# **Integrated Safety Technology**

## **Anwenderhandbuch**

Version: **1.141 (April 2019)** Bestellnr.: **MASAFETY-GER**

## **Originalbetriebsanleitung**

Alle Angaben entsprechen dem aktuellen Stand zum Zeitpunkt der Erstellung des Handbuches. Inhaltliche Änderungen dieses Handbuches behalten wir uns ohne Ankündigung vor. Die B&R Industrial Automation GmbH haftet nicht für technische oder redaktionelle Fehler und Mängel in diesem Handbuch. Außerdem übernimmt die B&R Industrial Automation GmbH keine Haftung für Schäden, die direkt oder indirekt auf Lieferung, Leistung und Nutzung dieses Materials zurückzuführen sind. Wir weisen darauf hin, dass die in diesem Dokument verwendeten Soft- und Hardwarebezeichnungen und Markennamen der jeweiligen Firmen dem allgemeinen warenzeichen-, marken- oder patentrechtlichen Schutz unterliegen.

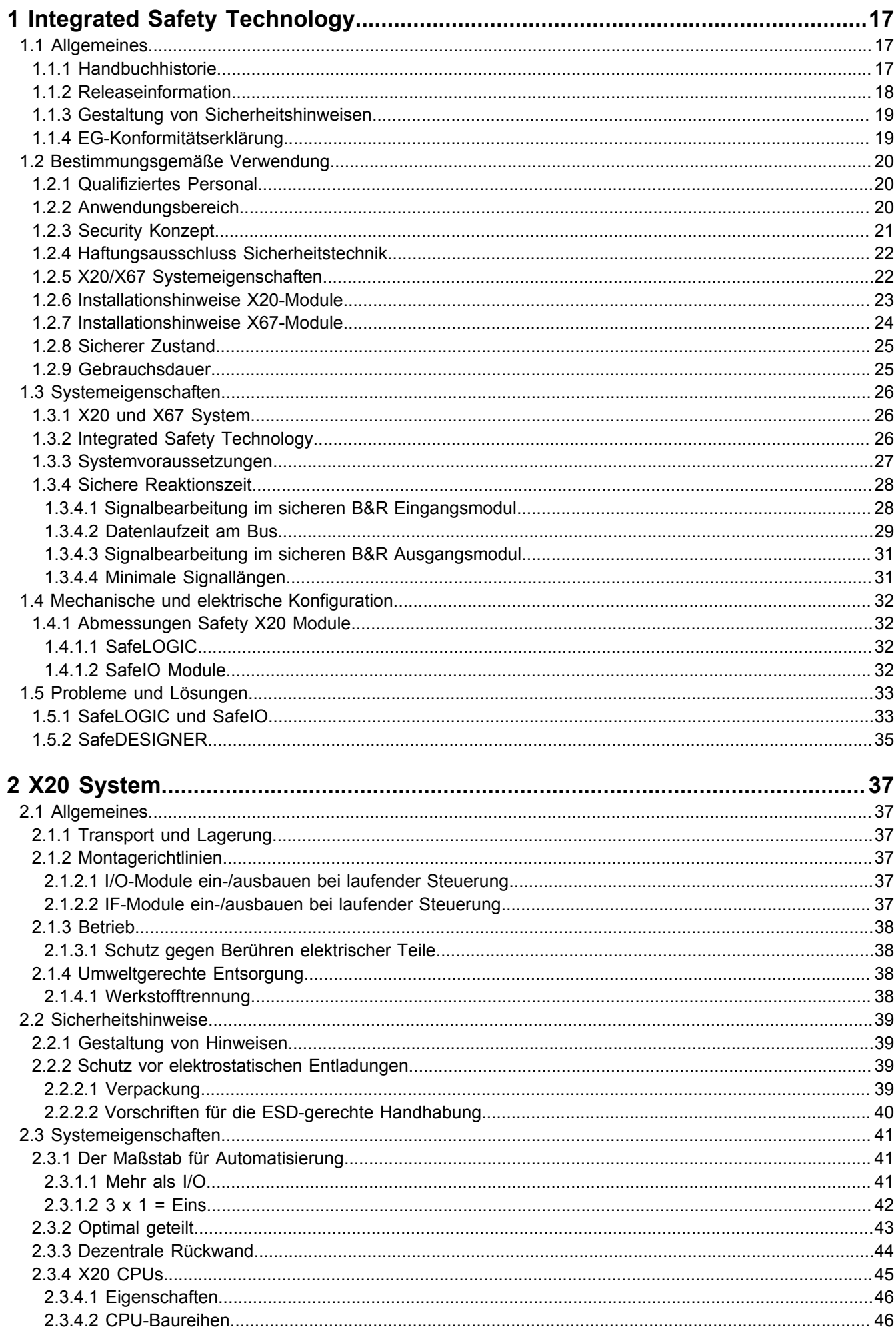

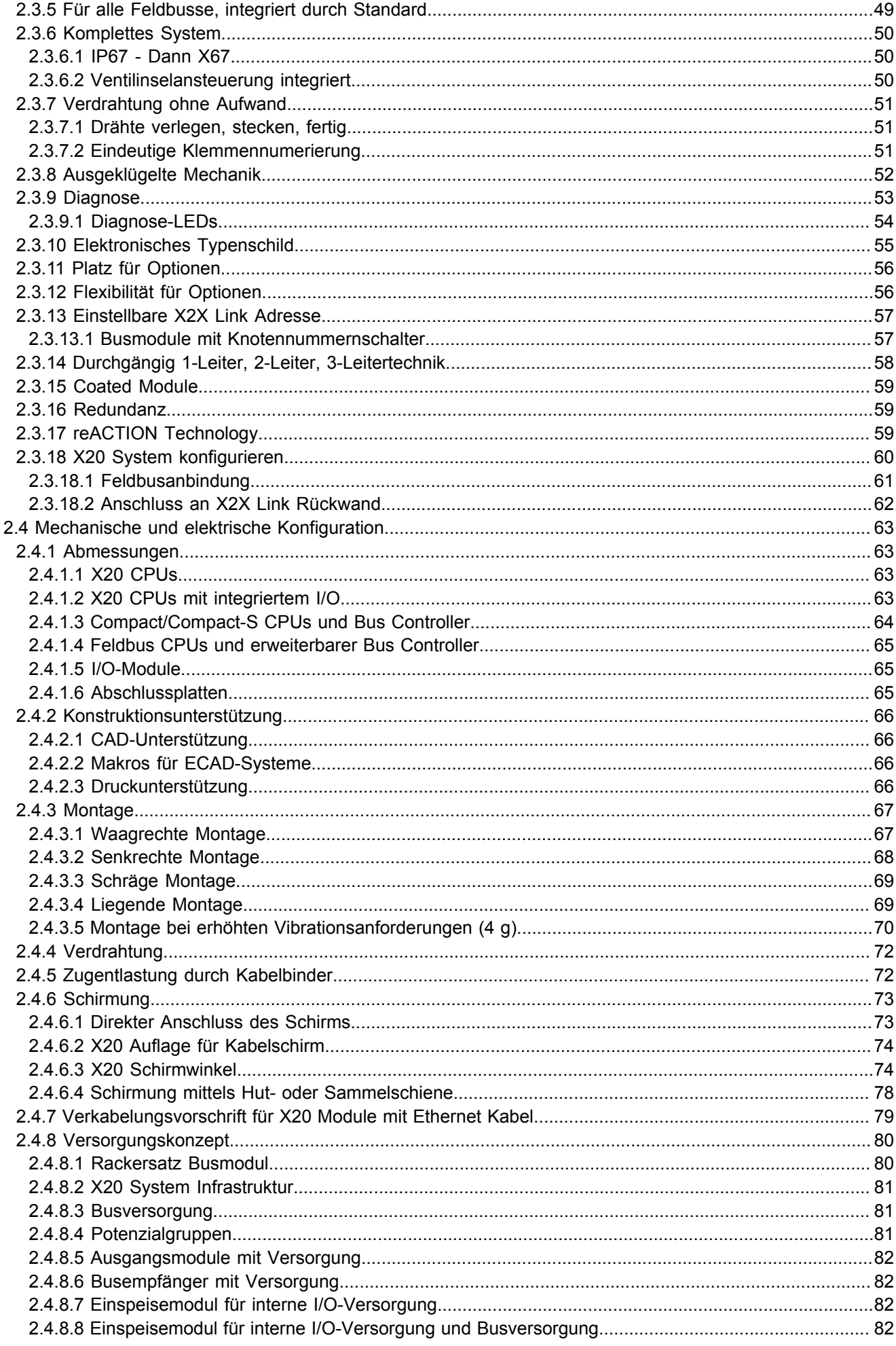

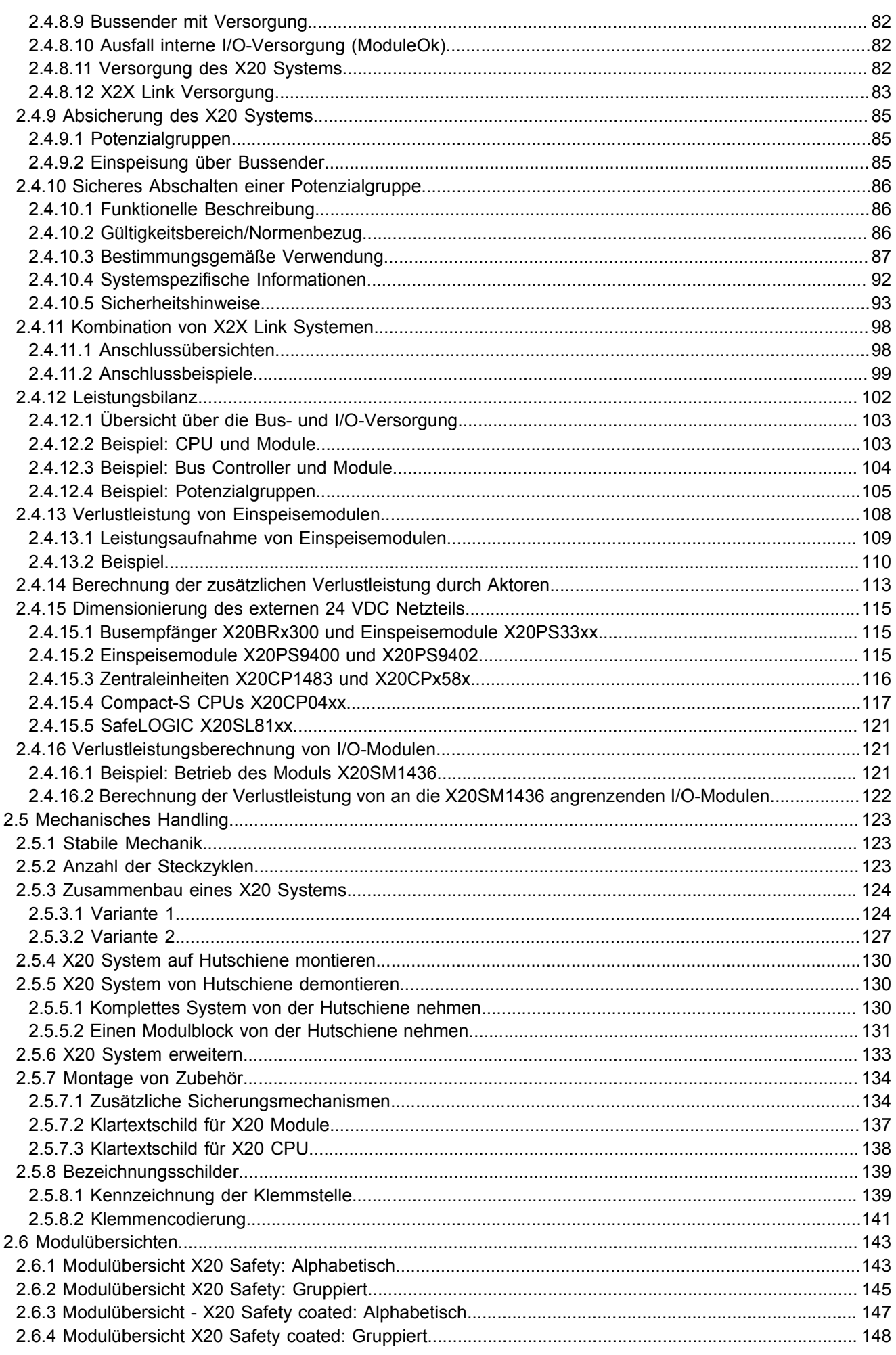

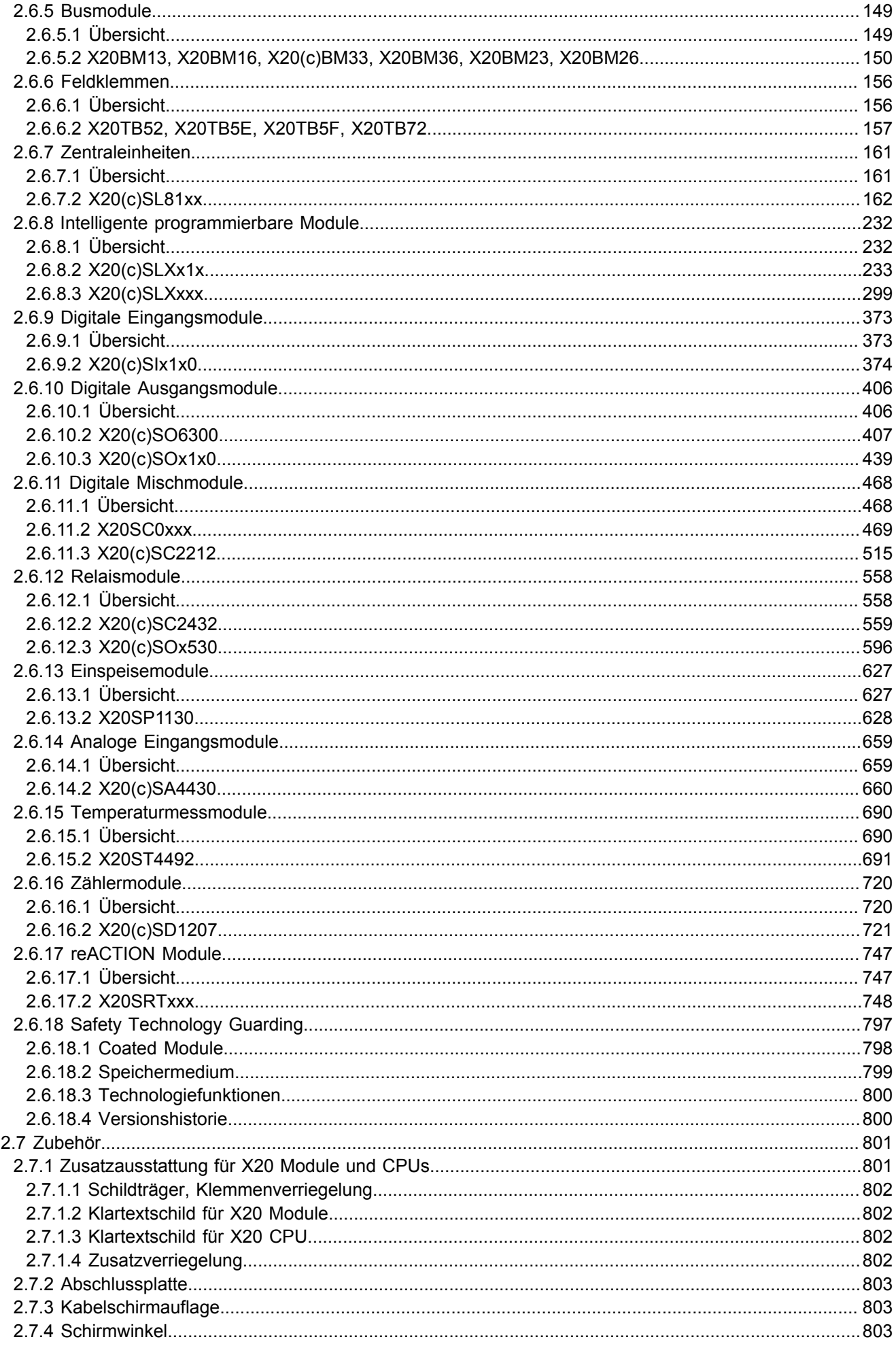

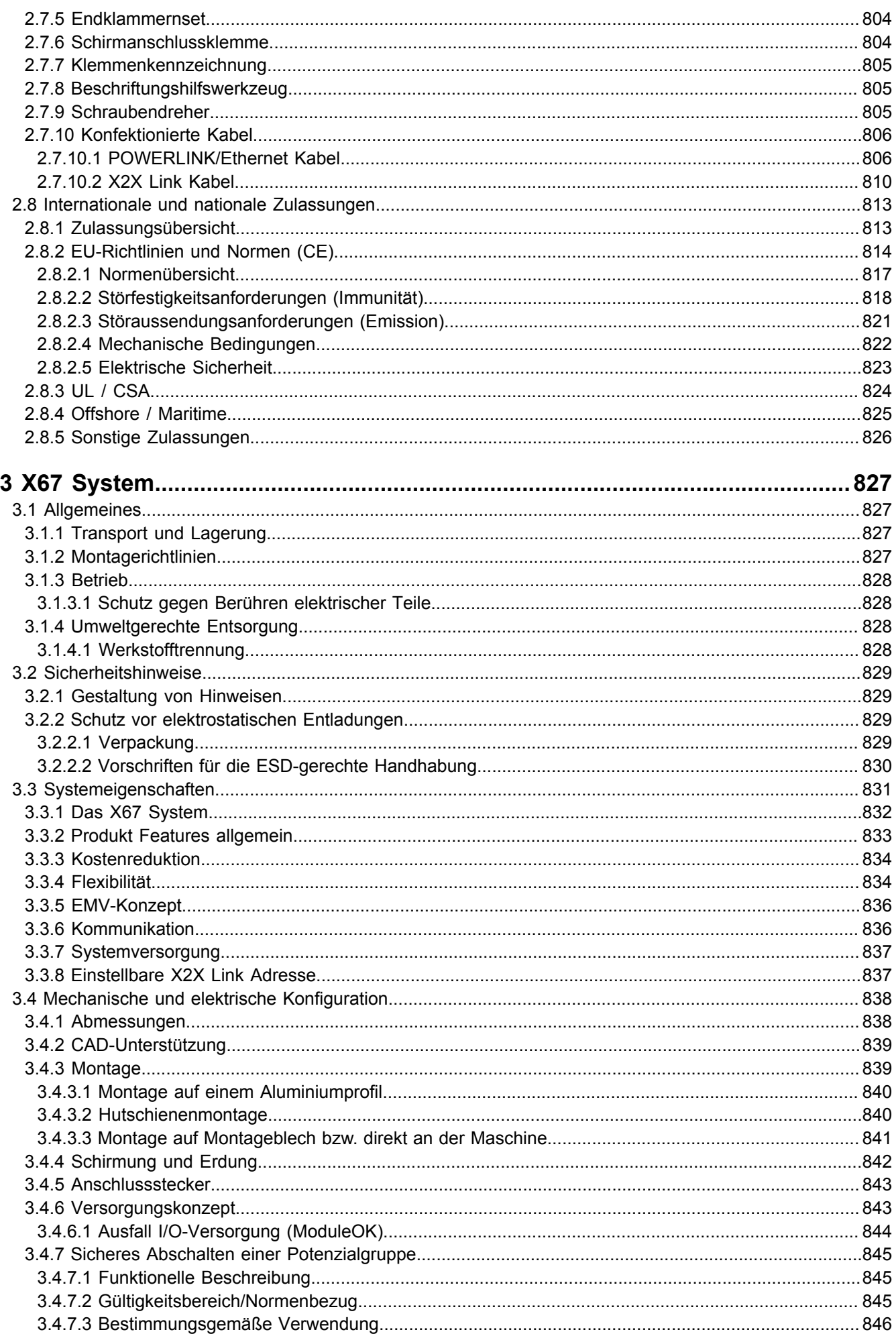

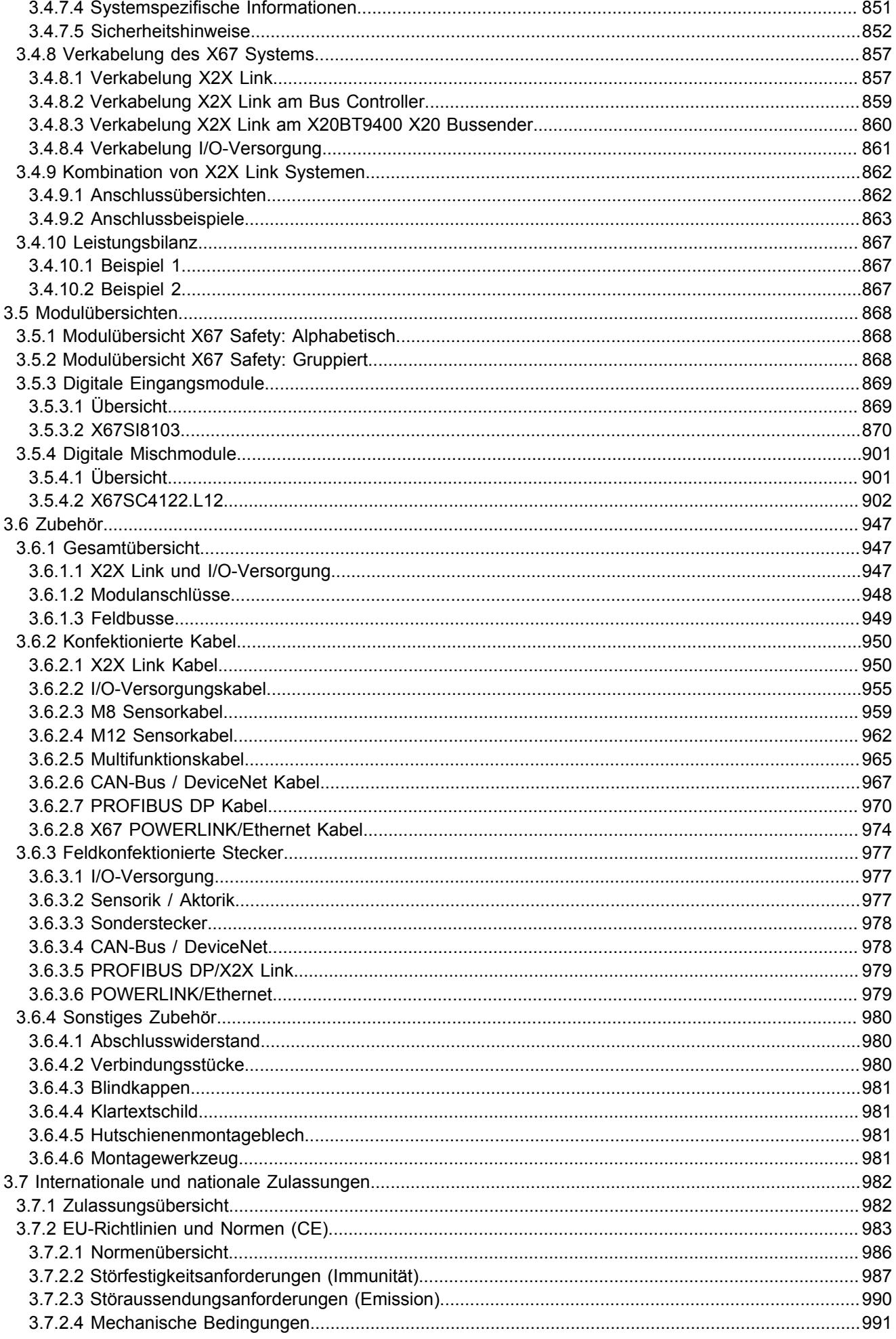

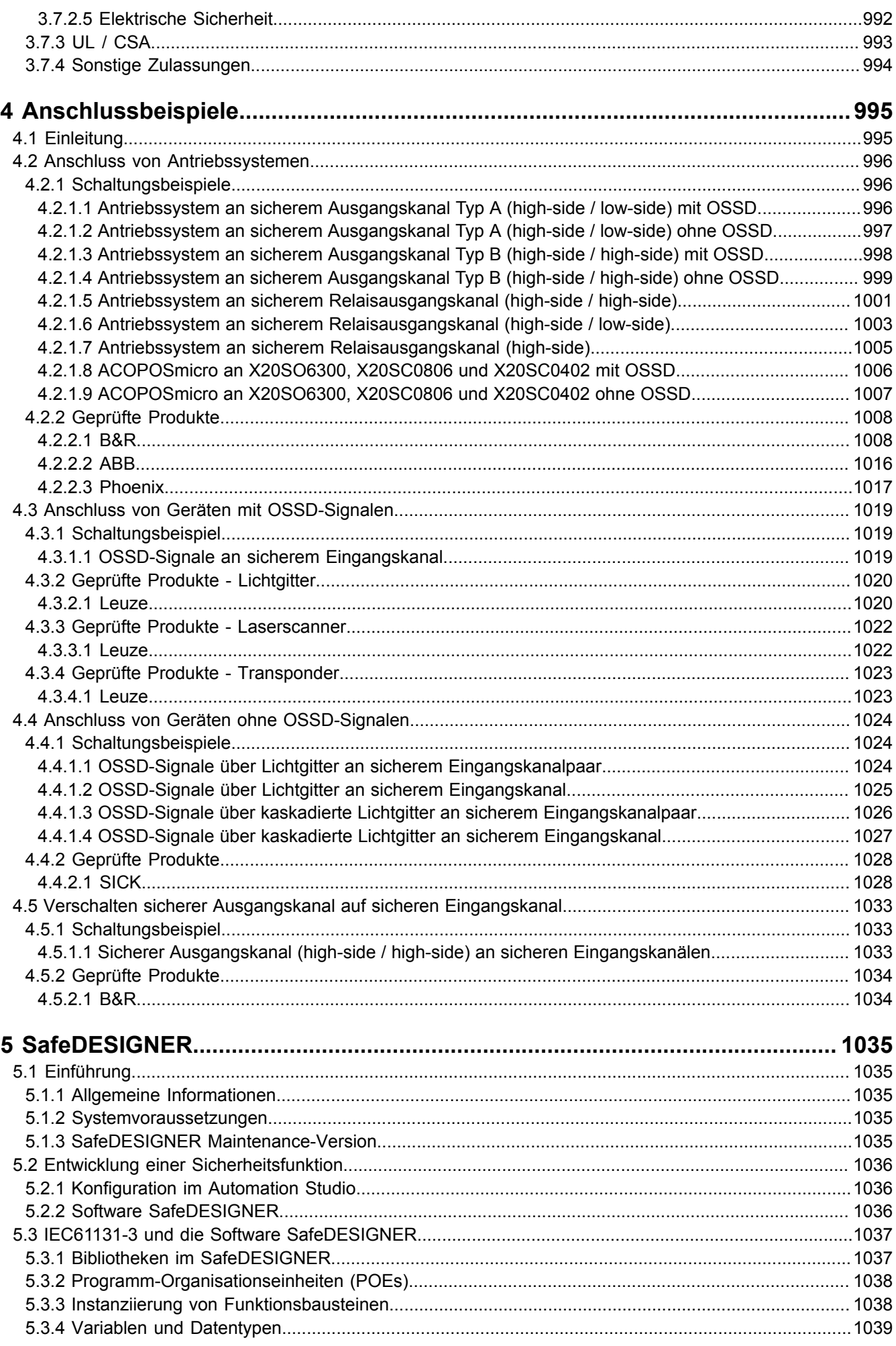

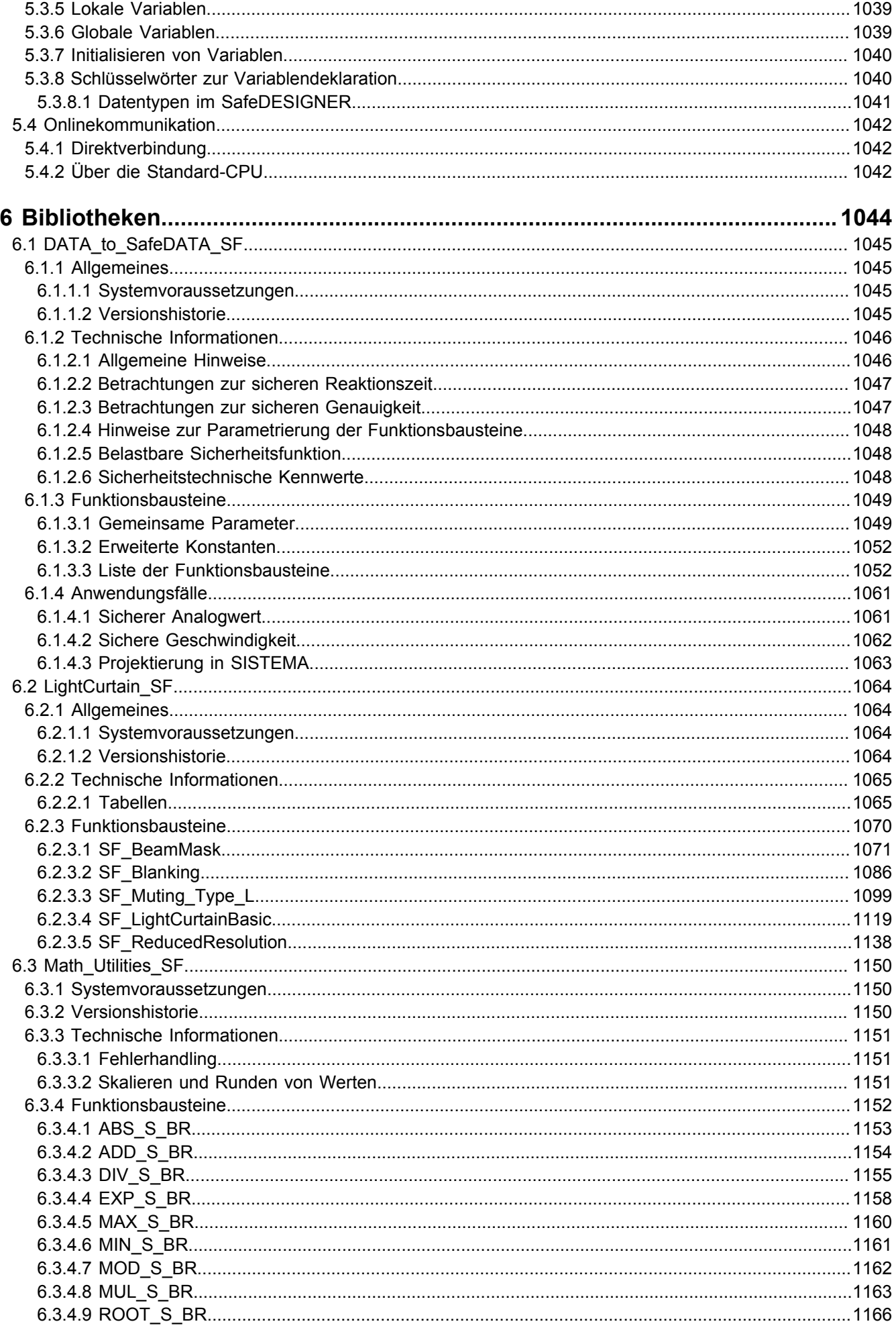

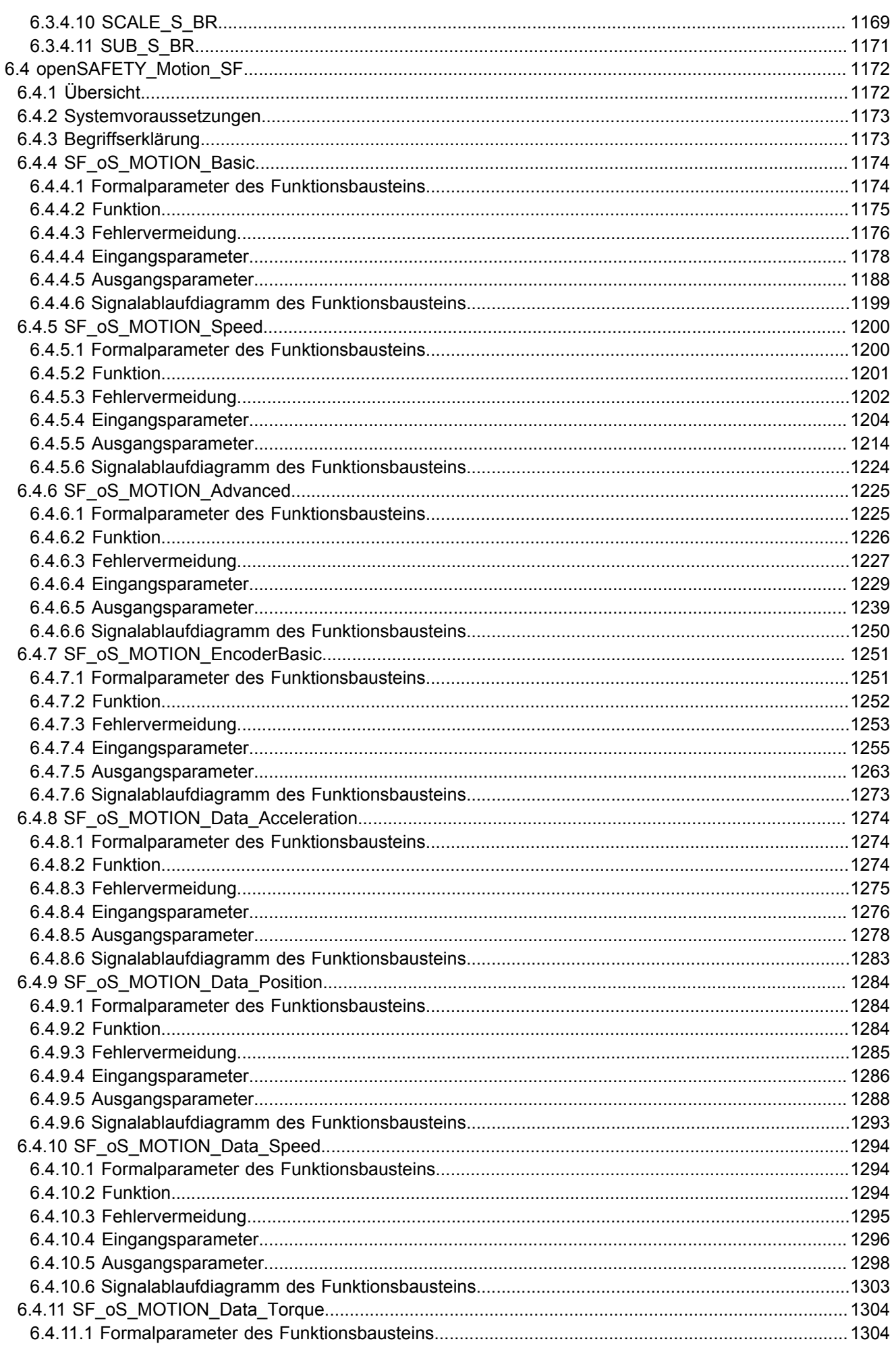

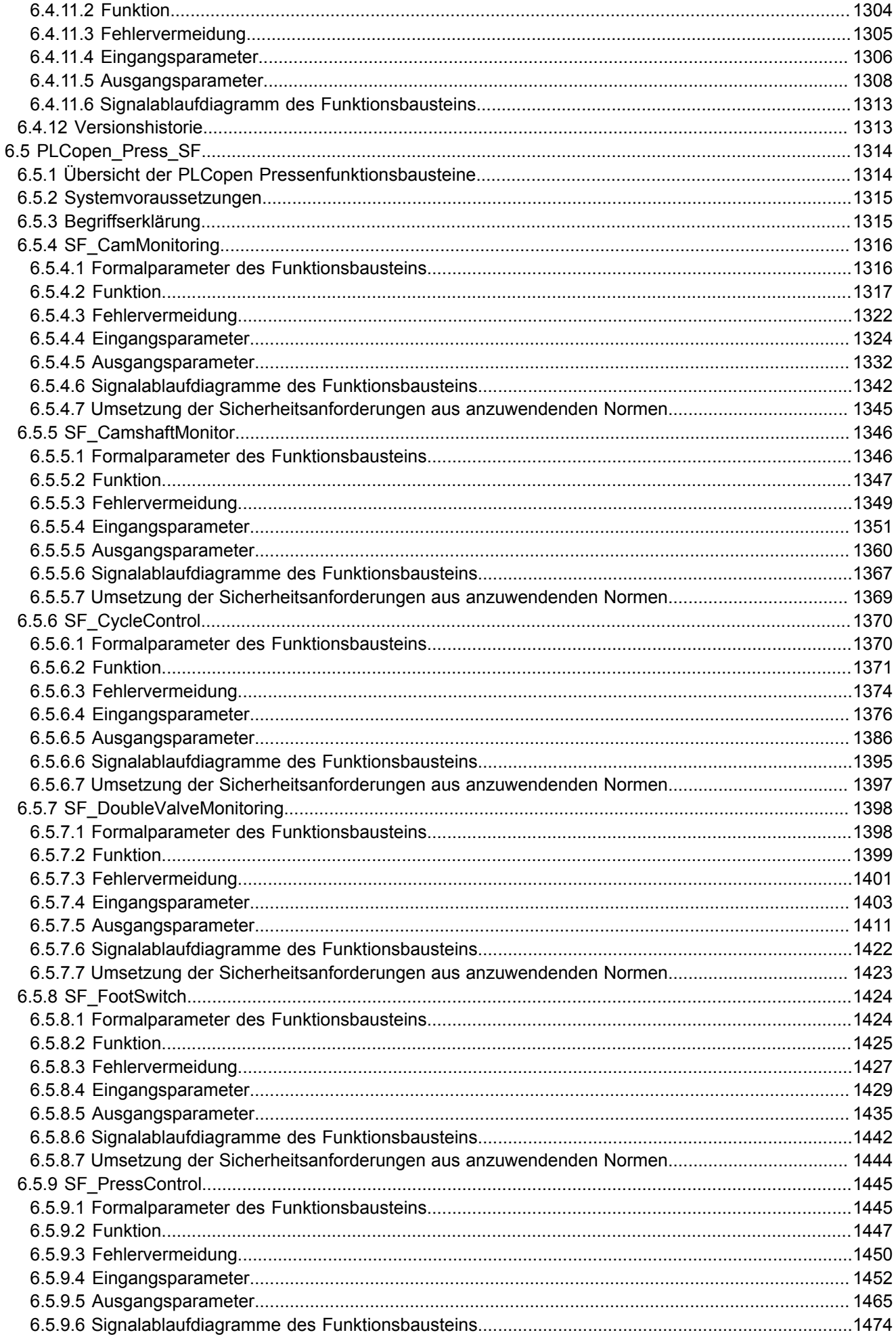

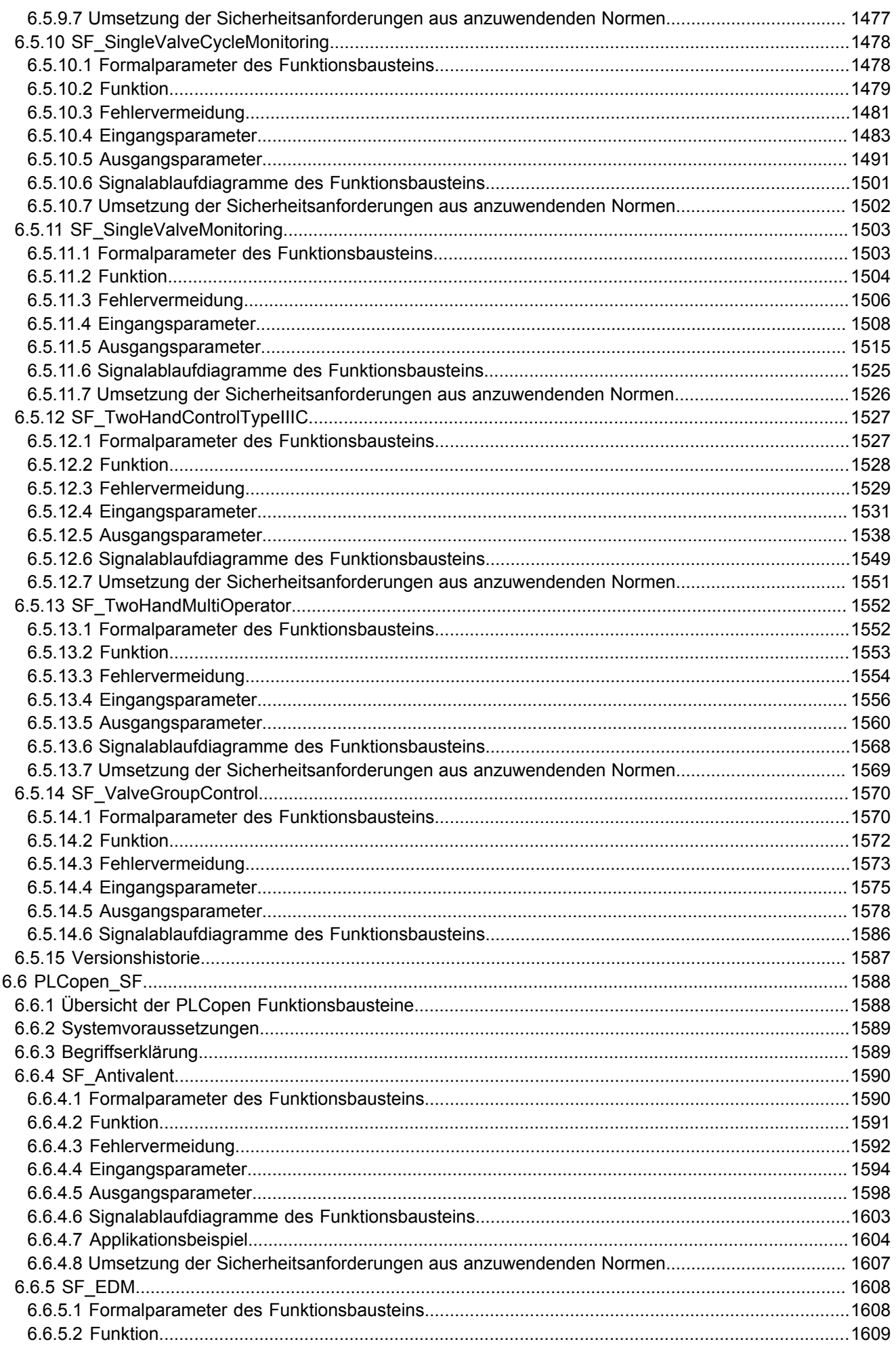

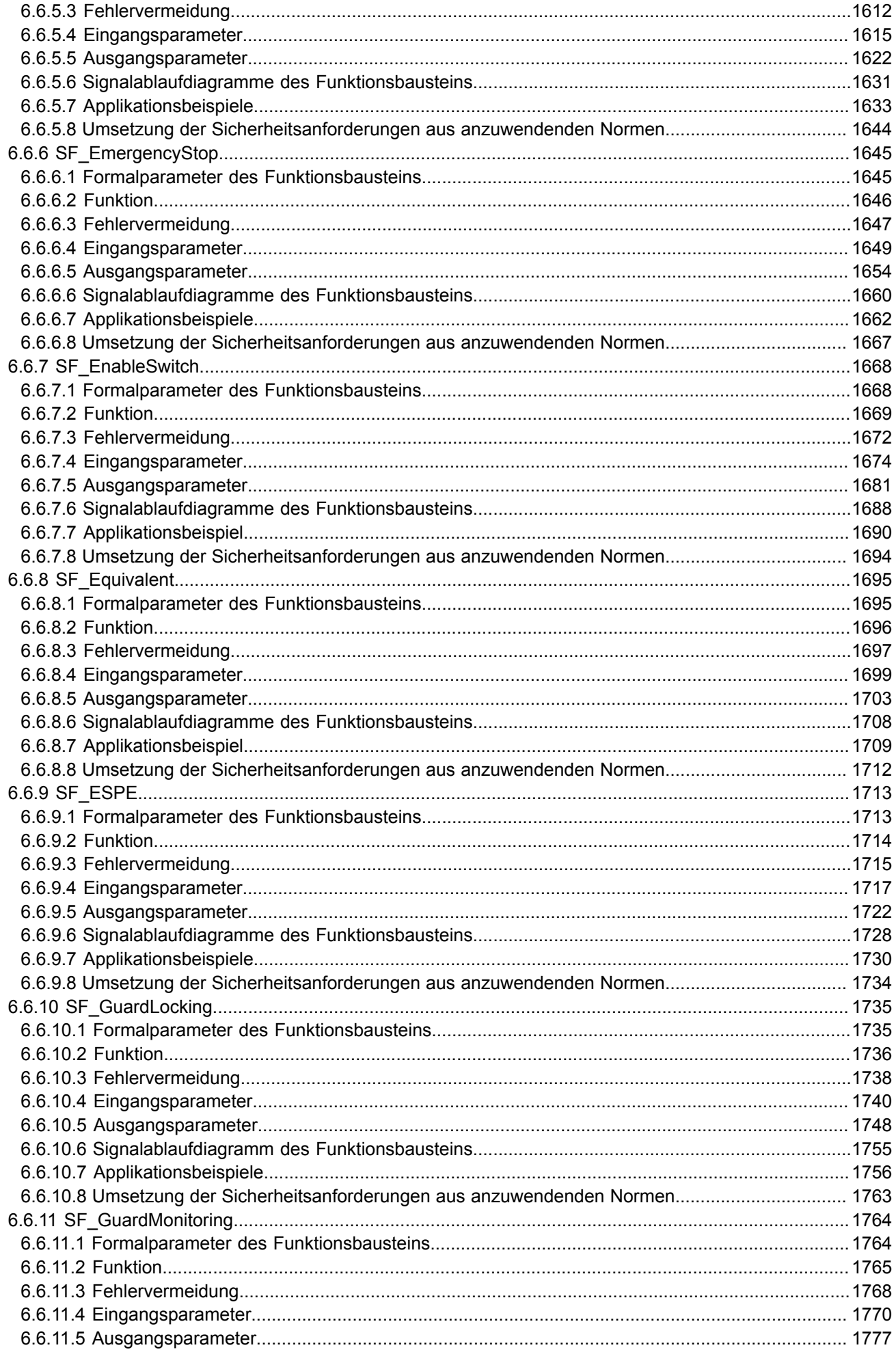

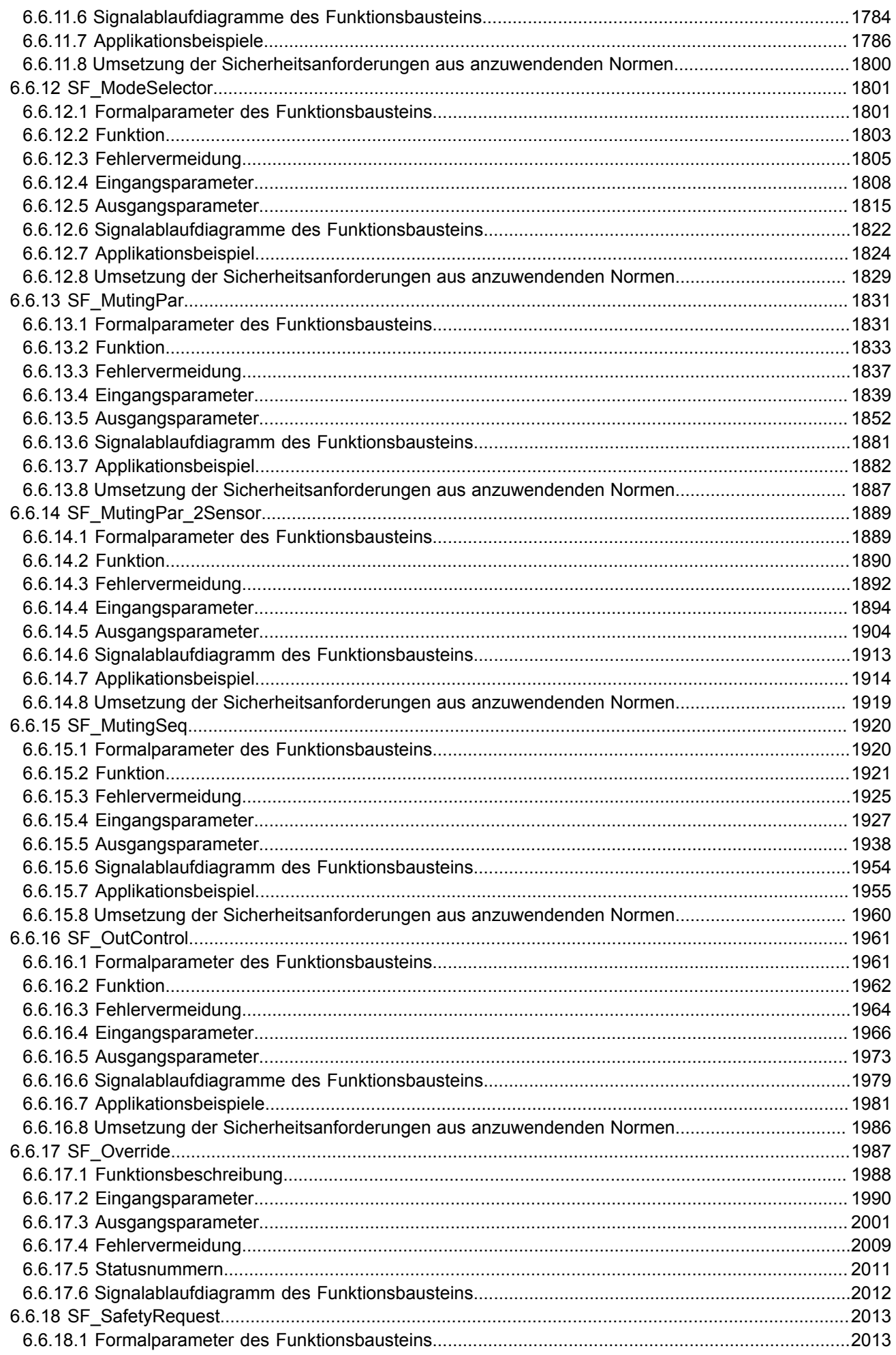

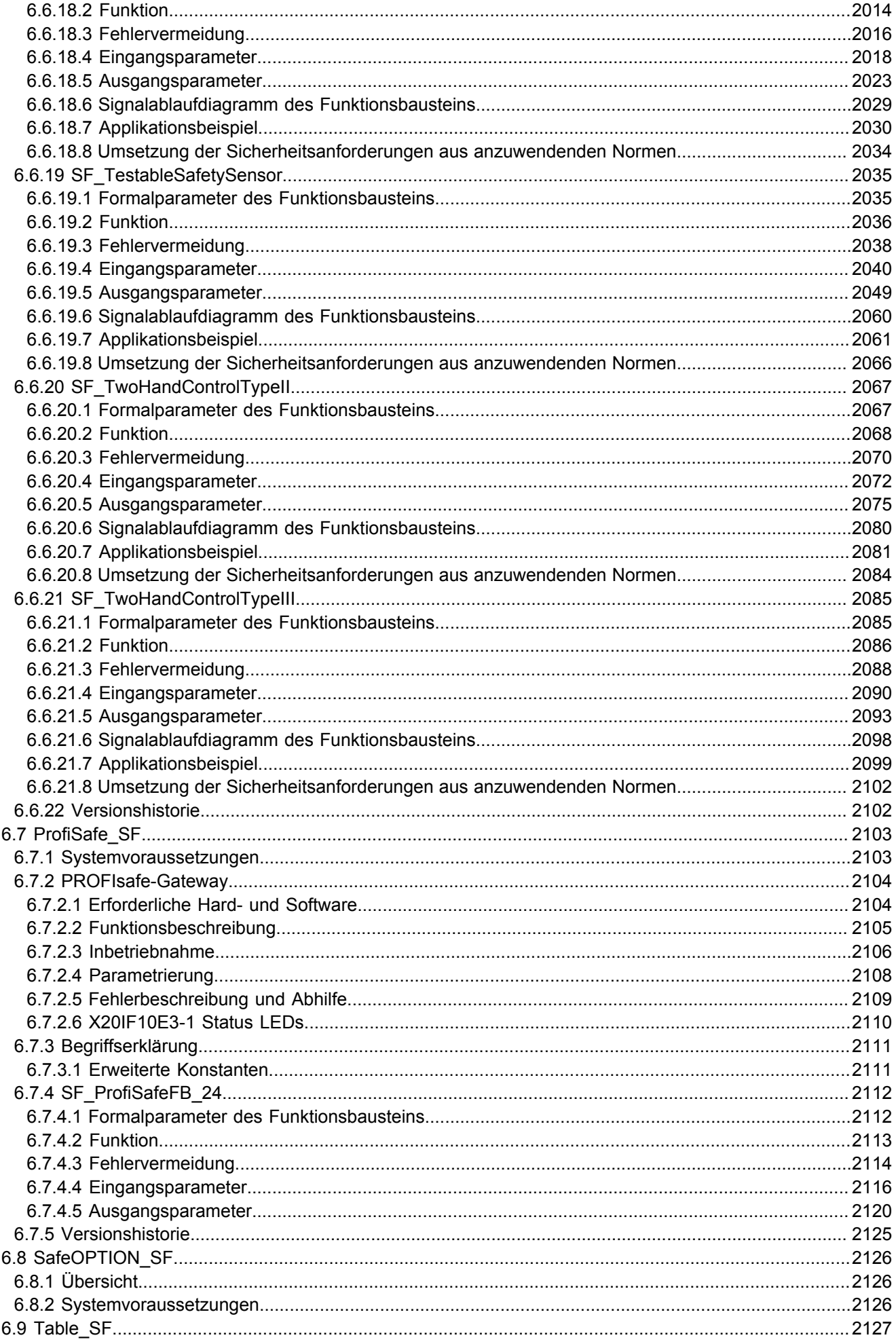

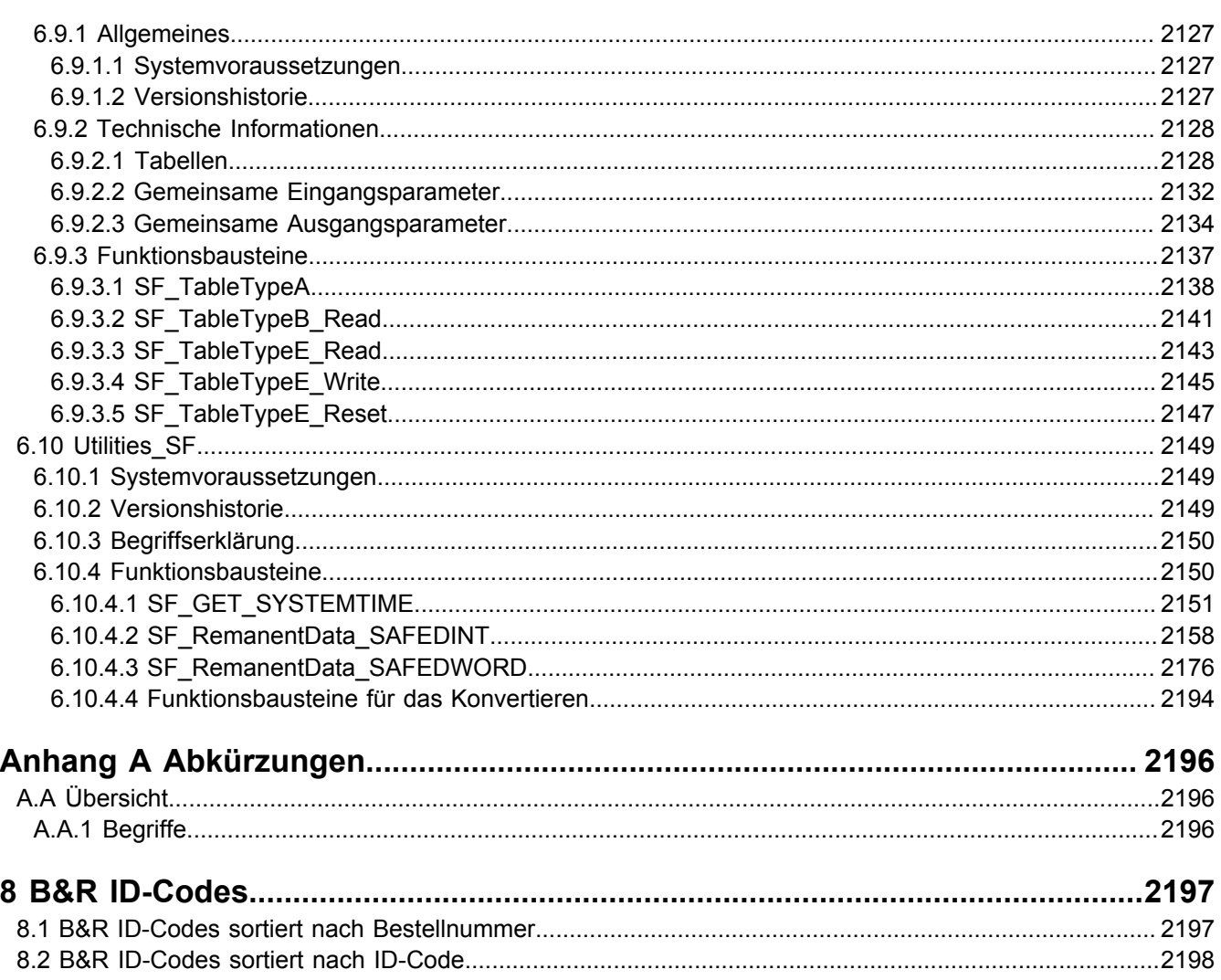

## <span id="page-16-0"></span>**1 Integrated Safety Technology**

#### <span id="page-16-1"></span>**1.1 Allgemeines**

#### **Information:**

**Beachten Sie, dass das "Integrated Safety Technology Anwenderhandbuch" selbst NICHT Bestandteil der Zertifizierungen ist und die darin enthaltenen Inhalte rein informativen Zwecken dienen. Bestandteil der Zertifizierungen sind ausschließlich die Datenblätter der einzelnen Produkte.**

**B&R ist bemüht den Anwenderhandbuchstand so aktuell wie möglich zu halten. Aus sicherheitstechnischer Sicht muss jedoch die aktuelle, zertifizierte Datenblatt Version verwendet werden. Insbesondere bei Widersprüchen gelten die Angaben in den Datenblättern.**

**Das aktuell gültige, zertifizierte Datenblatt - inklusive ausführlicher Versionshistorie - ist auf der B&R Homepage [www.br-automation.com](http://www.br-automation.com) im Download-Bereich der jeweiligen Produkte als Download verfügbar.**

#### <span id="page-16-2"></span>**1.1.1 Handbuchhistorie**

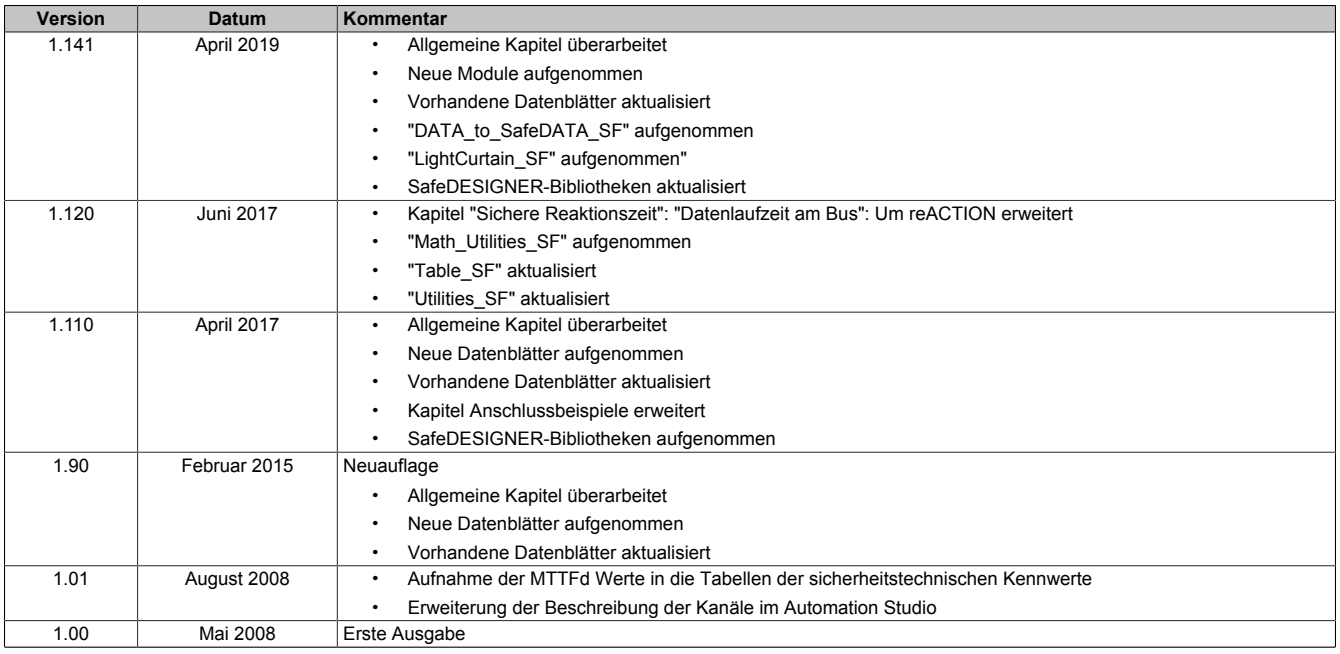

Tabelle 1: Handbuchhistorie

#### <span id="page-17-0"></span>**1.1.2 Releaseinformation**

Eine Handbuchversion beschreibt immer den zugehörigen Funktionsumfang eines Produktset Release. Die nachfolgende Tabelle zeigt die Abhängigkeit zwischen der Handbuchversion und Release.

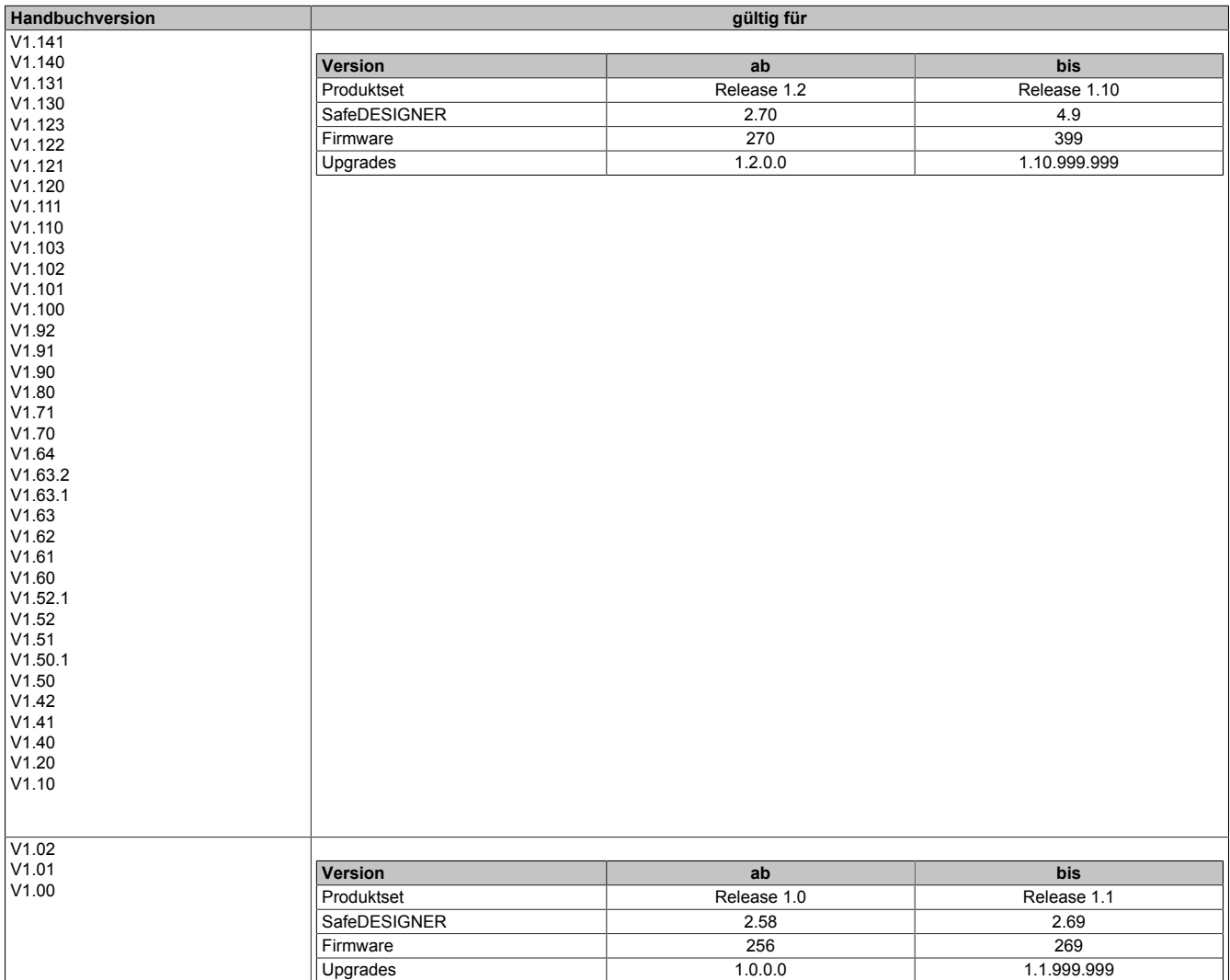

Tabelle 2: Releaseinformation

#### <span id="page-18-0"></span>**1.1.3 Gestaltung von Sicherheitshinweisen**

Die Sicherheitshinweise werden im vorliegenden Handbuch wie folgt gestaltet:

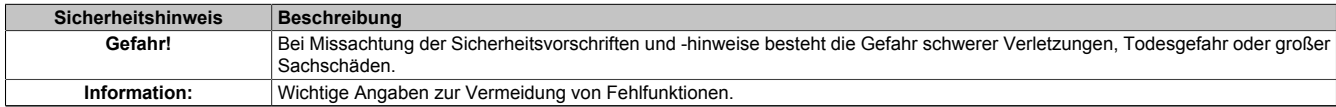

Tabelle 3: Gestaltung von Sicherheitshinweisen

#### <span id="page-18-1"></span>**1.1.4 EG-Konformitätserklärung**

Das vorliegende Dokument wurde in deutscher Sprache erstellt. Die deutsche Ausgabe stellt daher die Originalbetriebsanleitung im Sinne der Maschinenrichtlinie 2006/42/EG dar. Dokumente in anderen Sprachen sind als Übersetzung der Originalbetriebsanleitung zu interpretieren.

#### **Hersteller des Produkts:**

B&R Industrial Automation GmbH B&R Straße 1 5142 Eggelsberg Österreich Telefon: +43 7748 6586-0 Fax: +43 7748 6586-26 [office@br-automation.com](mailto:office@br-automation.com) Gerichtsstand gemäß Art. 17 EuGVÜ ist A-4910 Ried im Innkreis Firmenbuchgericht: Ried im Innkreis Firmenbuchnummer: FN 111651 v. Erfüllungsort gemäß Art. 5 EuGVÜ ist A-5142 Eggelsberg UST-ID: ATU62367156

Die EG-Konformitätserklärungen der B&R Produkte sind auf der B&R Homepage [www.br-automation.com](http://www.br-automation.com) als Download verfügbar.

### <span id="page-19-0"></span>**1.2 Bestimmungsgemäße Verwendung**

## **Gefahr!**

**Gefährdung durch falsche Anwendung der sicherheitstechnischen Produkte/Funktionen**

**Nur wenn die Produkte/Funktionen gemäß ihrer bestimmungsgemäßen Verwendung, von qualifiziertem Personal und unter Berücksichtigung der angeführten Sicherheitshinweise eingesetzt werden, ist die ordnungsgemäße Funktion gegeben. Die genannten Bedingungen sind einzuhalten oder eigenverantwortlich mit ergänzenden Maßnahmen abzudecken um die spezifizierten Schutzfunktionen sicherzustellen.**

#### <span id="page-19-1"></span>**1.2.1 Qualifiziertes Personal**

Die Anwendung der sicherheitstechnischen Produkte ist ausschließlich auf folgende Personen begrenzt:

- Qualifiziertes Personal, das mit den einschlägigen Sicherheitskonzepten zur Automatisierungstechnik sowie den geltenden Normen und Vorschriften vertraut ist.
- Qualifiziertes Personal, das Sicherheitseinrichtungen für Maschinen und Anlagen plant, entwickelt, einbaut und in Betrieb nimmt.

Qualifiziertes Personal im Sinne der sicherheitstechnischen Hinweise dieses Handbuches sind Personen, die aufgrund ihrer Ausbildung, Erfahrung und Unterweisung sowie ihrer Kenntnisse über einschlägige Normen, Bestimmungen, Unfallverhütungsvorschriften und Betriebsverhältnisse berechtigt sind, die jeweils erforderlichen Tätigkeiten auszuführen und dabei mögliche Gefahren erkennen und vermeiden können.

In diesem Sinne werden auch ausreichende Sprachkenntnisse für das Verständnis dieses Handbuches vorausgesetzt.

#### <span id="page-19-2"></span>**1.2.2 Anwendungsbereich**

Die in diesem Handbuch beschriebenen, sicherheitsgerichteten Steuerungskomponenten von B&R sind für die besonderen Aufgabenstellungen im Maschinen- und Personenschutz entworfen, entwickelt und hergestellt. Diese sind nicht geeignet für einen Gebrauch, der verhängnisvolle Risiken oder Gefahren birgt, die ohne Sicherstellung außergewöhnlich hoher Sicherheitsmaßnahmen zu Tod oder Verletzung vieler Personen oder schwerer Umweltbeeinträchtigungen führen könnte. Solche stellen insbesondere die Verwendung bei der Überwachung von Kernreaktionen in Kernkraftwerken, von Flugleitsystemen, bei der Flugsicherung, bei der Steuerung von Massentransportmitteln, bei medizinischen Lebenserhaltungssystemen, und Steuerung von Waffensystemen dar.

Beim Einsatz aller sicherheitsgerichteter Steuerungskomponenten sind die für die industriellen Steuerungen geltenden Sicherheitsmaßnahmen (Absicherung durch Schutzeinrichtungen wie z. B. Not-Halt etc.) gemäß den jeweils zutreffenden nationalen bzw. internationalen Vorschriften zu beachten. Dies gilt auch für alle weiteren angeschlossenen Geräte wie z. B. Antriebe oder Lichtgitter.

Die Sicherheitshinweise, die Angaben zu den Anschlussbedingungen (Typenschild und Dokumentation) und die in den technischen Daten angegebenen Grenzwerte sind vor der Installation und Inbetriebnahme sorgfältig durchzulesen und unbedingt einzuhalten.

#### <span id="page-20-0"></span>**1.2.3 Security Konzept**

B&R Produkte kommunizieren über eine Netzwerkschnittstelle und wurden für die Einbindung in ein sicheres Netzwerk entwickelt. Auf das Netzwerk und die B&R-Produkte wirken unter anderem folgende Gefahren ein:

- Unautorisierter Zugriff
- Digitaler Einbruch (intrusion)
- Datenpannen (data leakage)
- **Datendiebstahl**
- Eine Vielzahl anderer Arten von IT-Sicherheitsverstößen (IT security breaches)

Es obliegt dem Betreiber, eine sichere Verbindung zwischen B&R-Produkten und dem internen Netzwerk, gegebenenfalls auch anderen Netzwerken wie dem Internet, bereitzustellen und aufrecht zu erhalten. Hierfür sind unter anderem folgende Maßnahmen bzw. Sicherheitslösungen geeignet:

- Segmentieren des Netzwerks (z. B. Trennung des IT- und OT -Netzwerks)
- Firewalls für die sichere Verbindung der Netzwerksegmente
- Umsetzung eines sicherheitsoptimierten Benutzerkonten- und Passwort-Konzeptes
- Intrusion Prevention- und Authentifizierungs-Systeme
- Endpoint Security-Lösungen mit Modulen wie Anti-Malware, Data Leakage Prevention, etc.
- Datenverschlüsselung

Es liegt in der Verantwortung des Betreibers, geeignete Maßnahmen zu ergreifen und wirksame Sicherheitslösungen einzusetzen.

Die B&R Industrial Automation GmbH und ihre Tochtergesellschaften haften nicht für Schäden und/oder Verluste, die beispielweise aus IT-Sicherheitsverstößen, unautorisiertem Zugriff, digitalem Einbruch, Datenpannen und/oder Datendiebstahl resultieren.

Bevor B&R Produkte oder Updates freigibt, werden diese entsprechenden Funktionstests unterzogen. Unabhängig davon wird die Entwicklung eigener Testprozesse empfohlen, um Auswirkungen von Änderungen vorab überprüfen zu können. Zu solchen Änderungen zählen:

- Installation von Produkt-Updates
- Nennenswerte System-Modifikationen wie Konfigurations-Änderungen
- Einspielen von Updates oder Patches für Dritt-Software (non-B&R Software)
- Austausch von Hardware

Diese Tests sollen sicherstellen, dass implementierte Sicherheitsmaßnahmen wirksam bleiben und dass sich die Systeme wie erwartet verhalten.

#### <span id="page-21-0"></span>**1.2.4 Haftungsausschluss Sicherheitstechnik**

Der fachgerechte Einsatz aller B&R Produkte ist vom Kunden durch geeignete Schulungs-, Instruktions- und Dokumentationsmaßnahmen sicherzustellen. Zu beachten sind dabei die in den Handbüchern der Systeme festgelegten Richtlinien. B&R trifft keinerlei Prüf- und/oder Warnpflicht bezüglich des vom Kunden beabsichtigten Einsatzzwecks des gelieferten Produktes.

Beim Einsatz von sicherheitstechnischen Komponenten dürfen keine Änderungen an den Geräten vorgenommen werden. Es dürfen ausschließlich zertifizierte Produkte verwendet werden. Die jeweils aktuellen, gültigen Produktversionen sind in den entsprechenden Zertifikaten gelistet. Die aktuellen Zertifikate sind auf der B&R Homepage ([www.br-automation.com](http://www.br-automation.com)) im Download-Bereich der jeweiligen Produkte verfügbar. Der Einsatz von nicht zugelassenen Produkten oder Produktversionen ist nicht zulässig.

Vor der Anwendung sicherheitstechnischer Produkte sind unbedingt alle relevanten Informationen in den jeweils aktuellsten Versionen der Datenblätter der verwendeten Produkte zu lesen und die entsprechenden Sicherheitshinweise zu beachten. Die zertifizierten Datenblätter sind auf der B&R Homepage [\(www.br-automation.com\)](http://www.br-automation.com) im Download-Bereich der jeweiligen Produkte verfügbar.

B&R schließt für sich und seine Mitarbeiter jede Haftung für Schäden und Aufwände aus, welche durch eine Falschanwendung der Produkte verursacht werden. Das gilt auch für Falschanwendungen, welche durch B&R eigene Angaben und Hinweise beispielsweise im Zuge von Vertriebs-, Support oder Applikationstätigkeiten verursacht werden. Es liegt in der alleinigen Verantwortung des Anwenders, die von B&R übermittelten Angaben und Hinweise auf ihre sicherheitstechnisch korrekte Anwendbarkeit zu prüfen. Darüber hinaus liegt die gesamte Verantwortung für die sicherheitstechnisch ordnungsgemäße Ausführung der Sicherheitsfunktion ausschließlich beim Anwender.

#### <span id="page-21-1"></span>**1.2.5 X20/X67 Systemeigenschaften**

Aufgrund der nahtlosen Integration aller X20 bzw. X67 Safety Produkte in das B&R Basis-System sind die Systemeigenschaften und Anwenderhinweise aus dem X20 System Anwenderhandbuch bzw. dem X67 System Anwenderhandbuch auch für die X20 und X67 Safety Produkte gültig.

#### **Warnung!**

**Mögliches Versagen der Sicherheitsfunktion**

**Fehlfunktion des Moduls wegen unspezifizierter Betriebsbedingung Die in den mitgeltenden Dokumenten angeführten Hinweise zur Installation und zum Betrieb der Module sind zu berücksichtigen.**

In diesem Sinne sind für die X20 bzw. X67 Safety Produkte die Inhalte und Anwenderhinweise in den folgenden, mitgeltenden Dokumentationen zu beachten:

- X20 System Anwenderhandbuch
- X67 System Anwenderhandbuch
- Installations- / EMV-Guide

#### <span id="page-22-0"></span>**1.2.6 Installationshinweise X20-Module**

Die Produkte müssen gegen unzulässige Verschmutzung geschützt werden. Für die Produkte ist eine maximale Verschmutzung entsprechend dem Verschmutzungsgrad II der IEC 60664 zulässig.

Üblicherweise kann Verschmutzungsgrad II mit einer Umhausung in der Schutzart IP 54 erreicht werden wobei aber der Betrieb unbeschichteter Module in kondensierender Luftfeuchtigkeit und bei Temperaturen unter 0°C NICHT erlaubt ist.

Der Betrieb beschichteter (coated) Module ist in kondensierender Luftfeuchtigkeit erlaubt.

## **Gefahr!**

**Bei stärkeren Verschmutzungen als es Verschmutzungsgrad II der IEC 60664 beschreibt kann es zu gefahrbringenden Ausfällen kommen. Sorgen Sie unbedingt für eine ordnungsgemäße Betriebsumgebung.**

#### **Gefahr!**

**Um eine definierte Spannungsversorgung zu gewährleisten, muss für die Bus-, SafeIO- und SafeLOGIC-Versorgung ein SELV-Netzteil gemäß IEC 60204 verwendet werden. Das gilt auch für alle digitalen Signalquellen, welche an die Module angeschlossen werden.**

**Sofern die Spannungsversorgung geerdet wird (PELV System) so ist ausschließlich eine Erdverbindung mit GND zulässig. Erdungsvarianten, in denen die Erde mit +24 VDC verbunden wird, sind nicht erlaubt.**

Die Versorgung von X20 Potenzialgruppen muss generell mit einer Sicherung mit maximal 10 A abgesichert werden.

Weitergehende Informationen dazu können Kapitel "Mechanische und elektrische Konfiguration" des X20 bzw. X67 System Anwenderhandbuchs entnommen werden.

#### <span id="page-23-0"></span>**1.2.7 Installationshinweise X67-Module**

## **Gefahr!**

**Um IP67 zu gewährleisten, müssen folgende Punkte beachtet werden:**

- **• Die Überwurfmuttern der Stecker/Buchsen müssen mit dem vorgeschriebenen Anzugsmoment festgeschraubt werden. Das Anzugsmoment ist dem X67 System Anwenderhandbuch zu entnehmen.**
- **• Nicht benutzte Stecker/Buchsen müssen mit Blindkappen verschlossen werden:**
	- **Blindkappen M8, 50 Stück: X67AC0M08**
	- **Blindkappen M12, 50 Stück: X67AC0M12**

#### **Gefahr!**

**Die Schock- und Vibrationsfestigkeit (siehe X67 System Anwenderhandbuch: Kapitel "Internationale und nationale Zulassungen") gilt unter der Voraussetzung einer soliden Verlegung der Kabel.**

#### **Gefahr!**

**Um eine definierte Spannungsversorgung zu gewährleisten, muss für die Bus-, SafeIO- und SafeLOGIC-Versorgung ein SELV-Netzteil gemäß IEC 60204 verwendet werden. Das gilt auch für alle digitalen Signalquellen, welche an die Module angeschlossen werden.**

**Sofern die Spannungsversorgung geerdet wird (PELV System) so ist ausschließlich eine Erdverbindung mit GND zulässig. Erdungsvarianten, in denen die Erde mit +24 VDC verbunden wird, sind nicht erlaubt.**

#### **Gefahr!**

**Nicht genutzte Buchsen müssen zwingend mit einer Blindkappe (Zubehör X67AC0M08 bzw. X67AC0M12) abgedeckt werden. Andernfalls kann es in Folge von Fehlfunktionen des Moduls zu gefahrbringenden Zuständen kommen.**

#### <span id="page-24-0"></span>**1.2.8 Sicherer Zustand**

Als Folge eines vom Modul aufgedeckten Fehlers (interner Fehler oder Verdrahtungsfehler) aktivieren die Module den sicheren Zustand. Der sichere Zustand ist konstruktiv als Low-Zustand bzw. Abschalten festgelegt und kann nicht verändert werden.

## **Gefahr!**

**Anwendungen in denen der sichere Zustand das aktive Einschalten eines Aktors bewirken muss, können mit diesem Modul nicht umgesetzt werden. In diesen Fällen müssen andere Maßnahmen diese sicherheitstechnische Anforderung erfüllen (z. B. mechanische Bremsen bei hängender Last, welche bei Spannungsausfall einfallen).**

#### <span id="page-24-1"></span>**1.2.9 Gebrauchsdauer**

Alle Safety Module sind wartungsfrei ausgeführt. An den Safety Modulen dürfen keine Reparaturen vorgenommen werden.

Alle Safety Module haben eine maximale Gebrauchsdauer von 20 Jahren.

Dies bedeutet, dass alle Safety Module spätestens eine Woche vor Ablauf dieser 20 Jahre (gerechnet ab dem Auslieferungsdatum von B&R) außer Betrieb zu nehmen sind.

## **Gefahr!**

**Ein Betrieb der Safety Module über die spezifizierte Gebrauchsdauer hinaus ist nicht zulässig! Der Anwender muss sicherstellen, dass alle Safety Module vor Überschreiten ihrer Gebrauchsdauer außer Betrieb genommen bzw. durch neue Safety Module ersetzt werden.**

### <span id="page-25-0"></span>**1.3 Systemeigenschaften**

#### <span id="page-25-1"></span>**1.3.1 X20 und X67 System**

Aufgrund der nahtlosen Integration aller Safety Module in das X20 und X67 System sind dessen Systemeigenschaften auch hier gültig.

Nachfolgend werden nur die spezifischen Eigenschaften der Safety Module beschrieben.

#### <span id="page-25-2"></span>**1.3.2 Integrated Safety Technology**

Mit den sicherheitstechnischen Produkten von B&R wird die nahtlose Integration der Sicherheitstechnik in die funktionale Applikation Realität. Starre Verdrahtung wird durch sichere Datenübertragung über das vorhandene Maschinenbussystem ersetzt. Flexibel parametriertes oder programmiertes Sicherheitsverhalten passt sich optimal unterschiedlichen Sicherheits Situationen an. Die durchgängige Diagnose der Sicherheitskomponenten über das Maschinenbussystem liefert detaillierte Daten über den Zustand der Maschine.

Mangelnde Manipulationssicherheit und Unzulänglichkeiten von aktuellen Sicherheitslösungen motivieren zu gefährlichem Verhalten beim Bedienen der Maschine. Neue Möglichkeiten in der Sicherheitstechnik bieten hier erhebliches Verbesserungspotential. Im Bestreben die Sicherheit von Maschinen ständig zu verbessern, werden die Vorschriften für die Sicherheitstechnik immer wieder dem Stand der Technik angepasst. Verbesserungen werden somit zur Pflicht. Die Integrated Safety Technology von B&R entspricht dem neuesten Stand der Technik und erfüllt somit alle derzeitigen und in naher Zukunft zu erwartenden Anforderungen an sicherheitstechnische Komponenten.

Sicherheitstechnische Abschaltungen müssen nicht immer mit einem Maschinenstopp gleichgesetzt werden, beim Öffnen einer Schutzhaube ist oft eine Reduzierung der Geschwindigkeit ausreichend. Abgestimmte sichere Reaktionen auf unterschiedliche Eingangssituationen sorgen für Sicherheit, ohne den Produktionsprozess still legen zu müssen. Leer fahren und neues Rüsten entfällt, ebenso die vermeintliche Notwendigkeit für Manipulation. Hieraus ergeben sich echte Vorteile für den Anwender, welche mit programmierbarem Sicherheitsverhalten realisierbar sind.

Die Produkte der Integrated Safety Technology sind für den Einsatz in sicherheitstechnische Anwendungen zugelassen bis zu:

- EN ISO 13849, PL e
- IEC 62061, SIL 3
- IEC 61508, SIL 3
- IEC 61511, SIL 3

200 μs Zykluszeit bei sicherheitstechnischen Anwendungen mit SIL 3 ist eine neue Dimension für sichere Kommunikation. Reaktionszeiten schrumpfen um den Faktor 10 und vereinen die Vorteile hart verdrahteter Lösungen mit den Möglichkeiten moderner, integrierter und intelligenter Sicherheitsbustechnik. Dabei stützen sich POWERLINK und openSAFETY ausschließlich auf Standard Ethernet Mechanismen. Dadurch können diese Protokolle mit allen gängigen und vor allem auch neueren Ethernet Profilen kombiniert werden. openSAFETY ist das schnellste und flexibelste echtzeitfähige Sicherheitsbussystem am Markt.

Reduzierung auf nur mehr ein Kabel bedeutet sichere Daten über die bereits vorhandene Infrastruktur zu übertragen. Zusätzliche, sichere Verkabelung entfällt. Transparenter und rückwirkungsfreier Zugriff auf die sicheren Daten ist integraler Bestandteil der funktionalen Maschinensteuerung. Komplizierte Kommunikationsmechanismen zwischen sicherer und funktionaler Applikation sind Vergangenheit. Smart Safe Reaction statt hartem Maschinenstopp bietet Prozessvorteile, vermeidet Manipulation und bedeutet somit Maschinenmehrwert.

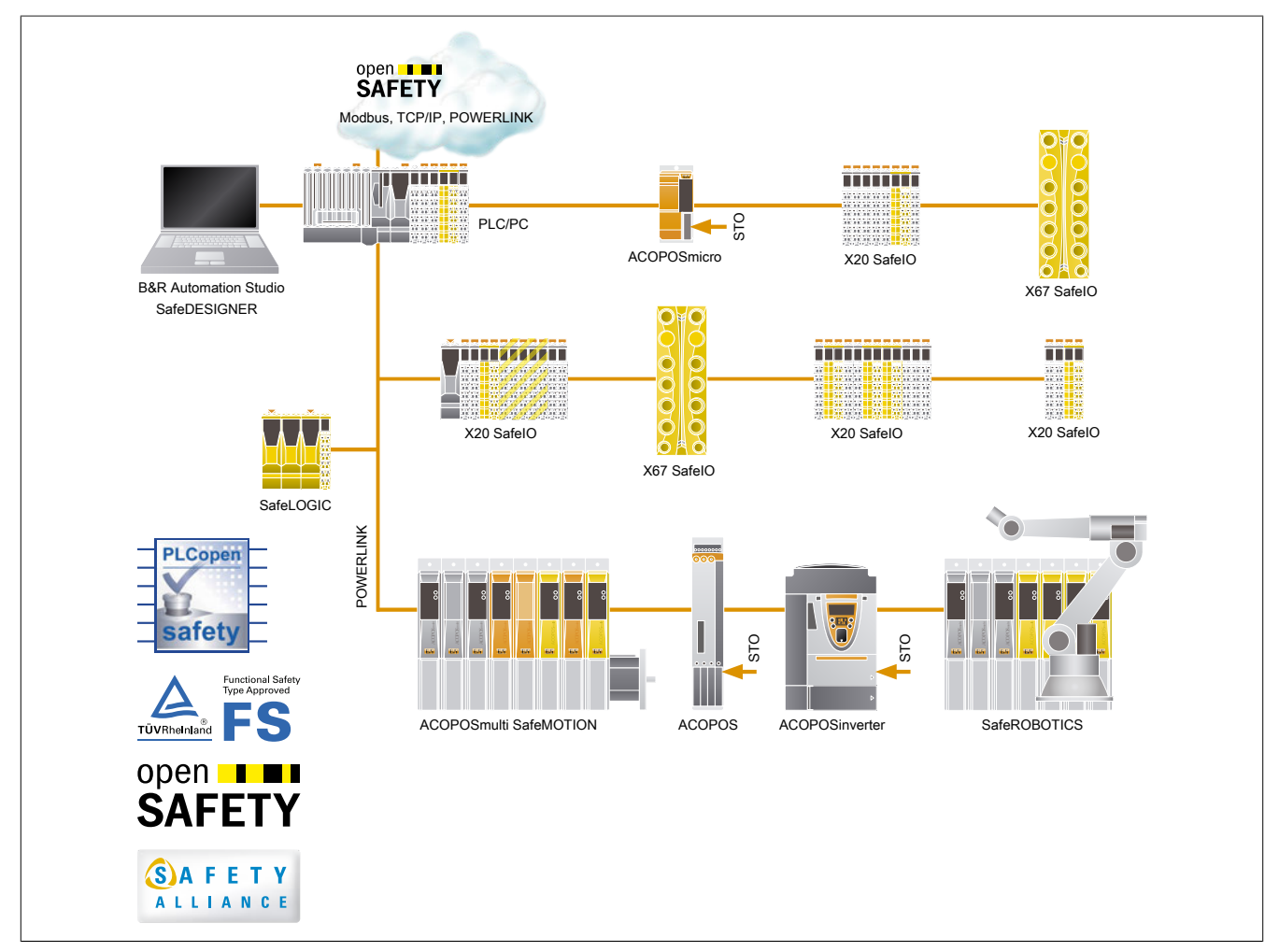

Der Einsatz der SafeIO Module ist an jeder beliebigen Stelle innerhalb der X20 und X67 Infrastruktur möglich. Einzige Voraussetzung ist, dass das zugrunde liegende Übertragungsprotokoll X2X oder POWERLINK ist, d. h. SafeIO Module werden beispielsweise nicht hinter einem CAN, DeviceNet, Ethernet/IP, Modbus/TCP oder Profibus DP Bus Controller unterstützt.

#### <span id="page-26-0"></span>**1.3.3 Systemvoraussetzungen**

Die Integrated Safety Technology setzt den Einsatz folgender Soft- und Hardware voraus:

- POWERLINK V2
- Automation Studio V3.0.80 oder höher
- Automation Runtime V3.00 oder höher
- SG4 CPUs

#### <span id="page-27-0"></span>**1.3.4 Sichere Reaktionszeit**

Als sichere Reaktionszeit wird die Zeit zwischen Eintreffen des Signals am Eingangskanal und Ausgabe des Abschaltsignals am Ausgang bezeichnet.

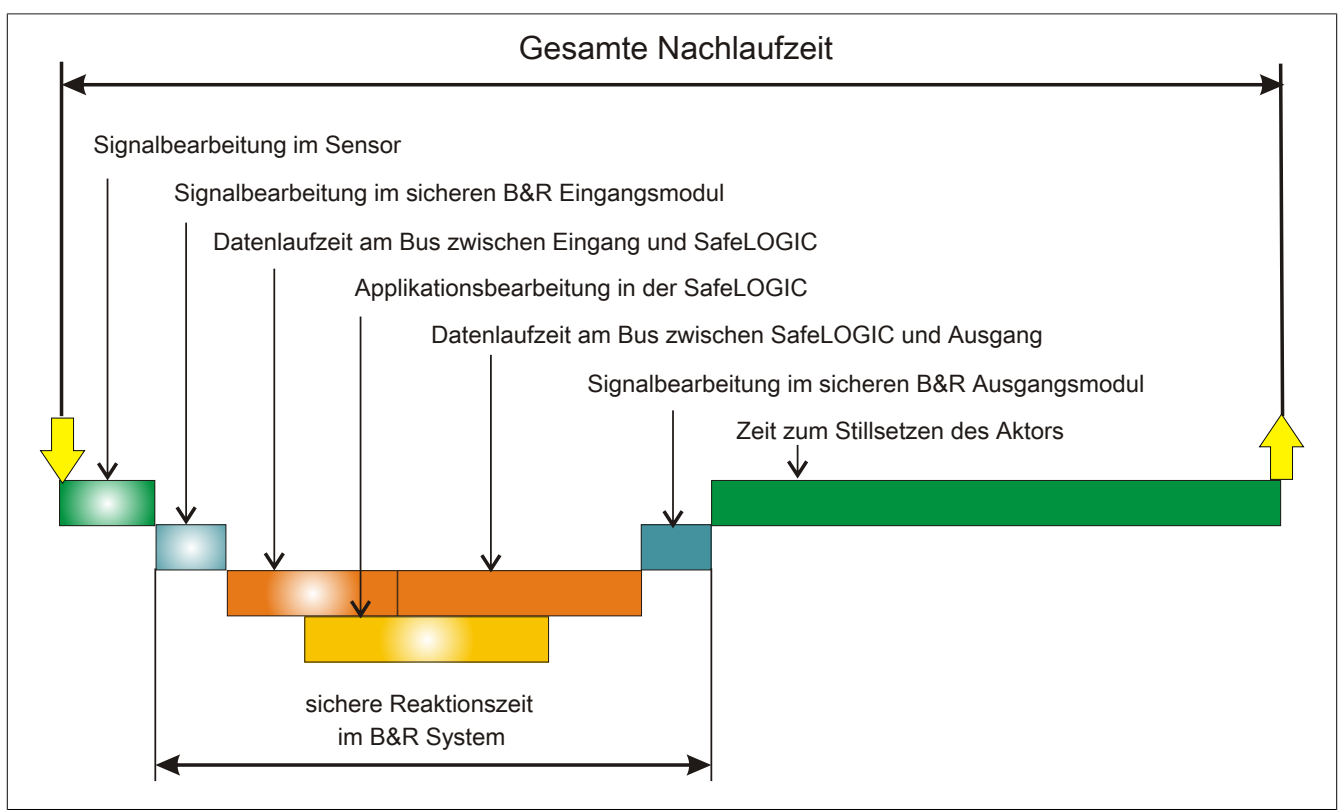

Abbildung 1: Gesamte Nachlaufzeit

Wie in der Abbildung ersichtlich setzt sich die sichere Reaktionszeit im B&R System aus folgenden Teil-Reaktionszeiten zusammen:

- Signalbearbeitung im sicheren B&R Eingangsmodul
- Datenlaufzeit am Bus zwischen Eingang und SafeLOGIC
- Datenlaufzeit am Bus zwischen SafeLOGIC und Ausgang
- Signalbearbeitung im sicheren B&R Ausgangsmodul

## **Gefahr!**

**Die folgenden Kapitel berücksichtigen ausschließlich die sichere Reaktionszeit im B&R System. Für die Betrachtung der gesamten sicherheitstechnischen Reaktionszeit muss der Anwender zwingend die Signalbearbeitung im Sensor sowie die Zeit zum Stillsetzen des Aktors mit berücksichtigen.**

**Führen Sie in jedem Fall eine Validierung der gesamten Nachlaufzeit an der Anlage durch!**

#### **Information:**

**Die sichere Reaktionszeit im B&R System beinhaltet bereits alle Verzögerungen, die durch das Sampling der Eingangsdaten verursacht werden (Abtasttheorem).**

#### <span id="page-27-1"></span>**1.3.4.1 Signalbearbeitung im sicheren B&R Eingangsmodul**

Für die Signalbearbeitung im sicheren B&R Eingangsmodul muss die maximale I/O-Updatezeit im Kapitel "I/O-Updatezeit" des entsprechenden Moduls beachtet werden.

#### <span id="page-28-0"></span>**1.3.4.2 Datenlaufzeit am Bus**

Für die Datenlaufzeiten am Bus muss folgender Zusammenhang betrachtet werden:

- Die Datenlaufzeit vom Eingang zur SafeLOGIC bzw. zum Ausgang ergibt sich aus der Summe der an der Übertragungsstrecke beteiligten Zykluszeiten bzw. CPU-Kopierzeiten.
- Für das tatsächliche Zeitverhalten am Bus sind die Einstellungen im POWERLINK MN (Managing Node, funktionale CPU) entscheidend, jedoch sind diese Einstellungen sicherheitstechnisch nicht anwendbar, da diese Werte jederzeit im Zuge von Modifikationen außerhalb der Sicherheitsapplikation geändert werden können.
- In der SafeLOGIC werden über die Services von openSAFETY die Datenlaufzeiten am Bus überwacht. In dieser Prüfung ist systembedingt die Zeit für die Abarbeitung der Applikation in der SafeLOGIC eingerechnet. Die Überwachung wird dabei von den Parametern der Parametergruppe "Safety Response Time" im SafeDESIGNER definiert.

#### **Information:**

**Kommt es auf Grund veränderter Parameter im POWERLINK MN zu veränderten Datenlaufzeiten am Bus, die außerhalb der im SafeDESIGNER in der Parametergruppe "Safety Response Time" festgelegten Parameter liegen, so kann es in diesem Netzwerksegment zur Abschaltung von Sicherheitskomponenten durch die SafeLOGIC kommen.**

#### **Information:**

**Kommt es auf Grund von EMV Störungen zu Datenausfällen, die außerhalb der im SafeDESIGNER in der Parametergruppe "Safety Response Time" festgelegten Parameter liegen, so kann es in diesem Netzwerksegment zur Abschaltung von Sicherheitskomponenten durch die SafeLOGIC kommen.**

**Berechnung der maximalen Datenlaufzeit - bis Release 1.9:**

• Die gesamte max. Datenlaufzeit am Bus ergibt sich aus der Addition des Parameters "Worst\_Case\_Response\_Time\_us" des sicheren Eingangsmoduls und des Parameters "Worst\_Case\_Response\_Time\_us" des sicheren Ausgangsmoduls. Dabei ist der Parameter "Manual\_Configuration" zu beachten. Ist der Parameter "Manual\_Configuration" auf "No" konfiguriert, so wird der beim Parameter "Default\_Worst\_Case\_Response\_Time\_us" eingestellte Wert verwendet.

#### • **Sonderfall: Lokale Eingänge am X20SLX Modul:** Die gesamte max. Datenlaufzeit am Bus ergibt sich aus der Addition des Parameters "Cycle\_Time\_max\_us" + 2000 µs und des Parameters "Worst\_Case\_Response\_Time\_us" des sicheren Ausgangsmoduls. Dabei ist der Parameter "Manual\_Configuration" zu beachten. Ist der Parameter "Manual\_Configuration" auf "No" konfiguriert, so wird der beim Parameter "Default Worst Case Response Time us" eingestellte Wert verwendet.

#### **Berechnung der maximalen Datenlaufzeit - ab Release 1.10:**

Für die Berechnung der Datenlaufzeit zwischen sicherem Eingangsmodul und sicherem Ausgangsmodul sind folgende Parameter relevant, wobei der Parameter "Manual Configuration" zu beachten ist.

- Relevante Parameter bei "Manual Configuration = No":
	- "PacketLoss1": Parameter "Default Additional Tolerated Packet Loss" der Gruppe "Safety Response Time Defaults" der SafeLOGIC
	- "DataDuration1": Parameter "Default Safe Data Duration" der Gruppe "Safety Response Time Defaults" der SafeLOGIC
	- "NetworkSyncCompensation1": 12 ms
	- "PacketLoss2": identisch zu "PacketLoss1"
	- "DataDuration2": identisch zu "DataDuration1"
	- "NetworkSyncCompensation2": identisch zu "NetworkSyncCompensation1"
- Relevante Parameter bei "Manual Configuration = Yes":
	- "PacketLoss1": Parameter "Additional Tolerated Packet Loss" der Gruppe "Safety Response Time" des sicheren Eingangsmoduls
	- "DataDuration1": Parameter "Safe Data Duration" der Gruppe "Safety Response Time" des sicheren Eingangsmoduls
	- "NetworkSyncCompensation1": 12 ms
	- "PacketLoss2": Parameter "Additional Tolerated Packet Loss" der Gruppe "Safety Response Time" des sicheren Ausgangsmoduls
	- "DataDuration2": Parameter "Safe Data Duration" der Gruppe "Safety Response Time" des sicheren Ausgangsmoduls
	- "NetworkSyncCompensation2": identisch zu "NetworkSyncCompensation1"

#### • **Sonderfall: Lokale Eingänge am X20SLX-Modul:**

- "PacketLoss1": 0
- "DataDuration1": Parameter "Cycle Time max" der Gruppe "Module Configuration" der X20SLX + 2000 µs
- "NetworkSyncCompensation1": 0 ms
- **Sonderfall: Lokale Ausgänge am X20SLX-Modul:**
	- "PacketLoss2": 0
	- "DataDuration2": Parameter "Cycle Time max" der Gruppe "Module Configuration" der X20SLX + 2000 µs
	- "NetworkSyncCompensation2": 0 ms
- **Sonderfall: Verknüpfung lokaler Eingänge mit lokalen Ausgängen am X20SRT-Modul:**
	- $-$  "PacketLoss1": 0
	- "PacketLoss2": 0
	- "DataDuration1": Parameter "Cycle time" der Gruppe "General"
	- "DataDuration2": Parameter "Cycle time" der Gruppe "General"
	- "NetworkSyncCompensation1": 0 ms
	- "NetworkSyncCompensation2": 0 ms

Die maximale Datenlaufzeit zwischen sicherem Eingangsmodul und sicherem Ausgangsmodul ergibt sich aus folgender Rechnung:

Maximale Datenlaufzeit = (PacketLoss1+1)\* DataDuration1 + NetworkSyncCompensation1 + (PacketLoss2+1)\* DataDuration2 + NetworkSyncCompensation2

#### **Information:**

**Zusätzlich zur Datenlaufzeit am Bus ist die Zeit für die Signalbearbeitung im sicheren B&R Ein- und Ausgangsmodul (siehe Abschnitt [1.3.4 "Sichere Reaktionszeit"\)](#page-27-0) zu berücksichtigen.**

## **Information:**

**Weitere Informationen zur tatsächlichen Datenlaufzeit sind der Automation Help unter [Diagnose und](help://diagnostics_support/diagnosis/fieldbus_timing_calculator/editor_details/editor_details_safety.html) [Service -> Diagnosewerkzeug -> Network Analyzer -> Editor -> Safety Laufzeitberechnung](help://diagnostics_support/diagnosis/fieldbus_timing_calculator/editor_details/editor_details_safety.html) zu entnehmen. Zusätzlich ist die Zykluszeit der Sicherheitsapplikation zu addieren.**

#### <span id="page-30-0"></span>**1.3.4.3 Signalbearbeitung im sicheren B&R Ausgangsmodul**

Für die Signalbearbeitung im sicheren B&R Ausgangsmodul muss die maximale I/O-Updatezeit im Kapitel "I/O-Updatezeit" des entsprechenden Moduls beachtet werden.

#### <span id="page-30-1"></span>**1.3.4.4 Minimale Signallängen**

Die Parameter der Parametergruppe "Safety Response Time" im SafeDESIGNER beeinflussen die max. Anzahl der Datenpakete, welche ausfallen dürfen, ohne dass eine sicherheitstechnische Reaktion ausgelöst wird. Somit wirken diese Parameter wie ein Ausschaltfilter. Bei einem Verlust mehrerer Datenpakete innerhalb der tolerierten Anzahl kann es daher zu einem Nicht-Erkennen sicherheitstechnischer Signale kommen, wenn deren Low-Phase kürzer ist, als die ermittelte Datenlaufzeit.

## **Gefahr!**

**Der Verlust von Signalen kann zu schwerwiegenden, sicherheitstechnischen Problemen führen. Prüfen Sie bei allen Signalen die mögliche minimale Impulslänge und stellen Sie sicher, dass diese größer ist als die ermittelte Datenlaufzeit.**

Lösungsvorschlag:

- Beim Eingangsmodul kann mit dem Einschaltfilter die Low-Phase eines Signals verlängert werden.
- Low-Phasen von Signalen der SafeLOGIC können mit den Funktionen der Wiederanlaufsperren oder mit Timer Bausteinen verlängert werden.

## <span id="page-31-0"></span>**1.4 Mechanische und elektrische Konfiguration**

Aufgrund der nahtlosen Integration der Safety X20 Module in das X20 System besitzen alle dort gültigen elektrischen und mechanischen Konfigurationsvorgaben auch hier ihre Gültigkeit.

Nachfolgend werden nur die spezifischen Eigenschaften der Safety X20 Module beschrieben.

#### <span id="page-31-1"></span>**1.4.1 Abmessungen Safety X20 Module**

#### <span id="page-31-2"></span>**1.4.1.1 SafeLOGIC**

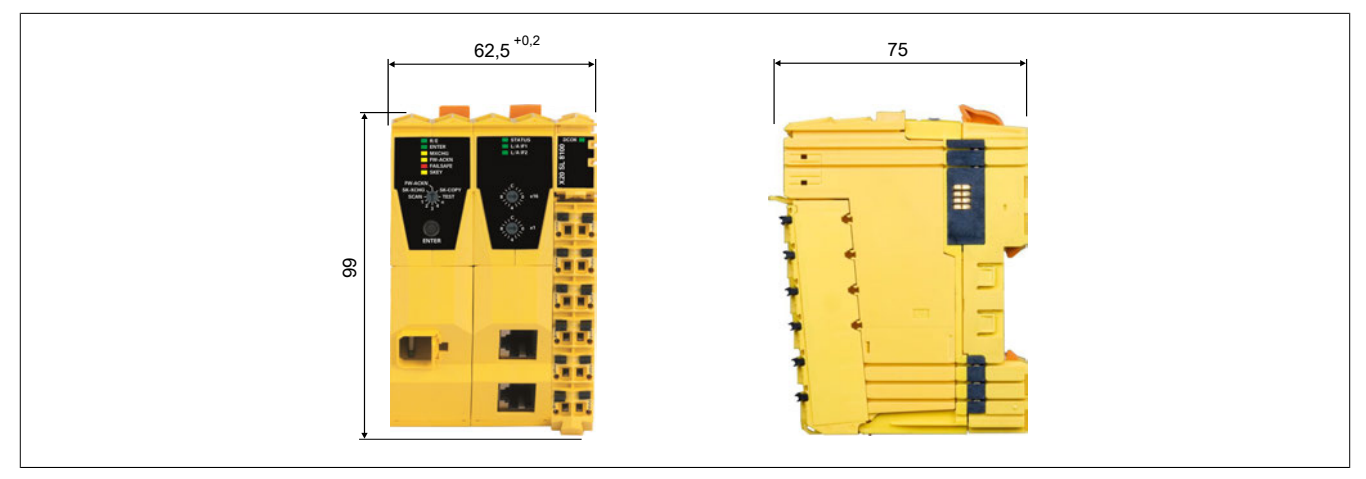

Abbildung 2: Abmessungen der SafeLOGIC

#### <span id="page-31-3"></span>**1.4.1.2 SafeIO Module**

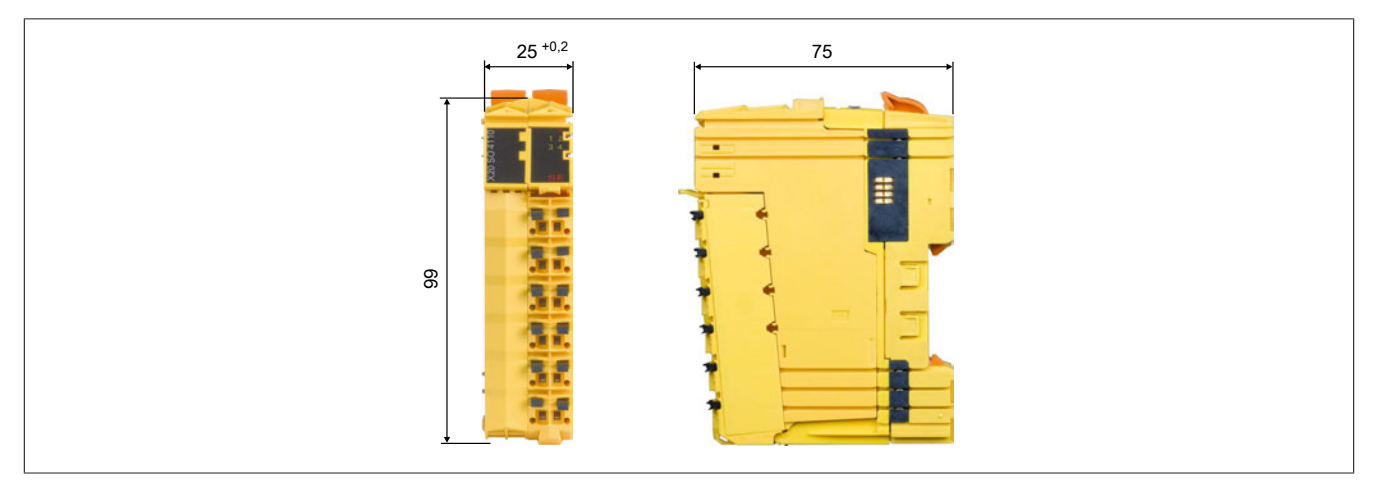

Abbildung 3: Abmessungen der SafeIO Module

## <span id="page-32-0"></span>**1.5 Probleme und Lösungen**

#### <span id="page-32-1"></span>**1.5.1 SafeLOGIC und SafeIO**

In diesem Thema finden Sie eine Liste möglicher Probleme, die bei der Arbeit mit dem X20 System auftreten können. Für jedes Problem sind die auszuführenden Maßnahmen und notwendigen Reaktionen des Anwenders beschrieben.

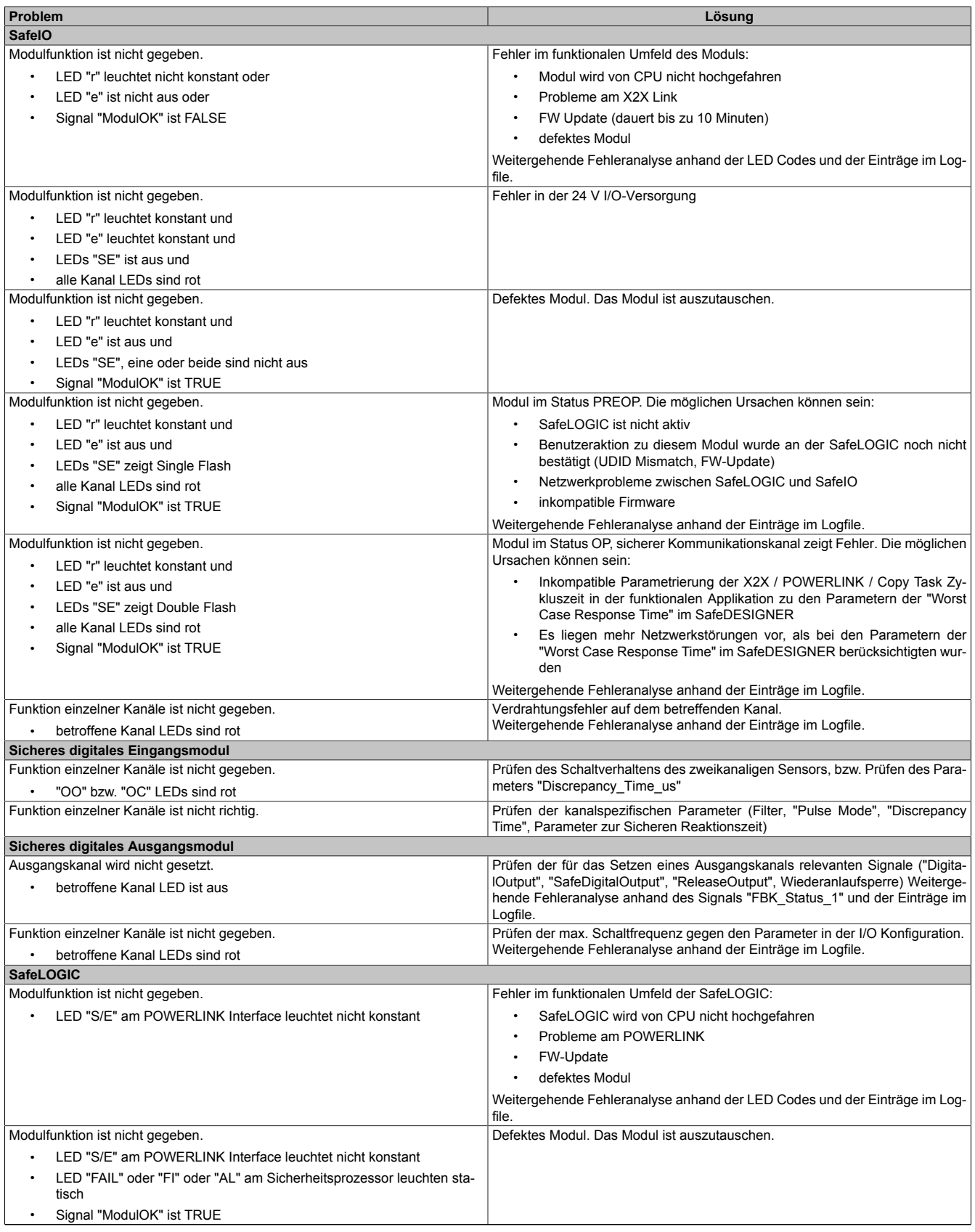

Tabelle 4: X20 Probleme und Lösungen

#### Integrated Safety Technology

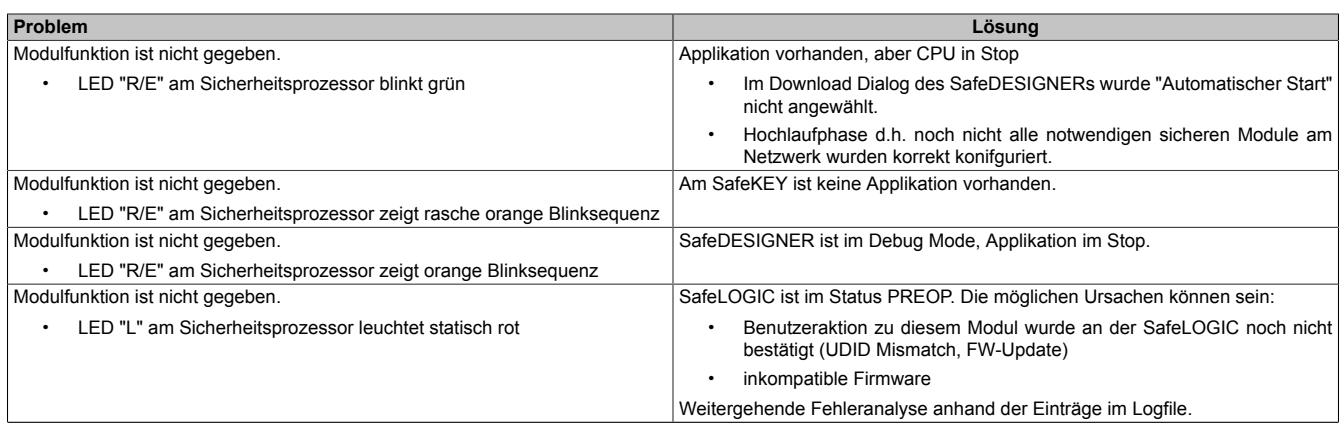

Tabelle 4: X20 Probleme und Lösungen

#### <span id="page-34-0"></span>**1.5.2 SafeDESIGNER**

In diesem Thema finden Sie eine Liste möglicher Probleme, die bei der Arbeit mit dem SafeDESIGNER auftreten können. Für jedes Problem sind die auszuführenden Maßnahmen und notwendigen Reaktionen des Anwenders beschrieben.

Die Beschreibungen sind in Kategorien gegliedert, entsprechend den verschiedenen Teilen des Programmiersystems, die Probleme melden können.

- Allgemein (betreffen das gesamte Programmiersystem)
- Code-Editor und Variableneditor
- Projektbaum
- Geräteparametrierungseditor
- Compiler
- Online-Kommunikation zwischen Programmiersystem und Sicherheitssteuerung
- Meldungen der Sicherheitssteuerung

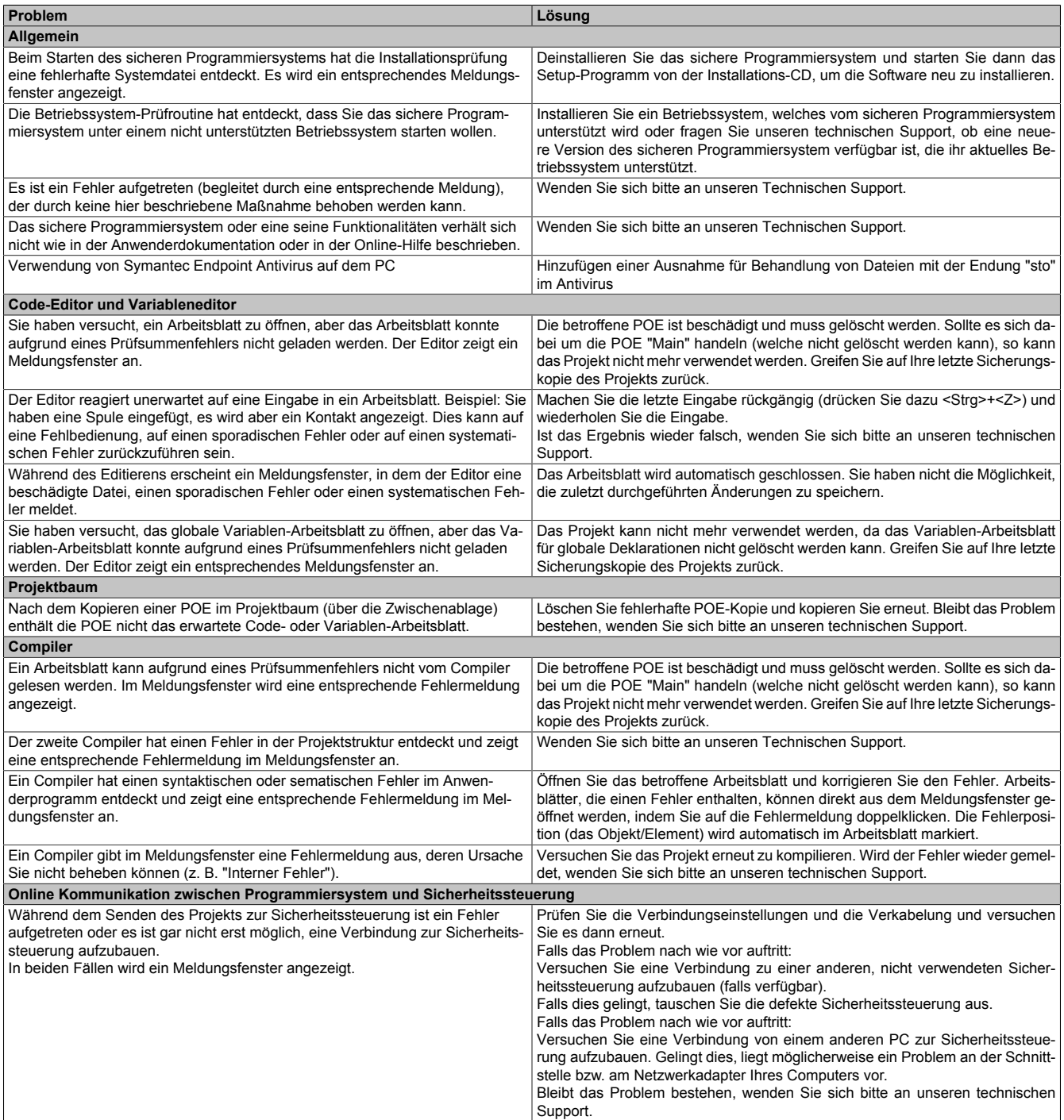

#### Tabelle 5: SafeDESIGNER Probleme und Lösungen

#### Integrated Safety Technology

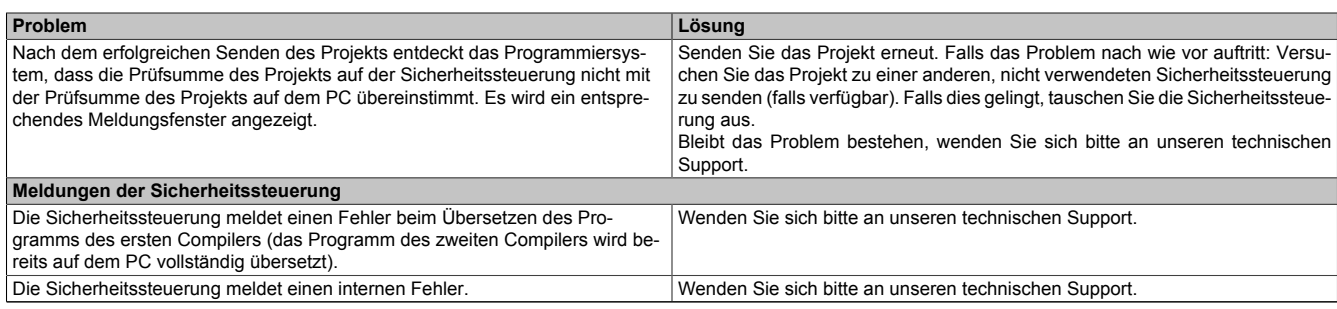

Tabelle 5: SafeDESIGNER Probleme und Lösungen
# **2 X20 System**

## <span id="page-36-0"></span>**2.1 Allgemeines**

Bei folgenden in diesem Kapitel gelisteten Punkten handelt es sich um Auszüge aus dem X20 System Anwenderhandbuch V 3.35:

- ["Allgemeines"](#page-36-0)
- ["Systemeigenschaften"](#page-40-0)
- ["Mechanische und elektrische Konfiguration"](#page-62-0)
- ["Zubehör"](#page-800-0)
- ["Mechanisches Handling"](#page-122-0)
- ["Internationale und nationale Zulassungen"](#page-812-0)

## **2.1.1 Transport und Lagerung**

Bei Transport und Lagerung müssen die Geräte vor unzulässigen Beanspruchungen (mechanische Belastung, Temperatur, Feuchtigkeit, aggressive Atmosphäre) geschützt werden.

Die Geräte enthalten elektrostatisch gefährdete Bauelemente, die durch unsachgemäße Behandlung beschädigt werden können. Es sind daher beim Ein- bzw. Ausbau der Geräte die erforderlichen Schutzmaßnahmen gegen elektrostatische Entladungen zu treffen (siehe ["Schutz vor elektrostatischen Entladungen" auf Seite 39\)](#page-38-0).

## **2.1.2 Montagerichtlinien**

- Die Montage muss entsprechend der Dokumentation mit geeigneten Einrichtungen und Werkzeugen erfolgen.
- Die Montage der Geräte darf nur in spannungsfreiem Zustand und durch qualifiziertes Fachpersonal erfolgen.
- Die allgemeinen Sicherheitsbestimmungen sowie die national geltenden Unfallverhütungsvorschriften sind zu beachten.
- Die elektrische Installation ist nach den einschlägigen Vorschriften durchzuführen (z. B. Leiterquerschnitt, Absicherung, Schutzleiteranbindung).
- Treffen Sie die erforderlichen Schutzmaßnahmen gegen elektrostatische Entladung (siehe ["Schutz vor](#page-38-0) [elektrostatischen Entladungen" auf Seite 39\)](#page-38-0).

## **2.1.2.1 I/O-Module ein-/ausbauen bei laufender Steuerung**

I/O-Module dürfen bei laufender Steuerung unter folgenden Bedingungen ab-/angesteckt werden:

- Anschluss-Stecker dürfen keine Spannungen führen und müssen abgesteckt werden.
- Das Tauschen der Module im Betrieb muss softwaretechnisch erlaubt sein, andernfalls führt das Ziehen eines Moduls zum Nothalt der Steuerung.

## **2.1.2.2 IF-Module ein-/ausbauen bei laufender Steuerung**

Im Gegensatz zu I/O-Modulen dürfen IF-Module bei laufender Steuerung NICHT ein- bzw. ausgebaut werden.

## **Warnung!**

**Ein- bzw. Ausbau von IF-Modulen bei laufender Steuerung wird von der CPU oder Bus Controller nicht erkannt und führt zu Fehlverhalten der Anwendung.**

## **2.1.3 Betrieb**

### **2.1.3.1 Schutz gegen Berühren elektrischer Teile**

## **Gefahr!**

**Zum Betrieb der speicherprogrammierbaren Steuerungen sowie der Bedien- und Beobachtungsgeräte und der unterbrechungsfreien Stromversorgung ist es notwendig, dass bestimmte Teile unter gefährlichen Spannungen stehen. Werden solche Teile berührt, kann es zu einem lebensgefährlichen elektrischen Schlag kommen. Es besteht die Gefahr von Tod oder schweren gesundheitlichen oder materiellen Schäden.**

Vor dem Einschalten der speicherprogrammierbaren Steuerungen, der Bedien- und Beobachtungsgeräte sowie der Unterbrechungsfreien Stromversorgung muss sichergestellt sein, dass das Gehäuse ordnungsgemäß mit Erdpotenzial (PE-Schiene) verbunden ist. Die Erdverbindungen müssen auch angebracht werden, wenn das Bedienund Beobachtungsgerät sowie die unterbrechungsfreie Stromversorgung nur für Versuchszwecke angeschlossen oder nur kurzzeitig betrieben wird!

Vor dem Einschalten sind spannungsführende Teile sicher abzudecken. Während des Betriebs müssen alle Abdeckungen geschlossen gehalten werden.

## **2.1.4 Umweltgerechte Entsorgung**

Alle Steuerungskomponenten von B&R sind so konstruiert, dass sie die Umwelt so gering wie möglich belasten.

#### **2.1.4.1 Werkstofftrennung**

Damit die Geräte einem umweltgerechten Recycling-Prozess zugeführt werden können, ist es notwendig, die verschiedenen Werkstoffe voneinander zu trennen.

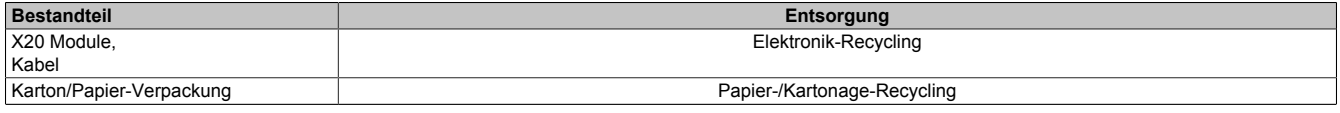

Tabelle 6: Umweltgerechte Werkstofftrennung

Die Entsorgung muss gemäß den jeweils gültigen gesetzlichen Regelungen erfolgen.

## **2.2 Sicherheitshinweise**

## **2.2.1 Gestaltung von Hinweisen**

#### **Sicherheitshinweise**

Enthalten **ausschließlich** Informationen, die vor gefährlichen Funktionen oder Situationen warnen.

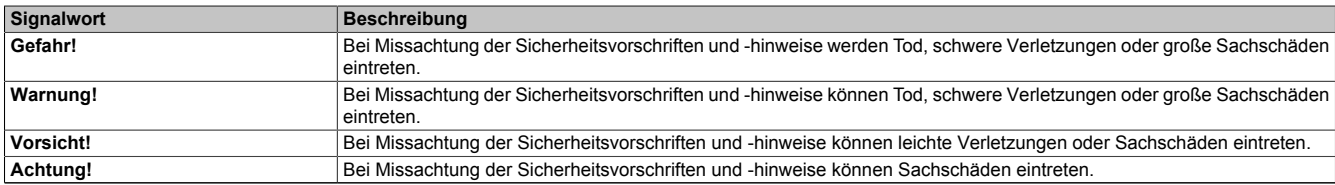

Tabelle 7: Gestaltung von Sicherheitshinweisen

#### **Allgemeine Hinweise**

Enthalten **nützliche** Informationen für Anwender und Angaben zur Vermeidung von Fehlfunktionen.

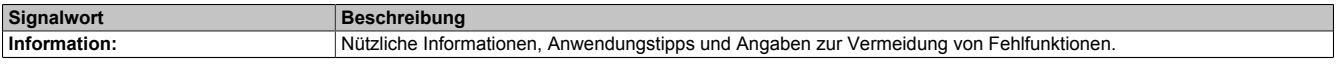

Tabelle 8: Gestaltung von Allgemeinen Hinweisen

## <span id="page-38-0"></span>**2.2.2 Schutz vor elektrostatischen Entladungen**

Elektrische Baugruppen, die durch elektrostatische Entladungen (**E**lectro**S**tatic **D**ischarge) beschädigt werden können, sind entsprechend zu handhaben.

### **2.2.2.1 Verpackung**

- Elektrische Baugruppen mit Gehäuse … benötigen keine spezielle ESD-Verpackung, sie sind aber korrekt zu handhaben (siehe ["Elektrische Baugruppen mit Gehäuse" auf Seite 40](#page-39-0)).
- Elektrische Baugruppen ohne Gehäuse … sind durch ESD-taugliche Verpackungen geschützt.

## <span id="page-39-0"></span>**2.2.2.2 Vorschriften für die ESD-gerechte Handhabung**

#### **Elektrische Baugruppen mit Gehäuse**

- Kontakte von Steckverbindern auf dem Gerät nicht berühren (Bus-Datenkontakte)
- Kontakte von Steckverbindern von angeschlossenen Kabeln nicht berühren
- Kontaktzungen von Leiterplatten nicht berühren

#### **Elektrische Baugruppen ohne Gehäuse**

Zusätzlich zu "Elektrische Baugruppen mit Gehäuse" gilt:

- Alle Personen, die elektrische Baugruppen handhaben, sowie Geräte, in die elektrische Baugruppen eingebaut werden, müssen geerdet sein.
- Baugruppen dürfen nur an den Schmalseiten oder an der Frontplatte berührt werden.
- Baugruppen immer auf geeigneten Unterlagen (ESD-Verpackung, leitfähiger Schaumstoff etc.) ablegen.

## **Information:**

#### **Metallische Oberflächen sind als Ablageflächen nicht geeignet.**

- Elektrostatische Entladungen auf die Baugruppen (z. B. durch aufgeladene Kunststoffe) sind zu vermeiden.
- Zu Monitoren oder Fernsehgeräten muss ein Mindestabstand von 10 cm eingehalten werden.
- Messgeräte und -vorrichtungen müssen geerdet werden.
- Messspitzen von potenzialfreien Messgeräten sind vor der Messung kurzzeitig an geeigneten geerdeten Oberflächen zu entladen.

#### **Einzelbauteile**

- ESD-Schutzmaßnahmen für Einzelbauteile sind bei B&R durchgängig verwirklicht (leitfähige Fußböden, Schuhe, Armbänder etc.).
- Die erhöhten ESD-Schutzmaßnahmen für Einzelbauteile sind für das Handling von B&R Produkten bei unseren Kunden nicht erforderlich.

## <span id="page-40-0"></span>**2.3 Systemeigenschaften**

## **2.3.1 Der Maßstab für Automatisierung**

Scheibenbasierende I/O-Systeme gibt es viele. Gemäß dem Motto "Perfection in Automation" setzt B&R mit dem X20 System Maßstäbe. Geboren aus weltweiter Praxiserfahrung, unzähligen Gesprächen mit Kunden, sowie mit dem Ziel einfacher, wirtschaftlicher und sicherer Anwendbarkeit ist das X20 System die universelle Lösung für jede Automatisierungsaufgabe im Maschinen- und Anlagenbau.

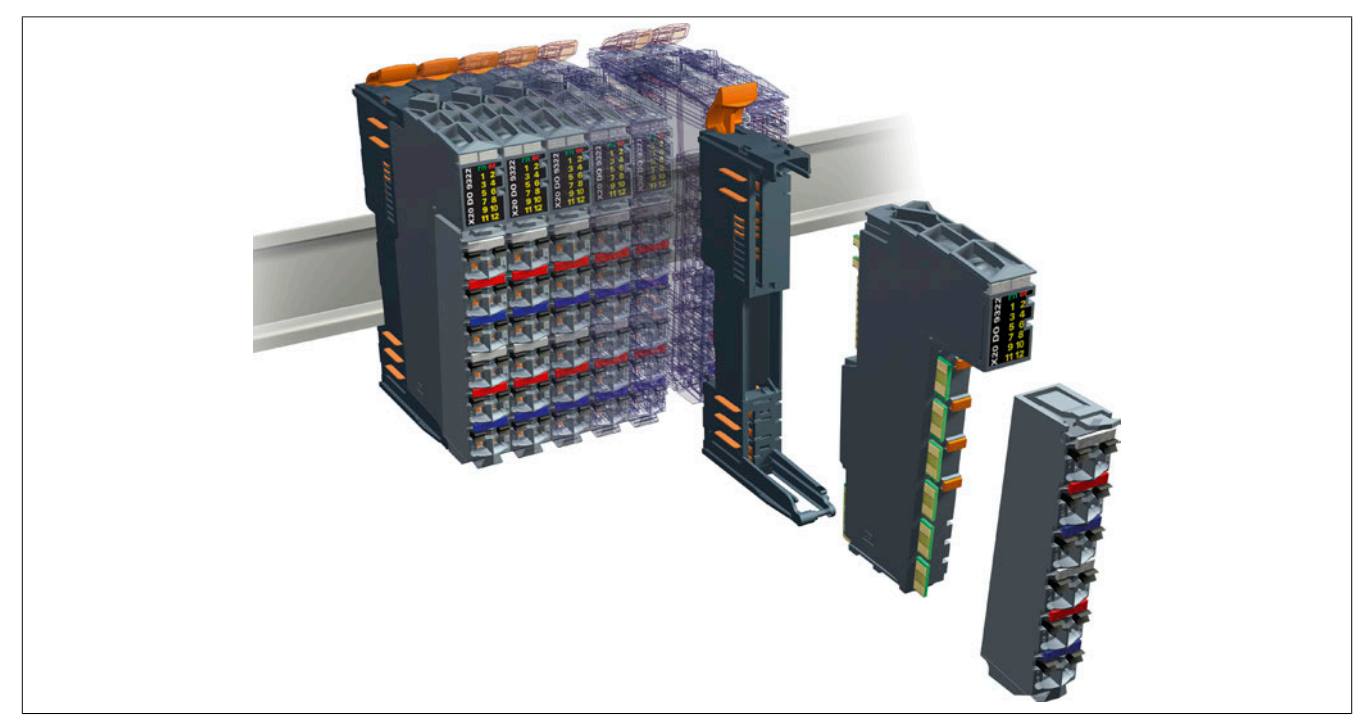

Abbildung 4: 3 Basiselemente ergeben ein Modul: Feldklemme - Elektronikmodul - Busmodul

#### **2.3.1.1 Mehr als I/O**

Durchdacht bis ins letzte Detail, mit seinem ausgeklügelten und ergonomischen Design ist das X20 System nicht nur ein dezentrales I/O-System, sondern auch eine komplette Steuerungslösung. Je nach Wunsch und Anwendungsfall kombiniert man in der X20 System Familie genau jene Komponenten, die benötigt werden.

- Das X20 System, als ideale Ergänzung am Standard Feldbus, erweitert die Möglichkeiten herkömmlicher Steuerungssysteme. Einfach anschließen, konfigurieren und fertig.
- Im Verbund mit B&R-Komponenten spielt das X20 System seine volle Leistungsfähigkeit aus und ermöglicht Anwendungen mit ungeahnter Leistung und Flexibilität. Nahtlose Integration als Ihr Vorteil.

### **2.3.1.2 3 x 1 = Eins**

Drei Basiselemente ergeben ein Modul: Feldklemme - Elektronikmodul - Busmodul

Nur mit dieser Modularität ergibt sich ein System, das die Vorteile rackbasierender und die Vorteile scheibenbasierender Systeme vereint:

- Vorverdrahtung ohne Module
- Hot Plugable Elektronik
- Freie Bussteckplätze für Optionen

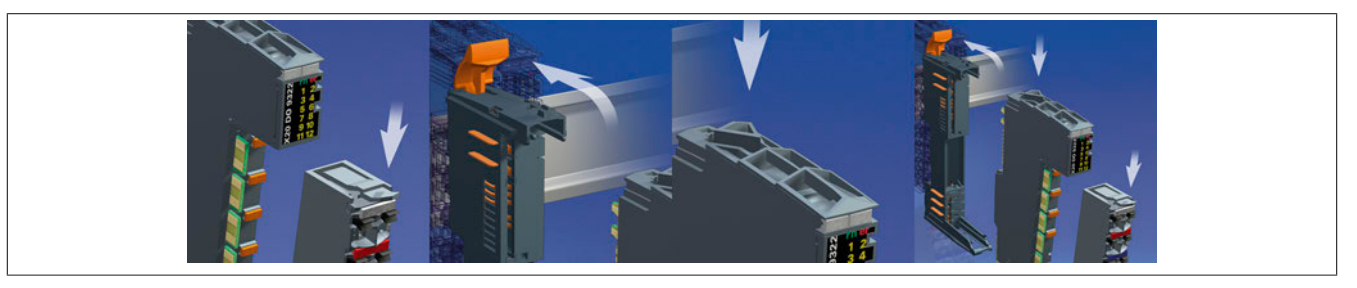

Abbildung 5: Für einfachste Anwendbarkeit sind X20 Module dreigeteilt

**50% höhere Packungsdichte, perfekte Anschlusstechnik und optimale Granularität zeichnen das X20 System aus.**

• **Mehrwert**

12 Kanäle auf 12,5 mm Breite ergibt bisher unerreichte Packungsdichte bei bester Klemmen-Ergonometrie. Damit bietet das X20 System 50% mehr Kanäle als konventionelle Scheibensysteme. Und das ohne Abstriche im Klemmstellenraster.

• **Durchgängigkeit**

Konsequente 1-, 2- oder 3-Leitertechnik - zusätzliche Rangierklemmen können entfallen.

• **Granularität**

1- und 2-Kanal-Module: Maximale Flexibilität, damit Sie nur das bezahlen, was Sie wirklich brauchen.

## **2.3.2 Optimal geteilt**

Für einfachste Anwendbarkeit über den gesamten Lebenszyklus sind X20 Module dreigeteilt. Die Aufteilung in Busmodul, Elektronikmodul und Feldklemme bietet vielerlei Vorteile.

#### • **Vorkonfiguriert für Maschinenvarianten**

Die X20 Busmodule sind die Basisplattform für vielerlei Varianten der Maschine. Den Ausbaugrad der Maschine bestimmen die eingesetzten Elektronikmodule. Die Software erkennt den Ausbaugrad automatisch und stellt die notwendigen Funktionen zur Verfügung. Einfacher kann man Variantenvielfalt kaum verwalten.

#### • **Industrieller Schaltschrankbau**

Vom X20 Elektronikmodul getrennte Feldklemmen ermöglichen die Vorverdrahtung kompletter Schaltschränke. Ideal für den Serienmaschinenbau.

#### • **Wartung ohne Aufwand**

Zur praktischen Fehlersuche können X20 Module einfach ausgetauscht werden. Die Elektronikmodule werden im laufenden Betrieb gewechselt. Durch die getrennten Feldklemmen bleibt die Verdrahtung bestehen. Rascher Austausch von Automatisierungskomponenten reduziert Stillstandszeiten.

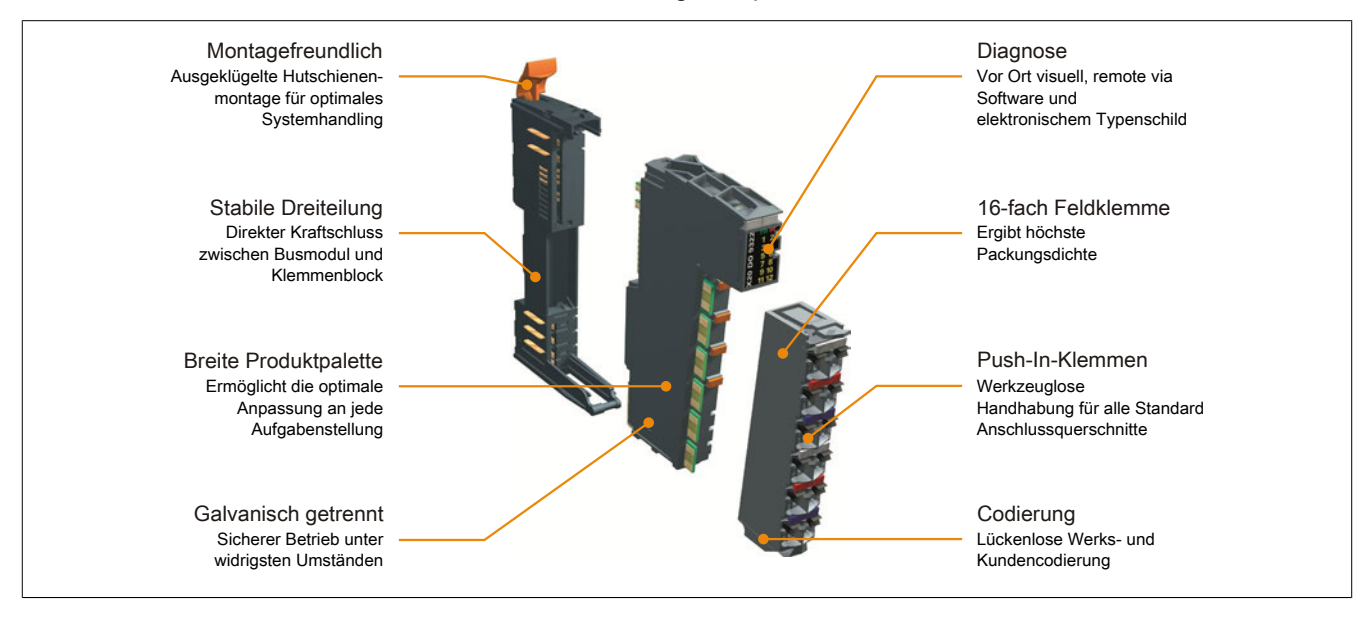

## **2.3.3 Dezentrale Rückwand**

Die Kernidee: Die Rückwand eines Racksystems zu dezentralisieren, das heißt, das Kabel ist die Rückwand. Alle Module werden mit der einheitlichen Rückwand (X2X Link) verbunden. Direkt aneinander gereihte X20, X67 oder XV-Module können in Abständen von jeweils bis zu 100 m über Schaltschrankgrenzen hinweg positioniert werden. X2X Link garantiert höchste Störsicherheit auf Basis verdrillter Kupferkabel.

Damit entstand eine durchgängige dezentrale Rückwand, die sowohl zur Kommunikation zwischen den Busmodulen als auch über das X2X Link Kabel verwendet wird – ohne Umsetzung, ohne Performanceverlust. Einzigartig beim X20 System ist die Möglichkeit, über nicht belegte Busmodule nachträglich Maschinenoptionen zu integrieren, ohne dabei die Softwareadressierung ändern zu müssen.

## **Anmerkung:**

**Für die freie Konfektionierung ist von B&R ein X2X Link Kabel mit 100 m Länge erhältlich (Materialnummer: X67CA0X99.1000).**

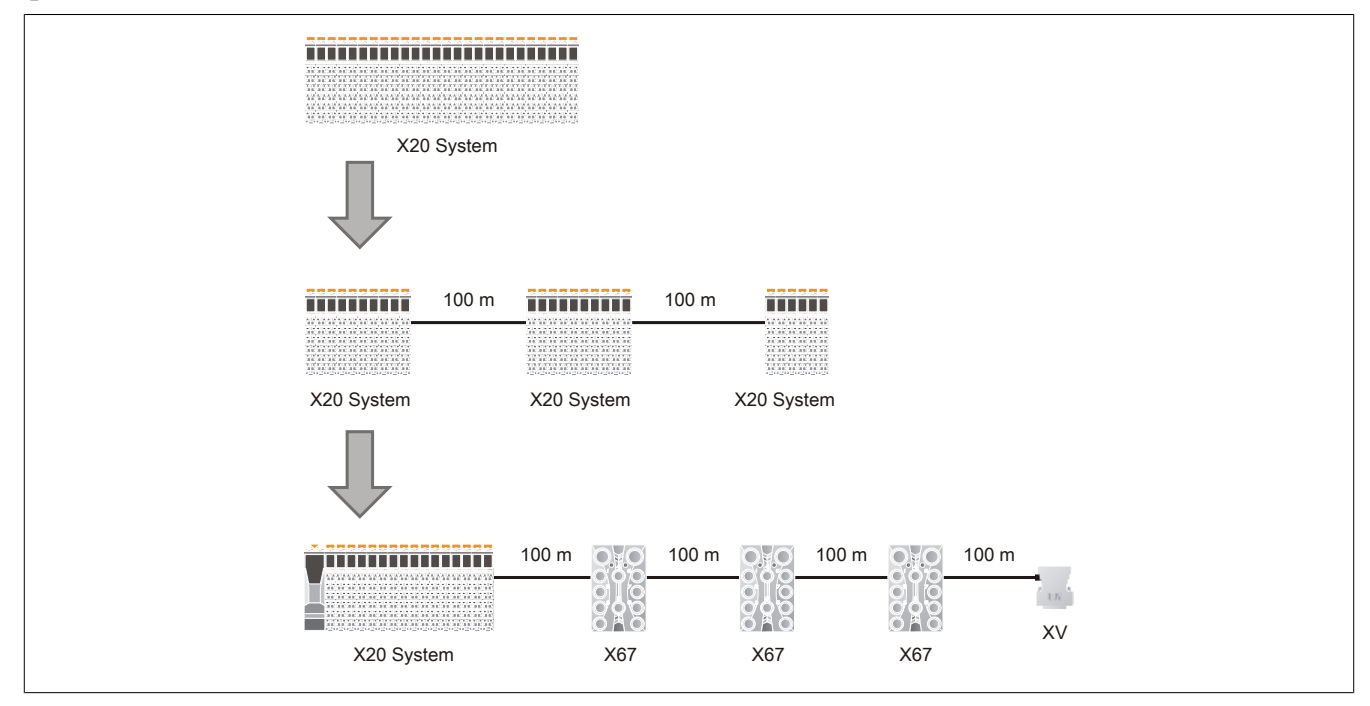

Abbildung 6: X2X Link - einheitliche Rückwand auf Basis verdrillter Kupferkabel

## **2.3.4 X20 CPUs**

Die CPU-Baureihen des X20 Systems decken ein breites Anforderungsspektrum ab. Der Einsatzbereich beginnt bei einfachen Anwendungen, bei denen Zykluszeiten im Millsekundenbereich ausreichen und reicht bis zu Applikationen mit höchsten Performanceansprüchen. Dabei können selbst Zykluszeiten von 100 μs effektiv genutzt werden.

Im Design entsprechen die CPUs dem X20 System. Die X20 I/O-Module werden direkt an die CPU angesteckt. Diese fügen sich nahtlos an die CPU, das gesamte System kann somit Platz sparend im Schaltschrank untergebracht werden. Die Einspeisung der CPU, der X2X Link Versorgung und der I/O-Module ist Bestandteil der Zentraleinheit. Zusätzliche Netzteilmodule sind nicht erforderlich.

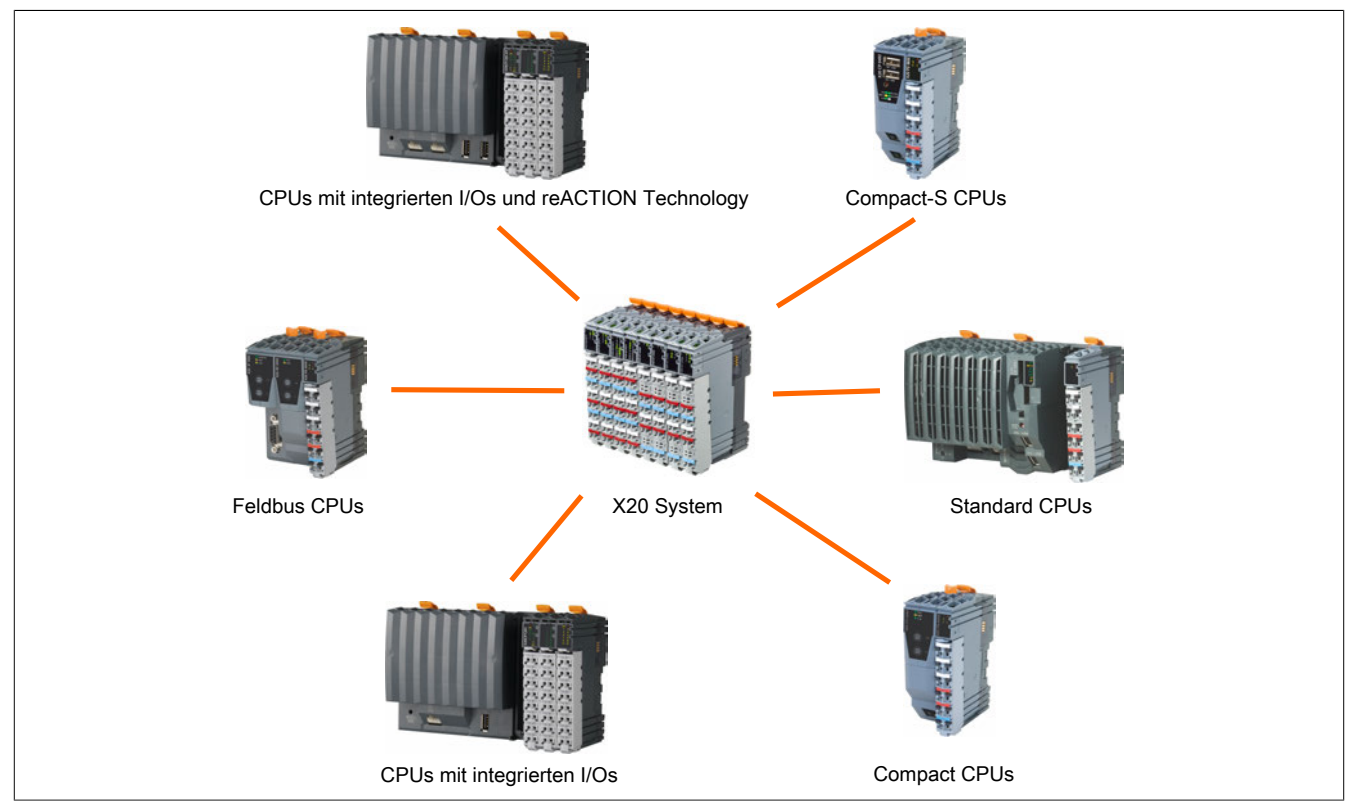

Alle CPUs lassen sich in 6 verschiedene Baureihen einteilen:

- [Standard CPUs](#page-45-0)
- [Standard CPUs mit integrierten I/Os](#page-46-0)
- [Standard CPUs mit integrierten I/Os und reACTION Technology](#page-46-1)
- [Compact CPUs](#page-47-0)
- [Compact-S CPUs](#page-47-1)
- [Feldbus CPUs](#page-47-2)

### **2.3.4.1 Eigenschaften**

#### **Dezentrale Rückwand**

Ein in der CPU integriertes Netzteil mit I/O-Einspeiseklemmen versorgt Rückwand und I/O-Sensorik bzw. -Aktorik. Damit entfallen zusätzliche Systemkomponenten. Die Vorteile der dezentralen Rückwand, das heißt, die Möglichkeit an beliebiger Stelle und annähernd beliebig oft den I/O-Strang mittels Kabel bis zu 100 m abzusetzen oder Module in IP67-Ausführung einzufügen, sind beim direkten I/O-Anschluss an eine X20 CPU uneingeschränkt gegeben.

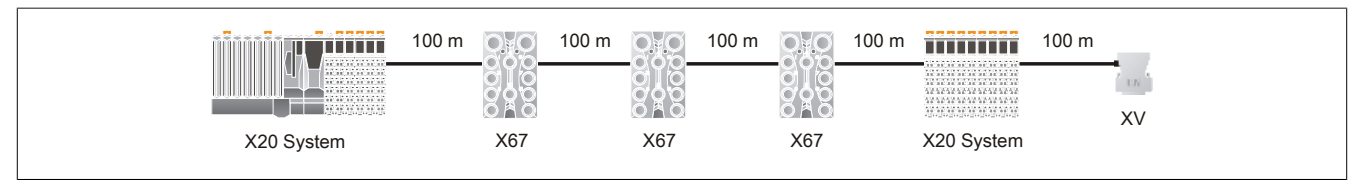

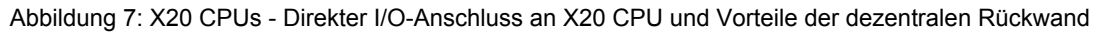

#### **Programmierung**

Das B&R Automation Studio ist das einheitliche Programmierwerkzeug für alle Plattformen. Es stehen alle relevanten IEC 61131-3 Sprachen und C zum Erstellen der Applikationssoftware zur Verfügung.

Je nach CPU-Baureihe vervollständigen integrierte Visualisierung, NC- und Soft-CNC-Funktionalitäten oder Webserver-Technologien die Einsatzmöglichkeiten.

#### **Industrietauglich**

Breites Performancespektrum, Standardschnittstellen und zusätzlich mit Schnittstellenmodulen erweiterbar - die Abmessungen sind dennoch kompakt. Die Größe und Form der CPU ist den X20 Modulen angepasst und kostet damit keinen unnötigen Schaltschrankplatz.

Alle Prozessorvarianten benötigen keinen Lüfter und sind damit nahezu wartungsfrei.

#### **2.3.4.2 CPU-Baureihen**

Um ein breites Anforderungsspektrum abdecken zu können, werden die X20 CPUs in 6 verschiedenen Baureihen angeboten.

#### <span id="page-45-0"></span>**Standard CPUs**

Basierend auf Intel ATOM Prozessortechnologie deckt diese CPU-Baureihe ein breites Anforderungsspektrum ab. Der Einsatzbereich reicht von Standardanwendungen bis hin zu Anwendungen mit hohen Performanceansprüchen.

In der Basisausstattung enthalten sind USB, Ethernet, POWERLINK V1/V2 und wechselbare CompactFlash. Die Standard-Ethernet Schnittstelle ist Gigabit-fähig. Für noch mehr Echtzeitnetzwerkperformance unterstützt die on board POWERLINK Schnittstelle den Poll Response Chaining Modus (PRC).

Zusätzlich gibt es bis zu 3 flexibel nutzbare Steckplätze für weitere Schnittstellenmodule.

- CPU-Taktfrequenz von 100 bis 1600 MHz
- Ethernet, POWERLINK V1/V2 mit Poll Response Chaining und USB on board
- 1 bzw. 3 Steckplätze für modulare Schnittstellenerweiterung
- CompactFlash als wechselbarer Programmspeicher
- Entsprechend der Performance bis zu 512 MByte DDR2-SRAM Arbeitsspeicher
- CPU-Redundanz möglich
- **Lüfterlos**

### <span id="page-46-0"></span>**Standard CPUs mit integrierten I/Os**

Diese CPU-Baureihe gibt es mit 200 MHz und 400 MHz Prozessorperformance. Je nach Variante sind dabei bis zu 256 MByte Arbeitsspeicher und bis zu 32 kByte nullspannungssicheres RAM integriert. Für Applikation und Datenablage steht ein fest eingebautes Flash Drive mit bis zu 2 GByte zur Verfügung.

Alle CPUs verfügen über Ethernet, USB und eine RS232-Schnittstelle. In beiden Leistungsklassen sind zusätzlich POWERLINK und CAN-Bus als integrierte Schnittstellen verfügbar. Für weitere Feldbusanschlüsse kann jede CPU mit einem Schnittstellenmodul aus dem X20 Standardportfolio erweitert werden. Die CPUs sind lüfter- und batterielos und daher wartungsfrei. 30 digitale Ein- und Ausgänge und 2 analoge Eingänge sind in den Geräten integriert. 1 analoger Eingang kann zur PT1000 Widerstands-Temperaturmessung verwendet werden.

- CPU-Taktfrequenz von 200 bis 400 MHz
- Ethernet, POWERLINK mit Poll Response Chaining und USB on board
- 1 Steckplatz für modulare Schnittstellenerweiterung
- 30 digitale Ein-/Ausgänge und 2 analoge Eingänge sind im Gerät integriert
- 1/2 GByte Flash Drive on board
- 128/256 MByte DDR3-SDRAM Arbeitsspeicher
- Lüfter- und batterielos
- Gepufferte Echtzeituhr

### <span id="page-46-1"></span>**Standard CPUs mit integrierten I/Os und reACTION Technology**

Diese CPU-Baureihe gibt es mit 200 MHz und 400 MHz Prozessorperformance. Je nach Variante sind dabei bis zu 256 MByte Arbeitsspeicher und bis zu 32 kByte nullspannungssicheres RAM integriert. Für Applikation und Datenablage steht ein fest eingebautes Flash Drive mit bis zu 2 GByte zur Verfügung.

Die CPUs verfügen über POWERLINK, Ethernet, CAN-Bus, 2x USB und eine RS232-Schnittstelle. Für weitere Feldbusanschlüsse kann jede CPU mit einem Schnittstellenmodul aus dem X20 Standardportfolio erweitert werden. Die CPUs sind lüfter- und batterielos und daher wartungsfrei. 30 digitale Ein- und Ausgänge und 2 analoge Eingänge sind in den Geräten integriert. 1 analoger Eingang kann zur PT1000 Widerstands-Temperaturmessung verwendet werden.

Die CPUs sind mit der ultraschnellen reACTION Technology ausgestattet. Alle integrierten I/Os sind reAC-TION-fähig und können vom reACTION-Programm bedient werden. Die Ansteuerung dieser I/Os erfolgt mit Reaktionszeiten bis zu 1 μs. Sämtliche für reACTION-Programme möglichen Befehle werden von speziellen Bibliotheken (z. B. AsIORTI) als Funktionsbausteine zur Verfügung gestellt. Die Programmierung erfolgt IEC 61131-3 konform im Funktionsplan-Editor (FBD-Editor) von Automation Studio.

- CPU-Taktfrequenz von 200 bis 400 MHz
- Ethernet, POWERLINK mit Poll Response Chaining und USB on board
- 1 Steckplatz für modulare Schnittstellenerweiterung
- reACTION Technology on board
- 30 digitale Ein-/Ausgänge und 2 analoge Eingänge sind im Gerät integriert
- 1/2 GByte Flash Drive on board
- 128/256 MByte DDR3-SDRAM Arbeitsspeicher
- Lüfter- und batterielos
- Gepufferte Echtzeituhr

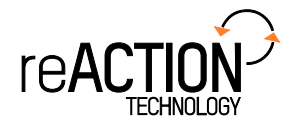

## <span id="page-47-0"></span>**Compact CPUs**

Die Compact CPUs kommen immer dann zum Einsatz, wenn Zykluszeiten im Millisekundenbereich ausreichend sind und das Kosten-Nutzen-Verhältnis entscheidend ist. Verschiedene Ausführungen mit CAN und Ethernet passen sich optimal allen Anforderungen an.

- Embedded μP 16 / μP 25 mit zusätzlichem I/O-Prozessor
- 100/750 kByte User SRAM
- 1/3 MByte User FlashPROM
- X20CP0291 und X20CP0292: Ethernet on board
- **Batterielos**
- Nur 37,5 mm breit

#### <span id="page-47-1"></span>**Compact-S CPUs**

Die CPUs der Compact-S-Familie des X20 Systems sind in 5 verschiedenen Ausführungen erhältlich. So erhalten Kunden technisch und wirtschaftlich immer das Produkt, das die Anforderungen der Maschine optimal erfüllt.

Die Prozessorperformance der kompakten Zentraleinheiten reicht von 166 MHz kompatibel bis 667 MHz. Die kleinste Ausbaustufe ist mit 128 MByte Arbeitsspeicher, 8 kByte nullspannungssicherem RAM und einem Flash Drive mit 256 MByte ausgestattet. Die leistungsstärkste Ausführung der Compact-S CPUs erreicht Zykluszeiten bis 400 µs und verfügt über 64 kByte nullspannungssicheres RAM und einem 2 GByte internen Flash-Drive.

Mit POWERLINK, Ethernet, USB und RS232 bieten die CPUs reichlich Kommunikationsmöglichkeiten. Optional ist eine CAN-Schnittstelle verfügbar. Erfordert die Anwendung zusätzliche Schnittstellen, kann die CPU modular um ein oder zwei X20-Schnittstellensteckplätze erweitert werden. Damit ist die gesamte Produktpalette an Feldbusschnittstellen aus dem X20-Programm verfügbar.

Durch die lüfter- und batterielose Ausführung sind die Compact-S CPUs komplett wartungsfrei.

- CPU-Taktfrequenz von 166 bis 667 MHz
- Je nach Variante: POWERLINK mit Poll Response Chaining
- 2x USB on board
- Bis zu 2 Steckplätze für modulare Schnittstellenerweiterung
- 128 bis 256 MByte DDR3-SDRAM Arbeitsspeicher
- 256 MByte bis 2 GByte Flash Drive on board
- Lüfter- und batterielos
- **Breiten** 
	- ° Ohne Feldbus-Steckplatz: 37,5
	- ° 1 Feldbus-Steckplatz: 62,5 mm
	- ° 2 Feldbus-Steckplätze: 87,5 mm

#### <span id="page-47-2"></span>**Feldbus CPUs**

Feldbus CPUs sind Varianten der Compact CPUs. Zusätzlich zu deren Eigenschaften können auf der linken Seite Feldbusmodule gesteckt werden. Mit Hilfe dieser CPUs sind Anwendungen realisierbar, bei denen dezentrale Datenvorverarbeitung in der I/O-Busanschaltung notwendig ist.

- Embedded μP 16 / μP 25 mit zusätzlichem I/O-Prozessor
- 100/750 KByte User SRAM
- 1/3 MByte User FlashPROM
- X20XC0292: Ethernet on board
- Bis zu 2 Steckplätze für Feldbusmodule
- **Batterielos**
- Breiten
	- ° 1 Feldbus-Steckplatz: 62,5 mm
	- ° 2 Feldbus-Steckplätze: 87,5 mm

## **2.3.5 Für alle Feldbusse, integriert durch Standard**

Das X20 System eignet sich ideal zur Erweiterung existierender Steuerungssysteme über Standard Feldbusse.

Mittels Bus Controller lässt sich das X20 System als leistungsfähige I/O-Erweiterung nutzen. Über die standardisierten EDS- oder GSD-Beschreibungsdateien werden die X20 Systemkomponenten in die Programmierumgebung eines nicht von B&R stammenden Systems wie gewohnt eingebunden, parametriert und programmiert.

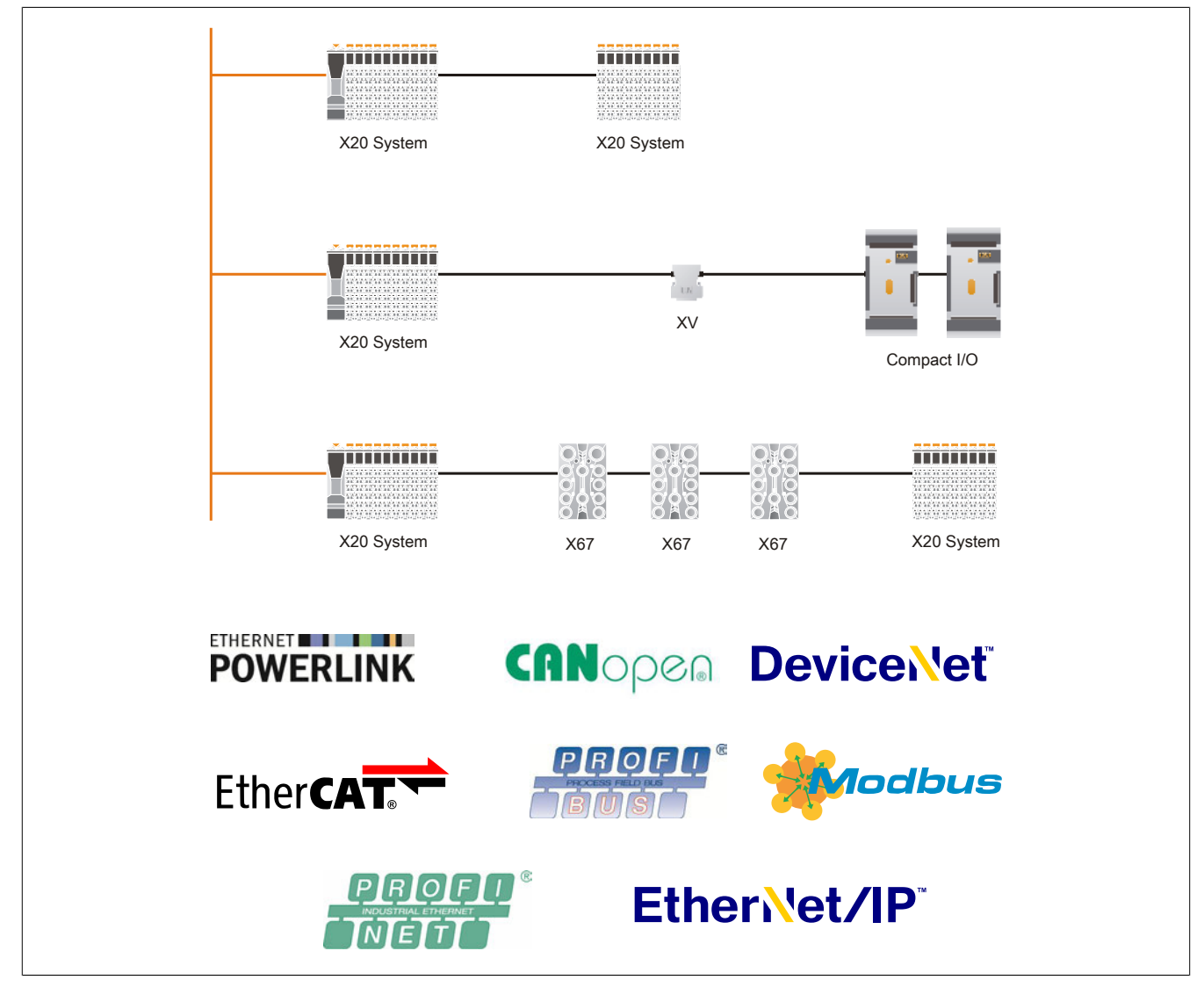

Abbildung 8: Erweiterung existierender Steuerungssysteme über Standard Feldbusse und X20 System

## **2.3.6 Komplettes System**

### **2.3.6.1 IP67 - Dann X67**

Die robuste Variante von X20 für den Einsatz außerhalb des Schaltschranks ist X67. Gleiche Basistechnologie, extrem robust verpackt, mit Ausführungen von 4 bis 32 Kanälen garantiert wirtschaftlichste Lösungen unter härtesten Bedingungen.

#### **2.3.6.2 Ventilinselansteuerung integriert**

Die Entwicklung des XV-Systems ermöglicht erstmals eine direkte und herstellerunabhängige Ansteuerung von Ventilinseln. In Größe und Form vergleichbar mit einem normalen DSUB-Stecker ist es mehr - ein komplettes digitales Ausgangsmodul. Direkt auf den standardisierten Multipolstecker der Ventilinsel gesteckt, ermöglicht XV die freie Wahl des Ventilinselherstellers.

Voll eingebunden in die dezentrale Rückwand komplettiert es X20 und X67 für durchgängige Automatisierungslösungen. Ein System, verschiedene Systemausprägungen - Vorteile die sich bezahlt machen. Sie wählen Ihre Automatisierungskomponenten und verteilen sie beliebig innerhalb und außerhalb des Schaltschranks.

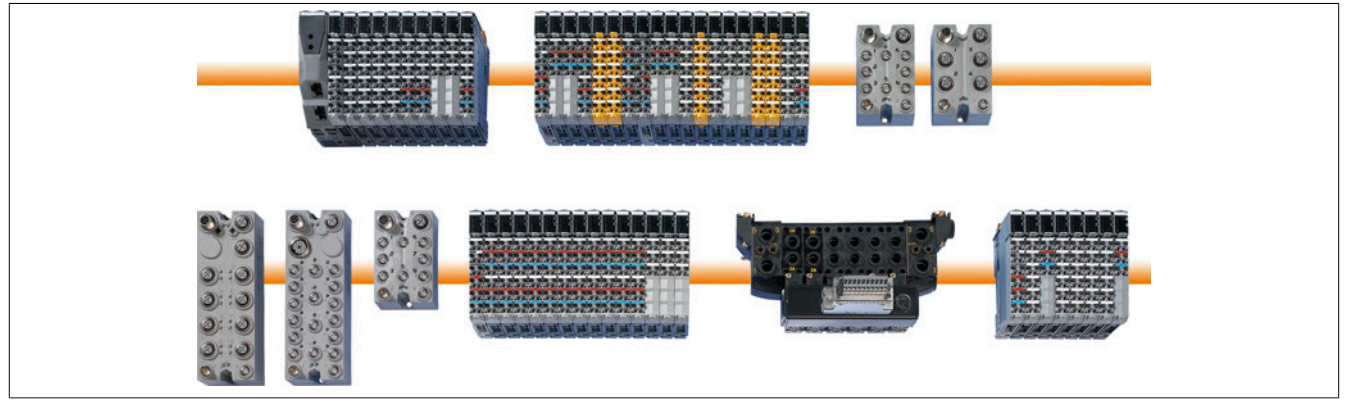

Abbildung 9: X20, X67, XV - ein System, verschiedene Systemausprägungen

## **2.3.7 Verdrahtung ohne Aufwand**

Industrieller Schaltschrankbau rationalisiert die Fertigungszyklen. Vorgefertigte Kabelbäume vereinfachen und verkürzen die Aufbauzeiten direkt an der Maschine oder Anlage. Das X20 System unterstützt die rationelle Vorverdrahtung des gesamten Schaltschranks durch getrennte Feldklemmen. Die fertige X20 Systemkonfiguration wird in den Schaltschrank gehängt und an die vorverlegten Kabelbäume angeschlossen.

Die Versorgung der X20 Module und die Versorgung der Sensoren und Aktoren erfordert nichts zusätzlich für die Energieverteilung. Das X20 System reduziert den Aufwand für die manuelle Verdrahtung auf ein Minimum.

#### **2.3.7.1 Drähte verlegen, stecken, fertig**

Einfacheres, werkzeugfreies Verdrahten für rascheren Aufbau. Die X20 System Feldklemmen sind durchgängig in praxisbewährter Push-In-Steckverbindertechnik ausgeführt. Jede Klemme kann auch Drähte mit Doppeladerendhülsen bis zu einem Querschnitt von 2 x 0,75 mm² aufnehmen. Der Anwender spart den Aufwand für Mehrfachverdrahtung und Signalverteilungskonzepte.

Die Drahtverbindungen lassen sich mittels Schraubendreher lösen. Jede Klemme hat zusätzlich eine Öffnung für die Kontaktierung mit einer Messspitze.

## **Achtung!**

**Um eine Beschädigung der Klemmen zu vermeiden, sollte der B&R Schraubendreher X20AC0SD1 verwendet werden.**

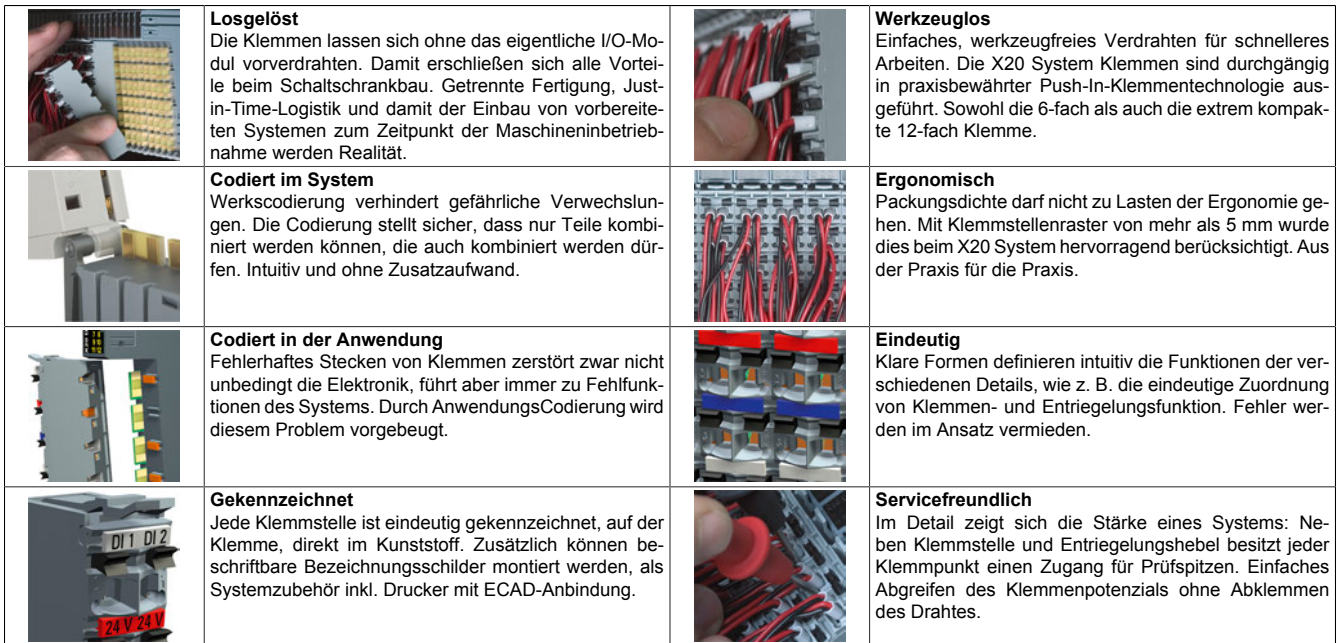

#### **2.3.7.2 Eindeutige Klemmennumerierung**

Jede Klemmstelle ist eindeutig, direkt im Kunststoff mit Nummern gekennzeichnet. Dadurch lassen sich Klemmenbelegung schon bei der Planung ohne Verwechslungsgefahr eindeutig zuweisen.

- Obere Zahl: Reihennummer 1 oder 2
- Untere Zahl: Pinnummer 1 bis 3 (6-polige); 1 bis 6 (12-polige) ; 1 bis 8 (16-polige Feldklemme)

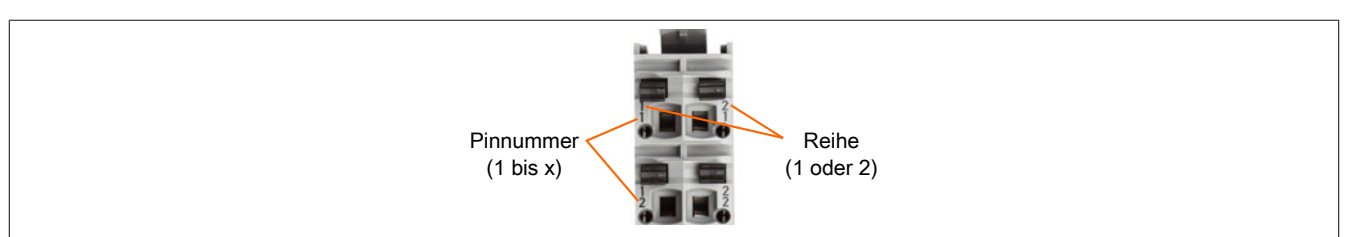

## **2.3.8 Ausgeklügelte Mechanik**

B&R steht für langjährige Erfahrung in Entwicklung und Fertigung von Industrieelektronik. Aber auch mechanisch ist das X20 System bis ins letzte Detail durchdacht. Robuste Formgebung, lange Führungen und Gehäuseversteifungen garantieren die in der Industrie notwendige Stabilität und sind die Voraussetzungen um das X20 System mit der gleichen Leichtigkeit wie ein Racksystem auf die Hutschiene zu montieren. Und auch wieder von der Hutschiene demontieren zu können.

Um dieses Handling, kombiniert mit der Anforderung eine einzelne Scheibe einfach aus einem kompletten System nehmen zu können, zu erfüllen, bedarf es der ausgeklügelten Mechanik von X20.

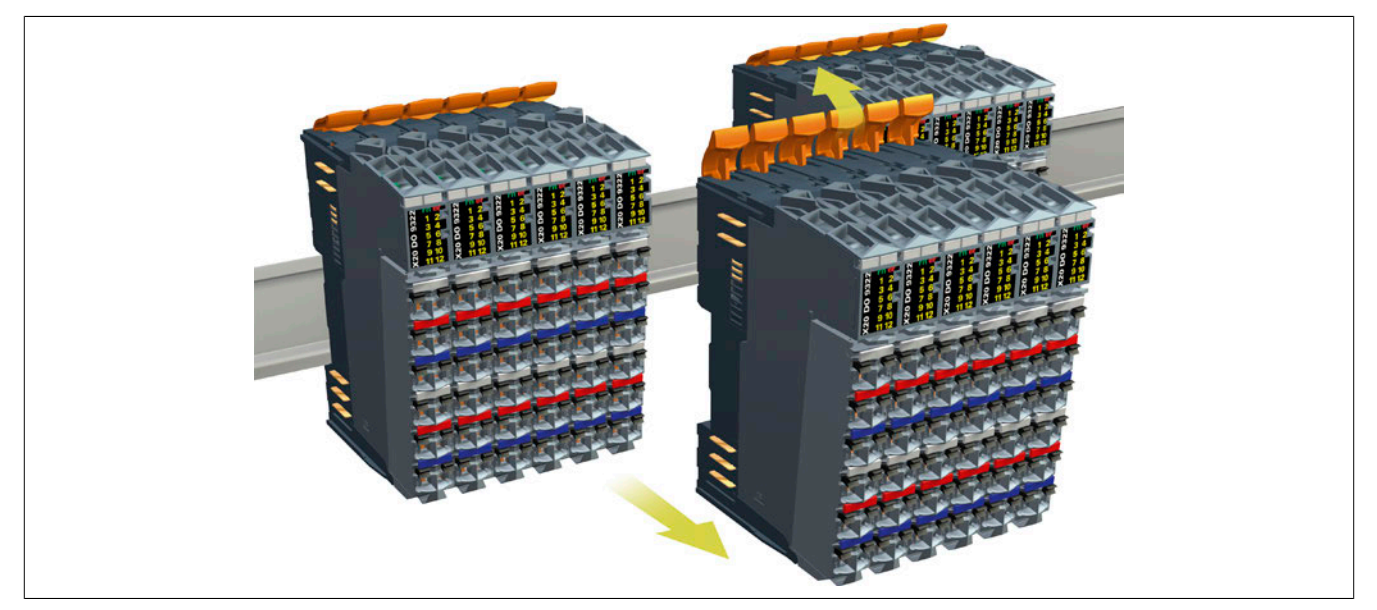

Abbildung 10: Leichte Montage und Demontage auf bzw. von der Hutschiene

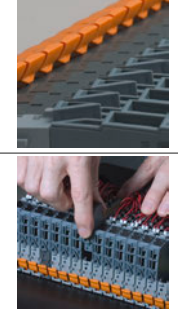

Geschlossen für sicheren Sitz auf der Hutschiene. Offen zum Abnehmen eines Moduls oder des ganzen Systems. **Einzelnes Modul aus System entfernen** Senkrecht nach oben abnehmen oder wieder einfügen. **Komplettes System in einem Stück montieren** Oder genau so einfach Demontage des kompletten Systems.

**Entriegelungshebel mit zwei Positionen**

**Definierte Offenstellung macht den Unterschied**

## **2.3.9 Diagnose**

Nur mit hervorragenden Diagnosemöglichkeiten können Fehler schnellstens gefunden werden. Das X20 System bietet mehrere Ebenen der Diagnose:

- Visuell direkt am Modul durch LED-Anzeige. Busstatus, I/O-Status und Kanalzustände werden in direkter Zuordnung zu den Kanälen oder der Funktion angezeigt. Dabei werden unterschiedliche Zustände auch unterschiedlich dargestellt, z. B. Grün für ok, Rot für Fehler. Für Details siehe ["Diagnose-LEDs" auf Seite 54](#page-53-0).
- Per Software im zyklischen Datenabbild. Beim X20 System bedeuten Statusdaten keinen zusätzlichen Kommunikationsaufwand der dann einen erheblichen Unterschied ergäbe zwischen theoretisch möglicher Busgeschwindigkeit und Notwendigkeiten im praktischen Betrieb. Alle notwendigen Statusdaten werden immer zyklisch übertragen, ohne Wenn und Aber.
- Erweiterte Diagnosedaten im azyklischen Datenverkehr ohne Performanceverlust. Tritt ein Problem auf, können aus der Applikation über einen asynchronen Kanal ausführliche Diagnosedaten vom jeweiligen Modul angefordert werden. Es entsteht keinerlei zusätzliche Belastung der Kommunikation, Zykluszeiten bleiben unverändert.

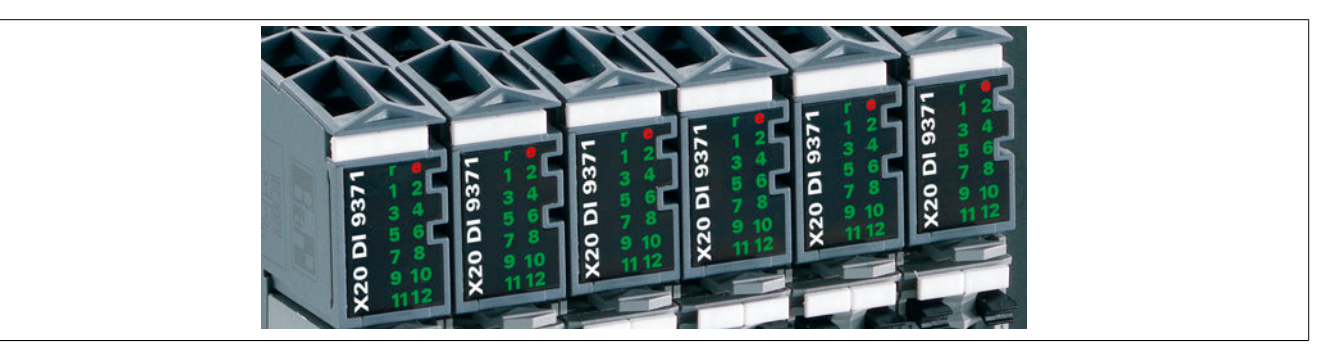

Abbildung 11: Visuelle Diagnose direkt am Modul durch LED-Anzeige

### <span id="page-53-0"></span>**2.3.9.1 Diagnose-LEDs**

Die meisten I/O-Module des X20 Systems haben im oberen Bereich LEDs für die Diagnose. Je nach Modul sind für die Anzeige des Betriebszustandes folgenden LEDs vorhanden:

- LEDs "r" (grün) und "e" (rot)
- LED "s" (rot-grüne dual-LED)

Weitere LEDs sind modulspezifisch und zeigen meistens den Zustand von I/O-Kanälen. Für Eingänge werden meistens grüne und für Ausgänge orange LEDs verwendet. Diese I/O-Status-LEDs werden auf manchen Modulen nur im Modus RUN bedient.

#### **Betriebs- und Fehlerzustände**

Die folgende Tabelle enthält eine vollständige Beschreibung aller Betriebs- und Fehlerzustände der X20 I/O-Module. Welche Betriebs- und Fehlerzustände vom I/O-Modul tatsächlich angezeigt werden, ist von der Art und der Verwendung des Moduls abhängig.

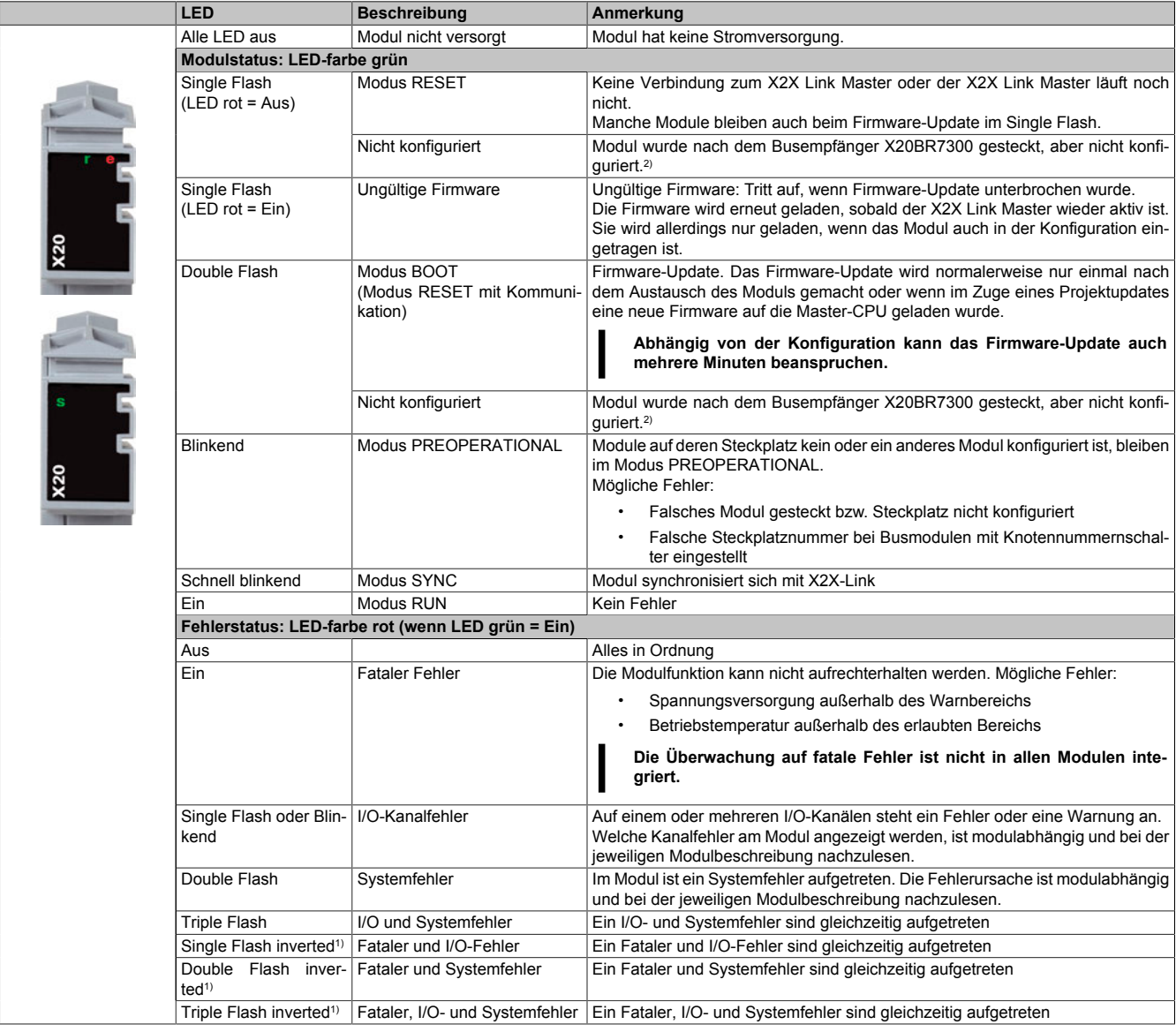

1) Nur bei Modulen mit Überwachung auf fatale Fehler.

2) Blinkverhalten (Single- bzw. Double Flash) ist abhängig vom verwendeten X20 Modul.

#### **Status-LEDs - Blinkmuster**

Die in dieser Grafik dargestellten Blinkmuster geben nur das prinzipielle Verhältnis zwischen der Ein- und Ausschaltzeit der LED an. Das tatsächliche Verhältnis der Blinkzeiten zueinander kann, je nach Modul, unterschiedlich sein.

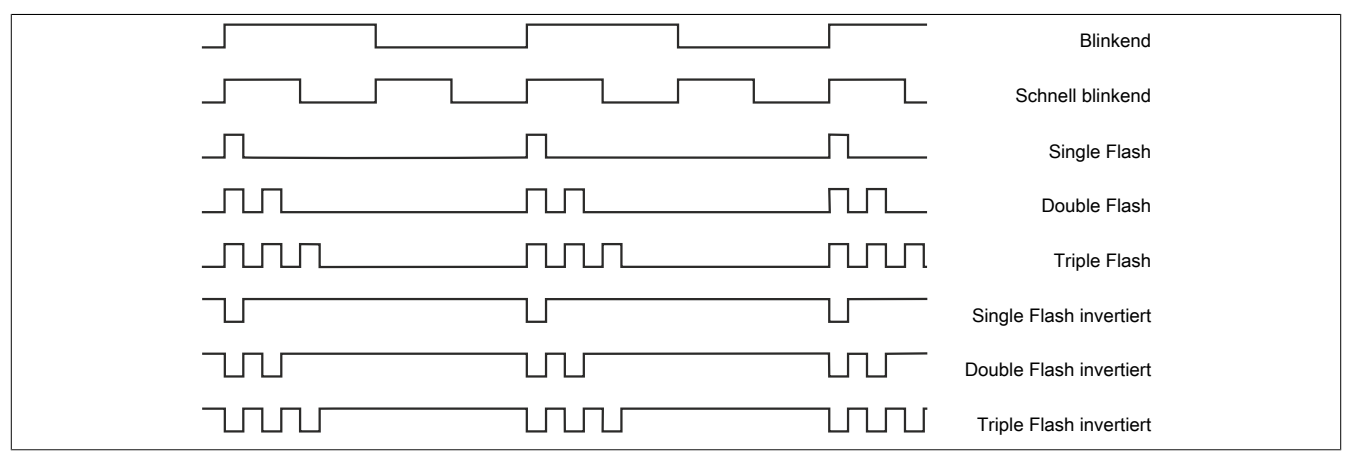

## <span id="page-54-0"></span>**2.3.10 Elektronisches Typenschild**

Im elektronischen Typenschild der X20 Module sind Informationen, wie Modultyp, eindeutige Seriennummer, Funktionsumfang und Versionsnummern enthalten. Diese Informationen werden automatisch von der Programmierumgebung Automation Studio und vom Anwendungsprogramm verwertet. Dadurch werden Fehler vermieden, sowohl bei der Inbetriebnahme als auch im Service. Außerdem kann die Systemkonfiguration automatisiert werden und flexible Varianten werden ermöglicht.

Weltweit eindeutige Seriennummern von Modulen erlangen heute schon zunehmend Bedeutung in validierten Anlagen wie z. B. in der FDA gefordert.

## **Information:**

**Alle Module, deren Leistungsbedarf am X2X Link 0,01 W beträgt, müssen über die interne I/O-Versorgung versorgt werden. Ein Ausfall der I/O-Versorgung führt zu einer Abschaltung des Moduls und Verlust der Kommunikation.**

**In diesem Fall liefert ModuleOk den Wert "False" und Daten aus dem ["elektronischen Typenschild"](#page-54-0) sind nicht mehr auslesbar.**

## **2.3.11 Platz für Optionen**

Je nach Bedarf und Anwendung kombiniert man im X20 System genau die Komponenten, die benötigt werden. Maschinenoptionen können dabei auf unterschiedliche Art und Weise einfach realisiert werden. Die Basis sind die Busmodule, quasi als Rackersatz. Je nach Option werden dann nur die benötigten Elektronikmodule in die vordefinierten Steckplätze gesteckt.

Die Adresszuordnung passiert implizit durch den Steckplatz. Eine einmal erstellte Software ist für alle Varianten gültig und muss nicht geändert werden. Selbst bei nachträglicher Maschinenerweiterung ist das möglich. Die Einund Ausgangsmodule werden einfach in die definierten Busmodule gesteckt, zugeordnet den entsprechenden Potenzialgruppen bzw. Not-Halt-Gruppen.

Um ungewolltes Erweitern zu kontrollieren, kann jedes Modul identifiziert und dann über die Applikationssoftware freigeschaltet werden.

## **2.3.12 Flexibilität für Optionen**

Die Realisierung von verschiedenen Ausführungen einer Maschine über freie Busmodule ist nur eine der vielen Möglichkeiten, die das X20 System bietet. Mit Unterstützung des Automation Studio, gibt es eine optimierte Lösung durch I/O-Rangierung.

Dabei wird jede I/O-Konfiguration optimal nach wirklichem Bedarf erstellt. Die Applikationssoftware ist aber bereits für alle Optionen ausgelegt. Nur die wirklich vorhandenen I/O-Kanäle werden aber auf das Applikationsprogramm rangiert. Ist eine Erweiterung erforderlich, wird einfach die zusätzlich benötigte Hardware angeschlossen und die Rangierung der I/Os geändert. Ganz ohne Kompilieren der Applikationssoftware.

Es spielt dabei keine Rolle wo die I/O-Rangierliste entsteht:

- Manuelle Erstellung in Automation Studio
- Toolunterstützte Erstellung z. B. über eine Datenbank oder ein Tabellenkalkulationsprogramm
- Direkt aus einem ERP-System, genau wie die Stückliste für die Maschine
- Automatisch in der Applikationssoftware, abhängig von der verwendeten Hardware

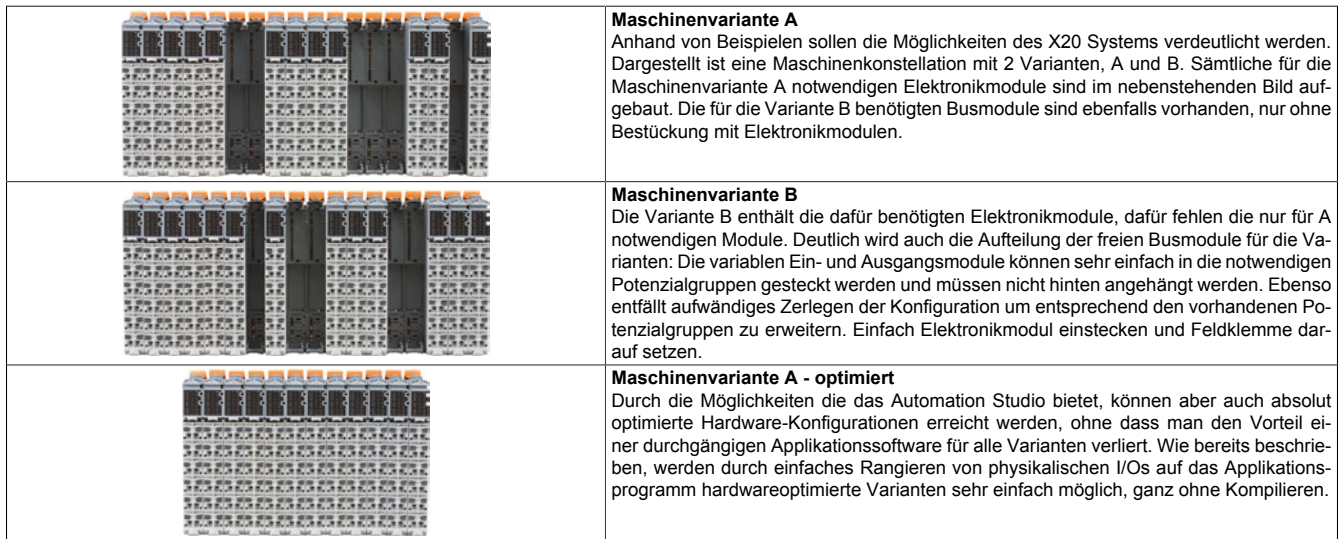

## **2.3.13 Einstellbare X2X Link Adresse**

Die dezentrale X2X Link Rückwand die die einzelnen I/O-Module miteinander verbindet ist selbstadressierend aufgebaut. Es ist nicht notwendig, Knotennummern einzustellen. Anhand der Position im X2X Link Strang wird die Moduladresse vergeben.

In bestimmten Einsatzfällen, z. B. bei wechselnden Konfigurationen von modularen Maschinen ist es erforderlich, bestimmte Modulgruppen auf eine fixe Adresse zu legen, unabhängig von den davor befindlichen Modulen im Strang.

Zu diesem Zweck gibt es sowohl im X20 System als auch im X67 System Module mit Knotennummernschalter die eine Einstellung der X2X Link Adresse zulassen. Alle nachfolgenden Module beziehen sich auf diesen Offset und adressieren wieder automatisch.

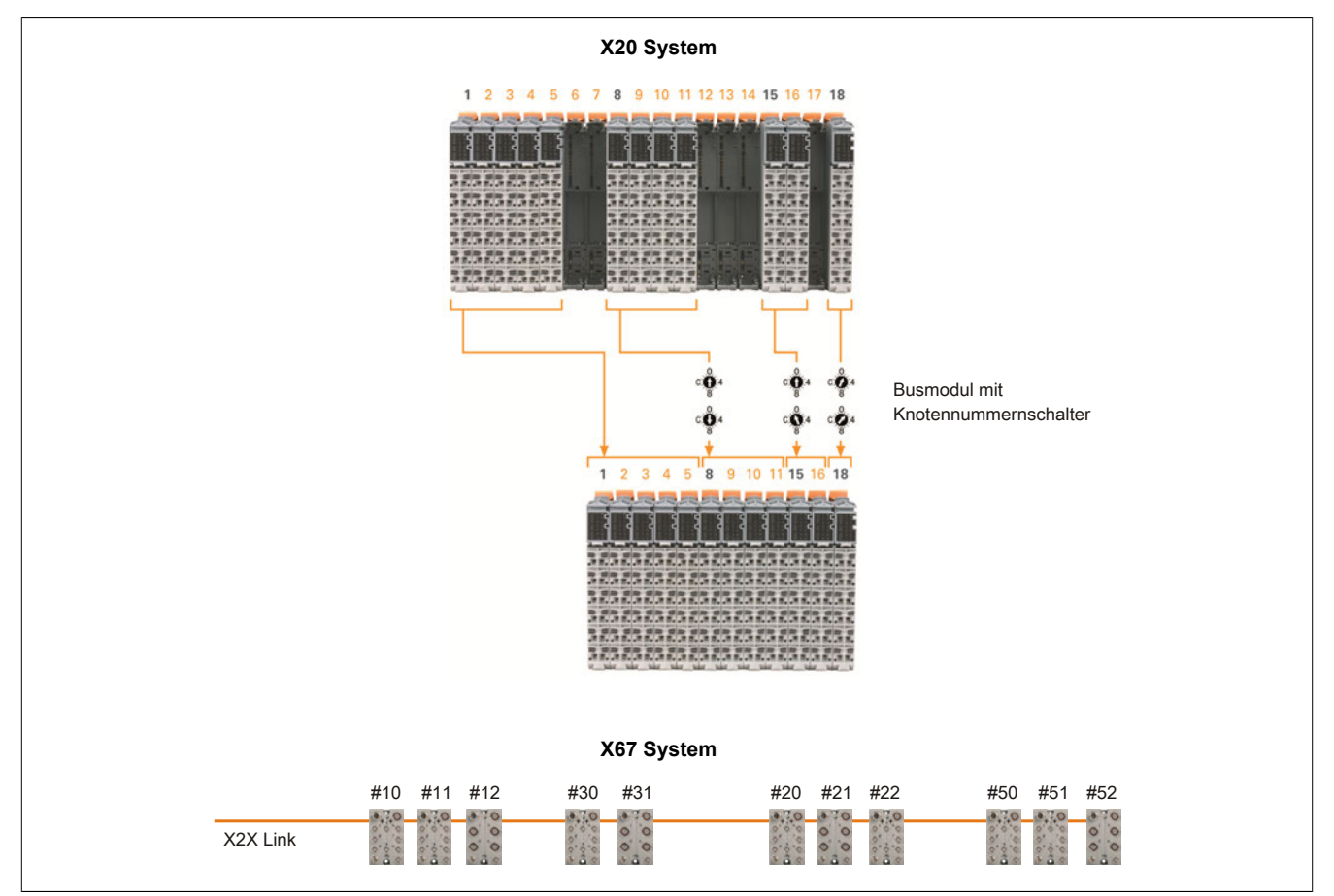

#### **2.3.13.1 Busmodule mit Knotennummernschalter**

An Busmodulen mit Knotennummernschalter ist am Verriegelungshebel ein Symbol aufgedruckt. Dadurch ist bei einem fertig montierten X20-System von außen ersichtlich, dass an diesem Steckplatz Knotennummernschalter verwendet werden.

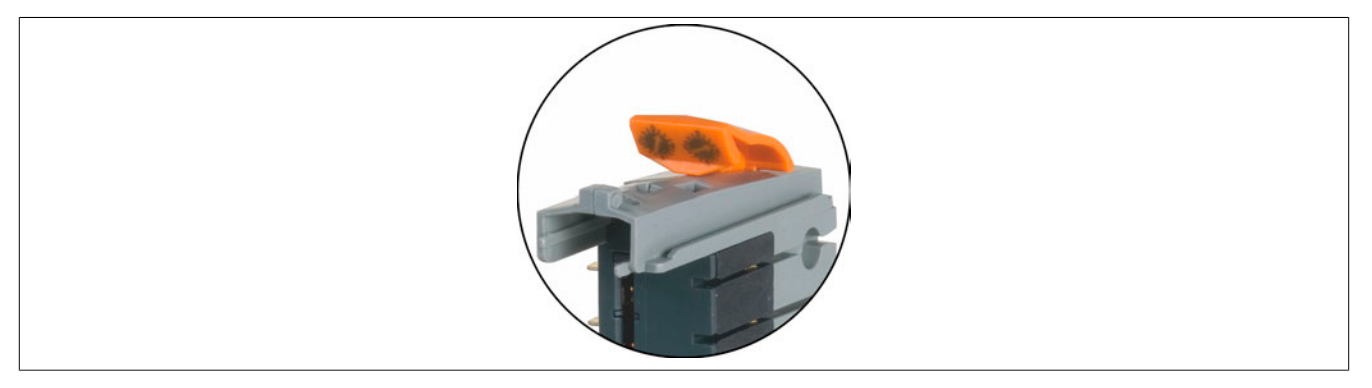

## **2.3.14 Durchgängig 1-Leiter, 2-Leiter, 3-Leitertechnik**

Konsequente Anschlusstechnik für alle Anforderungen – zusätzliche Rangierklemmen können entfallen. Alle Anschlusstechniken sind auch beliebig mischbar.

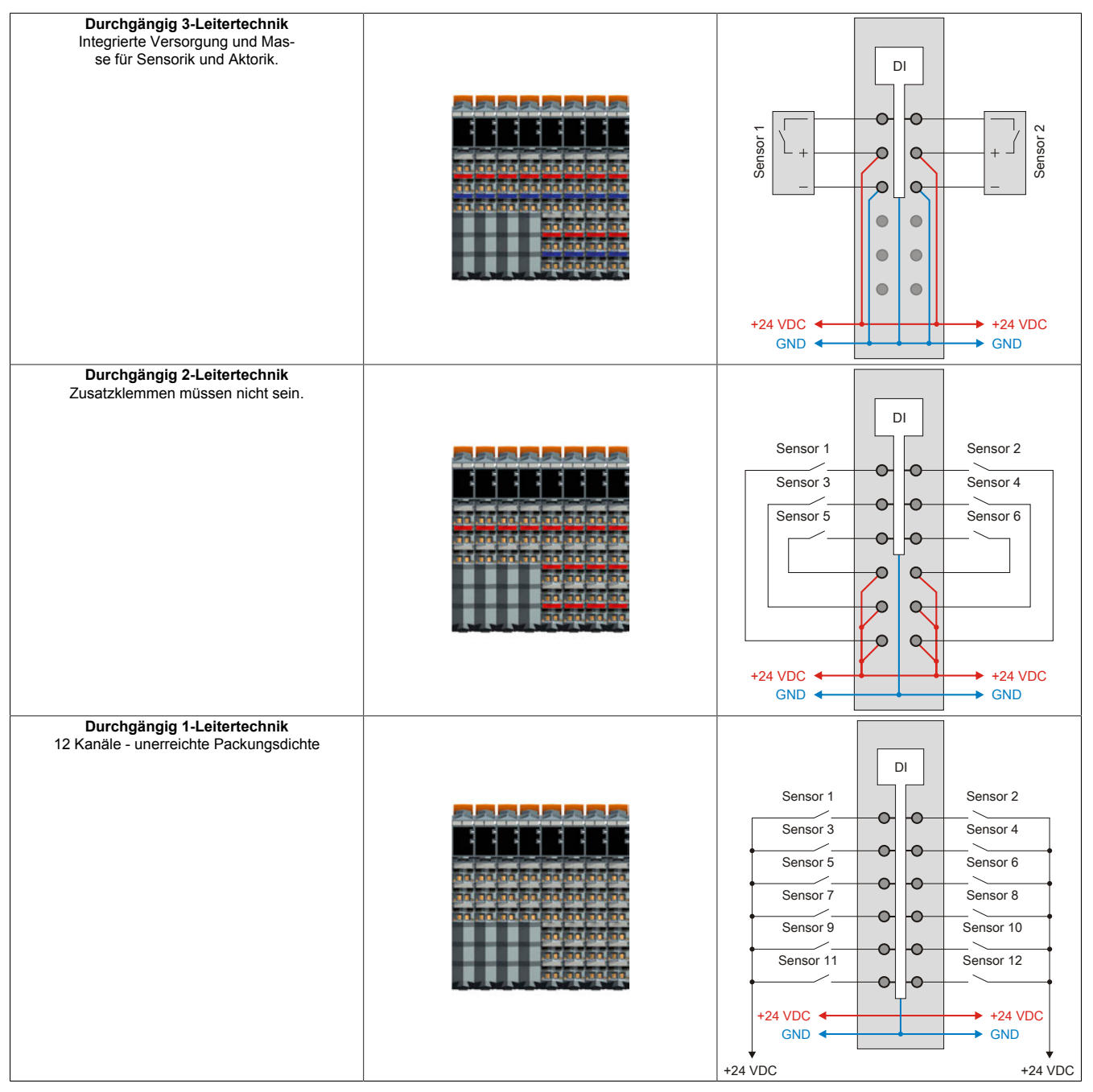

## **2.3.15 Coated Module**

Coated Module sind X20 Module mit einer Schutzbeschichtung der Elektronikbaugruppe. Die Beschichtung schützt X20c Module vor Betauung.

Die Elektronik der Module ist vollständig funktionskompatibel zu den entsprechenden X20 Modulen.

## **Information:**

**In diesem Handbuch werden zur Vereinfachung nur Bilder und Modulbezeichnungen der unbeschichteten Module verwendet.**

Die Beschichtung wurde nach folgenden Normen qualifiziert:

- Betauung: BMW GS 95011-4, 2x1 Zyklus
- Schadgas: EN 60068-2-60, Methode 4, Exposition 21 Tage

Entgegen den Angaben bei Modulen des X20 Systems ohne Safety Zertifizierung sind die X20 Safety Module trotz der durchgeführten Tests **NICHT für Anwendungen mit Schadgas (EN 60068-2-60) geeignet!**

#### **Unterschiede der Coated Module zu unbeschichteten Modulen**

- Betrieb in schwierigen atmosphärischen Umgebungsbedingungen möglich
- Betrieb bis zu einer Luftfeuchtigkeit von 100%, kondensierend möglich
- Coated Module haben eine unterschiedliche Modul-ID zu den entsprechenden unbeschichteten Modulen

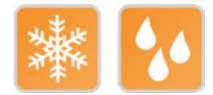

### **2.3.16 Redundanz**

Die Redundanz im X20 System umfasst folgende Bereiche:

- **Controller**
- Netzwerk
- Einspeisemodule für X20 Stand-alone-Geräte und erweiterbare POWERLINK Bus Controller
- X2X Link Versorgung

Die ersten 3 Bereiche sind im Anwenderhandbuch "Redundanz für Steuerungssysteme" beschrieben. Das Anwenderhandbuch ist unter [www.br-automation.com](http://www.br-automation.com) im Downloadbereich hinterlegt.

Die redundante X2X Link Versorgung ist im Abschnitt ["X2X Link Versorgung" auf Seite 83](#page-82-0) beschrieben.

## **2.3.17 reACTION Technology**

Das Modul ist mit der ultraschnellen reACTION Technology ausgestattet. Dadurch können die im reACTION-Modul integrierten I/Os mit Zykluszeiten bis zu 100 μs angesteuert werden. Besonders zeitkritische Teilaufgaben lassen sich mit der neuen Technologie in Standardhardware realisieren und ermöglichen gleichzeitig eine Kostensenkung, da die Steuerung optimal entlastet und damit sparsamer dimensioniert werden kann.

Alle für reACTION-Programme möglichen Befehle werden von speziellen Bibliotheken (z. B. AsIORTI) als Funktionsbausteine zur Verfügung gestellt. Die Programmierung erfolgt IEC 61131-3 konform im Funktionsplan-Editor (FBD-Editor) von Automation Studio.

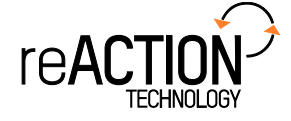

## **2.3.18 X20 System konfigurieren**

Das X20 System ist so konzipiert, dass es einerseits mittels Bus Controller an Standard Feldbusse oder über einen Busempfänger an die dezentrale X2X Link Rückwand angeschlossen werden kann. Die Verbindung zur nächsten Station wird mit einem Bussender hergestellt. Zwischen dem Bus Controller bzw. Busempfänger und Bussender werden nach Bedarf Einspeisemodule und I/O-Module gesetzt.

Das Versorgungskonzept des X20 Systems wird im Abschnitt [2.4.8 "Versorgungskonzept"](#page-79-0) erläutert.

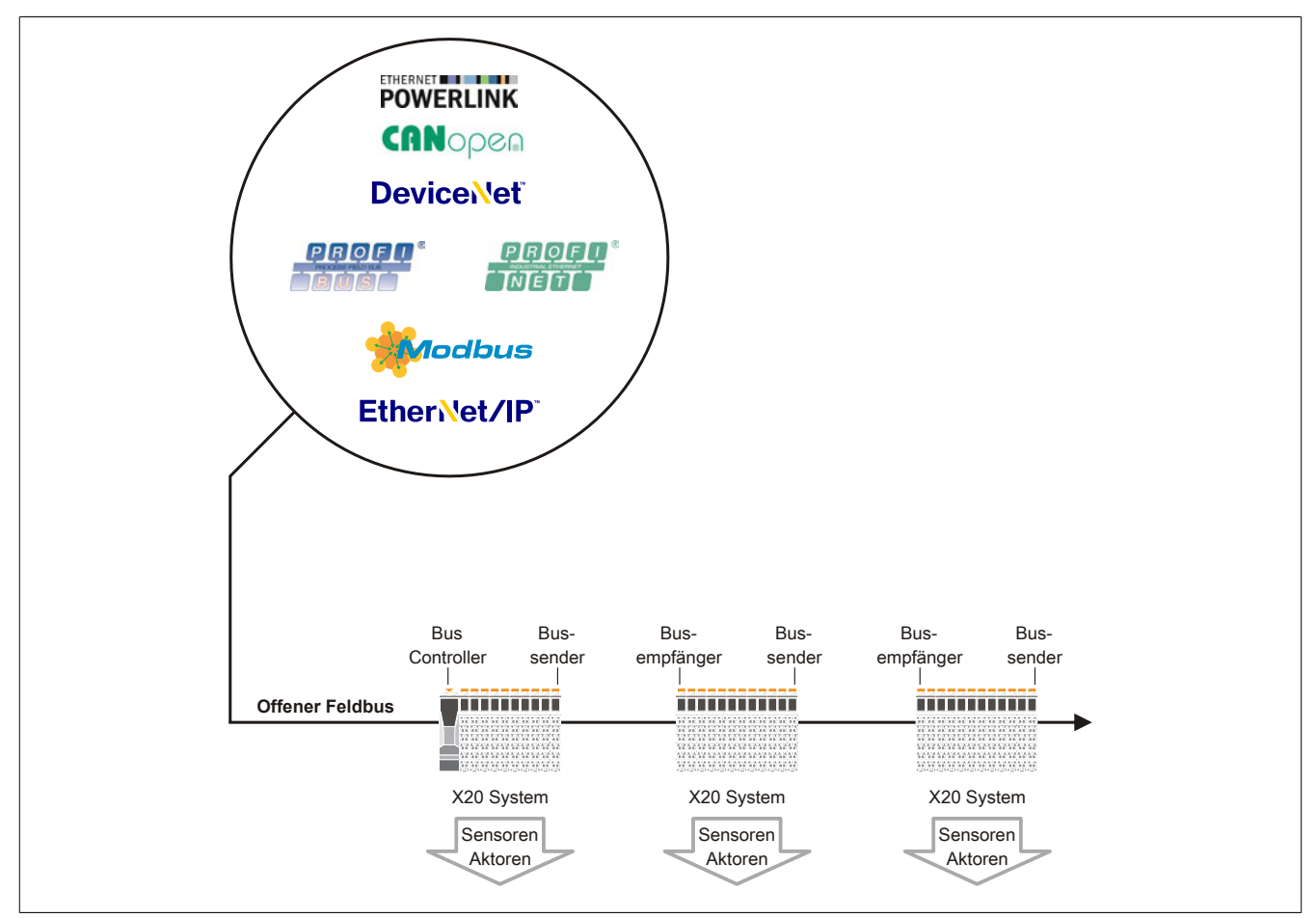

Abbildung 12: Konfiguration eines X20 Systems

#### **2.3.18.1 Feldbusanbindung**

Mehrere Bus Controller für Standard Feldbusse, wie POWERLINK, DeviceNet, PROFIBUS, CANopen, Modbus TCP oder EtherNet/IP stehen zur Verfügung um X20 Module an existierende Steuerungssysteme anzubinden. Feldbuskonfiguratioren binden das X20 System transparent in die Entwicklungsumgebung des Drittanbieters ein.

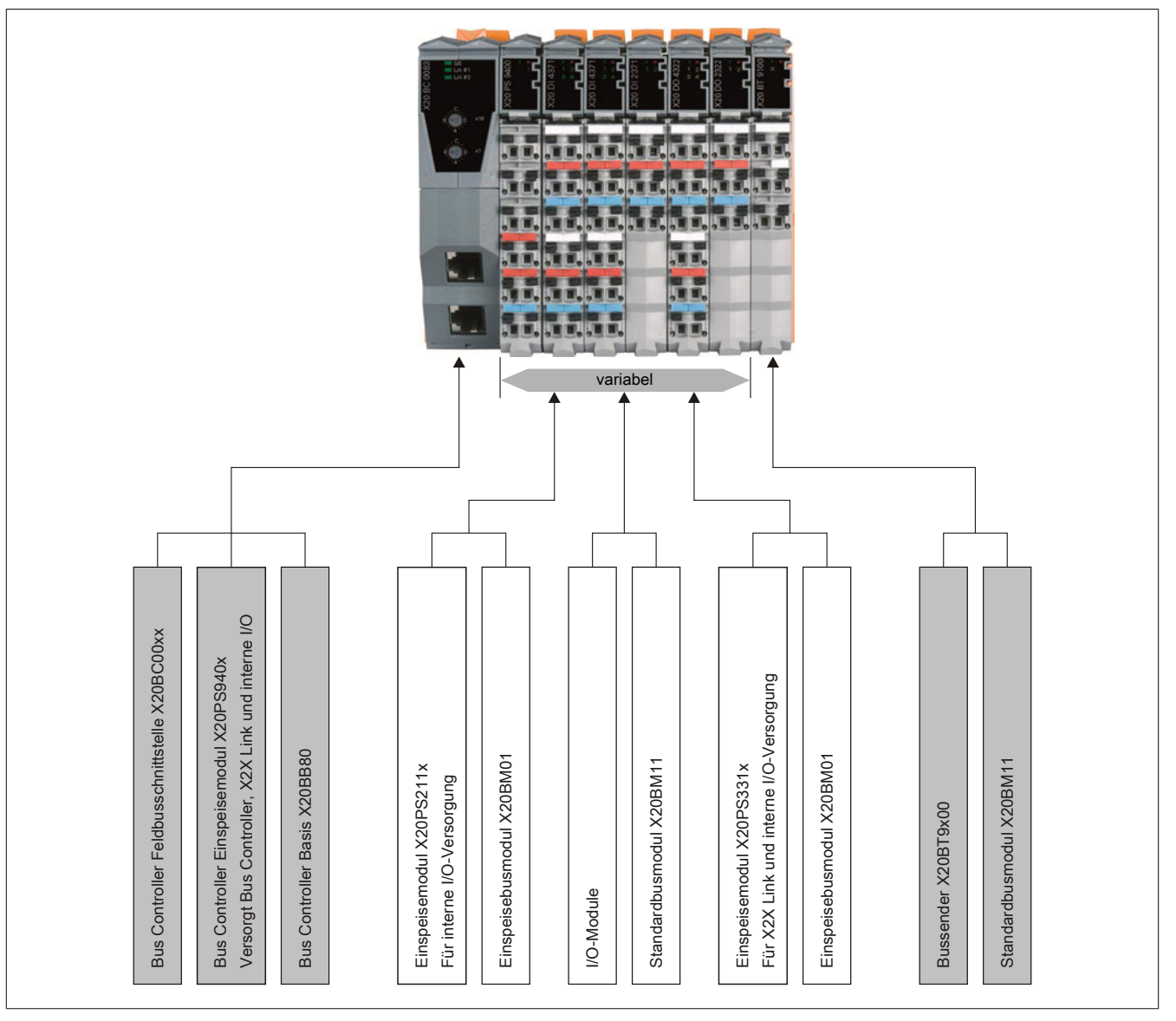

Abbildung 13: X20 Systemkonfigurator für Feldbusanbindung

## **2.3.18.2 Anschluss an X2X Link Rückwand**

Das X20 System wird über den Busempfänger X20BR9300 direkt an die dezentrale X2X Link Rückwand angeschlossen.

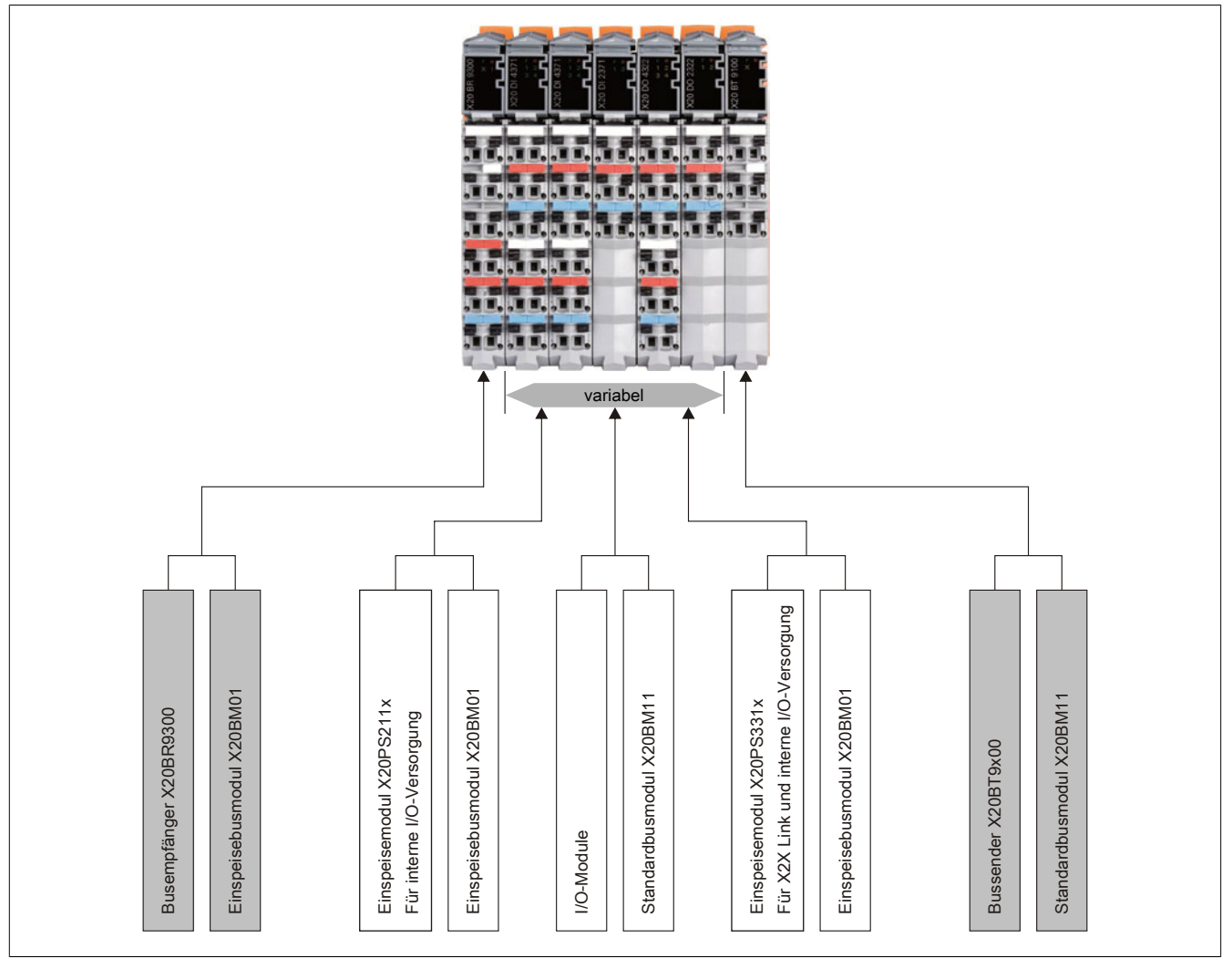

Abbildung 14: X20 Systemkonfigurator für Anschluss an X2X Link Rückwand

## <span id="page-62-0"></span>**2.4 Mechanische und elektrische Konfiguration**

## **2.4.1 Abmessungen**

## **2.4.1.1 X20 CPUs**

## **CPUs mit einem Steckplatz für Schnittstellenmodule**

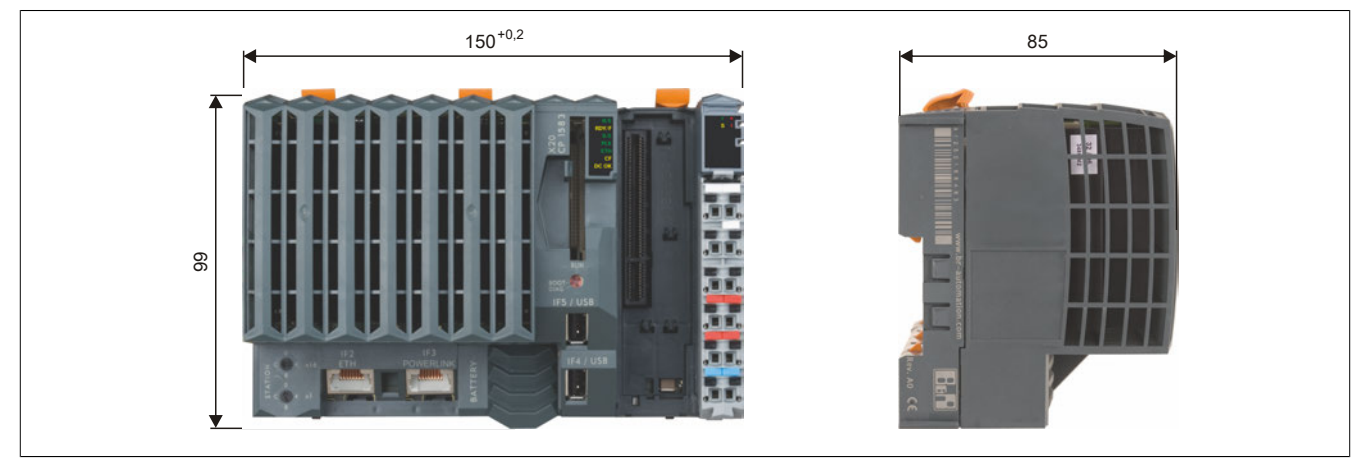

**CPUs mit 3 Steckplätzen für Schnittstellenmodule**

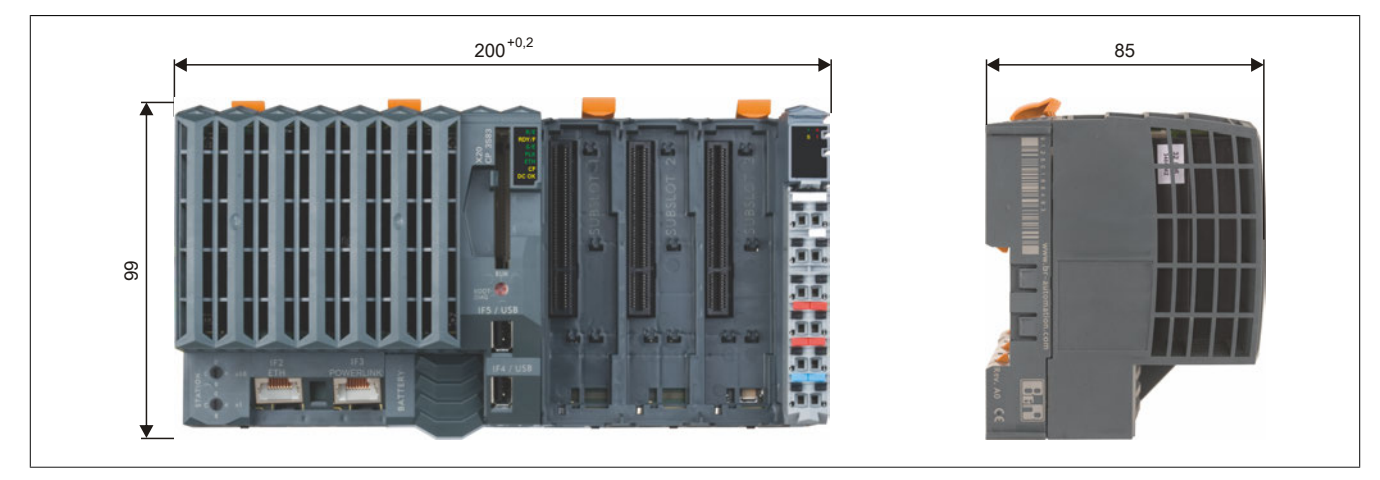

**2.4.1.2 X20 CPUs mit integriertem I/O**

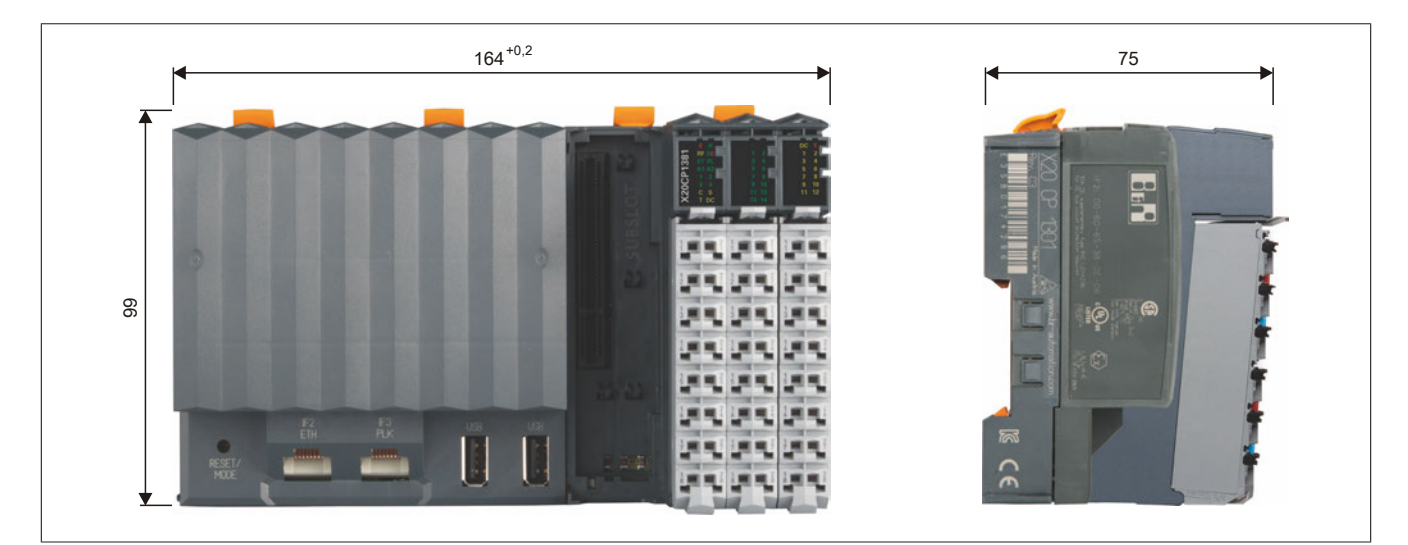

## **2.4.1.3 Compact/Compact-S CPUs und Bus Controller**

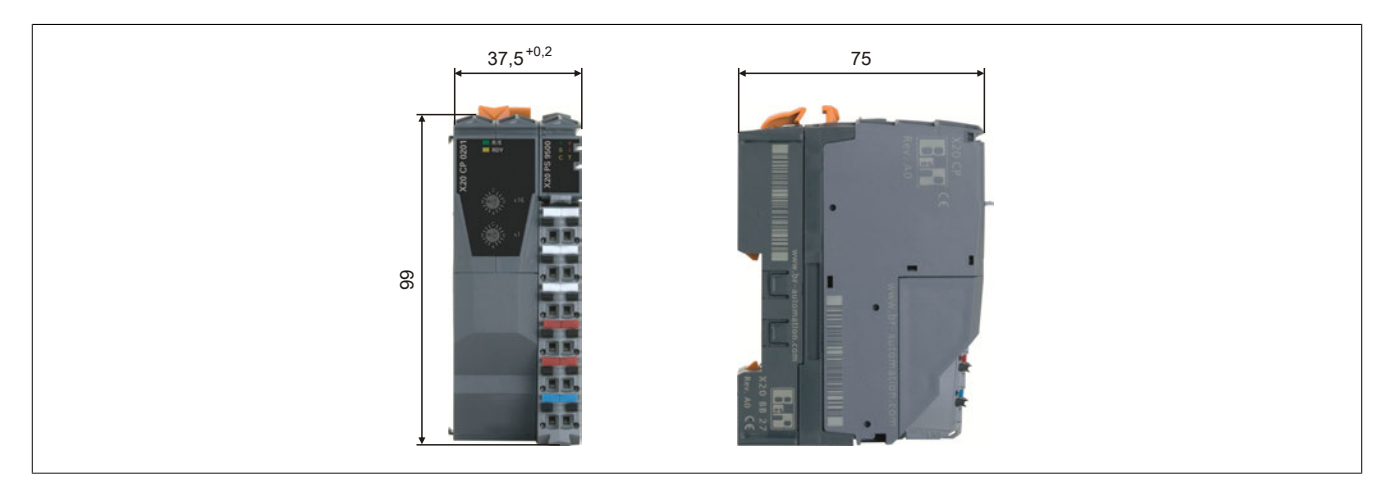

### **2.4.1.4 Feldbus CPUs und erweiterbarer Bus Controller**

#### **Mit einem zusätzlichen Steckplatz**

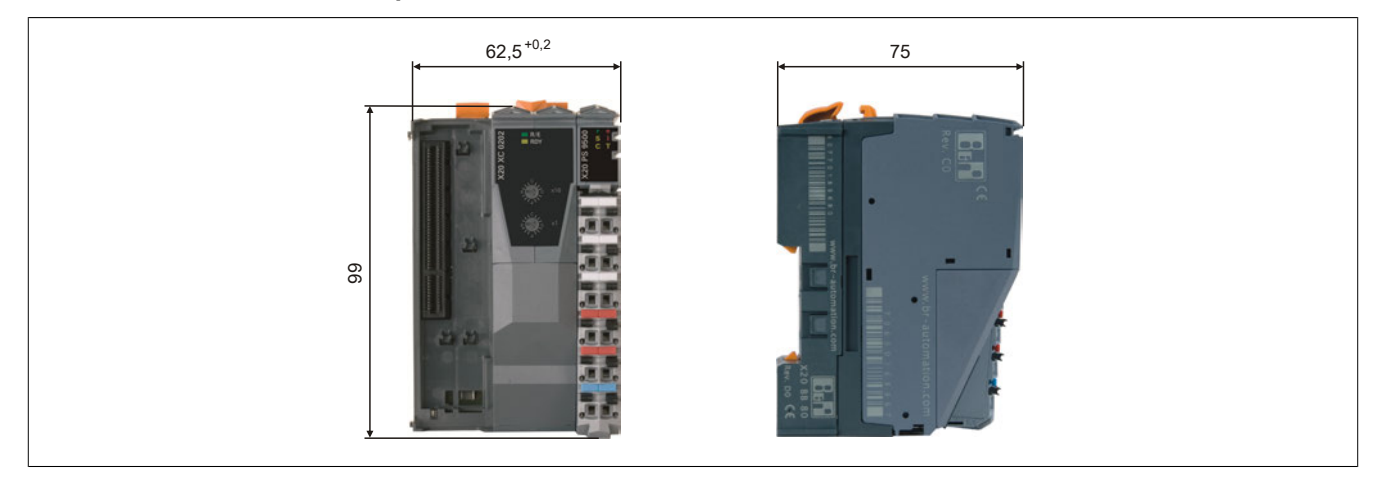

#### **Mit 2 zusätzlichen Steckplätzen**

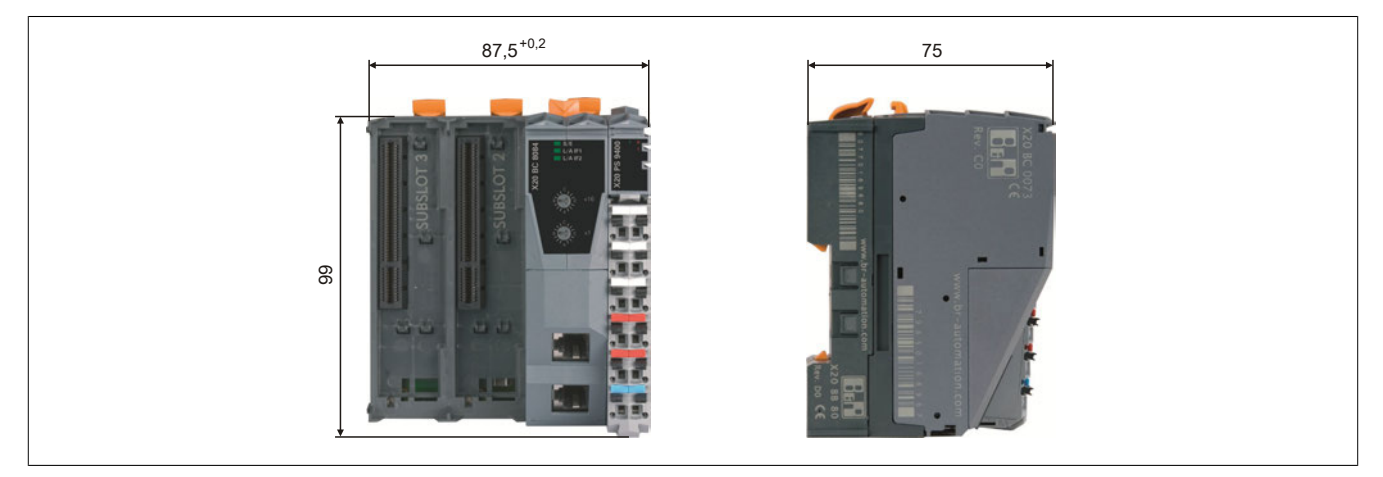

### **2.4.1.5 I/O-Module**

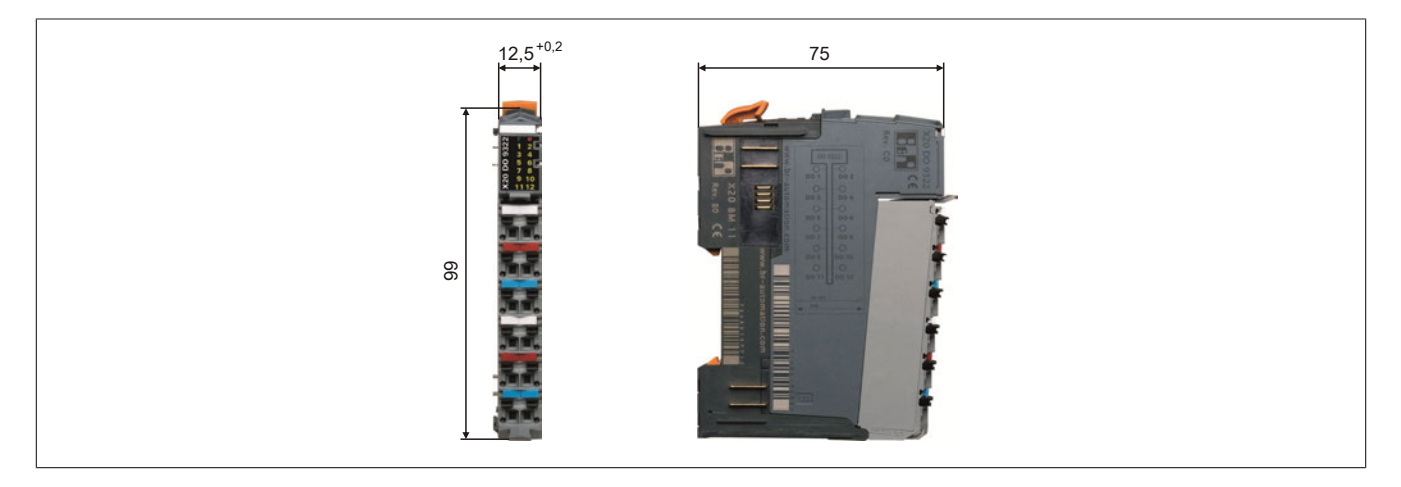

#### **2.4.1.6 Abschlussplatten**

Zusätzlich zu den in diesem Abschnitt angegebenen Maße für CPUs und Module können auf der rechten und linken Seite eines Modulblocks Abschlussplatten hinzugefügt werden. Dafür ist folgender Platz vorzusehen:

- **Rechte Seite:** 5 mm
- **Linke Seite:** 3,5 mm

## **2.4.2 Konstruktionsunterstützung**

### **2.4.2.1 CAD-Unterstützung**

Für CAD-Unterstützung sind die Abmessungen in 2D-Darstellung bei den ECAD-Makros enthalten. Für 3D-Darstellung stehen STEP-Daten zur Verfügung.

Die STEP-Daten können von der B&R-Homepage [\(www.br-automation.com](http://www.br-automation.com)) im Downloadbereich des jeweiligen Moduls heruntergeladen werden.

#### **2.4.2.2 Makros für ECAD-Systeme**

Die Elektrik einer Maschine muss material- und platzoptimiert ausgeführt werden. Grafische ECAD-Systeme haben sich dafür als Werkzeug etabliert.

Jedes Modul des X20 Systems wird mit vorgefertigten elektronischen Beschreibungen der mechanischen Maße, elektrischen Signale und Modulfunktionen geliefert. Diese Makros werden direkt in verbreitete ECAD-Systeme geladen. Die Verdrahtungspläne werden automatisch vom Projektier- und Programmiersystem Automation Studio übernommen. Entwurf und Änderungen spiegeln sich sofort auf allen Entwicklungsebenen wider. So gewinnt man Zeit für die wesentlichen Aufgaben, Fehler werden im Ansatz vermieden. Die beschleunigte Entwicklung, Programmierung, Wartung und Dokumentation mit dem X20 System senkt Kosten, erhöht die Qualität und steigert den Umsatz durch früheren Markteintritt.

#### **2.4.2.3 Druckunterstützung**

Systemdrucker und Standardkennzeichnung werden durch entsprechende Druckersoftware unterstützt. Manuell beschriften, aus Tabellenkalkulation oder direkt aus einer ECAD-Software (sämtliche Verfahren werden unterstützt). Software und Drucker entsprechen dem System der Firma Weidmüller.

## **2.4.3 Montage**

Zur Befestigung der SPS ist eine Hutschiene erforderlich, die der Norm EN 60715 (TH35-7.5) entsprechen muss. Diese Hutschiene wird leitend an der Schaltschrankrückwand befestigt.

Das aus den Einzelmodulen zusammengestellte Gesamtsystem wird mit offenen Entriegelungshebeln an der gewünschten Position in die Hutschiene eingehängt und durch Schließen der Entriegelungshebel fixiert. Anschließend werden die Module mit den vorverdrahteten Feldklemmen bestückt.

#### **Montagearten**

- [Senkrechte Montage](#page-67-0)
- [Waagrechte Montage](#page-66-0)
- [Schräge Montage](#page-68-0)
- [Liegende Montage](#page-68-1)

## **Information:**

**Andere Montagearten sind nicht erlaubt.**

#### <span id="page-66-0"></span>**2.4.3.1 Waagrechte Montage**

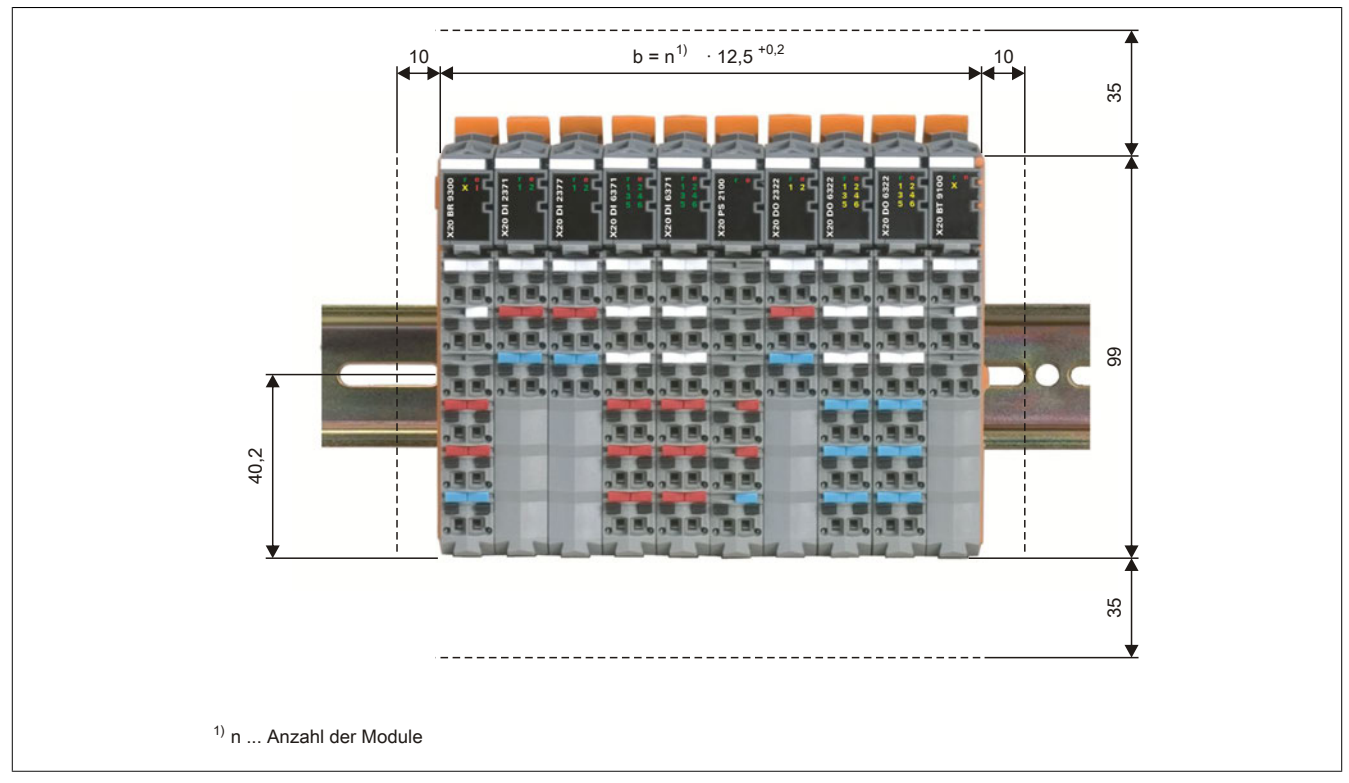

Für eine optimale Kühlung und Luftzirkulation muss oberhalb der Module ein mindestens 35 mm hoher freier Raum sein. Links und rechts des X20 Systems ist ein Freiraum von 10 mm einzuhalten. Unterhalb der Module ist für die Kabelführung der Ein- und Ausgänge und der Versorgung ein Raum von 35 mm vorzusehen.

#### <span id="page-67-0"></span>**2.4.3.2 Senkrechte Montage**

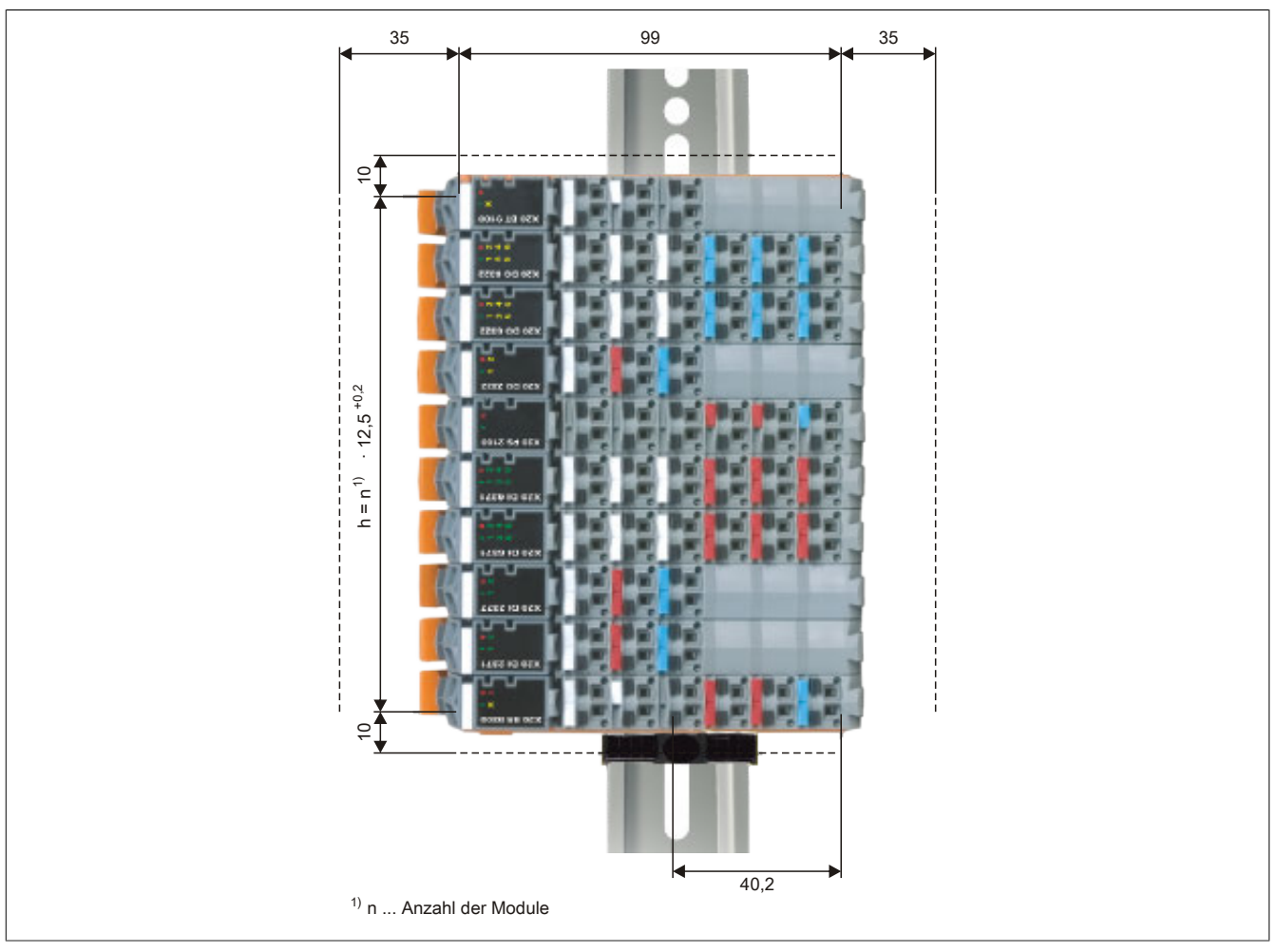

Für eine optimale Kühlung und Luftzirkulation muss links der Module ein mindestens 35 mm breiter freier Raum sein. Ober- und unterhalb des X20 Systems ist ein Freiraum von 10 mm einzuhalten. Rechts der Module ist für die Kabelführung der Ein- und Ausgänge und der Versorgung ein Raum von 35 mm vorzusehen.

Die Module müssen so angeordnet werden, dass sich der Controller am unteren Ende des Systems befindet. Bei senkrechter Montage ist der Temperaturbereich auf -25 bis 50 °C eingeschränkt.

## **Information:**

**Die Steuerung muss mit einer [Endklammer](#page-803-0) gegen Herabrutschen gesichert werden.**

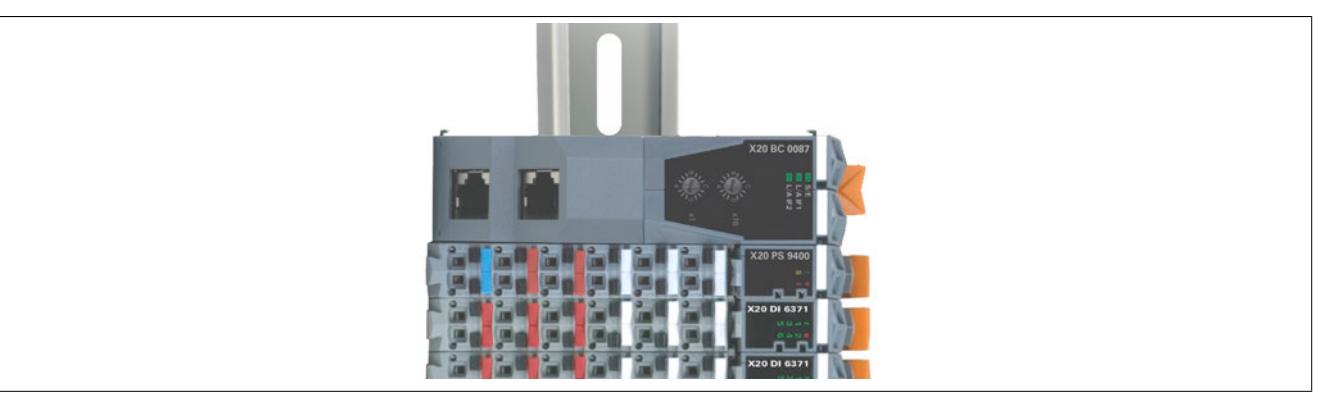

Bei Verwendung eines oben liegenden Bus Controllers oder einer CPU ist ein zusätzliches Derating von 5°C, bezogen auf die senkrechte Montage, einzuhalten. Das zusätzliche Derating gilt nur für den Bus Controller, die CPU und das dazugehörige Netzteil.

### <span id="page-68-0"></span>**2.4.3.3 Schräge Montage**

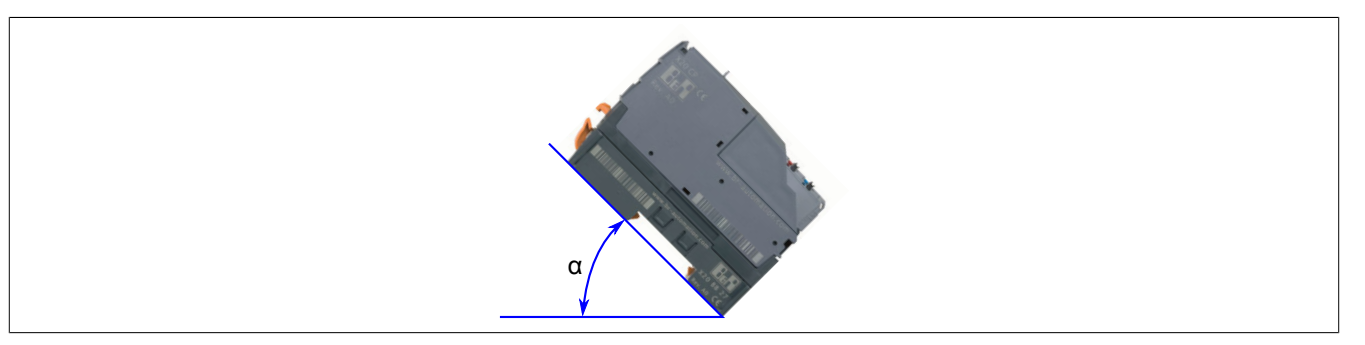

Bei der schrägen Montage ist das Derating abhängig vom Winkel α.

- α < 70°: Ein zusätzliches Derating von 15°C, bezogen auf die waagrechte Installation, ist einzuhalten (entspricht [liegender Montage\)](#page-68-1)
- $\cdot$   $\alpha$  > 70°: Kein zusätzliches Derating (entspricht [waagrechter Montage\)](#page-66-0)

#### <span id="page-68-1"></span>**2.4.3.4 Liegende Montage**

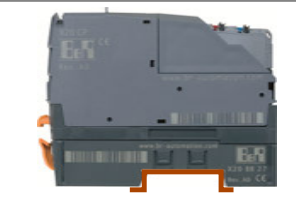

Bei Montage mit unten liegender Hutschiene ist ein zusätzliches Derating von 15°C, bezogen auf die waagrechte Installation, einzuhalten.

## **2.4.3.5 Montage bei erhöhten Vibrationsanforderungen (4 g)**

Zur Erfüllung erhöhter Vibrationsanforderungen sind, unabhängig von der horizontalen oder vertikalen Ausrichtung des X20 Systems, folgende Zusatzmaßnahmen notwendig:

- 1. Schaumstoffband über die gesamte Länge der Modulkonfiguration unter die Oberkante aufkleben.
- 2. Zusätzliche Fixierung mit speziellen Endklammern links und rechts (Schaumstoffband lt. Bild ergänzen).
- 3. Bei CPU´s mit wechselbarer Batterie muss ein Schaumstoffband an der Innenseite der Batterieabdeckung zur zusätzlichen Fixierung der Batterie angebracht werden.
- 4. Im Falle freier Steckplätze, Leergehäuse einsetzen, um eine effektive Klemmung der Steuerung zu gewährleisten.
- 5. Vorschriftsmäßige Zugentlastung aller Leitungen

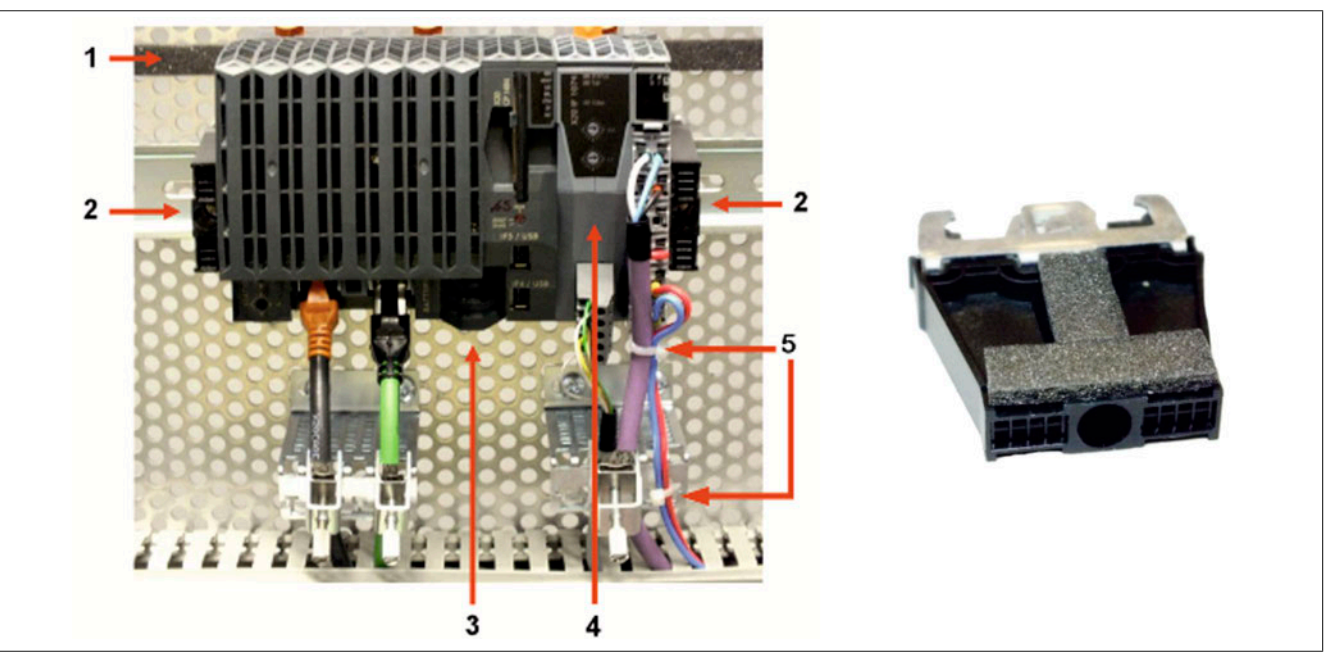

Abbildung 15: X20 System - Montage bei erhöhten Vibrationsanforderungen (4 g) und Endklammer

## **Achtung!**

**Die bei diversen X20 Modulen anzubringenden Abschlussplatten sind für die "Montage bei erhöhten Vibrationsanforderungen (4 g)" zu entfernen!**

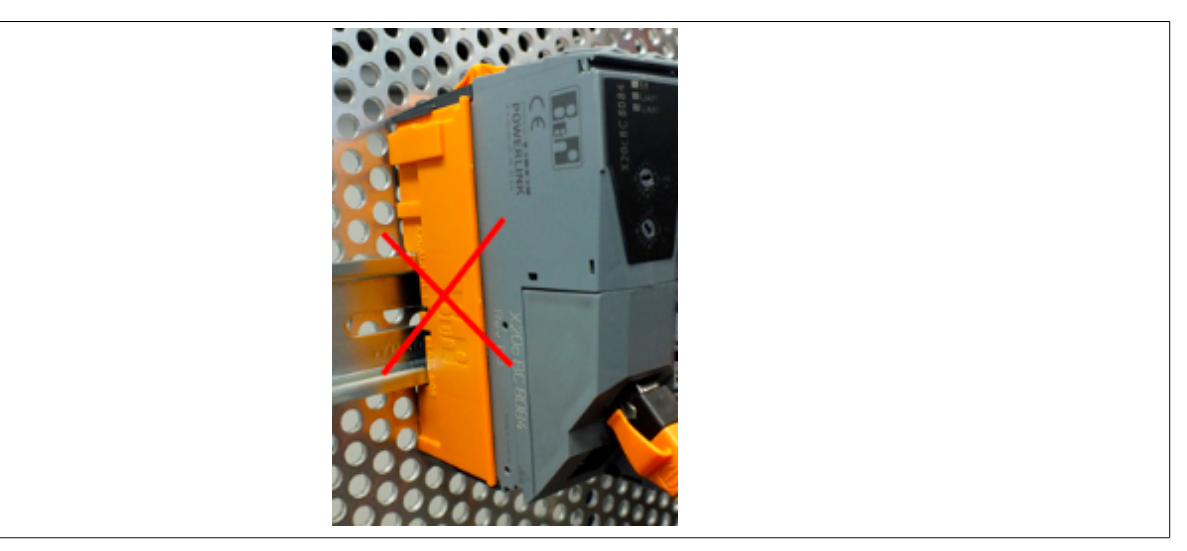

Abbildung 16: X20 System - Abschlussplatten entfernen

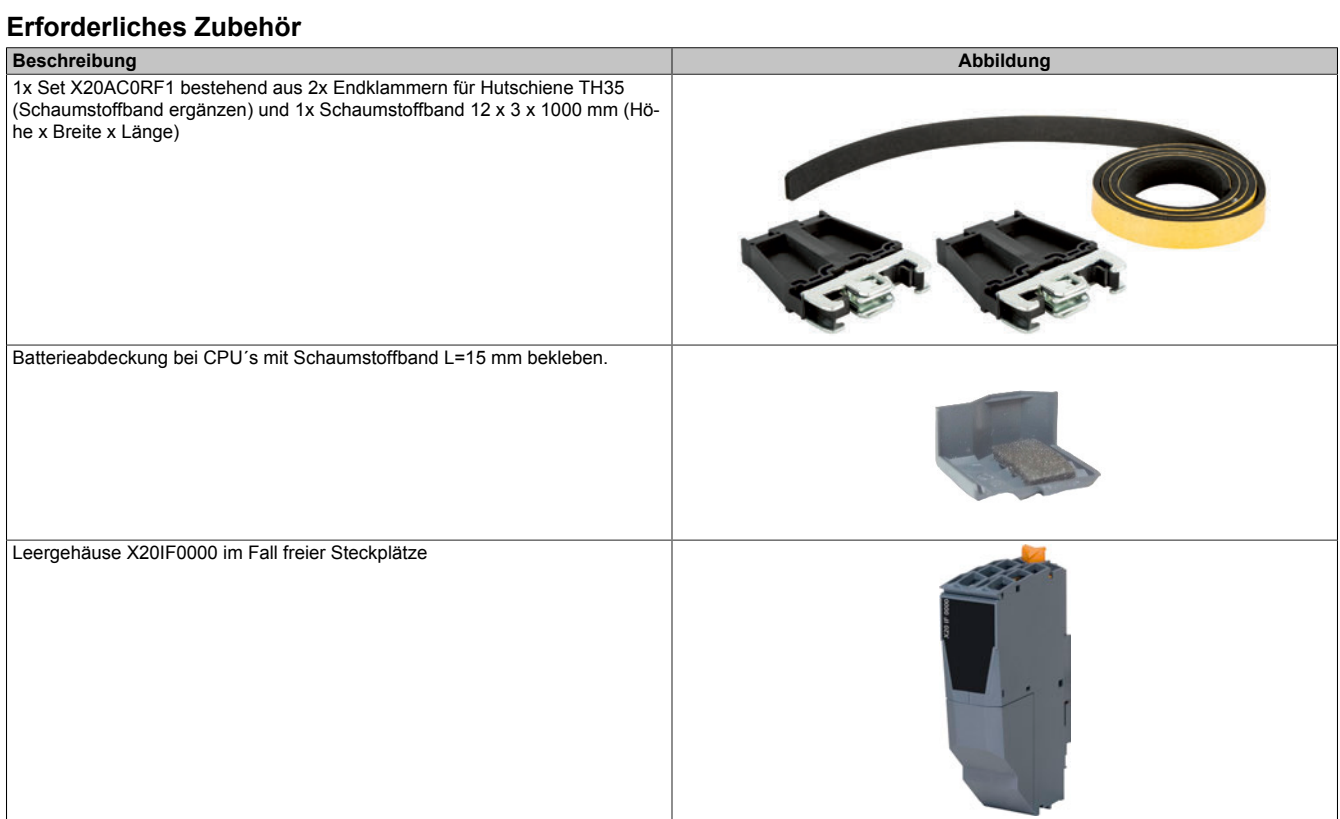

## **2.4.4 Verdrahtung**

Um eine sichere Kontaktierung in den Feldklemmen zu erreichen, müssen die Drähte entsprechen abisoliert werden.

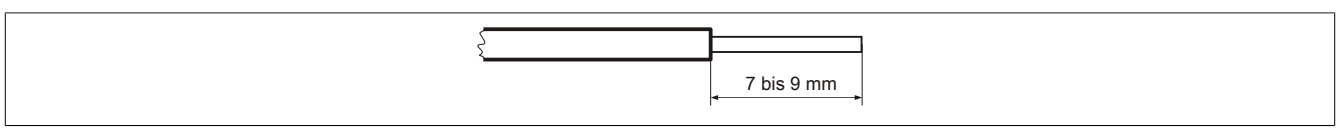

Abbildung 17: Abisolierlänge der Drähte für sichere Kontaktierung

## **Information:**

**Der Bereich der Abisolierlänge von 7 bis 9 mm darf nicht über- bzw. unterschritten werden.**

## **2.4.5 Zugentlastung durch Kabelbinder**

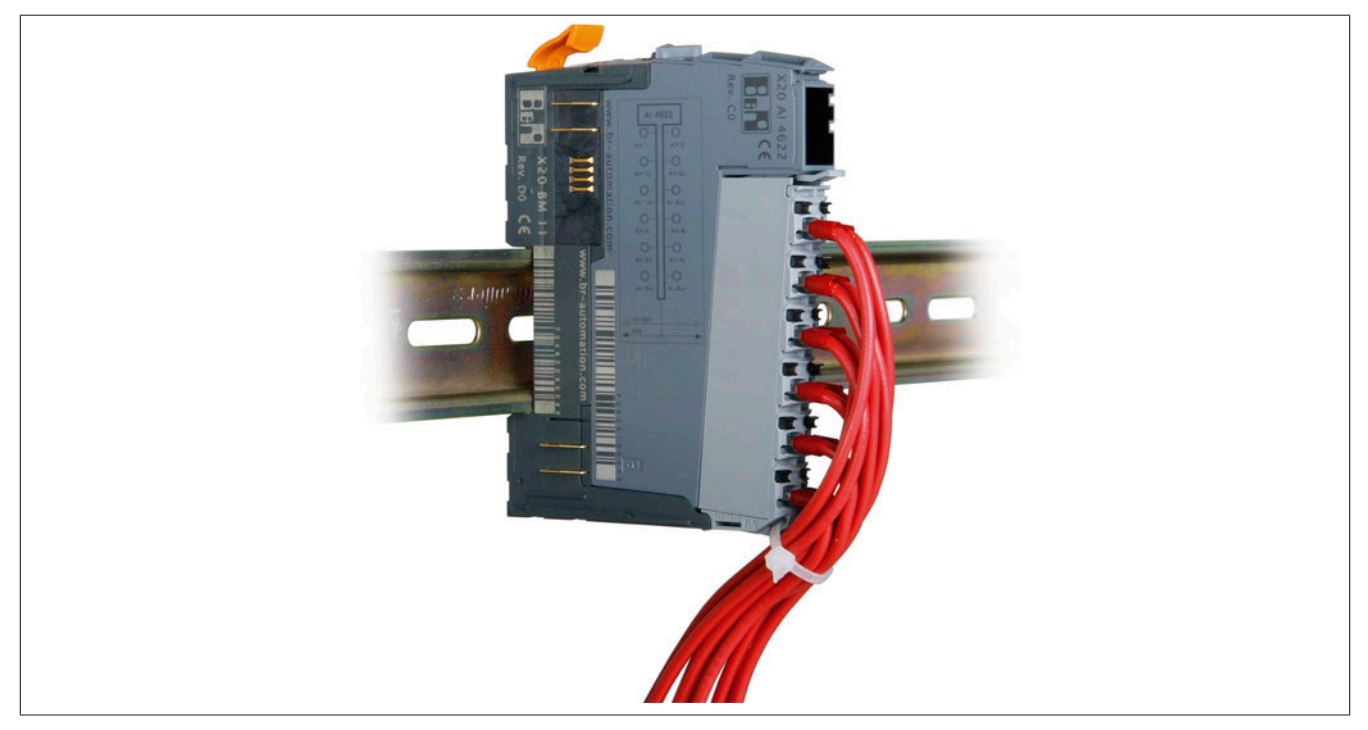

Abbildung 18: Zugentlastung durch Kabelbinder

Die Feldklemmen des X20 Systems sind mit einem Bügel ausgestattet. Durch diesen Bügel kann bei Bedarf ein Kabelbinder zur Zugentlastung geführt werden.

Kabelbinderabmessungen: Breite ≤ 4,0 mm

Dicke ≤  $1,2$  mm

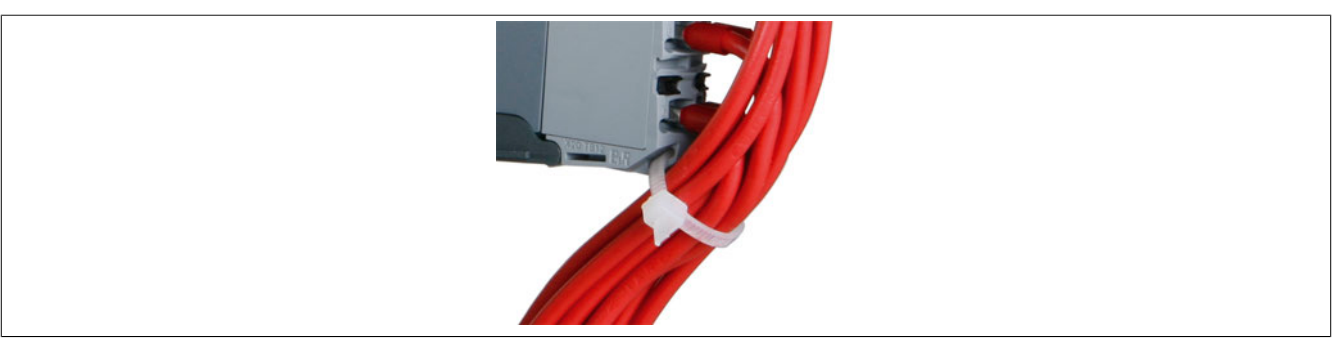

Abbildung 19: Bügel, durch den der Kabelbinder geführt wird
# **2.4.6 Schirmung**

Grundsätzlich ist bei allen geschirmten Kabeln der Schirm zu erden:

- Analogsignale (Ein- und Ausgänge)
- Schnittstellenmodule
- Zählmodule
- X2X Link Kabel
- Feldbusanschlüsse (PROFIBUS DP, CAN-Bus usw. )

Allgemein gelten folgende Richtlinien für die Schirmung:

- Die X20 Hutschiene ist immer auf einer leitenden Rückwand zu montieren
- Geschirmte Kabel sind beidseitig zu erden

## **2.4.6.1 Direkter Anschluss des Schirms**

Der Schirm wird verdrillt und mittels eines Kabelschuhs (2,8 x 0,5 mm) an den Erdungsanschluss des Busmoduls angesteckt. Das Kabel wird zusätzlich mit einem Kabelbinder an der Feldklemme befestigt (Zugentlastung).

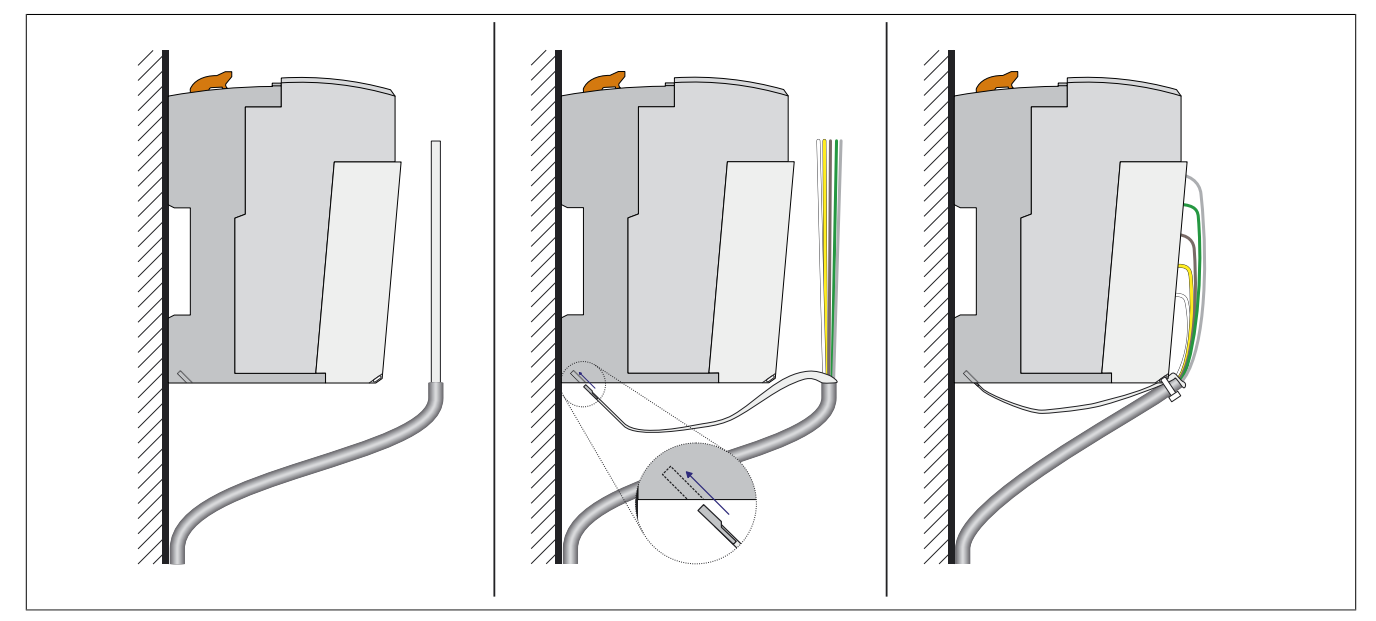

Abbildung 20: Direkter Anschluss des Schirms

# **Information:**

**Die Verbindung zum Erdungsanschluss sollte möglichst kurz und niederohmig ausgeführt werden.**

## **2.4.6.2 X20 Auflage für Kabelschirm**

Die X20 Auflage für den Kabelschirm (Bestellnummer X20AC0SG1) wird an der Feldklemme eingeklinkt und über einen Kabelschuh am Erdungsanschluss des Busmoduls angesteckt. Mittels Kabelbinder wird der Schirm an das Erdungsblech gepresst.

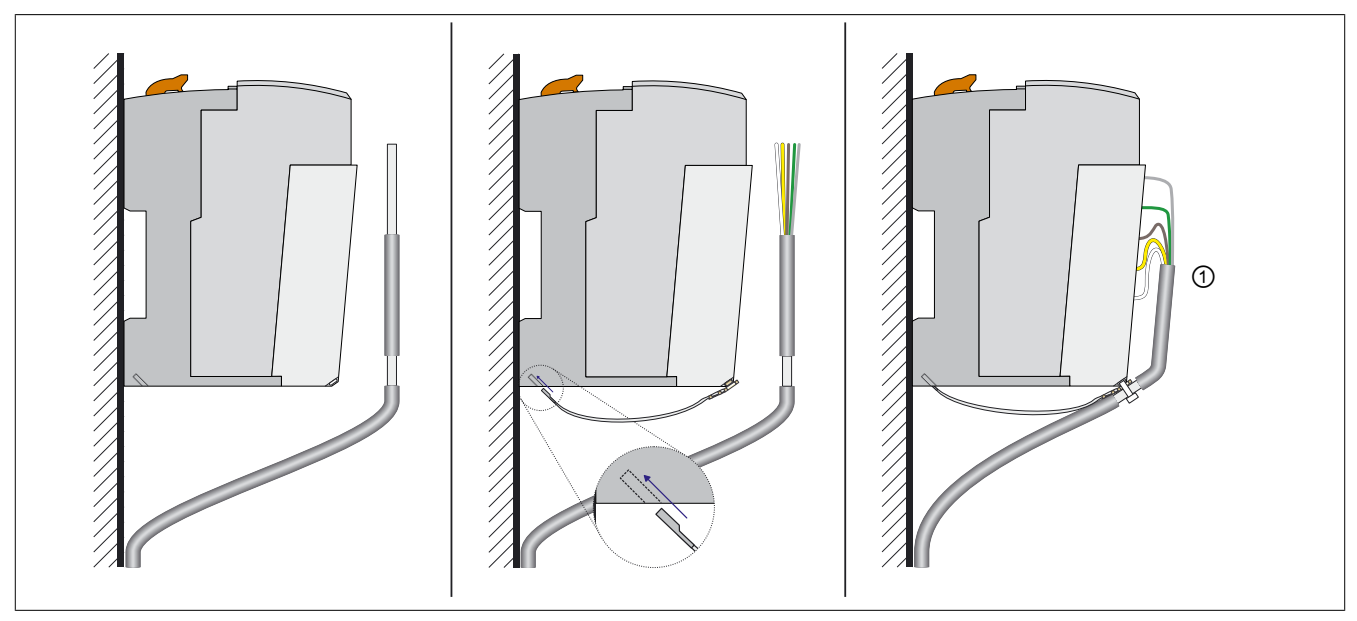

Abbildung 21: Schirmung mittels X20 Auflage für Kabelschirm

Zur bestmöglichen Reduzierung der EMV-Abstrahlung muss der Kabelschirm nach dem Kabelbinder soweit wie möglich nach oben reichen (siehe Kennzeichnung ① in oben angeführter Zeichnung).

## **2.4.6.3 X20 Schirmwinkel**

### **Bestelldaten**

| <b>Bestellnummer</b> | Kurzbeschreibung               |
|----------------------|--------------------------------|
|                      | Schirmwinkel                   |
| X20AC0SF7.0010       | X20 Schirmwinkel 66 mm 10 Stk. |
| X20AC0SF9.0010       | X20 Schirmwinkel 88 mm 10 Stk. |

Tabelle 9: X20AC0SF7.0010, X20AC0SF9.0010 - Bestelldaten

Der X20 Schirmwinkel wird unterhalb des X20 Systems montiert. Mittels Erdungsklemmen von Fremdherstellern (z. B. PHOENIX oder WAGO) oder mittels eines Kabelbinders wird der Schirm an den Schirmwinkel gepresst.

Abhängig vom Einsatzfall kann zwischen 2 Längen gewählt werden:

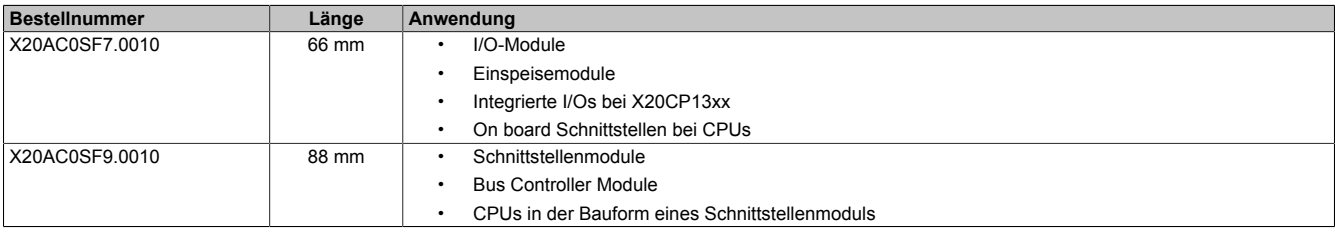

## **Abmessungen**

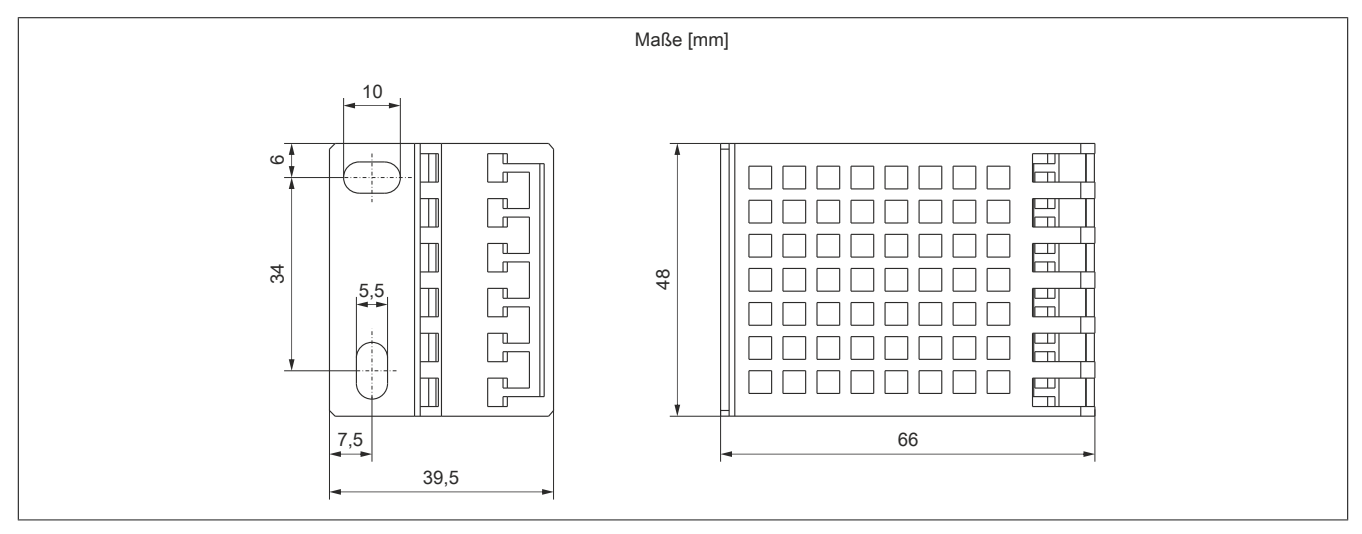

#### Abbildung 22: Abmessungen X20AC0SF7.0010

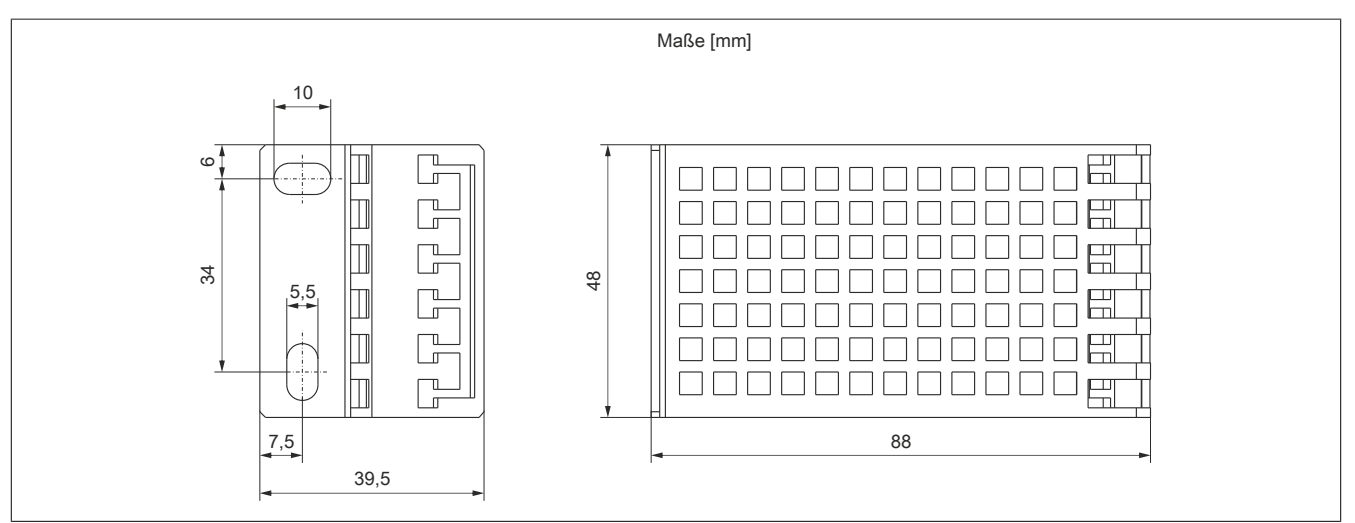

Abbildung 23: Abmessungen X20AC0SF9.0010

## **Packungsinhalt**

- 10 Stück X20 Schirmwinkel
- Montageschablone

## **2.4.6.3.1 X20AC0SF7.0010 - Schirmwinkel mit 66 mm Länge**

## **Einsatzbeispiel**

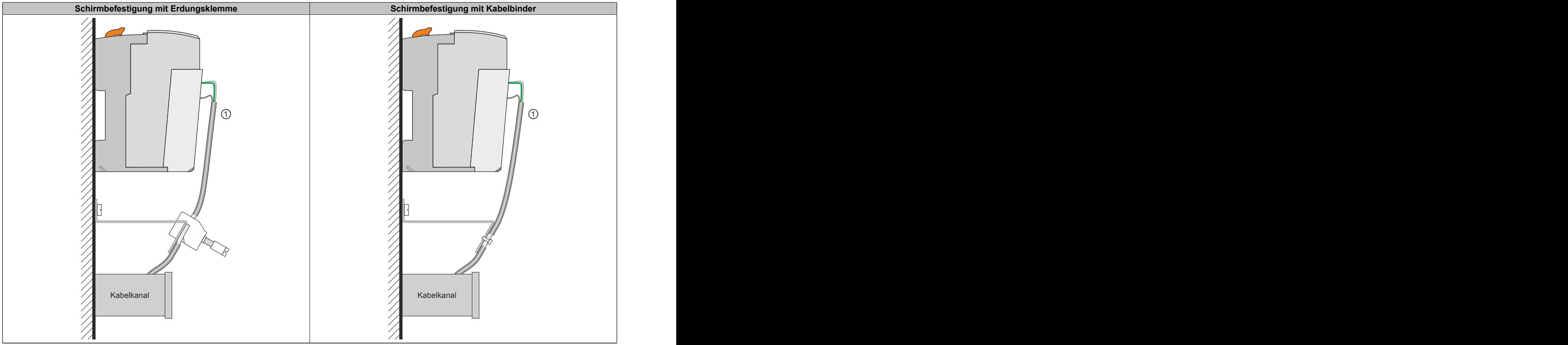

Tabelle 10: Kabelschirmung über X20 Schirmwinkel

Zur bestmöglichen Reduzierung der EMV-Abstrahlung muss der Kabelschirm nach der Befestigung des Kabels am Schirmwinkel soweit wie möglich nach oben reichen (siehe Kennzeichnung ① in oben angeführter Zeichnung).

#### **Abmessungen**

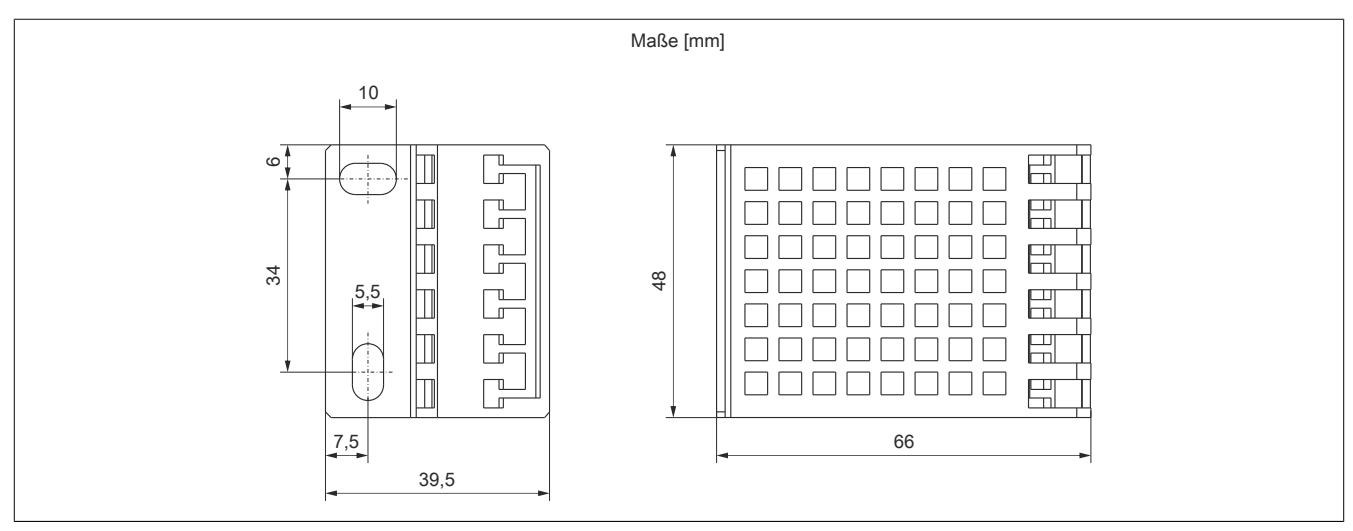

## **Lieferumfang**

- 10 X20 Schirmwinkel
- Montageschablone

## **2.4.6.3.2 X20AC0SF9.0010 - Schirmwinkel mit 88 mm Länge**

#### **Einsatzbeispiel**

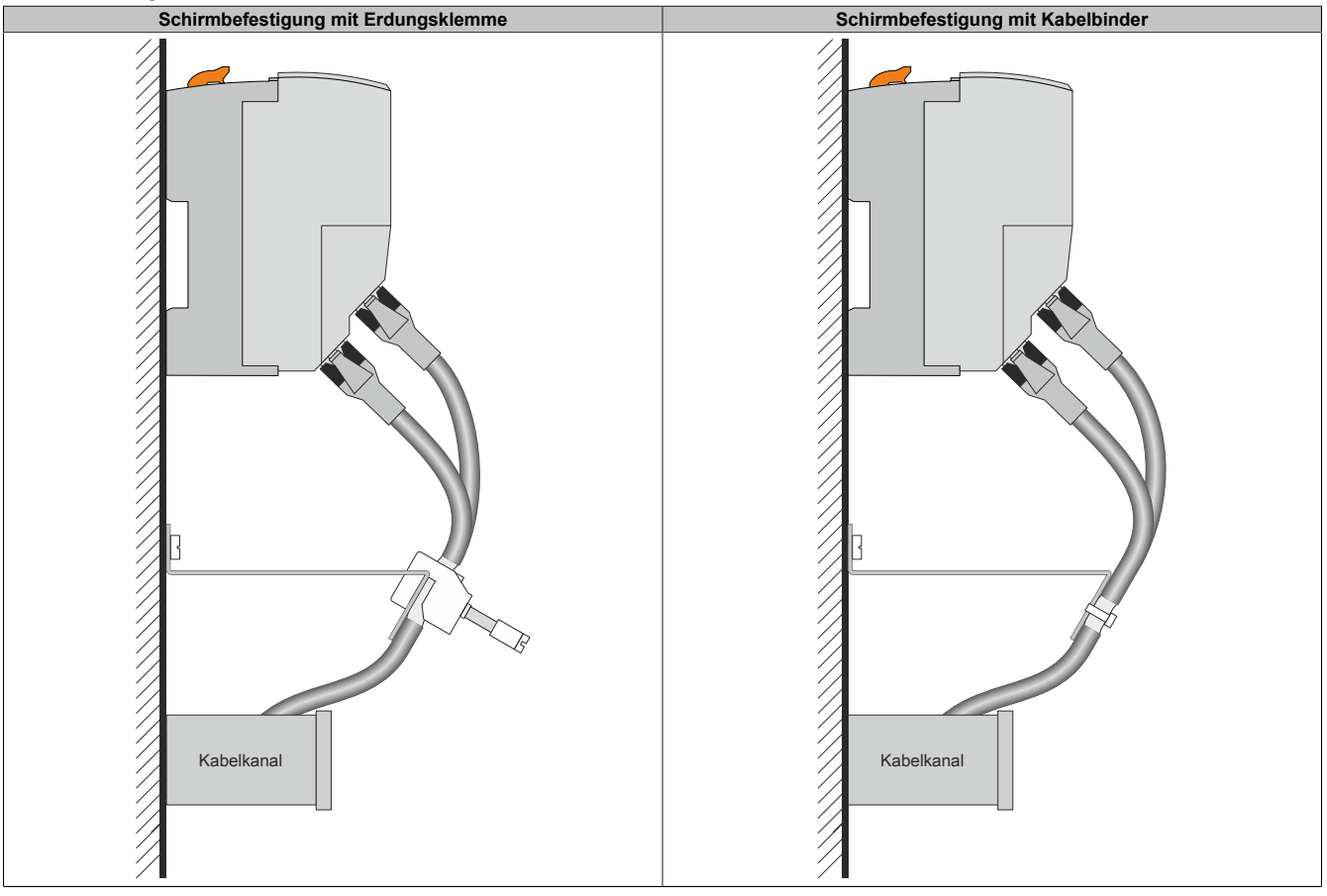

Tabelle 11: Kabelschirmung über X20 Schirmwinkel

## **Abmessungen**

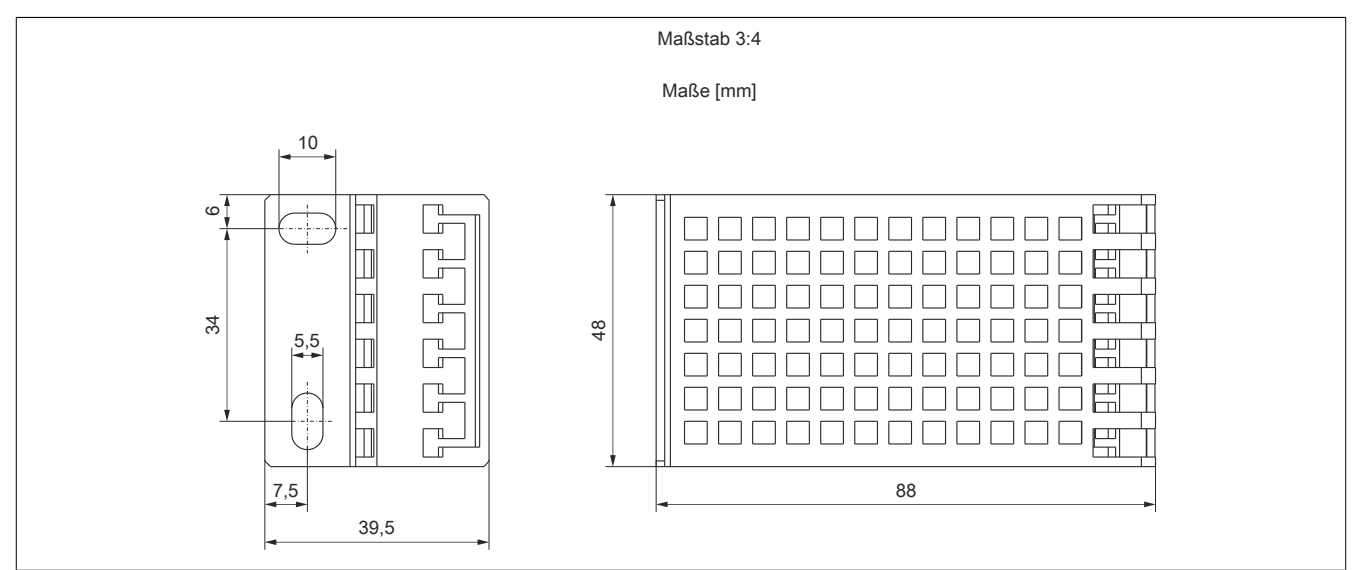

## **Lieferumfang**

- 10 X20 Schirmwinkel
- Montageschablone

## **2.4.6.4 Schirmung mittels Hut- oder Sammelschiene**

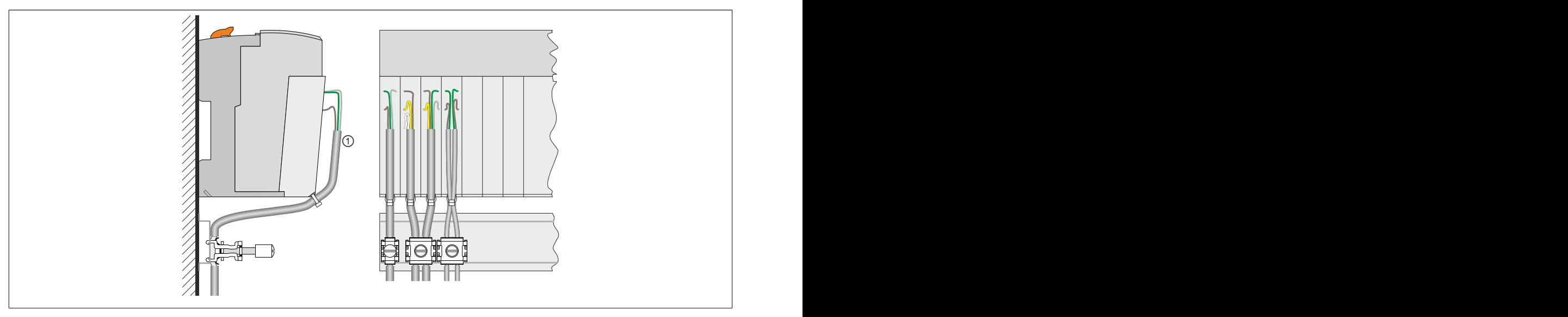

Abbildung 24: Schirmung mittels Hut- oder Sammelschiene

Mittels Erdungsklemmen von Fremdherstellern (wie z. B. von GOGATEC) kann die Schirmung direkt an der Hutschiene oder an speziellen Sammelschienen direkt unter der Steuerung erfolgen.

- B&R empfiehlt den Schirm von X2X Link Kabeln immer mittels einer Erdungsklemme über die Hutschiene direkt mit der leitenden und geerdeten Rückwand zu verbinden. Damit werden die in der Norm festgelegten EMV-Mindestanforderungen deutlich übertroffen.
- Die geschirmten Kabel sonstiger Module können zusammengefasst und gemeinsam geklemmt werden. Dies ist unter Umständen auch aus Platzgründen notwendig. Abhängig von den verwendeten Erdungsklemmen können unterschiedlich viele Kabel gemeinsam mit einer einzigen Klemme geerdet werden.

Zur bestmöglichen Reduzierung der EMV-Abstrahlung muss der Kabelschirm nach dem Kabelbinder soweit wie möglich nach oben reichen (siehe Kennzeichnung ① in oben angeführter Zeichnung).

## **2.4.7 Verkabelungsvorschrift für X20 Module mit Ethernet Kabel**

Einige Module des X20 Systems basieren auf Ethernet. Zur Verkabelung können die von B&R angebotenen POWERLINK Kabel verwendet werden.

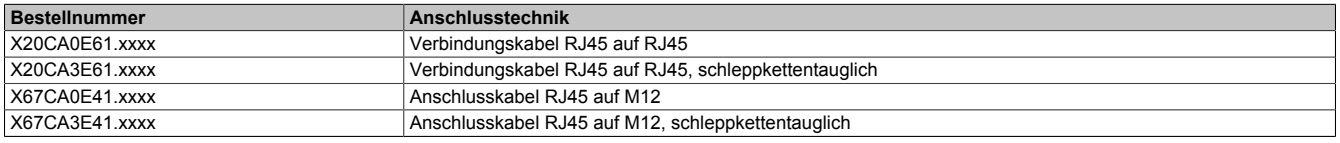

Folgende Verkabelungsvorschriften müssen eingehalten werden:

- CAT5 SFTP Kabel verwenden
- Biegeradius des Kabels einhalten (Datenblatt des Kabels beachten)
- Kabel unterhalb vom Bus Controller fixieren. Die Fixierung muss sich in vertikaler Richtung unter dem RJ45-Anschluss des Bus Controllers befinden.

# **Information:**

**Bei Verwendung der von B&R angebotenen POWERLINK Kabeln wird die Produktnorm EN 61131-2 erfüllt.**

**Bei darüber hinausgehenden Anforderungen müssen vom Kunden zusätzliche Maßnahmen ergriffen werden.**

### **Verkabelungsschema**

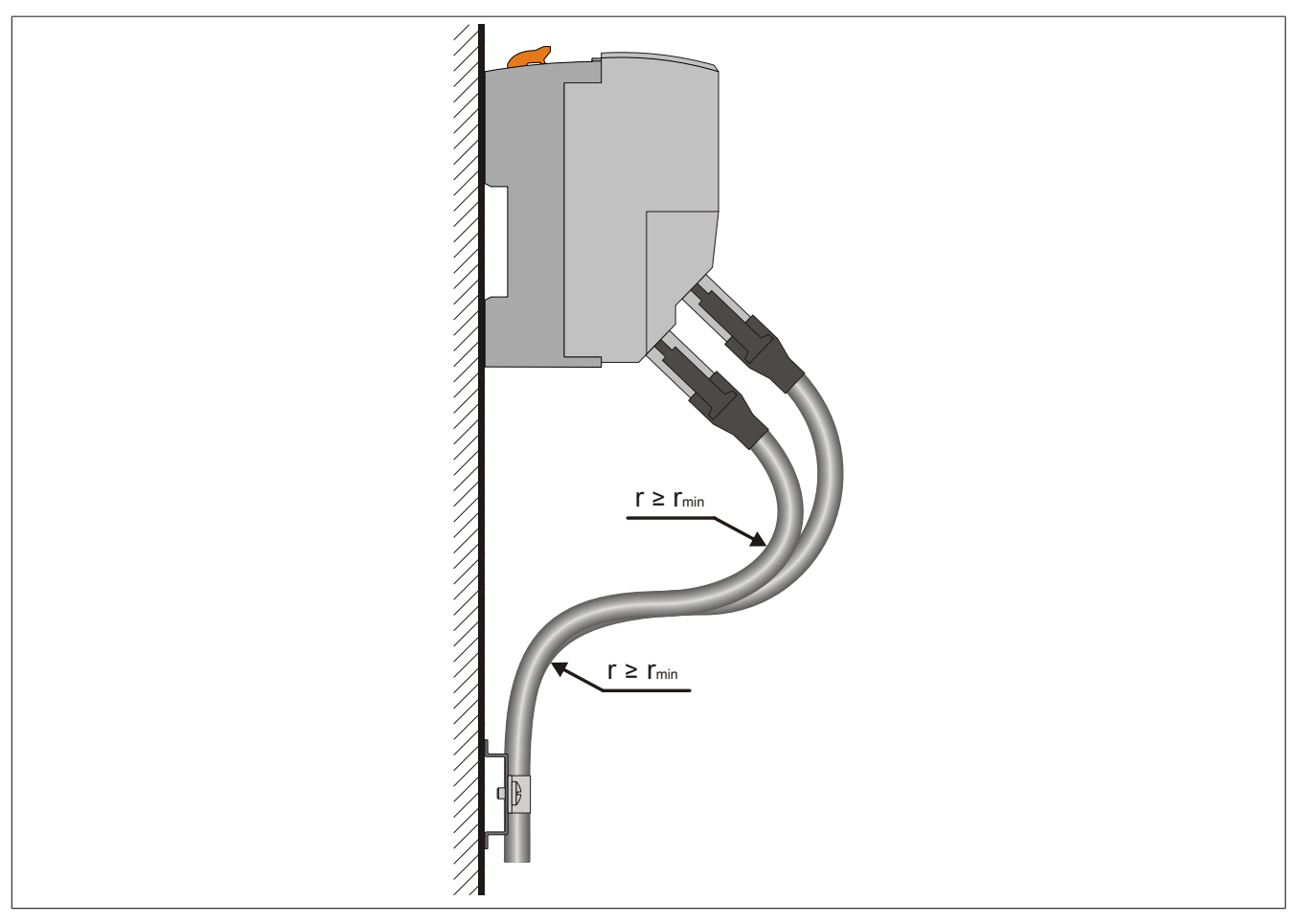

Abbildung 25: Verkabelungsschema für X20 Module mit Ethernet Kabel

## **2.4.8 Versorgungskonzept**

# **Gefahr!**

**Um eine definierte Spannungsversorgung zu gewährleisten, muss für die Bus-, SafeIO- und SafeLOGIC-Versorgung ein SELV-Netzteil gemäß IEC 60204 verwendet werden. Das gilt auch für alle digitalen Signalquellen, welche an die Module angeschlossen werden.**

**Sofern die Spannungsversorgung geerdet wird (PELV System) so ist ausschließlich eine Erdverbindung mit GND zulässig. Erdungsvarianten, in denen die Erde mit +24 VDC verbunden wird, sind nicht erlaubt.**

## **2.4.8.1 Rackersatz Busmodul**

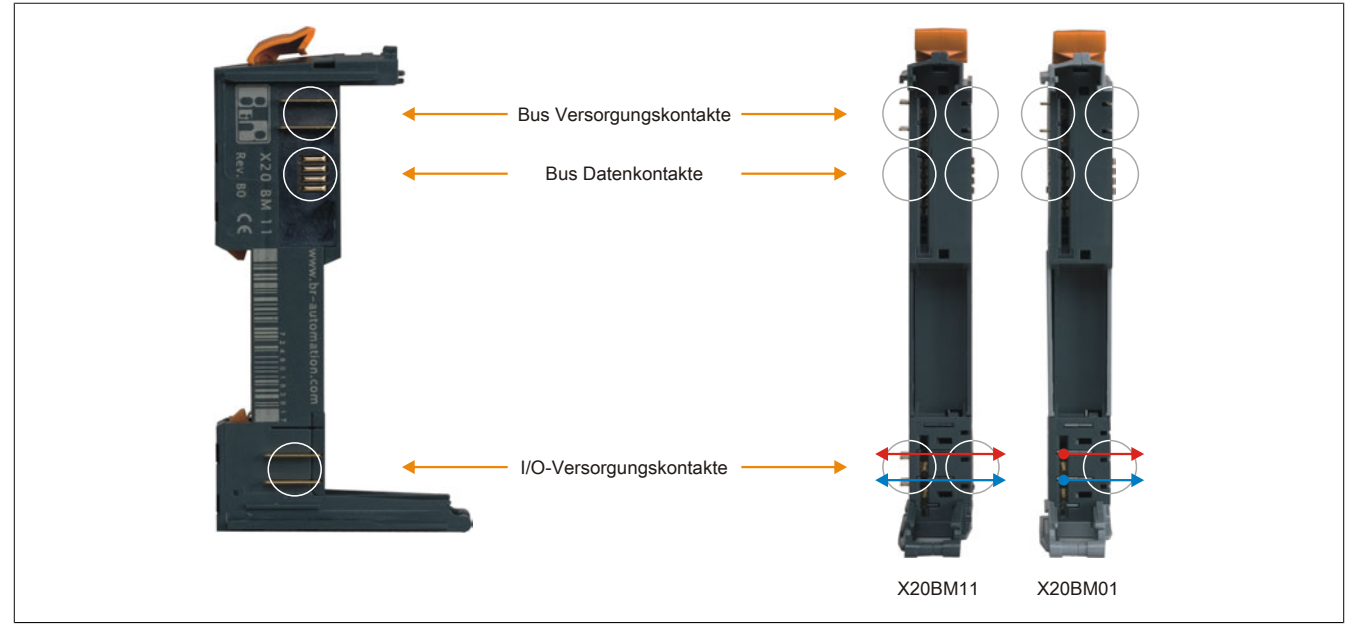

Abbildung 26: Das Busmodul ersetzt im X20 System das Rack

Das Busmodul ist das Rückgrat des X20 Systems sowohl in Bezug auf Busversorgung und Busdaten als auch zur I/O-Versorgung der Elektronikmodule. Jedes Busmodul für sich ist dabei aktiver Busteilnehmer, auch ohne Elektronikmodul. Das Busmodul gibt es in zwei Varianten:

- I/O-Versorgung durchverbunden
- I/O-Versorgung nach links getrennt (für Einspeisemodule)

## <span id="page-80-0"></span>**2.4.8.2 X20 System Infrastruktur**

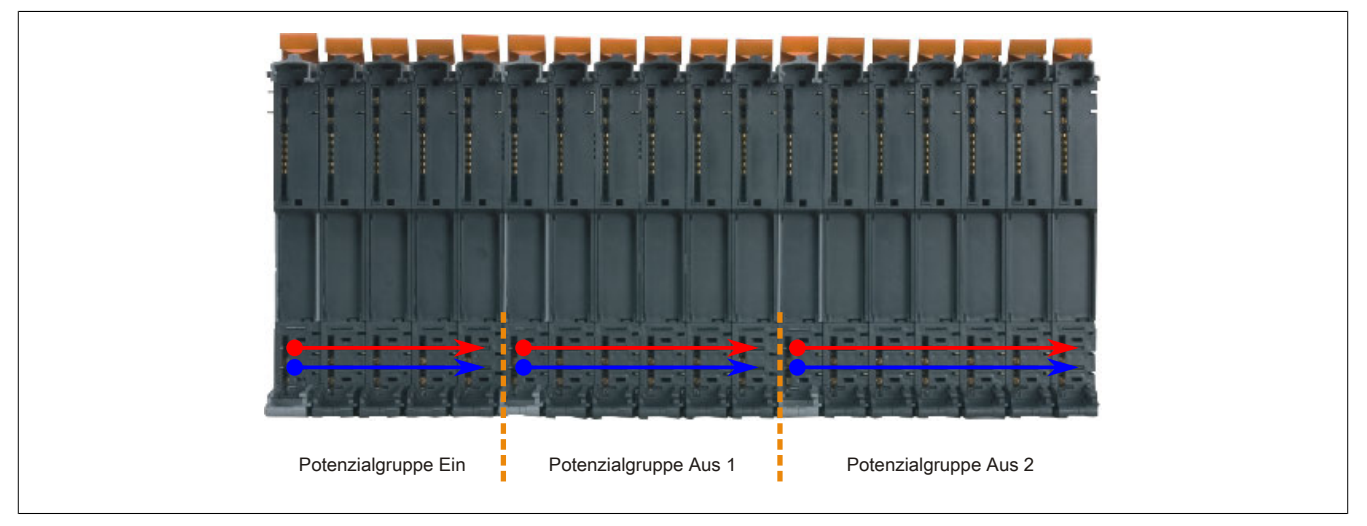

Abbildung 27: Einfache Realisierung verschiedener Potenzialgruppen

Durch entsprechende Anordnung von Einspeisebusmodulen können verschiedene Potenzialgruppen realisiert werden, z. B. für Eingangsgruppen oder verschiedene Not-Halt-Kreise bei den Ausgängen. Die I/O-Versorgung wird dabei über Einspeisemodule eingespeist.

## **2.4.8.3 Busversorgung**

Aufgrund der kompletten galvanischen Trennung der dezentralen X2X Link Rückwand und der I/O-Elektronik muss in gewissen Abständen die X2X Link Versorgung eingespeist werden. Als erstes übernimmt der Busempfänger diese Aufgabe. Nach ca. 30 Modulen (für ein Berechnungsbeispiel siehe ["Leistungsbilanz" auf Seite 102\)](#page-101-0) ist diese Versorgung aufzufrischen, es muss ein Versorgungsmodul für den X2X Link gesetzt werden. Auf dem gleichen Modul kann auch, in getrennter Einspeisung, die I/O-Versorgung angeschlossen werden.

### **2.4.8.4 Potenzialgruppen**

Die Verbindung der I/O-Versorgung erfolgt über die Busmodule und die Einspeisung mit entsprechenden Einspeisemodulen. Damit lassen sich sehr einfach Potenzialgruppen z. B. für Eingangs- oder für verschiedene Ausgangsgruppen realisieren. Zur Trennung notwendig ist außerdem das entsprechende Busmodul, das die Trennung der internen I/O-Versorgung realisiert.

## **2.4.8.5 Ausgangsmodule mit Versorgung**

Bei hochkanaligen Stromausgangsmodulen wie dem 8-Kanal Ausgangsmodul mit 2 Ampere Ausgängen ist normal immer auch ein Einspeisemodul notwendig. Nicht so im X20 System. Bei diesem Modul erfolgt die Einspeisung direkt am Modul, man spart Einspeisemodule und Baubreite.

### **2.4.8.6 Busempfänger mit Versorgung**

Am Busempfänger X20BR9300 des X20 Systems ist eine Einspeisung für den X2X Link und für die interne I/O-Versorgung integriert. Dadurch wird ein zusätzliches Einspeisemodul eingespart.

## **2.4.8.7 Einspeisemodul für interne I/O-Versorgung**

Die ersten I/O-Module eines X20 Systems werden vom Busempfänger versorgt. Das Auffrischen der internen I/O-Versorgung erfolgt über das Einspeisemodul X20PS2100.

### **2.4.8.8 Einspeisemodul für interne I/O-Versorgung und Busversorgung**

Der X2X Link wird vom Busempfänger X20BR9300 gespeist. Nach ca. 30 Modulen (für ein Berechnungsbeispiel siehe Abschnitt ["Leistungsbilanz" auf Seite 102](#page-101-0)) muss diese Versorgung aufgefrischt werden. Dazu wird das Einspeisemodul X20PS3300 verwendet. Dieses Modul ist mit einer Einspeisung für den X2X Link und für die interne I/O-Versorgung ausgestattet.

#### **2.4.8.9 Bussender mit Versorgung**

Am Bussender X20BT9100 ist bereits eine Einspeisung für die I/O-Versorgung integriert. Dadurch kann für die letzte Potenzialgruppe ein Einspeisemodul eingespart werden.

### **2.4.8.10 Ausfall interne I/O-Versorgung (ModuleOk)**

Für die Überwachung der X20 Module wird aus verschiedenen Modulparametern der Status ModuleOk gebildet.

## **Information:**

**Alle Module, deren Leistungsbedarf am X2X Link 0,01 W beträgt, müssen über die interne I/O-Versorgung versorgt werden. Ein Ausfall der I/O-Versorgung führt zu einer Abschaltung des Moduls und Verlust der Kommunikation.**

**In diesem Fall liefert ModuleOk den Wert "False" und Daten aus dem ["elektronischen Typenschild"](#page-54-0) sind nicht mehr auslesbar.**

## **2.4.8.11 Versorgung des X20 Systems**

Die Versorgung des X20 Systems erfolgt über B&R 24 VDC Netzteile. B&R-Netzteile stellen sicher, dass die Steuerungssysteme selbst bei Betrieb mit Netzmindesteingangsspannung und bei Abgabe der maximalen Leistung auch bei kurzfristigen Netzausfällen (≤10 ms) zuverlässig versorgt werden.

Die Leistung die vom B&R Netzteil zur Verfügung gestellt werden soll, muss rechnerisch ermittelt werden (siehe ["Dimensionierung des externen 24 VDC Netzteils" auf Seite 115](#page-114-0)).

## **2.4.8.12 X2X Link Versorgung**

Die dezentrale Rückwand X2X Link wird getrennt von den I/Os versorgt. Dadurch wird sichergestellt, dass bei Spannungsausfall auf der I/O-Seite, z. B. bei Not-Halt, die dezentrale Rückwand nicht ausfällt. Nach ca. 30 Modulen ist eine Auffrischung mit einem Einspeisemodul für X2X Link notwendig.

Um erhöhte Versorgungssicherheit zu erreichen, ist eine redundante Auslegung der X2X Link Versorgung möglich. Dazu muss die notwendige X2X Link Leistung ermittelt werden und diese über die entsprechende Anzahl plus mindestens einem zusätzlichen X2X Link Einspeisemodul abgedeckt werden. Damit ist auch bei Ausfall einer X2X Link Versorgung die Funktion der dezentralen Rückwand gewährleistet.

Zur richtigen Kalkulation ist folgender Punkt zu beachten:

• Zur Ermittlung der notwendigen X2X Link Leistung ist im Parallelbetrieb mit 75% der Nennleistung der Einspeisemodule zu kalkulieren

# **Information:**

**Bei nicht redundanter Auslegung der X2X Link Versorgung bzw. beim kompletten Ein- oder Ausschalten der X2X Link Versorgung eines X20 Modulblocks hat dieses für alle Einspeisemodule gleichzeitig zu erfolgen.**

## **2.4.8.12.1 Beispiel für erweiterte X2X Link Versorgung**

Durch Verwendung verschiedener Versorgungen für die Einspeisemodule ist der Aufbau von Potenzialgruppen möglich.

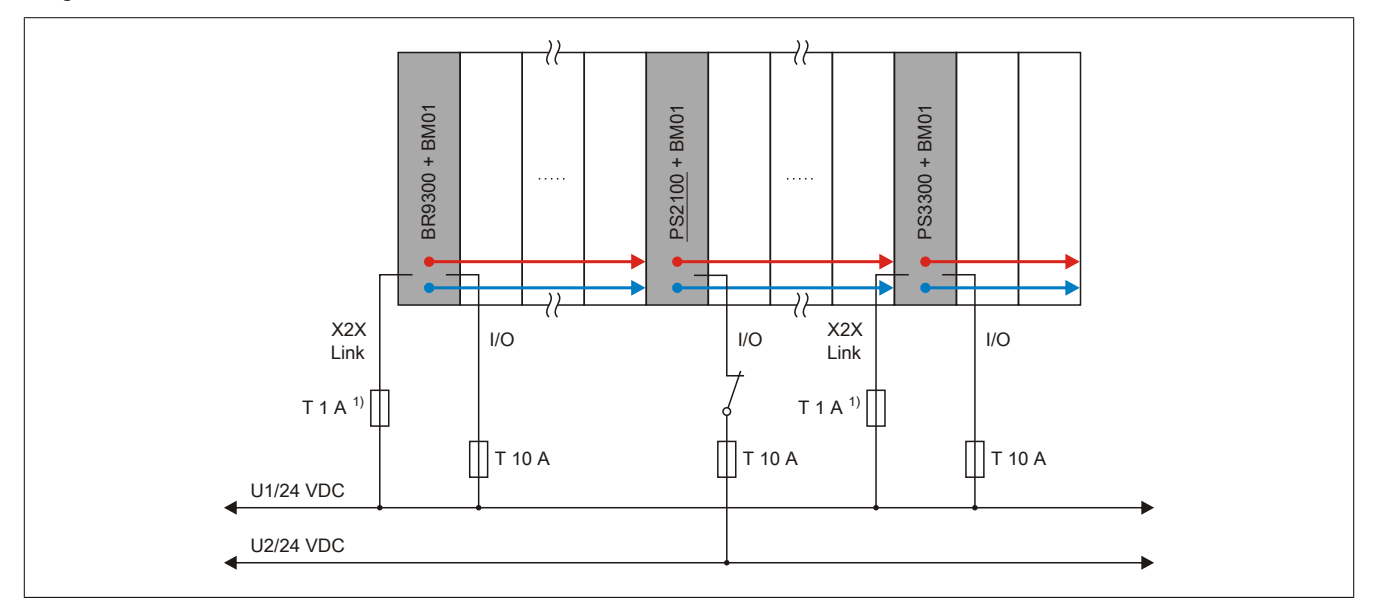

Abbildung 28: Beispiel für erweiterte X2X Link Versorgung

1) Empfohlen zur Leitungsabsicherung.

Das Einspeisemodul X20PS3300 versorgt X2X Link und I/O, das Einspeisemodul X20PS2100 versorgt nur I/O.

## **2.4.8.12.2 Beispiel für redundante X2X Link Versorgung**

Es können auch mehrere X20PS3300 Einspeisemodule parallel geschaltet werden. Durch Verwendung verschiedener Versorgungen ist der Aufbau von Potenzialgruppen möglich.

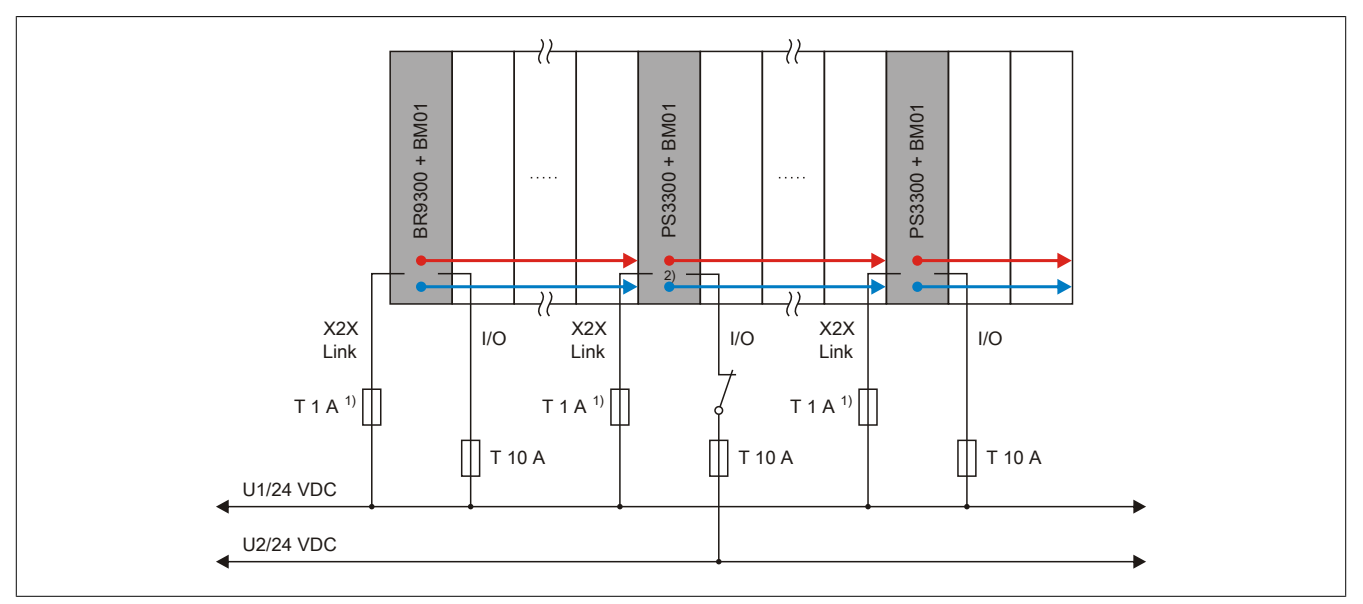

Abbildung 29: Beispiel für redundante X2X Link Versorgung

1) Empfohlen zur Leitungsabsicherung.

2) Bei getrennten Versorgungen werden die beiden Bezugspotenziale (GND\_1 und GND\_2) über die Feldklemme des PS3300 miteinander verbunden.

Das Einspeisemodul X20PS3300 versorgt X2X Link und I/O.

## **2.4.9 Absicherung des X20 Systems**

In Abhängigkeit vom Versorgungskonzept erfolgt die Absicherung des X20 Systems.

### **2.4.9.1 Potenzialgruppen**

Mit dem Busmodul X20BM01 und durch entsprechende Anordnung von Einspeisebusmodulen können verschiedene Potenzialgruppen realisiert werden, z. B. für Eingangsgruppen oder verschiedene Versorgungskreise bei den Ausgängen.

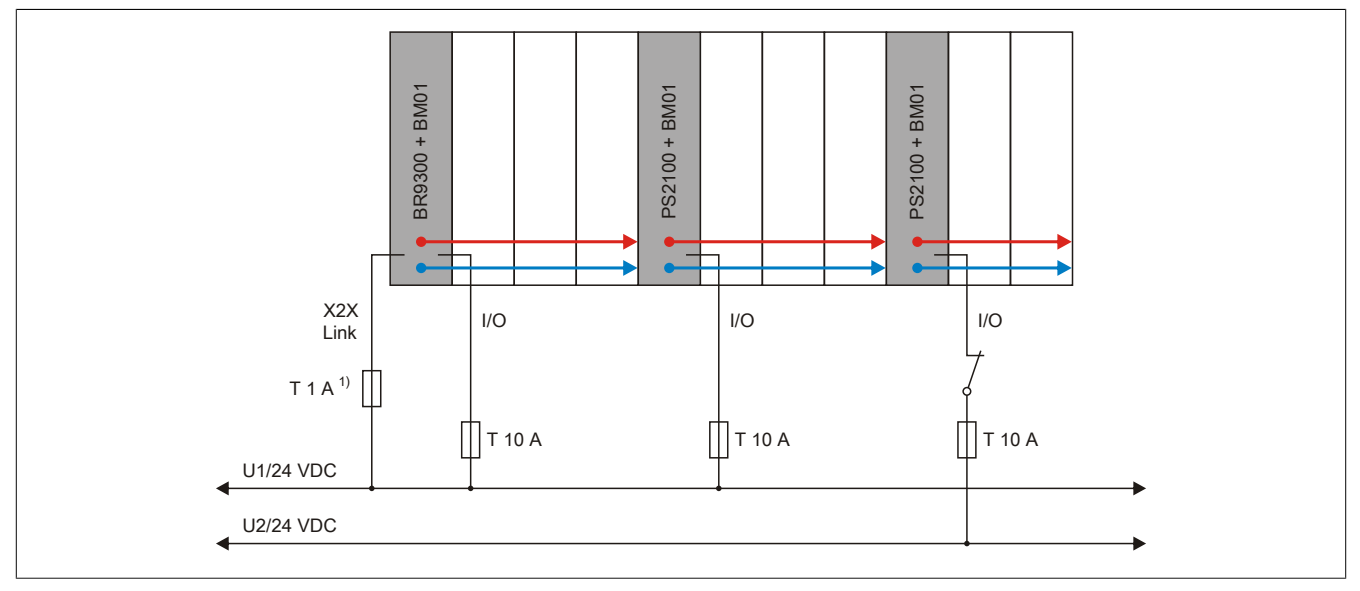

Abbildung 30: Absicherung verschiedener Potenzialgruppen

1) Empfohlen zur Leitungsabsicherung.

### **2.4.9.2 Einspeisung über Bussender**

Am Bussender ist bereits eine Einspeisung für die interne I/O-Versorgung integriert. Dadurch kann für die letzte Potenzialgruppe ein Einspeisemodul eingespart werden.

Zu beachten ist, dass diese Potenzialgruppe durch ein I/O-Modul mit dem Busmodul X20(c)BM01 von den restlichen Potenzialgruppen getrennt wird.

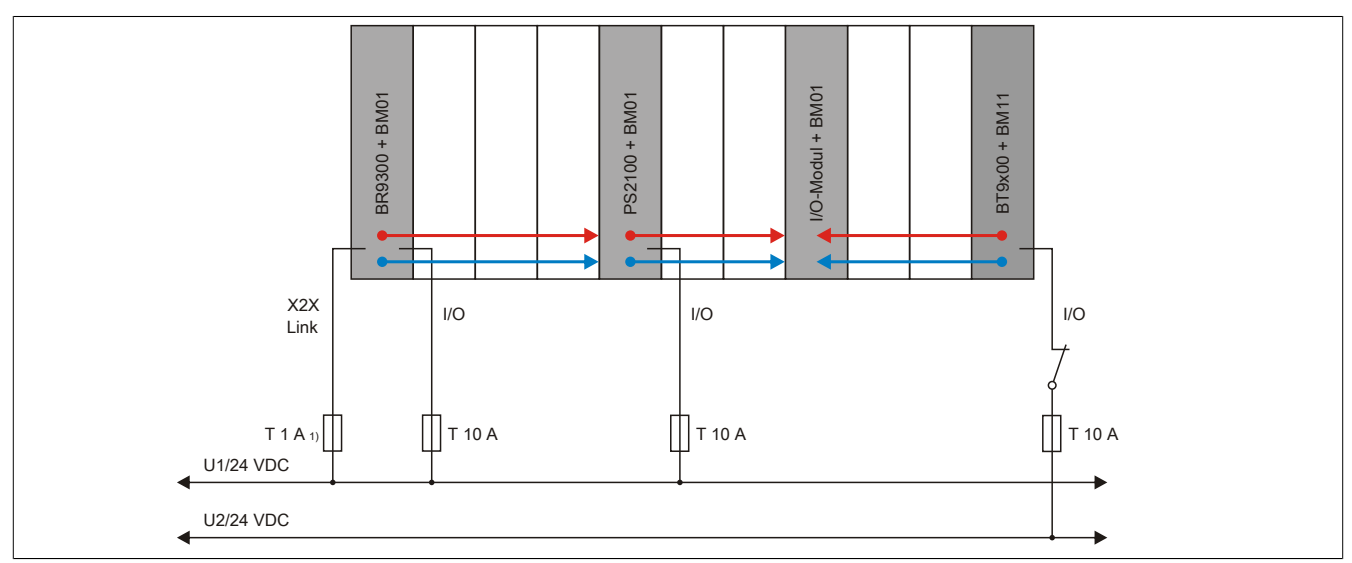

Abbildung 31: Absicherung bei Einspeisung über Bussender

1) Empfohlen zur Leitungsabsicherung.

## **2.4.10 Sicheres Abschalten einer Potenzialgruppe**

# **Information:**

**B&R ist bemüht den Anwenderhandbuchstand so aktuell wie möglich zu halten. Aus sicherheitstechnischer Sicht muss jedoch die aktuelle, zertifizierte Dokumenten-Version verwendet werden.**

**Das aktuelle, zertifizierte Dokument ist unter [Homepage > Downloads > Zertifikate > Sicherheitstechnik](https://www.br-automation.com/download/10000376192) [> X20, X67 > Sicheres Abschalten von Potenzialgruppen](https://www.br-automation.com/download/10000376192) als Download verfügbar.**

## **2.4.10.1 Funktionelle Beschreibung**

Das Wirkprinzip "Sicheres Abschalten einer Potenzialgruppe" ermöglicht es dem Anwender, innerhalb eines B&R-Systems in Kombination mit einem externen Sicherheitsschaltgerät sicherheitstechnische Funktionen auszuführen.

Die sicherheitstechnische Funktion beschränkt sich dabei auf das Abschalten bzw. Spannungsfreischalten der angeschlossenen Aktoren.

## **Funktionsweise**

In die I/O-Versorgung der Potenzialgruppe wird ein externes Sicherheitsschaltgerät zwischengeschaltet oder es wird ein Einspeisemodul des Typs X20SP1130 verwendet. Bei der Anforderung des funktionalen sicheren Zustands oder eines Failsafe-Zustands ist es Aufgabe dieser Einspeisung, die I/O-Versorgung der Potenzialgruppe abzuschalten. In der Folge werden alle Aktoren, die an dieser Potenzialgruppe angeschlossen sind, spannungsfrei geschaltet. Modulinterne Energiespeicher (z. B. Kondensatoren) bleiben jedoch geladen und müssen in der Bewertung der Sicherheitsfunktion berücksichtigt werden.

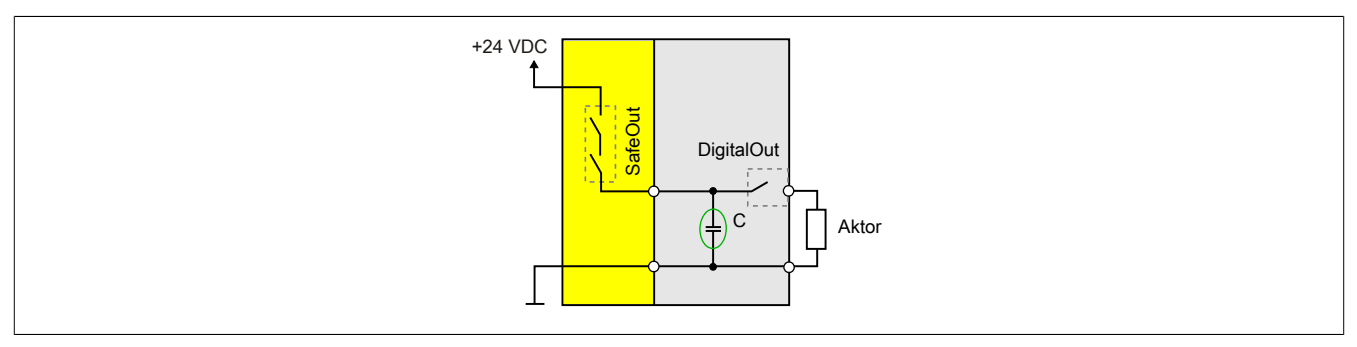

Abbildung 32: Funktionsweise mit internem Energiespeicher

## **2.4.10.2 Gültigkeitsbereich/Normenbezug**

Das Wirkprinzip beschränkt sich auf den Anwendungsbereich im Maschinenbau und damit implizit auch auf die folgenden Normen:

• EN ISO 13849-1:2015 bzw. EN ISO 13849-2:2012

Anforderungen aus anderen Normen werden nicht berücksichtigt.

## **2.4.10.3 Bestimmungsgemäße Verwendung**

# **Gefahr!**

**Gefährdung durch falsche Anwendung der sicherheitstechnischen Produkte/Funktionen**

**Nur wenn die Produkte/Funktionen gemäß ihrer bestimmungsgemäßen Verwendung, von qualifiziertem Personal und unter Berücksichtigung der angeführten Sicherheitshinweise eingesetzt werden, ist die ordnungsgemäße Funktion gegeben. Die genannten Bedingungen sind einzuhalten oder eigenverantwortlich mit ergänzenden Maßnahmen abzudecken um die spezifizierten Schutzfunktionen sicherzustellen.**

## **2.4.10.3.1 Qualifiziertes Personal**

Die Anwendung der sicherheitstechnischen Produkte ist ausschließlich auf folgende Personen begrenzt:

- Qualifiziertes Personal, das mit den einschlägigen Sicherheitskonzepten zur Automatisierungstechnik sowie den geltenden Normen und Vorschriften vertraut ist.
- Qualifiziertes Personal, das Sicherheitseinrichtungen für Maschinen und Anlagen plant, entwickelt, einbaut und in Betrieb nimmt.

Qualifiziertes Personal im Sinne der sicherheitstechnischen Hinweise dieses Handbuches sind Personen, die aufgrund ihrer Ausbildung, Erfahrung und Unterweisung sowie ihrer Kenntnisse über einschlägige Normen, Bestimmungen, Unfallverhütungsvorschriften und Betriebsverhältnisse berechtigt sind, die jeweils erforderlichen Tätigkeiten auszuführen und dabei mögliche Gefahren erkennen und vermeiden können.

In diesem Sinne werden auch ausreichende Sprachkenntnisse für das Verständnis dieses Handbuches vorausgesetzt.

## **2.4.10.3.2 Anwendungsbereich**

Die in diesem Handbuch beschriebenen, sicherheitsgerichteten Steuerungskomponenten von B&R sind für die besonderen Aufgabenstellungen im Maschinen- und Personenschutz entworfen, entwickelt und hergestellt. Diese sind nicht geeignet für einen Gebrauch, der verhängnisvolle Risiken oder Gefahren birgt, die ohne Sicherstellung außergewöhnlich hoher Sicherheitsmaßnahmen zu Tod oder Verletzung vieler Personen oder schwerer Umweltbeeinträchtigungen führen könnte. Solche stellen insbesondere die Verwendung bei der Überwachung von Kernreaktionen in Kernkraftwerken, von Flugleitsystemen, bei der Flugsicherung, bei der Steuerung von Massentransportmitteln, bei medizinischen Lebenserhaltungssystemen, und Steuerung von Waffensystemen dar.

Beim Einsatz aller sicherheitsgerichteter Steuerungskomponenten sind die für die industriellen Steuerungen geltenden Sicherheitsmaßnahmen (Absicherung durch Schutzeinrichtungen wie z. B. Not-Halt etc.) gemäß den jeweils zutreffenden nationalen bzw. internationalen Vorschriften zu beachten. Dies gilt auch für alle weiteren angeschlossenen Geräte wie z. B. Antriebe oder Lichtgitter.

Die Sicherheitshinweise, die Angaben zu den Anschlussbedingungen (Typenschild und Dokumentation) und die in den technischen Daten angegebenen Grenzwerte sind vor der Installation und Inbetriebnahme sorgfältig durchzulesen und unbedingt einzuhalten.

## **2.4.10.3.3 Security Konzept**

B&R Produkte kommunizieren über eine Netzwerkschnittstelle und wurden für die Einbindung in ein sicheres Netzwerk entwickelt. Auf das Netzwerk und die B&R-Produkte wirken unter anderem folgende Gefahren ein:

- Unautorisierter Zugriff
- Digitaler Einbruch (intrusion)
- Datenpannen (data leakage)
- **Datendiebstahl**
- Eine Vielzahl anderer Arten von IT-Sicherheitsverstößen (IT security breaches)

Es obliegt dem Betreiber, eine sichere Verbindung zwischen B&R-Produkten und dem internen Netzwerk, gegebenenfalls auch anderen Netzwerken wie dem Internet, bereitzustellen und aufrecht zu erhalten. Hierfür sind unter anderem folgende Maßnahmen bzw. Sicherheitslösungen geeignet:

- Segmentieren des Netzwerks (z. B. Trennung des IT- und OT -Netzwerks)
- Firewalls für die sichere Verbindung der Netzwerksegmente
- Umsetzung eines sicherheitsoptimierten Benutzerkonten- und Passwort-Konzeptes
- Intrusion Prevention- und Authentifizierungs-Systeme
- Endpoint Security-Lösungen mit Modulen wie Anti-Malware, Data Leakage Prevention, etc.
- Datenverschlüsselung

Es liegt in der Verantwortung des Betreibers, geeignete Maßnahmen zu ergreifen und wirksame Sicherheitslösungen einzusetzen.

Die B&R Industrial Automation GmbH und ihre Tochtergesellschaften haften nicht für Schäden und/oder Verluste, die beispielweise aus IT-Sicherheitsverstößen, unautorisiertem Zugriff, digitalem Einbruch, Datenpannen und/oder Datendiebstahl resultieren.

Bevor B&R Produkte oder Updates freigibt, werden diese entsprechenden Funktionstests unterzogen. Unabhängig davon wird die Entwicklung eigener Testprozesse empfohlen, um Auswirkungen von Änderungen vorab überprüfen zu können. Zu solchen Änderungen zählen:

- Installation von Produkt-Updates
- Nennenswerte System-Modifikationen wie Konfigurations-Änderungen
- Einspielen von Updates oder Patches für Dritt-Software (non-B&R Software)
- Austausch von Hardware

Diese Tests sollen sicherstellen, dass implementierte Sicherheitsmaßnahmen wirksam bleiben und dass sich die Systeme wie erwartet verhalten.

## **2.4.10.3.4 Haftungsausschluss Sicherheitstechnik**

Der fachgerechte Einsatz aller B&R Produkte ist vom Kunden durch geeignete Schulungs-, Instruktions- und Dokumentationsmaßnahmen sicherzustellen. Zu beachten sind dabei die in den Handbüchern der Systeme festgelegten Richtlinien. B&R trifft keinerlei Prüf- und/oder Warnpflicht bezüglich des vom Kunden beabsichtigten Einsatzzwecks des gelieferten Produktes.

Beim Einsatz von sicherheitstechnischen Komponenten dürfen keine Änderungen an den Geräten vorgenommen werden. Es dürfen ausschließlich zertifizierte Produkte verwendet werden. Die jeweils aktuellen, gültigen Produktversionen sind in den entsprechenden Zertifikaten gelistet. Die aktuellen Zertifikate sind auf der B&R Homepage ([www.br-automation.com](http://www.br-automation.com)) im Download-Bereich der jeweiligen Produkte verfügbar. Der Einsatz von nicht zugelassenen Produkten oder Produktversionen ist nicht zulässig.

Vor der Anwendung sicherheitstechnischer Produkte sind unbedingt alle relevanten Informationen in den jeweils aktuellsten Versionen der Datenblätter der verwendeten Produkte zu lesen und die entsprechenden Sicherheitshinweise zu beachten. Die zertifizierten Datenblätter sind auf der B&R Homepage [\(www.br-automation.com\)](http://www.br-automation.com) im Download-Bereich der jeweiligen Produkte verfügbar.

B&R schließt für sich und seine Mitarbeiter jede Haftung für Schäden und Aufwände aus, welche durch eine Falschanwendung der Produkte verursacht werden. Das gilt auch für Falschanwendungen, welche durch B&R eigene Angaben und Hinweise beispielsweise im Zuge von Vertriebs-, Support oder Applikationstätigkeiten verursacht werden. Es liegt in der alleinigen Verantwortung des Anwenders, die von B&R übermittelten Angaben und Hinweise auf ihre sicherheitstechnisch korrekte Anwendbarkeit zu prüfen. Darüber hinaus liegt die gesamte Verantwortung für die sicherheitstechnisch ordnungsgemäße Ausführung der Sicherheitsfunktion ausschließlich beim Anwender.

## **2.4.10.3.5 Installationshinweise X20 Safety-Module**

Die Produkte müssen gegen unzulässige Verschmutzung geschützt werden. Für die Produkte ist eine maximale Verschmutzung entsprechend dem Verschmutzungsgrad II der IEC 60664 zulässig.

Üblicherweise kann Verschmutzungsgrad II mit einer Umhausung in der Schutzart IP 54 erreicht werden wobei aber der Betrieb unbeschichteter Module in kondensierender Luftfeuchtigkeit und bei Temperaturen unter 0°C NICHT erlaubt ist.

Der Betrieb beschichteter (coated) Module ist in kondensierender Luftfeuchtigkeit erlaubt.

# **Gefahr!**

**Bei stärkeren Verschmutzungen als es Verschmutzungsgrad II der IEC 60664 beschreibt kann es zu gefahrbringenden Ausfällen kommen. Sorgen Sie unbedingt für eine ordnungsgemäße Betriebsumgebung.**

# **Gefahr!**

**Um eine definierte Spannungsversorgung zu gewährleisten, muss für die Bus-, SafeIO- und SafeLOGIC-Versorgung ein SELV-Netzteil gemäß IEC 60204 verwendet werden. Das gilt auch für alle digitalen Signalquellen, welche an die Module angeschlossen werden.**

**Sofern die Spannungsversorgung geerdet wird (PELV System) so ist ausschließlich eine Erdverbindung mit GND zulässig. Erdungsvarianten, in denen die Erde mit +24 VDC verbunden wird, sind nicht erlaubt.**

Die Versorgung von X20 Potenzialgruppen muss generell mit einer Sicherung mit maximal 10 A abgesichert werden.

Weitergehende Informationen dazu können Kapitel "Mechanische und elektrische Konfiguration" des X20 bzw. X67 System Anwenderhandbuchs entnommen werden.

## **2.4.10.3.6 Installationshinweise X67 Safety-Module**

# **Gefahr!**

**Um IP67 zu gewährleisten, müssen folgende Punkte beachtet werden:**

- **• Die Überwurfmuttern der Stecker/Buchsen müssen mit dem vorgeschriebenen Anzugsmoment festgeschraubt werden. Das Anzugsmoment ist dem X67 System Anwenderhandbuch zu entnehmen.**
- **• Nicht benutzte Stecker/Buchsen müssen mit Blindkappen verschlossen werden:**
	- **Blindkappen M8, 50 Stück: X67AC0M08**
	- **Blindkappen M12, 50 Stück: X67AC0M12**

# **Gefahr!**

**Die Schock- und Vibrationsfestigkeit (siehe X67 System Anwenderhandbuch: Kapitel "Internationale und nationale Zulassungen") gilt unter der Voraussetzung einer soliden Verlegung der Kabel.**

# **Gefahr!**

**Um eine definierte Spannungsversorgung zu gewährleisten, muss für die Bus-, SafeIO- und SafeLOGIC-Versorgung ein SELV-Netzteil gemäß IEC 60204 verwendet werden. Das gilt auch für alle digitalen Signalquellen, welche an die Module angeschlossen werden.**

**Sofern die Spannungsversorgung geerdet wird (PELV System) so ist ausschließlich eine Erdverbindung mit GND zulässig. Erdungsvarianten, in denen die Erde mit +24 VDC verbunden wird, sind nicht erlaubt.**

# **Gefahr!**

**Nicht genutzte Buchsen müssen zwingend mit einer Blindkappe (Zubehör X67AC0M08 bzw. X67AC0M12) abgedeckt werden. Andernfalls kann es in Folge von Fehlfunktionen des Moduls zu gefahrbringenden Zuständen kommen.**

## **2.4.10.3.7 Sicherer Zustand**

Als Folge eines vom Modul aufgedeckten Fehlers (interner Fehler oder Verdrahtungsfehler) aktivieren die Module den sicheren Zustand. Der sichere Zustand ist konstruktiv als Low-Zustand bzw. Abschalten festgelegt und kann nicht verändert werden.

Anwendungen in denen der sichere Zustand das aktive Einschalten eines Aktors bewirken muss, können mit diesem Modul nicht umgesetzt werden. In diesen Fällen müssen andere Maßnahmen diese sicherheitstechnische Anforderung erfüllen (z. B. mechanische Bremsen bei hängender Last, welche bei Spannungsausfall einfallen).

## **2.4.10.4 Systemspezifische Informationen**

Das Wirkprinzip bezieht sich auf eine Potenzialgruppe.

Alle Potenzialgruppen dürfen generell nur von 1 Einspeisemodul versorgt werden. Es darf durch die mögliche Weiterverarbeitung der Versorgung am Modul zu keiner mehrfachen Einspeisung kommen.

Beim X20 System sind als Busmodul für Einspeisemodule ausschließlich Module des Typs X20BM01, X20BM23 oder X20BM26 zugelassen, welche eine Trennung der internen I/O-Versorgung nach links gewährleisten. Bei den Modulen X20PS9400 und X20PS3300 darf nur die I/O-Versorgung (+24 V I/O) mit dem Sicherheitsschalt-

gerät geschaltet werden. Die Busversorgung (+24 V BC/X2X L.) muss getrennt erfolgen.

Bei der Versorgung der X67 Potenzialgruppe durch das Modul X67PS1300 darf nur die I/O-Versorgung (+24 V I/O) mit dem Sicherheitsschaltgerät geschaltet werden. Die Busversorgung (+24 V BC/X2X L.) muss getrennt erfolgen.

Das Wirkprinzip ist auf die im folgenden Zertifikat angeführten Module beschränkt.

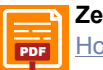

### **Zertifikat**

[PDF](https://www.br-automation.com/download/10000376192) [Homepage > Downloads > Zertifikate > Sicherheitstechnik > X20, X67 > Sicheres Abschalten von Potenzialgruppen](https://www.br-automation.com/download/10000376192)

## **2.4.10.5 Sicherheitshinweise**

In diesem Abschnitt sind sich sicherheitstechnischen Hinweise für den Anwender zusammengefasst.

# **Gefahr!**

**Versagen der Sicherheitsfunktion durch Fehlanwendung**

**Beachten Sie die folgenden Sicherheitshinweise. Das Nichtbeachten eines der folgenden Hinweise kann zum Versagen der Sicherheitsfunktion und zu schwerwiegenden Verletzungen führen.**

- **• Bei der Anwendung des Wirkprinzips sind die für die Anwendung relevanten Normen und Sicherheitsvorschriften eigenverantwortlich einzuhalten. Weiters sind die Hinweise zur bestimmungsgemäßen Verwendung zu beachten.**
- **• Für die Versorgung der Module müssen für alle Potenziale SELV/PELV-Netzteile verwendet werden.**
- **• Die Potenzialgruppen, in denen das Wirkprinzip angewendet wird, dürfen jeweils ausschließlich nur Module aus dem Zertifikat "Sicheres Abschalten von Potenzialgruppen" enthalten.**
- **• Unbeschichtete X20 Module, bei denen das Wirkprinzip angewendet wird, dürfen nicht in kondensierender Luftfeuchtigkeit und nicht bei Temperaturen unter 0°C betrieben werden.**
- **• Das Mischen von Modulen innerhalb einer Potenzialgruppe aus unterschiedlichen Systemen (X20, X67, 7XV) ist nicht zulässig.**
- **• Die Installation mehrerer Einspeisungen in einer Potenzialgruppe ist nicht zulässig (in besonderer Hinsicht auch auf Einspeisemodule bei denen die Busversorgung ebenfalls eingespeist wird).**
- **• Achten Sie auf die ordnungsgemäße Verkabelung des vorgeschalteten Sicherheitsschaltgeräts.**
- **• Achten Sie auf die ordnungsgemäße Verkabelung ALLER an die Potenzialgruppe angeschlossenen Sensoren und Aktoren.**
- **• Beachten Sie mögliche Beeinträchtigungen der Sicherheitsfunktion durch die internen Energiespeicher. Sofern diese ausreichen, um einen angeschlossenen Aktor zu aktivieren und dies in der Folge zu einem gefahrbringenden Zustand führt, ist das Schutzziel nicht gegeben und es müssen Alternativen oder ergänzende Maßnahmen installiert werden.**
- **• Die Abschaltdauer muss durch eine Kontrollmessung verifiziert werden!**
- **• Bei Modulen mit getrenntem I/O-Potenzial für Sensoren und Aktoren muss mit dem vorgeschalteten Sicherheitsschaltgerät sowohl die Sensorversorgung als auch die Aktorversorgung abgeschaltet werden.**
- **• Die Anschlüsse für Erde sind in diesem Fall als Funktionserde und nicht als Schutzerde zu verwenden und dürfen nicht mit der 24 V Versorgungsspannung verbunden werden (GND ist erlaubt). Darüber hinaus dürfen auch keine Schutzbauteile zwischen Erde und der 24 V Versorgungspannung verwendet werden.**

## **2.4.10.5.1 Kapazitäten innerhalb der Potenzialgruppe**

Die modulinternen Kapazitäten bleiben zum Zeitpunkt der Abschaltung geladen. Die Gesamtkapazität der Potenzialgruppe ergibt sich aus den Summen der Kapazitäten der einzelnen Module, des vorgeschalteten externen Sicherheitsschaltgerätes und des Aktors.

$$
C_{total} = \sum_{i=1}^{n} C_i
$$

Die Kapazitäten der entsprechenden B&R-Module sind im Zertifikat gelistet.

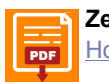

## **Zertifikat [PDF](https://www.br-automation.com/download/10000376192)** [Homepage > Downloads > Zertifikate > Sicherheitstechnik > X20, X67 > Sicheres Abschalten von Potenzialgruppen](https://www.br-automation.com/download/10000376192)

Zum Zeitpunkt der Sicherheitsanforderung ist nicht sichergestellt, dass die Standard-Ausgänge aktiviert sind. Ist ein Ausgang zum Zeitpunkt der Anforderung ausgeschaltet, bleiben die betroffenen modulinternen Kapazitäten auf Dauer geladen. Wird der Ausgang durch die Standard-Applikation aktiviert, so ergibt sich am Ausgang eine unerwartete Spannungsspitze.

## X20 System

Die im System vorhandene Gesamtkapazität ergibt im Zusammenhang mit der Versorgungsspannung eine Ladung, welche beim Abschalten berücksichtigt werden muss. Im Worst-Case Fall ist anzunehmen, dass die im System vorhandene Gesamtkapazität jeden in der Potenzialgruppe vorhandenen Ausgang puffert. Dieses Verhalten darf durch Aktoren in der Potenzialgruppe zu keinem sicherheitskritischen Zustand führen und es müssen Alternativen oder ergänzende Maßnahmen installiert werden.

## **2.4.10.5.2 Aufbau der Potenzialgruppe**

Die Potenzialgruppe darf ausschließlich aus Modulen, welche in folgendem Zertifikat gelistet sind, bestehen. Module, welche nicht in diesem Zertifikat gelistet sind, gefährden die Rückwirkungsfreiheit der externen Abschaltung und damit die Sicherheitsfunktion.

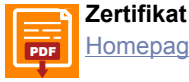

**[PDF](https://www.br-automation.com/download/10000376192)** [Homepage > Downloads > Zertifikate > Sicherheitstechnik > X20, X67 > Sicheres Abschalten von Potenzialgruppen](https://www.br-automation.com/download/10000376192)

Um die Übersichtlichkeit und die Fehleranfälligkeit der externen Abschaltung sicherzustellen, ist die Installation mehrerer Einspeisepunkte in einer Potenzialgruppe nicht zulässig.

Für die Busversorgung (X2X) als auch für die I/O-Versorgung sind SELV/PELV-Netzteile zu verwenden, andernfalls kann es durch Überspannungen zu sicherheitstechnischen Fehlfunktionen kommen.

Bei Modulen mit getrenntem I/O-Potenzial für Sensoren und Aktoren muss mit dem vorgeschalteten Sicherheitsschaltgerät sowohl die Sensorversorgung als auch die Aktorversorgung abgeschaltet werden, da andernfalls eine Rückeinspeisung nicht ausgeschlossen werden kann.

## **2.4.10.5.3 Schaltungsbeispiele**

## **Einkanalig ohne Rückführung**

Das folgende Beispiel zeigt die Abschaltung einer Last am Beispiel der Sicherheitsfunktion "NOT-HALT". Als Last dürfen in diesem Fall ausschließlich sichere Aktoren betrieben werden, wie z. B. Motoren oder ENABLE-Input des ACOPOS / ACOPOSmulti.

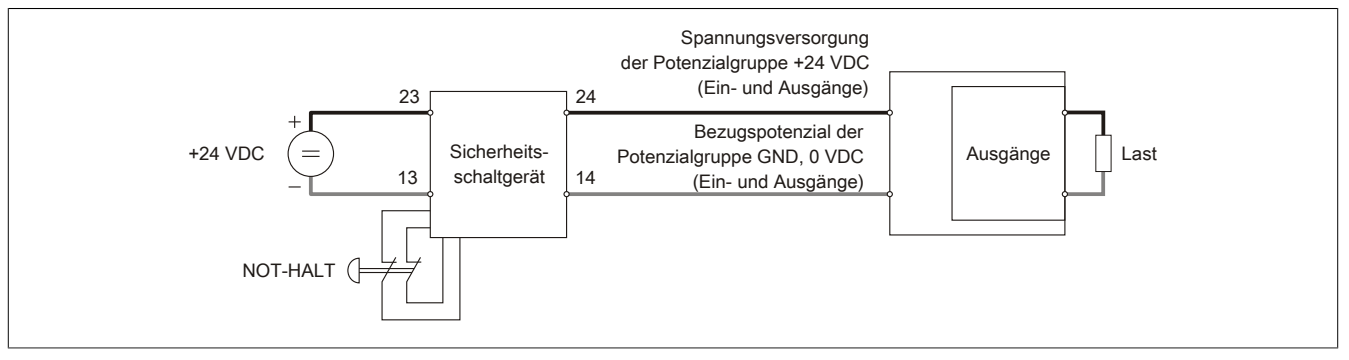

Abbildung 33: Schaltungsbeispiel einkanalig ohne Rückführung

Unter der Annahme, dass die verwendeten externen Komponenten (NOT-HALT-Schalter, Sicherheitsschaltgerät, Last) den entsprechenden Anforderungen gerecht werden, kann dieses Beispiel PL e (Performance level nach EN ISO 13849-1:2015) erfüllen.

## **Zweikanalig mit Rückführung**

Das folgende Beispiel zeigt die Abschaltung einer Last am Beispiel der Sicherheitsfunktion "NOT-HALT". Durch die Rückführung werden auch Fehler im Aktor erkannt und wegen der vollständig zweikanaligen Ausführung ist auch im Fehlerfall eine Abschaltung möglich. Inwieweit - wie im Beispiel dargestellt - hierzu 2 vollständig getrennte Potenzialgruppen notwendig sind, ist von der Anwendung und vom Sicherheitskonzept abhängig.

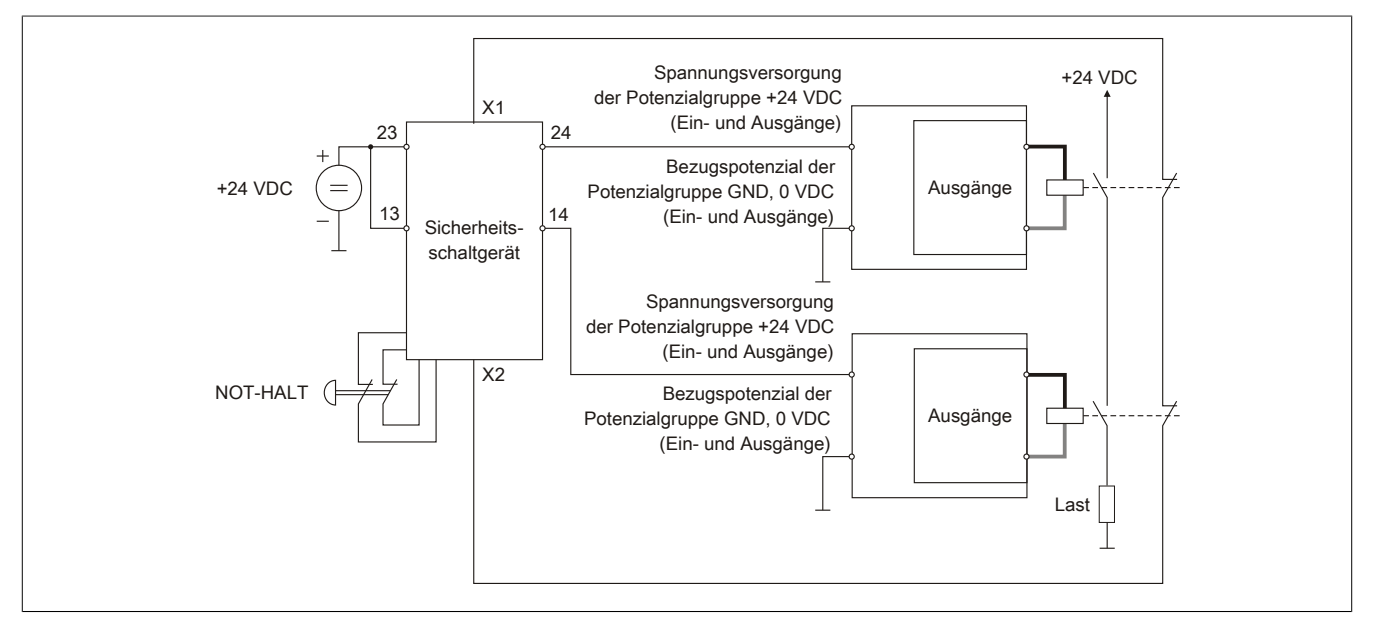

Abbildung 34: Schaltungsbeispiel zweikanalig mit Rückführung

Unter der Annahme, dass die verwendeten externen Komponenten (NOT-HALT-Schalter, Sicherheitsschaltgerät, Last) den entsprechenden Anforderungen gerecht werden, kann dieses Beispiel PL e erfüllen.

## **Beispiel mit Einspeisemodul X20SP1130**

Die folgenden Beispiele zeigen die Abschaltung einer Last am Beispiel vom sicheren Einspeisemodul X20SP1130 in Verbindung mit dem sicheren Eingangsmodul X20SI4100 und der Sicherheitsfunktion "NOT-HALT".

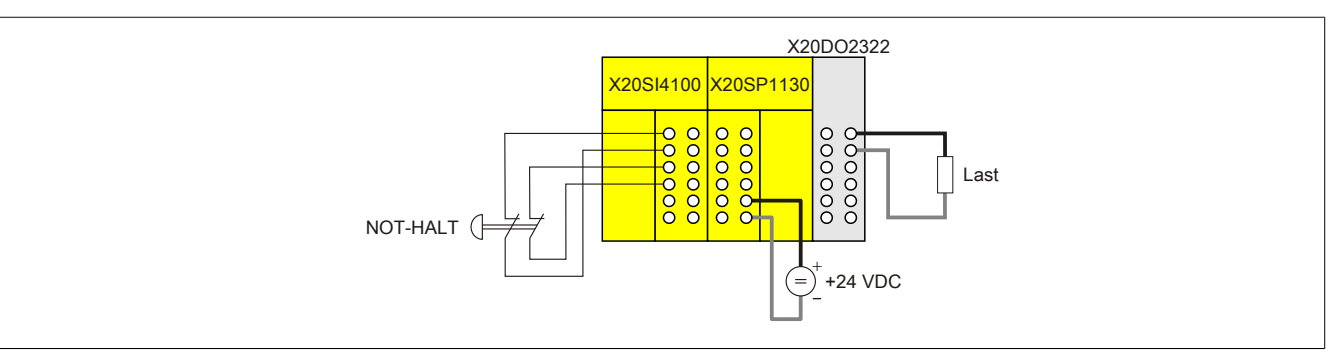

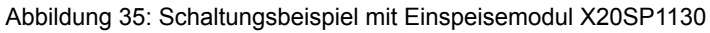

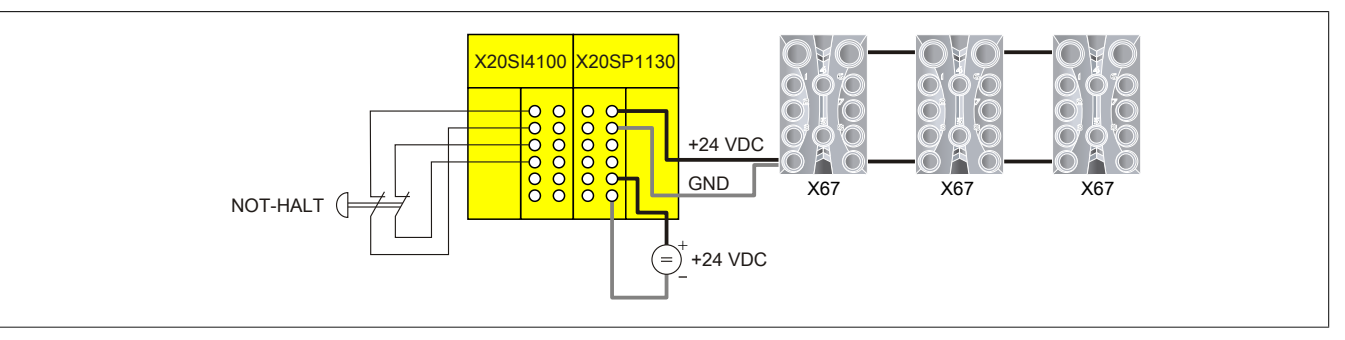

Abbildung 36: Schaltungsbeispiel mit Einspeisemodul X20SP1130 und X67

Unter der Annahme, dass die verwendeten externen Komponenten (NOT-HALT-Schalter, Last) den entsprechenden Anforderungen gerecht werden, können diese Beispiele PL e erfüllen.

## **2.4.10.5.4 Verdrahtungshinweise**

Das Wirkprinzip "Sicheres Abschalten einer Potenzialgruppe" betrifft nur die verwendeten B&R-Module. Alle weiteren Teile der Sicherheitskette, wie z. B. die Applikation, vorgeschaltete Sensoren und nachgeschaltete Aktoren sind in diesem Prinzip NICHT mit eingeschlossen.

Aus diesem Grund sei an dieser Stelle auf die folgenden Punkte besonders hingewiesen:

- Achten Sie auf eine ordnungsgemäße Verkabelung der Sicherheitsschaltgeräte mit der I/O-Einspeisung. Ein Kurzschluss zwischen dem Ausgang des Sicherheitsschaltgeräts und einer externen 24 V Spannungsquelle kann zu einer ungewollten Einspeisung der 24 V auf die interne Versorgungsspannung der Potenzialgruppe führen. In der Folge kann die Sicherheitsfunktion nicht mehr gewährleistet werden, das heißt, **ALLE** Kanäle der Potenzialgruppe können durch das vorgeschaltete Sicherheitsschaltgerät nicht mehr abgeschaltet werden.
- Achten Sie auf eine ordnungsgemäße Verkabelung **ALLER** Ein- und Ausgangskanäle der Potenzialgruppe und der angeschlossenen Sensoren bzw. Aktoren. Ein Kurzschluss zwischen einem Eingang bzw. Ausgang der Potenzialgruppe und einer externen 24 V Spannungsquelle kann zu einer ungewollten Rückeinspeisung der 24 V auf die interne Versorgungsspannung der Potenzialgruppe führen. In der Folge kann die Sicherheitsfunktion nicht mehr gewährleistet werden, das heißt, **ALLE** Ausgangskanäle der Potentialgruppe können durch das vorgeschaltete Sicherheitsschaltgerät nicht mehr abgeschaltet werden.
- Gemäß der Norm EN ISO 13849-2:2012, Anhang D.2, Tabelle D.4 kann ein Kurzschluss zwischen 2 beliebigen Leitern ausgeschlossen werden, sofern diese:
	- ° dauerhaft (fest) verlegt und gegen äußere Beschädigung geschützt sind (z. B. durch Kabelkanal, Panzerrohr)
	- ° ODER in unterschiedlichen Mantelleitungen verlegt sind
	- ° ODER innerhalb eines elektrischen Einbauraums verlegt sind. Voraussetzung ist jedoch, dass sowohl die Leitungen als auch der Einbauraum den jeweiligen Anforderungen entsprechen [siehe EN 60204-1]
	- ° ODER einzeln durch eine Erdverbindung geschützt sind.

## **2.4.11 Kombination von X2X Link Systemen**

Der X2X Link bildet eine durchgängige dezentrale Rückwand, die sowohl zur Kommunikation zwischen den Busmodulen als auch über das X2X Link Kabel verwendet wird. Systeme die auf X2X Link basieren, können beliebig miteinander kombiniert werden.

## **2.4.11.1 Anschlussübersichten**

Die folgenden Anschlussübersichten zeigen Kombinationen verschiedener auf X2X Link basierender Systeme. Die Bestellnummern geben an, welche bei B&R erhältlichen Standardkabel für die Verbindung untereinander verwendet werden können.

## **Kombination aus X20, X67 und Compact I/O System**

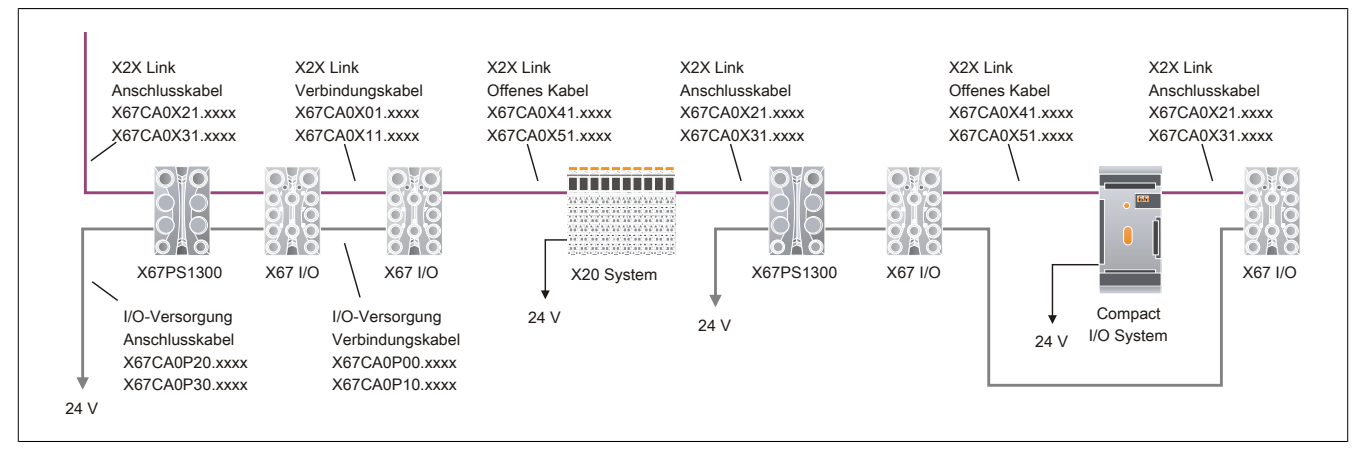

## **Kombination aus X20, X67 und Ventilanschaltung**

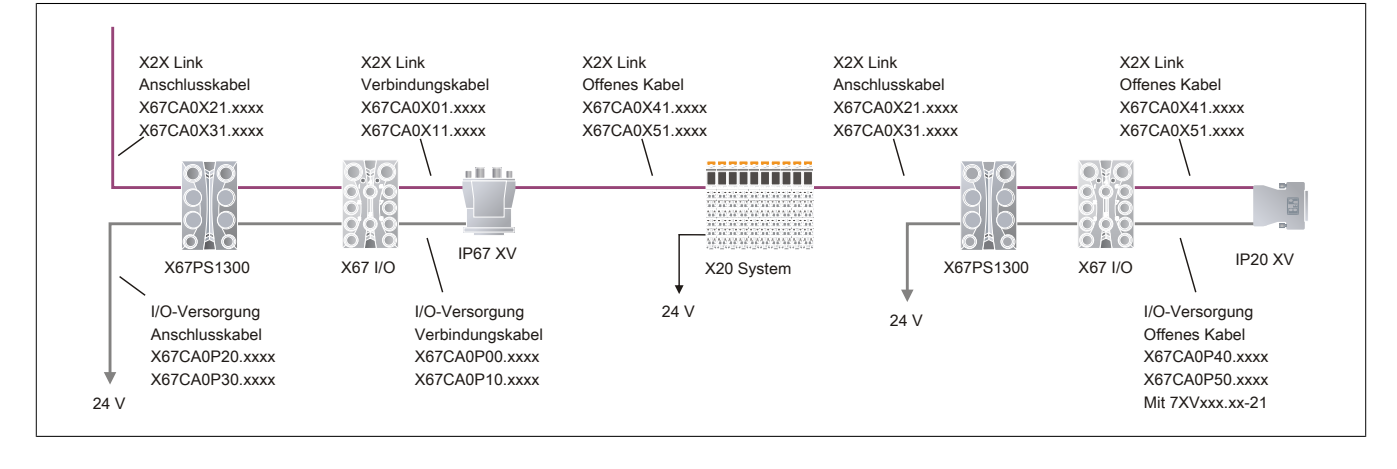

## **2.4.11.2 Anschlussbeispiele**

## **2.4.11.2.1 X20 System**

Anschlussbeispiele sind der Modulbeschreibung zu entnehmen:

- Busempfänger X20BR9300: siehe Technisches Datenblatt unter [www.br-automation.com](http://www.br-automation.com)
- Bussender X20BT9100: siehe Technisches Datenblatt unter [www.br-automation.com](http://www.br-automation.com)

## **2.4.11.2.2 Compact I/O System**

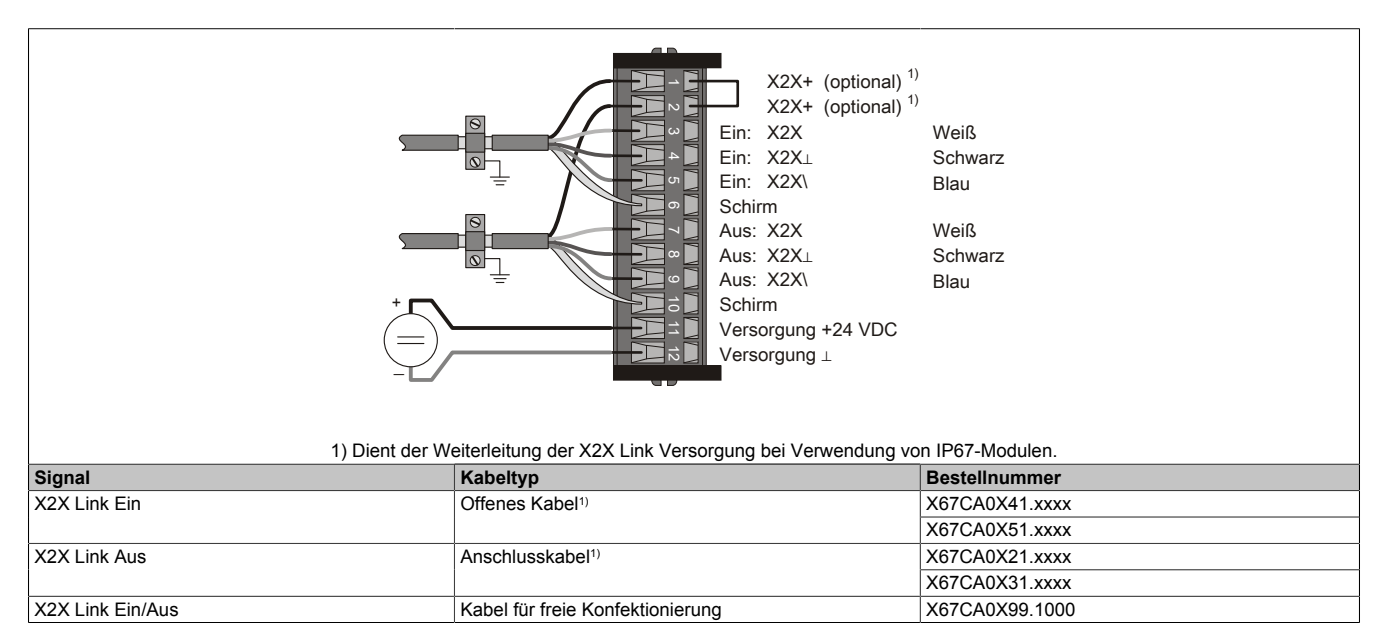

1) Brücke für X2X+ in Verbindung mit X67 Modulen.

## **2.4.11.2.3 Ventilanschaltung**

#### **Anschlussbeispiel mit 7XVxxx.xx-11/-12**

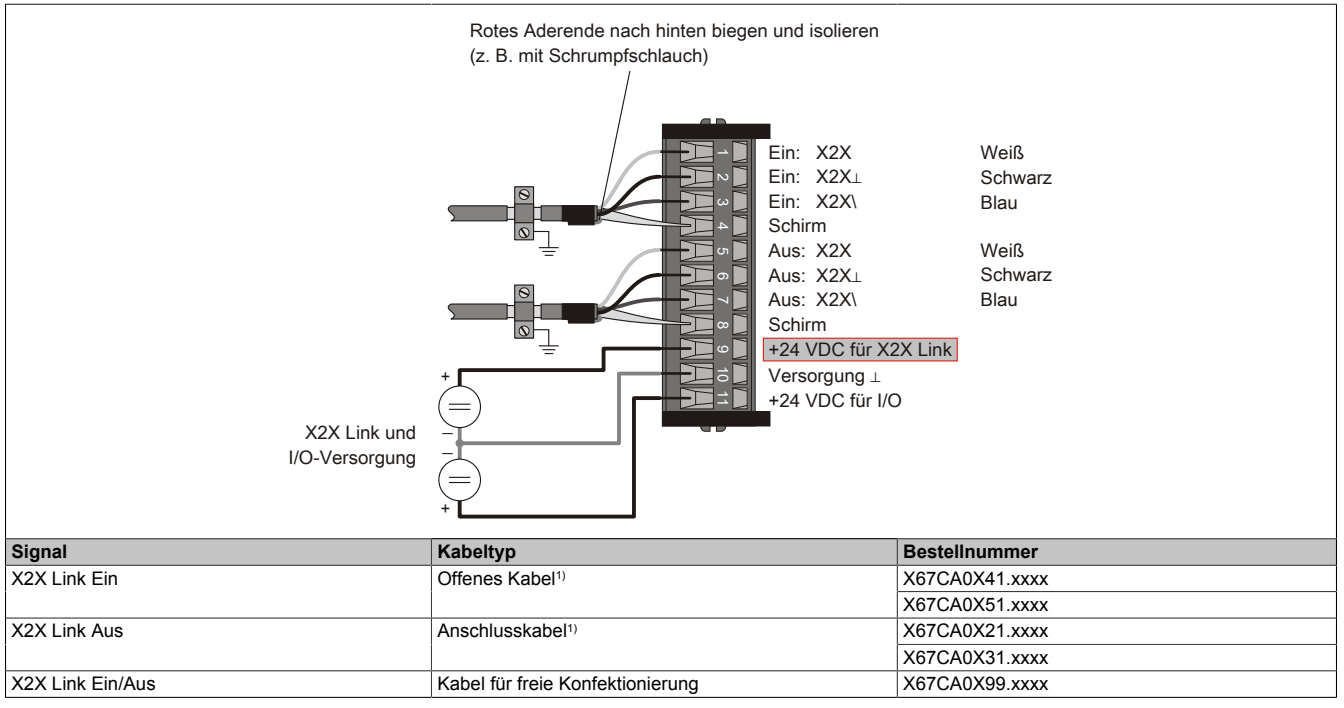

1) In Verbindung mit X67 Modulen.

#### **Anschlussbeispiel mit 7XVxxx.xx-21**

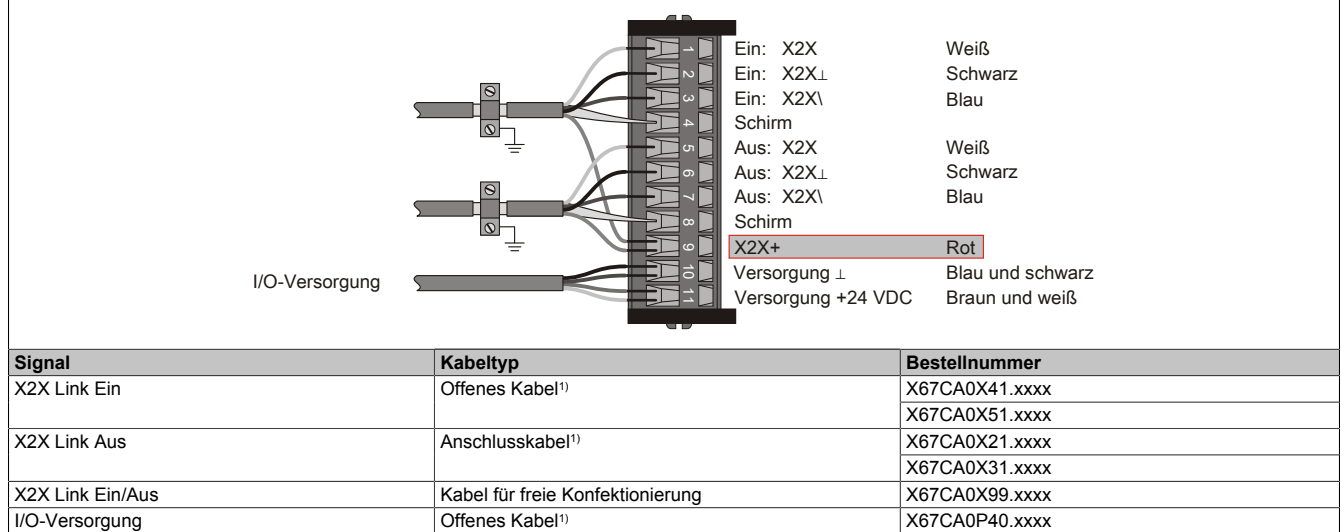

1) In Verbindung mit X67 Modulen.

X67CA0P50.xxxx

## **Anschlussbeispiel mit 7XVxxx.xx-51/-62**

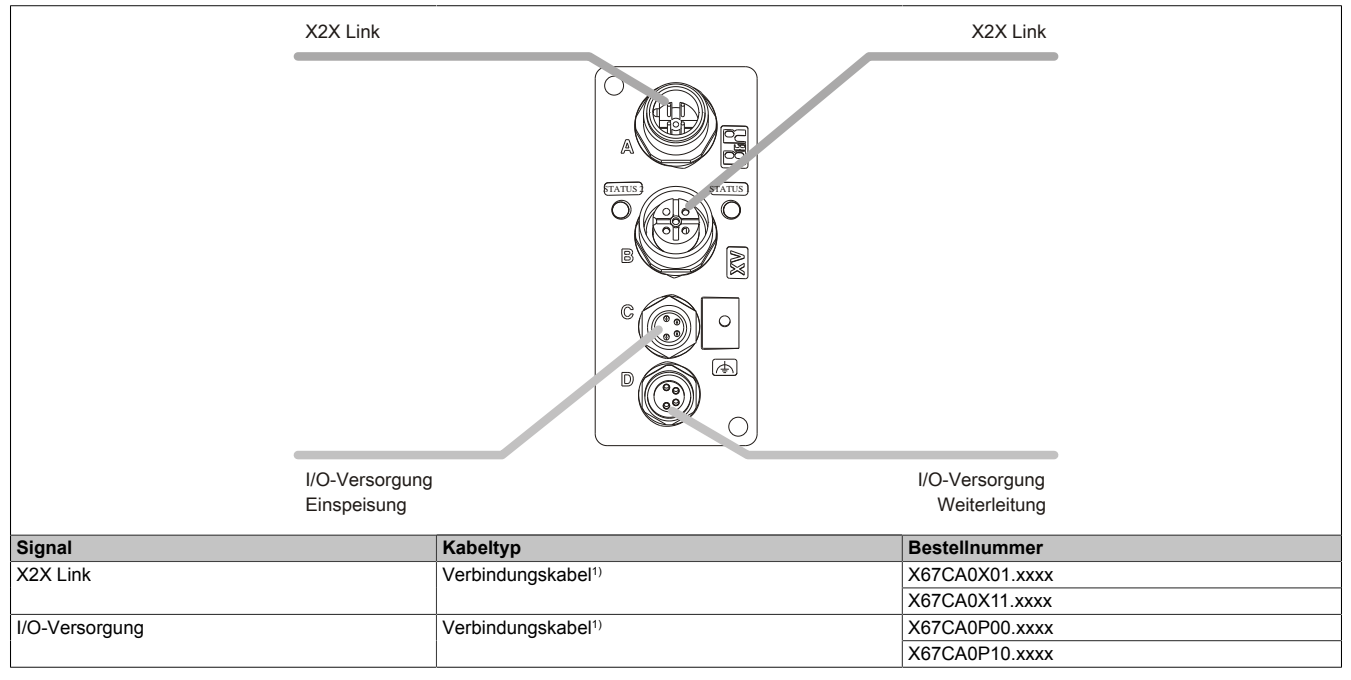

1) In Verbindung mit X67 Modulen.

## <span id="page-101-0"></span>**2.4.12 Leistungsbilanz**

Für die Berechnung der Leistungsbilanz ist die Leistungsaufnahme der einzelnen Module den jeweiligen Datenblättern zu entnehmen. Auf Grund der getrennten Versorgung müssen die Leistungsbilanzen der **X2X Link Versorgung** und der **I/O-Versorgung** unabhängig voneinander berechnet werden.

Die Leistungsaufnahme für beide Bereiche ist in den technischen Daten zu finden. Damit kann für eine bestimmte Hardwarekonfiguration schnell und übersichtlich eine Leistungsbilanz erstellt werden. Von der durch das Versorgungsmodul zur Verfügung gestellten Leistung sind die Leistungsaufnahmen der einzelnen Module abzuziehen. Dabei darf die Summe nie kleiner als Null werden.

Für die Berechnung sind folgende Einträge der technischen Daten zu verwenden:

### **X2X Link Versorgung**

• **Allgemeines - Leistungsaufnahme - Bus**

Dieser Eintrag bezieht sich auf die Leistungsaufnahme, die zum Betrieb des X2X Links benötigt wird. Für die Berechnung ist sowohl die Leistungsaufnahme der I/O-Module als auch der Busbasismodule zu berücksichtigen.

### **I/O-Versorgung**

- **Allgemeines Leistungsaufnahme I/O intern** Dieser Eintrag bezieht sich auf die Leistungsaufnahme, die zum Betrieb des eigentlichen I/O-Moduls, sowie der Ein- und Ausgänge benötigt wird.
- **Sensorversorgung Leistungsaufnahme** Dieser Eintrag enthält die Leistungsaufnahme, die das I/O-Modul zur Versorgung von z. B. angeschlossenen Sensoren benötigt.
- **Aktorversorgung Leistungsaufnahme** Dieser Eintrag enthält die Leistungsaufnahme, die das I/O-Modul zur Versorgung von angeschlossenen Aktoren benötigt.

Leistungsaufnahmen von I/O-Modulen, die extern versorgt werden, brauchen nicht berücksichtigt zu werden.

## **Information:**

**Alle Module, deren Leistungsbedarf am X2X Link 0,01 W beträgt, müssen über die interne I/O-Versorgung versorgt werden. Ein Ausfall der I/O-Versorgung führt zu einer Abschaltung des Moduls und Verlust der Kommunikation.**

**In diesem Fall liefert ModuleOk den Wert "False" und Daten aus dem ["elektronischen Typenschild"](#page-54-0) sind nicht mehr auslesbar.**

## **Information:**

**Die tatsächlich benötigte I/O-Leistung kann abhängig von der Applikation variieren. Um die für den jeweiligen Einsatzfall benötigte Leistung korrekt berechnen zu können, sind zusätzliche Angaben wie z. B. Gleichzeitigkeit der Ausgänge, tatsächlich benötigter Ausgangsstrom usw. zu berücksichtigen.**

## **2.4.12.1 Übersicht über die Bus- und I/O-Versorgung**

Die für den Betrieb des X20 Systems notwendige Leistung wird von den Einspeisemodulen, X20 CPUs, Busempfängern und Bussendern zur Verfügung gestellt.

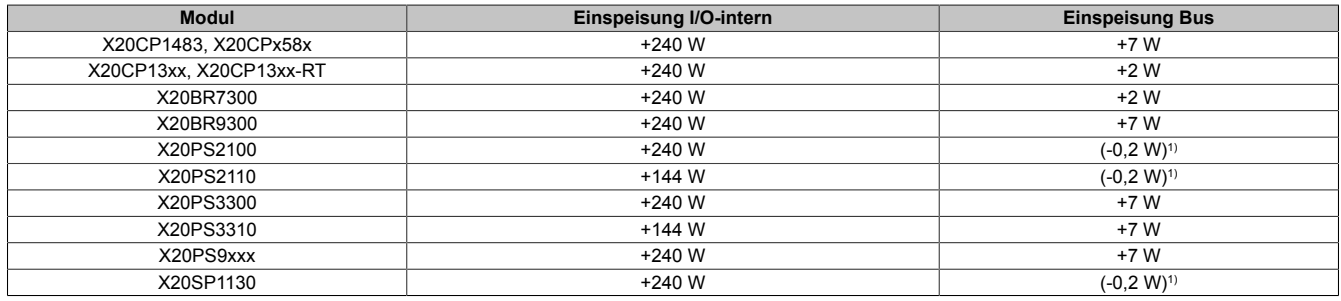

1) Dieses Modul stellt keine extra Leistung für den Bus (= X2X Link) zur Verfügung, benötigt jedoch selbst Leistung für den Betrieb.

#### **Bussender**

Für die Berechnung der Leistungsbilanz der Bussender muss beachtet werden, ob diese nur als solche eingesetzt sind oder zusätzlich als I/O-Einspeisemodul Verwendung finden.

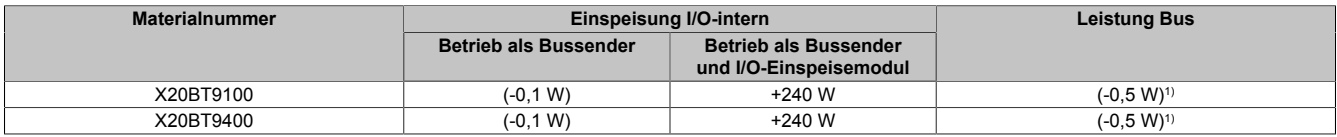

1) Dieses Modul stellt keine extra Leistung für den Bus (= X2X Link) zur Verfügung, benötigt jedoch selbst Leistung für den Betrieb.

## **Information:**

**Wenn die Bus- bzw. I/O-Leistungsaufnahme der angeschlossenen Module die zur Verfügung gestellte Leistung überschreitet, müssen weitere Versorgungsmodule eingefügt werden (siehe ["X20 System](#page-80-0) [Infrastruktur" auf Seite 81](#page-80-0)).**

#### **2.4.12.2 Beispiel: CPU und Module**

Berechnung der Leistungsbilanz für Bus- und I/O-Versorgung eines Modulblocks mit X20 CPU.

#### **Einspeisungsleistung der CPU**

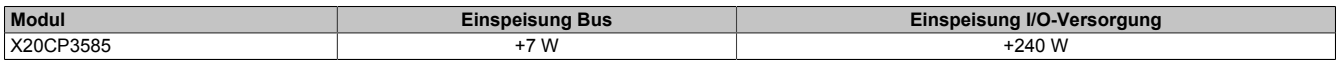

#### **Leistungsbedarf der Module**

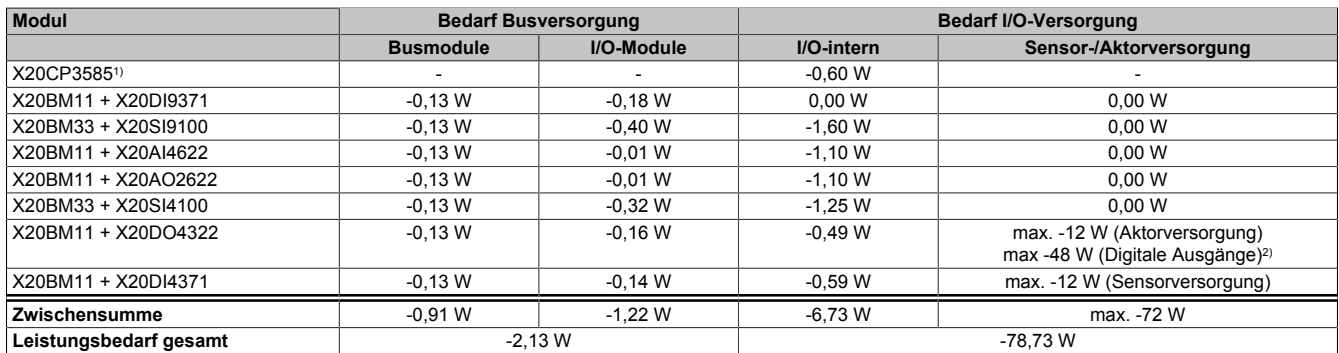

1) Der Leistungsbedarf des Einspeisemoduls (= CPU) muss bei dieser Berechnung nicht berücksichtigt werden.

2) Nennleistung bei 24 VDC und 2 A.

#### **Leistungsbilanz**

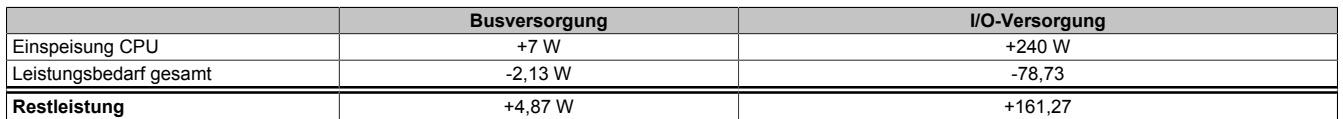

Die Leistungsgegenüberstellung zeigt, dass die gelieferte Leistung des CPU-Einspeisemoduls ausreicht. Zusätzliche Einspeisemodule sind nicht notwendig.

## **2.4.12.3 Beispiel: Bus Controller und Module**

Berechnung der Leistungsbilanz für Bus- und I/O-Versorgung eines Modulblocks mit Bus Controller.

## **Einspeisungsleistung des Versorgungsmoduls**

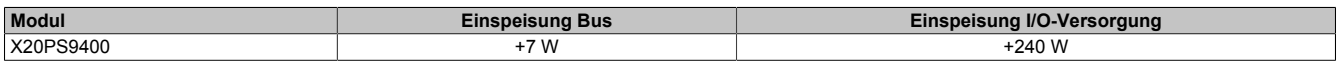

## **Leistungsbedarf der Module**

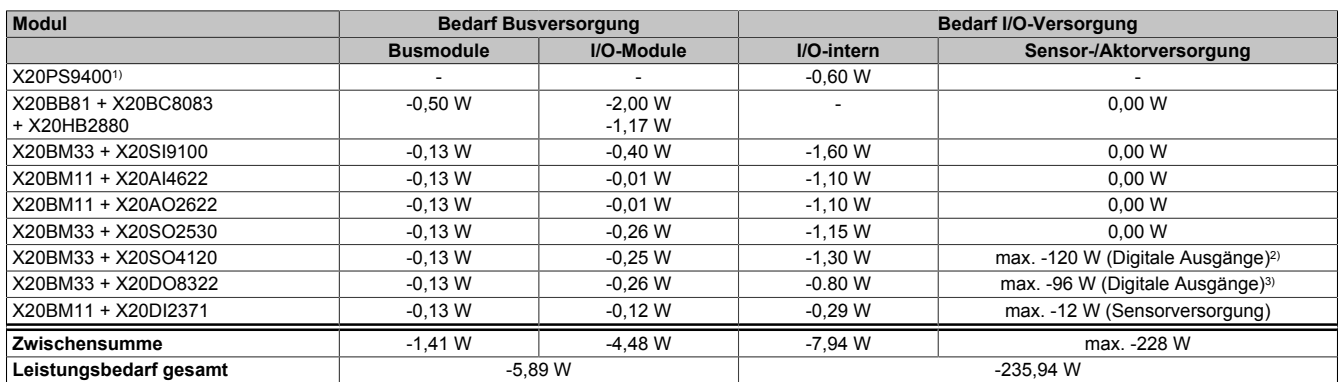

1) Der Leistungsbedarf des Einspeisemoduls muss bei dieser Berechnung nicht berücksichtigt werden.<br>2) Nennleistung bei 24 VDC und 5 A.

2) Nennleistung bei 24 VDC und 5 A.

3) Nennleistung bei 24 VDC und 4 A.

## **Leistungsbilanz**

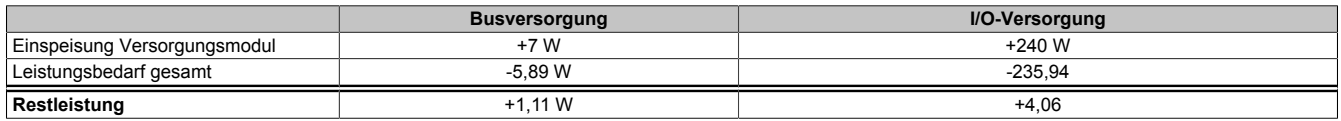

Die Leistungsgegenüberstellung zeigt, dass die gelieferte Leistung des Einspeisemoduls ausreicht. Zusätzliche Einspeisemodule sind nicht notwendig.

### **2.4.12.4 Beispiel: Potenzialgruppen**

Bei einer größeren Anzahl von I/O-Modulen würde die gelieferte Leistung eines Einspeismoduls nicht mehr ausreichen, um alle Module zu betreiben. In diesem Fall müssen die Module in Potenzialgruppen aufgeteilt werden.

Beispiel einer Modulgruppe am Busempfänger X20BR9300.

#### **Einspeisungsleistung des Busempfängers**

Am Busempfänger ist bereits ein Einspeisemodul integriert.

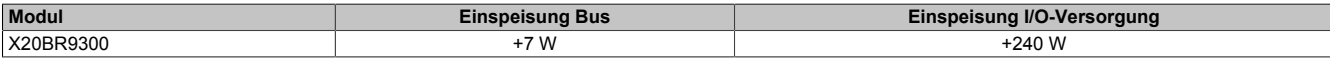

## **Leistungsbedarf der gesamten Modulgruppe**

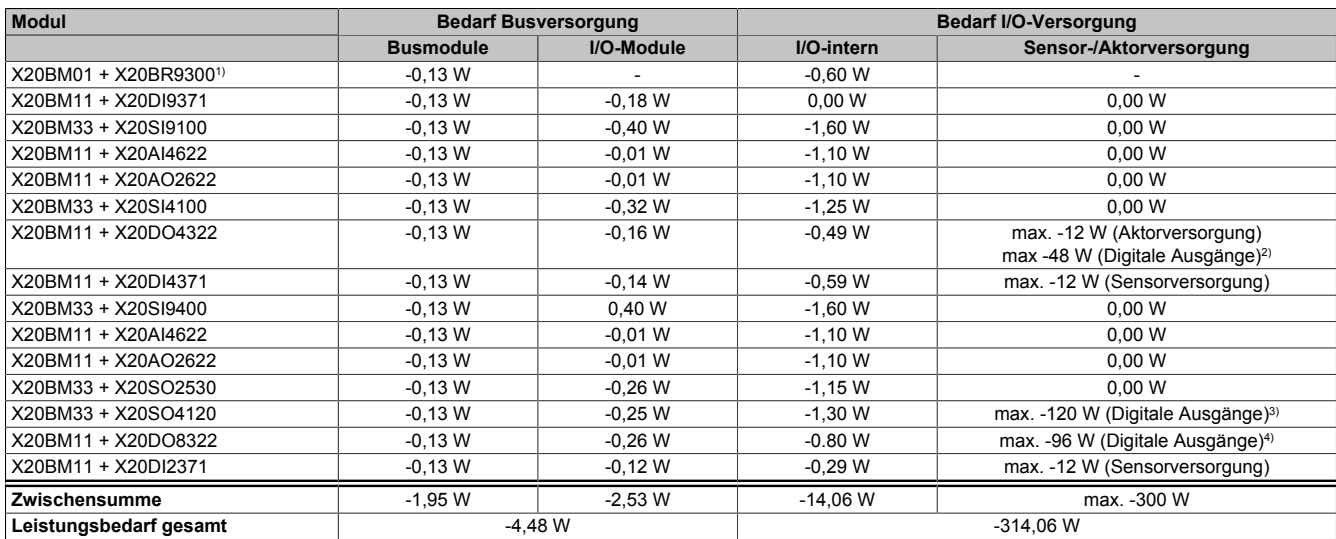

1) Der Leistungsbedarf des Busempfängers muss bei dieser Berechnung nicht berücksichtigt werden.

2) Nennleistung bei 24 VDC und 2 A.<br>3) Nennleistung bei 24 VDC und 5 A.

3) Nennleistung bei 24 VDC und 5 A.<br>4) Nennleistung bei 24 VDC und 4 A.

4) Nennleistung bei 24 VDC und 4 A.

#### **Leistungsbilanz**

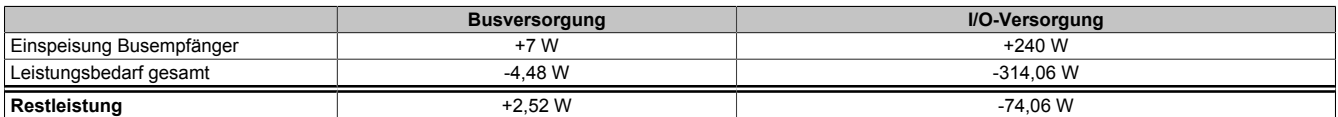

Ein Vergleich mit der gelieferten Leistung zeigt, dass die gelieferte Leistung des Busempfängers nicht ausreicht. Ein zusätzliches Einspeisemodul ist notwendig, um die fehlenden 74,06 W für die I/O-Versorgung sicherzustellen.

Die Modulgruppe wird aus diesem Grund in 2 Potenzialgruppen aufgeteilt.

## **Potenzialgruppe 1**

## Einspeisungsleistung des Busempfängers

### Am Busempfänger ist bereits ein Einspeisemodul integriert.

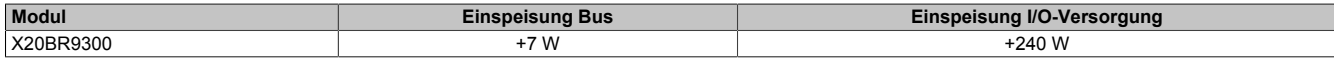

## Leistungsbedarf der Module

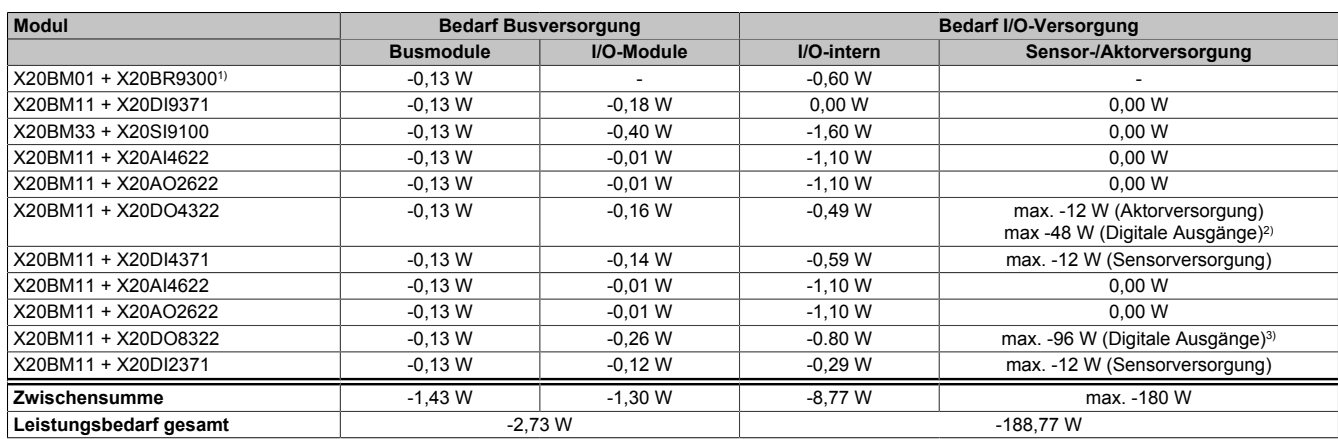

1) Der Leistungsbedarf des Busempfängers muss bei dieser Berechnung nicht berücksichtigt werden.

2) Nennleistung bei 24 VDC und 2 A.

3) Nennleistung bei 24 VDC und 4 A.

### **Potenzialgruppe 2**

### Einspeisungsleistung des Versorgungsmoduls

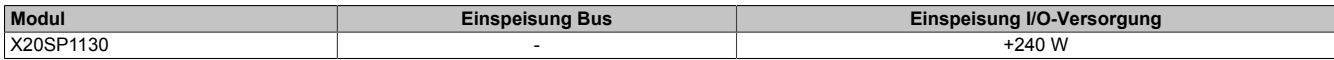

## Leistungsbedarf der Module

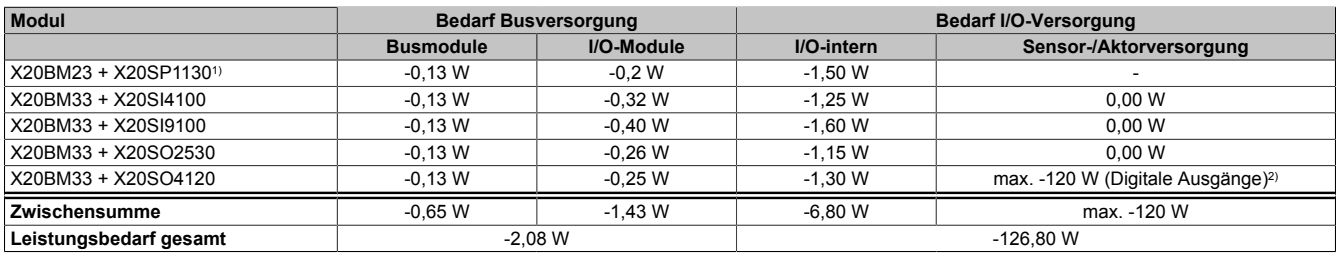

1) Der Leistungsbedarf des Einspeisemoduls muss bei dieser Berechnung nicht berücksichtigt werden.

2) Nennleistung bei 24 VDC und 5 A.

## **Leistungsbilanz für die Busversorgung**

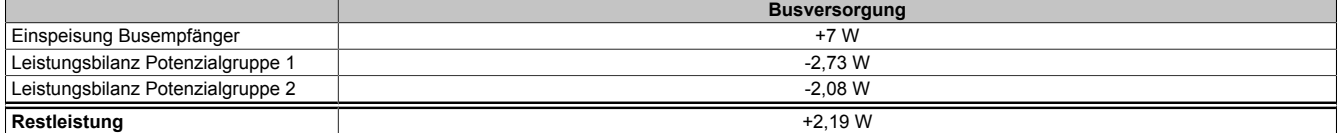

Die Leistungsgegenüberstellung zeigt, dass die gelieferte Leistung des Busempfängers ausreicht. Zusätzliche Einspeisemodule für die Busversorgung sind nicht notwendig.

## **Leistungsbilanz für die I/O-Versorgung**

## Potenzialgruppe 1

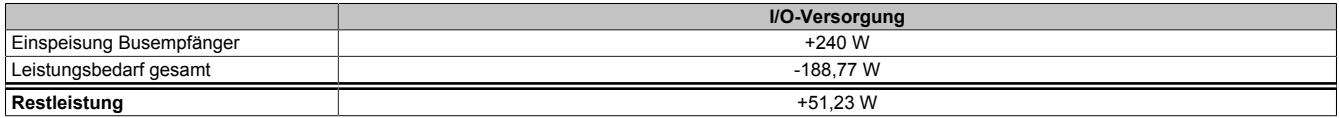

#### Potenzialgruppe 2

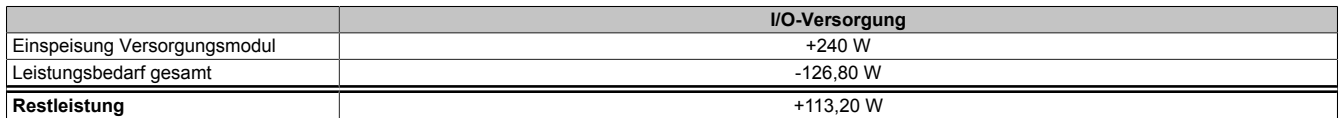

Die Leistungsgegenüberstellung zeigt, dass die gelieferte Leistung der Versorgungsmodule nun für beide Potenzialgruppen ausreicht.

## **2.4.13 Verlustleistung von Einspeisemodulen**

Für die Versorgung eines X20 Systems werden Einspeisemodule verwendet. Die Einspeisemodule sind entweder eigene Module oder Bestandteil einer CPU oder eines Bus Controllers.

Die von den Einspeisemodulen aufgenommene Leistung wird unter Berücksichtigung des Eigenbedarfs und des Wirkungsgrades der Netzteile an das X20 System abgegeben. In den Datenblättern der Einspeisemodule sind Eigenbedarf und Verlustleistung als maximale Leistungsaufnahme angegeben. Mit den in den folgenden Abschnitten angegebenen Formeln kann aber auch die genaue Leistungsaufnahme berechnet werden. Anhand eines Beispiels wird die Berechnung erklärt.

Die folgende Zeichnung zeigt, wo die Einspeisemodule Leistung für den Eigenbedarf bzw. für die Versorgung des Systems aufnehmen und wo dadurch Verlustleistung entsteht.

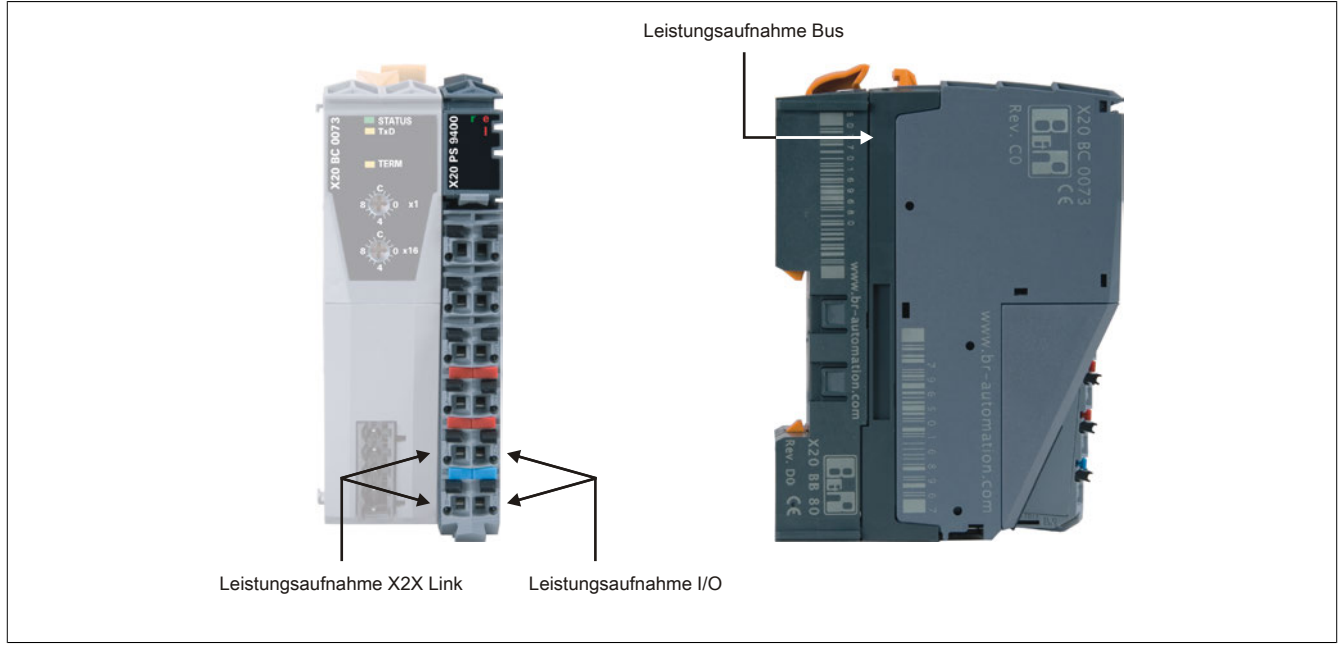

Abbildung 37: Einspeisemodule nehmen an bis zu 3 Versorgungspunkten Leistung auf
### **2.4.13.1 Leistungsaufnahme von Einspeisemodulen**

Die folgende Tabelle enthält eine Übersicht, welche Leistungen von den Einspeisemodulen aufgenommen werden. Mit den angegebenen Formeln kann der genaue Leistungsbedarf berechnet werden.

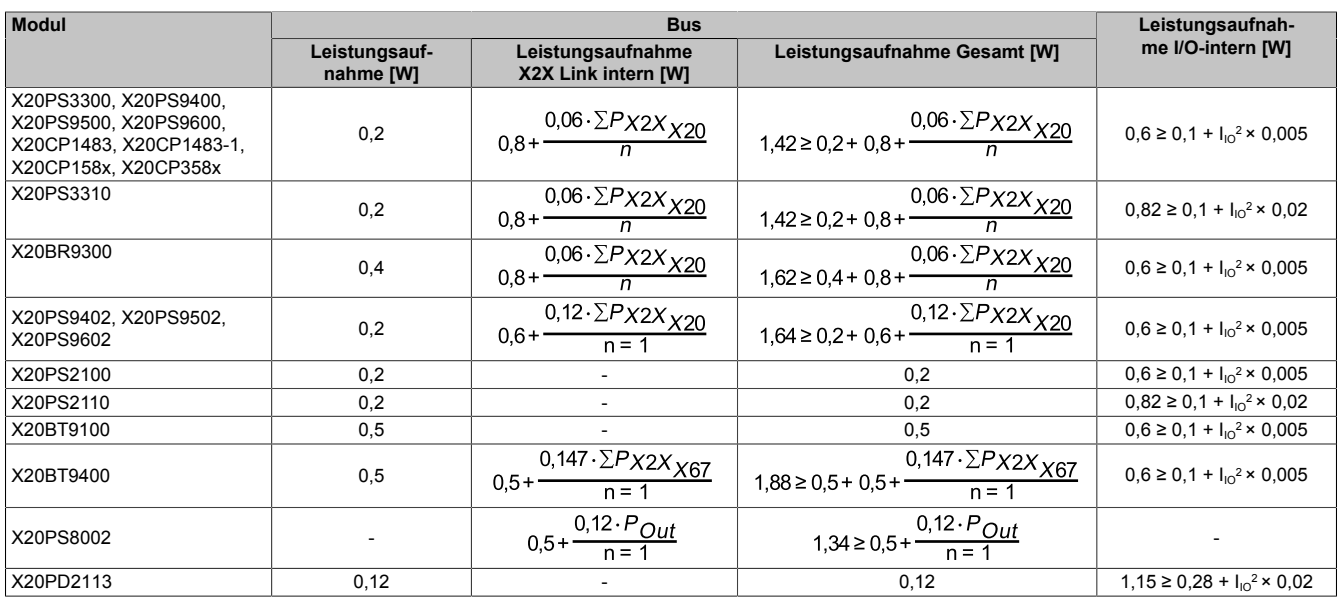

ΣP<sub>x2X X20</sub> ... Summe der Busleistungsaufnahmen aller im X20 System befindlichen Module (Compact-S CPU, Compact CPU, Feldbus CPU, BC, BR, I/O, BM, BT)

ΣPX2X X67 ... Summe der Busleistungsaufnahmen aller im X67 System befindlichen I/O-Module

P<sub>Out</sub> ... Summe der Leistungsaufnahmen aller vom Einspeisemodul versorgten Module (HB)

n ... Anzahl aller im X20 System befindlichen Einspeisemodule mit X2X Link Versorgung inklusive X20BR9300

I<sub>IO</sub> ... I/O-Summenstrom aller von diesem Einspeisemodul versorgten I/O-Module (max. 10 A)

X20PS2110 und X20PS3110:

Bei diesen Modulen darf der Summenstrom 6 A nicht übersteigen.

X20PD2113:

Wenn das Modul als Einspeisemodul für die I/O-Versorgung verwendet wird, entspricht I<sub>Io</sub> dem Summenstrom aller vom X20PD2113 versorgten I/O-Module (max. 10 A).

## **2.4.13.2 Beispiel**

Berechnung der gesamten internen Leistungsaufnahme eines Busempfängers X20BR9300 anhand der folgenden Hardwarekonfiguration:

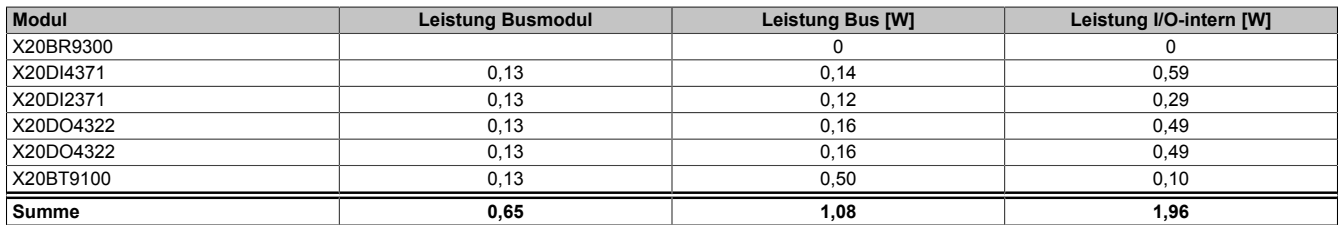

Um die gesamte interne Leistungsaufnahme des Busempfängers bestimmen zu können, müssen 2 Leistungen berechnet werden:

- [Interne X2X Link Leistungsaufnahme des X20BR9300](#page-109-0)
- [Interne I/O-Leistungsaufnahme des X20BR9300](#page-110-0)

#### <span id="page-109-0"></span>**2.4.13.2.1 Berechnung der internen X2X Link Leistungsaufnahme des X20BR9300**

## **Busleistungsaufnahme aller im X20 System befindlichen Module**

Um die interne X2X Link Leistungsaufnahme des X20BR9300 berechnen zu können, wird die Summe der Busleistungsaufnahmen aller im X20 System befindlichen Module benötigt.

Für die Beispielkonfiguration wird die Summe nach folgender Formel berechnet. Das Busmodul des X20BR9300 muss in der Berechnung nicht berücksichtigt werden. Die Leistungsaufnahme des Busmoduls ist bereits im Faktor 0,8 enthalten (siehe Formel weiter unten).

Für die 4 I/O-Module und den Bussender muss pro Busmodul eine Leistungsaufnahme von 0,13 W einkalkuliert werden.

$$
\Sigma P_{X2X_{X20}} = P_{X2XBUS_{BR9300}} + \Sigma P_{X2XBUS_{IOMod}} + \Sigma P_{X2XBUS_{BISmod}} = 0.4 + 1.08 + 5.0.13 = 2.13 W
$$

#### **Interne X2X Link Leistungsaufnahme des X20BR9300**

Die interne X2X Link Leistungsaufnahme des X20BR9300 wird nach folgender Formel berechnet. Da der X2X Link nur vom Busempfänger X20BR9300 gespeist wird, ist der Faktor n = 1:

$$
P_{X2Xint_{BR9300}} = 0.8 + \frac{0.06 \cdot \Sigma P_{X2X_{X20}}}{n} = 0.8 + \frac{0.06 \cdot 2.13}{1} = 0.8 + 0.13 = 0.93 W
$$

## <span id="page-110-0"></span>**2.4.13.2.2 Berechnung der internen I/O-Leistungsaufnahme des X20BR9300**

Für die Berechnung der internen I/O-Leistungsaufnahme wird der I/O-Summenstrom aller vom X20BR9300 versorgten I/O-Module benötigt. Der I/O-Summenstrom wird aus 3 Teilen zusammengesetzt:

- Interner Leistungsverbrauch der I/O-Module
- Summe der Ausgangsströme
- Summe der Aktorströme

# **Interner Leistungsverbrauch der I/O-Module**

Der Strom der sich aus dem internen Verbrauch der I/O-Module ergibt, wird nach folgender Formel berechnet:

$$
I_{IO_{int.}} = \frac{PIO_{int.}}{U} = \frac{1,96}{24} = 0,082A
$$

## **Summe der Ausgangs- und Aktorströme**

In der Beispielkonfiguration sind 2 X20DO4322 enthalten. Die folgenden Bilder zeigen, welche Ausgänge beschaltet sind und wie hoch der Ausgangsstrom und der Aktorstrom pro Kanal sind.

Beschaltung und Ströme der ersten X20DO4322:

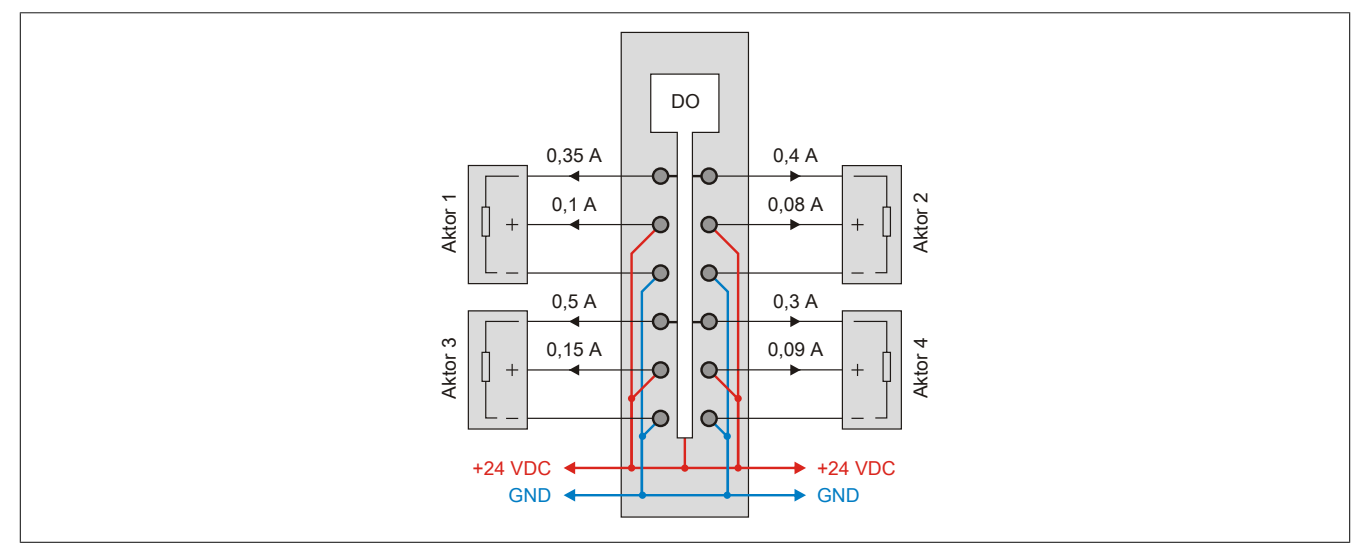

Abbildung 38: Beschaltung und Ströme der ersten X20DO4322

Beschaltung und Ströme der zweiten X20DO4322:

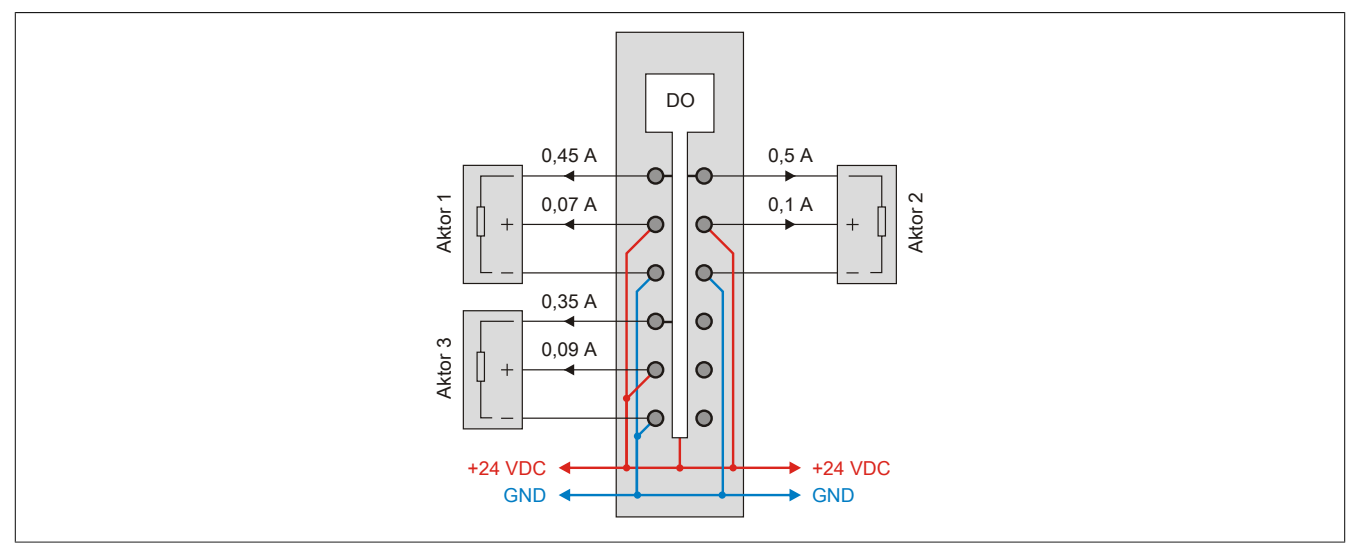

Abbildung 39: Beschaltung und Ströme der zweiten X20DO4322

Berechnung der Summe der Ausgangsströme:

$$
I_{D0} = I_{D0_1} + I_{D0_2} = 0.35 + 0.4 + 0.5 + 0.3 + 0.45 + 0.5 + 0.35 = 2.85 A
$$

Berechnung der Summe der Aktorströme:

$$
I_{Aktor} = I_{Aktor} + I_{Aktor} = 0.1 + 0.08 + 0.15 + 0.09 + 0.07 + 0.1 + 0.09 = 0.68 A
$$

#### **Berechnung des I/O-Summenstroms**

Der I/O-Summenstrom wird aus der Summe aller 3 Teilströme berechnet:

$$
I_{IO} = I_{IO_{int.}} + I_{DO} + I_{aktor} = 0.082 + 2.85 + 0.68 = 3.612 A
$$

## **Berechnung der internen I/O-Leistungsaufnahme des X20BR9300**

Die interne I/O-Leistungsaufnahme wird nach folgender Formel berechnet:

$$
P_{10\text{int}}_{BR9300} = 0.1 + I_{10}^{2} \cdot 0.005 = 0.1 + 3.612^{2} \cdot 0.005 = 0.17 W
$$

### **2.4.13.2.3 Gesamte interne Leistungsaufnahme des X20BR9300**

Für die Berechnung der gesamten internen Leistungsaufnahme des X20BR9300 müssen folgende 3 Leistungen zusammengerechnet werden:

- Leistungsaufnahme Bus
- Leistungsaufnahme X2X Link intern
- Leistungsaufnahme I/O-intern

 $P_{BR9300int,ges} = P_{X2XBus_{BR9300}} + P_{X2Xint_{BR9300}} + P_{IOint_{BR9300}} = 0,4+0,93+0,17 = 1,5W$ 

## **2.4.14 Berechnung der zusätzlichen Verlustleistung durch Aktoren**

## Berechnung der Verlustleistung bei Angabe von R<sub>DS(on)</sub>

Ausgangsbelastung am Beispiel eines X20DO4332

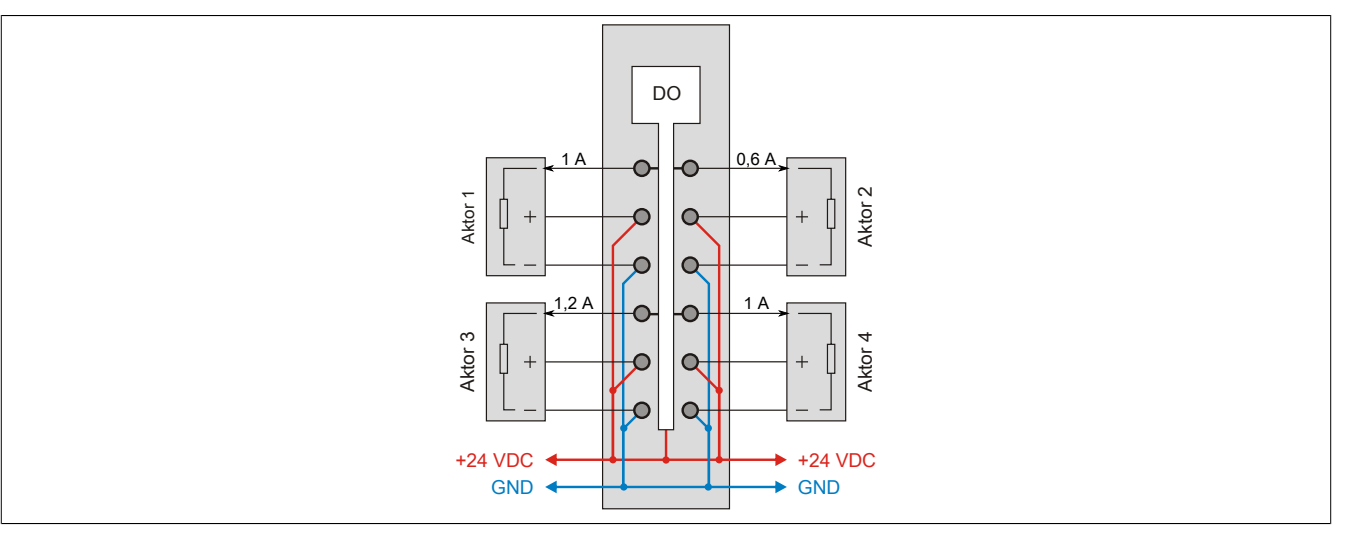

Abbildung 40: Berechnung der Verlustleistung bei Angabe von  $R_{DS(00)}$ 

Theoretisch höchste Verlustleistung durch Aktoren:

Anzahl der Ausgänge \*  $\mathsf{RDS}_\mathsf{on}$  \* Ausgangsnennstrom $^2$  = Verlustleistung

4 \* 140 mΩ \* 2 A<sup>2</sup> = 2,24 W

Praktische Verlustleistung durch Aktoren in diesem Beispiel:

140 mΩ \* (1 A<sup>2</sup> + 0,6 A<sup>2</sup> + 1,2 A<sup>2</sup> + 1 A<sup>2</sup>) = 0,532 W

## **Berechnung der Verlustleistung bei Angabe der Restspannung**

Ausgangsbelastung am Beispiel eines X20DO4623

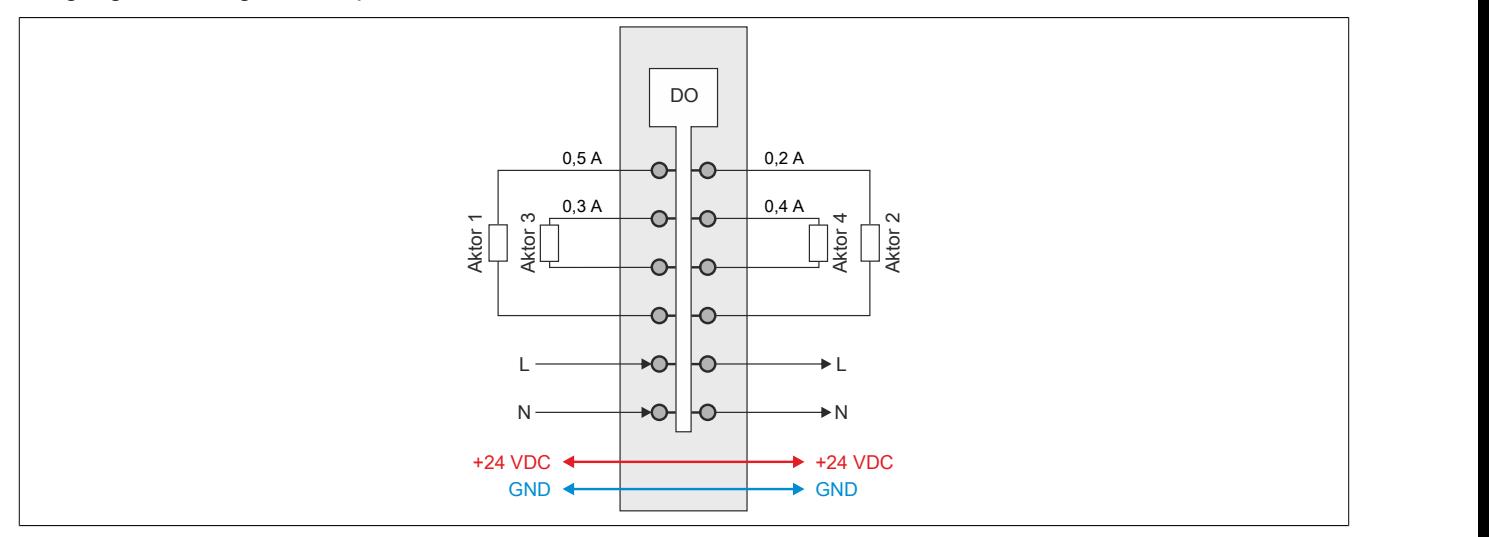

Abbildung 41: Berechnung der Verlustleistung bei Angabe der Restspannung

Theoretisch höchste Verlustleistung durch Aktoren:

Anzahl der Ausgänge \* Restspannung \* Ausgangsnennstrom = Verlustleistung

$$
4 * 1.6 V * 0.5 A = 3.2 W
$$

Praktische Verlustleistung durch Aktoren in diesem Beispiel:

1,6 V  $*(0,5 A + 0,2 A + 0,3 A + 0,4 A) = 2,24 W$ 

## **Berechnung der Verlustleistung bei Angabe des Kontaktwiderstandes**

Ausgangsbelastung am Beispiel eines X20DO4649

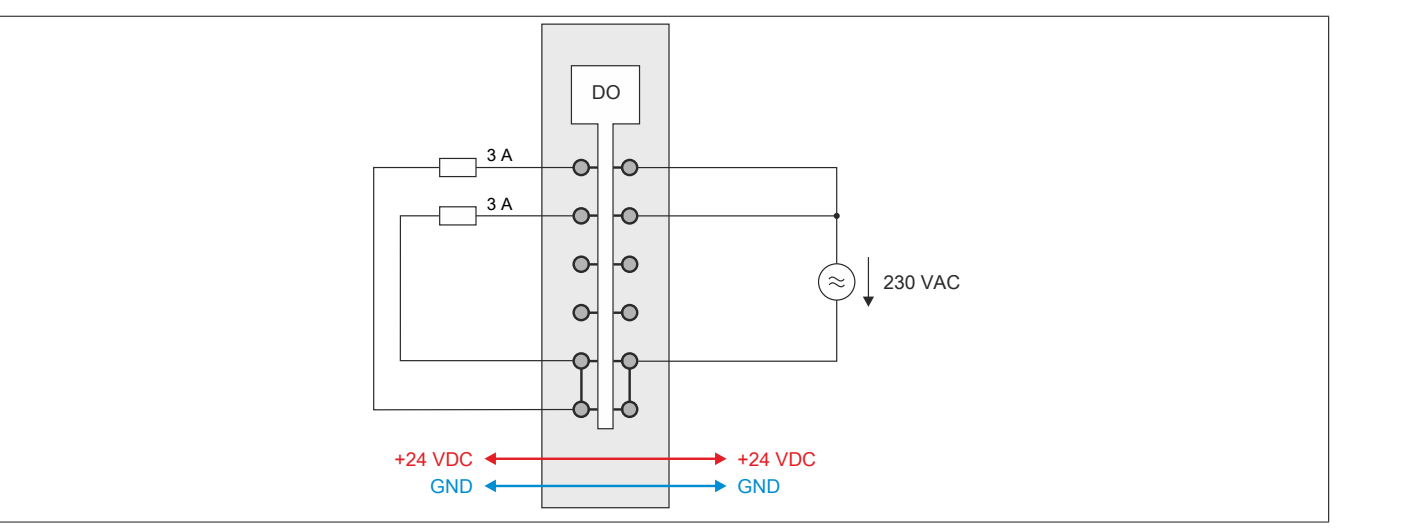

Abbildung 42: Berechnung der Verlustleistung bei Angabe des Kontaktwiderstandes

Theoretisch höchste Verlustleistung durch Aktoren:

Anzahl der Ausgänge \* Kontaktwiderstand \* Ausgangsnennstrom<sup>2</sup> = Verlustleistung

4  $*$  15 m $\Omega$   $*$  5 A<sup>2</sup> = 1,5 W

Praktische Verlustleistung durch Aktoren in diesem Beispiel:

15 mΩ \* (3 A<sup>2</sup> + 3 A<sup>2</sup> ) = 0,27 W

## **2.4.15 Dimensionierung des externen 24 VDC Netzteils**

X20 Systeme werden mit externen 24 VDC Netzteilen versorgt. Die Ermittlung der zur Verfügung zu stellenden Leistung ist in den folgenden Beispielen dargestellt.

## **2.4.15.1 Busempfänger X20BRx300 und Einspeisemodule X20PS33xx**

#### **Berechnungsbeispiel mit Busempfänger X20BR9300**

Für die Dimensionierung des externen 24 VDC Netzteils gehen folgende Leistungen in die Berechnung mit ein:

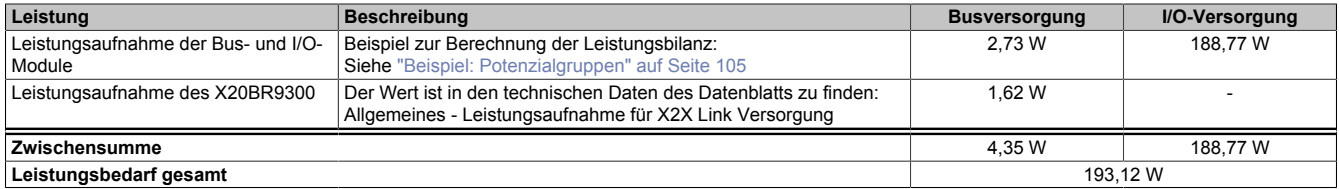

Das externe 24 VDC Netzteil muss 193,12 W zur Verfügung stellen.

## **2.4.15.2 Einspeisemodule X20PS9400 und X20PS9402**

#### **Berechnungsbeispiel mit X20PS9400, X20BC0083 und X20BB80**

Für die Dimensionierung des externen 24 VDC Netzteils gehen folgende Leistungen in die Berechnung mit ein:

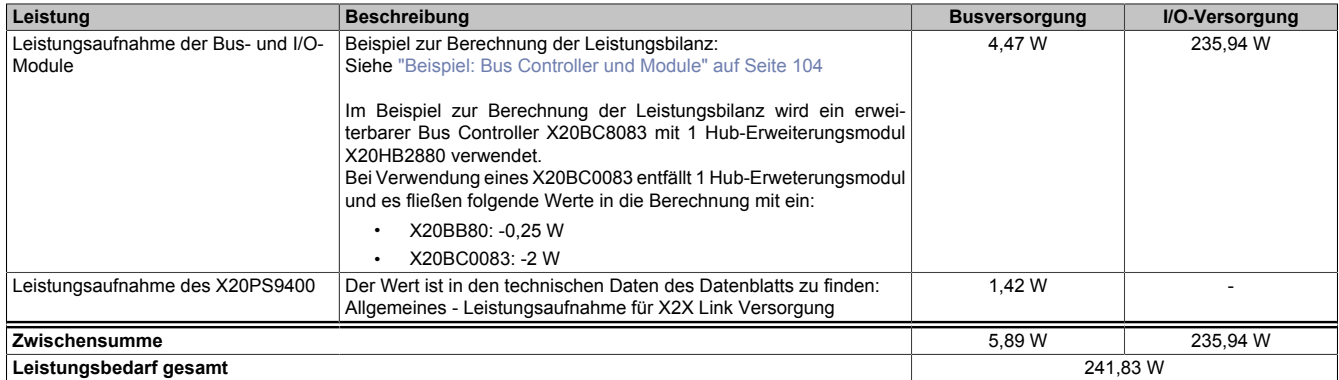

Das externe 24 VDC Netzteil muss 241,83 W zur Verfügung stellen.

#### **Berechnungsbeispiel mit X20PS9400, X20BC8083, X20HB2880 und X20BB81**

Für die Dimensionierung des externen 24 VDC Netzteils gehen folgende Leistungen in die Berechnung mit ein:

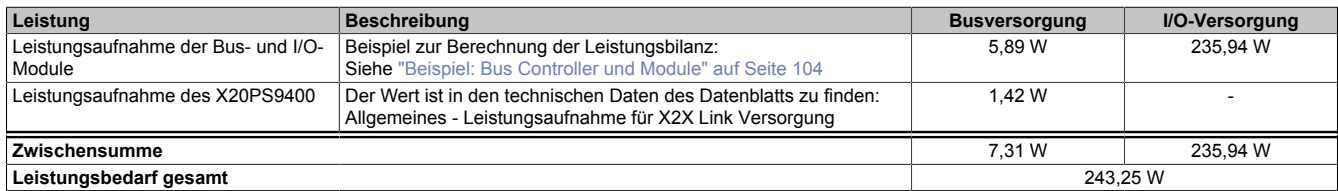

Das externe 24 VDC Netzteil muss 243,25 W zur Verfügung stellen.

## **2.4.15.3 Zentraleinheiten X20CP1483 und X20CPx58x**

## **Berechnungsbeispiel mit X20CP3585 und 3 Schnittstellenmodulen**

Für die Dimensionierung des externen 24 VDC Netzteils gehen folgende Leistungen in die Berechnung mit ein:

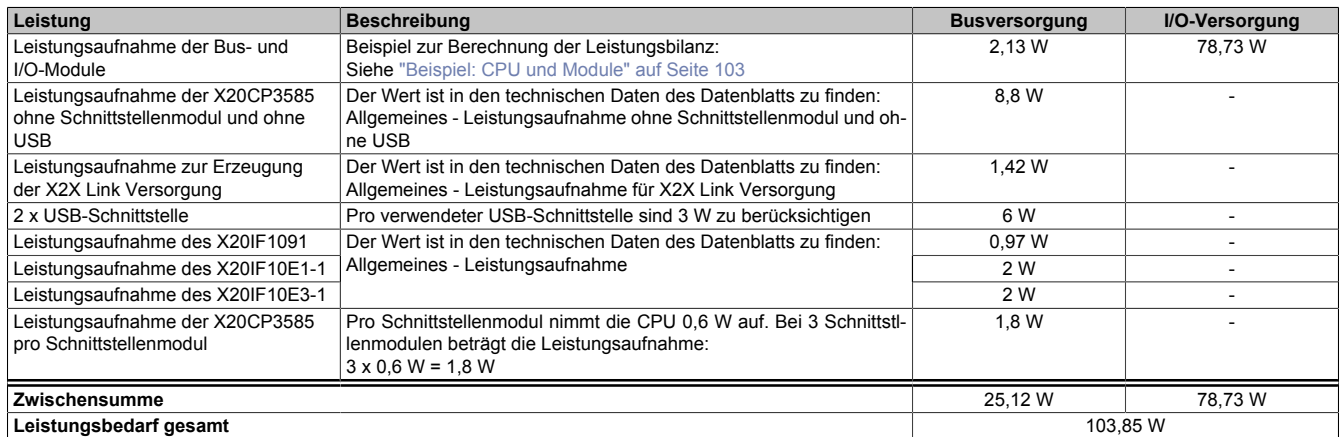

Das externe 24 VDC Netzteil muss 103,85 W zur Verfügung stellen.

#### **2.4.15.4 Compact-S CPUs X20CP04xx**

### **2.4.15.4.1 Compact-S CPU ohne Schnittstellenmodul**

In diesem Beispiel wird im ersten Teil die Leistungsbilanz für Bus- und I/O-Versorgung einer Compact-S CPU ohne Schnittstellenmodul berechnet. Im zweiten Teil wird die Dimensionierung des externen 24 VDC Netzteils erklärt.

#### **Einspeisungsleistung des Versorgungsmoduls**

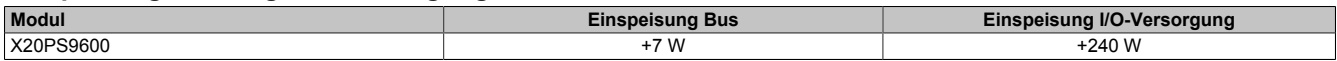

#### <span id="page-116-0"></span>**Leistungsbedarf der Compact-S CPU**

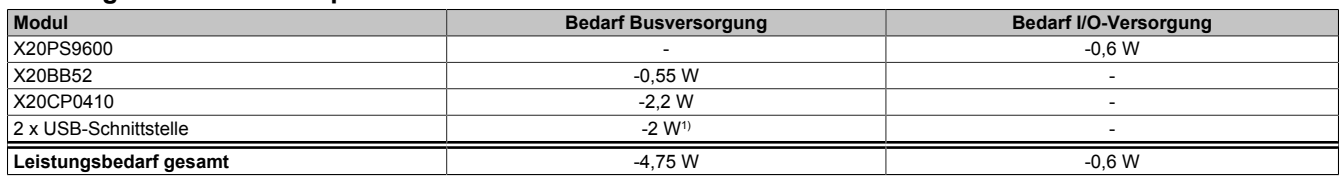

1)  $2 \times 5 \text{ V} \times 0.2 \text{ A} = 2 \text{ W}$ 

#### **Leistungsbilanz für die Busversorgung**

Der Leistungsbedarf der Compact-S CPU wird vollständig über die Busversorgung gedeckt. In einer Leistungsbilanz muss kontrolliert werden, ob das Einspeisemodul den Leistungsbedarf der Compact-S CPU abdeckt.

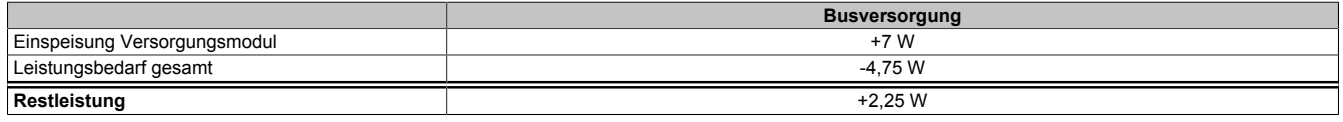

Die Leistungsgegenüberstellung zeigt, dass die gelieferte Leistung des Einspeisemoduls ausreicht. Zusätzliche Einspeisemodule sind nicht notwendig.

## **Externes 24 VDC Netzteil**

Für die Dimensionierung des externen 24 VDC Netzteils gehen folgende Leistungen in die Berechnung mit ein:

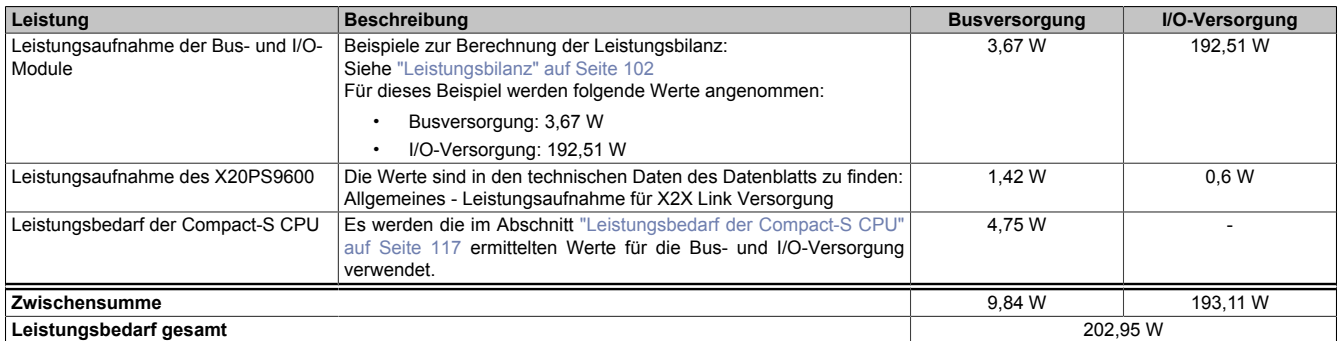

Das externe 24 VDC Netzteil muss 202,95 W zur Verfügung stellen.

## **2.4.15.4.2 Compact-S CPU mit 1 Schnittstellenmodul**

In diesem Beispiel wird im ersten Teil die Leistungsbilanz für Bus- und I/O-Versorgung einer Compact-S CPU mit einem Schnittstellenmodul berechnet. Im zweiten Teil wird die Dimensionierung des externen 24 VDC Netzteils erklärt.

#### **Einspeisungsleistung des Versorgungsmoduls**

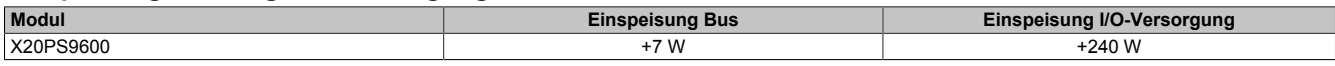

#### <span id="page-117-0"></span>**Leistungsbedarf der Compact-S CPU**

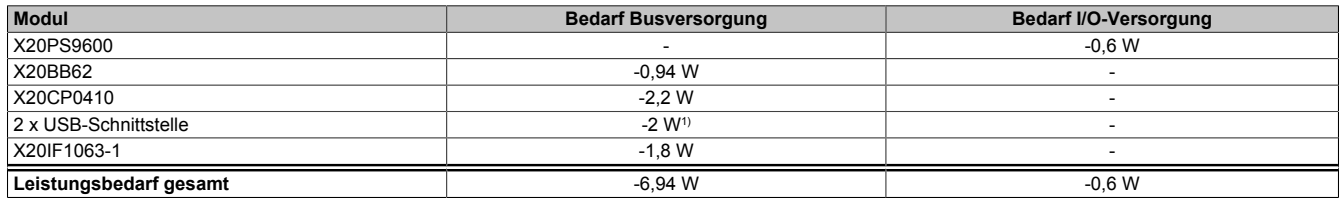

1)  $2 \times 5 \text{ V} \times 0.2 \text{ A} = 2 \text{ W}$ 

#### **Leistungsbilanz für die Busversorgung**

Der Leistungsbedarf der Compact-S CPU wird vollständig über die Busversorgung gedeckt. In einer Leistungsbilanz muss kontrolliert werden, ob das Einspeisemodul den Leistungsbedarf der Compact-S CPU abdeckt.

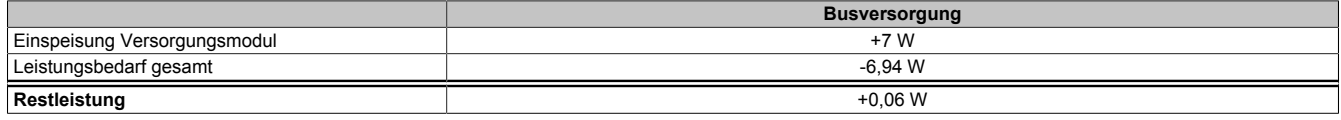

Die Leistungsgegenüberstellung zeigt, dass die gelieferte Leistung des Einspeisemoduls ausreicht. Zusätzliche Einspeisemodule sind nicht notwendig.

## **Externes 24 VDC Netzteil**

Für die Dimensionierung des externen 24 VDC Netzteils gehen folgende Leistungen in die Berechnung mit ein:

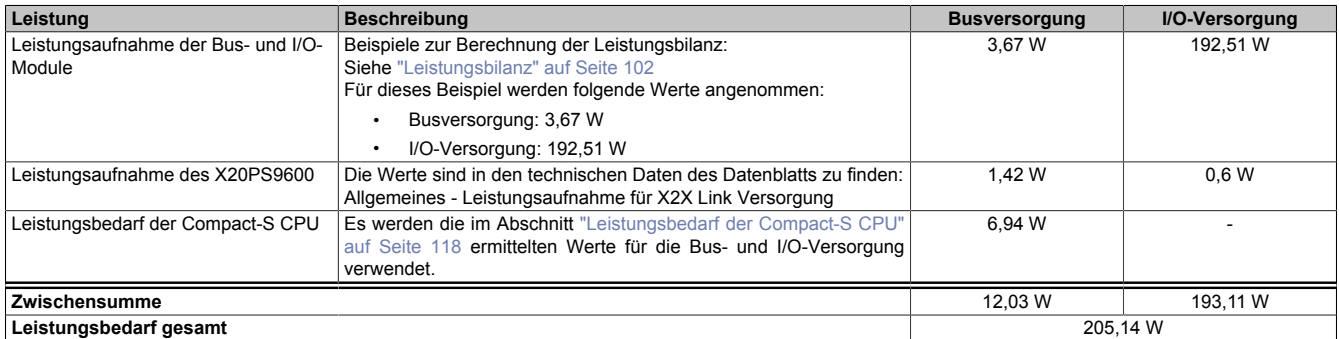

Das externe 24 VDC Netzteil muss 205,14 W zur Verfügung stellen.

## **2.4.15.4.3 Compact-S CPU mit 2 Schnittstellenmodulen**

In diesem Beispiel wird im ersten Teil die Leistungsbilanz für Bus- und I/O-Versorgung einer Compact-S CPU mit 2 Schnittstellenmodulen berechnet. Im zweiten Teil wird die Dimensionierung des externen 24 VDC Netzteils erklärt.

#### **Einspeisungsleistung des Versorgungsmoduls**

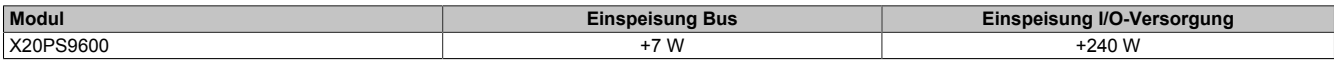

#### <span id="page-118-0"></span>**Leistungsbedarf der Compact-S CPU**

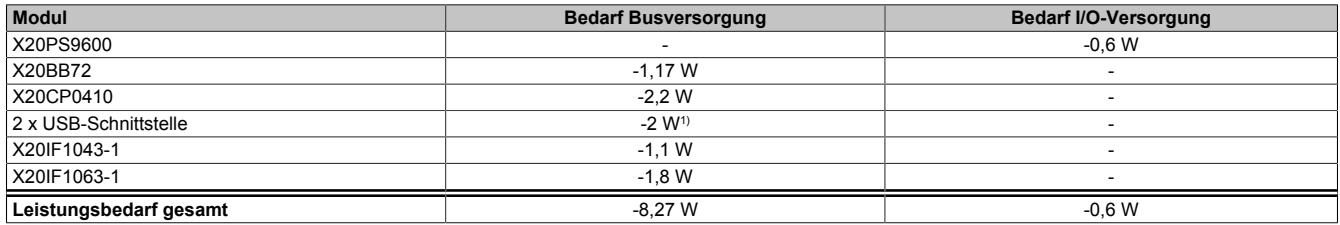

1)  $2 \times 5 \text{ V} \times 0.2 \text{ A} = 2 \text{ W}$ 

## **Leistungsbilanz für die Busversorgung**

Der Leistungsbedarf der Compact-S CPU wird vollständig über die Busversorgung gedeckt. In einer Leistungsbilanz muss kontrolliert werden, ob das Einspeisemodul den Leistungsbedarf der Compact-S CPU abdeckt.

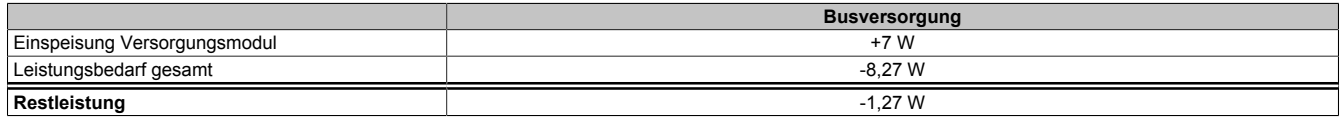

Die Leistungsgegenüberstellung zeigt, dass die gelieferte Leistung des Einspeisemoduls nicht ausreicht. Es ist ein zusätzliches Einspeisemodul X20PS3300 notwendig (siehe ["Hardwarekonfiguration" auf Seite 120](#page-119-0)).

## **Externes 24 VDC Netzteil**

Für die Dimensionierung des externen 24 VDC Netzteils gehen folgende Leistungen in die Berechnung mit ein:

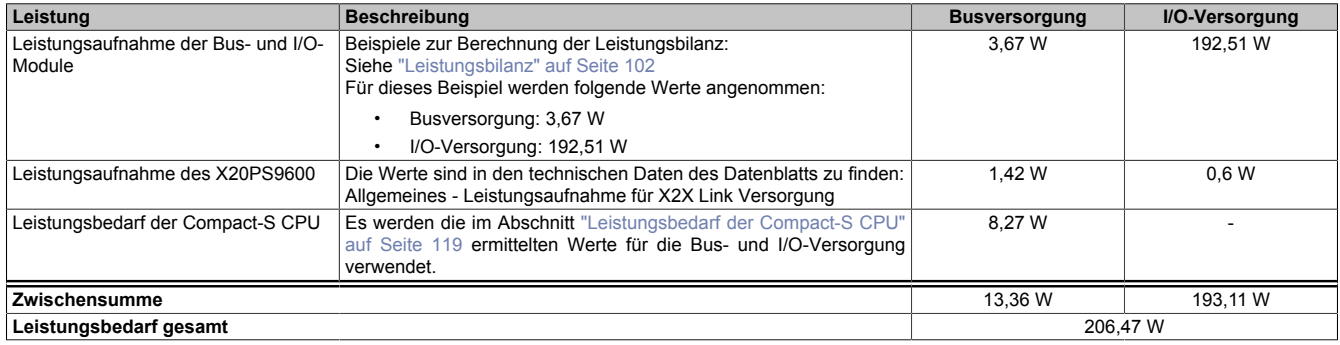

Das externe 24 VDC Netzteil muss 206,47 W zur Verfügung stellen.

## <span id="page-119-0"></span>**Hardwarekonfiguration**

Um ausreichend Leistung für die Busversorgung zur Vergügung zu stellen, ist die Parallelschaltung von X20PS3300 Einspeisemodulen über das Busmodul X20BM11 möglich. Es ist zu beachten, dass zur Ermittlung der notwendigen Busversorgung im Parallelbetrieb mit 75% der Nennleistung der Einspeisemodule zu kalkulieren ist.

Beispiel für die Berechnung der Busleistung für 1 X20PS9600 und 1 X20PS3300:

## Busleistung = 2 x 7 W x 0,75 = 10,5 W

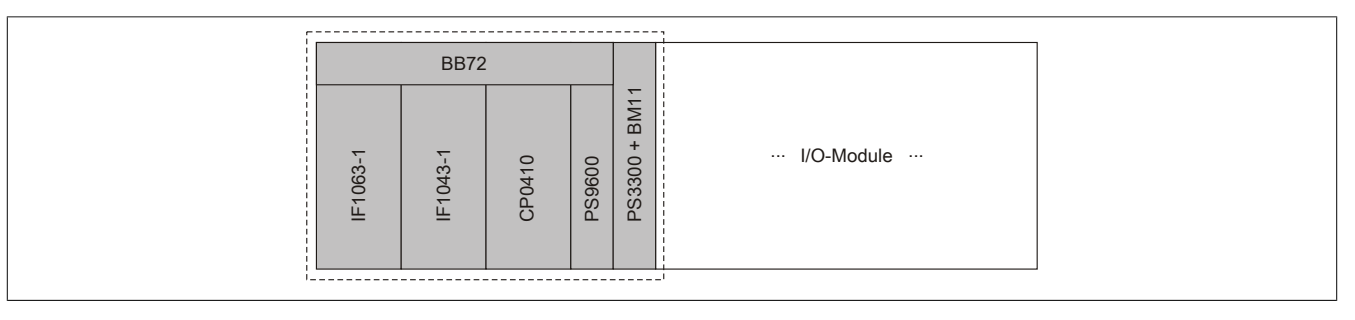

## **Anschlussbeispiel für Einspeisemodule**

## X20PS9600

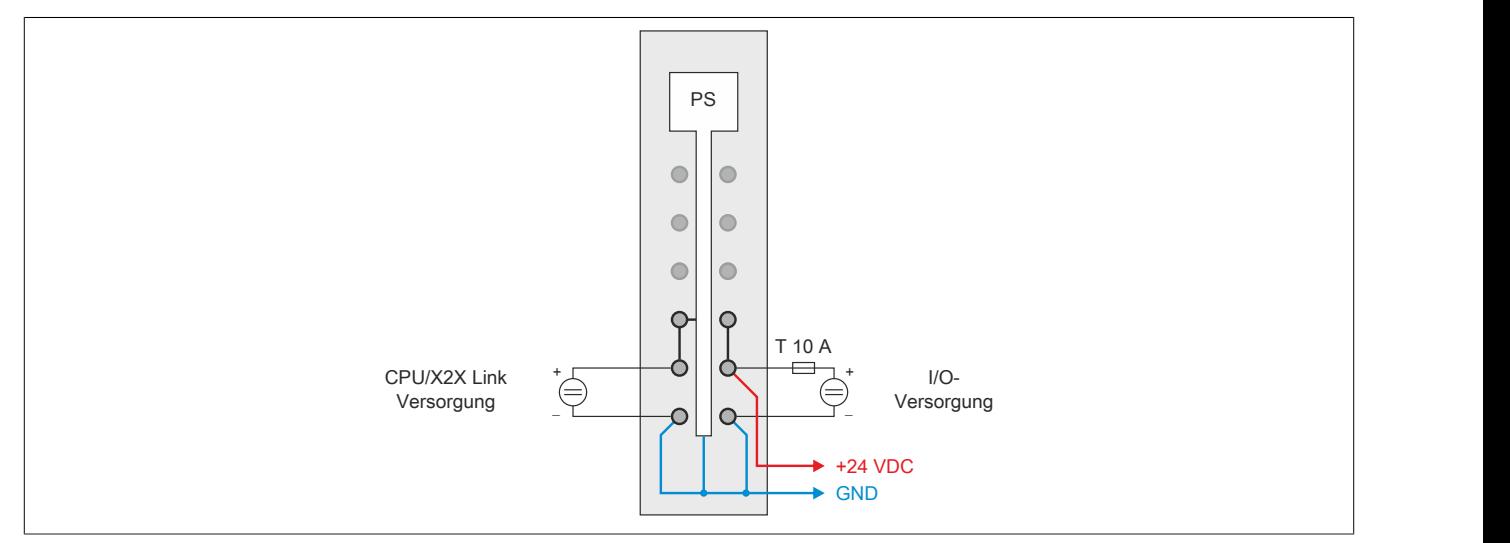

Abbildung 43: Das X20PS9600 wird wie gewohnt angeschlossen

## X20PS3300

Das Einspeisemodul X20PS3300 wird mit einem Busmodul X20BM11 betrieben. Es wird lediglich die CPU/X2X Link Versorgung angeschlossen. Durch die Verwendung des Busmoduls X20BM11 wird die I/O-Versorgung des Einspeisemoduls X20PS9600 zu den I/O-Modulen durchverbunden.

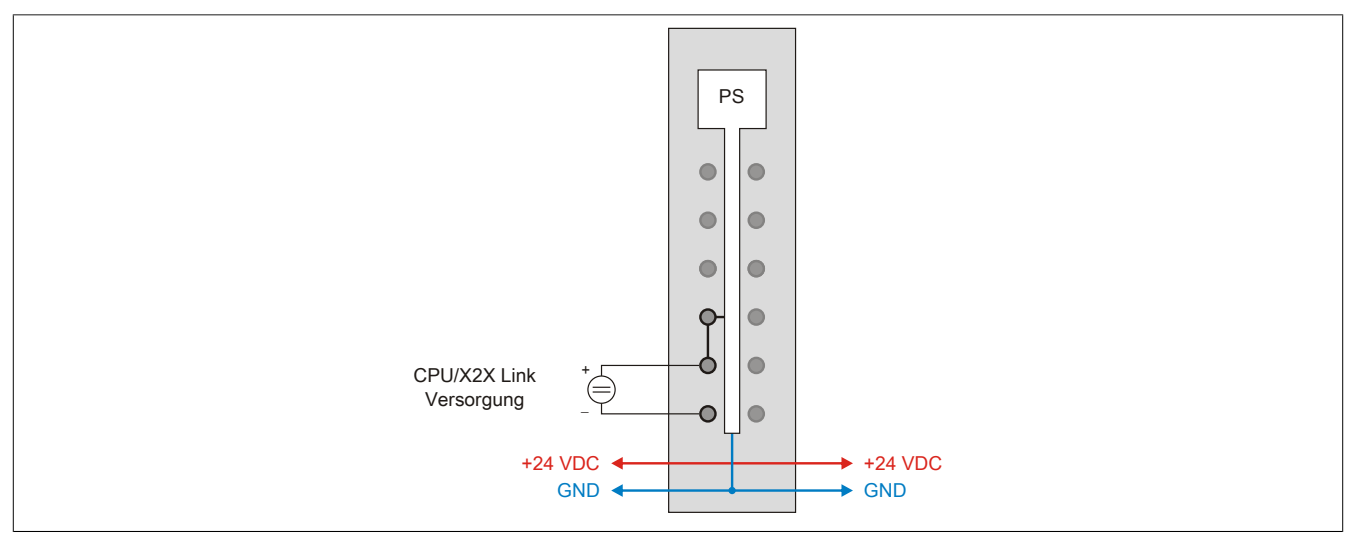

Abbildung 44: Beim X20PS3300 wird lediglich die CPU/X2X Link Versorgung angeschlossen

### **2.4.15.5 SafeLOGIC X20SL81xx**

#### **2.4.15.5.1 SafeLOGIC X20SL8100**

Für die Dimensionierung des externen 24 VDC Netzteils muss lediglich die Leistungsaufnahme der SafeLOGIC berücksichtigt werden.

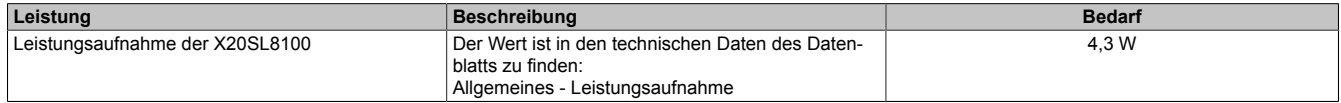

Das externe 24 VDC Netzteil muss 4,3 W zur Verfügung stellen.

#### **2.4.15.5.2 SafeLOGIC X20SL8110**

#### **Berechnungsbeispiel mit Schnittstellenmodul X20IF10E3-1**

Für die Dimensionierung des externen 24 VDC Netzteils gehen folgende Leistungen in die Berechnung mit ein:

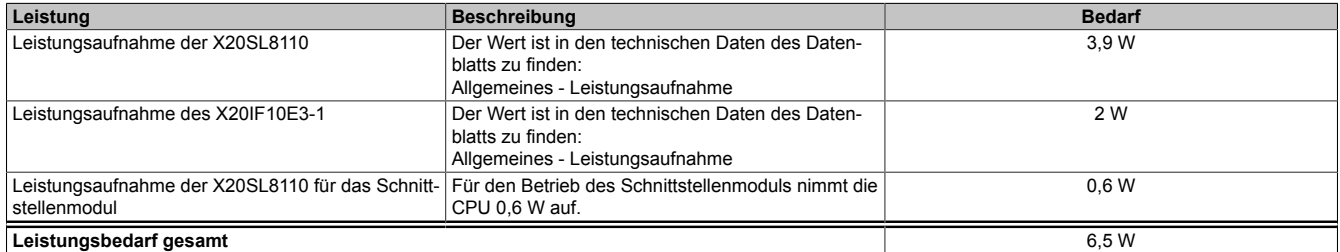

Das externe 24 VDC Netzteil muss 6,5 W zur Verfügung stellen.

## **2.4.15.5.3 SafeLOGIC X20SL8101**

Für die Dimensionierung des externen 24 VDC Netzteils gehen folgende Leistungen in die Berechnung mit ein:

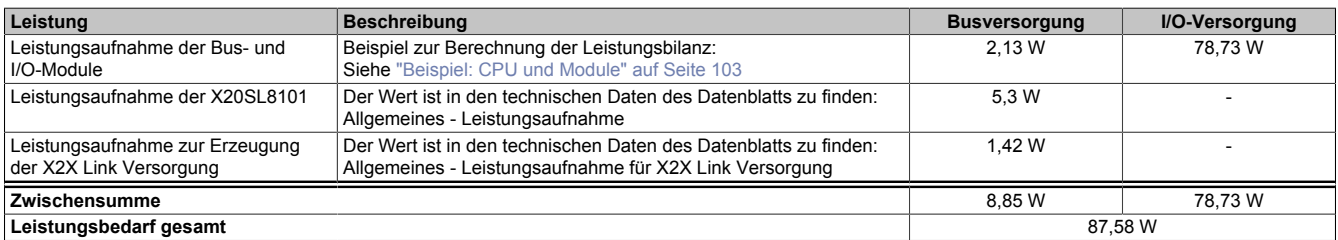

Das externe 24 VDC Netzteil muss 87,58 W zur Verfügung stellen.

## **2.4.16 Verlustleistungsberechnung von I/O-Modulen**

Bei manchen Modulen wird während des Betriebs gefordert, dass die Nachbarmodule eine bestimmte Verlustleistung nicht überschreiten dürfen.

#### **2.4.16.1 Beispiel: Betrieb des Moduls X20SM1436**

Die Verlustleistung der unmittelbaren Nachbarmodule des SM-Moduls darf maximal 1 W betragen. Für die nächsten Module ist eine maximale Verlustleistung von 1,8 W vorgeschrieben.

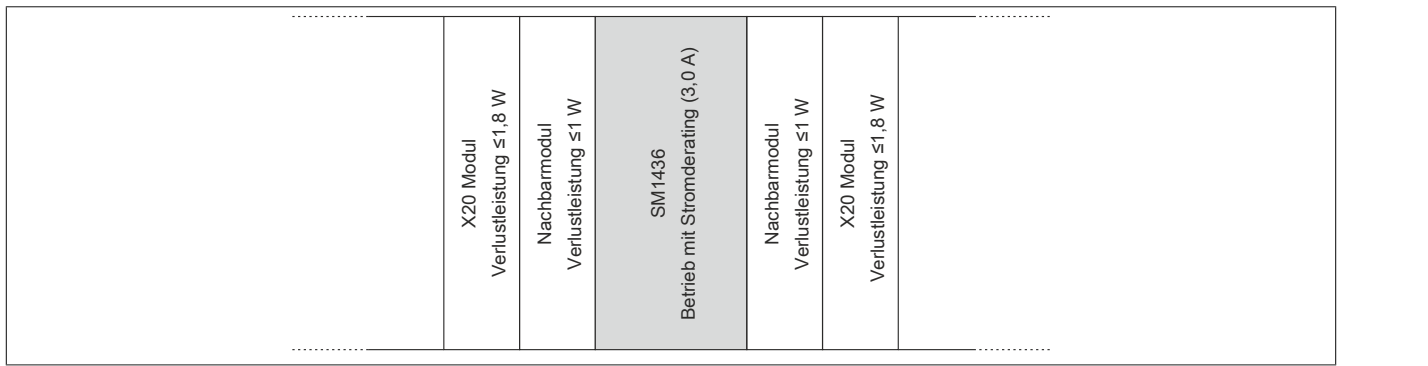

## **2.4.16.2 Berechnung der Verlustleistung von an die X20SM1436 angrenzenden I/O-Modulen**

Die Verlustleistung von I/O-Modulen setzt sich aus folgenden Leistungen zusammen:

- Leistungsaufnahme Busmodul
- Leistungsaufnahme Bus
- Leistungsaufnahme I/O-intern
- Leistungsaufnahme I/O-extern
- Zusätzliche Verlustleistung durch Aktoren (ohmsch)

## **Unmittelbare Nachbarmodule**

In der Tabelle ist die Berechnung der Verlustleistung von I/O-Modulen beschrieben, die direkt neben dem SM-Modul betrieben werden können. Die Verlustleistung dieser Module darf maximal 1 W betragen.

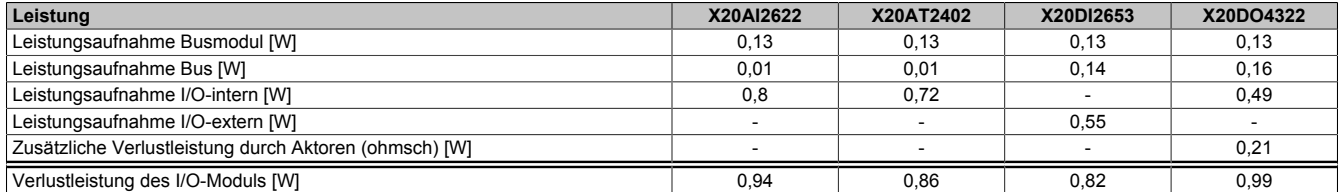

Alle Module haben eine Verlustleistung ≤1 W und können daher direkt neben dem Modul X20SM1436 betrieben werden.

#### **Module in 2. Reihe**

In der Tabelle ist die Berechnung der Verlustleistung von I/O-Modulen beschrieben, die in 2. Reihe neben dem SM-Modul betrieben werden können. Die Verlustleistung dieser Module darf maximal 1,8 W betragen.

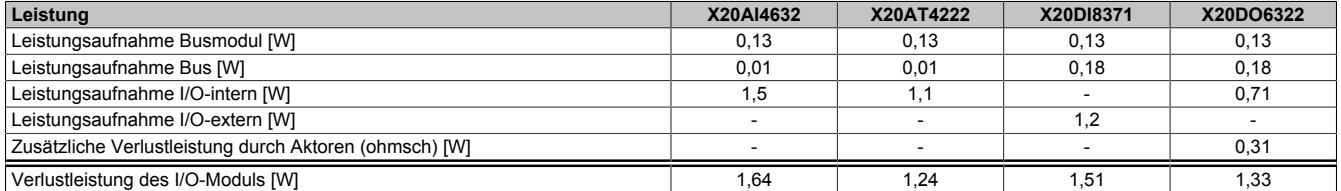

Alle Module haben eine Verlustleistung ≤1,8 W und können daher in 2. Reihe neben dem Modul X20SM1436 betrieben werden.

# **2.5 Mechanisches Handling**

## **2.5.1 Stabile Mechanik**

Bei allen Vorteilen, die das X20 System durch seine Dreiteilung bietet, wurde auch auf eine stabile mechanische Ausführung geachtet.

Robuste Formgebung, lange Führungen und Gehäuseversteifungen garantieren die in der Industrie notwendige Stabilität und sind die Voraussetzungen um das X20 System mit der gleichen Leichtigkeit wie ein Racksystem auf die Hutschiene zu montieren. Und auch wieder von der Hutschiene demontieren zu können.

In den folgenden Abschnitten wird auf das mechanische Handling des X20 Systems eingegangen und an Hand von Bildern Schritt für Schritt erklärt.

## **2.5.2 Anzahl der Steckzyklen**

Die Module des X20 Systems sind dreigeteilt. Ein Modul wird aus 3 Basiselementen zusammengesetzt:

- Busmodul
- Elektronikmodul
- Feldklemme

Die Anzahl der Steckzyklen zwischen den jeweiligen Basiselementen ist auf 50 spezifiziert.

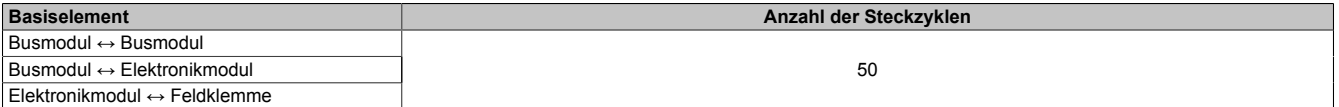

Tabelle 12: Anzahl der Steckzyklen zwischen den jeweiligen Basiselementen

## **2.5.3 Zusammenbau eines X20 Systems**

Es gibt mehrere Möglichkeiten ein X20 System zusammenzubauen. Im Anschluss werden 2 Varianten beschrieben:

| Zusammenbau eines X20 Systems | Beschreibung                                                                              |
|-------------------------------|-------------------------------------------------------------------------------------------|
| Variante 1                    | Das X20 System wird komplett zusammengebaut und anschließend auf der Hutschiene montiert. |
| Variante 2                    | Das X20 System wird direkt auf der Hutschiene montiert und zusammengebaut.                |

Tabelle 13: 2 von mehreren Möglichkeiten ein X20 System zusammenzubauen

# **Information:**

- **• X20 Module bis unmittelbar vor dem Zusammenbau in der Schutzverpackung aufbewahren.**
- **• X20 Module nur am Gehäuse berühren.**
- **• Erforderliche Schutzmaßnahmen gegen elektrostatische Entladung treffen (siehe auch ["Schutz](#page-38-0) [vor elektrostatischen Entladungen" auf Seite 39\)](#page-38-0).**

## <span id="page-123-0"></span>**2.5.3.1 Variante 1**

Das X20 System wird komplett zusammengebaut und anschließend auf der Hutschiene montiert.

- 1. Schutzverpackung der X20 Module entfernen. Module auf offensichtliche mechanische Beschädigungen kontrollieren.
- 2. Elektronikmodul in die Führungen des Busmoduls stecken.

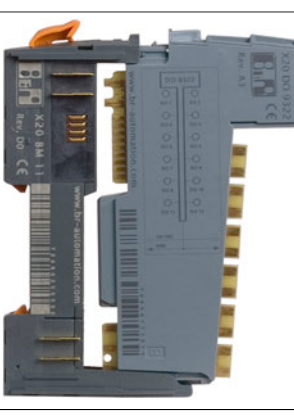

3. Elektronikmodul und Busmodul bündig zusammenschieben.

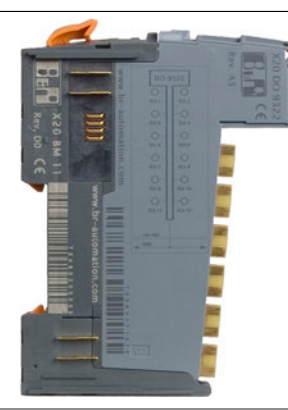

4. Feldklemme in Aufnehmung des Busmoduls einhängen.

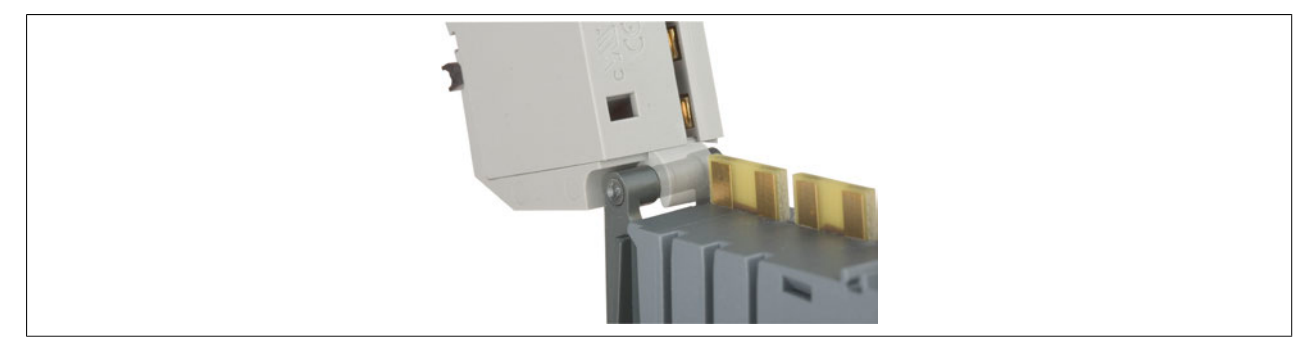

### 5. Feldklemme nach oben drehen.

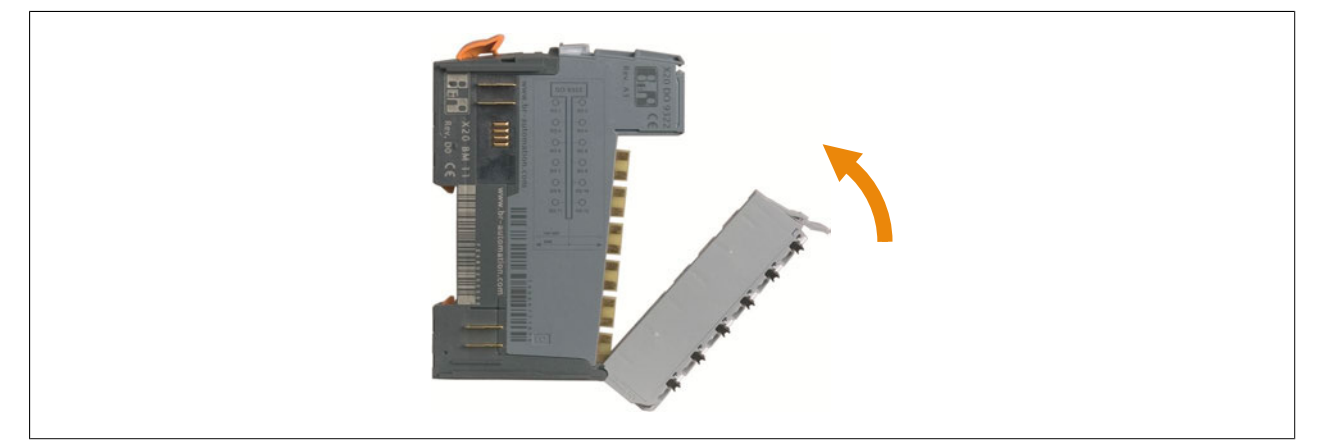

6. Die Verriegelung der Feldklemme muss mit einem hörbaren "Klick" einrasten. Falls die Verriegelung nicht einrastet, muss der Hebel nach oben gedrückt werden.

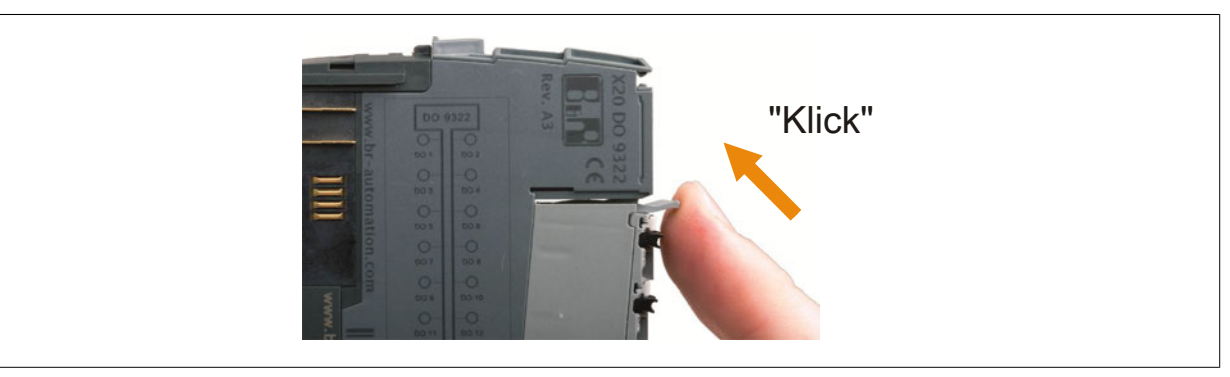

7. Der Zusammenbau einzelner X20 Module zu einem kompletten X20 System erfolgt von links nach rechts (Ansicht von vorne). Dazu wird das rechte Modul von hinten in die Führungen des linken Busmoduls gesteckt.

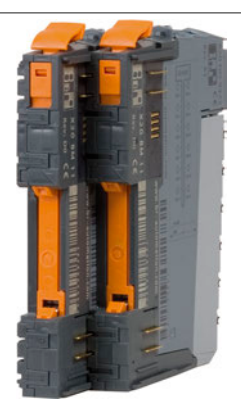

- 8. Rechtes Modul nach vorne schieben, bis beide Module bündig abschließen.
- 9. Bis zum vorletzten Modul wie zuvor beschrieben fortfahren.
- 10.Vom letzten Modul nur das Busmodul in die Führungen des linken Busmoduls stecken.
- 11.Rechtes Busmodul nach vorne schieben, bis beide Busmodule bündig abschließen.

#### X20 System

12.Rechte Abschlussplatte von vorne in die Führungen des Busmoduls stecken und die Abschlussplatte bis zum Anschlag nach vorne schieben.

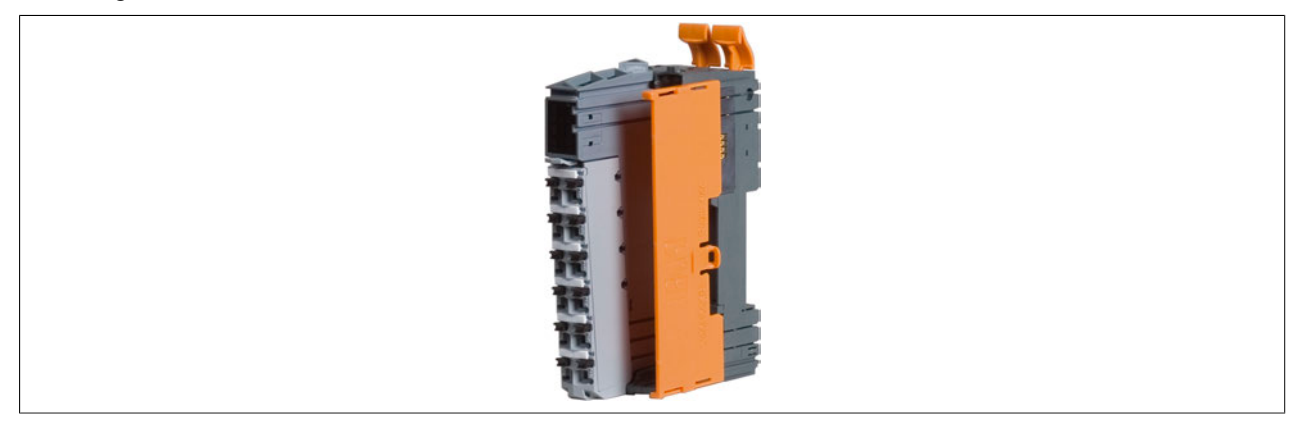

- 13.Elektronikmodul in das Busmodul stecken und gut andrücken, damit beide Module bündig zusammenstecken.
- 14.Feldklemme in die Aufnehmung des Busmoduls einhängen und nach oben drehen. Die Verriegelung der Feldklemme muss mit einem hörbaren "Klick" einrasten.
- 15.Linke Abschlussplatte auf das linke Modul legen und in dessen Führungen stecken. Anschließend die Abschlussplatte nach vorne schieben.

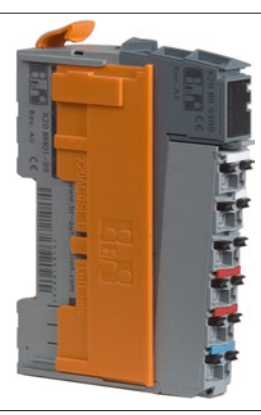

16.Das Einhängen des X20 Systems in die Hutschiene ist im Abschnitt ["X20 System auf Hutschiene montieren"](#page-129-0) [auf Seite 130](#page-129-0) beschrieben.

## <span id="page-126-0"></span>**2.5.3.2 Variante 2**

Das X20 System wird direkt auf der Hutschiene montiert und zusammengebaut.

- 1. Schutzverpackung der X20 Module entfernen. Module auf offensichtliche mechanische Beschädigungen kontrollieren.
- 2. Bei allen Busmodulen den Verriegelungshebel ganz nach oben drücken. Dadurch wird der Verriegelungsmechanismus für die Hutschienenmontage geöffnet.

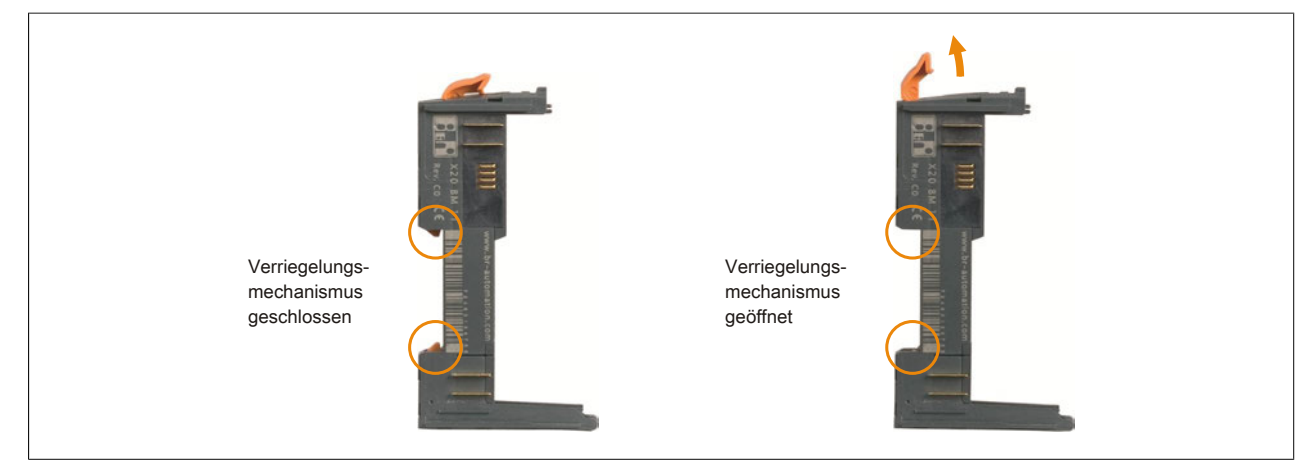

- 3. Erstes Busmodul an der gewünschten Position in die Hutschiene einhängen und durch Herunterdrücken des Verriegelungshebels den Verriegelungsmechanismus schließen.
- 4. Das nächste Busmodul in die Führungen des bereits montierten Busmoduls stecken.

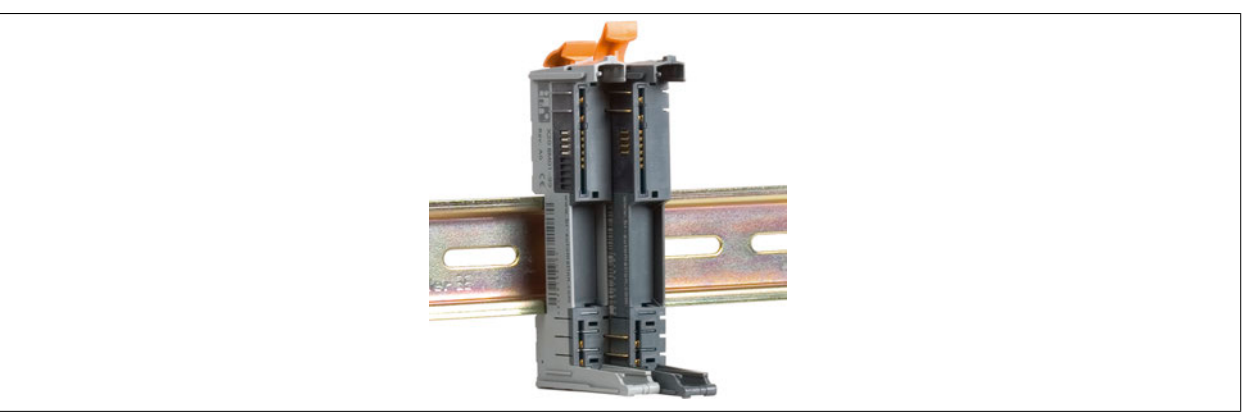

- 5. Busmodul bis zur Hutschiene schieben und durch Herunterdrücken des Verriegelungshebels sichern.
- 6. Mit den restlichen Busmodulen wie zuvor beschrieben fortfahren.
- 7. Zugehöriges Elektronikmodul in die Führungen des äußerst links liegenden Busmoduls stecken.

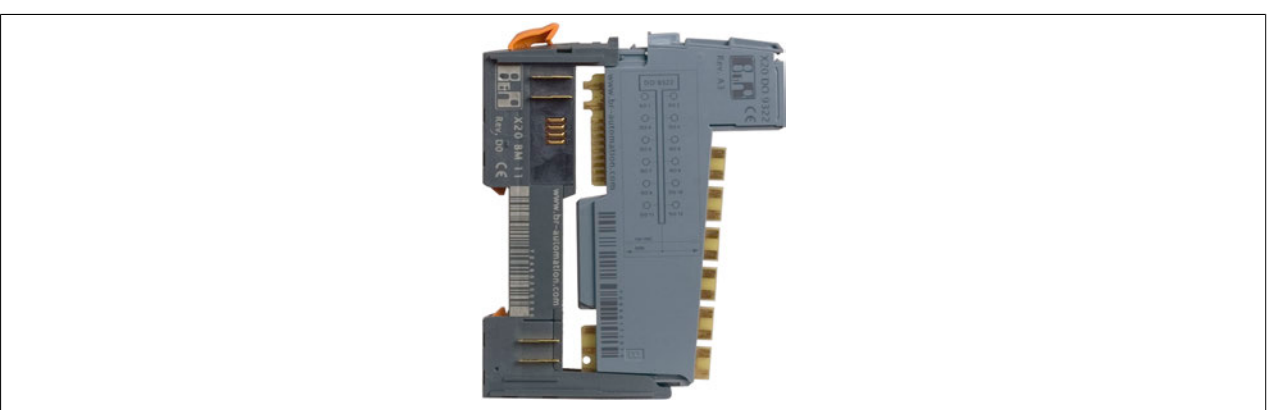

## X20 System

8. Elektronikmodul und Busmodul bündig zusammenschieben.

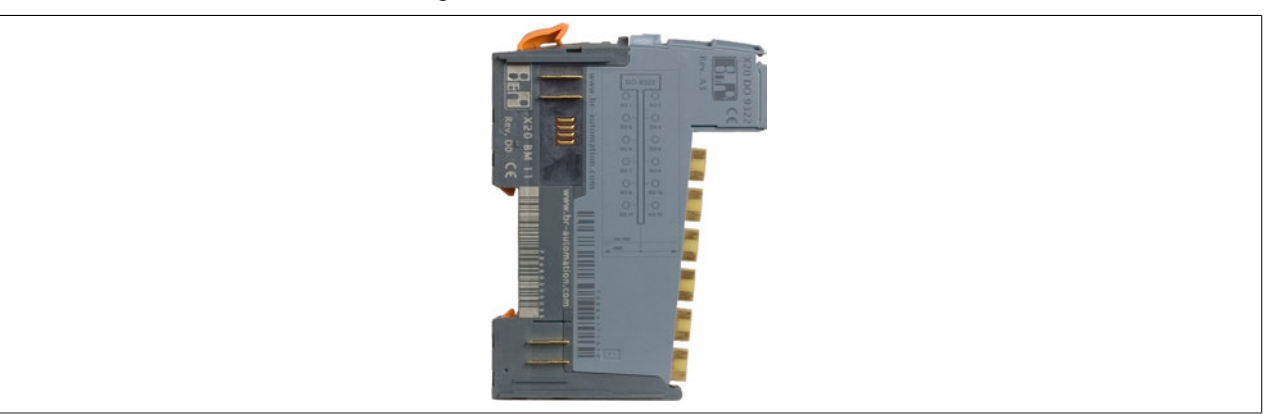

- 9. Bis zum vorletzten Elektronikmodul wie zuvor beschrieben fortfahren.
- 10.Rechte Abschlussplatte in die Führungen des Busmoduls stecken und Abschlussplatte bis zum Anschlag nach vorne schieben.

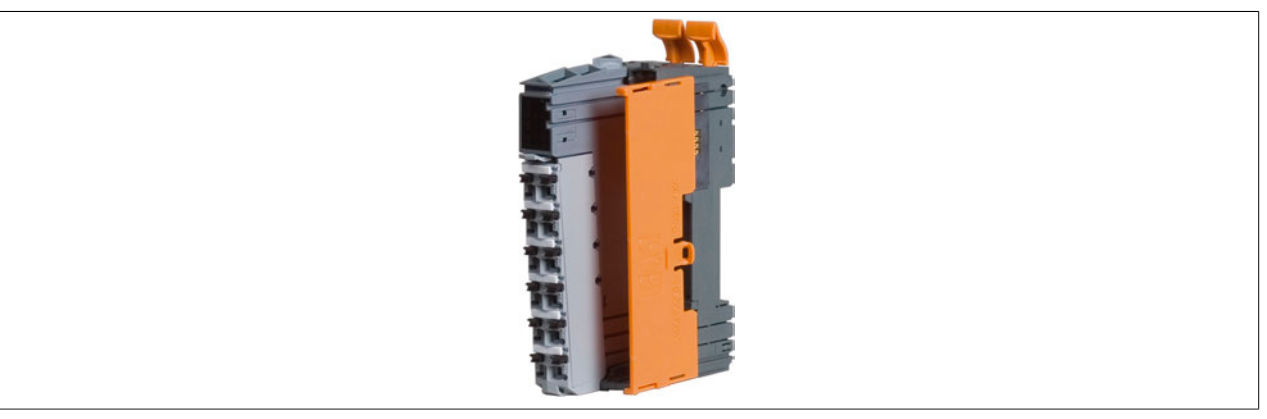

11.Elektronikmodul in das Busmodul stecken und gut andrücken, damit beide Module bündig zusammenstecken. 12.Feldklemme in Aufnehmung des äußerst links liegenden Busmoduls einhängen.

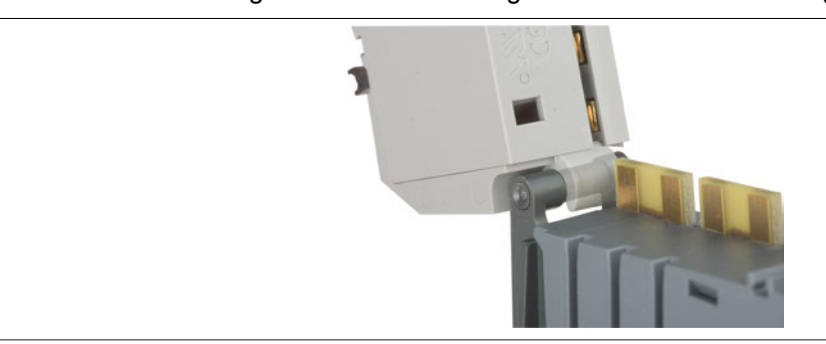

13.Feldklemme nach oben drehen.

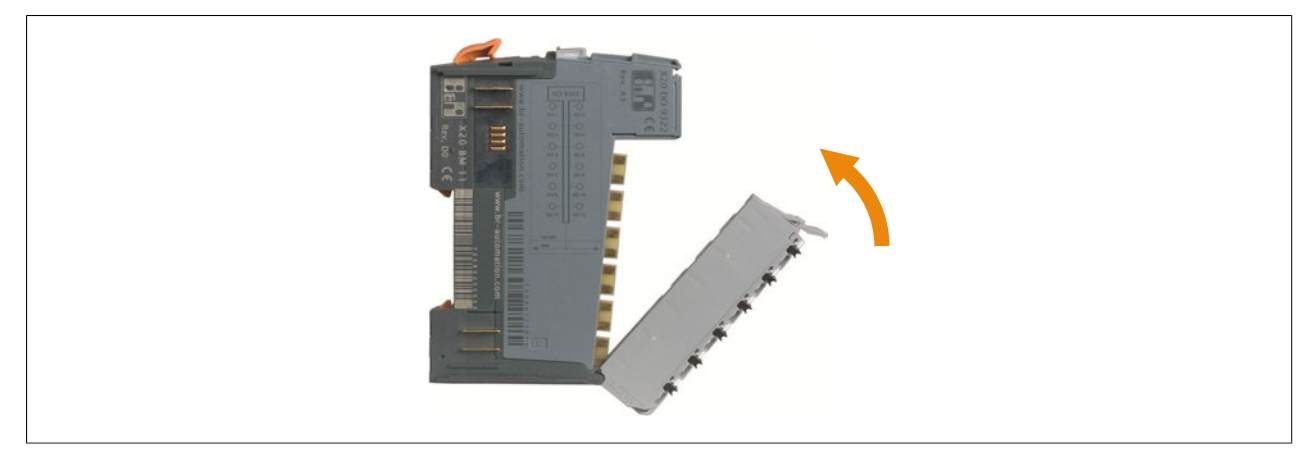

14.Die Verriegelung der Feldklemme muss mit einem hörbaren "Klick" einrasten. Falls die Verriegelung nicht einrastet, muss der Hebel nach oben gedrückt werden.

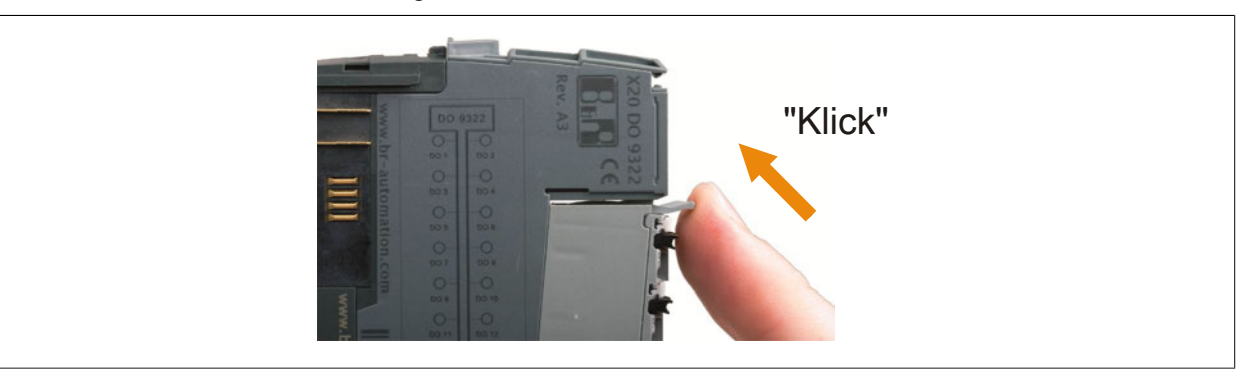

- 15.Mit den restlichen Feldklemmen wie zuvor beschrieben fortfahren.
- 16.Linke Abschlussplatte auf das linke Modul legen und in dessen Führungen stecken. Anschließend die Abschlussplatte nach vorne schieben.

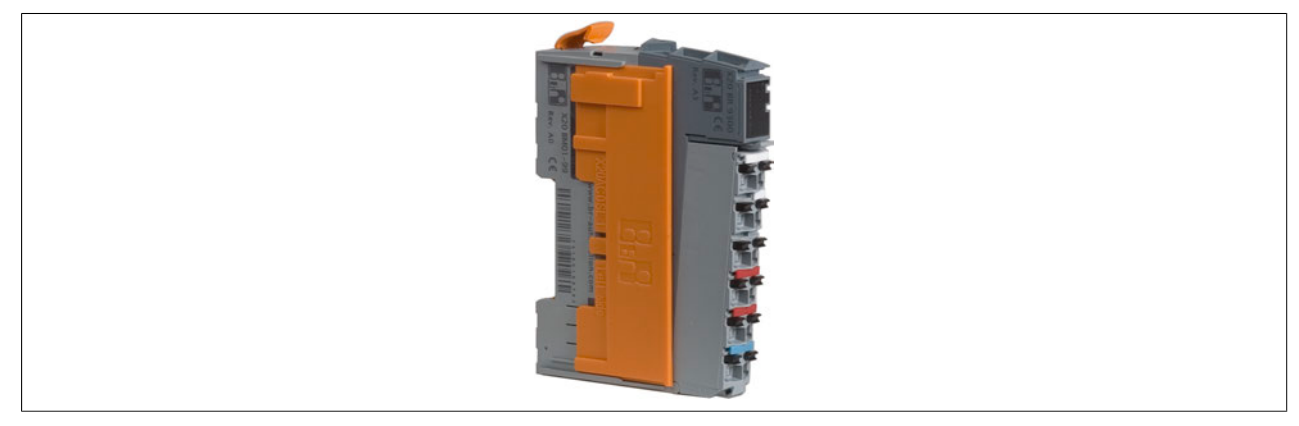

## <span id="page-129-0"></span>**2.5.4 X20 System auf Hutschiene montieren**

Um ein zusammengebautes X20 System auf der Hutschiene zu montieren, sind folgende Schritte auszuführen.

1. Bei allen Busmodulen den Verriegelungshebel ganz nach oben drücken. Dadurch wird der Verriegelungsmechanismus für die Hutschienenmontage geöffnet.

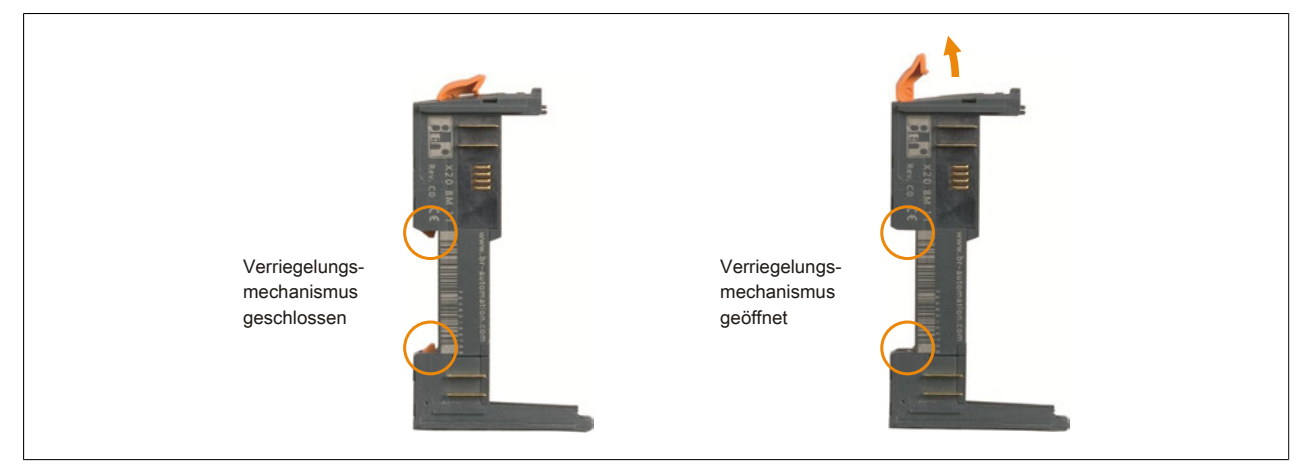

2. X20 System an der gewünschten Position in die Hutschiene einhängen und durch Herunterdrücken der Verriegelungshebel den Verriegelungsmechanismus schließen.

## **2.5.5 X20 System von Hutschiene demontieren**

## **2.5.5.1 Komplettes System von der Hutschiene nehmen**

1. Bei allen Busmodulen den Verriegelungshebel ganz nach oben drücken. Dadurch wird der Verriegelungsmechanismus für die Hutschienenmontage geöffnet.

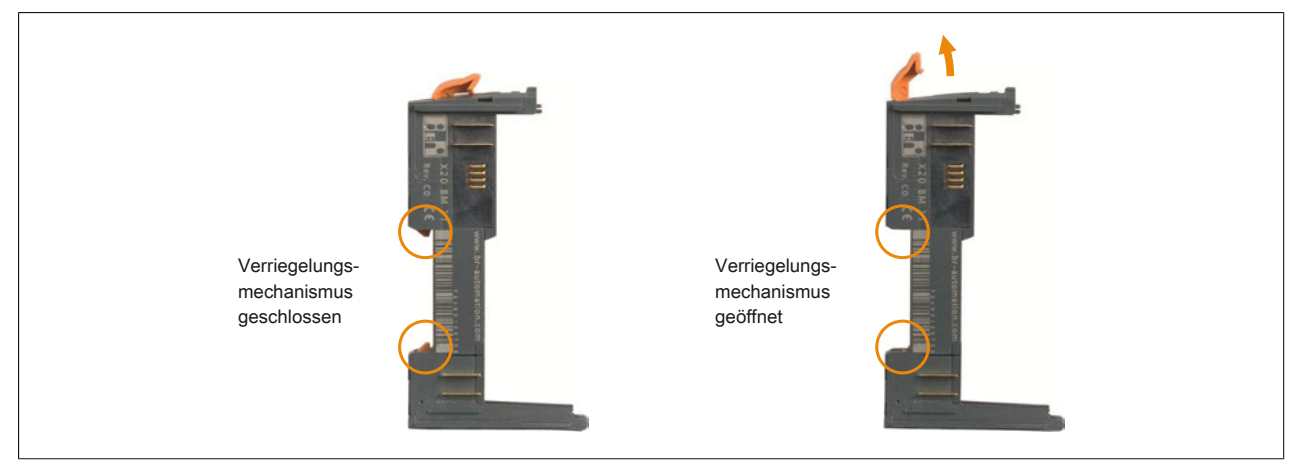

2. X20 System von der Hutschiene nehmen.

## **2.5.5.2 Einen Modulblock von der Hutschiene nehmen**

1. Bei allen Modulen, die von der Hutschiene genommen werden sollen, den Verriegelungshebel ganz nach oben drücken. Dadurch wird der Verriegelungsmechanismus für die Hutschienenmontage geöffnet.

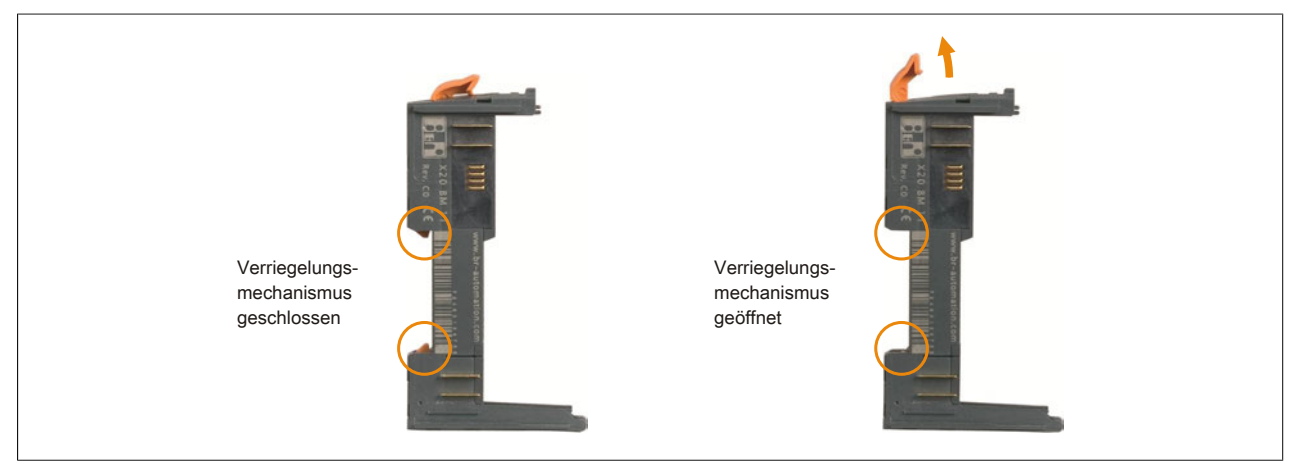

2. Bei dem links vom abzunehmenden Modulblock befindlichen Modul muss die Feldklemme abgenommen werden. Dazu den Verriegelungshebel der Feldklemme nach unten drücken ① und die Feldklemme nach vorne herausdrehen ②.

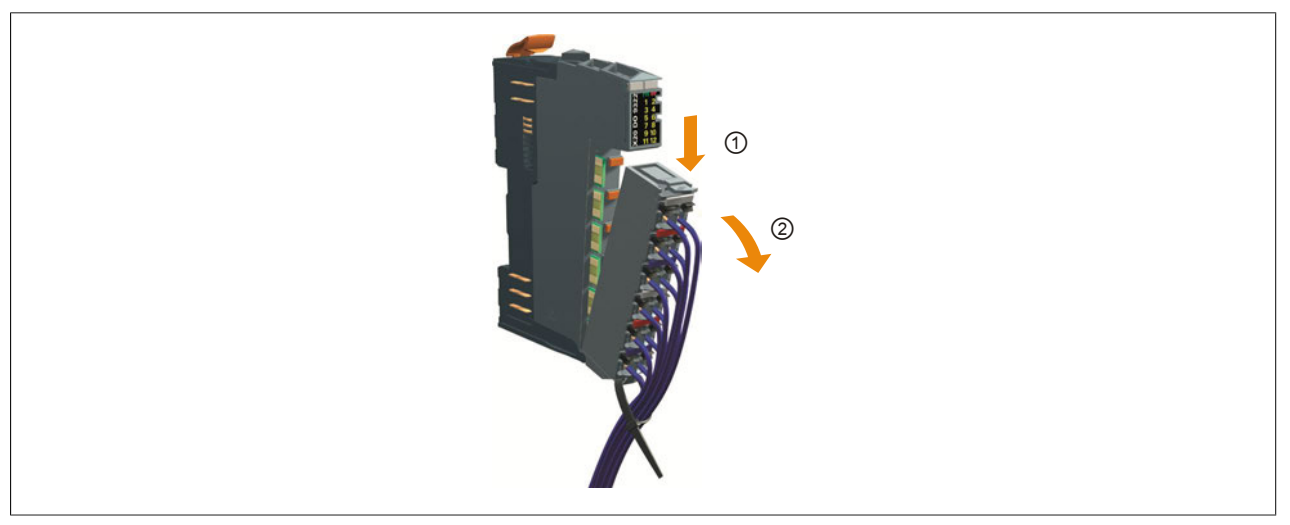

3. Modulblock von der Hutschiene nehmen.

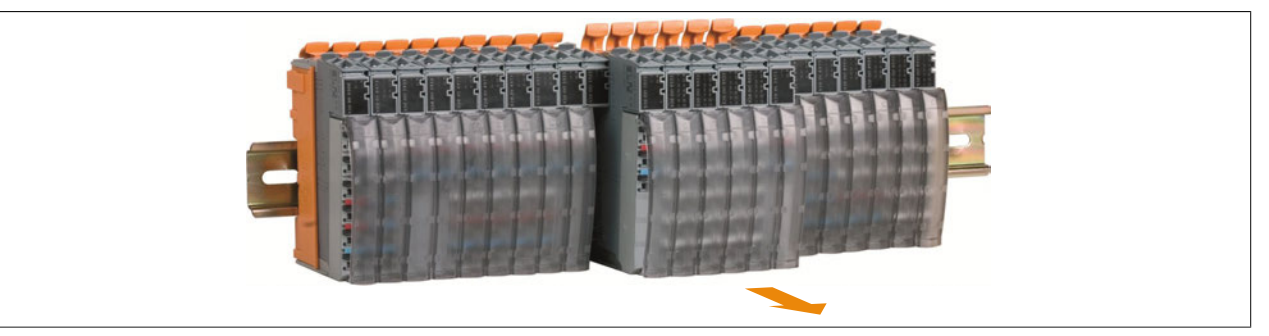

4. Abgenommene Feldklemme wieder auf das Modul stecken. Dazu die Feldklemme in die Aufnehmung des Busmoduls einhängen.

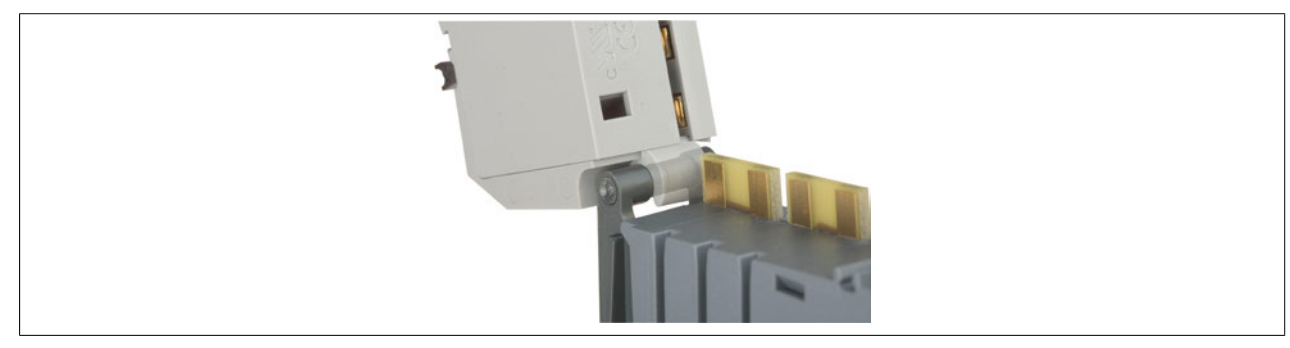

## X20 System

5. Feldklemme nach oben drehen.

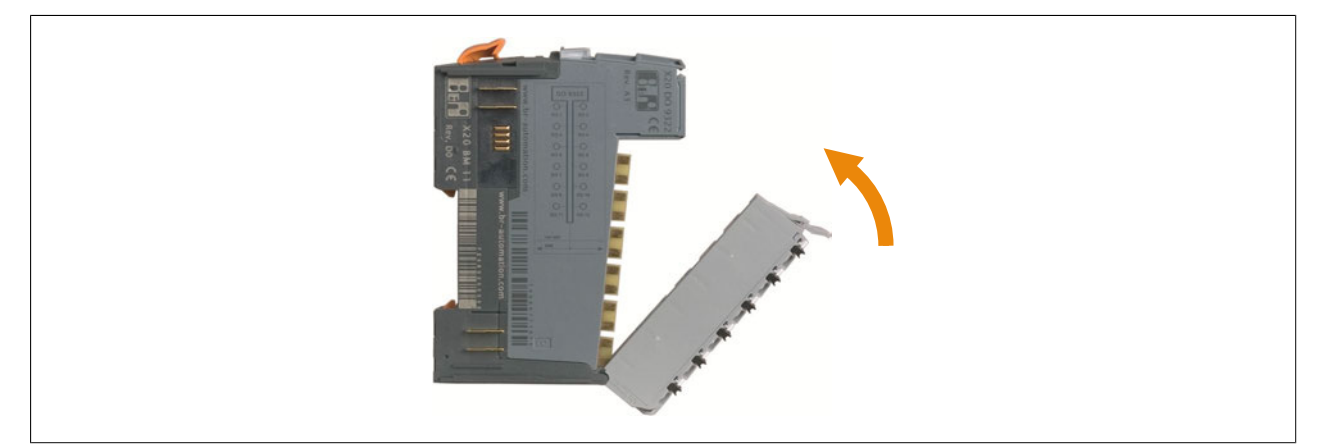

6. Die Verriegelung der Feldklemme muss mit einem hörbaren "Klick" einrasten. Falls die Verriegelung nicht einrastet, muss der Hebel nach oben gedrückt werden.

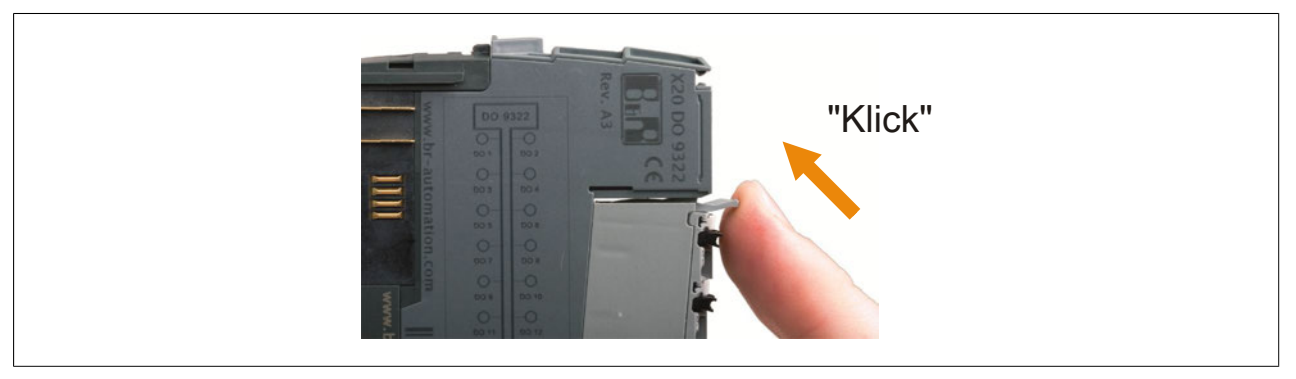

## **2.5.6 X20 System erweitern**

Wenn ein bestehendes X20 System nach rechts erweitert werden soll, muss die rechte Abschlussplatte abgenommen werden.

1. Feldklemme am äußerst rechts liegenden Modul abstecken. Dazu den Verriegelungshebel der Feldklemme nach unten drücken ① und die Feldklemme nach vorne herausdrehen ②.

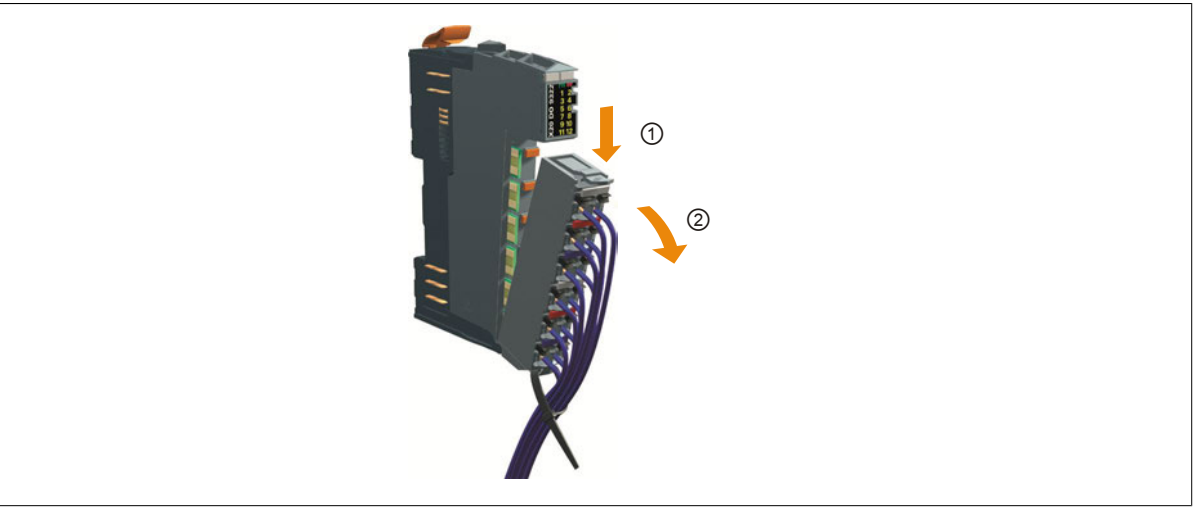

2. Verriegelungshebel des Elektronikmoduls nach unten drücken ① und das Elektronikmodul abnehmen ②.

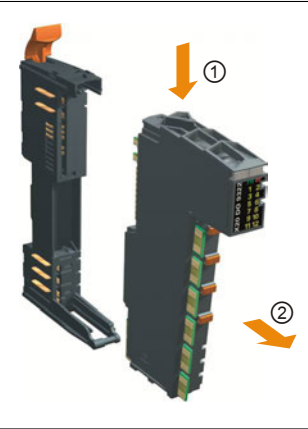

3. Verriegelungshebel der rechten Abschlussplatte mit Schraubendreher hochziehen und Abschlussplatte vom Busmodul abziehen.

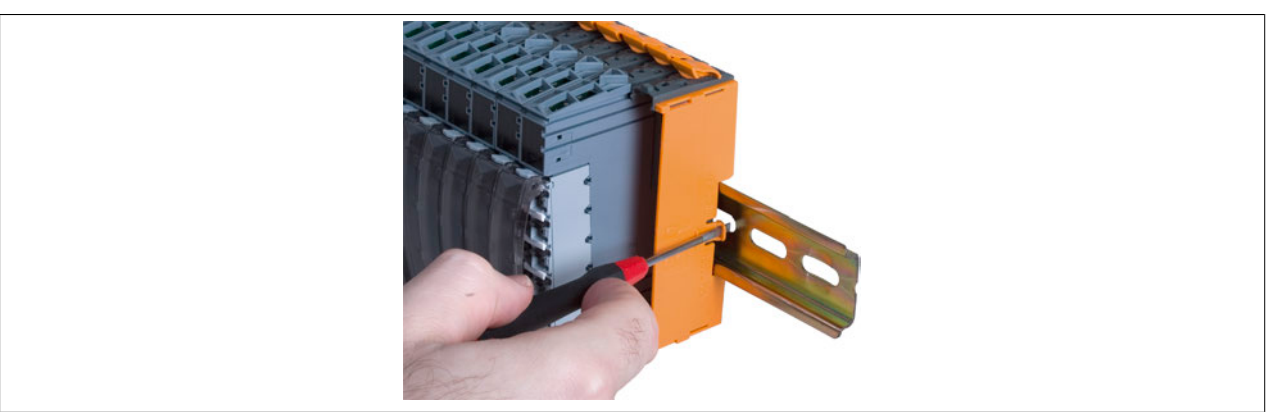

4. Jetzt können wie in der Zusammenbauvariante 2 beschrieben, weitere Module montiert werden (siehe ["Va](#page-126-0)[riante 2" auf Seite 127\)](#page-126-0).

## **2.5.7 Montage von Zubehör**

### **2.5.7.1 Zusätzliche Sicherungsmechanismen**

In bestimmten Bereichen werden zusätzliche Sicherungsmechanismen gegen unbeabsichtigtes Lösen von Mechaniken vorgeschrieben.

## **2.5.7.1.1 Zusatzverriegelung**

Die Zusatzverriegelung fixiert das Elektronikmodul auf dem Busmodul. Dazu wird die Verrieglung in die dafür vorgesehene Öffnung am Modul gesteckt und nach unten gedrückt.

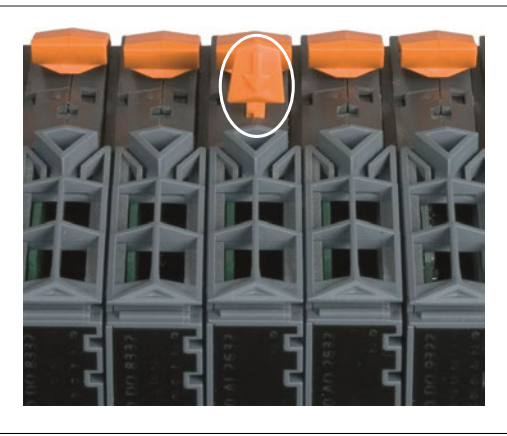

## **2.5.7.1.2 Klemmenverriegelung**

Die Klemmenverriegelung arretiert die Feldklemme absolut sicher auf dem Elektronikmodul.

1. Klemmenverriegelung wie abgebildet auf den Verriegelungshebel der Feldklemme setzen.

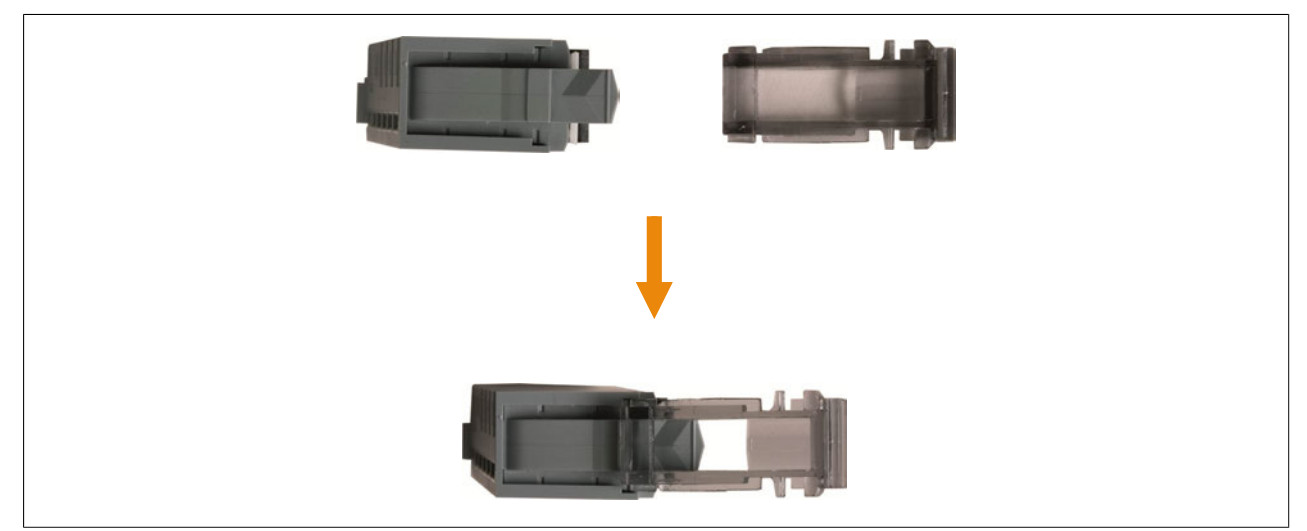

2. Klemmenverriegelung und Verriegelungshebel mit dem Zeigefinger nach unten drücken und gedrückt halten ①. Anschließend die Klemmenverriegelung mit dem Daumen nach vorne schieben ②.

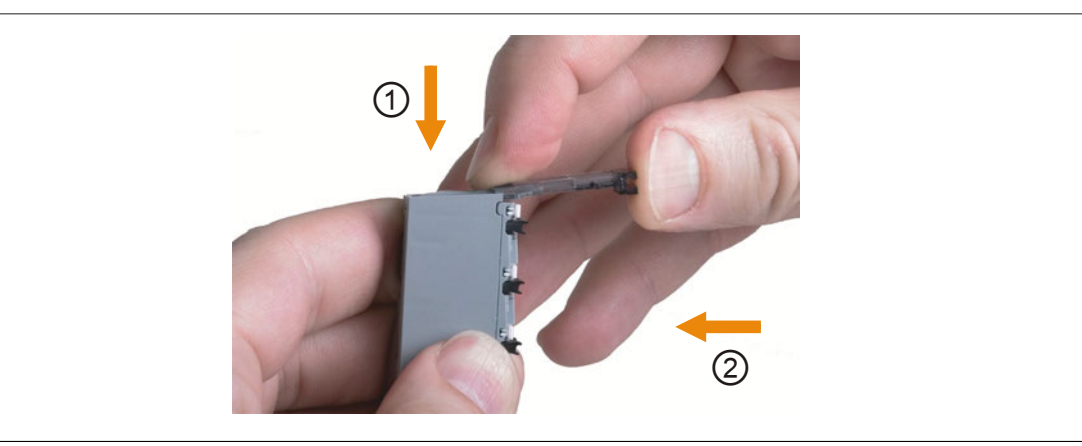

3. Feldklemme in Aufnehmung des Busmoduls einhängen.

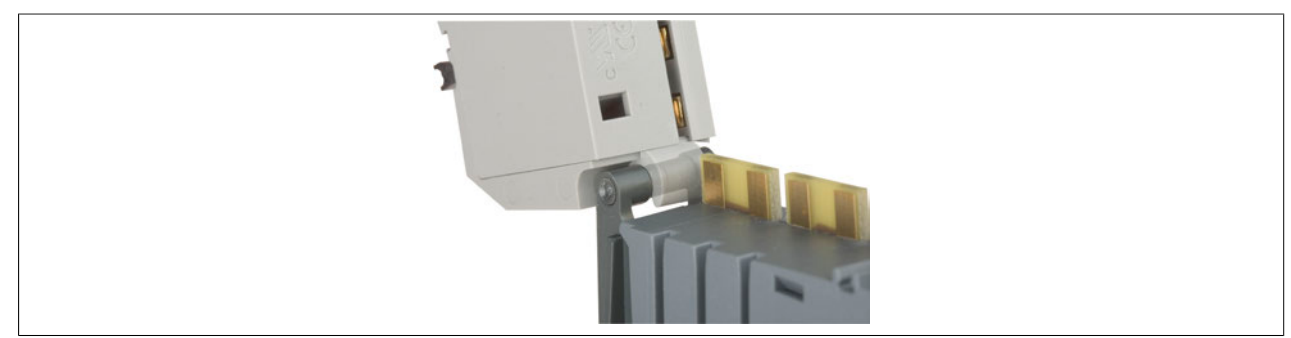

## X20 System

4. Feldklemme nach oben drehen.

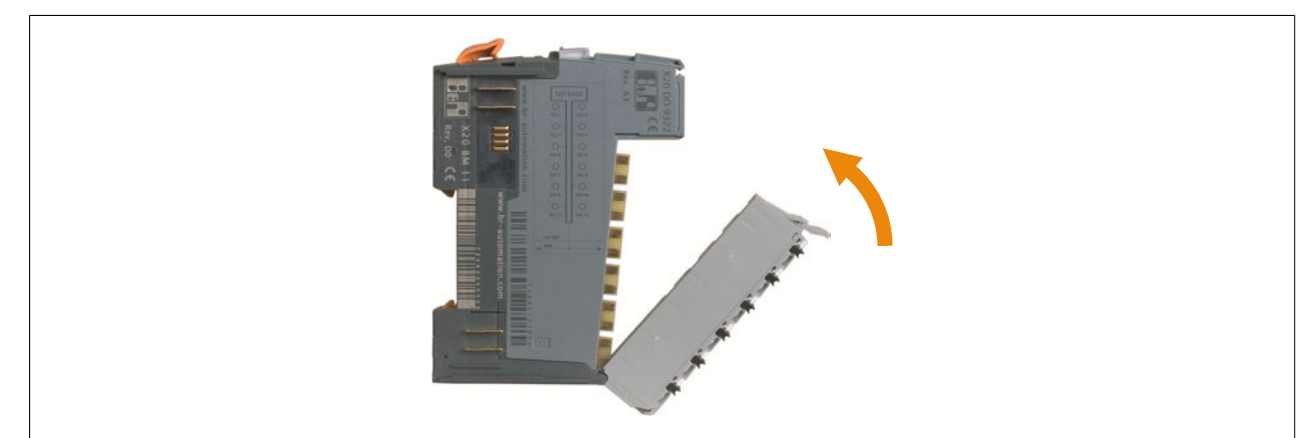

5. Feldklemme durch Hineinschieben der Klemmenverriegelung im Elektronikmodul fixieren.

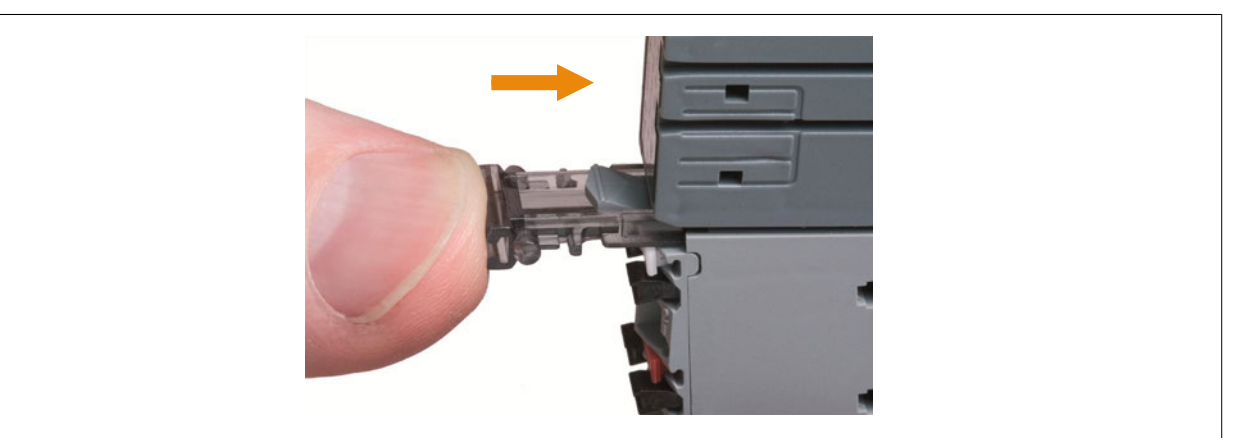

6. Fertig montierte Klemmenverriegelung.

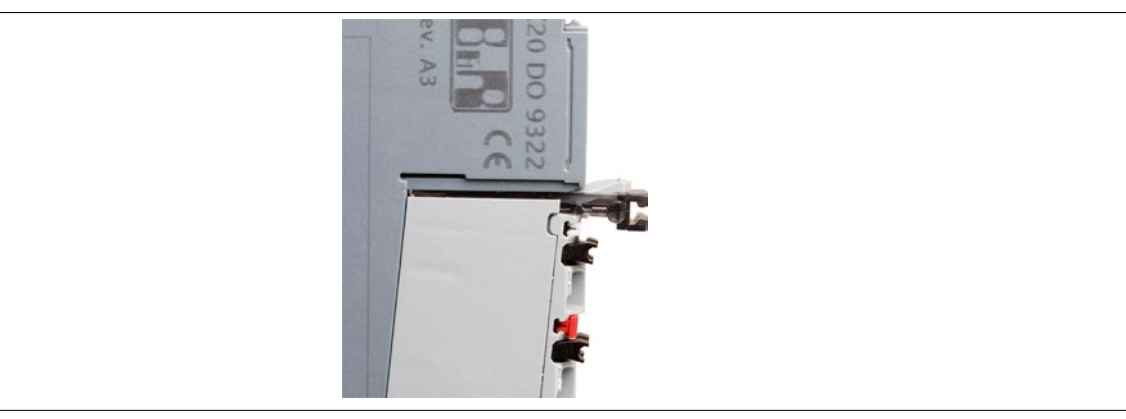

7. Zum Abnehmen der Feldklemme die Klemmenverriegelung wieder herausziehen.

## **2.5.7.2 Klartextschild für X20 Module**

Für die X20 Module sind Schilder zur Klartextbeschriftung erhältlich. Die Schilder werden auf die Klemmenverriegelung gesteckt.

- 1. Klartextschild im 90° Winkel an der Klemmenverriegelung ansetzen.
- 2. Klartextschild in Richtung Klemmenverriegelung drücken bis das Schild in den Achsen der Klemmenverriegelung einrastet.

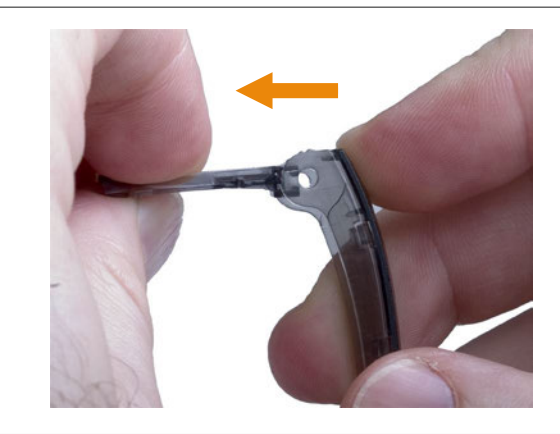

## **2.5.7.3 Klartextschild für X20 CPU**

Für die X20 CPU sind Schilder zur Klartextbeschriftung erhältlich. Die Schilder werden auf das Gehäuse der CPU gesteckt.

## **Montage**

1. Klartextschild am Gehäuse so auflegen, dass die äußeren Streben auf einem hohen Steg aufliegen.

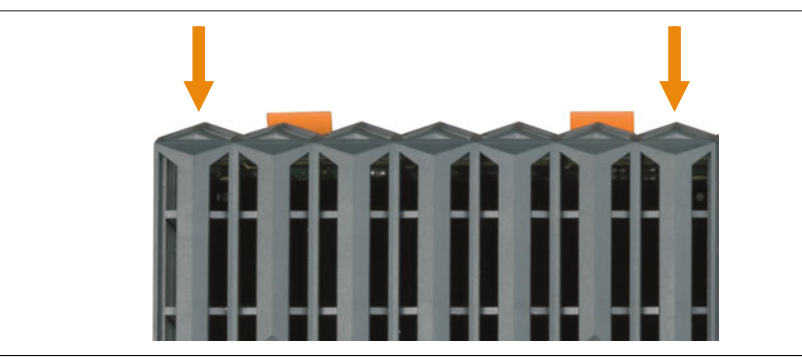

2. Klartextschild nach unten drücken, bis die Halterungen einrasten.

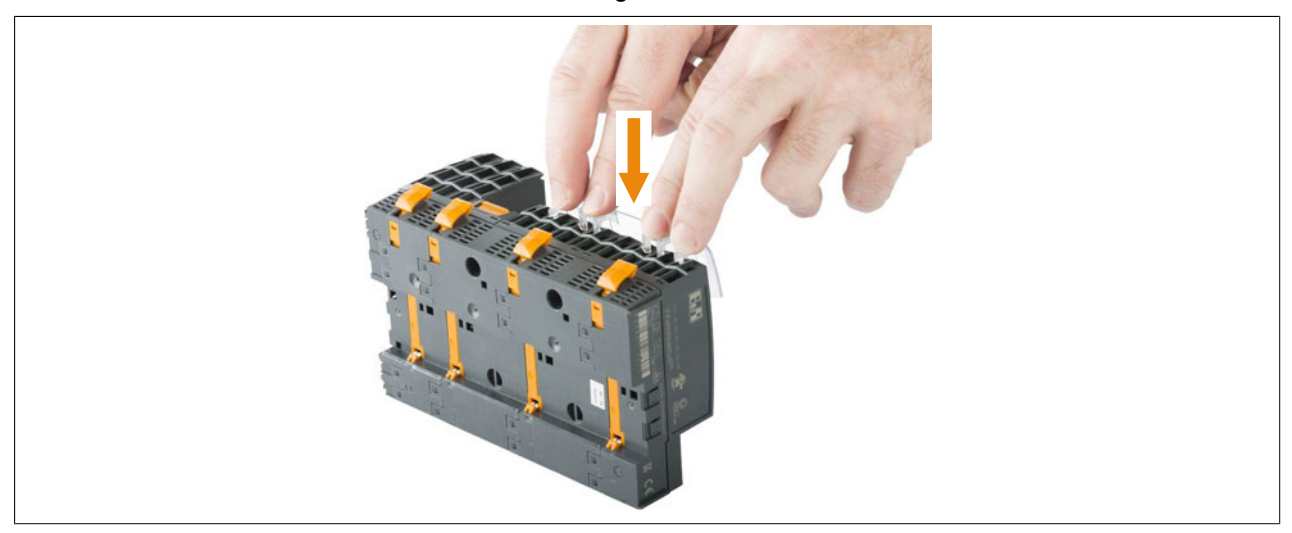

## **Demontage**

1. Die Halterungen durch gleichzeitiges Zusammendrücken **1** und Anheben 2 der Streben lösen.

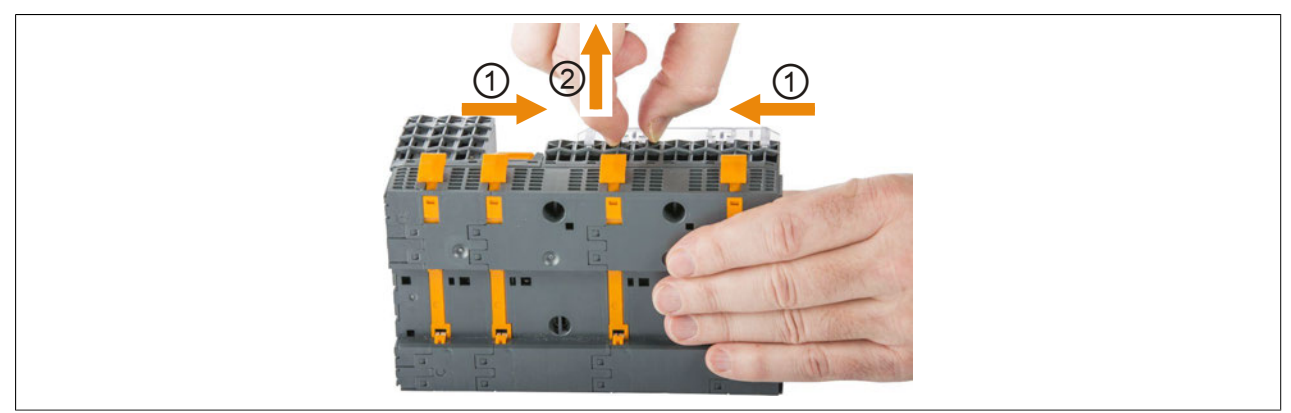

## **2.5.8 Bezeichnungsschilder**

Die Bezeichnungsschilder erfüllen folgende Aufgaben:

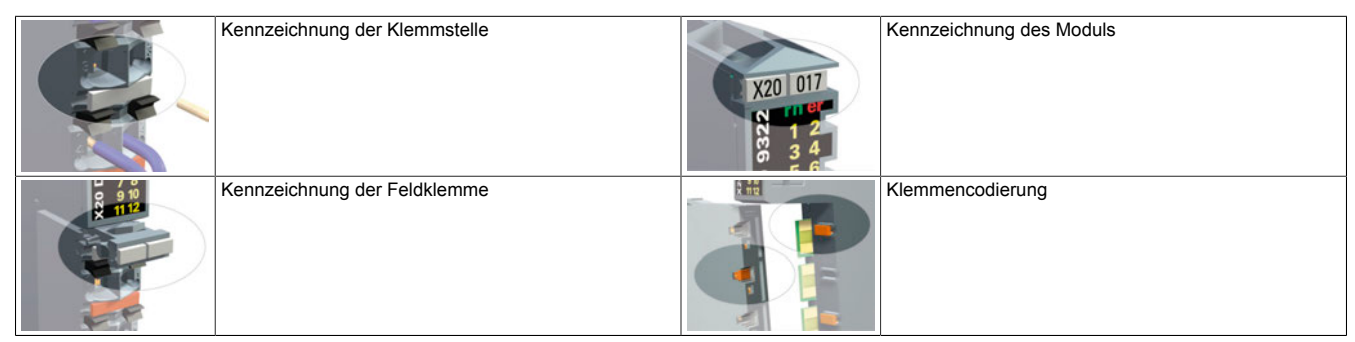

Für die Montage der Beschriftungsschilder wird das Beschriftungshilfswerkzeug benötigt.

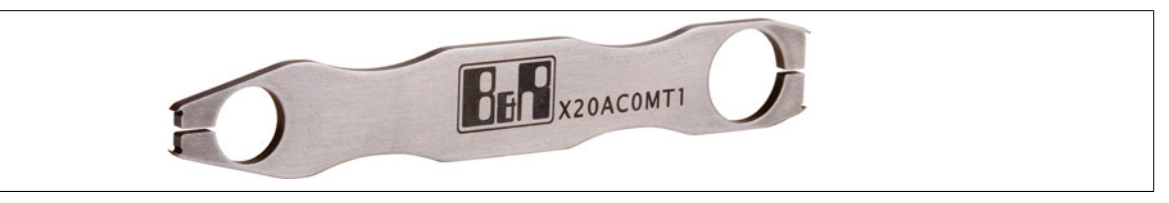

## <span id="page-138-0"></span>**2.5.8.1 Kennzeichnung der Klemmstelle**

In diesem Abschnitt wird die Kennzeichnung der Klemmstelle beschrieben. Analog zur Klemmstelle erfolgt auch die Kennzeichnung der Feldklemme und des Moduls.

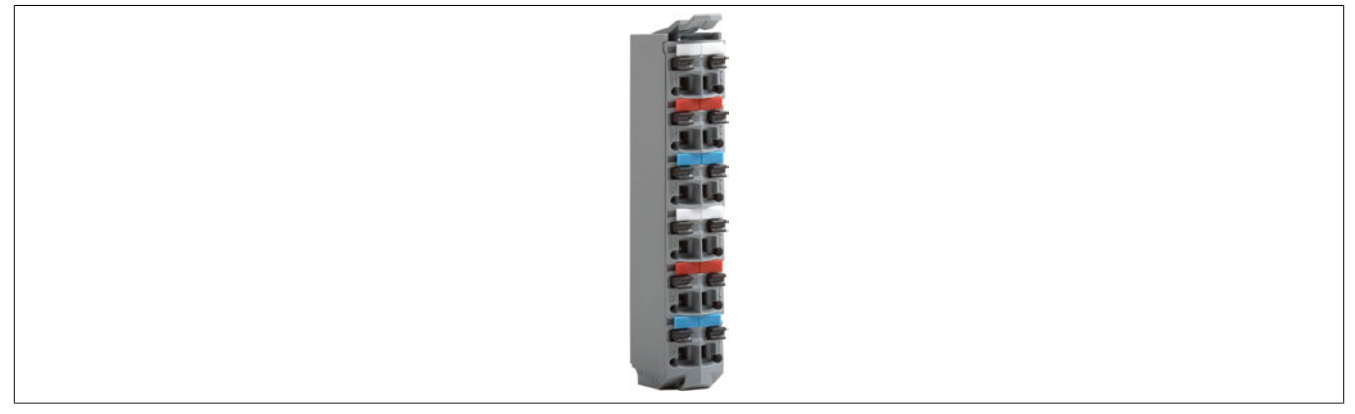

1. Mit der Doppelklinge des Beschriftungshilfswerkzeugs in die abzutrennenden Bezeichnungsschilder einhaken.

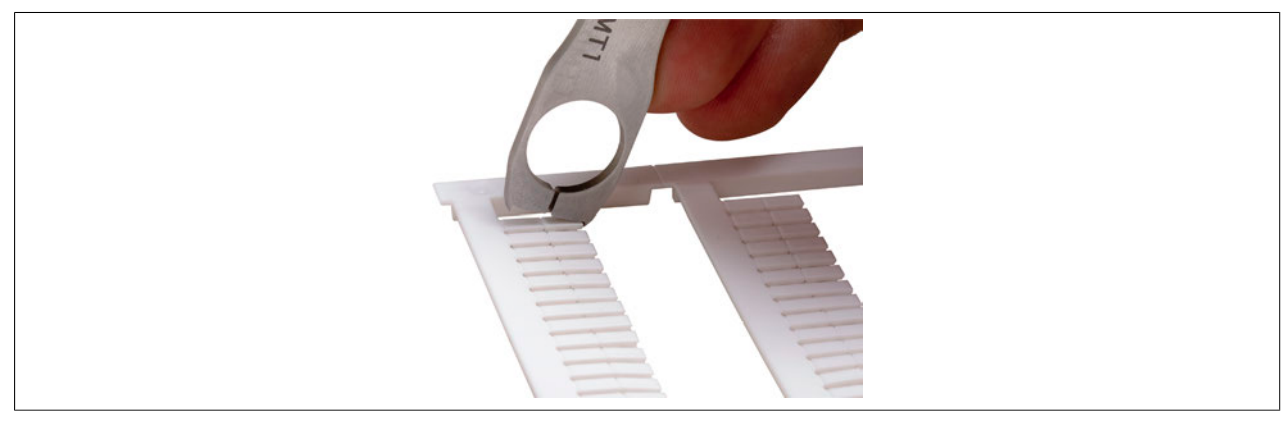

## X20 System

2. Durch Druck auf das Beschriftungshilfswerkzeug die Bezeichnungsschilder abtrennen.

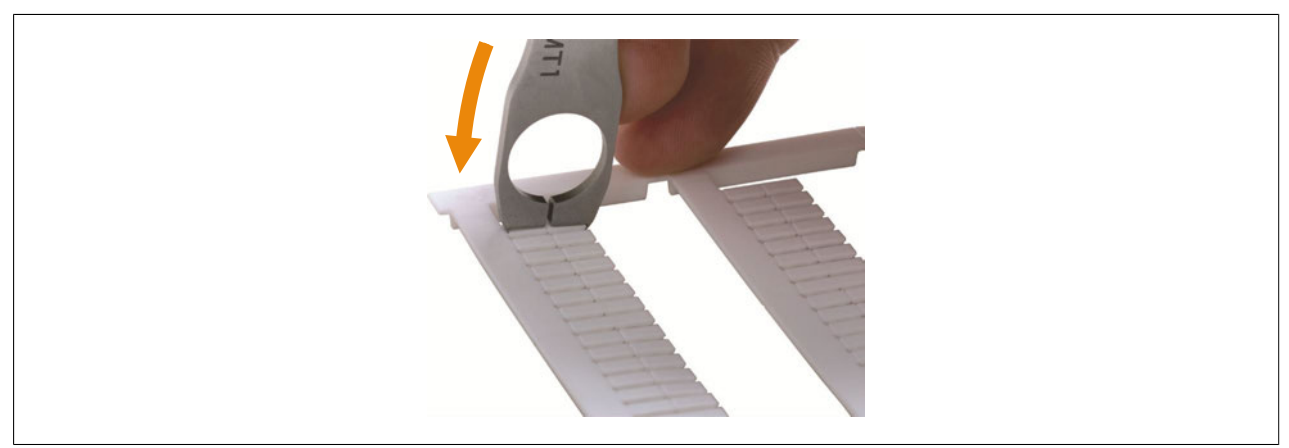

3. Bezeichnungsschilder mittig auf den Aufnehmer der Feldklemme setzen.

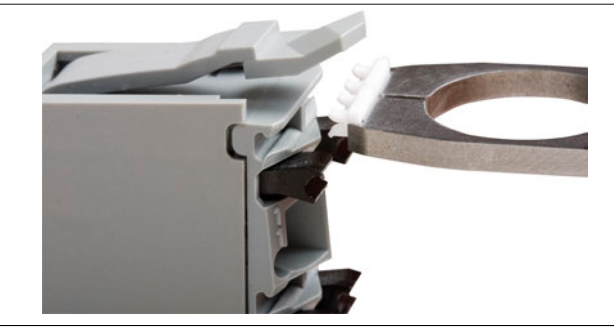

4. Beschriftungshilfswerkzeug mit einem Winkel von ca. 80° zur Feldklemme ansetzen.

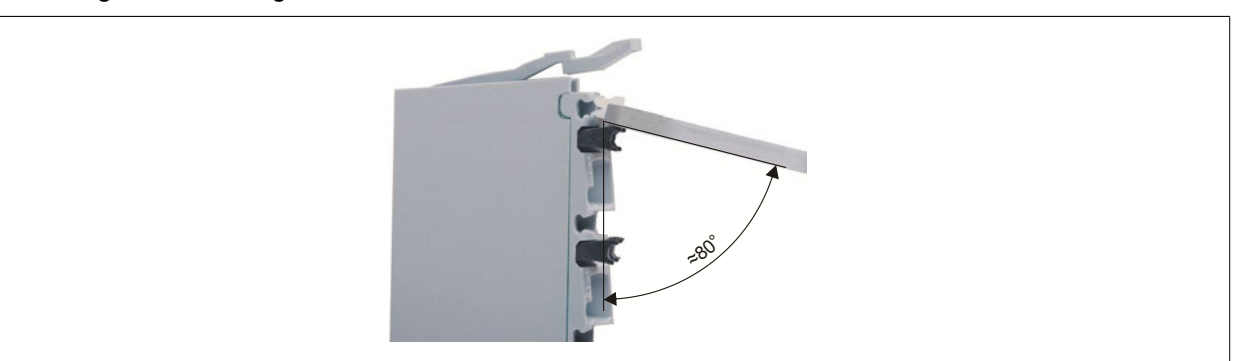

- 5. Durch Druck auf das Beschriftungshilfswerkzeug die Haltefüßchen der Bezeichnungsschilder in den Aufnehmer pressen.
- 6. Fertig montiertes Bezeichnungsschild.

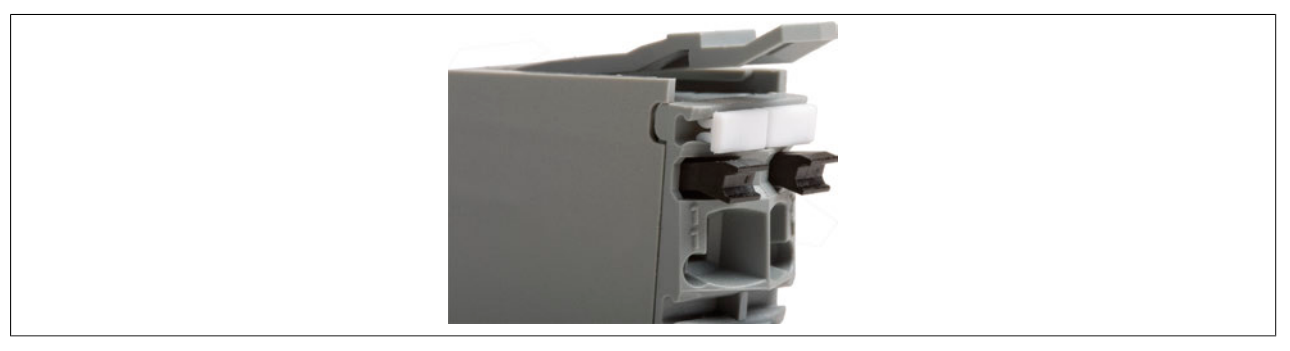

## **2.5.8.2 Klemmencodierung**

Um Fehlfunktionen zu vermeiden, können die Feldklemmen des X20 Systems codiert werden. Das Stecken von Feldklemmen an ein nicht zugehöriges Elektronikmodul wird dadurch verhindert.

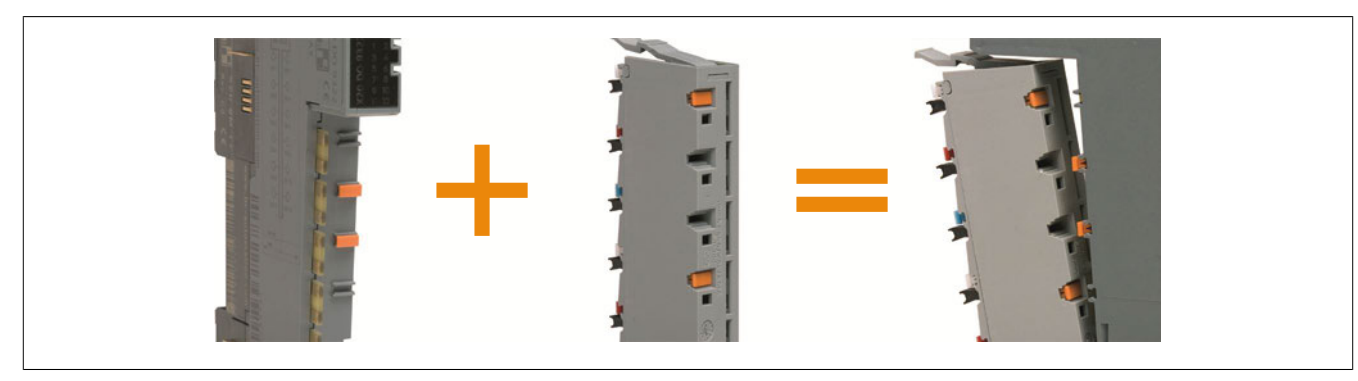

- 1. Mit der Einfachklinge des Beschriftungshilfswerkzeugs ein Bezeichnungsschild abtrennen (vergleiche mit ["Kennzeichnung der Klemmstelle" auf Seite 139](#page-138-0)).
- 2. Bezeichnungsschild mittig auf den Aufnehmer des Elektronikmoduls setzen.

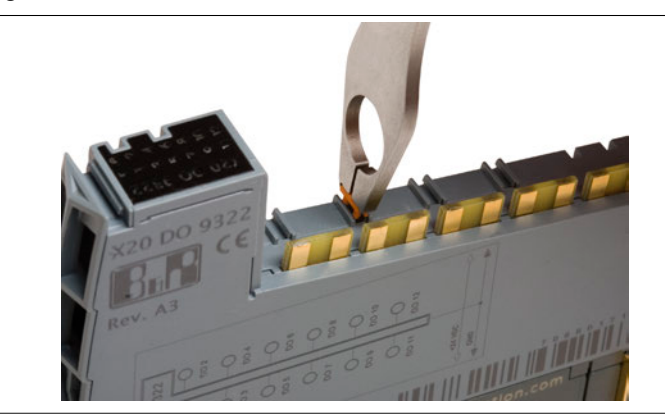

- 3. Beschriftungshilfswerkzeug mit einem Winkel von 90° zum Elektronikmodul ansetzen und durch Druck auf das Beschriftungshilfswerkzeug die Haltefüßchen des Bezeichnungsschildes in den Aufnehmer pressen.
- 4. Mit der Einfachklinge des Beschriftungshilfswerkzeugs ein Bezeichnungsschild abtrennen.
- 5. Bezeichnungsschild wie abgebildet auf den Aufnehmer an der Feldklemmenrückseite aufsetzen.

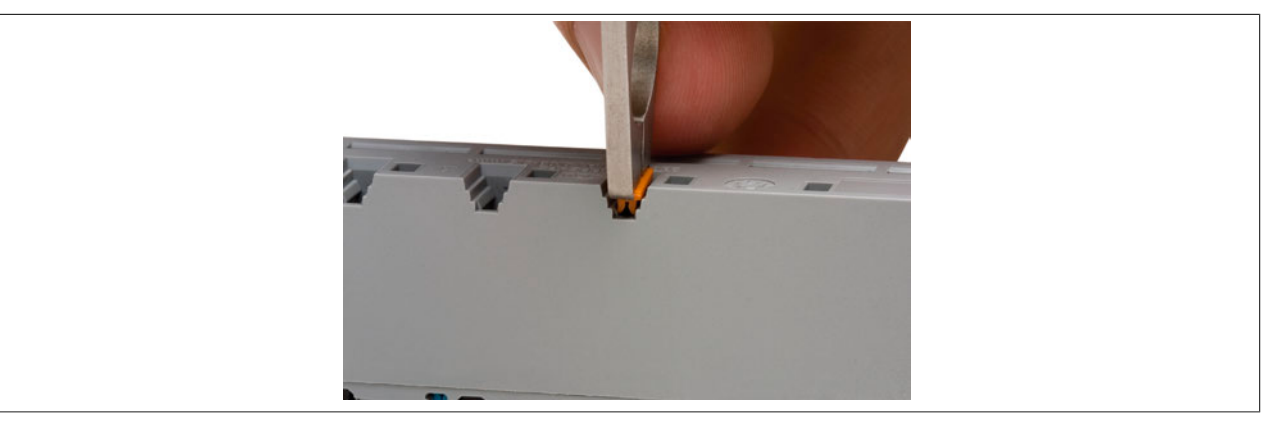

### X20 System

6. Durch Druck auf das Beschriftungshilfswerkzeug die linken Haltefüßchen des Bezeichnungsschildes in den Aufnehmer pressen.

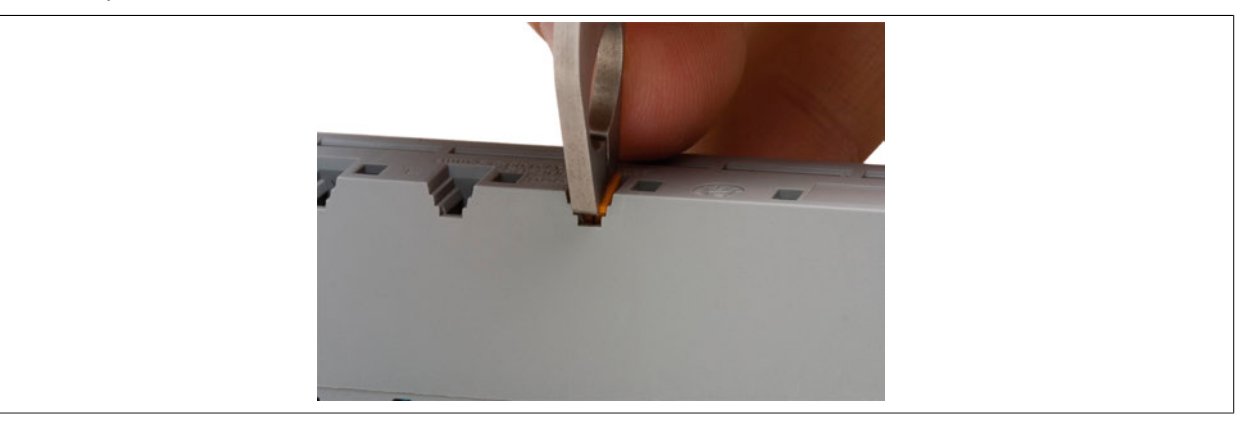

7. Mit Hilfe des Beschriftungshilfswerkzeugs die rechten Haltefüßchen des Bezeichnungsschildes in den Aufnehmer pressen.

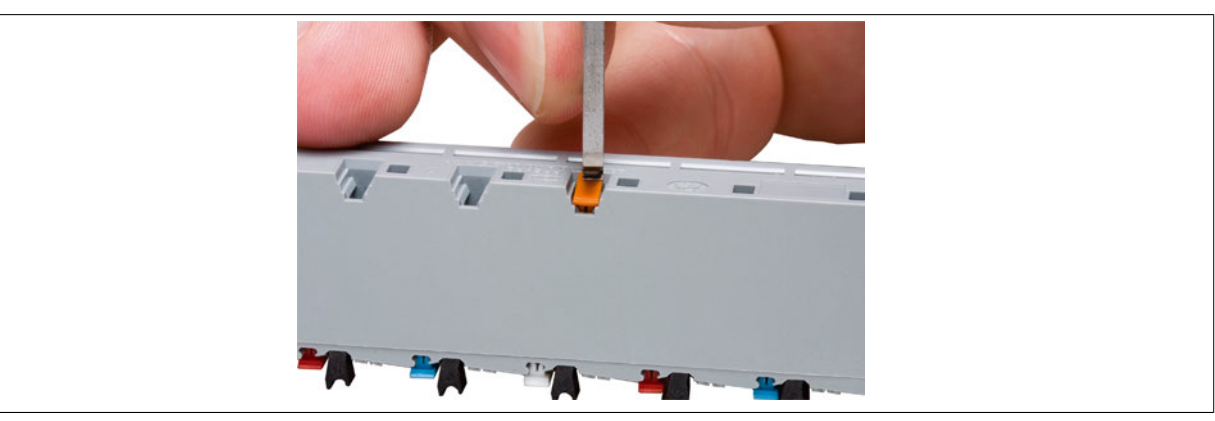

8. Fertig montiertes Bezeichnungsschild zur Klemmencodierung.

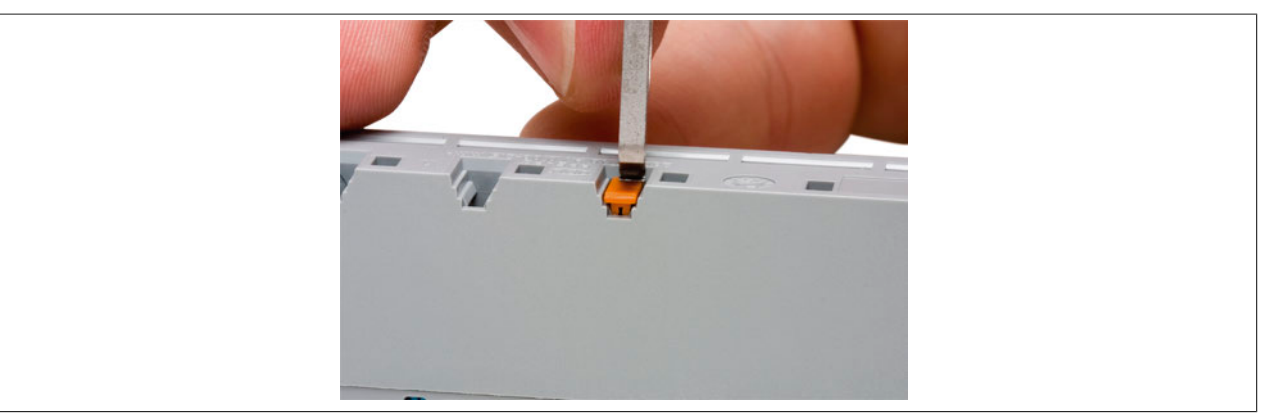

# **2.6 Modulübersichten**

# **2.6.1 Modulübersicht X20 Safety: Alphabetisch**

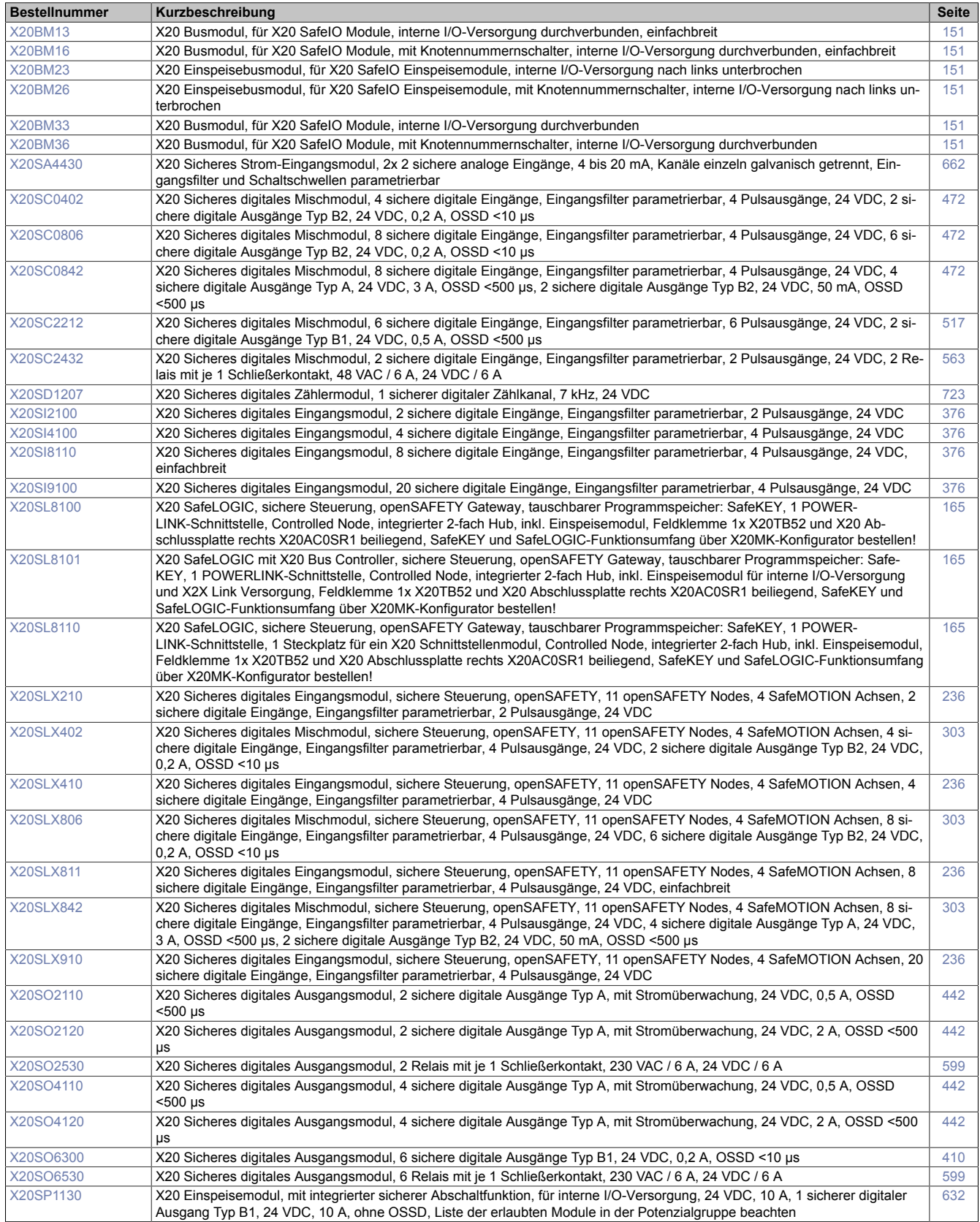

## X20 System • Modulübersichten

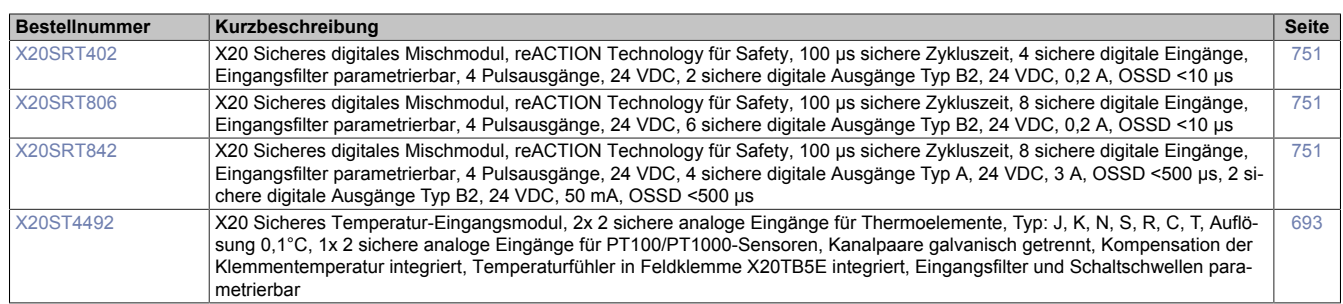
# **2.6.2 Modulübersicht X20 Safety: Gruppiert**

# **Analoge Eingangsmodule**

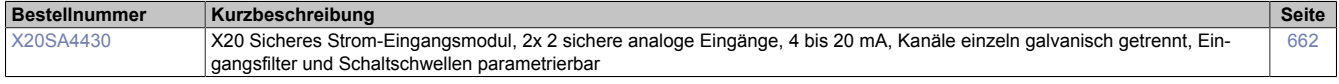

# **Busmodule**

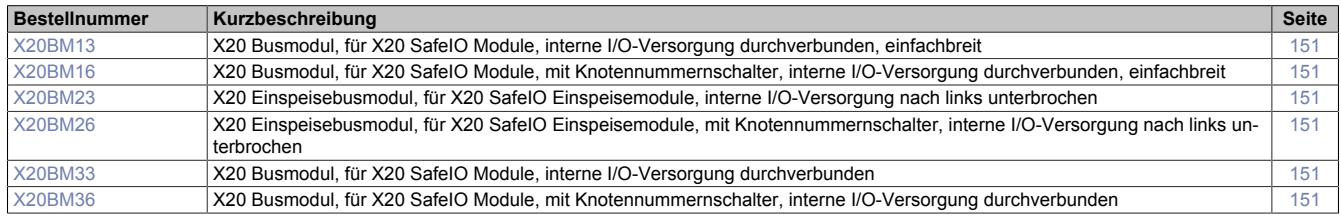

#### **Digitale Ausgangsmodule**

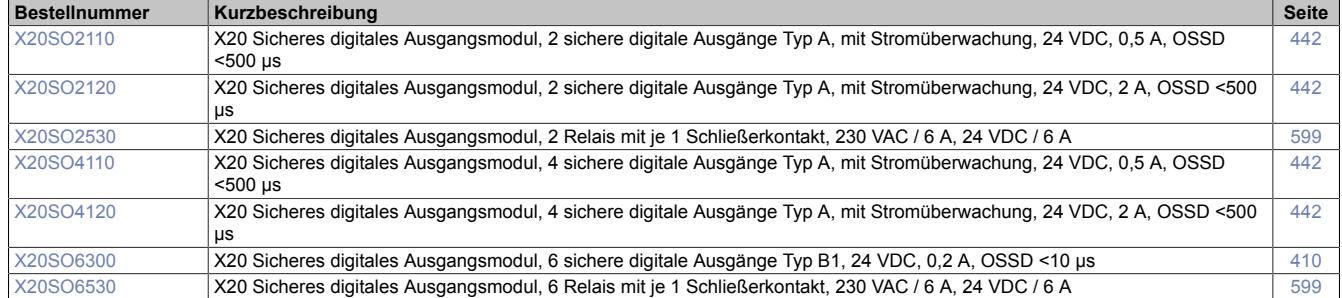

#### **Digitale Eingangsmodule**

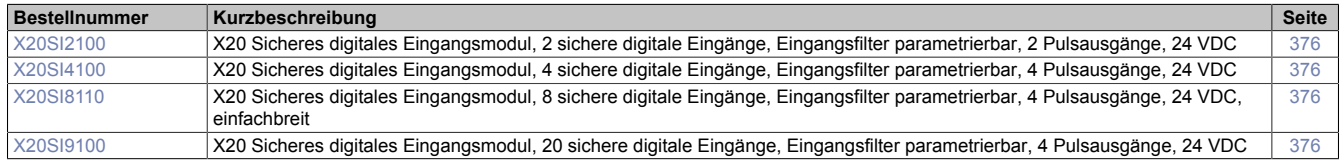

#### **Digitale Mischmodule**

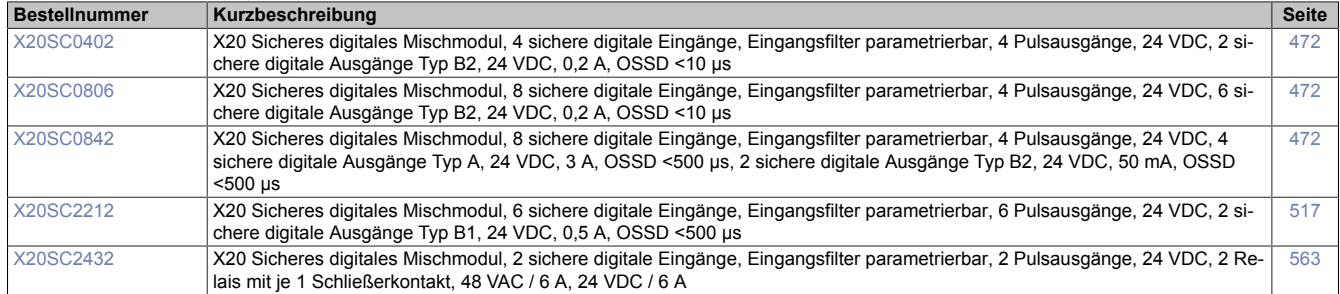

### **Einspeisemodule**

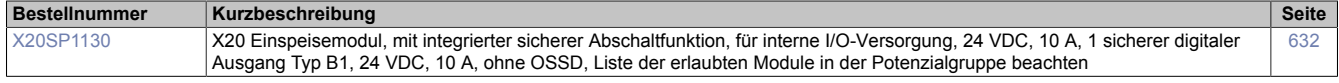

#### **Feldklemmen**

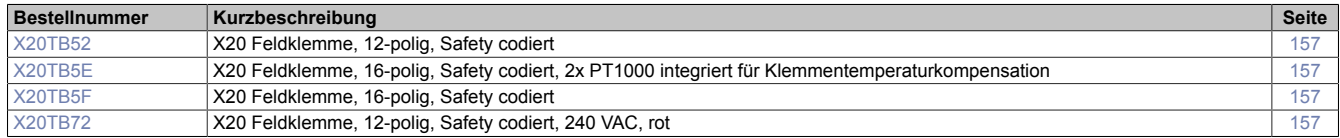

## **Intelligente programmierbare Module**

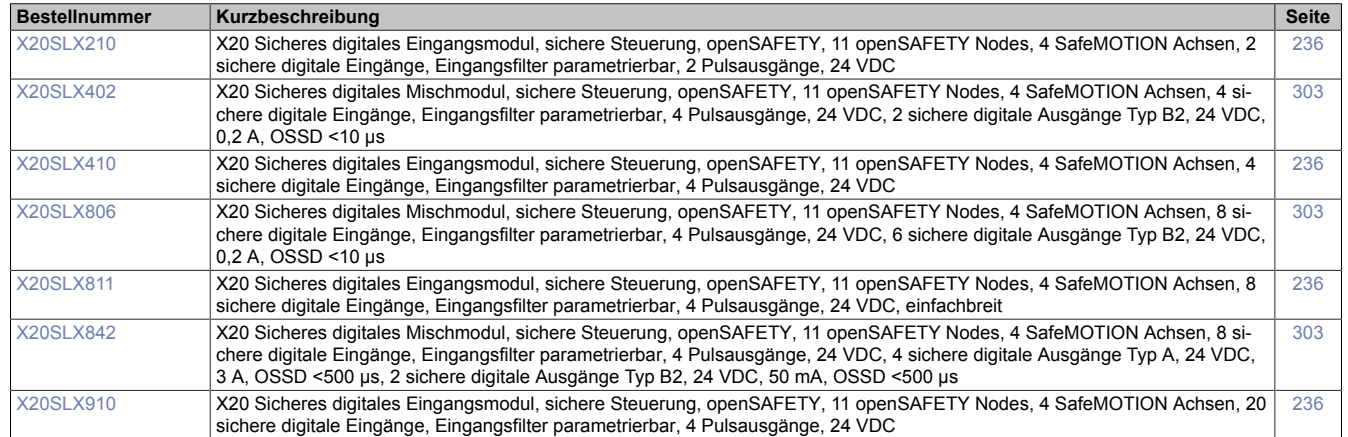

#### **reACTION Module**

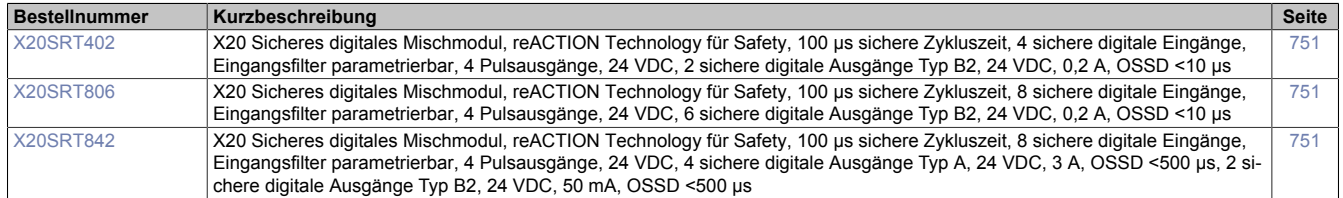

## **Relaismodule**

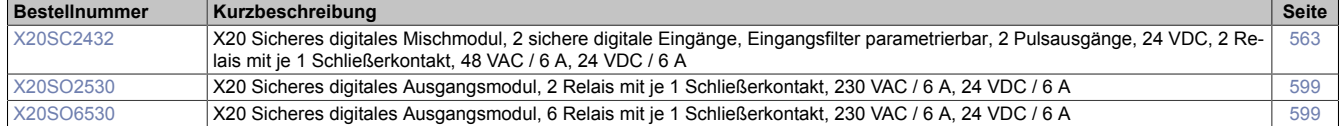

#### **Temperaturmessmodule**

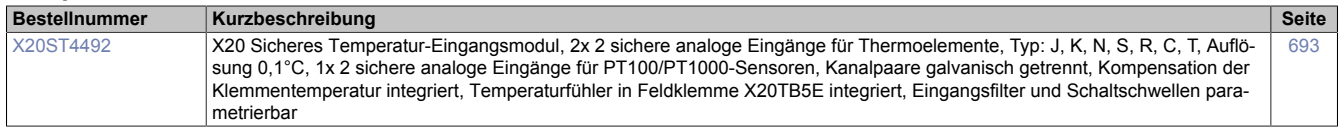

#### **Zähl- und Positioniermodule**

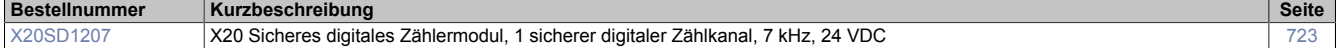

### **Zentraleinheiten**

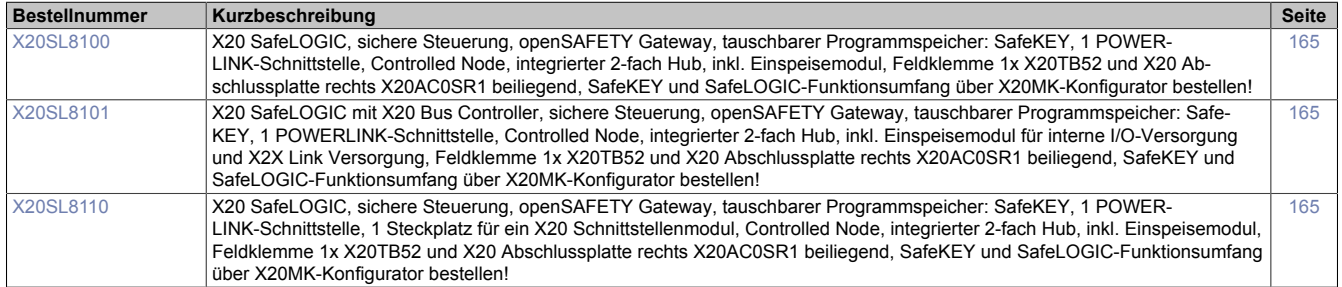

# **Zubehör**

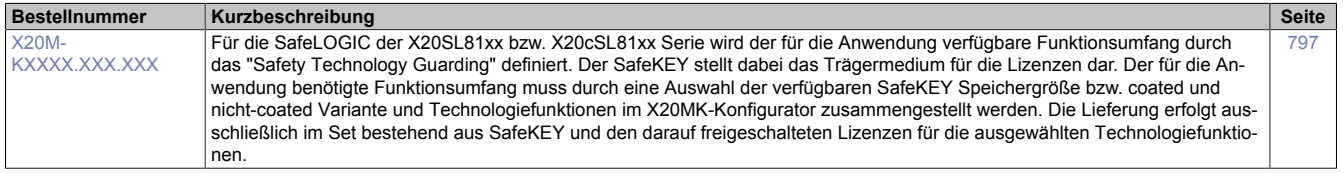

# **2.6.3 Modulübersicht - X20 Safety coated: Alphabetisch**

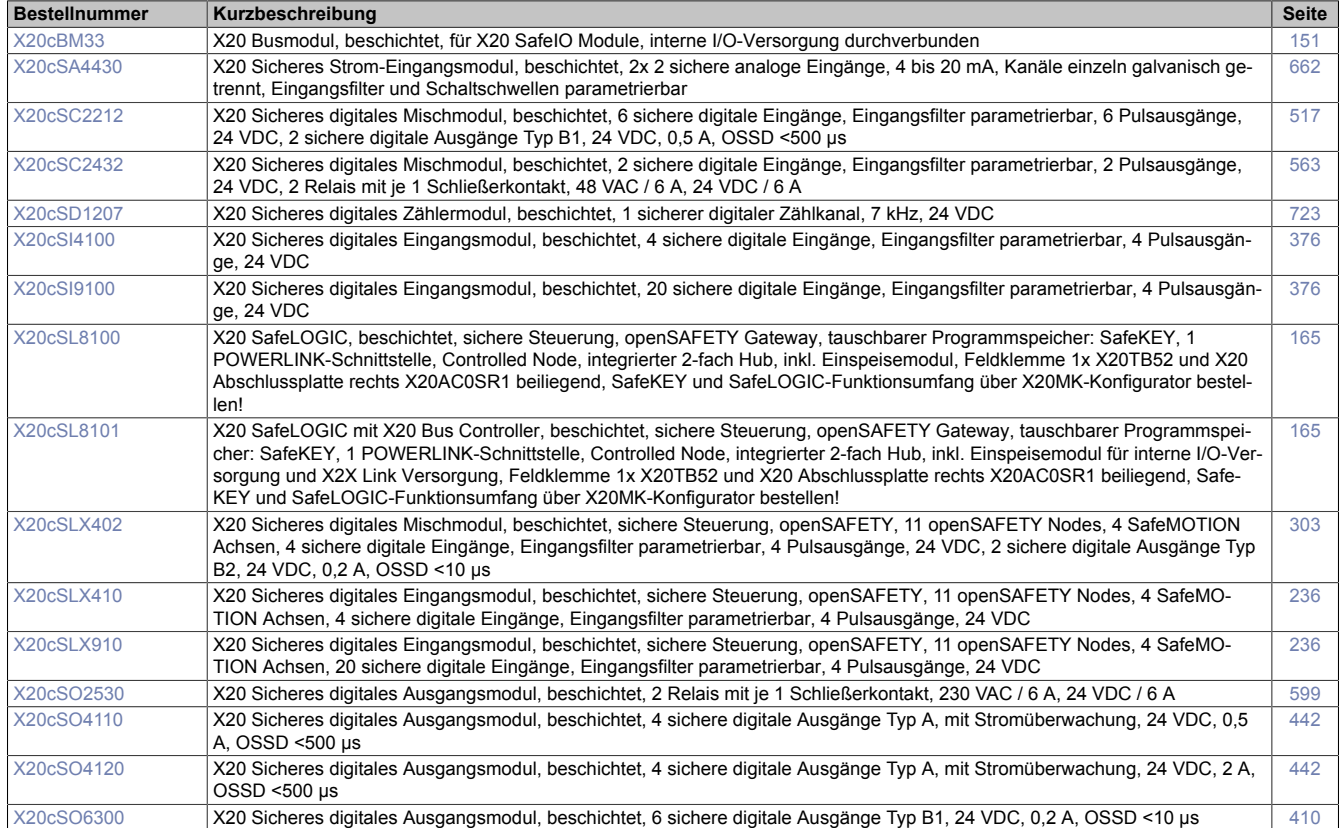

# **2.6.4 Modulübersicht X20 Safety coated: Gruppiert**

## **Analoge Eingangsmodule**

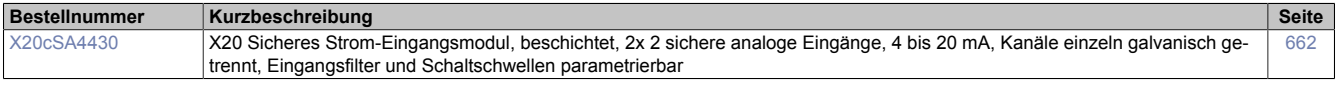

# **Busmodule**

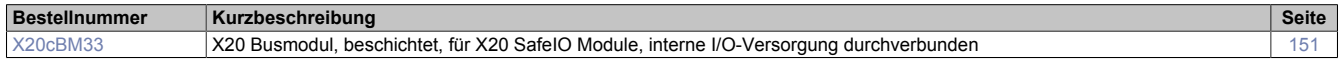

# **Digitale Ausgangsmodule**

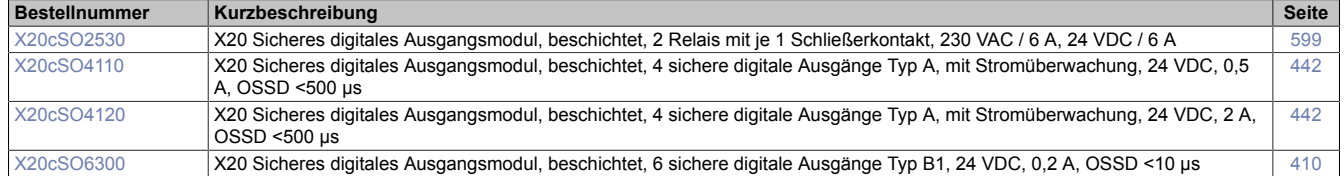

### **Digitale Eingangsmodule**

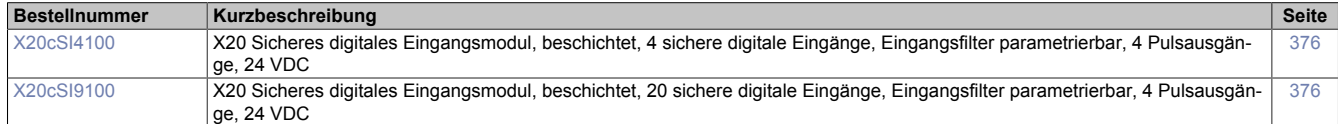

### **Digitale Mischmodule**

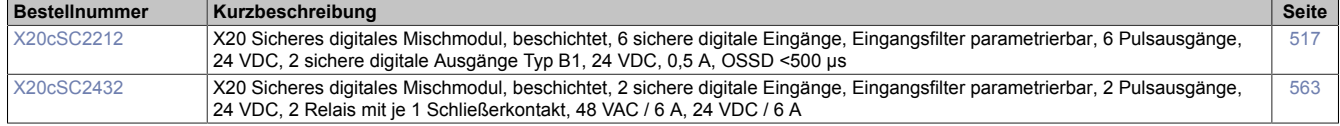

#### **Intelligente programmierbare Module**

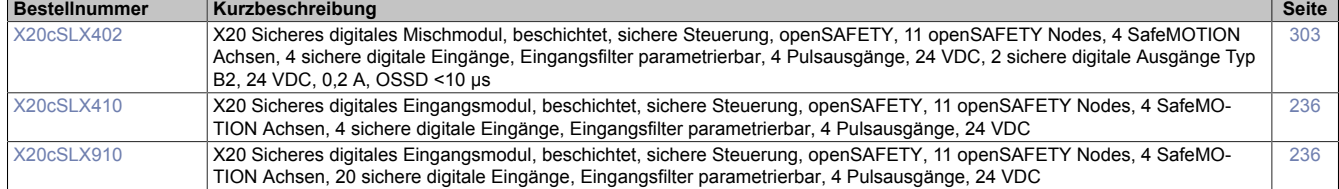

#### **Relaismodule**

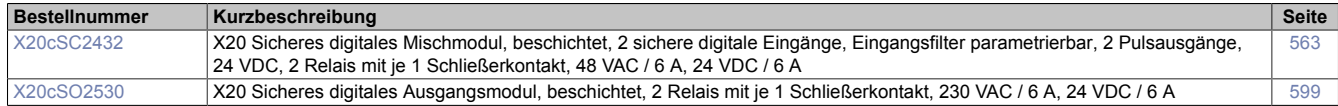

# **Zähl- und Positioniermodule**

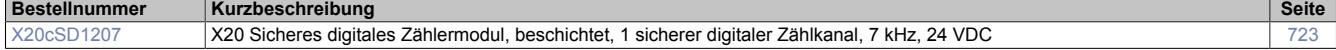

# **Zentraleinheiten**

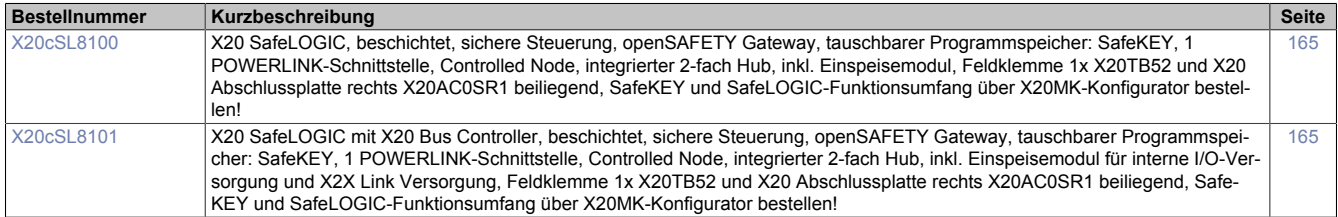

# **2.6.5 Busmodule**

# **2.6.5.1 Übersicht**

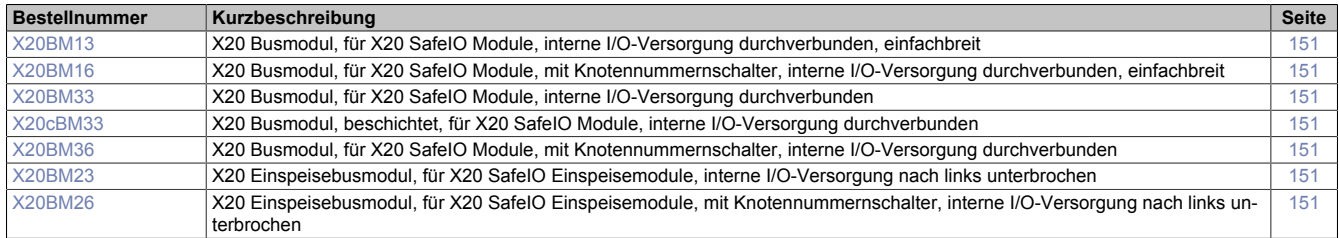

# **2.6.5.2 X20BM13, X20BM16, X20(c)BM33, X20BM36, X20BM23, X20BM26**

#### **2.6.5.2.1 Allgemeines**

Busmodule dienen als Basis für alle SafeIO Module. Je nach Busmodul-Typ wird die interne I/O-Versorgung durchverbunden oder nach links unterbrochen.

Mit den Busmodulen X20BMx6 können fixe Adressen per Knotennummernschalter eingestellt werden. Ein solches Modul am Anfang eines X20 Blocks gesetzt erzeugt immer eine eindeutige Adresse. Die nachfolgenden Module adressieren von dieser Adresse ausgehend dann wieder automatisch hoch. Mit dieser einfachen Möglichkeit wird die Flexibilität von Applikationen deutlich erhöht.

Ein weiterer Vorteil: Das Einstellen von Adressen kann unabhängig von bestimmten I/O-Modulen erfolgen, es werden lediglich die dafür notwendigen Busmodule benötigt - logistisch vorteilhaft in Bezug auf Teilevielfalt und Kosten.

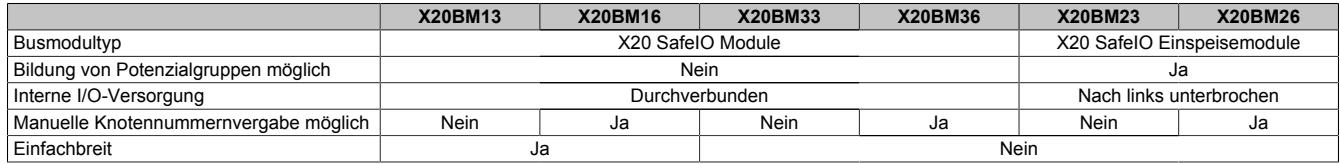

### **2.6.5.2.1.1 Coated Module**

Coated Module sind X20 Module mit einer Schutzbeschichtung der Elektronikbaugruppe. Die Beschichtung schützt X20c Module vor Betauung.

Die Elektronik der Module ist vollständig funktionskompatibel zu den entsprechenden X20 Modulen.

# **Information:**

**In diesem Datenblatt werden zur Vereinfachung nur Bilder und Modulbezeichnungen der unbeschichteten Module verwendet.**

Die Beschichtung wurde nach folgenden Normen qualifiziert:

- Betauung: BMW GS 95011-4, 2x 1 Zyklus
- Schadgas: EN 60068-2-60, Methode 4, Exposition 21 Tage

Entgegen den Angaben bei Modulen des X20 Systems ohne Safety Zertifizierung sind die X20 Safety Module trotz der durchgeführten Tests **NICHT für Anwendungen mit Schadgas (EN 60068-2-60) geeignet!**

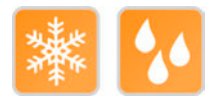

#### <span id="page-150-0"></span>**2.6.5.2.2 Bestelldaten**

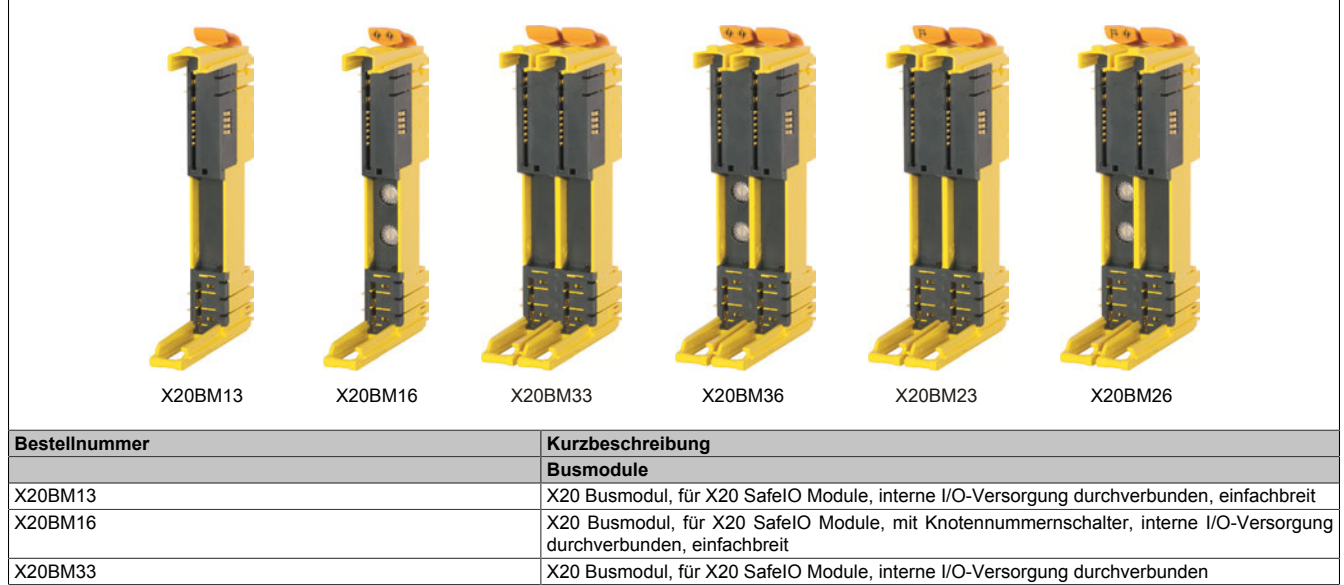

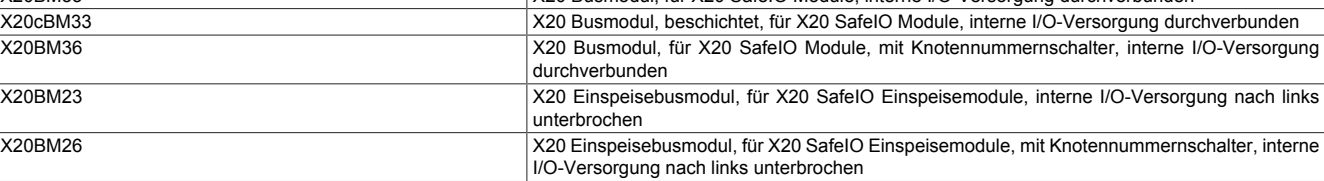

Tabelle 14: X20BM13, X20BM16, X20BM33, X20cBM33, X20BM36, X20BM23, X20BM26 - Bestelldaten

# <span id="page-151-0"></span>**2.6.5.2.3 Technische Daten**

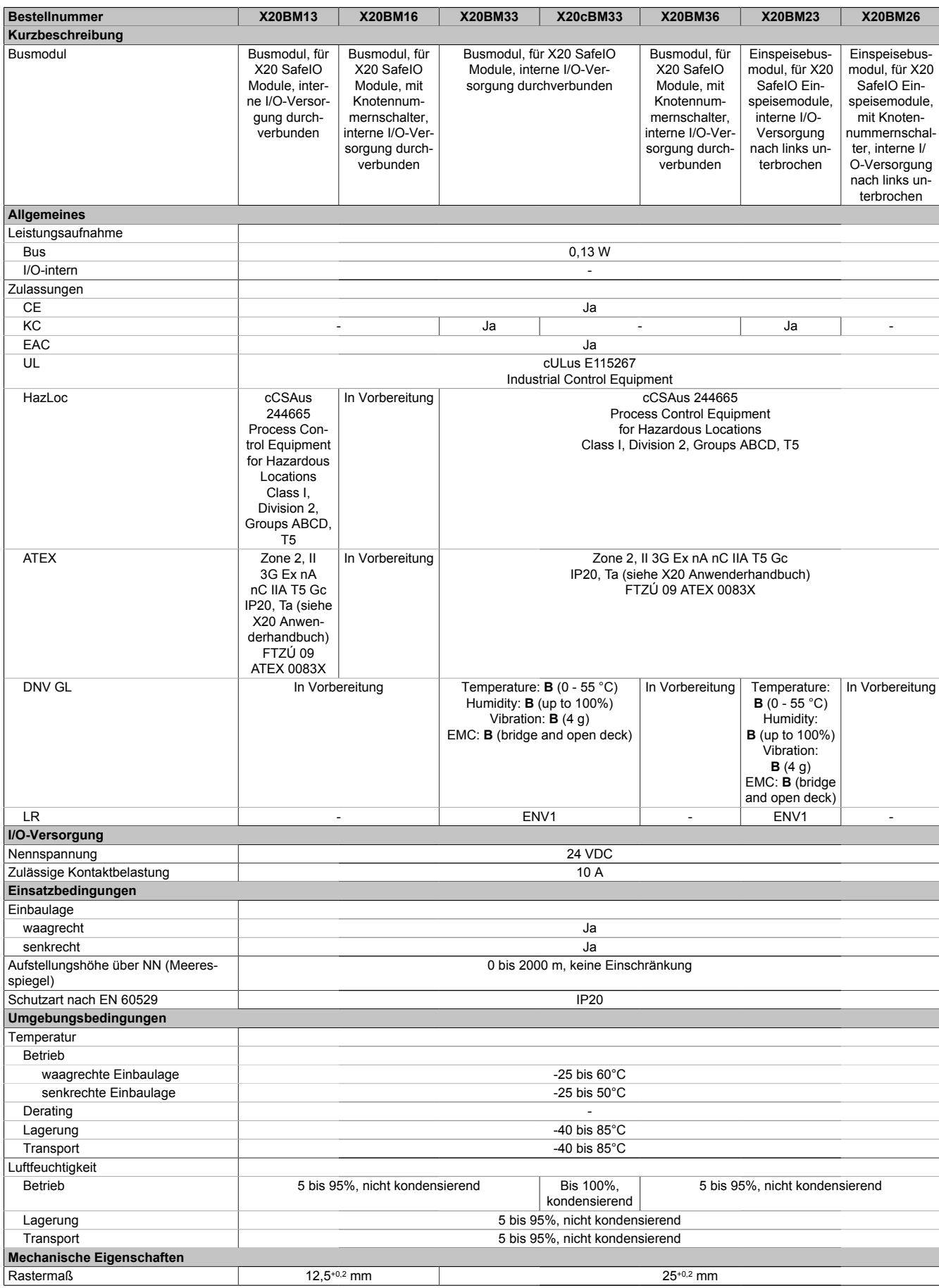

Tabelle 15: X20BM13, X20BM16, X20BM33, X20cBM33, X20BM36, X20BM23, X20BM26 - Technische Daten

#### <span id="page-152-0"></span>**2.6.5.2.4 Potenzialführung**

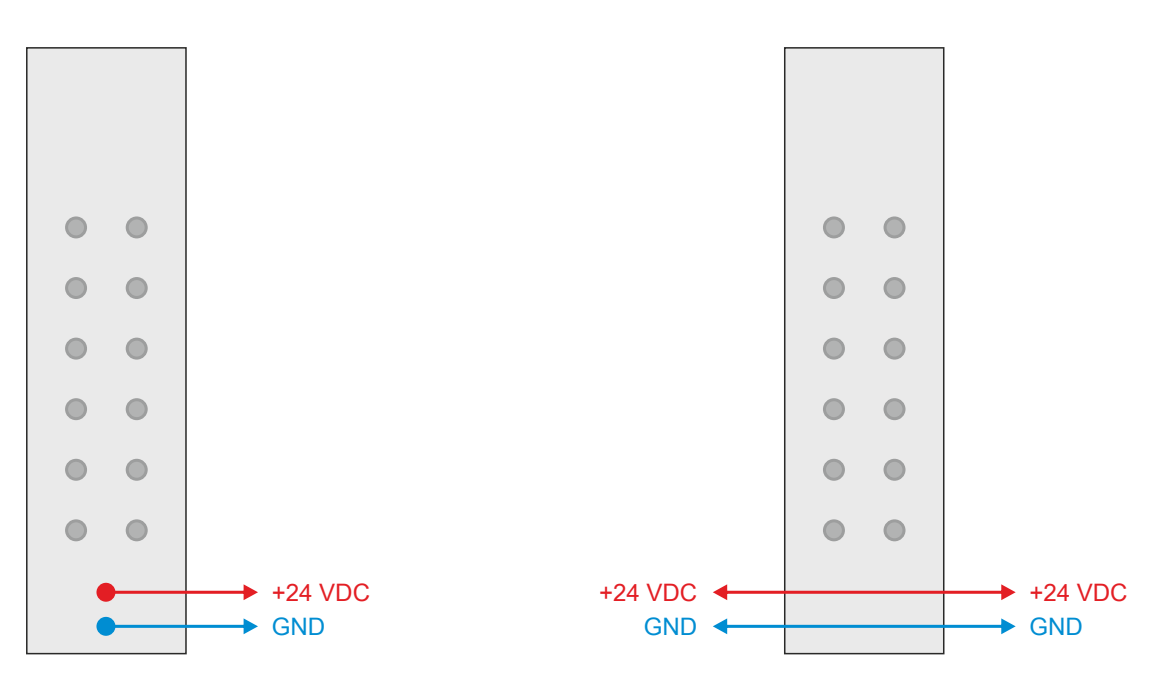

Abbildung 45: X20BM2x - Potenzialführung

Abbildung 46: X20BM1x / X20BM3x - Potenzialführung

#### **Kennzeichnung Potenzialführung**

An nach links getrennten Busmodulen ist am Verriegelungshebel ein Symbol aufgedruckt. Dadurch ist bei einem fertig montiertem X20-System von außen ersichtlich, dass an diesem Steckplatz nach links getrennte Busmodule verwendet werden.

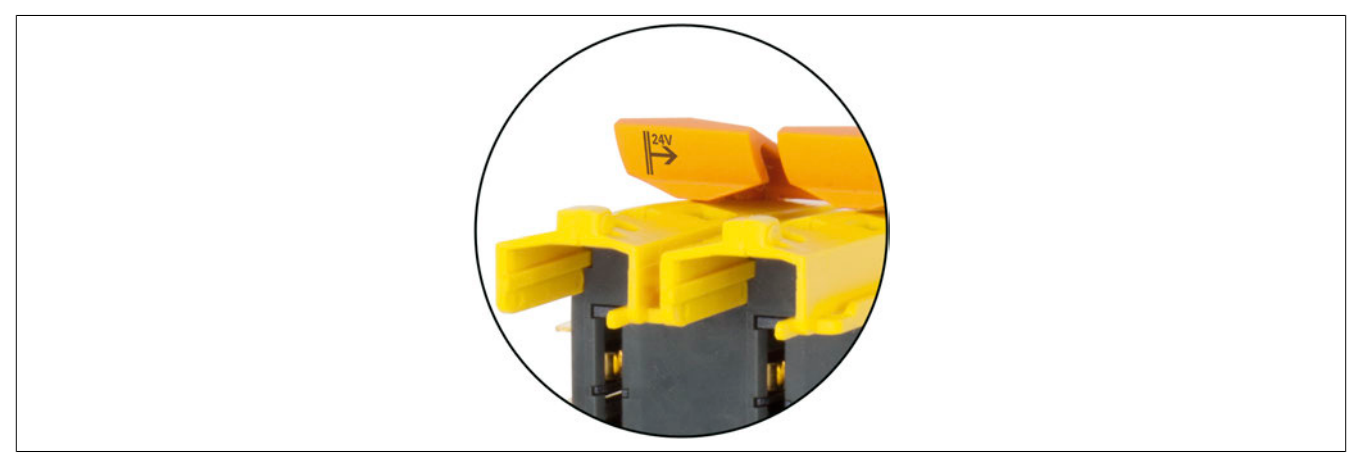

Abbildung 47: X20BM2x - Kennzeichnung Potenzialführung

## **2.6.5.2.5 Manuelle Knotennummernvergabe im X20 Safe I/O System**

Mit den X20 Safety Busmodulen X20BM16, X20BM26 und X20BM36 können fixe Adressen per Knotennummernschalter eingestellt werden. Ein solches Modul am Anfang eines X20 Safety Blocks gesetzt erzeugt immer eine eindeutige Adresse. Die nachfolgenden Moduladressen werden automatisch in aufsteigender Reihenfolge von dieser Adresse ausgehend vergeben. Mit dieser einfachen Möglichkeit wird die Flexibilität von Applikationen deutlich erhöht.

Ein weiterer Vorteil: Das Einstellen der Adressen kann unabhängig von bestimmten I/O Modulen erfolgen, es werden lediglich die dafür notwendigen Busmodule benötigt - logistisch vorteilhaft in Bezug auf Teilevielfalt und Kosten.

### <span id="page-153-0"></span>**2.6.5.2.5.1 Knotennummernschalter**

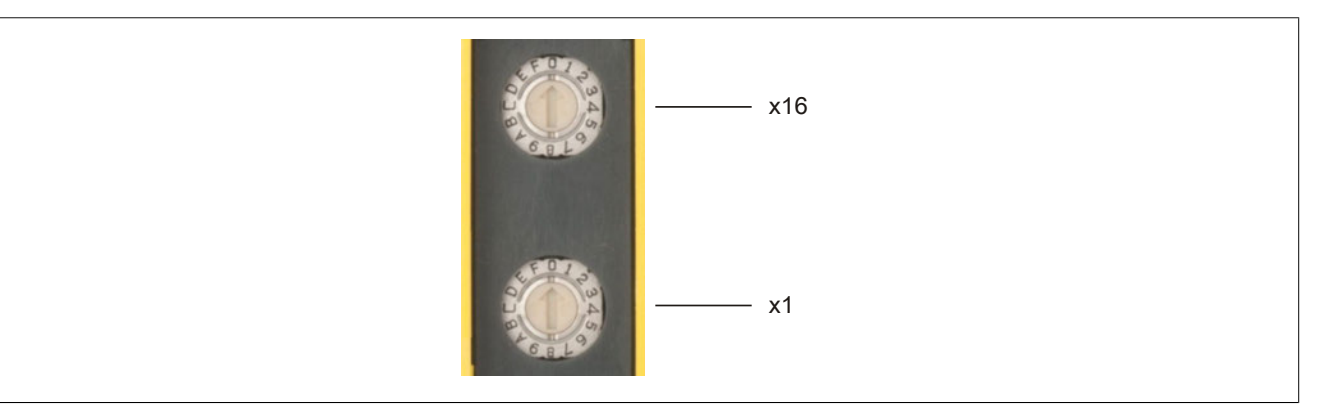

Abbildung 48: X20BMx6 - Knotennummernschalter

Mit den Knotennummernschaltern wird die X2X Link Adresse des Moduls eingestellt (0x01 bis 0xFD). Die Knotennummer 0x00 bewirkt, dass die Vergabe der X2X Link Adresse automatisch erfolgt.

#### **Kennzeichnung Knotennummernschalter**

An Busmodulen mit Knotennummernschalter ist am Verriegelungshebel ein Symbol aufgedruckt. Dadurch ist bei einem fertig montiertem X20 System von außen ersichtlich, dass an diesem Steckplatz Knotennummernschalter verwendet werden.

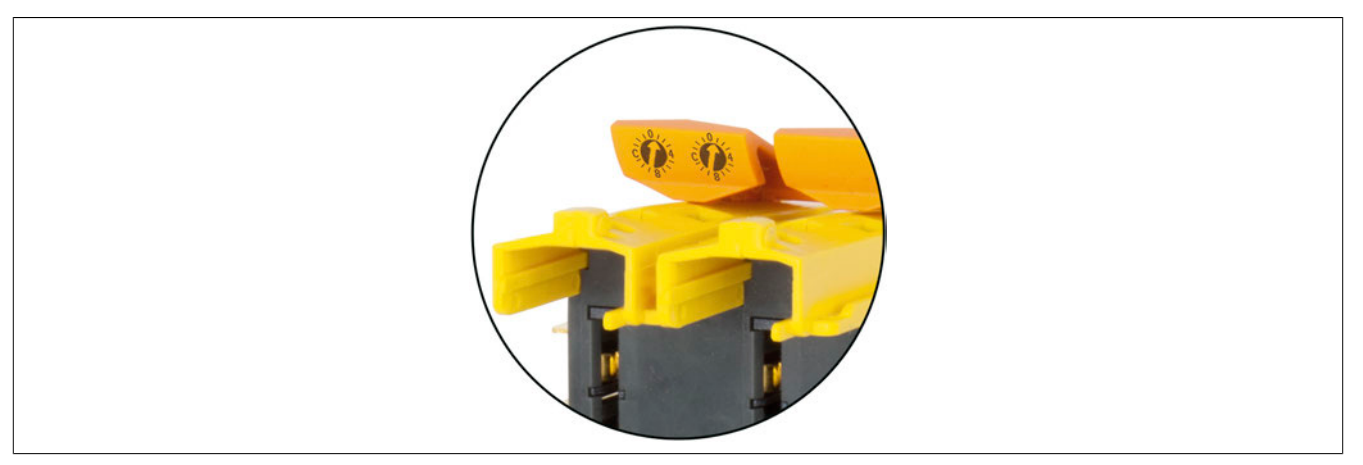

Abbildung 49: X20BMx6 - Kennzeichnung Knotennummernschalter

## **2.6.5.2.6 Versionshistorie**

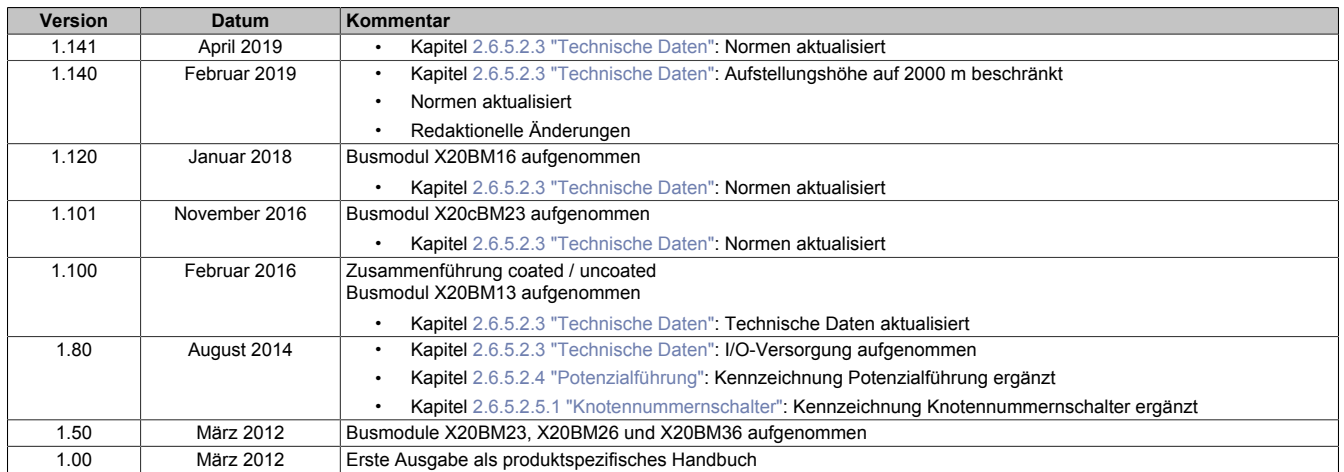

<span id="page-154-0"></span>Tabelle 16: Versionshistorie

# **2.6.6 Feldklemmen**

# **2.6.6.1 Übersicht**

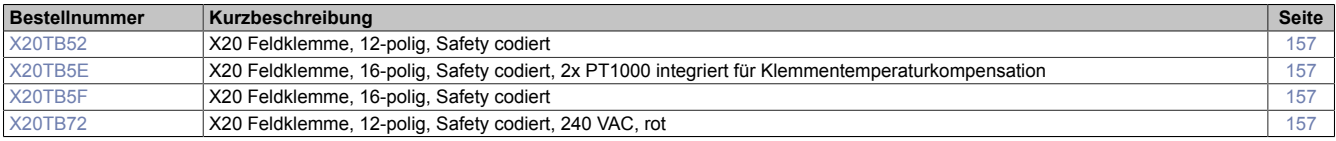

# **2.6.6.2 X20TB52, X20TB5E, X20TB5F, X20TB72**

#### <span id="page-156-1"></span>**2.6.6.2.1 Allgemeines**

Mit den Feldklemmen werden die X20 SafeIO Module verdrahtet.

Für die Verdrahtung der SafeIO Module mit 12 Anschlüssen steht die Feldklemme X20TB52 zur Verfügung. Für die Verdrahtung der SafeIO Module mit 16 Anschlüssen stehen die Feldklemmen X20TB5E und X20TB5F zur Verfügung.

Die SafeIO Module mit 240 VAC werden mit der Feldklemme X20TB72 verdrahtet. Diese ist durch eine eigene Farbe gekennzeichnet.

Die Feldklemme X20TB5E ist mit 2 integrierten PT1000 Fühlern ausgestattet. Sie ist daher optimal für die interne Klemmentemperaturkompensation geeignet. Die Feldklemme kann für alle sicheren Thermoelemente mit 16 Anschlüssen verwendet werden.

- Werkzeuglose Verdrahtung durch Push-In Technik
- Einfache Drahtfreigabe mittels Hebel bzw. Schraubendreher
- Kennzeichnungsmöglichkeit für jede Klemmstelle
- Kartextbeschriftung möglich
- Prüfzugang für Standardprüfspitzen
- Möglichkeit für Kundencodierung

#### <span id="page-156-0"></span>**2.6.6.2.2 Bestelldaten**

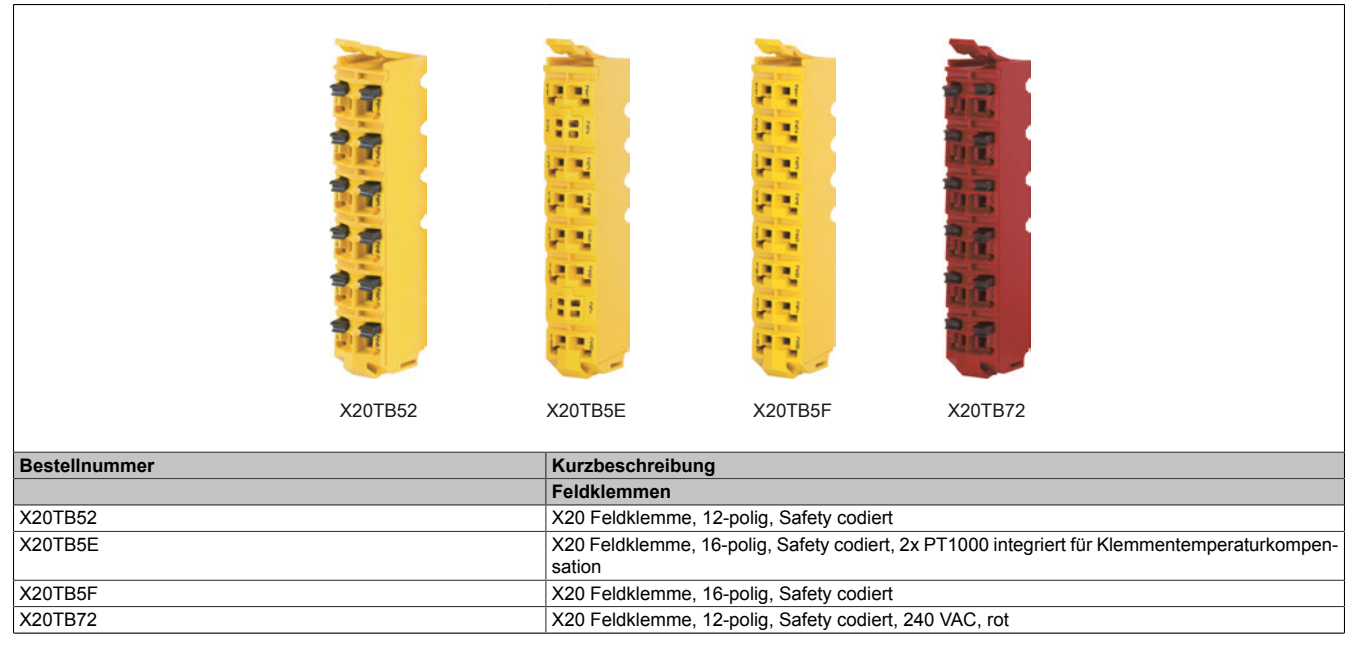

Tabelle 17: X20TB52, X20TB5E, X20TB5F, X20TB72 - Bestelldaten

# **Information:**

**Um eine Beschädigung der Klemmen X20TB5E und X20TB5F zu vermeiden, sollte der B&R Schraubendreher X20AC0SD1 verwendet werden.**

# <span id="page-157-0"></span>**2.6.6.2.3 Technische Daten**

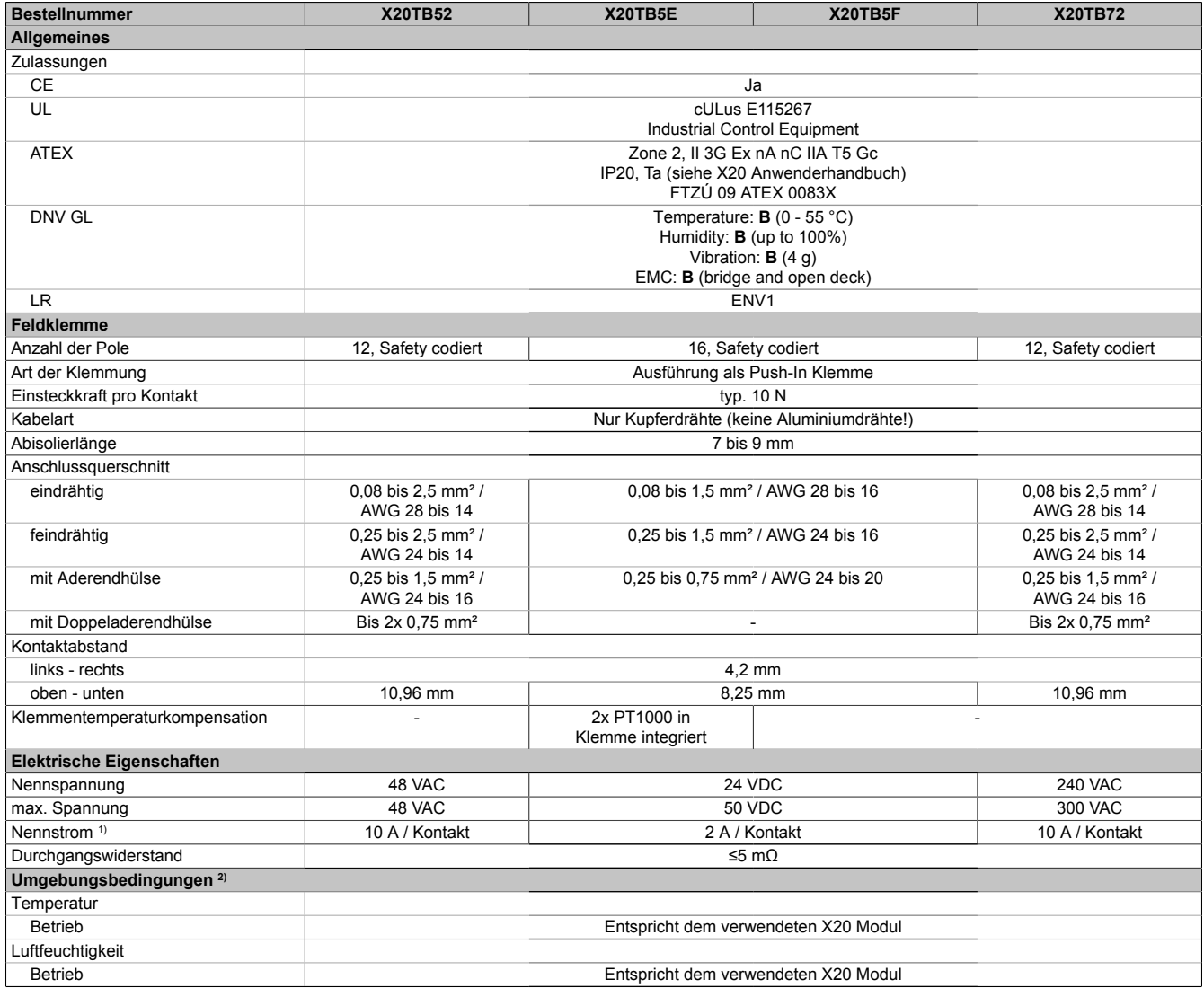

Tabelle 18: X20TB52, X20TB5E, X20TB5F, X20TB72 - Technische Daten

1) Die jeweiligen Grenzdaten der SafeIO Module sind zu berücksichtigen!<br>2) Identisch für Betrieb, Lagerung und Transport

2) Identisch für Betrieb, Lagerung und Transport

# **Warnung!**

**Am abgezogenen Klemmblock kann es zur Berührung spannungsführender Teile kommen. Aus diesem Grund ist bei Spannungen ab 50 V das Arbeiten am abgezogenen Klemmblock nicht zulässig.**

# **Information:**

**Bei der Verwendung von nicht SELV-Stromkreisen (z. B. 230 V) ist besondere Sorgfalt bei der Installation sicherzustellen. Beachten Sie daher die örtlichen Vorschriften, besonders in Bezug auf die Schutzmaßnahmen.**

### <span id="page-158-0"></span>**2.6.6.2.4 Verdrahtung**

Um eine sichere Kontaktierung in den Feldklemmen zu erreichen, müssen die Drähte entsprechen abisoliert werden.

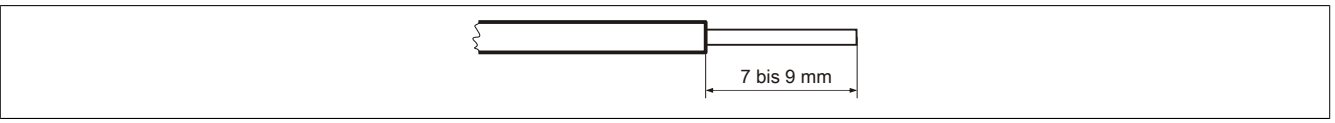

Abbildung 50: Abisolierlänge der Drähte für sichere Kontaktierung

# **Information:**

**Der Bereich der Abisolierlänge von 7 bis 9 mm darf nicht über- bzw. unterschritten werden.**

# <span id="page-158-1"></span>**2.6.6.2.5 Kabelhaltekraft der Kontakte**

Um den festen Kontakt eines Kabels mit der Feldklemmen sicherzustellen, dürfen diese zugmäßig nicht zu sehr belastet werden. Bei Überschreiten der Kabelhaltekraft kommt es zum Loslösen des Kabels aus der Feldklemme und damit zu einer Fehlfunktion.

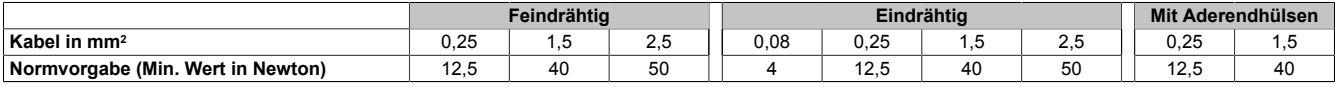

# **Information:**

# **Feindrähtige Leitungen müssen verdrillt werden, um die Kabelhaltekräfte einzuhalten.**

# **Verwendung von Aderendhülsen**

Um eine optimale Kabelhaltekraft zu erzielen sind folgende Punkte zu beachten:

- Es soll eine quadratische Crimpung mit möglichst rauher Oberfläche durchgeführt werden
- Die Aderendhülse soll am Ende nicht abgezwickt werden, um eine Querschnittminderung zu vermeiden
- Es sollen keine Drähte am Hülsenende vorstehen
- Die Aderendhülse muss bis zum Ende eingesteckt werden
- Die Länge der Aderendhülse entspricht der [Abisolierlänge](#page-158-0)

# <span id="page-158-2"></span>**2.6.6.2.6 Prüfzugang**

Jeder Kontakt ist mit einer zusätzlichen Öffnung für die Benutzung einer Prüfspitze versehen.

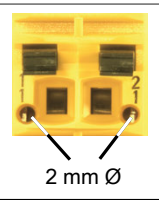

### Abbildung 51: Prüfzugang X20TB52 und X20TB72

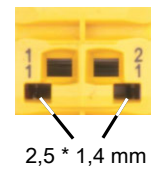

Abbildung 52: Prüfzugang X20TB5E und X20TB5F

# **2.6.6.2.7 Versionshistorie**

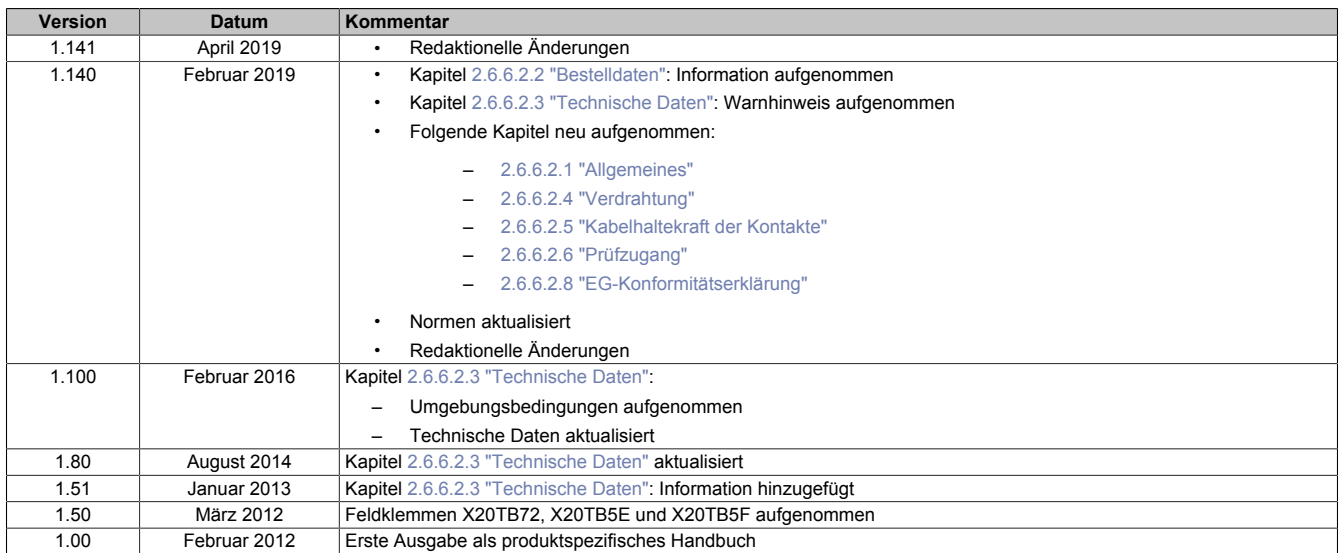

<span id="page-159-0"></span>Tabelle 19: Versionshistorie

# **2.6.7 Zentraleinheiten**

# **2.6.7.1 Übersicht**

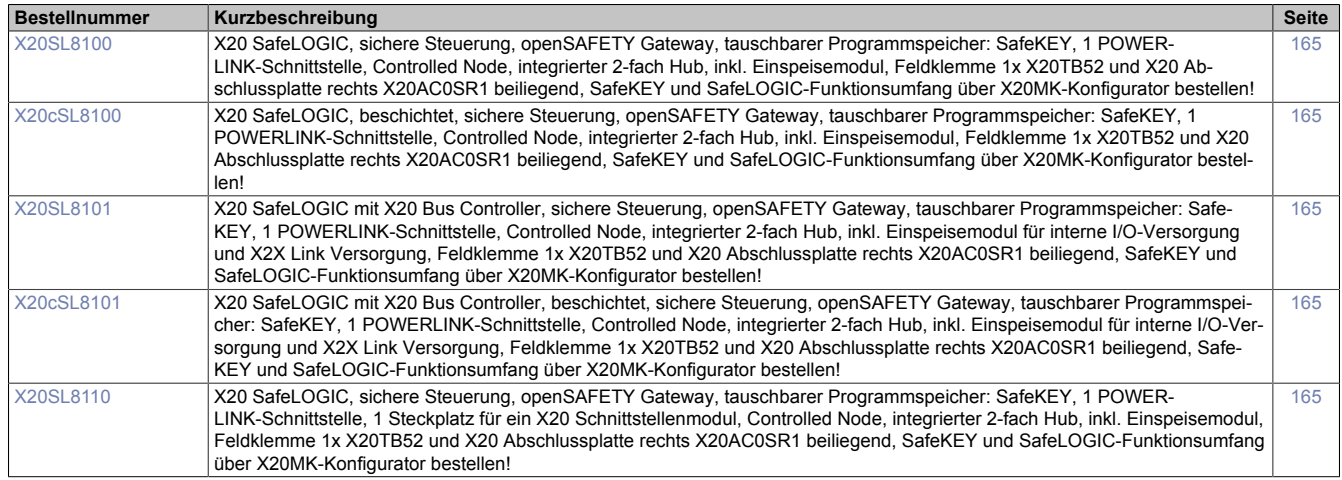

### **2.6.7.2 X20(c)SL81xx**

Bei der in diesem Abschnitt enthaltenen Modulbeschreibung handelt es sich lediglich um einen nicht zertifizierten Auszug aus dem Modul-Datenblatt.

In diesem Abschnitt ist die Version 1.141 des Datenblattes eingebunden.

Folgende Kapitel werden im Anwenderhandbuch an zentraler Stelle beschrieben und sind daher bei den einzelnen Modulen nicht noch einmal separat gelistet:

- [1.3.4 "Sichere Reaktionszeit"](#page-27-0)
- [1.2 "Bestimmungsgemäße Verwendung"](#page-19-0)
- [1.1.2 "Releaseinformation"](#page-17-0)
- [2.6.5.2.7 "EG-Konformitätserklärung"](#page-154-0)

# **Information:**

**B&R ist bemüht den Anwenderhandbuchstand so aktuell wie möglich zu halten. Aus sicherheitstechnischer Sicht muss jedoch die aktuelle, zertifizierte Datenblatt Version verwendet werden.**

**Das aktuelle, zertifizierte Datenblatt - inklusive ausführlicher Versionshistorie - ist auf der B&R Homepage [www.br-automation.com](http://www.br-automation.com) als Download verfügbar.**

#### **Gestaltung von Hinweisen**

#### **Sicherheitshinweise**

Enthalten **ausschließlich** Informationen, die vor gefährlichen Funktionen oder Situationen warnen.

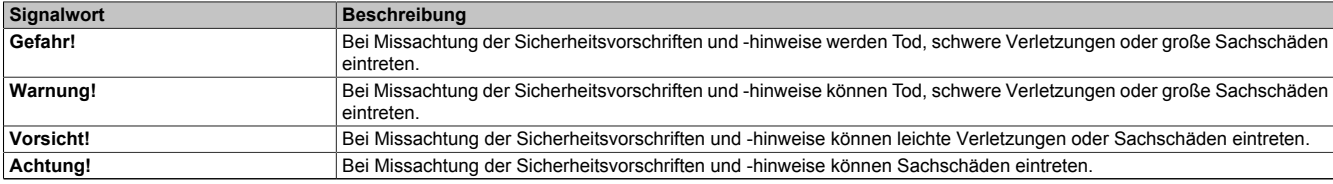

Tabelle 20: Gestaltung von Sicherheitshinweisen

#### **Allgemeine Hinweise**

Enthalten **nützliche** Informationen für Anwender und Angaben zur Vermeidung von Fehlfunktionen.

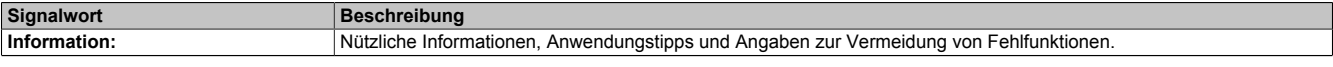

Tabelle 21: Gestaltung von Allgemeinen Hinweisen

## **2.6.7.2.1 Allgemeines**

Die Module verfügen über eine SafeLOGIC-Funktionalität, welche es erlaubt die im SafeDESIGNER applizierten Anwendungen sicher abzuarbeiten. Die Module können dabei für sicherheitstechnische Anwendungen bis PL e bzw. SIL 3 eingesetzt werden.

Die SafeLOGIC koordiniert weiters die sicherheitstechnische Kommunikation aller an der Applikation beteiligten Module. In diesem Kontext überwacht die SafeLOGIC auch die Konfiguration dieser Module und führt, falls notwendig, autonom Parameterdownloads auf die Module durch. Damit wird über alle Modultausch- und Wartungsszenarien hinweg immer eine konsistente und sicherheitstechnisch korrekte Modulkonfiguration im Netzwerk garantiert. Bei SafeLOGIC-Produkten werden diese Services von der SafeLOGIC ausgeführt, bei Produkten der SafeLOGIC-X-Ausprägung werden diese Services im Zusammenwirken mit dem Automation Runtime auf der funktionalen CPU ausgeführt. Die sicherheitstechnischen Eigenschaften für Anwendungen bis PL e bzw. SIL 3 sind jedoch in beiden Varianten gegeben.

Die SafeLOGIC-X-Produkte verfügen zusätzlich über die identischen I/O-Eigenschaften wie ihre zugehörigen SafeI/O-Produkte.

- openSAFETY Manager für bis zu 10 / 20 / 100 / 280 SafeNODES
- Flexibel programmierbar mit Automation Studio / SafeDESIGNER
- Innovatives Management sicherer Maschinenoptionen (SafeOPTION)
- Parameter- und Konfigurations-Management

#### **2.6.7.2.1.1 Funktion**

#### **SafeLOGIC-Funktion**

Das Modul verfügt über eine SafeLOGIC-Funktionalität, welche es erlaubt die im SafeDESIGNER applizierten Anwendungen sicher abzuarbeiten. Das Modul kann dabei für sicherheitstechnische Anwendungen bis PL e bzw. SIL 3 eingesetzt werden.

Das Modul koordiniert weiters die sicherheitstechnische Kommunikation aller an der Applikation beteiligten Module. In diesem Kontext überwacht das Modul auch die Konfiguration dieser Module und führt, falls notwendig, autonom Parameterdownloads auf die Module durch. Damit wird über alle Modultausch- und Wartungsszenarien hinweg immer eine konsistente und sicherheitstechnisch korrekte Modulkonfiguration im Netzwerk garantiert. Bei SafeLOGIC-Produkten werden diese Services von der SafeLOGIC ausgeführt, bei Produkten der SafeLOGIC-X Ausprägung werden diese Services im Zusammenwirken mit dem Automation Runtime auf der funktionalen CPU ausgeführt. Die sicherheitstechnischen Eigenschaften für Anwendungen bis PL e bzw. SIL 3 sind jedoch in beiden Varianten gegeben.

#### **Blackout-Modus**

Im Blackout-Modus ist die Modulfunktion auch bei einem Ausfall des Netzwerks weiter gegeben. Ohne diese Funktion würde bei einem Netzwerkausfall auf den betroffenen Modulen immer der sichere Zustand eingeleitet werden. Mit dem Blackout-Modus können darüber hinaus der Betrieb teilweise fortgesetzt oder koordiniert Abschaltszenarien eingeleitet werden. Zudem ermöglicht dieser Modus das Booten eines Moduls ohne Netzwerk auf der Basis einer zuvor am Modul abgespeicherten Konfiguration.

# **openSAFETY**

Für die Übertragung der Daten auf den unterschiedlichen Bussystemen nutzt das Modul die Schutzmechanismen von openSAFETY. Durch die sichere Kapselung der Daten im openSAFETY-Container müssen die an der Übertragung beteiligten Komponenten des Netzwerkes keinen sicherheitstechnischen Beitrag leisten. An dieser Stelle sind lediglich die in den technischen Daten angegebenen sicherheitstechnischen Kennwerte für openSAFETY heranzuziehen. Die Daten im openSAFETY-Container werden erst in der Gegenstelle der Datenübertragung sicherheitstechnisch bearbeitet und deshalb ist erst diese Komponente wieder Bestandteil der sicherheitstechnischen Betrachtung. Ein lesender Zugriff auf die Daten im openSAFETY-Container, für Anwendungen ohne sicherheitstechnische Eigenschaften, ist an jeder Stelle des Netzwerks erlaubt, ohne die sicherheitstechnischen Eigenschaften von openSAFETY zu beeinflussen.

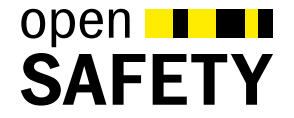

### **2.6.7.2.1.2 Coated Module**

Coated Module sind X20 Module mit einer Schutzbeschichtung der Elektronikbaugruppe. Die Beschichtung schützt X20c Module vor Betauung.

Die Elektronik der Module ist vollständig funktionskompatibel zu den entsprechenden X20 Modulen.

# **Information:**

**In diesem Datenblatt werden zur Vereinfachung nur Bilder und Modulbezeichnungen der unbeschichteten Module verwendet.**

Die Beschichtung wurde nach folgenden Normen qualifiziert:

- Betauung: BMW GS 95011-4, 2x 1 Zyklus
- Schadgas: EN 60068-2-60, Methode 4, Exposition 21 Tage

Entgegen den Angaben bei Modulen des X20 Systems ohne Safety Zertifizierung sind die X20 Safety Module trotz der durchgeführten Tests **NICHT für Anwendungen mit Schadgas (EN 60068-2-60) geeignet!**

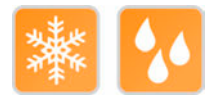

# <span id="page-164-0"></span>**2.6.7.2.2 Bestelldaten**

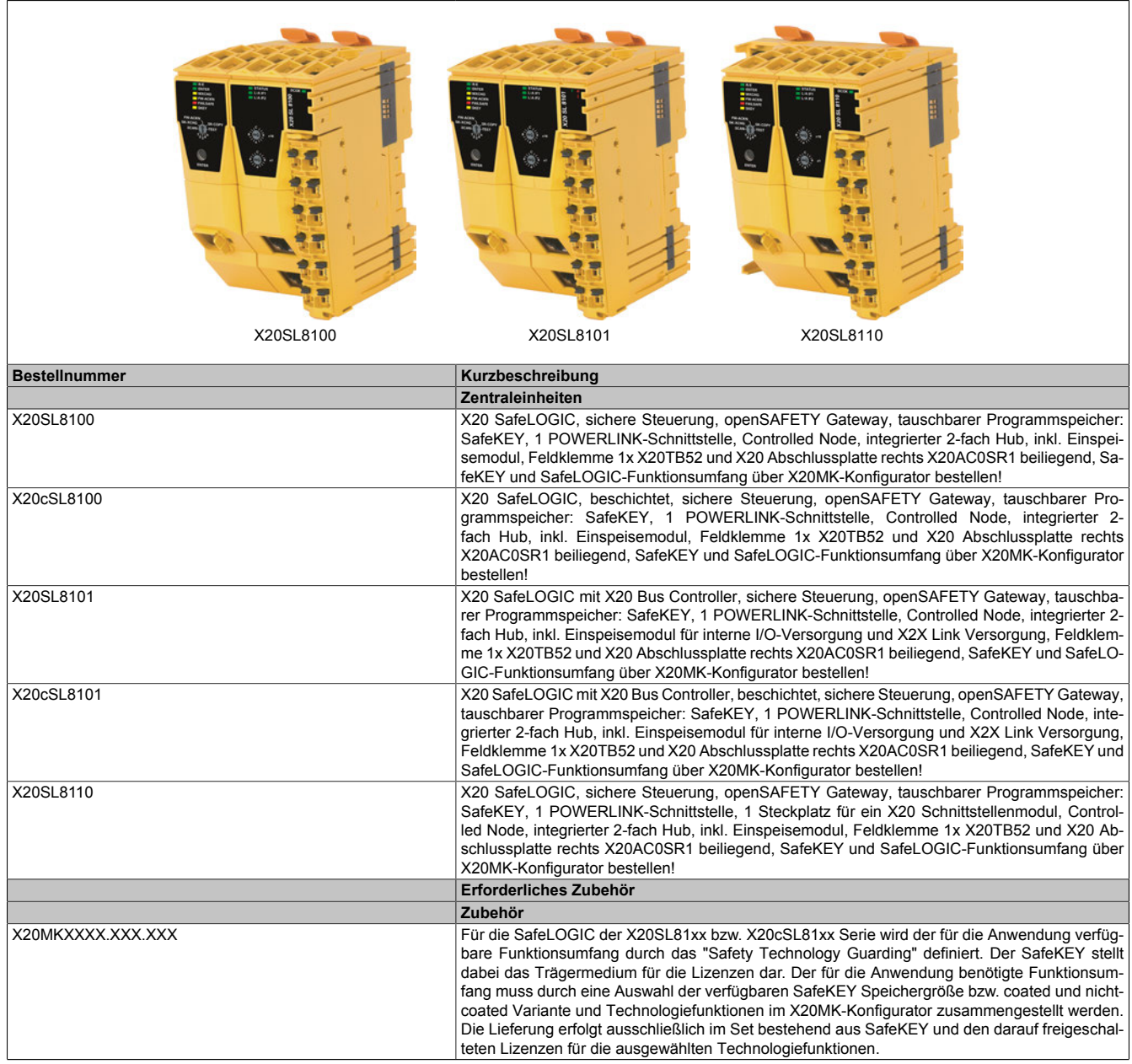

Tabelle 22: X20SL8100, X20cSL8100, X20SL8101, X20cSL8101, X20SL8110 - Bestelldaten

# **2.6.7.2.3 Technische Daten**

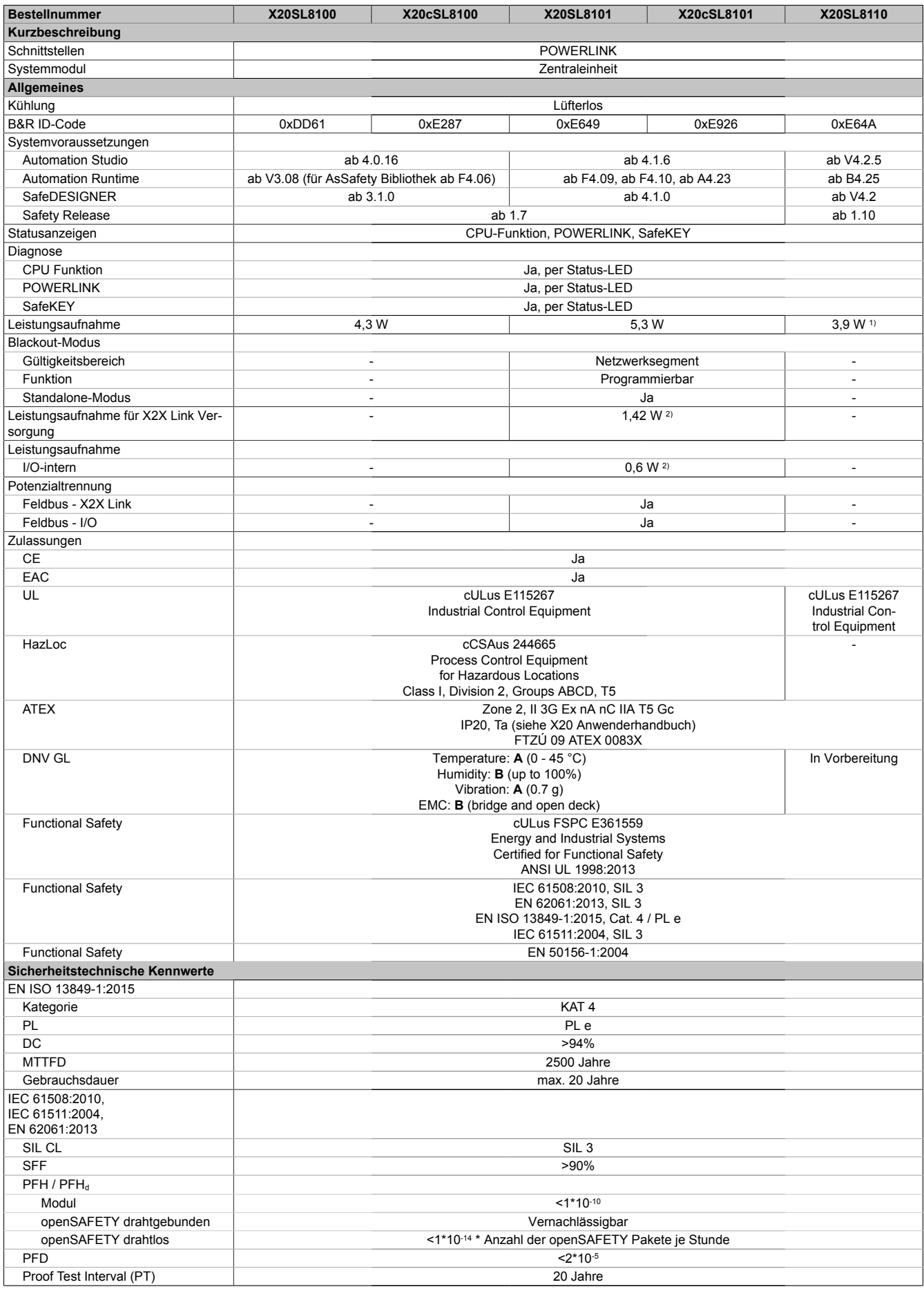

Tabelle 23: X20SL8100, X20cSL8100, X20SL8101, X20cSL8101, X20SL8110 - Technische Daten

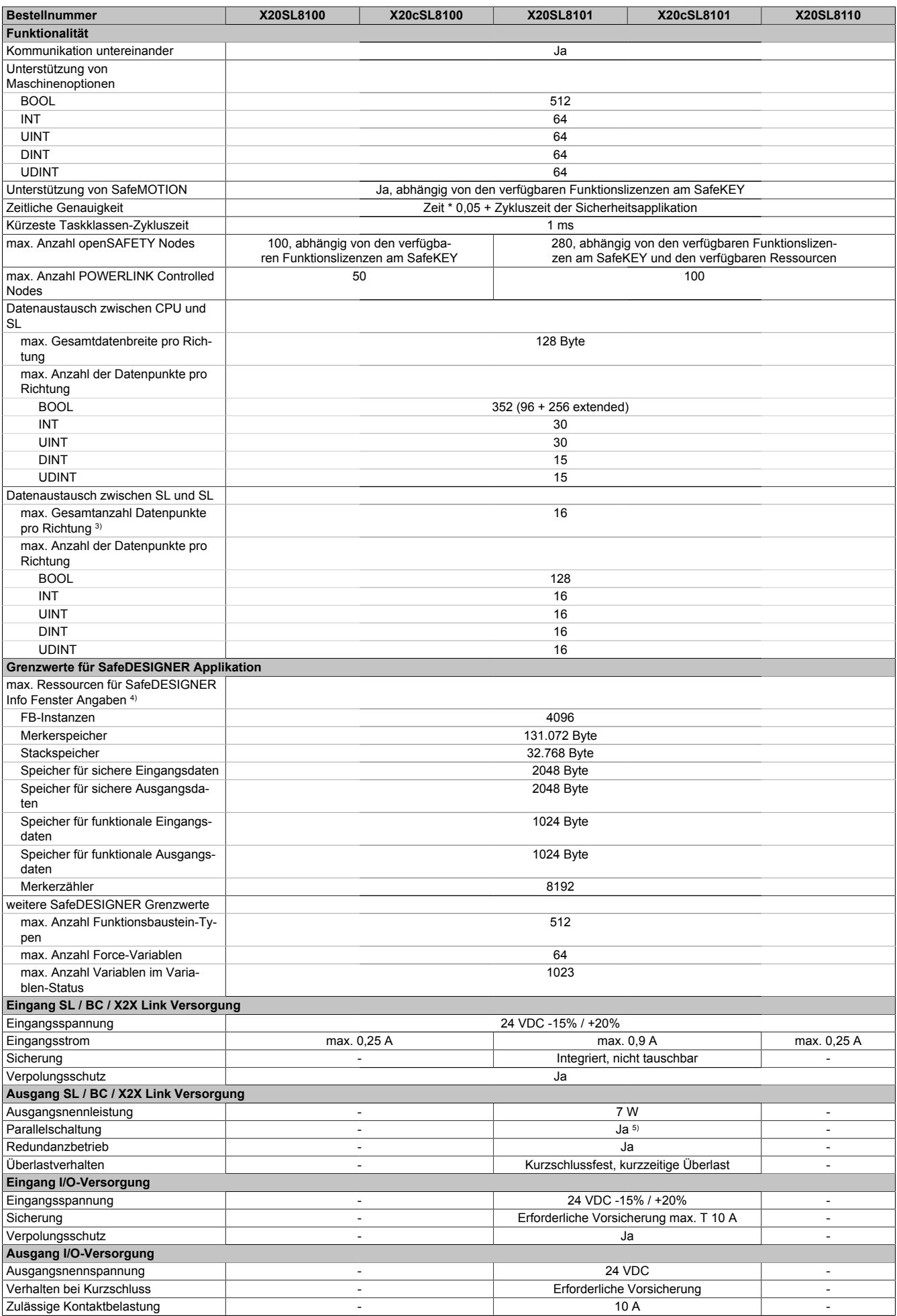

Tabelle 23: X20SL8100, X20cSL8100, X20SL8101, X20cSL8101, X20SL8110 - Technische Daten

### X20 System • Modulübersichten • Zentraleinheiten

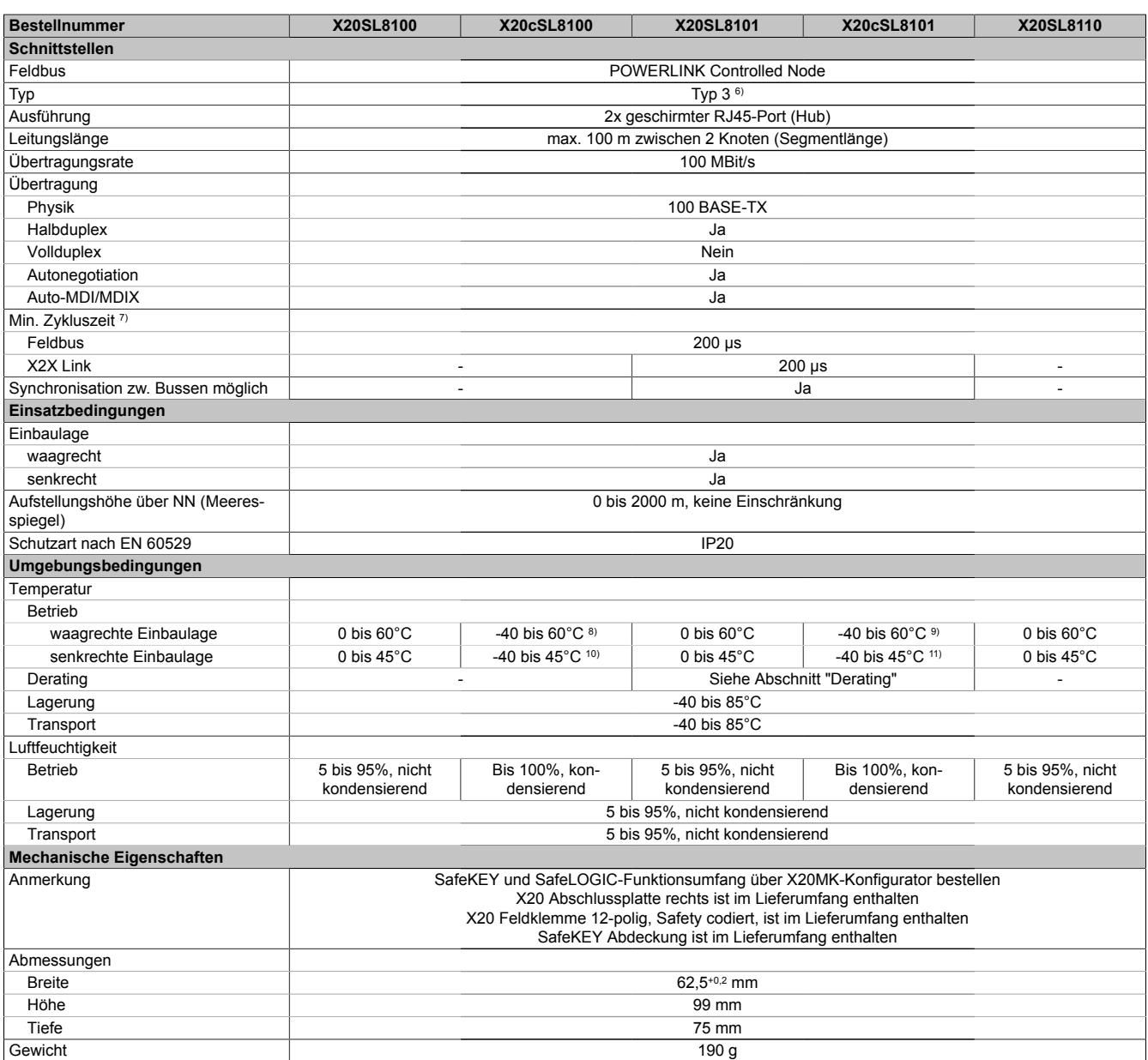

Tabelle 23: X20SL8100, X20cSL8100, X20SL8101, X20cSL8101, X20SL8110 - Technische Daten

1) Leistungsaufnahme ohne Schnittstellenmodul

2) Die angegebenen Werte sind Maximalangaben. Beispiele für die genaue Berechnung sind im X20 System Anwenderhandbuch im Abschnitt "Mechanische und elektrische Konfiguration" zu finden.

3) Es ist zu beachten, dass jeweils 8 BOOL als 1 Datenpunkt zählen.

4) Parameterbeschreibung siehe Dokumentation SafeDESIGNER, Abschnitt "Meldungsfenster".

5) Im Parallelbetrieb darf nur mit 75% Nennleistung gerechnet werden. Es ist darauf zu achten, dass alle parallel betriebenen Netzteile gleichzeitig ein- bzw. ausgeschaltet werden.

6) Siehe Automation Help unter "Kommunikation, POWERLINK, Allgemeines, Hardware - CN" für weitere Informationen. Es ist jedoch zu beachten, dass die SafeLOGIC "Vorgezogenes Schreiben der Ausgangsdaten" nicht unterstützt. Der Einsatz von "PollResponse Chaining" wird für Controlled Nodes im selben POWERLINK-Strang nicht empfohlen.

7) Die minimale Zykluszeit gibt an, bis zu welcher Zeit der Buszyklus heruntergefahren werden kann, ohne dass Kommunikationsfehler auftreten.

8) Bis Hardware-Upgrade <1.10.5.0 und Hardware-Revision <F0: -25 bis 60°C<br>9) Bis Hardware-Upgrade <1.10.5.0 und Hardware-Revision <E0: -25 bis 60°C

9) Bis Hardware-Upgrade <1.10.5.0 und Hardware-Revision <E0: -25 bis 60°C

10) Bis Hardware-Upgrade <1.10.5.0 und Hardware-Revision <F0: -25 bis 45°C

11) Bis Hardware-Upgrade <1.10.5.0 und Hardware-Revision <E0: -25 bis 45°C

# **Gefahr!**

**Der Betrieb außerhalb der technischen Daten ist nicht zulässig und kann zu gefährlichen Zuständen führen.**

# **Information:**

**Nähere Informationen zur Installation sind Kapitel ["Installationshinweise X20-Module" auf Seite 23](#page-22-0) zu entnehmen.**

## **X20SL8101: Derating für SafeLOGIC / Bus Controller / X2X Link Versorgung**

Die Ausgangsnennleistung der X2X Link Versorgung ist 7 W.

Die Ausgangsnennleistung ist abhängig von der Betriebstemperatur und der Einbaulage. Die resultierende Ausgangsnennleistung kann der folgenden Tabelle entnommen werden.

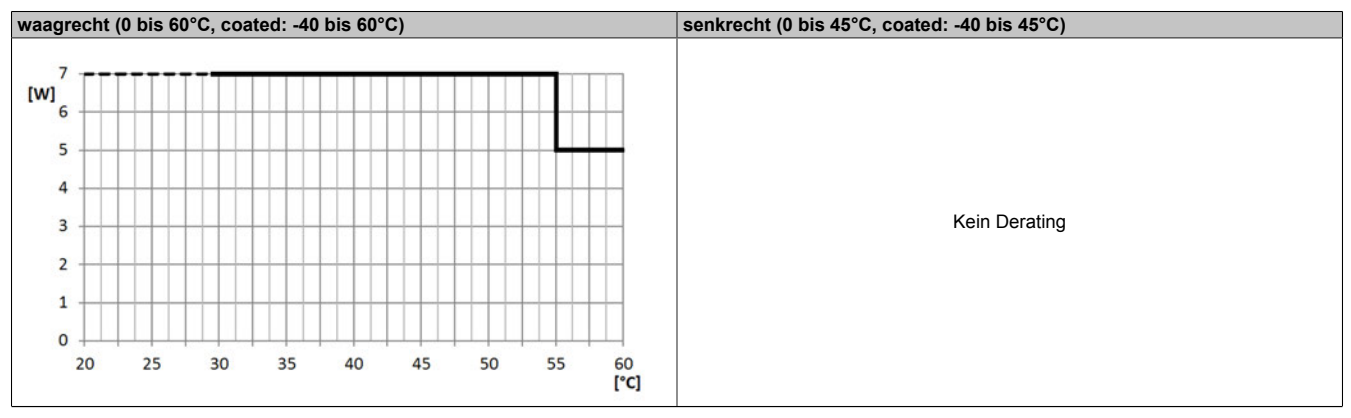

Tabelle 24: Derating für SafeLOGIC / Bus Controller / X2X Link Versorgung

# **Information:**

**Unabhängig von den in der Derating-Kurve angegebenen Werten ist der Betrieb der Module auf die in den technischen Daten angegebenen Werte beschränkt.**

#### **2.6.7.2.4 Bedien- und Anschlusselemente**

Für die Bedienung der SafeLOGIC sind LEDs und Taster/Schalter vorgesehen. Mit diesen Elementen können folgende Aktionen bedient werden:

- Tauschen eines Moduls inkl. Überprüfen der gesamten Modulkonfiguration (Kapitel ["Tauschen von Modu](#page-196-0)[len"](#page-196-0))
- Tauschen der Firmware (Kapitel ["Bestätigung eines Firmware-Tauschs"](#page-199-0))
- Tauschen des SafeKEYs, evtl. inklusive Übernahme der Modulkonfiguration vom alten SafeKEY (Kapitel ["Austauschen der Applikation an der SafeLOGIC mittels SafeKEY Tausch \(nur X20SL8xxx Serie\)"](#page-201-0))
- Tauschen der SafeLOGIC (Kapitel ["Tauschen einer SafeLOGIC"\)](#page-202-0)

Mit Hilfe der AsSafety Bibliothek (Kapitel ["Bedienung über AsSafety Bibliothek"](#page-203-0)) kann auch eine Bedienung der SafeLOGIC über eine Visualisierung realisiert werden.

Eine SafeLOGIC verfügt über folgende Bedien- und Anschlusselemente:

### **X20SL810x**

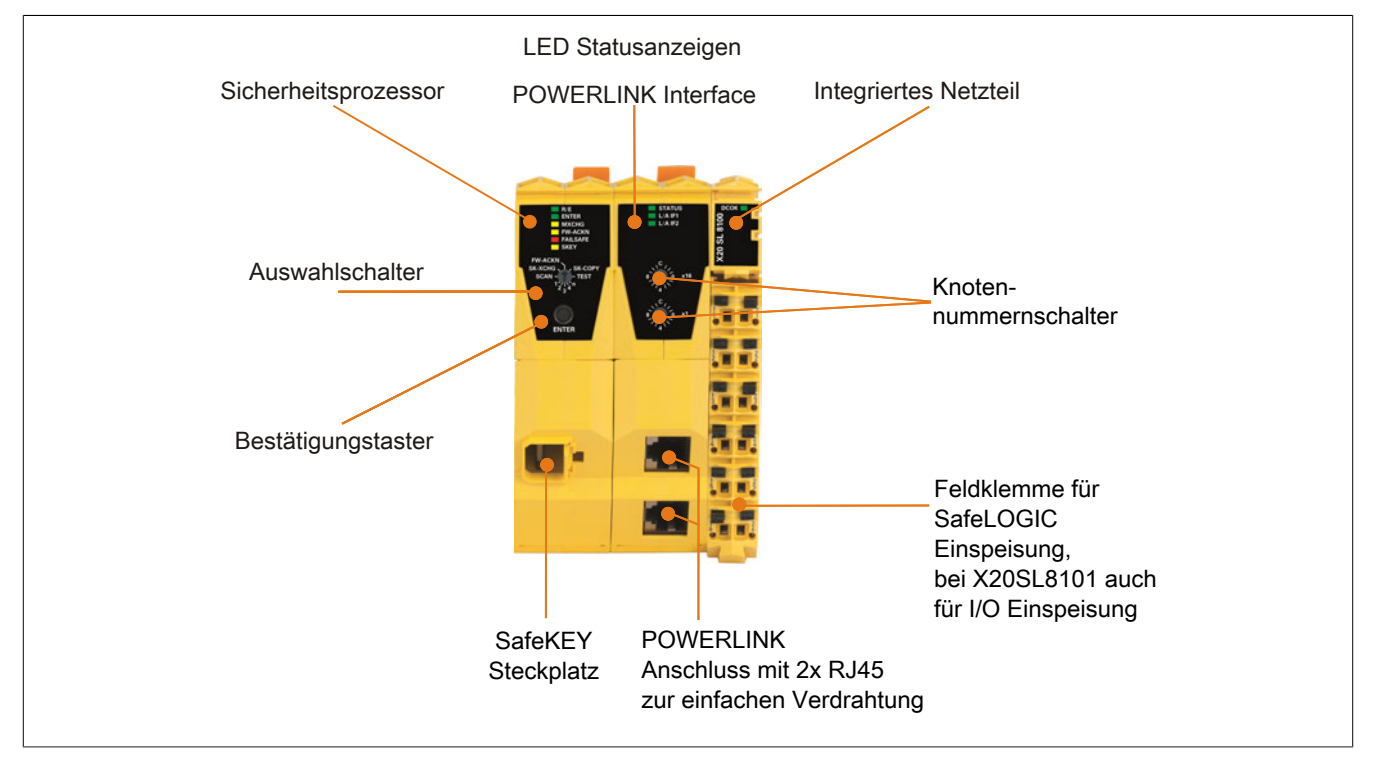

Abbildung 53: X20SL810x Bedienelemente

#### **X20SL8110**

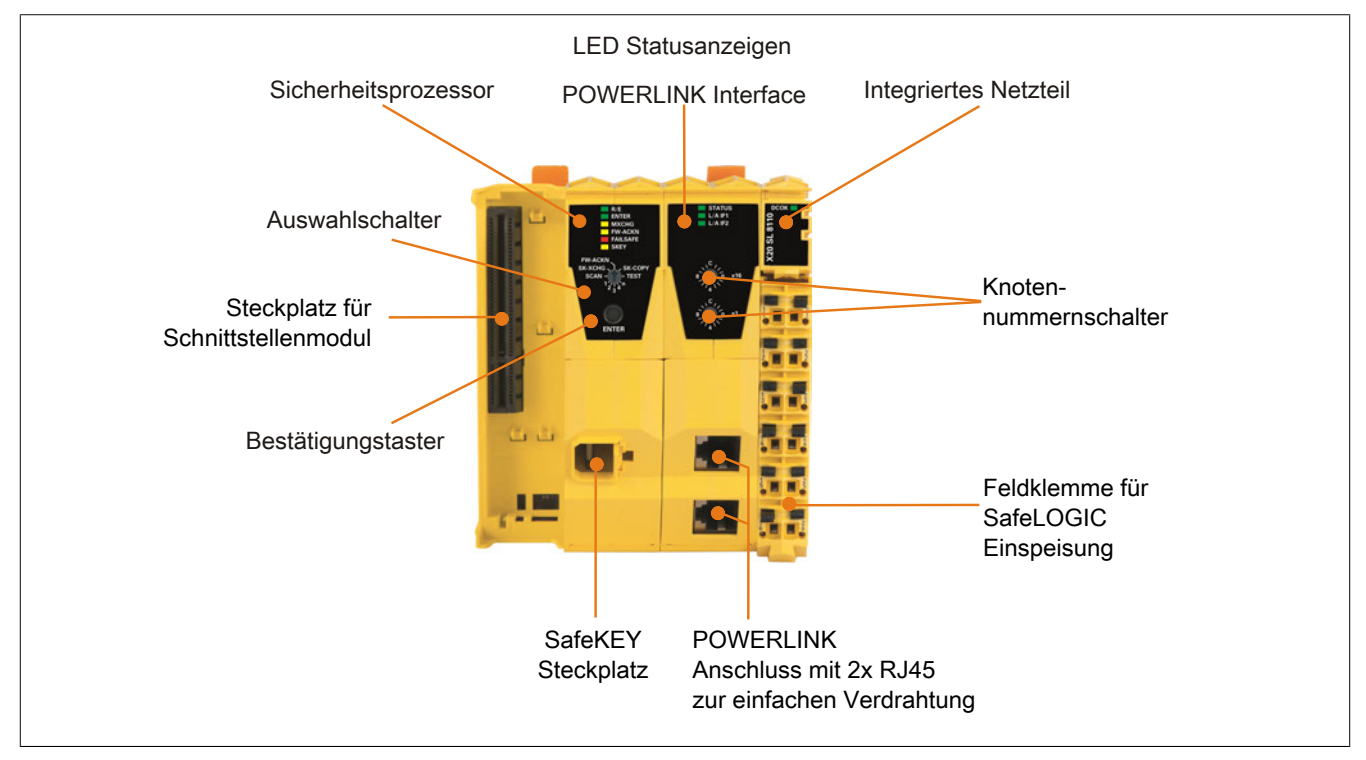

Abbildung 54: X20SL8110 Bedienelemente

#### **Steckplatz für Schnittstellenmodule**

Die SafeLOGIC X20SL8110 ist mit einem Steckplatz für Schnittstellenmodule ausgestattet.

Durch Auswahl des entsprechenden Schnittstellenmoduls lassen sich flexibel verschiedene Bus- bzw. Netzwerksysteme in das X20 System integrieren.

Folgende Schnittstellenmodule können in der SafeLOGIC X20SL8110 betrieben werden:

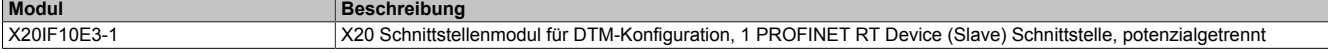

# **2.6.7.2.4.1 Sicherheitsprozessor**

## <span id="page-171-0"></span>**Status LEDs des Sicherheitsprozessors**

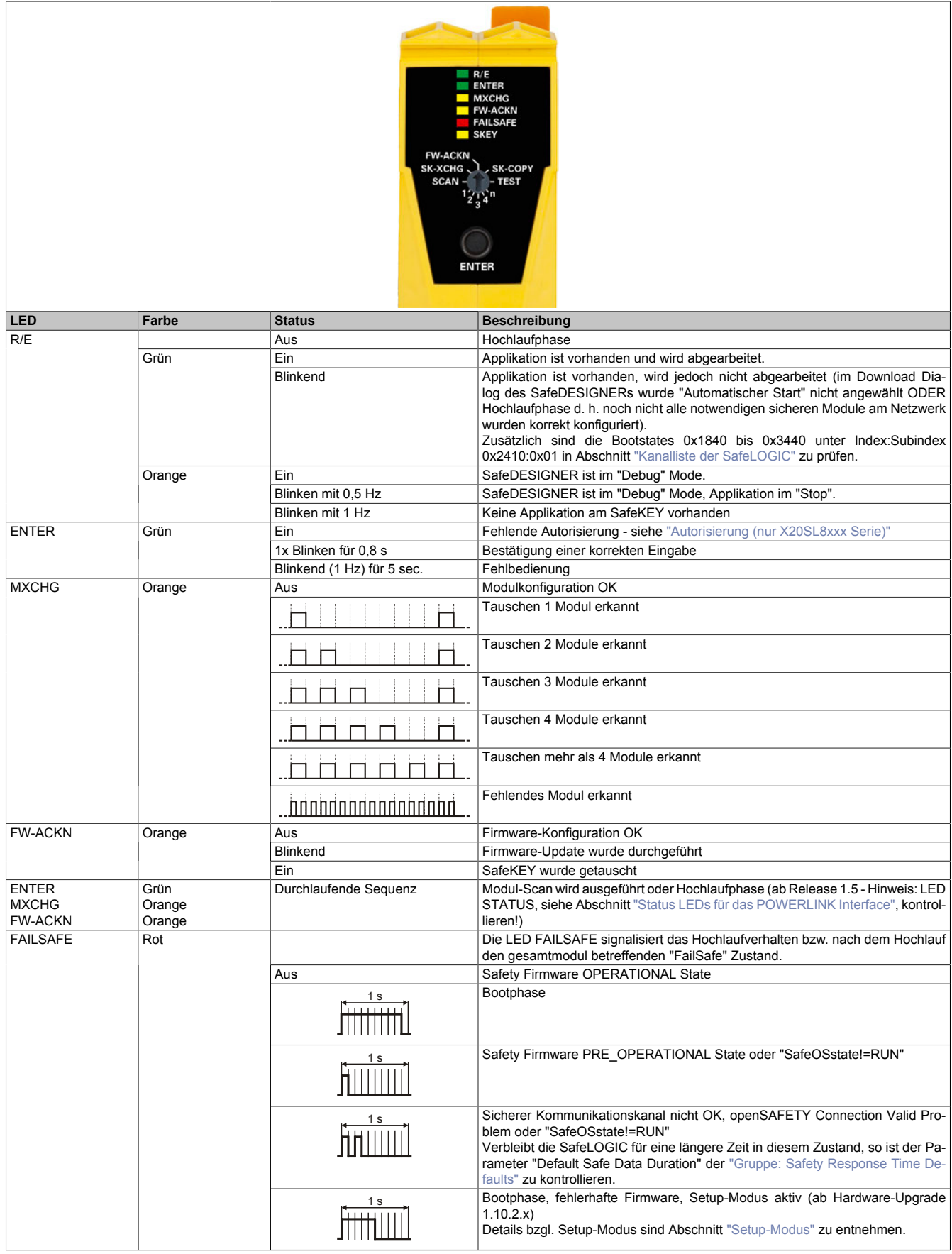

Tabelle 25: Statusanzeige Sicherheitsprozessor

|             |        |                 | Test- bzw. Pilot-Firmware oder Safety Applikation mit Test- bzw. Pilot-Version<br>des SafeDESIGNER erstellt |
|-------------|--------|-----------------|----------------------------------------------------------------------------------------------------|
|             |        |                 | SafeDESIGNER im "Debug" Mode                                                                                |
|             |        | Ein             | Gesamtmodul betreffender Sicherheitszustand aktiv (= Zustand "FailSafe")                                    |
| <b>SKEY</b> | Orange | Aus             | Kein Zugriff auf den SafeKEY                                                                                |
|             |        | <b>Blinkend</b> | Zugriff auf den SafeKEY                                                                                     |

Tabelle 25: Statusanzeige Sicherheitsprozessor

# **Gefahr!**

**Eine statisch leuchtende FAILSAFE LED signalisiert einen möglicherweise sicherheitsrelevanten Systemfehler.**

**Sorgen Sie eigenverantwortlich dafür, dass nach dem Auftreten eines Fehlers alle notwendigen Reparaturmaßnahmen eingeleitet werden, da nachfolgende Fehler eine Gefährdung auslösen können!**

# **LED-Test**

Mit Hilfe des folgenden Ablaufs kann die Funktion der LEDs getestet werden:

- Auswahlschalter auf TEST stellen
- Bestätigungstaster ENTER drücken
- Exakt für die Dauer der Betätigung des Bestätigungstasters werden alle LEDs des Sicherheitsprozessors (linkes Modul der SafeLOGIC) eingeschaltet.

# **Auswahlschalter und Bestätigungstaster**

Sind Konfigurationsbestätigungen durch den Anwender notwendig, werden diese durch Vorwahl der gewünschten Funktion mittels Auswahlschalter und anschließendem Drücken des Bestätigungstasters ENTER durchgeführt.

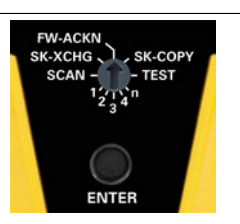

#### **Schalterstellung Funktionalität Beschreibung Beschreibung** FW-ACKN FIRM Firmware Acknowledge Bestätigung Firmware-Tausch bei einem oder mehreren Modulen<sup>1)</sup> unbeschriftete Position zwischen FW-ACKN und SK-CO-PY (=0xD) Setup-Modus (ab Hardware-Upgrade 1.10.2.x) Setup-Modus aktivieren/deaktivieren Details bzgl. Setup-Modus sind Abschnitt ["Setup-Modus"](#page-230-0) zu entnehmen. SK-COPY SafeKEY Copy Kopieren der Konfigurationsdaten vom SafeKEY<sup>2)</sup> TEST Test Durchführung eines LED-Tests unbeschriftete Position zwischen TEST und n CLEAR DATA Löschen folgender "User Daten": • Remanente Daten • Konfigurationsdatei der funktionalen Applikation • Erweiterte Maschinenoptionen • Tabellenobjekte • Nachladbare Parameterdatei - ab Firmware-Version V322 1,2,3,4,n Modultausch Tausch von 1, 2, 3, 4 oder mehr als 4 Modulen bestätigen SCAN Scannen Auslösen eines Modul-Scans SK-XCHG SafeKEY Exchange Bestätigung SafeKEY Tausch<sup>1)</sup> unbeschriftete Position zwischen FW-ACKN und SK-XCHG SafeKEY Format SafeKEY formatieren (ab Release 1.4)<sup>2)</sup>

### Abbildung 55: Auswahlschalter und Bestätigungstaster

#### Tabelle 26: Bestätigungsmodi

1) Für Firmware-Versionen ≤V322 wird ein Neustart ausgelöst.

2) Löst einen automatischen Neustart aus.

# **Bestätigung (alle Funktionen außer "SafeKEY Format")**

Für eine Bestätigung muss der Bestätigungstaster für eine Dauer von 0,5 bis 5 s gedrückt werden. Nach 0,5 s beginnt die LED ENTER (siehe Kapitel ["Status LEDs des Sicherheitsprozessors"\)](#page-171-0) zu leuchten. Nach Loslassen des Bestätigungstasters leuchtet die LED ENTER noch weitere 0,8 s nach. Mit dieser Sequenz wird eine korrekte Eingabe signalisiert.

- Wird der Bestätigungstaster vor 0,5 s losgelassen, so hat dies keinerlei Auswirkung.
- Wird der Bestätigungstaster länger als 5 s gedrückt, dann blinkt die LED ENTER für 5 s und zeigt damit eine Fehlbedienung an.

Ein weiterer möglicher Grund für eine Fehlbedienung ist eine unpassende Stellung des Auswahlschalters. Soll z. B. der Modultausch von genau einem Modul bestätigt werden, dann muss der Auswahlschalter auf der Stellung "1" stehen (siehe Kapitel ["Tauschen eines einzelnen Moduls"](#page-198-0)). Wird in diesen Fällen mittels des Bestätigungstasters eine andere Stellung als "1" bestätigt, so gilt das als Fehlbedienung und die LED ENTER blinkt ebenfalls 5 s.

## **Bestätigung "SafeKEY Format"**

Für eine Bestätigung des "SafeKEY Format" muss der Bestätigungstaster für eine Dauer von 20 bis 30 s gedrückt werden. Nach 20 s beginnt die LED ENTER zu leuchten. Nach Loslassen des Bestätigungstasters leuchtet die LED ENTER noch weitere 0,8 s nach. Mit dieser Sequenz wird eine korrekte Eingabe signalisiert.

- Wird der Bestätigungstaster vor 20 s losgelassen, so hat dies keinerlei Auswirkung.
- Wird der Bestätigungstaster länger als 30 s gedrückt, dann blinkt die LED ENTER für 5 s und zeigt damit eine Fehlbedienung an.

Es werden alle Daten (inkl. Passwort) gelöscht, deshalb wird empfohlen, anschließend mit dem SafeDESIGNER online zu gehen und ein neues Passwort zu vergeben.

# **2.6.7.2.4.2 Steckplatz für Programmspeicher (SafeKEY)**

Zum Betrieb der SafeLOGIC ist ein Programmspeicher (SafeKEY) zum Speichern des Programms, der Parameter und der Systemkonfiguration erforderlich.

Der SafeKEY ist mit einer mechanischen Verriegelung ausgestattet, um das unbeabsichtigte Ziehen während des Betriebes zu erschweren.

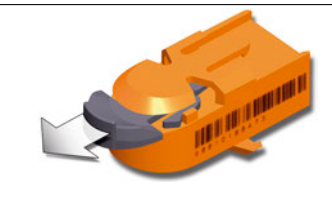

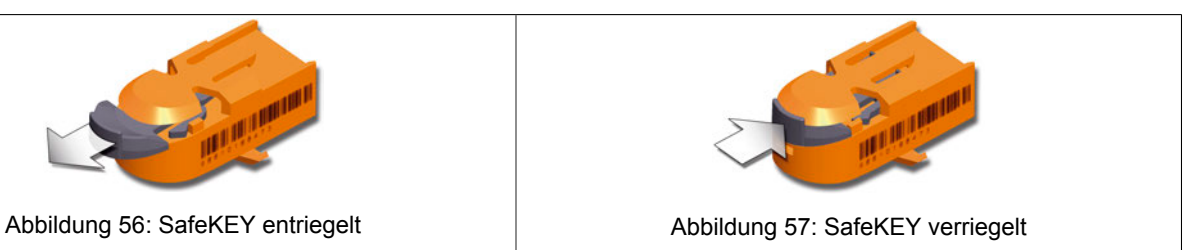

# **Information:**

**Das Ziehen des SafeKEYs während des Betriebs führt zum Neustart der SafeLOGIC und damit zur Abschaltung aller sicherheitstechnischer Aktoren.**

**Das Ziehen des SafeKEYs während des Betriebs kann zu einer Zerstörung der Daten am SafeKEY führen.**

**Das Ziehen des SafeKEYs während des Betriebs ist deshalb unbedingt zu vermeiden.**

**Die Sequenz "Sicherung des SafeKEYs" ist von dieser Regelung ausgeschlossen.**

# **Information:**

**Es ist zu berücksichtigen, dass Module, welche am lokalen X2X der X20SL8101 betrieben werden, nur richtig konfiguriert werden, wenn ein gültiges Safety-Projekt am SafeKEY vorliegt. Andernfalls bleibt "ModuleOk" im Automation Studio auf FALSE.**

# **2.6.7.2.4.3 POWERLINK Interface**

# <span id="page-174-0"></span>**Status LEDs für das POWERLINK Interface**

| Abbildung                                     | <b>LED</b>           | Farbe    | <b>Status</b> | <b>Beschreibung</b>                                                                                           |
|-----------------------------------------------|----------------------|----------|---------------|----------------------------------------------------------------------------------------------------|
|                                               | STATUS <sup>1)</sup> | Grün/Rot |               | Status/Error LED;<br>Die LED Stati sind im Abschnitt "LED "STATUS"" beschrie-<br>ben.                         |
| <b>STATUS</b><br><b>ILI L/AIF1</b><br>UL/ABF2 | L/A IF <sub>x</sub>  | Grün     | Ein           | Der Link zur Gegenstelle ist aufgebaut.                                                                       |
|                                               |                      |          | Blinkend      | Der Link zur Gegenstelle ist aufgebaut. Die LED blinkt, wenn<br>am Bus eine Ethernet Aktivität vorhanden ist. |
|                                               |                      |          |               |                                                                                                    |

Tabelle 27: Statusanzeige POWERLINK Interface

1) Die Status/Error LED ist eine grün/rote Dual LED.

### <span id="page-175-0"></span>**LED "STATUS"**

Die Status/Error-LED ist als Dual-LED in den Farben grün und rot ausgeführt. Die Farbe rot (Error) wird von der Farbe grün (Status) überlagert.

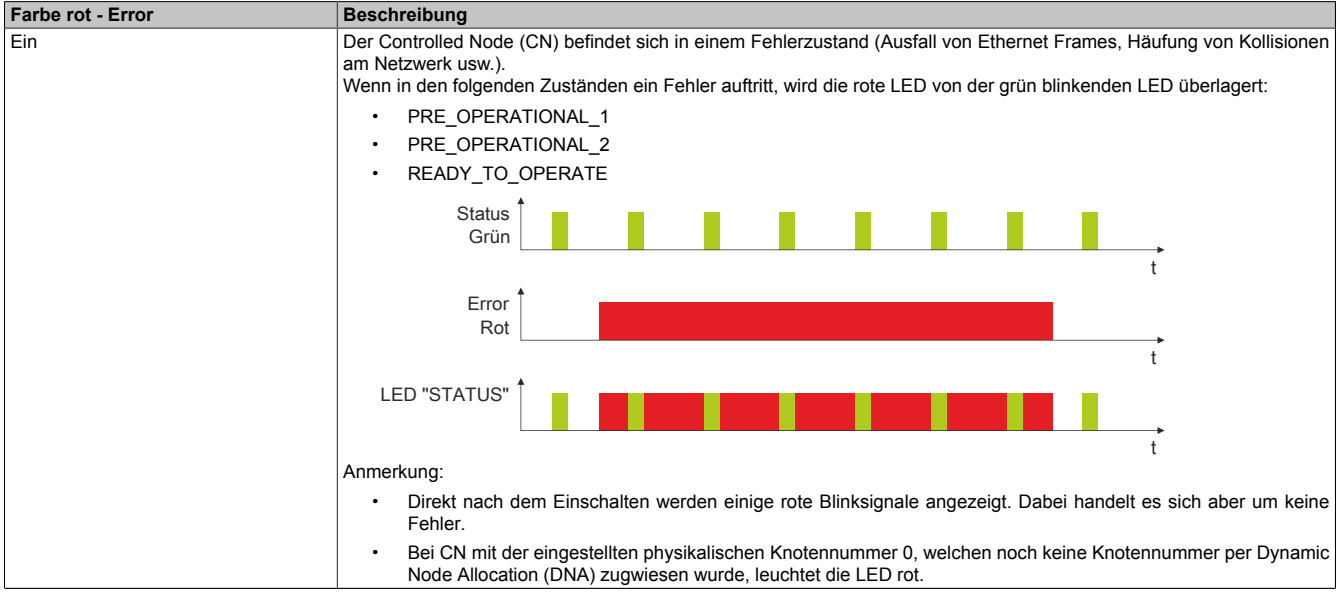

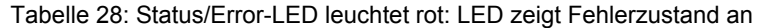

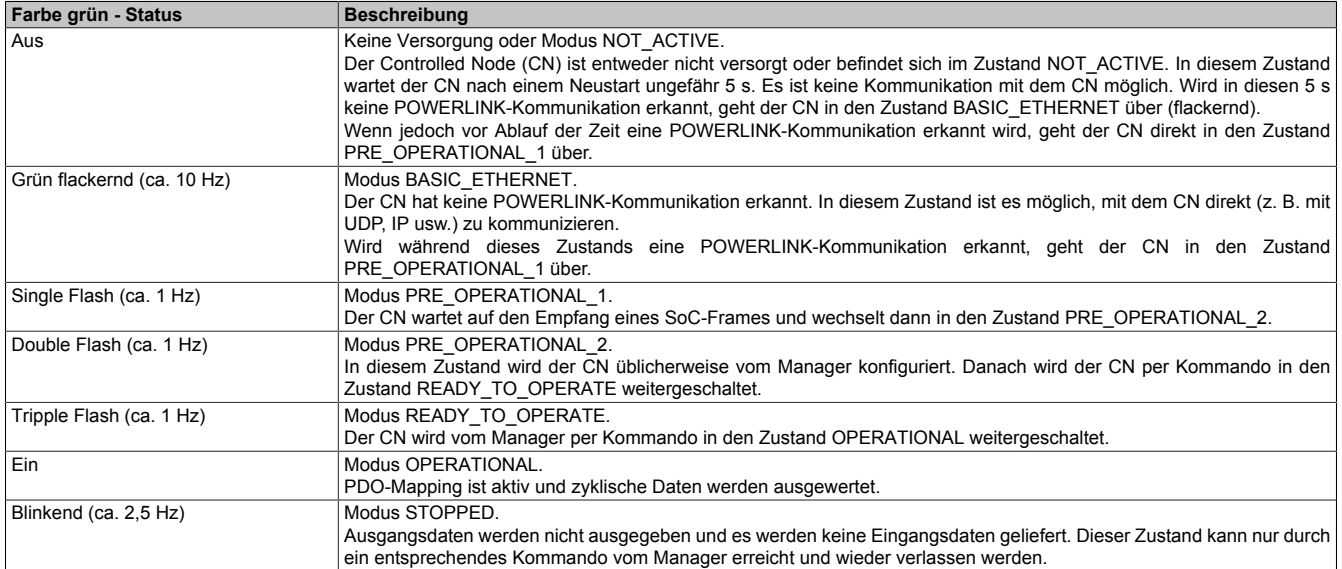

Tabelle 29: Status/Error-LED leuchtet grün: LED zeigt Betriebszustand an

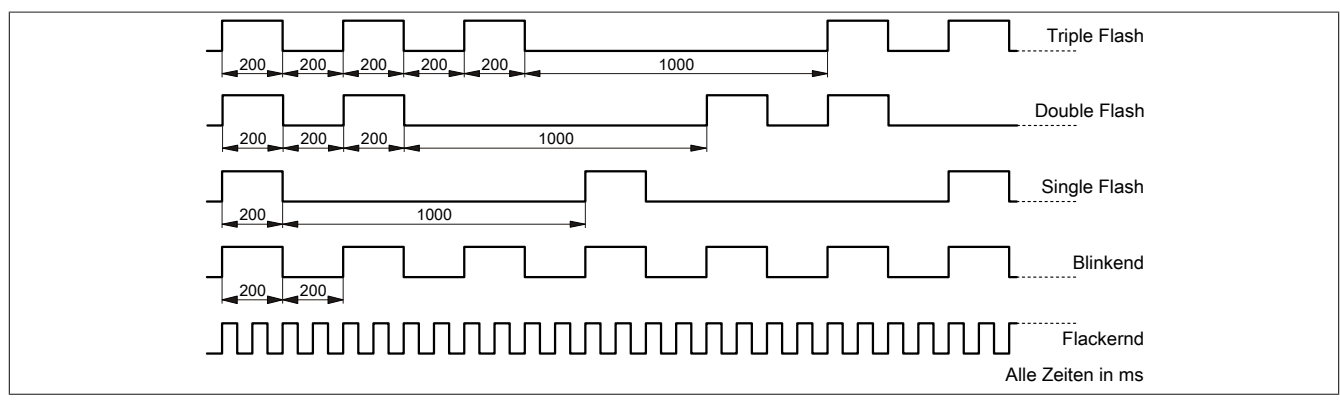

Abbildung 58: Status-LEDs - Blinkzeiten

#### **POWERLINK Stationsnummer**

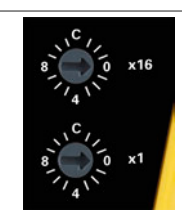

#### Abbildung 59: POWERLINK Stationsnummernschalter

Mittels der beiden Nummernschalter wird die Stationsnummer der POWERLINK Station eingestellt. Stationsnummern im Bereich 0x01 bis 0xEF sind erlaubt.

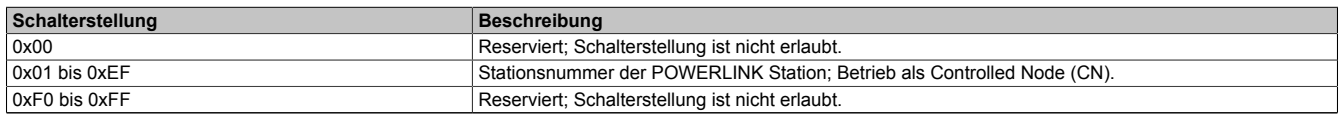

Tabelle 30: Stationsnummer POWERLINK

## **RJ45 Ports**

Hinweise für die Verkabelung von X20 Modulen mit Ethernet-Schnittstelle sind im X20 Anwenderhandbuch, Abschnitt "Mechanische und elektrische Konfiguration - Verkabelungsvorschrift für X20 Module mit Ethernet Kabel" zu finden.

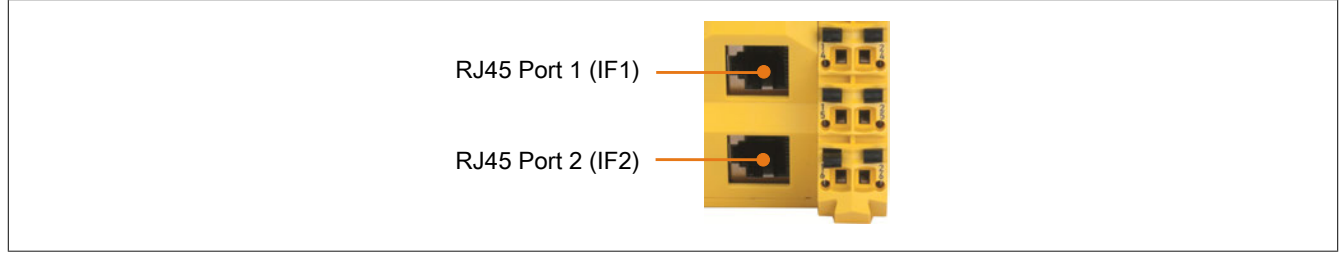

#### Abbildung 60: RJ45 Ports

| <b>Schnittstelle</b>  | Anschlussbelegung |                 |                           |  |
|-----------------------|-------------------|-----------------|---------------------------|--|
|                       | Pin               | <b>Ethernet</b> |                           |  |
|                       |                   | <b>RXD</b>      | Empfange (Receive) Daten  |  |
| ----                  | ົ                 | <b>RXD</b>      | Empfange (Receive) Daten\ |  |
|                       | ົ                 | <b>TXD</b>      | Sende (Transmit) Daten    |  |
|                       | 4                 | Termination     |                           |  |
|                       | 5                 | Termination     |                           |  |
|                       |                   | <b>TXD\</b>     | Sende (Transmit) Daten\   |  |
| Geschirmter RJ45 Port |                   | Termination     |                           |  |
|                       |                   | Termination     |                           |  |

Tabelle 31: Pinbelegung für RJ45 Port

### **2.6.7.2.4.4 SG Unterstützung**

#### **SG3 / SGC**

Die SafeLOGIC wird zurzeit auf SG3 und SGC Targets nicht unterstützt.

#### **SG4**

Die SafeLOGIC wird mit installierter Firmware ausgeliefert. Weiters wird mit dem Download des Automation Studio Projektes die zum eingestellten Safety Release passende Firmware-Version auf der funktionalen CPU hinterlegt.

Bei unterschiedlicher Firmware-Version wird automatisch die auf der funktionalen CPU hinterlegte Firmware auf das Modul geladen.

Bei einer Änderung der sicherheitsrelevanten Firmware auf der SafeLOGIC sind die in Kapitel ["Bestätigung eines](#page-199-0) [Firmware-Tauschs"](#page-199-0) angeführten Maßnahmen durchzuführen.

# **2.6.7.2.4.5 Integriertes Netzteil**

Für die Versorgung der SafeLOGIC ist ein Netzteil integriert.

# **Status LEDs für integriertes Netzteil**

## **X20SL81x0**

| Abbildung                                  | <b>LED</b>  | Farbe | <b>Status</b> | Beschreibung                      |
|--------------------------------------------|-------------|-------|---------------|-----------------------------------|
|                                            | <b>DCOK</b> | Grün  | Ein           | Modul mit Spannung versorgt       |
| <b>DCOK</b><br>8100<br>ದ<br>$\overline{8}$ |             |       | Aus           | Modul nicht mit Spannung versorgt |

Tabelle 32: X20SL81x0 - Statusanzeige integriertes Netzteil

## **X20SL8101**

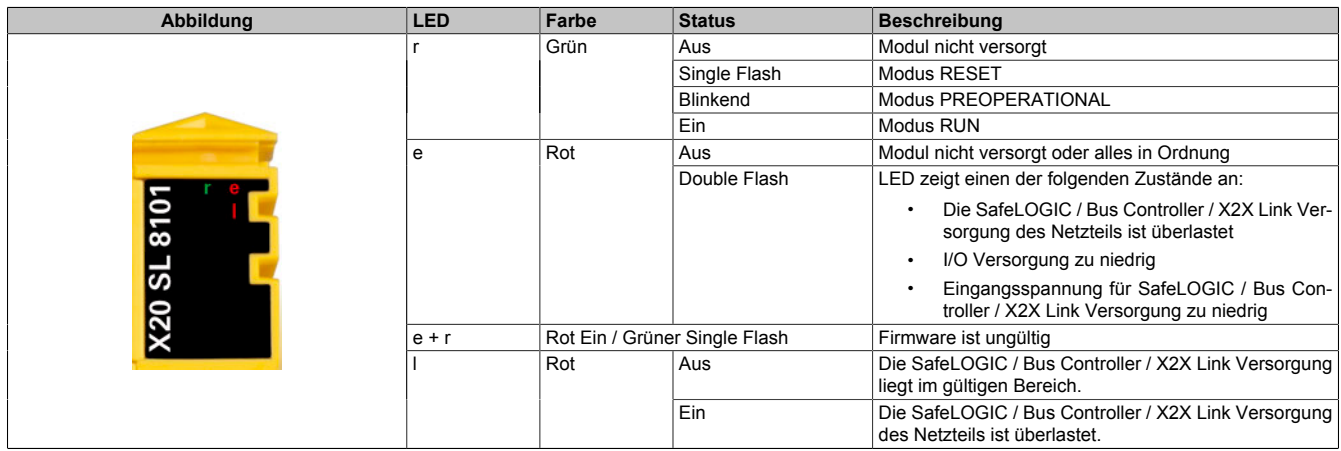

Tabelle 33: X20SL8101 - Statusanzeige integriertes Netzteil

## **Anschlussbelegungen für das integrierte Netzteil**

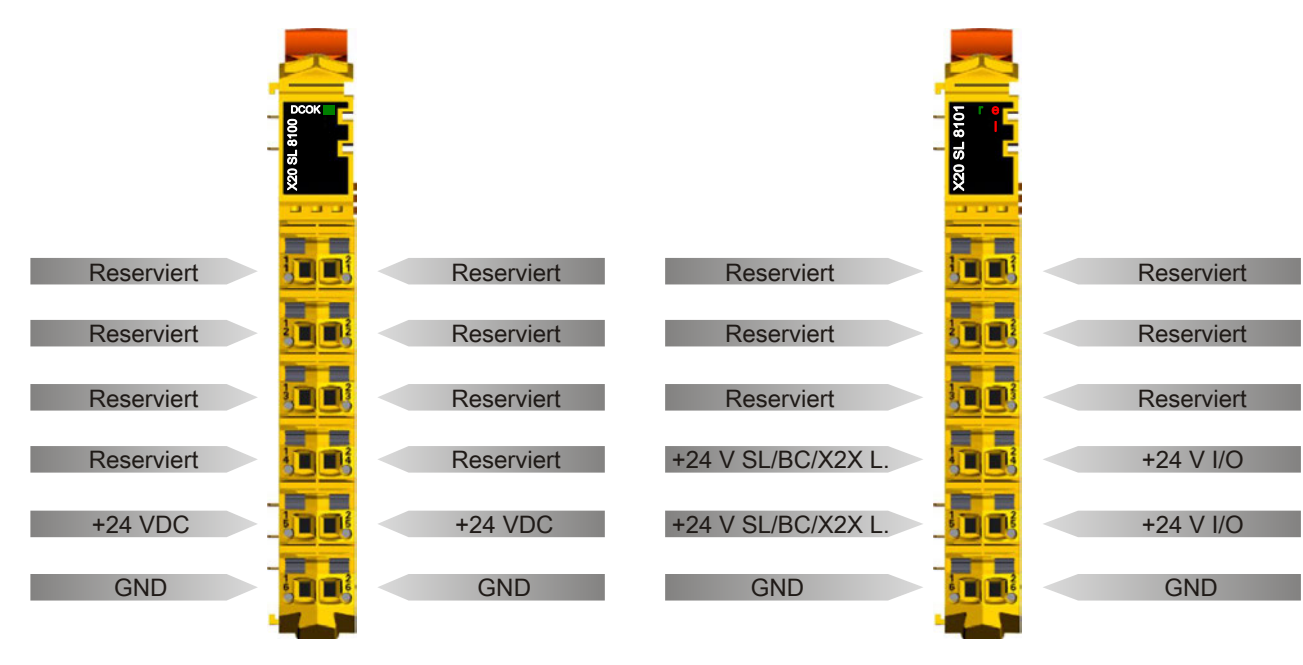

Abbildung 61: X20SL81x0 - Anschlussbelegung des integrierten Netzteils

Abbildung 62: X20SL8101 - Anschlussbelegung des integrierten Netzteils

# **Anschlussbeispiele**

# **X20SL81x0**

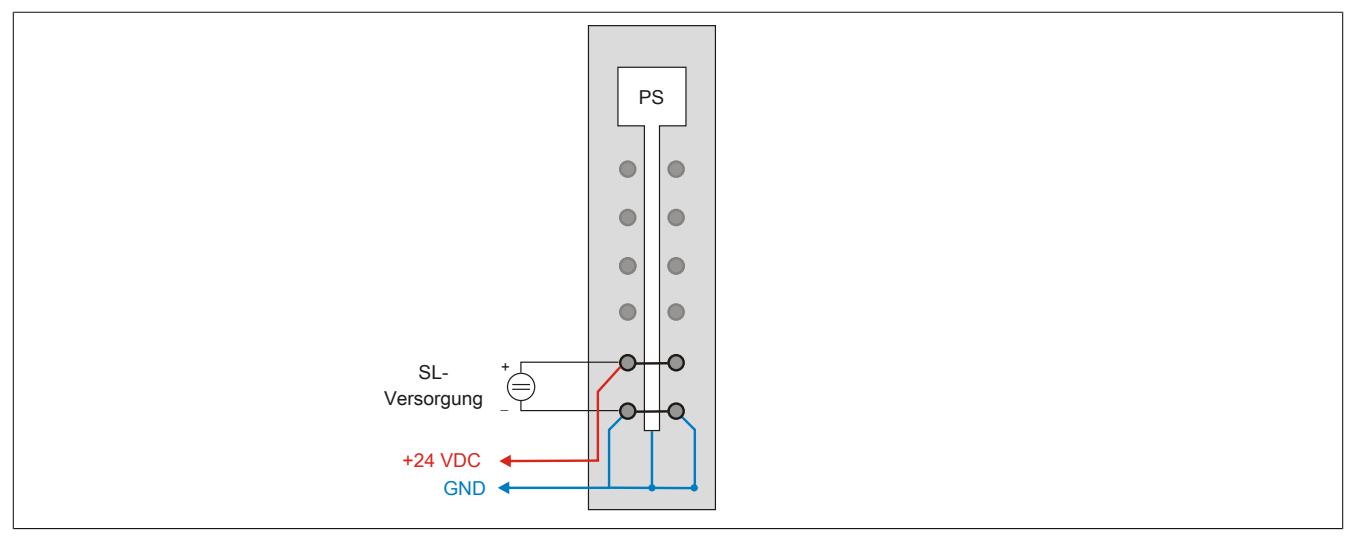

Abbildung 63: X20SL81x0 - Anschlussbeispiel

# **X20SL8101 - Mit 2 getrennten Versorgungen**

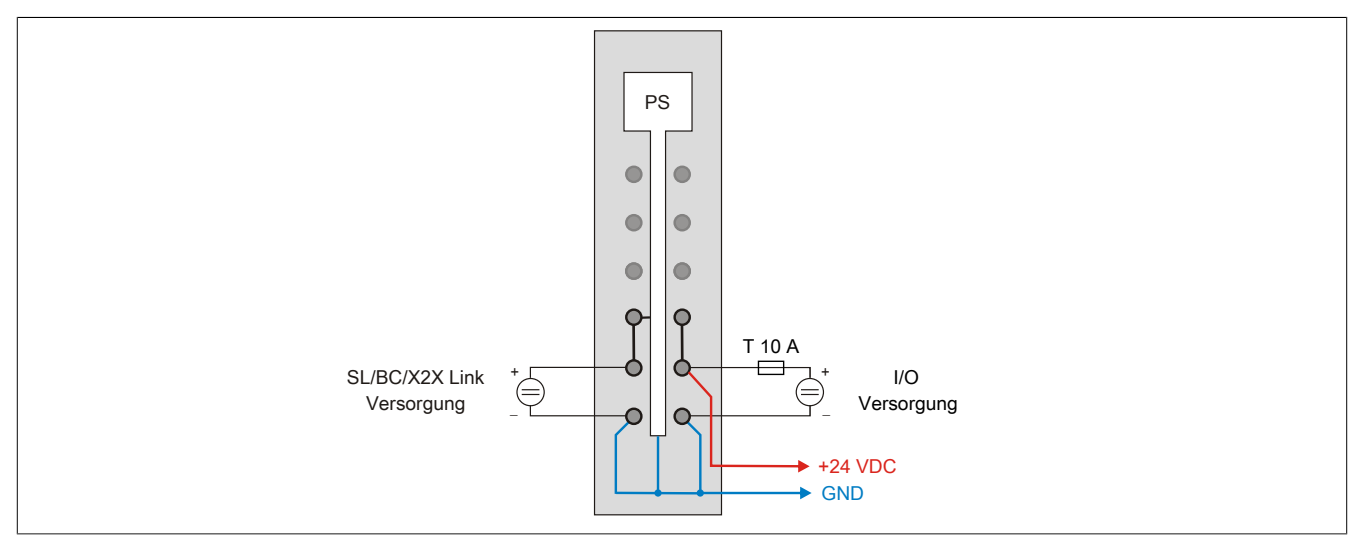

Abbildung 64: X20SL8101 - Anschlussbeispiel mit 2 getrennten Versorgungen

## **X20SL8101 - Mit einer Versorgung und Drahtbrücke**

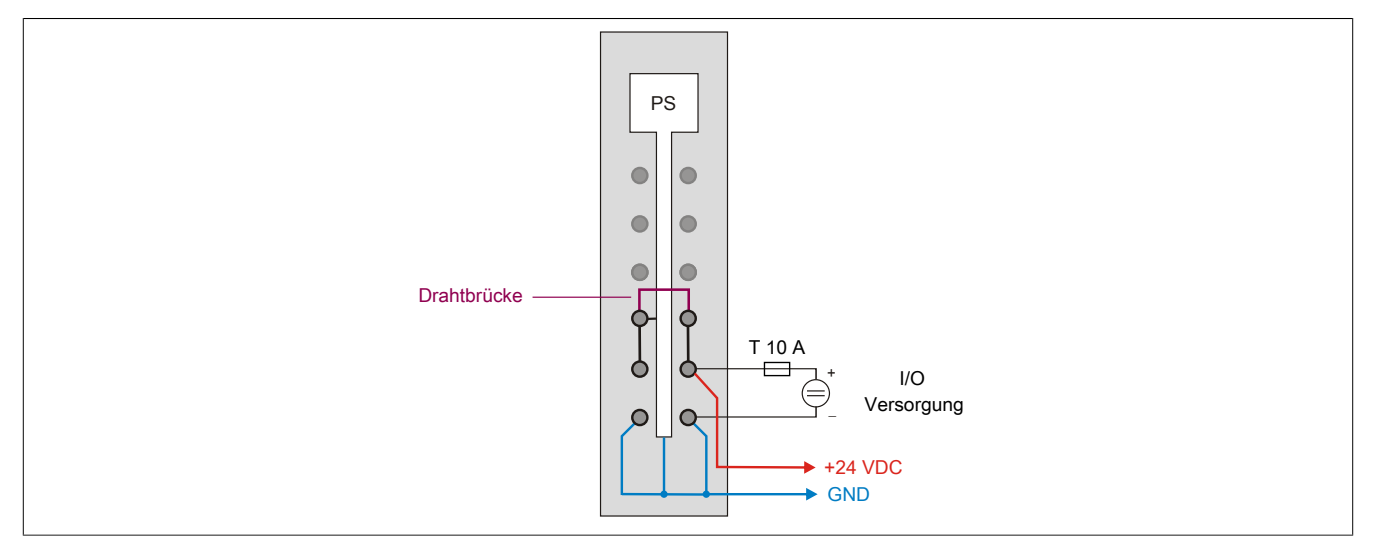

Abbildung 65: X20SL8101 - Anschlussbeispiel mit einer Versorgung und Drahtbrücke

### **2.6.7.2.5 Registerbeschreibung**

#### **2.6.7.2.5.1 Parameter in der I/O Konfiguration**

#### **Gruppe: POWERLINK parameters**

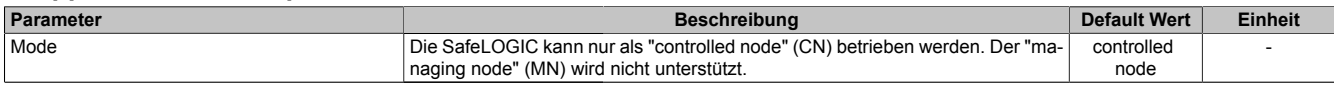

Tabelle 34: Parameter I/O Konfiguration: POWERLINK parameters

# **Information:**

**Es stehen [zusätzliche Konfigurationsparameter](help://communication/powerlink/powerlink_arconfig.html) zur Verfügung. Details dazu siehe Automation Help unter "Kommunikation -> POWERLINK -> AR-Konfiguration -> POWERLINK Controlled Node Konfiguration (SG4)".**

#### **Gruppe: Function model**

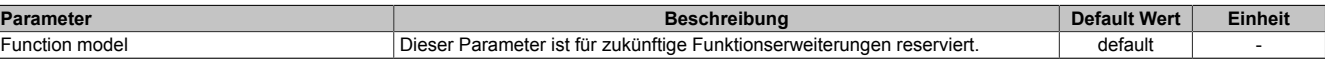

Tabelle 35: Parameter I/O Konfiguration: Function model

## **Gruppe: General**

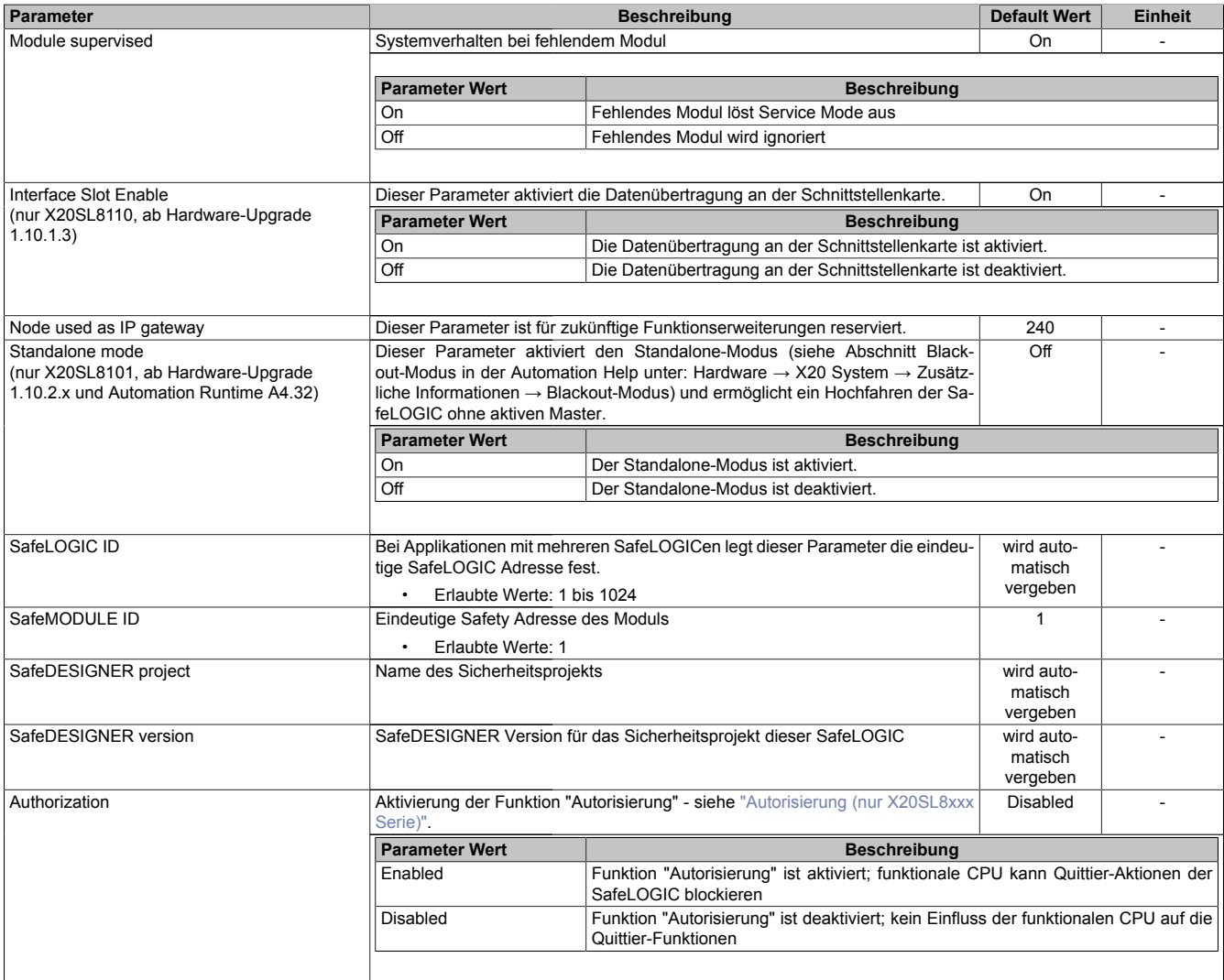

Tabelle 36: Parameter I/O Konfiguration: General
#### **Gruppe: SafeDESIGNER to SafeLOGIC communication**

Ab SafeLOGIC V1.4.0.0 und Automation Runtime V3.04:

Mit aktiviertem SPROXY kann die SafeLOGIC über einen TCP/IP-Port der funktionalen CPU erreicht werden.

Dies nutzt die SafeDESIGNER Einstellung "SL- Kommunikation über die CPU" (ab SafeDESIGNER V2.80).

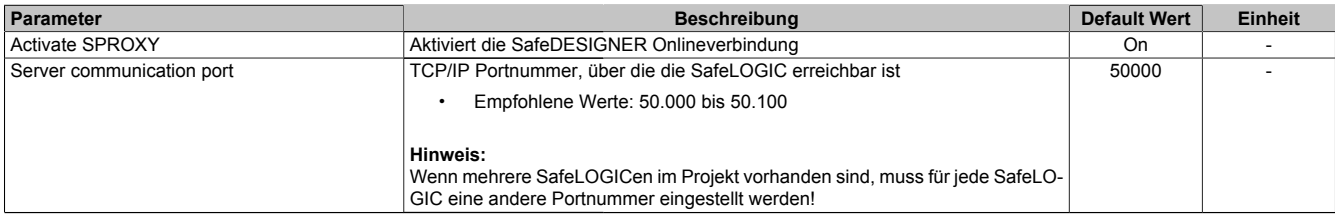

Tabelle 37: Parameter I/O Konfiguration: SafeDESIGNER to SafeLOGIC communication

#### **Gruppe: CPU to SafeLOGIC communication**

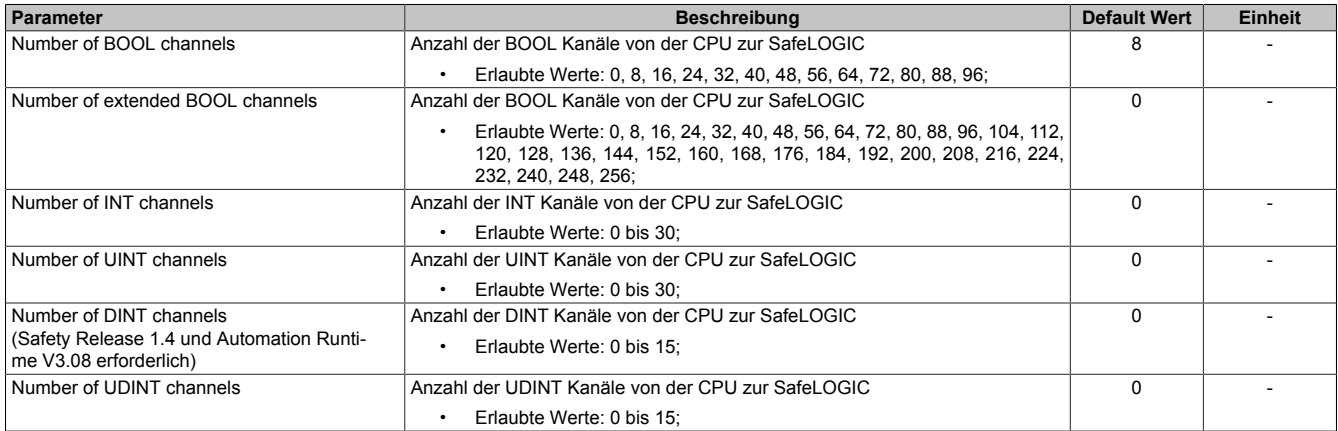

Tabelle 38: Parameter I/O Konfiguration: CPU to SafeLOGIC communication

#### **Gruppe: SafeLOGIC to CPU communication**

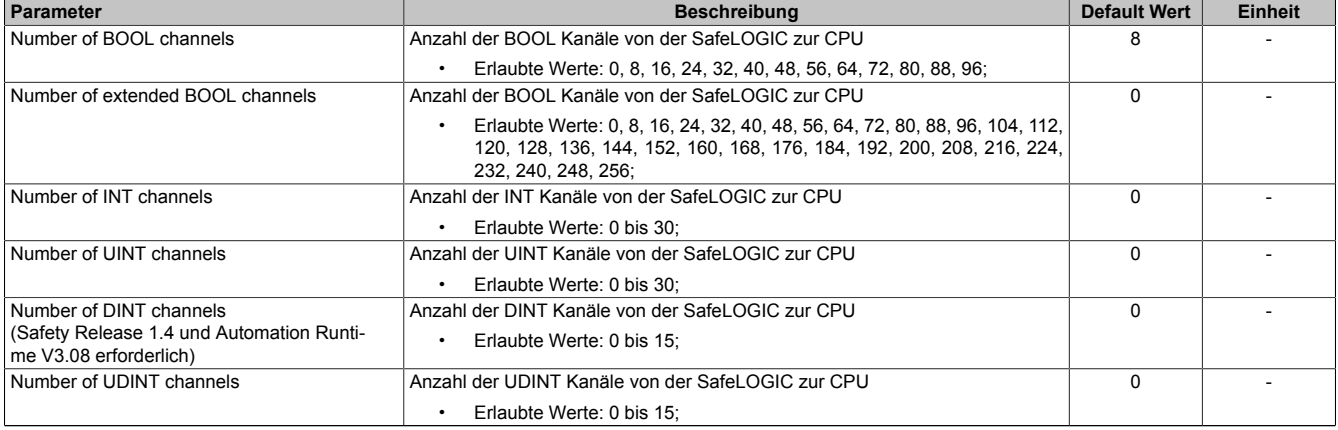

Tabelle 39: Parameter I/O Konfiguration: SafeLOGIC to CPU communication

### <span id="page-181-0"></span>**Gruppe: SafeLOGIC to SafeLOGIC communication**

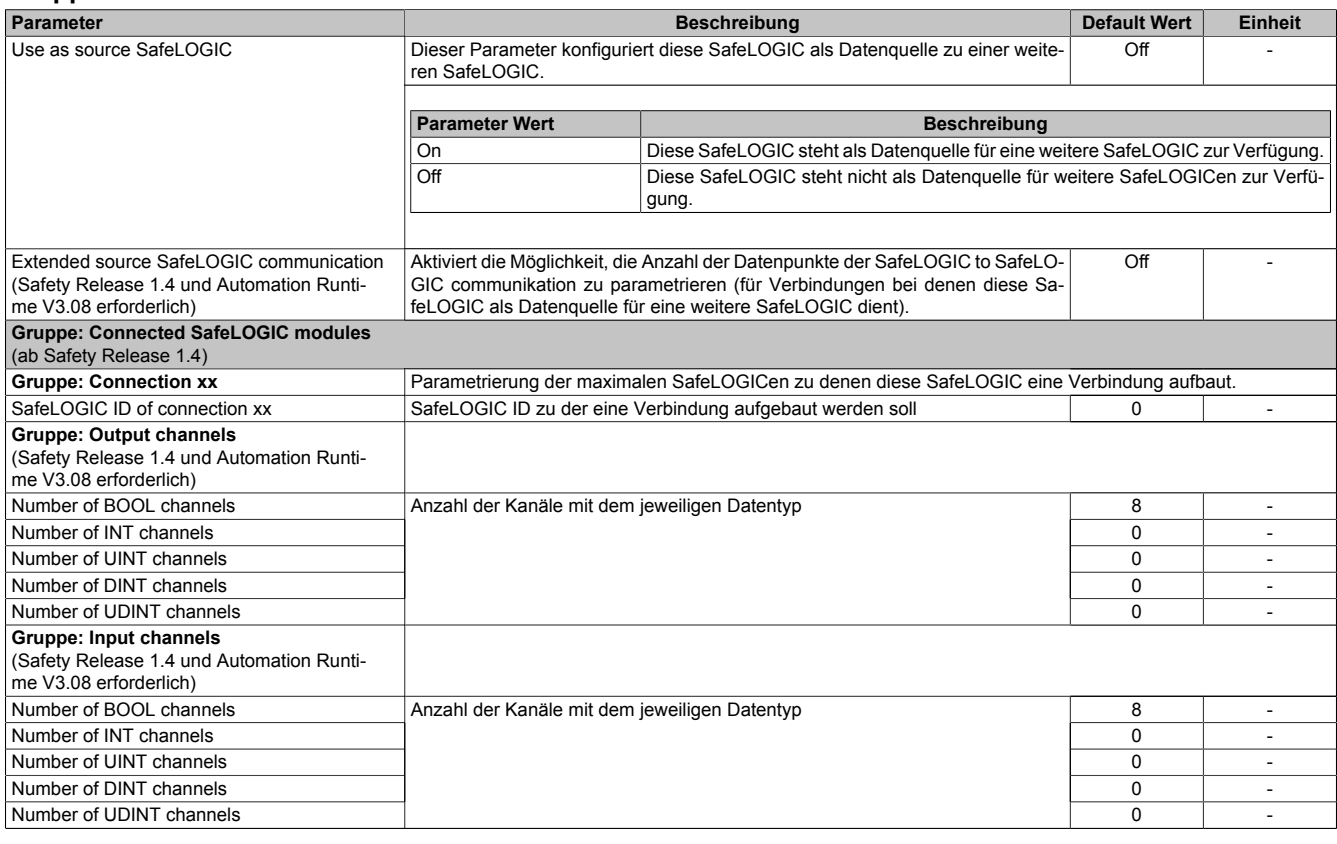

Tabelle 40: Parameter I/O Konfiguration: SafeLOGIC to SafeLOGIC communication

#### **Gruppe: Power Supply Parameter (nur X20SL8101)**

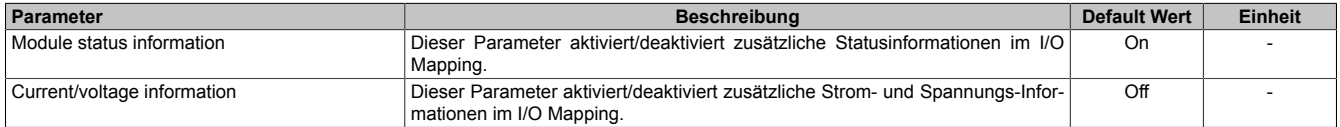

Tabelle 41: Parameter I/O Konfiguration: Power Supply Parameter

#### **2.6.7.2.5.2 Parameter im SafeDESIGNER - bis Release 1.9**

#### **Gruppe: Basic**

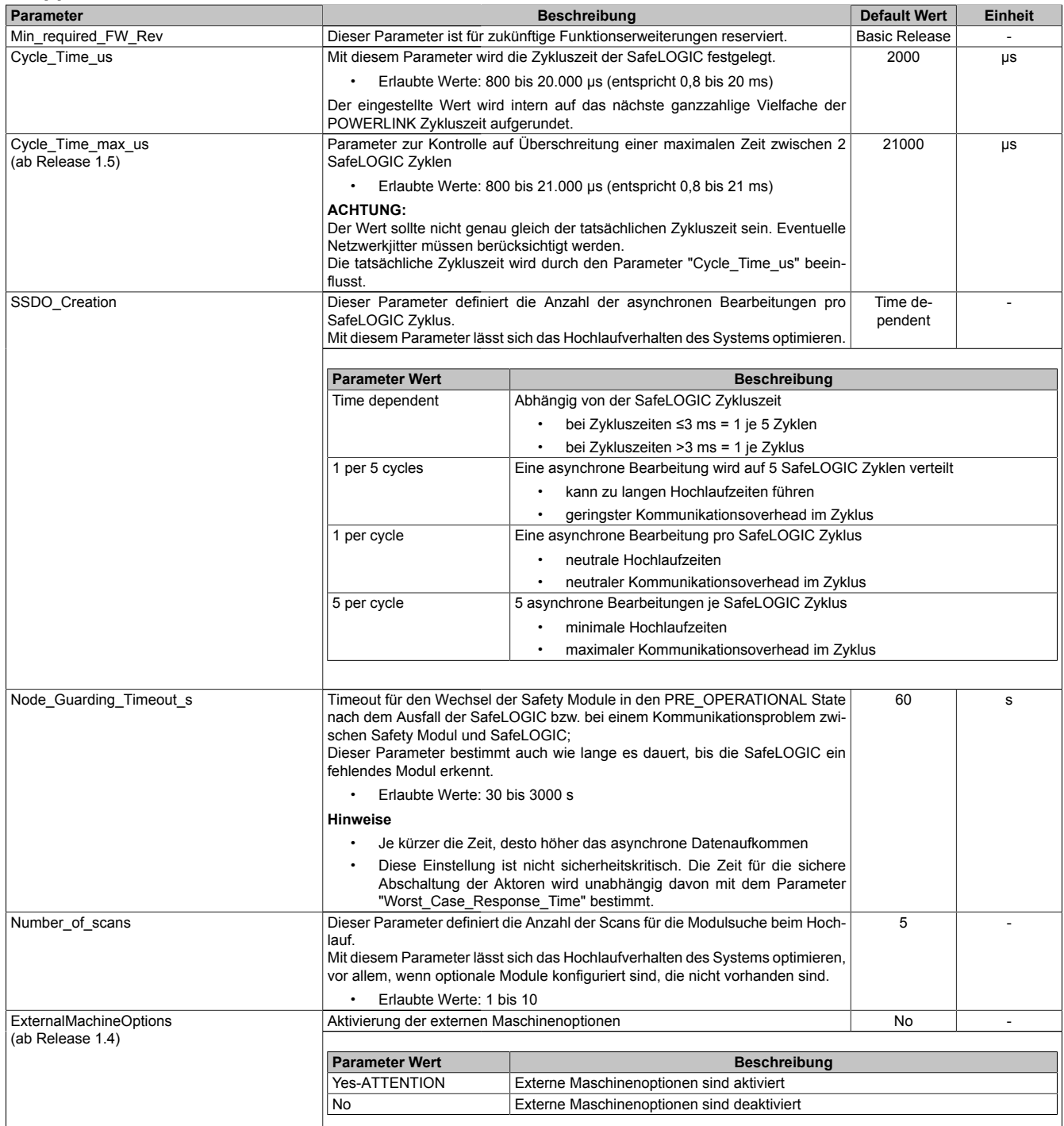

Tabelle 42: Parameter SafeDESIGNER: Basic

#### X20 System • Modulübersichten • Zentraleinheiten

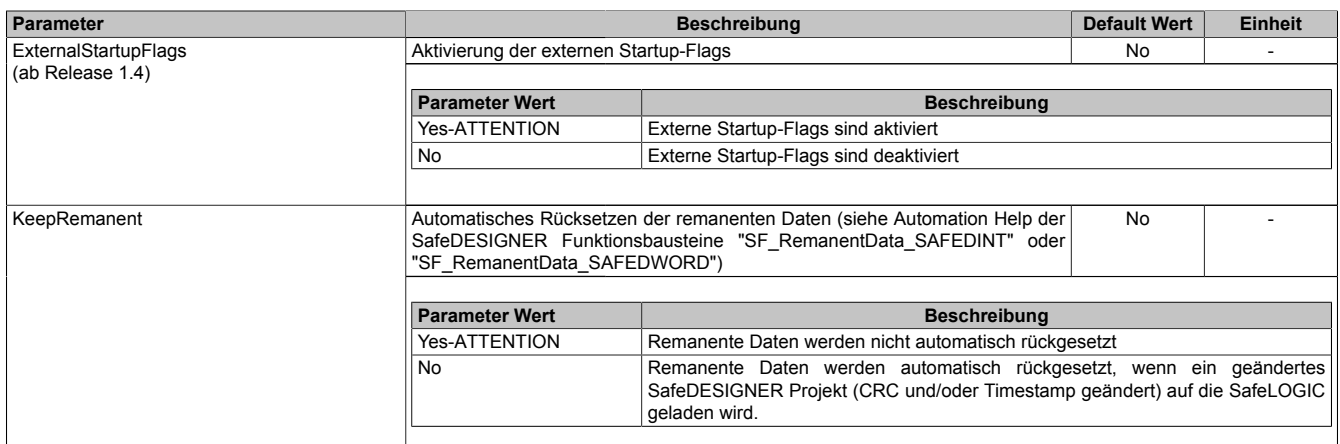

Tabelle 42: Parameter SafeDESIGNER: Basic

### **Information:**

**Der Parameter "Cycle\_Time\_us" muss größer sein als die Bearbeitungszeit für die Sicherheitsapplikation. Die Bearbeitungszeit kann im Online Dialog Fenster mit der Funktion "Info" bestimmt werden. Ist der Parameter "Cycle\_Time\_us" kleiner als bzw. zu nahe an der notwendigen Bearbeitungszeit, so kann es zu einer Zykluszeitverletzung kommen.**

**Weitere Informationen hierzu finden Sie auch unter Abschnitt ["SafeLOGIC Info-Dialog im SafeDESIG-](#page-195-0)[NER".](#page-195-0)**

## **Gefahr!**

**Sofern einer der Parameter "ExternalMachineOptions" bzw. "ExternalStartupFlags" auf "Yes-ATTENTION" gesetzt wird und damit das Nutzen einer dieser Funktionen im SafeDESIGNER freigeschaltet wird, müssen unbedingt die damit verbundenen Hinweise im Kapitel ["Bedienung über AsSa](#page-203-0)[fety Bibliothek"](#page-203-0) beachtet werden. Andernfalls kann es durch Fehlfunktionen zu gefahrbringenden Zuständen kommen.**

## **Gefahr!**

**Falls der Parameter "KeepRemanent" auf "Yes-ATTENTION" konfiguriert ist, muss bei der Speicherung der Daten nach einem Projektdownload darauf geachtet werden, dass diese immer noch die gleiche Bedeutung im Anwendungsprogramm haben.**

#### **Gruppe: Safety\_Response\_Time\_Defaults**

Üblicherweise werden die Parameter zur sicheren Reaktionszeit für alle an der Applikation beteiligten Knoten gleich eingestellt. Aus diesem Grund werden diese Parameter im SafeDESIGNER bei der SafeLOGIC in der Gruppe "Safety\_Response\_Time\_Defaults" konfiguriert.

Wird bei den einzelnen Modulen der Parameter "Manual\_Configuration = No" gesetzt, so werden diese Default Werte verwendet.

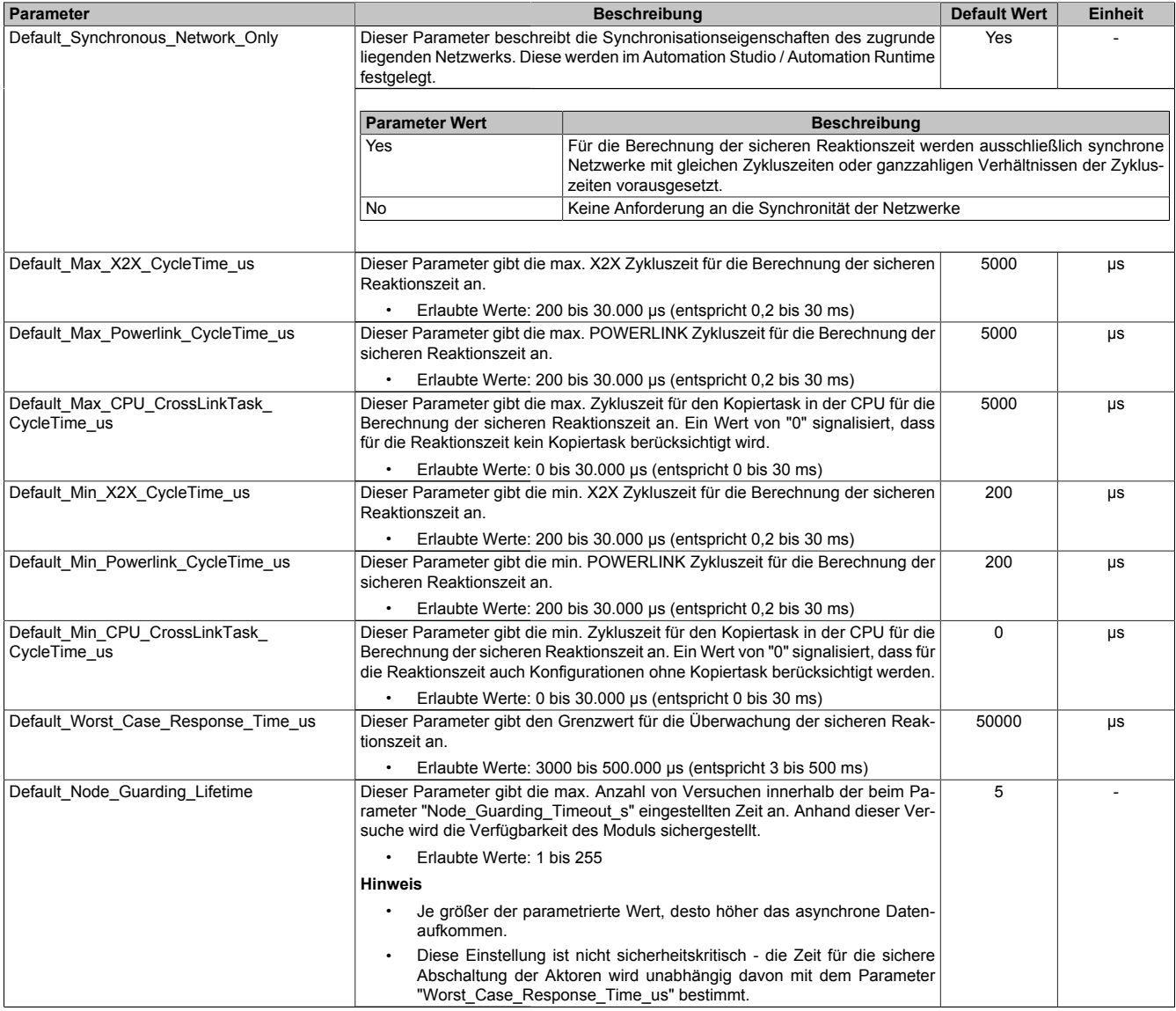

Tabelle 43: Parameter SafeDESIGNER: Safety\_Response\_Time\_Defaults

#### **Gruppe: Commissioning**

Die Parameter "SafeMachineOption00" bis "SafeMachineOption31" ermöglichen das Aktivieren bzw. Deaktivieren dedizierter Maschinenoptionen während der Inbetriebnahme.

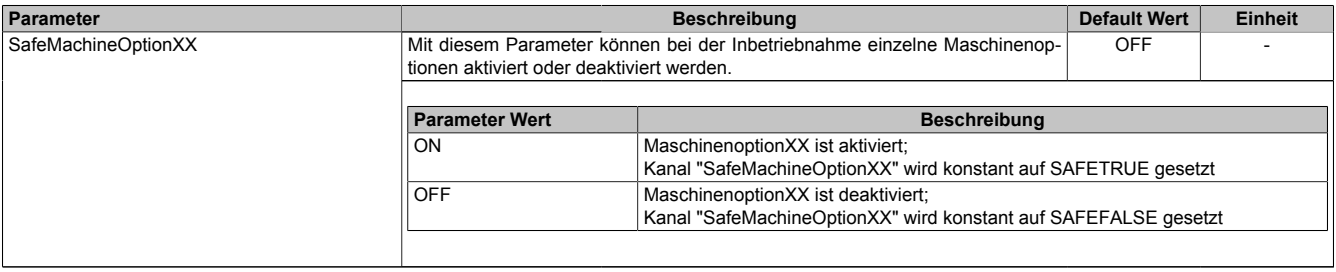

Tabelle 44: Parameter SafeDESIGNER: Commissioning

#### **2.6.7.2.5.3 Parameter im SafeDESIGNER - ab Release 1.10**

#### **Gruppe: Basic**

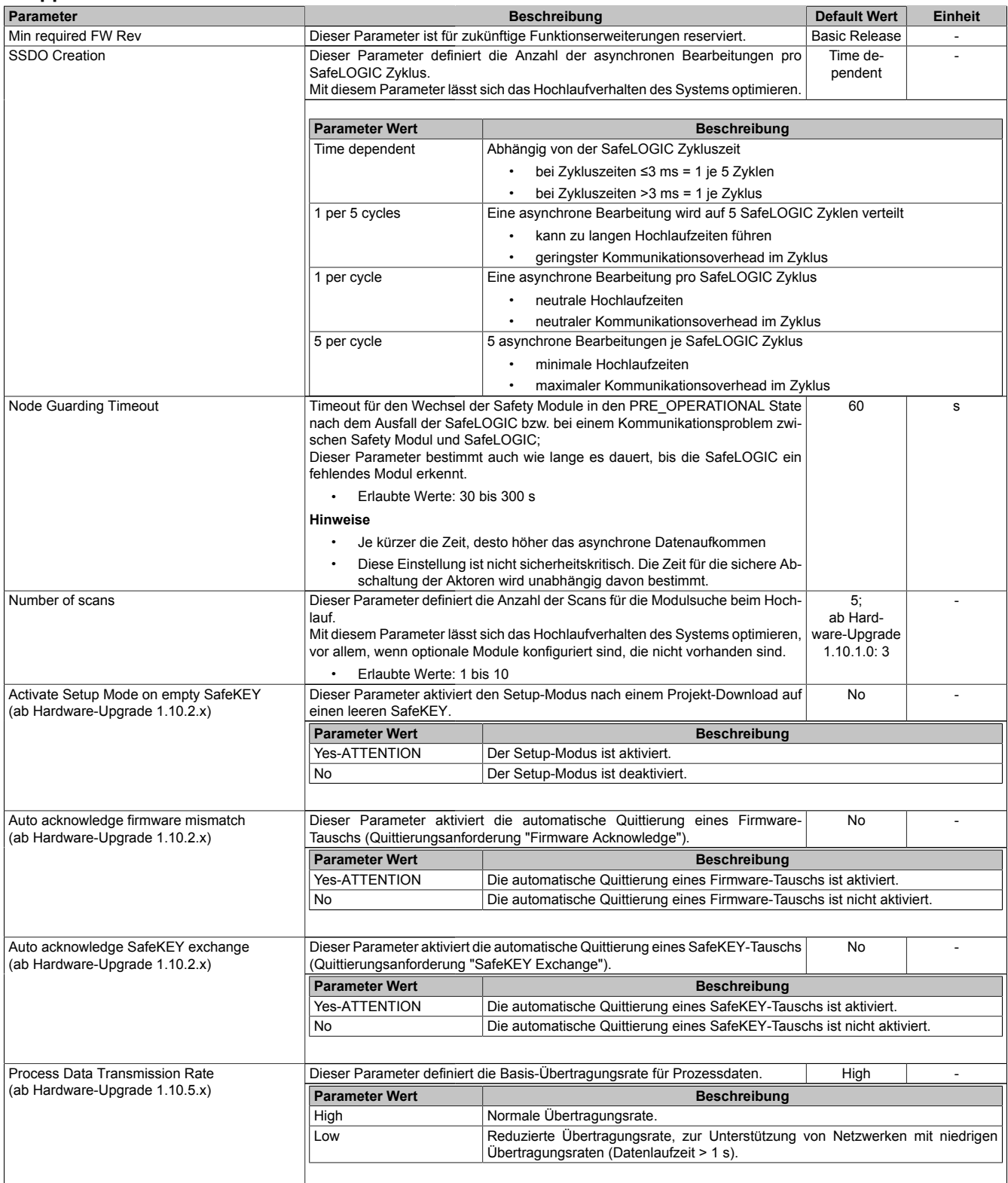

Tabelle 45: Parameter SafeDESIGNER: Basic

# **Information:**

**Die Hochlaufzeit wird auch von der asynchronen Bandbreite am POWERLINK beeinflusst. Optimierungsmöglichkeit siehe Automation Help unter [Kommunikation -> POWERLINK -> Allgemeines -> Mul](help://communication/powerlink/powerlink_multiple-asnd.html)[tiple Asynchronous Send](help://communication/powerlink/powerlink_multiple-asnd.html).**

### **Information:**

**Bei der Verwendung des Parameters "Activate Setup Mode on empty SafeKEY" sind die Hinweise in Abschnitt ["Setup-Modus" auf Seite 231](#page-230-0) zu beachten. Bei der Verwendung der Parameter "Auto acknowledge firmware mismatch" und "Auto acknowledge SafeKEY exchange" sind die Hinweise in Abschnitt ["Automatische Quittierung" auf Seite 204](#page-203-1) zu beachten.**

#### **Gruppe: Safety Response Time Defaults**

Üblicherweise werden die Parameter zur sicheren Reaktionszeit für alle an der Applikation beteiligten Knoten gleich eingestellt. Aus diesem Grund werden diese Parameter im SafeDESIGNER bei der SafeLOGIC in der Gruppe "Safety Response Time Defaults" konfiguriert.

Wird bei den einzelnen Modulen der Parameter "Manual Configuration = No" gesetzt, so werden diese Default Werte verwendet.

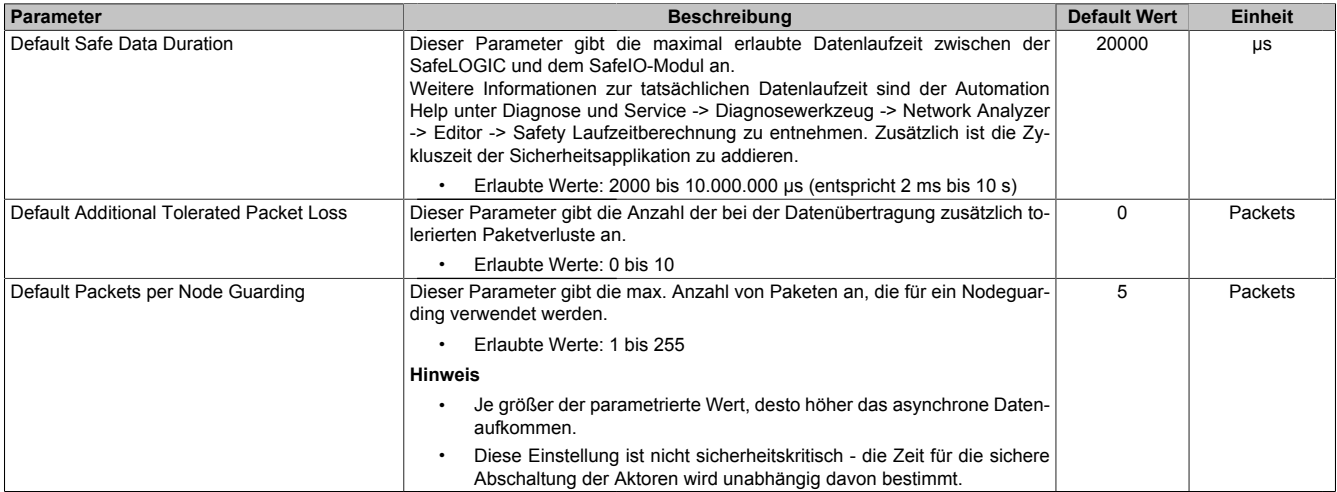

Tabelle 46: Parameter SafeDESIGNER: Safety Response Time Defaults

#### **Gruppe: Module Configuration**

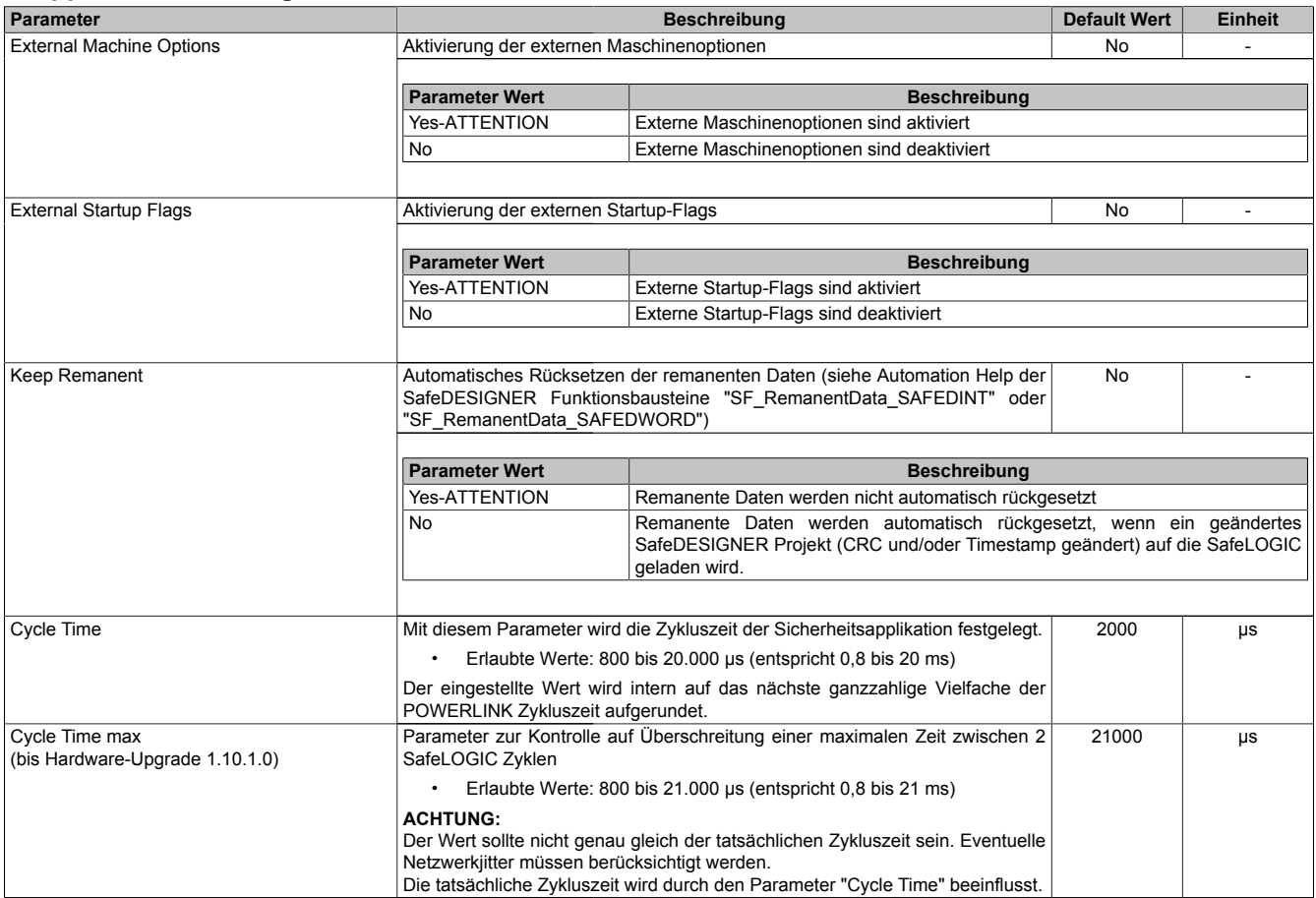

Tabelle 47: Parameter SafeDESIGNER: Basic

### **Information:**

**Der Parameter "Cycle Time" muss größer sein als die Bearbeitungszeit für die Sicherheitsapplikation. Die Bearbeitungszeit kann im Online Dialog Fenster mit der Funktion "Info" bestimmt werden. Ist der Parameter "Cycle Time" kleiner als bzw. zu nahe an der notwendigen Bearbeitungszeit, so kann es zu einer Zykluszeitverletzung kommen.**

**Weitere Informationen hierzu finden Sie auch unter Abschnitt ["SafeLOGIC Info-Dialog im SafeDESIG-](#page-195-0)[NER".](#page-195-0)**

## **Gefahr!**

**Sofern einer der Parameter "External Machine Options" bzw. "External Startup Flags" auf "Yes-ATTENTION" gesetzt wird und damit das Nutzen einer dieser Funktionen im SafeDESIGNER freigeschaltet wird, müssen unbedingt die damit verbundenen Hinweise im Kapitel ["Bedienung über AsSa](#page-203-0)[fety Bibliothek"](#page-203-0) beachtet werden. Andernfalls kann es durch Fehlfunktionen zu gefahrbringenden Zuständen kommen.**

## **Gefahr!**

**Falls der Parameter "Keep Remanent" auf "Yes-ATTENTION" konfiguriert ist, muss bei der Speicherung der Daten nach einem Projektdownload darauf geachtet werden, dass diese immer noch die gleiche Bedeutung im Anwendungsprogramm haben.**

#### **Gruppe: Commissioning**

Die Parameter "SafeMachineOption00" bis "SafeMachineOption31" ermöglichen das Aktivieren bzw. Deaktivieren dedizierter Maschinenoptionen während der Inbetriebnahme.

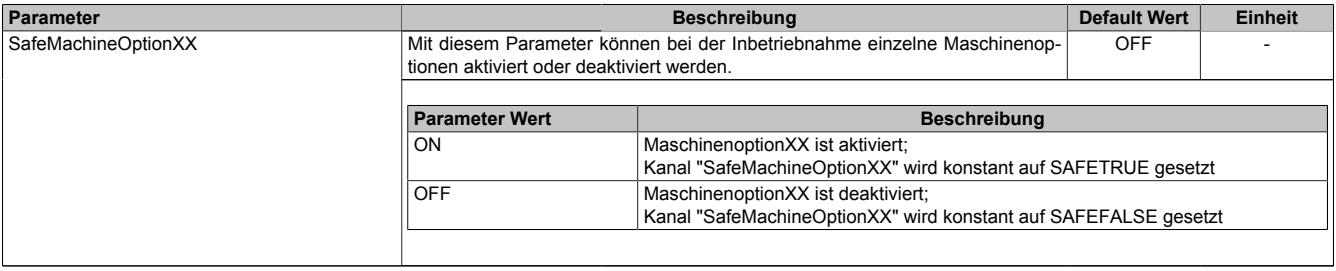

Tabelle 48: Parameter SafeDESIGNER: Commissioning

#### **2.6.7.2.5.4 Kanalliste der SafeLOGIC**

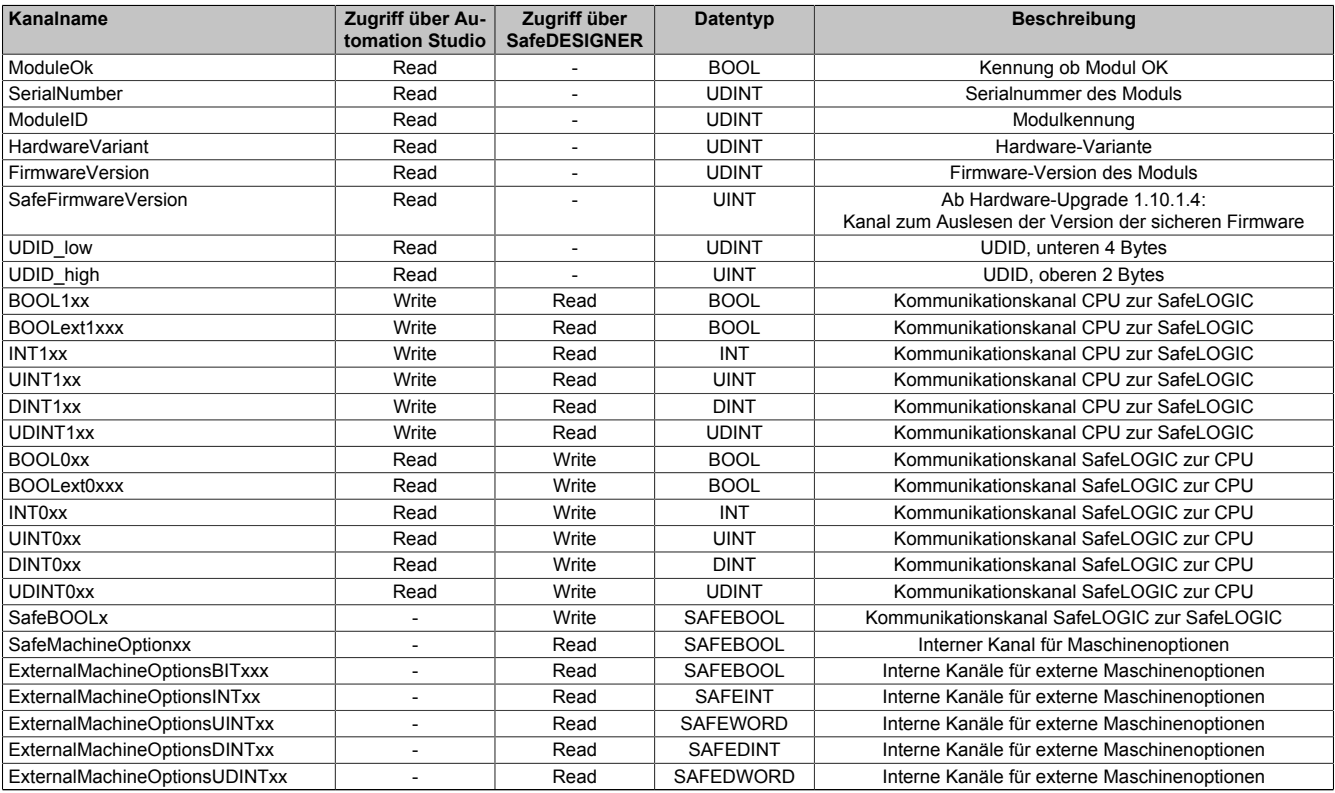

Tabelle 49: Kanalliste der SafeLOGIC

### **Information:**

**Kanäle für SafeLOGIC to SafeLOGIC communication: siehe [Darstellung im SafeDESIGNER](#page-209-0)**

### **Information:**

**An der X20SL8101 sowie an der X20SL8110 stehen zusätzliche Diagnosedatenpunkte zur Verfügung.**

**Details dazu siehe Automation Help unter [Kommunikation -> POWERLINK -> Diagnose -> Diagnose](help://communication/powerlink/powerlink_diagnose.html)[datenpunkte -> Bus Controller](help://communication/powerlink/powerlink_diagnose.html).**

#### Zusätzlich können folgende Daten über POWERLINK-Register ausgelesen werden:

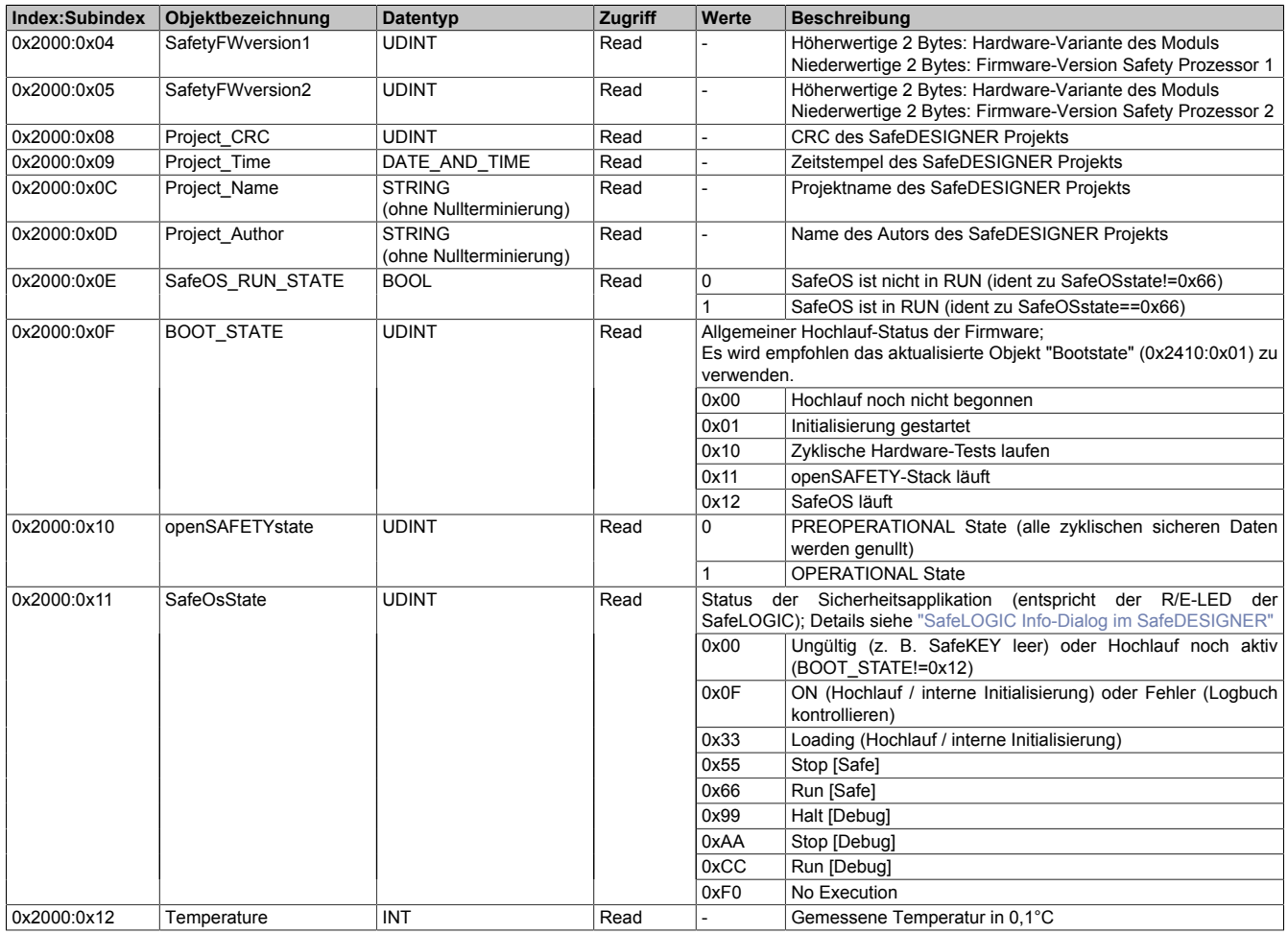

#### Nachfolgende Objekte sind ab Hardware-Upgrade 1.10.4.0 verfügbar:

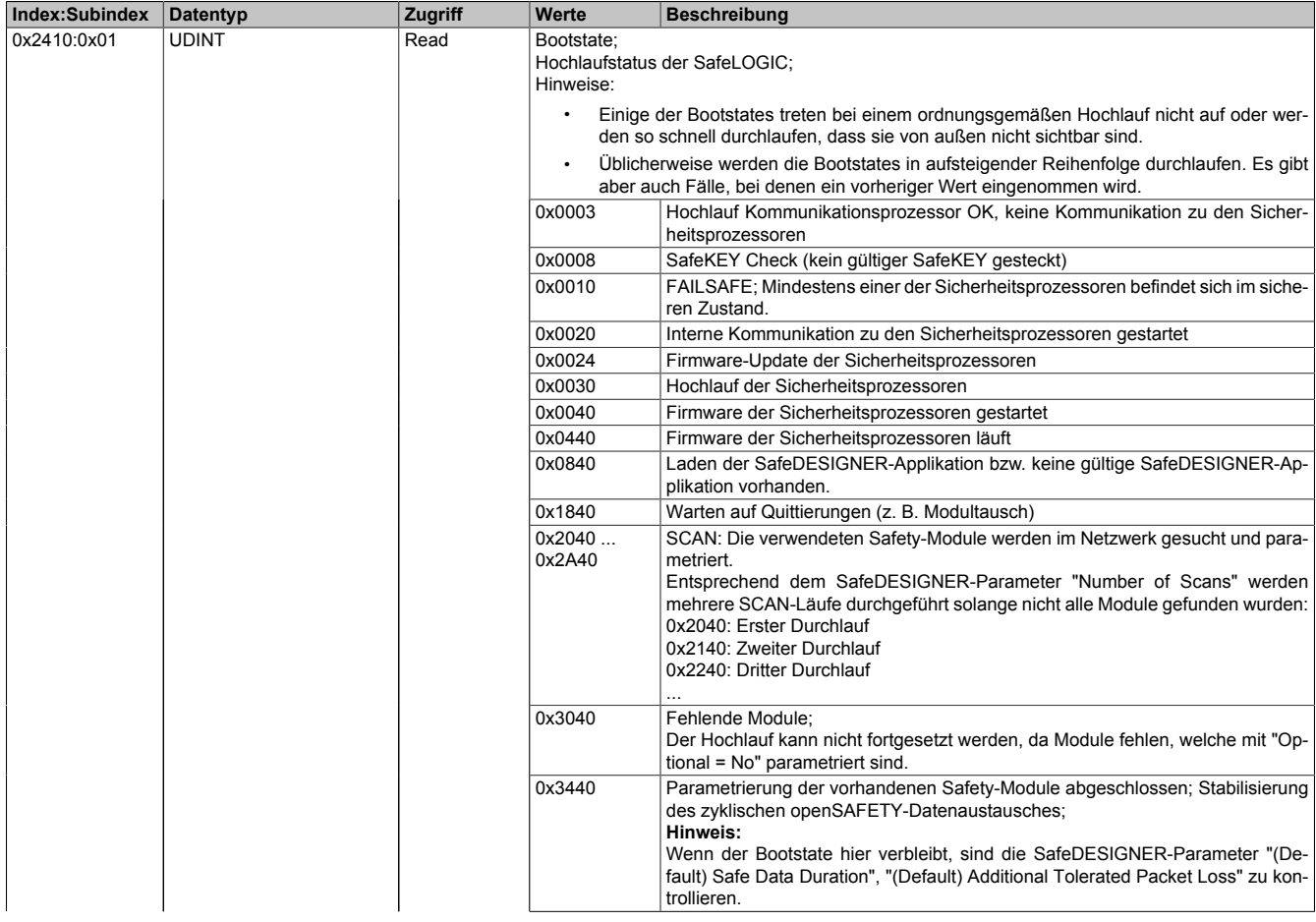

### X20 System • Modulübersichten

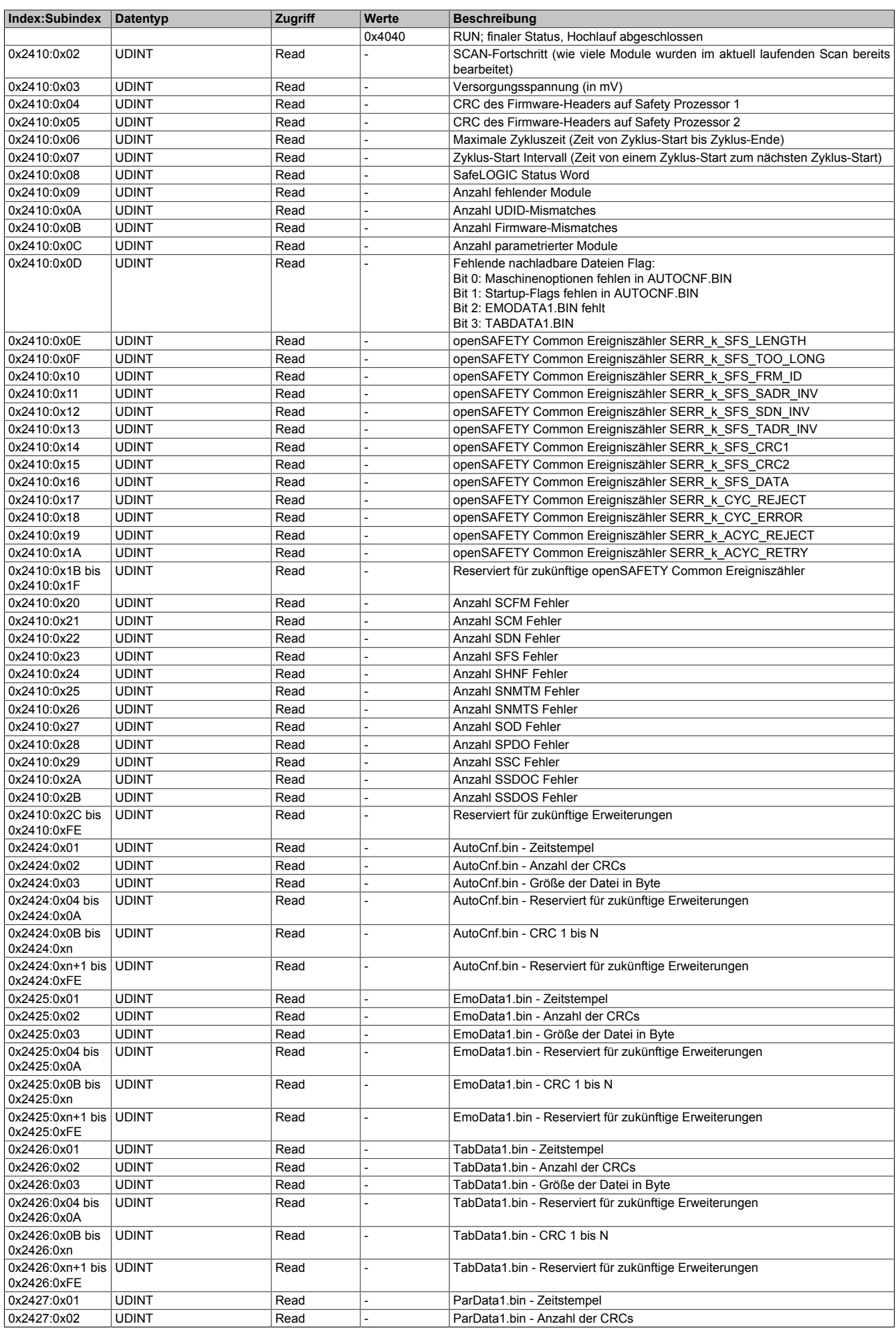

#### X20 System • Modulübersichten • Zentraleinheiten

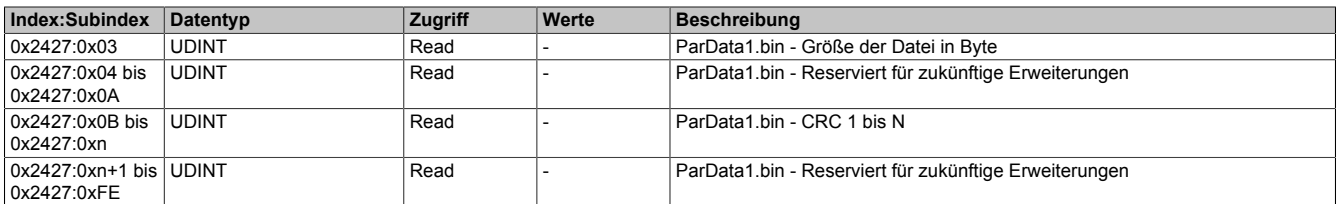

Zusätzlich können im Objektbereich 0x2416 bis 0x2423 (Datentyp: UDINT, Zugriff: Read) zu jedem openSAFETY Node folgende Informationen abgerufen werden:

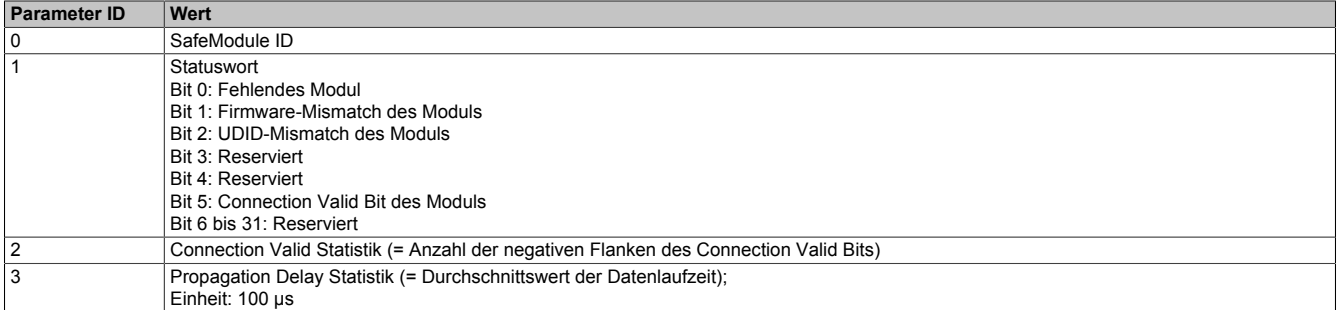

Um den Index/Subindex zu ermitteln, sind folgende Formeln zu verwenden.

$$
Index = \frac{Modulnummer}{23} + 0x2416
$$

Subindex = Parameter ID +  $\{ [(Modulnummer - 1) % 23 ] \times 11 \} % 254 + 1$ 

Modulnummer: Laufende Nummer des gewünschten Moduls

#### Ist der vorherigen Tabelle zu entnehmen

#### **2.6.7.2.5.5 Kanalliste des Einspeisemoduls - nur X20SL8101**

Auf Station 1 am X2X Link ist bereits ein Einspeisemodul integriert.

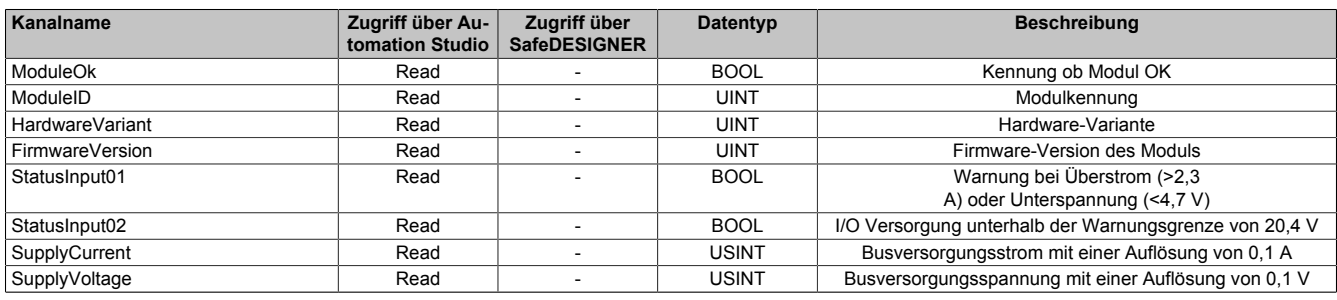

Tabelle 50: Kanalliste des Einspeisemoduls

#### <span id="page-195-0"></span>**2.6.7.2.5.6 SafeLOGIC Info-Dialog im SafeDESIGNER**

Der Dialog 'Info Sicherheitssteuerung' erscheint, wenn die Schaltfläche 'Info' im [Dialog 'Sicherheitssteuerung' \(Kon](help://hardware/safedesigner/dialogsafeplc.htm)[trolldialog\)](help://hardware/safedesigner/dialogsafeplc.htm) oder im [Dialog 'Debug'](help://hardware/safedesigner/dialog.debug.resource.name..htm) gedrückt wird.

Der Dialog zeigt Informationen zum aktuellen Projekt des sicheren Programmiersystems, zum auf der Sicherheitssteuerung gespeicherten/laufenden Projekt, zum aktuellen Status der Sicherheitssteuerung sowie Debug-Informationen usw.

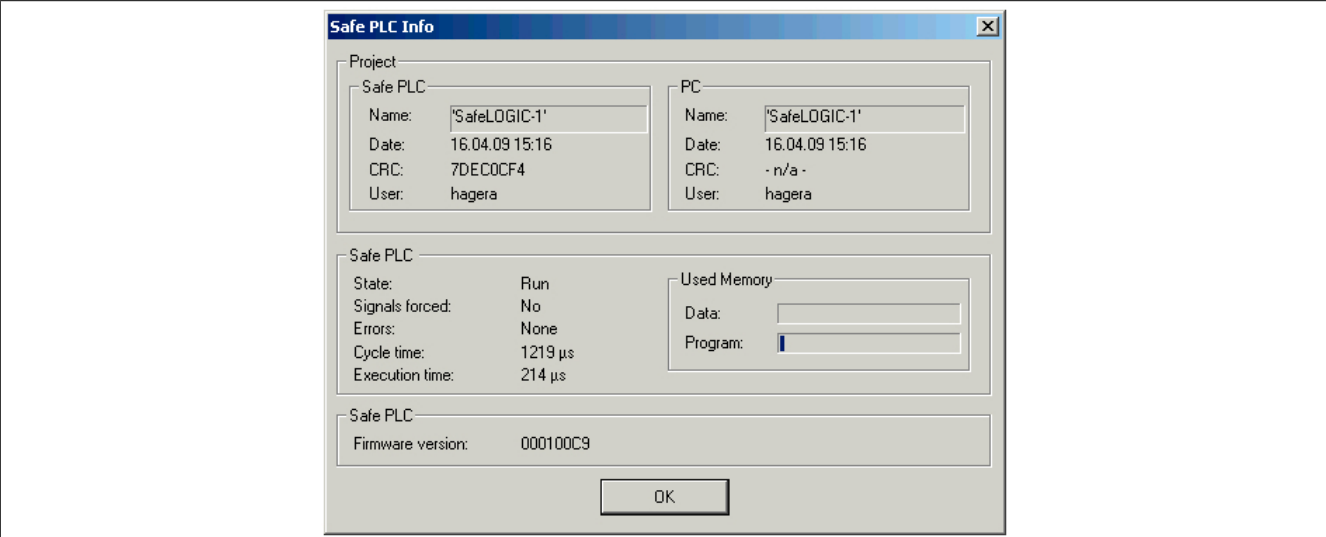

#### Abbildung 66: SafeLOGIC Info-Dialog

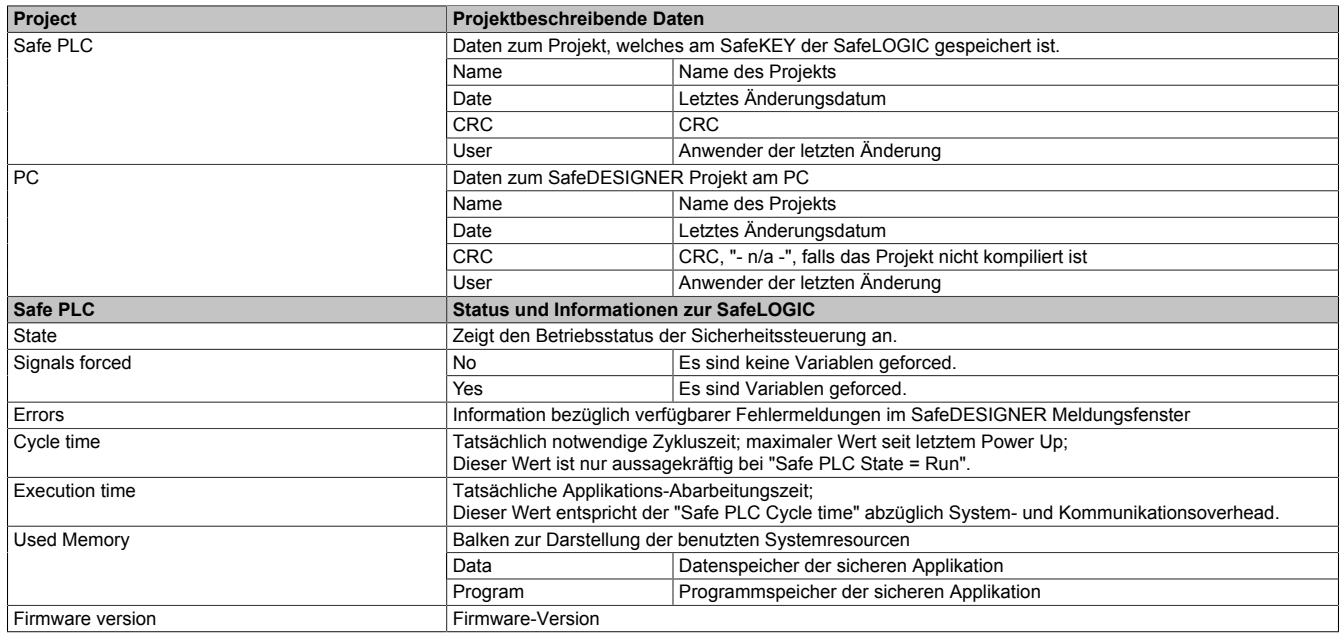

#### **2.6.7.2.6 Wartungsszenarien**

Für die Bedienung der nachfolgenden Wartungsszenarien stehen einerseits die Bedienelemente an der SafeLOGIC (X20SL8xxx Serie) oder die Bedienelemente der "Remote Control" im SafeDESIGNER (X20SL8xxx Serie und X20SLXxxx Serie) zur Verfügung.

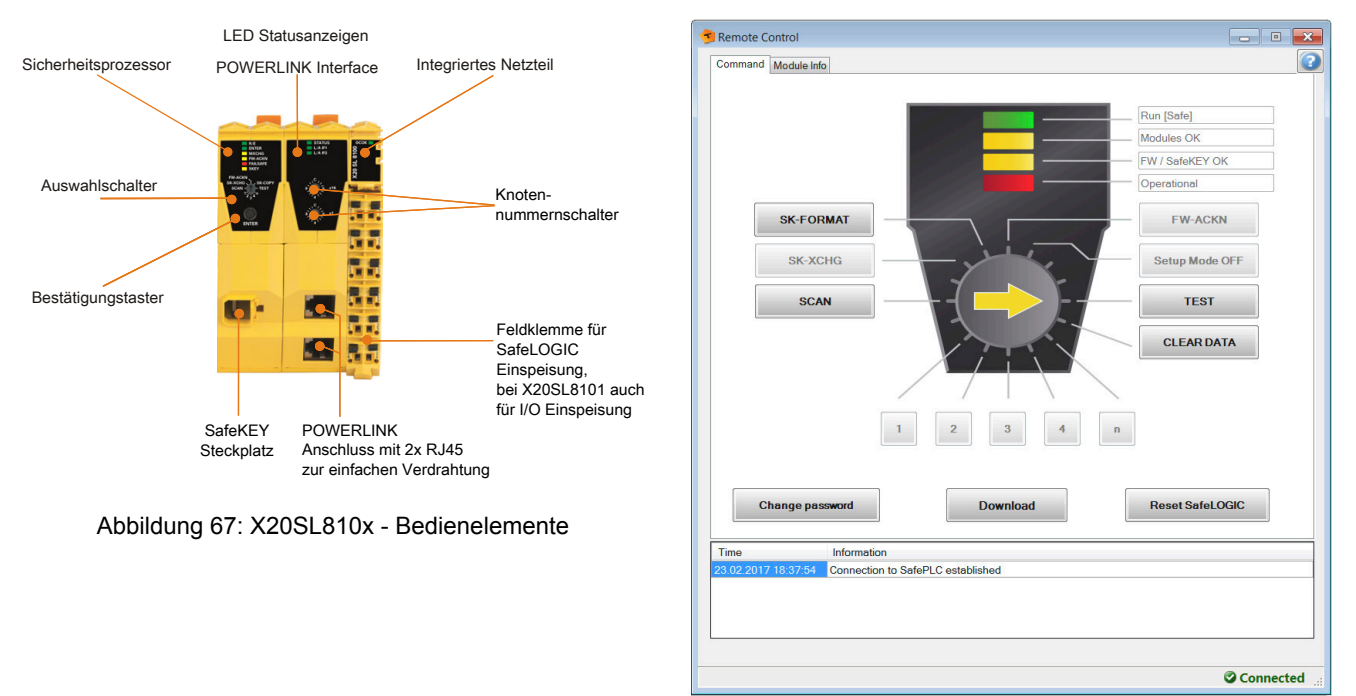

Abbildung 68: SafeDESIGNER - Bedienelemente "Remote Control"

Detaillierte Beschreibung der Bedienelemente siehe technisches Datenblatt der X20SL8xxx Serie, Kapitel [Bedien- und Anschlusselemente](help://hardware/x20sl8100/bedien-_und_anschlusselemente.html).

Detaillierte Beschreibung der Bedienelemente siehe Automation Help SafeDESIGNER, Abschnitt [Bedienelemente der Remote Control](help://hardware/safedesigner/remotecontrol_actions.html).

#### <span id="page-196-0"></span>**2.6.7.2.6.1 Tauschen von Modulen**

Die SafeLOGIC erkennt selbstständig das Tauschen von sicheren Modulen. Das Gesamtsystem (SafeLOGIC, SafeLOGIC-X Systemkomponenten, openSAFETY) sorgt nach dem Modultausch automatisch dafür, dass das Modul wieder mit den korrekten Parametern betrieben wird und inkompatible Modultypen abgewiesen werden. Somit verbleiben nach dem Modultausch folgende Fehlermöglichkeiten:

- Vertauschen der Klemmen zwischen mehreren Modulen
- Verdrahtungsfehler
- Vertauschungen von SafeIO Modulen untereinander

#### **Vertauschen der Klemmen zwischen mehreren Modulen**

Um das Vertauschen von Klemmen zwischen mehreren Modulen zu erkennen, muss der Anwender mittels eines Verdrahtungstests die Sicherheitsfunktion prüfen.

## **Gefahr!**

**Der Verdrahtungstest muss vom Anwender so gestaltet sein, dass Vertauschungen von Klemmen erkannt werden.**

#### **Verdrahtungsfehler**

Falls die Verdrahtung zwischen Sensor bzw. Aktor und der X20 Klemme gelöst wird, kann es zu Verdrahtungsfehlern kommen. Um solche Fehler in der Verdrahtung zu erkennen, muss der Anwender mittels eines Verdrahtungstests die Sicherheitsfunktion prüfen.

# **Gefahr!**

**Der Verdrahtungstest muss vom Anwender so gestaltet sein, dass Verdrahtungsfehler erkannt werden.**

**Führen Sie in jedem Fall eine Validierung der gesamten Sicherheitsfunktion durch!**

#### **Vertauschungen von SafeIO Modulen untereinander**

Durch Fehler in der funktionalen Applikation können SafeIO Module vertauscht werden, was sich in der SafeLOGIC identisch zu einem Modultausch darstellt. Um diese Fehler aufzudecken, muss der Anwender die Anzahl der getauschten Module bestätigen. Damit ist die Anzahl der vom Anwender getauschten Module und der vom System erkannten Vertauschungen verknüpft und zusätzliche Vertauschungen können erkannt werden.

Der Anwender wird mittels Status MXCHG über die Anzahl der erkannten Modulvertauschungen informiert. Dabei werden die am SafeKEY bzw. in der Safety Section der CompactFlash gespeicherten Kennungen der Module (UDID) gegen die UDIDs der Module im Netzwerk geprüft.

Bei 1, 2, 3 oder 4 unterschiedlichen UDIDs wird der Anwender über die genaue Anzahl der Unterschiede informiert. Der Anwender muss prüfen, ob die von der SafeLOGIC erkannte Anzahl und die tatsächliche Anzahl an getauschten Modulen übereinstimmen. Falls die Werte gleich sind, muss der Anwender die Anzahl bestätigen und anschließend einen Verdrahtungstest durchführen. Der Verdrahtungstest kann sich hier auf die getauschten Module konzentrieren.

Bei mehr als 4 unterschiedlichen UDIDs wird pauschal ein Unterschied von mehr als 4 Modulen signalisiert. Der Anwender muss in diesem Fall einen vollständigen Verdrahtungstest aller Module durchführen.

Falls die Anzahl der signalisierten Module und der tatsächlich getauschten Module nicht übereinstimmt, muss der Anwender die Anzahl der von der SafeLOGIC ermittelten Vertauschungen bestätigen und einen vollständigen Verdrahtungstest über alle Module durchführen.

# **Gefahr!**

#### **Tauschen eines einzelnen Moduls**

Wenn nur ein einzelnes Modul getauscht wurde (Status MXCHG signalisiert 1 getauschtes Modul) und an der Verdrahtung nichts geändert wurde, kann der Anwender entscheiden, den Verdrahtungstest entfallen zu lassen, da in diesem Fall die folgenden Fehler ausgeschlossen werden können:

- Vertauschen der Klemmen zwischen mehreren Modulen
- Verdrahtungsfehler
- Vertauschungen von SafeIO Modulen untereinander

## **Gefahr!**

**Der Verdrahtungstest darf nur entfallen, wenn im Zuge des Tauschens eines einzelnen Moduls keine weiteren Veränderungen, wie z. B. Lösen weiterer Klemmen, Lösen der Verdrahtung, etc. vorgenommen wurden.**

#### **Modultausch bestätigen**

Zur Bestätigung der Anzahl der getauschten Module muss die korrekte Modulanzahl angewählt werden:

- 1 ein Modul getauscht
- 2 zwei Module getauscht
- 3 drei Module getauscht
- 4 vier Module getauscht
- n fünf oder mehrere Module getauscht

Bei bis zu vier getauschten Modulen kann der Tausch bestätigt und der anschließende Verdrahtungstest auf diese getauschten Module konzentriert werden. Bei mehr als vier getauschten Modulen muss ein vollständiger Verdrahtungstest über alle Module durchgeführt werden.

Nach dem Bestätigen des Modultauschs beginnt die SafeLOGIC sofort mit einem Modul-Scan.

## **Gefahr!**

**Der Verdrahtungstest muss vom Anwender so gestaltet sein, dass Verdrahtungsfehler oder Vertauschungen von Klemmen erkannt werden.**

#### <span id="page-199-0"></span>**2.6.7.2.6.2 Sonstige Fehler in der Modulkonfiguration**

Die bisher betrachteten Unterschiede beziehen sich ausschließlich auf den Modultausch. Falls ein Gerät nicht vorhanden ist (Ausnahme nur wenn das Gerät als optional definiert wurde), eine falsche Hardware-Kennung hat oder sonstige Probleme am Modul vorliegen (z. B. falsche Parameter, aber die Parameter am Modul können von der SafeLOGIC nicht verändert werden), wird ein Fehler (Status "Missing Module") signalisiert. Dieser Zustand wird nur signalisiert, wenn kein Modultausch und kein Firmware-Tausch signalisiert wird. Der Zustand kann nicht quittiert werden.

# **Gefahr!**

**Sorgen Sie eigenverantwortlich dafür, dass nach dem Auftreten eines Fehlers alle notwendigen Reparaturmaßnahmen eingeleitet werden, da nachfolgende Fehler eine Gefährdung auslösen können!**

#### <span id="page-199-1"></span>**2.6.7.2.6.3 Bestätigung eines Firmware-Tauschs**

Eine Änderung an der Firmware wird durch Status FW-ACKN angezeigt und muss durch die Aktion FW-ACKN bestätigt werden. Ein Firmware-Tausch muss immer mit einem vollständigen Funktionstest abgeschlossen werden.

## **Gefahr!**

**Der Funktionstest darf nur von Personen durchgeführt werden, welche mit der Sicherheitsapplikation und deren Funktionen vertraut sind und auf den Vorgang des Firmware-Tauschs geschult sind.**

**Führen Sie in jedem Fall eine Validierung der gesamten Sicherheitsfunktion durch!**

## **Gefahr!**

**Verwenden Sie ausschließlich Firmware-Versionen, die in den FS-Zertifikaten der B&R-Sicherheitstechnik gelistet sind. Die FS-Zertifikate stehen auf der B&R Homepage http://www.br-automation.com zum Download zur Verfügung.**

#### **2.6.7.2.6.4 Auslösen eines Modul-Scan**

Bei einem Modul-Scan wird untersucht, ob alle in der Applikation projektierten Module vorhanden sind und ob sie der Projekt-Konfiguration entsprechen. Der Modul-Scan läuft üblicherweise automatisch, jedoch in großen Zeitintervallen ab. Um im Falle eines Modultauschs die Wartezeit, bis die SafeLOGIC das getauschte Modul erkennt, zu minimieren, kann diese Funktion auch manuell ausgelöst werden. Das Resultat des Scans wird unter folgenden Abschnitten beschrieben:

- ["Tauschen von Modulen"](#page-196-0)
- ["Sonstige Fehler in der Modulkonfiguration"](#page-199-0)
- ["Bestätigung eines Firmware-Tauschs"](#page-199-1)

Der Vorgang selbst wird mit der Funktion SCAN gestartet und mit Status "Scanning" signalisiert. Erst nach Abschluss des Status "Scanning" werden die Resultate signalisiert (z. B. drei Module getauscht).

#### **2.6.7.2.6.5 SafeKEY bzw. Safety Section der CompactFlash**

Am SafeKEY (X20SL8xxx Serie) bzw. in der Safety Section der CompactFlash (X20SLXxxx Serie) werden folgende Daten gespeichert:

- SafeDESIGNER Applikation (Applikation und alle SafeDESIGNER Parameter der Module)
- Konfiguration (eindeutige Modulkennung UDID, Firmware-Versionen der Module)
- Nachladbare Datenelemente (Maschinenoptionen, Tabellen, ...)

#### **Größe der SafeDESIGNER-Applikation am SafeKEY**

Die Größe der aktuellen Applikation am SafeKEY wird beim Kompilieren vom SafeDESIGNER berechnet und im [Meldungsfenster](help://hardware/safedesigner/messagewindow.htm) ausgegeben (z. B. "Die Sicherheitsapplikation benötigt 0.688 MB (11 Sektoren) Speicher.").

#### **Hinweise:**

- Die Ausgabe berücksichtigt nur die Größe der SafeDESIGNER-Applikation. Speicher, welcher von der Firmware oder von nachladbaren Daten (Tabellen, Maschinenoptionen, usw.) benutzt wird, wird nicht berücksichtigt.
- Wird der [Online-Projektvergleich](help://hardware/safedesigner/comparingprojectsources.htm) (siehe Automation Help -> SafeDESIGNER) nicht benötigt, kann die Downloadgröße der Applikation durch Deaktivieren der folgenden [Kommunikationseinstellung](help://hardware/safedesigner/dialogcommunicationparameters.htm) verringert werden: Online -> Kommunikationsparameter -> Download der Projektsourcen auf die SL

#### **Ziehen eines SafeKEYs (nur X20SL8xxx Serie)**

Das Ziehen eines SafeKEYs führt immer zu einem Wechsel in den BOOT Zustand und somit zu einer kompletten Abschaltung der sicheren Applikation.

### **Information:**

**Das Ziehen des SafeKEYs während des Betriebs führt zum Neustart der SafeLOGIC und damit zur Abschaltung aller sicherheitstechnischer Aktoren.**

**Das Ziehen des SafeKEYs während des Betriebs kann zu einer Zerstörung der Daten am SafeKEY führen.**

**Das Ziehen des SafeKEYs während des Betriebs ist deshalb unbedingt zu vermeiden.**

**Die Sequenz "Sicherung des SafeKEYs" ist von dieser Regelung ausgeschlossen.**

#### **Bestätigen eines SafeKEY Tauschs**

Der Tausch eines SafeKEYs bzw. der Tausch der CompactFlash gegen eine CompactFlash mit veränderter Safety Section wird durch Status FW-ACKN signalisiert und muss mit der Funktion SK-XCHG quittiert werden. Anschließend ist ein vollständiger Funktionstest vorgeschrieben.

### **Information:**

**Ein SafeKEY Tausch kann nur bestätigt werden, wenn bereits ein gültiges SafeDESIGNER-Projekt auf den SafeKEY bzw. die CompactFlash übertragen wurde.**

## **Gefahr!**

**Das Tauschen eines SafeKEYs bzw. der CompactFlash aktiviert die auf dem SafeKEY bzw. auf der CompactFlash gespeicherte Sicherheitsapplikation. Prüfen Sie in jedem Fall die Projekt CRC und das Projektspeicherdatum der am SafeKEY bzw. CompactFlash gespeicherten Sicherheitsapplikation.**

## **Gefahr!**

#### **Austauschen der Applikation an der SafeLOGIC mittels SafeKEY Tausch (nur X20SL8xxx Serie)**

Am SafeKEY sind alle relevanten Konfigurationsdaten und alle Daten und Parameter zur Applikation gespeichert. Um im Falle eines Applikationstauschs die bisherigen Konfigurationsdaten auf einen neuen SafeKEY zu übertragen, ist die folgende Sequenz anzuwenden:

- Auswahlschalter auf die Stellung SK-COPY stellen.
- Betätigen des Bestätigungstasters Aktion wird mit der ENTER LED quittiert.
- Die Konfigurationsdaten des SafeKEYs werden nun in der SafeLOGIC gespeichert. Dabei blinkt die LED SKEY bei jedem Zugriff.
- Nach dem Kopiervorgang blinkt die FW-ACKN LED. Nun kann der bisherige SafeKEY gegen den SafeKEY mit der neuen Applikation getauscht werden. Für diesen Vorgang sind max. 30 s vorgesehen. Die Blinkfrequenz der FW-ACKN LED wird nach 20 s erhöht, um das Ende der Tauschphase zu signalisieren.
- Nachdem der neue SafeKEY gesteckt wurde, muss erneut der Bestätigungstaster gedrückt werden. Der Auswahlschalter bleibt dabei weiterhin auf der Stellung SK-COPY.
- Die intern zwischengespeicherten Konfigurationsdaten werden auf den neuen SafeKEY gespeichert. Anschließend wird automatisch ein Reset ausgelöst und die Daten vom neuen SafeKEY werden übernommen.
- Nach dem Reset muss der Austausch des SafeKEYs bestätigt werden. Dazu den Auswahlschalter auf die Stellung SK-XCHG stellen.
- Betätigen des Bestätigungstasters Aktion wird mit der ENTER LED quittiert.
- Durchführen eines vollständigen Funktionstests.

## **Information:**

**Wird nach 30 s der neue SafeKEY nicht quittiert, so endet die Funktion, d. h. falls die Funktion ungewollt ausgelöst wurde, so beendet sich die Kopierfunktion automatisch nach 30 s. Wird nach 30 s kein SafeKEY gesteckt, geht die SafeLOGIC in den BOOT Zustand über.**

## **Gefahr!**

**Dieser Vorgang aktiviert die auf dem neuen SafeKEY gespeicherte Sicherheitsapplikation. Prüfen Sie in jedem Fall die Projekt CRC und das Projektspeicherdatum der am SafeKEY gespeicherten Sicherheitsapplikation.**

## **Gefahr!**

**Führen Sie in jedem Fall eine Validierung der gesamten Sicherheitsfunktion durch!**

### **Information:**

**Diese Sequenz kann auch zur Erstellung einer SafeKEY Sicherung genutzt werden, indem ein zweiter SafeKEY mit identischer Sicherheitsapplikation verwendet wird. Nach Ausführen der Sequenz stehen zwei identische SafeKEYs zur Verfügung (Sicherheitskopie).**

### **Information:**

**Es werden ausschließlich die maschinenbezogenen Daten kopiert und nicht die gesamten Daten der Sicherheitsapplikation.**

#### **2.6.7.2.6.6 Tauschen einer SafeLOGIC**

Das Tauschen einer SafeLOGIC läuft mit den gleichen Mechanismen ab, wie ein normaler Modultausch. In der Regel muss beim Tauschen einer SafeLOGIC der SafeKEY von der getauschten SafeLOGIC übernommen werden, um ein Aktivieren einer veralteten, sicherheitstechnischen Applikation zu vermeiden.

# **Gefahr!**

#### **Führen Sie in jedem Fall eine Validierung der gesamten Sicherheitsfunktion durch!**

#### **2.6.7.2.6.7 Autorisierung (nur X20SL8xxx Serie)**

Folgende Funktionen können von der funktionalen CPU blockiert werden:

- Modultausch bestätigen
- Bestätigung eines Firmware-Tauschs
- Bestätigen eines SafeKEY Tauschs
- Sicherung des SafeKEYs
- Tauschen einer SafeLOGIC

Damit können die Aktionen von einem applikationsspezifischen Benutzerkonzept abhängig gemacht werden. Diese Möglichkeit ist jedoch sicherheitstechnisch nicht belastbar, da diese Funktionen in der funktionalen CPU ablaufen.

Hierzu stehen die Objekte im Index "0x2402" zur Verfügung, auf welche über die POWERLINK Library zugegriffen werden kann.

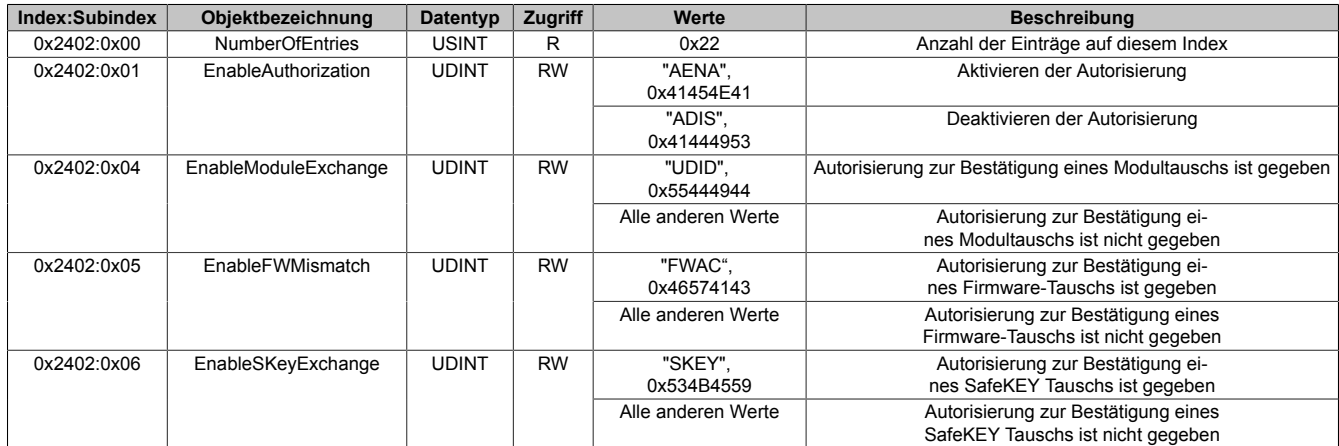

Benutzeranforderungen an die SafeLOGIC für welche die notwendige Autorisierung von der CPU nicht vorliegt, werden mit einer statisch leuchtenden ENTER LED signalisiert.

#### **2.6.7.2.7 Softwarefunktionen**

#### <span id="page-203-0"></span>**2.6.7.2.7.1 Bedienung über AsSafety Bibliothek**

Informationen zur Bedienung über die AsSafety Bibliothek sind in der Automation Help unter [Programmierung ->](help://libraries/assafety/assafety.html) [Bibliotheken -> Safety -> AsSafety](help://libraries/assafety/assafety.html) verfügbar.

#### <span id="page-203-1"></span>**2.6.7.2.7.2 Automatische Quittierung**

Das automatische Quittieren ist wie in den zuvor genannten Kapiteln üblicherweise nicht erlaubt. Unter der Voraussetzung, dass der Anwender ergänzende qualitätssichernde Maßnahmen bzw. Einschränkungen trifft, sind hiervon abweichend die nachfolgenden automatischen Quittierungen zulässig.

## **Gefahr!**

**Das automatische Quittieren von Quittierungsanforderungen der SafeLOGIC unter falschen Voraussetzungen ist nicht zulässig und kann zu gefährlichen Zuständen führen.**

**Abhängig von den Anforderungen der Sicherheitsanwendung können zusätzliche Maßnahmen notwendig sein, welche eigenverantwortlich durch den Anwender analysiert werden müssen.**

#### **Quittierungsanforderung "SafeKEY Exchange"**

Die SafeDESIGNER-Anwendung und die Maschinenoption sind in der Safety Section der CompactFlash (X20SLXxxx Serie) bzw. am SafeKEY (X20SL8xxx Serie) gespeichert. Ein Tauschen der CompactFlash bzw. des SafeKEYs kann zu einem ungewollten Austausch dieser Daten führen. Die Quittierungsanforderung "SafeKEY Exchange" soll ein unbeabsichtigtes Austauschen dieser Daten verhindern.

Es muss sichergestellt werden, dass die bei einer automatischen Quittierung möglicherweise beteiligten Compact-Flashs bzw. SafeKEYs die folgenden Kriterien erfüllen:

- Die SafeDESIGNER-Anwendung muss an einer Referenzmaschine vollständig validiert werden.
- Die Maschinenoptionsdatei muss an einer Referenzmaschine vollständig validiert werden.
- Es müssen ausreichend Maßnahmen installiert werden, um Verwechslungen der SafeDESIGNER-Anwendung bzw. der Maschinenoptionsdatei auf unterschiedlichen Maschinentypen zu vermeiden.
- Es dürfen keine Testversionen zur SafeDESIGNER-Anwendung oder zur Maschinenoptionsdatei vorhanden sein.

Unter den genannten Bedingungen darf auch ein automatisierter Update der SafeDESIGNER-Anwendung bzw. der Maschinenoptionsdatei auf die SafeLOGIC/SafeLOGIC-X implementiert werden.

#### **Quittierungsanforderung "Firmware Acknowledge"**

Das B&R Automation Runtime sorgt ohne Rückfrage dafür, dass die auf der CompactFlash gespeicherten Firmware-Versionen auf die Automatisierungskomponenten im Netzwerk übertragen werden. Dieser Mechanismus kann dazu führen, dass andere Firmware-Versionen im System aktiviert werden als jene, welche bei der Validierung der SafeDESIGNER-Anwendung aktiv waren. Ein Wechsel der Firmware der Safety-Module erfordert immer eine neuerliche Validierung der SafeDESIGNER-Anwendung. Die Quittierungsanforderung "Firmware Acknowledge" soll ein unbeabsichtigtes Austauschen der Firmware-Versionen verhindern.

Es muss sichergestellt werden, dass die bei einer automatischen Quittierung möglicherweise beteiligten Compact-Flashs folgendes Kriterium erfüllen:

• Die installierten Firmware-Files der Safety-Module müssen zusammen mit der SafeDESIGNER-Anwendung an einer Referenzmaschine vollständig validiert werden.

#### **Quittierungsanforderung "UDID Mismatch"**

Die Anforderung "UDID Mismatch" tritt in folgenden Situationen auf:

- Beim Austausch von Modulen durch den Anwender (z. B. im Service-Fall); In diesem Fall kann es zu einem Vertauschen von Anschlussleitungen kommen.
- Durch Fehler in der funktionalen Applikation, welche zu einem Vertauschen von Modulen führen;

Um diese Vertauschungen auszuschließen muss nach der Quittierung einer "UDID Mismatch"-Anforderung ein Verdrahtungstest durchgeführt werden.

Die Quittierungsanforderung "UDID Mismatch" soll ein unbeabsichtigtes Vertauschen von Signalen (verursacht durch einen Modultausch oder durch Fehler in der funktionalen Applikation) verhindern.

- Das Servicepersonal ist anzuweisen, dass der beim Tauschen von Modulen zwingend notwendige Verdrahtungstest unabhängig von der automatischen Quittierung der "UDID Mismatch"-Anforderung durchgeführt werden muss.
- Weder in der Automation Studio Applikation noch in der SafeDESIGNER-Applikation dürfen mehr als 1 Modul pro Modultyp verwendet werden.

Sofern letztere Anforderung nicht erfüllt werden kann, darf eine Quittierungsanforderung von "UDID Mismatch" nicht automatisiert quittiert werden, da ein Vertauschen der Signale durch Fehler in der funktionalen Applikation nicht aufgedeckt werden würde.

#### **2.6.7.2.7.3 SafeLOGIC to SafeLOGIC communication**

Das Safety System bietet die Möglichkeit sichere Informationen zwischen zwei Sicherheitssteuerungen (SafeLO-GIC) auszutauschen. Die SafeLOGIC to SafeLOGIC communication kann dazu verwendet werden um z. B. einen globalen Not-Aus in einem Maschinenverbund zu realisieren oder wenn eine Abhängigkeit zwischen den Sicherheitsapplikationen von zwei oder mehreren Maschinen besteht. Es kann eine zentrale Sammelstelle für Sicherheitsinformationen gebildet werden welche in weiterer Folge die aktuellen Werte an alle relevanten Stellen verteilt.

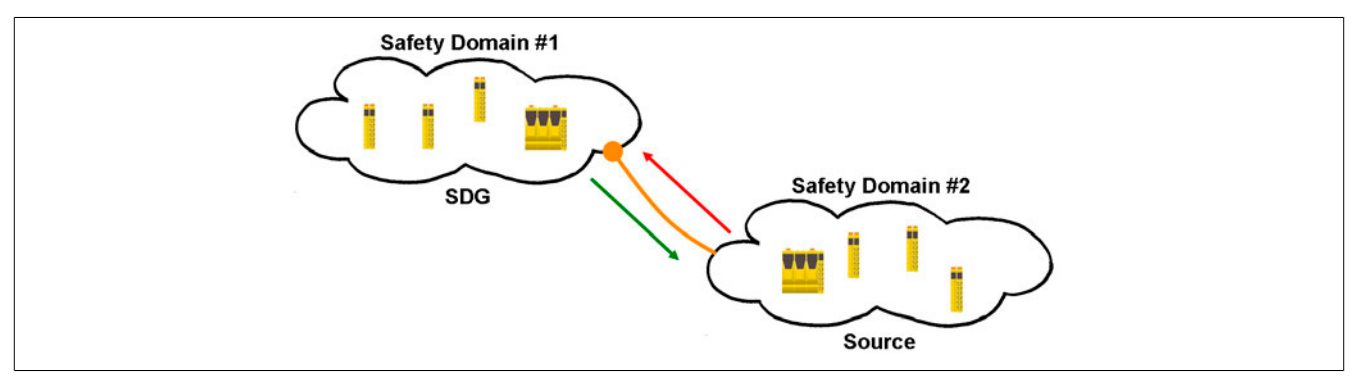

### **Information:**

**Die Nummer der Safety Domain ergibt sich aus der SafeLOGIC ID. Um die SafeLOGIC to SafeLOGIC communication nutzen zu können müssen die SafeLOGIC IDs eindeutig sein. Auf die Eindeutigkeit sollte schon von Beginn an geachtet werden.**

Zu diesem Zweck stellt eine SafeLOGIC ein Safety Domain Gateway (SDG) zur Verfügung an welches mehrere andere SafeLOGICen (Source) verbunden werden können. Über diese Gateway-Funktionalität ist es somit möglich zwischen mehreren Safety Domains zu kommunizieren. Die Verbindung zwischen Source SafeLOGIC und SDG SafeLOGIC stellt sich im Projekt der Source SafeLOGIC als zusätzliches Safety Modul dar, welches Kommunikationskanäle zur Verfügung stellt. Eine SDG SL kann für sich wieder als Source verwendet werden und mit einer weiteren SDG SL verbunden werden. Dadurch kann eine Kaskadierung der Kommunikationsbeziehungen erreicht werden.

Eine Source SL kann auch mehrere Male an die gleiche SDG SL verbunden sein. Weiters ist es auch möglich, dass die Source SL mit mehreren SDG SLs kommuniziert. Dadurch ergeben sich mehrere Möglichkeiten wie die SafeLOGIC to SafeLOGIC communication aufgebaut werden kann.

#### **Systemvoraussetzungen**

Für den sicheren Datenaustausch zwischen mindestens 2 SafeLOGICen sind folgende Punkte zu berücksichtigen:

- SafeDESIGNER <4.1: Es müssen die gleichen SafeDESIGNER-Versionen verwendet werden.
- SafeDESIGNER 4.1 bis 4.2.1: Die SafeDESIGNER-Versionen müssen sich innerhalb dieses Versionsbereichs befinden.
- SafeDESIGNER ab 4.2.2: Es dürfen SafeDESIGNER-Versionen ab 3.0 verwendet werden. Um eine Verbindung mit der Gegenstelle herzustellen sind im folgenden Dialog die entsprechenden Parameter zu konfigurieren.

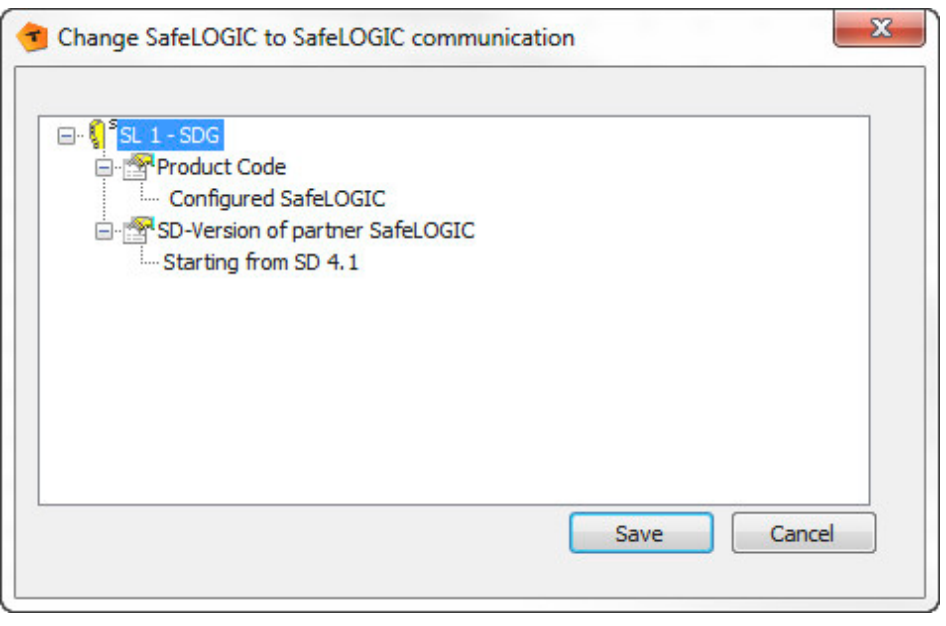

- Configured SafeLOGIC: Gegenstelle, mit welcher kommuniziert wird (z. B. X20SL8100)
- SD-Version of partner SafeLOGIC: Version, mit welcher die Applikation der Gegenstelle erstellt wurde

#### **Möglichkeiten**

Das System unterstützt verschiedene Möglichkeiten bei der Kommunikation. Die entsprechende Kommunikationsart wird über Parameter im Automation Studio festgelegt (siehe ["Gruppe: SafeLOGIC to SafeLOGIC communica](#page-181-0)[tion"\)](#page-181-0).

#### **Fixe Kommunikation**

- 8 BOOL Kanäle (1 Byte) je Kommunikationsrichtung
- Eine Source SL kann immer nur mit einer SDG SL kommunizieren
- Keine Konstellation jede mit jeder
- Nicht verwendbar bei SafeLOGIC-X

#### **Extended Kommunikation (ab Release 1.4 und Automation Studio 3.0.90)**

- Kommunikationskanäle frei konfigurierbar
- Limitierung auf 16 Kanäle (wobei je 8 BOOL als 1 Kanal gerechnet werden; andere Datentypen werden 1:1 eingerechnet).
- Eine Source SL kann mit mehreren SDG SLs kommunizieren
- Konstellation jede mit jeder möglich

#### **Konfiguration im Automation Studio**

Um die SafeLOGIC to SafeLOGIC communication nutzen zu können ist zuerst eine SafeLOGIC als Source SL zu konfigurieren. Dies wird über die I/O Konfiguration durchgeführt.

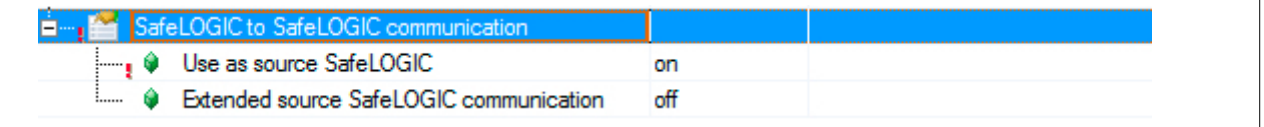

Zusätzlich kann nach dem Aktivieren des Parameters "Use as source SafeLOGIC" die Ausprägung - fix oder extended - der SafeLOGIC to SafeLOGIC communication konfiguriert werden. Ist der Parameter "Extended source SafeLOGIC communication" nicht aktiviert so wird die fixe Kommunikation verwendet.

## **Information:**

**Sollte zu einem späteren Zeitpunkt die Kommunikationsart - fix oder extended - geändert werden, kann dies zu Kanalüberschneidungen im SafeDESIGNER führen und die Kommunikationskanäle müssen neu verbunden werden.**

Im nächsten Schritt wird die Source SL mit der SDG SL verbunden. Dazu gibt es im Automation Studio unter der I/O Konfiguration einer SafeLOGIC (X20SL80x1 und X20SL81xx) entsprechende Verbindungspunkte. Über die Connection Sections wird mit Hilfe des Wizards im Automation Studio die jeweilige SafeLOGIC ID (Safety Domain) spezifiziert.

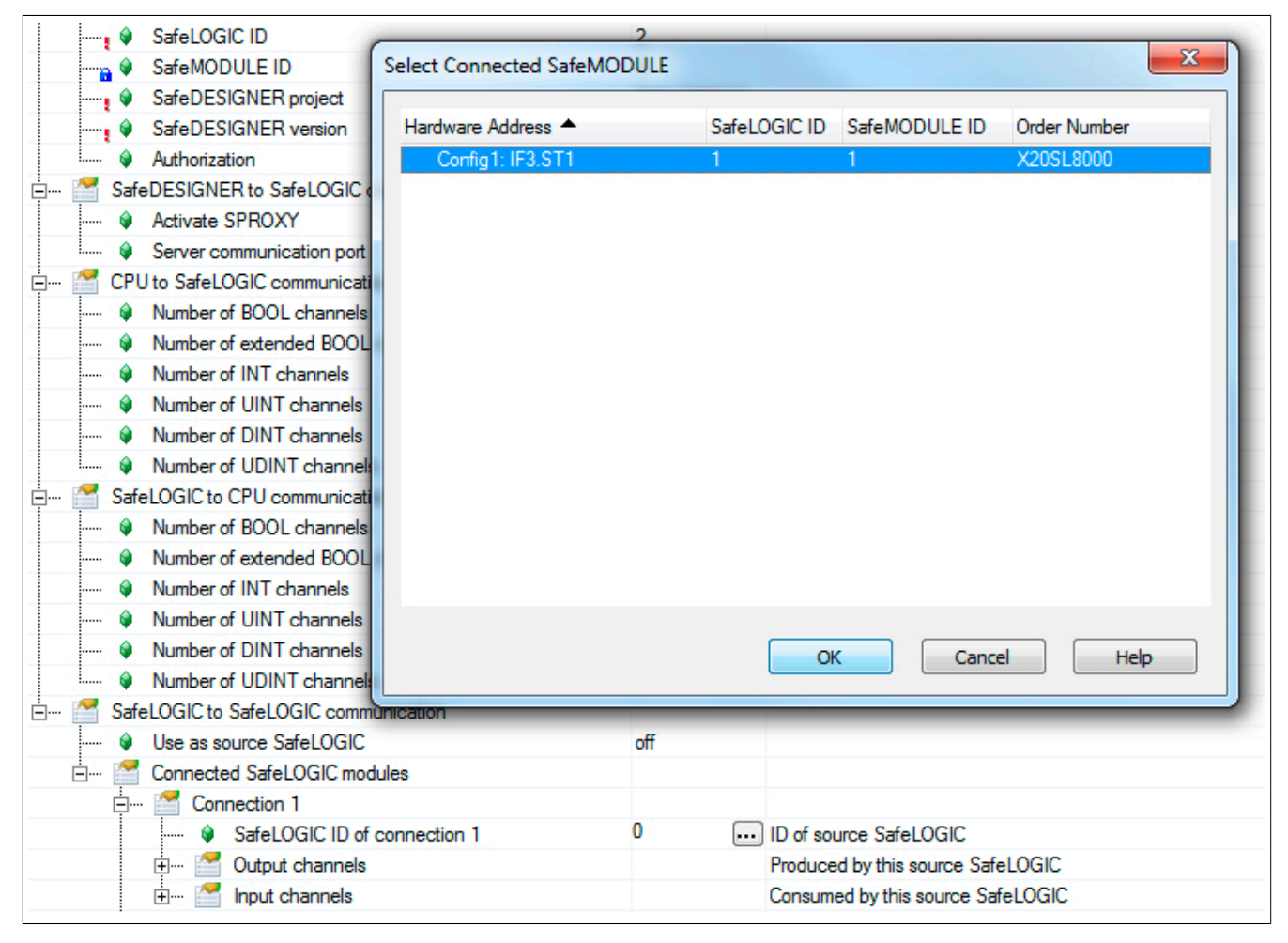

Unter jeder Connection sind die benötigten Kommunikationskanäle zu definieren. Bei fixer Kommunikation sind diese auf 8 BOOL Kanäle je Richtung limitiert.

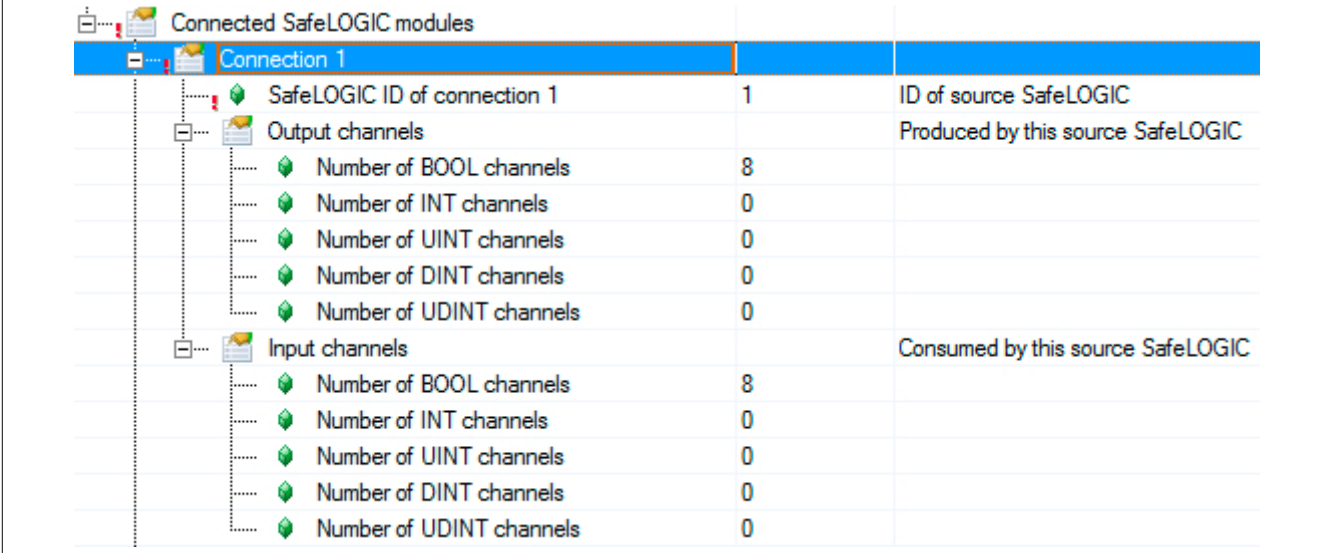

Soll eine SafeLOGIC to SafeLOGIC communication zwischen bestehenden oder getrennten Automation Studio Projekten erstellt werden, müssen einige Punkte in diesem Zusammenhang beachtet werden:

- SafeLOGIC IDs müssen eindeutig sein.
- Für die entsprechende Gegenstelle ist eine Dummy-Konfiguration mit allen Safety Komponenten anzulegen.
- Die Dummy-Konfiguration muss mit der realen Konfiguration übereinstimmen wichtig sind hier die Safe-MODULE IDs.
- Handelt es sich um Projekte mit mehreren iCNs (intelligent Controlled Nodes) so sind im iCN Projekt immer alle iCNs zu berücksichtigen.

#### <span id="page-209-0"></span>**Darstellung im SafeDESIGNER**

Im SafeDESIGNER Projekt der jeweiligen SafeLOGIC (Source oder SDG) finden sich die Kommunikationskanäle wieder.

### **Gefahr!**

**Alle im Projekt verwendeten Kommunikationskanäle müssen in beiden SafeDESIGNER Projekten mit dem gleichen Variablennamen gemappt werden. Über die Kanäle bzw. Variablennamen wird eine Prüfsumme gerechnet und zur Laufzeit geprüft. Sollte die Prüfsumme nicht übereinstimmen setzt das System eine entsprechende Logger-Meldung im Safety Logger ab und die Kommunikation funktioniert nicht.**

#### **SafeDESIGNER Projekt Source SL**

Die Kommunikation stellt sich im SafeDESIGNER Projekt der Source SL wie ein zusätzliches Modul dar. Das Modul befindet sich unter einem eigenen Knoten, dieser repräsentiert die Verbindung zu dieser Safety Domain.

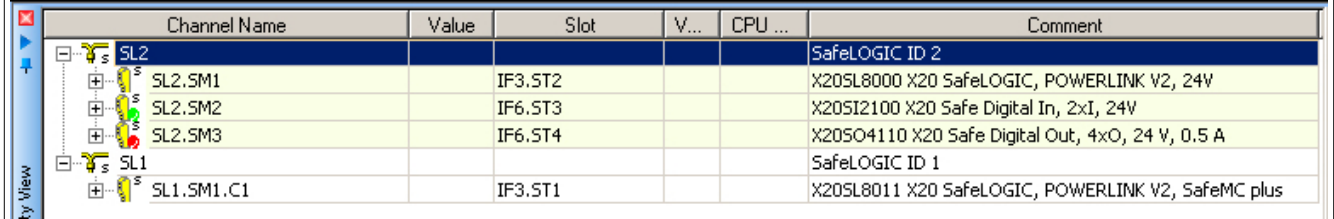

Wird dieses Modul ausgewählt können dafür sicherheitstechnische Parameter eingestellt werden (siehe Abschnitt ["Parameter für Verbindung - ab Release 1.10"\)](#page-217-0).

#### **Fixe Kommunikation**

Unter dem Modul finden sich die Eingangskanäle, welche von der SDG SL an die Source SL geschickt werden, sowie eine Bit Information zum Zustand der Verbindung.

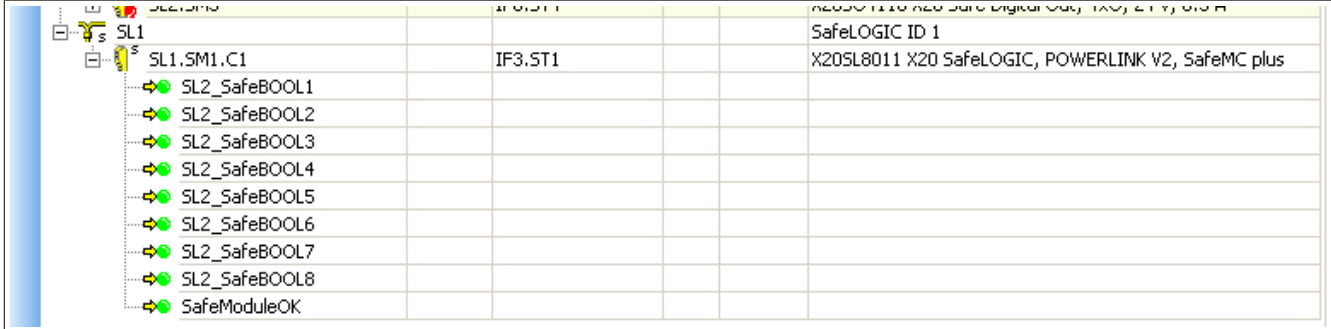

Unter der eigentlichen SL des Projekts finden sich die Ausgangskanäle, welche im Bereich "SafeLOGIC SafeLOGIC" von der Source SL an die SDG SL geschickt werden.

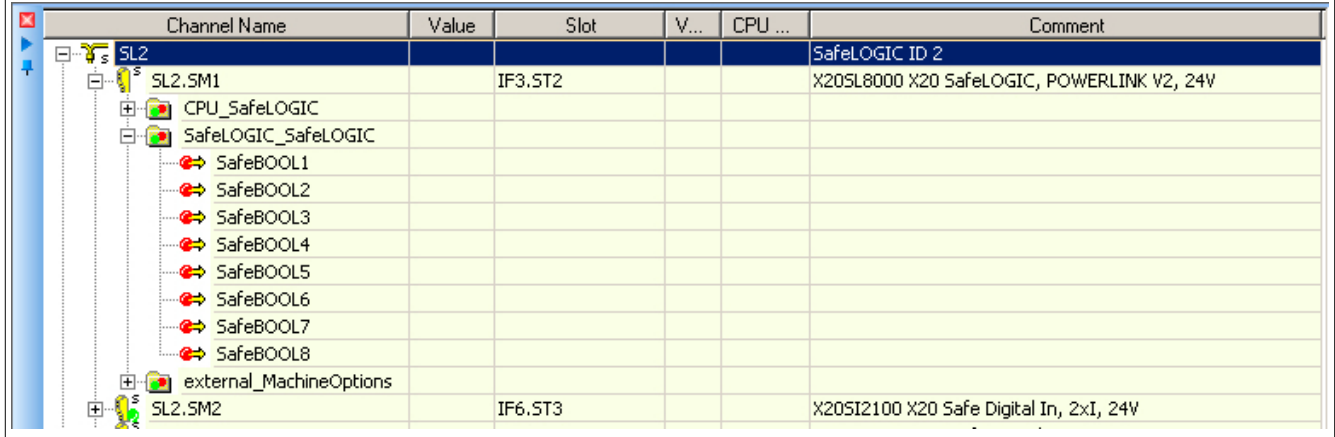

#### **Extended Kommunikation**

Unter dem Modul finden sich die Eingangskanäle, die Ausgangskanäle sowie eine Bit Information zum Zustand der Verbindung.

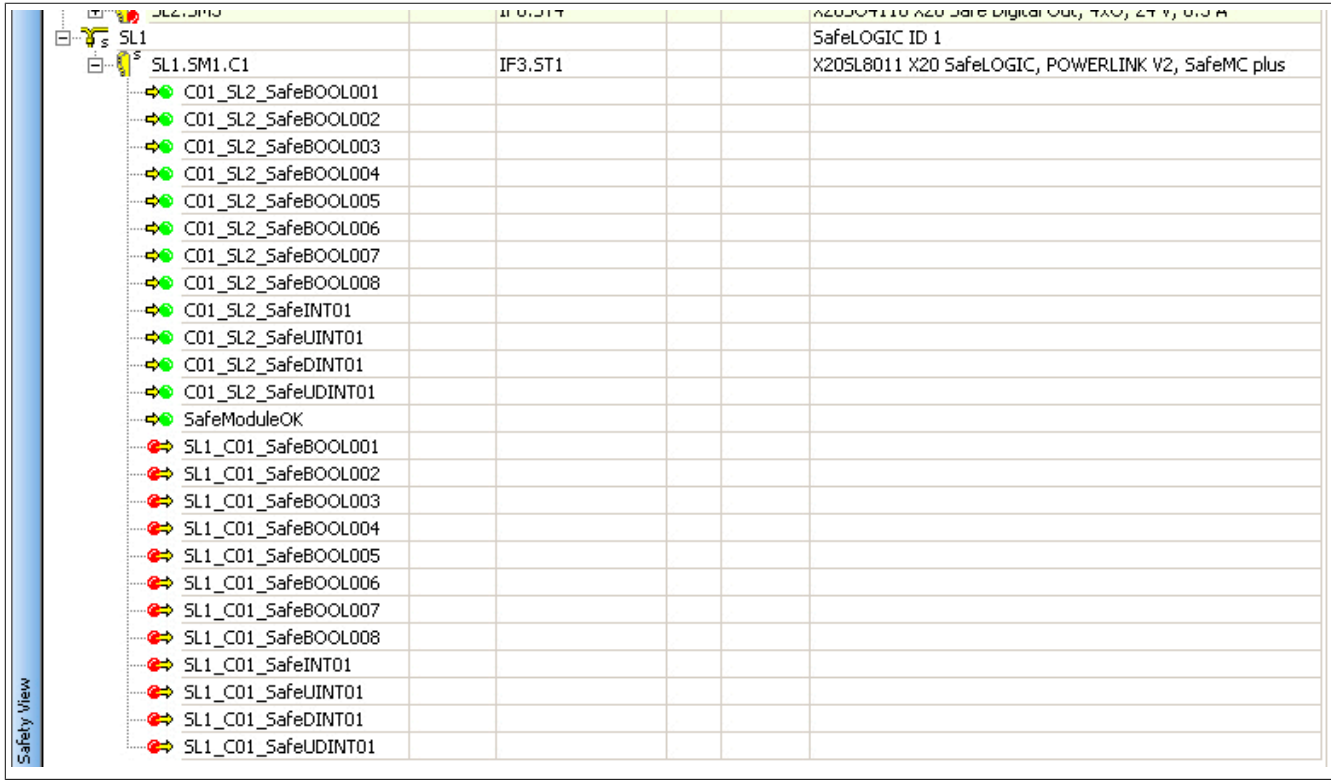

#### **Weitere Verbindung**

Sollte die Source SL ein weiteres Mal auf die gleiche SDG SL verbunden sein, gibt es unter dem gleichen Knoten ein weiteres Modul mit Parametern sowie den Kommunikationskanälen.

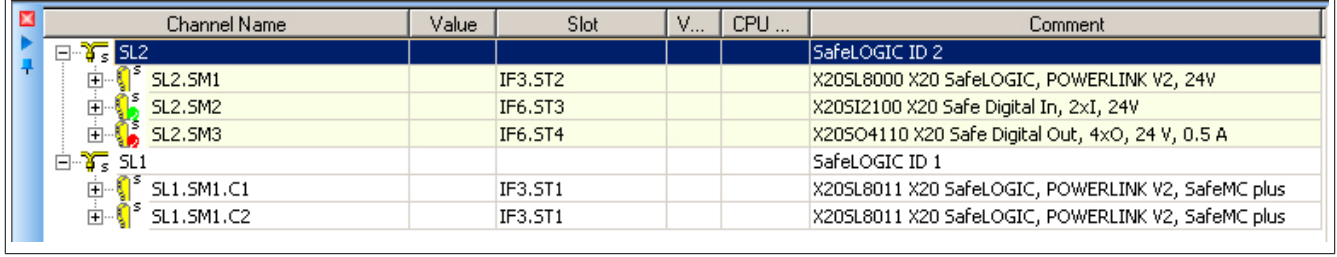

Sollte die Source SL auf eine weitere SDG SL verbunden sein, gibt es einen zusätzlichen Knoten für die Safety Domain sowie ein Modul mit Parametern und den Kommunikationskanälen.

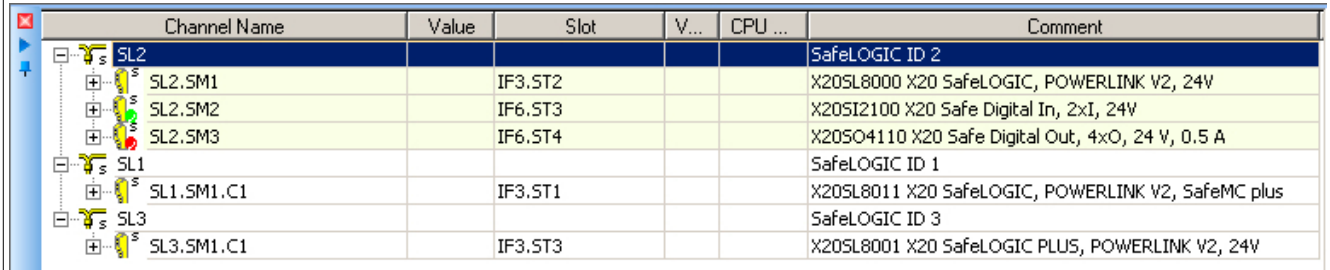

#### **SafeDESIGNER Projekt SDG SL**

Die Kommunikation stellt sich im SafeDESIGNER Projekt der SDG SL wie ein zusätzliches Modul dar. Das Modul befindet sich unter einem eigenen Knoten, dieser repräsentiert die Verbindung zu dieser Safety Domain.

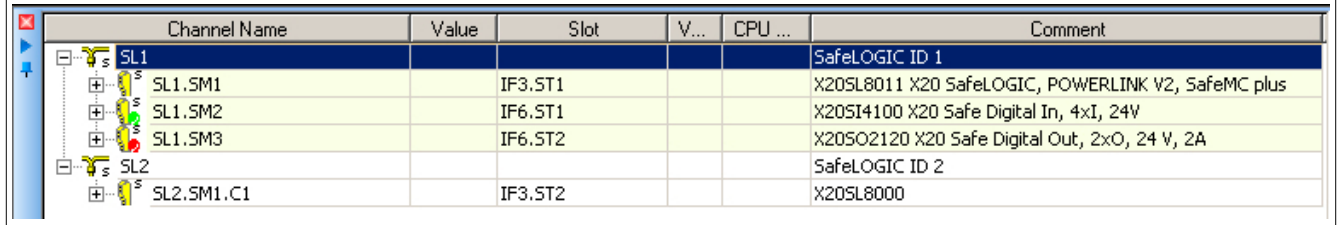

### **Information:**

**Im Projekt der SDG SL stehen für die Verbindung keine Parameter zur Verfügung. Diese müssen im Projekt der Source SL eingestellt werden.**

#### **Fixe Kommunikation**

Unter dem Modul finden sich die Eingangskanäle, die Ausgangskanäle sowie eine Bit Information zum Zustand der Verbindung.

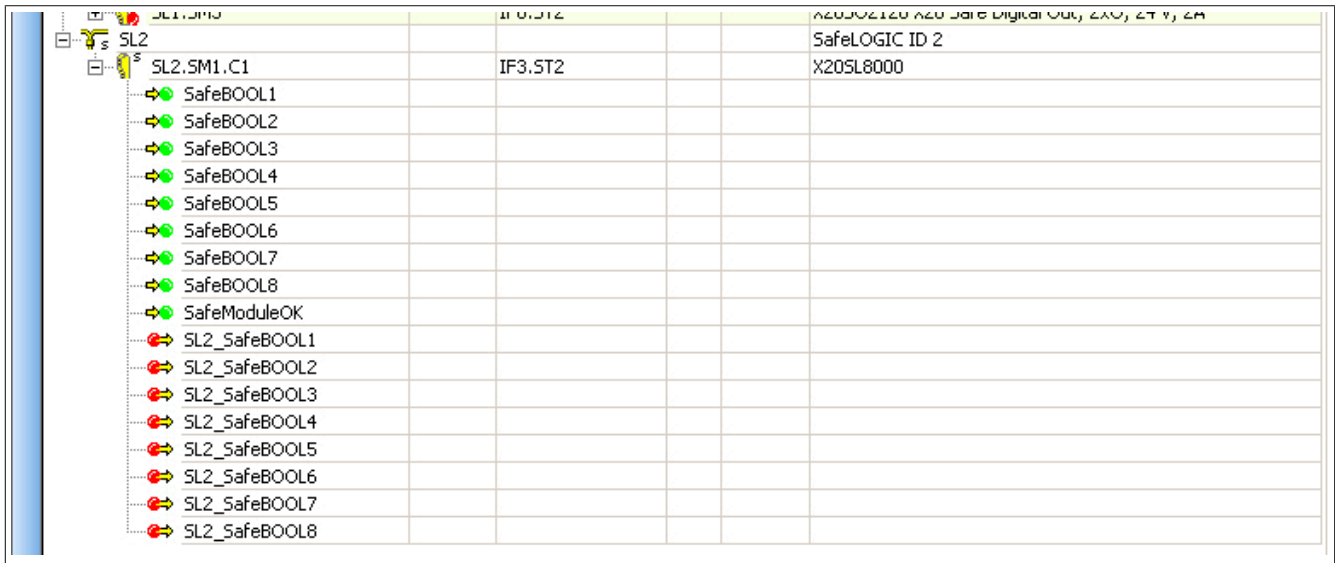

#### **Extended Kommunikation**

Unter dem Modul finden sich die Eingangskanäle, die Ausgangskanäle sowie eine Bit Information zum Zustand der Verbindung.

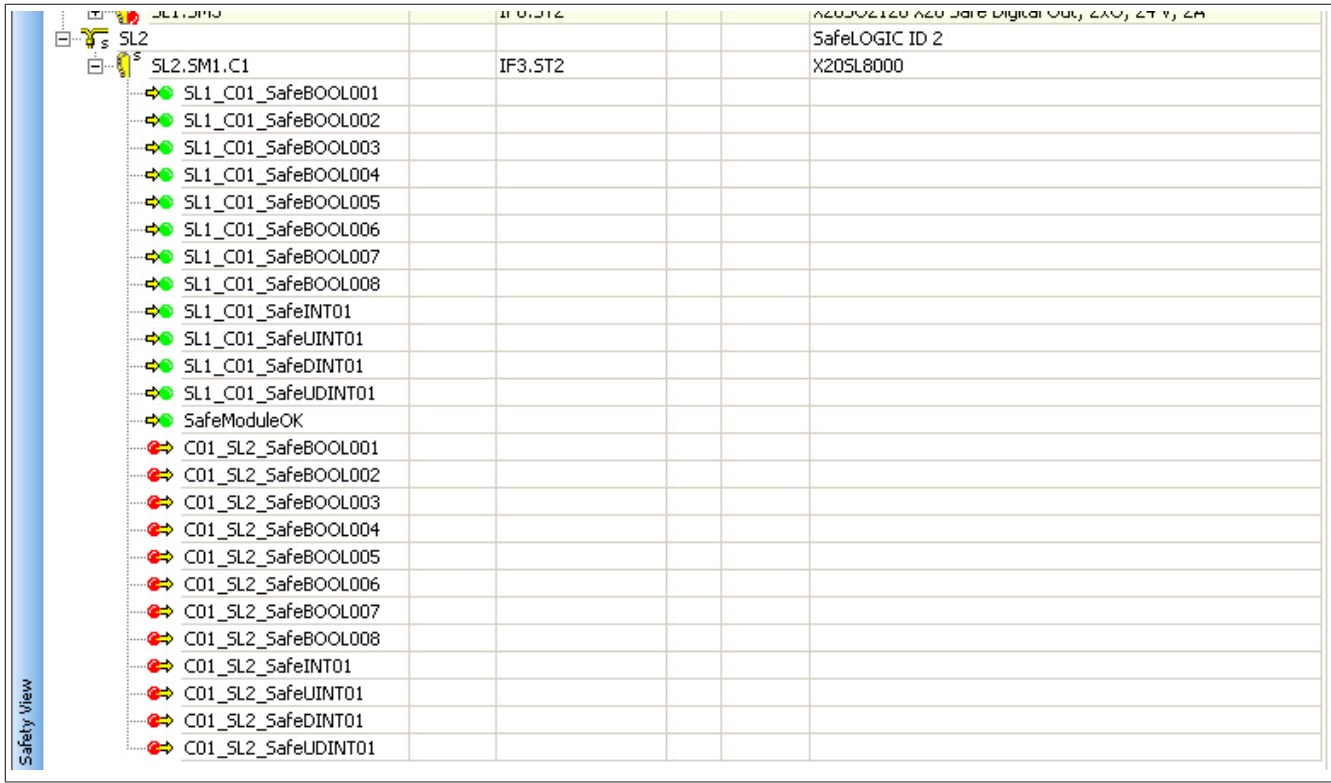

#### **Weitere Verbindung**

Sollte die Source SL ein weiteres Mal auf die SDG SL verbunden sein, gibt es unter dem gleichen Knoten ein weiteres Modul mit den entsprechenden Kommunikationskanälen.

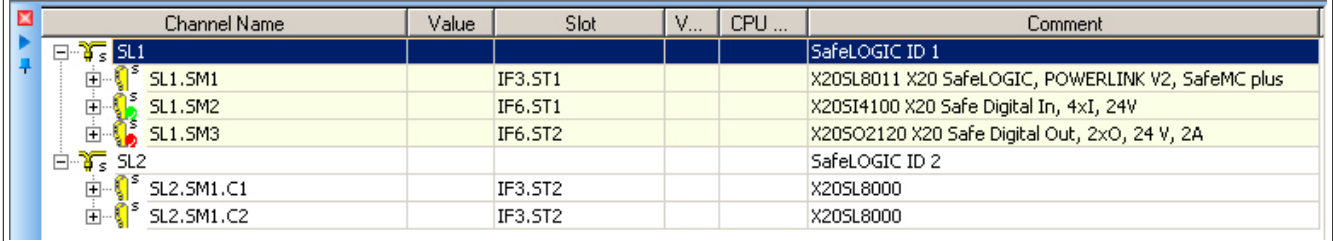

#### **Parameter für Verbindung - bis Release 1.9**

Ab Safety Release 1.4:

Für die Kommunikation stehen ebenfalls Zykluszeitparameter zur Verfügung um die "Worst\_Case\_Response\_Time\_us" zu definieren. Wie auch bei der Kommunikation mit anderen Safety Modulen handelt es sich dabei um einen Timeout-Wert der im Fehlerfall (z. B. Netzwerkverbindung geht verloren) abläuft.

### **Information:**

**Da sich die SafeLOGIC to SafeLOGIC communication wie ein zusätzliches Safety Modul an der Source SL darstellt, sind die Parameter für die Verbindung im Projekt der Source SL verfügbar und einzustellen.**

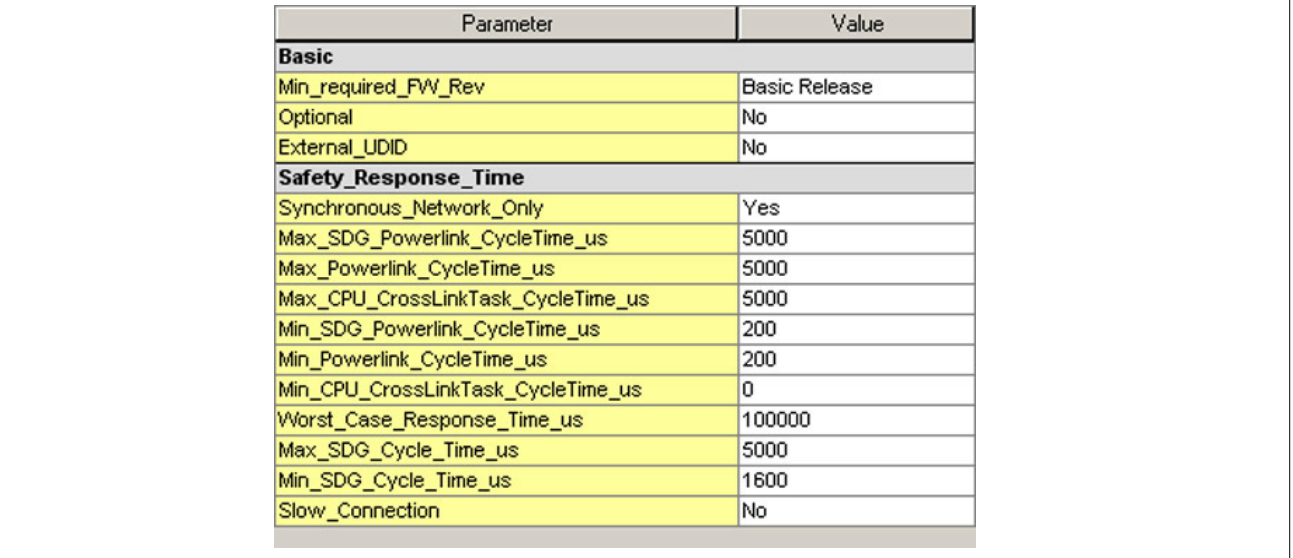

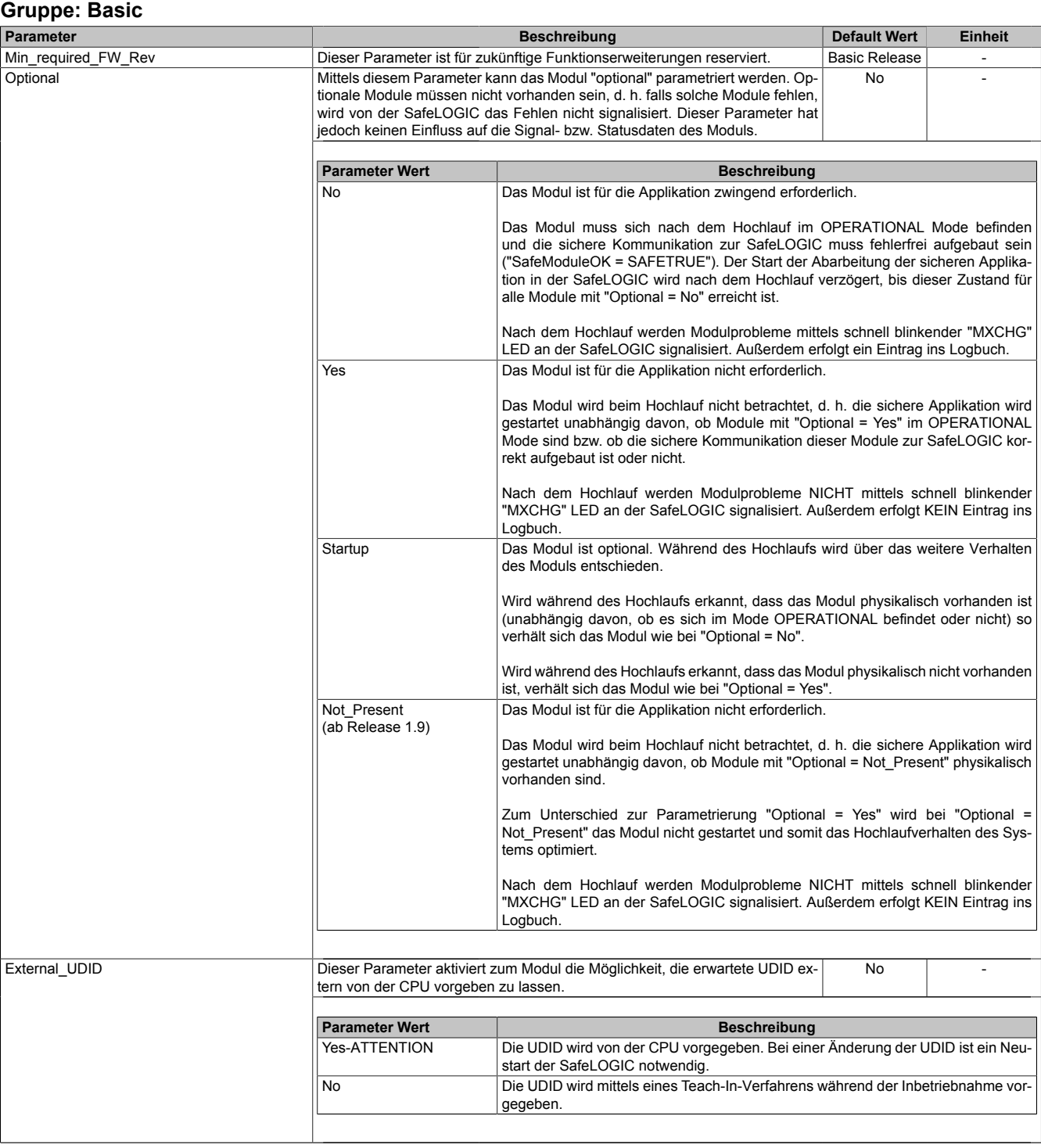

Tabelle 51: Parameter SafeDESIGNER: Basic

# **Gefahr!**

**Falls die Funktion "External\_UDID = Yes-ATTENTION" benutzt wird, können durch falsche Vorgaben von der CPU sicherheitskritische Situationen entstehen.**

**Führen Sie deshalb eine FMEA (Failure Mode and Effects Analysis) durch um diese Situationen zu erkennen und mittels zusätzlicher, sicherheitstechnischer Maßnahmen abzusichern.**

#### **Gruppe: Safety\_Response\_Time Parameter Default Wert Einheit**<br> **Parameter beschreibt die Synchronisationseigenschaften des zugrunde** Yes Teinheit Synchronous\_Network\_Only | Dieser Parameter beschreibt die Synchronisationseigenschaften des zugrunde | Yes | liegenden Netzwerks. Diese werden im Automation Studio / Automation Runtime festgelegt. **Parameter Wert Beschreibung** Yes Für die Berechnung der sicheren Reaktionszeit werden ausschließlich synchrone Netzwerke mit gleichen Zykluszeiten oder ganzzahligen Verhältnissen der Zykluszeiten vorausgesetzt. No Keine Anforderung an die Synchronität der Netzwerke Max\_SDG\_Powerlink\_CycleTime\_us Dieser Parameter gibt die max. Zykluszeit des POWERLINK-Netzwerkes an, in dem die andere SafeLOGIC betrieben wird. • Erlaubte Werte: 200 bis 30.000 μs (entspricht 0,2 bis 30 ms) 5000 μs Max\_Powerlink\_CycleTime\_us Dieser Parameter gibt die max. POWERLINK Zykluszeit für die Berechnung der sicheren Reaktionszeit an. • Erlaubte Werte: 200 bis 30.000 μs (entspricht 0,2 bis 30 ms) 5000 μs Max\_CPU\_CrossLinkTask\_CycleTime\_us | Dieser Parameter gibt die max. Zykluszeit für das Kopieren der Daten zwischen den zwei POWERLINK-Netzwerken an. Ein Wert von "0" signalisiert, dass sich beide SafeLOGICen in dem selben POWERLINK-Netzwerk befinden. • Erlaubte Werte: 0 bis 3.000.000 μs (entspricht 0 bis 3 s) 5000 μs Min\_SDG\_Powerlink\_CycleTime\_us Dieser Parameter gibt die min. Zykluszeit des POWERLINK-Netzwerkes an, in dem die andere SafeLOGIC betrieben wird. • Erlaubte Werte: 200 bis 30.000 μs (entspricht 0,2 bis 30 ms)  $200$   $\overline{\phantom{0}}$   $\overline{\phantom{0}}$   $\overline{\phantom{0}}$   $\overline{\phantom{0}}$   $\overline{\phantom{0}}$ Min\_Powerlink\_CycleTime\_us Dieser Parameter gibt die min. POWERLINK Zykluszeit für die Berechnung der sicheren Reaktionszeit an. • Erlaubte Werte: 200 bis 30.000 μs (entspricht 0,2 bis 30 ms)  $200$   $\mu s$ Min\_CPU\_CrossLinkTask\_CycleTime\_us | Dieser Parameter gibt die min. Zykluszeit für das Kopieren der Daten zwischen den zwei POWERLINK-Netzwerken an. Ein Wert von "0" signalisiert, dass sich beide SafeLOGICen in dem selben POWERLINK-Netzwerk befinden. • Erlaubte Werte: 0 bis 3.000.000 μs (entspricht 0 bis 3 s) 0 μs Worst\_Case\_Response\_Time\_us Dieser Parameter gibt den Grenzwert für die Überwachung der sicheren Reaktionszeit an. • Erlaubte Werte: 3000 bis 12.500.000 μs (entspricht 3 ms bis 12,5 s) **Hinweis:** Bei großen Werten auch den Parameter "Slow\_Connection" beachten! 100000 μs Node\_Guarding\_Lifetime **Dieser Parameter gibt die max. Anzahl von Versuchen innerhalb der beim Pa**rameter "Node\_Guarding\_Timeout\_s" eingestellten Zeit an. Anhand dieser Versuche wird die Verfügbarkeit des Moduls sichergestellt. • Erlaubte Werte: 1 bis 255 **Hinweis** Je größer der parametrierte Wert, desto höher das asynchrone Datenaufkommen. • Diese Einstellung ist nicht sicherheitskritisch - die Zeit für die sichere Abschaltung der Aktoren wird unabhängig davon mit dem Parameter "Worst\_Case\_Response\_Time\_us" bestimmt. 5 | -Max SDG Cycle Time us Dieser Parameter gibt die max. Zykluszeit der anderen SafeLOGIC für die Berechnung der sicheren Reaktionszeit an. • Erlaubte Werte: 800 bis 20.000 μs (entspricht 0,8 bis 20 ms) 5000 µs Min\_SDG\_Cycle\_Time\_us Dieser Parameter gibt die min. Zykluszeit der anderen SafeLOGIC für die Berechnung der sicheren Reaktionszeit an. • Erlaubte Werte: 800 bis 20.000 μs (entspricht 0,8 bis 20 ms) 1600 µs Slow\_Connection | Dieser Parameter gibt an, ob es sich bei dieser Verbindung um eine langsame | No | -Verbindung handelt. **Parameter Wert Beschreibung** Yes Es handelt sich um eine Verbindung mit großem Verhältnis zwischen SafeLOGIC Zykluszeit und Telegrammlaufzeit (wirkt sich intern auf die Parameterberechnung aus). Faustregel: "Yes" ab Verhältnis 50:1 (Telegrammlaufzeit : SafeLOGIC Zykluszeit) No Standard-Verbindung; Parameterberechnung unverändert

Tabelle 52: Parameter SafeDESIGNER: Safety\_Response\_Time

## **Information:**

**Der Parameter "CPU\_CrossLinkTask\_CycleTime\_us" wird benötigt wenn sich Source SL und SDG SL in unterschiedlichen Netzwerken oder auf unterschiedlichen Steuerungen befinden. Wenn dies nicht der Fall ist, dann ist der Minimal-Wert bzw. Maximal-Wert auf "0" zu setzen.**

**Für diesen Parameter ist die ganze Verbindungsstrecke zwischen den Steuerungen zu beachten - auch Kopierzeiten zwischen den beteiligten Schnittstellen.**
# **Information:**

**Über den Parameter "Slow\_Connection" kann zusätzlich noch angegeben werden, dass es sich bei der Verbindung zwischen Source SL und SDG SL um eine langsame Verbindung handelt. Wird für das Timeout der Verbindung ein Wert von einigen Sekunden benötigt, muss der Parameter aktiviert werden ("Slow\_Connection = Yes").**

### **Parameter für Verbindung - ab Release 1.10**

Für die Kommunikation stehen ebenfalls Zykluszeitparameter zur Verfügung um die maximale Datenlaufzeit zu definieren. Wie auch bei der Kommunikation mit anderen Safety Modulen handelt es sich dabei um einen Timeout-Wert der im Fehlerfall (z. B. Netzwerkverbindung geht verloren) abläuft.

# **Information:**

**Da sich die SafeLOGIC to SafeLOGIC communication wie ein zusätzliches Safety Modul an der Source SL darstellt, sind die Parameter für die Verbindung im Projekt der Source SL verfügbar und einzustellen.**

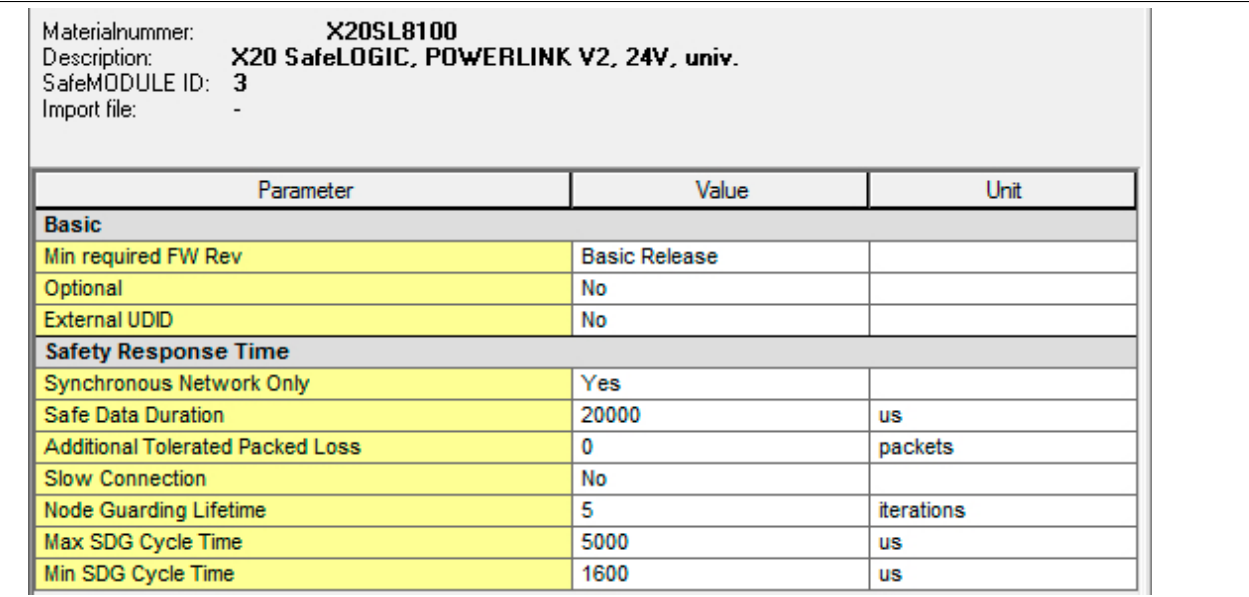

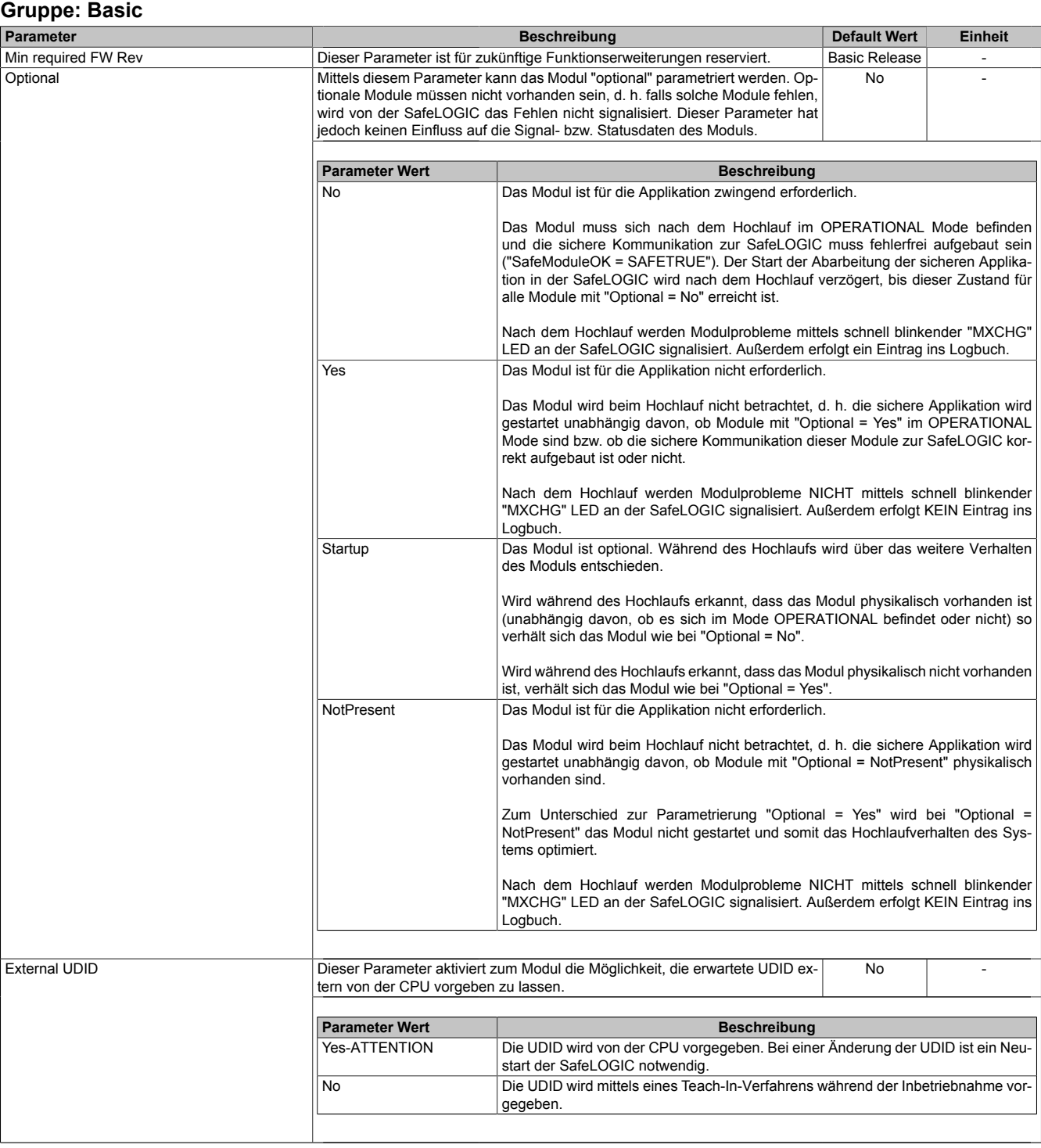

Tabelle 53: Parameter SafeDESIGNER: Basic

# **Gefahr!**

**Falls die Funktion "External UDID = Yes-ATTENTION" benutzt wird, können durch falsche Vorgaben von der CPU sicherheitskritische Situationen entstehen.**

**Führen Sie deshalb eine FMEA (Failure Mode and Effects Analysis) durch um diese Situationen zu erkennen und mittels zusätzlicher, sicherheitstechnischer Maßnahmen abzusichern.**

| <b>Gruppe: Safety Response Time</b>     |                                                                                                    |                                                                                                    |  |                |  |
|-----------------------------------------|----------------------------------------------------------------------------------------------------|----------------------------------------------------------------------------------------------------|--|----------------|--|
| Parameter                               |                                                                                                    | <b>Beschreibung</b>                                                                                                    |  | <b>Einheit</b> |  |
| Safe Data Duration                      |                                                                                                    | Dieser Parameter gibt die maximal erlaubte Datenlaufzeit zwischen der<br>SafeLOGIC und dem SafeIO-Modul an.<br>Weitere Informationen zur tatsächlichen Datenlaufzeit sind der Automation Help<br>unter Diagnose und Service -> Diagnosewerkzeug -> Network Analyzer -> Editor<br>-> Safety Laufzeitberechnung zu entnehmen. Zusätzlich ist die Zykluszeit der<br>Sicherheitsapplikation zu addieren.<br>Erlaubte Werte: 2000 bis 10.000.000 µs (entspricht 2 ms bis 10 s) |  | μs             |  |
| <b>Additional Tolerated Packet Loss</b> | rierten Paketverluste an.                                                                                                    | Dieser Parameter gibt die Anzahl der bei der Datenübertragung zusätzlich tole-<br>Packets<br>$\Omega$<br>Erlaubte Werte: 0 bis 10                                                                                                    |  |                |  |
| Slow Connection                         | Verbindung handelt.                                                                                                    | Dieser Parameter gibt an, ob es sich bei dieser Verbindung um eine langsame<br><b>No</b><br>$\sim$                                                                                                    |  |                |  |
|                                         | <b>Parameter Wert</b>                                                                                                    | <b>Beschreibung</b>                                                                                                    |  |                |  |
|                                         | Yes                                                                                                    | Es handelt sich um eine Verbindung mit großem Verhältnis zwischen SafeLOGIC<br>Zykluszeit und Telegrammlaufzeit (wirkt sich intern auf die Parameterberechnung<br>aus).<br>Faustregel: "Yes" ab Verhältnis 50:1 (Telegrammlaufzeit : SafeLOGIC Zykluszeit)                                                                                                    |  |                |  |
|                                         | No                                                                                                    | Standard-Verbindung; Parameterberechnung unverändert                                                                                                    |  |                |  |
|                                         |                                                                                                    |                                                                                                    |  |                |  |
| Packets per Node Guarding               | ding verwendet werden.                                                                                                    | Dieser Parameter gibt die max. Anzahl von Paketen an, die für ein Node Guar-<br>5<br>Packets                                                                                                    |  |                |  |
|                                         |                                                                                                    | Erlaubte Werte: 1 bis 255                                                                                                    |  |                |  |
|                                         | <b>Hinweis</b>                                                                                                    |                                                                                                    |  |                |  |
|                                         | aufkommen.                                                                                                    | Je größer der parametrierte Wert, desto höher das asynchrone Daten-                                                                                                    |  |                |  |
|                                         | Diese Einstellung ist nicht sicherheitskritisch - die Zeit für die sichere<br>Abschaltung der Aktoren wird unabhängig davon bestimmt. |                                                                                                    |  |                |  |
| Max SDG Cycletime                       | Dieser Parameter gibt die max. Zykluszeit der anderen SafeLOGIC für die Be-<br>5000<br>μs<br>rechnung der sicheren Reaktionszeit an.  |                                                                                                    |  |                |  |
|                                         | Erlaubte Werte: 800 bis 20.000 µs (entspricht 0,8 bis 20 ms)                                                                          |                                                                                                    |  |                |  |
| Min SDG Cycletime                       | Dieser Parameter gibt die min. Zykluszeit der anderen SafeLOGIC für die Be-<br>1600<br>μs<br>rechnung der sicheren Reaktionszeit an.  |                                                                                                    |  |                |  |
|                                         | Erlaubte Werte: 800 bis 20.000 µs (entspricht 0,8 bis 20 ms)                                                                          |                                                                                                    |  |                |  |

Tabelle 54: Parameter SafeDESIGNER: Safety Response Time

# **Information:**

**Über den Parameter "Slow Connection" kann zusätzlich noch angegeben werden, dass es sich bei der Verbindung zwischen Source SL und SDG SL um eine langsame Verbindung handelt. Wird für das Timeout der Verbindung ein Wert von einigen Sekunden benötigt, muss der Parameter aktiviert werden ("Slow Connection = Yes").**

### **2.6.7.2.7.4 Tabellenobjekte**

Unter einem Tabellenobjekt versteht sich eine CSV-Datei mit einer gewissen Struktur sowie Daten. Im SafeDESIGNER stehen unter der SafeLOGIC bis zu 99 sogenannte Tabellenobjekte zur Verfügung. Jedes Objekt stellt die Verbindung zu einer CSV-Datei mit den entsprechenden Daten dar. Zusätzlich gibt es im SafeDESIGNER die Bibliothek "Table\_SF" für die Auswertung der verschiedenen Tabellenobjekte. Die Funktionsbausteine dieser Bibliothek müssen mit einem Tabellenobjekt verknüpft werden.

## **Information:**

**Die im SafeDESIGNER implementieren Prüfungs- und Lock-Funktionen, zusammen mit der Validierung der Tabellendaten durch den Anwender, erlauben die Verwendung von COTS (Commercial off-theshelf) Editoren für Tabellendaten.**

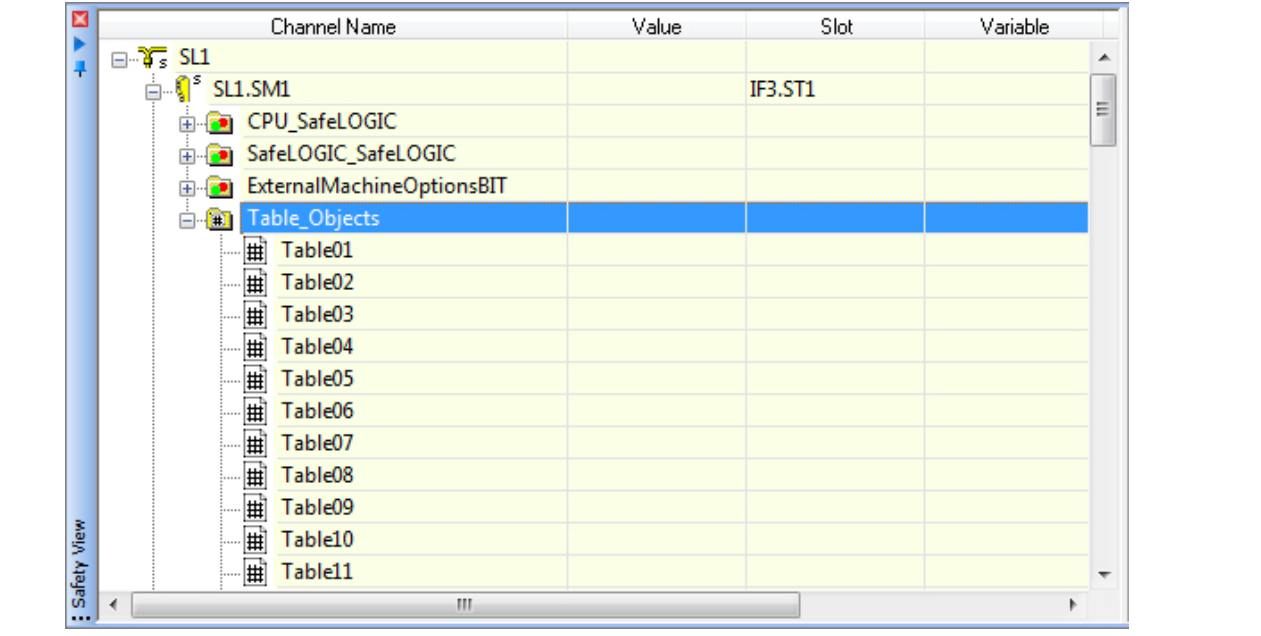

Die nötigen Einstellungen für die Tabellenobjekte werden über Parameter der SafeLOGIC gesteuert. Hier gibt es einen eigenen Reiter "Tables". Für jedes Tabellenobjekt können folgende Einstellungen getroffen werden:

- TableSource → woher kommen die Tabellendaten
	- ° NOT used  $\rightarrow$  Tabellenobjekt wird nicht verwendet
	- ° SafeDESIGNER download  $\rightarrow$  Daten werden mit der Applikation übertragen<br>° Damate download Daten werden nicht mit der Applikation übertragen. Die
	- Remote download → Daten werden nicht mit der Applikation übertragen. Diese müssen nachträglich über die AsSafety Bibliothek übertragen werden.
- TableType  $\rightarrow$  um welchen Tabellentyp handelt es sich
	- $\int_{0}^{\infty} A Q$
	- R Z → Tabellentypen für SafeROBOTIC

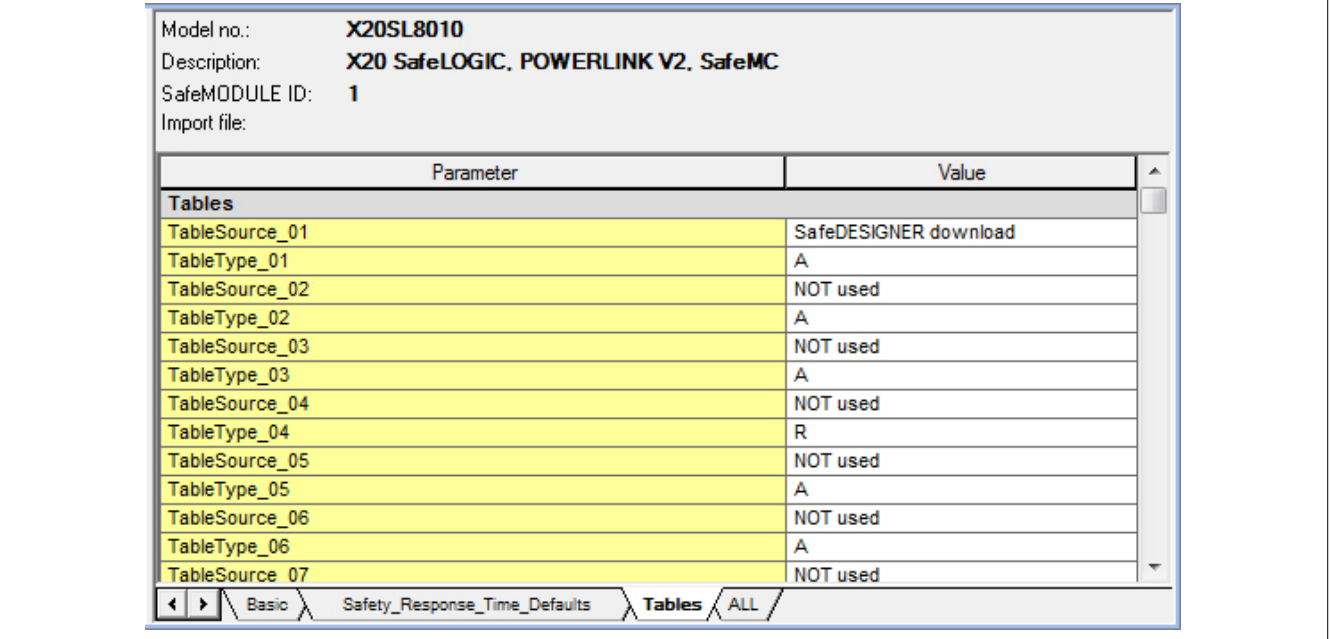

# **Information:**

**Details zum Aufbau der Tabellenobjekte bzw. der Daten finden sich in der Hilfe des zu verwendenden Funktionsbausteins.**

### **Ablauf**

Zu Beginn muss für jedes Tabellenobjekt der richtige Typ sowie die Source eingestellt werden.

## **Information:**

**Wird ein Tabellenobjekt in der Applikation verwendet und ist jedoch der "TableSource" Parameter auf "NOT used" eingestellt, führt dies beim Kompilieren zu einer Fehlermeldung.**

Über das Kontextmenü (Rechtsklick auf ein Tabellenobjekt) können verschieden Aktionen ausgeführt werden.

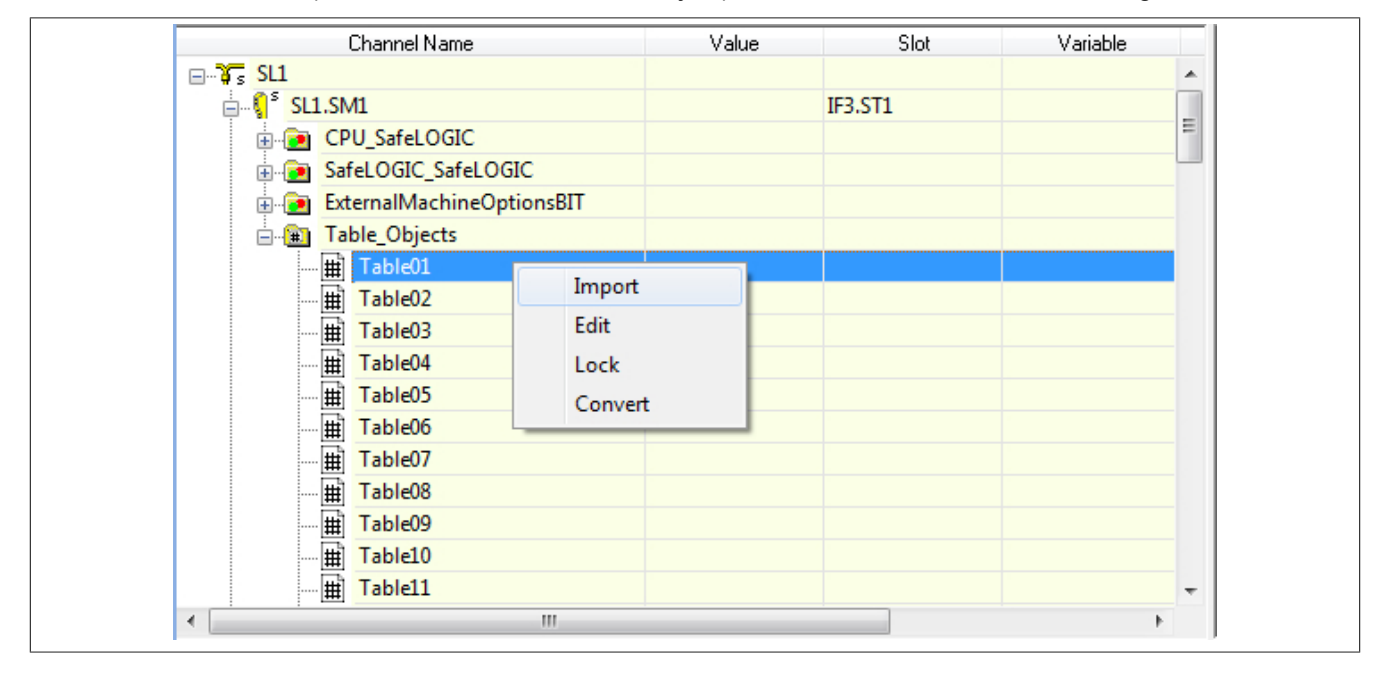

#### **Import**

Über diesen Menüpunkt kann eine bestehende CSV-Datei mit entsprechenden Daten, die passend zum ausgewählten Tabellentyp sind, importiert werden.

## **Information:**

**Wird eine Datei importiert, welche nicht zum Tabellentyp passt, führt dies beim Kompilieren zu einer Fehlermeldung.**

### **Edit**

Über diesen Menüpunkt kann die Datei mit dem eingestellten Standardprogramm für CSV-Dateien (z. B. Excel) editiert werden.

# **Information:**

**Wird eine Datei bearbeitet ist es zwingend erforderlich diese Datei wieder zu sperren - über "Lock" da ansonsten die CRC der Datei nicht passt.**

### **Lock**

Über diesen Menüpunkt wird die Datei gesperrt und über den aktuellen Inhalt eine CRC gerechnet. Gleichzeitig werden die Daten passend zum ausgewählten Tabellentyp im Fenster noch einmal angezeigt.

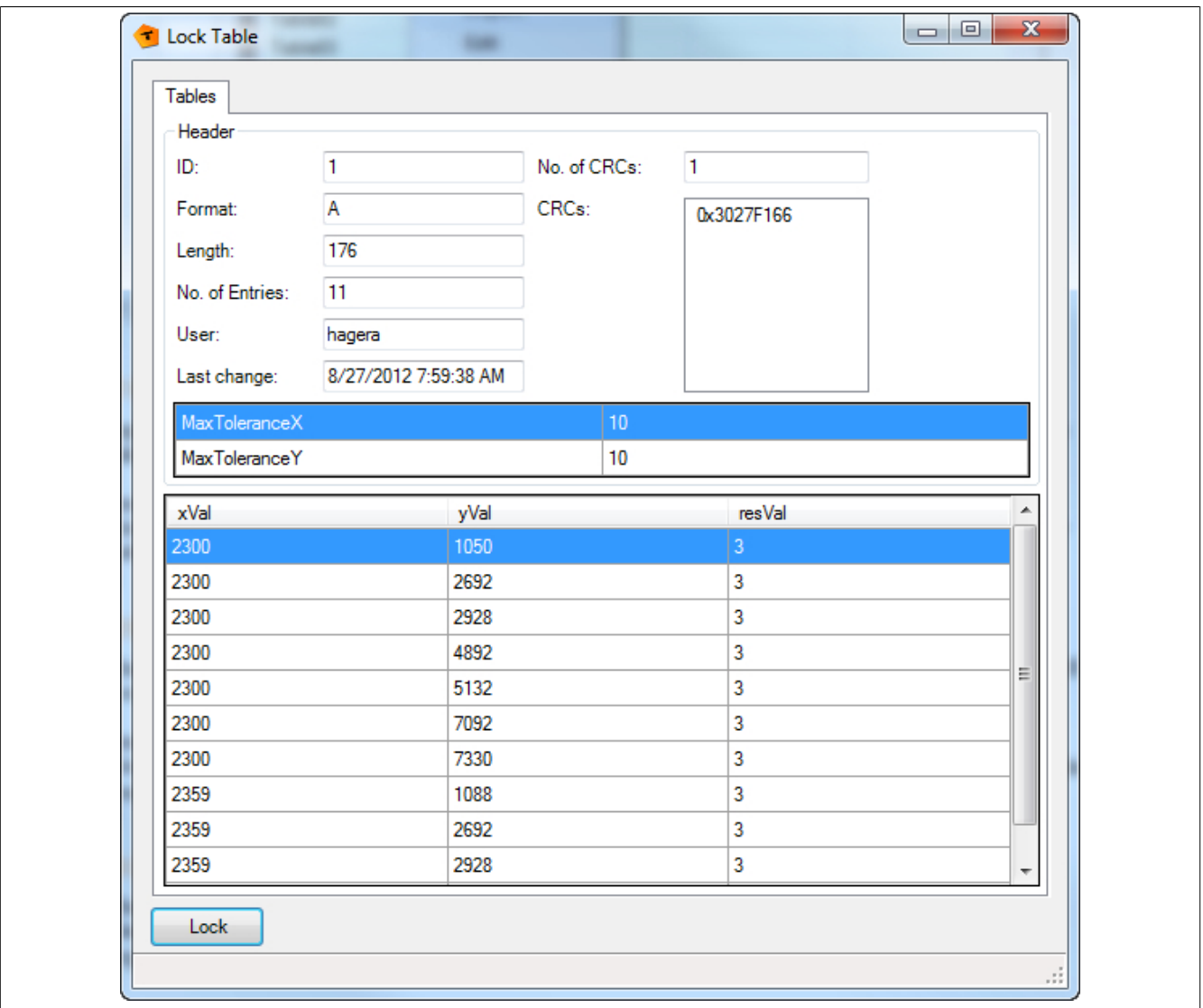

# **Information:**

**Sollte es Probleme mit der Datei geben, werden in diesem Fenster auch Fehlermeldungen ausgegeben (z. B. Format passt nicht, Datei konnte nicht geöffnet werden, etc.).**

### **Convert**

Über diesen Menüpunkt kann eine Konvertierung der Datei ins Binärformat für die SafeLOGIC vorgenommen werden. Es muss der entsprechende Pfad für das Ablegen der Binärdatei angegeben werden.

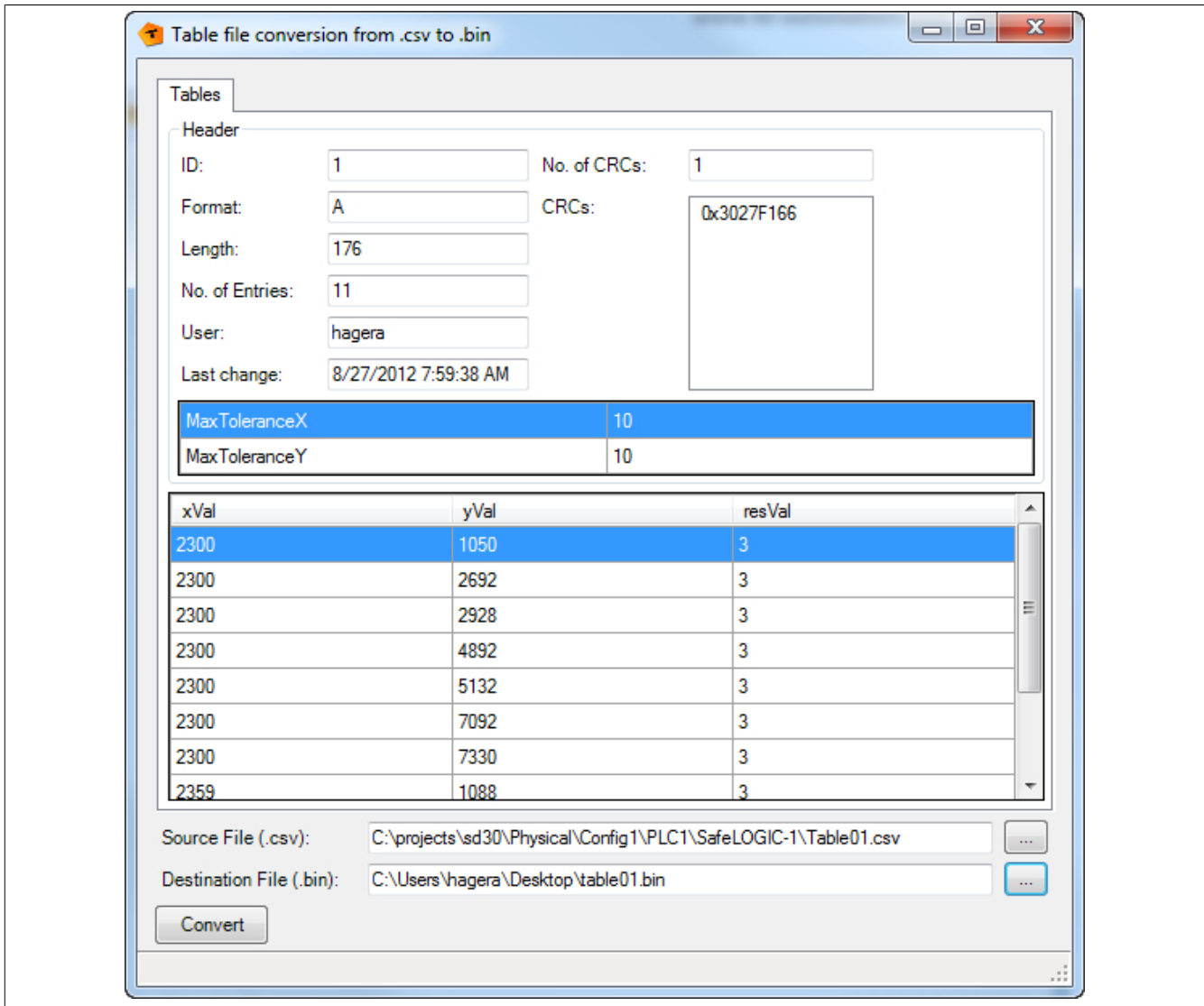

## **Information:**

**Diese Binärdatei kann dann für den Download über die funktionale CPU verwendet werden.**

### **Verwendung in der Applikation**

Für die Verwendung der Tabellenobjekte muss zu Beginn ein zugehöriger Funktionsbaustein in der Applikation verwendet werden (siehe dazu auch Bibliothek "Table\_SF").

Der Eingang "S\_TableID" muss mit einem Tabellenobjekt verknüpft werden. Dazu wird in der Safety View das Tabellenobjekt markiert und mit gedrückter linker Maustaste in die Applikation gezogen - optional kann für die Verbindung ein aussagekräftiger Name vergeben werden.

## **Information:**

**Im Falle eines Problems oder eines Fehlers wird beim Kompilieren eine Fehlermeldung ausgegeben.**

### **2.6.7.2.7.5 Blackout-Modus**

Der Blackout-Modus ermöglicht es Anwendern, nach dem Ausfall von Teilen eines B&R Systems die Abarbeitung der Applikation in untergeordneten Teilsystemen aufrecht zu erhalten. Das B&R System bietet damit - unabhängig vom Einsatz von Redundanztechnologien - die Möglichkeit, auf systemkritische Situationen anwendungsspezifisch zu reagieren.

Der Einsatz Blackout-fähiger Module ist bei folgenden Anforderungen empfehlenswert:

- Exit-Routinen bei Systemausfall, z. B. um das Öffnen einer Presse bei Systemausfall zu ermöglichen.
- Halten bzw. kontolliertes Setzen eines Ausgangs bei Systemausfall, z. B. automatisches Schließen von Zuflussventilen.
- Verzögerungssequenzen bei Systemausfall, z. B. Reduzieren von Motorgeschwindigkeiten vor dem Senden eines Stoppbefehls.

Bei entsprechender Parametrierung der Blackout-fähigen Module wird der Blackout-Modus ausgeführt, wenn die Netzwerkverbindung zum übergeordneten Controller bzw. zur übergeordneter CPU unterbrochen wird.

Sobald die Störung des Netzwerkes behoben wurde, wird der Blackout-Modus selbstständig von den Modulen beendet und stoßfrei mit dem Netzwerk synchronisiert.

#### **Voraussetzungen zum Betrieb**

Um den Blackout-Modus benützen zu können, müssen folgende Voraussetzungen erfüllt sein:

- Das verwendete Modul muss den Blackout-Modus unterstützen.
- Im Automation Studio muss der Parameter "Blackout mode" aktiviert sein.

### **Anwendungsbereiche**

Durch den Einsatz von Blackout-fähigen Modulen kann ein Teil der Steuerung auch funktionsfähig bleiben, wenn die Netzwerk- oder X2X Link Verbindung zwischen den Modulen gestört wird.

### **Verlust der POWERLINK-Verbindung**

#### **Ausgangssituation**

In einer Anwendung sind mehrere Stationen mittels Netzwerkkabel mit der CPU verbunden. Durch einen Störfall wird die Datenübertragung zwischen der CPU und den Stationen unterbrochen.

#### **Auswirkung**

Nicht Blackout-fähige Module werden zurückgesetzt und im Standardverhalten betrieben.

Blackout-fähige Module zeigen folgendes Verhalten:

- Die programmierte Funktion wird weiter ausgeführt.
- Untergeordnete Netzwerke funktionieren weiterhin.
- Daten von der CPU werden mit "0" initialisiert.
- Das Modul fügt sich nach dem Beheben der Störung wieder stoßfrei in das übergeordnete Netzwerk ein.

## **Warnung!**

**Der Blackout-Modus führt zu einer Initialisierung der Daten von der CPU mit "0". Wird der Blackout-Modus in Kombination mit "Ausgangsinvertierung" verwendet, kann dies zu einem ungewolltem Setzen von Ausgängen führen.**

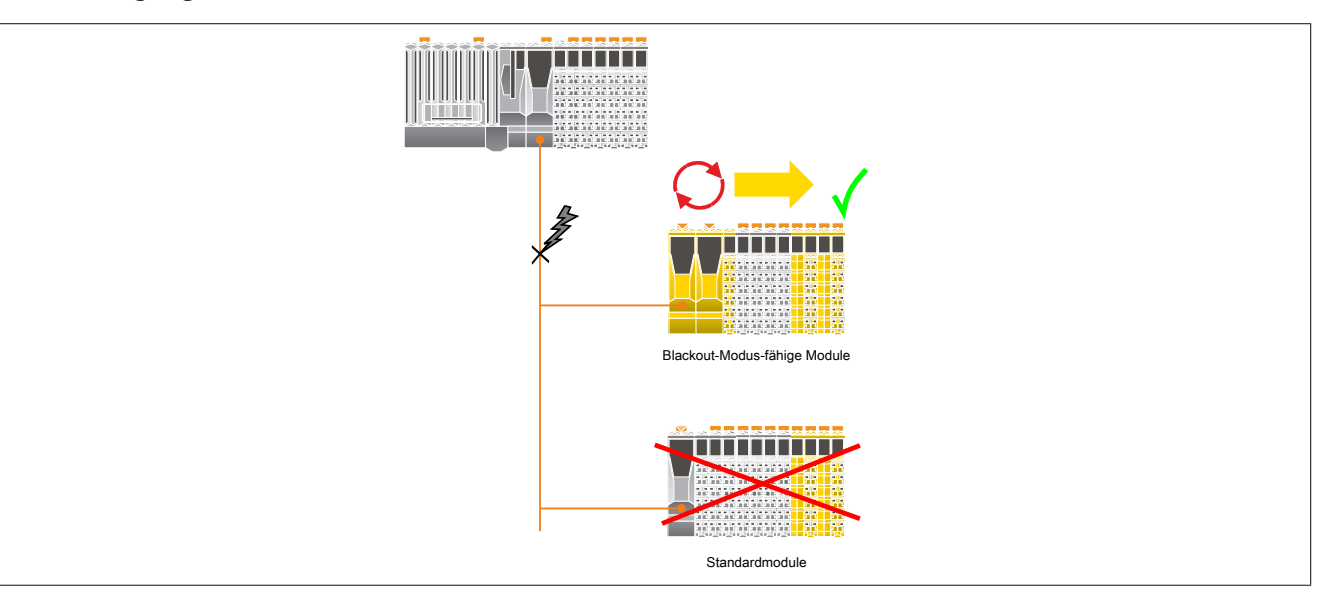

### **Verlust der X2X Link Verbindung**

### **Ausgangssituation**

In einer Anwendung sind Module mittels X2X Link Kabel mit dem Netzwerk verbunden. Durch einen Defekt des X2X Link Kabels wird die Datenübertragung zwischen der CPU und den Modulen unterbrochen.

#### **Auswirkung**

Nicht Blackout-fähige Module werden zurückgesetzt und im Standardverhalten betrieben.

Blackout-fähige Module zeigen folgendes Verhalten:

- Die programmierte Funktion wird weiter ausgeführt.
- Untergeordnete Netzwerke funktionieren weiterhin.
- Daten von der CPU werden mit "0" initialisiert.
- Das Modul fügt sich nach dem Beheben der Störung wieder stoßfrei in das übergeordnete Netzwerk ein.

# **Warnung!**

**Der Blackout-Modus führt zu einer Initialisierung der Daten von der CPU mit "0". Wird der Blackout-Modus in Kombination mit "Ausgangsinvertierung" verwendet, kann dies zu einem ungewolltem Setzen von Ausgängen führen.**

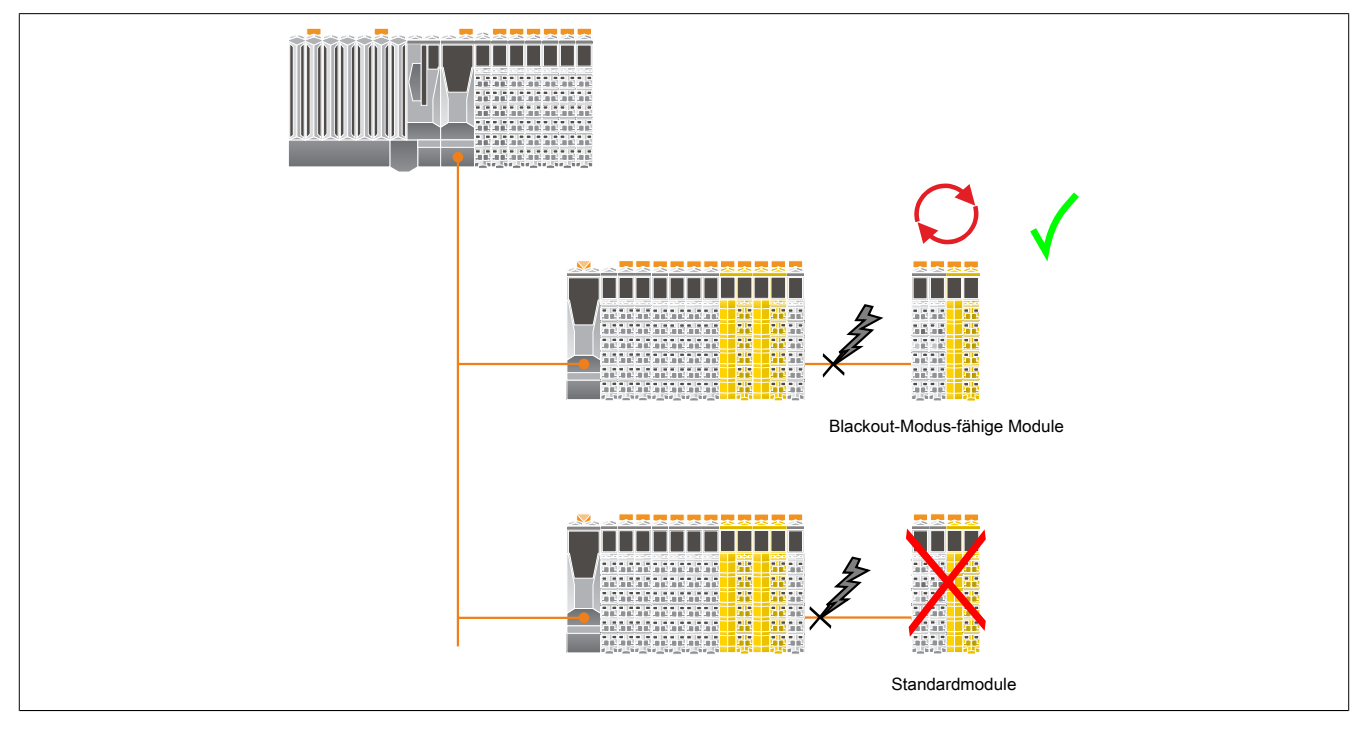

### **Programmierung des Blackout-Modus**

Der Blackout-Modus kann von den Blackout-fähigen Modulen selbst nicht erkannt werden. Falls es in einer Applikation notwendig ist, ein spezielles Blackout-Verhalten zu programmieren, muss deshalb ein indirektes Verfahren gewählt werden.

Eine Möglichkeit ist, in der dem Blackout-fähigen Modul übergeordneten CPU einen Zähler zu implementieren und diesen zyklisch abzufragen. Der Blackout-Modus würde sich in diesem Fall durch einen sich nicht mehr ändernden Zählerwert oder durch einen Nullwert im Zähler bemerkbar machen.

Die Blackout-fähigen Module selbst lassen sich in 2 Kategorieren einteilen:

• **Programmierbare Module**

Die Blackout-Funktion wird auf der Basis bestehender Funktionsbausteine programmiert, das heißt, es werden die bestehenden Technologien der Applikationsprogrammierung oder der reACTION Technology verwendet.

Die Blackout-Funktion wird dabei weitgehend unabhängig von anderen Systemkomponenten abgearbeitet.

## • **Standardfunktionsmodule**

Diese Module sind nicht programmierbar, sondern behalten im Falle des Blackout-Modus ihr Standardverhalten bei.

### **Standalone-Funktion**

Die Standalone-Funktion ist eine Erweiterung des Blackout-Modus. Nach dem Einschalten der Stromversorgung wird unabhängig von einer bestehenden Netzwerkverbindung sofort der Blackout-Modus aktiviert. Das heißt, nach dem Einschalten der Stromversorgung beginnt das Modul die zuletzt abgespeicherte Konfiguration bzw. Applikation abzuarbeiten, ohne auf eine Aktivität bzw. einen Abgleich mit einer übergeordneten CPU bzw. SafeLOGIC zu warten.

Sobald das Netzwerk aktiv wird, synchronisiert sich das Modul stoßfrei auf das bestehende Netzwerk auf.

# **Warnung!**

**Standalone-Module verhalten sich während des Hochfahrens des Systems und bis zum Aufbau der Netzwerkverbindung identisch zum Blackout-Modus. Daher ist ihr Einsatz mit besonderer Sorgfalt durchzuführen!**

### **Voraussetzungen zum Betrieb**

Um die Standalone-Funktion benützen zu können, müssen folgende Voraussetzungen erfüllt sein:

- Das verwendete Modul muss die Standalone-Funktion unterstützen.
- Im Automation Studio muss der Parameter "Standalone mode" aktiviert sein.
- Für die Standalone-Funktion am Bus Controller (z. B. X20SL8101) ist der Blackout-Modus für mindestens 1 Modul am lokalen X2X Link aktiviert.
- Das Modul muss zuvor mindestens einmal mit einer CPU betrieben worden sein, damit eine gültige Konfiguration vorliegt.

# **Information:**

**Die Verwendung der Standalone-Funktion ist in Verbindung mit DNA nicht zulässig. Es müssen fest eingestellte Adressen verwendet werden.**

# **Warnung!**

**Folgende Aspekte sind besonders zu berücksichtigen:**

- **• Das Modul muss (dauerhaft) eindeutig gekennzeichnet sein, um sein vom Standard abweichendes Verhalten zu markieren.**
- **• Wartungstechniker müssen mit dem besonderen Verhalten dieser Module vertraut sein.**
- **• Vor dem Stecken der Feldklemme auf ein Modul mit aktivierter Standalone-Funktion muss zumindest eine der folgenden Bedingungen erfüllt sein:**
	- **° Es muss sichergestellt sein, dass das Modul wirklich mit der Standalone-Funktion betrieben werden soll und die korrekte Version der Parametrierung am Modul geprüft wurde.**
	- **° Die Blinksequenz des Moduls zeigt den "normalen, netzwerkgebundenen operational State" des Moduls an.**

#### **Anwendungsbereich**

### **Ausgangssituation**

In einer Anwendung sind mehrere Stationen mittels Netzwerkkabel mit der CPU verbunden. Nach dem Aus- und Einschalten des gesamten Systems kommt es durch einen Störfall nicht zum Aufbau der Netzwerkverbindung.

### **Auswirkung**

Nicht Standalone-fähige Module werden erst nach Hochlauf der Anwendung in den akiven Zustand versetzt.

Standalone-fähige Module zeigen folgendes Verhalten:

- Der Boot-Vorgang startet, ohne auf ein übergeordnetes Netzwerk zu warten.
- Das Modul verhält sich Identisch zum Blackout-Modus.
- Sobald das Netzwerk aktiv wird, fügt es sich stoßfrei in das übergeordnete Netzwerk ein.

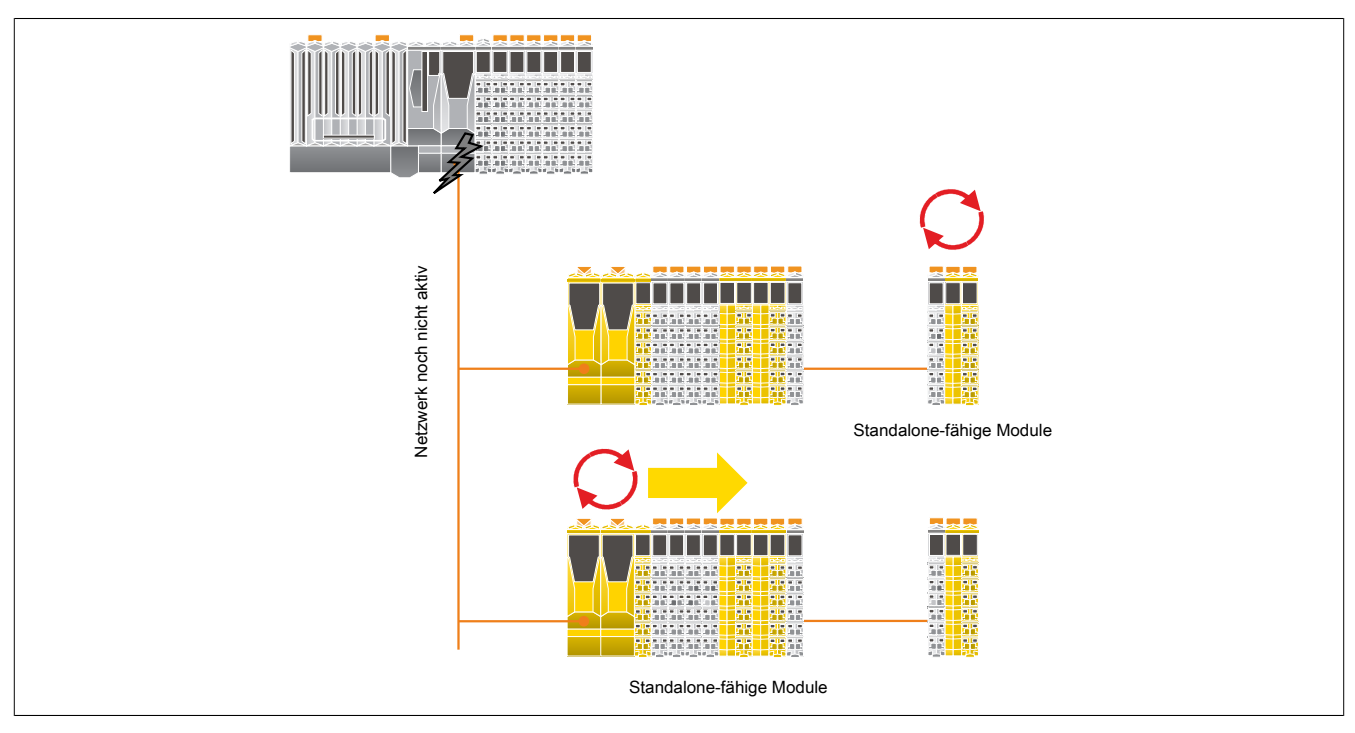

#### **2.6.7.2.7.6 Setup-Modus**

Der Setup-Modus unterstützt den Anwender bei der Inbetriebnahme.

Der Setup-Modus wird ab Hardware-Upgrade 1.10.2.x unterstützt.

Für die Verwendung des Setup-Modus ist Automation Runtime B4.26 oder höher erforderlich.

Der aktive Setup-Modus wird sowohl über die FAILSAFE-LED (X20SL81xx-Serie) bzw. über die SE-LED (X20SLXxxx-Serie) als auch einen Eintrag im Logbuch signalisiert.

Bei aktivem Setup-Modus sind die Quittierungsanforderungen "SafeKEY Exchange", "Firmware Acknowledge" und "UDID Mismatch" nicht mehr notwendig.

Der Setup-Modus kann sowohl über die Bedienelemente der "Remote Control" im SafeDESIGNER (X20SL81xx-Serie und X20SLXxxx-Serie) als auch über den Auswahlschalter und Bestätigungstaster (X20SL81xx-Serie) aktiviert und deaktiviert werden.

# **Gefahr!**

**Der Setup-Modus darf nur während der Inbetriebnahme der Maschine/Anlage aktiviert sein. Im laufenden Betrieb muss der Setup-Modus deaktiviert sein.**

# **Gefahr!**

**Nach Beendigung des Setup-Modus muss ein Funktionstest inklusive Verdrahtungstest durchgeführt werden.**

**Wenn während aktivem Setup-Modus ein SafeKEY-Tausch oder ein SafeLOGIC-Tausch erfolgt, wird der Setup-Modus deaktiviert.**

**Auch in diesem Fall muss ein Funktionstest durchgeführt werden.**

**Der Funktionstest darf nur von Personen durchgeführt werden, welche mit der Sicherheitsapplikation und deren Funktionen vertraut sind.**

**Führen Sie in jedem Fall eine Validierung der gesamten Sicherheitsfunktion durch!**

## **2.6.8 Intelligente programmierbare Module**

# **2.6.8.1 Übersicht**

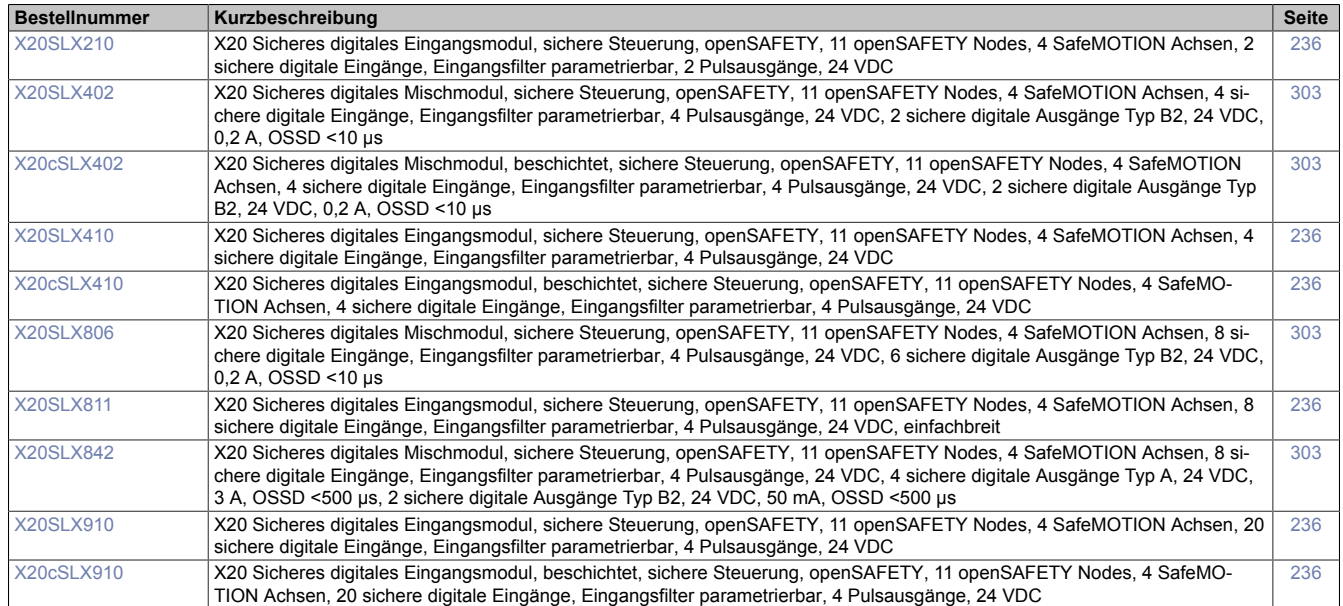

#### **2.6.8.2 X20(c)SLXx1x**

Bei der in diesem Abschnitt enthaltenen Modulbeschreibung handelt es sich lediglich um einen nicht zertifizierten Auszug aus dem Modul-Datenblatt.

In diesem Abschnitt ist die Version 1.141 des Datenblattes eingebunden.

Folgende Kapitel werden im Anwenderhandbuch an zentraler Stelle beschrieben und sind daher bei den einzelnen Modulen nicht noch einmal separat gelistet:

- [1.3.4 "Sichere Reaktionszeit"](#page-27-0)
- [1.2 "Bestimmungsgemäße Verwendung"](#page-19-0)
- [1.1.2 "Releaseinformation"](#page-17-0)
- [2.6.5.2.7 "EG-Konformitätserklärung"](#page-154-0)

## **Information:**

**B&R ist bemüht den Anwenderhandbuchstand so aktuell wie möglich zu halten. Aus sicherheitstechnischer Sicht muss jedoch die aktuelle, zertifizierte Datenblatt Version verwendet werden.**

**Das aktuelle, zertifizierte Datenblatt - inklusive ausführlicher Versionshistorie - ist auf der B&R Homepage [www.br-automation.com](http://www.br-automation.com) als Download verfügbar.**

#### **Gestaltung von Hinweisen**

#### **Sicherheitshinweise**

Enthalten **ausschließlich** Informationen, die vor gefährlichen Funktionen oder Situationen warnen.

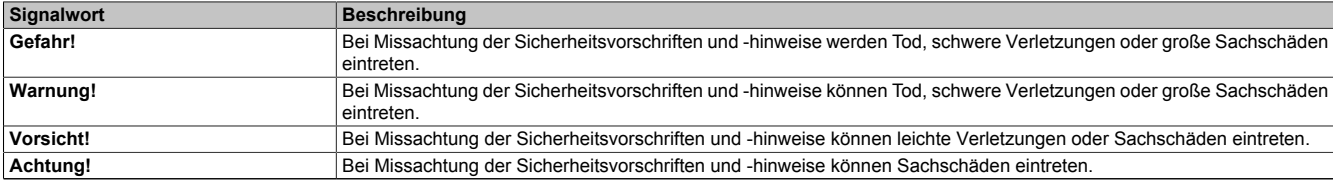

Tabelle 55: Gestaltung von Sicherheitshinweisen

#### **Allgemeine Hinweise**

Enthalten **nützliche** Informationen für Anwender und Angaben zur Vermeidung von Fehlfunktionen.

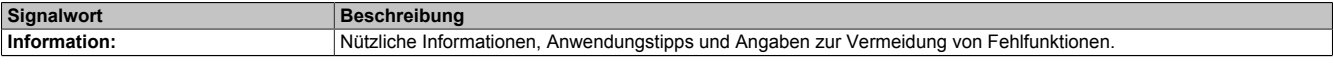

Tabelle 56: Gestaltung von Allgemeinen Hinweisen

### **2.6.8.2.1 Allgemeines**

Die Module verfügen über eine SafeLOGIC-Funktionalität, welche es erlaubt die im SafeDESIGNER applizierten Anwendungen sicher abzuarbeiten. Die Module können dabei für sicherheitstechnische Anwendungen bis PL e bzw. SIL 3 eingesetzt werden.

Die SafeLOGIC koordiniert weiters die sicherheitstechnische Kommunikation aller an der Applikation beteiligten Module. In diesem Kontext überwacht die SafeLOGIC auch die Konfiguration dieser Module und führt, falls notwendig, autonom Parameterdownloads auf die Module durch. Damit wird über alle Modultausch- und Wartungsszenarien hinweg immer eine konsistente und sicherheitstechnisch korrekte Modulkonfiguration im Netzwerk garantiert. Bei SafeLOGIC-Produkten werden diese Services von der SafeLOGIC ausgeführt, bei Produkten der SafeLOGIC-X-Ausprägung werden diese Services im Zusammenwirken mit dem Automation Runtime auf der funktionalen CPU ausgeführt. Die sicherheitstechnischen Eigenschaften für Anwendungen bis PL e bzw. SIL 3 sind jedoch in beiden Varianten gegeben.

Die SafeLOGIC-X-Produkte verfügen zusätzlich über die identischen I/O-Eigenschaften wie ihre zugehörigen SafeI/O-Produkte.

- openSAFETY Manager für bis zu 10 / 20 / 100 / 280 SafeNODES
- Flexibel programmierbar mit Automation Studio / SafeDESIGNER
- Innovatives Management sicherer Maschinenoptionen (SafeOPTION)
- Parameter- und Konfigurations-Management

#### **2.6.8.2.1.1 Funktion**

#### **Sichere digitale Eingänge**

Das Modul verfügt über sichere digitale Eingangskanäle. Es lässt sich flexibel für unterschiedlichste Aufgaben für das Einlesen digitaler Signale in sicherheitstechnischen Anwendungen bis PL e bzw. SIL 3 einsetzen.

Das Modul verfügt über Filter, welche für das Ein- und Ausschaltverhalten getrennt parametrierbar sind. Einschaltfilter werden verwendet, um Signalstörungen auszufiltern. Ausschaltfilter werden verwendet, um Testlücken externer Signalquellen - sogenannte OSSD-Signale - zu glätten und damit ein ungewolltes Abschalten zu vermeiden.

Die Eingangssignale der Signalpaare (Kanal 1 und 2, 3 und 4, usw.) werden im Modul auf Gleichzeitigkeit überwacht. Die max. zulässige Diskrepanz der Eingänge eines Signalpaares ist parametrierbar. Die Signale der Zweikanalauswertung stellen damit unmittelbar das sichere Signal eines 2-kanaligen Sensors, wie beispielsweise eines Not-Aus-Tasters oder einer Sicherheitslichtschranke, dar.

Das Modul stellt Pulssignale für die Diagnose der Sensorleitung zur Verfügung. Per Default verfügt jedes Pulssignal über ein eindeutiges Pulsmuster, welches sich aus der Serialnummer des Moduls und der Pulskanalnummer ableitet. Damit lassen sich beliebige Pulssignale in einem Signalkabel kombinieren und dennoch jegliche Querschlusskombinationen im Kabel aufdecken. Für den Anschluss elektronischer Sensoren mit eigener Leitungsüberwachung (OSSD-Signale) lässt sich die Pulsprüfung auch deaktivieren.

#### **SafeLOGIC-Funktion**

Das Modul verfügt über eine SafeLOGIC-Funktionalität, welche es erlaubt die im SafeDESIGNER applizierten Anwendungen sicher abzuarbeiten. Das Modul kann dabei für sicherheitstechnische Anwendungen bis PL e bzw. SIL 3 eingesetzt werden.

Das Modul koordiniert weiters die sicherheitstechnische Kommunikation aller an der Applikation beteiligten Module. In diesem Kontext überwacht das Modul auch die Konfiguration dieser Module und führt, falls notwendig, autonom Parameterdownloads auf die Module durch. Damit wird über alle Modultausch- und Wartungsszenarien hinweg immer eine konsistente und sicherheitstechnisch korrekte Modulkonfiguration im Netzwerk garantiert. Bei SafeLOGIC-Produkten werden diese Services von der SafeLOGIC ausgeführt, bei Produkten der SafeLOGIC-X Ausprägung werden diese Services im Zusammenwirken mit dem Automation Runtime auf der funktionalen CPU ausgeführt. Die sicherheitstechnischen Eigenschaften für Anwendungen bis PL e bzw. SIL 3 sind jedoch in beiden Varianten gegeben.

#### **openSAFETY**

Für die Übertragung der Daten auf den unterschiedlichen Bussystemen nutzt das Modul die Schutzmechanismen von openSAFETY. Durch die sichere Kapselung der Daten im openSAFETY-Container müssen die an der Übertragung beteiligten Komponenten des Netzwerkes keinen sicherheitstechnischen Beitrag leisten. An dieser Stelle sind lediglich die in den technischen Daten angegebenen sicherheitstechnischen Kennwerte für openSAFETY heranzuziehen. Die Daten im openSAFETY-Container werden erst in der Gegenstelle der Datenübertragung sicherheitstechnisch bearbeitet und deshalb ist erst diese Komponente wieder Bestandteil der sicherheitstechnischen Betrachtung. Ein lesender Zugriff auf die Daten im openSAFETY-Container, für Anwendungen ohne sicherheitstechnische Eigenschaften, ist an jeder Stelle des Netzwerks erlaubt, ohne die sicherheitstechnischen Eigenschaften von openSAFETY zu beeinflussen.

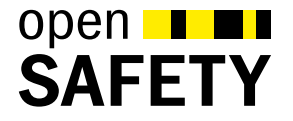

### **2.6.8.2.1.2 Coated Module**

Coated Module sind X20 Module mit einer Schutzbeschichtung der Elektronikbaugruppe. Die Beschichtung schützt X20c Module vor Betauung.

Die Elektronik der Module ist vollständig funktionskompatibel zu den entsprechenden X20 Modulen.

## **Information:**

**In diesem Datenblatt werden zur Vereinfachung nur Bilder und Modulbezeichnungen der unbeschichteten Module verwendet.**

Die Beschichtung wurde nach folgenden Normen qualifiziert:

- Betauung: BMW GS 95011-4, 2x 1 Zyklus
- Schadgas: EN 60068-2-60, Methode 4, Exposition 21 Tage

Entgegen den Angaben bei Modulen des X20 Systems ohne Safety Zertifizierung sind die X20 Safety Module trotz der durchgeführten Tests **NICHT für Anwendungen mit Schadgas (EN 60068-2-60) geeignet!**

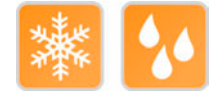

## **2.6.8.2.2 Übersicht**

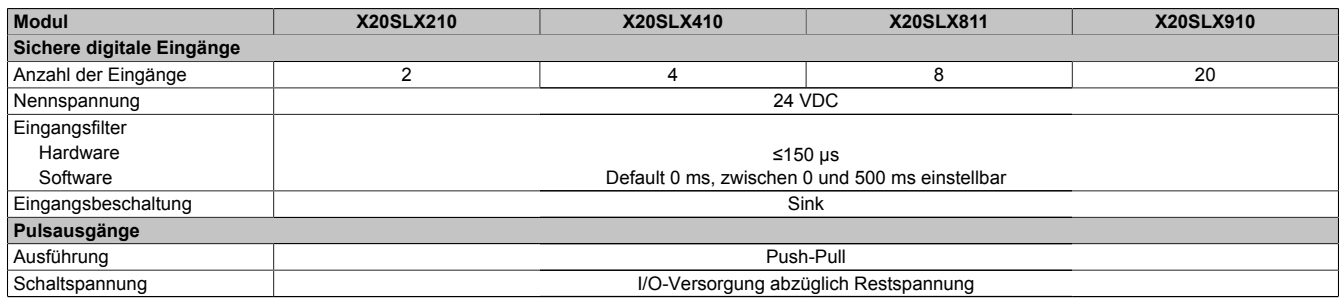

Tabelle 57: Digitale Eingangsmodule

## <span id="page-235-0"></span>**2.6.8.2.3 Bestelldaten**

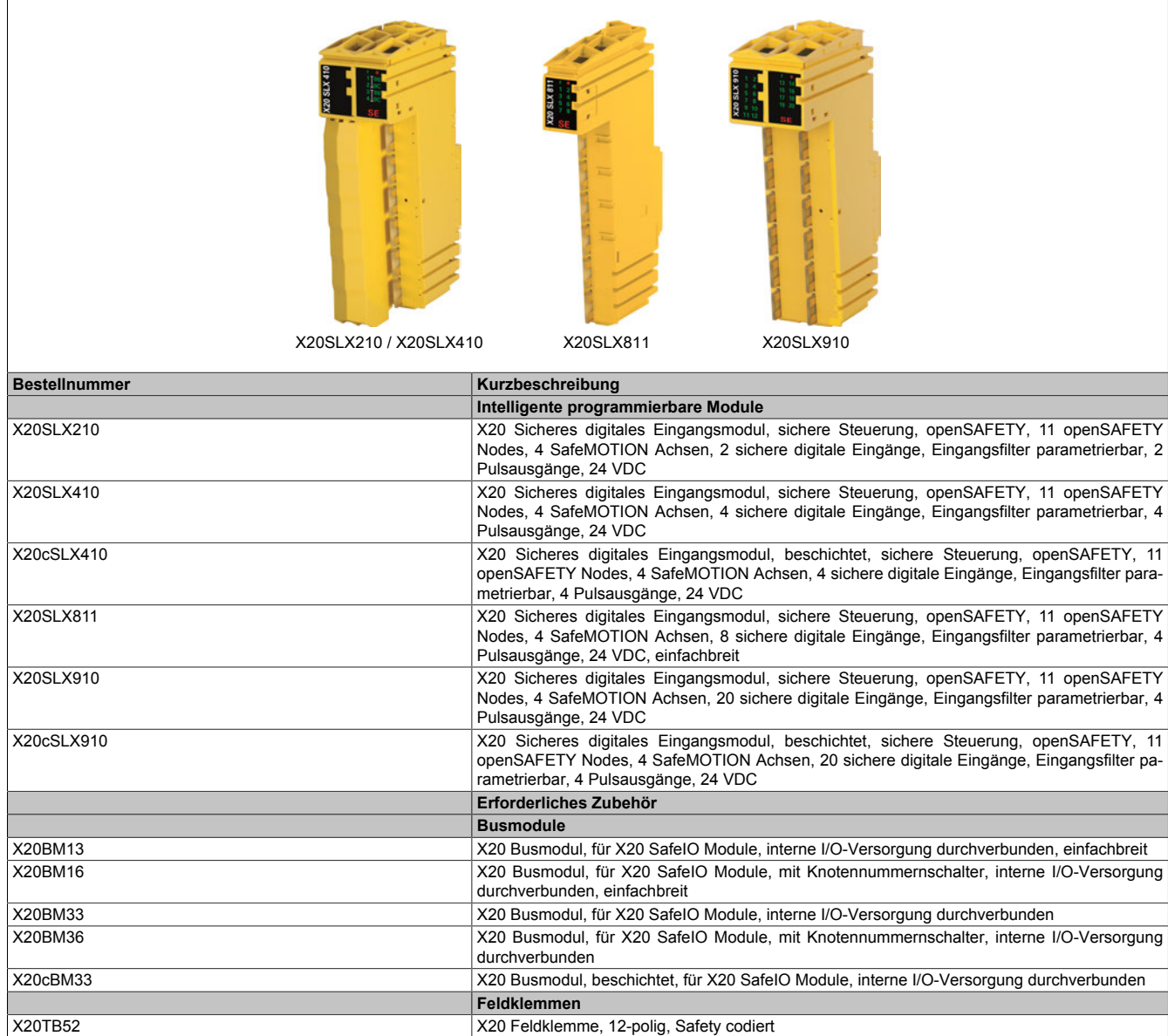

Tabelle 58: X20SLX210, X20SLX410, X20cSLX410, X20SLX811, X20SLX910, X20cSLX910 - Bestelldaten

### **2.6.8.2.4 Technische Daten**

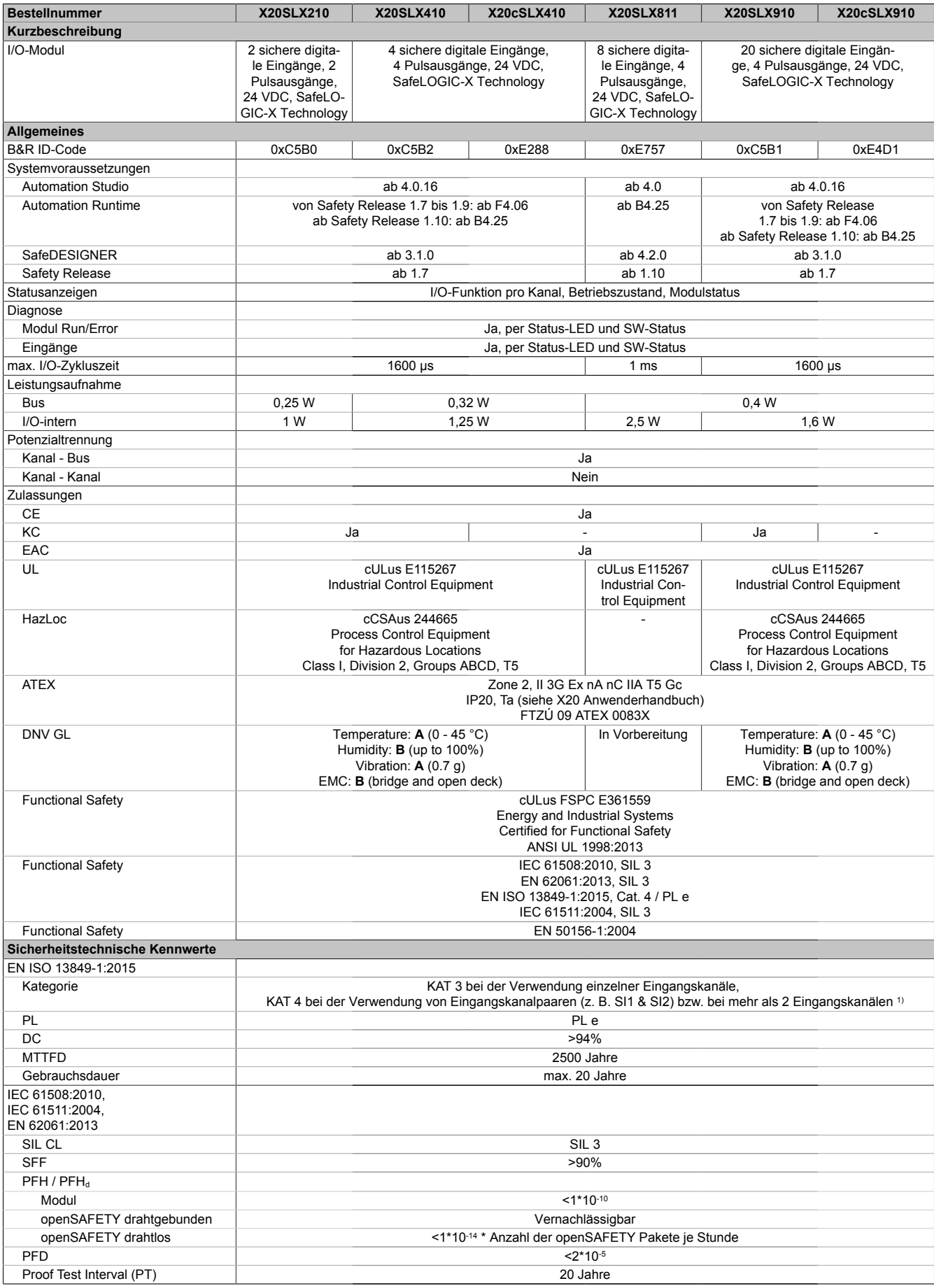

Tabelle 59: X20SLX210, X20SLX410, X20cSLX410, X20SLX811, X20SLX910, X20cSLX910 - Technische Daten

### X20 System • Modulübersichten

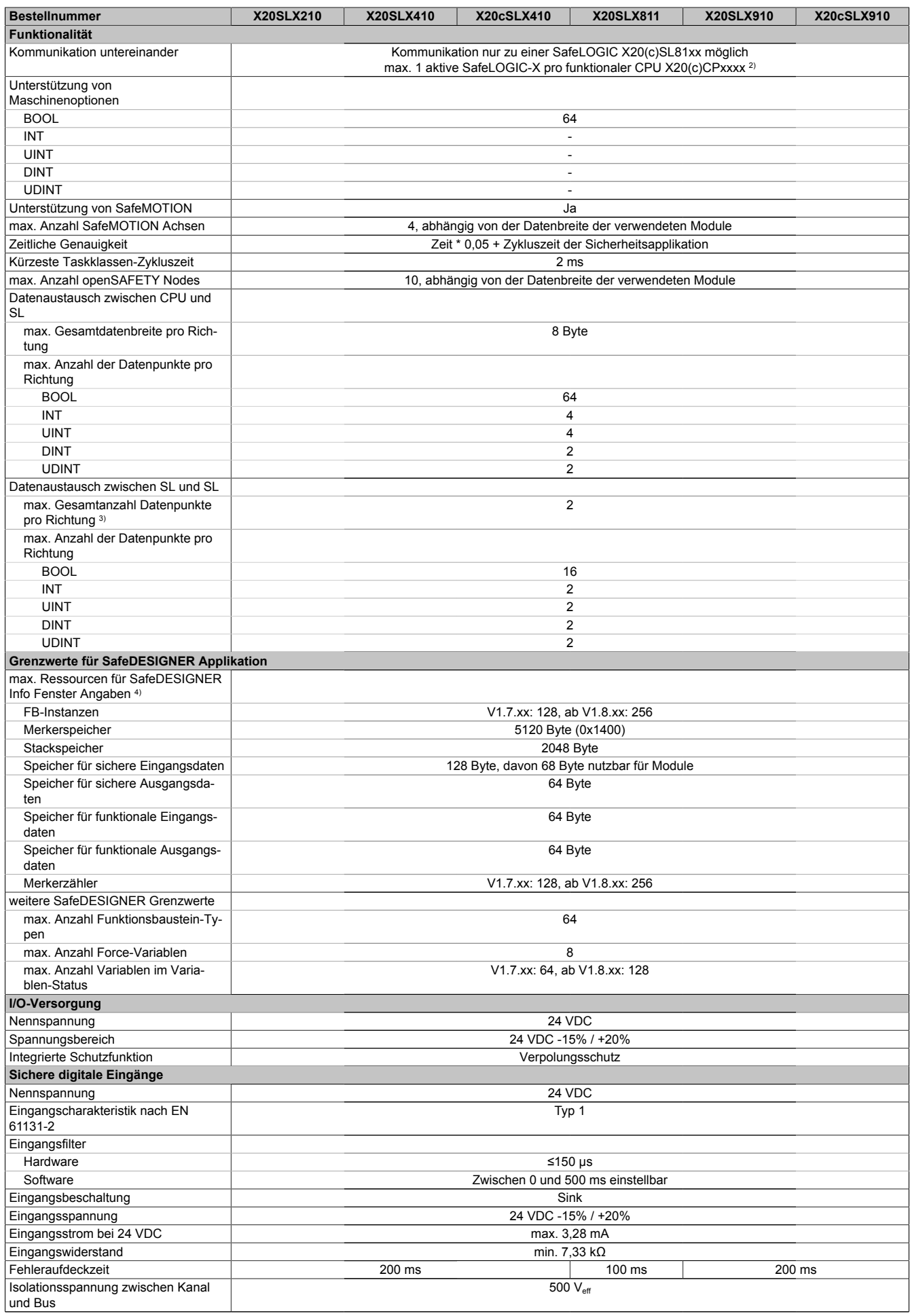

Tabelle 59: X20SLX210, X20SLX410, X20cSLX410, X20SLX811, X20SLX910, X20cSLX910 - Technische Daten

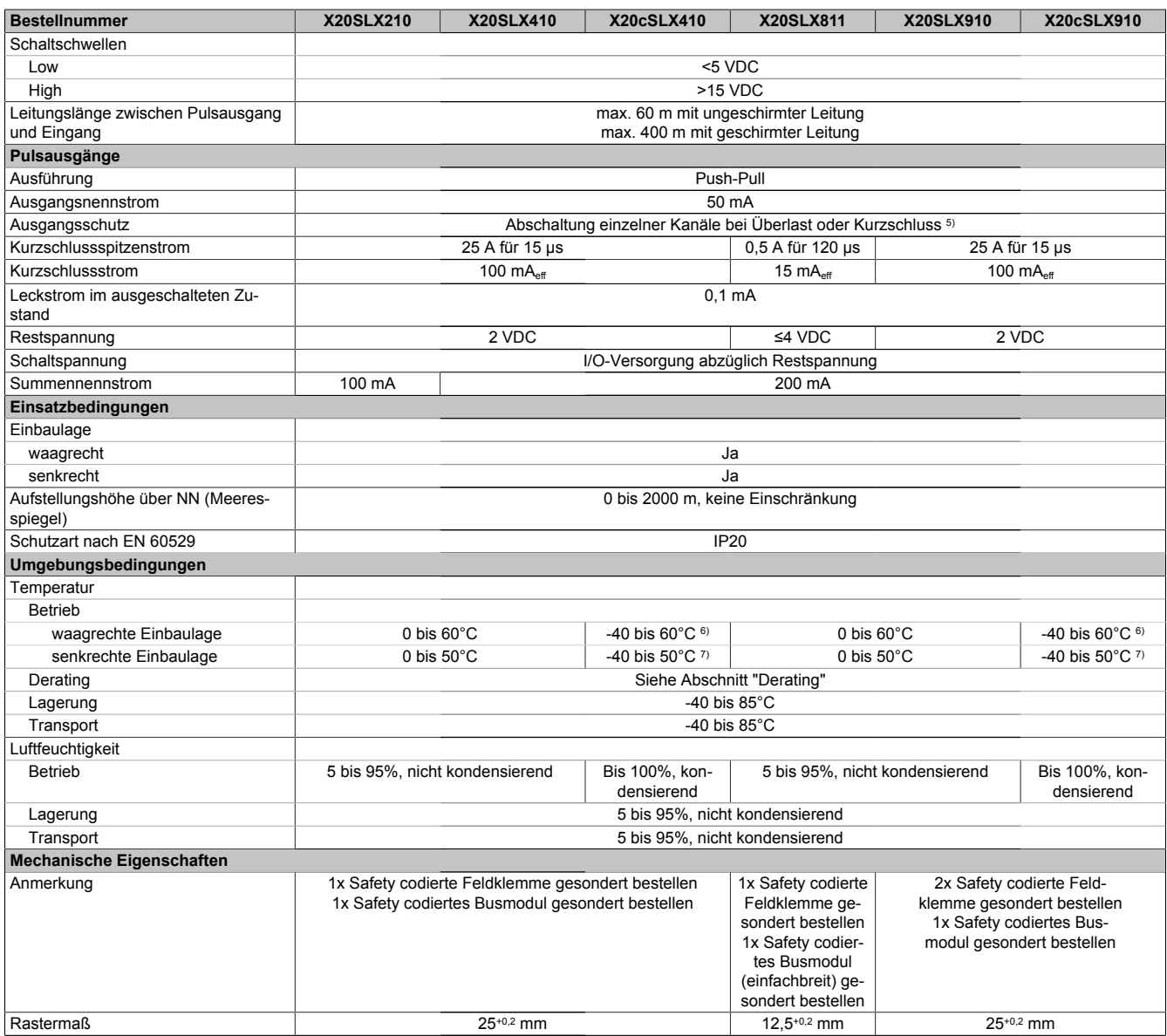

Tabelle 59: X20SLX210, X20SLX410, X20cSLX410, X20SLX811, X20SLX910, X20cSLX910 - Technische Daten

1) Zusätzlich sind hierzu die Gefahrenhinweise im technischen Datenblatt zu beachten.

2) Wenn im Automation Studio-Hardwarebaum mehrere SafeLOGIC-X vorhanden sind, müssen alle bis auf 1 deaktiviert sein.<br>3) Es ist zu beachten, dass jeweils 8 BOOL als 1 Datenpunkt zählen.

Es ist zu beachten, dass jeweils 8 BOOL als 1 Datenpunkt zählen.

4) Parameterbeschreibung siehe Dokumentation SafeDESIGNER, Abschnitt "Meldungsfenster".

5) Die Schutzfunktion ist für einen Dauerkurzschluss von max. 30 Minuten gegeben.

6) Bis Hardware-Upgrade <1.10.5.0: -25 bis 60°C

7) Bis Hardware-Upgrade <1.10.5.0: -25 bis 50°C

# **Gefahr!**

**Der Betrieb außerhalb der technischen Daten ist nicht zulässig und kann zu gefährlichen Zuständen führen.**

## **Information:**

**Nähere Informationen zur Installation sind Kapitel ["Installationshinweise X20-Module" auf Seite 23](#page-22-0) zu entnehmen.**

### **Derating**

Die Derating-Kurve bezieht sich auf den Standardbetrieb und kann bei waagrechter Einbaulage durch folgende Maßnahmen um den angegebenen Derating-Bonus nach rechts verschoben werden.

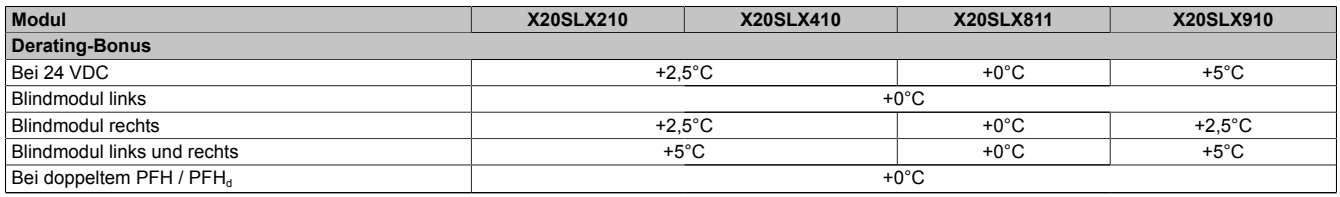

Tabelle 60: Derating-Bonus

Die Anzahl der gleichzeitig zu verwendenden Eingänge ist abhängig von der Betriebstemperatur und der Einbaulage. Die resultierende Anzahl kann der nachfolgenden Tabelle entnommen werden.

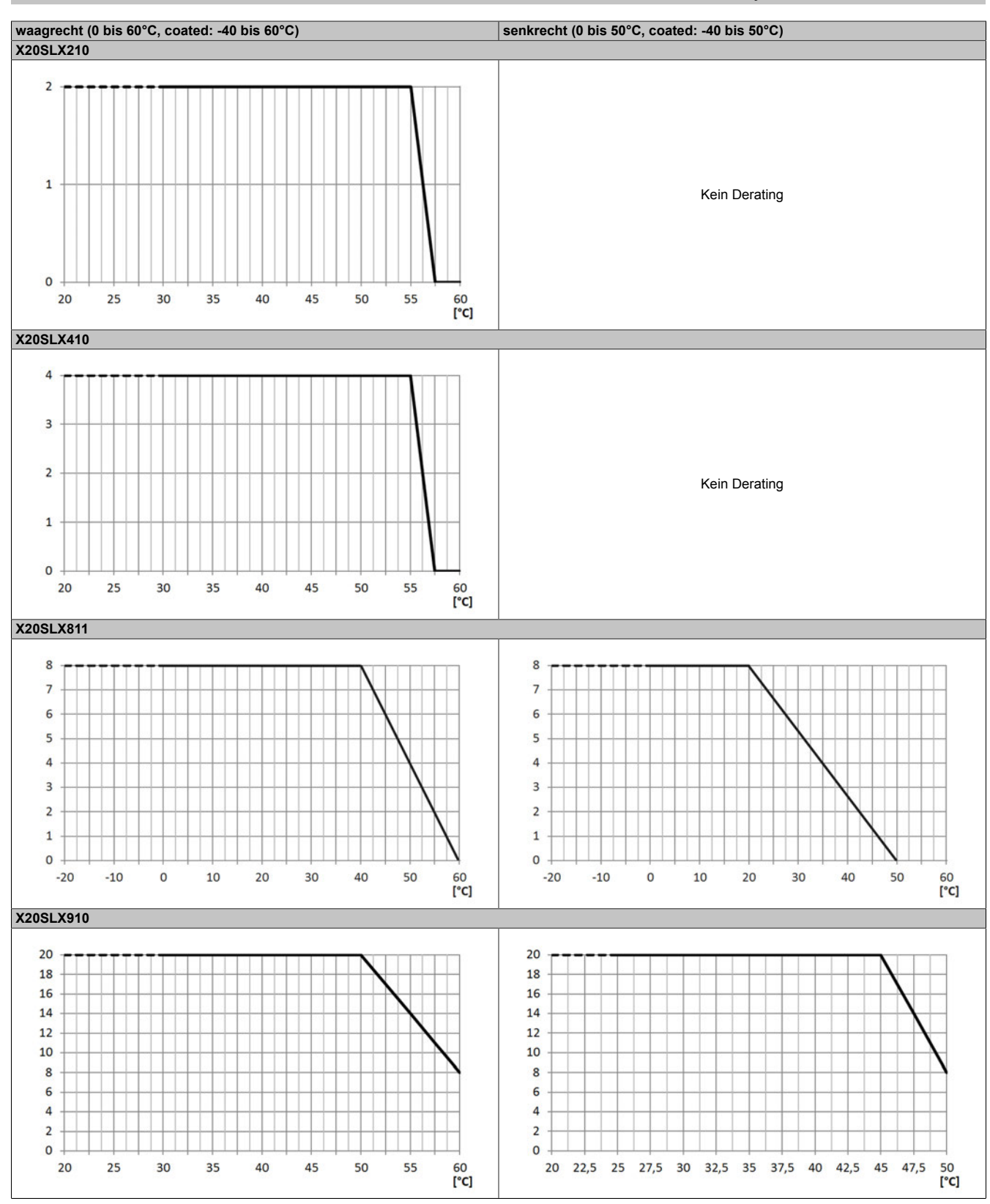

Tabelle 61: Derating in Abhängigkeit von der Betriebstemperatur und der Einbaulage

# **Information:**

**Unabhängig von den in der Derating-Kurve angegebenen Werten ist der Betrieb der Module auf die in den technischen Daten angegebenen Werte beschränkt.**

### **2.6.8.2.5 Status LEDs**

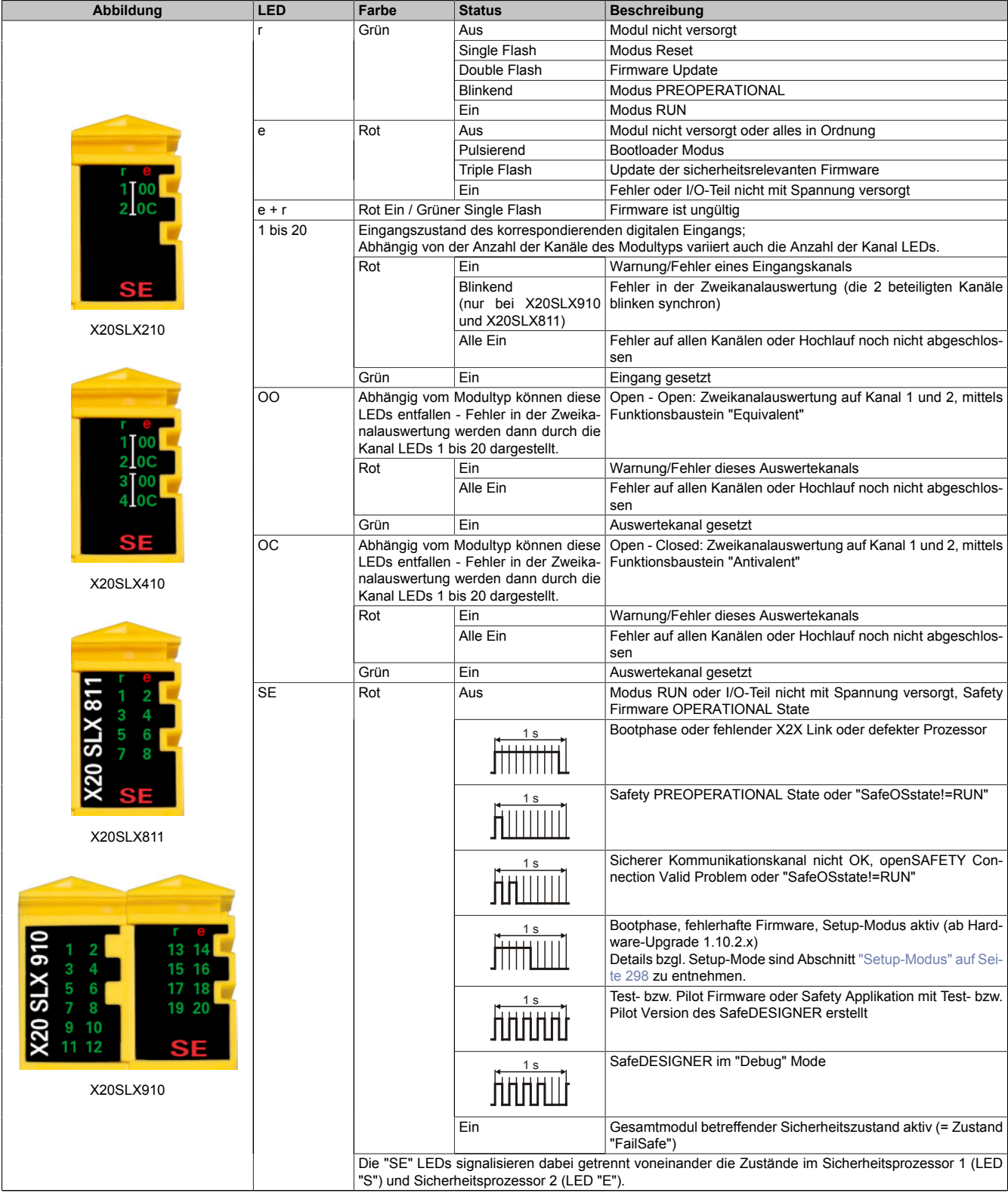

Tabelle 62: Statusanzeige

# **Gefahr!**

**Statisch leuchtende LEDs "SE" signalisieren ein defektes Modul, welches sofort auszutauschen ist. Sorgen Sie eigenverantwortlich dafür, dass nach dem Auftreten eines Fehlers alle notwendigen Reparaturmaßnahmen eingeleitet werden, da nachfolgende Fehler eine Gefährdung auslösen können!**

### **2.6.8.2.6 Anschlussbelegungen**

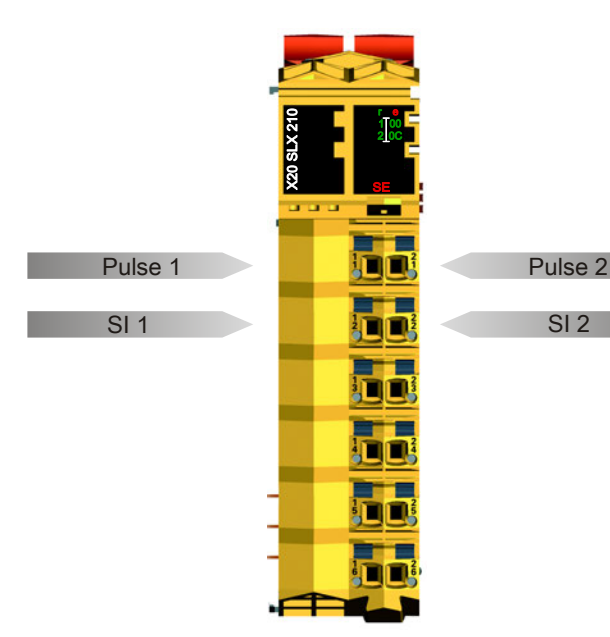

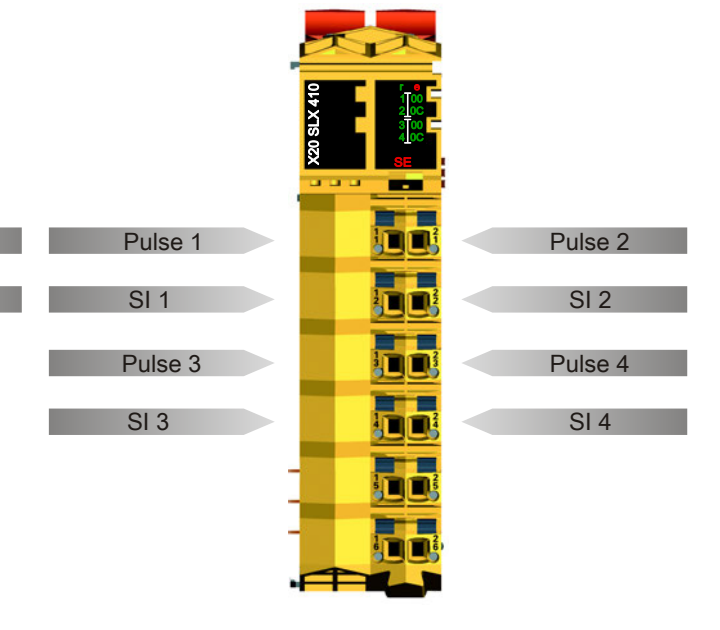

Abbildung 69: X20SLX210 - Anschlussbelegung

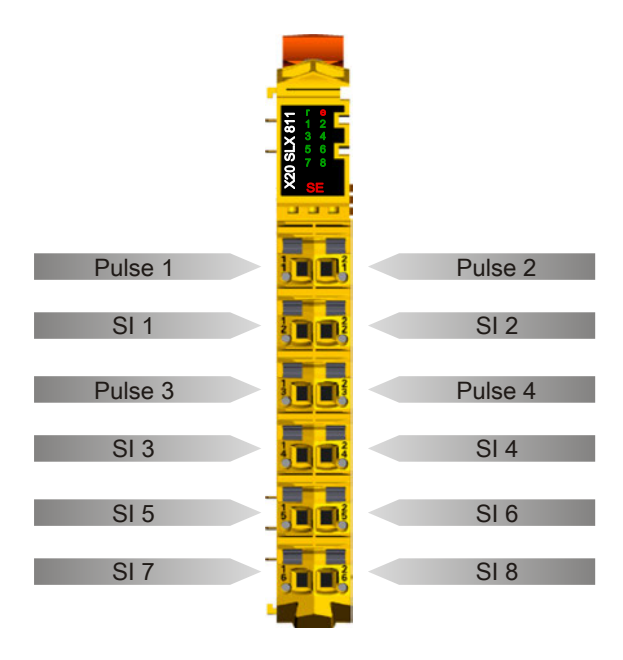

Abbildung 71: X20SLX811 - Anschlussbelegung

Abbildung 70: X20SLX410 - Anschlussbelegung

|                 | <b>20 SLX 910</b><br>13<br>$\overline{\mathbf{2}}$<br>15 16<br>17 18<br>19 20<br>4<br>$\frac{3}{5}$<br>6<br>8<br>9<br>41<br>10<br>12<br>a a a<br><b><i><u>Participal</u></i></b> |                    |
|-----------------|----------------------------------------------------------------------------------------------------|--------------------|
|                 |                                                                                                    | <b>SI 13</b>       |
| SI <sub>1</sub> | <b>Dain</b><br>Œ                                                                                                    | <b>SI 14</b>       |
| SI <sub>2</sub> |                                                                                                    | SI 15              |
| SI <sub>3</sub> | 四科<br>Ľ<br>ม้                                                                                                    | <b>SI 16</b>       |
| SI <sub>4</sub> |                                                                                                    | <b>SI 17</b>       |
| SI <sub>5</sub> | <b>DERITE</b>                                                                                                    | <b>SI 18</b>       |
| SI6             |                                                                                                    |                    |
|                 |                                                                                                    | SI 19              |
| SI <sub>7</sub> | 141<br>L                                                                                                    | <b>SI 20</b>       |
| SI <sub>8</sub> |                                                                                                    | Pulse 1            |
| SI <sub>9</sub> | 235<br>$\frac{1}{2}$<br>鳫                                                                                                    | Pulse <sub>2</sub> |
| SI 10           |                                                                                                    | Pulse 3            |
| <b>SI 11</b>    | <b>ET</b><br>ć                                                                                                    | Pulse 4            |
| SI 12           |                                                                                                    |                    |
|                 |                                                                                                    |                    |

Abbildung 72: X20SLX910 - Anschlussbelegung

### **2.6.8.2.7 Anschlussbeispiele**

In diesem Abschnitt sind typische Anschlussbeispiele aufgeführt, welche nur eine Auswahl der möglichen Verdrahtungen darstellen. Der Anwender muss die zugehörige Fehleraufdeckung beachten.

## **Information:**

**Details zu den Anschlussbeispielen (wie z. B. Schaltungsbeispiele, Kompatibilitätsklasse, max. Anzahl der unterstützten Kanäle, Klemmenzuordnung usw.) sind Kapitel [Anschlussbeispiele](#page-994-0) des Integrated Safety Technology Anwenderhandbuchs - MASAFETY-GER - zu entnehmen.**

### **2.6.8.2.7.1 Anschalten einkanaliger kontaktbehafteter Sensoren**

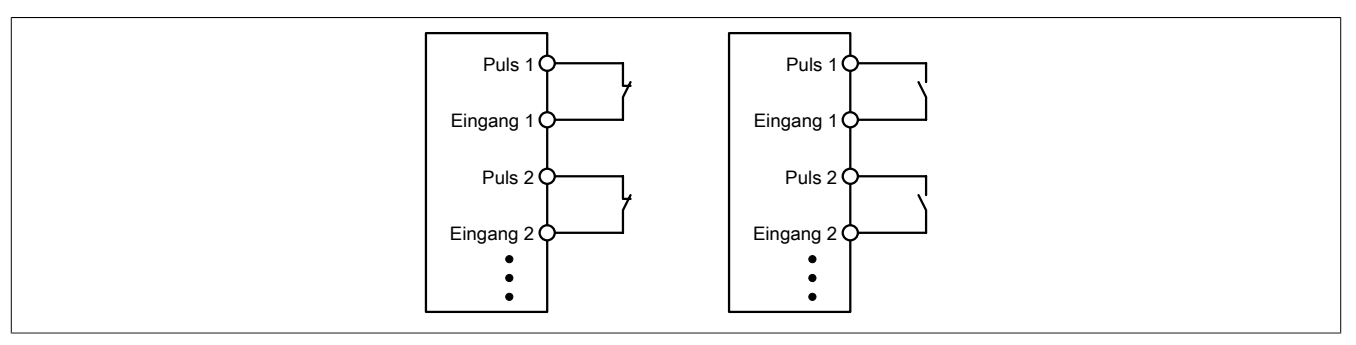

Abbildung 73: Anschalten einkanaliger kontaktbehafteter Sensoren

Die einfachste Anschaltung sind einkanalige, kontaktbehaftete Sensoren.

In dieser Verschaltung entspricht das Modul der Kategorie 3 nach EN ISO 13849-1:2015. Bitte beachten Sie, dass diese Aussage ausschließlich für das Modul gilt und nicht für die dargestellte Beschaltung. Die Beschaltung des Sensors müssen Sie eigenverantwortlich gemäß der geforderten Kategorie wählen.

### **2.6.8.2.7.2 Anschalten zweikanaliger kontaktbehafteter Sensoren**

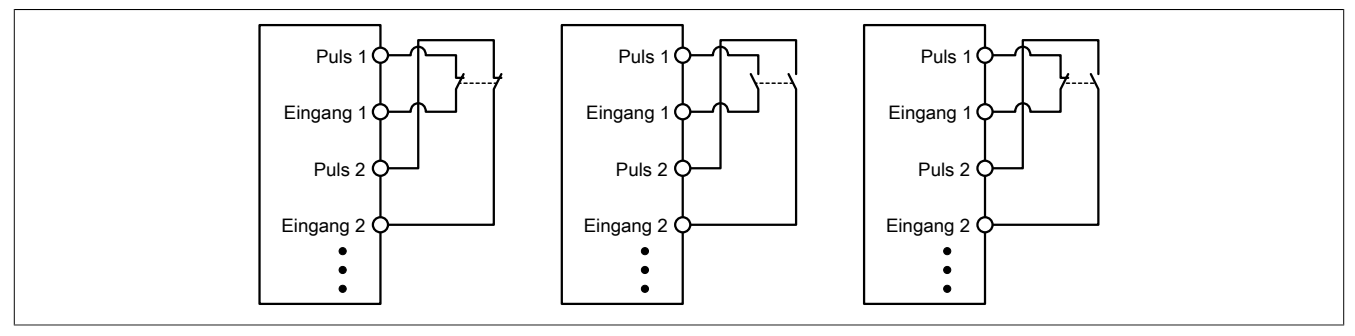

Abbildung 74: Anschalten zweikanaliger kontaktbehafteter Sensoren

Kontaktbehaftete Sensoren können direkt zweikanalig an ein sicheres digitales Eingangsmodul angeschlossen werden. Die Zweikanalauswertung wird direkt vom Modul übernommen.

In dieser Verschaltung entspricht das Modul der Kategorie 4 nach EN ISO 13849-1:2015. Bitte beachten Sie, dass diese Aussage ausschließlich für das Modul gilt und nicht für die dargestellte Beschaltung. Die Beschaltung des Sensors müssen Sie eigenverantwortlich gemäß der geforderten Kategorie wählen.

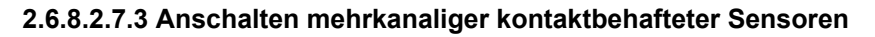

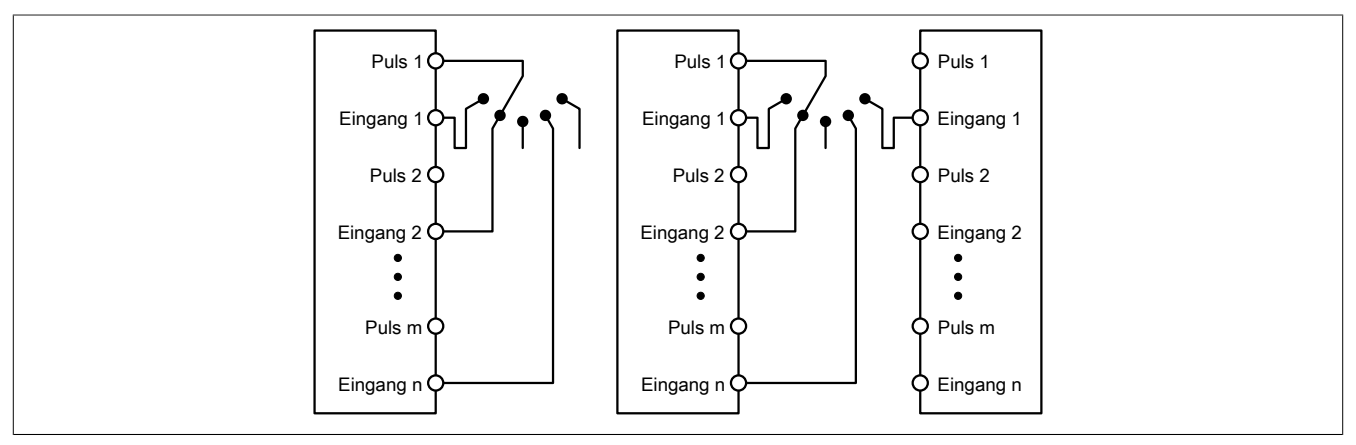

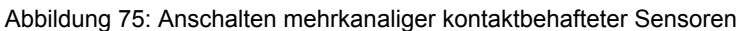

Mehrkanalige Schalter (Betriebsartenwahlschalter, Schaltgeräte mit "Umschalt" Charakter) können an mehreren sicheren digitalen Eingangsmodulen angeschlossen werden.

Wird eine modulinterne Signalauswertung verwendet (siehe linke Abbildung), so muss bei allen verwendeten Eingängen der gleiche Puls eingestellt werden. Wird eine modulübergreifende Signalauswertung verwendet (siehe rechte Abbildung), müssen alle Eingänge auf externen Puls parametriert werden. In diesem Anwendungsfall ist die Pulsauswertung mit dem "default" Puls nicht geeignet, daher steht für diesen Fall ein separates Pulssignal mit ca. 4 ms Low-Phase zur Verfügung.

Die Mehrkanalauswertung muss in diesem Fall in der Sicherheitsapplikation durchgeführt werden (PLCopen Funktionsbaustein "SF\_ModeSelector"). Die dabei erreichte Kategorie nach EN ISO 13849-1:2015 ist von den Fehlermodellen des Schaltelementes (z. B. Betriebsartenwahlschalter) abhängig und muss in Kombination mit der Fehleraufdeckung des PLCopen Funktionsbausteins untersucht werden.

### **2.6.8.2.7.4 Anschalten elektronischer Sensoren**

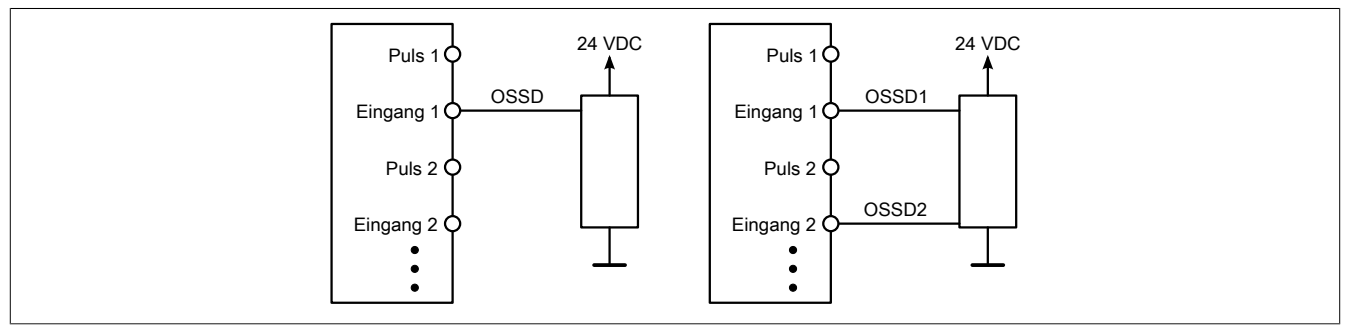

Abbildung 76: Anschalten elektronischer Sensoren

Elektronische Sensoren (Lichtgitter, Laserscanner, induktive Sensoren, ...) können direkt an die sicheren, digitalen Eingangsmodule angeschlossen werden. Bei diesen Anwendungen sind die Schaltschwellen der Eingangskanäle zu beachten.

Bei einer einkanaligen Verschaltung (siehe linke Abbildung) entspricht das Modul der Kategorie 3 nach EN ISO 13849-1:2015. Bei einer zweikanaligen Verschaltung (siehe rechte Abbildung) entspricht das Modul der Kategorie 4 nach EN ISO 13849-1:2015. Bitte beachten Sie, dass diese Aussagen ausschließlich für das Modul gelten und nicht für die Beschaltung bzw. den angeschlossenen elektronischen Sensor. Die Beschaltung des Sensors müssen Sie eigenverantwortlich gemäß der geforderten Kategorie und den Angaben des Herstellers des elektronischen Sensors wählen.

#### **2.6.8.2.7.5 Verwenden gleicher Pulssignale**

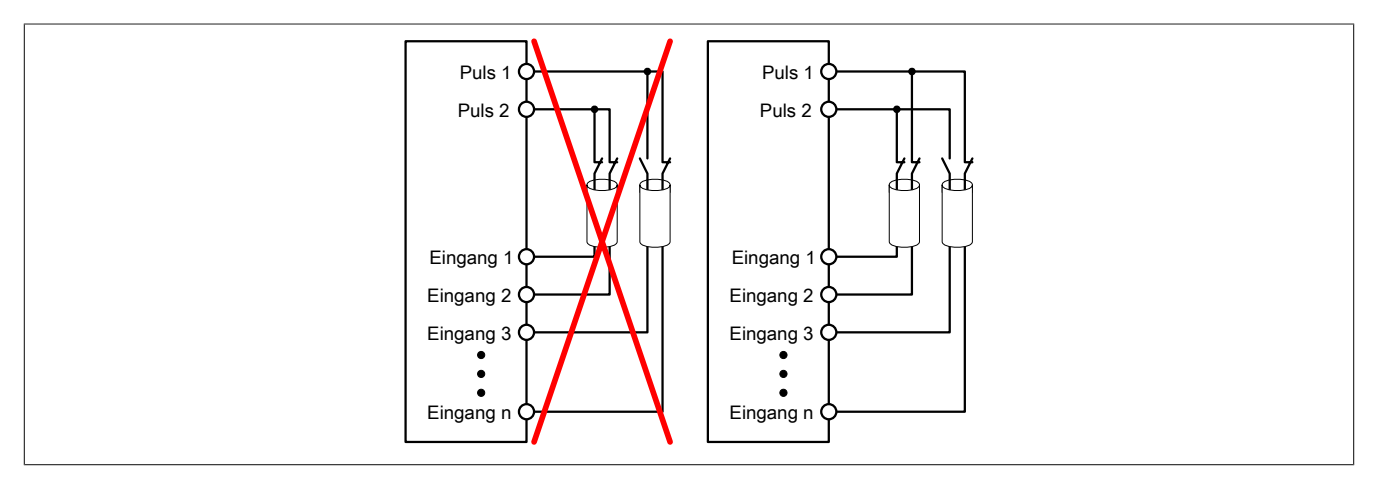

Abbildung 77: Verwenden gleicher Pulssignale

Bei der Verwendung gleicher Pulssignale für unterschiedliche Eingänge müssen diese isoliert voneinander verlegt werden. Andernfalls kann es bei Kabelschäden zu Fehlern kommen, welche vom Modul nicht aufgedeckt werden.

## **Gefahr!**

**Bei der Verlegung gleicher Pulssignale im gleichen Kabel kann es bei Kabelschäden zu Querschlüssen zwischen den Signalen kommen, die vom Modul nicht aufgedeckt werden. In der Folge können gefährliche Zustände entstehen.**

**Verlegen Sie Signale welche das gleiche Pulssignal führen daher immer in unterschiedlichen Kabeln oder befolgen Sie andere fehlervermeidende Maßnahmen gemäß EN ISO 13849-2:2012.**

## **Gefahr!**

**Bei der Verwendung des gleichen Pulssignals für zwei auf der Klemme nebeneinanderliegende Eingänge, ist die Verdrahtung gesondert zu kontrollieren. Insbesondere ist darauf zu achten, dass die beiden Eingänge nicht durch unsaubere Verdrahtung miteinander verbunden sind.**

### **2.6.8.2.8 Fehleraufdeckung**

### **2.6.8.2.8.1 Modulinterner Fehler**

Via rotem Aufleuchten der "SE" LED ist es möglich folgende fehlerhafte Zustände auszuwerten:

- Modulfehler, z. B. defektes RAM, defekte CPU, ...
- Über- oder Untertemperatur
- Über- oder Unterspannung
- inkompatible Firmware-Version

Modulinterne Fehler werden gemäß den Anforderungen der im Zertifikat gelisteten Normen vollständig und rechtzeitig innerhalb der in den technischen Daten angeführten minimalen sicheren Reaktionszeit aufgedeckt und in Folge dessen wird der sichere Zustand eingenommen.

Die hierzu notwendigen modulinternen Tests werden allerdings nur dann ausgeführt, wenn die Firmware des Moduls gebootet wurde und sich das Modul im PREOPERATIONAL State oder im OPERATIONAL State befindet. Wird dieser Zustand nicht erreicht - z. B. weil das Modul in der Applikation nicht konfiguriert wurde - so verbleibt das Modul im BOOT Zustand.

Der BOOT Zustand eines Moduls wird eindeutig durch eine langsam blinkende "SE" LED (2 Hz oder 1 Hz) signalisiert.

Die in den technischen Daten angegebene Fehleraufdeckzeit ist ausschließlich bei der Aufdeckung externer Fehler (Verdrahtungsfehler) bei einkanaligen Strukturen zu berücksichtigen.

# **Gefahr!**

**Der Betrieb der Safety Module im BOOT Zustand ist nicht zulässig.**

## **Gefahr!**

**Ein sicherheitstechnischer Ausgangskanal darf sich für max. 24 Stunden im ausgeschalteten Zustand befinden. Spätestens nach dieser Zeit muss der Kanal eingeschaltet werden, damit die modulinternen Kanaltests durchgeführt werden.**

### **2.6.8.2.8.2 Verdrahtungsfehler**

Via roter Kanal LED werden abhängig vom Einsatzfall die in Abschnitt "Fehleraufdeckung" beschriebenen Verdrahtungsprobleme aufgedeckt.

Als Folge eines vom Modul erkannten Fehlers wird:

- Die Kanal LED statisch rot gesetzt.
- Das Status-Signal (z. B. (Safe)ChannelOK, (Safe)InputOK, (Safe)OutputOK, usw.) auf (SAFE)FALSE gesetzt.
- Das "SafeDigitalInputxx" bzw. das "SafeDigitalOutputxx" Signal auf SAFEFALSE gesetzt.
- Ein Eintrag im Logbuch generiert.

# **Gefahr!**

**Erkennbare Fehler (siehe nachfolgende Kapitel) werden vom Modul spätestens innerhalb der Fehleraufdeckzeit erkannt. Fehler, die vom Modul nicht bzw. nicht rechtzeitig erkannt werden und zu sicherheitskritischen Zuständen führen können, müssen über ergänzende Maßnahmen abgedeckt werden.**

# **Gefahr!**

**Sorgen Sie eigenverantwortlich dafür, dass nach dem Auftreten eines Fehlers alle notwendigen Reparaturmaßnahmen eingeleitet werden, da nachfolgende Fehler eine Gefährdung auslösen können!**

### **Anschalten einkanaliger kontaktbehafteter Sensoren**

Standardmäßig ist jedem Eingangskanal ein dedizierter Pulsausgang zugeordnet. Dieser Pulsausgang liefert ein spezifisches Signal, mit dessen Hilfe Verdrahtungsprobleme wie Kurzschluss gegen 24 VDC, GND oder andere Signalkanäle erkannt werden. Der Status der angeschlossenen Schalter wird über die kanalspezifischen LEDs signalisiert. Die LEDs "OO" bzw. "OC" besitzen in der Beschaltungsvariante keine Bedeutung.

In dieser Beschaltung mit der Parametrierung "Pulse Mode = Internal" besitzen die Module folgende Fehleraufdeckung:

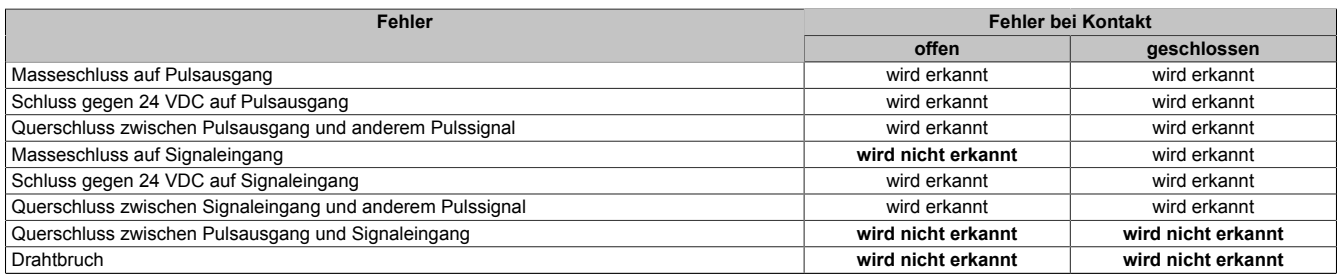

Tabelle 63: SI Fehleraufdeckung bei "Pulse Mode = Internal"

#### **Anschalten zweikanaliger kontaktbehafteter Sensoren**

Standardmäßig ist jedem Eingangskanal ein dedizierter Pulsausgang zugeordnet. Dieser Pulsausgang liefert ein spezifisches Signal, mit dessen Hilfe Verdrahtungsprobleme wie Kurzschluss gegen 24 VDC, GND oder andere Signalkanäle erkannt werden.

Der Status der angeschlossenen Schalter wird über die kanalspezifischen LEDs signalisiert, der Status der Zweikanalauswertung wird über die LEDs "OO" (für Kombinationen mit Öffner/Öffner Schalter) bzw. "OC" (für Kombinationen mit Öffner/Schließer Schalter) signalisiert. Bei Modultypen bei denen diese LEDs nicht existieren, werden die Fehler in der Zweikanalauswertung durch rotes Blinken der entsprechenden Kanal LEDs dargestellt.

In dieser Beschaltung mit der Parametrierung "Pulse Mode = Internal" in Kombination mit der Zweikanalauswertung im Modul oder im SafeDESIGNER besitzen die Module folgende Fehleraufdeckung:

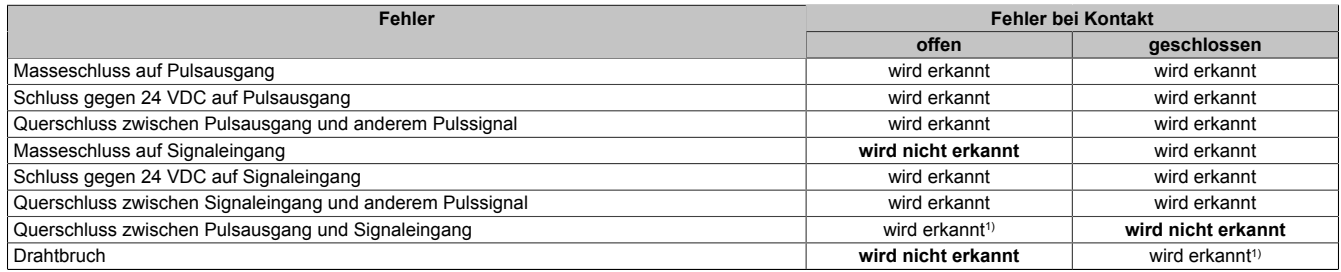

Tabelle 64: SI Fehleraufdeckung bei "Pulse Mode = Internal" in Kombination mit der Zweikanalauswertung im Modul oder im SafeDESIGNER

1) Zweikanalauswertung des Moduls

### **Anschalten mehrkanaliger kontaktbehafteter Sensoren**

Der Status der angeschlossenen Schalter wird über die kanalspezifischen LEDs signalisiert. Die LEDs "OO" bzw. "OC" besitzen in der Beschaltungsvariante keine Bedeutung.

In dieser Beschaltung gilt die folgende Fehleraufdeckung:

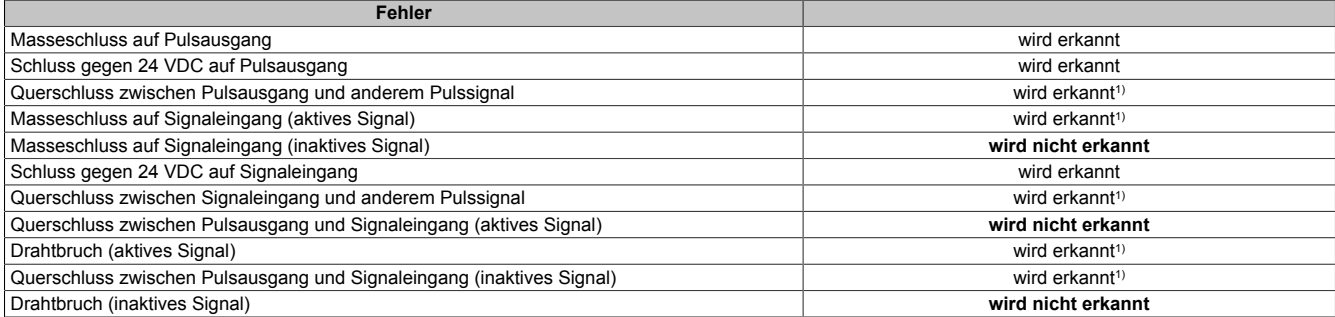

Tabelle 65: SI Fehleraufdeckung bei "Pulse Mode = External"

1) wird vom PLCopen Funktionsbaustein "SF\_ModeSelector" in der Applikation erkannt

# **Gefahr!**

**Wird in der Kanalkonfiguration "Pulse Mode = External" verwendet, so wird modulintern ein zusätzlicher TOFF-Filter mit 5 ms aktiviert. Die entsprechenden Hinweise zum TOFF-Filter sind daher auch bei der Parametrierung "Pulse Mode = External" anzuwenden.**

# **Information:**

**Bei der Parametrierung "Pulse Mode = Internal" besitzen die Pulse eine Low-Phase von ca. 300 μs. Diese Low-Phase ist so gestaltet, dass es zu keiner zusätzlichen Verschlechterung der Gesamtreaktionszeit im System kommen kann. Bei Leitungslängen welche die max. Leitungslänge (siehe technische Daten) überschreiten, kann es mit dieser Parametrierung eventuell zu Problemen kommen. In diesen Fällen kann die Parametrierung "Pulse Mode = External" auch für normale kontaktbehaftete Sensoren sinnvoll sein, wobei jedoch die reduzierte Fehleraufdeckung und die Verlängerung der Gesamtreaktionszeit zu berücksichtigen sind.**

### **Anschalten elektronischer Sensoren**

Bei elektronischen Sensoren können keine Pulsmuster verwendet werden. Die Eingangskanäle müssen daher auf "Pulse Mode = No Pulse" konfiguriert werden.

Evtl. Testlücken der angeschlossenen OSSD Ausgänge müssen mit dem Abschaltfilter des Moduls ausgeblendet werden, um ein versehentliches Abschalten zu verhindern.

# **Gefahr!**

**Bei der Parametrierung "Pulse Mode = No Pulse" besitzt das Modul selbst keine Fehleraufdeckung für Verdrahtungsfehler. Interne Fehler werden jedoch aufgedeckt. Alle durch falsche oder fehlerhafte Verdrahtung resultierenden Fehler müssen über ergänzende Maßnahmen gemäß EN ISO 13849-2:2012 oder vom angeschlossenen Gerät abgedeckt werden.**

# **Gefahr!**

**Das Konfigurieren eines Ausschaltfilters verlängert die sichere Reaktionszeit. Der parametrierte Filterwert muss zur Gesamtreaktionszeit addiert werden.**

### **2.6.8.2.9 Eingangsschema**

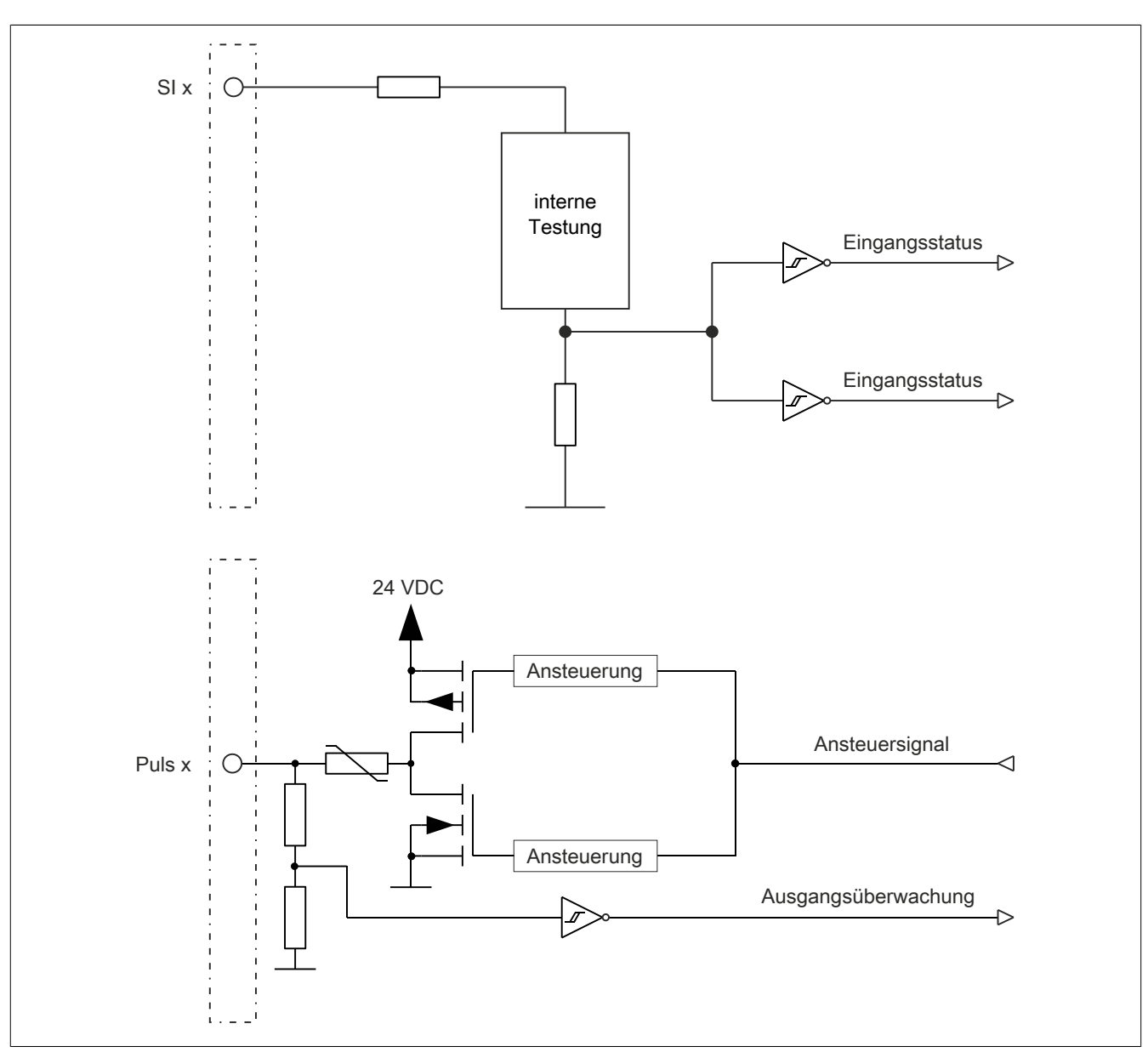

Abbildung 78: Eingangsschema

### **2.6.8.2.10 Minimale Zykluszeit**

Die minimale Zykluszeit gibt an, bis zu welcher Zeit der Buszyklus heruntergefahren werden kann, ohne dass Kommunikationsfehler auftreten.

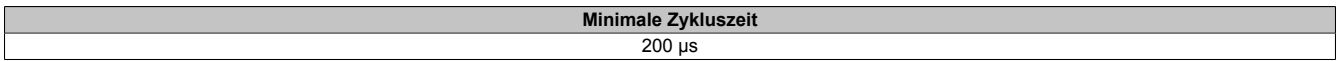

### **2.6.8.2.11 I/O-Updatezeit**

Die Zeit welche das Modul für die Generierung eines Samples benötigt ist durch die I/O-Updatezeit spezifiziert.

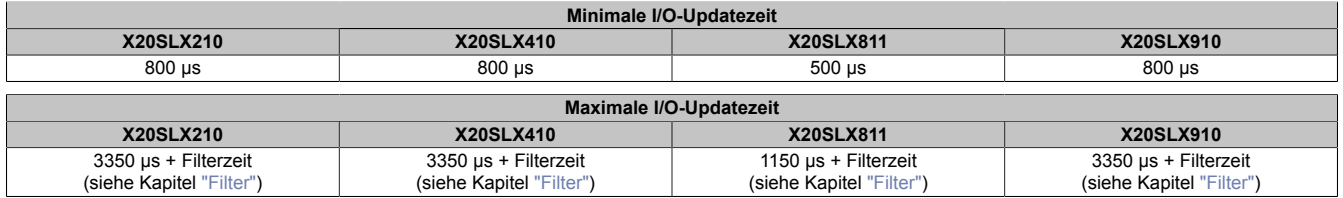

#### <span id="page-250-0"></span>**2.6.8.2.12 Filter**

Alle sicheren digitalen Eingangsmodule verfügen über getrennt voneinander einstellbare Ein- und Ausschaltfilter. Die Wirkungsweise der Filter ist abhängig von der Firmware-Version und in nachfolgender Tabelle bzw. in nachfolgenden Abbildungen dargestellt:

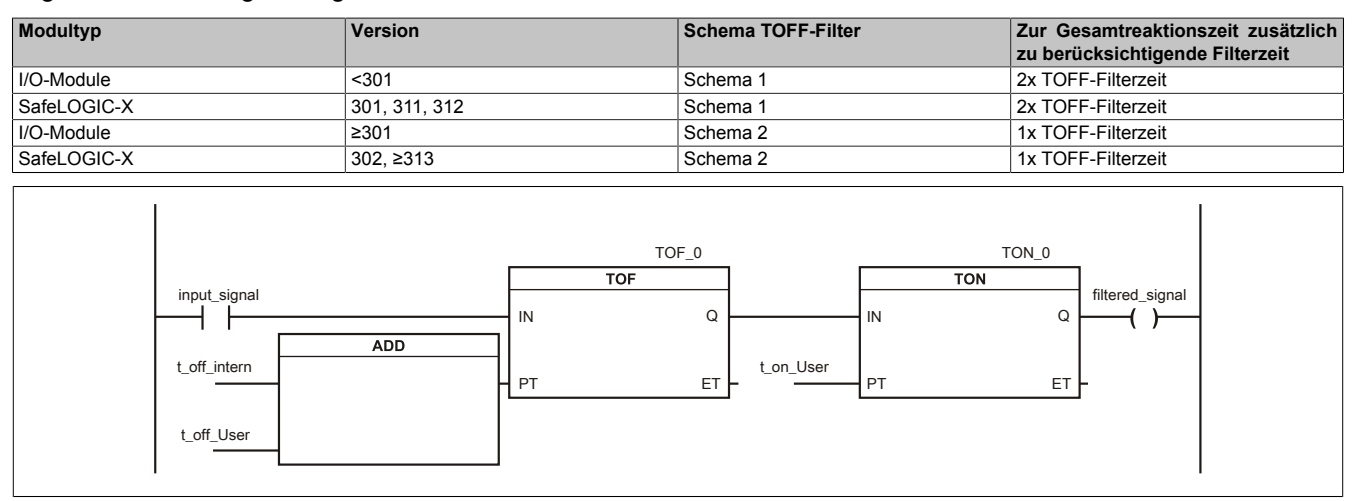

Abbildung 79: SI Eingangsfilter - Schema 1

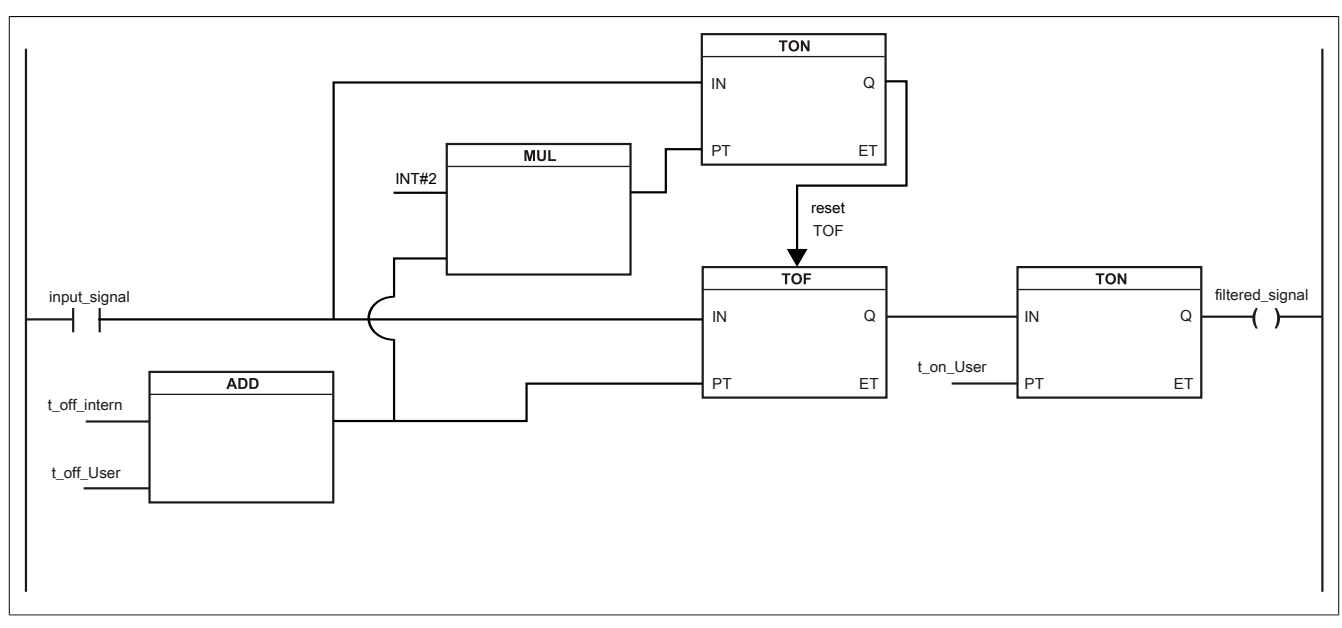

Abbildung 80: SI Eingangsfilter - Schema 2

Legende:

- input signal: Status des Eingangskanals
- filtered\_signal: gefilterter Status des Eingangskanals dient als Eingang für den PLCopen Funktionsbaustein und wird an die SafeLOGIC weitergeleitet
- t off intern: interner Parameter (5 ms) zur Unterdrückung der "externen" Testimpulse (nur bei "Pulse Mode = External")
- t\_off\_User: Parameter für den Ausschaltfilter
- t\_on\_User: Parameter für den Einschaltfilter

### **Ungefiltert**

Der Eingangszustand wird mit einem festen Versatz bezogen auf den Netzwerkzyklus erfasst und übertragen.

### **Einschaltfilter**

Der gefilterte Zustand wird beim Übergang von 0 auf 1 mit einem festen Versatz bezogen auf den Netzwerkzyklus erfasst und übertragen. Der Filterwert ist parametrierbar, die Grenzwerte sind in den technischen Daten gelistet.

## **Gefahr!**

**Fehler durch Querschlüsse zu anderen Signalen werden vom Modul spätestens innerhalb der Fehleraufdeckzeit erkannt. Standardmäßig ist der Einschaltfilter mit dem Wert der Fehleraufdeckzeit vorbelegt, wodurch die durch mögliche Querschlüsse entstehenden Fehlsignale ausgeblendet werden. Wird der Einschaltfilter auf einen Wert kleiner als die Fehleraufdeckzeit parametriert, können fehlerhafte Signale zu kurzzeitigen Einschaltimpulsen führen.**

## **Information:**

**Der tatsächlich wirksame Filter ist abhängig von der I/O-Zykluszeit des Moduls. Der tatsächlich wirksame Filter kann daher vom Eingabewert um die I/O-Zykluszeit (siehe technische Daten des Moduls) nach unten abweichen. Werden Filterzeiten kleiner der I/O-Zykluszeit des Moduls eingestellt, ist daher kein Filter wirksam.**

### **Ausschaltfilter**

Der gefilterte Zustand wird beim Übergang von 1 auf 0 mit einem festen Versatz bezogen auf den Netzwerkzyklus erfasst und übertragen. Der Ausschaltfilter ist getrennt einstellbar. Damit lässt sich der Ausschaltfilter auf tatsächliche Anwendungsfälle (z. B. Testlücken des Lichtgitters) anwenden und ermöglicht die Verkürzung von Reaktionszeiten. Der Filterwert ist parametrierbar, die Grenzwerte sind in den technischen Daten gelistet.

## **Gefahr!**

**Das Konfigurieren eines Ausschaltfilters verlängert die sichere Reaktionszeit!**

**Zur Gesamtreaktionszeit muss der parametrierte Filterwert abhängig von der Firmware-Version einmal bzw. zweimal addiert werden (Details hierzu siehe Kapitel "Filter" des technischen Datenblatts).**

**Das Konfigurieren eines Ausschaltfilters bewirkt das Wegfiltern von Signalen, deren Low-Phase kürzer ist als der Ausschaltfilter. Falls sich daraus ein sicherheitstechnisches Problem ergibt, so muss der Ausschaltfilter auf 0 gesetzt werden.**

**Um die Beeinflussung durch EMV-Störungen zu minimieren, ist die max. Leitungslänge zwischen Pulsausgang und Eingang gemäß den technischen Daten zu berücksichtigen.**

**Beim Anschluss von Geräten mit OSSD-Signalen (Signale mit Testpulsen) muss der Ausschaltfilter in jedem Fall wesentlich kleiner gewählt werden als die Wiederholfrequenz der Testpulse.**

## **Information:**

**Der tatsächlich wirksame Filter ist abhängig von der I/O-Zykluszeit des Moduls. Der tatsächlich wirksame Filter kann daher vom Eingabewert um die I/O-Zykluszeit (siehe technische Daten des Moduls) nach unten abweichen. Werden Filterzeiten kleiner der I/O-Zykluszeit des Moduls eingestellt, ist daher kein Filter wirksam.**

# **Gefahr!**

**Wird in der Kanalkonfiguration "Pulse Mode = External" verwendet, so wird modulintern ein zusätzlicher TOFF-Filter mit 5 ms aktiviert. Die entsprechenden Hinweise zum TOFF-Filter sind daher auch bei der Parametrierung "Pulse Mode = External" anzuwenden.**
### **2.6.8.2.13 Wiederanlaufverhalten**

Jeder digitale Eingangskanal verfügt generell über keine interne Wiederanlaufsperre, d. h. nach Fehlersituationen am Modul und/oder am Netzwerk nehmen die zugehörigen Kanaldaten selbstständig wieder den korrekten Zustand ein.

Es liegt in der Verantwortung des Anwenders, die Kanaldaten der sicheren Eingangskanäle korrekt zu verschalten und mit einer Wiederanlaufsperre zu versehen. Hierzu können beispielsweise die Wiederanlaufsperren der PLCopen Funktionsbausteine verwendet werden.

Die Anwendung von Eingangskanälen ohne korrekt verschaltete Wiederanlaufsperre kann einen automatischen Wiederanlauf zur Folge haben.

Jeder Ausgangskanal verfügt über eine interne Wiederanlaufsperre, d. h. um den Kanal nach Fehlersituationen am Modul und/oder am Netzwerk und/oder nach Beenden der Sicherheitsfunktion einzuschalten, ist folgende Sequenz in dieser Reihenfolge notwendig:

- beseitigen aller Modul-, Kanal- oder Kommunikationsfehler
- aktivieren des sicherheitstechnischen Signals für diesen Kanal (SafeOutput...)
- Pause um sicherzustellen, dass das sicherheitstechnische Signal am Modul bearbeitet wurde (min. 1 Netzwerkzyklus)
- positive Flanke am Releasekanal

Für das Schalten des Release-Signals sind die Hinweise zur manuellen Rückstellfunktion der EN ISO 13849-1:2015 zu beachten.

Die Wiederanlaufsperre wirkt unabhängig vom Zustimmprinzip, d. h. oben beschriebenes Verhalten wird weder durch die Parametrierung des Zustimmprinzips noch durch die zeitliche Position des funktionalen Schaltsignals beeinflusst.

Per Parametrierung kann ein automatischer Wiederanlauf am Modul konfiguriert werden. Mit dieser Funktion kann der Ausgangskanal ohne zusätzlicher Signalflanke am Releasekanal sicherheitstechnisch eingeschaltet werden. Diese Funktion ist solange aktiv, solange das Release Signal TRUE ist und keine Fehlersituation am Modul und/ oder am Netzwerk vorliegt.

Unabhängig von diesem Parameter ist für das Einschalten des Ausgangskanals in folgenden Situationen eine positive Flanke am Releasekanal notwendig:

- nach Power Up
- nach einer Fehlerbeseitigung im sicheren Kommunikationskanal
- nach der Störungsbehebung eines Kanalfehlers
- nach einem Abfallen des Release Signals

Die Parametrierung des automatischen Wiederanlaufs erfolgt bei den Kanalparametern im SafeDESIGNER. Bei der Anwendung eines automatischen Wiederanlaufs sind die Hinweise der EN ISO 13849-1:2015 zu beachten.

## **Gefahr!**

**Das Konfigurieren eines automatischen Wiederanlaufs kann zu sicherheitstechnisch kritischen Zuständen führen. Sorgen Sie mit ergänzenden Maßnahmen für die korrekte, sicherheitstechnische Funktion.**

## **2.6.8.2.14 Registerbeschreibung**

## **2.6.8.2.14.1 Parameter in der I/O Konfiguration**

#### **Gruppe: Function model**

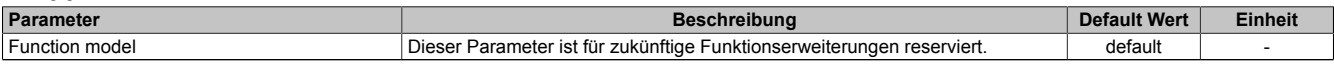

Tabelle 66: Parameter I/O Konfiguration: Function model

### **Gruppe: General**

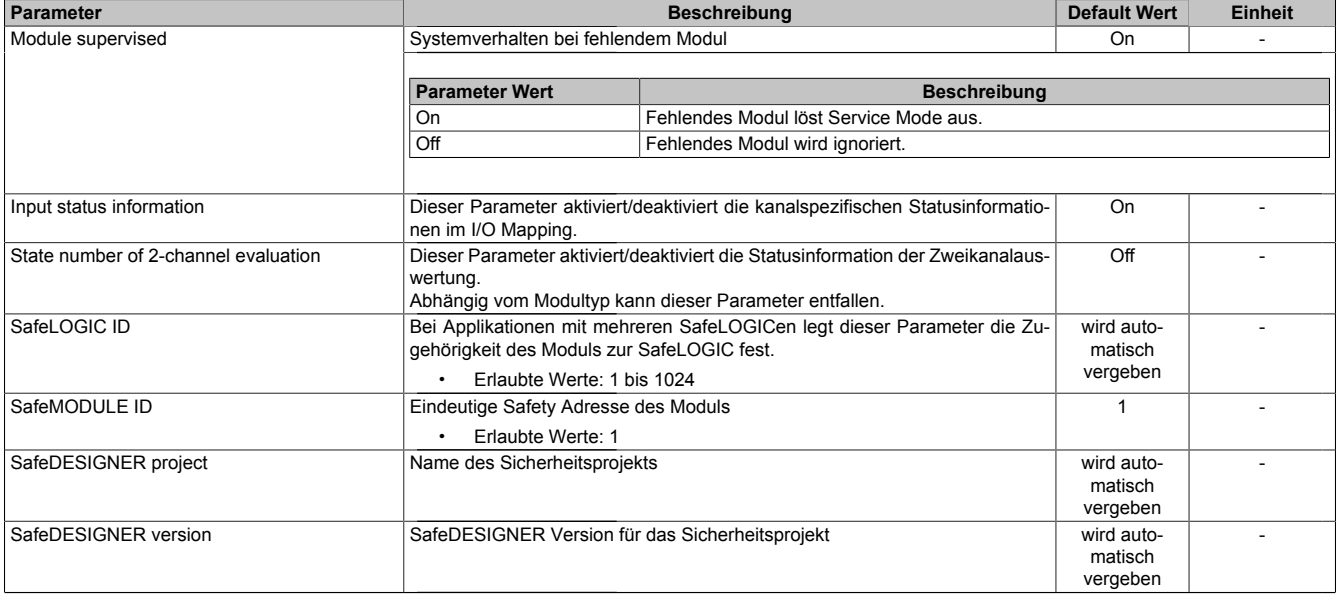

Tabelle 67: Parameter I/O Konfiguration: General

## **Gruppe: SafeDESIGNER to SafeLOGIC communication**

Ab SafeLOGIC V1.4.0.0 und Automation Runtime V3.04:

Mit aktiviertem SPROXY kann die SafeLOGIC über einen TCP/IP-Port der funktionalen CPU erreicht werden.

## Dies nutzt die SafeDESIGNER Einstellung "SL- Kommunikation über die CPU" (ab SafeDESIGNER V2.80).

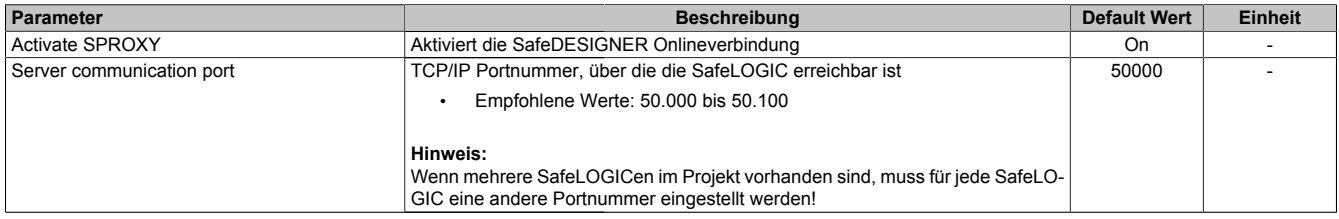

Tabelle 68: Parameter I/O Konfiguration: SafeDESIGNER to SafeLOGIC communication

## **Gruppe: CPU to SafeLOGIC communication**

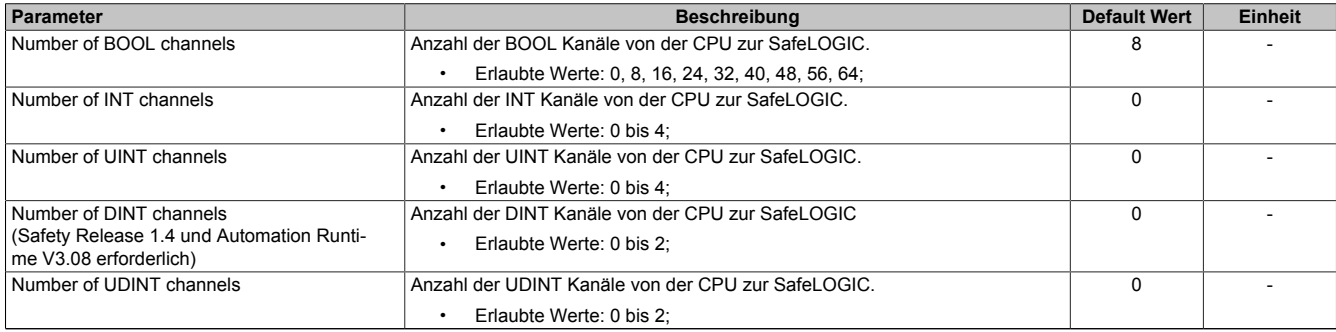

Tabelle 69: Parameter I/O Konfiguration: CPU to SafeLOGIC communication

### **Gruppe: SafeLOGIC to CPU communication**

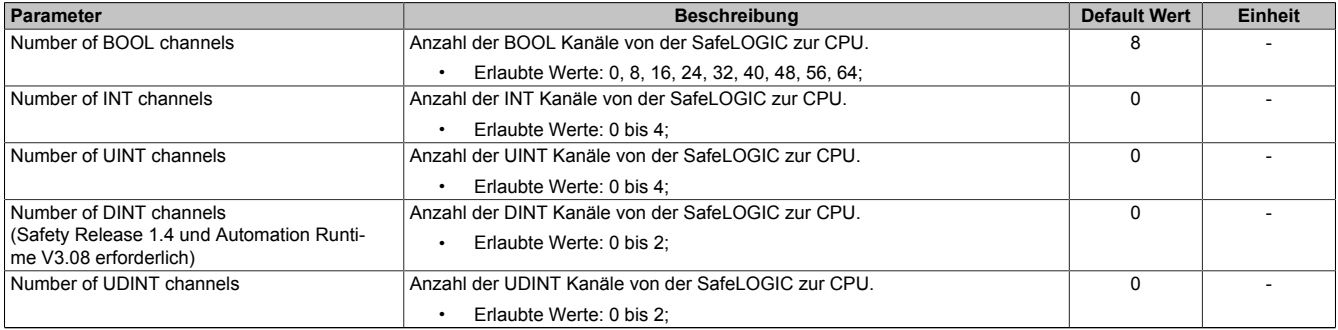

Tabelle 70: Parameter I/O Konfiguration: SafeLOGIC to CPU communication

### <span id="page-254-0"></span>**Gruppe: SafeLOGIC to SafeLOGIC communication**

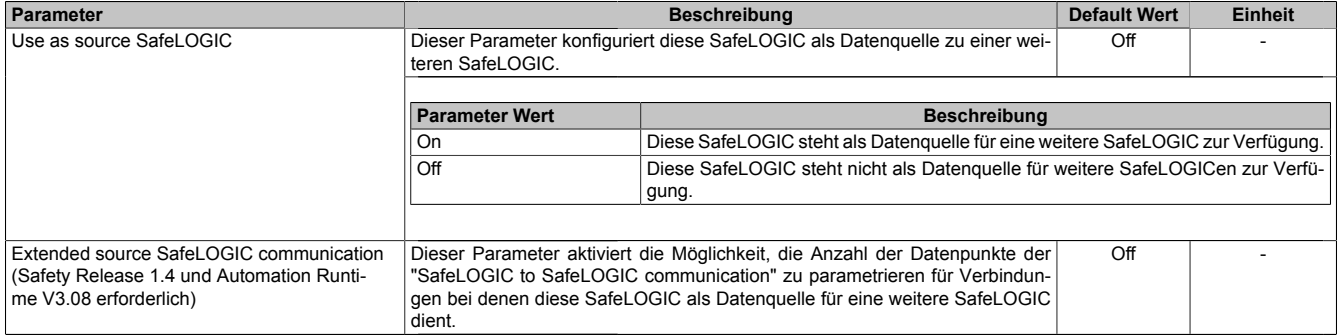

Tabelle 71: Parameter I/O Konfiguration: SafeLOGIC to SafeLOGIC communication

## **2.6.8.2.14.2 Parameter im SafeDESIGNER - bis Release 1.9**

## **Gruppe: Basic**

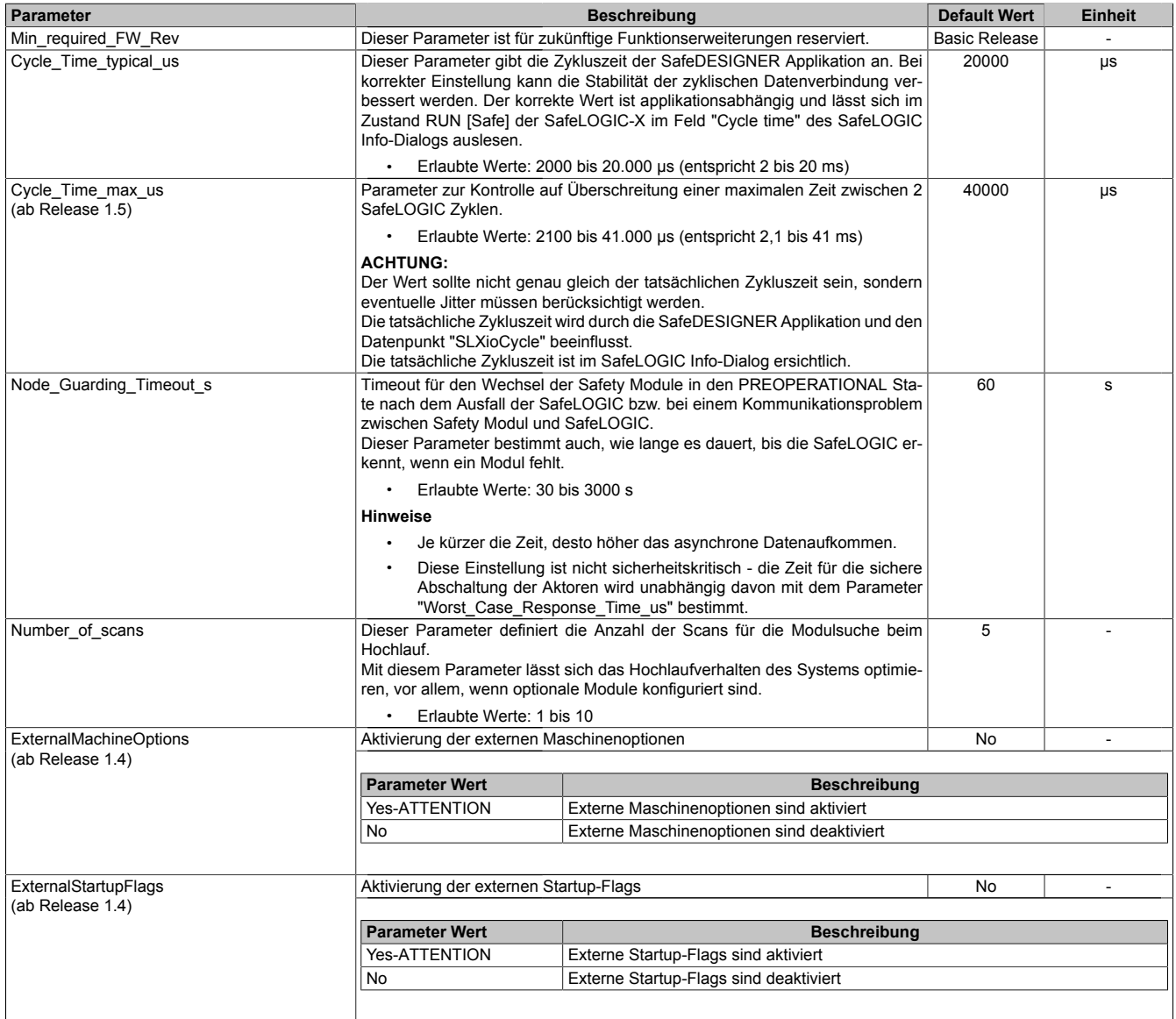

Tabelle 72: Parameter SafeDESIGNER: Basic

# **Gefahr!**

**Sofern einer der Parameter "ExternalMachineOptions" bzw. "ExternalStartupFlags" auf "Yes-ATTENTION" gesetzt wird und damit das Nutzen einer dieser Funktionen im SafeDESIGNER freigeschaltet wird, müssen unbedingt die damit verbundenen Hinweise im Kapitel ["Bedienung über AsSa](#page-280-0)[fety Bibliothek"](#page-280-0) beachtet werden. Andernfalls kann es durch Fehlfunktionen zu gefahrbringenden Zuständen kommen.**

## **Gruppe: Safety\_Response\_Time\_Defaults**

Üblicherweise werden die Parameter zur sicheren Reaktionszeit für alle an der Applikation beteiligten Knoten gleich eingestellt. Aus diesem Grund werden diese Parameter im SafeDESIGNER bei der SafeLOGIC in der Gruppe Safety\_Response\_Time\_Defaults konfiguriert.

Wird bei den Modulen im Netzwerk der Parameter "Manual\_Configuration = No" gesetzt, so werden diese Default Werte verwendet.

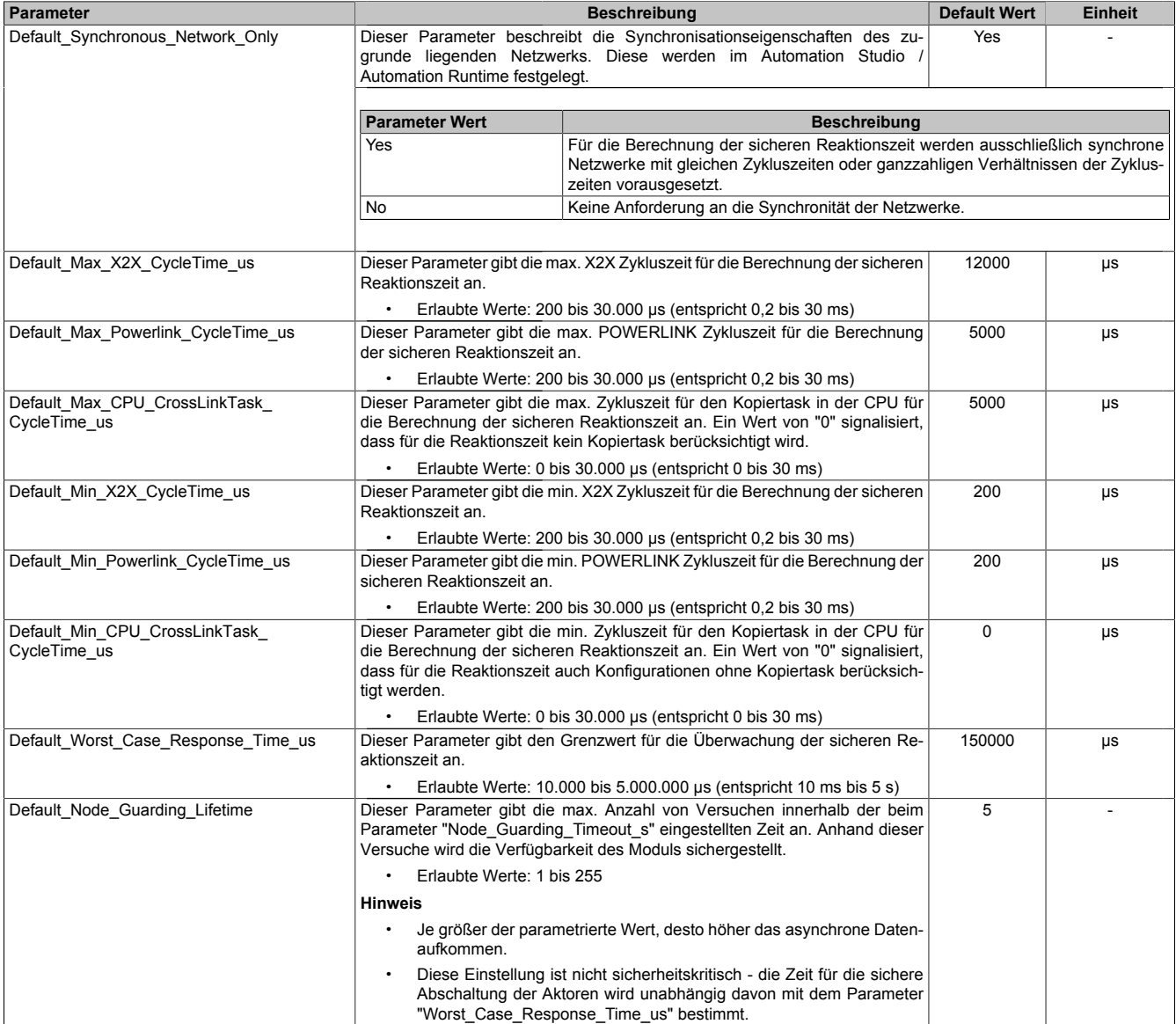

Tabelle 73: Parameter SafeDESIGNER: Safety\_Response\_Time\_Defaults

## **Gruppe: SafeDigitalInputxx**

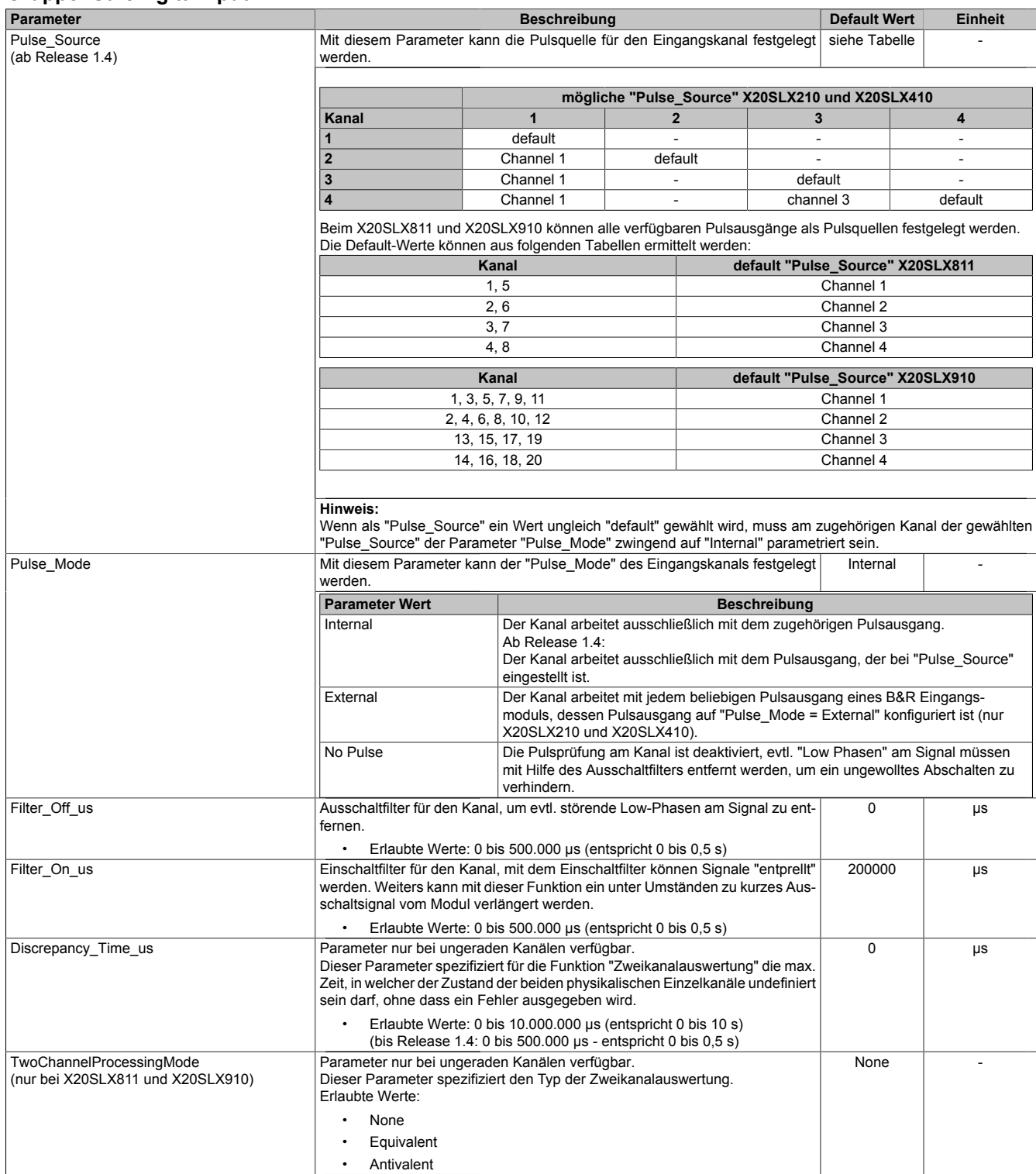

Tabelle 74: Parameter SafeDESIGNER: SafeDigitalInputxx

# **Gefahr!**

**Das Konfigurieren eines Ausschaltfilters verlängert die sichere Reaktionszeit!**

## **Gefahr!**

**Signale deren Low-Phase kürzer ist als die sichere Reaktionszeit können unter Umständen verloren gehen. Solche Signale sind mit der Funktion "Einschaltfilter" am Eingangsmodul entsprechend zu verlängern.**

# **Gefahr!**

**Das Konfigurieren eines Ausschaltfilters bewirkt das Wegfiltern von Signalen, deren Low-Phase kürzer ist als der Ausschaltfilter. Falls sich daraus ein sicherheitstechnisches Problem ergibt, so muss der Ausschaltfilter auf 0 gesetzt werden. Ein Verlängern der Low-Phase mittels Einschaltfilter ist in diesen Fällen nicht möglich.**

## **2.6.8.2.14.3 Parameter im SafeDESIGNER - ab Release 1.10**

#### **Gruppe: Basic**

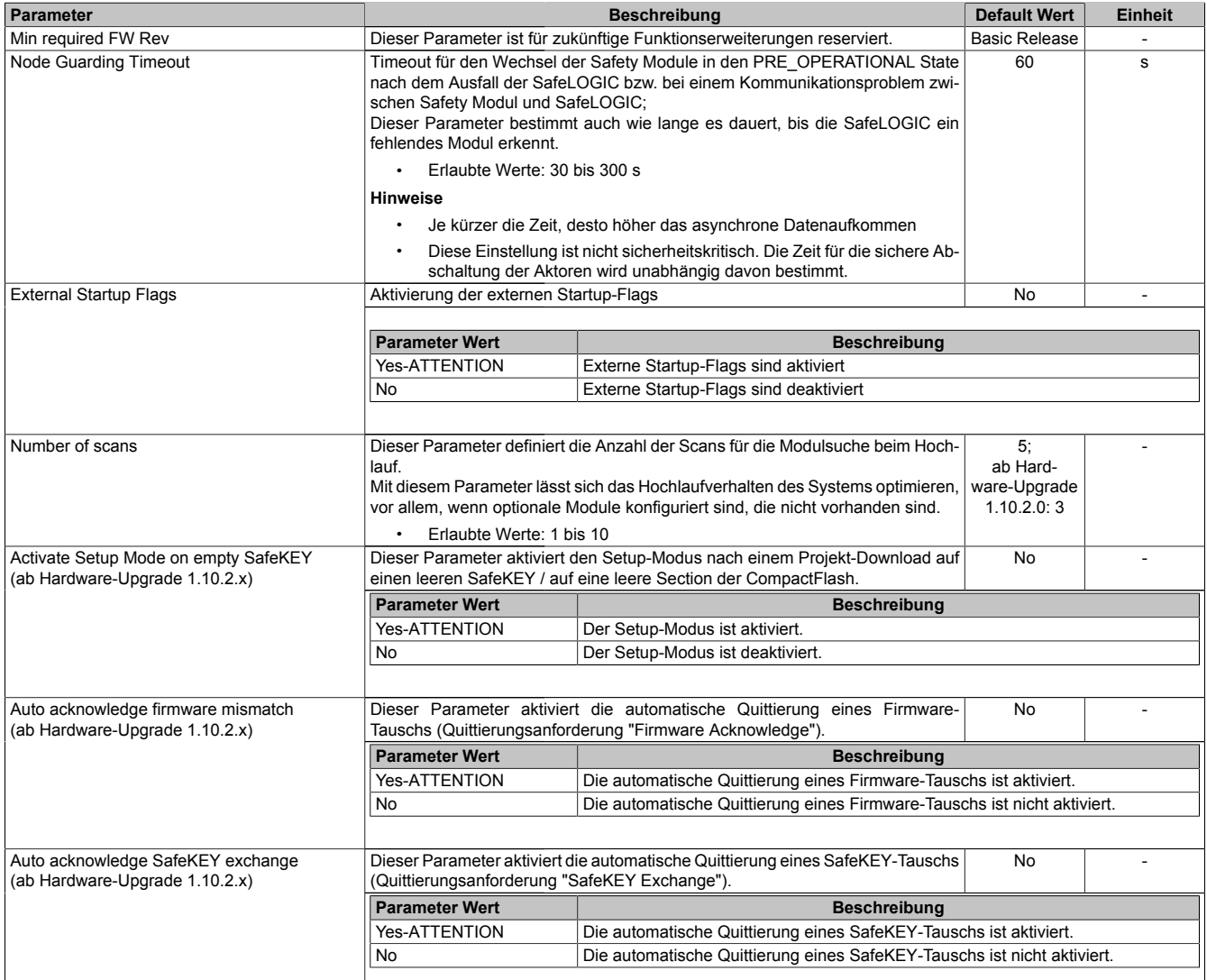

Tabelle 75: Parameter SafeDESIGNER: Basic

# **Gefahr!**

**Sofern der Parameter "External Startup Flags" auf "Yes-ATTENTION" gesetzt wird und damit das Nutzen einer dieser Funktionen im SafeDESIGNER freigeschaltet wird, müssen unbedingt die damit verbundenen Hinweise im Kapitel ["Bedienung über AsSafety Bibliothek"](#page-280-0) beachtet werden. Andernfalls kann es durch Fehlfunktionen zu gefahrbringenden Zuständen kommen.**

## **Information:**

**Die Hochlaufzeit wird auch von der asynchronen Bandbreite am POWERLINK beeinflusst. Optimierungsmöglichkeit siehe Automation Help unter [Kommunikation -> POWERLINK -> Allgemeines -> Mul](help://communication/powerlink/powerlink_multiple-asnd.html)[tiple Asynchronous Send](help://communication/powerlink/powerlink_multiple-asnd.html).**

## **Information:**

**Bei der Verwendung des Parameters "Activate Setup Mode on empty SafeKEY" sind die Hinweise in Abschnitt ["Setup-Modus" auf Seite 298](#page-297-0) zu beachten. Bei der Verwendung der Parameter "Auto acknowledge firmware mismatch" und "Auto acknowledge SafeKEY exchange" sind die Hinweise in Abschnitt ["Automatische Quittierung" auf Seite 281](#page-280-1) zu beachten.**

## **Gruppe: Safety Response Time Defaults**

Üblicherweise werden die Parameter zur sicheren Reaktionszeit für alle an der Applikation beteiligten Knoten gleich eingestellt. Aus diesem Grund werden diese Parameter im SafeDESIGNER bei der SafeLOGIC in der Gruppe "Safety Response Time Defaults" konfiguriert.

Wird bei den einzelnen Modulen der Parameter "Manual Configuration = No" gesetzt, so werden diese Default Werte verwendet.

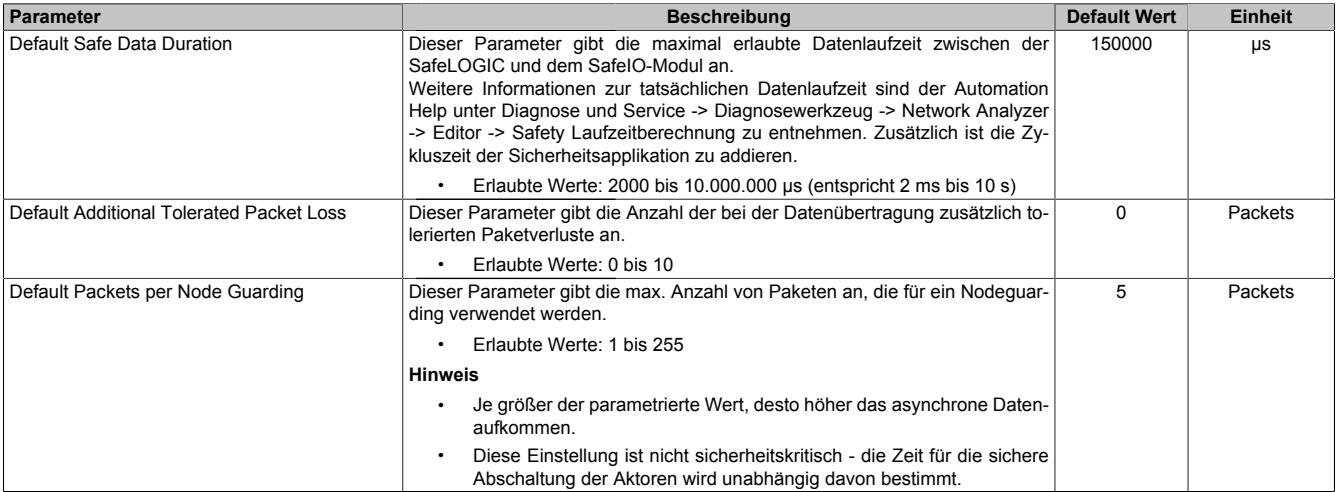

Tabelle 76: Parameter SafeDESIGNER: Safety Response Time Defaults

## **Gruppe: Module Configuration**

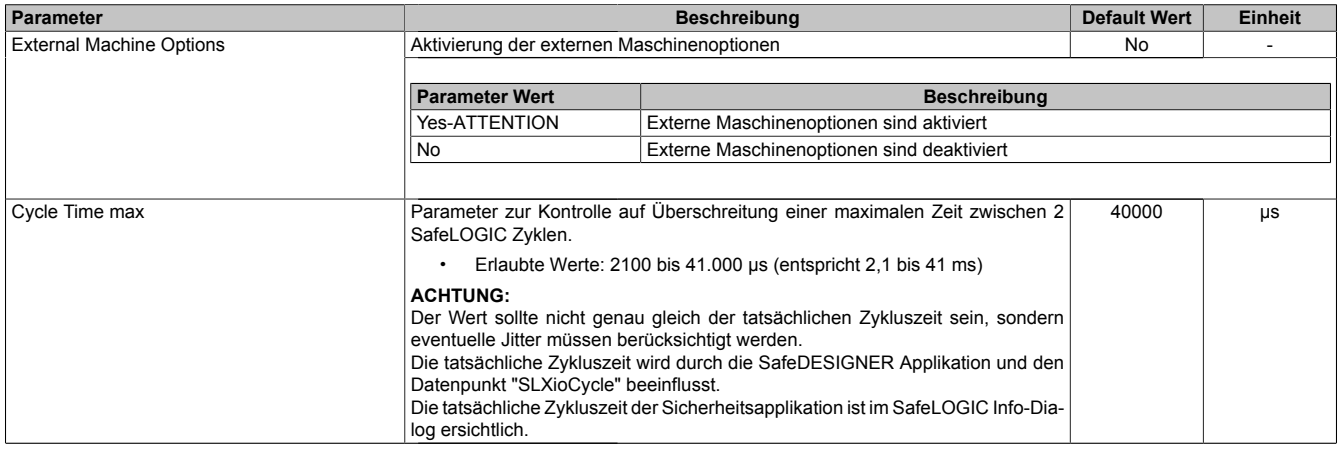

Tabelle 77: Parameter SafeDESIGNER: Module Configuration

# **Gefahr!**

**Sofern der Parameter "External Machine Options" auf "Yes-ATTENTION" gesetzt wird und damit das Nutzen einer dieser Funktionen im SafeDESIGNER freigeschaltet wird, müssen unbedingt die damit verbundenen Hinweise im Kapitel ["Bedienung über AsSafety Bibliothek"](#page-280-0) beachtet werden. Andernfalls kann es durch Fehlfunktionen zu gefahrbringenden Zuständen kommen.**

| <b>Gruppe: SafeDigitalInputxx</b>                                |                                                                                                    |                                                                                                    |                                                                                                    |                          |                |                          |  |
|------------------------------------------------------------------|----------------------------------------------------------------------------------------------------|----------------------------------------------------------------------------------------------------|----------------------------------------------------------------------------------------------------|--------------------------|----------------|--------------------------|--|
| <b>Parameter</b>                                                 | <b>Beschreibung</b>                                                                                                    |                                                                                                    |                                                                                                    | <b>Default Wert</b>      | <b>Einheit</b> |                          |  |
| <b>Pulse Source</b>                                              | Mit diesem Parameter kann die Pulsquelle für den Eingangskanal festgelegt<br>werden.                                                                                                    |                                                                                                    |                                                                                                    |                          | siehe Tabelle  |                          |  |
|                                                                  | mögliche "Pulse Source" X20SLX210 und X20SLX410                                                                                                    |                                                                                                    |                                                                                                    |                          |                |                          |  |
|                                                                  | Kanal                                                                                                    | $\mathbf{1}$                                                                                                    | $\mathbf{2}$                                                                                                    | 3                        |                | 4                        |  |
|                                                                  | 1                                                                                                    | default                                                                                                    | $\mathbf{r}$                                                                                                    | $\overline{\phantom{a}}$ |                | $\overline{\phantom{a}}$ |  |
|                                                                  | $\overline{2}$                                                                                                    | Channel 1                                                                                                    | default                                                                                                    |                          |                |                          |  |
|                                                                  | $\overline{\mathbf{3}}$                                                                                                    | Channel 1                                                                                                    | $\overline{a}$                                                                                                    | default                  |                |                          |  |
|                                                                  | $\overline{\mathbf{4}}$                                                                                                    | Channel 1                                                                                                    | $\sim$                                                                                                    | channel 3                |                | default                  |  |
|                                                                  | Beim X20SLX811 und X20SLX910 können alle verfügbaren Pulsausgänge als Pulsquellen festgelegt werden.<br>Die Default-Werte können aus folgenden Tabellen ermittelt werden:                                                                                                    |                                                                                                    |                                                                                                    |                          |                |                          |  |
|                                                                  | Kanal<br>default "Pulse Source" X20SLX811                                                                                                    |                                                                                                    |                                                                                                    |                          |                |                          |  |
|                                                                  | 1, 5                                                                                                    |                                                                                                    |                                                                                                    | Channel 1                |                |                          |  |
|                                                                  | 2, 6                                                                                                    |                                                                                                    |                                                                                                    | Channel 2                |                |                          |  |
|                                                                  | 3, 7                                                                                                    |                                                                                                    |                                                                                                    | Channel 3                |                |                          |  |
|                                                                  |                                                                                                    | 4,8                                                                                                    |                                                                                                    | Channel 4                |                |                          |  |
|                                                                  | default "Pulse Source" X20SLX910<br>Kanal                                                                                                    |                                                                                                    |                                                                                                    |                          |                |                          |  |
|                                                                  | 1, 3, 5, 7, 9, 11                                                                                                    |                                                                                                    |                                                                                                    | Channel 1                |                |                          |  |
|                                                                  | 2, 4, 6, 8, 10, 12                                                                                                    |                                                                                                    |                                                                                                    | Channel 2                |                |                          |  |
|                                                                  |                                                                                                    | 13, 15, 17, 19                                                                                                   |                                                                                                    | Channel 3                |                |                          |  |
|                                                                  |                                                                                                    | 14, 16, 18, 20                                                                                                   |                                                                                                    |                          | Channel 4      |                          |  |
|                                                                  |                                                                                                    |                                                                                                    |                                                                                                    |                          |                |                          |  |
| Pulse Mode                                                       | Wenn als "Pulse Source" ein Wert ungleich "default" gewählt wird, muss am zugehörigen Kanal der gewählten<br>"Pulse Source" der Parameter "Pulse Mode" zwingend auf "Internal" parametriert sein.<br>Mit diesem Parameter kann der "Pulse Mode" des Eingangskanals festgelegt<br>Internal<br>werden. |                                                                                                    |                                                                                                    |                          |                |                          |  |
|                                                                  | <b>Parameter Wert</b>                                                                                                    | <b>Beschreibung</b>                                                                                              |                                                                                                    |                          |                |                          |  |
|                                                                  | Internal                                                                                                    | eingestellt ist.                                                                                                 | Der Kanal arbeitet ausschließlich mit dem Pulsausgang, der bei "Pulse Source"                                                                                                    |                          |                |                          |  |
|                                                                  | External                                                                                                    |                                                                                                    | Der Kanal arbeitet mit jedem beliebigen Pulsausgang eines B&R Eingangs-<br>moduls, dessen Pulsausgang auf "Pulse Mode = External" konfiguriert ist (nur<br>X20SLX210 und X20SLX410). |                          |                |                          |  |
|                                                                  | No Pulse                                                                                                    | verhindern.                                                                                                    | Die Pulsprüfung am Kanal ist deaktiviert, evtl. "Low Phasen" am Signal müssen<br>mit Hilfe des Ausschaltfilters entfernt werden, um ein ungewolltes Abschalten zu                    |                          |                |                          |  |
| Filter Off                                                       | Ausschaltfilter für den Kanal, um evtl. störende Low-Phasen am Signal zu ent-<br>0<br>fernen.                                                                                                    |                                                                                                    |                                                                                                    |                          |                | μs                       |  |
|                                                                  | Erlaubte Werte: 0 bis 500.000 $\mu$ s (entspricht 0 bis 0,5 s)                                                                                                    |                                                                                                    |                                                                                                    |                          |                |                          |  |
| Filter On                                                        | Einschaltfilter für den Kanal; Mit dem Einschaltfilter können Signale "entprellt"<br>200000<br>μs<br>werden. Weiters kann mit dieser Funktion ein unter Umständen zu kurzes Aus-<br>schaltsignal vom Modul verlängert werden.                                                                        |                                                                                                    |                                                                                                    |                          |                |                          |  |
|                                                                  | Erlaubte Werte: 0 bis 500.000 $\mu$ s (entspricht 0 bis 0,5 s)                                                                                                    |                                                                                                    |                                                                                                    |                          |                |                          |  |
| Discrepancy Time                                                 | Parameter nur bei ungeraden Kanälen verfügbar.<br>50000<br>μs<br>Dieser Parameter spezifiziert für die Funktion "Zweikanalauswertung" die max.<br>Zeit, in welcher der Zustand der beiden physikalischen Einzelkanäle undefiniert<br>sein darf, ohne dass ein Fehler ausgegeben wird.                |                                                                                                    |                                                                                                    |                          |                |                          |  |
|                                                                  |                                                                                                    | Erlaubte Werte: 0 bis 10.000.000 $\mu$ s (entspricht 0 bis 10 s)                                                 |                                                                                                    |                          |                |                          |  |
| Two-Channel Processing Mode<br>(nur bei X20SLX811 und X20SLX910) | Erlaubte Werte:                                                                                                    | Parameter nur bei ungeraden Kanälen verfügbar.<br>Dieser Parameter spezifiziert den Typ der Zweikanalauswertung. |                                                                                                    |                          |                |                          |  |
|                                                                  | None                                                                                                    |                                                                                                    |                                                                                                    |                          |                |                          |  |
|                                                                  | Equivalent                                                                                                    |                                                                                                    |                                                                                                    |                          |                |                          |  |
|                                                                  | Antivalent                                                                                                    |                                                                                                    |                                                                                                    |                          |                |                          |  |
|                                                                  |                                                                                                    |                                                                                                    |                                                                                                    |                          |                |                          |  |

Tabelle 78: Parameter SafeDESIGNER: SafeDigitalInputxx

# **Gefahr!**

**Das Konfigurieren eines Ausschaltfilters verlängert die sichere Reaktionszeit! Der parametrierte Filterwert muss zur Gesamtreaktionszeit addiert werden.**

## **Gefahr!**

**Signale deren Low-Phase kürzer ist als die sichere Reaktionszeit können unter Umständen verloren gehen. Solche Signale sind mit der Funktion "Einschaltfilter" am Eingangsmodul entsprechend zu verlängern.**

# **Gefahr!**

**Das Konfigurieren eines Ausschaltfilters bewirkt das Wegfiltern von Signalen, deren Low-Phase kürzer ist als der Ausschaltfilter. Falls sich daraus ein sicherheitstechnisches Problem ergibt, so muss der Ausschaltfilter auf 0 gesetzt werden. Ein Verlängern der Low-Phase mittels Einschaltfilter ist in diesen Fällen nicht möglich.**

## **2.6.8.2.14.4 Kanalliste**

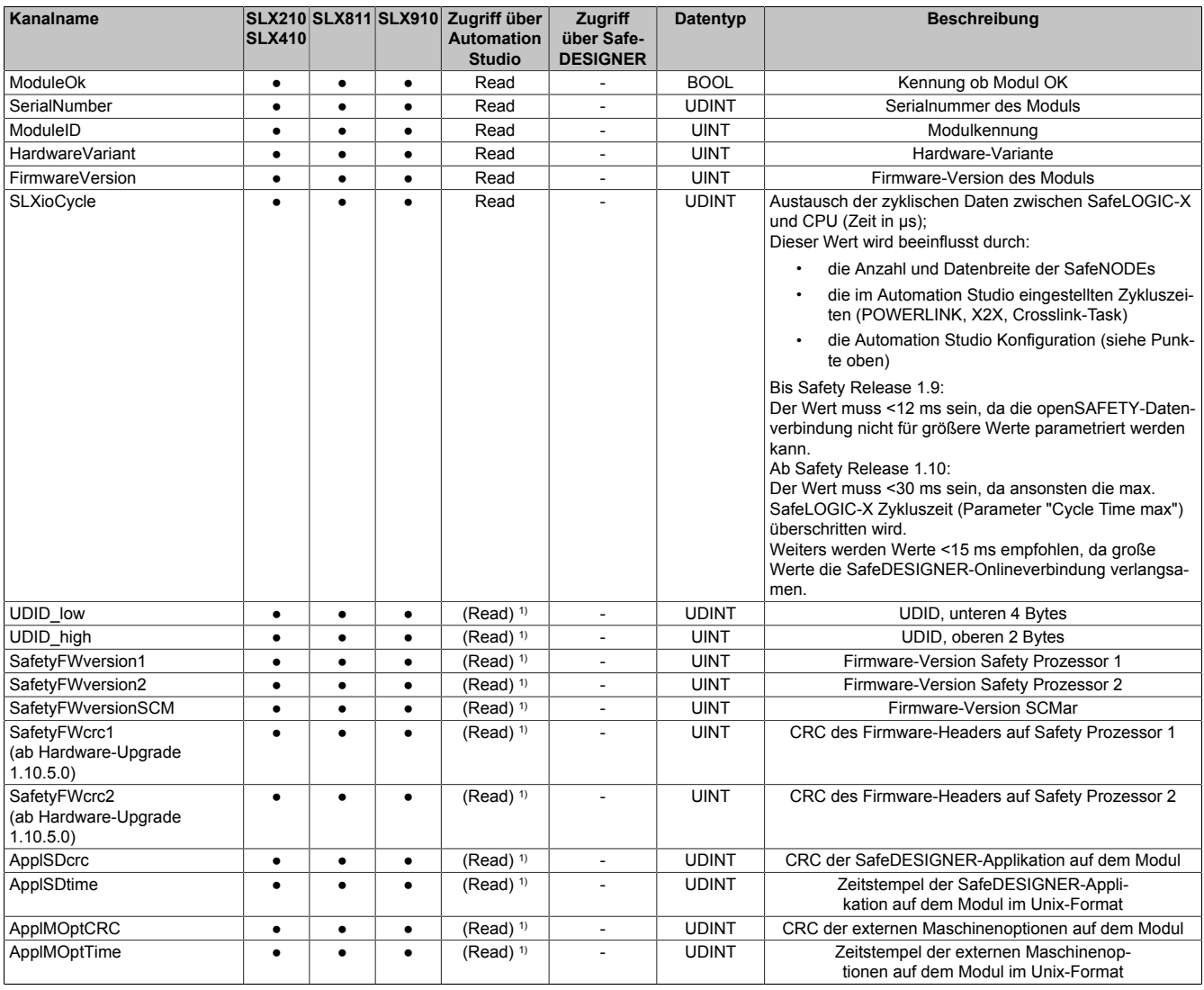

Tabelle 79: Kanalliste

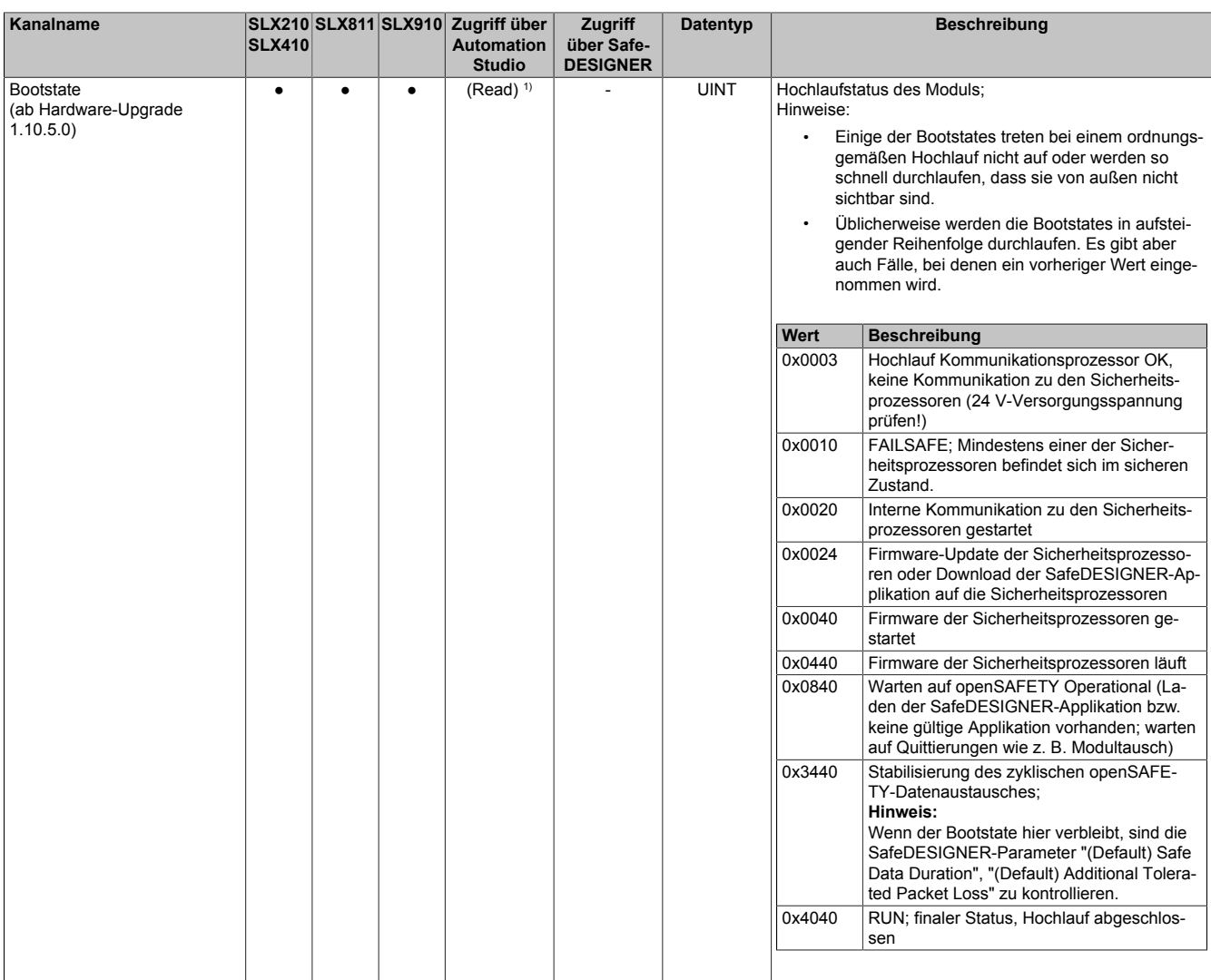

Tabelle 79: Kanalliste

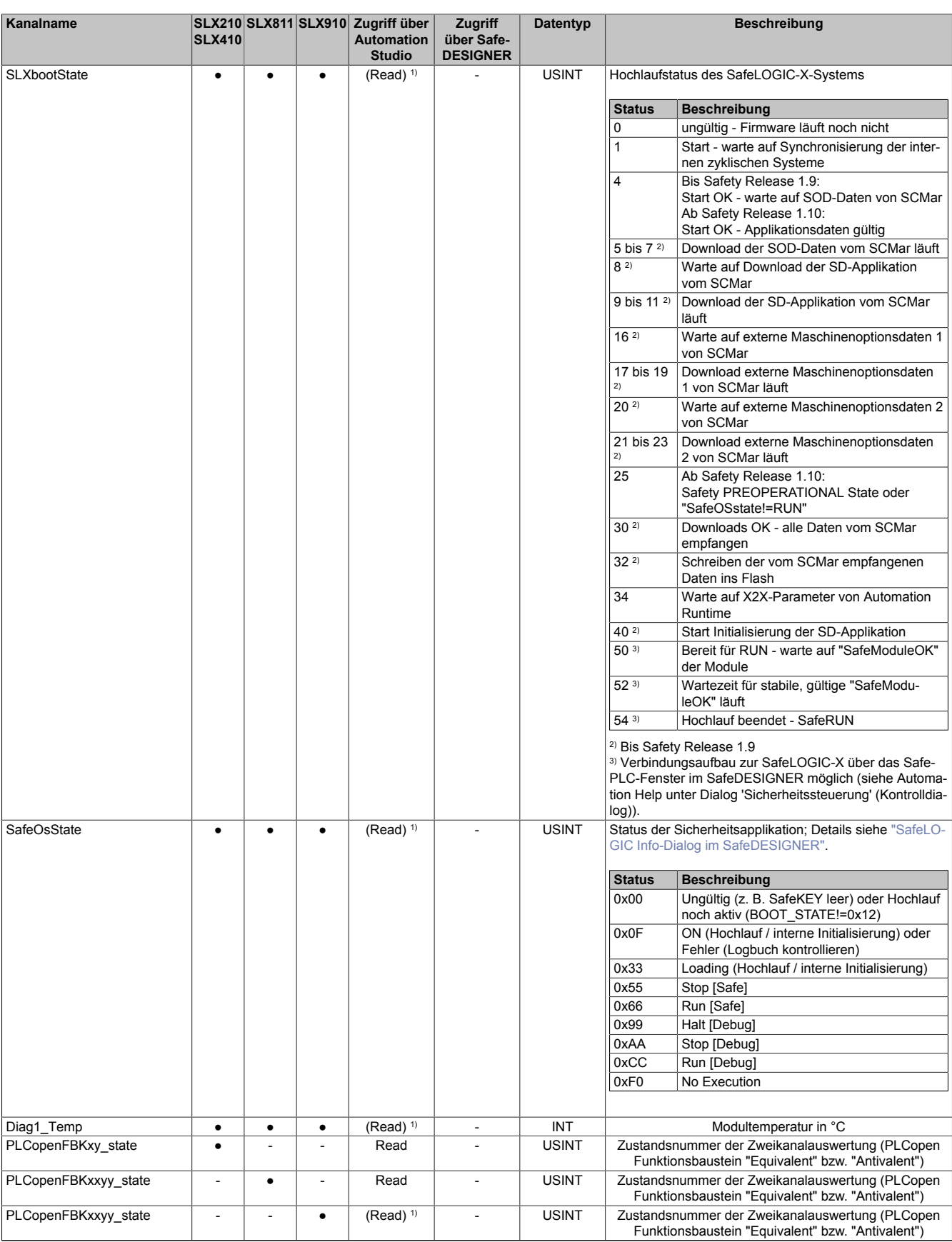

Tabelle 79: Kanalliste

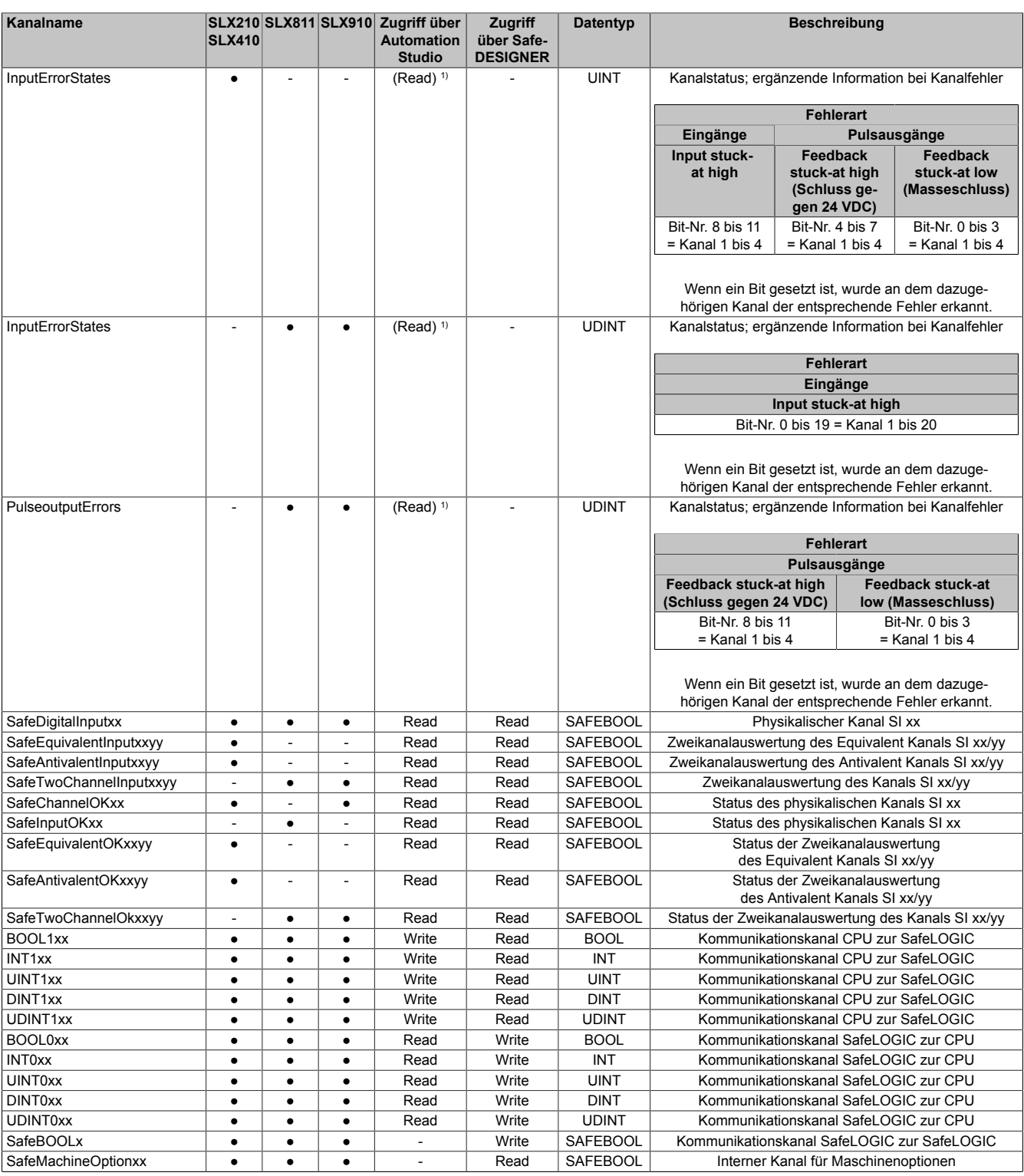

Tabelle 79: Kanalliste

1) Der Zugriff auf diese Daten erfolgt im Automation Studio über die Library ASIOACC.

# **Information:**

**Kanäle für SafeLOGIC to SafeLOGIC communication: siehe Abschnitt ["Darstellung im SafeDESIGNER"](#page-286-0)**

### **PLCopen State Diagramme**

Die folgenden State Diagramme veranschaulichen die Wirkung der im Modul integrierten PLCopen Funktionsbausteine "Antivalent" sowie "Equivalent".

Der in den Klammern stehende hexadezimale Wert entspricht dabei der Zustandsnummer welche über die Kanäle "PLCopenFBKxy\_state" bzw. "PLCopenFBKxxyy\_state" zur Verfügung steht.

Nachfolgende PLCopen State Diagramme zeigen die Funktion für die Kanäle "SafeAntivalentInput0102" bzw. "SafeEquivalentInput0102". Für die Kanäle "SafeAntivalentInputxxyy" bzw. "SafeEquivalentInputxxyy" gelten die gleichen Diagramme wobei jeweils "SafeDigitalInput01" und "SafeDigitalInput02" durch den entsprechenden Eingang zu ersetzen ist.

Zusätzlich zur PLCopen Spezifikation werden die SignalOK-Stati der beiden Kanäle "SafeChannelOK01" und "SafeChannelOK02" geprüft.

Ist von mindestens einem der beiden Kanäle der SignalOK-Status nicht ok, wechselt der Funktionsbaustein in einen Fehlerzustand und das Ausgangssignal wird auf 0 gesetzt.

Der Fehlerzustand "ERROR 4" ist nicht aus der PLCopen Spezifikation übernommen.

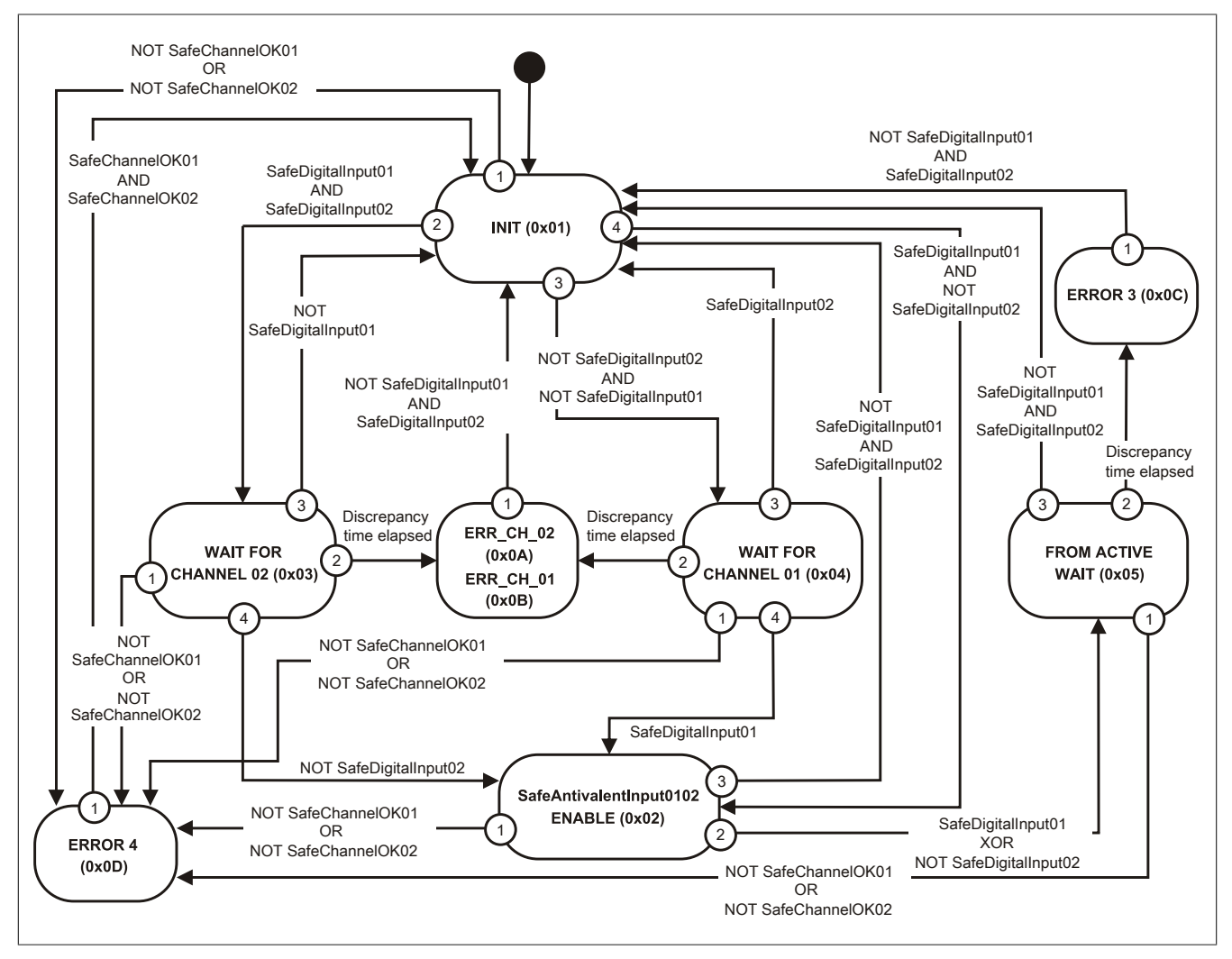

Abbildung 81: State Diagramm Funktionsbaustein "Antivalent"

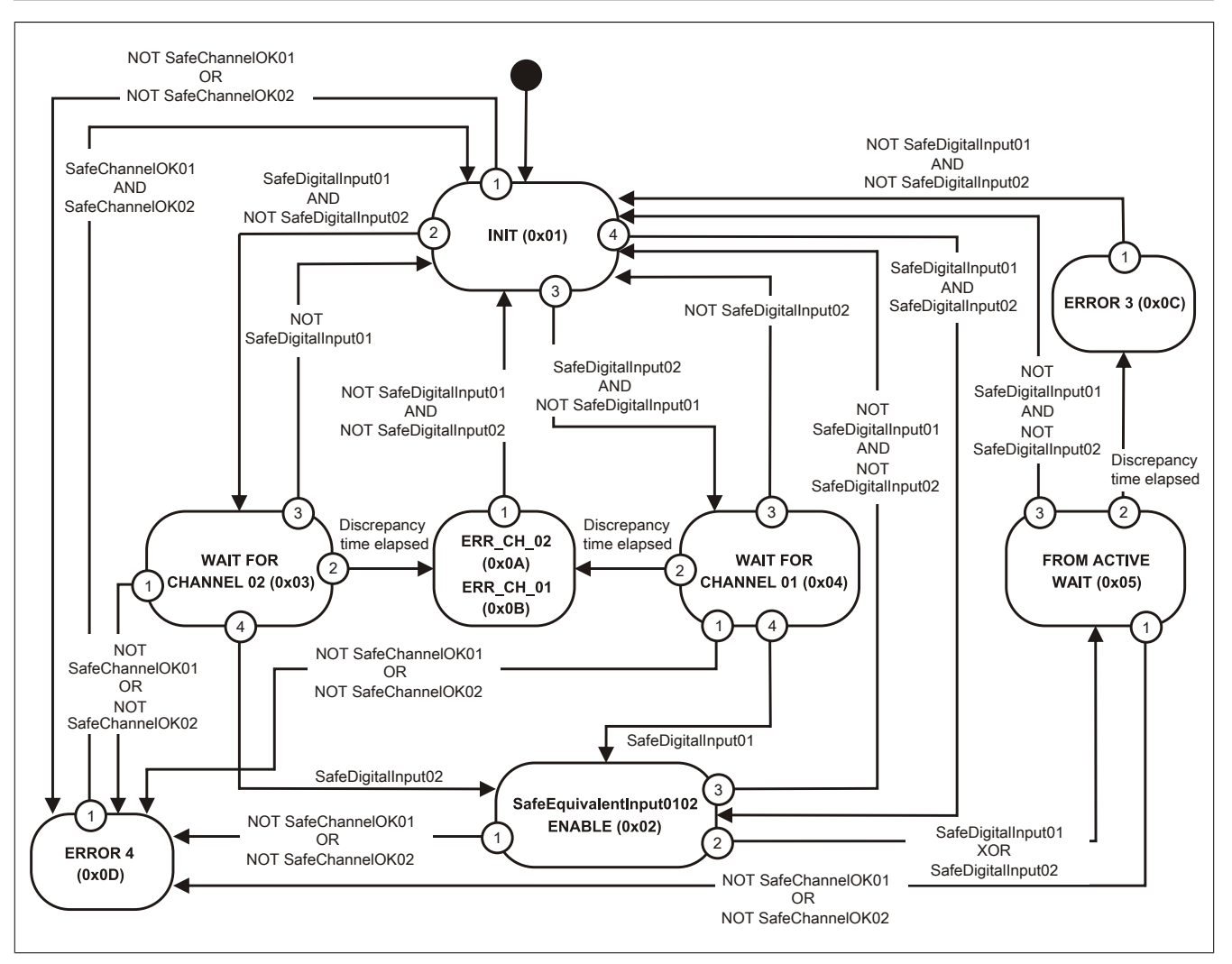

Abbildung 82: State Diagramm Funktionsbaustein "Equivalent"

### <span id="page-270-0"></span>**2.6.8.2.14.5 SafeLOGIC Info-Dialog im SafeDESIGNER**

Der Dialog 'Info Sicherheitssteuerung' erscheint, wenn die Schaltfläche 'Info' im [Dialog 'Sicherheitssteuerung' \(Kon](help://hardware/safedesigner/dialogsafeplc.htm)[trolldialog\)](help://hardware/safedesigner/dialogsafeplc.htm) oder im [Dialog 'Debug'](help://hardware/safedesigner/dialog.debug.resource.name..htm) gedrückt wird.

Der Dialog zeigt Informationen zum aktuellen Projekt des sicheren Programmiersystems, zum auf der Sicherheitssteuerung gespeicherten/laufenden Projekt, zum aktuellen Status der Sicherheitssteuerung sowie Debug-Informationen usw.

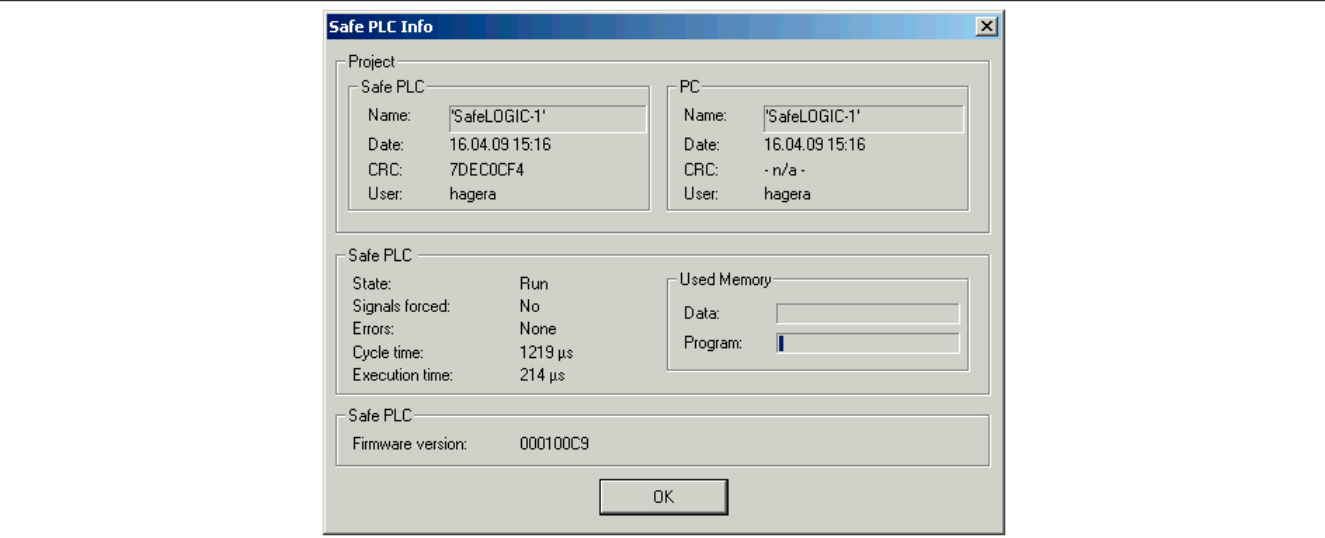

#### Abbildung 83: SafeLOGIC Info-Dialog

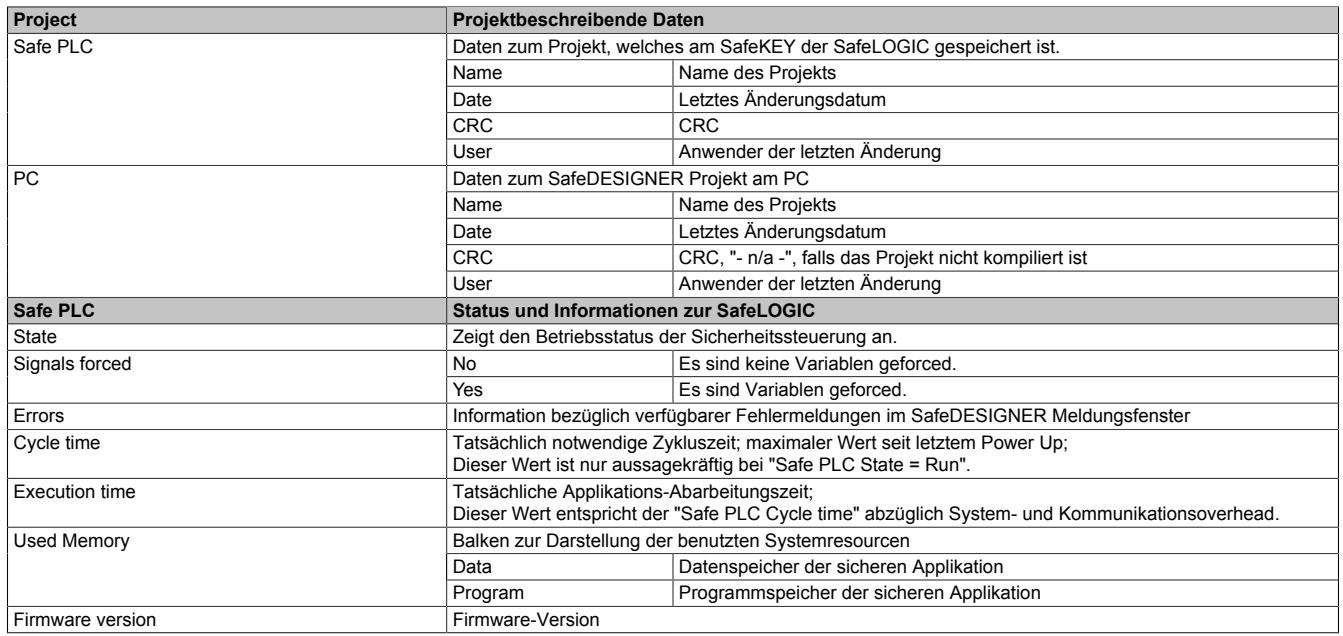

### **2.6.8.2.15 Wartungsszenarien**

Für die Bedienung der nachfolgenden Wartungsszenarien stehen einerseits die Bedienelemente an der SafeLOGIC (X20SL8xxx Serie) oder die Bedienelemente der "Remote Control" im SafeDESIGNER (X20SL8xxx Serie und X20SLXxxx Serie) zur Verfügung.

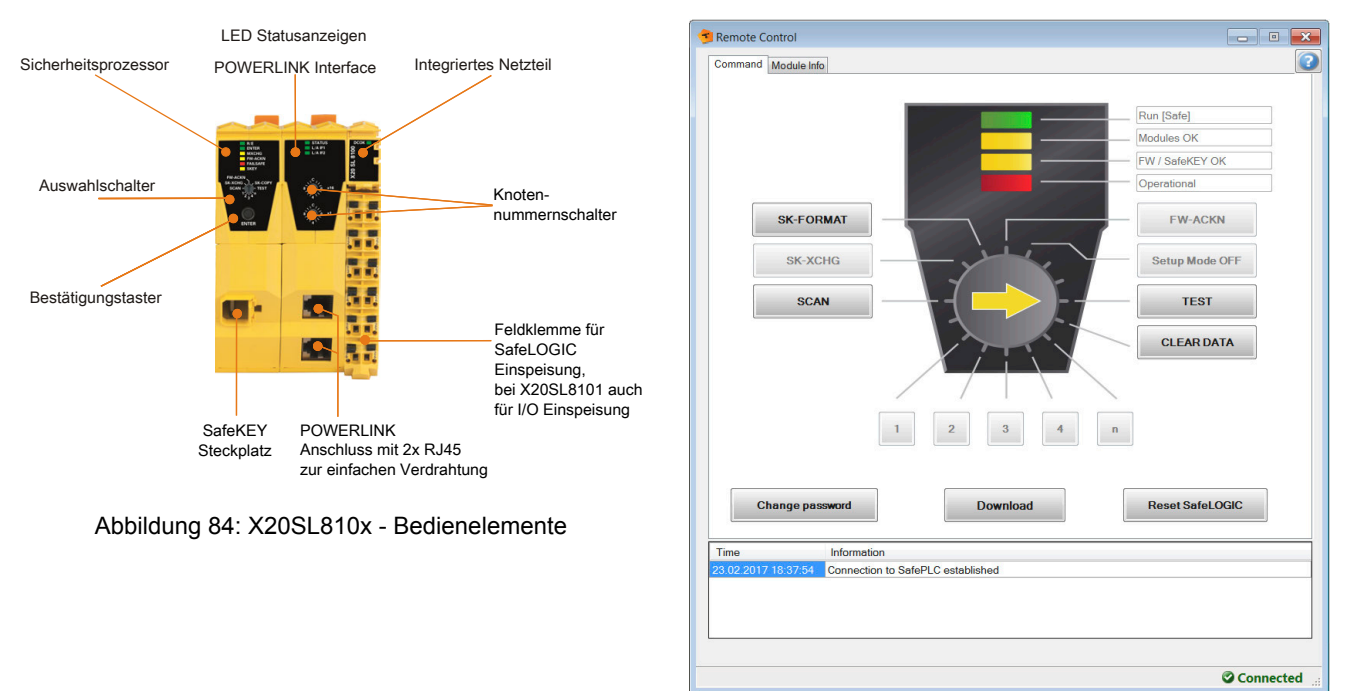

Abbildung 85: SafeDESIGNER - Bedienelemente "Remote Control"

Detaillierte Beschreibung der Bedienelemente siehe technisches Datenblatt der X20SL8xxx Serie, Kapitel [Bedien- und Anschlusselemente](help://hardware/x20sl8100/bedien-_und_anschlusselemente.html).

Detaillierte Beschreibung der Bedienelemente siehe Automation Help SafeDESIGNER, Abschnitt [Bedienelemente der Remote Control](help://hardware/safedesigner/remotecontrol_actions.html).

#### <span id="page-271-0"></span>**2.6.8.2.15.1 Tauschen von Modulen**

Die SafeLOGIC erkennt selbstständig das Tauschen von sicheren Modulen. Das Gesamtsystem (SafeLOGIC, SafeLOGIC-X Systemkomponenten, openSAFETY) sorgt nach dem Modultausch automatisch dafür, dass das Modul wieder mit den korrekten Parametern betrieben wird und inkompatible Modultypen abgewiesen werden. Somit verbleiben nach dem Modultausch folgende Fehlermöglichkeiten:

- Vertauschen der Klemmen zwischen mehreren Modulen
- Verdrahtungsfehler
- Vertauschungen von SafeIO Modulen untereinander

## **Vertauschen der Klemmen zwischen mehreren Modulen**

Um das Vertauschen von Klemmen zwischen mehreren Modulen zu erkennen, muss der Anwender mittels eines Verdrahtungstests die Sicherheitsfunktion prüfen.

# **Gefahr!**

**Der Verdrahtungstest muss vom Anwender so gestaltet sein, dass Vertauschungen von Klemmen erkannt werden.**

## **Verdrahtungsfehler**

Falls die Verdrahtung zwischen Sensor bzw. Aktor und der X20 Klemme gelöst wird, kann es zu Verdrahtungsfehlern kommen. Um solche Fehler in der Verdrahtung zu erkennen, muss der Anwender mittels eines Verdrahtungstests die Sicherheitsfunktion prüfen.

# **Gefahr!**

**Der Verdrahtungstest muss vom Anwender so gestaltet sein, dass Verdrahtungsfehler erkannt werden.**

**Führen Sie in jedem Fall eine Validierung der gesamten Sicherheitsfunktion durch!**

## **Vertauschungen von SafeIO Modulen untereinander**

Durch Fehler in der funktionalen Applikation können SafeIO Module vertauscht werden, was sich in der SafeLOGIC identisch zu einem Modultausch darstellt. Um diese Fehler aufzudecken, muss der Anwender die Anzahl der getauschten Module bestätigen. Damit ist die Anzahl der vom Anwender getauschten Module und der vom System erkannten Vertauschungen verknüpft und zusätzliche Vertauschungen können erkannt werden.

Der Anwender wird mittels Status MXCHG über die Anzahl der erkannten Modulvertauschungen informiert. Dabei werden die am SafeKEY bzw. in der Safety Section der CompactFlash gespeicherten Kennungen der Module (UDID) gegen die UDIDs der Module im Netzwerk geprüft.

Bei 1, 2, 3 oder 4 unterschiedlichen UDIDs wird der Anwender über die genaue Anzahl der Unterschiede informiert. Der Anwender muss prüfen, ob die von der SafeLOGIC erkannte Anzahl und die tatsächliche Anzahl an getauschten Modulen übereinstimmen. Falls die Werte gleich sind, muss der Anwender die Anzahl bestätigen und anschließend einen Verdrahtungstest durchführen. Der Verdrahtungstest kann sich hier auf die getauschten Module konzentrieren.

Bei mehr als 4 unterschiedlichen UDIDs wird pauschal ein Unterschied von mehr als 4 Modulen signalisiert. Der Anwender muss in diesem Fall einen vollständigen Verdrahtungstest aller Module durchführen.

Falls die Anzahl der signalisierten Module und der tatsächlich getauschten Module nicht übereinstimmt, muss der Anwender die Anzahl der von der SafeLOGIC ermittelten Vertauschungen bestätigen und einen vollständigen Verdrahtungstest über alle Module durchführen.

# **Gefahr!**

## **Tauschen eines einzelnen Moduls**

Wenn nur ein einzelnes Modul getauscht wurde (Status MXCHG signalisiert 1 getauschtes Modul) und an der Verdrahtung nichts geändert wurde, kann der Anwender entscheiden, den Verdrahtungstest entfallen zu lassen, da in diesem Fall die folgenden Fehler ausgeschlossen werden können:

- Vertauschen der Klemmen zwischen mehreren Modulen
- Verdrahtungsfehler
- Vertauschungen von SafeIO Modulen untereinander

# **Gefahr!**

**Der Verdrahtungstest darf nur entfallen, wenn im Zuge des Tauschens eines einzelnen Moduls keine weiteren Veränderungen, wie z. B. Lösen weiterer Klemmen, Lösen der Verdrahtung, etc. vorgenommen wurden.**

## **Modultausch bestätigen**

Zur Bestätigung der Anzahl der getauschten Module muss die korrekte Modulanzahl angewählt werden:

- 1 ein Modul getauscht
- 2 zwei Module getauscht
- 3 drei Module getauscht
- 4 vier Module getauscht
- n fünf oder mehrere Module getauscht

Bei bis zu vier getauschten Modulen kann der Tausch bestätigt und der anschließende Verdrahtungstest auf diese getauschten Module konzentriert werden. Bei mehr als vier getauschten Modulen muss ein vollständiger Verdrahtungstest über alle Module durchgeführt werden.

Nach dem Bestätigen des Modultauschs beginnt die SafeLOGIC sofort mit einem Modul-Scan.

## **Gefahr!**

**Der Verdrahtungstest muss vom Anwender so gestaltet sein, dass Verdrahtungsfehler oder Vertauschungen von Klemmen erkannt werden.**

## <span id="page-274-0"></span>**2.6.8.2.15.2 Sonstige Fehler in der Modulkonfiguration**

Die bisher betrachteten Unterschiede beziehen sich ausschließlich auf den Modultausch. Falls ein Gerät nicht vorhanden ist (Ausnahme nur wenn das Gerät als optional definiert wurde), eine falsche Hardware-Kennung hat oder sonstige Probleme am Modul vorliegen (z. B. falsche Parameter, aber die Parameter am Modul können von der SafeLOGIC nicht verändert werden), wird ein Fehler (Status "Missing Module") signalisiert. Dieser Zustand wird nur signalisiert, wenn kein Modultausch und kein Firmware-Tausch signalisiert wird. Der Zustand kann nicht quittiert werden.

# **Gefahr!**

**Sorgen Sie eigenverantwortlich dafür, dass nach dem Auftreten eines Fehlers alle notwendigen Reparaturmaßnahmen eingeleitet werden, da nachfolgende Fehler eine Gefährdung auslösen können!**

## <span id="page-274-1"></span>**2.6.8.2.15.3 Bestätigung eines Firmware-Tauschs**

Eine Änderung an der Firmware wird durch Status FW-ACKN angezeigt und muss durch die Aktion FW-ACKN bestätigt werden. Ein Firmware-Tausch muss immer mit einem vollständigen Funktionstest abgeschlossen werden.

# **Gefahr!**

**Der Funktionstest darf nur von Personen durchgeführt werden, welche mit der Sicherheitsapplikation und deren Funktionen vertraut sind und auf den Vorgang des Firmware-Tauschs geschult sind.**

**Führen Sie in jedem Fall eine Validierung der gesamten Sicherheitsfunktion durch!**

# **Gefahr!**

**Verwenden Sie ausschließlich Firmware-Versionen, die in den FS-Zertifikaten der B&R-Sicherheitstechnik gelistet sind. Die FS-Zertifikate stehen auf der B&R Homepage http://www.br-automation.com zum Download zur Verfügung.**

## **2.6.8.2.15.4 Auslösen eines Modul-Scan**

Bei einem Modul-Scan wird untersucht, ob alle in der Applikation projektierten Module vorhanden sind und ob sie der Projekt-Konfiguration entsprechen. Der Modul-Scan läuft üblicherweise automatisch, jedoch in großen Zeitintervallen ab. Um im Falle eines Modultauschs die Wartezeit, bis die SafeLOGIC das getauschte Modul erkennt, zu minimieren, kann diese Funktion auch manuell ausgelöst werden. Das Resultat des Scans wird unter folgenden Abschnitten beschrieben:

- ["Tauschen von Modulen"](#page-271-0)
- ["Sonstige Fehler in der Modulkonfiguration"](#page-274-0)
- ["Bestätigung eines Firmware-Tauschs"](#page-274-1)

Der Vorgang selbst wird mit der Funktion SCAN gestartet und mit Status "Scanning" signalisiert. Erst nach Abschluss des Status "Scanning" werden die Resultate signalisiert (z. B. drei Module getauscht).

## **2.6.8.2.15.5 SafeKEY bzw. Safety Section der CompactFlash**

Am SafeKEY (X20SL8xxx Serie) bzw. in der Safety Section der CompactFlash (X20SLXxxx Serie) werden folgende Daten gespeichert:

- SafeDESIGNER Applikation (Applikation und alle SafeDESIGNER Parameter der Module)
- Konfiguration (eindeutige Modulkennung UDID, Firmware-Versionen der Module)
- Nachladbare Datenelemente (Maschinenoptionen, Tabellen, ...)

## **Größe der SafeDESIGNER-Applikation am SafeKEY**

Die Größe der aktuellen Applikation am SafeKEY wird beim Kompilieren vom SafeDESIGNER berechnet und im [Meldungsfenster](help://hardware/safedesigner/messagewindow.htm) ausgegeben (z. B. "Die Sicherheitsapplikation benötigt 0.688 MB (11 Sektoren) Speicher.").

### **Hinweise:**

- Die Ausgabe berücksichtigt nur die Größe der SafeDESIGNER-Applikation. Speicher, welcher von der Firmware oder von nachladbaren Daten (Tabellen, Maschinenoptionen, usw.) benutzt wird, wird nicht berücksichtigt.
- Wird der [Online-Projektvergleich](help://hardware/safedesigner/comparingprojectsources.htm) (siehe Automation Help -> SafeDESIGNER) nicht benötigt, kann die Downloadgröße der Applikation durch Deaktivieren der folgenden [Kommunikationseinstellung](help://hardware/safedesigner/dialogcommunicationparameters.htm) verringert werden: Online -> Kommunikationsparameter -> Download der Projektsourcen auf die SL

### **Ziehen eines SafeKEYs (nur X20SL8xxx Serie)**

Das Ziehen eines SafeKEYs führt immer zu einem Wechsel in den BOOT Zustand und somit zu einer kompletten Abschaltung der sicheren Applikation.

## **Information:**

**Das Ziehen des SafeKEYs während des Betriebs führt zum Neustart der SafeLOGIC und damit zur Abschaltung aller sicherheitstechnischer Aktoren.**

**Das Ziehen des SafeKEYs während des Betriebs kann zu einer Zerstörung der Daten am SafeKEY führen.**

**Das Ziehen des SafeKEYs während des Betriebs ist deshalb unbedingt zu vermeiden.**

**Die Sequenz "Sicherung des SafeKEYs" ist von dieser Regelung ausgeschlossen.**

## **Bestätigen eines SafeKEY Tauschs**

Der Tausch eines SafeKEYs bzw. der Tausch der CompactFlash gegen eine CompactFlash mit veränderter Safety Section wird durch Status FW-ACKN signalisiert und muss mit der Funktion SK-XCHG quittiert werden. Anschließend ist ein vollständiger Funktionstest vorgeschrieben.

## **Information:**

**Ein SafeKEY Tausch kann nur bestätigt werden, wenn bereits ein gültiges SafeDESIGNER-Projekt auf den SafeKEY bzw. die CompactFlash übertragen wurde.**

# **Gefahr!**

**Das Tauschen eines SafeKEYs bzw. der CompactFlash aktiviert die auf dem SafeKEY bzw. auf der CompactFlash gespeicherte Sicherheitsapplikation. Prüfen Sie in jedem Fall die Projekt CRC und das Projektspeicherdatum der am SafeKEY bzw. CompactFlash gespeicherten Sicherheitsapplikation.**

# **Gefahr!**

## **Austauschen der Applikation an der SafeLOGIC mittels SafeKEY Tausch (nur X20SL8xxx Serie)**

Am SafeKEY sind alle relevanten Konfigurationsdaten und alle Daten und Parameter zur Applikation gespeichert. Um im Falle eines Applikationstauschs die bisherigen Konfigurationsdaten auf einen neuen SafeKEY zu übertragen, ist die folgende Sequenz anzuwenden:

- Auswahlschalter auf die Stellung SK-COPY stellen.
- Betätigen des Bestätigungstasters Aktion wird mit der ENTER LED quittiert.
- Die Konfigurationsdaten des SafeKEYs werden nun in der SafeLOGIC gespeichert. Dabei blinkt die LED SKEY bei jedem Zugriff.
- Nach dem Kopiervorgang blinkt die FW-ACKN LED. Nun kann der bisherige SafeKEY gegen den SafeKEY mit der neuen Applikation getauscht werden. Für diesen Vorgang sind max. 30 s vorgesehen. Die Blinkfrequenz der FW-ACKN LED wird nach 20 s erhöht, um das Ende der Tauschphase zu signalisieren.
- Nachdem der neue SafeKEY gesteckt wurde, muss erneut der Bestätigungstaster gedrückt werden. Der Auswahlschalter bleibt dabei weiterhin auf der Stellung SK-COPY.
- Die intern zwischengespeicherten Konfigurationsdaten werden auf den neuen SafeKEY gespeichert. Anschließend wird automatisch ein Reset ausgelöst und die Daten vom neuen SafeKEY werden übernommen.
- Nach dem Reset muss der Austausch des SafeKEYs bestätigt werden. Dazu den Auswahlschalter auf die Stellung SK-XCHG stellen.
- Betätigen des Bestätigungstasters Aktion wird mit der ENTER LED quittiert.
- Durchführen eines vollständigen Funktionstests.

## **Information:**

**Wird nach 30 s der neue SafeKEY nicht quittiert, so endet die Funktion, d. h. falls die Funktion ungewollt ausgelöst wurde, so beendet sich die Kopierfunktion automatisch nach 30 s. Wird nach 30 s kein SafeKEY gesteckt, geht die SafeLOGIC in den BOOT Zustand über.**

# **Gefahr!**

**Dieser Vorgang aktiviert die auf dem neuen SafeKEY gespeicherte Sicherheitsapplikation. Prüfen Sie in jedem Fall die Projekt CRC und das Projektspeicherdatum der am SafeKEY gespeicherten Sicherheitsapplikation.**

# **Gefahr!**

**Führen Sie in jedem Fall eine Validierung der gesamten Sicherheitsfunktion durch!**

## **Information:**

**Diese Sequenz kann auch zur Erstellung einer SafeKEY Sicherung genutzt werden, indem ein zweiter SafeKEY mit identischer Sicherheitsapplikation verwendet wird. Nach Ausführen der Sequenz stehen zwei identische SafeKEYs zur Verfügung (Sicherheitskopie).**

## **Information:**

**Es werden ausschließlich die maschinenbezogenen Daten kopiert und nicht die gesamten Daten der Sicherheitsapplikation.**

## **2.6.8.2.15.6 Tauschen einer SafeLOGIC**

Das Tauschen einer SafeLOGIC läuft mit den gleichen Mechanismen ab, wie ein normaler Modultausch. In der Regel muss beim Tauschen einer SafeLOGIC der SafeKEY von der getauschten SafeLOGIC übernommen werden, um ein Aktivieren einer veralteten, sicherheitstechnischen Applikation zu vermeiden.

# **Gefahr!**

## **Führen Sie in jedem Fall eine Validierung der gesamten Sicherheitsfunktion durch!**

## **2.6.8.2.15.7 Autorisierung (nur X20SL8xxx Serie)**

Folgende Funktionen können von der funktionalen CPU blockiert werden:

- Modultausch bestätigen
- Bestätigung eines Firmware-Tauschs
- Bestätigen eines SafeKEY Tauschs
- Sicherung des SafeKEYs
- Tauschen einer SafeLOGIC

Damit können die Aktionen von einem applikationsspezifischen Benutzerkonzept abhängig gemacht werden. Diese Möglichkeit ist jedoch sicherheitstechnisch nicht belastbar, da diese Funktionen in der funktionalen CPU ablaufen.

Hierzu stehen die Objekte im Index "0x2402" zur Verfügung, auf welche über die POWERLINK Library zugegriffen werden kann.

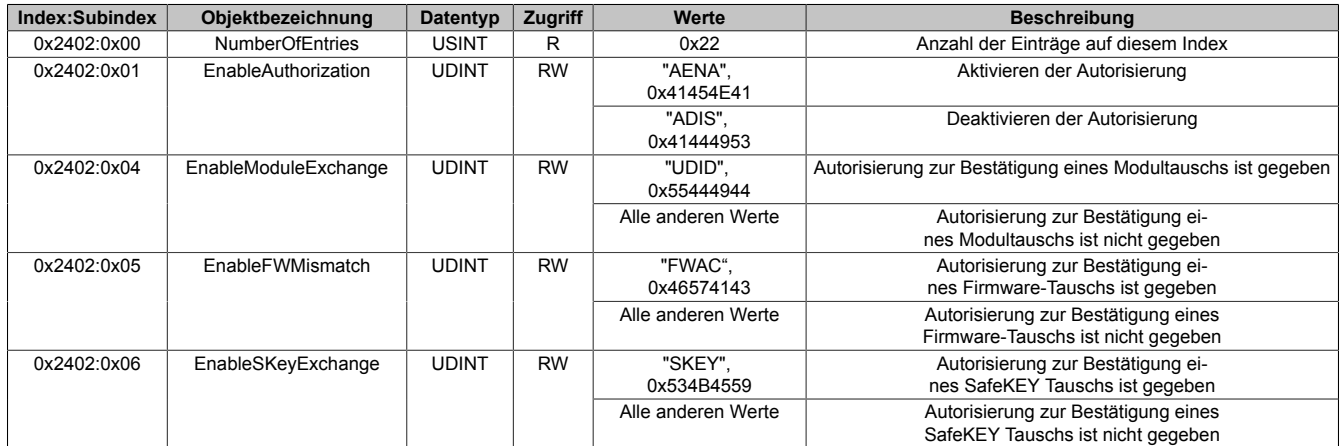

Benutzeranforderungen an die SafeLOGIC für welche die notwendige Autorisierung von der CPU nicht vorliegt, werden mit einer statisch leuchtenden ENTER LED signalisiert.

### **2.6.8.2.16 Quick Start**

Bei der X20SLXxxx Serie kann kein direkter Download über das SafePLC Fenster im SafeDESIGNER durchgeführt werden. Der Download der Applikation hat über das Remote Interface zu erfolgen. Zugriff zum Remote Interface erhält man über die Safety View.

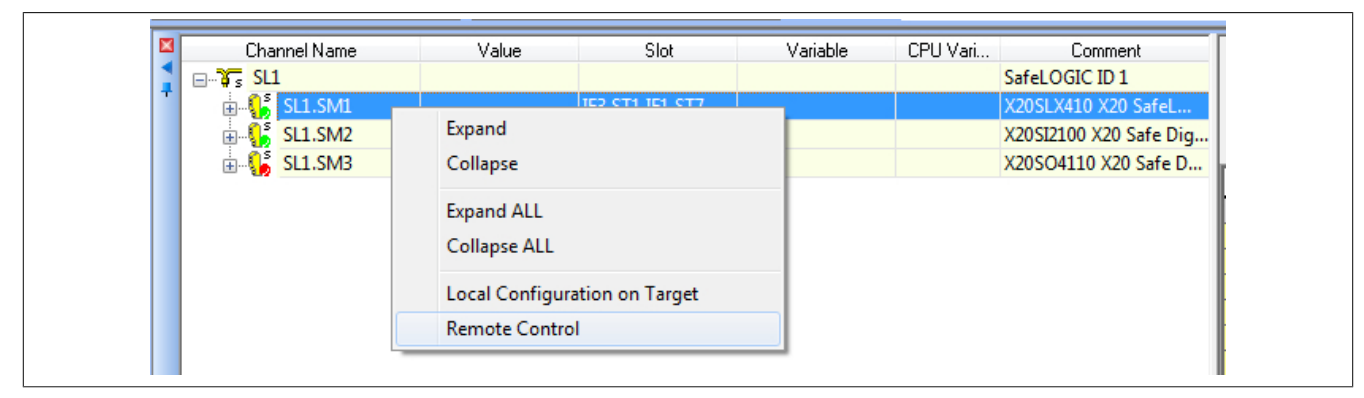

Für den Zugriff ist das Passwort einzugeben bzw. zu Beginn ein neues Passwort zu definieren. Über das Remote Interface ist in weiterer Folge die Inbetriebnahme - wie bei der X20SL8xxx Serie über die Bedienelemente durchzuführen.

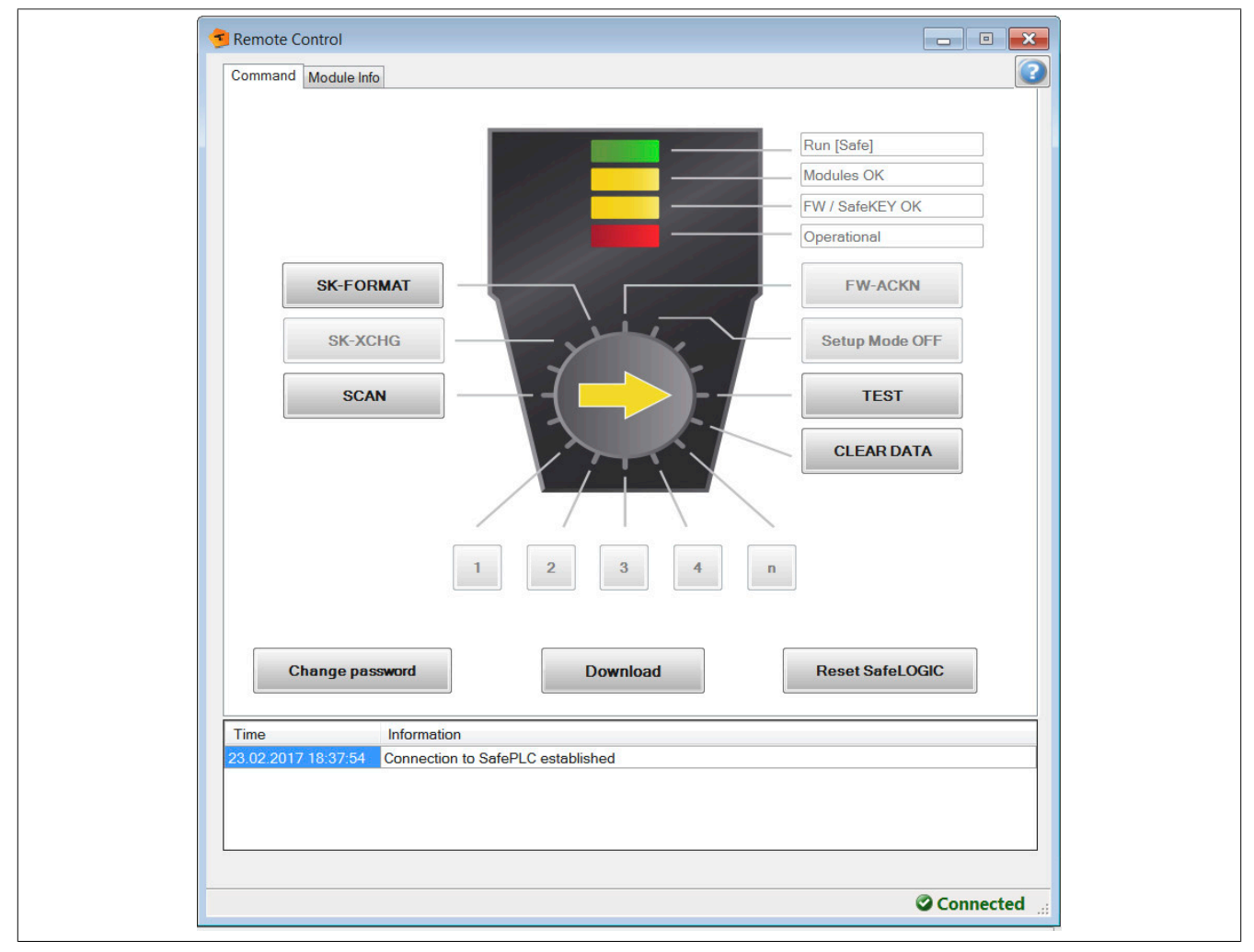

Weiters kann auch die AsSafety Library für die Inbetriebnahme verwendet werden, siehe Abschnitt ["Bedienung](#page-280-0) [über AsSafety Bibliothek".](#page-280-0)

## **Information:**

**Die hier genannten Möglichkeiten stehen auch für die X20SL8xxx Serie ab Safety Release 1.7 zur Verfügung.**

### **2.6.8.2.16.1 Downloadmechanismus**

Der Download erfolgt 2-stufig - Zuerst auf die CompactFlash und im Anschluss daran auf die SafeLOGIC-X. "Download Completed" signalisiert, dass die Daten bei einem Download auf die CompactFlash übernommen wurden.

## **Information:**

**Das SafeDESIGNER-Infofenster "Download Completed" wird bereits nach dem Download auf die CompactFlash angezeigt. Der Download auf die SafeLOGIC-X erfolgt erst danach und wird durch einen Neustart der SafeLOGIC-X abgeschlossen.**

## **2.6.8.2.16.2 Visualisierung**

Um Wartungsszenarien durchzuführen muss mit Hilfe der AsSafety Library eine Visualisierung erstellt werden.

## **Information:**

**Details dazu siehe Automation Help unter [Solutions -> Technology Solutions](help://technologysolutions/technologysolutions_index.html).**

## **2.6.8.2.16.3 Möglicher Datenverlust**

Auf der CompactFlash werden Daten für die SafeLOGIC-X abgelegt.

## **Information:**

**Es ist zu beachten, dass diese Daten z. B. bei einem Neuaufsetzen der CompactFlash verloren gehen.**

## **2.6.8.2.16.4 Benötigte Ressourcen**

Für das Safety-System werden Ressourcen im Automation Runtime benötigt.

## **Information:**

**Bei einer Umstellung von einer SafeLOGIC auf eine SafeLOGIC-X ist zu beachten, dass für die SafeLOGIC-X mehr Automation Runtime Ressourcen benötigt werden.**

#### **2.6.8.2.17 Softwarefunktionen**

### <span id="page-280-0"></span>**2.6.8.2.17.1 Bedienung über AsSafety Bibliothek**

Informationen zur Bedienung über die AsSafety Bibliothek sind in der Automation Help unter [Programmierung ->](help://libraries/assafety/assafety.html) [Bibliotheken -> Safety -> AsSafety](help://libraries/assafety/assafety.html) verfügbar.

### <span id="page-280-1"></span>**2.6.8.2.17.2 Automatische Quittierung**

Das automatische Quittieren ist wie in den zuvor genannten Kapiteln üblicherweise nicht erlaubt. Unter der Voraussetzung, dass der Anwender ergänzende qualitätssichernde Maßnahmen bzw. Einschränkungen trifft, sind hiervon abweichend die nachfolgenden automatischen Quittierungen zulässig.

# **Gefahr!**

**Das automatische Quittieren von Quittierungsanforderungen der SafeLOGIC unter falschen Voraussetzungen ist nicht zulässig und kann zu gefährlichen Zuständen führen.**

**Abhängig von den Anforderungen der Sicherheitsanwendung können zusätzliche Maßnahmen notwendig sein, welche eigenverantwortlich durch den Anwender analysiert werden müssen.**

## **Quittierungsanforderung "SafeKEY Exchange"**

Die SafeDESIGNER-Anwendung und die Maschinenoption sind in der Safety Section der CompactFlash (X20SLXxxx Serie) bzw. am SafeKEY (X20SL8xxx Serie) gespeichert. Ein Tauschen der CompactFlash bzw. des SafeKEYs kann zu einem ungewollten Austausch dieser Daten führen. Die Quittierungsanforderung "SafeKEY Exchange" soll ein unbeabsichtigtes Austauschen dieser Daten verhindern.

Es muss sichergestellt werden, dass die bei einer automatischen Quittierung möglicherweise beteiligten Compact-Flashs bzw. SafeKEYs die folgenden Kriterien erfüllen:

- Die SafeDESIGNER-Anwendung muss an einer Referenzmaschine vollständig validiert werden.
- Die Maschinenoptionsdatei muss an einer Referenzmaschine vollständig validiert werden.
- Es müssen ausreichend Maßnahmen installiert werden, um Verwechslungen der SafeDESIGNER-Anwendung bzw. der Maschinenoptionsdatei auf unterschiedlichen Maschinentypen zu vermeiden.
- Es dürfen keine Testversionen zur SafeDESIGNER-Anwendung oder zur Maschinenoptionsdatei vorhanden sein.

Unter den genannten Bedingungen darf auch ein automatisierter Update der SafeDESIGNER-Anwendung bzw. der Maschinenoptionsdatei auf die SafeLOGIC/SafeLOGIC-X implementiert werden.

## **Quittierungsanforderung "Firmware Acknowledge"**

Das B&R Automation Runtime sorgt ohne Rückfrage dafür, dass die auf der CompactFlash gespeicherten Firmware-Versionen auf die Automatisierungskomponenten im Netzwerk übertragen werden. Dieser Mechanismus kann dazu führen, dass andere Firmware-Versionen im System aktiviert werden als jene, welche bei der Validierung der SafeDESIGNER-Anwendung aktiv waren. Ein Wechsel der Firmware der Safety-Module erfordert immer eine neuerliche Validierung der SafeDESIGNER-Anwendung. Die Quittierungsanforderung "Firmware Acknowledge" soll ein unbeabsichtigtes Austauschen der Firmware-Versionen verhindern.

Es muss sichergestellt werden, dass die bei einer automatischen Quittierung möglicherweise beteiligten Compact-Flashs folgendes Kriterium erfüllen:

• Die installierten Firmware-Files der Safety-Module müssen zusammen mit der SafeDESIGNER-Anwendung an einer Referenzmaschine vollständig validiert werden.

## **Quittierungsanforderung "UDID Mismatch"**

Die Anforderung "UDID Mismatch" tritt in folgenden Situationen auf:

- Beim Austausch von Modulen durch den Anwender (z. B. im Service-Fall); In diesem Fall kann es zu einem Vertauschen von Anschlussleitungen kommen.
- Durch Fehler in der funktionalen Applikation, welche zu einem Vertauschen von Modulen führen;

Um diese Vertauschungen auszuschließen muss nach der Quittierung einer "UDID Mismatch"-Anforderung ein Verdrahtungstest durchgeführt werden.

Die Quittierungsanforderung "UDID Mismatch" soll ein unbeabsichtigtes Vertauschen von Signalen (verursacht durch einen Modultausch oder durch Fehler in der funktionalen Applikation) verhindern.

- Das Servicepersonal ist anzuweisen, dass der beim Tauschen von Modulen zwingend notwendige Verdrahtungstest unabhängig von der automatischen Quittierung der "UDID Mismatch"-Anforderung durchgeführt werden muss.
- Weder in der Automation Studio Applikation noch in der SafeDESIGNER-Applikation dürfen mehr als 1 Modul pro Modultyp verwendet werden.

Sofern letztere Anforderung nicht erfüllt werden kann, darf eine Quittierungsanforderung von "UDID Mismatch" nicht automatisiert quittiert werden, da ein Vertauschen der Signale durch Fehler in der funktionalen Applikation nicht aufgedeckt werden würde.

## **2.6.8.2.17.3 SafeLOGIC to SafeLOGIC communication**

Das Safety System bietet die Möglichkeit sichere Informationen zwischen zwei Sicherheitssteuerungen (SafeLO-GIC) auszutauschen. Die SafeLOGIC to SafeLOGIC communication kann dazu verwendet werden um z. B. einen globalen Not-Aus in einem Maschinenverbund zu realisieren oder wenn eine Abhängigkeit zwischen den Sicherheitsapplikationen von zwei oder mehreren Maschinen besteht. Es kann eine zentrale Sammelstelle für Sicherheitsinformationen gebildet werden welche in weiterer Folge die aktuellen Werte an alle relevanten Stellen verteilt.

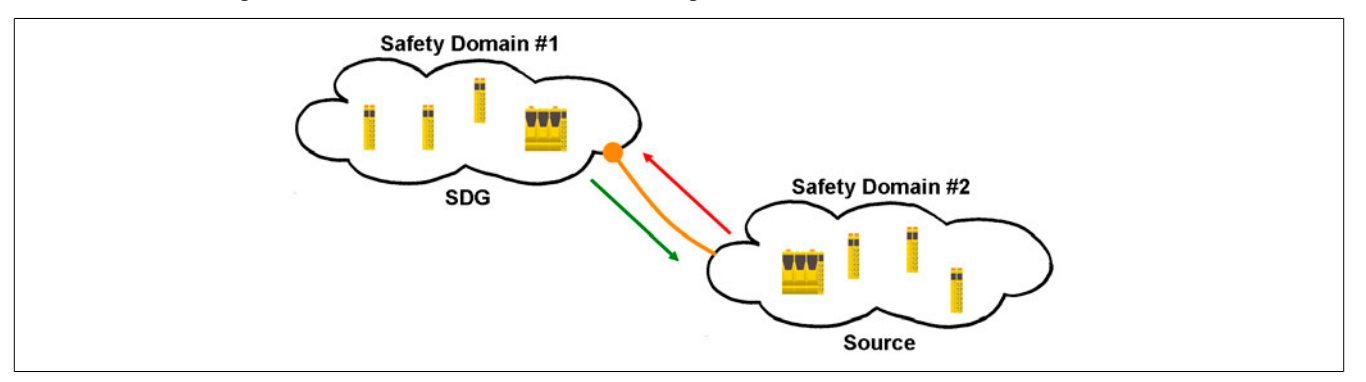

## **Information:**

**Die Nummer der Safety Domain ergibt sich aus der SafeLOGIC ID. Um die SafeLOGIC to SafeLOGIC communication nutzen zu können müssen die SafeLOGIC IDs eindeutig sein. Auf die Eindeutigkeit sollte schon von Beginn an geachtet werden.**

Zu diesem Zweck stellt eine SafeLOGIC ein Safety Domain Gateway (SDG) zur Verfügung an welches mehrere andere SafeLOGICen (Source) verbunden werden können. Über diese Gateway-Funktionalität ist es somit möglich zwischen mehreren Safety Domains zu kommunizieren. Die Verbindung zwischen Source SafeLOGIC und SDG SafeLOGIC stellt sich im Projekt der Source SafeLOGIC als zusätzliches Safety Modul dar, welches Kommunikationskanäle zur Verfügung stellt. Eine SDG SL kann für sich wieder als Source verwendet werden und mit einer weiteren SDG SL verbunden werden. Dadurch kann eine Kaskadierung der Kommunikationsbeziehungen erreicht werden.

Eine Source SL kann auch mehrere Male an die gleiche SDG SL verbunden sein. Weiters ist es auch möglich, dass die Source SL mit mehreren SDG SLs kommuniziert. Dadurch ergeben sich mehrere Möglichkeiten wie die SafeLOGIC to SafeLOGIC communication aufgebaut werden kann.

## **Systemvoraussetzungen**

Für den sicheren Datenaustausch zwischen mindestens 2 SafeLOGICen sind folgende Punkte zu berücksichtigen:

- SafeDESIGNER <4.1: Es müssen die gleichen SafeDESIGNER-Versionen verwendet werden.
- SafeDESIGNER 4.1 bis 4.2.1: Die SafeDESIGNER-Versionen müssen sich innerhalb dieses Versionsbereichs befinden.
- SafeDESIGNER ab 4.2.2: Es dürfen SafeDESIGNER-Versionen ab 3.0 verwendet werden. Um eine Verbindung mit der Gegenstelle herzustellen sind im folgenden Dialog die entsprechenden Parameter zu konfigurieren.

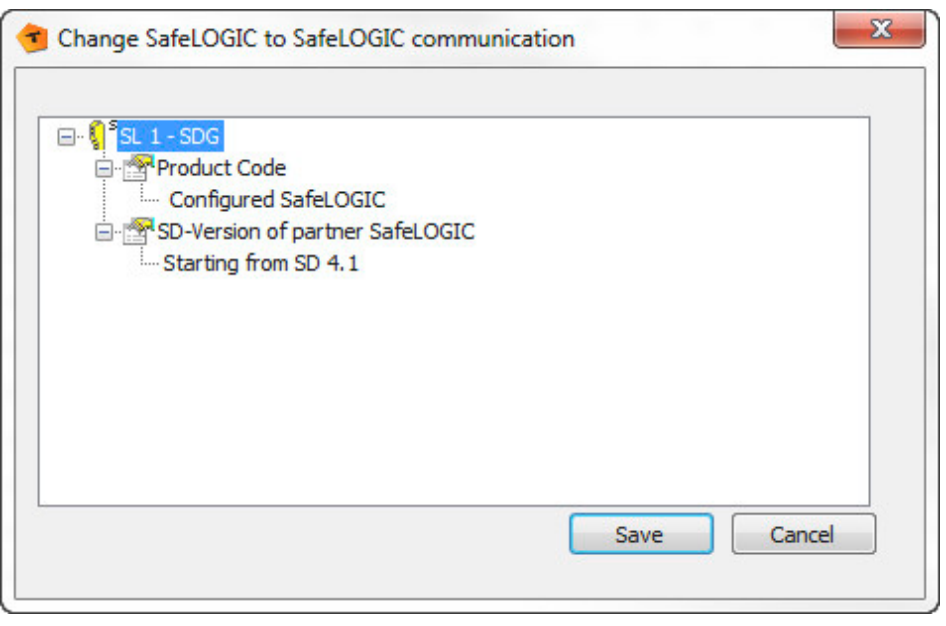

- Configured SafeLOGIC: Gegenstelle, mit welcher kommuniziert wird (z. B. X20SL8100)
- SD-Version of partner SafeLOGIC: Version, mit welcher die Applikation der Gegenstelle erstellt wurde

## **Möglichkeiten**

Das System unterstützt verschiedene Möglichkeiten bei der Kommunikation. Die entsprechende Kommunikationsart wird über Parameter im Automation Studio festgelegt (siehe ["Gruppe: SafeLOGIC to SafeLOGIC communica](#page-254-0)[tion"\)](#page-254-0).

## **Fixe Kommunikation**

- 8 BOOL Kanäle (1 Byte) je Kommunikationsrichtung
- Eine Source SL kann immer nur mit einer SDG SL kommunizieren
- Keine Konstellation jede mit jeder
- Nicht verwendbar bei SafeLOGIC-X

## **Extended Kommunikation (ab Release 1.4 und Automation Studio 3.0.90)**

- Kommunikationskanäle frei konfigurierbar
- Limitierung auf 16 Kanäle (wobei je 8 BOOL als 1 Kanal gerechnet werden; andere Datentypen werden 1:1 eingerechnet).
- Eine Source SL kann mit mehreren SDG SLs kommunizieren
- Konstellation jede mit jeder möglich

## **Konfiguration im Automation Studio**

Um die SafeLOGIC to SafeLOGIC communication nutzen zu können ist zuerst eine SafeLOGIC als Source SL zu konfigurieren. Dies wird über die I/O Konfiguration durchgeführt.

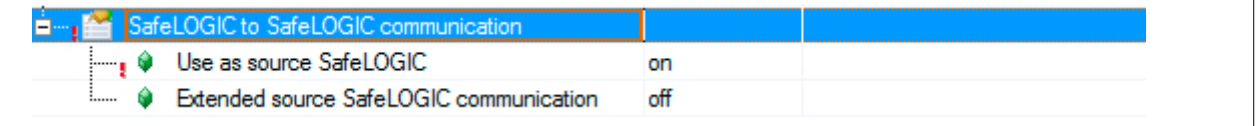

Zusätzlich kann nach dem Aktivieren des Parameters "Use as source SafeLOGIC" die Ausprägung - fix oder extended - der SafeLOGIC to SafeLOGIC communication konfiguriert werden. Ist der Parameter "Extended source SafeLOGIC communication" nicht aktiviert so wird die fixe Kommunikation verwendet.

# **Information:**

**Sollte zu einem späteren Zeitpunkt die Kommunikationsart - fix oder extended - geändert werden, kann dies zu Kanalüberschneidungen im SafeDESIGNER führen und die Kommunikationskanäle müssen neu verbunden werden.**

Im nächsten Schritt wird die Source SL mit der SDG SL verbunden. Dazu gibt es im Automation Studio unter der I/O Konfiguration einer SafeLOGIC (X20SL80x1 und X20SL81xx) entsprechende Verbindungspunkte. Über die Connection Sections wird mit Hilfe des Wizards im Automation Studio die jeweilige SafeLOGIC ID (Safety Domain) spezifiziert.

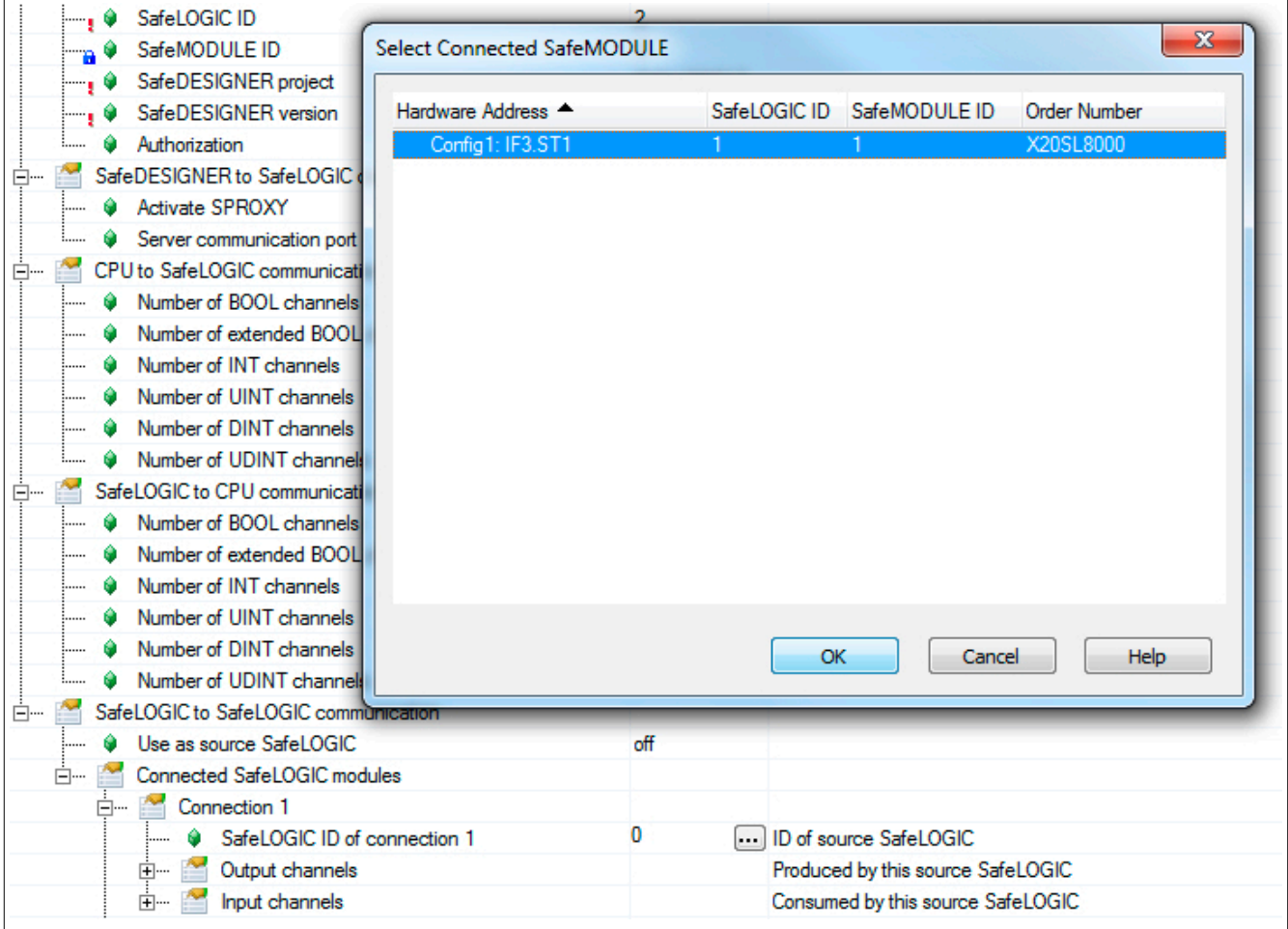

#### X20 System • Modulübersichten • Intelligente programmierbare Module

Unter jeder Connection sind die benötigten Kommunikationskanäle zu definieren. Bei fixer Kommunikation sind diese auf 8 BOOL Kanäle je Richtung limitiert.

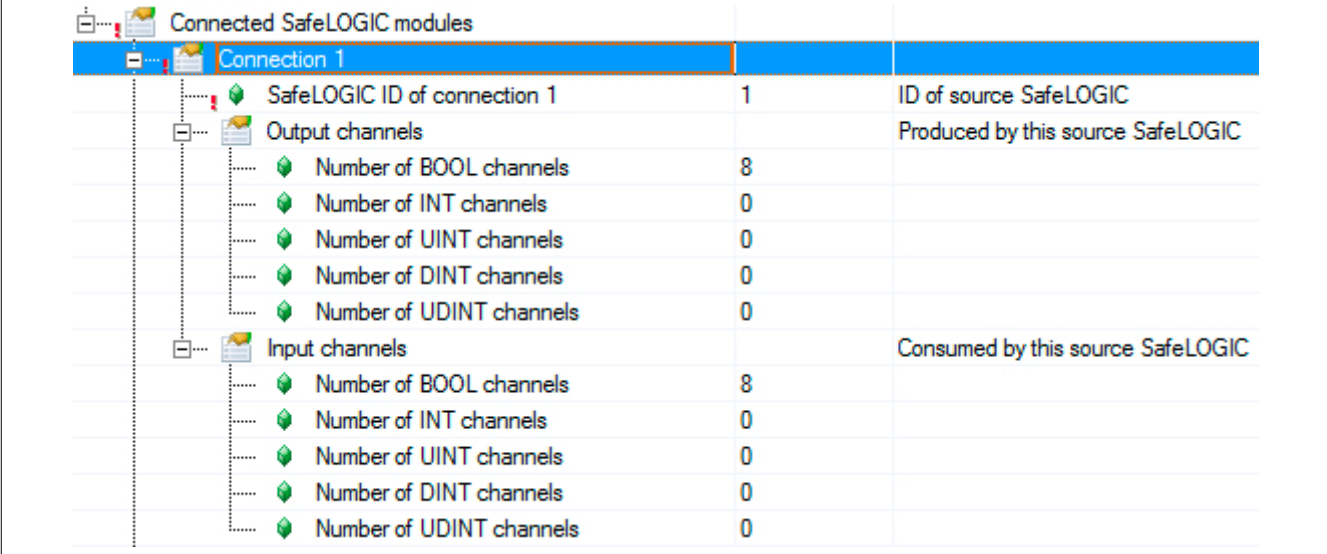

Soll eine SafeLOGIC to SafeLOGIC communication zwischen bestehenden oder getrennten Automation Studio Projekten erstellt werden, müssen einige Punkte in diesem Zusammenhang beachtet werden:

- SafeLOGIC IDs müssen eindeutig sein.
- Für die entsprechende Gegenstelle ist eine Dummy-Konfiguration mit allen Safety Komponenten anzulegen.
- Die Dummy-Konfiguration muss mit der realen Konfiguration übereinstimmen wichtig sind hier die Safe-MODULE IDs.
- Handelt es sich um Projekte mit mehreren iCNs (intelligent Controlled Nodes) so sind im iCN Projekt immer alle iCNs zu berücksichtigen.

## <span id="page-286-0"></span>**Darstellung im SafeDESIGNER**

Im SafeDESIGNER Projekt der jeweiligen SafeLOGIC (Source oder SDG) finden sich die Kommunikationskanäle wieder.

## **Gefahr!**

**Alle im Projekt verwendeten Kommunikationskanäle müssen in beiden SafeDESIGNER Projekten mit dem gleichen Variablennamen gemappt werden. Über die Kanäle bzw. Variablennamen wird eine Prüfsumme gerechnet und zur Laufzeit geprüft. Sollte die Prüfsumme nicht übereinstimmen setzt das System eine entsprechende Logger-Meldung im Safety Logger ab und die Kommunikation funktioniert nicht.**

## **SafeDESIGNER Projekt Source SL**

Die Kommunikation stellt sich im SafeDESIGNER Projekt der Source SL wie ein zusätzliches Modul dar. Das Modul befindet sich unter einem eigenen Knoten, dieser repräsentiert die Verbindung zu dieser Safety Domain.

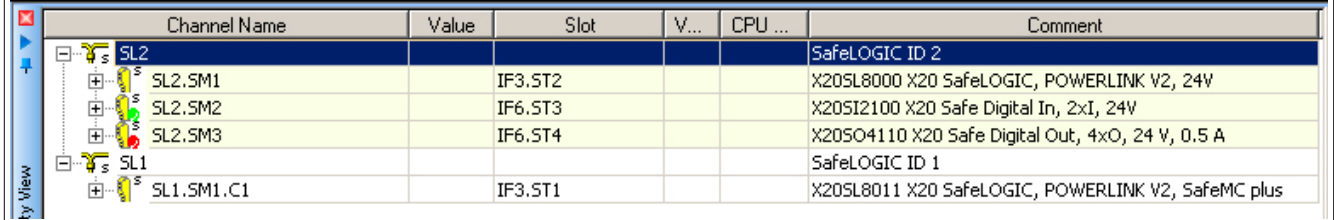

Wird dieses Modul ausgewählt können dafür sicherheitstechnische Parameter eingestellt werden (siehe Abschnitt ["Parameter für Verbindung - ab Release 1.10"\)](#page-294-0).

## **Fixe Kommunikation**

Unter dem Modul finden sich die Eingangskanäle, welche von der SDG SL an die Source SL geschickt werden, sowie eine Bit Information zum Zustand der Verbindung.

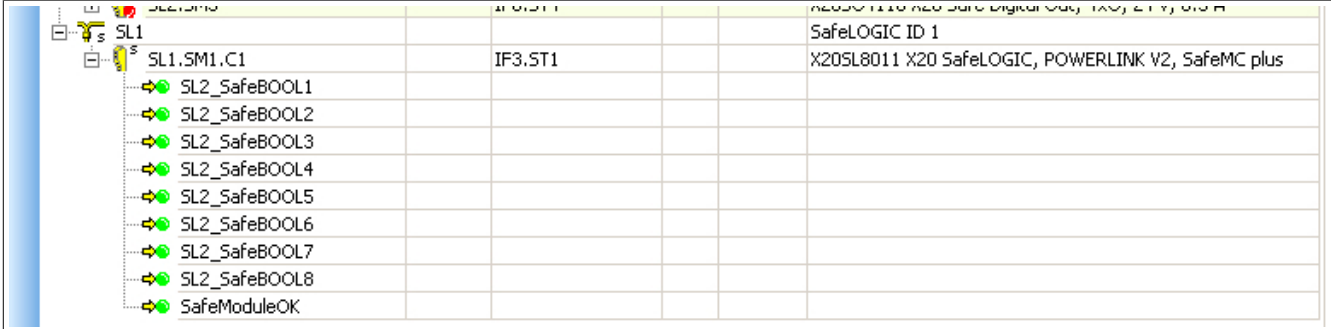

Unter der eigentlichen SL des Projekts finden sich die Ausgangskanäle, welche im Bereich "SafeLOGIC\_SafeLOGIC" von der Source SL an die SDG SL geschickt werden.

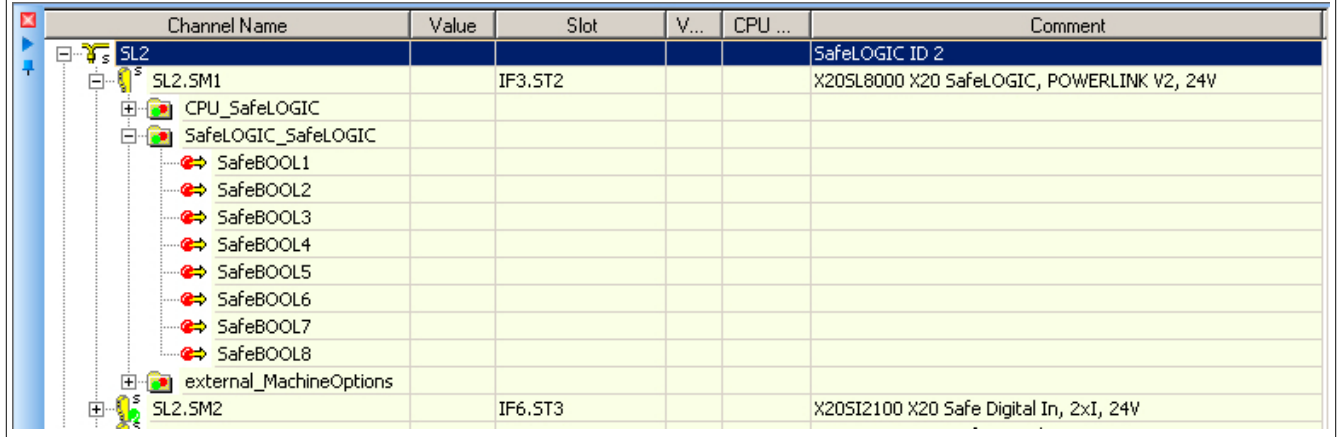

## **Extended Kommunikation**

Unter dem Modul finden sich die Eingangskanäle, die Ausgangskanäle sowie eine Bit Information zum Zustand der Verbindung.

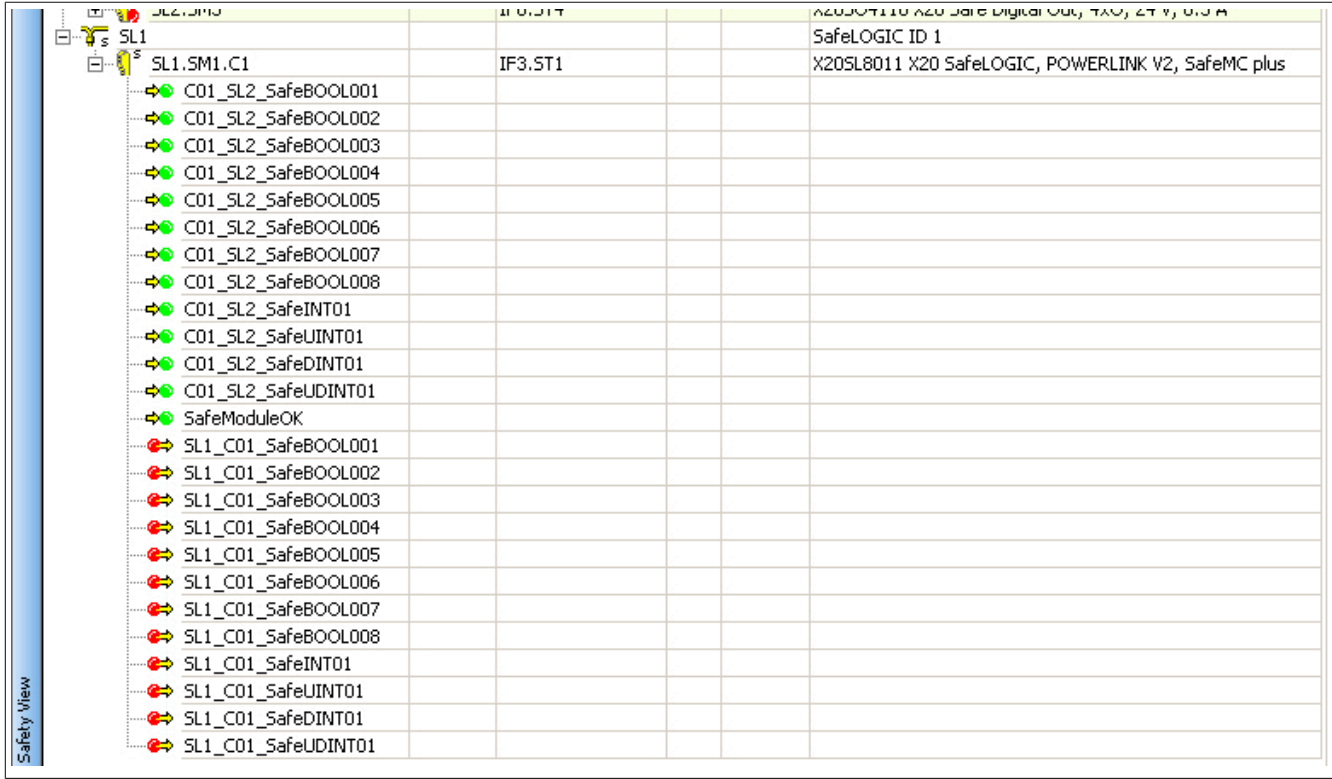

## **Weitere Verbindung**

Sollte die Source SL ein weiteres Mal auf die gleiche SDG SL verbunden sein, gibt es unter dem gleichen Knoten ein weiteres Modul mit Parametern sowie den Kommunikationskanälen.

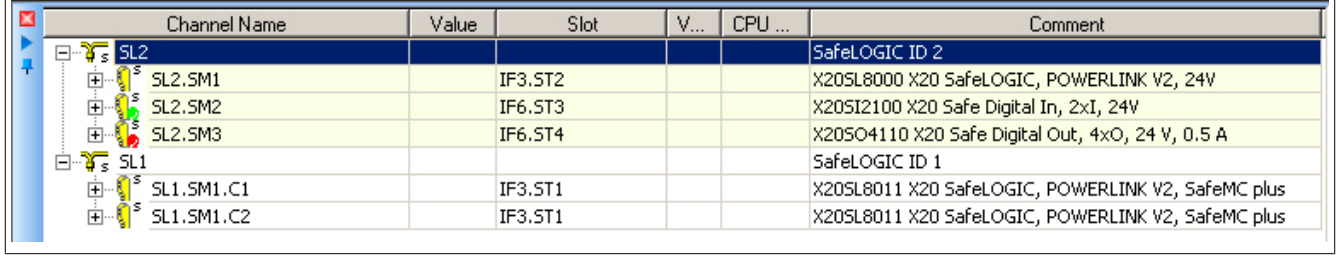

Sollte die Source SL auf eine weitere SDG SL verbunden sein, gibt es einen zusätzlichen Knoten für die Safety Domain sowie ein Modul mit Parametern und den Kommunikationskanälen.

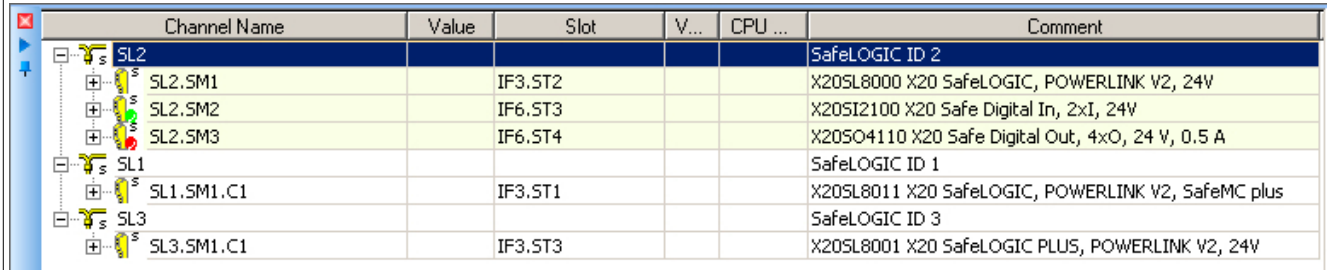
#### **SafeDESIGNER Projekt SDG SL**

Die Kommunikation stellt sich im SafeDESIGNER Projekt der SDG SL wie ein zusätzliches Modul dar. Das Modul befindet sich unter einem eigenen Knoten, dieser repräsentiert die Verbindung zu dieser Safety Domain.

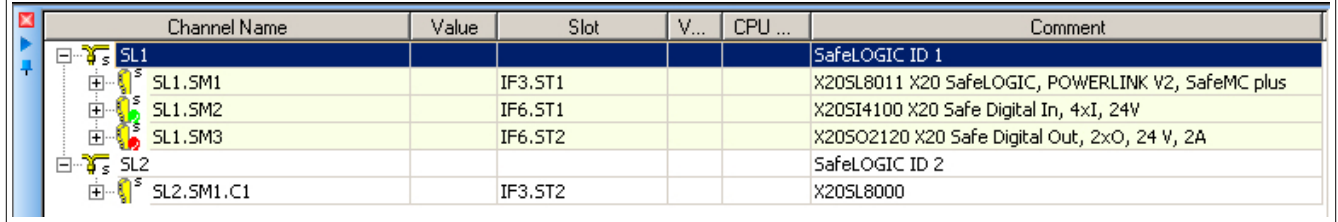

### **Information:**

**Im Projekt der SDG SL stehen für die Verbindung keine Parameter zur Verfügung. Diese müssen im Projekt der Source SL eingestellt werden.**

#### **Fixe Kommunikation**

Unter dem Modul finden sich die Eingangskanäle, die Ausgangskanäle sowie eine Bit Information zum Zustand der Verbindung.

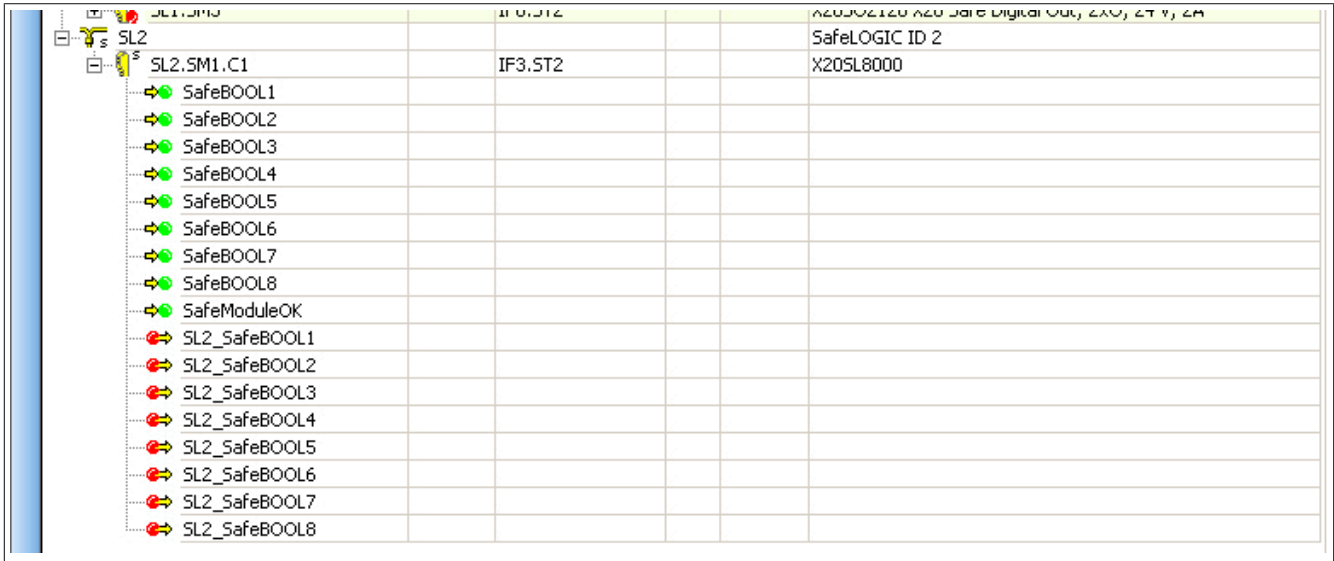

#### **Extended Kommunikation**

Unter dem Modul finden sich die Eingangskanäle, die Ausgangskanäle sowie eine Bit Information zum Zustand der Verbindung.

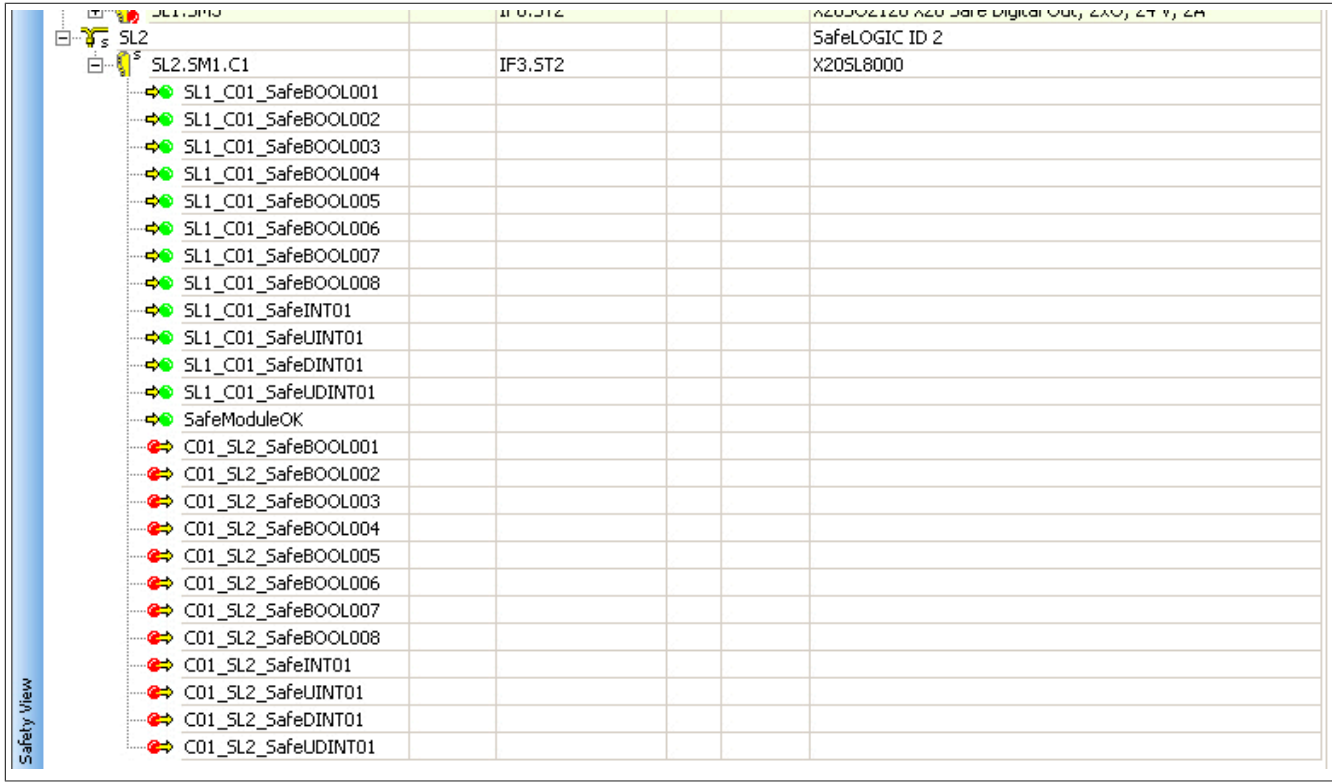

#### **Weitere Verbindung**

Sollte die Source SL ein weiteres Mal auf die SDG SL verbunden sein, gibt es unter dem gleichen Knoten ein weiteres Modul mit den entsprechenden Kommunikationskanälen.

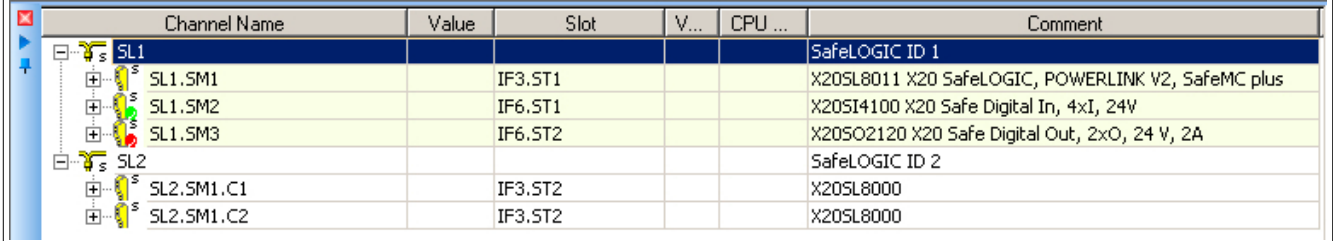

#### **Parameter für Verbindung - bis Release 1.9**

#### Ab Safety Release 1.4:

Für die Kommunikation stehen ebenfalls Zykluszeitparameter zur Verfügung um die "Worst Case Response Time us" zu definieren. Wie auch bei der Kommunikation mit anderen Safety Modulen handelt es sich dabei um einen Timeout-Wert der im Fehlerfall (z. B. Netzwerkverbindung geht verloren) abläuft.

### **Information:**

**Da sich die SafeLOGIC to SafeLOGIC communication wie ein zusätzliches Safety Modul an der Source SL darstellt, sind die Parameter für die Verbindung im Projekt der Source SL verfügbar und einzustellen.**

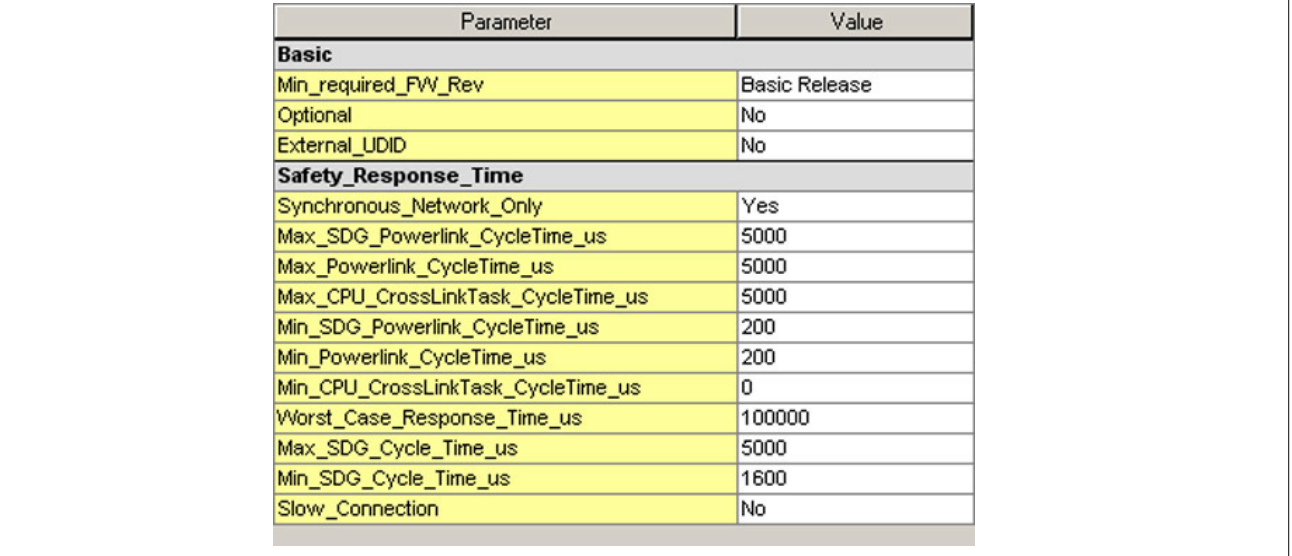

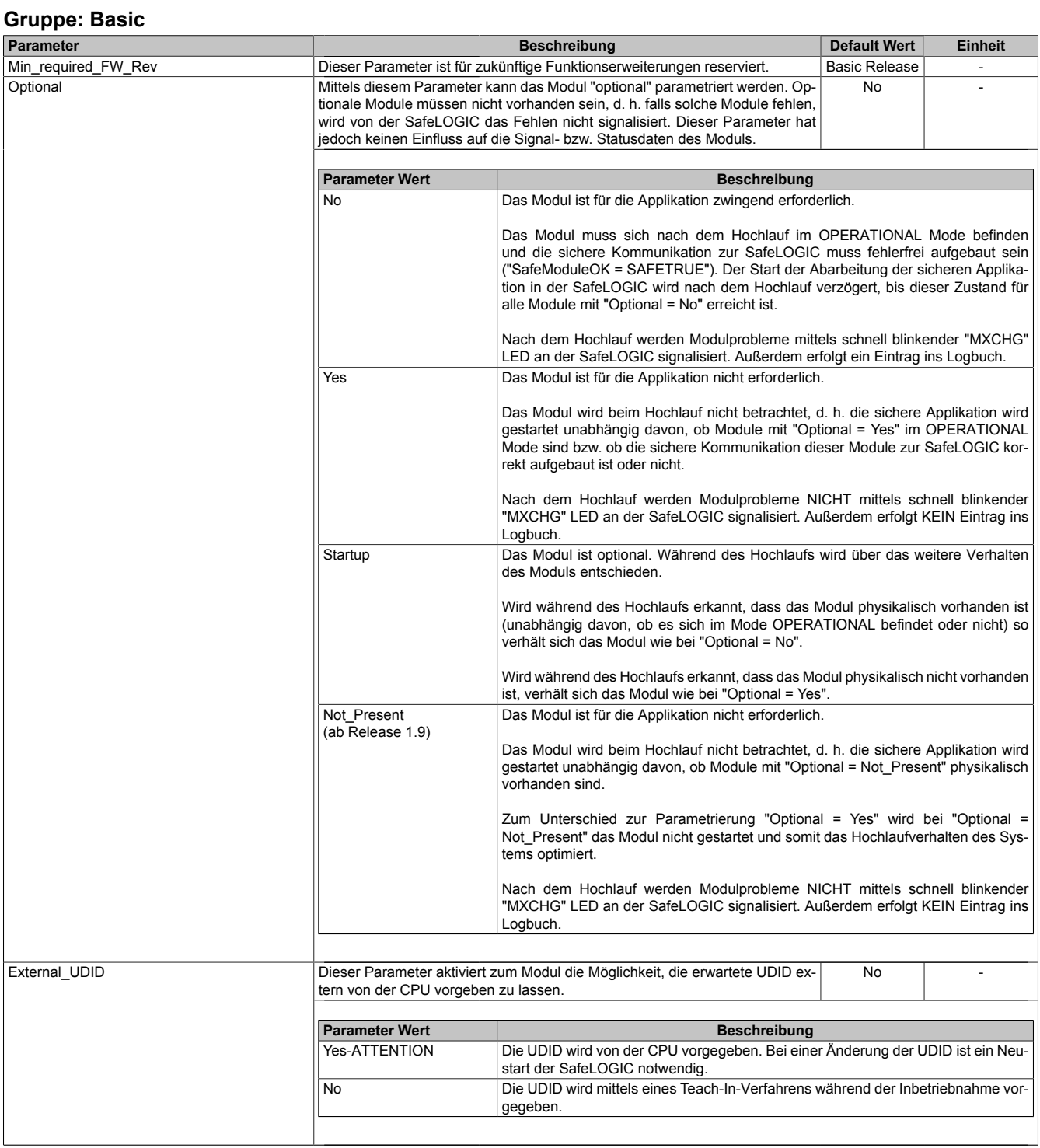

Tabelle 80: Parameter SafeDESIGNER: Basic

# **Gefahr!**

**Falls die Funktion "External\_UDID = Yes-ATTENTION" benutzt wird, können durch falsche Vorgaben von der CPU sicherheitskritische Situationen entstehen.**

**Führen Sie deshalb eine FMEA (Failure Mode and Effects Analysis) durch um diese Situationen zu erkennen und mittels zusätzlicher, sicherheitstechnischer Maßnahmen abzusichern.**

| <b>Gruppe: Safety_Response_Time</b> |                                                                                                    |                                                                                                    |                     |                          |
|-------------------------------------|----------------------------------------------------------------------------------------------------|----------------------------------------------------------------------------------------------------|---------------------|--------------------------|
| Parameter                           |                                                                                                    | <b>Beschreibung</b>                                                                                                    | <b>Default Wert</b> | <b>Einheit</b>           |
| Synchronous_Network_Only            | Dieser Parameter beschreibt die Synchronisationseigenschaften des zugrunde<br>liegenden Netzwerks. Diese werden im Automation Studio / Automation Runtime<br>festgelegt.                                                            |                                                                                                    | Yes                 |                          |
|                                     | <b>Parameter Wert</b>                                                                                                    | <b>Beschreibung</b>                                                                                                    |                     |                          |
|                                     | Yes                                                                                                    | Für die Berechnung der sicheren Reaktionszeit werden ausschließlich synchrone<br>Netzwerke mit gleichen Zykluszeiten oder ganzzahligen Verhältnissen der Zyklus-<br>zeiten vorausgesetzt. |                     |                          |
|                                     | No                                                                                                    | Keine Anforderung an die Synchronität der Netzwerke                                                                                                    |                     |                          |
| Max SDG Powerlink CycleTime us      | Dieser Parameter gibt die max. Zykluszeit des POWERLINK-Netzwerkes an, in<br>5000<br>μs<br>dem die andere SafeLOGIC betrieben wird.                                                                                                 |                                                                                                    |                     |                          |
| Max_Powerlink_CycleTime_us          | Erlaubte Werte: 200 bis 30.000 µs (entspricht 0,2 bis 30 ms)<br>Dieser Parameter gibt die max. POWERLINK Zykluszeit für die Berechnung der<br>5000                                                                                  |                                                                                                    |                     | μs                       |
|                                     | sicheren Reaktionszeit an.<br>Erlaubte Werte: 200 bis 30.000 $\mu$ s (entspricht 0,2 bis 30 ms)                                                                                                    |                                                                                                    |                     |                          |
| Max_CPU_CrossLinkTask_CycleTime_us  | Dieser Parameter gibt die max. Zykluszeit für das Kopieren der Daten zwischen<br>5000<br>den zwei POWERLINK-Netzwerken an. Ein Wert von "0" signalisiert, dass sich<br>beide SafeLOGICen in dem selben POWERLINK-Netzwerk befinden. |                                                                                                    |                     | μs                       |
| Min_SDG_Powerlink_CycleTime_us      | Erlaubte Werte: 0 bis 3.000.000 µs (entspricht 0 bis 3 s)<br>Dieser Parameter gibt die min. Zykluszeit des POWERLINK-Netzwerkes an, in<br>200<br>μs<br>dem die andere SafeLOGIC betrieben wird.                                     |                                                                                                    |                     |                          |
| Min_Powerlink_CycleTime_us          | Erlaubte Werte: 200 bis 30.000 µs (entspricht 0.2 bis 30 ms)<br>Dieser Parameter gibt die min. POWERLINK Zykluszeit für die Berechnung der<br>sicheren Reaktionszeit an.                                                            |                                                                                                    | 200                 | μs                       |
|                                     | Erlaubte Werte: 200 bis 30.000 µs (entspricht 0,2 bis 30 ms)                                                                                                    |                                                                                                    |                     |                          |
| Min_CPU_CrossLinkTask_CycleTime_us  | Dieser Parameter gibt die min. Zykluszeit für das Kopieren der Daten zwischen<br>den zwei POWERLINK-Netzwerken an. Ein Wert von "0" signalisiert, dass sich<br>beide SafeLOGICen in dem selben POWERLINK-Netzwerk befinden.         |                                                                                                    | 0                   | μs                       |
|                                     | Erlaubte Werte: 0 bis $3.000.000 \mu s$ (entspricht 0 bis 3 s)                                                                                                    |                                                                                                    |                     |                          |
| Worst_Case_Response_Time_us         | Dieser Parameter gibt den Grenzwert für die Überwachung der sicheren Reak-<br>tionszeit an.                                                                                                    |                                                                                                    | 100000              | μs                       |
|                                     | $\bullet$<br>Erlaubte Werte: 3000 bis 12.500.000 $\mu$ s (entspricht 3 ms bis 12,5 s)<br>Hinweis:<br>Bei großen Werten auch den Parameter "Slow_Connection" beachten!                                                               |                                                                                                    |                     |                          |
| Node_Guarding_Lifetime              | Dieser Parameter gibt die max. Anzahl von Versuchen innerhalb der beim Pa-<br>rameter "Node_Guarding_Timeout_s" eingestellten Zeit an. Anhand dieser Ver-<br>suche wird die Verfügbarkeit des Moduls sichergestellt.                |                                                                                                    | 5                   |                          |
|                                     | Erlaubte Werte: 1 bis 255                                                                                                    |                                                                                                    |                     |                          |
|                                     | <b>Hinweis</b><br>Je größer der parametrierte Wert, desto höher das asynchrone Daten-<br>aufkommen.                                                                                                    |                                                                                                    |                     |                          |
|                                     | Diese Einstellung ist nicht sicherheitskritisch - die Zeit für die sichere<br>Abschaltung der Aktoren wird unabhängig davon mit dem Parameter<br>"Worst_Case_Response_Time_us" bestimmt.                                            |                                                                                                    |                     |                          |
| Max SDG Cycle Time us               | Dieser Parameter gibt die max. Zykluszeit der anderen SafeLOGIC für die Be-<br>5000<br>μs<br>rechnung der sicheren Reaktionszeit an.                                                                                                |                                                                                                    |                     |                          |
|                                     | Erlaubte Werte: 800 bis 20.000 µs (entspricht 0,8 bis 20 ms)                                                                                                    |                                                                                                    |                     |                          |
| Min_SDG_Cycle_Time_us               | Dieser Parameter gibt die min. Zykluszeit der anderen SafeLOGIC für die Be-<br>1600<br>rechnung der sicheren Reaktionszeit an.                                                                                                    |                                                                                                    |                     | μs                       |
|                                     | Erlaubte Werte: 800 bis 20.000 µs (entspricht 0,8 bis 20 ms)<br>Dieser Parameter gibt an, ob es sich bei dieser Verbindung um eine langsame<br>No                                                                                   |                                                                                                    |                     | $\overline{\phantom{a}}$ |
| Slow_Connection                     | Verbindung handelt.                                                                                                    |                                                                                                    |                     |                          |
|                                     | <b>Parameter Wert</b>                                                                                                    | <b>Beschreibung</b>                                                                                                    |                     |                          |
|                                     | Yes                                                                                                    | Es handelt sich um eine Verbindung mit großem Verhältnis zwischen SafeLOGIC<br>Zykluszeit und Telegrammlaufzeit (wirkt sich intern auf die Parameterberechnung<br>aus).                   |                     |                          |
|                                     | No                                                                                                    | Faustregel: "Yes" ab Verhältnis 50:1 (Telegrammlaufzeit : SafeLOGIC Zykluszeit)<br>Standard-Verbindung; Parameterberechnung unverändert                                                   |                     |                          |
|                                     |                                                                                                    |                                                                                                    |                     |                          |

Tabelle 81: Parameter SafeDESIGNER: Safety\_Response\_Time

## **Information:**

**Der Parameter "CPU\_CrossLinkTask\_CycleTime\_us" wird benötigt wenn sich Source SL und SDG SL in unterschiedlichen Netzwerken oder auf unterschiedlichen Steuerungen befinden. Wenn dies nicht der Fall ist, dann ist der Minimal-Wert bzw. Maximal-Wert auf "0" zu setzen.**

**Für diesen Parameter ist die ganze Verbindungsstrecke zwischen den Steuerungen zu beachten - auch Kopierzeiten zwischen den beteiligten Schnittstellen.**

## **Information:**

**Über den Parameter "Slow\_Connection" kann zusätzlich noch angegeben werden, dass es sich bei der Verbindung zwischen Source SL und SDG SL um eine langsame Verbindung handelt. Wird für das Timeout der Verbindung ein Wert von einigen Sekunden benötigt, muss der Parameter aktiviert werden ("Slow\_Connection = Yes").**

#### **Parameter für Verbindung - ab Release 1.10**

Für die Kommunikation stehen ebenfalls Zykluszeitparameter zur Verfügung um die maximale Datenlaufzeit zu definieren. Wie auch bei der Kommunikation mit anderen Safety Modulen handelt es sich dabei um einen Timeout-Wert der im Fehlerfall (z. B. Netzwerkverbindung geht verloren) abläuft.

### **Information:**

**Da sich die SafeLOGIC to SafeLOGIC communication wie ein zusätzliches Safety Modul an der Source SL darstellt, sind die Parameter für die Verbindung im Projekt der Source SL verfügbar und einzustellen.**

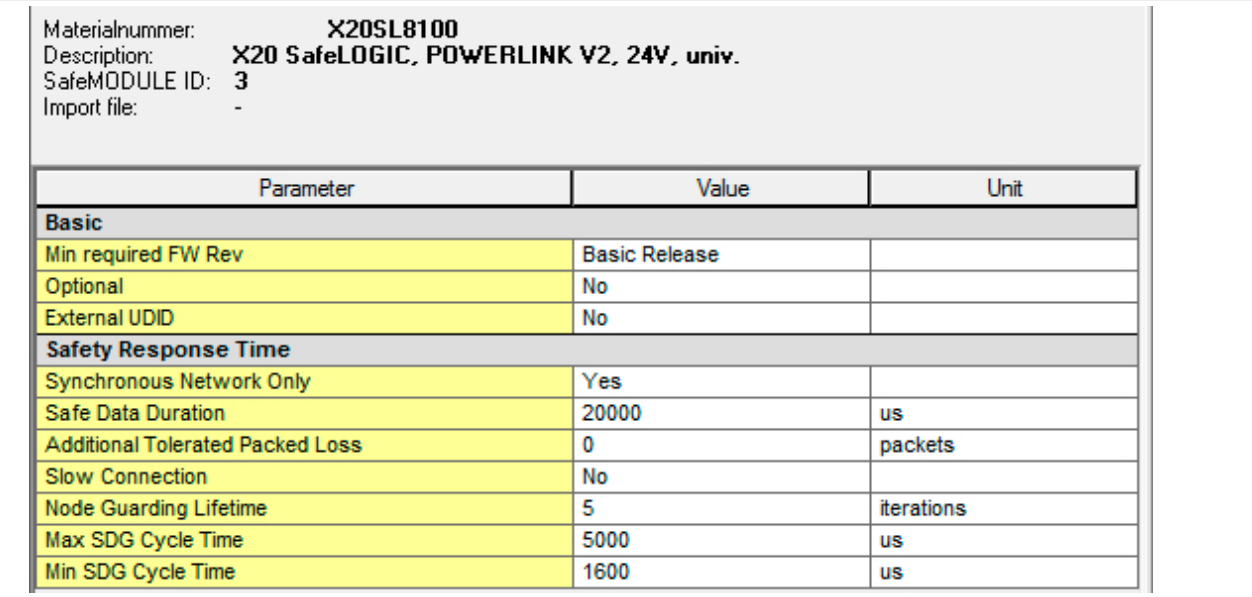

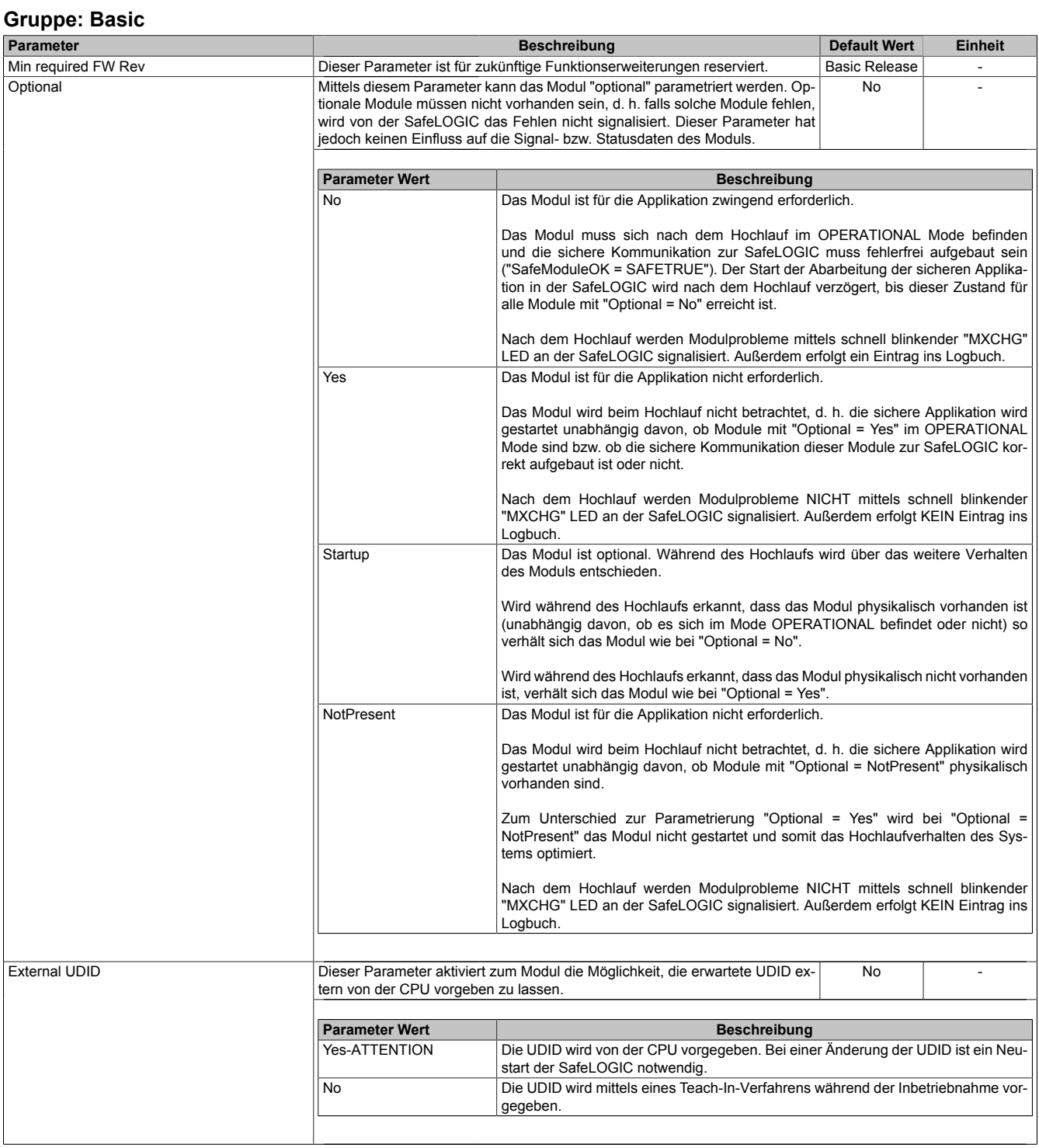

Tabelle 82: Parameter SafeDESIGNER: Basic

# **Gefahr!**

**Falls die Funktion "External UDID = Yes-ATTENTION" benutzt wird, können durch falsche Vorgaben von der CPU sicherheitskritische Situationen entstehen.**

**Führen Sie deshalb eine FMEA (Failure Mode and Effects Analysis) durch um diese Situationen zu erkennen und mittels zusätzlicher, sicherheitstechnischer Maßnahmen abzusichern.**

| <b>Gruppe: Safety Response Time</b>     |                           |                                                                                                    |                     |                |
|-----------------------------------------|---------------------------|----------------------------------------------------------------------------------------------------|---------------------|----------------|
| Parameter                               |                           | <b>Beschreibung</b>                                                                                                    | <b>Default Wert</b> | <b>Einheit</b> |
| Safe Data Duration                      |                           | Dieser Parameter gibt die maximal erlaubte Datenlaufzeit zwischen der<br>SafeLOGIC und dem SafeIO-Modul an.<br>Weitere Informationen zur tatsächlichen Datenlaufzeit sind der Automation Help<br>unter Diagnose und Service -> Diagnosewerkzeug -> Network Analyzer -> Editor<br>-> Safety Laufzeitberechnung zu entnehmen. Zusätzlich ist die Zykluszeit der<br>Sicherheitsapplikation zu addieren.<br>Erlaubte Werte: 2000 bis 10.000.000 $\mu$ s (entspricht 2 ms bis 10 s) |                     |                |
| <b>Additional Tolerated Packet Loss</b> | rierten Paketverluste an. | Dieser Parameter gibt die Anzahl der bei der Datenübertragung zusätzlich tole-<br>0<br>Packets                                                                                                    |                     |                |
|                                         | Erlaubte Werte: 0 bis 10  |                                                                                                    |                     |                |
| <b>Slow Connection</b>                  | Verbindung handelt.       | Dieser Parameter gibt an, ob es sich bei dieser Verbindung um eine langsame<br><b>No</b>                                                                                                    |                     |                |
|                                         | <b>Parameter Wert</b>     | <b>Beschreibung</b>                                                                                                    |                     |                |
|                                         | Yes                       | Es handelt sich um eine Verbindung mit großem Verhältnis zwischen SafeLOGIC                                                                                                    |                     |                |
|                                         |                           | Zykluszeit und Telegrammlaufzeit (wirkt sich intern auf die Parameterberechnung<br>aus).<br>Faustregel: "Yes" ab Verhältnis 50:1 (Telegrammlaufzeit : SafeLOGIC Zykluszeit)                                                                                                    |                     |                |
|                                         | No                        | Standard-Verbindung; Parameterberechnung unverändert                                                                                                    |                     |                |
|                                         |                           |                                                                                                    |                     |                |
| Packets per Node Guarding               | ding verwendet werden.    | Dieser Parameter gibt die max. Anzahl von Paketen an, die für ein Node Guar-                                                                                                    | 5                   | Packets        |
|                                         |                           | Erlaubte Werte: 1 bis 255                                                                                                    |                     |                |
|                                         | <b>Hinweis</b>            |                                                                                                    |                     |                |
|                                         | aufkommen.                | Je größer der parametrierte Wert, desto höher das asynchrone Daten-                                                                                                    |                     |                |
|                                         |                           | Diese Einstellung ist nicht sicherheitskritisch - die Zeit für die sichere<br>Abschaltung der Aktoren wird unabhängig davon bestimmt.                                                                                                    |                     |                |
| Max SDG Cycletime                       |                           | Dieser Parameter gibt die max. Zykluszeit der anderen SafeLOGIC für die Be-<br>rechnung der sicheren Reaktionszeit an.                                                                                                    |                     | μs             |
|                                         |                           | Erlaubte Werte: 800 bis 20.000 µs (entspricht 0,8 bis 20 ms)                                                                                                    |                     |                |
| Min SDG Cycletime                       |                           | Dieser Parameter gibt die min. Zykluszeit der anderen SafeLOGIC für die Be-<br>1600<br>μs<br>rechnung der sicheren Reaktionszeit an.                                                                                                    |                     |                |
|                                         |                           | Erlaubte Werte: 800 bis 20.000 µs (entspricht 0.8 bis 20 ms)                                                                                                    |                     |                |

Tabelle 83: Parameter SafeDESIGNER: Safety Response Time

### **Information:**

**Über den Parameter "Slow Connection" kann zusätzlich noch angegeben werden, dass es sich bei der Verbindung zwischen Source SL und SDG SL um eine langsame Verbindung handelt. Wird für das Timeout der Verbindung ein Wert von einigen Sekunden benötigt, muss der Parameter aktiviert werden ("Slow Connection = Yes").**

#### **2.6.8.2.17.4 Setup-Modus**

Der Setup-Modus unterstützt den Anwender bei der Inbetriebnahme.

Der Setup-Modus wird ab Hardware-Upgrade 1.10.2.x unterstützt.

Für die Verwendung des Setup-Modus ist Automation Runtime B4.26 oder höher erforderlich.

Der aktive Setup-Modus wird sowohl über die FAILSAFE-LED (X20SL81xx-Serie) bzw. über die SE-LED (X20SLXxxx-Serie) als auch einen Eintrag im Logbuch signalisiert.

Bei aktivem Setup-Modus sind die Quittierungsanforderungen "SafeKEY Exchange", "Firmware Acknowledge" und "UDID Mismatch" nicht mehr notwendig.

Der Setup-Modus kann sowohl über die Bedienelemente der "Remote Control" im SafeDESIGNER (X20SL81xx-Serie und X20SLXxxx-Serie) als auch über den Auswahlschalter und Bestätigungstaster (X20SL81xx-Serie) aktiviert und deaktiviert werden.

## **Gefahr!**

**Der Setup-Modus darf nur während der Inbetriebnahme der Maschine/Anlage aktiviert sein. Im laufenden Betrieb muss der Setup-Modus deaktiviert sein.**

## **Gefahr!**

**Nach Beendigung des Setup-Modus muss ein Funktionstest inklusive Verdrahtungstest durchgeführt werden.**

**Wenn während aktivem Setup-Modus ein SafeKEY-Tausch oder ein SafeLOGIC-Tausch erfolgt, wird der Setup-Modus deaktiviert.**

**Auch in diesem Fall muss ein Funktionstest durchgeführt werden.**

**Der Funktionstest darf nur von Personen durchgeführt werden, welche mit der Sicherheitsapplikation und deren Funktionen vertraut sind.**

**Führen Sie in jedem Fall eine Validierung der gesamten Sicherheitsfunktion durch!**

#### **2.6.8.3 X20(c)SLXxxx**

Bei der in diesem Abschnitt enthaltenen Modulbeschreibung handelt es sich lediglich um einen nicht zertifizierten Auszug aus dem Modul-Datenblatt.

In diesem Abschnitt ist die Version 1.141 des Datenblattes eingebunden.

Folgende Kapitel werden im Anwenderhandbuch an zentraler Stelle beschrieben und sind daher bei den einzelnen Modulen nicht noch einmal separat gelistet:

- [1.3.4 "Sichere Reaktionszeit"](#page-27-0)
- [1.2 "Bestimmungsgemäße Verwendung"](#page-19-0)
- [1.1.2 "Releaseinformation"](#page-17-0)
- [2.6.5.2.7 "EG-Konformitätserklärung"](#page-154-0)

### **Information:**

**B&R ist bemüht den Anwenderhandbuchstand so aktuell wie möglich zu halten. Aus sicherheitstechnischer Sicht muss jedoch die aktuelle, zertifizierte Datenblatt Version verwendet werden.**

**Das aktuelle, zertifizierte Datenblatt - inklusive ausführlicher Versionshistorie - ist auf der B&R Homepage [www.br-automation.com](http://www.br-automation.com) als Download verfügbar.**

#### **Gestaltung von Hinweisen**

#### **Sicherheitshinweise**

Enthalten **ausschließlich** Informationen, die vor gefährlichen Funktionen oder Situationen warnen.

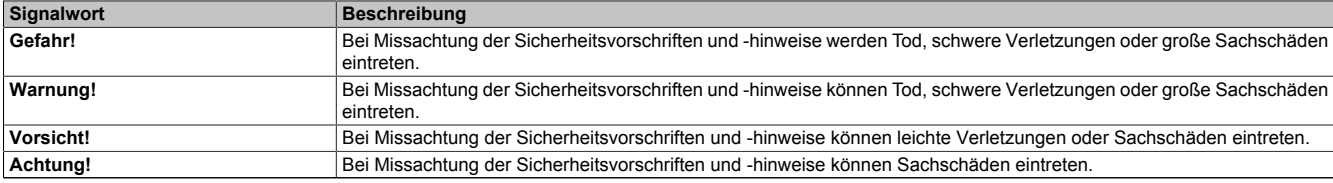

Tabelle 84: Gestaltung von Sicherheitshinweisen

#### **Allgemeine Hinweise**

Enthalten **nützliche** Informationen für Anwender und Angaben zur Vermeidung von Fehlfunktionen.

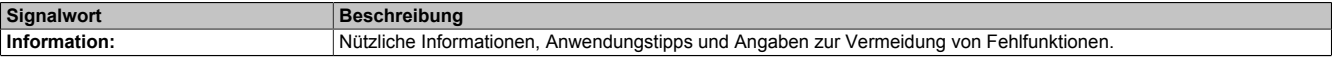

Tabelle 85: Gestaltung von Allgemeinen Hinweisen

#### **2.6.8.3.1 Allgemeines**

Die Module verfügen über eine SafeLOGIC-Funktionalität, welche es erlaubt die im SafeDESIGNER applizierten Anwendungen sicher abzuarbeiten. Die Module können dabei für sicherheitstechnische Anwendungen bis PL e bzw. SIL 3 eingesetzt werden.

Die SafeLOGIC koordiniert weiters die sicherheitstechnische Kommunikation aller an der Applikation beteiligten Module. In diesem Kontext überwacht die SafeLOGIC auch die Konfiguration dieser Module und führt, falls notwendig, autonom Parameterdownloads auf die Module durch. Damit wird über alle Modultausch- und Wartungsszenarien hinweg immer eine konsistente und sicherheitstechnisch korrekte Modulkonfiguration im Netzwerk garantiert. Bei SafeLOGIC-Produkten werden diese Services von der SafeLOGIC ausgeführt, bei Produkten der SafeLOGIC-X-Ausprägung werden diese Services im Zusammenwirken mit dem Automation Runtime auf der funktionalen CPU ausgeführt. Die sicherheitstechnischen Eigenschaften für Anwendungen bis PL e bzw. SIL 3 sind jedoch in beiden Varianten gegeben.

Die SafeLOGIC-X-Produkte verfügen zusätzlich über die identischen I/O-Eigenschaften wie ihre zugehörigen SafeI/O-Produkte.

- openSAFETY Manager für bis zu 10 / 20 / 100 / 280 SafeNODES
- Flexibel programmierbar mit Automation Studio / SafeDESIGNER
- Innovatives Management sicherer Maschinenoptionen (SafeOPTION)
- Parameter- und Konfigurations-Management

#### **2.6.8.3.1.1 Funktion**

#### **Sichere digitale Eingänge**

Das Modul verfügt über sichere digitale Eingangskanäle. Es lässt sich flexibel für unterschiedlichste Aufgaben für das Einlesen digitaler Signale in sicherheitstechnischen Anwendungen bis PL e bzw. SIL 3 einsetzen.

Das Modul verfügt über Filter, welche für das Ein- und Ausschaltverhalten getrennt parametrierbar sind. Einschaltfilter werden verwendet, um Signalstörungen auszufiltern. Ausschaltfilter werden verwendet, um Testlücken externer Signalquellen - sogenannte OSSD-Signale - zu glätten und damit ein ungewolltes Abschalten zu vermeiden.

Die Eingangssignale der Signalpaare (Kanal 1 und 2, 3 und 4, usw.) werden im Modul auf Gleichzeitigkeit überwacht. Die max. zulässige Diskrepanz der Eingänge eines Signalpaares ist parametrierbar. Die Signale der Zweikanalauswertung stellen damit unmittelbar das sichere Signal eines 2-kanaligen Sensors, wie beispielsweise eines Not-Aus-Tasters oder einer Sicherheitslichtschranke, dar.

Das Modul stellt Pulssignale für die Diagnose der Sensorleitung zur Verfügung. Per Default verfügt jedes Pulssignal über ein eindeutiges Pulsmuster, welches sich aus der Serialnummer des Moduls und der Pulskanalnummer ableitet. Damit lassen sich beliebige Pulssignale in einem Signalkabel kombinieren und dennoch jegliche Querschlusskombinationen im Kabel aufdecken. Für den Anschluss elektronischer Sensoren mit eigener Leitungsüberwachung (OSSD-Signale) lässt sich die Pulsprüfung auch deaktivieren.

#### **Sichere digitale Ausgänge**

Das Modul verfügt über sichere digitale Ausgangskanäle. Es lässt sich flexibel für die Ansteuerung von Aktoren in sicherheitstechnischen Anwendungen bis PL e bzw. SIL 3 einsetzen.

Die Ausgänge sind in Halbleitertechnologie ausgeführt, wodurch ihre sicherheitstechnischen Eigenschaften nicht von der Anzahl der Schaltspiele abhängt. Um allen Aktorensituationen gerecht zu werden, gibt es prinzipiell 2 unterschiedliche Ausgangstypen: Die sogenannte High-Side - Low-Side Variante (Typ A) und die sogenannte High-Side - High-Side Variante (Typ B). Typ A Ausgänge haben sicherheitstechnisch Vorteile, da der Aktor bei allen Fehlerszenarien im Aktoranschlusskabel abgeschaltet werden kann. Typ A Ausgänge sind jedoch auf Aktoren ohne Potenzialbezug beschränkt (z. B. Relais, Ventile). Für Aktoren mit Potenzialbezug (z. B. Enable-Eingänge von Frequenzumrichtern) sind Typ B Ausgänge erforderlich, wobei an dieser Stelle die besonderen Hinweise für die Verkabelung zu beachten sind.

Sichere digitale Ausgangskanäle verfügen über einen Schutz vor automatischem Wiederanlauf bei Netzwerkfehlern. Für darüber hinausgehende Anforderungen zum Schutz vor automatischem Wiederanlauf stehen im SafeDESIGNER die dazu notwendigen Funktionsbausteine zur Verfügung. Die Ausgänge können auch von der funktionalen Applikation angesteuert werden. Die Kombination der sicherheitstechnischen mit der funktionalen Ansteuerung ist so gestaltet, dass eine Ausschaltanforderung immer dominant ausgeführt wird. Für Diagnosezwecke sind die Ausgänge rücklesbar ausgeführt.

Abhängig vom Produkt verfügen die sicheren digitalen Ausgangskanäle über eine Strommessung zur Aufdeckung von Leitungsbruch. Diese Funktion kann beispielsweise auch für die Überwachung von Mutinglampen genutzt werden.

Die aus sicherheitstechnischer Sicht notwendige Testung der Halbleiter führt bei manchen Produkten zu sogenannten OSSD-Low-Phasen. Das bewirkt, dass sich bei aktivem Ausgang (Zustand high) für eine sehr kurze Zeit eine Ausschaltsituation (Zustand low) ergibt. Falls dieses Verhalten in der Anwendung zu Problemen führen kann, kann der Test abgeschaltet werden. Beachten Sie an dieser Stelle die zugehörigen, sicherheitstechnischen Hinweise!

#### **SafeLOGIC-Funktion**

Das Modul verfügt über eine SafeLOGIC-Funktionalität, welche es erlaubt die im SafeDESIGNER applizierten Anwendungen sicher abzuarbeiten. Das Modul kann dabei für sicherheitstechnische Anwendungen bis PL e bzw. SIL 3 eingesetzt werden.

Das Modul koordiniert weiters die sicherheitstechnische Kommunikation aller an der Applikation beteiligten Module. In diesem Kontext überwacht das Modul auch die Konfiguration dieser Module und führt, falls notwendig, autonom Parameterdownloads auf die Module durch. Damit wird über alle Modultausch- und Wartungsszenarien hinweg immer eine konsistente und sicherheitstechnisch korrekte Modulkonfiguration im Netzwerk garantiert. Bei SafeLOGIC-Produkten werden diese Services von der SafeLOGIC ausgeführt, bei Produkten der SafeLOGIC-X Ausprägung werden diese Services im Zusammenwirken mit dem Automation Runtime auf der funktionalen CPU ausgeführt. Die sicherheitstechnischen Eigenschaften für Anwendungen bis PL e bzw. SIL 3 sind jedoch in beiden Varianten gegeben.

#### **openSAFETY**

Für die Übertragung der Daten auf den unterschiedlichen Bussystemen nutzt das Modul die Schutzmechanismen von openSAFETY. Durch die sichere Kapselung der Daten im openSAFETY-Container müssen die an der Übertragung beteiligten Komponenten des Netzwerkes keinen sicherheitstechnischen Beitrag leisten. An dieser Stelle sind lediglich die in den technischen Daten angegebenen sicherheitstechnischen Kennwerte für openSAFETY heranzuziehen. Die Daten im openSAFETY-Container werden erst in der Gegenstelle der Datenübertragung sicherheitstechnisch bearbeitet und deshalb ist erst diese Komponente wieder Bestandteil der sicherheitstechnischen Betrachtung. Ein lesender Zugriff auf die Daten im openSAFETY-Container, für Anwendungen ohne sicherheitstechnische Eigenschaften, ist an jeder Stelle des Netzwerks erlaubt, ohne die sicherheitstechnischen Eigenschaften von openSAFETY zu beeinflussen.

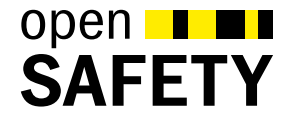

#### **2.6.8.3.1.2 Coated Module**

Coated Module sind X20 Module mit einer Schutzbeschichtung der Elektronikbaugruppe. Die Beschichtung schützt X20c Module vor Betauung.

Die Elektronik der Module ist vollständig funktionskompatibel zu den entsprechenden X20 Modulen.

### **Information:**

**In diesem Datenblatt werden zur Vereinfachung nur Bilder und Modulbezeichnungen der unbeschichteten Module verwendet.**

Die Beschichtung wurde nach folgenden Normen qualifiziert:

- Betauung: BMW GS 95011-4, 2x 1 Zyklus
- Schadgas: EN 60068-2-60, Methode 4, Exposition 21 Tage

Entgegen den Angaben bei Modulen des X20 Systems ohne Safety Zertifizierung sind die X20 Safety Module trotz der durchgeführten Tests **NICHT für Anwendungen mit Schadgas (EN 60068-2-60) geeignet!**

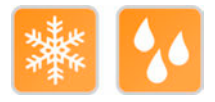

### **2.6.8.3.2 Übersicht**

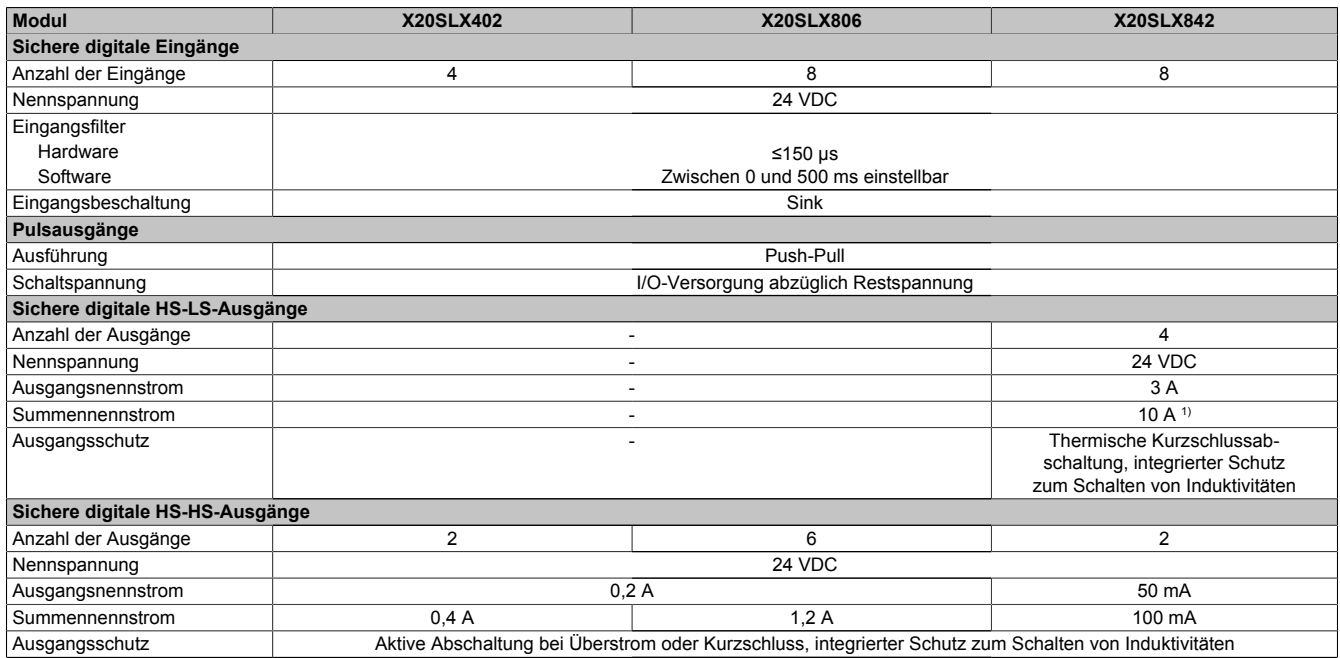

Tabelle 86: Digitale Mischmodule

1) Der Summennennstrom des Moduls ist auf 10 A beschränkt. Darin sind die Ausgangsströme der Gruppe "Sichere digitale HS-HS-Ausgänge" mit zu berücksichtigen.

#### **2.6.8.3.3 Bestelldaten**

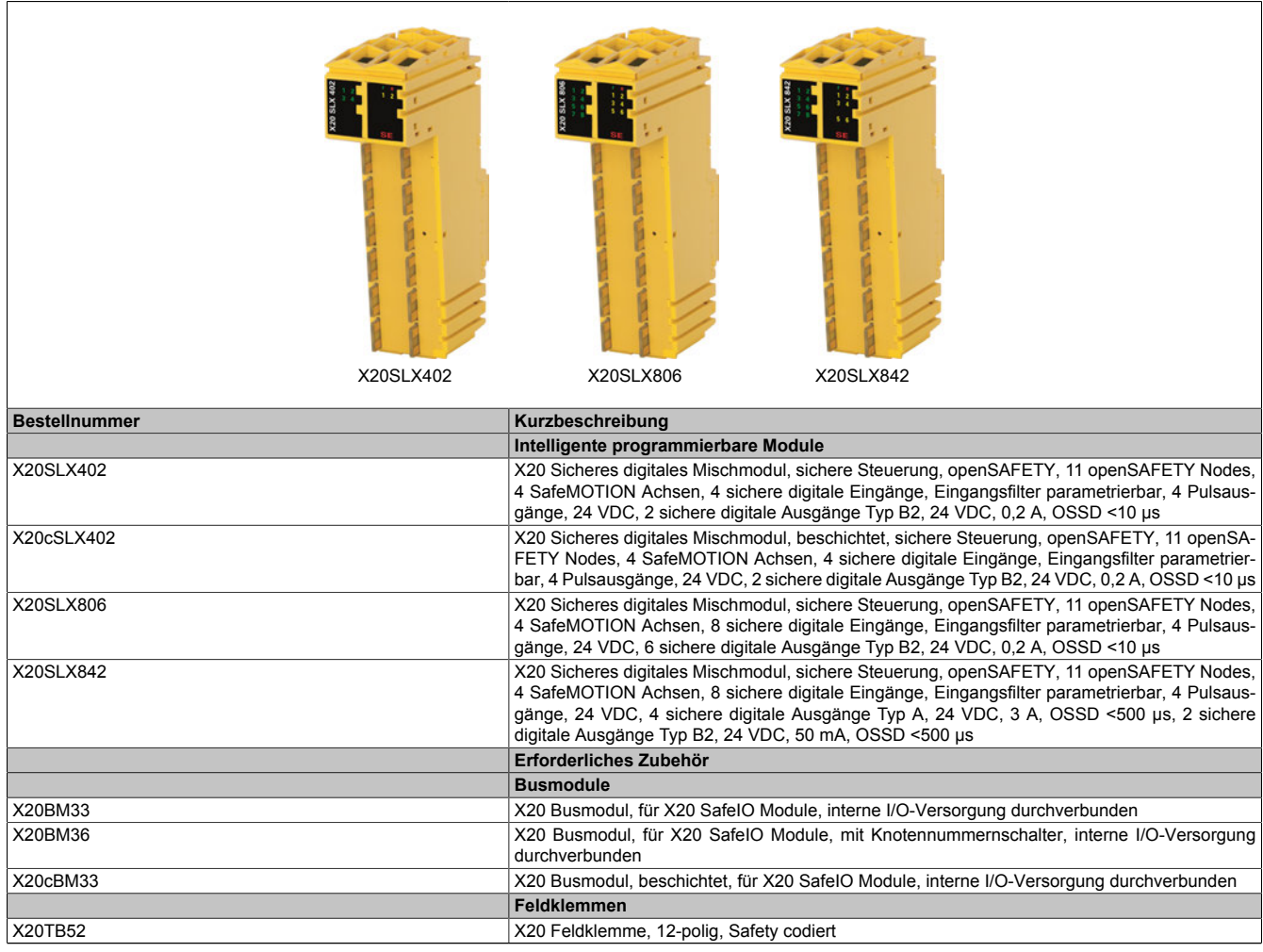

Tabelle 87: X20SLX402, X20cSLX402, X20SLX806, X20SLX842 - Bestelldaten

### **2.6.8.3.4 Technische Daten**

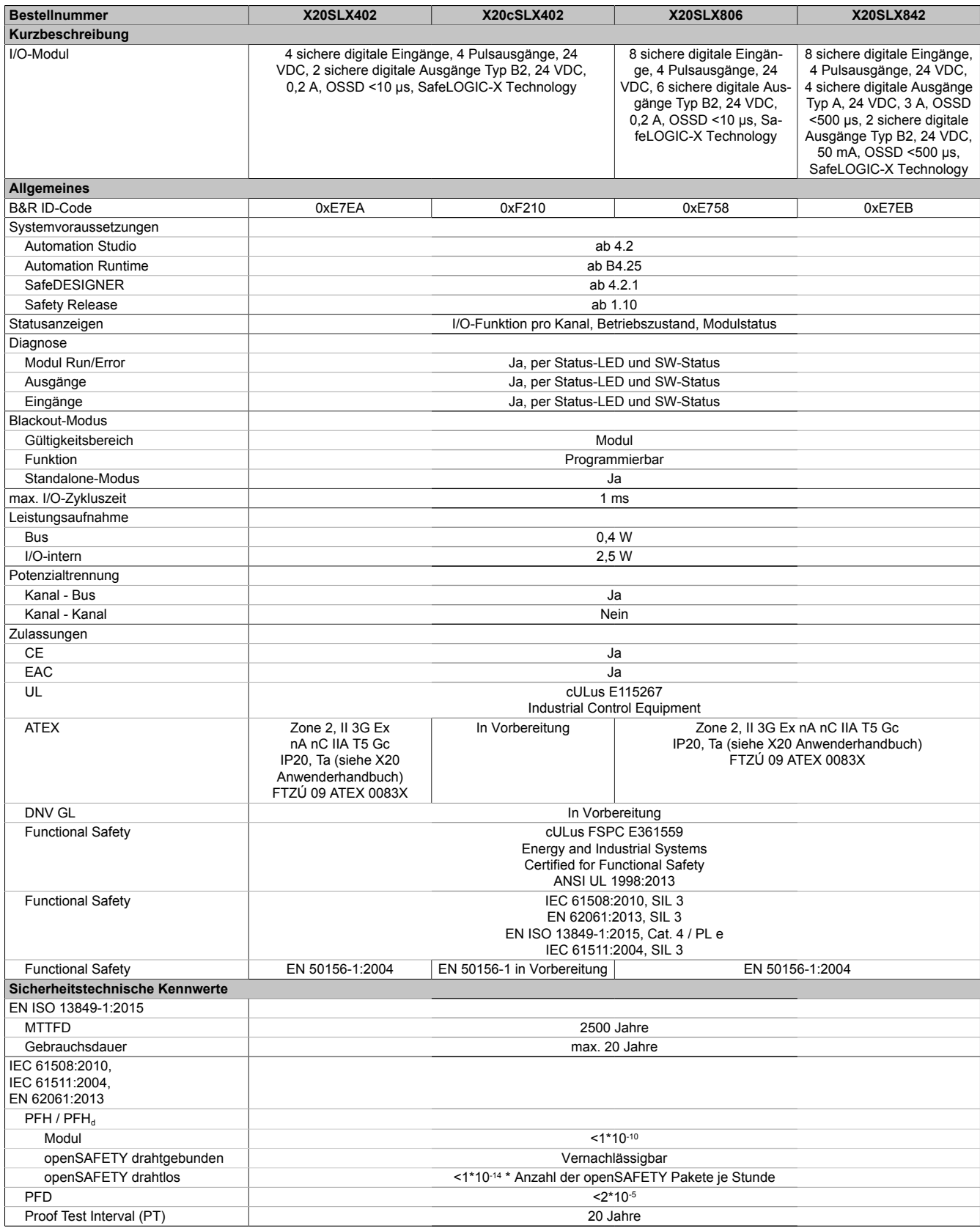

Tabelle 88: X20SLX402, X20cSLX402, X20SLX806, X20SLX842 - Technische Daten

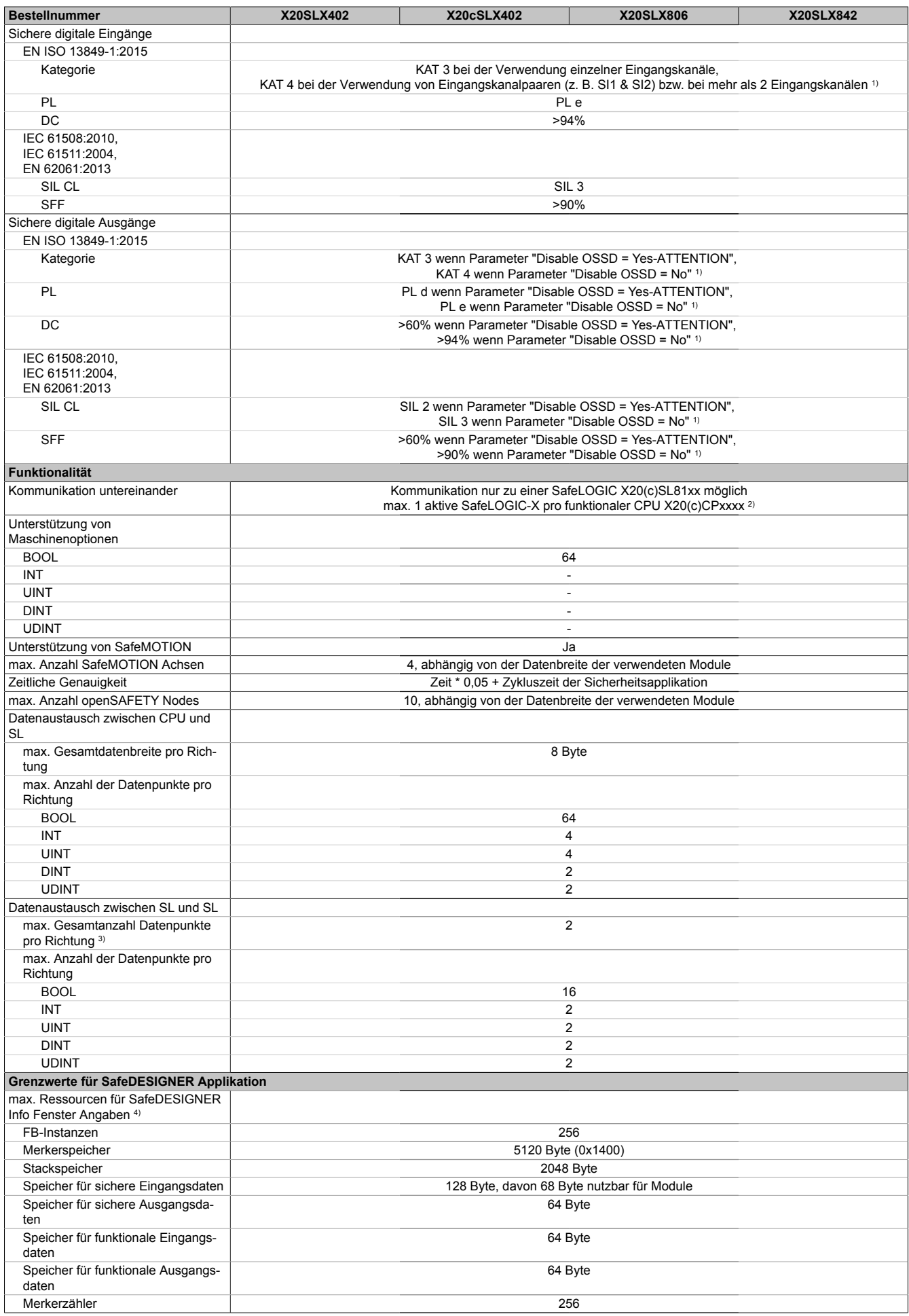

Tabelle 88: X20SLX402, X20cSLX402, X20SLX806, X20SLX842 - Technische Daten

#### X20 System • Modulübersichten

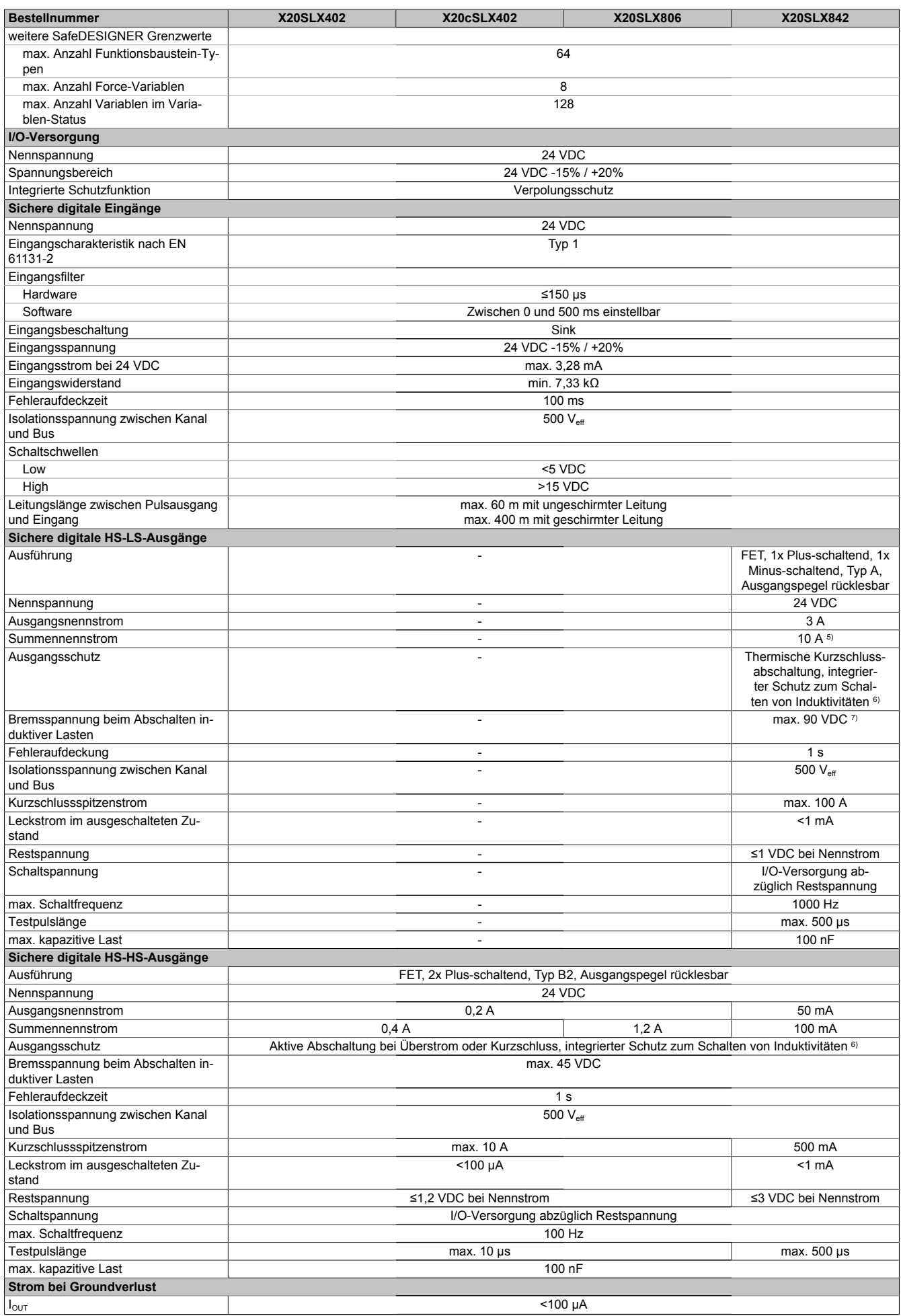

Tabelle 88: X20SLX402, X20cSLX402, X20SLX806, X20SLX842 - Technische Daten

#### X20 System • Modulübersichten • Intelligente programmierbare Module

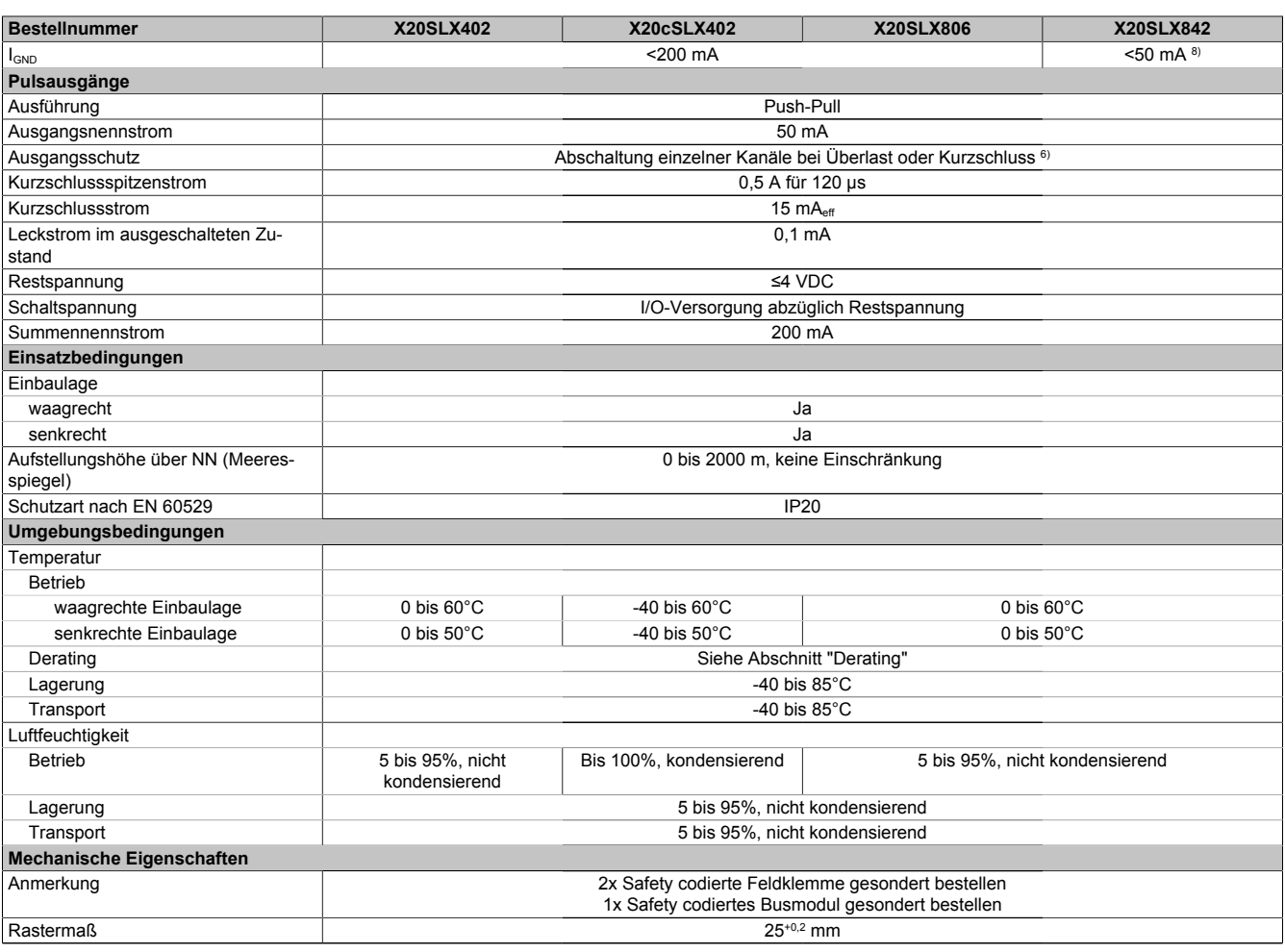

#### Tabelle 88: X20SLX402, X20cSLX402, X20SLX806, X20SLX842 - Technische Daten

1) Zusätzlich sind hierzu die Gefahrenhinweise im technischen Datenblatt zu beachten.

2) Wenn im Automation Studio-Hardwarebaum mehrere SafeLOGIC-X vorhanden sind, müssen alle bis auf 1 deaktiviert sein.<br>3) Es ist zu beachten, dass jeweils 8 BOOL als 1 Datenpunkt zählen.

3) Es ist zu beachten, dass jeweils 8 BOOL als 1 Datenpunkt zählen.

4) Parameterbeschreibung siehe Dokumentation SafeDESIGNER, Abschnitt "Meldungsfenster".

5) Der Summennennstrom des Moduls ist auf 10 A beschränkt. Darin sind die Ausgangsströme der Gruppe "Sichere digitale HS-HS-Ausgänge" mit zu berücksichtigen.

6) Die Schutzfunktion ist für einen Dauerkurzschluss von max. 30 Minuten gegeben.

7) Durch die interne Schutzbeschaltung kommt diese Bremsspannung erst ab einer Last von typ. 250 mA zustande.<br>8) Der Wert ist bei diesem Modul durch den Ausgangsnennstrom der HS-HS-Ausgänge auf 50 mA begrenzt.

8) Der Wert ist bei diesem Modul durch den Ausgangsnennstrom der HS-HS-Ausgänge auf 50 mA begrenzt.

## **Gefahr!**

**Der Betrieb außerhalb der technischen Daten ist nicht zulässig und kann zu gefährlichen Zuständen führen.**

### **Information:**

**Nähere Informationen zur Installation sind Kapitel ["Installationshinweise X20-Module" auf Seite 23](#page-22-0) zu entnehmen.**

### **Derating**

Die Derating-Kurve bezieht sich auf den Standardbetrieb und kann bei waagrechter Einbaulage durch folgende Maßnahmen um den angegebenen Derating-Bonus nach rechts verschoben werden.

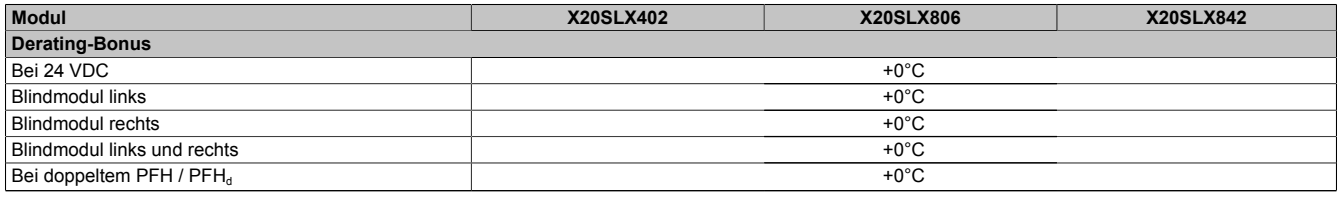

Tabelle 89: Derating-Bonus

#### **Eingänge**

Die Anzahl der gleichzeitig zu verwendenden Eingänge ist abhängig von der Betriebstemperatur und der Einbaulage. Die resultierende Anzahl kann der nachfolgenden Tabelle entnommen werden.

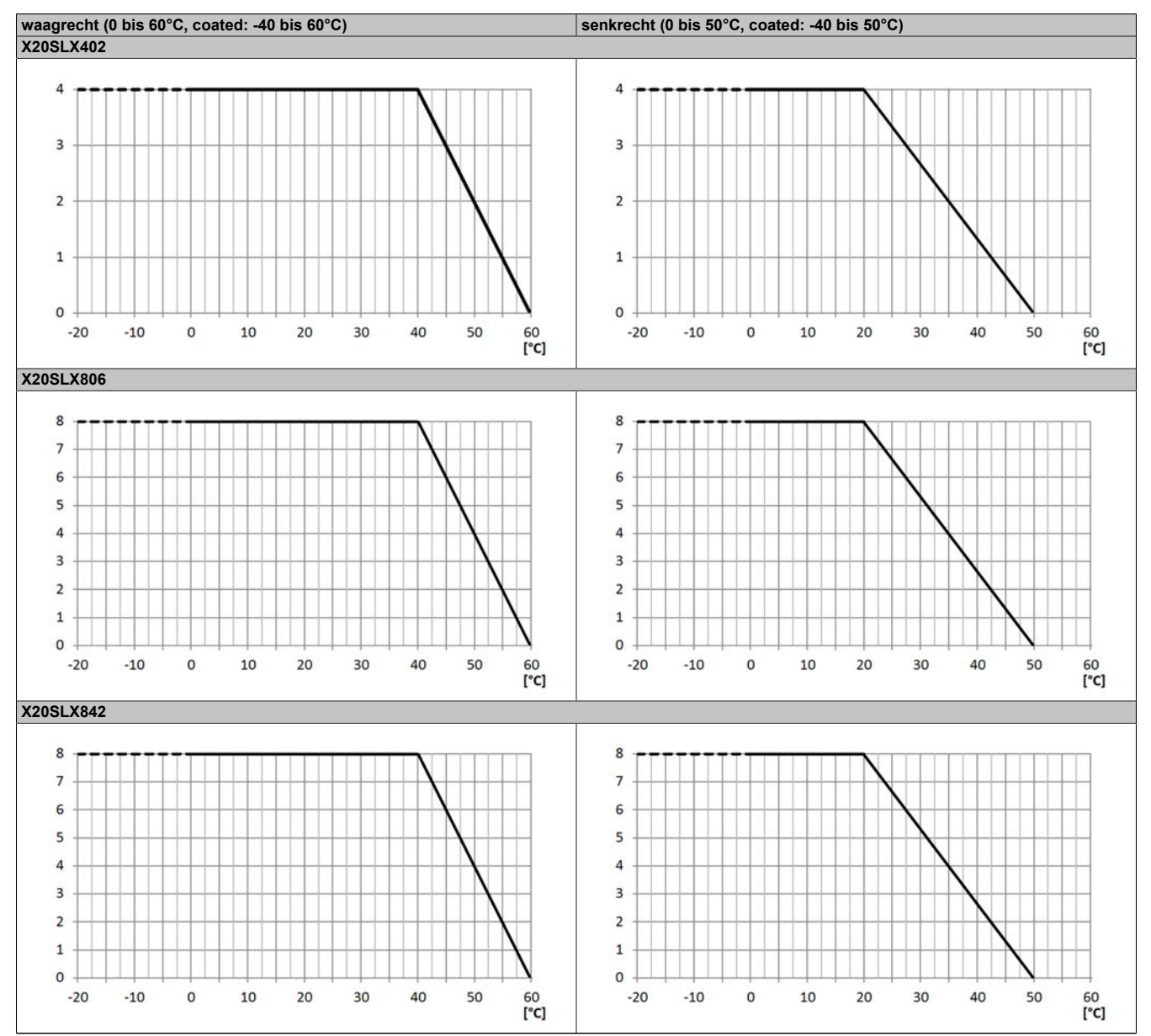

Tabelle 90: Derating in Abhängigkeit von der Betriebstemperatur und der Einbaulage

#### **Ausgänge**

Der max. Summennennstrom ist abhängig von der Betriebstemperatur und der Einbaulage. Der resultierende Summennennstrom kann der nachfolgenden Tabelle entnommen werden.

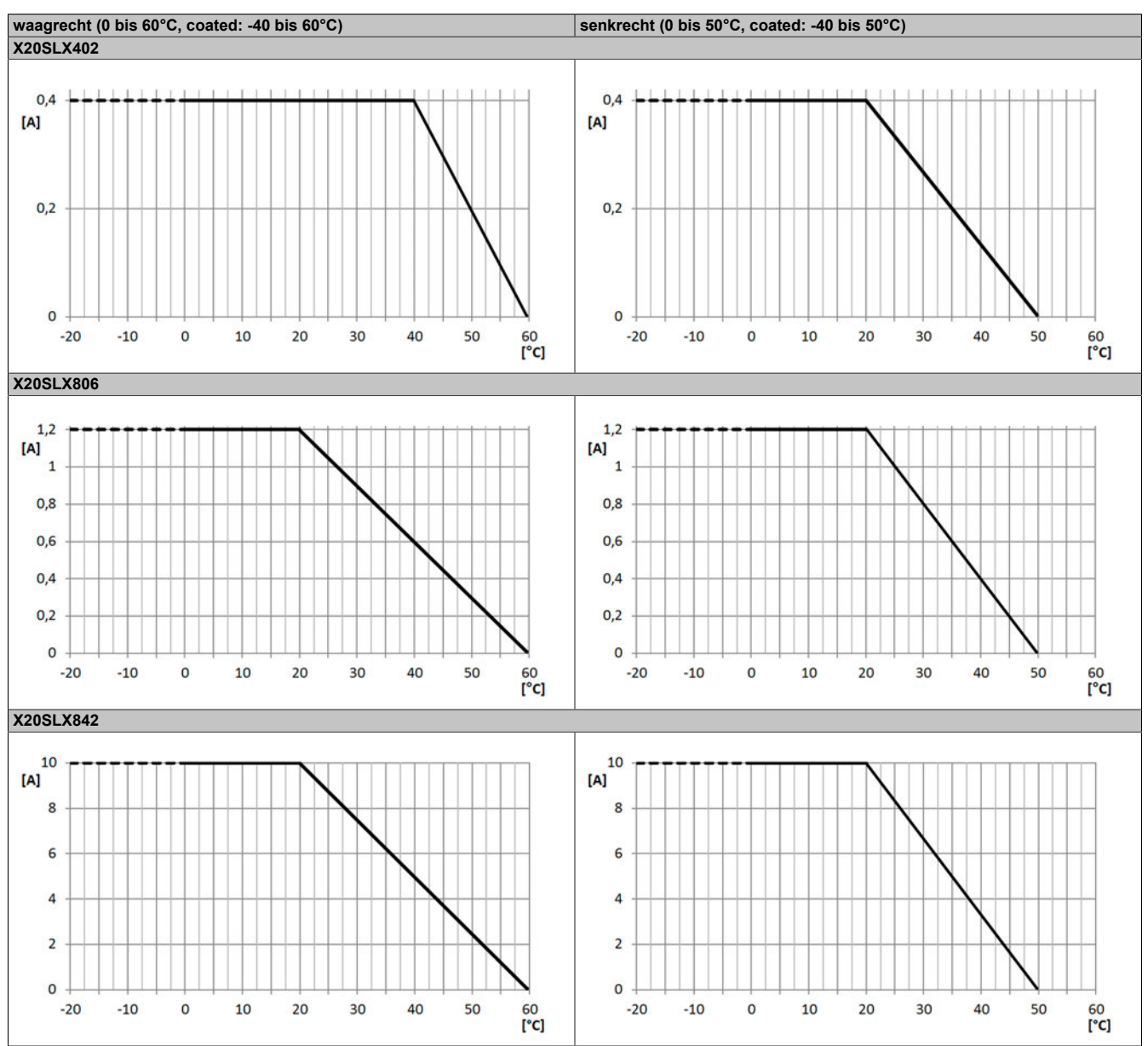

Tabelle 91: Derating in Abhängigkeit von der Betriebstemperatur und der Einbaulage

### **Information:**

**Unabhängig von den in der Derating-Kurve angegebenen Werten ist der Betrieb der Module auf die in den technischen Daten angegebenen Werte beschränkt.**

#### **2.6.8.3.5 Status LEDs**

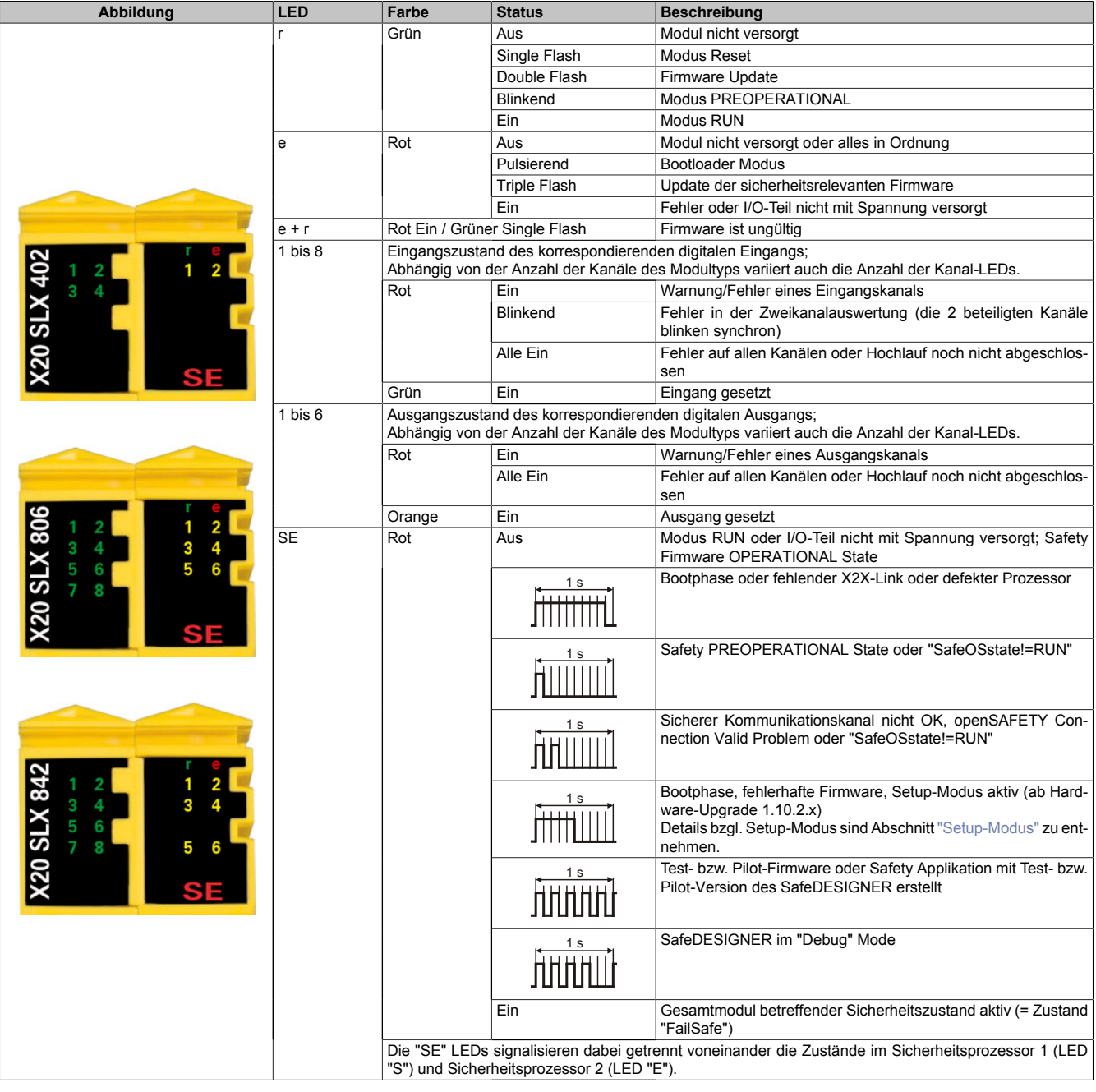

Tabelle 92: Statusanzeige

## **Gefahr!**

**Statisch leuchtende LEDs "SE" signalisieren ein defektes Modul, welches sofort auszutauschen ist. Sorgen Sie eigenverantwortlich dafür, dass nach dem Auftreten eines Fehlers alle notwendigen Reparaturmaßnahmen eingeleitet werden, da nachfolgende Fehler eine Gefährdung auslösen können!**

#### **2.6.8.3.6 Anschlussbelegungen**

|                    | <b>X20 SLX 402</b><br>$\overline{2}$<br>¥<br>Е<br>$\frac{2}{4}$<br>ś<br>SF<br><b>CONTENT</b><br>- - |                 |
|--------------------|----------------------------------------------------------------------------------------------------|-----------------|
|                    |                                                                                                    | SO <sub>1</sub> |
| Pulse 1            | <b>Dain</b><br>$\mathbf{I}^2_1$                                                                     | SO <sub>2</sub> |
| Pulse <sub>2</sub> |                                                                                                    |                 |
| SI <sub>1</sub>    | 团行<br>칰                                                                                             |                 |
| SI <sub>2</sub>    |                                                                                                    |                 |
| Pulse 3            | <b>DENTE</b>                                                                                        |                 |
| Pulse 4            |                                                                                                    | GND             |
| SI <sub>3</sub>    | 项语<br><b>U</b><br>4J                                                                                | <b>GND</b>      |
| SI <sub>4</sub>    |                                                                                                    | <b>GND</b>      |
|                    | 近或死                                                                                                 |                 |
|                    | $\frac{1}{5}$                                                                                       | <b>GND</b>      |
|                    |                                                                                                    | <b>GND</b>      |
|                    | <b>BIT</b><br>$\mathbf{1}^2$                                                                        | <b>GND</b>      |
|                    |                                                                                                    |                 |

Abbildung 86: X20SLX402 - Anschlussbelegung

|                          | <b>20 SLX 806</b><br>$\frac{2}{4}$<br>$\frac{1}{3}$<br>$\begin{array}{c}\n 2 \\ 4 \\ 8\n \end{array}$<br>SF<br><b>ALC: NO</b><br><b>CONTRACT</b> |                  |
|--------------------------|----------------------------------------------------------------------------------------------------|------------------|
|                          |                                                                                                    | SO 1             |
| Pulse 1                  | <b>Frird</b>                                                                                                    | SO <sub>2</sub>  |
| Pulse <sub>2</sub>       |                                                                                                    | $\overline{SO}3$ |
| SI <sub>1</sub>          | 四栖<br>칰                                                                                                    | <b>SO4</b>       |
| $\overline{\text{SI }2}$ |                                                                                                    | SO <sub>5</sub>  |
| Pulse 3                  | <b>FRITC!</b>                                                                                                    | SO <sub>6</sub>  |
| Pulse 4                  |                                                                                                    | <b>GND</b>       |
| SI <sub>3</sub>          | <b>Daily Line</b><br>$\mathbb{R}^2$                                                                                                    | <b>GND</b>       |
| SI <sub>4</sub>          |                                                                                                    |                  |
|                          |                                                                                                    | <b>GND</b>       |
| SI <sub>5</sub>          | 亚羽石<br>$\mathbf{1}^2$                                                                                                    | <b>GND</b>       |
| SI <sub>6</sub>          |                                                                                                    | <b>GND</b>       |
| SI <sub>7</sub>          | <b>aik</b><br>L                                                                                                    | <b>GND</b>       |
| SI <sub>8</sub>          |                                                                                                    |                  |
|                          |                                                                                                    |                  |

Abbildung 87: X20SLX806 - Anschlussbelegung

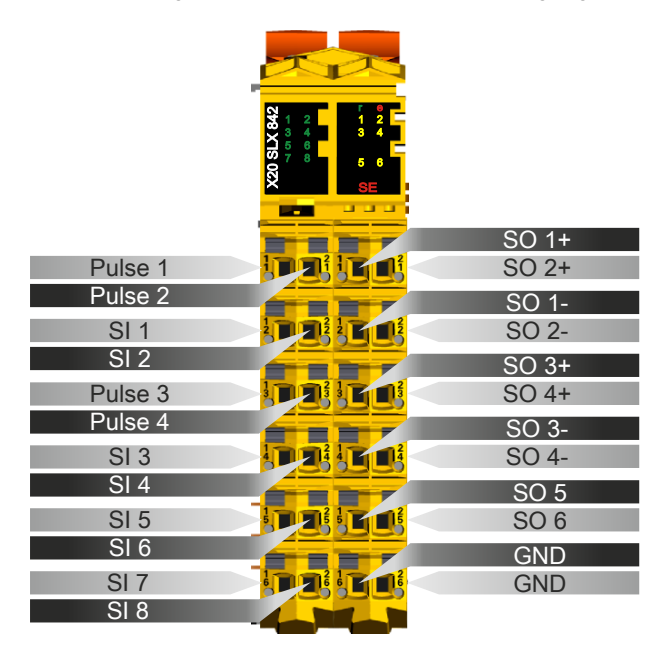

Abbildung 88: X20SLX842 - Anschlussbelegung

#### **2.6.8.3.7 Anschlussbeispiele**

In diesem Abschnitt sind typische Anschlussbeispiele aufgeführt, welche nur eine Auswahl der möglichen Verdrahtungen darstellen. Der Anwender muss die zugehörige Fehleraufdeckung beachten.

### **Information:**

**Details zu den Anschlussbeispielen (wie z. B. Schaltungsbeispiele, Kompatibilitätsklasse, max. Anzahl der unterstützten Kanäle, Klemmenzuordnung usw.) sind Kapitel [Anschlussbeispiele](#page-994-0) des Integrated Safety Technology Anwenderhandbuchs - MASAFETY-GER - zu entnehmen.**

#### **2.6.8.3.7.1 Modulverhalten bei GND Verlust**

In diesem Kapitel, sowie den dazugehörigen Unterkapiteln, wird unter dem Begriff "Anschlusselement" je nach System (X20, X67) Folgendes verstanden:

- X20: Bsp. Feldklemme
- X67: Bsp. M12, M8

Durch einen möglichen GND Verlust am Modul kann es zu einem Stromfluss über den Ausgang bzw. über den GND Anschluss des Anschlusselements aus dem Modul kommen.

Werden Netzteile, Aktoren oder GND Anschlüsse geerdet, muss vom Anwender sichergestellt werden, dass es durch die Erdungsleitungen und darauf möglichen Kurzschlüsse bzw. Leitungsbrüche zu keinen zusätzlichen nicht zulässigen GND Verbindungen kommt.

Die beiden Ströme I<sub>OUT</sub> und I<sub>GND</sub> sind modulspezifisch und müssen den Technischen Daten entnommen werden.

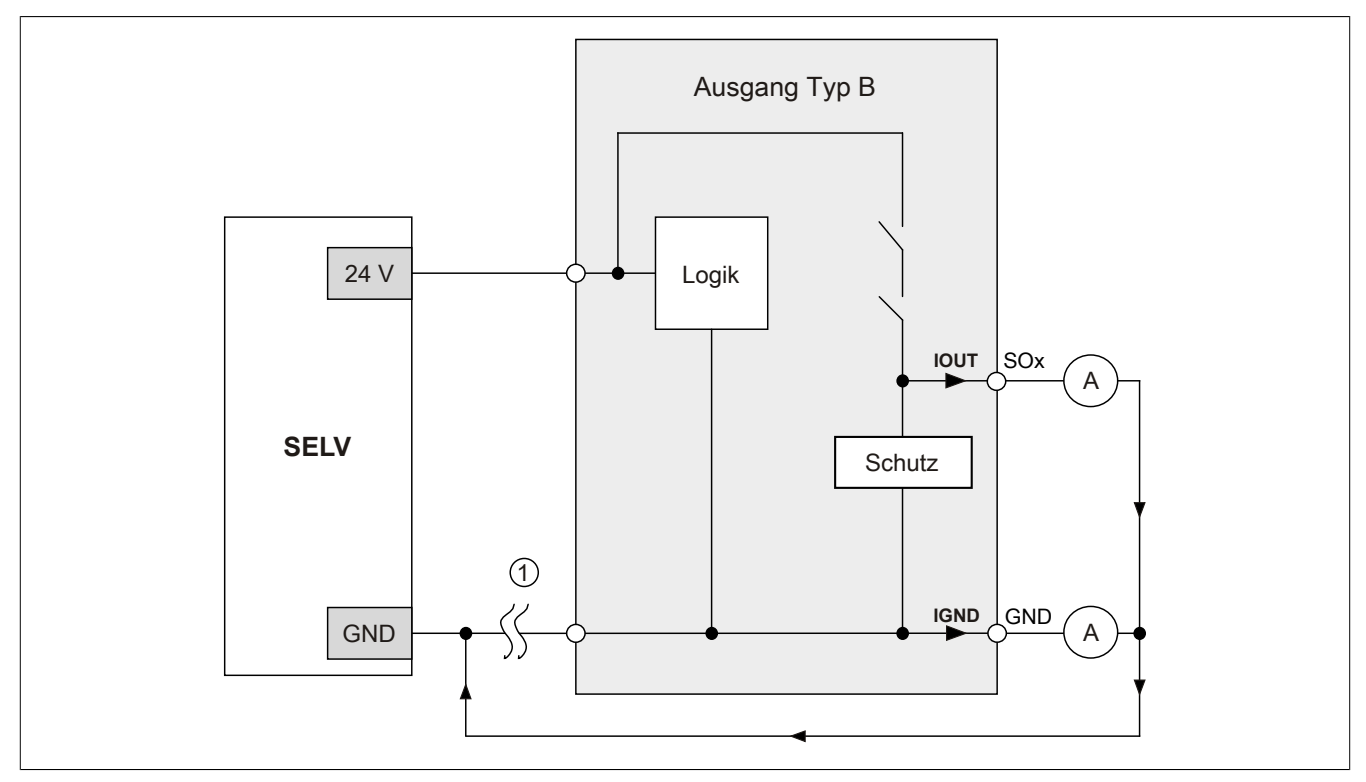

Abbildung 89: Modulverhalten bei GND Verlust

## **Gefahr!**

Der Anwender muss in Abhängigkeit der in den technischen Daten angegebenen Ströme I<sub>OUT</sub> bzw. I<sub>GND</sub> **und der gewählten Installationstechnik eigenverantwortlich dafür sorgen, dass kein sicherheitstechnisches Problem entstehen kann.**

#### **GND Rückführung auf Anschlusselement; kein externer GND**

Wird das Modul in folgendem Verdrahtungsmodus verwendet, kann es bei GND Verlust zu keinem Problem kommen, da über  $I<sub>OUT</sub>$  bzw.  $I<sub>GND</sub>$  kein Strom fließen kann.

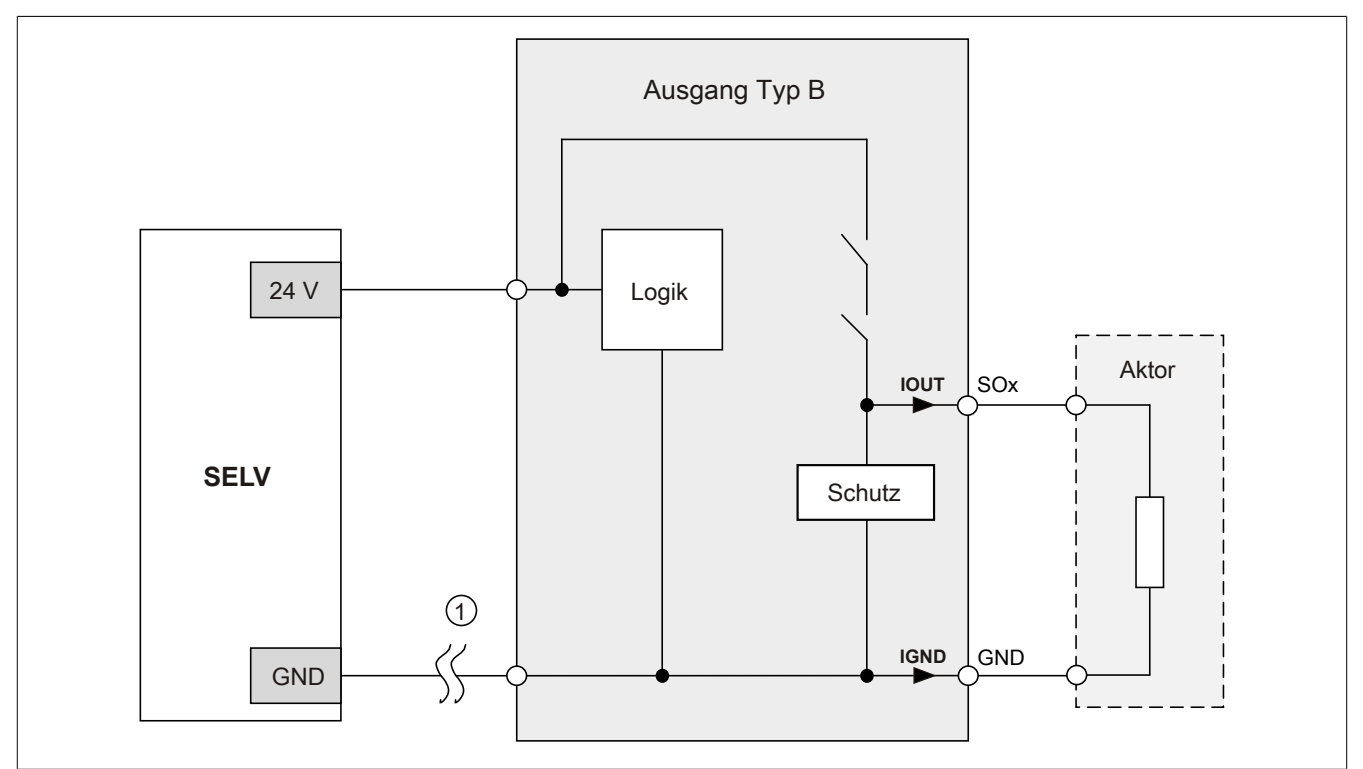

Abbildung 90: GND Rückführung auf Anschlusselement

### **Gefahr!**

#### **Sonstige Verdrahtungen**

**Wird eine andere Verdrahtungsmethode verwendet, muss der Anwender sicherstellen, dass es durch 2 externe Fehler (Leitungsbruch etc.) nicht zu einem sicherheitskritischen Zustand kommt. Weiters** müssen die Stromangaben für I<sub>OUT</sub> bzw. I<sub>GND</sub> im Falle eines GND Verlustes beachtet werden.

#### **Externes GND und kein GND vom Anschlusselement verwendet**

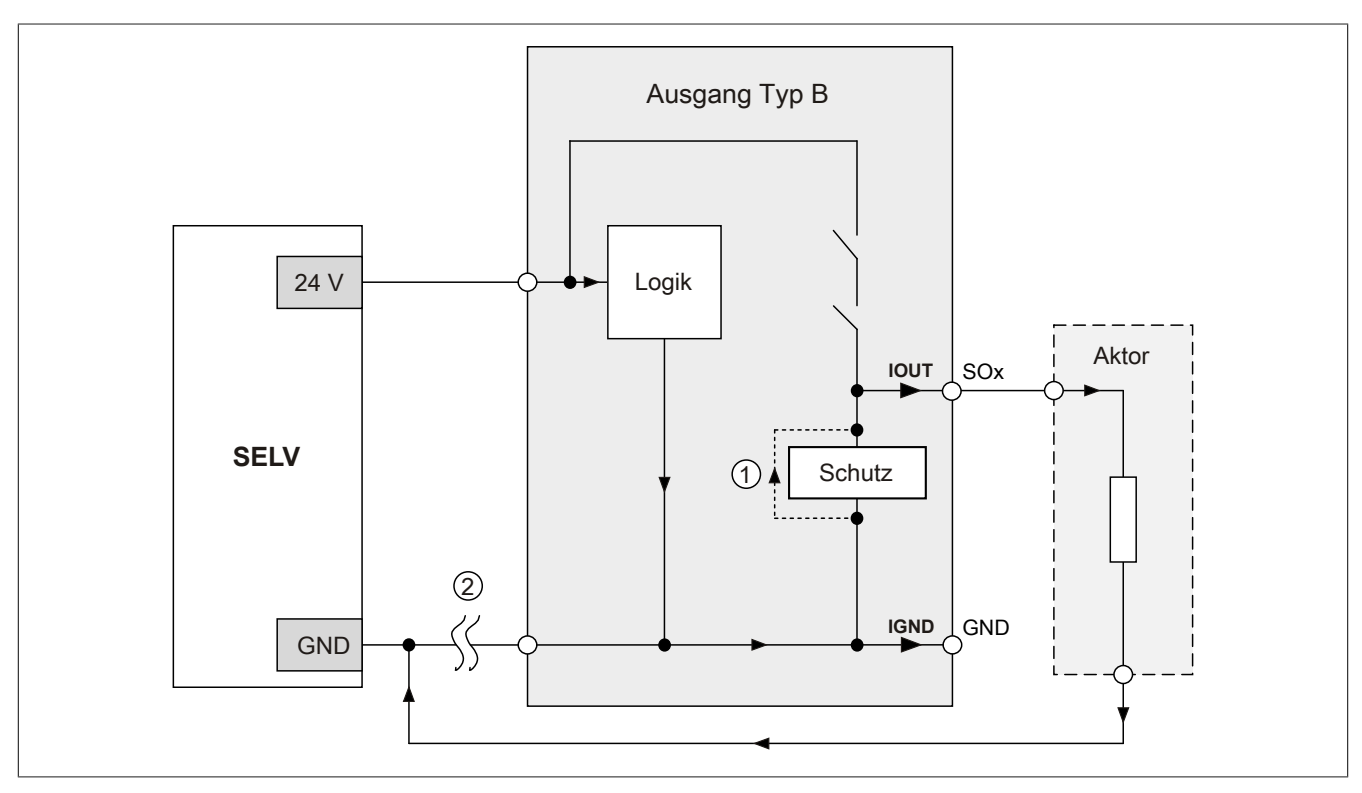

Abbildung 91: Nur externes GND

#### **Fehlerablauf:**

- Fehler ① (Bauteildefekt Schutz): Ein am Ausgang gegen GND geschaltetes Bauteil bekommt einen Kurzschluss bzw. verhält sich wie ein Ohm'scher Widerstand. Dieser Fehler wird nicht zwingend erkannt.
- Fehler ② (Leitungsbruch Modul GND): Das Modul verliert seinen direkten GND Bezug und es kommt zu einem Stromfluss durch das defekte Schutzbauteil  $\rightarrow$   $I_{OUT}$   $\rightarrow$  Aktor. Der Aktor wird somit über den vom Modul zugelassenen Strom versorgt!

## **Gefahr!**

**Diese Installationsvariante kann in dieser Form zu gefahrbringenden Zuständen führen und darf daher NICHT angewendet werden.**

#### **Externes GND und GND vom Anschlusselement verwendet**

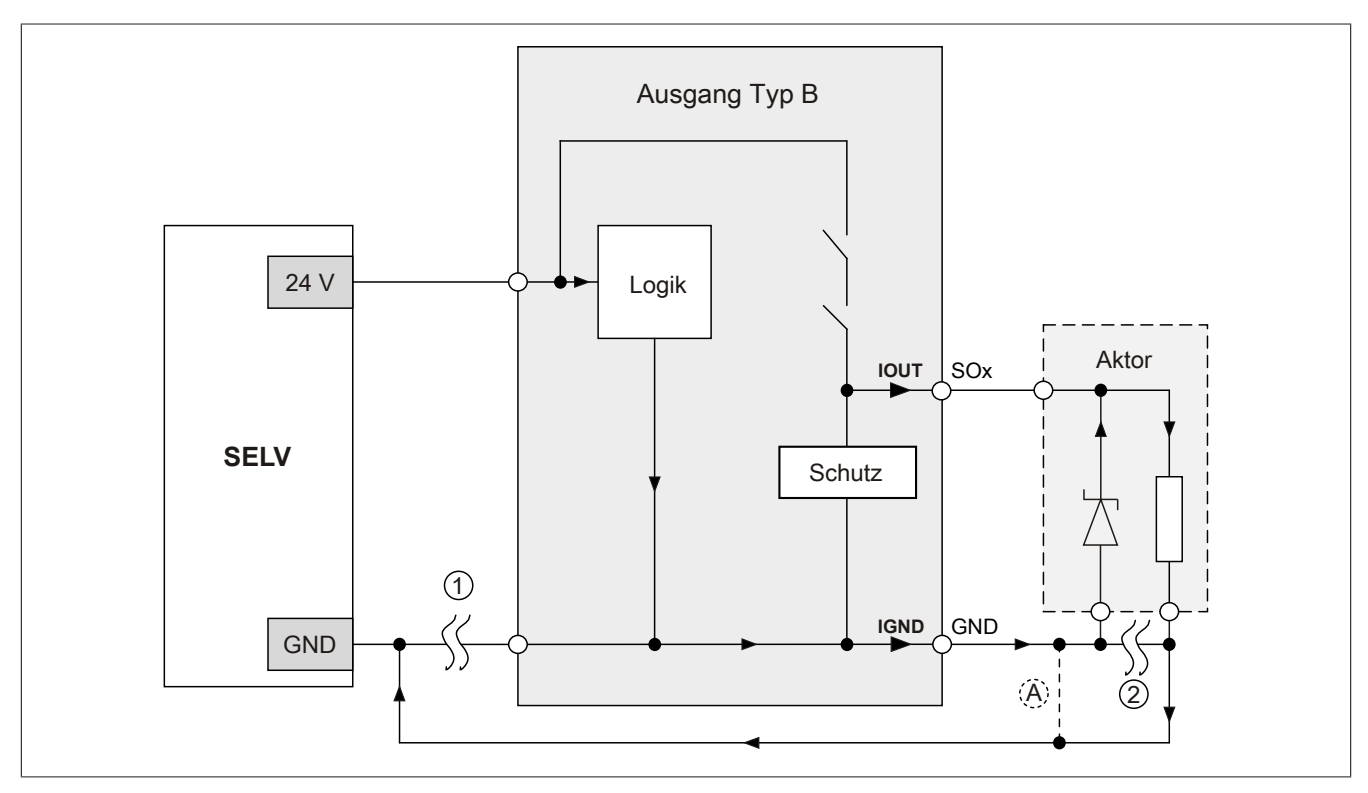

Abbildung 92: Möglicher Falschanschluss

#### **Fehlerablauf:**

- Fehler ① (Leitungsbruch Modul GND): Es wird kein Fehler festgestellt und das Modul arbeitet auf Grund der zusätzlichen externen GND Verbindung normal weiter.
- Fehler ② (Leitungsbruch der Schutzbeschaltung am Aktor): Das Modul verliert seinen direkten GND Bezug und es kommt zu einem Stromfluss über  $I_{GND} \rightarrow$  Schutzdiode  $\rightarrow$  Aktor.

Der Aktor wird somit über den vom Modul zugelassenen Strom versorgt!

## **Gefahr!**

**Diese Installationsvariante kann in dieser Form zu gefahrbringenden Zuständen führen und darf daher NICHT angewendet werden.**

#### **Mögliche Abhilfe**

Um diesen Verdrahtungsfall dennoch zu ermöglichen, wäre es z. B. denkbar, die in Fehler ② gebrochene Leitung doppelt auszuführen  $\rightarrow$  siehe Verbindung  $\circledA$ .

### **Information:**

**Die in Abbildung "Möglicher Falschanschluss" ersichtliche Diode im Aktor dient nur zur Veranschaulichung des Fehlers und ist nicht vorgeschrieben.**

**2.6.8.3.7.2 Anschalten einkanaliger kontaktbehafteter Sensoren**

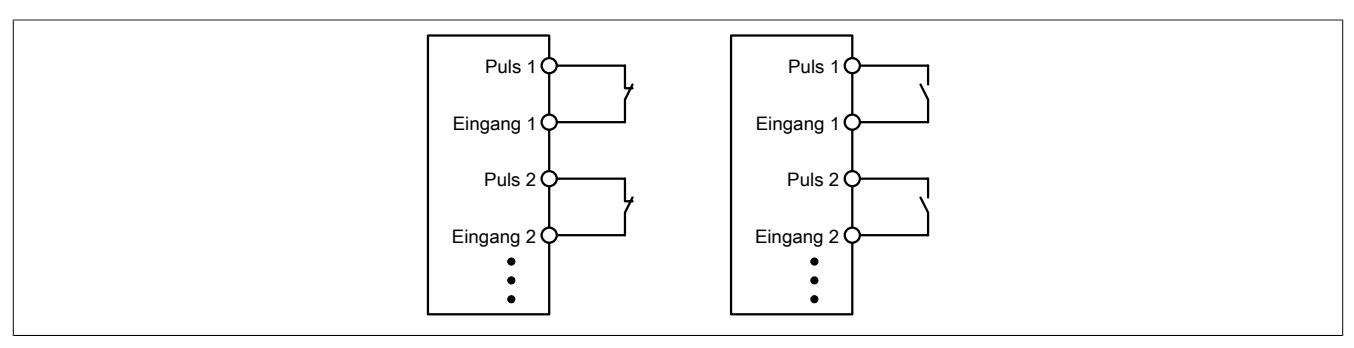

Abbildung 93: Anschalten einkanaliger kontaktbehafteter Sensoren

Die einfachste Anschaltung sind einkanalige, kontaktbehaftete Sensoren.

In dieser Verschaltung entspricht das Modul der Kategorie 3 nach EN ISO 13849-1:2015. Bitte beachten Sie, dass diese Aussage ausschließlich für das Modul gilt und nicht für die dargestellte Beschaltung. Die Beschaltung des Sensors müssen Sie eigenverantwortlich gemäß der geforderten Kategorie wählen.

#### **2.6.8.3.7.3 Anschalten zweikanaliger kontaktbehafteter Sensoren**

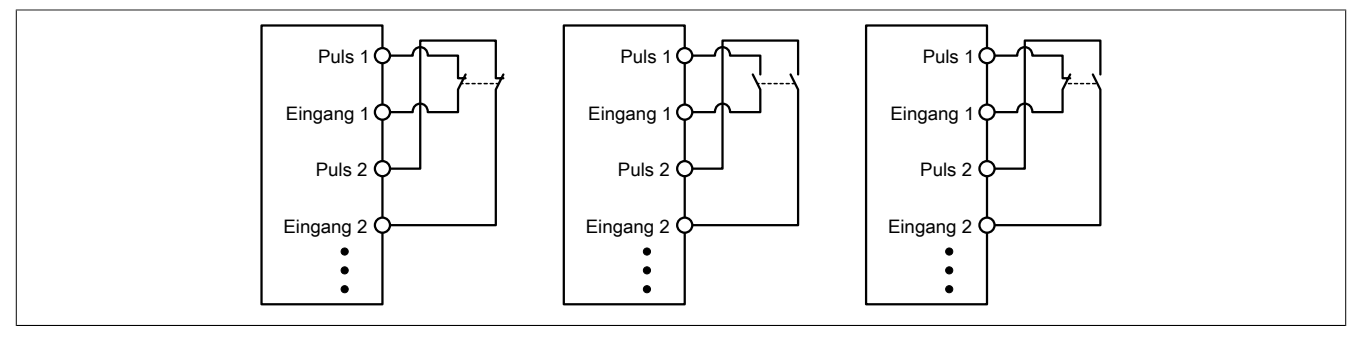

Abbildung 94: Anschalten zweikanaliger kontaktbehafteter Sensoren

Kontaktbehaftete Sensoren können direkt zweikanalig an ein sicheres digitales Eingangsmodul angeschlossen werden. Die Zweikanalauswertung wird direkt vom Modul übernommen.

In dieser Verschaltung entspricht das Modul der Kategorie 4 nach EN ISO 13849-1:2015. Bitte beachten Sie, dass diese Aussage ausschließlich für das Modul gilt und nicht für die dargestellte Beschaltung. Die Beschaltung des Sensors müssen Sie eigenverantwortlich gemäß der geforderten Kategorie wählen.

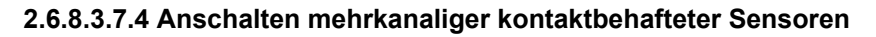

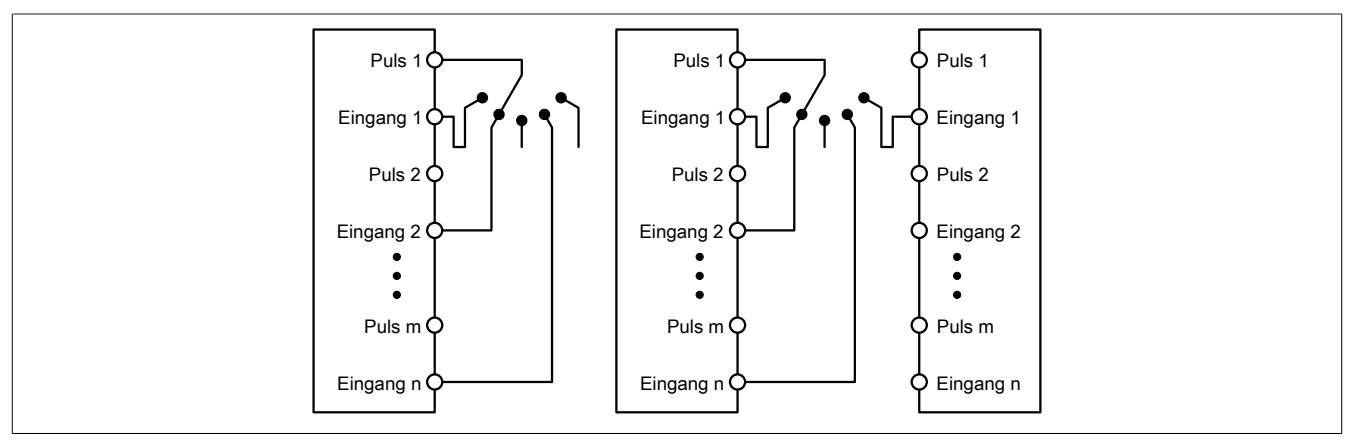

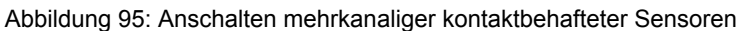

Mehrkanalige Schalter (Betriebsartenwahlschalter, Schaltgeräte mit "Umschalt" Charakter) können an mehreren sicheren digitalen Eingangsmodulen angeschlossen werden.

Wird eine modulinterne Signalauswertung verwendet (siehe linke Abbildung), so muss bei allen verwendeten Eingängen der gleiche Puls eingestellt werden. Wird eine modulübergreifende Signalauswertung verwendet (siehe rechte Abbildung), müssen alle Eingänge auf externen Puls parametriert werden. In diesem Anwendungsfall ist die Pulsauswertung mit dem "default" Puls nicht geeignet, daher steht für diesen Fall ein separates Pulssignal mit ca. 4 ms Low-Phase zur Verfügung.

Die Mehrkanalauswertung muss in diesem Fall in der Sicherheitsapplikation durchgeführt werden (PLCopen Funktionsbaustein "SF\_ModeSelector"). Die dabei erreichte Kategorie nach EN ISO 13849-1:2015 ist von den Fehlermodellen des Schaltelementes (z. B. Betriebsartenwahlschalter) abhängig und muss in Kombination mit der Fehleraufdeckung des PLCopen Funktionsbausteins untersucht werden.

#### **2.6.8.3.7.5 Anschalten elektronischer Sensoren**

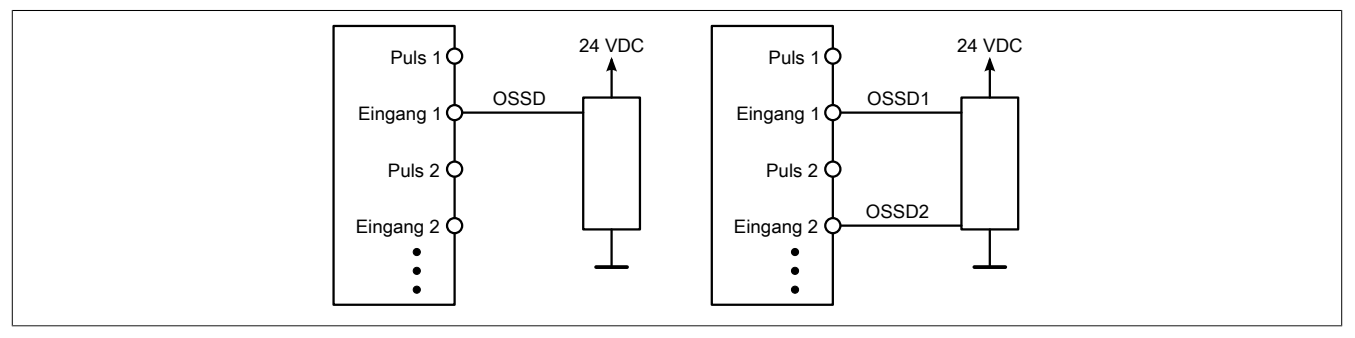

Abbildung 96: Anschalten elektronischer Sensoren

Elektronische Sensoren (Lichtgitter, Laserscanner, induktive Sensoren, ...) können direkt an die sicheren, digitalen Eingangsmodule angeschlossen werden. Bei diesen Anwendungen sind die Schaltschwellen der Eingangskanäle zu beachten.

Bei einer einkanaligen Verschaltung (siehe linke Abbildung) entspricht das Modul der Kategorie 3 nach EN ISO 13849-1:2015. Bei einer zweikanaligen Verschaltung (siehe rechte Abbildung) entspricht das Modul der Kategorie 4 nach EN ISO 13849-1:2015. Bitte beachten Sie, dass diese Aussagen ausschließlich für das Modul gelten und nicht für die Beschaltung bzw. den angeschlossenen elektronischen Sensor. Die Beschaltung des Sensors müssen Sie eigenverantwortlich gemäß der geforderten Kategorie und den Angaben des Herstellers des elektronischen Sensors wählen.

#### **2.6.8.3.7.6 Verwenden gleicher Pulssignale**

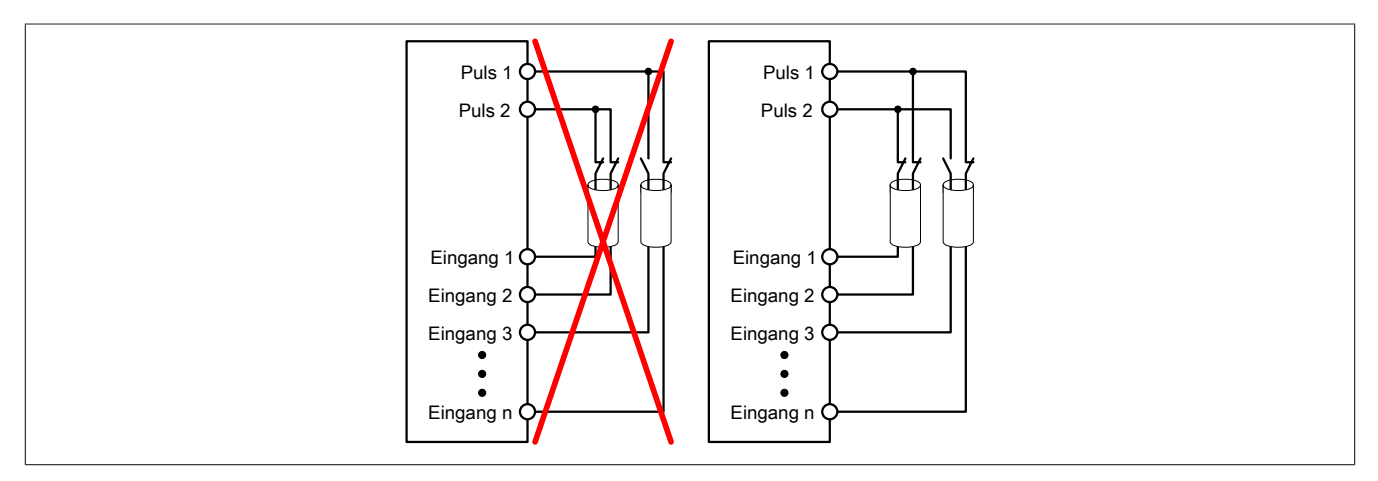

Abbildung 97: Verwenden gleicher Pulssignale

Bei der Verwendung gleicher Pulssignale für unterschiedliche Eingänge müssen diese isoliert voneinander verlegt werden. Andernfalls kann es bei Kabelschäden zu Fehlern kommen, welche vom Modul nicht aufgedeckt werden.

### **Gefahr!**

**Bei der Verlegung gleicher Pulssignale im gleichen Kabel kann es bei Kabelschäden zu Querschlüssen zwischen den Signalen kommen, die vom Modul nicht aufgedeckt werden. In der Folge können gefährliche Zustände entstehen.**

**Verlegen Sie Signale welche das gleiche Pulssignal führen daher immer in unterschiedlichen Kabeln oder befolgen Sie andere fehlervermeidende Maßnahmen gemäß EN ISO 13849-2:2012.**

### **Gefahr!**

**Bei der Verwendung des gleichen Pulssignals für zwei auf der Klemme nebeneinanderliegende Eingänge, ist die Verdrahtung gesondert zu kontrollieren. Insbesondere ist darauf zu achten, dass die beiden Eingänge nicht durch unsaubere Verdrahtung miteinander verbunden sind.**

**2.6.8.3.7.7 Anschaltung sicherheitstechnischer Aktoren bei Ausgängen des Typs A**

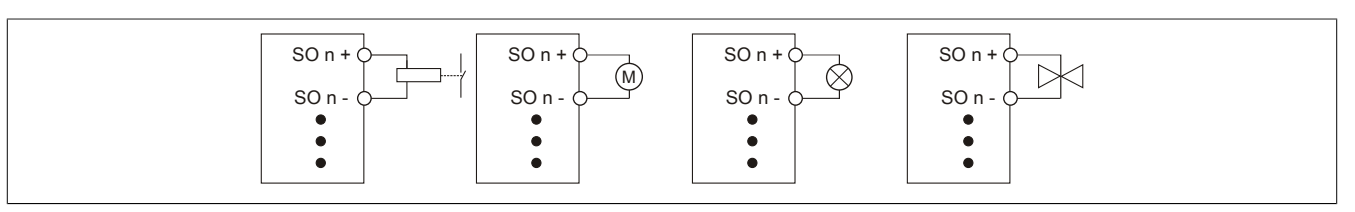

Abbildung 98: Anschaltung sicherheitstechnischer Aktoren bei Ausgängen des Typs A

Sicherheitstechnische Aktoren (Schütze, Motoren, Mutinglampen, Ventile, ...), die mit den Leistungsdaten des Moduls kompatibel sind, können direkt angeschlossen werden.

In dieser Verschaltung entspricht das Modul der Kategorie 4 nach EN ISO 13849-1:2015. Bitte beachten Sie, dass diese Aussage ausschließlich für das Modul gilt und nicht für die dargestellte Beschaltung. Die Beschaltung des Aktors müssen Sie eigenverantwortlich gemäß der geforderten Kategorie und den Gegebenheiten des Aktors wählen.

#### **2.6.8.3.7.8 Anschaltung sicherheitstechnischer Aktoren bei Ausgängen des Typs B**

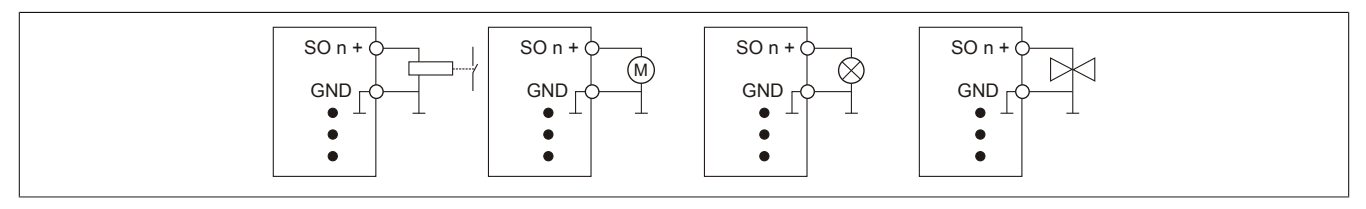

Abbildung 99: Anschaltung sicherheitstechnischer Aktoren bei Ausgängen des Typs B

Sicherheitstechnische Aktoren (Schütze, Motoren, Mutinglampen, Ventile, ...), die mit den Leistungsdaten des Moduls kompatibel sind, können direkt angeschlossen werden.

In dieser Verschaltung entspricht das Modul der Kategorie 4 nach EN ISO 13849-1:2015. Bitte beachten Sie, dass diese Aussage ausschließlich für das Modul gilt und nicht für die dargestellte Beschaltung. Die Beschaltung des Aktors müssen Sie eigenverantwortlich gemäß der geforderten Kategorie und den Gegebenheiten des Aktors wählen.

Falls die Aktoren mit einer Freilaufdiode ausgeführt sind oder elektronische Komponenten beinhalten, müssen die besonderen Hinweise im Kapitel "Modulverhalten bei GND Verlust" beachtet werden.

#### **2.6.8.3.8 Fehleraufdeckung**

#### **2.6.8.3.8.1 Modulinterner Fehler**

Via rotem Aufleuchten der "SE" LED ist es möglich folgende fehlerhafte Zustände auszuwerten:

- Modulfehler, z. B. defektes RAM, defekte CPU, ...
- Über- oder Untertemperatur
- Über- oder Unterspannung
- inkompatible Firmware-Version

Modulinterne Fehler werden gemäß den Anforderungen der im Zertifikat gelisteten Normen vollständig und rechtzeitig innerhalb der in den technischen Daten angeführten minimalen sicheren Reaktionszeit aufgedeckt und in Folge dessen wird der sichere Zustand eingenommen.

Die hierzu notwendigen modulinternen Tests werden allerdings nur dann ausgeführt, wenn die Firmware des Moduls gebootet wurde und sich das Modul im PREOPERATIONAL State oder im OPERATIONAL State befindet. Wird dieser Zustand nicht erreicht - z. B. weil das Modul in der Applikation nicht konfiguriert wurde - so verbleibt das Modul im BOOT Zustand.

Der BOOT Zustand eines Moduls wird eindeutig durch eine langsam blinkende "SE" LED (2 Hz oder 1 Hz) signalisiert.

Die in den technischen Daten angegebene Fehleraufdeckzeit ist ausschließlich bei der Aufdeckung externer Fehler (Verdrahtungsfehler) bei einkanaligen Strukturen zu berücksichtigen.

## **Gefahr!**

**Der Betrieb der Safety Module im BOOT Zustand ist nicht zulässig.**

### **Gefahr!**

**Ein sicherheitstechnischer Ausgangskanal darf sich für max. 24 Stunden im ausgeschalteten Zustand befinden. Spätestens nach dieser Zeit muss der Kanal eingeschaltet werden, damit die modulinternen Kanaltests durchgeführt werden.**

#### **2.6.8.3.8.2 Verdrahtungsfehler**

Via roter Kanal LED werden abhängig vom Einsatzfall die in Abschnitt "Fehleraufdeckung" beschriebenen Verdrahtungsprobleme aufgedeckt.

Als Folge eines vom Modul erkannten Fehlers wird:

- Die Kanal LED statisch rot gesetzt.
- Das Status-Signal (z. B. (Safe)ChannelOK, (Safe)InputOK, (Safe)OutputOK, usw.) auf (SAFE)FALSE gesetzt.
- Das "SafeDigitalInputxx" bzw. das "SafeDigitalOutputxx" Signal auf SAFEFALSE gesetzt.
- Ein Eintrag im Logbuch generiert.

## **Gefahr!**

**Erkennbare Fehler (siehe nachfolgende Kapitel) werden vom Modul spätestens innerhalb der Fehleraufdeckzeit erkannt. Fehler, die vom Modul nicht bzw. nicht rechtzeitig erkannt werden und zu sicherheitskritischen Zuständen führen können, müssen über ergänzende Maßnahmen abgedeckt werden.**

## **Gefahr!**

**Sorgen Sie eigenverantwortlich dafür, dass nach dem Auftreten eines Fehlers alle notwendigen Reparaturmaßnahmen eingeleitet werden, da nachfolgende Fehler eine Gefährdung auslösen können!**

#### **Ausgangskanäle Typ A**

### **Gefahr!**

**Ausgangskanäle des Typs A schalten die Last auch GND seitig ab. Prüfen Sie, ob der von Ihnen angeschlossene Aktor eine GND-seitige Abschaltung zulässt. X20 bzw. X67 Systeme unterstützen beispielsweise eine solche Abschaltung nicht.**

### **Gefahr!**

**Es ist zu beachten, dass eine Verdrahtung von SOx+ über einen Aktor direkt auf GND, sowie eine direkte Verdrahtung von 24 VDC über einen Aktor auf SOx- unzulässig ist.**

**Derartige Fehler werden vom Modul nicht aufgedeckt. Der Anwender hat solche Fehler durch eine sorgfältige Verdrahtung zu vermeiden.**

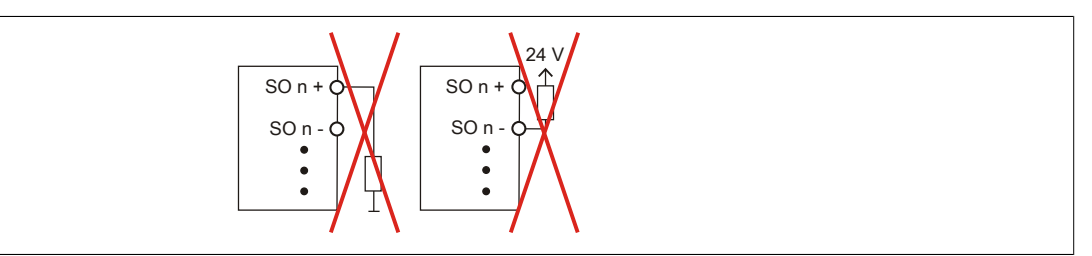

Abbildung 100: Unzulässige Verdrahtung

#### **Ausgangskanäle Typ B**

## **Gefahr!**

**Wie die nachfolgenden Schaltungsbeispiele aufzeigen, können die angeschlossenen Aktoren lastseitig mit GND verbunden werden. Es ist aber verboten, die Aktoren einseitig ohne einen GND Bezug zu verbinden. In diesem Fall kann es bei einem Kabelbruch zu einer Serienschaltung der Aktoren und in weiterer Folge zu einer gefahrbringenden Fehlfunktion des Moduls kommen.**

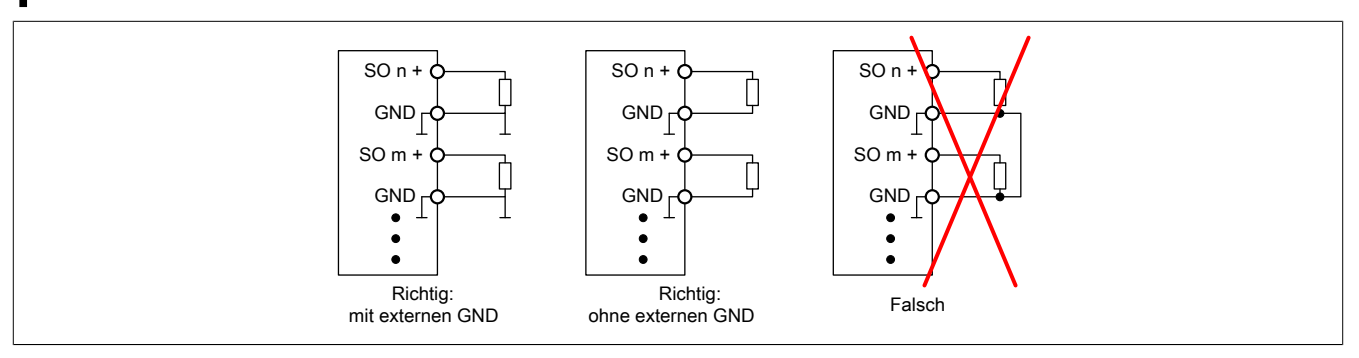

Abbildung 101: Unzulässige Verdrahtung

#### **Anschalten einkanaliger kontaktbehafteter Sensoren**

Standardmäßig ist jedem Eingangskanal ein dedizierter Pulsausgang zugeordnet. Dieser Pulsausgang liefert ein spezifisches Signal, mit dessen Hilfe Verdrahtungsprobleme wie Kurzschluss gegen 24 VDC, GND oder andere Signalkanäle erkannt werden. Der Status der angeschlossenen Schalter wird über die kanalspezifischen LEDs signalisiert. Die LEDs "OO" bzw. "OC" besitzen in der Beschaltungsvariante keine Bedeutung.

In dieser Beschaltung mit der Parametrierung "Pulse Mode = Internal" besitzen die Module folgende Fehleraufdeckung:

| <b>Fehler</b>                                             | <b>Fehler bei Kontakt</b> |                    |  |
|-----------------------------------------------------------|---------------------------|--------------------|--|
|                                                           | offen                     | geschlossen        |  |
| Masseschluss auf Pulsausgang                              | wird erkannt              | wird erkannt       |  |
| Schluss gegen 24 VDC auf Pulsausgang                      | wird erkannt              | wird erkannt       |  |
| Querschluss zwischen Pulsausgang und anderem Pulssignal   | wird erkannt              | wird erkannt       |  |
| Masseschluss auf Signaleingang                            | wird nicht erkannt        | wird erkannt       |  |
| Schluss gegen 24 VDC auf Signaleingang                    | wird erkannt              | wird erkannt       |  |
| Querschluss zwischen Signaleingang und anderem Pulssignal | wird erkannt              | wird erkannt       |  |
| Querschluss zwischen Pulsausgang und Signaleingang        | wird nicht erkannt        | wird nicht erkannt |  |
| Drahtbruch                                                | wird nicht erkannt        | wird nicht erkannt |  |

Tabelle 93: SI Fehleraufdeckung bei "Pulse Mode = Internal"

#### **Anschalten zweikanaliger kontaktbehafteter Sensoren**

Standardmäßig ist jedem Eingangskanal ein dedizierter Pulsausgang zugeordnet. Dieser Pulsausgang liefert ein spezifisches Signal, mit dessen Hilfe Verdrahtungsprobleme wie Kurzschluss gegen 24 VDC, GND oder andere Signalkanäle erkannt werden.

Der Status der angeschlossenen Schalter wird über die kanalspezifischen LEDs signalisiert, der Status der Zweikanalauswertung wird über die LEDs "OO" (für Kombinationen mit Öffner/Öffner Schalter) bzw. "OC" (für Kombinationen mit Öffner/Schließer Schalter) signalisiert. Bei Modultypen bei denen diese LEDs nicht existieren, werden die Fehler in der Zweikanalauswertung durch rotes Blinken der entsprechenden Kanal LEDs dargestellt.

In dieser Beschaltung mit der Parametrierung "Pulse Mode = Internal" in Kombination mit der Zweikanalauswertung im Modul oder im SafeDESIGNER besitzen die Module folgende Fehleraufdeckung:

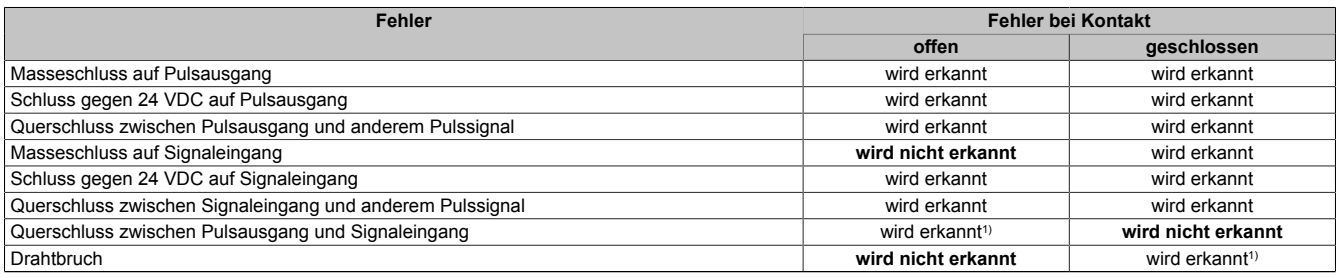

Tabelle 94: SI Fehleraufdeckung bei "Pulse Mode = Internal" in Kombination mit der Zweikanalauswertung im Modul oder im SafeDESIGNER

#### 1) Zweikanalauswertung des Moduls

#### **Anschalten mehrkanaliger kontaktbehafteter Sensoren**

Der Status der angeschlossenen Schalter wird über die kanalspezifischen LEDs signalisiert. Die LEDs "OO" bzw. "OC" besitzen in der Beschaltungsvariante keine Bedeutung.

In dieser Beschaltung gilt die folgende Fehleraufdeckung:

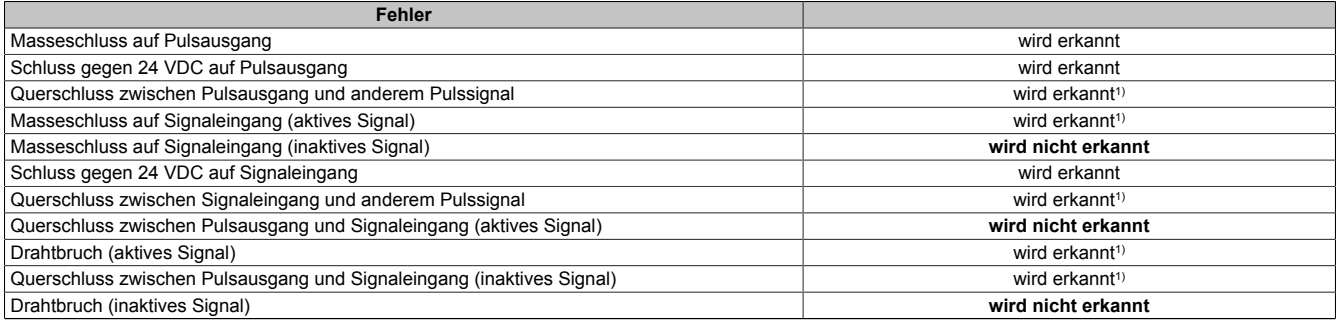

Tabelle 95: SI Fehleraufdeckung bei "Pulse Mode = External"

1) wird vom PLCopen Funktionsbaustein "SF\_ModeSelector" in der Applikation erkannt

# **Gefahr!**

**Wird in der Kanalkonfiguration "Pulse Mode = External" verwendet, so wird modulintern ein zusätzlicher TOFF-Filter mit 5 ms aktiviert. Die entsprechenden Hinweise zum TOFF-Filter sind daher auch bei der Parametrierung "Pulse Mode = External" anzuwenden.**

### **Information:**

**Bei der Parametrierung "Pulse Mode = Internal" besitzen die Pulse eine Low-Phase von ca. 300 μs. Diese Low-Phase ist so gestaltet, dass es zu keiner zusätzlichen Verschlechterung der Gesamtreaktionszeit im System kommen kann. Bei Leitungslängen welche die max. Leitungslänge (siehe technische Daten) überschreiten, kann es mit dieser Parametrierung eventuell zu Problemen kommen. In diesen Fällen kann die Parametrierung "Pulse Mode = External" auch für normale kontaktbehaftete Sensoren sinnvoll sein, wobei jedoch die reduzierte Fehleraufdeckung und die Verlängerung der Gesamtreaktionszeit zu berücksichtigen sind.**

#### **Anschalten elektronischer Sensoren**

Bei elektronischen Sensoren können keine Pulsmuster verwendet werden. Die Eingangskanäle müssen daher auf "Pulse Mode = No Pulse" konfiguriert werden.

Evtl. Testlücken der angeschlossenen OSSD Ausgänge müssen mit dem Abschaltfilter des Moduls ausgeblendet werden, um ein versehentliches Abschalten zu verhindern.

## **Gefahr!**

**Bei der Parametrierung "Pulse Mode = No Pulse" besitzt das Modul selbst keine Fehleraufdeckung für Verdrahtungsfehler. Interne Fehler werden jedoch aufgedeckt. Alle durch falsche oder fehlerhafte Verdrahtung resultierenden Fehler müssen über ergänzende Maßnahmen gemäß EN ISO 13849-2:2012 oder vom angeschlossenen Gerät abgedeckt werden.**

### **Gefahr!**

**Das Konfigurieren eines Ausschaltfilters verlängert die sichere Reaktionszeit. Der parametrierte Filterwert muss zur Gesamtreaktionszeit addiert werden.**

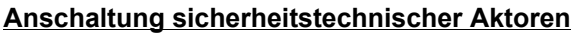

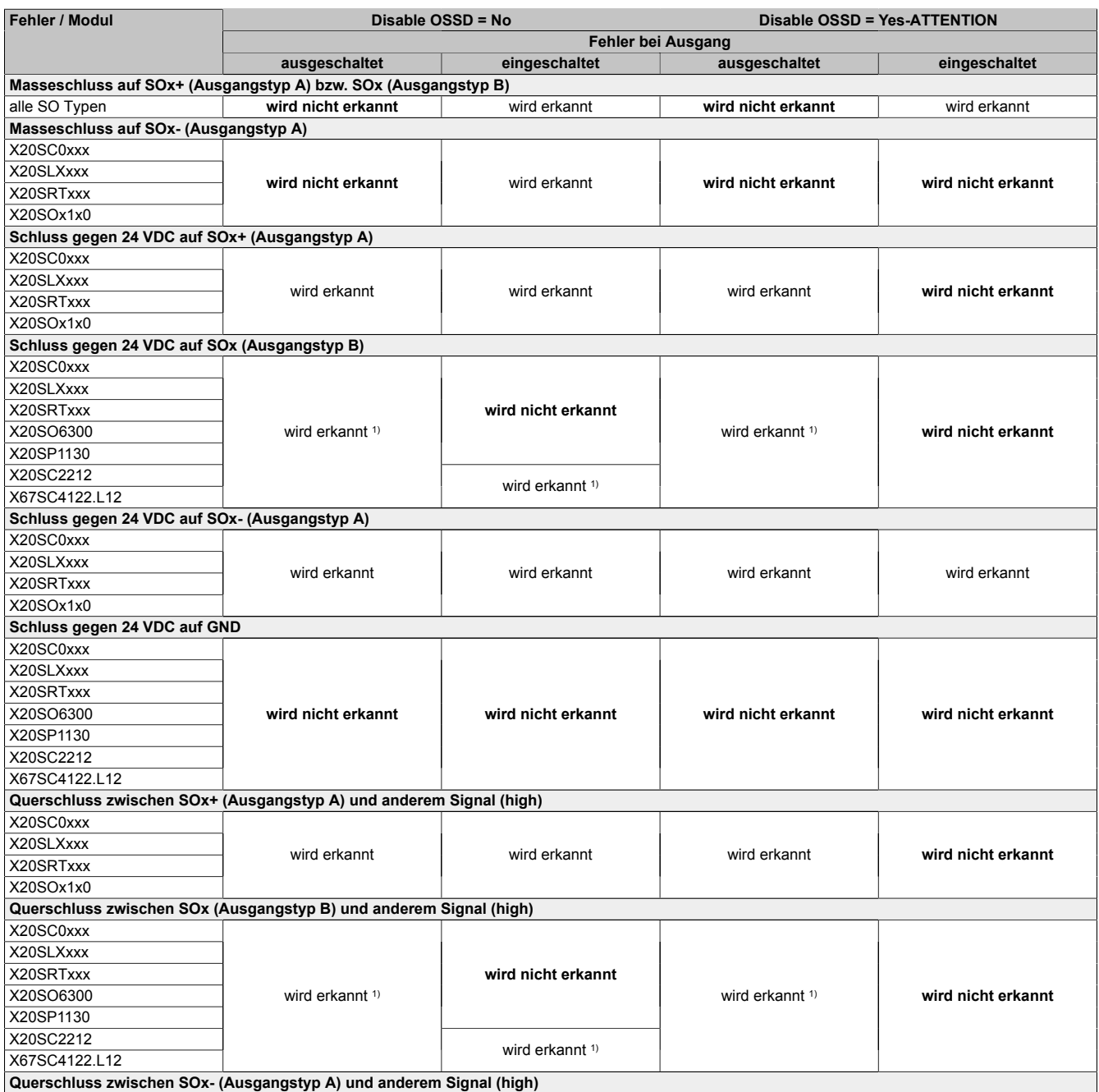

Tabelle 96: SO Fehleraufdeckung
### X20 System • Modulübersichten • Intelligente programmierbare Module

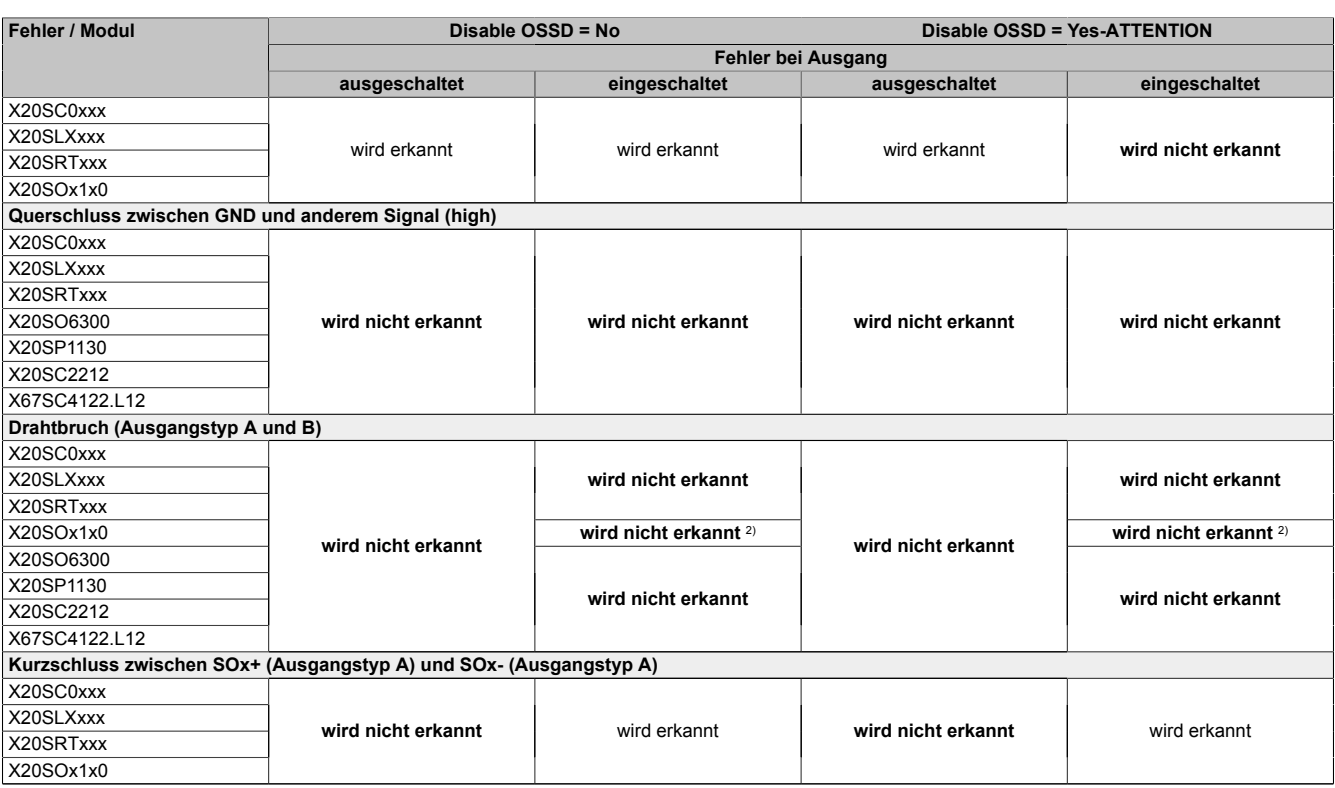

Tabelle 96: SO Fehleraufdeckung

1) Kurzschlüsse von SOx gegen High Potenziale werden vom Modul zwar erkannt, der angeschlossene Aktor kann jedoch durch die "nur-plus-schaltende" Ausführung des Kanals nicht abgeschaltet werden.

2) Ein Drahtbruch kann über das Signal "CurrentOK" erkannt werden. Dieses Signal ist jedoch sicherheitstechnisch nicht belastbar.

# **Gefahr!**

**Mit "Disable OSSD = Yes-ATTENTION" verfügt das Modul über eine reduzierte Fehleraufdeckung und erfüllt nicht mehr die Anforderungen für SIL 3 gemäß EN 62061:2013 bzw. PL e gemäß EN ISO 13849-1:2015.**

**Um die Anforderungen für Anwendungen bis SIL 2 gemäß EN 62061:2013 bzw. PL d gemäß EN ISO 13849-1:2015 zu erreichen, ist bei Ausgangskanälen des Typs B eine tägliche Prüfung der Sicherheitsfunktion durch den Anwender notwendig.**

**Bei Ausgangskanälen des Typs B2 ist zusätzlich darauf zu achten, dass sich während dieser Prüfung alle Ausgangskanäle des Moduls gleichzeitig für min. 1 s im ausgeschalteten Zustand befinden.**

**Bei X20SRTxxx-Modulen ist eine Prüfung jedes verwendeten Ausgangskanals vor der ersten Sicherheitsanforderung und alle 24 Stunden durchzuführen. Für die Prüfung muss der entsprechende Kanal mindestens einmal ein- und ausgeschaltet werden.**

## **Gefahr!**

**Mögliche Fehlverhalten der Aktoren sind zu analysieren und gegebenenfalls mittels entsprechenden Rückmeldungen (zwangsgeführte Rücklesekontakte bei einem Schütz, Druckschalter bei Ventilen, ...) abzusichern.**

## **Gefahr!**

**Dieser Gefahrenhinweis gilt für alle in der Tabelle "SO Fehleraufdeckung" genannten Module mit Ausnahme von Ausgangskanälen des Typs A!**

**Kurzschlüsse von SOx gegen High Potenziale werden vom Modul zwar erkannt, der angeschlossene Aktor kann jedoch durch die "nur-plus-schaltende" Ausführung des Kanals nicht abgeschaltet werden. Sorgen Sie für eine korrekte Verdrahtung um Kurzschlüsse von SOx gegen High Potenziale ausschließen zu können (siehe hierzu EN ISO 13849-2:2012, Anhang D.2.4, Tabelle D.4).**

### **2.6.8.3.9 Eingangsschema**

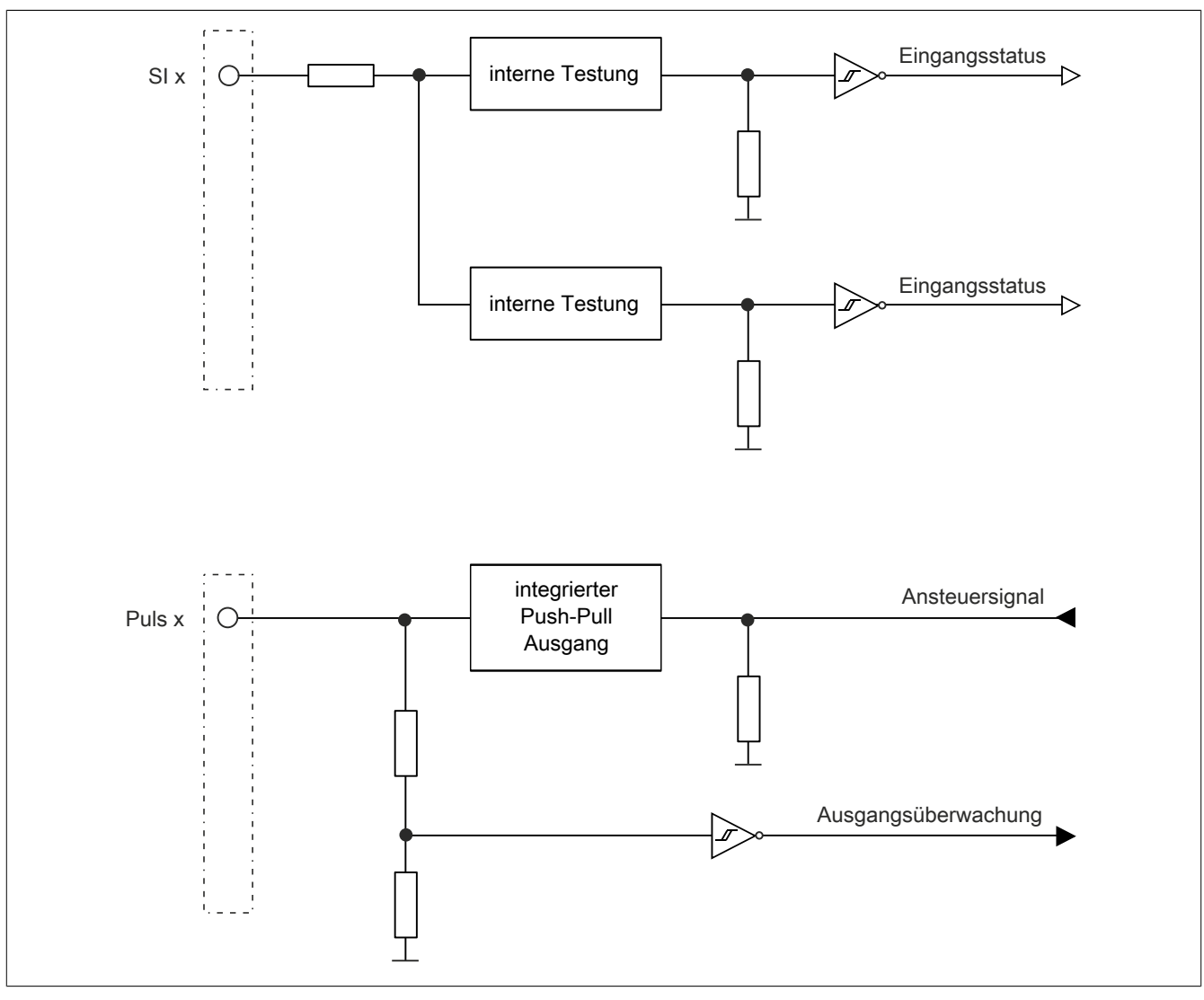

Abbildung 102: Eingangsschema

### **2.6.8.3.10 Ausgangsschema - Typ A**

Digitale Ausgangskanäle des Typs A sind modulintern plus- und GND-schaltend ausgeführt.

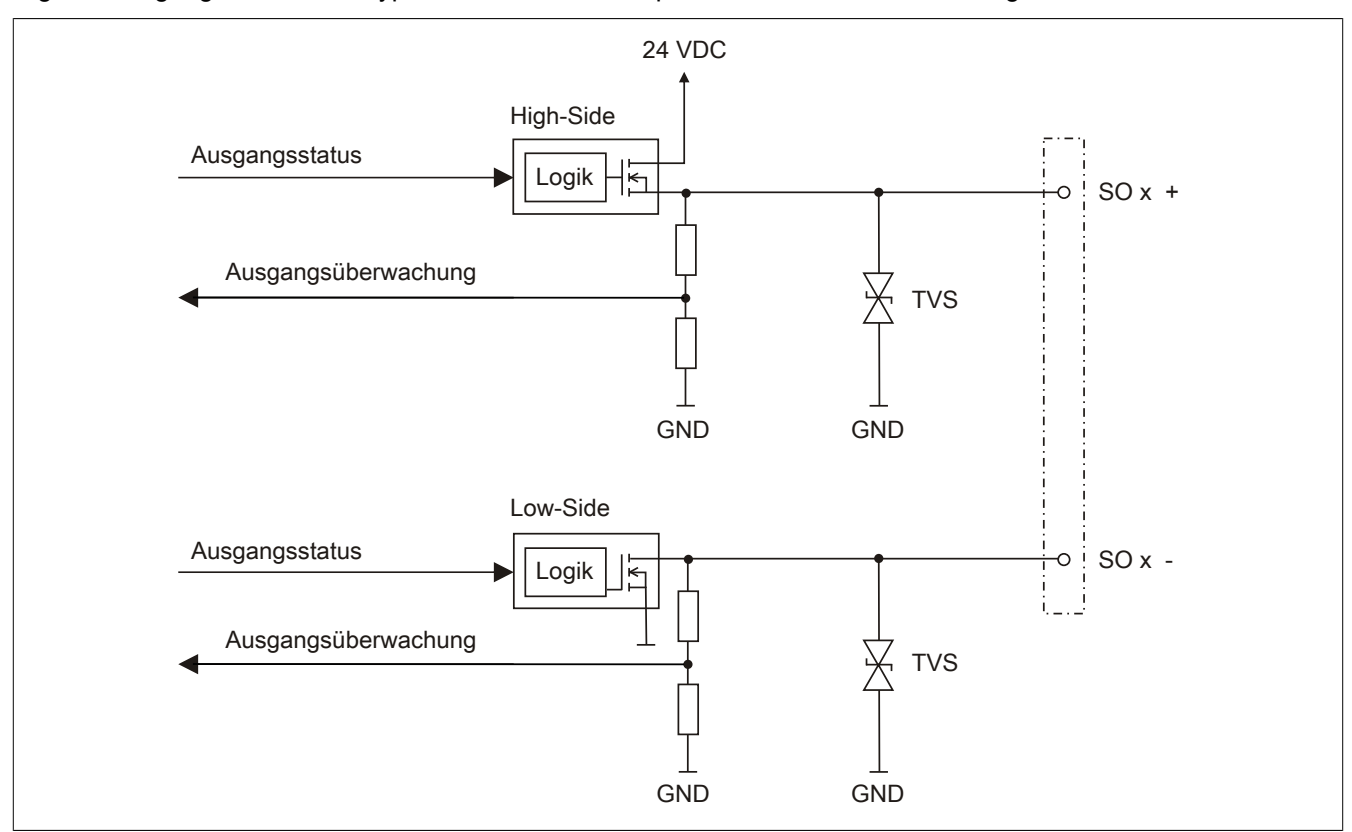

Abbildung 103: Ausgangsschema Typ A

### **2.6.8.3.11 Ausgangsschema - Typ B**

Digitale Ausgangskanäle des Typs B sind modulintern plus- und plus-schaltend ausgeführt.

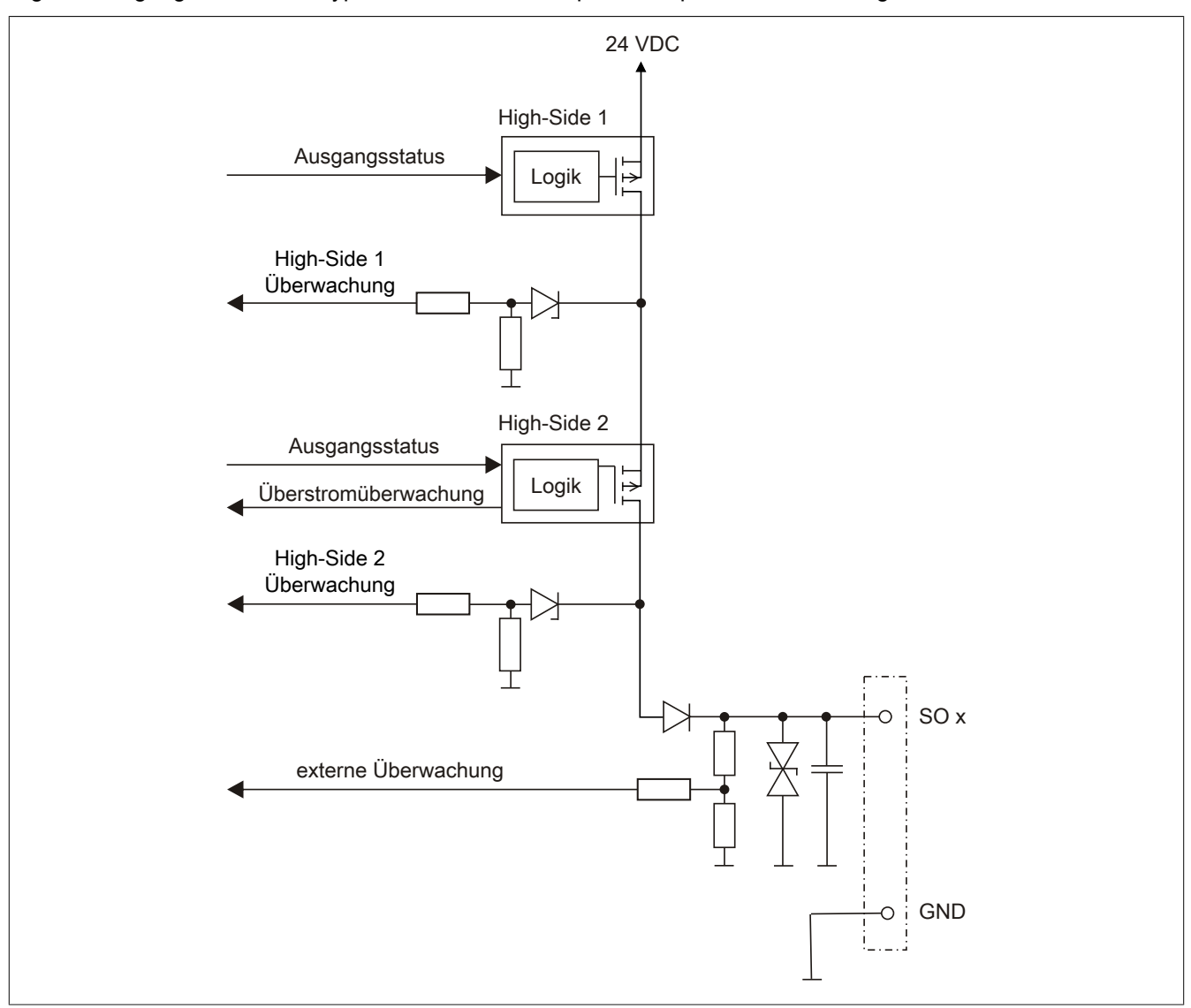

Abbildung 104: Ausgangsschema Typ B

#### **2.6.8.3.12 Minimale Zykluszeit**

Die minimale Zykluszeit gibt an, bis zu welcher Zeit der Buszyklus heruntergefahren werden kann, ohne dass Kommunikationsfehler auftreten.

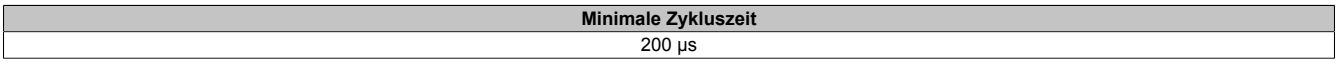

#### **2.6.8.3.13 I/O-Updatezeit**

Die Zeit welche das Modul für die Generierung eines Samples benötigt ist durch die I/O-Updatezeit spezifiziert.

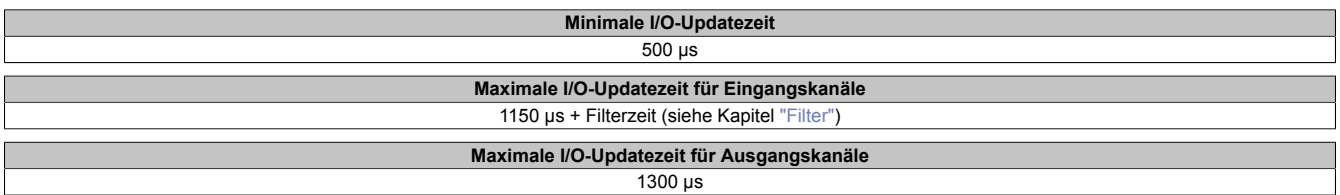

### <span id="page-328-0"></span>**2.6.8.3.14 Filter**

Alle sicheren digitalen Eingangsmodule verfügen über getrennt voneinander einstellbare Ein- und Ausschaltfilter. Die Wirkungsweise der Filter ist abhängig von der Firmware-Version und in nachfolgender Tabelle bzw. in nachfolgenden Abbildungen dargestellt:

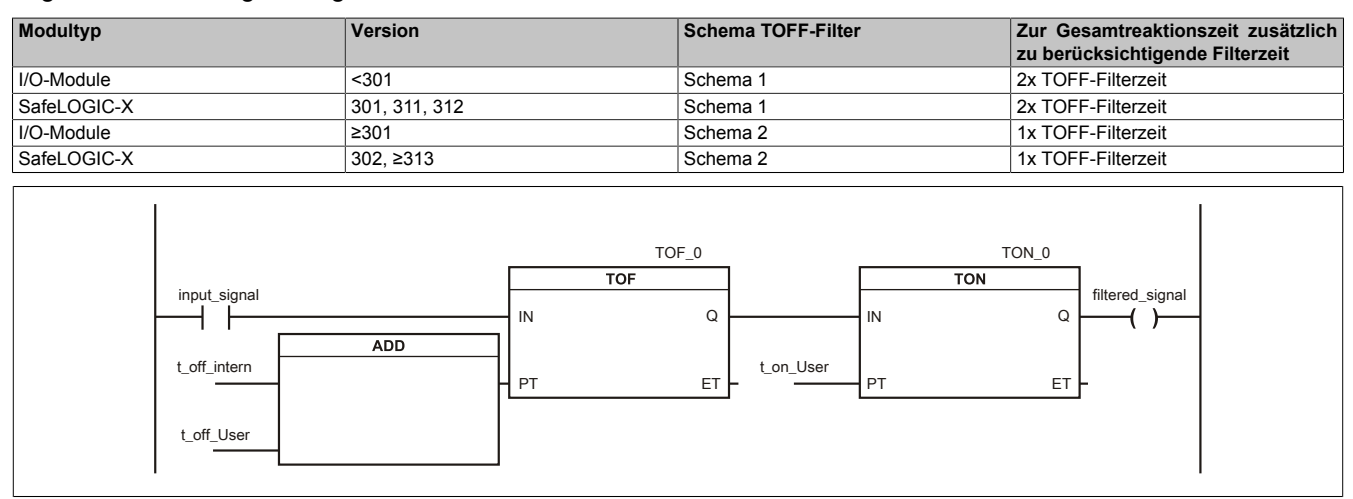

### Abbildung 105: SI Eingangsfilter - Schema 1

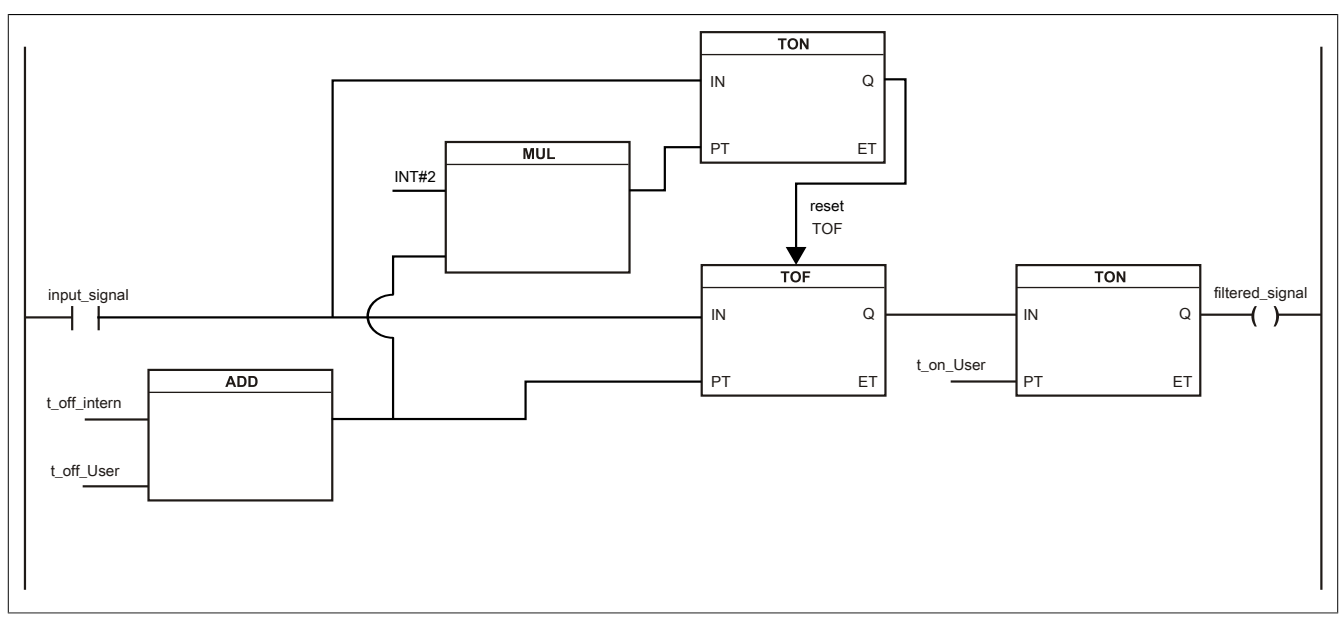

Abbildung 106: SI Eingangsfilter - Schema 2

Legende:

- input signal: Status des Eingangskanals
- filtered\_signal: gefilterter Status des Eingangskanals dient als Eingang für den PLCopen Funktionsbaustein und wird an die SafeLOGIC weitergeleitet
- t off intern: interner Parameter (5 ms) zur Unterdrückung der "externen" Testimpulse (nur bei "Pulse Mode = External")
- t\_off\_User: Parameter für den Ausschaltfilter
- t\_on\_User: Parameter für den Einschaltfilter

### **Ungefiltert**

Der Eingangszustand wird mit einem festen Versatz bezogen auf den Netzwerkzyklus erfasst und übertragen.

### **Einschaltfilter**

Der gefilterte Zustand wird beim Übergang von 0 auf 1 mit einem festen Versatz bezogen auf den Netzwerkzyklus erfasst und übertragen. Der Filterwert ist parametrierbar, die Grenzwerte sind in den technischen Daten gelistet.

## **Gefahr!**

**Fehler durch Querschlüsse zu anderen Signalen werden vom Modul spätestens innerhalb der Fehleraufdeckzeit erkannt. Standardmäßig ist der Einschaltfilter mit dem Wert der Fehleraufdeckzeit vorbelegt, wodurch die durch mögliche Querschlüsse entstehenden Fehlsignale ausgeblendet werden. Wird der Einschaltfilter auf einen Wert kleiner als die Fehleraufdeckzeit parametriert, können fehlerhafte Signale zu kurzzeitigen Einschaltimpulsen führen.**

## **Information:**

**Der tatsächlich wirksame Filter ist abhängig von der I/O-Zykluszeit des Moduls. Der tatsächlich wirksame Filter kann daher vom Eingabewert um die I/O-Zykluszeit (siehe technische Daten des Moduls) nach unten abweichen. Werden Filterzeiten kleiner der I/O-Zykluszeit des Moduls eingestellt, ist daher kein Filter wirksam.**

### **Ausschaltfilter**

Der gefilterte Zustand wird beim Übergang von 1 auf 0 mit einem festen Versatz bezogen auf den Netzwerkzyklus erfasst und übertragen. Der Ausschaltfilter ist getrennt einstellbar. Damit lässt sich der Ausschaltfilter auf tatsächliche Anwendungsfälle (z. B. Testlücken des Lichtgitters) anwenden und ermöglicht die Verkürzung von Reaktionszeiten. Der Filterwert ist parametrierbar, die Grenzwerte sind in den technischen Daten gelistet.

### **Gefahr!**

**Das Konfigurieren eines Ausschaltfilters verlängert die sichere Reaktionszeit!**

**Zur Gesamtreaktionszeit muss der parametrierte Filterwert abhängig von der Firmware-Version einmal bzw. zweimal addiert werden (Details hierzu siehe Kapitel "Filter" des technischen Datenblatts).**

**Das Konfigurieren eines Ausschaltfilters bewirkt das Wegfiltern von Signalen, deren Low-Phase kürzer ist als der Ausschaltfilter. Falls sich daraus ein sicherheitstechnisches Problem ergibt, so muss der Ausschaltfilter auf 0 gesetzt werden.**

**Um die Beeinflussung durch EMV-Störungen zu minimieren, ist die max. Leitungslänge zwischen Pulsausgang und Eingang gemäß den technischen Daten zu berücksichtigen.**

**Beim Anschluss von Geräten mit OSSD-Signalen (Signale mit Testpulsen) muss der Ausschaltfilter in jedem Fall wesentlich kleiner gewählt werden als die Wiederholfrequenz der Testpulse.**

## **Information:**

**Der tatsächlich wirksame Filter ist abhängig von der I/O-Zykluszeit des Moduls. Der tatsächlich wirksame Filter kann daher vom Eingabewert um die I/O-Zykluszeit (siehe technische Daten des Moduls) nach unten abweichen. Werden Filterzeiten kleiner der I/O-Zykluszeit des Moduls eingestellt, ist daher kein Filter wirksam.**

## **Gefahr!**

**Wird in der Kanalkonfiguration "Pulse Mode = External" verwendet, so wird modulintern ein zusätzlicher TOFF-Filter mit 5 ms aktiviert. Die entsprechenden Hinweise zum TOFF-Filter sind daher auch bei der Parametrierung "Pulse Mode = External" anzuwenden.**

### **2.6.8.3.15 Zustimmprinzip**

Jeder Ausgangskanal verfügt über ein zusätzliches, funktionales Schaltsignal mit welchem der Ausgangskanal aus der funktionalen Applikation angesprochen werden kann. Sobald der Ausgangskanal sicherheitstechnisch aktiviert ist (dem Setzen des Kanals aus der Sicht der Sicherheitstechnik zugestimmt wird), kann damit der Ausgangskanal von der funktionalen Applikation unabhängig von sicherheitstechnisch bedingten zusätzlichen Lauf- und Jitterzeiten gesetzt oder gelöscht werden.

Die Verwendung des Zustimmprinzips wird in der I/O-Konfiguration im Automation Studio festgelegt.

#### **2.6.8.3.16 Wiederanlaufverhalten**

Jeder digitale Eingangskanal verfügt generell über keine interne Wiederanlaufsperre, d. h. nach Fehlersituationen am Modul und/oder am Netzwerk nehmen die zugehörigen Kanaldaten selbstständig wieder den korrekten Zustand ein.

Es liegt in der Verantwortung des Anwenders, die Kanaldaten der sicheren Eingangskanäle korrekt zu verschalten und mit einer Wiederanlaufsperre zu versehen. Hierzu können beispielsweise die Wiederanlaufsperren der PLCopen Funktionsbausteine verwendet werden.

Die Anwendung von Eingangskanälen ohne korrekt verschaltete Wiederanlaufsperre kann einen automatischen Wiederanlauf zur Folge haben.

Jeder Ausgangskanal verfügt über eine interne Wiederanlaufsperre, d. h. um den Kanal nach Fehlersituationen am Modul und/oder am Netzwerk und/oder nach Beenden der Sicherheitsfunktion einzuschalten, ist folgende Sequenz in dieser Reihenfolge notwendig:

- beseitigen aller Modul-, Kanal- oder Kommunikationsfehler
- aktivieren des sicherheitstechnischen Signals für diesen Kanal (SafeOutput...)
- Pause um sicherzustellen, dass das sicherheitstechnische Signal am Modul bearbeitet wurde (min. 1 Netzwerkzyklus)
- positive Flanke am Releasekanal

Für das Schalten des Release-Signals sind die Hinweise zur manuellen Rückstellfunktion der EN ISO 13849-1:2015 zu beachten.

Die Wiederanlaufsperre wirkt unabhängig vom Zustimmprinzip, d. h. oben beschriebenes Verhalten wird weder durch die Parametrierung des Zustimmprinzips noch durch die zeitliche Position des funktionalen Schaltsignals beeinflusst.

Per Parametrierung kann ein automatischer Wiederanlauf am Modul konfiguriert werden. Mit dieser Funktion kann der Ausgangskanal ohne zusätzlicher Signalflanke am Releasekanal sicherheitstechnisch eingeschaltet werden. Diese Funktion ist solange aktiv, solange das Release Signal TRUE ist und keine Fehlersituation am Modul und/ oder am Netzwerk vorliegt.

Unabhängig von diesem Parameter ist für das Einschalten des Ausgangskanals in folgenden Situationen eine positive Flanke am Releasekanal notwendig:

- nach Power Up
- nach einer Fehlerbeseitigung im sicheren Kommunikationskanal
- nach der Störungsbehebung eines Kanalfehlers
- nach einem Abfallen des Release Signals

Die Parametrierung des automatischen Wiederanlaufs erfolgt bei den Kanalparametern im SafeDESIGNER. Bei der Anwendung eines automatischen Wiederanlaufs sind die Hinweise der EN ISO 13849-1:2015 zu beachten.

### **Gefahr!**

**Das Konfigurieren eines automatischen Wiederanlaufs kann zu sicherheitstechnisch kritischen Zuständen führen. Sorgen Sie mit ergänzenden Maßnahmen für die korrekte, sicherheitstechnische Funktion.**

### **2.6.8.3.17 Registerbeschreibung**

### **2.6.8.3.17.1 Parameter in der I/O Konfiguration**

#### **Gruppe: Function model**

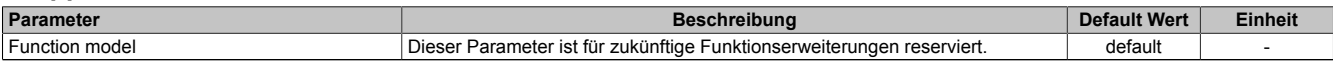

Tabelle 97: Parameter I/O Konfiguration: Function model

### **Gruppe: General**

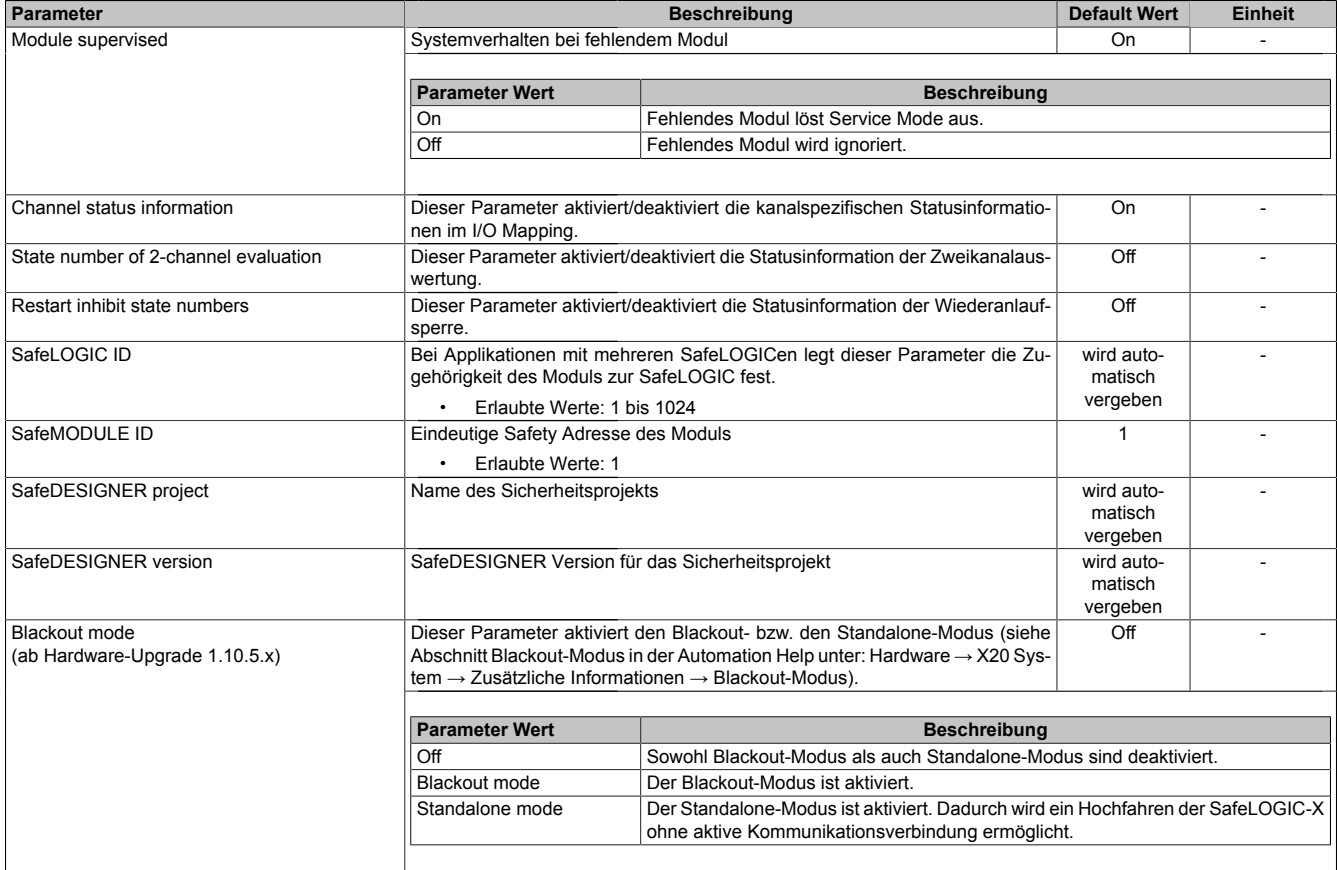

Tabelle 98: Parameter I/O Konfiguration: General

#### **Gruppe: Output signal path**

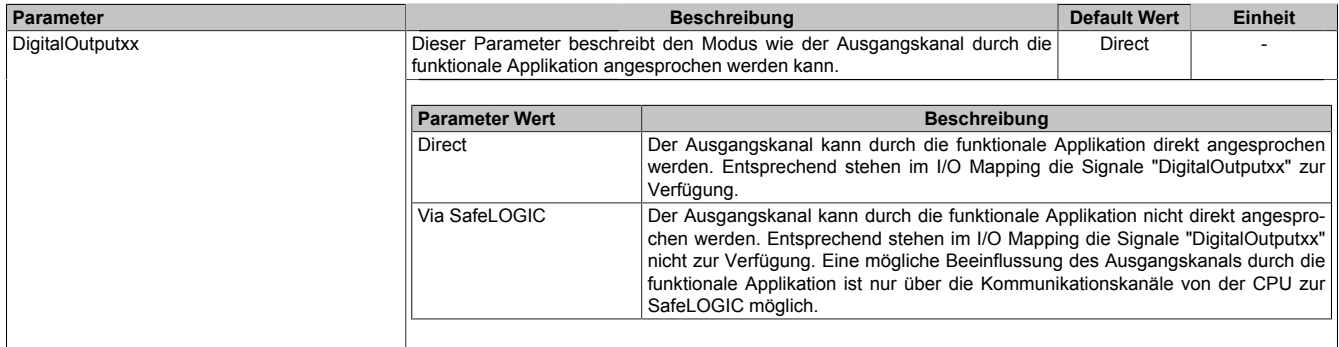

Tabelle 99: Parameter I/O Konfiguration: Output signal path

### **Gruppe: SafeDESIGNER to SafeLOGIC communication**

Ab SafeLOGIC V1.4.0.0 und Automation Runtime V3.04:

Mit aktiviertem SPROXY kann die SafeLOGIC über einen TCP/IP-Port der funktionalen CPU erreicht werden.

Dies nutzt die SafeDESIGNER Einstellung "SL- Kommunikation über die CPU" (ab SafeDESIGNER V2.80).

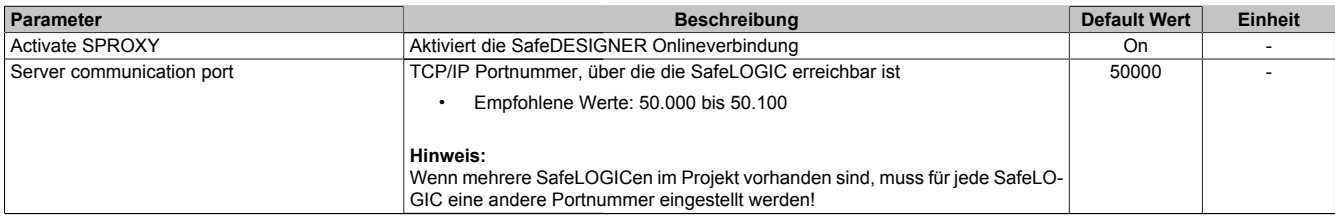

Tabelle 100: Parameter I/O Konfiguration: SafeDESIGNER to SafeLOGIC communication

#### **Gruppe: CPU to SafeLOGIC communication**

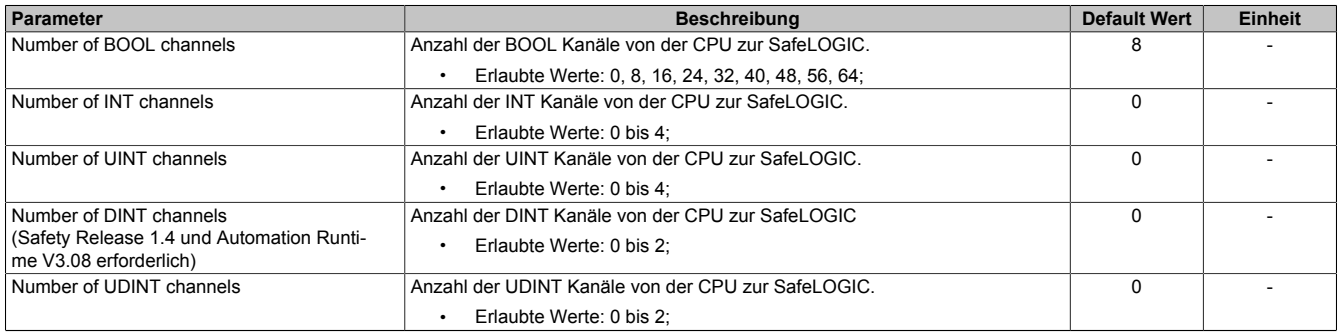

Tabelle 101: Parameter I/O Konfiguration: CPU to SafeLOGIC communication

#### **Gruppe: SafeLOGIC to CPU communication**

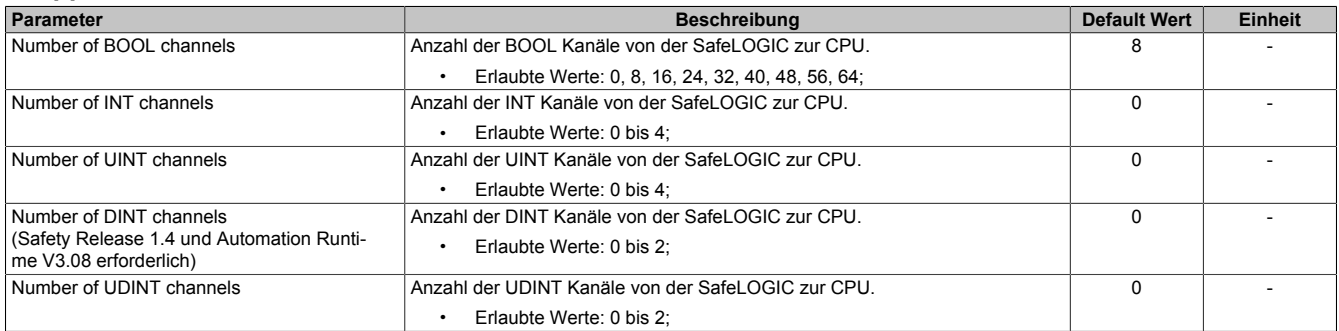

Tabelle 102: Parameter I/O Konfiguration: SafeLOGIC to CPU communication

### <span id="page-332-0"></span>**Gruppe: SafeLOGIC to SafeLOGIC communication**

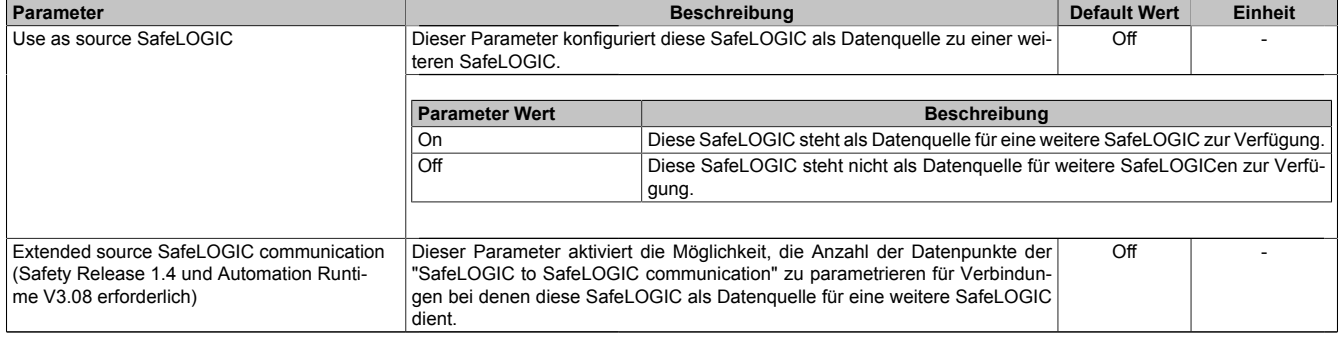

Tabelle 103: Parameter I/O Konfiguration: SafeLOGIC to SafeLOGIC communication

### **2.6.8.3.17.2 Parameter im SafeDESIGNER**

#### **Gruppe: Basic**

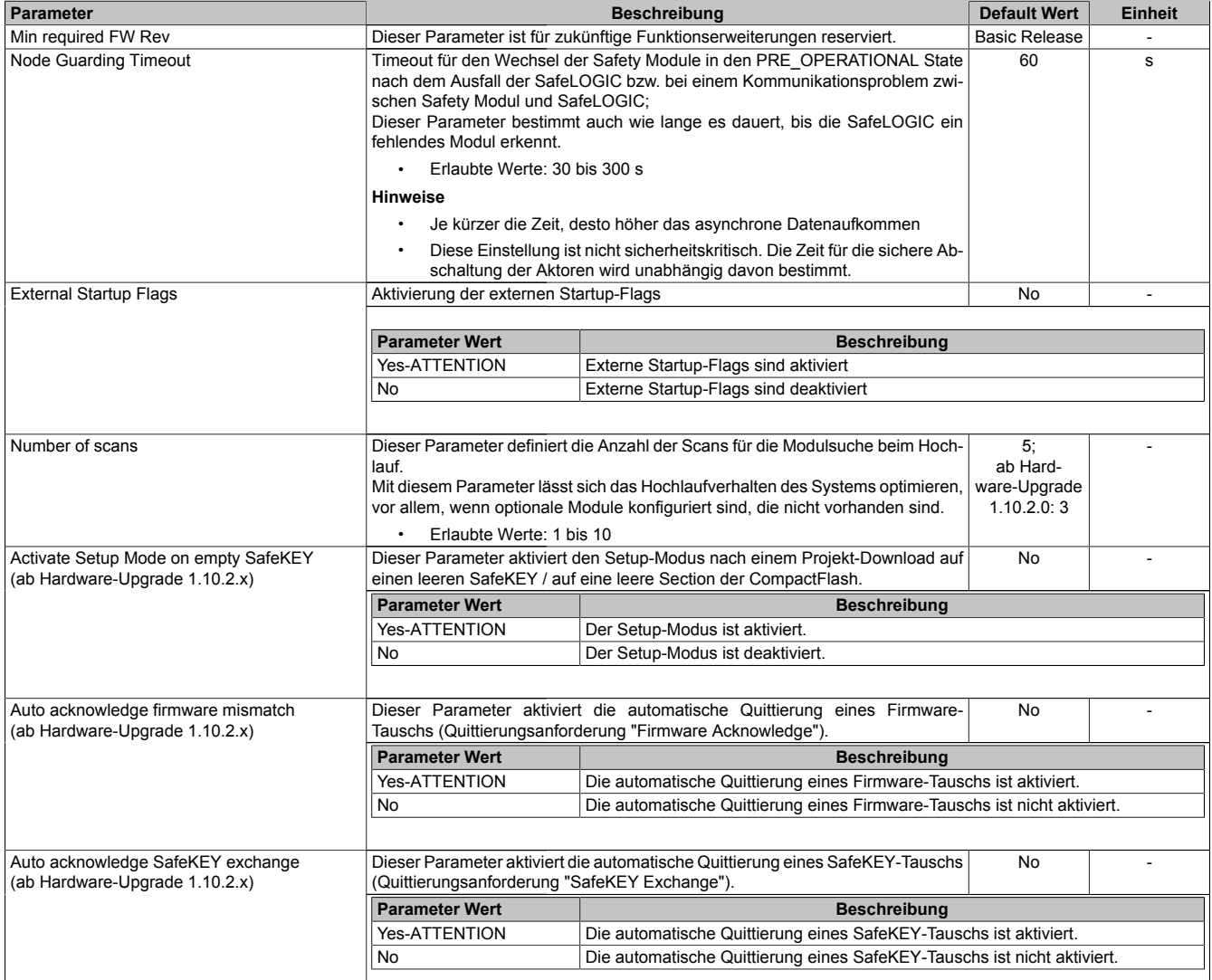

Tabelle 104: Parameter SafeDESIGNER: Basic

## **Gefahr!**

**Sofern der Parameter "External Startup Flags" auf "Yes-ATTENTION" gesetzt wird und damit das Nutzen einer dieser Funktionen im SafeDESIGNER freigeschaltet wird, müssen unbedingt die damit verbundenen Hinweise im Kapitel ["Bedienung über AsSafety Bibliothek"](#page-354-0) beachtet werden. Andernfalls kann es durch Fehlfunktionen zu gefahrbringenden Zuständen kommen.**

### **Information:**

**Die Hochlaufzeit wird auch von der asynchronen Bandbreite am POWERLINK beeinflusst. Optimierungsmöglichkeit siehe Automation Help unter [Kommunikation -> POWERLINK -> Allgemeines -> Mul](help://communication/powerlink/powerlink_multiple-asnd.html)[tiple Asynchronous Send](help://communication/powerlink/powerlink_multiple-asnd.html).**

### **Information:**

**Bei der Verwendung des Parameters "Activate Setup Mode on empty SafeKEY" sind die Hinweise in Abschnitt ["Setup-Modus" auf Seite 372](#page-371-0) zu beachten. Bei der Verwendung der Parameter "Auto acknowledge firmware mismatch" und "Auto acknowledge SafeKEY exchange" sind die Hinweise in Abschnitt ["Automatische Quittierung" auf Seite 355](#page-354-1) zu beachten.**

### **Gruppe: Safety Response Time Defaults**

Üblicherweise werden die Parameter zur sicheren Reaktionszeit für alle an der Applikation beteiligten Knoten gleich eingestellt. Aus diesem Grund werden diese Parameter im SafeDESIGNER bei der SafeLOGIC in der Gruppe "Safety Response Time Defaults" konfiguriert.

Wird bei den einzelnen Modulen der Parameter "Manual Configuration = No" gesetzt, so werden diese Default Werte verwendet.

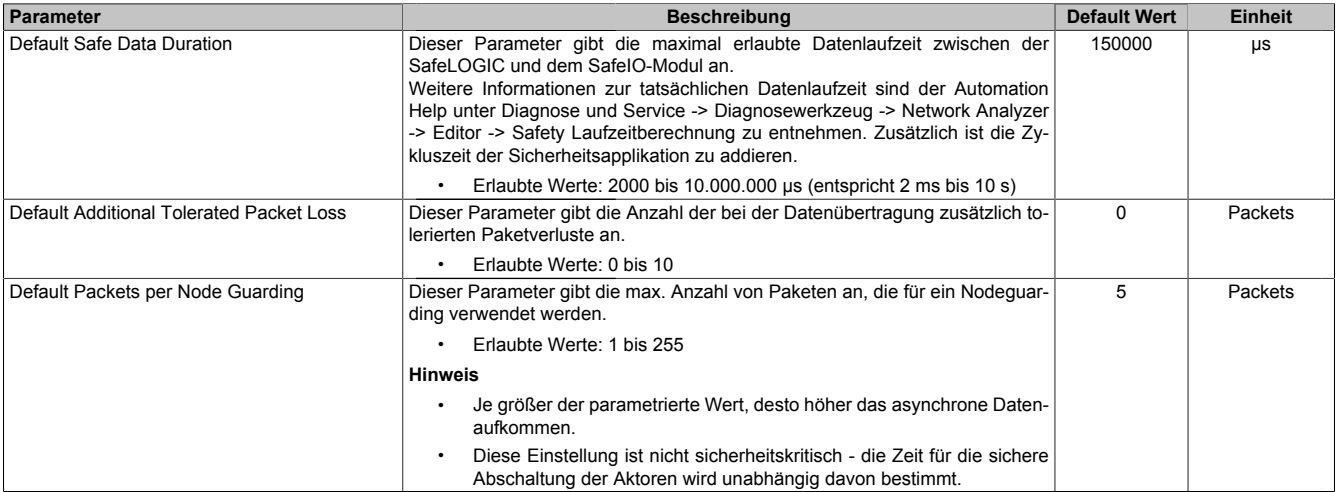

Tabelle 105: Parameter SafeDESIGNER: Safety Response Time Defaults

### **Gruppe: Module Configuration**

| Parameter                       | <b>Beschreibung</b>                                                                                                    |                                                                | <b>Default Wert</b> | <b>Einheit</b> |  |
|---------------------------------|----------------------------------------------------------------------------------------------------|----------------------------------------------------------------|---------------------|----------------|--|
| <b>External Machine Options</b> | Aktivierung der externen Maschinenoptionen                                                                                                    |                                                                | No                  |                |  |
|                                 |                                                                                                    |                                                                |                     |                |  |
|                                 | <b>Parameter Wert</b>                                                                                                    | <b>Beschreibung</b>                                            |                     |                |  |
|                                 | Yes-ATTENTION                                                                                                    | Externe Maschinenoptionen sind aktiviert                       |                     |                |  |
|                                 | <b>No</b>                                                                                                    | Externe Maschinenoptionen sind deaktiviert                     |                     |                |  |
|                                 |                                                                                                    |                                                                |                     |                |  |
| Cycle Time max                  | Parameter zur Kontrolle auf Überschreitung einer maximalen Zeit zwischen 2<br>SafeLOGIC Zvklen.                                                                                                    | 40000                                                          | μs                  |                |  |
|                                 | Erlaubte Werte: 2100 bis 41.000 µs (entspricht 2,1 bis 41 ms)                                                                                                    |                                                                |                     |                |  |
|                                 | <b>ACHTUNG:</b><br>Der Wert sollte nicht genau gleich der tatsächlichen Zykluszeit sein, sondern<br>eventuelle Jitter müssen berücksichtigt werden.<br>Die tatsächliche Zykluszeit wird durch die SafeDESIGNER Applikation und den<br>Datenpunkt "SLXioCycle" beeinflusst.<br>Die tatsächliche Zykluszeit der Sicherheitsapplikation ist im SafeLOGIC Info-Dia-<br>log ersichtlich. |                                                                |                     |                |  |
| Disable OSSD                    | Mit diesem Parameter kann die automatische Testung der Ausgangstreiber für<br>No<br>alle Kanäle des Moduls abgeschaltet werden.                                                                                                    |                                                                |                     |                |  |
|                                 |                                                                                                    |                                                                |                     |                |  |
|                                 | <b>Parameter Wert</b>                                                                                                    | <b>Beschreibung</b>                                            |                     |                |  |
|                                 | Yes-ATTENTION                                                                                                    | Die automatische Testung der Ausgangstreiber ist abgeschaltet. |                     |                |  |
|                                 | No                                                                                                    | Die automatische Testung der Ausgangstreiber ist aktiviert.    |                     |                |  |
|                                 |                                                                                                    |                                                                |                     |                |  |

Tabelle 106: Parameter SafeDESIGNER: Module Configuration

## **Gefahr!**

**Sofern der Parameter "External Machine Options" auf "Yes-ATTENTION" gesetzt wird und damit das Nutzen einer dieser Funktionen im SafeDESIGNER freigeschaltet wird, müssen unbedingt die damit verbundenen Hinweise im Kapitel ["Bedienung über AsSafety Bibliothek"](#page-354-0) beachtet werden. Andernfalls kann es durch Fehlfunktionen zu gefahrbringenden Zuständen kommen.**

## **Gefahr!**

**Mit "Disable OSSD = Yes-ATTENTION" verfügt das Modul über eine reduzierte Fehleraufdeckung und erfüllt nicht mehr die Anforderungen für SIL 3 gemäß EN 62061:2013 bzw. PL e gemäß EN ISO 13849-1:2015.**

**Um die Anforderungen für Anwendungen bis SIL 2 gemäß EN 62061:2013 bzw. PL d gemäß EN ISO 13849-1:2015 zu erreichen, ist bei Ausgangskanälen des Typs B eine tägliche Prüfung der Sicherheitsfunktion durch den Anwender notwendig.**

**Bei Ausgangskanälen des Typs B2 ist zusätzlich darauf zu achten, dass sich während dieser Prüfung alle Ausgangskanäle des Moduls gleichzeitig für min. 1 s im ausgeschalteten Zustand befinden.**

**Bei X20SRTxxx-Modulen ist eine Prüfung jedes verwendeten Ausgangskanals vor der ersten Sicherheitsanforderung und alle 24 Stunden durchzuführen. Für die Prüfung muss der entsprechende Kanal mindestens einmal ein- und ausgeschaltet werden.**

| <b>Gruppe: SafeDigitalInputxx</b> |                                                                   |                                                                                                    |           |                        |                |  |  |
|-----------------------------------|-------------------------------------------------------------------|----------------------------------------------------------------------------------------------------|-----------|------------------------|----------------|--|--|
| <b>Parameter</b>                  |                                                                   | <b>Beschreibung</b>                                                                                                    |           |                        | <b>Einheit</b> |  |  |
| Pulse Source                      | werden.                                                           | Mit diesem Parameter kann die Pulsquelle für den Eingangskanal festgelegt                                                                                                    |           | siehe Tabelle          |                |  |  |
|                                   |                                                                   | Es können alle verfügbaren Pulsausgänge als "Pulse Source" festgelegt werden. Die Default-Werte können aus<br>folgender Tabelle ermittelt werden:                                                                                                    |           |                        |                |  |  |
|                                   |                                                                   | Kanal                                                                                                    |           | default "Pulse Source" |                |  |  |
|                                   |                                                                   | 1, 5                                                                                                    | Channel 1 |                        |                |  |  |
|                                   |                                                                   | 2, 6                                                                                                    |           | Channel 2              |                |  |  |
|                                   |                                                                   | 3, 7                                                                                                    |           | Channel 3              |                |  |  |
|                                   |                                                                   | Channel 4<br>4, 8                                                                                                    |           |                        |                |  |  |
|                                   | Hinweis:                                                          | Wenn als "Pulse Source" ein Wert ungleich "default" gewählt wird, muss am zugehörigen Kanal der gewählten<br>"Pulse Source" der Parameter "Pulse Mode" zwingend auf "Internal" parametriert sein.                                                                      |           |                        |                |  |  |
| Pulse Mode                        | werden.                                                           | Mit diesem Parameter kann der "Pulse Mode" des Eingangskanals festgelegt                                                                                                    |           | Internal               |                |  |  |
|                                   | <b>Parameter Wert</b>                                             | <b>Beschreibung</b>                                                                                                    |           |                        |                |  |  |
|                                   | Internal                                                          | Der Kanal arbeitet ausschließlich mit dem Pulsausgang, der bei "Pulse Source"<br>eingestellt ist.                                                                                                    |           |                        |                |  |  |
|                                   | No Pulse                                                          | Die Pulsprüfung am Kanal ist deaktiviert, evtl. "Low Phasen" am Signal müssen<br>mit Hilfe des Ausschaltfilters entfernt werden, um ein ungewolltes Abschalten zu<br>verhindern.                                                                                       |           |                        |                |  |  |
| Filter Off                        | fernen.                                                           | Ausschaltfilter für den Kanal, um evtl. störende Low-Phasen am Signal zu ent-                                                                                                    | $\Omega$  | μs                     |                |  |  |
|                                   |                                                                   | Erlaubte Werte: 0 bis 500.000 $\mu$ s (entspricht 0 bis 0,5 s)                                                                                                    |           |                        |                |  |  |
| Filter On                         |                                                                   | Einschaltfilter für den Kanal; Mit dem Einschaltfilter können Signale "entprellt"<br>200000<br>μs<br>werden. Weiters kann mit dieser Funktion ein unter Umständen zu kurzes Aus-<br>schaltsignal vom Modul verlängert werden.                                          |           |                        |                |  |  |
|                                   |                                                                   | Erlaubte Werte: 0 bis 500.000 µs (entspricht 0 bis 0,5 s)                                                                                                    |           |                        |                |  |  |
| Discrepancy Time                  |                                                                   | Parameter nur bei ungeraden Kanälen verfügbar.<br>Dieser Parameter spezifiziert für die Funktion "Zweikanalauswertung" die max.<br>Zeit, in welcher der Zustand der beiden physikalischen Einzelkanäle undefiniert<br>sein darf, ohne dass ein Fehler ausgegeben wird. |           |                        | μs             |  |  |
|                                   |                                                                   | Erlaubte Werte: 0 bis 10.000.000 µs (entspricht 0 bis 10 s)                                                                                                    |           |                        |                |  |  |
| Two-Channel Processing Mode       | Parameter nur bei ungeraden Kanälen verfügbar.<br>Erlaubte Werte: | Dieser Parameter spezifiziert den Typ der Zweikanalauswertung.                                                                                                    |           | None                   |                |  |  |
|                                   | None                                                              |                                                                                                    |           |                        |                |  |  |
|                                   | Equivalent                                                        |                                                                                                    |           |                        |                |  |  |
|                                   | Antivalent                                                        |                                                                                                    |           |                        |                |  |  |

Tabelle 107: Parameter SafeDESIGNER: SafeDigitalInputxx

# **Gefahr!**

**Das Konfigurieren eines Ausschaltfilters verlängert die sichere Reaktionszeit! Der parametrierte Filterwert muss zur Gesamtreaktionszeit addiert werden.**

## **Gefahr!**

**Signale deren Low-Phase kürzer ist als die sichere Reaktionszeit können unter Umständen verloren gehen. Solche Signale sind mit der Funktion "Einschaltfilter" am Eingangsmodul entsprechend zu verlängern.**

## **Gefahr!**

**Das Konfigurieren eines Ausschaltfilters bewirkt das Wegfiltern von Signalen, deren Low-Phase kürzer ist als der Ausschaltfilter. Falls sich daraus ein sicherheitstechnisches Problem ergibt, so muss der Ausschaltfilter auf 0 gesetzt werden. Ein Verlängern der Low-Phase mittels Einschaltfilter ist in diesen Fällen nicht möglich.**

#### X20 System • Modulübersichten • Intelligente programmierbare Module

### **Gruppe: SafeDigitalOutputxx**

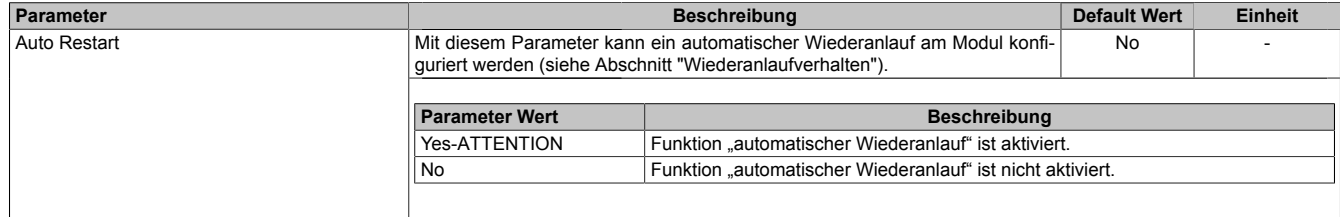

Tabelle 108: Parameter SafeDESIGNER: SafeDigitalOutputxx

## **Gefahr!**

**Das Konfigurieren eines automatischen Wiederanlaufs kann zu sicherheitstechnisch kritischen Zuständen führen. Sorgen Sie mit ergänzenden Maßnahmen für die korrekte, sicherheitstechnische Funktion.**

### **2.6.8.3.17.3 Kanalliste**

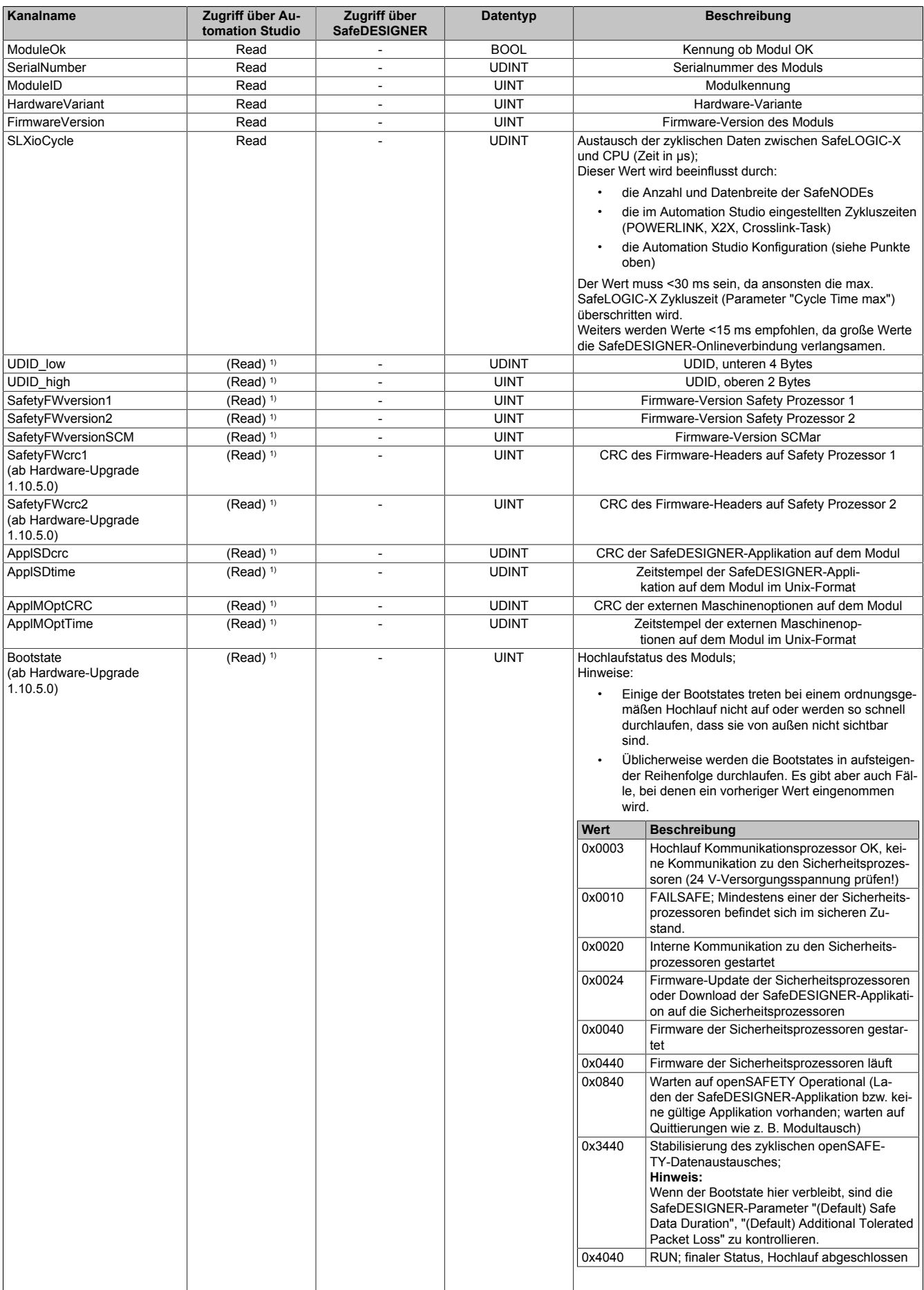

Tabelle 109: Kanalliste

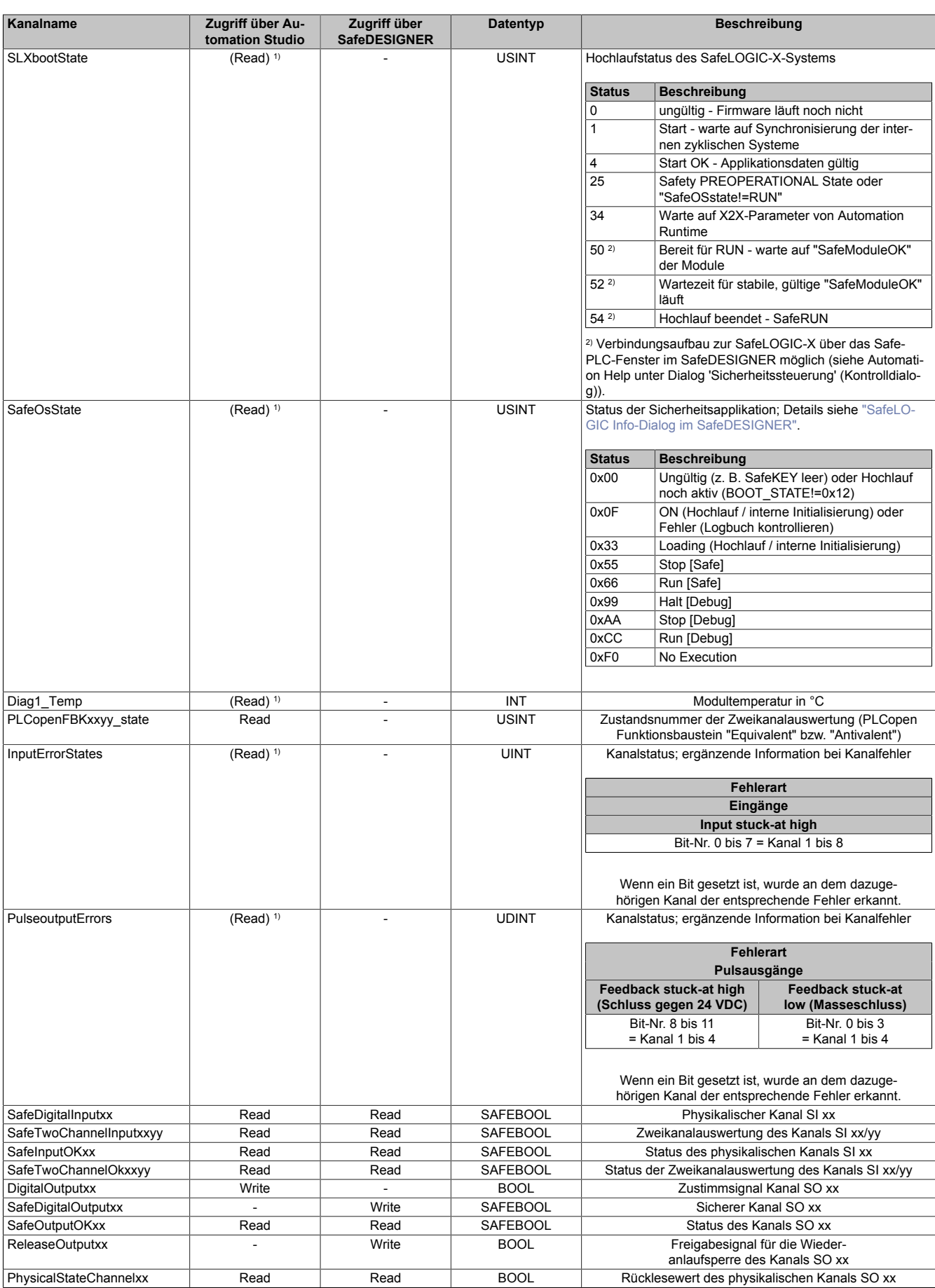

Tabelle 109: Kanalliste

### X20 System • Modulübersichten • Intelligente programmierbare Module

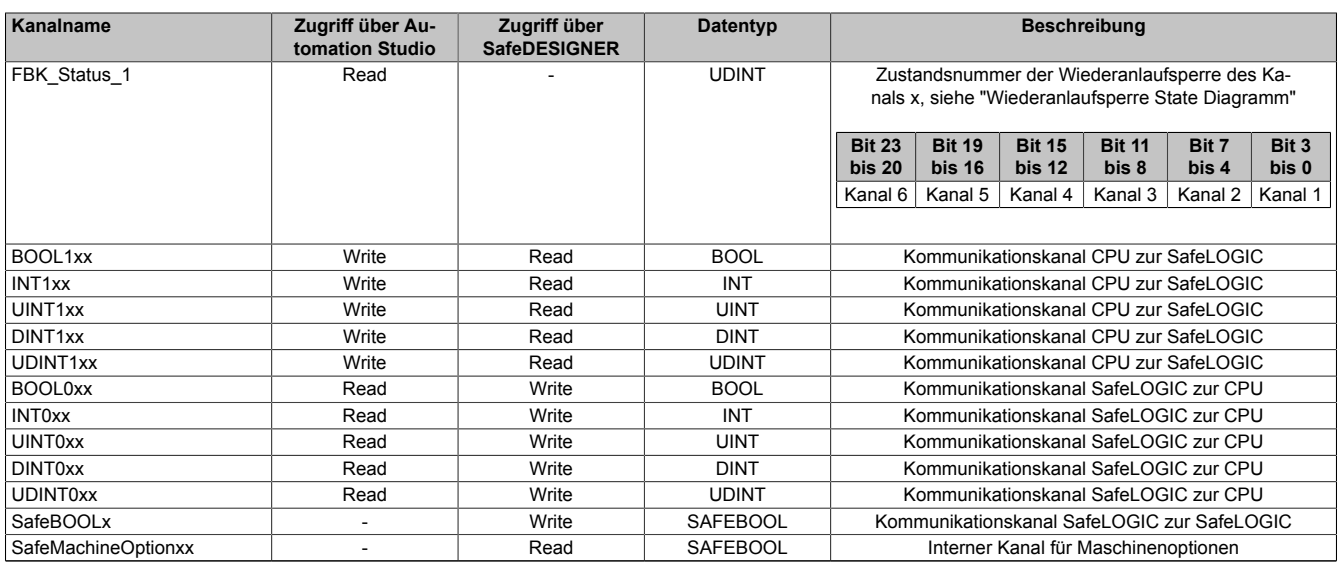

Tabelle 109: Kanalliste

1) Der Zugriff auf diese Daten erfolgt im Automation Studio über die Library ASIOACC.

## **Information:**

**Kanäle für SafeLOGIC to SafeLOGIC communication: siehe Abschnitt ["Darstellung im SafeDESIGNER"](#page-360-0)**

### **PLCopen State Diagramme**

Die folgenden State Diagramme veranschaulichen die Wirkung der im Modul integrierten PLCopen Funktionsbausteine "Antivalent" sowie "Equivalent".

Der in den Klammern stehende hexadezimale Wert entspricht dabei der Zustandsnummer welche über die Kanäle "PLCopenFBKxy\_state" bzw. "PLCopenFBKxxyy\_state" zur Verfügung steht.

Nachfolgende PLCopen State Diagramme zeigen die Funktion für die Kanäle "SafeAntivalentInput0102" bzw. "SafeEquivalentInput0102". Für die Kanäle "SafeAntivalentInputxxyy" bzw. "SafeEquivalentInputxxyy" gelten die gleichen Diagramme wobei jeweils "SafeDigitalInput01" und "SafeDigitalInput02" durch den entsprechenden Eingang zu ersetzen ist.

Zusätzlich zur PLCopen Spezifikation werden die SignalOK-Stati der beiden Kanäle "SafeChannelOK01" und "SafeChannelOK02" geprüft.

Ist von mindestens einem der beiden Kanäle der SignalOK-Status nicht ok, wechselt der Funktionsbaustein in einen Fehlerzustand und das Ausgangssignal wird auf 0 gesetzt.

Der Fehlerzustand "ERROR 4" ist nicht aus der PLCopen Spezifikation übernommen.

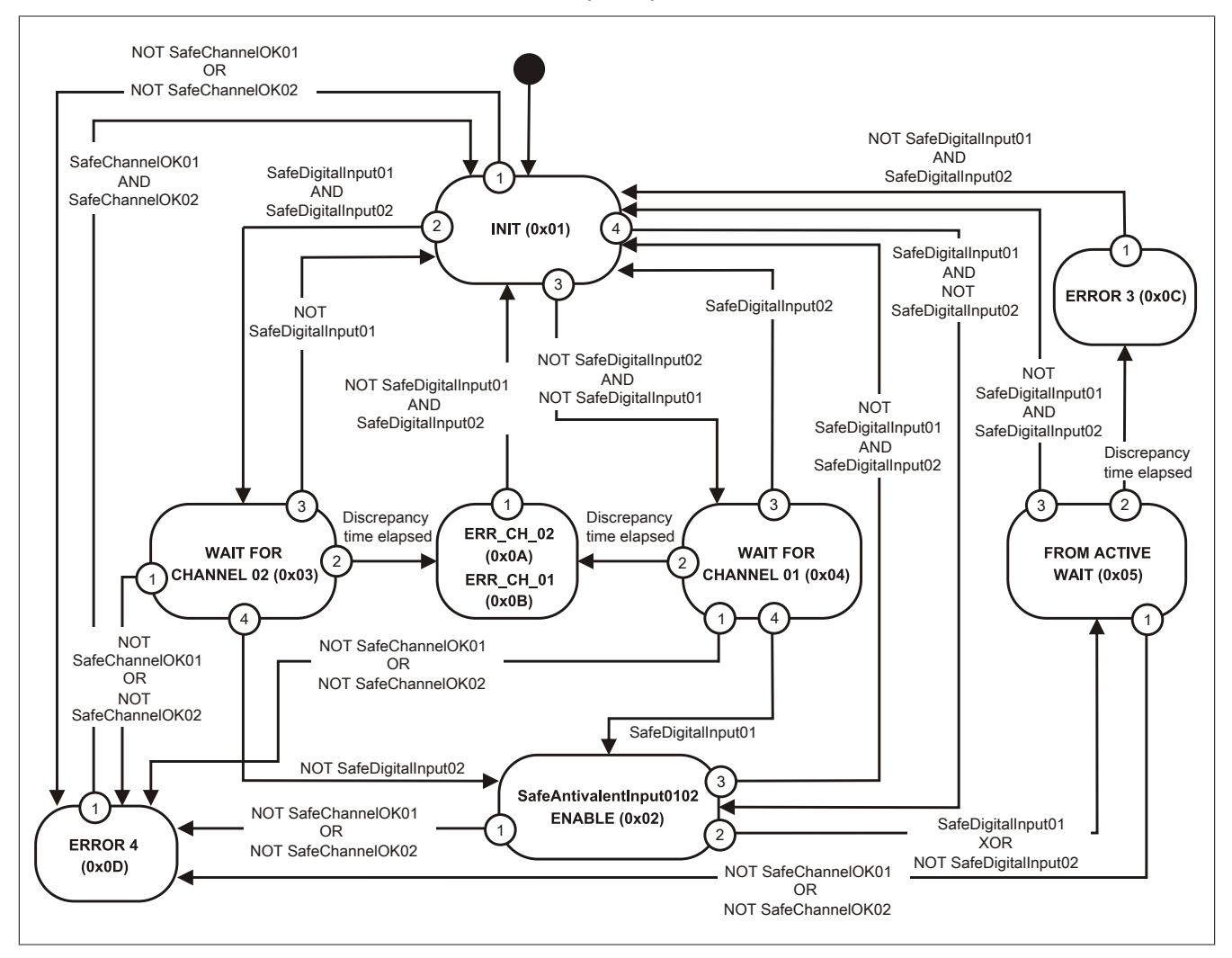

Abbildung 107: State Diagramm Funktionsbaustein "Antivalent"

#### X20 System • Modulübersichten • Intelligente programmierbare Module

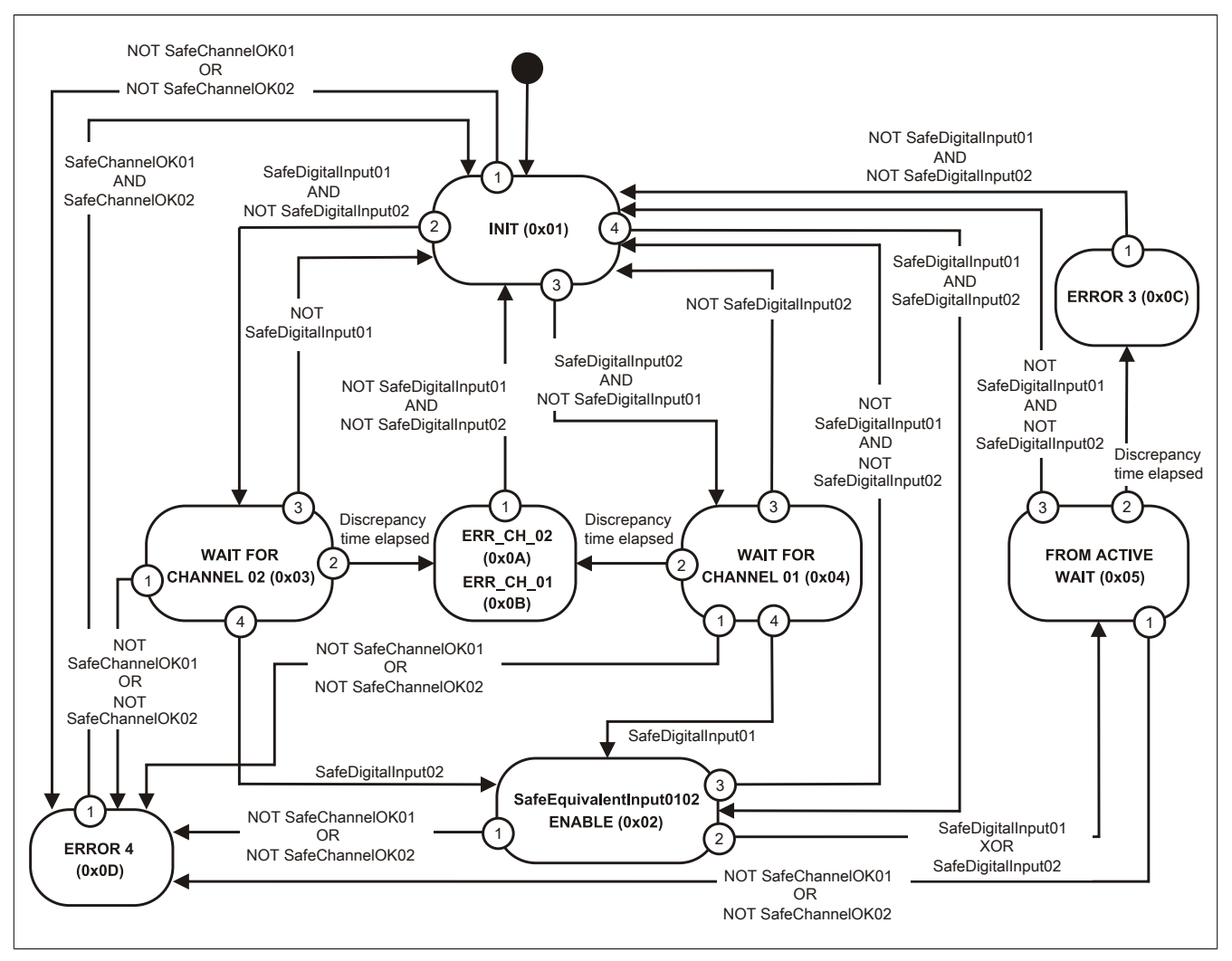

Abbildung 108: State Diagramm Funktionsbaustein "Equivalent"

### **Wiederanlaufsperre State Diagramm**

Das folgende State Diagramm veranschaulicht die Wirkung der im Modul integrierten Wiederanlaufsperre. Der in den Klammern stehende hexadezimale Wert entspricht dabei der Zustandsnummer welche über den Kanal "FBK\_Status\_1" zur Verfügung steht.

Detaillierte Informationen bezüglich der Wiederanlaufsperre siehe Abschnitt "Wiederanlaufverhalten".

### **Information:**

**Zum Setzen eines Ausgangskanals ist nach dem Signal "SafeDigitalOutput0x" eine positive Flanke am Signal "ReleaseOutput0x" notwendig. Diese Flanke muss mindestens 1 Netzwerkzyklus nach dem Signal "SafeDigitalOutput0x" erscheinen. Wird dieser zeitliche Ablauf nicht eingehalten, bleibt der Ausgangskanal inaktiv.**

## **Information:**

**Die maximale Schaltfrequenz ist den technischen Daten des Moduls zu entnehmen.**

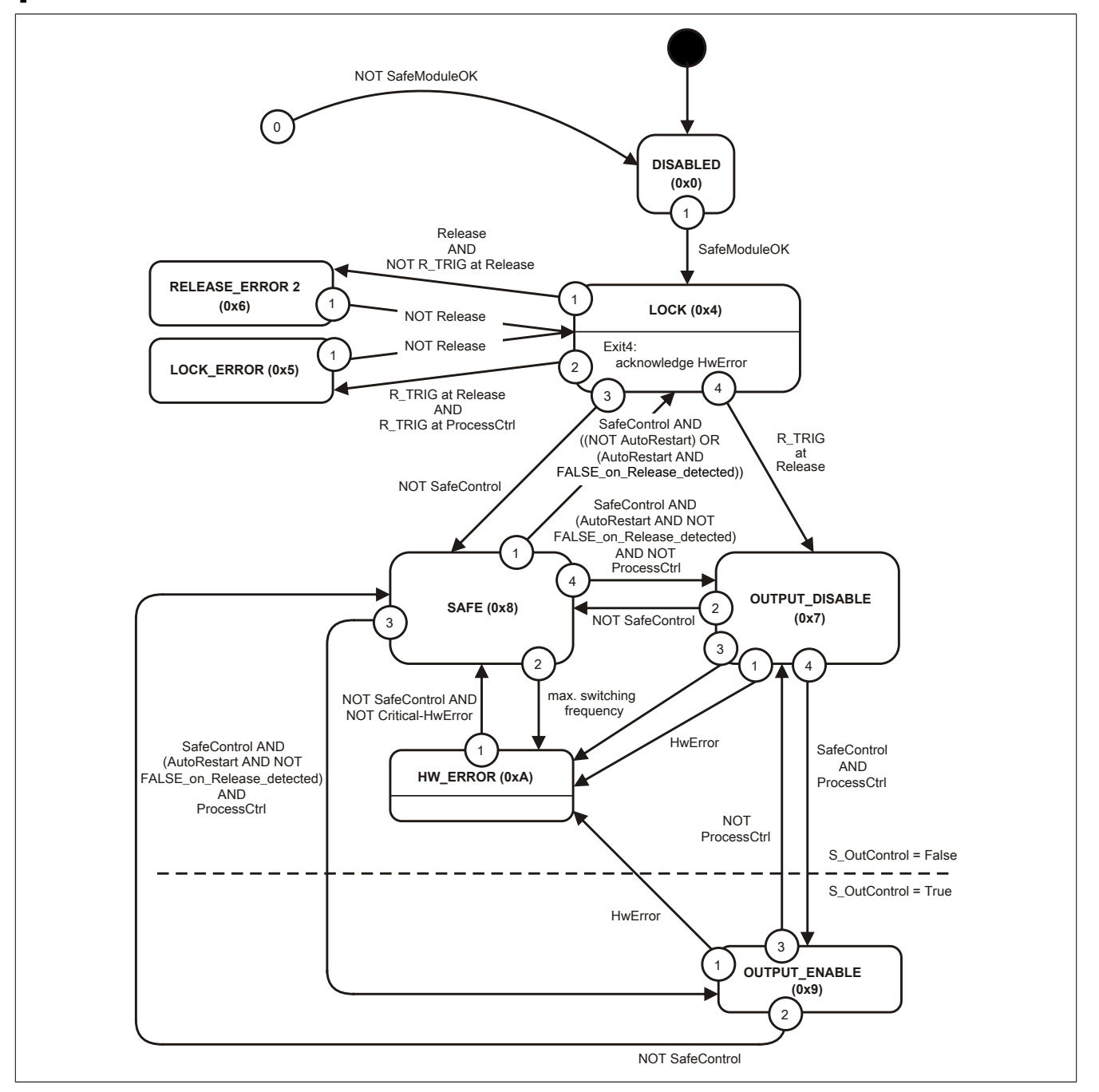

Abbildung 109: State Diagramm Wiederanlaufsperre

### <span id="page-344-0"></span>**2.6.8.3.17.4 SafeLOGIC Info-Dialog im SafeDESIGNER**

Der Dialog 'Info Sicherheitssteuerung' erscheint, wenn die Schaltfläche 'Info' im [Dialog 'Sicherheitssteuerung' \(Kon](help://hardware/safedesigner/dialogsafeplc.htm)[trolldialog\)](help://hardware/safedesigner/dialogsafeplc.htm) oder im [Dialog 'Debug'](help://hardware/safedesigner/dialog.debug.resource.name..htm) gedrückt wird.

Der Dialog zeigt Informationen zum aktuellen Projekt des sicheren Programmiersystems, zum auf der Sicherheitssteuerung gespeicherten/laufenden Projekt, zum aktuellen Status der Sicherheitssteuerung sowie Debug-Informationen usw.

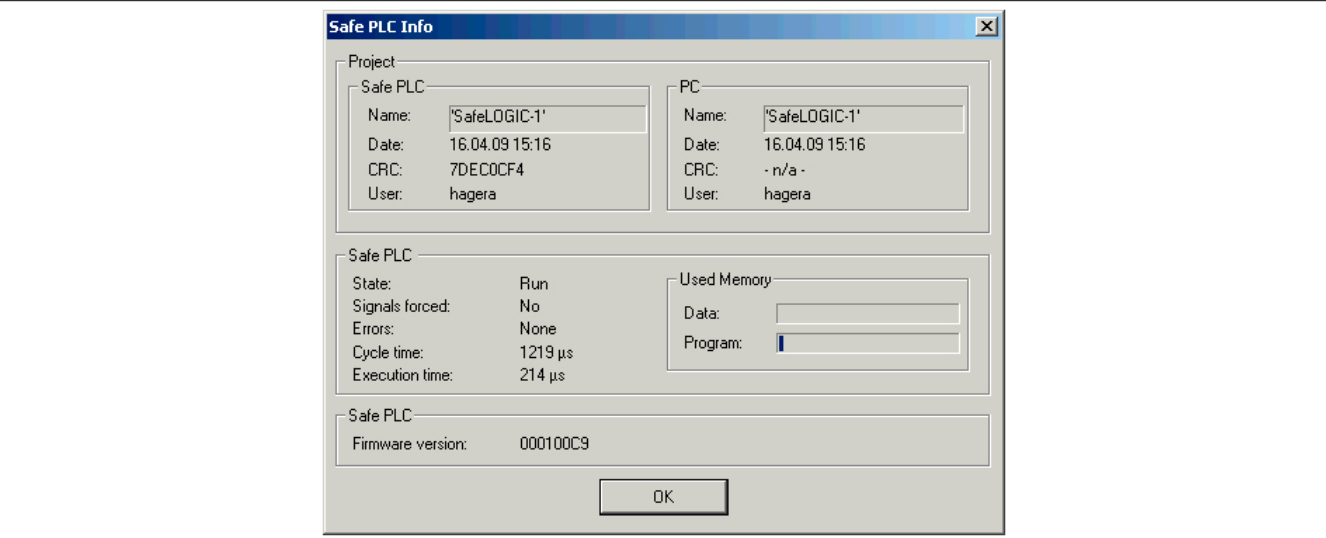

#### Abbildung 110: SafeLOGIC Info-Dialog

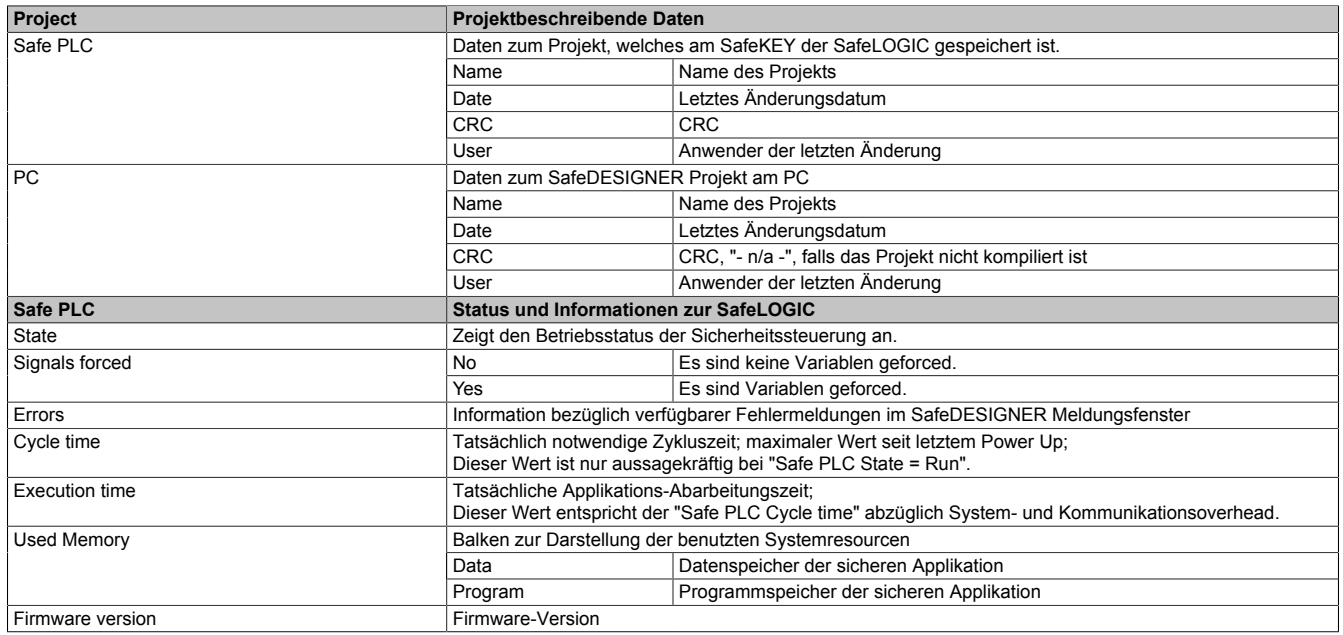

#### **2.6.8.3.18 Wartungsszenarien**

Für die Bedienung der nachfolgenden Wartungsszenarien stehen einerseits die Bedienelemente an der SafeLOGIC (X20SL8xxx Serie) oder die Bedienelemente der "Remote Control" im SafeDESIGNER (X20SL8xxx Serie und X20SLXxxx Serie) zur Verfügung.

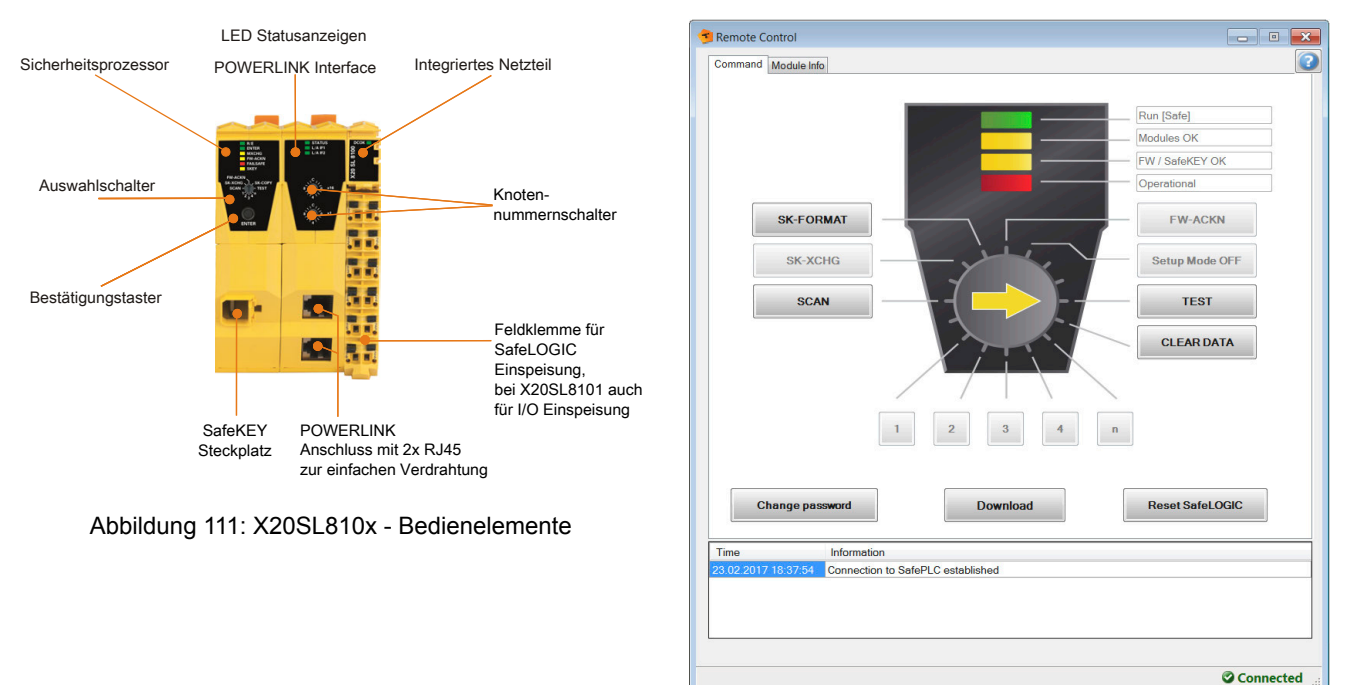

Abbildung 112: SafeDESIGNER - Bedienelemente "Remote Control"

Detaillierte Beschreibung der Bedienelemente siehe technisches Datenblatt der X20SL8xxx Serie, Kapitel [Bedien- und Anschlusselemente](help://hardware/x20sl8100/bedien-_und_anschlusselemente.html).

Detaillierte Beschreibung der Bedienelemente siehe Automation Help SafeDESIGNER, Abschnitt [Bedienelemente der Remote Control](help://hardware/safedesigner/remotecontrol_actions.html).

#### <span id="page-345-0"></span>**2.6.8.3.18.1 Tauschen von Modulen**

Die SafeLOGIC erkennt selbstständig das Tauschen von sicheren Modulen. Das Gesamtsystem (SafeLOGIC, SafeLOGIC-X Systemkomponenten, openSAFETY) sorgt nach dem Modultausch automatisch dafür, dass das Modul wieder mit den korrekten Parametern betrieben wird und inkompatible Modultypen abgewiesen werden. Somit verbleiben nach dem Modultausch folgende Fehlermöglichkeiten:

- Vertauschen der Klemmen zwischen mehreren Modulen
- Verdrahtungsfehler
- Vertauschungen von SafeIO Modulen untereinander

#### **Vertauschen der Klemmen zwischen mehreren Modulen**

Um das Vertauschen von Klemmen zwischen mehreren Modulen zu erkennen, muss der Anwender mittels eines Verdrahtungstests die Sicherheitsfunktion prüfen.

## **Gefahr!**

**Der Verdrahtungstest muss vom Anwender so gestaltet sein, dass Vertauschungen von Klemmen erkannt werden.**

### **Verdrahtungsfehler**

Falls die Verdrahtung zwischen Sensor bzw. Aktor und der X20 Klemme gelöst wird, kann es zu Verdrahtungsfehlern kommen. Um solche Fehler in der Verdrahtung zu erkennen, muss der Anwender mittels eines Verdrahtungstests die Sicherheitsfunktion prüfen.

## **Gefahr!**

**Der Verdrahtungstest muss vom Anwender so gestaltet sein, dass Verdrahtungsfehler erkannt werden.**

**Führen Sie in jedem Fall eine Validierung der gesamten Sicherheitsfunktion durch!**

### **Vertauschungen von SafeIO Modulen untereinander**

Durch Fehler in der funktionalen Applikation können SafeIO Module vertauscht werden, was sich in der SafeLOGIC identisch zu einem Modultausch darstellt. Um diese Fehler aufzudecken, muss der Anwender die Anzahl der getauschten Module bestätigen. Damit ist die Anzahl der vom Anwender getauschten Module und der vom System erkannten Vertauschungen verknüpft und zusätzliche Vertauschungen können erkannt werden.

Der Anwender wird mittels Status MXCHG über die Anzahl der erkannten Modulvertauschungen informiert. Dabei werden die am SafeKEY bzw. in der Safety Section der CompactFlash gespeicherten Kennungen der Module (UDID) gegen die UDIDs der Module im Netzwerk geprüft.

Bei 1, 2, 3 oder 4 unterschiedlichen UDIDs wird der Anwender über die genaue Anzahl der Unterschiede informiert. Der Anwender muss prüfen, ob die von der SafeLOGIC erkannte Anzahl und die tatsächliche Anzahl an getauschten Modulen übereinstimmen. Falls die Werte gleich sind, muss der Anwender die Anzahl bestätigen und anschließend einen Verdrahtungstest durchführen. Der Verdrahtungstest kann sich hier auf die getauschten Module konzentrieren.

Bei mehr als 4 unterschiedlichen UDIDs wird pauschal ein Unterschied von mehr als 4 Modulen signalisiert. Der Anwender muss in diesem Fall einen vollständigen Verdrahtungstest aller Module durchführen.

Falls die Anzahl der signalisierten Module und der tatsächlich getauschten Module nicht übereinstimmt, muss der Anwender die Anzahl der von der SafeLOGIC ermittelten Vertauschungen bestätigen und einen vollständigen Verdrahtungstest über alle Module durchführen.

# **Gefahr!**

### **Tauschen eines einzelnen Moduls**

Wenn nur ein einzelnes Modul getauscht wurde (Status MXCHG signalisiert 1 getauschtes Modul) und an der Verdrahtung nichts geändert wurde, kann der Anwender entscheiden, den Verdrahtungstest entfallen zu lassen, da in diesem Fall die folgenden Fehler ausgeschlossen werden können:

- Vertauschen der Klemmen zwischen mehreren Modulen
- Verdrahtungsfehler
- Vertauschungen von SafeIO Modulen untereinander

## **Gefahr!**

**Der Verdrahtungstest darf nur entfallen, wenn im Zuge des Tauschens eines einzelnen Moduls keine weiteren Veränderungen, wie z. B. Lösen weiterer Klemmen, Lösen der Verdrahtung, etc. vorgenommen wurden.**

### **Modultausch bestätigen**

Zur Bestätigung der Anzahl der getauschten Module muss die korrekte Modulanzahl angewählt werden:

- 1 ein Modul getauscht
- 2 zwei Module getauscht
- 3 drei Module getauscht
- 4 vier Module getauscht
- n fünf oder mehrere Module getauscht

Bei bis zu vier getauschten Modulen kann der Tausch bestätigt und der anschließende Verdrahtungstest auf diese getauschten Module konzentriert werden. Bei mehr als vier getauschten Modulen muss ein vollständiger Verdrahtungstest über alle Module durchgeführt werden.

Nach dem Bestätigen des Modultauschs beginnt die SafeLOGIC sofort mit einem Modul-Scan.

## **Gefahr!**

**Der Verdrahtungstest muss vom Anwender so gestaltet sein, dass Verdrahtungsfehler oder Vertauschungen von Klemmen erkannt werden.**

### <span id="page-348-0"></span>**2.6.8.3.18.2 Sonstige Fehler in der Modulkonfiguration**

Die bisher betrachteten Unterschiede beziehen sich ausschließlich auf den Modultausch. Falls ein Gerät nicht vorhanden ist (Ausnahme nur wenn das Gerät als optional definiert wurde), eine falsche Hardware-Kennung hat oder sonstige Probleme am Modul vorliegen (z. B. falsche Parameter, aber die Parameter am Modul können von der SafeLOGIC nicht verändert werden), wird ein Fehler (Status "Missing Module") signalisiert. Dieser Zustand wird nur signalisiert, wenn kein Modultausch und kein Firmware-Tausch signalisiert wird. Der Zustand kann nicht quittiert werden.

# **Gefahr!**

**Sorgen Sie eigenverantwortlich dafür, dass nach dem Auftreten eines Fehlers alle notwendigen Reparaturmaßnahmen eingeleitet werden, da nachfolgende Fehler eine Gefährdung auslösen können!**

### <span id="page-348-1"></span>**2.6.8.3.18.3 Bestätigung eines Firmware-Tauschs**

Eine Änderung an der Firmware wird durch Status FW-ACKN angezeigt und muss durch die Aktion FW-ACKN bestätigt werden. Ein Firmware-Tausch muss immer mit einem vollständigen Funktionstest abgeschlossen werden.

## **Gefahr!**

**Der Funktionstest darf nur von Personen durchgeführt werden, welche mit der Sicherheitsapplikation und deren Funktionen vertraut sind und auf den Vorgang des Firmware-Tauschs geschult sind.**

**Führen Sie in jedem Fall eine Validierung der gesamten Sicherheitsfunktion durch!**

## **Gefahr!**

**Verwenden Sie ausschließlich Firmware-Versionen, die in den FS-Zertifikaten der B&R-Sicherheitstechnik gelistet sind. Die FS-Zertifikate stehen auf der B&R Homepage http://www.br-automation.com zum Download zur Verfügung.**

### **2.6.8.3.18.4 Auslösen eines Modul-Scan**

Bei einem Modul-Scan wird untersucht, ob alle in der Applikation projektierten Module vorhanden sind und ob sie der Projekt-Konfiguration entsprechen. Der Modul-Scan läuft üblicherweise automatisch, jedoch in großen Zeitintervallen ab. Um im Falle eines Modultauschs die Wartezeit, bis die SafeLOGIC das getauschte Modul erkennt, zu minimieren, kann diese Funktion auch manuell ausgelöst werden. Das Resultat des Scans wird unter folgenden Abschnitten beschrieben:

- ["Tauschen von Modulen"](#page-345-0)
- ["Sonstige Fehler in der Modulkonfiguration"](#page-348-0)
- ["Bestätigung eines Firmware-Tauschs"](#page-348-1)

Der Vorgang selbst wird mit der Funktion SCAN gestartet und mit Status "Scanning" signalisiert. Erst nach Abschluss des Status "Scanning" werden die Resultate signalisiert (z. B. drei Module getauscht).

### **2.6.8.3.18.5 SafeKEY bzw. Safety Section der CompactFlash**

Am SafeKEY (X20SL8xxx Serie) bzw. in der Safety Section der CompactFlash (X20SLXxxx Serie) werden folgende Daten gespeichert:

- SafeDESIGNER Applikation (Applikation und alle SafeDESIGNER Parameter der Module)
- Konfiguration (eindeutige Modulkennung UDID, Firmware-Versionen der Module)
- Nachladbare Datenelemente (Maschinenoptionen, Tabellen, ...)

### **Größe der SafeDESIGNER-Applikation am SafeKEY**

Die Größe der aktuellen Applikation am SafeKEY wird beim Kompilieren vom SafeDESIGNER berechnet und im [Meldungsfenster](help://hardware/safedesigner/messagewindow.htm) ausgegeben (z. B. "Die Sicherheitsapplikation benötigt 0.688 MB (11 Sektoren) Speicher.").

### **Hinweise:**

- Die Ausgabe berücksichtigt nur die Größe der SafeDESIGNER-Applikation. Speicher, welcher von der Firmware oder von nachladbaren Daten (Tabellen, Maschinenoptionen, usw.) benutzt wird, wird nicht berücksichtigt.
- Wird der [Online-Projektvergleich](help://hardware/safedesigner/comparingprojectsources.htm) (siehe Automation Help -> SafeDESIGNER) nicht benötigt, kann die Downloadgröße der Applikation durch Deaktivieren der folgenden [Kommunikationseinstellung](help://hardware/safedesigner/dialogcommunicationparameters.htm) verringert werden: Online -> Kommunikationsparameter -> Download der Projektsourcen auf die SL

### **Ziehen eines SafeKEYs (nur X20SL8xxx Serie)**

Das Ziehen eines SafeKEYs führt immer zu einem Wechsel in den BOOT Zustand und somit zu einer kompletten Abschaltung der sicheren Applikation.

### **Information:**

**Das Ziehen des SafeKEYs während des Betriebs führt zum Neustart der SafeLOGIC und damit zur Abschaltung aller sicherheitstechnischer Aktoren.**

**Das Ziehen des SafeKEYs während des Betriebs kann zu einer Zerstörung der Daten am SafeKEY führen.**

**Das Ziehen des SafeKEYs während des Betriebs ist deshalb unbedingt zu vermeiden.**

**Die Sequenz "Sicherung des SafeKEYs" ist von dieser Regelung ausgeschlossen.**

### **Bestätigen eines SafeKEY Tauschs**

Der Tausch eines SafeKEYs bzw. der Tausch der CompactFlash gegen eine CompactFlash mit veränderter Safety Section wird durch Status FW-ACKN signalisiert und muss mit der Funktion SK-XCHG quittiert werden. Anschließend ist ein vollständiger Funktionstest vorgeschrieben.

### **Information:**

**Ein SafeKEY Tausch kann nur bestätigt werden, wenn bereits ein gültiges SafeDESIGNER-Projekt auf den SafeKEY bzw. die CompactFlash übertragen wurde.**

## **Gefahr!**

**Das Tauschen eines SafeKEYs bzw. der CompactFlash aktiviert die auf dem SafeKEY bzw. auf der CompactFlash gespeicherte Sicherheitsapplikation. Prüfen Sie in jedem Fall die Projekt CRC und das Projektspeicherdatum der am SafeKEY bzw. CompactFlash gespeicherten Sicherheitsapplikation.**

## **Gefahr!**

### **Austauschen der Applikation an der SafeLOGIC mittels SafeKEY Tausch (nur X20SL8xxx Serie)**

Am SafeKEY sind alle relevanten Konfigurationsdaten und alle Daten und Parameter zur Applikation gespeichert. Um im Falle eines Applikationstauschs die bisherigen Konfigurationsdaten auf einen neuen SafeKEY zu übertragen, ist die folgende Sequenz anzuwenden:

- Auswahlschalter auf die Stellung SK-COPY stellen.
- Betätigen des Bestätigungstasters Aktion wird mit der ENTER LED quittiert.
- Die Konfigurationsdaten des SafeKEYs werden nun in der SafeLOGIC gespeichert. Dabei blinkt die LED SKEY bei jedem Zugriff.
- Nach dem Kopiervorgang blinkt die FW-ACKN LED. Nun kann der bisherige SafeKEY gegen den SafeKEY mit der neuen Applikation getauscht werden. Für diesen Vorgang sind max. 30 s vorgesehen. Die Blinkfrequenz der FW-ACKN LED wird nach 20 s erhöht, um das Ende der Tauschphase zu signalisieren.
- Nachdem der neue SafeKEY gesteckt wurde, muss erneut der Bestätigungstaster gedrückt werden. Der Auswahlschalter bleibt dabei weiterhin auf der Stellung SK-COPY.
- Die intern zwischengespeicherten Konfigurationsdaten werden auf den neuen SafeKEY gespeichert. Anschließend wird automatisch ein Reset ausgelöst und die Daten vom neuen SafeKEY werden übernommen.
- Nach dem Reset muss der Austausch des SafeKEYs bestätigt werden. Dazu den Auswahlschalter auf die Stellung SK-XCHG stellen.
- Betätigen des Bestätigungstasters Aktion wird mit der ENTER LED quittiert.
- Durchführen eines vollständigen Funktionstests.

## **Information:**

**Wird nach 30 s der neue SafeKEY nicht quittiert, so endet die Funktion, d. h. falls die Funktion ungewollt ausgelöst wurde, so beendet sich die Kopierfunktion automatisch nach 30 s. Wird nach 30 s kein SafeKEY gesteckt, geht die SafeLOGIC in den BOOT Zustand über.**

## **Gefahr!**

**Dieser Vorgang aktiviert die auf dem neuen SafeKEY gespeicherte Sicherheitsapplikation. Prüfen Sie in jedem Fall die Projekt CRC und das Projektspeicherdatum der am SafeKEY gespeicherten Sicherheitsapplikation.**

## **Gefahr!**

**Führen Sie in jedem Fall eine Validierung der gesamten Sicherheitsfunktion durch!**

### **Information:**

**Diese Sequenz kann auch zur Erstellung einer SafeKEY Sicherung genutzt werden, indem ein zweiter SafeKEY mit identischer Sicherheitsapplikation verwendet wird. Nach Ausführen der Sequenz stehen zwei identische SafeKEYs zur Verfügung (Sicherheitskopie).**

### **Information:**

**Es werden ausschließlich die maschinenbezogenen Daten kopiert und nicht die gesamten Daten der Sicherheitsapplikation.**

### **2.6.8.3.18.6 Tauschen einer SafeLOGIC**

Das Tauschen einer SafeLOGIC läuft mit den gleichen Mechanismen ab, wie ein normaler Modultausch. In der Regel muss beim Tauschen einer SafeLOGIC der SafeKEY von der getauschten SafeLOGIC übernommen werden, um ein Aktivieren einer veralteten, sicherheitstechnischen Applikation zu vermeiden.

# **Gefahr!**

### **Führen Sie in jedem Fall eine Validierung der gesamten Sicherheitsfunktion durch!**

### **2.6.8.3.18.7 Autorisierung (nur X20SL8xxx Serie)**

Folgende Funktionen können von der funktionalen CPU blockiert werden:

- Modultausch bestätigen
- Bestätigung eines Firmware-Tauschs
- Bestätigen eines SafeKEY Tauschs
- Sicherung des SafeKEYs
- Tauschen einer SafeLOGIC

Damit können die Aktionen von einem applikationsspezifischen Benutzerkonzept abhängig gemacht werden. Diese Möglichkeit ist jedoch sicherheitstechnisch nicht belastbar, da diese Funktionen in der funktionalen CPU ablaufen.

Hierzu stehen die Objekte im Index "0x2402" zur Verfügung, auf welche über die POWERLINK Library zugegriffen werden kann.

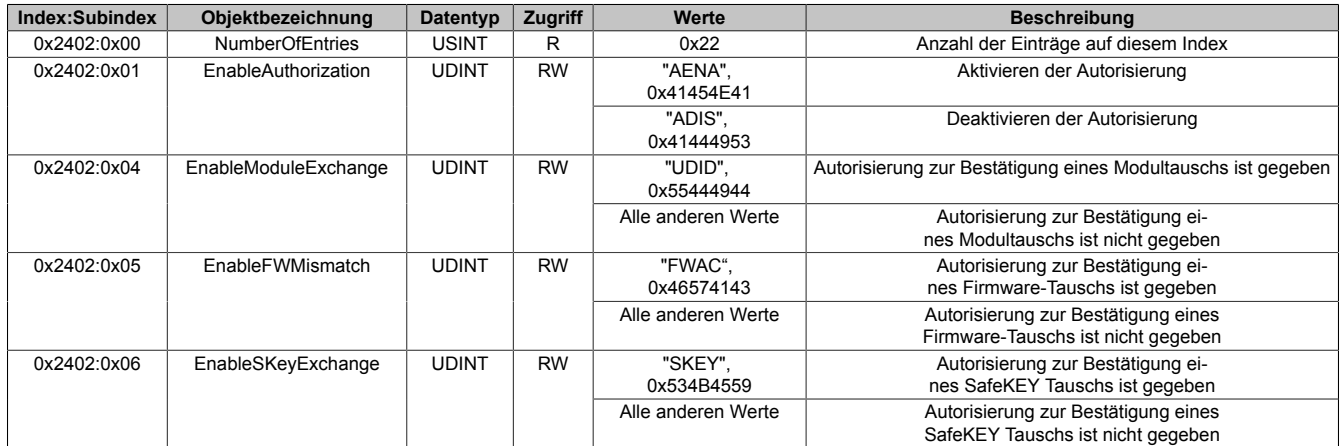

Benutzeranforderungen an die SafeLOGIC für welche die notwendige Autorisierung von der CPU nicht vorliegt, werden mit einer statisch leuchtenden ENTER LED signalisiert.

### **2.6.8.3.19 Quick Start**

Bei der X20SLXxxx Serie kann kein direkter Download über das SafePLC Fenster im SafeDESIGNER durchgeführt werden. Der Download der Applikation hat über das Remote Interface zu erfolgen. Zugriff zum Remote Interface erhält man über die Safety View.

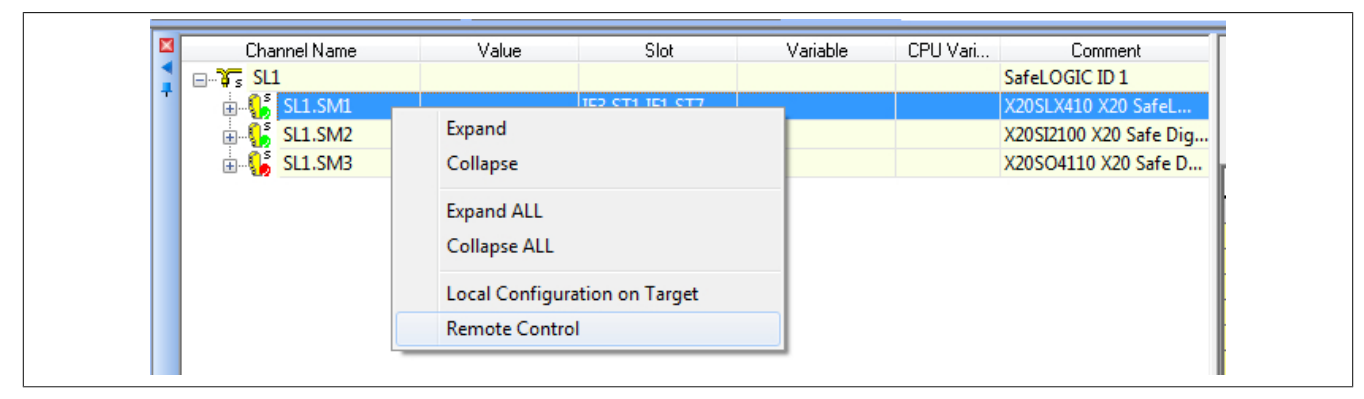

Für den Zugriff ist das Passwort einzugeben bzw. zu Beginn ein neues Passwort zu definieren. Über das Remote Interface ist in weiterer Folge die Inbetriebnahme - wie bei der X20SL8xxx Serie über die Bedienelemente durchzuführen.

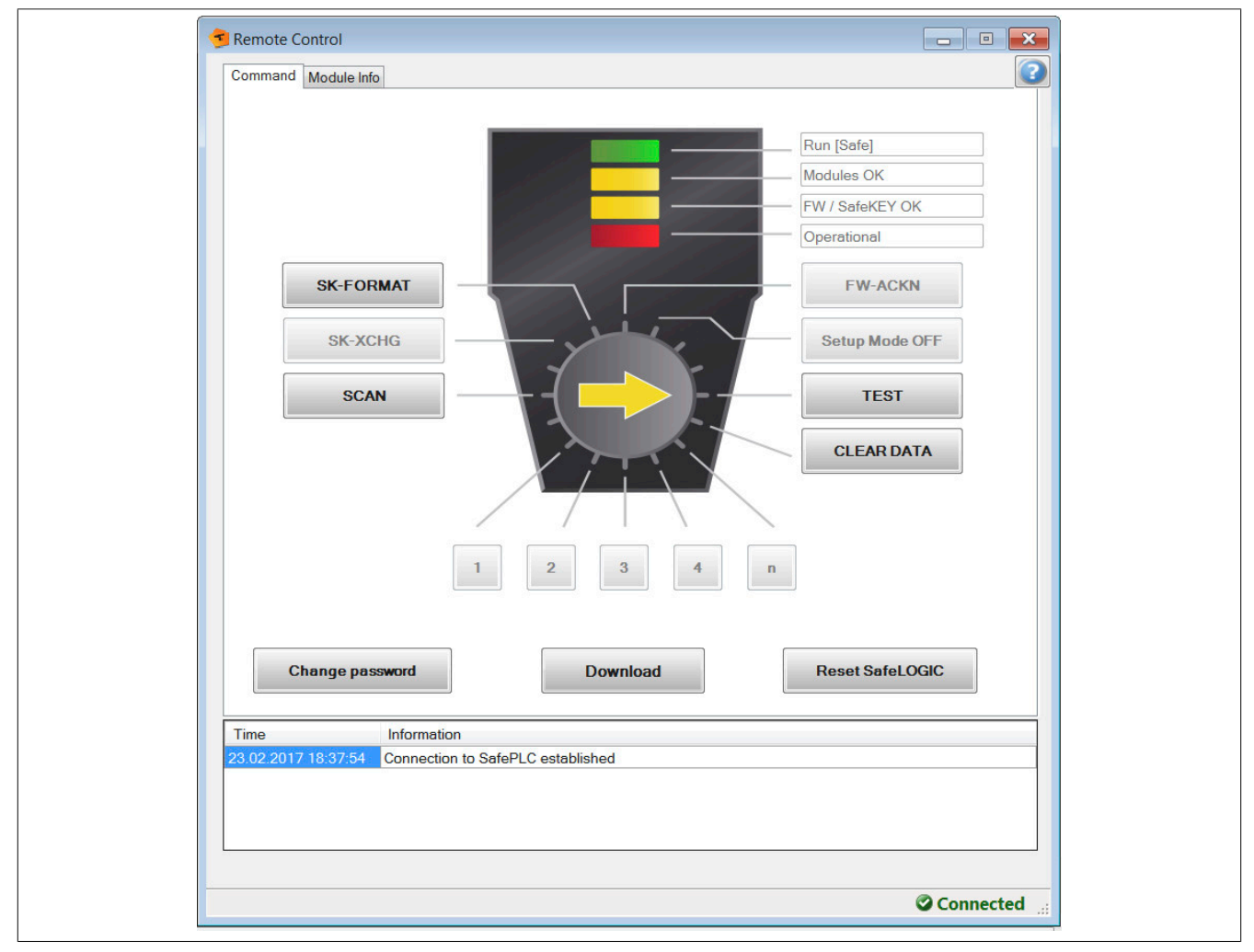

Weiters kann auch die AsSafety Library für die Inbetriebnahme verwendet werden, siehe Abschnitt ["Bedienung](#page-354-0) [über AsSafety Bibliothek".](#page-354-0)

### **Information:**

**Die hier genannten Möglichkeiten stehen auch für die X20SL8xxx Serie ab Safety Release 1.7 zur Verfügung.**

### **2.6.8.3.19.1 Downloadmechanismus**

Der Download erfolgt 2-stufig - Zuerst auf die CompactFlash und im Anschluss daran auf die SafeLOGIC-X. "Download Completed" signalisiert, dass die Daten bei einem Download auf die CompactFlash übernommen wurden.

### **Information:**

**Das SafeDESIGNER-Infofenster "Download Completed" wird bereits nach dem Download auf die CompactFlash angezeigt. Der Download auf die SafeLOGIC-X erfolgt erst danach und wird durch einen Neustart der SafeLOGIC-X abgeschlossen.**

### **2.6.8.3.19.2 Visualisierung**

Um Wartungsszenarien durchzuführen muss mit Hilfe der AsSafety Library eine Visualisierung erstellt werden.

## **Information:**

**Details dazu siehe Automation Help unter [Solutions -> Technology Solutions](help://technologysolutions/technologysolutions_index.html).**

### **2.6.8.3.19.3 Möglicher Datenverlust**

Auf der CompactFlash werden Daten für die SafeLOGIC-X abgelegt.

### **Information:**

**Es ist zu beachten, dass diese Daten z. B. bei einem Neuaufsetzen der CompactFlash verloren gehen.**

### **2.6.8.3.19.4 Benötigte Ressourcen**

Für das Safety-System werden Ressourcen im Automation Runtime benötigt.

### **Information:**

**Bei einer Umstellung von einer SafeLOGIC auf eine SafeLOGIC-X ist zu beachten, dass für die SafeLOGIC-X mehr Automation Runtime Ressourcen benötigt werden.**

#### **2.6.8.3.20 Softwarefunktionen**

### <span id="page-354-0"></span>**2.6.8.3.20.1 Bedienung über AsSafety Bibliothek**

Informationen zur Bedienung über die AsSafety Bibliothek sind in der Automation Help unter [Programmierung ->](help://libraries/assafety/assafety.html) [Bibliotheken -> Safety -> AsSafety](help://libraries/assafety/assafety.html) verfügbar.

### <span id="page-354-1"></span>**2.6.8.3.20.2 Automatische Quittierung**

Das automatische Quittieren ist wie in den zuvor genannten Kapiteln üblicherweise nicht erlaubt. Unter der Voraussetzung, dass der Anwender ergänzende qualitätssichernde Maßnahmen bzw. Einschränkungen trifft, sind hiervon abweichend die nachfolgenden automatischen Quittierungen zulässig.

## **Gefahr!**

**Das automatische Quittieren von Quittierungsanforderungen der SafeLOGIC unter falschen Voraussetzungen ist nicht zulässig und kann zu gefährlichen Zuständen führen.**

**Abhängig von den Anforderungen der Sicherheitsanwendung können zusätzliche Maßnahmen notwendig sein, welche eigenverantwortlich durch den Anwender analysiert werden müssen.**

### **Quittierungsanforderung "SafeKEY Exchange"**

Die SafeDESIGNER-Anwendung und die Maschinenoption sind in der Safety Section der CompactFlash (X20SLXxxx Serie) bzw. am SafeKEY (X20SL8xxx Serie) gespeichert. Ein Tauschen der CompactFlash bzw. des SafeKEYs kann zu einem ungewollten Austausch dieser Daten führen. Die Quittierungsanforderung "SafeKEY Exchange" soll ein unbeabsichtigtes Austauschen dieser Daten verhindern.

Es muss sichergestellt werden, dass die bei einer automatischen Quittierung möglicherweise beteiligten Compact-Flashs bzw. SafeKEYs die folgenden Kriterien erfüllen:

- Die SafeDESIGNER-Anwendung muss an einer Referenzmaschine vollständig validiert werden.
- Die Maschinenoptionsdatei muss an einer Referenzmaschine vollständig validiert werden.
- Es müssen ausreichend Maßnahmen installiert werden, um Verwechslungen der SafeDESIGNER-Anwendung bzw. der Maschinenoptionsdatei auf unterschiedlichen Maschinentypen zu vermeiden.
- Es dürfen keine Testversionen zur SafeDESIGNER-Anwendung oder zur Maschinenoptionsdatei vorhanden sein.

Unter den genannten Bedingungen darf auch ein automatisierter Update der SafeDESIGNER-Anwendung bzw. der Maschinenoptionsdatei auf die SafeLOGIC/SafeLOGIC-X implementiert werden.

### **Quittierungsanforderung "Firmware Acknowledge"**

Das B&R Automation Runtime sorgt ohne Rückfrage dafür, dass die auf der CompactFlash gespeicherten Firmware-Versionen auf die Automatisierungskomponenten im Netzwerk übertragen werden. Dieser Mechanismus kann dazu führen, dass andere Firmware-Versionen im System aktiviert werden als jene, welche bei der Validierung der SafeDESIGNER-Anwendung aktiv waren. Ein Wechsel der Firmware der Safety-Module erfordert immer eine neuerliche Validierung der SafeDESIGNER-Anwendung. Die Quittierungsanforderung "Firmware Acknowledge" soll ein unbeabsichtigtes Austauschen der Firmware-Versionen verhindern.

Es muss sichergestellt werden, dass die bei einer automatischen Quittierung möglicherweise beteiligten Compact-Flashs folgendes Kriterium erfüllen:

• Die installierten Firmware-Files der Safety-Module müssen zusammen mit der SafeDESIGNER-Anwendung an einer Referenzmaschine vollständig validiert werden.

### **Quittierungsanforderung "UDID Mismatch"**

Die Anforderung "UDID Mismatch" tritt in folgenden Situationen auf:

- Beim Austausch von Modulen durch den Anwender (z. B. im Service-Fall); In diesem Fall kann es zu einem Vertauschen von Anschlussleitungen kommen.
- Durch Fehler in der funktionalen Applikation, welche zu einem Vertauschen von Modulen führen;

Um diese Vertauschungen auszuschließen muss nach der Quittierung einer "UDID Mismatch"-Anforderung ein Verdrahtungstest durchgeführt werden.

Die Quittierungsanforderung "UDID Mismatch" soll ein unbeabsichtigtes Vertauschen von Signalen (verursacht durch einen Modultausch oder durch Fehler in der funktionalen Applikation) verhindern.

- Das Servicepersonal ist anzuweisen, dass der beim Tauschen von Modulen zwingend notwendige Verdrahtungstest unabhängig von der automatischen Quittierung der "UDID Mismatch"-Anforderung durchgeführt werden muss.
- Weder in der Automation Studio Applikation noch in der SafeDESIGNER-Applikation dürfen mehr als 1 Modul pro Modultyp verwendet werden.

Sofern letztere Anforderung nicht erfüllt werden kann, darf eine Quittierungsanforderung von "UDID Mismatch" nicht automatisiert quittiert werden, da ein Vertauschen der Signale durch Fehler in der funktionalen Applikation nicht aufgedeckt werden würde.

### **2.6.8.3.20.3 SafeLOGIC to SafeLOGIC communication**

Das Safety System bietet die Möglichkeit sichere Informationen zwischen zwei Sicherheitssteuerungen (SafeLO-GIC) auszutauschen. Die SafeLOGIC to SafeLOGIC communication kann dazu verwendet werden um z. B. einen globalen Not-Aus in einem Maschinenverbund zu realisieren oder wenn eine Abhängigkeit zwischen den Sicherheitsapplikationen von zwei oder mehreren Maschinen besteht. Es kann eine zentrale Sammelstelle für Sicherheitsinformationen gebildet werden welche in weiterer Folge die aktuellen Werte an alle relevanten Stellen verteilt.

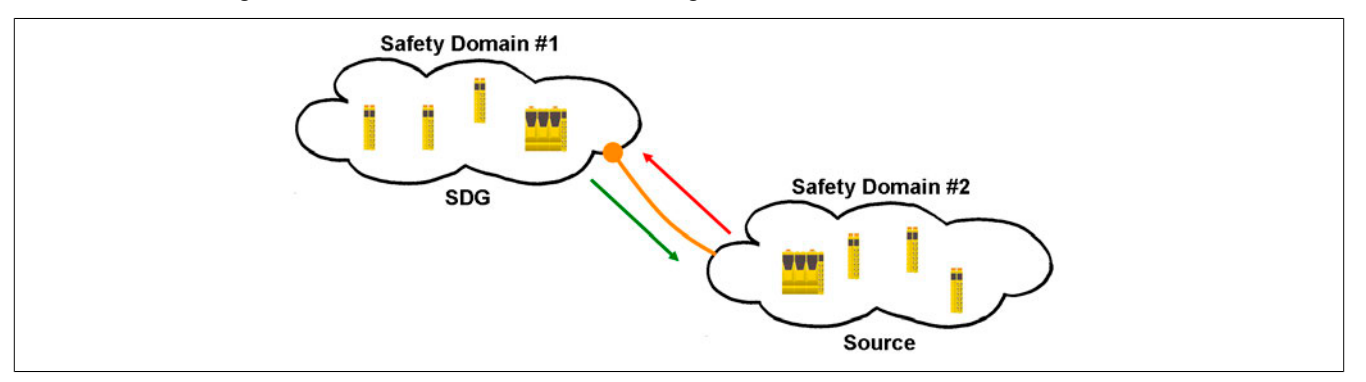

### **Information:**

**Die Nummer der Safety Domain ergibt sich aus der SafeLOGIC ID. Um die SafeLOGIC to SafeLOGIC communication nutzen zu können müssen die SafeLOGIC IDs eindeutig sein. Auf die Eindeutigkeit sollte schon von Beginn an geachtet werden.**

Zu diesem Zweck stellt eine SafeLOGIC ein Safety Domain Gateway (SDG) zur Verfügung an welches mehrere andere SafeLOGICen (Source) verbunden werden können. Über diese Gateway-Funktionalität ist es somit möglich zwischen mehreren Safety Domains zu kommunizieren. Die Verbindung zwischen Source SafeLOGIC und SDG SafeLOGIC stellt sich im Projekt der Source SafeLOGIC als zusätzliches Safety Modul dar, welches Kommunikationskanäle zur Verfügung stellt. Eine SDG SL kann für sich wieder als Source verwendet werden und mit einer weiteren SDG SL verbunden werden. Dadurch kann eine Kaskadierung der Kommunikationsbeziehungen erreicht werden.

Eine Source SL kann auch mehrere Male an die gleiche SDG SL verbunden sein. Weiters ist es auch möglich, dass die Source SL mit mehreren SDG SLs kommuniziert. Dadurch ergeben sich mehrere Möglichkeiten wie die SafeLOGIC to SafeLOGIC communication aufgebaut werden kann.

### **Systemvoraussetzungen**

Für den sicheren Datenaustausch zwischen mindestens 2 SafeLOGICen sind folgende Punkte zu berücksichtigen:

- SafeDESIGNER <4.1: Es müssen die gleichen SafeDESIGNER-Versionen verwendet werden.
- SafeDESIGNER 4.1 bis 4.2.1: Die SafeDESIGNER-Versionen müssen sich innerhalb dieses Versionsbereichs befinden.
- SafeDESIGNER ab 4.2.2: Es dürfen SafeDESIGNER-Versionen ab 3.0 verwendet werden. Um eine Verbindung mit der Gegenstelle herzustellen sind im folgenden Dialog die entsprechenden Parameter zu konfigurieren.

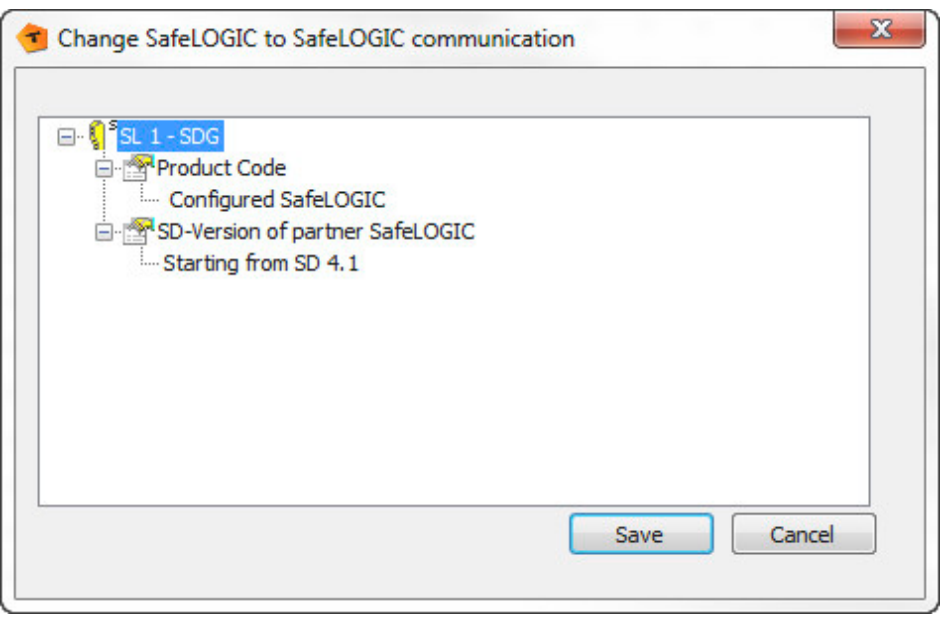

- Configured SafeLOGIC: Gegenstelle, mit welcher kommuniziert wird (z. B. X20SL8100)
- SD-Version of partner SafeLOGIC: Version, mit welcher die Applikation der Gegenstelle erstellt wurde

### **Möglichkeiten**

Das System unterstützt verschiedene Möglichkeiten bei der Kommunikation. Die entsprechende Kommunikationsart wird über Parameter im Automation Studio festgelegt (siehe ["Gruppe: SafeLOGIC to SafeLOGIC communica](#page-332-0)[tion"\)](#page-332-0).

### **Fixe Kommunikation**

- 8 BOOL Kanäle (1 Byte) je Kommunikationsrichtung
- Eine Source SL kann immer nur mit einer SDG SL kommunizieren
- Keine Konstellation jede mit jeder
- Nicht verwendbar bei SafeLOGIC-X

### **Extended Kommunikation (ab Release 1.4 und Automation Studio 3.0.90)**

- Kommunikationskanäle frei konfigurierbar
- Limitierung auf 16 Kanäle (wobei je 8 BOOL als 1 Kanal gerechnet werden; andere Datentypen werden 1:1 eingerechnet).
- Eine Source SL kann mit mehreren SDG SLs kommunizieren
- Konstellation jede mit jeder möglich

### **Konfiguration im Automation Studio**

Um die SafeLOGIC to SafeLOGIC communication nutzen zu können ist zuerst eine SafeLOGIC als Source SL zu konfigurieren. Dies wird über die I/O Konfiguration durchgeführt.

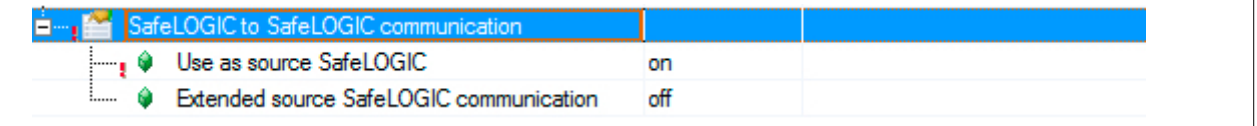

Zusätzlich kann nach dem Aktivieren des Parameters "Use as source SafeLOGIC" die Ausprägung - fix oder extended - der SafeLOGIC to SafeLOGIC communication konfiguriert werden. Ist der Parameter "Extended source SafeLOGIC communication" nicht aktiviert so wird die fixe Kommunikation verwendet.

## **Information:**

**Sollte zu einem späteren Zeitpunkt die Kommunikationsart - fix oder extended - geändert werden, kann dies zu Kanalüberschneidungen im SafeDESIGNER führen und die Kommunikationskanäle müssen neu verbunden werden.**

Im nächsten Schritt wird die Source SL mit der SDG SL verbunden. Dazu gibt es im Automation Studio unter der I/O Konfiguration einer SafeLOGIC (X20SL80x1 und X20SL81xx) entsprechende Verbindungspunkte. Über die Connection Sections wird mit Hilfe des Wizards im Automation Studio die jeweilige SafeLOGIC ID (Safety Domain) spezifiziert.

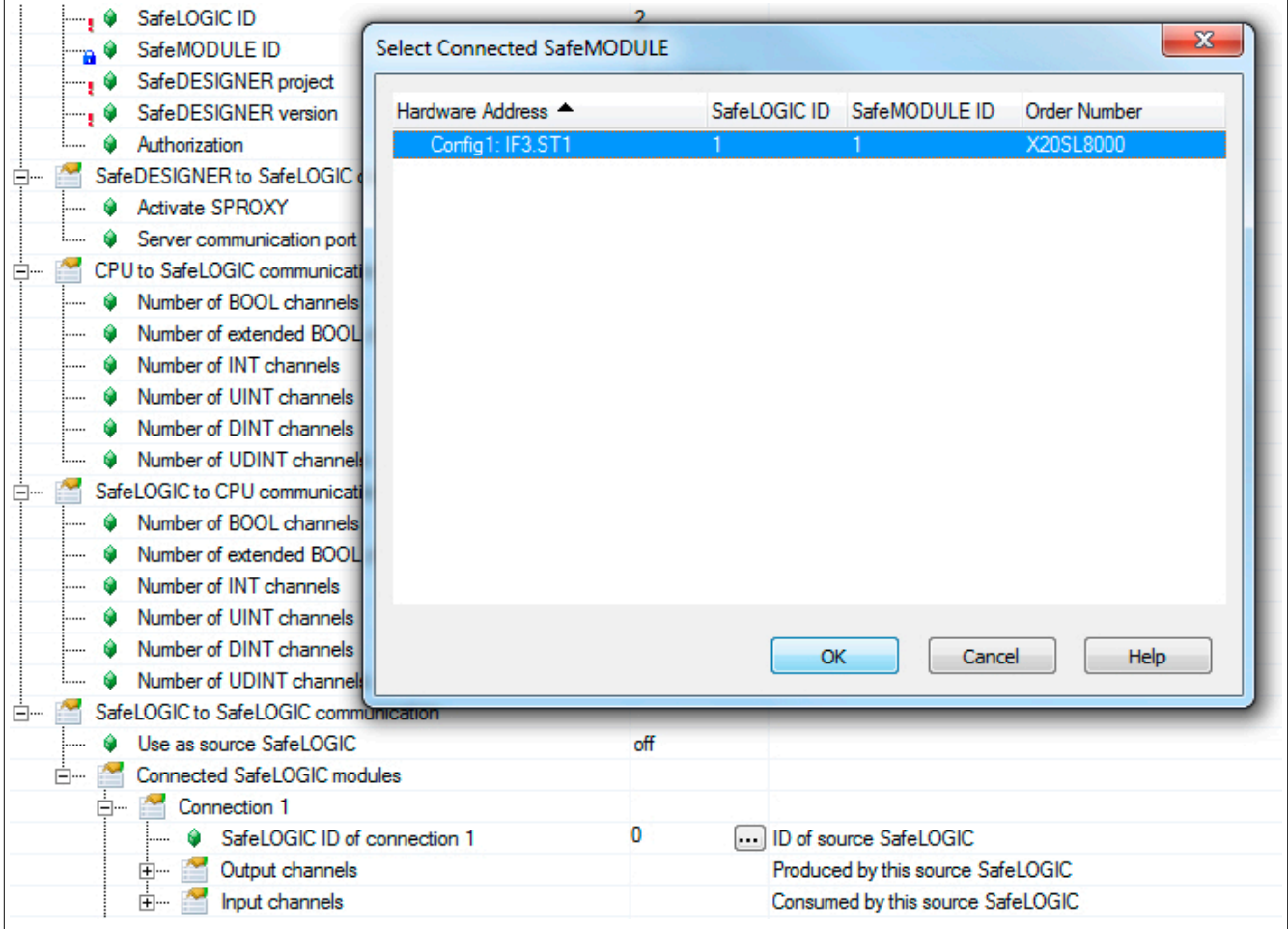

#### X20 System • Modulübersichten • Intelligente programmierbare Module

Unter jeder Connection sind die benötigten Kommunikationskanäle zu definieren. Bei fixer Kommunikation sind diese auf 8 BOOL Kanäle je Richtung limitiert.

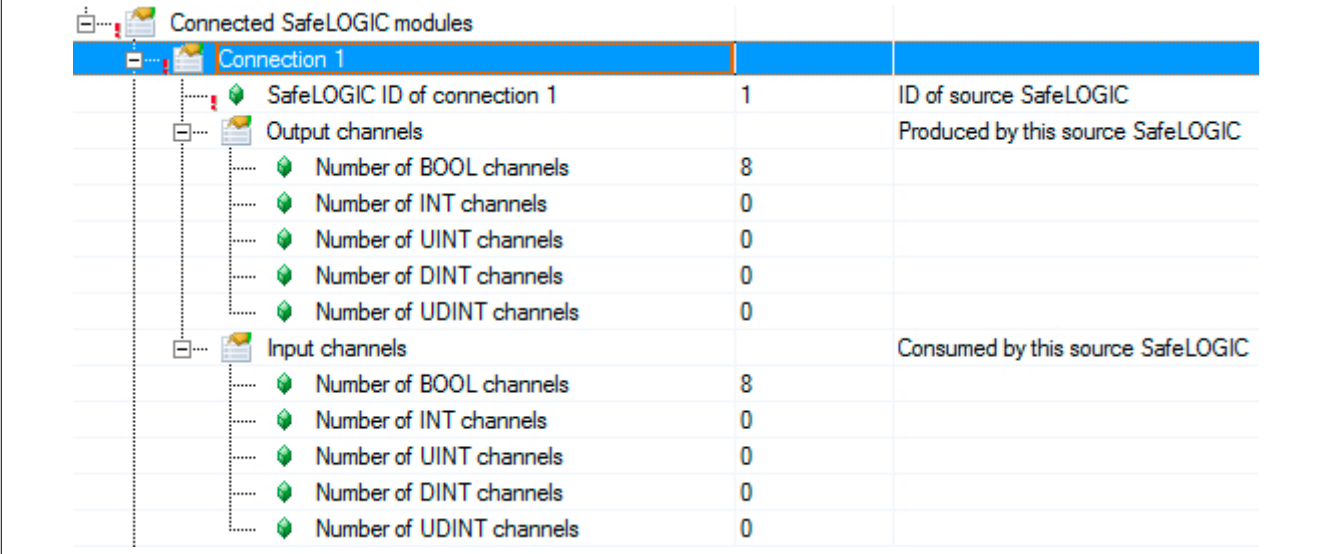

Soll eine SafeLOGIC to SafeLOGIC communication zwischen bestehenden oder getrennten Automation Studio Projekten erstellt werden, müssen einige Punkte in diesem Zusammenhang beachtet werden:

- SafeLOGIC IDs müssen eindeutig sein.
- Für die entsprechende Gegenstelle ist eine Dummy-Konfiguration mit allen Safety Komponenten anzulegen.
- Die Dummy-Konfiguration muss mit der realen Konfiguration übereinstimmen wichtig sind hier die Safe-MODULE IDs.
- Handelt es sich um Projekte mit mehreren iCNs (intelligent Controlled Nodes) so sind im iCN Projekt immer alle iCNs zu berücksichtigen.
#### **Darstellung im SafeDESIGNER**

Im SafeDESIGNER Projekt der jeweiligen SafeLOGIC (Source oder SDG) finden sich die Kommunikationskanäle wieder.

### **Gefahr!**

**Alle im Projekt verwendeten Kommunikationskanäle müssen in beiden SafeDESIGNER Projekten mit dem gleichen Variablennamen gemappt werden. Über die Kanäle bzw. Variablennamen wird eine Prüfsumme gerechnet und zur Laufzeit geprüft. Sollte die Prüfsumme nicht übereinstimmen setzt das System eine entsprechende Logger-Meldung im Safety Logger ab und die Kommunikation funktioniert nicht.**

#### **SafeDESIGNER Projekt Source SL**

Die Kommunikation stellt sich im SafeDESIGNER Projekt der Source SL wie ein zusätzliches Modul dar. Das Modul befindet sich unter einem eigenen Knoten, dieser repräsentiert die Verbindung zu dieser Safety Domain.

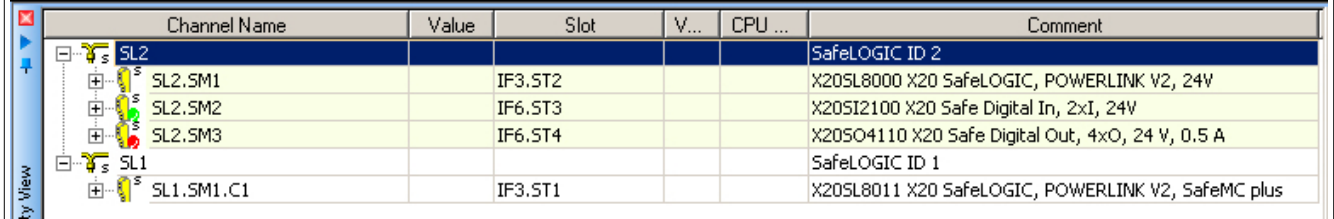

Wird dieses Modul ausgewählt können dafür sicherheitstechnische Parameter eingestellt werden (siehe Abschnitt ["Parameter für Verbindung - ab Release 1.10"\)](#page-368-0).

#### **Fixe Kommunikation**

Unter dem Modul finden sich die Eingangskanäle, welche von der SDG SL an die Source SL geschickt werden, sowie eine Bit Information zum Zustand der Verbindung.

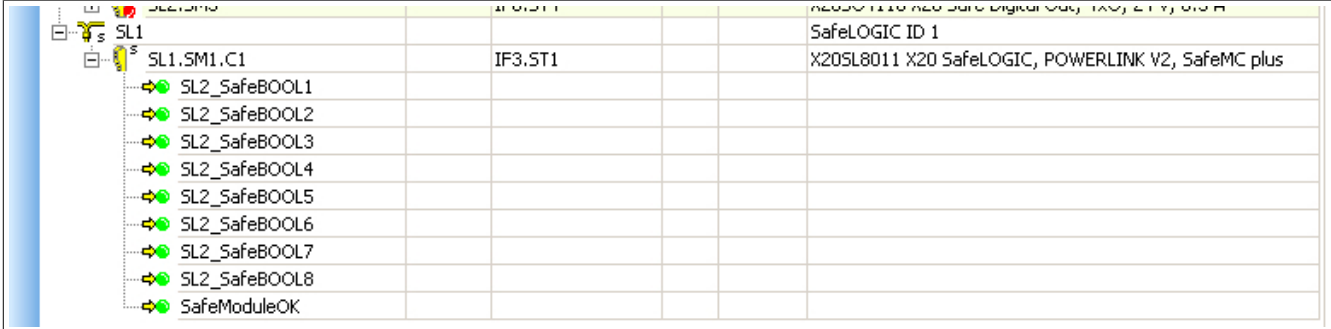

Unter der eigentlichen SL des Projekts finden sich die Ausgangskanäle, welche im Bereich "SafeLOGIC\_SafeLOGIC" von der Source SL an die SDG SL geschickt werden.

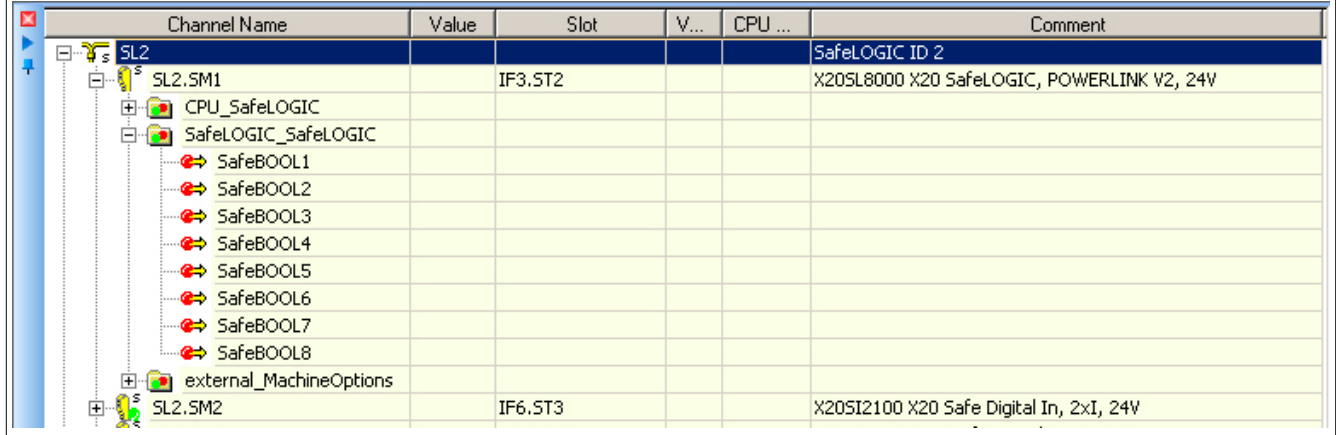

#### **Extended Kommunikation**

Unter dem Modul finden sich die Eingangskanäle, die Ausgangskanäle sowie eine Bit Information zum Zustand der Verbindung.

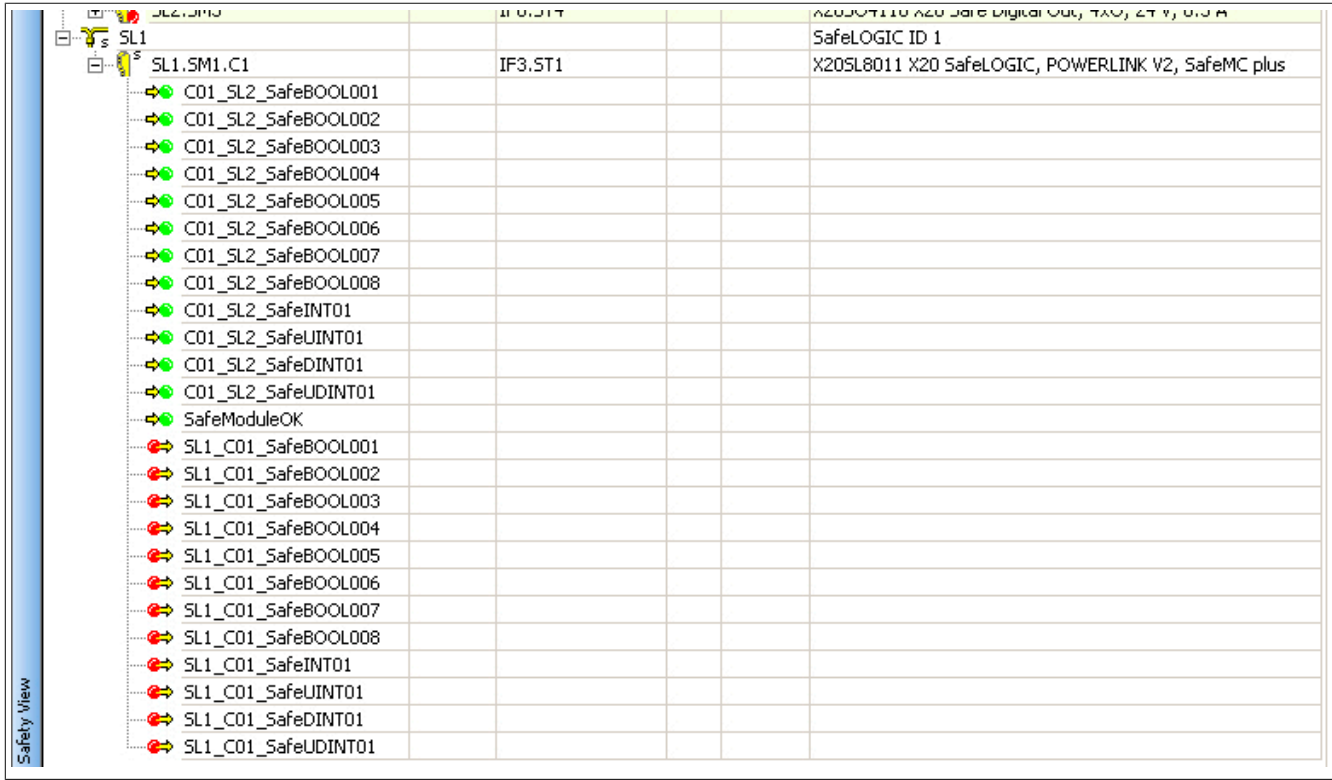

#### **Weitere Verbindung**

Sollte die Source SL ein weiteres Mal auf die gleiche SDG SL verbunden sein, gibt es unter dem gleichen Knoten ein weiteres Modul mit Parametern sowie den Kommunikationskanälen.

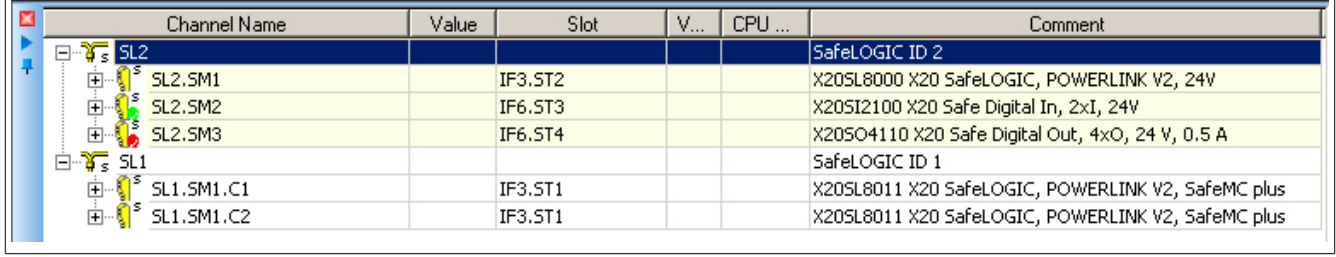

Sollte die Source SL auf eine weitere SDG SL verbunden sein, gibt es einen zusätzlichen Knoten für die Safety Domain sowie ein Modul mit Parametern und den Kommunikationskanälen.

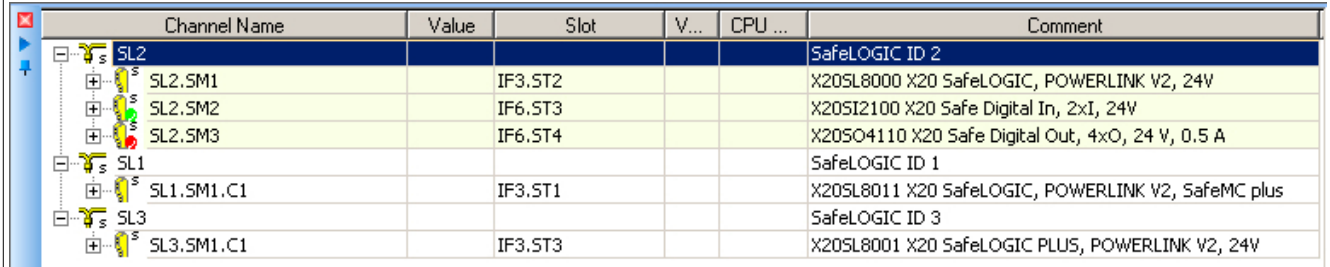

#### **SafeDESIGNER Projekt SDG SL**

Die Kommunikation stellt sich im SafeDESIGNER Projekt der SDG SL wie ein zusätzliches Modul dar. Das Modul befindet sich unter einem eigenen Knoten, dieser repräsentiert die Verbindung zu dieser Safety Domain.

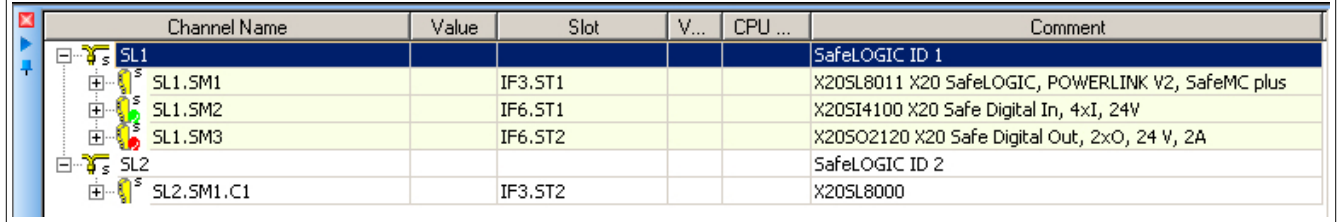

### **Information:**

**Im Projekt der SDG SL stehen für die Verbindung keine Parameter zur Verfügung. Diese müssen im Projekt der Source SL eingestellt werden.**

#### **Fixe Kommunikation**

Unter dem Modul finden sich die Eingangskanäle, die Ausgangskanäle sowie eine Bit Information zum Zustand der Verbindung.

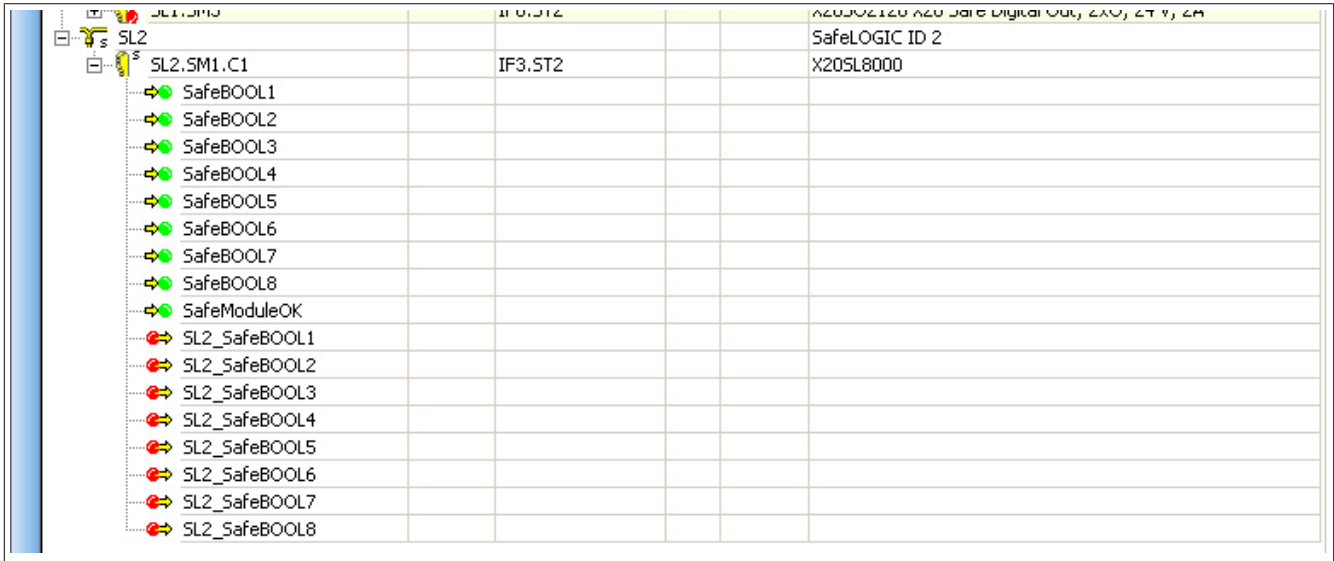

#### **Extended Kommunikation**

Unter dem Modul finden sich die Eingangskanäle, die Ausgangskanäle sowie eine Bit Information zum Zustand der Verbindung.

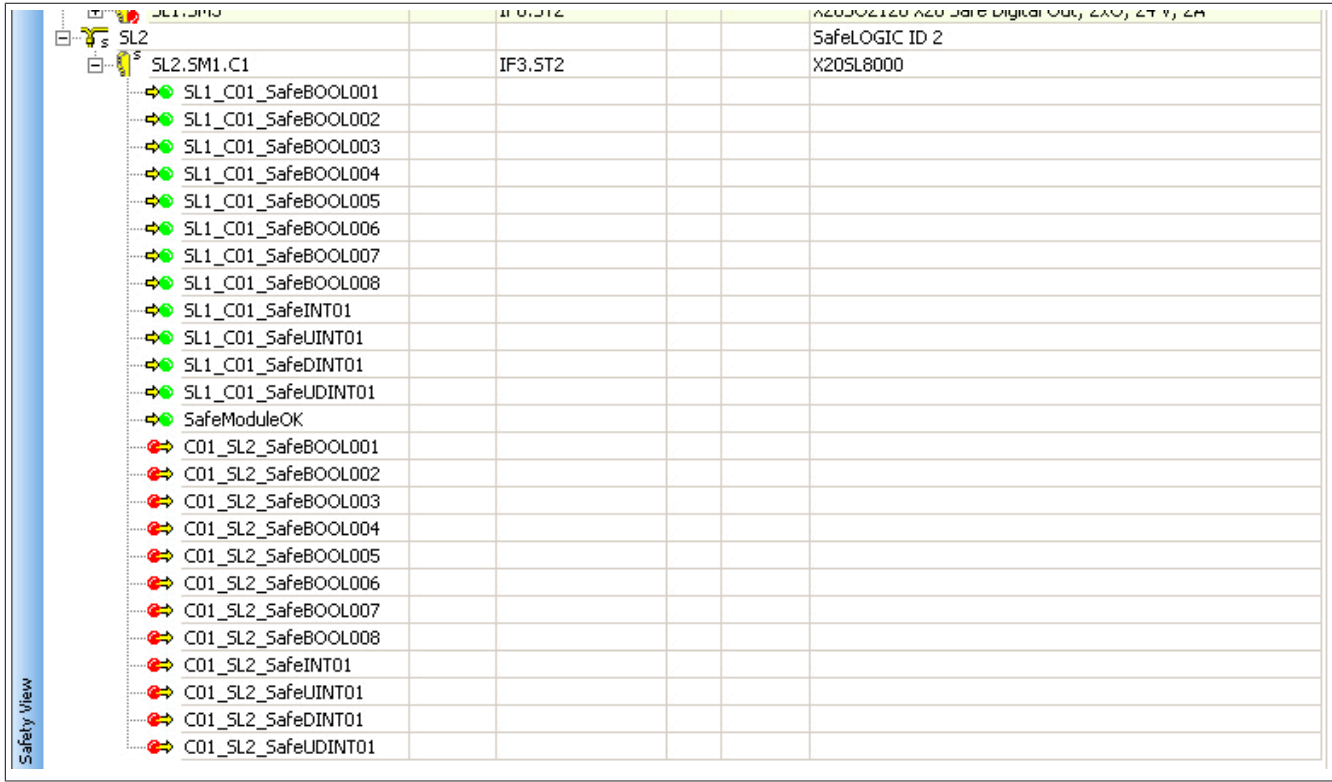

#### **Weitere Verbindung**

Sollte die Source SL ein weiteres Mal auf die SDG SL verbunden sein, gibt es unter dem gleichen Knoten ein weiteres Modul mit den entsprechenden Kommunikationskanälen.

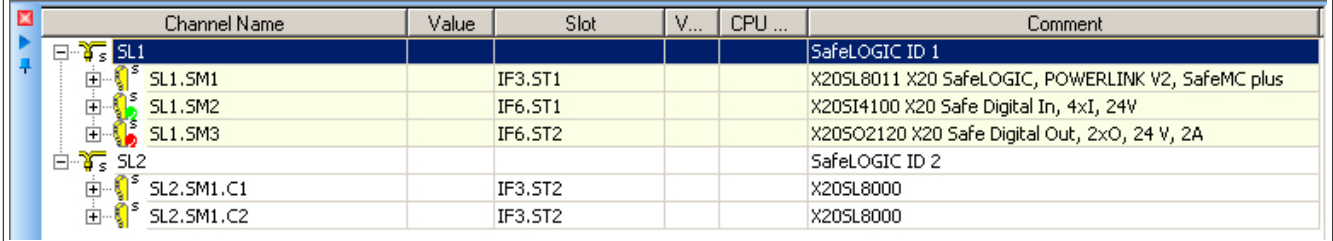

#### **Parameter für Verbindung - bis Release 1.9**

#### Ab Safety Release 1.4:

Für die Kommunikation stehen ebenfalls Zykluszeitparameter zur Verfügung um die "Worst\_Case\_Response\_Time\_us" zu definieren. Wie auch bei der Kommunikation mit anderen Safety Modulen handelt es sich dabei um einen Timeout-Wert der im Fehlerfall (z. B. Netzwerkverbindung geht verloren) abläuft.

### **Information:**

**Da sich die SafeLOGIC to SafeLOGIC communication wie ein zusätzliches Safety Modul an der Source SL darstellt, sind die Parameter für die Verbindung im Projekt der Source SL verfügbar und einzustellen.**

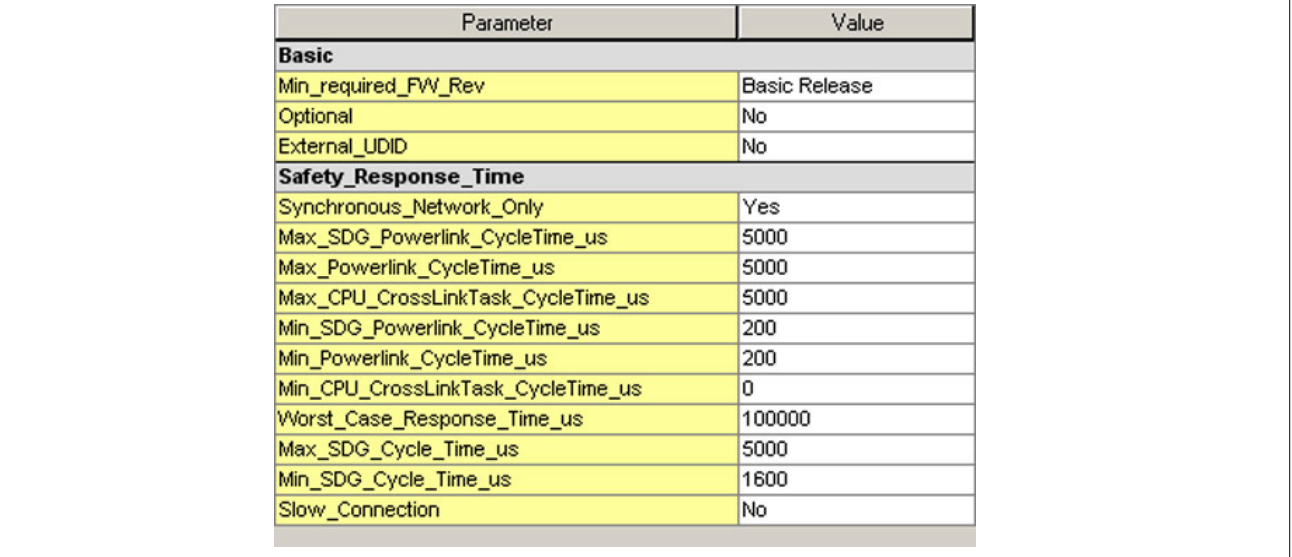

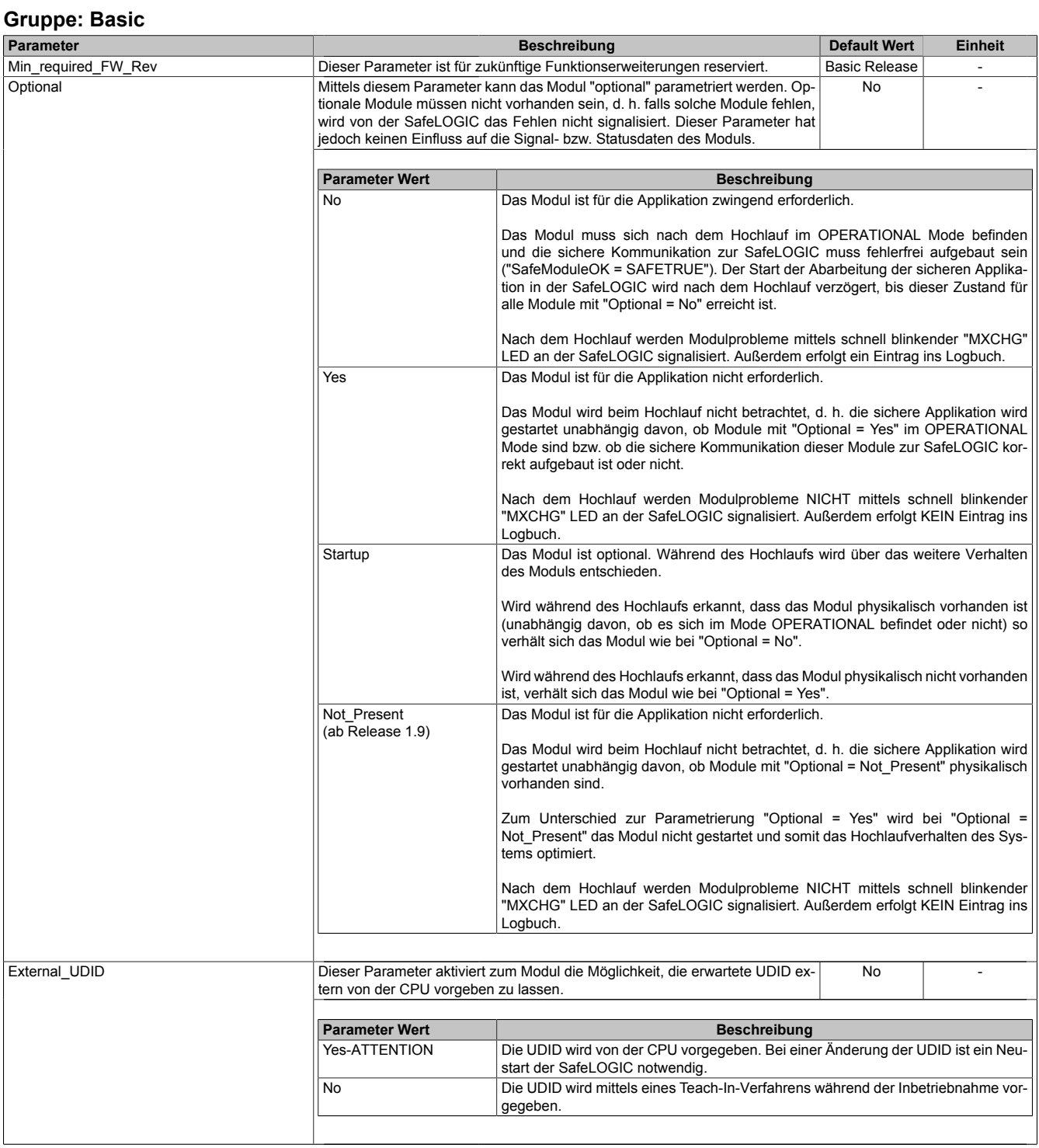

Tabelle 110: Parameter SafeDESIGNER: Basic

# **Gefahr!**

**Falls die Funktion "External\_UDID = Yes-ATTENTION" benutzt wird, können durch falsche Vorgaben von der CPU sicherheitskritische Situationen entstehen.**

**Führen Sie deshalb eine FMEA (Failure Mode and Effects Analysis) durch um diese Situationen zu erkennen und mittels zusätzlicher, sicherheitstechnischer Maßnahmen abzusichern.**

| <b>Gruppe: Safety_Response_Time</b> |                                                                                                    |                                                                                                    |      |    |  |
|-------------------------------------|----------------------------------------------------------------------------------------------------|----------------------------------------------------------------------------------------------------|------|----|--|
| Parameter                           |                                                                                                    | <b>Beschreibung</b>                                                                                                    |      |    |  |
| Synchronous_Network_Only            | Dieser Parameter beschreibt die Synchronisationseigenschaften des zugrunde<br>liegenden Netzwerks. Diese werden im Automation Studio / Automation Runtime<br>festgelegt.                                                    |                                                                                                    | Yes  |    |  |
|                                     | <b>Parameter Wert</b>                                                                                                    | <b>Beschreibung</b>                                                                                                    |      |    |  |
|                                     | Yes                                                                                                    | Für die Berechnung der sicheren Reaktionszeit werden ausschließlich synchrone<br>Netzwerke mit gleichen Zykluszeiten oder ganzzahligen Verhältnissen der Zyklus-<br>zeiten vorausgesetzt.                |      |    |  |
|                                     | Keine Anforderung an die Synchronität der Netzwerke<br>No                                                                                                    |                                                                                                    |      |    |  |
| Max_SDG_Powerlink_CycleTime_us      |                                                                                                    | Dieser Parameter gibt die max. Zykluszeit des POWERLINK-Netzwerkes an, in<br>5000<br>μs<br>dem die andere SafeLOGIC betrieben wird.<br>Erlaubte Werte: 200 bis $30.000 \mu s$ (entspricht 0,2 bis 30 ms) |      |    |  |
| Max_Powerlink_CycleTime_us          |                                                                                                    | Dieser Parameter gibt die max. POWERLINK Zykluszeit für die Berechnung der                                                                                                    | 5000 | μs |  |
|                                     | sicheren Reaktionszeit an.<br>Erlaubte Werte: 200 bis 30.000 µs (entspricht 0,2 bis 30 ms)                                                                                                    |                                                                                                    |      |    |  |
| Max_CPU_CrossLinkTask_CycleTime_us  | Dieser Parameter gibt die max. Zykluszeit für das Kopieren der Daten zwischen<br>den zwei POWERLINK-Netzwerken an. Ein Wert von "0" signalisiert, dass sich<br>beide SafeLOGICen in dem selben POWERLINK-Netzwerk befinden. | 5000                                                                                                    | μs   |    |  |
|                                     |                                                                                                    | Erlaubte Werte: 0 bis 3.000.000 µs (entspricht 0 bis 3 s)                                                                                                    |      | μs |  |
| Min_SDG_Powerlink_CycleTime_us      | Dieser Parameter gibt die min. Zykluszeit des POWERLINK-Netzwerkes an, in<br>200<br>dem die andere SafeLOGIC betrieben wird.                                                                                                |                                                                                                    |      |    |  |
| Min Powerlink CycleTime us          |                                                                                                    | Erlaubte Werte: 200 bis $30.000 \mu s$ (entspricht 0,2 bis 30 ms)<br>Dieser Parameter gibt die min. POWERLINK Zykluszeit für die Berechnung der                                                          | 200  | μs |  |
|                                     | sicheren Reaktionszeit an.<br>Erlaubte Werte: 200 bis 30.000 µs (entspricht 0,2 bis 30 ms)                                                                                                    |                                                                                                    |      |    |  |
| Min_CPU_CrossLinkTask_CycleTime_us  | Dieser Parameter gibt die min. Zykluszeit für das Kopieren der Daten zwischen                                                                                                    | 0                                                                                                    | μs   |    |  |
|                                     | den zwei POWERLINK-Netzwerken an. Ein Wert von "0" signalisiert, dass sich<br>beide SafeLOGICen in dem selben POWERLINK-Netzwerk befinden.                                                                                  |                                                                                                    |      |    |  |
|                                     | Erlaubte Werte: 0 bis 3.000.000 µs (entspricht 0 bis 3 s)                                                                                                    |                                                                                                    |      |    |  |
| Worst_Case_Response_Time_us         | Dieser Parameter gibt den Grenzwert für die Überwachung der sicheren Reak-<br>tionszeit an.                                                                                                    | 100000                                                                                                    | μs   |    |  |
|                                     | Erlaubte Werte: 3000 bis 12.500.000 $\mu$ s (entspricht 3 ms bis 12,5 s)<br>$\bullet$<br>Hinweis:<br>Bei großen Werten auch den Parameter "Slow_Connection" beachten!                                                       |                                                                                                    |      |    |  |
| Node_Guarding_Lifetime              | Dieser Parameter gibt die max. Anzahl von Versuchen innerhalb der beim Pa-<br>rameter "Node_Guarding_Timeout_s" eingestellten Zeit an. Anhand dieser Ver-<br>suche wird die Verfügbarkeit des Moduls sichergestellt.        |                                                                                                    | 5    |    |  |
|                                     | Erlaubte Werte: 1 bis 255                                                                                                    |                                                                                                    |      |    |  |
|                                     | <b>Hinweis</b>                                                                                                    |                                                                                                    |      |    |  |
|                                     | Je größer der parametrierte Wert, desto höher das asynchrone Daten-<br>aufkommen.                                                                                                    |                                                                                                    |      |    |  |
|                                     | Diese Einstellung ist nicht sicherheitskritisch - die Zeit für die sichere<br>Abschaltung der Aktoren wird unabhängig davon mit dem Parameter<br>"Worst_Case_Response_Time_us" bestimmt.                                    |                                                                                                    |      |    |  |
| Max SDG Cycle Time us               | Dieser Parameter gibt die max. Zykluszeit der anderen SafeLOGIC für die Be-<br>rechnung der sicheren Reaktionszeit an.                                                                                                    | 5000                                                                                                    | μs   |    |  |
|                                     | Erlaubte Werte: 800 bis 20.000 $\mu$ s (entspricht 0,8 bis 20 ms)                                                                                                    |                                                                                                    |      |    |  |
| Min SDG Cycle Time us               | Dieser Parameter gibt die min. Zykluszeit der anderen SafeLOGIC für die Be-<br>1600<br>rechnung der sicheren Reaktionszeit an.                                                                                              |                                                                                                    |      | μs |  |
| Slow_Connection                     | Erlaubte Werte: 800 bis 20.000 $\mu$ s (entspricht 0,8 bis 20 ms)<br>No                                                                                                    |                                                                                                    |      |    |  |
|                                     | Dieser Parameter gibt an, ob es sich bei dieser Verbindung um eine langsame<br>Verbindung handelt.                                                                                                    |                                                                                                    |      |    |  |
|                                     | <b>Parameter Wert</b><br>Yes                                                                                                    | <b>Beschreibung</b><br>Es handelt sich um eine Verbindung mit großem Verhältnis zwischen SafeLOGIC                                                                                                    |      |    |  |
|                                     |                                                                                                    | Zykluszeit und Telegrammlaufzeit (wirkt sich intern auf die Parameterberechnung<br>aus).                                                                                                    |      |    |  |
|                                     | No                                                                                                    | Faustregel: "Yes" ab Verhältnis 50:1 (Telegrammlaufzeit : SafeLOGIC Zykluszeit)<br>Standard-Verbindung; Parameterberechnung unverändert                                                                  |      |    |  |
|                                     |                                                                                                    |                                                                                                    |      |    |  |

Tabelle 111: Parameter SafeDESIGNER: Safety\_Response\_Time

# **Information:**

**Der Parameter "CPU\_CrossLinkTask\_CycleTime\_us" wird benötigt wenn sich Source SL und SDG SL in unterschiedlichen Netzwerken oder auf unterschiedlichen Steuerungen befinden. Wenn dies nicht der Fall ist, dann ist der Minimal-Wert bzw. Maximal-Wert auf "0" zu setzen.**

**Für diesen Parameter ist die ganze Verbindungsstrecke zwischen den Steuerungen zu beachten - auch Kopierzeiten zwischen den beteiligten Schnittstellen.**

# **Information:**

**Über den Parameter "Slow\_Connection" kann zusätzlich noch angegeben werden, dass es sich bei der Verbindung zwischen Source SL und SDG SL um eine langsame Verbindung handelt. Wird für das Timeout der Verbindung ein Wert von einigen Sekunden benötigt, muss der Parameter aktiviert werden ("Slow\_Connection = Yes").**

#### <span id="page-368-0"></span>**Parameter für Verbindung - ab Release 1.10**

Für die Kommunikation stehen ebenfalls Zykluszeitparameter zur Verfügung um die maximale Datenlaufzeit zu definieren. Wie auch bei der Kommunikation mit anderen Safety Modulen handelt es sich dabei um einen Timeout-Wert der im Fehlerfall (z. B. Netzwerkverbindung geht verloren) abläuft.

### **Information:**

**Da sich die SafeLOGIC to SafeLOGIC communication wie ein zusätzliches Safety Modul an der Source SL darstellt, sind die Parameter für die Verbindung im Projekt der Source SL verfügbar und einzustellen.**

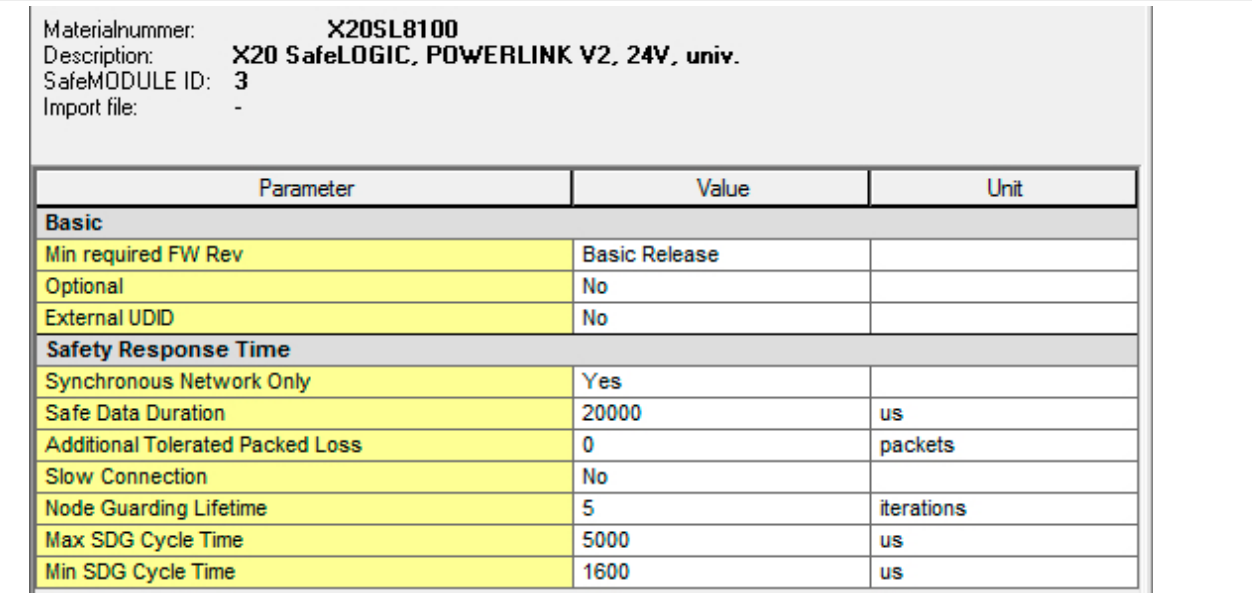

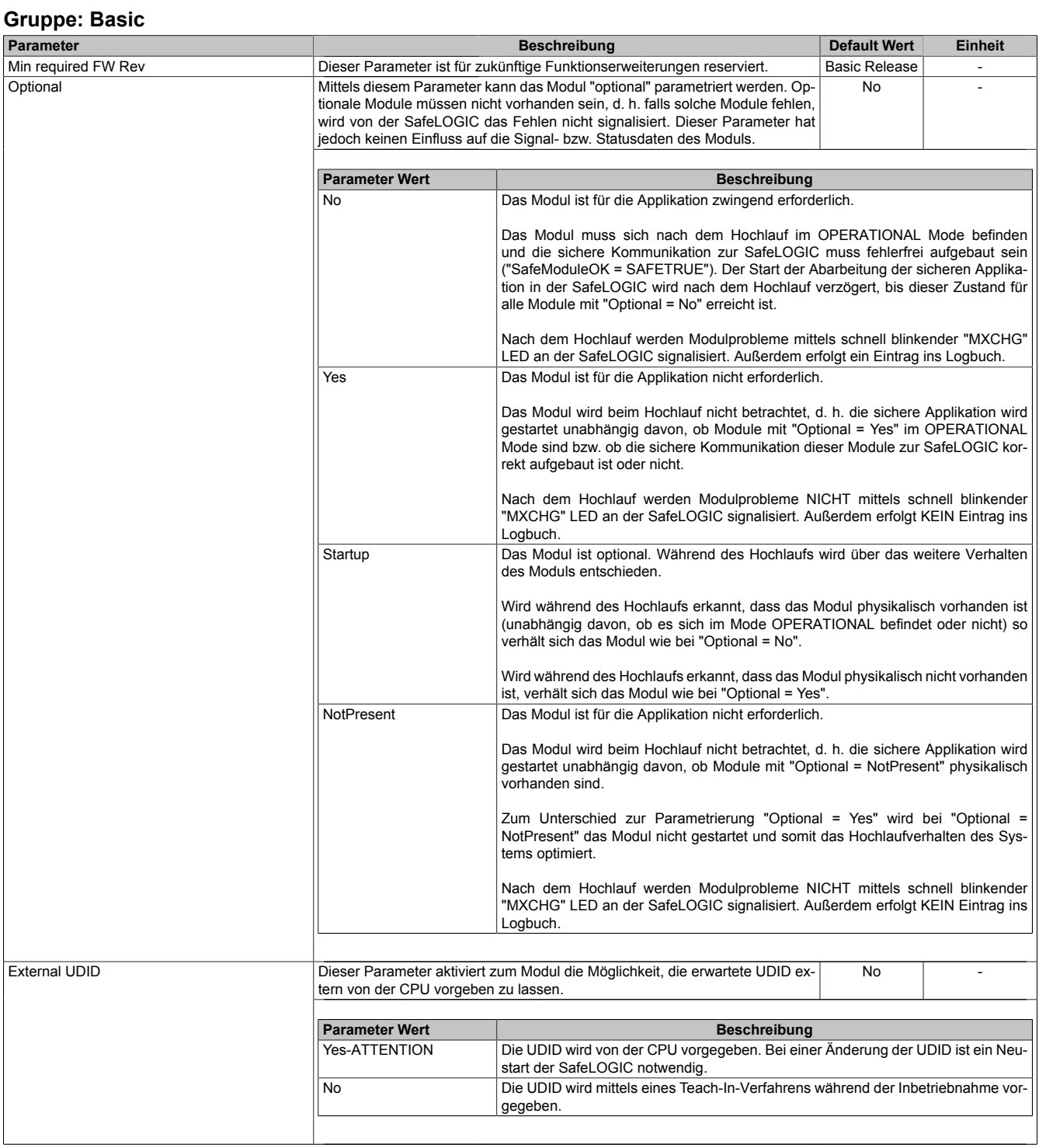

Tabelle 112: Parameter SafeDESIGNER: Basic

# **Gefahr!**

**Falls die Funktion "External UDID = Yes-ATTENTION" benutzt wird, können durch falsche Vorgaben von der CPU sicherheitskritische Situationen entstehen.**

**Führen Sie deshalb eine FMEA (Failure Mode and Effects Analysis) durch um diese Situationen zu erkennen und mittels zusätzlicher, sicherheitstechnischer Maßnahmen abzusichern.**

| <b>Gruppe: Safety Response Time</b>     |                           |                                                                                                    |  |    |  |  |
|-----------------------------------------|---------------------------|----------------------------------------------------------------------------------------------------|--|----|--|--|
| Parameter                               |                           | <b>Default Wert</b><br><b>Beschreibung</b><br><b>Einheit</b>                                                                                                    |  |    |  |  |
| Safe Data Duration                      |                           | Dieser Parameter gibt die maximal erlaubte Datenlaufzeit zwischen der<br>SafeLOGIC und dem SafeIO-Modul an.<br>Weitere Informationen zur tatsächlichen Datenlaufzeit sind der Automation Help<br>unter Diagnose und Service -> Diagnosewerkzeug -> Network Analyzer -> Editor<br>-> Safety Laufzeitberechnung zu entnehmen. Zusätzlich ist die Zykluszeit der<br>Sicherheitsapplikation zu addieren.<br>Erlaubte Werte: 2000 bis 10.000.000 $\mu$ s (entspricht 2 ms bis 10 s) |  |    |  |  |
| <b>Additional Tolerated Packet Loss</b> | rierten Paketverluste an. | Dieser Parameter gibt die Anzahl der bei der Datenübertragung zusätzlich tole-                                                                                                    |  |    |  |  |
|                                         |                           | Erlaubte Werte: 0 bis 10                                                                                                    |  |    |  |  |
| <b>Slow Connection</b>                  | Verbindung handelt.       | Dieser Parameter gibt an, ob es sich bei dieser Verbindung um eine langsame<br><b>No</b>                                                                                                    |  |    |  |  |
|                                         | <b>Parameter Wert</b>     | <b>Beschreibung</b>                                                                                                    |  |    |  |  |
|                                         | Yes                       | Es handelt sich um eine Verbindung mit großem Verhältnis zwischen SafeLOGIC                                                                                                    |  |    |  |  |
|                                         |                           | Zykluszeit und Telegrammlaufzeit (wirkt sich intern auf die Parameterberechnung<br>aus).<br>Faustregel: "Yes" ab Verhältnis 50:1 (Telegrammlaufzeit : SafeLOGIC Zykluszeit)                                                                                                    |  |    |  |  |
|                                         | <b>No</b>                 | Standard-Verbindung; Parameterberechnung unverändert                                                                                                    |  |    |  |  |
|                                         |                           |                                                                                                    |  |    |  |  |
| Packets per Node Guarding               | ding verwendet werden.    | Dieser Parameter gibt die max. Anzahl von Paketen an, die für ein Node Guar-<br>5                                                                                                    |  |    |  |  |
|                                         |                           | Erlaubte Werte: 1 bis 255                                                                                                    |  |    |  |  |
|                                         | <b>Hinweis</b>            |                                                                                                    |  |    |  |  |
|                                         | aufkommen.                | Je größer der parametrierte Wert, desto höher das asynchrone Daten-                                                                                                    |  |    |  |  |
|                                         |                           | Diese Einstellung ist nicht sicherheitskritisch - die Zeit für die sichere<br>Abschaltung der Aktoren wird unabhängig davon bestimmt.                                                                                                    |  |    |  |  |
| Max SDG Cycletime                       |                           | Dieser Parameter gibt die max. Zykluszeit der anderen SafeLOGIC für die Be-<br>5000<br>μs<br>rechnung der sicheren Reaktionszeit an.                                                                                                    |  |    |  |  |
|                                         |                           | Erlaubte Werte: 800 bis 20.000 µs (entspricht 0,8 bis 20 ms)                                                                                                    |  |    |  |  |
| Min SDG Cycletime                       |                           | Dieser Parameter gibt die min. Zykluszeit der anderen SafeLOGIC für die Be-<br>1600<br>rechnung der sicheren Reaktionszeit an.                                                                                                    |  | μs |  |  |
|                                         |                           | Erlaubte Werte: 800 bis 20.000 µs (entspricht 0.8 bis 20 ms)                                                                                                    |  |    |  |  |

Tabelle 113: Parameter SafeDESIGNER: Safety Response Time

### **Information:**

**Über den Parameter "Slow Connection" kann zusätzlich noch angegeben werden, dass es sich bei der Verbindung zwischen Source SL und SDG SL um eine langsame Verbindung handelt. Wird für das Timeout der Verbindung ein Wert von einigen Sekunden benötigt, muss der Parameter aktiviert werden ("Slow Connection = Yes").**

#### **2.6.8.3.20.4 Setup-Modus**

Der Setup-Modus unterstützt den Anwender bei der Inbetriebnahme.

Der Setup-Modus wird ab Hardware-Upgrade 1.10.2.x unterstützt.

Für die Verwendung des Setup-Modus ist Automation Runtime B4.26 oder höher erforderlich.

Der aktive Setup-Modus wird sowohl über die FAILSAFE-LED (X20SL81xx-Serie) bzw. über die SE-LED (X20SLXxxx-Serie) als auch einen Eintrag im Logbuch signalisiert.

Bei aktivem Setup-Modus sind die Quittierungsanforderungen "SafeKEY Exchange", "Firmware Acknowledge" und "UDID Mismatch" nicht mehr notwendig.

Der Setup-Modus kann sowohl über die Bedienelemente der "Remote Control" im SafeDESIGNER (X20SL81xx-Serie und X20SLXxxx-Serie) als auch über den Auswahlschalter und Bestätigungstaster (X20SL81xx-Serie) aktiviert und deaktiviert werden.

# **Gefahr!**

**Der Setup-Modus darf nur während der Inbetriebnahme der Maschine/Anlage aktiviert sein. Im laufenden Betrieb muss der Setup-Modus deaktiviert sein.**

# **Gefahr!**

**Nach Beendigung des Setup-Modus muss ein Funktionstest inklusive Verdrahtungstest durchgeführt werden.**

**Wenn während aktivem Setup-Modus ein SafeKEY-Tausch oder ein SafeLOGIC-Tausch erfolgt, wird der Setup-Modus deaktiviert.**

**Auch in diesem Fall muss ein Funktionstest durchgeführt werden.**

**Der Funktionstest darf nur von Personen durchgeführt werden, welche mit der Sicherheitsapplikation und deren Funktionen vertraut sind.**

**Führen Sie in jedem Fall eine Validierung der gesamten Sicherheitsfunktion durch!**

### **2.6.9 Digitale Eingangsmodule**

### **2.6.9.1 Übersicht**

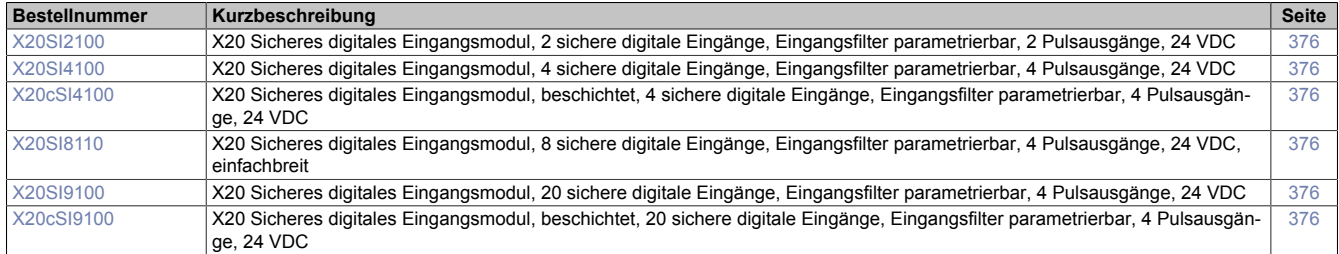

#### **2.6.9.2 X20(c)SIx1x0**

Bei der in diesem Abschnitt enthaltenen Modulbeschreibung handelt es sich lediglich um einen nicht zertifizierten Auszug aus dem Modul-Datenblatt.

In diesem Abschnitt ist die Version 1.141 des Datenblattes eingebunden.

Folgende Kapitel werden im Anwenderhandbuch an zentraler Stelle beschrieben und sind daher bei den einzelnen Modulen nicht noch einmal separat gelistet:

- [1.3.4 "Sichere Reaktionszeit"](#page-27-0)
- [1.2 "Bestimmungsgemäße Verwendung"](#page-19-0)
- [1.1.2 "Releaseinformation"](#page-17-0)
- [2.6.5.2.7 "EG-Konformitätserklärung"](#page-154-0)

### **Information:**

**B&R ist bemüht den Anwenderhandbuchstand so aktuell wie möglich zu halten. Aus sicherheitstechnischer Sicht muss jedoch die aktuelle, zertifizierte Datenblatt Version verwendet werden.**

**Das aktuelle, zertifizierte Datenblatt - inklusive ausführlicher Versionshistorie - ist auf der B&R Homepage [www.br-automation.com](http://www.br-automation.com) als Download verfügbar.**

#### **Gestaltung von Hinweisen**

#### **Sicherheitshinweise**

Enthalten **ausschließlich** Informationen, die vor gefährlichen Funktionen oder Situationen warnen.

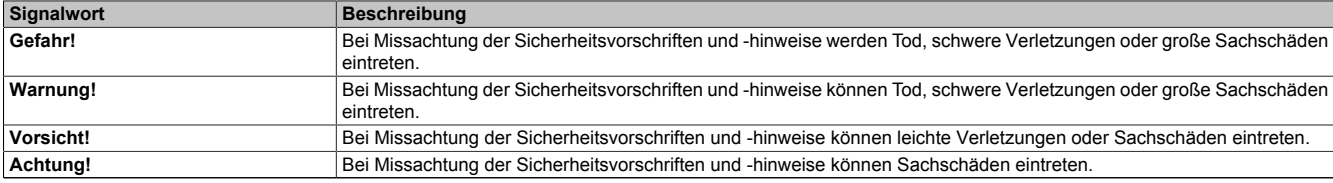

Tabelle 114: Gestaltung von Sicherheitshinweisen

#### **Allgemeine Hinweise**

Enthalten **nützliche** Informationen für Anwender und Angaben zur Vermeidung von Fehlfunktionen.

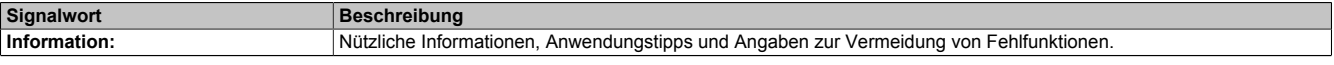

Tabelle 115: Gestaltung von Allgemeinen Hinweisen

#### **2.6.9.2.1 Allgemeines**

Die Module sind mit 2 bis 20 sicheren digitalen Eingängen ausgestattet. Sie sind für eine Nennspannung von 24 VDC ausgelegt.

Die Module lassen sich für das Einlesen digitaler Signale in sicherheitstechnischen Anwendungen bis PL e bzw. SIL 3 einsetzen.

Die Module verfügen über Filter, welche für das Ein- und Ausschaltverhalten getrennt parametrierbar sind. Zusätzlich stellen die Module Pulssignale für die Diagnose der Sensorleitung zur Verfügung.

Die Module sind für die X20 Feldklemme 12-fach ausgelegt.

- 2 bis 20 sichere digitale Eingänge
- 2 bis 4 Pulsausgänge
- Sink-Beschaltung
- Software-Eingangsfilter pro Kanal einstellbar

#### **2.6.9.2.1.1 Funktion**

#### **Sichere digitale Eingänge**

Das Modul verfügt über sichere digitale Eingangskanäle. Es lässt sich flexibel für unterschiedlichste Aufgaben für das Einlesen digitaler Signale in sicherheitstechnischen Anwendungen bis PL e bzw. SIL 3 einsetzen.

Das Modul verfügt über Filter, welche für das Ein- und Ausschaltverhalten getrennt parametrierbar sind. Einschaltfilter werden verwendet, um Signalstörungen auszufiltern. Ausschaltfilter werden verwendet, um Testlücken externer Signalquellen - sogenannte OSSD-Signale - zu glätten und damit ein ungewolltes Abschalten zu vermeiden.

Die Eingangssignale der Signalpaare (Kanal 1 und 2, 3 und 4, usw.) werden im Modul auf Gleichzeitigkeit überwacht. Die max. zulässige Diskrepanz der Eingänge eines Signalpaares ist parametrierbar. Die Signale der Zweikanalauswertung stellen damit unmittelbar das sichere Signal eines 2-kanaligen Sensors, wie beispielsweise eines Not-Aus-Tasters oder einer Sicherheitslichtschranke, dar.

Das Modul stellt Pulssignale für die Diagnose der Sensorleitung zur Verfügung. Per Default verfügt jedes Pulssignal über ein eindeutiges Pulsmuster, welches sich aus der Serialnummer des Moduls und der Pulskanalnummer ableitet. Damit lassen sich beliebige Pulssignale in einem Signalkabel kombinieren und dennoch jegliche Querschlusskombinationen im Kabel aufdecken. Für den Anschluss elektronischer Sensoren mit eigener Leitungsüberwachung (OSSD-Signale) lässt sich die Pulsprüfung auch deaktivieren.

#### **openSAFETY**

Für die Übertragung der Daten auf den unterschiedlichen Bussystemen nutzt das Modul die Schutzmechanismen von openSAFETY. Durch die sichere Kapselung der Daten im openSAFETY-Container müssen die an der Übertragung beteiligten Komponenten des Netzwerkes keinen sicherheitstechnischen Beitrag leisten. An dieser Stelle sind lediglich die in den technischen Daten angegebenen sicherheitstechnischen Kennwerte für openSAFETY heranzuziehen. Die Daten im openSAFETY-Container werden erst in der Gegenstelle der Datenübertragung sicherheitstechnisch bearbeitet und deshalb ist erst diese Komponente wieder Bestandteil der sicherheitstechnischen Betrachtung. Ein lesender Zugriff auf die Daten im openSAFETY-Container, für Anwendungen ohne sicherheitstechnische Eigenschaften, ist an jeder Stelle des Netzwerks erlaubt, ohne die sicherheitstechnischen Eigenschaften von openSAFETY zu beeinflussen.

# open TI SAFFTY

#### **2.6.9.2.1.2 Coated Module**

Coated Module sind X20 Module mit einer Schutzbeschichtung der Elektronikbaugruppe. Die Beschichtung schützt X20c Module vor Betauung.

Die Elektronik der Module ist vollständig funktionskompatibel zu den entsprechenden X20 Modulen.

### **Information:**

**In diesem Datenblatt werden zur Vereinfachung nur Bilder und Modulbezeichnungen der unbeschichteten Module verwendet.**

Die Beschichtung wurde nach folgenden Normen qualifiziert:

- Betauung: BMW GS 95011-4, 2x 1 Zyklus
- Schadgas: EN 60068-2-60, Methode 4, Exposition 21 Tage

Entgegen den Angaben bei Modulen des X20 Systems ohne Safety Zertifizierung sind die X20 Safety Module trotz der durchgeführten Tests **NICHT für Anwendungen mit Schadgas (EN 60068-2-60) geeignet!**

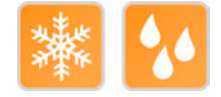

### **2.6.9.2.2 Übersicht**

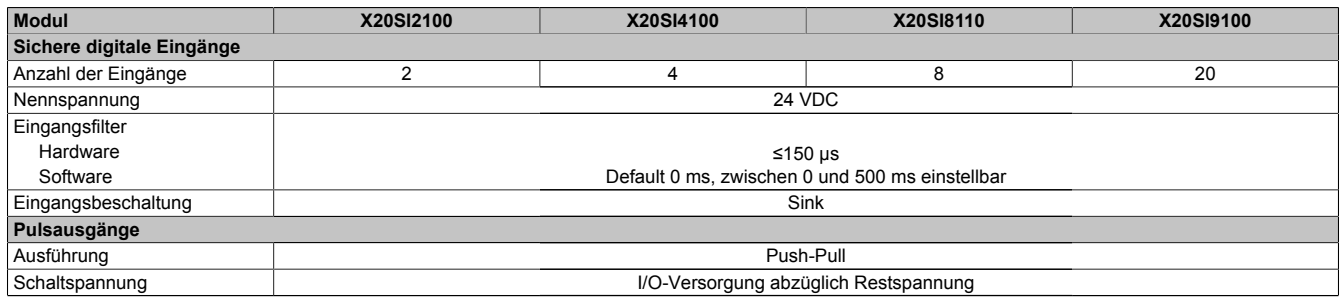

Tabelle 116: Digitale Eingangsmodule

#### <span id="page-375-0"></span>**2.6.9.2.3 Bestelldaten**

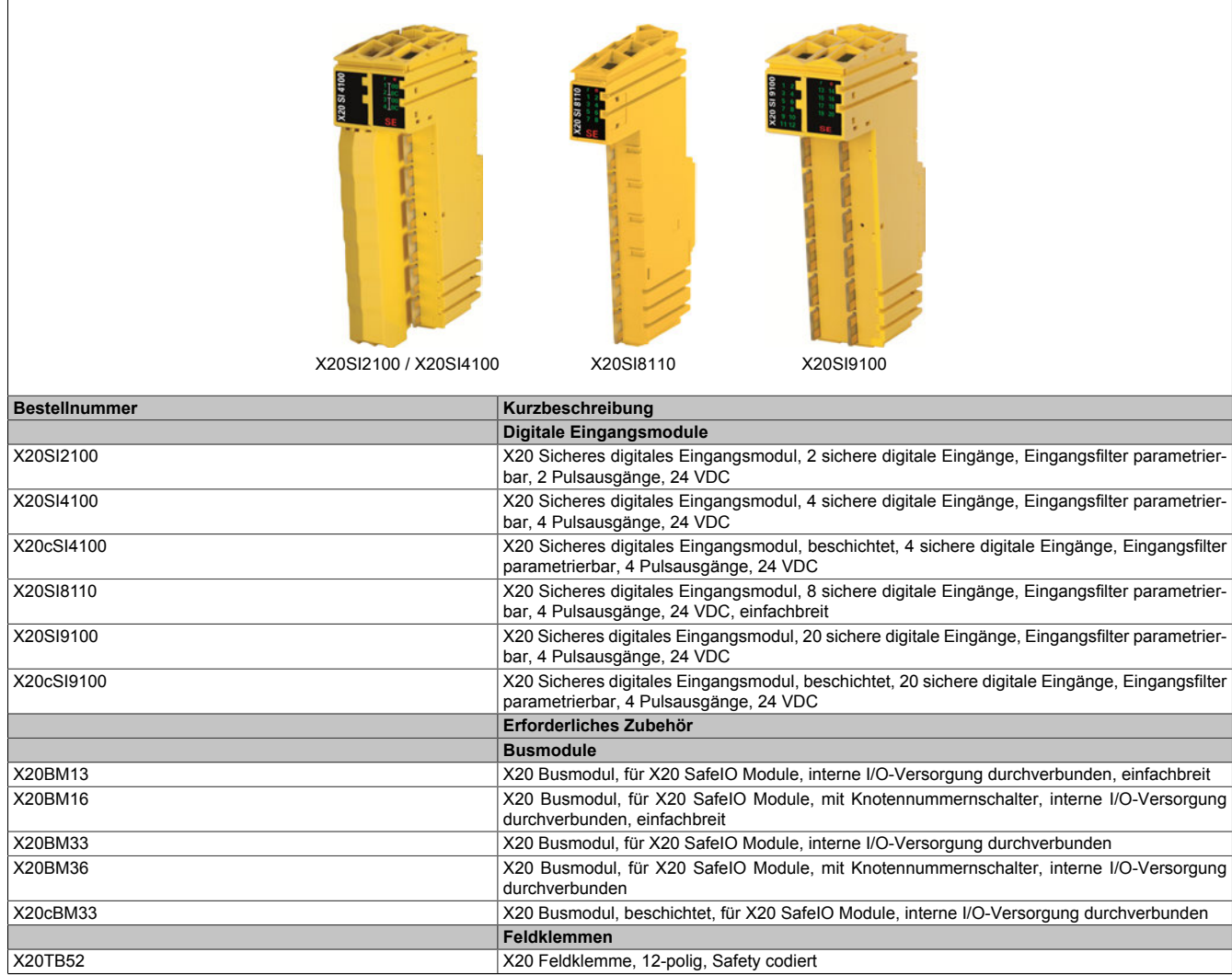

Tabelle 117: X20SI2100, X20SI4100, X20cSI4100, X20SI8110, X20SI9100, X20cSI9100 - Bestelldaten

#### **2.6.9.2.4 Technische Daten**

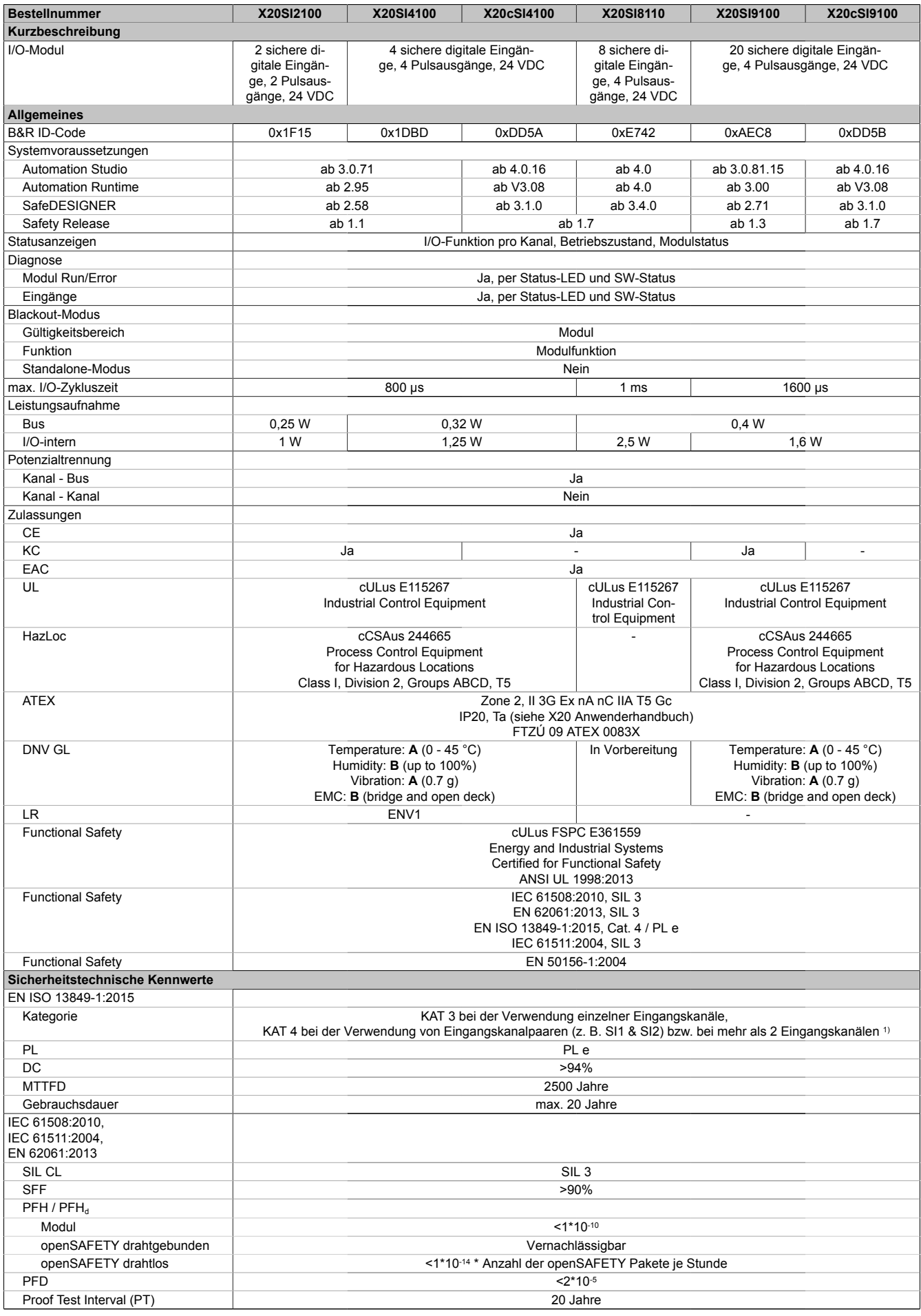

Tabelle 118: X20SI2100, X20SI4100, X20cSI4100, X20SI8110, X20SI9100, X20cSI9100 - Technische Daten

#### X20 System • Modulübersichten

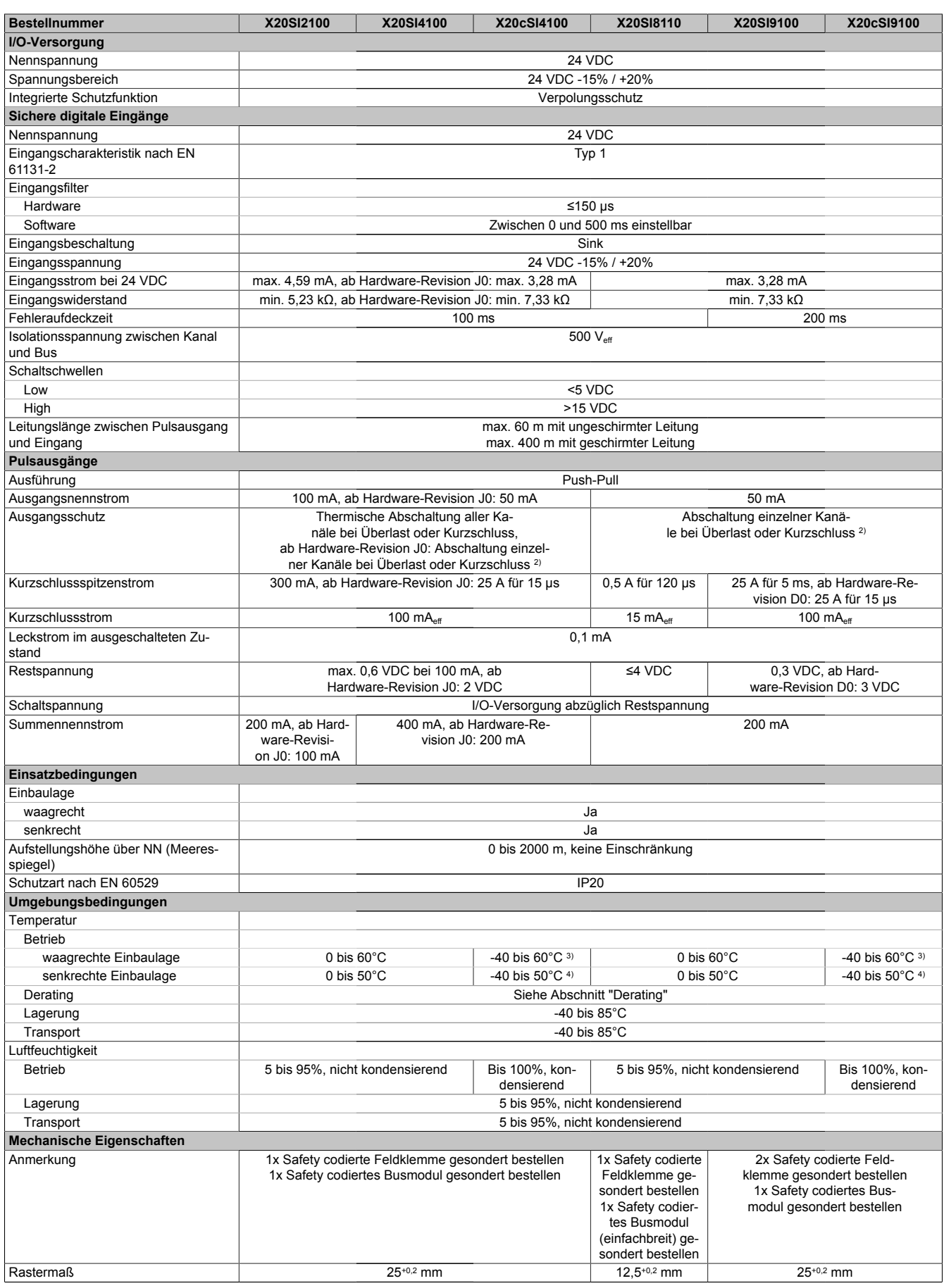

Tabelle 118: X20SI2100, X20SI4100, X20cSI4100, X20SI8110, X20SI9100, X20cSI9100 - Technische Daten

1) Zusätzlich sind hierzu die Gefahrenhinweise im technischen Datenblatt zu beachten.<br>2) Die Schutzfunktion ist für einen Dauerkurzschluss von max. 30 Minuten gegeben.

2) Die Schutzfunktion ist für einen Dauerkurzschluss von max. 30 Minuten gegeben.<br>
3) Bis Hardware-Upgrade <1.10.1.0: -25 bis 60°C<br>
4) Bis Hardware-Upgrade <1.10.1.0: -25 bis 50°C

Bis Hardware-Upgrade <1.10.1.0: -25 bis 60°C

Bis Hardware-Upgrade <1.10.1.0: -25 bis 50°C

# **Gefahr!**

**Der Betrieb außerhalb der technischen Daten ist nicht zulässig und kann zu gefährlichen Zuständen führen.**

# **Information:**

**Nähere Informationen zur Installation sind Kapitel ["Installationshinweise X20-Module" auf Seite 23](#page-22-0) zu entnehmen.**

#### **Derating**

Die Derating-Kurve bezieht sich auf den Standardbetrieb und kann bei waagrechter Einbaulage durch folgende Maßnahmen um den angegebenen Derating-Bonus nach rechts verschoben werden.

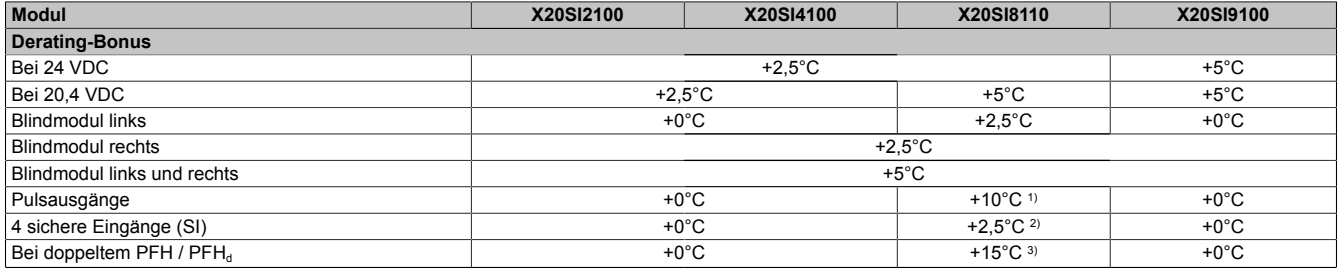

Tabelle 119: Derating-Bonus

1) Pulsausgang mit maximal 2 sicheren Eingängen (SI) belastet

2) Nur 4 sichere Eingänge (SI) in Verwendung<br>3) Ab Hardware-Revision E0 und Hardware-Up

3) Ab Hardware-Revision E0 und Hardware-Upgrade 1.10.1.0

Die Anzahl der gleichzeitig zu verwendenden Eingänge ist abhängig von der Betriebstemperatur und der Einbaulage. Die resultierende Anzahl kann der nachfolgenden Tabelle entnommen werden.

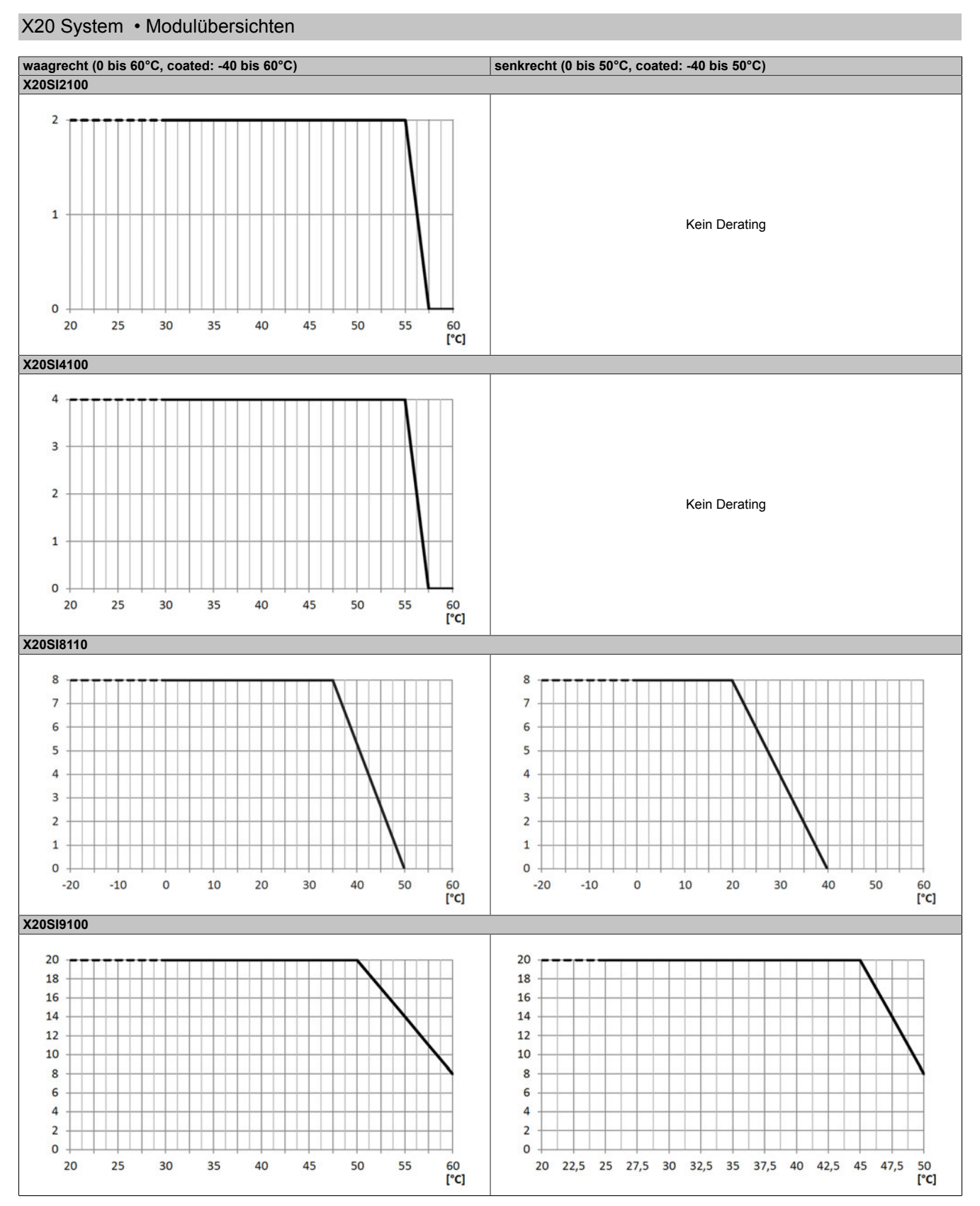

Tabelle 120: Derating in Abhängigkeit von der Betriebstemperatur und der Einbaulage

# **Information:**

**Unabhängig von den in der Derating-Kurve angegebenen Werten ist der Betrieb der Module auf die in den technischen Daten angegebenen Werte beschränkt.**

#### **2.6.9.2.5 Status LEDs**

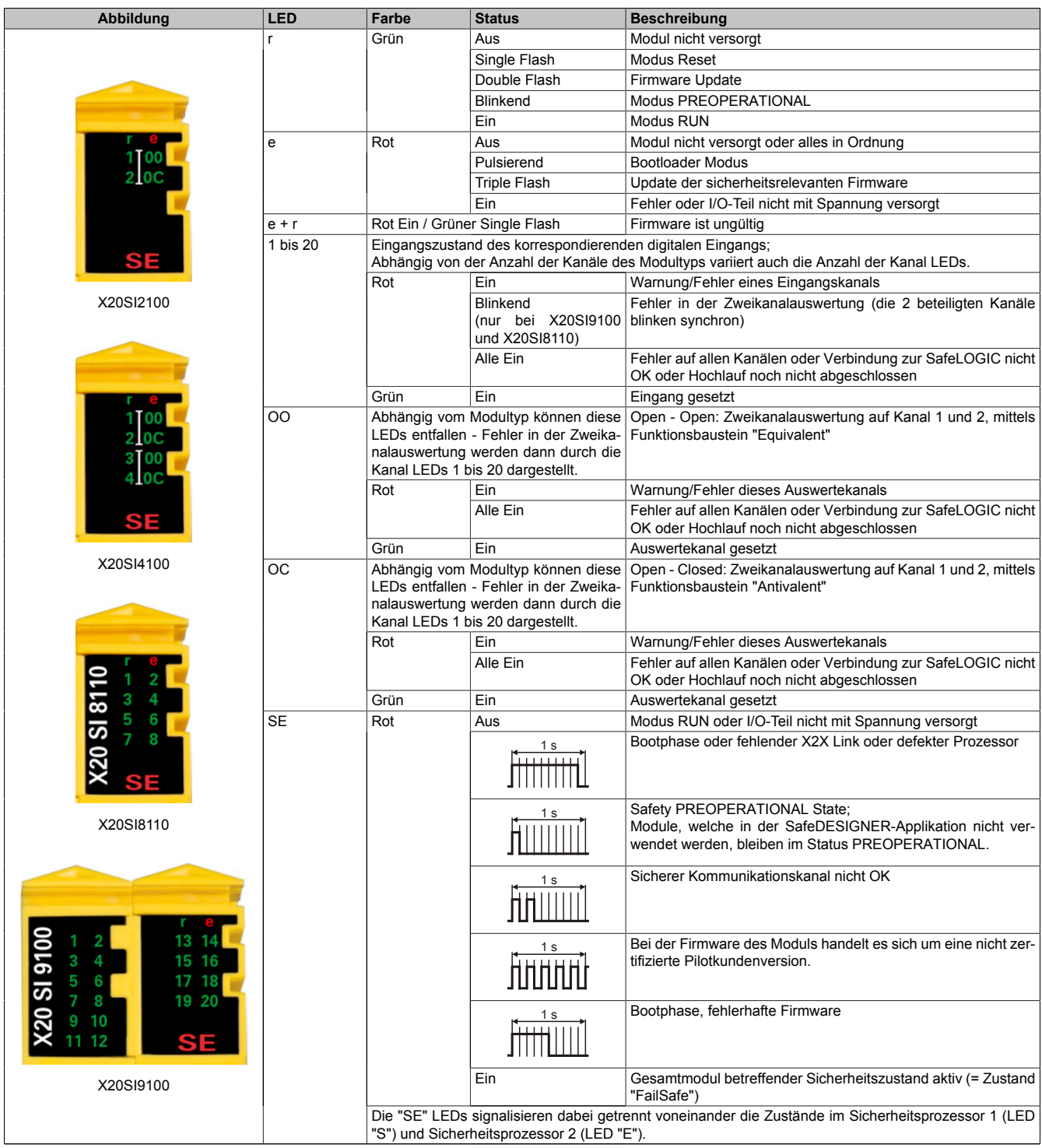

Tabelle 121: Statusanzeige

# **Gefahr!**

**Statisch leuchtende LEDs "SE" signalisieren ein defektes Modul, welches sofort auszutauschen ist. Sorgen Sie eigenverantwortlich dafür, dass nach dem Auftreten eines Fehlers alle notwendigen Reparaturmaßnahmen eingeleitet werden, da nachfolgende Fehler eine Gefährdung auslösen können!**

#### **2.6.9.2.6 Anschlussbelegungen**

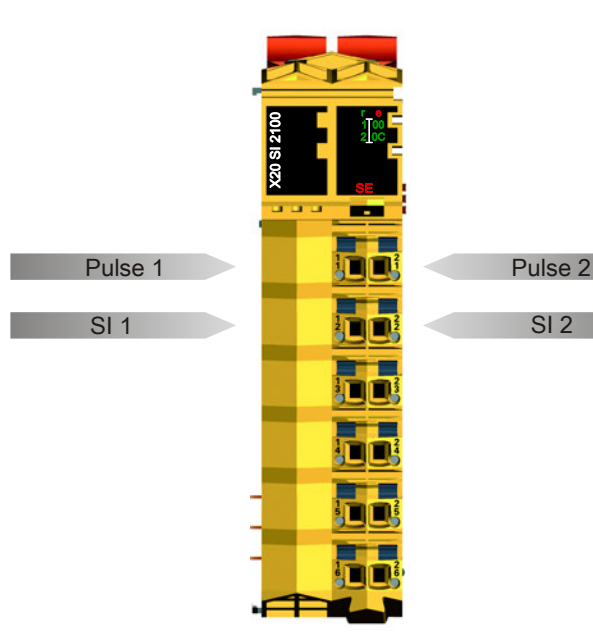

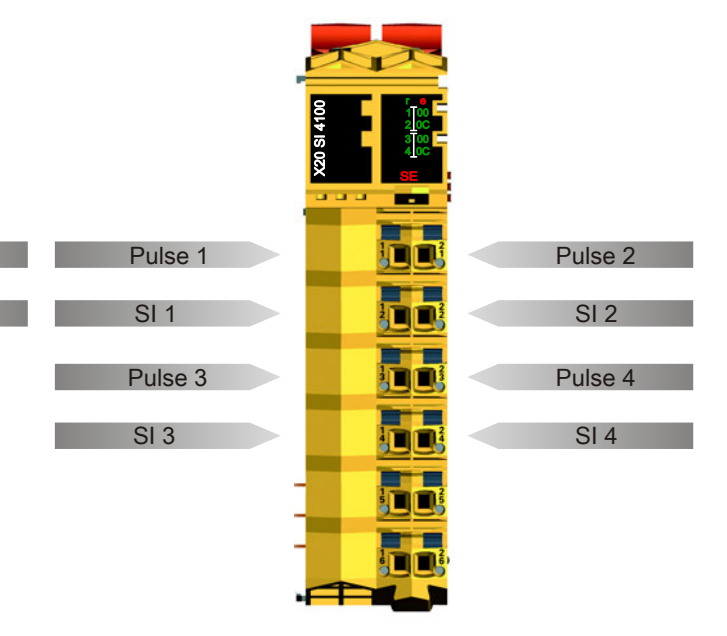

Abbildung 113: X20SI2100 - Anschlussbelegung

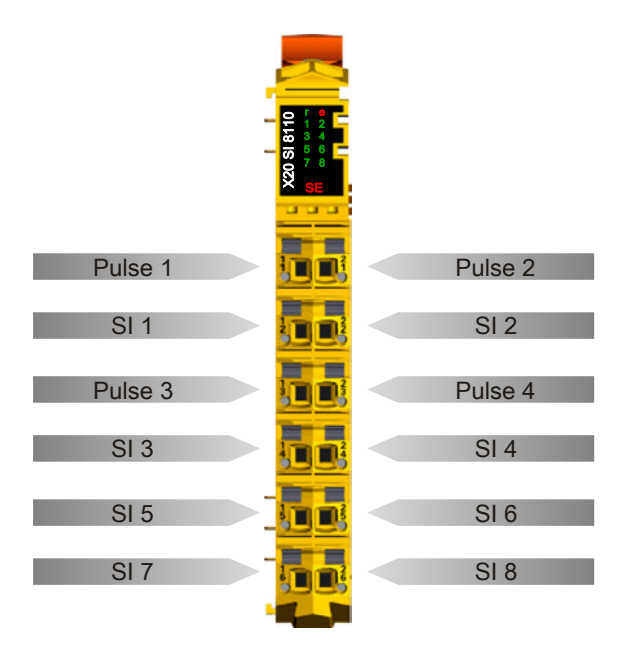

Abbildung 115: X20SI8110 - Anschlussbelegung

Abbildung 114: X20SI4100 - Anschlussbelegung

|                          | 20 SI 9100<br>13<br>14<br>2<br>15 16<br>17 18<br>19 20<br>$\frac{3}{5}$<br>4<br>6<br>8<br>9<br>10<br>12<br>а,<br>an an an<br>-- |                    |
|--------------------------|----------------------------------------------------------------------------------------------------|--------------------|
|                          |                                                                                                    | SI 13              |
| SI <sub>1</sub>          | <b>Daile</b><br>Ľ                                                                                                    | <b>SI 14</b>       |
| SI <sub>2</sub>          |                                                                                                    | SI 15              |
| SI <sub>3</sub>          | 闻得                                                                                                    | <b>SI 16</b>       |
| $\overline{\text{SI }4}$ |                                                                                                    | <b>SI 17</b>       |
| SI <sub>5</sub>          | 肺球菌<br>$\mathbf{1}^{\frac{2}{3}}$                                                                                               | <b>SI 18</b>       |
| SI <sub>6</sub>          |                                                                                                    |                    |
|                          |                                                                                                    | $\overline{SI}$ 19 |
| SI <sub>7</sub>          | $\frac{1}{2}$<br>Ľ                                                                                                    | <b>SI 20</b>       |
| SI <sub>8</sub>          |                                                                                                    | Pulse 1            |
| SI <sub>9</sub>          | $\mathbf{D}$ is a set<br>師<br>ŝ                                                                                                 | Pulse <sub>2</sub> |
| <b>SI 10</b>             |                                                                                                    | Pulse 3            |
| <b>SI 11</b>             | $\frac{2}{6}$ $\frac{1}{2}$<br>LŚ                                                                                               | Pulse 4            |
| SI 12                    |                                                                                                    |                    |
|                          |                                                                                                    |                    |

Abbildung 116: X20SI9100 - Anschlussbelegung

#### **2.6.9.2.7 Anschlussbeispiele**

In diesem Abschnitt sind typische Anschlussbeispiele aufgeführt, welche nur eine Auswahl der möglichen Verdrahtungen darstellen. Der Anwender muss die zugehörige Fehleraufdeckung beachten.

### **Information:**

**Details zu den Anschlussbeispielen (wie z. B. Schaltungsbeispiele, Kompatibilitätsklasse, max. Anzahl der unterstützten Kanäle, Klemmenzuordnung usw.) sind Kapitel [Anschlussbeispiele](#page-994-0) des Integrated Safety Technology Anwenderhandbuchs - MASAFETY-GER - zu entnehmen.**

#### **2.6.9.2.7.1 Anschalten einkanaliger kontaktbehafteter Sensoren**

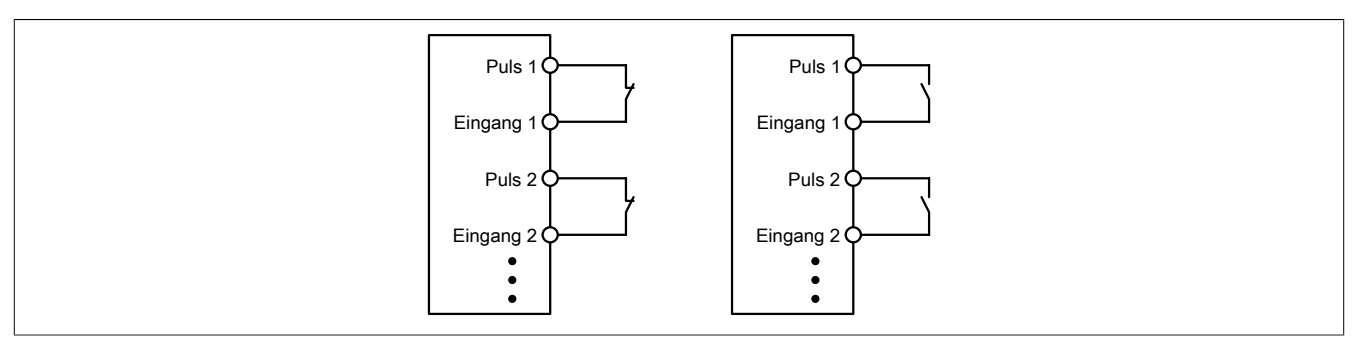

Abbildung 117: Anschalten einkanaliger kontaktbehafteter Sensoren

Die einfachste Anschaltung sind einkanalige, kontaktbehaftete Sensoren.

In dieser Verschaltung entspricht das Modul der Kategorie 3 nach EN ISO 13849-1:2015. Bitte beachten Sie, dass diese Aussage ausschließlich für das Modul gilt und nicht für die dargestellte Beschaltung. Die Beschaltung des Sensors müssen Sie eigenverantwortlich gemäß der geforderten Kategorie wählen.

#### **2.6.9.2.7.2 Anschalten zweikanaliger kontaktbehafteter Sensoren**

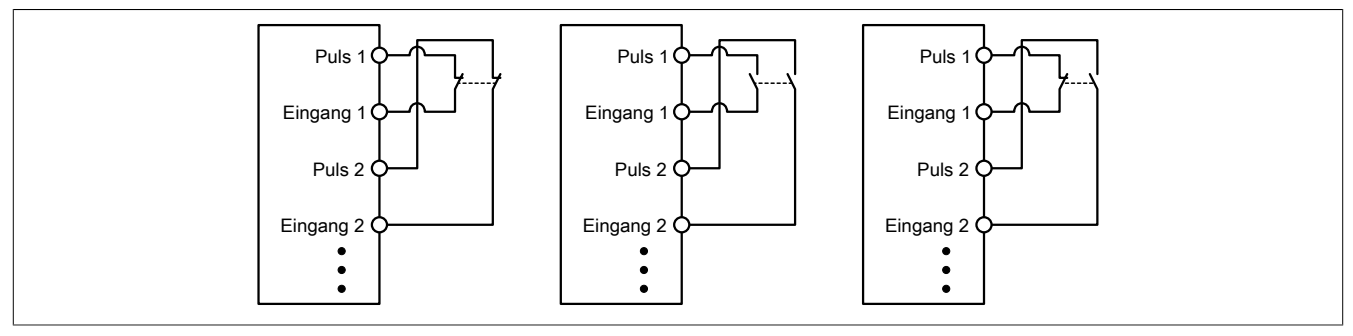

Abbildung 118: Anschalten zweikanaliger kontaktbehafteter Sensoren

Kontaktbehaftete Sensoren können direkt zweikanalig an ein sicheres digitales Eingangsmodul angeschlossen werden. Die Zweikanalauswertung wird direkt vom Modul übernommen.

In dieser Verschaltung entspricht das Modul der Kategorie 4 nach EN ISO 13849-1:2015. Bitte beachten Sie, dass diese Aussage ausschließlich für das Modul gilt und nicht für die dargestellte Beschaltung. Die Beschaltung des Sensors müssen Sie eigenverantwortlich gemäß der geforderten Kategorie wählen.

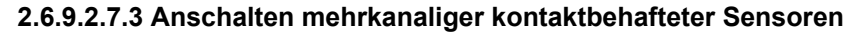

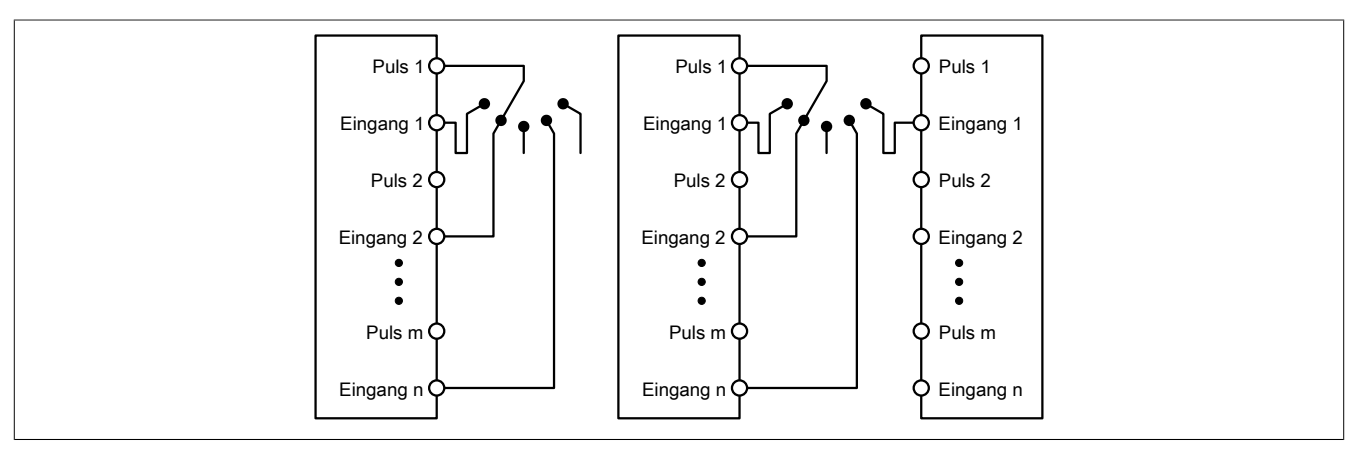

Abbildung 119: Anschalten mehrkanaliger kontaktbehafteter Sensoren

Mehrkanalige Schalter (Betriebsartenwahlschalter, Schaltgeräte mit "Umschalt" Charakter) können an mehreren sicheren digitalen Eingangsmodulen angeschlossen werden.

Wird eine modulinterne Signalauswertung verwendet (siehe linke Abbildung), so muss bei allen verwendeten Eingängen der gleiche Puls eingestellt werden. Wird eine modulübergreifende Signalauswertung verwendet (siehe rechte Abbildung), müssen alle Eingänge auf externen Puls parametriert werden. In diesem Anwendungsfall ist die Pulsauswertung mit dem "default" Puls nicht geeignet, daher steht für diesen Fall ein separates Pulssignal mit ca. 4 ms Low-Phase zur Verfügung.

Die Mehrkanalauswertung muss in diesem Fall in der Sicherheitsapplikation durchgeführt werden (PLCopen Funktionsbaustein "SF\_ModeSelector"). Die dabei erreichte Kategorie nach EN ISO 13849-1:2015 ist von den Fehlermodellen des Schaltelementes (z. B. Betriebsartenwahlschalter) abhängig und muss in Kombination mit der Fehleraufdeckung des PLCopen Funktionsbausteins untersucht werden.

#### **2.6.9.2.7.4 Anschalten elektronischer Sensoren**

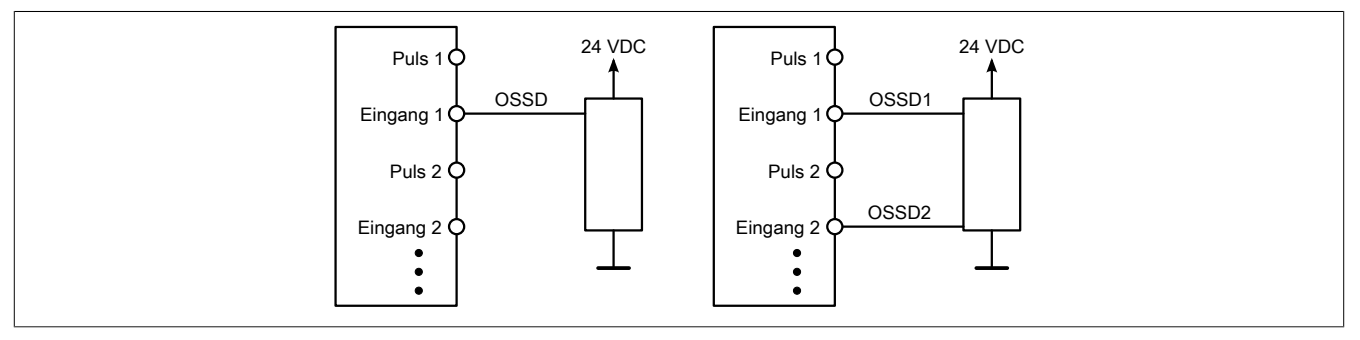

Abbildung 120: Anschalten elektronischer Sensoren

Elektronische Sensoren (Lichtgitter, Laserscanner, induktive Sensoren, ...) können direkt an die sicheren, digitalen Eingangsmodule angeschlossen werden. Bei diesen Anwendungen sind die Schaltschwellen der Eingangskanäle zu beachten.

Bei einer einkanaligen Verschaltung (siehe linke Abbildung) entspricht das Modul der Kategorie 3 nach EN ISO 13849-1:2015. Bei einer zweikanaligen Verschaltung (siehe rechte Abbildung) entspricht das Modul der Kategorie 4 nach EN ISO 13849-1:2015. Bitte beachten Sie, dass diese Aussagen ausschließlich für das Modul gelten und nicht für die Beschaltung bzw. den angeschlossenen elektronischen Sensor. Die Beschaltung des Sensors müssen Sie eigenverantwortlich gemäß der geforderten Kategorie und den Angaben des Herstellers des elektronischen Sensors wählen.

#### **2.6.9.2.7.5 Verwenden gleicher Pulssignale**

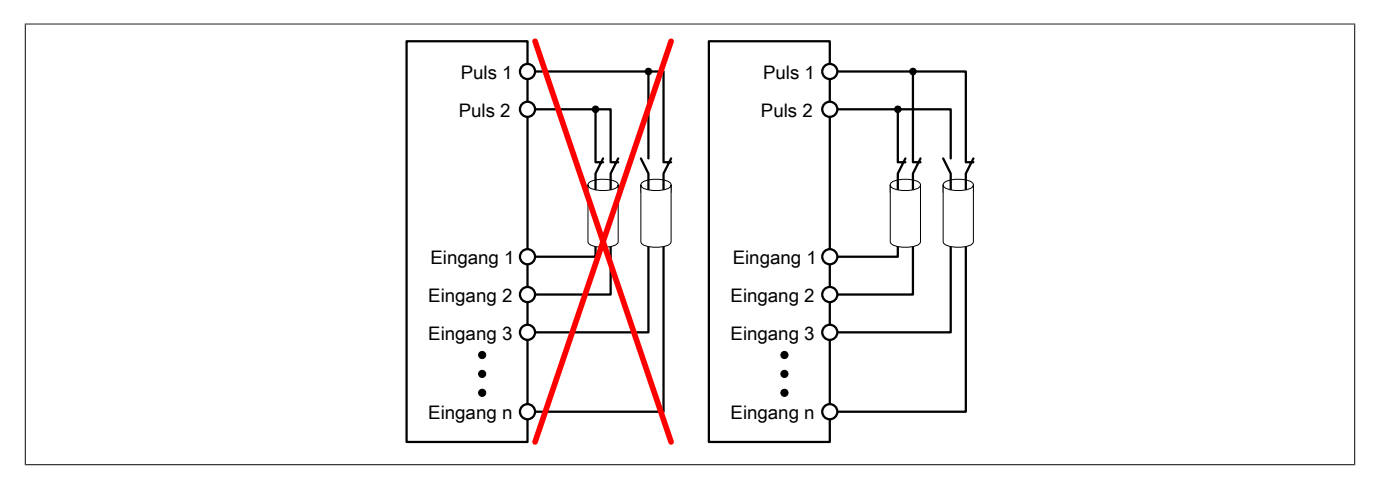

Abbildung 121: Verwenden gleicher Pulssignale

Bei der Verwendung gleicher Pulssignale für unterschiedliche Eingänge müssen diese isoliert voneinander verlegt werden. Andernfalls kann es bei Kabelschäden zu Fehlern kommen, welche vom Modul nicht aufgedeckt werden.

### **Gefahr!**

**Bei der Verlegung gleicher Pulssignale im gleichen Kabel kann es bei Kabelschäden zu Querschlüssen zwischen den Signalen kommen, die vom Modul nicht aufgedeckt werden. In der Folge können gefährliche Zustände entstehen.**

**Verlegen Sie Signale welche das gleiche Pulssignal führen daher immer in unterschiedlichen Kabeln oder befolgen Sie andere fehlervermeidende Maßnahmen gemäß EN ISO 13849-2:2012.**

### **Gefahr!**

**Bei der Verwendung des gleichen Pulssignals für zwei auf der Klemme nebeneinanderliegende Eingänge, ist die Verdrahtung gesondert zu kontrollieren. Insbesondere ist darauf zu achten, dass die beiden Eingänge nicht durch unsaubere Verdrahtung miteinander verbunden sind.**

#### **2.6.9.2.8 Fehleraufdeckung**

#### **2.6.9.2.8.1 Modulinterner Fehler**

Via rotem Aufleuchten der "SE" LED ist es möglich folgende fehlerhafte Zustände auszuwerten:

- Modulfehler, z. B. defektes RAM, defekte CPU, ...
- Über- oder Untertemperatur
- Über- oder Unterspannung
- inkompatible Firmware-Version

Modulinterne Fehler werden gemäß den Anforderungen der im Zertifikat gelisteten Normen vollständig und rechtzeitig innerhalb der in den technischen Daten angeführten minimalen sicheren Reaktionszeit aufgedeckt und in Folge dessen wird der sichere Zustand eingenommen.

Die hierzu notwendigen modulinternen Tests werden allerdings nur dann ausgeführt, wenn die Firmware des Moduls gebootet wurde und sich das Modul im PREOPERATIONAL State oder im OPERATIONAL State befindet. Wird dieser Zustand nicht erreicht - z. B. weil das Modul in der Applikation nicht konfiguriert wurde - so verbleibt das Modul im BOOT Zustand.

Der BOOT Zustand eines Moduls wird eindeutig durch eine langsam blinkende "SE" LED (2 Hz oder 1 Hz) signalisiert.

Die in den technischen Daten angegebene Fehleraufdeckzeit ist ausschließlich bei der Aufdeckung externer Fehler (Verdrahtungsfehler) bei einkanaligen Strukturen zu berücksichtigen.

# **Gefahr!**

**Der Betrieb der Safety Module im BOOT Zustand ist nicht zulässig.**

### **Gefahr!**

**Ein sicherheitstechnischer Ausgangskanal darf sich für max. 24 Stunden im ausgeschalteten Zustand befinden. Spätestens nach dieser Zeit muss der Kanal eingeschaltet werden, damit die modulinternen Kanaltests durchgeführt werden.**

#### **2.6.9.2.8.2 Verdrahtungsfehler**

Via roter Kanal LED werden abhängig vom Einsatzfall die in Abschnitt "Fehleraufdeckung" beschriebenen Verdrahtungsprobleme aufgedeckt.

Als Folge eines vom Modul erkannten Fehlers wird:

- Die Kanal LED statisch rot gesetzt.
- Das Status-Signal (z. B. (Safe)ChannelOK, (Safe)InputOK, (Safe)OutputOK, usw.) auf (SAFE)FALSE gesetzt.
- Das "SafeDigitalInputxx" bzw. das "SafeDigitalOutputxx" Signal auf SAFEFALSE gesetzt.
- Ein Eintrag im Logbuch generiert.

# **Gefahr!**

**Erkennbare Fehler (siehe nachfolgende Kapitel) werden vom Modul spätestens innerhalb der Fehleraufdeckzeit erkannt. Fehler, die vom Modul nicht bzw. nicht rechtzeitig erkannt werden und zu sicherheitskritischen Zuständen führen können, müssen über ergänzende Maßnahmen abgedeckt werden.**

# **Gefahr!**

**Sorgen Sie eigenverantwortlich dafür, dass nach dem Auftreten eines Fehlers alle notwendigen Reparaturmaßnahmen eingeleitet werden, da nachfolgende Fehler eine Gefährdung auslösen können!**

#### **Anschalten einkanaliger kontaktbehafteter Sensoren**

Standardmäßig ist jedem Eingangskanal ein dedizierter Pulsausgang zugeordnet. Dieser Pulsausgang liefert ein spezifisches Signal, mit dessen Hilfe Verdrahtungsprobleme wie Kurzschluss gegen 24 VDC, GND oder andere Signalkanäle erkannt werden. Der Status der angeschlossenen Schalter wird über die kanalspezifischen LEDs signalisiert. Die LEDs "OO" bzw. "OC" besitzen in der Beschaltungsvariante keine Bedeutung.

In dieser Beschaltung mit der Parametrierung "Pulse Mode = Internal" besitzen die Module folgende Fehleraufdeckung:

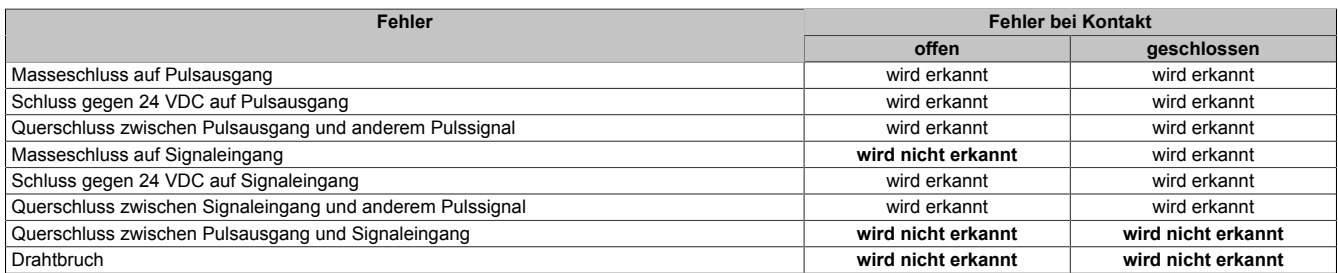

Tabelle 122: SI Fehleraufdeckung bei "Pulse Mode = Internal"

#### **Anschalten zweikanaliger kontaktbehafteter Sensoren**

Standardmäßig ist jedem Eingangskanal ein dedizierter Pulsausgang zugeordnet. Dieser Pulsausgang liefert ein spezifisches Signal, mit dessen Hilfe Verdrahtungsprobleme wie Kurzschluss gegen 24 VDC, GND oder andere Signalkanäle erkannt werden.

Der Status der angeschlossenen Schalter wird über die kanalspezifischen LEDs signalisiert, der Status der Zweikanalauswertung wird über die LEDs "OO" (für Kombinationen mit Öffner/Öffner Schalter) bzw. "OC" (für Kombinationen mit Öffner/Schließer Schalter) signalisiert. Bei Modultypen bei denen diese LEDs nicht existieren, werden die Fehler in der Zweikanalauswertung durch rotes Blinken der entsprechenden Kanal LEDs dargestellt.

In dieser Beschaltung mit der Parametrierung "Pulse Mode = Internal" in Kombination mit der Zweikanalauswertung im Modul oder im SafeDESIGNER besitzen die Module folgende Fehleraufdeckung:

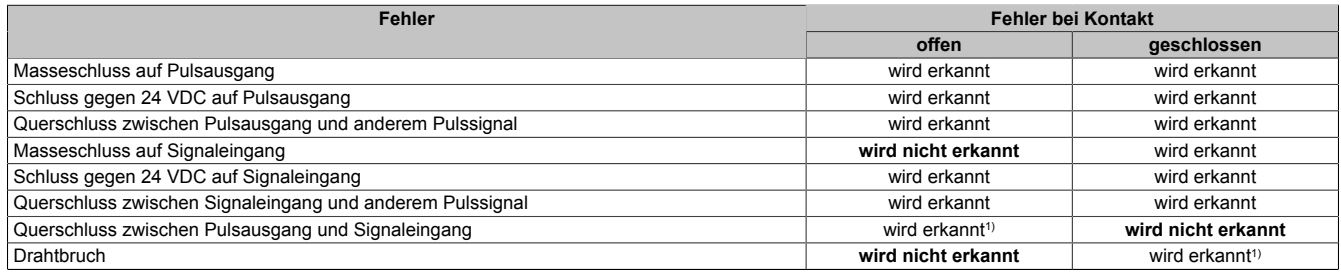

Tabelle 123: SI Fehleraufdeckung bei "Pulse Mode = Internal" in Kombination mit der Zweikanalauswertung im Modul oder im SafeDESIGNER

1) Zweikanalauswertung des Moduls

#### **Anschalten mehrkanaliger kontaktbehafteter Sensoren**

Der Status der angeschlossenen Schalter wird über die kanalspezifischen LEDs signalisiert. Die LEDs "OO" bzw. "OC" besitzen in der Beschaltungsvariante keine Bedeutung.

In dieser Beschaltung gilt die folgende Fehleraufdeckung:

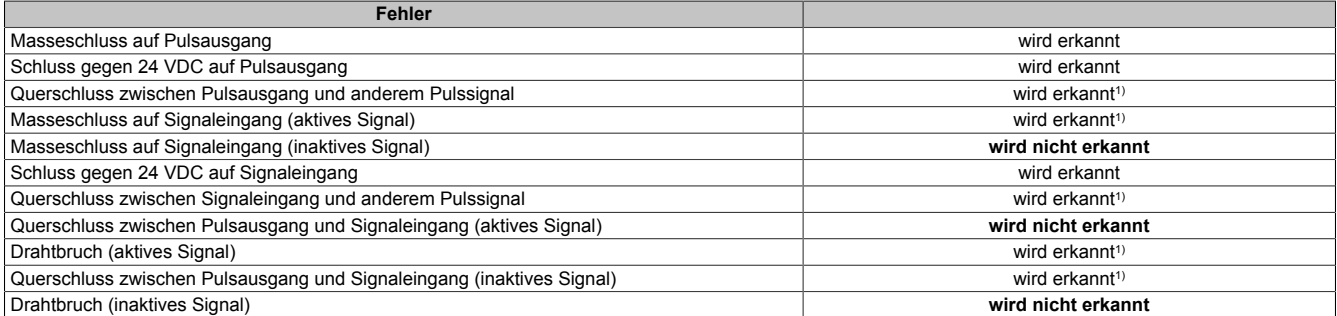

Tabelle 124: SI Fehleraufdeckung bei "Pulse Mode = External"

1) wird vom PLCopen Funktionsbaustein "SF\_ModeSelector" in der Applikation erkannt

# **Gefahr!**

**Wird in der Kanalkonfiguration "Pulse Mode = External" verwendet, so wird modulintern ein zusätzlicher TOFF-Filter mit 5 ms aktiviert. Die entsprechenden Hinweise zum TOFF-Filter sind daher auch bei der Parametrierung "Pulse Mode = External" anzuwenden.**

# **Information:**

**Bei der Parametrierung "Pulse Mode = Internal" besitzen die Pulse eine Low-Phase von ca. 300 μs. Diese Low-Phase ist so gestaltet, dass es zu keiner zusätzlichen Verschlechterung der Gesamtreaktionszeit im System kommen kann. Bei Leitungslängen welche die max. Leitungslänge (siehe technische Daten) überschreiten, kann es mit dieser Parametrierung eventuell zu Problemen kommen. In diesen Fällen kann die Parametrierung "Pulse Mode = External" auch für normale kontaktbehaftete Sensoren sinnvoll sein, wobei jedoch die reduzierte Fehleraufdeckung und die Verlängerung der Gesamtreaktionszeit zu berücksichtigen sind.**

#### **Anschalten elektronischer Sensoren**

Bei elektronischen Sensoren können keine Pulsmuster verwendet werden. Die Eingangskanäle müssen daher auf "Pulse Mode = No Pulse" konfiguriert werden.

Evtl. Testlücken der angeschlossenen OSSD Ausgänge müssen mit dem Abschaltfilter des Moduls ausgeblendet werden, um ein versehentliches Abschalten zu verhindern.

### **Gefahr!**

**Bei der Parametrierung "Pulse Mode = No Pulse" besitzt das Modul selbst keine Fehleraufdeckung für Verdrahtungsfehler. Interne Fehler werden jedoch aufgedeckt. Alle durch falsche oder fehlerhafte Verdrahtung resultierenden Fehler müssen über ergänzende Maßnahmen gemäß EN ISO 13849-2:2012 oder vom angeschlossenen Gerät abgedeckt werden.**

# **Gefahr!**

**Das Konfigurieren eines Ausschaltfilters verlängert die sichere Reaktionszeit. Der parametrierte Filterwert muss zur Gesamtreaktionszeit addiert werden.**

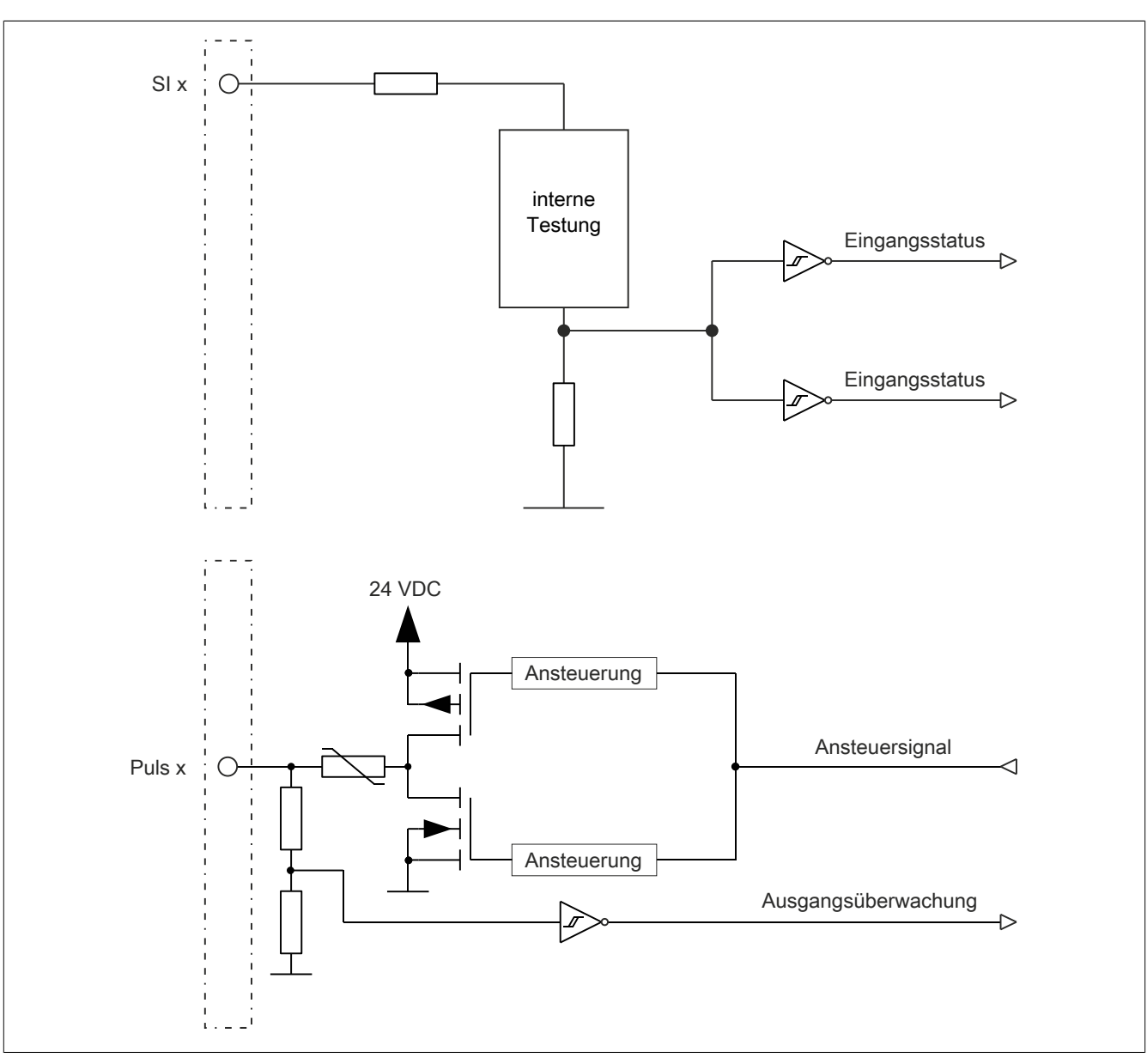

#### **2.6.9.2.9 Eingangsschema**

Abbildung 122: Eingangsschema

#### **2.6.9.2.10 Minimale Zykluszeit**

Die minimale Zykluszeit gibt an, bis zu welcher Zeit der Buszyklus heruntergefahren werden kann, ohne dass Kommunikationsfehler auftreten.

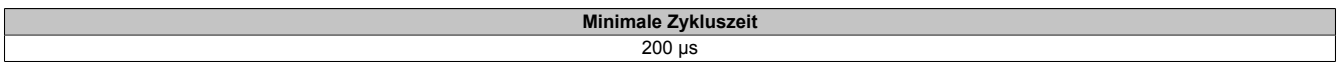

#### **2.6.9.2.11 I/O-Updatezeit**

Die Zeit welche das Modul für die Generierung eines Samples benötigt ist durch die I/O-Updatezeit spezifiziert.

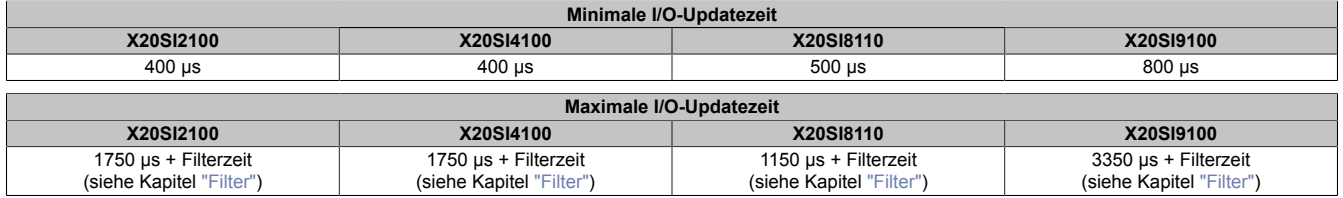

#### <span id="page-389-0"></span>**2.6.9.2.12 Filter**

Alle sicheren digitalen Eingangsmodule verfügen über getrennt voneinander einstellbare Ein- und Ausschaltfilter. Die Wirkungsweise der Filter ist abhängig von der Firmware-Version und in nachfolgender Tabelle bzw. in nachfolgenden Abbildungen dargestellt:

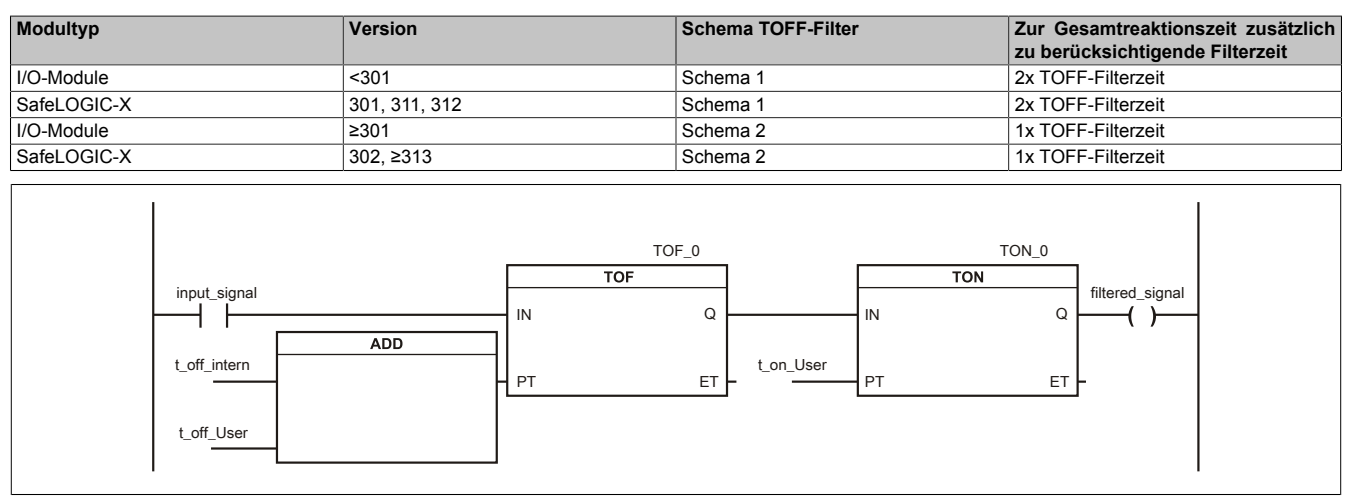

#### Abbildung 123: SI Eingangsfilter - Schema 1

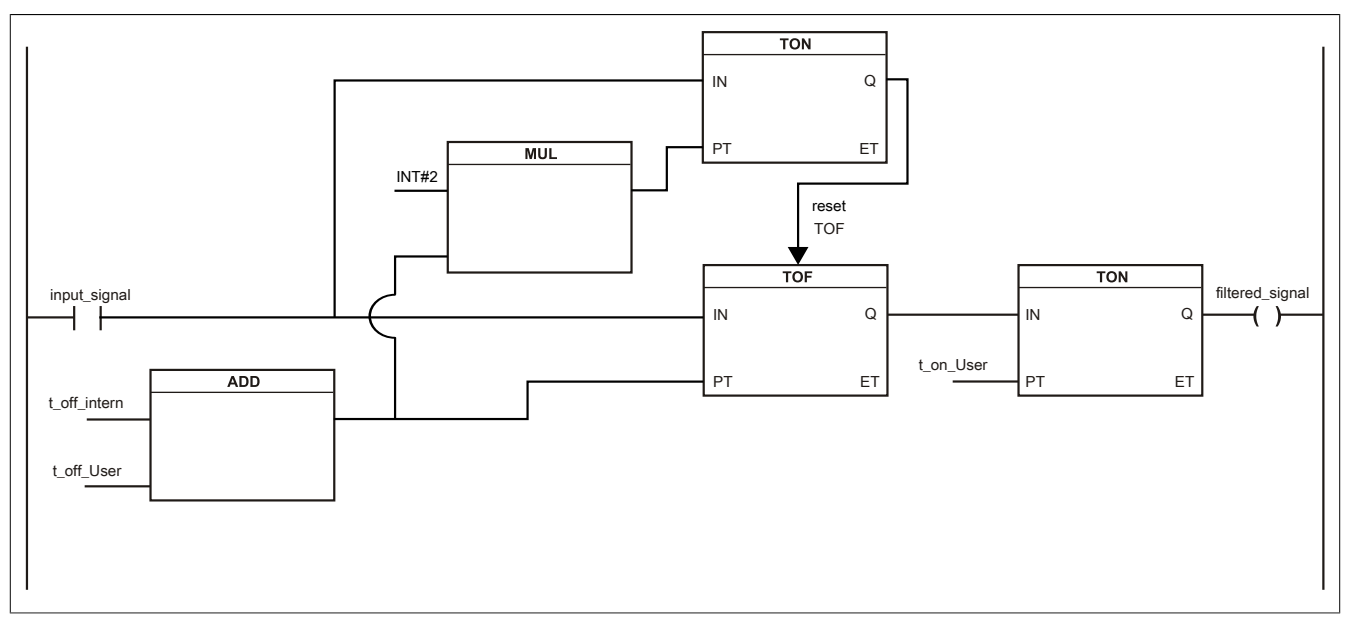

Abbildung 124: SI Eingangsfilter - Schema 2

Legende:

- input signal: Status des Eingangskanals
- filtered\_signal: gefilterter Status des Eingangskanals dient als Eingang für den PLCopen Funktionsbaustein und wird an die SafeLOGIC weitergeleitet
- t off intern: interner Parameter (5 ms) zur Unterdrückung der "externen" Testimpulse (nur bei "Pulse Mode = External")
- t\_off\_User: Parameter für den Ausschaltfilter
- t\_on\_User: Parameter für den Einschaltfilter

#### **Ungefiltert**

Der Eingangszustand wird mit einem festen Versatz bezogen auf den Netzwerkzyklus erfasst und übertragen.

#### **Einschaltfilter**

Der gefilterte Zustand wird beim Übergang von 0 auf 1 mit einem festen Versatz bezogen auf den Netzwerkzyklus erfasst und übertragen. Der Filterwert ist parametrierbar, die Grenzwerte sind in den technischen Daten gelistet.

### **Gefahr!**

**Fehler durch Querschlüsse zu anderen Signalen werden vom Modul spätestens innerhalb der Fehleraufdeckzeit erkannt. Standardmäßig ist der Einschaltfilter mit dem Wert der Fehleraufdeckzeit vorbelegt, wodurch die durch mögliche Querschlüsse entstehenden Fehlsignale ausgeblendet werden. Wird der Einschaltfilter auf einen Wert kleiner als die Fehleraufdeckzeit parametriert, können fehlerhafte Signale zu kurzzeitigen Einschaltimpulsen führen.**

### **Information:**

**Der tatsächlich wirksame Filter ist abhängig von der I/O-Zykluszeit des Moduls. Der tatsächlich wirksame Filter kann daher vom Eingabewert um die I/O-Zykluszeit (siehe technische Daten des Moduls) nach unten abweichen. Werden Filterzeiten kleiner der I/O-Zykluszeit des Moduls eingestellt, ist daher kein Filter wirksam.**

#### **Ausschaltfilter**

Der gefilterte Zustand wird beim Übergang von 1 auf 0 mit einem festen Versatz bezogen auf den Netzwerkzyklus erfasst und übertragen. Der Ausschaltfilter ist getrennt einstellbar. Damit lässt sich der Ausschaltfilter auf tatsächliche Anwendungsfälle (z. B. Testlücken des Lichtgitters) anwenden und ermöglicht die Verkürzung von Reaktionszeiten. Der Filterwert ist parametrierbar, die Grenzwerte sind in den technischen Daten gelistet.

### **Gefahr!**

**Das Konfigurieren eines Ausschaltfilters verlängert die sichere Reaktionszeit!**

**Zur Gesamtreaktionszeit muss der parametrierte Filterwert abhängig von der Firmware-Version einmal bzw. zweimal addiert werden (Details hierzu siehe Kapitel "Filter" des technischen Datenblatts).**

**Das Konfigurieren eines Ausschaltfilters bewirkt das Wegfiltern von Signalen, deren Low-Phase kürzer ist als der Ausschaltfilter. Falls sich daraus ein sicherheitstechnisches Problem ergibt, so muss der Ausschaltfilter auf 0 gesetzt werden.**

**Um die Beeinflussung durch EMV-Störungen zu minimieren, ist die max. Leitungslänge zwischen Pulsausgang und Eingang gemäß den technischen Daten zu berücksichtigen.**

**Beim Anschluss von Geräten mit OSSD-Signalen (Signale mit Testpulsen) muss der Ausschaltfilter in jedem Fall wesentlich kleiner gewählt werden als die Wiederholfrequenz der Testpulse.**

### **Information:**

**Der tatsächlich wirksame Filter ist abhängig von der I/O-Zykluszeit des Moduls. Der tatsächlich wirksame Filter kann daher vom Eingabewert um die I/O-Zykluszeit (siehe technische Daten des Moduls) nach unten abweichen. Werden Filterzeiten kleiner der I/O-Zykluszeit des Moduls eingestellt, ist daher kein Filter wirksam.**

### **Gefahr!**

**Wird in der Kanalkonfiguration "Pulse Mode = External" verwendet, so wird modulintern ein zusätzlicher TOFF-Filter mit 5 ms aktiviert. Die entsprechenden Hinweise zum TOFF-Filter sind daher auch bei der Parametrierung "Pulse Mode = External" anzuwenden.**

#### **2.6.9.2.13 Wiederanlaufverhalten**

Jeder digitale Eingangskanal verfügt generell über keine interne Wiederanlaufsperre, d. h. nach Fehlersituationen am Modul und/oder am Netzwerk nehmen die zugehörigen Kanaldaten selbstständig wieder den korrekten Zustand ein.

Es liegt in der Verantwortung des Anwenders, die Kanaldaten der sicheren Eingangskanäle korrekt zu verschalten und mit einer Wiederanlaufsperre zu versehen. Hierzu können beispielsweise die Wiederanlaufsperren der PLCopen Funktionsbausteine verwendet werden.

Die Anwendung von Eingangskanälen ohne korrekt verschaltete Wiederanlaufsperre kann einen automatischen Wiederanlauf zur Folge haben.

Jeder Ausgangskanal verfügt über eine interne Wiederanlaufsperre, d. h. um den Kanal nach Fehlersituationen am Modul und/oder am Netzwerk und/oder nach Beenden der Sicherheitsfunktion einzuschalten, ist folgende Sequenz in dieser Reihenfolge notwendig:

- beseitigen aller Modul-, Kanal- oder Kommunikationsfehler
- aktivieren des sicherheitstechnischen Signals für diesen Kanal (SafeOutput...)
- Pause um sicherzustellen, dass das sicherheitstechnische Signal am Modul bearbeitet wurde (min. 1 Netzwerkzyklus)
- positive Flanke am Releasekanal

Für das Schalten des Release-Signals sind die Hinweise zur manuellen Rückstellfunktion der EN ISO 13849-1:2015 zu beachten.

Die Wiederanlaufsperre wirkt unabhängig vom Zustimmprinzip, d. h. oben beschriebenes Verhalten wird weder durch die Parametrierung des Zustimmprinzips noch durch die zeitliche Position des funktionalen Schaltsignals beeinflusst.

Per Parametrierung kann ein automatischer Wiederanlauf am Modul konfiguriert werden. Mit dieser Funktion kann der Ausgangskanal ohne zusätzlicher Signalflanke am Releasekanal sicherheitstechnisch eingeschaltet werden. Diese Funktion ist solange aktiv, solange das Release Signal TRUE ist und keine Fehlersituation am Modul und/ oder am Netzwerk vorliegt.

Unabhängig von diesem Parameter ist für das Einschalten des Ausgangskanals in folgenden Situationen eine positive Flanke am Releasekanal notwendig:

- nach Power Up
- nach einer Fehlerbeseitigung im sicheren Kommunikationskanal
- nach der Störungsbehebung eines Kanalfehlers
- nach einem Abfallen des Release Signals

Die Parametrierung des automatischen Wiederanlaufs erfolgt bei den Kanalparametern im SafeDESIGNER. Bei der Anwendung eines automatischen Wiederanlaufs sind die Hinweise der EN ISO 13849-1:2015 zu beachten.

### **Gefahr!**

**Das Konfigurieren eines automatischen Wiederanlaufs kann zu sicherheitstechnisch kritischen Zuständen führen. Sorgen Sie mit ergänzenden Maßnahmen für die korrekte, sicherheitstechnische Funktion.**

#### **2.6.9.2.14 Registerbeschreibung**

#### **2.6.9.2.14.1 Parameter in der I/O Konfiguration**

#### **Gruppe: Function model**

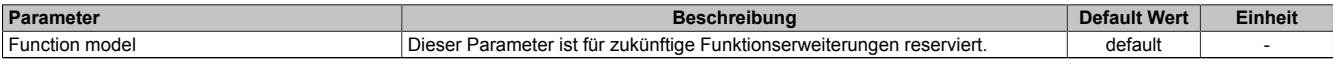

Tabelle 125: Parameter I/O Konfiguration: Function model

#### **Gruppe: General**

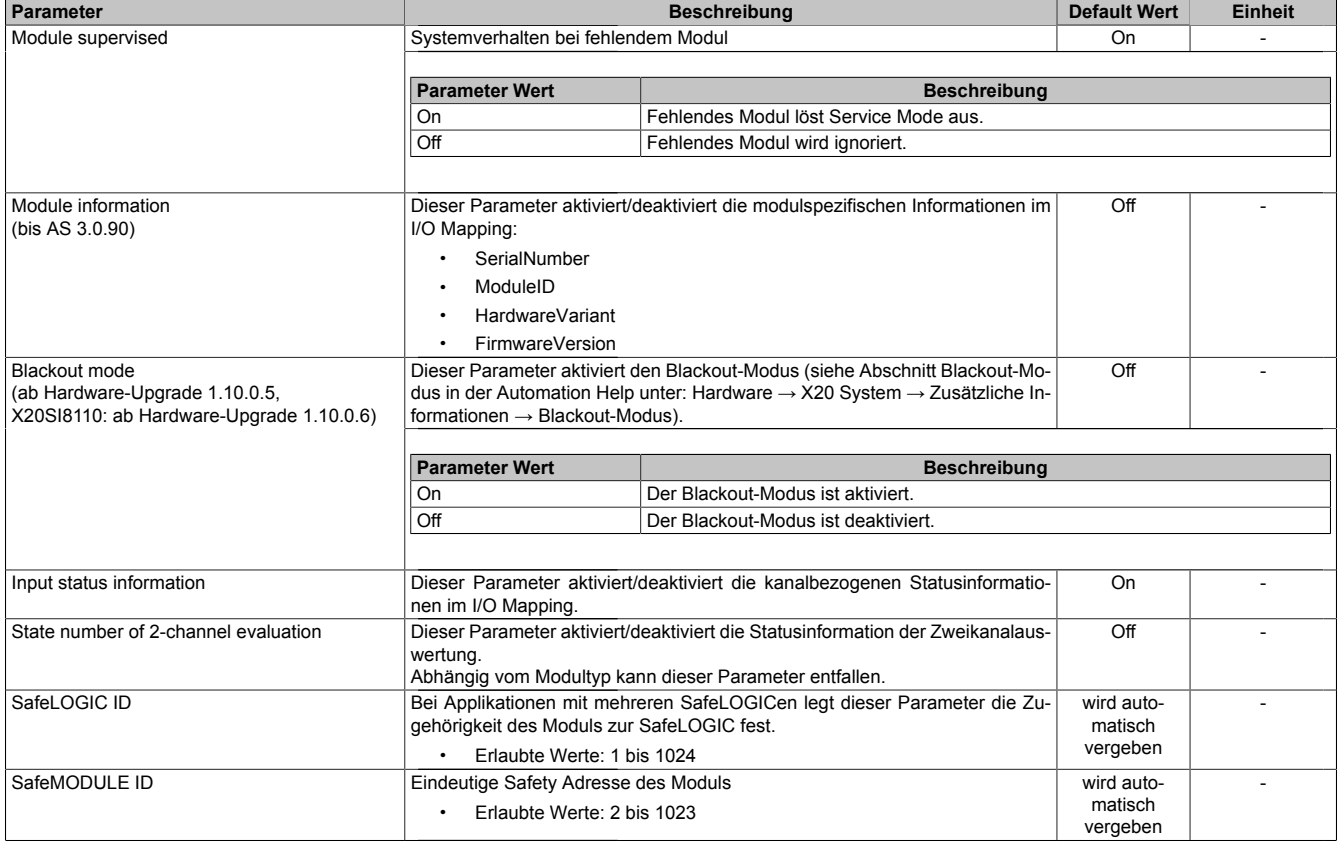

Tabelle 126: Parameter I/O Konfiguration: General

#### **2.6.9.2.14.2 Parameter im SafeDESIGNER - bis Release 1.9**

#### **Gruppe: Basic**

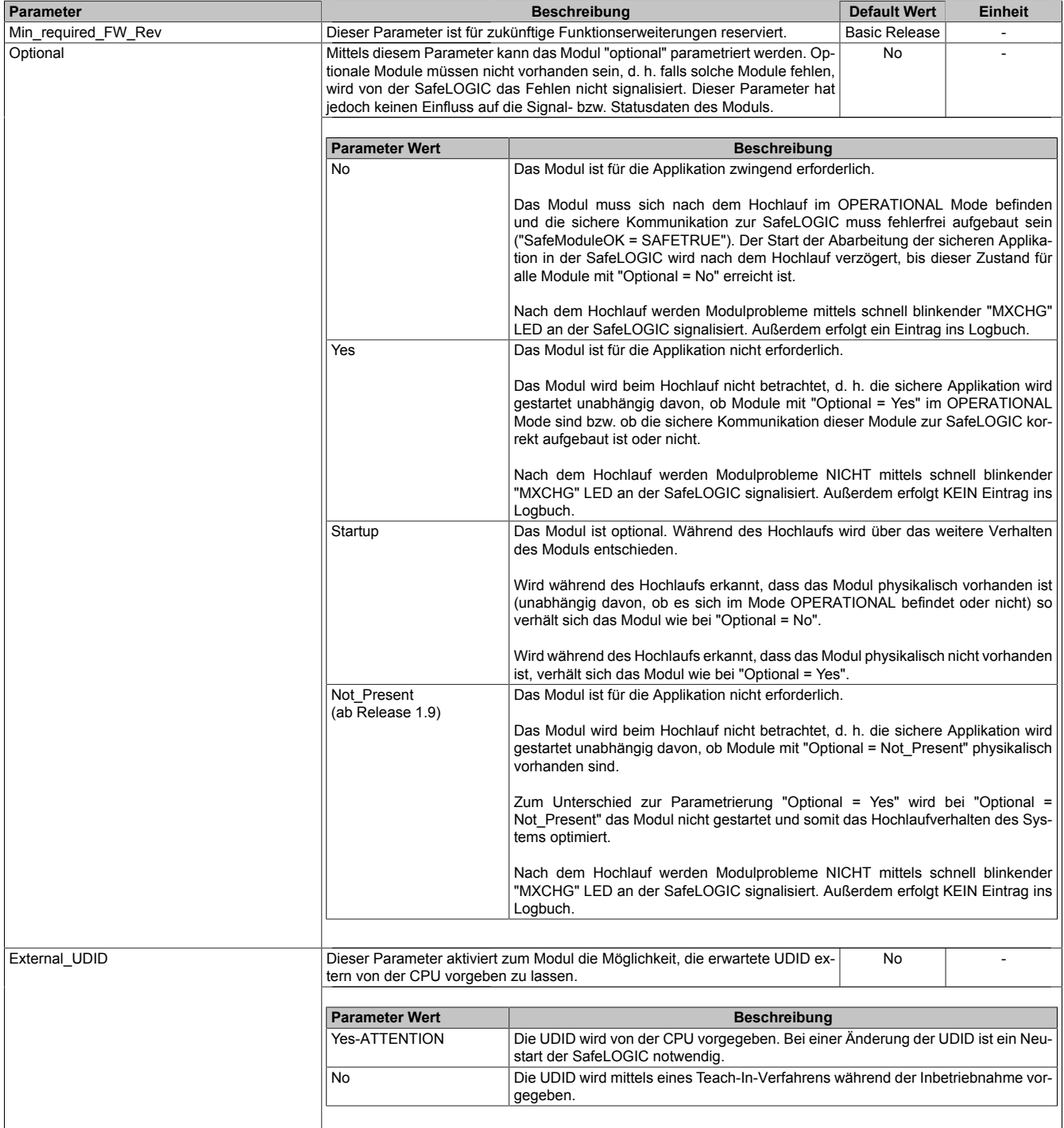

Tabelle 127: Parameter SafeDESIGNER: Basic

### **Gefahr!**

**Falls die Funktion "External\_UDID = Yes-ATTENTION" benutzt wird, können durch falsche Vorgaben von der CPU sicherheitskritische Situationen entstehen. Führen Sie deshalb eine FMEA (Failure Mode and Effects Analysis) durch um diese Situationen zu**

**erkennen und mittels zusätzlicher, sicherheitstechnischer Maßnahmen abzusichern.**

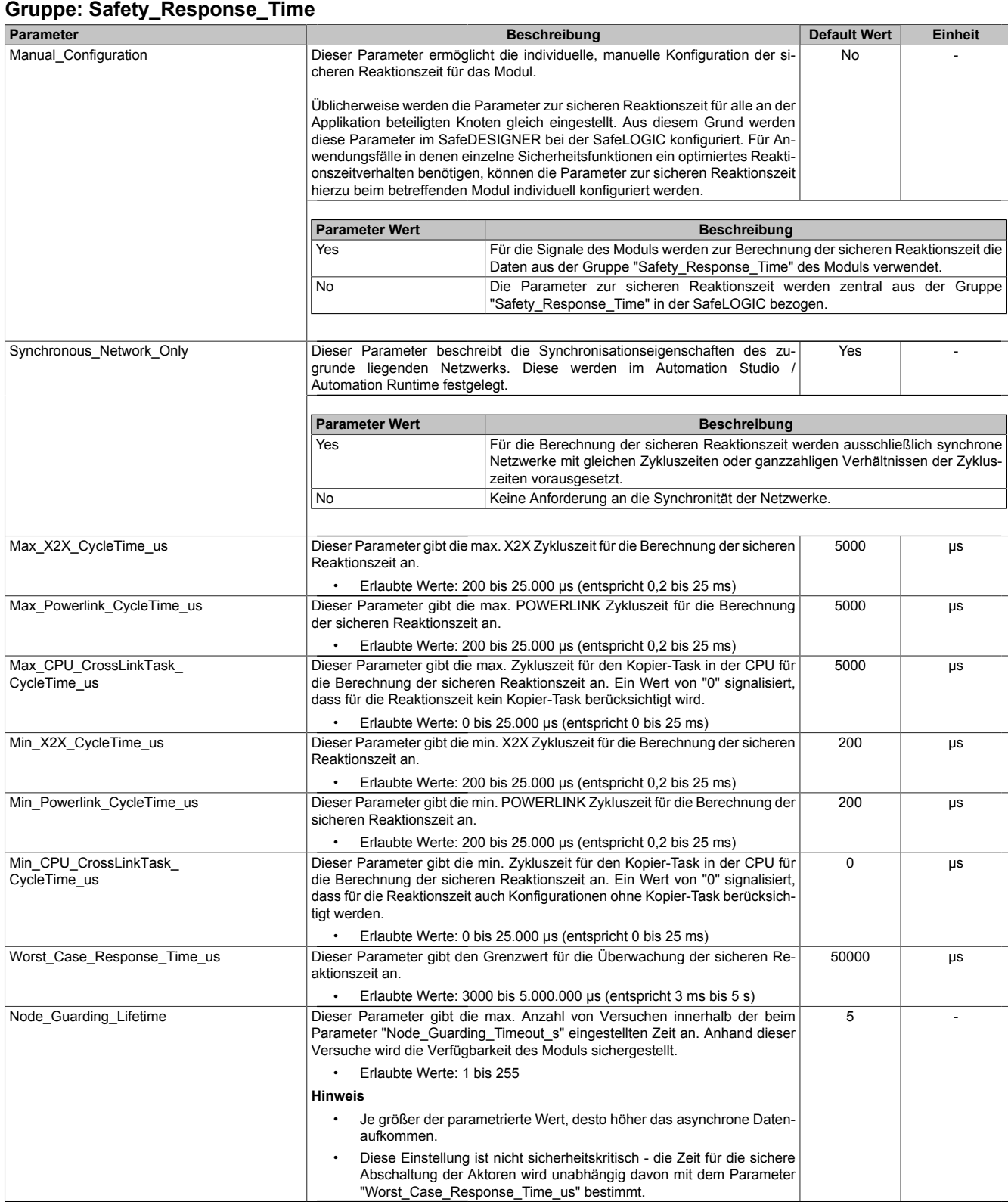

Tabelle 128: Parameter SafeDESIGNER: Safety\_Response\_Time

#### **Gruppe: SafeDigitalInputxx**

| <b>Parameter</b>                                              | <b>Beschreibung</b>                                                                                                    |                                                                                                    |                                |                | <b>Default Wert</b>              | <b>Einheit</b> |  |  |
|---------------------------------------------------------------|----------------------------------------------------------------------------------------------------|----------------------------------------------------------------------------------------------------|--------------------------------|----------------|----------------------------------|----------------|--|--|
| Pulse Source<br>(ab Release 1.4)                              | werden.                                                                                                    | Mit diesem Parameter kann die Pulsquelle für den Eingangskanal festgelegt                                                                                                    |                                |                | siehe Tabelle                    |                |  |  |
|                                                               |                                                                                                    |                                                                                                    |                                |                |                                  |                |  |  |
|                                                               | Kanal                                                                                                    | mögliche "Pulse_Source" X20SI2100 und X20SI4100<br>3                                                                                                    |                                |                |                                  |                |  |  |
|                                                               | 1                                                                                                    | $\mathbf{1}$                                                                                                    | $\mathbf{2}$<br>$\overline{a}$ | $\overline{a}$ |                                  | 4<br>$\sim$    |  |  |
|                                                               | $\overline{2}$                                                                                                    | default<br>Channel 1                                                                                                    | default                        |                |                                  |                |  |  |
|                                                               | 3                                                                                                    |                                                                                                    |                                |                |                                  |                |  |  |
|                                                               | 4                                                                                                    | Channel 1                                                                                                    | $\overline{\phantom{a}}$       | default        |                                  |                |  |  |
|                                                               | Channel 1<br>Channel 3<br>default                                                                                                    |                                                                                                    |                                |                |                                  |                |  |  |
|                                                               |                                                                                                    | Beim X20SI8110 und X20SI9100 können alle verfügbaren Pulsausgänge als "Pulse_Source" festgelegt werden.<br>Die Default-Werte können aus folgenden Tabellen ermittelt werden.               |                                |                |                                  |                |  |  |
|                                                               |                                                                                                    | Kanal                                                                                                    |                                |                | default "Pulse_Source" X20SI8110 |                |  |  |
|                                                               |                                                                                                    | 1, 5                                                                                                    |                                | Channel 1      |                                  |                |  |  |
|                                                               |                                                                                                    | 2, 6                                                                                                    |                                | Channel 2      |                                  |                |  |  |
|                                                               |                                                                                                    | 3, 7                                                                                                    |                                | Channel 3      |                                  |                |  |  |
|                                                               |                                                                                                    | 4,8                                                                                                    |                                |                | Channel 4                        |                |  |  |
|                                                               |                                                                                                    | default "Pulse_Source" X20SI9100<br>Kanal                                                                                                    |                                |                |                                  |                |  |  |
|                                                               |                                                                                                    | 1, 3, 5, 7, 9, 11                                                                                                    |                                |                | Channel 1                        |                |  |  |
|                                                               |                                                                                                    | 2, 4, 6, 8, 10, 12                                                                                                    |                                | Channel 2      |                                  |                |  |  |
|                                                               |                                                                                                    | 13, 15, 17, 19                                                                                                    |                                | Channel 3      |                                  |                |  |  |
|                                                               |                                                                                                    | 14, 16, 18, 20                                                                                                    |                                |                | Channel 4                        |                |  |  |
|                                                               |                                                                                                    |                                                                                                    |                                |                |                                  |                |  |  |
|                                                               | Hinweis:<br>Wenn als "Pulse Source" ein Wert ungleich "default" gewählt wird, muss am zugehörigen Kanal der gewählten<br>"Pulse_Source" der Parameter "Pulse_Mode" zwingend auf "Internal" parametriert sein.        |                                                                                                    |                                |                |                                  |                |  |  |
| Pulse Mode                                                    | Mit diesem Parameter kann der Pulsmode des Eingangskanals festgelegt wer-<br>Internal<br>den.                                                                                                    |                                                                                                    |                                |                |                                  |                |  |  |
|                                                               | <b>Parameter Wert</b>                                                                                                    | <b>Beschreibung</b>                                                                                                    |                                |                |                                  |                |  |  |
|                                                               | Internal                                                                                                    | Der Kanal arbeitet ausschließlich mit dem zugehörigen Pulsausgang.<br>Ab Release 1.4:<br>Der Kanal arbeitet ausschließlich mit dem Pulsausgang, der bei "Pulse_Source"<br>eingestellt ist. |                                |                |                                  |                |  |  |
|                                                               | External                                                                                                    | Der Kanal arbeitet mit jedem beliebigen Pulsausgang eines B&R Eingangsmoduls<br>dessen Pulsausgang auf extern konfiguriert ist (nur X20SI2100 und X20SI4100).                              |                                |                |                                  |                |  |  |
|                                                               | No Pulse                                                                                                    | Die Pulsprüfung am Kanal ist deaktiviert, evtl. Low-Phasen am Signal müssen mit<br>Hilfe des Ausschaltfilters entfernt werden, um ein ungewolltes Abschalten zu ver-<br>hindern.           |                                |                |                                  |                |  |  |
| Filter_Off_us                                                 | Ausschaltfilter für den Kanal, um evtl. störende Low-Phasen am Signal zu ent-<br>fernen.                                                                                                    |                                                                                                    |                                | 0              | μs                               |                |  |  |
|                                                               |                                                                                                    | Erlaubte Werte: 0 bis 500.000 $\mu$ s (entspricht 0 bis 0,5 s)                                                                                                    |                                |                |                                  |                |  |  |
| Filter_On_us                                                  |                                                                                                    | Einschaltfilter für den Kanal: Mit dem Einschaltfilter können Signale "entprellt"                                                                                                    |                                |                | X20SI2100                        | μs             |  |  |
|                                                               |                                                                                                    | werden. Weiters kann mit dieser Funktion ein unter Umständen zu kurzes Aus-<br>schaltsignal vom Modul verlängert werden.                                                                   |                                |                | und<br>X20SI4100:                |                |  |  |
|                                                               |                                                                                                    | Erlaubte Werte: 0 bis 500.000 µs (entspricht 0 bis 0,5 s)                                                                                                    |                                |                | 100000<br>X20SI8110              |                |  |  |
|                                                               |                                                                                                    | X20SI9100:                                                                                                    |                                |                |                                  |                |  |  |
|                                                               |                                                                                                    |                                                                                                    |                                |                |                                  |                |  |  |
| Discrepancy_Time_us                                           |                                                                                                    | Parameter nur bei ungeraden Kanälen verfügbar.                                                                                                    |                                |                | $\Omega$                         | μs             |  |  |
|                                                               | Dieser Parameter spezifiziert für die Funktion "Zweikanalauswertung" die max.<br>Zeit, in welcher der Zustand der beiden physikalischen Einzelkanäle undefiniert<br>sein darf, ohne dass ein Fehler ausgegeben wird. |                                                                                                    |                                |                |                                  |                |  |  |
|                                                               |                                                                                                    | Erlaubte Werte: 0 bis 10.000.000 µs (entspricht 0 bis 10 s)<br>(bis Release 1.4: 0 bis 500.000 $\mu$ s - entspricht 0 bis 0,5 s)                                                           |                                |                |                                  |                |  |  |
| TwoChannelProcessingMode<br>(nur bei X20SI8110 und X20SI9100) | Erlaubte Werte:                                                                                                    | Parameter nur bei ungeraden Kanälen verfügbar.<br>Dieser Parameter spezifiziert den Typ der Zweikanalauswertung.                                                                           |                                |                | None                             |                |  |  |
|                                                               | None                                                                                                    |                                                                                                    |                                |                |                                  |                |  |  |
|                                                               | Equivalent                                                                                                    |                                                                                                    |                                |                |                                  |                |  |  |
|                                                               | Antivalent                                                                                                    |                                                                                                    |                                |                |                                  |                |  |  |

Tabelle 129: Parameter SafeDESIGNER: SafeDigitalInputxx

# **Gefahr!**

**Das Konfigurieren eines Ausschaltfilters verlängert die sichere Reaktionszeit!**

### **Gefahr!**

**Signale deren Low-Phase kürzer ist als die sichere Reaktionszeit können unter Umständen verloren gehen. Solche Signale sind mit der Funktion "Einschaltfilter" am Eingangsmodul entsprechend zu verlängern.**
# **Gefahr!**

**Das Konfigurieren eines Ausschaltfilters bewirkt das Wegfiltern von Signalen, deren Low-Phase kürzer ist als der Ausschaltfilter. Falls sich daraus ein sicherheitstechnisches Problem ergibt, so muss der Ausschaltfilter auf 0 gesetzt werden. Ein Verlängern der Low-Phase mittels Einschaltfilter ist in diesen Fällen nicht möglich.**

### **2.6.9.2.14.3 Parameter im SafeDESIGNER - ab Release 1.10**

#### **Gruppe: Basic**

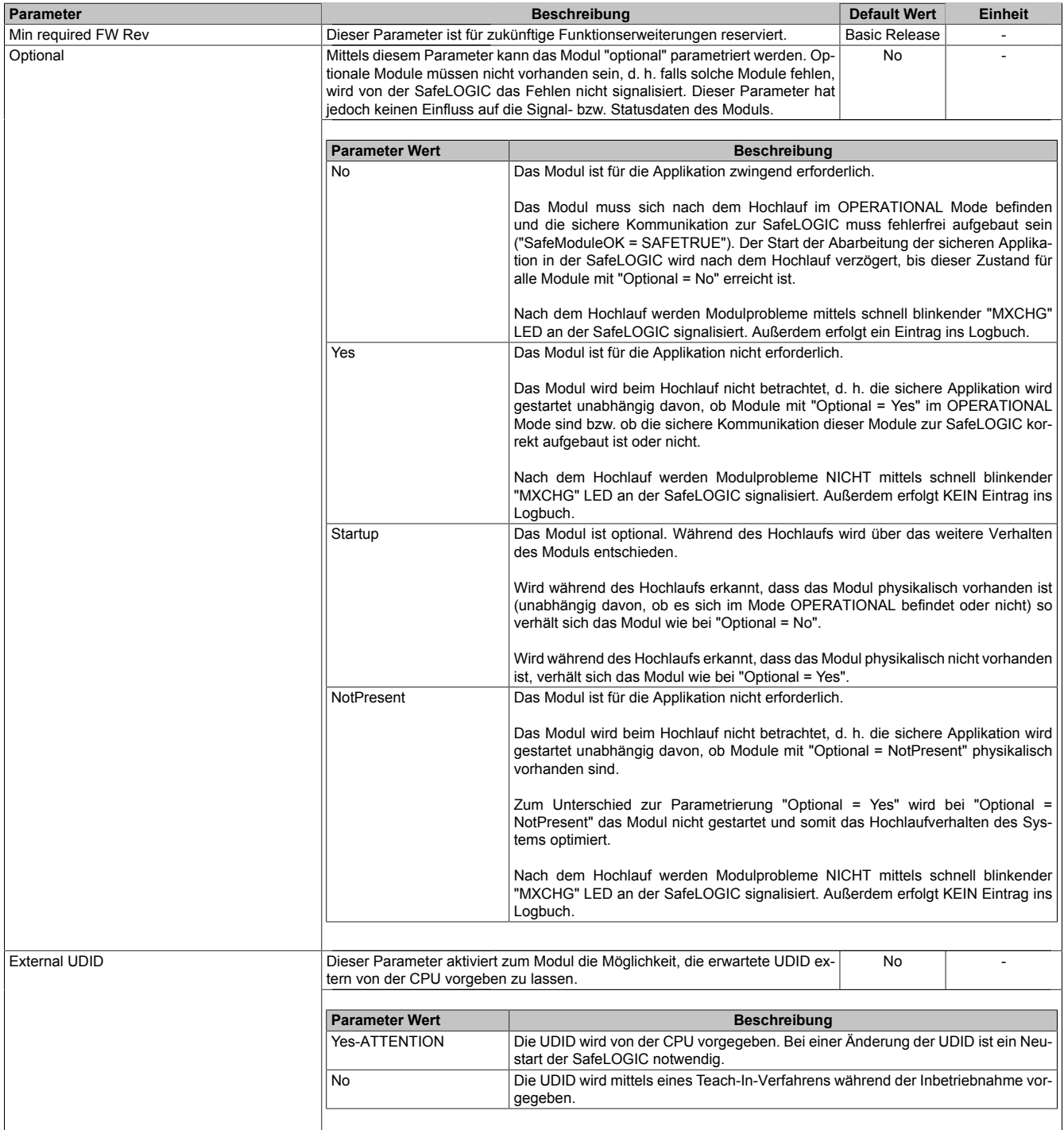

Tabelle 130: Parameter SafeDESIGNER: Basic

# **Gefahr!**

**Falls die Funktion "External UDID = Yes-ATTENTION" benutzt wird, können durch falsche Vorgaben von der CPU sicherheitskritische Situationen entstehen. Führen Sie deshalb eine FMEA (Failure Mode and Effects Analysis) durch um diese Situationen zu**

**erkennen und mittels zusätzlicher, sicherheitstechnischer Maßnahmen abzusichern.**

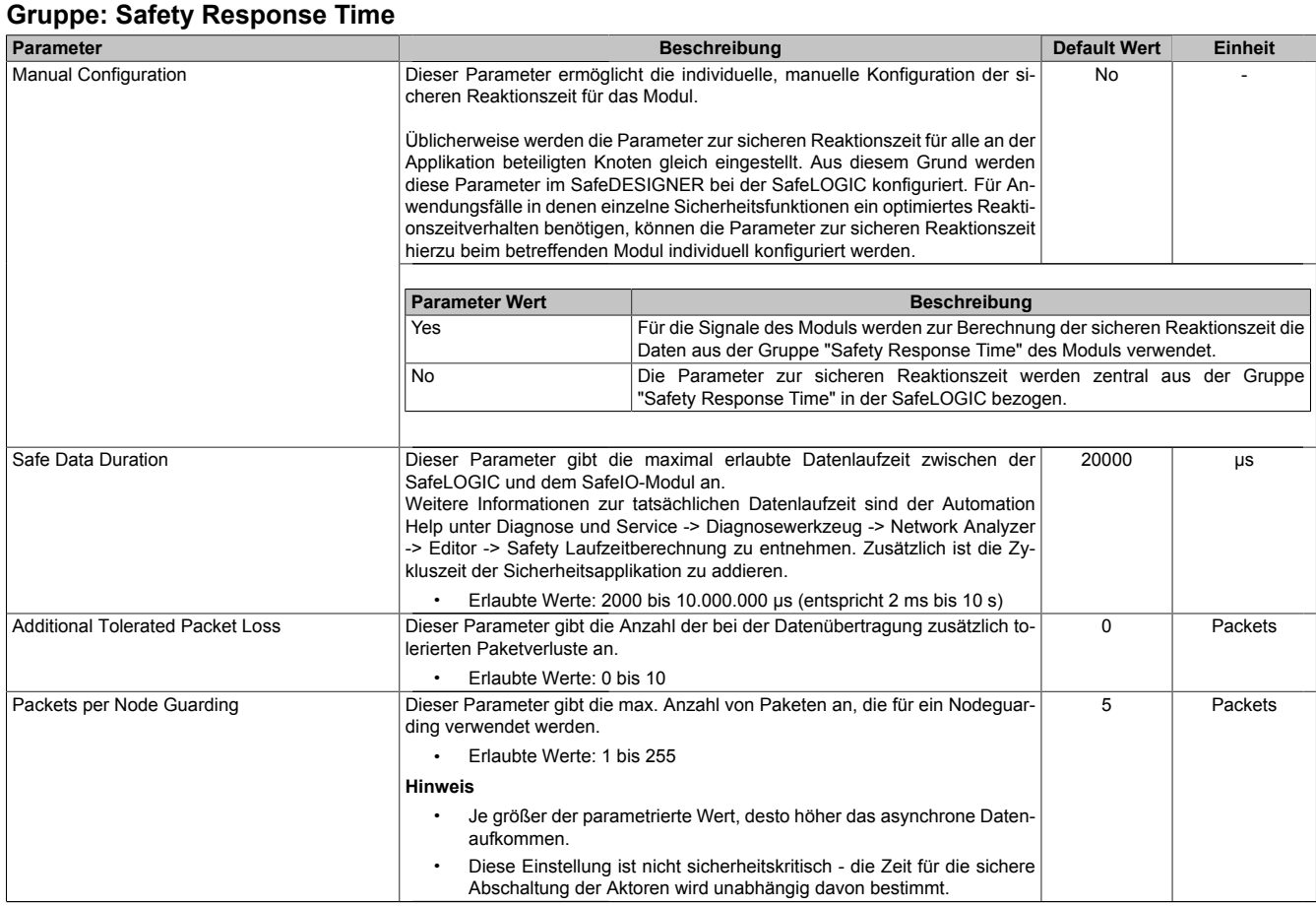

Tabelle 131: Parameter SafeDESIGNER: Safety Response Time

### **Gruppe: SafeDigitalInputxx**

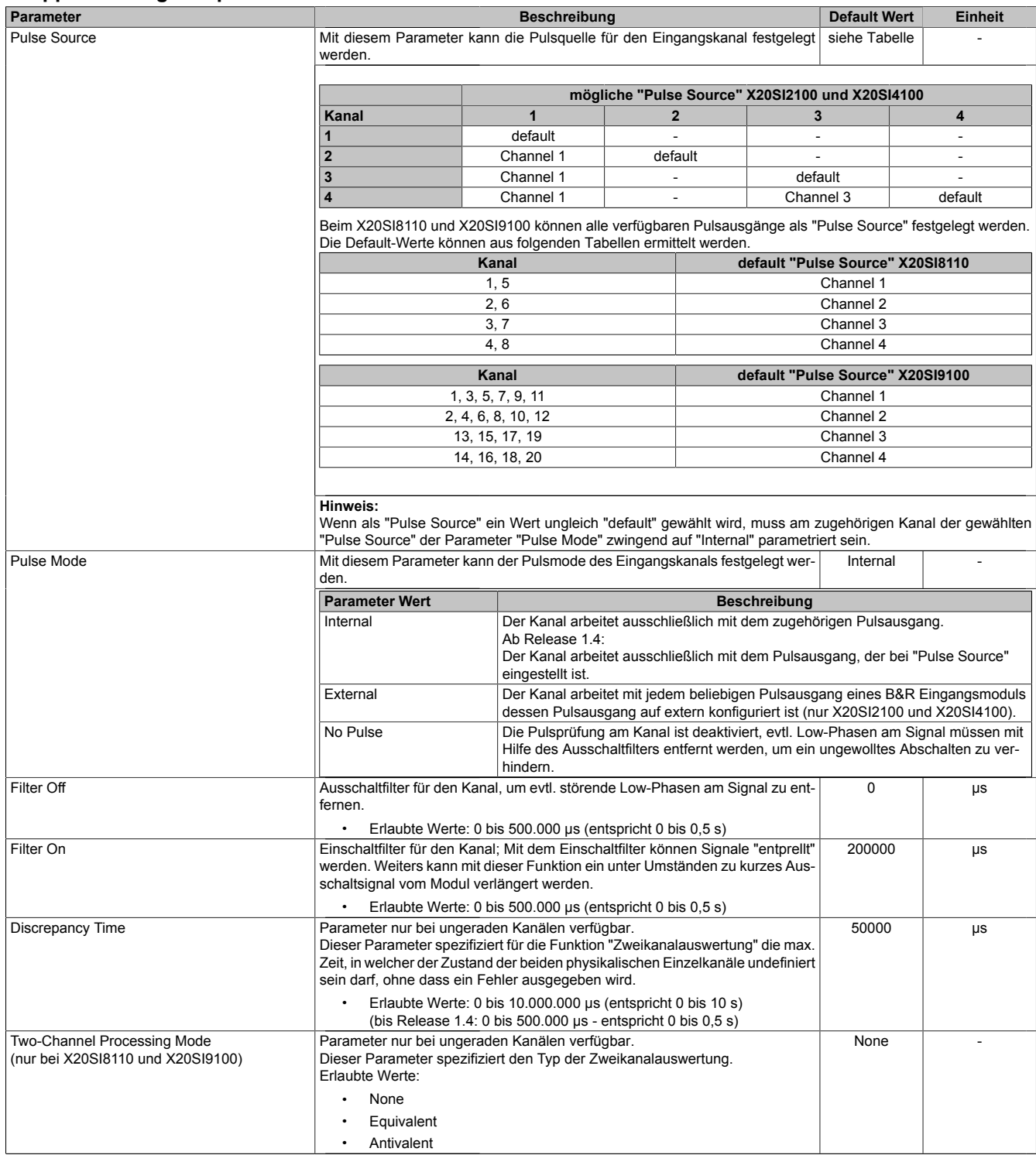

Tabelle 132: Parameter SafeDESIGNER: SafeDigitalInputxx

# **Gefahr!**

**Das Konfigurieren eines Ausschaltfilters verlängert die sichere Reaktionszeit! Der parametrierte Filterwert muss zur Gesamtreaktionszeit addiert werden.**

# **Gefahr!**

**Signale deren Low-Phase kürzer ist als die sichere Reaktionszeit können unter Umständen verloren gehen. Solche Signale sind mit der Funktion "Einschaltfilter" am Eingangsmodul entsprechend zu verlängern.**

# **Gefahr!**

**Das Konfigurieren eines Ausschaltfilters bewirkt das Wegfiltern von Signalen, deren Low-Phase kürzer ist als der Ausschaltfilter. Falls sich daraus ein sicherheitstechnisches Problem ergibt, so muss der Ausschaltfilter auf 0 gesetzt werden. Ein Verlängern der Low-Phase mittels Einschaltfilter ist in diesen Fällen nicht möglich.**

## **2.6.9.2.14.4 Kanalliste**

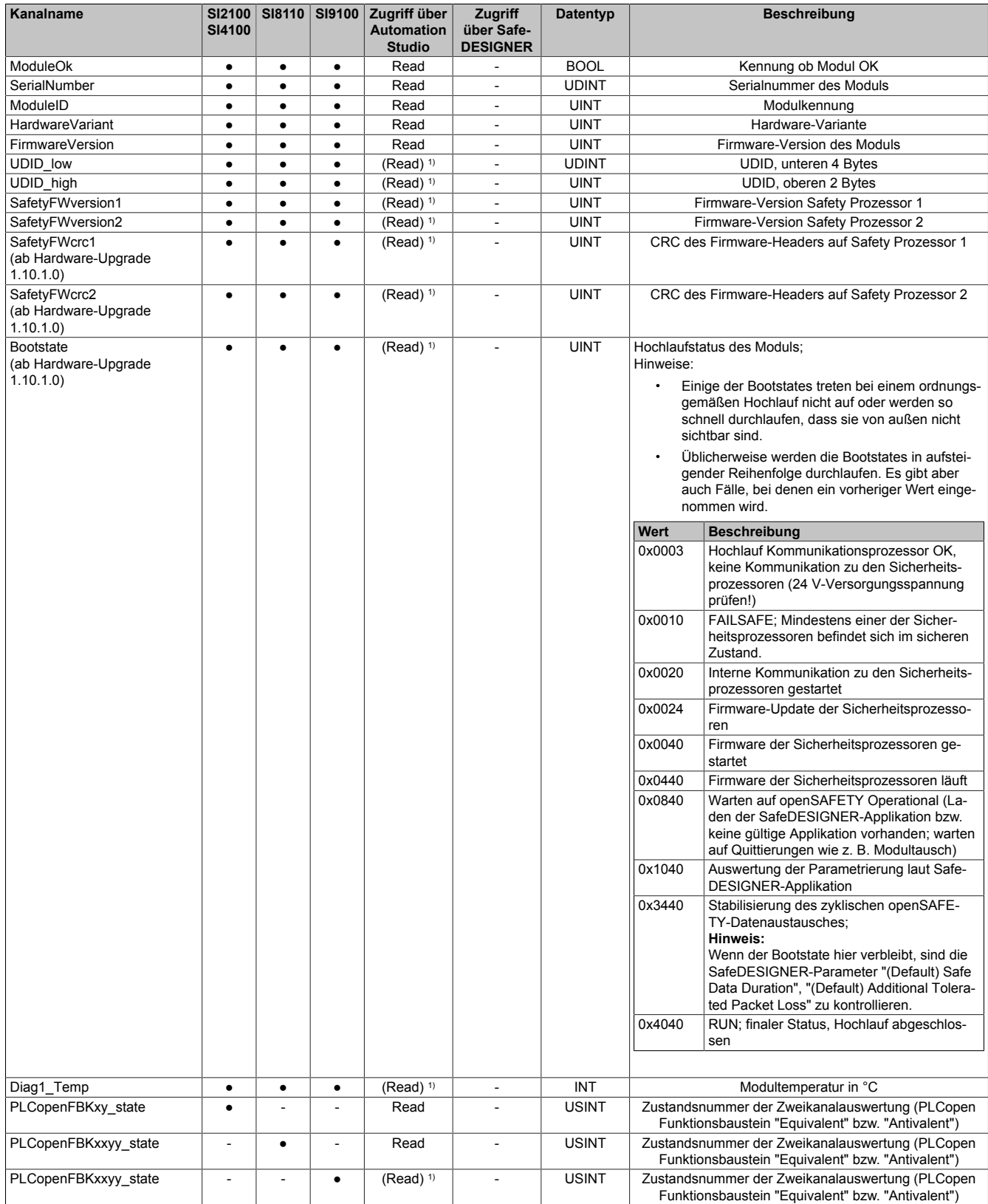

Tabelle 133: Kanalliste

### X20 System • Modulübersichten • Digitale Eingangsmodule

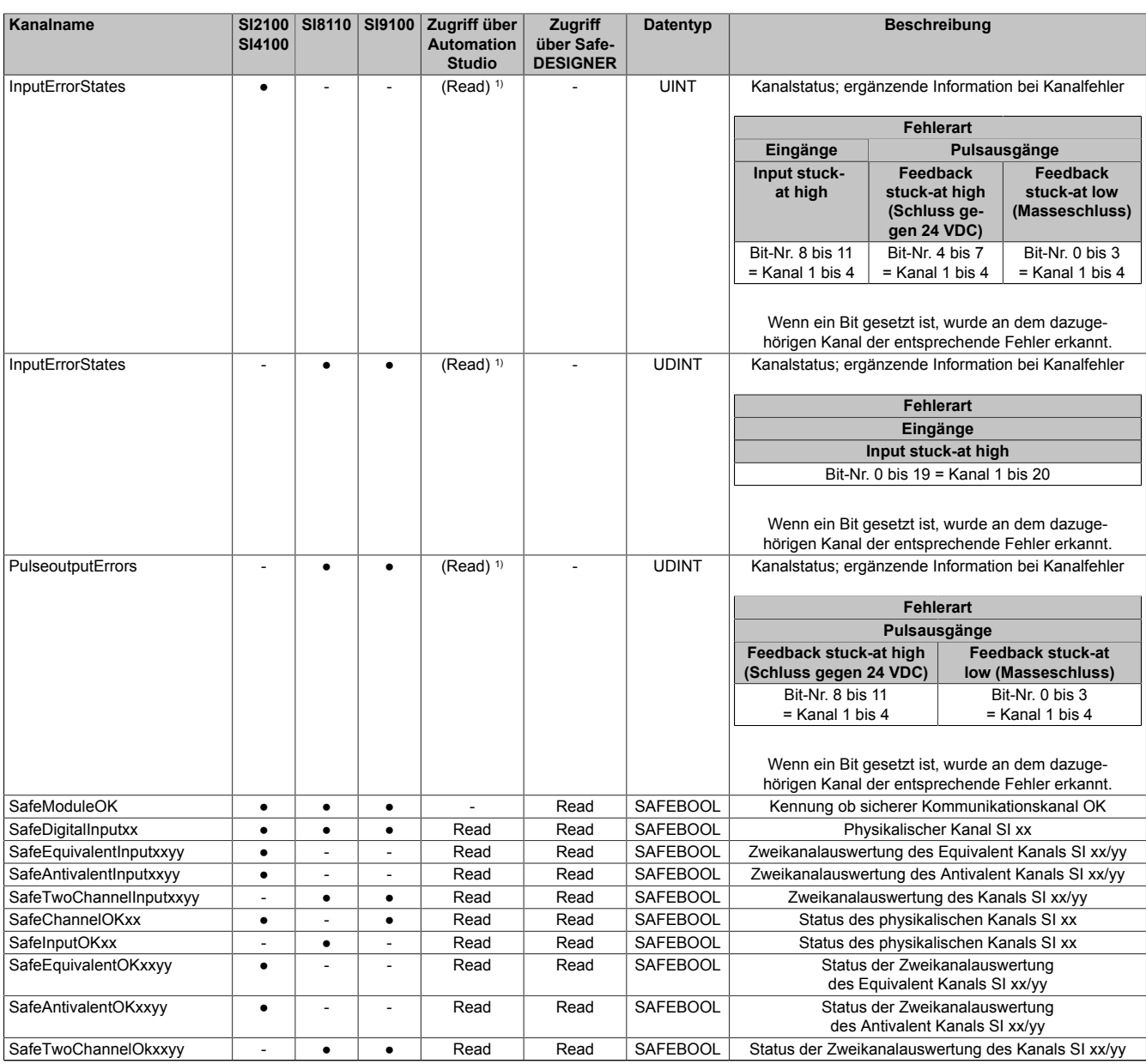

Tabelle 133: Kanalliste

1) Der Zugriff auf diese Daten erfolgt im Automation Studio über die Library ASIOACC.

### **PLCopen State Diagramme**

Die folgenden State Diagramme veranschaulichen die Wirkung der im Modul integrierten PLCopen Funktionsbausteine "Antivalent" sowie "Equivalent".

Der in den Klammern stehende hexadezimale Wert entspricht dabei der Zustandsnummer welche über die Kanäle "PLCopenFBKxy\_state" bzw. "PLCopenFBKxxyy\_state" zur Verfügung steht.

Nachfolgende PLCopen State Diagramme zeigen die Funktion für die Kanäle "SafeAntivalentInput0102" bzw. "SafeEquivalentInput0102". Für die Kanäle "SafeAntivalentInputxxyy" bzw. "SafeEquivalentInputxxyy" gelten die gleichen Diagramme wobei jeweils "SafeDigitalInput01" und "SafeDigitalInput02" durch den entsprechenden Eingang zu ersetzen ist.

Zusätzlich zur PLCopen Spezifikation werden die SignalOK-Stati der beiden Kanäle "SafeChannelOK01" und "SafeChannelOK02" geprüft.

Ist von mindestens einem der beiden Kanäle der SignalOK-Status nicht ok, wechselt der Funktionsbaustein in einen Fehlerzustand und das Ausgangssignal wird auf 0 gesetzt.

Der Fehlerzustand "ERROR 4" ist nicht aus der PLCopen Spezifikation übernommen.

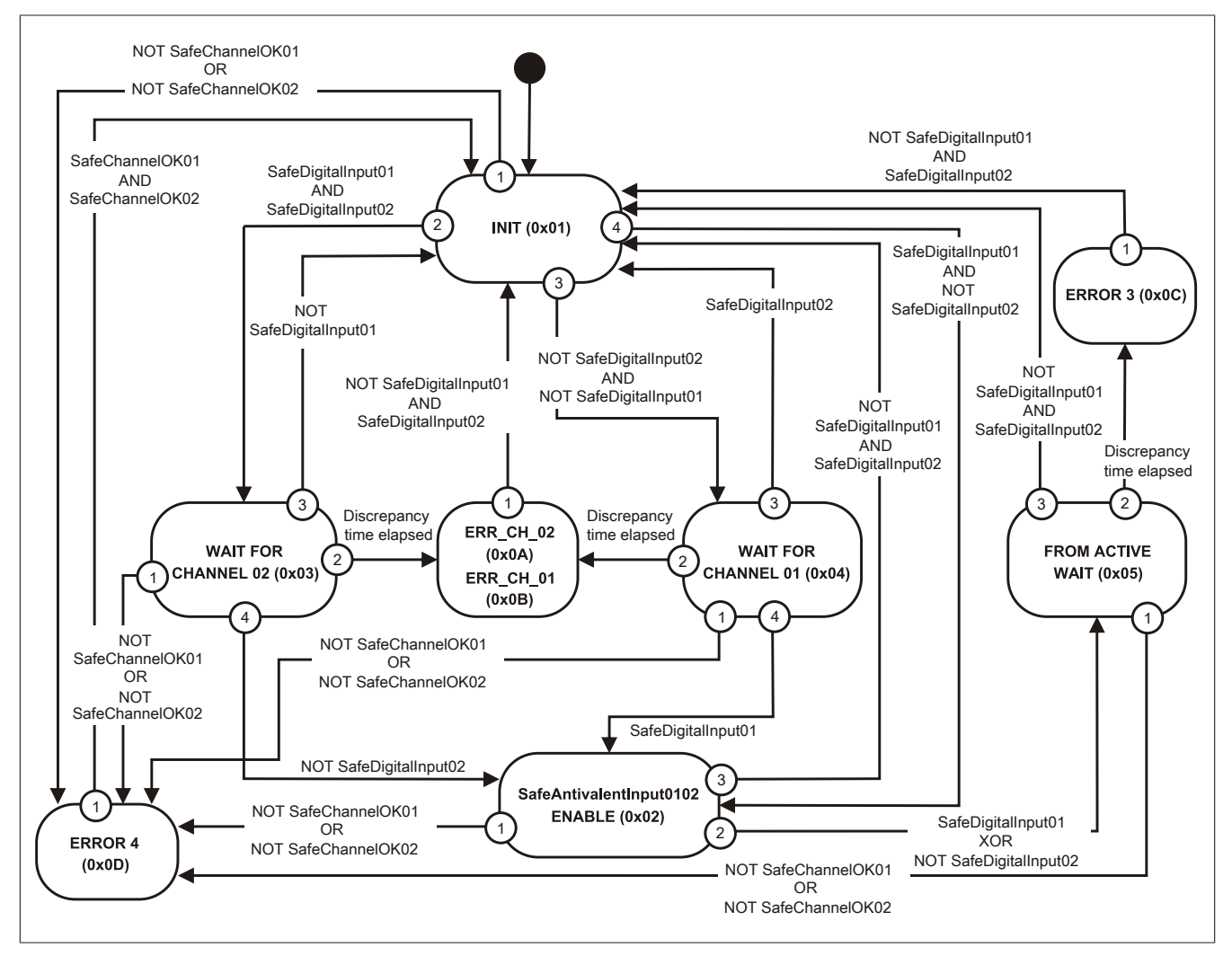

Abbildung 125: State Diagramm Funktionsbaustein "Antivalent"

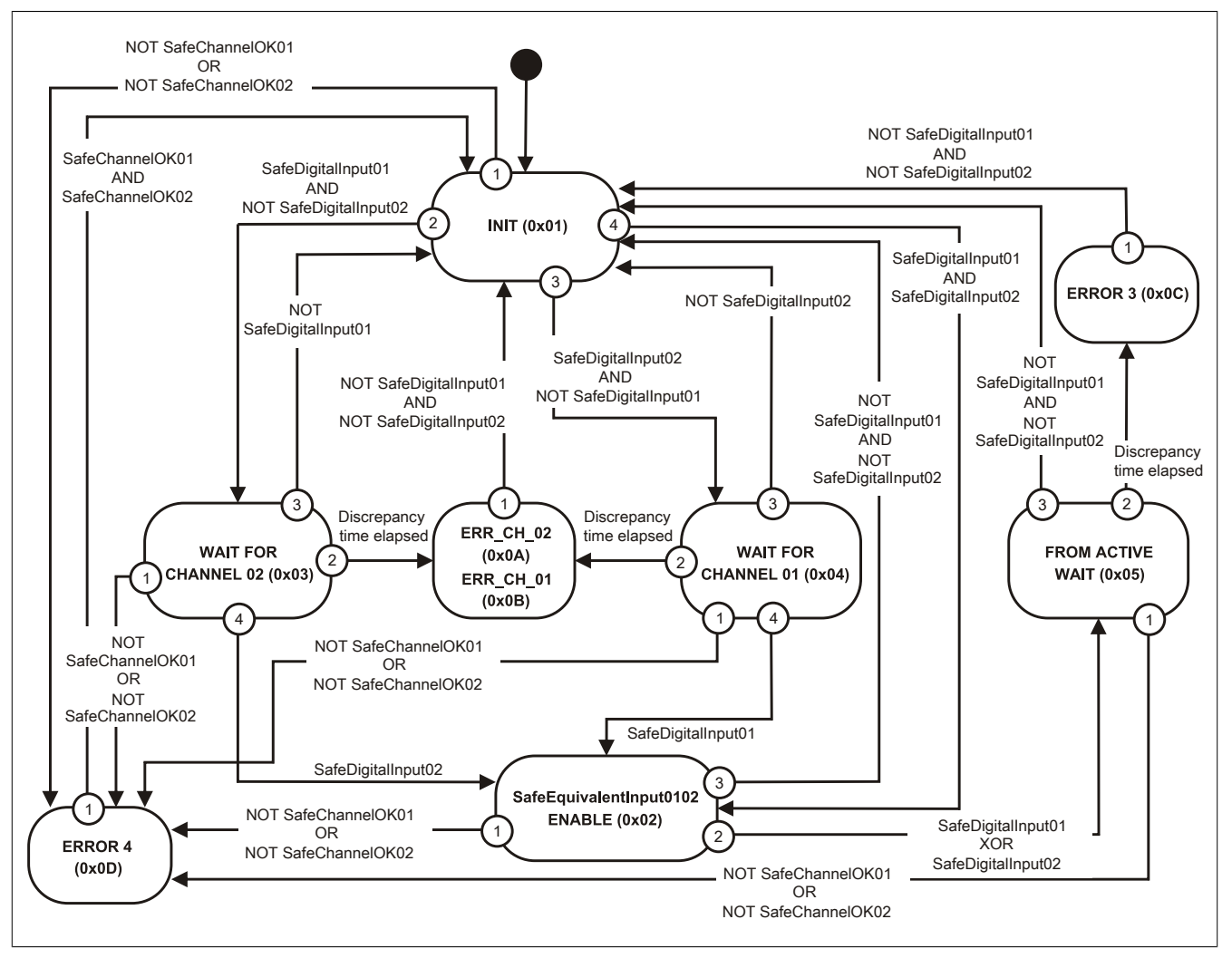

Abbildung 126: State Diagramm Funktionsbaustein "Equivalent"

# **2.6.10 Digitale Ausgangsmodule**

## **2.6.10.1 Übersicht**

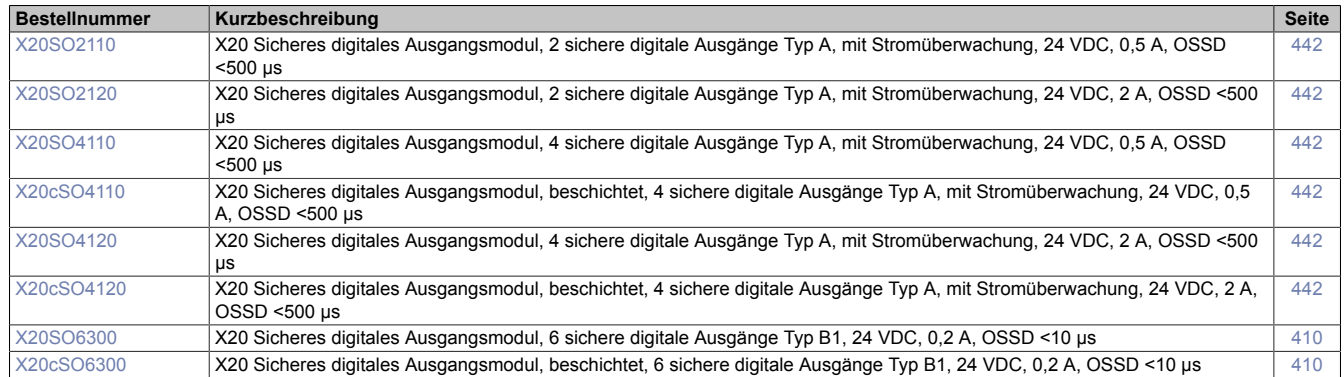

#### **2.6.10.2 X20(c)SO6300**

Bei der in diesem Abschnitt enthaltenen Modulbeschreibung handelt es sich lediglich um einen nicht zertifizierten Auszug aus dem Modul-Datenblatt.

In diesem Abschnitt ist die Version 1.141 des Datenblattes eingebunden.

Folgende Kapitel werden im Anwenderhandbuch an zentraler Stelle beschrieben und sind daher bei den einzelnen Modulen nicht noch einmal separat gelistet:

- [1.3.4 "Sichere Reaktionszeit"](#page-27-0)
- [1.2 "Bestimmungsgemäße Verwendung"](#page-19-0)
- [1.1.2 "Releaseinformation"](#page-17-0)
- [2.6.5.2.7 "EG-Konformitätserklärung"](#page-154-0)

## **Information:**

**B&R ist bemüht den Anwenderhandbuchstand so aktuell wie möglich zu halten. Aus sicherheitstechnischer Sicht muss jedoch die aktuelle, zertifizierte Datenblatt Version verwendet werden.**

**Das aktuelle, zertifizierte Datenblatt - inklusive ausführlicher Versionshistorie - ist auf der B&R Homepage [www.br-automation.com](http://www.br-automation.com) als Download verfügbar.**

#### **Gestaltung von Hinweisen**

#### **Sicherheitshinweise**

Enthalten **ausschließlich** Informationen, die vor gefährlichen Funktionen oder Situationen warnen.

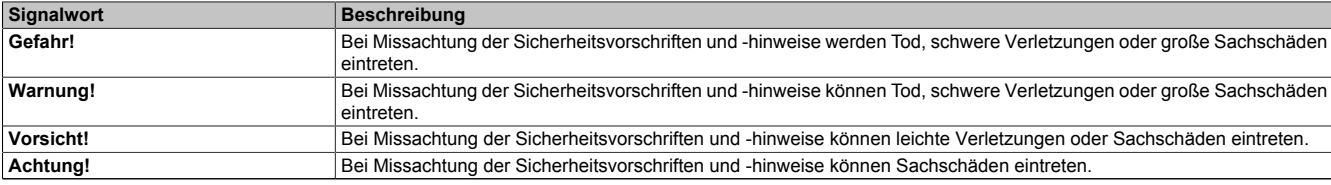

Tabelle 134: Gestaltung von Sicherheitshinweisen

#### **Allgemeine Hinweise**

Enthalten **nützliche** Informationen für Anwender und Angaben zur Vermeidung von Fehlfunktionen.

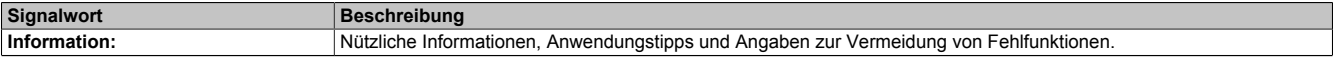

Tabelle 135: Gestaltung von Allgemeinen Hinweisen

### **2.6.10.2.1 Allgemeines**

Die Module sind mit 6 sicheren digitalen Ausgängen ausgestattet. Der Ausgangsnennstrom beträgt 0,2 A.

Die Module lassen sich für die Ansteuerung von Aktoren in sicherheitstechnischen Anwendungen bis PL e bzw. SIL 3 einsetzen.

Die Ausgänge sind in Halbleitertechnologie ausgeführt, wodurch ihre sicherheitstechnischen Eigenschaften nicht von der Anzahl der Schaltspiele abhängen. Die sogenannte High-Side-High-Side Variante (Ausgang Typ B) ist für Aktoren mit Potenzialbezug (z. B. Enable-Eingänge von Frequenzumrichtern) erforderlich, wobei an dieser Stelle die besonderen Hinweise für die Verkabelung zu beachten sind. Die sicheren digitalen Ausgangsmodule verfügen über einen Schutz vor automatischem Wiederanlauf bei Netzwerkfehlern.

Die Module sind für die X20 Feldklemme 12-fach ausgelegt.

- 6 sichere digitale Ausgänge mit 0,2 A
- Source-Beschaltung
- Ausgangstyp B
- Integrierter Ausgangsschutz

### **2.6.10.2.1.1 Funktion**

#### **Sichere digitale Ausgänge**

Das Modul verfügt über sichere digitale Ausgangskanäle. Es lässt sich flexibel für die Ansteuerung von Aktoren in sicherheitstechnischen Anwendungen bis PL e bzw. SIL 3 einsetzen.

Die Ausgänge sind in Halbleitertechnologie ausgeführt, wodurch ihre sicherheitstechnischen Eigenschaften nicht von der Anzahl der Schaltspiele abhängt. Um allen Aktorensituationen gerecht zu werden, gibt es prinzipiell 2 unterschiedliche Ausgangstypen: Die sogenannte High-Side - Low-Side Variante (Typ A) und die sogenannte High-Side - High-Side Variante (Typ B). Typ A Ausgänge haben sicherheitstechnisch Vorteile, da der Aktor bei allen Fehlerszenarien im Aktoranschlusskabel abgeschaltet werden kann. Typ A Ausgänge sind jedoch auf Aktoren ohne Potenzialbezug beschränkt (z. B. Relais, Ventile). Für Aktoren mit Potenzialbezug (z. B. Enable-Eingänge von Frequenzumrichtern) sind Typ B Ausgänge erforderlich, wobei an dieser Stelle die besonderen Hinweise für die Verkabelung zu beachten sind.

Sichere digitale Ausgangskanäle verfügen über einen Schutz vor automatischem Wiederanlauf bei Netzwerkfehlern. Für darüber hinausgehende Anforderungen zum Schutz vor automatischem Wiederanlauf stehen im SafeDESIGNER die dazu notwendigen Funktionsbausteine zur Verfügung. Die Ausgänge können auch von der funktionalen Applikation angesteuert werden. Die Kombination der sicherheitstechnischen mit der funktionalen Ansteuerung ist so gestaltet, dass eine Ausschaltanforderung immer dominant ausgeführt wird. Für Diagnosezwecke sind die Ausgänge rücklesbar ausgeführt.

Abhängig vom Produkt verfügen die sicheren digitalen Ausgangskanäle über eine Strommessung zur Aufdeckung von Leitungsbruch. Diese Funktion kann beispielsweise auch für die Überwachung von Mutinglampen genutzt werden.

Die aus sicherheitstechnischer Sicht notwendige Testung der Halbleiter führt bei manchen Produkten zu sogenannten OSSD-Low-Phasen. Das bewirkt, dass sich bei aktivem Ausgang (Zustand high) für eine sehr kurze Zeit eine Ausschaltsituation (Zustand low) ergibt. Falls dieses Verhalten in der Anwendung zu Problemen führen kann, kann der Test abgeschaltet werden. Beachten Sie an dieser Stelle die zugehörigen, sicherheitstechnischen Hinweise!

### **openSAFETY**

Für die Übertragung der Daten auf den unterschiedlichen Bussystemen nutzt das Modul die Schutzmechanismen von openSAFETY. Durch die sichere Kapselung der Daten im openSAFETY-Container müssen die an der Übertragung beteiligten Komponenten des Netzwerkes keinen sicherheitstechnischen Beitrag leisten. An dieser Stelle sind lediglich die in den technischen Daten angegebenen sicherheitstechnischen Kennwerte für openSAFETY heranzuziehen. Die Daten im openSAFETY-Container werden erst in der Gegenstelle der Datenübertragung sicherheitstechnisch bearbeitet und deshalb ist erst diese Komponente wieder Bestandteil der sicherheitstechnischen Betrachtung. Ein lesender Zugriff auf die Daten im openSAFETY-Container, für Anwendungen ohne sicherheitstechnische Eigenschaften, ist an jeder Stelle des Netzwerks erlaubt, ohne die sicherheitstechnischen Eigenschaften von openSAFETY zu beeinflussen.

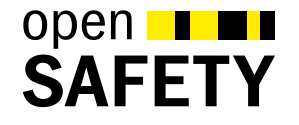

#### **2.6.10.2.1.2 Coated Module**

Coated Module sind X20 Module mit einer Schutzbeschichtung der Elektronikbaugruppe. Die Beschichtung schützt X20c Module vor Betauung.

Die Elektronik der Module ist vollständig funktionskompatibel zu den entsprechenden X20 Modulen.

## **Information:**

**In diesem Datenblatt werden zur Vereinfachung nur Bilder und Modulbezeichnungen der unbeschichteten Module verwendet.**

Die Beschichtung wurde nach folgenden Normen qualifiziert:

- Betauung: BMW GS 95011-4, 2x 1 Zyklus
- Schadgas: EN 60068-2-60, Methode 4, Exposition 21 Tage

Entgegen den Angaben bei Modulen des X20 Systems ohne Safety Zertifizierung sind die X20 Safety Module trotz der durchgeführten Tests **NICHT für Anwendungen mit Schadgas (EN 60068-2-60) geeignet!**

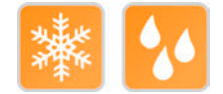

### **2.6.10.2.2 Übersicht**

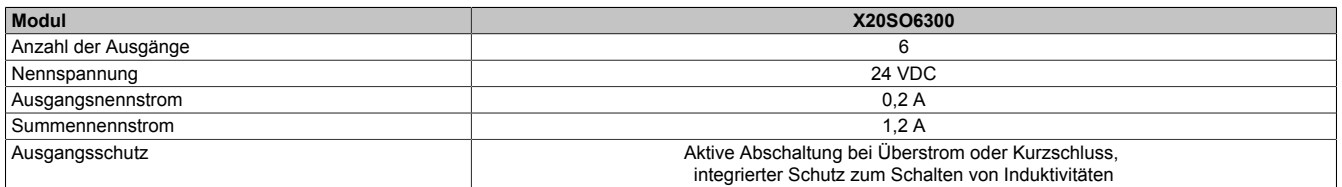

Tabelle 136: Digitale Ausgangsmodule

### <span id="page-409-0"></span>**2.6.10.2.3 Bestelldaten**

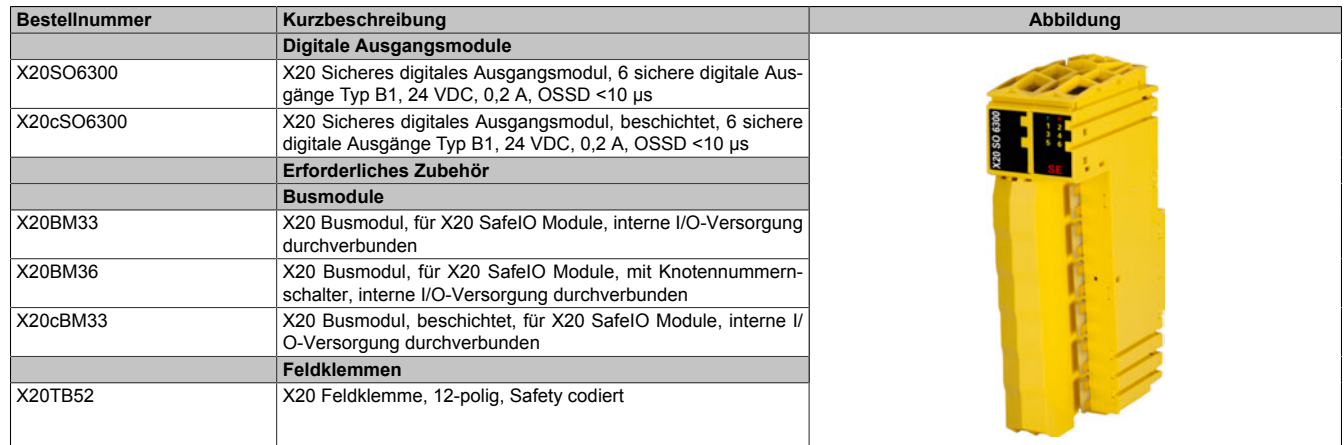

Tabelle 137: X20SO6300, X20cSO6300 - Bestelldaten

### **2.6.10.2.4 Technische Daten**

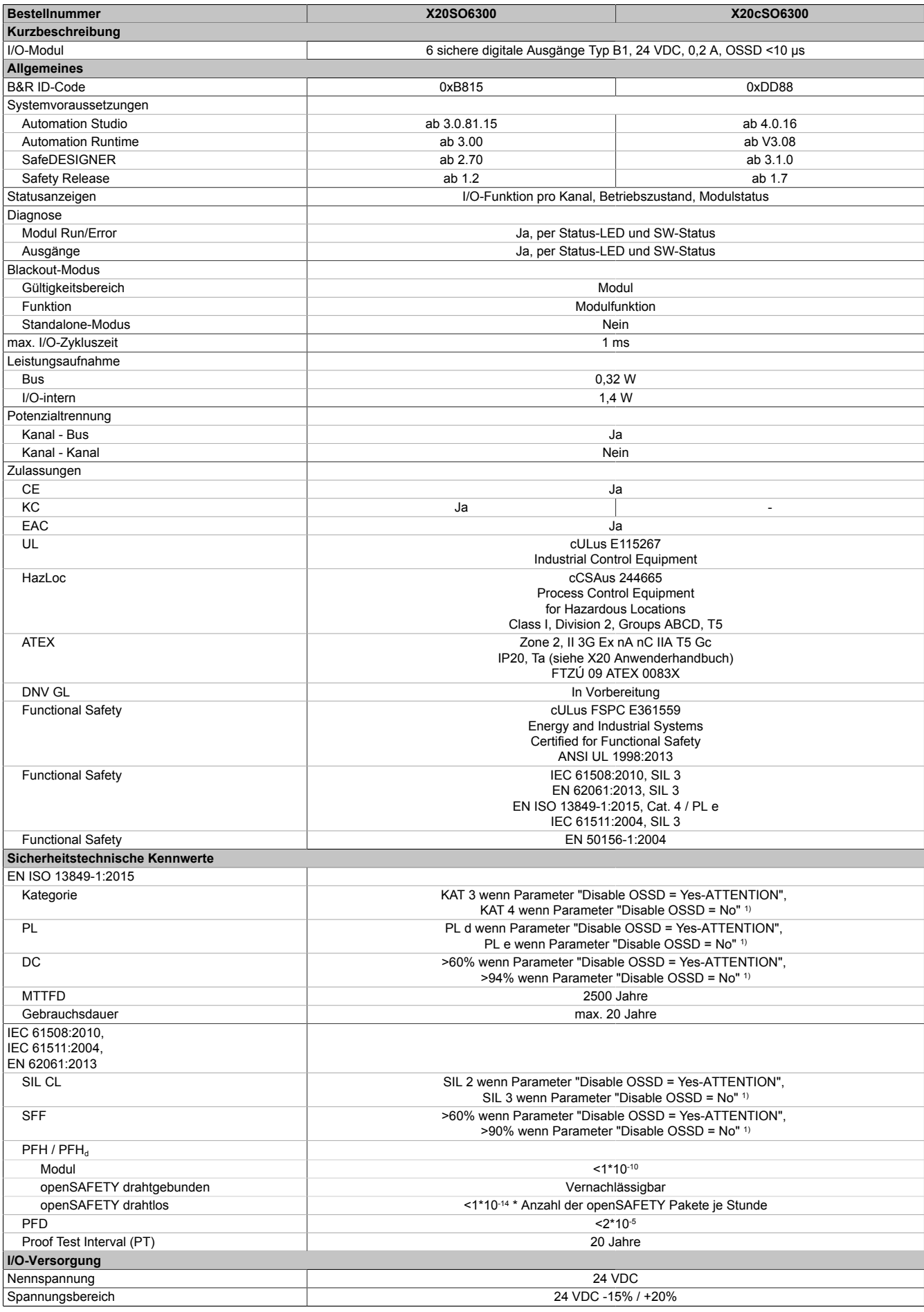

Tabelle 138: X20SO6300, X20cSO6300 - Technische Daten

#### X20 System • Modulübersichten • Digitale Ausgangsmodule

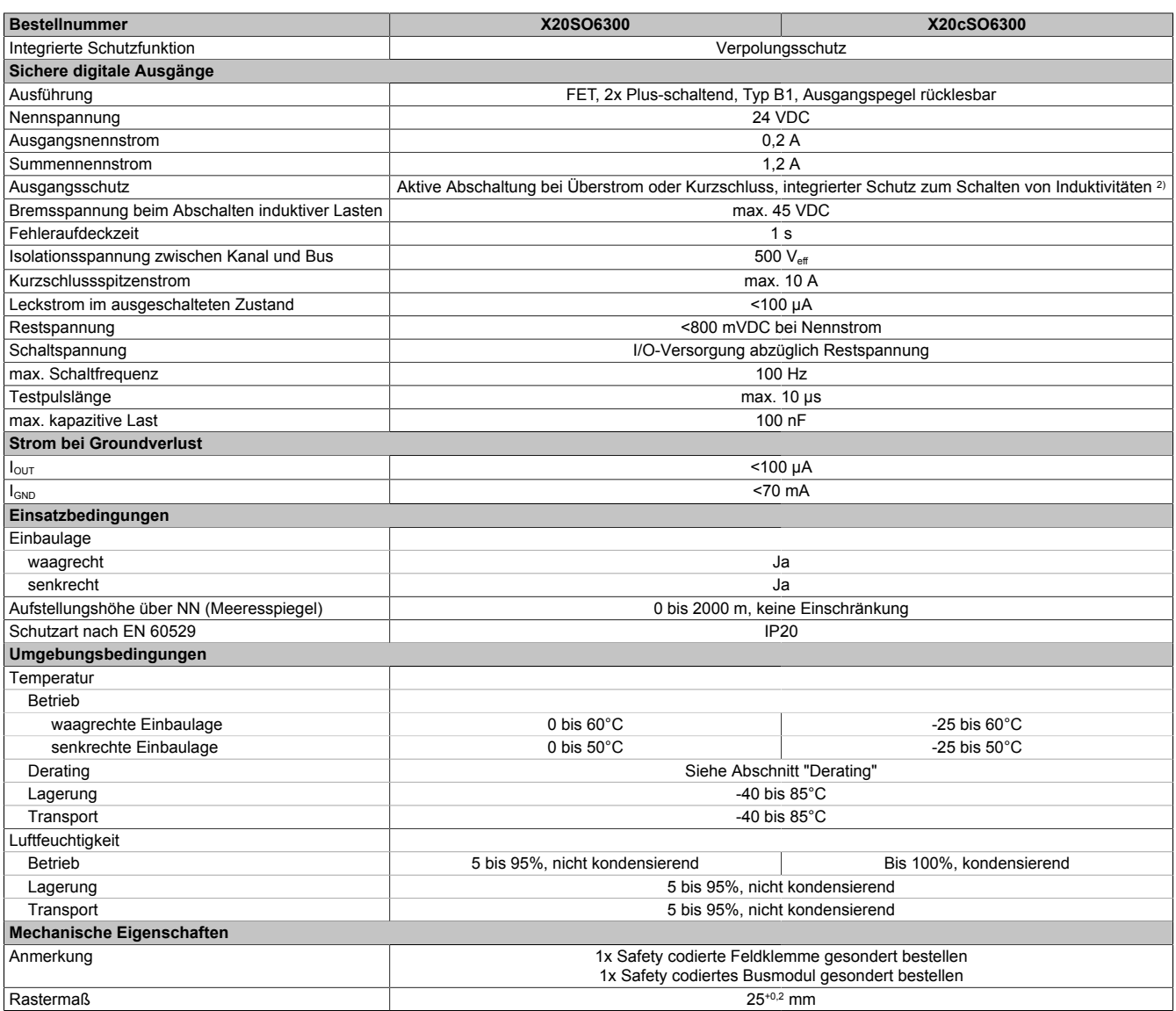

Tabelle 138: X20SO6300, X20cSO6300 - Technische Daten

1) Zusätzlich sind hierzu die Gefahrenhinweise im technischen Datenblatt zu beachten.<br>2) Die Schutzfunktion ist für einen Dauerkurzschluss von max. 30 Minuten gegeben.

2) Die Schutzfunktion ist für einen Dauerkurzschluss von max. 30 Minuten gegeben.

# **Gefahr!**

**Der Betrieb außerhalb der technischen Daten ist nicht zulässig und kann zu gefährlichen Zuständen führen.**

## **Information:**

**Nähere Informationen zur Installation sind Kapitel ["Installationshinweise X20-Module" auf Seite 23](#page-22-0) zu entnehmen.**

## **Derating**

Die Derating-Kurve bezieht sich auf den Standardbetrieb und kann bei waagrechter Einbaulage durch folgende Maßnahmen um den angegebenen Derating-Bonus nach rechts verschoben werden.

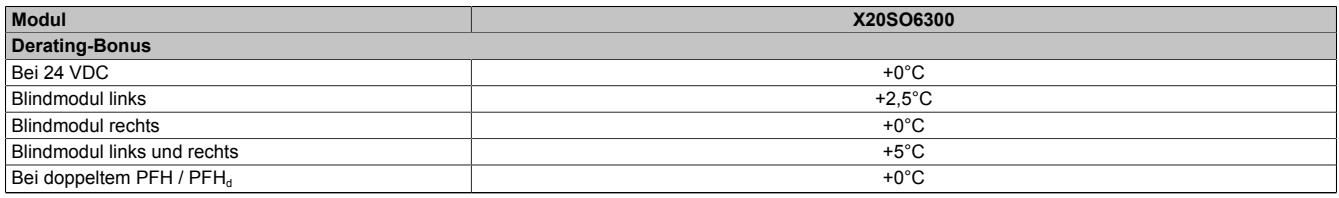

#### Tabelle 139: Derating-Bonus

Der max. Summennennstrom ist abhängig von der Betriebstemperatur und der Einbaulage. Der resultierende Summennennstrom kann der nachfolgenden Tabelle entnommen werden.

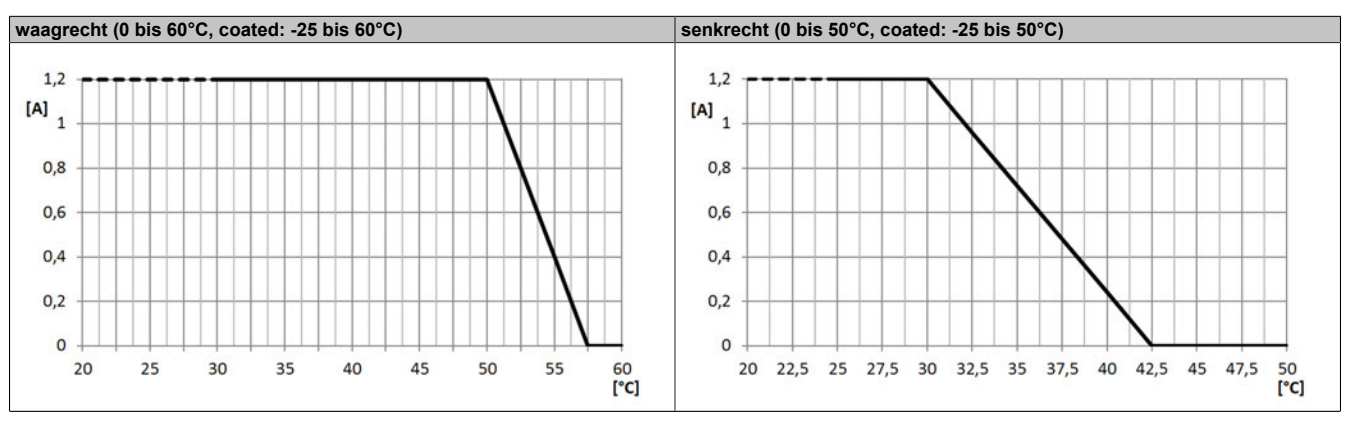

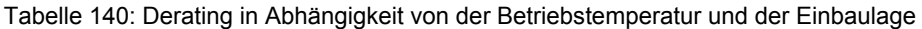

# **Information:**

**Unabhängig von den in der Derating-Kurve angegebenen Werten ist der Betrieb der Module auf die in den technischen Daten angegebenen Werte beschränkt.**

### **2.6.10.2.5 Status LEDs**

| Abbildung          | LED                | Farbe                                                     | <b>Status</b>                                                                                                    | <b>Beschreibung</b>                                                                                                    |
|--------------------|--------------------|-----------------------------------------------------------|----------------------------------------------------------------------------------------------------|----------------------------------------------------------------------------------------------------|
| $\frac{3}{5}$<br>6 |                    | Grün                                                      | Aus                                                                                                    | Modul nicht versorgt                                                                                                    |
|                    |                    |                                                           | Single Flash                                                                                                    | <b>Modus Reset</b>                                                                                                    |
|                    |                    |                                                           | Double Flash                                                                                                    | Firmware Update                                                                                                    |
|                    |                    |                                                           | <b>Blinkend</b>                                                                                                    | Modus PREOPERATIONAL                                                                                                    |
|                    |                    |                                                           | Ein                                                                                                    | <b>Modus RUN</b>                                                                                                    |
|                    | e                  | Rot                                                       | Aus                                                                                                    | Modul nicht versorgt oder alles in Ordnung                                                                                                    |
|                    |                    |                                                           | Pulsierend                                                                                                    | <b>Bootloader Modus</b>                                                                                                    |
|                    |                    |                                                           | <b>Triple Flash</b>                                                                                                    | Update der sicherheitsrelevanten Firmware                                                                                                    |
|                    |                    |                                                           | Ein                                                                                                    | Fehler oder I/O-Teil nicht mit Spannung versorgt                                                                                              |
|                    | $e + r$            |                                                           | Rot Ein / Grüner Single Flash<br>Firmware ist ungültig                                                                                          |                                                                                                    |
|                    | $1 \text{ bis } 6$ | Ausgangszustand des korrespondierenden digitalen Ausgangs |                                                                                                    |                                                                                                    |
|                    |                    | Rot                                                       | Ein                                                                                                    | Warnung/Fehler eines Ausgangskanals                                                                                                    |
|                    |                    |                                                           | Alle Ein                                                                                                    | Fehler auf allen Kanälen oder Verbindung zur SafeLOGIC nicht                                                                                  |
|                    |                    |                                                           |                                                                                                    | OK oder Hochlauf noch nicht abgeschlossen                                                                                                    |
|                    |                    | Orange                                                    | Ein                                                                                                    | Ausgang gesetzt                                                                                                    |
|                    | <b>SE</b>          | Rot                                                       | Aus                                                                                                    | Modus RUN oder I/O-Teil nicht mit Spannung versorgt                                                                                           |
|                    |                    |                                                           | 1 s                                                                                                    | Bootphase oder fehlender X2X-Link oder defekter Prozessor                                                                                     |
|                    |                    |                                                           | 1 s                                                                                                    | Safety PREOPERATIONAL State;<br>Module, welche in der SafeDESIGNER-Applikation nicht ver-<br>wendet werden, bleiben im Status PREOPERATIONAL. |
|                    |                    |                                                           | 1 s                                                                                                    | Sicherer Kommunikationskanal nicht OK                                                                                                    |
|                    |                    |                                                           |                                                                                                    | Bei der Firmware des Moduls handelt es sich um eine nicht zer-<br>tifizierte Pilotkundenversion.                                              |
|                    |                    |                                                           |                                                                                                    | Bootphase, fehlerhafte Firmware                                                                                                    |
|                    |                    |                                                           | Ein                                                                                                    | Gesamtmodul betreffender Sicherheitszustand aktiv (= Zustand<br>"FailSafe")                                                                   |
|                    |                    |                                                           | Die "SE" LEDs signalisieren dabei getrennt voneinander die Zustände im Sicherheitsprozessor 1 (LED<br>"S") und Sicherheitsprozessor 2 (LED "E") |                                                                                                    |

Tabelle 141: Statusanzeige

# **Gefahr!**

**Statisch leuchtende LEDs "SE" signalisieren ein defektes Modul, welches sofort auszutauschen ist. Sorgen Sie eigenverantwortlich dafür, dass nach dem Auftreten eines Fehlers alle notwendigen Reparaturmaßnahmen eingeleitet werden, da nachfolgende Fehler eine Gefährdung auslösen können!**

### **2.6.10.2.6 Anschlussbelegung**

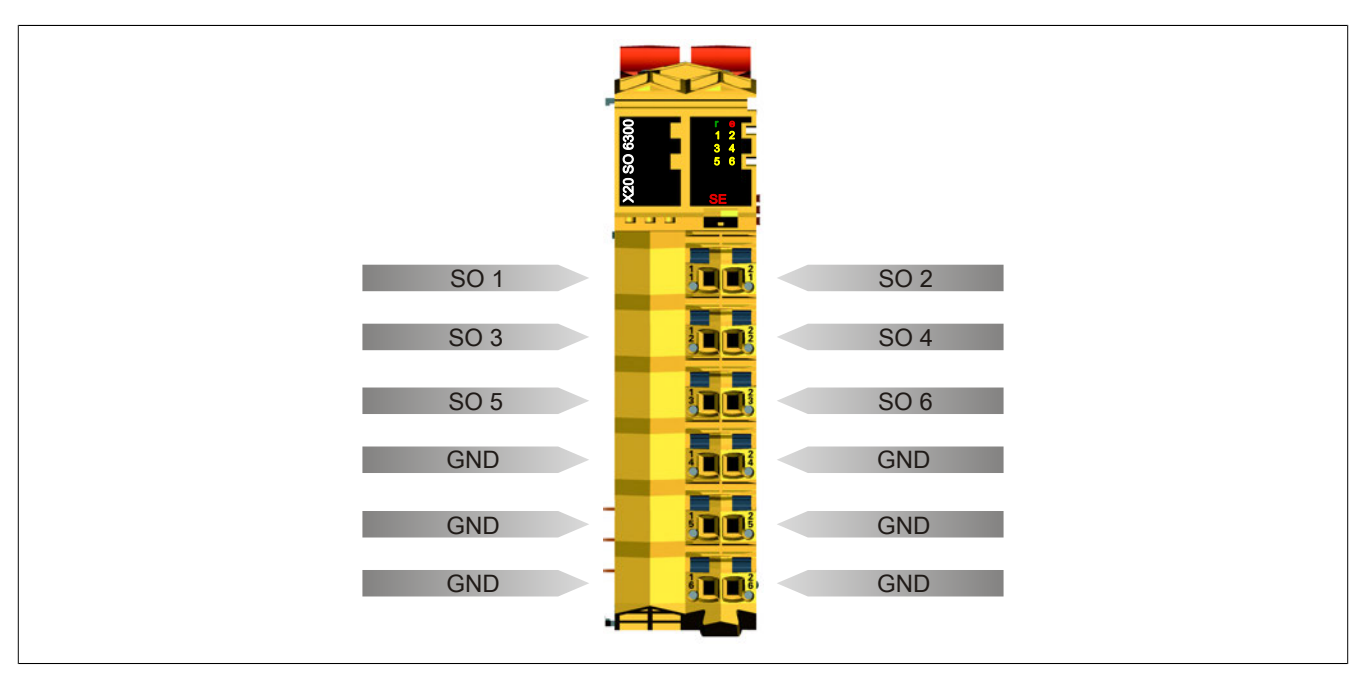

Abbildung 127: X20SO6300 - Anschlussbelegung

### **2.6.10.2.7 Anschlussbeispiele**

In diesem Abschnitt sind typische Anschlussbeispiele aufgeführt, welche nur eine Auswahl der möglichen Verdrahtungen darstellen. Der Anwender muss die zugehörige Fehleraufdeckung beachten.

## **Information:**

**Details zu den Anschlussbeispielen (wie z. B. Schaltungsbeispiele, Kompatibilitätsklasse, max. Anzahl der unterstützten Kanäle, Klemmenzuordnung usw.) sind Kapitel [Anschlussbeispiele](#page-994-0) des Integrated Safety Technology Anwenderhandbuchs - MASAFETY-GER - zu entnehmen.**

### **2.6.10.2.7.1 Modulverhalten bei GND Verlust**

In diesem Kapitel, sowie den dazugehörigen Unterkapiteln, wird unter dem Begriff "Anschlusselement" je nach System (X20, X67) Folgendes verstanden:

- X20: Bsp. Feldklemme
- X67: Bsp. M12, M8

Durch einen möglichen GND Verlust am Modul kann es zu einem Stromfluss über den Ausgang bzw. über den GND Anschluss des Anschlusselements aus dem Modul kommen.

Werden Netzteile, Aktoren oder GND Anschlüsse geerdet, muss vom Anwender sichergestellt werden, dass es durch die Erdungsleitungen und darauf möglichen Kurzschlüsse bzw. Leitungsbrüche zu keinen zusätzlichen nicht zulässigen GND Verbindungen kommt.

Die beiden Ströme I<sub>OUT</sub> und I<sub>GND</sub> sind modulspezifisch und müssen den Technischen Daten entnommen werden.

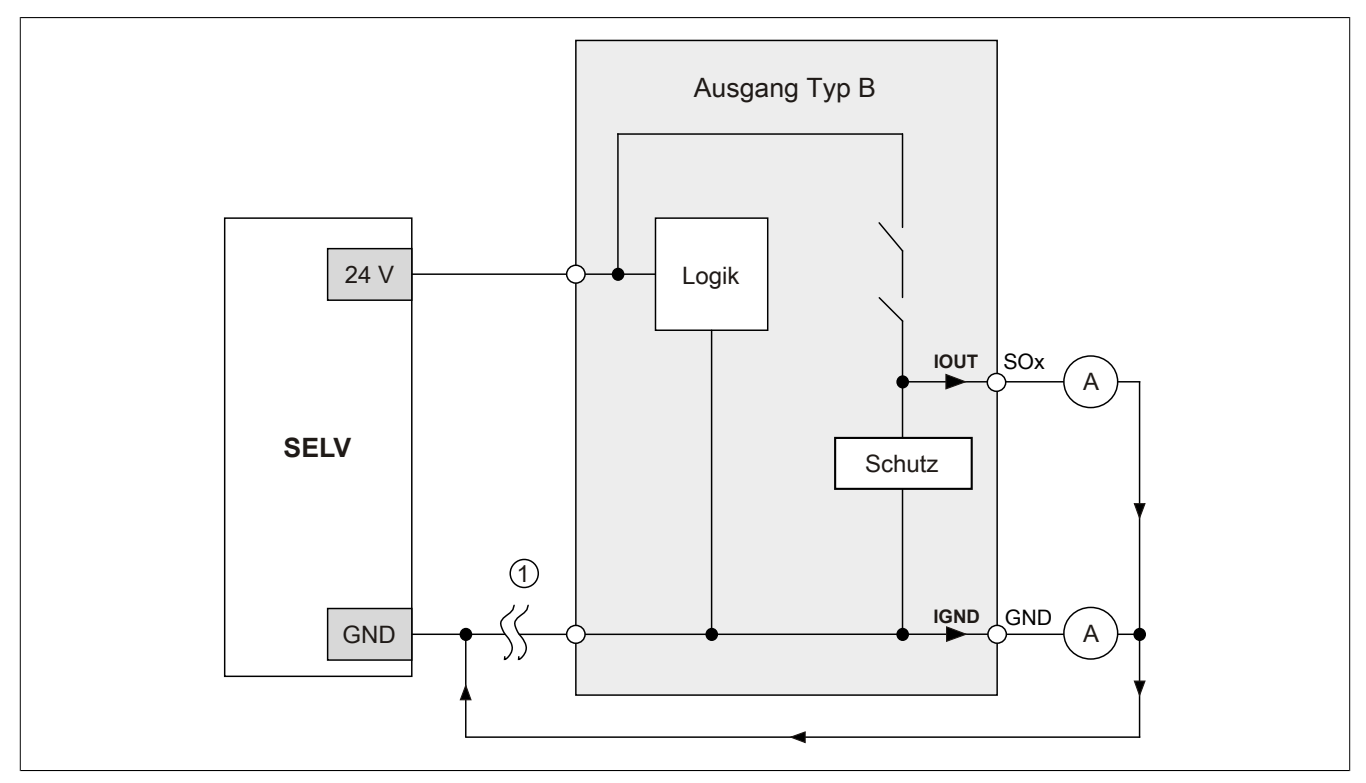

Abbildung 128: Modulverhalten bei GND Verlust

# **Gefahr!**

Der Anwender muss in Abhängigkeit der in den technischen Daten angegebenen Ströme I<sub>OUT</sub> bzw. I<sub>GND</sub> **und der gewählten Installationstechnik eigenverantwortlich dafür sorgen, dass kein sicherheitstechnisches Problem entstehen kann.**

### **GND Rückführung auf Anschlusselement; kein externer GND**

Wird das Modul in folgendem Verdrahtungsmodus verwendet, kann es bei GND Verlust zu keinem Problem kommen, da über  $I_{OUT}$  bzw.  $I_{GND}$  kein Strom fließen kann.

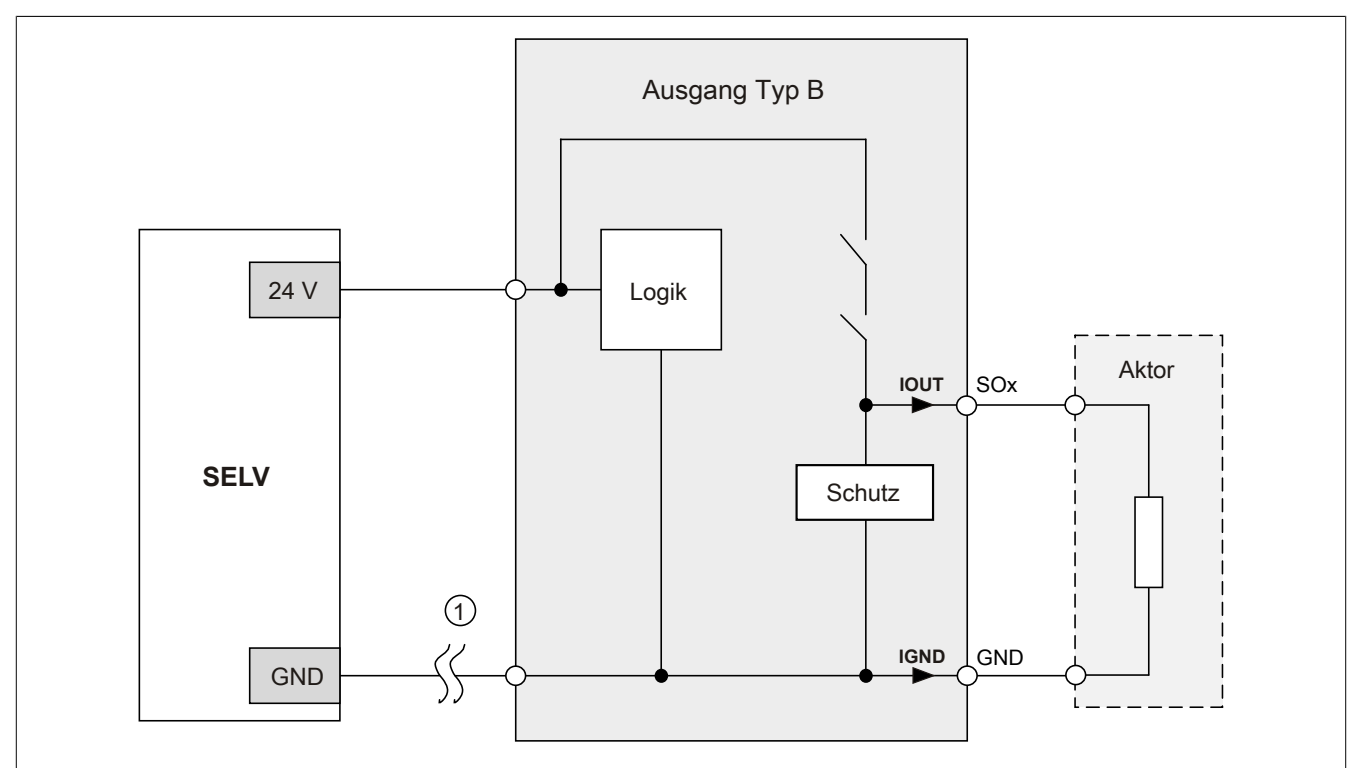

Abbildung 129: GND Rückführung auf Anschlusselement

# **Gefahr!**

### **Sonstige Verdrahtungen**

**Wird eine andere Verdrahtungsmethode verwendet, muss der Anwender sicherstellen, dass es durch 2 externe Fehler (Leitungsbruch etc.) nicht zu einem sicherheitskritischen Zustand kommt. Weiters** müssen die Stromangaben für I<sub>OUT</sub> bzw. I<sub>GND</sub> im Falle eines GND Verlustes beachtet werden.

#### **Externes GND und kein GND vom Anschlusselement verwendet**

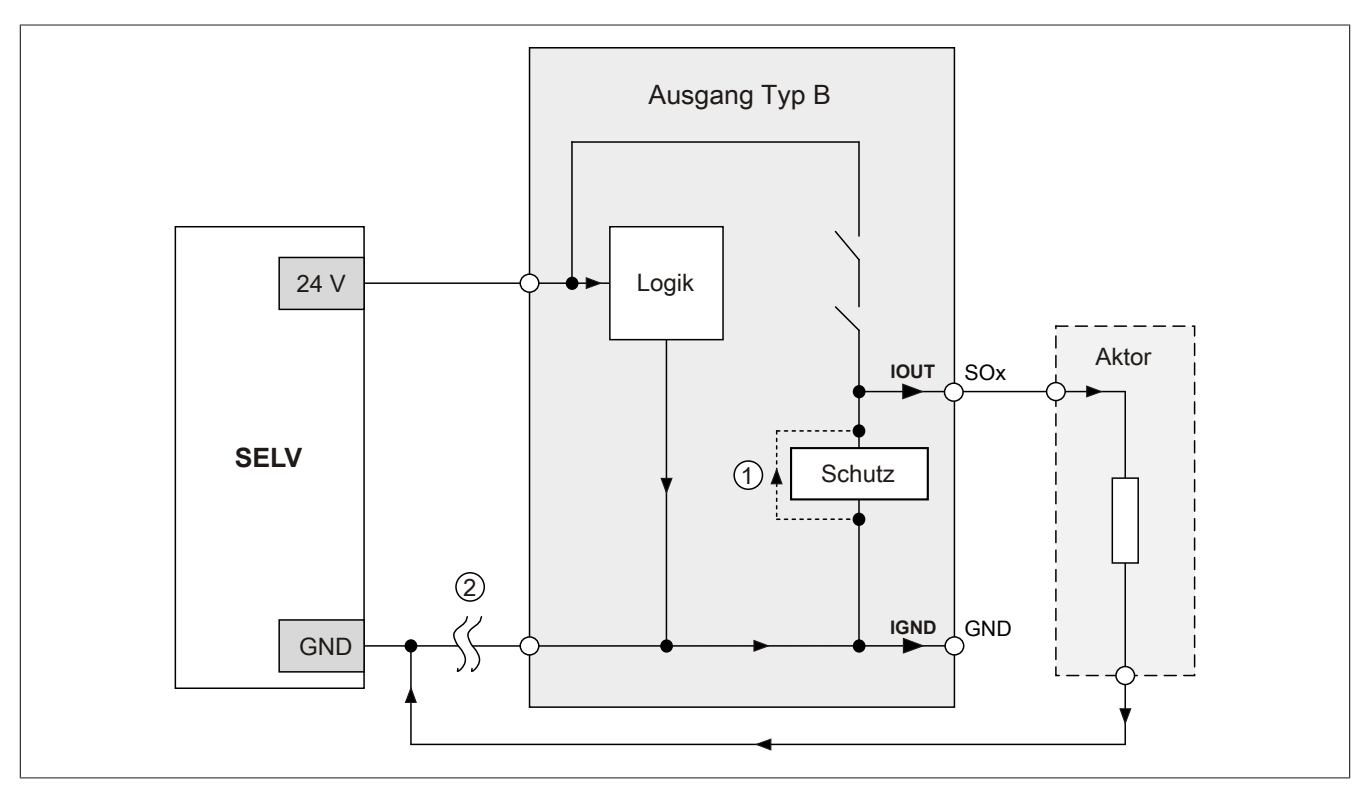

Abbildung 130: Nur externes GND

### **Fehlerablauf:**

- Fehler ① (Bauteildefekt Schutz): Ein am Ausgang gegen GND geschaltetes Bauteil bekommt einen Kurzschluss bzw. verhält sich wie ein Ohm'scher Widerstand. Dieser Fehler wird nicht zwingend erkannt.
- Fehler ② (Leitungsbruch Modul GND): Das Modul verliert seinen direkten GND Bezug und es kommt zu einem Stromfluss durch das defekte Schutzbauteil  $\rightarrow$   $I_{OUT}$   $\rightarrow$  Aktor. Der Aktor wird somit über den vom Modul zugelassenen Strom versorgt!

# **Gefahr!**

**Diese Installationsvariante kann in dieser Form zu gefahrbringenden Zuständen führen und darf daher NICHT angewendet werden.**

### **Externes GND und GND vom Anschlusselement verwendet**

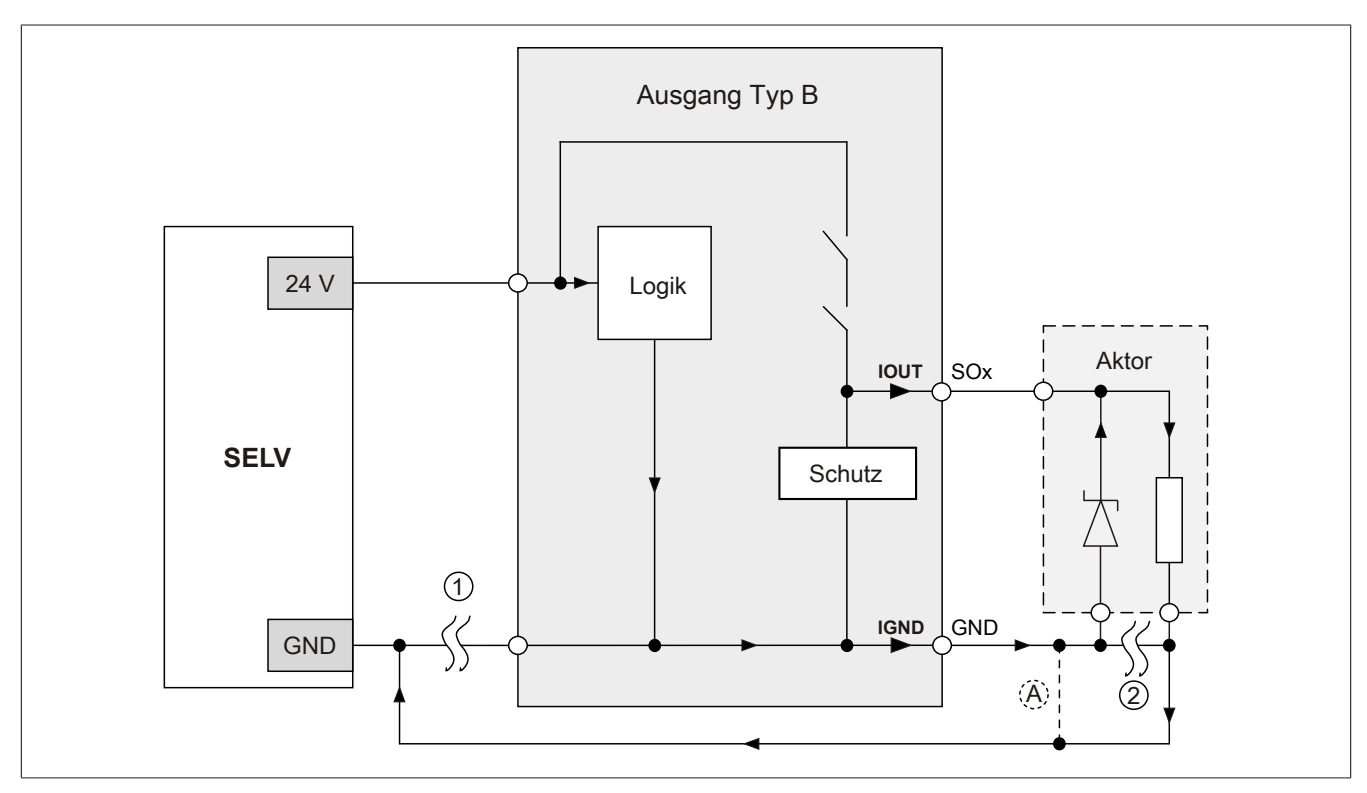

Abbildung 131: Möglicher Falschanschluss

### **Fehlerablauf:**

- Fehler ① (Leitungsbruch Modul GND): Es wird kein Fehler festgestellt und das Modul arbeitet auf Grund der zusätzlichen externen GND Verbindung normal weiter.
- Fehler ② (Leitungsbruch der Schutzbeschaltung am Aktor): Das Modul verliert seinen direkten GND Bezug und es kommt zu einem Stromfluss über  $I_{GND} \rightarrow$  Schutzdiode  $\rightarrow$  Aktor.

Der Aktor wird somit über den vom Modul zugelassenen Strom versorgt!

# **Gefahr!**

**Diese Installationsvariante kann in dieser Form zu gefahrbringenden Zuständen führen und darf daher NICHT angewendet werden.**

### **Mögliche Abhilfe**

Um diesen Verdrahtungsfall dennoch zu ermöglichen, wäre es z. B. denkbar, die in Fehler ② gebrochene Leitung doppelt auszuführen  $\rightarrow$  siehe Verbindung  $\circledA$ .

## **Information:**

**Die in Abbildung "Möglicher Falschanschluss" ersichtliche Diode im Aktor dient nur zur Veranschaulichung des Fehlers und ist nicht vorgeschrieben.**

**2.6.10.2.7.2 Anschaltung sicherheitstechnischer Aktoren bei Ausgängen des Typs B**

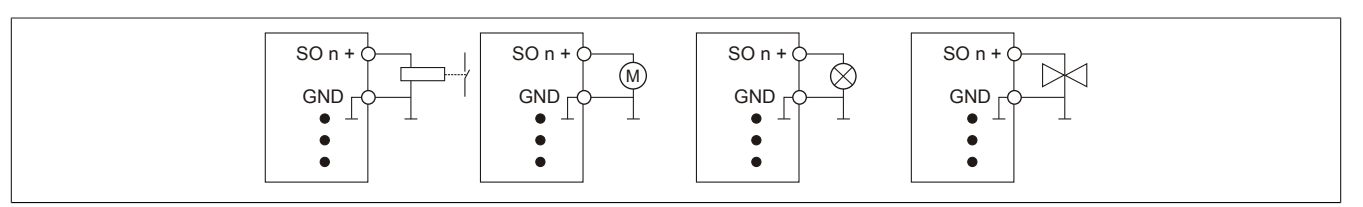

Abbildung 132: Anschaltung sicherheitstechnischer Aktoren bei Ausgängen des Typs B

Sicherheitstechnische Aktoren (Schütze, Motoren, Mutinglampen, Ventile, ...), die mit den Leistungsdaten des Moduls kompatibel sind, können direkt angeschlossen werden.

In dieser Verschaltung entspricht das Modul der Kategorie 4 nach EN ISO 13849-1:2015. Bitte beachten Sie, dass diese Aussage ausschließlich für das Modul gilt und nicht für die dargestellte Beschaltung. Die Beschaltung des Aktors müssen Sie eigenverantwortlich gemäß der geforderten Kategorie und den Gegebenheiten des Aktors wählen.

Falls die Aktoren mit einer Freilaufdiode ausgeführt sind oder elektronische Komponenten beinhalten, müssen die besonderen Hinweise im Kapitel "Modulverhalten bei GND Verlust" beachtet werden.

### **2.6.10.2.7.3 Anschaltung ACOPOS / ACOPOSmulti**

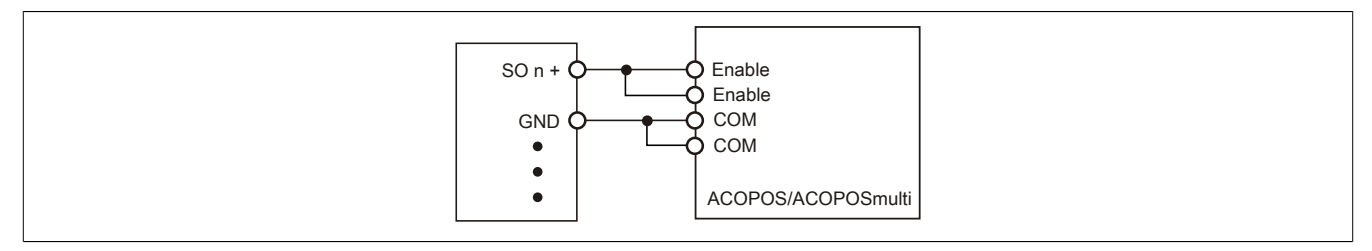

Abbildung 133: Anschaltung ACOPOS/ACOPOSmulti

Das SO Modul kann direkt mit den sicherheitstechnischen Eingängen des ACOPOS bzw. ACOPOSmulti verschaltet werden.

In dieser Verschaltung entspricht das Modul der Kategorie 4 nach EN ISO 13849-1:2015. Bitte beachten Sie, dass diese Aussage ausschließlich für das Modul gilt und nicht für den ACOPOS bzw. ACOPOSmulti. Der ACOPOS entspricht in dieser Verschaltung der Kategorie 3 nach EN ISO 13849-1:2015. Der ACOPOSmulti entspricht in dieser Verschaltung der Kategorie 4 nach EN ISO 13849-1:2015.

## **Information:**

**Detaillierte Informationen zur Beschaltung/Funktion des ACOPOS/ACOPOSmulti sind den entsprechenden Anwenderhandbüchern zu entnehmen.**

#### **2.6.10.2.7.4 Anschaltung elektronischer Aktoren**

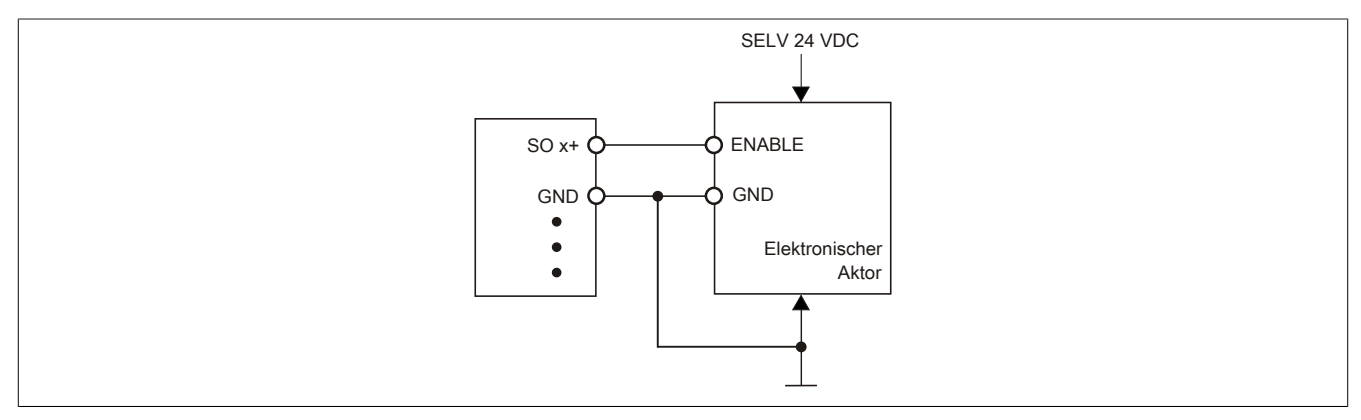

Abbildung 134: Anschaltung elektronischer Aktoren

Das Modul X20SO6300 kann direkt mit den sicherheitstechnischen Eingängen marktüblicher elektronischer Aktoren verschaltet werden. Um mögliche Fehlverhalten durch GND Verlust ausschließen zu können, müssen sowohl auf der Seite des Ausgangsmoduls, als auch auf der Seite des Aktors zusätzliche GND Verbindungen ausgeführt werden.

# **Gefahr!**

**Durch die "nur-plus-schaltende" Ausführung des Ausgangs führen Kurzschlüsse von SOx gegen High Potenziale zu aktiven Aktoren welche nicht mehr abgeschaltet werden können. Sorgen Sie für eine korrekte Verdrahtung um Kurzschlüsse von SOx gegen High Potenziale ausschließen zu können (siehe hierzu EN ISO 13849-2:2012, Anhang D.2.4, Tabelle D.4).**

## **Information:**

**Detaillierte Informationen zu den Sicherheitshinweisen sowie zur Beschaltung/Funktion des elektronischen Aktors sind den entsprechenden Anwenderhandbüchern zu entnehmen.**

### **2.6.10.2.8 Fehleraufdeckung**

### **2.6.10.2.8.1 Modulinterner Fehler**

Via rotem Aufleuchten der "SE" LED ist es möglich folgende fehlerhafte Zustände auszuwerten:

- Modulfehler, z. B. defektes RAM, defekte CPU, ...
- Über- oder Untertemperatur
- Über- oder Unterspannung
- inkompatible Firmware-Version

Modulinterne Fehler werden gemäß den Anforderungen der im Zertifikat gelisteten Normen vollständig und rechtzeitig innerhalb der in den technischen Daten angeführten minimalen sicheren Reaktionszeit aufgedeckt und in Folge dessen wird der sichere Zustand eingenommen.

Die hierzu notwendigen modulinternen Tests werden allerdings nur dann ausgeführt, wenn die Firmware des Moduls gebootet wurde und sich das Modul im PREOPERATIONAL State oder im OPERATIONAL State befindet. Wird dieser Zustand nicht erreicht - z. B. weil das Modul in der Applikation nicht konfiguriert wurde - so verbleibt das Modul im BOOT Zustand.

Der BOOT Zustand eines Moduls wird eindeutig durch eine langsam blinkende "SE" LED (2 Hz oder 1 Hz) signalisiert.

Die in den technischen Daten angegebene Fehleraufdeckzeit ist ausschließlich bei der Aufdeckung externer Fehler (Verdrahtungsfehler) bei einkanaligen Strukturen zu berücksichtigen.

# **Gefahr!**

**Der Betrieb der Safety Module im BOOT Zustand ist nicht zulässig.**

## **Gefahr!**

**Ein sicherheitstechnischer Ausgangskanal darf sich für max. 24 Stunden im ausgeschalteten Zustand befinden. Spätestens nach dieser Zeit muss der Kanal eingeschaltet werden, damit die modulinternen Kanaltests durchgeführt werden.**

### **2.6.10.2.8.2 Verdrahtungsfehler**

Via roter Kanal LED werden abhängig vom Einsatzfall die in Abschnitt "Fehleraufdeckung" beschriebenen Verdrahtungsprobleme aufgedeckt.

Als Folge eines vom Modul erkannten Fehlers wird:

- Die Kanal LED statisch rot gesetzt.
- Das Status-Signal (z. B. (Safe)ChannelOK, (Safe)InputOK, (Safe)OutputOK, usw.) auf (SAFE)FALSE gesetzt.
- Das "SafeDigitalInputxx" bzw. das "SafeDigitalOutputxx" Signal auf SAFEFALSE gesetzt.
- Ein Eintrag im Logbuch generiert.

# **Gefahr!**

**Erkennbare Fehler (siehe nachfolgende Kapitel) werden vom Modul spätestens innerhalb der Fehleraufdeckzeit erkannt. Fehler, die vom Modul nicht bzw. nicht rechtzeitig erkannt werden und zu sicherheitskritischen Zuständen führen können, müssen über ergänzende Maßnahmen abgedeckt werden.**

# **Gefahr!**

**Sorgen Sie eigenverantwortlich dafür, dass nach dem Auftreten eines Fehlers alle notwendigen Reparaturmaßnahmen eingeleitet werden, da nachfolgende Fehler eine Gefährdung auslösen können!**

### **Ausgangskanäle Typ B**

# **Gefahr!**

**Wie die nachfolgenden Schaltungsbeispiele aufzeigen, können die angeschlossenen Aktoren lastseitig mit GND verbunden werden. Es ist aber verboten, die Aktoren einseitig ohne einen GND Bezug zu verbinden. In diesem Fall kann es bei einem Kabelbruch zu einer Serienschaltung der Aktoren und in weiterer Folge zu einer gefahrbringenden Fehlfunktion des Moduls kommen.**

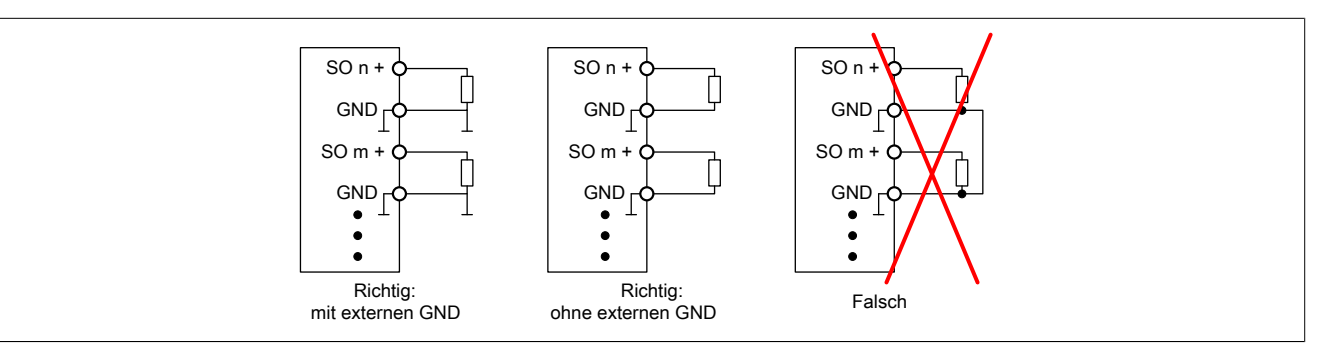

Abbildung 135: Unzulässige Verdrahtung

## **Anschaltung sicherheitstechnischer Aktoren**

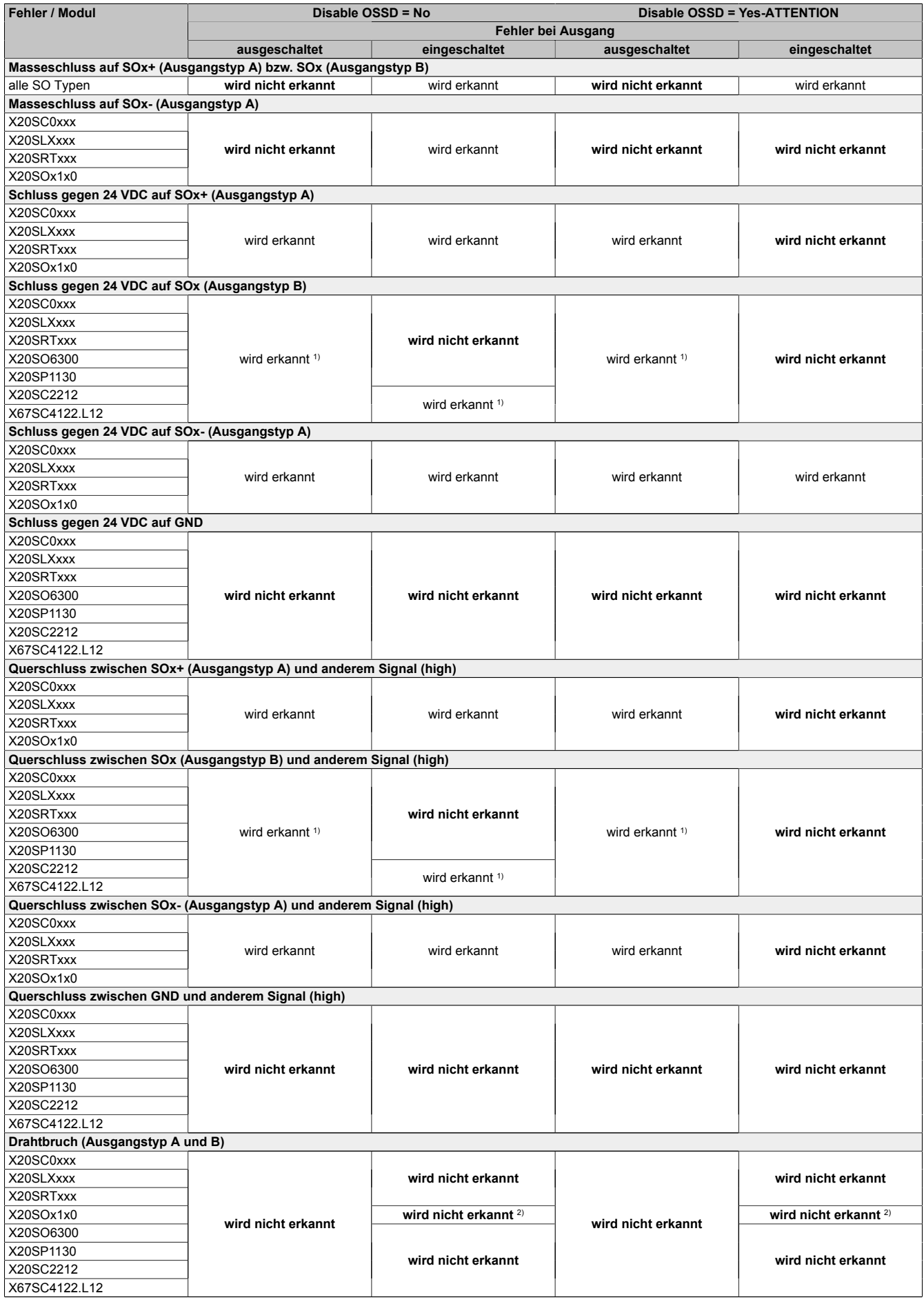

Tabelle 142: SO Fehleraufdeckung

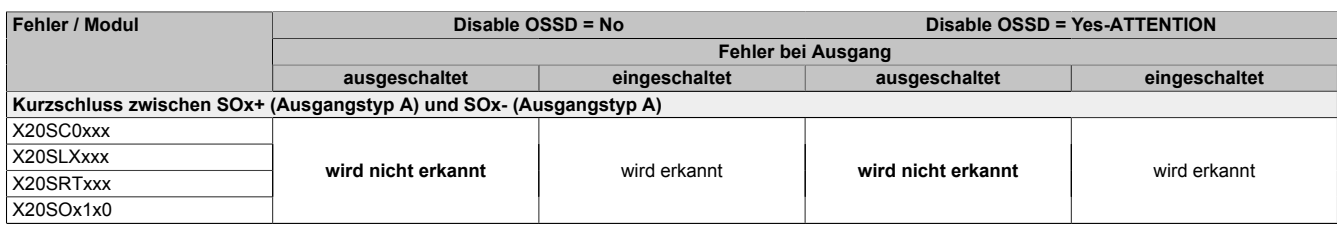

Tabelle 142: SO Fehleraufdeckung

1) Kurzschlüsse von SOx gegen High Potenziale werden vom Modul zwar erkannt, der angeschlossene Aktor kann jedoch durch die "nur-plus-schaltende" Ausführung des Kanals nicht abgeschaltet werden.

2) Ein Drahtbruch kann über das Signal "CurrentOK" erkannt werden. Dieses Signal ist jedoch sicherheitstechnisch nicht belastbar.

# **Gefahr!**

**Mit "Disable OSSD = Yes-ATTENTION" verfügt das Modul über eine reduzierte Fehleraufdeckung und erfüllt nicht mehr die Anforderungen für SIL 3 gemäß EN 62061:2013 bzw. PL e gemäß EN ISO 13849-1:2015.**

**Um die Anforderungen für Anwendungen bis SIL 2 gemäß EN 62061:2013 bzw. PL d gemäß EN ISO 13849-1:2015 zu erreichen, ist bei Ausgangskanälen des Typs B eine tägliche Prüfung der Sicherheitsfunktion durch den Anwender notwendig.**

**Bei Ausgangskanälen des Typs B2 ist zusätzlich darauf zu achten, dass sich während dieser Prüfung alle Ausgangskanäle des Moduls gleichzeitig für min. 1 s im ausgeschalteten Zustand befinden.**

**Bei X20SRTxxx-Modulen ist eine Prüfung jedes verwendeten Ausgangskanals vor der ersten Sicherheitsanforderung und alle 24 Stunden durchzuführen. Für die Prüfung muss der entsprechende Kanal mindestens einmal ein- und ausgeschaltet werden.**

# **Gefahr!**

**Mögliche Fehlverhalten der Aktoren sind zu analysieren und gegebenenfalls mittels entsprechenden Rückmeldungen (zwangsgeführte Rücklesekontakte bei einem Schütz, Druckschalter bei Ventilen, ...) abzusichern.**

# **Gefahr!**

**Dieser Gefahrenhinweis gilt für alle in der Tabelle "SO Fehleraufdeckung" genannten Module mit Ausnahme von Ausgangskanälen des Typs A!**

**Kurzschlüsse von SOx gegen High Potenziale werden vom Modul zwar erkannt, der angeschlossene Aktor kann jedoch durch die "nur-plus-schaltende" Ausführung des Kanals nicht abgeschaltet werden. Sorgen Sie für eine korrekte Verdrahtung um Kurzschlüsse von SOx gegen High Potenziale ausschließen zu können (siehe hierzu EN ISO 13849-2:2012, Anhang D.2.4, Tabelle D.4).**

#### **2.6.10.2.9 Ausgangsschema**

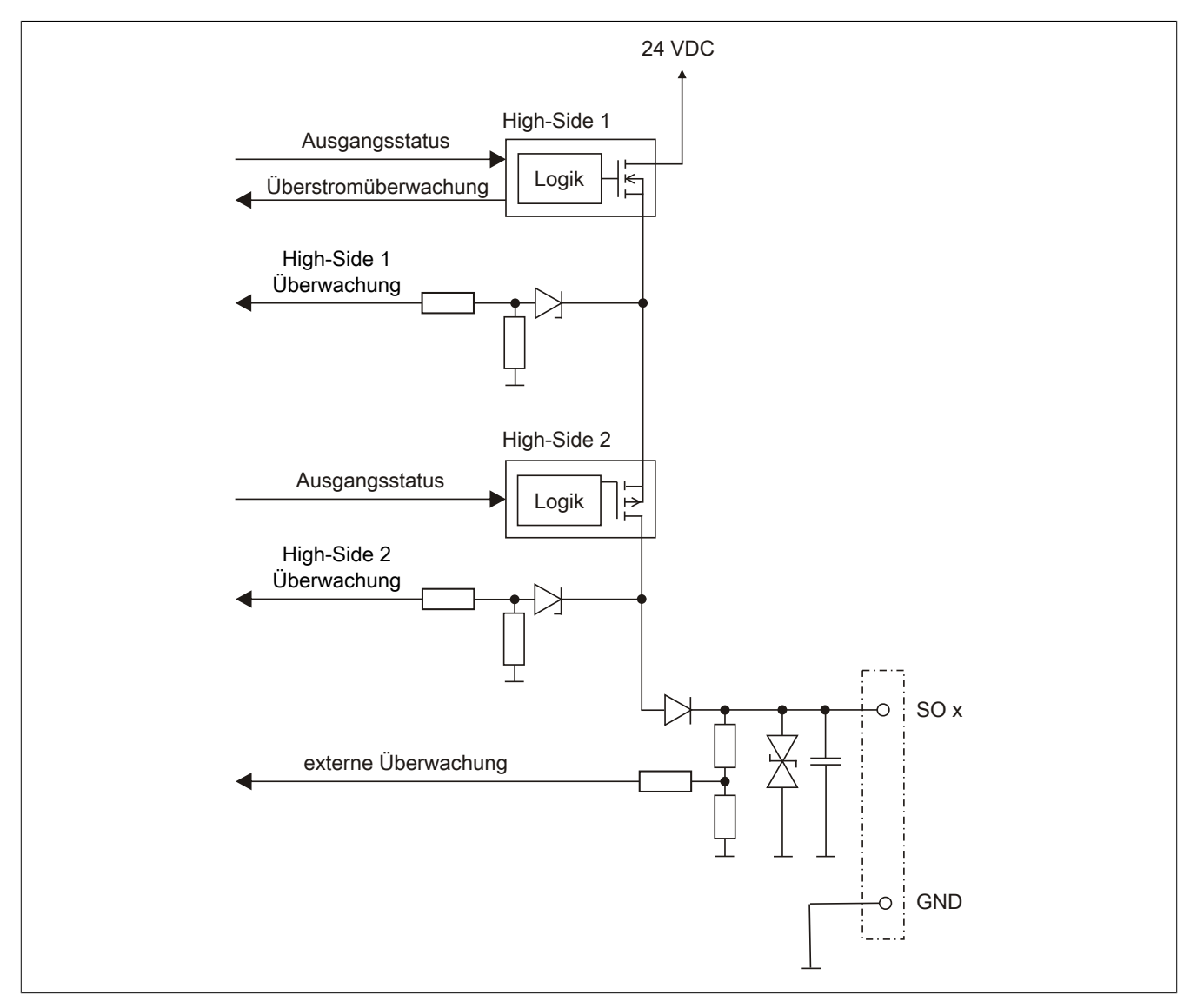

Abbildung 136: Ausgangsschema

### **2.6.10.2.10 Minimale Zykluszeit**

Die minimale Zykluszeit gibt an, bis zu welcher Zeit der Buszyklus heruntergefahren werden kann, ohne dass Kommunikationsfehler auftreten.

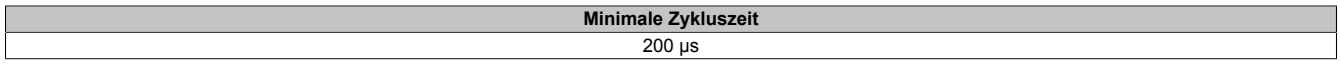

### **2.6.10.2.11 I/O-Updatezeit**

Die Zeit welche das Modul für die Generierung eines Samples benötigt ist durch die I/O-Updatezeit spezifiziert.

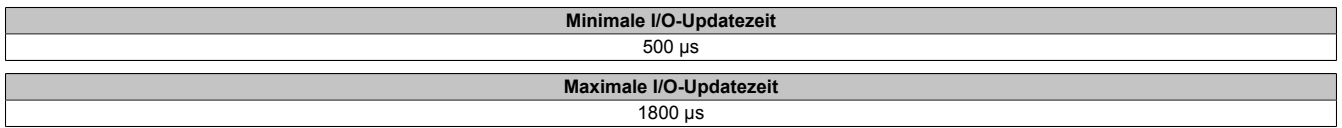

#### **2.6.10.2.12 Zustimmprinzip**

Jeder Ausgangskanal verfügt über ein zusätzliches, funktionales Schaltsignal mit welchem der Ausgangskanal aus der funktionalen Applikation angesprochen werden kann. Sobald der Ausgangskanal sicherheitstechnisch aktiviert ist (dem Setzen des Kanals aus der Sicht der Sicherheitstechnik zugestimmt wird), kann damit der Ausgangskanal von der funktionalen Applikation unabhängig von sicherheitstechnisch bedingten zusätzlichen Lauf- und Jitterzeiten gesetzt oder gelöscht werden.

Die Verwendung des Zustimmprinzips wird in der I/O-Konfiguration im Automation Studio festgelegt.

### **2.6.10.2.13 Wiederanlaufverhalten**

Jeder digitale Eingangskanal verfügt generell über keine interne Wiederanlaufsperre, d. h. nach Fehlersituationen am Modul und/oder am Netzwerk nehmen die zugehörigen Kanaldaten selbstständig wieder den korrekten Zustand ein.

Es liegt in der Verantwortung des Anwenders, die Kanaldaten der sicheren Eingangskanäle korrekt zu verschalten und mit einer Wiederanlaufsperre zu versehen. Hierzu können beispielsweise die Wiederanlaufsperren der PLCopen Funktionsbausteine verwendet werden.

Die Anwendung von Eingangskanälen ohne korrekt verschaltete Wiederanlaufsperre kann einen automatischen Wiederanlauf zur Folge haben.

Jeder Ausgangskanal verfügt über eine interne Wiederanlaufsperre, d. h. um den Kanal nach Fehlersituationen am Modul und/oder am Netzwerk und/oder nach Beenden der Sicherheitsfunktion einzuschalten, ist folgende Sequenz in dieser Reihenfolge notwendig:

- beseitigen aller Modul-, Kanal- oder Kommunikationsfehler
- aktivieren des sicherheitstechnischen Signals für diesen Kanal (SafeOutput...)
- Pause um sicherzustellen, dass das sicherheitstechnische Signal am Modul bearbeitet wurde (min. 1 Netzwerkzyklus)
- positive Flanke am Releasekanal

Für das Schalten des Release-Signals sind die Hinweise zur manuellen Rückstellfunktion der EN ISO 13849-1:2015 zu beachten.

Die Wiederanlaufsperre wirkt unabhängig vom Zustimmprinzip, d. h. oben beschriebenes Verhalten wird weder durch die Parametrierung des Zustimmprinzips noch durch die zeitliche Position des funktionalen Schaltsignals beeinflusst.

Per Parametrierung kann ein automatischer Wiederanlauf am Modul konfiguriert werden. Mit dieser Funktion kann der Ausgangskanal ohne zusätzlicher Signalflanke am Releasekanal sicherheitstechnisch eingeschaltet werden. Diese Funktion ist solange aktiv, solange das Release Signal TRUE ist und keine Fehlersituation am Modul und/ oder am Netzwerk vorliegt.

Unabhängig von diesem Parameter ist für das Einschalten des Ausgangskanals in folgenden Situationen eine positive Flanke am Releasekanal notwendig:

- nach Power Up
- nach einer Fehlerbeseitigung im sicheren Kommunikationskanal
- nach der Störungsbehebung eines Kanalfehlers
- nach einem Abfallen des Release Signals

Die Parametrierung des automatischen Wiederanlaufs erfolgt bei den Kanalparametern im SafeDESIGNER. Bei der Anwendung eines automatischen Wiederanlaufs sind die Hinweise der EN ISO 13849-1:2015 zu beachten.

# **Gefahr!**

**Das Konfigurieren eines automatischen Wiederanlaufs kann zu sicherheitstechnisch kritischen Zuständen führen. Sorgen Sie mit ergänzenden Maßnahmen für die korrekte, sicherheitstechnische Funktion.**

## **2.6.10.2.14 Registerbeschreibung**

### **2.6.10.2.14.1 Parameter in der I/O Konfiguration**

#### **Gruppe: Function model**

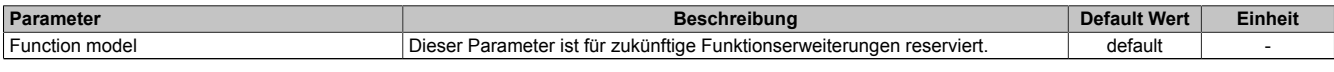

Tabelle 143: Parameter I/O Konfiguration: Function model

### **Gruppe: General**

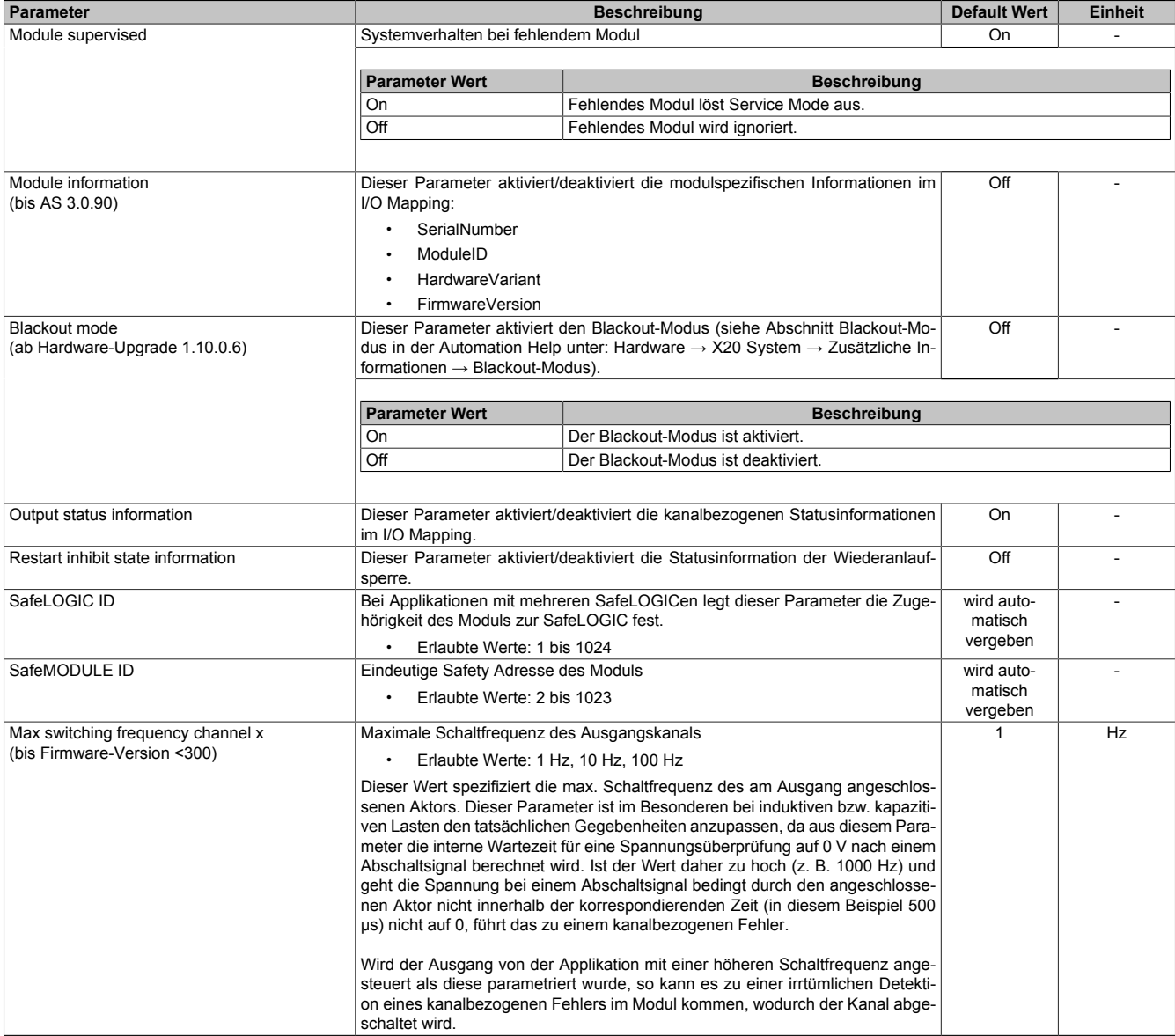

Tabelle 144: Parameter I/O Konfiguration: General

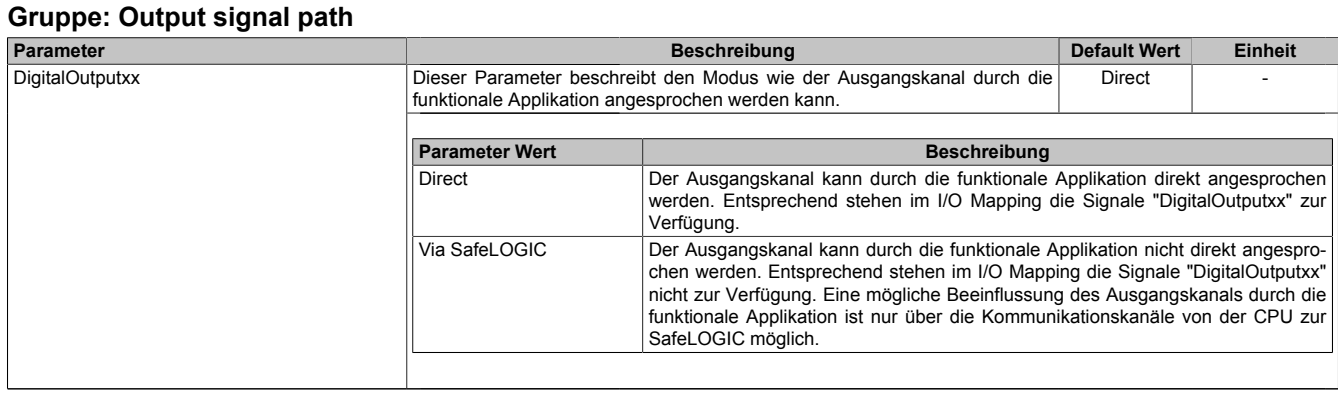

Tabelle 145: Parameter I/O Konfiguration: Output signal path

### **2.6.10.2.14.2 Parameter im SafeDESIGNER - bis Release 1.9**

### **Gruppe: Basic**

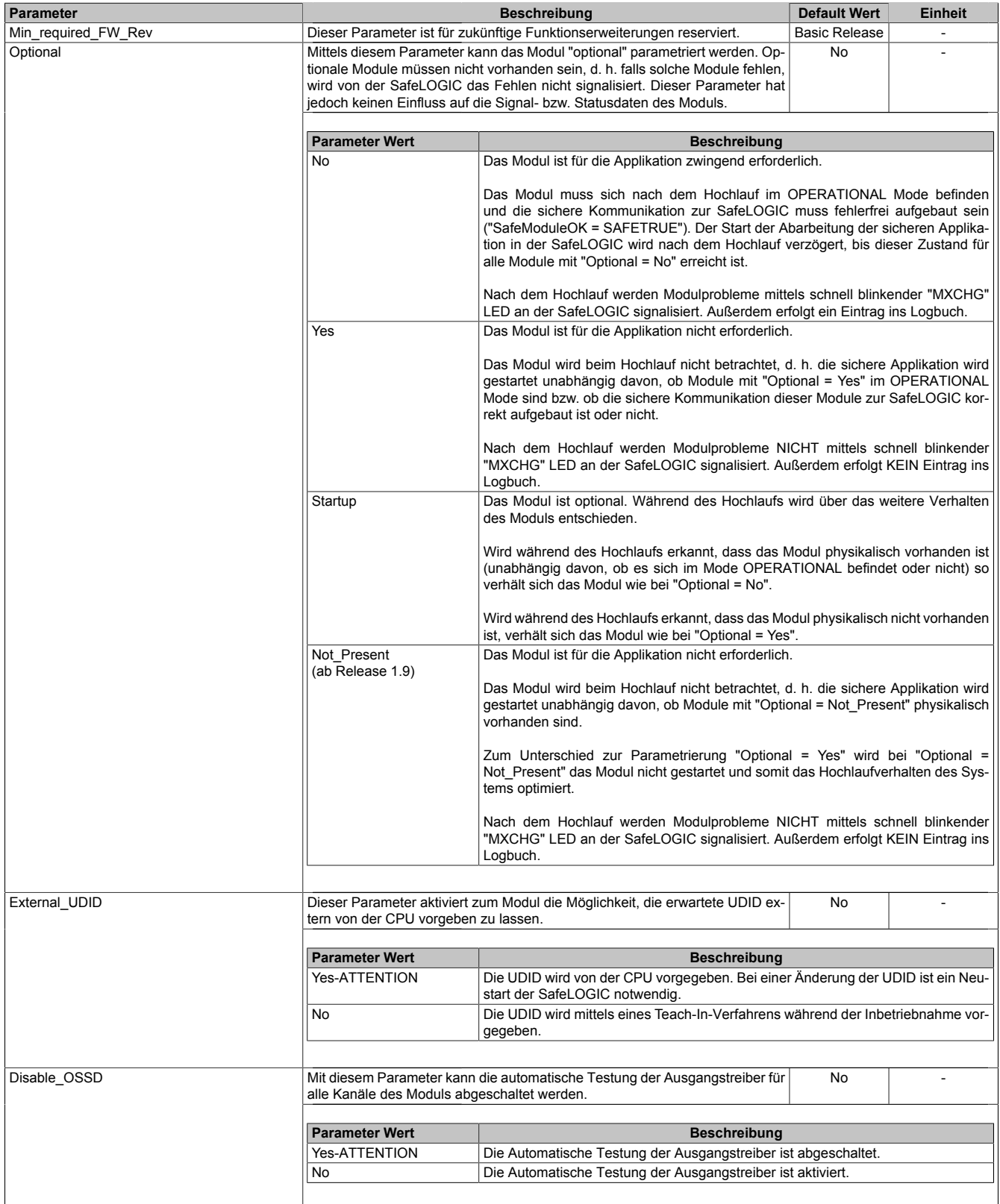

Tabelle 146: Parameter SafeDESIGNER: Basic

# **Gefahr!**

**Falls die Funktion "External\_UDID = Yes-ATTENTION" benutzt wird, können durch falsche Vorgaben von der CPU sicherheitskritische Situationen entstehen.**

**Führen Sie deshalb eine FMEA (Failure Mode and Effects Analysis) durch um diese Situationen zu erkennen und mittels zusätzlicher, sicherheitstechnischer Maßnahmen abzusichern.**

# **Gefahr!**

**Mit "Disable\_OSSD = Yes-ATTENTION" verfügt das Modul über eine reduzierte Fehleraufdeckung und erfüllt nicht mehr die Anforderungen für SIL 3 gemäß EN 62061:2010 bzw. PL e gemäß EN ISO 13849-1:2015.**

**Um die Anforderungen für Anwendungen bis SIL 2 gemäß EN 62061:2010 bzw. PL d gemäß EN ISO 13849-1:2015 zu erreichen, ist eine tägliche Prüfung der Sicherheitsfunktion durch den Anwender notwendig.**

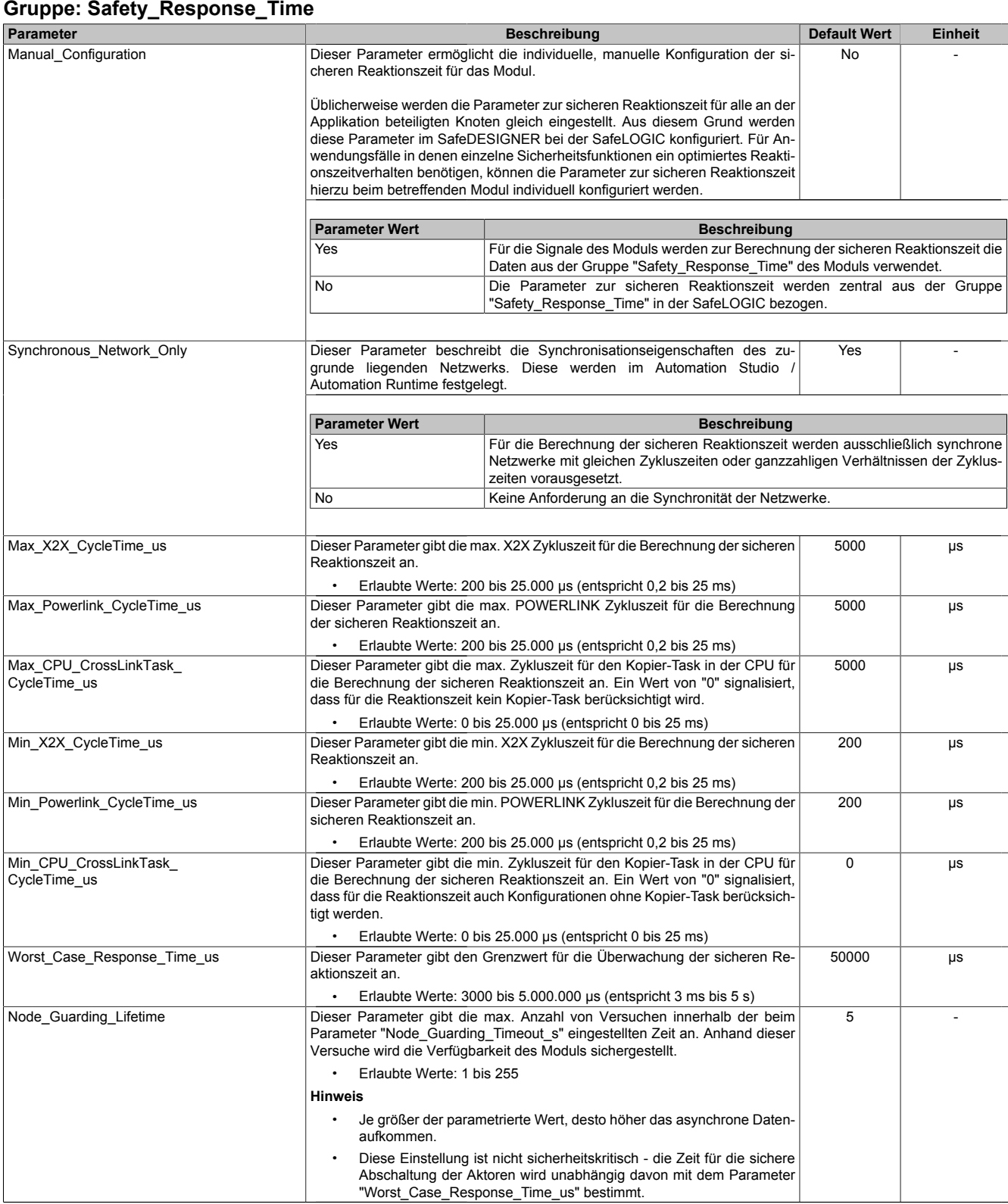

Tabelle 147: Parameter SafeDESIGNER: Safety\_Response\_Time
## **Gruppe: SafeDigitalOutputxx, SafeDigitalOutputxxyy**

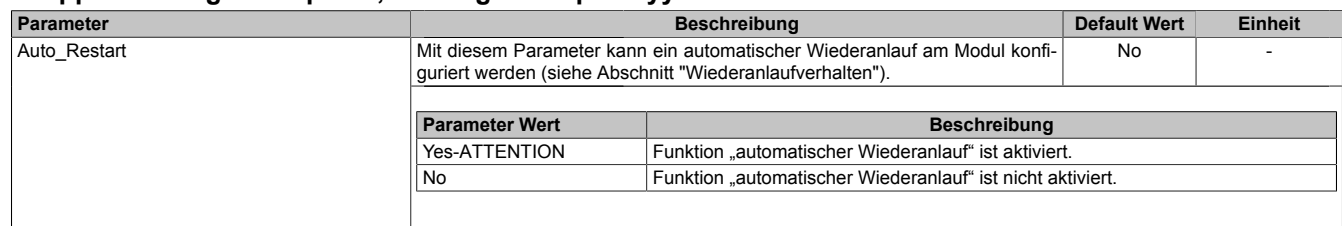

Tabelle 148: Parameter SafeDESIGNER: SafeDigitalOutputxx, SafeDigitalOutputxxyy

# **Gefahr!**

**Das Konfigurieren eines automatischen Wiederanlaufs kann zu sicherheitstechnisch kritischen Zuständen führen. Sorgen Sie mit ergänzenden Maßnahmen für die korrekte, sicherheitstechnische Funktion.**

### **2.6.10.2.14.3 Parameter im SafeDESIGNER - ab Release 1.10**

### **Gruppe: Basic**

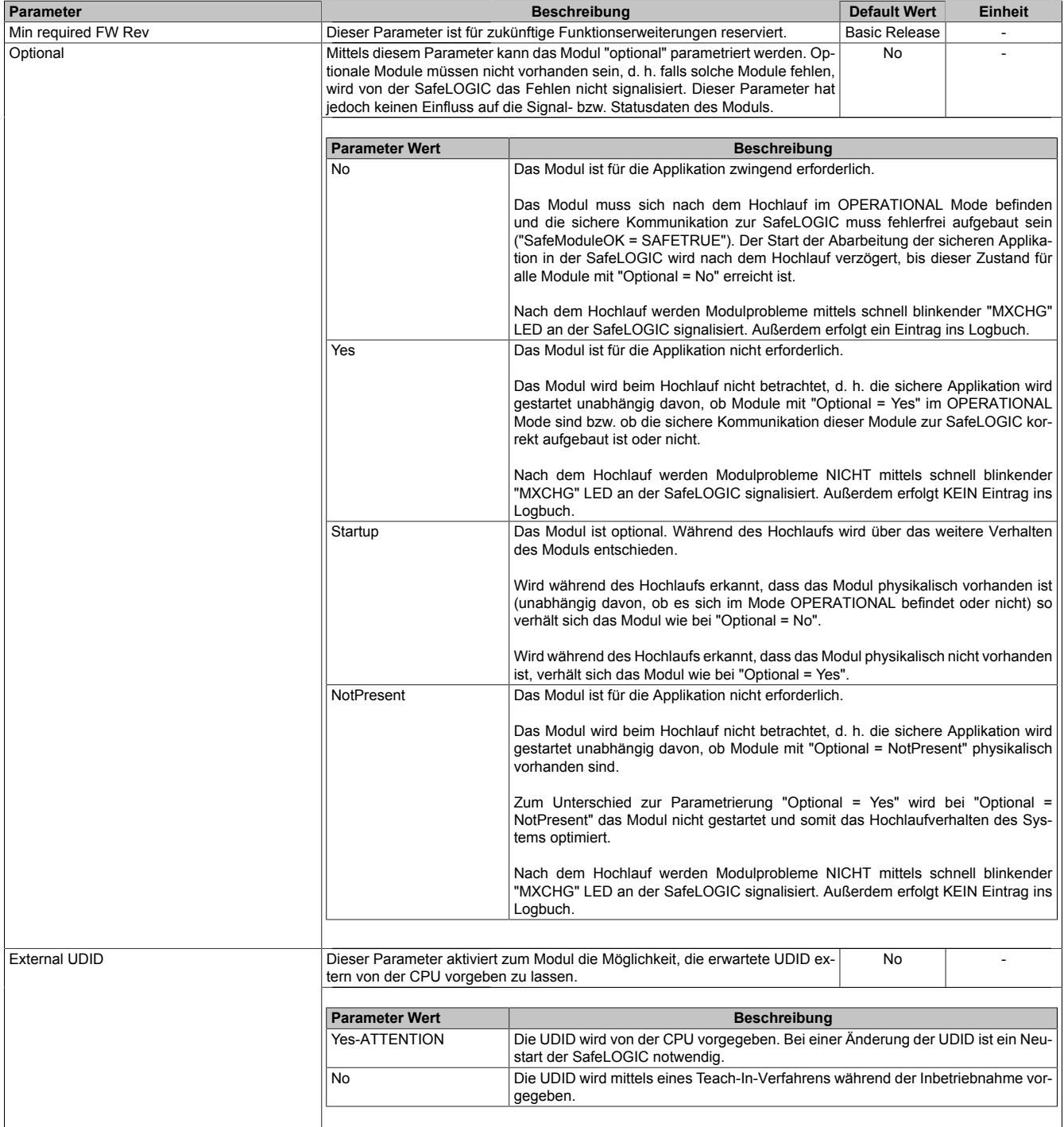

Tabelle 149: Parameter SafeDESIGNER: Basic

# **Gefahr!**

**Falls die Funktion "External UDID = Yes-ATTENTION" benutzt wird, können durch falsche Vorgaben von der CPU sicherheitskritische Situationen entstehen. Führen Sie deshalb eine FMEA (Failure Mode and Effects Analysis) durch um diese Situationen zu**

**erkennen und mittels zusätzlicher, sicherheitstechnischer Maßnahmen abzusichern.**

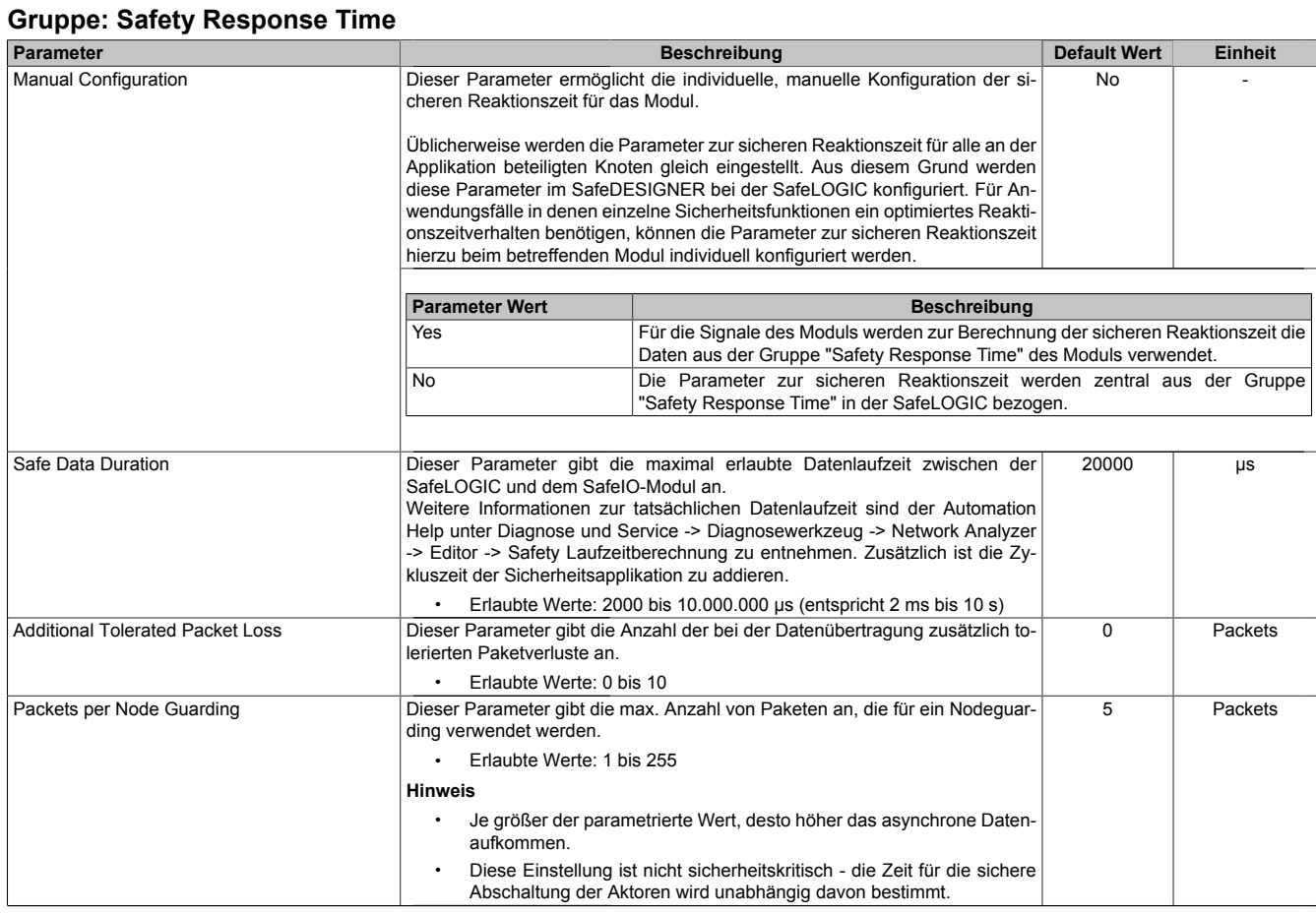

Tabelle 150: Parameter SafeDESIGNER: Safety Response Time

### **Gruppe: Module Configuration**

| <b>Parameter</b> |                                                                                                    | <b>Default Wert</b>                                            | <b>Einheit</b> |  |
|------------------|----------------------------------------------------------------------------------------------------|----------------------------------------------------------------|----------------|--|
| Disable OSSD     | Mit diesem Parameter kann die automatische Testung der Ausgangstreiber für<br>alle Kanäle des Moduls abgeschaltet werden. | <b>No</b>                                                      |                |  |
|                  |                                                                                                    |                                                                |                |  |
|                  | <b>Parameter Wert</b>                                                                                                    | <b>Beschreibung</b>                                            |                |  |
|                  | Yes-ATTENTION                                                                                                    | Die Automatische Testung der Ausgangstreiber ist abgeschaltet. |                |  |
|                  | l No                                                                                                    | Die Automatische Testung der Ausgangstreiber ist aktiviert.    |                |  |
|                  |                                                                                                    |                                                                |                |  |

Tabelle 151: Parameter SafeDESIGNER: Module Configuration

# **Gefahr!**

**Mit "Disable OSSD = Yes-ATTENTION" verfügt das Modul über eine reduzierte Fehleraufdeckung und erfüllt nicht mehr die Anforderungen für SIL 3 gemäß EN 62061:2013 bzw. PL e gemäß EN ISO 13849-1:2015.**

**Um die Anforderungen für Anwendungen bis SIL 2 gemäß EN 62061:2013 bzw. PL d gemäß EN ISO 13849-1:2015 zu erreichen, ist bei Ausgangskanälen des Typs B eine tägliche Prüfung der Sicherheitsfunktion durch den Anwender notwendig.**

**Bei Ausgangskanälen des Typs B2 ist zusätzlich darauf zu achten, dass sich während dieser Prüfung alle Ausgangskanäle des Moduls gleichzeitig für min. 1 s im ausgeschalteten Zustand befinden.**

**Bei X20SRTxxx-Modulen ist eine Prüfung jedes verwendeten Ausgangskanals vor der ersten Sicherheitsanforderung und alle 24 Stunden durchzuführen. Für die Prüfung muss der entsprechende Kanal mindestens einmal ein- und ausgeschaltet werden.**

#### X20 System • Modulübersichten • Digitale Ausgangsmodule

### **Gruppe: SafeDigitalOutputxx**

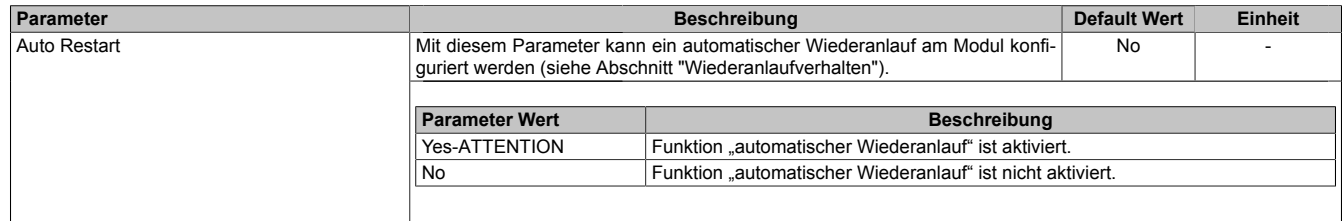

Tabelle 152: Parameter SafeDESIGNER: SafeDigitalOutputxx

# **Gefahr!**

**Das Konfigurieren eines automatischen Wiederanlaufs kann zu sicherheitstechnisch kritischen Zuständen führen. Sorgen Sie mit ergänzenden Maßnahmen für die korrekte, sicherheitstechnische Funktion.**

### **2.6.10.2.14.4 Kanalliste**

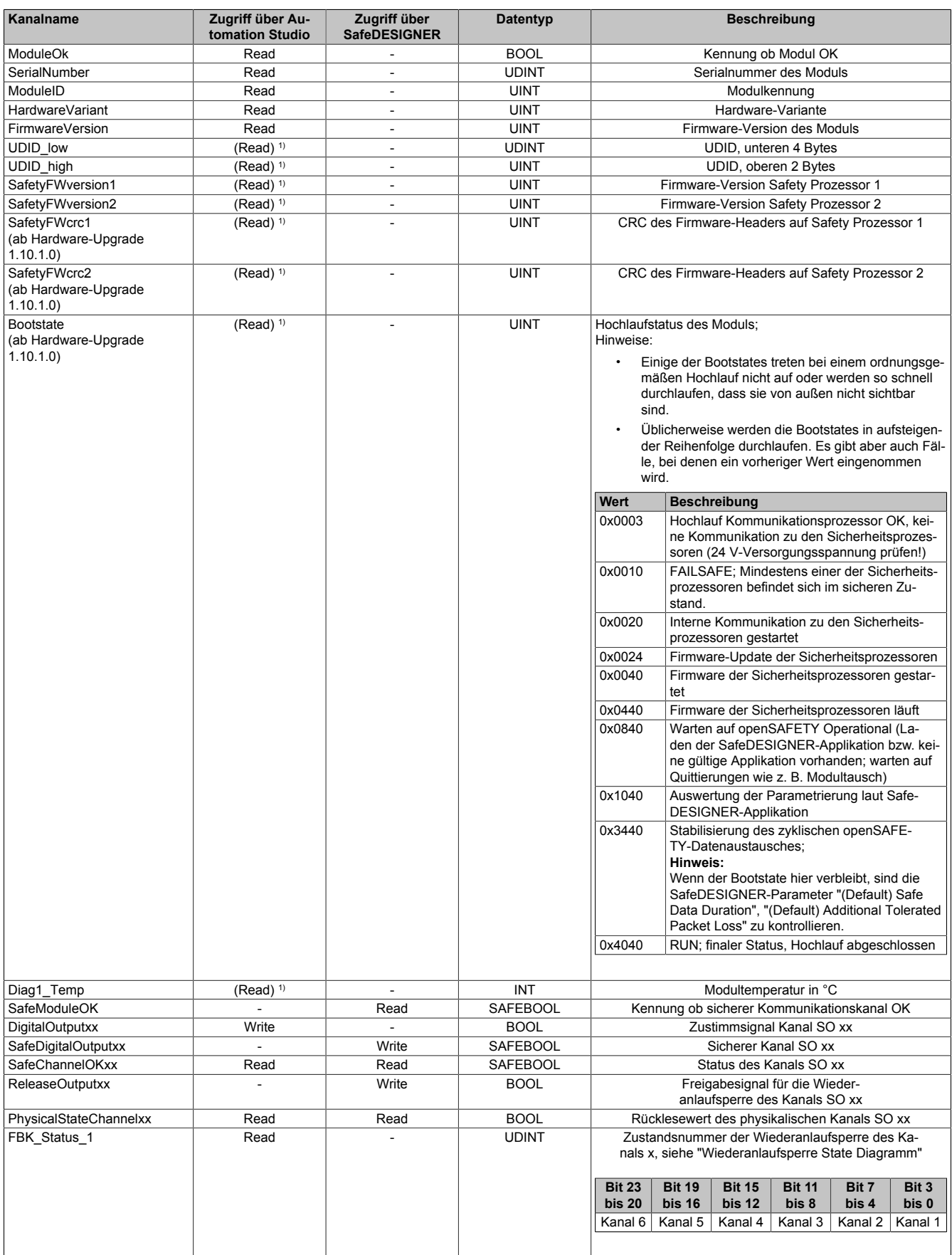

Tabelle 153: Kanalliste

1) Der Zugriff auf diese Daten erfolgt im Automation Studio über die Library ASIOACC.

### **Wiederanlaufsperre State Diagramm**

Das folgende State Diagramm veranschaulicht die Wirkung der im Modul integrierten Wiederanlaufsperre. Der in den Klammern stehende hexadezimale Wert entspricht dabei der Zustandsnummer welche über den Kanal "FBK\_Status\_1" zur Verfügung steht.

Detaillierte Informationen bezüglich der Wiederanlaufsperre siehe Abschnitt "Wiederanlaufverhalten".

## **Information:**

**Zum Setzen eines Ausgangskanals ist nach dem Signal "SafeDigitalOutput0x" eine positive Flanke am Signal "ReleaseOutput0x" notwendig. Diese Flanke muss mindestens 1 Netzwerkzyklus nach dem Signal "SafeDigitalOutput0x" erscheinen. Wird dieser zeitliche Ablauf nicht eingehalten, bleibt der Ausgangskanal inaktiv.**

# **Information:**

**Die maximale Schaltfrequenz ist den technischen Daten des Moduls zu entnehmen.**

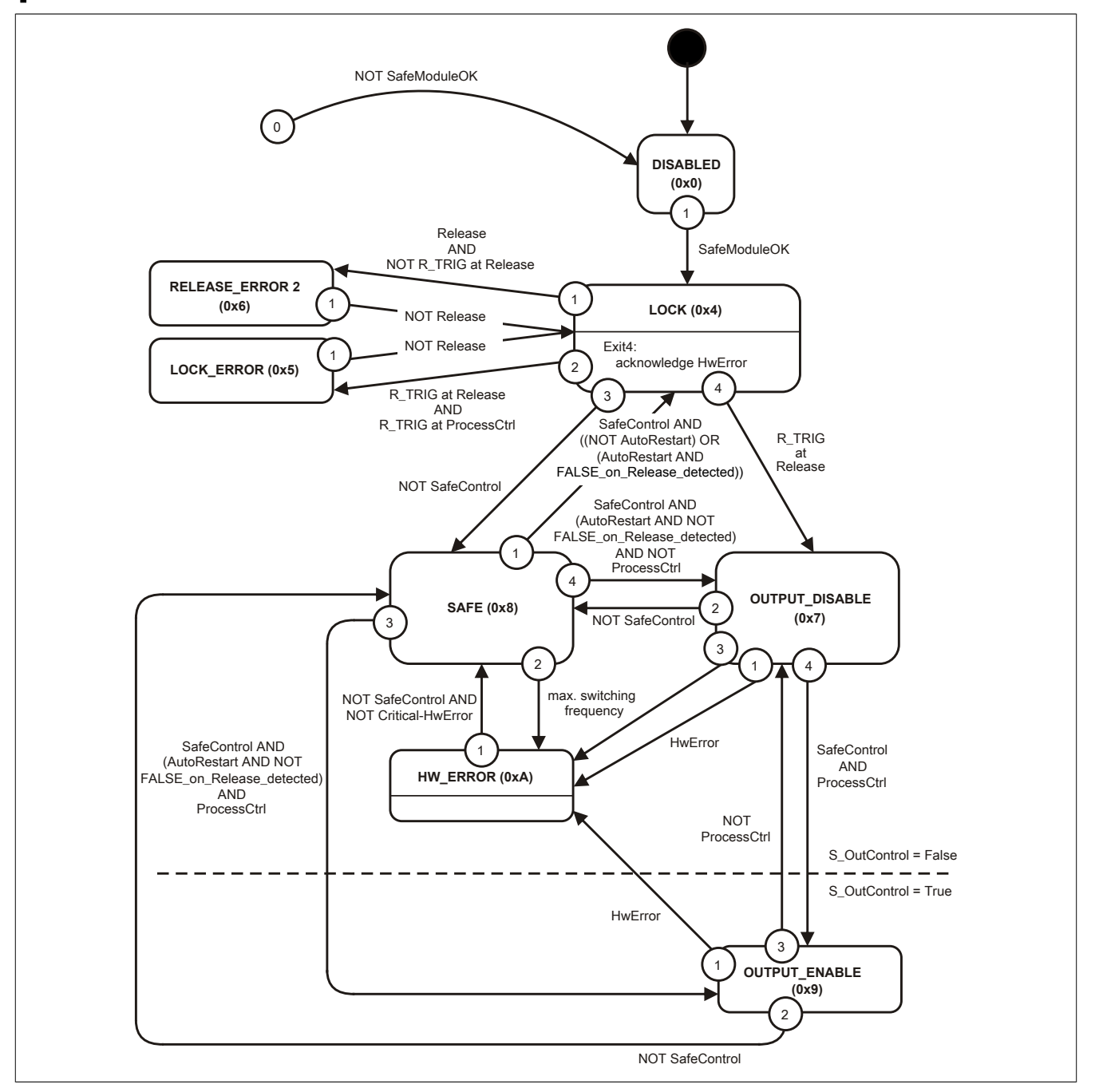

Abbildung 137: State Diagramm Wiederanlaufsperre

#### **2.6.10.3 X20(c)SOx1x0**

Bei der in diesem Abschnitt enthaltenen Modulbeschreibung handelt es sich lediglich um einen nicht zertifizierten Auszug aus dem Modul-Datenblatt.

In diesem Abschnitt ist die Version 1.141 des Datenblattes eingebunden.

Folgende Kapitel werden im Anwenderhandbuch an zentraler Stelle beschrieben und sind daher bei den einzelnen Modulen nicht noch einmal separat gelistet:

- [1.3.4 "Sichere Reaktionszeit"](#page-27-0)
- [1.2 "Bestimmungsgemäße Verwendung"](#page-19-0)
- [1.1.2 "Releaseinformation"](#page-17-0)
- [2.6.5.2.7 "EG-Konformitätserklärung"](#page-154-0)

## **Information:**

**B&R ist bemüht den Anwenderhandbuchstand so aktuell wie möglich zu halten. Aus sicherheitstechnischer Sicht muss jedoch die aktuelle, zertifizierte Datenblatt Version verwendet werden.**

**Das aktuelle, zertifizierte Datenblatt - inklusive ausführlicher Versionshistorie - ist auf der B&R Homepage [www.br-automation.com](http://www.br-automation.com) als Download verfügbar.**

#### **Gestaltung von Hinweisen**

#### **Sicherheitshinweise**

Enthalten **ausschließlich** Informationen, die vor gefährlichen Funktionen oder Situationen warnen.

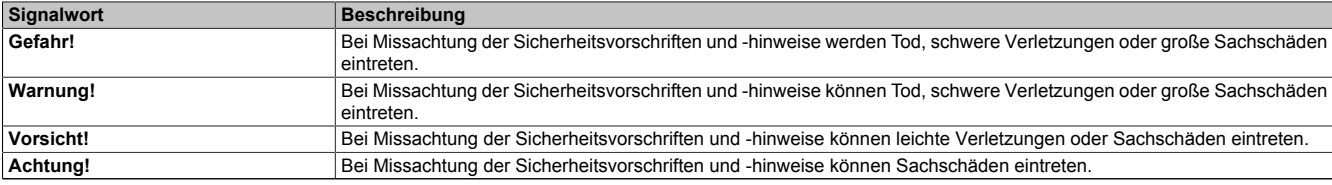

Tabelle 154: Gestaltung von Sicherheitshinweisen

#### **Allgemeine Hinweise**

Enthalten **nützliche** Informationen für Anwender und Angaben zur Vermeidung von Fehlfunktionen.

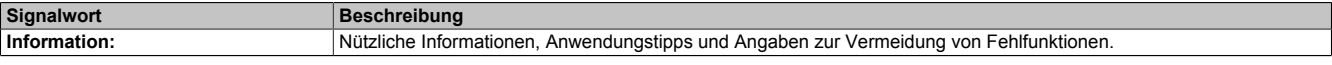

Tabelle 155: Gestaltung von Allgemeinen Hinweisen

#### **2.6.10.3.1 Allgemeines**

Die Module sind mit 2 bzw. 4 sicheren digitalen Ausgängen ausgestattet. Der Ausgangsnennstrom beträgt 0,5 bzw. 2 A.

Die Module lassen sich für die Ansteuerung von Aktoren in sicherheitstechnischen Anwendungen bis PL e bzw. SIL 3 einsetzen.

Die Ausgänge sind in Halbleitertechnologie ausgeführt, wodurch ihre sicherheitstechnischen Eigenschaften nicht von der Anzahl der Schaltspiele abhängen. Die sogenannte High-Side-Low-Side Variante (Ausgang Typ A) ist auf Aktoren ohne Potenzialbezug beschränkt (z. B. Relais, Ventile). Ausgänge des Typs A haben jedoch sicherheitstechnisch Vorteile, da der Aktor bei allen Fehlerszenarien im Aktoranschlusskabel abgeschaltet werden kann. Die sicheren digitalen Ausgangsmodule verfügen über einen Schutz vor automatischem Wiederanlauf bei Netzwerkfehlern und zusätzlich über eine Strommessung zur Aufdeckung von Leitungsbruch.

Die Module sind für die X20 Feldklemme 12-fach ausgelegt.

- 2 bzw. 4 sichere digitale Ausgänge mit 0,5 bzw. 2 A
- Source-Beschaltung
- Ausgangstyp A
- Stromüberwachung
- Drahtbrucherkennung
- Integrierter Ausgangsschutz

### **2.6.10.3.1.1 Funktion**

### **Sichere digitale Ausgänge**

Das Modul verfügt über sichere digitale Ausgangskanäle. Es lässt sich flexibel für die Ansteuerung von Aktoren in sicherheitstechnischen Anwendungen bis PL e bzw. SIL 3 einsetzen.

Die Ausgänge sind in Halbleitertechnologie ausgeführt, wodurch ihre sicherheitstechnischen Eigenschaften nicht von der Anzahl der Schaltspiele abhängt. Um allen Aktorensituationen gerecht zu werden, gibt es prinzipiell 2 unterschiedliche Ausgangstypen: Die sogenannte High-Side - Low-Side Variante (Typ A) und die sogenannte High-Side - High-Side Variante (Typ B). Typ A Ausgänge haben sicherheitstechnisch Vorteile, da der Aktor bei allen Fehlerszenarien im Aktoranschlusskabel abgeschaltet werden kann. Typ A Ausgänge sind jedoch auf Aktoren ohne Potenzialbezug beschränkt (z. B. Relais, Ventile). Für Aktoren mit Potenzialbezug (z. B. Enable-Eingänge von Frequenzumrichtern) sind Typ B Ausgänge erforderlich, wobei an dieser Stelle die besonderen Hinweise für die Verkabelung zu beachten sind.

Sichere digitale Ausgangskanäle verfügen über einen Schutz vor automatischem Wiederanlauf bei Netzwerkfehlern. Für darüber hinausgehende Anforderungen zum Schutz vor automatischem Wiederanlauf stehen im SafeDESIGNER die dazu notwendigen Funktionsbausteine zur Verfügung. Die Ausgänge können auch von der funktionalen Applikation angesteuert werden. Die Kombination der sicherheitstechnischen mit der funktionalen Ansteuerung ist so gestaltet, dass eine Ausschaltanforderung immer dominant ausgeführt wird. Für Diagnosezwecke sind die Ausgänge rücklesbar ausgeführt.

Abhängig vom Produkt verfügen die sicheren digitalen Ausgangskanäle über eine Strommessung zur Aufdeckung von Leitungsbruch. Diese Funktion kann beispielsweise auch für die Überwachung von Mutinglampen genutzt werden.

Die aus sicherheitstechnischer Sicht notwendige Testung der Halbleiter führt bei manchen Produkten zu sogenannten OSSD-Low-Phasen. Das bewirkt, dass sich bei aktivem Ausgang (Zustand high) für eine sehr kurze Zeit eine Ausschaltsituation (Zustand low) ergibt. Falls dieses Verhalten in der Anwendung zu Problemen führen kann, kann der Test abgeschaltet werden. Beachten Sie an dieser Stelle die zugehörigen, sicherheitstechnischen Hinweise!

### **openSAFETY**

Für die Übertragung der Daten auf den unterschiedlichen Bussystemen nutzt das Modul die Schutzmechanismen von openSAFETY. Durch die sichere Kapselung der Daten im openSAFETY-Container müssen die an der Übertragung beteiligten Komponenten des Netzwerkes keinen sicherheitstechnischen Beitrag leisten. An dieser Stelle sind lediglich die in den technischen Daten angegebenen sicherheitstechnischen Kennwerte für openSAFETY heranzuziehen. Die Daten im openSAFETY-Container werden erst in der Gegenstelle der Datenübertragung sicherheitstechnisch bearbeitet und deshalb ist erst diese Komponente wieder Bestandteil der sicherheitstechnischen Betrachtung. Ein lesender Zugriff auf die Daten im openSAFETY-Container, für Anwendungen ohne sicherheitstechnische Eigenschaften, ist an jeder Stelle des Netzwerks erlaubt, ohne die sicherheitstechnischen Eigenschaften von openSAFETY zu beeinflussen.

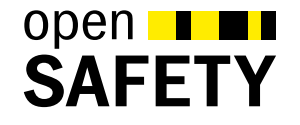

#### **2.6.10.3.1.2 Coated Module**

Coated Module sind X20 Module mit einer Schutzbeschichtung der Elektronikbaugruppe. Die Beschichtung schützt X20c Module vor Betauung.

Die Elektronik der Module ist vollständig funktionskompatibel zu den entsprechenden X20 Modulen.

## **Information:**

**In diesem Datenblatt werden zur Vereinfachung nur Bilder und Modulbezeichnungen der unbeschichteten Module verwendet.**

Die Beschichtung wurde nach folgenden Normen qualifiziert:

- Betauung: BMW GS 95011-4, 2x 1 Zyklus
- Schadgas: EN 60068-2-60, Methode 4, Exposition 21 Tage

Entgegen den Angaben bei Modulen des X20 Systems ohne Safety Zertifizierung sind die X20 Safety Module trotz der durchgeführten Tests **NICHT für Anwendungen mit Schadgas (EN 60068-2-60) geeignet!**

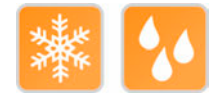

### **2.6.10.3.2 Übersicht**

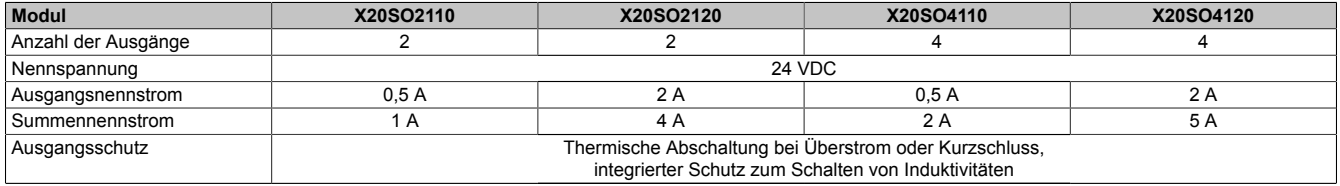

Tabelle 156: Digitale Ausgangsmodule

### **2.6.10.3.3 Bestelldaten**

 $\mathbf{r}$ 

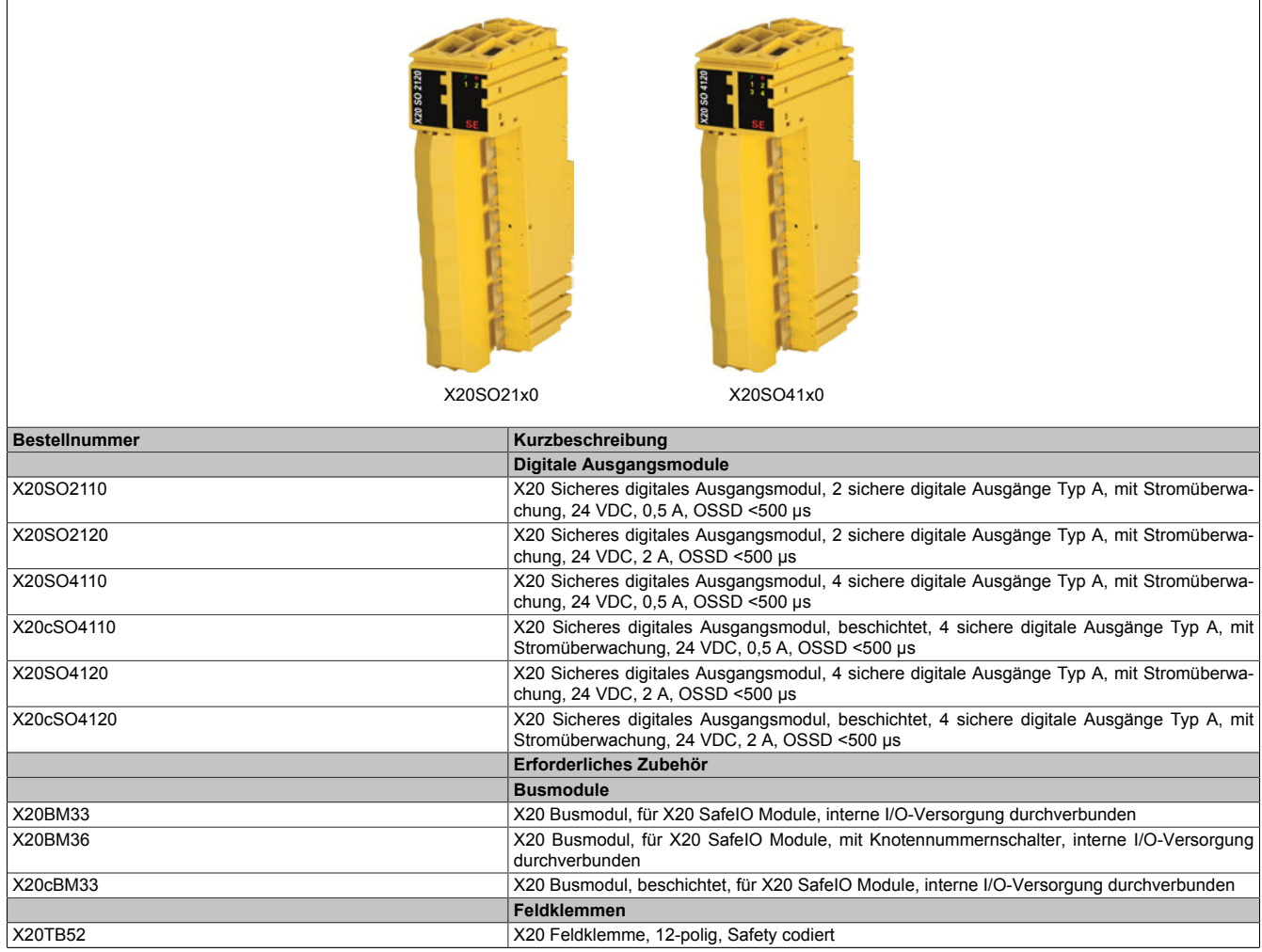

Tabelle 157: X20SO2110, X20SO2120, X20SO4110, X20cSO4110, X20SO4120, X20cSO4120 - Bestelldaten

### **2.6.10.3.4 Technische Daten**

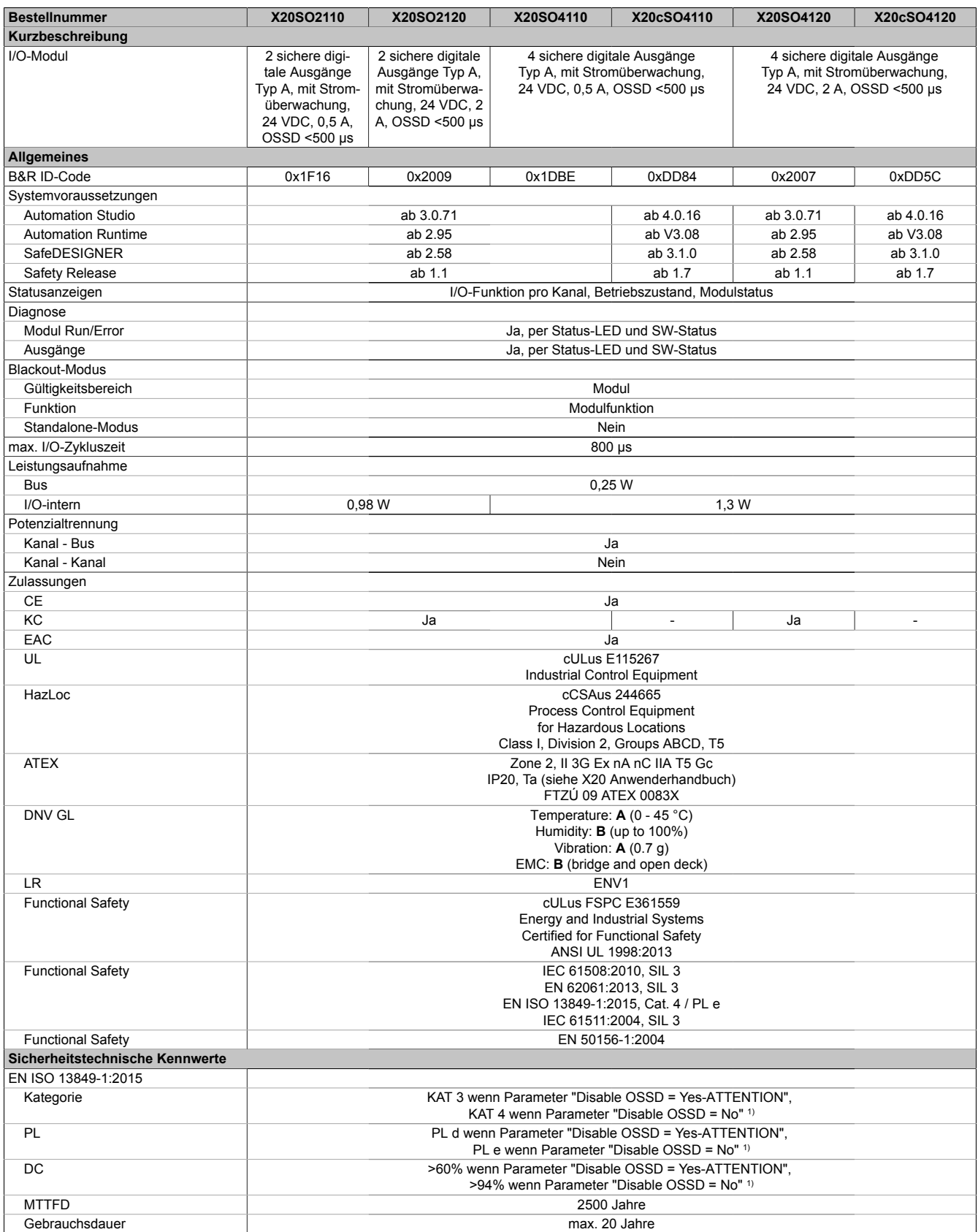

Tabelle 158: X20SO2110, X20SO2120, X20SO4110, X20cSO4110, X20SO4120, X20cSO4120 - Technische Daten

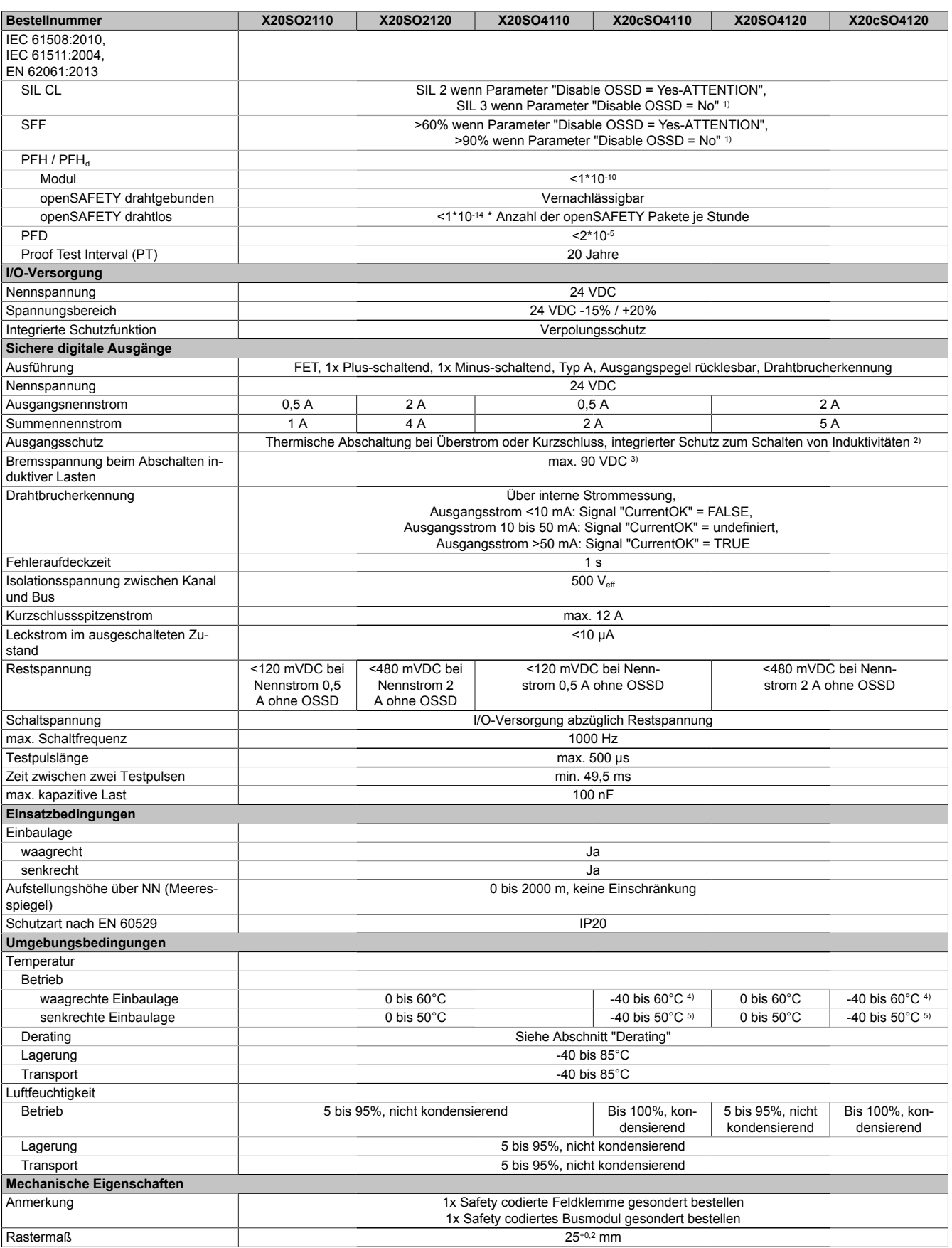

Tabelle 158: X20SO2110, X20SO2120, X20SO4110, X20cSO4110, X20SO4120, X20cSO4120 - Technische Daten

2) Die Schutzfunktion ist für einen Dauerkurzschluss von max. 30 Minuten gegeben.

1) Zusätzlich sind hierzu die Gefahrenhinweise im technischen Datenblatt zu beachten.<br>2) Die Schutzfunktion ist für einen Dauerkurzschluss von max. 30 Minuten gegeben.<br>3) Durch die interne Schutzbeschaltung kommt diese Bre 3) Durch die interne Schutzbeschaltung kommt diese Bremsspannung erst ab einer Last typ. 250 mA zustande.<br>4) Bis Hardware-Upgrade <1.10.1.0 und Hardware-Revision <L0: -25 bis 60°C<br>5) Bis Hardware-Upgrade <1.10.1.0 und Hard

- 4) Bis Hardware-Upgrade <1.10.1.0 und Hardware-Revision <L0: -25 bis 60°C
- 5) Bis Hardware-Upgrade <1.10.1.0 und Hardware-Revision <L0: -25 bis 50°C

# **Gefahr!**

**Der Betrieb außerhalb der technischen Daten ist nicht zulässig und kann zu gefährlichen Zuständen führen.**

# **Information:**

**Nähere Informationen zur Installation sind Kapitel ["Installationshinweise X20-Module" auf Seite 23](#page-22-0) zu entnehmen.**

### **Derating**

Die Derating-Kurve bezieht sich auf den Standardbetrieb und kann bei waagrechter Einbaulage durch folgende Maßnahmen um den angegebenen Derating-Bonus nach rechts verschoben werden.

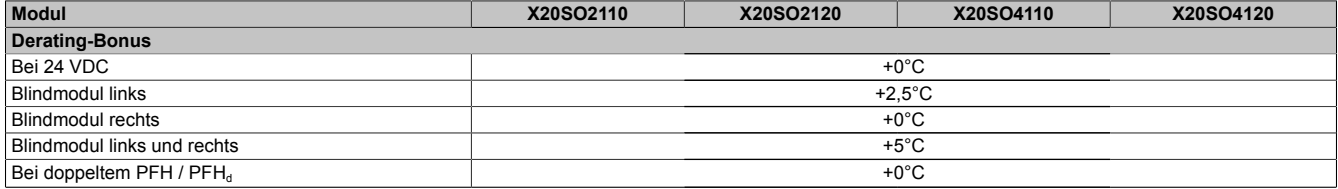

Tabelle 159: Derating-Bonus

Der max. Summennennstrom ist abhängig von der Betriebstemperatur und der Einbaulage. Der resultierende Summennennstrom kann der nachfolgenden Tabelle entnommen werden.

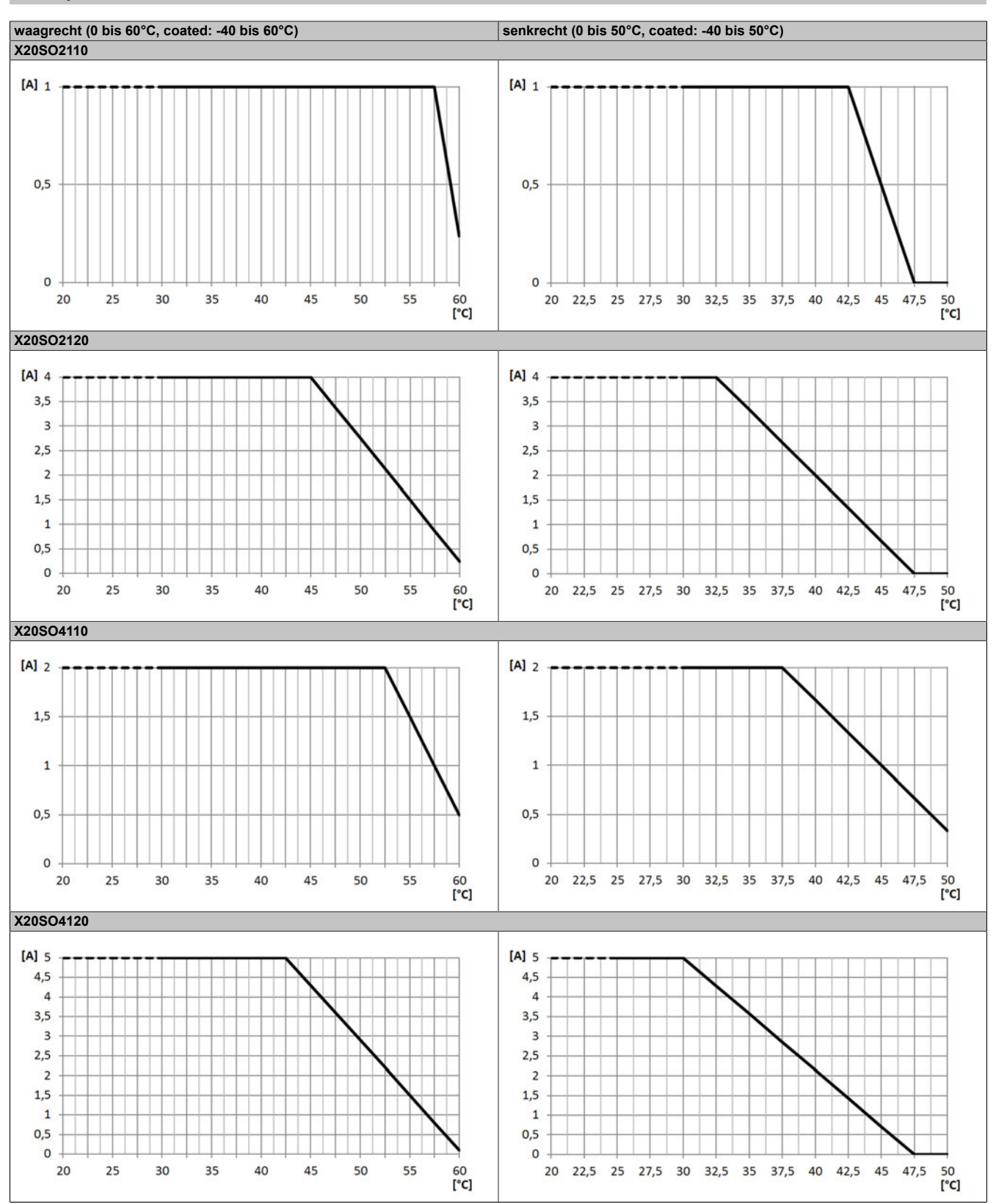

Tabelle 160: Derating in Abhängigkeit von der Betriebstemperatur und der Einbaulage

# **Information:**

**Unabhängig von den in der Derating-Kurve angegebenen Werten ist der Betrieb der Module auf die in den technischen Daten angegebenen Werte beschränkt.**

#### **2.6.10.3.5 Status LEDs**

| Abbildung                    | <b>LED</b> | Farbe                                                                                                    | <b>Status</b>                                                                                                    | <b>Beschreibung</b>                                                                                                    |  |  |
|------------------------------|------------|----------------------------------------------------------------------------------------------------|----------------------------------------------------------------------------------------------------|----------------------------------------------------------------------------------------------------|--|--|
|                              | r          | Grün                                                                                                    | Aus                                                                                                    | Modul nicht versorgt                                                                                                    |  |  |
|                              |            |                                                                                                    | Single Flash                                                                                                    | <b>Modus Reset</b>                                                                                                    |  |  |
|                              |            |                                                                                                    | Double Flash                                                                                                    | Firmware Update                                                                                                    |  |  |
|                              |            |                                                                                                    | <b>Blinkend</b>                                                                                                    | Modus PREOPERATIONAL                                                                                                    |  |  |
|                              |            |                                                                                                    | Ein                                                                                                    | Modus RUN                                                                                                    |  |  |
|                              | e          | Rot                                                                                                    | Aus                                                                                                    | Modul nicht versorgt oder alles in Ordnung                                                                                                    |  |  |
|                              |            |                                                                                                    | Pulsierend                                                                                                    | <b>Bootloader Modus</b>                                                                                                    |  |  |
|                              |            |                                                                                                    | <b>Triple Flash</b>                                                                                                    | Update der sicherheitsrelevanten Firmware                                                                                                    |  |  |
|                              |            |                                                                                                    | Ein                                                                                                    | Fehler oder I/O-Teil nicht mit Spannung versorgt                                                                                              |  |  |
|                              | $e + r$    | Rot Ein / Grüner Single Flash<br>Firmware ist ungültig                                                                                                  |                                                                                                    |                                                                                                    |  |  |
|                              | 1 bis $4$  | Ausgangszustand des korrespondierenden digitalen Ausgangs;<br>Abhängig von der Anzahl der Kanäle des Modultyps variiert auch die Anzahl der Kanal LEDs. |                                                                                                    |                                                                                                    |  |  |
|                              |            | Rot                                                                                                    | Ein                                                                                                    | Warnung/Fehler eines Ausgangskanals                                                                                                    |  |  |
|                              |            |                                                                                                    | Alle Ein                                                                                                    | Fehler auf allen Kanälen oder Verbindung zur SafeLOGIC nicht<br>OK oder Hochlauf noch nicht abgeschlossen                                     |  |  |
| SE                           |            | Orange                                                                                                    | Ein                                                                                                    | Ausgang gesetzt                                                                                                    |  |  |
| X20SO21x0<br>SE<br>X20SO41x0 | <b>SE</b>  | Rot                                                                                                    | Aus                                                                                                    | Modus RUN oder I/O-Teil nicht mit Spannung versorgt                                                                                           |  |  |
|                              |            |                                                                                                    | 1 s                                                                                                    | Bootphase oder fehlender X2X-Link oder defekter Prozessor                                                                                     |  |  |
|                              |            |                                                                                                    |                                                                                                    | Safety PREOPERATIONAL State;<br>Module, welche in der SafeDESIGNER-Applikation nicht ver-<br>wendet werden, bleiben im Status PREOPERATIONAL. |  |  |
|                              |            |                                                                                                    |                                                                                                    | Sicherer Kommunikationskanal nicht OK                                                                                                    |  |  |
|                              |            |                                                                                                    |                                                                                                    | Bei der Firmware des Moduls handelt es sich um eine nicht zer-<br>tifizierte Pilotkundenversion.                                              |  |  |
|                              |            |                                                                                                    |                                                                                                    | Bootphase, fehlerhafte Firmware                                                                                                    |  |  |
|                              |            |                                                                                                    | Ein                                                                                                    | Gesamtmodul betreffender Sicherheitszustand aktiv (= Zustand<br>"FailSafe")                                                                   |  |  |
|                              |            |                                                                                                    | Die "SE" LEDs signalisieren dabei getrennt voneinander die Zustände im Sicherheitsprozessor 1 (LED<br>"S") und Sicherheitsprozessor 2 (LED "E") |                                                                                                    |  |  |

Tabelle 161: Statusanzeige

# **Gefahr!**

**Statisch leuchtende LEDs "SE" signalisieren ein defektes Modul, welches sofort auszutauschen ist. Sorgen Sie eigenverantwortlich dafür, dass nach dem Auftreten eines Fehlers alle notwendigen Reparaturmaßnahmen eingeleitet werden, da nachfolgende Fehler eine Gefährdung auslösen können!**

## **2.6.10.3.6 Anschlussbelegungen**

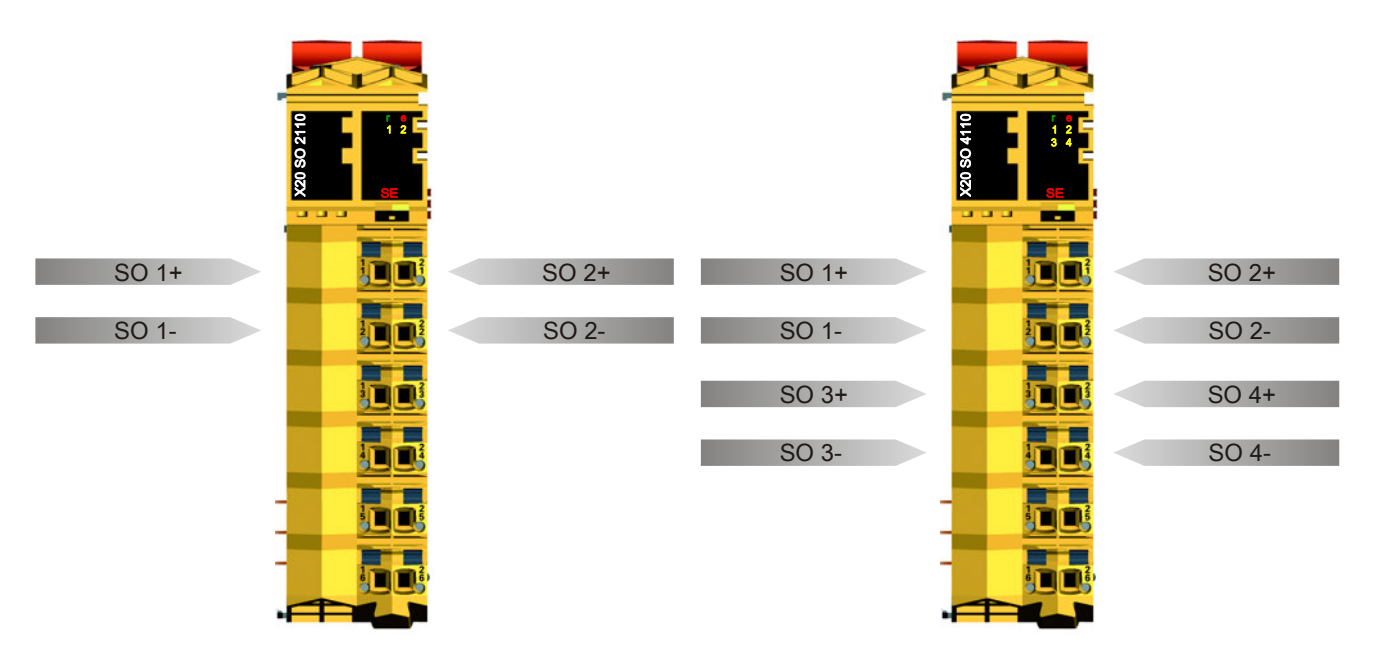

Abbildung 138: X20SO21x0 - Anschlussbelegung

Abbildung 139: X20SO41x0 - Anschlussbelegung

#### **2.6.10.3.7 Anschlussbeispiele**

In diesem Abschnitt sind typische Anschlussbeispiele aufgeführt, welche nur eine Auswahl der möglichen Verdrahtungen darstellen. Der Anwender muss die zugehörige Fehleraufdeckung beachten.

## **Information:**

**Details zu den Anschlussbeispielen (wie z. B. Schaltungsbeispiele, Kompatibilitätsklasse, max. Anzahl der unterstützten Kanäle, Klemmenzuordnung usw.) sind Kapitel [Anschlussbeispiele](#page-994-0) des Integrated Safety Technology Anwenderhandbuchs - MASAFETY-GER - zu entnehmen.**

### **2.6.10.3.7.1 Anschaltung sicherheitstechnischer Aktoren bei Ausgängen des Typs A**

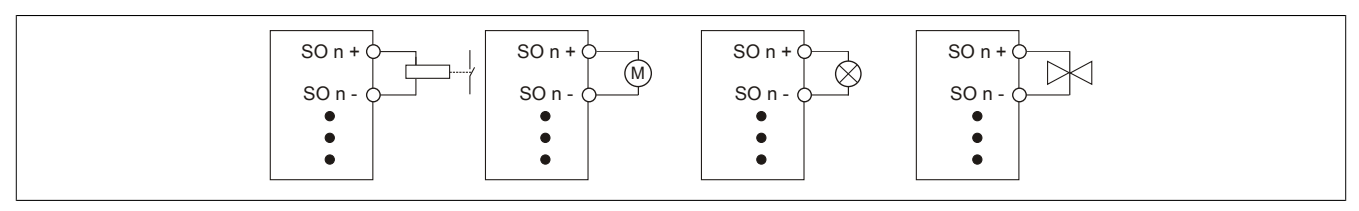

Abbildung 140: Anschaltung sicherheitstechnischer Aktoren bei Ausgängen des Typs A

Sicherheitstechnische Aktoren (Schütze, Motoren, Mutinglampen, Ventile, ...), die mit den Leistungsdaten des Moduls kompatibel sind, können direkt angeschlossen werden.

In dieser Verschaltung entspricht das Modul der Kategorie 4 nach EN ISO 13849-1:2015. Bitte beachten Sie, dass diese Aussage ausschließlich für das Modul gilt und nicht für die dargestellte Beschaltung. Die Beschaltung des Aktors müssen Sie eigenverantwortlich gemäß der geforderten Kategorie und den Gegebenheiten des Aktors wählen.

**2.6.10.3.7.2 Anschaltung ACOPOS / ACOPOSmulti**

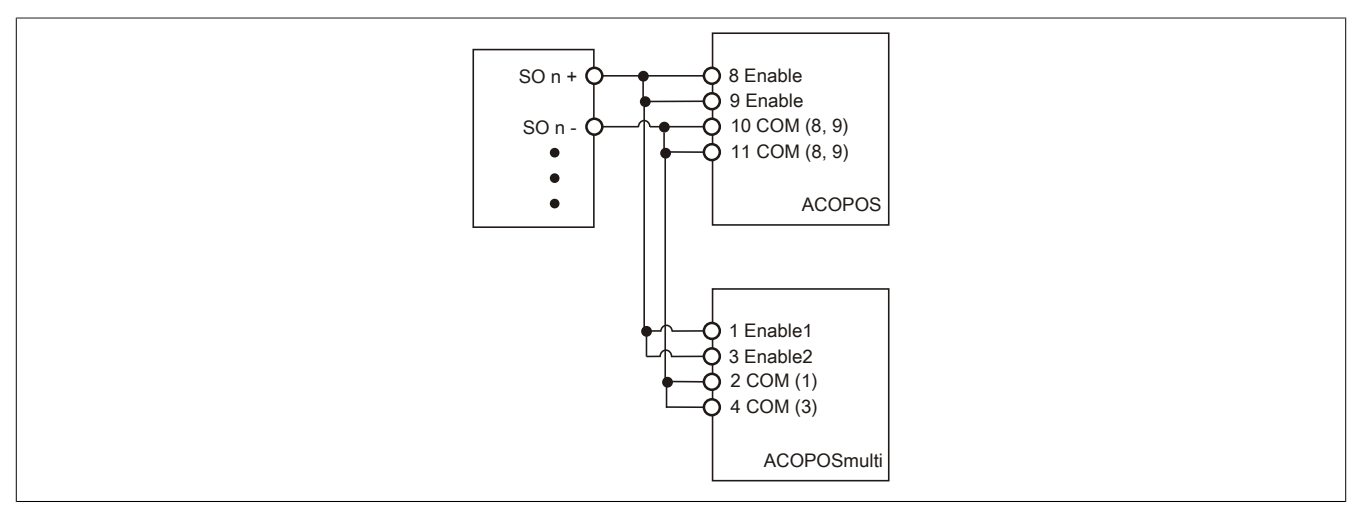

Abbildung 141: Anschaltung ACOPOS/ACOPOSmulti

Das SO Modul kann direkt mit den sicherheitstechnischen Eingängen des ACOPOS bzw. ACOPOSmulti verschaltet werden.

In dieser Verschaltung entspricht das Modul der Kategorie 4 nach EN ISO 13849-1:2015. Bitte beachten Sie, dass diese Aussage ausschließlich für das Modul gilt und nicht für den ACOPOS bzw. ACOPOSmulti. Der ACOPOS entspricht in dieser Verschaltung der Kategorie 3 nach EN ISO 13849-1:2015. Der ACOPOSmulti entspricht in dieser Verschaltung der Kategorie 4 nach EN ISO 13849-1:2015.

## **Information:**

**Bei der Verschaltung des SO Moduls mit dem ACOPOS muss der modulinterne Test der Ausgangsschaltung über den Modulparameter "Disable OSSD = Yes-ATTENTION" deaktiviert werden, da andernfalls die OSSD Lücken eine unbeabsichtigte Abschaltung des ACOPOS bewirken können.**

# **Gefahr!**

**Mit "Disable OSSD = Yes-ATTENTION" verfügt das Modul über eine reduzierte Fehleraufdeckung und erfüllt nicht mehr die Anforderungen für SIL 3 gemäß EN 62061:2013 bzw. PL e gemäß EN ISO 13849-1:2015.**

**Um die Anforderungen für Anwendungen bis SIL 2 gemäß EN 62061:2013 bzw. PL d gemäß EN ISO 13849-1:2015 zu erreichen, ist bei Ausgangskanälen des Typs B eine tägliche Prüfung der Sicherheitsfunktion durch den Anwender notwendig.**

**Bei Ausgangskanälen des Typs B2 ist zusätzlich darauf zu achten, dass sich während dieser Prüfung alle Ausgangskanäle des Moduls gleichzeitig für min. 1 s im ausgeschalteten Zustand befinden.**

**Bei X20SRTxxx-Modulen ist eine Prüfung jedes verwendeten Ausgangskanals vor der ersten Sicherheitsanforderung und alle 24 Stunden durchzuführen. Für die Prüfung muss der entsprechende Kanal mindestens einmal ein- und ausgeschaltet werden.**

## **Information:**

**Detaillierte Informationen zur Beschaltung/Funktion des ACOPOS/ACOPOSmulti sind den entsprechenden Anwenderhandbüchern zu entnehmen.**

#### **2.6.10.3.8 Fehleraufdeckung**

#### **2.6.10.3.8.1 Modulinterner Fehler**

Via rotem Aufleuchten der "SE" LED ist es möglich folgende fehlerhafte Zustände auszuwerten:

- Modulfehler, z. B. defektes RAM, defekte CPU, ...
- Über- oder Untertemperatur
- Über- oder Unterspannung
- inkompatible Firmware-Version

Modulinterne Fehler werden gemäß den Anforderungen der im Zertifikat gelisteten Normen vollständig und rechtzeitig innerhalb der in den technischen Daten angeführten minimalen sicheren Reaktionszeit aufgedeckt und in Folge dessen wird der sichere Zustand eingenommen.

Die hierzu notwendigen modulinternen Tests werden allerdings nur dann ausgeführt, wenn die Firmware des Moduls gebootet wurde und sich das Modul im PREOPERATIONAL State oder im OPERATIONAL State befindet. Wird dieser Zustand nicht erreicht - z. B. weil das Modul in der Applikation nicht konfiguriert wurde - so verbleibt das Modul im BOOT Zustand.

Der BOOT Zustand eines Moduls wird eindeutig durch eine langsam blinkende "SE" LED (2 Hz oder 1 Hz) signalisiert.

Die in den technischen Daten angegebene Fehleraufdeckzeit ist ausschließlich bei der Aufdeckung externer Fehler (Verdrahtungsfehler) bei einkanaligen Strukturen zu berücksichtigen.

# **Gefahr!**

**Der Betrieb der Safety Module im BOOT Zustand ist nicht zulässig.**

## **Gefahr!**

**Ein sicherheitstechnischer Ausgangskanal darf sich für max. 24 Stunden im ausgeschalteten Zustand befinden. Spätestens nach dieser Zeit muss der Kanal eingeschaltet werden, damit die modulinternen Kanaltests durchgeführt werden.**

### **2.6.10.3.8.2 Verdrahtungsfehler**

Via roter Kanal LED werden abhängig vom Einsatzfall die in Abschnitt "Fehleraufdeckung" beschriebenen Verdrahtungsprobleme aufgedeckt.

Als Folge eines vom Modul erkannten Fehlers wird:

- Die Kanal LED statisch rot gesetzt.
- Das Status-Signal (z. B. (Safe)ChannelOK, (Safe)InputOK, (Safe)OutputOK, usw.) auf (SAFE)FALSE gesetzt.
- Das "SafeDigitalInputxx" bzw. das "SafeDigitalOutputxx" Signal auf SAFEFALSE gesetzt.
- Ein Eintrag im Logbuch generiert.

# **Gefahr!**

**Erkennbare Fehler (siehe nachfolgende Kapitel) werden vom Modul spätestens innerhalb der Fehleraufdeckzeit erkannt. Fehler, die vom Modul nicht bzw. nicht rechtzeitig erkannt werden und zu sicherheitskritischen Zuständen führen können, müssen über ergänzende Maßnahmen abgedeckt werden.**

# **Gefahr!**

**Sorgen Sie eigenverantwortlich dafür, dass nach dem Auftreten eines Fehlers alle notwendigen Reparaturmaßnahmen eingeleitet werden, da nachfolgende Fehler eine Gefährdung auslösen können!**

### **Ausgangskanäle Typ A**

# **Gefahr!**

**Ausgangskanäle des Typs A schalten die Last auch GND seitig ab. Prüfen Sie, ob der von Ihnen angeschlossene Aktor eine GND-seitige Abschaltung zulässt. X20 bzw. X67 Systeme unterstützen beispielsweise eine solche Abschaltung nicht.**

# **Gefahr!**

**Es ist zu beachten, dass eine Verdrahtung von SOx+ über einen Aktor direkt auf GND, sowie eine direkte Verdrahtung von 24 VDC über einen Aktor auf SOx- unzulässig ist.**

**Derartige Fehler werden vom Modul nicht aufgedeckt. Der Anwender hat solche Fehler durch eine sorgfältige Verdrahtung zu vermeiden.**

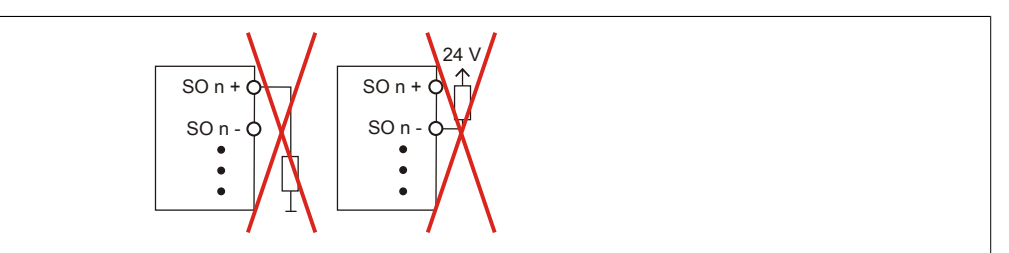

Abbildung 142: Unzulässige Verdrahtung

## **Anschaltung sicherheitstechnischer Aktoren**

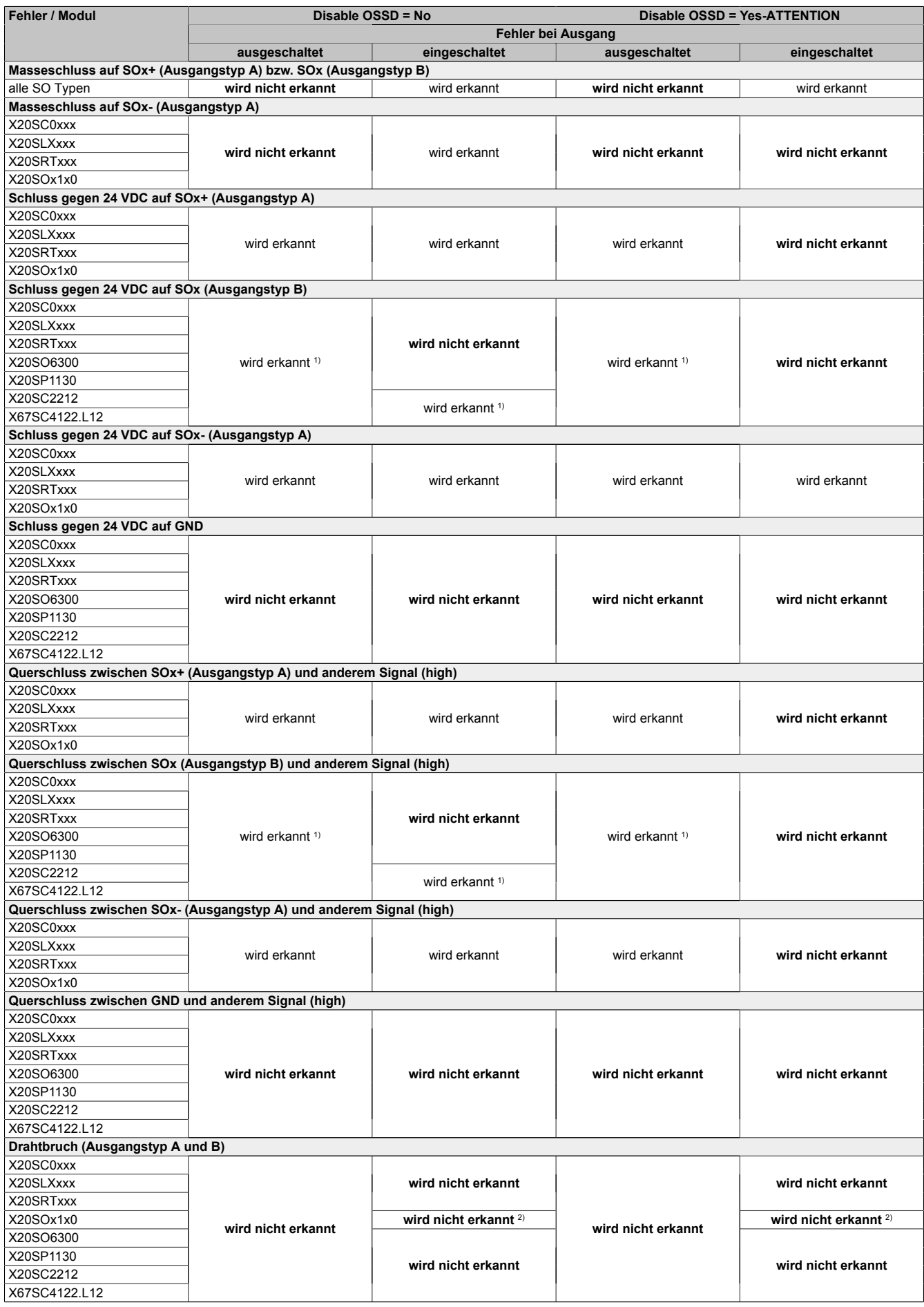

Tabelle 162: SO Fehleraufdeckung

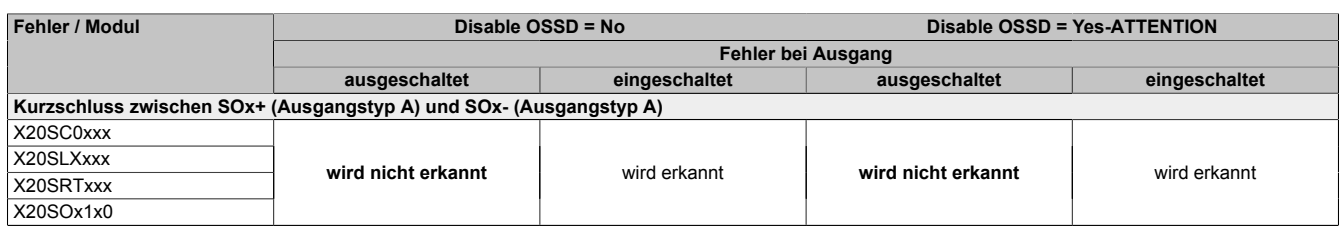

Tabelle 162: SO Fehleraufdeckung

1) Kurzschlüsse von SOx gegen High Potenziale werden vom Modul zwar erkannt, der angeschlossene Aktor kann jedoch durch die "nur-plus-schaltende" Ausführung des Kanals nicht abgeschaltet werden.

2) Ein Drahtbruch kann über das Signal "CurrentOK" erkannt werden. Dieses Signal ist jedoch sicherheitstechnisch nicht belastbar.

# **Gefahr!**

**Mit "Disable OSSD = Yes-ATTENTION" verfügt das Modul über eine reduzierte Fehleraufdeckung und erfüllt nicht mehr die Anforderungen für SIL 3 gemäß EN 62061:2013 bzw. PL e gemäß EN ISO 13849-1:2015.**

**Um die Anforderungen für Anwendungen bis SIL 2 gemäß EN 62061:2013 bzw. PL d gemäß EN ISO 13849-1:2015 zu erreichen, ist bei Ausgangskanälen des Typs B eine tägliche Prüfung der Sicherheitsfunktion durch den Anwender notwendig.**

**Bei Ausgangskanälen des Typs B2 ist zusätzlich darauf zu achten, dass sich während dieser Prüfung alle Ausgangskanäle des Moduls gleichzeitig für min. 1 s im ausgeschalteten Zustand befinden.**

**Bei X20SRTxxx-Modulen ist eine Prüfung jedes verwendeten Ausgangskanals vor der ersten Sicherheitsanforderung und alle 24 Stunden durchzuführen. Für die Prüfung muss der entsprechende Kanal mindestens einmal ein- und ausgeschaltet werden.**

# **Gefahr!**

**Mögliche Fehlverhalten der Aktoren sind zu analysieren und gegebenenfalls mittels entsprechenden Rückmeldungen (zwangsgeführte Rücklesekontakte bei einem Schütz, Druckschalter bei Ventilen, ...) abzusichern.**

# **Gefahr!**

**Dieser Gefahrenhinweis gilt für alle in der Tabelle "SO Fehleraufdeckung" genannten Module mit Ausnahme von Ausgangskanälen des Typs A!**

**Kurzschlüsse von SOx gegen High Potenziale werden vom Modul zwar erkannt, der angeschlossene Aktor kann jedoch durch die "nur-plus-schaltende" Ausführung des Kanals nicht abgeschaltet werden. Sorgen Sie für eine korrekte Verdrahtung um Kurzschlüsse von SOx gegen High Potenziale ausschließen zu können (siehe hierzu EN ISO 13849-2:2012, Anhang D.2.4, Tabelle D.4).**

### **2.6.10.3.9 Ausgangsschema - Typ A**

Digitale Ausgangskanäle des Typs A sind modulintern plus- und GND-schaltend ausgeführt.

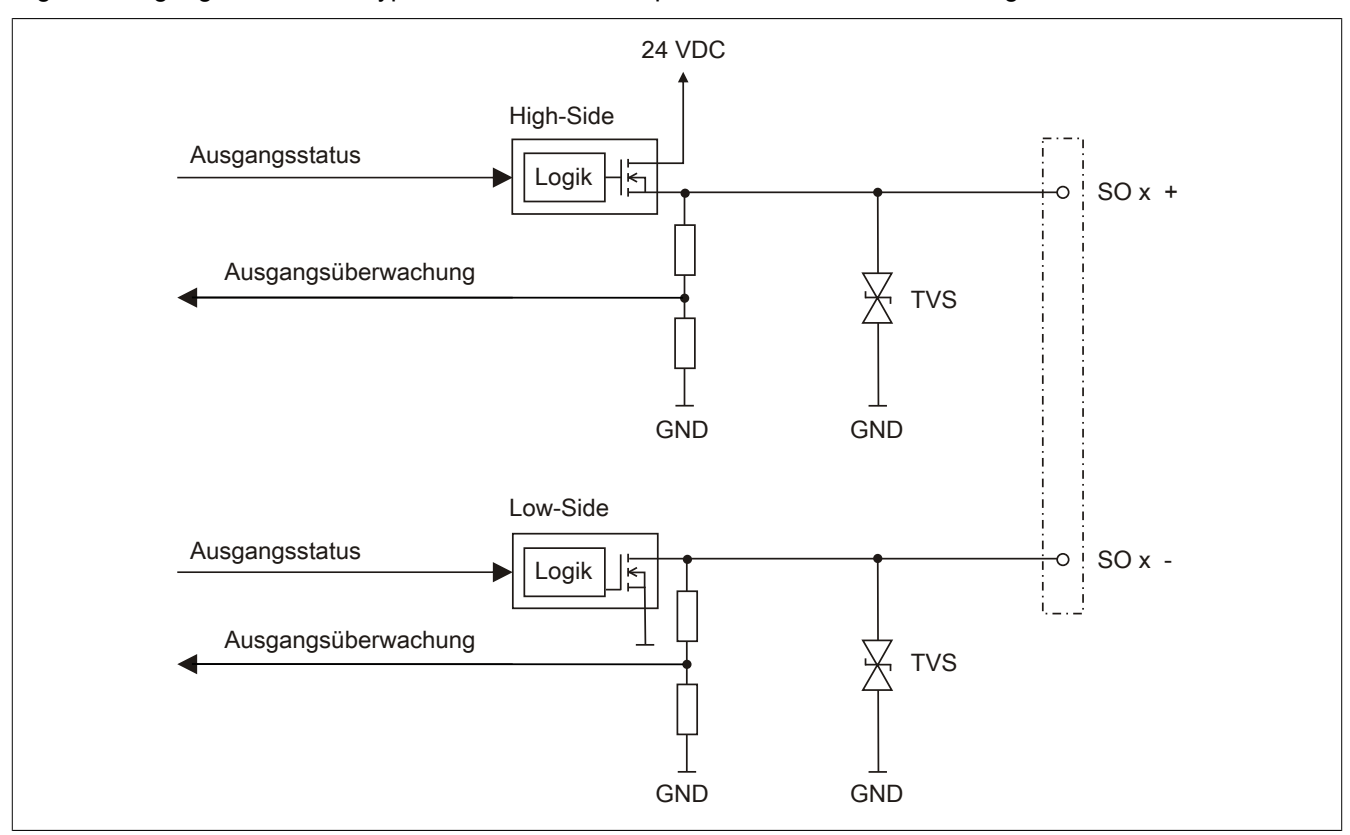

Abbildung 143: Ausgangsschema Typ A

#### **2.6.10.3.10 Minimale Zykluszeit**

Die minimale Zykluszeit gibt an, bis zu welcher Zeit der Buszyklus heruntergefahren werden kann, ohne dass Kommunikationsfehler auftreten.

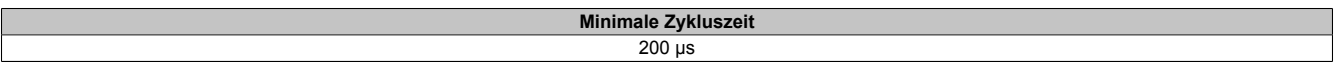

### **2.6.10.3.11 I/O-Updatezeit**

Die Zeit welche das Modul für die Generierung eines Samples benötigt ist durch die I/O-Updatezeit spezifiziert.

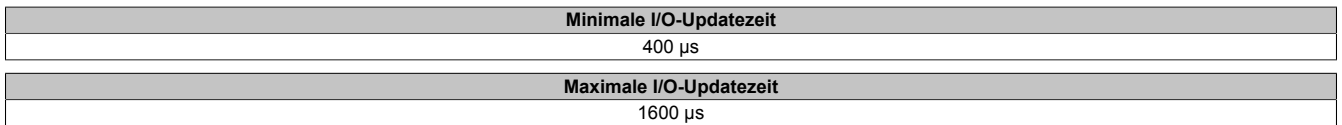

### **2.6.10.3.12 Zustimmprinzip**

Jeder Ausgangskanal verfügt über ein zusätzliches, funktionales Schaltsignal mit welchem der Ausgangskanal aus der funktionalen Applikation angesprochen werden kann. Sobald der Ausgangskanal sicherheitstechnisch aktiviert ist (dem Setzen des Kanals aus der Sicht der Sicherheitstechnik zugestimmt wird), kann damit der Ausgangskanal von der funktionalen Applikation unabhängig von sicherheitstechnisch bedingten zusätzlichen Lauf- und Jitterzeiten gesetzt oder gelöscht werden.

Die Verwendung des Zustimmprinzips wird in der I/O-Konfiguration im Automation Studio festgelegt.

### **2.6.10.3.13 Wiederanlaufverhalten**

Jeder digitale Eingangskanal verfügt generell über keine interne Wiederanlaufsperre, d. h. nach Fehlersituationen am Modul und/oder am Netzwerk nehmen die zugehörigen Kanaldaten selbstständig wieder den korrekten Zustand ein.

Es liegt in der Verantwortung des Anwenders, die Kanaldaten der sicheren Eingangskanäle korrekt zu verschalten und mit einer Wiederanlaufsperre zu versehen. Hierzu können beispielsweise die Wiederanlaufsperren der PLCopen Funktionsbausteine verwendet werden.

Die Anwendung von Eingangskanälen ohne korrekt verschaltete Wiederanlaufsperre kann einen automatischen Wiederanlauf zur Folge haben.

Jeder Ausgangskanal verfügt über eine interne Wiederanlaufsperre, d. h. um den Kanal nach Fehlersituationen am Modul und/oder am Netzwerk und/oder nach Beenden der Sicherheitsfunktion einzuschalten, ist folgende Sequenz in dieser Reihenfolge notwendig:

- beseitigen aller Modul-, Kanal- oder Kommunikationsfehler
- aktivieren des sicherheitstechnischen Signals für diesen Kanal (SafeOutput...)
- Pause um sicherzustellen, dass das sicherheitstechnische Signal am Modul bearbeitet wurde (min. 1 Netzwerkzyklus)
- positive Flanke am Releasekanal

Für das Schalten des Release-Signals sind die Hinweise zur manuellen Rückstellfunktion der EN ISO 13849-1:2015 zu beachten.

Die Wiederanlaufsperre wirkt unabhängig vom Zustimmprinzip, d. h. oben beschriebenes Verhalten wird weder durch die Parametrierung des Zustimmprinzips noch durch die zeitliche Position des funktionalen Schaltsignals beeinflusst.

Per Parametrierung kann ein automatischer Wiederanlauf am Modul konfiguriert werden. Mit dieser Funktion kann der Ausgangskanal ohne zusätzlicher Signalflanke am Releasekanal sicherheitstechnisch eingeschaltet werden. Diese Funktion ist solange aktiv, solange das Release Signal TRUE ist und keine Fehlersituation am Modul und/ oder am Netzwerk vorliegt.

Unabhängig von diesem Parameter ist für das Einschalten des Ausgangskanals in folgenden Situationen eine positive Flanke am Releasekanal notwendig:

- nach Power Up
- nach einer Fehlerbeseitigung im sicheren Kommunikationskanal
- nach der Störungsbehebung eines Kanalfehlers
- nach einem Abfallen des Release Signals

Die Parametrierung des automatischen Wiederanlaufs erfolgt bei den Kanalparametern im SafeDESIGNER. Bei der Anwendung eines automatischen Wiederanlaufs sind die Hinweise der EN ISO 13849-1:2015 zu beachten.

# **Gefahr!**

**Das Konfigurieren eines automatischen Wiederanlaufs kann zu sicherheitstechnisch kritischen Zuständen führen. Sorgen Sie mit ergänzenden Maßnahmen für die korrekte, sicherheitstechnische Funktion.**

## **2.6.10.3.14 Registerbeschreibung**

### **2.6.10.3.14.1 Parameter in der I/O Konfiguration**

#### **Gruppe: Function model**

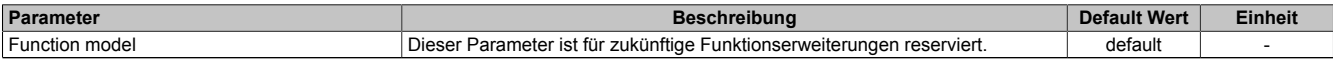

Tabelle 163: Parameter I/O Konfiguration: Function model

### **Gruppe: General**

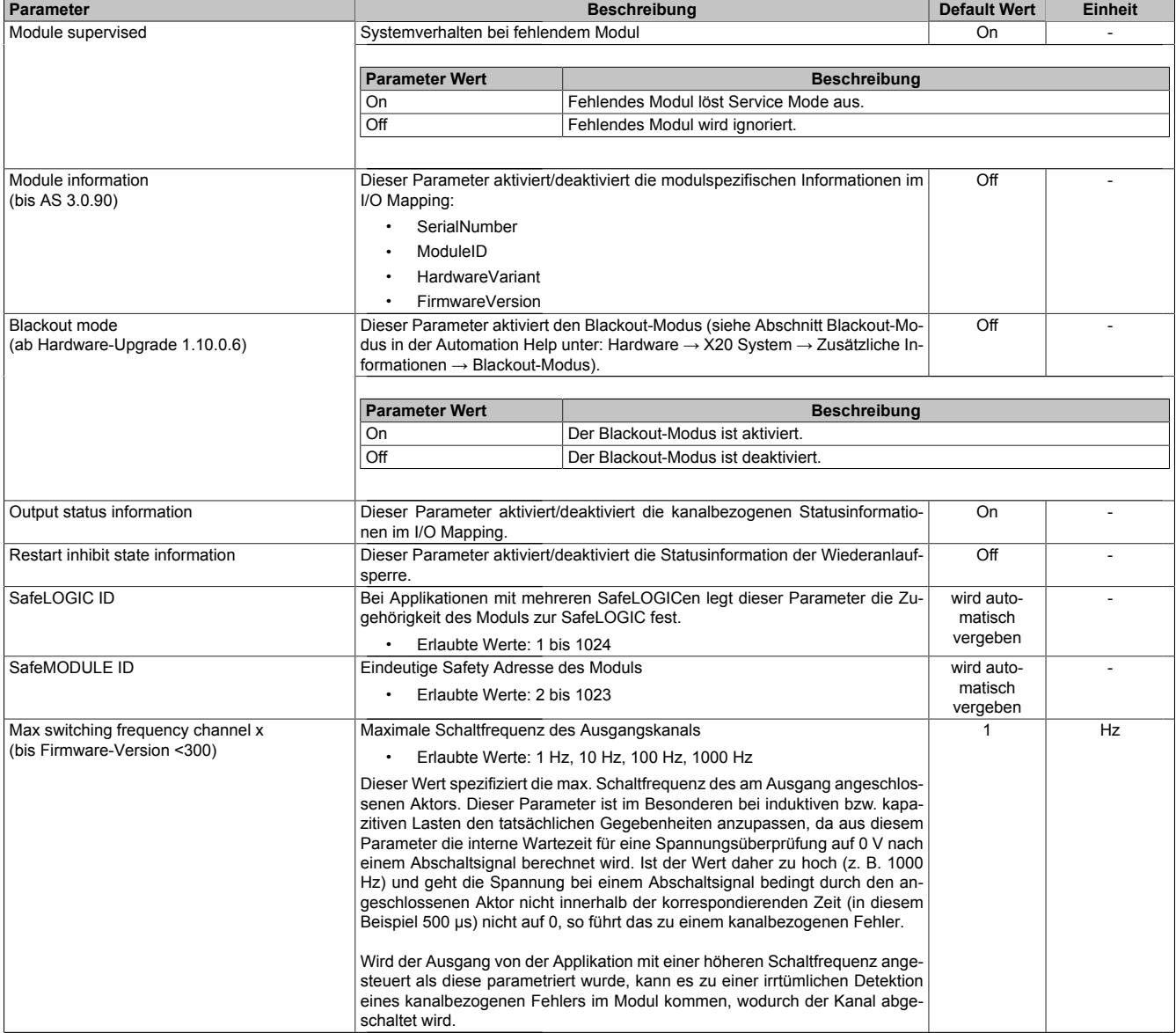

Tabelle 164: Parameter I/O Konfiguration: General

## **Gruppe: Output signal path**

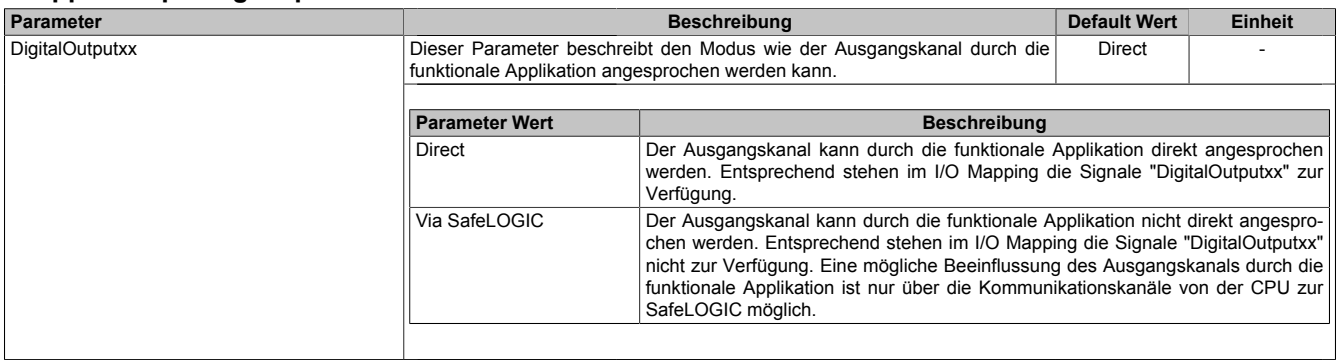

Tabelle 165: Parameter I/O Konfiguration: Output signal path

### **2.6.10.3.14.2 Parameter im SafeDESIGNER - bis Release 1.9**

#### **Gruppe: Basic**

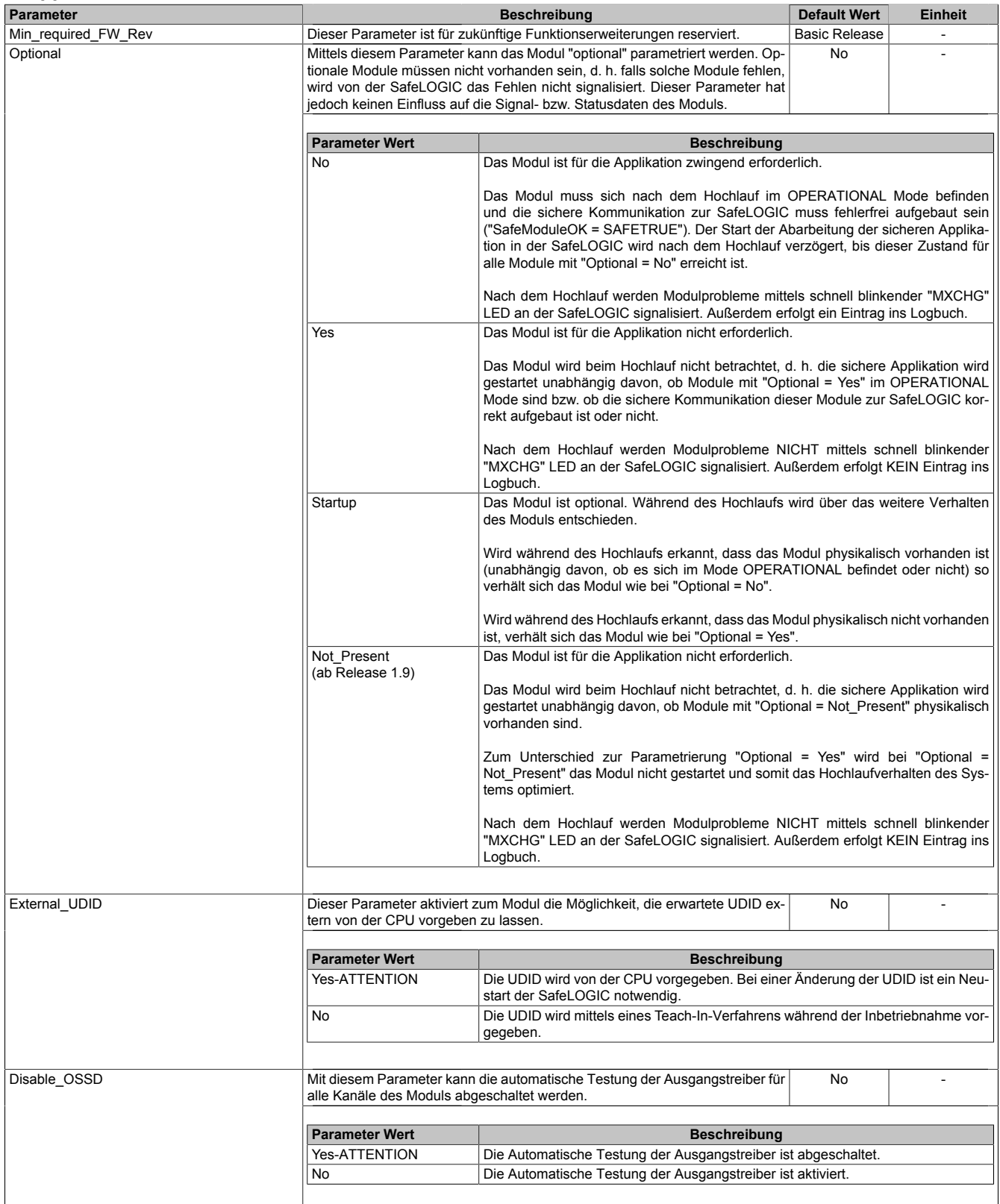

Tabelle 166: Parameter SafeDESIGNER: Basic

# **Gefahr!**

**Falls die Funktion "External\_UDID = Yes-ATTENTION" benutzt wird, können durch falsche Vorgaben von der CPU sicherheitskritische Situationen entstehen.**

**Führen Sie deshalb eine FMEA (Failure Mode and Effects Analysis) durch um diese Situationen zu erkennen und mittels zusätzlicher, sicherheitstechnischer Maßnahmen abzusichern.**

# **Gefahr!**

**Mit "Disable\_OSSD = Yes-ATTENTION" verfügt das Modul über eine reduzierte Fehleraufdeckung und erfüllt nicht mehr die Anforderungen für SIL 3 gemäß EN 62061:2010 bzw. PL e gemäß EN ISO 13849-1:2015.**

**Um die Anforderungen für Anwendungen bis SIL 2 gemäß EN 62061:2010 bzw. PL d gemäß EN ISO 13849-1:2015 zu erreichen, ist eine tägliche Prüfung der Sicherheitsfunktion durch den Anwender notwendig.**

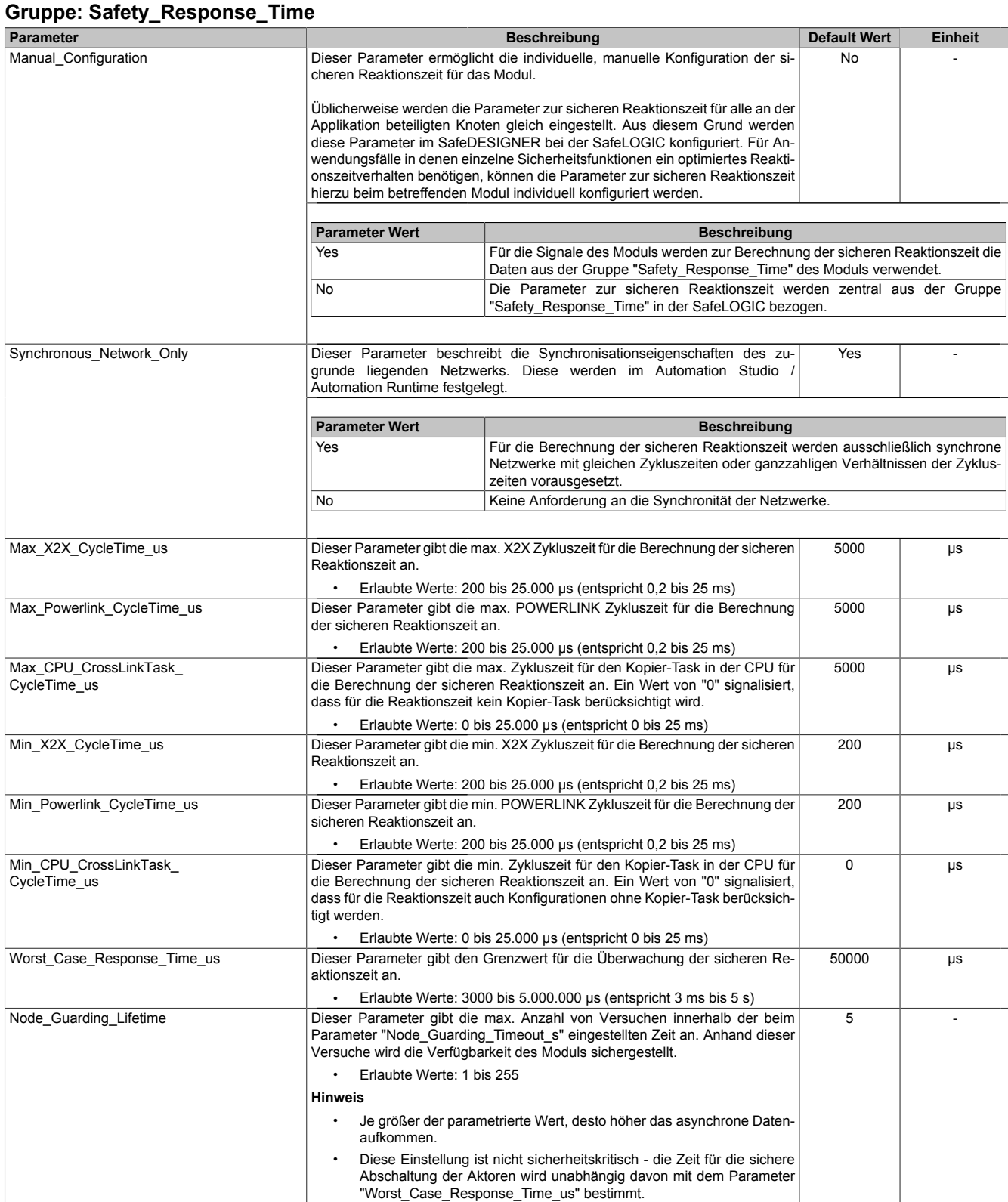

Tabelle 167: Parameter SafeDESIGNER: Safety\_Response\_Time

### **Gruppe: SafeDigitalOutputxx, SafeDigitalOutputxxyy**

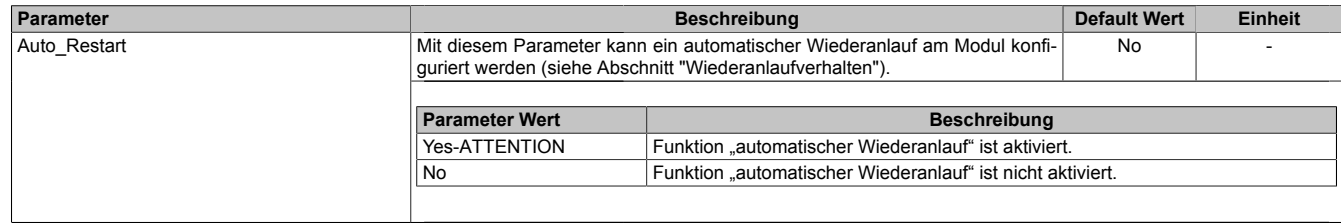

Tabelle 168: Parameter SafeDESIGNER: SafeDigitalOutputxx, SafeDigitalOutputxxyy

# **Gefahr!**

**Das Konfigurieren eines automatischen Wiederanlaufs kann zu sicherheitstechnisch kritischen Zuständen führen. Sorgen Sie mit ergänzenden Maßnahmen für die korrekte, sicherheitstechnische Funktion.**

### **2.6.10.3.14.3 Parameter im SafeDESIGNER - ab Release 1.10**

#### **Gruppe: Basic**

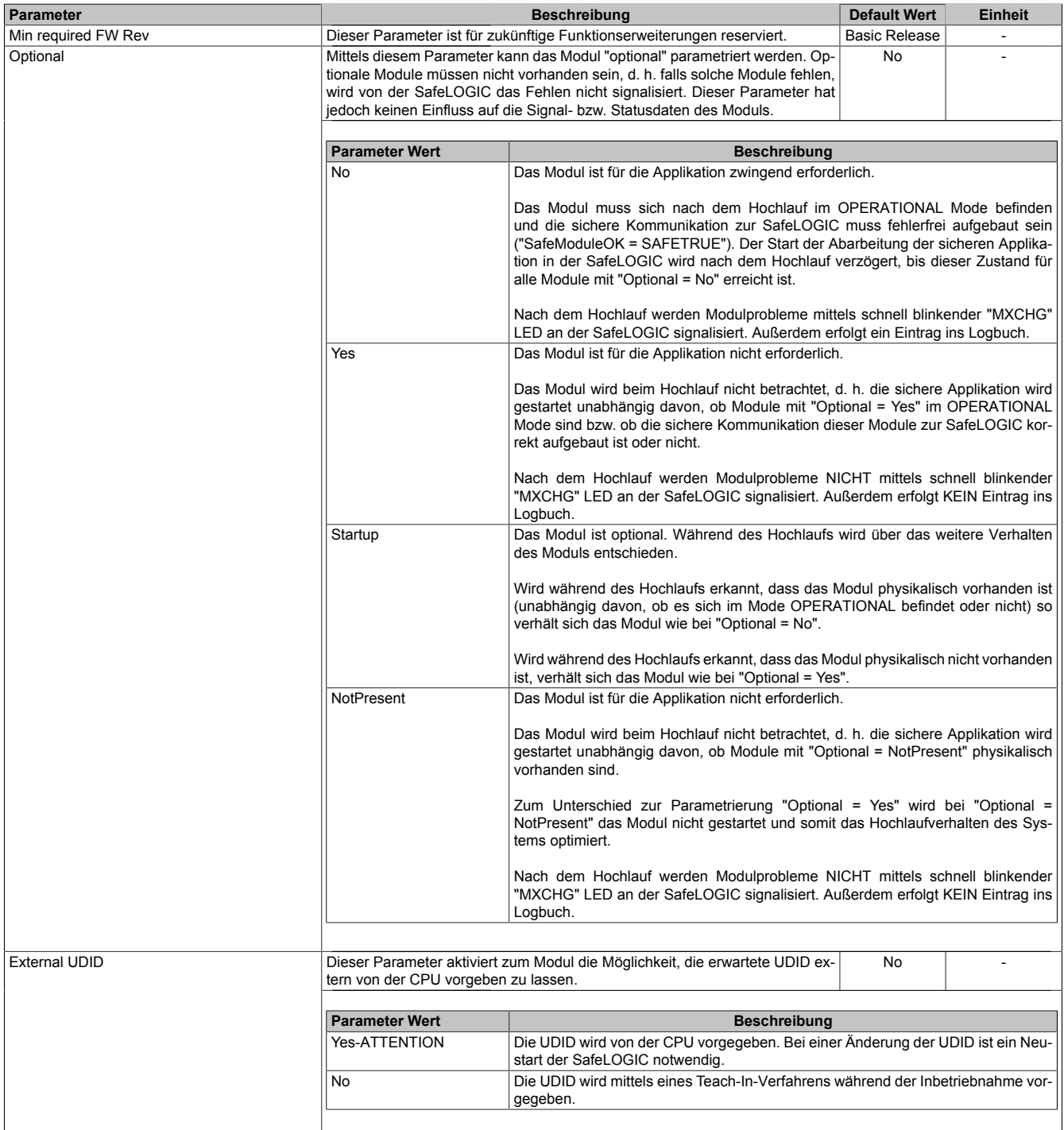

Tabelle 169: Parameter SafeDESIGNER: Basic

## **Gefahr!**

**Falls die Funktion "External UDID = Yes-ATTENTION" benutzt wird, können durch falsche Vorgaben von der CPU sicherheitskritische Situationen entstehen. Führen Sie deshalb eine FMEA (Failure Mode and Effects Analysis) durch um diese Situationen zu**

**erkennen und mittels zusätzlicher, sicherheitstechnischer Maßnahmen abzusichern.**

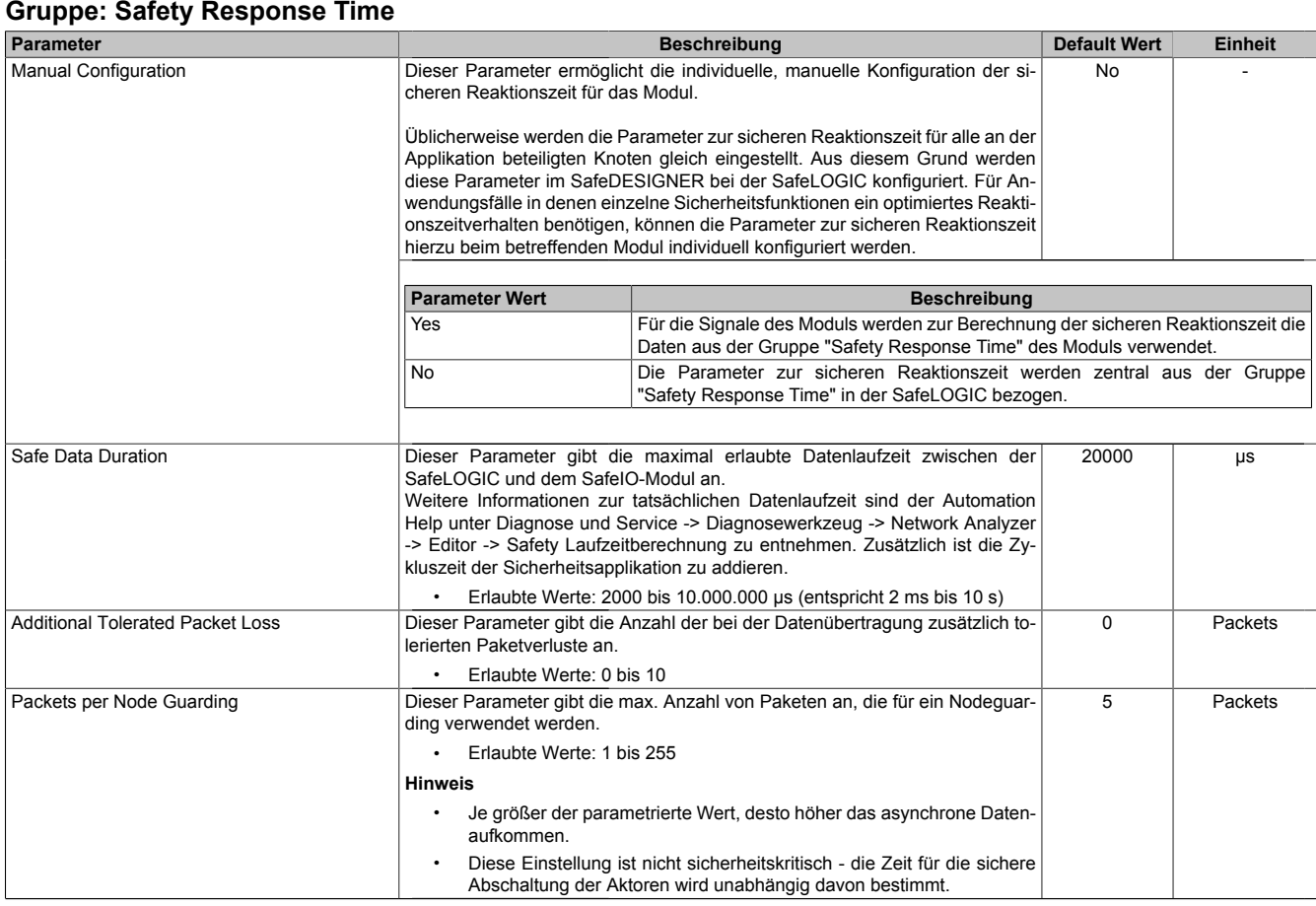

Tabelle 170: Parameter SafeDESIGNER: Safety Response Time

#### **Gruppe: Module Configuration**

| <b>Parameter</b> |                                                                            | Default Wert                                                   | <b>Einheit</b> |  |
|------------------|----------------------------------------------------------------------------|----------------------------------------------------------------|----------------|--|
| Disable OSSD     | Mit diesem Parameter kann die automatische Testung der Ausgangstreiber für | <b>No</b>                                                      | -              |  |
|                  | alle Kanäle des Moduls abgeschaltet werden.                                |                                                                |                |  |
|                  |                                                                            |                                                                |                |  |
|                  | <b>Parameter Wert</b>                                                      | <b>Beschreibung</b>                                            |                |  |
|                  | Yes-ATTENTION                                                              | Die Automatische Testung der Ausgangstreiber ist abgeschaltet. |                |  |
|                  | l No                                                                       | Die Automatische Testung der Ausgangstreiber ist aktiviert.    |                |  |
|                  |                                                                            |                                                                |                |  |

Tabelle 171: Parameter SafeDESIGNER: Module Configuration

# **Gefahr!**

**Mit "Disable OSSD = Yes-ATTENTION" verfügt das Modul über eine reduzierte Fehleraufdeckung und erfüllt nicht mehr die Anforderungen für SIL 3 gemäß EN 62061:2013 bzw. PL e gemäß EN ISO 13849-1:2015.**

**Um die Anforderungen für Anwendungen bis SIL 2 gemäß EN 62061:2013 bzw. PL d gemäß EN ISO 13849-1:2015 zu erreichen, ist bei Ausgangskanälen des Typs B eine tägliche Prüfung der Sicherheitsfunktion durch den Anwender notwendig.**

**Bei Ausgangskanälen des Typs B2 ist zusätzlich darauf zu achten, dass sich während dieser Prüfung alle Ausgangskanäle des Moduls gleichzeitig für min. 1 s im ausgeschalteten Zustand befinden.**

**Bei X20SRTxxx-Modulen ist eine Prüfung jedes verwendeten Ausgangskanals vor der ersten Sicherheitsanforderung und alle 24 Stunden durchzuführen. Für die Prüfung muss der entsprechende Kanal mindestens einmal ein- und ausgeschaltet werden.**

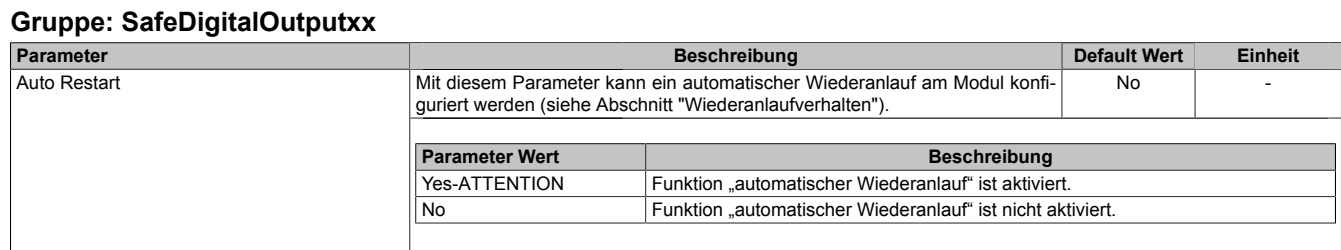

Tabelle 172: Parameter SafeDESIGNER: SafeDigitalOutputxx

# **Gefahr!**

**Das Konfigurieren eines automatischen Wiederanlaufs kann zu sicherheitstechnisch kritischen Zuständen führen. Sorgen Sie mit ergänzenden Maßnahmen für die korrekte, sicherheitstechnische Funktion.**

## **2.6.10.3.14.4 Kanalliste**

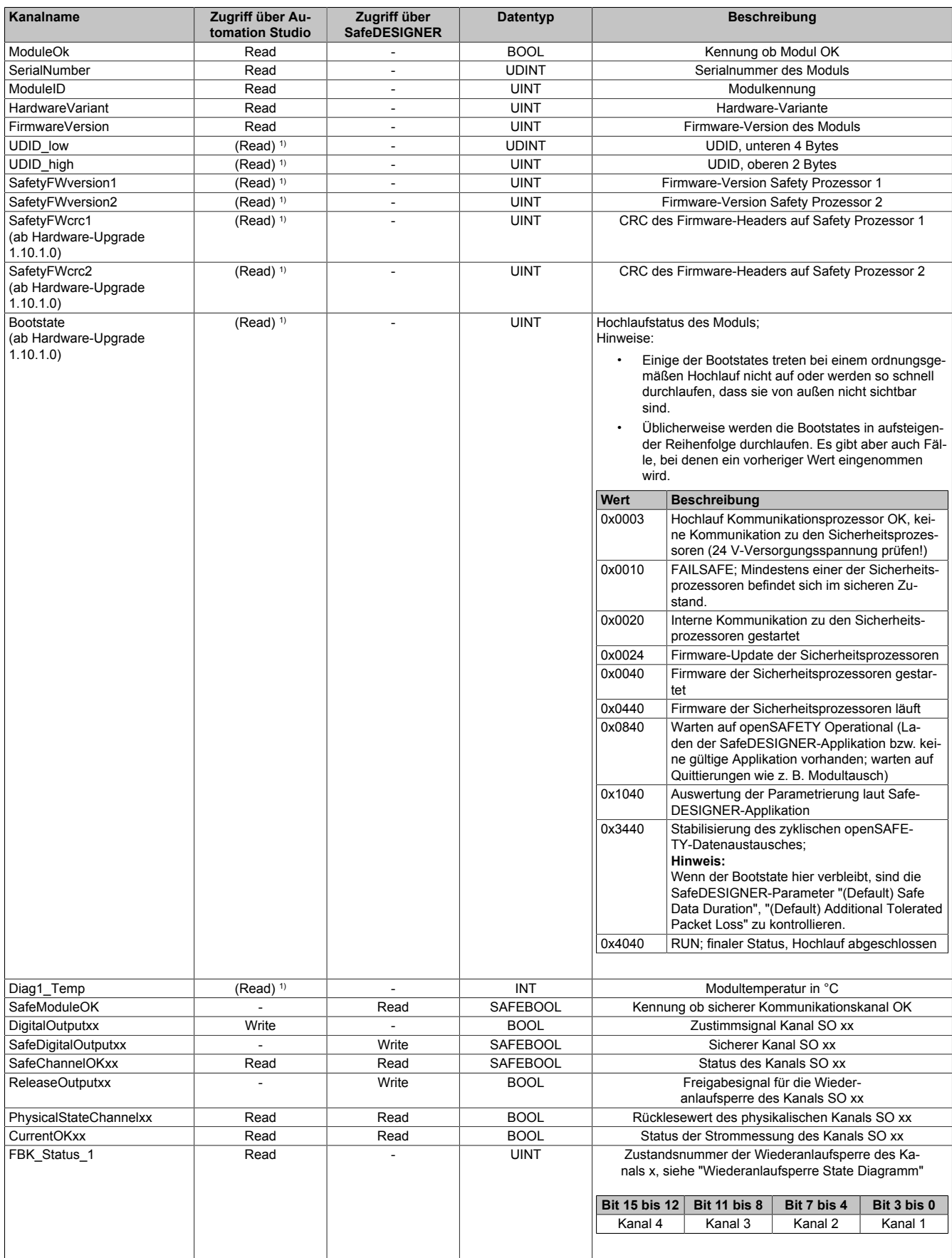

Tabelle 173: Kanalliste

1) Der Zugriff auf diese Daten erfolgt im Automation Studio über die Library ASIOACC.

### **Wiederanlaufsperre State Diagramm**

Das folgende State Diagramm veranschaulicht die Wirkung der im Modul integrierten Wiederanlaufsperre. Der in den Klammern stehende hexadezimale Wert entspricht dabei der Zustandsnummer welche über den Kanal "FBK\_Status\_1" zur Verfügung steht.

Detaillierte Informationen bezüglich der Wiederanlaufsperre siehe Abschnitt "Wiederanlaufverhalten".

## **Information:**

**Zum Setzen eines Ausgangskanals ist nach dem Signal "SafeDigitalOutput0x" eine positive Flanke am Signal "ReleaseOutput0x" notwendig. Diese Flanke muss mindestens 1 Netzwerkzyklus nach dem Signal "SafeDigitalOutput0x" erscheinen. Wird dieser zeitliche Ablauf nicht eingehalten, bleibt der Ausgangskanal inaktiv.**

## **Information:**

**Die maximale Schaltfrequenz ist den technischen Daten des Moduls zu entnehmen.**

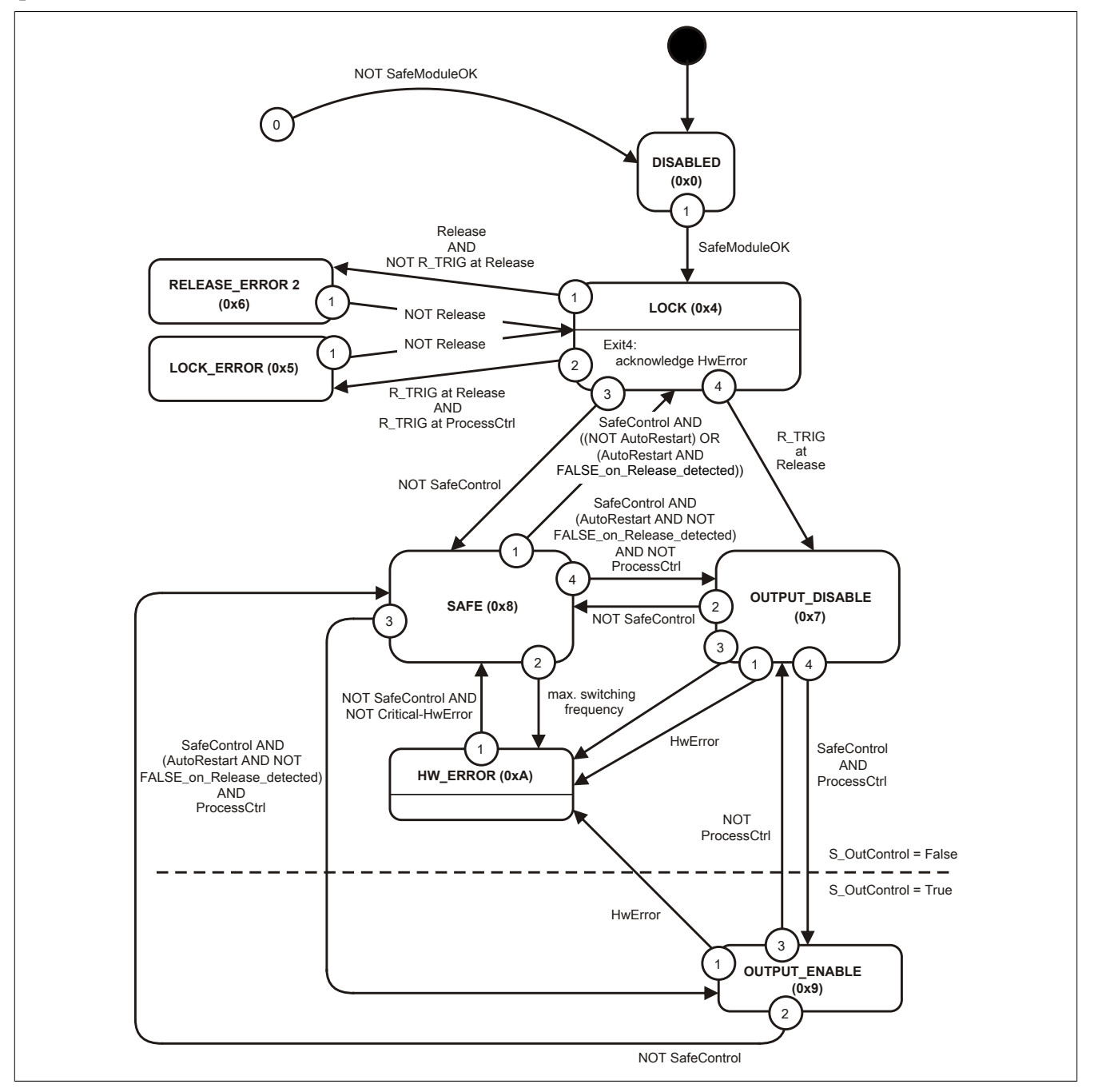

Abbildung 144: State Diagramm Wiederanlaufsperre

## **2.6.11 Digitale Mischmodule**

# **2.6.11.1 Übersicht**

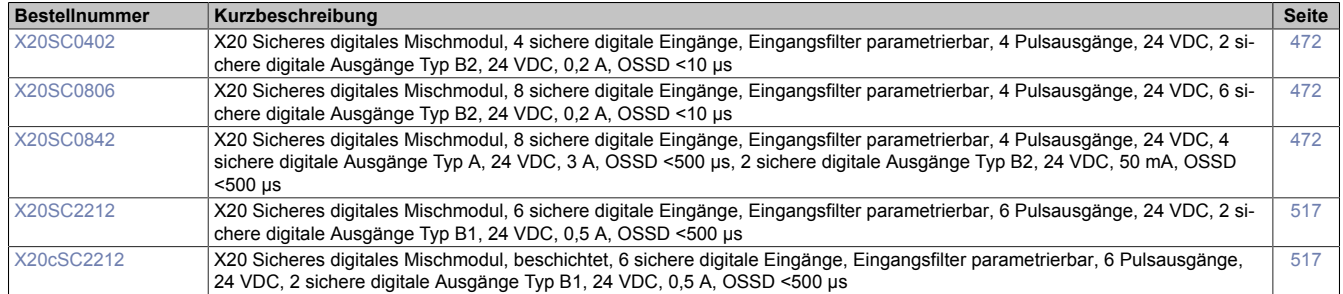
#### **2.6.11.2 X20SC0xxx**

Bei der in diesem Abschnitt enthaltenen Modulbeschreibung handelt es sich lediglich um einen nicht zertifizierten Auszug aus dem Modul-Datenblatt.

In diesem Abschnitt ist die Version 1.141 des Datenblattes eingebunden.

Folgende Kapitel werden im Anwenderhandbuch an zentraler Stelle beschrieben und sind daher bei den einzelnen Modulen nicht noch einmal separat gelistet:

- [1.3.4 "Sichere Reaktionszeit"](#page-27-0)
- [1.2 "Bestimmungsgemäße Verwendung"](#page-19-0)
- [1.1.2 "Releaseinformation"](#page-17-0)
- [2.6.5.2.7 "EG-Konformitätserklärung"](#page-154-0)

### **Information:**

**B&R ist bemüht den Anwenderhandbuchstand so aktuell wie möglich zu halten. Aus sicherheitstechnischer Sicht muss jedoch die aktuelle, zertifizierte Datenblatt Version verwendet werden.**

**Das aktuelle, zertifizierte Datenblatt - inklusive ausführlicher Versionshistorie - ist auf der B&R Homepage [www.br-automation.com](http://www.br-automation.com) als Download verfügbar.**

#### **Gestaltung von Hinweisen**

#### **Sicherheitshinweise**

Enthalten **ausschließlich** Informationen, die vor gefährlichen Funktionen oder Situationen warnen.

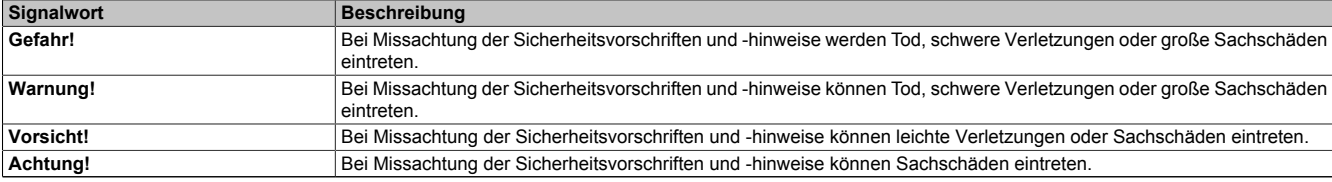

Tabelle 174: Gestaltung von Sicherheitshinweisen

#### **Allgemeine Hinweise**

Enthalten **nützliche** Informationen für Anwender und Angaben zur Vermeidung von Fehlfunktionen.

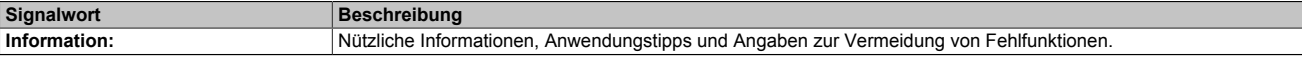

Tabelle 175: Gestaltung von Allgemeinen Hinweisen

### **2.6.11.2.1 Allgemeines**

Die Module sind mit 4 bis 8 sicheren digitalen Eingängen und 2 bis 6 sicheren digitalen Ausgängen ausgestattet. Sie sind für eine Nennspannung von 24 VDC ausgelegt.

Die Module lassen sich für das Einlesen digitaler Signale und die Ansteuerung von Aktoren in sicherheitstechnischen Anwendungen bis PL e bzw. SIL 3 einsetzen.

Die Module verfügen über Filter, welche für das Ein- und Ausschaltverhalten getrennt parametrierbar sind. Zusätzlich stellen die Module Pulssignale für die Diagnose der Sensorleitung zur Verfügung.

Die Ausgänge sind in Halbleitertechnologie ausgeführt, wodurch ihre sicherheitstechnischen Eigenschaften nicht von der Anzahl der Schaltspiele abhängen. Die sogenannte High-Side-Low-Side Variante (Ausgang Typ A) ist auf Aktoren ohne Potenzialbezug beschränkt (z. B. Relais, Ventile). Ausgänge des Typs A haben jedoch sicherheitstechnisch Vorteile, da der Aktor bei allen Fehlerszenarien im Aktoranschlusskabel abgeschaltet werden kann. Die sogenannte High-Side-High-Side Variante (Ausgang Typ B) ist für Aktoren mit Potenzialbezug (z. B. Enable-Eingänge von Frequenzumrichtern) erforderlich, wobei an dieser Stelle die besonderen Hinweise für die Verkabelung zu beachten sind. Die sicheren digitalen Ausgangsmodule verfügen über einen Schutz vor automatischem Wiederanlauf bei Netzwerkfehlern.

Die Module sind für die X20 Feldklemme 12-fach ausgelegt.

- 4 bis 8 sichere digitale Eingänge, Sink-Beschaltung
- 4 Pulsausgänge
- Software-Eingangsfilter pro Kanal einstellbar
- 4 sichere digitale Ausgänge, Ausgangstyp A mit 3 A, Source-Beschaltung
- 2 bzw. 6 sichere digitale Ausgänge, Ausgangstyp B mit 50 mA bzw. 0,2 A, Source-Beschaltung
- Integrierter Ausgangsschutz

### **2.6.11.2.1.1 Funktion**

### **Sichere digitale Eingänge**

Das Modul verfügt über sichere digitale Eingangskanäle. Es lässt sich flexibel für unterschiedlichste Aufgaben für das Einlesen digitaler Signale in sicherheitstechnischen Anwendungen bis PL e bzw. SIL 3 einsetzen.

Das Modul verfügt über Filter, welche für das Ein- und Ausschaltverhalten getrennt parametrierbar sind. Einschaltfilter werden verwendet, um Signalstörungen auszufiltern. Ausschaltfilter werden verwendet, um Testlücken externer Signalquellen - sogenannte OSSD-Signale - zu glätten und damit ein ungewolltes Abschalten zu vermeiden.

Die Eingangssignale der Signalpaare (Kanal 1 und 2, 3 und 4, usw.) werden im Modul auf Gleichzeitigkeit überwacht. Die max. zulässige Diskrepanz der Eingänge eines Signalpaares ist parametrierbar. Die Signale der Zweikanalauswertung stellen damit unmittelbar das sichere Signal eines 2-kanaligen Sensors, wie beispielsweise eines Not-Aus-Tasters oder einer Sicherheitslichtschranke, dar.

Das Modul stellt Pulssignale für die Diagnose der Sensorleitung zur Verfügung. Per Default verfügt jedes Pulssignal über ein eindeutiges Pulsmuster, welches sich aus der Serialnummer des Moduls und der Pulskanalnummer ableitet. Damit lassen sich beliebige Pulssignale in einem Signalkabel kombinieren und dennoch jegliche Querschlusskombinationen im Kabel aufdecken. Für den Anschluss elektronischer Sensoren mit eigener Leitungsüberwachung (OSSD-Signale) lässt sich die Pulsprüfung auch deaktivieren.

#### **Sichere digitale Ausgänge**

Das Modul verfügt über sichere digitale Ausgangskanäle. Es lässt sich flexibel für die Ansteuerung von Aktoren in sicherheitstechnischen Anwendungen bis PL e bzw. SIL 3 einsetzen.

Die Ausgänge sind in Halbleitertechnologie ausgeführt, wodurch ihre sicherheitstechnischen Eigenschaften nicht von der Anzahl der Schaltspiele abhängt. Um allen Aktorensituationen gerecht zu werden, gibt es prinzipiell 2 unterschiedliche Ausgangstypen: Die sogenannte High-Side - Low-Side Variante (Typ A) und die sogenannte High-Side - High-Side Variante (Typ B). Typ A Ausgänge haben sicherheitstechnisch Vorteile, da der Aktor bei allen Fehlerszenarien im Aktoranschlusskabel abgeschaltet werden kann. Typ A Ausgänge sind jedoch auf Aktoren ohne Potenzialbezug beschränkt (z. B. Relais, Ventile). Für Aktoren mit Potenzialbezug (z. B. Enable-Eingänge von Frequenzumrichtern) sind Typ B Ausgänge erforderlich, wobei an dieser Stelle die besonderen Hinweise für die Verkabelung zu beachten sind.

Sichere digitale Ausgangskanäle verfügen über einen Schutz vor automatischem Wiederanlauf bei Netzwerkfehlern. Für darüber hinausgehende Anforderungen zum Schutz vor automatischem Wiederanlauf stehen im SafeDESIGNER die dazu notwendigen Funktionsbausteine zur Verfügung. Die Ausgänge können auch von der funktionalen Applikation angesteuert werden. Die Kombination der sicherheitstechnischen mit der funktionalen Ansteuerung ist so gestaltet, dass eine Ausschaltanforderung immer dominant ausgeführt wird. Für Diagnosezwecke sind die Ausgänge rücklesbar ausgeführt.

Abhängig vom Produkt verfügen die sicheren digitalen Ausgangskanäle über eine Strommessung zur Aufdeckung von Leitungsbruch. Diese Funktion kann beispielsweise auch für die Überwachung von Mutinglampen genutzt werden.

Die aus sicherheitstechnischer Sicht notwendige Testung der Halbleiter führt bei manchen Produkten zu sogenannten OSSD-Low-Phasen. Das bewirkt, dass sich bei aktivem Ausgang (Zustand high) für eine sehr kurze Zeit eine Ausschaltsituation (Zustand low) ergibt. Falls dieses Verhalten in der Anwendung zu Problemen führen kann, kann der Test abgeschaltet werden. Beachten Sie an dieser Stelle die zugehörigen, sicherheitstechnischen Hinweise!

### **openSAFETY**

Für die Übertragung der Daten auf den unterschiedlichen Bussystemen nutzt das Modul die Schutzmechanismen von openSAFETY. Durch die sichere Kapselung der Daten im openSAFETY-Container müssen die an der Übertragung beteiligten Komponenten des Netzwerkes keinen sicherheitstechnischen Beitrag leisten. An dieser Stelle sind lediglich die in den technischen Daten angegebenen sicherheitstechnischen Kennwerte für openSAFETY heranzuziehen. Die Daten im openSAFETY-Container werden erst in der Gegenstelle der Datenübertragung sicherheitstechnisch bearbeitet und deshalb ist erst diese Komponente wieder Bestandteil der sicherheitstechnischen Betrachtung. Ein lesender Zugriff auf die Daten im openSAFETY-Container, für Anwendungen ohne sicherheitstechnische Eigenschaften, ist an jeder Stelle des Netzwerks erlaubt, ohne die sicherheitstechnischen Eigenschaften von openSAFETY zu beeinflussen.

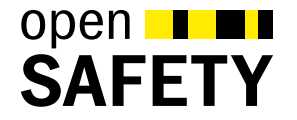

### **2.6.11.2.2 Übersicht**

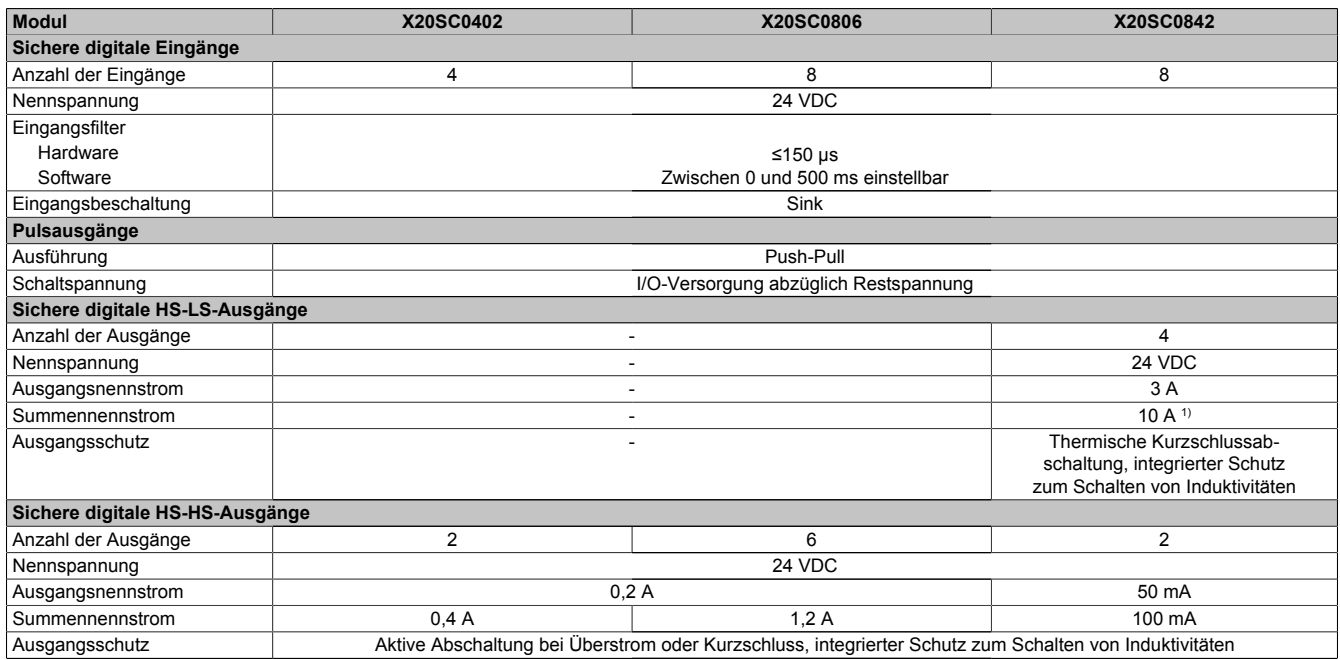

Tabelle 176: Digitale Mischmodule

1) Der Summennennstrom des Moduls ist auf 10 A beschränkt. Darin sind die Ausgangsströme der Gruppe "Sichere digitale HS-HS-Ausgänge" mit zu berücksichtigen.

### **2.6.11.2.3 Bestelldaten**

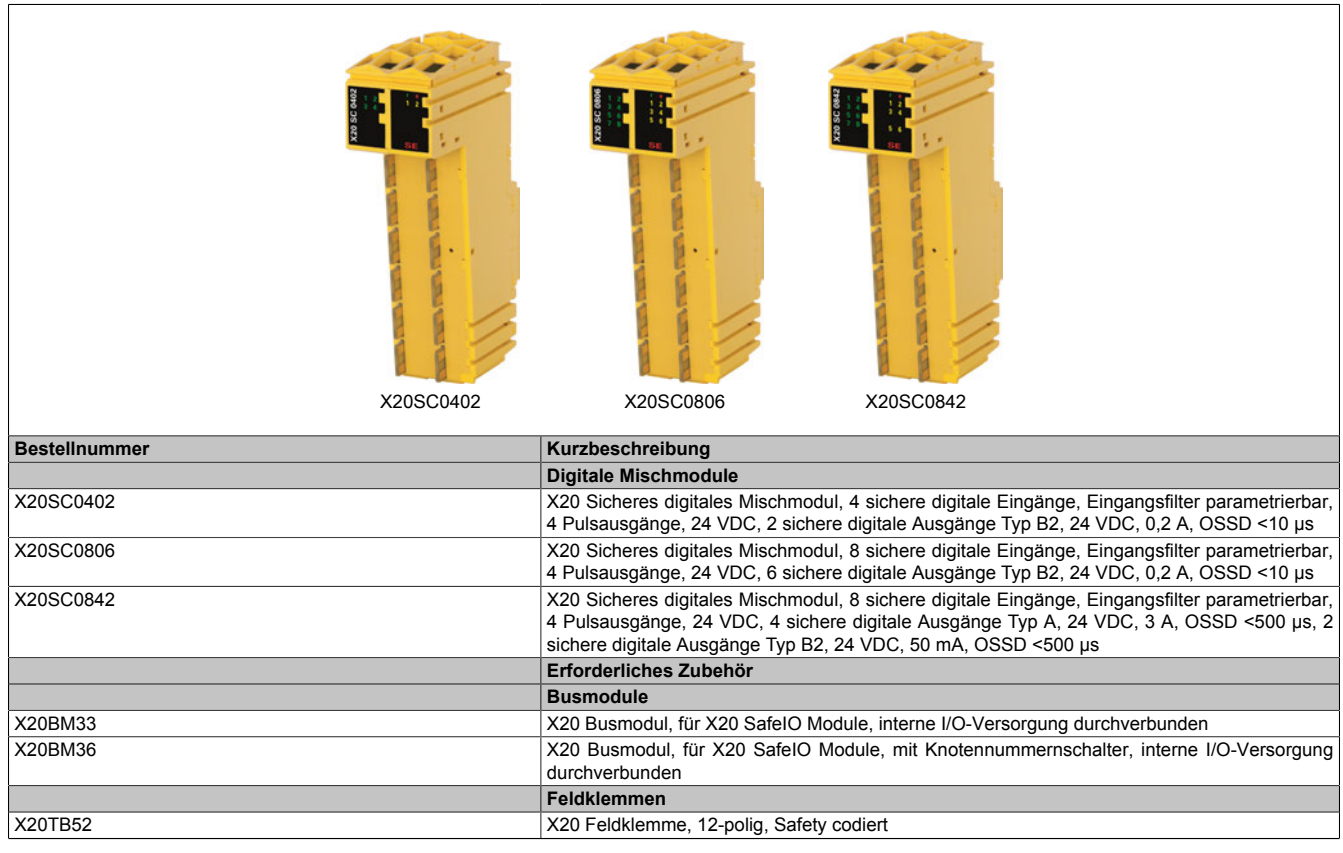

Tabelle 177: X20SC0402, X20SC0806, X20SC0842 - Bestelldaten

### **2.6.11.2.4 Technische Daten**

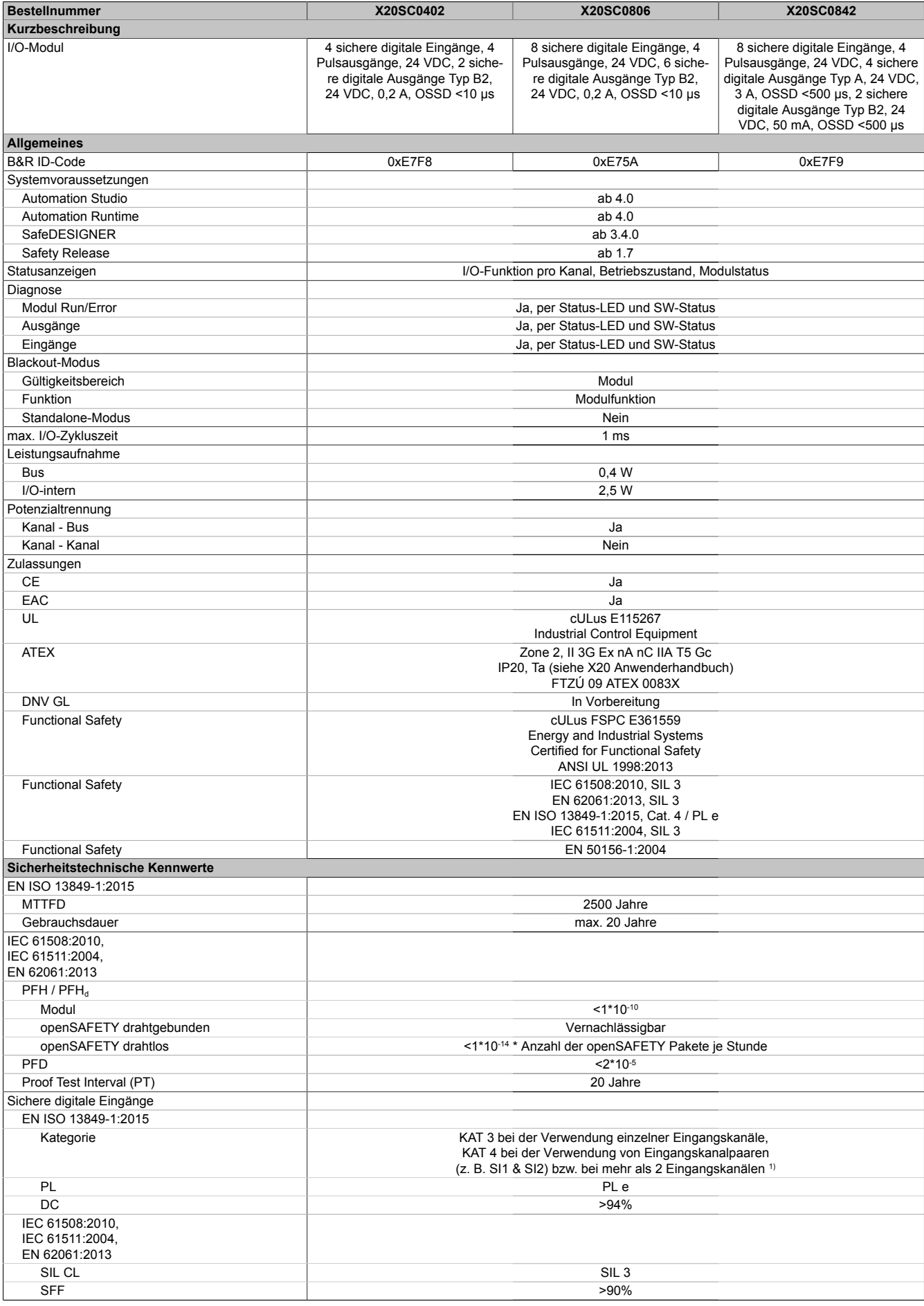

Tabelle 178: X20SC0402, X20SC0806, X20SC0842 - Technische Daten

### X20 System • Modulübersichten

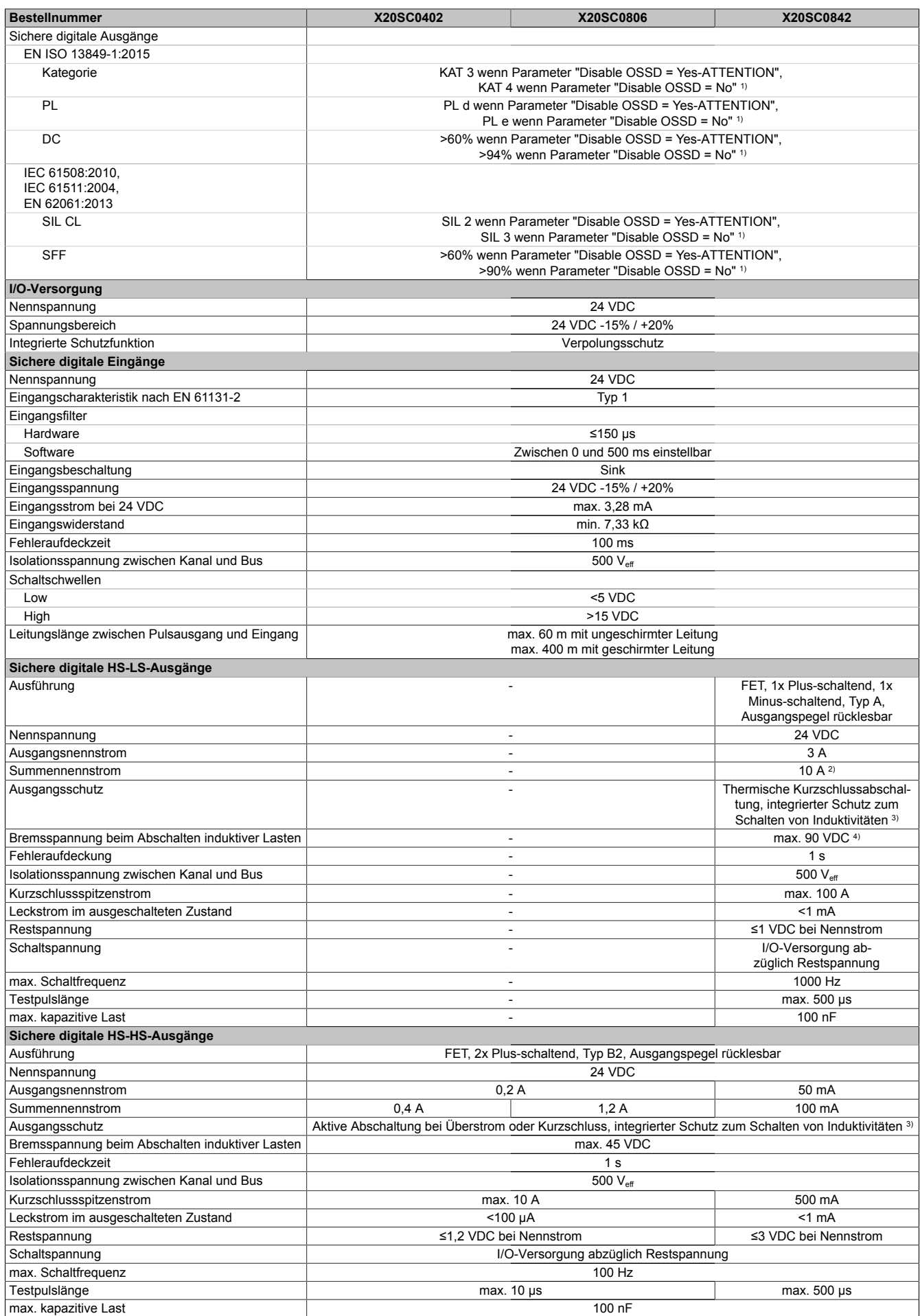

Tabelle 178: X20SC0402, X20SC0806, X20SC0842 - Technische Daten

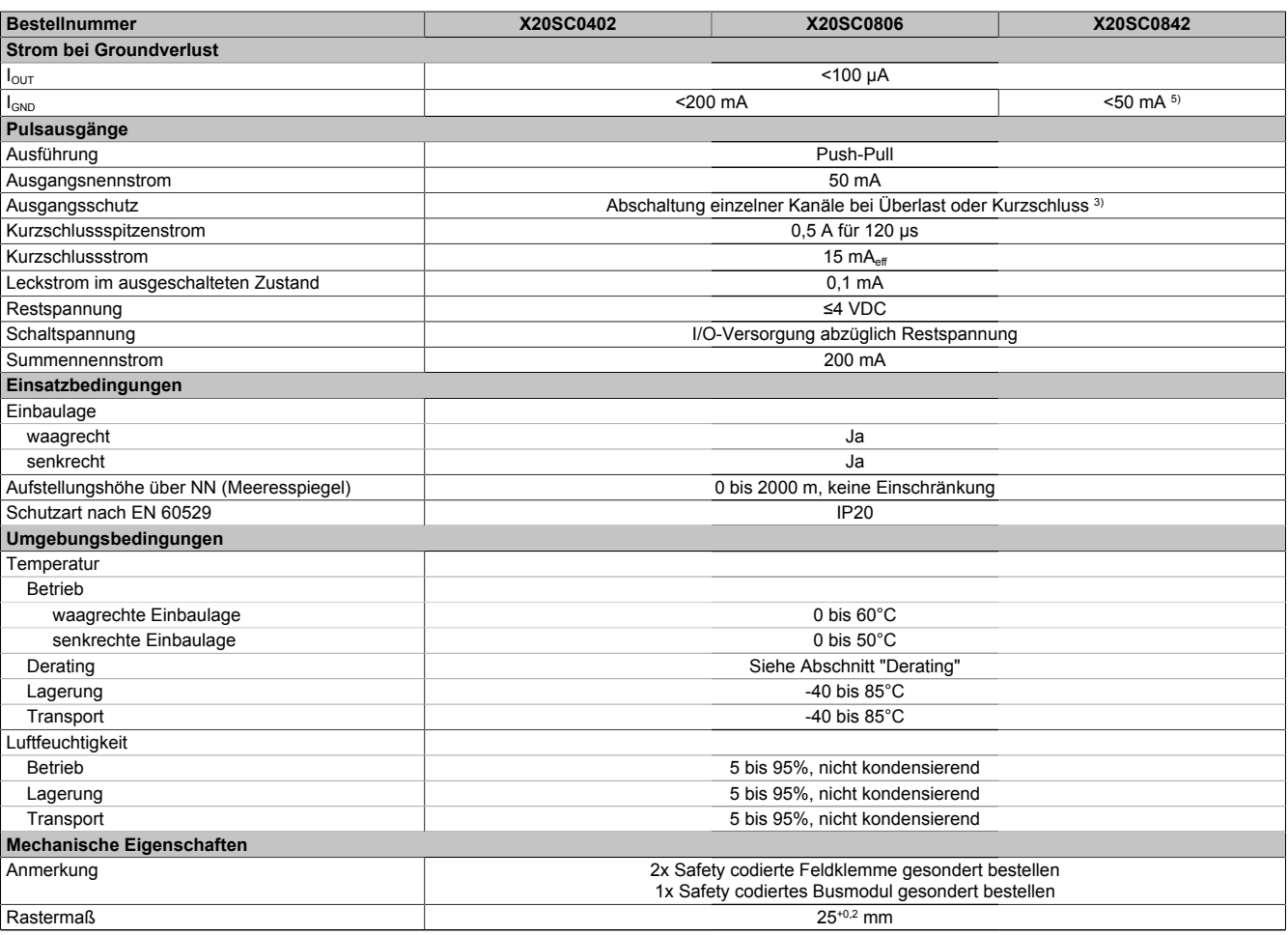

#### Tabelle 178: X20SC0402, X20SC0806, X20SC0842 - Technische Daten

1) Zusätzlich sind hierzu die Gefahrenhinweise im technischen Datenblatt zu beachten.

2) Der Summennennstrom des Moduls ist auf 10 A beschränkt. Darin sind die Ausgangsströme der Gruppe "Sichere digitale HS-HS-Ausgänge" mit zu berücksichtigen.

3) Die Schutzfunktion ist für einen Dauerkurzschluss von max. 30 Minuten gegeben.

4) Durch die interne Schutzbeschaltung kommt diese Bremsspannung erst ab einer Last von typ. 250 mA zustande.

5) Der Wert ist bei diesem Modul durch den Ausgangsnennstrom der HS-HS-Ausgänge auf 50 mA begrenzt.

# **Gefahr!**

**Der Betrieb außerhalb der technischen Daten ist nicht zulässig und kann zu gefährlichen Zuständen führen.**

### **Information:**

**Nähere Informationen zur Installation sind Kapitel ["Installationshinweise X20-Module" auf Seite 23](#page-22-0) zu entnehmen.**

### **Derating**

Die Derating-Kurve bezieht sich auf den Standardbetrieb und kann bei waagrechter Einbaulage durch folgende Maßnahmen um den angegebenen Derating-Bonus nach rechts verschoben werden.

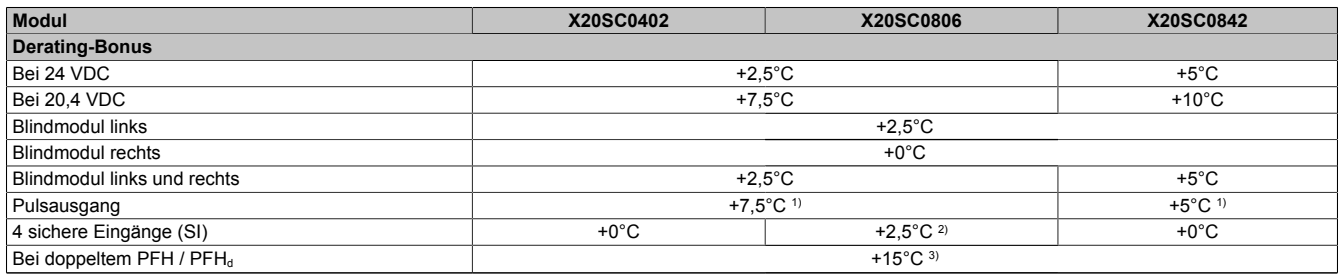

Tabelle 179: Derating-Bonus

1) Pulsausgang mit maximal 2 sicheren Eingängen (SI) belastet

2) Nur 4 sichere Eingänge (SI) in Verwendung<br>3) Ab Hardware-Revision E0 und Hardware-U

3) Ab Hardware-Revision E0 und Hardware-Upgrade 1.10.1.0

### **Eingänge**

Die Anzahl der gleichzeitig zu verwendenden Eingänge ist abhängig von der Betriebstemperatur und der Einbaulage. Die resultierende Anzahl kann der nachfolgenden Tabelle entnommen werden.

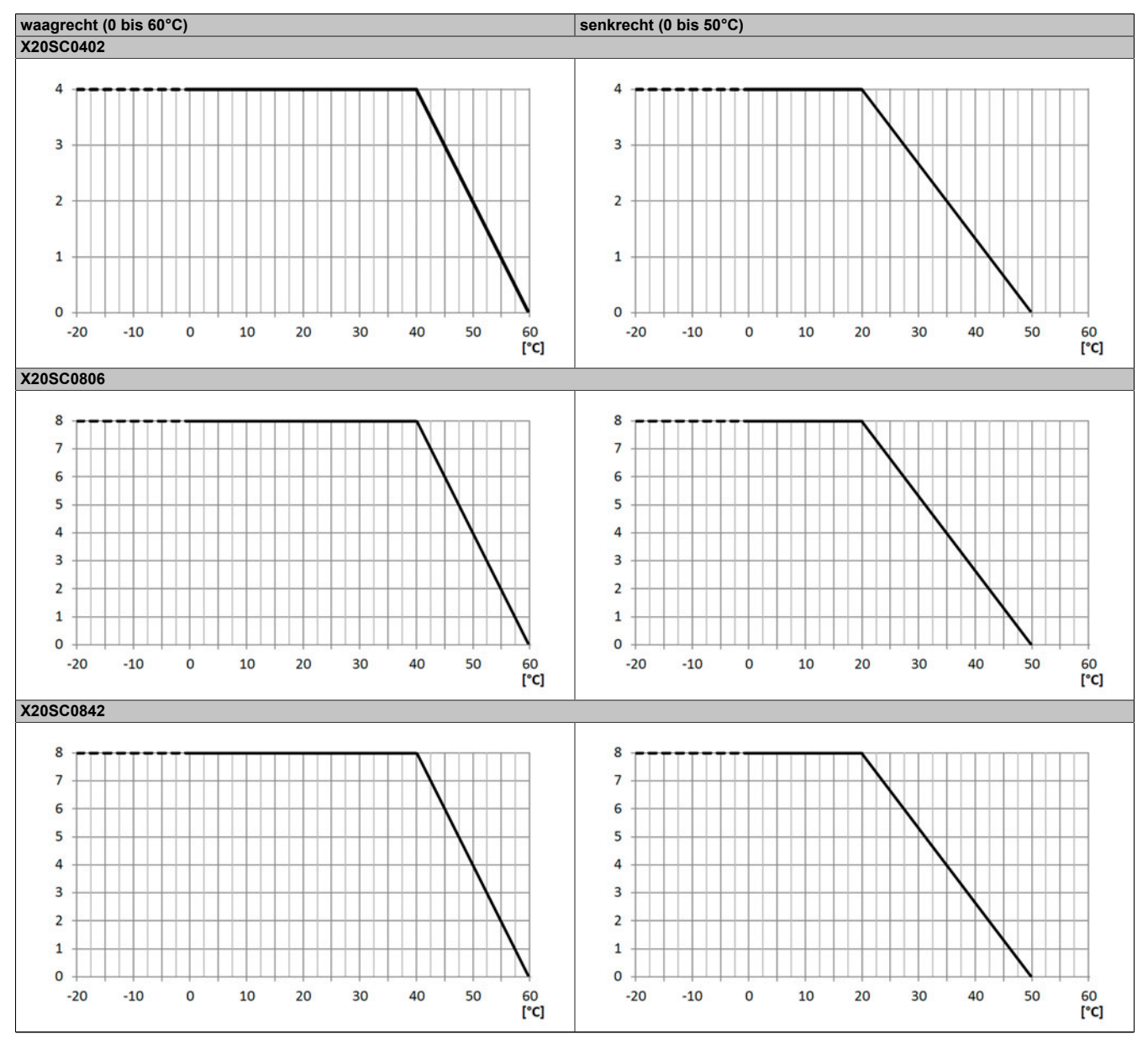

Tabelle 180: Derating in Abhängigkeit von der Betriebstemperatur und der Einbaulage

### **Ausgänge**

Der max. Summennennstrom ist abhängig von der Betriebstemperatur und der Einbaulage. Der resultierende Summennennstrom kann der nachfolgenden Tabelle entnommen werden.

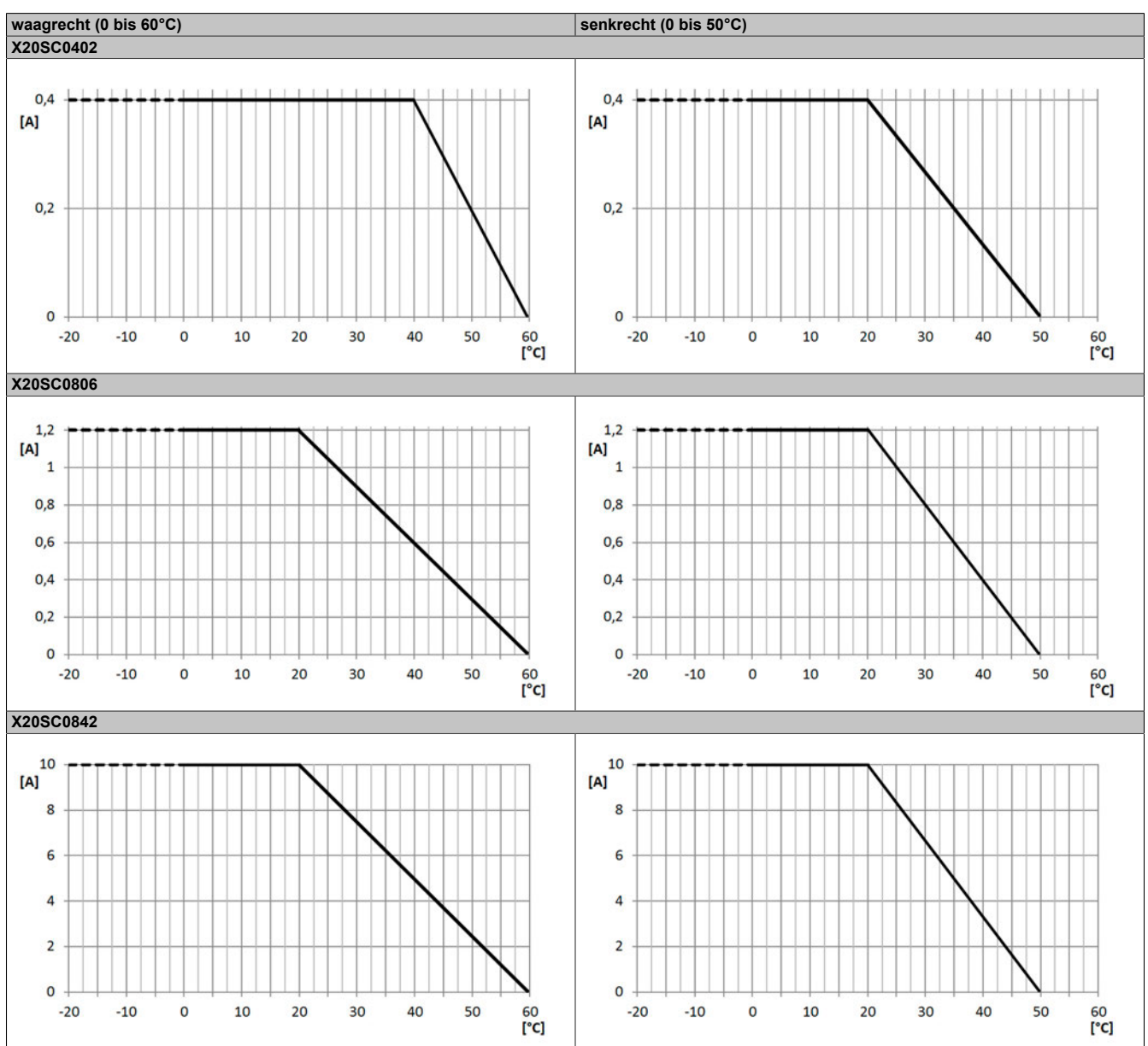

Tabelle 181: Derating in Abhängigkeit von der Betriebstemperatur und der Einbaulage

### **Information:**

**Unabhängig von den in der Derating-Kurve angegebenen Werten ist der Betrieb der Module auf die in den technischen Daten angegebenen Werte beschränkt.**

### **2.6.11.2.5 Status LEDs**

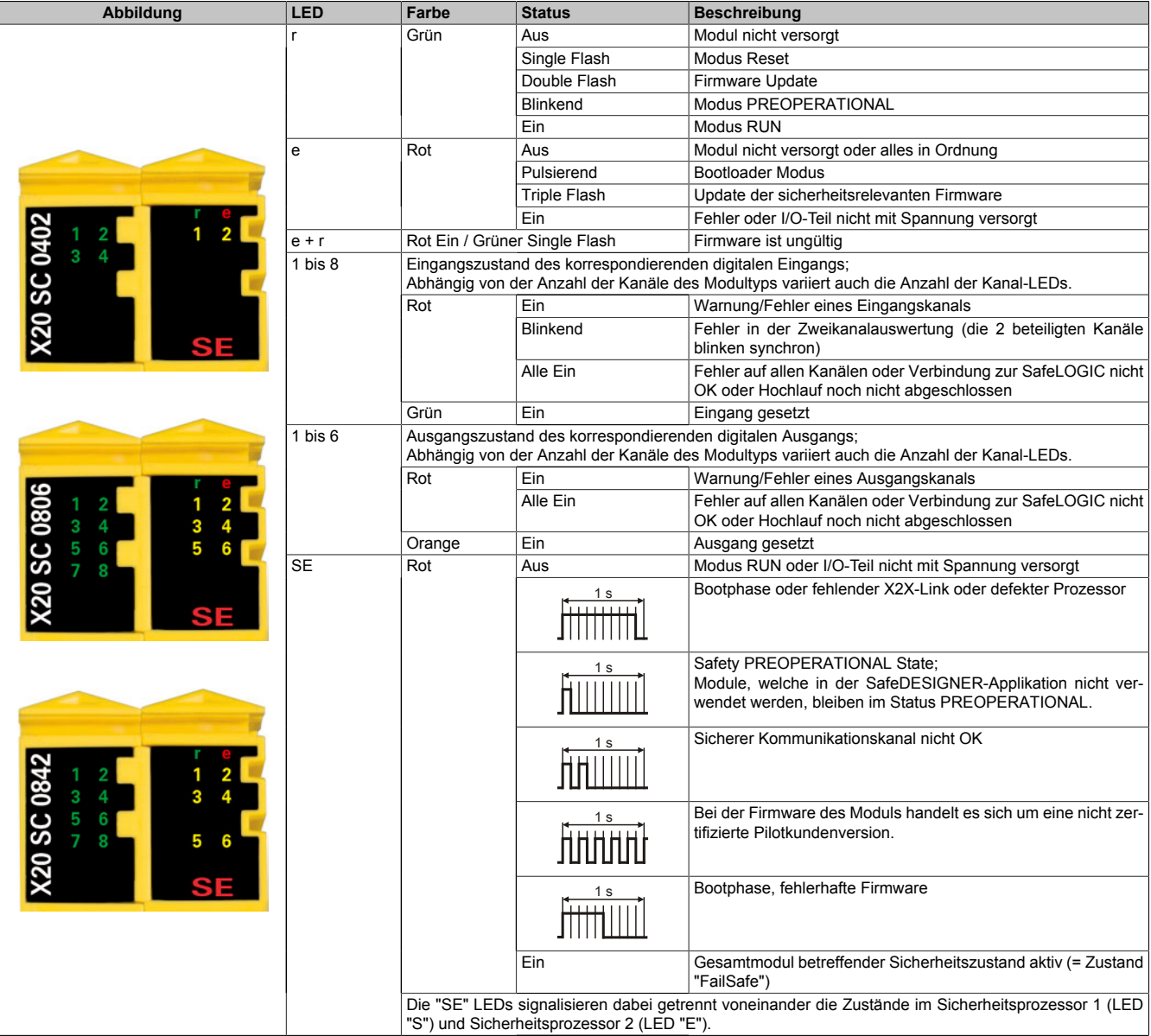

Tabelle 182: Statusanzeige

# **Gefahr!**

**Statisch leuchtende LEDs "SE" signalisieren ein defektes Modul, welches sofort auszutauschen ist. Sorgen Sie eigenverantwortlich dafür, dass nach dem Auftreten eines Fehlers alle notwendigen Reparaturmaßnahmen eingeleitet werden, da nachfolgende Fehler eine Gefährdung auslösen können!**

#### **2.6.11.2.6 Anschlussbelegungen**

|                          | <b>X20 SC 0402</b><br>$\frac{1}{2}$ $\blacksquare$<br>$\frac{2}{4}$<br>ä<br>SF<br><b>COMPANY</b><br>▄ |                 |
|--------------------------|----------------------------------------------------------------------------------------------------|-----------------|
|                          |                                                                                                    | SO <sub>1</sub> |
| Pulse 1                  | <b>DE TEC</b>                                                                                         | SO <sub>2</sub> |
| Pulse <sub>2</sub>       |                                                                                                    |                 |
| SI <sub>1</sub>          | 巧语<br>칰                                                                                               |                 |
| $\overline{\text{SI }2}$ |                                                                                                    |                 |
| Pulse 3                  | <b>DENTE</b>                                                                                          |                 |
| Pulse 4                  |                                                                                                    | <b>GND</b>      |
| SI <sub>3</sub>          | 蚕石<br>$\mathsf{T}^2_3$                                                                                | <b>GND</b>      |
| SI <sub>4</sub>          |                                                                                                    |                 |
|                          |                                                                                                    | <b>GND</b>      |
|                          | 頂面<br>Œ<br>刲                                                                                          | <b>GND</b>      |
|                          |                                                                                                    | <b>GND</b>      |
|                          | BU<br>♦                                                                                               | <b>GND</b>      |
|                          |                                                                                                    |                 |

Abbildung 145: X20SC0402 - Anschlussbelegung

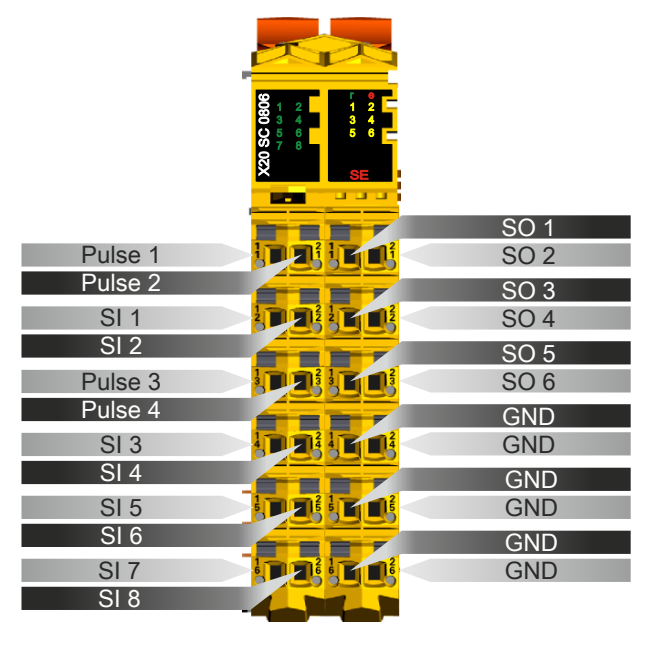

Abbildung 146: X20SC0806 - Anschlussbelegung

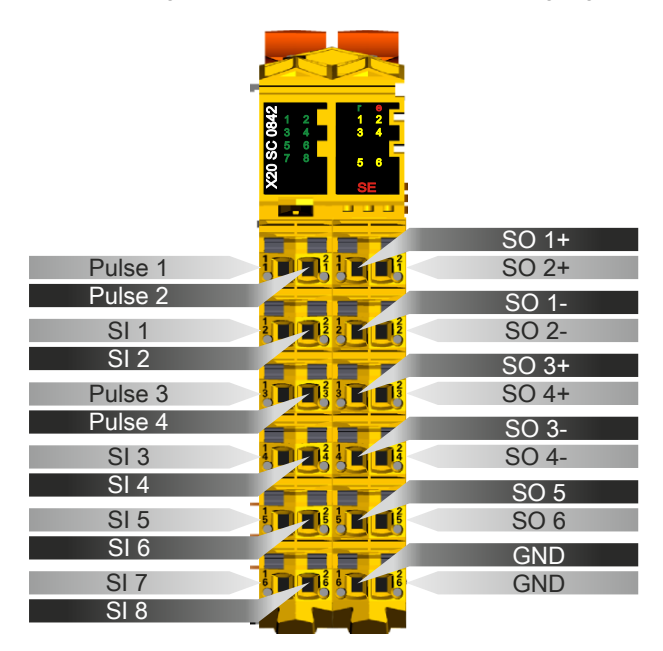

Abbildung 147: X20SC0842 - Anschlussbelegung

### **2.6.11.2.7 Anschlussbeispiele**

In diesem Abschnitt sind typische Anschlussbeispiele aufgeführt, welche nur eine Auswahl der möglichen Verdrahtungen darstellen. Der Anwender muss die zugehörige Fehleraufdeckung beachten.

### **Information:**

**Details zu den Anschlussbeispielen (wie z. B. Schaltungsbeispiele, Kompatibilitätsklasse, max. Anzahl der unterstützten Kanäle, Klemmenzuordnung usw.) sind Kapitel [Anschlussbeispiele](#page-994-0) des Integrated Safety Technology Anwenderhandbuchs - MASAFETY-GER - zu entnehmen.**

### **2.6.11.2.7.1 Modulverhalten bei GND Verlust**

In diesem Kapitel, sowie den dazugehörigen Unterkapiteln, wird unter dem Begriff "Anschlusselement" je nach System (X20, X67) Folgendes verstanden:

- X20: Bsp. Feldklemme
- X67: Bsp. M12, M8

Durch einen möglichen GND Verlust am Modul kann es zu einem Stromfluss über den Ausgang bzw. über den GND Anschluss des Anschlusselements aus dem Modul kommen.

Werden Netzteile, Aktoren oder GND Anschlüsse geerdet, muss vom Anwender sichergestellt werden, dass es durch die Erdungsleitungen und darauf möglichen Kurzschlüsse bzw. Leitungsbrüche zu keinen zusätzlichen nicht zulässigen GND Verbindungen kommt.

Die beiden Ströme I<sub>OUT</sub> und I<sub>GND</sub> sind modulspezifisch und müssen den Technischen Daten entnommen werden.

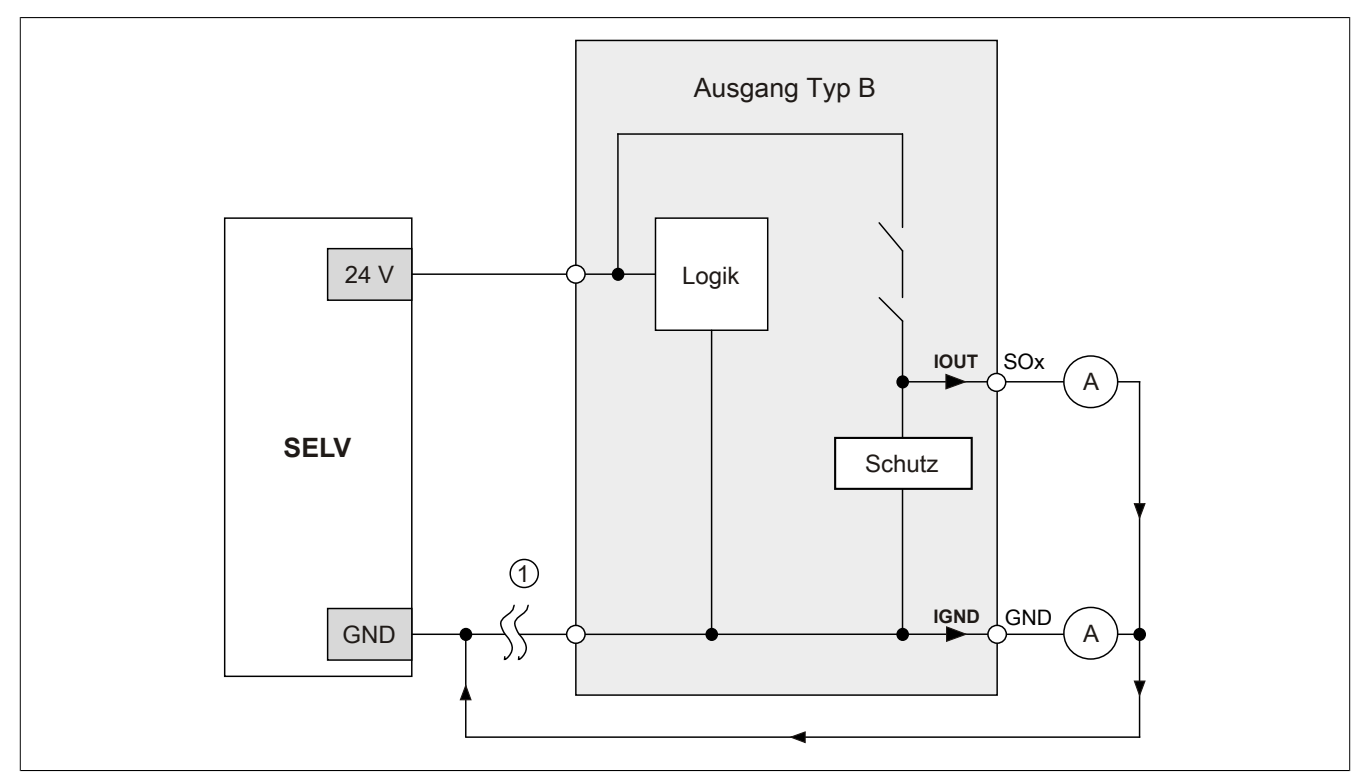

Abbildung 148: Modulverhalten bei GND Verlust

# **Gefahr!**

Der Anwender muss in Abhängigkeit der in den technischen Daten angegebenen Ströme I<sub>OUT</sub> bzw. I<sub>GND</sub> **und der gewählten Installationstechnik eigenverantwortlich dafür sorgen, dass kein sicherheitstechnisches Problem entstehen kann.**

### **GND Rückführung auf Anschlusselement; kein externer GND**

Wird das Modul in folgendem Verdrahtungsmodus verwendet, kann es bei GND Verlust zu keinem Problem kommen, da über  $I<sub>OUT</sub>$  bzw.  $I<sub>GND</sub>$  kein Strom fließen kann.

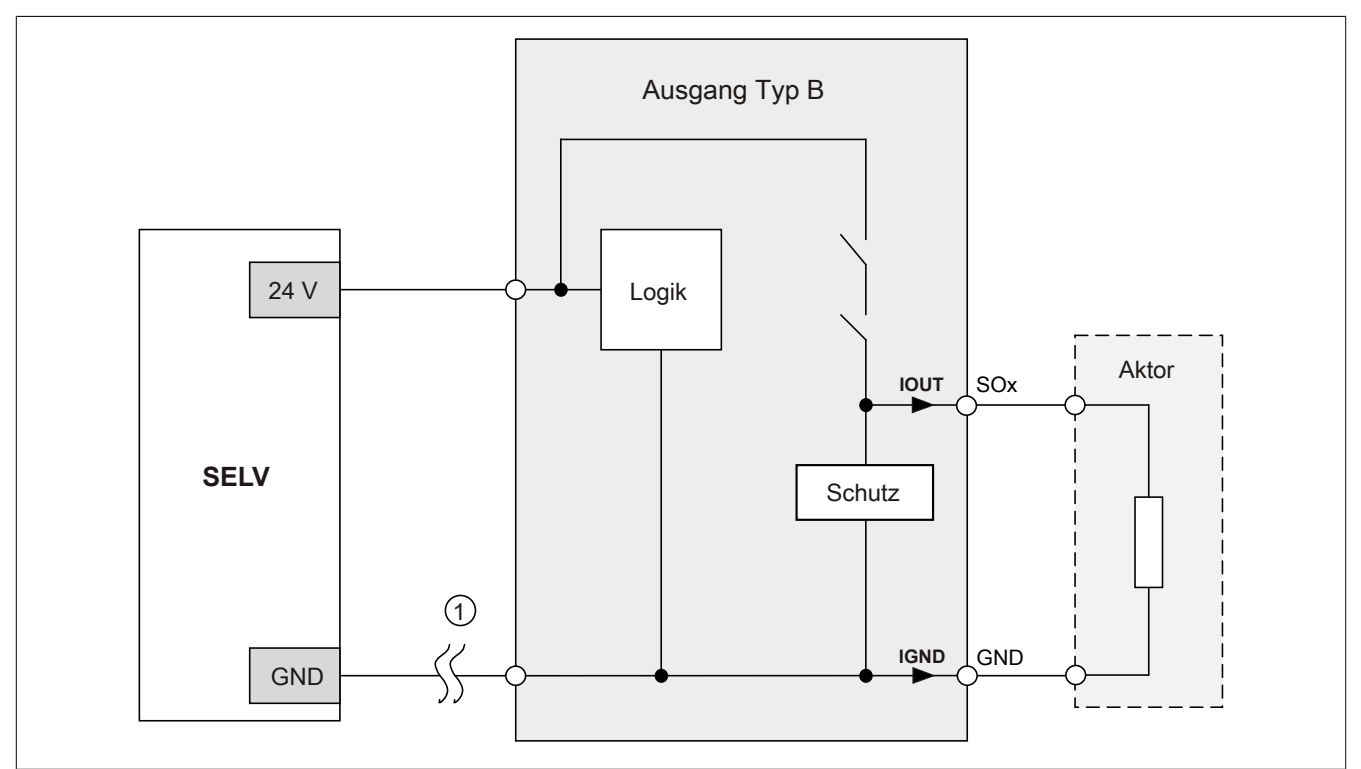

Abbildung 149: GND Rückführung auf Anschlusselement

### **Gefahr!**

### **Sonstige Verdrahtungen**

**Wird eine andere Verdrahtungsmethode verwendet, muss der Anwender sicherstellen, dass es durch 2 externe Fehler (Leitungsbruch etc.) nicht zu einem sicherheitskritischen Zustand kommt. Weiters** müssen die Stromangaben für I<sub>OUT</sub> bzw. I<sub>GND</sub> im Falle eines GND Verlustes beachtet werden.

#### **Externes GND und kein GND vom Anschlusselement verwendet**

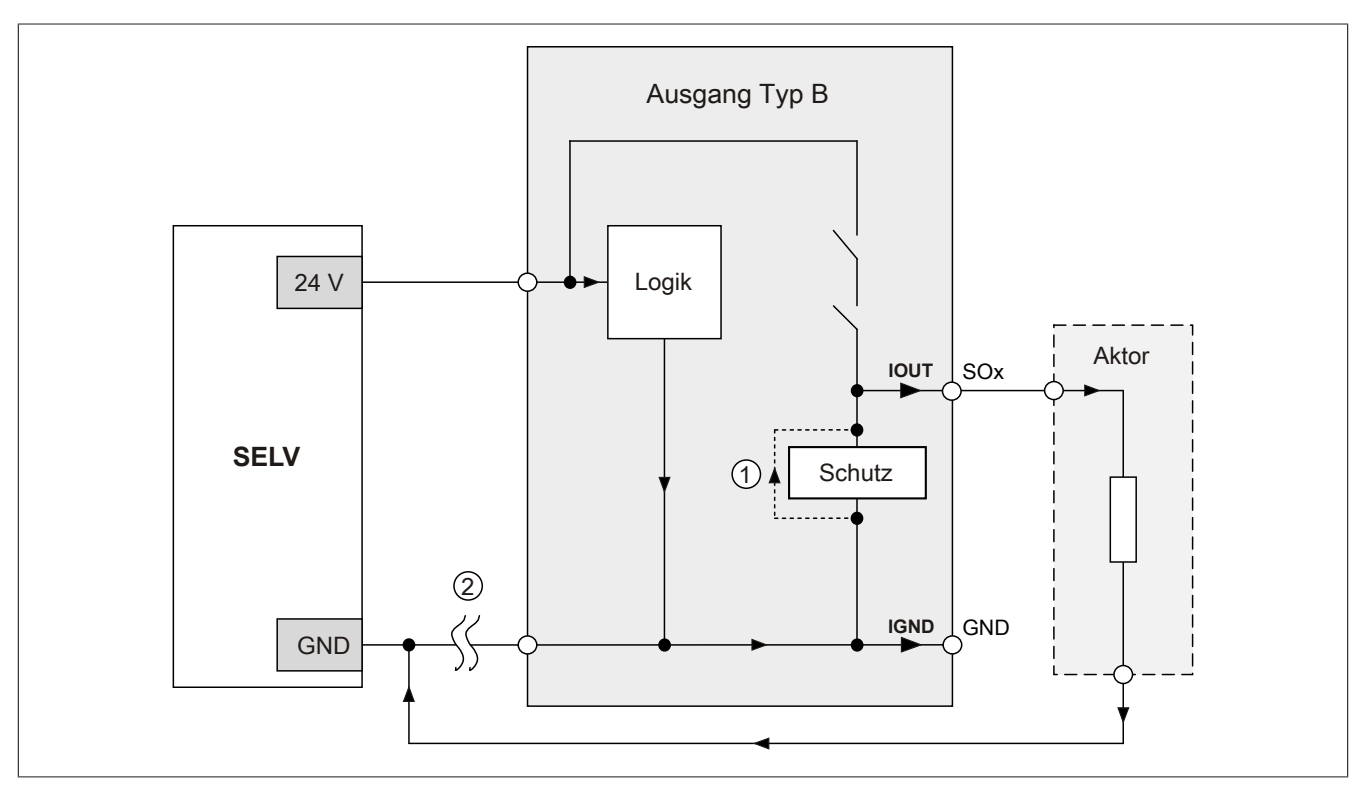

Abbildung 150: Nur externes GND

### **Fehlerablauf:**

- Fehler ① (Bauteildefekt Schutz): Ein am Ausgang gegen GND geschaltetes Bauteil bekommt einen Kurzschluss bzw. verhält sich wie ein Ohm'scher Widerstand. Dieser Fehler wird nicht zwingend erkannt.
- Fehler ② (Leitungsbruch Modul GND): Das Modul verliert seinen direkten GND Bezug und es kommt zu einem Stromfluss durch das defekte Schutzbauteil  $\rightarrow$   $I_{OUT}$   $\rightarrow$  Aktor. Der Aktor wird somit über den vom Modul zugelassenen Strom versorgt!

# **Gefahr!**

**Diese Installationsvariante kann in dieser Form zu gefahrbringenden Zuständen führen und darf daher NICHT angewendet werden.**

### **Externes GND und GND vom Anschlusselement verwendet**

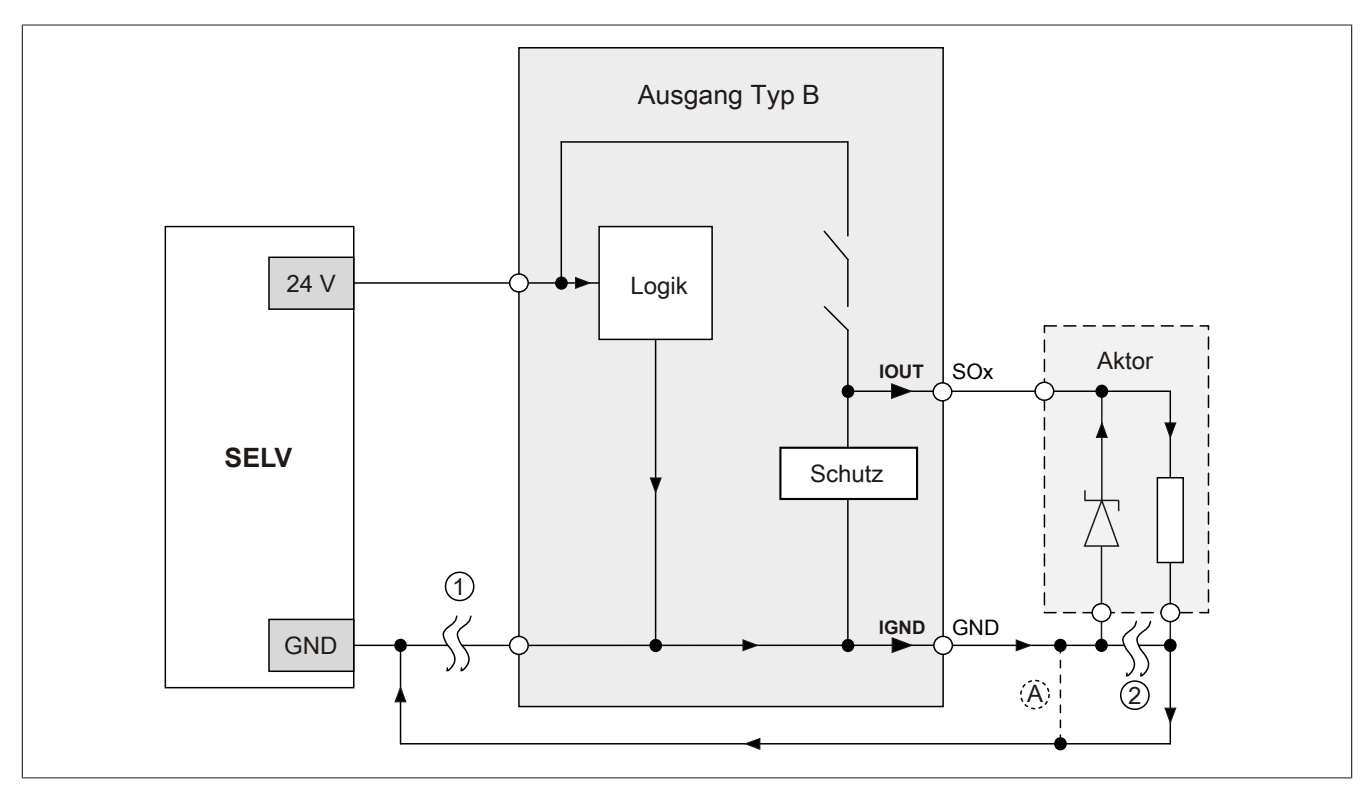

Abbildung 151: Möglicher Falschanschluss

### **Fehlerablauf:**

- Fehler ① (Leitungsbruch Modul GND): Es wird kein Fehler festgestellt und das Modul arbeitet auf Grund der zusätzlichen externen GND Verbindung normal weiter.
- Fehler ② (Leitungsbruch der Schutzbeschaltung am Aktor): Das Modul verliert seinen direkten GND Bezug und es kommt zu einem Stromfluss über  $I_{GND} \rightarrow$  Schutzdiode  $\rightarrow$  Aktor.

Der Aktor wird somit über den vom Modul zugelassenen Strom versorgt!

# **Gefahr!**

**Diese Installationsvariante kann in dieser Form zu gefahrbringenden Zuständen führen und darf daher NICHT angewendet werden.**

### **Mögliche Abhilfe**

Um diesen Verdrahtungsfall dennoch zu ermöglichen, wäre es z. B. denkbar, die in Fehler ② gebrochene Leitung doppelt auszuführen  $\rightarrow$  siehe Verbindung  $\circledA$ .

### **Information:**

**Die in Abbildung "Möglicher Falschanschluss" ersichtliche Diode im Aktor dient nur zur Veranschaulichung des Fehlers und ist nicht vorgeschrieben.**

**2.6.11.2.7.2 Anschalten einkanaliger kontaktbehafteter Sensoren**

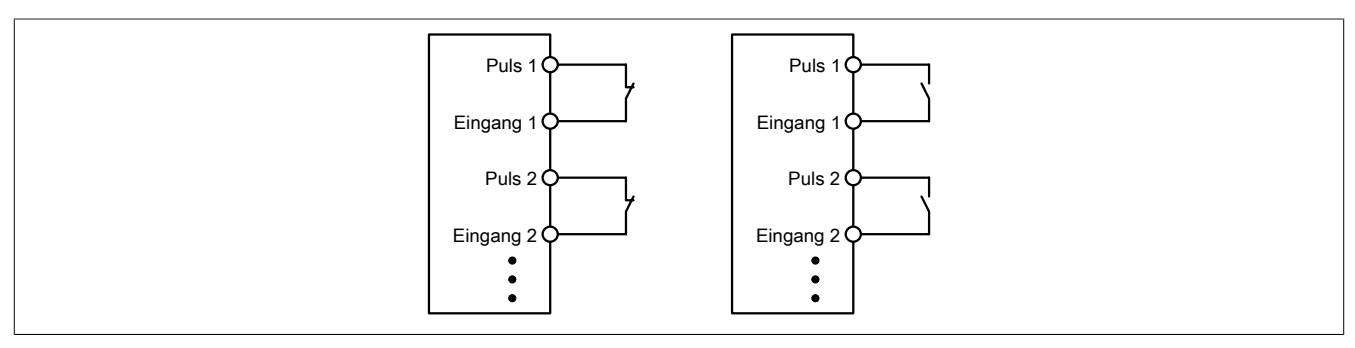

Abbildung 152: Anschalten einkanaliger kontaktbehafteter Sensoren

Die einfachste Anschaltung sind einkanalige, kontaktbehaftete Sensoren.

In dieser Verschaltung entspricht das Modul der Kategorie 3 nach EN ISO 13849-1:2015. Bitte beachten Sie, dass diese Aussage ausschließlich für das Modul gilt und nicht für die dargestellte Beschaltung. Die Beschaltung des Sensors müssen Sie eigenverantwortlich gemäß der geforderten Kategorie wählen.

#### **2.6.11.2.7.3 Anschalten zweikanaliger kontaktbehafteter Sensoren**

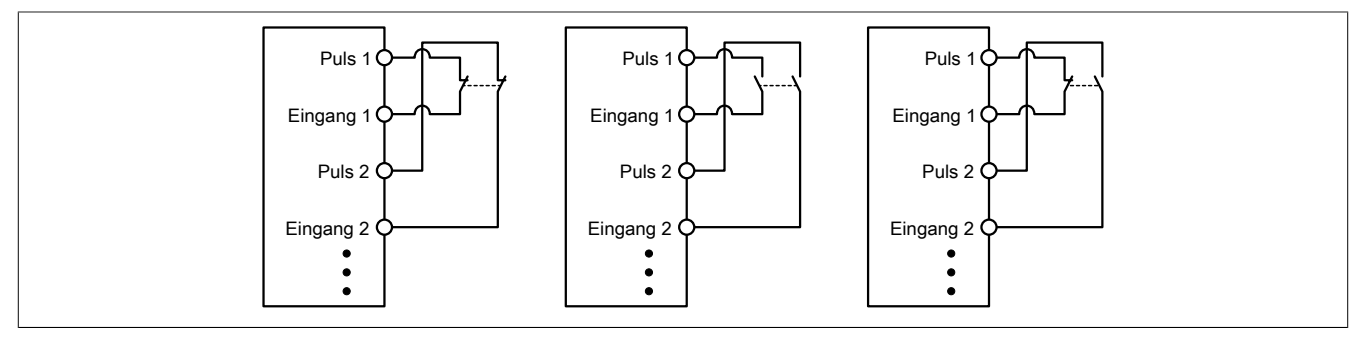

Abbildung 153: Anschalten zweikanaliger kontaktbehafteter Sensoren

Kontaktbehaftete Sensoren können direkt zweikanalig an ein sicheres digitales Eingangsmodul angeschlossen werden. Die Zweikanalauswertung wird direkt vom Modul übernommen.

In dieser Verschaltung entspricht das Modul der Kategorie 4 nach EN ISO 13849-1:2015. Bitte beachten Sie, dass diese Aussage ausschließlich für das Modul gilt und nicht für die dargestellte Beschaltung. Die Beschaltung des Sensors müssen Sie eigenverantwortlich gemäß der geforderten Kategorie wählen.

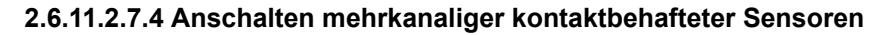

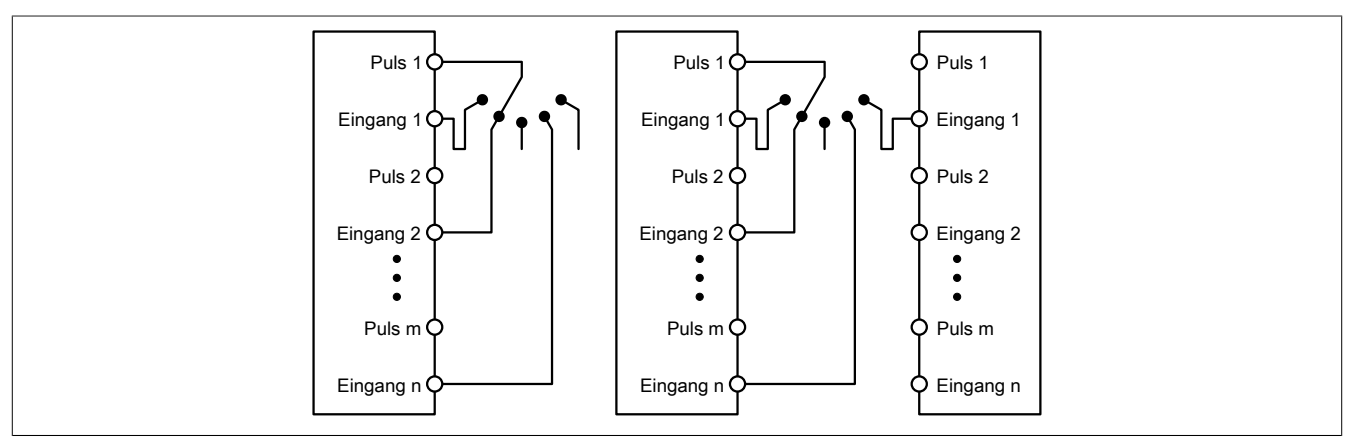

Abbildung 154: Anschalten mehrkanaliger kontaktbehafteter Sensoren

Mehrkanalige Schalter (Betriebsartenwahlschalter, Schaltgeräte mit "Umschalt" Charakter) können an mehreren sicheren digitalen Eingangsmodulen angeschlossen werden.

Wird eine modulinterne Signalauswertung verwendet (siehe linke Abbildung), so muss bei allen verwendeten Eingängen der gleiche Puls eingestellt werden. Wird eine modulübergreifende Signalauswertung verwendet (siehe rechte Abbildung), müssen alle Eingänge auf externen Puls parametriert werden. In diesem Anwendungsfall ist die Pulsauswertung mit dem "default" Puls nicht geeignet, daher steht für diesen Fall ein separates Pulssignal mit ca. 4 ms Low-Phase zur Verfügung.

Die Mehrkanalauswertung muss in diesem Fall in der Sicherheitsapplikation durchgeführt werden (PLCopen Funktionsbaustein "SF\_ModeSelector"). Die dabei erreichte Kategorie nach EN ISO 13849-1:2015 ist von den Fehlermodellen des Schaltelementes (z. B. Betriebsartenwahlschalter) abhängig und muss in Kombination mit der Fehleraufdeckung des PLCopen Funktionsbausteins untersucht werden.

### **2.6.11.2.7.5 Anschalten elektronischer Sensoren**

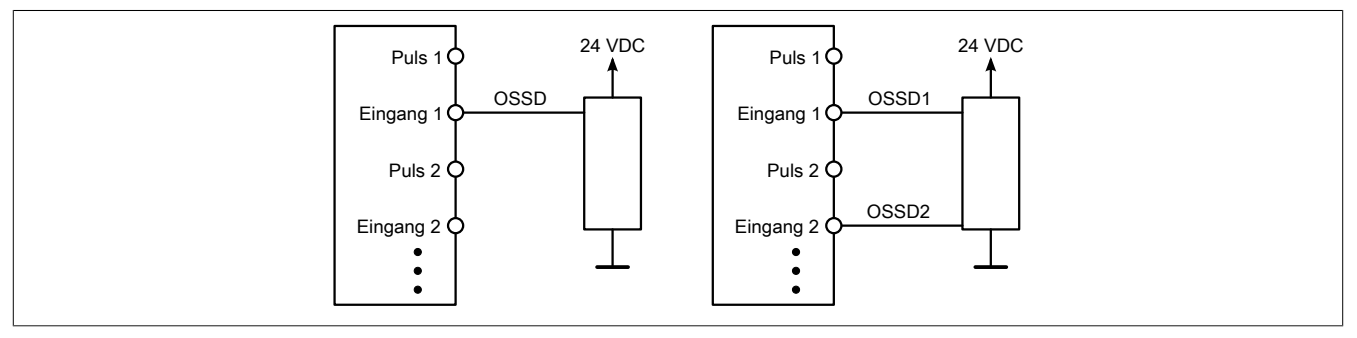

Abbildung 155: Anschalten elektronischer Sensoren

Elektronische Sensoren (Lichtgitter, Laserscanner, induktive Sensoren, ...) können direkt an die sicheren, digitalen Eingangsmodule angeschlossen werden. Bei diesen Anwendungen sind die Schaltschwellen der Eingangskanäle zu beachten.

Bei einer einkanaligen Verschaltung (siehe linke Abbildung) entspricht das Modul der Kategorie 3 nach EN ISO 13849-1:2015. Bei einer zweikanaligen Verschaltung (siehe rechte Abbildung) entspricht das Modul der Kategorie 4 nach EN ISO 13849-1:2015. Bitte beachten Sie, dass diese Aussagen ausschließlich für das Modul gelten und nicht für die Beschaltung bzw. den angeschlossenen elektronischen Sensor. Die Beschaltung des Sensors müssen Sie eigenverantwortlich gemäß der geforderten Kategorie und den Angaben des Herstellers des elektronischen Sensors wählen.

#### **2.6.11.2.7.6 Verwenden gleicher Pulssignale**

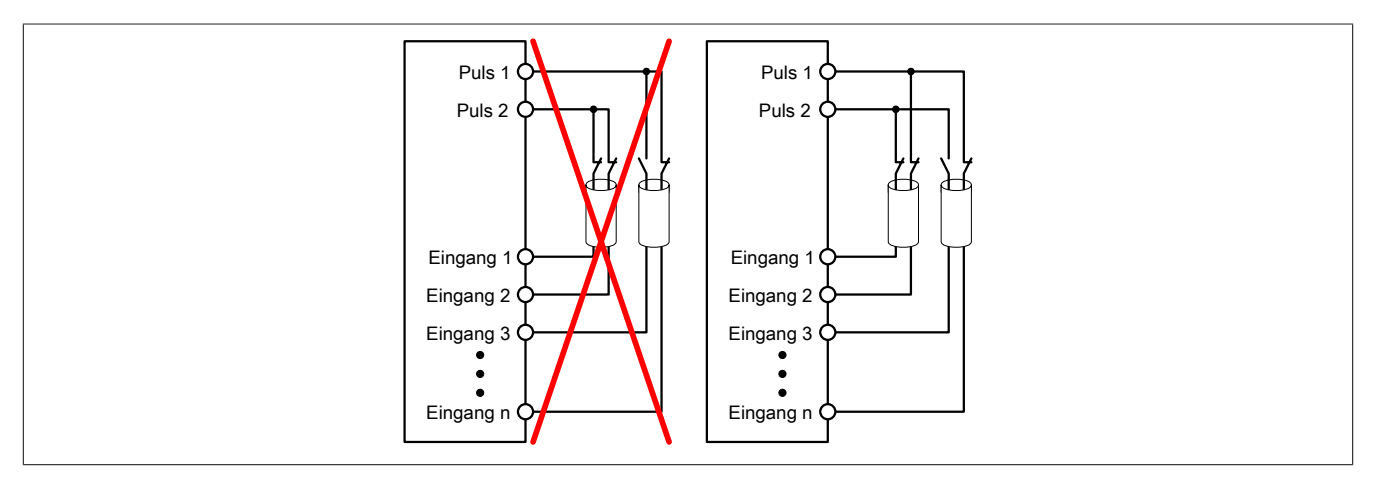

Abbildung 156: Verwenden gleicher Pulssignale

Bei der Verwendung gleicher Pulssignale für unterschiedliche Eingänge müssen diese isoliert voneinander verlegt werden. Andernfalls kann es bei Kabelschäden zu Fehlern kommen, welche vom Modul nicht aufgedeckt werden.

### **Gefahr!**

**Bei der Verlegung gleicher Pulssignale im gleichen Kabel kann es bei Kabelschäden zu Querschlüssen zwischen den Signalen kommen, die vom Modul nicht aufgedeckt werden. In der Folge können gefährliche Zustände entstehen.**

**Verlegen Sie Signale welche das gleiche Pulssignal führen daher immer in unterschiedlichen Kabeln oder befolgen Sie andere fehlervermeidende Maßnahmen gemäß EN ISO 13849-2:2012.**

### **Gefahr!**

**Bei der Verwendung des gleichen Pulssignals für zwei auf der Klemme nebeneinanderliegende Eingänge, ist die Verdrahtung gesondert zu kontrollieren. Insbesondere ist darauf zu achten, dass die beiden Eingänge nicht durch unsaubere Verdrahtung miteinander verbunden sind.**

**2.6.11.2.7.7 Anschaltung sicherheitstechnischer Aktoren bei Ausgängen des Typs A**

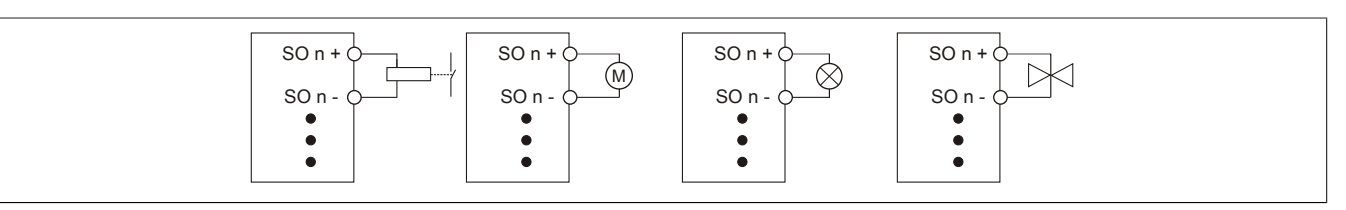

Abbildung 157: Anschaltung sicherheitstechnischer Aktoren bei Ausgängen des Typs A

Sicherheitstechnische Aktoren (Schütze, Motoren, Mutinglampen, Ventile, ...), die mit den Leistungsdaten des Moduls kompatibel sind, können direkt angeschlossen werden.

In dieser Verschaltung entspricht das Modul der Kategorie 4 nach EN ISO 13849-1:2015. Bitte beachten Sie, dass diese Aussage ausschließlich für das Modul gilt und nicht für die dargestellte Beschaltung. Die Beschaltung des Aktors müssen Sie eigenverantwortlich gemäß der geforderten Kategorie und den Gegebenheiten des Aktors wählen.

### **2.6.11.2.7.8 Anschaltung sicherheitstechnischer Aktoren bei Ausgängen des Typs B**

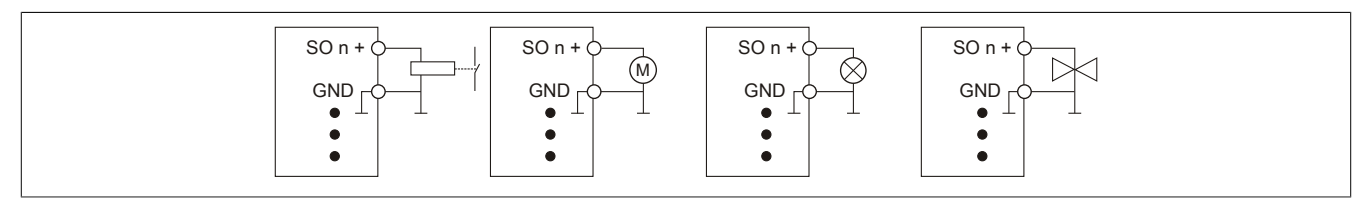

Abbildung 158: Anschaltung sicherheitstechnischer Aktoren bei Ausgängen des Typs B

Sicherheitstechnische Aktoren (Schütze, Motoren, Mutinglampen, Ventile, ...), die mit den Leistungsdaten des Moduls kompatibel sind, können direkt angeschlossen werden.

In dieser Verschaltung entspricht das Modul der Kategorie 4 nach EN ISO 13849-1:2015. Bitte beachten Sie, dass diese Aussage ausschließlich für das Modul gilt und nicht für die dargestellte Beschaltung. Die Beschaltung des Aktors müssen Sie eigenverantwortlich gemäß der geforderten Kategorie und den Gegebenheiten des Aktors wählen.

Falls die Aktoren mit einer Freilaufdiode ausgeführt sind oder elektronische Komponenten beinhalten, müssen die besonderen Hinweise im Kapitel "Modulverhalten bei GND Verlust" beachtet werden.

### **2.6.11.2.8 Fehleraufdeckung**

### **2.6.11.2.8.1 Modulinterner Fehler**

Via rotem Aufleuchten der "SE" LED ist es möglich folgende fehlerhafte Zustände auszuwerten:

- Modulfehler, z. B. defektes RAM, defekte CPU, ...
- Über- oder Untertemperatur
- Über- oder Unterspannung
- inkompatible Firmware-Version

Modulinterne Fehler werden gemäß den Anforderungen der im Zertifikat gelisteten Normen vollständig und rechtzeitig innerhalb der in den technischen Daten angeführten minimalen sicheren Reaktionszeit aufgedeckt und in Folge dessen wird der sichere Zustand eingenommen.

Die hierzu notwendigen modulinternen Tests werden allerdings nur dann ausgeführt, wenn die Firmware des Moduls gebootet wurde und sich das Modul im PREOPERATIONAL State oder im OPERATIONAL State befindet. Wird dieser Zustand nicht erreicht - z. B. weil das Modul in der Applikation nicht konfiguriert wurde - so verbleibt das Modul im BOOT Zustand.

Der BOOT Zustand eines Moduls wird eindeutig durch eine langsam blinkende "SE" LED (2 Hz oder 1 Hz) signalisiert.

Die in den technischen Daten angegebene Fehleraufdeckzeit ist ausschließlich bei der Aufdeckung externer Fehler (Verdrahtungsfehler) bei einkanaligen Strukturen zu berücksichtigen.

# **Gefahr!**

**Der Betrieb der Safety Module im BOOT Zustand ist nicht zulässig.**

### **Gefahr!**

**Ein sicherheitstechnischer Ausgangskanal darf sich für max. 24 Stunden im ausgeschalteten Zustand befinden. Spätestens nach dieser Zeit muss der Kanal eingeschaltet werden, damit die modulinternen Kanaltests durchgeführt werden.**

### **2.6.11.2.8.2 Verdrahtungsfehler**

Via roter Kanal LED werden abhängig vom Einsatzfall die in Abschnitt "Fehleraufdeckung" beschriebenen Verdrahtungsprobleme aufgedeckt.

Als Folge eines vom Modul erkannten Fehlers wird:

- Die Kanal LED statisch rot gesetzt.
- Das Status-Signal (z. B. (Safe)ChannelOK, (Safe)InputOK, (Safe)OutputOK, usw.) auf (SAFE)FALSE gesetzt.
- Das "SafeDigitalInputxx" bzw. das "SafeDigitalOutputxx" Signal auf SAFEFALSE gesetzt.
- Ein Eintrag im Logbuch generiert.

### **Gefahr!**

**Erkennbare Fehler (siehe nachfolgende Kapitel) werden vom Modul spätestens innerhalb der Fehleraufdeckzeit erkannt. Fehler, die vom Modul nicht bzw. nicht rechtzeitig erkannt werden und zu sicherheitskritischen Zuständen führen können, müssen über ergänzende Maßnahmen abgedeckt werden.**

## **Gefahr!**

**Sorgen Sie eigenverantwortlich dafür, dass nach dem Auftreten eines Fehlers alle notwendigen Reparaturmaßnahmen eingeleitet werden, da nachfolgende Fehler eine Gefährdung auslösen können!**

### **Ausgangskanäle Typ A**

### **Gefahr!**

**Ausgangskanäle des Typs A schalten die Last auch GND seitig ab. Prüfen Sie, ob der von Ihnen angeschlossene Aktor eine GND-seitige Abschaltung zulässt. X20 bzw. X67 Systeme unterstützen beispielsweise eine solche Abschaltung nicht.**

### **Gefahr!**

**Es ist zu beachten, dass eine Verdrahtung von SOx+ über einen Aktor direkt auf GND, sowie eine direkte Verdrahtung von 24 VDC über einen Aktor auf SOx- unzulässig ist.**

**Derartige Fehler werden vom Modul nicht aufgedeckt. Der Anwender hat solche Fehler durch eine sorgfältige Verdrahtung zu vermeiden.**

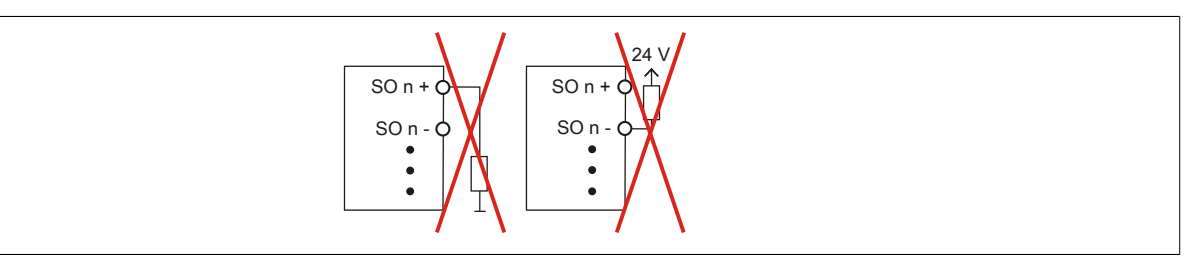

Abbildung 159: Unzulässige Verdrahtung

#### **Ausgangskanäle Typ B**

### **Gefahr!**

**Wie die nachfolgenden Schaltungsbeispiele aufzeigen, können die angeschlossenen Aktoren lastseitig mit GND verbunden werden. Es ist aber verboten, die Aktoren einseitig ohne einen GND Bezug zu verbinden. In diesem Fall kann es bei einem Kabelbruch zu einer Serienschaltung der Aktoren und in weiterer Folge zu einer gefahrbringenden Fehlfunktion des Moduls kommen.**

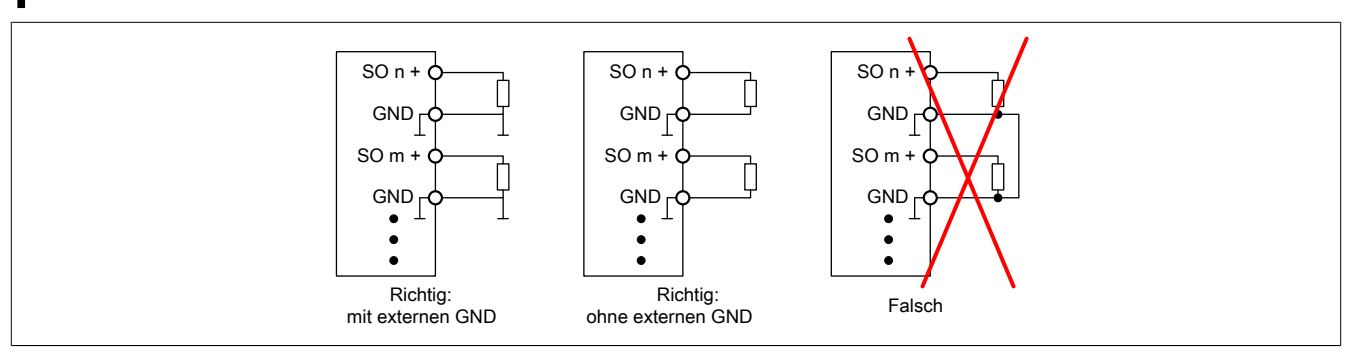

Abbildung 160: Unzulässige Verdrahtung

#### **Anschalten einkanaliger kontaktbehafteter Sensoren**

Standardmäßig ist jedem Eingangskanal ein dedizierter Pulsausgang zugeordnet. Dieser Pulsausgang liefert ein spezifisches Signal, mit dessen Hilfe Verdrahtungsprobleme wie Kurzschluss gegen 24 VDC, GND oder andere Signalkanäle erkannt werden. Der Status der angeschlossenen Schalter wird über die kanalspezifischen LEDs signalisiert. Die LEDs "OO" bzw. "OC" besitzen in der Beschaltungsvariante keine Bedeutung.

In dieser Beschaltung mit der Parametrierung "Pulse Mode = Internal" besitzen die Module folgende Fehleraufdeckung:

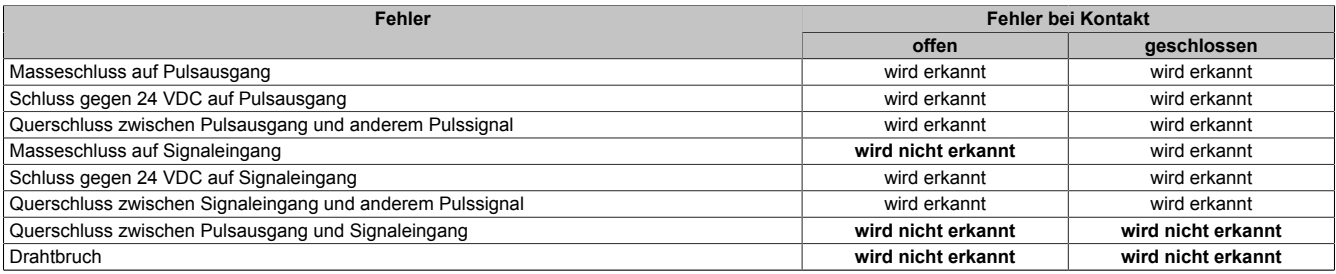

Tabelle 183: SI Fehleraufdeckung bei "Pulse Mode = Internal"

### **Anschalten zweikanaliger kontaktbehafteter Sensoren**

Standardmäßig ist jedem Eingangskanal ein dedizierter Pulsausgang zugeordnet. Dieser Pulsausgang liefert ein spezifisches Signal, mit dessen Hilfe Verdrahtungsprobleme wie Kurzschluss gegen 24 VDC, GND oder andere Signalkanäle erkannt werden.

Der Status der angeschlossenen Schalter wird über die kanalspezifischen LEDs signalisiert, der Status der Zweikanalauswertung wird über die LEDs "OO" (für Kombinationen mit Öffner/Öffner Schalter) bzw. "OC" (für Kombinationen mit Öffner/Schließer Schalter) signalisiert. Bei Modultypen bei denen diese LEDs nicht existieren, werden die Fehler in der Zweikanalauswertung durch rotes Blinken der entsprechenden Kanal LEDs dargestellt.

In dieser Beschaltung mit der Parametrierung "Pulse Mode = Internal" in Kombination mit der Zweikanalauswertung im Modul oder im SafeDESIGNER besitzen die Module folgende Fehleraufdeckung:

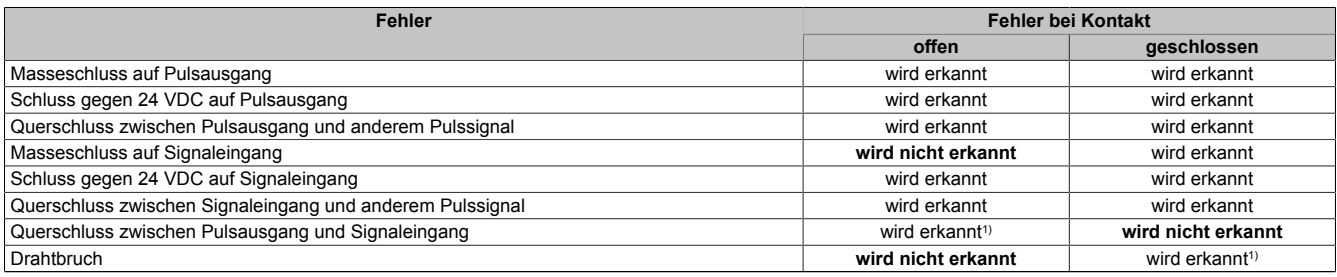

Tabelle 184: SI Fehleraufdeckung bei "Pulse Mode = Internal" in Kombination mit der Zweikanalauswertung im Modul oder im SafeDESIGNER

#### 1) Zweikanalauswertung des Moduls

### **Anschalten mehrkanaliger kontaktbehafteter Sensoren**

Der Status der angeschlossenen Schalter wird über die kanalspezifischen LEDs signalisiert. Die LEDs "OO" bzw. "OC" besitzen in der Beschaltungsvariante keine Bedeutung.

In dieser Beschaltung gilt die folgende Fehleraufdeckung:

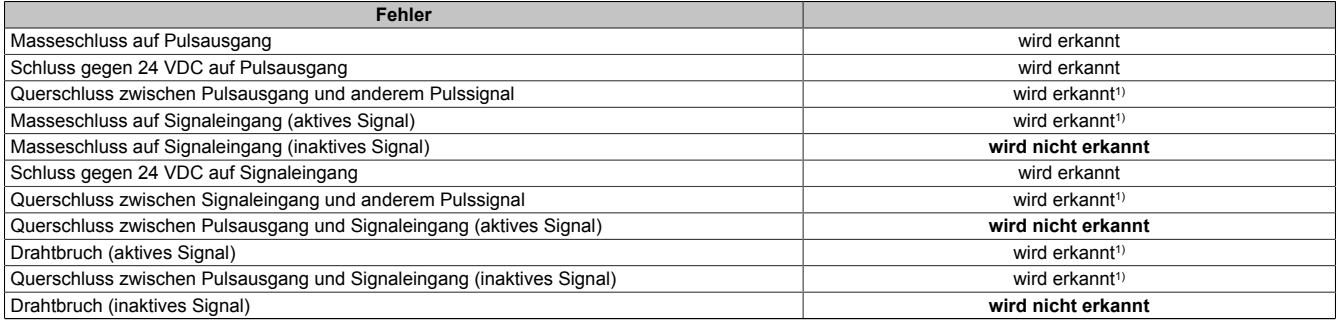

Tabelle 185: SI Fehleraufdeckung bei "Pulse Mode = External"

1) wird vom PLCopen Funktionsbaustein "SF\_ModeSelector" in der Applikation erkannt

# **Gefahr!**

**Wird in der Kanalkonfiguration "Pulse Mode = External" verwendet, so wird modulintern ein zusätzlicher TOFF-Filter mit 5 ms aktiviert. Die entsprechenden Hinweise zum TOFF-Filter sind daher auch bei der Parametrierung "Pulse Mode = External" anzuwenden.**

### **Information:**

**Bei der Parametrierung "Pulse Mode = Internal" besitzen die Pulse eine Low-Phase von ca. 300 μs. Diese Low-Phase ist so gestaltet, dass es zu keiner zusätzlichen Verschlechterung der Gesamtreaktionszeit im System kommen kann. Bei Leitungslängen welche die max. Leitungslänge (siehe technische Daten) überschreiten, kann es mit dieser Parametrierung eventuell zu Problemen kommen. In diesen Fällen kann die Parametrierung "Pulse Mode = External" auch für normale kontaktbehaftete Sensoren sinnvoll sein, wobei jedoch die reduzierte Fehleraufdeckung und die Verlängerung der Gesamtreaktionszeit zu berücksichtigen sind.**

### **Anschalten elektronischer Sensoren**

Bei elektronischen Sensoren können keine Pulsmuster verwendet werden. Die Eingangskanäle müssen daher auf "Pulse Mode = No Pulse" konfiguriert werden.

Evtl. Testlücken der angeschlossenen OSSD Ausgänge müssen mit dem Abschaltfilter des Moduls ausgeblendet werden, um ein versehentliches Abschalten zu verhindern.

## **Gefahr!**

**Bei der Parametrierung "Pulse Mode = No Pulse" besitzt das Modul selbst keine Fehleraufdeckung für Verdrahtungsfehler. Interne Fehler werden jedoch aufgedeckt. Alle durch falsche oder fehlerhafte Verdrahtung resultierenden Fehler müssen über ergänzende Maßnahmen gemäß EN ISO 13849-2:2012 oder vom angeschlossenen Gerät abgedeckt werden.**

### **Gefahr!**

**Das Konfigurieren eines Ausschaltfilters verlängert die sichere Reaktionszeit. Der parametrierte Filterwert muss zur Gesamtreaktionszeit addiert werden.**

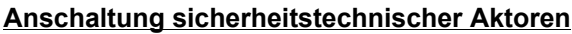

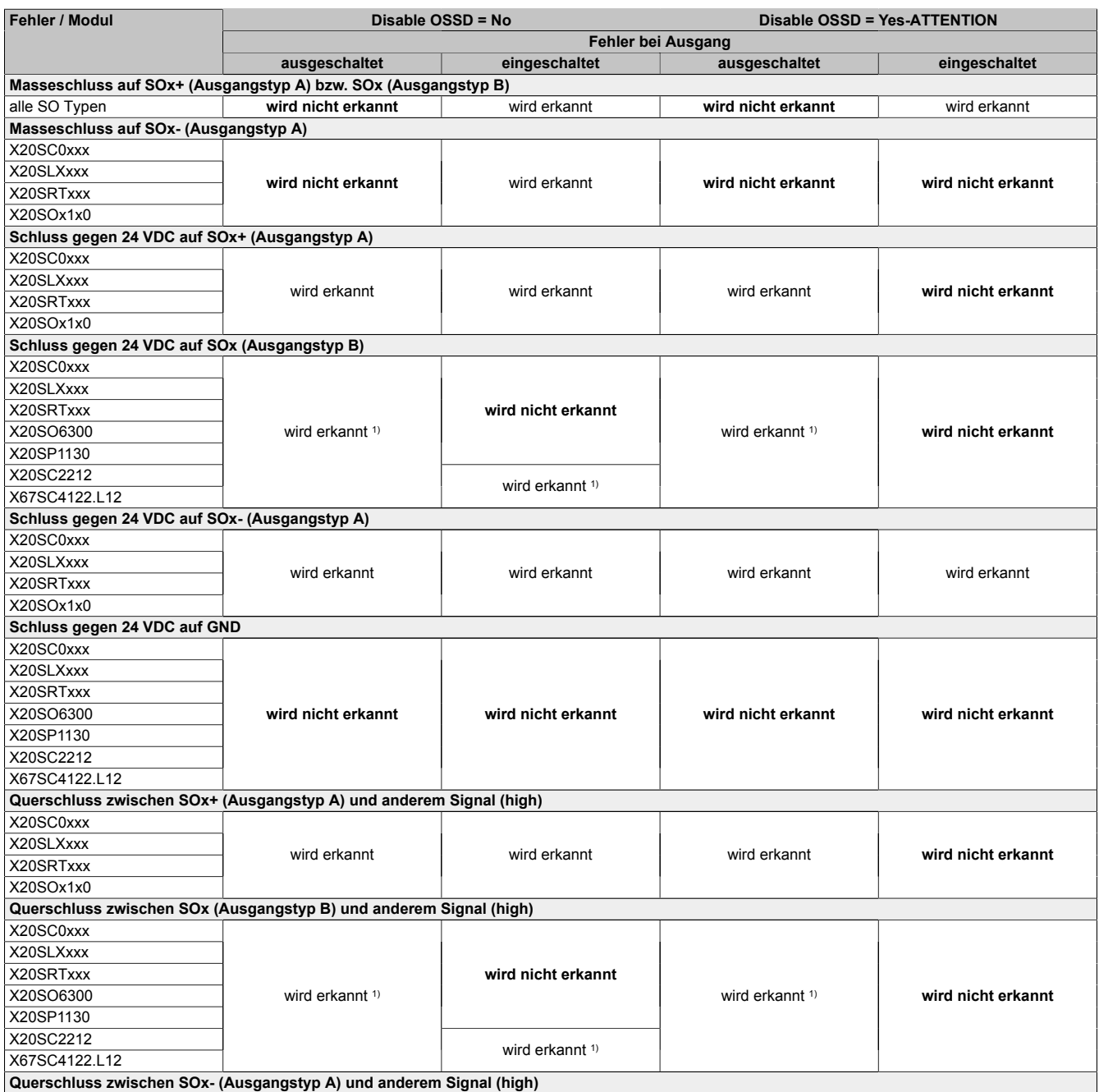

Tabelle 186: SO Fehleraufdeckung

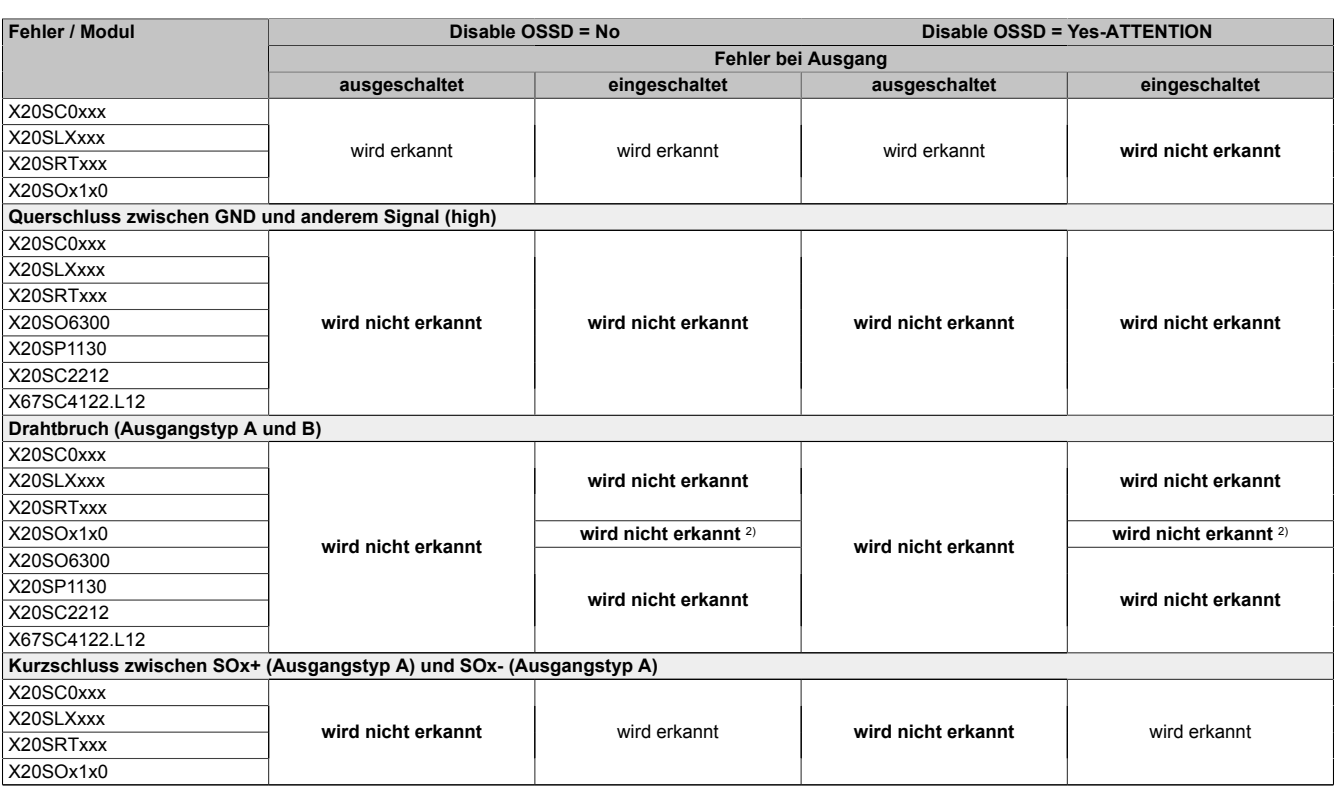

Tabelle 186: SO Fehleraufdeckung

1) Kurzschlüsse von SOx gegen High Potenziale werden vom Modul zwar erkannt, der angeschlossene Aktor kann jedoch durch die "nur-plus-schaltende" Ausführung des Kanals nicht abgeschaltet werden.

2) Ein Drahtbruch kann über das Signal "CurrentOK" erkannt werden. Dieses Signal ist jedoch sicherheitstechnisch nicht belastbar.

# **Gefahr!**

**Mit "Disable OSSD = Yes-ATTENTION" verfügt das Modul über eine reduzierte Fehleraufdeckung und erfüllt nicht mehr die Anforderungen für SIL 3 gemäß EN 62061:2013 bzw. PL e gemäß EN ISO 13849-1:2015.**

**Um die Anforderungen für Anwendungen bis SIL 2 gemäß EN 62061:2013 bzw. PL d gemäß EN ISO 13849-1:2015 zu erreichen, ist bei Ausgangskanälen des Typs B eine tägliche Prüfung der Sicherheitsfunktion durch den Anwender notwendig.**

**Bei Ausgangskanälen des Typs B2 ist zusätzlich darauf zu achten, dass sich während dieser Prüfung alle Ausgangskanäle des Moduls gleichzeitig für min. 1 s im ausgeschalteten Zustand befinden.**

**Bei X20SRTxxx-Modulen ist eine Prüfung jedes verwendeten Ausgangskanals vor der ersten Sicherheitsanforderung und alle 24 Stunden durchzuführen. Für die Prüfung muss der entsprechende Kanal mindestens einmal ein- und ausgeschaltet werden.**

# **Gefahr!**

**Mögliche Fehlverhalten der Aktoren sind zu analysieren und gegebenenfalls mittels entsprechenden Rückmeldungen (zwangsgeführte Rücklesekontakte bei einem Schütz, Druckschalter bei Ventilen, ...) abzusichern.**

# **Gefahr!**

**Dieser Gefahrenhinweis gilt für alle in der Tabelle "SO Fehleraufdeckung" genannten Module mit Ausnahme von Ausgangskanälen des Typs A!**

**Kurzschlüsse von SOx gegen High Potenziale werden vom Modul zwar erkannt, der angeschlossene Aktor kann jedoch durch die "nur-plus-schaltende" Ausführung des Kanals nicht abgeschaltet werden. Sorgen Sie für eine korrekte Verdrahtung um Kurzschlüsse von SOx gegen High Potenziale ausschließen zu können (siehe hierzu EN ISO 13849-2:2012, Anhang D.2.4, Tabelle D.4).**

### **2.6.11.2.9 Eingangsschema**

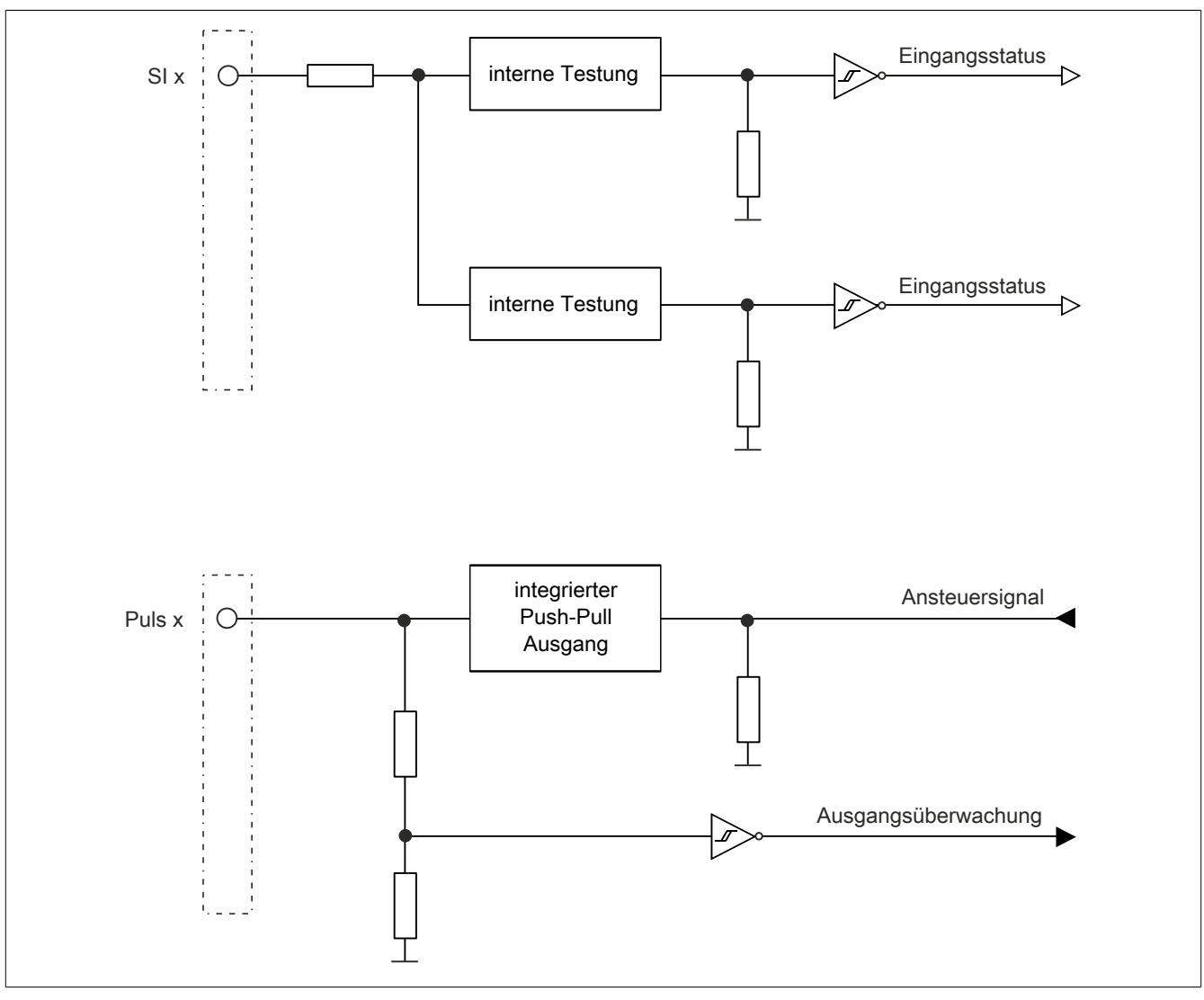

Abbildung 161: Eingangsschema

### **2.6.11.2.10 Ausgangsschema - Typ A**

Digitale Ausgangskanäle des Typs A sind modulintern plus- und GND-schaltend ausgeführt.

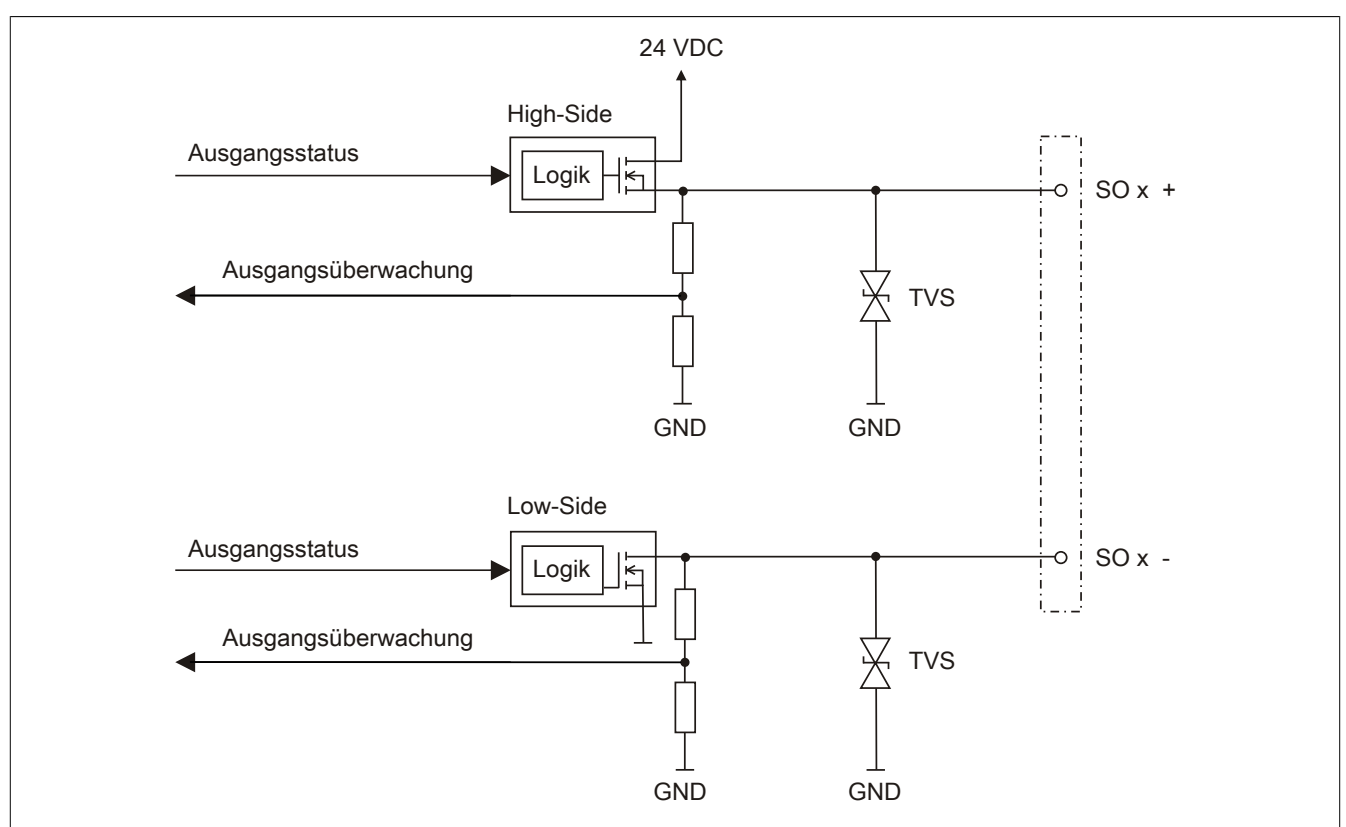

Abbildung 162: Ausgangsschema Typ A

### **2.6.11.2.11 Ausgangsschema - Typ B**

Digitale Ausgangskanäle des Typs B sind modulintern plus- und plus-schaltend ausgeführt.

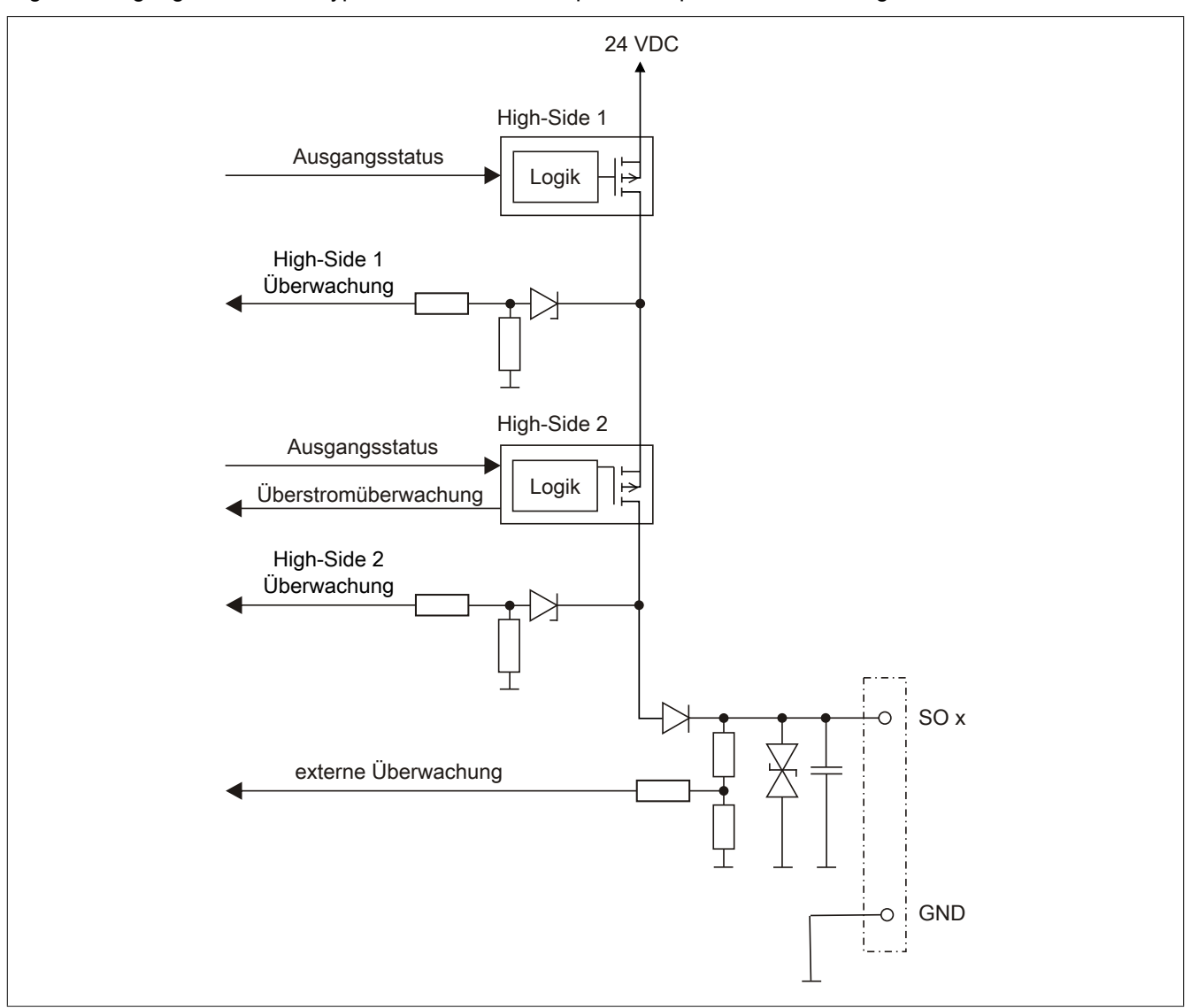

Abbildung 163: Ausgangsschema Typ B

### **2.6.11.2.12 Minimale Zykluszeit**

Die minimale Zykluszeit gibt an, bis zu welcher Zeit der Buszyklus heruntergefahren werden kann, ohne dass Kommunikationsfehler auftreten.

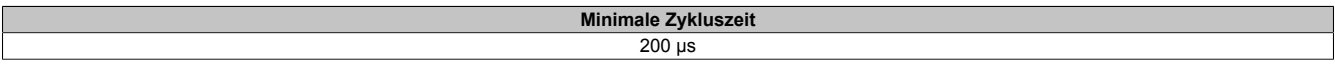

#### **2.6.11.2.13 I/O-Updatezeit**

Die Zeit welche das Modul für die Generierung eines Samples benötigt ist durch die I/O-Updatezeit spezifiziert.

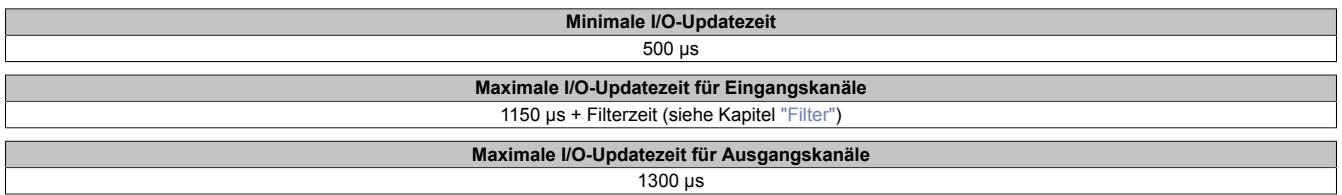

### <span id="page-496-0"></span>**2.6.11.2.14 Filter**

Alle sicheren digitalen Eingangsmodule verfügen über getrennt voneinander einstellbare Ein- und Ausschaltfilter. Die Wirkungsweise der Filter ist abhängig von der Firmware-Version und in nachfolgender Tabelle bzw. in nachfolgenden Abbildungen dargestellt:

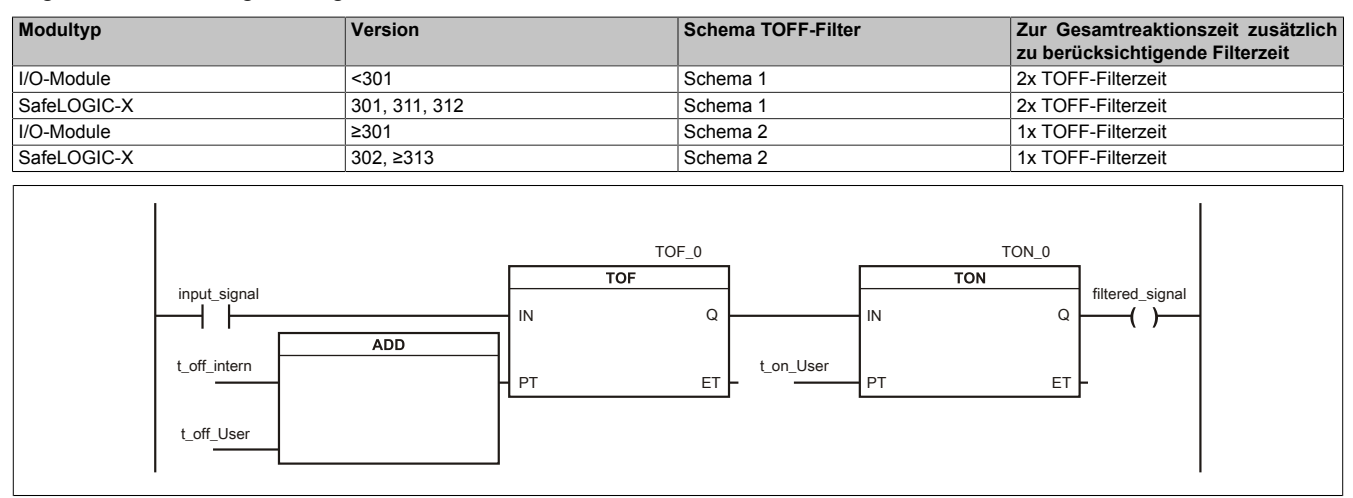

#### Abbildung 164: SI Eingangsfilter - Schema 1

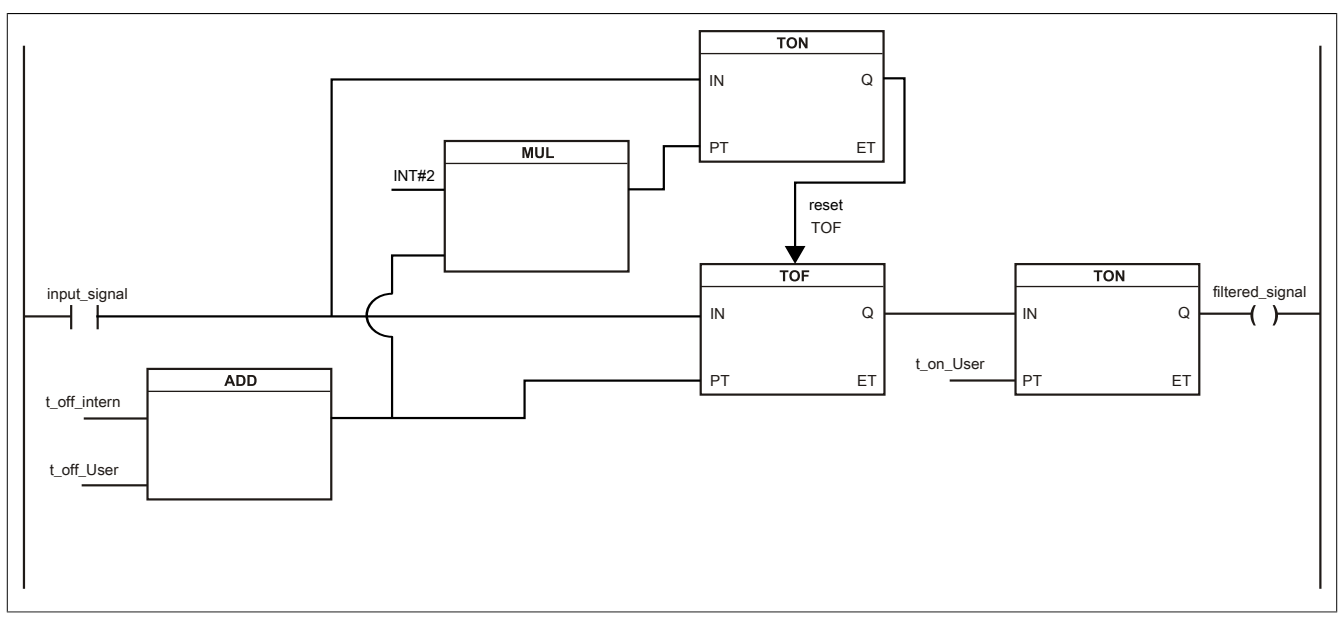

Abbildung 165: SI Eingangsfilter - Schema 2

Legende:

- input signal: Status des Eingangskanals
- filtered\_signal: gefilterter Status des Eingangskanals dient als Eingang für den PLCopen Funktionsbaustein und wird an die SafeLOGIC weitergeleitet
- t off intern: interner Parameter (5 ms) zur Unterdrückung der "externen" Testimpulse (nur bei "Pulse Mode = External")
- t\_off\_User: Parameter für den Ausschaltfilter
- t\_on\_User: Parameter für den Einschaltfilter

### **Ungefiltert**

Der Eingangszustand wird mit einem festen Versatz bezogen auf den Netzwerkzyklus erfasst und übertragen.

### **Einschaltfilter**

Der gefilterte Zustand wird beim Übergang von 0 auf 1 mit einem festen Versatz bezogen auf den Netzwerkzyklus erfasst und übertragen. Der Filterwert ist parametrierbar, die Grenzwerte sind in den technischen Daten gelistet.

### **Gefahr!**

**Fehler durch Querschlüsse zu anderen Signalen werden vom Modul spätestens innerhalb der Fehleraufdeckzeit erkannt. Standardmäßig ist der Einschaltfilter mit dem Wert der Fehleraufdeckzeit vorbelegt, wodurch die durch mögliche Querschlüsse entstehenden Fehlsignale ausgeblendet werden. Wird der Einschaltfilter auf einen Wert kleiner als die Fehleraufdeckzeit parametriert, können fehlerhafte Signale zu kurzzeitigen Einschaltimpulsen führen.**

### **Information:**

**Der tatsächlich wirksame Filter ist abhängig von der I/O-Zykluszeit des Moduls. Der tatsächlich wirksame Filter kann daher vom Eingabewert um die I/O-Zykluszeit (siehe technische Daten des Moduls) nach unten abweichen. Werden Filterzeiten kleiner der I/O-Zykluszeit des Moduls eingestellt, ist daher kein Filter wirksam.**

### **Ausschaltfilter**

Der gefilterte Zustand wird beim Übergang von 1 auf 0 mit einem festen Versatz bezogen auf den Netzwerkzyklus erfasst und übertragen. Der Ausschaltfilter ist getrennt einstellbar. Damit lässt sich der Ausschaltfilter auf tatsächliche Anwendungsfälle (z. B. Testlücken des Lichtgitters) anwenden und ermöglicht die Verkürzung von Reaktionszeiten. Der Filterwert ist parametrierbar, die Grenzwerte sind in den technischen Daten gelistet.

### **Gefahr!**

**Das Konfigurieren eines Ausschaltfilters verlängert die sichere Reaktionszeit!**

**Zur Gesamtreaktionszeit muss der parametrierte Filterwert abhängig von der Firmware-Version einmal bzw. zweimal addiert werden (Details hierzu siehe Kapitel "Filter" des technischen Datenblatts).**

**Das Konfigurieren eines Ausschaltfilters bewirkt das Wegfiltern von Signalen, deren Low-Phase kürzer ist als der Ausschaltfilter. Falls sich daraus ein sicherheitstechnisches Problem ergibt, so muss der Ausschaltfilter auf 0 gesetzt werden.**

**Um die Beeinflussung durch EMV-Störungen zu minimieren, ist die max. Leitungslänge zwischen Pulsausgang und Eingang gemäß den technischen Daten zu berücksichtigen.**

**Beim Anschluss von Geräten mit OSSD-Signalen (Signale mit Testpulsen) muss der Ausschaltfilter in jedem Fall wesentlich kleiner gewählt werden als die Wiederholfrequenz der Testpulse.**

### **Information:**

**Der tatsächlich wirksame Filter ist abhängig von der I/O-Zykluszeit des Moduls. Der tatsächlich wirksame Filter kann daher vom Eingabewert um die I/O-Zykluszeit (siehe technische Daten des Moduls) nach unten abweichen. Werden Filterzeiten kleiner der I/O-Zykluszeit des Moduls eingestellt, ist daher kein Filter wirksam.**

### **Gefahr!**

**Wird in der Kanalkonfiguration "Pulse Mode = External" verwendet, so wird modulintern ein zusätzlicher TOFF-Filter mit 5 ms aktiviert. Die entsprechenden Hinweise zum TOFF-Filter sind daher auch bei der Parametrierung "Pulse Mode = External" anzuwenden.**

### **2.6.11.2.15 Zustimmprinzip**

Jeder Ausgangskanal verfügt über ein zusätzliches, funktionales Schaltsignal mit welchem der Ausgangskanal aus der funktionalen Applikation angesprochen werden kann. Sobald der Ausgangskanal sicherheitstechnisch aktiviert ist (dem Setzen des Kanals aus der Sicht der Sicherheitstechnik zugestimmt wird), kann damit der Ausgangskanal von der funktionalen Applikation unabhängig von sicherheitstechnisch bedingten zusätzlichen Lauf- und Jitterzeiten gesetzt oder gelöscht werden.

Die Verwendung des Zustimmprinzips wird in der I/O-Konfiguration im Automation Studio festgelegt.

#### **2.6.11.2.16 Wiederanlaufverhalten**

Jeder digitale Eingangskanal verfügt generell über keine interne Wiederanlaufsperre, d. h. nach Fehlersituationen am Modul und/oder am Netzwerk nehmen die zugehörigen Kanaldaten selbstständig wieder den korrekten Zustand ein.

Es liegt in der Verantwortung des Anwenders, die Kanaldaten der sicheren Eingangskanäle korrekt zu verschalten und mit einer Wiederanlaufsperre zu versehen. Hierzu können beispielsweise die Wiederanlaufsperren der PLCopen Funktionsbausteine verwendet werden.

Die Anwendung von Eingangskanälen ohne korrekt verschaltete Wiederanlaufsperre kann einen automatischen Wiederanlauf zur Folge haben.

Jeder Ausgangskanal verfügt über eine interne Wiederanlaufsperre, d. h. um den Kanal nach Fehlersituationen am Modul und/oder am Netzwerk und/oder nach Beenden der Sicherheitsfunktion einzuschalten, ist folgende Sequenz in dieser Reihenfolge notwendig:

- beseitigen aller Modul-, Kanal- oder Kommunikationsfehler
- aktivieren des sicherheitstechnischen Signals für diesen Kanal (SafeOutput...)
- Pause um sicherzustellen, dass das sicherheitstechnische Signal am Modul bearbeitet wurde (min. 1 Netzwerkzyklus)
- positive Flanke am Releasekanal

Für das Schalten des Release-Signals sind die Hinweise zur manuellen Rückstellfunktion der EN ISO 13849-1:2015 zu beachten.

Die Wiederanlaufsperre wirkt unabhängig vom Zustimmprinzip, d. h. oben beschriebenes Verhalten wird weder durch die Parametrierung des Zustimmprinzips noch durch die zeitliche Position des funktionalen Schaltsignals beeinflusst.

Per Parametrierung kann ein automatischer Wiederanlauf am Modul konfiguriert werden. Mit dieser Funktion kann der Ausgangskanal ohne zusätzlicher Signalflanke am Releasekanal sicherheitstechnisch eingeschaltet werden. Diese Funktion ist solange aktiv, solange das Release Signal TRUE ist und keine Fehlersituation am Modul und/ oder am Netzwerk vorliegt.

Unabhängig von diesem Parameter ist für das Einschalten des Ausgangskanals in folgenden Situationen eine positive Flanke am Releasekanal notwendig:

- nach Power Up
- nach einer Fehlerbeseitigung im sicheren Kommunikationskanal
- nach der Störungsbehebung eines Kanalfehlers
- nach einem Abfallen des Release Signals

Die Parametrierung des automatischen Wiederanlaufs erfolgt bei den Kanalparametern im SafeDESIGNER. Bei der Anwendung eines automatischen Wiederanlaufs sind die Hinweise der EN ISO 13849-1:2015 zu beachten.

### **Gefahr!**

**Das Konfigurieren eines automatischen Wiederanlaufs kann zu sicherheitstechnisch kritischen Zuständen führen. Sorgen Sie mit ergänzenden Maßnahmen für die korrekte, sicherheitstechnische Funktion.**

### **2.6.11.2.17 Registerbeschreibung**

### **2.6.11.2.17.1 Parameter in der I/O Konfiguration**

#### **Gruppe: Function model**

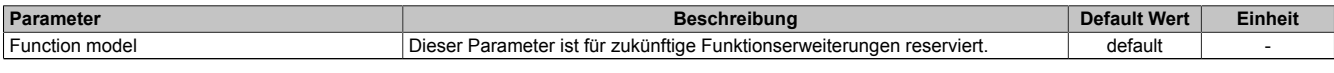

Tabelle 187: Parameter I/O Konfiguration: Function model

#### **Gruppe: General**

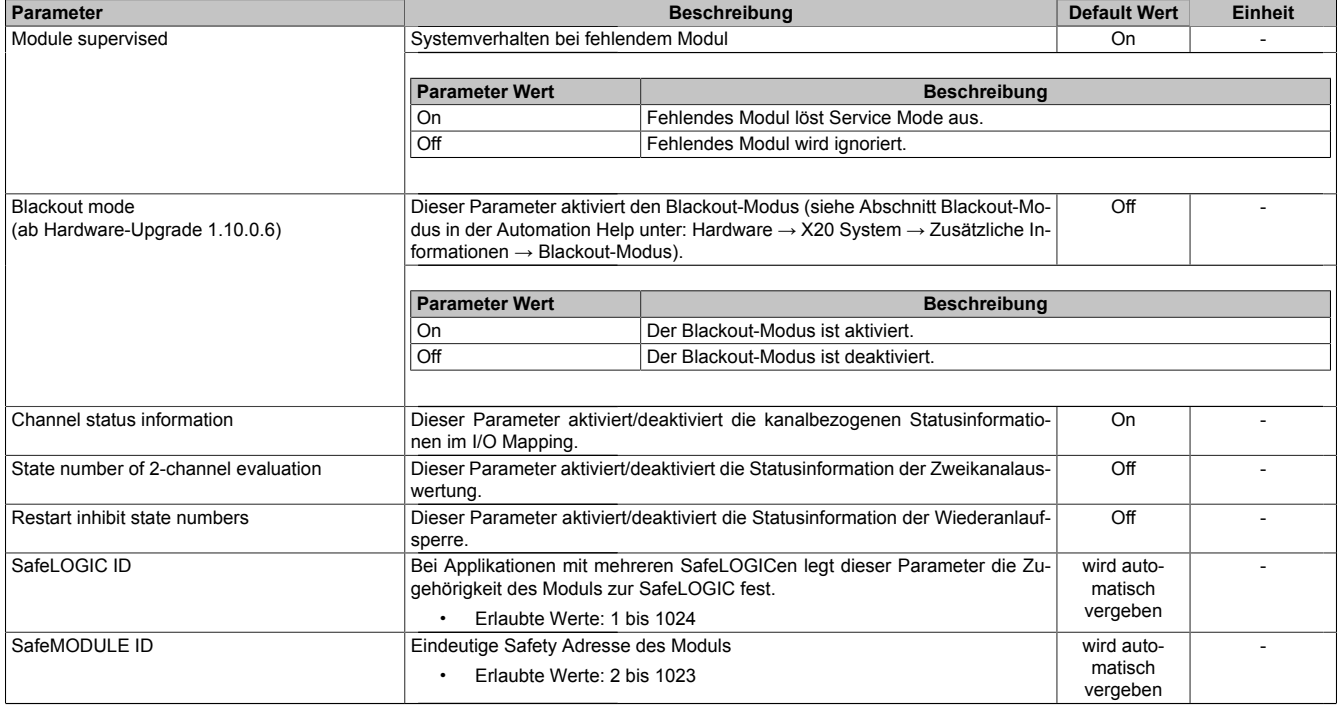

Tabelle 188: Parameter I/O Konfiguration: General

### **Gruppe: Output signal path**

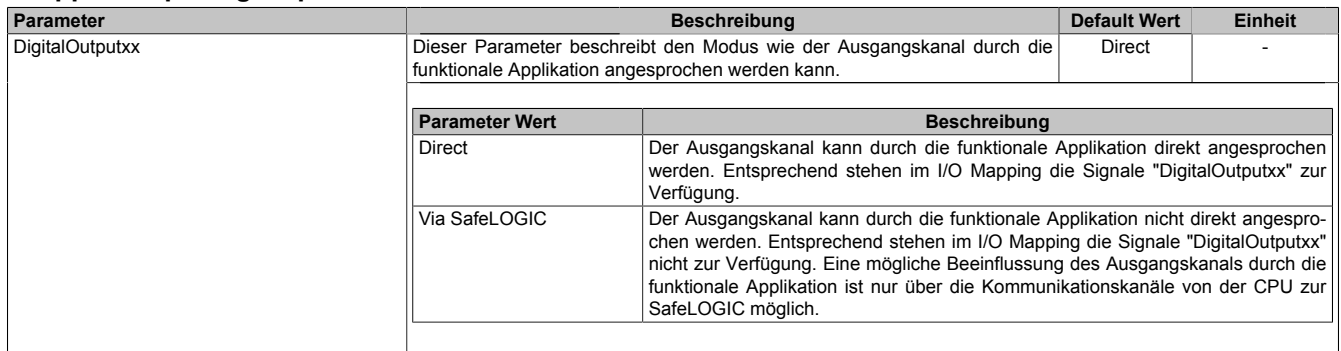

Tabelle 189: Parameter I/O Konfiguration: Output signal path

### **2.6.11.2.17.2 Parameter im SafeDESIGNER - bis Release 1.9**

#### **Gruppe: Basic**

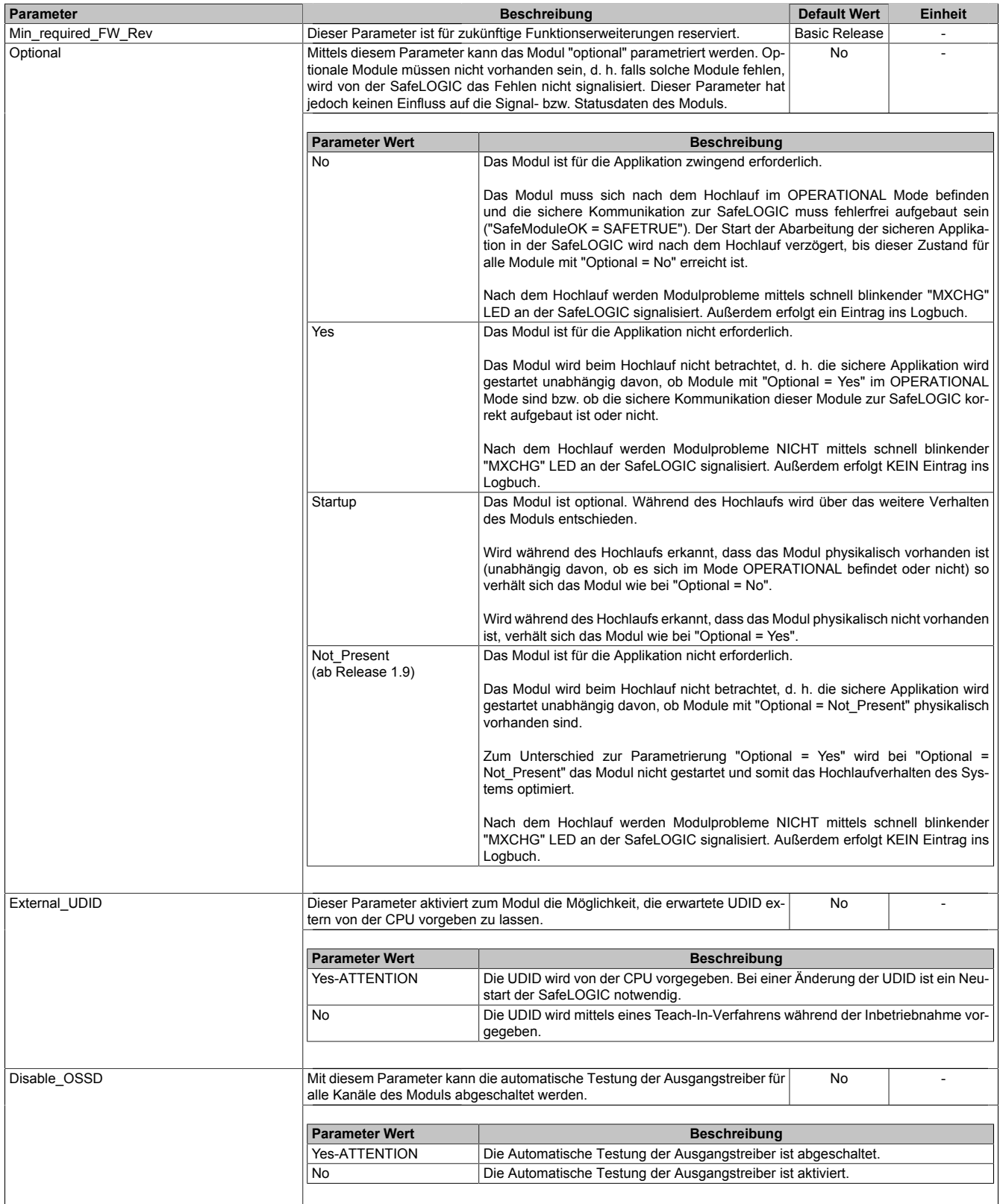

Tabelle 190: Parameter SafeDESIGNER: Basic

# **Gefahr!**

**Falls die Funktion "External\_UDID = Yes-ATTENTION" benutzt wird, können durch falsche Vorgaben von der CPU sicherheitskritische Situationen entstehen.**

**Führen Sie deshalb eine FMEA (Failure Mode and Effects Analysis) durch um diese Situationen zu erkennen und mittels zusätzlicher, sicherheitstechnischer Maßnahmen abzusichern.**

## **Gefahr!**

**Mit "Disable\_OSSD = Yes-ATTENTION" verfügt das Modul über eine reduzierte Fehleraufdeckung und erfüllt nicht mehr die Anforderungen für SIL 3 gemäß EN 62061:2010 bzw. PL e gemäß EN ISO 13849-1:2015.**

**Um die Anforderungen für Anwendungen bis SIL 2 gemäß EN 62061:2010 bzw. PL d gemäß EN ISO 13849-1:2015 zu erreichen, ist eine tägliche Prüfung der Sicherheitsfunktion durch den Anwender notwendig, bei der sich alle Ausgangskanäle des Moduls gleichzeitig für min. 1 s im ausgeschalteten Zustand befinden.**

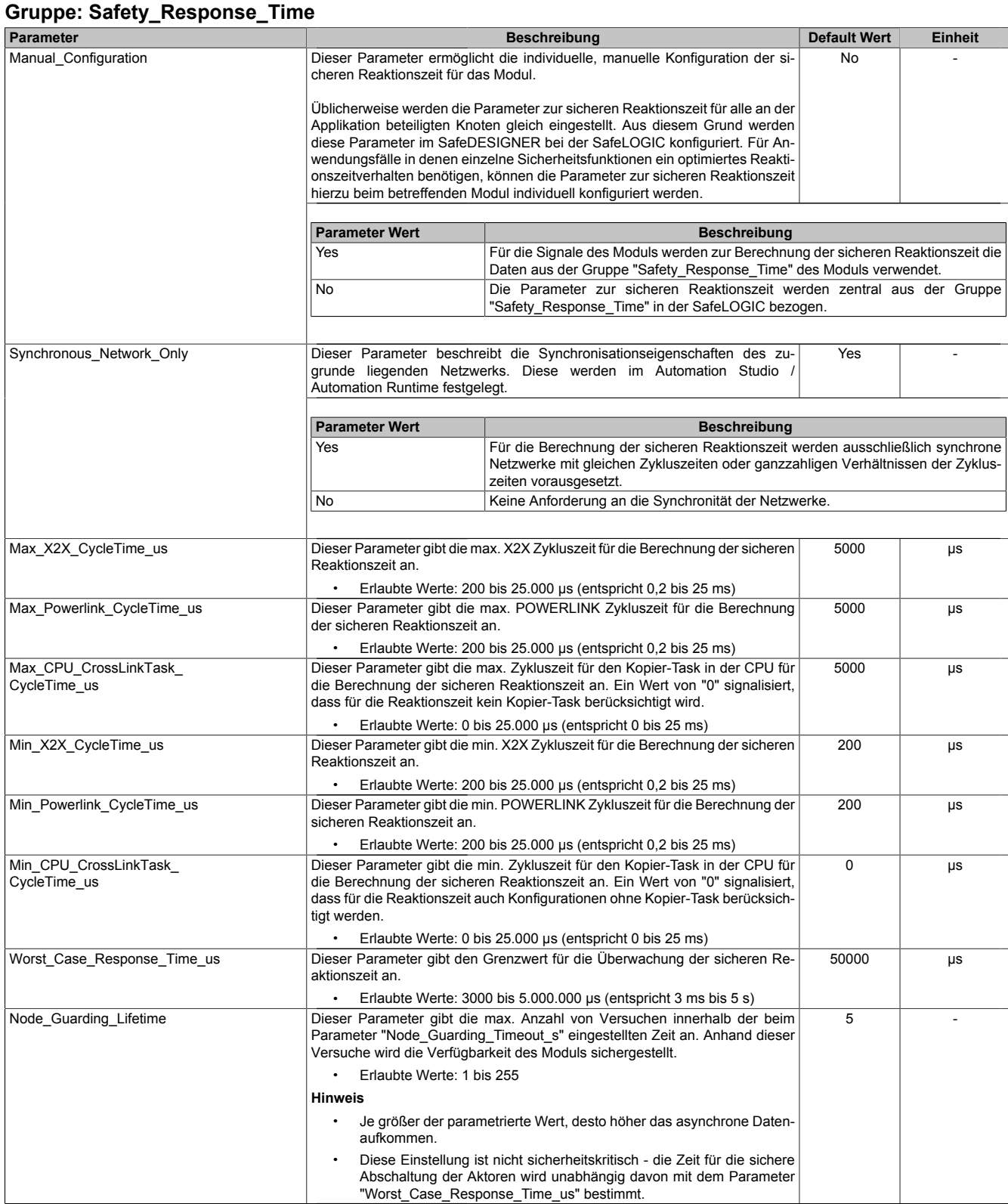

Tabelle 191: Parameter SafeDESIGNER: Safety\_Response\_Time

| <b>Gruppe: SafeDigitalInputxx</b> |                                                                                                    |                                                                                                    |             |           |                |  |  |
|-----------------------------------|----------------------------------------------------------------------------------------------------|----------------------------------------------------------------------------------------------------|-------------|-----------|----------------|--|--|
| Parameter                         |                                                                                                    | <b>Beschreibung</b>                                                                                                    |             |           | <b>Einheit</b> |  |  |
| Pulse Source                      | werden.                                                                                                    | Mit diesem Parameter kann die Pulsquelle für den Eingangskanal festgelegt                                                                                                    |             | default   |                |  |  |
|                                   |                                                                                                    | Es können alle verfügbaren Pulsausgänge als "Pulse Source" festgelegt werden. Die Default-Werte können aus<br>folgender Tabelle ermittelt werden:                                                             |             |           |                |  |  |
|                                   |                                                                                                    | Kanal<br>default "Pulse_Source"                                                                                                    |             |           |                |  |  |
|                                   |                                                                                                    | 1, 5                                                                                                    |             | Channel 1 |                |  |  |
|                                   |                                                                                                    | 2, 6                                                                                                    |             | Channel 2 |                |  |  |
|                                   |                                                                                                    | 3, 7                                                                                                    |             | Channel 3 |                |  |  |
|                                   |                                                                                                    | 4, 8                                                                                                    |             | Channel 4 |                |  |  |
|                                   |                                                                                                    |                                                                                                    |             |           |                |  |  |
|                                   | Hinweis:                                                                                                    | Wenn als "Pulse Source" ein Wert ungleich "default" gewählt wird, muss am zugehörigen Kanal der gewählten<br>"Pulse Source" der Parameter "Pulse Mode" zwingend auf "Internal" parametriert sein.             |             |           |                |  |  |
| Pulse Mode                        | den.                                                                                                    | Mit diesem Parameter kann der Pulsmode des Eingangskanals festgelegt wer-                                                                                                    |             | Internal  |                |  |  |
|                                   | <b>Parameter Wert</b>                                                                                                    | <b>Beschreibung</b>                                                                                                    |             |           |                |  |  |
|                                   | Internal                                                                                                    | Der Kanal arbeitet ausschließlich mit dem Pulsausgang, der bei "Pulse_Source"<br>eingestellt ist.                                                                                                    |             |           |                |  |  |
|                                   | No Pulse                                                                                                    | Die Pulsprüfung am Kanal ist deaktiviert, evtl. Low-Phasen am Signal müssen mit<br>Hilfe des Ausschaltfilters entfernt werden, um ein ungewolltes Abschalten zu ver-<br>hindern.                              |             |           |                |  |  |
| Filter Off us                     | fernen.                                                                                                    | $\Omega$<br>Ausschaltfilter für den Kanal, um evt. störende Low-Phasen am Signal zu ent-<br>μs                                                                                                    |             |           |                |  |  |
|                                   |                                                                                                    | Erlaubte Werte: 0 bis 500.000 $\mu$ s (entspricht 0 bis 0,5 s)                                                                                                    |             |           |                |  |  |
| Filter_On_us                      |                                                                                                    | Einschaltfilter für den Kanal; Mit dem Einschaltfilter können Signale "entprellt"<br>werden. Weiters kann mit dieser Funktion ein unter Umständen zu kurzes Aus-<br>schaltsignal vom Modul verlängert werden. |             |           | μs             |  |  |
|                                   |                                                                                                    | Erlaubte Werte: 0 bis 500.000 µs (entspricht 0 bis 0,5 s)                                                                                                    |             |           |                |  |  |
| Discrepancy Time us               | Parameter nur bei ungeraden Kanälen verfügbar.<br>Dieser Parameter spezifiziert für die Funktion "Zweikanalauswertung" die max.<br>Zeit, in welcher der Zustand der beiden, physikalischen Einzelkanäle undefi-<br>niert sein darf, ohne dass ein Fehler ausgegeben wird. |                                                                                                    | $\mathbf 0$ | μs        |                |  |  |
|                                   |                                                                                                    | Erlaubte Werte: 0 bis 10.000.000 µs (entspricht 0 bis 10 s)                                                                                                    |             |           |                |  |  |
| TwoChannelProcessingMode          | Parameter nur bei ungeraden Kanälen verfügbar.<br>Erlaubte Werte:                                                                                                    | Dieser Parameter spezifiziert den Typ der Zweikanalauswertung.                                                                                                    |             | None      |                |  |  |
|                                   | None                                                                                                    |                                                                                                    |             |           |                |  |  |
|                                   | Equivalent                                                                                                    |                                                                                                    |             |           |                |  |  |
|                                   | Antivalent                                                                                                    |                                                                                                    |             |           |                |  |  |

Tabelle 192: Parameter SafeDESIGNER: SafeDigitalInputxx

# **Gefahr!**

**Das Konfigurieren eines Ausschaltfilters verlängert die sichere Reaktionszeit!**

# **Gefahr!**

**Signale deren Low-Phase kürzer ist als die sichere Reaktionszeit können unter Umständen verloren gehen. Solche Signale sind mit der Funktion "Einschaltfilter" am Eingangsmodul entsprechend zu verlängern.**

# **Gefahr!**

**Das Konfigurieren eines Ausschaltfilters bewirkt das Wegfiltern von Signalen, deren Low-Phase kürzer ist als der Ausschaltfilter. Falls sich daraus ein sicherheitstechnisches Problem ergibt, so muss der Ausschaltfilter auf 0 gesetzt werden. Ein Verlängern der Low-Phase mittels Einschaltfilter ist in diesen Fällen nicht möglich.**
### **Gruppe: SafeDigitalOutputxx, SafeDigitalOutputxxyy**

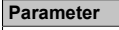

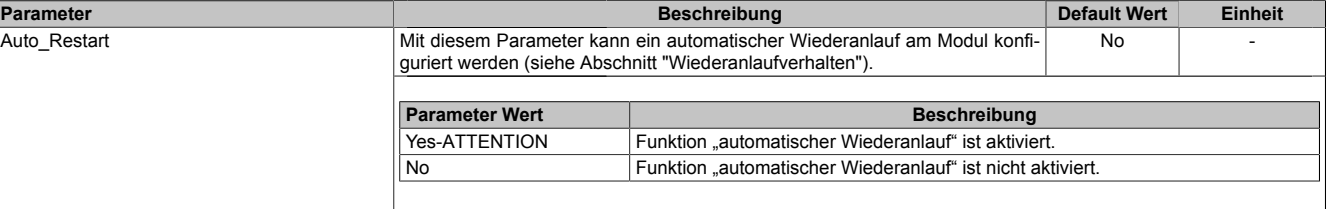

Tabelle 193: Parameter SafeDESIGNER: SafeDigitalOutputxx, SafeDigitalOutputxxyy

# **Gefahr!**

**Das Konfigurieren eines automatischen Wiederanlaufs kann zu sicherheitstechnisch kritischen Zuständen führen. Sorgen Sie mit ergänzenden Maßnahmen für die korrekte, sicherheitstechnische Funktion.**

### **2.6.11.2.17.3 Parameter im SafeDESIGNER - ab Release 1.10**

### **Gruppe: Basic**

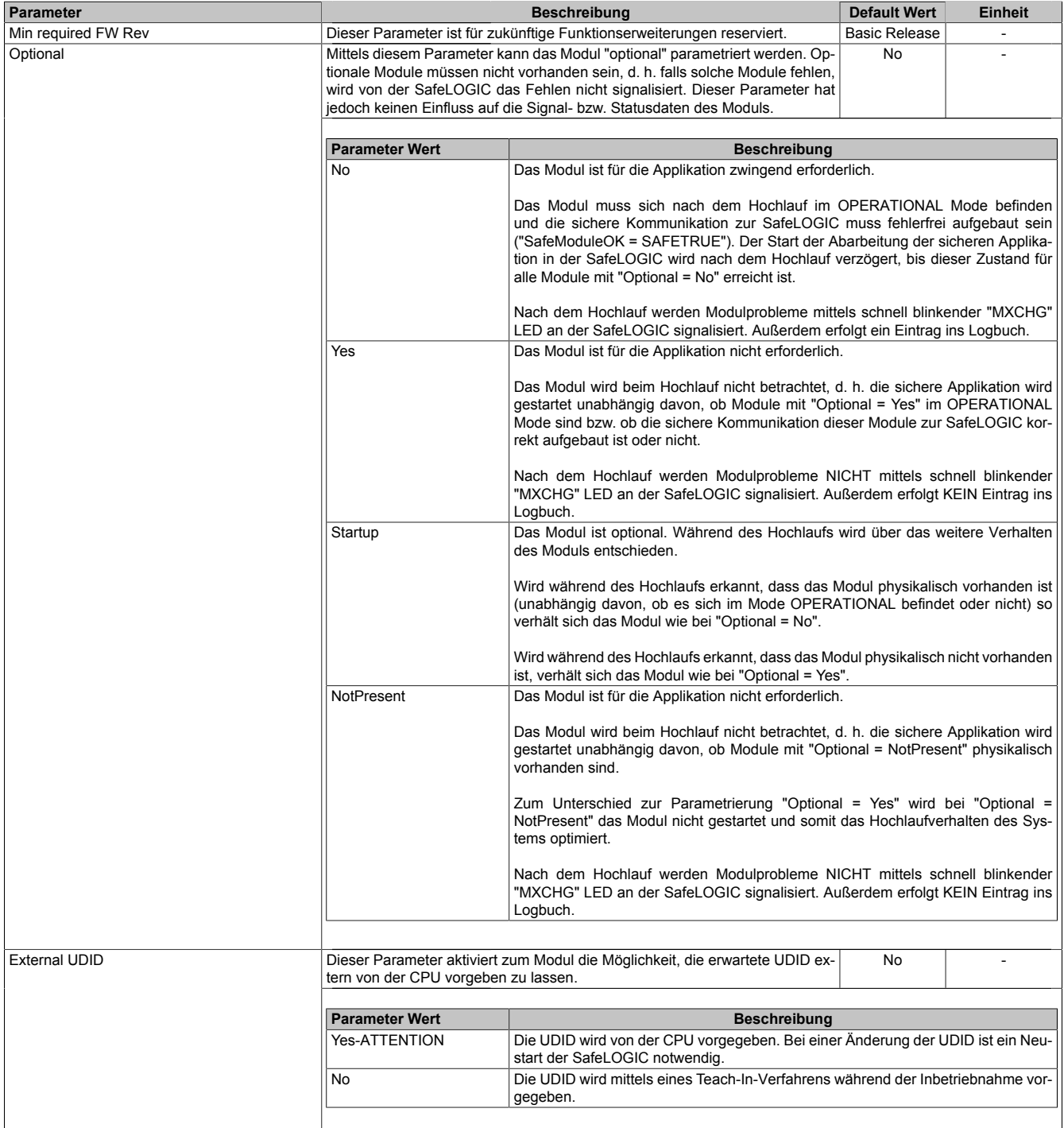

Tabelle 194: Parameter SafeDESIGNER: Basic

## **Gefahr!**

**Falls die Funktion "External UDID = Yes-ATTENTION" benutzt wird, können durch falsche Vorgaben von der CPU sicherheitskritische Situationen entstehen. Führen Sie deshalb eine FMEA (Failure Mode and Effects Analysis) durch um diese Situationen zu**

**erkennen und mittels zusätzlicher, sicherheitstechnischer Maßnahmen abzusichern.**

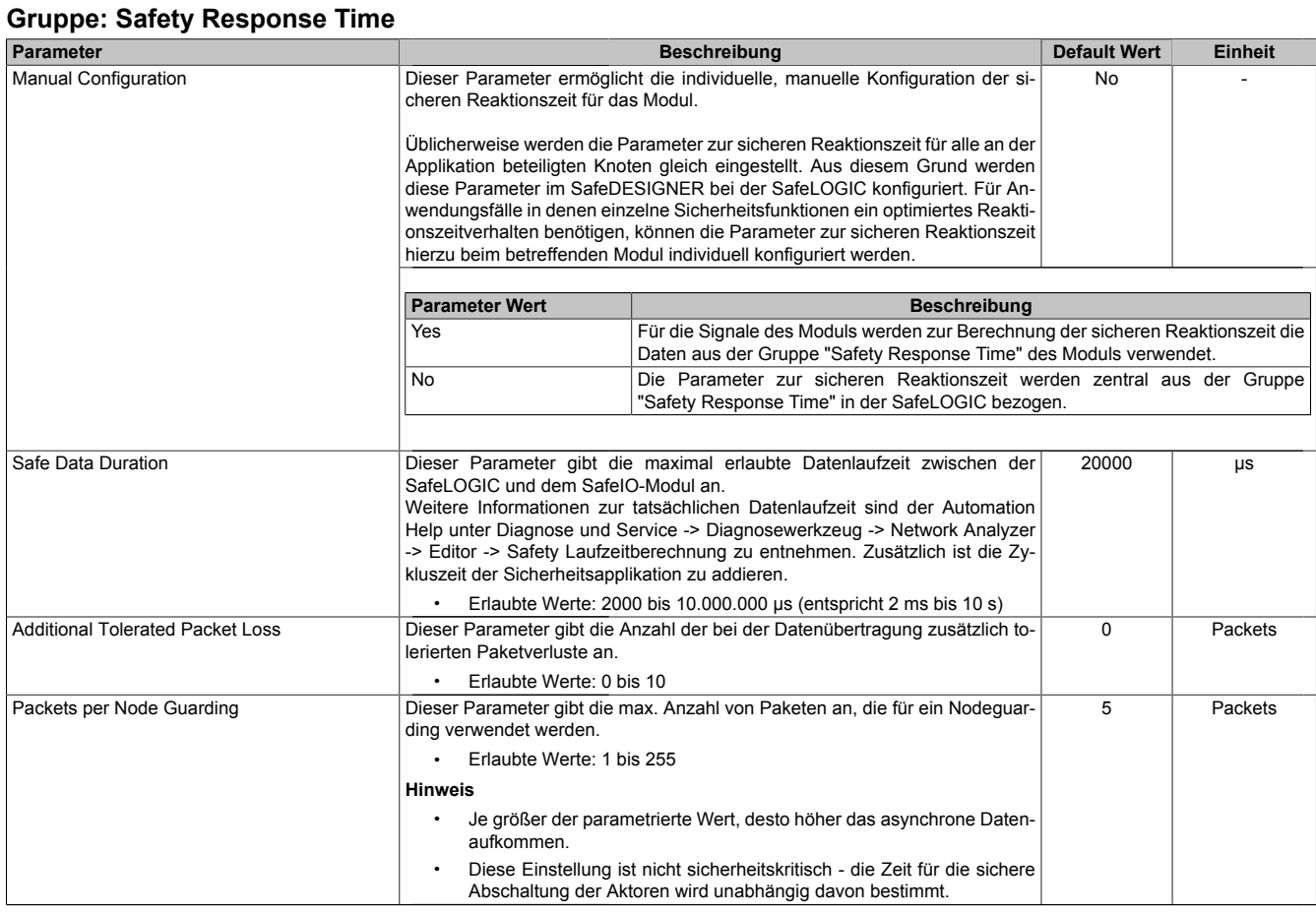

Tabelle 195: Parameter SafeDESIGNER: Safety Response Time

### **Gruppe: Module Configuration**

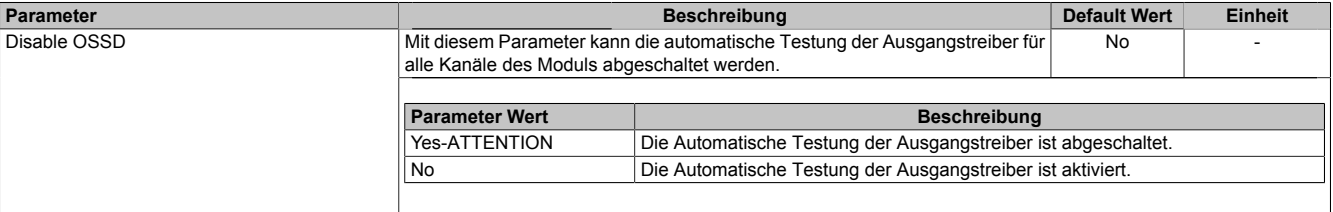

Tabelle 196: Parameter SafeDESIGNER: Module Configuration

## **Gefahr!**

**Mit "Disable OSSD = Yes-ATTENTION" verfügt das Modul über eine reduzierte Fehleraufdeckung und erfüllt nicht mehr die Anforderungen für SIL 3 gemäß EN 62061:2013 bzw. PL e gemäß EN ISO 13849-1:2015.**

**Um die Anforderungen für Anwendungen bis SIL 2 gemäß EN 62061:2013 bzw. PL d gemäß EN ISO 13849-1:2015 zu erreichen, ist bei Ausgangskanälen des Typs B eine tägliche Prüfung der Sicherheitsfunktion durch den Anwender notwendig.**

**Bei Ausgangskanälen des Typs B2 ist zusätzlich darauf zu achten, dass sich während dieser Prüfung alle Ausgangskanäle des Moduls gleichzeitig für min. 1 s im ausgeschalteten Zustand befinden.**

**Bei X20SRTxxx-Modulen ist eine Prüfung jedes verwendeten Ausgangskanals vor der ersten Sicherheitsanforderung und alle 24 Stunden durchzuführen. Für die Prüfung muss der entsprechende Kanal mindestens einmal ein- und ausgeschaltet werden.**

| <b>Gruppe: SafeDigitalInputxx</b> |                                                                           |                                                                                                    |                     |                        |                |
|-----------------------------------|---------------------------------------------------------------------------|----------------------------------------------------------------------------------------------------|---------------------|------------------------|----------------|
| Parameter                         |                                                                           | <b>Beschreibung</b>                                                                                                    |                     | <b>Default Wert</b>    | <b>Einheit</b> |
| Pulse Source                      | werden.                                                                   | Mit diesem Parameter kann die Pulsquelle für den Eingangskanal festgelegt                                                                                                    |                     | default                |                |
|                                   | folgender Tabelle ermittelt werden:                                       | Es können alle verfügbaren Pulsausgänge als "Pulse Source" festgelegt werden. Die Default-Werte können aus                                                                                                    |                     |                        |                |
|                                   |                                                                           | Kanal                                                                                                    |                     | default "Pulse Source" |                |
|                                   |                                                                           | 1, 5                                                                                                    |                     | Channel 1              |                |
|                                   | 2, 6                                                                      |                                                                                                    | Channel 2           |                        |                |
|                                   | 3, 7                                                                      |                                                                                                    | Channel 3           |                        |                |
|                                   |                                                                           | 4, 8                                                                                                    |                     | Channel 4              |                |
|                                   | Hinweis:                                                                  | Wenn als "Pulse Source" ein Wert ungleich "default" gewählt wird, muss am zugehörigen Kanal der gewählten<br>"Pulse Source" der Parameter "Pulse Mode" zwingend auf "Internal" parametriert sein.                                                                                      |                     |                        |                |
| Pulse Mode                        | den.                                                                      | Mit diesem Parameter kann der Pulsmode des Eingangskanals festgelegt wer-                                                                                                    |                     | Internal               |                |
|                                   | <b>Parameter Wert</b>                                                     |                                                                                                    | <b>Beschreibung</b> |                        |                |
|                                   | Internal                                                                  | Der Kanal arbeitet ausschließlich mit dem Pulsausgang, der bei "Pulse Source"<br>eingestellt ist.                                                                                                    |                     |                        |                |
|                                   | No Pulse                                                                  | Die Pulsprüfung am Kanal ist deaktiviert, evtl. Low-Phasen am Signal müssen mit<br>Hilfe des Ausschaltfilters entfernt werden, um ein ungewolltes Abschalten zu ver-<br>hindern.                                                                                                    |                     |                        |                |
| Filter Off                        | fernen.                                                                   | Ausschaltfilter für den Kanal, um evt. störende Low-Phasen am Signal zu ent-<br>Erlaubte Werte: 0 bis 500.000 $\mu$ s (entspricht 0 bis 0,5 s)                                                                                                    |                     | $\Omega$               | μs             |
| Filter On                         | schaltsignal vom Modul verlängert werden.                                 | Einschaltfilter für den Kanal; Mit dem Einschaltfilter können Signale "entprellt"<br>werden. Weiters kann mit dieser Funktion ein unter Umständen zu kurzes Aus-<br>Erlaubte Werte: 0 bis 500.000 $\mu$ s (entspricht 0 bis 0,5 s)                                                     |                     | 200000                 | μs             |
| Discrepancy Time                  | Parameter nur bei ungeraden Kanälen verfügbar.                            | Dieser Parameter spezifiziert für die Funktion "Zweikanalauswertung" die max.<br>Zeit, in welcher der Zustand der beiden, physikalischen Einzelkanäle undefi-<br>niert sein darf, ohne dass ein Fehler ausgegeben wird.<br>Erlaubte Werte: 0 bis 10.000.000 µs (entspricht 0 bis 10 s) |                     | 50000                  | μs             |
| Two-Channel Processing Mode       | Parameter nur bei ungeraden Kanälen verfügbar.<br>Erlaubte Werte:<br>None | Dieser Parameter spezifiziert den Typ der Zweikanalauswertung.                                                                                                    |                     | None                   |                |
|                                   | Equivalent<br>Antivalent                                                  |                                                                                                    |                     |                        |                |

Tabelle 197: Parameter SafeDESIGNER: SafeDigitalInputxx

# **Gefahr!**

**Das Konfigurieren eines Ausschaltfilters verlängert die sichere Reaktionszeit! Der parametrierte Filterwert muss zur Gesamtreaktionszeit addiert werden.**

# **Gefahr!**

**Signale deren Low-Phase kürzer ist als die sichere Reaktionszeit können unter Umständen verloren gehen. Solche Signale sind mit der Funktion "Einschaltfilter" am Eingangsmodul entsprechend zu verlängern.**

# **Gefahr!**

**Das Konfigurieren eines Ausschaltfilters bewirkt das Wegfiltern von Signalen, deren Low-Phase kürzer ist als der Ausschaltfilter. Falls sich daraus ein sicherheitstechnisches Problem ergibt, so muss der Ausschaltfilter auf 0 gesetzt werden. Ein Verlängern der Low-Phase mittels Einschaltfilter ist in diesen Fällen nicht möglich.**

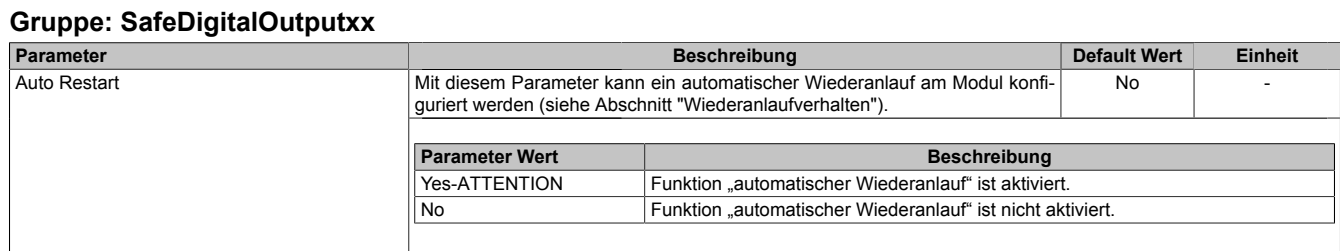

Tabelle 198: Parameter SafeDESIGNER: SafeDigitalOutputxx

# **Gefahr!**

**Das Konfigurieren eines automatischen Wiederanlaufs kann zu sicherheitstechnisch kritischen Zuständen führen. Sorgen Sie mit ergänzenden Maßnahmen für die korrekte, sicherheitstechnische Funktion.**

### **2.6.11.2.17.4 Kanalliste**

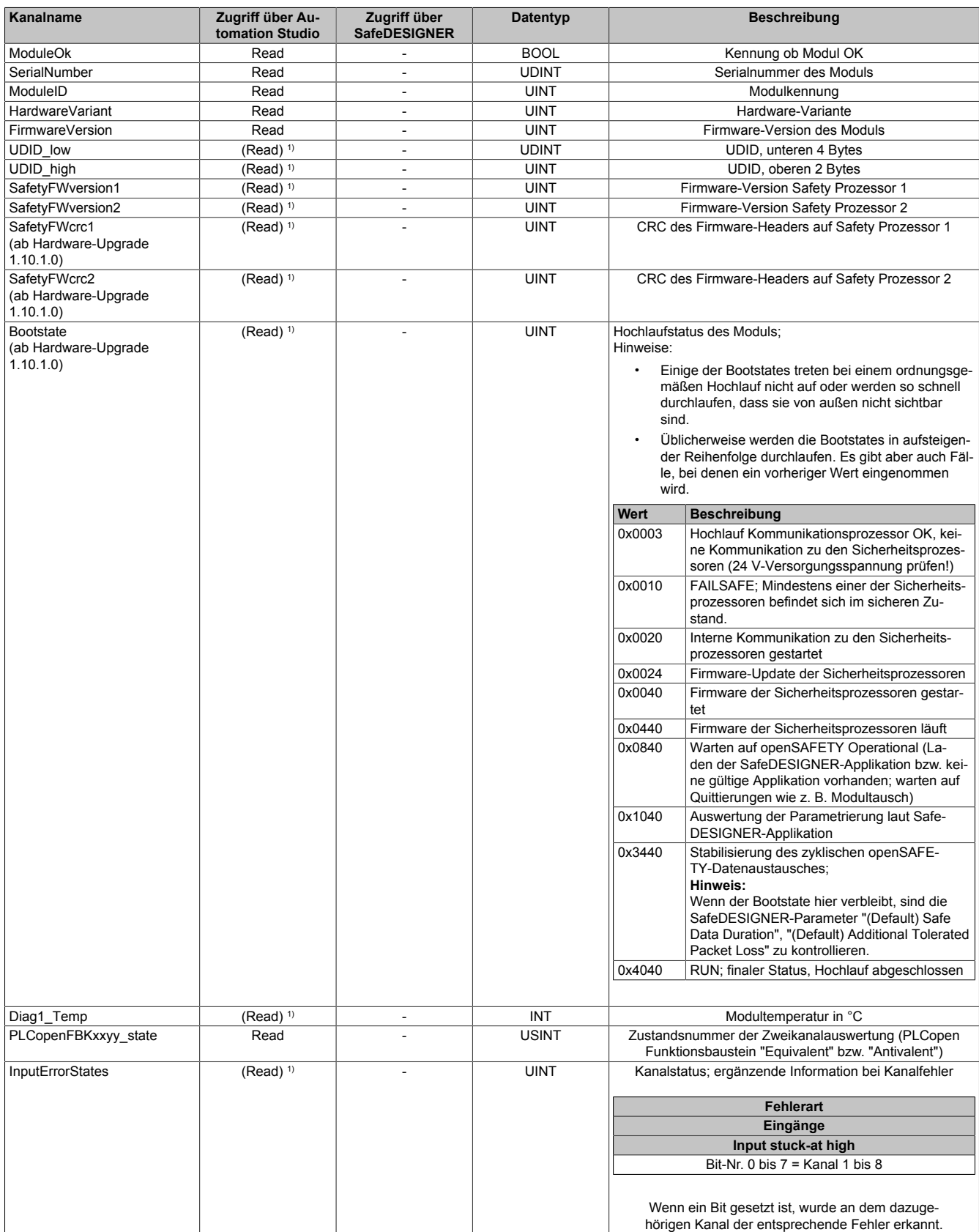

Tabelle 199: Kanalliste

### X20 System • Modulübersichten • Digitale Mischmodule

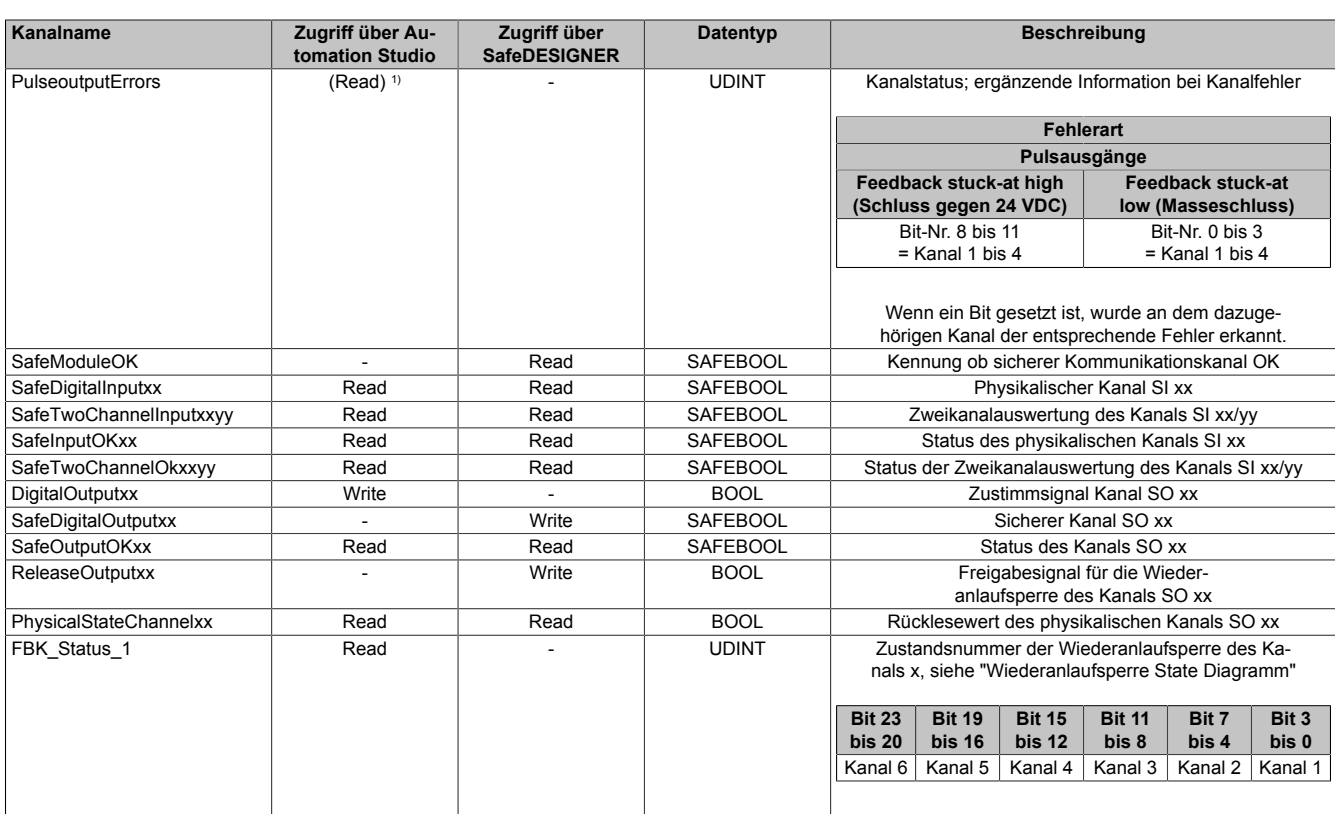

Tabelle 199: Kanalliste

1) Der Zugriff auf diese Daten erfolgt im Automation Studio über die Library ASIOACC.

### **PLCopen State Diagramme "Antivalent" / "Equivalent"**

Die folgenden State Diagramme veranschaulichen die Wirkung der im Modul integrierten PLCopen Funktionsbausteine "Antivalent" sowie "Equivalent".

Der in den Klammern stehende hexadezimale Wert entspricht dabei der Zustandsnummer welche über die Kanäle "PLCopenFBKxy\_state" bzw. "PLCopenFBKxxyy\_state" zur Verfügung steht.

Nachfolgende PLCopen State Diagramme zeigen die Funktion für die Kanäle "SafeAntivalentInput0102" bzw. "SafeEquivalentInput0102". Für die Kanäle "SafeAntivalentInputxxyy" bzw. "SafeEquivalentInputxxyy" gelten die gleichen Diagramme wobei jeweils "SafeDigitalInput01" und "SafeDigitalInput02" durch den entsprechenden Eingang zu ersetzen ist.

Zusätzlich zur PLCopen Spezifikation werden die SignalOK-Stati der beiden Kanäle "SafeChannelOK01" und "SafeChannelOK02" geprüft.

Ist von mindestens einem der beiden Kanäle der SignalOK-Status nicht ok, wechselt der Funktionsbaustein in einen Fehlerzustand und das Ausgangssignal wird auf 0 gesetzt.

Der Fehlerzustand "ERROR 4" ist nicht aus der PLCopen Spezifikation übernommen.

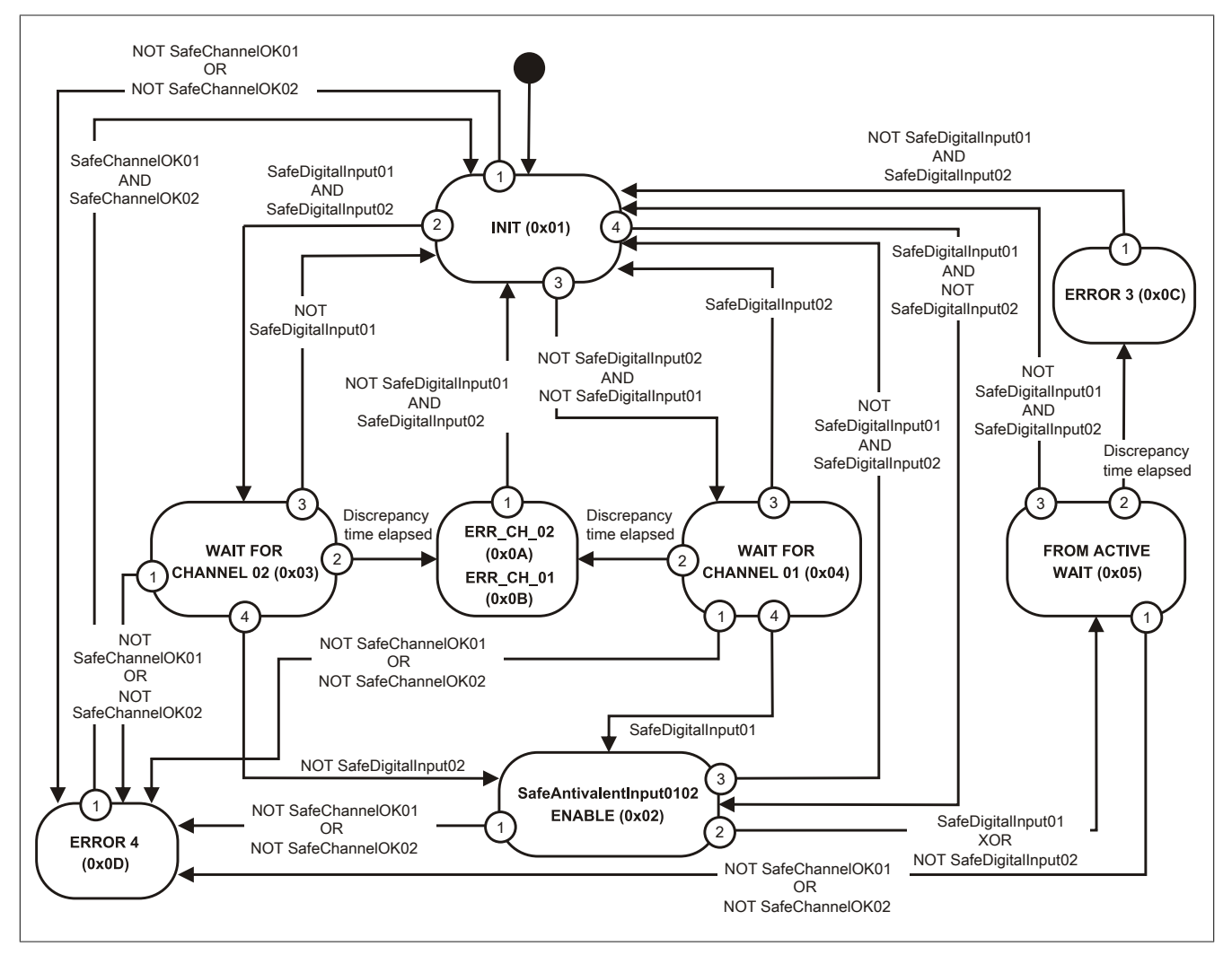

Abbildung 166: State Diagramm Funktionsbaustein "Antivalent"

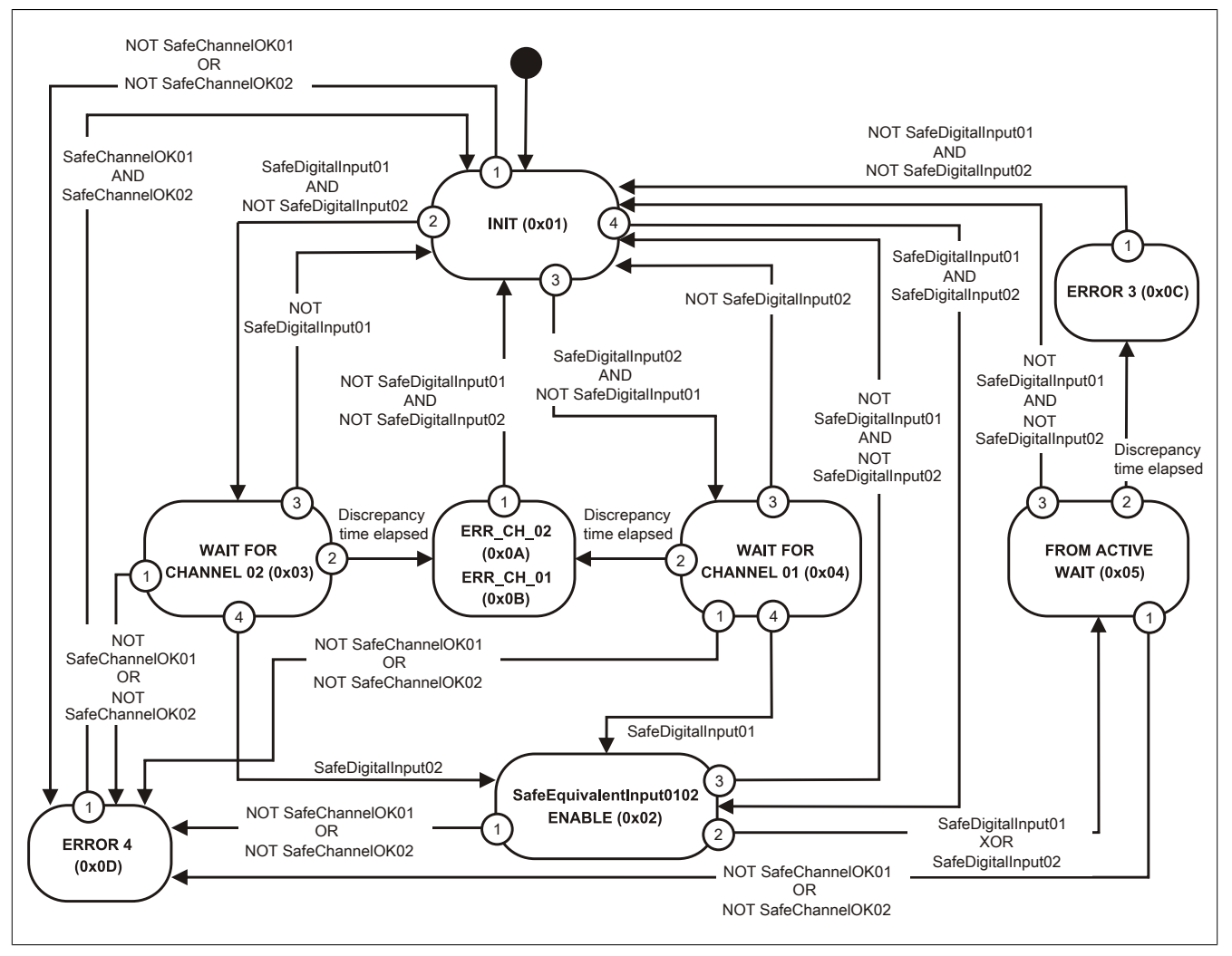

Abbildung 167: State Diagramm Funktionsbaustein "Equivalent"

### **Wiederanlaufsperre State Diagramm**

Das folgende State Diagramm veranschaulicht die Wirkung der im Modul integrierten Wiederanlaufsperre. Der in den Klammern stehende hexadezimale Wert entspricht dabei der Zustandsnummer welche über den Kanal "FBK\_Status\_1" zur Verfügung steht.

Detaillierte Informationen bezüglich der Wiederanlaufsperre siehe Abschnitt "Wiederanlaufverhalten".

### **Information:**

**Zum Setzen eines Ausgangskanals ist nach dem Signal "SafeDigitalOutput0x" eine positive Flanke am Signal "ReleaseOutput0x" notwendig. Diese Flanke muss mindestens 1 Netzwerkzyklus nach dem Signal "SafeDigitalOutput0x" erscheinen. Wird dieser zeitliche Ablauf nicht eingehalten, bleibt der Ausgangskanal inaktiv.**

## **Information:**

**Die maximale Schaltfrequenz ist den technischen Daten des Moduls zu entnehmen.**

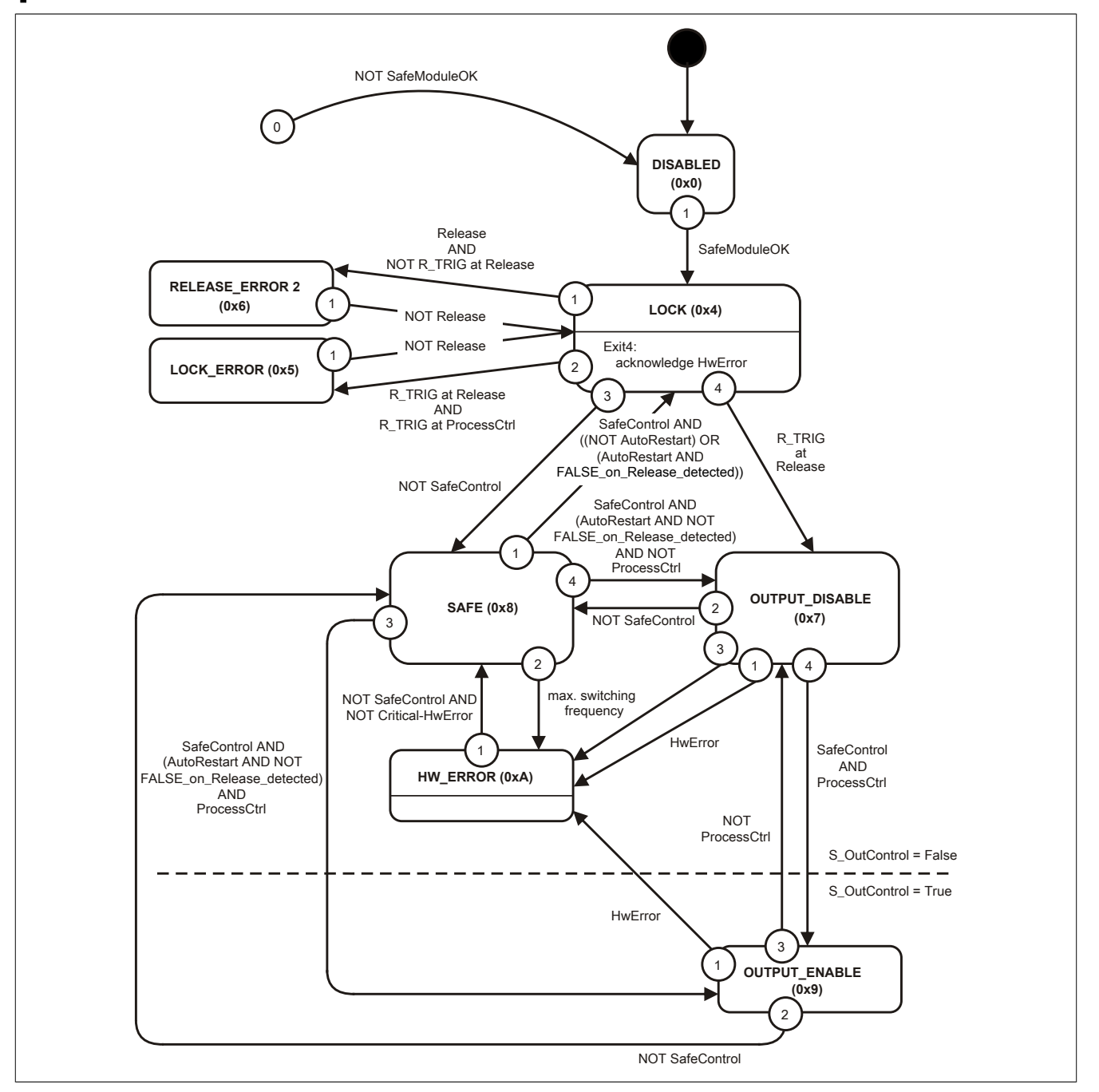

Abbildung 168: State Diagramm Wiederanlaufsperre

#### **2.6.11.3 X20(c)SC2212**

Bei der in diesem Abschnitt enthaltenen Modulbeschreibung handelt es sich lediglich um einen nicht zertifizierten Auszug aus dem Modul-Datenblatt.

In diesem Abschnitt ist die Version 1.141 des Datenblattes eingebunden.

Folgende Kapitel werden im Anwenderhandbuch an zentraler Stelle beschrieben und sind daher bei den einzelnen Modulen nicht noch einmal separat gelistet:

- [1.3.4 "Sichere Reaktionszeit"](#page-27-0)
- [1.2 "Bestimmungsgemäße Verwendung"](#page-19-0)
- [1.1.2 "Releaseinformation"](#page-17-0)
- [2.6.5.2.7 "EG-Konformitätserklärung"](#page-154-0)

### **Information:**

**B&R ist bemüht den Anwenderhandbuchstand so aktuell wie möglich zu halten. Aus sicherheitstechnischer Sicht muss jedoch die aktuelle, zertifizierte Datenblatt Version verwendet werden.**

**Das aktuelle, zertifizierte Datenblatt - inklusive ausführlicher Versionshistorie - ist auf der B&R Homepage [www.br-automation.com](http://www.br-automation.com) als Download verfügbar.**

#### **Gestaltung von Hinweisen**

#### **Sicherheitshinweise**

Enthalten **ausschließlich** Informationen, die vor gefährlichen Funktionen oder Situationen warnen.

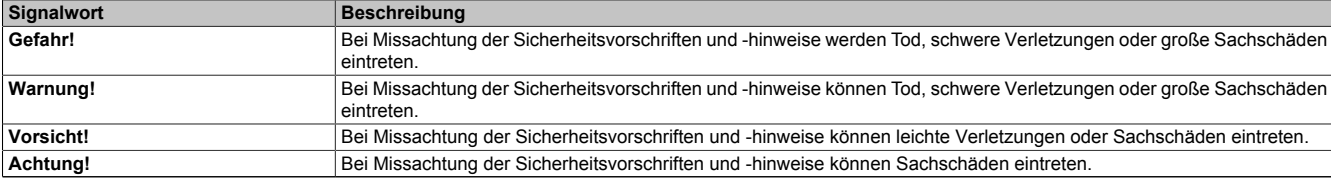

Tabelle 200: Gestaltung von Sicherheitshinweisen

#### **Allgemeine Hinweise**

Enthalten **nützliche** Informationen für Anwender und Angaben zur Vermeidung von Fehlfunktionen.

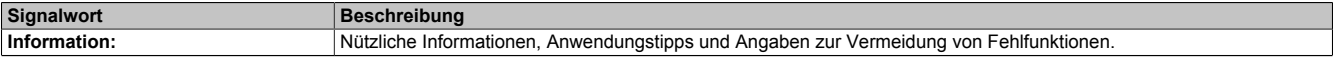

Tabelle 201: Gestaltung von Allgemeinen Hinweisen

#### **2.6.11.3.1 Allgemeines**

Die Module sind mit 6 sicheren digitalen Eingängen und 2 sicheren digitalen Ausgängen ausgestattet. Sie sind für eine Nennspannung von 24 VDC ausgelegt.

Die Module lassen sich für das Einlesen digitaler Signale und die Ansteuerung von Aktoren in sicherheitstechnischen Anwendungen bis PL e bzw. SIL 3 einsetzen.

Die Module verfügen über Filter, welche für das Ein- und Ausschaltverhalten getrennt parametrierbar sind. Zusätzlich stellen die Module Pulssignale für die Diagnose der Sensorleitung zur Verfügung.

Die Ausgänge sind in Halbleitertechnologie ausgeführt, wodurch ihre sicherheitstechnischen Eigenschaften nicht von der Anzahl der Schaltspiele abhängen. Die sogenannte High-Side-High-Side Variante (Ausgang Typ B) ist für Aktoren mit Potenzialbezug (z. B. Enable-Eingänge von Frequenzumrichtern) erforderlich, wobei an dieser Stelle die besonderen Hinweise für die Verkabelung zu beachten sind. Die sicheren digitalen Ausgangsmodule verfügen über einen Schutz vor automatischem Wiederanlauf bei Netzwerkfehlern.

Die Module sind für die X20 Feldklemme 16-fach ausgelegt.

- 6 sichere digitale Eingänge, Sink-Beschaltung
- 6 Pulsausgänge
- Software-Eingangsfilter pro Kanal einstellbar
- 2 sichere digitale Ausgänge, Ausgangstyp B mit 0,5 A, Source-Beschaltung
- Integrierter Ausgangsschutz

### **2.6.11.3.1.1 Funktion**

### **Sichere digitale Eingänge**

Das Modul verfügt über sichere digitale Eingangskanäle. Es lässt sich flexibel für unterschiedlichste Aufgaben für das Einlesen digitaler Signale in sicherheitstechnischen Anwendungen bis PL e bzw. SIL 3 einsetzen.

Das Modul verfügt über Filter, welche für das Ein- und Ausschaltverhalten getrennt parametrierbar sind. Einschaltfilter werden verwendet, um Signalstörungen auszufiltern. Ausschaltfilter werden verwendet, um Testlücken externer Signalquellen - sogenannte OSSD-Signale - zu glätten und damit ein ungewolltes Abschalten zu vermeiden.

Die Eingangssignale der Signalpaare (Kanal 1 und 2, 3 und 4, usw.) werden im Modul auf Gleichzeitigkeit überwacht. Die max. zulässige Diskrepanz der Eingänge eines Signalpaares ist parametrierbar. Die Signale der Zweikanalauswertung stellen damit unmittelbar das sichere Signal eines 2-kanaligen Sensors, wie beispielsweise eines Not-Aus-Tasters oder einer Sicherheitslichtschranke, dar.

Das Modul stellt Pulssignale für die Diagnose der Sensorleitung zur Verfügung. Per Default verfügt jedes Pulssignal über ein eindeutiges Pulsmuster, welches sich aus der Serialnummer des Moduls und der Pulskanalnummer ableitet. Damit lassen sich beliebige Pulssignale in einem Signalkabel kombinieren und dennoch jegliche Querschlusskombinationen im Kabel aufdecken. Für den Anschluss elektronischer Sensoren mit eigener Leitungsüberwachung (OSSD-Signale) lässt sich die Pulsprüfung auch deaktivieren.

### **Sichere digitale Ausgänge**

Das Modul verfügt über sichere digitale Ausgangskanäle. Es lässt sich flexibel für die Ansteuerung von Aktoren in sicherheitstechnischen Anwendungen bis PL e bzw. SIL 3 einsetzen.

Die Ausgänge sind in Halbleitertechnologie ausgeführt, wodurch ihre sicherheitstechnischen Eigenschaften nicht von der Anzahl der Schaltspiele abhängt. Um allen Aktorensituationen gerecht zu werden, gibt es prinzipiell 2 unterschiedliche Ausgangstypen: Die sogenannte High-Side - Low-Side Variante (Typ A) und die sogenannte High-Side - High-Side Variante (Typ B). Typ A Ausgänge haben sicherheitstechnisch Vorteile, da der Aktor bei allen Fehlerszenarien im Aktoranschlusskabel abgeschaltet werden kann. Typ A Ausgänge sind jedoch auf Aktoren ohne Potenzialbezug beschränkt (z. B. Relais, Ventile). Für Aktoren mit Potenzialbezug (z. B. Enable-Eingänge von Frequenzumrichtern) sind Typ B Ausgänge erforderlich, wobei an dieser Stelle die besonderen Hinweise für die Verkabelung zu beachten sind.

Sichere digitale Ausgangskanäle verfügen über einen Schutz vor automatischem Wiederanlauf bei Netzwerkfehlern. Für darüber hinausgehende Anforderungen zum Schutz vor automatischem Wiederanlauf stehen im SafeDESIGNER die dazu notwendigen Funktionsbausteine zur Verfügung. Die Ausgänge können auch von der funktionalen Applikation angesteuert werden. Die Kombination der sicherheitstechnischen mit der funktionalen Ansteuerung ist so gestaltet, dass eine Ausschaltanforderung immer dominant ausgeführt wird. Für Diagnosezwecke sind die Ausgänge rücklesbar ausgeführt.

Abhängig vom Produkt verfügen die sicheren digitalen Ausgangskanäle über eine Strommessung zur Aufdeckung von Leitungsbruch. Diese Funktion kann beispielsweise auch für die Überwachung von Mutinglampen genutzt werden.

Die aus sicherheitstechnischer Sicht notwendige Testung der Halbleiter führt bei manchen Produkten zu sogenannten OSSD-Low-Phasen. Das bewirkt, dass sich bei aktivem Ausgang (Zustand high) für eine sehr kurze Zeit eine Ausschaltsituation (Zustand low) ergibt. Falls dieses Verhalten in der Anwendung zu Problemen führen kann, kann der Test abgeschaltet werden. Beachten Sie an dieser Stelle die zugehörigen, sicherheitstechnischen Hinweise!

### **openSAFETY**

Für die Übertragung der Daten auf den unterschiedlichen Bussystemen nutzt das Modul die Schutzmechanismen von openSAFETY. Durch die sichere Kapselung der Daten im openSAFETY-Container müssen die an der Übertragung beteiligten Komponenten des Netzwerkes keinen sicherheitstechnischen Beitrag leisten. An dieser Stelle sind lediglich die in den technischen Daten angegebenen sicherheitstechnischen Kennwerte für openSAFETY heranzuziehen. Die Daten im openSAFETY-Container werden erst in der Gegenstelle der Datenübertragung sicherheitstechnisch bearbeitet und deshalb ist erst diese Komponente wieder Bestandteil der sicherheitstechnischen Betrachtung. Ein lesender Zugriff auf die Daten im openSAFETY-Container, für Anwendungen ohne sicherheitstechnische Eigenschaften, ist an jeder Stelle des Netzwerks erlaubt, ohne die sicherheitstechnischen Eigenschaften von openSAFETY zu beeinflussen.

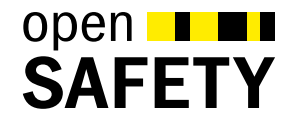

### **2.6.11.3.1.2 Coated Module**

Coated Module sind X20 Module mit einer Schutzbeschichtung der Elektronikbaugruppe. Die Beschichtung schützt X20c Module vor Betauung.

Die Elektronik der Module ist vollständig funktionskompatibel zu den entsprechenden X20 Modulen.

### **Information:**

**In diesem Datenblatt werden zur Vereinfachung nur Bilder und Modulbezeichnungen der unbeschichteten Module verwendet.**

Die Beschichtung wurde nach folgenden Normen qualifiziert:

- Betauung: BMW GS 95011-4, 2x 1 Zyklus
- Schadgas: EN 60068-2-60, Methode 4, Exposition 21 Tage

Entgegen den Angaben bei Modulen des X20 Systems ohne Safety Zertifizierung sind die X20 Safety Module trotz der durchgeführten Tests **NICHT für Anwendungen mit Schadgas (EN 60068-2-60) geeignet!**

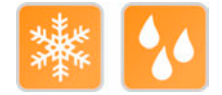

### **2.6.11.3.2 Übersicht**

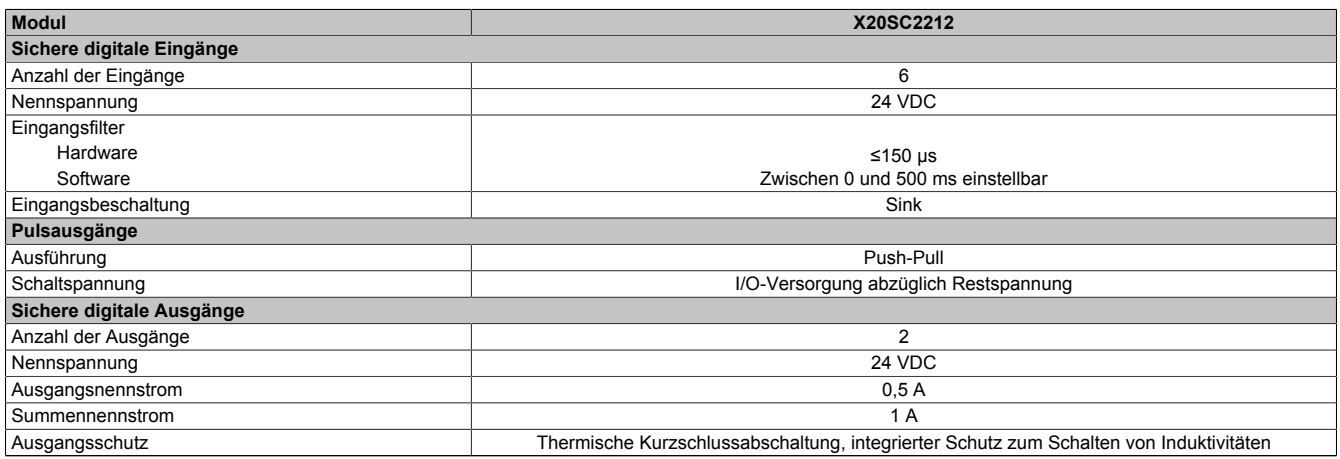

Tabelle 202: Digitale Mischmodule

### **2.6.11.3.3 Bestelldaten**

| <b>Bestellnummer</b> | Kurzbeschreibung                                                                                                    |
|----------------------|----------------------------------------------------------------------------------------------------|
|                      | <b>Digitale Mischmodule</b>                                                                                                    |
| X20SC2212            | X20 Sicheres digitales Mischmodul, 6 sichere digitale Eingänge,<br>Eingangsfilter parametrierbar, 6 Pulsausgänge, 24 VDC, 2 si-<br>chere digitale Ausgänge Typ B1, 24 VDC, 0,5 A, OSSD <500 µs                       |
| X20cSC2212           | X20 Sicheres digitales Mischmodul, beschichtet, 6 sichere digi-<br>tale Eingänge, Eingangsfilter parametrierbar, 6 Pulsausgänge,<br>24 VDC, 2 sichere digitale Ausgänge Typ B1, 24 VDC, 0,5 A,<br>$OSSD < 500 \mu s$ |
|                      | Erforderliches Zubehör                                                                                                    |
|                      | <b>Busmodule</b>                                                                                                    |
| X20BM33              | X20 Busmodul, für X20 SafelO Module, interne I/O-Versorgung<br>durchverbunden                                                                                                    |
| X20BM36              | X20 Busmodul, für X20 SafelO Module, mit Knotennummern-<br>schalter, interne I/O-Versorgung durchverbunden                                                                                                    |
| X20cBM33             | X20 Busmodul, beschichtet, für X20 SafelO Module, interne I/<br>O-Versorgung durchverbunden                                                                                                    |
|                      | <b>Feldklemmen</b>                                                                                                    |
| X20TB5F              | X20 Feldklemme, 16-polig, Safety codiert                                                                                                    |

Tabelle 203: X20SC2212, X20cSC2212 - Bestelldaten

### **2.6.11.3.4 Technische Daten**

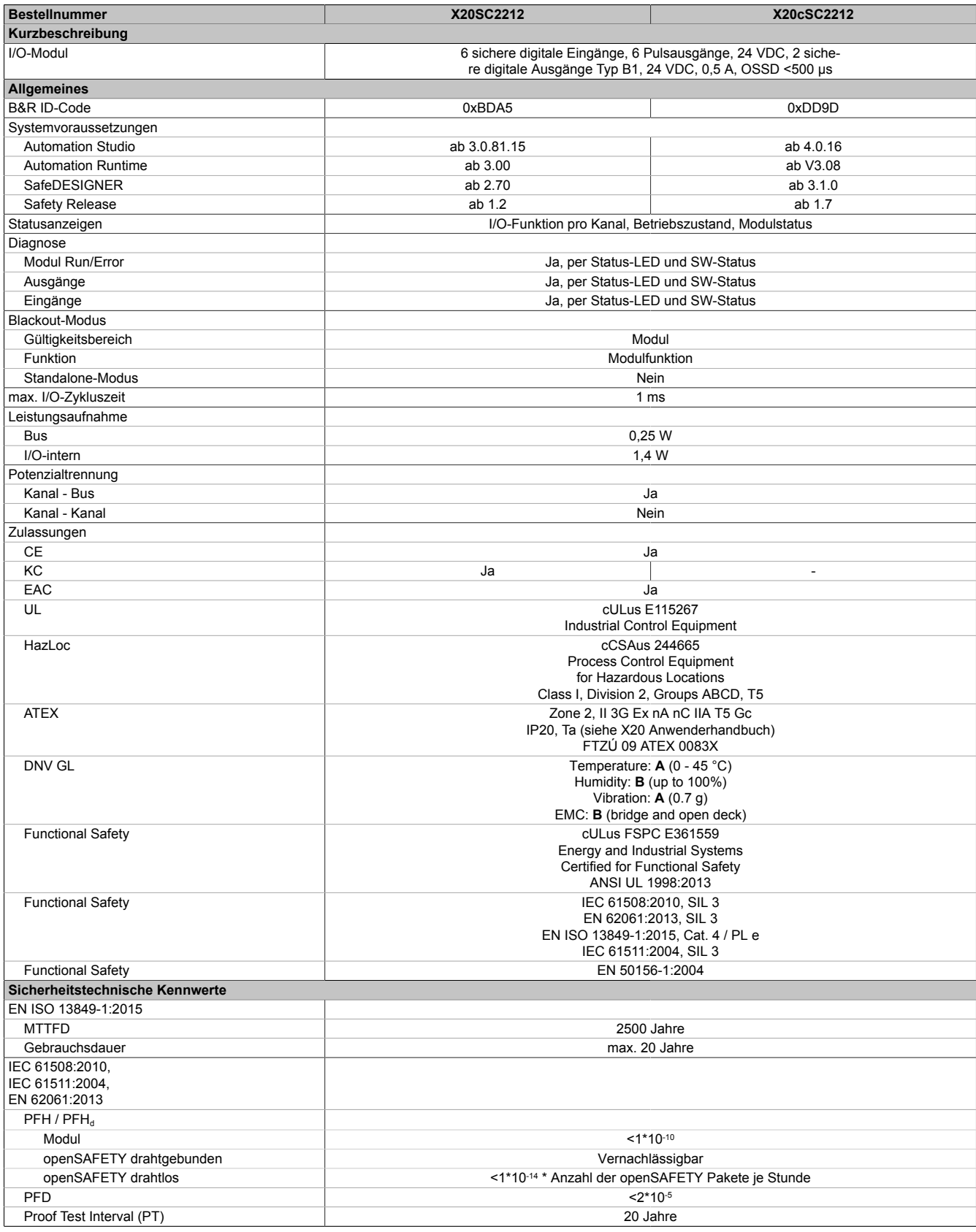

Tabelle 204: X20SC2212, X20cSC2212 - Technische Daten

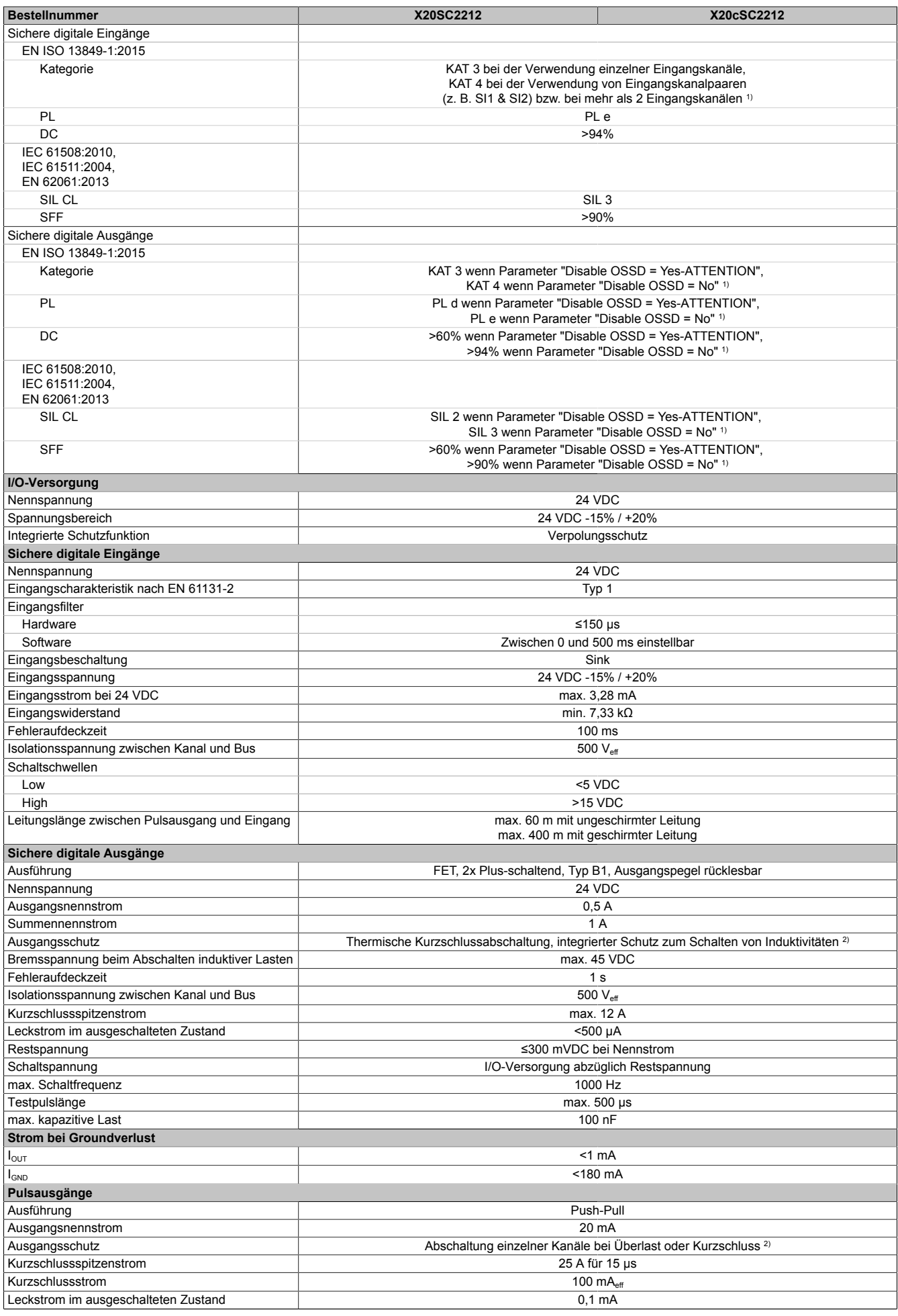

Tabelle 204: X20SC2212, X20cSC2212 - Technische Daten

#### X20 System • Modulübersichten • Digitale Mischmodule

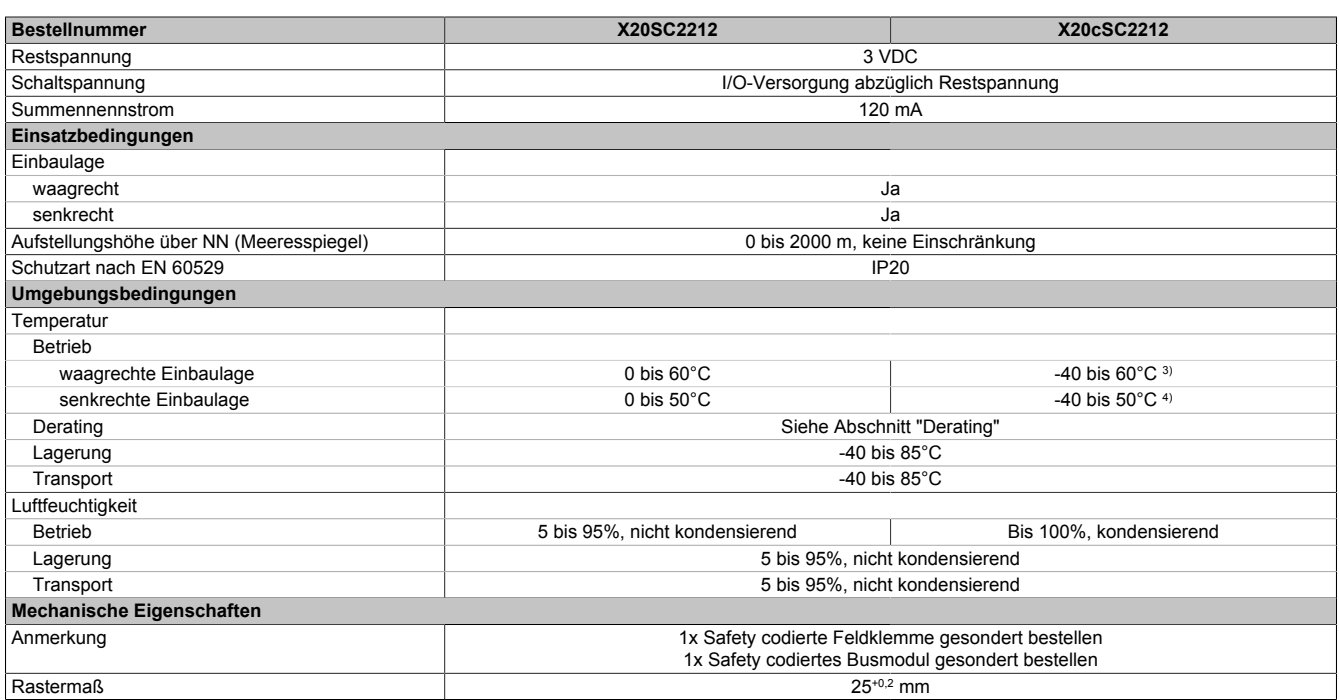

Tabelle 204: X20SC2212, X20cSC2212 - Technische Daten

1) Zusätzlich sind hierzu die Gefahrenhinweise im technischen Datenblatt zu beachten.

2) Die Schutzfunktion ist für einen Dauerkurzschluss von max. 30 Minuten gegeben.

3) Bis Hardware-Upgrade <1.10.1.0 und Hardware-Revision <E0: -25 bis 60°C

4) Bis Hardware-Upgrade <1.10.1.0 und Hardware-Revision <E0: -25 bis 50°C

# **Gefahr!**

**Der Betrieb außerhalb der technischen Daten ist nicht zulässig und kann zu gefährlichen Zuständen führen.**

### **Information:**

**Nähere Informationen zur Installation sind Kapitel ["Installationshinweise X20-Module" auf Seite 23](#page-22-0) zu entnehmen.**

### **Derating**

Die Derating-Kurve bezieht sich auf den Standardbetrieb und kann bei waagrechter Einbaulage durch folgende Maßnahmen um den angegebenen Derating-Bonus nach rechts verschoben werden.

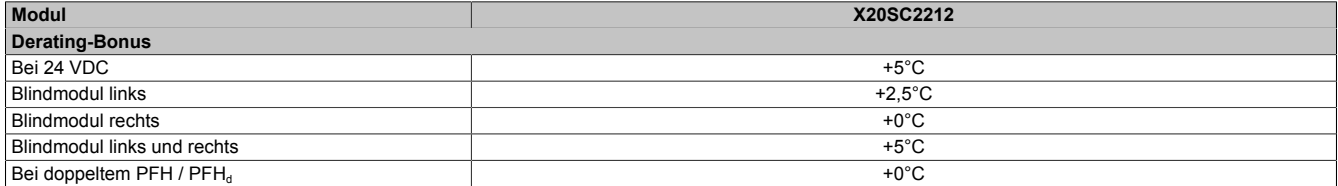

Tabelle 205: Derating-Bonus

### **Eingänge**

Die Anzahl der gleichzeitig zu verwendenden Eingänge ist abhängig von der Betriebstemperatur und der Einbaulage. Die resultierende Anzahl kann der nachfolgenden Tabelle entnommen werden.

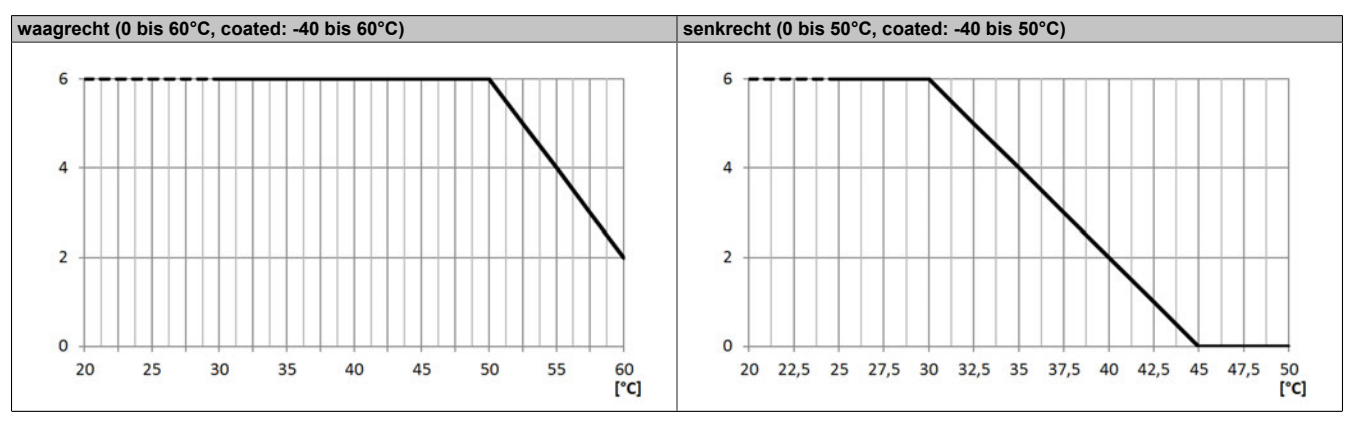

Tabelle 206: Derating in Abhängigkeit von der Betriebstemperatur und der Einbaulage

### **Ausgänge**

Der max. Summennennstrom ist abhängig von der Betriebstemperatur und der Einbaulage. Der resultierende Summennennstrom kann der nachfolgenden Tabelle entnommen werden.

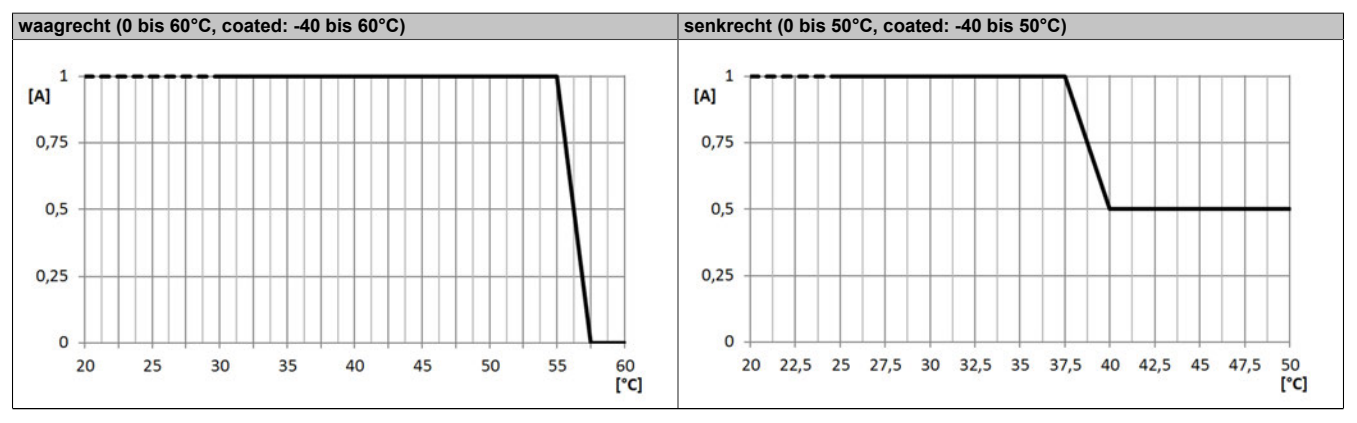

Tabelle 207: Derating in Abhängigkeit von der Betriebstemperatur und der Einbaulage

### **Information:**

**Unabhängig von den in der Derating-Kurve angegebenen Werten ist der Betrieb der Module auf die in den technischen Daten angegebenen Werte beschränkt.**

### **2.6.11.3.5 Status LEDs**

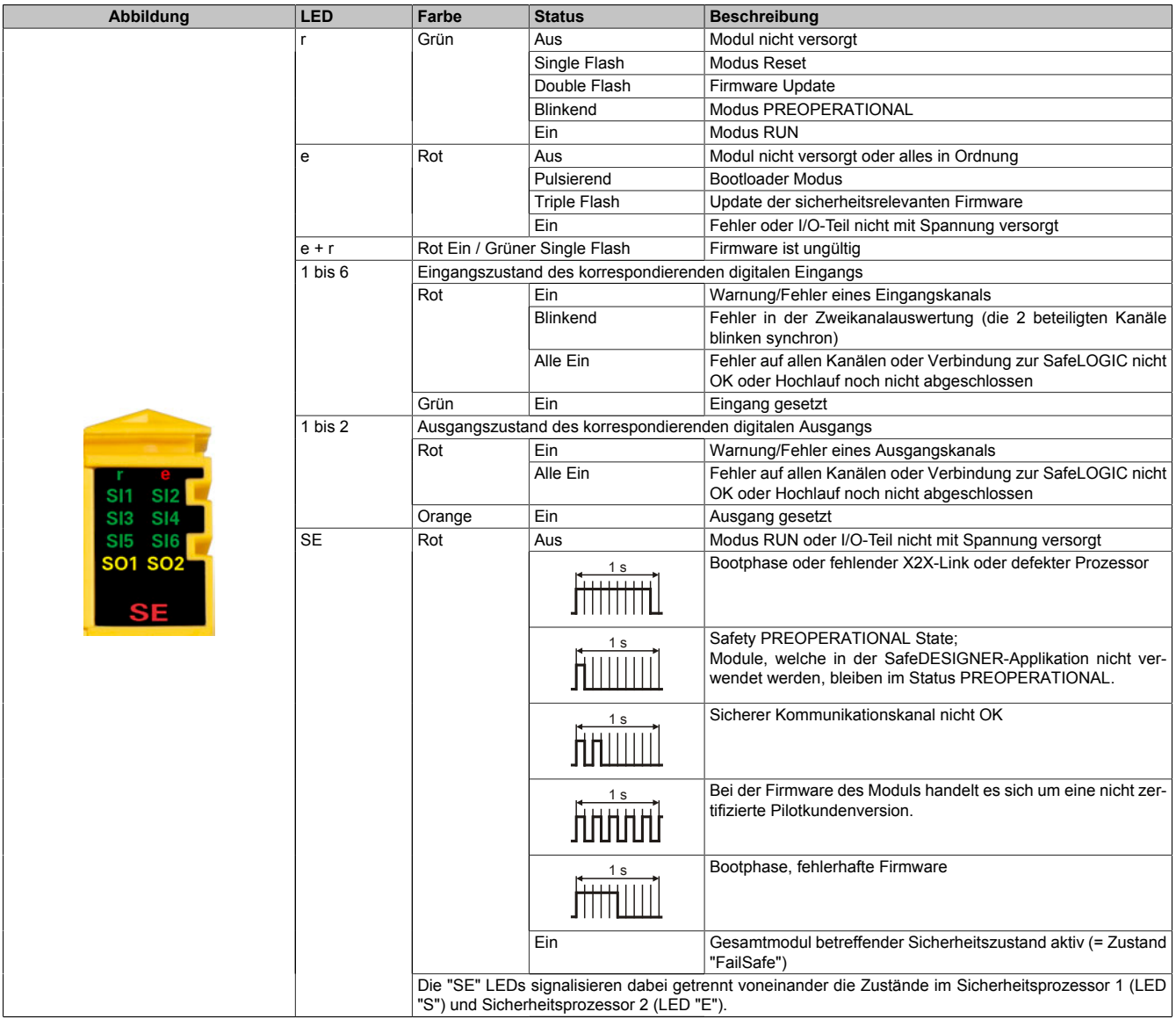

Tabelle 208: Statusanzeige

# **Gefahr!**

**Statisch leuchtende LEDs "SE" signalisieren ein defektes Modul, welches sofort auszutauschen ist. Sorgen Sie eigenverantwortlich dafür, dass nach dem Auftreten eines Fehlers alle notwendigen Reparaturmaßnahmen eingeleitet werden, da nachfolgende Fehler eine Gefährdung auslösen können!**

### **2.6.11.3.6 Anschlussbelegung**

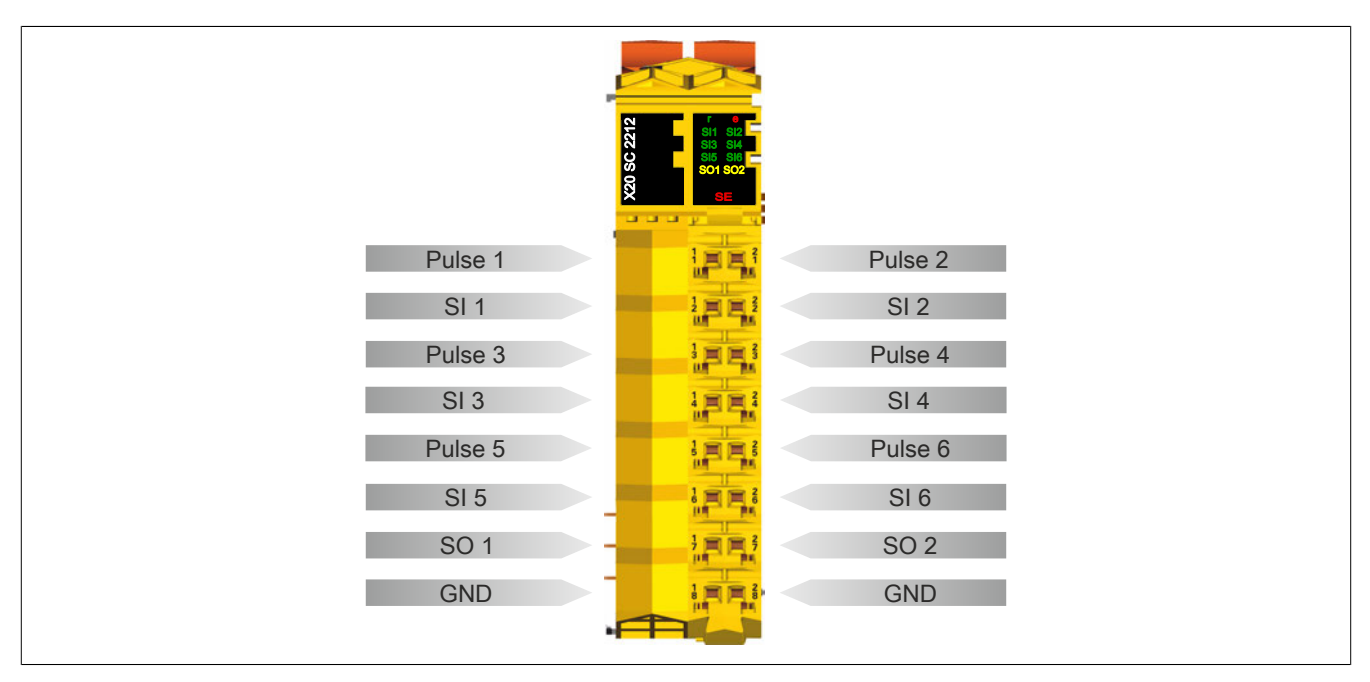

Abbildung 169: X20SC2212 - Anschlussbelegung

### **2.6.11.3.7 Anschlussbeispiele**

In diesem Abschnitt sind typische Anschlussbeispiele aufgeführt, welche nur eine Auswahl der möglichen Verdrahtungen darstellen. Der Anwender muss die zugehörige Fehleraufdeckung beachten.

### **Information:**

**Details zu den Anschlussbeispielen (wie z. B. Schaltungsbeispiele, Kompatibilitätsklasse, max. Anzahl der unterstützten Kanäle, Klemmenzuordnung usw.) sind Kapitel [Anschlussbeispiele](#page-994-0) des Integrated Safety Technology Anwenderhandbuchs - MASAFETY-GER - zu entnehmen.**

### **2.6.11.3.7.1 Modulverhalten bei GND Verlust**

In diesem Kapitel, sowie den dazugehörigen Unterkapiteln, wird unter dem Begriff "Anschlusselement" je nach System (X20, X67) Folgendes verstanden:

- X20: Bsp. Feldklemme
- X67: Bsp. M12, M8

Durch einen möglichen GND Verlust am Modul kann es zu einem Stromfluss über den Ausgang bzw. über den GND Anschluss des Anschlusselements aus dem Modul kommen.

Werden Netzteile, Aktoren oder GND Anschlüsse geerdet, muss vom Anwender sichergestellt werden, dass es durch die Erdungsleitungen und darauf möglichen Kurzschlüsse bzw. Leitungsbrüche zu keinen zusätzlichen nicht zulässigen GND Verbindungen kommt.

Die beiden Ströme I<sub>OUT</sub> und I<sub>GND</sub> sind modulspezifisch und müssen den Technischen Daten entnommen werden.

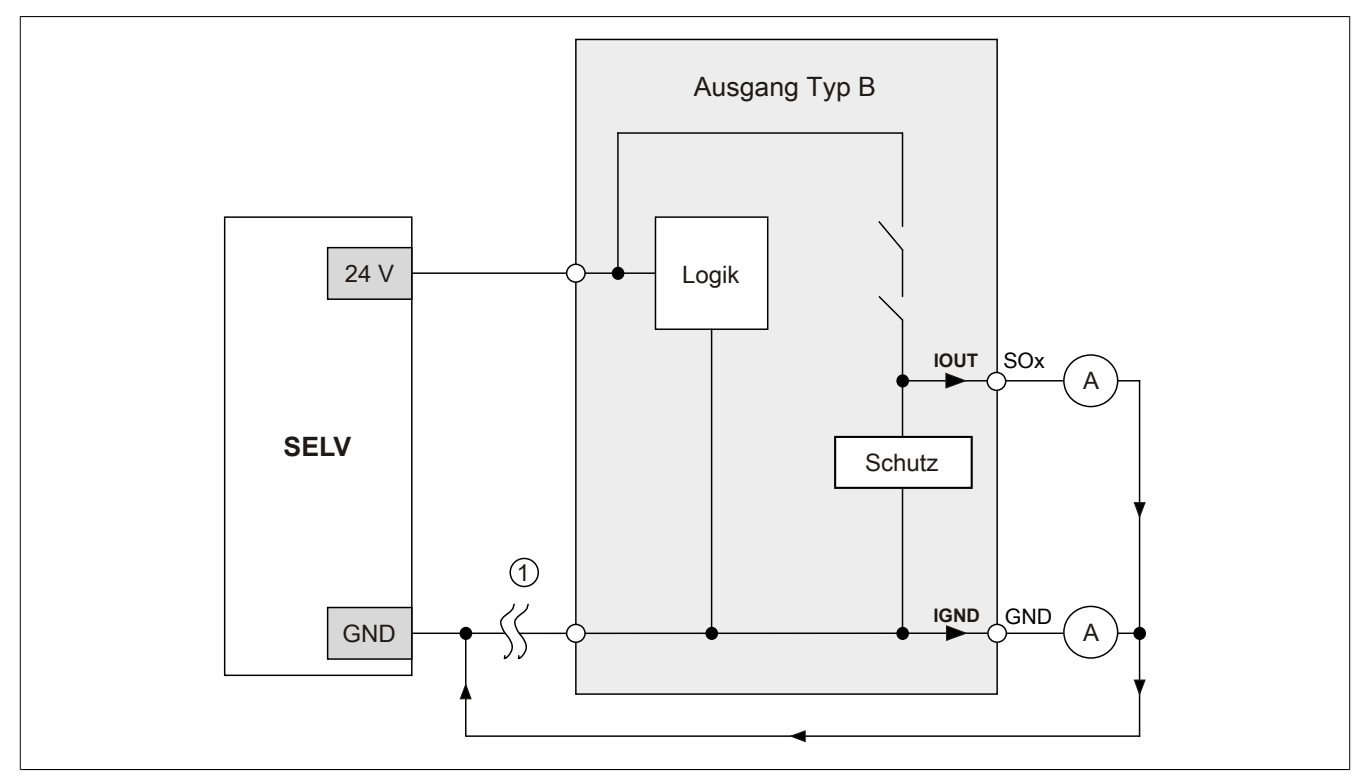

Abbildung 170: Modulverhalten bei GND Verlust

# **Gefahr!**

Der Anwender muss in Abhängigkeit der in den technischen Daten angegebenen Ströme I<sub>OUT</sub> bzw. I<sub>GND</sub> **und der gewählten Installationstechnik eigenverantwortlich dafür sorgen, dass kein sicherheitstechnisches Problem entstehen kann.**

### **GND Rückführung auf Anschlusselement; kein externer GND**

Wird das Modul in folgendem Verdrahtungsmodus verwendet, kann es bei GND Verlust zu keinem Problem kommen, da über  $I<sub>OUT</sub>$  bzw.  $I<sub>GND</sub>$  kein Strom fließen kann.

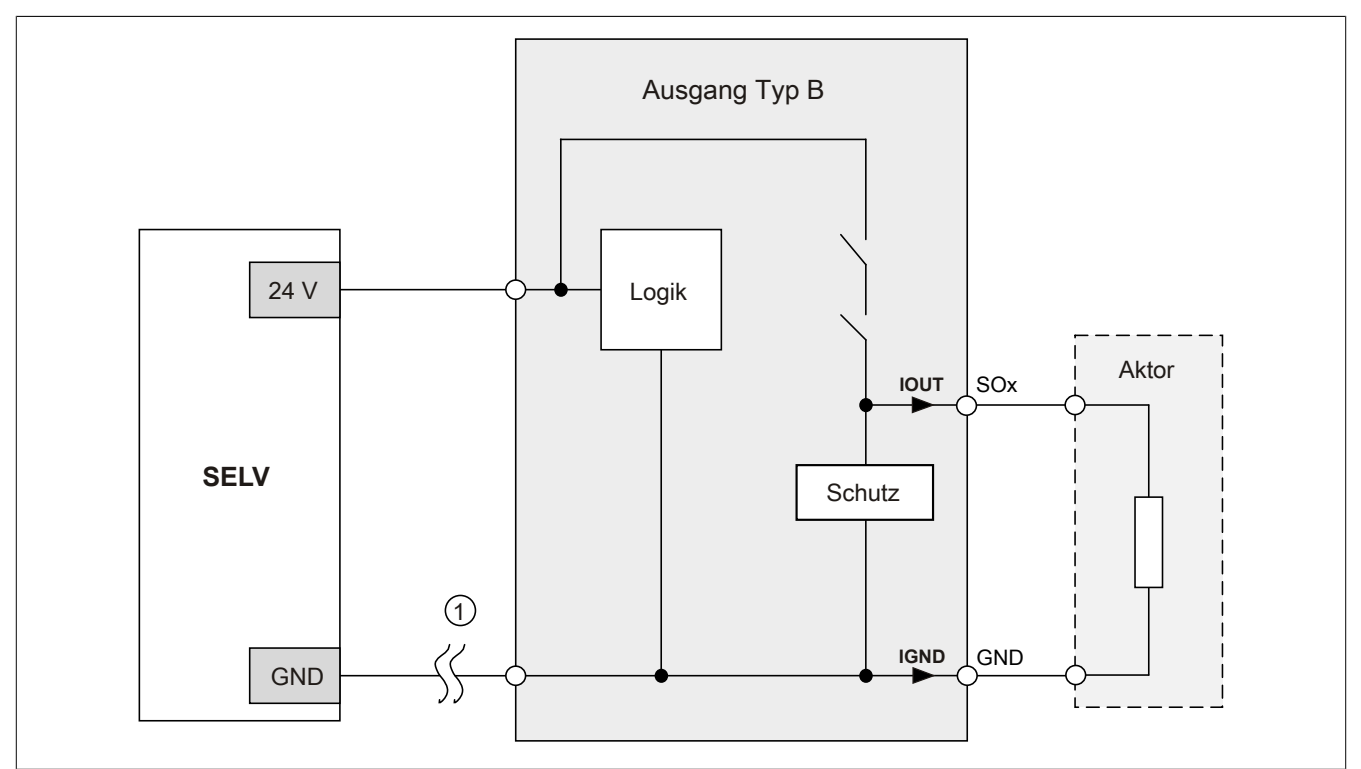

Abbildung 171: GND Rückführung auf Anschlusselement

## **Gefahr!**

### **Sonstige Verdrahtungen**

**Wird eine andere Verdrahtungsmethode verwendet, muss der Anwender sicherstellen, dass es durch 2 externe Fehler (Leitungsbruch etc.) nicht zu einem sicherheitskritischen Zustand kommt. Weiters** müssen die Stromangaben für I<sub>OUT</sub> bzw. I<sub>GND</sub> im Falle eines GND Verlustes beachtet werden.

#### **Externes GND und kein GND vom Anschlusselement verwendet**

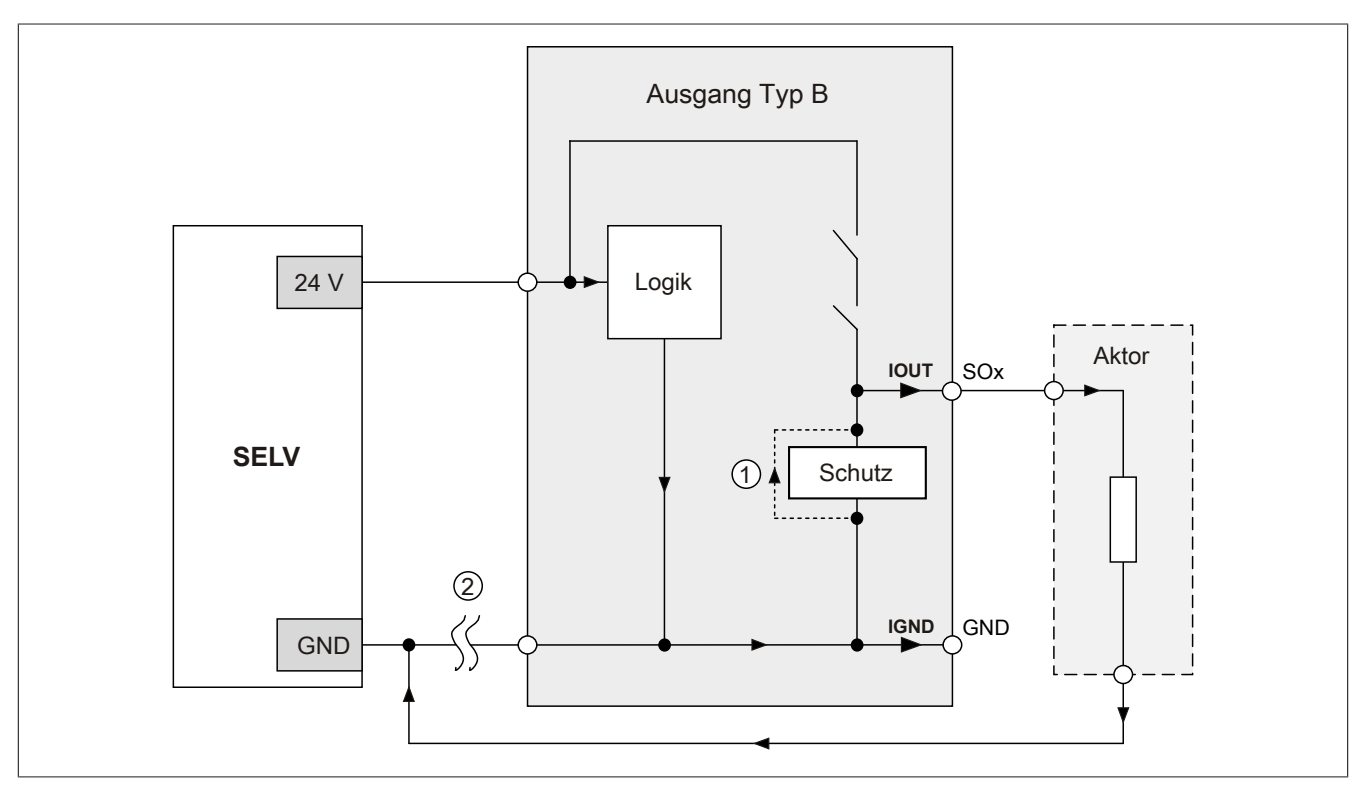

Abbildung 172: Nur externes GND

### **Fehlerablauf:**

- Fehler ① (Bauteildefekt Schutz): Ein am Ausgang gegen GND geschaltetes Bauteil bekommt einen Kurzschluss bzw. verhält sich wie ein Ohm'scher Widerstand. Dieser Fehler wird nicht zwingend erkannt.
- Fehler ② (Leitungsbruch Modul GND): Das Modul verliert seinen direkten GND Bezug und es kommt zu einem Stromfluss durch das defekte Schutzbauteil  $\rightarrow$   $I_{OUT}$   $\rightarrow$  Aktor. Der Aktor wird somit über den vom Modul zugelassenen Strom versorgt!

# **Gefahr!**

**Diese Installationsvariante kann in dieser Form zu gefahrbringenden Zuständen führen und darf daher NICHT angewendet werden.**

### **Externes GND und GND vom Anschlusselement verwendet**

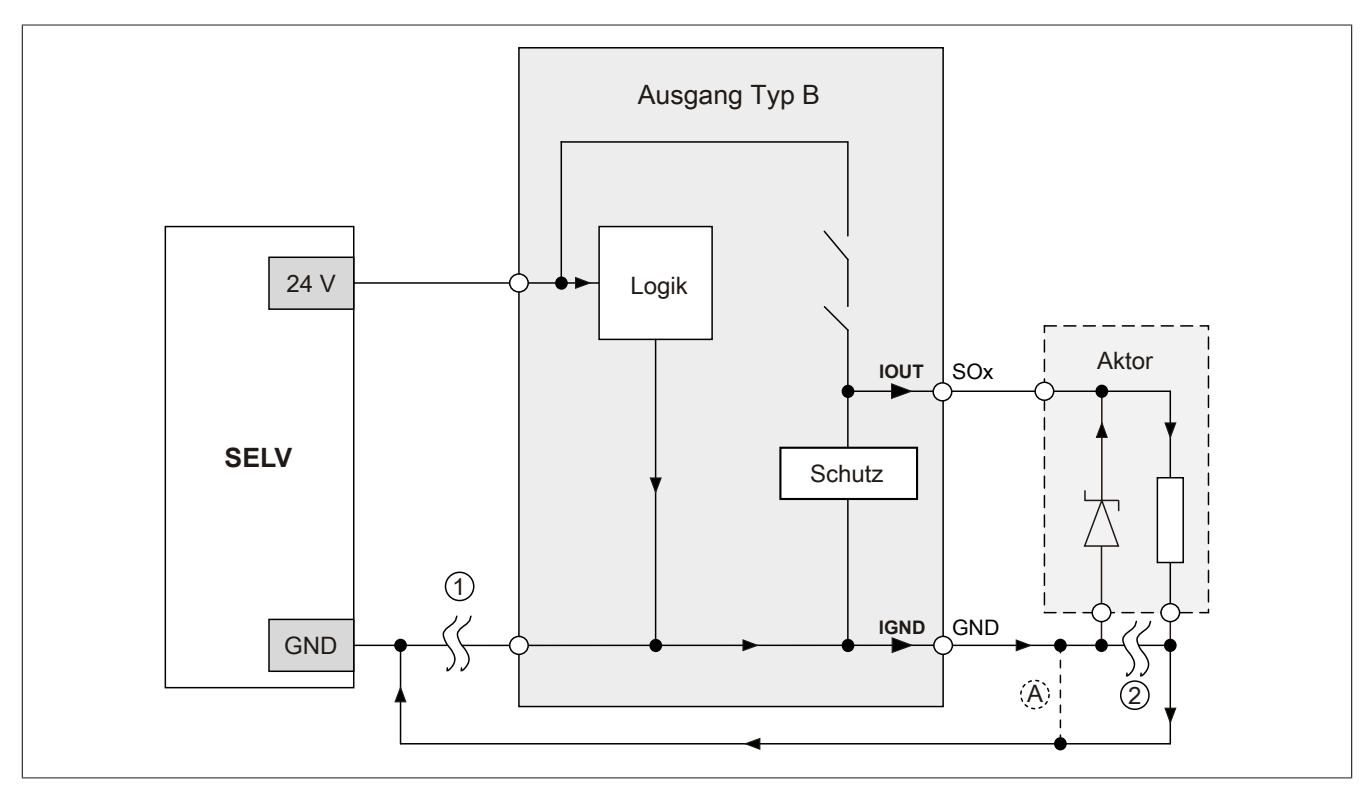

Abbildung 173: Möglicher Falschanschluss

### **Fehlerablauf:**

- Fehler ① (Leitungsbruch Modul GND): Es wird kein Fehler festgestellt und das Modul arbeitet auf Grund der zusätzlichen externen GND Verbindung normal weiter.
- Fehler ② (Leitungsbruch der Schutzbeschaltung am Aktor): Das Modul verliert seinen direkten GND Bezug und es kommt zu einem Stromfluss über  $I_{GND} \rightarrow$  Schutzdiode  $\rightarrow$  Aktor.

Der Aktor wird somit über den vom Modul zugelassenen Strom versorgt!

# **Gefahr!**

**Diese Installationsvariante kann in dieser Form zu gefahrbringenden Zuständen führen und darf daher NICHT angewendet werden.**

### **Mögliche Abhilfe**

Um diesen Verdrahtungsfall dennoch zu ermöglichen, wäre es z. B. denkbar, die in Fehler ② gebrochene Leitung doppelt auszuführen  $\rightarrow$  siehe Verbindung  $\circledA$ .

### **Information:**

**Die in Abbildung "Möglicher Falschanschluss" ersichtliche Diode im Aktor dient nur zur Veranschaulichung des Fehlers und ist nicht vorgeschrieben.**

**2.6.11.3.7.2 Anschalten einkanaliger kontaktbehafteter Sensoren**

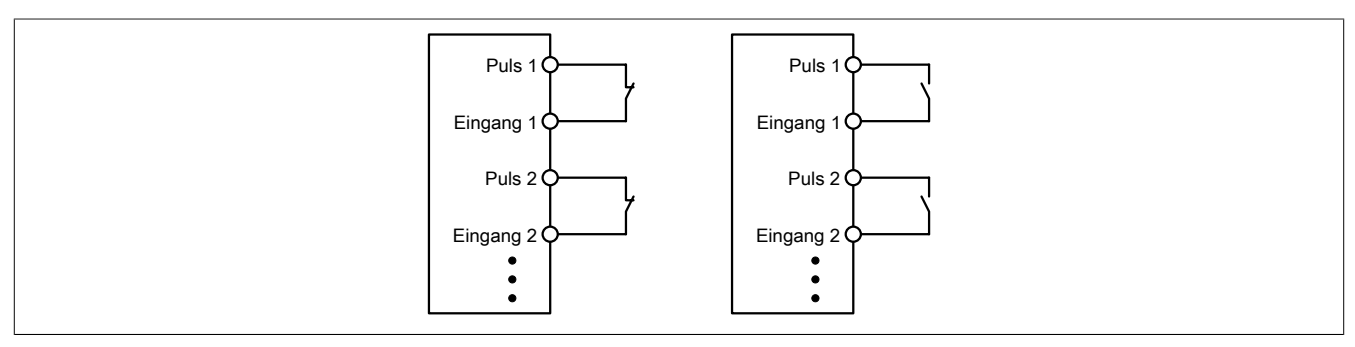

Abbildung 174: Anschalten einkanaliger kontaktbehafteter Sensoren

Die einfachste Anschaltung sind einkanalige, kontaktbehaftete Sensoren.

In dieser Verschaltung entspricht das Modul der Kategorie 3 nach EN ISO 13849-1:2015. Bitte beachten Sie, dass diese Aussage ausschließlich für das Modul gilt und nicht für die dargestellte Beschaltung. Die Beschaltung des Sensors müssen Sie eigenverantwortlich gemäß der geforderten Kategorie wählen.

#### **2.6.11.3.7.3 Anschalten zweikanaliger kontaktbehafteter Sensoren**

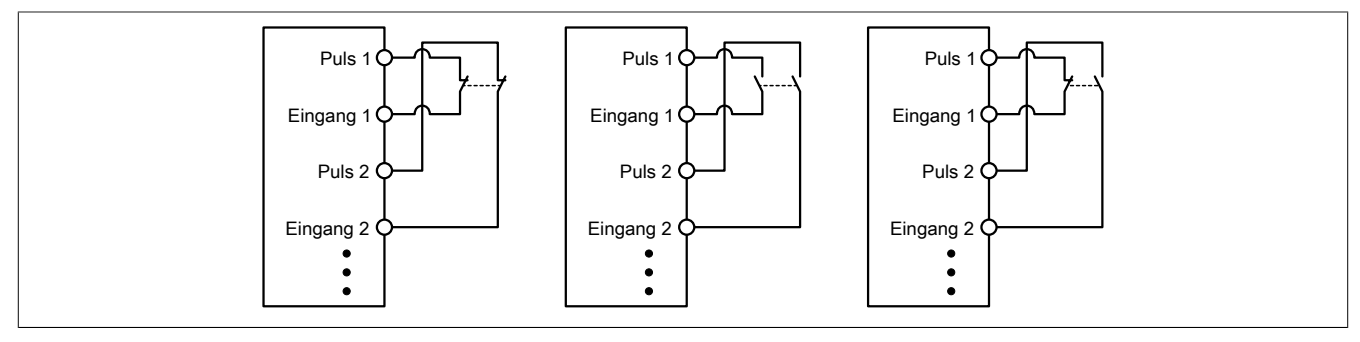

Abbildung 175: Anschalten zweikanaliger kontaktbehafteter Sensoren

Kontaktbehaftete Sensoren können direkt zweikanalig an ein sicheres digitales Eingangsmodul angeschlossen werden. Die Zweikanalauswertung wird direkt vom Modul übernommen.

In dieser Verschaltung entspricht das Modul der Kategorie 4 nach EN ISO 13849-1:2015. Bitte beachten Sie, dass diese Aussage ausschließlich für das Modul gilt und nicht für die dargestellte Beschaltung. Die Beschaltung des Sensors müssen Sie eigenverantwortlich gemäß der geforderten Kategorie wählen.

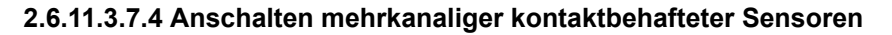

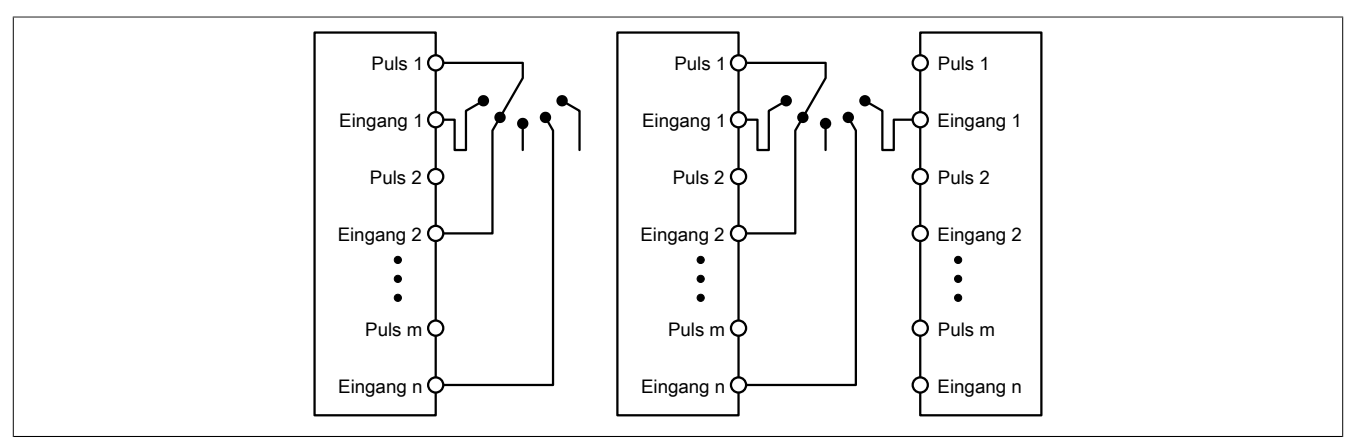

Abbildung 176: Anschalten mehrkanaliger kontaktbehafteter Sensoren

Mehrkanalige Schalter (Betriebsartenwahlschalter, Schaltgeräte mit "Umschalt" Charakter) können an mehreren sicheren digitalen Eingangsmodulen angeschlossen werden.

Wird eine modulinterne Signalauswertung verwendet (siehe linke Abbildung), so muss bei allen verwendeten Eingängen der gleiche Puls eingestellt werden. Wird eine modulübergreifende Signalauswertung verwendet (siehe rechte Abbildung), müssen alle Eingänge auf externen Puls parametriert werden. In diesem Anwendungsfall ist die Pulsauswertung mit dem "default" Puls nicht geeignet, daher steht für diesen Fall ein separates Pulssignal mit ca. 4 ms Low-Phase zur Verfügung.

Die Mehrkanalauswertung muss in diesem Fall in der Sicherheitsapplikation durchgeführt werden (PLCopen Funktionsbaustein "SF\_ModeSelector"). Die dabei erreichte Kategorie nach EN ISO 13849-1:2015 ist von den Fehlermodellen des Schaltelementes (z. B. Betriebsartenwahlschalter) abhängig und muss in Kombination mit der Fehleraufdeckung des PLCopen Funktionsbausteins untersucht werden.

### **2.6.11.3.7.5 Anschalten elektronischer Sensoren**

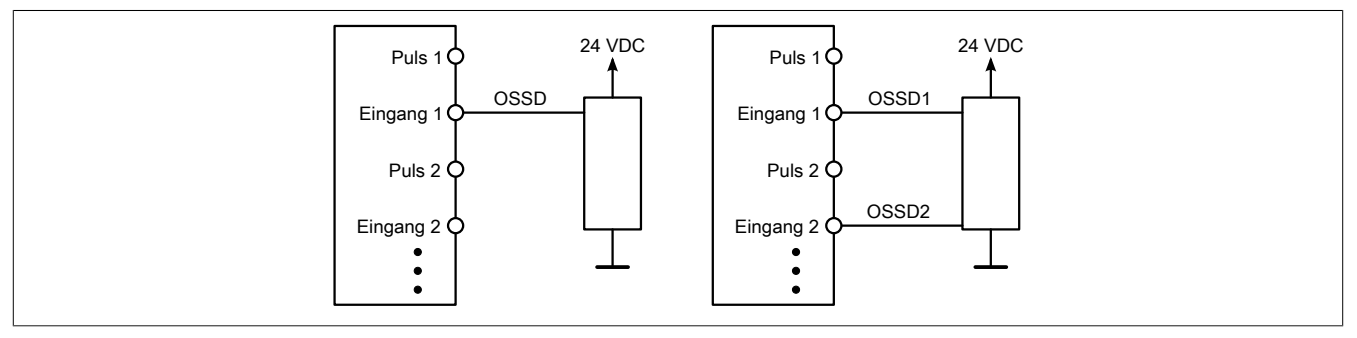

Abbildung 177: Anschalten elektronischer Sensoren

Elektronische Sensoren (Lichtgitter, Laserscanner, induktive Sensoren, ...) können direkt an die sicheren, digitalen Eingangsmodule angeschlossen werden. Bei diesen Anwendungen sind die Schaltschwellen der Eingangskanäle zu beachten.

Bei einer einkanaligen Verschaltung (siehe linke Abbildung) entspricht das Modul der Kategorie 3 nach EN ISO 13849-1:2015. Bei einer zweikanaligen Verschaltung (siehe rechte Abbildung) entspricht das Modul der Kategorie 4 nach EN ISO 13849-1:2015. Bitte beachten Sie, dass diese Aussagen ausschließlich für das Modul gelten und nicht für die Beschaltung bzw. den angeschlossenen elektronischen Sensor. Die Beschaltung des Sensors müssen Sie eigenverantwortlich gemäß der geforderten Kategorie und den Angaben des Herstellers des elektronischen Sensors wählen.

#### **2.6.11.3.7.6 Verwenden gleicher Pulssignale**

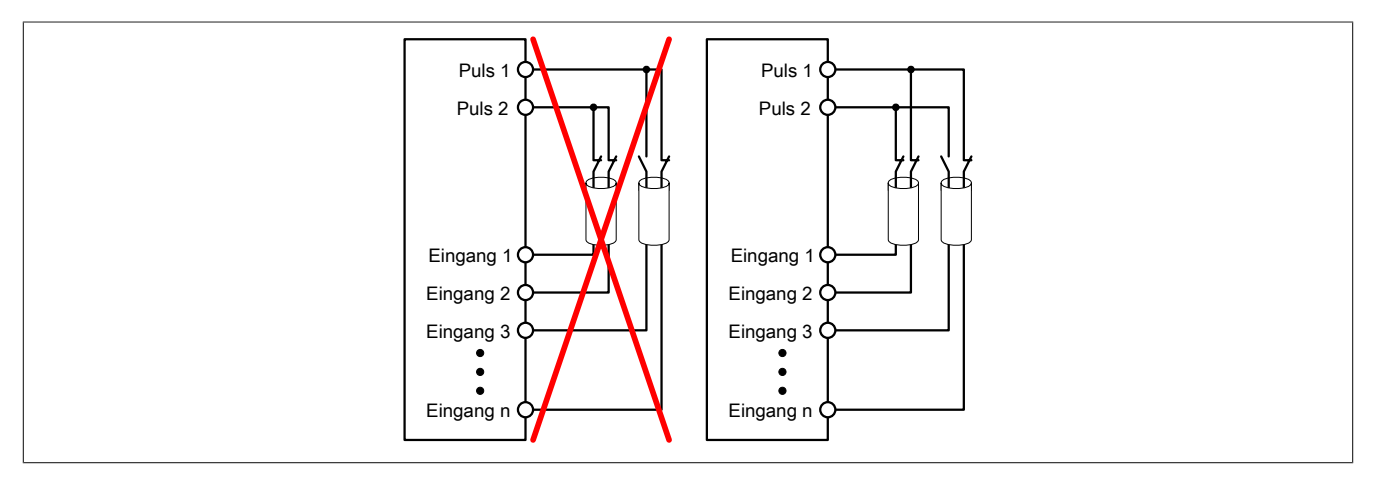

Abbildung 178: Verwenden gleicher Pulssignale

Bei der Verwendung gleicher Pulssignale für unterschiedliche Eingänge müssen diese isoliert voneinander verlegt werden. Andernfalls kann es bei Kabelschäden zu Fehlern kommen, welche vom Modul nicht aufgedeckt werden.

### **Gefahr!**

**Bei der Verlegung gleicher Pulssignale im gleichen Kabel kann es bei Kabelschäden zu Querschlüssen zwischen den Signalen kommen, die vom Modul nicht aufgedeckt werden. In der Folge können gefährliche Zustände entstehen.**

**Verlegen Sie Signale welche das gleiche Pulssignal führen daher immer in unterschiedlichen Kabeln oder befolgen Sie andere fehlervermeidende Maßnahmen gemäß EN ISO 13849-2:2012.**

### **Gefahr!**

**Bei der Verwendung des gleichen Pulssignals für zwei auf der Klemme nebeneinanderliegende Eingänge, ist die Verdrahtung gesondert zu kontrollieren. Insbesondere ist darauf zu achten, dass die beiden Eingänge nicht durch unsaubere Verdrahtung miteinander verbunden sind.**

### **2.6.11.3.7.7 Anschaltung sicherheitstechnischer Aktoren bei Ausgängen des Typs B**

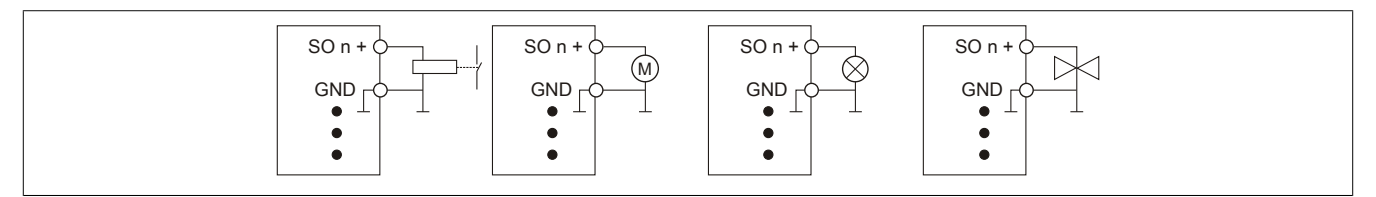

Abbildung 179: Anschaltung sicherheitstechnischer Aktoren bei Ausgängen des Typs B

Sicherheitstechnische Aktoren (Schütze, Motoren, Mutinglampen, Ventile, ...), die mit den Leistungsdaten des Moduls kompatibel sind, können direkt angeschlossen werden.

In dieser Verschaltung entspricht das Modul der Kategorie 4 nach EN ISO 13849-1:2015. Bitte beachten Sie, dass diese Aussage ausschließlich für das Modul gilt und nicht für die dargestellte Beschaltung. Die Beschaltung des Aktors müssen Sie eigenverantwortlich gemäß der geforderten Kategorie und den Gegebenheiten des Aktors wählen.

Falls die Aktoren mit einer Freilaufdiode ausgeführt sind oder elektronische Komponenten beinhalten, müssen die besonderen Hinweise im Kapitel "Modulverhalten bei GND Verlust" beachtet werden.

#### **2.6.11.3.8 Fehleraufdeckung**

#### **2.6.11.3.8.1 Modulinterner Fehler**

Via rotem Aufleuchten der "SE" LED ist es möglich folgende fehlerhafte Zustände auszuwerten:

- Modulfehler, z. B. defektes RAM, defekte CPU, ...
- Über- oder Untertemperatur
- Über- oder Unterspannung
- inkompatible Firmware-Version

Modulinterne Fehler werden gemäß den Anforderungen der im Zertifikat gelisteten Normen vollständig und rechtzeitig innerhalb der in den technischen Daten angeführten minimalen sicheren Reaktionszeit aufgedeckt und in Folge dessen wird der sichere Zustand eingenommen.

Die hierzu notwendigen modulinternen Tests werden allerdings nur dann ausgeführt, wenn die Firmware des Moduls gebootet wurde und sich das Modul im PREOPERATIONAL State oder im OPERATIONAL State befindet. Wird dieser Zustand nicht erreicht - z. B. weil das Modul in der Applikation nicht konfiguriert wurde - so verbleibt das Modul im BOOT Zustand.

Der BOOT Zustand eines Moduls wird eindeutig durch eine langsam blinkende "SE" LED (2 Hz oder 1 Hz) signalisiert.

Die in den technischen Daten angegebene Fehleraufdeckzeit ist ausschließlich bei der Aufdeckung externer Fehler (Verdrahtungsfehler) bei einkanaligen Strukturen zu berücksichtigen.

## **Gefahr!**

**Der Betrieb der Safety Module im BOOT Zustand ist nicht zulässig.**

### **Gefahr!**

**Ein sicherheitstechnischer Ausgangskanal darf sich für max. 24 Stunden im ausgeschalteten Zustand befinden. Spätestens nach dieser Zeit muss der Kanal eingeschaltet werden, damit die modulinternen Kanaltests durchgeführt werden.**

### **2.6.11.3.8.2 Verdrahtungsfehler**

Via roter Kanal LED werden abhängig vom Einsatzfall die in Abschnitt "Fehleraufdeckung" beschriebenen Verdrahtungsprobleme aufgedeckt.

Als Folge eines vom Modul erkannten Fehlers wird:

- Die Kanal LED statisch rot gesetzt.
- Das Status-Signal (z. B. (Safe)ChannelOK, (Safe)InputOK, (Safe)OutputOK, usw.) auf (SAFE)FALSE gesetzt.
- Das "SafeDigitalInputxx" bzw. das "SafeDigitalOutputxx" Signal auf SAFEFALSE gesetzt.
- Ein Eintrag im Logbuch generiert.

## **Gefahr!**

**Erkennbare Fehler (siehe nachfolgende Kapitel) werden vom Modul spätestens innerhalb der Fehleraufdeckzeit erkannt. Fehler, die vom Modul nicht bzw. nicht rechtzeitig erkannt werden und zu sicherheitskritischen Zuständen führen können, müssen über ergänzende Maßnahmen abgedeckt werden.**

# **Gefahr!**

**Sorgen Sie eigenverantwortlich dafür, dass nach dem Auftreten eines Fehlers alle notwendigen Reparaturmaßnahmen eingeleitet werden, da nachfolgende Fehler eine Gefährdung auslösen können!**

### **Ausgangskanäle Typ B**

## **Gefahr!**

**Wie die nachfolgenden Schaltungsbeispiele aufzeigen, können die angeschlossenen Aktoren lastseitig mit GND verbunden werden. Es ist aber verboten, die Aktoren einseitig ohne einen GND Bezug zu verbinden. In diesem Fall kann es bei einem Kabelbruch zu einer Serienschaltung der Aktoren und in weiterer Folge zu einer gefahrbringenden Fehlfunktion des Moduls kommen.**

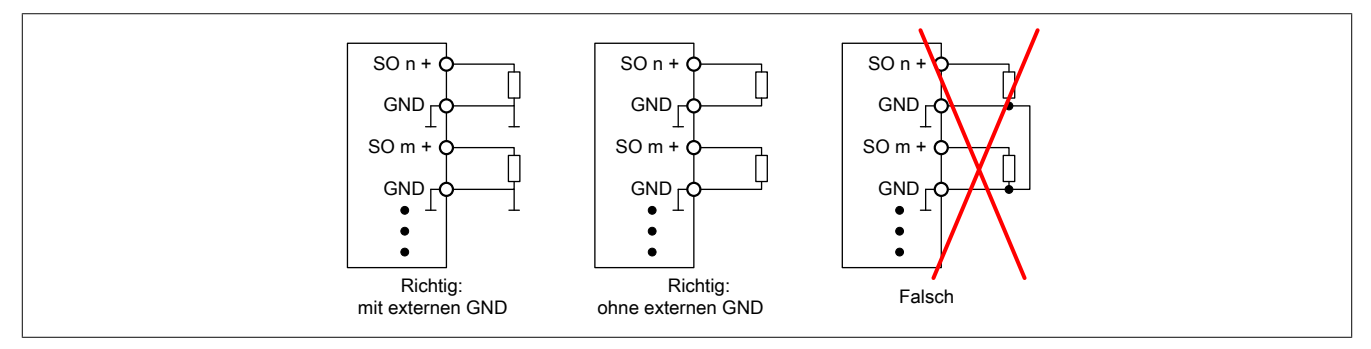

Abbildung 180: Unzulässige Verdrahtung

### **Anschalten einkanaliger kontaktbehafteter Sensoren**

Standardmäßig ist jedem Eingangskanal ein dedizierter Pulsausgang zugeordnet. Dieser Pulsausgang liefert ein spezifisches Signal, mit dessen Hilfe Verdrahtungsprobleme wie Kurzschluss gegen 24 VDC, GND oder andere Signalkanäle erkannt werden. Der Status der angeschlossenen Schalter wird über die kanalspezifischen LEDs signalisiert. Die LEDs "OO" bzw. "OC" besitzen in der Beschaltungsvariante keine Bedeutung.

In dieser Beschaltung mit der Parametrierung "Pulse Mode = Internal" besitzen die Module folgende Fehleraufdeckung:

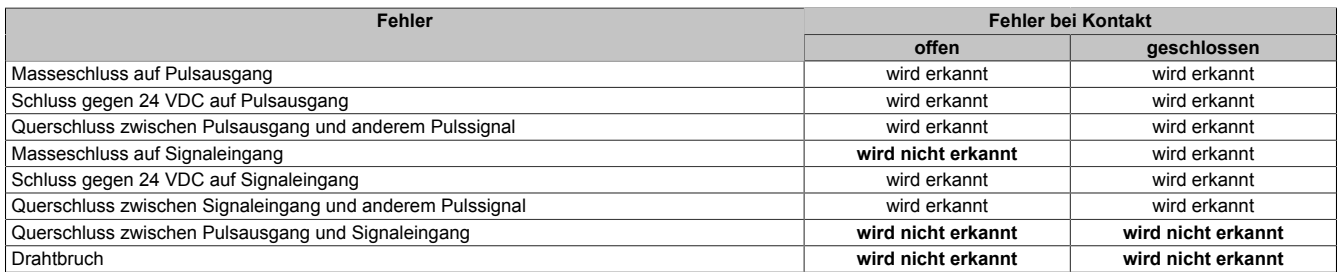

Tabelle 209: SI Fehleraufdeckung bei "Pulse Mode = Internal"

#### **Anschalten zweikanaliger kontaktbehafteter Sensoren**

Standardmäßig ist jedem Eingangskanal ein dedizierter Pulsausgang zugeordnet. Dieser Pulsausgang liefert ein spezifisches Signal, mit dessen Hilfe Verdrahtungsprobleme wie Kurzschluss gegen 24 VDC, GND oder andere Signalkanäle erkannt werden.

Der Status der angeschlossenen Schalter wird über die kanalspezifischen LEDs signalisiert, der Status der Zweikanalauswertung wird über die LEDs "OO" (für Kombinationen mit Öffner/Öffner Schalter) bzw. "OC" (für Kombinationen mit Öffner/Schließer Schalter) signalisiert. Bei Modultypen bei denen diese LEDs nicht existieren, werden die Fehler in der Zweikanalauswertung durch rotes Blinken der entsprechenden Kanal LEDs dargestellt.

In dieser Beschaltung mit der Parametrierung "Pulse Mode = Internal" in Kombination mit der Zweikanalauswertung im Modul oder im SafeDESIGNER besitzen die Module folgende Fehleraufdeckung:

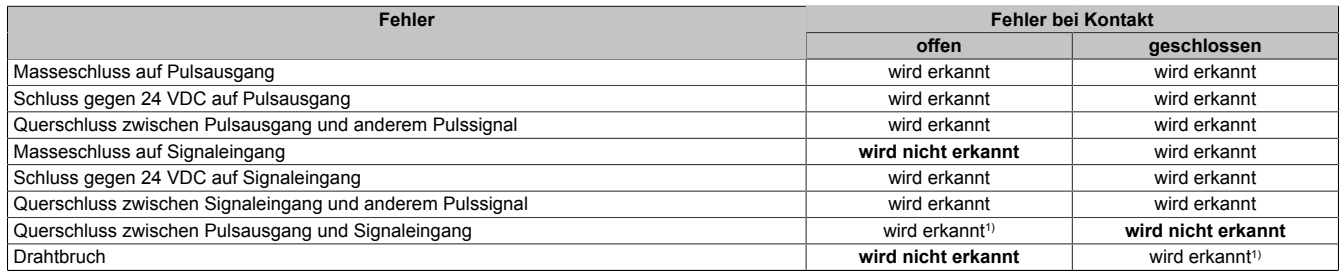

Tabelle 210: SI Fehleraufdeckung bei "Pulse Mode = Internal" in Kombination mit der Zweikanalauswertung im Modul oder im SafeDESIGNER

1) Zweikanalauswertung des Moduls

### **Anschalten mehrkanaliger kontaktbehafteter Sensoren**

Der Status der angeschlossenen Schalter wird über die kanalspezifischen LEDs signalisiert. Die LEDs "OO" bzw. "OC" besitzen in der Beschaltungsvariante keine Bedeutung.

In dieser Beschaltung gilt die folgende Fehleraufdeckung:

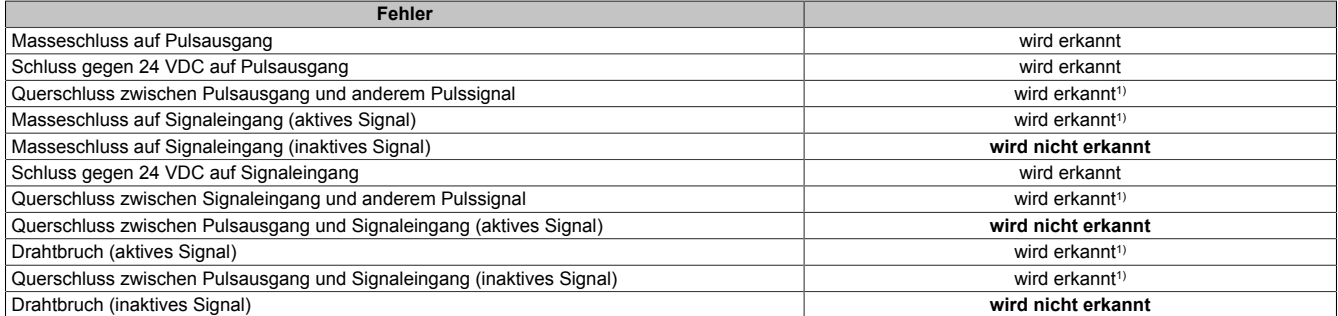

Tabelle 211: SI Fehleraufdeckung bei "Pulse Mode = External"

1) wird vom PLCopen Funktionsbaustein "SF\_ModeSelector" in der Applikation erkannt

# **Gefahr!**

**Wird in der Kanalkonfiguration "Pulse Mode = External" verwendet, so wird modulintern ein zusätzlicher TOFF-Filter mit 5 ms aktiviert. Die entsprechenden Hinweise zum TOFF-Filter sind daher auch bei der Parametrierung "Pulse Mode = External" anzuwenden.**

## **Information:**

**Bei der Parametrierung "Pulse Mode = Internal" besitzen die Pulse eine Low-Phase von ca. 300 μs. Diese Low-Phase ist so gestaltet, dass es zu keiner zusätzlichen Verschlechterung der Gesamtreaktionszeit im System kommen kann. Bei Leitungslängen welche die max. Leitungslänge (siehe technische Daten) überschreiten, kann es mit dieser Parametrierung eventuell zu Problemen kommen. In diesen Fällen kann die Parametrierung "Pulse Mode = External" auch für normale kontaktbehaftete Sensoren sinnvoll sein, wobei jedoch die reduzierte Fehleraufdeckung und die Verlängerung der Gesamtreaktionszeit zu berücksichtigen sind.**

### **Anschalten elektronischer Sensoren**

Bei elektronischen Sensoren können keine Pulsmuster verwendet werden. Die Eingangskanäle müssen daher auf "Pulse Mode = No Pulse" konfiguriert werden.

Evtl. Testlücken der angeschlossenen OSSD Ausgänge müssen mit dem Abschaltfilter des Moduls ausgeblendet werden, um ein versehentliches Abschalten zu verhindern.

## **Gefahr!**

**Bei der Parametrierung "Pulse Mode = No Pulse" besitzt das Modul selbst keine Fehleraufdeckung für Verdrahtungsfehler. Interne Fehler werden jedoch aufgedeckt. Alle durch falsche oder fehlerhafte Verdrahtung resultierenden Fehler müssen über ergänzende Maßnahmen gemäß EN ISO 13849-2:2012 oder vom angeschlossenen Gerät abgedeckt werden.**

# **Gefahr!**

**Das Konfigurieren eines Ausschaltfilters verlängert die sichere Reaktionszeit. Der parametrierte Filterwert muss zur Gesamtreaktionszeit addiert werden.**

### **Anschaltung sicherheitstechnischer Aktoren**

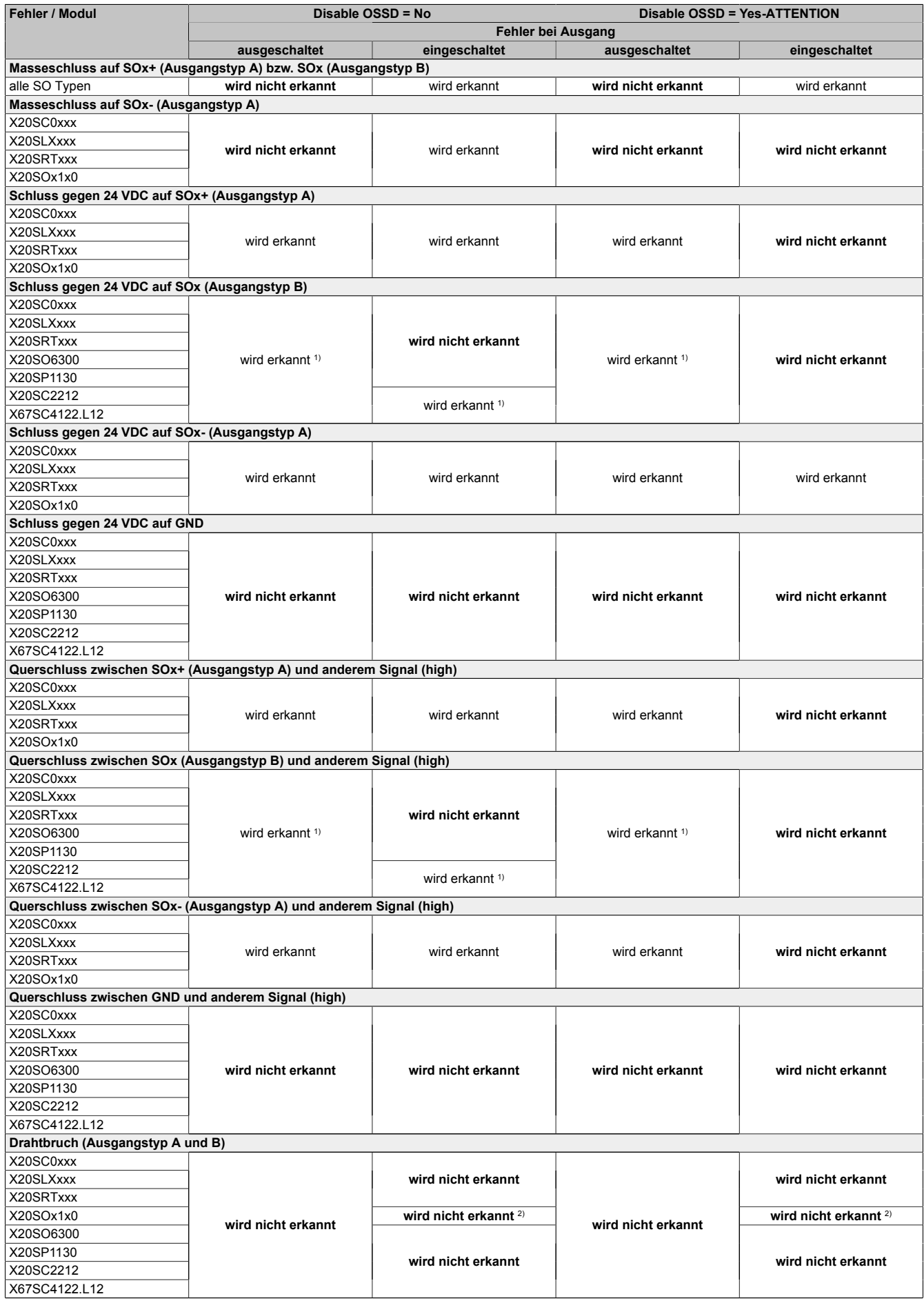

Tabelle 212: SO Fehleraufdeckung

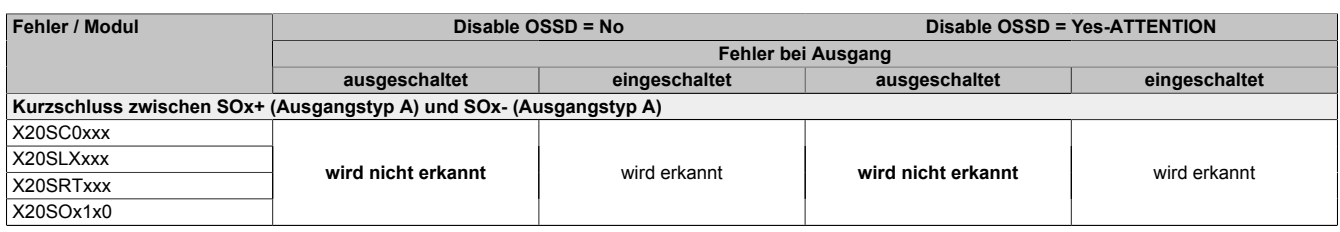

Tabelle 212: SO Fehleraufdeckung

1) Kurzschlüsse von SOx gegen High Potenziale werden vom Modul zwar erkannt, der angeschlossene Aktor kann jedoch durch die "nur-plus-schaltende" Ausführung des Kanals nicht abgeschaltet werden.

2) Ein Drahtbruch kann über das Signal "CurrentOK" erkannt werden. Dieses Signal ist jedoch sicherheitstechnisch nicht belastbar.

# **Gefahr!**

**Mit "Disable OSSD = Yes-ATTENTION" verfügt das Modul über eine reduzierte Fehleraufdeckung und erfüllt nicht mehr die Anforderungen für SIL 3 gemäß EN 62061:2013 bzw. PL e gemäß EN ISO 13849-1:2015.**

**Um die Anforderungen für Anwendungen bis SIL 2 gemäß EN 62061:2013 bzw. PL d gemäß EN ISO 13849-1:2015 zu erreichen, ist bei Ausgangskanälen des Typs B eine tägliche Prüfung der Sicherheitsfunktion durch den Anwender notwendig.**

**Bei Ausgangskanälen des Typs B2 ist zusätzlich darauf zu achten, dass sich während dieser Prüfung alle Ausgangskanäle des Moduls gleichzeitig für min. 1 s im ausgeschalteten Zustand befinden.**

**Bei X20SRTxxx-Modulen ist eine Prüfung jedes verwendeten Ausgangskanals vor der ersten Sicherheitsanforderung und alle 24 Stunden durchzuführen. Für die Prüfung muss der entsprechende Kanal mindestens einmal ein- und ausgeschaltet werden.**

# **Gefahr!**

**Mögliche Fehlverhalten der Aktoren sind zu analysieren und gegebenenfalls mittels entsprechenden Rückmeldungen (zwangsgeführte Rücklesekontakte bei einem Schütz, Druckschalter bei Ventilen, ...) abzusichern.**

# **Gefahr!**

**Dieser Gefahrenhinweis gilt für alle in der Tabelle "SO Fehleraufdeckung" genannten Module mit Ausnahme von Ausgangskanälen des Typs A!**

**Kurzschlüsse von SOx gegen High Potenziale werden vom Modul zwar erkannt, der angeschlossene Aktor kann jedoch durch die "nur-plus-schaltende" Ausführung des Kanals nicht abgeschaltet werden. Sorgen Sie für eine korrekte Verdrahtung um Kurzschlüsse von SOx gegen High Potenziale ausschließen zu können (siehe hierzu EN ISO 13849-2:2012, Anhang D.2.4, Tabelle D.4).**

### **2.6.11.3.9 Eingangsschema**

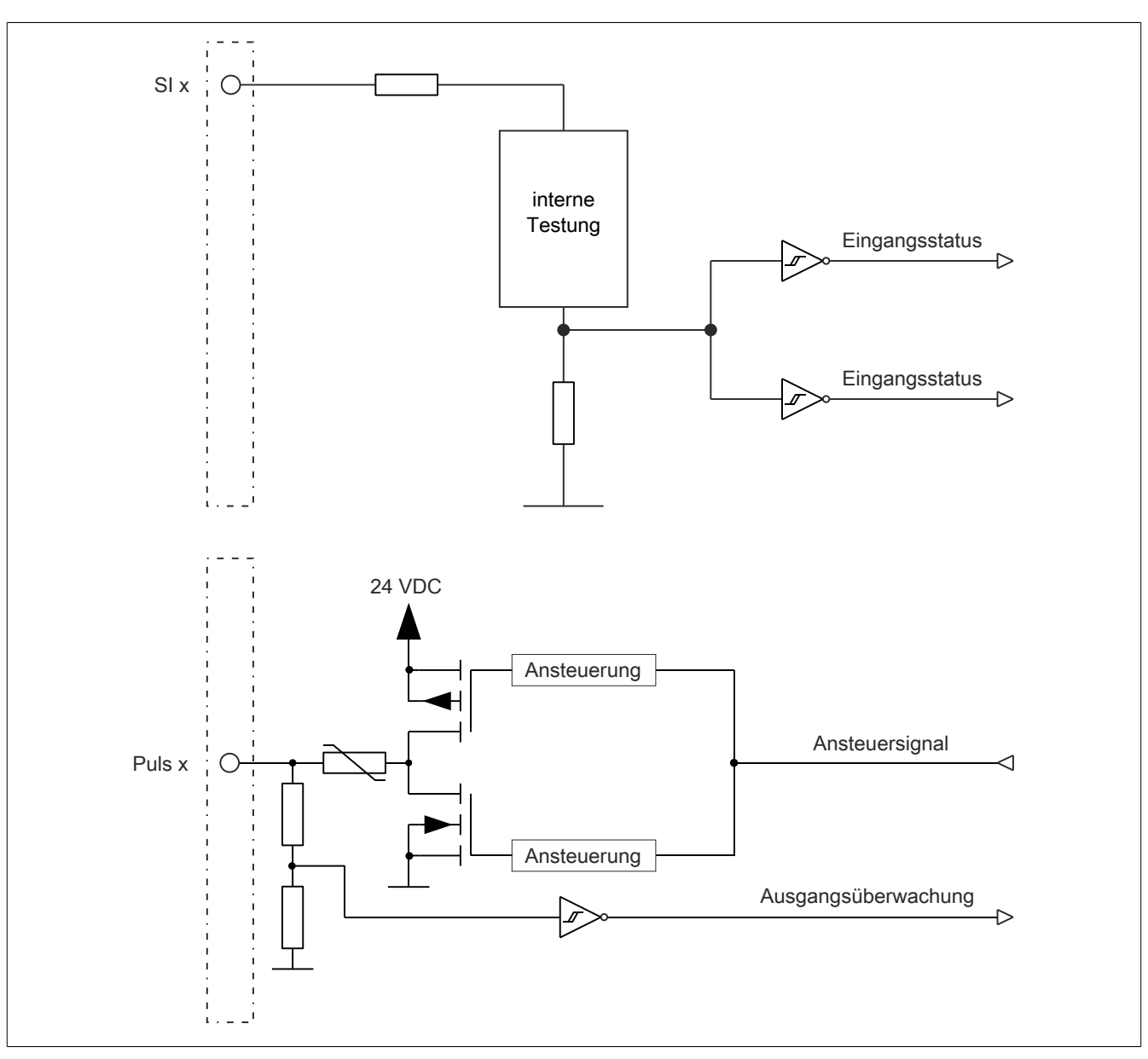

Abbildung 181: Eingangsschema

### **2.6.11.3.10 Ausgangsschema - Typ B**

Digitale Ausgangskanäle des Typs B sind modulintern plus- und plus-schaltend ausgeführt.

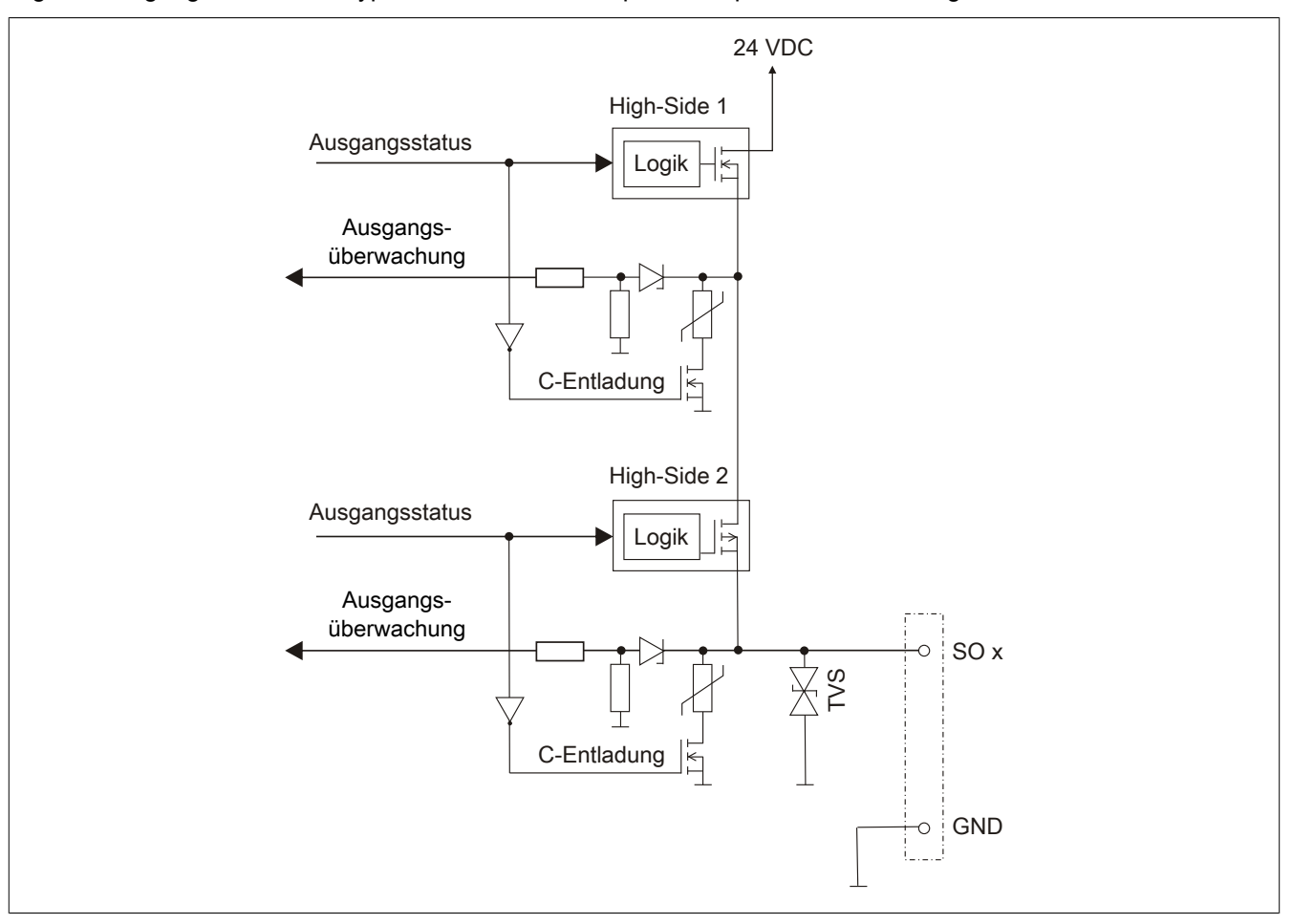

Abbildung 182: Ausgangsschema Typ B

### **2.6.11.3.11 Minimale Zykluszeit**

Die minimale Zykluszeit gibt an, bis zu welcher Zeit der Buszyklus heruntergefahren werden kann, ohne dass Kommunikationsfehler auftreten.

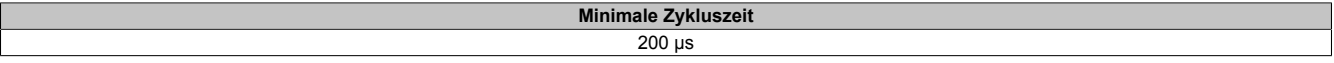

### **2.6.11.3.12 I/O-Updatezeit**

Die Zeit welche das Modul für die Generierung eines Samples benötigt ist durch die I/O-Updatezeit spezifiziert.

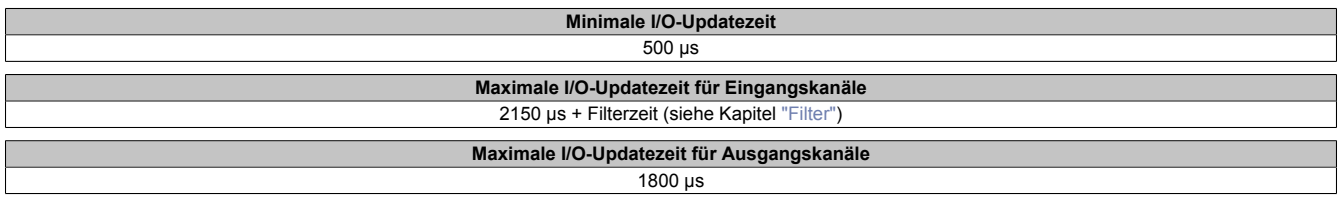

### <span id="page-538-0"></span>**2.6.11.3.13 Filter**

Alle sicheren digitalen Eingangsmodule verfügen über getrennt voneinander einstellbare Ein- und Ausschaltfilter. Die Wirkungsweise der Filter ist abhängig von der Firmware-Version und in nachfolgender Tabelle bzw. in nachfolgenden Abbildungen dargestellt:

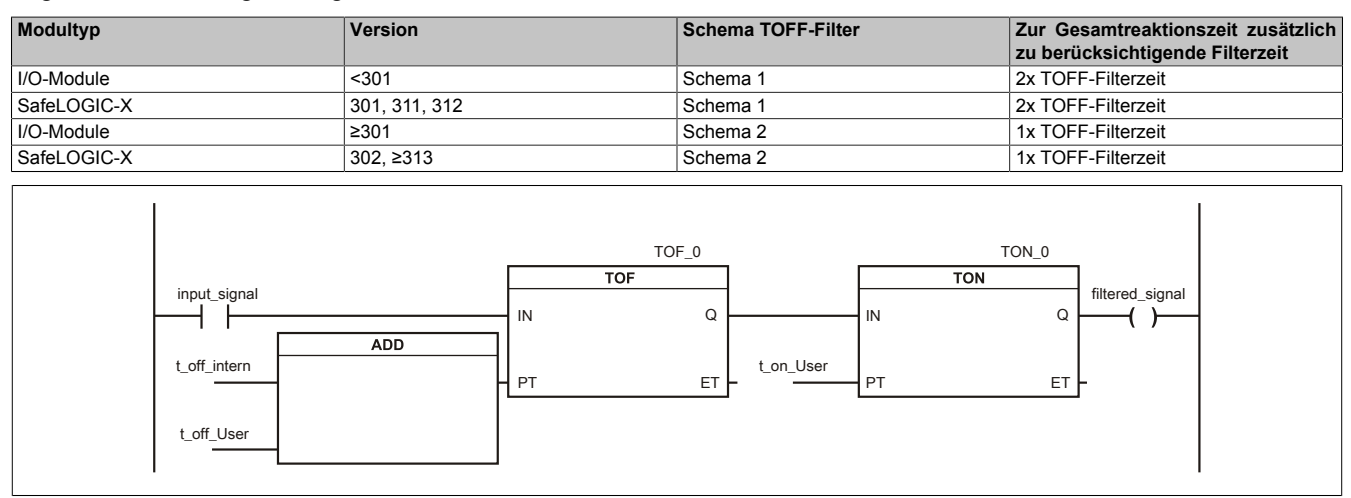

### Abbildung 183: SI Eingangsfilter - Schema 1

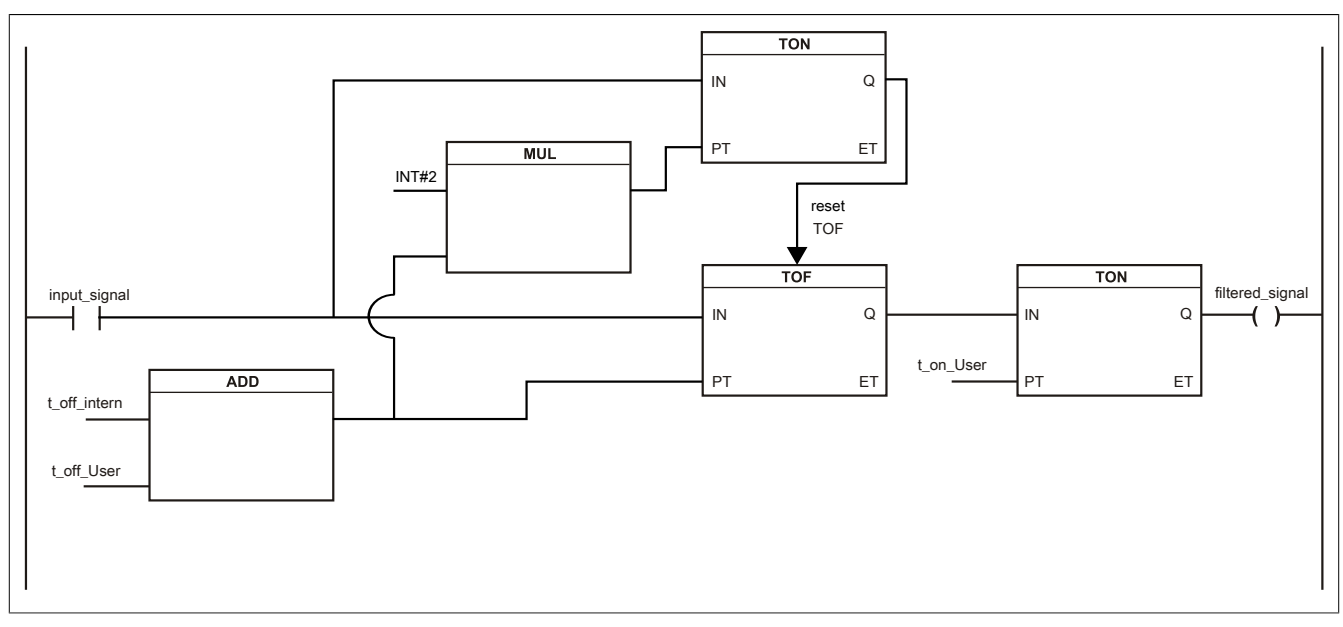

Abbildung 184: SI Eingangsfilter - Schema 2

Legende:

- input signal: Status des Eingangskanals
- filtered\_signal: gefilterter Status des Eingangskanals dient als Eingang für den PLCopen Funktionsbaustein und wird an die SafeLOGIC weitergeleitet
- t off intern: interner Parameter (5 ms) zur Unterdrückung der "externen" Testimpulse (nur bei "Pulse Mode = External")
- t\_off\_User: Parameter für den Ausschaltfilter
- t\_on\_User: Parameter für den Einschaltfilter

### **Ungefiltert**

Der Eingangszustand wird mit einem festen Versatz bezogen auf den Netzwerkzyklus erfasst und übertragen.

### **Einschaltfilter**

Der gefilterte Zustand wird beim Übergang von 0 auf 1 mit einem festen Versatz bezogen auf den Netzwerkzyklus erfasst und übertragen. Der Filterwert ist parametrierbar, die Grenzwerte sind in den technischen Daten gelistet.

### **Gefahr!**

**Fehler durch Querschlüsse zu anderen Signalen werden vom Modul spätestens innerhalb der Fehleraufdeckzeit erkannt. Standardmäßig ist der Einschaltfilter mit dem Wert der Fehleraufdeckzeit vorbelegt, wodurch die durch mögliche Querschlüsse entstehenden Fehlsignale ausgeblendet werden. Wird der Einschaltfilter auf einen Wert kleiner als die Fehleraufdeckzeit parametriert, können fehlerhafte Signale zu kurzzeitigen Einschaltimpulsen führen.**

## **Information:**

**Der tatsächlich wirksame Filter ist abhängig von der I/O-Zykluszeit des Moduls. Der tatsächlich wirksame Filter kann daher vom Eingabewert um die I/O-Zykluszeit (siehe technische Daten des Moduls) nach unten abweichen. Werden Filterzeiten kleiner der I/O-Zykluszeit des Moduls eingestellt, ist daher kein Filter wirksam.**

### **Ausschaltfilter**

Der gefilterte Zustand wird beim Übergang von 1 auf 0 mit einem festen Versatz bezogen auf den Netzwerkzyklus erfasst und übertragen. Der Ausschaltfilter ist getrennt einstellbar. Damit lässt sich der Ausschaltfilter auf tatsächliche Anwendungsfälle (z. B. Testlücken des Lichtgitters) anwenden und ermöglicht die Verkürzung von Reaktionszeiten. Der Filterwert ist parametrierbar, die Grenzwerte sind in den technischen Daten gelistet.

### **Gefahr!**

**Das Konfigurieren eines Ausschaltfilters verlängert die sichere Reaktionszeit!**

**Zur Gesamtreaktionszeit muss der parametrierte Filterwert abhängig von der Firmware-Version einmal bzw. zweimal addiert werden (Details hierzu siehe Kapitel "Filter" des technischen Datenblatts).**

**Das Konfigurieren eines Ausschaltfilters bewirkt das Wegfiltern von Signalen, deren Low-Phase kürzer ist als der Ausschaltfilter. Falls sich daraus ein sicherheitstechnisches Problem ergibt, so muss der Ausschaltfilter auf 0 gesetzt werden.**

**Um die Beeinflussung durch EMV-Störungen zu minimieren, ist die max. Leitungslänge zwischen Pulsausgang und Eingang gemäß den technischen Daten zu berücksichtigen.**

**Beim Anschluss von Geräten mit OSSD-Signalen (Signale mit Testpulsen) muss der Ausschaltfilter in jedem Fall wesentlich kleiner gewählt werden als die Wiederholfrequenz der Testpulse.**

## **Information:**

**Der tatsächlich wirksame Filter ist abhängig von der I/O-Zykluszeit des Moduls. Der tatsächlich wirksame Filter kann daher vom Eingabewert um die I/O-Zykluszeit (siehe technische Daten des Moduls) nach unten abweichen. Werden Filterzeiten kleiner der I/O-Zykluszeit des Moduls eingestellt, ist daher kein Filter wirksam.**

## **Gefahr!**

**Wird in der Kanalkonfiguration "Pulse Mode = External" verwendet, so wird modulintern ein zusätzlicher TOFF-Filter mit 5 ms aktiviert. Die entsprechenden Hinweise zum TOFF-Filter sind daher auch bei der Parametrierung "Pulse Mode = External" anzuwenden.**

### **2.6.11.3.14 Zustimmprinzip**

Jeder Ausgangskanal verfügt über ein zusätzliches, funktionales Schaltsignal mit welchem der Ausgangskanal aus der funktionalen Applikation angesprochen werden kann. Sobald der Ausgangskanal sicherheitstechnisch aktiviert ist (dem Setzen des Kanals aus der Sicht der Sicherheitstechnik zugestimmt wird), kann damit der Ausgangskanal von der funktionalen Applikation unabhängig von sicherheitstechnisch bedingten zusätzlichen Lauf- und Jitterzeiten gesetzt oder gelöscht werden.

Die Verwendung des Zustimmprinzips wird in der I/O-Konfiguration im Automation Studio festgelegt.
#### **2.6.11.3.15 Wiederanlaufverhalten**

Jeder digitale Eingangskanal verfügt generell über keine interne Wiederanlaufsperre, d. h. nach Fehlersituationen am Modul und/oder am Netzwerk nehmen die zugehörigen Kanaldaten selbstständig wieder den korrekten Zustand ein.

Es liegt in der Verantwortung des Anwenders, die Kanaldaten der sicheren Eingangskanäle korrekt zu verschalten und mit einer Wiederanlaufsperre zu versehen. Hierzu können beispielsweise die Wiederanlaufsperren der PLCopen Funktionsbausteine verwendet werden.

Die Anwendung von Eingangskanälen ohne korrekt verschaltete Wiederanlaufsperre kann einen automatischen Wiederanlauf zur Folge haben.

Jeder Ausgangskanal verfügt über eine interne Wiederanlaufsperre, d. h. um den Kanal nach Fehlersituationen am Modul und/oder am Netzwerk und/oder nach Beenden der Sicherheitsfunktion einzuschalten, ist folgende Sequenz in dieser Reihenfolge notwendig:

- beseitigen aller Modul-, Kanal- oder Kommunikationsfehler
- aktivieren des sicherheitstechnischen Signals für diesen Kanal (SafeOutput...)
- Pause um sicherzustellen, dass das sicherheitstechnische Signal am Modul bearbeitet wurde (min. 1 Netzwerkzyklus)
- positive Flanke am Releasekanal

Für das Schalten des Release-Signals sind die Hinweise zur manuellen Rückstellfunktion der EN ISO 13849-1:2015 zu beachten.

Die Wiederanlaufsperre wirkt unabhängig vom Zustimmprinzip, d. h. oben beschriebenes Verhalten wird weder durch die Parametrierung des Zustimmprinzips noch durch die zeitliche Position des funktionalen Schaltsignals beeinflusst.

Per Parametrierung kann ein automatischer Wiederanlauf am Modul konfiguriert werden. Mit dieser Funktion kann der Ausgangskanal ohne zusätzlicher Signalflanke am Releasekanal sicherheitstechnisch eingeschaltet werden. Diese Funktion ist solange aktiv, solange das Release Signal TRUE ist und keine Fehlersituation am Modul und/ oder am Netzwerk vorliegt.

Unabhängig von diesem Parameter ist für das Einschalten des Ausgangskanals in folgenden Situationen eine positive Flanke am Releasekanal notwendig:

- nach Power Up
- nach einer Fehlerbeseitigung im sicheren Kommunikationskanal
- nach der Störungsbehebung eines Kanalfehlers
- nach einem Abfallen des Release Signals

Die Parametrierung des automatischen Wiederanlaufs erfolgt bei den Kanalparametern im SafeDESIGNER. Bei der Anwendung eines automatischen Wiederanlaufs sind die Hinweise der EN ISO 13849-1:2015 zu beachten.

## **Gefahr!**

**Das Konfigurieren eines automatischen Wiederanlaufs kann zu sicherheitstechnisch kritischen Zuständen führen. Sorgen Sie mit ergänzenden Maßnahmen für die korrekte, sicherheitstechnische Funktion.**

## **2.6.11.3.16 Registerbeschreibung**

### **2.6.11.3.16.1 Parameter in der I/O Konfiguration**

#### **Gruppe: Function model**

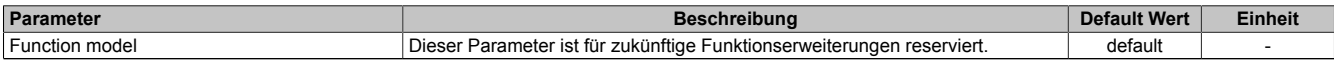

Tabelle 213: Parameter I/O Konfiguration: Function model

### **Gruppe: General**

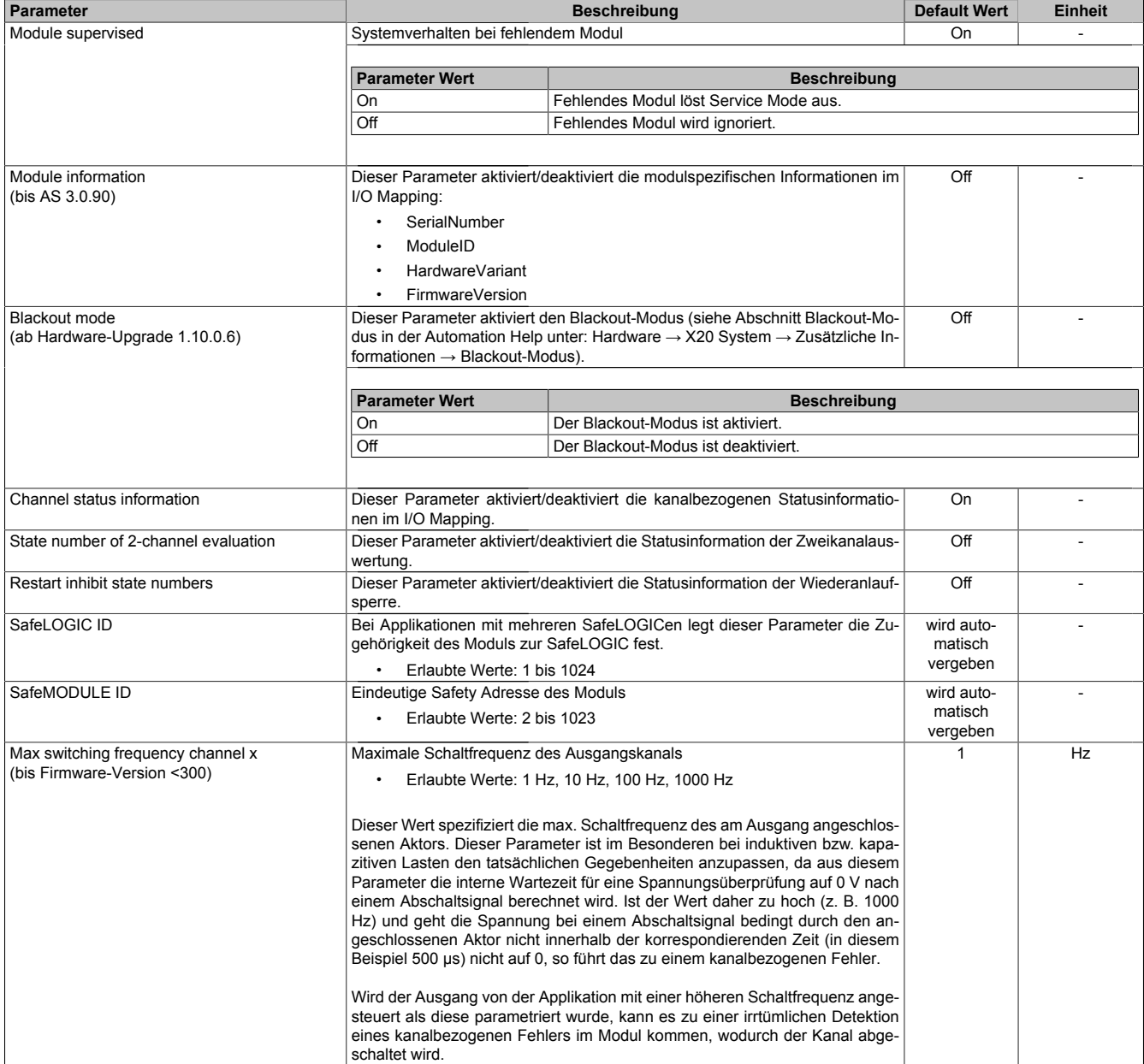

Tabelle 214: Parameter I/O Konfiguration: General

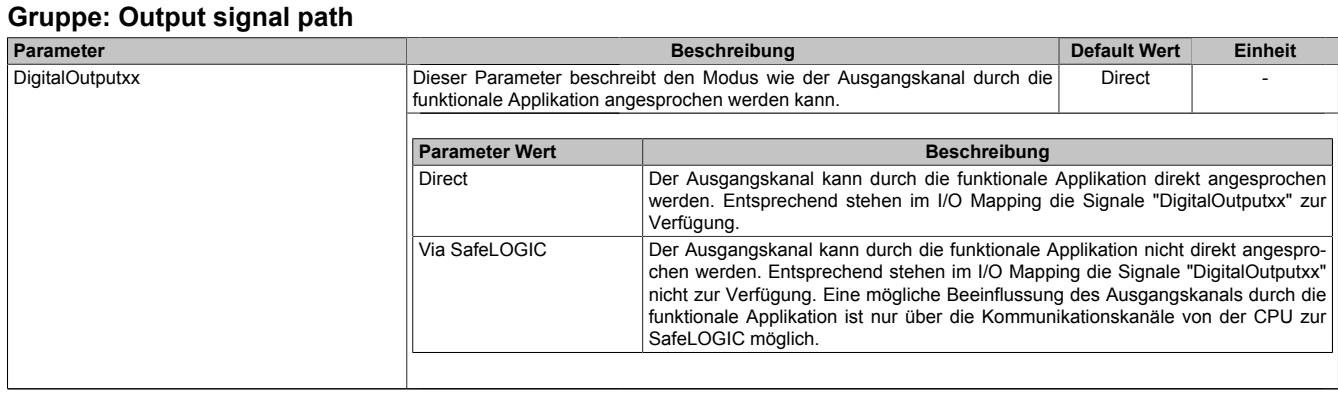

Tabelle 215: Parameter I/O Konfiguration: Output signal path

### **2.6.11.3.16.2 Parameter im SafeDESIGNER - bis Release 1.9**

### **Gruppe: Basic**

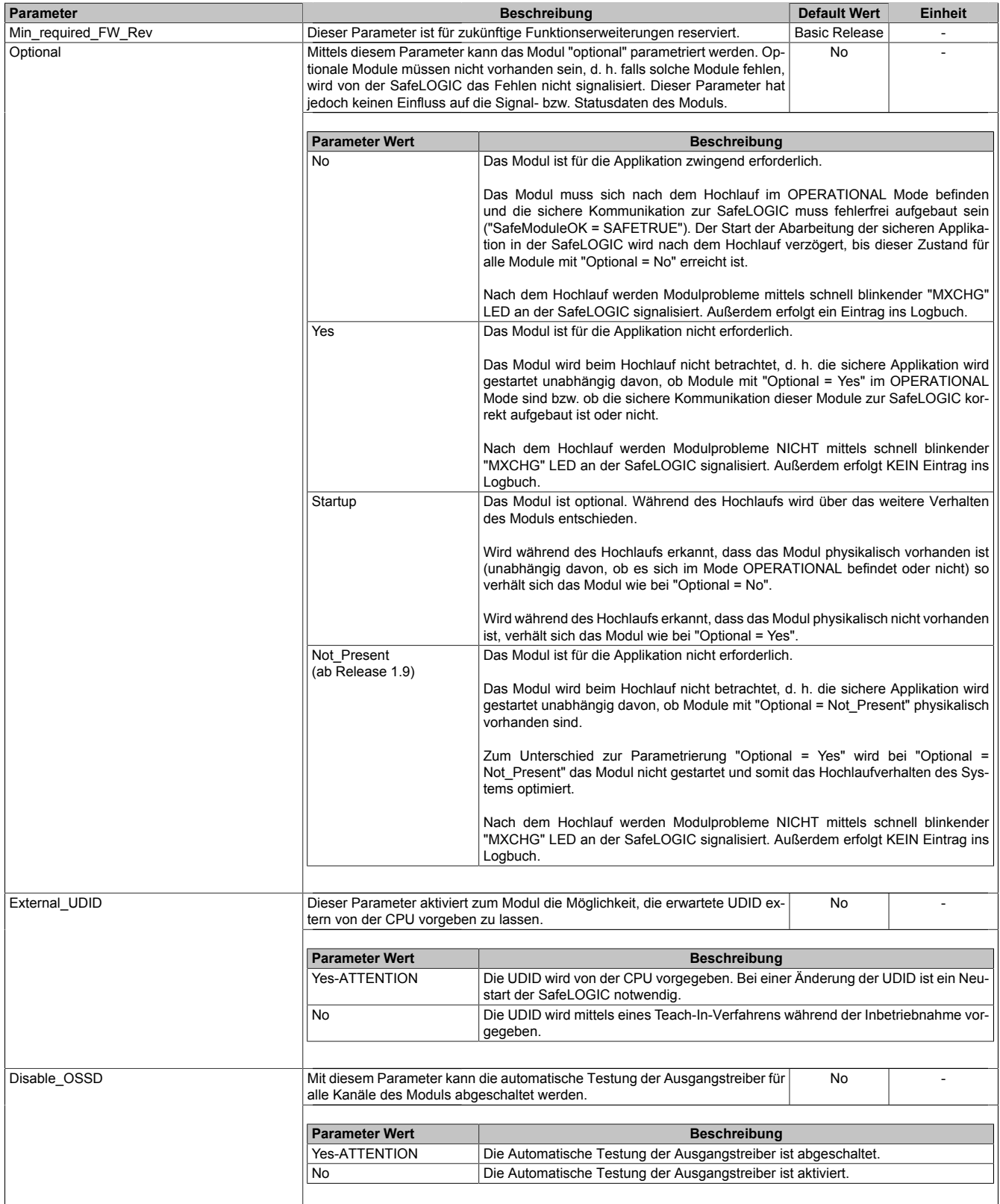

Tabelle 216: Parameter SafeDESIGNER: Basic

# **Gefahr!**

**Falls die Funktion "External\_UDID = Yes-ATTENTION" benutzt wird, können durch falsche Vorgaben von der CPU sicherheitskritische Situationen entstehen.**

**Führen Sie deshalb eine FMEA (Failure Mode and Effects Analysis) durch um diese Situationen zu erkennen und mittels zusätzlicher, sicherheitstechnischer Maßnahmen abzusichern.**

# **Gefahr!**

**Mit "Disable\_OSSD = Yes-ATTENTION" verfügt das Modul über eine reduzierte Fehleraufdeckung und erfüllt nicht mehr die Anforderungen für SIL 3 gemäß EN 62061:2010 bzw. PL e gemäß EN ISO 13849-1:2015.**

**Um die Anforderungen für Anwendungen bis SIL 2 gemäß EN 62061:2010 bzw. PL d gemäß EN ISO 13849-1:2015 zu erreichen, ist eine tägliche Prüfung der Sicherheitsfunktion durch den Anwender notwendig.**

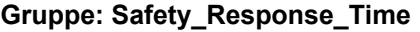

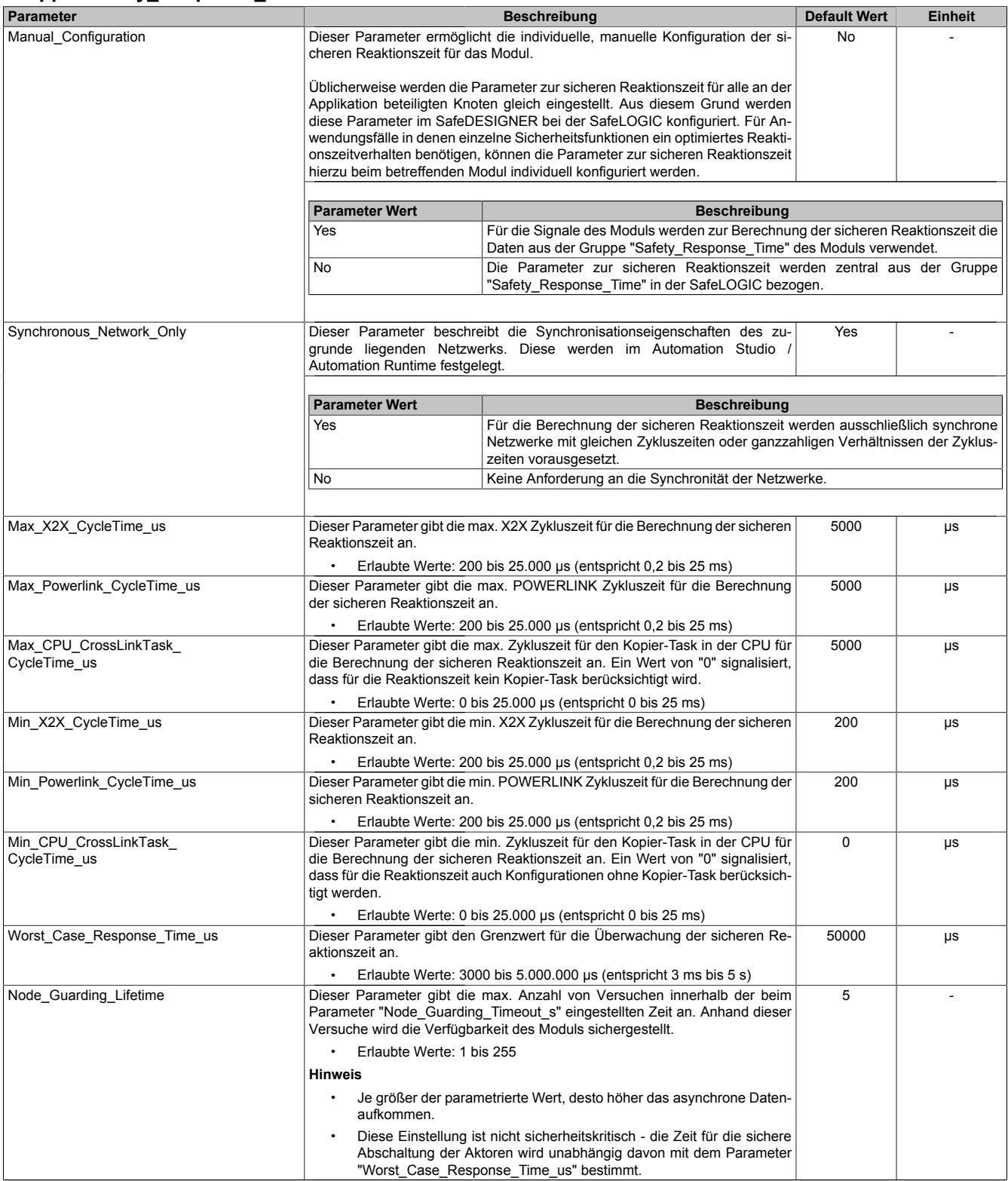

Tabelle 217: Parameter SafeDESIGNER: Safety\_Response\_Time

| <b>Parameter</b>    |                |                                                                                                    |                                                                                                    | <b>Beschreibung</b>                                                                                                    |                     |           |         |  |
|---------------------|----------------|----------------------------------------------------------------------------------------------------|----------------------------------------------------------------------------------------------------|----------------------------------------------------------------------------------------------------|---------------------|-----------|---------|--|
| Pulse Source        | werden.        | Mit diesem Parameter kann die Pulsquelle für den Eingangskanal festgelegt                                                                                                    |                                                                                                    |                                                                                                    |                     |           | Einheit |  |
|                     |                | mögliche "Pulse_Source"                                                                                                    |                                                                                                    |                                                                                                    |                     |           |         |  |
|                     | Kanal          | $\mathbf{1}$                                                                                                    | $\overline{2}$                                                                                           | 3                                                                                                    | 4                   | 5         | 6       |  |
|                     |                | default                                                                                                    |                                                                                                    |                                                                                                    |                     |           |         |  |
|                     | $\overline{2}$ | Channel 1                                                                                                    | default                                                                                                  |                                                                                                    |                     |           |         |  |
|                     | 3              | Channel 1                                                                                                    |                                                                                                    | default                                                                                                    |                     |           |         |  |
|                     | 4              | Channel 1                                                                                                    |                                                                                                    | Channel 3                                                                                                    | default             |           |         |  |
|                     | 5              | Channel 1                                                                                                    |                                                                                                    |                                                                                                    |                     | default   |         |  |
|                     | 6              | Channel 1                                                                                                    |                                                                                                    |                                                                                                    |                     | Channel 5 | default |  |
| Pulse Mode          | den.           | "Pulse Source" der Parameter "Pulse Mode" zwingend auf "Internal" parametriert sein.<br>Mit diesem Parameter kann der Pulsmode des Eingangskanals festgelegt wer-<br>Internal |                                                                                                    |                                                                                                    |                     |           |         |  |
|                     |                |                                                                                                    |                                                                                                    |                                                                                                    |                     |           |         |  |
|                     |                | <b>Parameter Wert</b>                                                                                                    |                                                                                                    |                                                                                                    | <b>Beschreibung</b> |           |         |  |
|                     | Internal       |                                                                                                    | eingestellt ist.                                                                                         | Der Kanal arbeitet ausschließlich mit dem Pulsausgang, der bei "Pulse Source"                                                                                        |                     |           |         |  |
|                     | No Pulse       |                                                                                                    | hindern.                                                                                                 | Die Pulsprüfung am Kanal ist deaktiviert, evtl. Low-Phasen am Signal müssen mit<br>Hilfe des Ausschaltfilters entfernt werden, um ein ungewolltes Abschalten zu ver- |                     |           |         |  |
| Filter Off us       | fernen.        |                                                                                                    |                                                                                                    | Ausschaltfilter für den Kanal, um evt. störende Low-Phasen am Signal zu ent-                                                                                         |                     | $\Omega$  | μs      |  |
|                     |                |                                                                                                    |                                                                                                    | Erlaubte Werte: 0 bis 500.000 µs (entspricht 0 bis 0,5 s)                                                                                                    |                     |           |         |  |
| Filter On us        |                |                                                                                                    | schaltsignal vom Modul verlängert werden.                                                                | Einschaltfilter für den Kanal; Mit dem Einschaltfilter können Signale "entprellt"<br>werden. Weiters kann mit dieser Funktion ein unter Umständen zu kurzes Aus-     |                     | 200000    | μs      |  |
|                     |                |                                                                                                    |                                                                                                    | Erlaubte Werte: 0 bis 500.000 $\mu$ s (entspricht 0 bis 0,5 s)                                                                                                    |                     |           |         |  |
| Discrepancy Time us |                |                                                                                                    | Parameter nur bei ungeraden Kanälen verfügbar.<br>niert sein darf, ohne dass ein Fehler ausgegeben wird. | Dieser Parameter spezifiziert für die Funktion "Zweikanalauswertung" die max.<br>Zeit, in welcher der Zustand der beiden, physikalischen Einzelkanäle undefi-        |                     | $\Omega$  | μs      |  |

Tabelle 218: Parameter SafeDESIGNER: SafeDigitalInputxx

# **Gefahr!**

**Das Konfigurieren eines Ausschaltfilters verlängert die sichere Reaktionszeit!**

# **Gefahr!**

**Signale deren Low-Phase kürzer ist als die sichere Reaktionszeit können unter Umständen verloren gehen. Solche Signale sind mit der Funktion "Einschaltfilter" am Eingangsmodul entsprechend zu verlängern.**

# **Gefahr!**

**Das Konfigurieren eines Ausschaltfilters bewirkt das Wegfiltern von Signalen, deren Low-Phase kürzer ist als der Ausschaltfilter. Falls sich daraus ein sicherheitstechnisches Problem ergibt, so muss der Ausschaltfilter auf 0 gesetzt werden. Ein Verlängern der Low-Phase mittels Einschaltfilter ist in diesen Fällen nicht möglich.**

### **Gruppe: SafeDigitalOutputxx, SafeDigitalOutputxxyy**

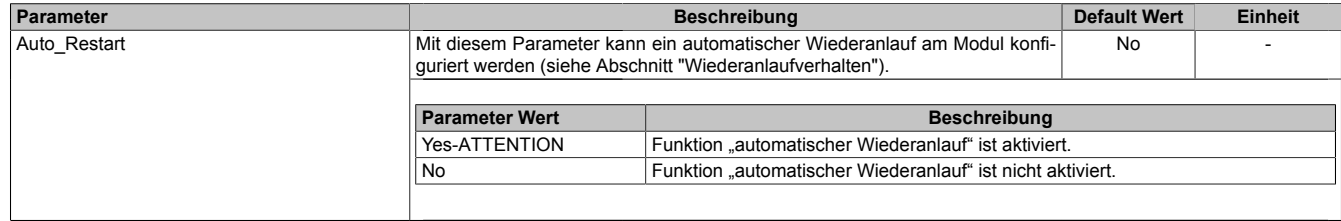

Tabelle 219: Parameter SafeDESIGNER: SafeDigitalOutputxx, SafeDigitalOutputxxyy

# **Gefahr!**

**Das Konfigurieren eines automatischen Wiederanlaufs kann zu sicherheitstechnisch kritischen Zuständen führen. Sorgen Sie mit ergänzenden Maßnahmen für die korrekte, sicherheitstechnische Funktion.**

#### **2.6.11.3.16.3 Parameter im SafeDESIGNER - ab Release 1.10**

#### **Gruppe: Basic**

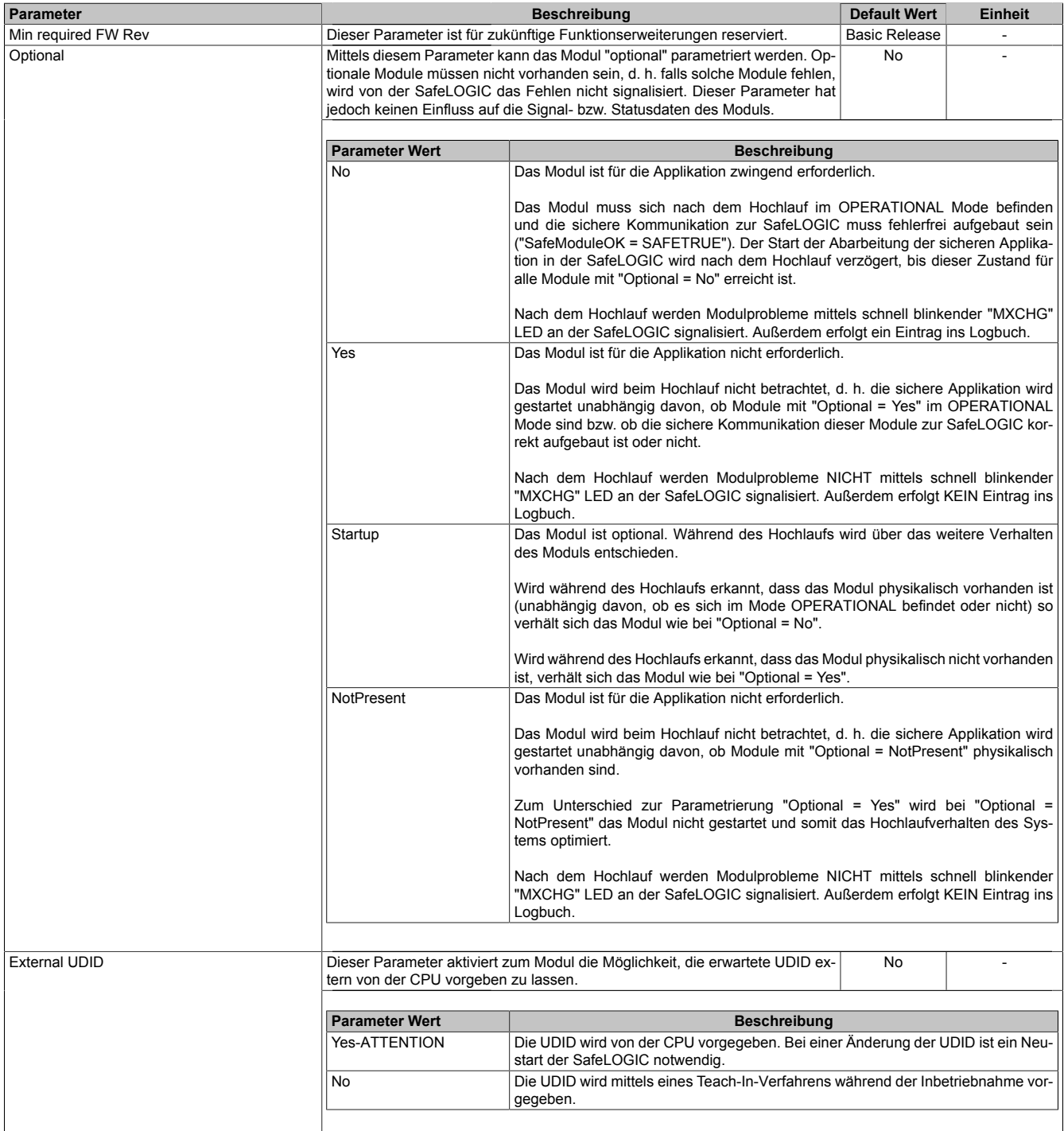

Tabelle 220: Parameter SafeDESIGNER: Basic

## **Gefahr!**

**Falls die Funktion "External UDID = Yes-ATTENTION" benutzt wird, können durch falsche Vorgaben von der CPU sicherheitskritische Situationen entstehen. Führen Sie deshalb eine FMEA (Failure Mode and Effects Analysis) durch um diese Situationen zu**

**erkennen und mittels zusätzlicher, sicherheitstechnischer Maßnahmen abzusichern.**

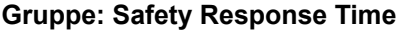

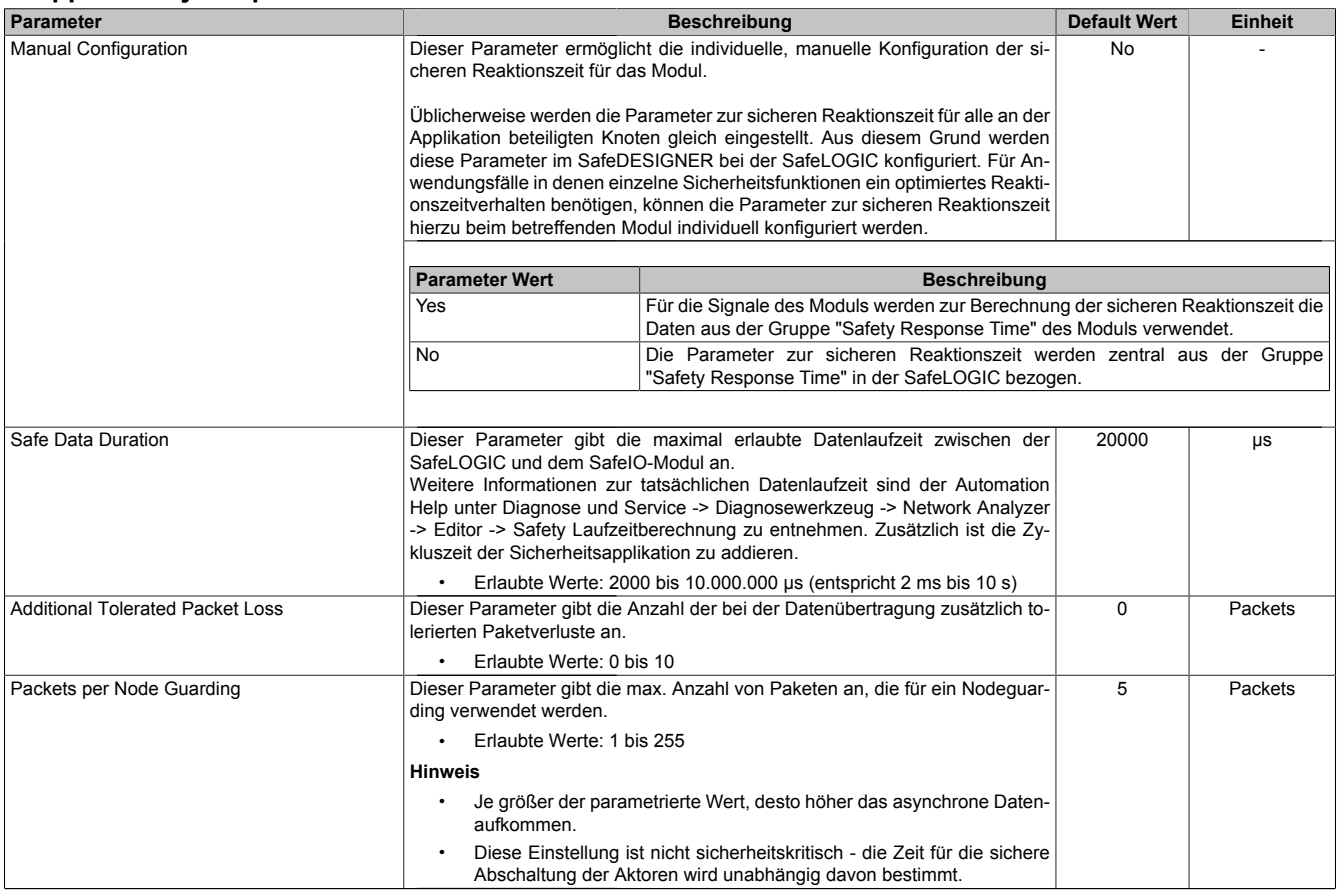

Tabelle 221: Parameter SafeDESIGNER: Safety Response Time

#### **Gruppe: Module Configuration**

| <b>Parameter</b> |                                                                            | <b>Default Wert</b>                                         | Einheit                                                        |  |  |
|------------------|----------------------------------------------------------------------------|-------------------------------------------------------------|----------------------------------------------------------------|--|--|
| Disable OSSD     | Mit diesem Parameter kann die automatische Testung der Ausgangstreiber für | No                                                          |                                                                |  |  |
|                  | alle Kanäle des Moduls abgeschaltet werden.                                |                                                             |                                                                |  |  |
|                  |                                                                            |                                                             |                                                                |  |  |
|                  | <b>Parameter Wert</b>                                                      | <b>Beschreibung</b>                                         |                                                                |  |  |
|                  | Yes-ATTENTION                                                              |                                                             | Die Automatische Testung der Ausgangstreiber ist abgeschaltet. |  |  |
|                  | No                                                                         | Die Automatische Testung der Ausgangstreiber ist aktiviert. |                                                                |  |  |
|                  |                                                                            |                                                             |                                                                |  |  |

Tabelle 222: Parameter SafeDESIGNER: Module Configuration

## **Gefahr!**

**Mit "Disable OSSD = Yes-ATTENTION" verfügt das Modul über eine reduzierte Fehleraufdeckung und erfüllt nicht mehr die Anforderungen für SIL 3 gemäß EN 62061:2013 bzw. PL e gemäß EN ISO 13849-1:2015.**

**Um die Anforderungen für Anwendungen bis SIL 2 gemäß EN 62061:2013 bzw. PL d gemäß EN ISO 13849-1:2015 zu erreichen, ist bei Ausgangskanälen des Typs B eine tägliche Prüfung der Sicherheitsfunktion durch den Anwender notwendig.**

**Bei Ausgangskanälen des Typs B2 ist zusätzlich darauf zu achten, dass sich während dieser Prüfung alle Ausgangskanäle des Moduls gleichzeitig für min. 1 s im ausgeschalteten Zustand befinden.**

**Bei X20SRTxxx-Modulen ist eine Prüfung jedes verwendeten Ausgangskanals vor der ersten Sicherheitsanforderung und alle 24 Stunden durchzuführen. Für die Prüfung muss der entsprechende Kanal mindestens einmal ein- und ausgeschaltet werden.**

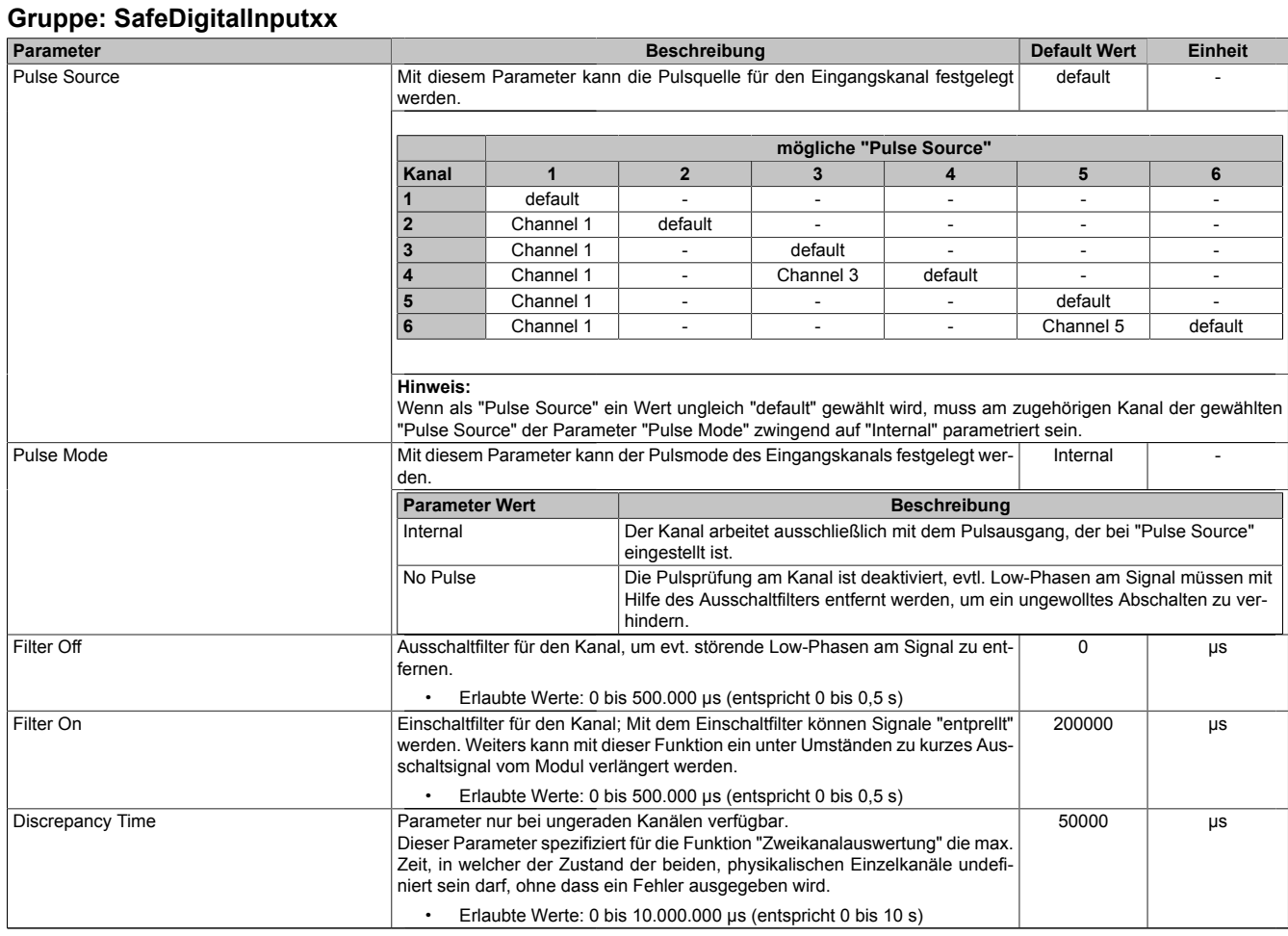

Tabelle 223: Parameter SafeDESIGNER: SafeDigitalInputxx

# **Gefahr!**

**Das Konfigurieren eines Ausschaltfilters verlängert die sichere Reaktionszeit! Der parametrierte Filterwert muss zur Gesamtreaktionszeit addiert werden.**

# **Gefahr!**

**Signale deren Low-Phase kürzer ist als die sichere Reaktionszeit können unter Umständen verloren gehen. Solche Signale sind mit der Funktion "Einschaltfilter" am Eingangsmodul entsprechend zu verlängern.**

# **Gefahr!**

**Das Konfigurieren eines Ausschaltfilters bewirkt das Wegfiltern von Signalen, deren Low-Phase kürzer ist als der Ausschaltfilter. Falls sich daraus ein sicherheitstechnisches Problem ergibt, so muss der Ausschaltfilter auf 0 gesetzt werden. Ein Verlängern der Low-Phase mittels Einschaltfilter ist in diesen Fällen nicht möglich.**

#### X20 System • Modulübersichten • Digitale Mischmodule

## **Gruppe: SafeDigitalOutputxx**

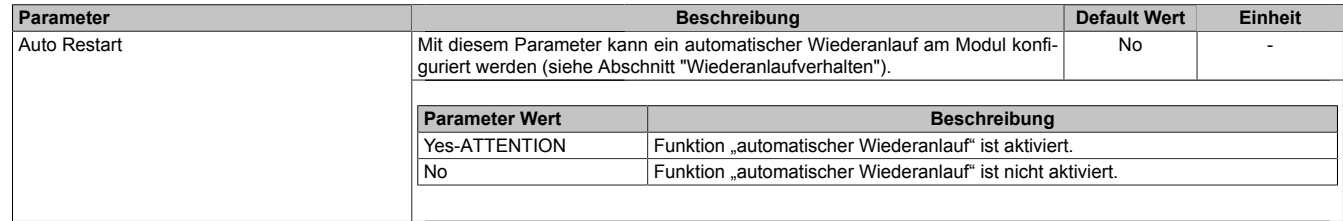

Tabelle 224: Parameter SafeDESIGNER: SafeDigitalOutputxx

# **Gefahr!**

**Das Konfigurieren eines automatischen Wiederanlaufs kann zu sicherheitstechnisch kritischen Zuständen führen. Sorgen Sie mit ergänzenden Maßnahmen für die korrekte, sicherheitstechnische Funktion.**

## **2.6.11.3.16.4 Kanalliste**

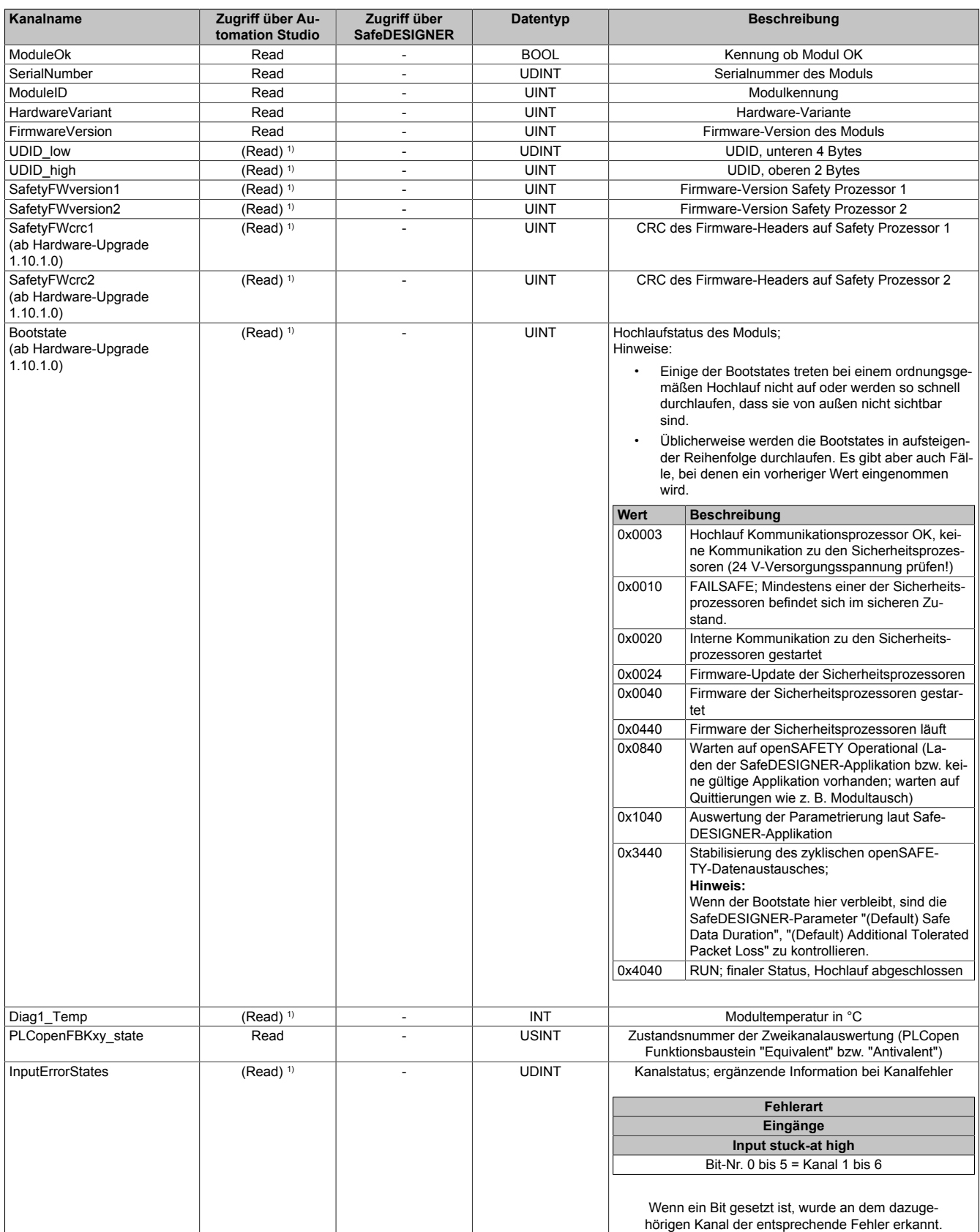

Tabelle 225: Kanalliste

### X20 System • Modulübersichten • Digitale Mischmodule

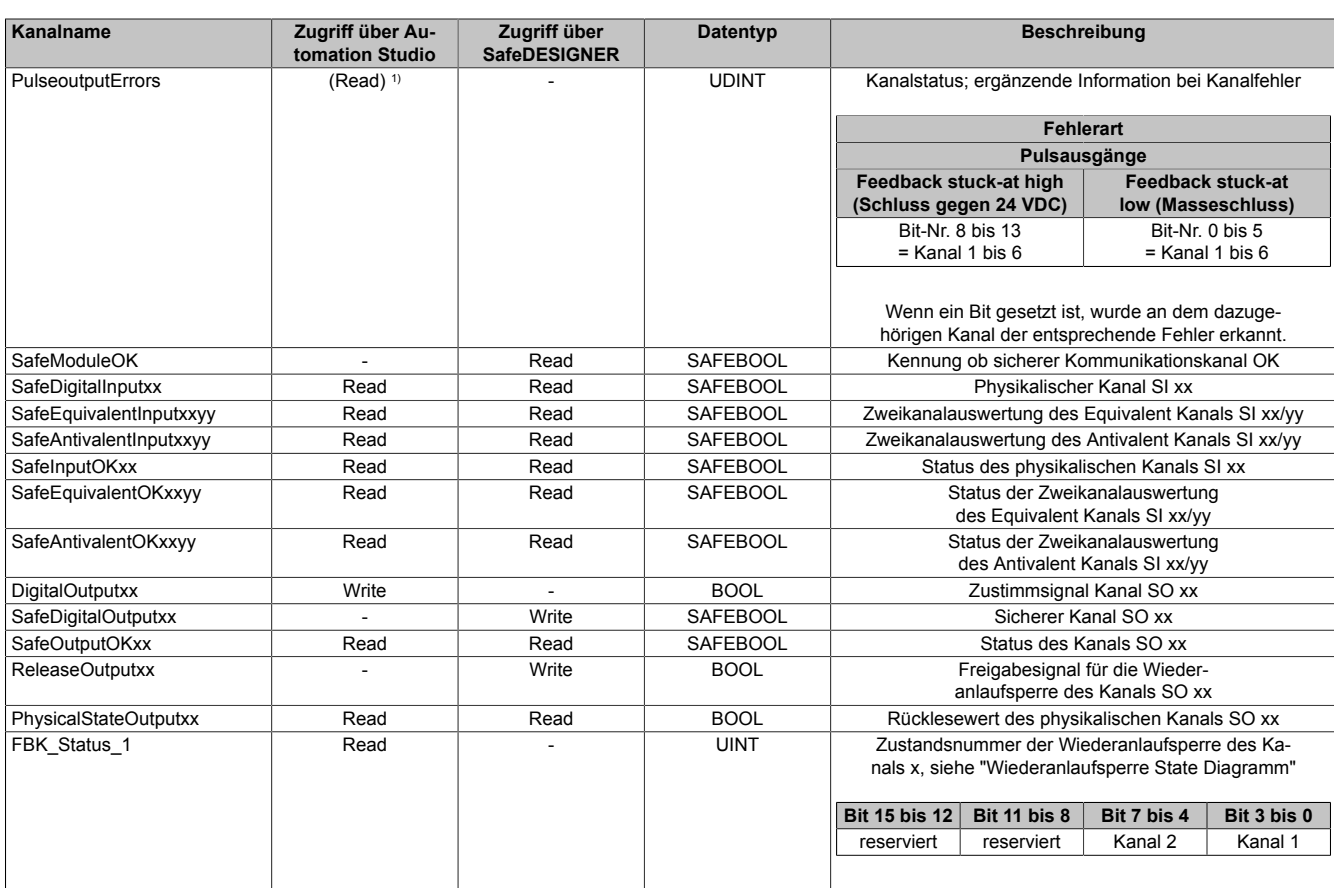

Tabelle 225: Kanalliste

1) Der Zugriff auf diese Daten erfolgt im Automation Studio über die Library ASIOACC.

#### **PLCopen State Diagramme "Antivalent" / "Equivalent"**

Die folgenden State Diagramme veranschaulichen die Wirkung der im Modul integrierten PLCopen Funktionsbausteine "Antivalent" sowie "Equivalent".

Der in den Klammern stehende hexadezimale Wert entspricht dabei der Zustandsnummer welche über die Kanäle "PLCopenFBKxy\_state" bzw. "PLCopenFBKxxyy\_state" zur Verfügung steht.

Nachfolgende PLCopen State Diagramme zeigen die Funktion für die Kanäle "SafeAntivalentInput0102" bzw. "SafeEquivalentInput0102". Für die Kanäle "SafeAntivalentInputxxyy" bzw. "SafeEquivalentInputxxyy" gelten die gleichen Diagramme wobei jeweils "SafeDigitalInput01" und "SafeDigitalInput02" durch den entsprechenden Eingang zu ersetzen ist.

Zusätzlich zur PLCopen Spezifikation werden die SignalOK-Stati der beiden Kanäle "SafeChannelOK01" und "SafeChannelOK02" geprüft.

Ist von mindestens einem der beiden Kanäle der SignalOK-Status nicht ok, wechselt der Funktionsbaustein in einen Fehlerzustand und das Ausgangssignal wird auf 0 gesetzt.

Der Fehlerzustand "ERROR 4" ist nicht aus der PLCopen Spezifikation übernommen.

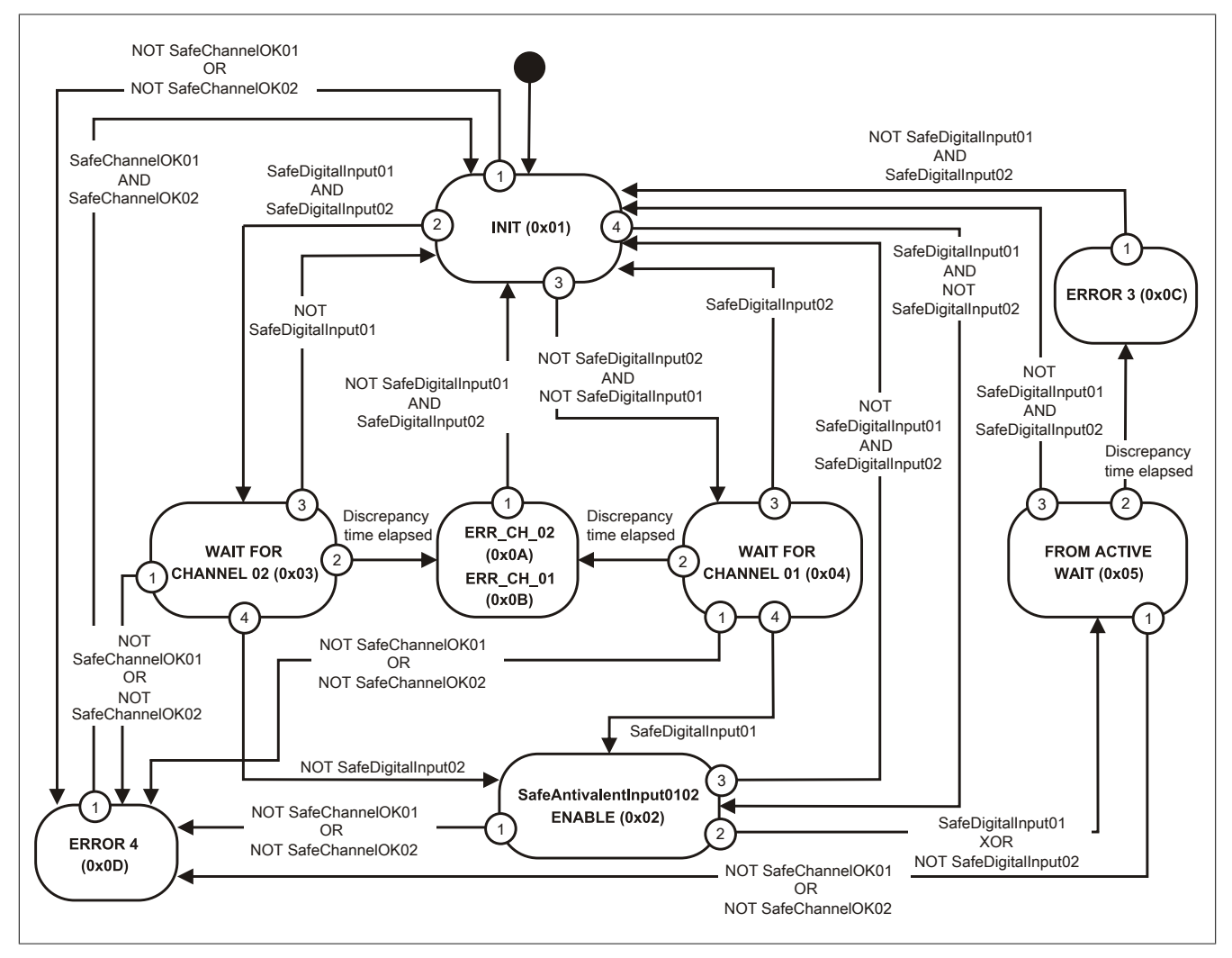

Abbildung 185: State Diagramm Funktionsbaustein "Antivalent"

#### X20 System • Modulübersichten • Digitale Mischmodule

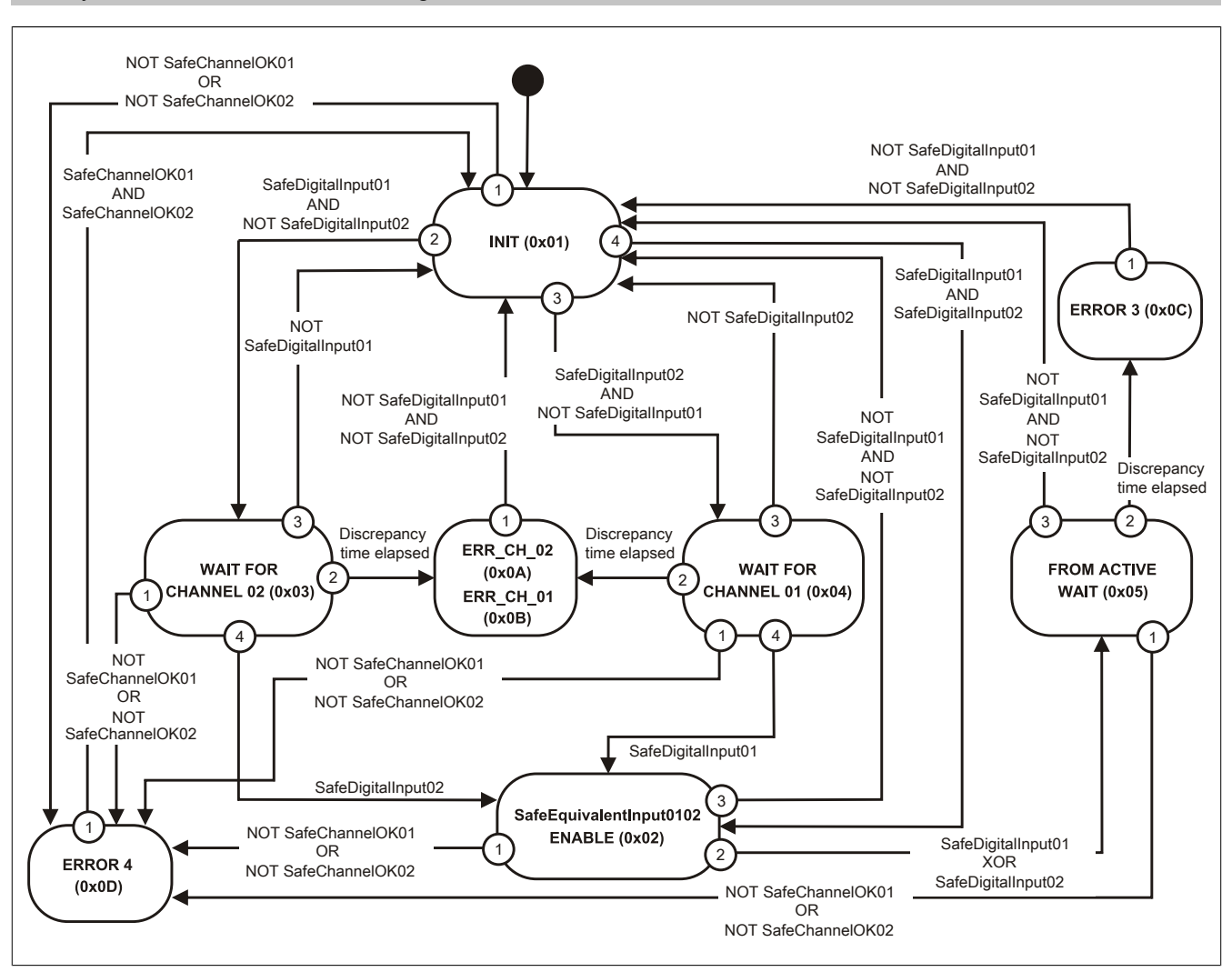

Abbildung 186: State Diagramm Funktionsbaustein "Equivalent"

#### **Wiederanlaufsperre State Diagramm**

Das folgende State Diagramm veranschaulicht die Wirkung der im Modul integrierten Wiederanlaufsperre. Der in den Klammern stehende hexadezimale Wert entspricht dabei der Zustandsnummer welche über den Kanal "FBK\_Status\_1" zur Verfügung steht.

Detaillierte Informationen bezüglich der Wiederanlaufsperre siehe Abschnitt "Wiederanlaufverhalten".

## **Information:**

**Zum Setzen eines Ausgangskanals ist nach dem Signal "SafeDigitalOutput0x" eine positive Flanke am Signal "ReleaseOutput0x" notwendig. Diese Flanke muss mindestens 1 Netzwerkzyklus nach dem Signal "SafeDigitalOutput0x" erscheinen. Wird dieser zeitliche Ablauf nicht eingehalten, bleibt der Ausgangskanal inaktiv.**

## **Information:**

**Die maximale Schaltfrequenz ist den technischen Daten des Moduls zu entnehmen.**

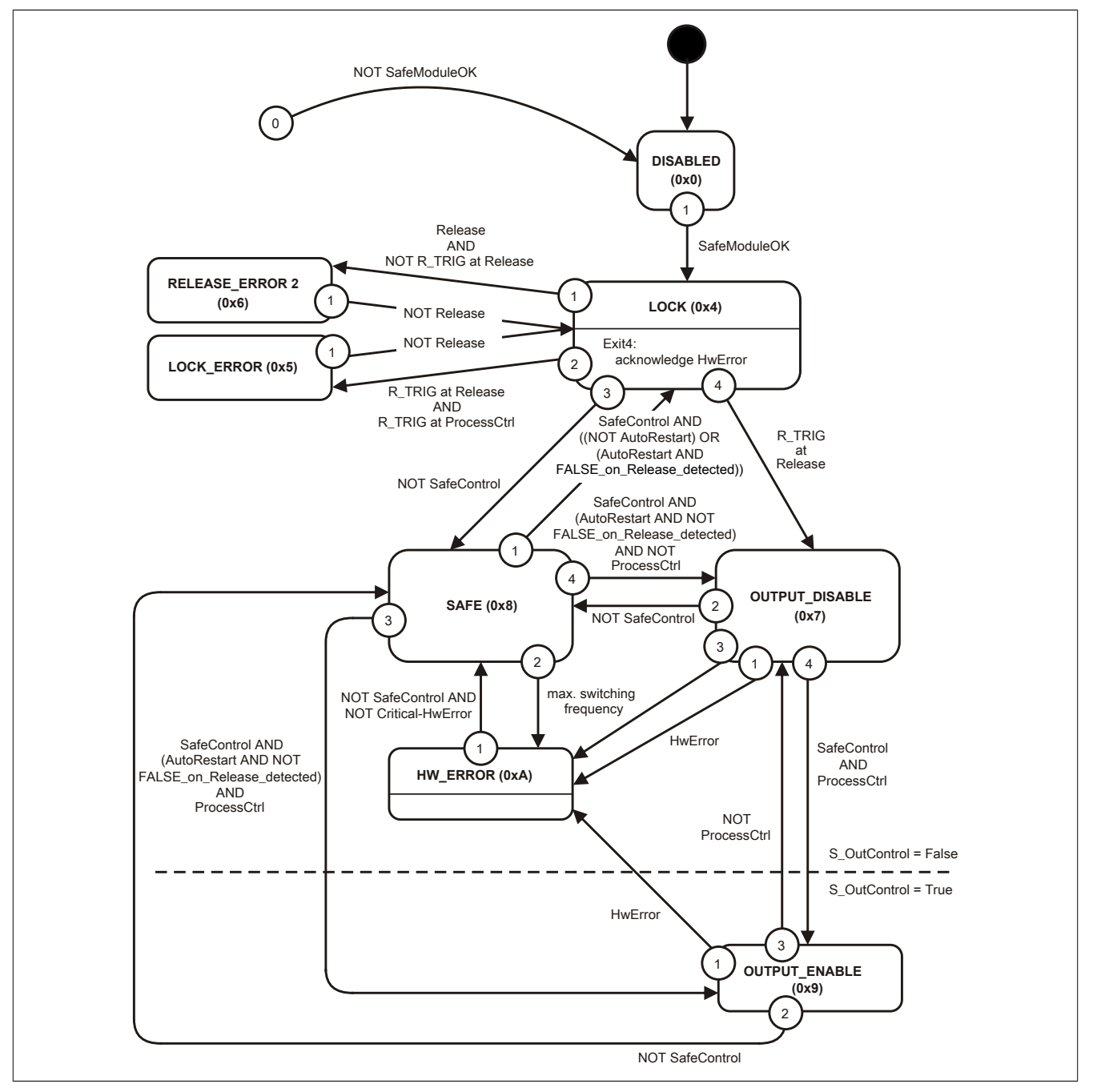

Abbildung 187: State Diagramm Wiederanlaufsperre

## **2.6.12 Relaismodule**

## **2.6.12.1 Übersicht**

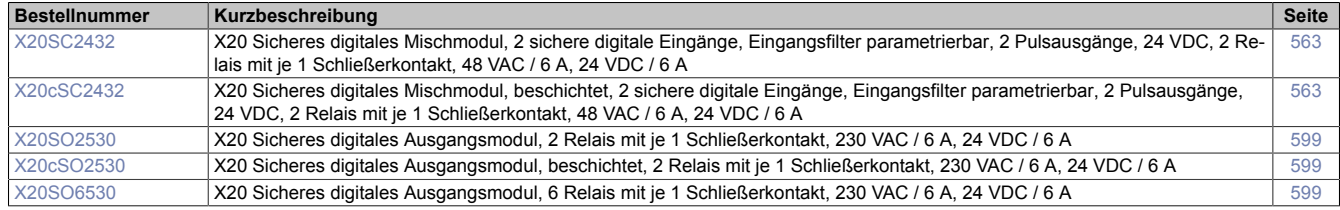

#### **2.6.12.2 X20(c)SC2432**

Bei der in diesem Abschnitt enthaltenen Modulbeschreibung handelt es sich lediglich um einen nicht zertifizierten Auszug aus dem Modul-Datenblatt.

In diesem Abschnitt ist die Version 1.141 des Datenblattes eingebunden.

Folgende Kapitel werden im Anwenderhandbuch an zentraler Stelle beschrieben und sind daher bei den einzelnen Modulen nicht noch einmal separat gelistet:

- [1.3.4 "Sichere Reaktionszeit"](#page-27-0)
- [1.2 "Bestimmungsgemäße Verwendung"](#page-19-0)
- [1.1.2 "Releaseinformation"](#page-17-0)
- [2.6.5.2.7 "EG-Konformitätserklärung"](#page-154-0)

## **Information:**

**B&R ist bemüht den Anwenderhandbuchstand so aktuell wie möglich zu halten. Aus sicherheitstechnischer Sicht muss jedoch die aktuelle, zertifizierte Datenblatt Version verwendet werden.**

**Das aktuelle, zertifizierte Datenblatt - inklusive ausführlicher Versionshistorie - ist auf der B&R Homepage [www.br-automation.com](http://www.br-automation.com) als Download verfügbar.**

#### **Gestaltung von Hinweisen**

#### **Sicherheitshinweise**

Enthalten **ausschließlich** Informationen, die vor gefährlichen Funktionen oder Situationen warnen.

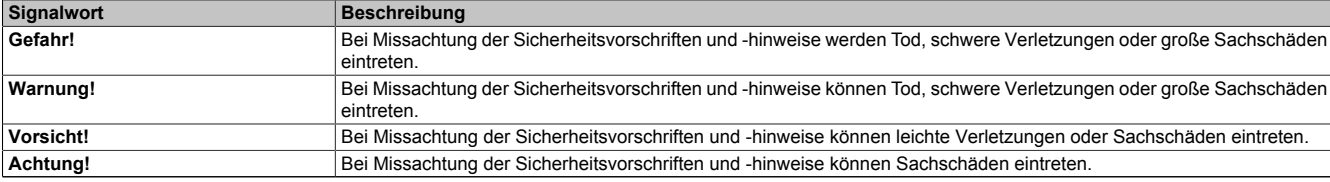

Tabelle 226: Gestaltung von Sicherheitshinweisen

#### **Allgemeine Hinweise**

Enthalten **nützliche** Informationen für Anwender und Angaben zur Vermeidung von Fehlfunktionen.

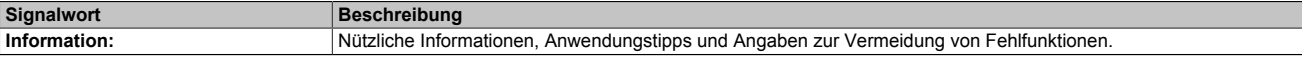

Tabelle 227: Gestaltung von Allgemeinen Hinweisen

#### **2.6.12.2.1 Allgemeines**

Die Module sind mit 2 sicheren digitalen Eingängen und 2 sicheren Relaisausgängen ausgestattet. Sie sind für eine Nennspannung von 24 VDC ausgelegt.

Die Module lassen sich für das Einlesen digitaler Signale und für die potenzialfreie Ansteuerung von Aktoren in sicherheitstechnischen Anwendungen bis PL e bzw. SIL 3 einsetzen.

Die Module verfügen über Filter, welche für das Ein- und Ausschaltverhalten getrennt parametrierbar sind. Zusätzlich stellen die Module Pulssignale für die Diagnose der Sensorleitung zur Verfügung.

Modulintern sind Sicherheitsrelais verbaut. Die Auswertung der zwangsgeführten Rückführkontakte erfolgt modulintern. Die sicheren digitalen Ausgangsmodule verfügen über einen Schutz vor automatischem Wiederanlauf bei Netzwerkfehlern.

Die Module sind für die X20 Feldklemme 12-fach ausgelegt.

- 2 sichere digitale Eingänge, Sink-Beschaltung
- 2 Pulsausgänge
- Software-Eingangsfilter pro Kanal einstellbar
- 2 sichere Relaisausgänge
- Ausgangstyp Relais
- Relaismodul für 48 VAC / 24 VDC
- Schaltstrom 6 A
- Schließer
- Ausgänge einzelkanalgetrennt

#### **2.6.12.2.1.1 Funktion**

#### **Sichere digitale Eingänge**

Das Modul verfügt über sichere digitale Eingangskanäle. Es lässt sich flexibel für unterschiedlichste Aufgaben für das Einlesen digitaler Signale in sicherheitstechnischen Anwendungen bis PL e bzw. SIL 3 einsetzen.

Das Modul verfügt über Filter, welche für das Ein- und Ausschaltverhalten getrennt parametrierbar sind. Einschaltfilter werden verwendet, um Signalstörungen auszufiltern. Ausschaltfilter werden verwendet, um Testlücken externer Signalquellen - sogenannte OSSD-Signale - zu glätten und damit ein ungewolltes Abschalten zu vermeiden.

Die Eingangssignale der Signalpaare (Kanal 1 und 2, 3 und 4, usw.) werden im Modul auf Gleichzeitigkeit überwacht. Die max. zulässige Diskrepanz der Eingänge eines Signalpaares ist parametrierbar. Die Signale der Zweikanalauswertung stellen damit unmittelbar das sichere Signal eines 2-kanaligen Sensors, wie beispielsweise eines Not-Aus-Tasters oder einer Sicherheitslichtschranke, dar.

Das Modul stellt Pulssignale für die Diagnose der Sensorleitung zur Verfügung. Per Default verfügt jedes Pulssignal über ein eindeutiges Pulsmuster, welches sich aus der Serialnummer des Moduls und der Pulskanalnummer ableitet. Damit lassen sich beliebige Pulssignale in einem Signalkabel kombinieren und dennoch jegliche Querschlusskombinationen im Kabel aufdecken. Für den Anschluss elektronischer Sensoren mit eigener Leitungsüberwachung (OSSD-Signale) lässt sich die Pulsprüfung auch deaktivieren.

#### **Sichere Relaisausgänge**

Das Modul verfügt über sichere Relaisausgänge für die potenzialfreie Ansteuerung von Aktoren in sicherheitstechnischen Anwendungen bis PL e bzw. SIL 3.

Modulintern sind 2 Sicherheitsrelais verbaut. Die Auswertung der zwangsgeführten Rückführkontakte erfolgt modulintern. Für die sicherheitstechnische Betrachtung der Relaiskontakte sind in den technischen Daten die B10d-Werte angegeben. Diese gelten bis zur spezifizierten maximalen Kontaktlebensdauer.

Sichere digitale Ausgangskanäle verfügen über einen Schutz vor automatischem Wiederanlauf bei Netzwerkfehlern. Für darüber hinausgehende Anforderungen zum Schutz vor automatischem Wiederanlauf stehen im SafeDESIGNER die dazu notwendigen Funktionsbausteine zur Verfügung. Die Ausgänge können auch von der funktionalen Applikation angesteuert werden. Die Kombination der sicherheitstechnischen mit der funktionalen Ansteuerung ist so gestaltet, dass eine Ausschaltanforderung immer dominant ausgeführt wird. Für Diagnosezwecke sind die Ausgänge rücklesbar ausgeführt.

#### **openSAFETY**

Für die Übertragung der Daten auf den unterschiedlichen Bussystemen nutzt das Modul die Schutzmechanismen von openSAFETY. Durch die sichere Kapselung der Daten im openSAFETY-Container müssen die an der Übertragung beteiligten Komponenten des Netzwerkes keinen sicherheitstechnischen Beitrag leisten. An dieser Stelle sind lediglich die in den technischen Daten angegebenen sicherheitstechnischen Kennwerte für openSAFETY heranzuziehen. Die Daten im openSAFETY-Container werden erst in der Gegenstelle der Datenübertragung sicherheitstechnisch bearbeitet und deshalb ist erst diese Komponente wieder Bestandteil der sicherheitstechnischen Betrachtung. Ein lesender Zugriff auf die Daten im openSAFETY-Container, für Anwendungen ohne sicherheitstechnische Eigenschaften, ist an jeder Stelle des Netzwerks erlaubt, ohne die sicherheitstechnischen Eigenschaften von openSAFETY zu beeinflussen.

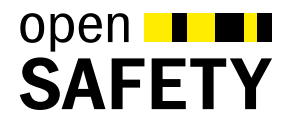

### **2.6.12.2.1.2 Coated Module**

Coated Module sind X20 Module mit einer Schutzbeschichtung der Elektronikbaugruppe. Die Beschichtung schützt X20c Module vor Betauung.

Die Elektronik der Module ist vollständig funktionskompatibel zu den entsprechenden X20 Modulen.

## **Information:**

**In diesem Datenblatt werden zur Vereinfachung nur Bilder und Modulbezeichnungen der unbeschichteten Module verwendet.**

Die Beschichtung wurde nach folgenden Normen qualifiziert:

- Betauung: BMW GS 95011-4, 2x 1 Zyklus
- Schadgas: EN 60068-2-60, Methode 4, Exposition 21 Tage

Entgegen den Angaben bei Modulen des X20 Systems ohne Safety Zertifizierung sind die X20 Safety Module trotz der durchgeführten Tests **NICHT für Anwendungen mit Schadgas (EN 60068-2-60) geeignet!**

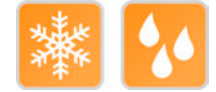

## **2.6.12.2.2 Übersicht**

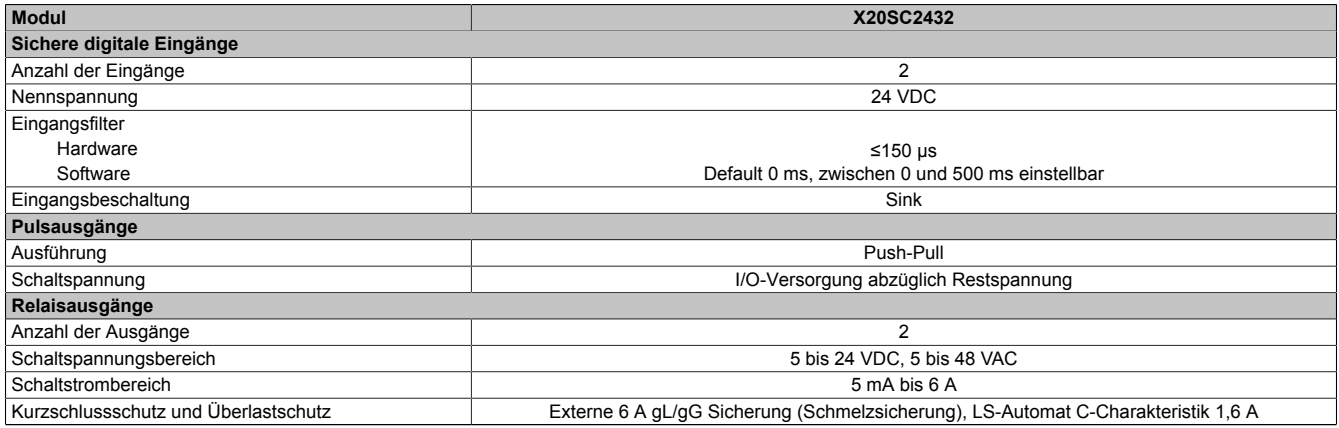

Tabelle 228: Digitale Mischmodule

### <span id="page-562-0"></span>**2.6.12.2.3 Bestelldaten**

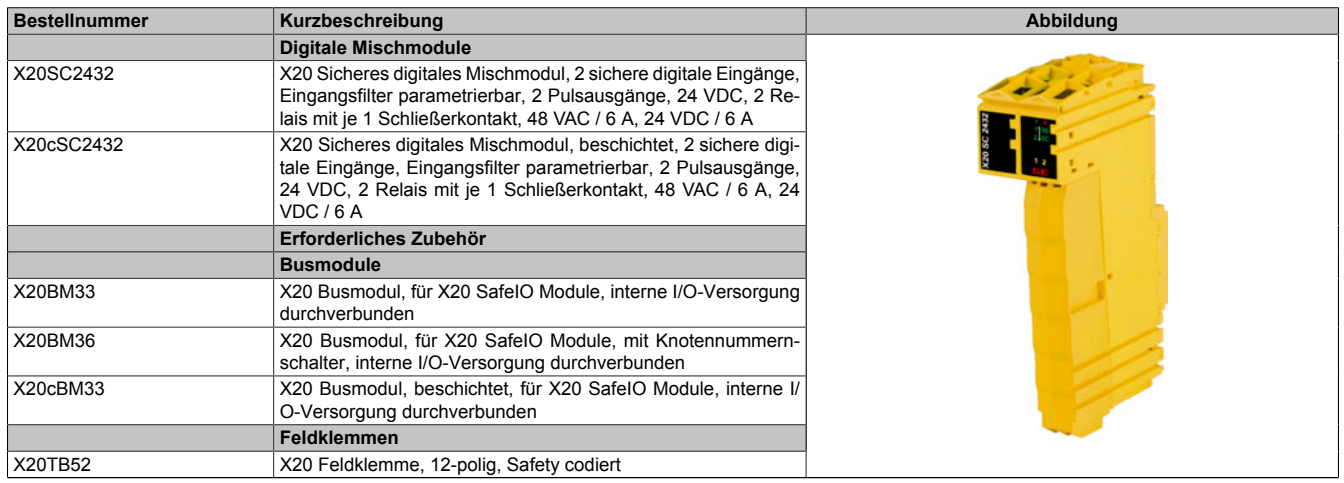

Tabelle 229: X20SC2432, X20cSC2432 - Bestelldaten

## **2.6.12.2.4 Technische Daten**

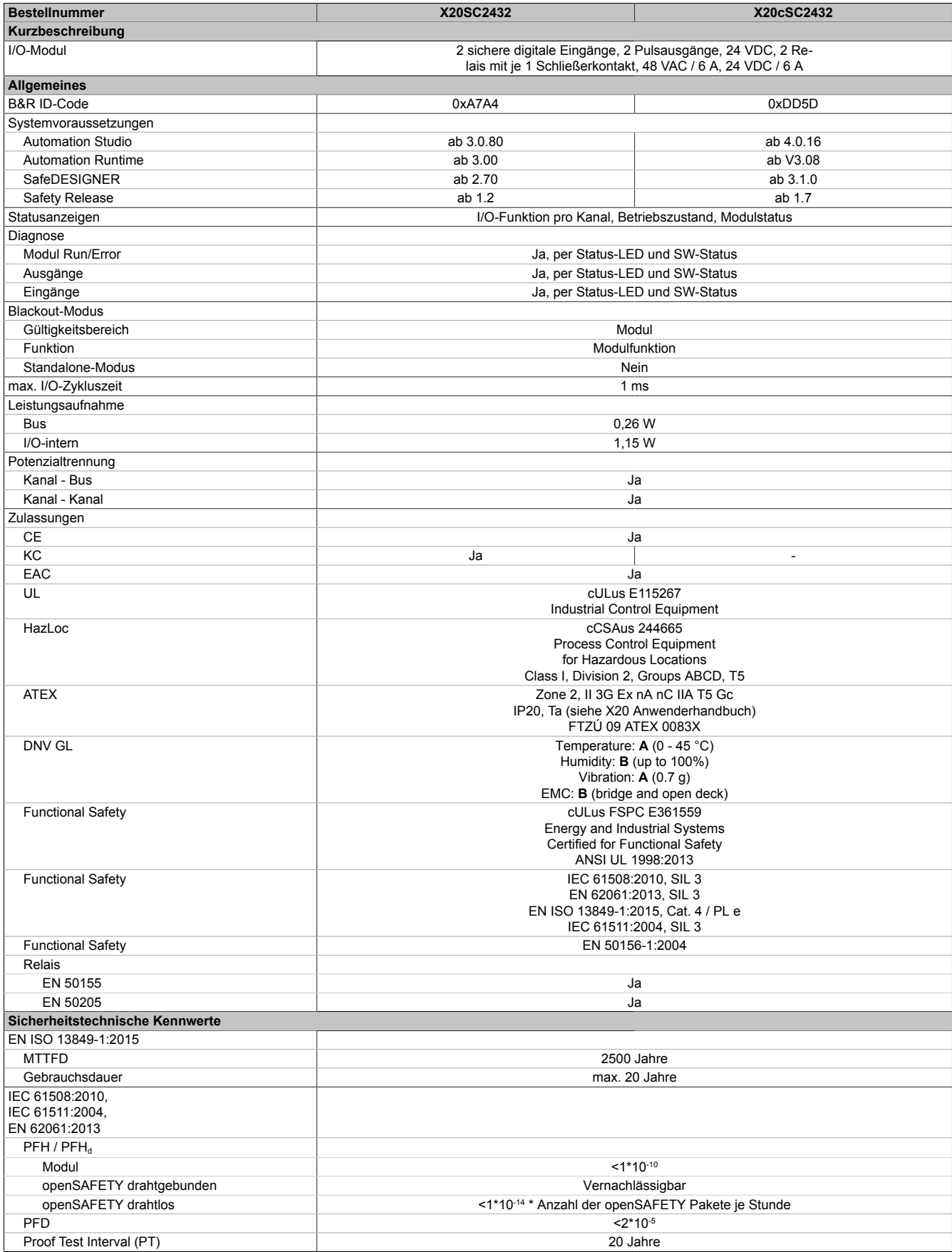

Tabelle 230: X20SC2432, X20cSC2432 - Technische Daten

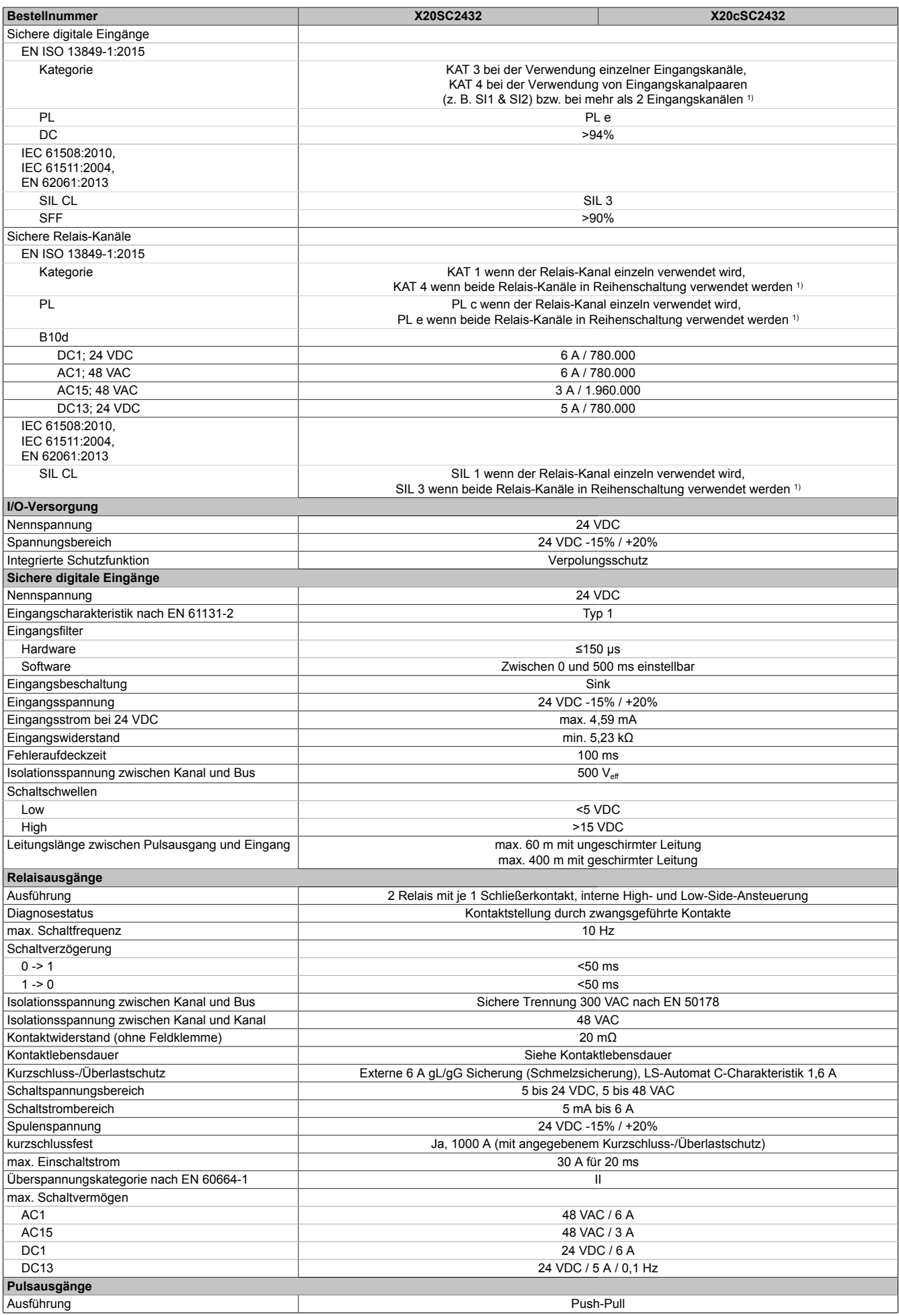

Tabelle 230: X20SC2432, X20cSC2432 - Technische Daten

#### X20 System • Modulübersichten • Relaismodule

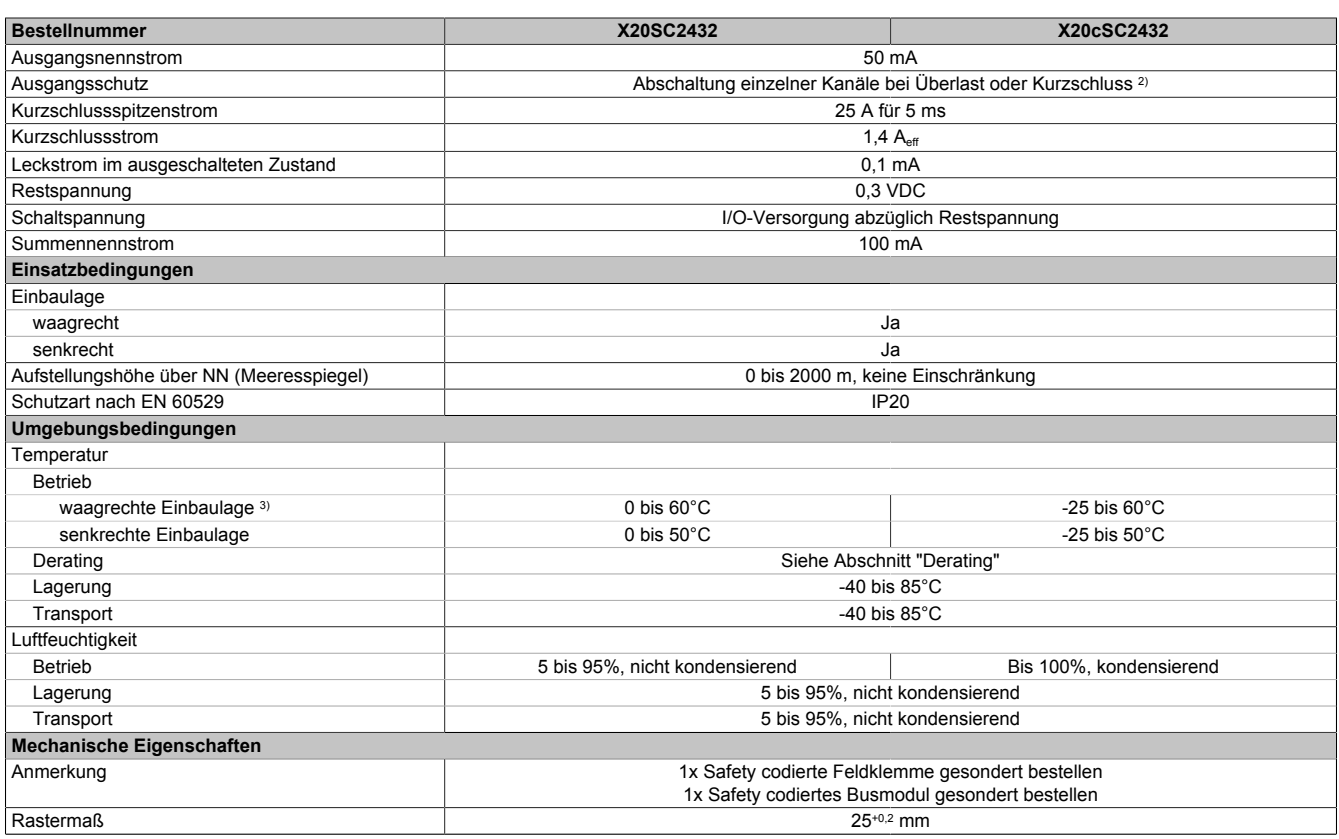

Tabelle 230: X20SC2432, X20cSC2432 - Technische Daten

1) Zusätzlich sind hierzu die Gefahrenhinweise im technischen Datenblatt zu beachten.

2) Die Schutzfunktion ist für einen Dauerkurzschluss von max. 30 Minuten gegeben.

3) Gegenüber der Angabe im X20 System Anwenderhandbuch, in dem der Winkel der waagrechten Montagelage mit 70° angegeben ist, gilt das beim X20(c)SC2432 nur bis zu einem Winkel von 85°. Darunter ist das Derating für liegende Montage anzuwenden.

# **Gefahr!**

**Der Betrieb außerhalb der technischen Daten ist nicht zulässig und kann zu gefährlichen Zuständen führen.**

## **Information:**

**Nähere Informationen zur Installation sind Kapitel ["Installationshinweise X20-Module" auf Seite 23](#page-22-0) zu entnehmen.**

## **Derating**

Die Derating-Kurve bezieht sich auf den Standardbetrieb und kann bei waagrechter Einbaulage durch folgende Maßnahmen um den angegebenen Derating-Bonus nach rechts verschoben werden.

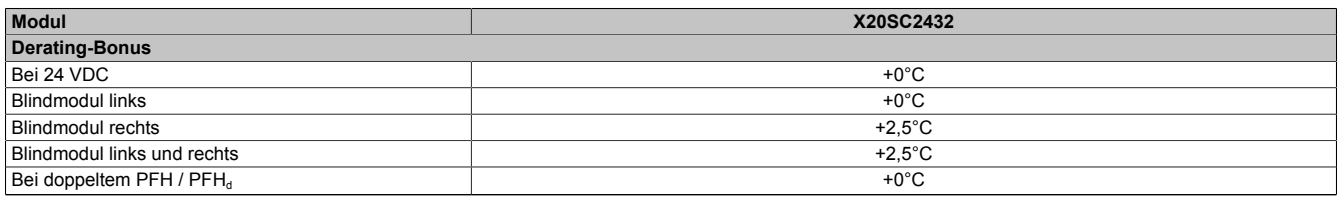

#### Tabelle 231: Derating-Bonus

Der max. Nennstrom pro Kanal ist abhängig von der Betriebstemperatur und der Einbaulage. Der resultierende Nennstrom pro Kanal kann der nachfolgenden Tabelle entnommen werden.

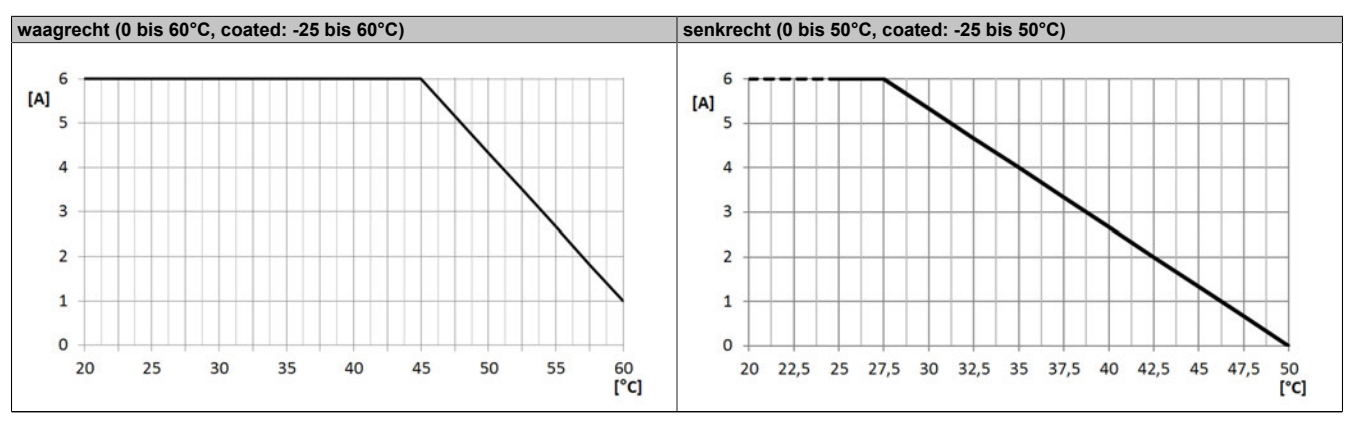

Tabelle 232: Derating in Abhängigkeit von der Betriebstemperatur und der Einbaulage

## **Information:**

**Unabhängig von den in der Derating-Kurve angegebenen Werten ist der Betrieb der Module auf die in den technischen Daten angegebenen Werte beschränkt.**

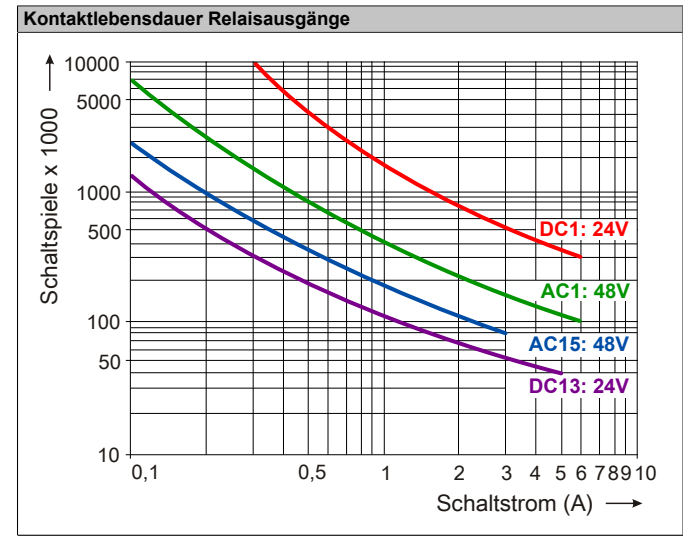

**Kontaktlebensdauer Relaisausgänge**

Tabelle 233: Kontaktlebensdauer Relaisausgänge

### **2.6.12.2.5 Status LEDs**

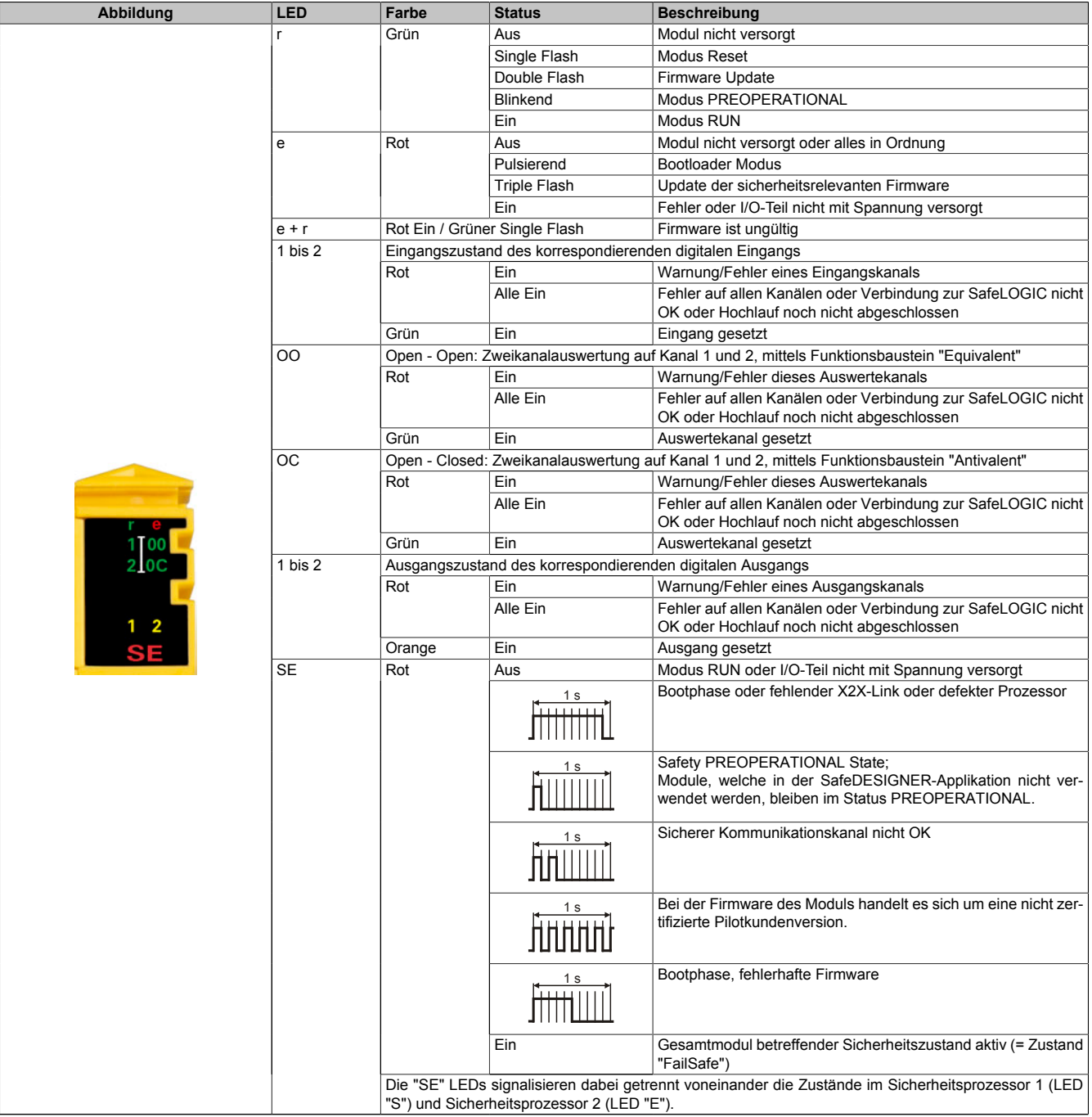

Tabelle 234: Statusanzeige

# **Gefahr!**

**Statisch leuchtende LEDs "SE" signalisieren ein defektes Modul, welches sofort auszutauschen ist. Sorgen Sie eigenverantwortlich dafür, dass nach dem Auftreten eines Fehlers alle notwendigen Reparaturmaßnahmen eingeleitet werden, da nachfolgende Fehler eine Gefährdung auslösen können!**

### **2.6.12.2.6 Anschlussbelegung**

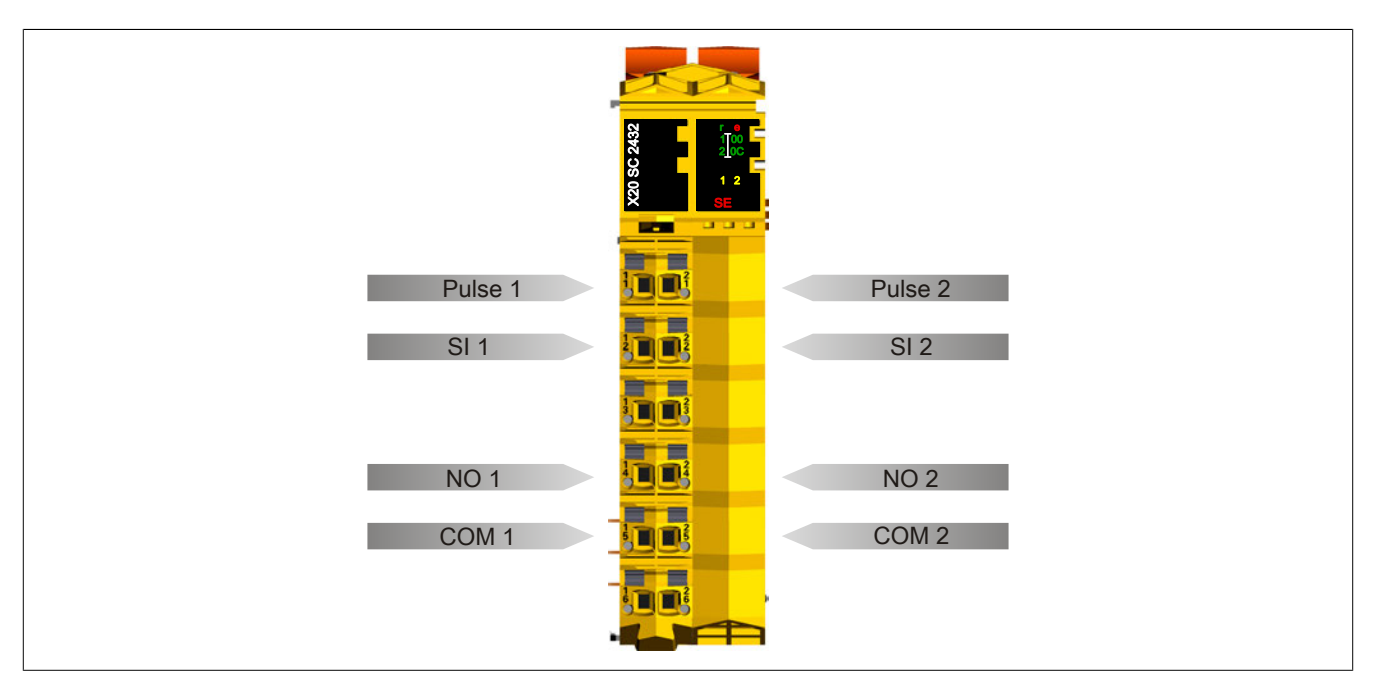

Abbildung 188: X20SC2432 - Anschlussbelegung

### **2.6.12.2.7 Anschlussbeispiele**

In diesem Abschnitt sind typische Anschlussbeispiele aufgeführt, welche nur eine Auswahl der möglichen Verdrahtungen darstellen. Der Anwender muss die zugehörige Fehleraufdeckung beachten.

## **Information:**

**Details zu den Anschlussbeispielen (wie z. B. Schaltungsbeispiele, Kompatibilitätsklasse, max. Anzahl der unterstützten Kanäle, Klemmenzuordnung usw.) sind Kapitel [Anschlussbeispiele](#page-994-0) des Integrated Safety Technology Anwenderhandbuchs - MASAFETY-GER - zu entnehmen.**

### **2.6.12.2.7.1 Anschalten einkanaliger kontaktbehafteter Sensoren**

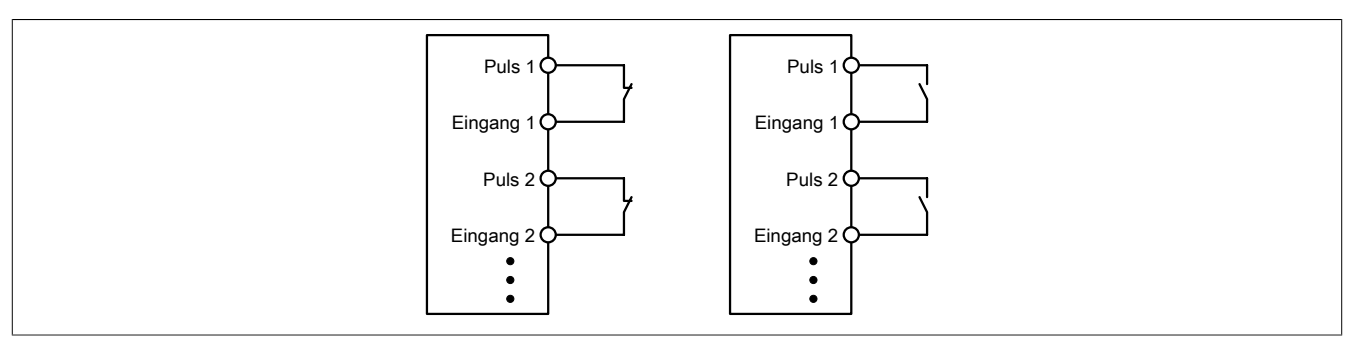

Abbildung 189: Anschalten einkanaliger kontaktbehafteter Sensoren

Die einfachste Anschaltung sind einkanalige, kontaktbehaftete Sensoren.

In dieser Verschaltung entspricht das Modul der Kategorie 3 nach EN ISO 13849-1:2015. Bitte beachten Sie, dass diese Aussage ausschließlich für das Modul gilt und nicht für die dargestellte Beschaltung. Die Beschaltung des Sensors müssen Sie eigenverantwortlich gemäß der geforderten Kategorie wählen.

### **2.6.12.2.7.2 Anschalten zweikanaliger kontaktbehafteter Sensoren**

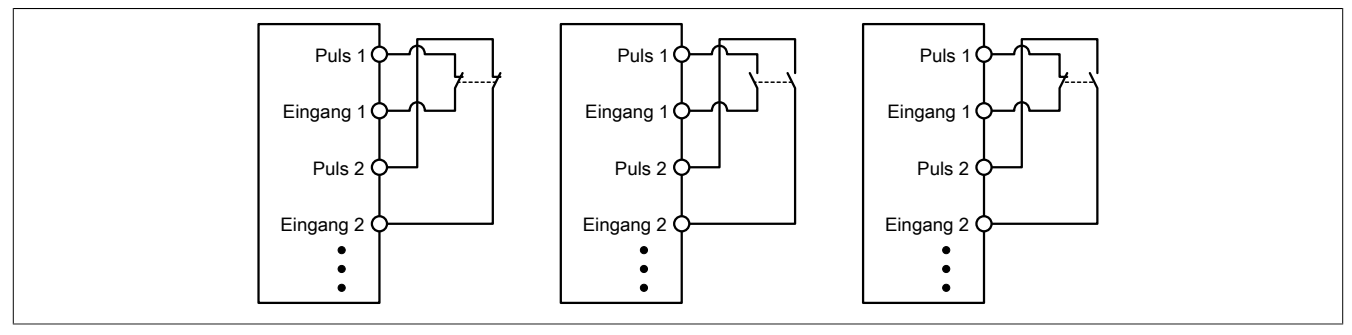

Abbildung 190: Anschalten zweikanaliger kontaktbehafteter Sensoren

Kontaktbehaftete Sensoren können direkt zweikanalig an ein sicheres digitales Eingangsmodul angeschlossen werden. Die Zweikanalauswertung wird direkt vom Modul übernommen.

In dieser Verschaltung entspricht das Modul der Kategorie 4 nach EN ISO 13849-1:2015. Bitte beachten Sie, dass diese Aussage ausschließlich für das Modul gilt und nicht für die dargestellte Beschaltung. Die Beschaltung des Sensors müssen Sie eigenverantwortlich gemäß der geforderten Kategorie wählen.

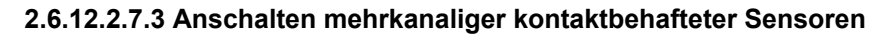

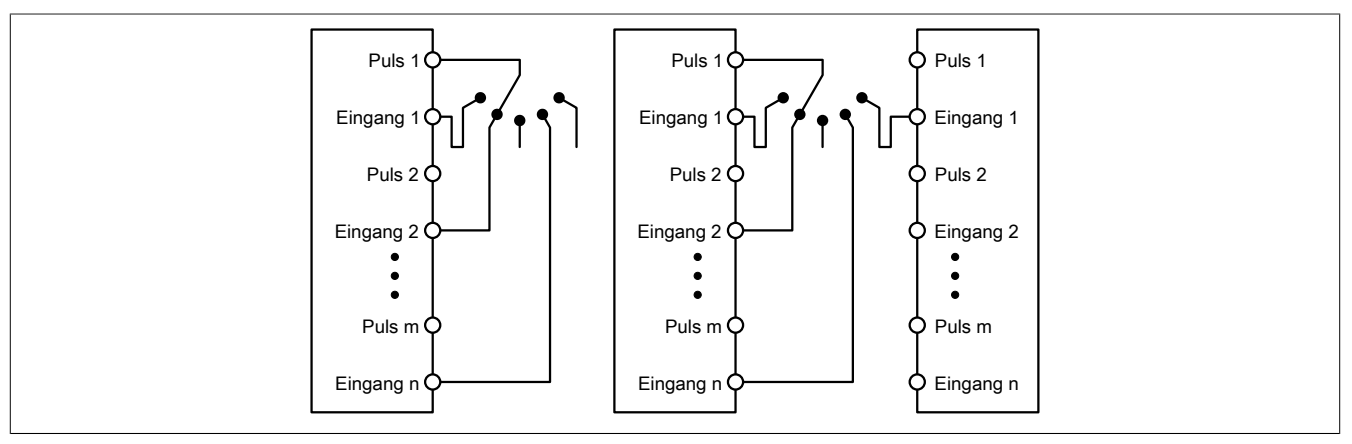

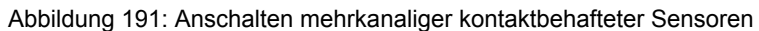

Mehrkanalige Schalter (Betriebsartenwahlschalter, Schaltgeräte mit "Umschalt" Charakter) können an mehreren sicheren digitalen Eingangsmodulen angeschlossen werden.

Wird eine modulinterne Signalauswertung verwendet (siehe linke Abbildung), so muss bei allen verwendeten Eingängen der gleiche Puls eingestellt werden. Wird eine modulübergreifende Signalauswertung verwendet (siehe rechte Abbildung), müssen alle Eingänge auf externen Puls parametriert werden. In diesem Anwendungsfall ist die Pulsauswertung mit dem "default" Puls nicht geeignet, daher steht für diesen Fall ein separates Pulssignal mit ca. 4 ms Low-Phase zur Verfügung.

Die Mehrkanalauswertung muss in diesem Fall in der Sicherheitsapplikation durchgeführt werden (PLCopen Funktionsbaustein "SF\_ModeSelector"). Die dabei erreichte Kategorie nach EN ISO 13849-1:2015 ist von den Fehlermodellen des Schaltelementes (z. B. Betriebsartenwahlschalter) abhängig und muss in Kombination mit der Fehleraufdeckung des PLCopen Funktionsbausteins untersucht werden.

#### **2.6.12.2.7.4 Anschalten elektronischer Sensoren**

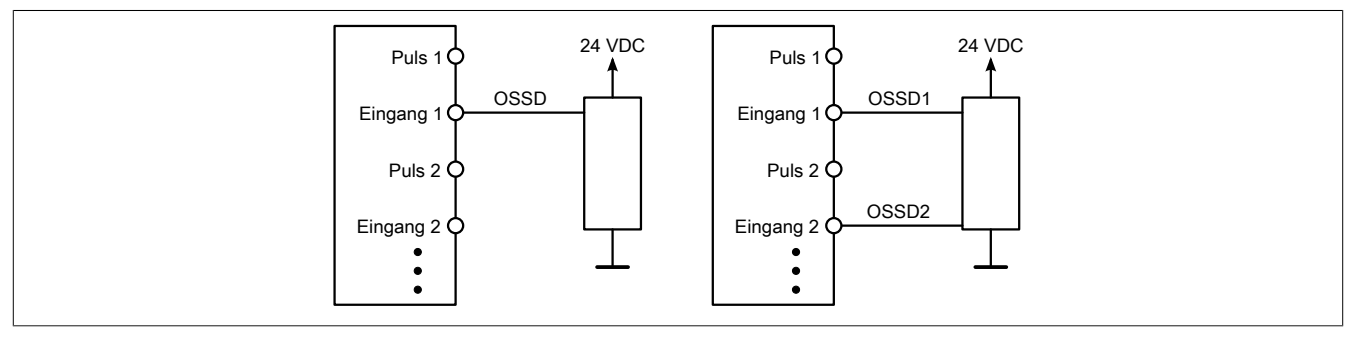

Abbildung 192: Anschalten elektronischer Sensoren

Elektronische Sensoren (Lichtgitter, Laserscanner, induktive Sensoren, ...) können direkt an die sicheren, digitalen Eingangsmodule angeschlossen werden. Bei diesen Anwendungen sind die Schaltschwellen der Eingangskanäle zu beachten.

Bei einer einkanaligen Verschaltung (siehe linke Abbildung) entspricht das Modul der Kategorie 3 nach EN ISO 13849-1:2015. Bei einer zweikanaligen Verschaltung (siehe rechte Abbildung) entspricht das Modul der Kategorie 4 nach EN ISO 13849-1:2015. Bitte beachten Sie, dass diese Aussagen ausschließlich für das Modul gelten und nicht für die Beschaltung bzw. den angeschlossenen elektronischen Sensor. Die Beschaltung des Sensors müssen Sie eigenverantwortlich gemäß der geforderten Kategorie und den Angaben des Herstellers des elektronischen Sensors wählen.

#### **2.6.12.2.7.5 Verwenden gleicher Pulssignale**

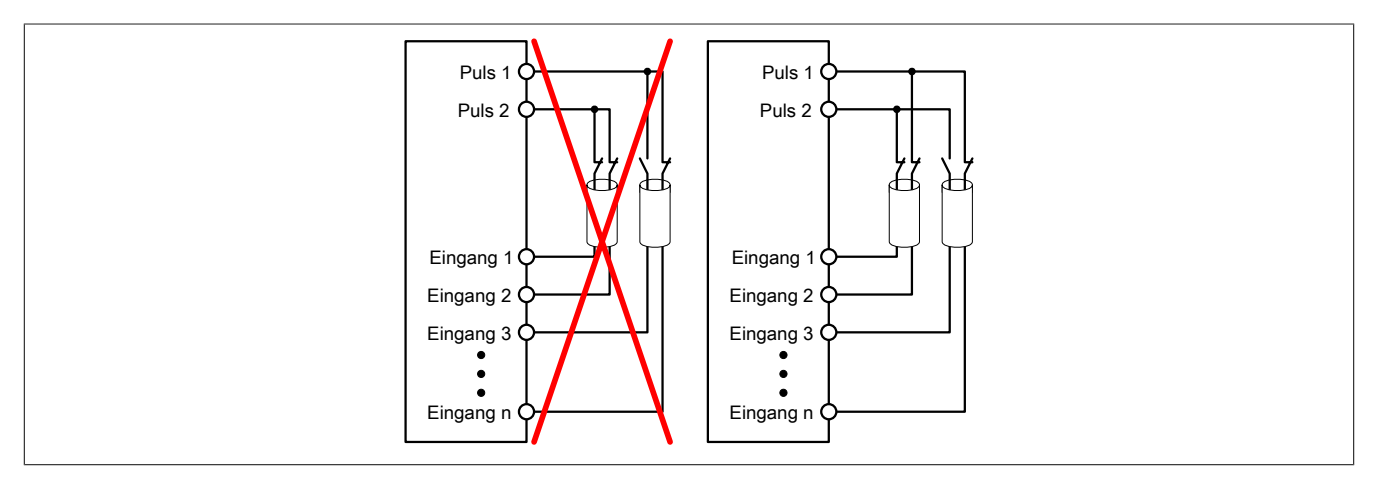

Abbildung 193: Verwenden gleicher Pulssignale

Bei der Verwendung gleicher Pulssignale für unterschiedliche Eingänge müssen diese isoliert voneinander verlegt werden. Andernfalls kann es bei Kabelschäden zu Fehlern kommen, welche vom Modul nicht aufgedeckt werden.

## **Gefahr!**

**Bei der Verlegung gleicher Pulssignale im gleichen Kabel kann es bei Kabelschäden zu Querschlüssen zwischen den Signalen kommen, die vom Modul nicht aufgedeckt werden. In der Folge können gefährliche Zustände entstehen.**

**Verlegen Sie Signale welche das gleiche Pulssignal führen daher immer in unterschiedlichen Kabeln oder befolgen Sie andere fehlervermeidende Maßnahmen gemäß EN ISO 13849-2:2012.**

## **Gefahr!**

**Bei der Verwendung des gleichen Pulssignals für zwei auf der Klemme nebeneinanderliegende Eingänge, ist die Verdrahtung gesondert zu kontrollieren. Insbesondere ist darauf zu achten, dass die beiden Eingänge nicht durch unsaubere Verdrahtung miteinander verbunden sind.**

### **2.6.12.2.7.6 Anschaltung sicherheitstechnischer Aktoren bei Ausgängen des Typs Relais**

Das hier angeführte Anschlussbeispiel stellt nur eine Auswahl der möglichen Verdrahtungen dar. Es muss jedoch in jedem Fall Folgendes beachtet werden:

- Bei Anwendungen für Kategorien größer 1 gem. EN ISO 13849-1:2015 müssen zwei Relaiskanäle in Serie geschaltet werden.
- Die Relaiskontakte müssen immer mit einer Sicherung geschützt werden (siehe Technische Daten des Moduls).

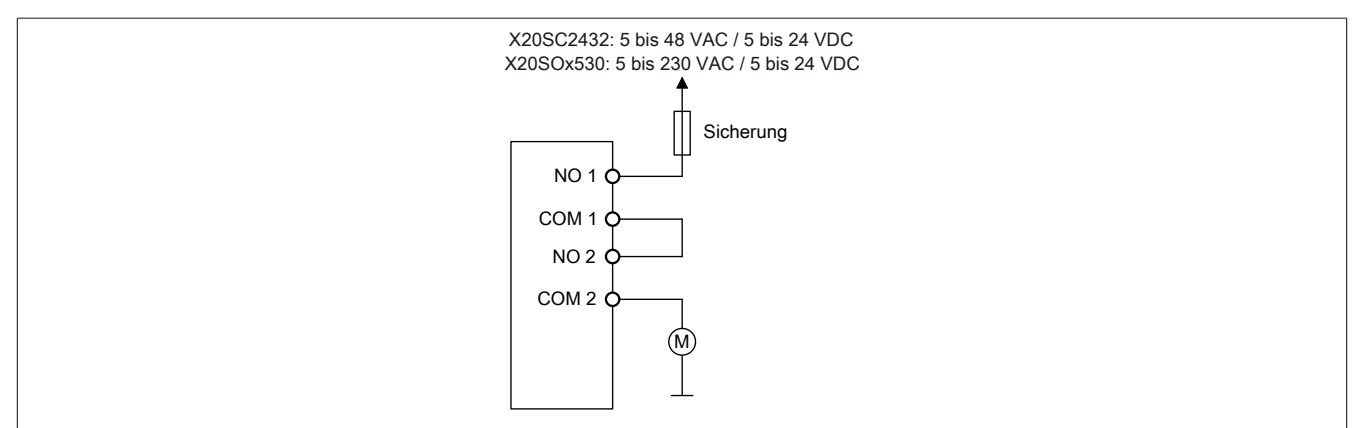

Abbildung 194: Anschaltung sicherheitstechnischer Aktoren bei Ausgängen des Typs Relais

## **Gefahr!**

**Achten Sie auf eine ordnungsgemäße Schutzbeschaltung der Relaiskontakte (siehe Technische Daten des Moduls). Beachten Sie weiters, dass ein Betrieb außerhalb der Spezifikation nicht zulässig ist.**

**Eine fehlende Schutzbeschaltung oder der Betrieb außerhalb der Spezifikation kann zu einem gleichzeitigen Verschmelzen der Relaiskontakte und damit zum Verlust der Sicherheitsfunktion führen.**

## **Gefahr!**

**Um mögliche Fehlverhalten durch Kurzschlüsse zu anderen Spannungspotenzialen zu vermeiden, ist für den Anschluss des Aktors eine kurzschlusssichere Verdrahtung zu wählen. Hierzu sind die in der Norm EN ISO 13849-2:2012, Anhang D.2.4, Tabelle D.4 referenzierten Maßnahmen zu wählen.**

# **Gefahr!**

**Für Anwendungen größer Kategorie 1 nach EN ISO 13849-1:2015 müssen die beiden Relaiskontakte der beiden Relais in Serie geschaltet werden. In diesem Anwendungsfall muss zur Ansteuerung der beiden Relais zwingend das Signal "SafeDigitalOutputxxyy" verwendet werden.**

**Eine Ansteuerung der beiden Relaiskontakte mittels der Einzelsignale "SafeDigitalOutputxx" ist für Anwendungen größer Kategorie 1 nach EN ISO 13849-1:2015 nicht zulässig, da es in diesem Fall in bestimmten Betriebszuständen zu einem gleichzeitigen Verschmelzen beider Relaiskontakte kommen kann.**

## **Information:**

**Die gleichzeitige Verwendung des Signals "SafeDigitalOutputxxyy" und "SafeDigitalOutputxx" ist nicht zulässig und wird vom System unterbunden.**

**Die Verwendung des Signals "SafeDigitalOutputxxyy" führt zu einer Einschaltsequenz bei der das Relais 2 um 20 ms zeitlich verzögert eingeschaltet wird. Dieses Verhalten ist notwendig, um in bestimmten Betriebszuständen das gleichzeitige Verschmelzen beider Relaiskontakte zu verhindern. Das Ansteuern von zwei unabhängigen Aktoren der Kategorie 1 nach EN ISO 13849-1:2015 mittels des Signals "SafeDigitalOutputxxyy" ist daher zu vermeiden, da es zu einer zeitlich verzögerten Aktivierung des Aktors auf Kanal 2 führt.**

### **2.6.12.2.8 Fehleraufdeckung**

### **2.6.12.2.8.1 Modulinterner Fehler**

Via rotem Aufleuchten der "SE" LED ist es möglich folgende fehlerhafte Zustände auszuwerten:

- Modulfehler, z. B. defektes RAM, defekte CPU, ...
- Über- oder Untertemperatur
- Über- oder Unterspannung
- inkompatible Firmware-Version

Modulinterne Fehler werden gemäß den Anforderungen der im Zertifikat gelisteten Normen vollständig und rechtzeitig innerhalb der in den technischen Daten angeführten minimalen sicheren Reaktionszeit aufgedeckt und in Folge dessen wird der sichere Zustand eingenommen.

Die hierzu notwendigen modulinternen Tests werden allerdings nur dann ausgeführt, wenn die Firmware des Moduls gebootet wurde und sich das Modul im PREOPERATIONAL State oder im OPERATIONAL State befindet. Wird dieser Zustand nicht erreicht - z. B. weil das Modul in der Applikation nicht konfiguriert wurde - so verbleibt das Modul im BOOT Zustand.

Der BOOT Zustand eines Moduls wird eindeutig durch eine langsam blinkende "SE" LED (2 Hz oder 1 Hz) signalisiert.

Die in den technischen Daten angegebene Fehleraufdeckzeit ist ausschließlich bei der Aufdeckung externer Fehler (Verdrahtungsfehler) bei einkanaligen Strukturen zu berücksichtigen.

# **Gefahr!**

**Der Betrieb der Safety Module im BOOT Zustand ist nicht zulässig.**

## **Gefahr!**

**Ein sicherheitstechnischer Ausgangskanal darf sich für max. 24 Stunden im ausgeschalteten Zustand befinden. Spätestens nach dieser Zeit muss der Kanal eingeschaltet werden, damit die modulinternen Kanaltests durchgeführt werden.**

### **2.6.12.2.8.2 Verdrahtungsfehler**

Via roter Kanal LED werden abhängig vom Einsatzfall die in Abschnitt "Fehleraufdeckung" beschriebenen Verdrahtungsprobleme aufgedeckt.

Als Folge eines vom Modul erkannten Fehlers wird:

- Die Kanal LED statisch rot gesetzt.
- Das Status-Signal (z. B. (Safe)ChannelOK, (Safe)InputOK, (Safe)OutputOK, usw.) auf (SAFE)FALSE gesetzt.
- Das "SafeDigitalInputxx" bzw. das "SafeDigitalOutputxx" Signal auf SAFEFALSE gesetzt.
- Ein Eintrag im Logbuch generiert.

# **Gefahr!**

**Erkennbare Fehler (siehe nachfolgende Kapitel) werden vom Modul spätestens innerhalb der Fehleraufdeckzeit erkannt. Fehler, die vom Modul nicht bzw. nicht rechtzeitig erkannt werden und zu sicherheitskritischen Zuständen führen können, müssen über ergänzende Maßnahmen abgedeckt werden.**

# **Gefahr!**

**Sorgen Sie eigenverantwortlich dafür, dass nach dem Auftreten eines Fehlers alle notwendigen Reparaturmaßnahmen eingeleitet werden, da nachfolgende Fehler eine Gefährdung auslösen können!**

#### **Anschalten einkanaliger kontaktbehafteter Sensoren**

Standardmäßig ist jedem Eingangskanal ein dedizierter Pulsausgang zugeordnet. Dieser Pulsausgang liefert ein spezifisches Signal, mit dessen Hilfe Verdrahtungsprobleme wie Kurzschluss gegen 24 VDC, GND oder andere Signalkanäle erkannt werden. Der Status der angeschlossenen Schalter wird über die kanalspezifischen LEDs signalisiert. Die LEDs "OO" bzw. "OC" besitzen in der Beschaltungsvariante keine Bedeutung.

In dieser Beschaltung mit der Parametrierung "Pulse Mode = Internal" besitzen die Module folgende Fehleraufdeckung:

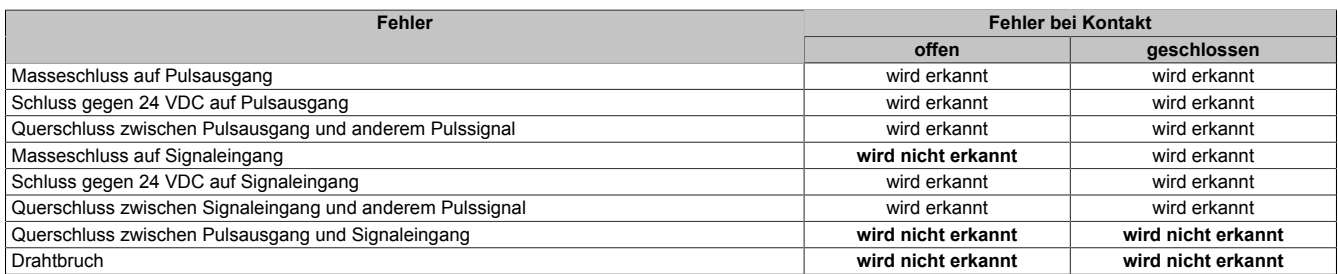

Tabelle 235: SI Fehleraufdeckung bei "Pulse Mode = Internal"

#### **Anschalten zweikanaliger kontaktbehafteter Sensoren**

Standardmäßig ist jedem Eingangskanal ein dedizierter Pulsausgang zugeordnet. Dieser Pulsausgang liefert ein spezifisches Signal, mit dessen Hilfe Verdrahtungsprobleme wie Kurzschluss gegen 24 VDC, GND oder andere Signalkanäle erkannt werden.

Der Status der angeschlossenen Schalter wird über die kanalspezifischen LEDs signalisiert, der Status der Zweikanalauswertung wird über die LEDs "OO" (für Kombinationen mit Öffner/Öffner Schalter) bzw. "OC" (für Kombinationen mit Öffner/Schließer Schalter) signalisiert. Bei Modultypen bei denen diese LEDs nicht existieren, werden die Fehler in der Zweikanalauswertung durch rotes Blinken der entsprechenden Kanal LEDs dargestellt.

In dieser Beschaltung mit der Parametrierung "Pulse Mode = Internal" in Kombination mit der Zweikanalauswertung im Modul oder im SafeDESIGNER besitzen die Module folgende Fehleraufdeckung:

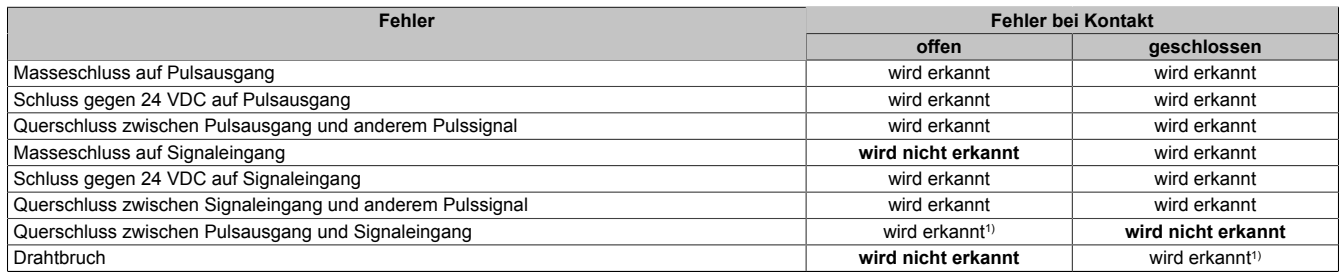

Tabelle 236: SI Fehleraufdeckung bei "Pulse Mode = Internal" in Kombination mit der Zweikanalauswertung im Modul oder im SafeDESIGNER

1) Zweikanalauswertung des Moduls

### **Anschalten mehrkanaliger kontaktbehafteter Sensoren**

Der Status der angeschlossenen Schalter wird über die kanalspezifischen LEDs signalisiert. Die LEDs "OO" bzw. "OC" besitzen in der Beschaltungsvariante keine Bedeutung.

In dieser Beschaltung gilt die folgende Fehleraufdeckung:

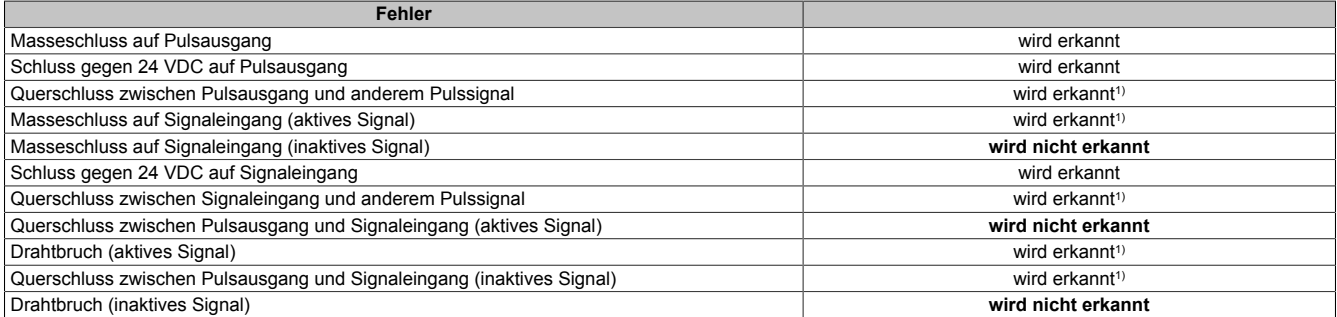

Tabelle 237: SI Fehleraufdeckung bei "Pulse Mode = External"

1) wird vom PLCopen Funktionsbaustein "SF\_ModeSelector" in der Applikation erkannt

# **Gefahr!**

**Wird in der Kanalkonfiguration "Pulse Mode = External" verwendet, so wird modulintern ein zusätzlicher TOFF-Filter mit 5 ms aktiviert. Die entsprechenden Hinweise zum TOFF-Filter sind daher auch bei der Parametrierung "Pulse Mode = External" anzuwenden.**

# **Information:**

**Bei der Parametrierung "Pulse Mode = Internal" besitzen die Pulse eine Low-Phase von ca. 300 μs. Diese Low-Phase ist so gestaltet, dass es zu keiner zusätzlichen Verschlechterung der Gesamtreaktionszeit im System kommen kann. Bei Leitungslängen welche die max. Leitungslänge (siehe technische Daten) überschreiten, kann es mit dieser Parametrierung eventuell zu Problemen kommen. In diesen Fällen kann die Parametrierung "Pulse Mode = External" auch für normale kontaktbehaftete Sensoren sinnvoll sein, wobei jedoch die reduzierte Fehleraufdeckung und die Verlängerung der Gesamtreaktionszeit zu berücksichtigen sind.**

### **Anschalten elektronischer Sensoren**

Bei elektronischen Sensoren können keine Pulsmuster verwendet werden. Die Eingangskanäle müssen daher auf "Pulse Mode = No Pulse" konfiguriert werden.

Evtl. Testlücken der angeschlossenen OSSD Ausgänge müssen mit dem Abschaltfilter des Moduls ausgeblendet werden, um ein versehentliches Abschalten zu verhindern.

## **Gefahr!**

**Bei der Parametrierung "Pulse Mode = No Pulse" besitzt das Modul selbst keine Fehleraufdeckung für Verdrahtungsfehler. Interne Fehler werden jedoch aufgedeckt. Alle durch falsche oder fehlerhafte Verdrahtung resultierenden Fehler müssen über ergänzende Maßnahmen gemäß EN ISO 13849-2:2012 oder vom angeschlossenen Gerät abgedeckt werden.**

# **Gefahr!**

**Das Konfigurieren eines Ausschaltfilters verlängert die sichere Reaktionszeit. Der parametrierte Filterwert muss zur Gesamtreaktionszeit addiert werden.**
### **Anschaltung sicherheitstechnischer Aktoren bei Ausgängen des Typs Relais**

# **Gefahr!**

**Ein Relaiskanal besitzt keine Fehleraufdeckung bezüglich Verdrahtungsprobleme. Alle durch falsche oder fehlerhafte Verdrahtung resultierenden Fehler müssen über ergänzende Maßnahmen oder vom angeschlossenen Gerät abgedeckt werden.**

# **Gefahr!**

**Der Anwender ist dafür verantwortlich, dass jeder Relaiskanal mindestens 1 mal pro Woche abgeschaltet wird, damit die zugehörigen, internen Tests angesprochen werden.**

## **2.6.12.2.9 Eingangsschema**

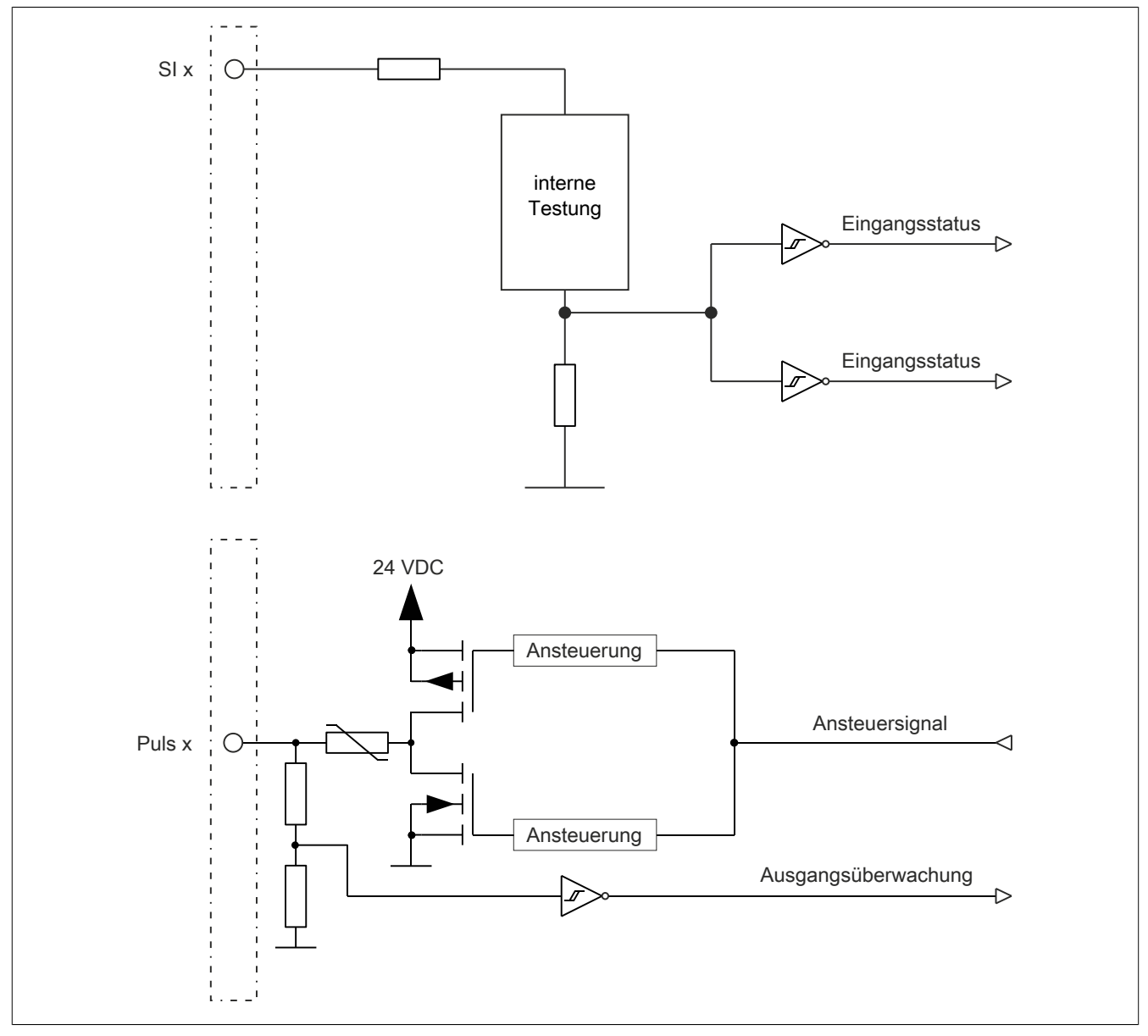

#### Abbildung 195: Eingangsschema

### **2.6.12.2.10 Ausgangsschema**

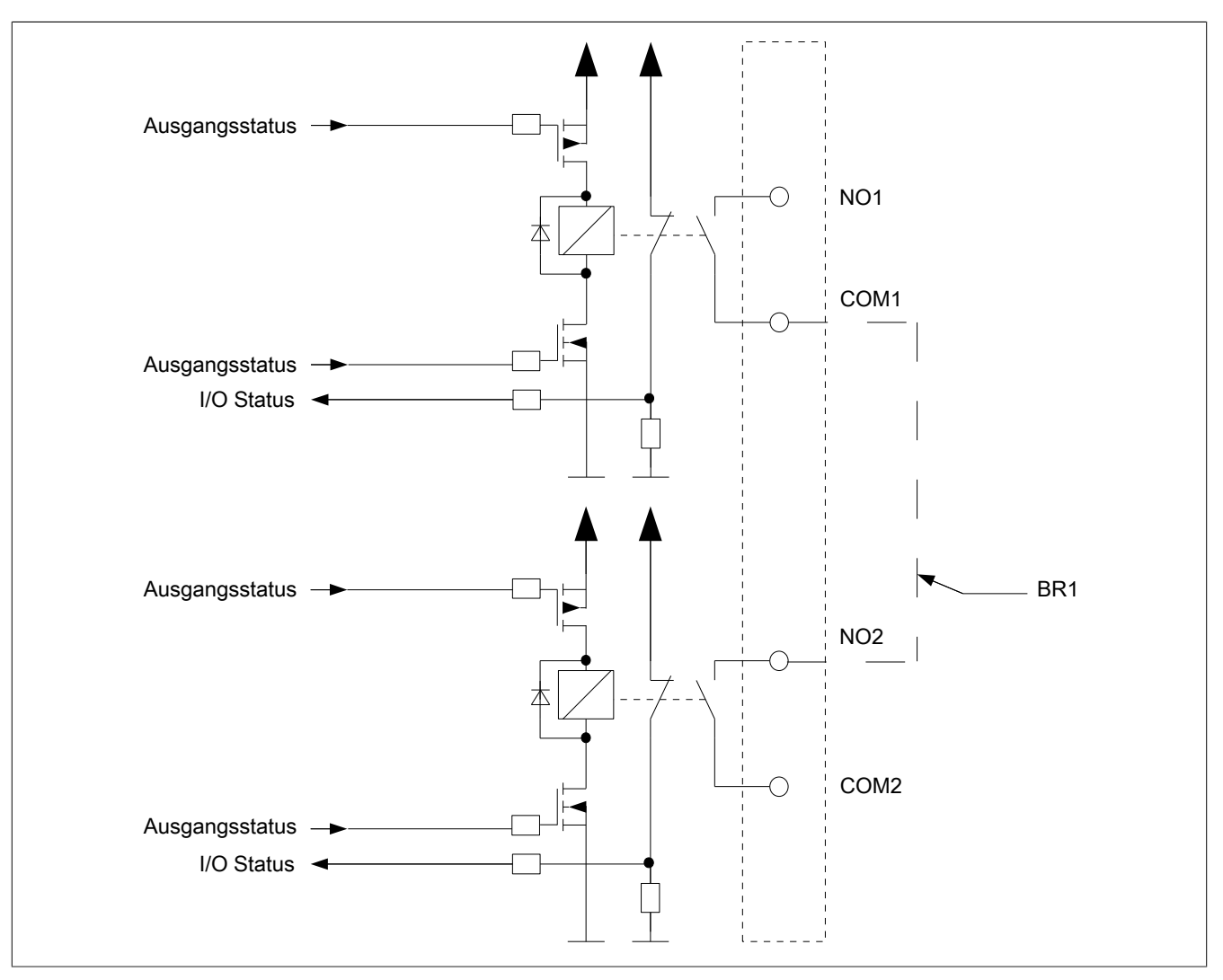

Abbildung 196: Ausgangsschema

### **2.6.12.2.11 Minimale Zykluszeit**

Die minimale Zykluszeit gibt an, bis zu welcher Zeit der Buszyklus heruntergefahren werden kann, ohne dass Kommunikationsfehler auftreten.

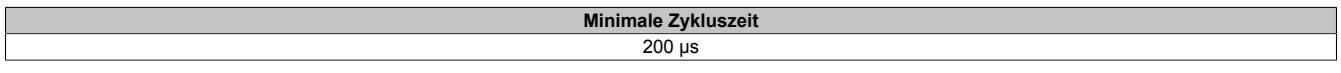

## **2.6.12.2.12 I/O-Updatezeit**

Die Zeit welche das Modul für die Generierung eines Samples benötigt ist durch die I/O-Updatezeit spezifiziert.

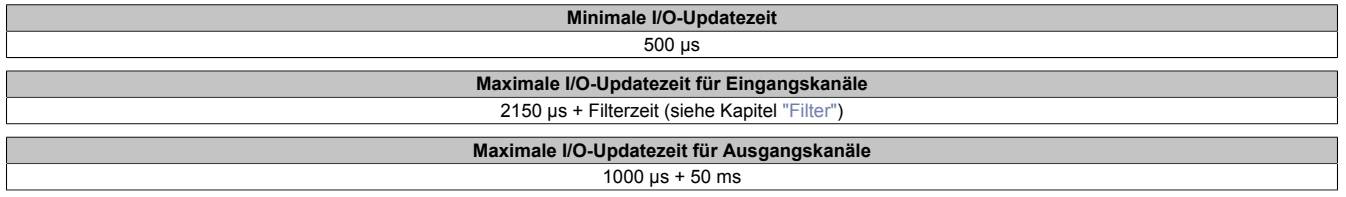

### <span id="page-578-0"></span>**2.6.12.2.13 Filter**

Alle sicheren digitalen Eingangsmodule verfügen über getrennt voneinander einstellbare Ein- und Ausschaltfilter. Die Wirkungsweise der Filter ist abhängig von der Firmware-Version und in nachfolgender Tabelle bzw. in nachfolgenden Abbildungen dargestellt:

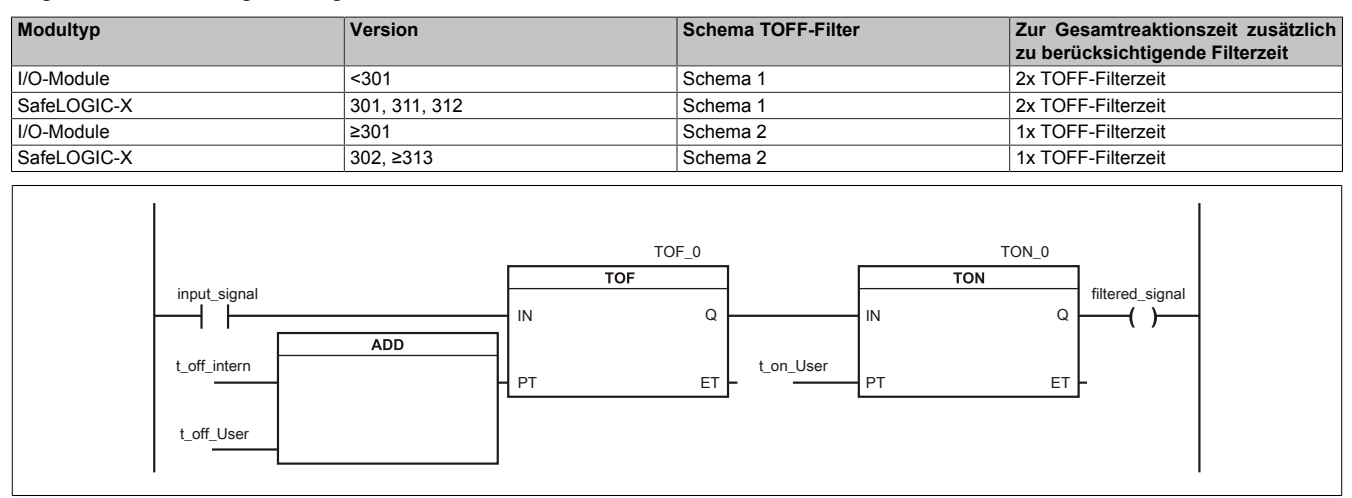

Abbildung 197: SI Eingangsfilter - Schema 1

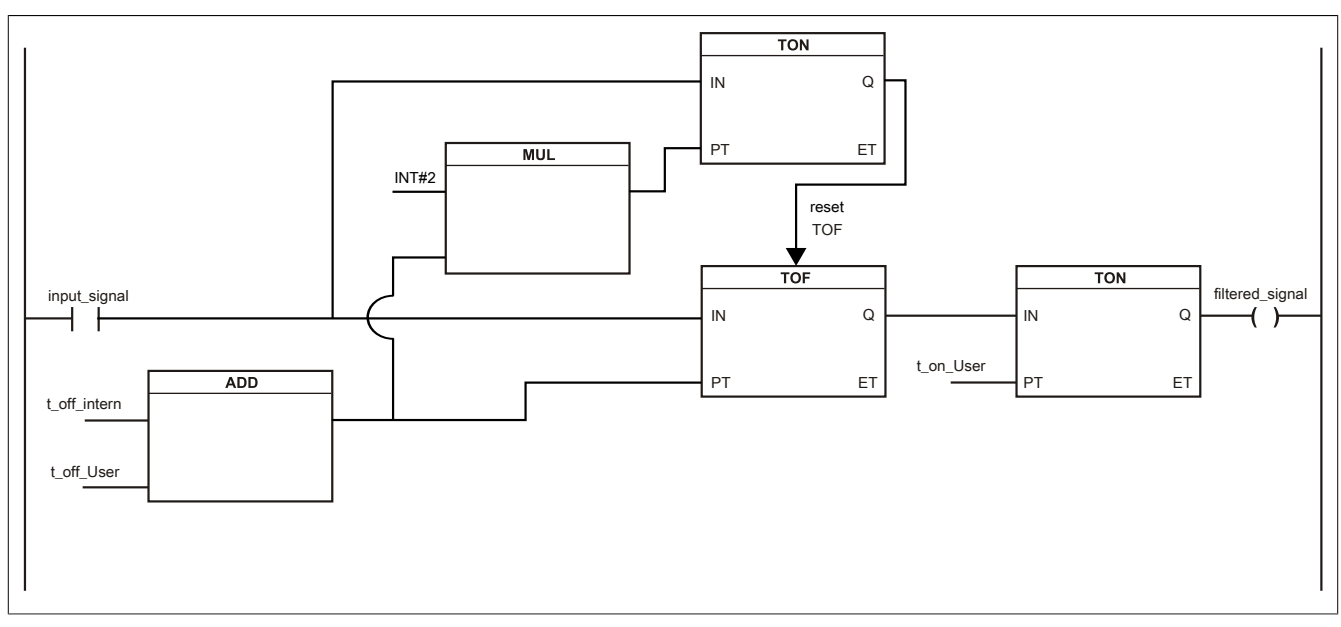

Abbildung 198: SI Eingangsfilter - Schema 2

Legende:

- input signal: Status des Eingangskanals
- filtered\_signal: gefilterter Status des Eingangskanals dient als Eingang für den PLCopen Funktionsbaustein und wird an die SafeLOGIC weitergeleitet
- t off intern: interner Parameter (5 ms) zur Unterdrückung der "externen" Testimpulse (nur bei "Pulse Mode = External")
- t\_off\_User: Parameter für den Ausschaltfilter
- t\_on\_User: Parameter für den Einschaltfilter

### **Ungefiltert**

Der Eingangszustand wird mit einem festen Versatz bezogen auf den Netzwerkzyklus erfasst und übertragen.

## **Einschaltfilter**

Der gefilterte Zustand wird beim Übergang von 0 auf 1 mit einem festen Versatz bezogen auf den Netzwerkzyklus erfasst und übertragen. Der Filterwert ist parametrierbar, die Grenzwerte sind in den technischen Daten gelistet.

## **Gefahr!**

**Fehler durch Querschlüsse zu anderen Signalen werden vom Modul spätestens innerhalb der Fehleraufdeckzeit erkannt. Standardmäßig ist der Einschaltfilter mit dem Wert der Fehleraufdeckzeit vorbelegt, wodurch die durch mögliche Querschlüsse entstehenden Fehlsignale ausgeblendet werden. Wird der Einschaltfilter auf einen Wert kleiner als die Fehleraufdeckzeit parametriert, können fehlerhafte Signale zu kurzzeitigen Einschaltimpulsen führen.**

## **Information:**

**Der tatsächlich wirksame Filter ist abhängig von der I/O-Zykluszeit des Moduls. Der tatsächlich wirksame Filter kann daher vom Eingabewert um die I/O-Zykluszeit (siehe technische Daten des Moduls) nach unten abweichen. Werden Filterzeiten kleiner der I/O-Zykluszeit des Moduls eingestellt, ist daher kein Filter wirksam.**

## **Ausschaltfilter**

Der gefilterte Zustand wird beim Übergang von 1 auf 0 mit einem festen Versatz bezogen auf den Netzwerkzyklus erfasst und übertragen. Der Ausschaltfilter ist getrennt einstellbar. Damit lässt sich der Ausschaltfilter auf tatsächliche Anwendungsfälle (z. B. Testlücken des Lichtgitters) anwenden und ermöglicht die Verkürzung von Reaktionszeiten. Der Filterwert ist parametrierbar, die Grenzwerte sind in den technischen Daten gelistet.

## **Gefahr!**

**Das Konfigurieren eines Ausschaltfilters verlängert die sichere Reaktionszeit!**

**Zur Gesamtreaktionszeit muss der parametrierte Filterwert abhängig von der Firmware-Version einmal bzw. zweimal addiert werden (Details hierzu siehe Kapitel "Filter" des technischen Datenblatts).**

**Das Konfigurieren eines Ausschaltfilters bewirkt das Wegfiltern von Signalen, deren Low-Phase kürzer ist als der Ausschaltfilter. Falls sich daraus ein sicherheitstechnisches Problem ergibt, so muss der Ausschaltfilter auf 0 gesetzt werden.**

**Um die Beeinflussung durch EMV-Störungen zu minimieren, ist die max. Leitungslänge zwischen Pulsausgang und Eingang gemäß den technischen Daten zu berücksichtigen.**

**Beim Anschluss von Geräten mit OSSD-Signalen (Signale mit Testpulsen) muss der Ausschaltfilter in jedem Fall wesentlich kleiner gewählt werden als die Wiederholfrequenz der Testpulse.**

# **Information:**

**Der tatsächlich wirksame Filter ist abhängig von der I/O-Zykluszeit des Moduls. Der tatsächlich wirksame Filter kann daher vom Eingabewert um die I/O-Zykluszeit (siehe technische Daten des Moduls) nach unten abweichen. Werden Filterzeiten kleiner der I/O-Zykluszeit des Moduls eingestellt, ist daher kein Filter wirksam.**

# **Gefahr!**

**Wird in der Kanalkonfiguration "Pulse Mode = External" verwendet, so wird modulintern ein zusätzlicher TOFF-Filter mit 5 ms aktiviert. Die entsprechenden Hinweise zum TOFF-Filter sind daher auch bei der Parametrierung "Pulse Mode = External" anzuwenden.**

## **2.6.12.2.14 Zustimmprinzip**

Jeder Ausgangskanal verfügt über ein zusätzliches, funktionales Schaltsignal mit welchem der Ausgangskanal aus der funktionalen Applikation angesprochen werden kann. Sobald der Ausgangskanal sicherheitstechnisch aktiviert ist (dem Setzen des Kanals aus der Sicht der Sicherheitstechnik zugestimmt wird), kann damit der Ausgangskanal von der funktionalen Applikation unabhängig von sicherheitstechnisch bedingten zusätzlichen Lauf- und Jitterzeiten gesetzt oder gelöscht werden.

Die Verwendung des Zustimmprinzips wird in der I/O-Konfiguration im Automation Studio festgelegt.

### **2.6.12.2.15 Wiederanlaufverhalten**

Jeder digitale Eingangskanal verfügt generell über keine interne Wiederanlaufsperre, d. h. nach Fehlersituationen am Modul und/oder am Netzwerk nehmen die zugehörigen Kanaldaten selbstständig wieder den korrekten Zustand ein.

Es liegt in der Verantwortung des Anwenders, die Kanaldaten der sicheren Eingangskanäle korrekt zu verschalten und mit einer Wiederanlaufsperre zu versehen. Hierzu können beispielsweise die Wiederanlaufsperren der PLCopen Funktionsbausteine verwendet werden.

Die Anwendung von Eingangskanälen ohne korrekt verschaltete Wiederanlaufsperre kann einen automatischen Wiederanlauf zur Folge haben.

Jeder Ausgangskanal verfügt über eine interne Wiederanlaufsperre, d. h. um den Kanal nach Fehlersituationen am Modul und/oder am Netzwerk und/oder nach Beenden der Sicherheitsfunktion einzuschalten, ist folgende Sequenz in dieser Reihenfolge notwendig:

- beseitigen aller Modul-, Kanal- oder Kommunikationsfehler
- aktivieren des sicherheitstechnischen Signals für diesen Kanal (SafeOutput...)
- Pause um sicherzustellen, dass das sicherheitstechnische Signal am Modul bearbeitet wurde (min. 1 Netzwerkzyklus)
- positive Flanke am Releasekanal

Für das Schalten des Release-Signals sind die Hinweise zur manuellen Rückstellfunktion der EN ISO 13849-1:2015 zu beachten.

Die Wiederanlaufsperre wirkt unabhängig vom Zustimmprinzip, d. h. oben beschriebenes Verhalten wird weder durch die Parametrierung des Zustimmprinzips noch durch die zeitliche Position des funktionalen Schaltsignals beeinflusst.

Per Parametrierung kann ein automatischer Wiederanlauf am Modul konfiguriert werden. Mit dieser Funktion kann der Ausgangskanal ohne zusätzlicher Signalflanke am Releasekanal sicherheitstechnisch eingeschaltet werden. Diese Funktion ist solange aktiv, solange das Release Signal TRUE ist und keine Fehlersituation am Modul und/ oder am Netzwerk vorliegt.

Unabhängig von diesem Parameter ist für das Einschalten des Ausgangskanals in folgenden Situationen eine positive Flanke am Releasekanal notwendig:

- nach Power Up
- nach einer Fehlerbeseitigung im sicheren Kommunikationskanal
- nach der Störungsbehebung eines Kanalfehlers
- nach einem Abfallen des Release Signals

Die Parametrierung des automatischen Wiederanlaufs erfolgt bei den Kanalparametern im SafeDESIGNER. Bei der Anwendung eines automatischen Wiederanlaufs sind die Hinweise der EN ISO 13849-1:2015 zu beachten.

# **Gefahr!**

**Das Konfigurieren eines automatischen Wiederanlaufs kann zu sicherheitstechnisch kritischen Zuständen führen. Sorgen Sie mit ergänzenden Maßnahmen für die korrekte, sicherheitstechnische Funktion.**

### **2.6.12.2.16 Registerbeschreibung**

## **2.6.12.2.16.1 Parameter in der I/O Konfiguration**

#### **Gruppe: Function model**

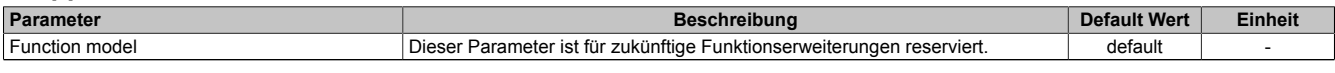

Tabelle 238: Parameter I/O Konfiguration: Function model

### **Gruppe: General**

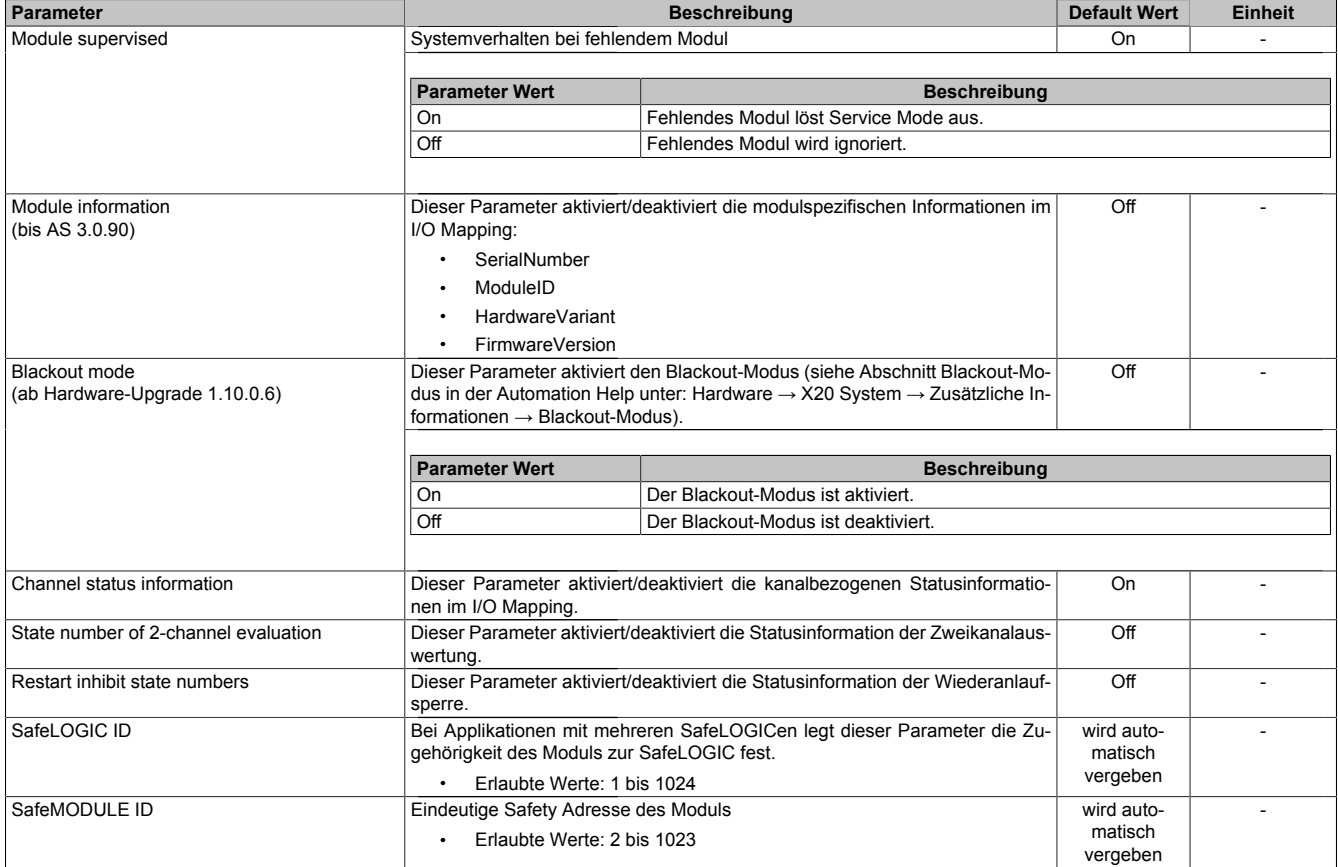

Tabelle 239: Parameter I/O Konfiguration: General

#### **Gruppe: Output signal path**

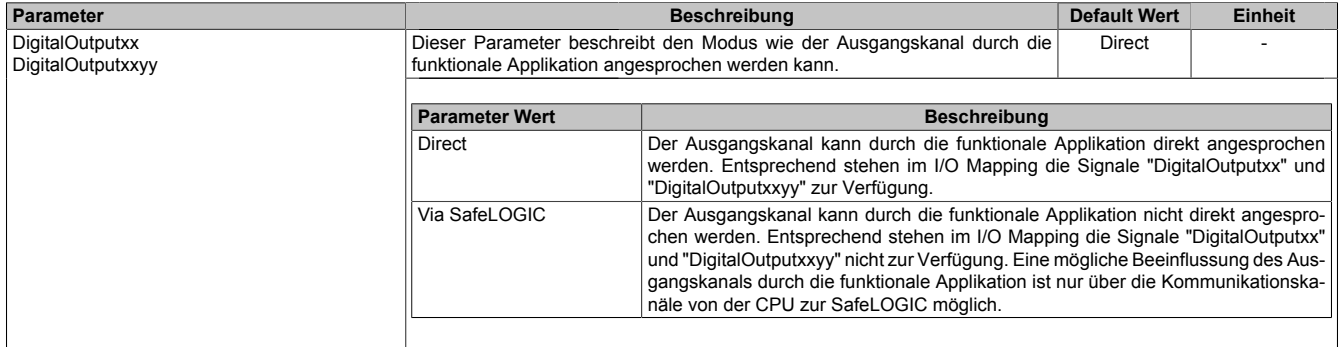

Tabelle 240: Parameter I/O Konfiguration: Output signal path

## **2.6.12.2.16.2 Parameter im SafeDESIGNER - bis Release 1.9**

#### **Gruppe: Basic**

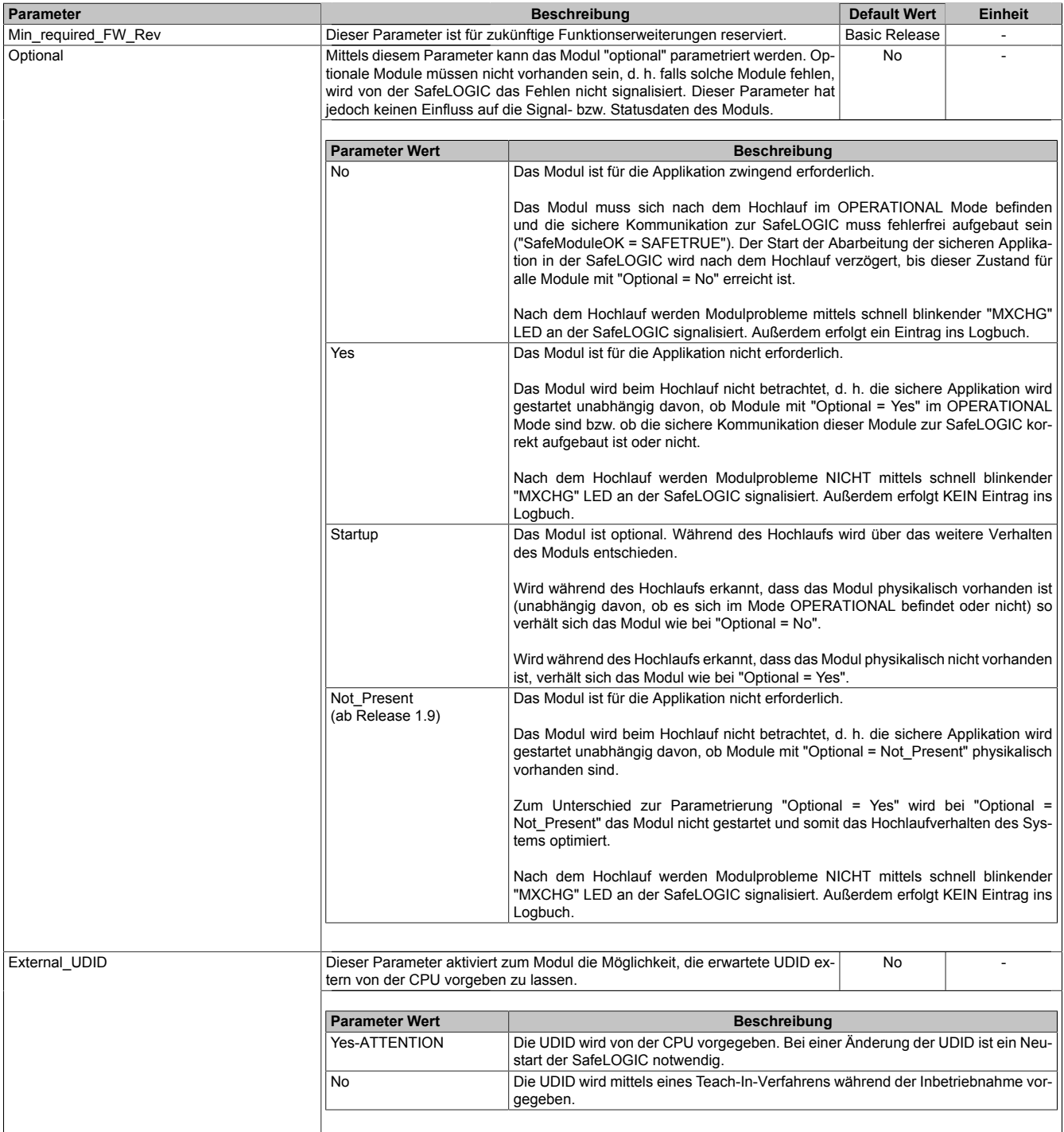

Tabelle 241: Parameter SafeDESIGNER: Basic

# **Gefahr!**

**Falls die Funktion "External\_UDID = Yes-ATTENTION" benutzt wird, können durch falsche Vorgaben von der CPU sicherheitskritische Situationen entstehen. Führen Sie deshalb eine FMEA (Failure Mode and Effects Analysis) durch um diese Situationen zu**

**erkennen und mittels zusätzlicher, sicherheitstechnischer Maßnahmen abzusichern.**

## **Gruppe: Safety\_Response\_Time**

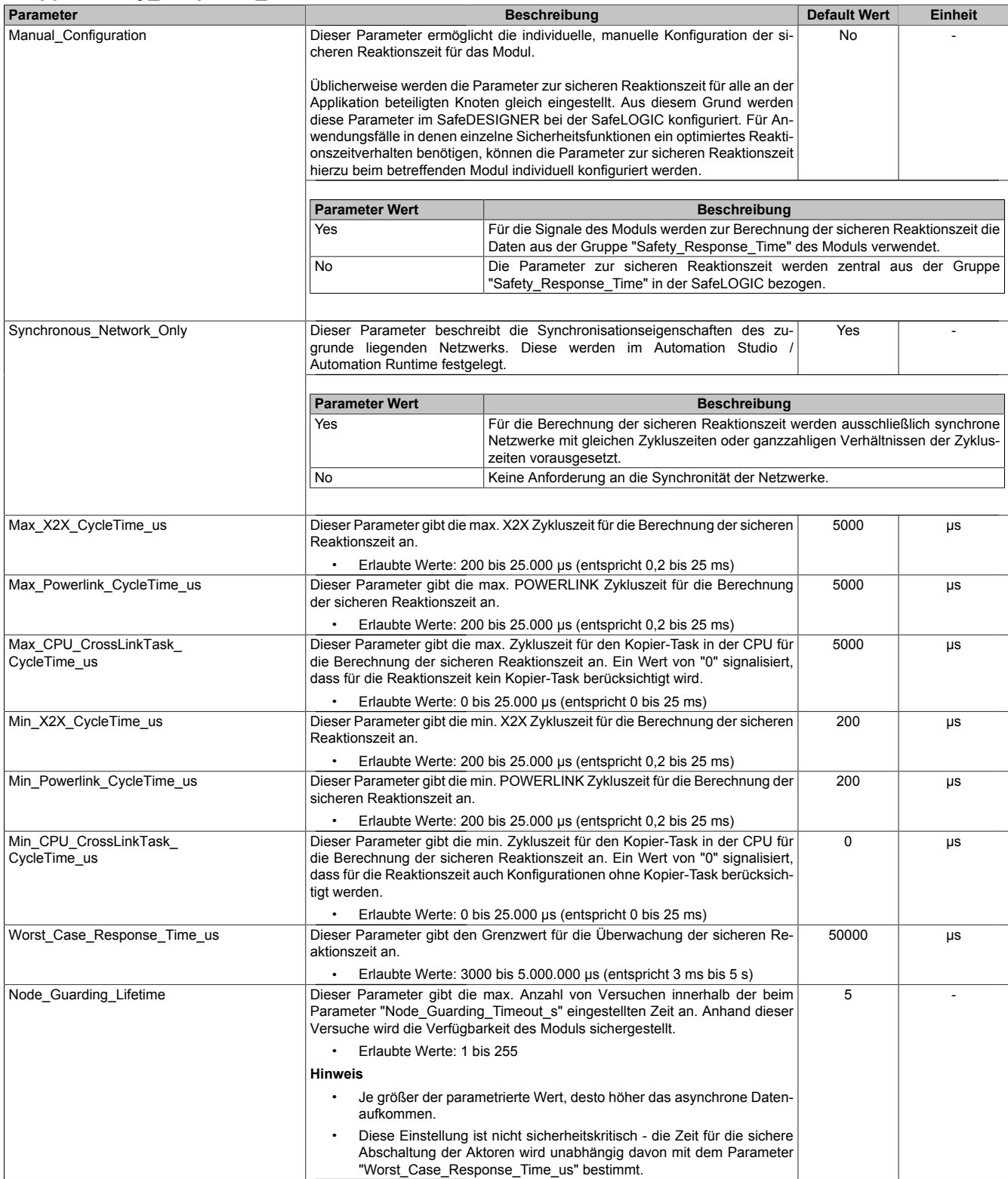

Tabelle 242: Parameter SafeDESIGNER: Safety\_Response\_Time

| <b>Gruppe: SafeDigitalInputxx</b> |                                                                                                    |                                                                                                    |              |                |                |  |  |
|-----------------------------------|----------------------------------------------------------------------------------------------------|----------------------------------------------------------------------------------------------------|--------------|----------------|----------------|--|--|
| Parameter                         |                                                                                                    | <b>Beschreibung</b>                                                                                                    |              |                | <b>Einheit</b> |  |  |
| Pulse Source<br>(ab Release 1.4)  | Mit diesem Parameter kann die Pulsquelle für den Eingangskanal festgelegt<br>werden.                                                                                                    |                                                                                                    |              | default        |                |  |  |
|                                   | mögliche "Pulse Source"                                                                                                    |                                                                                                    |              |                |                |  |  |
|                                   | Kanal                                                                                                    |                                                                                                    | $\mathbf{1}$ | $\overline{2}$ |                |  |  |
|                                   | 1                                                                                                    |                                                                                                    |              |                |                |  |  |
|                                   | $\overline{2}$                                                                                                    |                                                                                                    | Channel 1    | default        |                |  |  |
| Pulse Mode                        | Hinweis:<br>Wenn als "Pulse Source" ein Wert ungleich "default" gewählt wird, muss am zugehörigen Kanal der gewählten<br>"Pulse_Source" der Parameter "Pulse_Mode" zwingend auf "Internal" parametriert sein.<br>Mit diesem Parameter kann der Pulsmode des Eingangskanals festgelegt wer-<br>Internal<br>den. |                                                                                                    |              |                |                |  |  |
|                                   | <b>Parameter Wert</b>                                                                                                    | <b>Beschreibung</b>                                                                                                    |              |                |                |  |  |
|                                   | Internal                                                                                                    | Der Kanal arbeitet ausschließlich mit dem zugehörigen Pulsausgang.<br>Ab Release 1.4:<br>Der Kanal arbeitet ausschließlich mit dem Pulsausgang, der bei "Pulse Source"<br>eingestellt ist.                                                                                                  |              |                |                |  |  |
|                                   | External                                                                                                    | Der Kanal arbeitet mit jedem beliebigen Pulsausgang eines B&R Eingangsmo-<br>duls, dessen Pulsausgang auf extern konfiguriert ist.                                                                                                    |              |                |                |  |  |
|                                   | No Pulse                                                                                                    | Die Pulsprüfung am Kanal ist deaktiviert, evtl. Low-Phasen am Signal müssen mit<br>Hilfe des Ausschaltfilters entfernt werden, um ein ungewolltes Abschalten zu ver-<br>hindern.                                                                                                    |              |                |                |  |  |
| Filter Off us                     | Ausschaltfilter für den Kanal, um evtl. störende Low-Phasen am Signal zu ent-<br>fernen.                                                                                                    |                                                                                                    |              | $\Omega$       | μs             |  |  |
|                                   | Erlaubte Werte: 0 bis 500.000 $\mu$ s (entspricht 0 bis 0,5 s)                                                                                                    |                                                                                                    |              |                |                |  |  |
| Filter On us                      | längert werden.                                                                                                    | Einschaltfilter für den Kanal:<br>150000<br>μs<br>Mit dem Einschaltfilter können Signale "entprellt" werden. Weiters kann mit die-<br>ser Funktion ein unter Umständen zu kurzes Ausschaltsignal vom Modul ver-                                                                             |              |                |                |  |  |
|                                   |                                                                                                    | Erlaubte Werte: 0 bis 500.000 $\mu$ s (entspricht 0 bis 0,5 s)                                                                                                    |              |                |                |  |  |
| Discrepancy Time us               |                                                                                                    | Parameter nur bei ungeraden Kanälen verfügbar.<br>$\Omega$<br>μs<br>Dieser Parameter spezifiziert für die Funktion "Zweikanalauswertung" die max.<br>Zeit, in welcher der Zustand der beiden, physikalischen Einzelkanäle undefi-<br>niert sein darf, ohne dass ein Fehler ausgegeben wird. |              |                |                |  |  |
|                                   |                                                                                                    | Erlaubte Werte: 0 bis 10.000.000 $\mu$ s (entspricht 0 bis 10 s)<br>(bis Release 1.4: 0 bis 500.000 µs - entspricht 0 bis 0.5 s)                                                                                                    |              |                |                |  |  |

Tabelle 243: Parameter SafeDESIGNER: SafeDigitalInputxx

# **Gefahr!**

**Das Konfigurieren eines Ausschaltfilters verlängert die sichere Reaktionszeit!**

# **Gefahr!**

**Signale deren Low-Phase kürzer ist als die sichere Reaktionszeit können unter Umständen verloren gehen. Solche Signale sind mit der Funktion "Einschaltfilter" am Eingangsmodul entsprechend zu verlängern.**

# **Gefahr!**

**Das Konfigurieren eines Ausschaltfilters bewirkt das Wegfiltern von Signalen, deren Low-Phase kürzer ist als der Ausschaltfilter. Falls sich daraus ein sicherheitstechnisches Problem ergibt, so muss der Ausschaltfilter auf 0 gesetzt werden. Ein Verlängern der Low-Phase mittels Einschaltfilter ist in diesen Fällen nicht möglich.**

### **Gruppe: SafeDigitalOutputxx, SafeDigitalOutputxxyy**

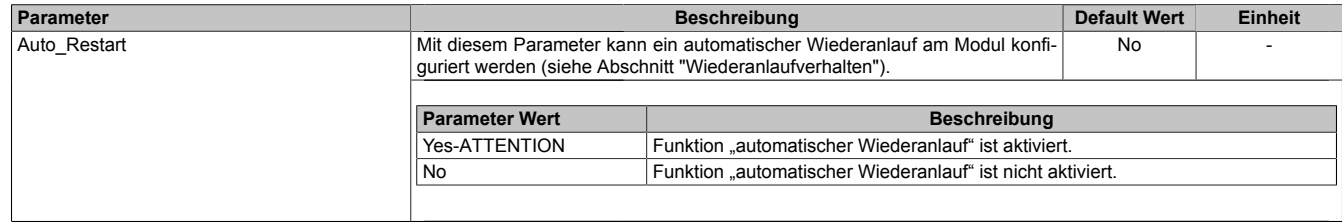

Tabelle 244: Parameter SafeDESIGNER: SafeDigitalOutputxx, SafeDigitalOutputxxyy

# **Gefahr!**

**Das Konfigurieren eines automatischen Wiederanlaufs kann zu sicherheitstechnisch kritischen Zuständen führen. Sorgen Sie mit ergänzenden Maßnahmen für die korrekte, sicherheitstechnische Funktion.**

### **2.6.12.2.16.3 Parameter im SafeDESIGNER - ab Release 1.10**

#### **Gruppe: Basic**

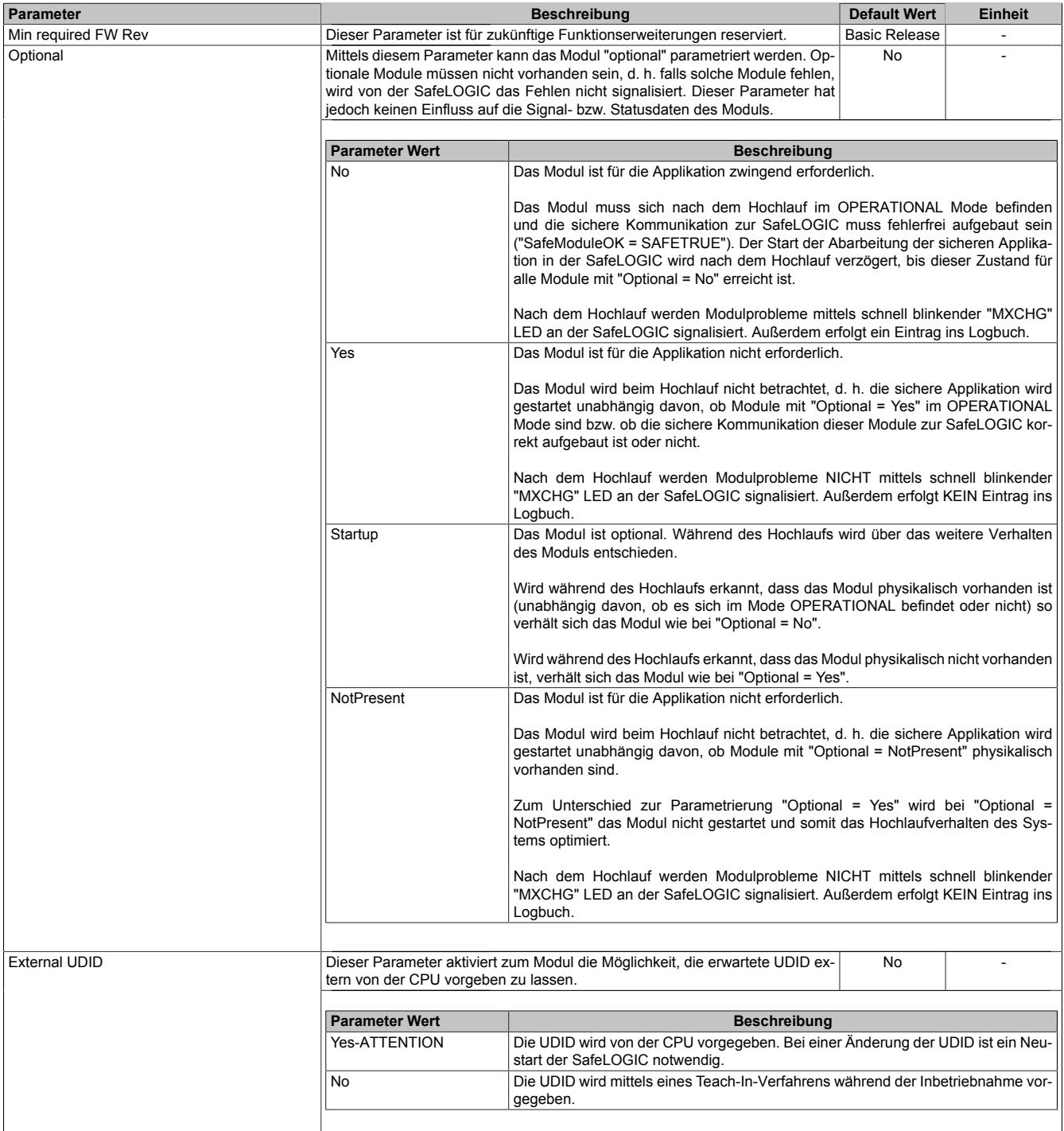

Tabelle 245: Parameter SafeDESIGNER: Basic

# **Gefahr!**

**Falls die Funktion "External UDID = Yes-ATTENTION" benutzt wird, können durch falsche Vorgaben von der CPU sicherheitskritische Situationen entstehen. Führen Sie deshalb eine FMEA (Failure Mode and Effects Analysis) durch um diese Situationen zu**

**erkennen und mittels zusätzlicher, sicherheitstechnischer Maßnahmen abzusichern.**

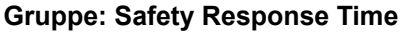

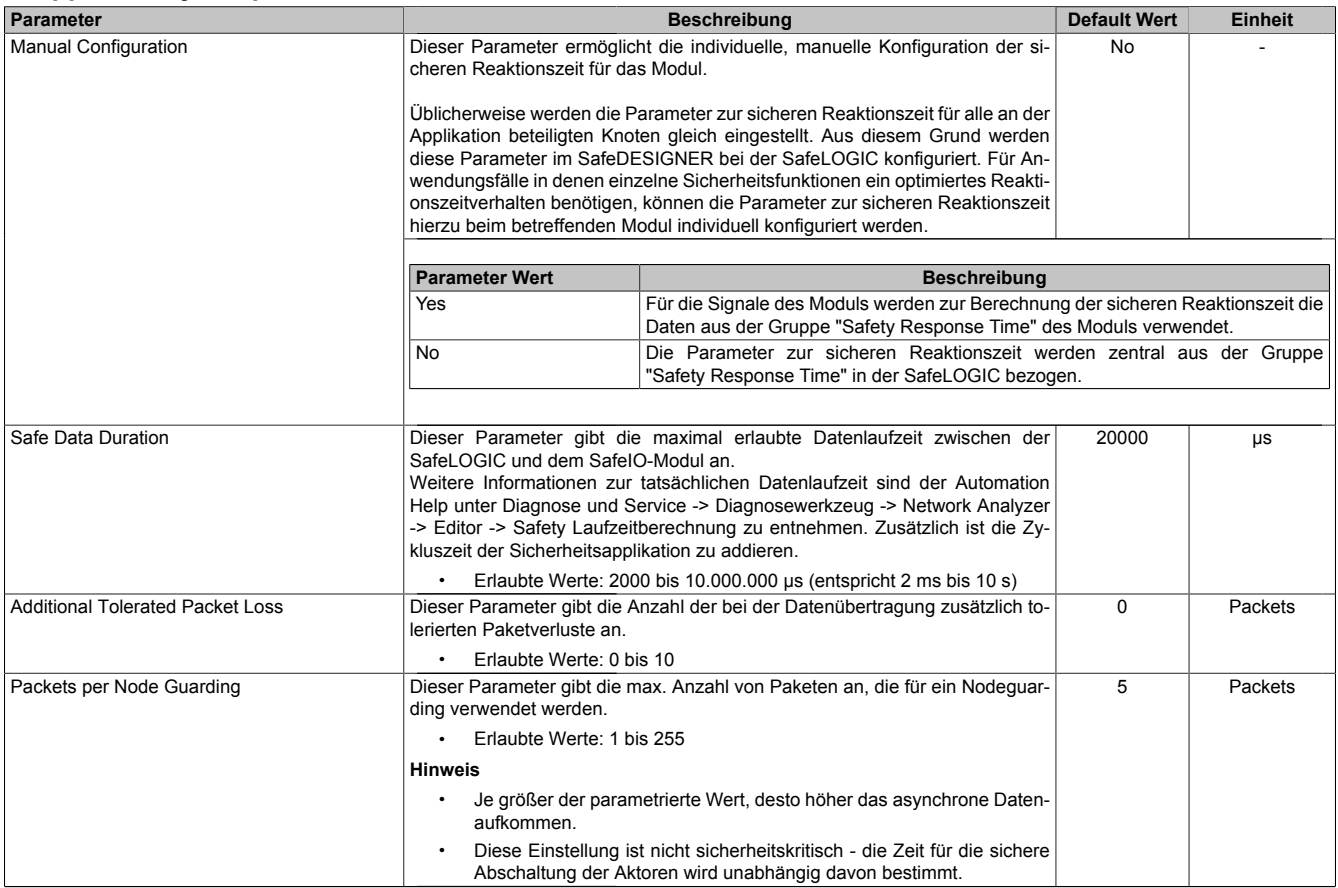

Tabelle 246: Parameter SafeDESIGNER: Safety Response Time

| <b>Gruppe: SafeDigitalInputxx</b> |                               |                                                                                                    |              |  |  |  |  |
|-----------------------------------|-------------------------------|----------------------------------------------------------------------------------------------------|--------------|--|--|--|--|
| Parameter                         |                               | <b>Beschreibung</b>                                                                                                    |              |  |  |  |  |
| Pulse Source                      | werden.                       | Mit diesem Parameter kann die Pulsquelle für den Eingangskanal festgelegt<br>default                                                                                                    |              |  |  |  |  |
|                                   | mögliche "Pulse Source"       |                                                                                                    |              |  |  |  |  |
|                                   | Kanal                         | $\mathbf{1}$                                                                                                    | $\mathbf{2}$ |  |  |  |  |
|                                   | 1                             | default                                                                                                    |              |  |  |  |  |
|                                   | $\mathbf{2}$                  | Channel 1                                                                                                    | default      |  |  |  |  |
| Pulse Mode                        | Hinweis:                      | Wenn als "Pulse Source" ein Wert ungleich "default" gewählt wird, muss am zugehörigen Kanal der gewählten<br>"Pulse Source" der Parameter "Pulse Mode" zwingend auf "Internal" parametriert sein.<br>Mit diesem Parameter kann der Pulsmode des Eingangskanals festgelegt wer-<br>Internal |              |  |  |  |  |
|                                   | den.<br><b>Parameter Wert</b> |                                                                                                    |              |  |  |  |  |
|                                   | Internal                      | <b>Beschreibung</b><br>Der Kanal arbeitet ausschließlich mit dem zugehörigen Pulsausgang.                                                                                                    |              |  |  |  |  |
|                                   |                               | Ab Release 1.4:<br>Der Kanal arbeitet ausschließlich mit dem Pulsausgang, der bei "Pulse Source"                                                                                                    |              |  |  |  |  |
|                                   |                               | eingestellt ist.                                                                                                    |              |  |  |  |  |
|                                   | External                      | Der Kanal arbeitet mit jedem beliebigen Pulsausgang eines B&R Eingangsmo-<br>duls, dessen Pulsausgang auf extern konfiguriert ist.                                                                                                    |              |  |  |  |  |
|                                   | No Pulse                      | Die Pulsprüfung am Kanal ist deaktiviert, evtl. Low-Phasen am Signal müssen mit<br>Hilfe des Ausschaltfilters entfernt werden, um ein ungewolltes Abschalten zu ver-<br>hindern.                                                                                                    |              |  |  |  |  |
| Filter Off                        | fernen.                       | Ausschaltfilter für den Kanal, um evtl. störende Low-Phasen am Signal zu ent-<br>$\Omega$<br>μs                                                                                                    |              |  |  |  |  |
|                                   | $\bullet$                     | Erlaubte Werte: 0 bis 500.000 $\mu$ s (entspricht 0 bis 0,5 s)                                                                                                    |              |  |  |  |  |
| Filter On                         | längert werden.               | Einschaltfilter für den Kanal:<br>200000<br>μs<br>Mit dem Einschaltfilter können Signale "entprellt" werden. Weiters kann mit die-<br>ser Funktion ein unter Umständen zu kurzes Ausschaltsignal vom Modul ver-                                                                            |              |  |  |  |  |
|                                   |                               | Erlaubte Werte: 0 bis 500.000 µs (entspricht 0 bis 0.5 s)                                                                                                    |              |  |  |  |  |
| Discrepancy Time                  |                               | Parameter nur bei ungeraden Kanälen verfügbar.<br>50000<br>μs<br>Dieser Parameter spezifiziert für die Funktion "Zweikanalauswertung" die max.<br>Zeit, in welcher der Zustand der beiden, physikalischen Einzelkanäle undefi-<br>niert sein darf, ohne dass ein Fehler ausgegeben wird.   |              |  |  |  |  |
|                                   |                               | Erlaubte Werte: 0 bis 10.000.000 µs (entspricht 0 bis 10 s)<br>(bis Release 1.4: 0 bis 500.000 $\mu$ s - entspricht 0 bis 0.5 s)                                                                                                    |              |  |  |  |  |

Tabelle 247: Parameter SafeDESIGNER: SafeDigitalInputxx

# **Gefahr!**

**Das Konfigurieren eines Ausschaltfilters verlängert die sichere Reaktionszeit! Der parametrierte Filterwert muss zur Gesamtreaktionszeit addiert werden.**

# **Gefahr!**

**Signale deren Low-Phase kürzer ist als die sichere Reaktionszeit können unter Umständen verloren gehen. Solche Signale sind mit der Funktion "Einschaltfilter" am Eingangsmodul entsprechend zu verlängern.**

# **Gefahr!**

**Das Konfigurieren eines Ausschaltfilters bewirkt das Wegfiltern von Signalen, deren Low-Phase kürzer ist als der Ausschaltfilter. Falls sich daraus ein sicherheitstechnisches Problem ergibt, so muss der Ausschaltfilter auf 0 gesetzt werden. Ein Verlängern der Low-Phase mittels Einschaltfilter ist in diesen Fällen nicht möglich.**

### **Gruppe: SafeDigitalOutputxx, SafeDigitalOutputxxyy**

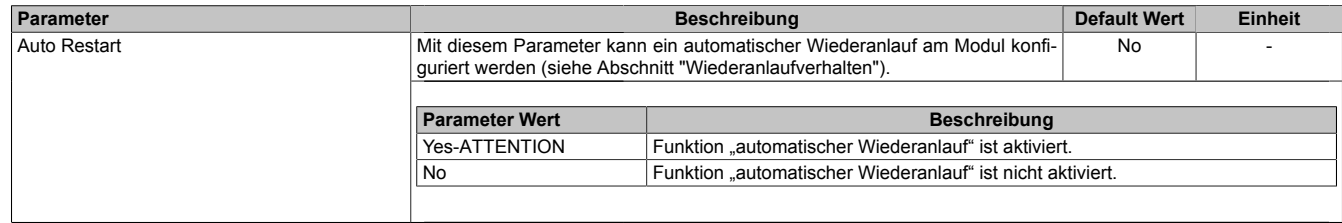

Tabelle 248: Parameter SafeDESIGNER: SafeDigitalOutputxx, SafeDigitalOutputxxyy

# **Gefahr!**

**Das Konfigurieren eines automatischen Wiederanlaufs kann zu sicherheitstechnisch kritischen Zuständen führen. Sorgen Sie mit ergänzenden Maßnahmen für die korrekte, sicherheitstechnische Funktion.**

## **2.6.12.2.16.4 Kanalliste**

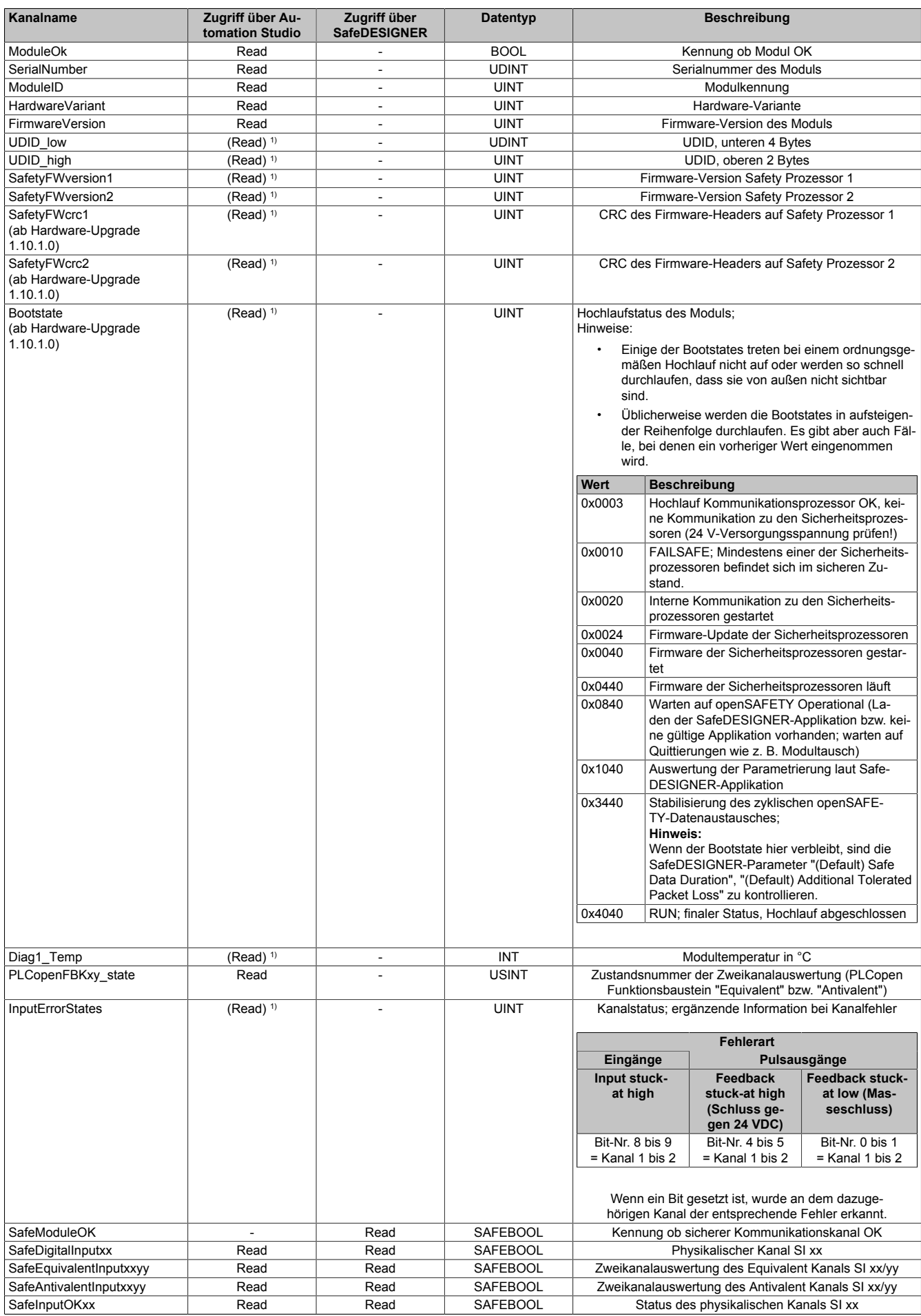

Tabelle 249: Kanalliste

#### X20 System • Modulübersichten • Relaismodule

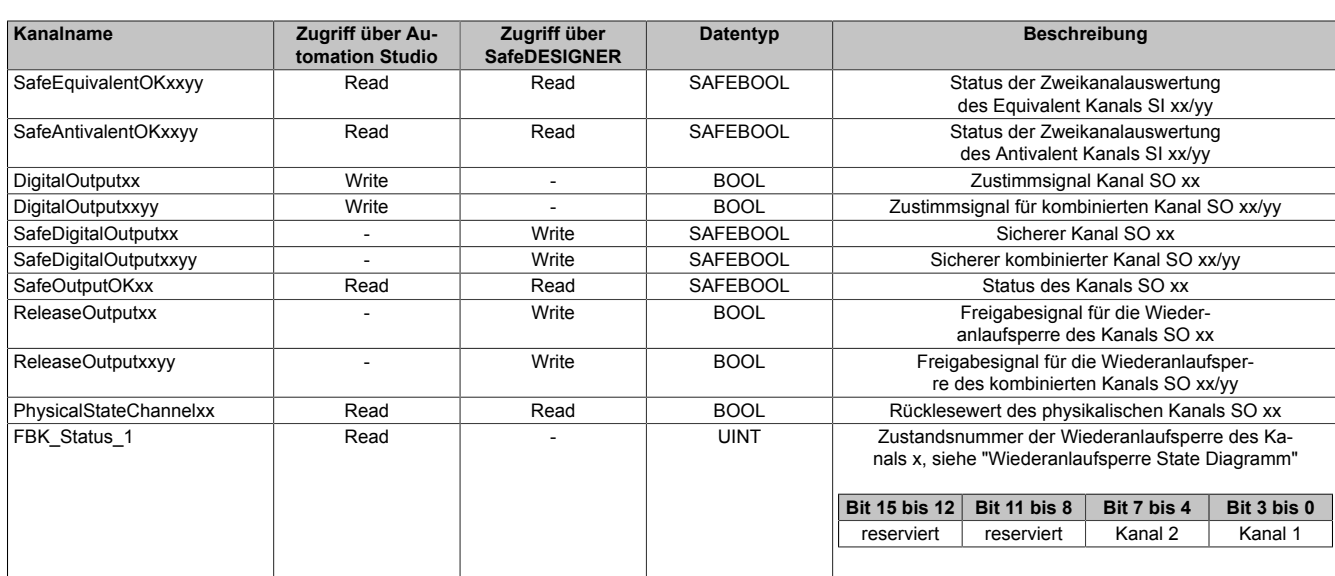

Tabelle 249: Kanalliste

1) Der Zugriff auf diese Daten erfolgt im Automation Studio über die Library ASIOACC.

# **Gefahr!**

**Für Anwendungen größer Kategorie 1 nach EN ISO 13849-1:2015 müssen die beiden Relaiskontakte der beiden Relais in Serie geschaltet werden. In diesem Anwendungsfall muss zur Ansteuerung der beiden Relais zwingend das Signal "SafeDigitalOutputxxyy" verwendet werden.**

**Eine Ansteuerung der beiden Relaiskontakte mittels der Einzelsignale "SafeDigitalOutputxx" ist für Anwendungen größer Kategorie 1 nach EN ISO 13849-1:2015 nicht zulässig, da es in diesem Fall in bestimmten Betriebszuständen zu einem gleichzeitigen Verschmelzen beider Relaiskontakte kommen kann.**

## **Information:**

**Die gleichzeitige Verwendung des Signals "SafeDigitalOutputxxyy" und "SafeDigitalOutputxx" ist nicht zulässig und wird vom System unterbunden.**

**Die Verwendung des Signals "SafeDigitalOutputxxyy" führt zu einer Einschaltsequenz bei der das Relais 2 um 20 ms zeitlich verzögert eingeschaltet wird. Dieses Verhalten ist notwendig, um in bestimmten Betriebszuständen das gleichzeitige Verschmelzen beider Relaiskontakte zu verhindern. Das Ansteuern von zwei unabhängigen Aktoren der Kategorie 1 nach EN ISO 13849-1:2015 mittels des Signals "SafeDigitalOutputxxyy" ist daher zu vermeiden, da es zu einer zeitlich verzögerten Aktivierung des Aktors auf Kanal 2 führt.**

## **PLCopen State Diagramme "Antivalent" / "Equivalent"**

Die folgenden State Diagramme veranschaulichen die Wirkung der im Modul integrierten PLCopen Funktionsbausteine "Antivalent" sowie "Equivalent".

Der in den Klammern stehende hexadezimale Wert entspricht dabei der Zustandsnummer welche über die Kanäle "PLCopenFBKxy\_state" bzw. "PLCopenFBKxxyy\_state" zur Verfügung steht.

Nachfolgende PLCopen State Diagramme zeigen die Funktion für die Kanäle "SafeAntivalentInput0102" bzw. "SafeEquivalentInput0102". Für die Kanäle "SafeAntivalentInputxxyy" bzw. "SafeEquivalentInputxxyy" gelten die gleichen Diagramme wobei jeweils "SafeDigitalInput01" und "SafeDigitalInput02" durch den entsprechenden Eingang zu ersetzen ist.

Zusätzlich zur PLCopen Spezifikation werden die SignalOK-Stati der beiden Kanäle "SafeChannelOK01" und "SafeChannelOK02" geprüft.

Ist von mindestens einem der beiden Kanäle der SignalOK-Status nicht ok, wechselt der Funktionsbaustein in einen Fehlerzustand und das Ausgangssignal wird auf 0 gesetzt.

Der Fehlerzustand "ERROR 4" ist nicht aus der PLCopen Spezifikation übernommen.

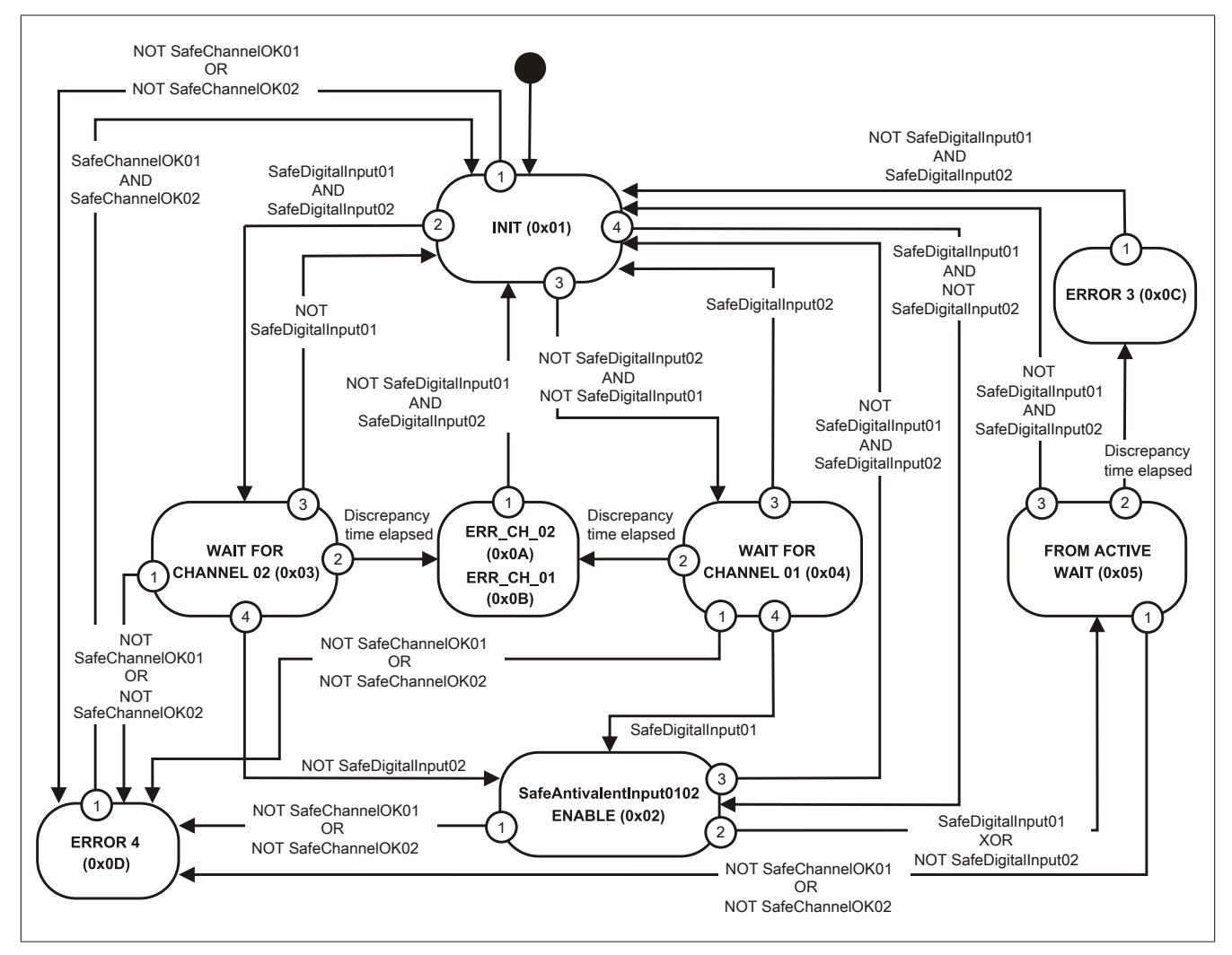

Abbildung 199: State Diagramm Funktionsbaustein "Antivalent"

#### X20 System • Modulübersichten • Relaismodule

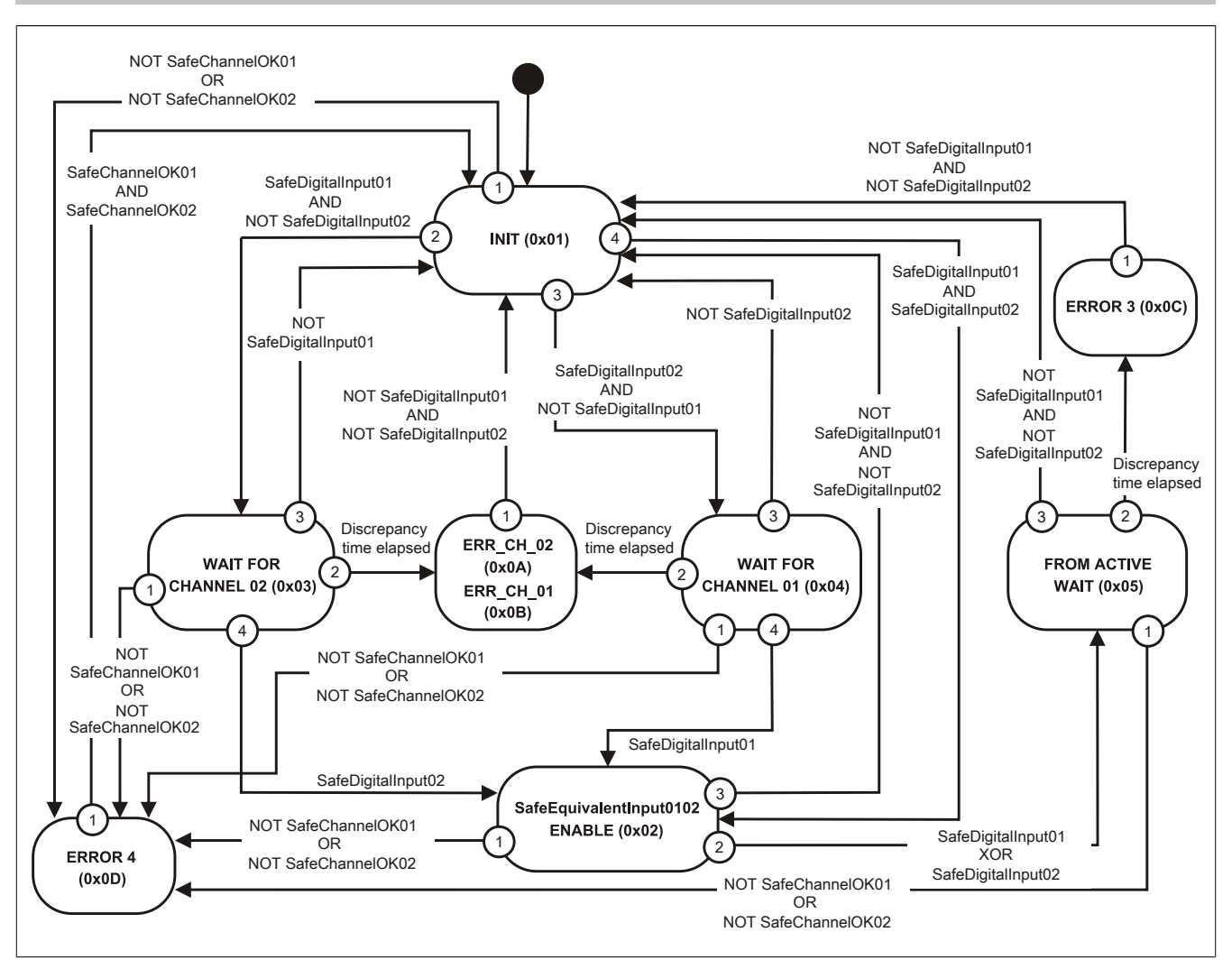

Abbildung 200: State Diagramm Funktionsbaustein "Equivalent"

### **Wiederanlaufsperre State Diagramm**

Das folgende State Diagramm veranschaulicht die Wirkung der im Modul integrierten Wiederanlaufsperre. Der in den Klammern stehende hexadezimale Wert entspricht dabei der Zustandsnummer welche über den Kanal "FBK\_Status\_1" zur Verfügung steht.

Detaillierte Informationen bezüglich der Wiederanlaufsperre siehe Abschnitt "Wiederanlaufverhalten".

## **Information:**

**Zum Setzen eines Ausgangskanals ist nach dem Signal "SafeDigitalOutput0x" eine positive Flanke am Signal "ReleaseOutput0x" notwendig. Diese Flanke muss mindestens 1 Netzwerkzyklus nach dem Signal "SafeDigitalOutput0x" erscheinen. Wird dieser zeitliche Ablauf nicht eingehalten, bleibt der Ausgangskanal inaktiv.**

# **Information:**

**Die maximale Schaltfrequenz ist den technischen Daten des Moduls zu entnehmen.**

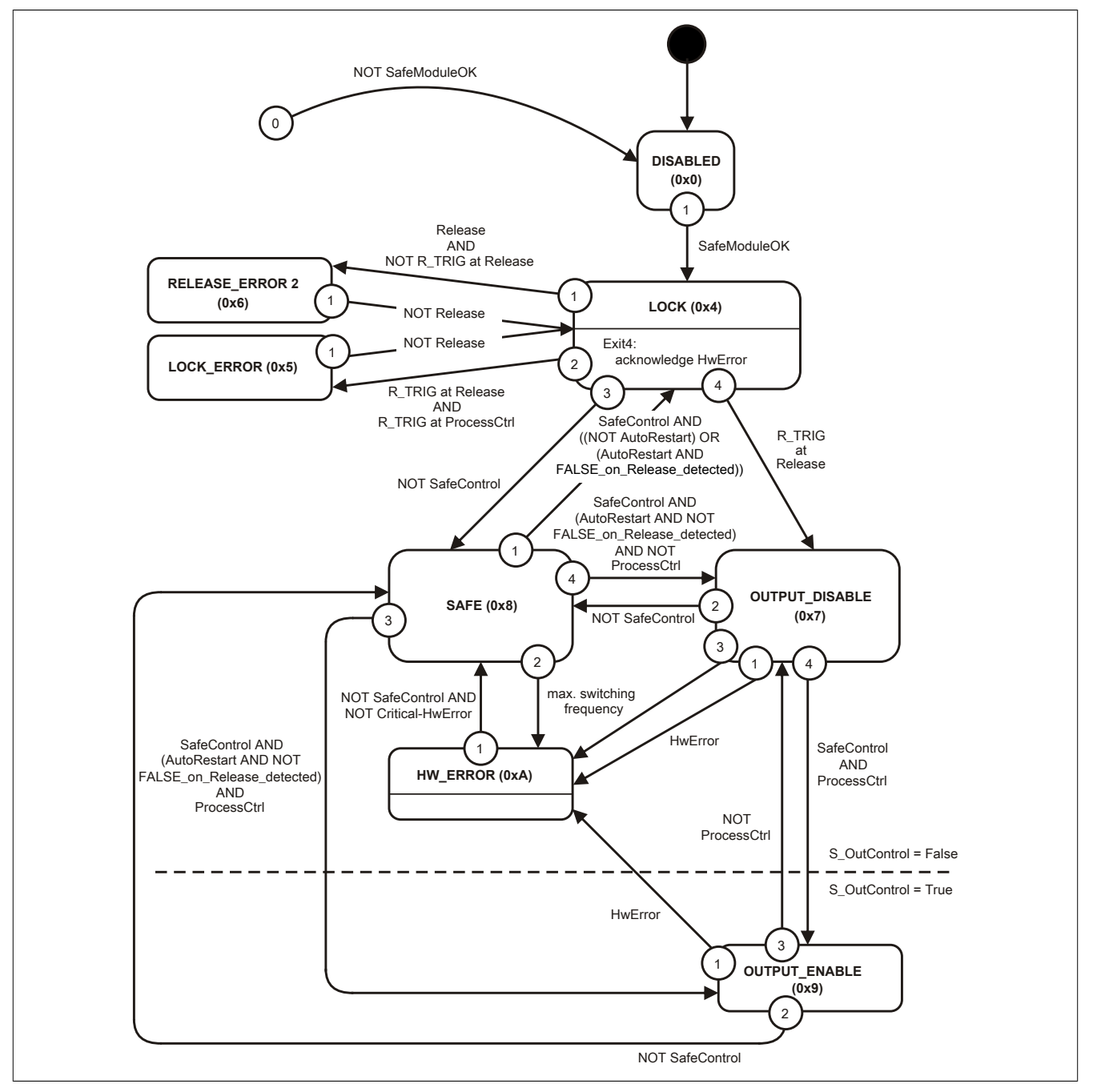

Abbildung 201: State Diagramm Wiederanlaufsperre

### **2.6.12.3 X20(c)SOx530**

Bei der in diesem Abschnitt enthaltenen Modulbeschreibung handelt es sich lediglich um einen nicht zertifizierten Auszug aus dem Modul-Datenblatt.

In diesem Abschnitt ist die Version 1.141 des Datenblattes eingebunden.

Folgende Kapitel werden im Anwenderhandbuch an zentraler Stelle beschrieben und sind daher bei den einzelnen Modulen nicht noch einmal separat gelistet:

- [1.3.4 "Sichere Reaktionszeit"](#page-27-0)
- [1.2 "Bestimmungsgemäße Verwendung"](#page-19-0)
- [1.1.2 "Releaseinformation"](#page-17-0)
- [2.6.5.2.7 "EG-Konformitätserklärung"](#page-154-0)

## **Information:**

**B&R ist bemüht den Anwenderhandbuchstand so aktuell wie möglich zu halten. Aus sicherheitstechnischer Sicht muss jedoch die aktuelle, zertifizierte Datenblatt Version verwendet werden.**

**Das aktuelle, zertifizierte Datenblatt - inklusive ausführlicher Versionshistorie - ist auf der B&R Homepage [www.br-automation.com](http://www.br-automation.com) als Download verfügbar.**

#### **Gestaltung von Hinweisen**

#### **Sicherheitshinweise**

Enthalten **ausschließlich** Informationen, die vor gefährlichen Funktionen oder Situationen warnen.

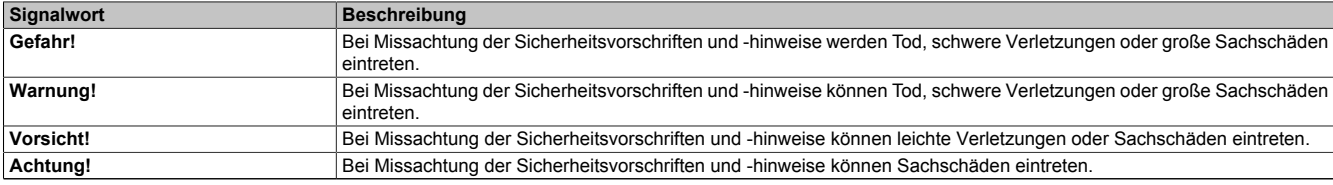

Tabelle 250: Gestaltung von Sicherheitshinweisen

### **Allgemeine Hinweise**

Enthalten **nützliche** Informationen für Anwender und Angaben zur Vermeidung von Fehlfunktionen.

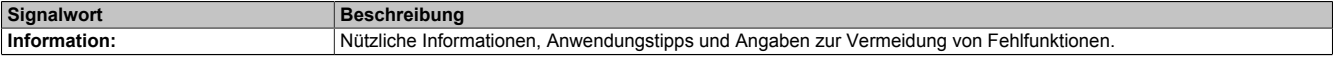

Tabelle 251: Gestaltung von Allgemeinen Hinweisen

### **2.6.12.3.1 Allgemeines**

Die Module sind mit 2 bzw. 6 sicheren Relaisausgängen ausgestattet.

Die Module lassen sich für die potenzialfreie Ansteuerung von Aktoren in sicherheitstechnischen Anwendungen bis PL e bzw. SIL 3 einsetzen.

Modulintern sind Sicherheitsrelais verbaut. Die Auswertung der zwangsgeführten Rückführkontakte erfolgt modulintern. Die sicheren digitalen Ausgangsmodule verfügen über eine Fehlerverriegelung bei Netzwerkfehlern.

Die Module sind für die X20 Feldklemme 12-fach ausgelegt.

- 2 bzw. 6 sichere Relaisausgänge
- Ausgangstyp Relais
- Relaismodul für 230 VAC / 24 VDC
- Schaltstrom 6 A
- Schließer
- Ausgänge einzelkanalgetrennt

# **Gefahr!**

### **Gefahr vor Stromschlag!**

**Die Feldklemme darf nur in gestecktem Zustand Spannung führen und niemals unter Spannung gezogen, gesteckt oder in abgezogenem Zustand unter Spannung gesetzt werden!**

#### **2.6.12.3.1.1 Funktion**

#### **Sichere Relaisausgänge**

Die Module verfügen über sichere Relaisausgänge für die potenzialfreie Ansteuerung von Aktoren in sicherheitstechnischen Anwendungen bis PL e bzw. SIL 3.

Modulintern sind Sicherheitsrelais verbaut. Die Auswertung der zwangsgeführten Rückführkontakte erfolgt modulintern. Für die sicherheitstechnische Betrachtung der Relaiskontakte sind in den technischen Daten die B10d-Werte angegeben. Diese gelten bis zur spezifizierten maximalen Kontaktlebensdauer.

Sichere digitale Ausgangsmodule verfügen über eine Fehlerverriegelung bei Netzwerkfehlern. Für darüber hinausgehende Anforderungen zum Schutz vor automatischem Wiederanlauf stehen im SafeDESIGNER die dazu notwendigen Funktionsbausteine zur Verfügung. Die Ausgänge können auch von der funktionalen Applikation angesteuert werden. Die Kombination der sicherheitstechnischen mit der funktionalen Ansteuerung ist so gestaltet, dass eine Ausschaltanforderung immer dominant ausgeführt wird. Für Diagnosezwecke sind die Ausgänge rücklesbar ausgeführt.

## **openSAFETY**

Für die Übertragung der Daten auf den unterschiedlichen Bussystemen nutzt das Modul die Schutzmechanismen von openSAFETY. Durch die sichere Kapselung der Daten im openSAFETY-Container müssen die an der Übertragung beteiligten Komponenten des Netzwerkes keinen sicherheitstechnischen Beitrag leisten. An dieser Stelle sind lediglich die in den technischen Daten angegebenen sicherheitstechnischen Kennwerte für openSAFETY heranzuziehen. Die Daten im openSAFETY-Container werden erst in der Gegenstelle der Datenübertragung sicherheitstechnisch bearbeitet und deshalb ist erst diese Komponente wieder Bestandteil der sicherheitstechnischen Betrachtung. Ein lesender Zugriff auf die Daten im openSAFETY-Container, für Anwendungen ohne sicherheitstechnische Eigenschaften, ist an jeder Stelle des Netzwerks erlaubt, ohne die sicherheitstechnischen Eigenschaften von openSAFETY zu beeinflussen.

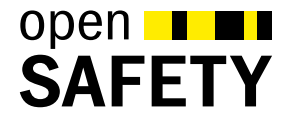

## **2.6.12.3.1.2 Coated Module**

Coated Module sind X20 Module mit einer Schutzbeschichtung der Elektronikbaugruppe. Die Beschichtung schützt X20c Module vor Betauung.

Die Elektronik der Module ist vollständig funktionskompatibel zu den entsprechenden X20 Modulen.

## **Information:**

**In diesem Datenblatt werden zur Vereinfachung nur Bilder und Modulbezeichnungen der unbeschichteten Module verwendet.**

Die Beschichtung wurde nach folgenden Normen qualifiziert:

- Betauung: BMW GS 95011-4, 2x 1 Zyklus
- Schadgas: EN 60068-2-60, Methode 4, Exposition 21 Tage

Entgegen den Angaben bei Modulen des X20 Systems ohne Safety Zertifizierung sind die X20 Safety Module trotz der durchgeführten Tests **NICHT für Anwendungen mit Schadgas (EN 60068-2-60) geeignet!**

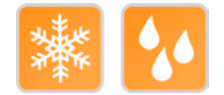

## **2.6.12.3.2 Übersicht**

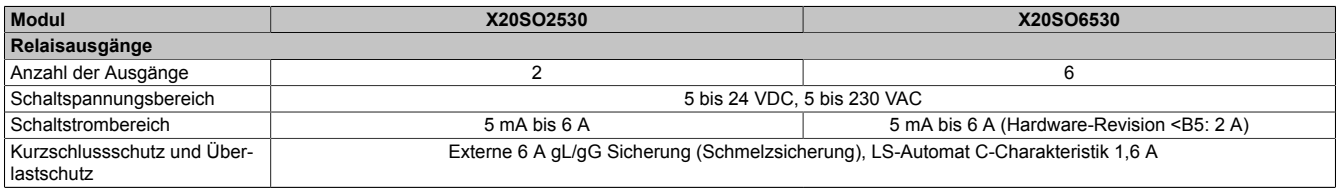

Tabelle 252: Digitale Ausgangsmodule

### **2.6.12.3.3 Bestelldaten**

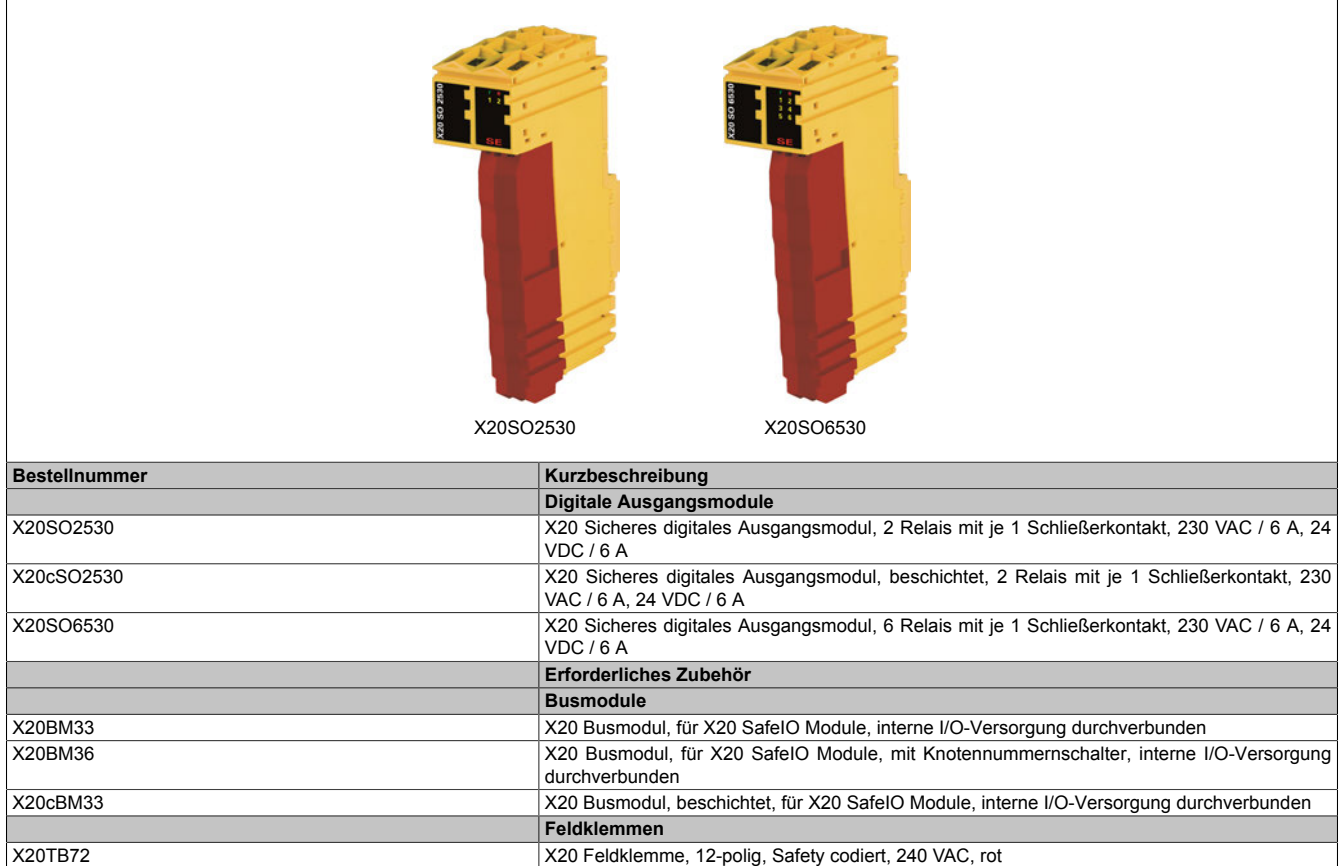

Tabelle 253: X20SO2530, X20cSO2530, X20SO6530 - Bestelldaten

## **2.6.12.3.4 Technische Daten**

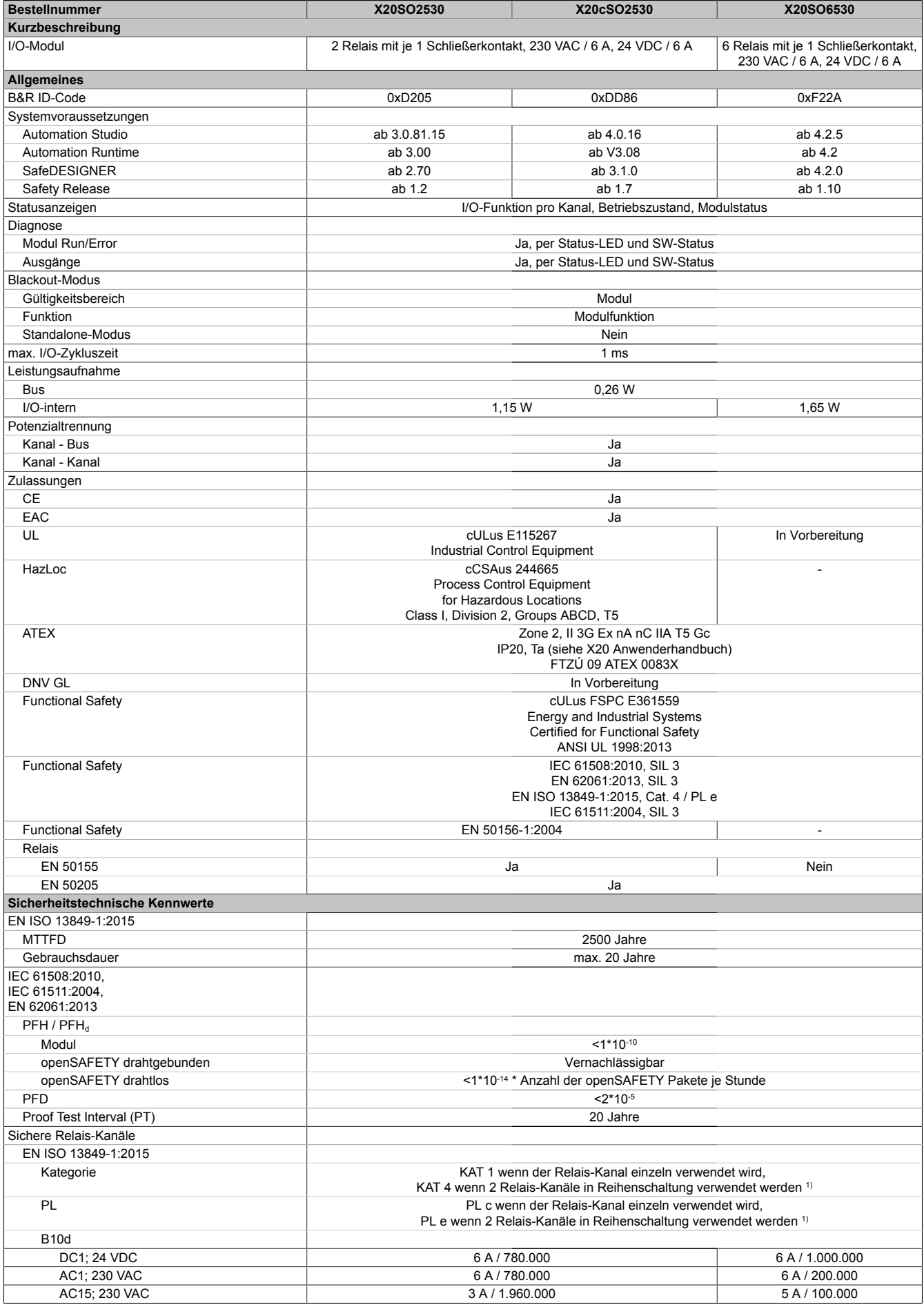

Tabelle 254: X20SO2530, X20cSO2530, X20SO6530 - Technische Daten

#### X20 System • Modulübersichten • Relaismodule

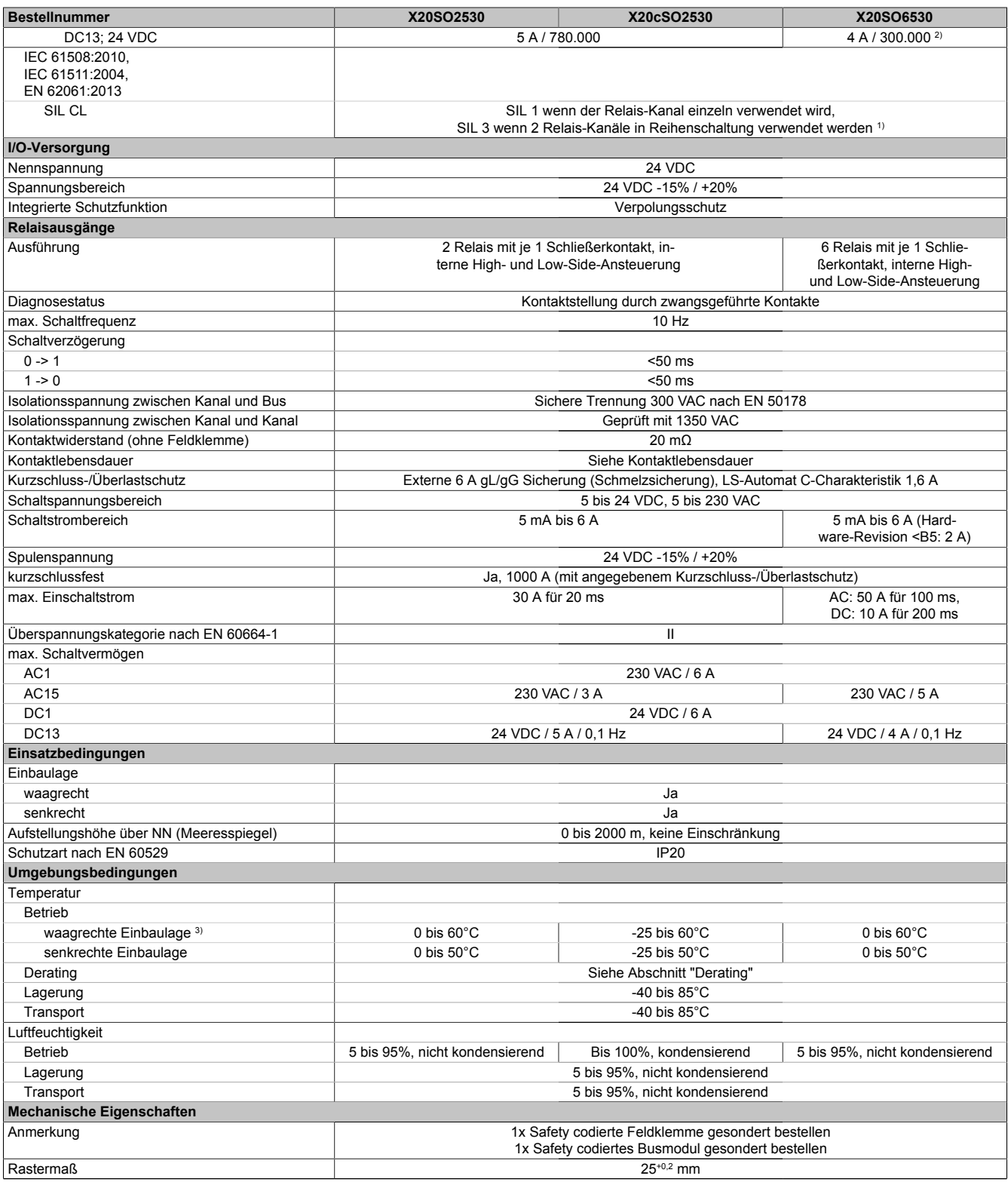

Tabelle 254: X20SO2530, X20cSO2530, X20SO6530 - Technische Daten

1) Zusätzlich sind hierzu die Gefahrenhinweise im technischen Datenblatt zu beachten.

2) In diesem Fall ist eine Schutzbeschaltung (Paralleldiode über Last) notwendig.<br>3) Gegenüber der Angabe im X20 System Anwenderhandbuch, in dem der W

3) Gegenüber der Angabe im X20 System Anwenderhandbuch, in dem der Winkel der waagrechten Montagelage mit 70° angegeben ist, gilt das beim X20(c)SO2530 nur bis zu einem Winkel von 85°. Darunter ist das Derating für liegende Montage anzuwenden.

# **Gefahr!**

**Der Betrieb außerhalb der technischen Daten ist nicht zulässig und kann zu gefährlichen Zuständen führen.**

# **Information:**

**Nähere Informationen zur Installation sind Kapitel ["Installationshinweise X20-Module" auf Seite 23](#page-22-0) zu entnehmen.**

## **Derating**

Die Derating-Kurve bezieht sich auf den Standardbetrieb und kann bei waagrechter Einbaulage durch folgende Maßnahmen um den angegebenen Derating-Bonus nach rechts bzw. um den Derating-Malus nach links verschoben werden.

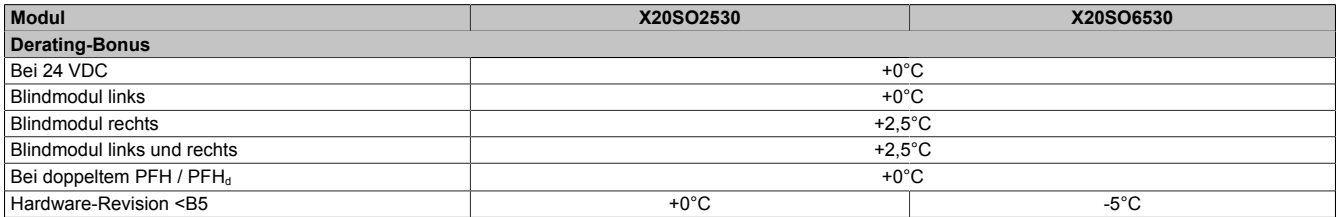

#### Tabelle 255: Derating-Bonus / Derating-Malus

Der max. Nennstrom pro Kanal ist abhängig von der Betriebstemperatur und der Einbaulage. Der resultierende Nennstrom pro Kanal kann den nachfolgenden Diagrammen entnommen werden.

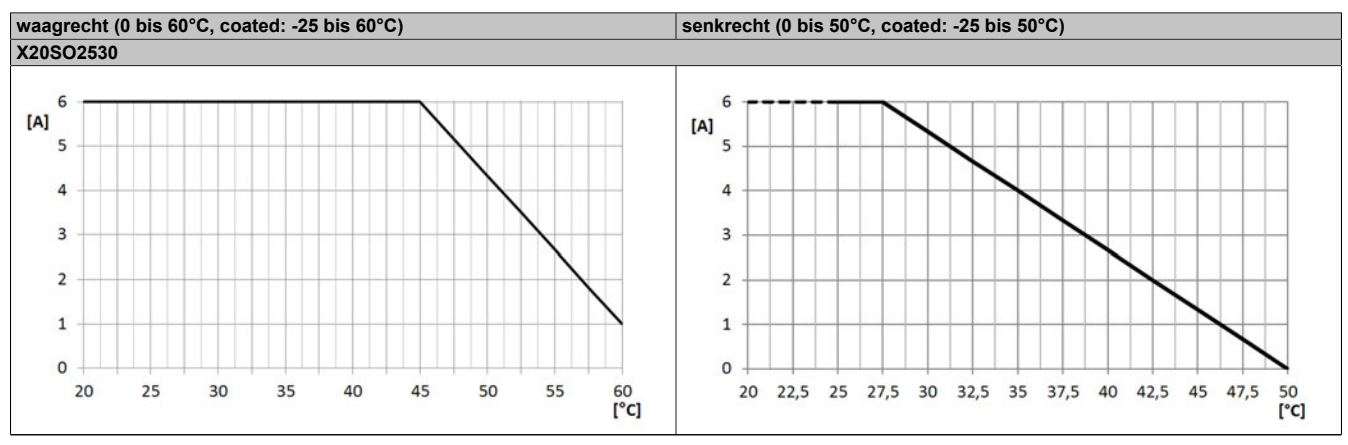

Tabelle 256: Derating in Abhängigkeit von der Betriebstemperatur und der Einbaulage

Der max. quadratische Summenstrom (= Summe der Quadrate der Nennströme) ist abhängig von der Betriebstemperatur und der Einbaulage. Der resultierende max. quadratische Summenstrom kann den nachfolgenden Diagrammen entnommen werden.

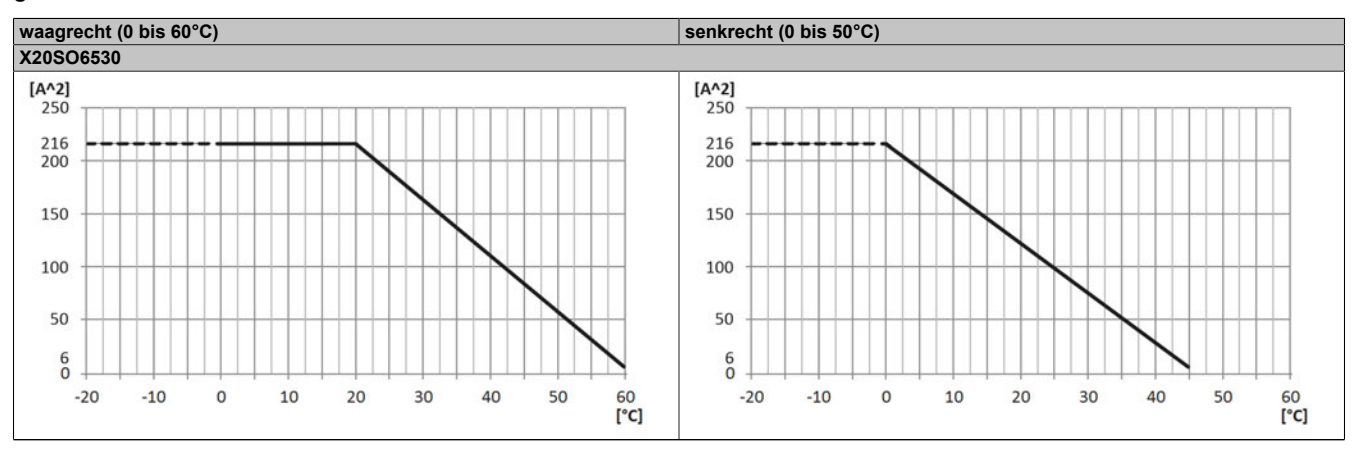

Tabelle 257: Derating in Abhängigkeit von der Betriebstemperatur und der Einbaulage

## **Information:**

**Unabhängig von den in der Derating-Kurve angegebenen Werten ist der Betrieb der Module auf die in den technischen Daten angegebenen Werte beschränkt.**

#### **Kontaktlebensdauer Relaisausgänge**

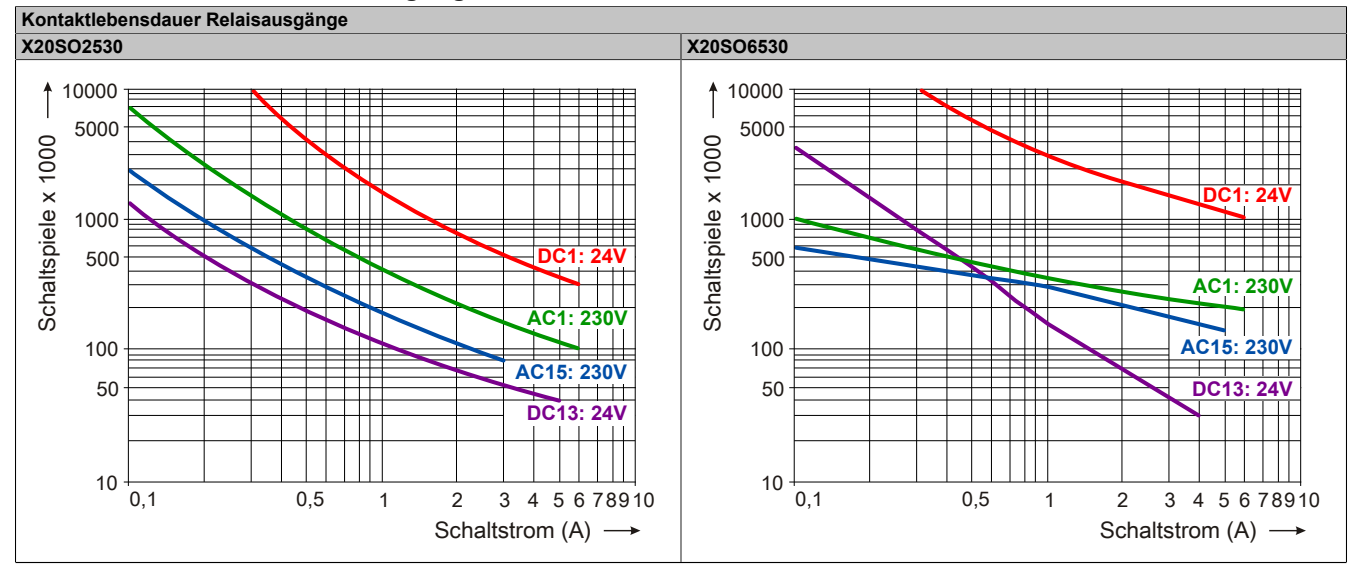

Tabelle 258: Kontaktlebensdauer Relaisausgänge

### **2.6.12.3.5 Status LEDs**

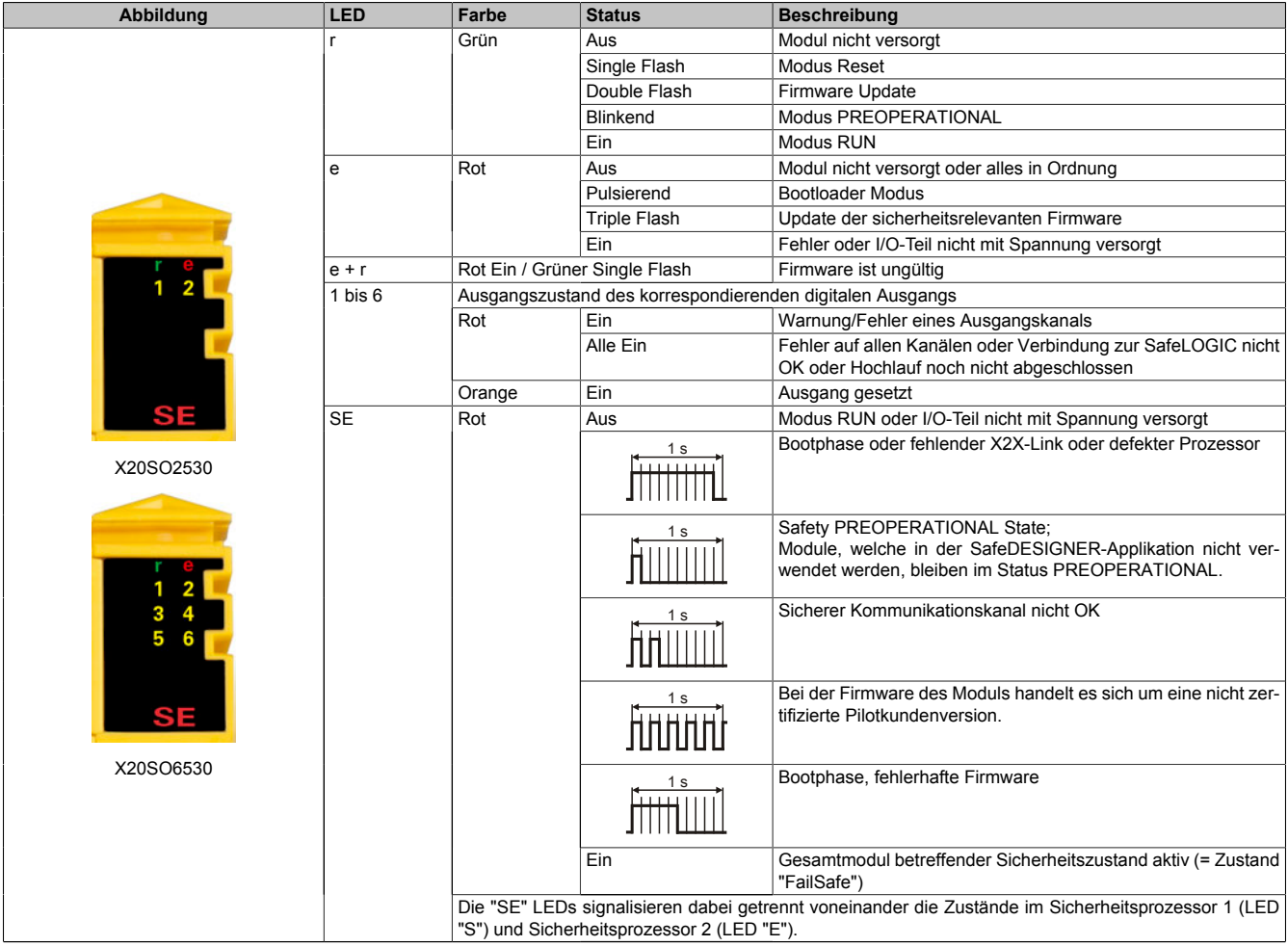

Tabelle 259: Statusanzeige

# **Gefahr!**

**Statisch leuchtende LEDs "SE" signalisieren ein defektes Modul, welches sofort auszutauschen ist. Sorgen Sie eigenverantwortlich dafür, dass nach dem Auftreten eines Fehlers alle notwendigen Reparaturmaßnahmen eingeleitet werden, da nachfolgende Fehler eine Gefährdung auslösen können!**

## **2.6.12.3.6 Anschlussbelegungen**

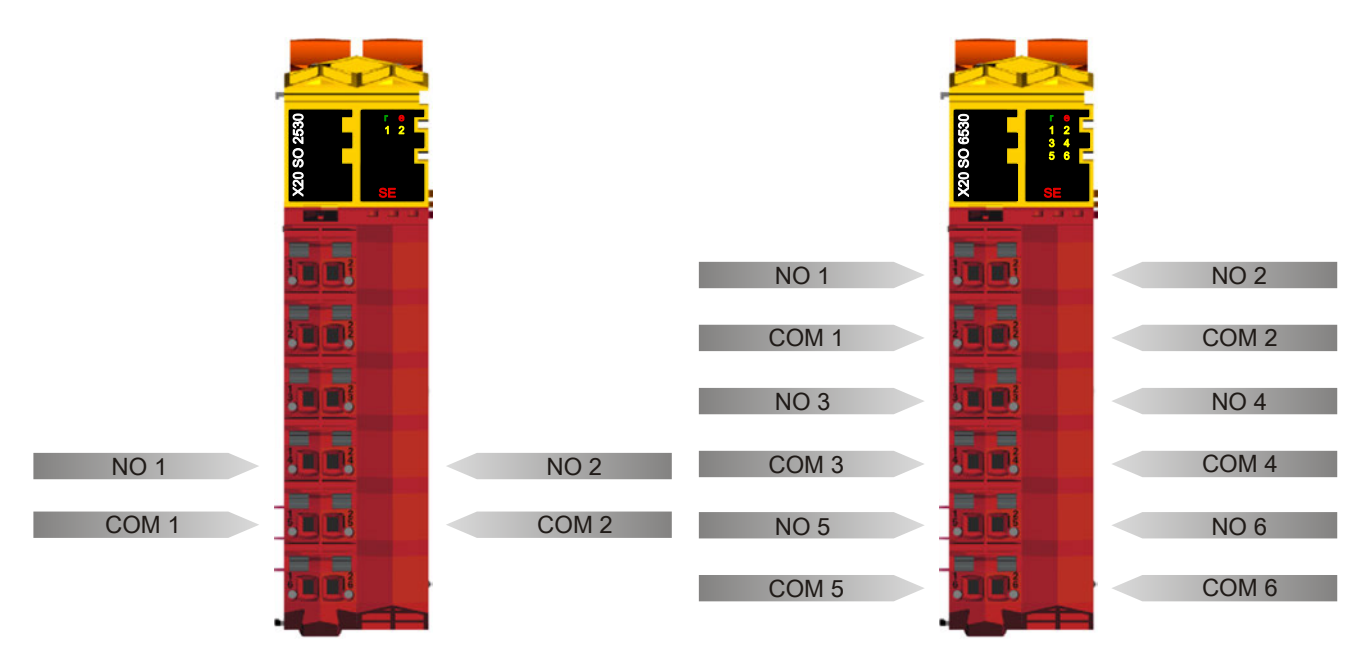

Abbildung 202: X20SO2530 - Anschlussbelegung

Abbildung 203: X20SO6530 - Anschlussbelegung

## **2.6.12.3.7 Anschlussbeispiele**

In diesem Abschnitt sind typische Anschlussbeispiele aufgeführt, welche nur eine Auswahl der möglichen Verdrahtungen darstellen. Der Anwender muss die zugehörige Fehleraufdeckung beachten.

## **Information:**

**Details zu den Anschlussbeispielen (wie z. B. Schaltungsbeispiele, Kompatibilitätsklasse, max. Anzahl der unterstützten Kanäle, Klemmenzuordnung usw.) sind Kapitel [Anschlussbeispiele](#page-994-0) des Integrated Safety Technology Anwenderhandbuchs - MASAFETY-GER - zu entnehmen.**

## **2.6.12.3.7.1 Anschaltung sicherheitstechnischer Aktoren bei Ausgängen des Typs Relais**

Das hier angeführte Anschlussbeispiel stellt nur eine Auswahl der möglichen Verdrahtungen dar. Es muss jedoch in jedem Fall Folgendes beachtet werden:

- Bei Anwendungen für Kategorien größer 1 gem. EN ISO 13849-1:2015 müssen zwei Relaiskanäle in Serie geschaltet werden.
- Die Relaiskontakte müssen immer mit einer Sicherung geschützt werden (siehe Technische Daten des Moduls).

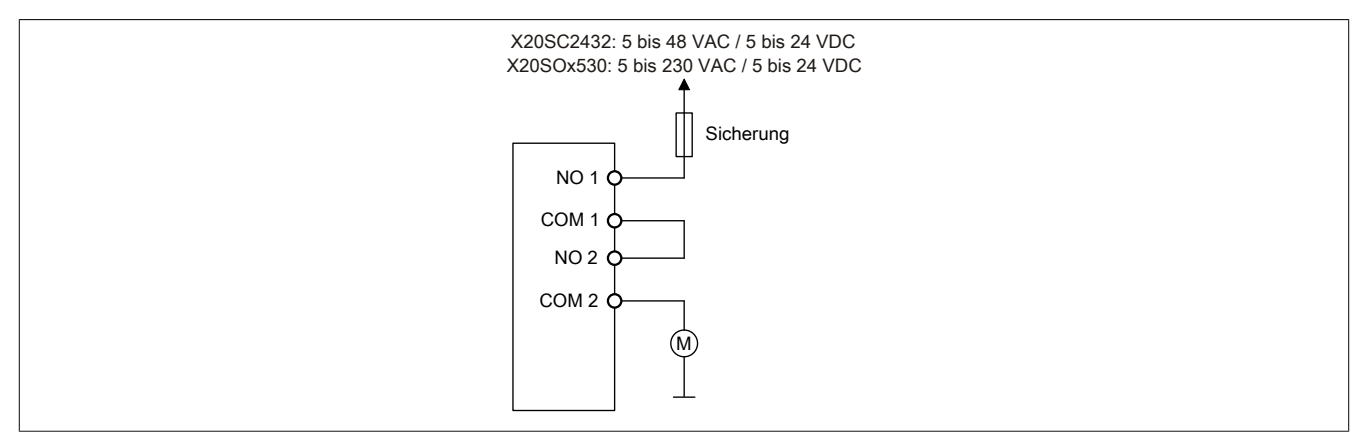

Abbildung 204: Anschaltung sicherheitstechnischer Aktoren bei Ausgängen des Typs Relais

# **Gefahr!**

**Achten Sie auf eine ordnungsgemäße Schutzbeschaltung der Relaiskontakte (siehe Technische Daten des Moduls). Beachten Sie weiters, dass ein Betrieb außerhalb der Spezifikation nicht zulässig ist.**

**Eine fehlende Schutzbeschaltung oder der Betrieb außerhalb der Spezifikation kann zu einem gleichzeitigen Verschmelzen der Relaiskontakte und damit zum Verlust der Sicherheitsfunktion führen.**

## **Gefahr!**

**Um mögliche Fehlverhalten durch Kurzschlüsse zu anderen Spannungspotenzialen zu vermeiden, ist für den Anschluss des Aktors eine kurzschlusssichere Verdrahtung zu wählen. Hierzu sind die in der Norm EN ISO 13849-2:2012, Anhang D.2.4, Tabelle D.4 referenzierten Maßnahmen zu wählen.**

# **Gefahr!**

**Für Anwendungen größer Kategorie 1 nach EN ISO 13849-1:2015 müssen die beiden Relaiskontakte der beiden Relais in Serie geschaltet werden. In diesem Anwendungsfall muss zur Ansteuerung der beiden Relais zwingend das Signal "SafeDigitalOutputxxyy" verwendet werden.**

**Eine Ansteuerung der beiden Relaiskontakte mittels der Einzelsignale "SafeDigitalOutputxx" ist für Anwendungen größer Kategorie 1 nach EN ISO 13849-1:2015 nicht zulässig, da es in diesem Fall in bestimmten Betriebszuständen zu einem gleichzeitigen Verschmelzen beider Relaiskontakte kommen kann.**

## **Information:**

**Die gleichzeitige Verwendung des Signals "SafeDigitalOutputxxyy" und "SafeDigitalOutputxx" ist nicht zulässig und wird vom System unterbunden.**

**Die Verwendung des Signals "SafeDigitalOutputxxyy" führt zu einer Einschaltsequenz bei der das Relais 2 um 20 ms zeitlich verzögert eingeschaltet wird. Dieses Verhalten ist notwendig, um in bestimmten Betriebszuständen das gleichzeitige Verschmelzen beider Relaiskontakte zu verhindern. Das Ansteuern von zwei unabhängigen Aktoren der Kategorie 1 nach EN ISO 13849-1:2015 mittels des Signals "SafeDigitalOutputxxyy" ist daher zu vermeiden, da es zu einer zeitlich verzögerten Aktivierung des Aktors auf Kanal 2 führt.**

## **2.6.12.3.8 Fehleraufdeckung**

### **2.6.12.3.8.1 Modulinterner Fehler**

Via rotem Aufleuchten der "SE" LED ist es möglich folgende fehlerhafte Zustände auszuwerten:

- Modulfehler, z. B. defektes RAM, defekte CPU, ...
- Über- oder Untertemperatur
- Über- oder Unterspannung
- inkompatible Firmware-Version

Modulinterne Fehler werden gemäß den Anforderungen der im Zertifikat gelisteten Normen vollständig und rechtzeitig innerhalb der in den technischen Daten angeführten minimalen sicheren Reaktionszeit aufgedeckt und in Folge dessen wird der sichere Zustand eingenommen.

Die hierzu notwendigen modulinternen Tests werden allerdings nur dann ausgeführt, wenn die Firmware des Moduls gebootet wurde und sich das Modul im PREOPERATIONAL State oder im OPERATIONAL State befindet. Wird dieser Zustand nicht erreicht - z. B. weil das Modul in der Applikation nicht konfiguriert wurde - so verbleibt das Modul im BOOT Zustand.

Der BOOT Zustand eines Moduls wird eindeutig durch eine langsam blinkende "SE" LED (2 Hz oder 1 Hz) signalisiert.

Die in den technischen Daten angegebene Fehleraufdeckzeit ist ausschließlich bei der Aufdeckung externer Fehler (Verdrahtungsfehler) bei einkanaligen Strukturen zu berücksichtigen.

# **Gefahr!**

**Der Betrieb der Safety Module im BOOT Zustand ist nicht zulässig.**

## **Gefahr!**

**Ein sicherheitstechnischer Ausgangskanal darf sich für max. 24 Stunden im ausgeschalteten Zustand befinden. Spätestens nach dieser Zeit muss der Kanal eingeschaltet werden, damit die modulinternen Kanaltests durchgeführt werden.**

## **2.6.12.3.8.2 Verdrahtungsfehler**

Via roter Kanal LED werden abhängig vom Einsatzfall die in Abschnitt "Fehleraufdeckung" beschriebenen Verdrahtungsprobleme aufgedeckt.

Als Folge eines vom Modul erkannten Fehlers wird:

- Die Kanal LED statisch rot gesetzt.
- Das Status-Signal (z. B. (Safe)ChannelOK, (Safe)InputOK, (Safe)OutputOK, usw.) auf (SAFE)FALSE gesetzt.
- Das "SafeDigitalInputxx" bzw. das "SafeDigitalOutputxx" Signal auf SAFEFALSE gesetzt.
- Ein Eintrag im Logbuch generiert.

# **Gefahr!**

**Erkennbare Fehler (siehe nachfolgende Kapitel) werden vom Modul spätestens innerhalb der Fehleraufdeckzeit erkannt. Fehler, die vom Modul nicht bzw. nicht rechtzeitig erkannt werden und zu sicherheitskritischen Zuständen führen können, müssen über ergänzende Maßnahmen abgedeckt werden.**

# **Gefahr!**

**Sorgen Sie eigenverantwortlich dafür, dass nach dem Auftreten eines Fehlers alle notwendigen Reparaturmaßnahmen eingeleitet werden, da nachfolgende Fehler eine Gefährdung auslösen können!**

### **Anschaltung sicherheitstechnischer Aktoren bei Ausgängen des Typs Relais**

# **Gefahr!**

**Ein Relaiskanal besitzt keine Fehleraufdeckung bezüglich Verdrahtungsprobleme. Alle durch falsche oder fehlerhafte Verdrahtung resultierenden Fehler müssen über ergänzende Maßnahmen oder vom angeschlossenen Gerät abgedeckt werden.**

# **Gefahr!**

**Der Anwender ist dafür verantwortlich, dass jeder Relaiskanal mindestens 1 mal pro Woche abgeschaltet wird, damit die zugehörigen, internen Tests angesprochen werden.**

### **2.6.12.3.9 Ausgangsschema**

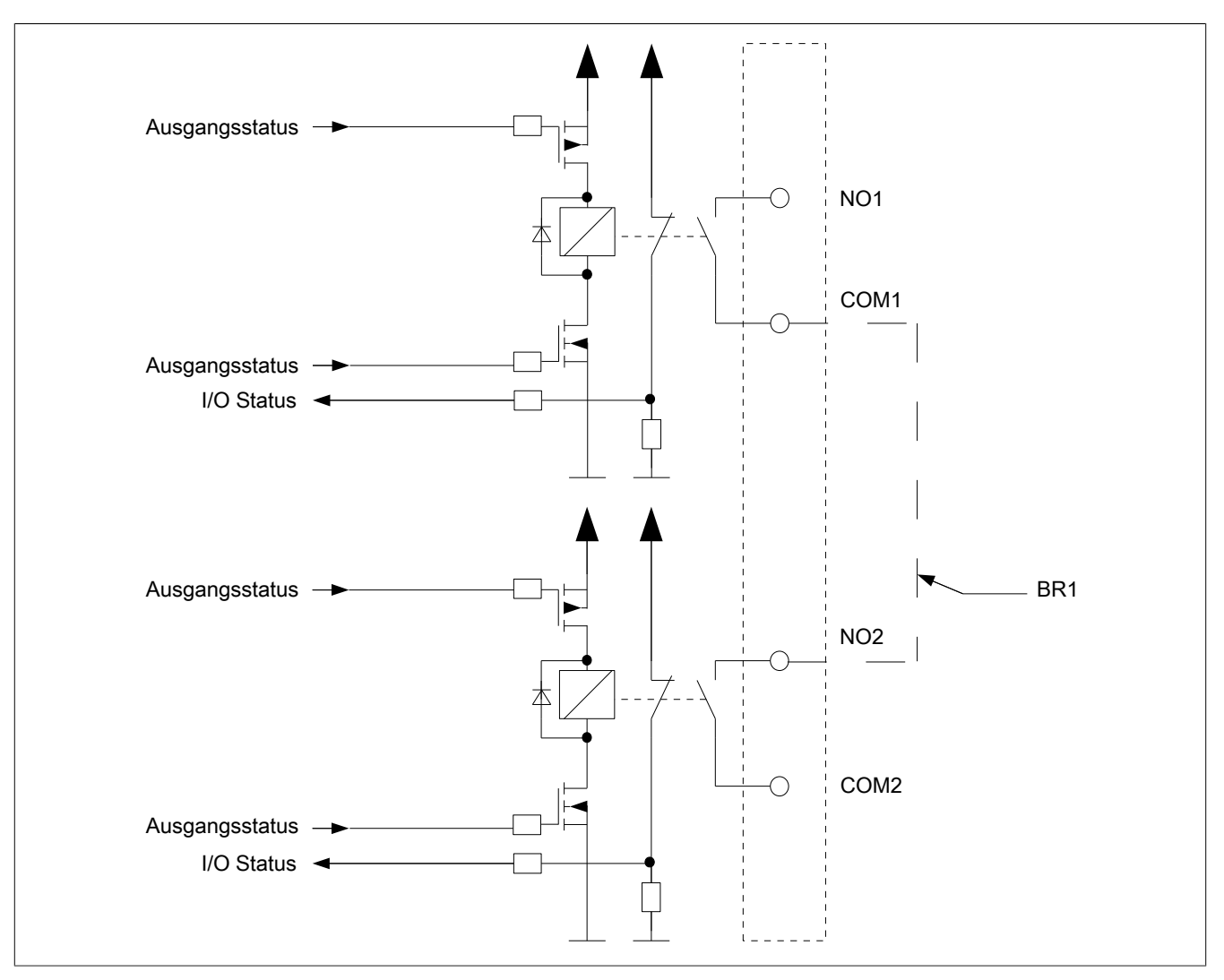

Abbildung 205: Ausgangsschema

### **2.6.12.3.10 Minimale Zykluszeit**

Die minimale Zykluszeit gibt an, bis zu welcher Zeit der Buszyklus heruntergefahren werden kann, ohne dass Kommunikationsfehler auftreten.

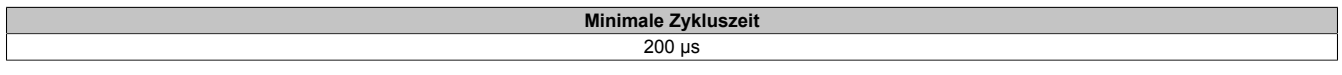

## **2.6.12.3.11 I/O-Updatezeit**

Die Zeit welche das Modul für die Generierung eines Samples benötigt ist durch die I/O-Updatezeit spezifiziert.

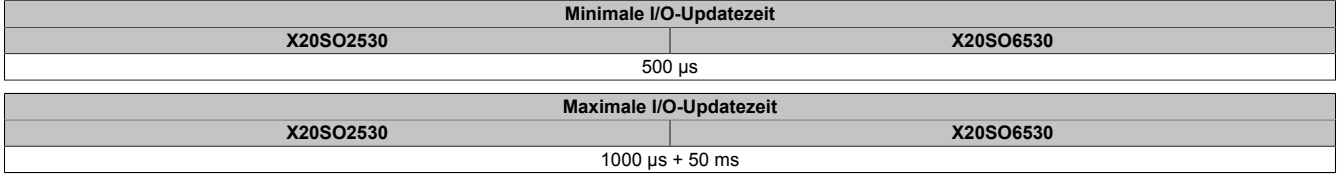

### **2.6.12.3.12 Zustimmprinzip**

Jeder Ausgangskanal verfügt über ein zusätzliches, funktionales Schaltsignal mit welchem der Ausgangskanal aus der funktionalen Applikation angesprochen werden kann. Sobald der Ausgangskanal sicherheitstechnisch aktiviert ist (dem Setzen des Kanals aus der Sicht der Sicherheitstechnik zugestimmt wird), kann damit der Ausgangskanal von der funktionalen Applikation unabhängig von sicherheitstechnisch bedingten zusätzlichen Lauf- und Jitterzeiten gesetzt oder gelöscht werden.

Die Verwendung des Zustimmprinzips wird in der I/O-Konfiguration im Automation Studio festgelegt.

### **2.6.12.3.13 Wiederanlaufverhalten**

Jeder digitale Eingangskanal verfügt generell über keine interne Fehlerverriegelung, d. h. nach Fehlersituationen am Modul und/oder am Netzwerk nehmen die zugehörigen Kanaldaten selbstständig wieder den korrekten Zustand ein.

Es liegt in der Verantwortung des Anwenders, die Kanaldaten der sicheren Eingangskanäle korrekt zu verschalten und mit einer Wiederanlaufsperre zu versehen. Hierzu können beispielsweise die Wiederanlaufsperren der PLCopen Funktionsbausteine verwendet werden.

Die Anwendung von Eingangskanälen ohne korrekt verschaltete Wiederanlaufsperre kann einen automatischen Wiederanlauf zur Folge haben.

Jeder Ausgangskanal verfügt über eine interne Fehlerverriegelung, d. h. um den Kanal nach Fehlersituationen am Modul und/oder am Netzwerk und/oder nach Beenden der Sicherheitsfunktion einzuschalten, ist folgende Sequenz in dieser Reihenfolge notwendig:

- Beseitigen aller Modul-, Kanal- oder Kommunikationsfehler
- Aktivieren des Ausgangs wie in Abschnitt ["Fehlerverriegelung State Diagramm"](#page-625-0) beschrieben

Diese Sequenz ist in folgenden Situationen notwendig:

- nach Power Up
- nach einer Fehlerbeseitigung im sicheren Kommunikationskanal
- nach der Störungsbehebung eines Kanalfehlers

Für das Schalten des Release-Signals sind die Hinweise zur manuellen Rückstellfunktion der EN ISO 13849-1:2015 zu beachten.

## **2.6.12.3.14 Registerbeschreibung X20SO2530**

## **2.6.12.3.14.1 Parameter in der I/O-Konfiguration**

#### **Gruppe: Function model**

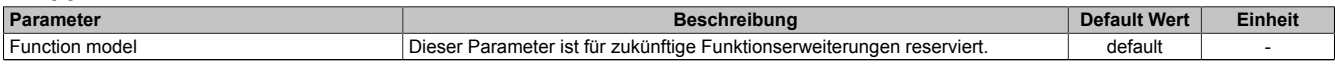

Tabelle 260: Parameter I/O Konfiguration: Function model

#### **Gruppe: General**

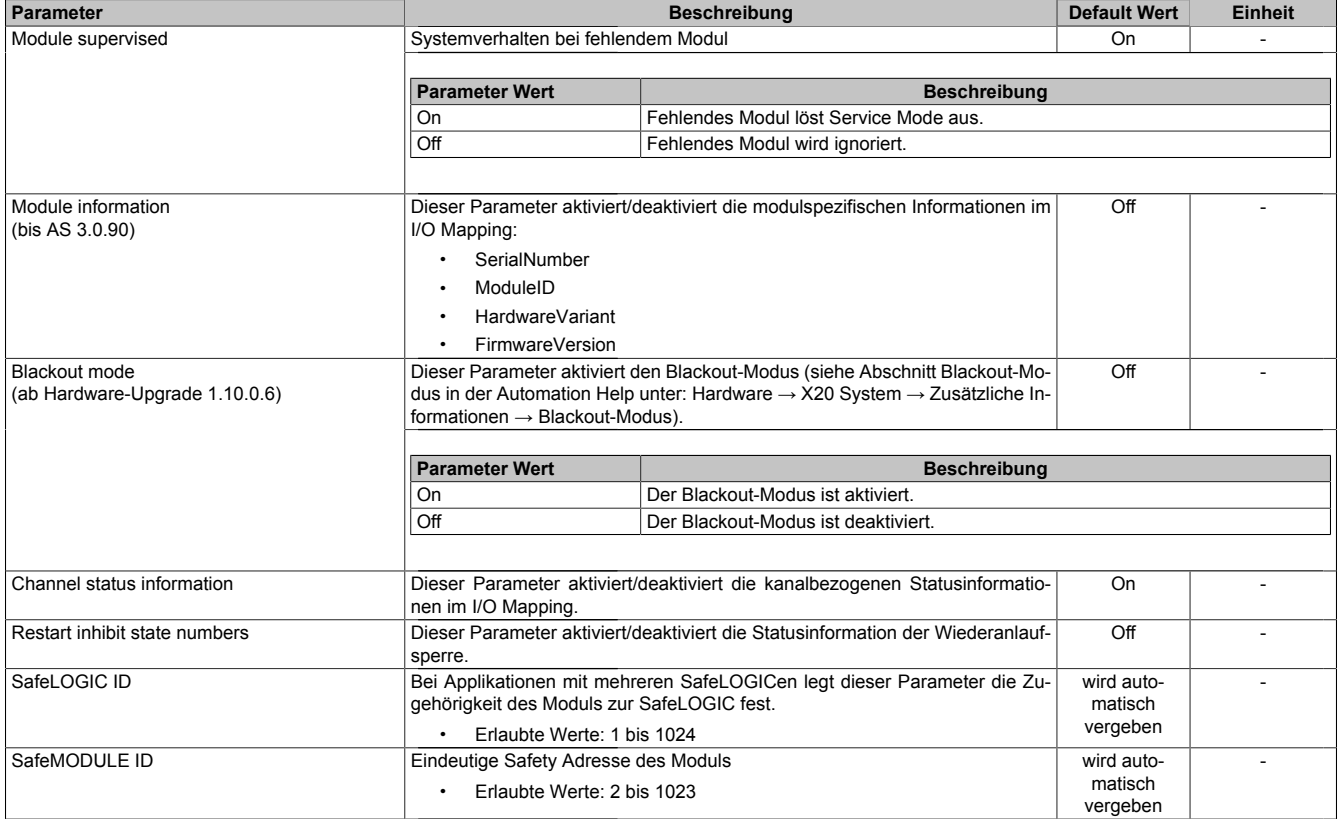

Tabelle 261: Parameter I/O Konfiguration: General

### **Gruppe: Output signal path**

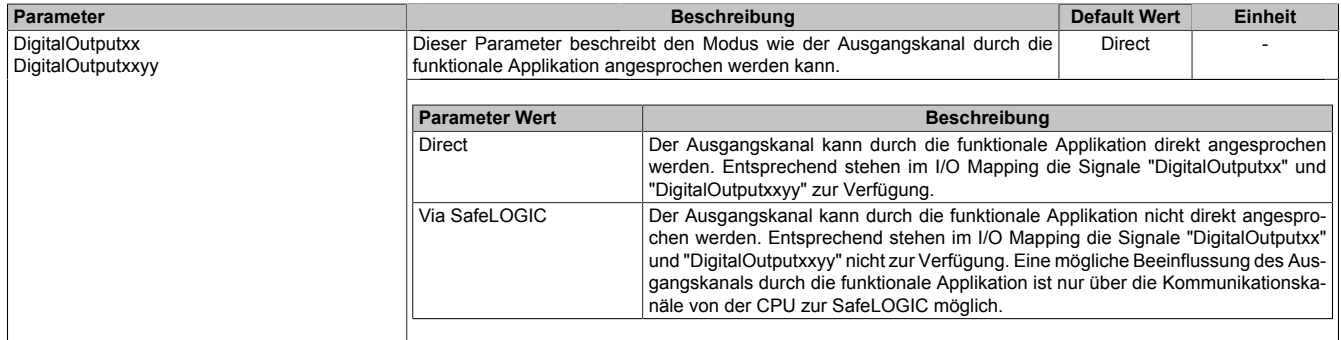

Tabelle 262: Parameter I/O Konfiguration: Output signal path
## **2.6.12.3.14.2 Parameter im SafeDESIGNER - bis Release 1.9**

#### **Gruppe: Basic**

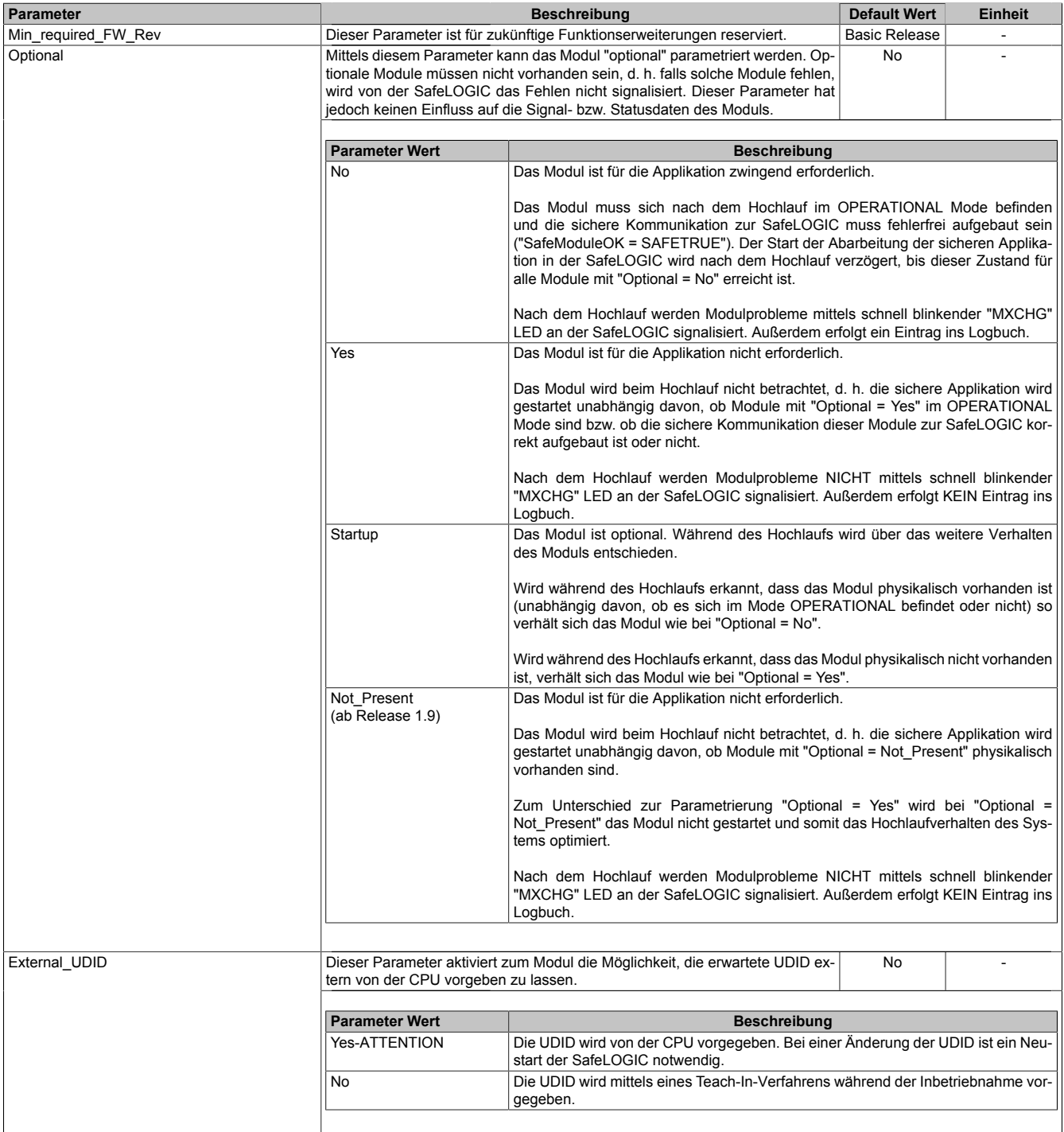

Tabelle 263: Parameter SafeDESIGNER: Basic

# **Gefahr!**

**Falls die Funktion "External\_UDID = Yes-ATTENTION" benutzt wird, können durch falsche Vorgaben von der CPU sicherheitskritische Situationen entstehen. Führen Sie deshalb eine FMEA (Failure Mode and Effects Analysis) durch um diese Situationen zu**

**erkennen und mittels zusätzlicher, sicherheitstechnischer Maßnahmen abzusichern.**

# **Gruppe: Safety\_Response\_Time**

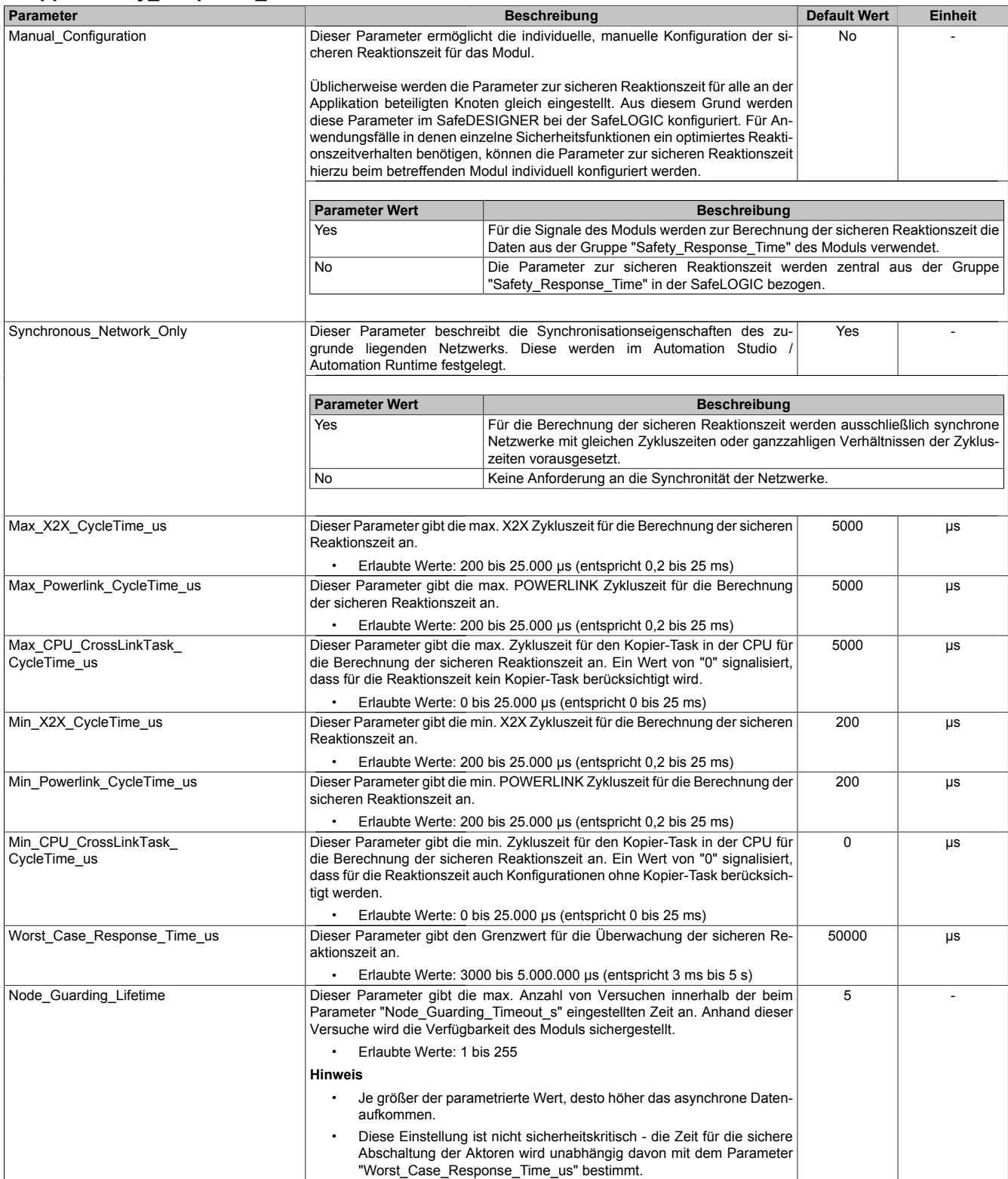

Tabelle 264: Parameter SafeDESIGNER: Safety\_Response\_Time

## **Gruppe: SafeDigitalOutputxx, SafeDigitalOutputxxyy**

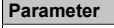

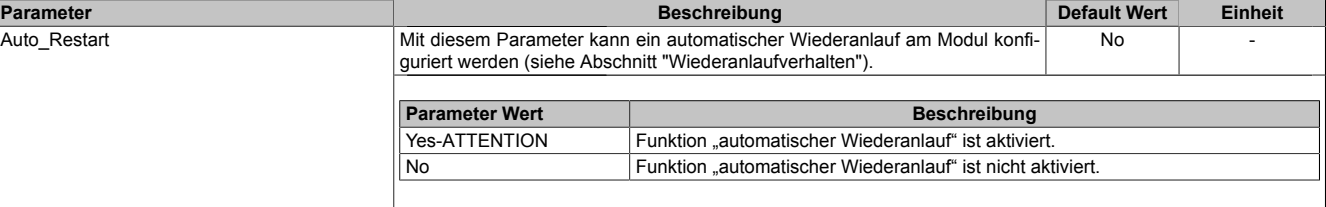

Tabelle 265: Parameter SafeDESIGNER: SafeDigitalOutputxx, SafeDigitalOutputxxyy

# **Gefahr!**

**Das Konfigurieren eines automatischen Wiederanlaufs kann zu sicherheitstechnisch kritischen Zuständen führen. Sorgen Sie mit ergänzenden Maßnahmen für die korrekte, sicherheitstechnische Funktion.**

## **2.6.12.3.14.3 Parameter im SafeDESIGNER - ab Release 1.10**

### **Gruppe: Basic**

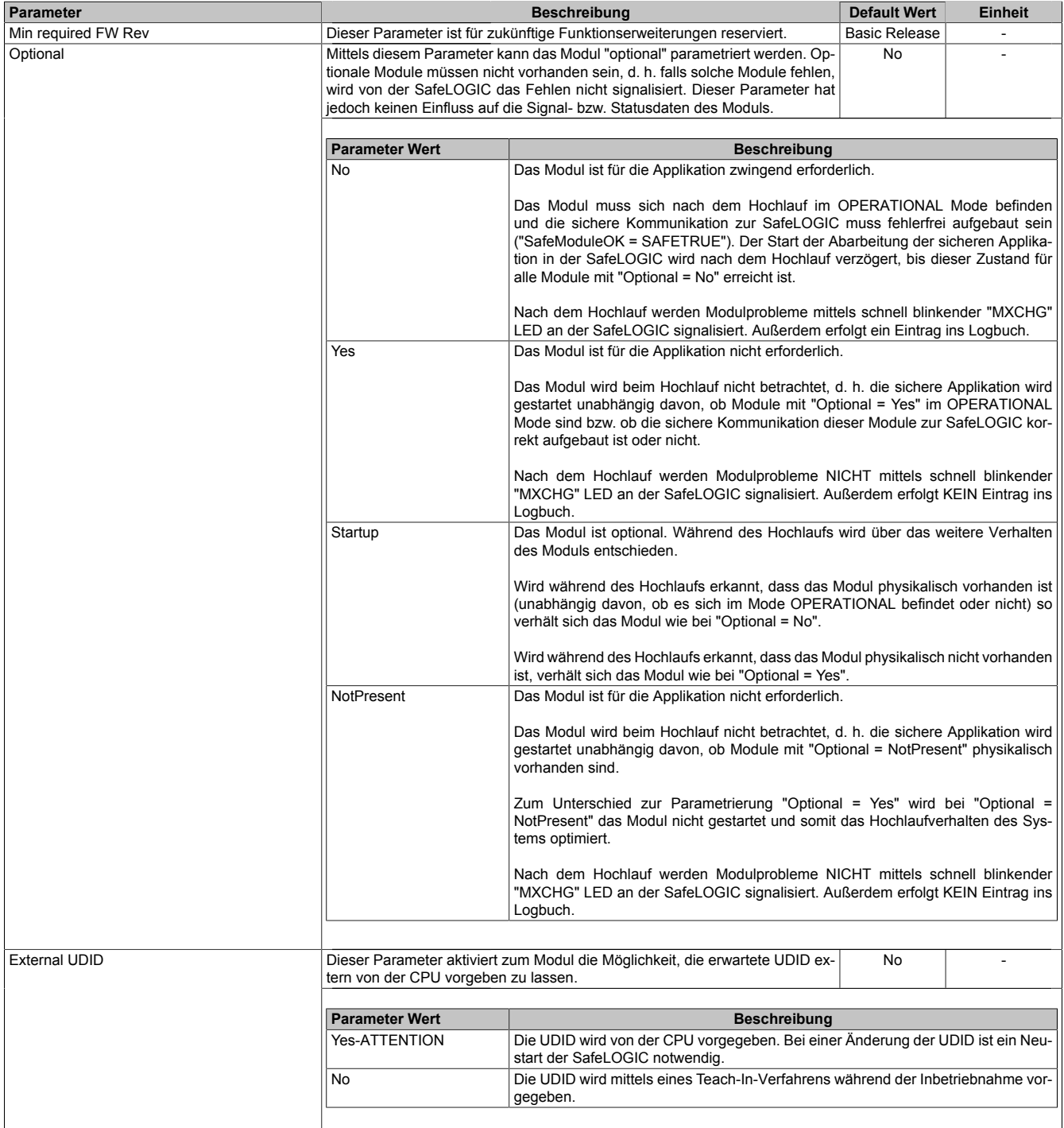

Tabelle 266: Parameter SafeDESIGNER: Basic

# **Gefahr!**

**Falls die Funktion "External UDID = Yes-ATTENTION" benutzt wird, können durch falsche Vorgaben von der CPU sicherheitskritische Situationen entstehen. Führen Sie deshalb eine FMEA (Failure Mode and Effects Analysis) durch um diese Situationen zu**

**erkennen und mittels zusätzlicher, sicherheitstechnischer Maßnahmen abzusichern.**

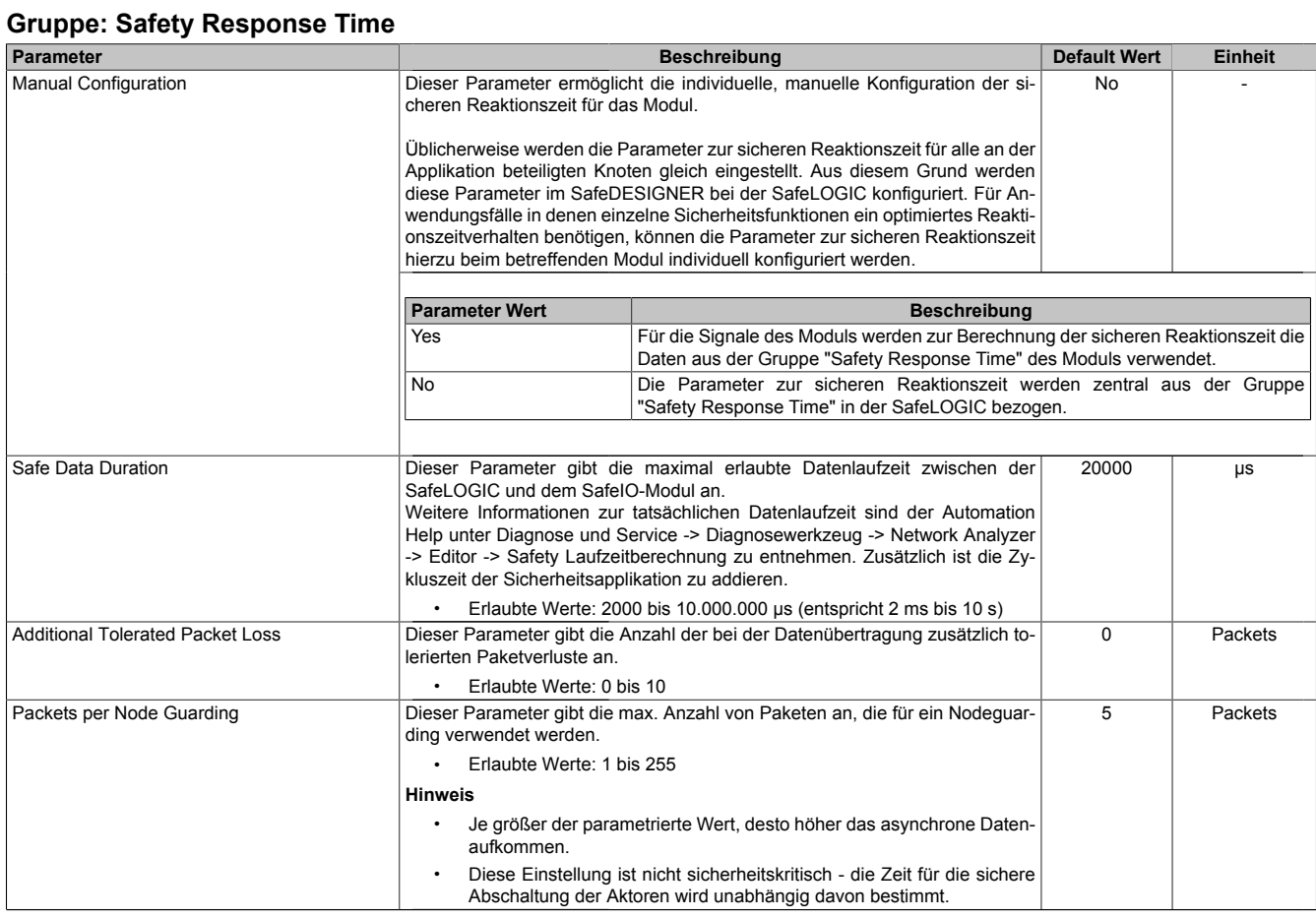

Tabelle 267: Parameter SafeDESIGNER: Safety Response Time

## **Gruppe: SafeDigitalOutputxx, SafeDigitalOutputxxyy**

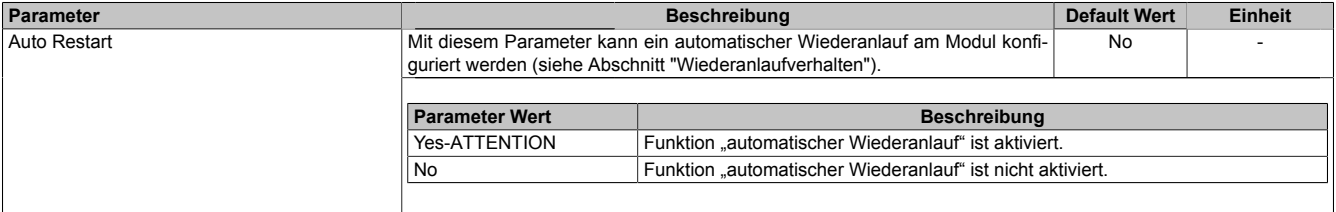

Tabelle 268: Parameter SafeDESIGNER: SafeDigitalOutputxx, SafeDigitalOutputxxyy

# **Gefahr!**

**Das Konfigurieren eines automatischen Wiederanlaufs kann zu sicherheitstechnisch kritischen Zuständen führen. Sorgen Sie mit ergänzenden Maßnahmen für die korrekte, sicherheitstechnische Funktion.**

# **2.6.12.3.14.4 Kanalliste**

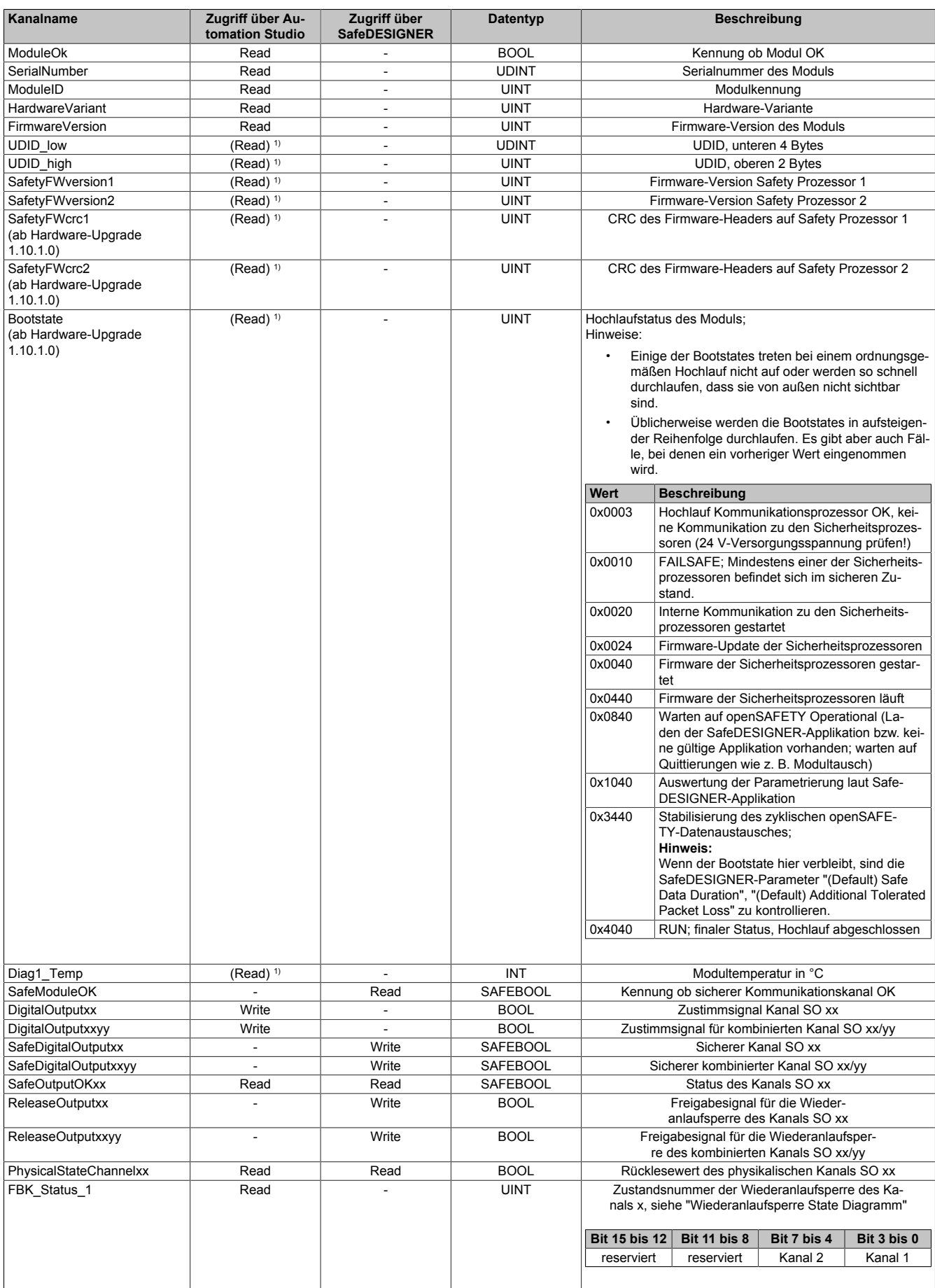

Tabelle 269: Kanalliste

1) Der Zugriff auf diese Daten erfolgt im Automation Studio über die Library ASIOACC.

# **Gefahr!**

**Für Anwendungen größer Kategorie 1 nach EN ISO 13849-1:2015 müssen die beiden Relaiskontakte der beiden Relais in Serie geschaltet werden. In diesem Anwendungsfall muss zur Ansteuerung der beiden Relais zwingend das Signal "SafeDigitalOutputxxyy" verwendet werden.**

**Eine Ansteuerung der beiden Relaiskontakte mittels der Einzelsignale "SafeDigitalOutputxx" ist für Anwendungen größer Kategorie 1 nach EN ISO 13849-1:2015 nicht zulässig, da es in diesem Fall in bestimmten Betriebszuständen zu einem gleichzeitigen Verschmelzen beider Relaiskontakte kommen kann.**

# **Information:**

**Die gleichzeitige Verwendung des Signals "SafeDigitalOutputxxyy" und "SafeDigitalOutputxx" ist nicht zulässig und wird vom System unterbunden.**

**Die Verwendung des Signals "SafeDigitalOutputxxyy" führt zu einer Einschaltsequenz bei der das Relais 2 um 20 ms zeitlich verzögert eingeschaltet wird. Dieses Verhalten ist notwendig, um in bestimmten Betriebszuständen das gleichzeitige Verschmelzen beider Relaiskontakte zu verhindern. Das Ansteuern von zwei unabhängigen Aktoren der Kategorie 1 nach EN ISO 13849-1:2015 mittels des Signals "SafeDigitalOutputxxyy" ist daher zu vermeiden, da es zu einer zeitlich verzögerten Aktivierung des Aktors auf Kanal 2 führt.**

## **Wiederanlaufsperre State Diagramm**

Das folgende State Diagramm veranschaulicht die Wirkung der im Modul integrierten Wiederanlaufsperre. Der in den Klammern stehende hexadezimale Wert entspricht dabei der Zustandsnummer welche über den Kanal "FBK\_Status\_1" zur Verfügung steht.

Detaillierte Informationen bezüglich der Wiederanlaufsperre siehe Abschnitt "Wiederanlaufverhalten".

# **Information:**

**Zum Setzen eines Ausgangskanals ist nach dem Signal "SafeDigitalOutput0x" eine positive Flanke am Signal "ReleaseOutput0x" notwendig. Diese Flanke muss mindestens 1 Netzwerkzyklus nach dem Signal "SafeDigitalOutput0x" erscheinen. Wird dieser zeitliche Ablauf nicht eingehalten, bleibt der Ausgangskanal inaktiv.**

# **Information:**

**Die maximale Schaltfrequenz ist den technischen Daten des Moduls zu entnehmen.**

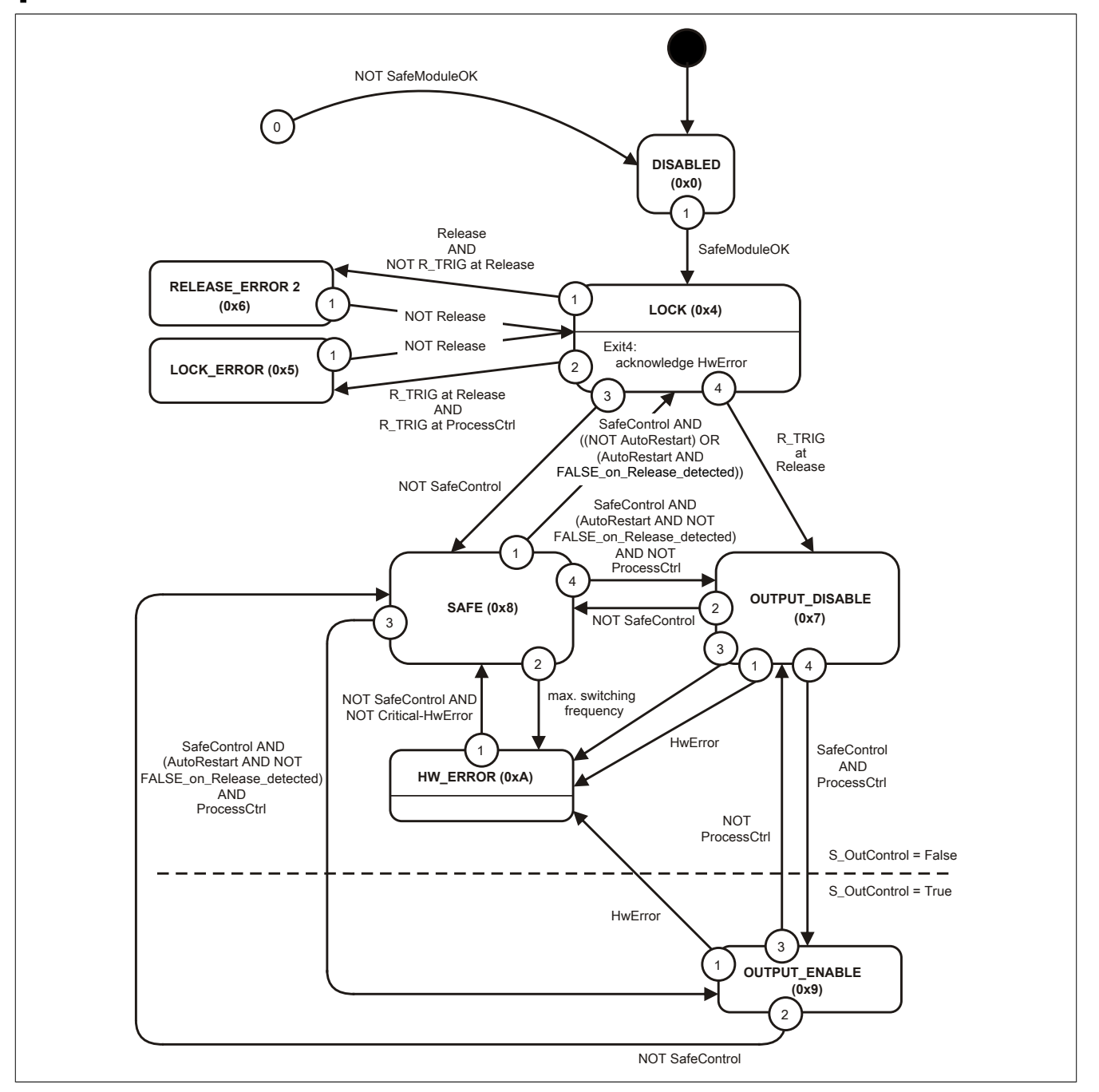

Abbildung 206: State Diagramm Wiederanlaufsperre

## **2.6.12.3.15 Registerbeschreibung X20SO6530**

# **2.6.12.3.15.1 Parameter in der I/O-Konfiguration**

#### **Gruppe: Function model**

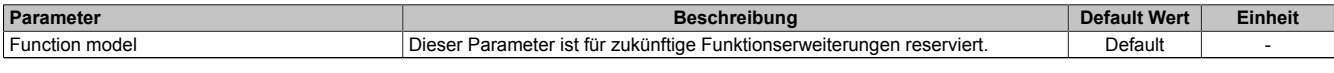

Tabelle 270: Parameter I/O Konfiguration: Function model

#### **Gruppe: General**

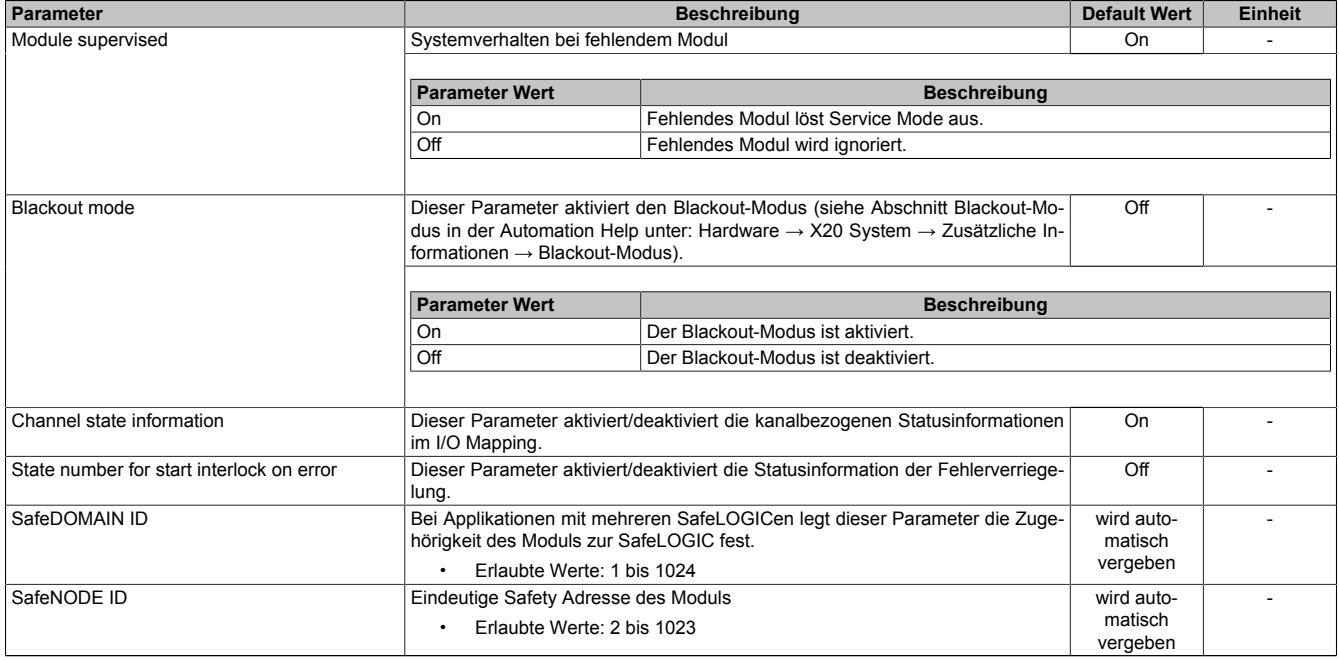

Tabelle 271: Parameter I/O Konfiguration: General

## **Gruppe: Output signal path**

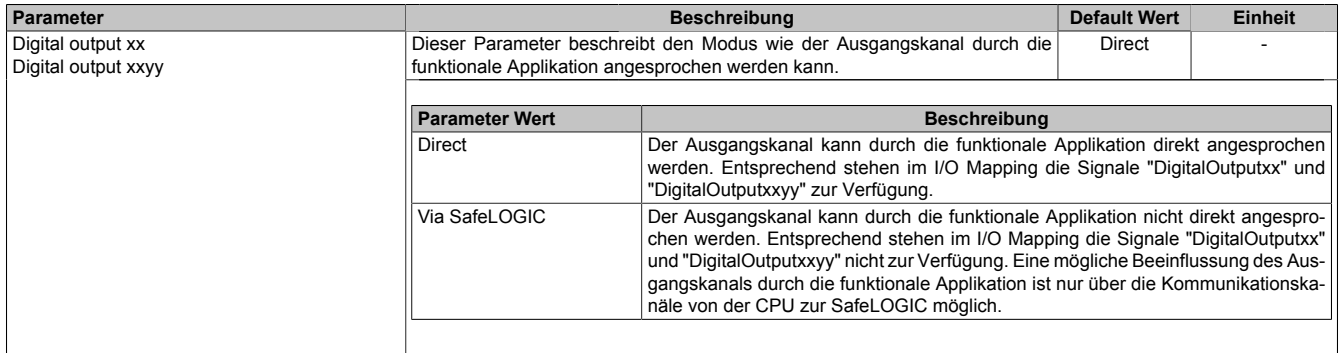

Tabelle 272: Parameter I/O Konfiguration: Output signal path

## **2.6.12.3.15.2 Parameter im SafeDESIGNER**

### **Gruppe: Basic**

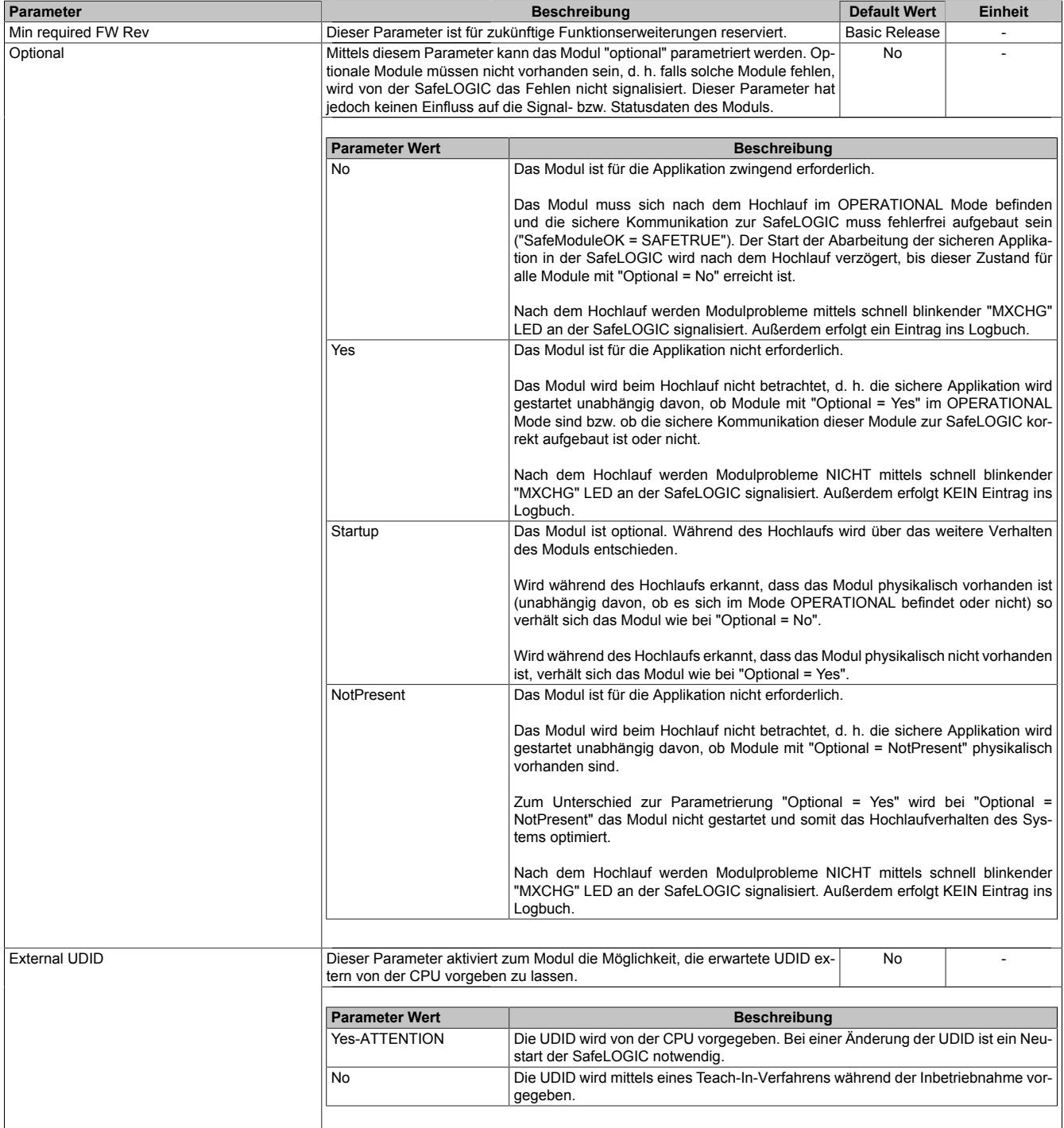

Tabelle 273: Parameter SafeDESIGNER: Basic

# **Gefahr!**

**Falls die Funktion "External UDID = Yes-ATTENTION" benutzt wird, können durch falsche Vorgaben von der CPU sicherheitskritische Situationen entstehen. Führen Sie deshalb eine FMEA (Failure Mode and Effects Analysis) durch um diese Situationen zu**

**erkennen und mittels zusätzlicher, sicherheitstechnischer Maßnahmen abzusichern.**

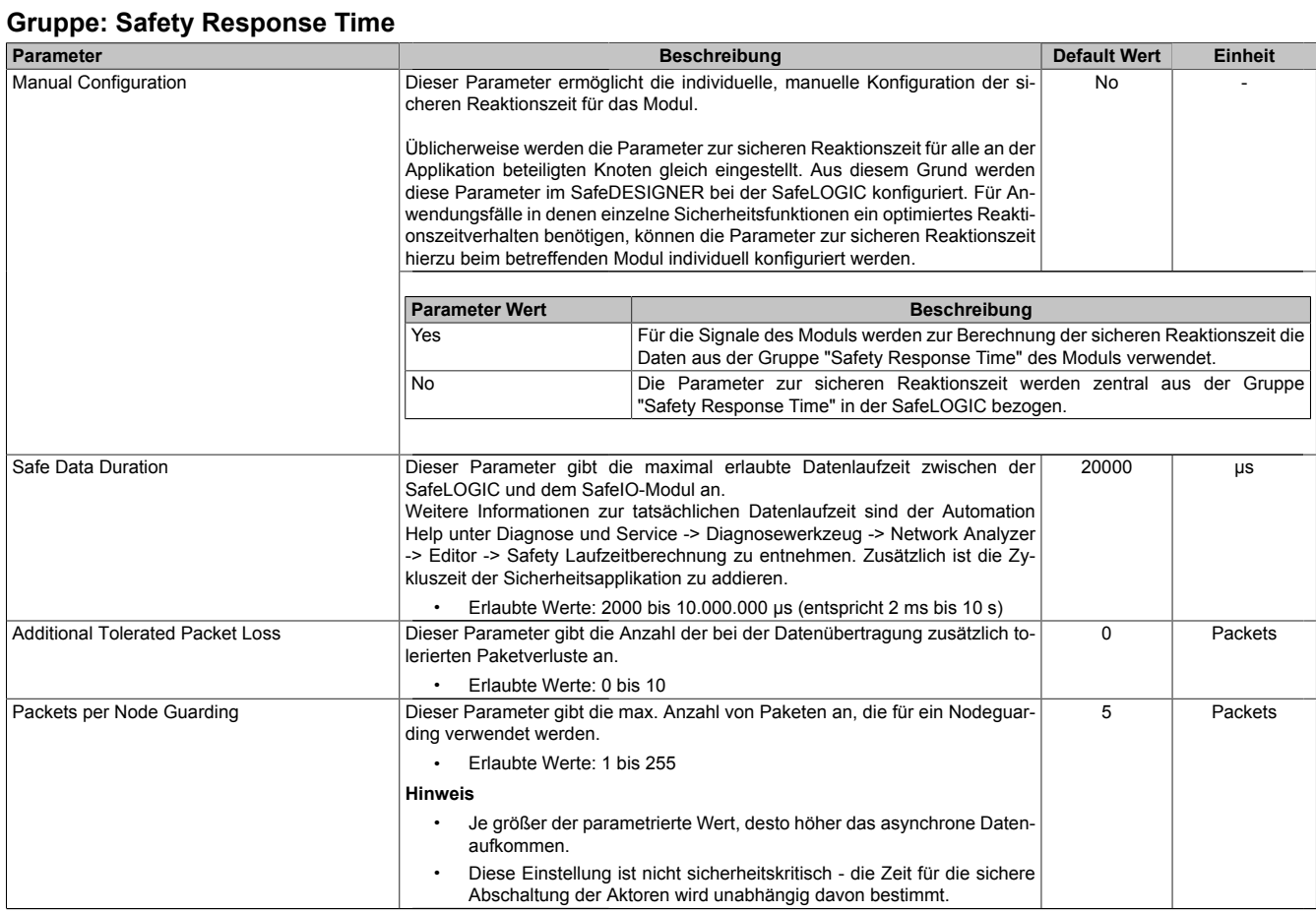

Tabelle 274: Parameter SafeDESIGNER: Safety Response Time

# **2.6.12.3.15.3 Kanalliste**

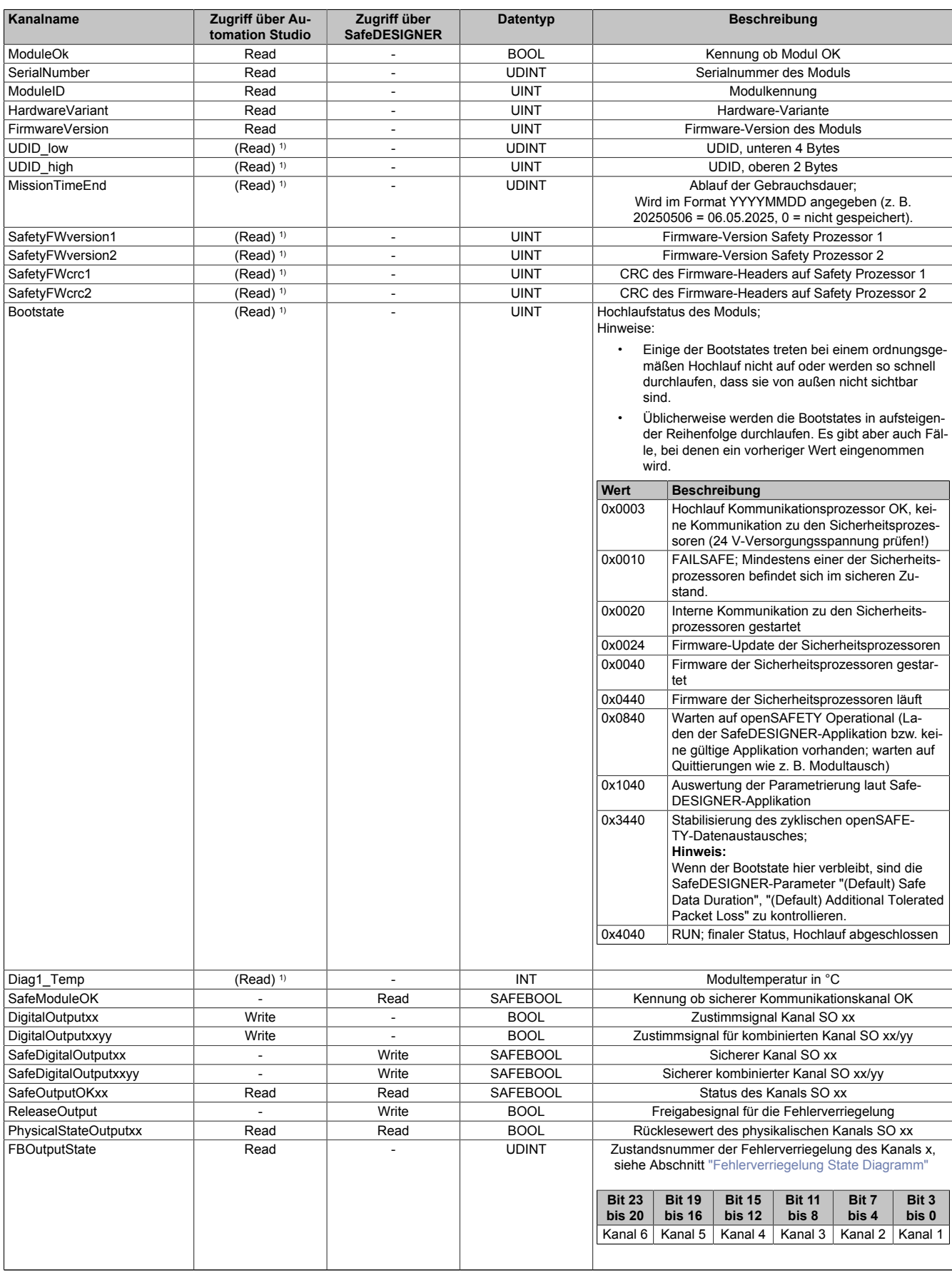

Tabelle 275: Kanalliste

1) Der Zugriff auf diese Daten erfolgt im Automation Studio über die Library ASIOACC.

# **Gefahr!**

**Für Anwendungen größer Kategorie 1 nach EN ISO 13849-1:2015 müssen die beiden Relaiskontakte der beiden Relais in Serie geschaltet werden. In diesem Anwendungsfall muss zur Ansteuerung der beiden Relais zwingend das Signal "SafeDigitalOutputxxyy" verwendet werden.**

**Eine Ansteuerung der beiden Relaiskontakte mittels der Einzelsignale "SafeDigitalOutputxx" ist für Anwendungen größer Kategorie 1 nach EN ISO 13849-1:2015 nicht zulässig, da es in diesem Fall in bestimmten Betriebszuständen zu einem gleichzeitigen Verschmelzen beider Relaiskontakte kommen kann.**

# **Information:**

**Die gleichzeitige Verwendung des Signals "SafeDigitalOutputxxyy" und "SafeDigitalOutputxx" ist nicht zulässig und wird vom System unterbunden.**

**Die Verwendung des Signals "SafeDigitalOutputxxyy" führt zu einer Einschaltsequenz bei der das Relais 2 um 20 ms zeitlich verzögert eingeschaltet wird. Dieses Verhalten ist notwendig, um in bestimmten Betriebszuständen das gleichzeitige Verschmelzen beider Relaiskontakte zu verhindern. Das Ansteuern von zwei unabhängigen Aktoren der Kategorie 1 nach EN ISO 13849-1:2015 mittels des Signals "SafeDigitalOutputxxyy" ist daher zu vermeiden, da es zu einer zeitlich verzögerten Aktivierung des Aktors auf Kanal 2 führt.**

## <span id="page-625-0"></span>**Fehlerverriegelung State Diagramm**

Die Fehlerverriegelung wirkt unabhängig vom ["Zustimmprinzip",](#page-610-0) d. h. das in Abschnitt ["Wiederanlaufverhalten"](#page-610-1) beschriebene Verhalten wird weder durch die Parametrierung des Zustimmprinzips noch durch die zeitliche Position des funktionalen Schaltsignals "DigitalOutputxx" beeinflusst.

Das folgende State Diagramm veranschaulicht die Wirkung der im Modul integrierten Fehlerverriegelung. Der in den Klammern stehende hexadezimale Wert entspricht dabei der Zustandsnummer welche über den Kanal "FBOutputState" zur Verfügung steht.

# **Information:**

**Zum Setzen eines Ausgangskanals ist zwischen der steigenden Flanke am Signal "SafeDigitalOutputxx" und der steigenden Flanke am Signal "ReleaseOutput" mindestens ein zeitlicher Abstand von einem Netzwerkzyklus notwendig. Wird dieser zeitliche Ablauf nicht eingehalten, bleibt der Ausgangskanal inaktiv.**

# **Information:**

**Die maximale Schaltfrequenz ist den technischen Daten des Moduls zu entnehmen.**

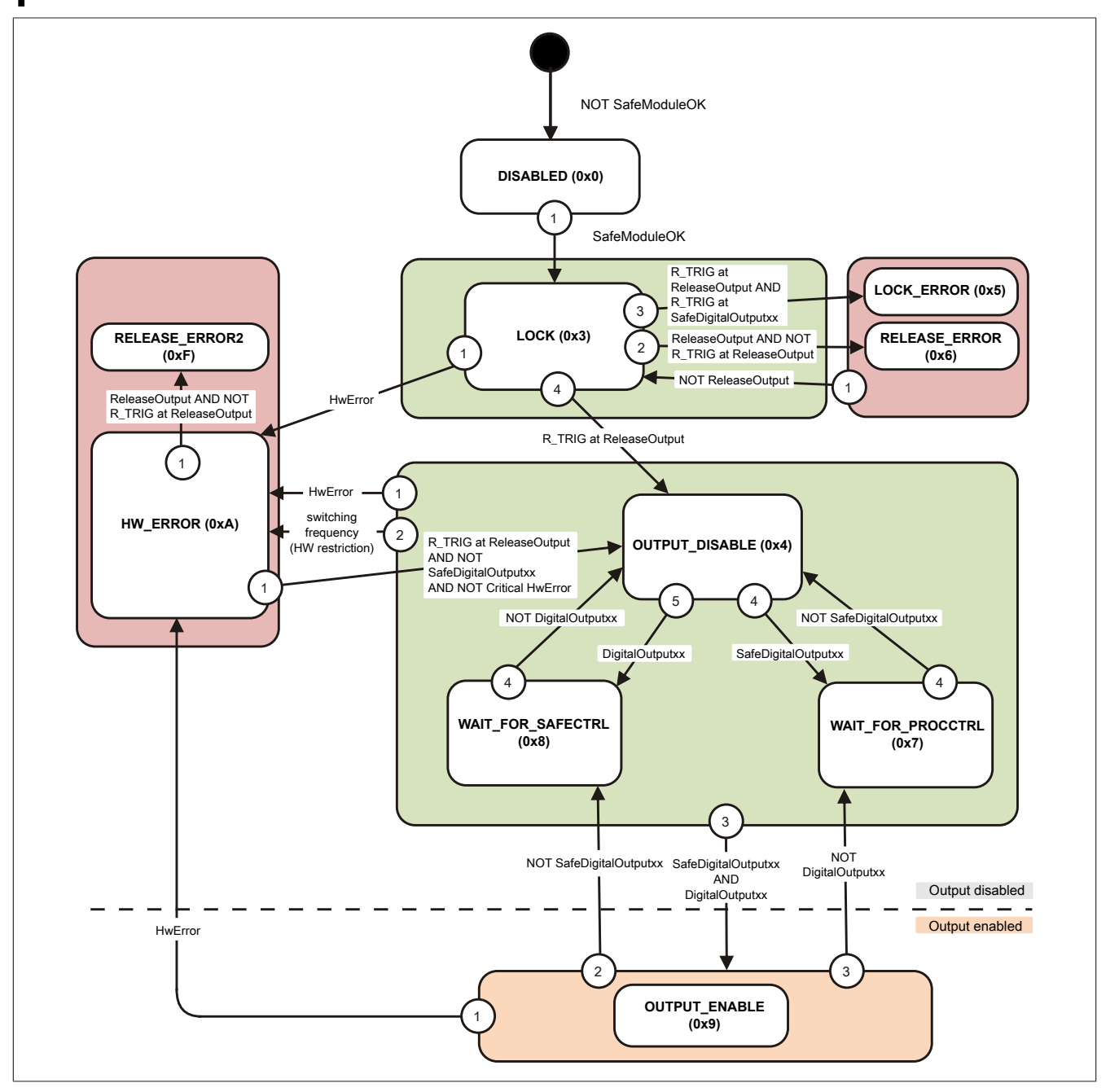

Abbildung 207: State Diagramm Fehlerverriegelung

# **2.6.13 Einspeisemodule**

# **2.6.13.1 Übersicht**

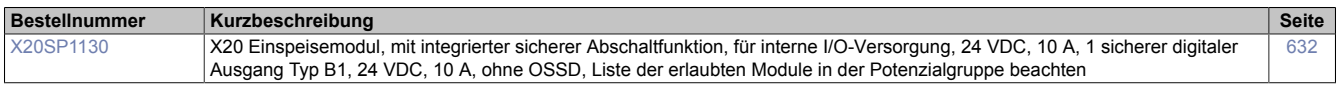

## **2.6.13.2 X20SP1130**

Bei der in diesem Abschnitt enthaltenen Modulbeschreibung handelt es sich lediglich um einen nicht zertifizierten Auszug aus dem Modul-Datenblatt.

In diesem Abschnitt ist die Version 1.141 des Datenblattes eingebunden.

Folgende Kapitel werden im Anwenderhandbuch an zentraler Stelle beschrieben und sind daher bei den einzelnen Modulen nicht noch einmal separat gelistet:

- [1.3.4 "Sichere Reaktionszeit"](#page-27-0)
- [1.2 "Bestimmungsgemäße Verwendung"](#page-19-0)
- [1.1.2 "Releaseinformation"](#page-17-0)
- [2.6.5.2.7 "EG-Konformitätserklärung"](#page-154-0)

# **Information:**

**B&R ist bemüht den Anwenderhandbuchstand so aktuell wie möglich zu halten. Aus sicherheitstechnischer Sicht muss jedoch die aktuelle, zertifizierte Datenblatt Version verwendet werden.**

**Das aktuelle, zertifizierte Datenblatt - inklusive ausführlicher Versionshistorie - ist auf der B&R Homepage [www.br-automation.com](http://www.br-automation.com) als Download verfügbar.**

### **Gestaltung von Hinweisen**

#### **Sicherheitshinweise**

Enthalten **ausschließlich** Informationen, die vor gefährlichen Funktionen oder Situationen warnen.

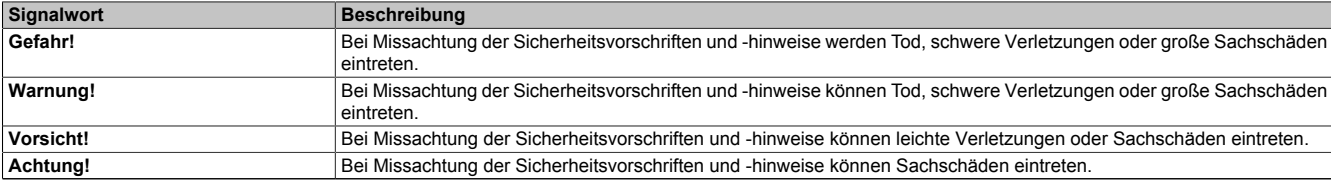

Tabelle 276: Gestaltung von Sicherheitshinweisen

### **Allgemeine Hinweise**

Enthalten **nützliche** Informationen für Anwender und Angaben zur Vermeidung von Fehlfunktionen.

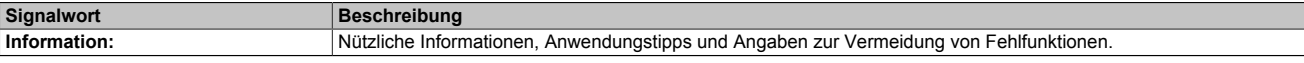

Tabelle 277: Gestaltung von Allgemeinen Hinweisen

### **2.6.13.2.1 Allgemeines**

Die Module sind mit 1 sicherem digitalem Ausgang ausgestattet. Der Ausgangsnennstrom beträgt 10 A. Die Einspeisemodule werden für die interne I/O-Versorgung verwendet.

Im Modul ist ein sicherer digitaler Ausgangskanal für das Abschalten der I/O-Versorgung der angeschlossenen X20 Module in sicherheitstechnischen Anwendungen bis PL e bzw. SIL 3 integriert.

Der Ausgang ist in Halbleitertechnologie ausgeführt, wodurch die sicherheitstechnischen Eigenschaften nicht von der Anzahl der Schaltspiele abhängen. Die sogenannte High-Side-High-Side Variante (Ausgang Typ B) ist für Aktoren mit Potenzialbezug (z. B. Enable-Eingänge von Frequenzumrichtern) erforderlich, wobei an dieser Stelle die besonderen Hinweise für die Verkabelung zu beachten sind.

Darüber hinaus sind die Hinweise für das Abschalten von X20 Potenzialgruppen zu beachten.

Die sicheren digitalen Ausgangsmodule verfügen über einen Schutz vor automatischem Wiederanlauf bei Netzwerkfehlern.

Die Module sind für die X20 Feldklemme 12-fach ausgelegt.

- 1 sicherer digitaler Ausgang mit 10 A
- Source-Beschaltung
- Ausgangstyp B
- 24 VDC Einspeisemodul für interne I/O-Versorgung
- Sichere Abschaltung von Potenzialgruppen mit Standardausgängen
- Sicher geschaltetes Potenzial auch extern abgreifbar
- Integrierter Ausgangsschutz

## **2.6.13.2.1.1 Funktion**

### **Einspeisemodul**

Das Einspeisemodul wird für die interne I/O-Versorgung verwendet. Im Modul ist ein sicherer digitaler Ausgangskanal für das Abschalten der I/O-Versorgung der angeschlossenen X20 Module in sicherheitstechnischen Anwendungen bis PL e bzw. SIL 3 integriert.

Die in der X20 Potenzialgruppe angereihten Module müssen das Wirkprinzip "Sicheres Abschalten einer X20 Potenzialgruppe" unterstützen.

Das mittels dem sicheren digitalen Ausgangskanal geschaltete Potenzial ist auf Pin 11 und 21 der Feldklemme geführt, sodass damit auch extern angeschlossene Aktoren abgeschaltet werden können. Der Ausgang ist in Halbleitertechnologie ausgeführt, wodurch die sicherheitstechnischen Eigenschaften nicht von der Anzahl der Schaltspiele abhängt.

Sichere digitale Ausgangskanäle verfügen über einen Schutz vor automatischem Wiederanlauf bei Netzwerkfehlern. Für darüber hinausgehende Anforderungen zum Schutz vor automatischem Wiederanlauf stehen im SafeDESIGNER die dazu notwendigen Funktionsbausteine zur Verfügung. Die Ausgänge können auch von der funktionalen Applikation angesteuert werden. Die Kombination der sicherheitstechnischen mit der funktionalen Ansteuerung ist so gestaltet, dass eine Ausschaltanforderung immer dominant ausgeführt wird. Für Diagnosezwecke sind die Ausgänge rücklesbar ausgeführt.

## **Sichere digitale Ausgänge**

Das Modul verfügt über einen sicheren digitalen Ausgangskanal. Es lässt sich flexibel für die Ansteuerung von Aktoren in sicherheitstechnischen Anwendungen bis PL e bzw. SIL 3 einsetzen.

Der Ausgang ist in Halbleitertechnologie ausgeführt, wodurch seine sicherheitstechnischen Eigenschaften nicht von der Anzahl der Schaltspiele abhängen. Um allen Aktorensituationen gerecht zu werden, gibt es prinzipiell 2 unterschiedliche Ausgangstypen: Die sogenannte High-Side - Low-Side Variante (Typ A) und die sogenannte High-Side - High-Side Variante (Typ B). Typ A Ausgänge haben sicherheitstechnisch Vorteile, da der Aktor bei allen Fehlerszenarien im Aktoranschlusskabel abgeschaltet werden kann. Typ A Ausgänge sind jedoch auf Aktoren ohne Potenzialbezug beschränkt (z. B. Relais, Ventile). Für Aktoren mit Potenzialbezug (z. B. Enable-Eingänge von Frequenzumrichtern) sind Typ B Ausgänge erforderlich, wobei an dieser Stelle die besonderen Hinweise für die Verkabelung zu beachten sind.

Sichere digitale Ausgangskanäle verfügen über einen Schutz vor automatischem Wiederanlauf bei Netzwerkfehlern. Für darüber hinausgehende Anforderungen zum Schutz vor automatischem Wiederanlauf stehen im SafeDESIGNER die dazu notwendigen Funktionsbausteine zur Verfügung. Die Ausgänge können auch von der funktionalen Applikation angesteuert werden. Die Kombination der sicherheitstechnischen mit der funktionalen Ansteuerung ist so gestaltet, dass eine Ausschaltanforderung immer dominant ausgeführt wird. Für Diagnosezwecke sind die Ausgänge rücklesbar ausgeführt.

Abhängig vom Produkt verfügen die sicheren digitalen Ausgangskanäle über eine Strommessung zur Aufdeckung von Leitungsbruch. Diese Funktion kann beispielsweise auch für die Überwachung von Mutinglampen genutzt werden.

Die aus sicherheitstechnischer Sicht notwendige Testung der Halbleiter führt bei manchen Produkten zu sogenannten OSSD-Low-Phasen. Das bewirkt, dass sich bei aktivem Ausgang (Zustand high) für eine sehr kurze Zeit eine Ausschaltsituation (Zustand low) ergibt. Falls dieses Verhalten in der Anwendung zu Problemen führen kann, kann der Test abgeschaltet werden. Beachten Sie an dieser Stelle die zugehörigen, sicherheitstechnischen Hinweise!

## **openSAFETY**

Für die Übertragung der Daten auf den unterschiedlichen Bussystemen nutzt das Modul die Schutzmechanismen von openSAFETY. Durch die sichere Kapselung der Daten im openSAFETY-Container müssen die an der Übertragung beteiligten Komponenten des Netzwerkes keinen sicherheitstechnischen Beitrag leisten. An dieser Stelle sind lediglich die in den technischen Daten angegebenen sicherheitstechnischen Kennwerte für openSAFETY heranzuziehen. Die Daten im openSAFETY-Container werden erst in der Gegenstelle der Datenübertragung sicherheitstechnisch bearbeitet und deshalb ist erst diese Komponente wieder Bestandteil der sicherheitstechnischen Betrachtung. Ein lesender Zugriff auf die Daten im openSAFETY-Container, für Anwendungen ohne sicherheitstechnische Eigenschaften, ist an jeder Stelle des Netzwerks erlaubt, ohne die sicherheitstechnischen Eigenschaften von openSAFETY zu beeinflussen.

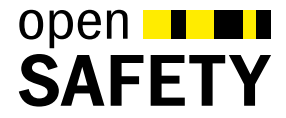

# **2.6.13.2.2 Übersicht**

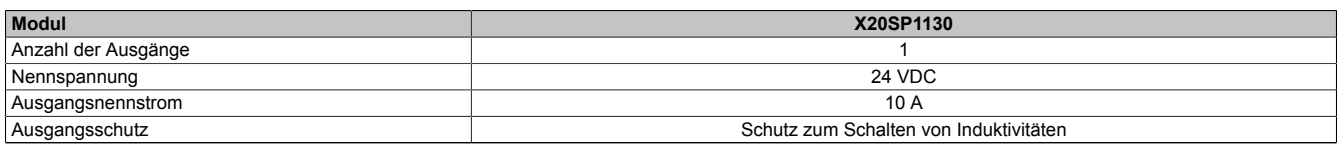

## Tabelle 278: Einspeisemodule

# <span id="page-631-0"></span>**2.6.13.2.3 Bestelldaten**

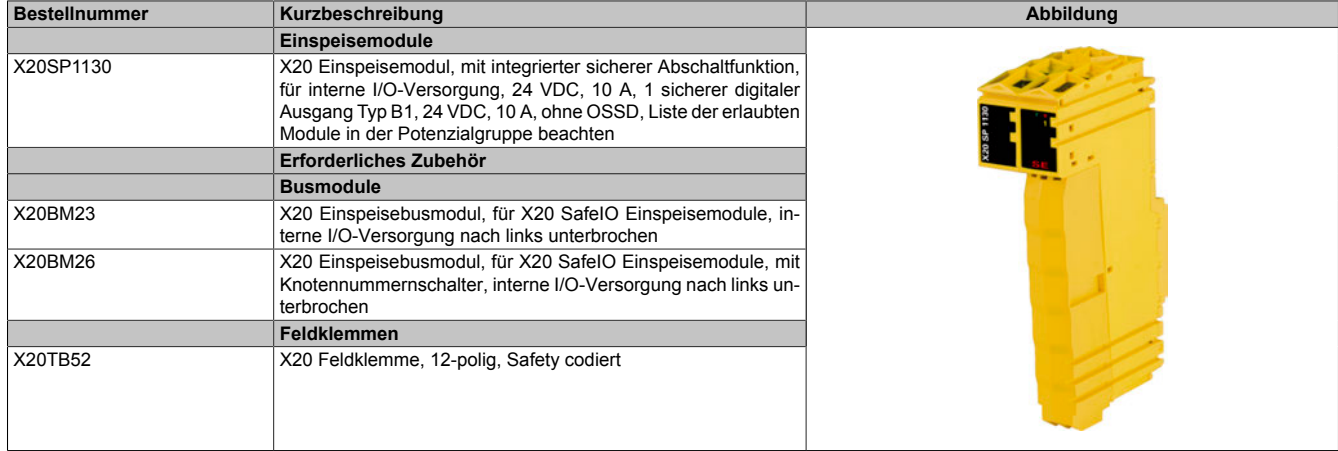

Tabelle 279: X20SP1130 - Bestelldaten

## **2.6.13.2.4 Technische Daten**

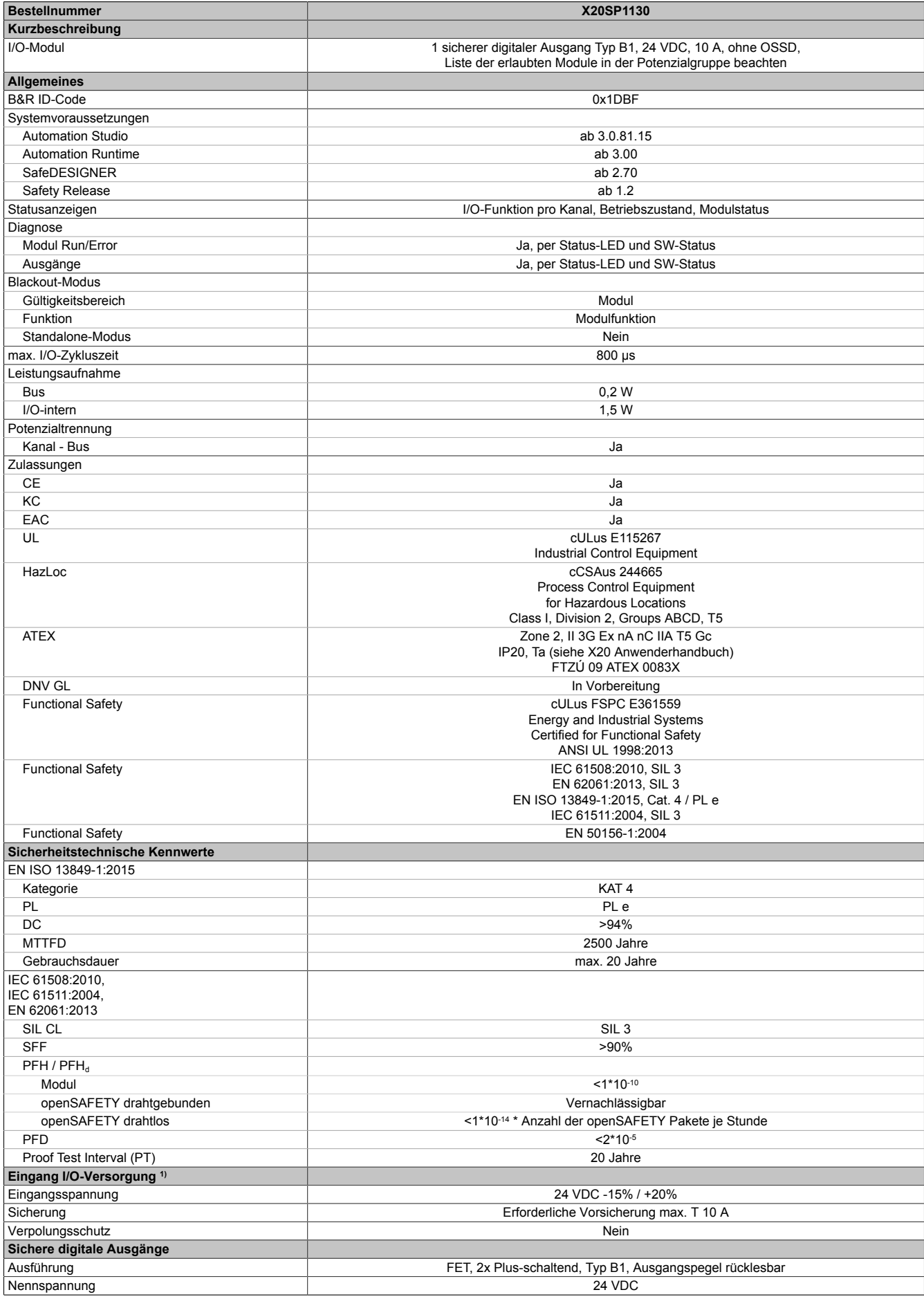

Tabelle 280: X20SP1130 - Technische Daten

### X20 System • Modulübersichten • Einspeisemodule

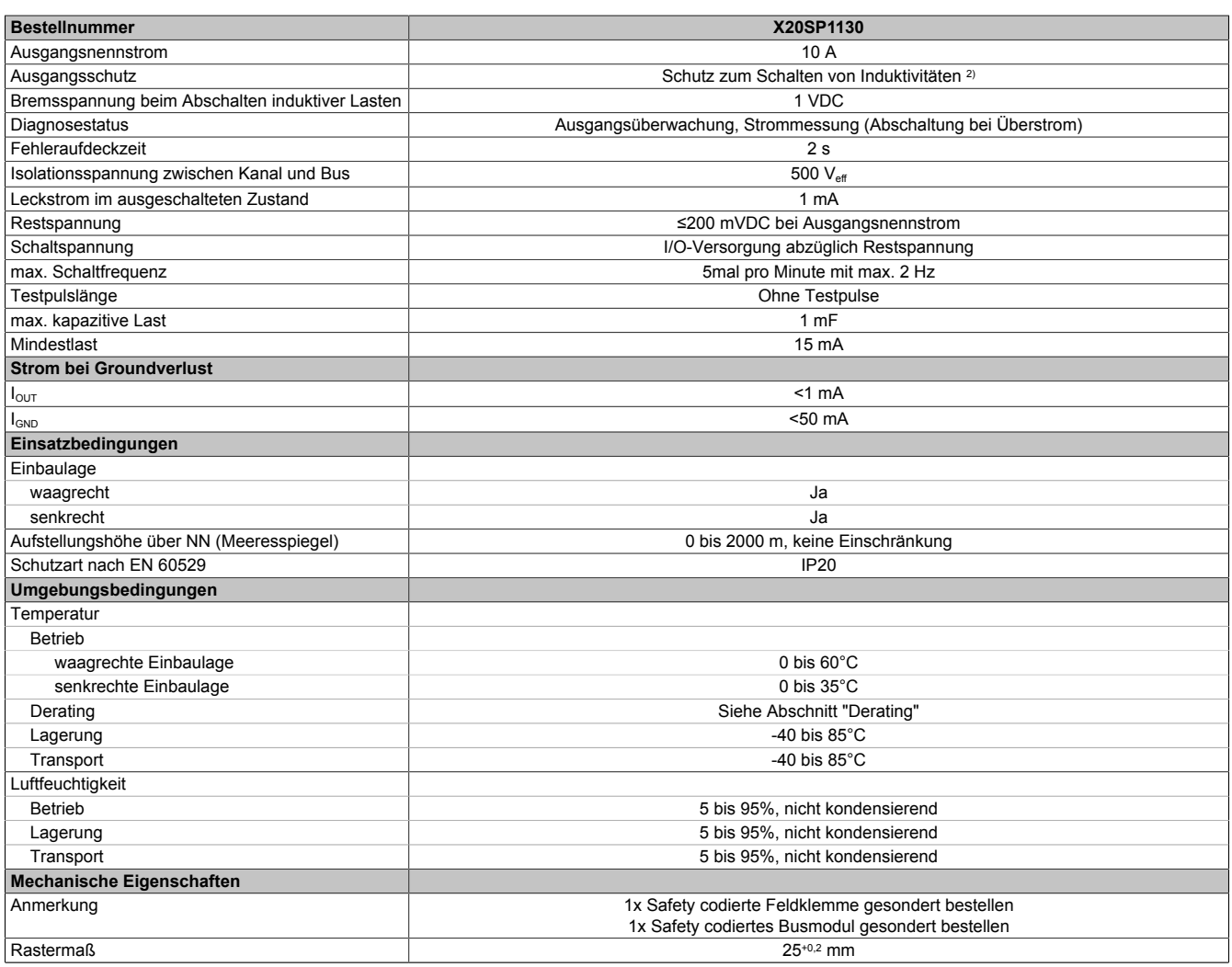

Tabelle 280: X20SP1130 - Technische Daten

1) Wird eine Hardware-Revision <B9 oder eine Firmware-Version <320 verwendet, so muss das verwendete Netzteil in der Lage sein, eine Kapazität von 4 mF in einer Zeit von 2 ms zu laden.

2) Die Schutzfunktion ist für einen Dauerkurzschluss von max. 30 Minuten gegeben.

# **Gefahr!**

**Der Betrieb außerhalb der technischen Daten ist nicht zulässig und kann zu gefährlichen Zuständen führen.**

# **Information:**

**Nähere Informationen zur Installation sind Kapitel ["Installationshinweise X20-Module" auf Seite 23](#page-22-0) zu entnehmen.**

# **Derating**

Die Derating-Kurve bezieht sich auf den Standardbetrieb und kann bei waagrechter Einbaulage durch folgende Maßnahmen um den angegebenen Derating-Bonus nach rechts verschoben werden.

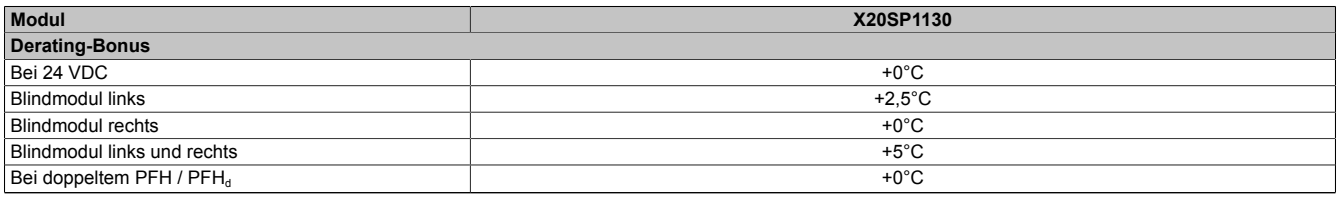

Tabelle 281: Derating-Bonus

Der max. Nennstrom pro Kanal ist abhängig von der Betriebstemperatur und der Einbaulage. Der resultierende Nennstrom pro Kanal kann der nachfolgenden Tabelle entnommen werden.

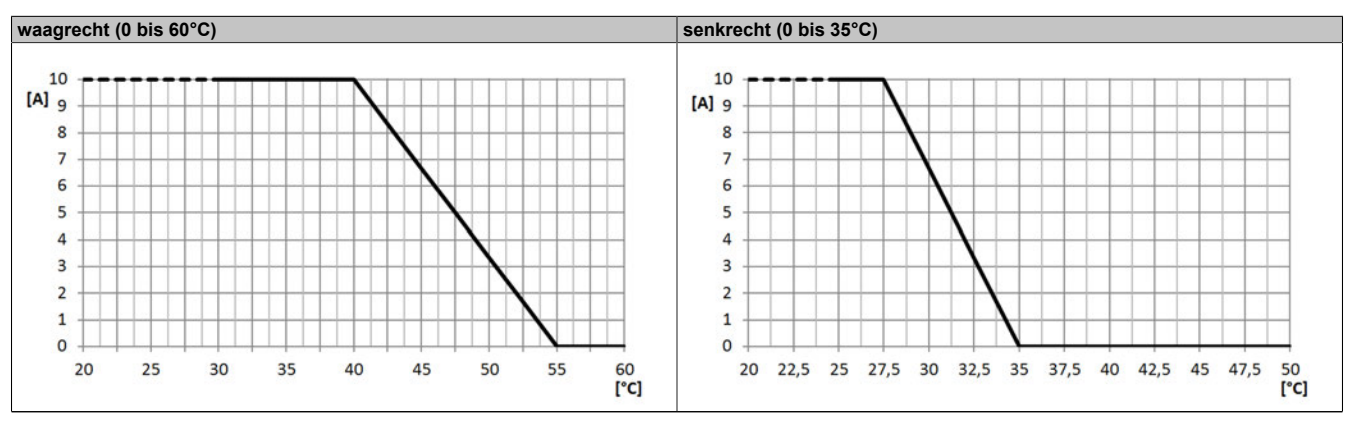

Tabelle 282: Derating in Abhängigkeit von der Betriebstemperatur und der Einbaulage

# **Information:**

**Unabhängig von den in der Derating-Kurve angegebenen Werten ist der Betrieb der Module auf die in den technischen Daten angegebenen Werte beschränkt.**

## **2.6.13.2.5 Status LEDs**

| Abbildung | LED       | Farbe  | <b>Status</b>                                                                                                    | <b>Beschreibung</b>                                                                                                    |  |
|-----------|-----------|--------|----------------------------------------------------------------------------------------------------|----------------------------------------------------------------------------------------------------|--|
|           |           | Grün   | Aus                                                                                                    | Modul nicht versorgt                                                                                                    |  |
|           |           |        | Single Flash                                                                                                    | <b>Modus Reset</b>                                                                                                    |  |
|           |           |        | Double Flash                                                                                                    | Firmware Update                                                                                                    |  |
|           |           |        | <b>Blinkend</b>                                                                                                    | Modus PREOPERATIONAL                                                                                                    |  |
|           |           |        | Ein                                                                                                    | Modus RUN                                                                                                    |  |
|           | e         | Rot    | Aus                                                                                                    | Modul nicht versorgt oder alles in Ordnung                                                                                                    |  |
|           |           |        | Pulsierend                                                                                                    | Bootloader Modus                                                                                                    |  |
|           |           |        | <b>Triple Flash</b>                                                                                                    | Update der sicherheitsrelevanten Firmware                                                                                                    |  |
|           |           |        | Ein                                                                                                    | Fehler oder I/O-Teil nicht mit Spannung versorgt                                                                                              |  |
|           | $e + r$   |        | Rot Ein / Grüner Single Flash<br>Firmware ist ungültig                                                                                          |                                                                                                    |  |
|           | 1         |        | Ausgangszustand des digitalen Ausgangs                                                                                                    |                                                                                                    |  |
|           |           | Rot    | Ein                                                                                                    | Warnung/Fehler des Ausgangskanals oder Verbindung zur<br>SafeLOGIC nicht OK oder Hochlauf noch nicht abgeschlossen                            |  |
|           |           | Orange | Ein                                                                                                    | Ausgang gesetzt                                                                                                    |  |
|           | <b>SE</b> | Rot    | Aus                                                                                                    | Modus RUN oder I/O-Teil nicht mit Spannung versorgt                                                                                           |  |
|           |           |        | 1 s                                                                                                    | Bootphase oder fehlender X2X-Link oder defekter Prozessor                                                                                     |  |
|           |           |        |                                                                                                    | Safety PREOPERATIONAL State;<br>Module, welche in der SafeDESIGNER-Applikation nicht ver-<br>wendet werden, bleiben im Status PREOPERATIONAL. |  |
|           |           |        | 1 s                                                                                                    | Sicherer Kommunikationskanal nicht OK                                                                                                    |  |
|           |           |        |                                                                                                    | Bei der Firmware des Moduls handelt es sich um eine nicht zer-<br>tifizierte Pilotkundenversion.                                              |  |
|           |           |        |                                                                                                    | Bootphase, fehlerhafte Firmware                                                                                                    |  |
|           |           |        | Ein                                                                                                    | Gesamtmodul betreffender Sicherheitszustand aktiv (= Zustand<br>"FailSafe")                                                                   |  |
|           |           |        | Die "SE" LEDs signalisieren dabei getrennt voneinander die Zustände im Sicherheitsprozessor 1 (LED<br>"S") und Sicherheitsprozessor 2 (LED "E") |                                                                                                    |  |

Tabelle 283: Statusanzeige

# **Gefahr!**

**Statisch leuchtende LEDs "SE" signalisieren ein defektes Modul, welches sofort auszutauschen ist. Sorgen Sie eigenverantwortlich dafür, dass nach dem Auftreten eines Fehlers alle notwendigen Reparaturmaßnahmen eingeleitet werden, da nachfolgende Fehler eine Gefährdung auslösen können!**

## **2.6.13.2.6 Anschlussbelegung**

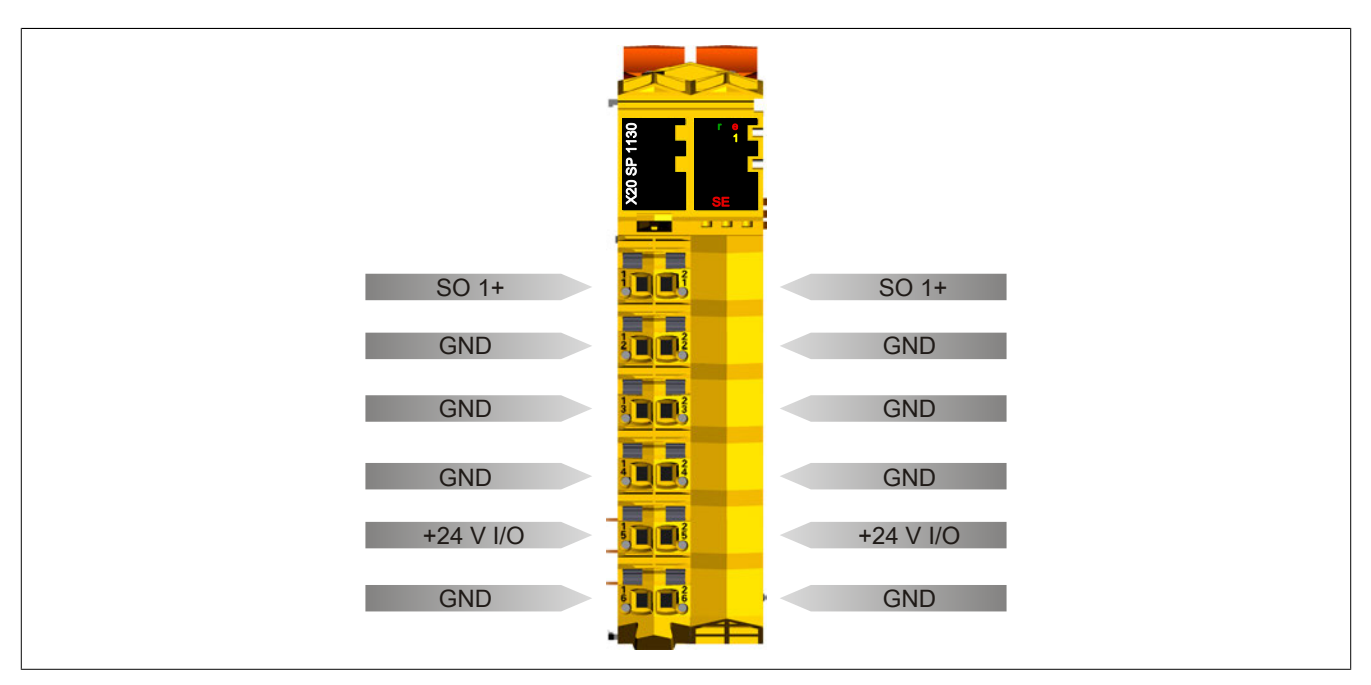

Abbildung 208: X20SP1130 - Anschlussbelegung

## **2.6.13.2.7 Anschlussbeispiele**

In diesem Abschnitt sind typische Anschlussbeispiele aufgeführt, welche nur eine Auswahl der möglichen Verdrahtungen darstellen. Der Anwender muss die zugehörige Fehleraufdeckung beachten.

# **Information:**

**Details zu den Anschlussbeispielen (wie z. B. Schaltungsbeispiele, Kompatibilitätsklasse, max. Anzahl der unterstützten Kanäle, Klemmenzuordnung usw.) sind Kapitel [Anschlussbeispiele](#page-994-0) des Integrated Safety Technology Anwenderhandbuchs - MASAFETY-GER - zu entnehmen.**

## **2.6.13.2.7.1 Modulverhalten bei GND Verlust**

In diesem Kapitel, sowie den dazugehörigen Unterkapiteln, wird unter dem Begriff "Anschlusselement" je nach System (X20, X67) Folgendes verstanden:

- X20: Bsp. Feldklemme
- X67: Bsp. M12, M8

Durch einen möglichen GND Verlust am Modul kann es zu einem Stromfluss über den Ausgang bzw. über den GND Anschluss des Anschlusselements aus dem Modul kommen.

Werden Netzteile, Aktoren oder GND Anschlüsse geerdet, muss vom Anwender sichergestellt werden, dass es durch die Erdungsleitungen und darauf möglichen Kurzschlüsse bzw. Leitungsbrüche zu keinen zusätzlichen nicht zulässigen GND Verbindungen kommt.

Die beiden Ströme I<sub>OUT</sub> und I<sub>GND</sub> sind modulspezifisch und müssen den Technischen Daten entnommen werden.

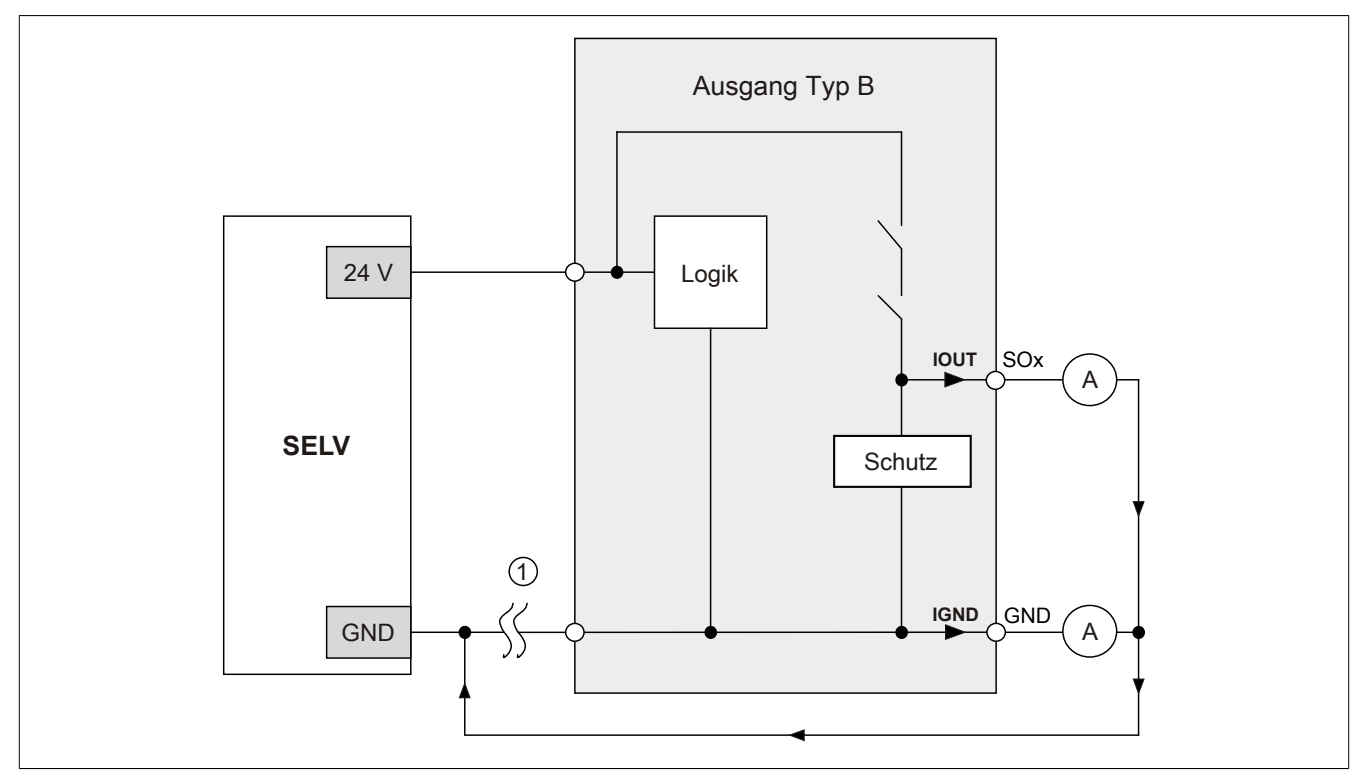

Abbildung 209: Modulverhalten bei GND Verlust

# **Gefahr!**

Der Anwender muss in Abhängigkeit der in den technischen Daten angegebenen Ströme I<sub>OUT</sub> bzw. I<sub>GND</sub> **und der gewählten Installationstechnik eigenverantwortlich dafür sorgen, dass kein sicherheitstechnisches Problem entstehen kann.**

## **GND Rückführung auf Anschlusselement; kein externer GND**

Wird das Modul in folgendem Verdrahtungsmodus verwendet, kann es bei GND Verlust zu keinem Problem kommen, da über  $I<sub>OUT</sub>$  bzw.  $I<sub>GND</sub>$  kein Strom fließen kann.

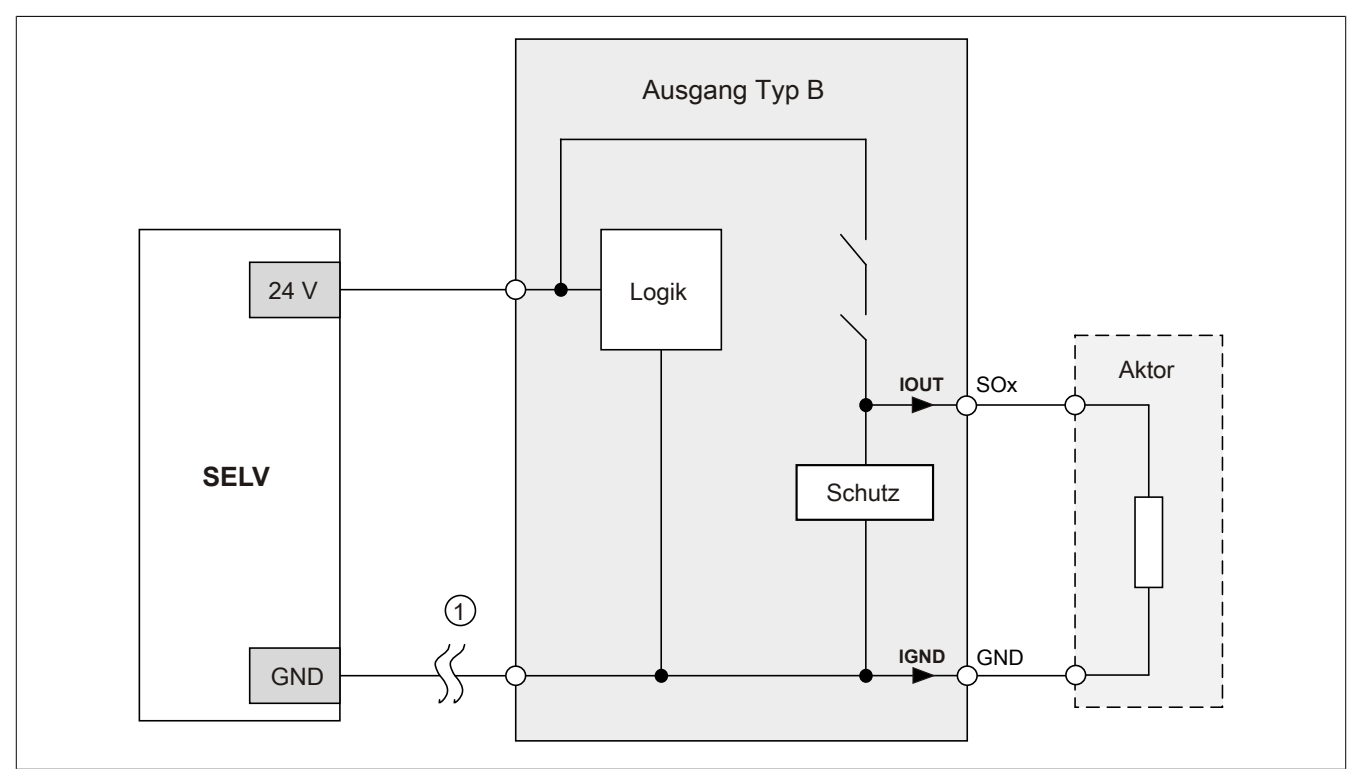

Abbildung 210: GND Rückführung auf Anschlusselement

# **Gefahr!**

### **Sonstige Verdrahtungen**

**Wird eine andere Verdrahtungsmethode verwendet, muss der Anwender sicherstellen, dass es durch 2 externe Fehler (Leitungsbruch etc.) nicht zu einem sicherheitskritischen Zustand kommt. Weiters** müssen die Stromangaben für I<sub>OUT</sub> bzw. I<sub>GND</sub> im Falle eines GND Verlustes beachtet werden.

### **Externes GND und kein GND vom Anschlusselement verwendet**

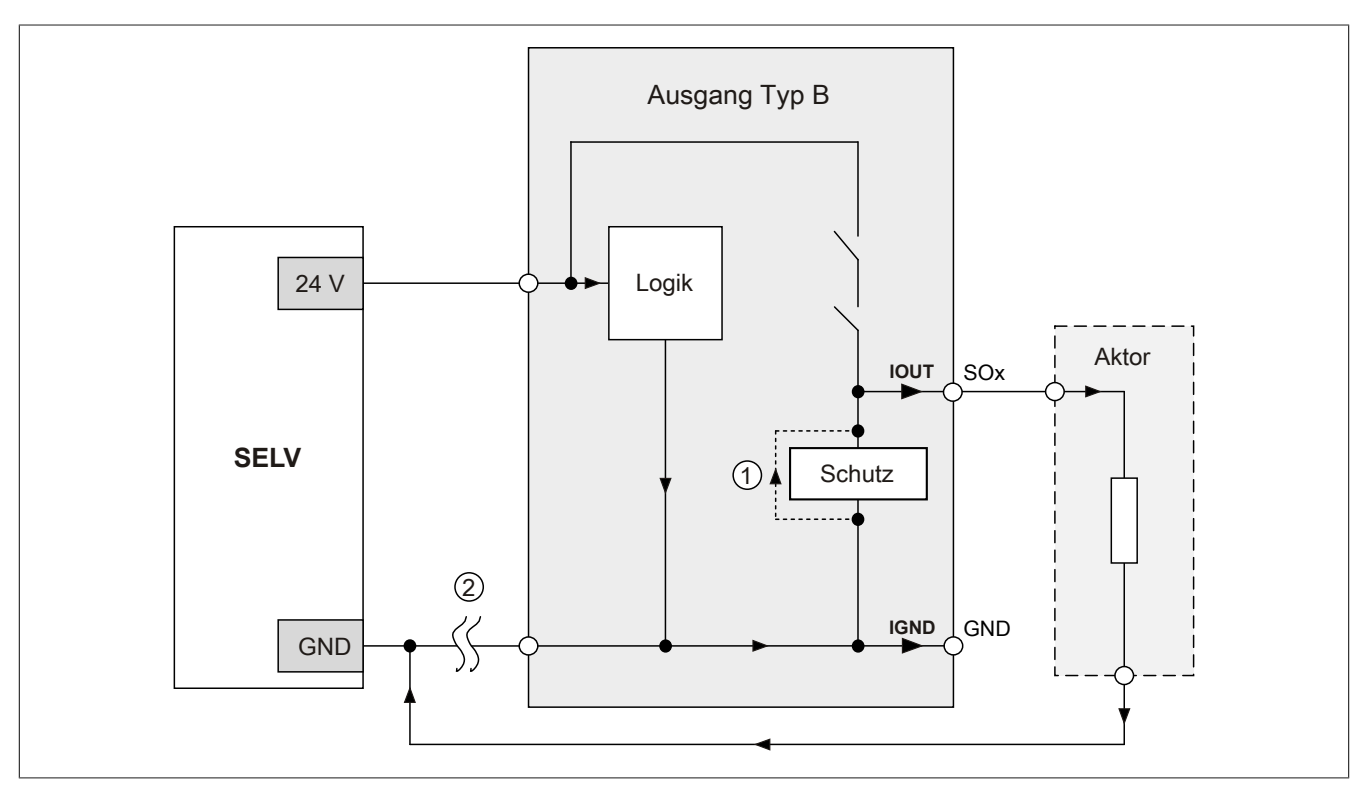

Abbildung 211: Nur externes GND

## **Fehlerablauf:**

- Fehler ① (Bauteildefekt Schutz): Ein am Ausgang gegen GND geschaltetes Bauteil bekommt einen Kurzschluss bzw. verhält sich wie ein Ohm'scher Widerstand. Dieser Fehler wird nicht zwingend erkannt.
- Fehler ② (Leitungsbruch Modul GND): Das Modul verliert seinen direkten GND Bezug und es kommt zu einem Stromfluss durch das defekte Schutzbauteil  $\rightarrow$   $I_{OUT}$   $\rightarrow$  Aktor. Der Aktor wird somit über den vom Modul zugelassenen Strom versorgt!

# **Gefahr!**

**Diese Installationsvariante kann in dieser Form zu gefahrbringenden Zuständen führen und darf daher NICHT angewendet werden.**

## **Externes GND und GND vom Anschlusselement verwendet**

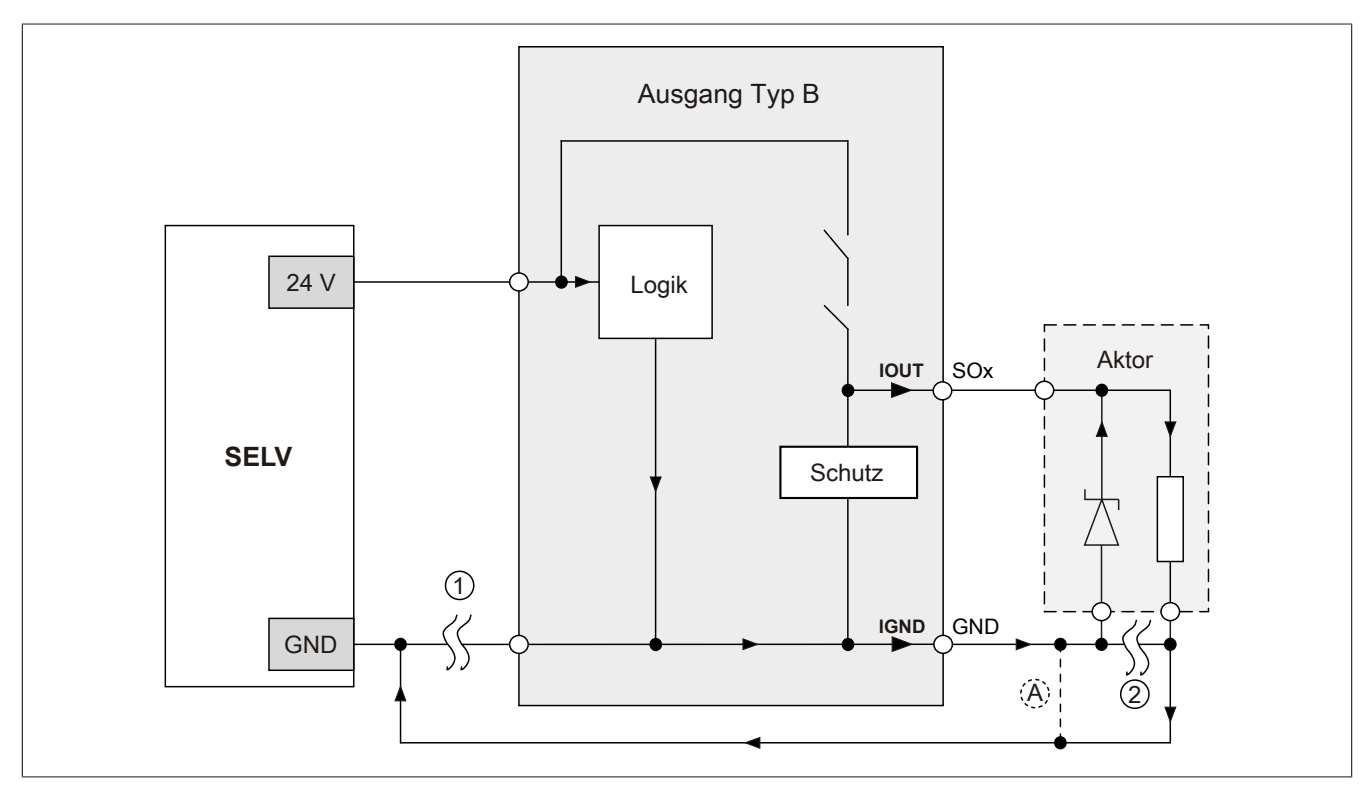

Abbildung 212: Möglicher Falschanschluss

## **Fehlerablauf:**

- Fehler ① (Leitungsbruch Modul GND): Es wird kein Fehler festgestellt und das Modul arbeitet auf Grund der zusätzlichen externen GND Verbindung normal weiter.
- Fehler ② (Leitungsbruch der Schutzbeschaltung am Aktor): Das Modul verliert seinen direkten GND Bezug und es kommt zu einem Stromfluss über  $I_{GND} \rightarrow$  Schutzdiode  $\rightarrow$  Aktor.

Der Aktor wird somit über den vom Modul zugelassenen Strom versorgt!

# **Gefahr!**

**Diese Installationsvariante kann in dieser Form zu gefahrbringenden Zuständen führen und darf daher NICHT angewendet werden.**

# **Mögliche Abhilfe**

Um diesen Verdrahtungsfall dennoch zu ermöglichen, wäre es z. B. denkbar, die in Fehler ② gebrochene Leitung doppelt auszuführen  $\rightarrow$  siehe Verbindung  $\circledA$ .

# **Information:**

**Die in Abbildung "Möglicher Falschanschluss" ersichtliche Diode im Aktor dient nur zur Veranschaulichung des Fehlers und ist nicht vorgeschrieben.**

# **X20SP1130 mit zulässigen Modulen und externem GND**

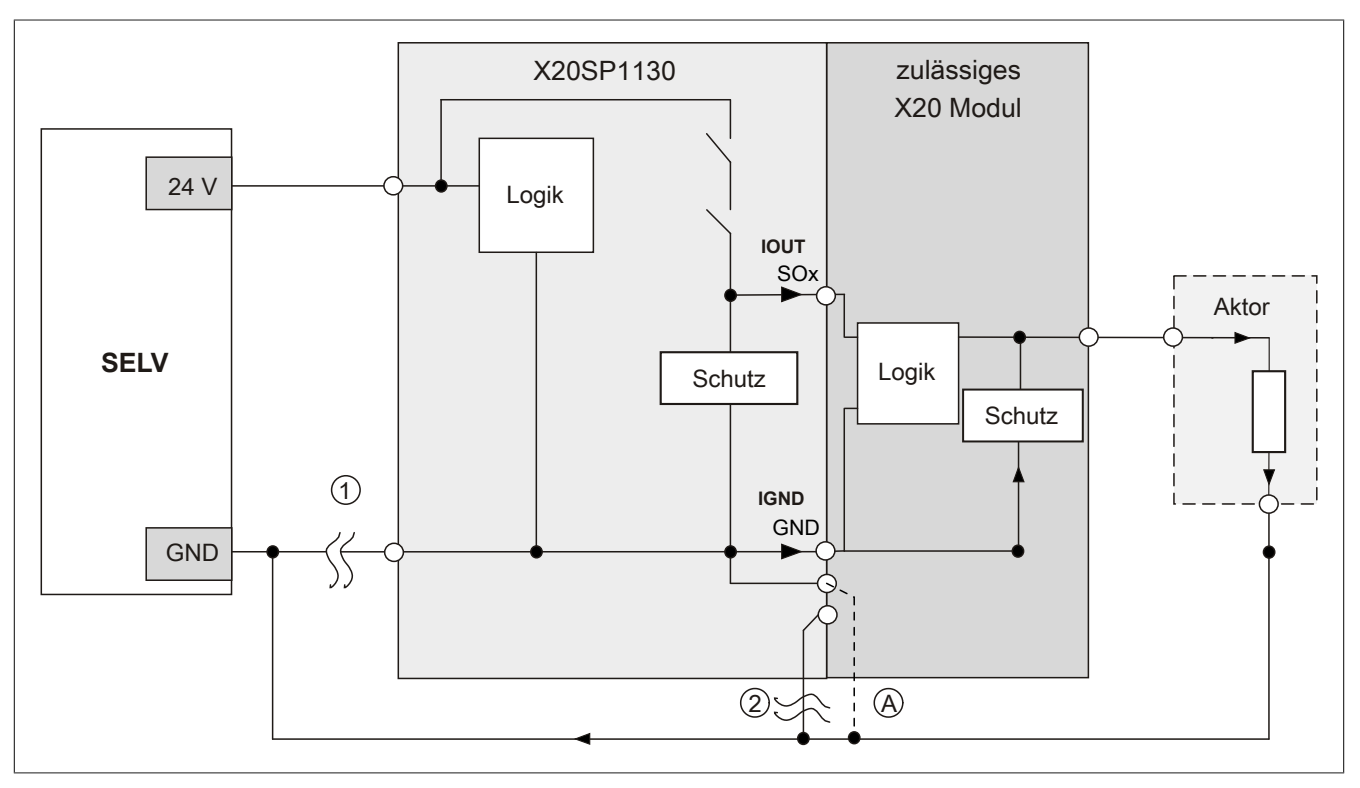

Abbildung 213: X20SP1130 - Möglicher Falschanschluss

Wird das zulässige Modul ohne externem GND verdrahtet, tritt bei GND Verlust am X20SP1130 kein Stromfluss auf. Wird hingegen ein externer GND verwendet, können bei folgendem Szenario die Ströme I<sub>OUT</sub> und I<sub>GND</sub> fließen:

### **Fehlerablauf:**

- Fehler ①: GND Verlust am X20SP1130
- Fehler ②: GND Verlust der Rückführung zur X20SP1130 Feldklemme

# **Gefahr!**

**Diese Installationsvariante kann in dieser Form zu gefahrbringenden Zuständen führen und darf daher NICHT angewendet werden.**

# **Mögliche Abhilfe**

Um diesen Verdrahtungsfall dennoch zu ermöglichen, wäre es z. B. denkbar, die in Fehler ② gebrochene Leitung doppelt auszuführen → siehe Verbindung Ⓐ.

**2.6.13.2.7.2 Anschaltung sicherheitstechnischer Aktoren bei Ausgängen des Typs B**

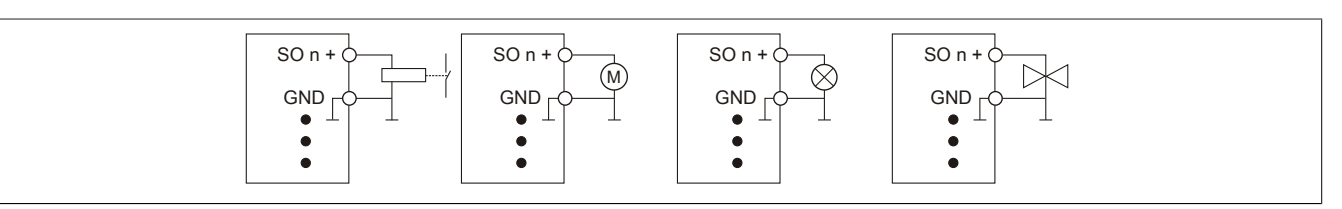

Abbildung 214: Anschaltung sicherheitstechnischer Aktoren bei Ausgängen des Typs B

Sicherheitstechnische Aktoren (Schütze, Motoren, Mutinglampen, Ventile, ...), die mit den Leistungsdaten des Moduls kompatibel sind, können direkt angeschlossen werden.

In dieser Verschaltung entspricht das Modul der Kategorie 4 nach EN ISO 13849-1:2015. Bitte beachten Sie, dass diese Aussage ausschließlich für das Modul gilt und nicht für die dargestellte Beschaltung. Die Beschaltung des Aktors müssen Sie eigenverantwortlich gemäß der geforderten Kategorie und den Gegebenheiten des Aktors wählen.

Falls die Aktoren mit einer Freilaufdiode ausgeführt sind oder elektronische Komponenten beinhalten, müssen die besonderen Hinweise im Kapitel "Modulverhalten bei GND Verlust" beachtet werden.

### **2.6.13.2.7.3 Wirkprinzip "sicheres Abschalten einer X20 Potenzialgruppe"**

Das Wirkprinzip "sicheres Abschalten einer X20 Potenzialgruppe" ermöglicht es dem Anwender innerhalb einer X20 Potenzialgruppe, welche mit einem X20SP1130 Modul versorgt wird, sicherheitstechnische Funktionen im Sinne der Normen EN ISO 13849-1:2015 bzw. EN ISO 13849-2:2012 und EN 62061:2013 auszuführen. Die sicherheitstechnische Funktion beschränkt sich dabei auf das Abschalten bzw. Spannungsfreischalten der angeschlossenen Aktoren.

Die korrekte Funktionsweise wurde in einer getrennten Zertifizierungs-Prüfung nachgewiesen. Das Ergebnis der Zertifizierungs-Prüfung ist im Zertifikat "FS Zertifikat Wirkprinzip sicheres Abschalten einer X20 Potenzialgruppe" dokumentiert. Das Zertifikat ist auf der B&R Homepage [www.br-automation.com](http://www.br-automation.com) als Download verfügbar.

Die Anwender- und Gefahrenhinweise der zum Zertifikat zugehörigen Dokumentationen sind zwingend zu beachten (siehe hierzu Integrated Safety Technology Anwenderhandbuch - MASAFETY-GER - Kapitel ["Sicheres Ab](#page-85-0)[schalten einer Potenzialgruppe"\)](#page-85-0)!

#### **Funktionsweise:**

Für die I/O-Versorgung der Potenzialgruppe wird ein X20SP1130 Modul verwendet. Bei der Anforderung des funktionalen sicheren Zustandes oder eines FAILSAFE schaltet dieses Einspeisemodul die I/O-Versorgung der Potenzialgruppe ab. In der Folge werden alle Aktoren die an dieser Potenzialgruppe angeschlossen sind spannungsfrei geschaltet.

## **2.6.13.2.8 Fehleraufdeckung**

## **2.6.13.2.8.1 Modulinterner Fehler**

Via rotem Aufleuchten der "SE" LED ist es möglich folgende fehlerhafte Zustände auszuwerten:

- Modulfehler, z. B. defektes RAM, defekte CPU, ...
- Über- oder Untertemperatur
- Über- oder Unterspannung
- inkompatible Firmware-Version

Modulinterne Fehler werden gemäß den Anforderungen der im Zertifikat gelisteten Normen vollständig und rechtzeitig innerhalb der in den technischen Daten angeführten minimalen sicheren Reaktionszeit aufgedeckt und in Folge dessen wird der sichere Zustand eingenommen.

Die hierzu notwendigen modulinternen Tests werden allerdings nur dann ausgeführt, wenn die Firmware des Moduls gebootet wurde und sich das Modul im PREOPERATIONAL State oder im OPERATIONAL State befindet. Wird dieser Zustand nicht erreicht - z. B. weil das Modul in der Applikation nicht konfiguriert wurde - so verbleibt das Modul im BOOT Zustand.

Der BOOT Zustand eines Moduls wird eindeutig durch eine langsam blinkende "SE" LED (2 Hz oder 1 Hz) signalisiert.

Die in den technischen Daten angegebene Fehleraufdeckzeit ist ausschließlich bei der Aufdeckung externer Fehler (Verdrahtungsfehler) bei einkanaligen Strukturen zu berücksichtigen.

# **Gefahr!**

**Der Betrieb der Safety Module im BOOT Zustand ist nicht zulässig.**

# **Gefahr!**

**Ein sicherheitstechnischer Ausgangskanal darf sich für max. 24 Stunden im ausgeschalteten Zustand befinden. Spätestens nach dieser Zeit muss der Kanal eingeschaltet werden, damit die modulinternen Kanaltests durchgeführt werden.**

## **2.6.13.2.8.2 Verdrahtungsfehler**

Via roter Kanal LED werden abhängig vom Einsatzfall die in Abschnitt "Fehleraufdeckung" beschriebenen Verdrahtungsprobleme aufgedeckt.

Als Folge eines vom Modul erkannten Fehlers wird:

- Die Kanal LED statisch rot gesetzt.
- Das Status-Signal (z. B. (Safe)ChannelOK, (Safe)InputOK, (Safe)OutputOK, usw.) auf (SAFE)FALSE gesetzt.
- Das "SafeDigitalInputxx" bzw. das "SafeDigitalOutputxx" Signal auf SAFEFALSE gesetzt.
- Ein Eintrag im Logbuch generiert.

# **Gefahr!**

**Erkennbare Fehler (siehe nachfolgende Kapitel) werden vom Modul spätestens innerhalb der Fehleraufdeckzeit erkannt. Fehler, die vom Modul nicht bzw. nicht rechtzeitig erkannt werden und zu sicherheitskritischen Zuständen führen können, müssen über ergänzende Maßnahmen abgedeckt werden.**

# **Gefahr!**

**Sorgen Sie eigenverantwortlich dafür, dass nach dem Auftreten eines Fehlers alle notwendigen Reparaturmaßnahmen eingeleitet werden, da nachfolgende Fehler eine Gefährdung auslösen können!**

### **Ausgangskanäle Typ B**

# **Gefahr!**

**Wie die nachfolgenden Schaltungsbeispiele aufzeigen, können die angeschlossenen Aktoren lastseitig mit GND verbunden werden. Es ist aber verboten, die Aktoren einseitig ohne einen GND Bezug zu verbinden. In diesem Fall kann es bei einem Kabelbruch zu einer Serienschaltung der Aktoren und in weiterer Folge zu einer gefahrbringenden Fehlfunktion des Moduls kommen.**

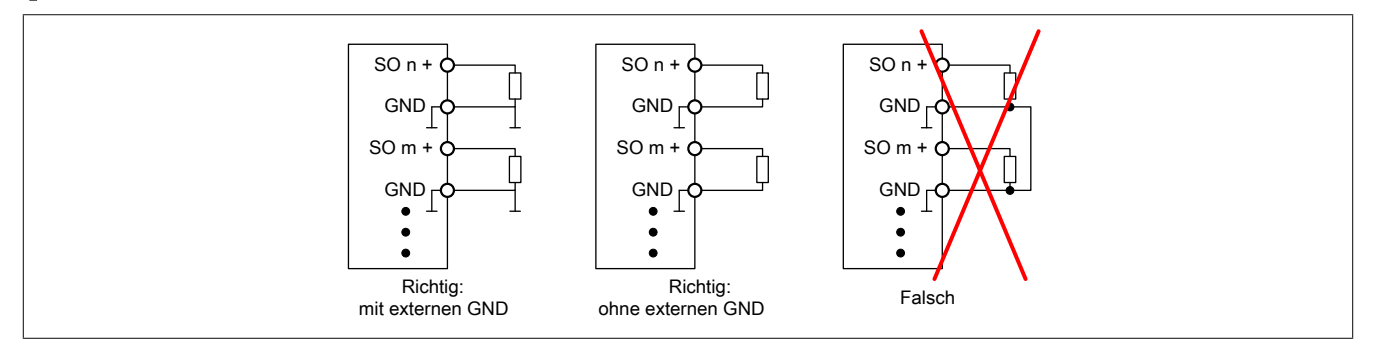

Abbildung 215: Unzulässige Verdrahtung

# **Anschaltung sicherheitstechnischer Aktoren**

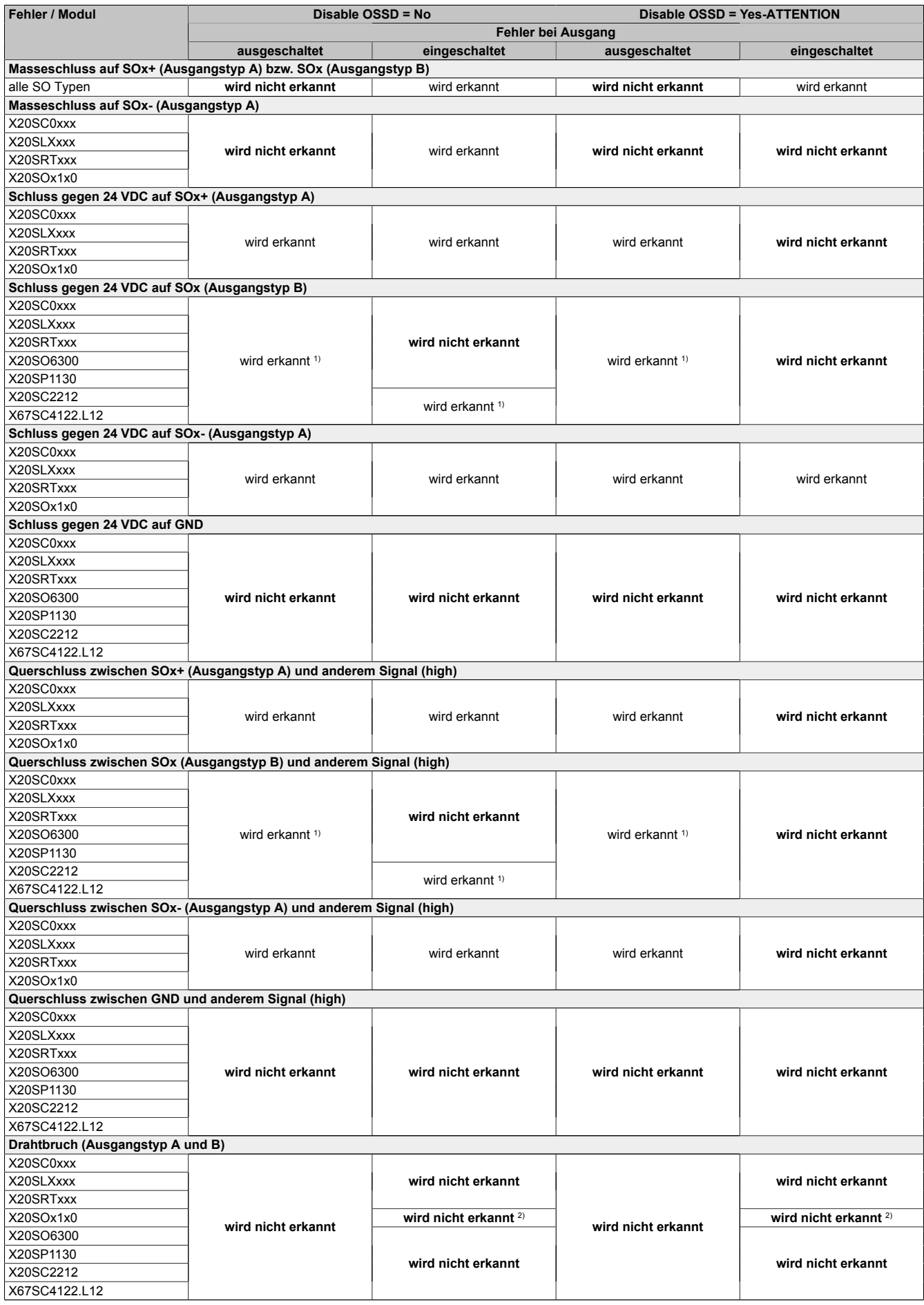

Tabelle 284: SO Fehleraufdeckung

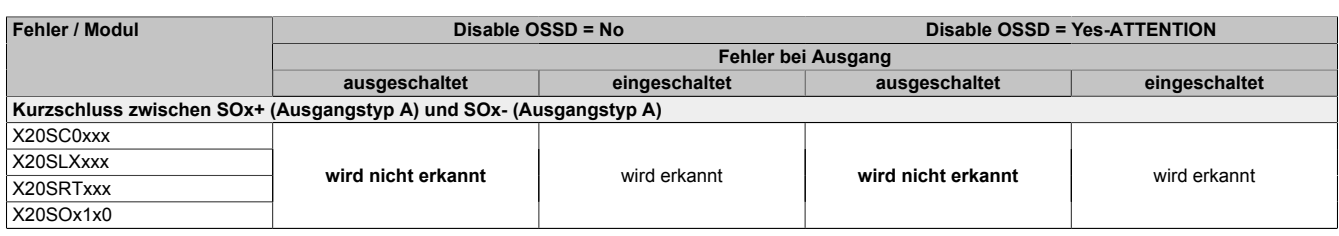

Tabelle 284: SO Fehleraufdeckung

1) Kurzschlüsse von SOx gegen High Potenziale werden vom Modul zwar erkannt, der angeschlossene Aktor kann jedoch durch die "nur-plus-schaltende" Ausführung des Kanals nicht abgeschaltet werden.

2) Ein Drahtbruch kann über das Signal "CurrentOK" erkannt werden. Dieses Signal ist jedoch sicherheitstechnisch nicht belastbar.

# **Gefahr!**

**Mit "Disable OSSD = Yes-ATTENTION" verfügt das Modul über eine reduzierte Fehleraufdeckung und erfüllt nicht mehr die Anforderungen für SIL 3 gemäß EN 62061:2013 bzw. PL e gemäß EN ISO 13849-1:2015.**

**Um die Anforderungen für Anwendungen bis SIL 2 gemäß EN 62061:2013 bzw. PL d gemäß EN ISO 13849-1:2015 zu erreichen, ist bei Ausgangskanälen des Typs B eine tägliche Prüfung der Sicherheitsfunktion durch den Anwender notwendig.**

**Bei Ausgangskanälen des Typs B2 ist zusätzlich darauf zu achten, dass sich während dieser Prüfung alle Ausgangskanäle des Moduls gleichzeitig für min. 1 s im ausgeschalteten Zustand befinden.**

**Bei X20SRTxxx-Modulen ist eine Prüfung jedes verwendeten Ausgangskanals vor der ersten Sicherheitsanforderung und alle 24 Stunden durchzuführen. Für die Prüfung muss der entsprechende Kanal mindestens einmal ein- und ausgeschaltet werden.**

# **Gefahr!**

**Mögliche Fehlverhalten der Aktoren sind zu analysieren und gegebenenfalls mittels entsprechenden Rückmeldungen (zwangsgeführte Rücklesekontakte bei einem Schütz, Druckschalter bei Ventilen, ...) abzusichern.**

# **Gefahr!**

**Dieser Gefahrenhinweis gilt für alle in der Tabelle "SO Fehleraufdeckung" genannten Module mit Ausnahme von Ausgangskanälen des Typs A!**

**Kurzschlüsse von SOx gegen High Potenziale werden vom Modul zwar erkannt, der angeschlossene Aktor kann jedoch durch die "nur-plus-schaltende" Ausführung des Kanals nicht abgeschaltet werden. Sorgen Sie für eine korrekte Verdrahtung um Kurzschlüsse von SOx gegen High Potenziale ausschließen zu können (siehe hierzu EN ISO 13849-2:2012, Anhang D.2.4, Tabelle D.4).**
#### **2.6.13.2.9 Ausgangsschema**

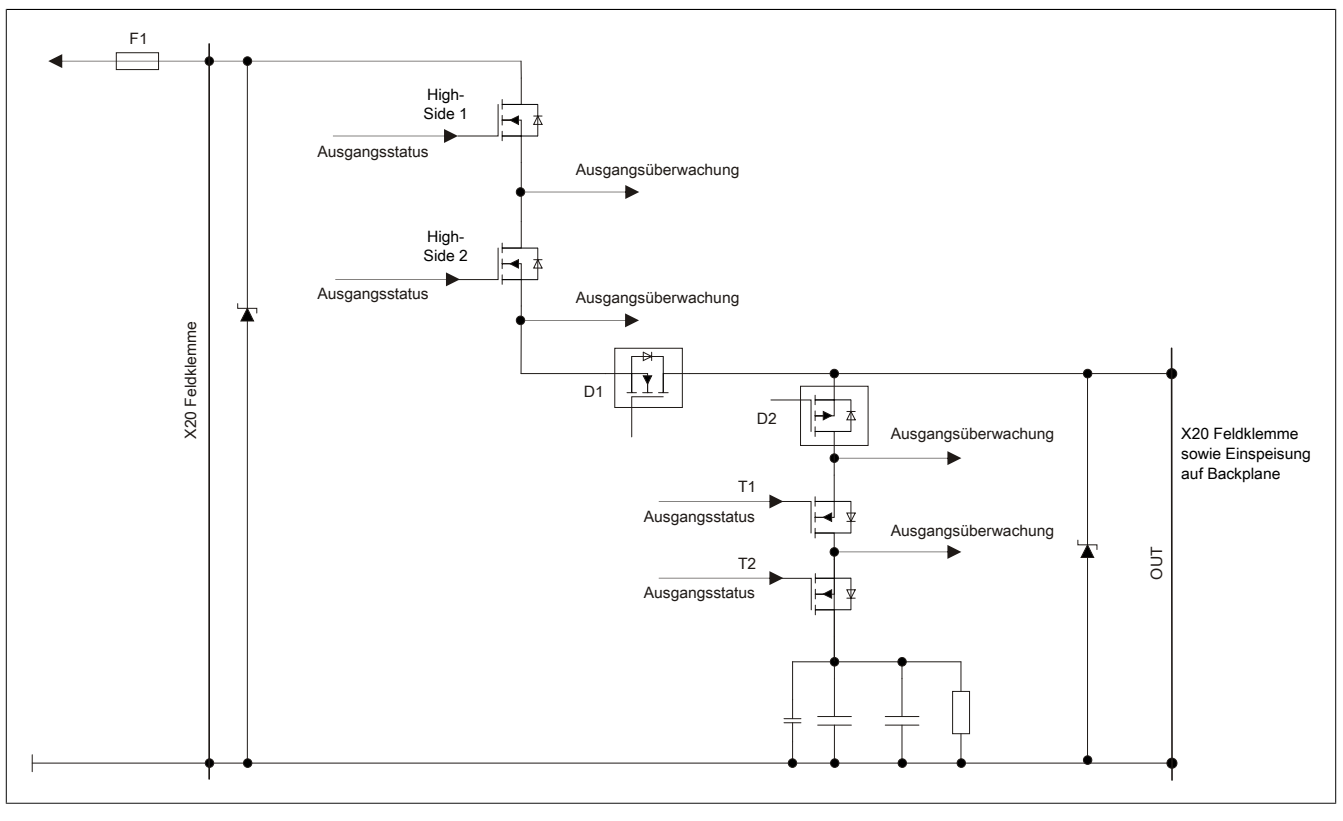

Abbildung 216: Ausgangsschema

### **2.6.13.2.10 Minimale Zykluszeit**

Die minimale Zykluszeit gibt an, bis zu welcher Zeit der Buszyklus heruntergefahren werden kann, ohne dass Kommunikationsfehler auftreten.

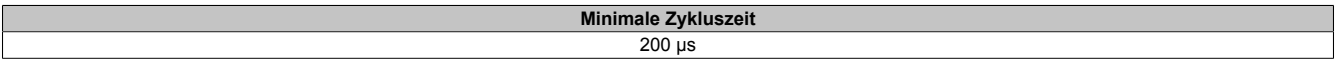

#### **2.6.13.2.11 I/O-Updatezeit**

Die Zeit welche das Modul für die Generierung eines Samples benötigt ist durch die I/O-Updatezeit spezifiziert.

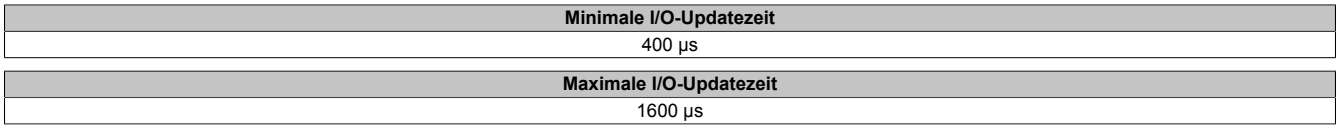

### **2.6.13.2.12 Zustimmprinzip**

Jeder Ausgangskanal verfügt über ein zusätzliches, funktionales Schaltsignal mit welchem der Ausgangskanal aus der funktionalen Applikation angesprochen werden kann. Sobald der Ausgangskanal sicherheitstechnisch aktiviert ist (dem Setzen des Kanals aus der Sicht der Sicherheitstechnik zugestimmt wird), kann damit der Ausgangskanal von der funktionalen Applikation unabhängig von sicherheitstechnisch bedingten zusätzlichen Lauf- und Jitterzeiten gesetzt oder gelöscht werden.

Die Verwendung des Zustimmprinzips wird in der I/O-Konfiguration im Automation Studio festgelegt.

## **2.6.13.2.13 Wiederanlaufverhalten**

Jeder digitale Eingangskanal verfügt generell über keine interne Wiederanlaufsperre, d. h. nach Fehlersituationen am Modul und/oder am Netzwerk nehmen die zugehörigen Kanaldaten selbstständig wieder den korrekten Zustand ein.

Es liegt in der Verantwortung des Anwenders, die Kanaldaten der sicheren Eingangskanäle korrekt zu verschalten und mit einer Wiederanlaufsperre zu versehen. Hierzu können beispielsweise die Wiederanlaufsperren der PLCopen Funktionsbausteine verwendet werden.

Die Anwendung von Eingangskanälen ohne korrekt verschaltete Wiederanlaufsperre kann einen automatischen Wiederanlauf zur Folge haben.

Jeder Ausgangskanal verfügt über eine interne Wiederanlaufsperre, d. h. um den Kanal nach Fehlersituationen am Modul und/oder am Netzwerk und/oder nach Beenden der Sicherheitsfunktion einzuschalten, ist folgende Sequenz in dieser Reihenfolge notwendig:

- beseitigen aller Modul-, Kanal- oder Kommunikationsfehler
- aktivieren des sicherheitstechnischen Signals für diesen Kanal (SafeOutput...)
- Pause um sicherzustellen, dass das sicherheitstechnische Signal am Modul bearbeitet wurde (min. 1 Netzwerkzyklus)
- positive Flanke am Releasekanal

Für das Schalten des Release-Signals sind die Hinweise zur manuellen Rückstellfunktion der EN ISO 13849-1:2015 zu beachten.

Die Wiederanlaufsperre wirkt unabhängig vom Zustimmprinzip, d. h. oben beschriebenes Verhalten wird weder durch die Parametrierung des Zustimmprinzips noch durch die zeitliche Position des funktionalen Schaltsignals beeinflusst.

Per Parametrierung kann ein automatischer Wiederanlauf am Modul konfiguriert werden. Mit dieser Funktion kann der Ausgangskanal ohne zusätzlicher Signalflanke am Releasekanal sicherheitstechnisch eingeschaltet werden. Diese Funktion ist solange aktiv, solange das Release Signal TRUE ist und keine Fehlersituation am Modul und/ oder am Netzwerk vorliegt.

Unabhängig von diesem Parameter ist für das Einschalten des Ausgangskanals in folgenden Situationen eine positive Flanke am Releasekanal notwendig:

- nach Power Up
- nach einer Fehlerbeseitigung im sicheren Kommunikationskanal
- nach der Störungsbehebung eines Kanalfehlers
- nach einem Abfallen des Release Signals

Die Parametrierung des automatischen Wiederanlaufs erfolgt bei den Kanalparametern im SafeDESIGNER. Bei der Anwendung eines automatischen Wiederanlaufs sind die Hinweise der EN ISO 13849-1:2015 zu beachten.

# **Gefahr!**

**Das Konfigurieren eines automatischen Wiederanlaufs kann zu sicherheitstechnisch kritischen Zuständen führen. Sorgen Sie mit ergänzenden Maßnahmen für die korrekte, sicherheitstechnische Funktion.**

### **2.6.13.2.14 Registerbeschreibung**

## **2.6.13.2.14.1 Parameter in der I/O Konfiguration**

#### **Gruppe: Function model**

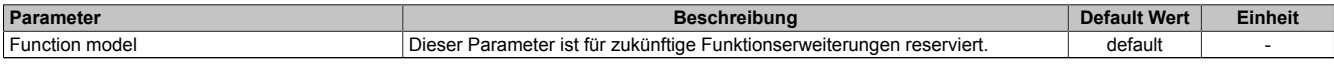

Tabelle 285: Parameter I/O Konfiguration: Function model

### **Gruppe: General**

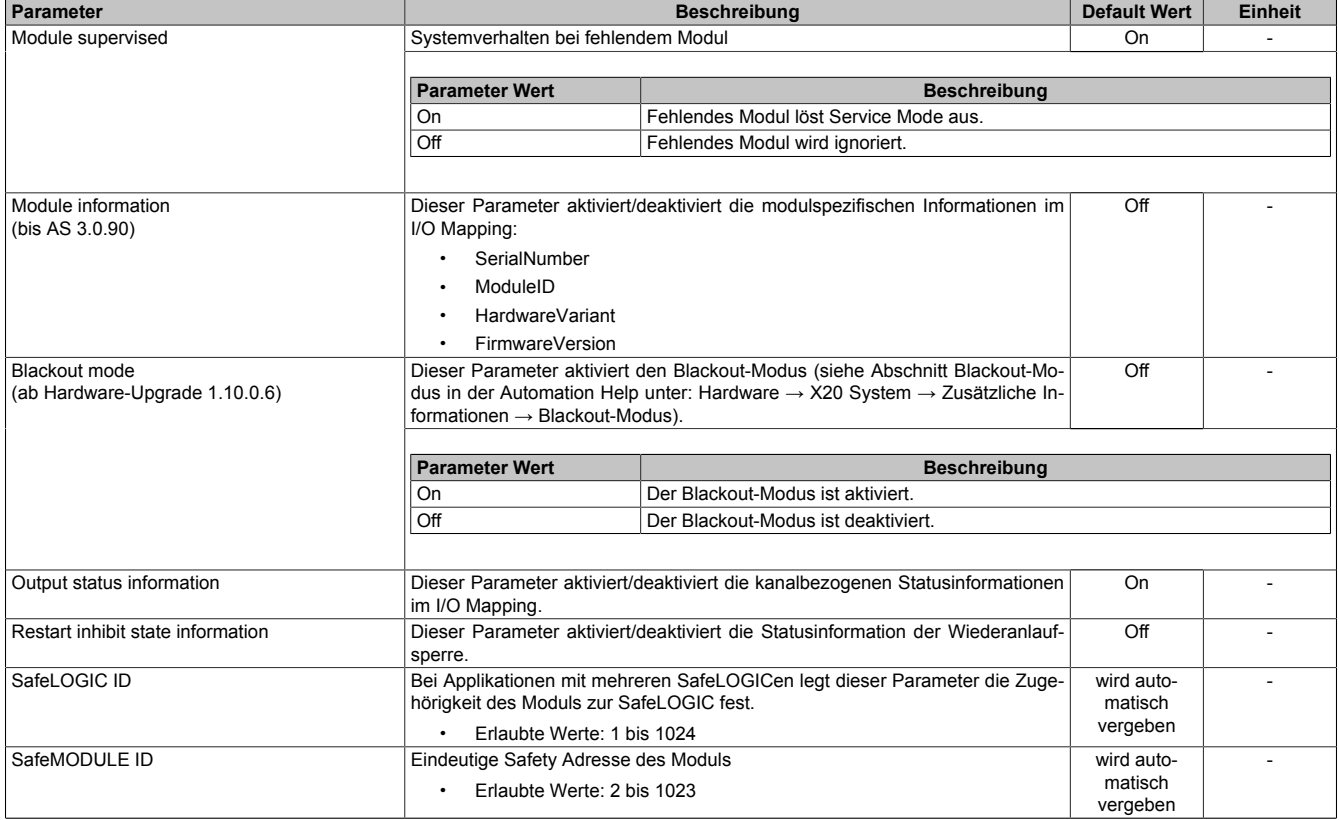

Tabelle 286: Parameter I/O Konfiguration: General

#### **Gruppe: Output signal path**

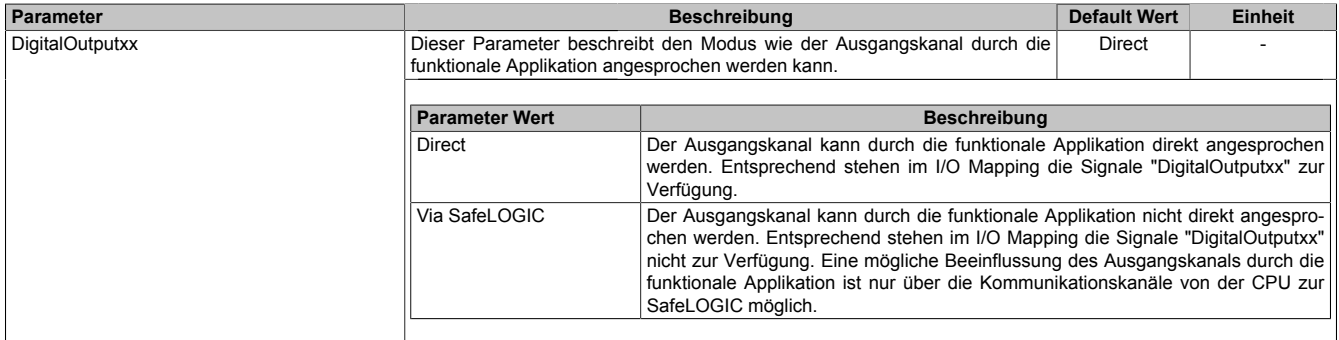

Tabelle 287: Parameter I/O Konfiguration: Output signal path

## **2.6.13.2.14.2 Parameter im SafeDESIGNER - bis Release 1.9**

#### **Gruppe: Basic**

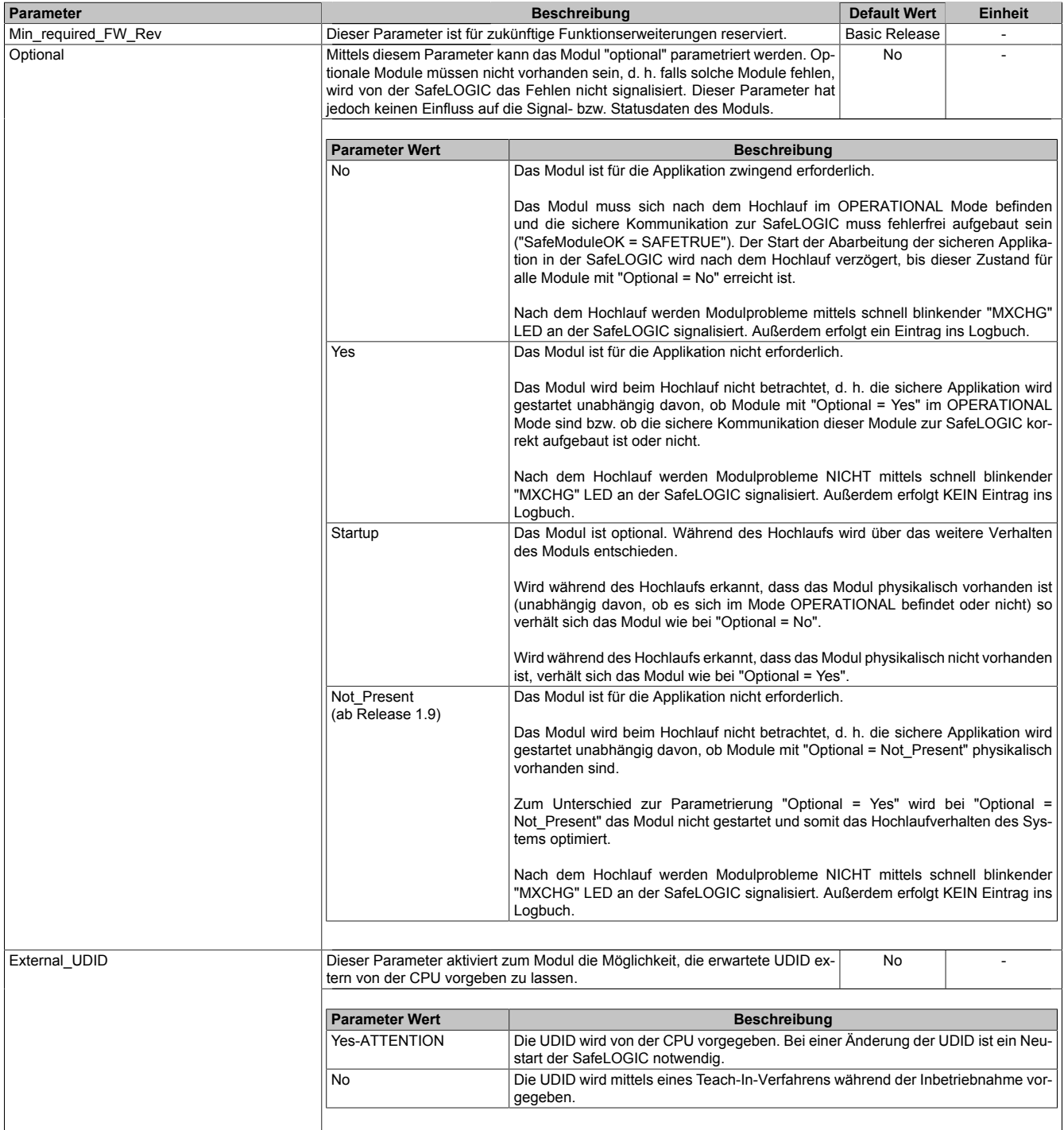

Tabelle 288: Parameter SafeDESIGNER: Basic

# **Gefahr!**

**Falls die Funktion "External\_UDID = Yes-ATTENTION" benutzt wird, können durch falsche Vorgaben von der CPU sicherheitskritische Situationen entstehen. Führen Sie deshalb eine FMEA (Failure Mode and Effects Analysis) durch um diese Situationen zu**

**erkennen und mittels zusätzlicher, sicherheitstechnischer Maßnahmen abzusichern.**

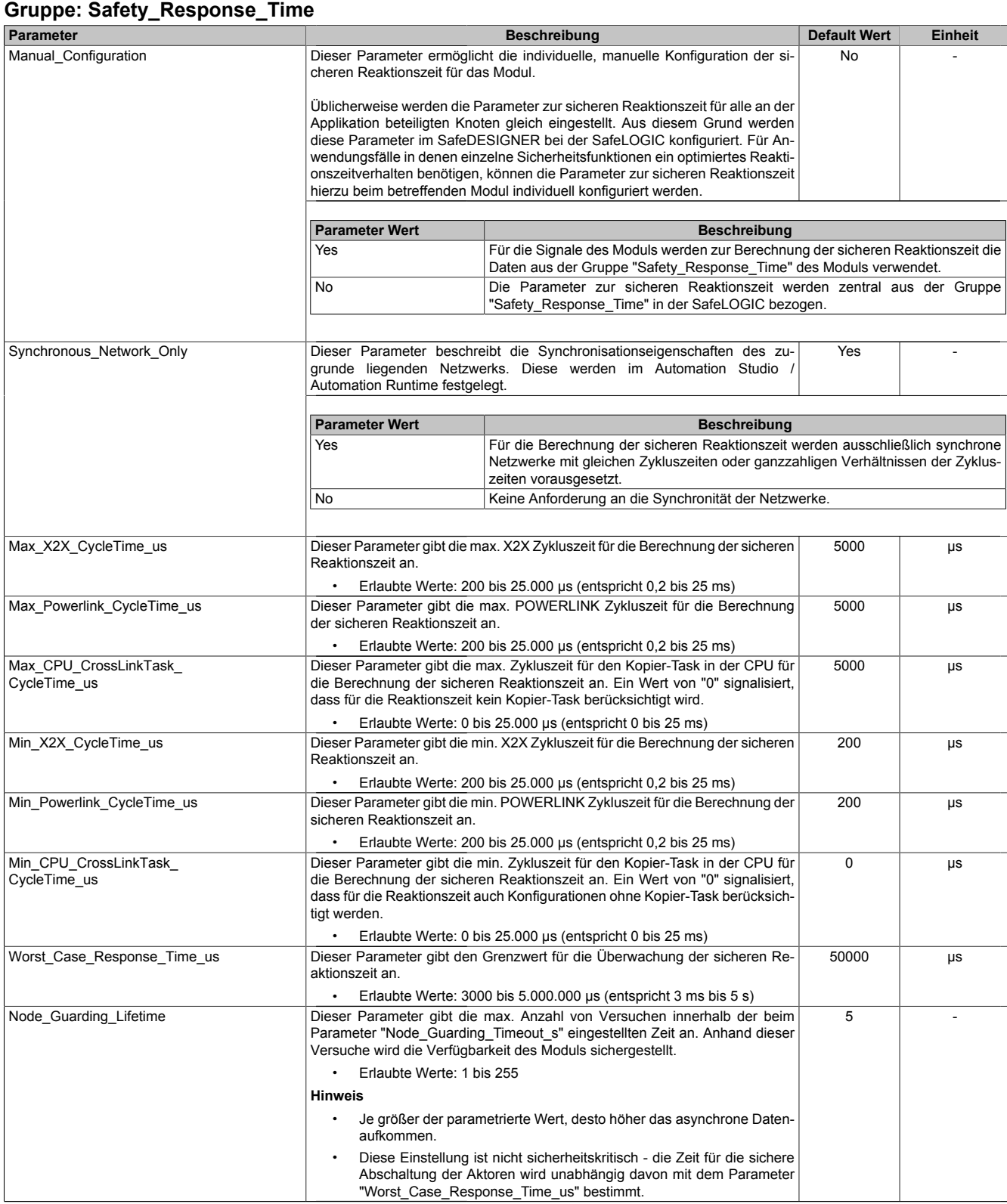

Tabelle 289: Parameter SafeDESIGNER: Safety\_Response\_Time

### **Gruppe: SafeDigitalOutputxx, SafeDigitalOutputxxyy**

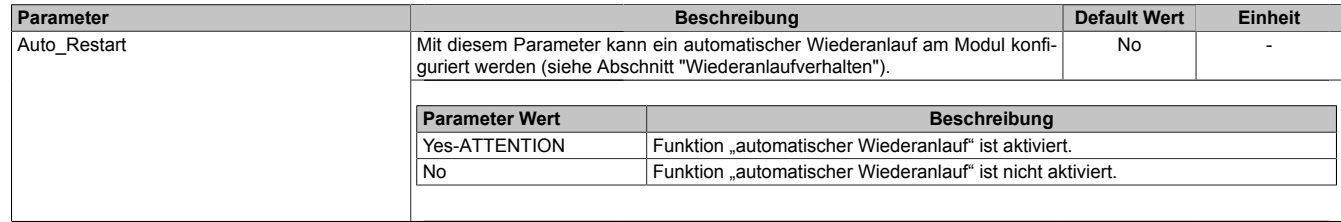

Tabelle 290: Parameter SafeDESIGNER: SafeDigitalOutputxx, SafeDigitalOutputxxyy

# **Gefahr!**

**Das Konfigurieren eines automatischen Wiederanlaufs kann zu sicherheitstechnisch kritischen Zuständen führen. Sorgen Sie mit ergänzenden Maßnahmen für die korrekte, sicherheitstechnische Funktion.**

#### **2.6.13.2.14.3 Parameter im SafeDESIGNER - ab Release 1.10**

#### **Gruppe: Basic**

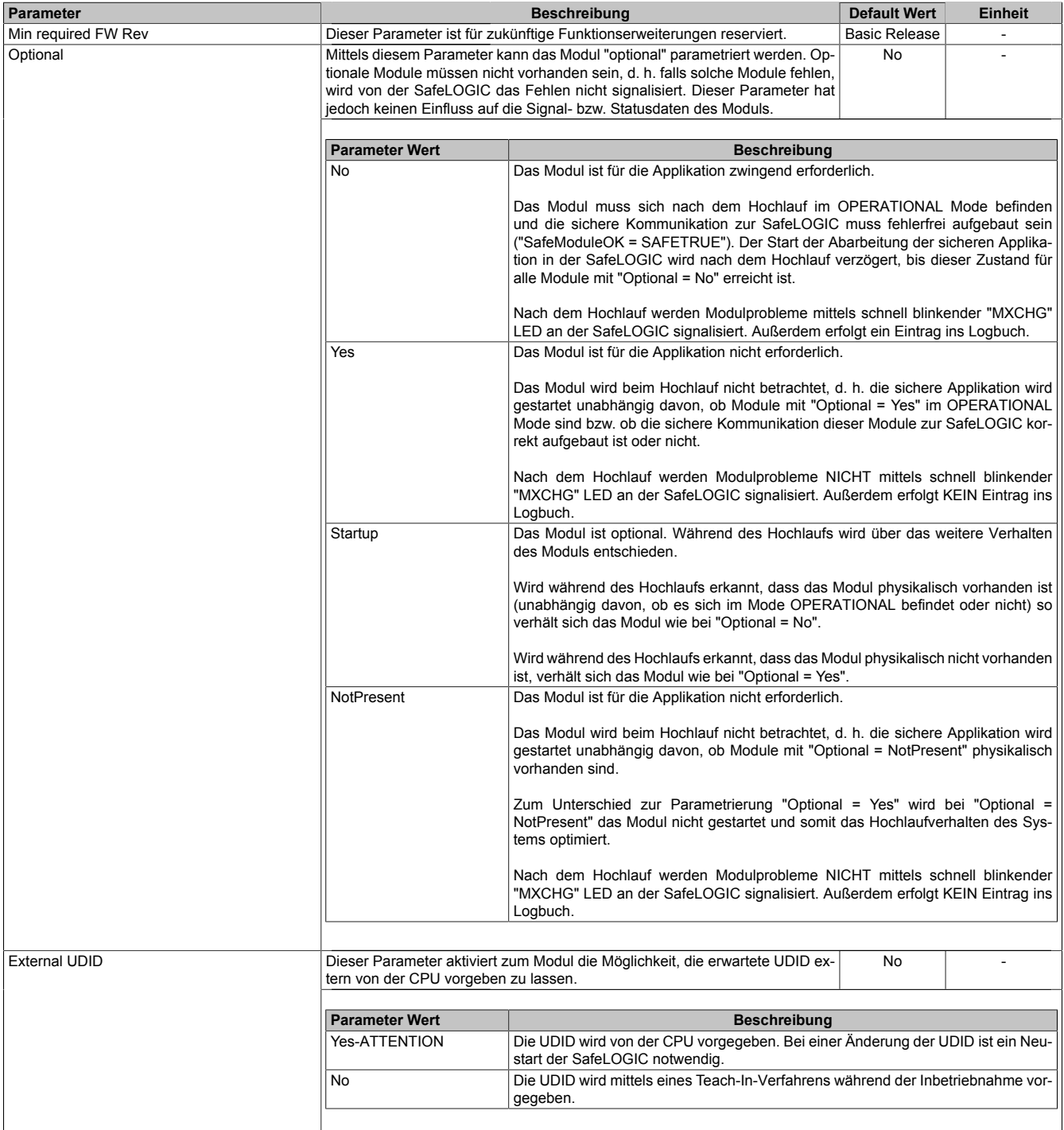

Tabelle 291: Parameter SafeDESIGNER: Basic

# **Gefahr!**

**Falls die Funktion "External UDID = Yes-ATTENTION" benutzt wird, können durch falsche Vorgaben von der CPU sicherheitskritische Situationen entstehen. Führen Sie deshalb eine FMEA (Failure Mode and Effects Analysis) durch um diese Situationen zu**

**erkennen und mittels zusätzlicher, sicherheitstechnischer Maßnahmen abzusichern.**

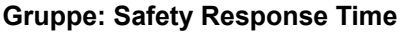

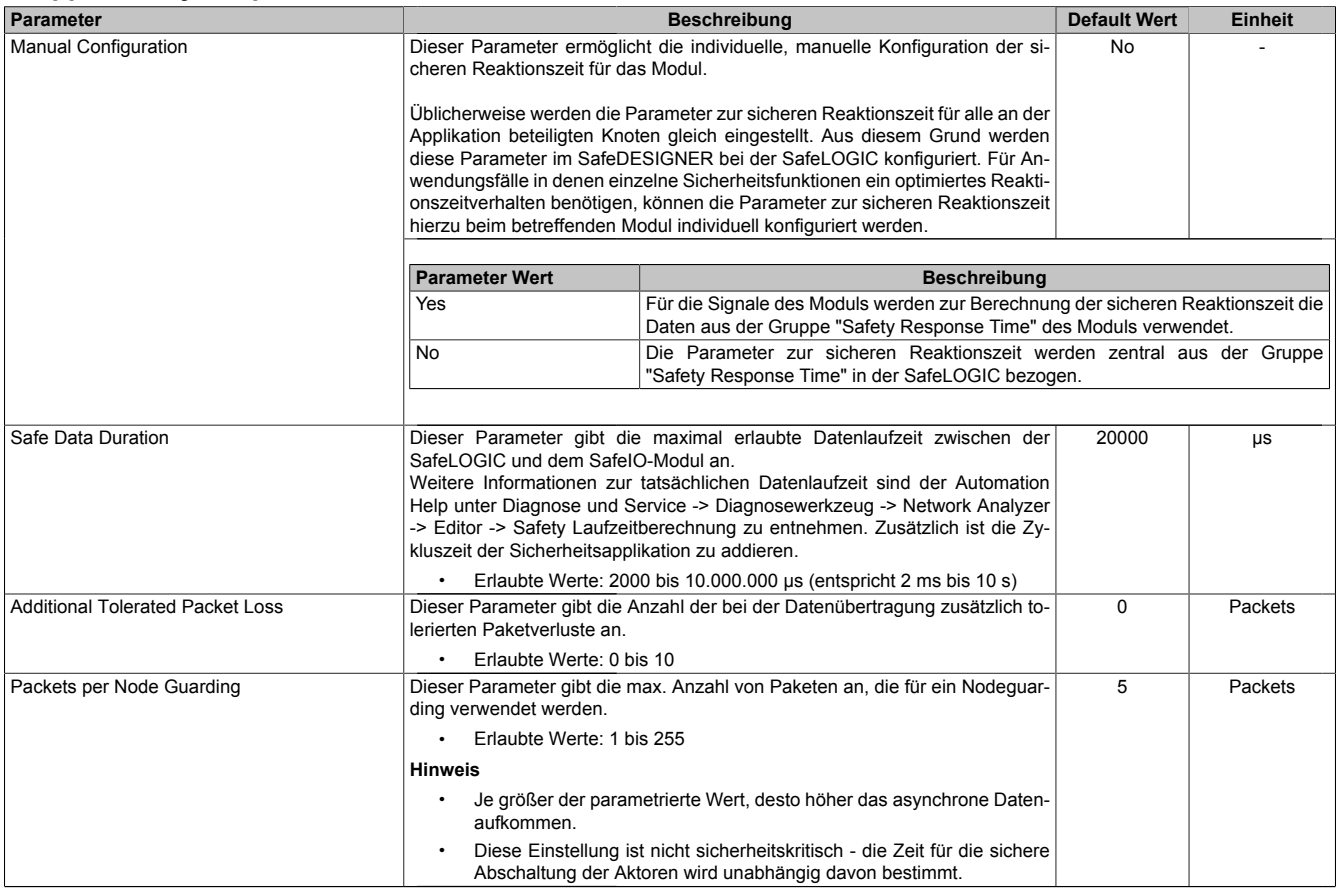

Tabelle 292: Parameter SafeDESIGNER: Safety Response Time

#### **Gruppe: SafeDigitalOutputxx**

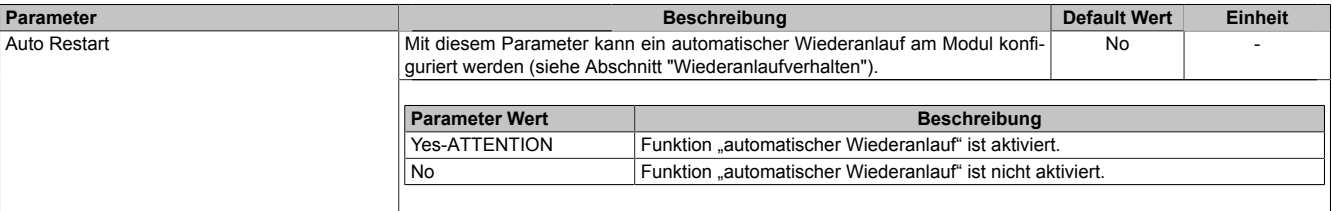

Tabelle 293: Parameter SafeDESIGNER: SafeDigitalOutputxx

# **Gefahr!**

**Das Konfigurieren eines automatischen Wiederanlaufs kann zu sicherheitstechnisch kritischen Zuständen führen. Sorgen Sie mit ergänzenden Maßnahmen für die korrekte, sicherheitstechnische Funktion.**

## **2.6.13.2.14.4 Kanalliste**

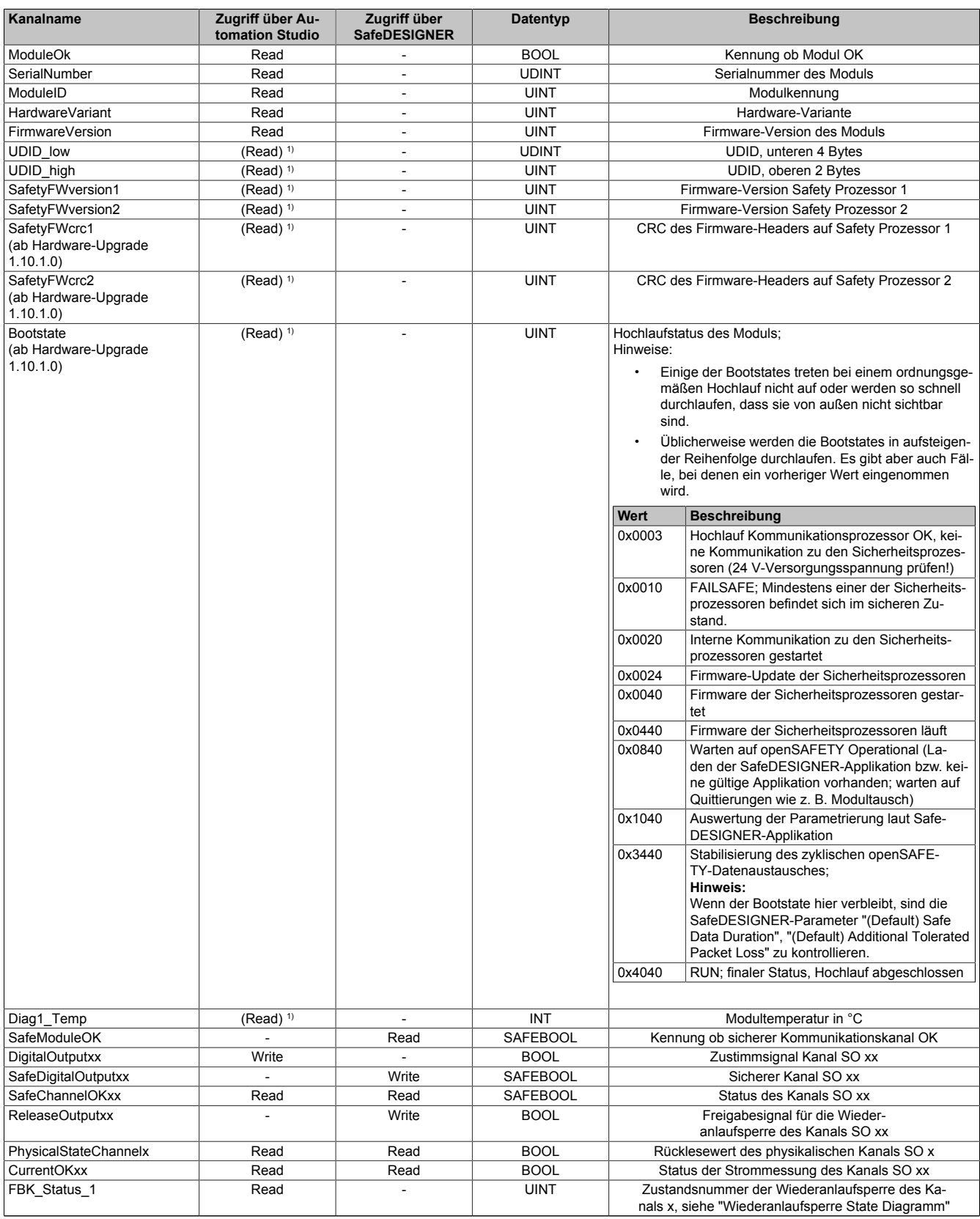

Tabelle 294: Kanalliste

1) Der Zugriff auf diese Daten erfolgt im Automation Studio über die Library ASIOACC.

## **Wiederanlaufsperre State Diagramm**

Das folgende State Diagramm veranschaulicht die Wirkung der im Modul integrierten Wiederanlaufsperre. Der in den Klammern stehende hexadezimale Wert entspricht dabei der Zustandsnummer welche über den Kanal "FBK\_Status\_1" zur Verfügung steht.

Detaillierte Informationen bezüglich der Wiederanlaufsperre siehe Abschnitt "Wiederanlaufverhalten".

## **Information:**

**Zum Setzen eines Ausgangskanals ist nach dem Signal "SafeDigitalOutput0x" eine positive Flanke am Signal "ReleaseOutput0x" notwendig. Diese Flanke muss mindestens 1 Netzwerkzyklus nach dem Signal "SafeDigitalOutput0x" erscheinen. Wird dieser zeitliche Ablauf nicht eingehalten, bleibt der Ausgangskanal inaktiv.**

# **Information:**

**Die maximale Schaltfrequenz ist den technischen Daten des Moduls zu entnehmen.**

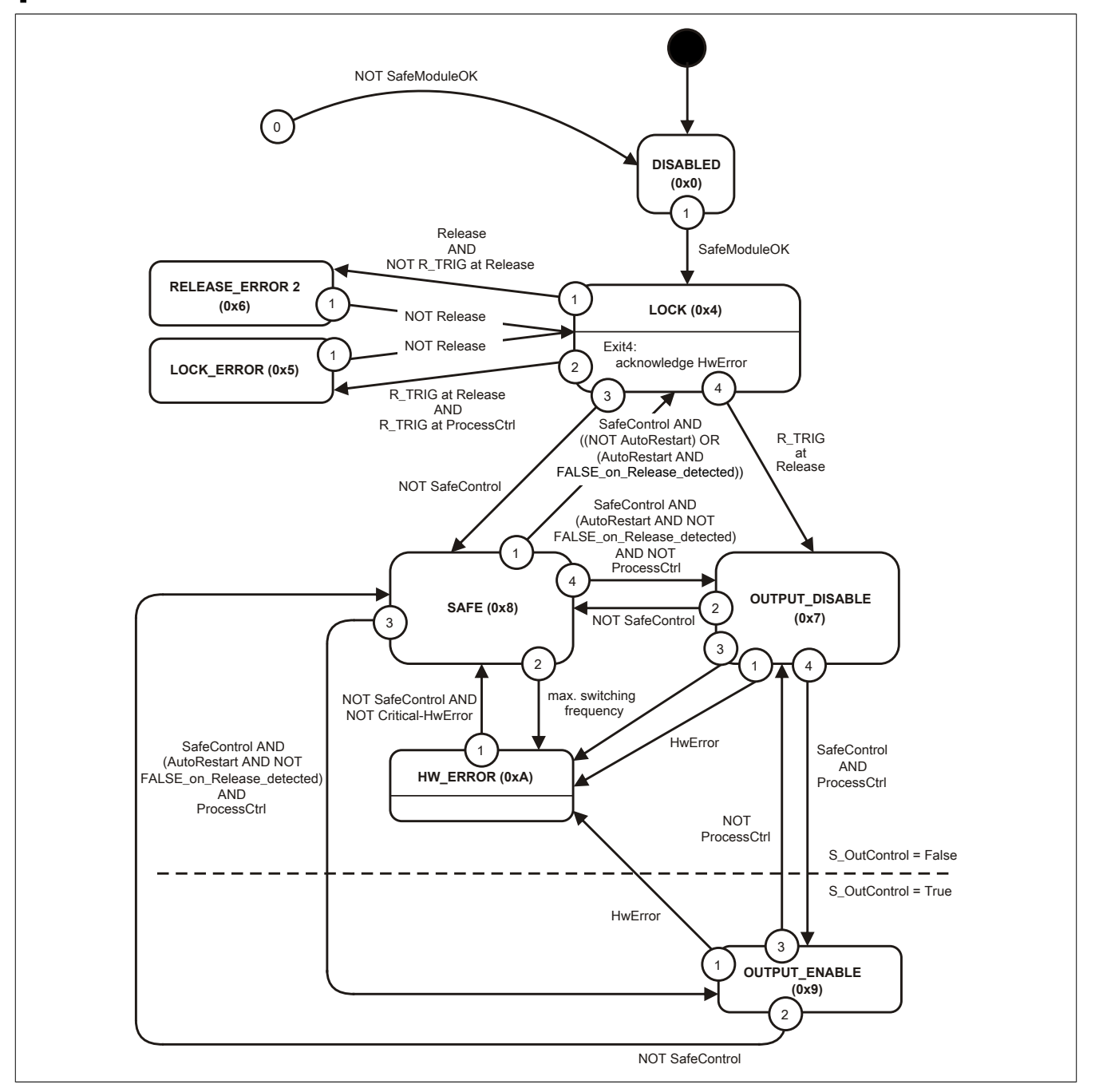

Abbildung 217: State Diagramm Wiederanlaufsperre

# **2.6.14 Analoge Eingangsmodule**

## **2.6.14.1 Übersicht**

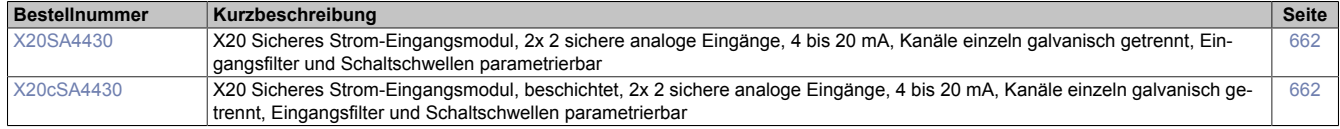

#### **2.6.14.2 X20(c)SA4430**

Bei der in diesem Abschnitt enthaltenen Modulbeschreibung handelt es sich lediglich um einen nicht zertifizierten Auszug aus dem Modul-Datenblatt.

In diesem Abschnitt ist die Version 1.141 des Datenblattes eingebunden.

Folgende Kapitel werden im Anwenderhandbuch an zentraler Stelle beschrieben und sind daher bei den einzelnen Modulen nicht noch einmal separat gelistet:

- [1.3.4 "Sichere Reaktionszeit"](#page-27-0)
- [1.2 "Bestimmungsgemäße Verwendung"](#page-19-0)
- [1.1.2 "Releaseinformation"](#page-17-0)
- [2.6.5.2.7 "EG-Konformitätserklärung"](#page-154-0)

# **Information:**

**B&R ist bemüht den Anwenderhandbuchstand so aktuell wie möglich zu halten. Aus sicherheitstechnischer Sicht muss jedoch die aktuelle, zertifizierte Datenblatt Version verwendet werden.**

**Das aktuelle, zertifizierte Datenblatt - inklusive ausführlicher Versionshistorie - ist auf der B&R Homepage [www.br-automation.com](http://www.br-automation.com) als Download verfügbar.**

#### **Gestaltung von Hinweisen**

#### **Sicherheitshinweise**

Enthalten **ausschließlich** Informationen, die vor gefährlichen Funktionen oder Situationen warnen.

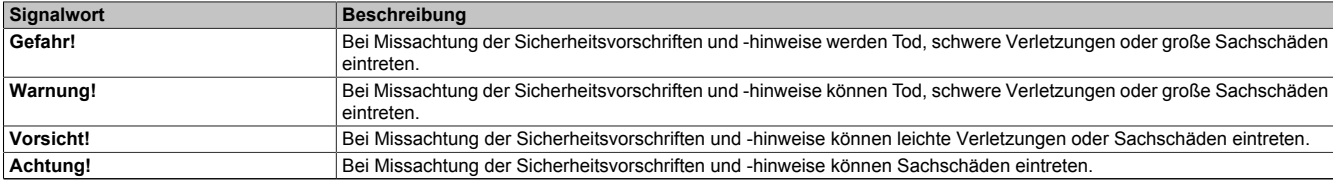

Tabelle 295: Gestaltung von Sicherheitshinweisen

#### **Allgemeine Hinweise**

Enthalten **nützliche** Informationen für Anwender und Angaben zur Vermeidung von Fehlfunktionen.

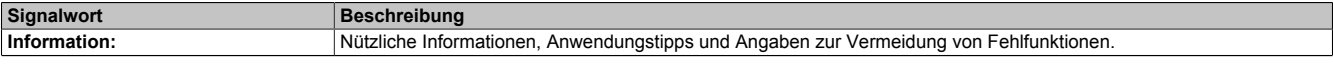

Tabelle 296: Gestaltung von Allgemeinen Hinweisen

#### **2.6.14.2.1 Allgemeines**

Die Module sind mit 2 sicheren analogen Eingangspaaren zur Strommessung ausgestattet. Jedes Eingangspaar verfügt über eine eigene Sensorversorgung. Die Kanäle mit den zugehörigen Sensorversorgungen sind jeweils voneinander galvanisch getrennt ausgeführt. Es können Stromsignale im Bereich von 0,5 bis 25 mA erfasst werden.

Die sicheren analogen Eingangsmodule sind für die sichere Erfassung von Stromsignalen für sicherheitstechnische Anwendungen bis PL e bzw. SIL 3 geeignet.

Die Module sind für die X20 Feldklemme 16-fach ausgelegt.

- 2 sichere analoge Eingangspaare zur Strommessung 0,5 bis 25 mA
- 24 Bit digitale Wandlerauflösung
- Kanäle einzeln galvanisch getrennt
- Sensorversorgungen galvanisch getrennt
- Eingangsfilter einstellbar

#### **2.6.14.2.1.1 Funktion**

#### **Sichere analoge Eingänge**

Dieses sichere analoge Eingangsmodul ist für die sichere Erfassung von Stromsignalen für sicherheitstechnische Anwendungen bis PL e bzw. SIL 3 geeignet.

#### **openSAFETY**

Für die Übertragung der Daten auf den unterschiedlichen Bussystemen nutzt das Modul die Schutzmechanismen von openSAFETY. Durch die sichere Kapselung der Daten im openSAFETY-Container müssen die an der Übertragung beteiligten Komponenten des Netzwerkes keinen sicherheitstechnischen Beitrag leisten. An dieser Stelle sind lediglich die in den technischen Daten angegebenen sicherheitstechnischen Kennwerte für openSAFETY heranzuziehen. Die Daten im openSAFETY-Container werden erst in der Gegenstelle der Datenübertragung sicherheitstechnisch bearbeitet und deshalb ist erst diese Komponente wieder Bestandteil der sicherheitstechnischen Betrachtung. Ein lesender Zugriff auf die Daten im openSAFETY-Container, für Anwendungen ohne sicherheitstechnische Eigenschaften, ist an jeder Stelle des Netzwerks erlaubt, ohne die sicherheitstechnischen Eigenschaften von openSAFETY zu beeinflussen.

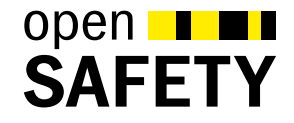

### **2.6.14.2.1.2 Coated Module**

Coated Module sind X20 Module mit einer Schutzbeschichtung der Elektronikbaugruppe. Die Beschichtung schützt X20c Module vor Betauung.

Die Elektronik der Module ist vollständig funktionskompatibel zu den entsprechenden X20 Modulen.

# **Information:**

**In diesem Datenblatt werden zur Vereinfachung nur Bilder und Modulbezeichnungen der unbeschichteten Module verwendet.**

Die Beschichtung wurde nach folgenden Normen qualifiziert:

- Betauung: BMW GS 95011-4, 2x 1 Zyklus
- Schadgas: EN 60068-2-60, Methode 4, Exposition 21 Tage

Entgegen den Angaben bei Modulen des X20 Systems ohne Safety Zertifizierung sind die X20 Safety Module trotz der durchgeführten Tests **NICHT für Anwendungen mit Schadgas (EN 60068-2-60) geeignet!**

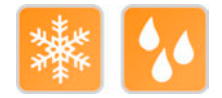

### **2.6.14.2.2 Übersicht**

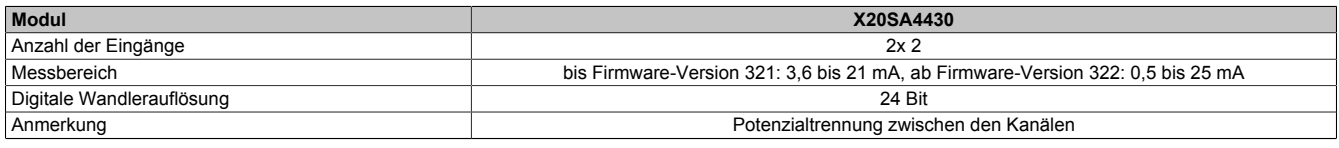

Tabelle 297: Sicheres analoges Eingangsmodul

<span id="page-661-0"></span>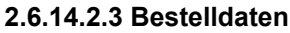

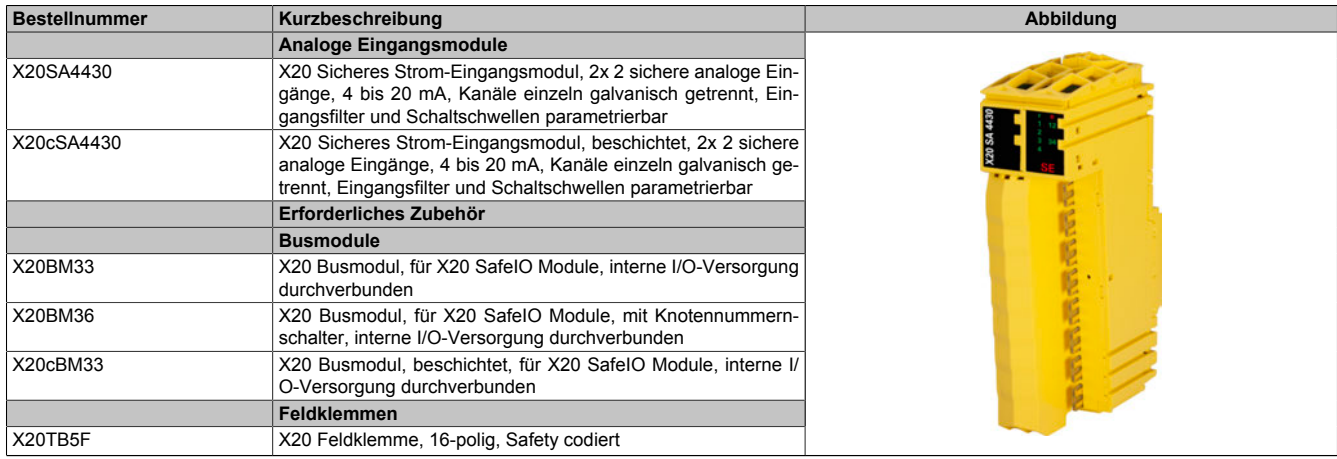

Tabelle 298: X20SA4430, X20cSA4430 - Bestelldaten

### **2.6.14.2.4 Technische Daten**

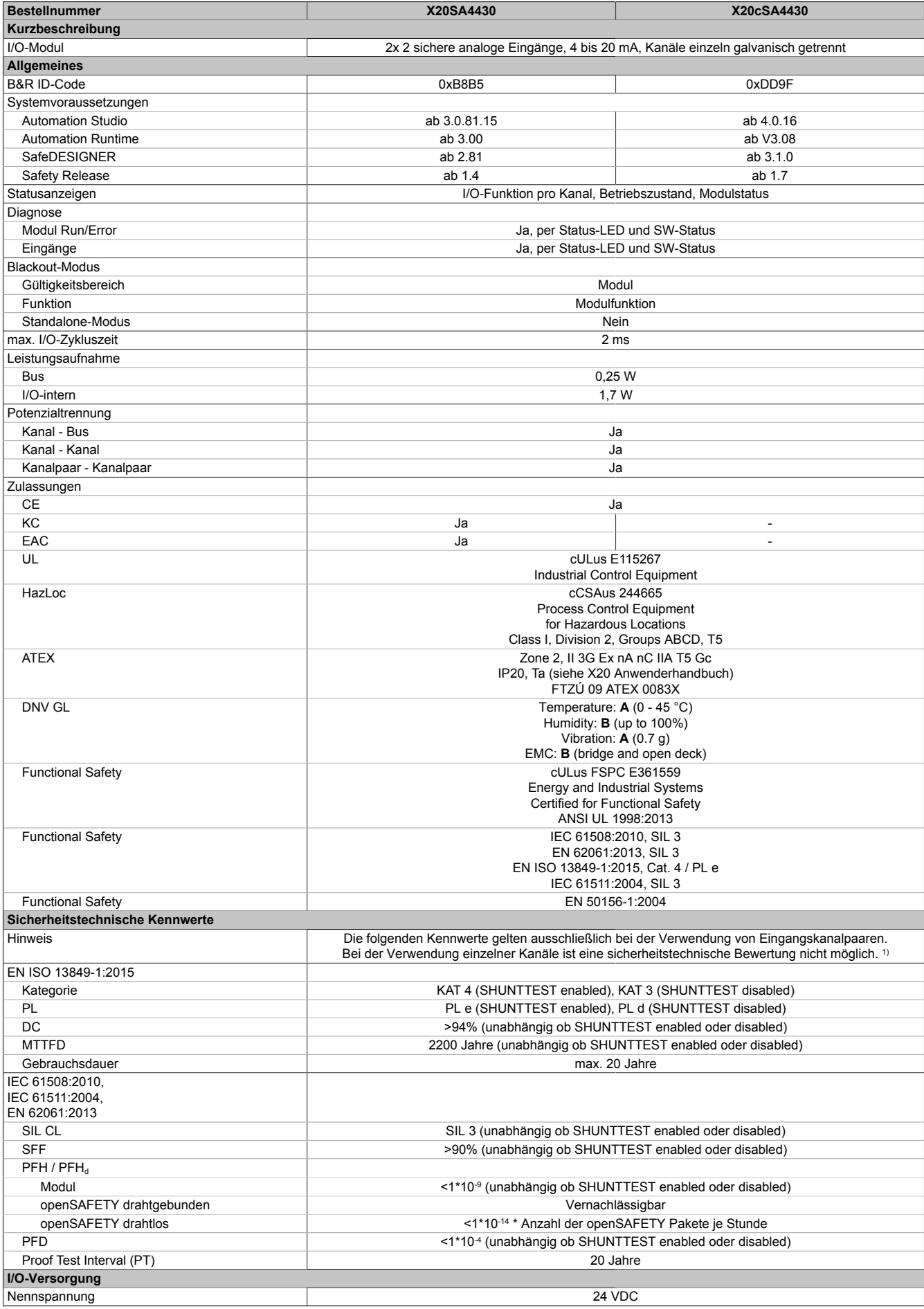

Tabelle 299: X20SA4430, X20cSA4430 - Technische Daten

## X20 System • Modulübersichten

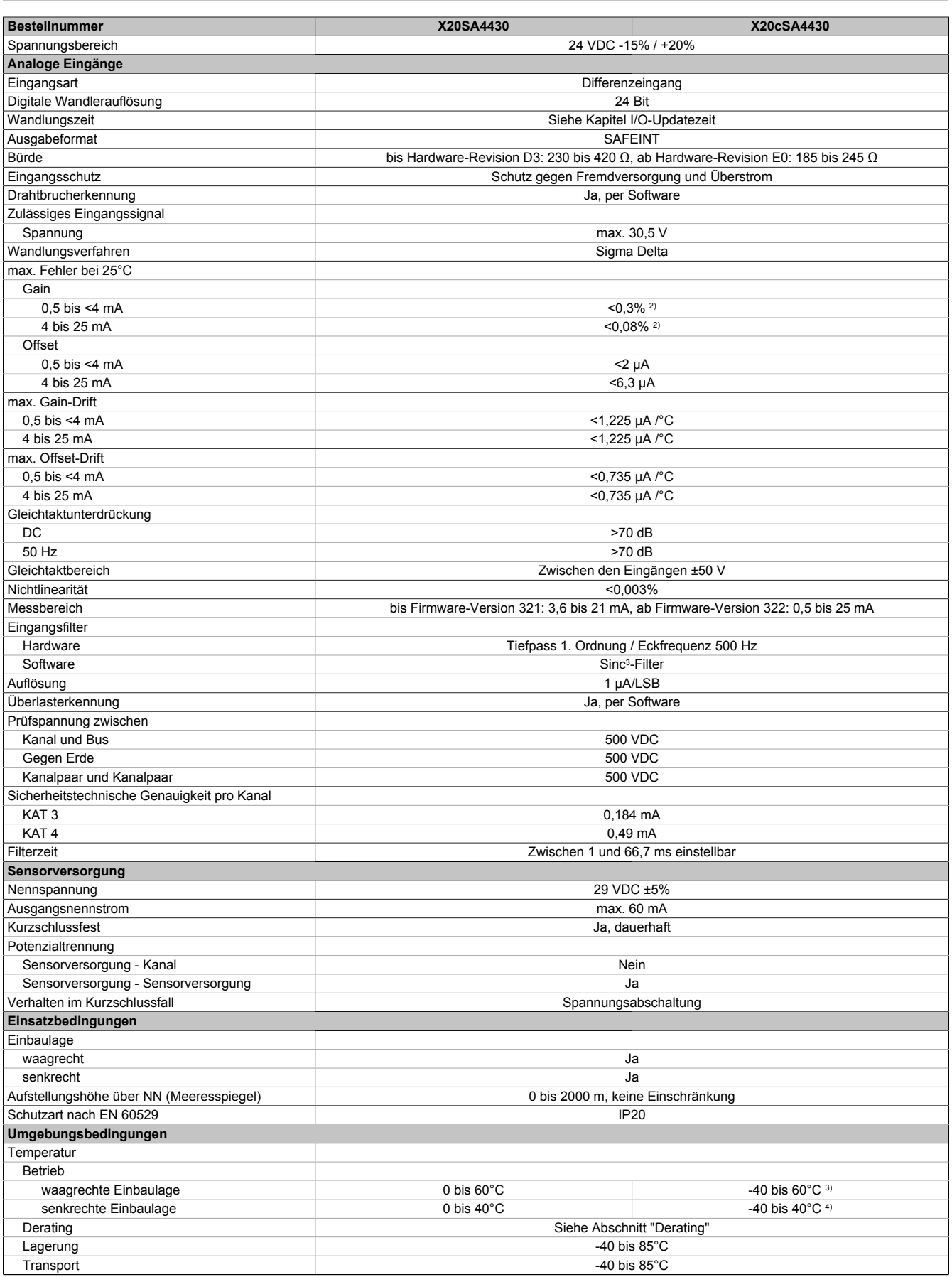

Tabelle 299: X20SA4430, X20cSA4430 - Technische Daten

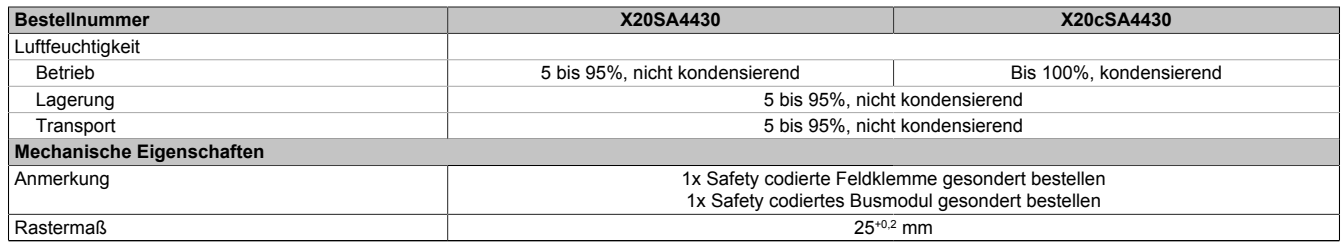

#### Tabelle 299: X20SA4430, X20cSA4430 - Technische Daten

1) Zusätzlich sind hierzu die Gefahrenhinweise im technischen Datenblatt zu beachten.

2) bezogen auf den aktuellen Messwert

3) Bis Hardware-Upgrade <1.10.9.0: -25 bis 60°C

4) Bis Hardware-Upgrade <1.10.9.0: -25 bis 40°C

# **Gefahr!**

**Der Betrieb außerhalb der technischen Daten ist nicht zulässig und kann zu gefährlichen Zuständen führen.**

## **Information:**

**Nähere Informationen zur Installation sind Kapitel ["Installationshinweise X20-Module" auf Seite 23](#page-22-0) zu entnehmen.**

#### **Derating**

Neben dem X20SA4430 dürfen nur Module mit einer maximalen Leistungsaufnahme von 1 W betrieben werden. Ab 50°C (waagrechte Einbaulage) und 35°C (senkrechte Einbaulage) muss jeweils ein Blindmodul neben dem X20SA4430 gesteckt werden.

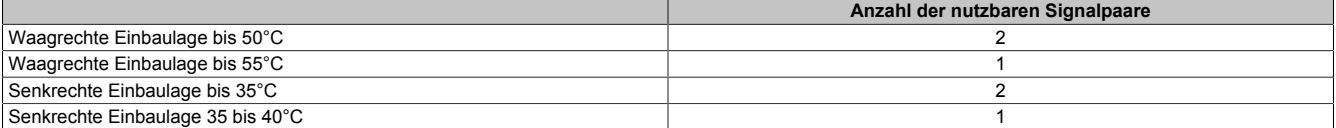

Tabelle 300: Derating in Abhängigkeit von der Betriebstemperatur und der Einbaulage

#### **2.6.14.2.4.1 Sicherheitstechnische Messgenauigkeit**

Für die sicherheitstechnische Betrachtung der Messgenauigkeit eines sicheren analogen Eingangsmoduls bzw. Temperaturmoduls sind folgende Aspekte zu berücksichtigen:

- Die sicherheitstechnische Genauigkeit pro Kanal ist in den technischen Daten angegeben.
- Die Messgenauigkeit eines Signals ergibt sich aus: Sicherheitstechnischer Genauigkeit des Kanals + Messgenauigkeit des Sensors + der Qualität der montagebedingten Signalkopplung des Sensors an der Messstelle
- Für die sicherheitstechnische Betrachtung muss immer ein Kanalpaar (=Signalpaar) betrachtet werden. Die für das Signalpaar ermittelte Messgenauigkeit ist bei der Festlegung des Parameters "Limit Threshold Equivalent" zu berücksichtigen. Der Parameter "Limit Threshold Equivalent" ist dabei so klein wie möglich einzustellen, jedoch sollte dieser Wert die funktionale Messgenauigkeit nicht unterschreiten.
- Aus sicherheitstechnischer Sicht ergibt sich eine garantierte Messgenauigkeit pro Signalpaar von: ± ("Limit Threshold Equivalent" + Messgenauigkeit Signal)

## **2.6.14.2.5 Status LEDs**

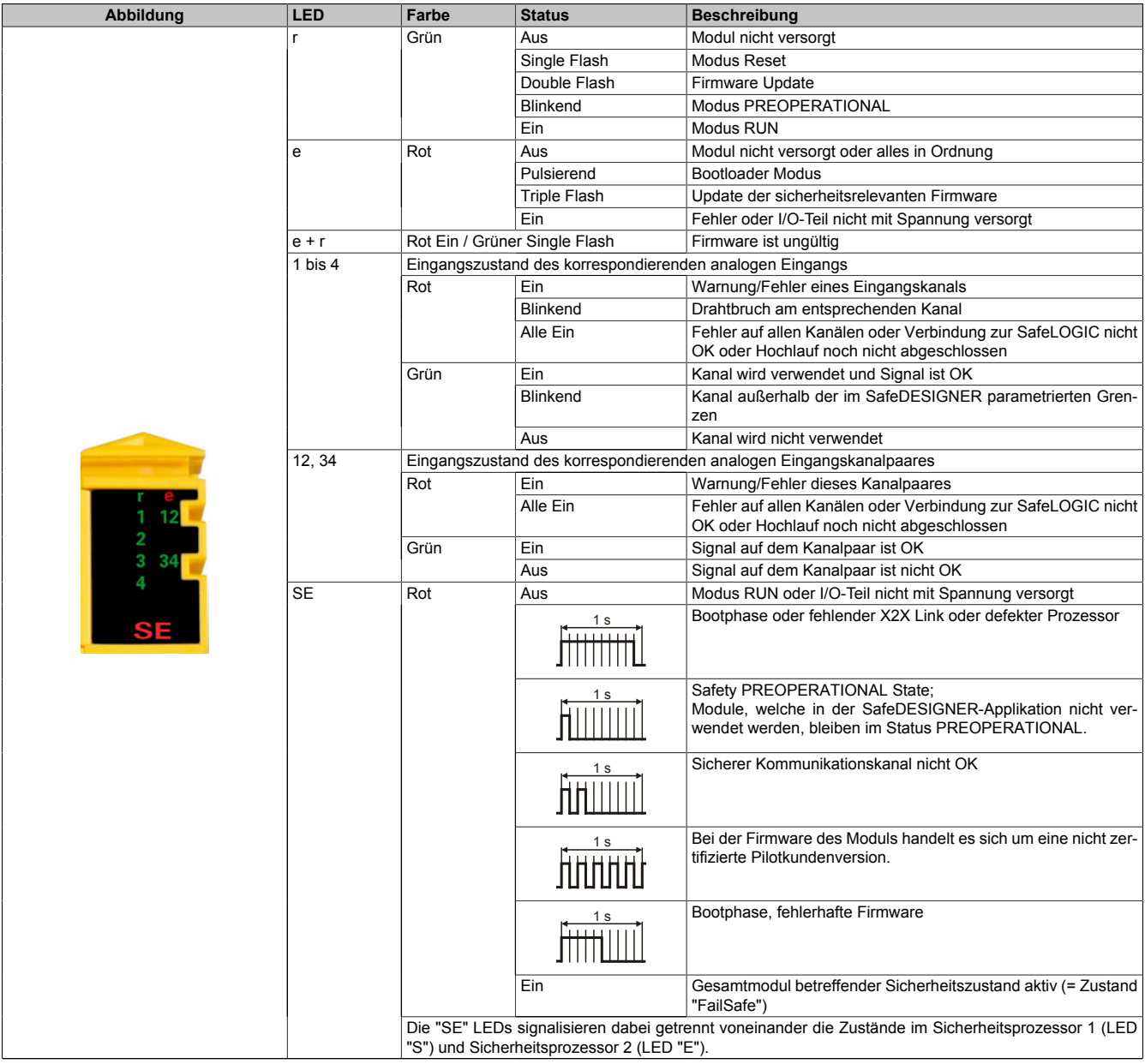

Tabelle 301: Statusanzeige

# **Gefahr!**

**Statisch leuchtende LEDs "SE" signalisieren ein defektes Modul, welches sofort auszutauschen ist. Sorgen Sie eigenverantwortlich dafür, dass nach dem Auftreten eines Fehlers alle notwendigen Reparaturmaßnahmen eingeleitet werden, da nachfolgende Fehler eine Gefährdung auslösen können!**

### **2.6.14.2.6 Anschlussbelegung**

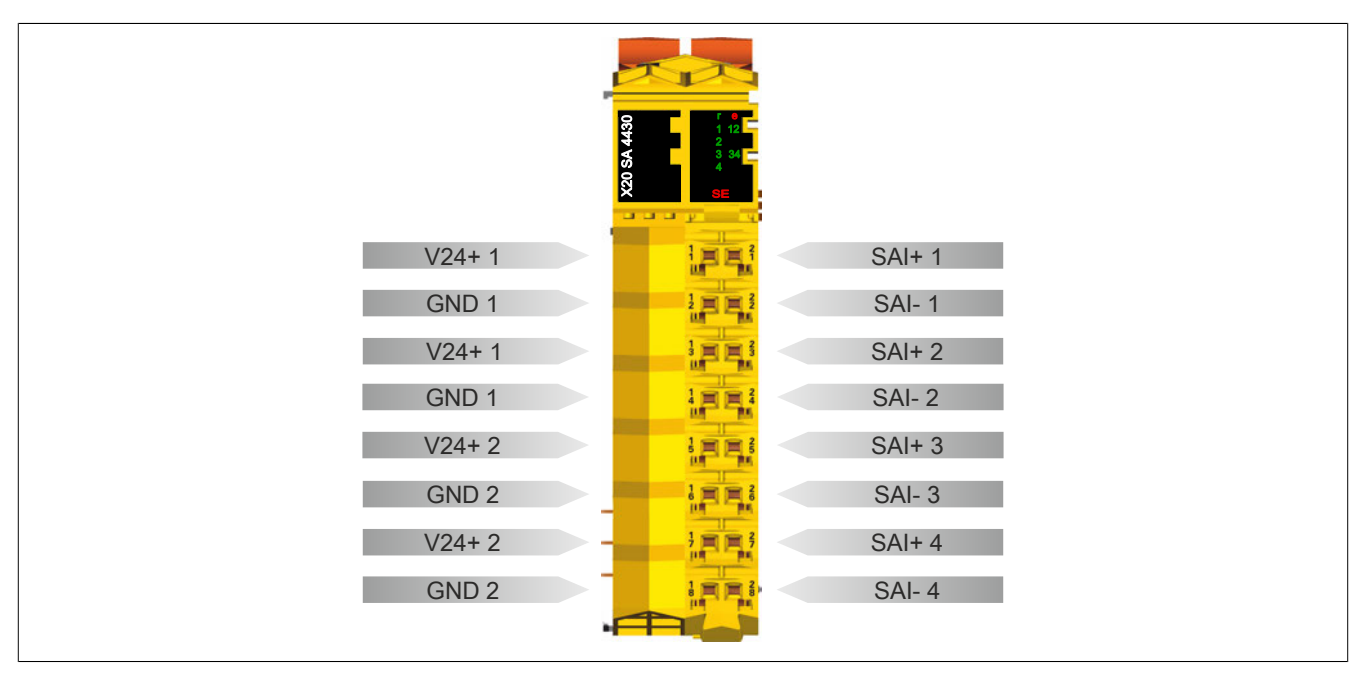

Abbildung 218: X20SA4430 - Anschlussbelegung

#### **2.6.14.2.7 Anschlussbeispiele**

In diesem Abschnitt sind typische Anschlussbeispiele aufgeführt, welche nur eine Auswahl der möglichen Verdrahtungen darstellen.

Bei der Installation sind folgende Hinweise verbindlich zu beachten:

- Zur Bürde vom Modul muss der Leitungswiderstand addiert werden.
- Achten Sie bei langen Leitungen auf eine saubere Verlegung.
- Alle Leitungen müssen geschirmt verlegt werden.
- Alle Leitungen müssen kurzschlusssicher und störspannungssicher verlegt werden (Fehlerausschluss gemäß EN ISO 13849-2:2012, Anhang D.2.4, Tabelle D.4).

# **Information:**

**Die analogen Eingänge sind zwingend zu verdrahten, andernfalls wechselt das Modul in den Zustand "FailSafe".**

### **2.6.14.2.7.1 Kanalpaar-Anwendungen mit 2 Sensoren**

Die nachfolgenden Kanalpaar-Anwendungen sind geeignet max. PL e (EN ISO 13849-1:2015), max. SIL 3 (EN 62061:2013), max. SIL 3 (IEC 61508:2010) bzw. max. SIL 3 (IEC 61511:2004) zu erreichen.

### **X20SA4430 - 2-Leitertechnik, 2x SIL 2**

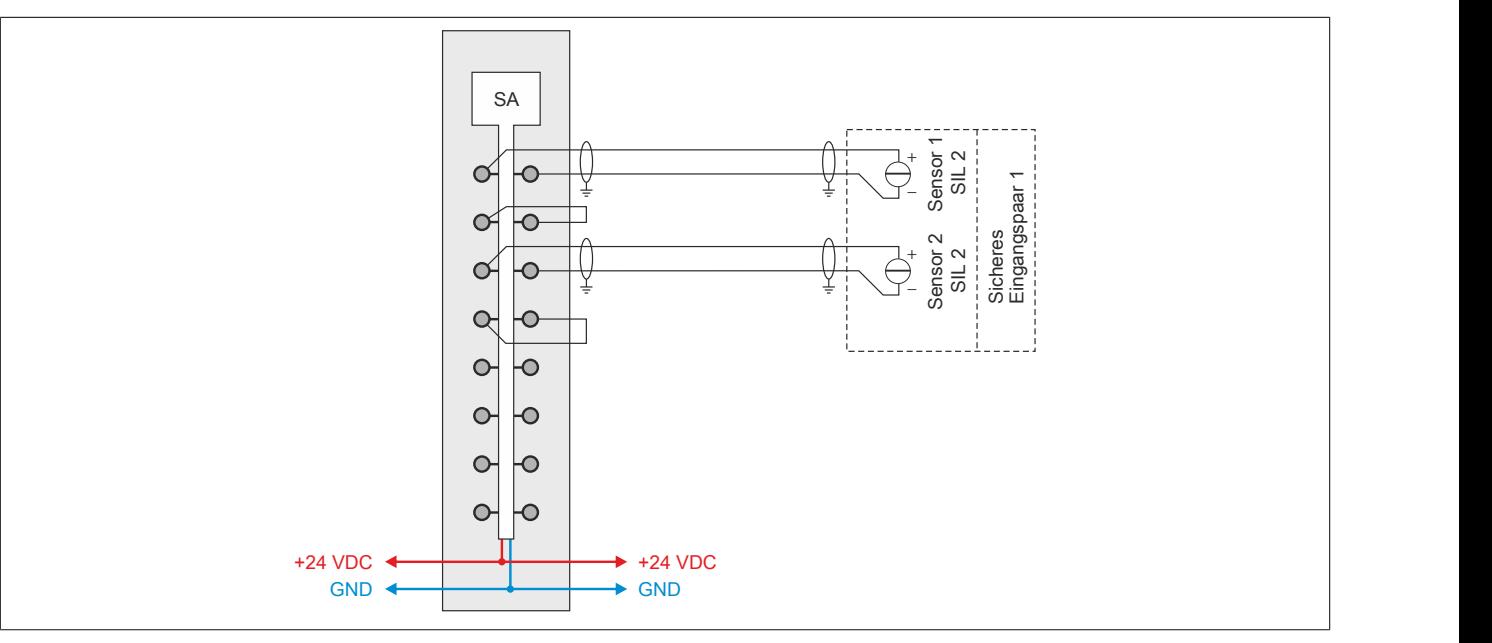

Abbildung 219: X20SA4430 - 2-Leitertechnik, 2x SIL 2

#### **X20SA4430 - 3-Leitertechnik, 2x SIL 2**

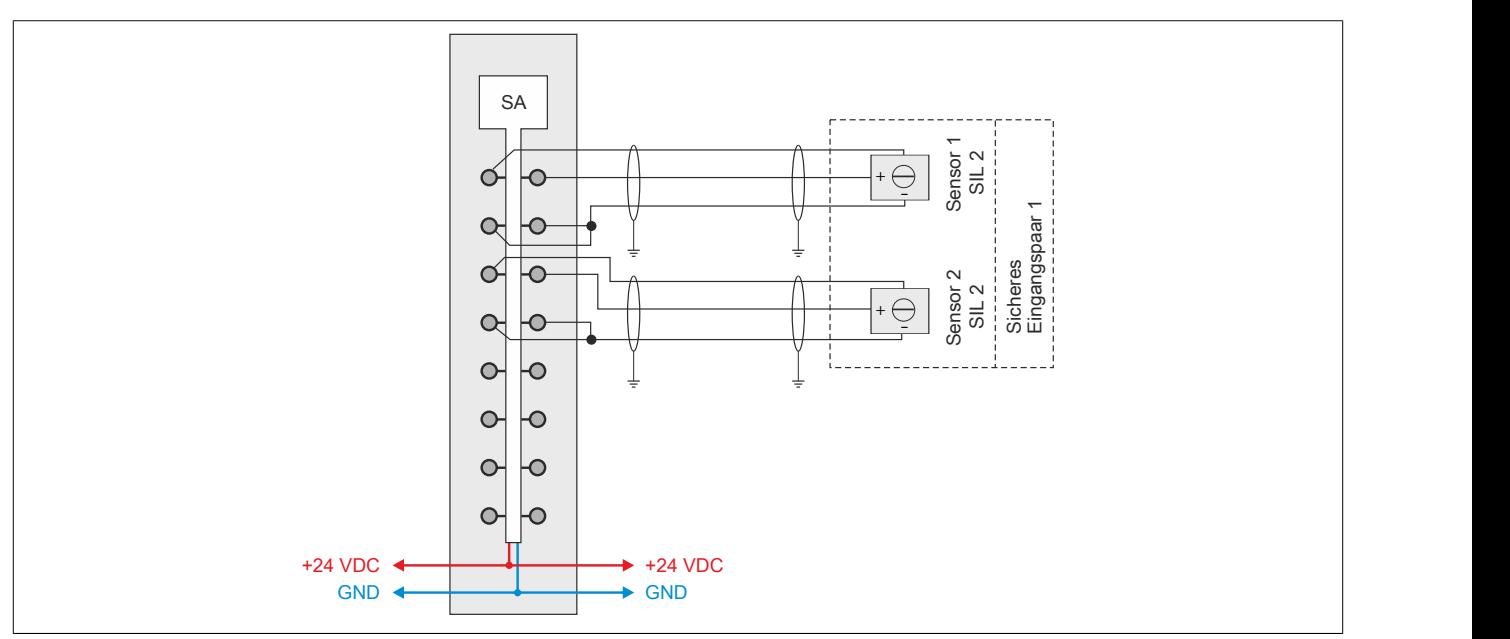

Abbildung 220: X20SA4430 - 3-Leitertechnik, 2x SIL 2

#### **X20SA4430 - 4-Leitertechnik, 2x SIL 2**

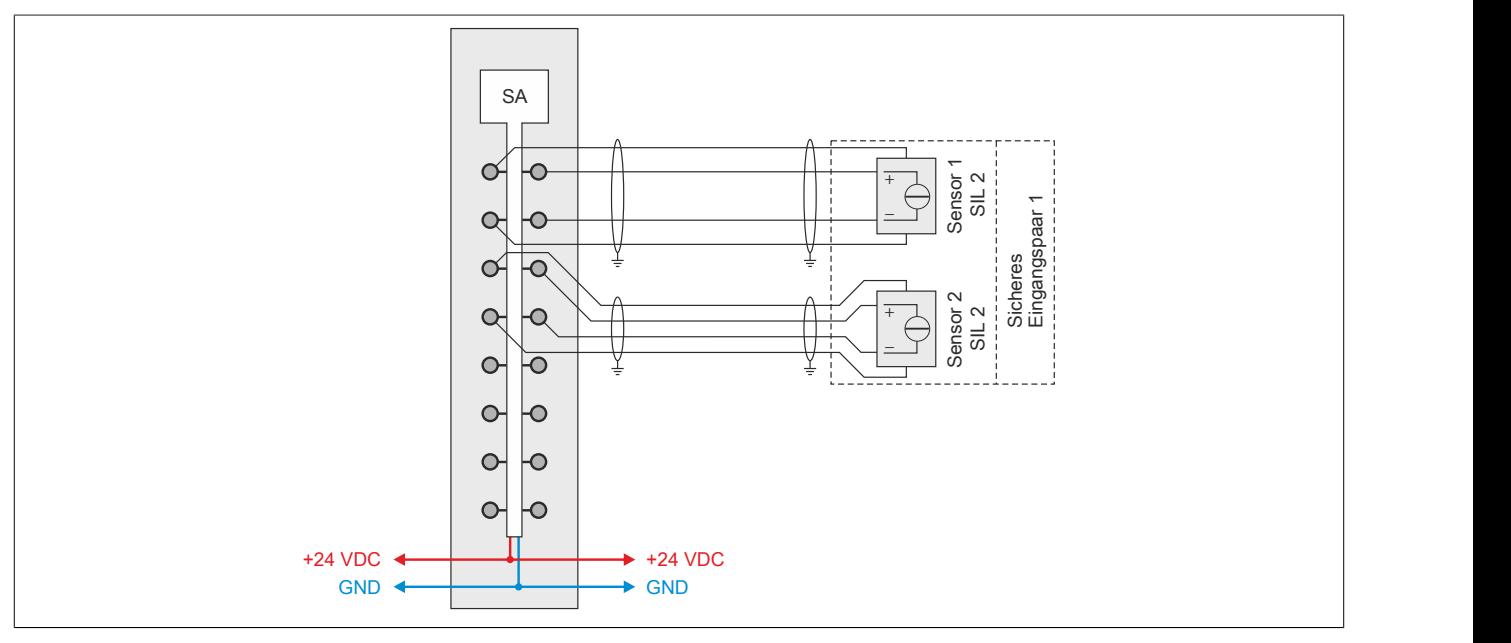

Abbildung 221: X20SA4430 - 4-Leitertechnik, 2x SIL 2

## **2.6.14.2.7.2 Kanalpaar-Anwendungen mit nur einem Sensor**

Die nachfolgenden Kanalpaar-Anwendungen sind geeignet max. PL e (EN ISO 13849-1:2015), max. SIL 3 (EN 62061:2013), max. SIL 3 (IEC 61508:2010) bzw. max. SIL 3 (IEC 61511:2004) zu erreichen.

#### **X20SA4430 - 2-Leitertechnik, 1x SIL 3**

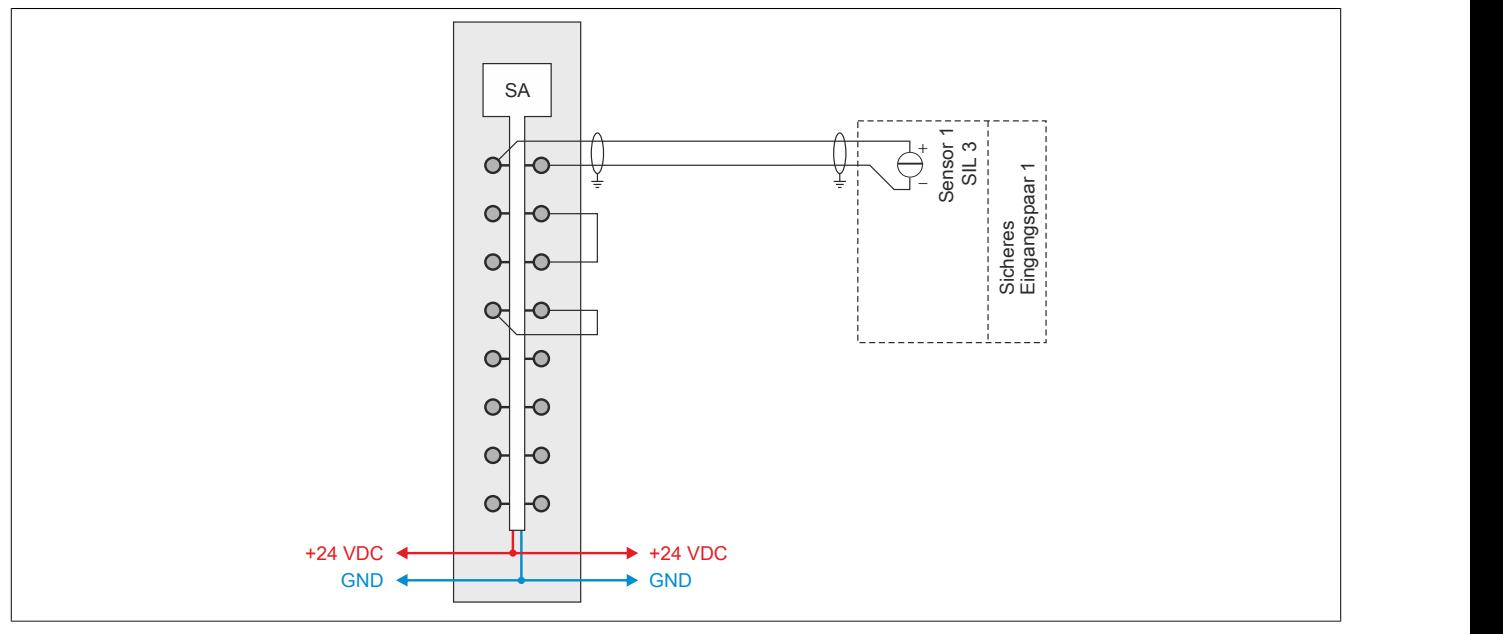

Abbildung 222: X20SA4430 - 2-Leitertechnik, 1x SIL 3

## **X20SA4430 - 3-Leitertechnik, 1x SIL 3**

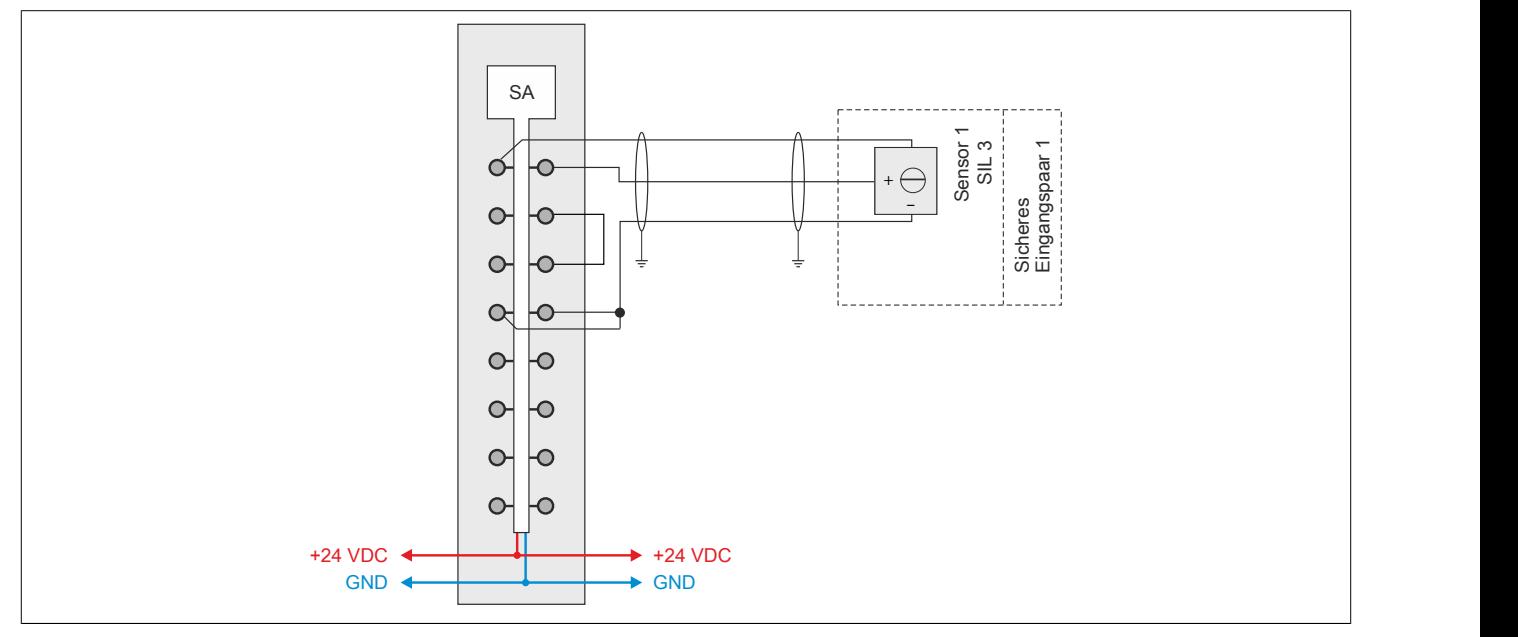

Abbildung 223: X20SA4430 - 3-Leitertechnik, 1x SIL 3

### **X20SA4430 - 4-Leitertechnik, 1x SIL 3**

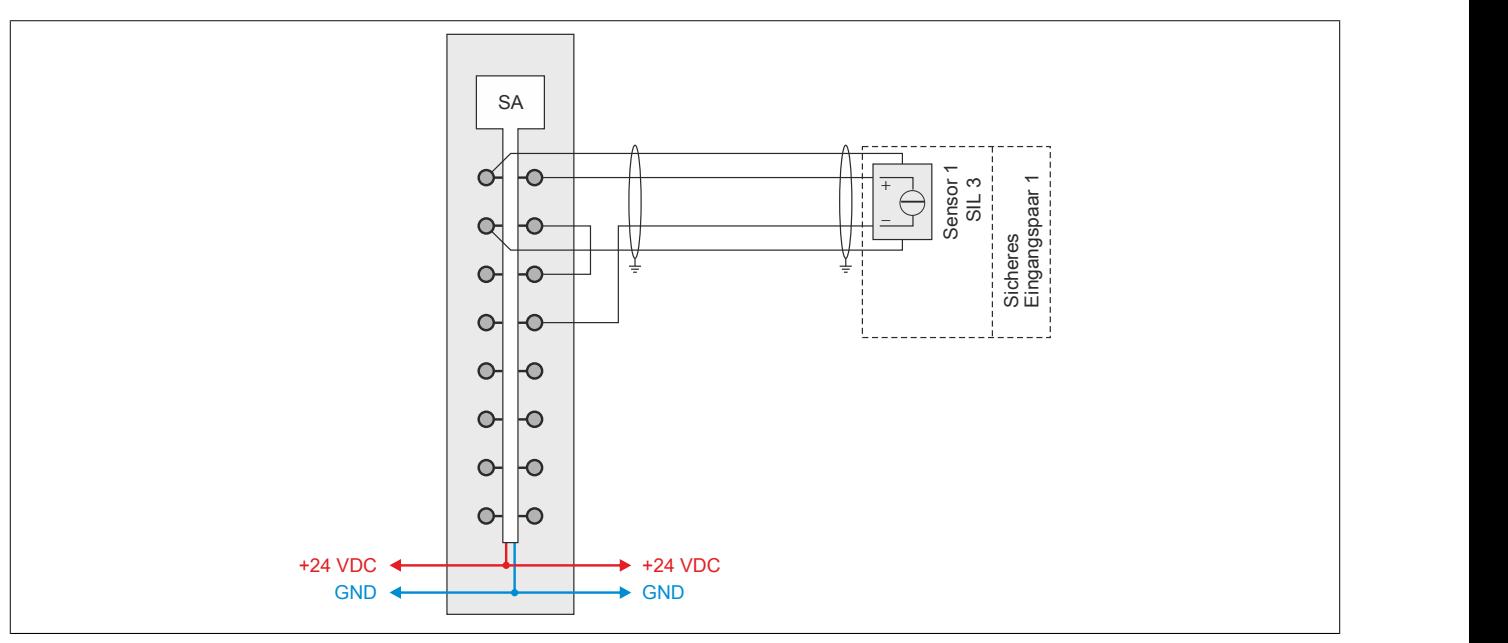

Abbildung 224: X20SA4430 - 4-Leitertechnik, 1x SIL 3

## **2.6.14.2.8 Fehleraufdeckung**

### **2.6.14.2.8.1 Modulinterner Fehler**

Via rotem Aufleuchten der "SE" LED ist es möglich folgende fehlerhafte Zustände auszuwerten:

- Modulfehler, z. B. defektes RAM, defekte CPU, ...
- Über- oder Untertemperatur
- Über- oder Unterspannung
- inkompatible Firmware-Version

Modulinterne Fehler werden gemäß den Anforderungen der im Zertifikat gelisteten Normen vollständig und rechtzeitig innerhalb der in den technischen Daten angeführten minimalen sicheren Reaktionszeit aufgedeckt und in Folge dessen wird der sichere Zustand eingenommen.

Die hierzu notwendigen modulinternen Tests werden allerdings nur dann ausgeführt, wenn die Firmware des Moduls gebootet wurde und sich das Modul im PREOPERATIONAL State oder im OPERATIONAL State befindet. Wird dieser Zustand nicht erreicht - z. B. weil das Modul in der Applikation nicht konfiguriert wurde - so verbleibt das Modul im BOOT Zustand.

Der BOOT Zustand eines Moduls wird eindeutig durch eine langsam blinkende "SE" LED (2 Hz oder 1 Hz) signalisiert.

Die in den technischen Daten angegebene Fehleraufdeckzeit ist ausschließlich bei der Aufdeckung externer Fehler (Verdrahtungsfehler) bei einkanaligen Strukturen zu berücksichtigen.

# **Gefahr!**

**Der Betrieb der Safety Module im BOOT Zustand ist nicht zulässig.**

# **Gefahr!**

**Ein sicherheitstechnischer Ausgangskanal darf sich für max. 24 Stunden im ausgeschalteten Zustand befinden. Spätestens nach dieser Zeit muss der Kanal eingeschaltet werden, damit die modulinternen Kanaltests durchgeführt werden.**

#### **2.6.14.2.8.2 Verdrahtungsfehler**

Via roter Kanal LED werden abhängig vom Einsatzfall die im folgenden Abschnitt beschriebenen Verdrahtungsprobleme aufgedeckt.

Als Folge eines vom Modul erkannten Fehlers wird:

- Die Kanal LED statisch rot gesetzt.
- Das Status-Signal (z. B. (Safe)ChannelOK, (Safe)InputOK, (Safe)OutputOK, usw.) auf (SAFE)FALSE gesetzt.
- Das "SafeDigitalInputxx" bzw. das "SafeDigitalOutputxx" Signal auf SAFEFALSE gesetzt.
- Ein Eintrag im Logbuch generiert.

# **Gefahr!**

**Erkennbare Fehler werden vom Modul spätestens innerhalb der Fehleraufdeckzeit erkannt. Fehler, die vom Modul nicht bzw. nicht rechtzeitig erkannt werden und zu sicherheitskritischen Zuständen führen können, müssen über ergänzende Maßnahmen abgedeckt werden.**

# **Gefahr!**

**Sorgen Sie eigenverantwortlich dafür, dass nach dem Auftreten eines Fehlers alle notwendigen Reparaturmaßnahmen eingeleitet werden, da nachfolgende Fehler eine Gefährdung auslösen können!**

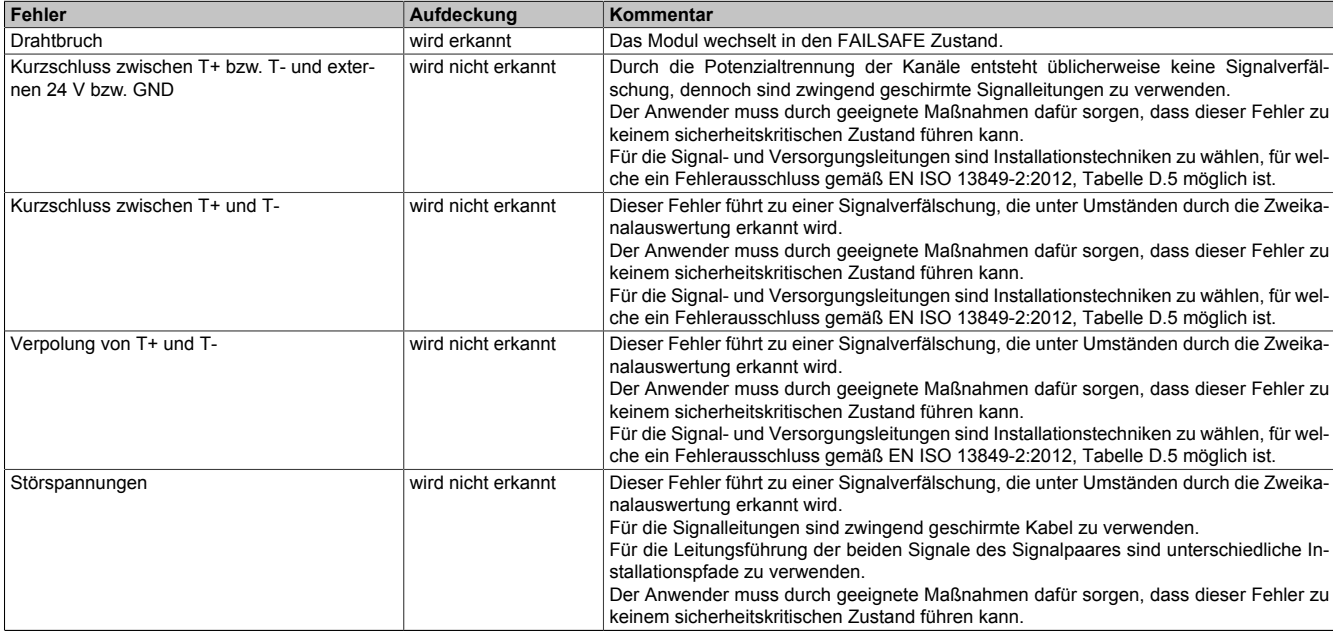

#### Tabelle 302: Fehleraufdeckung bei sicheren Eingängen des Typs Thermoelement

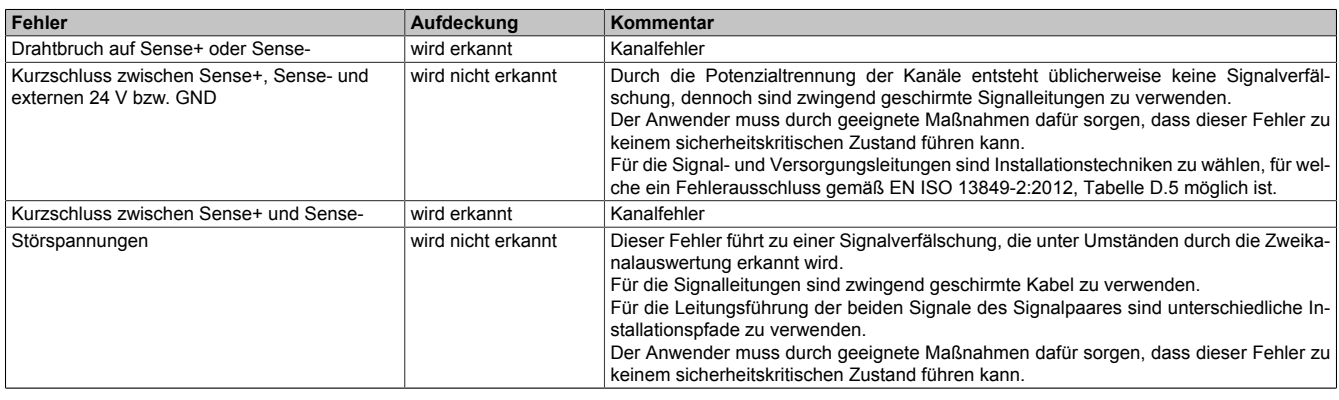

Tabelle 303: Fehleraufdeckung bei sicheren Eingängen des Typs PT100 / PT1000

#### X20 System • Modulübersichten • Analoge Eingangsmodule

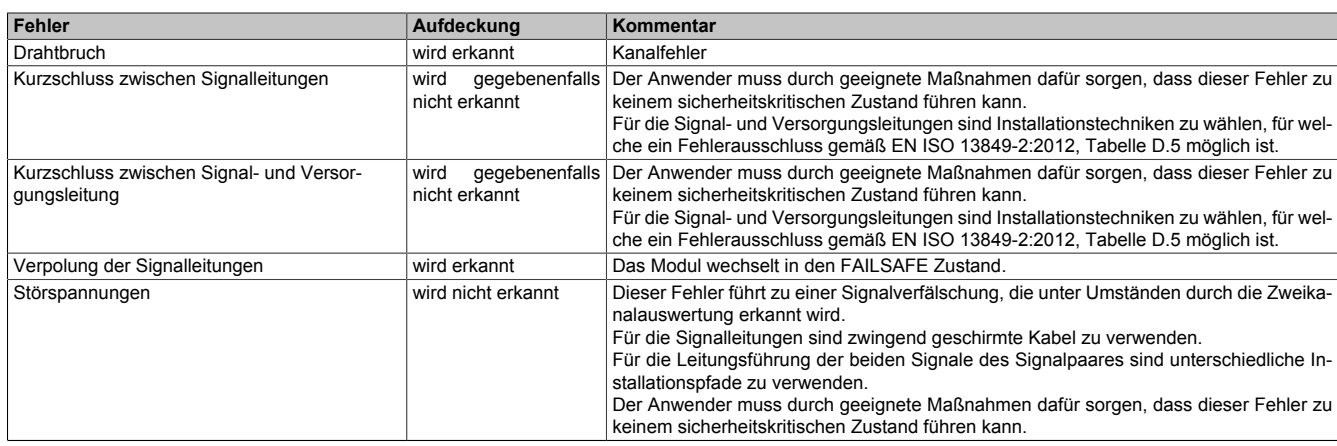

Tabelle 304: Fehleraufdeckung bei sicheren Eingängen des Typs Strom

### **2.6.14.2.8.3 Signalfehler**

"HW\_LIMIT\_MIN" bezeichnet die Untergrenze des in den technischen Daten angegebenen Messbereichs. "HW\_LIMIT\_MAX" bezeichnet die Obergrenze des in den technischen Daten angegebenen Messbereichs.

Um einen Fehlerzustand zu verlassen, muss ein Reset durchgeführt werden.

Hierfür muss für die Dauer der I/O-Updatezeit ein gültiges Eingangssignal am Analogeingang anliegen. Anschließend kann der Fehler durch eine positive Flanke am Signal "SafeRelease0x0y" quittiert werden.

Die Signalbewertung erfolgt in 3 Stufen:

#### **Stufe 1: Bewertung der Signale gegen absolute Grenzen**

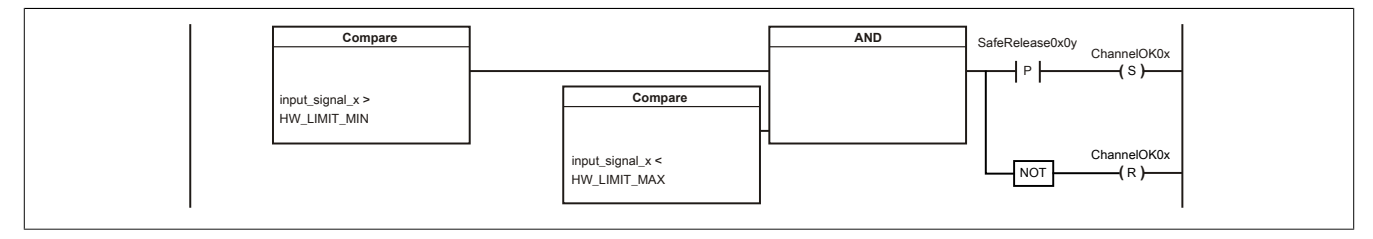

#### **Stufe 2: Bewertung der Signale gegen parametrierbare Grenzen**

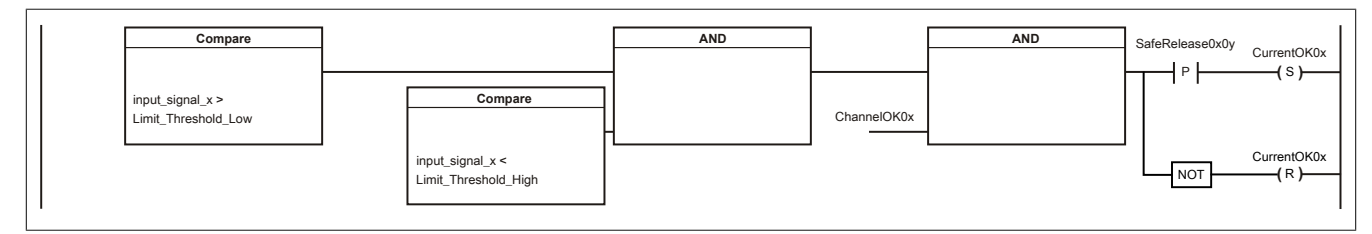

#### **Stufe 3: Bewertung der Signale gegen parametrierbare Signalpaar-Grenzen**

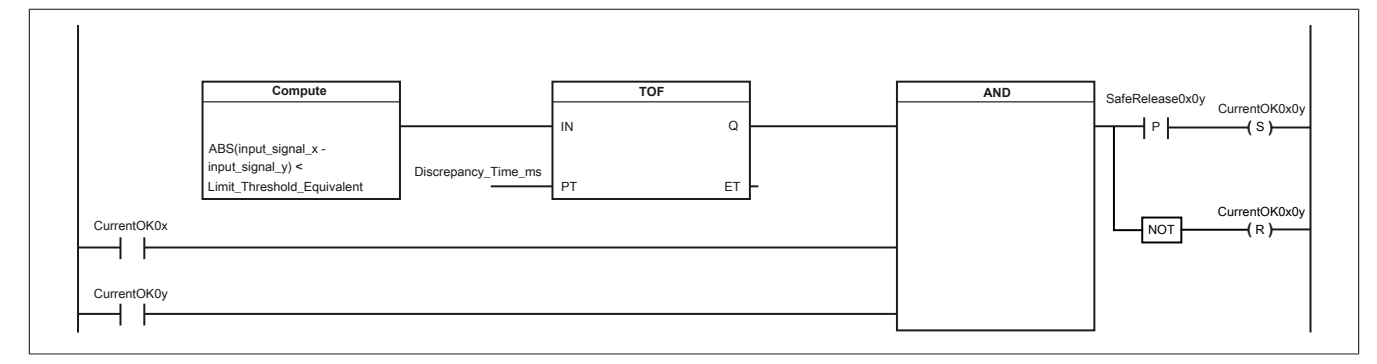

#### **2.6.14.2.8.4 Kanaldiagnose**

Die Kanalelektronik wird modulintern automatisch getestet. Hierzu wird jedem Kanal 1x pro Stunde modulintern für eine maximale Zeit von 1 s ein Testsignal aufgeschaltet. Um Signalverfälschungen zu vermeiden, wird für diese Zeit der Signalwert des zu testenden Kanals eingefroren.

Zum gleichen Zeitpunkt wird immer nur ein einzelner Kanal getestet. Im Sinne der IEC 61508:2010 wird das Modul für die Dauer des Kanaltests als 1oo2D System betrachtet. Die hieraus resultierende Wahrscheinlichkeit eines gefahrbringenden Zustandes wurde in den sicherheitstechnischen Kennwerten im Kapitel 5 berücksichtigt.

#### **Bis Firmware-Version 321 gestaltet sich das Verhalten für die Dauer der Kanaldiagnose wie folgt:**

Die sicheren analogen Eingangskanäle (Datentyp SAFEINT) werden als arithmetisches Mittel der beiden Einzelsignale gebildet. Da für die Dauer der Kanaldiagnose der Signalwert des zu testenden Kanals eingefroren wird, ergibt sich für diese Zeit der Kanaldiagnose für das sichere Signal das arithmetische Mittel aus dem eingefrorenen Wert des diagnostizierten Kanals und dem Signalwert des nicht diagnostizierten Kanals.

#### **Ab Firmware-Version 322 gestaltet sich das Verhalten für die Dauer der Kanaldiagnose wie folgt:**

Die sicheren analogen Eingangskanäle (Datentyp SAFEINT) werden als arithmetisches Mittel der beiden Einzelsignale gebildet. Für die Dauer der Kanaldiagnose wird aber nicht das arithmetische Mittel, sondern der Signalwert des Einzelsignals jenes Kanals herangezogen, welcher gerade nicht diagnostiziert wird.

Sofern aus Kompatibilitätsgründen das Verhalten der Firmware-Version 321 gewünscht wird, kann dies mit dem Parameter "Measurement Result while Testing = Averaged" erwirkt werden.

Ein aktiver Kanaltest wird mit dem Kanal "TestActive" signalisiert.

Der Ablauf der Kanaldiagnose ist unabhängig von der Firmware-Version und gestaltet sich wie folgt:

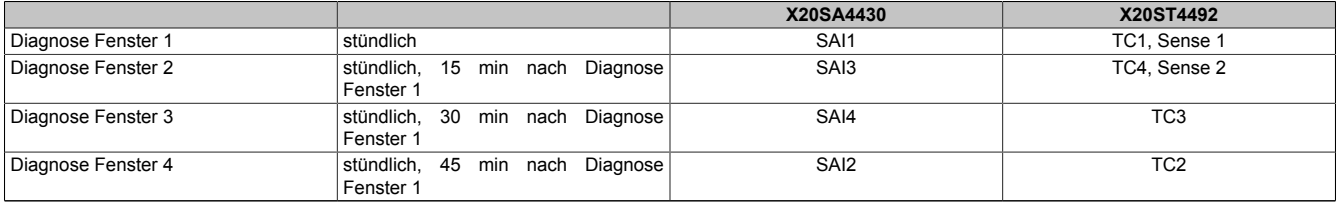

Tabelle 305: Ablauf der Kanaldiagnose

Um die hohen Anforderungen für KAT 4 gemäß EN ISO 13849-1:2015 zu erfüllen, müssen trotz mehrkanaligem Aufbau die Shunts der Kanalelektronik getestet werden (Shunttest). Für einen ordnungsgemäßen Shunttest muss die Flankensteilheit der Eingangssignale auf 220 μA/ms begrenzt werden.

Bei steileren Signalflanken und der Parametrierung "Disable Shunttest = No" wechselt das Modul gegebenenfalls in einen gesamtmodulbetreffenden FAILSAFE Zustand. Es ist zu beachten, dass stark rauschende Signalquellen oder Signale mit hohen Frequenzen ebenfalls zu steileren Signalflanken führen und einen Shunttest-Fehler auslösen können.

## **Information:**

**Bei Problemen mit der Flankensteilheit der Eingangssignale bzw. mit dem Shunttest kann dieser mit dem Parameter "Disable Shunttest = Yes-ATTENTION" deaktiviert werden. In diesem Zusammenhang ist zu beachten, dass in diesem Fall das Modul nur mehr die Anforderungen für KAT 3 gemäß EN ISO 13849-1:2015 erfüllt.**

#### **2.6.14.2.9 Modulfunktion**

Das sichere analoge Eingangsmodul ist für die sichere Erfassung von Stromsignalen für sicherheitstechnische Anwendungen bis PL e bzw. SIL 3 geeignet.

# **Gefahr!**

**Mögliches Versagen der Sicherheitsfunktion Gefahrbringendes Systemverhalten durch falsches Anwenden analoger Signalwerte**

**Bei der Anwendung analoger Signalwerte sind die im Datenblatt angeführten Hinweise zur Funktionsweise, Genauigkeit und Gültigkeit der Daten zu beachten.**

Der über die Eingangsklemmen abgenommene Strom wird über Shunt 1 und 2 in Messspannungen gewandelt, über die Hardware-Filter (Tiefpass 1. Ordnung / Eckfrequenz 500 Hz) geglättet und in den nachfolgenden AD-Wandlern digitalisiert.

Bei der Digitalisierung im AD-Wandler werden die per Software parametrierten Filterwerte angewendet.

Anschließend durchlaufen die Signale die 3 Stufen der digitalen Signalbearbeitung.

Die sicheren analogen Eingangskanäle (Datentyp SAFEINT) werden als arithmetisches Mittel der beiden Einzelsignale gebildet. An dieser Stelle sind zusätzlich die Hinweise der Kanaldiagnose zu beachten.

Die Gültigkeit analoger Signale wird über ihre zugehörigen Status-Signale repräsentiert. Diese binären Status-Signale (Datentyp SAFEBOOL) müssen bei jeder Verwendung analoger Signale mit ausgewertet werden. Ein binäres Status-Signal mit dem Zustand FALSE signalisiert einen ungültigen Wert im analogen Signal. Das analoge Signal darf in diesen Situationen nicht weiter für sicherheitstechnische Bewertungen verwendet werden.

Um einen Fehlerzustand zu verlassen muss ein Reset durchgeführt werden. Hierfür muss für die Dauer der I/O-Updatezeit ein gültiges Eingangssignal am Analogeingang anliegen. Anschließend kann der Fehler durch eine steigende Flanke am Signal "SafeRelease0x0y" quittiert werden.

Für die Versorgung des Sensors steht optional eine Sensorversorgung zur Verfügung. Sofern der Sensor extern versorgt wird müssen die 2-Leiter Anschlussbeispiele angewendet werden. Die modulinterne Sensorversorgung wird durch eine Strommessung gegen Überbelastung geschützt.

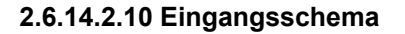

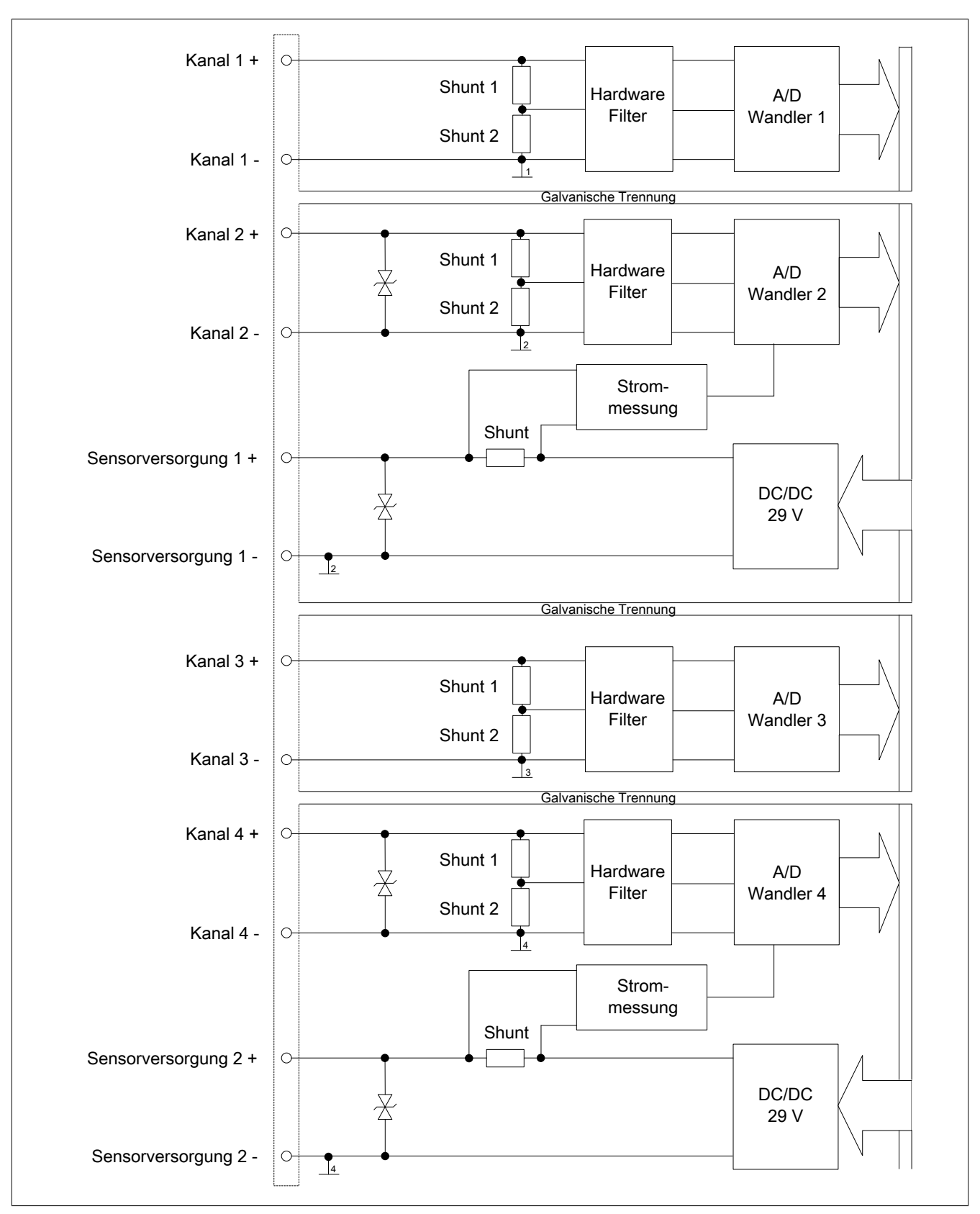

Abbildung 225: Eingangsschema

## **2.6.14.2.11 Minimale Zykluszeit**

Die minimale Zykluszeit gibt an, bis zu welcher Zeit der Buszyklus heruntergefahren werden kann, ohne dass Kommunikationsfehler auftreten.

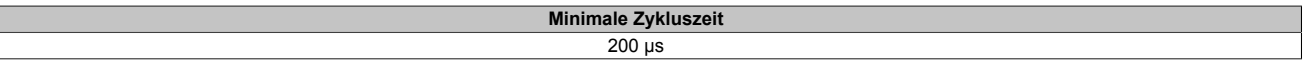

#### **2.6.14.2.12 I/O-Updatezeit**

Die Zeit welche das Modul für die Generierung eines Samples benötigt ist durch die I/O-Updatezeit spezifiziert.

## **Gefahr!**

**Für die Betrachtung der I/O-Updatezeit ist bei analogen Eingangsmodulen bis Firmware-Version 301 generell eine I/O-Updatezeit von 200 ms zu berücksichtigen. Die maximale I/O-Updatezeit beträgt 400 ms.**

**Ab Firmware-Version 302 wurde die I/O-Updatezeit optimiert. Die optimierten Zeiten sind der Tabelle zur maximalen I/O-Updatezeit zu entnehmen.**

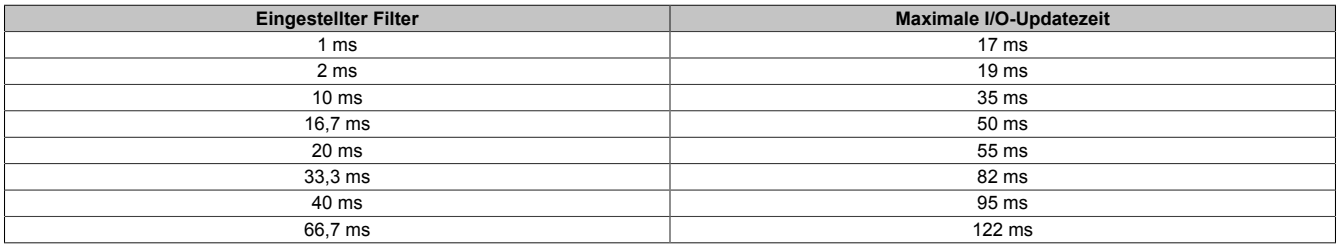

#### **2.6.14.2.13 Wiederanlaufverhalten**

Jeder digitale Eingangskanal verfügt generell über keine interne Wiederanlaufsperre, d. h. nach Fehlersituationen am Modul und/oder am Netzwerk nehmen die zugehörigen Kanaldaten selbstständig wieder den korrekten Zustand ein.

Es liegt in der Verantwortung des Anwenders, die Kanaldaten der sicheren Eingangskanäle korrekt zu verschalten und mit einer Wiederanlaufsperre zu versehen. Hierzu können beispielsweise die Wiederanlaufsperren der PLCopen Funktionsbausteine verwendet werden.

Die Anwendung von Eingangskanälen ohne korrekt verschaltete Wiederanlaufsperre kann einen automatischen Wiederanlauf zur Folge haben.

Jeder Ausgangskanal verfügt über eine interne Wiederanlaufsperre, d. h. um den Kanal nach Fehlersituationen am Modul und/oder am Netzwerk und/oder nach Beenden der Sicherheitsfunktion einzuschalten, ist folgende Sequenz in dieser Reihenfolge notwendig:

- beseitigen aller Modul-, Kanal- oder Kommunikationsfehler
- aktivieren des sicherheitstechnischen Signals für diesen Kanal (SafeOutput...)
- Pause um sicherzustellen, dass das sicherheitstechnische Signal am Modul bearbeitet wurde (min. 1 Netzwerkzyklus)
- positive Flanke am Releasekanal

Für das Schalten des Release-Signals sind die Hinweise zur manuellen Rückstellfunktion der EN ISO 13849-1:2015 zu beachten.

Die Wiederanlaufsperre wirkt unabhängig vom Zustimmprinzip, d. h. oben beschriebenes Verhalten wird weder durch die Parametrierung des Zustimmprinzips noch durch die zeitliche Position des funktionalen Schaltsignals beeinflusst.

Per Parametrierung kann ein automatischer Wiederanlauf am Modul konfiguriert werden. Mit dieser Funktion kann der Ausgangskanal ohne zusätzlicher Signalflanke am Releasekanal sicherheitstechnisch eingeschaltet werden. Diese Funktion ist solange aktiv, solange das Release Signal TRUE ist und keine Fehlersituation am Modul und/ oder am Netzwerk vorliegt.

Unabhängig von diesem Parameter ist für das Einschalten des Ausgangskanals in folgenden Situationen eine positive Flanke am Releasekanal notwendig:

- nach Power Up
- nach einer Fehlerbeseitigung im sicheren Kommunikationskanal
- nach der Störungsbehebung eines Kanalfehlers
- nach einem Abfallen des Release Signals

Die Parametrierung des automatischen Wiederanlaufs erfolgt bei den Kanalparametern im SafeDESIGNER. Bei der Anwendung eines automatischen Wiederanlaufs sind die Hinweise der EN ISO 13849-1:2015 zu beachten.

# **Gefahr!**

**Das Konfigurieren eines automatischen Wiederanlaufs kann zu sicherheitstechnisch kritischen Zuständen führen. Sorgen Sie mit ergänzenden Maßnahmen für die korrekte, sicherheitstechnische Funktion.**

## **2.6.14.2.14 Registerbeschreibung**

## **2.6.14.2.14.1 Parameter in der I/O Konfiguration**

#### **Gruppe: Function model**

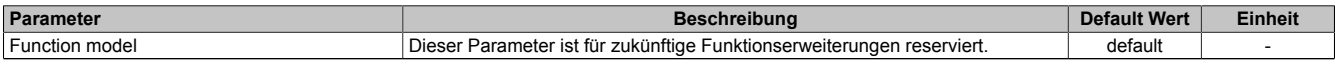

Tabelle 306: Parameter I/O Konfiguration: Function model

#### **Gruppe: General**

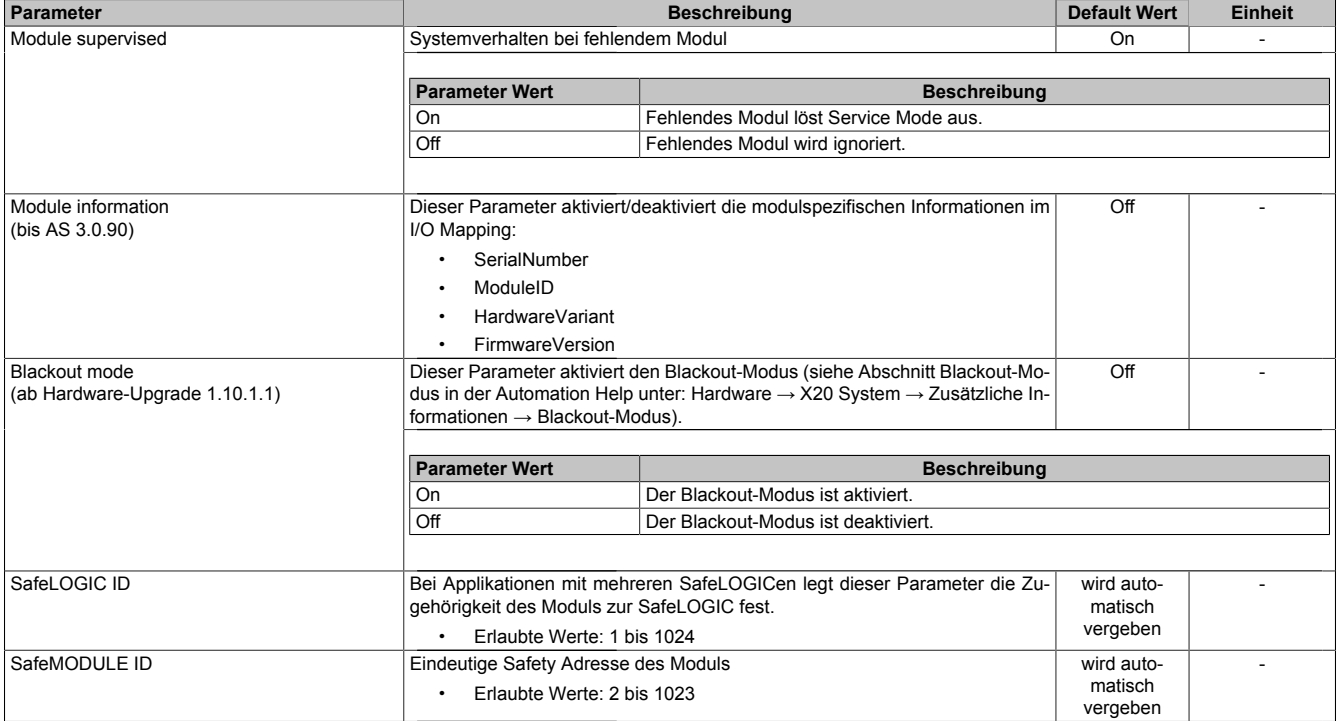

Tabelle 307: Parameter I/O Konfiguration: General

#### **2.6.14.2.14.2 Parameter im SafeDESIGNER - bis Release 1.9**

#### **Gruppe: Basic**

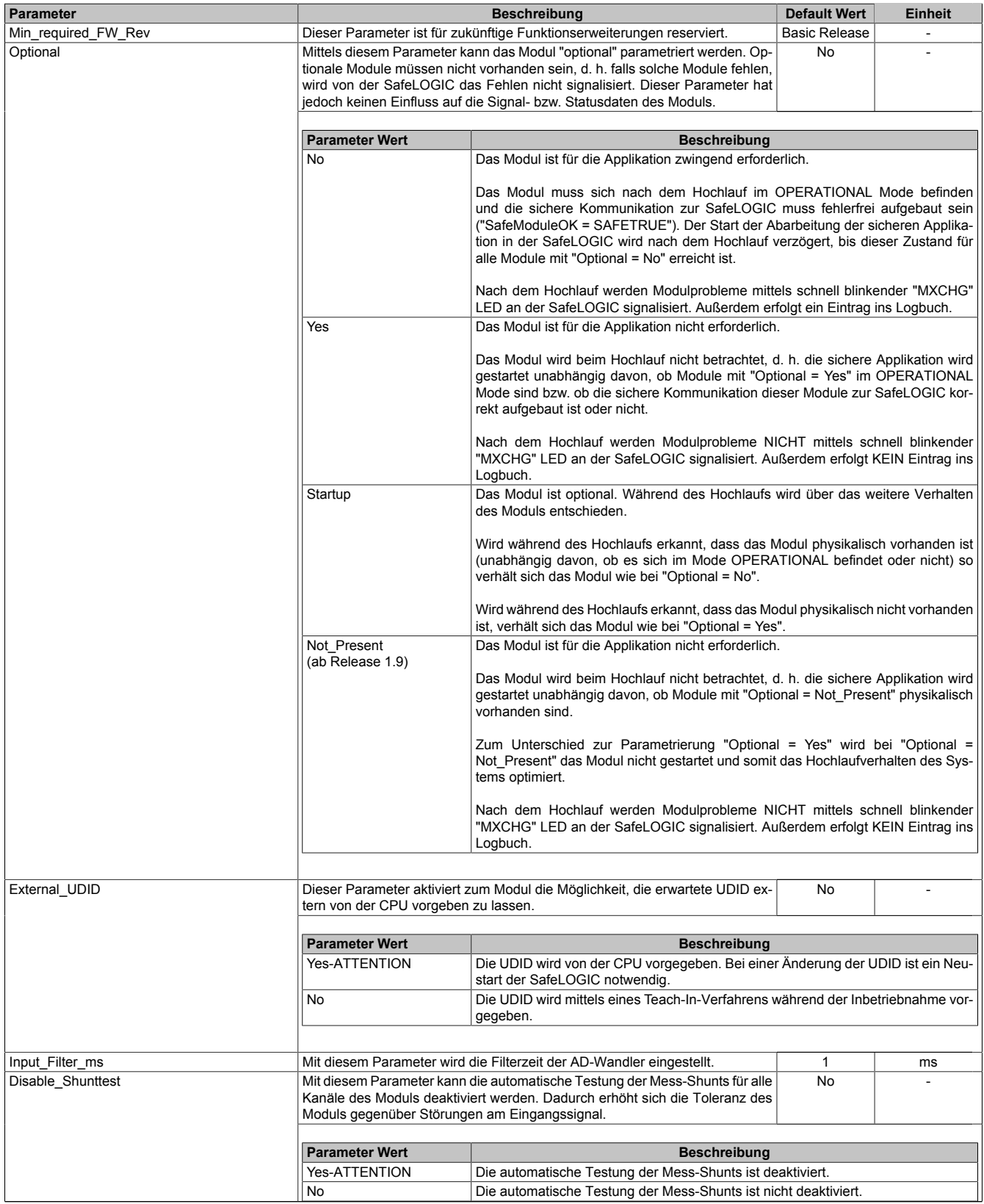

Tabelle 308: Parameter SafeDESIGNER: Basic

# **Gefahr!**

**Falls die Funktion "External\_UDID = Yes-ATTENTION" benutzt wird, können durch falsche Vorgaben von der CPU sicherheitskritische Situationen entstehen.**

**Führen Sie deshalb eine FMEA (Failure Mode and Effects Analysis) durch um diese Situationen zu erkennen und mittels zusätzlicher, sicherheitstechnischer Maßnahmen abzusichern.**

# **Gefahr!**

**Mit "Disable\_Shunttest = Yes-ATTENTION" verfügt das Modul über eine reduzierte Fehleraufdeckung und erfüllt nicht mehr die Anforderungen für KAT 4 gemäß EN ISO 13849-1:2015. Das Modul erfüllt daher die Anforderungen bis max. KAT 3 gemäß EN ISO 13849-1:2015.**

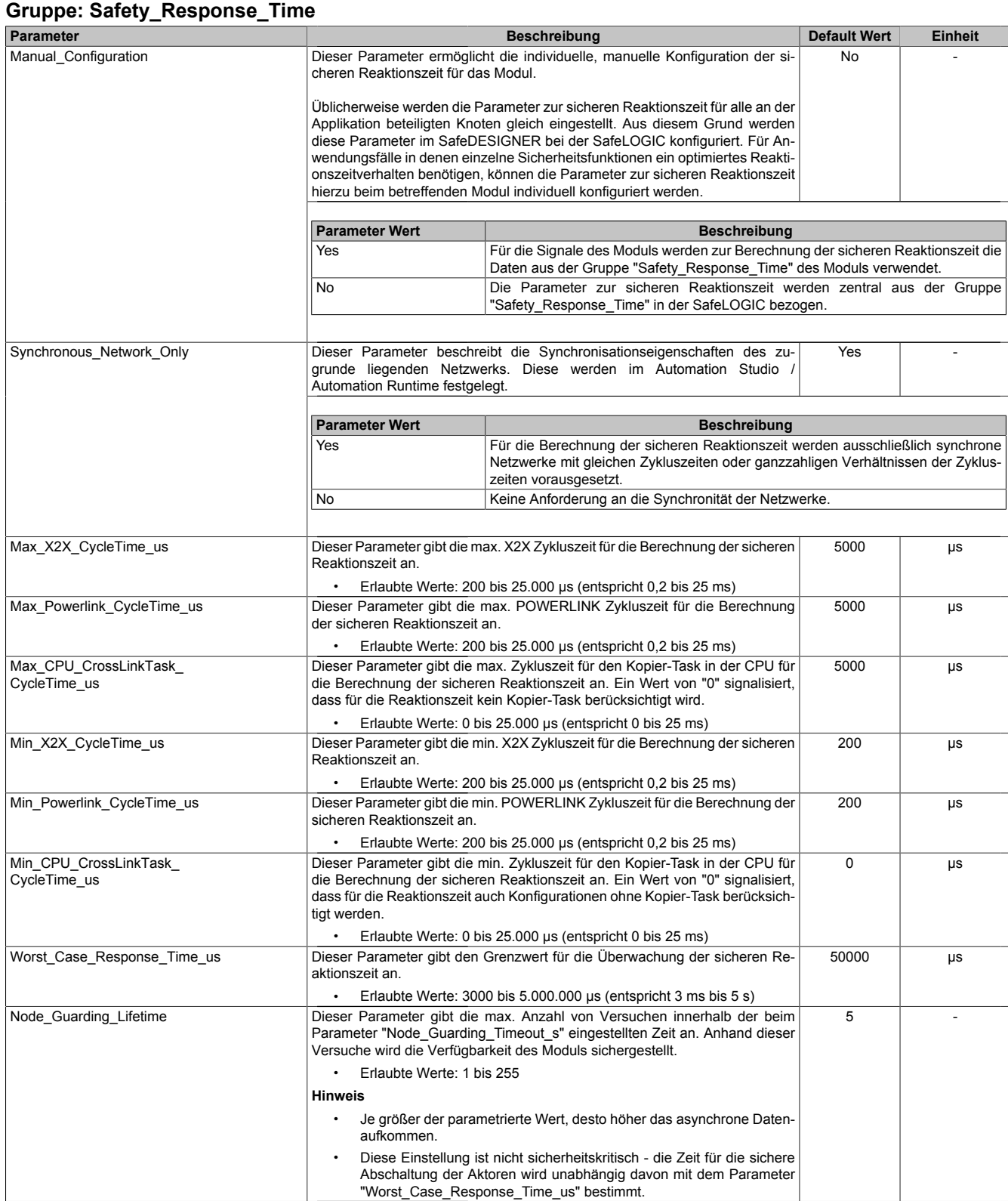

Tabelle 309: Parameter SafeDESIGNER: Safety\_Response\_Time

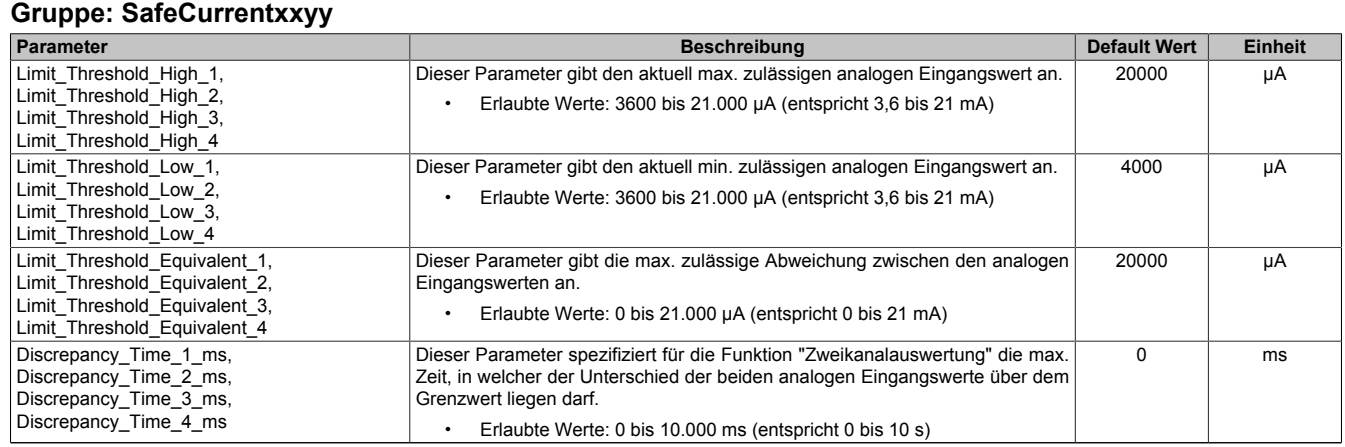

Tabelle 310: Parameter SafeDESIGNER: SafeCurrentxxyy

Die Parameter "Limit\_Threshold\_High\_x", "Limit\_Threshold\_Low\_x", "Limit\_Threshold\_Equivalent\_x" und<br>"Discrepancy Time x ms" bilden jeweils zusammen einen Parametersatz. Über die Kanäle "Discrepancy\_Time\_x\_ms" bilden jeweils zusammen einen Parametersatz. "SafeThrSelector\_xxyy\_Bit1" und "SafeThrSelector\_xxyy\_Bit2" wird in der SafeDESIGNER Applikation entschieden, welcher Parametersatz im Modul aktiviert ist, d. h. der Parametersatz kann während der Laufzeit gewechselt werden.
### **2.6.14.2.14.3 Parameter im SafeDESIGNER - ab Release 1.10**

#### **Gruppe: Basic**

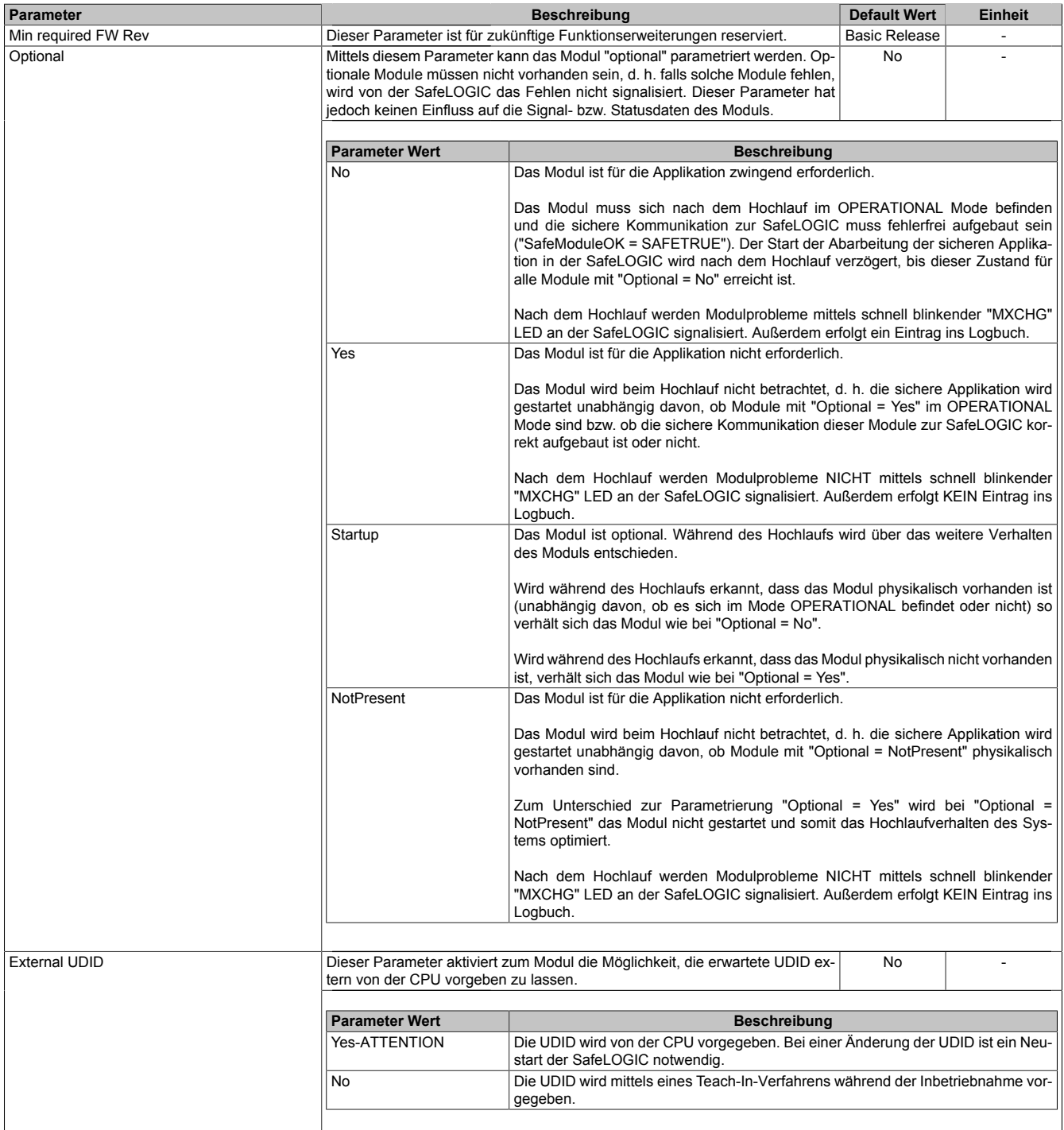

Tabelle 311: Parameter SafeDESIGNER: Basic

## **Gefahr!**

**Falls die Funktion "External UDID = Yes-ATTENTION" benutzt wird, können durch falsche Vorgaben von der CPU sicherheitskritische Situationen entstehen. Führen Sie deshalb eine FMEA (Failure Mode and Effects Analysis) durch um diese Situationen zu**

**erkennen und mittels zusätzlicher, sicherheitstechnischer Maßnahmen abzusichern.**

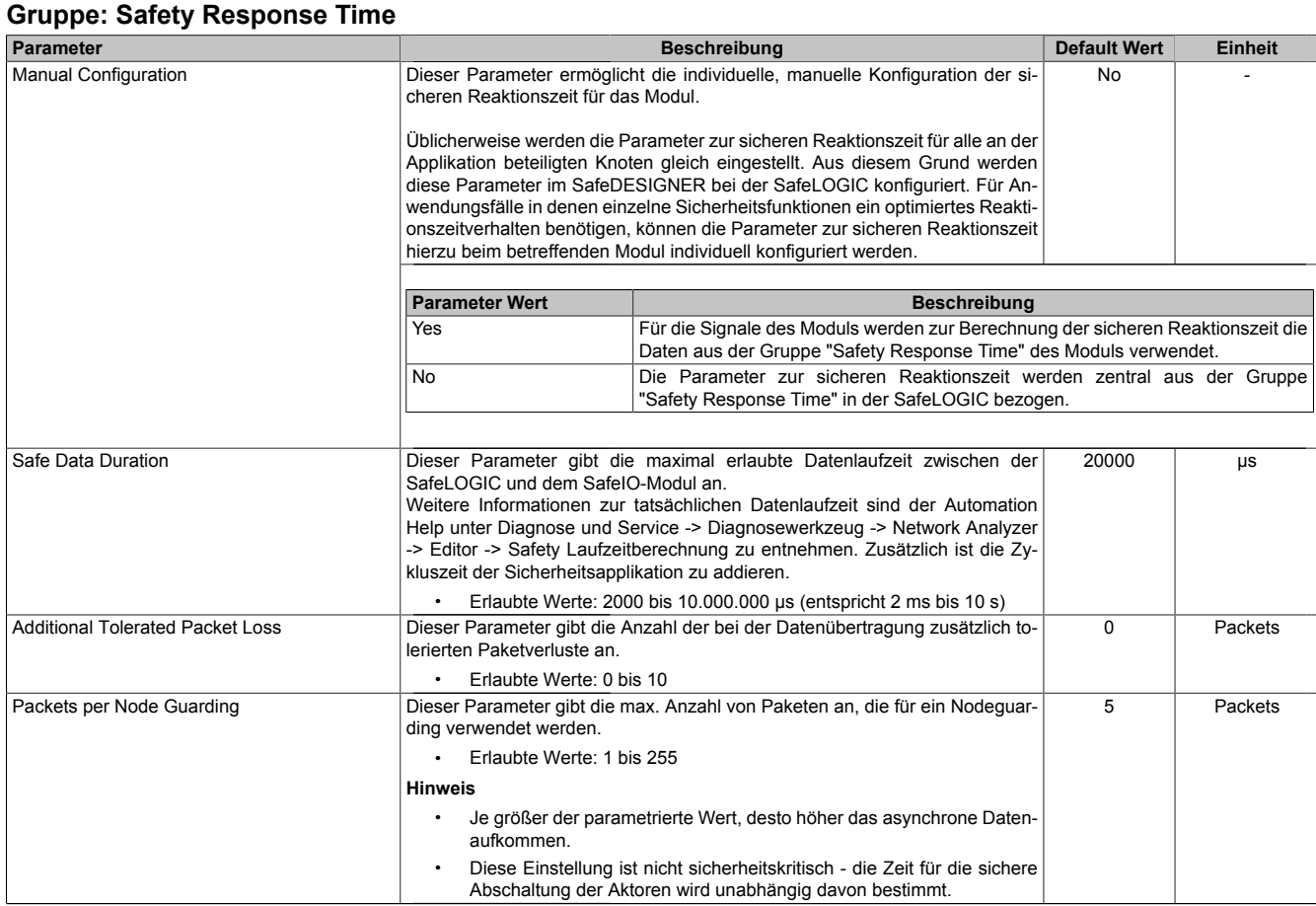

#### Tabelle 312: Parameter SafeDESIGNER: Safety Response Time

### **Gruppe: Module Configuration**

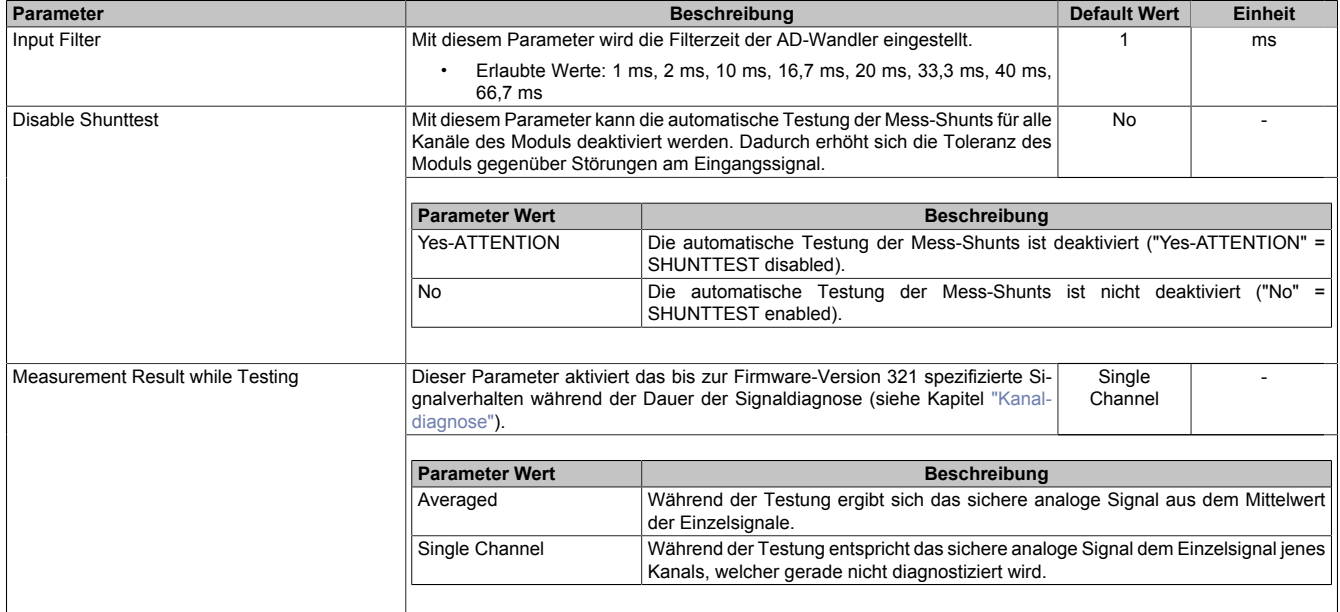

#### Tabelle 313: Parameter SafeDESIGNER: Module Configuration

## **Gefahr!**

**Mit "Disable Shunttest = Yes-ATTENTION" verfügt das Modul über eine reduzierte Fehleraufdeckung und erfüllt nicht mehr die Anforderungen für KAT 4 gemäß EN ISO 13849-1:2015. Das Modul erfüllt daher die Anforderungen bis max. KAT 3 gemäß EN ISO 13849-1:2015.**

<span id="page-686-0"></span>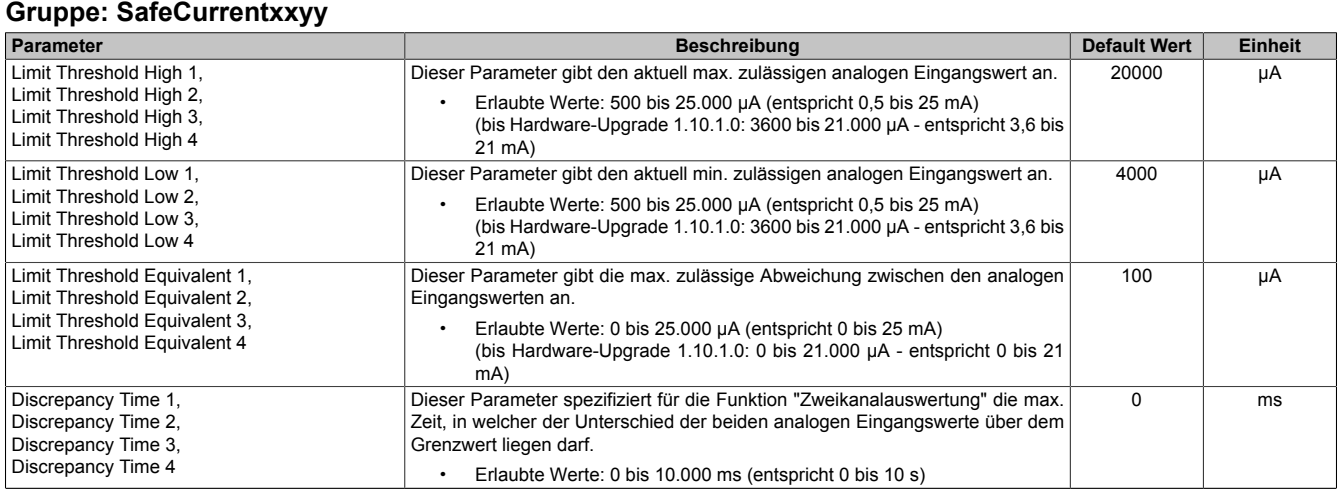

Tabelle 314: Parameter SafeDESIGNER: SafeCurrentxxyy

Die Parameter "Limit Threshold High x", "Limit Threshold Low x", "Limit Threshold Equivalent x" und "Discrepancy Time x" bilden jeweils zusammen einen Parametersatz. Über die Kanäle "SafeThrSelector\_xxyy\_Bit1" und "SafeThrSelector\_xxyy\_Bit2" wird in der SafeDESIGNER Applikation entschieden, welcher Parametersatz im Modul aktiviert ist, d. h. der Parametersatz kann während der Laufzeit gewechselt werden.

## **2.6.14.2.14.4 Kanalliste**

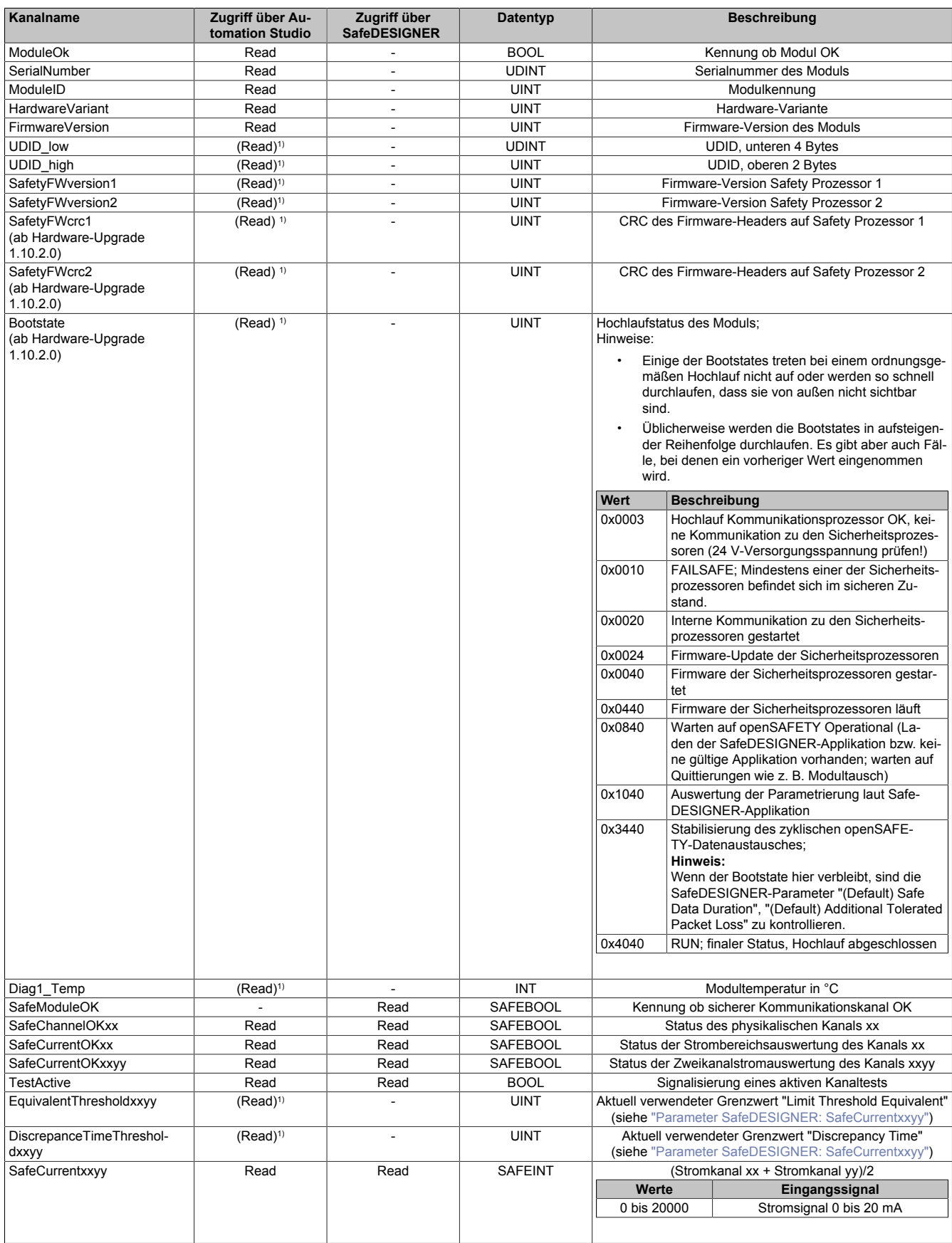

Tabelle 315: Kanalliste

#### X20 System • Modulübersichten

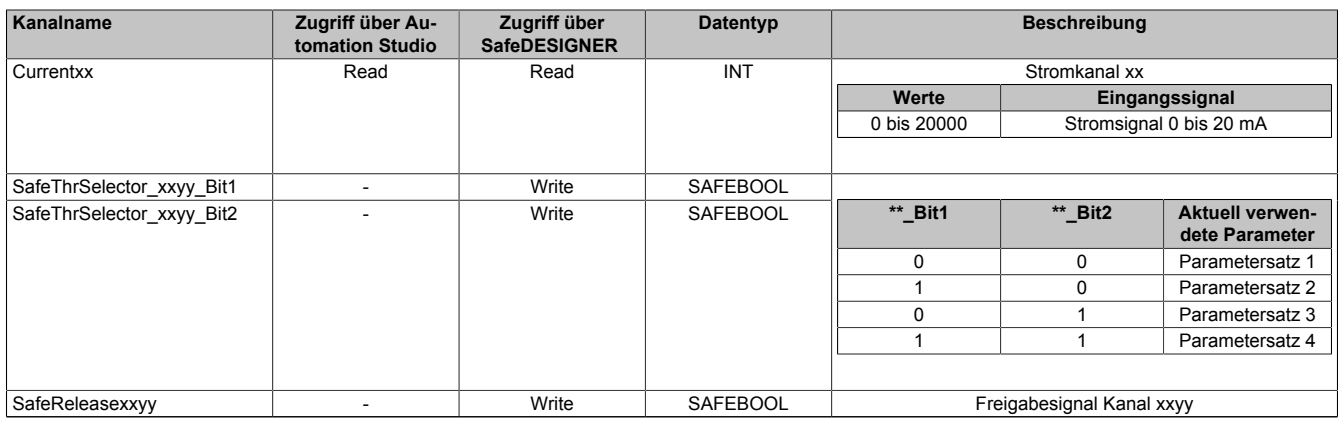

Tabelle 315: Kanalliste

1) Der Zugriff auf diese Daten erfolgt im Automation Studio über die Library ASIOACC.

# **Gefahr!**

**Die Gültigkeit analoger Signale wird über ihre zugehörigen Status-Signale repräsentiert. Diese binären Status-Signale (Datentyp SAFEBOOL) müssen bei jeder Verwendung analoger Signale mit ausgewertet werden. Ein binäres Status-Signal mit dem Zustand FALSE signalisiert einen ungültigen Wert im analogen Signal. Das analoge Signal darf in diesen Situationen nicht weiter für sicherheitstechnische Bewertungen verwendet werden.**

## **2.6.15 Temperaturmessmodule**

## **2.6.15.1 Übersicht**

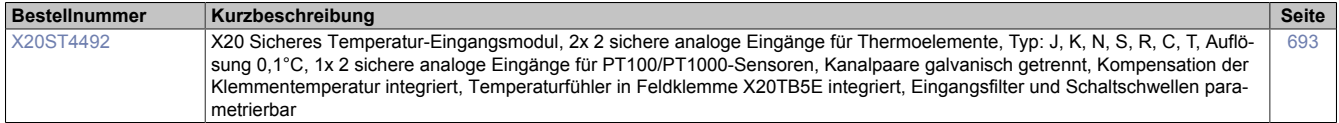

#### **2.6.15.2 X20ST4492**

Bei der in diesem Abschnitt enthaltenen Modulbeschreibung handelt es sich lediglich um einen nicht zertifizierten Auszug aus dem Modul-Datenblatt.

In diesem Abschnitt ist die Version 1.141 des Datenblattes eingebunden.

Folgende Kapitel werden im Anwenderhandbuch an zentraler Stelle beschrieben und sind daher bei den einzelnen Modulen nicht noch einmal separat gelistet:

- [1.3.4 "Sichere Reaktionszeit"](#page-27-0)
- [1.2 "Bestimmungsgemäße Verwendung"](#page-19-0)
- [1.1.2 "Releaseinformation"](#page-17-0)
- [2.6.5.2.7 "EG-Konformitätserklärung"](#page-154-0)

## **Information:**

**B&R ist bemüht den Anwenderhandbuchstand so aktuell wie möglich zu halten. Aus sicherheitstechnischer Sicht muss jedoch die aktuelle, zertifizierte Datenblatt Version verwendet werden.**

**Das aktuelle, zertifizierte Datenblatt - inklusive ausführlicher Versionshistorie - ist auf der B&R Homepage [www.br-automation.com](http://www.br-automation.com) als Download verfügbar.**

#### **Gestaltung von Hinweisen**

#### **Sicherheitshinweise**

Enthalten **ausschließlich** Informationen, die vor gefährlichen Funktionen oder Situationen warnen.

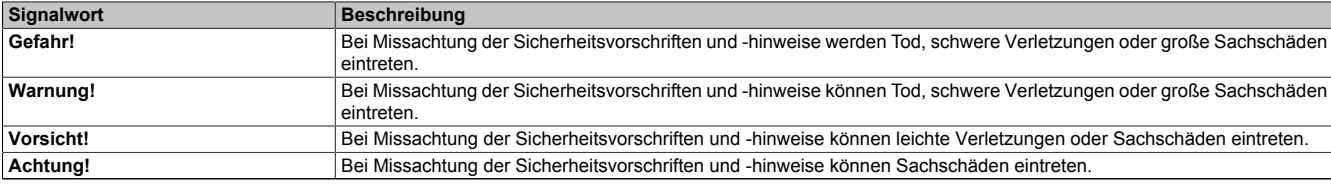

Tabelle 316: Gestaltung von Sicherheitshinweisen

#### **Allgemeine Hinweise**

Enthalten **nützliche** Informationen für Anwender und Angaben zur Vermeidung von Fehlfunktionen.

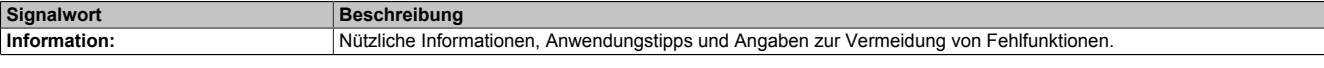

Tabelle 317: Gestaltung von Allgemeinen Hinweisen

### **2.6.15.2.1 Allgemeines**

Das Modul ist mit 2 sicheren analogen Eingangspaaren für J, K, N, S, R, C und T Thermoelementfühler sowie mit 1 sicherem analogem Eingangspaar für PT100/PT1000 Widerstands-Temperaturmessung ausgestattet.

Das sichere Temperaturmodul ist für die sichere Erfassung von Temperaturen für sicherheitstechnische Anwednungen bis PL e bzw. SIL 3 geeignet.

Das Modul ist für die X20 Feldklemme 16-fach ausgelegt.

- 2 sichere analoge Eingangspaare für Thermoelemente
- Für Fühlertypen J, K, N, S, R, C, T, Rohwertmessung
- 1 sicheres analoges Eingangspaar für Widerstands-Temperaturmessung
- Für PT100 und PT1000
- Fühlertyp pro Kanal einstellbar
- 24 Bit digitale Wandlerauflösung
- Galvanisch getrennte Analogkanalpaare
- Eingangsfilter einstellbar
- Integrierte Klemmentemperaturkompensation
- 2x PT1000 integriert in Klemme (X20TB5E)
- 2x externe PT1000 anschließbar (X20TB5F)

## **2.6.15.2.1.1 Funktion**

### **Sichere Temperaturmessung**

Dieses sichere Temperaturmodul ist für die sichere Anschaltung von PT100, PT1000 oder Thermoelementen für sicherheitstechnische Anwendungen bis PL e bzw. SIL 3 geeignet.

### **openSAFETY**

Für die Übertragung der Daten auf den unterschiedlichen Bussystemen nutzt das Modul die Schutzmechanismen von openSAFETY. Durch die sichere Kapselung der Daten im openSAFETY-Container müssen die an der Übertragung beteiligten Komponenten des Netzwerkes keinen sicherheitstechnischen Beitrag leisten. An dieser Stelle sind lediglich die in den technischen Daten angegebenen sicherheitstechnischen Kennwerte für openSAFETY heranzuziehen. Die Daten im openSAFETY-Container werden erst in der Gegenstelle der Datenübertragung sicherheitstechnisch bearbeitet und deshalb ist erst diese Komponente wieder Bestandteil der sicherheitstechnischen Betrachtung. Ein lesender Zugriff auf die Daten im openSAFETY-Container, für Anwendungen ohne sicherheitstechnische Eigenschaften, ist an jeder Stelle des Netzwerks erlaubt, ohne die sicherheitstechnischen Eigenschaften von openSAFETY zu beeinflussen.

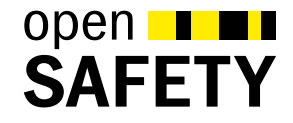

## **2.6.15.2.2 Übersicht**

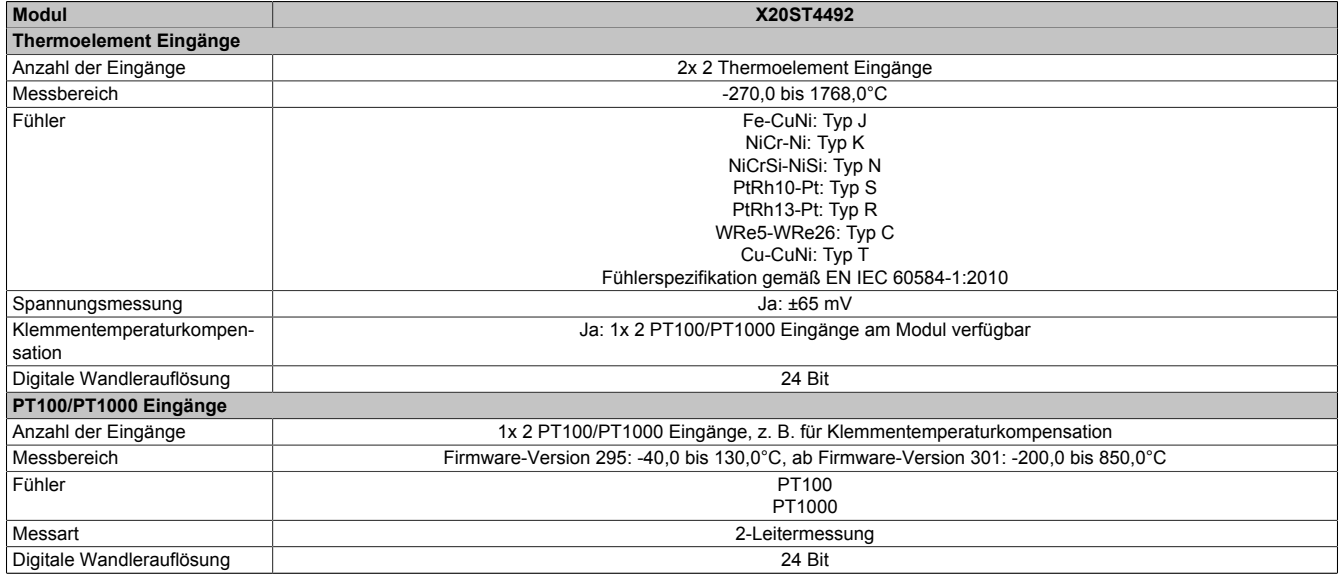

Tabelle 318: Sicheres Temperaturmodul

## <span id="page-692-0"></span>**2.6.15.2.3 Bestelldaten**

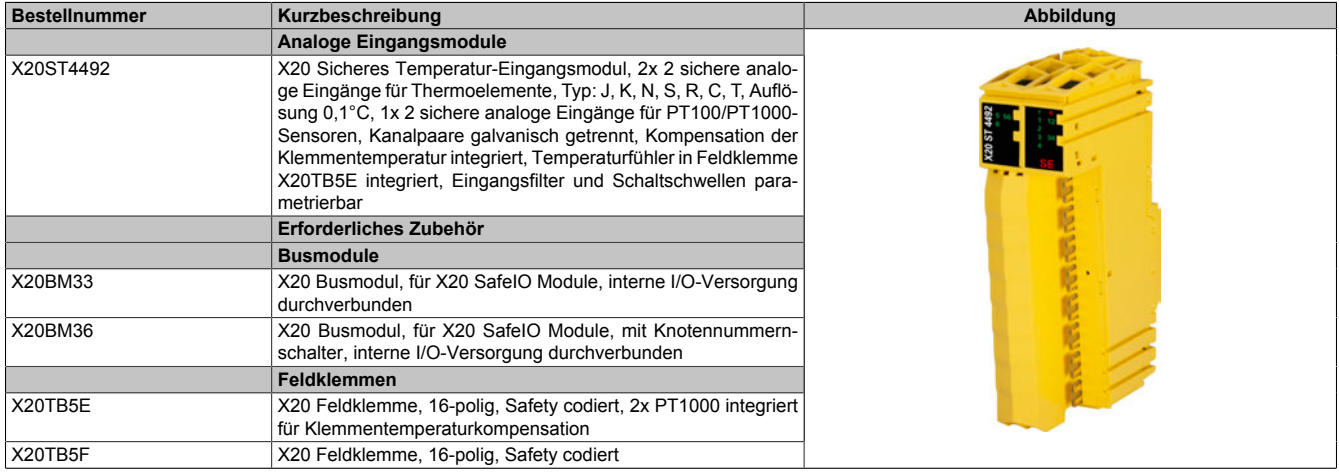

Tabelle 319: X20ST4492 - Bestelldaten

## **2.6.15.2.4 Technische Daten**

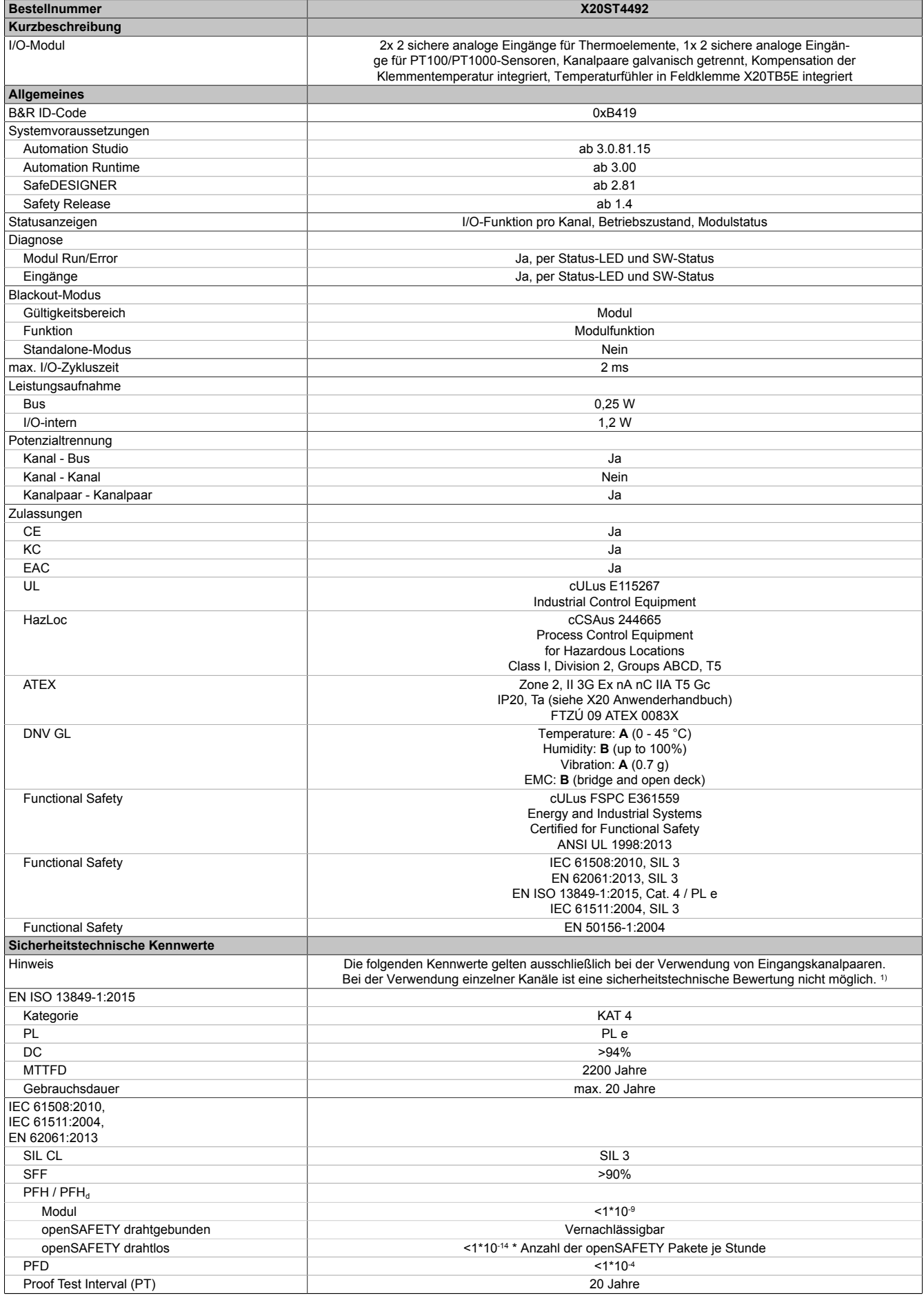

Tabelle 320: X20ST4492 - Technische Daten

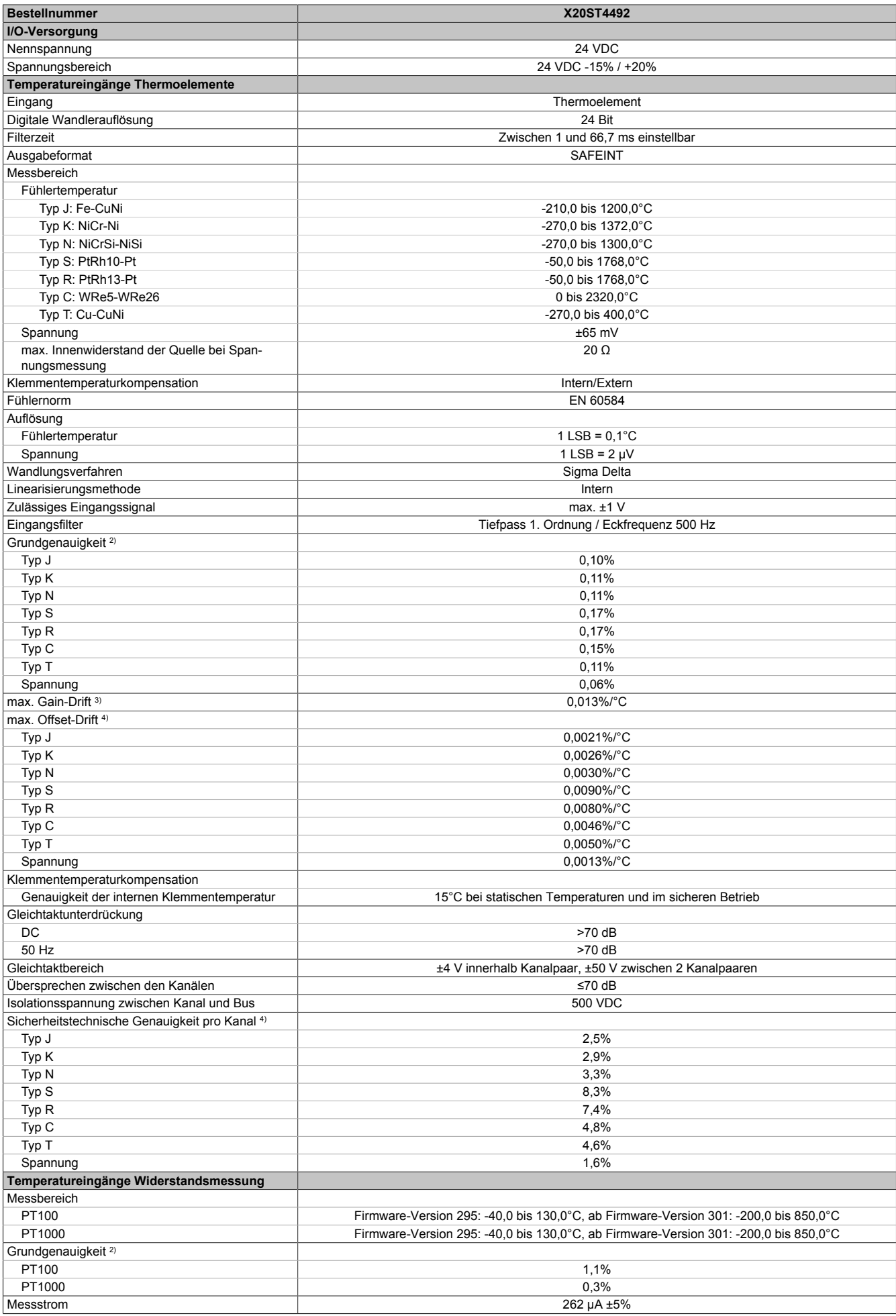

Tabelle 320: X20ST4492 - Technische Daten

#### X20 System • Modulübersichten • Temperaturmessmodule

| <b>Bestellnummer</b>                           | X20ST4492                                         |
|------------------------------------------------|---------------------------------------------------|
|                                                |                                                   |
| max. Gain-Drift <sup>3)</sup>                  | $0.004\%$ /°C                                     |
| max. Offset-Drift                              |                                                   |
| PT100                                          | 0,03%/°C                                          |
| PT1000                                         | 0,003%/°C                                         |
| Auflösung Temperaturfühler                     |                                                   |
| PT100                                          | $1$ LSB = $0,1^{\circ}$ C                         |
| PT1000                                         | $1$ LSB = $0,1^{\circ}$ C                         |
| Eingangsfilter                                 |                                                   |
| Eckfrequenz                                    | 500 Hz 1. Ordnung                                 |
| max. Leitungslänge                             | 50 m                                              |
| max. Leitungswiderstand                        | $5\Omega$                                         |
| Sicherheitstechnische Genauigkeit pro Kanal 4) |                                                   |
| PT100                                          | 4%                                                |
| PT1000                                         | 2%                                                |
| Einsatzbedingungen                             |                                                   |
| Einbaulage                                     |                                                   |
| waagrecht                                      | Ja                                                |
| senkrecht                                      | Ja                                                |
| Aufstellungshöhe über NN (Meeresspiegel)       | 0 bis 2000 m, keine Einschränkung                 |
| Schutzart nach EN 60529                        | <b>IP20</b>                                       |
| Umgebungsbedingungen                           |                                                   |
| Temperatur                                     |                                                   |
| <b>Betrieb</b>                                 |                                                   |
| waagrechte Einbaulage                          | 0 bis $60^{\circ}$ C                              |
| senkrechte Einbaulage                          | 0 bis $50^{\circ}$ C                              |
| Derating                                       | Siehe Abschnitt "Derating"                        |
| Lagerung                                       | -40 bis $85^{\circ}$ C                            |
| Transport                                      | -40 bis $85^{\circ}$ C                            |
| Luftfeuchtigkeit                               |                                                   |
| <b>Betrieb</b>                                 | 5 bis 95%, nicht kondensierend                    |
| Lagerung                                       | 5 bis 95%, nicht kondensierend                    |
| Transport                                      | 5 bis 95%, nicht kondensierend                    |
| Mechanische Eigenschaften                      |                                                   |
| Anmerkung                                      | 1x Safety codierte Feldklemme gesondert bestellen |
|                                                | 1x Safety codiertes Busmodul gesondert bestellen  |
| Rastermaß                                      | $25^{+0.2}$ mm                                    |

Tabelle 320: X20ST4492 - Technische Daten

1) Zusätzlich sind hierzu die Gefahrenhinweise im technischen Datenblatt zu beachten.<br>2) bei 25°C bezogen auf den gesamten Messbereich

2) bei 25°C bezogen auf den gesamten Messbereich<br>3) bezogen auf den Messwert

3) bezogen auf den Messwert<br>4) bezogen auf den gesamten

bezogen auf den gesamten Messbereich

# **Gefahr!**

**Der Betrieb außerhalb der technischen Daten ist nicht zulässig und kann zu gefährlichen Zuständen führen.**

## **Information:**

**Nähere Informationen zur Installation sind Kapitel ["Installationshinweise X20-Module" auf Seite 23](#page-22-0) zu entnehmen.**

### **Derating**

Ab einer Temperatur von 55°C (waagrechte Einbaulage) müssen Blindmodule neben dem X20ST4492 gesteckt werden.

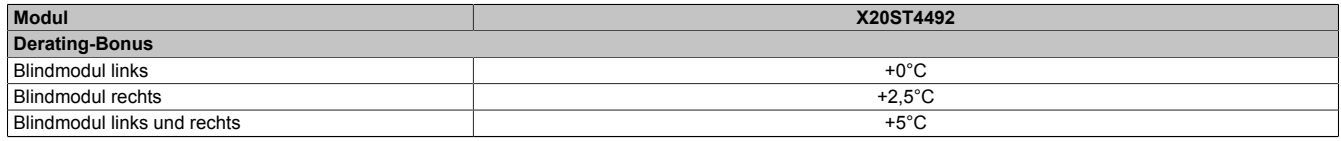

Tabelle 321: Derating-Bonus

#### <span id="page-696-0"></span>**2.6.15.2.4.1 Sicherheitstechnische Messgenauigkeit**

Für die sicherheitstechnische Betrachtung der Messgenauigkeit eines sicheren analogen Eingangsmoduls bzw. Temperaturmoduls sind folgende Aspekte zu berücksichtigen:

- Die sicherheitstechnische Genauigkeit pro Kanal ist in den technischen Daten angegeben.
- Die Messgenauigkeit eines Signals ergibt sich aus: Sicherheitstechnischer Genauigkeit des Kanals + Messgenauigkeit des Sensors + der Qualität der montagebedingten Signalkopplung des Sensors an der Messstelle
- Für die sicherheitstechnische Betrachtung muss immer ein Kanalpaar (=Signalpaar) betrachtet werden. Die für das Signalpaar ermittelte Messgenauigkeit ist bei der Festlegung des Parameters "Limit Threshold Equivalent" zu berücksichtigen. Der Parameter "Limit Threshold Equivalent" ist dabei so klein wie möglich einzustellen, jedoch sollte dieser Wert die funktionale Messgenauigkeit nicht unterschreiten.
- Aus sicherheitstechnischer Sicht ergibt sich eine garantierte Messgenauigkeit pro Signalpaar von: ± ("Limit Threshold Equivalent" + Messgenauigkeit Signal)
- Bei Eingangskanälen für PT100/PT1000 Sensoren muss der Leitungswiderstand für die sicherheitstechnische Betrachtung mit berücksichtigt werden.
- Bei Eingangskanälen für Thermoelemente muss zusätzlich die Messgenauigkeit des Signals für die Klemmentemperatur addiert werden.
- Bei der Verwendung der Klemme X20TB5E ist die Messgenauigkeit des Signals für die Klemmentemperatur in den technischen Daten angegeben.

## **2.6.15.2.5 Status LEDs**

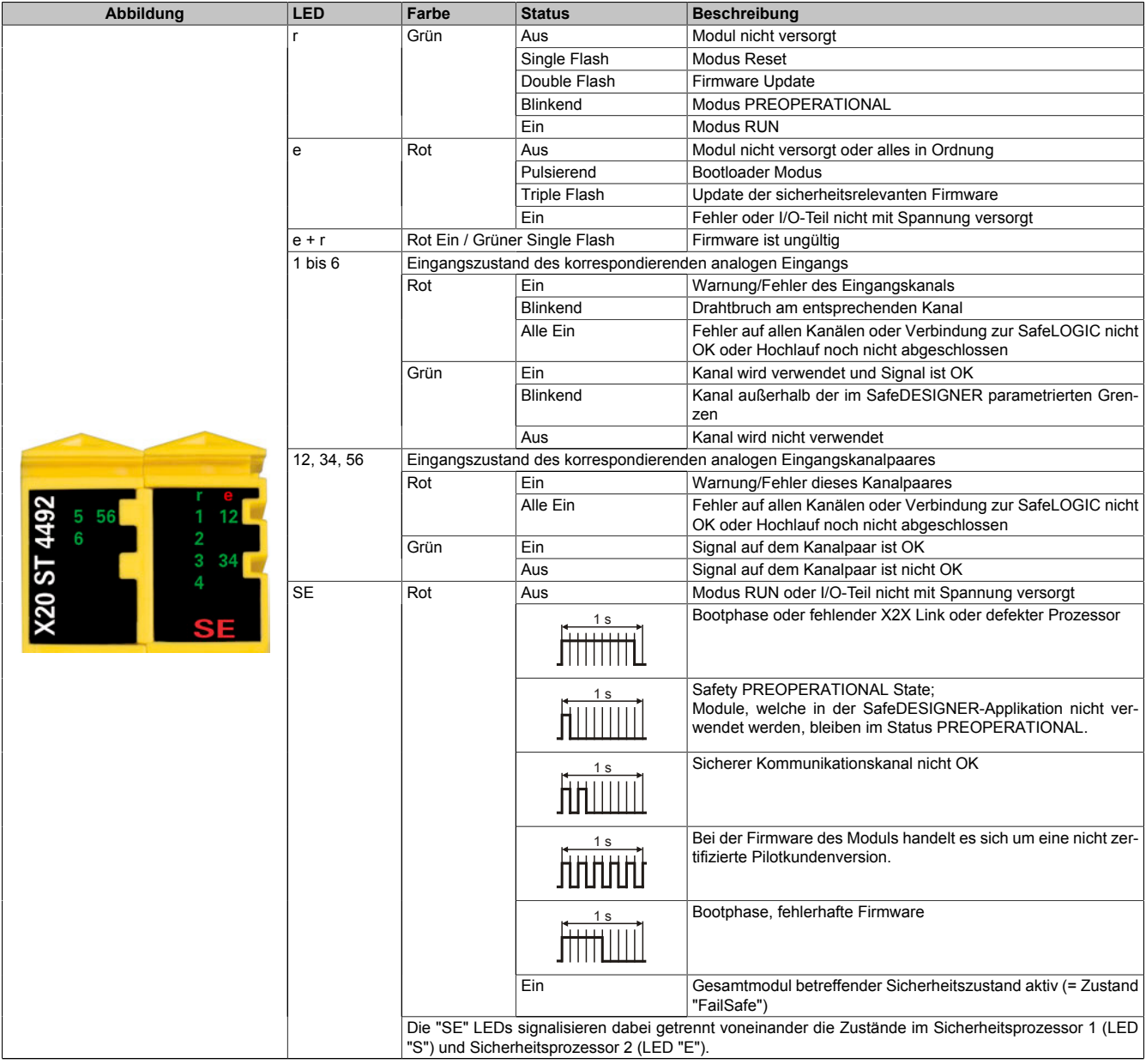

Tabelle 322: Statusanzeige

## **Gefahr!**

**Statisch leuchtende LEDs "SE" signalisieren ein defektes Modul, welches sofort auszutauschen ist. Sorgen Sie eigenverantwortlich dafür, dass nach dem Auftreten eines Fehlers alle notwendigen Reparaturmaßnahmen eingeleitet werden, da nachfolgende Fehler eine Gefährdung auslösen können!**

## **2.6.15.2.6 Anschlussbelegung**

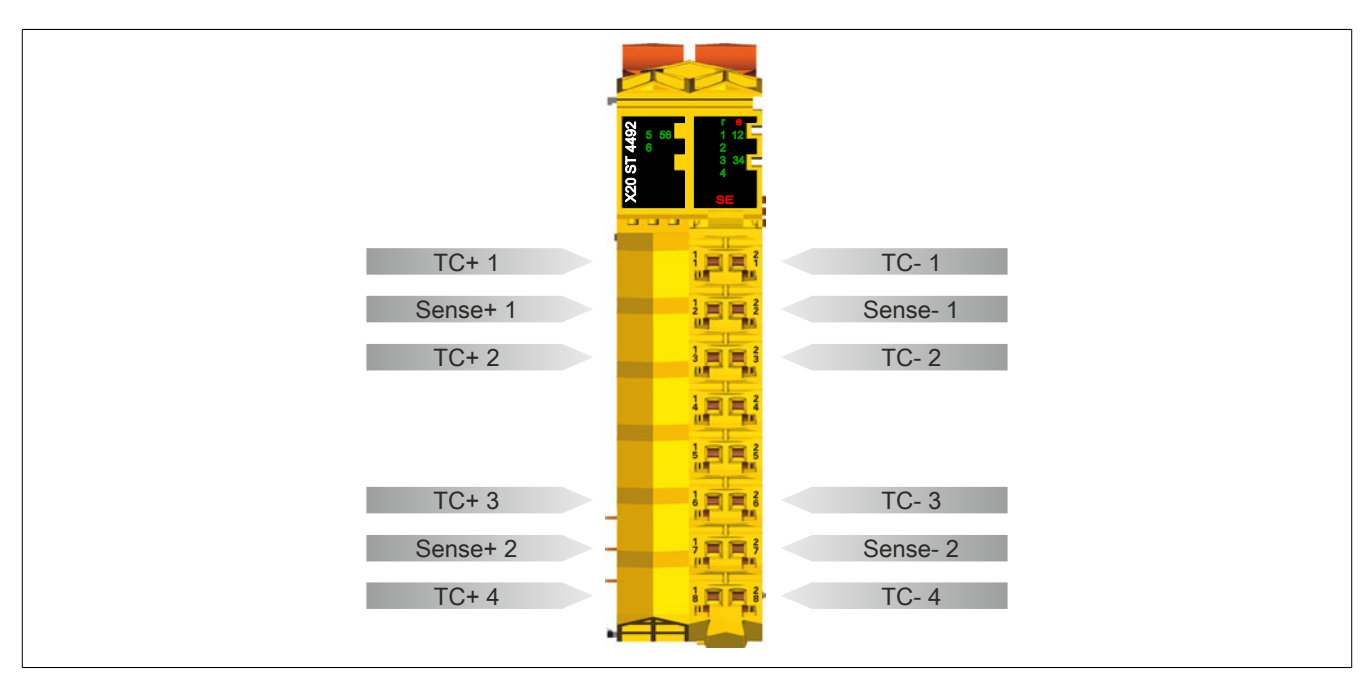

Abbildung 226: X20ST4492 - Anschlussbelegung

## **2.6.15.2.7 Anschlussbeispiele**

In diesem Abschnitt sind typische Anschlussbeispiele aufgeführt, welche nur eine Auswahl der möglichen Verdrahtungen darstellen.

Bei der Installation sind folgende Hinweise verbindlich zu beachten:

- Die maximal erlaubte Leitungslänge beträgt 50 m.
- Der maximale Widerstand pro Litze beträgt 5 Ohm.
- Alle Leitungen müssen geschirmt verlegt werden.
- Alle Leitungen müssen kurzschlusssicher und störspannungssicher verlegt werden (Fehlerausschluss gemäß EN ISO 13849-2:2012, Anhang D.2.4, Tabelle D.4).
- Die Leitungsinstallation der PT100/PT1000 Kanäle muss so ausgeführt werden, dass sich Übergangswiderstände nicht ändern, da diese in die sicherheitstechnische Messgenauigkeit eingerechnet werden müssen (siehe Abschnitt ["Sicherheitstechnische Messgenauigkeit"](#page-696-0)).

# **Information:**

**Die Thermoelementeingänge sind zwingend zu verdrahten, andernfalls wechselt das Modul in den Zustand "FailSafe".**

## **2.6.15.2.7.1 Kanalpaar-Anwendungen**

Die nachfolgenden Kanalpaar-Anwendungen sind geeignet max. PL e (EN ISO 13849-1:2015), max. SIL 3 (EN 62061:2013), max. SIL 3 (IEC 61508:2010) bzw. max. SIL 3 (IEC 61511:2004) zu erreichen.

### **X20ST4492 - Sicheres Thermoelement Eingangspaar mit X20TB5E für die Klemmentemperaturerfassung**

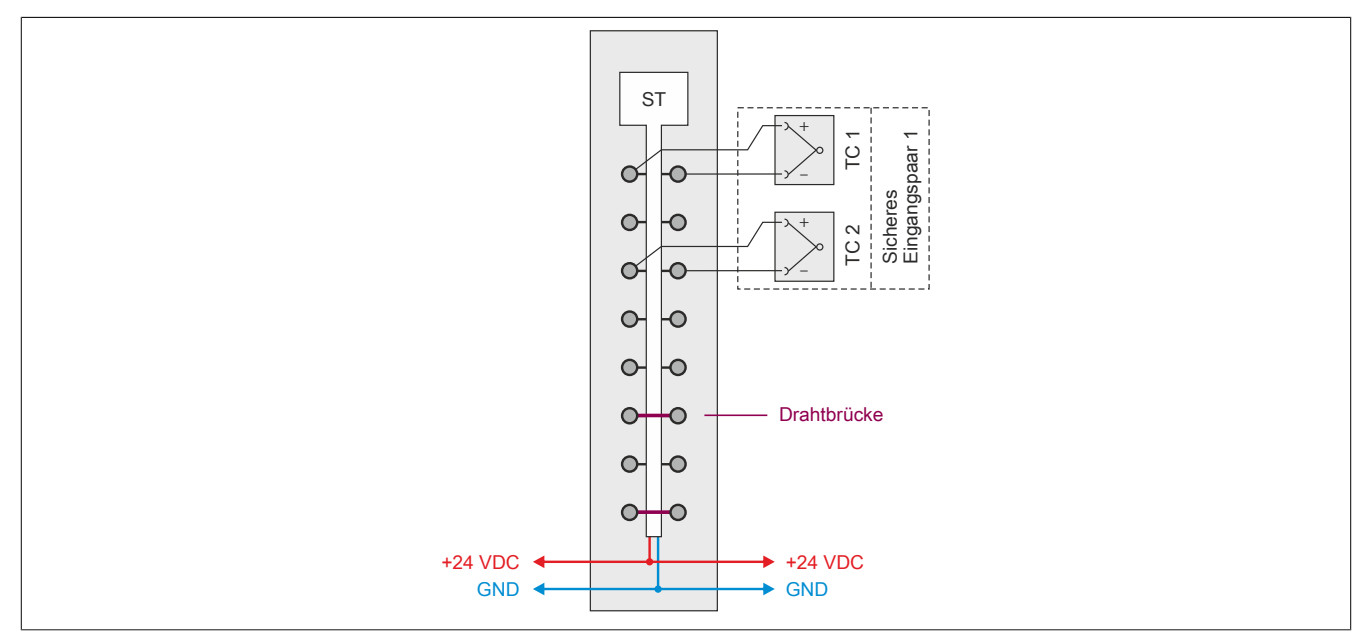

Abbildung 227: X20ST4492 - Sicheres Thermoelement Eingangspaar mit X20TB5E für die Klemmentemperaturerfassung

## **X20ST4492 - Sicheres Thermoelement Eingangspaar, abgesetzte Klemmentemperaturkompensation, PT100/PT1000 2-Leitertechnik**

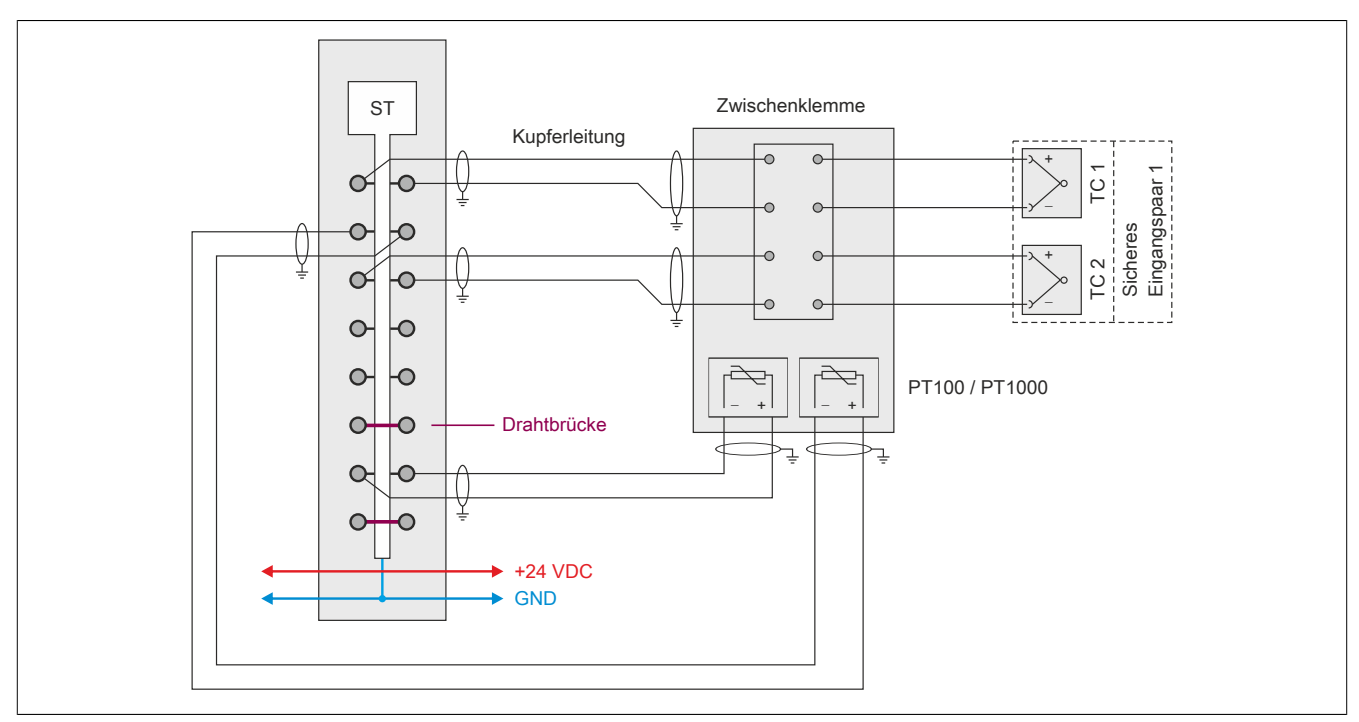

Abbildung 228: X20ST4492 - Sicheres Thermoelement Eingangspaar, abgesetzte Klemmentemperaturkompensation, PT100/PT1000 2-Leitertechnik

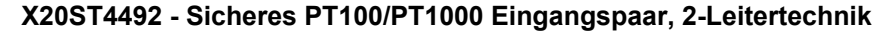

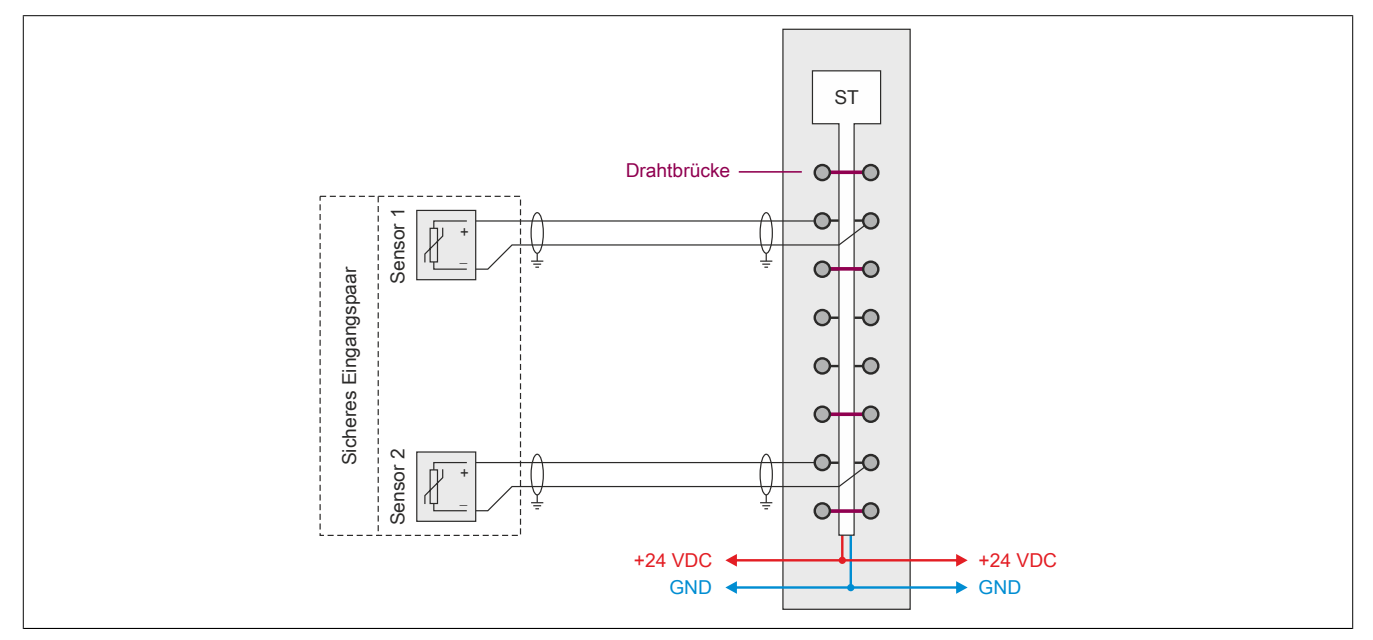

Abbildung 229: X20ST4492 - Sicheres PT100/PT1000 Eingangspaar, 2-Leitertechnik

## **2.6.15.2.8 Fehleraufdeckung**

## **2.6.15.2.8.1 Modulinterner Fehler**

Via rotem Aufleuchten der "SE" LED ist es möglich folgende fehlerhafte Zustände auszuwerten:

- Modulfehler, z. B. defektes RAM, defekte CPU, ...
- Über- oder Untertemperatur
- Über- oder Unterspannung
- inkompatible Firmware-Version

Modulinterne Fehler werden gemäß den Anforderungen der im Zertifikat gelisteten Normen vollständig und rechtzeitig innerhalb der in den technischen Daten angeführten minimalen sicheren Reaktionszeit aufgedeckt und in Folge dessen wird der sichere Zustand eingenommen.

Die hierzu notwendigen modulinternen Tests werden allerdings nur dann ausgeführt, wenn die Firmware des Moduls gebootet wurde und sich das Modul im PREOPERATIONAL State oder im OPERATIONAL State befindet. Wird dieser Zustand nicht erreicht - z. B. weil das Modul in der Applikation nicht konfiguriert wurde - so verbleibt das Modul im BOOT Zustand.

Der BOOT Zustand eines Moduls wird eindeutig durch eine langsam blinkende "SE" LED (2 Hz oder 1 Hz) signalisiert.

Die in den technischen Daten angegebene Fehleraufdeckzeit ist ausschließlich bei der Aufdeckung externer Fehler (Verdrahtungsfehler) bei einkanaligen Strukturen zu berücksichtigen.

# **Gefahr!**

**Der Betrieb der Safety Module im BOOT Zustand ist nicht zulässig.**

## **Gefahr!**

**Ein sicherheitstechnischer Ausgangskanal darf sich für max. 24 Stunden im ausgeschalteten Zustand befinden. Spätestens nach dieser Zeit muss der Kanal eingeschaltet werden, damit die modulinternen Kanaltests durchgeführt werden.**

#### **2.6.15.2.8.2 Verdrahtungsfehler**

Via roter Kanal LED werden abhängig vom Einsatzfall die im folgenden Abschnitt beschriebenen Verdrahtungsprobleme aufgedeckt.

Als Folge eines vom Modul erkannten Fehlers wird:

- Die Kanal LED statisch rot gesetzt.
- Das Status-Signal (z. B. (Safe)ChannelOK, (Safe)InputOK, (Safe)OutputOK, usw.) auf (SAFE)FALSE gesetzt.
- Das "SafeDigitalInputxx" bzw. das "SafeDigitalOutputxx" Signal auf SAFEFALSE gesetzt.
- Ein Eintrag im Logbuch generiert.

## **Gefahr!**

**Erkennbare Fehler werden vom Modul spätestens innerhalb der Fehleraufdeckzeit erkannt. Fehler, die vom Modul nicht bzw. nicht rechtzeitig erkannt werden und zu sicherheitskritischen Zuständen führen können, müssen über ergänzende Maßnahmen abgedeckt werden.**

# **Gefahr!**

**Sorgen Sie eigenverantwortlich dafür, dass nach dem Auftreten eines Fehlers alle notwendigen Reparaturmaßnahmen eingeleitet werden, da nachfolgende Fehler eine Gefährdung auslösen können!**

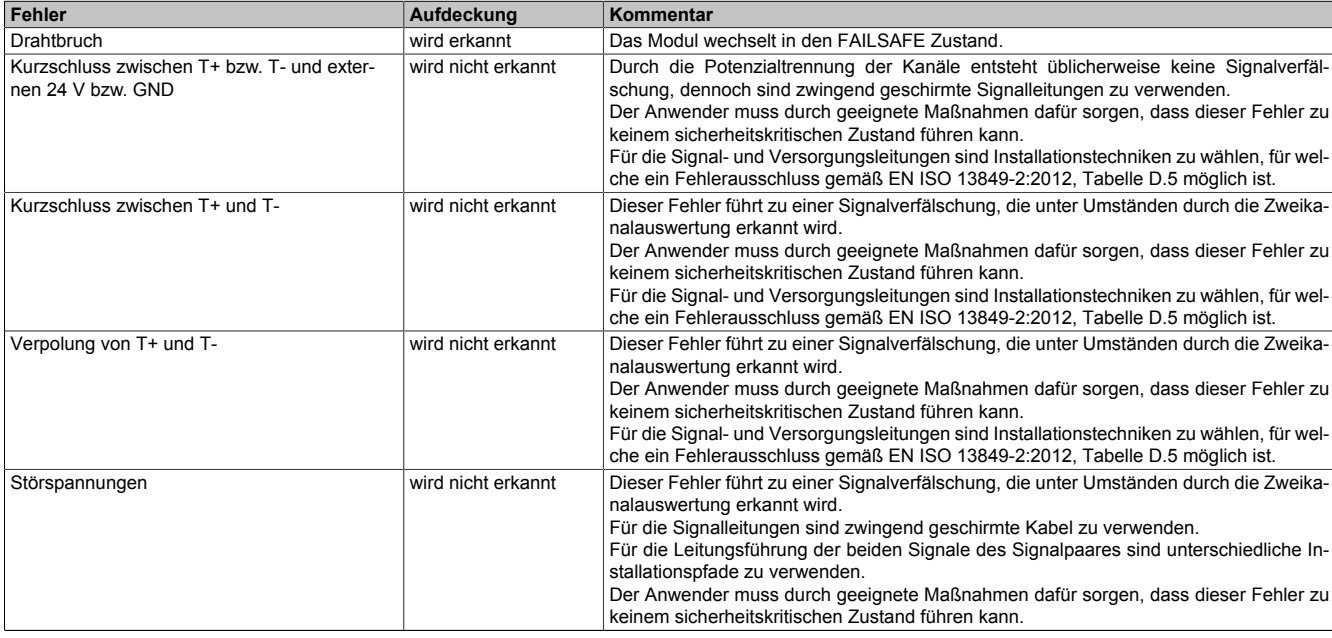

#### Tabelle 323: Fehleraufdeckung bei sicheren Eingängen des Typs Thermoelement

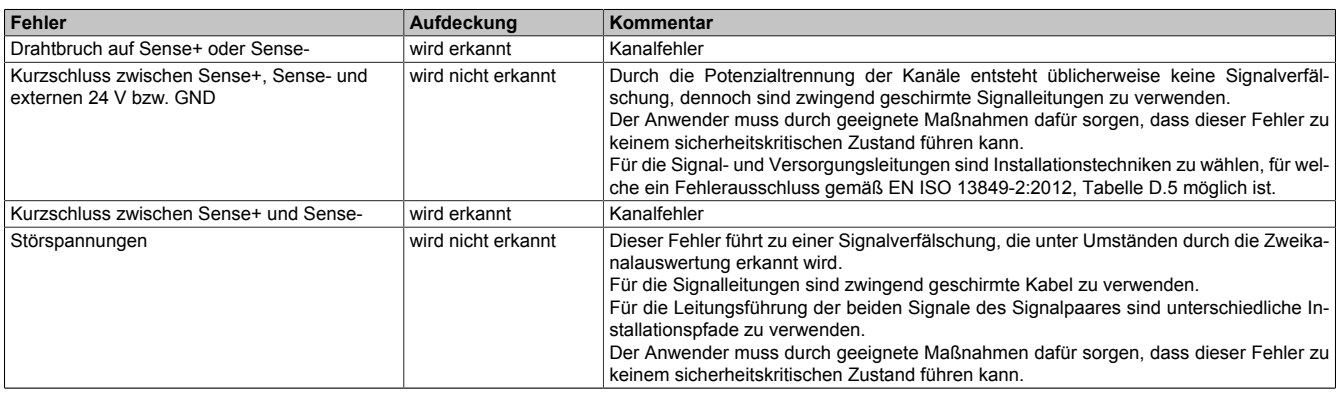

Tabelle 324: Fehleraufdeckung bei sicheren Eingängen des Typs PT100 / PT1000

#### X20 System • Modulübersichten • Temperaturmessmodule

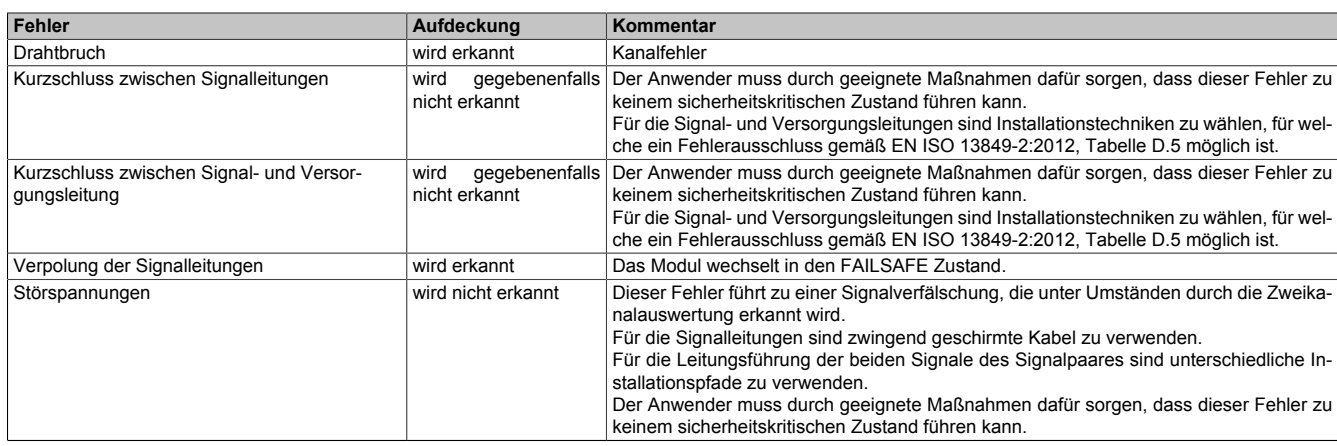

Tabelle 325: Fehleraufdeckung bei sicheren Eingängen des Typs Strom

### **2.6.15.2.8.3 Signalfehler**

"HW\_LIMIT\_MIN" bezeichnet die Untergrenze des in den technischen Daten angegebenen Messbereichs. "HW\_LIMIT\_MAX" bezeichnet die Obergrenze des in den technischen Daten angegebenen Messbereichs.

Um einen Fehlerzustand zu verlassen, muss ein Reset durchgeführt werden.

Hierfür muss für die Dauer der I/O-Updatezeit ein gültiges Eingangssignal am Analogeingang anliegen. Anschließend kann der Fehler durch eine positive Flanke am Signal "SafeRelease0x0y" quittiert werden.

Die Signalbewertung erfolgt in 3 Stufen:

### **Stufe 1: Bewertung der Signale gegen absolute Grenzen**

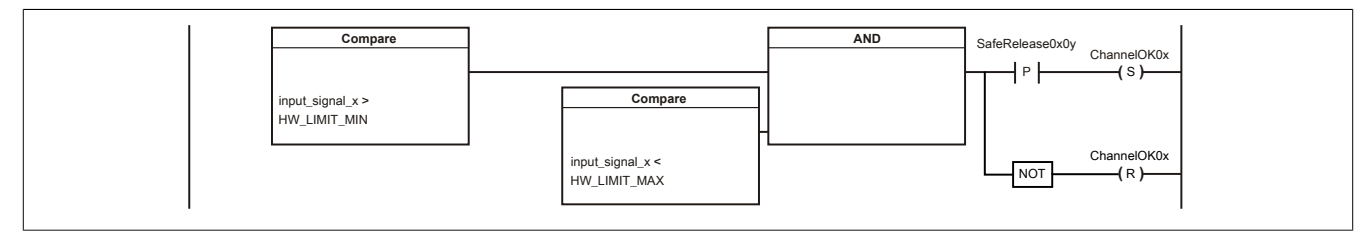

#### **Stufe 2: Bewertung der Signale gegen parametrierbare Grenzen**

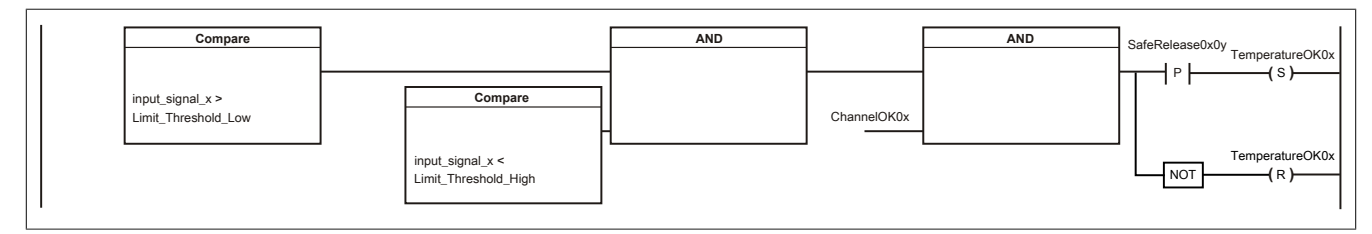

### **Stufe 3: Bewertung der Signale gegen parametrierbare Signalpaar-Grenzen**

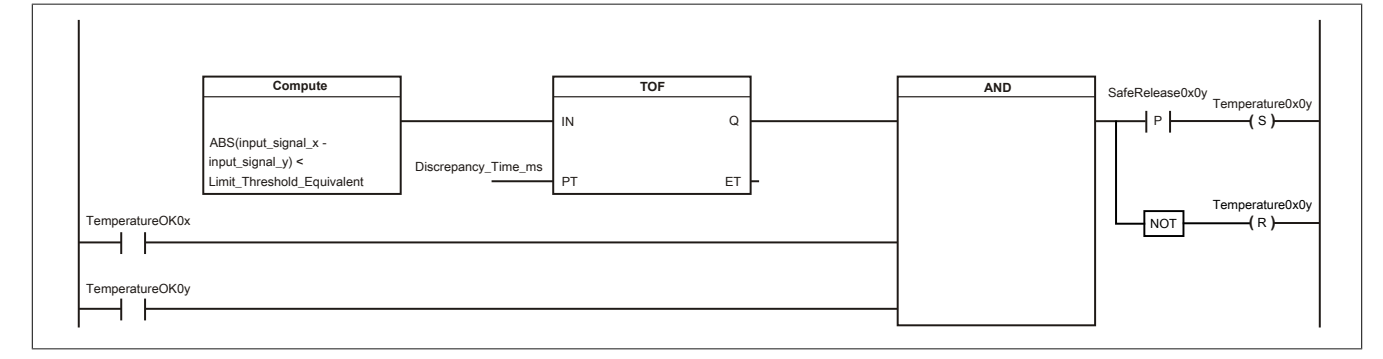

#### <span id="page-704-0"></span>**2.6.15.2.8.4 Kanaldiagnose**

Die Kanalelektronik wird modulintern automatisch getestet. Hierzu wird jedem Kanal 1x pro Stunde modulintern für eine maximale Zeit von 1 s ein Testsignal aufgeschaltet. Um Signalverfälschungen zu vermeiden, wird für diese Zeit der Signalwert des zu testenden Kanals eingefroren.

Zum gleichen Zeitpunkt wird immer nur ein einzelner Kanal getestet. Im Sinne der IEC 61508:2010 wird das Modul für die Dauer des Kanaltests als 1oo2D System betrachtet. Die hieraus resultierende Wahrscheinlichkeit eines gefahrbringenden Zustandes wurde in den sicherheitstechnischen Kennwerten im Kapitel 5 berücksichtigt.

#### **Bis Firmware-Version 321 gestaltet sich das Verhalten für die Dauer der Kanaldiagnose wie folgt:**

Die sicheren analogen Eingangskanäle (Datentyp SAFEINT) werden als arithmetisches Mittel der beiden Einzelsignale gebildet. Da für die Dauer der Kanaldiagnose der Signalwert des zu testenden Kanals eingefroren wird, ergibt sich für diese Zeit der Kanaldiagnose für das sichere Signal das arithmetische Mittel aus dem eingefrorenen Wert des diagnostizierten Kanals und dem Signalwert des nicht diagnostizierten Kanals.

### **Ab Firmware-Version 322 gestaltet sich das Verhalten für die Dauer der Kanaldiagnose wie folgt:**

Die sicheren analogen Eingangskanäle (Datentyp SAFEINT) werden als arithmetisches Mittel der beiden Einzelsignale gebildet. Für die Dauer der Kanaldiagnose wird aber nicht das arithmetische Mittel, sondern der Signalwert des Einzelsignals jenes Kanals herangezogen, welcher gerade nicht diagnostiziert wird.

Sofern aus Kompatibilitätsgründen das Verhalten der Firmware-Version 321 gewünscht wird, kann dies mit dem Parameter "Measurement Result while Testing = Averaged" erwirkt werden.

Ein aktiver Kanaltest wird mit dem Kanal "TestActive" signalisiert.

Der Ablauf der Kanaldiagnose ist unabhängig von der Firmware-Version und gestaltet sich wie folgt:

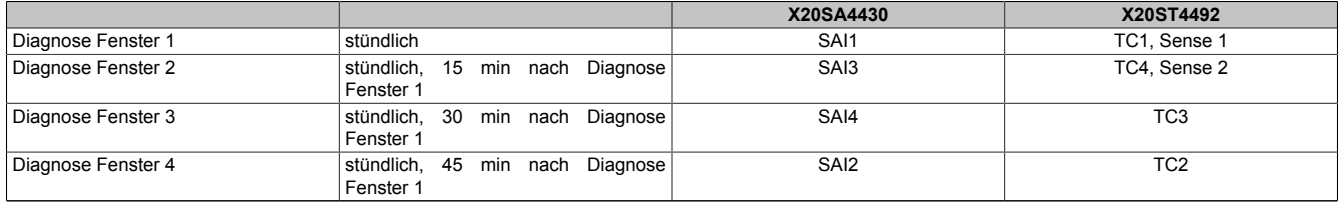

Tabelle 326: Ablauf der Kanaldiagnose

#### **2.6.15.2.9 Modulfunktion**

Das sichere Temperaturmodul ist für die sichere Anschaltung von PT100, PT1000 oder Thermoelementen für sicherheitstechnische Anwendungen bis PL e bzw. SIL 3 geeignet.

## **Gefahr!**

**Mögliches Versagen der Sicherheitsfunktion Gefahrbringendes Systemverhalten durch falsches Anwenden analoger Signalwerte**

**Bei der Anwendung analoger Signalwerte sind die im Datenblatt angeführten Hinweise zur Funktionsweise, Genauigkeit und Gültigkeit der Daten zu beachten.**

Das über die Eingangsklemmen abgenommene Signal wird über die Hardware-Filter (Tiefpass 1. Ordnung / Eckfrequenz 500 Hz) geglättet und in den nachfolgenden AD-Wandlern digitalisiert.

Bei der Digitalisierung im AD-Wandler werden die per Software parametrierten Filterwerte angewendet.

Anschließend durchlaufen die Signale die 3 Stufen der digitalen Signalbearbeitung.

Die sicheren analogen Eingangskanäle (Datentyp SAFEINT) werden als arithmetisches Mittel der beiden Einzelsignale gebildet. An dieser Stelle sind zusätzlich die Hinweise der Kanaldiagnose zu beachten.

Die Gültigkeit analoger Signale wird über ihre zugehörigen Status-Signale repräsentiert. Diese binären Status-Signale (Datentyp SAFEBOOL) müssen bei jeder Verwendung analoger Signale mit ausgewertet werden. Ein binäres Status-Signal mit dem Zustand FALSE signalisiert einen ungültigen Wert im analogen Signal. Das analoge Signal darf in diesen Situationen nicht weiter für sicherheitstechnische Bewertungen verwendet werden.

Um einen Fehlerzustand zu verlassen muss ein Reset durchgeführt werden. Hierfür muss für die Dauer der I/O-Updatezeit ein gültiges Eingangssignal am Analogeingang anliegen. Anschließend kann der Fehler durch eine steigende Flanke am Signal "SafeRelease0x0y" quittiert werden.

#### **2.6.15.2.10 Eingangsschema**

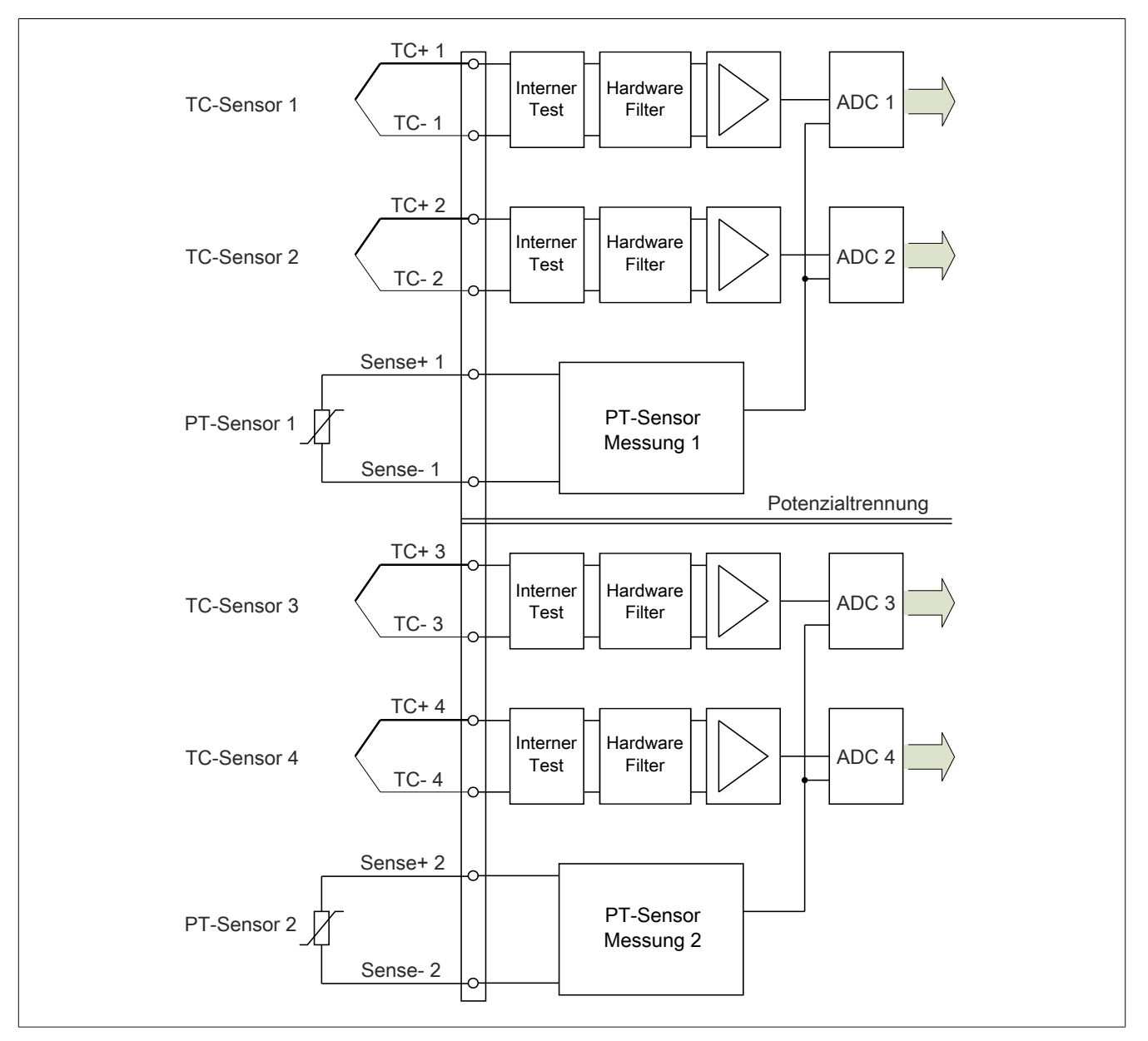

Abbildung 230: Eingangsschema

## **2.6.15.2.11 Minimale Zykluszeit**

Die minimale Zykluszeit gibt an, bis zu welcher Zeit der Buszyklus heruntergefahren werden kann, ohne dass Kommunikationsfehler auftreten.

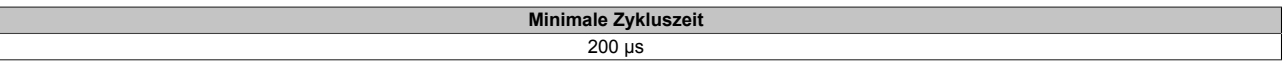

#### **2.6.15.2.12 I/O-Updatezeit**

Die Zeit welche das Modul für die Generierung eines Samples benötigt ist durch die I/O-Updatezeit spezifiziert.

## **Gefahr!**

**Für die Betrachtung der I/O-Updatezeit ist bei Temperaturmodulen bis Firmware-Version 301 generell eine I/O-Updatezeit von 200 ms zu berücksichtigen. Die maximale I/O-Updatezeit beträgt 400 ms.**

**Ab Firmware-Version 302 wurde die I/O-Updatezeit optimiert. Die optimierten Zeiten sind der Tabelle zur maximalen I/O-Updatezeit zu entnehmen.**

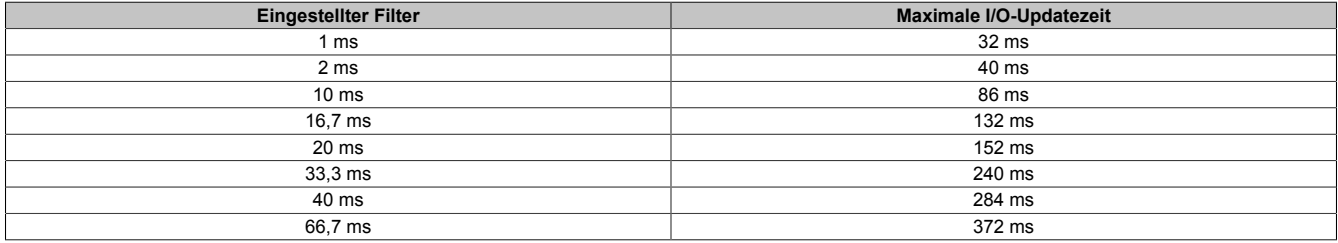

#### **2.6.15.2.13 Wiederanlaufverhalten**

Jeder digitale Eingangskanal verfügt generell über keine interne Wiederanlaufsperre, d. h. nach Fehlersituationen am Modul und/oder am Netzwerk nehmen die zugehörigen Kanaldaten selbstständig wieder den korrekten Zustand ein.

Es liegt in der Verantwortung des Anwenders, die Kanaldaten der sicheren Eingangskanäle korrekt zu verschalten und mit einer Wiederanlaufsperre zu versehen. Hierzu können beispielsweise die Wiederanlaufsperren der PLCopen Funktionsbausteine verwendet werden.

Die Anwendung von Eingangskanälen ohne korrekt verschaltete Wiederanlaufsperre kann einen automatischen Wiederanlauf zur Folge haben.

Jeder Ausgangskanal verfügt über eine interne Wiederanlaufsperre, d. h. um den Kanal nach Fehlersituationen am Modul und/oder am Netzwerk und/oder nach Beenden der Sicherheitsfunktion einzuschalten, ist folgende Sequenz in dieser Reihenfolge notwendig:

- beseitigen aller Modul-, Kanal- oder Kommunikationsfehler
- aktivieren des sicherheitstechnischen Signals für diesen Kanal (SafeOutput...)
- Pause um sicherzustellen, dass das sicherheitstechnische Signal am Modul bearbeitet wurde (min. 1 Netzwerkzyklus)
- positive Flanke am Releasekanal

Für das Schalten des Release-Signals sind die Hinweise zur manuellen Rückstellfunktion der EN ISO 13849-1:2015 zu beachten.

Die Wiederanlaufsperre wirkt unabhängig vom Zustimmprinzip, d. h. oben beschriebenes Verhalten wird weder durch die Parametrierung des Zustimmprinzips noch durch die zeitliche Position des funktionalen Schaltsignals beeinflusst.

Per Parametrierung kann ein automatischer Wiederanlauf am Modul konfiguriert werden. Mit dieser Funktion kann der Ausgangskanal ohne zusätzlicher Signalflanke am Releasekanal sicherheitstechnisch eingeschaltet werden. Diese Funktion ist solange aktiv, solange das Release Signal TRUE ist und keine Fehlersituation am Modul und/ oder am Netzwerk vorliegt.

Unabhängig von diesem Parameter ist für das Einschalten des Ausgangskanals in folgenden Situationen eine positive Flanke am Releasekanal notwendig:

- nach Power Up
- nach einer Fehlerbeseitigung im sicheren Kommunikationskanal
- nach der Störungsbehebung eines Kanalfehlers
- nach einem Abfallen des Release Signals

Die Parametrierung des automatischen Wiederanlaufs erfolgt bei den Kanalparametern im SafeDESIGNER. Bei der Anwendung eines automatischen Wiederanlaufs sind die Hinweise der EN ISO 13849-1:2015 zu beachten.

## **Gefahr!**

**Das Konfigurieren eines automatischen Wiederanlaufs kann zu sicherheitstechnisch kritischen Zuständen führen. Sorgen Sie mit ergänzenden Maßnahmen für die korrekte, sicherheitstechnische Funktion.**

## **2.6.15.2.14 Registerbeschreibung**

## **2.6.15.2.14.1 Parameter in der I/O Konfiguration**

#### **Gruppe: Function model**

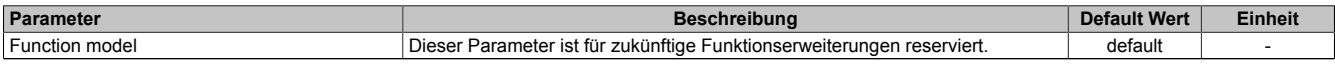

Tabelle 327: Parameter I/O Konfiguration: Function model

## **Gruppe: General**

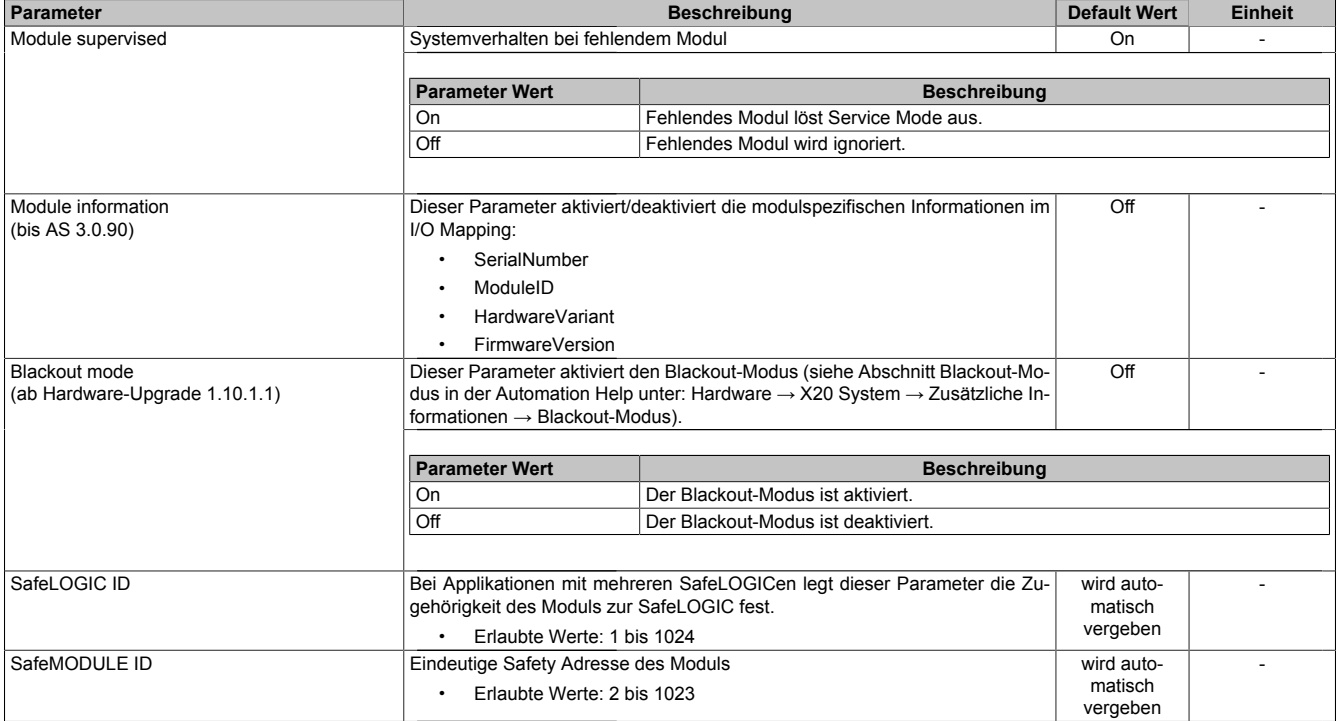

Tabelle 328: Parameter I/O Konfiguration: General

## **2.6.15.2.14.2 Parameter im SafeDESIGNER - bis Release 1.9**

## **Gruppe: Basic**

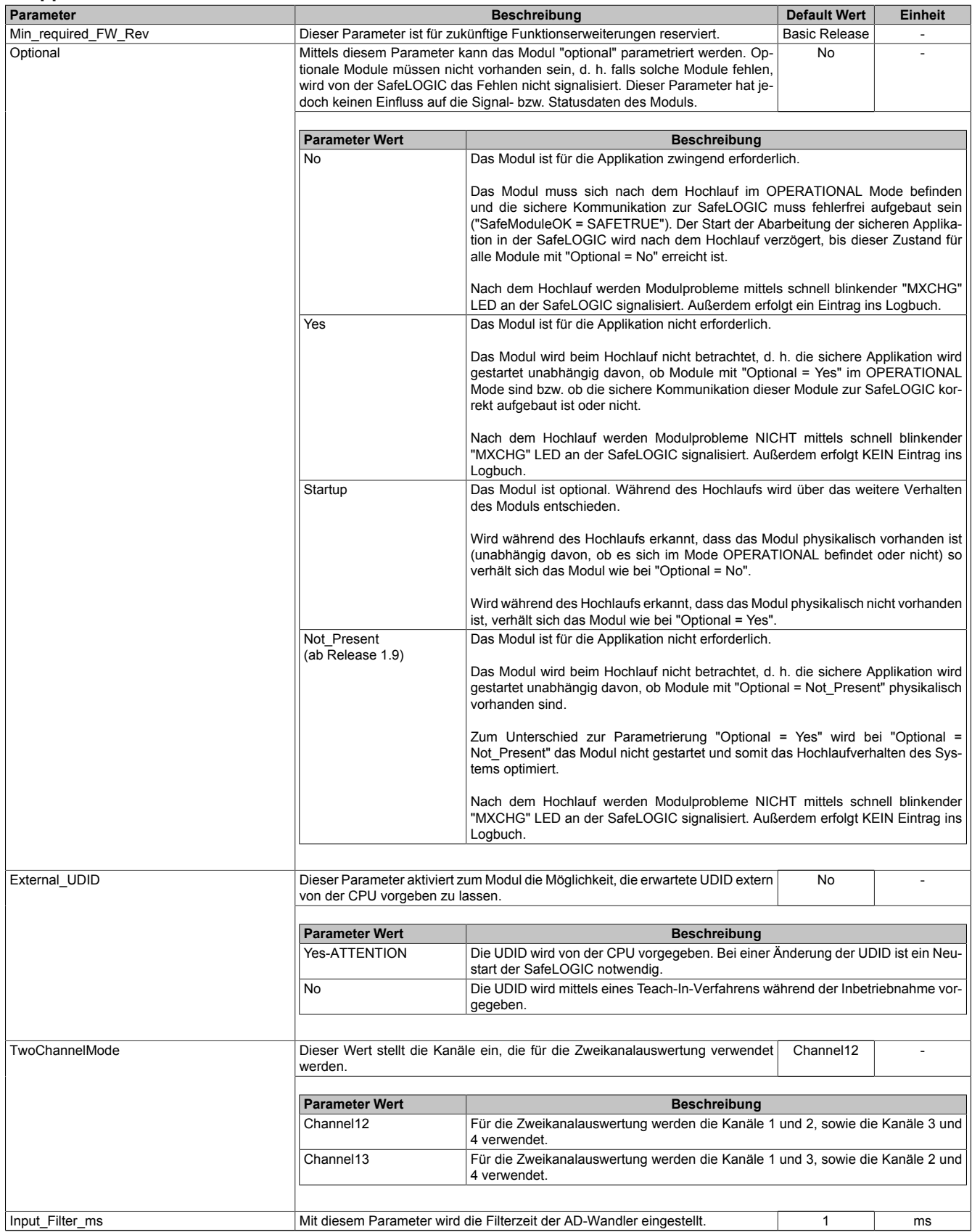

Tabelle 329: Parameter SafeDESIGNER: Basic

# **Gefahr!**

**Falls die Funktion "External\_UDID = Yes-ATTENTION" benutzt wird, können durch falsche Vorgaben von der CPU sicherheitskritische Situationen entstehen.**

**Führen Sie deshalb eine FMEA (Failure Mode and Effects Analysis) durch um diese Situationen zu erkennen und mittels zusätzlicher, sicherheitstechnischer Maßnahmen abzusichern.**

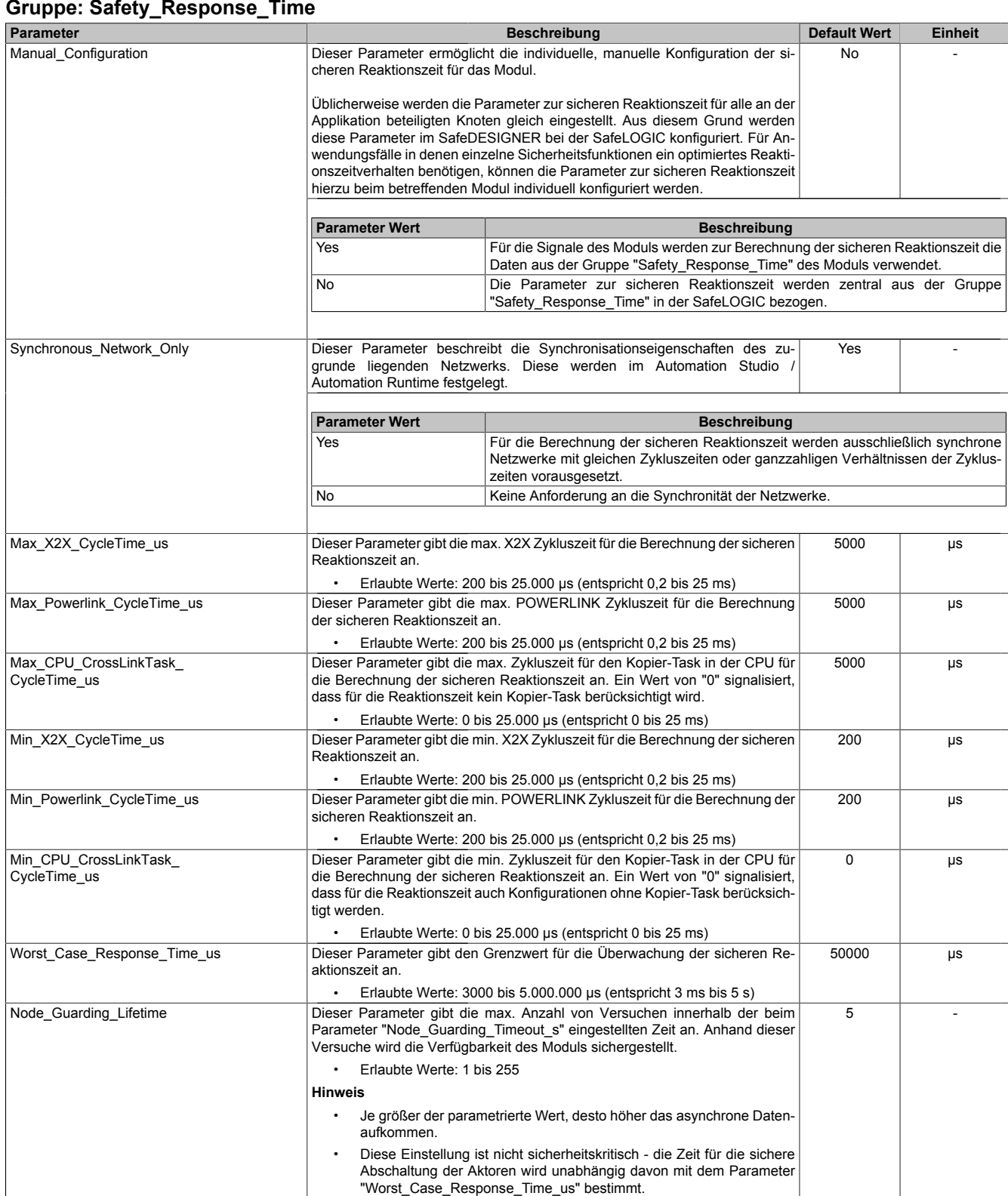

Tabelle 330: Parameter SafeDESIGNER: Safety\_Response\_Time

### **Gruppe: SafeTemperatureInputxx**

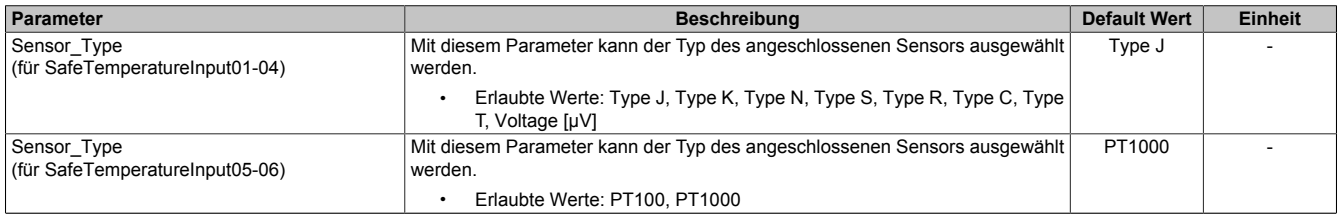

Tabelle 331: Parameter SafeDESIGNER: SafeTemperatureInputxx

# **Gefahr!**

**Die Verwendung eines falschen TC-Fühlertyps bzw. das Parametrieren eines falschen TC-Fühlertyps kann vom Modul NICHT erkannt werden. Der vom Modul ermittelte Temperaturwert ist falsch.**

**Sorgen Sie im Zuge der Validierung dafür, dass der richtige TC-Fühlertyp parametriert und installiert ist.**

## **Information:**

**Die Verwendung eines falschen PT-Fühlertyps bzw. das Parametrieren eines falschen PT-Fühlertyps wird vom Modul erkannt. In der Folge wechselt das Modul in den FAILSAFE Zustand.**

#### **Gruppe: SafeTemperatureInputxxyy**

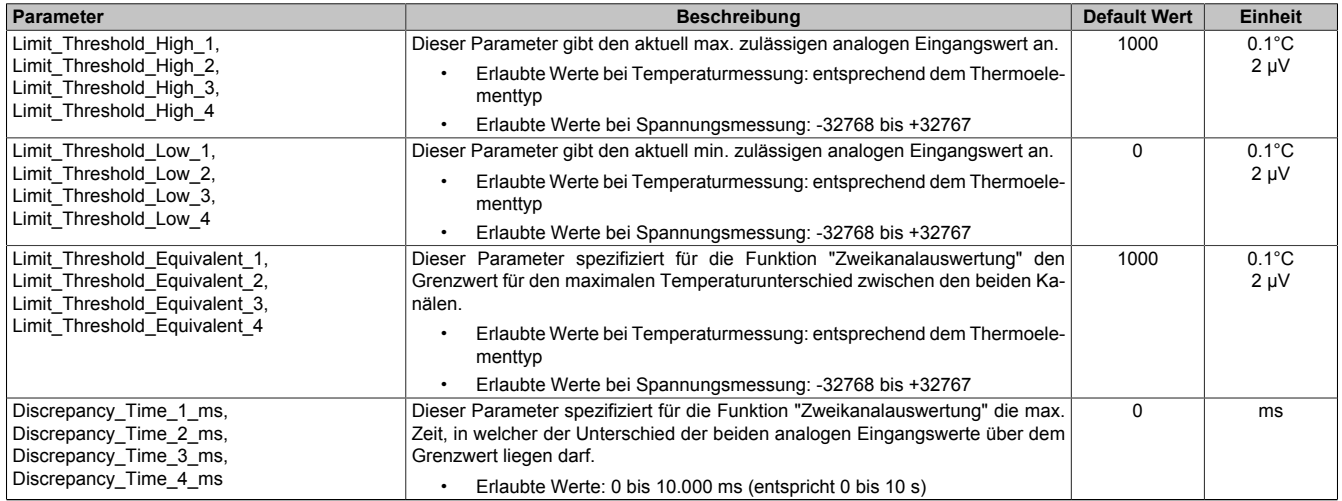

Tabelle 332: Parameter SafeDESIGNER: SafeTemperatureInputxxyy

Die Parameter "Limit\_Threshold\_High\_x", "Limit\_Threshold\_Low\_x", "Limit\_Threshold\_Equivalent\_x" und "Discrepancy\_Time\_x\_ms" bilden jeweils zusammen einen Parametersatz. Über die Kanäle "SafeThrSelector\_xxyy\_Bit1" und "SafeThrSelector\_xxyy\_Bit2" wird in der SafeDESIGNER Applikation entschieden, welcher Parametersatz im Modul aktiviert ist, d. h. der Parametersatz kann während der Laufzeit gewechselt werden.

### **2.6.15.2.14.3 Parameter im SafeDESIGNER - ab Release 1.10**

#### **Gruppe: Basic**

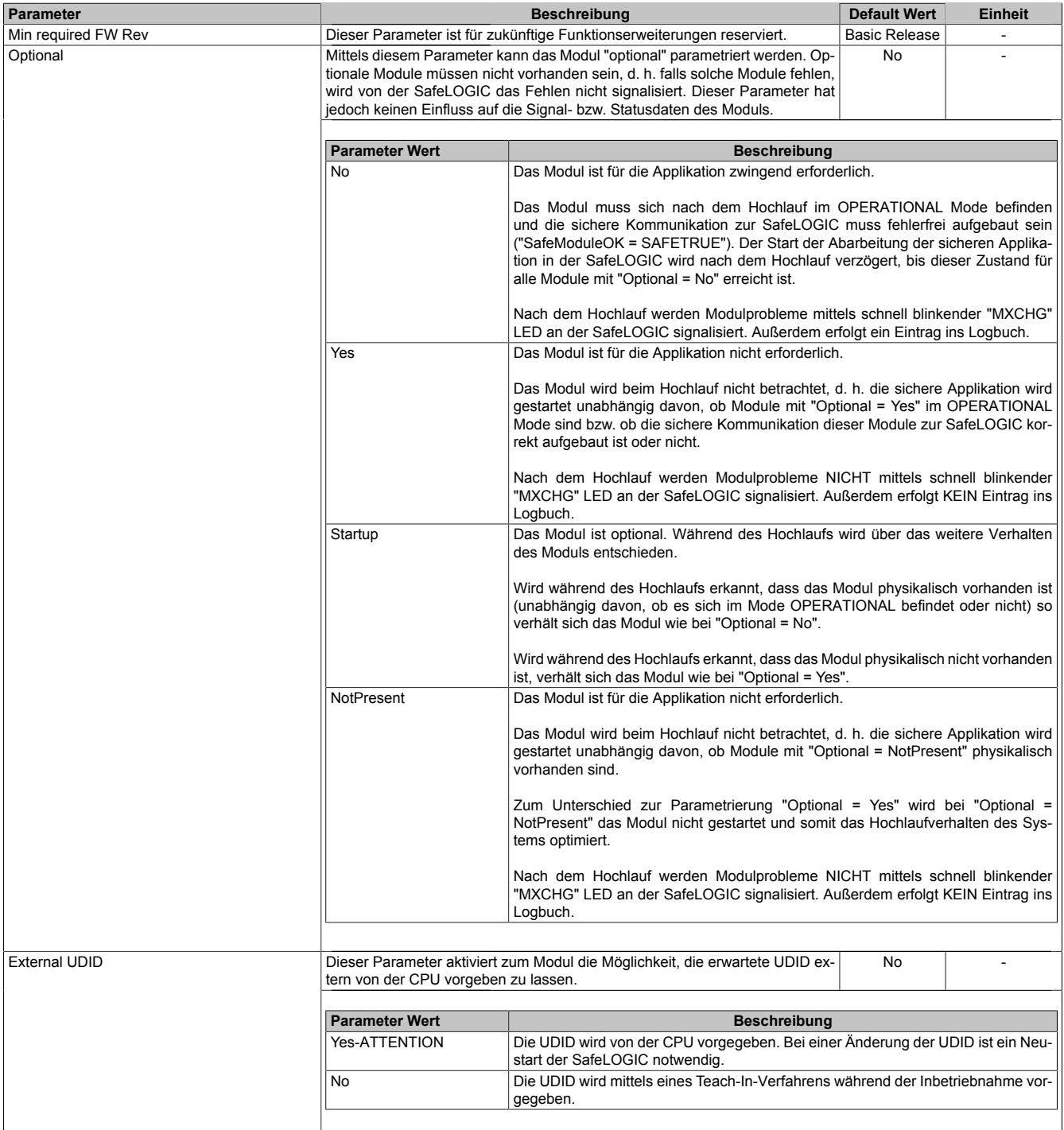

Tabelle 333: Parameter SafeDESIGNER: Basic

## **Gefahr!**

**Falls die Funktion "External UDID = Yes-ATTENTION" benutzt wird, können durch falsche Vorgaben von der CPU sicherheitskritische Situationen entstehen. Führen Sie deshalb eine FMEA (Failure Mode and Effects Analysis) durch um diese Situationen zu**

**erkennen und mittels zusätzlicher, sicherheitstechnischer Maßnahmen abzusichern.**

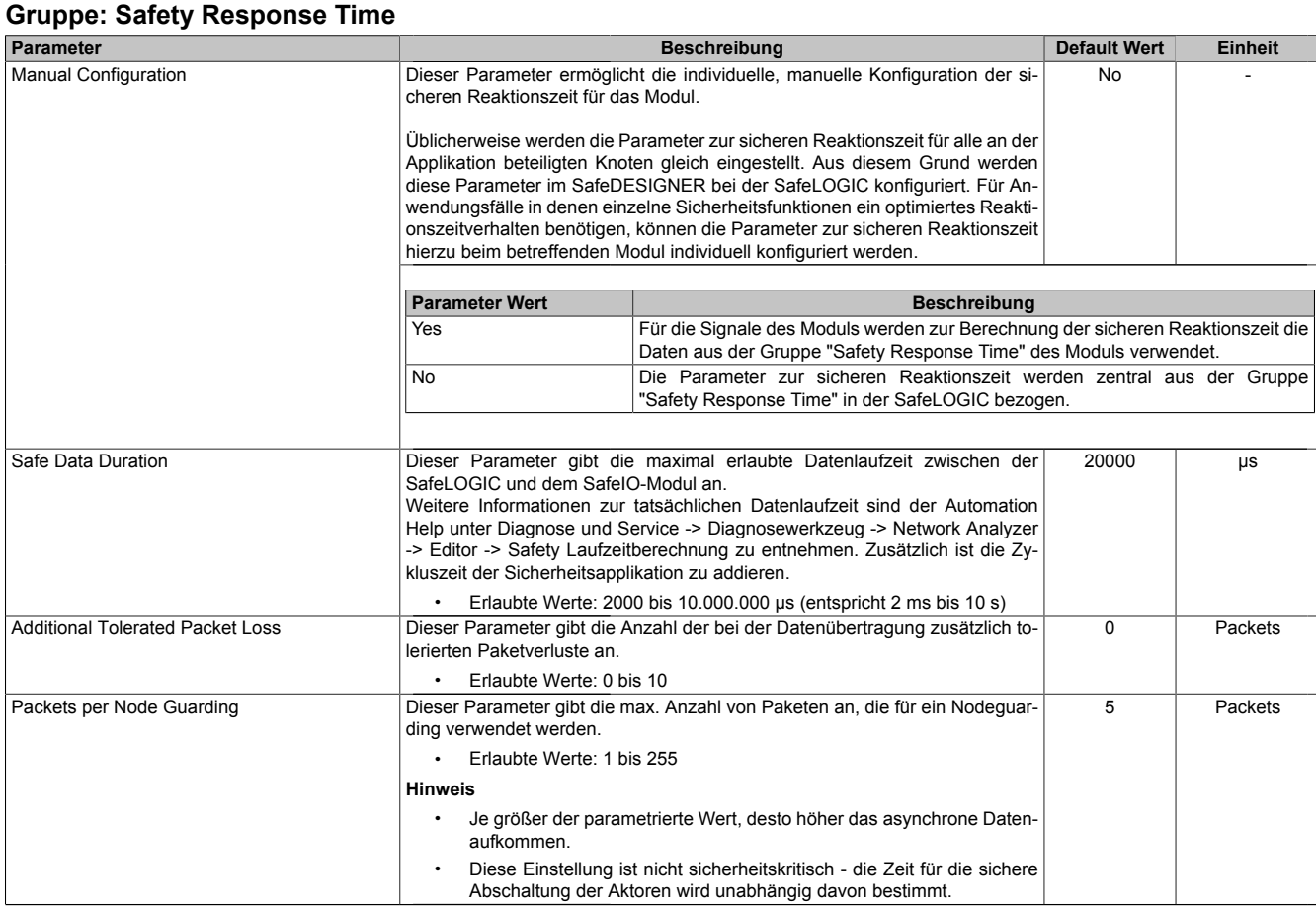

Tabelle 334: Parameter SafeDESIGNER: Safety Response Time

## **Gruppe: Module Configuration**

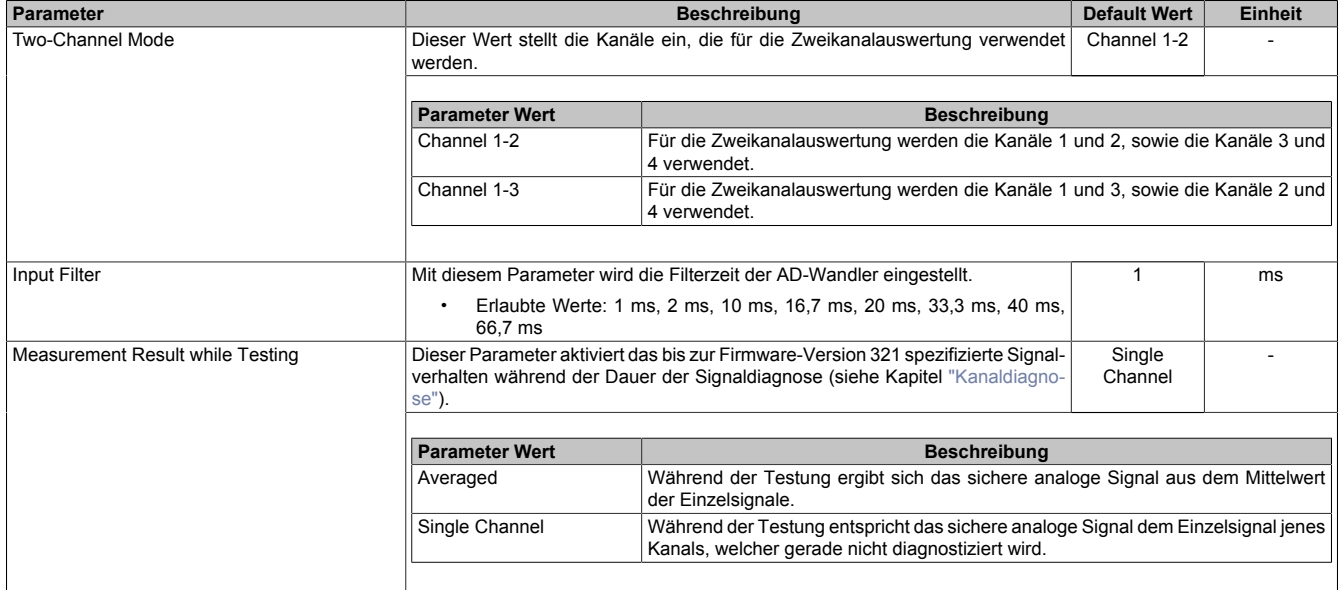

Tabelle 335: Parameter SafeDESIGNER: Module Configuration

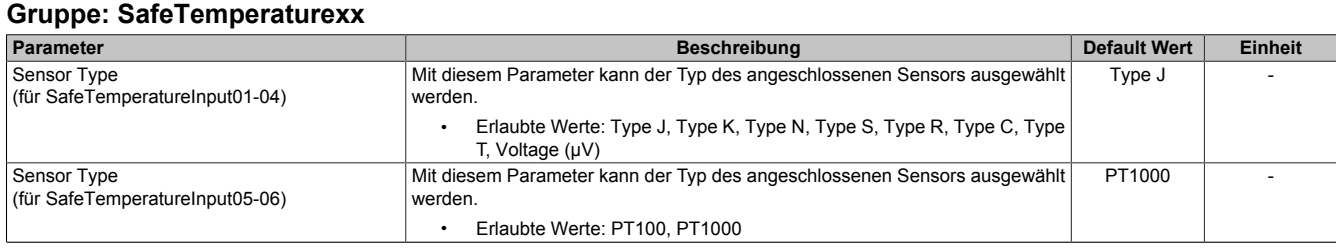

Tabelle 336: Parameter SafeDESIGNER: SafeTemperaturexx

# **Gefahr!**

**Die Verwendung eines falschen TC-Fühlertyps bzw. das Parametrieren eines falschen TC-Fühlertyps kann vom Modul NICHT erkannt werden. Der vom Modul ermittelte Temperaturwert ist falsch.**

**Sorgen Sie im Zuge der Validierung dafür, dass der richtige TC-Fühlertyp parametriert und installiert ist.**

## **Information:**

**Die Verwendung eines falschen PT-Fühlertyps bzw. das Parametrieren eines falschen PT-Fühlertyps wird vom Modul erkannt. In der Folge wechselt das Modul in den FAILSAFE Zustand.**

#### **Gruppe: SafeTemperaturexxyy**

<span id="page-716-0"></span>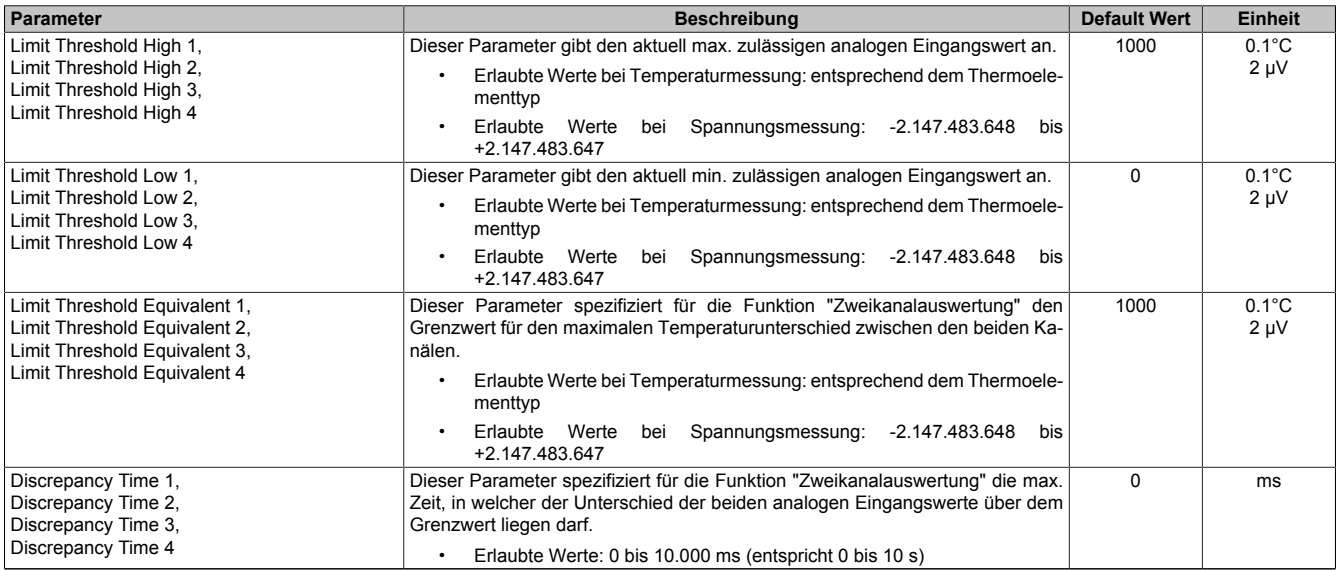

Tabelle 337: Parameter SafeDESIGNER: SafeTemperaturexxyy

Die Parameter "Limit Threshold High x", "Limit Threshold Low x", "Limit Threshold Equivalent x" und "Discrepancy Time x" bilden jeweils zusammen einen Parametersatz. Über die Kanäle "SafeThrSelector\_xxyy\_Bit1" und "SafeThrSelector\_xxyy\_Bit2" wird in der SafeDESIGNER Applikation entschieden, welcher Parametersatz im Modul aktiviert ist, d. h. der Parametersatz kann während der Laufzeit gewechselt werden.

## **2.6.15.2.14.4 Kanalliste**

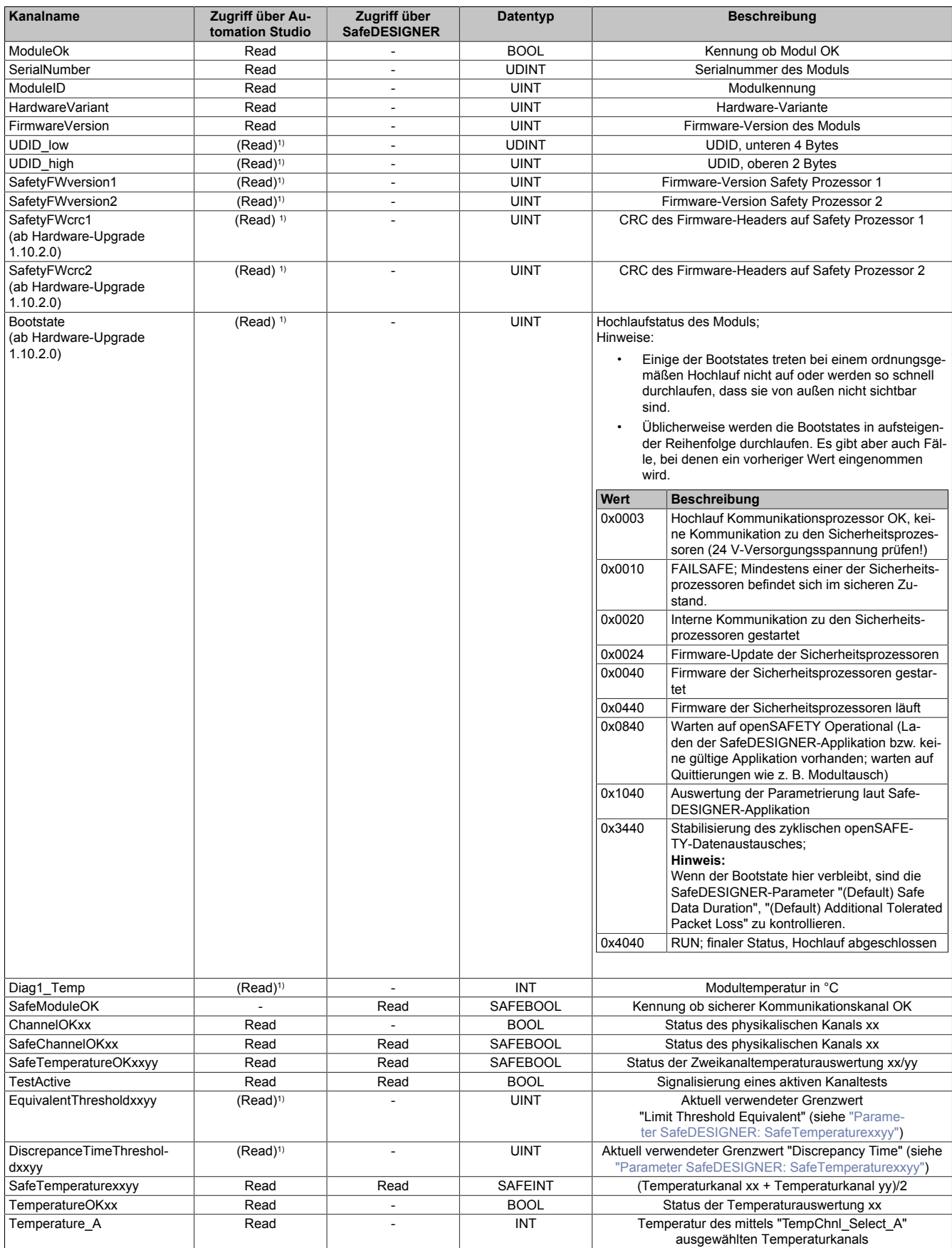

Tabelle 338: Kanalliste

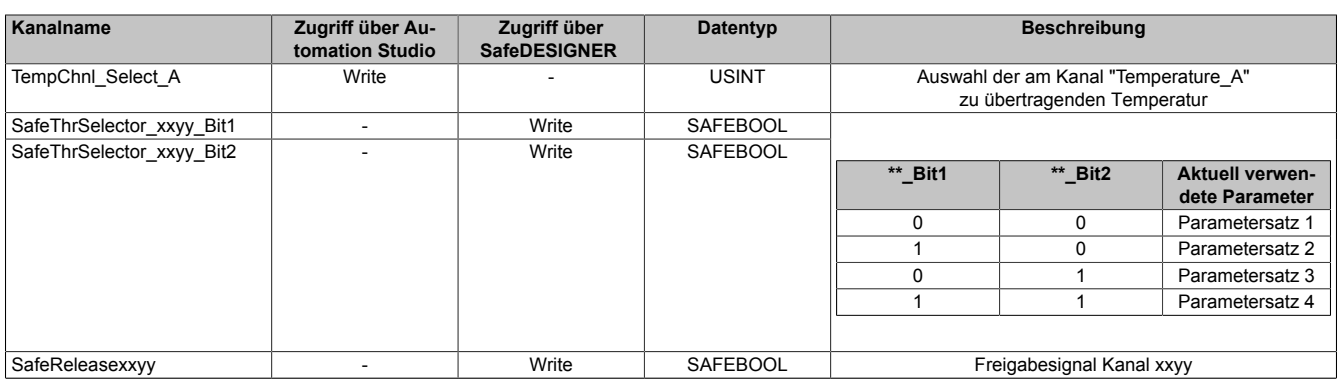

Tabelle 338: Kanalliste

1) Der Zugriff auf diese Daten erfolgt im Automation Studio über die Library ASIOACC.

## **Gefahr!**

**Die Gültigkeit analoger Signale wird über ihre zugehörigen Status-Signale repräsentiert. Diese binären Status-Signale (Datentyp SAFEBOOL) müssen bei jeder Verwendung analoger Signale mit ausgewertet werden. Ein binäres Status-Signal mit dem Zustand FALSE signalisiert einen ungültigen Wert im analogen Signal. Das analoge Signal darf in diesen Situationen nicht weiter für sicherheitstechnische Bewertungen verwendet werden.**

## **2.6.16 Zählermodule**

## **2.6.16.1 Übersicht**

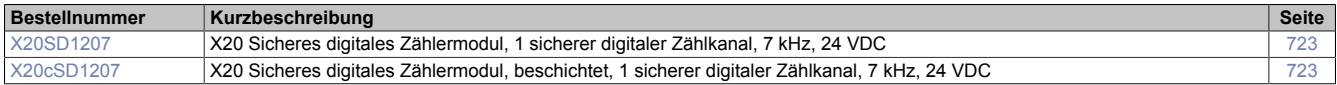
### **2.6.16.2 X20(c)SD1207**

Bei der in diesem Abschnitt enthaltenen Modulbeschreibung handelt es sich lediglich um einen nicht zertifizierten Auszug aus dem Modul-Datenblatt.

In diesem Abschnitt ist die Version 1.141 des Datenblattes eingebunden.

Folgende Kapitel werden im Anwenderhandbuch an zentraler Stelle beschrieben und sind daher bei den einzelnen Modulen nicht noch einmal separat gelistet:

- [1.3.4 "Sichere Reaktionszeit"](#page-27-0)
- [1.2 "Bestimmungsgemäße Verwendung"](#page-19-0)
- [1.1.2 "Releaseinformation"](#page-17-0)
- [2.6.5.2.7 "EG-Konformitätserklärung"](#page-154-0)

## **Information:**

**B&R ist bemüht den Anwenderhandbuchstand so aktuell wie möglich zu halten. Aus sicherheitstechnischer Sicht muss jedoch die aktuelle, zertifizierte Datenblatt Version verwendet werden.**

**Das aktuelle, zertifizierte Datenblatt - inklusive ausführlicher Versionshistorie - ist auf der B&R Homepage [www.br-automation.com](http://www.br-automation.com) als Download verfügbar.**

### **Gestaltung von Hinweisen**

#### **Sicherheitshinweise**

Enthalten **ausschließlich** Informationen, die vor gefährlichen Funktionen oder Situationen warnen.

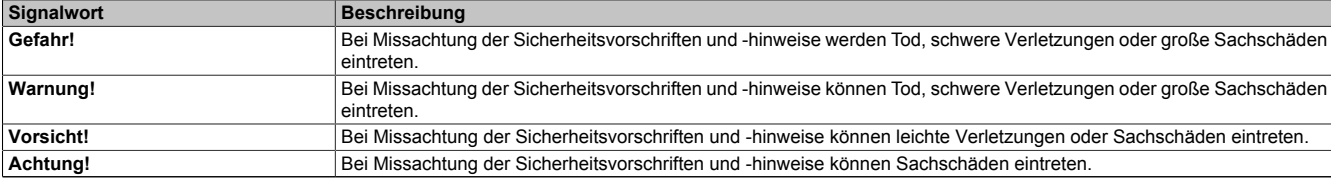

Tabelle 339: Gestaltung von Sicherheitshinweisen

#### **Allgemeine Hinweise**

Enthalten **nützliche** Informationen für Anwender und Angaben zur Vermeidung von Fehlfunktionen.

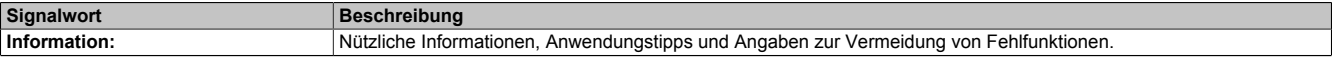

Tabelle 340: Gestaltung von Allgemeinen Hinweisen

### **2.6.16.2.1 Allgemeines**

Die Module sind mit 1 sicherem digitalem Eingang zur Geschwindigkeitserfassung ausgestattet. Es können Geschwindigkeitsinformationen aus AB Signalen bis zu einer maximalen Frequenz von 7 kHz erfasst werden.

Die sicheren Zählermodule sind für die sichere Erfassung von Geschwindigkeiten für sicherheitstechnische Anwendungen bis PL e bzw. SIL 3 geeignet.

Die Module sind für die X20 Feldklemme 12-fach ausgelegt.

- 1 sicherer digitaler Zählereingang mit bis zu 7 kHz Zählfrequenz
- Für Gebereingänge A-A, A-B, A-A/-B-B/
- Sink-Beschaltung
- Eingangsfilter einstellbar

### **2.6.16.2.1.1 Funktion**

### **Sichere Zählfunktion**

Dieses sichere Zählermodul ist für die sichere Erfassung von Geschwindigkeitsinformationen aus AB-Signalen bis zu einer maximalen Frequenz von 7 kHz für sicherheitstechnische Anwendungen bis PL e bzw. SIL 3 geeignet.

### **openSAFETY**

Für die Übertragung der Daten auf den unterschiedlichen Bussystemen nutzt das Modul die Schutzmechanismen von openSAFETY. Durch die sichere Kapselung der Daten im openSAFETY-Container müssen die an der Übertragung beteiligten Komponenten des Netzwerkes keinen sicherheitstechnischen Beitrag leisten. An dieser Stelle sind lediglich die in den technischen Daten angegebenen sicherheitstechnischen Kennwerte für openSAFETY heranzuziehen. Die Daten im openSAFETY-Container werden erst in der Gegenstelle der Datenübertragung sicherheitstechnisch bearbeitet und deshalb ist erst diese Komponente wieder Bestandteil der sicherheitstechnischen Betrachtung. Ein lesender Zugriff auf die Daten im openSAFETY-Container, für Anwendungen ohne sicherheitstechnische Eigenschaften, ist an jeder Stelle des Netzwerks erlaubt, ohne die sicherheitstechnischen Eigenschaften von openSAFETY zu beeinflussen.

# ODEN **I D SAFETY**

### **2.6.16.2.1.2 Coated Module**

Coated Module sind X20 Module mit einer Schutzbeschichtung der Elektronikbaugruppe. Die Beschichtung schützt X20c Module vor Betauung.

Die Elektronik der Module ist vollständig funktionskompatibel zu den entsprechenden X20 Modulen.

## **Information:**

**In diesem Datenblatt werden zur Vereinfachung nur Bilder und Modulbezeichnungen der unbeschichteten Module verwendet.**

Die Beschichtung wurde nach folgenden Normen qualifiziert:

- Betauung: BMW GS 95011-4, 2x 1 Zyklus
- Schadgas: EN 60068-2-60, Methode 4, Exposition 21 Tage

Entgegen den Angaben bei Modulen des X20 Systems ohne Safety Zertifizierung sind die X20 Safety Module trotz der durchgeführten Tests **NICHT für Anwendungen mit Schadgas (EN 60068-2-60) geeignet!**

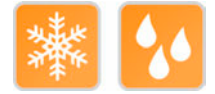

## **2.6.16.2.2 Übersicht**

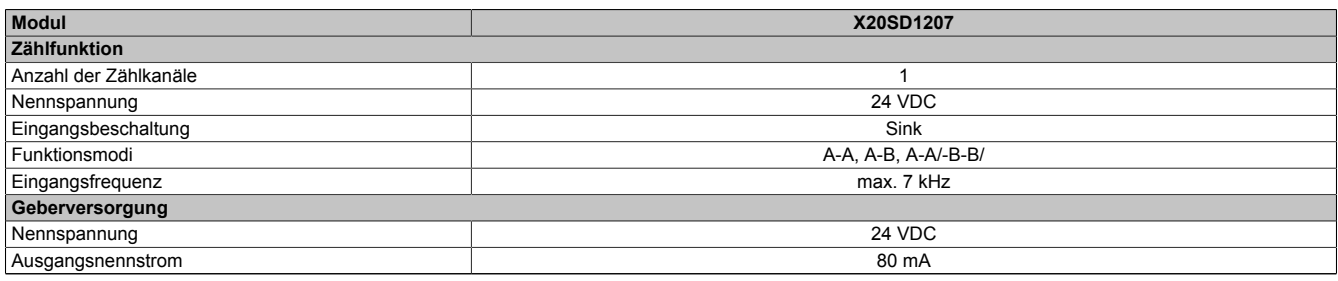

Tabelle 341: Zähl- und Positioniermodule

### **2.6.16.2.3 Bestelldaten**

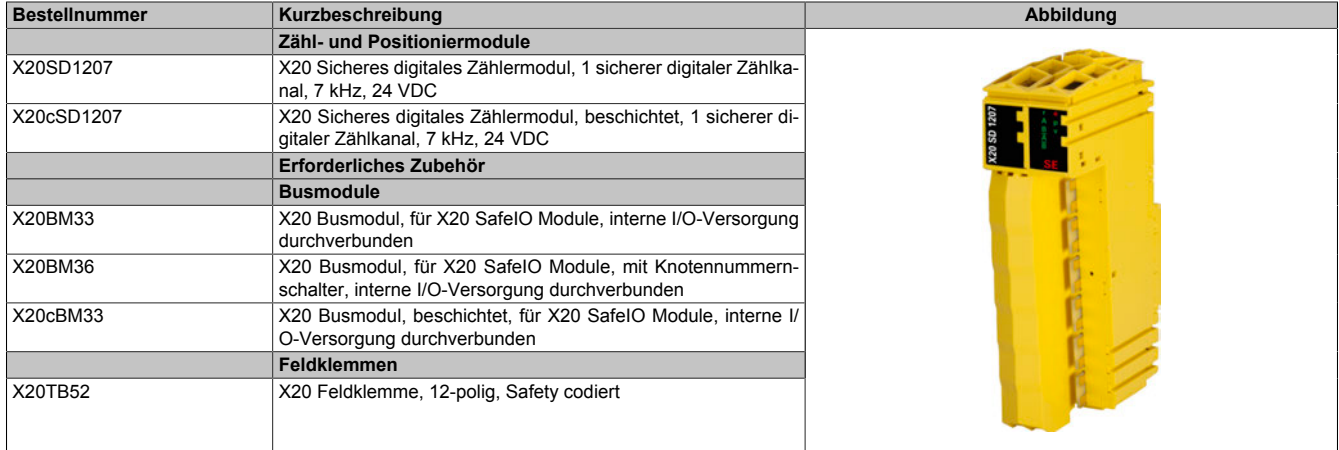

Tabelle 342: X20SD1207, X20cSD1207 - Bestelldaten

## **2.6.16.2.4 Technische Daten**

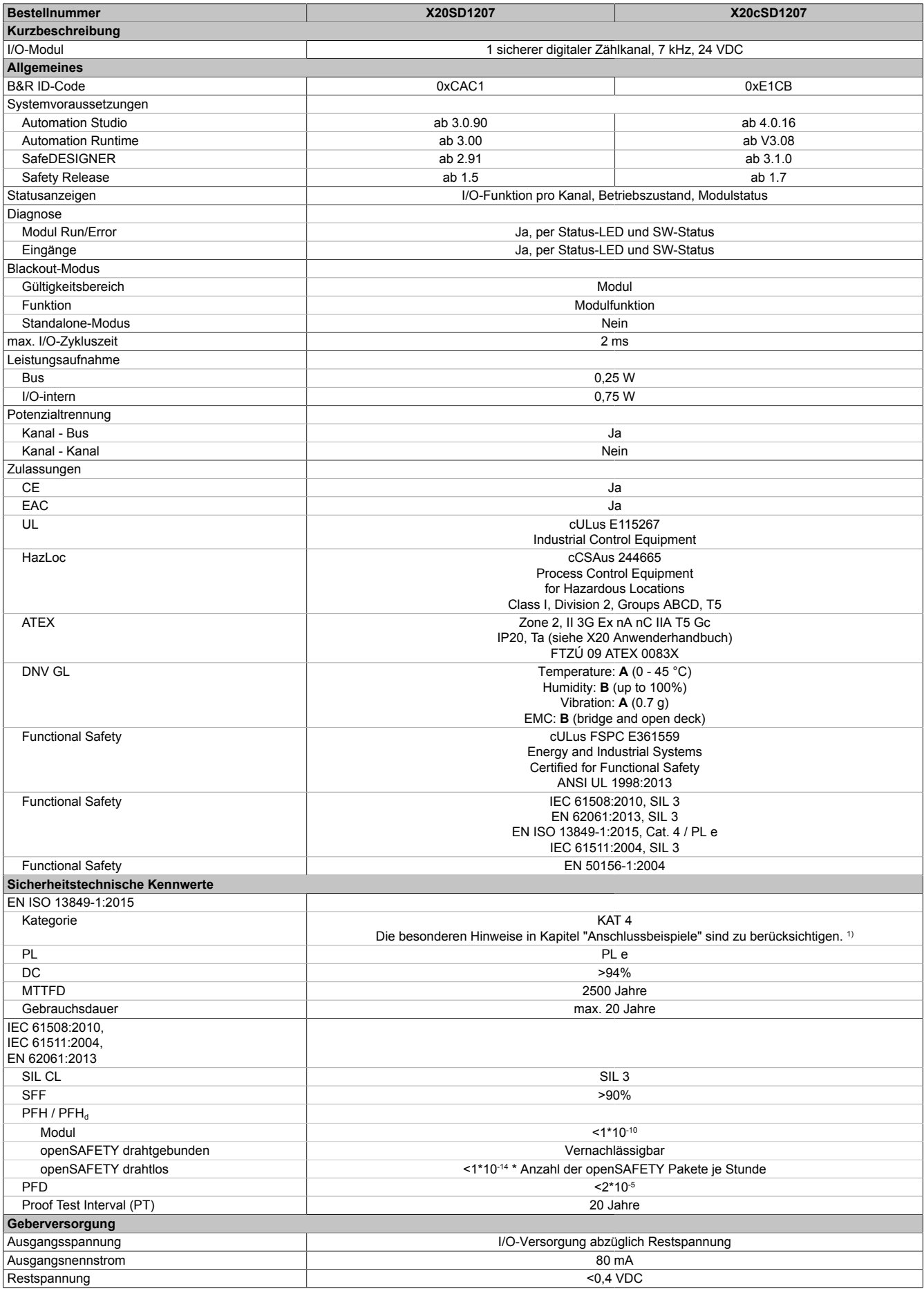

Tabelle 343: X20SD1207, X20cSD1207 - Technische Daten

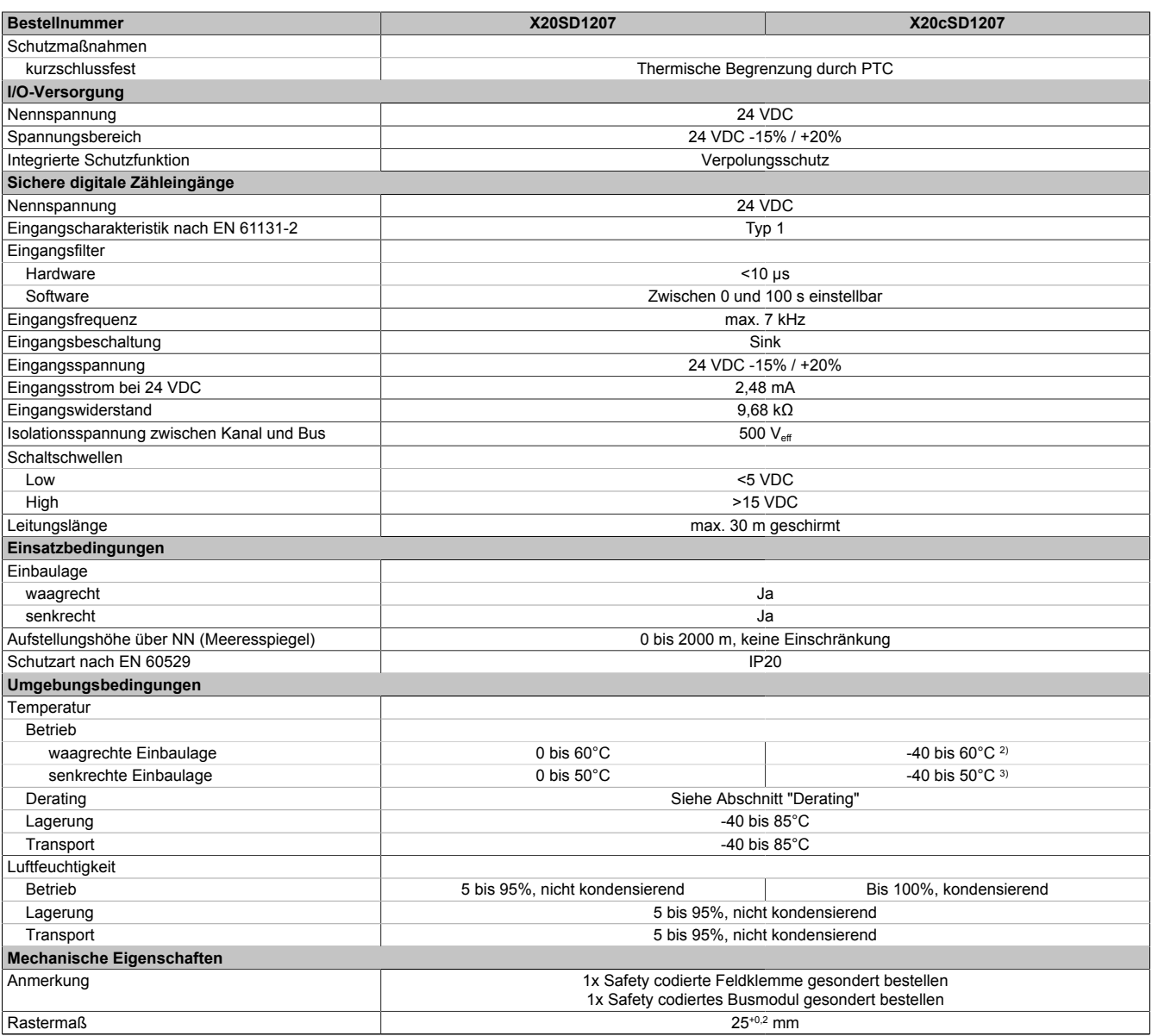

Tabelle 343: X20SD1207, X20cSD1207 - Technische Daten

1) Zusätzlich sind hierzu die Gefahrenhinweise im technischen Datenblatt zu beachten.

2) Bis Hardware-Upgrade <1.10.1.0: -25 bis 60°C<br>3) Bis Hardware-Upgrade <1.10.1.0: -25 bis 50°C

Bis Hardware-Upgrade <1.10.1.0: -25 bis 50°C

# **Gefahr!**

**Der Betrieb außerhalb der technischen Daten ist nicht zulässig und kann zu gefährlichen Zuständen führen.**

# **Information:**

**Nähere Informationen zur Installation sind Kapitel ["Installationshinweise X20-Module" auf Seite 23](#page-22-0) zu entnehmen.**

### **Derating**

Die Derating-Kurve bezieht sich auf den Standardbetrieb und kann bei waagrechter Einbaulage durch folgende Maßnahmen um den angegebenen Derating-Bonus nach rechts verschoben werden.

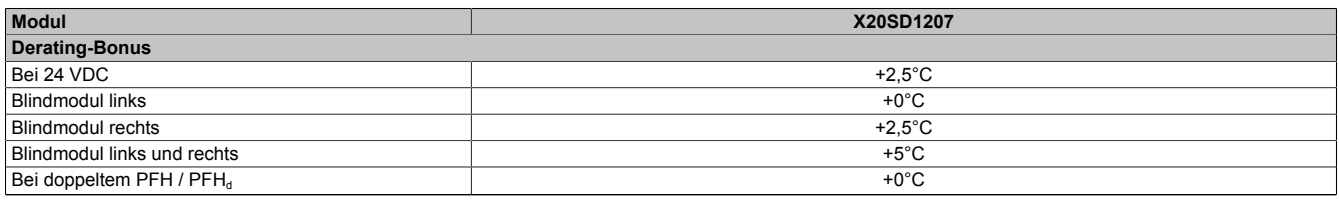

#### Tabelle 344: Derating-Bonus

Die Anzahl der gleichzeitig zu verwendenden Eingänge ist abhängig von der Betriebstemperatur und der Einbaulage. Die resultierende Anzahl kann der nachfolgenden Tabelle entnommen werden.

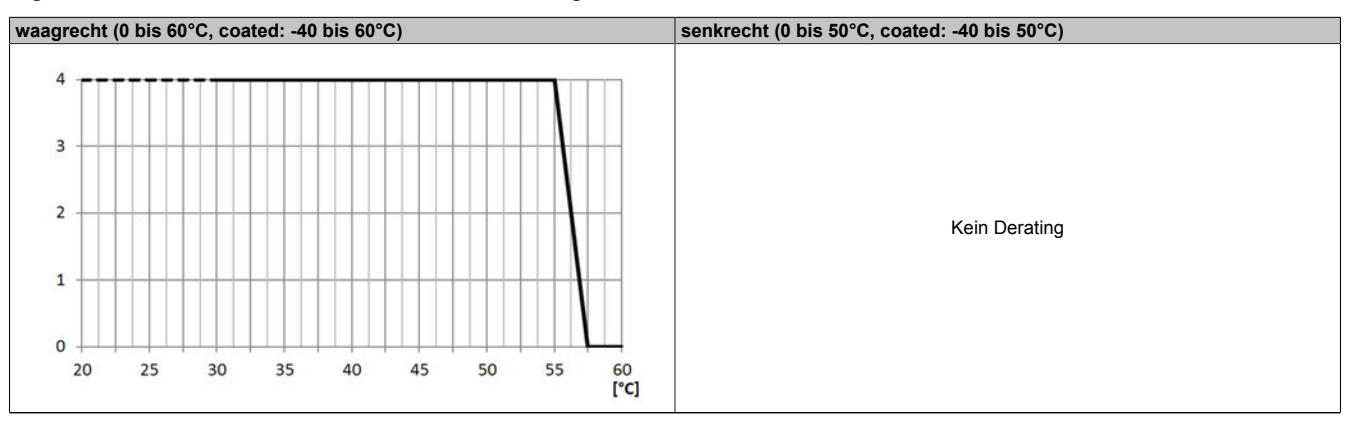

Tabelle 345: Derating in Abhängigkeit von der Betriebstemperatur und der Einbaulage

## **Information:**

**Unabhängig von den in der Derating-Kurve angegebenen Werten ist der Betrieb der Module auf die in den technischen Daten angegebenen Werte beschränkt.**

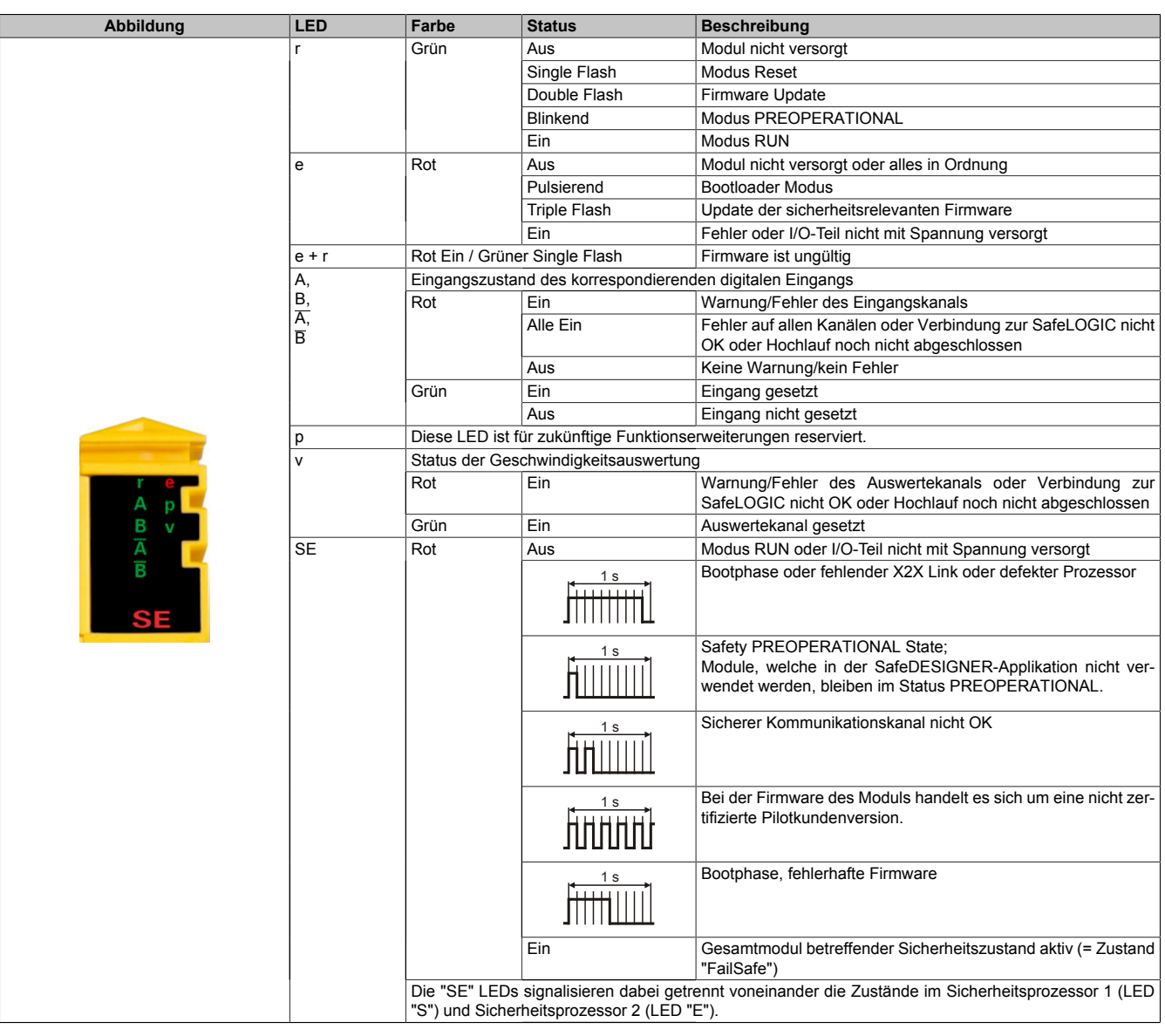

#### **2.6.16.2.5 Status LEDs**

Tabelle 346: Statusanzeige

# **Gefahr!**

**Statisch leuchtende LEDs "SE" signalisieren ein defektes Modul, welches sofort auszutauschen ist. Sorgen Sie eigenverantwortlich dafür, dass nach dem Auftreten eines Fehlers alle notwendigen Reparaturmaßnahmen eingeleitet werden, da nachfolgende Fehler eine Gefährdung auslösen können!**

## **2.6.16.2.6 Anschlussbelegung**

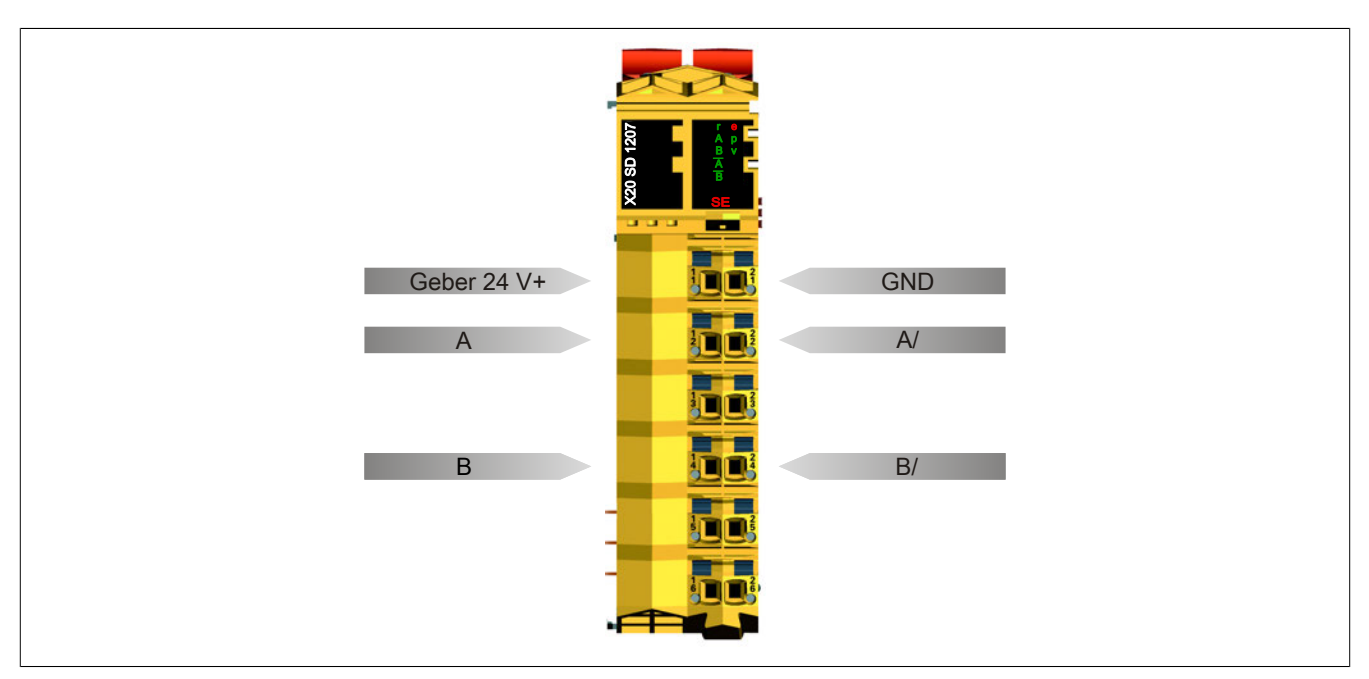

Abbildung 231: X20SD1207 - Anschlussbelegung

### **2.6.16.2.7 Anschlussbeispiele**

In diesem Abschnitt sind typische Anschlussbeispiele aufgeführt, welche nur eine Auswahl der möglichen Verdrahtungen darstellen. Der Anwender muss die zugehörige Fehleraufdeckung beachten.

### **2.6.16.2.7.1 Funktionsmodus A-A - einkanaliger Geber**

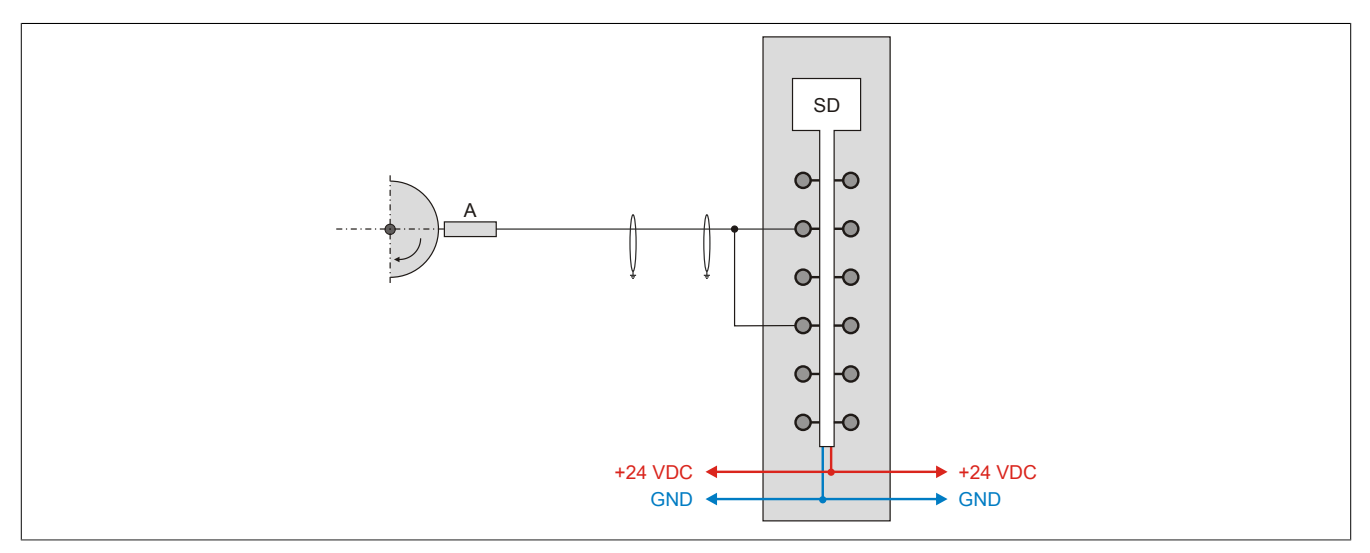

Abbildung 232: X20SD1207 - Funktionsmodus A-A - einkanaliger Geber

### **Signalform A-A**

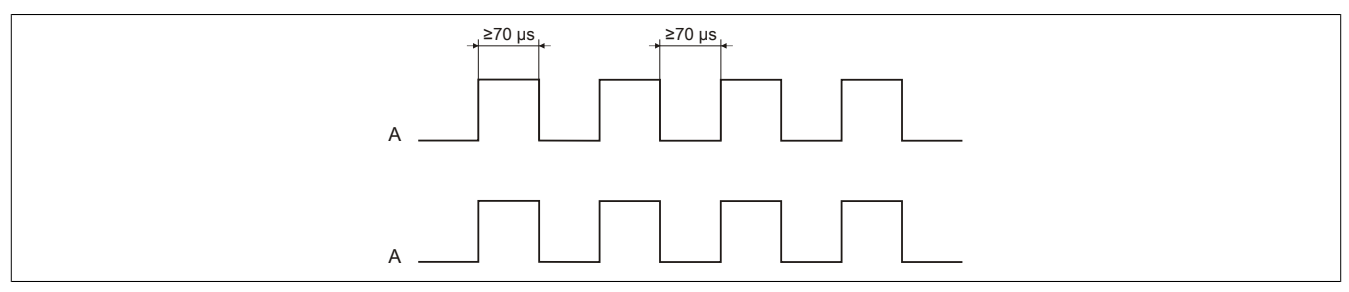

### Abbildung 233: Signalform A-A

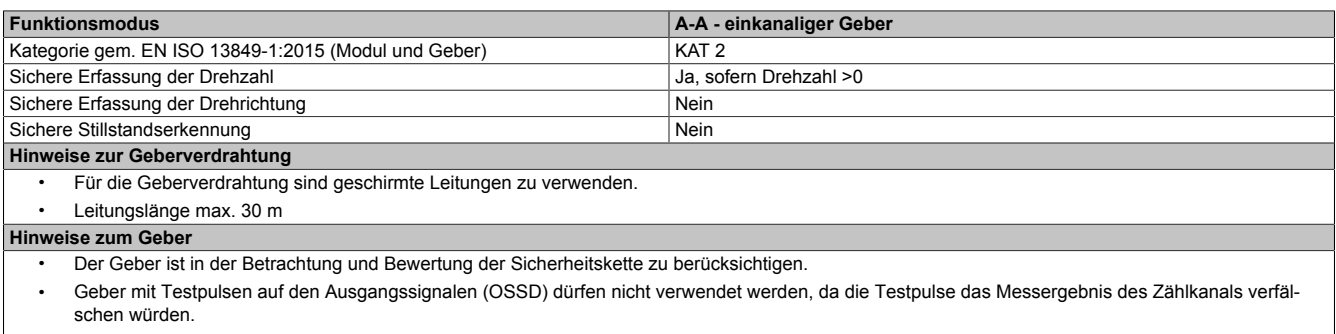

• Die Signalpegel der Geber müssen kompatibel zu den Eingangskanälen sein. Hierzu sind die in den technischen Daten angeführten Kennwerte zu berücksichtigen.

#### **Hinweise zur Geberversorgung**

### **2.6.16.2.7.2 Funktionsmodus A-A - zweikanaliger Geber**

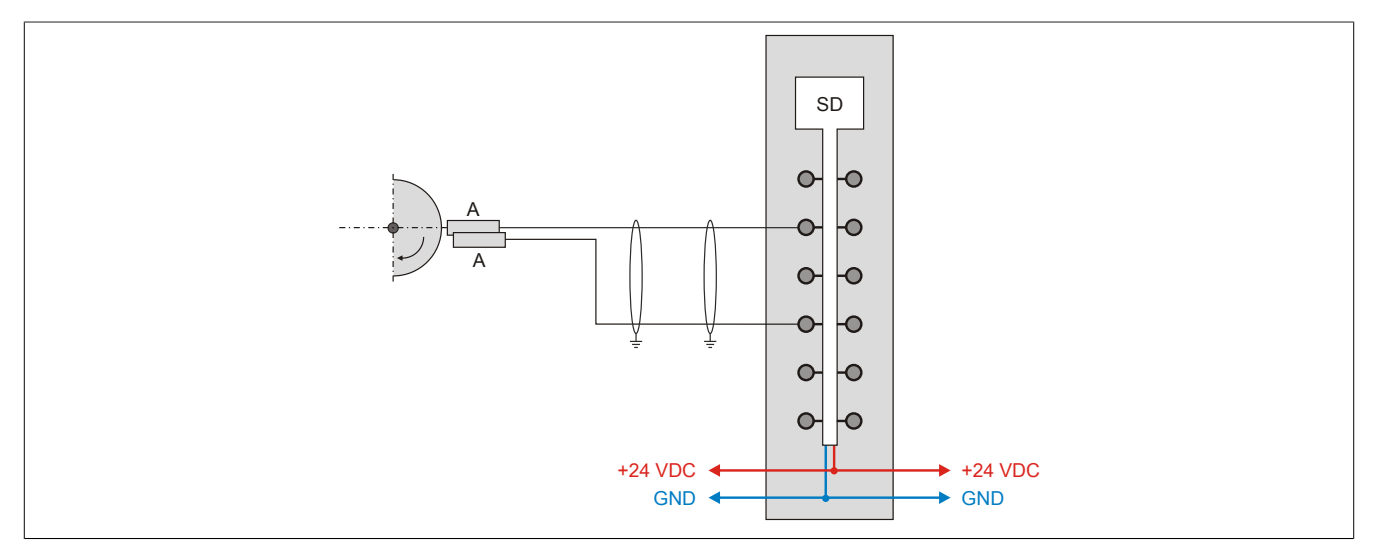

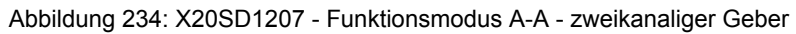

### **Signalform A-A**

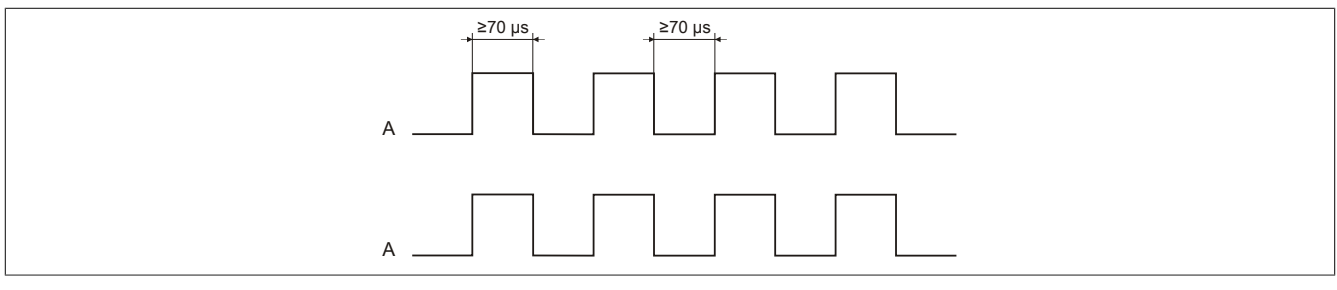

#### Abbildung 235: Signalform A-A

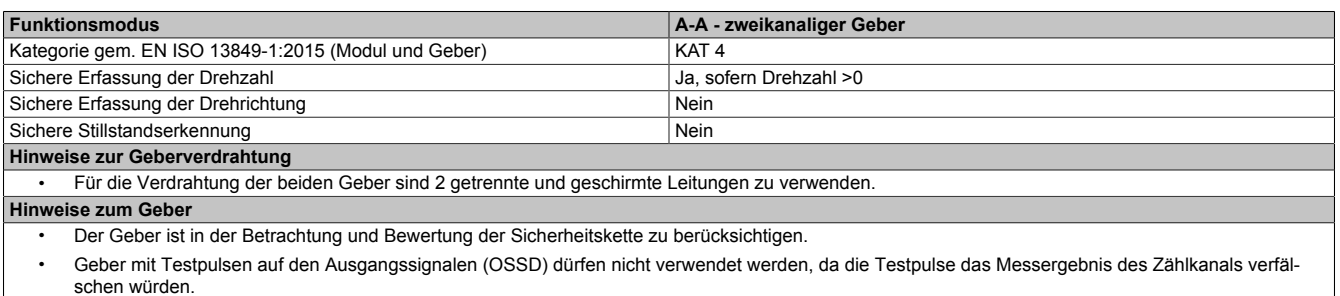

• Die Signalpegel der Geber müssen kompatibel zu den Eingangskanälen sein. Hierzu sind die in den technischen Daten angeführten Kennwerte zu berücksichtigen.

• Die beiden "A" Signale müssen von unabhängigen Gebern erzeugt werden.

#### **Hinweise zur Geberversorgung**

### **2.6.16.2.7.3 Funktionsmodus A-B**

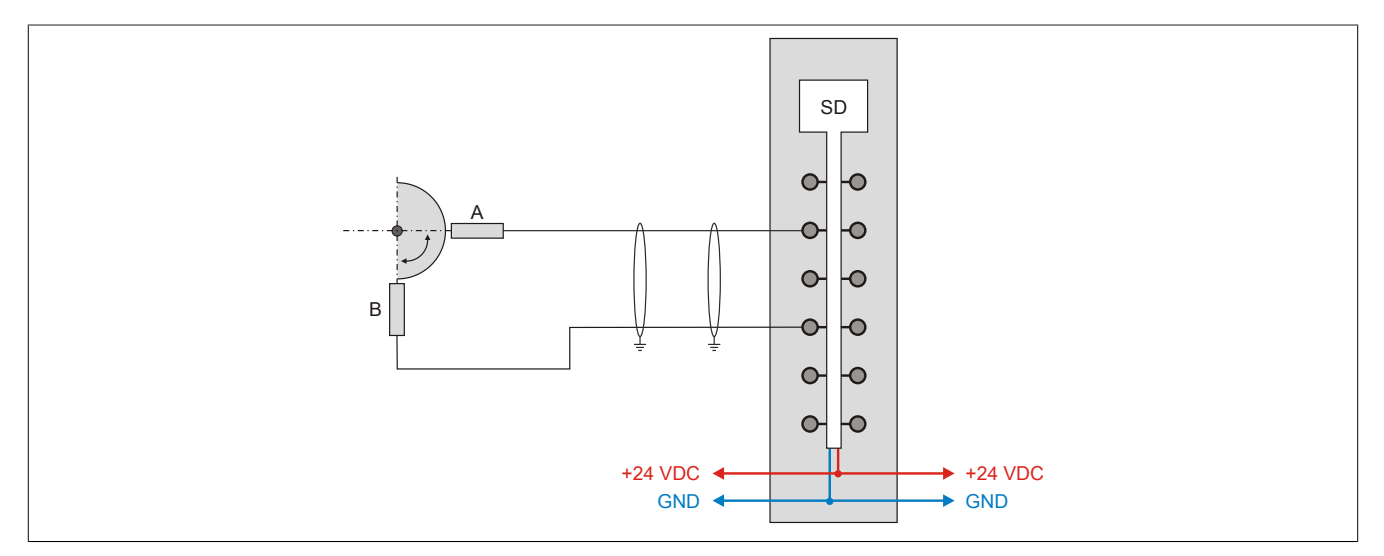

Abbildung 236: X20SD1207 - Funktionsmodus A-B

### **Signalform A-B**

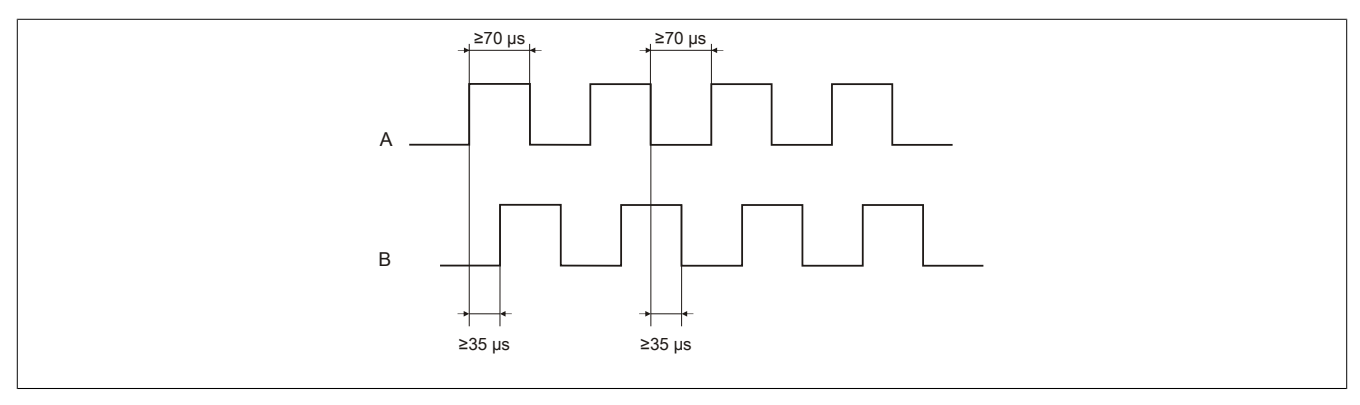

#### Abbildung 237: Signalform A-B

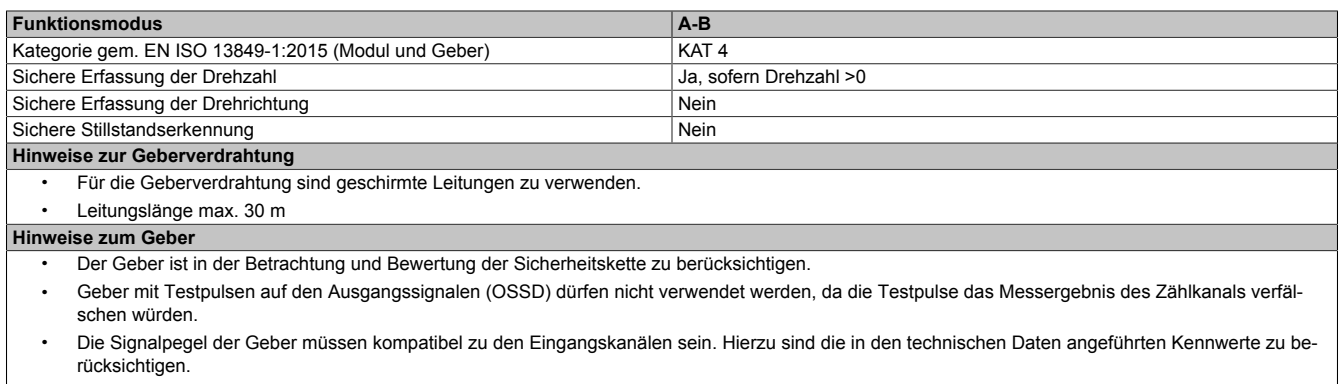

• Die Signale "A" und "B" müssen von unabhängigen Gebern erzeugt werden. Sofern "AB"-Geber eingesetzt werden muss sichergestellt werden, dass im Geber das "A" Signal unabhängig vom "B" Signal generiert wird.

#### **Hinweise zur Geberversorgung**

### **2.6.16.2.7.4 Funktionsmodus A-A/-B-B/**

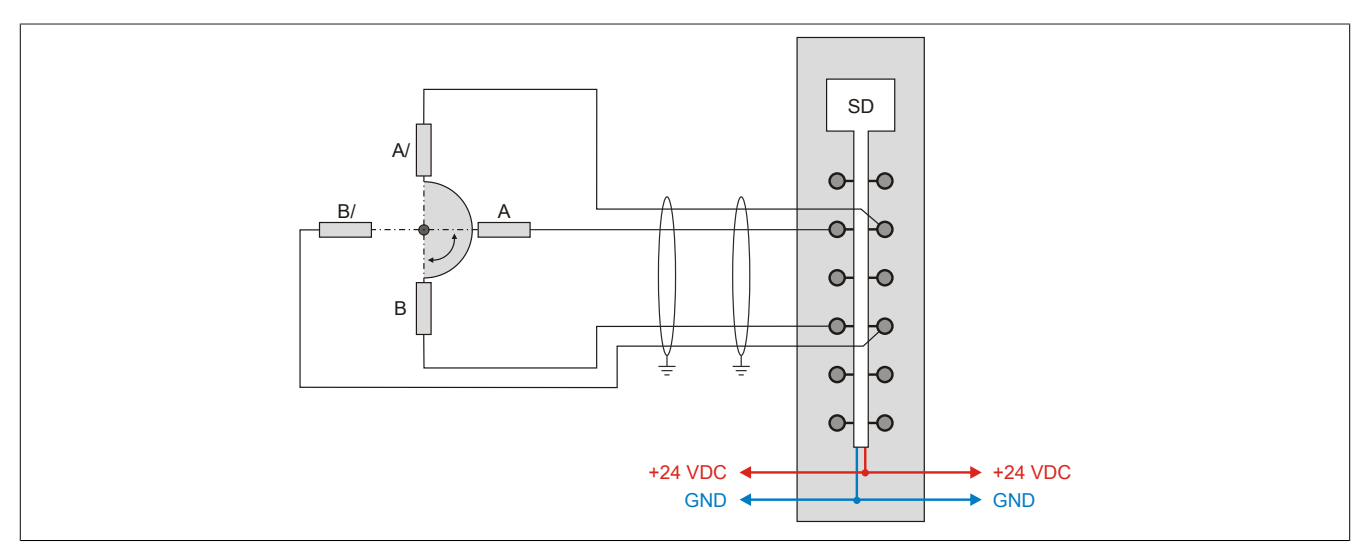

Abbildung 238: X20SD1207 - Funktionsmodus A-A/-B-B/

## **Signalform A-A/-B-B/**

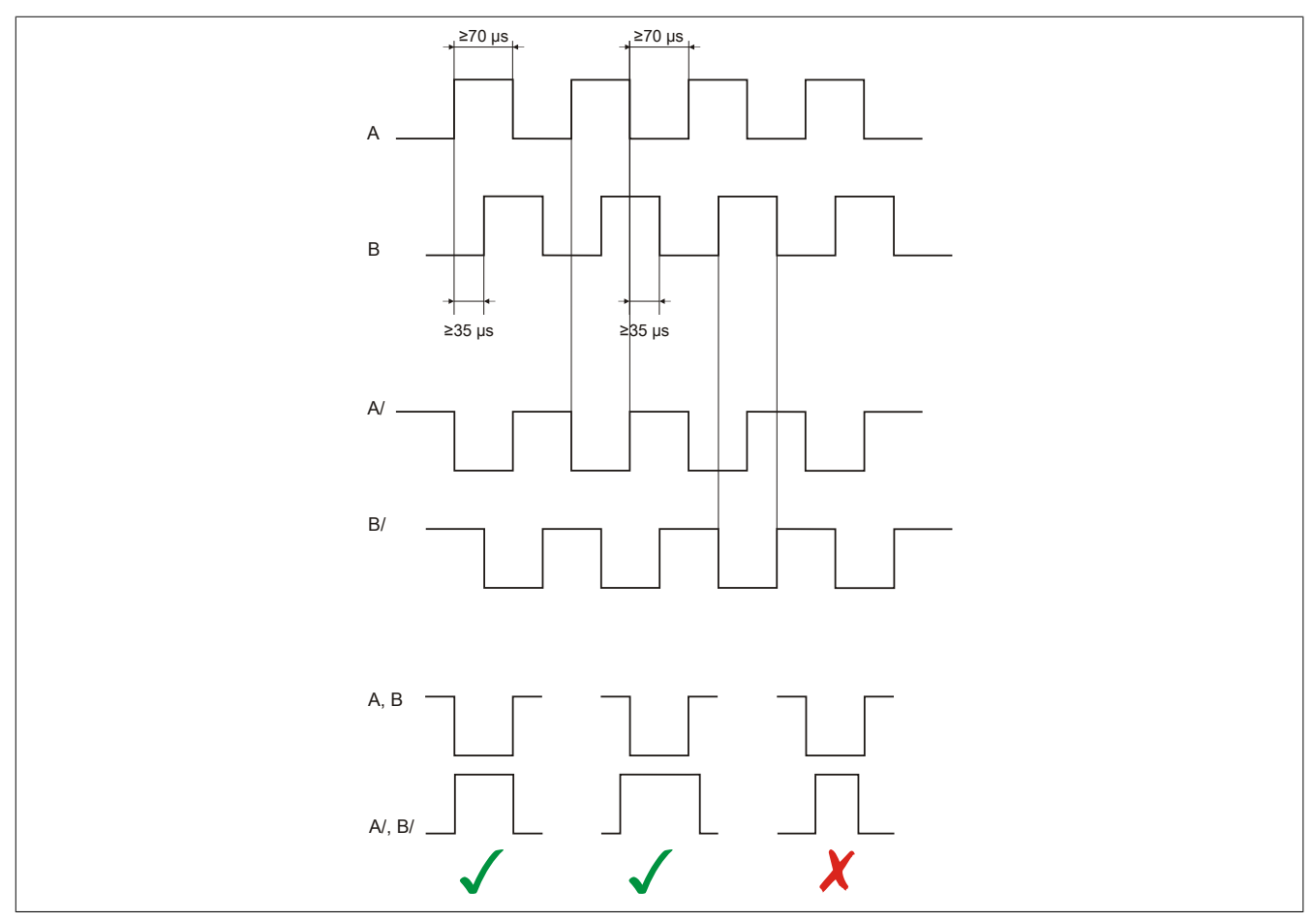

Abbildung 239: Signalform A-A/-B-B/

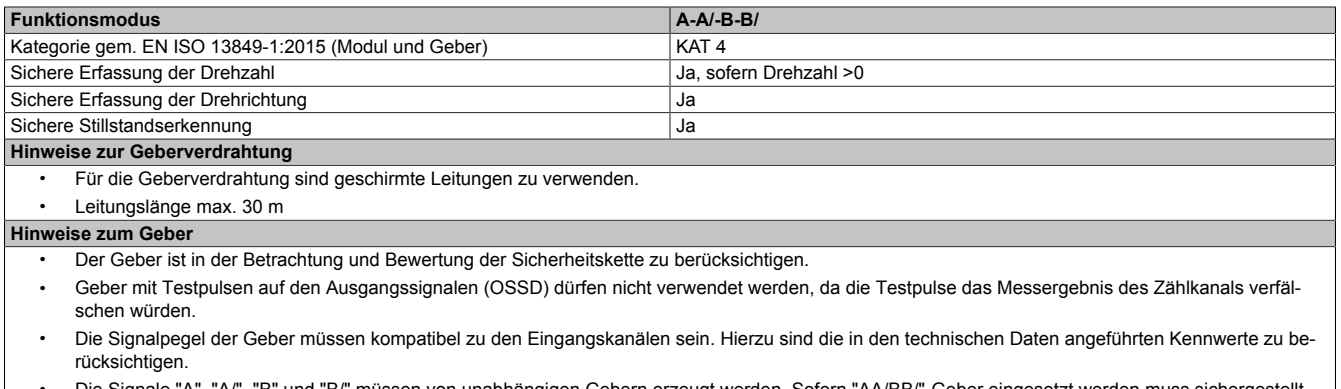

• Die Signale "A", "A/", "B" und "B/" müssen von unabhängigen Gebern erzeugt werden. Sofern "AA/BB/"-Geber eingesetzt werden muss sichergestellt werden, dass im Geber alle Signale unabhängig voneinander generiert werden.

#### **Hinweise zur Geberversorgung**

### **2.6.16.2.8 Fehleraufdeckung**

### **2.6.16.2.8.1 Modulinterner Fehler**

Via rotem Aufleuchten der "SE" LED ist es möglich folgende fehlerhafte Zustände auszuwerten:

- Modulfehler, z. B. defektes RAM, defekte CPU, ...
- Über- oder Untertemperatur
- Über- oder Unterspannung
- inkompatible Firmware-Version

Modulinterne Fehler werden gemäß den Anforderungen der im Zertifikat gelisteten Normen vollständig und rechtzeitig innerhalb der in den technischen Daten angeführten minimalen sicheren Reaktionszeit aufgedeckt und in Folge dessen wird der sichere Zustand eingenommen.

Die hierzu notwendigen modulinternen Tests werden allerdings nur dann ausgeführt, wenn die Firmware des Moduls gebootet wurde und sich das Modul im PREOPERATIONAL State oder im OPERATIONAL State befindet. Wird dieser Zustand nicht erreicht - z. B. weil das Modul in der Applikation nicht konfiguriert wurde - so verbleibt das Modul im BOOT Zustand.

Der BOOT Zustand eines Moduls wird eindeutig durch eine langsam blinkende "SE" LED (2 Hz oder 1 Hz) signalisiert.

Die in den technischen Daten angegebene Fehleraufdeckzeit ist ausschließlich bei der Aufdeckung externer Fehler (Verdrahtungsfehler) bei einkanaligen Strukturen zu berücksichtigen.

# **Gefahr!**

**Der Betrieb der Safety Module im BOOT Zustand ist nicht zulässig.**

## **Gefahr!**

**Ein sicherheitstechnischer Ausgangskanal darf sich für max. 24 Stunden im ausgeschalteten Zustand befinden. Spätestens nach dieser Zeit muss der Kanal eingeschaltet werden, damit die modulinternen Kanaltests durchgeführt werden.**

### **2.6.16.2.8.2 Verdrahtungsfehler**

Via roter Kanal LED werden abhängig vom Einsatzfall die in Abschnitt "Fehleraufdeckung" beschriebenen Verdrahtungsprobleme aufgedeckt.

Als Folge eines vom Modul erkannten Fehlers wird:

- Die Kanal LED statisch rot gesetzt.
- Das Status-Signal (z. B. (Safe)ChannelOK, (Safe)InputOK, (Safe)OutputOK, usw.) auf (SAFE)FALSE gesetzt.
- Das "SafeDigitalInputxx" bzw. das "SafeDigitalOutputxx" Signal auf SAFEFALSE gesetzt.
- Ein Eintrag im Logbuch generiert.

# **Gefahr!**

**Erkennbare Fehler (siehe nachfolgende Kapitel) werden vom Modul spätestens innerhalb der Fehleraufdeckzeit erkannt. Fehler, die vom Modul nicht bzw. nicht rechtzeitig erkannt werden und zu sicherheitskritischen Zuständen führen können, müssen über ergänzende Maßnahmen abgedeckt werden.**

# **Gefahr!**

**Sorgen Sie eigenverantwortlich dafür, dass nach dem Auftreten eines Fehlers alle notwendigen Reparaturmaßnahmen eingeleitet werden, da nachfolgende Fehler eine Gefährdung auslösen können!**

### **Funktionsmodus A-A und A-B**

In diesen Modi wird von dem Modul ein sicheres Frequenzsignal ("SafeFrequency") ermittelt. Die Aufdeckung von Verdrahtungsfehlern ist nur bei dynamischen Signalen und nicht im Stillstand gegeben. Das Signal "SafeFrequency" darf daher im Stillstand nicht ausgewertet werden.

Dieser Sachverhalt wird durch das Status-Signal "SafeFrequencyOK" dargestellt.

Das Status-Signal "SafeFrequencyOK" wird wie folgt ermittelt:

- SAFETRUE, wenn innerhalb der Zeit "Timebase" am Zählkanal Impulse erkannt werden
- SAFEFALSE, wenn innerhalb der Zeit "Timebase" am Zählkanal keine Impulse erkannt werden oder ein anderes, modulinternes Problem aufgedeckt wird

Da im Stillstand das Signal "SafeFrequency" nicht ausgewertet werden darf, kann es beispielsweise bei einer Applikation mit Überwachung auf max. Geschwindigkeit beim Anfahren des Antriebs zu einer Dead Lock Situation kommen (Antrieb kann nicht starten, weil Signal "SafeFrequencyOK" nicht SAFETRUE ist, gleichzeitig kann das Signal "SafeFrequencyOK" nicht SAFETRUE werden, weil der Antrieb nicht startet).

Um dieses Problem zu lösen, könnte beispielsweise folgendes SafeDESIGNER Code Snippet verwendet werden:

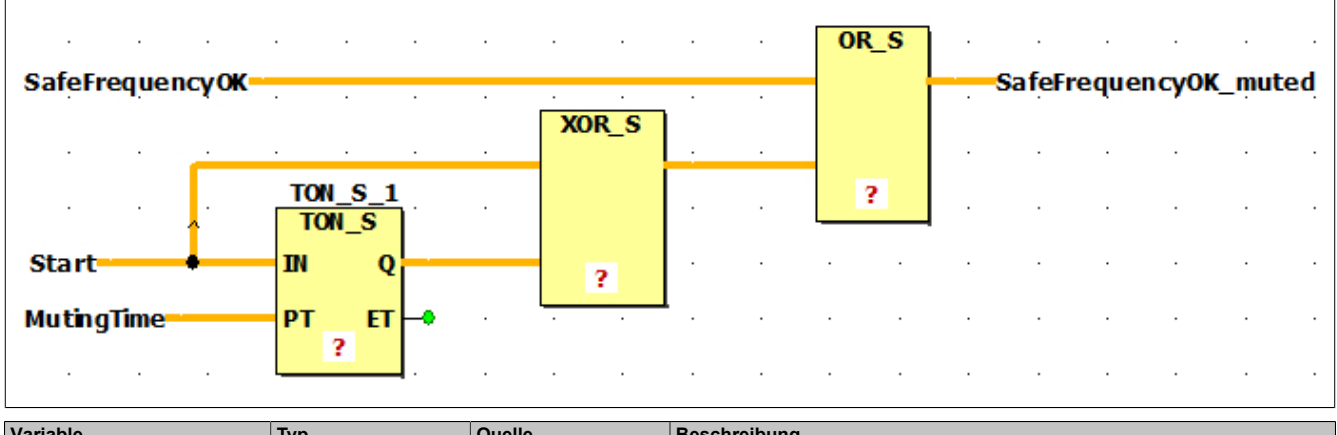

| Variable              | <b>Typ</b>      | Quelle      | <b>Beschreibung</b>                                                                                                    |  |  |
|-----------------------|-----------------|-------------|----------------------------------------------------------------------------------------------------|--|--|
| SafeFrequencyOK       | <b>SAFEBOOL</b> | X20SD1207   | Dieses Status-Signal beschreibt die Gültigkeit des Signals "SafeFrequency".                                                                                                    |  |  |
| Start                 | <b>SAFEBOOL</b> | Applikation | Eine positive Flanke an diesem Signal signalisiert eine Startanforderung an die<br>Drehbewegung.                                                                                                    |  |  |
| MutingTime            | <b>SAFETIME</b> | Applikation | Dieses Signal beschreibt die max. Zeit die der Antrieb benötigt, damit am Zähl-<br>kanal Impulse erkannt werden.<br>In dieser Zeit ist auch der Parameter "Timebase" zu berücksichtigen.<br><b>ACHTUNG:</b><br>Für diesen Zeitraum sind eventuelle Überwachungsfunktionen nicht aktiv.<br>Diese Zeit muss daher so kurz wie möglich festgelegt werden. Es muss mit<br>alternativen Maßnahmen sichergestellt werden, dass in diesem Zeitraum<br>kein gefahrbringender Zustand entstehen kann. |  |  |
| SafeFrequencyOK muted | <b>SAFEBOOL</b> |             | Dieses Signal kann nun für die weitere Bewertung der Drehbewegung verwendet<br>werden.                                                                                                    |  |  |

Tabelle 347: Code Snippet: Zeitliches Muting des Signals "SafeFrequencyOK"

Sofern ein sicheres Signal vorliegt, welches über die Drehbewegung entscheidet, könnte folgendes SafeDESIGNER Code Snippet verwendet werden:

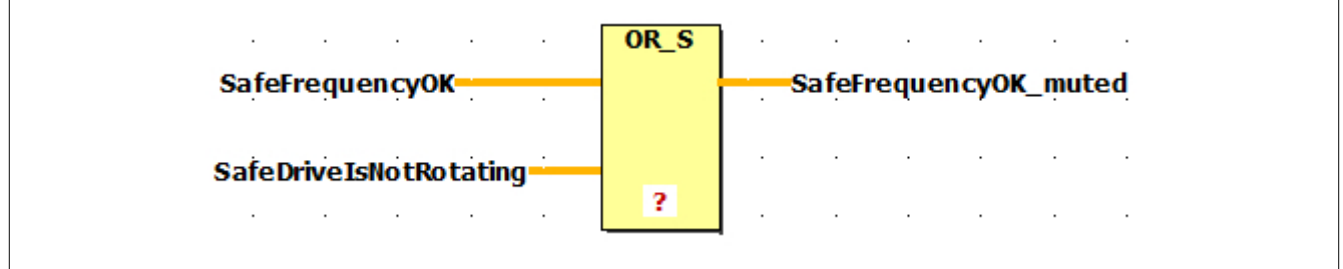

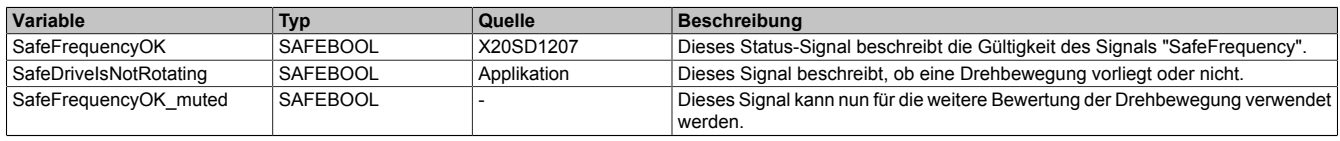

Tabelle 348: Code Snippet: Muting des Signals "SafeFrequencyOK" durch zusätzliches Signal

### **Funktionsmodus A-A/-B-B/**

Im Modus "A-A/-B-B/" ist die Aufdeckung von Verdrahtungsfehlern unabhängig vom Stillstand immer gegeben. In diesem Modus darf das Signal "SafeFrequency" daher auch im Stillstand ausgewertet und eine sichere Stillstandserkennung implementiert werden.

### **2.6.16.2.9 Eingangsschema**

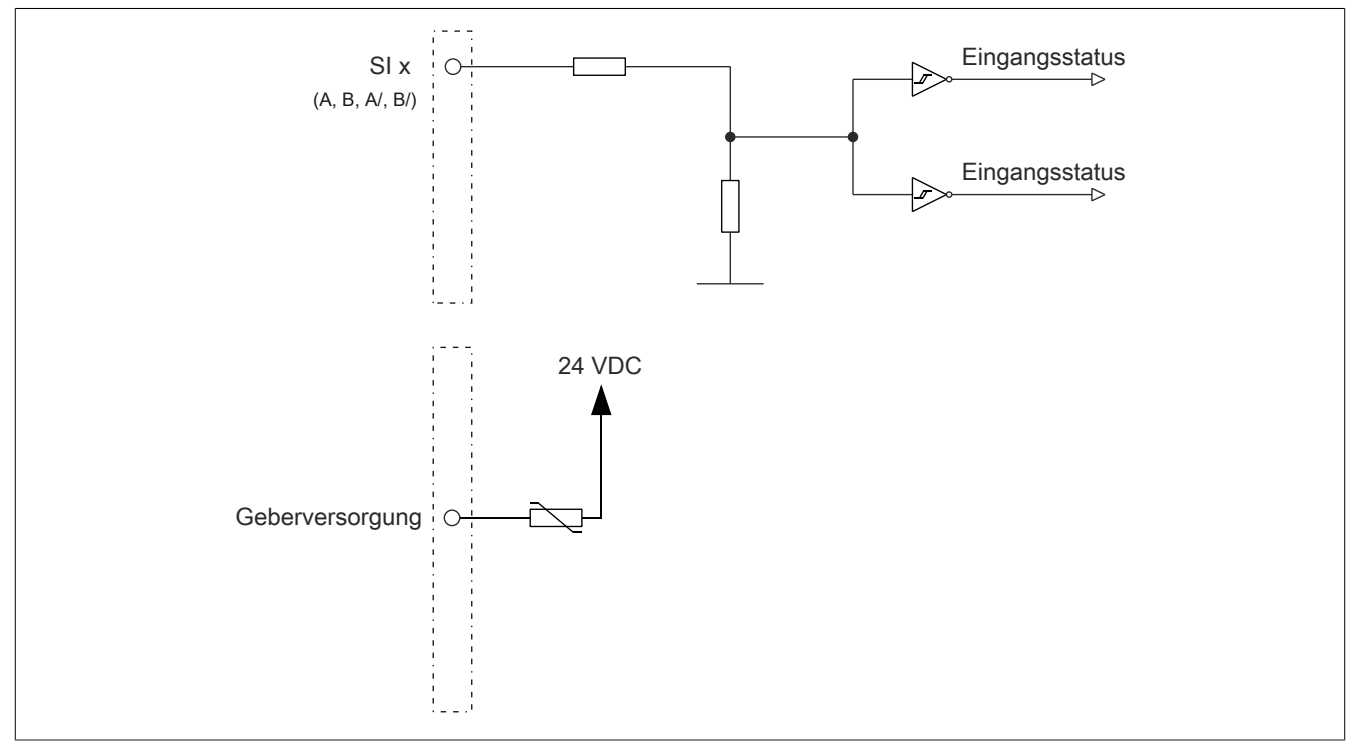

#### Abbildung 240: Eingangsschema

### **2.6.16.2.10 Minimale Zykluszeit**

Die minimale Zykluszeit gibt an, bis zu welcher Zeit der Buszyklus heruntergefahren werden kann, ohne dass Kommunikationsfehler auftreten.

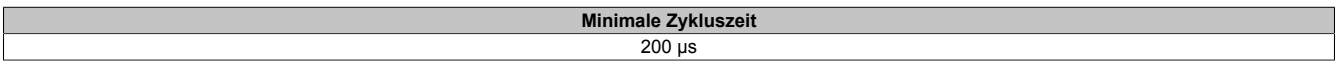

### **2.6.16.2.11 I/O-Updatezeit**

Die Zeit welche das Modul für die Generierung eines Samples benötigt ist durch die I/O-Updatezeit spezifiziert. Diese ist abhängig von der im SafeDESIGNER eingestellten "Timebase".

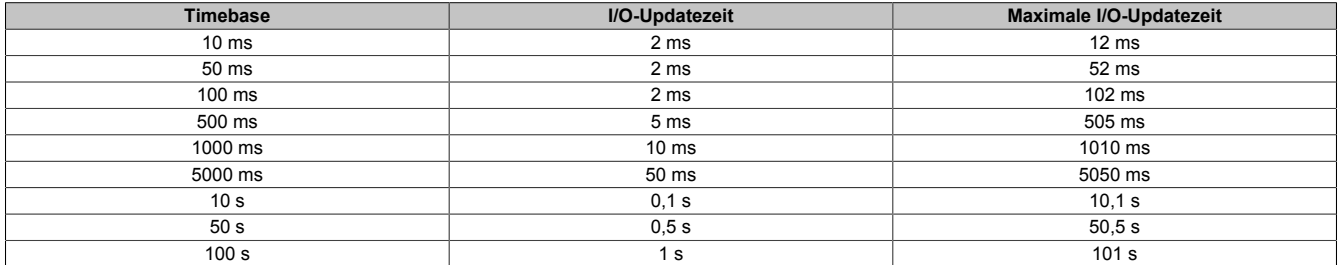

## **Gefahr!**

**Das Konfigurieren des Parameters "Timebase" verlängert die sichere Reaktionszeit!**

### **2.6.16.2.12 Genauigkeit**

Die Genauigkeit der vom Modul gemessenen Frequenz wird durch seine Auflösung und die Grundgenauigkeit bestimmt. Ab Firmware-Version 300 wurde die Messgenauigkeit wesentlich verbessert.

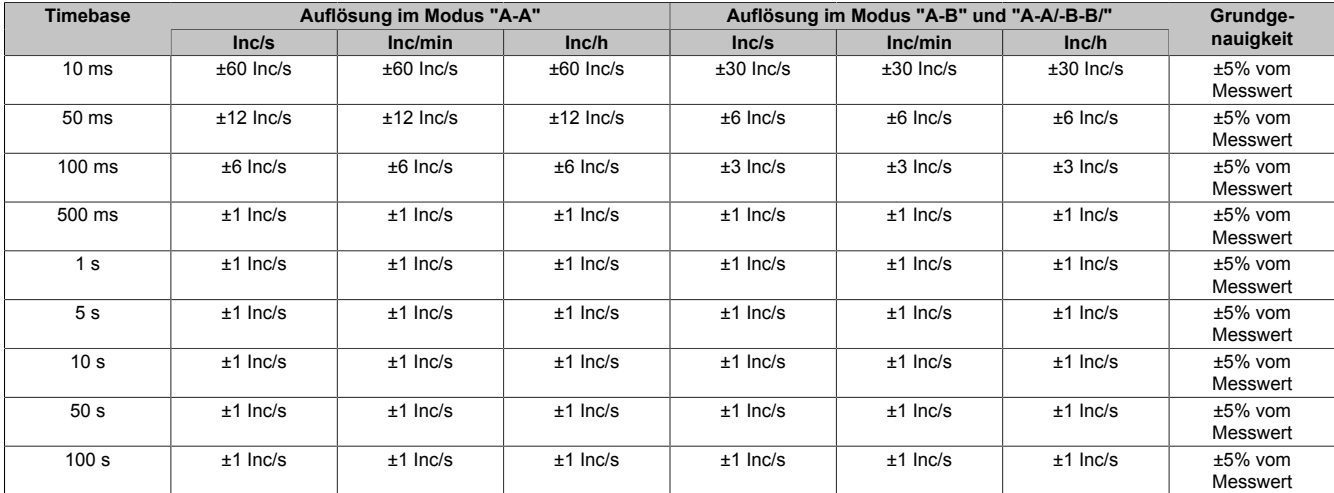

#### **2.6.16.2.12.1 Genauigkeit in Firmware-Version 297**

Tabelle 349: Genauigkeit in Firmware-Version 297

# **Gefahr!**

**Die sichere Genauigkeit des sicheren Zählmoduls ergibt sich aus der Addition der Auflösung und der Grundgenauigkeit (siehe Tabelle oben).**

### **2.6.16.2.12.2 Genauigkeit ab Firmware-Version 300**

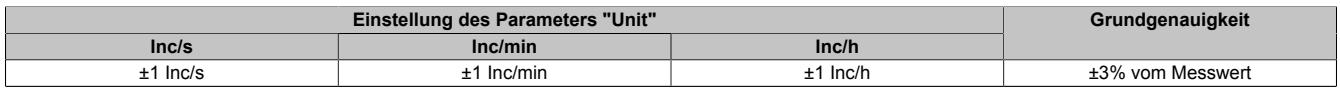

Tabelle 350: Genauigkeit ab Firmware-Version 300

# **Gefahr!**

**Die sichere Genauigkeit des sicheren Zählmoduls ergibt sich aus der Addition der Auflösung und der Grundgenauigkeit (siehe Tabelle oben).**

### **2.6.16.2.13 Wiederanlaufverhalten**

Jeder digitale Eingangskanal verfügt generell über keine interne Wiederanlaufsperre, d. h. nach Fehlersituationen am Modul und/oder am Netzwerk nehmen die zugehörigen Kanaldaten selbstständig wieder den korrekten Zustand ein.

Es liegt in der Verantwortung des Anwenders, die Kanaldaten der sicheren Eingangskanäle korrekt zu verschalten und mit einer Wiederanlaufsperre zu versehen. Hierzu können beispielsweise die Wiederanlaufsperren der PLCopen Funktionsbausteine verwendet werden.

Die Anwendung von Eingangskanälen ohne korrekt verschaltete Wiederanlaufsperre kann einen automatischen Wiederanlauf zur Folge haben.

Jeder Ausgangskanal verfügt über eine interne Wiederanlaufsperre, d. h. um den Kanal nach Fehlersituationen am Modul und/oder am Netzwerk und/oder nach Beenden der Sicherheitsfunktion einzuschalten, ist folgende Sequenz in dieser Reihenfolge notwendig:

- beseitigen aller Modul-, Kanal- oder Kommunikationsfehler
- aktivieren des sicherheitstechnischen Signals für diesen Kanal (SafeOutput...)
- Pause um sicherzustellen, dass das sicherheitstechnische Signal am Modul bearbeitet wurde (min. 1 Netzwerkzyklus)
- positive Flanke am Releasekanal

Für das Schalten des Release-Signals sind die Hinweise zur manuellen Rückstellfunktion der EN ISO 13849-1:2015 zu beachten.

Die Wiederanlaufsperre wirkt unabhängig vom Zustimmprinzip, d. h. oben beschriebenes Verhalten wird weder durch die Parametrierung des Zustimmprinzips noch durch die zeitliche Position des funktionalen Schaltsignals beeinflusst.

Per Parametrierung kann ein automatischer Wiederanlauf am Modul konfiguriert werden. Mit dieser Funktion kann der Ausgangskanal ohne zusätzlicher Signalflanke am Releasekanal sicherheitstechnisch eingeschaltet werden. Diese Funktion ist solange aktiv, solange das Release Signal TRUE ist und keine Fehlersituation am Modul und/ oder am Netzwerk vorliegt.

Unabhängig von diesem Parameter ist für das Einschalten des Ausgangskanals in folgenden Situationen eine positive Flanke am Releasekanal notwendig:

- nach Power Up
- nach einer Fehlerbeseitigung im sicheren Kommunikationskanal
- nach der Störungsbehebung eines Kanalfehlers
- nach einem Abfallen des Release Signals

Die Parametrierung des automatischen Wiederanlaufs erfolgt bei den Kanalparametern im SafeDESIGNER. Bei der Anwendung eines automatischen Wiederanlaufs sind die Hinweise der EN ISO 13849-1:2015 zu beachten.

## **Gefahr!**

**Das Konfigurieren eines automatischen Wiederanlaufs kann zu sicherheitstechnisch kritischen Zuständen führen. Sorgen Sie mit ergänzenden Maßnahmen für die korrekte, sicherheitstechnische Funktion.**

### **2.6.16.2.14 Registerbeschreibung**

### **2.6.16.2.14.1 Parameter in der I/O Konfiguration**

### **Gruppe: Function model**

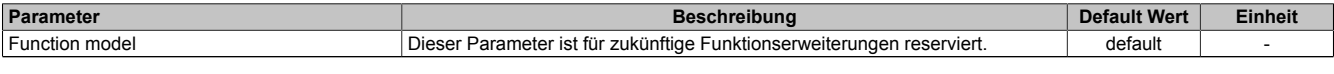

Tabelle 351: Parameter I/O Konfiguration: Function model

### **Gruppe: General**

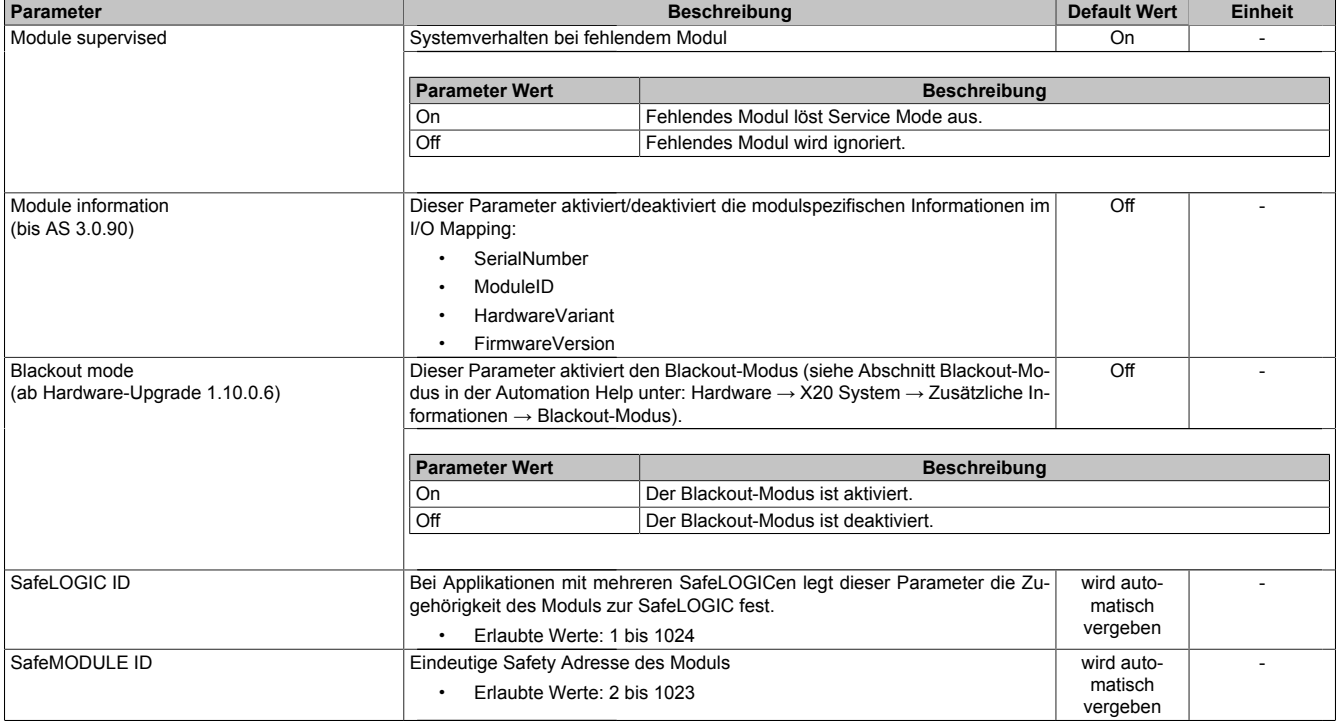

Tabelle 352: Parameter I/O Konfiguration: General

## **2.6.16.2.14.2 Parameter im SafeDESIGNER - bis Release 1.9**

### **Gruppe: Basic**

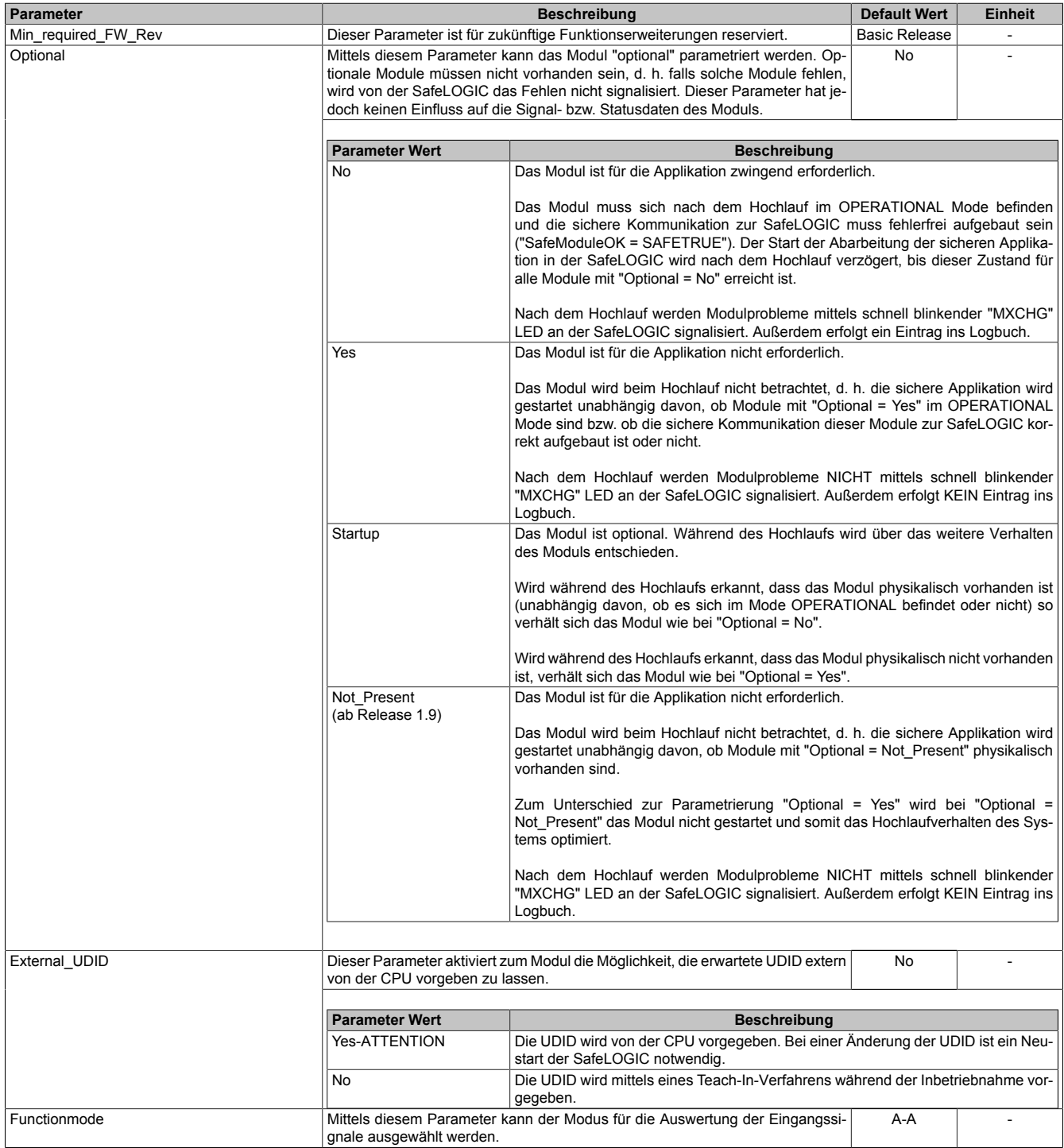

Tabelle 353: Parameter SafeDESIGNER: Basic

| Parameter |                                                                                                    | <b>Default Wert</b>                                                                                                    | <b>Einheit</b> |    |  |
|-----------|----------------------------------------------------------------------------------------------------|----------------------------------------------------------------------------------------------------|----------------|----|--|
|           | <b>Parameter Wert</b>                                                                                                    | <b>Beschreibung</b>                                                                                                    |                |    |  |
|           | Mode A-A                                                                                                    | In diesem Modus wird die Frequenz der Pulse an den Eingängen ermittelt. Die Fre-<br>quenzen der relevanten Eingänge werden auf Gleichheit überprüft und bei Abwei-<br>chungen wird ein Kanalfehler ausgelöst.<br>Die Frequenz kann in diesem Modus nur positive Werte annehmen.                                                                                                    |                |    |  |
|           | Mode A-B                                                                                                    | In diesem Modus wird die Frequenz der Pulse an den Eingängen ermittelt. Die Fre-<br>guenzen der relevanten Eingänge werden auf Gleichheit überprüft und bei Abwei-<br>chungen wird ein Kanalfehler ausgelöst.<br>Die Frequenz kann in diesem Modus nur positive Werte annehmen.                                                                                                    |                |    |  |
|           | Mode A-Ai-B-Bi                                                                                                    | In diesem Modus wird die Frequenz der Pulse an den Eingängen ermittelt. Die Fre-<br>guenzen der relevanten Eingänge werden auf Gleichheit überprüft und bei Abwei-<br>chungen wird ein Kanalfehler ausgelöst.<br>Aus der Kombination der Eingänge kann zwischen positiver und negativer Richtung<br>unterschieden werden.<br>Die Frequenz kann in diesem Modus positive und negative Werte annehmen. |                |    |  |
| Unit      | Mittels diesem Parameter kann die Einheit eingestellt werden, in der die Fre-<br>Increment / s<br>guenz vom Modul übertragen werden soll. |                                                                                                    |                |    |  |
|           | <b>Parameter Wert</b>                                                                                                    | <b>Beschreibung</b>                                                                                                    |                |    |  |
|           | Increment / s                                                                                                    | Die ermittelte Frequenz wird in Inkrementen pro Sekunde dargestellt.                                                                                                    |                |    |  |
|           | Increment / min                                                                                                    | Die ermittelte Frequenz wird in Inkrementen pro Minute dargestellt.                                                                                                    |                |    |  |
|           | Increment / h                                                                                                    | Die ermittelte Frequenz wird in Inkrementen pro Stunde dargestellt.                                                                                                    |                |    |  |
| Timebase  |                                                                                                    | Dieser Parameter gibt die Zeit für die Mittelwertberechnung der Frequenz an.                                                                                                    | 10             | ms |  |
|           | Erlaubte Werte: 10 ms, 50 ms, 100 ms, 500 ms, 1 s, 5 s, 10 s, 50 s, 100 s                                                                 |                                                                                                    |                |    |  |

Tabelle 353: Parameter SafeDESIGNER: Basic

# **Gefahr!**

**Falls die Funktion "External\_UDID = Yes-ATTENTION" benutzt wird, können durch falsche Vorgaben von der CPU sicherheitskritische Situationen entstehen.**

**Führen Sie deshalb eine FMEA (Failure Mode and Effects Analysis) durch um diese Situationen zu erkennen und mittels zusätzlicher, sicherheitstechnischer Maßnahmen abzusichern.**

# **Gefahr!**

**Das Konfigurieren des Parameters "Timebase" verlängert die sichere Reaktionszeit!**

### **Gruppe: Safety\_Response\_Time**

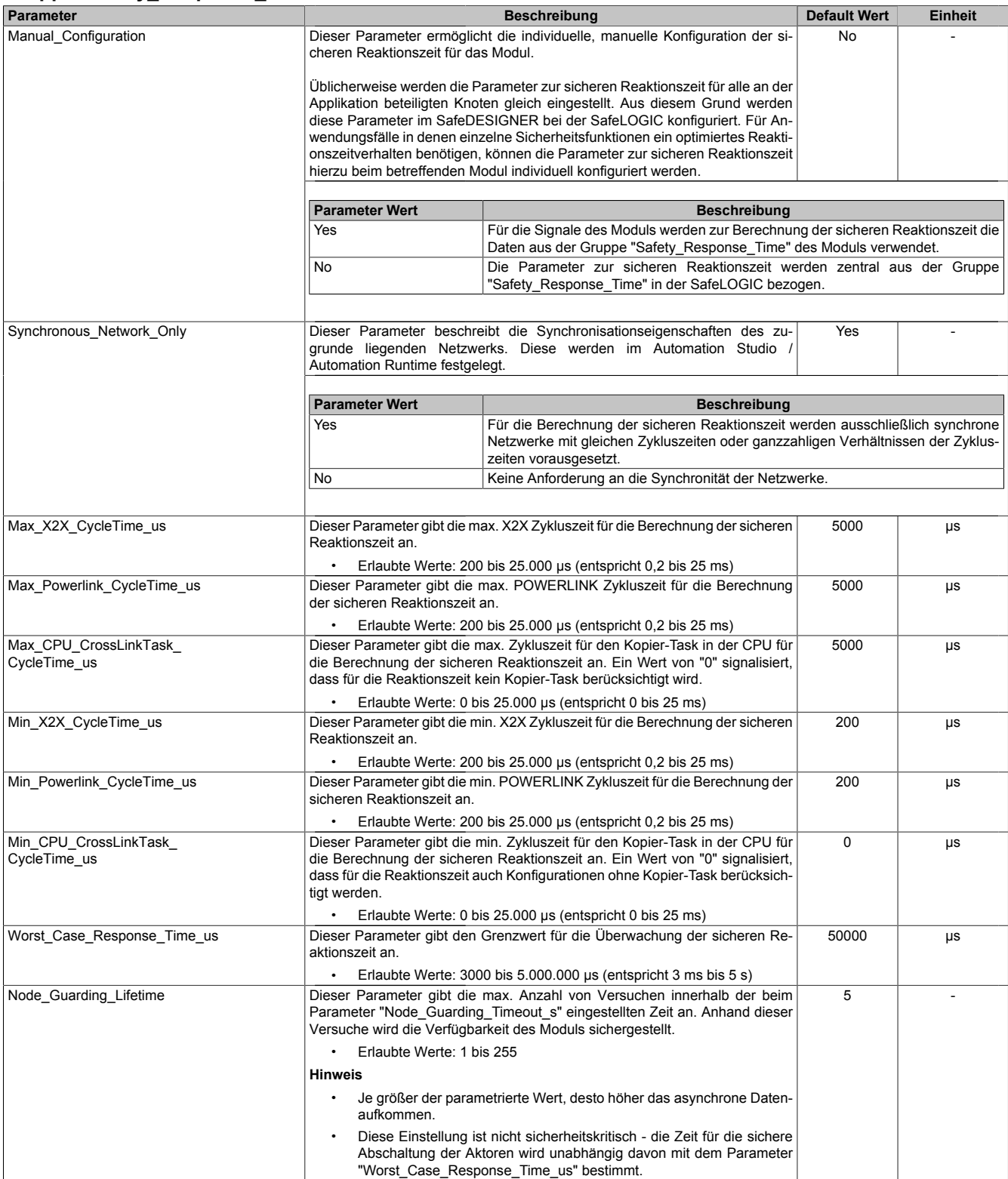

Tabelle 354: Parameter SafeDESIGNER: Safety\_Response\_Time

### **2.6.16.2.14.3 Parameter im SafeDESIGNER - ab Release 1.10**

### **Gruppe: Basic**

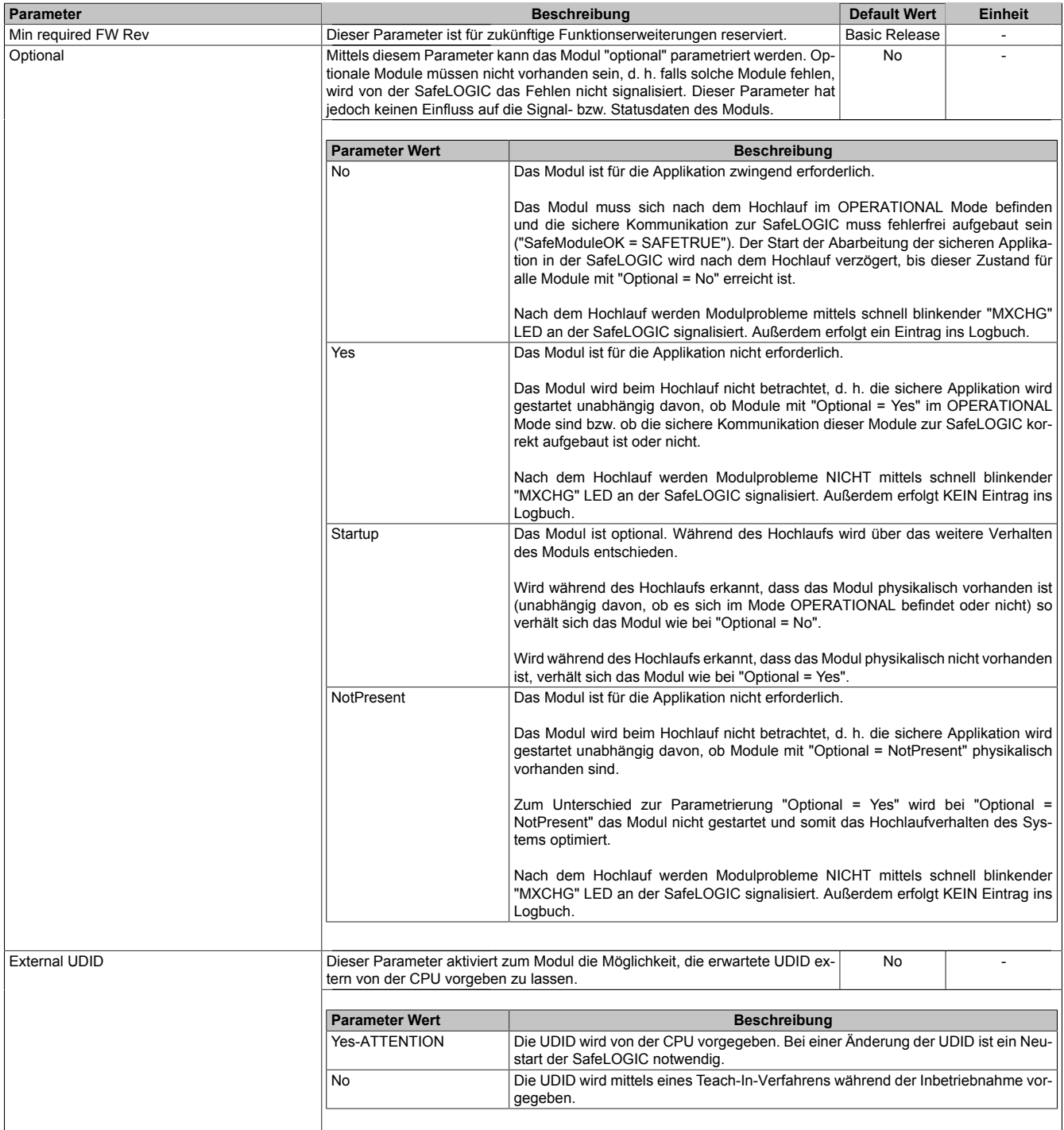

Tabelle 355: Parameter SafeDESIGNER: Basic

## **Gefahr!**

**Falls die Funktion "External UDID = Yes-ATTENTION" benutzt wird, können durch falsche Vorgaben von der CPU sicherheitskritische Situationen entstehen. Führen Sie deshalb eine FMEA (Failure Mode and Effects Analysis) durch um diese Situationen zu**

**erkennen und mittels zusätzlicher, sicherheitstechnischer Maßnahmen abzusichern.**

#### **Gruppe: Safety Response Time Parameter Beschreibung Default Wert Einheit** Manual Configuration | Dieser Parameter ermöglicht die individuelle, manuelle Konfiguration der si- | No | cheren Reaktionszeit für das Modul. Üblicherweise werden die Parameter zur sicheren Reaktionszeit für alle an der Applikation beteiligten Knoten gleich eingestellt. Aus diesem Grund werden diese Parameter im SafeDESIGNER bei der SafeLOGIC konfiguriert. Für Anwendungsfälle in denen einzelne Sicherheitsfunktionen ein optimiertes Reaktionszeitverhalten benötigen, können die Parameter zur sicheren Reaktionszeit hierzu beim betreffenden Modul individuell konfiguriert werden. **Parameter Wert Beschreibung** Yes Für die Signale des Moduls werden zur Berechnung der sicheren Reaktionszeit die Daten aus der Gruppe "Safety Response Time" des Moduls verwendet. No Die Parameter zur sicheren Reaktionszeit werden zentral aus der Gruppe "Safety Response Time" in der SafeLOGIC bezogen. Safe Data Duration **Dieser Parameter gibt die maximal erlaubte Datenlaufzeit zwischen der** SafeLOGIC und dem SafeIO-Modul an. Weitere Informationen zur tatsächlichen Datenlaufzeit sind der Automation Help unter [Diagnose und Service -> Diagnosewerkzeug -> Network Analyzer](help://diagnostics_support/diagnosis/fieldbus_timing_calculator/editor_details/editor_details_safety.html) [-> Editor -> Safety Laufzeitberechnung](help://diagnostics_support/diagnosis/fieldbus_timing_calculator/editor_details/editor_details_safety.html) zu entnehmen. Zusätzlich ist die Zykluszeit der Sicherheitsapplikation zu addieren. • Erlaubte Werte: 2000 bis 10.000.000 μs (entspricht 2 ms bis 10 s) 20000 μs Additional Tolerated Packet Loss Dieser Parameter gibt die Anzahl der bei der Datenübertragung zusätzlich tolerierten Paketverluste an. • Erlaubte Werte: 0 bis 10 0 Packets Packets per Node Guarding Dieser Parameter gibt die max. Anzahl von Paketen an, die für ein Nodeguarding verwendet werden. • Erlaubte Werte: 1 bis 255 **Hinweis** • Je größer der parametrierte Wert, desto höher das asynchrone Datenaufkommen. • Diese Einstellung ist nicht sicherheitskritisch - die Zeit für die sichere Abschaltung der Aktoren wird unabhängig davon bestimmt. 5 Packets

Tabelle 356: Parameter SafeDESIGNER: Safety Response Time

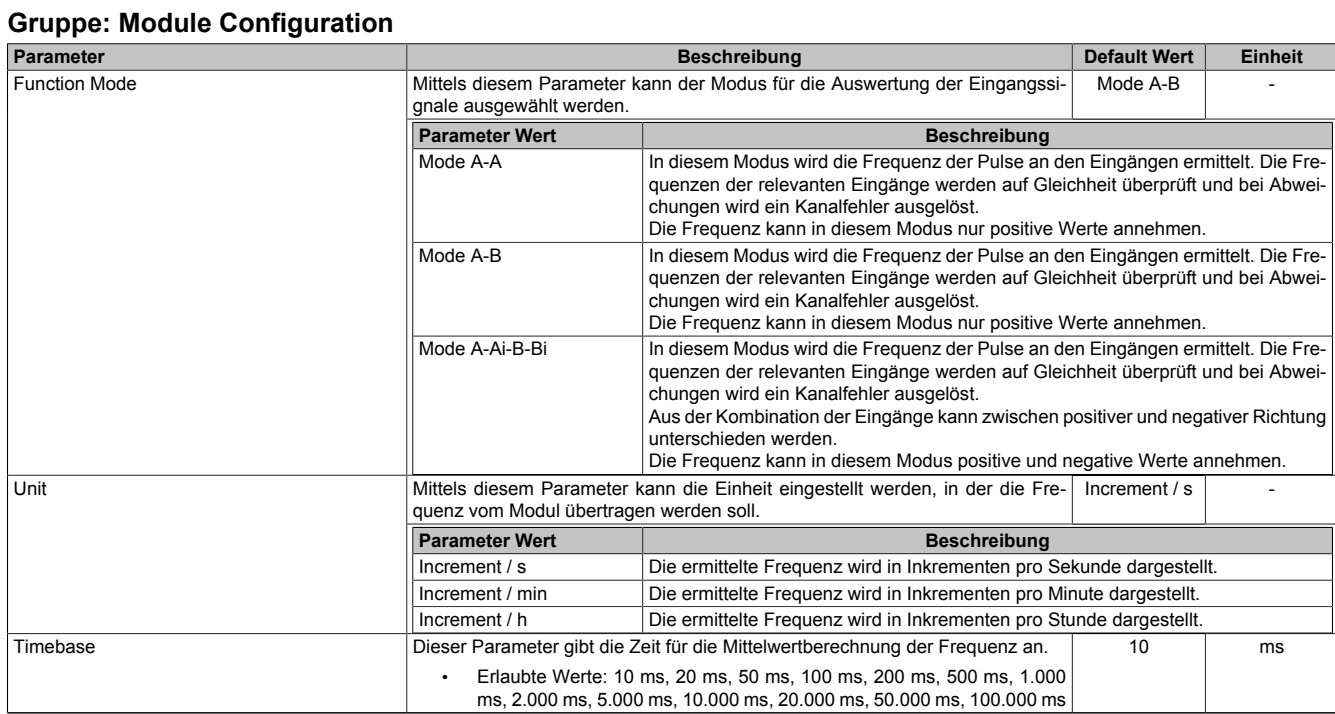

Tabelle 357: Parameter SafeDESIGNER: Module Configuration

# **Gefahr!**

**Das Konfigurieren des Parameters "Timebase" verlängert die sichere Reaktionszeit!**

### **2.6.16.2.14.4 Kanalliste**

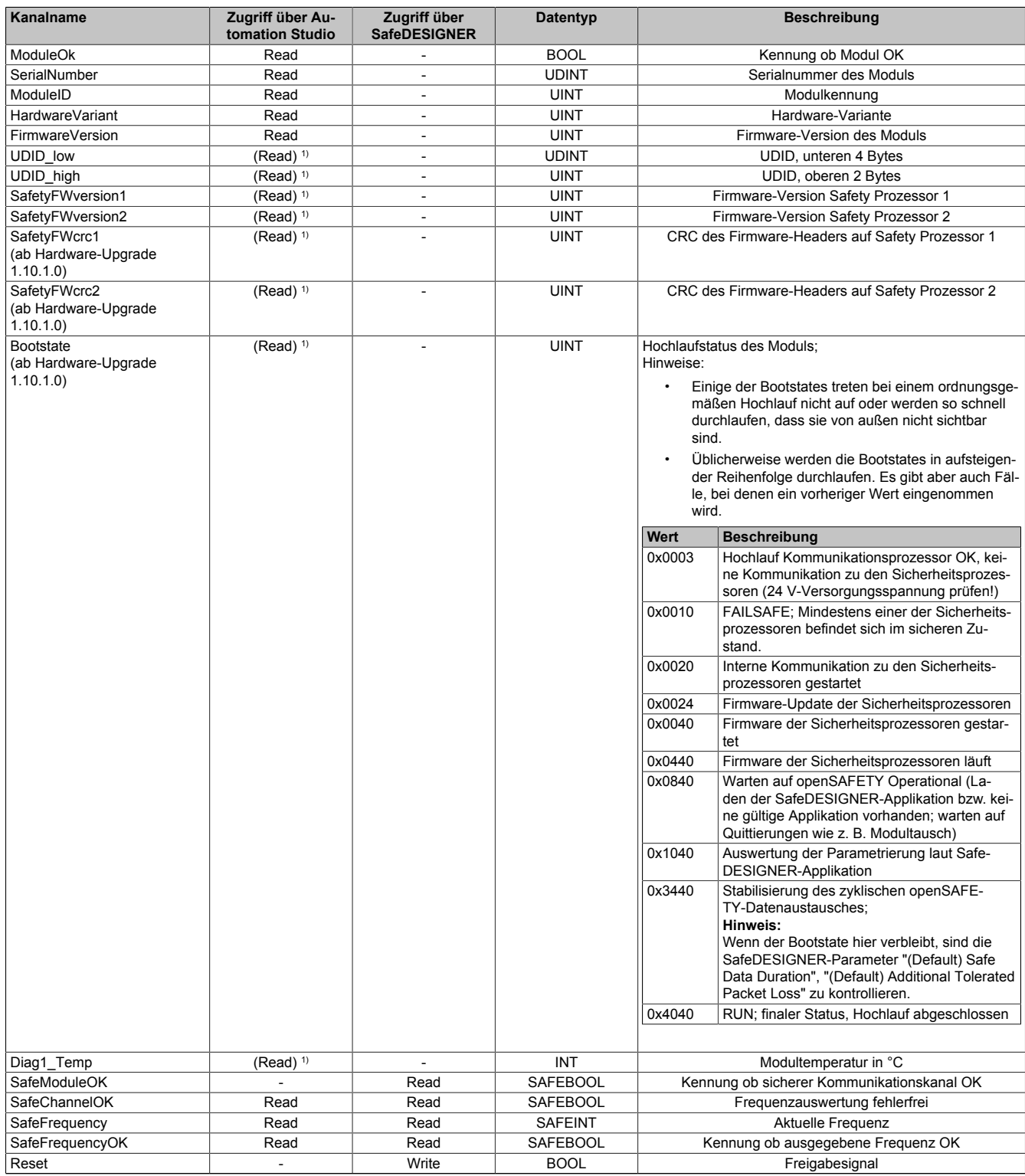

Tabelle 358: Kanalliste

1) Der Zugriff auf diese Daten erfolgt im Automation Studio über die Library ASIOACC.

## **Gefahr!**

**Die Gültigkeit analoger Signale wird über ihre zugehörigen Status-Signale repräsentiert. Diese binären Status-Signale (Datentyp SAFEBOOL) müssen bei jeder Verwendung analoger Signale mit ausgewertet werden. Ein binäres Status-Signal mit dem Zustand FALSE signalisiert einen ungültigen Wert im analogen Signal. Das analoge Signal darf in diesen Situationen nicht weiter für sicherheitstechnische Bewertungen verwendet werden.**

## **2.6.17 reACTION Module**

## **2.6.17.1 Übersicht**

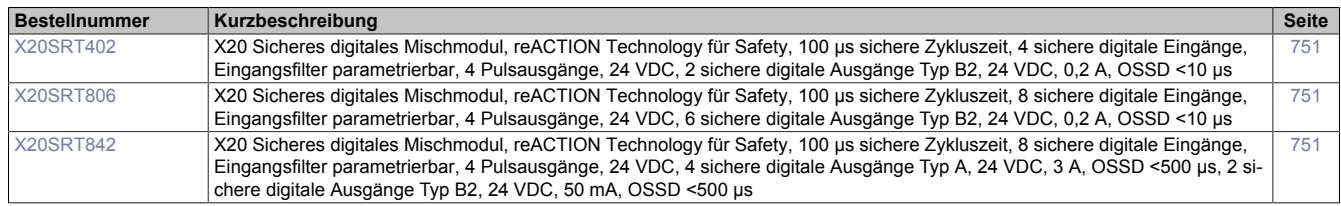

### **2.6.17.2 X20SRTxxx**

Bei der in diesem Abschnitt enthaltenen Modulbeschreibung handelt es sich lediglich um einen nicht zertifizierten Auszug aus dem Modul-Datenblatt.

In diesem Abschnitt ist die Version 1.141 des Datenblattes eingebunden.

Folgende Kapitel werden im Anwenderhandbuch an zentraler Stelle beschrieben und sind daher bei den einzelnen Modulen nicht noch einmal separat gelistet:

- [1.3.4 "Sichere Reaktionszeit"](#page-27-0)
- [1.2 "Bestimmungsgemäße Verwendung"](#page-19-0)
- [1.1.2 "Releaseinformation"](#page-17-0)
- [2.6.5.2.7 "EG-Konformitätserklärung"](#page-154-0)

## **Information:**

**B&R ist bemüht den Anwenderhandbuchstand so aktuell wie möglich zu halten. Aus sicherheitstechnischer Sicht muss jedoch die aktuelle, zertifizierte Datenblatt Version verwendet werden.**

**Das aktuelle, zertifizierte Datenblatt - inklusive ausführlicher Versionshistorie - ist auf der B&R Homepage [www.br-automation.com](http://www.br-automation.com) als Download verfügbar.**

### **Gestaltung von Hinweisen**

#### **Sicherheitshinweise**

Enthalten **ausschließlich** Informationen, die vor gefährlichen Funktionen oder Situationen warnen.

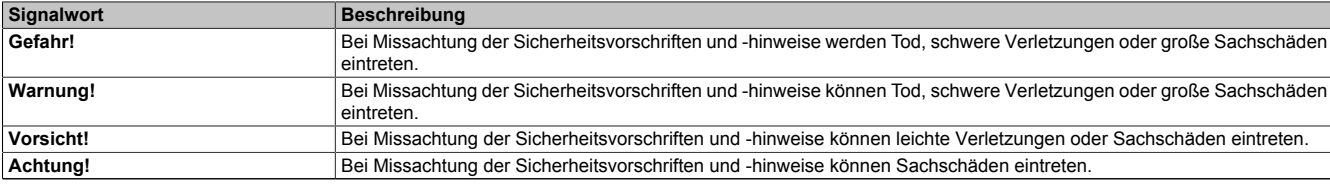

Tabelle 359: Gestaltung von Sicherheitshinweisen

#### **Allgemeine Hinweise**

Enthalten **nützliche** Informationen für Anwender und Angaben zur Vermeidung von Fehlfunktionen.

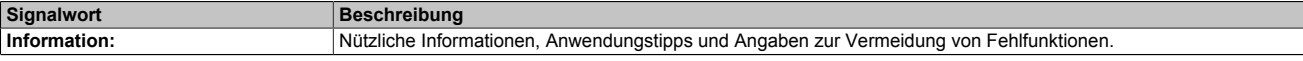

Tabelle 360: Gestaltung von Allgemeinen Hinweisen

### **2.6.17.2.1 Allgemeines**

Die reACTION Technology Module sind mit 4 bis 8 schnellen sicheren digitalen Eingängen und 2 bis 6 schnellen sicheren digitalen Ausgängen ausgestattet. Sie sind für eine Nennspannung von 24 VDC ausgelegt.

Die Module lassen sich für das Einlesen digitaler Signale und die Ansteuerung von Aktoren in sicherheitstechnischen Anwendungen bis PL e bzw. SIL 3 einsetzen.

Durch die Ausstattung mit der ultraschnellen reACTION Technology können die internen I/Os mit Zykluszeiten bis zu 100 µs angesteuert werden. Alle für reACTION-Programme möglichen Befehle werden von speziellen Bibliotheken (z. B. AsIORTI) als Funktionsbausteine zur Verfügung gestellt. Die Programmierung erfolgt IEC 61131-3 konform im Funktionsplan-Editor (FBD-Editor) von Automation Studio.

Die Module verfügen über Filter, welche für das Ein- und Ausschaltverhalten getrennt parametrierbar sind. Zusätzlich stellen die Module Pulssignale für die Diagnose der Sensorleitung zur Verfügung.

Die Ausgänge sind in Halbleitertechnologie ausgeführt, wodurch ihre sicherheitstechnischen Eigenschaften nicht von der Anzahl der Schaltspiele abhängen. Die sogenannte High-Side-Low-Side Variante (Ausgang Typ A) ist auf Aktoren ohne Potenzialbezug beschränkt (z. B. Relais, Ventile). Ausgänge des Typs A haben jedoch sicherheitstechnisch Vorteile, da der Aktor bei allen Fehlerszenarien im Aktoranschlusskabel abgeschaltet werden kann. Die sogenannte High-Side-High-Side Variante (Ausgang Typ B) ist für Aktoren mit Potenzialbezug (z. B. Enable-Eingänge von Frequenzumrichtern) erforderlich, wobei an dieser Stelle die besonderen Hinweise für die Verkabelung zu beachten sind. Die sicheren digitalen Ausgangsmodule verfügen über einen Schutz vor automatischem Wiederanlauf bei Netzwerkfehlern.

Die Module sind für die X20 Feldklemme 12-fach ausgelegt.

- reACTION Technology Modul
- 4 bis 8 schnelle sichere digitale Eingänge, Sink-Beschaltung
- 4 Pulsausgänge
- Software-Eingangsfilter pro Kanal einstellbar
- 4 schnelle sichere digitale Ausgänge, Ausgangstyp A mit 3 A, Source-Beschaltung
- 2 bzw. 6 schnelle sichere digitale Ausgänge, Ausgangstyp B mit 50 mA bzw. 0,2 A, Source-Beschaltung
- Zykluszeit für den sicheren reACTION Task ab 125 µs
- Integrierter Ausgangsschutz

### **2.6.17.2.1.1 reACTION Technology**

Das Modul ist mit der ultraschnellen reACTION Technology ausgestattet. Dadurch können die im reACTION-Modul integrierten I/Os mit Zykluszeiten bis zu 100 μs angesteuert werden. Besonders zeitkritische Teilaufgaben lassen sich mit der neuen Technologie in Standardhardware realisieren und ermöglichen gleichzeitig eine Kostensenkung, da die Steuerung optimal entlastet und damit sparsamer dimensioniert werden kann.

Alle für reACTION-Programme möglichen Befehle werden von speziellen Bibliotheken (z. B. AsIORTI) als Funktionsbausteine zur Verfügung gestellt. Die Programmierung erfolgt IEC 61131-3 konform im Funktionsplan-Editor (FBD-Editor) von Automation Studio.

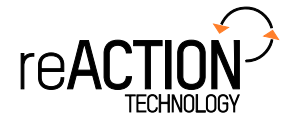

#### **2.6.17.2.1.2 Blackout-Modus**

Im Blackout-Modus ist die Modulfunktion auch bei einem Ausfall des Netzwerks weiter gegeben. Ohne diese Funktion würde bei einem Netzwerkausfall auf den betroffenen Modulen immer der sichere Zustand eingeleitet werden. Mit dem Blackout-Modus können darüber hinaus der Betrieb teilweise fortgesetzt oder koordiniert Abschaltszenarien eingeleitet werden. Zudem ermöglicht der Blackout-Modus das Booten eines Moduls ohne Netzwerk auf der Basis einer zuvor am Modul abgespeicherten Konfiguration.

### **2.6.17.2.1.3 Funktion**

### **Sichere digitale Eingänge**

Das Modul verfügt über sichere digitale Eingangskanäle. Es lässt sich flexibel für unterschiedlichste Aufgaben für das Einlesen digitaler Signale in sicherheitstechnischen Anwendungen bis PL e bzw. SIL 3 einsetzen.

Das Modul verfügt über Filter, welche für das Ein- und Ausschaltverhalten getrennt parametrierbar sind. Einschaltfilter werden verwendet, um Signalstörungen auszufiltern. Ausschaltfilter werden verwendet, um Testlücken externer Signalquellen - sogenannte OSSD-Signale - zu glätten und damit ein ungewolltes Abschalten zu vermeiden.

Die Eingangssignale der Signalpaare (Kanal 1 und 2, 3 und 4, usw.) werden im Modul auf Gleichzeitigkeit überwacht. Die max. zulässige Diskrepanz der Eingänge eines Signalpaares ist parametrierbar. Die Signale der Zweikanalauswertung stellen damit unmittelbar das sichere Signal eines 2-kanaligen Sensors, wie beispielsweise eines Not-Aus-Tasters oder einer Sicherheitslichtschranke, dar.

Das Modul stellt Pulssignale für die Diagnose der Sensorleitung zur Verfügung. Per Default verfügt jedes Pulssignal über ein eindeutiges Pulsmuster, welches sich aus der Serialnummer des Moduls und der Pulskanalnummer ableitet. Damit lassen sich beliebige Pulssignale in einem Signalkabel kombinieren und dennoch jegliche Querschlusskombinationen im Kabel aufdecken. Für den Anschluss elektronischer Sensoren mit eigener Leitungsüberwachung (OSSD-Signale) lässt sich die Pulsprüfung auch deaktivieren.

### **Sichere digitale Ausgänge**

Das Modul verfügt über sichere digitale Ausgangskanäle. Es lässt sich flexibel für die Ansteuerung von Aktoren in sicherheitstechnischen Anwendungen bis PL e bzw. SIL 3 einsetzen.

Die Ausgänge sind in Halbleitertechnologie ausgeführt, wodurch ihre sicherheitstechnischen Eigenschaften nicht von der Anzahl der Schaltspiele abhängt. Um allen Aktorensituationen gerecht zu werden, gibt es prinzipiell 2 unterschiedliche Ausgangstypen: Die sogenannte High-Side - Low-Side Variante (Typ A) und die sogenannte High-Side - High-Side Variante (Typ B). Typ A Ausgänge haben sicherheitstechnisch Vorteile, da der Aktor bei allen Fehlerszenarien im Aktoranschlusskabel abgeschaltet werden kann. Typ A Ausgänge sind jedoch auf Aktoren ohne Potenzialbezug beschränkt (z. B. Relais, Ventile). Für Aktoren mit Potenzialbezug (z. B. Enable-Eingänge von Frequenzumrichtern) sind Typ B Ausgänge erforderlich, wobei an dieser Stelle die besonderen Hinweise für die Verkabelung zu beachten sind.

Sichere digitale Ausgangskanäle verfügen über einen Schutz vor automatischem Wiederanlauf bei Netzwerkfehlern. Für darüber hinausgehende Anforderungen zum Schutz vor automatischem Wiederanlauf stehen im SafeDESIGNER die dazu notwendigen Funktionsbausteine zur Verfügung. Die Ausgänge können auch von der funktionalen Applikation angesteuert werden. Die Kombination der sicherheitstechnischen mit der funktionalen Ansteuerung ist so gestaltet, dass eine Ausschaltanforderung immer dominant ausgeführt wird. Für Diagnosezwecke sind die Ausgänge rücklesbar ausgeführt.

Abhängig vom Produkt verfügen die sicheren digitalen Ausgangskanäle über eine Strommessung zur Aufdeckung von Leitungsbruch. Diese Funktion kann beispielsweise auch für die Überwachung von Mutinglampen genutzt werden.

Die aus sicherheitstechnischer Sicht notwendige Testung der Halbleiter führt bei manchen Produkten zu sogenannten OSSD-Low-Phasen. Das bewirkt, dass sich bei aktivem Ausgang (Zustand high) für eine sehr kurze Zeit eine Ausschaltsituation (Zustand low) ergibt. Falls dieses Verhalten in der Anwendung zu Problemen führen kann, kann der Test abgeschaltet werden. Beachten Sie an dieser Stelle die zugehörigen, sicherheitstechnischen Hinweise!

### **openSAFETY**

Für die Übertragung der Daten auf den unterschiedlichen Bussystemen nutzt das Modul die Schutzmechanismen von openSAFETY. Durch die sichere Kapselung der Daten im openSAFETY-Container müssen die an der Übertragung beteiligten Komponenten des Netzwerkes keinen sicherheitstechnischen Beitrag leisten. An dieser Stelle sind lediglich die in den technischen Daten angegebenen sicherheitstechnischen Kennwerte für openSAFETY heranzuziehen. Die Daten im openSAFETY-Container werden erst in der Gegenstelle der Datenübertragung sicherheitstechnisch bearbeitet und deshalb ist erst diese Komponente wieder Bestandteil der sicherheitstechnischen Betrachtung. Ein lesender Zugriff auf die Daten im openSAFETY-Container, für Anwendungen ohne sicherheitstechnische Eigenschaften, ist an jeder Stelle des Netzwerks erlaubt, ohne die sicherheitstechnischen Eigenschaften von openSAFETY zu beeinflussen.

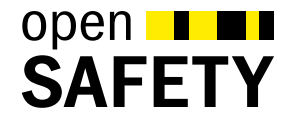

## **2.6.17.2.2 Übersicht**

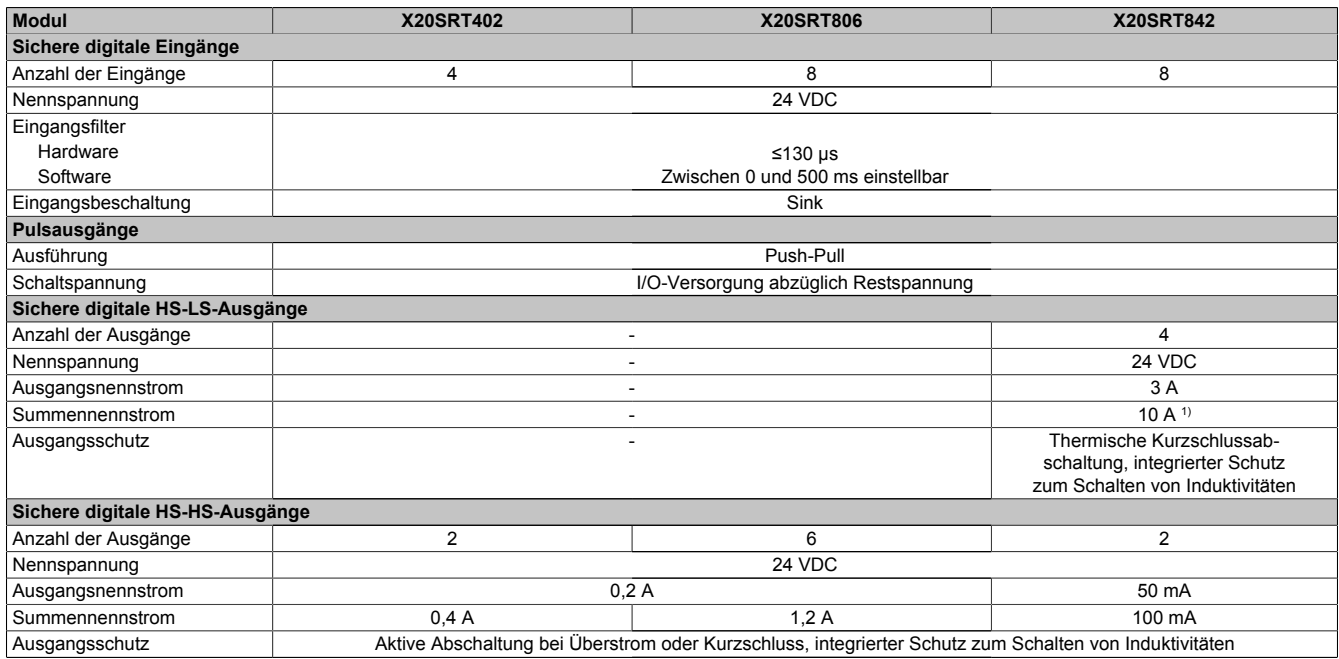

Tabelle 361: Digitale Mischmodule

1) Der Summennennstrom des Moduls ist auf 10 A beschränkt. Darin sind die Ausgangsströme der Gruppe "Sichere digitale HS-HS-Ausgänge" mit zu berücksichtigen.

### <span id="page-750-0"></span>**2.6.17.2.3 Bestelldaten**

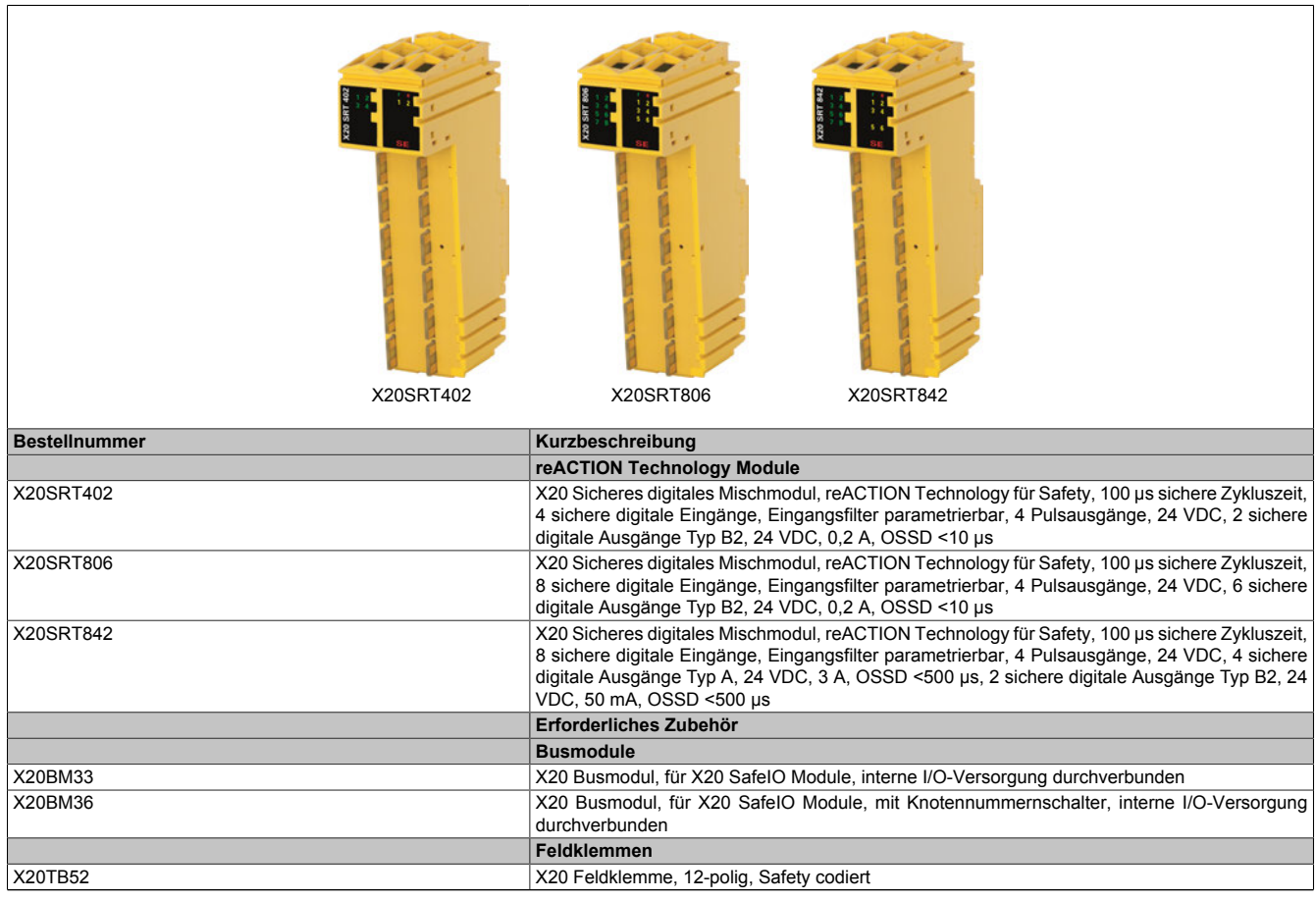

Tabelle 362: X20SRT402, X20SRT806, X20SRT842 - Bestelldaten

## **2.6.17.2.4 Technische Daten**

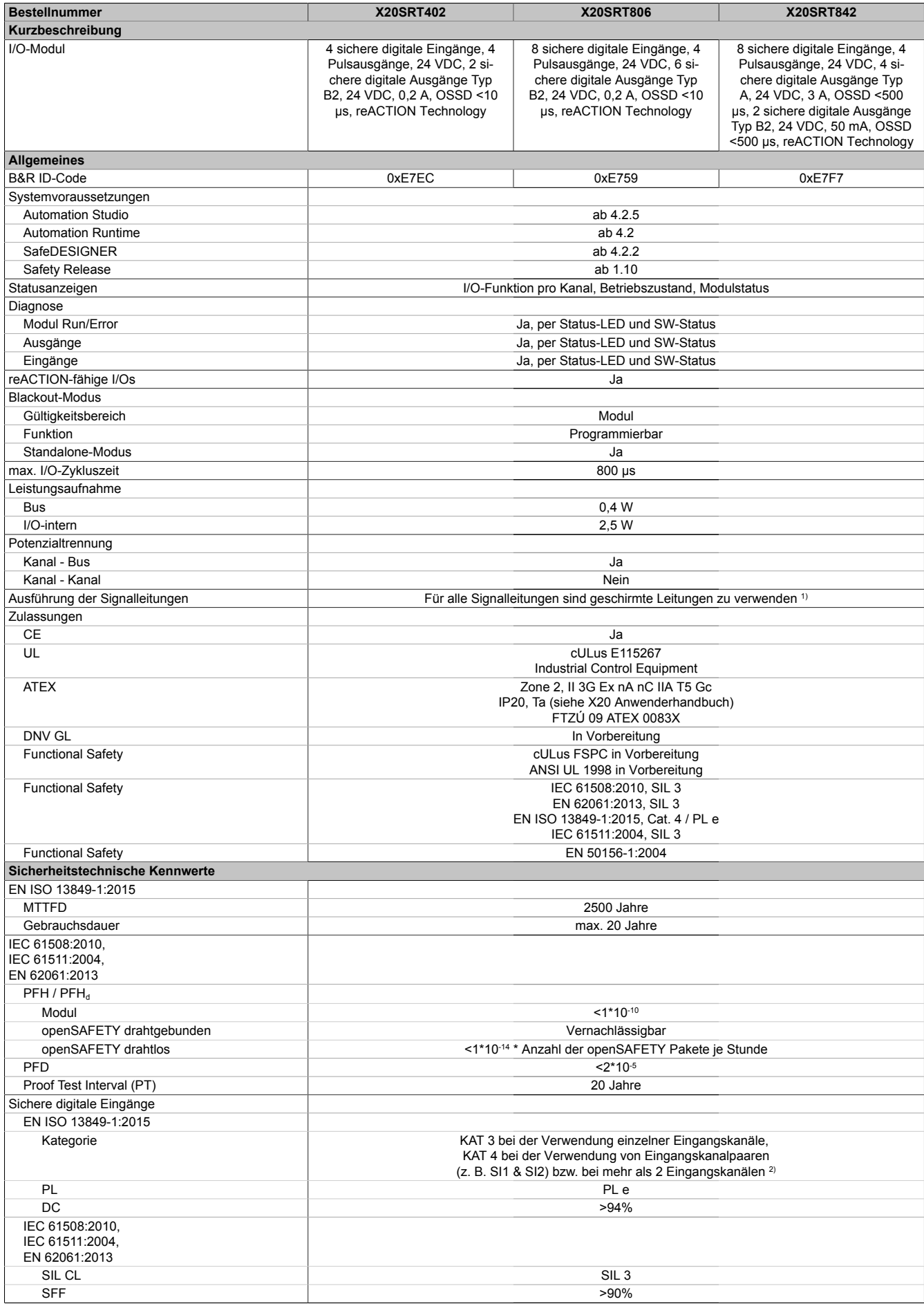

Tabelle 363: X20SRT402, X20SRT806, X20SRT842 - Technische Daten

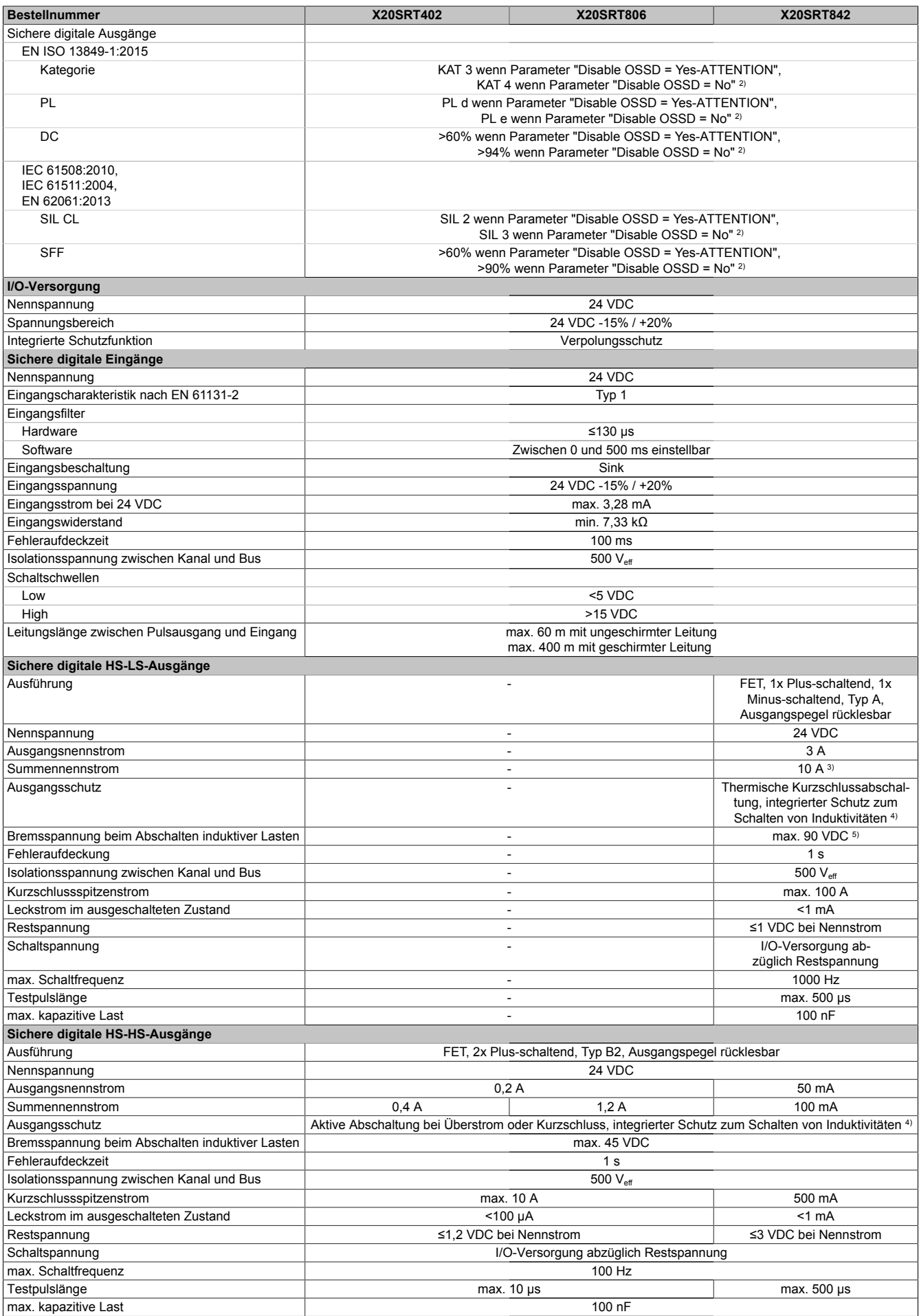

Tabelle 363: X20SRT402, X20SRT806, X20SRT842 - Technische Daten

### X20 System • Modulübersichten • reACTION Module

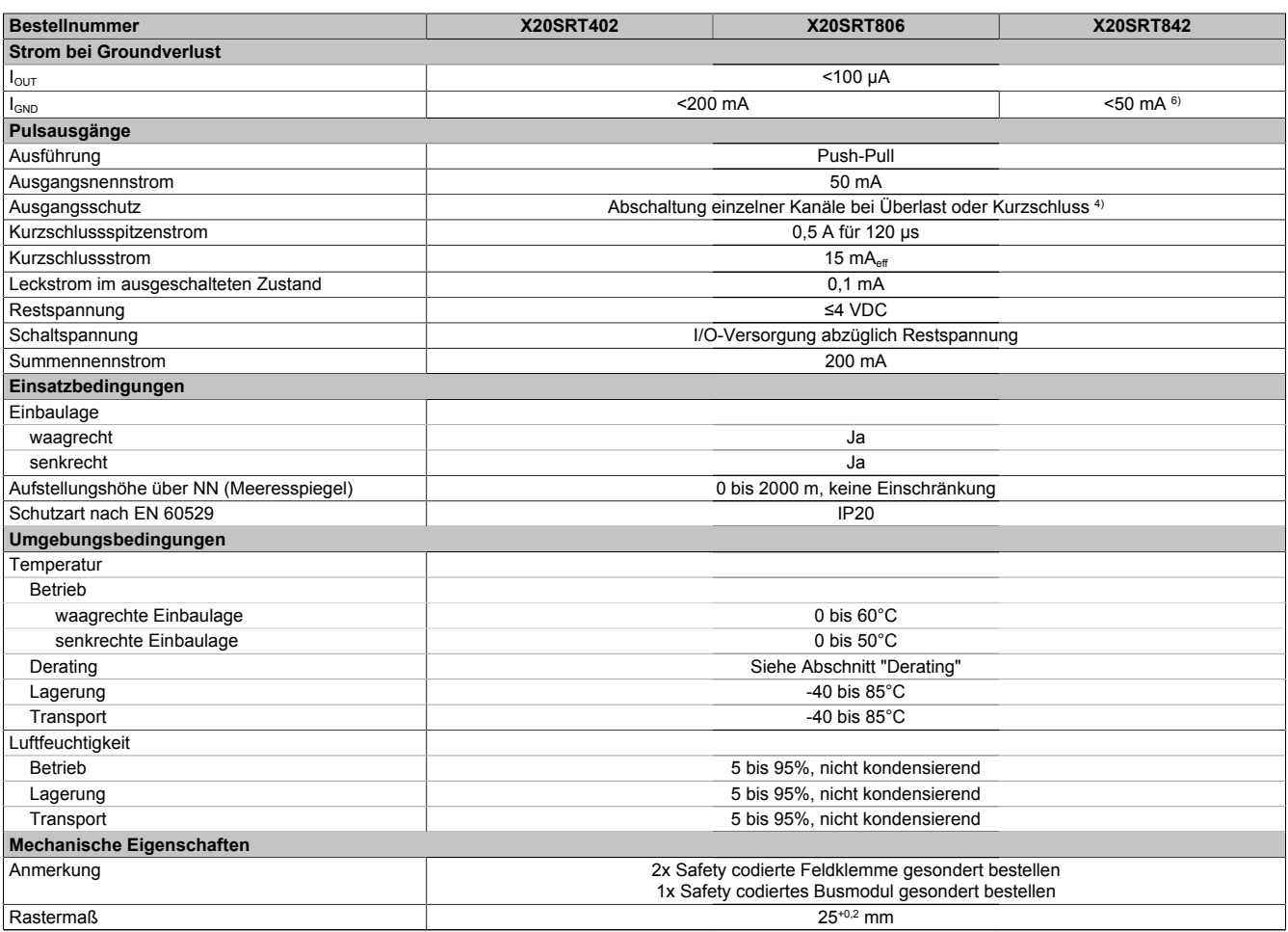

#### Tabelle 363: X20SRT402, X20SRT806, X20SRT842 - Technische Daten

1) Weitere Informationen siehe Installations- / EMV-Guide.

2) Zusätzlich sind hierzu die Gefahrenhinweise im technischen Datenblatt zu beachten.

3) Der Summennennstrom des Moduls ist auf 10 A beschränkt. Darin sind die Ausgangsströme der Gruppe "Sichere digitale HS-HS-Ausgänge" mit zu berücksichtigen.

4) Die Schutzfunktion ist für einen Dauerkurzschluss von max. 30 Minuten gegeben.

5) Durch die interne Schutzbeschaltung kommt diese Bremsspannung erst ab einer Last von typ. 250 mA zustande.

6) Der Wert ist bei diesem Modul durch den Ausgangsnennstrom der HS-HS-Ausgänge auf 50 mA begrenzt.

# **Gefahr!**

**Der Betrieb außerhalb der technischen Daten ist nicht zulässig und kann zu gefährlichen Zuständen führen.**

## **Information:**

**Nähere Informationen zur Installation sind Kapitel ["Installationshinweise X20-Module" auf Seite 23](#page-22-0) zu entnehmen.**

## **Derating**

Die Derating-Kurve bezieht sich auf den Standardbetrieb und kann bei waagrechter Einbaulage durch folgende Maßnahmen um den angegebenen Derating-Bonus nach rechts verschoben werden.

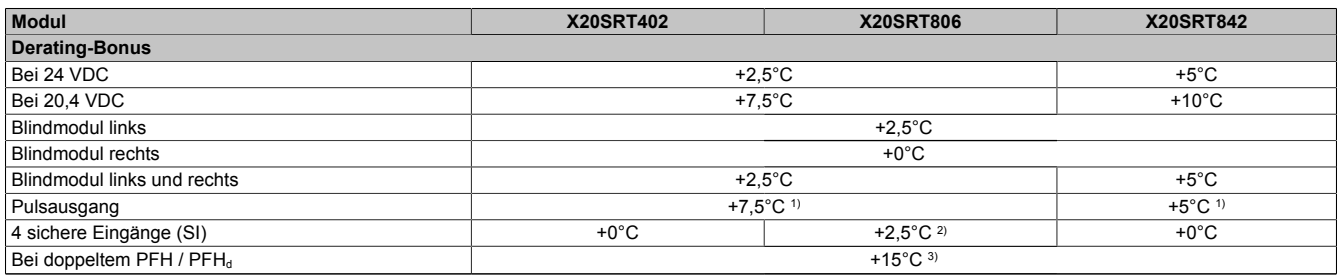

Tabelle 364: Derating-Bonus

1) Pulsausgang mit maximal 2 sicheren Eingängen (SI) belastet

2) Nur 4 sichere Eingänge (SI) in Verwendung<br>3) Ab Hardware-Revision C0 und Hardware-U

3) Ab Hardware-Revision C0 und Hardware-Upgrade 1.10.2.0

### **Eingänge**

Die Anzahl der gleichzeitig zu verwendenden Eingänge ist abhängig von der Betriebstemperatur und der Einbaulage. Die resultierende Anzahl kann der nachfolgenden Tabelle entnommen werden.

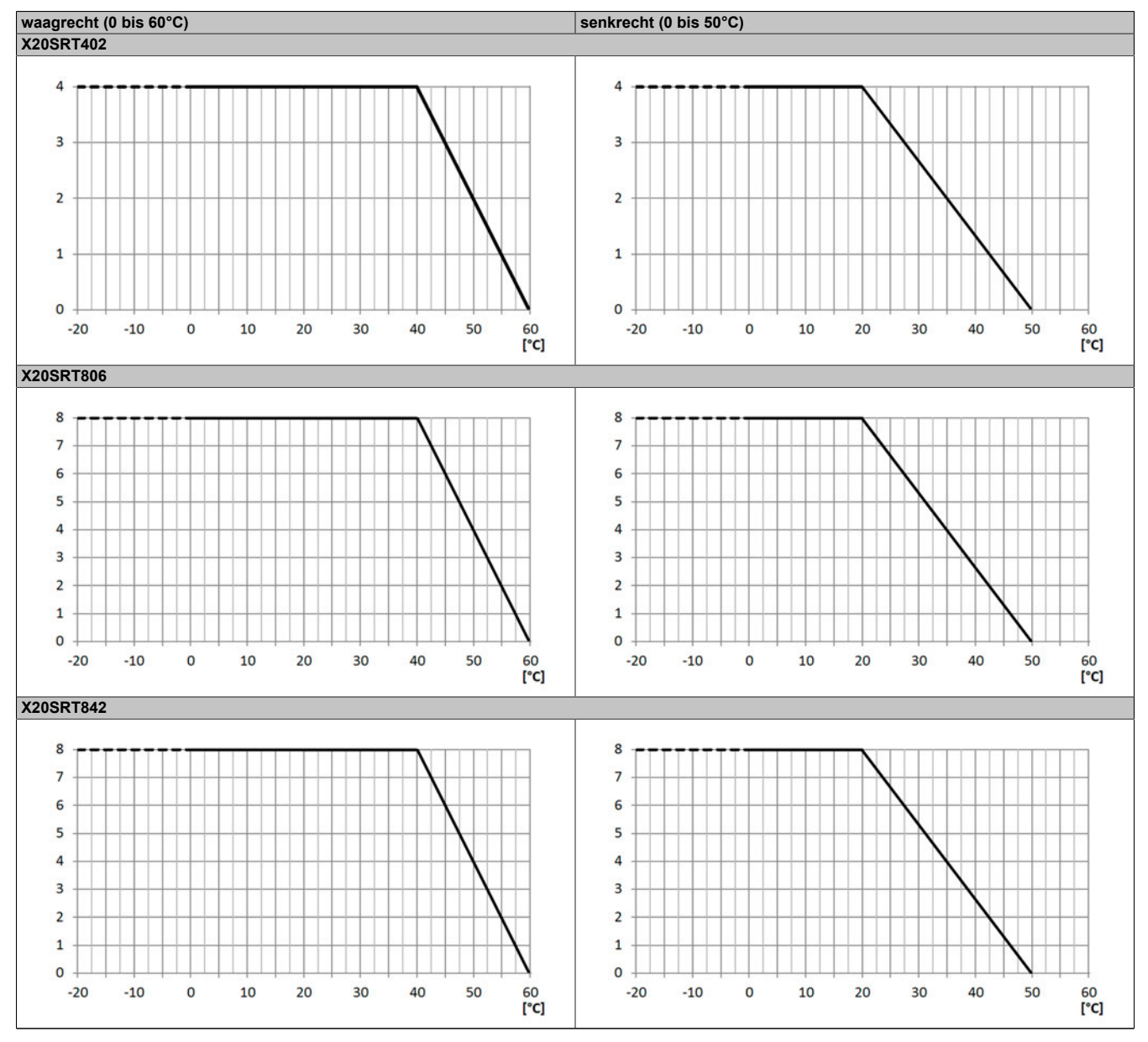

Tabelle 365: Derating in Abhängigkeit von der Betriebstemperatur und der Einbaulage

### **Ausgänge**

Der max. Summennennstrom ist abhängig von der Betriebstemperatur und der Einbaulage. Der resultierende Summennennstrom kann der nachfolgenden Tabelle entnommen werden.

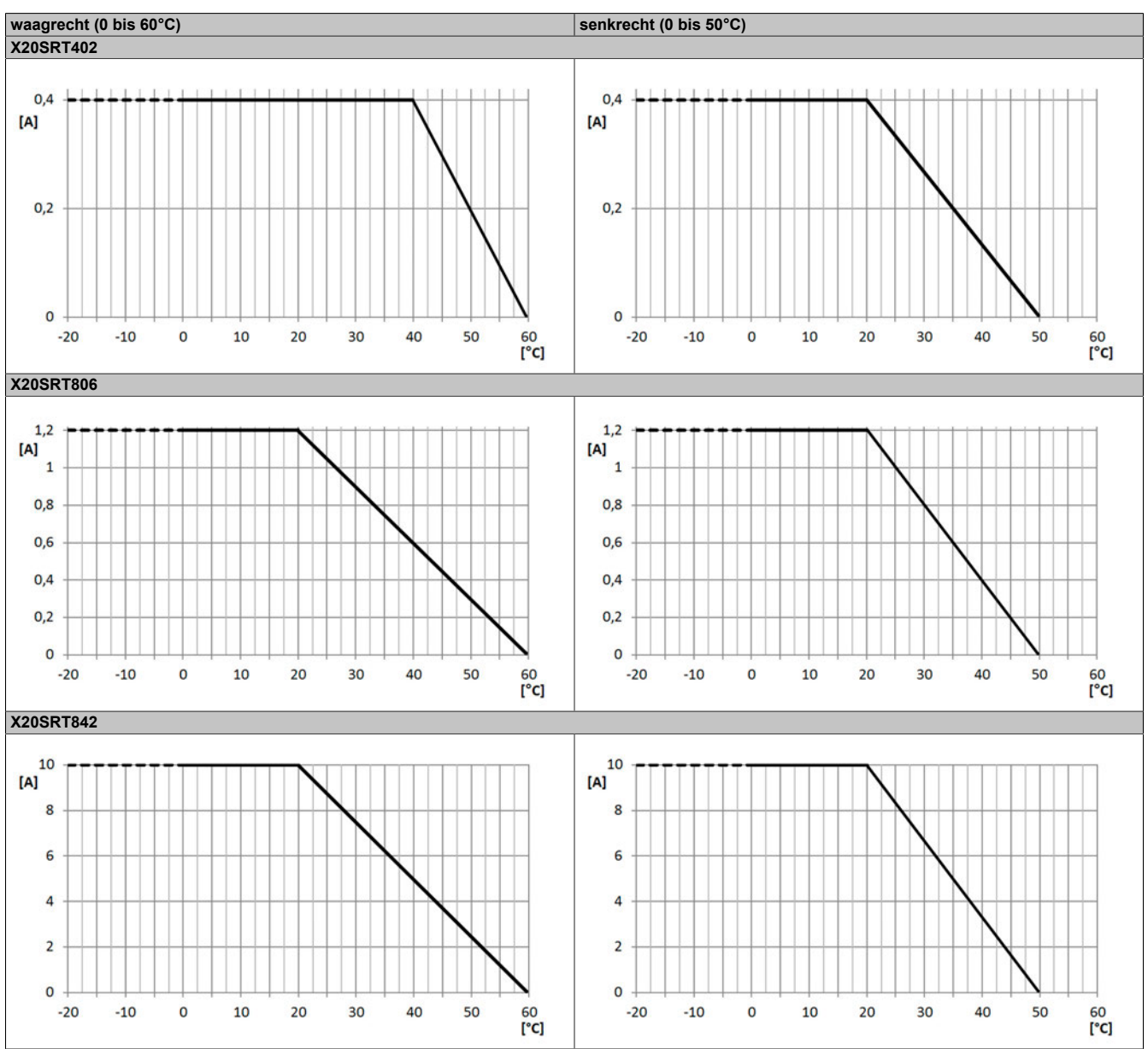

Tabelle 366: Derating in Abhängigkeit von der Betriebstemperatur und der Einbaulage

## **Information:**

**Unabhängig von den in der Derating-Kurve angegebenen Werten ist der Betrieb der Module auf die in den technischen Daten angegebenen Werte beschränkt.**
### **2.6.17.2.5 Status LEDs**

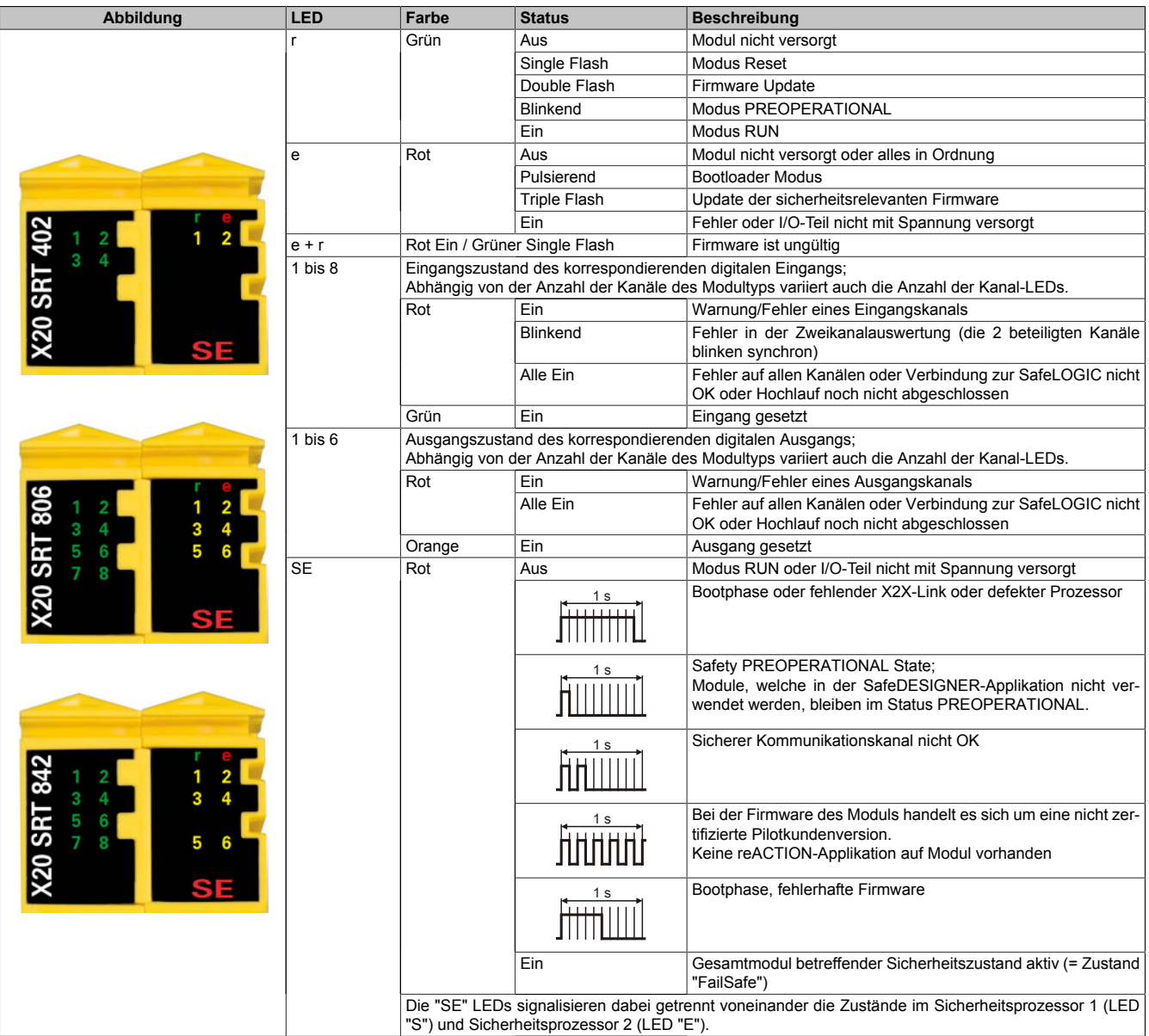

Tabelle 367: Statusanzeige

## **Gefahr!**

**Statisch leuchtende LEDs "SE" signalisieren ein defektes Modul, welches sofort auszutauschen ist. Sorgen Sie eigenverantwortlich dafür, dass nach dem Auftreten eines Fehlers alle notwendigen Reparaturmaßnahmen eingeleitet werden, da nachfolgende Fehler eine Gefährdung auslösen können!**

### **2.6.17.2.6 Anschlussbelegungen**

|                    | <b>X20 SRT 402</b><br>$\blacksquare$<br>$\frac{2}{4}$<br>ś<br>SF<br>11, 11, 11<br>- 1 |                 |
|--------------------|---------------------------------------------------------------------------------------|-----------------|
|                    |                                                                                       | SO <sub>1</sub> |
| Pulse 1            | <b>DENTA</b>                                                                          | <b>SO 2</b>     |
| Pulse <sub>2</sub> |                                                                                       |                 |
| SI <sub>1</sub>    | <b>DEBEDEE</b><br>钌                                                                   |                 |
| $\overline{SI2}$   |                                                                                       |                 |
|                    |                                                                                       |                 |
| Pulse 3            | <b>TERMIN</b>                                                                         |                 |
| Pulse 4            |                                                                                       | <b>GND</b>      |
| SI <sub>3</sub>    | <b>DE THE</b>                                                                         | <b>GND</b>      |
| SI <sub>4</sub>    |                                                                                       | <b>GND</b>      |
|                    | <b>THE SEA</b><br>$\frac{2}{5}$                                                       | <b>GND</b>      |
|                    |                                                                                       |                 |
|                    |                                                                                       | <b>GND</b>      |
|                    | <b>nig</b>                                                                            | <b>GND</b>      |
|                    |                                                                                       |                 |

Abbildung 241: X20SRT402 - Anschlussbelegung

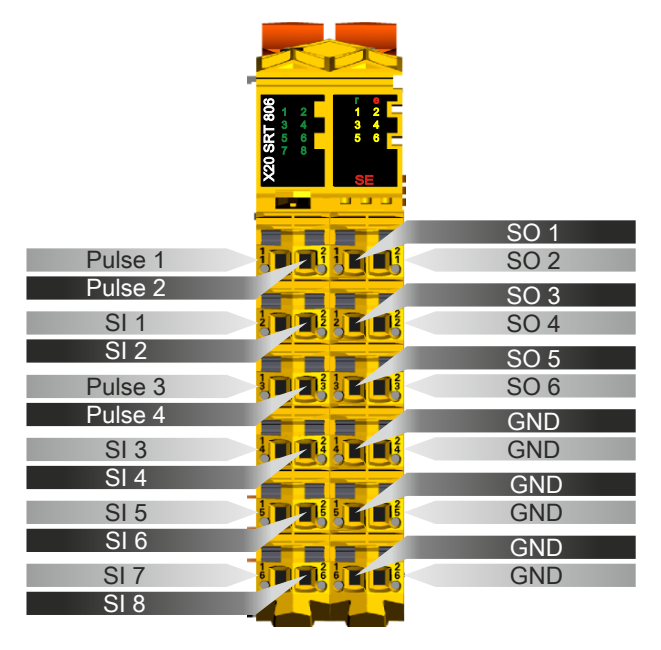

Abbildung 242: X20SRT806 - Anschlussbelegung

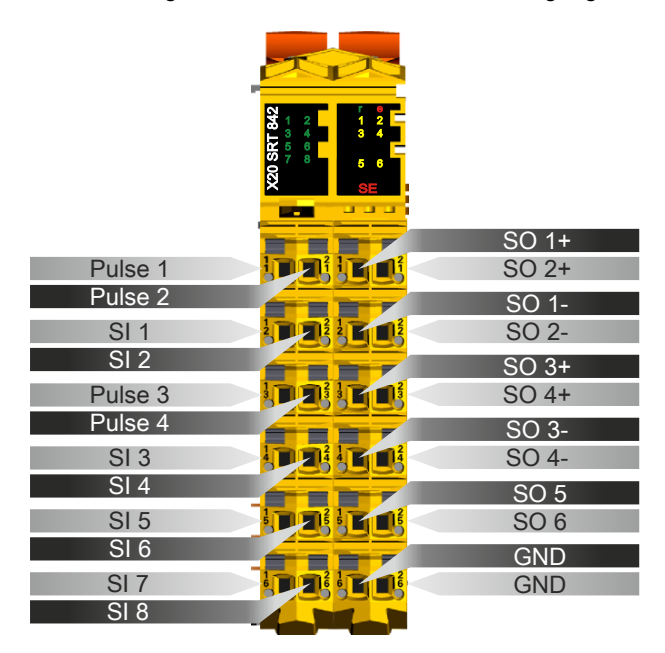

Abbildung 243: X20SRT842 - Anschlussbelegung

### **2.6.17.2.7 Anschlussbeispiele**

In diesem Abschnitt sind typische Anschlussbeispiele aufgeführt, welche nur eine Auswahl der möglichen Verdrahtungen darstellen. Der Anwender muss die zugehörige Fehleraufdeckung beachten.

### **Information:**

**Details zu den Anschlussbeispielen (wie z. B. Schaltungsbeispiele, Kompatibilitätsklasse, max. Anzahl der unterstützten Kanäle, Klemmenzuordnung usw.) sind Kapitel [Anschlussbeispiele](#page-994-0) des Integrated Safety Technology Anwenderhandbuchs - MASAFETY-GER - zu entnehmen.**

### **2.6.17.2.7.1 Modulverhalten bei GND Verlust**

In diesem Kapitel, sowie den dazugehörigen Unterkapiteln, wird unter dem Begriff "Anschlusselement" je nach System (X20, X67) Folgendes verstanden:

- X20: Bsp. Feldklemme
- X67: Bsp. M12, M8

Durch einen möglichen GND Verlust am Modul kann es zu einem Stromfluss über den Ausgang bzw. über den GND Anschluss des Anschlusselements aus dem Modul kommen.

Werden Netzteile, Aktoren oder GND Anschlüsse geerdet, muss vom Anwender sichergestellt werden, dass es durch die Erdungsleitungen und darauf möglichen Kurzschlüsse bzw. Leitungsbrüche zu keinen zusätzlichen nicht zulässigen GND Verbindungen kommt.

Die beiden Ströme I<sub>OUT</sub> und I<sub>GND</sub> sind modulspezifisch und müssen den Technischen Daten entnommen werden.

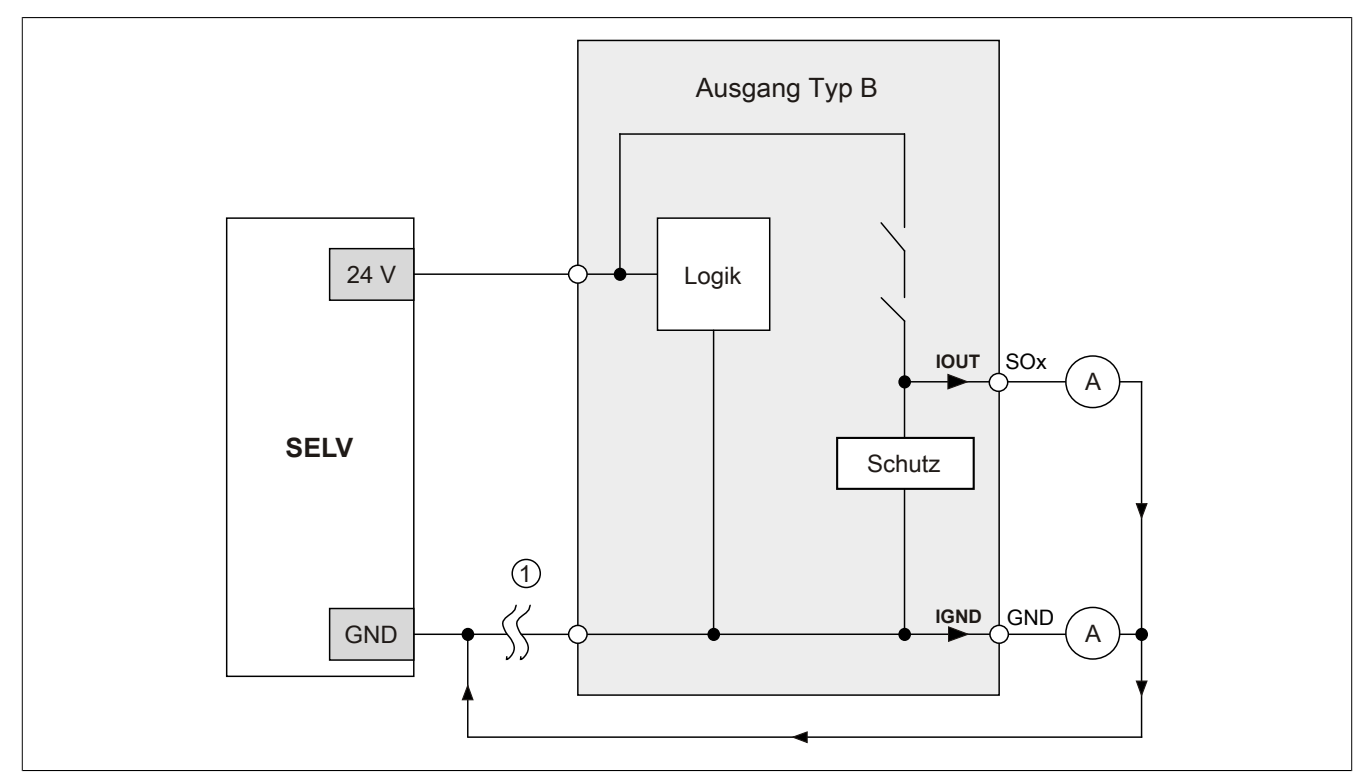

Abbildung 244: Modulverhalten bei GND Verlust

## **Gefahr!**

Der Anwender muss in Abhängigkeit der in den technischen Daten angegebenen Ströme I<sub>OUT</sub> bzw. I<sub>GND</sub> **und der gewählten Installationstechnik eigenverantwortlich dafür sorgen, dass kein sicherheitstechnisches Problem entstehen kann.**

### **GND Rückführung auf Anschlusselement; kein externer GND**

Wird das Modul in folgendem Verdrahtungsmodus verwendet, kann es bei GND Verlust zu keinem Problem kommen, da über  $I<sub>OUT</sub>$  bzw.  $I<sub>GND</sub>$  kein Strom fließen kann.

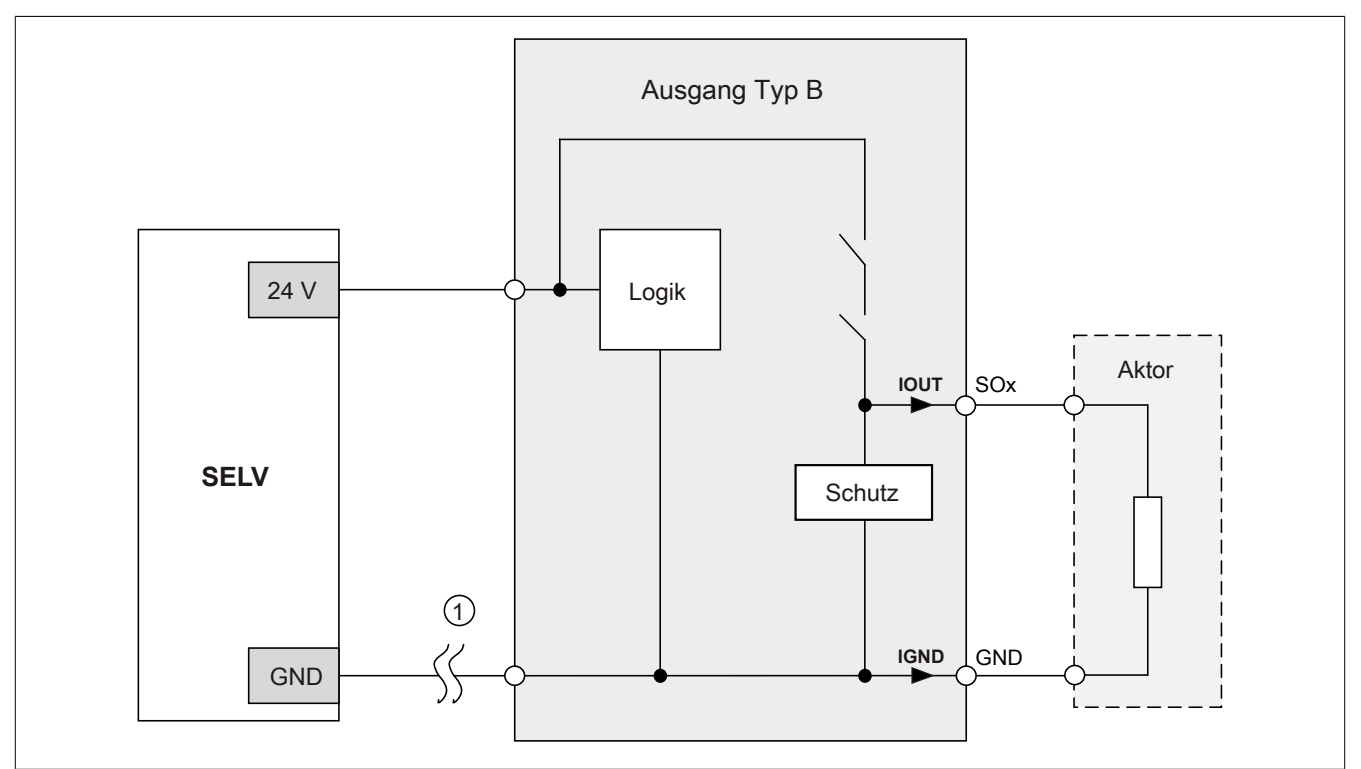

Abbildung 245: GND Rückführung auf Anschlusselement

### **Gefahr!**

### **Sonstige Verdrahtungen**

**Wird eine andere Verdrahtungsmethode verwendet, muss der Anwender sicherstellen, dass es durch 2 externe Fehler (Leitungsbruch etc.) nicht zu einem sicherheitskritischen Zustand kommt. Weiters** müssen die Stromangaben für I<sub>OUT</sub> bzw. I<sub>GND</sub> im Falle eines GND Verlustes beachtet werden.

### **Externes GND und kein GND vom Anschlusselement verwendet**

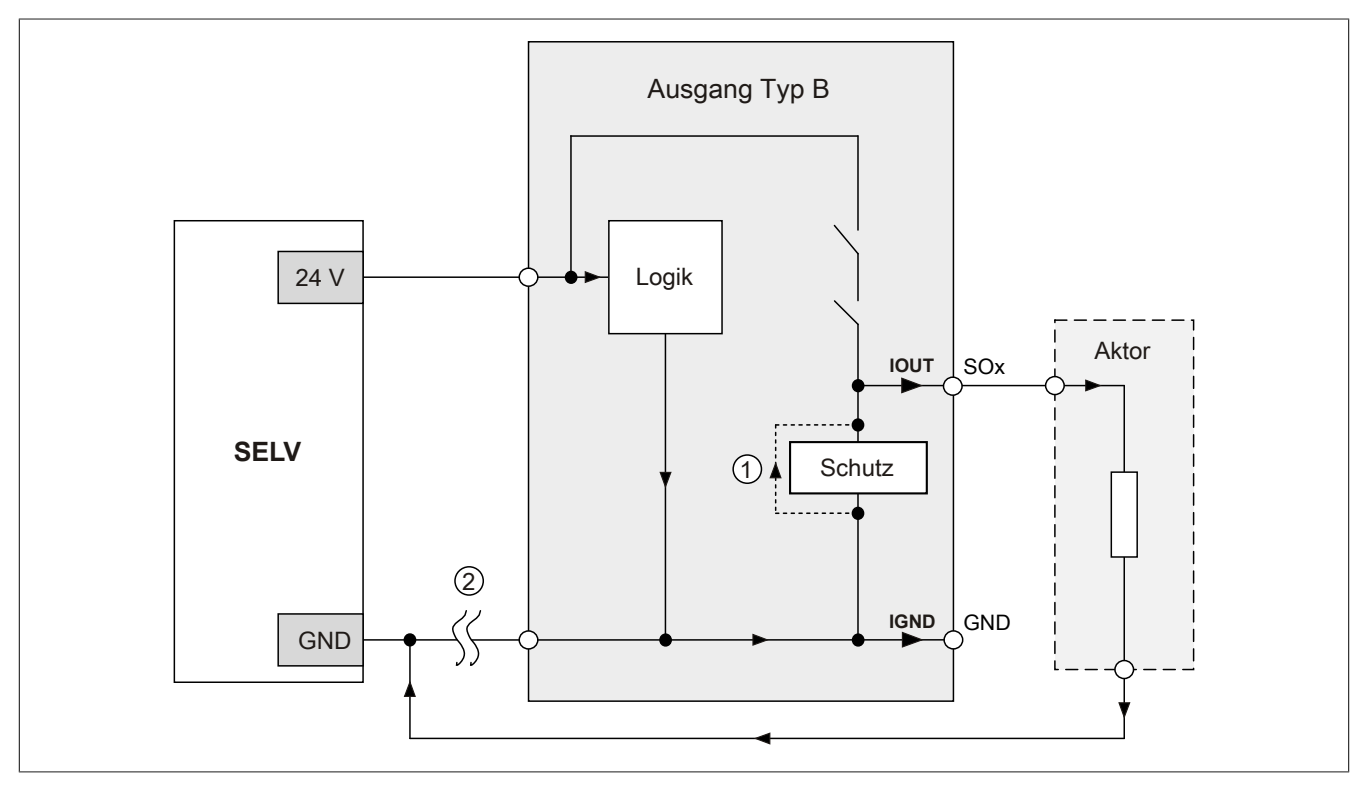

Abbildung 246: Nur externes GND

### **Fehlerablauf:**

- Fehler ① (Bauteildefekt Schutz): Ein am Ausgang gegen GND geschaltetes Bauteil bekommt einen Kurzschluss bzw. verhält sich wie ein Ohm'scher Widerstand. Dieser Fehler wird nicht zwingend erkannt.
- Fehler ② (Leitungsbruch Modul GND): Das Modul verliert seinen direkten GND Bezug und es kommt zu einem Stromfluss durch das defekte Schutzbauteil  $\rightarrow$   $I_{OUT}$   $\rightarrow$  Aktor. Der Aktor wird somit über den vom Modul zugelassenen Strom versorgt!

# **Gefahr!**

**Diese Installationsvariante kann in dieser Form zu gefahrbringenden Zuständen führen und darf daher NICHT angewendet werden.**

### **Externes GND und GND vom Anschlusselement verwendet**

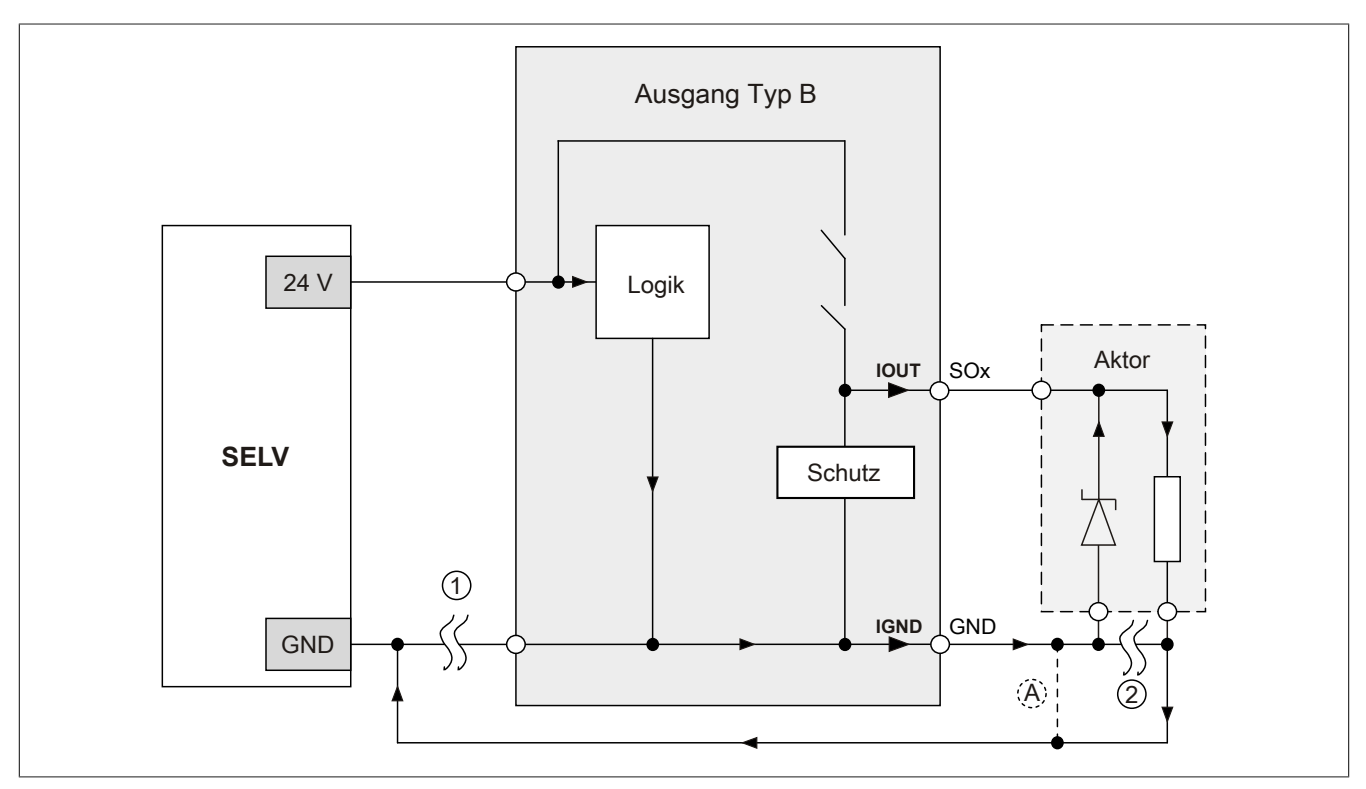

Abbildung 247: Möglicher Falschanschluss

### **Fehlerablauf:**

- Fehler ① (Leitungsbruch Modul GND): Es wird kein Fehler festgestellt und das Modul arbeitet auf Grund der zusätzlichen externen GND Verbindung normal weiter.
- Fehler ② (Leitungsbruch der Schutzbeschaltung am Aktor): Das Modul verliert seinen direkten GND Bezug und es kommt zu einem Stromfluss über  $I_{GND} \rightarrow$  Schutzdiode  $\rightarrow$  Aktor.

Der Aktor wird somit über den vom Modul zugelassenen Strom versorgt!

# **Gefahr!**

**Diese Installationsvariante kann in dieser Form zu gefahrbringenden Zuständen führen und darf daher NICHT angewendet werden.**

### **Mögliche Abhilfe**

Um diesen Verdrahtungsfall dennoch zu ermöglichen, wäre es z. B. denkbar, die in Fehler ② gebrochene Leitung doppelt auszuführen  $\rightarrow$  siehe Verbindung  $\circledA$ .

### **Information:**

**Die in Abbildung "Möglicher Falschanschluss" ersichtliche Diode im Aktor dient nur zur Veranschaulichung des Fehlers und ist nicht vorgeschrieben.**

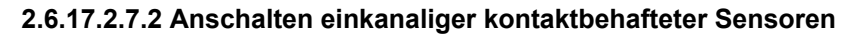

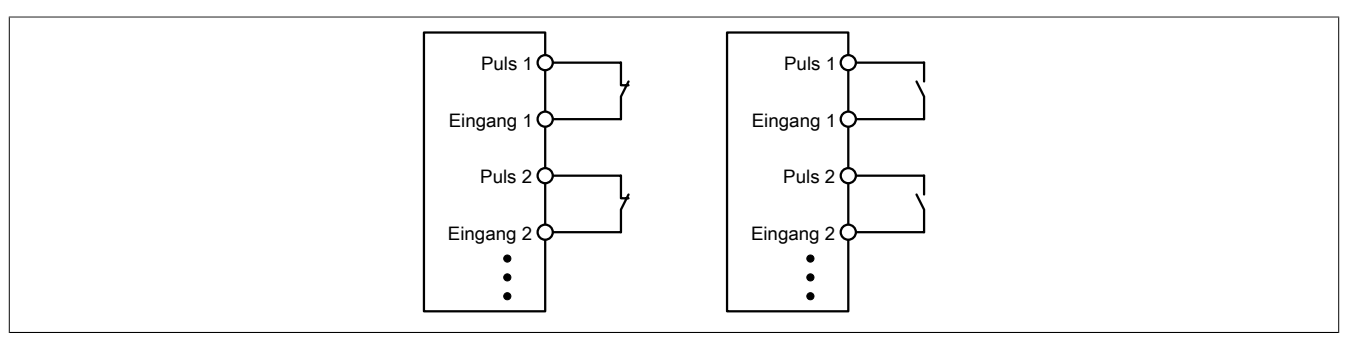

Abbildung 248: Anschalten einkanaliger kontaktbehafteter Sensoren

Die einfachste Anschaltung sind einkanalige, kontaktbehaftete Sensoren.

In dieser Verschaltung entspricht das Modul der Kategorie 3 nach EN ISO 13849-1:2015. Bitte beachten Sie, dass diese Aussage ausschließlich für das Modul gilt und nicht für die dargestellte Beschaltung. Die Beschaltung des Sensors müssen Sie eigenverantwortlich gemäß der geforderten Kategorie wählen.

### **2.6.17.2.7.3 Anschalten zweikanaliger kontaktbehafteter Sensoren**

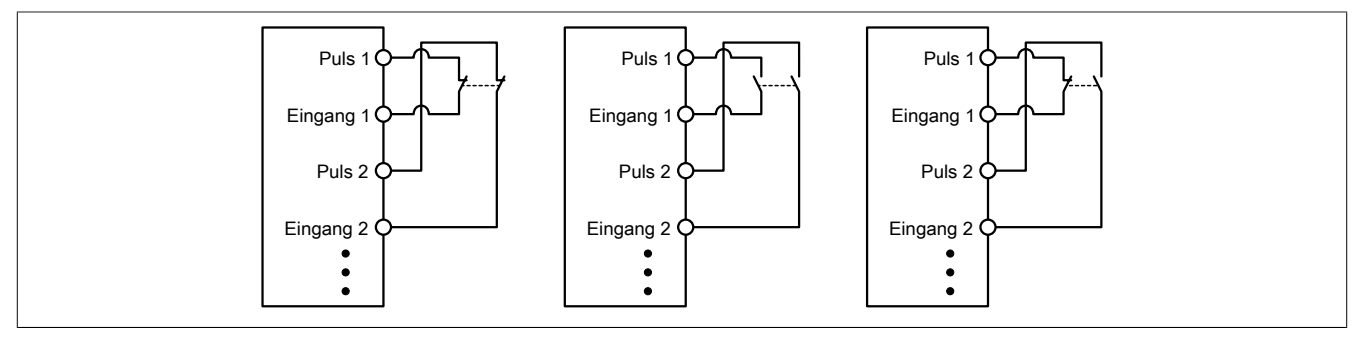

Abbildung 249: Anschalten zweikanaliger kontaktbehafteter Sensoren

Kontaktbehaftete Sensoren können direkt zweikanalig an ein sicheres digitales Eingangsmodul angeschlossen werden. Die Zweikanalauswertung wird direkt vom Modul übernommen.

In dieser Verschaltung entspricht das Modul der Kategorie 4 nach EN ISO 13849-1:2015. Bitte beachten Sie, dass diese Aussage ausschließlich für das Modul gilt und nicht für die dargestellte Beschaltung. Die Beschaltung des Sensors müssen Sie eigenverantwortlich gemäß der geforderten Kategorie wählen.

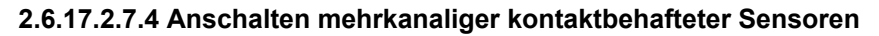

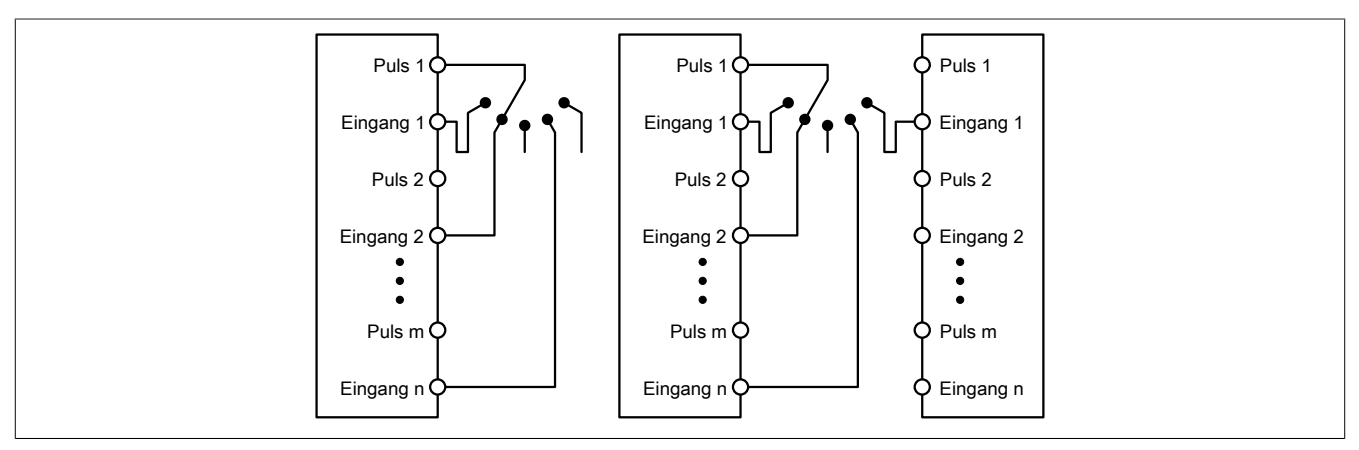

Abbildung 250: Anschalten mehrkanaliger kontaktbehafteter Sensoren

Mehrkanalige Schalter (Betriebsartenwahlschalter, Schaltgeräte mit "Umschalt" Charakter) können an mehreren sicheren digitalen Eingangsmodulen angeschlossen werden.

Wird eine modulinterne Signalauswertung verwendet (siehe linke Abbildung), so muss bei allen verwendeten Eingängen der gleiche Puls eingestellt werden. Wird eine modulübergreifende Signalauswertung verwendet (siehe rechte Abbildung), müssen alle Eingänge auf externen Puls parametriert werden. In diesem Anwendungsfall ist die Pulsauswertung mit dem "default" Puls nicht geeignet, daher steht für diesen Fall ein separates Pulssignal mit ca. 4 ms Low-Phase zur Verfügung.

Die Mehrkanalauswertung muss in diesem Fall in der Sicherheitsapplikation durchgeführt werden (PLCopen Funktionsbaustein "SF\_ModeSelector"). Die dabei erreichte Kategorie nach EN ISO 13849-1:2015 ist von den Fehlermodellen des Schaltelementes (z. B. Betriebsartenwahlschalter) abhängig und muss in Kombination mit der Fehleraufdeckung des PLCopen Funktionsbausteins untersucht werden.

### **2.6.17.2.7.5 Anschalten elektronischer Sensoren**

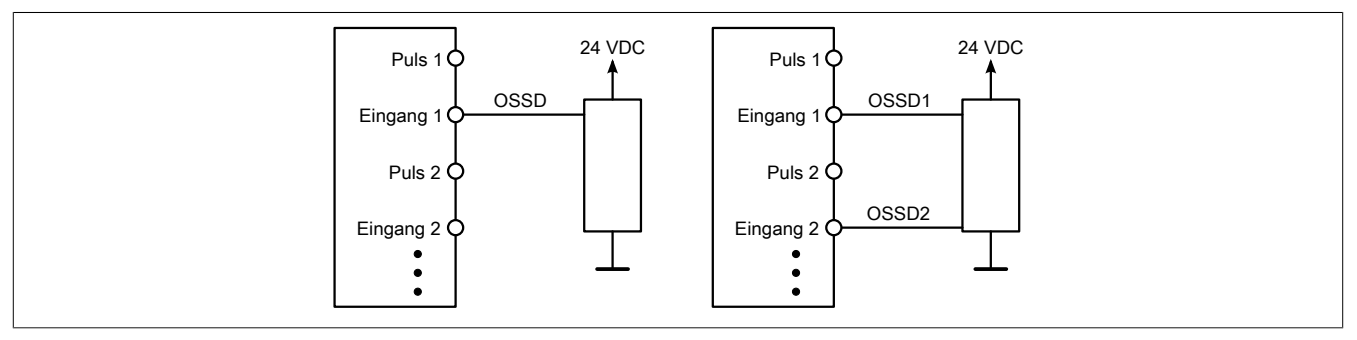

Abbildung 251: Anschalten elektronischer Sensoren

Elektronische Sensoren (Lichtgitter, Laserscanner, induktive Sensoren, ...) können direkt an die sicheren, digitalen Eingangsmodule angeschlossen werden. Bei diesen Anwendungen sind die Schaltschwellen der Eingangskanäle zu beachten.

Bei einer einkanaligen Verschaltung (siehe linke Abbildung) entspricht das Modul der Kategorie 3 nach EN ISO 13849-1:2015. Bei einer zweikanaligen Verschaltung (siehe rechte Abbildung) entspricht das Modul der Kategorie 4 nach EN ISO 13849-1:2015. Bitte beachten Sie, dass diese Aussagen ausschließlich für das Modul gelten und nicht für die Beschaltung bzw. den angeschlossenen elektronischen Sensor. Die Beschaltung des Sensors müssen Sie eigenverantwortlich gemäß der geforderten Kategorie und den Angaben des Herstellers des elektronischen Sensors wählen.

### **2.6.17.2.7.6 Verwenden gleicher Pulssignale**

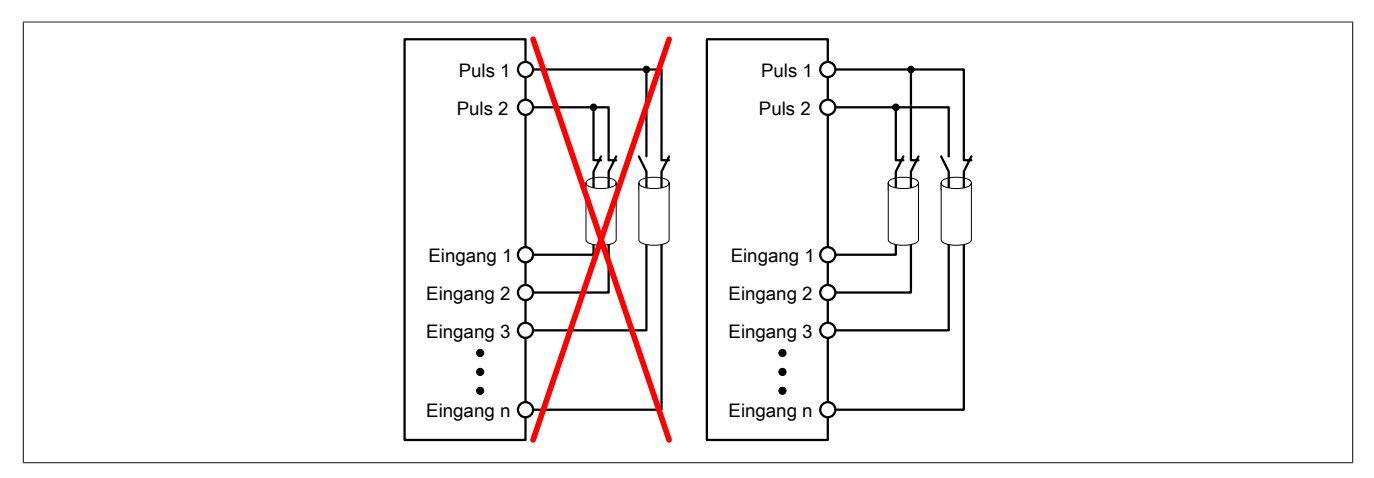

Abbildung 252: Verwenden gleicher Pulssignale

Bei der Verwendung gleicher Pulssignale für unterschiedliche Eingänge müssen diese isoliert voneinander verlegt werden. Andernfalls kann es bei Kabelschäden zu Fehlern kommen, welche vom Modul nicht aufgedeckt werden.

## **Gefahr!**

**Bei der Verlegung gleicher Pulssignale im gleichen Kabel kann es bei Kabelschäden zu Querschlüssen zwischen den Signalen kommen, die vom Modul nicht aufgedeckt werden. In der Folge können gefährliche Zustände entstehen.**

**Verlegen Sie Signale welche das gleiche Pulssignal führen daher immer in unterschiedlichen Kabeln oder befolgen Sie andere fehlervermeidende Maßnahmen gemäß EN ISO 13849-2:2012.**

### **Gefahr!**

**Bei der Verwendung des gleichen Pulssignals für zwei auf der Klemme nebeneinanderliegende Eingänge, ist die Verdrahtung gesondert zu kontrollieren. Insbesondere ist darauf zu achten, dass die beiden Eingänge nicht durch unsaubere Verdrahtung miteinander verbunden sind.**

**2.6.17.2.7.7 Anschaltung sicherheitstechnischer Aktoren bei Ausgängen des Typs A**

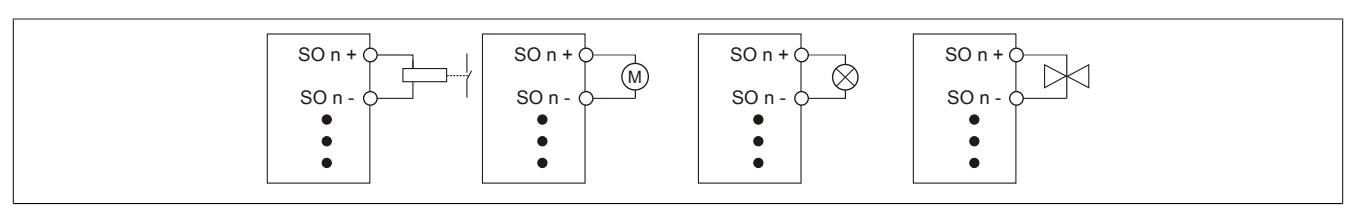

Abbildung 253: Anschaltung sicherheitstechnischer Aktoren bei Ausgängen des Typs A

Sicherheitstechnische Aktoren (Schütze, Motoren, Mutinglampen, Ventile, ...), die mit den Leistungsdaten des Moduls kompatibel sind, können direkt angeschlossen werden.

In dieser Verschaltung entspricht das Modul der Kategorie 4 nach EN ISO 13849-1:2015. Bitte beachten Sie, dass diese Aussage ausschließlich für das Modul gilt und nicht für die dargestellte Beschaltung. Die Beschaltung des Aktors müssen Sie eigenverantwortlich gemäß der geforderten Kategorie und den Gegebenheiten des Aktors wählen.

### **2.6.17.2.7.8 Anschaltung sicherheitstechnischer Aktoren bei Ausgängen des Typs B**

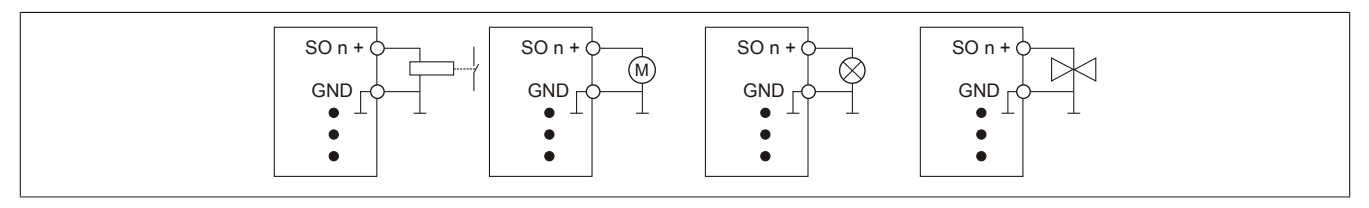

Abbildung 254: Anschaltung sicherheitstechnischer Aktoren bei Ausgängen des Typs B

Sicherheitstechnische Aktoren (Schütze, Motoren, Mutinglampen, Ventile, ...), die mit den Leistungsdaten des Moduls kompatibel sind, können direkt angeschlossen werden.

In dieser Verschaltung entspricht das Modul der Kategorie 4 nach EN ISO 13849-1:2015. Bitte beachten Sie, dass diese Aussage ausschließlich für das Modul gilt und nicht für die dargestellte Beschaltung. Die Beschaltung des Aktors müssen Sie eigenverantwortlich gemäß der geforderten Kategorie und den Gegebenheiten des Aktors wählen.

Falls die Aktoren mit einer Freilaufdiode ausgeführt sind oder elektronische Komponenten beinhalten, müssen die besonderen Hinweise im Kapitel "Modulverhalten bei GND Verlust" beachtet werden.

### **2.6.17.2.8 Fehleraufdeckung**

### **2.6.17.2.8.1 Modulinterner Fehler**

Via rotem Aufleuchten der "SE" LED ist es möglich folgende fehlerhafte Zustände auszuwerten:

- Modulfehler, z. B. defektes RAM, defekte CPU, ...
- Über- oder Untertemperatur
- Über- oder Unterspannung
- inkompatible Firmware-Version

Modulinterne Fehler werden gemäß den Anforderungen der im Zertifikat gelisteten Normen vollständig und rechtzeitig innerhalb der in den technischen Daten angeführten minimalen sicheren Reaktionszeit aufgedeckt und in Folge dessen wird der sichere Zustand eingenommen.

Die hierzu notwendigen modulinternen Tests werden allerdings nur dann ausgeführt, wenn die Firmware des Moduls gebootet wurde und sich das Modul im PREOPERATIONAL State oder im OPERATIONAL State befindet. Wird dieser Zustand nicht erreicht - z. B. weil das Modul in der Applikation nicht konfiguriert wurde - so verbleibt das Modul im BOOT Zustand.

Der BOOT Zustand eines Moduls wird eindeutig durch eine langsam blinkende "SE" LED (2 Hz oder 1 Hz) signalisiert.

Die in den technischen Daten angegebene Fehleraufdeckzeit ist ausschließlich bei der Aufdeckung externer Fehler (Verdrahtungsfehler) bei einkanaligen Strukturen zu berücksichtigen.

## **Gefahr!**

**Der Betrieb der Safety Module im BOOT Zustand ist nicht zulässig.**

### **Gefahr!**

**Ein sicherheitstechnischer Ausgangskanal darf sich für max. 24 Stunden im ausgeschalteten Zustand befinden. Spätestens nach dieser Zeit muss der Kanal eingeschaltet werden, damit die modulinternen Kanaltests durchgeführt werden.**

### **2.6.17.2.8.2 Verdrahtungsfehler**

Via roter Kanal LED werden abhängig vom Einsatzfall die in Abschnitt "Fehleraufdeckung" beschriebenen Verdrahtungsprobleme aufgedeckt.

Als Folge eines vom Modul erkannten Fehlers wird:

- Die Kanal LED statisch rot gesetzt.
- Das Status-Signal (z. B. (Safe)ChannelOK, (Safe)InputOK, (Safe)OutputOK, usw.) auf (SAFE)FALSE gesetzt.
- Das "SafeDigitalInputxx" bzw. das "SafeDigitalOutputxx" Signal auf SAFEFALSE gesetzt.
- Ein Eintrag im Logbuch generiert.

## **Gefahr!**

**Erkennbare Fehler (siehe nachfolgende Kapitel) werden vom Modul spätestens innerhalb der Fehleraufdeckzeit erkannt. Fehler, die vom Modul nicht bzw. nicht rechtzeitig erkannt werden und zu sicherheitskritischen Zuständen führen können, müssen über ergänzende Maßnahmen abgedeckt werden.**

## **Gefahr!**

**Sorgen Sie eigenverantwortlich dafür, dass nach dem Auftreten eines Fehlers alle notwendigen Reparaturmaßnahmen eingeleitet werden, da nachfolgende Fehler eine Gefährdung auslösen können!**

### **Ausgangskanäle Typ A**

### **Gefahr!**

**Ausgangskanäle des Typs A schalten die Last auch GND seitig ab. Prüfen Sie, ob der von Ihnen angeschlossene Aktor eine GND-seitige Abschaltung zulässt. X20 bzw. X67 Systeme unterstützen beispielsweise eine solche Abschaltung nicht.**

### **Gefahr!**

**Es ist zu beachten, dass eine Verdrahtung von SOx+ über einen Aktor direkt auf GND, sowie eine direkte Verdrahtung von 24 VDC über einen Aktor auf SOx- unzulässig ist.**

**Derartige Fehler werden vom Modul nicht aufgedeckt. Der Anwender hat solche Fehler durch eine sorgfältige Verdrahtung zu vermeiden.**

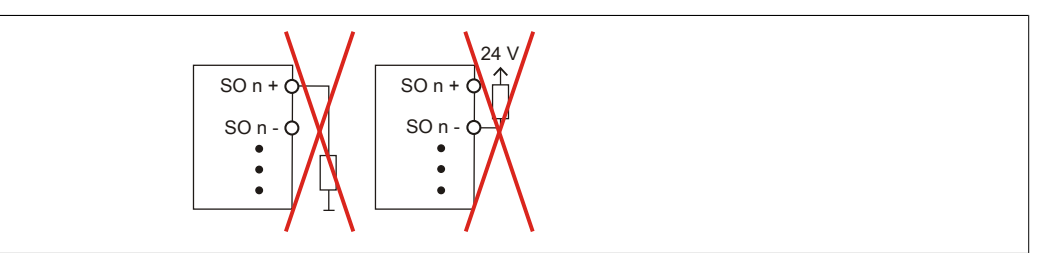

Abbildung 255: Unzulässige Verdrahtung

### **Ausgangskanäle Typ B**

## **Gefahr!**

**Wie die nachfolgenden Schaltungsbeispiele aufzeigen, können die angeschlossenen Aktoren lastseitig mit GND verbunden werden. Es ist aber verboten, die Aktoren einseitig ohne einen GND Bezug zu verbinden. In diesem Fall kann es bei einem Kabelbruch zu einer Serienschaltung der Aktoren und in weiterer Folge zu einer gefahrbringenden Fehlfunktion des Moduls kommen.**

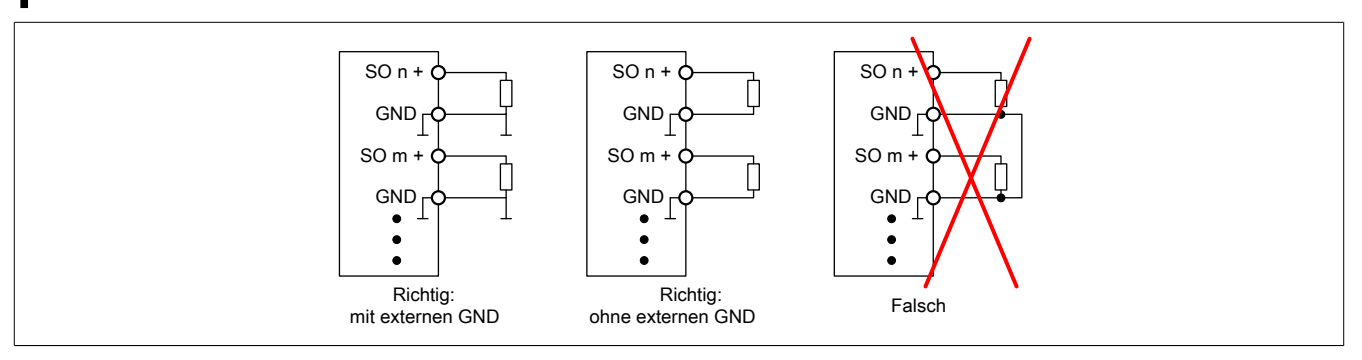

Abbildung 256: Unzulässige Verdrahtung

#### **Anschalten einkanaliger kontaktbehafteter Sensoren**

Standardmäßig ist jedem Eingangskanal ein dedizierter Pulsausgang zugeordnet. Dieser Pulsausgang liefert ein spezifisches Signal, mit dessen Hilfe Verdrahtungsprobleme wie Kurzschluss gegen 24 VDC, GND oder andere Signalkanäle erkannt werden. Der Status der angeschlossenen Schalter wird über die kanalspezifischen LEDs signalisiert. Die LEDs "OO" bzw. "OC" besitzen in der Beschaltungsvariante keine Bedeutung.

In dieser Beschaltung mit der Parametrierung "Pulse Mode = Internal" besitzen die Module folgende Fehleraufdeckung:

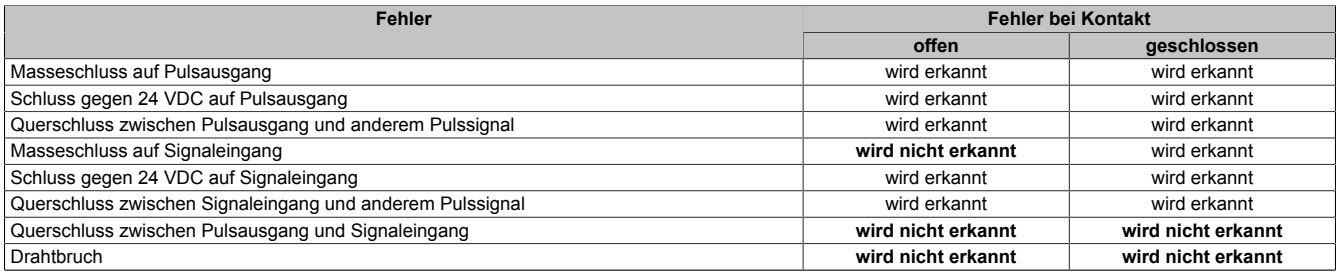

Tabelle 368: SI Fehleraufdeckung bei "Pulse Mode = Internal"

### **Anschalten zweikanaliger kontaktbehafteter Sensoren**

Standardmäßig ist jedem Eingangskanal ein dedizierter Pulsausgang zugeordnet. Dieser Pulsausgang liefert ein spezifisches Signal, mit dessen Hilfe Verdrahtungsprobleme wie Kurzschluss gegen 24 VDC, GND oder andere Signalkanäle erkannt werden.

Der Status der angeschlossenen Schalter wird über die kanalspezifischen LEDs signalisiert, der Status der Zweikanalauswertung wird über die LEDs "OO" (für Kombinationen mit Öffner/Öffner Schalter) bzw. "OC" (für Kombinationen mit Öffner/Schließer Schalter) signalisiert. Bei Modultypen bei denen diese LEDs nicht existieren, werden die Fehler in der Zweikanalauswertung durch rotes Blinken der entsprechenden Kanal LEDs dargestellt.

In dieser Beschaltung mit der Parametrierung "Pulse Mode = Internal" in Kombination mit der Zweikanalauswertung im Modul oder im SafeDESIGNER besitzen die Module folgende Fehleraufdeckung:

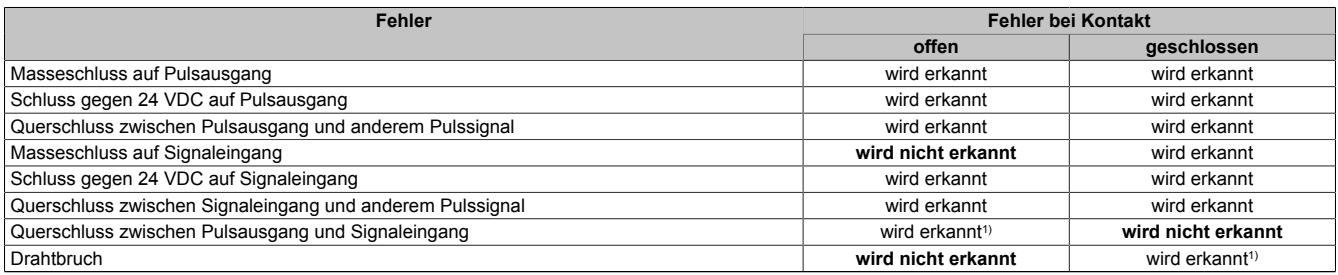

Tabelle 369: SI Fehleraufdeckung bei "Pulse Mode = Internal" in Kombination mit der Zweikanalauswertung im Modul oder im SafeDESIGNER

#### 1) Zweikanalauswertung des Moduls

### **Anschalten mehrkanaliger kontaktbehafteter Sensoren**

Der Status der angeschlossenen Schalter wird über die kanalspezifischen LEDs signalisiert. Die LEDs "OO" bzw. "OC" besitzen in der Beschaltungsvariante keine Bedeutung.

In dieser Beschaltung gilt die folgende Fehleraufdeckung:

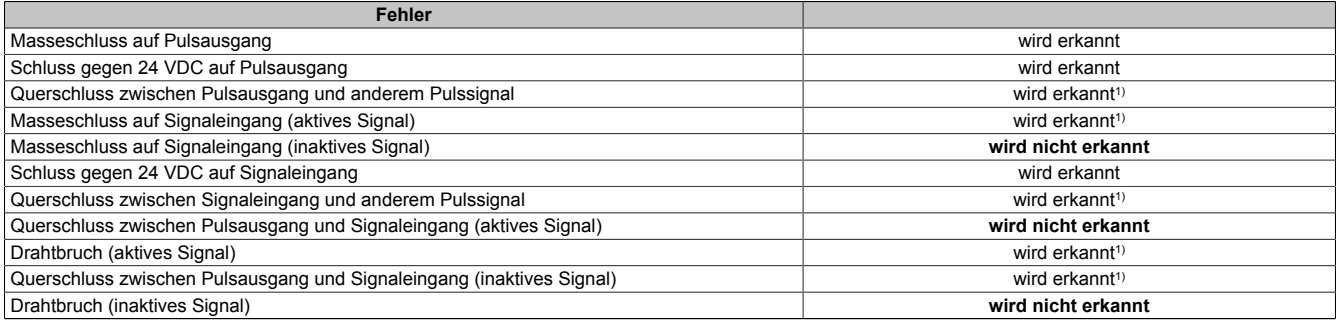

Tabelle 370: SI Fehleraufdeckung bei "Pulse Mode = External"

1) wird vom PLCopen Funktionsbaustein "SF\_ModeSelector" in der Applikation erkannt

# **Gefahr!**

**Wird in der Kanalkonfiguration "Pulse Mode = External" verwendet, so wird modulintern ein zusätzlicher TOFF-Filter mit 5 ms aktiviert. Die entsprechenden Hinweise zum TOFF-Filter sind daher auch bei der Parametrierung "Pulse Mode = External" anzuwenden.**

## **Information:**

**Bei der Parametrierung "Pulse Mode = Internal" besitzen die Pulse eine Low-Phase von ca. 300 μs. Diese Low-Phase ist so gestaltet, dass es zu keiner zusätzlichen Verschlechterung der Gesamtreaktionszeit im System kommen kann. Bei Leitungslängen welche die max. Leitungslänge (siehe technische Daten) überschreiten, kann es mit dieser Parametrierung eventuell zu Problemen kommen. In diesen Fällen kann die Parametrierung "Pulse Mode = External" auch für normale kontaktbehaftete Sensoren sinnvoll sein, wobei jedoch die reduzierte Fehleraufdeckung und die Verlängerung der Gesamtreaktionszeit zu berücksichtigen sind.**

### **Anschalten elektronischer Sensoren**

Bei elektronischen Sensoren können keine Pulsmuster verwendet werden. Die Eingangskanäle müssen daher auf "Pulse Mode = No Pulse" konfiguriert werden.

Evtl. Testlücken der angeschlossenen OSSD Ausgänge müssen mit dem Abschaltfilter des Moduls ausgeblendet werden, um ein versehentliches Abschalten zu verhindern.

## **Gefahr!**

**Bei der Parametrierung "Pulse Mode = No Pulse" besitzt das Modul selbst keine Fehleraufdeckung für Verdrahtungsfehler. Interne Fehler werden jedoch aufgedeckt. Alle durch falsche oder fehlerhafte Verdrahtung resultierenden Fehler müssen über ergänzende Maßnahmen gemäß EN ISO 13849-2:2012 oder vom angeschlossenen Gerät abgedeckt werden.**

## **Gefahr!**

**Das Konfigurieren eines Ausschaltfilters verlängert die sichere Reaktionszeit. Der parametrierte Filterwert muss zur Gesamtreaktionszeit addiert werden.**

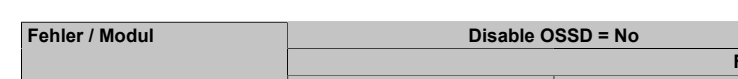

**Anschaltung sicherheitstechnischer Aktoren**

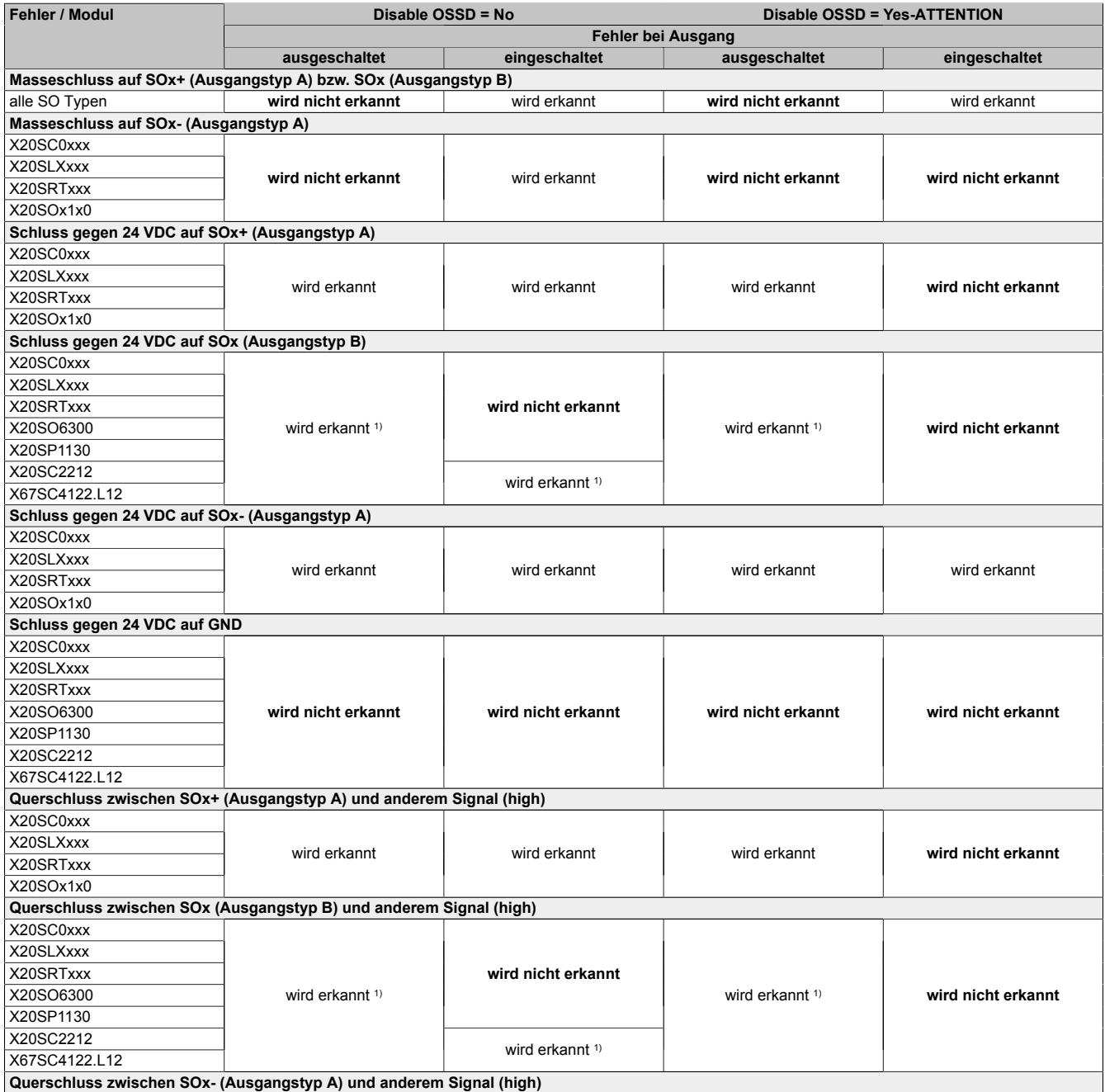

Tabelle 371: SO Fehleraufdeckung

### X20 System • Modulübersichten • reACTION Module

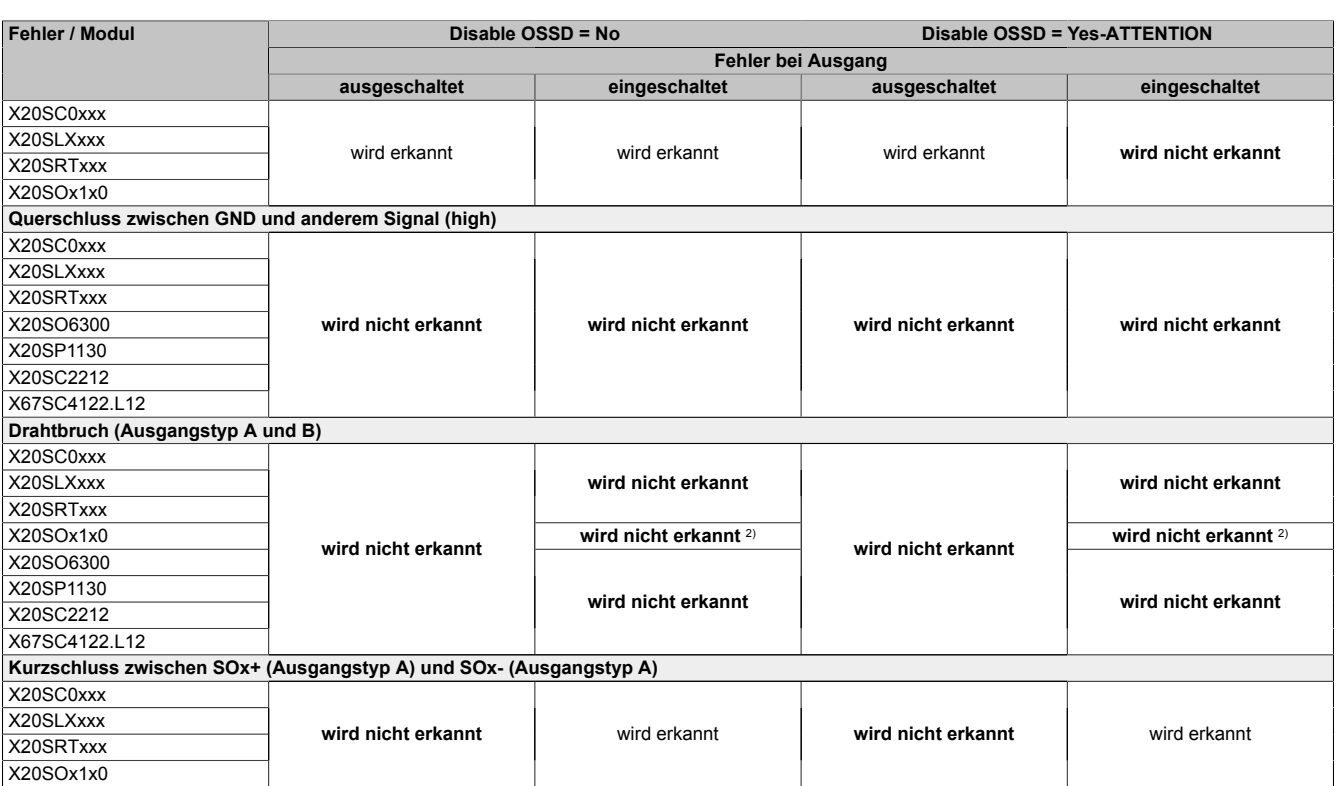

Tabelle 371: SO Fehleraufdeckung

1) Kurzschlüsse von SOx gegen High Potenziale werden vom Modul zwar erkannt, der angeschlossene Aktor kann jedoch durch die "nur-plus-schaltende" Ausführung des Kanals nicht abgeschaltet werden.

2) Ein Drahtbruch kann über das Signal "CurrentOK" erkannt werden. Dieses Signal ist jedoch sicherheitstechnisch nicht belastbar.

# **Gefahr!**

**Mit "Disable OSSD = Yes-ATTENTION" verfügt das Modul über eine reduzierte Fehleraufdeckung und erfüllt nicht mehr die Anforderungen für SIL 3 gemäß EN 62061:2013 bzw. PL e gemäß EN ISO 13849-1:2015.**

**Um die Anforderungen für Anwendungen bis SIL 2 gemäß EN 62061:2013 bzw. PL d gemäß EN ISO 13849-1:2015 zu erreichen, ist bei Ausgangskanälen des Typs B eine tägliche Prüfung der Sicherheitsfunktion durch den Anwender notwendig.**

**Bei Ausgangskanälen des Typs B2 ist zusätzlich darauf zu achten, dass sich während dieser Prüfung alle Ausgangskanäle des Moduls gleichzeitig für min. 1 s im ausgeschalteten Zustand befinden.**

**Bei X20SRTxxx-Modulen ist eine Prüfung jedes verwendeten Ausgangskanals vor der ersten Sicherheitsanforderung und alle 24 Stunden durchzuführen. Für die Prüfung muss der entsprechende Kanal mindestens einmal ein- und ausgeschaltet werden.**

## **Gefahr!**

**Mögliche Fehlverhalten der Aktoren sind zu analysieren und gegebenenfalls mittels entsprechenden Rückmeldungen (zwangsgeführte Rücklesekontakte bei einem Schütz, Druckschalter bei Ventilen, ...) abzusichern.**

## **Gefahr!**

**Dieser Gefahrenhinweis gilt für alle in der Tabelle "SO Fehleraufdeckung" genannten Module mit Ausnahme von Ausgangskanälen des Typs A!**

**Kurzschlüsse von SOx gegen High Potenziale werden vom Modul zwar erkannt, der angeschlossene Aktor kann jedoch durch die "nur-plus-schaltende" Ausführung des Kanals nicht abgeschaltet werden. Sorgen Sie für eine korrekte Verdrahtung um Kurzschlüsse von SOx gegen High Potenziale ausschließen zu können (siehe hierzu EN ISO 13849-2:2012, Anhang D.2.4, Tabelle D.4).**

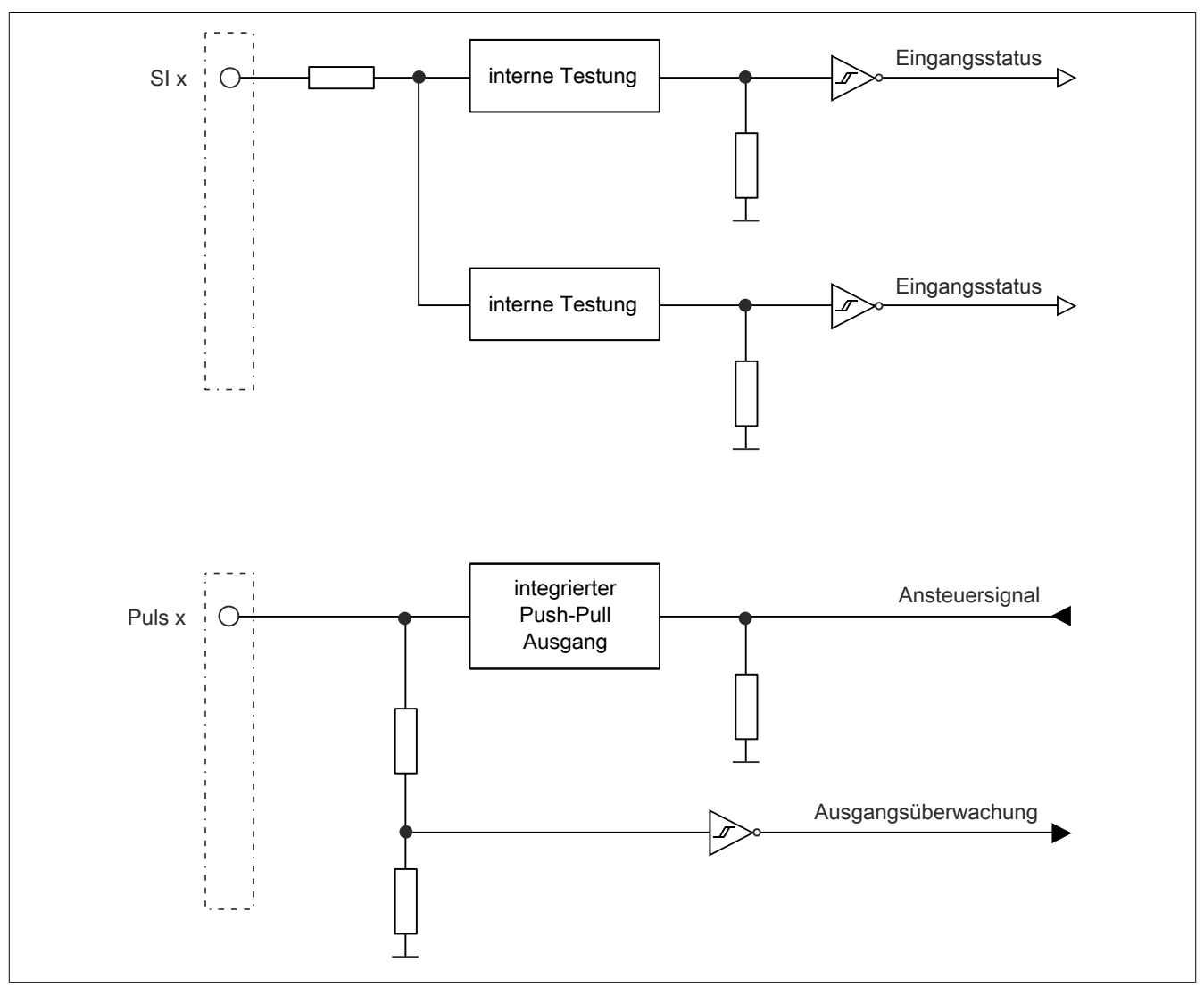

#### **2.6.17.2.9 Eingangsschema**

Abbildung 257: Eingangsschema

### **2.6.17.2.10 Ausgangsschema - Typ A**

Digitale Ausgangskanäle des Typs A sind modulintern plus- und GND-schaltend ausgeführt.

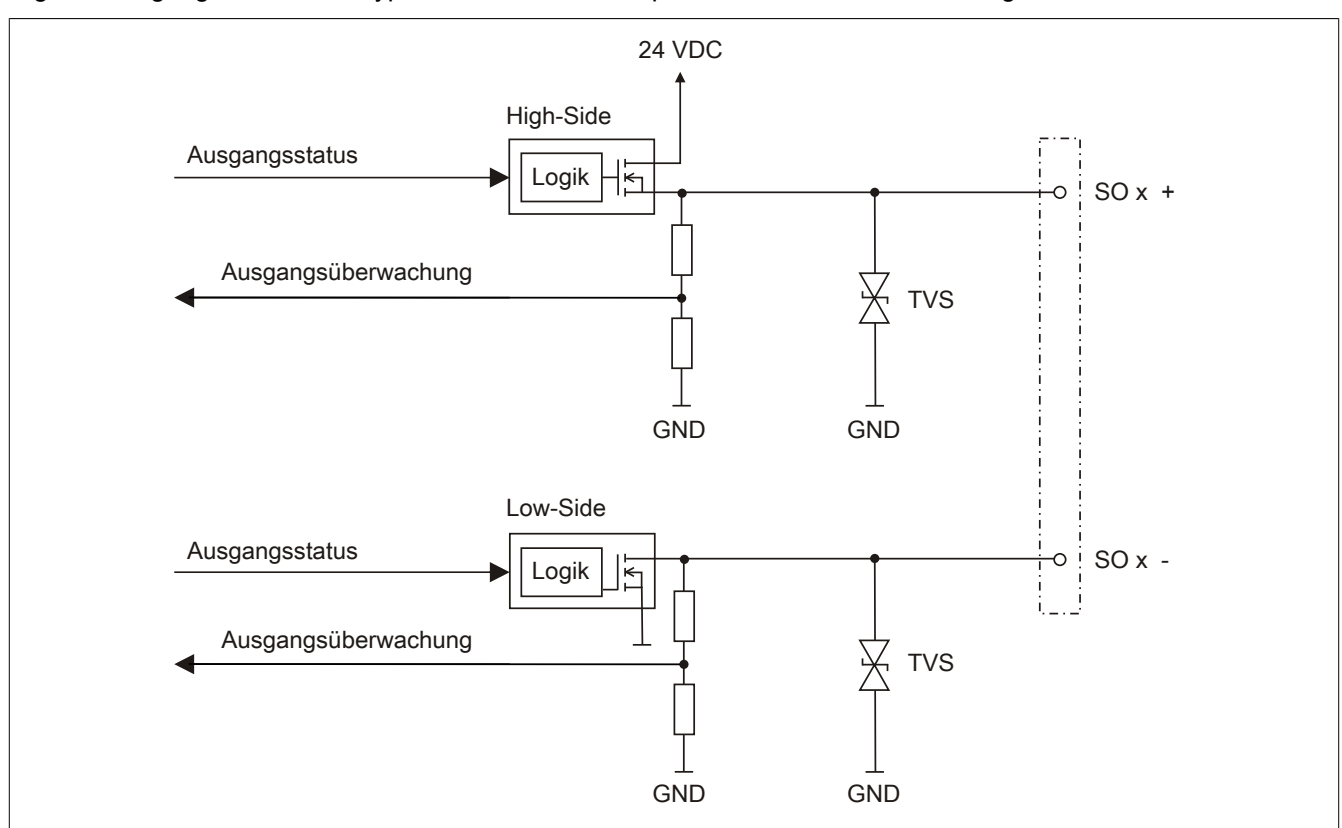

Abbildung 258: Ausgangsschema Typ A

### **2.6.17.2.11 Ausgangsschema - Typ B**

Digitale Ausgangskanäle des Typs B sind modulintern plus- und plus-schaltend ausgeführt.

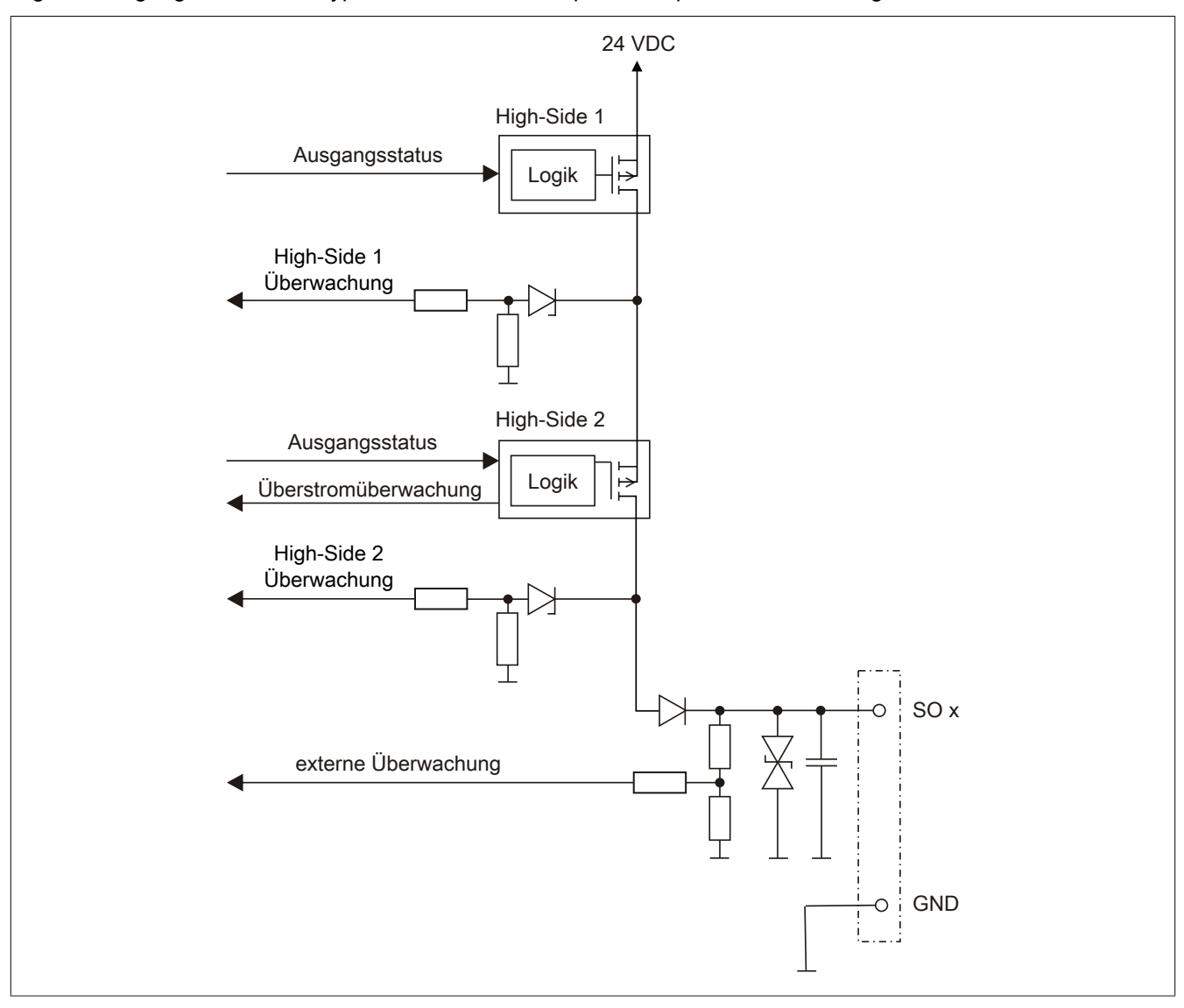

Abbildung 259: Ausgangsschema Typ B

### **2.6.17.2.12 Minimale Zykluszeit**

Die minimale Zykluszeit gibt an, bis zu welcher Zeit der Buszyklus heruntergefahren werden kann, ohne dass Kommunikationsfehler auftreten.

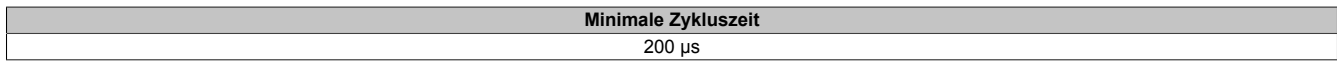

### **2.6.17.2.13 I/O-Updatezeit**

Die Zeit welche das Modul für die Generierung eines Samples benötigt ist durch die I/O-Updatezeit spezifiziert.

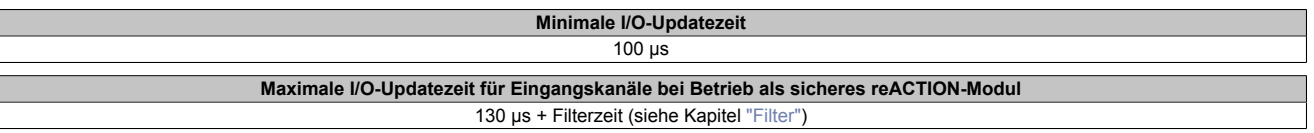

## **Gefahr!**

 $\overline{\phantom{a}}$ 

**Bis Firmware-Version ≤320 ist bei der Parametrierung "Pulse Mode = Internal" (Default-Wert) ein minimaler Ausschaltfilter entsprechend der 3-fachen Zykluszeit des sicheren reACTION-Programms zu addieren.**

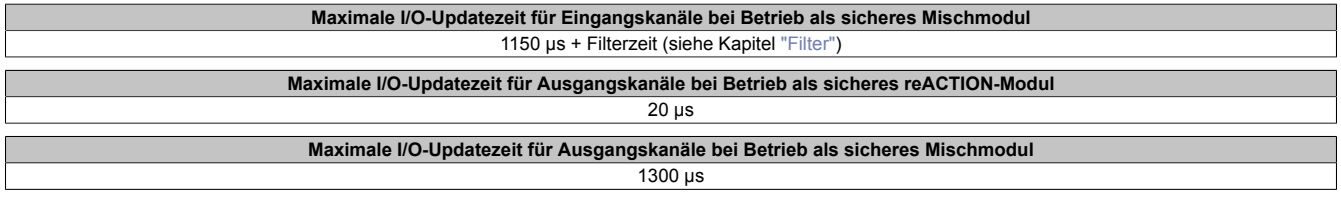

### <span id="page-776-0"></span>**2.6.17.2.14 Filter**

Alle sicheren digitalen Eingangsmodule verfügen über getrennt voneinander einstellbare Ein- und Ausschaltfilter. Die Wirkungsweise der Filter ist abhängig von der Firmware-Version und in nachfolgender Tabelle bzw. in nachfolgenden Abbildungen dargestellt:

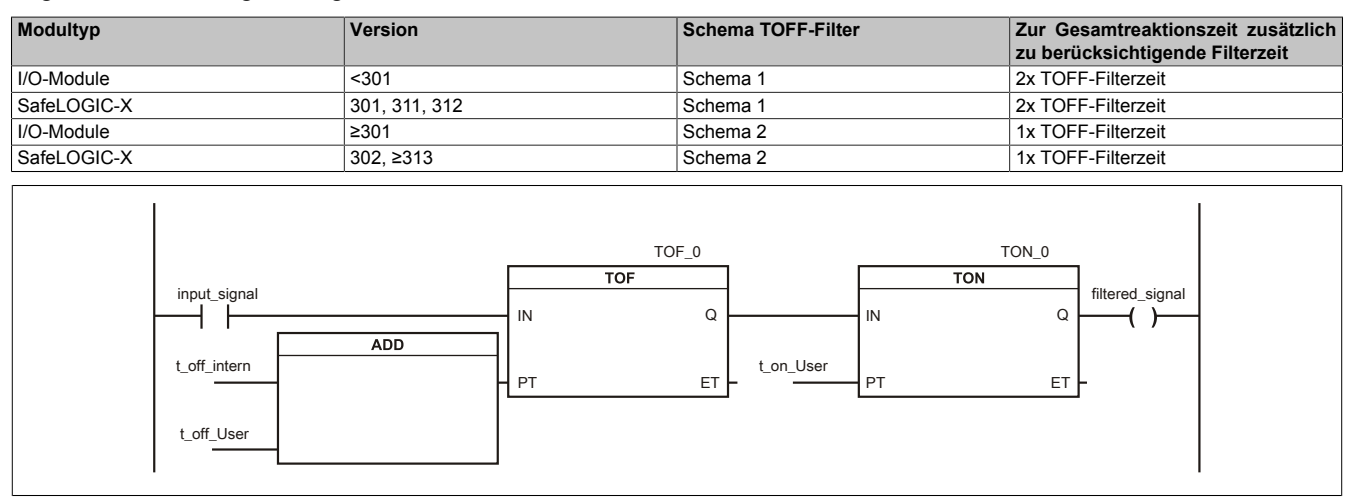

### Abbildung 260: SI Eingangsfilter - Schema 1

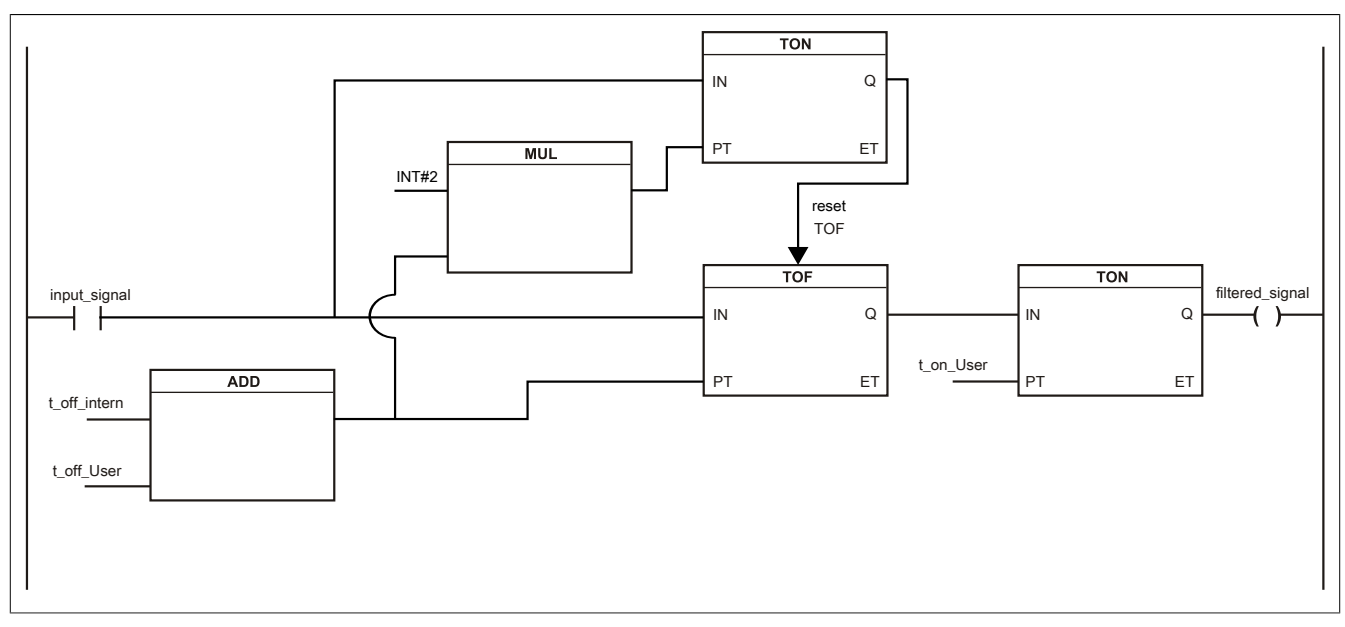

Abbildung 261: SI Eingangsfilter - Schema 2

Legende:

- input signal: Status des Eingangskanals
- filtered\_signal: gefilterter Status des Eingangskanals dient als Eingang für den PLCopen Funktionsbaustein und wird an die SafeLOGIC weitergeleitet
- t off intern: interner Parameter (5 ms) zur Unterdrückung der "externen" Testimpulse (nur bei "Pulse Mode = External")
- t\_off\_User: Parameter für den Ausschaltfilter
- t\_on\_User: Parameter für den Einschaltfilter

### **Ungefiltert**

Der Eingangszustand wird mit einem festen Versatz bezogen auf den Netzwerkzyklus erfasst und übertragen.

### **Einschaltfilter**

Der gefilterte Zustand wird beim Übergang von 0 auf 1 mit einem festen Versatz bezogen auf den Netzwerkzyklus erfasst und übertragen. Der Filterwert ist parametrierbar, die Grenzwerte sind in den technischen Daten gelistet.

### **Gefahr!**

**Fehler durch Querschlüsse zu anderen Signalen werden vom Modul spätestens innerhalb der Fehleraufdeckzeit erkannt. Standardmäßig ist der Einschaltfilter mit dem Wert der Fehleraufdeckzeit vorbelegt, wodurch die durch mögliche Querschlüsse entstehenden Fehlsignale ausgeblendet werden. Wird der Einschaltfilter auf einen Wert kleiner als die Fehleraufdeckzeit parametriert, können fehlerhafte Signale zu kurzzeitigen Einschaltimpulsen führen.**

### **Information:**

**Der tatsächlich wirksame Filter ist abhängig von der I/O-Zykluszeit des Moduls. Der tatsächlich wirksame Filter kann daher vom Eingabewert um die I/O-Zykluszeit (siehe technische Daten des Moduls) nach unten abweichen. Werden Filterzeiten kleiner der I/O-Zykluszeit des Moduls eingestellt, ist daher kein Filter wirksam.**

### **Ausschaltfilter**

Der gefilterte Zustand wird beim Übergang von 1 auf 0 mit einem festen Versatz bezogen auf den Netzwerkzyklus erfasst und übertragen. Der Ausschaltfilter ist getrennt einstellbar. Damit lässt sich der Ausschaltfilter auf tatsächliche Anwendungsfälle (z. B. Testlücken des Lichtgitters) anwenden und ermöglicht die Verkürzung von Reaktionszeiten. Der Filterwert ist parametrierbar, die Grenzwerte sind in den technischen Daten gelistet.

### **Gefahr!**

**Das Konfigurieren eines Ausschaltfilters verlängert die sichere Reaktionszeit!**

**Zur Gesamtreaktionszeit muss der parametrierte Filterwert abhängig von der Firmware-Version einmal bzw. zweimal addiert werden (Details hierzu siehe Kapitel "Filter" des technischen Datenblatts).**

**Das Konfigurieren eines Ausschaltfilters bewirkt das Wegfiltern von Signalen, deren Low-Phase kürzer ist als der Ausschaltfilter. Falls sich daraus ein sicherheitstechnisches Problem ergibt, so muss der Ausschaltfilter auf 0 gesetzt werden.**

**Um die Beeinflussung durch EMV-Störungen zu minimieren, ist die max. Leitungslänge zwischen Pulsausgang und Eingang gemäß den technischen Daten zu berücksichtigen.**

**Beim Anschluss von Geräten mit OSSD-Signalen (Signale mit Testpulsen) muss der Ausschaltfilter in jedem Fall wesentlich kleiner gewählt werden als die Wiederholfrequenz der Testpulse.**

## **Information:**

**Der tatsächlich wirksame Filter ist abhängig von der I/O-Zykluszeit des Moduls. Der tatsächlich wirksame Filter kann daher vom Eingabewert um die I/O-Zykluszeit (siehe technische Daten des Moduls) nach unten abweichen. Werden Filterzeiten kleiner der I/O-Zykluszeit des Moduls eingestellt, ist daher kein Filter wirksam.**

## **Gefahr!**

**Wird in der Kanalkonfiguration "Pulse Mode = External" verwendet, so wird modulintern ein zusätzlicher TOFF-Filter mit 5 ms aktiviert. Die entsprechenden Hinweise zum TOFF-Filter sind daher auch bei der Parametrierung "Pulse Mode = External" anzuwenden.**

### **2.6.17.2.15 Zustimmprinzip**

Jeder Ausgangskanal verfügt über ein zusätzliches, funktionales Schaltsignal mit welchem der Ausgangskanal aus der funktionalen Applikation angesprochen werden kann. Sobald der Ausgangskanal sicherheitstechnisch aktiviert ist (dem Setzen des Kanals aus der Sicht der Sicherheitstechnik zugestimmt wird), kann damit der Ausgangskanal von der funktionalen Applikation unabhängig von sicherheitstechnisch bedingten zusätzlichen Lauf- und Jitterzeiten gesetzt oder gelöscht werden.

Die Verwendung des Zustimmprinzips wird in der I/O-Konfiguration im Automation Studio festgelegt.

### **2.6.17.2.16 Wiederanlaufverhalten**

Jeder digitale Eingangskanal verfügt generell über keine interne Wiederanlaufsperre, d. h. nach Fehlersituationen am Modul und/oder am Netzwerk nehmen die zugehörigen Kanaldaten selbstständig wieder den korrekten Zustand ein.

Es liegt in der Verantwortung des Anwenders, die Kanaldaten der sicheren Eingangskanäle korrekt zu verschalten und mit einer Wiederanlaufsperre zu versehen. Hierzu können beispielsweise die Wiederanlaufsperren der PLCopen Funktionsbausteine verwendet werden.

Die Anwendung von Eingangskanälen ohne korrekt verschaltete Wiederanlaufsperre kann einen automatischen Wiederanlauf zur Folge haben.

Jeder Ausgangskanal verfügt über eine interne Wiederanlaufsperre, d. h. um den Kanal nach Fehlersituationen am Modul und/oder am Netzwerk und/oder nach Beenden der Sicherheitsfunktion einzuschalten, ist folgende Sequenz in dieser Reihenfolge notwendig:

- beseitigen aller Modul-, Kanal- oder Kommunikationsfehler
- aktivieren des sicherheitstechnischen Signals für diesen Kanal (SafeOutput...)
- Pause um sicherzustellen, dass das sicherheitstechnische Signal am Modul bearbeitet wurde (min. 1 Netzwerkzyklus)
- positive Flanke am Releasekanal

Für das Schalten des Release-Signals sind die Hinweise zur manuellen Rückstellfunktion der EN ISO 13849-1:2015 zu beachten.

Die Wiederanlaufsperre wirkt unabhängig vom Zustimmprinzip, d. h. oben beschriebenes Verhalten wird weder durch die Parametrierung des Zustimmprinzips noch durch die zeitliche Position des funktionalen Schaltsignals beeinflusst.

Per Parametrierung kann ein automatischer Wiederanlauf am Modul konfiguriert werden. Mit dieser Funktion kann der Ausgangskanal ohne zusätzlicher Signalflanke am Releasekanal sicherheitstechnisch eingeschaltet werden. Diese Funktion ist solange aktiv, solange das Release Signal TRUE ist und keine Fehlersituation am Modul und/ oder am Netzwerk vorliegt.

Unabhängig von diesem Parameter ist für das Einschalten des Ausgangskanals in folgenden Situationen eine positive Flanke am Releasekanal notwendig:

- nach Power Up
- nach einer Fehlerbeseitigung im sicheren Kommunikationskanal
- nach der Störungsbehebung eines Kanalfehlers
- nach einem Abfallen des Release Signals

Die Parametrierung des automatischen Wiederanlaufs erfolgt bei den Kanalparametern im SafeDESIGNER. Bei der Anwendung eines automatischen Wiederanlaufs sind die Hinweise der EN ISO 13849-1:2015 zu beachten.

## **Gefahr!**

**Das Konfigurieren eines automatischen Wiederanlaufs kann zu sicherheitstechnisch kritischen Zuständen führen. Sorgen Sie mit ergänzenden Maßnahmen für die korrekte, sicherheitstechnische Funktion.**

### **2.6.17.2.17 reACTION Technology**

Nähere Informationen zu reACTION Technology für Safety sind der Automation Help unter [Sicherheitstechnik ->](help://hardware/safedesigner/srt/reaction_technology_for_safety.html) [SafeDESIGNER -> Anwenderdokumentation -> reACTION Technology für Safety](help://hardware/safedesigner/srt/reaction_technology_for_safety.html) zu entnehmen.

### **Gefahr!**

**Für Firmware-Versionen ≤325 muss nach einem Applikationsdownload durch den SafeDESIGNER das X20SRTxxx-Modul manuell neu gestartet werden. Wird kein Neustart durchgeführt, werden neue Parameter bzw. die Applikation vom X20SRTxxx-Modul gegebenenfalls nicht übernommen.**

### **2.6.17.2.18 Blackout-Modus**

Der Blackout-Modus ermöglicht es Anwendern, nach dem Ausfall von Teilen eines B&R Systems die Abarbeitung der Applikation in untergeordneten Teilsystemen aufrecht zu erhalten. Das B&R System bietet damit - unabhängig vom Einsatz von Redundanztechnologien - die Möglichkeit, auf systemkritische Situationen anwendungsspezifisch zu reagieren.

Der Einsatz Blackout-fähiger Module ist bei folgenden Anforderungen empfehlenswert:

- Exit-Routinen bei Systemausfall, z. B. um das Öffnen einer Presse bei Systemausfall zu ermöglichen.
- Halten bzw. kontolliertes Setzen eines Ausgangs bei Systemausfall, z. B. automatisches Schließen von Zuflussventilen.
- Verzögerungssequenzen bei Systemausfall, z. B. Reduzieren von Motorgeschwindigkeiten vor dem Senden eines Stoppbefehls.

Bei entsprechender Parametrierung der Blackout-fähigen Module wird der Blackout-Modus ausgeführt, wenn die Netzwerkverbindung zum übergeordneten Controller bzw. zur übergeordneter CPU unterbrochen wird.

Sobald die Störung des Netzwerkes behoben wurde, wird der Blackout-Modus selbstständig von den Modulen beendet und stoßfrei mit dem Netzwerk synchronisiert.

#### **Voraussetzungen zum Betrieb**

Um den Blackout-Modus benützen zu können, müssen folgende Voraussetzungen erfüllt sein:

- Das verwendete Modul muss den Blackout-Modus unterstützen.
- Im Automation Studio muss der Parameter "Blackout mode" aktiviert sein.

### **2.6.17.2.18.1 Anwendungsbereiche**

Durch den Einsatz von Blackout-fähigen Modulen kann ein Teil der Steuerung auch funktionsfähig bleiben, wenn die Netzwerk- oder X2X Link Verbindung zwischen den Modulen gestört wird.

### **Verlust der POWERLINK-Verbindung**

### **Ausgangssituation**

In einer Anwendung sind mehrere Stationen mittels Netzwerkkabel mit der CPU verbunden. Durch einen Störfall wird die Datenübertragung zwischen der CPU und den Stationen unterbrochen.

### **Auswirkung**

Nicht Blackout-fähige Module werden zurückgesetzt und im Standardverhalten betrieben.

Blackout-fähige Module zeigen folgendes Verhalten:

- Die programmierte Funktion wird weiter ausgeführt.
- Untergeordnete Netzwerke funktionieren weiterhin.
- Daten von der CPU werden mit "0" initialisiert.
- Das Modul fügt sich nach dem Beheben der Störung wieder stoßfrei in das übergeordnete Netzwerk ein.

## **Warnung!**

**Der Blackout-Modus führt zu einer Initialisierung der Daten von der CPU mit "0". Wird der Blackout-Modus in Kombination mit "Ausgangsinvertierung" verwendet, kann dies zu einem ungewolltem Setzen von Ausgängen führen.**

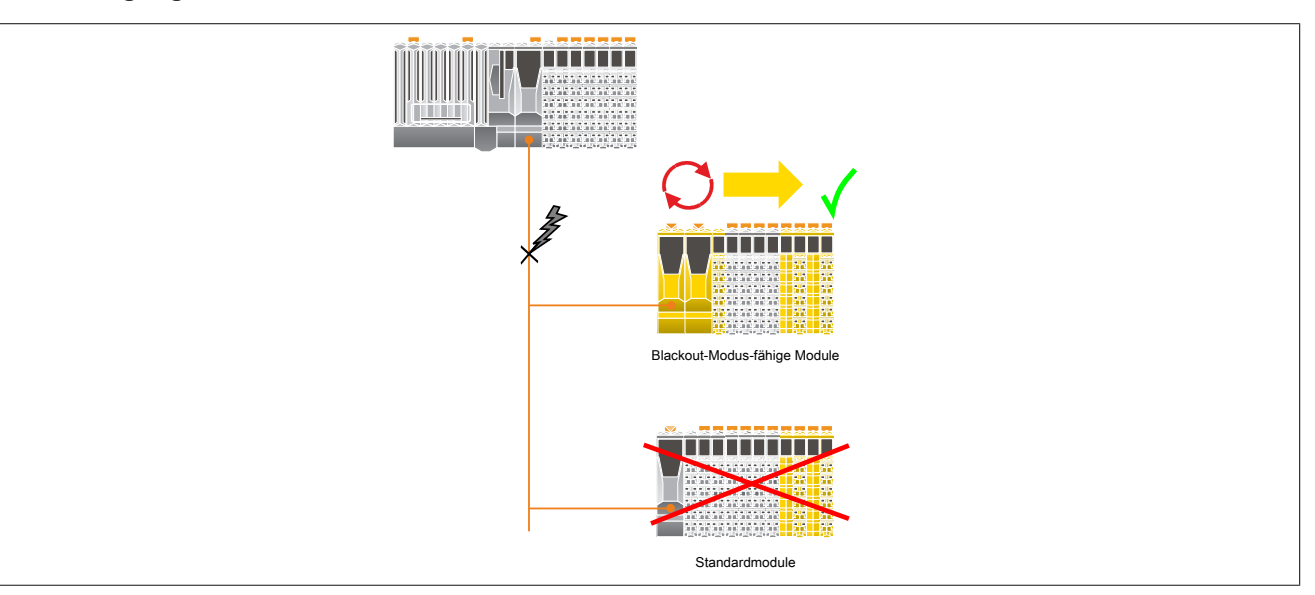

### **Verlust der X2X Link Verbindung**

### **Ausgangssituation**

In einer Anwendung sind Module mittels X2X Link Kabel mit dem Netzwerk verbunden. Durch einen Defekt des X2X Link Kabels wird die Datenübertragung zwischen der CPU und den Modulen unterbrochen.

#### **Auswirkung**

Nicht Blackout-fähige Module werden zurückgesetzt und im Standardverhalten betrieben.

Blackout-fähige Module zeigen folgendes Verhalten:

- Die programmierte Funktion wird weiter ausgeführt.
- Untergeordnete Netzwerke funktionieren weiterhin.
- Daten von der CPU werden mit "0" initialisiert.
- Das Modul fügt sich nach dem Beheben der Störung wieder stoßfrei in das übergeordnete Netzwerk ein.

## **Warnung!**

**Der Blackout-Modus führt zu einer Initialisierung der Daten von der CPU mit "0". Wird der Blackout-Modus in Kombination mit "Ausgangsinvertierung" verwendet, kann dies zu einem ungewolltem Setzen von Ausgängen führen.**

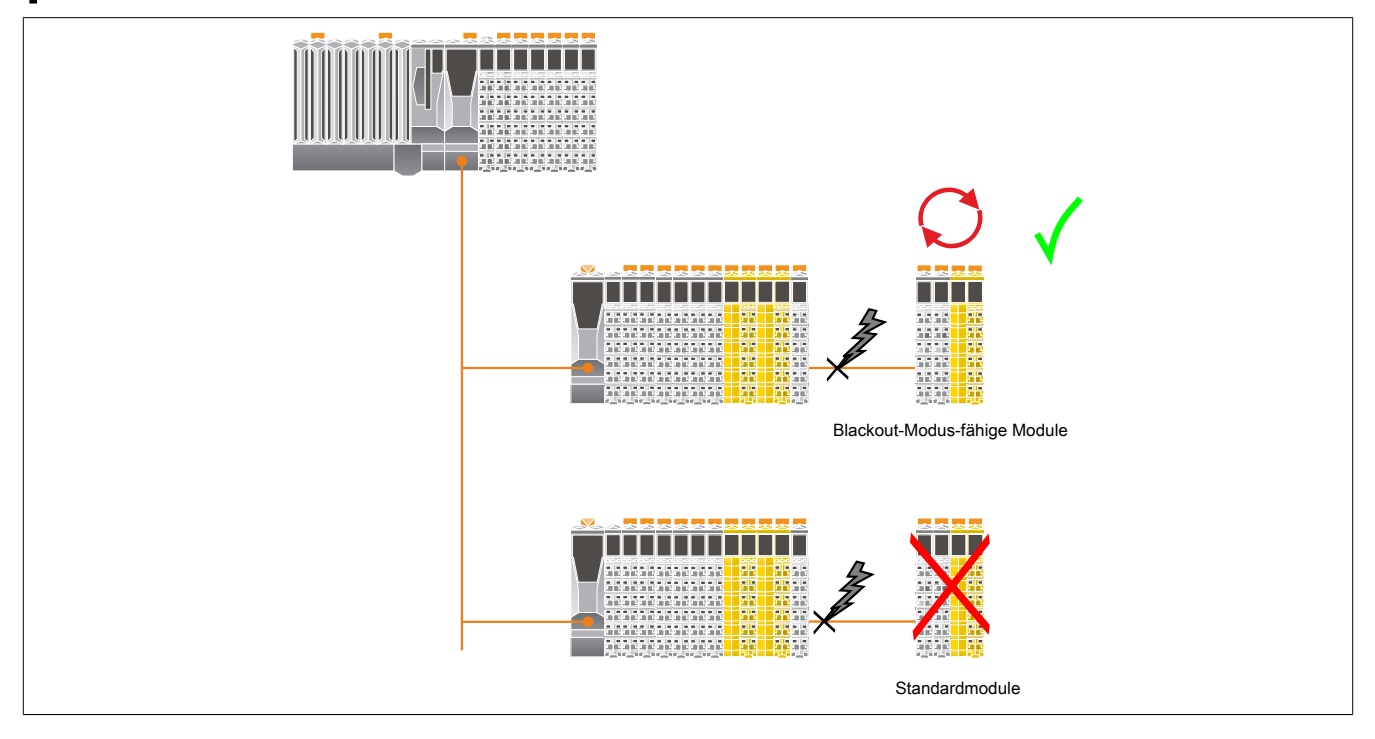

### **2.6.17.2.18.2 Programmierung des Blackout-Modus**

Der Blackout-Modus kann von den Blackout-fähigen Modulen selbst nicht erkannt werden. Falls es in einer Applikation notwendig ist, ein spezielles Blackout-Verhalten zu programmieren, muss deshalb ein indirektes Verfahren gewählt werden.

Eine Möglichkeit ist, in der dem Blackout-fähigen Modul übergeordneten CPU einen Zähler zu implementieren und diesen zyklisch abzufragen. Der Blackout-Modus würde sich in diesem Fall durch einen sich nicht mehr ändernden Zählerwert oder durch einen Nullwert im Zähler bemerkbar machen.

Die Blackout-fähigen Module selbst lassen sich in 2 Kategorieren einteilen:

• **Programmierbare Module**

Die Blackout-Funktion wird auf der Basis bestehender Funktionsbausteine programmiert, das heißt, es werden die bestehenden Technologien der Applikationsprogrammierung oder der reACTION Technology verwendet.

Die Blackout-Funktion wird dabei weitgehend unabhängig von anderen Systemkomponenten abgearbeitet.

### • **Standardfunktionsmodule**

Diese Module sind nicht programmierbar, sondern behalten im Falle des Blackout-Modus ihr Standardverhalten bei.

### **2.6.17.2.18.3 Standalone-Funktion**

Die Standalone-Funktion ist eine Erweiterung des Blackout-Modus. Nach dem Einschalten der Stromversorgung wird unabhängig von einer bestehenden Netzwerkverbindung sofort der Blackout-Modus aktiviert. Das heißt, nach dem Einschalten der Stromversorgung beginnt das Modul die zuletzt abgespeicherte Konfiguration bzw. Applikation abzuarbeiten, ohne auf eine Aktivität bzw. einen Abgleich mit einer übergeordneten CPU bzw. SafeLOGIC zu warten.

Sobald das Netzwerk aktiv wird, synchronisiert sich das Modul stoßfrei auf das bestehende Netzwerk auf.

## **Warnung!**

**Standalone-Module verhalten sich während des Hochfahrens des Systems und bis zum Aufbau der Netzwerkverbindung identisch zum Blackout-Modus. Daher ist ihr Einsatz mit besonderer Sorgfalt durchzuführen!**

### **Voraussetzungen zum Betrieb**

Um die Standalone-Funktion benützen zu können, müssen folgende Voraussetzungen erfüllt sein:

- Das verwendete Modul muss die Standalone-Funktion unterstützen.
- Im Automation Studio muss der Parameter "Standalone mode" aktiviert sein.
- Für die Standalone-Funktion am Bus Controller (z. B. X20SL8101) ist der Blackout-Modus für mindestens 1 Modul am lokalen X2X Link aktiviert.
- Das Modul muss zuvor mindestens einmal mit einer CPU betrieben worden sein, damit eine gültige Konfiguration vorliegt.

## **Information:**

**Die Verwendung der Standalone-Funktion ist in Verbindung mit DNA nicht zulässig. Es müssen fest eingestellte Adressen verwendet werden.**

## **Warnung!**

**Folgende Aspekte sind besonders zu berücksichtigen:**

- **• Das Modul muss (dauerhaft) eindeutig gekennzeichnet sein, um sein vom Standard abweichendes Verhalten zu markieren.**
- **• Wartungstechniker müssen mit dem besonderen Verhalten dieser Module vertraut sein.**
- **• Vor dem Stecken der Feldklemme auf ein Modul mit aktivierter Standalone-Funktion muss zumindest eine der folgenden Bedingungen erfüllt sein:**
	- **° Es muss sichergestellt sein, dass das Modul wirklich mit der Standalone-Funktion betrieben werden soll und die korrekte Version der Parametrierung am Modul geprüft wurde.**
	- **° Die Blinksequenz des Moduls zeigt den "normalen, netzwerkgebundenen operational State" des Moduls an.**

### **Anwendungsbereich**

### **Ausgangssituation**

In einer Anwendung sind mehrere Stationen mittels Netzwerkkabel mit der CPU verbunden. Nach dem Aus- und Einschalten des gesamten Systems kommt es durch einen Störfall nicht zum Aufbau der Netzwerkverbindung.

### **Auswirkung**

Nicht Standalone-fähige Module werden erst nach Hochlauf der Anwendung in den akiven Zustand versetzt.

Standalone-fähige Module zeigen folgendes Verhalten:

- Der Boot-Vorgang startet, ohne auf ein übergeordnetes Netzwerk zu warten.
- Das Modul verhält sich Identisch zum Blackout-Modus.
- Sobald das Netzwerk aktiv wird, fügt es sich stoßfrei in das übergeordnete Netzwerk ein.

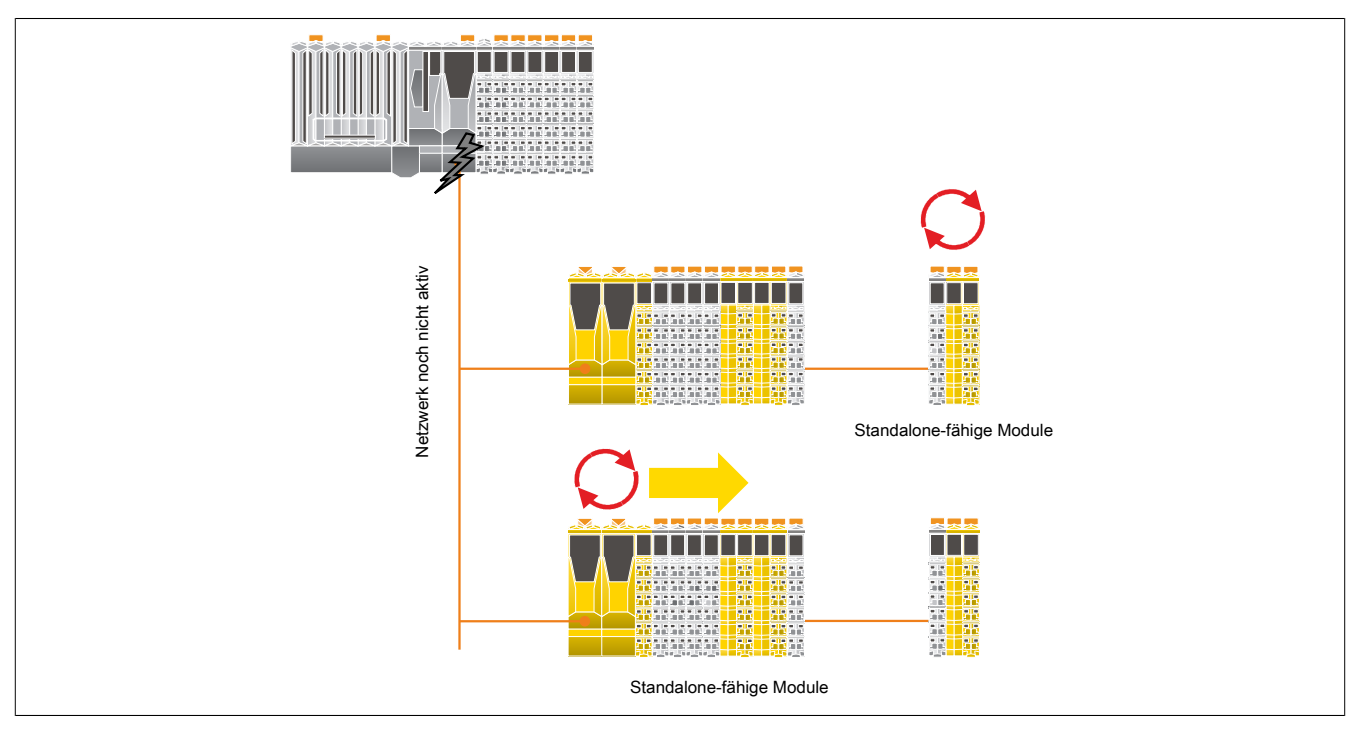

### **2.6.17.2.19 Registerbeschreibung**

### **2.6.17.2.19.1 Parameter in der I/O-Konfiguration**

#### **Gruppe: Function model**

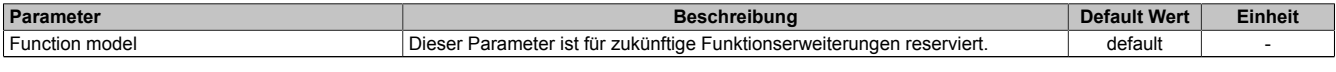

Tabelle 372: Parameter I/O Konfiguration: Function model

#### **Gruppe: General**

<span id="page-784-0"></span>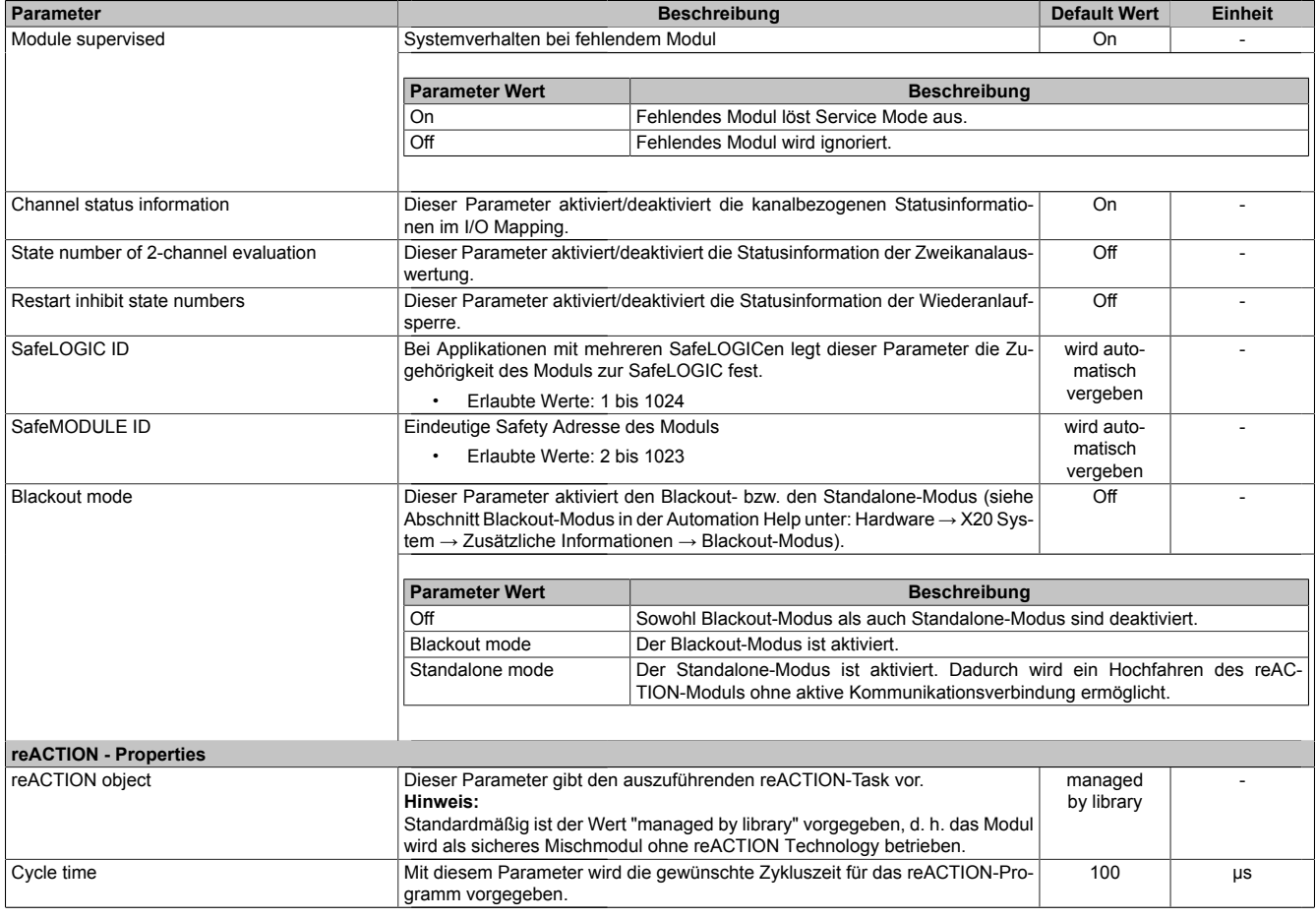

Tabelle 373: Parameter I/O Konfiguration: General

### **Gruppe: Output signal path**

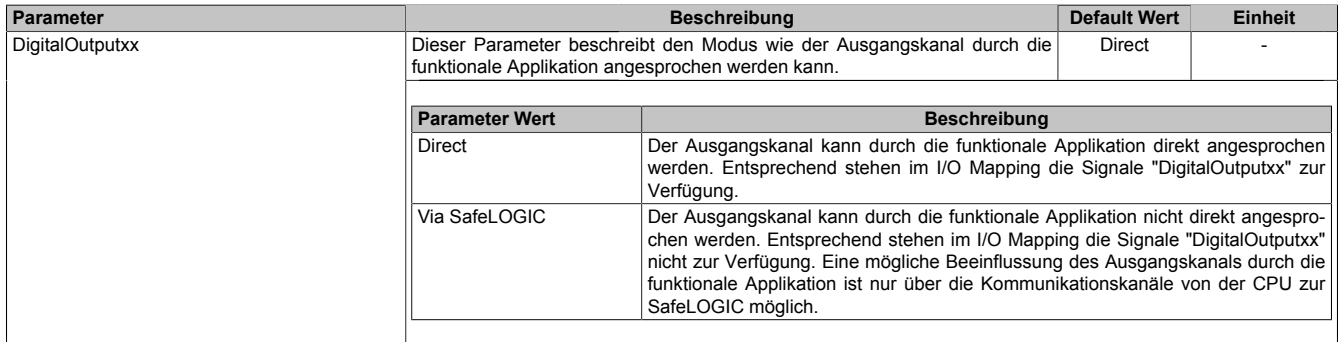

Tabelle 374: Parameter I/O Konfiguration: Output signal path

### **2.6.17.2.19.2 Parameter im SafeDESIGNER**

### **Gruppe: Basic**

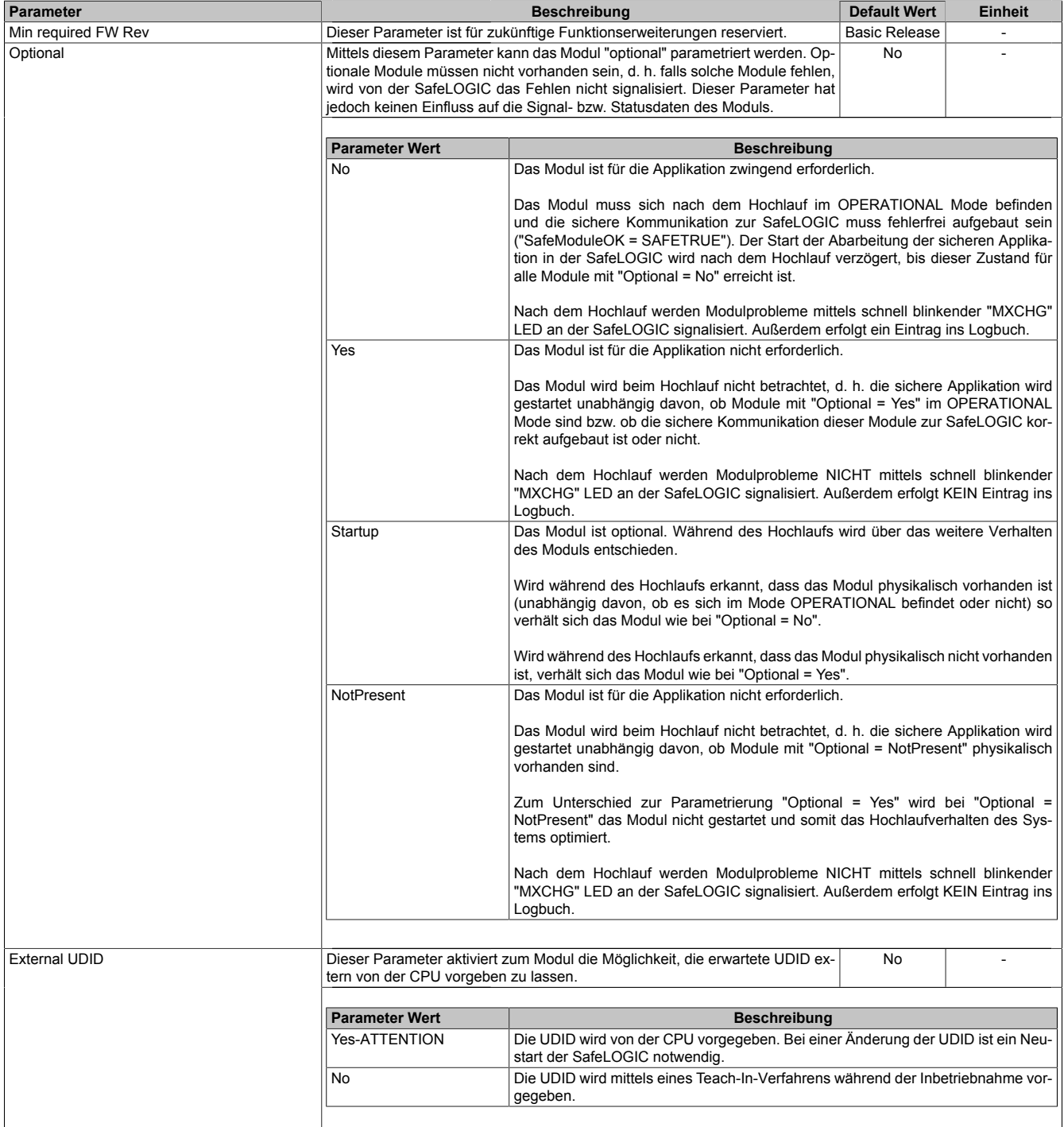

Tabelle 375: Parameter SafeDESIGNER: Basic

## **Gefahr!**

**Falls die Funktion "External UDID = Yes-ATTENTION" benutzt wird, können durch falsche Vorgaben von der CPU sicherheitskritische Situationen entstehen. Führen Sie deshalb eine FMEA (Failure Mode and Effects Analysis) durch um diese Situationen zu**

**erkennen und mittels zusätzlicher, sicherheitstechnischer Maßnahmen abzusichern.**

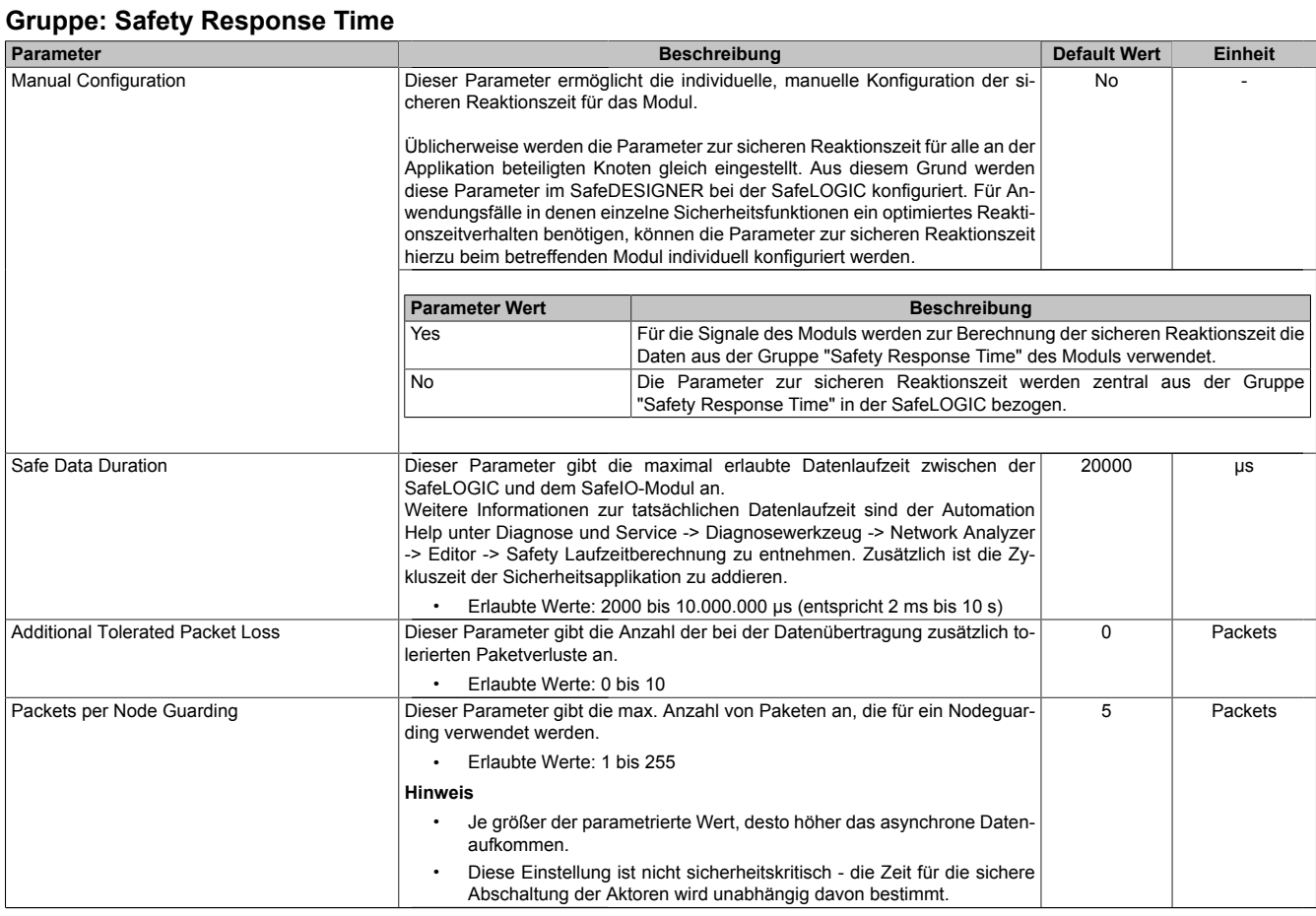

Tabelle 376: Parameter SafeDESIGNER: Safety Response Time

### **Gruppe: Module Configuration**

| <b>Parameter</b> |                                                                                                    | <b>Default Wert</b>                                            | <b>Einheit</b>           |  |
|------------------|----------------------------------------------------------------------------------------------------|----------------------------------------------------------------|--------------------------|--|
| Disable OSSD     | Mit diesem Parameter kann die automatische Testung der Ausgangstreiber für<br>alle Kanäle des Moduls abgeschaltet werden. | No                                                             | $\overline{\phantom{a}}$ |  |
|                  |                                                                                                    |                                                                |                          |  |
|                  | <b>Parameter Wert</b>                                                                                                    | <b>Beschreibung</b>                                            |                          |  |
|                  | Yes-ATTENTION                                                                                                    | Die Automatische Testung der Ausgangstreiber ist abgeschaltet. |                          |  |
|                  | l No                                                                                                    | Die Automatische Testung der Ausgangstreiber ist aktiviert.    |                          |  |
|                  |                                                                                                    |                                                                |                          |  |

Tabelle 377: Parameter SafeDESIGNER: Module Configuration

### **Gefahr!**

**Mit "Disable OSSD = Yes-ATTENTION" verfügt das Modul über eine reduzierte Fehleraufdeckung und erfüllt nicht mehr die Anforderungen für SIL 3 gemäß EN 62061:2013 bzw. PL e gemäß EN ISO 13849-1:2015.**

**Um die Anforderungen für Anwendungen bis SIL 2 gemäß EN 62061:2013 bzw. PL d gemäß EN ISO 13849-1:2015 zu erreichen, ist bei Ausgangskanälen des Typs B eine tägliche Prüfung der Sicherheitsfunktion durch den Anwender notwendig.**

**Bei Ausgangskanälen des Typs B2 ist zusätzlich darauf zu achten, dass sich während dieser Prüfung alle Ausgangskanäle des Moduls gleichzeitig für min. 1 s im ausgeschalteten Zustand befinden.**

**Bei X20SRTxxx-Modulen ist eine Prüfung jedes verwendeten Ausgangskanals vor der ersten Sicherheitsanforderung und alle 24 Stunden durchzuführen. Für die Prüfung muss der entsprechende Kanal mindestens einmal ein- und ausgeschaltet werden.**

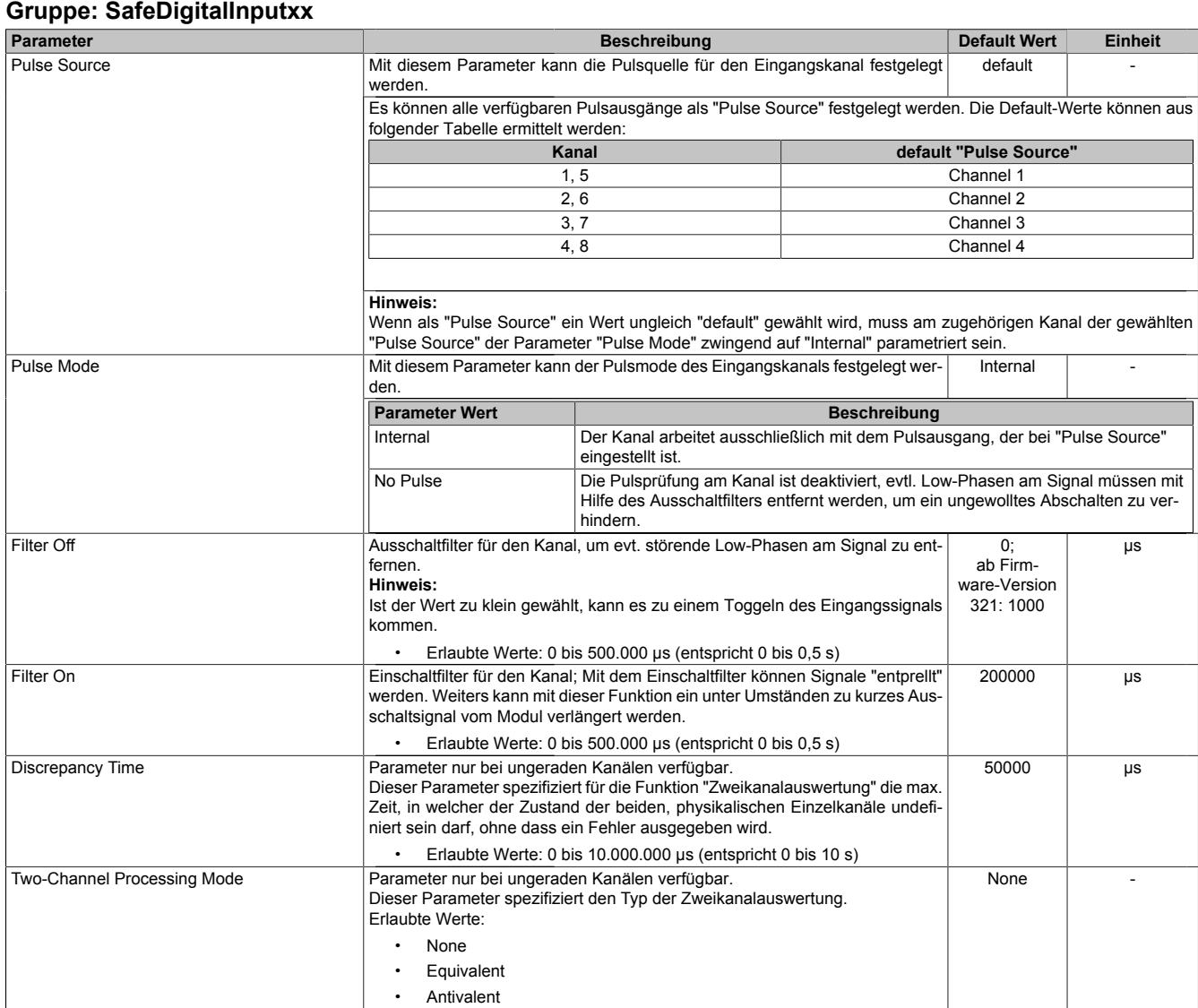

Tabelle 378: Parameter SafeDESIGNER: SafeDigitalInputxx

# **Gefahr!**

**Das Konfigurieren eines Ausschaltfilters verlängert die sichere Reaktionszeit! Der parametrierte Filterwert muss zur Gesamtreaktionszeit addiert werden.**

# **Gefahr!**

**Signale deren Low-Phase kürzer ist als die sichere Reaktionszeit können unter Umständen verloren gehen. Solche Signale sind mit der Funktion "Einschaltfilter" am Eingangsmodul entsprechend zu verlängern.**

## **Gefahr!**

**Das Konfigurieren eines Ausschaltfilters bewirkt das Wegfiltern von Signalen, deren Low-Phase kürzer ist als der Ausschaltfilter. Falls sich daraus ein sicherheitstechnisches Problem ergibt, so muss der Ausschaltfilter auf 0 gesetzt werden. Ein Verlängern der Low-Phase mittels Einschaltfilter ist in diesen Fällen nicht möglich.**

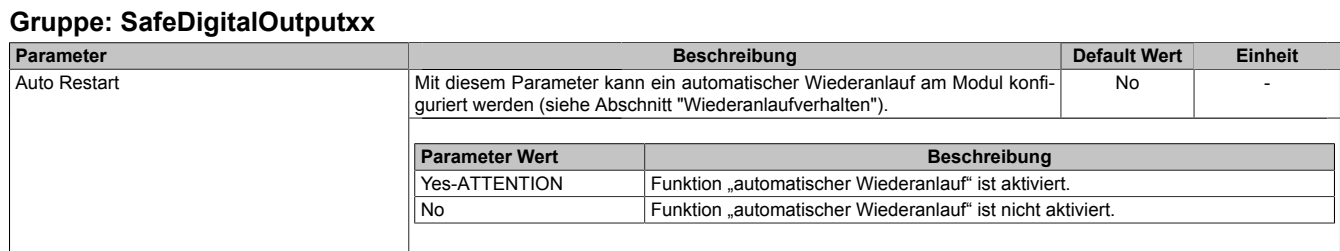

Tabelle 379: Parameter SafeDESIGNER: SafeDigitalOutputxx

# **Gefahr!**

**Das Konfigurieren eines automatischen Wiederanlaufs kann zu sicherheitstechnisch kritischen Zuständen führen. Sorgen Sie mit ergänzenden Maßnahmen für die korrekte, sicherheitstechnische Funktion.**

### **2.6.17.2.19.3 Kanalliste**

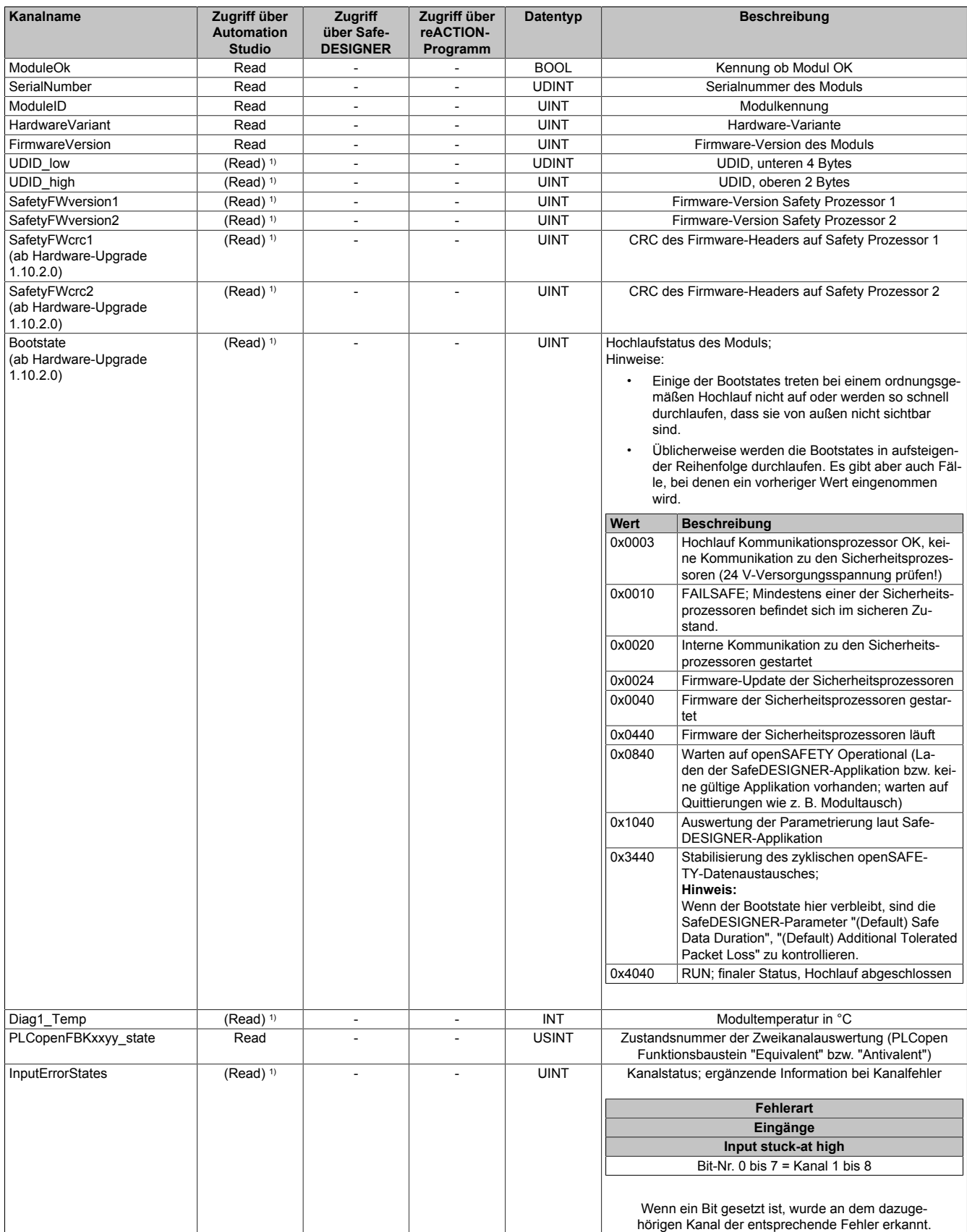

Tabelle 380: Kanalliste

### X20 System • Modulübersichten • reACTION Module

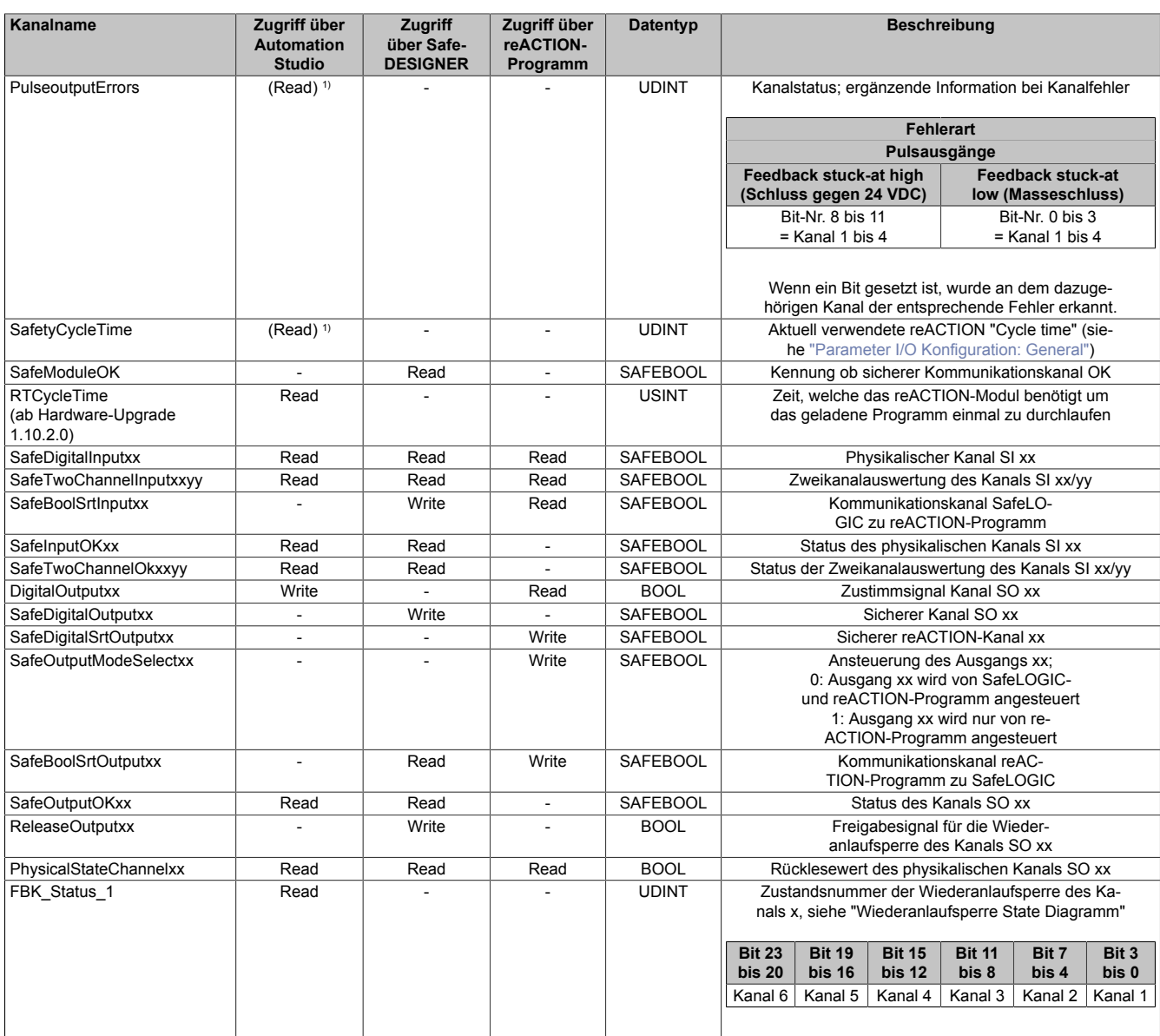

Tabelle 380: Kanalliste

1) Der Zugriff auf diese Daten erfolgt im Automation Studio über die Library ASIOACC.

### **Kanalliste reACTION Technology für Safety**

Die nachfolgende Übersicht zeigt die Zuordnung der I/O-Kanäle zu den reACTION-Funktionsbausteinen. Dabei ist zu beachten, dass sich die Anzahl der Kanäle je nach Modultyp unterscheidet.

Beispielsweise bietet ein Modul mit 4 Eingängen nur 4 Kanäle des Typs "SafeDigitalInput" an. Es stehen jedoch weiterhin 8 Kanäle des Typs "SafeBoolSrtInput" und "SafeBoolSrtOutput" zur Verfügung.

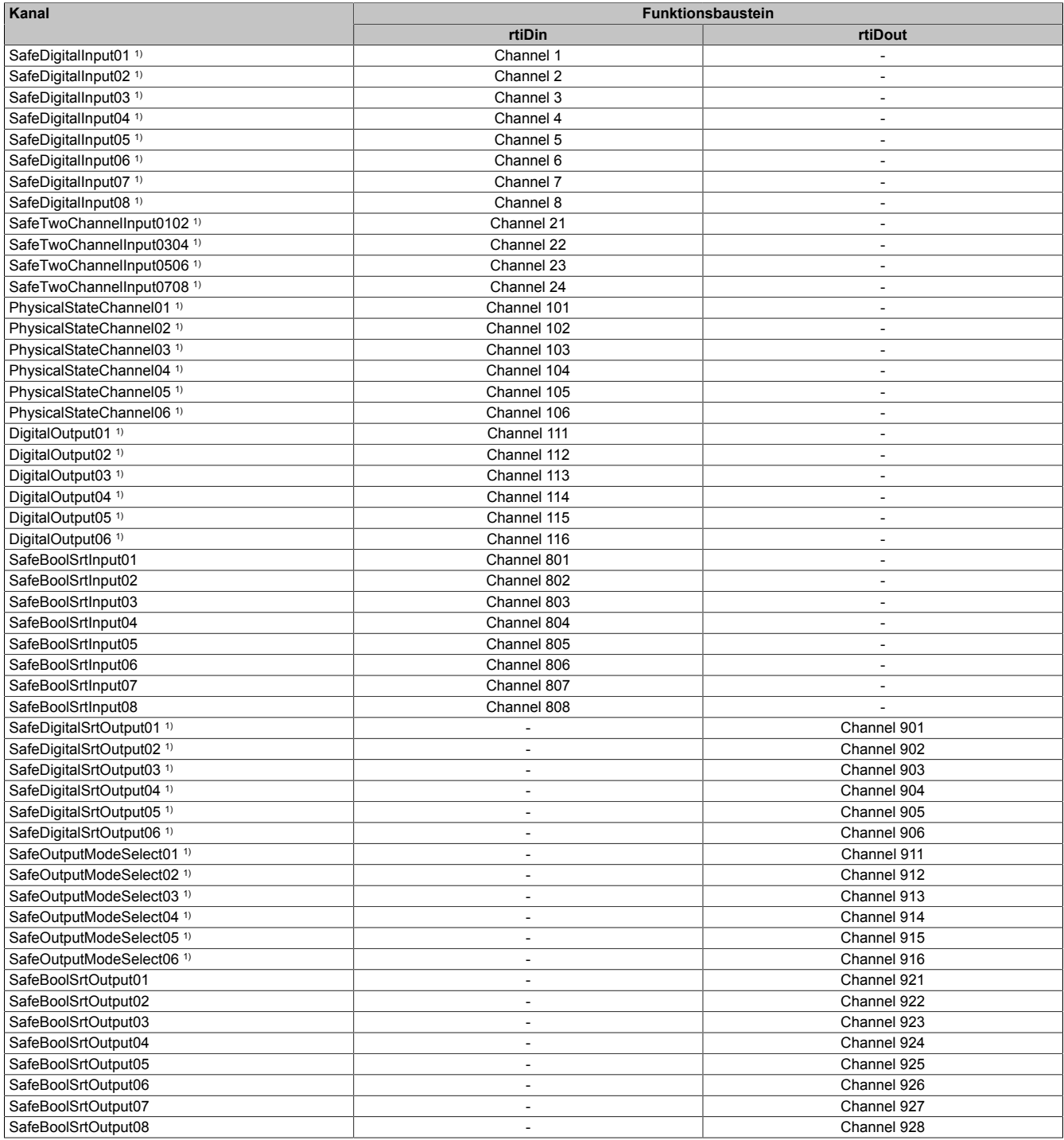

1) Die Anzahl der tatsächlich verfügbaren Kanäle ist abhängig vom Modultyp.
Die nachfolgende Liste kann direkt in die reACTION-Variablendeklaration kopiert werden. Die Kanäle sind als Konstanten definiert und können mit den Kanalnamen für die Entwicklung eines reACTION-Programms verwendet werden.

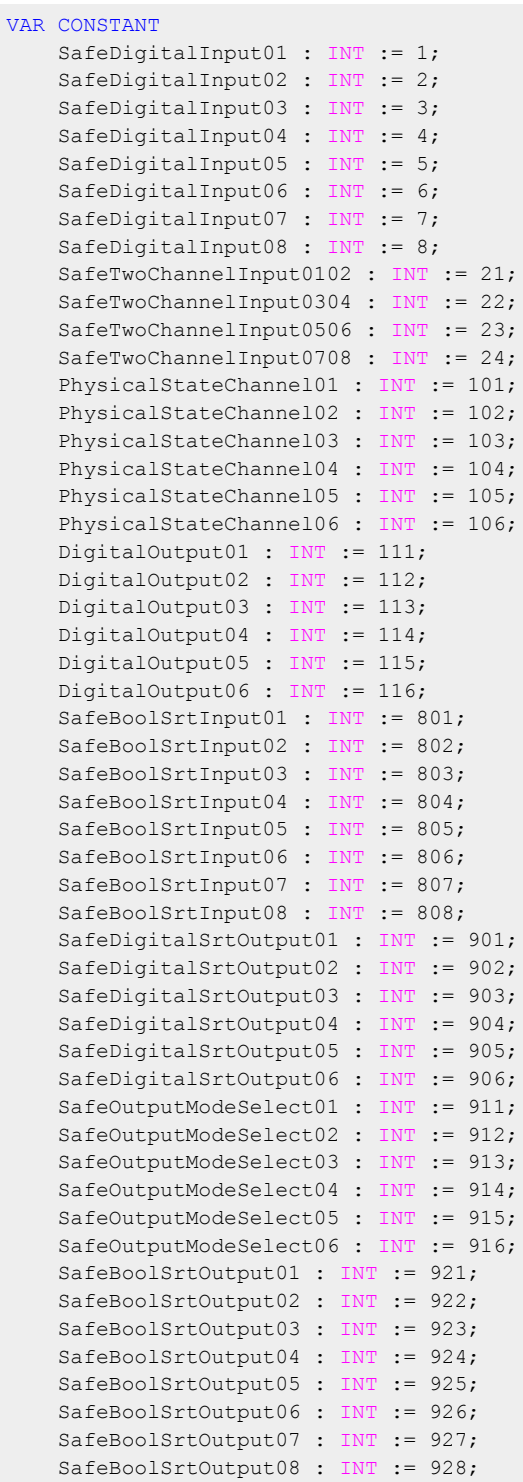

END\_VAR

## **PLCopen State Diagramme "Antivalent" / "Equivalent"**

Die folgenden State Diagramme veranschaulichen die Wirkung der im Modul integrierten PLCopen Funktionsbausteine "Antivalent" sowie "Equivalent".

Der in den Klammern stehende hexadezimale Wert entspricht dabei der Zustandsnummer welche über die Kanäle "PLCopenFBKxy\_state" bzw. "PLCopenFBKxxyy\_state" zur Verfügung steht.

Nachfolgende PLCopen State Diagramme zeigen die Funktion für die Kanäle "SafeAntivalentInput0102" bzw. "SafeEquivalentInput0102". Für die Kanäle "SafeAntivalentInputxxyy" bzw. "SafeEquivalentInputxxyy" gelten die gleichen Diagramme wobei jeweils "SafeDigitalInput01" und "SafeDigitalInput02" durch den entsprechenden Eingang zu ersetzen ist.

Zusätzlich zur PLCopen Spezifikation werden die SignalOK-Stati der beiden Kanäle "SafeChannelOK01" und "SafeChannelOK02" geprüft.

Ist von mindestens einem der beiden Kanäle der SignalOK-Status nicht ok, wechselt der Funktionsbaustein in einen Fehlerzustand und das Ausgangssignal wird auf 0 gesetzt.

Der Fehlerzustand "ERROR 4" ist nicht aus der PLCopen Spezifikation übernommen.

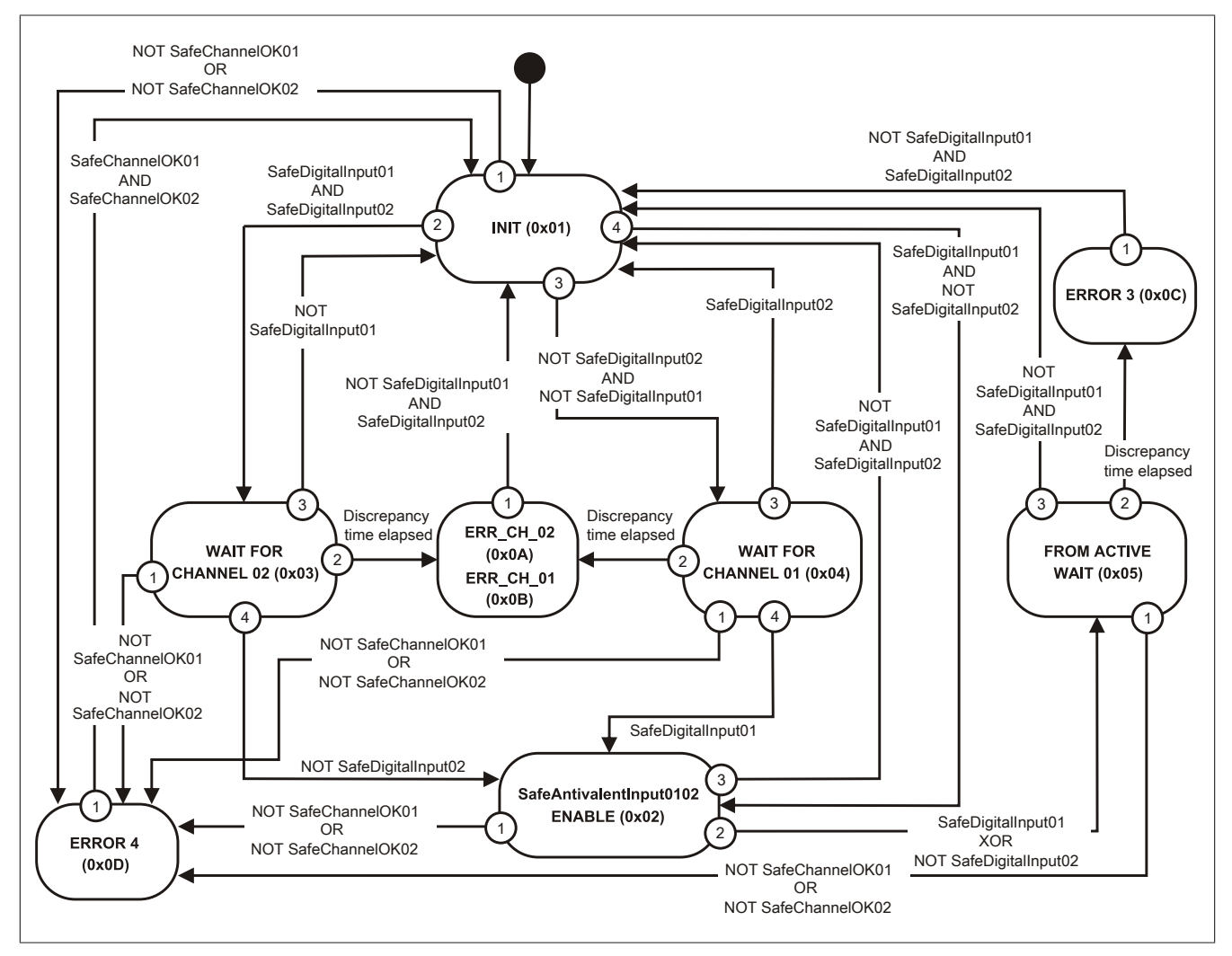

Abbildung 262: State Diagramm Funktionsbaustein "Antivalent"

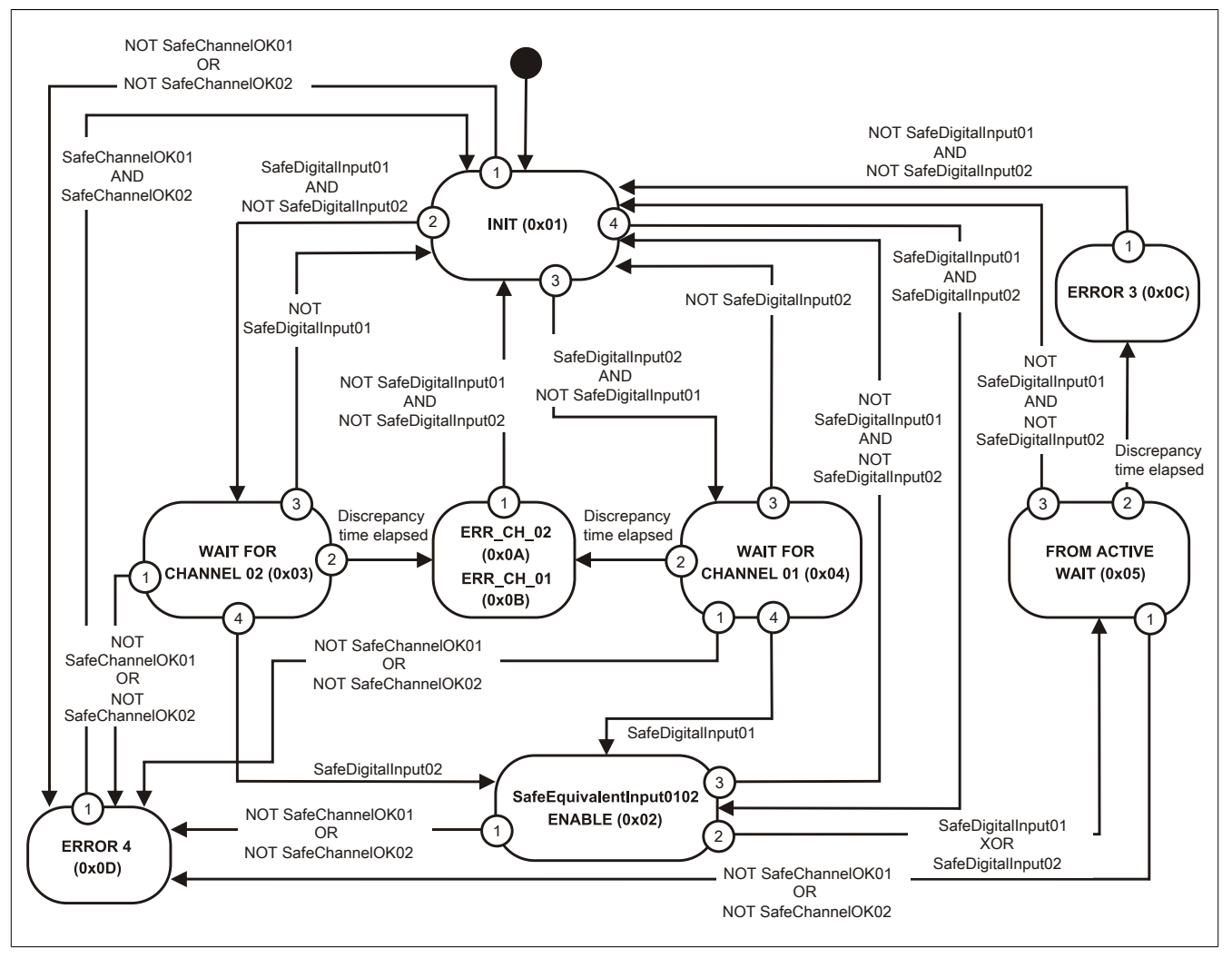

Abbildung 263: State Diagramm Funktionsbaustein "Equivalent"

## **Wiederanlaufsperre State Diagramm**

Das folgende State Diagramm veranschaulicht die Wirkung der im Modul integrierten Wiederanlaufsperre. Der in den Klammern stehende hexadezimale Wert entspricht dabei der Zustandsnummer welche über den Kanal "FBK\_Status\_1" zur Verfügung steht.

Detaillierte Informationen bezüglich der Wiederanlaufsperre siehe Abschnitt "Wiederanlaufverhalten".

## **Information:**

**Zum Setzen eines Ausgangskanals ist nach dem Signal "SafeDigitalOutput0x" eine positive Flanke am Signal "ReleaseOutput0x" notwendig. Diese Flanke muss mindestens 1 Netzwerkzyklus nach dem Signal "SafeDigitalOutput0x" erscheinen. Wird dieser zeitliche Ablauf nicht eingehalten, bleibt der Ausgangskanal inaktiv.**

## **Information:**

**Die maximale Schaltfrequenz ist den technischen Daten des Moduls zu entnehmen.**

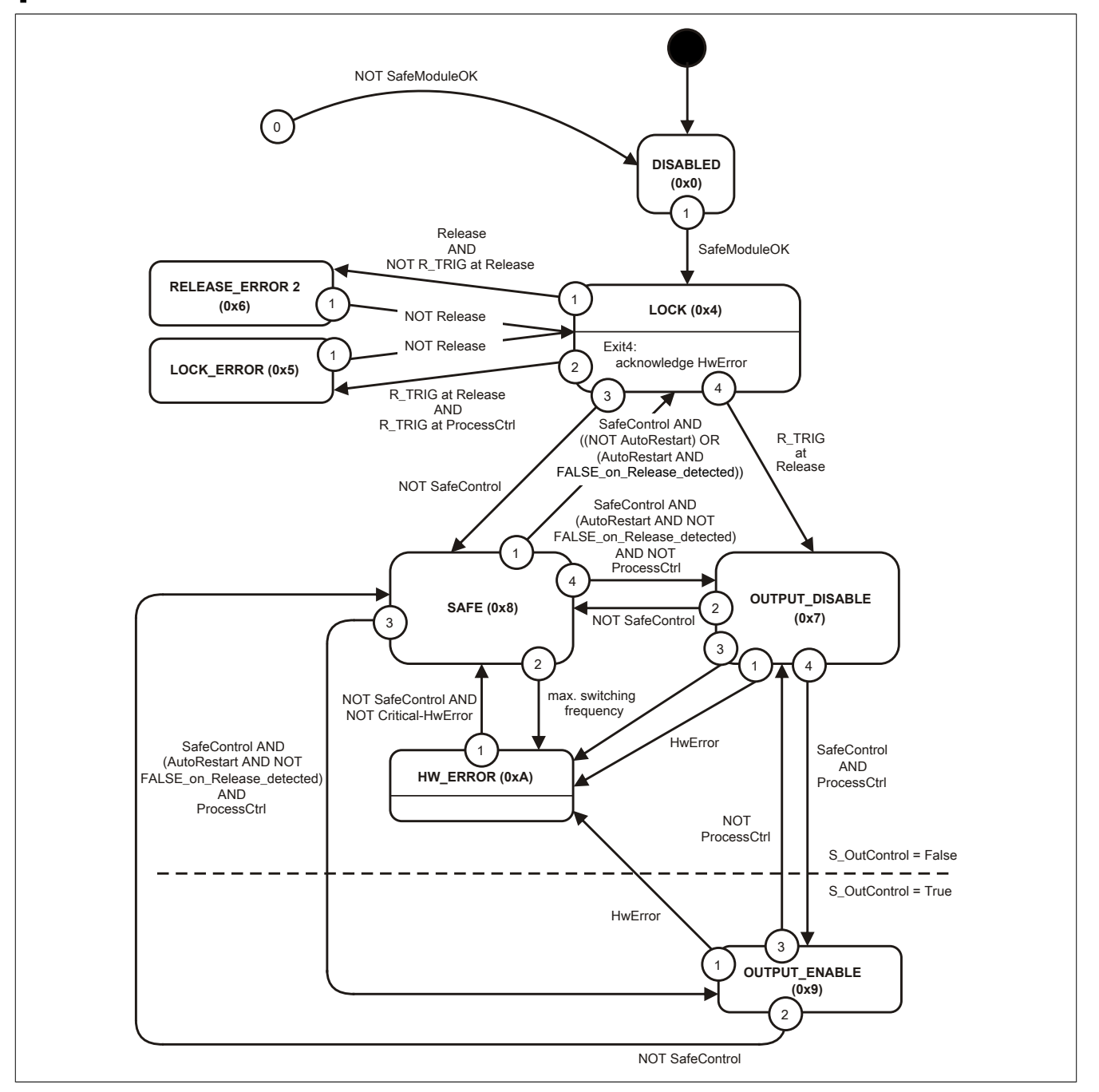

Abbildung 264: State Diagramm Wiederanlaufsperre

## <span id="page-796-0"></span>**2.6.18 Safety Technology Guarding**

Für die SafeLOGIC der X20SL81xx- bzw. X20cSL81xx-Serie wird der für die Anwendung verfügbare Funktionsumfang durch das "Safety Technology Guarding" definiert. Der SafeKEY stellt dabei das Trägermedium für die Lizenzen dar. Der für die Anwendung benötigte Funktionsumfang muss durch eine Auswahl der verfügbaren SafeKEY-Speichergröße bzw. coated und nicht-coated Variante und Technologiefunktionen im X20MK-Konfigurator zusammengestellt werden.

Die Lieferung erfolgt ausschließlich im Set (X20MKXXXX.XXX.XXX) bestehend aus SafeKEY und den darauf freigeschalteten Lizenzen für die ausgewählten Technologiefunktionen.

#### **Bestellschlüssel**

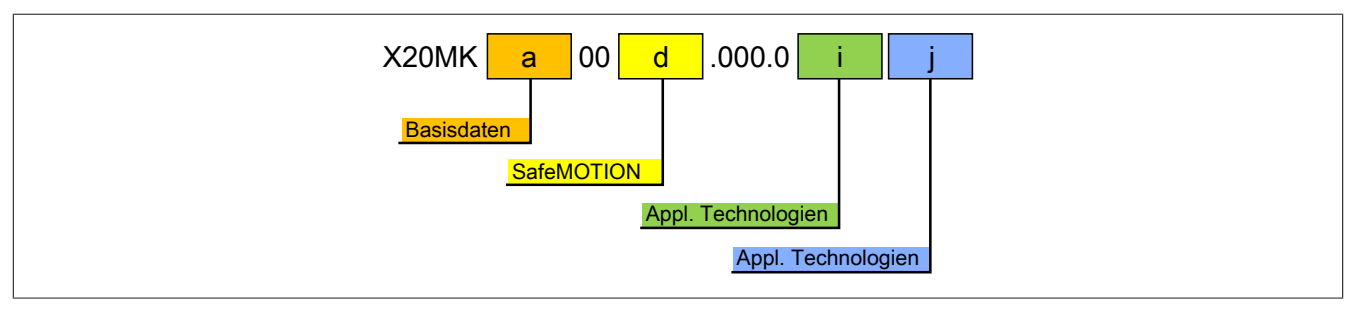

Die nachfolgende Erläuterung des Bestellschlüssels zeigt, welche Komponenten und Technologiefunktionen ein konfiguriertes Set beinhaltet.

## **Information:**

**Es ist zu beachten, dass die Bestellung eines Sets nur möglich ist, wenn die Kombination zuvor via X20MK-Konfigurator generiert wurde.**

#### **Basisdaten**

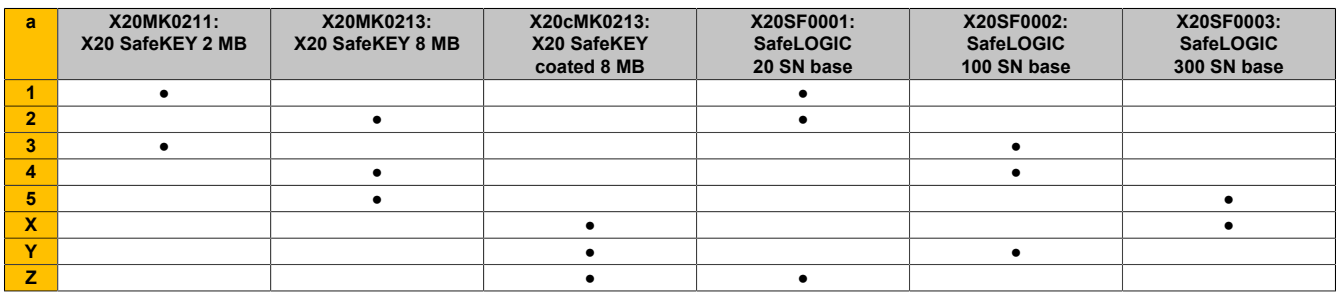

#### **SafeMOTION**

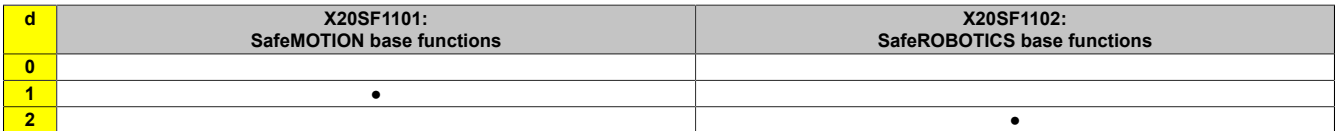

#### **Applikations-Technologien 2**

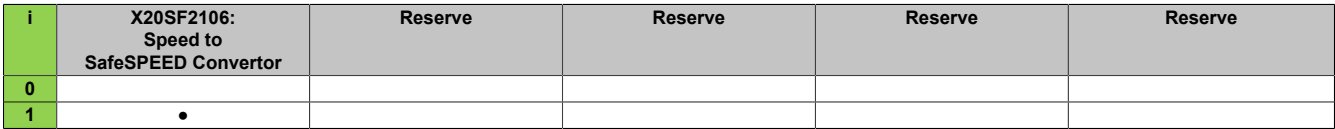

#### **Applikations-Technologien 1**

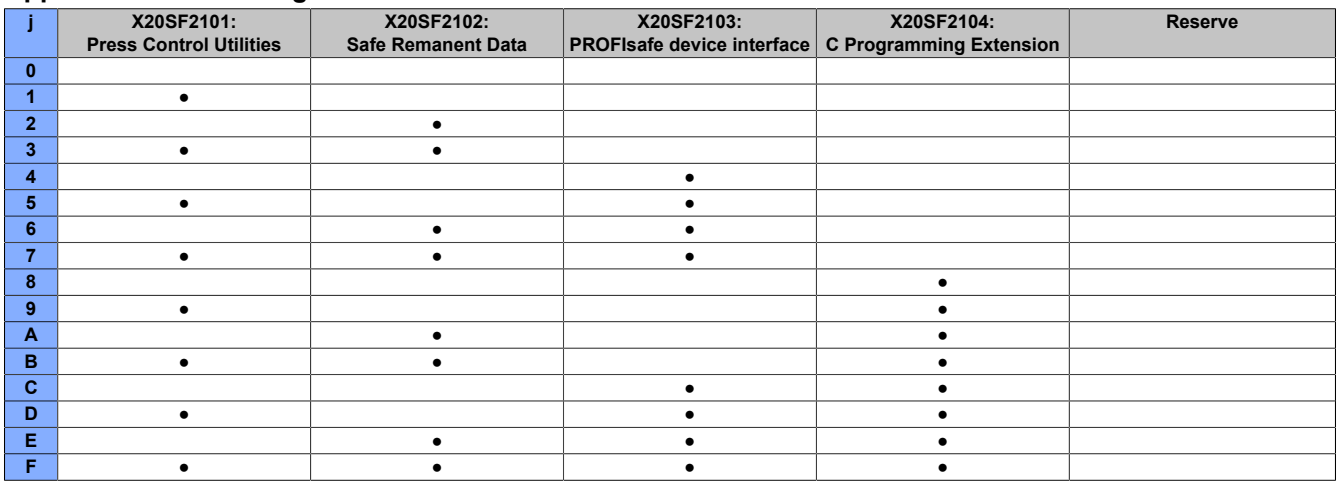

#### **2.6.18.1 Coated Module**

Coated Module sind X20 Module mit einer Schutzbeschichtung der Elektronikbaugruppe. Die Beschichtung schützt X20c Module vor Betauung.

Die Elektronik der Module ist vollständig funktionskompatibel zu den entsprechenden X20 Modulen.

## **Information:**

**In diesem Datenblatt werden zur Vereinfachung nur Bilder und Modulbezeichnungen der unbeschichteten Module verwendet.**

Die Beschichtung wurde nach folgenden Normen qualifiziert:

- Betauung: BMW GS 95011-4, 2x 1 Zyklus
- Schadgas: EN 60068-2-60, Methode 4, Exposition 21 Tage

Entgegen den Angaben bei Modulen des X20 Systems ohne Safety Zertifizierung sind die X20 Safety Module trotz der durchgeführten Tests **NICHT für Anwendungen mit Schadgas (EN 60068-2-60) geeignet!**

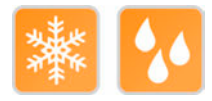

## **2.6.18.2 Speichermedium**

| Materialnummer | Kurzbeschreibung                                       | Abbildung |
|----------------|--------------------------------------------------------|-----------|
|                | <b>Zubehör</b>                                         |           |
| X20MK0211      | X20 SafeKEY, 2 MByte, für X20SL81xx Serie              |           |
| X20MK0213      | X20 SafeKEY, 8 MByte, für X20SL81xx Serie              |           |
| X20cMK0213     | X20 SafeKEY, beschichtet, 8 MByte, für X20SL81xx Serie |           |

Tabelle 381: X20MK0211, X20MK0213, X20cMK0213 - Materialnummern

#### <span id="page-798-0"></span>**2.6.18.2.1 Technische Daten**

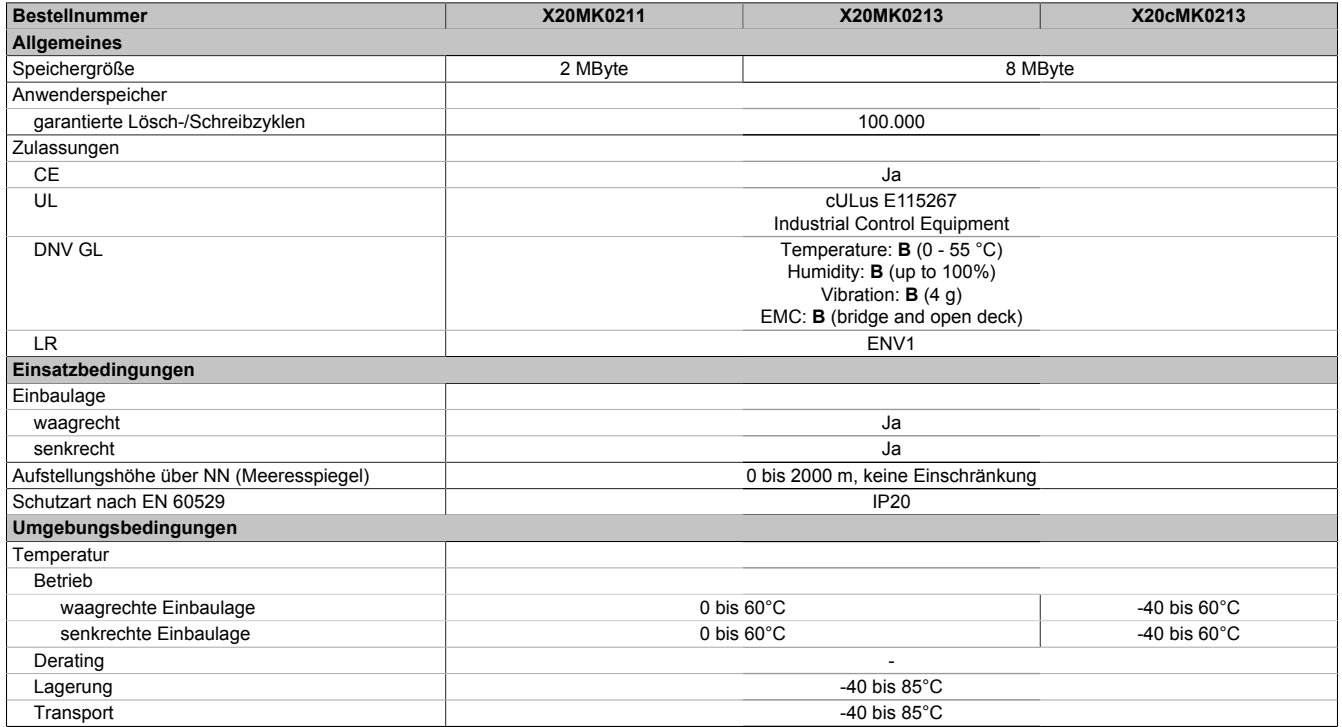

Tabelle 382: X20MK0211, X20MK0213, X20cMK0213 - Technische Daten

## **2.6.18.3 Technologiefunktionen**

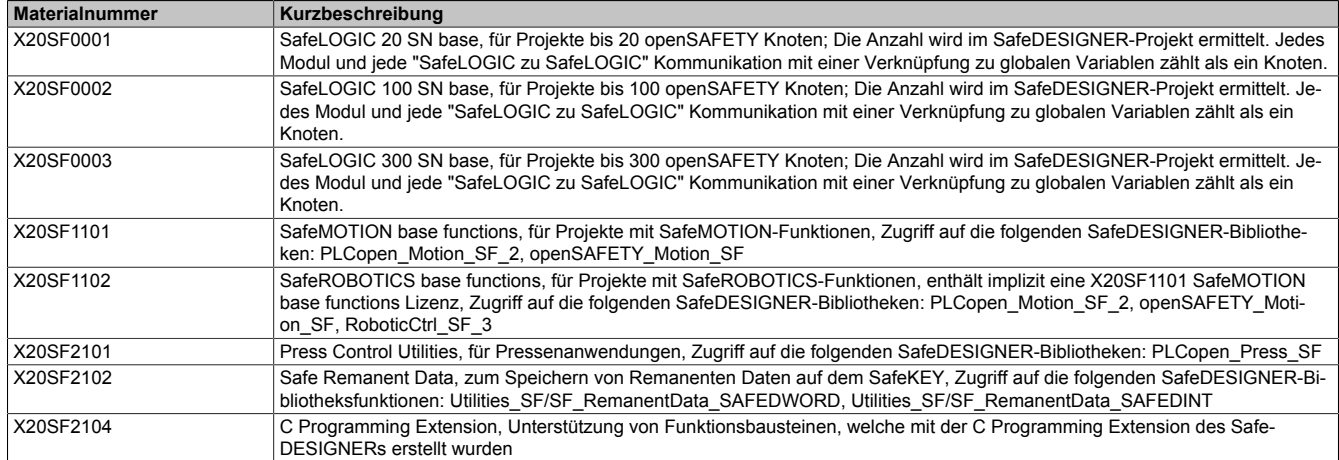

## **2.6.18.4 Versionshistorie**

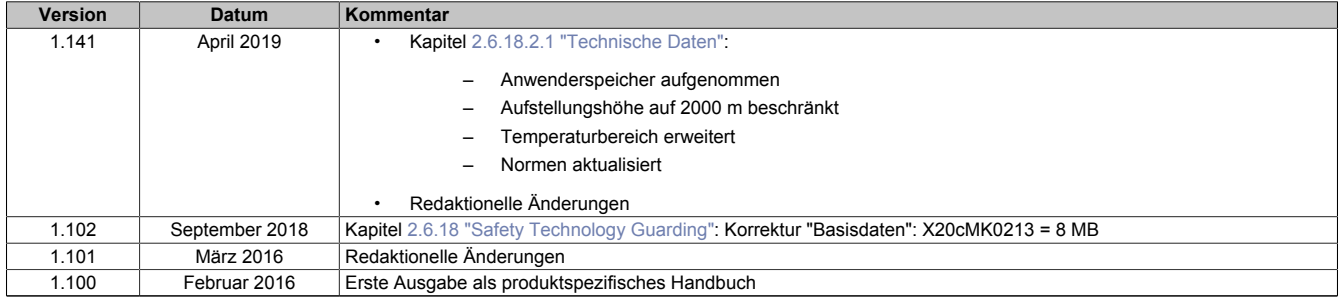

Tabelle 383: Versionshistorie

## **2.7 Zubehör**

## **2.7.1 Zusatzausstattung für X20 Module und CPUs**

Für die X20 Module und CPUs sind folgende Zusatzausstattungen erhältlich:

**X20 Module** Klartextschild, Zusatzverrieglung und Schildträger, der gleichzeitig als Klemmenverriegelung dient

**X20 CPU** Klartextschild

Die Montage dieses Zubehörs ist im Abschnitt ["Montage von Zubehör" auf Seite 134](#page-133-0) beschrieben.

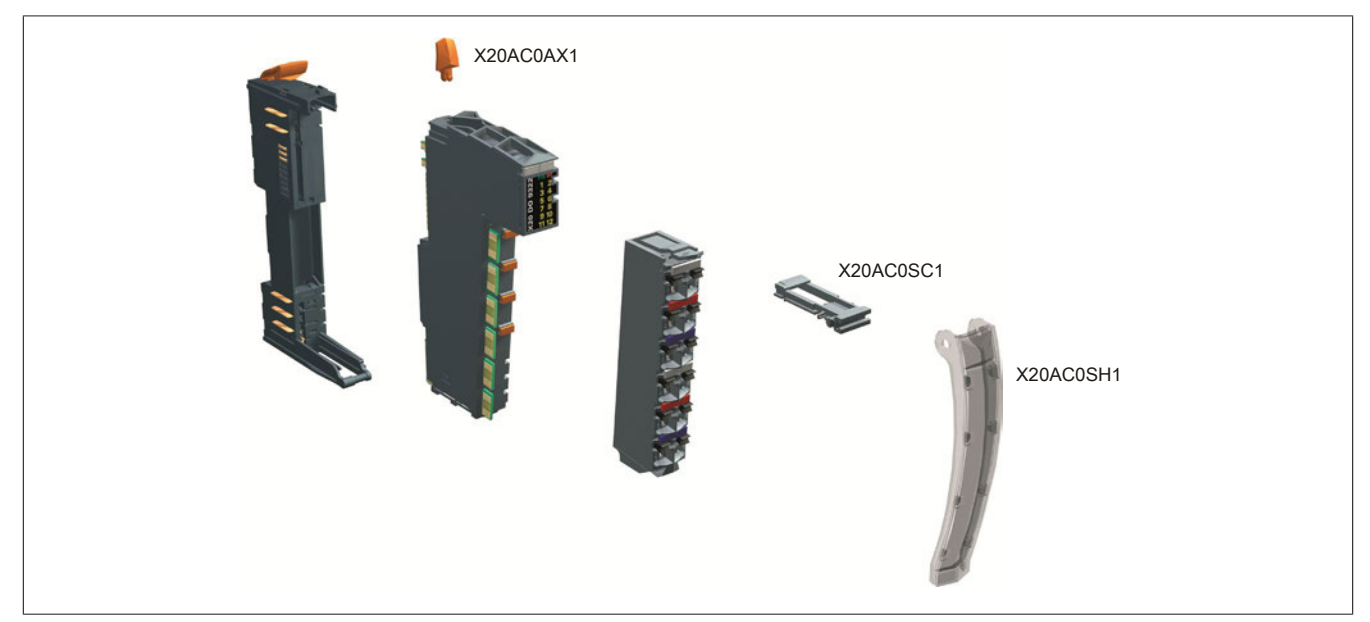

Abbildung 265: Zusatzausstattung für X20 Module

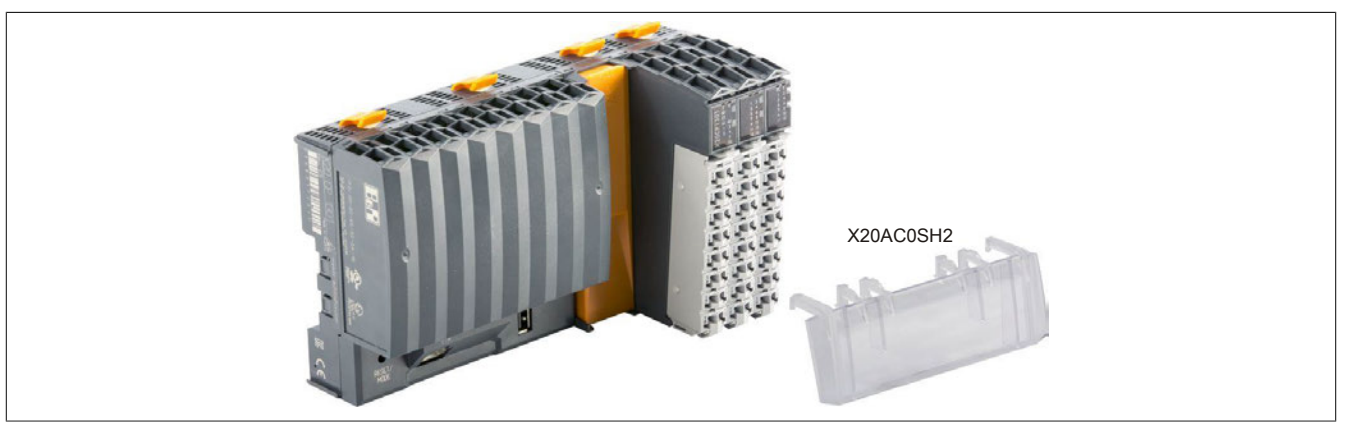

Abbildung 266: Zusatzausstattung für X20 CPUs

## **2.7.1.1 Schildträger, Klemmenverriegelung**

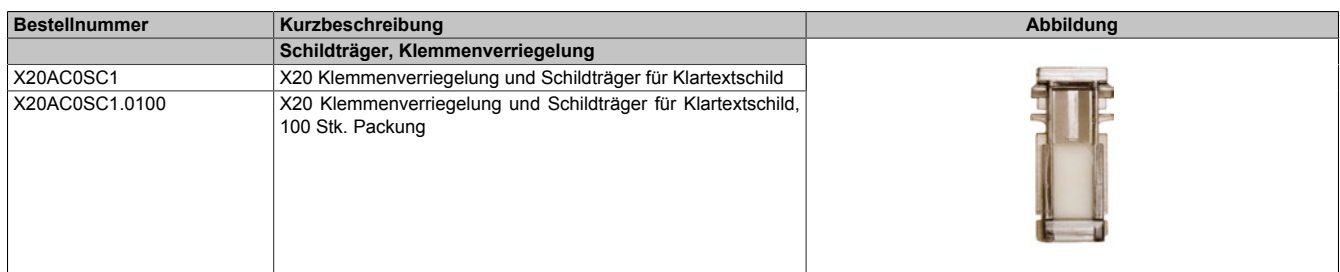

## **2.7.1.2 Klartextschild für X20 Module**

| <b>Bestellnummer</b> | Kurzbeschreibung                                                                                                    | Abbildung |
|----------------------|----------------------------------------------------------------------------------------------------|-----------|
|                      | Klartextschild                                                                                                    |           |
| X20AC0SH1            | X20 Klartextschild                                                                                                    |           |
| X20AC0SH1.0100       | X20 Klartextschild, 100 Stk. Packung                                                                                           |           |
|                      | X20 Beschriftungsstreifen                                                                                                    |           |
| X20AC0LB2.0100       | X20 Beschriftungsstreifen für X20 Klartextschild, Papier, weiß,<br>perforiert, 88 Streifen auf A4 Bogen, 100 Bögen per Packung |           |

Tabelle 384: X20AC0SH1, X20AC0SH1.0100, X20AC0LB2.0100 - Bestelldaten

## **2.7.1.3 Klartextschild für X20 CPU**

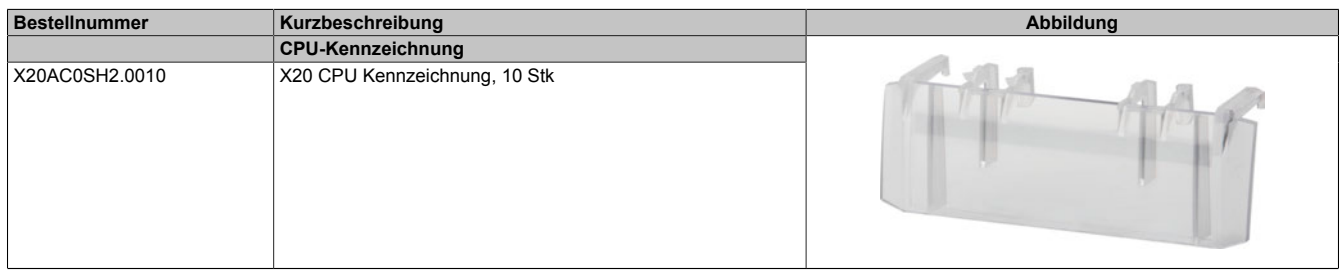

Tabelle 385: X20AC0SH2.0010 - Bestelldaten

## **2.7.1.4 Zusatzverriegelung**

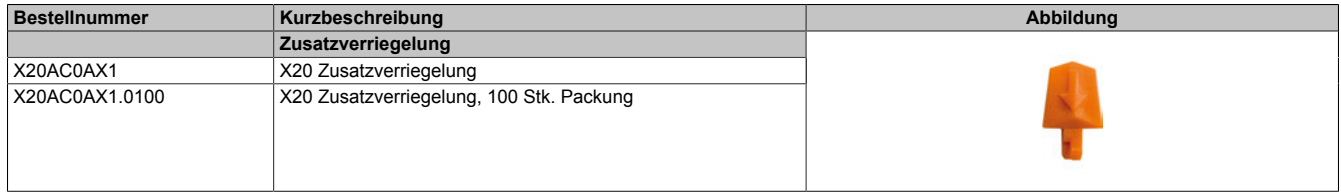

## **2.7.2 Abschlussplatte**

Die Abschlussplatte schützt die außen liegenden Module vor Schmutz und Beschädigung.

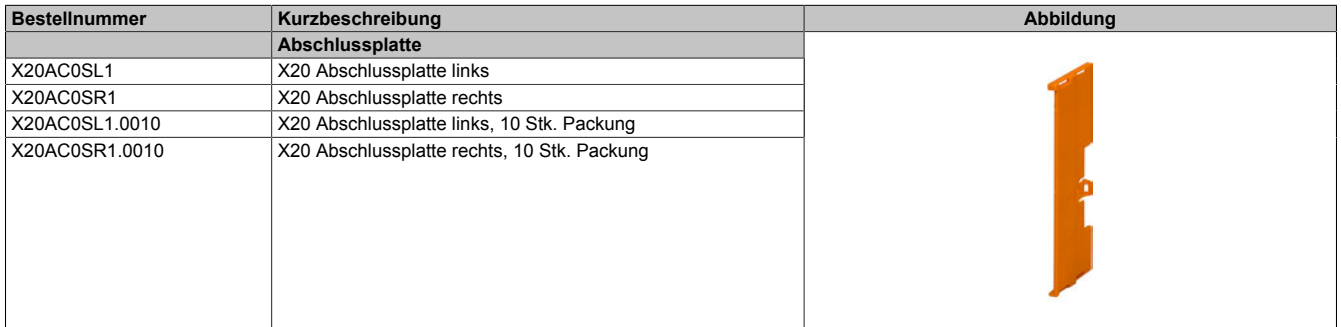

## **2.7.3 Kabelschirmauflage**

Die Handhabung ist im Abschnitt ["X20 Auflage für Kabelschirm" auf Seite 74](#page-73-0) erklärt.

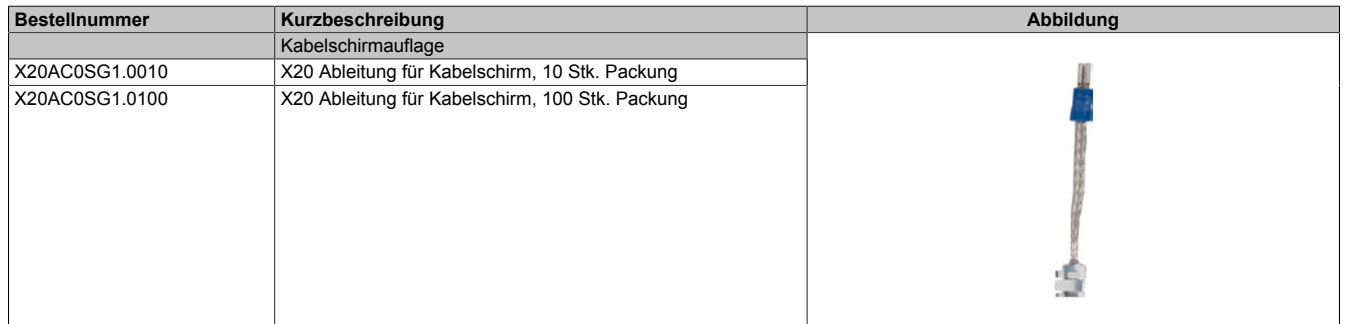

## **2.7.4 Schirmwinkel**

Mit dem X20 Schirmwinkel können Kabelschirme einfach und platzsparend geerdet werden (siehe ["X20 Schirm](#page-73-1)[winkel" auf Seite 74\)](#page-73-1).

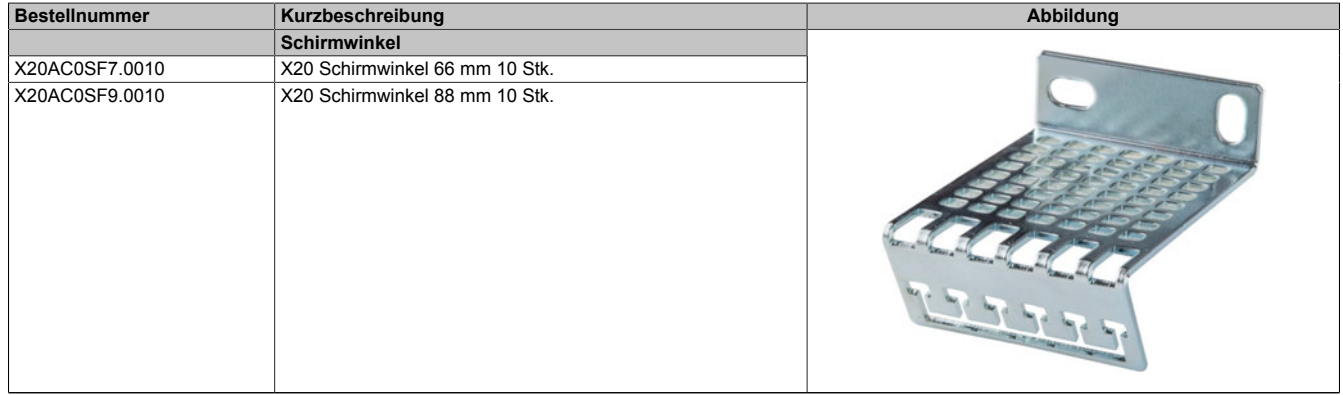

Tabelle 386: X20AC0SF7.0010, X20AC0SF9.0010 - Bestelldaten

## **2.7.5 Endklammernset**

| <b>Bestellnummer</b> | Kurzbeschreibung                     | Abbildung |
|----------------------|--------------------------------------|-----------|
|                      | Endklammernset                       |           |
| X20AC0RF1            | X20 Endklammerset für hohe Vibration |           |

Tabelle 387: X20AC0RF1 - Bestelldaten

## **2.7.6 Schirmanschlussklemme**

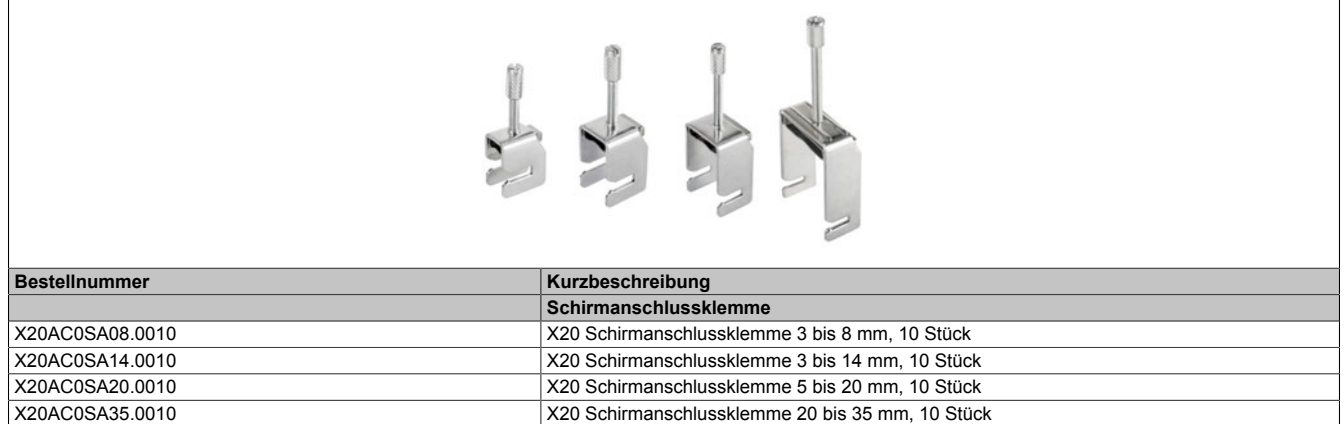

Tabelle 388: X20AC0SA08.0010, X20AC0SA14.0010, X20AC0SA20.0010, X20AC0SA35.0010 - Bestelldaten

## **2.7.7 Klemmenkennzeichnung**

Jede Klemmstelle ist direkt an der Klemme eindeutig gekennzeichnet. Zusätzlich können Bezeichnungsschilder zur individuellen Klemmenbeschriftung montiert werden.

Für die Montage wird das Beschriftungshilfswerkzeug benötigt (siehe ["Bezeichnungsschilder" auf Seite 139\)](#page-138-0).

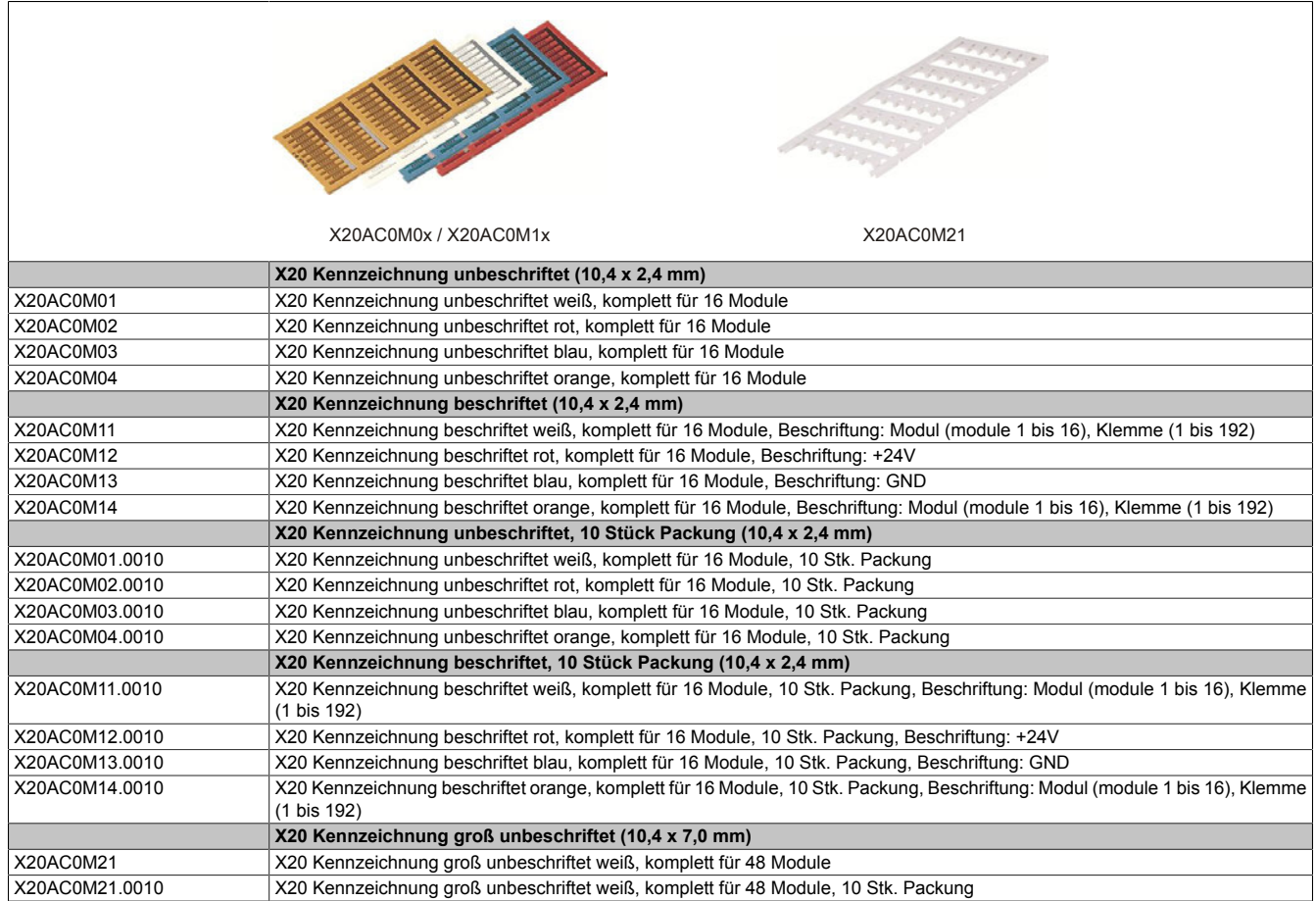

## **2.7.8 Beschriftungshilfswerkzeug**

Das Beschriftungshilfswerkzeug wird zur Montage der Bezeichnungsschilder benötigt.

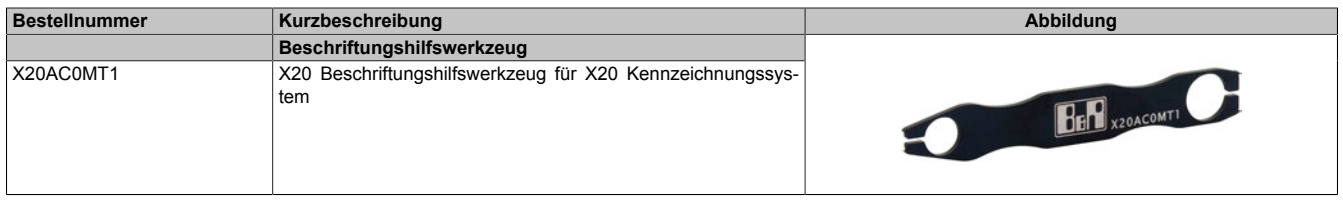

## **2.7.9 Schraubendreher**

Der Schraubendreher wurde speziell für die Benutzung mit den Feldklemmen X20TB1E und X20TB1F entwickelt, um eine eventuelle Beschädigung der Klemmen zu vermeiden.

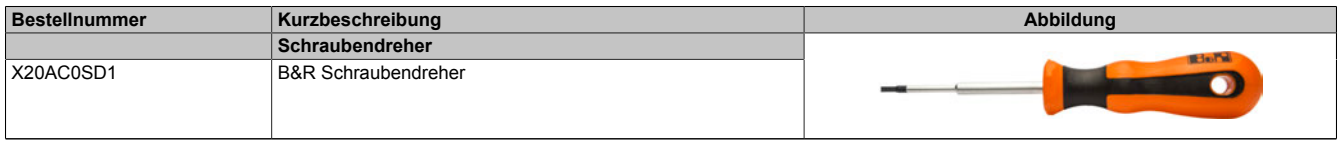

Tabelle 389: X20AC0SD1 - Bestelldaten

## **2.7.10 Konfektionierte Kabel**

## **2.7.10.1 POWERLINK/Ethernet Kabel**

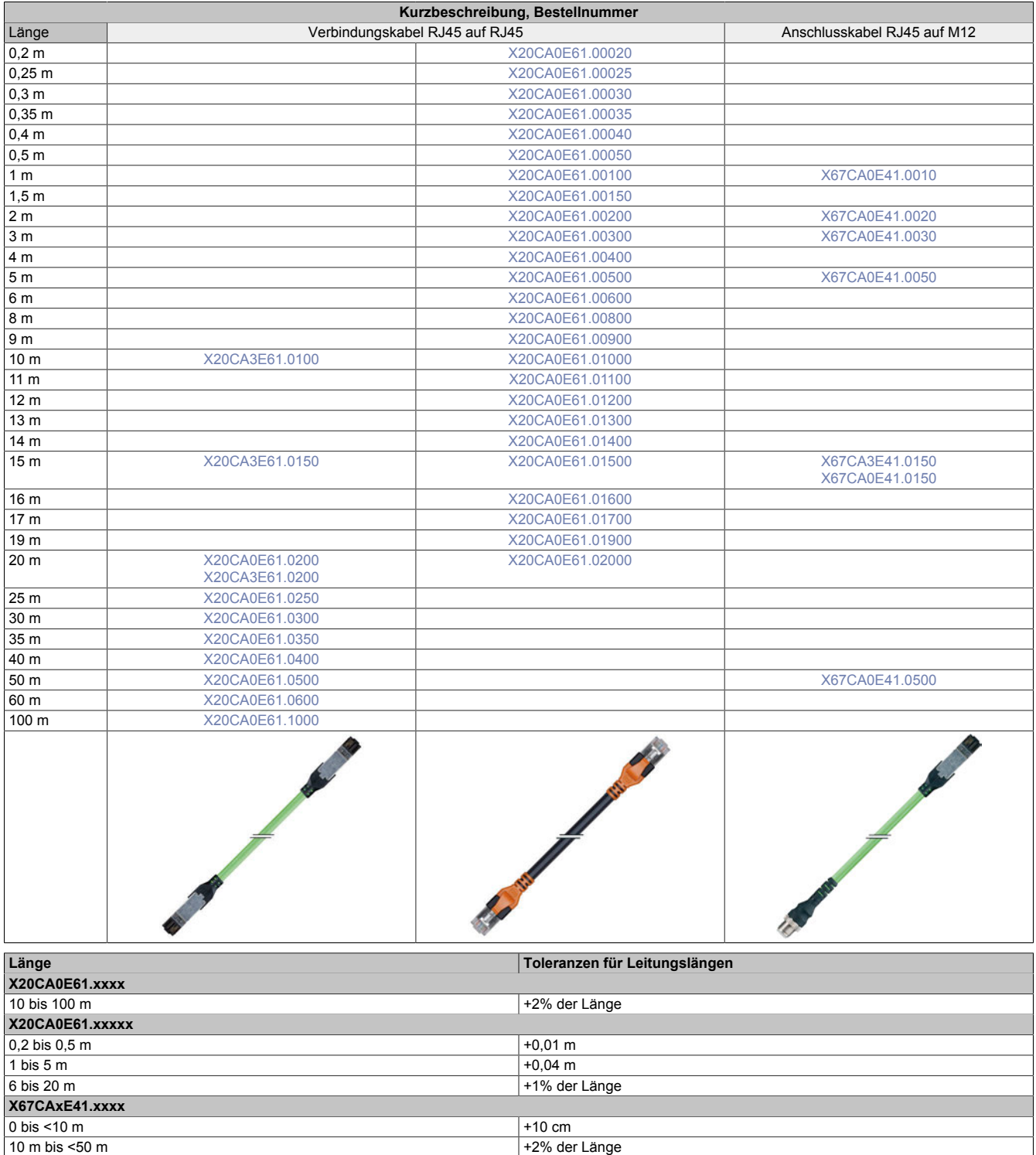

## **2.7.10.1.1 Technische Daten**

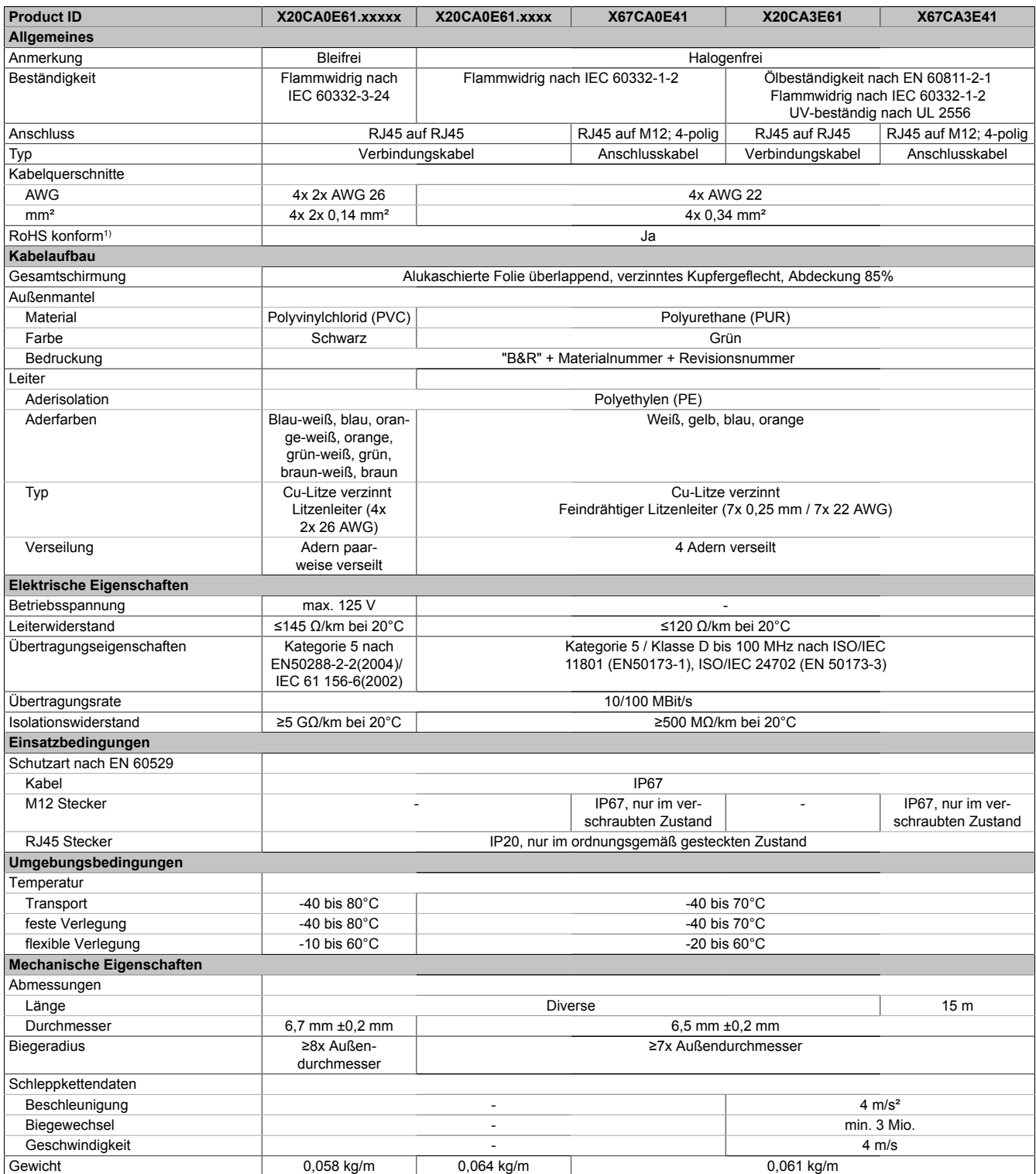

#### Tabelle 390: X20CAxE61 / X67CAxE41 - Technische Daten

1) RoHS (Restriction of the use of certain Hazardous Substances) beschränkt die Verwendung von folgenden Stoffen in Elektro- und Elektronikgeräten: Blei, Quecksilber, Cadmium, sechswertiges Chrom sowie die Flammhemmer polybromiertes Biphenyl (PBB) bzw. polybromierter Diphenylether (PBDE).

## <span id="page-807-1"></span>**2.7.10.1.2 X20CA0E61.xxxx und X20CA3E61.xxxx**

Dieses Kabel wird in 2 Varianten angeboten:

- X20CA0E61: Standardausführung
- X20CA3E61: Schleppkettentauglich

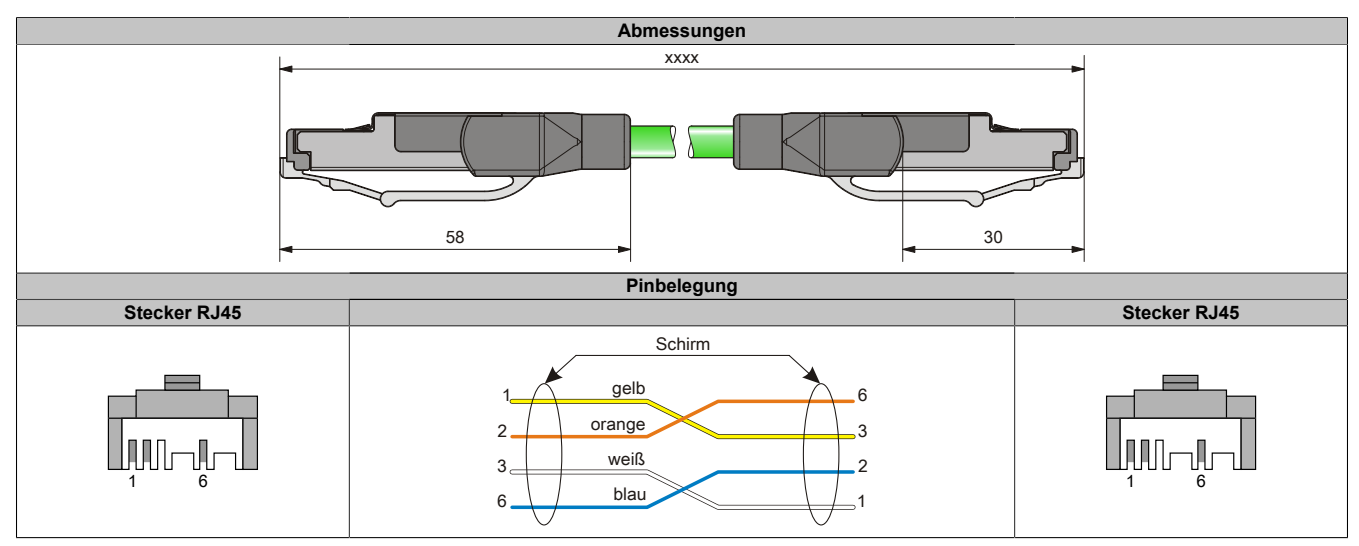

## <span id="page-807-0"></span>**2.7.10.1.3 X20CA0E61.xxxxx**

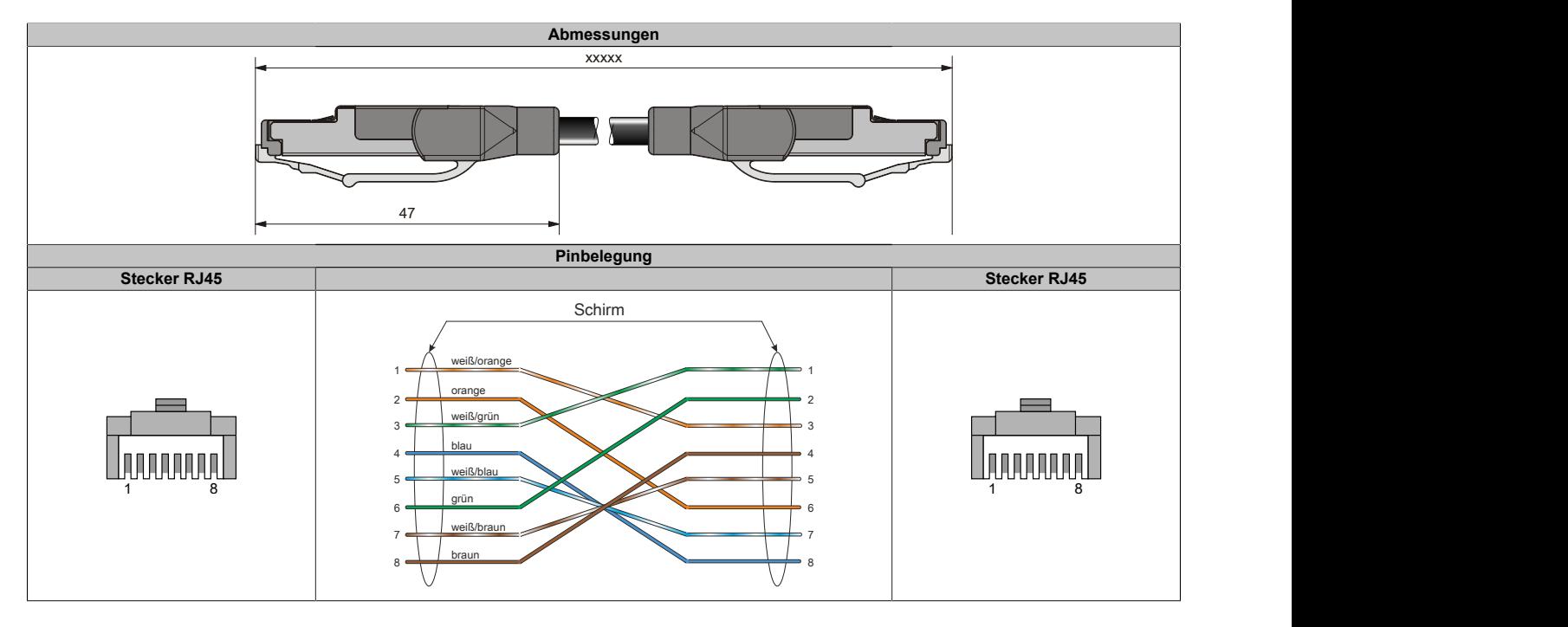

## <span id="page-808-0"></span>**2.7.10.1.4 X67CA0E41.xxxx und X67CA3E41.xxxx**

Dieses Kabel wird in 2 Varianten angeboten:

- X67CA0Exx: Standardausführung
- X67CA3Exx: Schleppkettentauglich

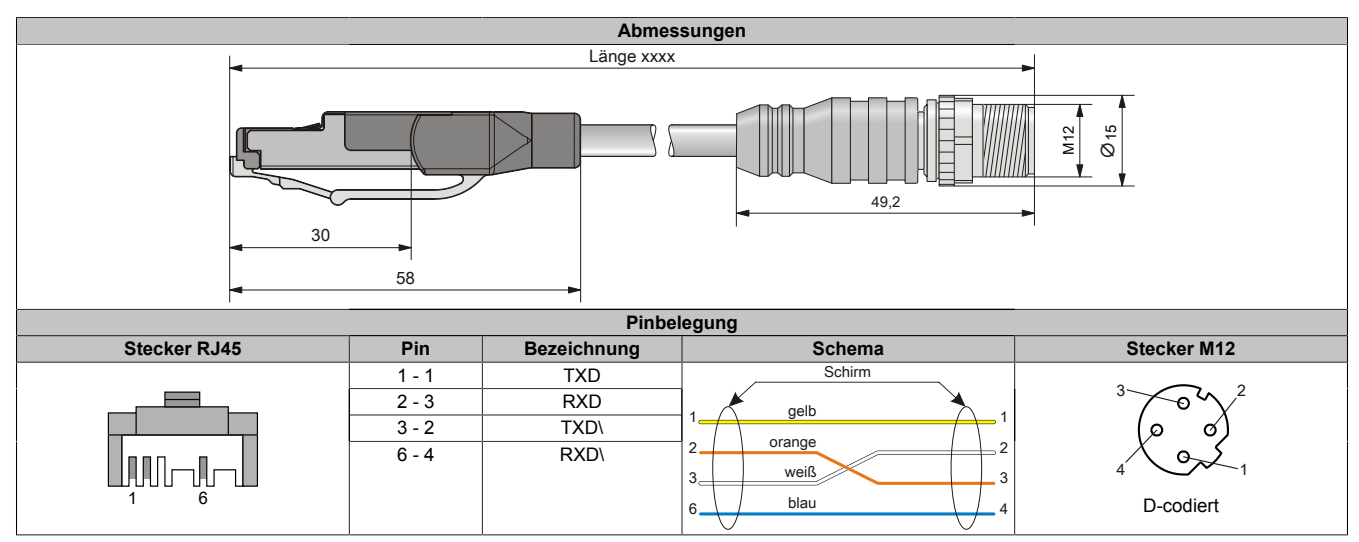

## **2.7.10.2 X2X Link Kabel**

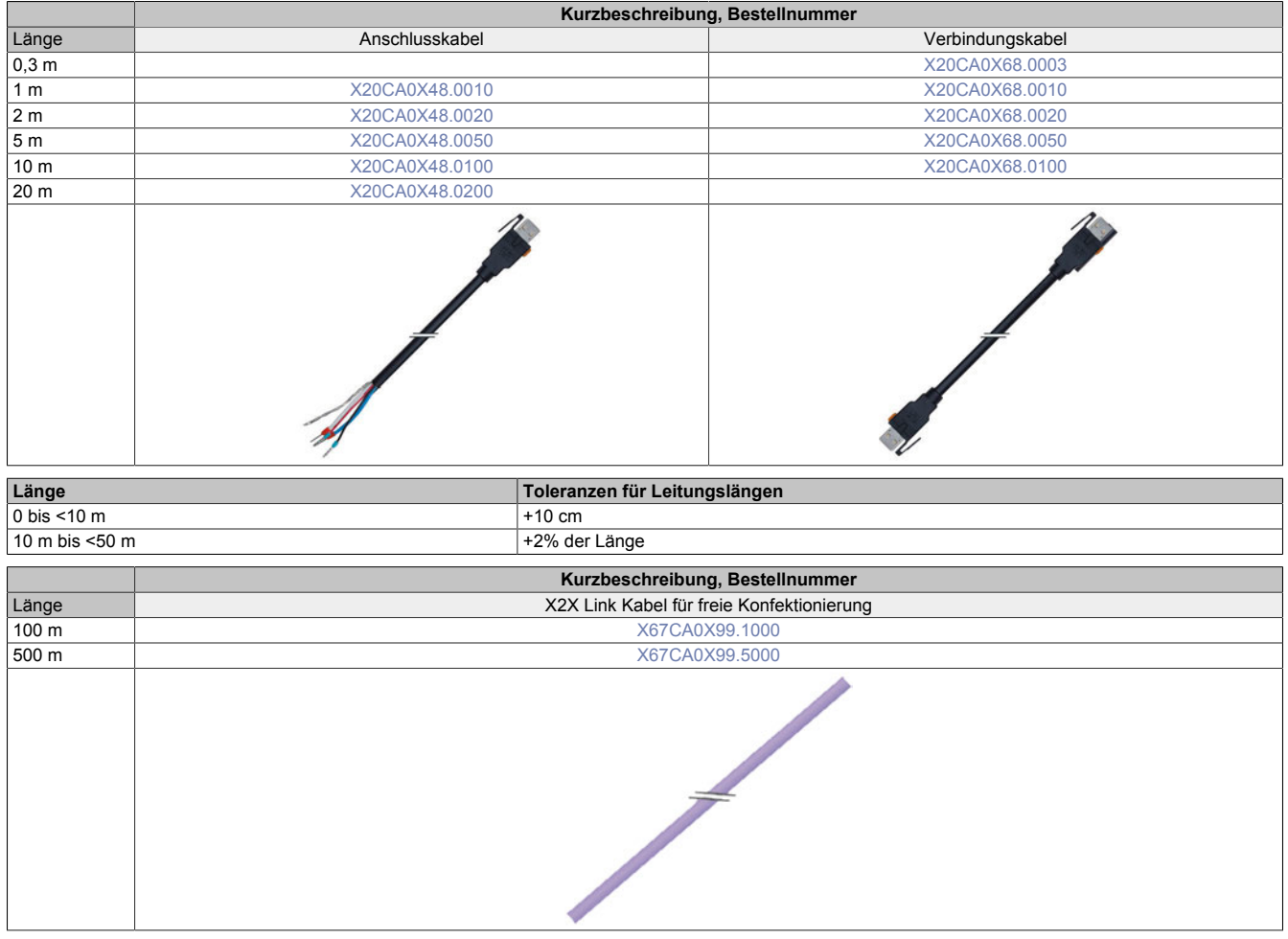

## **2.7.10.2.1 Technische Daten**

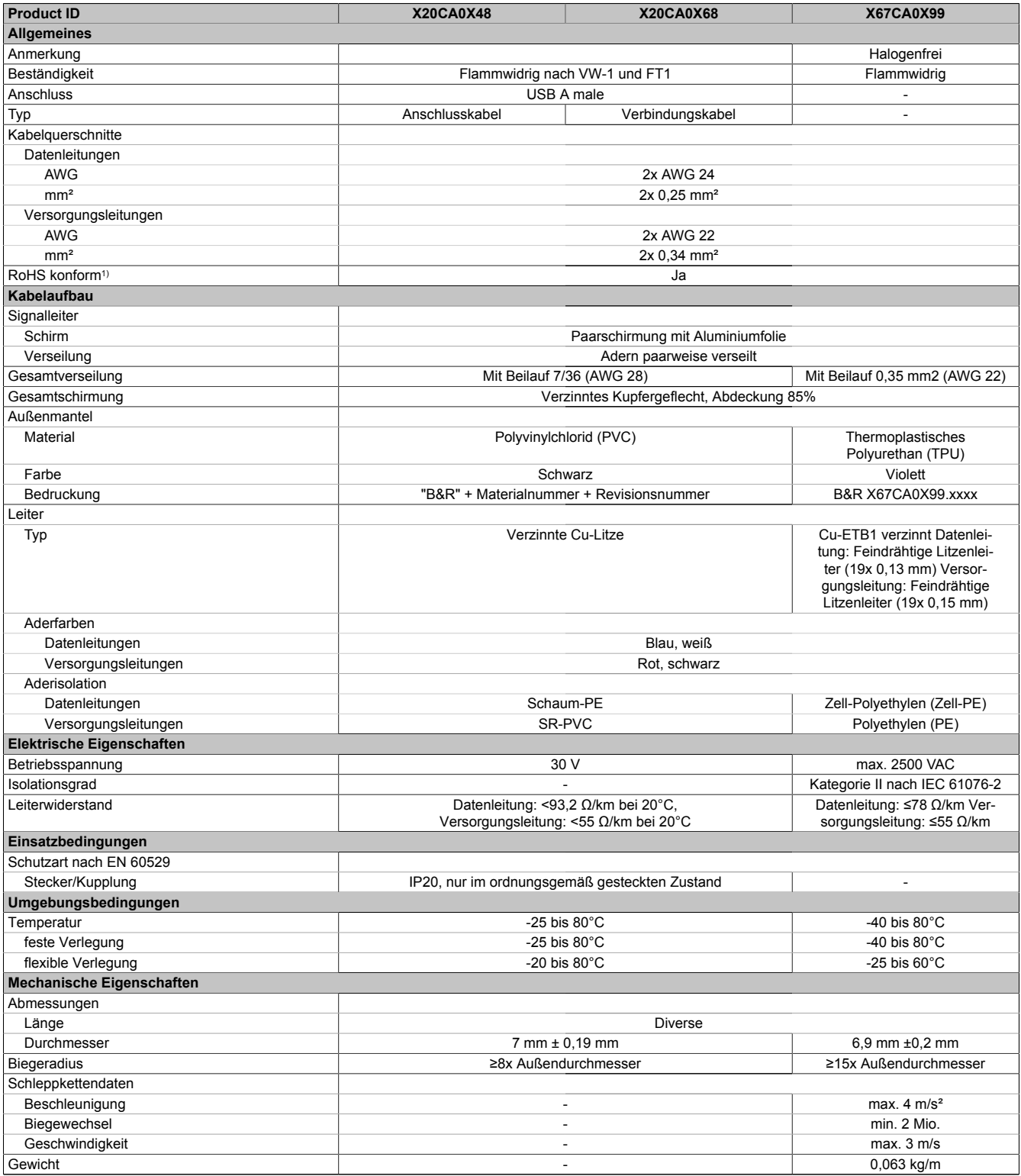

#### Tabelle 391: X20CA0Xx8 / x67CA0X99 - Technische Daten

1) RoHS (Restriction of the use of certain Hazardous Substances) beschränkt die Verwendung von folgenden Stoffen in Elektro- und Elektronikgeräten: Blei, Quecksilber, Cadmium, sechswertiges Chrom sowie die Flammhemmer polybromiertes Biphenyl (PBB) bzw. polybromierter Diphenylether (PBDE).

## <span id="page-811-1"></span>**2.7.10.2.2 X20CA0X48.xxxx**

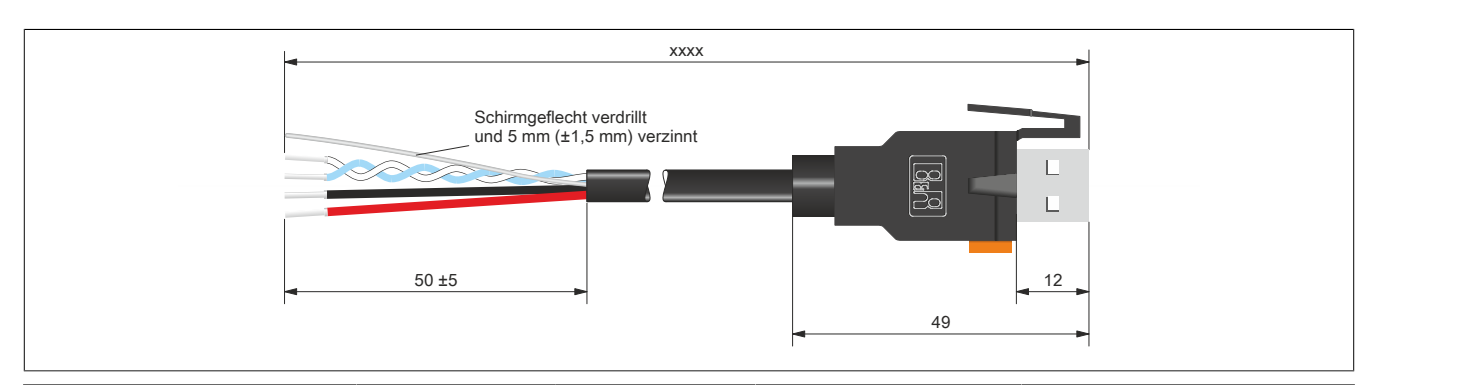

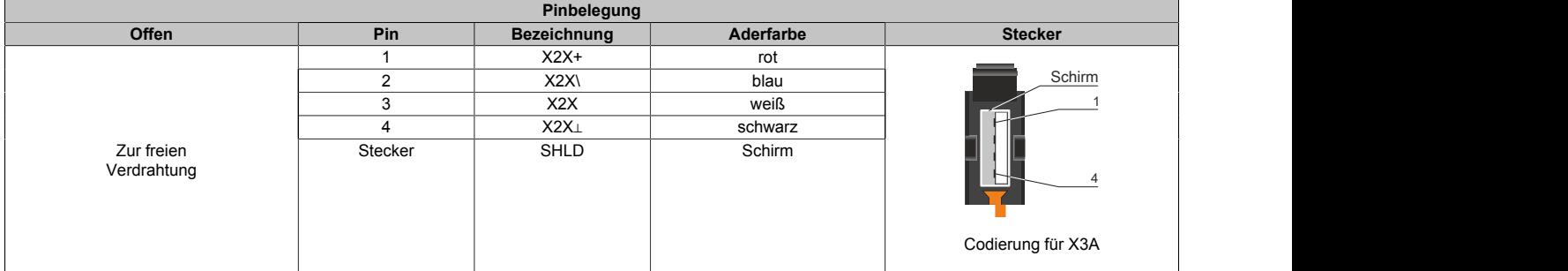

#### <span id="page-811-0"></span>**2.7.10.2.3 X20CA0X68.xxxx**

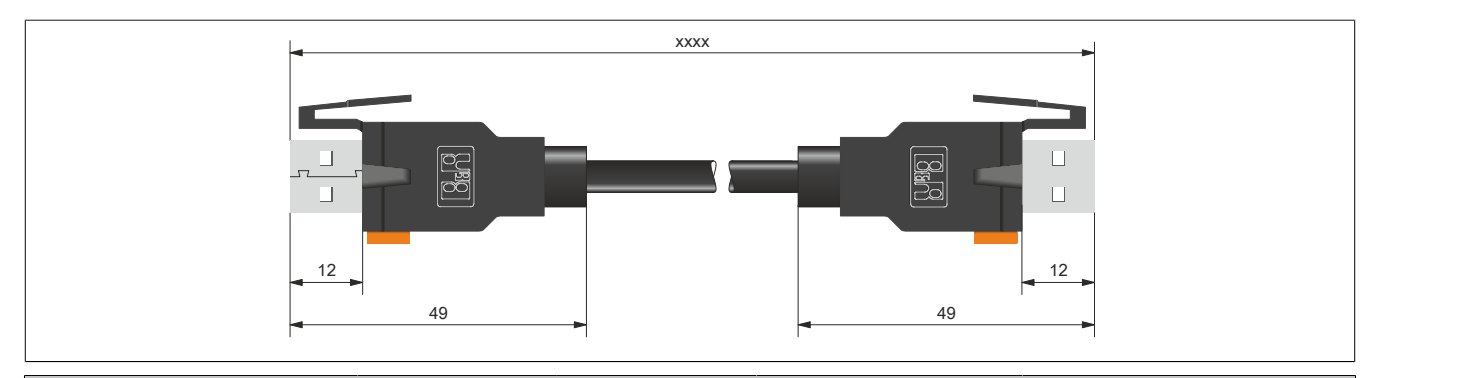

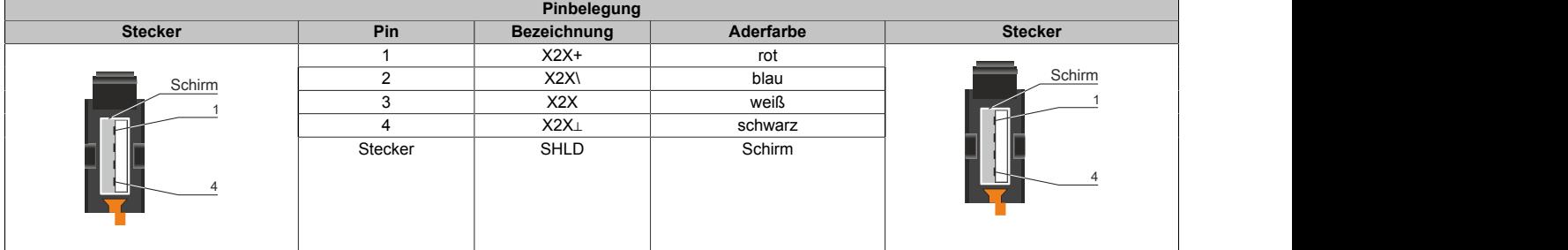

## <span id="page-811-2"></span>**2.7.10.2.4 X67CA0X99.xxxx**

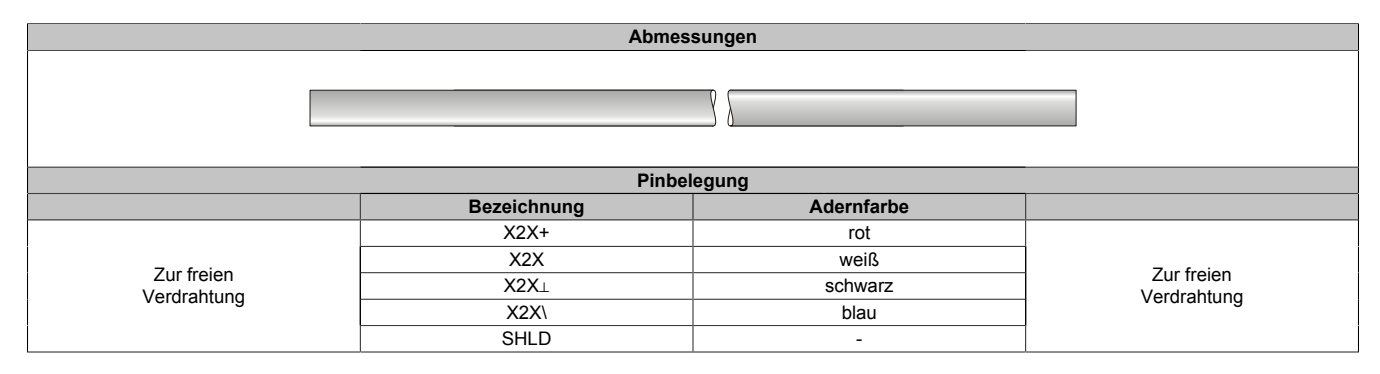

## <span id="page-812-0"></span>**2.8 Internationale und nationale Zulassungen**

Produkte und Dienstleistungen von B&R entsprechen den zutreffenden Normen. Das sind internationale Normen von Organisationen wie ISO, IEC und CENELEC sowie nationale Normen von Organisationen wie UL, CSA, DNV GL usw. Besondere Aufmerksamkeit widmen wir der Zuverlässigkeit unserer Produkte im Industriebereich.

## **Information:**

**Die für das jeweilige Modul gültigen Zulassungen sind an folgenden Stellen zu finden:**

- **• Im Datenblatt bei den technischen Daten, Bereich "Zertifizierungen"**
- **• Unter [www.br-automation.com](http://www.br-automation.com) unter "Produkte" bei den technischen Daten, Bereich "Zertifizierungen"**
- **• Seitlich auf dem Modulgehäuse**

## **2.8.1 Zulassungsübersicht**

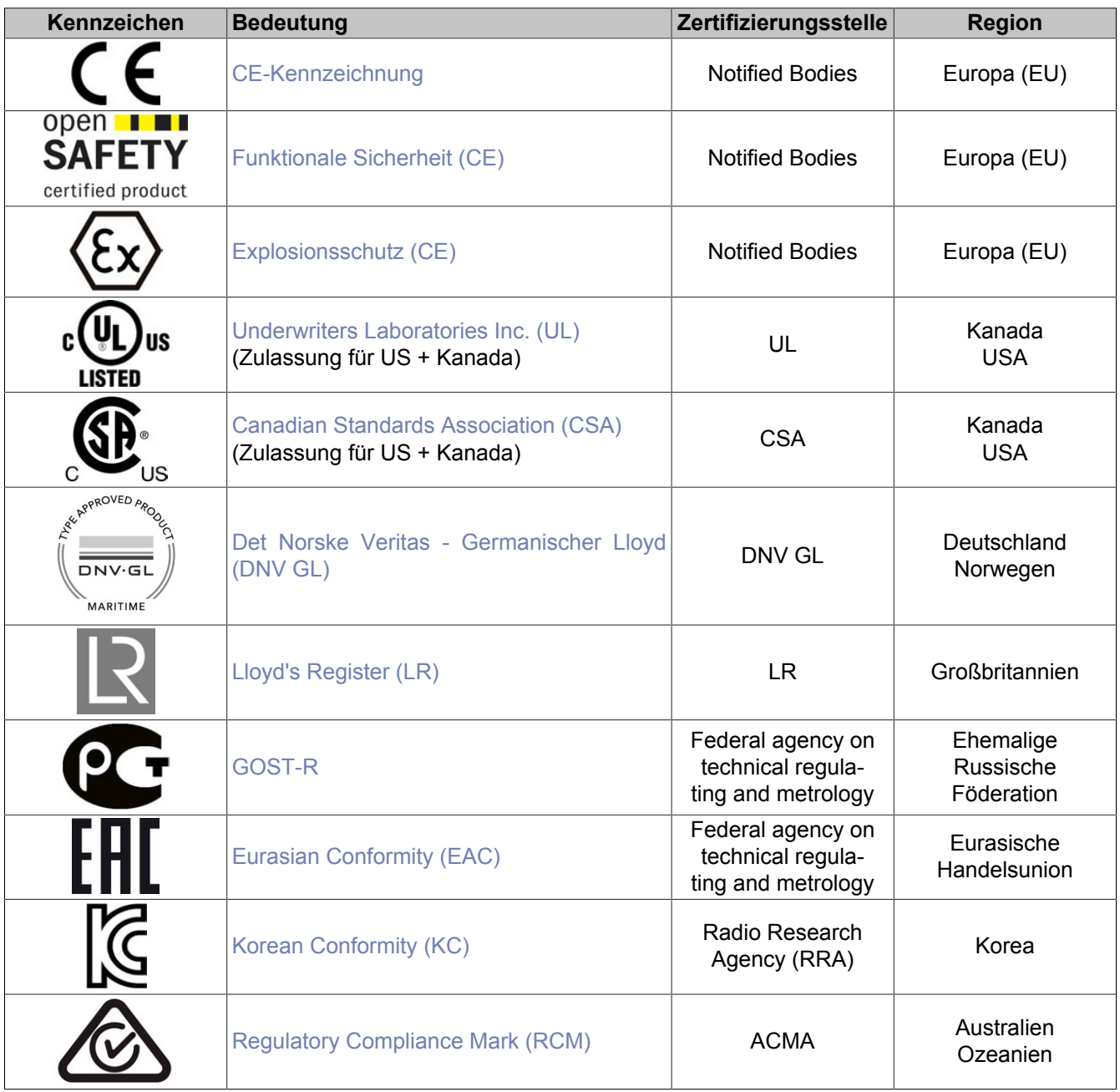

## <span id="page-813-0"></span>**2.8.2 EU-Richtlinien und Normen (CE)**

#### **CE-Kennzeichen**

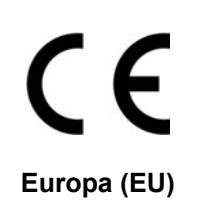

Alle für das jeweilige Produkt geltenden EU-Richtlinien und deren relevante harmonisierte Normen werden erfüllt.

Die Zertifizierung dieser Produkte erfolgt in Zusammenarbeit mit akkreditierten Prüflaboren.

#### **EMV-Richtlinie 2014/30/EU**

Alle Geräte erfüllen die Schutzanforderungen der Richtlinie zur "Elektromagnetischen Verträglichkeit" und sind für den typischen Industriebereich ausgelegt.

Aus dieser Richtlinie angewandte Normen:

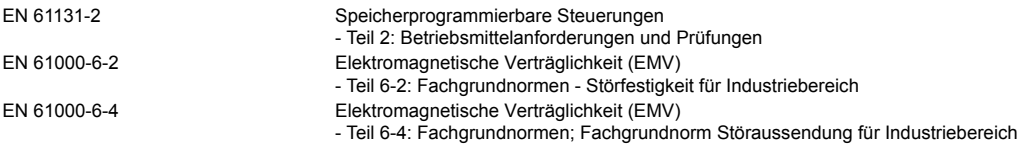

#### **Niederspannungsrichtlinie 2014/35/EU**

Die Niederspannungsrichtlinie ist für elektrische Betriebsmittel mit einer Nennspannung innerhalb der Spannungsgrenzen 50 bis 1000 VAC und 75 bis 1500 VDC anzuwenden.

Alle Geräte, die in den Anwendungsbereich dieser Richtlinie fallen, erfüllen deren Schutzanforderungen.

Aus dieser Richtlinie angewandte Norm:

EN 61131-2 Speicherprogrammierbare Steuerungen - Teil 2: Betriebsmittelanforderungen und Prüfungen

Die entsprechende Konformitätserklärung zu diesen Richtlinien ist auf der B&R Homepage als Download verfügbar. Die Ausgabestände der angewandten Normen sind der Konformitätserklärung zu entnehmen.

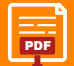

## **Konformitätserklärung**

[PDF](https://www.br-automation.com/download/10000391317) I Homenage > Downloads > Zertifikate > Konformitätserklärungen > Konformitätserklärung PLC [Homepage > Downloads > Zertifikate > Konformitätserklärungen > Konformitätserklärung PLC](https://www.br-automation.com/download/10000391317)

## **Maschinenrichtlinie 2006/42/EG**

## **Funktionale**

**Sicherheit** open **IEI SAFETY** certified product

**Europa (EU)**

<span id="page-814-0"></span>Produkte der Sicherheitstechnik werden entsprechend der Maschinenrichtlinie für den besonderen Einsatz im Maschinen- und Personenschutz entwickelt, geprüft und gekennzeichnet.

Die Zertifizierung dieser Produkte erfolgt ausschließlich in Zusammenarbeit mit von der EU dafür autorisierten Stellen (Notified Bodies).

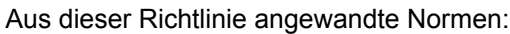

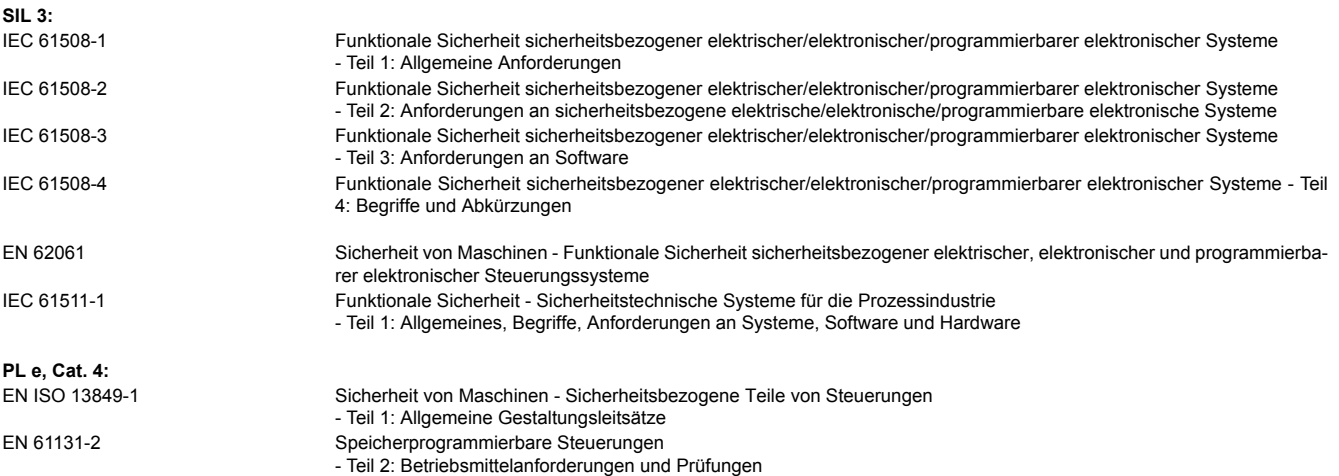

Die Konformitätserklärung, Zertifikate sowie weitere Informationen zum Thema Safety, sind auf der B&R Homepage als Download verfügbar. Die Ausgabestände der angewandten Normen sind der Konformitätserklärung zu entnehmen.

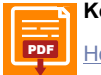

#### **Konformitätserklärung**

[PDF](https://www.br-automation.com/download/10000391329) || Homenage > Downloads > Zertifikate > Konformitätserklärungen > Konformitätserklärung ES PLC [Homepage > Downloads > Zertifikate > Konformitätserklärungen > Konformitätserklärung FS PLC](https://www.br-automation.com/download/10000391329)

#### **Zertifikat**

[PDF](https://www.br-automation.com/de-at/downloads/#categories=zertifikate/sicherheitstechnik/x20-x67) || Homenage > Downloads > Zertifikate > Sicherheitstechnik > X20, X67 [Homepage > Downloads > Zertifikate > Sicherheitstechnik > X20, X67](https://www.br-automation.com/de-at/downloads/#categories=zertifikate/sicherheitstechnik/x20-x67)

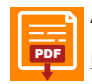

#### **Anwenderhandbuch**

[PDF](https://www.br-automation.com/download/10000071288) || Homenage > Downloads > Sicherheitstechnik > Integrated Safety Technology Anwenderhandhuch [Homepage > Downloads > Sicherheitstechnik > Integrated Safety Technology Anwenderhandbuch](https://www.br-automation.com/download/10000071288)

## **ATEX-Richtlinie 2014/34/EU**

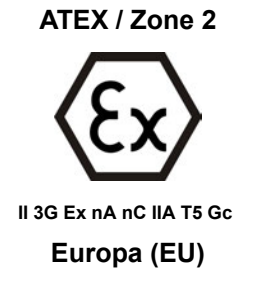

<span id="page-815-0"></span>Produkte mit dieser Kennzeichnung sind für die Verwendung in explosionsgefährdeten Bereichen geeignet.

Das X20 System ist für den Gebrauch in Umgebungen mit explosiven Gasen und einem normalen Maß an Sicherheit (Zone 2) zugelassen.

Die Zertifizierung dieser Produkte erfolgt ausschließlich in Zusammenarbeit mit von der EU dafür autorisierten Stellen (Notified Bodies).

Jedem Modul ist zusätzlich ein Beipackzettel mit detaillierten Montage- und Sicherheitshinweisen beigelegt.

Aus dieser Richtlinie angewandte Normen:

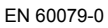

Explosionsgefährdete Bereiche - Teil 0: Betriebsmittel – Allgemeine Anforderungen EN 60079-15 Explosionsgefährdete Bereiche - Teil 15: Geräteschutz durch Zündschutzart "n"

Die Konformitätserklärung und das Zertifikat sind auf der B&R Homepage als Download verfügbar. Die Ausgabestände der angewandten Normen sind der Konformitätserklärung zu entnehmen.

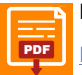

## **Konformitätserklärung**

[PDF](https://www.br-automation.com/download/10000438862) Hamenage > Downloade > Zertifikate > Konformitäteerklärungen > Konformitäteerklärung ATEY Y20 [Homepage > Downloads > Zertifikate > Konformitätserklärungen > Konformitätserklärung ATEX X20](https://www.br-automation.com/download/10000438862)

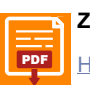

#### **Zertifikat**

[PDF](https://www.br-automation.com/download/10000307575) Hamengae > Downloade > Zertifikate > ATEY > Y2O > ETZLLOQ ATEY 0083Y [Homepage > Downloads > Zertifikate > ATEX > X20 > FTZÙ 09 ATEX 0083X](https://www.br-automation.com/download/10000307575)

## **2.8.2.1 Normenübersicht**

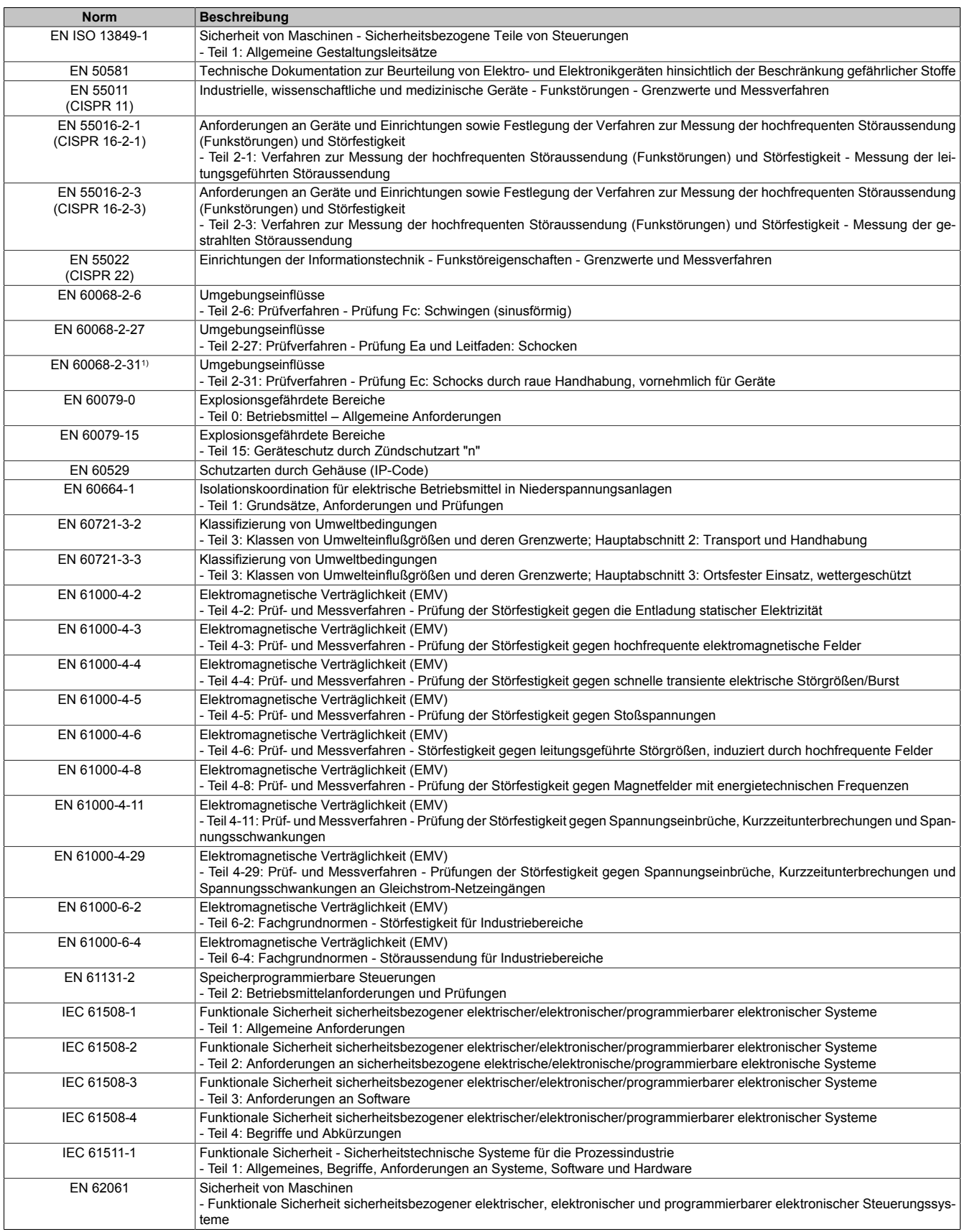

1) Ersatz für EN 60068-2-32

## **2.8.2.2 Störfestigkeitsanforderungen (Immunität)**

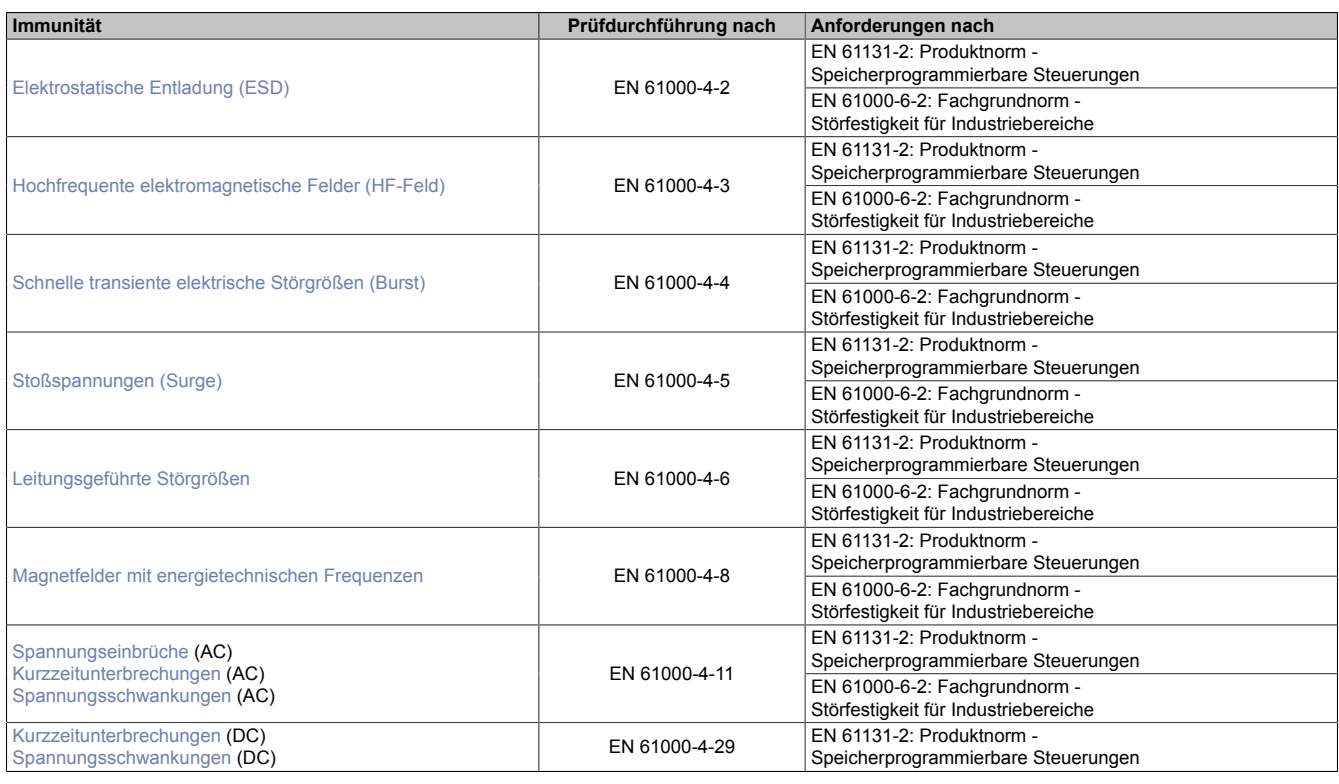

## **Bewertungskriterien für das Betriebsverhalten**

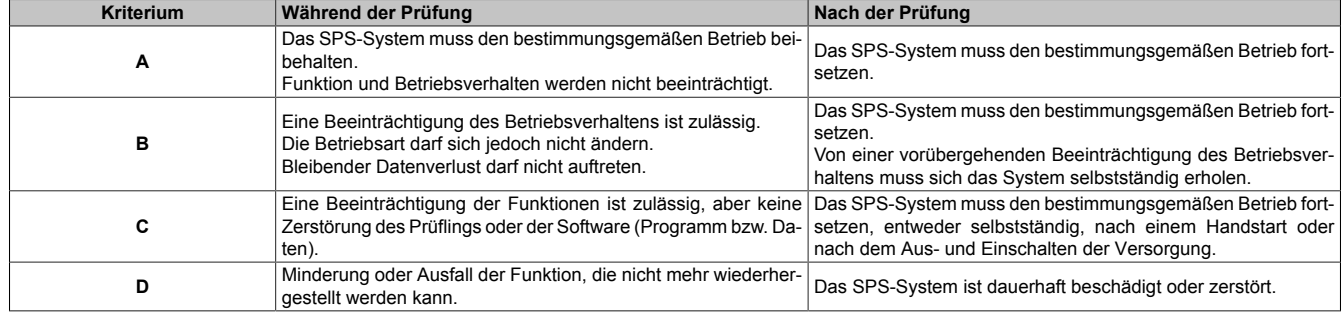

## <span id="page-818-0"></span>**Elektrostatische Entladung (ESD)**

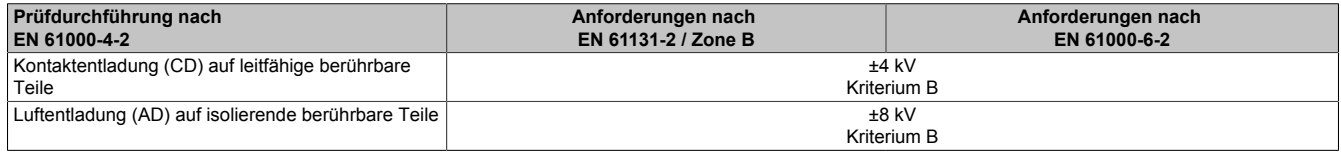

#### <span id="page-818-1"></span>**Hochfrequente elektromagnetische Felder (HF-Feld)**

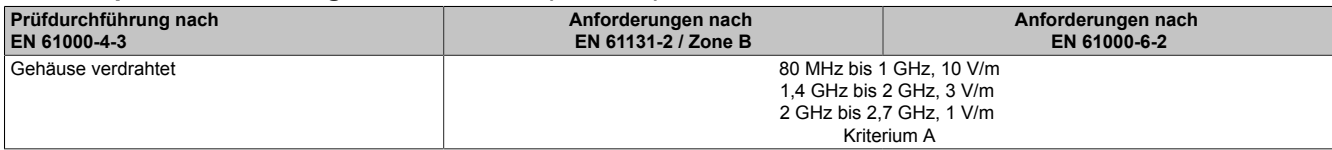

#### <span id="page-818-2"></span>**Schnelle transiente elektrische Störgrößen (Burst)**

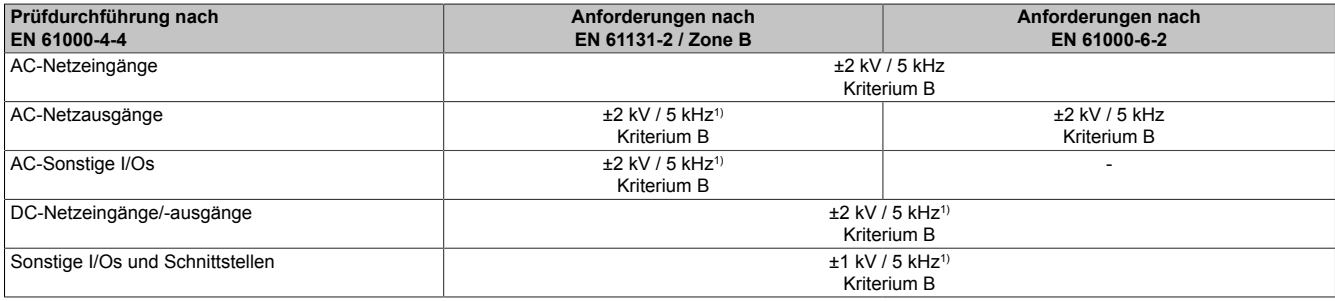

<span id="page-818-3"></span>1) Nur für Anschlüsse, deren zulässige Leitungslänge >3 m beträgt.

### **Stoßspannungen (Surge)**

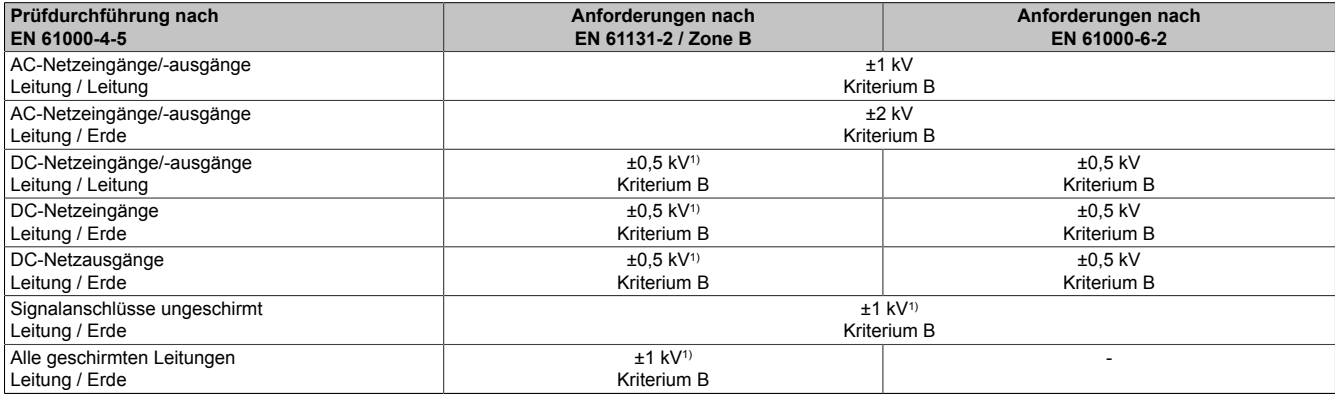

<span id="page-818-4"></span>1) Nur für Anschlüsse, deren zulässige Leitungslänge >30 m beträgt.

#### **Leitungsgeführte Störgrößen**

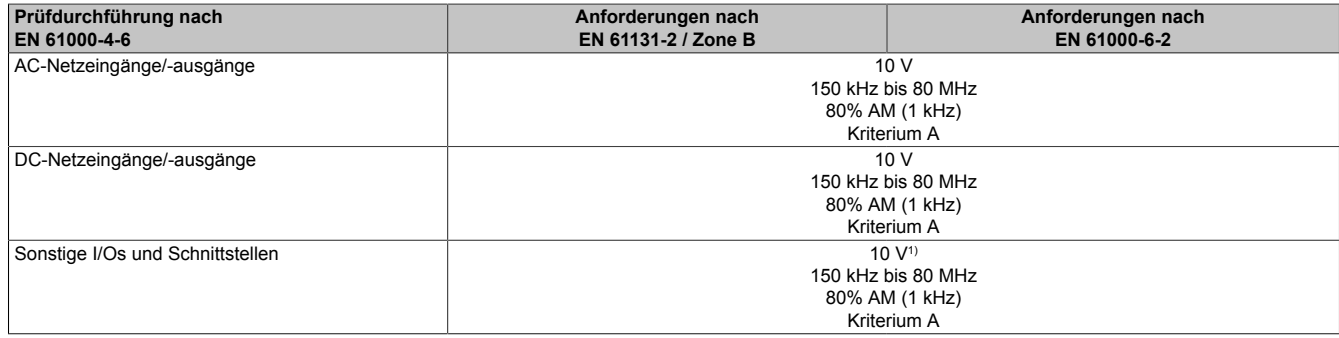

1) Nur für Anschlüsse deren zulässige Leitungslänge > 3 m beträgt.

#### <span id="page-818-5"></span>**Magnetfelder mit energietechnischen Frequenzen**

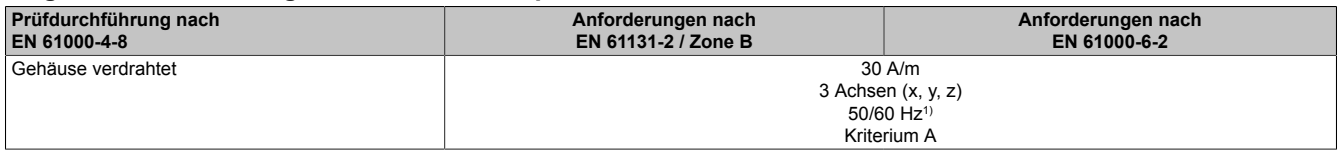

1) Netzfrequenz entsprechend Herstellerangaben

## <span id="page-819-0"></span>**Spannungseinbrüche**

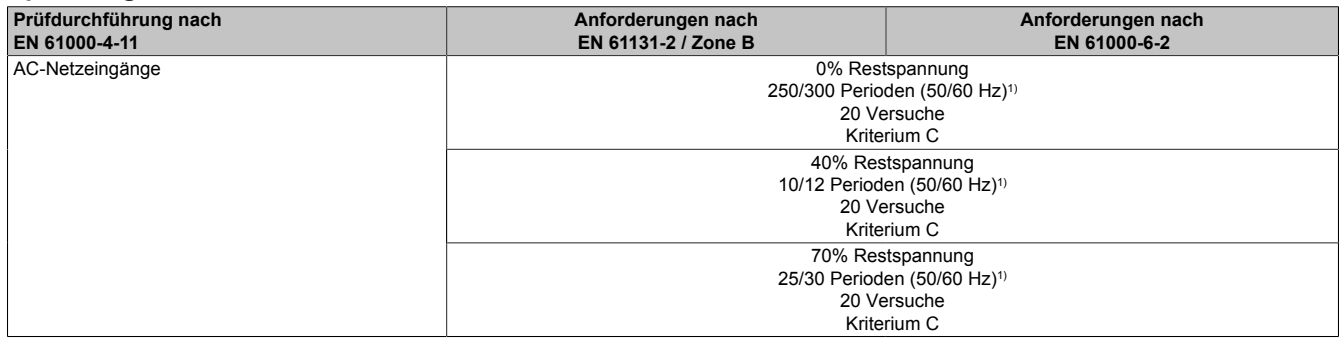

<span id="page-819-1"></span>1) Netzfrequenz entsprechend Herstellerangaben

## **Kurzzeitunterbrechungen**

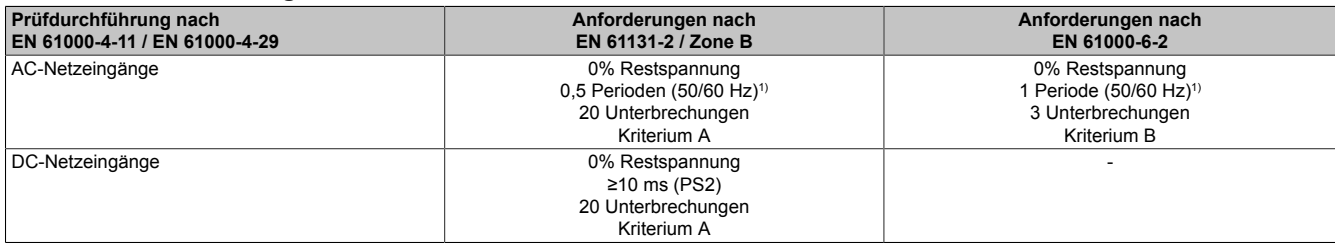

<span id="page-819-2"></span>1) Netzfrequenz entsprechend Herstellerangaben

#### **Spannungsschwankungen**

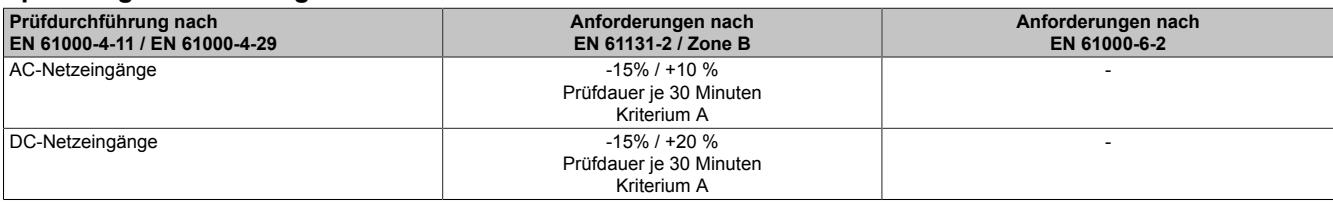

## **2.8.2.3 Störaussendungsanforderungen (Emission)**

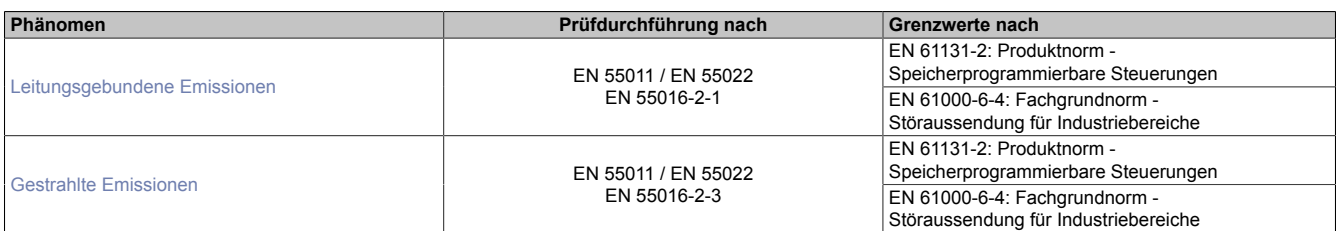

#### <span id="page-820-0"></span>**Leitungsgebundene Emissionen**

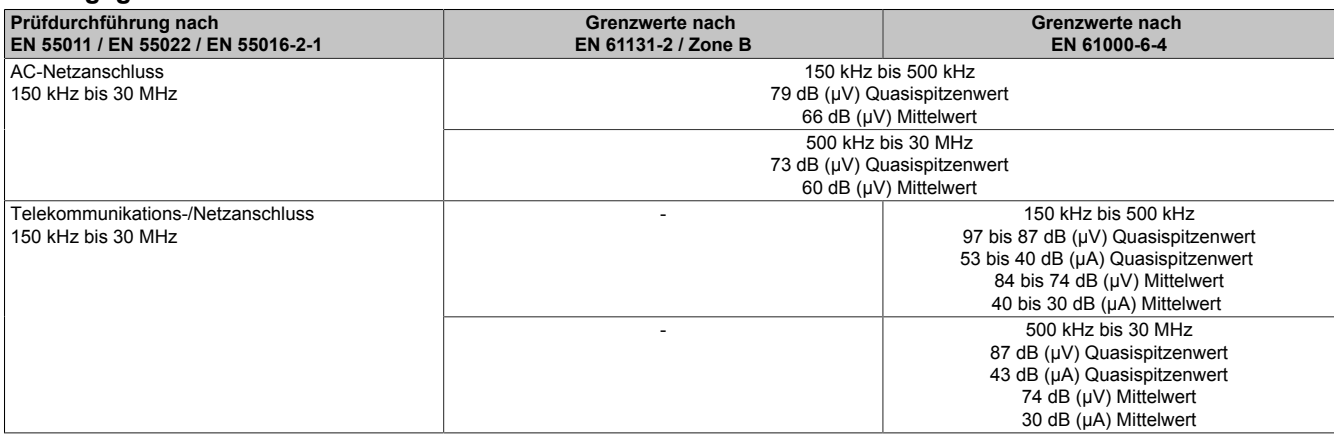

#### <span id="page-820-1"></span>**Gestrahlte Emissionen**

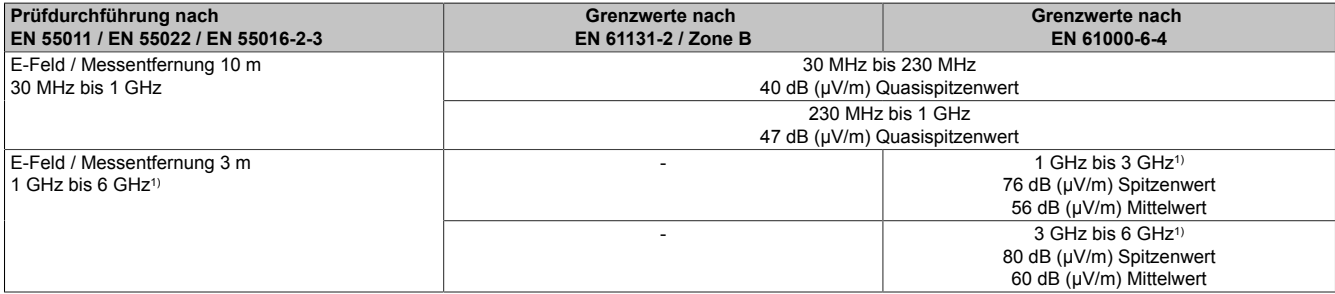

1) Je nach höchster interner Frequenz

#### **2.8.2.4 Mechanische Bedingungen**

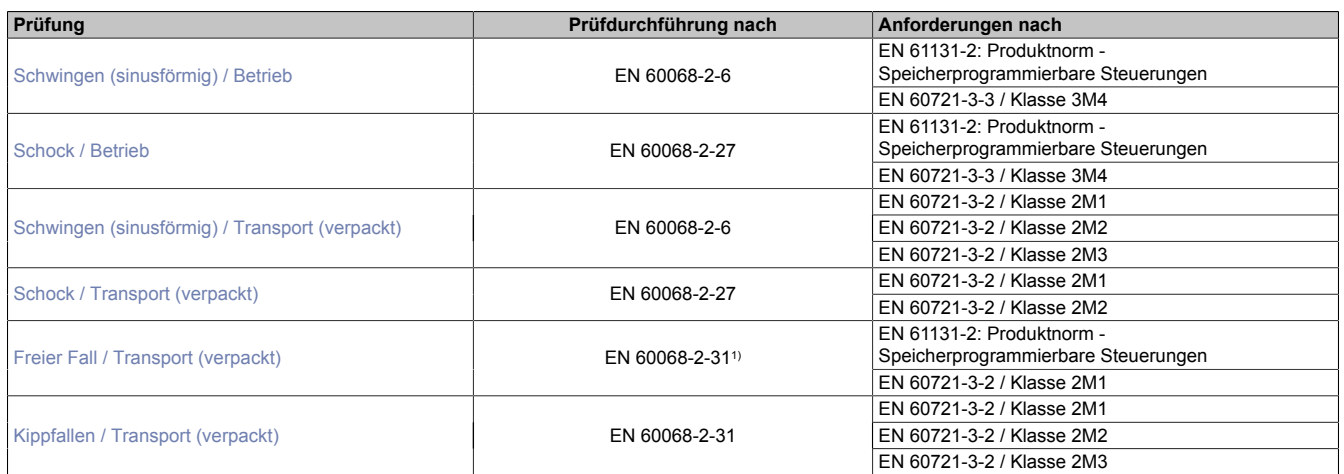

<span id="page-821-0"></span>1) Ersatz für EN 60068-2-32

#### **Schwingen (sinusförmig) / Betrieb**

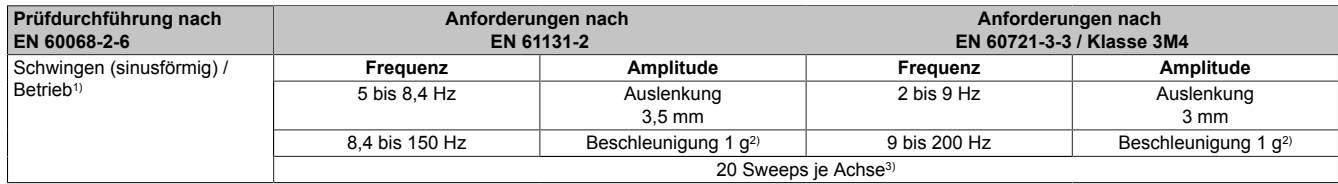

1) Dauerbeanspruchung mit gleitender Frequenz in allen 3 Achsen (x, y, z); 1 Oktave pro Minute

2)  $1 g = 10 m/s^2$ <br>3)  $2 Sweeps = 1$ 

<span id="page-821-1"></span>2 Sweeps = 1 Frequenzzyklus (fmin  $\rightarrow$  fmax  $\rightarrow$  fmin)

#### **Schock / Betrieb**

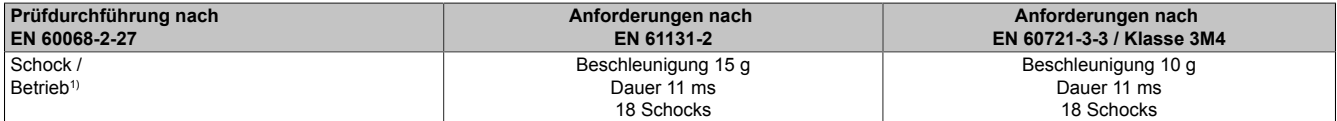

<span id="page-821-2"></span>1) Impulsförmige (Halbsinus) Beanspruchung in allen 3 Achsen (x, y, z)

## **Schwingen (sinusförmig) / Transport (verpackt)**

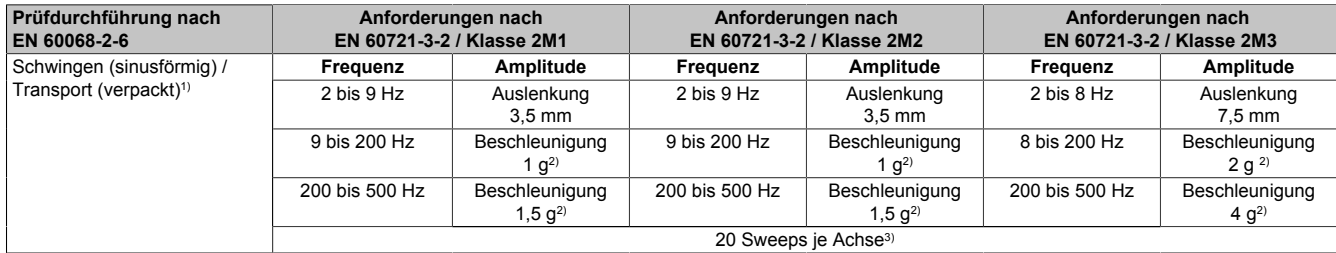

1) Dauerbeanspruchung mit gleitender Frequenz in allen 3 Achsen  $(x, y, z)$ ; 1 Oktave pro Minute<br>2)  $1 \text{ g} = 10 \text{ m/s}^2$ 

2)  $1 g = 10 m/s^2$ <br>3)  $2$  Sweeps = 1

<span id="page-821-3"></span>2 Sweeps = 1 Frequenzzyklus (fmin  $\rightarrow$  fmax  $\rightarrow$  fmin)

#### **Schock / Transport (verpackt)**

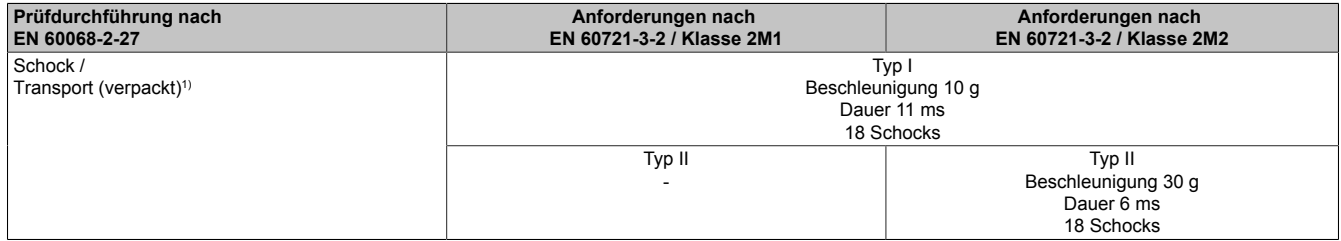

1) Impulsförmige (Halbsinus) Beanspruchung in allen 3 Achsen (x, y, z)

## <span id="page-822-0"></span>**Freier Fall / Transport (verpackt)**

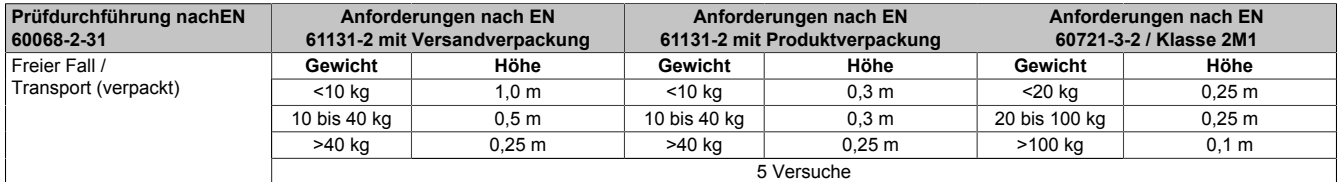

<span id="page-822-1"></span>1) Ersatz für EN 60068-2-32

#### **Kippfallen / Transport (verpackt)**

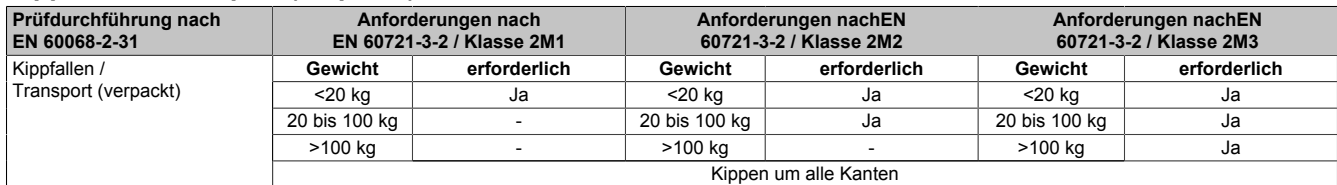

## **2.8.2.5 Elektrische Sicherheit**

## **Überspannungskategorie**

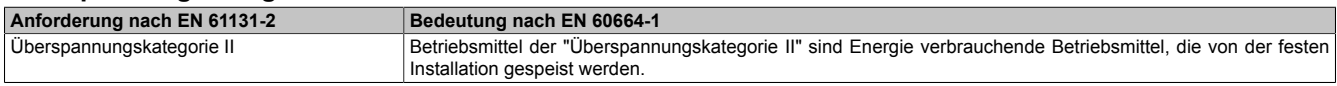

#### **Verschmutzungsgrad**

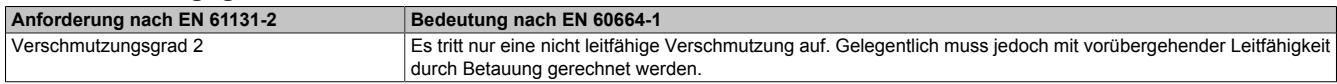

## **Schutzart durch Gehäuse (IP-Code)**

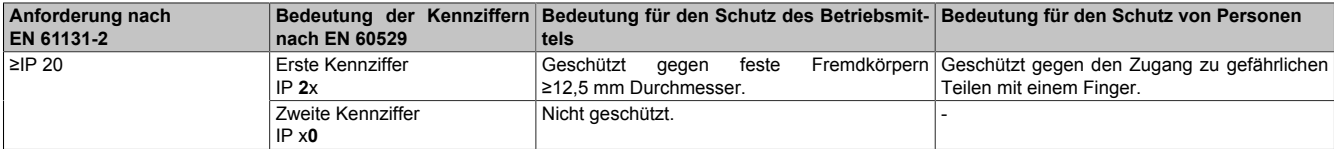

#### **2.8.3 UL / CSA**

<span id="page-823-0"></span>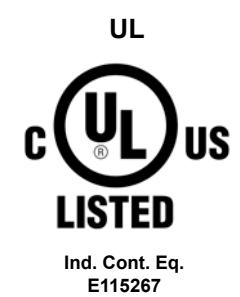

**Canada / USA**

#### Hierzu angewandte Normen:

CSA C22.2 No. 142-M1987 Process Control Equipment

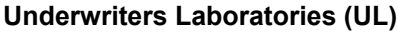

Produkte mit dieser Kennzeichnung sind von Underwriters Laboratories geprüft und als "Industrial Control Equipment" in der Kategorie NRAQ (Programmable Controllers) mit der Filenummer E115267 gelistet.

Das Prüfzeichen gilt für die USA und Kanada und erleichtert die Zulassung Ihrer Maschinen und Anlagen in diesem Wirtschaftsraum.

UL 508 Standard for Industrial Control Equipment<br>
UL 61010-1 Safety Requirements for Flectrical Equipm

Safety Requirements for Electrical Equipment for Measurement, Control, and Laboratory Use - Part 1: General Requirements

UL 61010-2-201 Standard for Safety Requirements for Electrical Equipment for Measurement, Control, and Laboratory Use - Part 2-201: Particular Requirements for Control Equipment

CSA C22.2 No. 61010-1 Safety requirements for electrical equipment for measurement, control, and laboratory use - Part 1: General requirements CSA C22.2 No. 61010-2-201 Safety requirements for electrical equipment for measurement, control, and laboratory use - Part 2-201: Particular requirements for control equipment

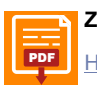

**Zertifikat**

[PDF](https://www.br-automation.com/download/10000307580) || Homenage > Downloads > Zertifikate > I II -> X20 > E115267 I II - Certificate of Compliance X20 [Homepage > Downloads > Zertifikate > UL > X20 > E115267 UL Certificate of Compliance X20](https://www.br-automation.com/download/10000307580)

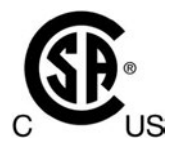

**HazLoc Cl. I, Div. 2 Group ABCD 0-60°C T5**

**Canada / USA**

#### <span id="page-823-1"></span>**CSA - HazLoc Canadian Standards Association (CSA)**

Produkte mit dieser Kennzeichnung sind von der Canadian Standards Association zugelassen und für den Gebrauch in explosionsgefährdeten Bereichen geeignet. Die Produkte sind in CLASS 2258 (Process Control Equipment - For Hazardous Locations) mit der Filenummer 244665 gelistet.

Das X20 System hat eine Hazardous-Locations-Zulassung für Class I Division 2. Jedem zertifizierten Modul ist ein Beipackzettel mit detaillierten Montage- und Sicherheitshinweisen beigelegt.

Das Prüfzeichen gilt für die USA und Kanada und erleichtert die Zulassung Ihrer Maschinen und Anlagen in diesem Wirtschaftsraum.

#### Hierzu angewandte Normen:

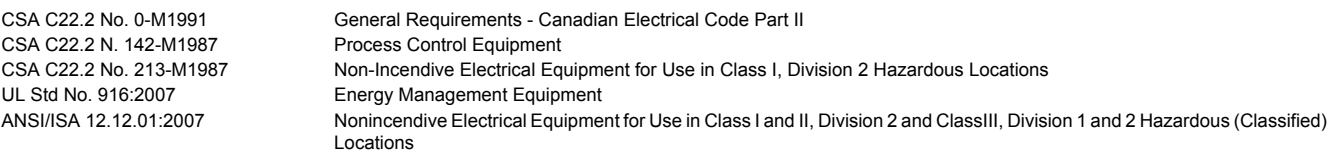

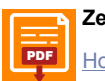

**Zertifikat**

[PDF](https://www.br-automation.com/download/10000307582) || Homenage > Downloads > Zertifikate > Hazl oc > CSA > X20, X67 > 244665 CSA Hazl oc Certificate of Compliance X20, X67 [Homepage > Downloads > Zertifikate > HazLoc > CSA > X20, X67 > 244665 CSA HazLoc Certificate of Compliance X20, X67](https://www.br-automation.com/download/10000307582)

## **2.8.4 Offshore / Maritime**

B&R wird sich bei den Schifffahrtszertifizierungen bis auf weiteres auf DNV GL beschränken. Die Prüfungen bei DNV GL werden nach den geltenden Normen von DNV GL, IACS E10 und IEC 60945 Section 1c durchgeführt. Somit sind die Prüfungen Konform mit den Anforderungen anderer Schifffahrtsklassifizierungsgesellschaften.

<span id="page-824-0"></span>TAR **DNV** MARITIME

> **Germany Norwegen**

**DNV GL Det Norske Veritas - Germanischer Lloyd**<br>Ein Großteil der B&R-Produkte ist durch den<br>im maritimen Bereich geeignet. Ein Großteil der B&R-Produkte ist durch den DNV GL zugelassen und für den Einsatz im maritimen Bereich geeignet.

> Die DNV GL Maritime-Zertifikate (Baumusterprüfungen) werden in der Regel bei der Schiffsabnahme anderer Klassifizierungsgesellschaften akzeptiert.

> Die entsprechenden Umweltkategorien sind den technischen Daten des jeweiligen Produkts zu entnehmen.

#### Hierzu angewandte Normen:

DNVGL-CG-0339 Environmental test specification for electrical, electronic and programmable equipment and systems

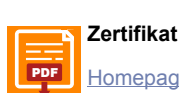

[PDF](https://www.br-automation.com/download/10000244621) Hamenage > Downloade > Zertifikate > Maritim > DNIV CL > Y20 > DNIV-CL Tyne Annroyal Certificate - Y20 [Homepage > Downloads > Zertifikate > Maritim > DNV GL > X20 > DNV-GL Type Approval Certificate - X20](https://www.br-automation.com/download/10000244621)

<span id="page-824-1"></span>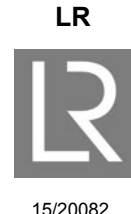

**Großbritannien**

#### **LR Lloyd's Register**

Produkte sind für den Einsatz im maritimen Bereich nach den Bestimmungen der Klassifikationsgesellschaft Lloyd's Register geeignet.

Die Zulassung erfolgte für Marine, Offshore und Industrieanwendungen für die Umweltkategorien ENV1, ENV2, und ENV3. Baugruppen der Sicherheitstechnik (Safety) sind für ENV1 u. ENV2 zugelassen

Die Umweltkategorien sind definiert in Lloyd's Register's Type Approval System, Test Specification Number 1-2015.

#### Abgedeckte Norm:

Test Specification Number 1-2015 Lloyd's Register's Type Approval System

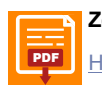

**Zertifikat**

[PDF](https://www.br-automation.com/download/10000381033) Hamenage > Downloade > Zertifikate > Maritim > LR > Y20 > Lloyde Register [Homepage > Downloads > Zertifikate > Maritim > LR > X20 > Lloyds Register](https://www.br-automation.com/download/10000381033)

## <span id="page-825-0"></span>**2.8.5 Sonstige Zulassungen**

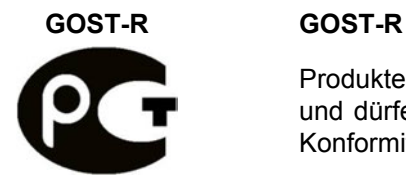

Produkte mit dieser Kennzeichnung sind von einem akkreditierten Testlabor geprüft und dürfen in die Russische Föderation eingeführt werden (basierend auf der EU-Konformität).

<span id="page-825-1"></span>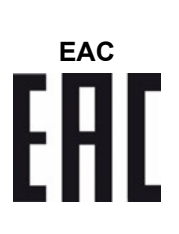

## **EAC Eurasian Conformity (EAC)**

Produkte mit dieser Kennzeichnung sind von einem akkreditierten Testlabor geprüft und dürfen in die neu gegründete Eurasische Zollunion (Russland, Weißrussland, Kasachstan; etc.) eingeführt werden (basierend auf der EU-Konformität).

<span id="page-825-2"></span>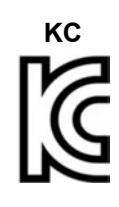

#### **KC Korean Conformity (KC)**

Produkte mit dieser Kennzeichnung sind von einem akkreditierten Testlabor geprüft und dürfen in den koreanischen Markt eingeführt werden (basierend auf der EU-Konformität).

<span id="page-825-3"></span>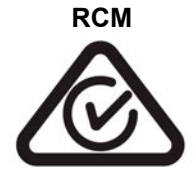

#### **RCM Regulatory Compliance Mark (RCM)**

Produkte mit dieser Kennzeichnung sind von einem akkreditierten Testlabor geprüft und von der ACMA zugelassen. Das Prüfzeichen gilt für Australien/Ozeanien und erleichtert die Zulassung Ihrer Maschinen und Anlagen in diesem Wirtschaftsraum (basierend auf der EU-Konformität).

# **3 X67 System**

## <span id="page-826-0"></span>**3.1 Allgemeines**

Bei folgenden in diesem Kapitel gelisteten Punkten handelt es sich um Auszüge aus dem X67 System Anwenderhandbuch V 3.00:

- ["Allgemeines"](#page-826-0)
- ["Systemeigenschaften"](#page-830-0)
- ["Mechanische und elektrische Konfiguration"](#page-837-0)
- ["Zubehör"](#page-946-0)
- ["Internationale und nationale Zulassungen"](#page-812-0)

## **3.1.1 Transport und Lagerung**

Bei Transport und Lagerung müssen die Geräte vor unzulässigen Beanspruchungen (mechanische Belastung, Temperatur, Feuchtigkeit, aggressive Atmosphäre) geschützt werden.

Die Geräte enthalten elektrostatisch gefährdete Bauelemente, die durch unsachgemäße Behandlung beschädigt werden können. Es sind daher beim Ein- bzw. Ausbau der Geräte die erforderlichen Schutzmaßnahmen gegen elektrostatische Entladungen zu treffen (siehe ["Schutz vor elektrostatischen Entladungen" auf Seite 829](#page-828-0)).

## **3.1.2 Montagerichtlinien**

- Die Montage muss entsprechend der Dokumentation mit geeigneten Einrichtungen und Werkzeugen erfolgen.
- Die Montage der Geräte darf nur in spannungsfreiem Zustand und durch qualifiziertes Fachpersonal erfolgen.
- Die allgemeinen Sicherheitsbestimmungen sowie die national geltenden Unfallverhütungsvorschriften sind zu beachten.
- Die elektrische Installation ist nach den einschlägigen Vorschriften durchzuführen (z. B. Leiterquerschnitt, Absicherung, Schutzleiteranbindung).
- Treffen Sie die erforderlichen Schutzmaßnahmen gegen elektrostatische Entladung (siehe ["Schutz vor](#page-828-0) [elektrostatischen Entladungen" auf Seite 829](#page-828-0)).

## **3.1.3 Betrieb**

## **3.1.3.1 Schutz gegen Berühren elektrischer Teile**

## **Gefahr!**

**Zum Betrieb der speicherprogrammierbaren Steuerungen sowie der Bedien- und Beobachtungsgeräte und der unterbrechungsfreien Stromversorgung ist es notwendig, dass bestimmte Teile unter gefährlichen Spannungen stehen. Werden solche Teile berührt, kann es zu einem lebensgefährlichen elektrischen Schlag kommen. Es besteht die Gefahr von Tod oder schweren gesundheitlichen oder materiellen Schäden.**

Vor dem Einschalten der speicherprogrammierbaren Steuerungen, der Bedien- und Beobachtungsgeräte sowie der Unterbrechungsfreien Stromversorgung muss sichergestellt sein, dass das Gehäuse ordnungsgemäß mit Erdpotenzial (PE-Schiene) verbunden ist. Die Erdverbindungen müssen auch angebracht werden, wenn das Bedienund Beobachtungsgerät sowie die unterbrechungsfreie Stromversorgung nur für Versuchszwecke angeschlossen oder nur kurzzeitig betrieben wird!

Vor dem Einschalten sind spannungsführende Teile sicher abzudecken. Während des Betriebs müssen alle Abdeckungen geschlossen gehalten werden.

## **3.1.4 Umweltgerechte Entsorgung**

Alle Steuerungskomponenten von B&R sind so konstruiert, dass sie die Umwelt so gering wie möglich belasten.

#### **3.1.4.1 Werkstofftrennung**

Damit die Geräte einem umweltgerechten Recycling-Prozess zugeführt werden können, ist es notwendig, die verschiedenen Werkstoffe voneinander zu trennen.

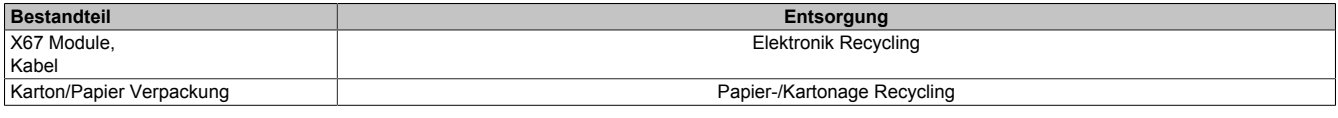

Die Entsorgung muss gemäß den jeweils gültigen gesetzlichen Regelungen erfolgen.
# **3.2 Sicherheitshinweise**

### **3.2.1 Gestaltung von Hinweisen**

### **Sicherheitshinweise**

Enthalten **ausschließlich** Informationen, die vor gefährlichen Funktionen oder Situationen warnen.

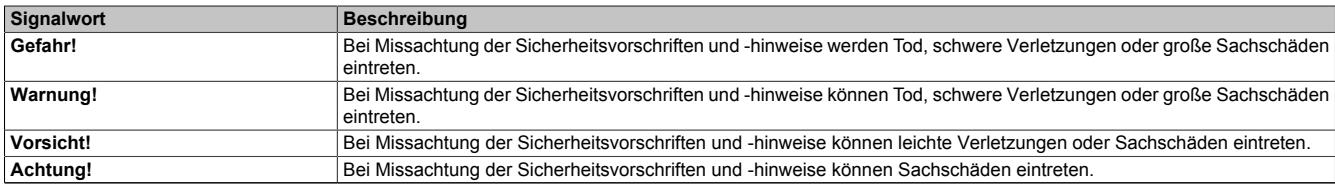

Tabelle 392: Gestaltung von Sicherheitshinweisen

#### **Allgemeine Hinweise**

Enthalten **nützliche** Informationen für Anwender und Angaben zur Vermeidung von Fehlfunktionen.

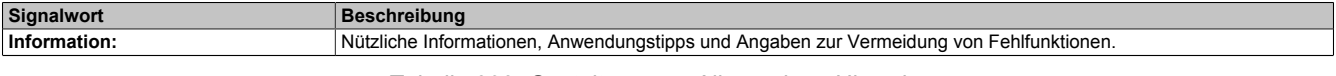

Tabelle 393: Gestaltung von Allgemeinen Hinweisen

### **3.2.2 Schutz vor elektrostatischen Entladungen**

Elektrische Baugruppen, die durch elektrostatische Entladungen (**E**lectro**S**tatic **D**ischarge) beschädigt werden können, sind entsprechend zu handhaben.

### **3.2.2.1 Verpackung**

- Elektrische Baugruppen mit Gehäuse … benötigen keine spezielle ESD-Verpackung, sie sind aber korrekt zu handhaben (siehe ["Elektrische Baugruppen mit Gehäuse" auf Seite 830\)](#page-829-0).
- Elektrische Baugruppen ohne Gehäuse … sind durch ESD-taugliche Verpackungen geschützt.

### <span id="page-829-0"></span>**3.2.2.2 Vorschriften für die ESD-gerechte Handhabung**

#### **Elektrische Baugruppen mit Gehäuse**

- Kontakte von Steckverbindern auf dem Gerät nicht berühren (Bus-Datenkontakte)
- Kontakte von Steckverbindern von angeschlossenen Kabeln nicht berühren
- Kontaktzungen von Leiterplatten nicht berühren

#### **Elektrische Baugruppen ohne Gehäuse**

Zusätzlich zu "Elektrische Baugruppen mit Gehäuse" gilt:

- Alle Personen, die elektrische Baugruppen handhaben, sowie Geräte, in die elektrische Baugruppen eingebaut werden, müssen geerdet sein.
- Baugruppen dürfen nur an den Schmalseiten oder an der Frontplatte berührt werden.
- Baugruppen immer auf geeigneten Unterlagen (ESD-Verpackung, leitfähiger Schaumstoff etc.) ablegen.

# **Information:**

### **Metallische Oberflächen sind als Ablageflächen nicht geeignet.**

- Elektrostatische Entladungen auf die Baugruppen (z. B. durch aufgeladene Kunststoffe) sind zu vermeiden.
- Zu Monitoren oder Fernsehgeräten muss ein Mindestabstand von 10 cm eingehalten werden.
- Messgeräte und -vorrichtungen müssen geerdet werden.
- Messspitzen von potenzialfreien Messgeräten sind vor der Messung kurzzeitig an geeigneten geerdeten Oberflächen zu entladen.

#### **Einzelbauteile**

- ESD-Schutzmaßnahmen für Einzelbauteile sind bei B&R durchgängig verwirklicht (leitfähige Fußböden, Schuhe, Armbänder etc.).
- Die erhöhten ESD-Schutzmaßnahmen für Einzelbauteile sind für das Handling von B&R Produkten bei unseren Kunden nicht erforderlich.

# **3.3 Systemeigenschaften**

Dezentrale Maschinenkonzepte verlangen im zunehmenden Maße nach verteilten I/O-Konzepten. Idealerweise montiert man diese Komponenten direkt vor Ort, an fast jede Stelle der Maschine. Die Bedingung dafür sind I/O-Module, die die Schutzart IP67 erfüllen.

Das dezentrale X67 System stellt für alle diese Anforderungen die optimale Lösung dar. Damit sind Kostenreduktionspotenziale in den Bereichen Verkabelung, Schaltschrank, Inbetriebnahme und Service realisierbar. Durch den konsequent dezentralen Aufbau bietet das X67 System größte mögliche Flexibilität.

Voraussetzung für den uneingeschränkten Einsatz eines dezentralen I/O-Systems ist eine entsprechende Performance. Das X67 System bietet hier beste Voraussetzungen: Die Updatezeit liegt bei 1000 digitalen und zusätzlich 50 analogen I/Os unter einer Millisekunde!

Es können maximal 253 Module pro Strang betrieben werden, bei einem Abstand von bis zu 100 m zwischen 2 Modulen.

Klassische I/O-Systeme sitzen zentral im Schaltschrank. Die Verkabelung von Sensoren und Aktoren ist aufwändig. Modulare Maschinenkonzepte benötigen zusätzlich Zwischenverbindungen mit vielpoligen Steckern. Dezentrale I/O-Module erreichen erst dann das volle Rationalisierungspotenzial, wenn zusätzliche Verteilerkästen komplett wegfallen können. I/O-Module mit Schutzart IP67 für den offenen Einsatz in rauer Industrieumgebung sind hierfür die Lösung.

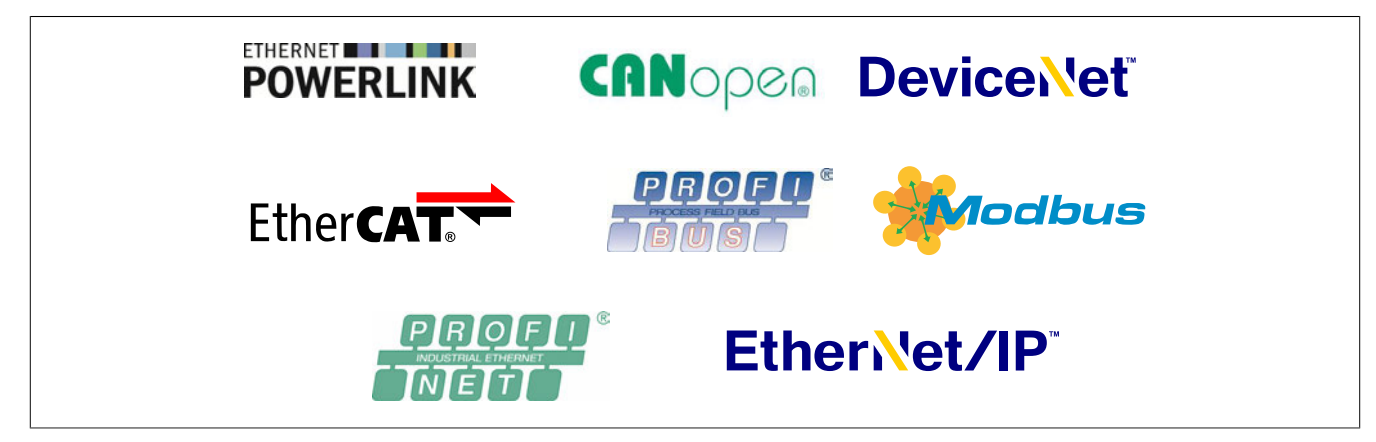

# **3.3.1 Das X67 System**

Das X67 System besteht aus Bus Controller- , I/O-, Funktions- und System Supplymodule, die über Standard M8 und M12-Steckertechnik verdrahtet werden.

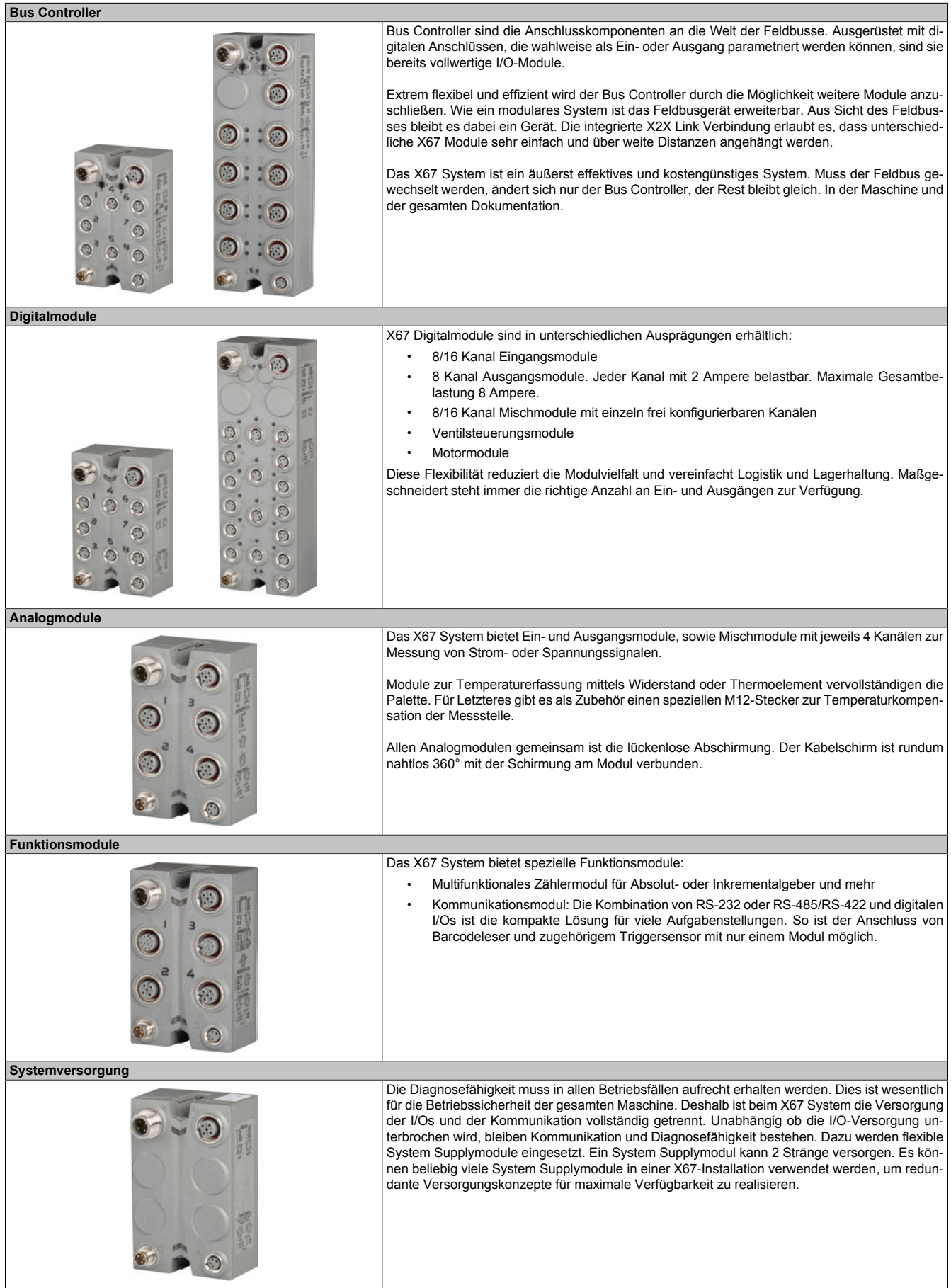

### **3.3.2 Produkt Features allgemein**

Die X67 Module haben ein Gehäuse aus Kunststoff für den Einsatz in rauer Industrieumgebung. Die Geräte sind voll vergossen und damit gegen mechanischen Stress äußerst unempfindlich. Integrierte LEDs sorgen für klare Statusanzeigen vor Ort, logisch aufgeteilt auf die einzelnen Kanäle und jeweils für den Status X2X Link und den gesamten I/O-Bereich. Detaillösungen wie zentrale Befestigung mittels zweier Schrauben sorgen auch bei der Montage mittels Nutsteinen in Standard Aluminiumprofilen für ein einwandfreies Montagebild.

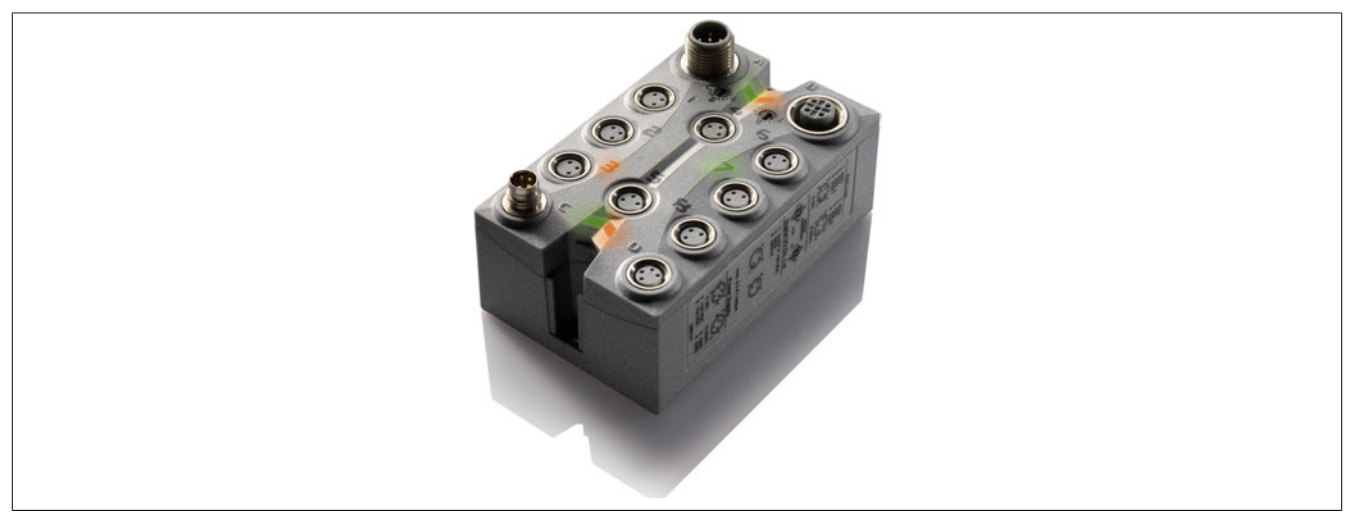

Sämtliche Anschlüsse entsprechen genormter Standard M8 bzw. M12 Steckertechnologie. Dabei sind die X2X Link Anschlüsse codiert um ein Verwechseln mit den M12 Analoganschlüssen auszuschließen.

X2X Link basiert auf geschirmten Kupferkabeln. Auf jedem Modul sind jeweils ein Stecker und eine Buchse integriert, einmal X2X Link Eingang und einmal X2X Link Ausgang. Ein zusätzliches T-Stück ist nicht notwendig. Jedes Modul wird synchron betrieben. Das heißt, Eingänge lesen bzw. Ausgänge schreiben geschieht synchron zum X2X Link Zyklus. Neben der zyklischen Kommunikation bietet X2X Link azyklische Kommunikation, z. B. um Parametereinstellungen auf ein Modul zu laden.

Standardmäßig entfällt bei X67 Modulen das Einstellen von Knotennummernschaltern. Die Module werden automatisch vom System im Hochlauf anhand ihrer Position im X2X Link identifiziert.

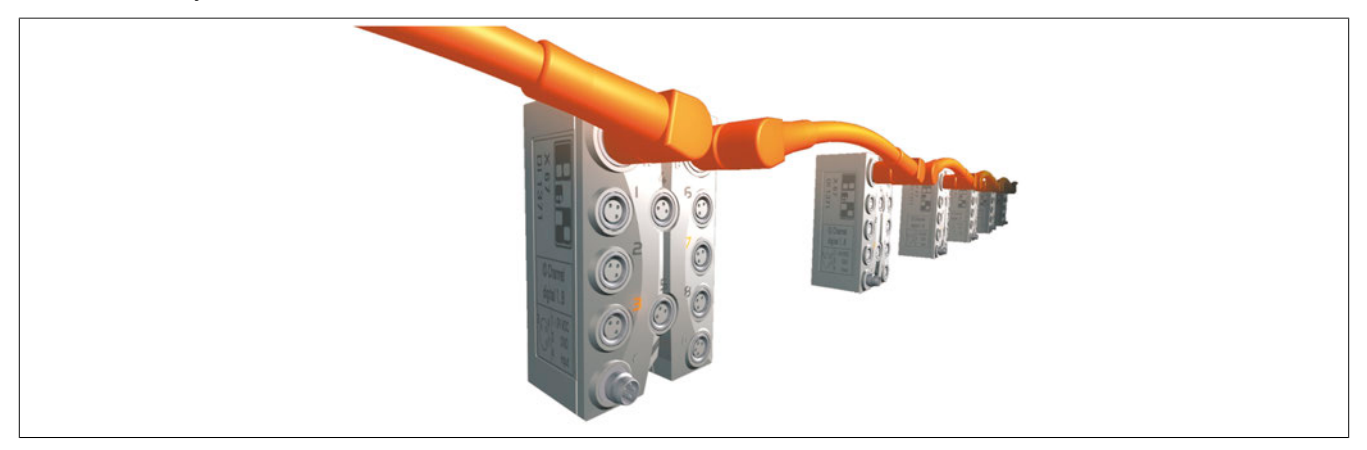

Abbildung 267: X67 System X2X Link Kommunikation

### **3.3.3 Kostenreduktion**

#### **Reduzierte Verkabelung**

Anstatt jeden Sensor oder Aktor einzeln über lange Abstände aufwändig zum Schaltschrank zu verdrahten, reduziert sich der Aufwand beim X67 System auf ein Buskabel und eine 24 VDC Versorgung. Dies gilt für die gesamte Maschine. Selbst gegenüber Passiv-Verteilern erschließen sich erhebliche Einsparungspotenziale, da das Anstecken eines Sensors am X67 die gesamte Eingangsverdrahtung im Schaltschrank ersetzt.

#### **Kürzeste Inbetriebnahmezeit**

Anklemmen durch den Mechaniker - vorkonfektionierte Standardkabel machen es möglich. Verdrahtungsfehler gehören der Vergangenheit an. Die Inbetriebnahme beginnt sofort mit dem Aufbau der Maschine. Langwieriges Überprüfen der Verkabelung entfällt ersatzlos.

#### **Geringste Servicekosten**

Einfache Fehlerbehebung, da Sensoren und Aktoren einzeln und rasch mittels Steckverbindungen auswechselbar sind. Umfangreiche Diagnosemöglichkeiten erlauben es, Fehler sofort zu erkennen.

### **3.3.4 Flexibilität**

#### **Ein System für alle Maschinenkonzepte Beliebig erweiterbar**

Ob kompakte Maschine oder weitläufige Anlage, ob gemäßigte Anforderungen oder höchste Leistungsklasse, das I/O-System passt sich der Architektur der Maschine an. Das X67 System bietet alle Freiheiten.

POWERLINK, CAN-Bus, CANopen, DeviceNet, PROFIBUS DP usw.: Unabhängig vom gewählten Feldbus, das I/O-System bleibt X67.

Das X67 System ist vollkommen flexibel nutzbar. Maschinen mit wechselbaren Modulen, zusätzliche Erweiterungen oder nachträgliche Änderungen in der Maschinenarchitektur sind einfach realisierbar.

#### **Offene Kommunikation Minimaler Schaltschrankraum**

Der Platz für Kabeldurchführung, Klemmleiste und I/O-Module entfällt ebenso wie zusätzliche Verteilerkästen.

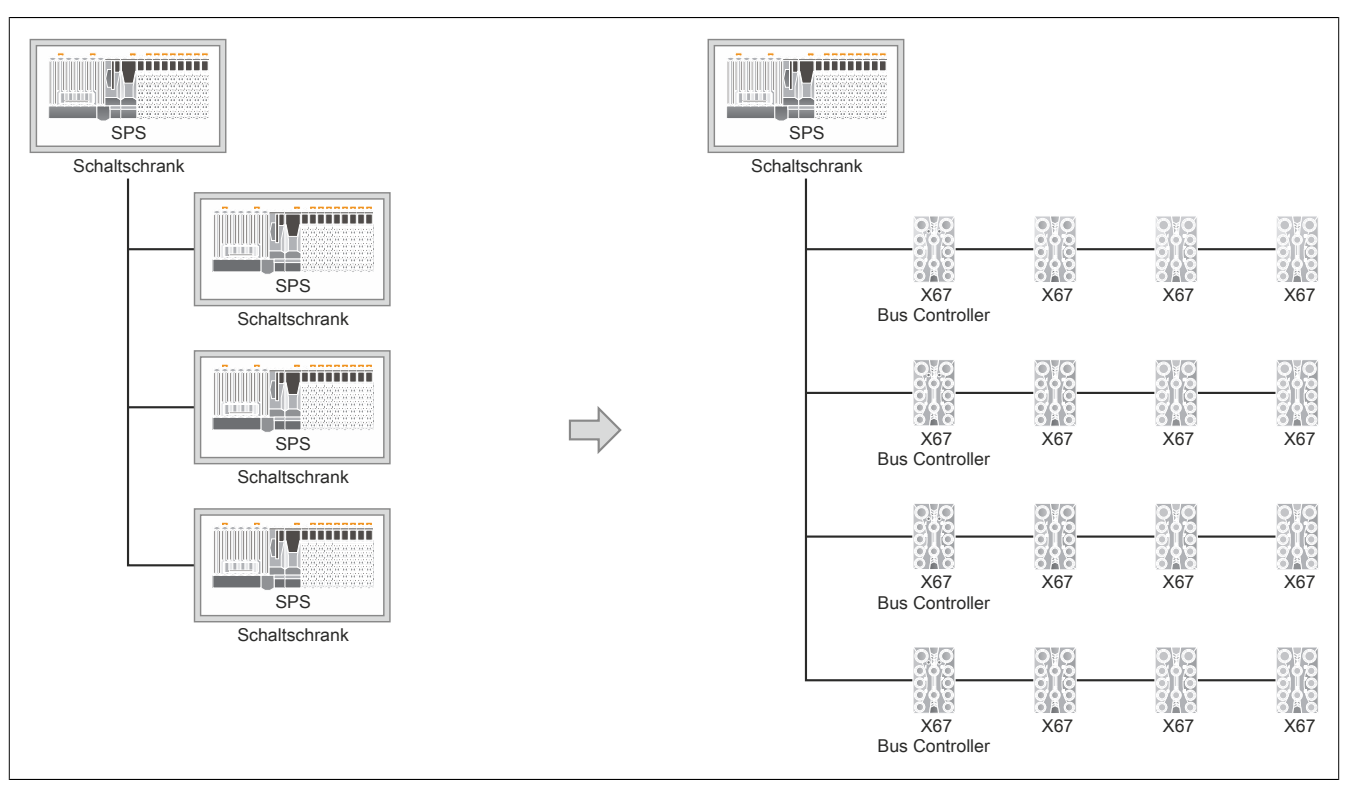

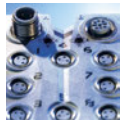

#### **Offen**

Das X67 System ist ein I/O-System für alle gängigen Feldbusse oder zum direkten Anschluss an B&R Steuerungen. Das I/O-System bleibt immer gleich, nur der Anschluss wechselt.

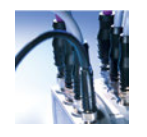

#### **Kompakt**

Optimale Ergonomie auf kleinstem Raum. Damit findet das X67 System überall in der Maschine Platz.

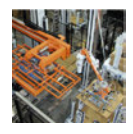

#### **Flexibel**

100 m Modulabstand ohne Einschränkungen bieten genügend Reserven. Unabhängig ob Module dicht an dicht sitzen oder Distanzen zu überwinden sind.

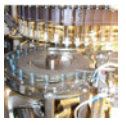

# **Schnell**

Zykluszeiten weit unter einer Millisekunde sichern die notwendigen Reserven für ihre Applikation. Synchrone I/O-Bearbeitung ist dabei selbstverständlich.

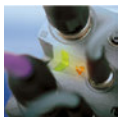

#### **Sicher**

Kommunikation und I/Os sind vollständig galvanisch getrennt. Störungen oder Spannungseinbrüche auf der I/O-Seite haben keinen Einfluss auf die Funktion des Busses. Die Diagnose ist immer möglich.

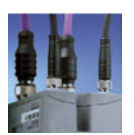

# **Stark**

I/O-Versorgung über 2 Leitungspaare: Damit stehen bis zu 8 Ampere für Ausgänge oder die Versorgung weiterer Module zur Verfügung.

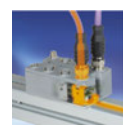

#### **Geschirmt**

Nahtlose 360° Schirmableitung vom Kabel über den Stecker direkt auf das Gewinde des M12-Anschlusses, durchgehend auf die Metallrückwand des Moduls und über die Befestigungsschraube geradewegs auf die Maschine. Lückenlose Masseverbindung für Bus und Analogsignale.

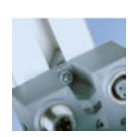

#### **Zentriert**

Mittige Positionierung der beiden Befestigungsschrauben verhindert bei Nutsteinmontage in Standard Aluprofilen jede Schieflage.

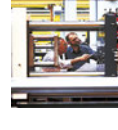

#### **Anpassungsfähig**

Frei als Ein- oder Ausgang parametrierbare digitale Kanäle ermöglichen maßgeschneiderte Anpassung an die jeweiligen Erfordernisse und reduzieren sowohl Anzahl als auch Vielzahl der Module.

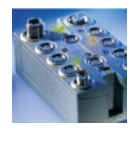

#### **Eindeutig**

Visuelle Statusanzeigen auf den Modulen und erweiterte Statusmeldungen über den Bus ermöglichen eindeutige Diagnose am Gerät. Warnund Fehlerschwellen für I/O-Versorgung, Einzelkanaldiagnose oder Drahtbrucherkennung sind nur einige Beispiele.

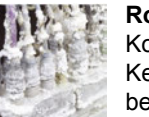

#### **Robust**

Komplett vergossene Module sind das äußere Kennzeichen für die Robustheit. Im Inneren verbergen sich Maßnahmen für maximale elektromagnetische Störfestigkeit (EMV).

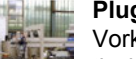

#### **Plug & Run**

Vorkonfektionierte Standardkabel und automatische Modulidentifikation reduzieren Montage und Inbetriebnahme auf ein Minimum.

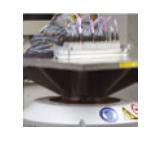

#### **Geschützt**

Integrierter Verpolungsschutz, Kurzschlussschutz, Schutz beim Schalten von Induktivitäten - höchster Schutzgrad auch für die Elektronik.

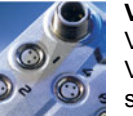

#### **Versorgt**

Viele Sensoren und Aktoren benötigen eine 24 VDC Versorgung. Bei X67 auf allen Digitalanschlüssen integriert und gegen Kurzschluss geschützt.

#### **Erweiterbar**

X67 ist ausbaufähig: Bis zu 250 Module mit bis zu 100 m Distanz zwischen den einzelnen Modulen.

#### **Multitalent**

Synchrone I/O-Bearbeitung, einstellbare Software Filter, integrierte Zählfunktionen, variable Basisfunktionalitäten usw. - intelligente Produkte für vielseitigsten Einsatz.

### **3.3.5 EMV-Konzept**

Wesentlicher Bestandteil der X67 Konstruktion ist das ausgefeilte EMV-Konzept. Dabei wird die Schirmung des Kabels über den Stecker in durchgängiger 360° Abschirmung in das X67 Modul eingebracht. Innerhalb des X67 Gehäuses kontaktieren alle Komponenten, einschließlich der Bodenplatte, auf dieselbe Masse. Als letztes Glied der Kette verbindet die Befestigungsschraube das Bodenblech mit dem Maschinenteil und schafft damit den nahtlosen Massekontakt vom Kabel auf die Maschine. Diese Verbindung ist bei Busanschlüssen und bei Analoganschlüssen in M12 gegeben.

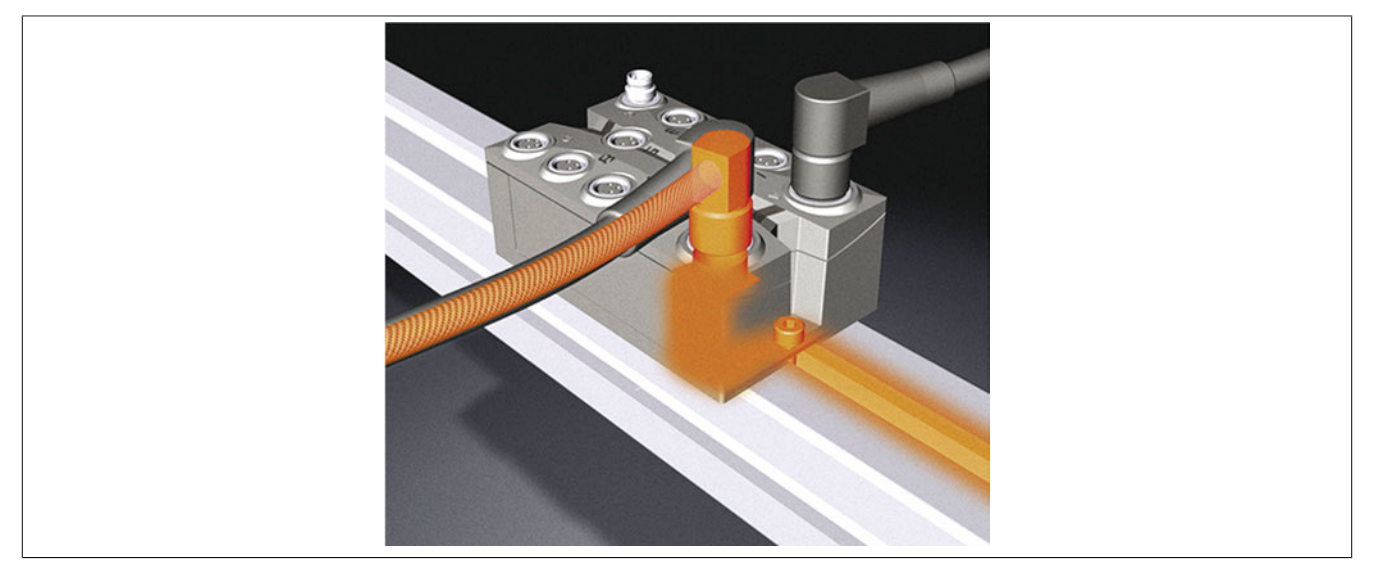

### **3.3.6 Kommunikation**

Ziel der Entwicklung war es, die einzelnen Module von der Backplane zu lösen um ein echtes dezentrales System zu erreichen. Beim X67 System ersetzt ein Kabel die herkömmliche Rückwand und verbindet die Module untereinander. **"X2X Link"** ist der Name dieser "dezentralisierten Backplane".

Das X67 System bietet vielfältige Anschlussmöglichkeiten: X2X Link direkt an CPUs bzw. IPCs mit aPCI-Modulen oder PCI-Karten. Indirekt bzw. zum Anschluss an Nicht-B&R CPUs über die verschiedenen Feldbusse POWER-LINK, CAN, CANopen, DeviceNet und Profibus DP.

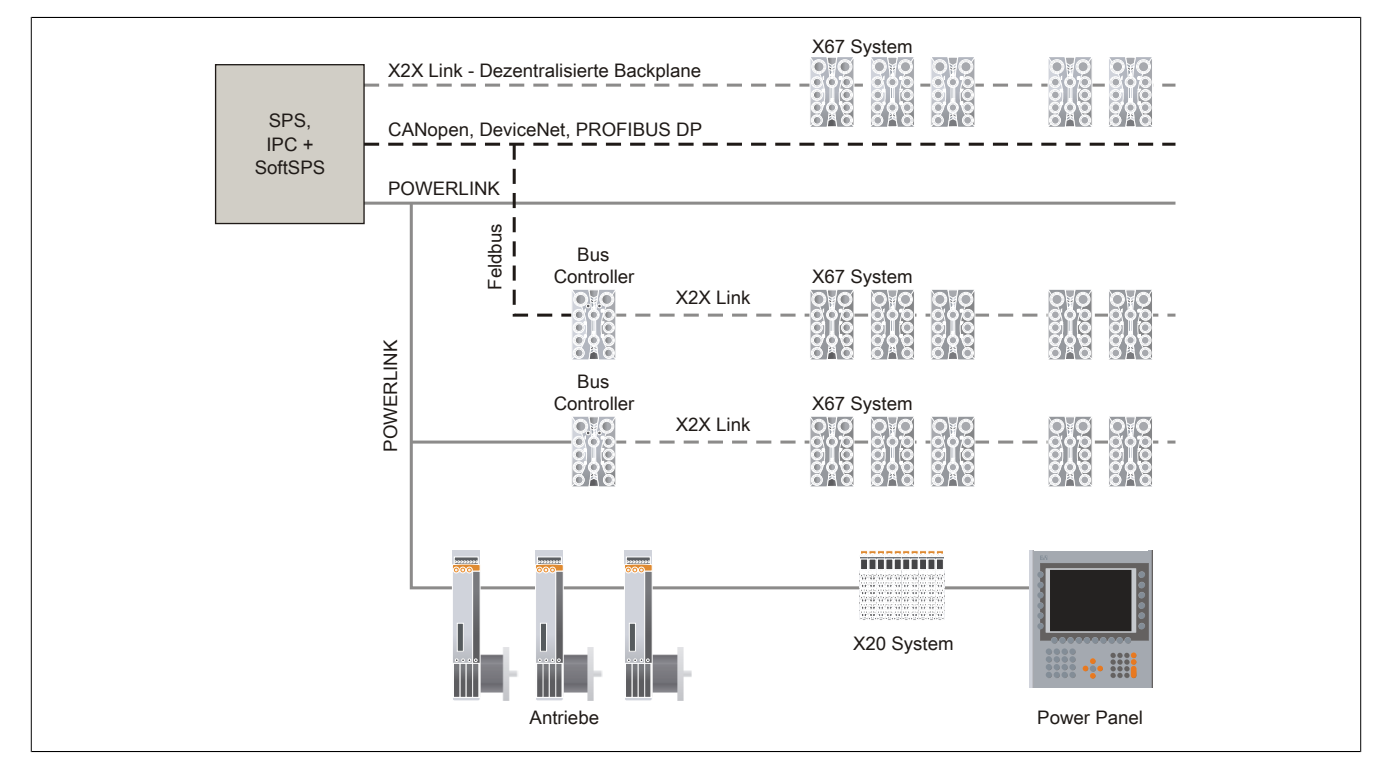

### **3.3.7 Systemversorgung**

Die dezentrale Bauweise erlaubt ein beliebiges Zusammenfassen von Modulen zu unterschiedlichen Spannungsversorgungsgruppen. Damit können z. B. verschiedene Module auf unterschiedliche Potenzialabsicherungen gelegt oder unterschiedliche NOT-HALT-Gruppen realisiert werden.

Vollkommen unabhängig von der I/O-Versorgung wird das komplette X2X Link betrieben. Im Verbindungskabel laufen neben der Kommunikation 2 Adern zur Versorgung der X2X Link Elektronik eines jeden Moduls. Diese ist vollständig galvanisch vom I/O-Teil getrennt. Damit setzen Spannungsausfälle auf der I/O-Seite, z. B. durch Kurzschluss, Kabelbruch oder NOT-HALT nur den I/O-Teil außer Betrieb. Der Busteil funktioniert weiterhin und die entsprechenden Statusmeldungen laufen zur CPU. Diese Eigenschaft ist wesentlich, um Fehlerfälle sehr schnell analysieren und beheben zu können.

Die Versorgung des X2X Link wird mittels System Supplymodulen gewährleistet.

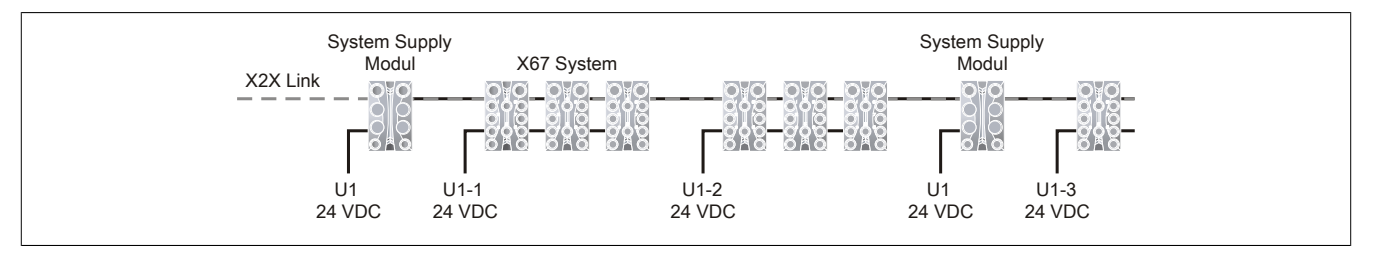

### **3.3.8 Einstellbare X2X Link Adresse**

Die dezentrale X2X Link Rückwand die die einzelnen I/O-Module miteinander verbindet ist selbstadressierend aufgebaut. Es ist nicht notwendig, Knotennummern einzustellen. Anhand der Position im X2X Link Strang wird die Moduladresse vergeben.

In bestimmten Einsatzfällen, z. B. bei wechselnden Konfigurationen von modularen Maschinen ist es erforderlich, bestimmte Modulgruppen auf eine fixe Adresse zu legen, unabhängig von den davor befindlichen Modulen im Strang.

Zu diesem Zweck gibt es sowohl im X20 System als auch im X67 System Module mit Knotennummernschalter die eine Einstellung der X2X Link Adresse zulassen. Alle nachfolgenden Module beziehen sich auf diesen Offset und adressieren wieder automatisch.

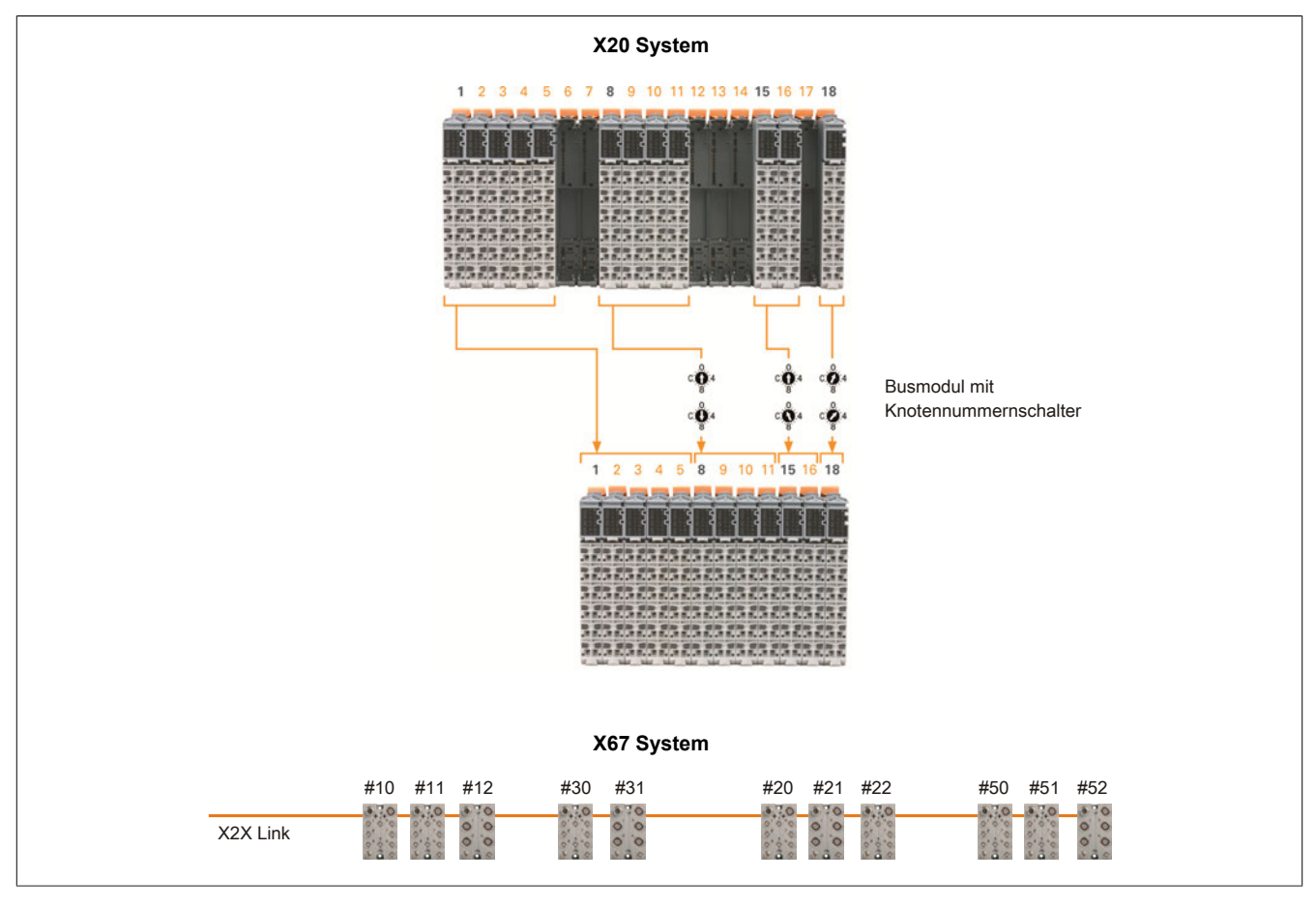

# **3.4 Mechanische und elektrische Konfiguration**

# **3.4.1 Abmessungen**

### **X67 Module**

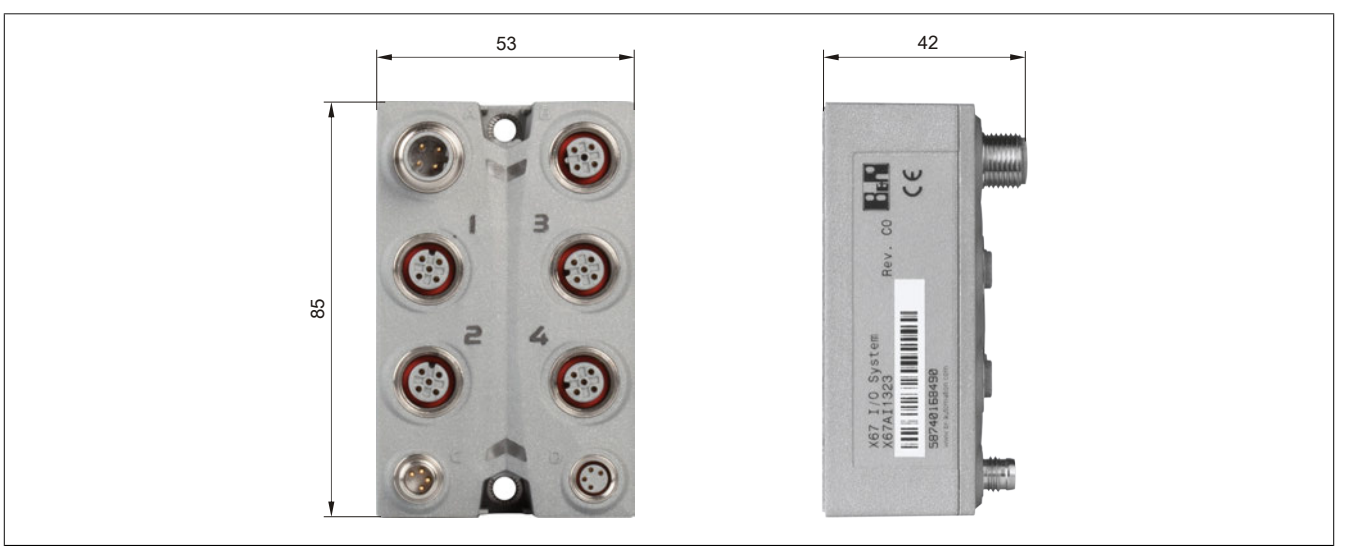

**X67 High Density Module**

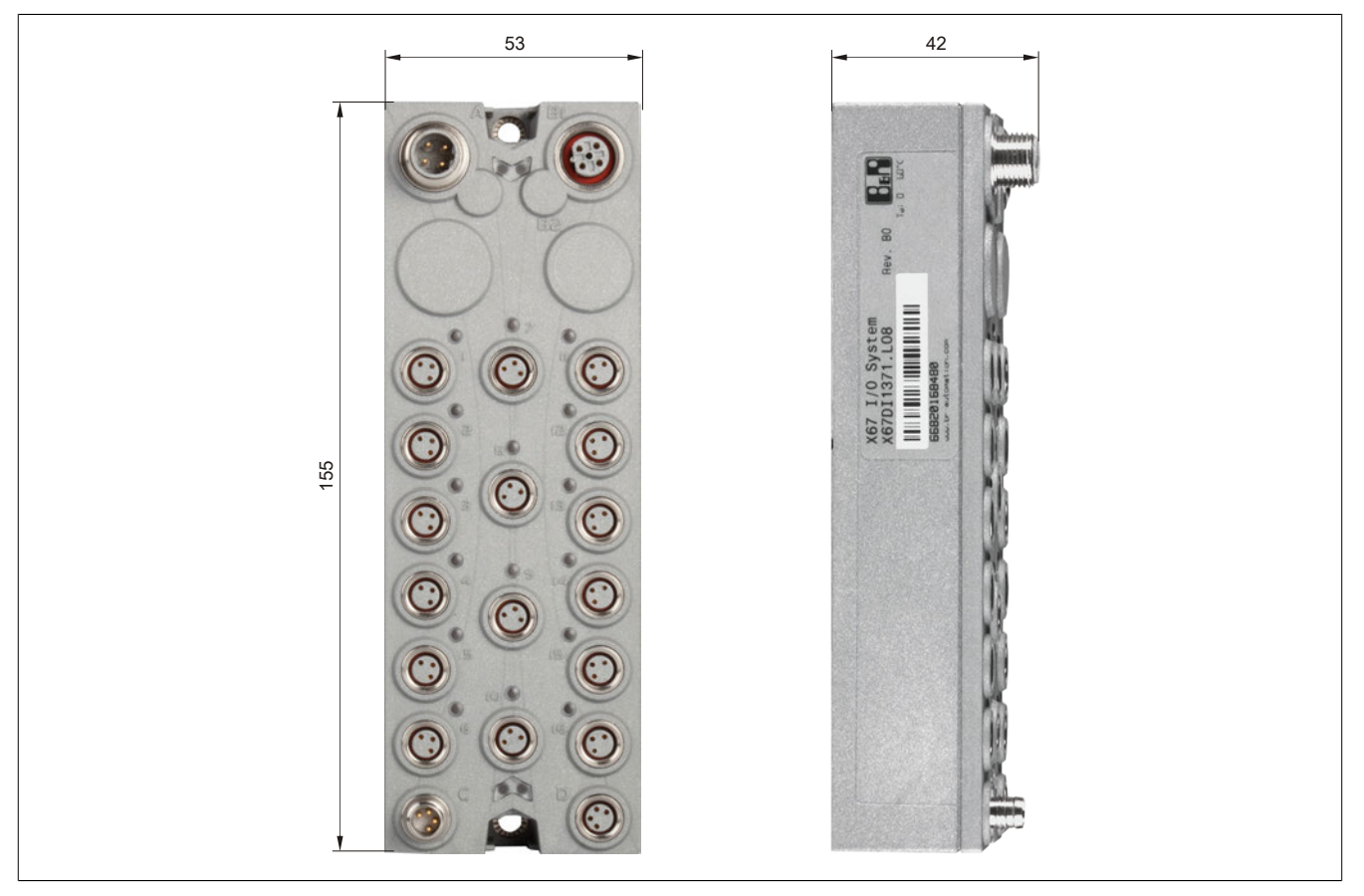

### **3.4.2 CAD-Unterstützung**

Für CAD-Unterstützung sind die Abmessungen in 2D-Darstellung bei den ECAD-Makros enthalten. Für 3D-Darstellung stehen STEP-Daten zur Verfügung.

Die STEP-Daten können von der B&R-Homepage [\(www.br-automation.com](http://www.br-automation.com)) im Downloadbereich des jeweiligen Moduls heruntergeladen werden.

### **3.4.3 Montage**

Die Montage von X67 Modulen kann auf unterschiedliche Arten erfolgen:

- ["Montage auf einem Aluminiumprofil" auf Seite 840](#page-839-0)
- ["Hutschienenmontage" auf Seite 840](#page-839-1)
- ["Montage auf Montageblech bzw. direkt an der Maschine " auf Seite 841](#page-840-0)

# **Achtung!**

**Da die Ableitung von elektromagnetischen Störungen über das rückseitige Bodenblech erfolgt, ist in diesem Bereich auf eine gute Leitfähigkeit des Montageträgers zu achten!**

**Ebenfalls muss der Montageträger gut leitend mit dem Erdpotential verbunden sein.**

## **Information:**

**Um IP67 zu gewährleisten, müssen folgende Punkte beachtet werden:**

- **• Die Überwurfmuttern der Stecker/Buchsen müssen mit dem vorgeschriebenen Anzugsmoment festgeschraubt werden. Das Anzugsmoment ist dem Moduldatenblatt bzw. dem Abschnitt ["An](#page-842-0)[schlussstecker" auf Seite 843](#page-842-0) zu entnehmen.**
- **• Nicht benutzte Stecker/Buchsen müssen mit Blindkappen verschlossen werden:**
	- **Blindkappen M8, 50 Stück: X67AC0M08**
	- **Blindkappen M12, 50 Stück: X67AC0M12**

### **Information:**

**Die Schock- und Vibrationsfestigkeit (siehe ["Internationale und nationale Zulassungen" auf Seite](#page-981-0) [982](#page-981-0)) gilt unter der Voraussetzung einer soliden Verlegung der Kabel.**

#### **Befestigung eines X67 Moduls**

Zur Definition der Schraubenlänge ist die Bodenplattendicke von 1,5 mm zu berücksichtigen.

Durch eine entsprechende Rändelprägung in der Bodenplatte ist eine Schraubensicherung auch ohne zusätzlichen Sprengring gewährleistet.

Das empfohlene Anzugsmoment der M4 Schraube beträgt 0,6 Nm.

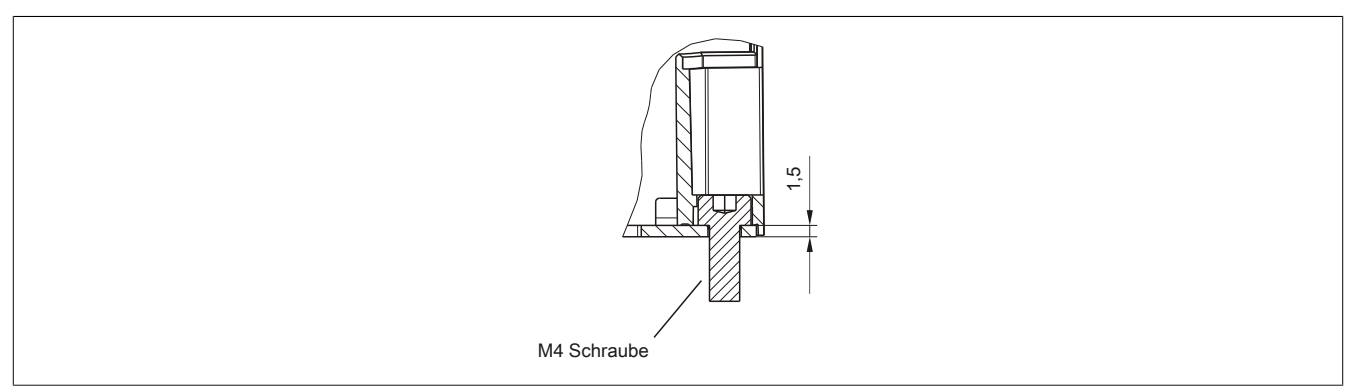

Abbildung 268: X67 System - Befestigung eines X67 Moduls

### <span id="page-839-0"></span>**3.4.3.1 Montage auf einem Aluminiumprofil**

Die Montage auf einem Aluminiumprofil erfolgt mit 2 Nutsteinen und M4-Schrauben.

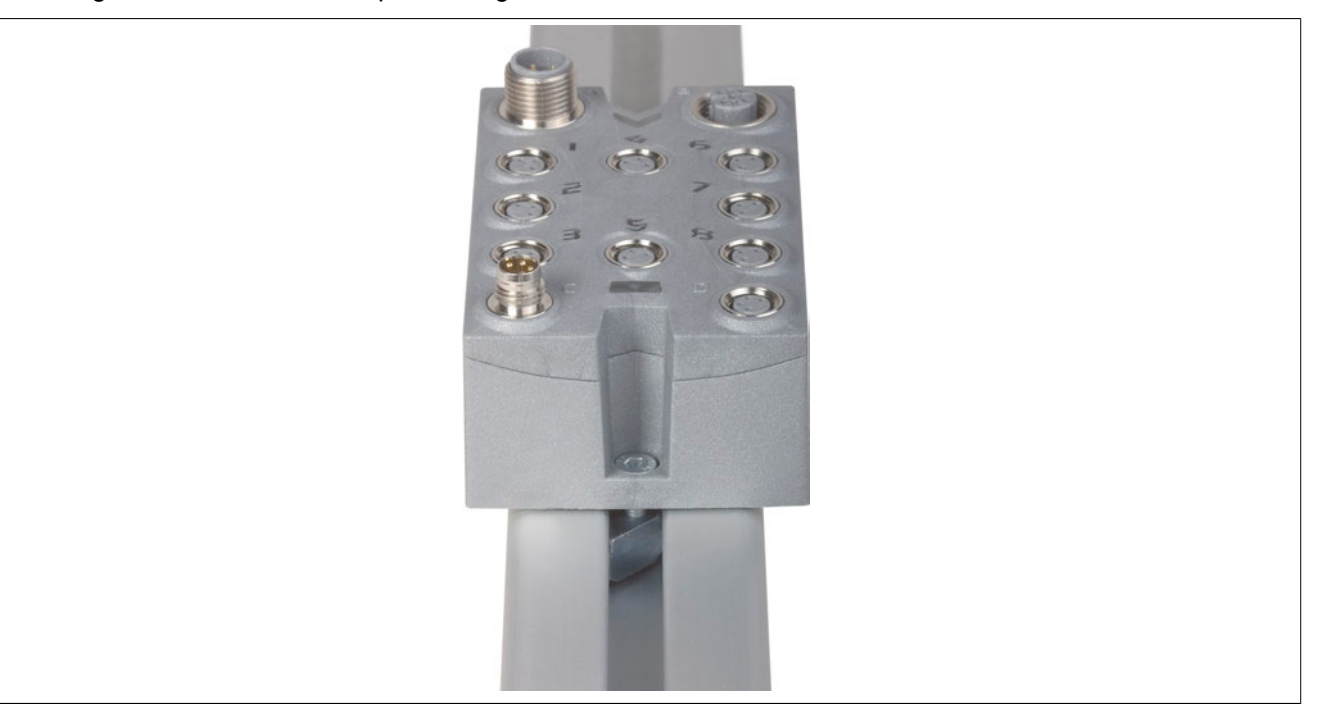

Abbildung 269: Montage auf einem Aluminiumprofil

# **Achtung!**

**Bei lackierten oder eloxierten Oberflächen ist die isolierende Lack- bzw. Eloxalschicht im Bereich des Bodenbleches der X67 Module zu entfernen.**

#### <span id="page-839-1"></span>**3.4.3.2 Hutschienenmontage**

Mit Hilfe des Hutschienenmontageblechs X67ACTS35 kann ein X67 Modul auf einer Hutschiene montiert werden.

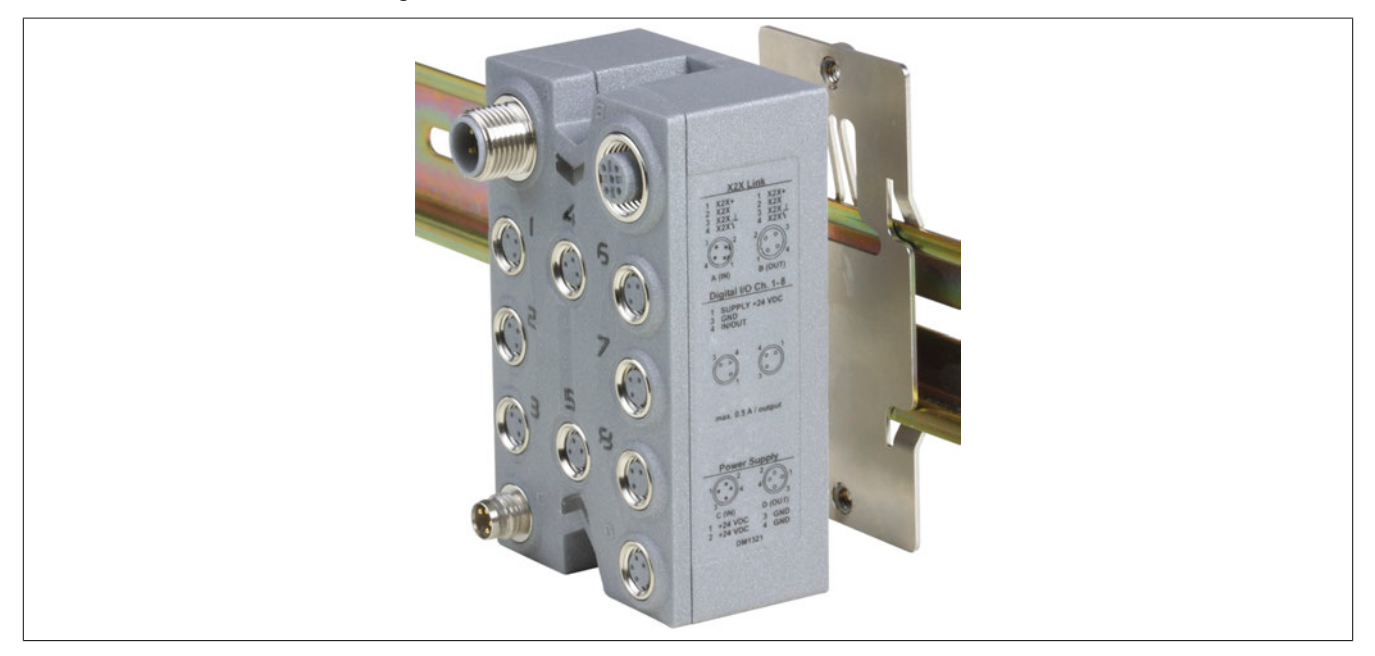

Abbildung 270: Hutschienenmontage

### <span id="page-840-0"></span>**3.4.3.3 Montage auf Montageblech bzw. direkt an der Maschine**

Die X67 Module können auch auf einem Montageblech bzw. direkt an der Maschine montiert werden.

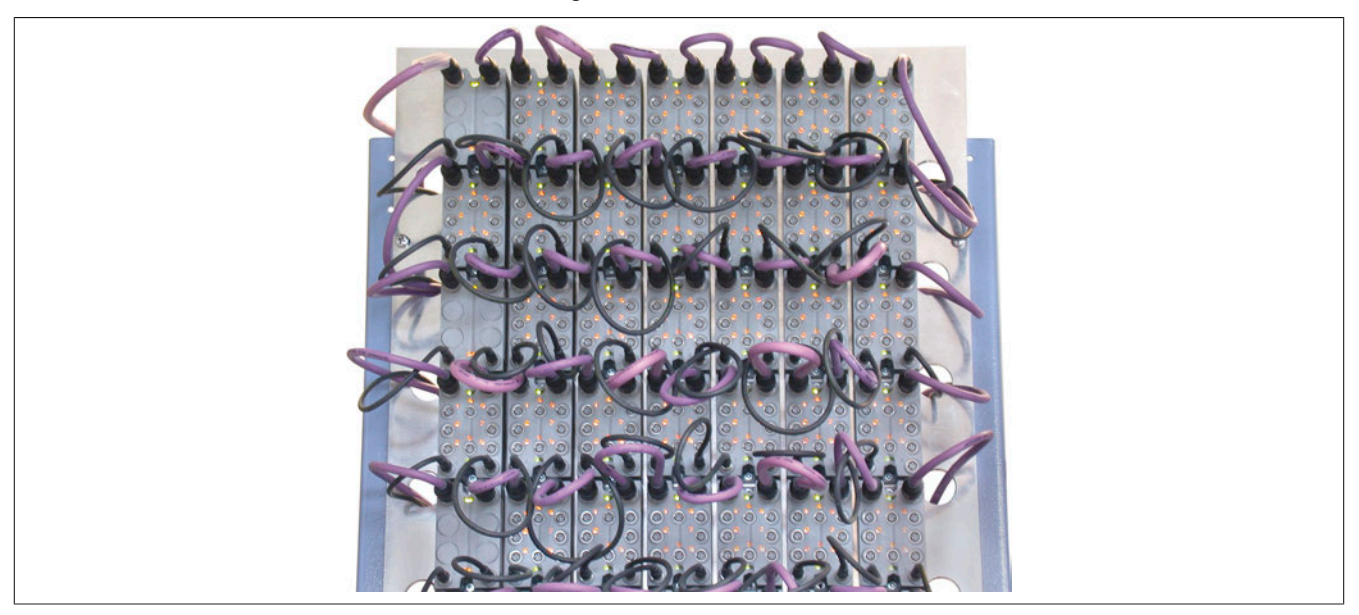

Abbildung 271: Montage auf Montageblech

### **3.4.3.3.1 Bohrschablone für X67 Module**

Die Befestigung der Module erfolgt mittels M4-Schrauben.

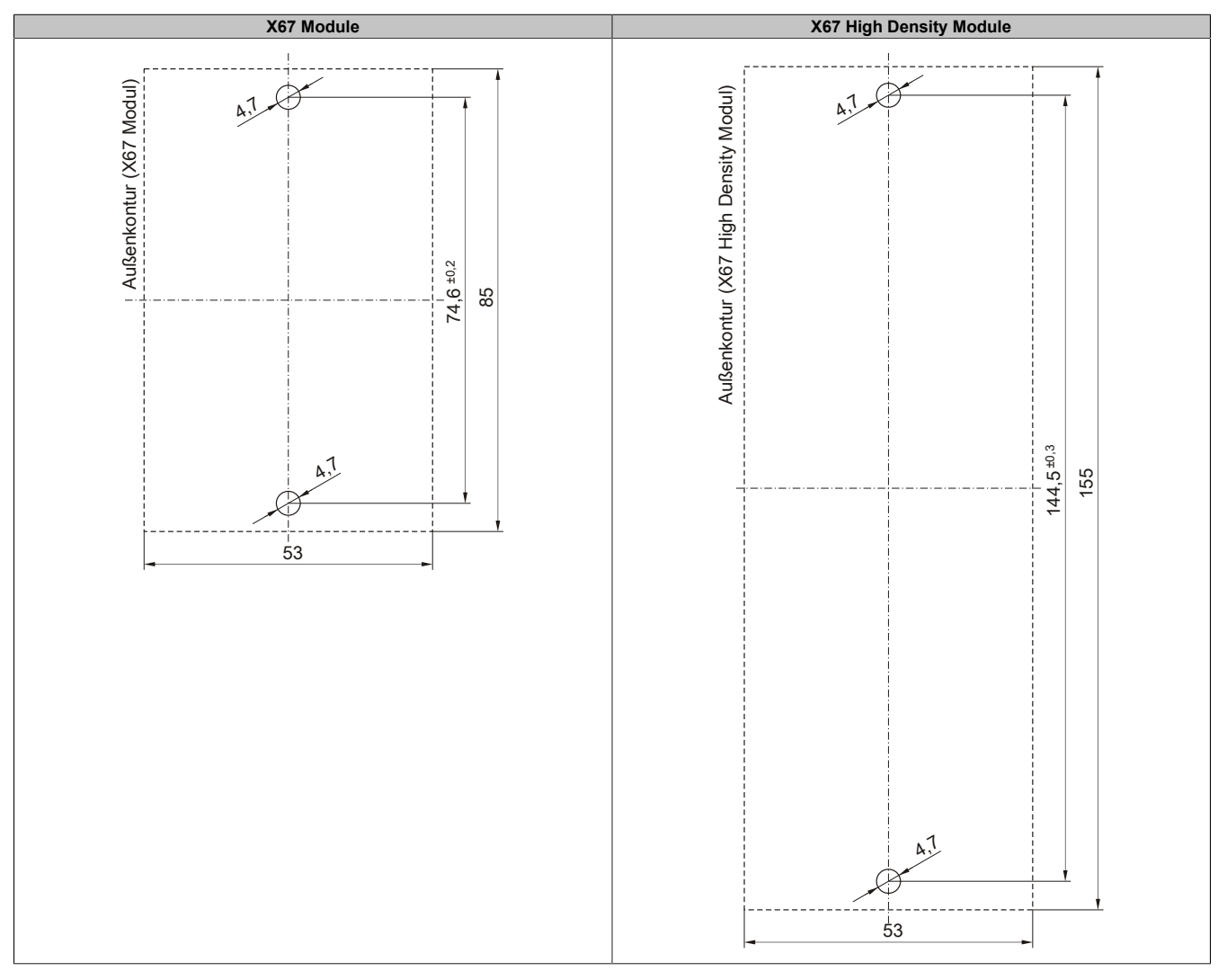

## **3.4.4 Schirmung und Erdung**

Durch die Verwendung der bei B&R erhältlichen Standardkabel wird die Schirmung des Kabels über den Steckverbinder in durchgängiger 360° Abschirmung in das X67 Modul eingebracht. Innerhalb des X67 Gehäuses kontaktieren alle Komponenten, einschließlich der Bodenplatte, dieselbe Masse. Als letztes Glied der Kette verbindet die Befestigungsschraube das Bodenblech mit dem Maschinenteil/Montageplatte/etc. und schafft damit den nahtlosen Massekontakt vom Kabel auf den Maschinenteil/Montageplatte/etc. Ein gut leitender Kontakt zwischen dem Bodenblech der X67 Module und dem Maschinenteil/Montageplatte/etc. ist zwingend erforderlich.

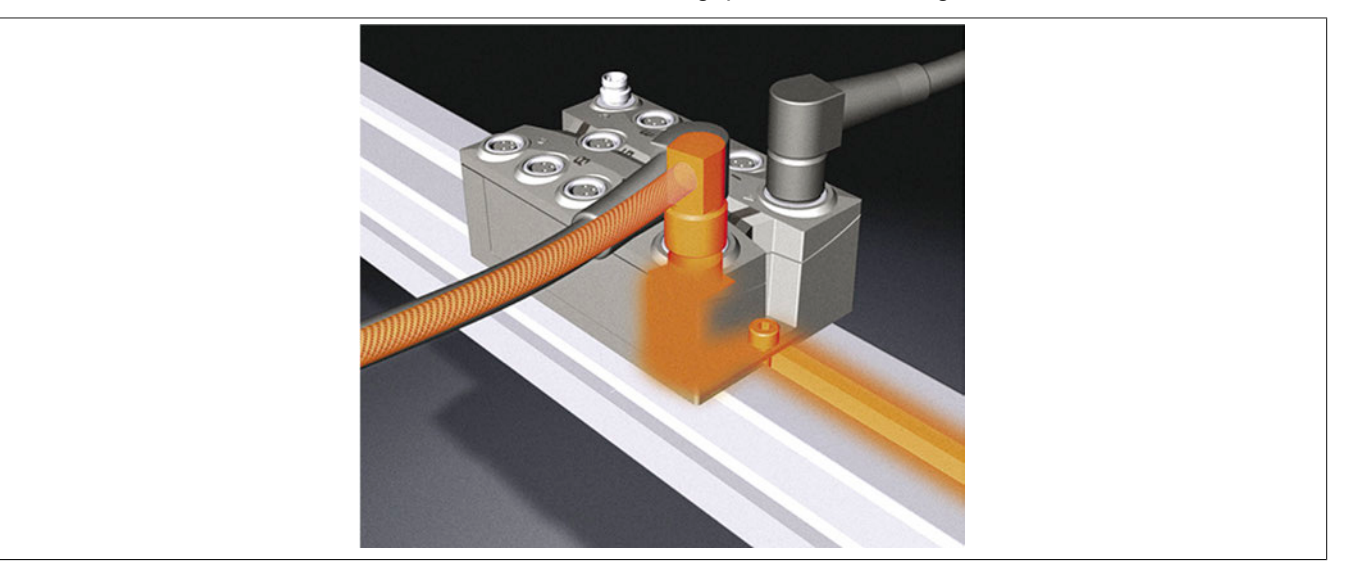

Abbildung 272: X67 System - Schirmung und Erdung

# **Achtung!**

**Bei selbstkonfektionierten Kabeln ist auf eine fachgerechte Erdung der Schirmung auf beiden Seiten des Kabels zu achten!**

### <span id="page-842-0"></span>**3.4.5 Anschlussstecker**

Die Anschlüsse des X67 Systems sind als Rundstecker ausgeführt. Neben feldkonfektionierbaren Steckern bietet B&R auch vorkonfektionierte Kabel für X2X Link, Feldbusse und I/O-Funktionen an.

Folgende Anschlussstecker werden beim X67 System eingesetzt:

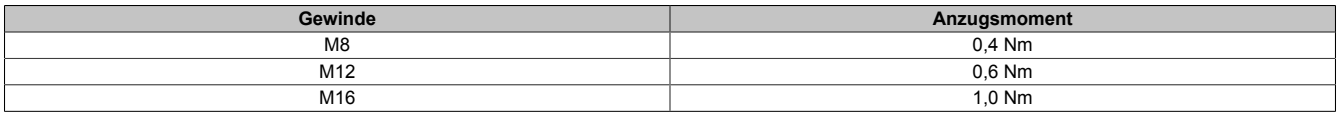

# **Information:**

**Bei der Verwendung von Steckern von Fremdherstellern wird dringend empfohlen, darauf zu achten, dass die Kontakte mit einer Goldbeschichtung versehen sind.**

**Steckverbindungen von B&R sind für den Betrieb mit X67 Komponenten abgestimmt (siehe ["Gesamt](#page-946-0)[übersicht" auf Seite 947](#page-946-0)) .**

### <span id="page-842-1"></span>**3.4.6 Versorgungskonzept**

# **Gefahr!**

**Um eine definierte Spannungsversorgung zu gewährleisten, muss für die Bus-, SafeIO- und SafeLOGIC-Versorgung ein SELV-Netzteil gemäß IEC 60204 verwendet werden. Das gilt auch für alle digitalen Signalquellen, welche an die Module angeschlossen werden.**

**Sofern die Spannungsversorgung geerdet wird (PELV System) so ist ausschließlich eine Erdverbindung mit GND zulässig. Erdungsvarianten, in denen die Erde mit +24 VDC verbunden wird, sind nicht erlaubt.**

Die dezentrale Bauweise erlaubt ein beliebiges Zusammenfassen von Modulen zu unterschiedlichen Spannungsversorgungsgruppen. Damit können die Module auf unterschiedliche Potenzialabsicherungen gelegt oder unterschiedliche NOT-HALT-Gruppen realisiert werden.

Vollkommen unabhängig von der I/O-Versorgung wird der X2X Link betrieben. Im Verbindungskabel laufen neben der Kommunikation 2 Adern zur Versorgung der X2X Link Elektronik eines jeden Moduls. Diese ist vollständig galvanisch vom I/O-Teil getrennt. Damit setzen Spannungsausfälle auf der I/O-Seite, z. B. durch Kurzschluss, Kabelbruch oder NOT-HALT nur den I/O-Teil außer Betrieb. Der X2X Link funktioniert weiter und die entsprechenden Statusmeldungen laufen zur CPU. Damit können Fehlerfälle schnell analysiert und behoben werden.

Die Versorgung des X2X Link wird mittels System Supplymodulen gewährleistet.

Eine Potenzialgruppe umfasst mehrere X67 Module, welche gemeinsam über eine Zuleitung versorgt werden.

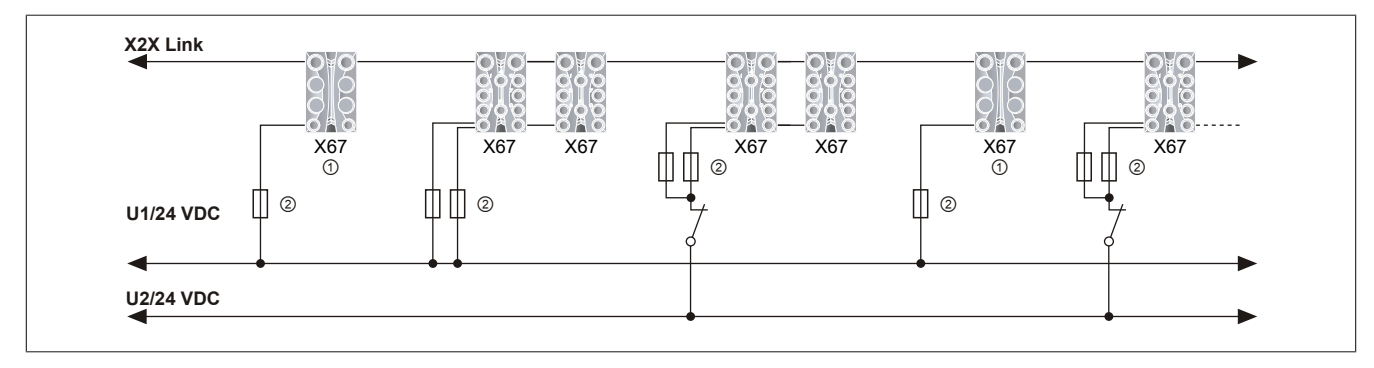

Abbildung 273: Versorgungskonzept mit Hilfe von 2 unterschiedlichen Potenzialgruppen

Legende

① System Supply Modul

② Sicherung T 4 A

#### X67 System

X67 I/O-Module sind Verbraucher am X2X Link, System Supplymodule speisen Leistung ein. Entsprechend der Leistungsbilanz sind System Supplymodule einzuplanen. Sie können am Anfang oder auch zwischen den Verbrauchern angeordnet werden, da sie in beide Richtungen speisen. Ebenso ist ein redundanter Einsatz durch zusätzliche System Supplymodule möglich.

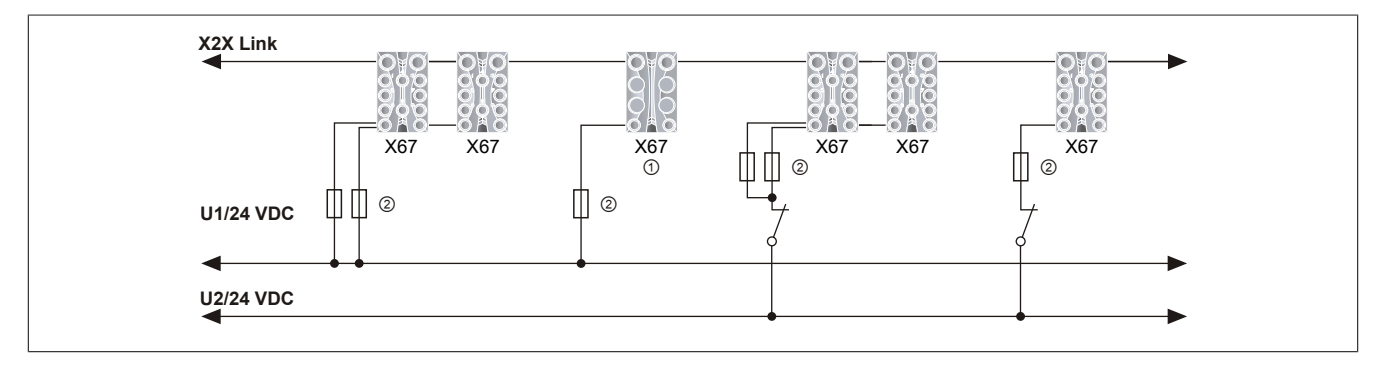

Abbildung 274: X2X Link Versorgung mittels flexiblem Einsatz von System Supply Modulen

Legende

① System Supply Modul

② Sicherung T 4 A

Die Bus Controller können mehrere Module am X2X Link ohne zusätzliches System Supplymodul direkt versorgen.

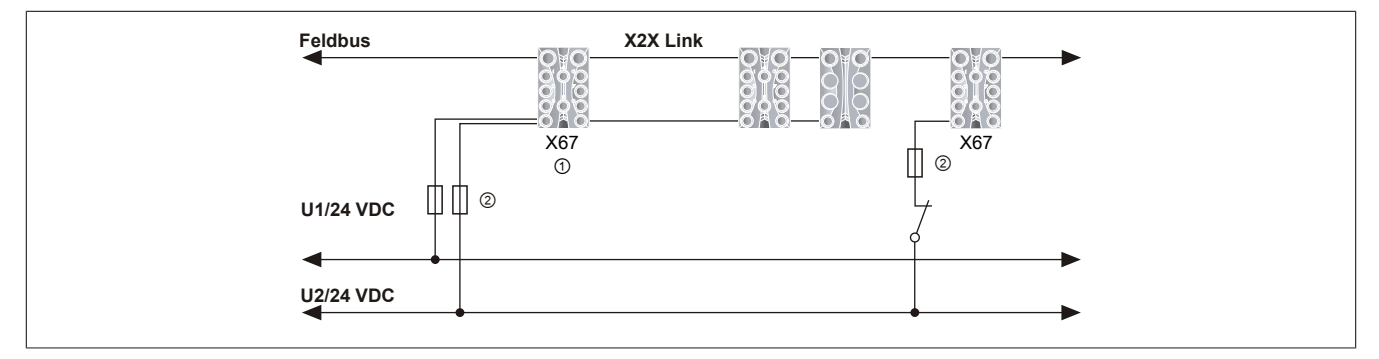

Abbildung 275: X2X Link Versorgung mittels Bus Controller

Legende

① System Supply Modul ② Sicherung T 4 A

### <span id="page-843-0"></span>**3.4.6.1 Ausfall I/O-Versorgung (ModuleOK)**

Für die Überwachung der X67 Module steht der Status ModuleOK zur Verfügung, der aus verschiedenen Modulparametern gebildet wird. Bei Verlust der I/O-Versorgungsspannung liefert der Datenpunkt ModuleOK den Wert 0 (false).

### **3.4.7 Sicheres Abschalten einer Potenzialgruppe**

# **Information:**

**B&R ist bemüht den Anwenderhandbuchstand so aktuell wie möglich zu halten. Aus sicherheitstechnischer Sicht muss jedoch die aktuelle, zertifizierte Dokumenten-Version verwendet werden.**

**Das aktuelle, zertifizierte Dokument ist unter [Homepage > Downloads > Zertifikate > Sicherheitstechnik](https://www.br-automation.com/download/10000376192) [> X20, X67 > Sicheres Abschalten von Potenzialgruppen](https://www.br-automation.com/download/10000376192) als Download verfügbar.**

### **3.4.7.1 Funktionelle Beschreibung**

Das Wirkprinzip "Sicheres Abschalten einer Potenzialgruppe" ermöglicht es dem Anwender, innerhalb eines B&R-Systems in Kombination mit einem externen Sicherheitsschaltgerät sicherheitstechnische Funktionen auszuführen.

Die sicherheitstechnische Funktion beschränkt sich dabei auf das Abschalten bzw. Spannungsfreischalten der angeschlossenen Aktoren.

#### **Funktionsweise**

In die I/O-Versorgung der Potenzialgruppe wird ein externes Sicherheitsschaltgerät zwischengeschaltet oder es wird ein Einspeisemodul des Typs X20SP1130 verwendet. Bei der Anforderung des funktionalen sicheren Zustands oder eines Failsafe-Zustands ist es Aufgabe dieser Einspeisung, die I/O-Versorgung der Potenzialgruppe abzuschalten. In der Folge werden alle Aktoren, die an dieser Potenzialgruppe angeschlossen sind, spannungsfrei geschaltet. Modulinterne Energiespeicher (z. B. Kondensatoren) bleiben jedoch geladen und müssen in der Bewertung der Sicherheitsfunktion berücksichtigt werden.

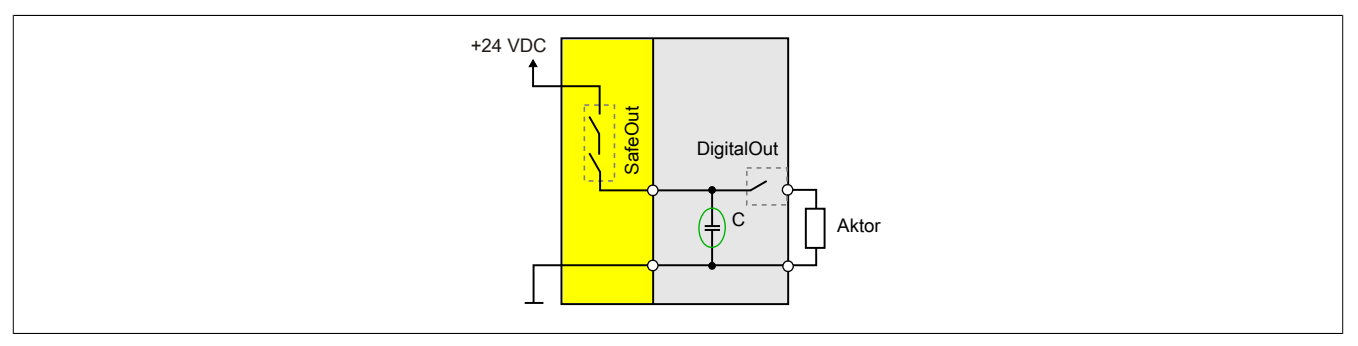

Abbildung 276: Funktionsweise mit internem Energiespeicher

#### **3.4.7.2 Gültigkeitsbereich/Normenbezug**

Das Wirkprinzip beschränkt sich auf den Anwendungsbereich im Maschinenbau und damit implizit auch auf die folgenden Normen:

• EN ISO 13849-1:2015 bzw. EN ISO 13849-2:2012

Anforderungen aus anderen Normen werden nicht berücksichtigt.

#### **3.4.7.3 Bestimmungsgemäße Verwendung**

# **Gefahr!**

**Gefährdung durch falsche Anwendung der sicherheitstechnischen Produkte/Funktionen**

**Nur wenn die Produkte/Funktionen gemäß ihrer bestimmungsgemäßen Verwendung, von qualifiziertem Personal und unter Berücksichtigung der angeführten Sicherheitshinweise eingesetzt werden, ist die ordnungsgemäße Funktion gegeben. Die genannten Bedingungen sind einzuhalten oder eigenverantwortlich mit ergänzenden Maßnahmen abzudecken um die spezifizierten Schutzfunktionen sicherzustellen.**

### **3.4.7.3.1 Qualifiziertes Personal**

Die Anwendung der sicherheitstechnischen Produkte ist ausschließlich auf folgende Personen begrenzt:

- Qualifiziertes Personal, das mit den einschlägigen Sicherheitskonzepten zur Automatisierungstechnik sowie den geltenden Normen und Vorschriften vertraut ist.
- Qualifiziertes Personal, das Sicherheitseinrichtungen für Maschinen und Anlagen plant, entwickelt, einbaut und in Betrieb nimmt.

Qualifiziertes Personal im Sinne der sicherheitstechnischen Hinweise dieses Handbuches sind Personen, die aufgrund ihrer Ausbildung, Erfahrung und Unterweisung sowie ihrer Kenntnisse über einschlägige Normen, Bestimmungen, Unfallverhütungsvorschriften und Betriebsverhältnisse berechtigt sind, die jeweils erforderlichen Tätigkeiten auszuführen und dabei mögliche Gefahren erkennen und vermeiden können.

In diesem Sinne werden auch ausreichende Sprachkenntnisse für das Verständnis dieses Handbuches vorausgesetzt.

#### **3.4.7.3.2 Anwendungsbereich**

Die in diesem Handbuch beschriebenen, sicherheitsgerichteten Steuerungskomponenten von B&R sind für die besonderen Aufgabenstellungen im Maschinen- und Personenschutz entworfen, entwickelt und hergestellt. Diese sind nicht geeignet für einen Gebrauch, der verhängnisvolle Risiken oder Gefahren birgt, die ohne Sicherstellung außergewöhnlich hoher Sicherheitsmaßnahmen zu Tod oder Verletzung vieler Personen oder schwerer Umweltbeeinträchtigungen führen könnte. Solche stellen insbesondere die Verwendung bei der Überwachung von Kernreaktionen in Kernkraftwerken, von Flugleitsystemen, bei der Flugsicherung, bei der Steuerung von Massentransportmitteln, bei medizinischen Lebenserhaltungssystemen, und Steuerung von Waffensystemen dar.

Beim Einsatz aller sicherheitsgerichteter Steuerungskomponenten sind die für die industriellen Steuerungen geltenden Sicherheitsmaßnahmen (Absicherung durch Schutzeinrichtungen wie z. B. Not-Halt etc.) gemäß den jeweils zutreffenden nationalen bzw. internationalen Vorschriften zu beachten. Dies gilt auch für alle weiteren angeschlossenen Geräte wie z. B. Antriebe oder Lichtgitter.

Die Sicherheitshinweise, die Angaben zu den Anschlussbedingungen (Typenschild und Dokumentation) und die in den technischen Daten angegebenen Grenzwerte sind vor der Installation und Inbetriebnahme sorgfältig durchzulesen und unbedingt einzuhalten.

#### **3.4.7.3.3 Security Konzept**

B&R Produkte kommunizieren über eine Netzwerkschnittstelle und wurden für die Einbindung in ein sicheres Netzwerk entwickelt. Auf das Netzwerk und die B&R-Produkte wirken unter anderem folgende Gefahren ein:

- Unautorisierter Zugriff
- Digitaler Einbruch (intrusion)
- Datenpannen (data leakage)
- **Datendiebstahl**
- Eine Vielzahl anderer Arten von IT-Sicherheitsverstößen (IT security breaches)

Es obliegt dem Betreiber, eine sichere Verbindung zwischen B&R-Produkten und dem internen Netzwerk, gegebenenfalls auch anderen Netzwerken wie dem Internet, bereitzustellen und aufrecht zu erhalten. Hierfür sind unter anderem folgende Maßnahmen bzw. Sicherheitslösungen geeignet:

- Segmentieren des Netzwerks (z. B. Trennung des IT- und OT -Netzwerks)
- Firewalls für die sichere Verbindung der Netzwerksegmente
- Umsetzung eines sicherheitsoptimierten Benutzerkonten- und Passwort-Konzeptes
- Intrusion Prevention- und Authentifizierungs-Systeme
- Endpoint Security-Lösungen mit Modulen wie Anti-Malware, Data Leakage Prevention, etc.
- Datenverschlüsselung

Es liegt in der Verantwortung des Betreibers, geeignete Maßnahmen zu ergreifen und wirksame Sicherheitslösungen einzusetzen.

Die B&R Industrial Automation GmbH und ihre Tochtergesellschaften haften nicht für Schäden und/oder Verluste, die beispielweise aus IT-Sicherheitsverstößen, unautorisiertem Zugriff, digitalem Einbruch, Datenpannen und/oder Datendiebstahl resultieren.

Bevor B&R Produkte oder Updates freigibt, werden diese entsprechenden Funktionstests unterzogen. Unabhängig davon wird die Entwicklung eigener Testprozesse empfohlen, um Auswirkungen von Änderungen vorab überprüfen zu können. Zu solchen Änderungen zählen:

- Installation von Produkt-Updates
- Nennenswerte System-Modifikationen wie Konfigurations-Änderungen
- Einspielen von Updates oder Patches für Dritt-Software (non-B&R Software)
- Austausch von Hardware

Diese Tests sollen sicherstellen, dass implementierte Sicherheitsmaßnahmen wirksam bleiben und dass sich die Systeme wie erwartet verhalten.

#### **3.4.7.3.4 Haftungsausschluss Sicherheitstechnik**

Der fachgerechte Einsatz aller B&R Produkte ist vom Kunden durch geeignete Schulungs-, Instruktions- und Dokumentationsmaßnahmen sicherzustellen. Zu beachten sind dabei die in den Handbüchern der Systeme festgelegten Richtlinien. B&R trifft keinerlei Prüf- und/oder Warnpflicht bezüglich des vom Kunden beabsichtigten Einsatzzwecks des gelieferten Produktes.

Beim Einsatz von sicherheitstechnischen Komponenten dürfen keine Änderungen an den Geräten vorgenommen werden. Es dürfen ausschließlich zertifizierte Produkte verwendet werden. Die jeweils aktuellen, gültigen Produktversionen sind in den entsprechenden Zertifikaten gelistet. Die aktuellen Zertifikate sind auf der B&R Homepage ([www.br-automation.com](http://www.br-automation.com)) im Download-Bereich der jeweiligen Produkte verfügbar. Der Einsatz von nicht zugelassenen Produkten oder Produktversionen ist nicht zulässig.

Vor der Anwendung sicherheitstechnischer Produkte sind unbedingt alle relevanten Informationen in den jeweils aktuellsten Versionen der Datenblätter der verwendeten Produkte zu lesen und die entsprechenden Sicherheitshinweise zu beachten. Die zertifizierten Datenblätter sind auf der B&R Homepage [\(www.br-automation.com\)](http://www.br-automation.com) im Download-Bereich der jeweiligen Produkte verfügbar.

B&R schließt für sich und seine Mitarbeiter jede Haftung für Schäden und Aufwände aus, welche durch eine Falschanwendung der Produkte verursacht werden. Das gilt auch für Falschanwendungen, welche durch B&R eigene Angaben und Hinweise beispielsweise im Zuge von Vertriebs-, Support oder Applikationstätigkeiten verursacht werden. Es liegt in der alleinigen Verantwortung des Anwenders, die von B&R übermittelten Angaben und Hinweise auf ihre sicherheitstechnisch korrekte Anwendbarkeit zu prüfen. Darüber hinaus liegt die gesamte Verantwortung für die sicherheitstechnisch ordnungsgemäße Ausführung der Sicherheitsfunktion ausschließlich beim Anwender.

### **3.4.7.3.5 Installationshinweise X20 Safety-Module**

Die Produkte müssen gegen unzulässige Verschmutzung geschützt werden. Für die Produkte ist eine maximale Verschmutzung entsprechend dem Verschmutzungsgrad II der IEC 60664 zulässig.

Üblicherweise kann Verschmutzungsgrad II mit einer Umhausung in der Schutzart IP 54 erreicht werden wobei aber der Betrieb unbeschichteter Module in kondensierender Luftfeuchtigkeit und bei Temperaturen unter 0°C NICHT erlaubt ist.

Der Betrieb beschichteter (coated) Module ist in kondensierender Luftfeuchtigkeit erlaubt.

# **Gefahr!**

**Bei stärkeren Verschmutzungen als es Verschmutzungsgrad II der IEC 60664 beschreibt kann es zu gefahrbringenden Ausfällen kommen. Sorgen Sie unbedingt für eine ordnungsgemäße Betriebsumgebung.**

# **Gefahr!**

**Um eine definierte Spannungsversorgung zu gewährleisten, muss für die Bus-, SafeIO- und SafeLOGIC-Versorgung ein SELV-Netzteil gemäß IEC 60204 verwendet werden. Das gilt auch für alle digitalen Signalquellen, welche an die Module angeschlossen werden.**

**Sofern die Spannungsversorgung geerdet wird (PELV System) so ist ausschließlich eine Erdverbindung mit GND zulässig. Erdungsvarianten, in denen die Erde mit +24 VDC verbunden wird, sind nicht erlaubt.**

Die Versorgung von X20 Potenzialgruppen muss generell mit einer Sicherung mit maximal 10 A abgesichert werden.

Weitergehende Informationen dazu können Kapitel "Mechanische und elektrische Konfiguration" des X20 bzw. X67 System Anwenderhandbuchs entnommen werden.

### **3.4.7.3.6 Installationshinweise X67 Safety-Module**

# **Gefahr!**

**Um IP67 zu gewährleisten, müssen folgende Punkte beachtet werden:**

- **• Die Überwurfmuttern der Stecker/Buchsen müssen mit dem vorgeschriebenen Anzugsmoment festgeschraubt werden. Das Anzugsmoment ist dem X67 System Anwenderhandbuch zu entnehmen.**
- **• Nicht benutzte Stecker/Buchsen müssen mit Blindkappen verschlossen werden:**
	- **Blindkappen M8, 50 Stück: X67AC0M08**
	- **Blindkappen M12, 50 Stück: X67AC0M12**

# **Gefahr!**

**Die Schock- und Vibrationsfestigkeit (siehe X67 System Anwenderhandbuch: Kapitel "Internationale und nationale Zulassungen") gilt unter der Voraussetzung einer soliden Verlegung der Kabel.**

# **Gefahr!**

**Um eine definierte Spannungsversorgung zu gewährleisten, muss für die Bus-, SafeIO- und SafeLOGIC-Versorgung ein SELV-Netzteil gemäß IEC 60204 verwendet werden. Das gilt auch für alle digitalen Signalquellen, welche an die Module angeschlossen werden.**

**Sofern die Spannungsversorgung geerdet wird (PELV System) so ist ausschließlich eine Erdverbindung mit GND zulässig. Erdungsvarianten, in denen die Erde mit +24 VDC verbunden wird, sind nicht erlaubt.**

# **Gefahr!**

**Nicht genutzte Buchsen müssen zwingend mit einer Blindkappe (Zubehör X67AC0M08 bzw. X67AC0M12) abgedeckt werden. Andernfalls kann es in Folge von Fehlfunktionen des Moduls zu gefahrbringenden Zuständen kommen.**

### **3.4.7.3.7 Sicherer Zustand**

Als Folge eines vom Modul aufgedeckten Fehlers (interner Fehler oder Verdrahtungsfehler) aktivieren die Module den sicheren Zustand. Der sichere Zustand ist konstruktiv als Low-Zustand bzw. Abschalten festgelegt und kann nicht verändert werden.

Anwendungen in denen der sichere Zustand das aktive Einschalten eines Aktors bewirken muss, können mit diesem Modul nicht umgesetzt werden. In diesen Fällen müssen andere Maßnahmen diese sicherheitstechnische Anforderung erfüllen (z. B. mechanische Bremsen bei hängender Last, welche bei Spannungsausfall einfallen).

#### **3.4.7.4 Systemspezifische Informationen**

Das Wirkprinzip bezieht sich auf eine Potenzialgruppe.

Alle Potenzialgruppen dürfen generell nur von 1 Einspeisemodul versorgt werden. Es darf durch die mögliche Weiterverarbeitung der Versorgung am Modul zu keiner mehrfachen Einspeisung kommen.

Beim X20 System sind als Busmodul für Einspeisemodule ausschließlich Module des Typs X20BM01, X20BM23 oder X20BM26 zugelassen, welche eine Trennung der internen I/O-Versorgung nach links gewährleisten. Bei den Modulen X20PS9400 und X20PS3300 darf nur die I/O-Versorgung (+24 V I/O) mit dem Sicherheitsschalt-

gerät geschaltet werden. Die Busversorgung (+24 V BC/X2X L.) muss getrennt erfolgen.

Bei der Versorgung der X67 Potenzialgruppe durch das Modul X67PS1300 darf nur die I/O-Versorgung (+24 V I/O) mit dem Sicherheitsschaltgerät geschaltet werden. Die Busversorgung (+24 V BC/X2X L.) muss getrennt erfolgen.

Das Wirkprinzip ist auf die im folgenden Zertifikat angeführten Module beschränkt.

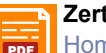

#### **Zertifikat**

[PDF](https://www.br-automation.com/download/10000376192) [Homepage > Downloads > Zertifikate > Sicherheitstechnik > X20, X67 > Sicheres Abschalten von Potenzialgruppen](https://www.br-automation.com/download/10000376192)

### **3.4.7.5 Sicherheitshinweise**

In diesem Abschnitt sind sich sicherheitstechnischen Hinweise für den Anwender zusammengefasst.

# **Gefahr!**

**Versagen der Sicherheitsfunktion durch Fehlanwendung**

**Beachten Sie die folgenden Sicherheitshinweise. Das Nichtbeachten eines der folgenden Hinweise kann zum Versagen der Sicherheitsfunktion und zu schwerwiegenden Verletzungen führen.**

- **• Bei der Anwendung des Wirkprinzips sind die für die Anwendung relevanten Normen und Sicherheitsvorschriften eigenverantwortlich einzuhalten. Weiters sind die Hinweise zur bestimmungsgemäßen Verwendung zu beachten.**
- **• Für die Versorgung der Module müssen für alle Potenziale SELV/PELV-Netzteile verwendet werden.**
- **• Die Potenzialgruppen, in denen das Wirkprinzip angewendet wird, dürfen jeweils ausschließlich nur Module aus dem Zertifikat "Sicheres Abschalten von Potenzialgruppen" enthalten.**
- **• Unbeschichtete X20 Module, bei denen das Wirkprinzip angewendet wird, dürfen nicht in kondensierender Luftfeuchtigkeit und nicht bei Temperaturen unter 0°C betrieben werden.**
- **• Das Mischen von Modulen innerhalb einer Potenzialgruppe aus unterschiedlichen Systemen (X20, X67, 7XV) ist nicht zulässig.**
- **• Die Installation mehrerer Einspeisungen in einer Potenzialgruppe ist nicht zulässig (in besonderer Hinsicht auch auf Einspeisemodule bei denen die Busversorgung ebenfalls eingespeist wird).**
- **• Achten Sie auf die ordnungsgemäße Verkabelung des vorgeschalteten Sicherheitsschaltgeräts.**
- **• Achten Sie auf die ordnungsgemäße Verkabelung ALLER an die Potenzialgruppe angeschlossenen Sensoren und Aktoren.**
- **• Beachten Sie mögliche Beeinträchtigungen der Sicherheitsfunktion durch die internen Energiespeicher. Sofern diese ausreichen, um einen angeschlossenen Aktor zu aktivieren und dies in der Folge zu einem gefahrbringenden Zustand führt, ist das Schutzziel nicht gegeben und es müssen Alternativen oder ergänzende Maßnahmen installiert werden.**
- **• Die Abschaltdauer muss durch eine Kontrollmessung verifiziert werden!**
- **• Bei Modulen mit getrenntem I/O-Potenzial für Sensoren und Aktoren muss mit dem vorgeschalteten Sicherheitsschaltgerät sowohl die Sensorversorgung als auch die Aktorversorgung abgeschaltet werden.**
- **• Die Anschlüsse für Erde sind in diesem Fall als Funktionserde und nicht als Schutzerde zu verwenden und dürfen nicht mit der 24 V Versorgungsspannung verbunden werden (GND ist erlaubt). Darüber hinaus dürfen auch keine Schutzbauteile zwischen Erde und der 24 V Versorgungspannung verwendet werden.**

#### **3.4.7.5.1 Kapazitäten innerhalb der Potenzialgruppe**

Die modulinternen Kapazitäten bleiben zum Zeitpunkt der Abschaltung geladen. Die Gesamtkapazität der Potenzialgruppe ergibt sich aus den Summen der Kapazitäten der einzelnen Module, des vorgeschalteten externen Sicherheitsschaltgerätes und des Aktors.

$$
C_{total} = \sum_{i=1}^{n} C_i
$$

Die Kapazitäten der entsprechenden B&R-Module sind im Zertifikat gelistet.

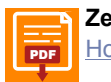

# **Zertifikat**

**[PDF](https://www.br-automation.com/download/10000376192)** [Homepage > Downloads > Zertifikate > Sicherheitstechnik > X20, X67 > Sicheres Abschalten von Potenzialgruppen](https://www.br-automation.com/download/10000376192)

Zum Zeitpunkt der Sicherheitsanforderung ist nicht sichergestellt, dass die Standard-Ausgänge aktiviert sind. Ist ein Ausgang zum Zeitpunkt der Anforderung ausgeschaltet, bleiben die betroffenen modulinternen Kapazitäten auf Dauer geladen. Wird der Ausgang durch die Standard-Applikation aktiviert, so ergibt sich am Ausgang eine unerwartete Spannungsspitze.

Die im System vorhandene Gesamtkapazität ergibt im Zusammenhang mit der Versorgungsspannung eine Ladung, welche beim Abschalten berücksichtigt werden muss. Im Worst-Case Fall ist anzunehmen, dass die im System vorhandene Gesamtkapazität jeden in der Potenzialgruppe vorhandenen Ausgang puffert. Dieses Verhalten darf durch Aktoren in der Potenzialgruppe zu keinem sicherheitskritischen Zustand führen und es müssen Alternativen oder ergänzende Maßnahmen installiert werden.

### **3.4.7.5.2 Aufbau der Potenzialgruppe**

Die Potenzialgruppe darf ausschließlich aus Modulen, welche in folgendem Zertifikat gelistet sind, bestehen. Module, welche nicht in diesem Zertifikat gelistet sind, gefährden die Rückwirkungsfreiheit der externen Abschaltung und damit die Sicherheitsfunktion.

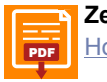

**Zertifikat**

**[PDF](https://www.br-automation.com/download/10000376192)** [Homepage > Downloads > Zertifikate > Sicherheitstechnik > X20, X67 > Sicheres Abschalten von Potenzialgruppen](https://www.br-automation.com/download/10000376192)

Um die Übersichtlichkeit und die Fehleranfälligkeit der externen Abschaltung sicherzustellen, ist die Installation mehrerer Einspeisepunkte in einer Potenzialgruppe nicht zulässig.

Für die Busversorgung (X2X) als auch für die I/O-Versorgung sind SELV/PELV-Netzteile zu verwenden, andernfalls kann es durch Überspannungen zu sicherheitstechnischen Fehlfunktionen kommen.

Bei Modulen mit getrenntem I/O-Potenzial für Sensoren und Aktoren muss mit dem vorgeschalteten Sicherheitsschaltgerät sowohl die Sensorversorgung als auch die Aktorversorgung abgeschaltet werden, da andernfalls eine Rückeinspeisung nicht ausgeschlossen werden kann.

### **3.4.7.5.3 Schaltungsbeispiele**

#### **Einkanalig ohne Rückführung**

Das folgende Beispiel zeigt die Abschaltung einer Last am Beispiel der Sicherheitsfunktion "NOT-HALT". Als Last dürfen in diesem Fall ausschließlich sichere Aktoren betrieben werden, wie z. B. Motoren oder ENABLE-Input des ACOPOS / ACOPOSmulti.

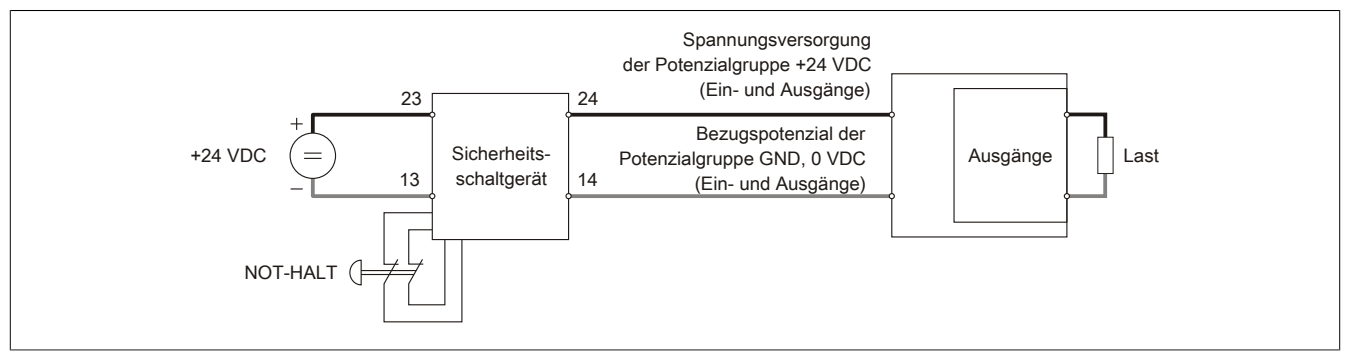

Abbildung 277: Schaltungsbeispiel einkanalig ohne Rückführung

Unter der Annahme, dass die verwendeten externen Komponenten (NOT-HALT-Schalter, Sicherheitsschaltgerät, Last) den entsprechenden Anforderungen gerecht werden, kann dieses Beispiel PL e (Performance level nach EN ISO 13849-1:2015) erfüllen.

### **Zweikanalig mit Rückführung**

Das folgende Beispiel zeigt die Abschaltung einer Last am Beispiel der Sicherheitsfunktion "NOT-HALT". Durch die Rückführung werden auch Fehler im Aktor erkannt und wegen der vollständig zweikanaligen Ausführung ist auch im Fehlerfall eine Abschaltung möglich. Inwieweit - wie im Beispiel dargestellt - hierzu 2 vollständig getrennte Potenzialgruppen notwendig sind, ist von der Anwendung und vom Sicherheitskonzept abhängig.

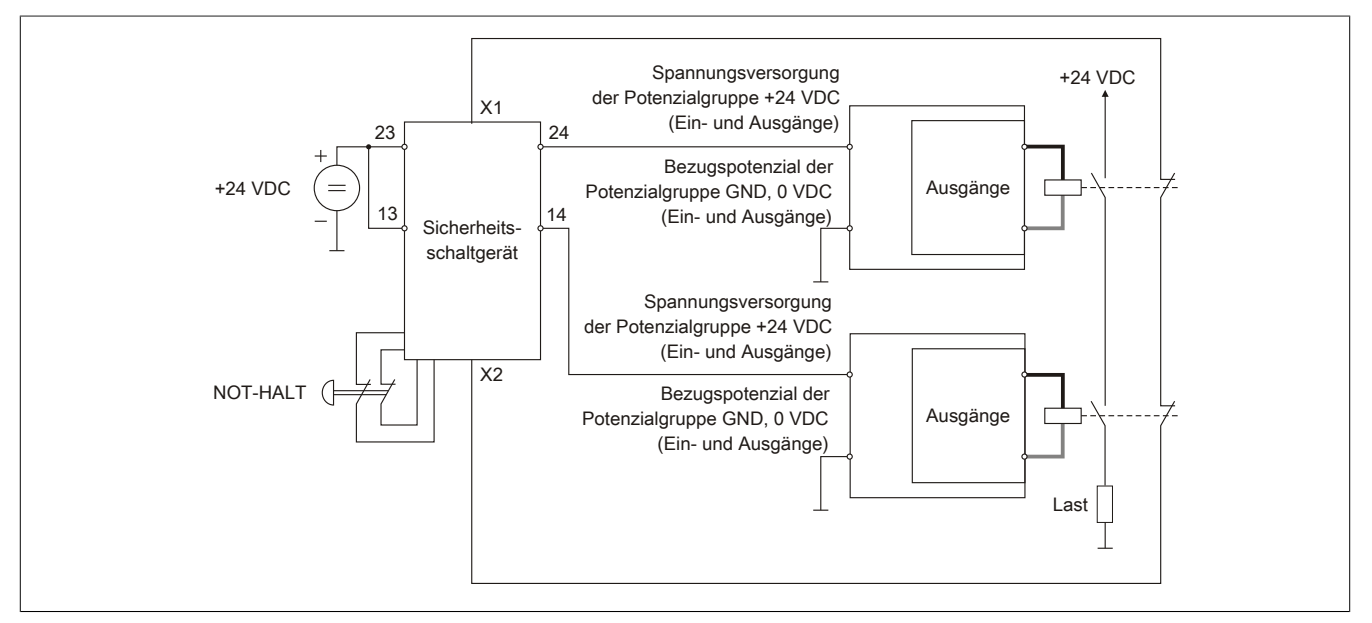

Abbildung 278: Schaltungsbeispiel zweikanalig mit Rückführung

Unter der Annahme, dass die verwendeten externen Komponenten (NOT-HALT-Schalter, Sicherheitsschaltgerät, Last) den entsprechenden Anforderungen gerecht werden, kann dieses Beispiel PL e erfüllen.

### **Beispiel mit Einspeisemodul X20SP1130**

Die folgenden Beispiele zeigen die Abschaltung einer Last am Beispiel vom sicheren Einspeisemodul X20SP1130 in Verbindung mit dem sicheren Eingangsmodul X20SI4100 und der Sicherheitsfunktion "NOT-HALT".

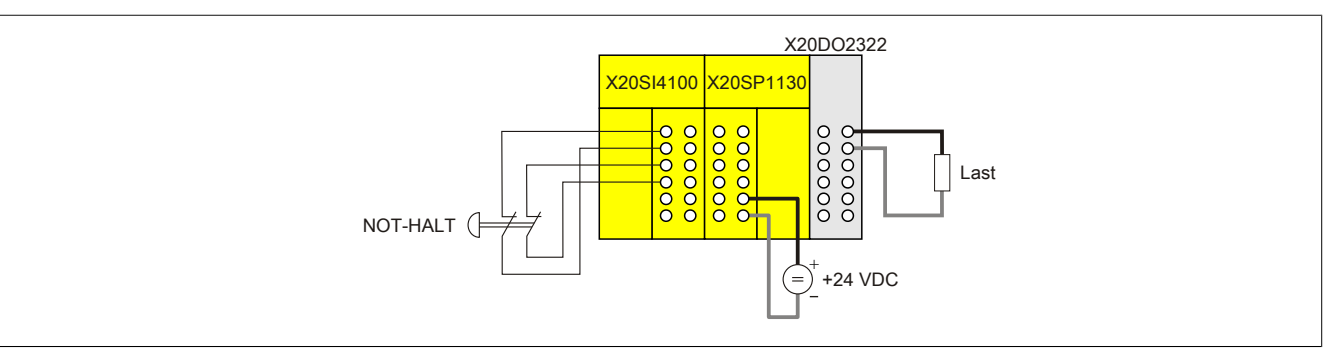

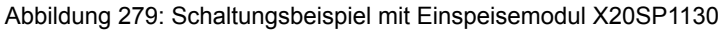

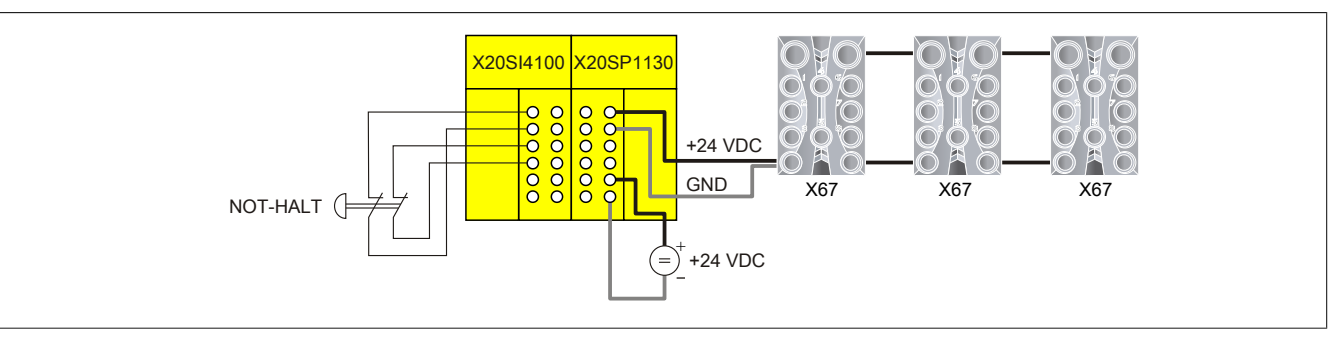

Abbildung 280: Schaltungsbeispiel mit Einspeisemodul X20SP1130 und X67

Unter der Annahme, dass die verwendeten externen Komponenten (NOT-HALT-Schalter, Last) den entsprechenden Anforderungen gerecht werden, können diese Beispiele PL e erfüllen.

#### **3.4.7.5.4 Verdrahtungshinweise**

Das Wirkprinzip "Sicheres Abschalten einer Potenzialgruppe" betrifft nur die verwendeten B&R-Module. Alle weiteren Teile der Sicherheitskette, wie z. B. die Applikation, vorgeschaltete Sensoren und nachgeschaltete Aktoren sind in diesem Prinzip NICHT mit eingeschlossen.

Aus diesem Grund sei an dieser Stelle auf die folgenden Punkte besonders hingewiesen:

- Achten Sie auf eine ordnungsgemäße Verkabelung der Sicherheitsschaltgeräte mit der I/O-Einspeisung. Ein Kurzschluss zwischen dem Ausgang des Sicherheitsschaltgeräts und einer externen 24 V Spannungsquelle kann zu einer ungewollten Einspeisung der 24 V auf die interne Versorgungsspannung der Potenzialgruppe führen. In der Folge kann die Sicherheitsfunktion nicht mehr gewährleistet werden, das heißt, **ALLE** Kanäle der Potenzialgruppe können durch das vorgeschaltete Sicherheitsschaltgerät nicht mehr abgeschaltet werden.
- Achten Sie auf eine ordnungsgemäße Verkabelung **ALLER** Ein- und Ausgangskanäle der Potenzialgruppe und der angeschlossenen Sensoren bzw. Aktoren. Ein Kurzschluss zwischen einem Eingang bzw. Ausgang der Potenzialgruppe und einer externen 24 V Spannungsquelle kann zu einer ungewollten Rückeinspeisung der 24 V auf die interne Versorgungsspannung der Potenzialgruppe führen. In der Folge kann die Sicherheitsfunktion nicht mehr gewährleistet werden, das heißt, **ALLE** Ausgangskanäle der Potentialgruppe können durch das vorgeschaltete Sicherheitsschaltgerät nicht mehr abgeschaltet werden.
- Gemäß der Norm EN ISO 13849-2:2012, Anhang D.2, Tabelle D.4 kann ein Kurzschluss zwischen 2 beliebigen Leitern ausgeschlossen werden, sofern diese:
	- ° dauerhaft (fest) verlegt und gegen äußere Beschädigung geschützt sind (z. B. durch Kabelkanal, Panzerrohr)
	- ° ODER in unterschiedlichen Mantelleitungen verlegt sind
	- ° ODER innerhalb eines elektrischen Einbauraums verlegt sind. Voraussetzung ist jedoch, dass sowohl die Leitungen als auch der Einbauraum den jeweiligen Anforderungen entsprechen [siehe EN 60204-1]
	- ° ODER einzeln durch eine Erdverbindung geschützt sind.

### **3.4.8 Verkabelung des X67 Systems**

Auf Grund der hohen Flexibilität des X67 Systems ist es notwendig einige Dinge bei der Verkabelung zu beachten:

- Maximale Anzahl an X67 Modulen in einem X2X Strang (253)
- Maximale Entfernung zwischen X67 Modulen
- Abstand zwischen den System Supplymodulen
- Vergabe der Stationsnummern
- Erlaubte Stromaufnahme
- Für X67 System geeignete Anschlusstecker verwenden (siehe Abschnitt ["Anschlussstecker" auf Seite 843\)](#page-842-0)

Möglichkeiten bei der Verkabelung des X67 Systems:

- X2X Link Versorgung mit X67 System Supply, X67 Bus Controller oder X20 Bussender
- Getrennte X2X Link und I/O-Versorgung
- Bildung von Potenzialgruppen

### **3.4.8.1 Verkabelung X2X Link**

X2X Link Anschlüsse:

- X67 Modul: M12, B-codierte Anschlüsse (A  $\rightarrow$  Eingang, B  $\rightarrow$  Ausgang)
- Schnittstellenmodul/Mastersystem: 4-polige Feldklemme

Maximale Entfernung zwischen 2 X67 Stationen ist 100 Meter.

# **Information:**

**Das System Supplymodul X67PS1300 kann nicht zur Entfernungsüberbrückung verwendet werden, da es keine Signalregeneration durchführt.**

Stationsnummern werden automatisch entsprechend der Reihenfolge (Kabelverlauf) der X67 Module vergeben.

# **Information:**

**Durch Einfügen/Entfernen einer X67 Station verschieben sich alle nachfolgenden Stationsnummern. Das System Supplymodul wird dabei jedoch nicht mitgezählt, es erhält keine eigene Stationsnummer!**

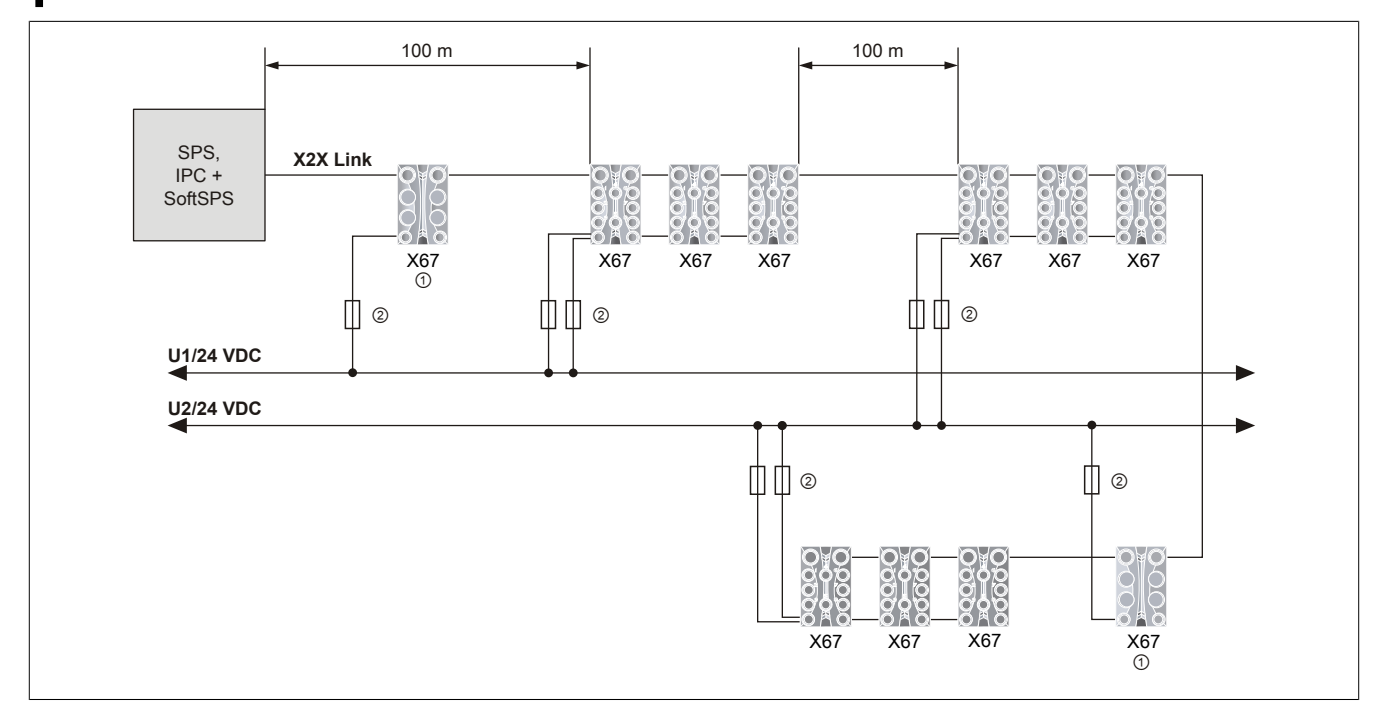

Legende

① System Supply Modul ② Sicherung T 4 A

Die Versorgungsspannung des X2X Link wird durch den Leitungswiderstand (Leitungslänge) verringert.

# **Information:**

### **Spannungsabfall in der Leitung beachten!**

Abhängig von der Leistungsaufnahme und der Art der verwendeten Module können 15 und mehr X67 Module durch ein System Supplymodul X67PS1300 versorgt werden. Dies bedeutet jedoch nicht, dass zwischen jeder Station 100 m Abstand und somit n x 100 m Gesamtlänge möglich sind.

# **Information:**

**Unabhängig von der Stationsanzahl kommt es bereits zu Beeinflussungen der Versorgungsspannung bei Gesamtlängen von über 100 m. Deshalb sind gegebenenfalls zusätzliche System Supplymodule einzufügen.**

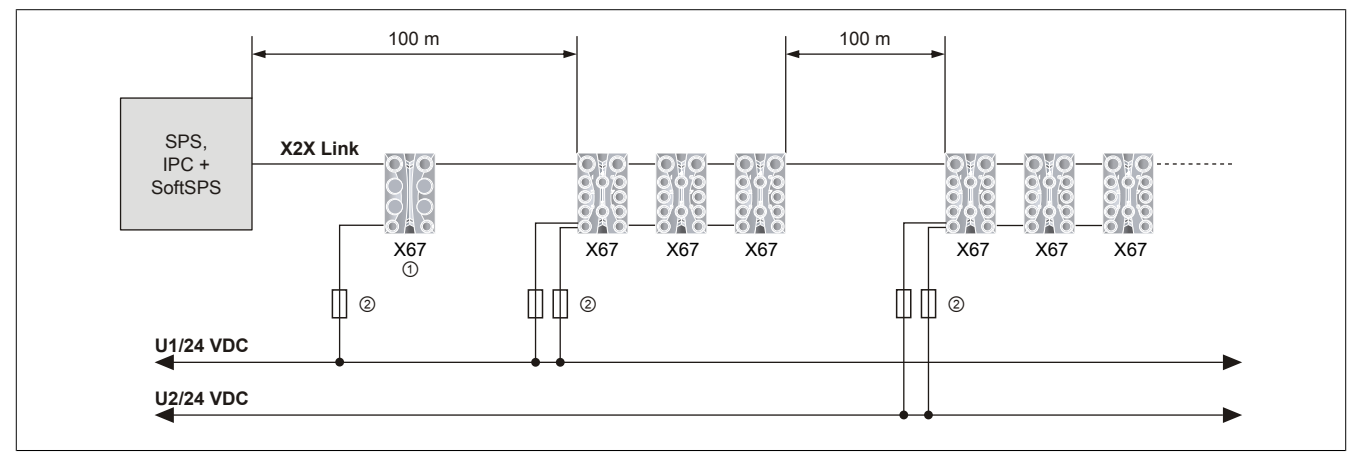

Legende

① System Supply Modul ② Sicherung T 4 A

Um zu hohe Spannungsabfälle auf Grund der Leitungslänge zu vermeiden, sind alle in einem X67 System eingebundenen System Supplymodule entsprechend über die Leitungslänge zu verteilen!

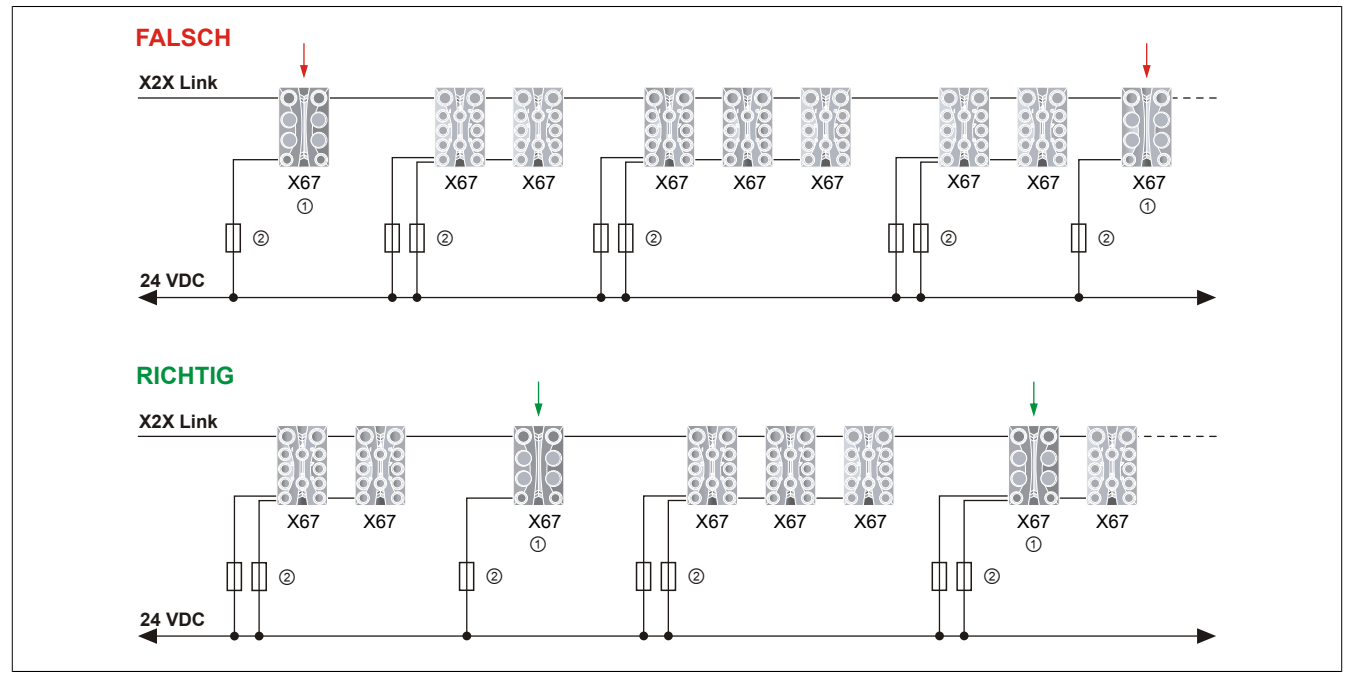

Legende

① System Supply Modul ② Sicherung T 4 A

# **Information:**

**Alle System Supplymodule sind gleichmäßig im System zu verteilen!**

### **3.4.8.2 Verkabelung X2X Link am Bus Controller**

X2X Link Anschlüsse:

- X67 Modul: M12, B-codierte Anschlüsse (A  $\rightarrow$  Eingang, B  $\rightarrow$  Ausgang)
- Bus Controller: M12, B-codierter Anschluss (B  $\rightarrow$  Ausgang)

Entsprechend der Leistungsabgabe des Bus Controllers können weitere X67 Stationen ohne ein System Supplymodul X67PS1300 angeschlossen werden.

Das I/O-Abbild wird entsprechend der Reihenfolge (Kabelverlauf) der X67 Module durchgeführt.

# **Information:**

### **Durch Einfügen/Entfernen einer X67 Station verschieben sich alle nachfolgenden I/O-Steckplätze.**

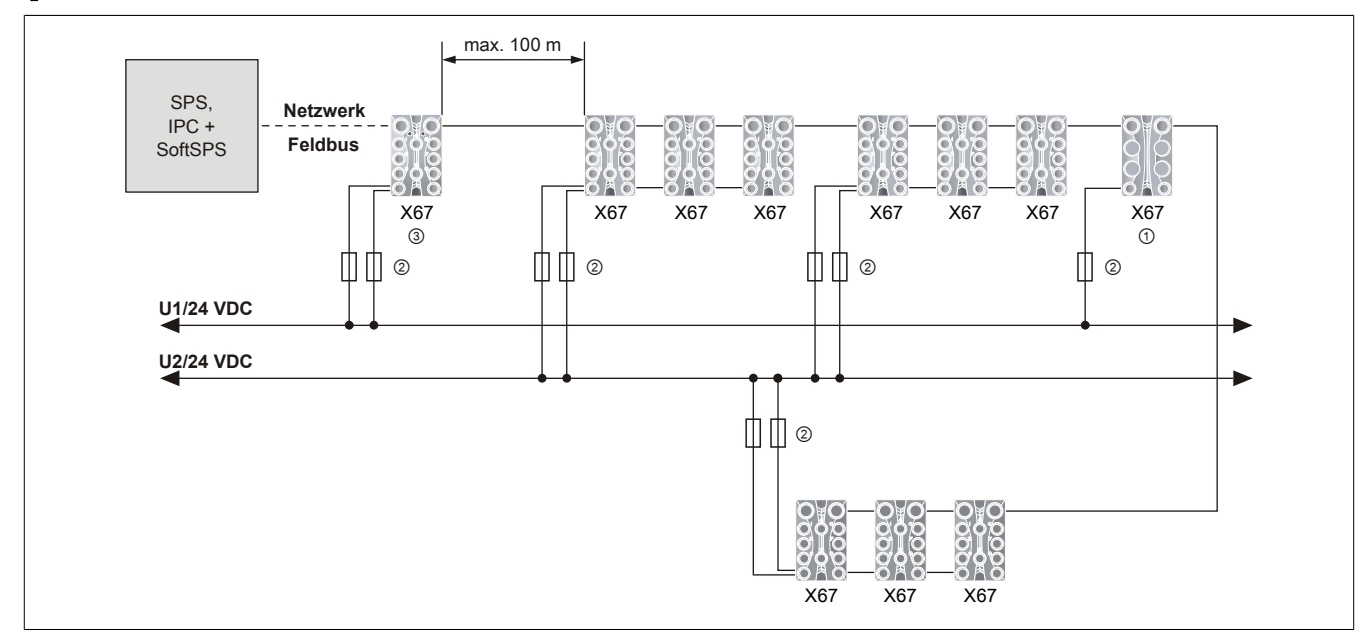

Abbildung 281: Verkabelung X2X Link - Versorgung über Bus Controller

Legende

① System Supply Modul ② Sicherung T 4 A

③ Bus Controller

#### **3.4.8.3 Verkabelung X2X Link am X20BT9400 X20 Bussender**

X2X Link Anschlüsse:

- X67 Modul: M12, B-codierte Anschlüsse (A  $\rightarrow$  Eingang, B  $\rightarrow$  Ausgang)
- X20BT9400: X20 Feldklemme

Abhängig von der Einbaulage des X20 Systems können 8 (waagrechte Einbaulage) bzw. 6 (senkrechte Einbaulage) X67 Stationen ohne ein System Supplymodul X67PS1300 angeschlossen werden.

## **Information:**

**Durch Einfügen/Entfernen einer X67 Station verschieben sich alle nachfolgenden Stationsnummern.**

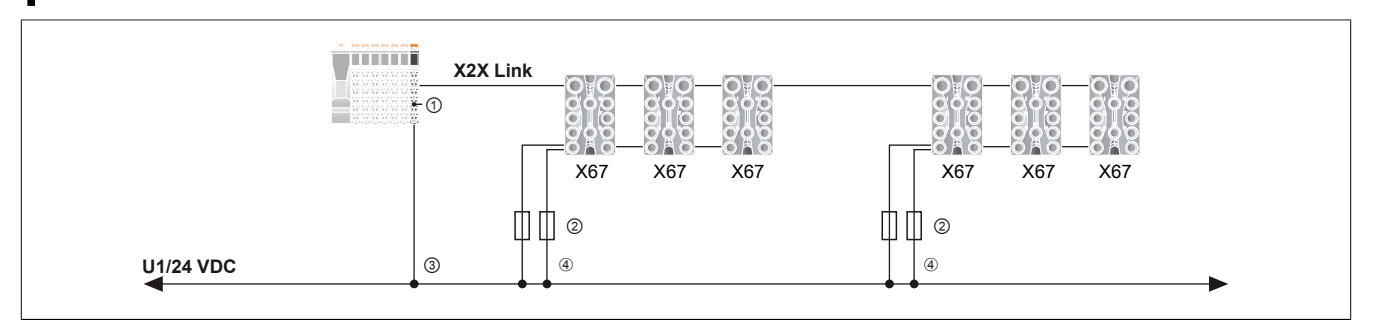

Abbildung 282: Verkabelung X2X Link - Versorgung über X20 Bussender X20BT9400

Legende

- ① X20 Bussender X20BT9400
- ② Sicherung T 4 A
- ③ X2X Link Versorgung
- ➃ I/O-Versorgung

Werden mehr als 8 bzw. 6 X67 Stationen an den X20 Bussender X20BT9400 angeschlossen, dann dürfen für die Berechnung der Leistungsbilanz ausschließlich die verwendeten X67 System Supplymodule X67PS1300 herangezogen werden.

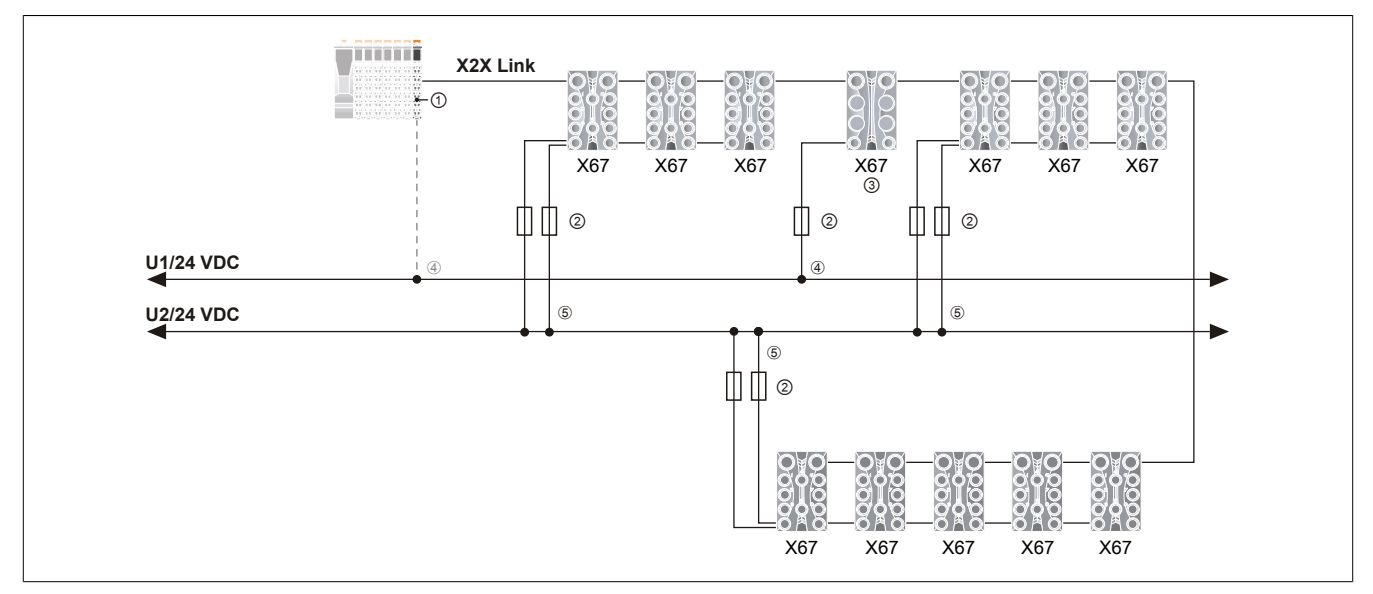

Abbildung 283: Verkabelung X2X Link - Versorgung über X20 Bussender und X67 System Supply

Legende

- ① X20 Bussender X20BT9400
- ② Sicherung T 4 A
- ③ System Supply Modul
- ➃ X2X Link Versorgung
- ➄ I/O-Versorgung

#### **3.4.8.4 Verkabelung I/O-Versorgung**

Versorgungsanschlüsse 1) der X67 Module:

- I/O-Module, System Supply: Anschlüsse C (Eingang) und D (Weiterleitung) sind gleichwertig (Pins verbunden). • Bus Controller:
- Anschluss C: 1 Paar für I/O-Versorgung, 1 Paar für X2X Link Versorgung Anschluss D: Weiterleitung der I/O-Versorgung

Erlaubte 1) Stromaufnahme:

- I/O-Module: 8 A (ohne Temperatur Derating)
- Bus Controller: 4 A (ohne Temperatur Derating)

Ohne I/O-Versorgung hat die Applikation keinen Zugriff auf die Datenpunkte (siehe Abschnitt ["Ausfall I/O-Versor](#page-843-0)[gung \(ModuleOK\)" auf Seite 844](#page-843-0))! Durch die intakte X2X Link Versorgung ist nur die Stationsnummer fixiert. Dies muss von der Applikation entsprechend berücksichtigt werden, wenn die I/O-Versorgung ins NOT-HALT Konzept eingebunden wird (siehe Abschnitt ["Versorgungskonzept" auf Seite 843](#page-842-1)).

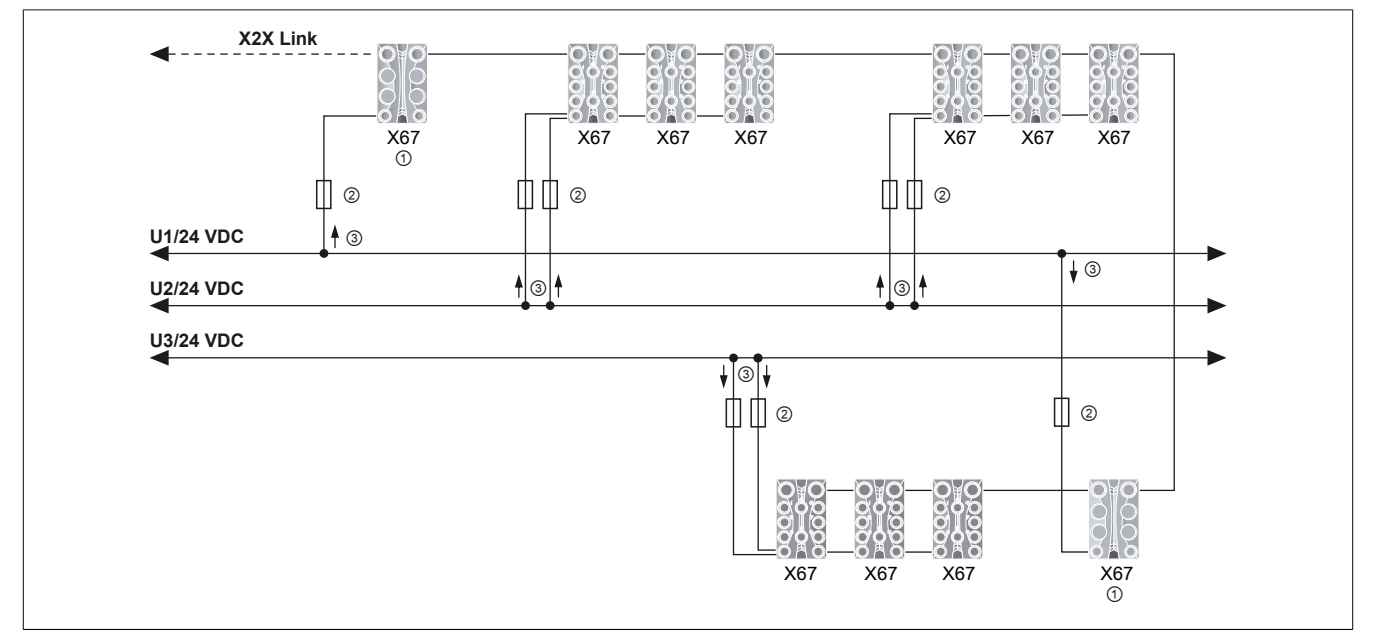

Abbildung 284: Verkabelung der I/O-Versorgung - Getrennte X2X Link und I/O-Versorgung

Legende

- ① System Supply Modul
- ② Sicherung T 4 A
- ③ Maximal 4 A

1) Die genauen und evt. abweichenden Technischen Daten sind der Dokumentation des entsprechenden X67 Moduls zu entnehmen.

### **3.4.9 Kombination von X2X Link Systemen**

Der X2X Link bildet eine durchgängige dezentrale Rückwand, die sowohl zur Kommunikation zwischen den Busmodulen als auch über das X2X Link Kabel verwendet wird. Systeme die auf X2X Link basieren, können beliebig miteinander kombiniert werden.

### **3.4.9.1 Anschlussübersichten**

Die folgenden Anschlussübersichten zeigen Kombinationen verschiedener auf X2X Link basierender Systeme. Die Bestellnummern geben an, welche bei B&R erhältlichen Standardkabel für die Verbindung untereinander verwendet werden können.

#### **Kombination aus X20, X67 und Compact I/O System**

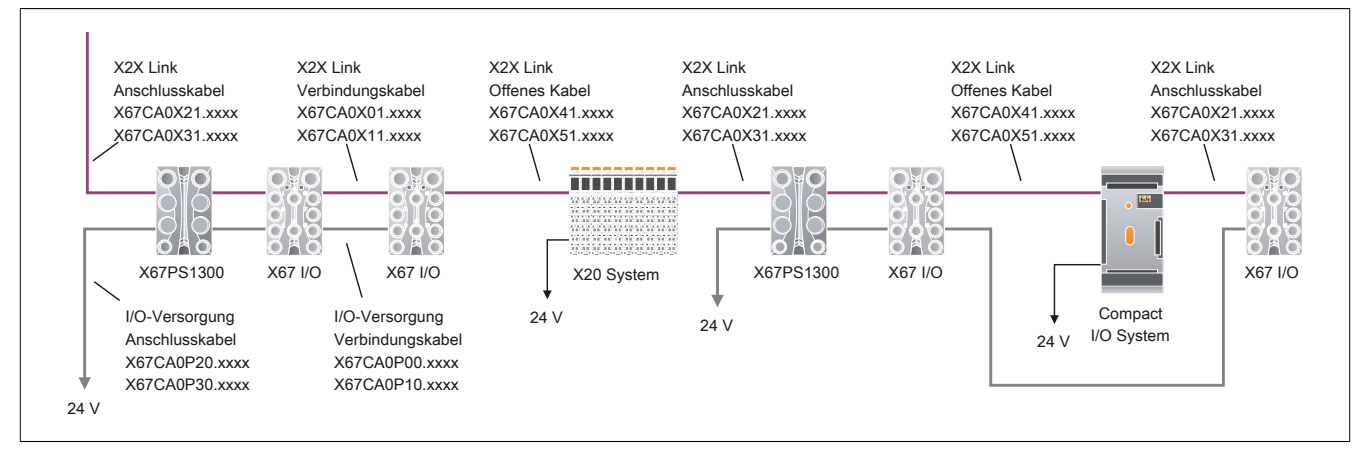

#### **Kombination aus X20, X67 und Ventilanschaltung**

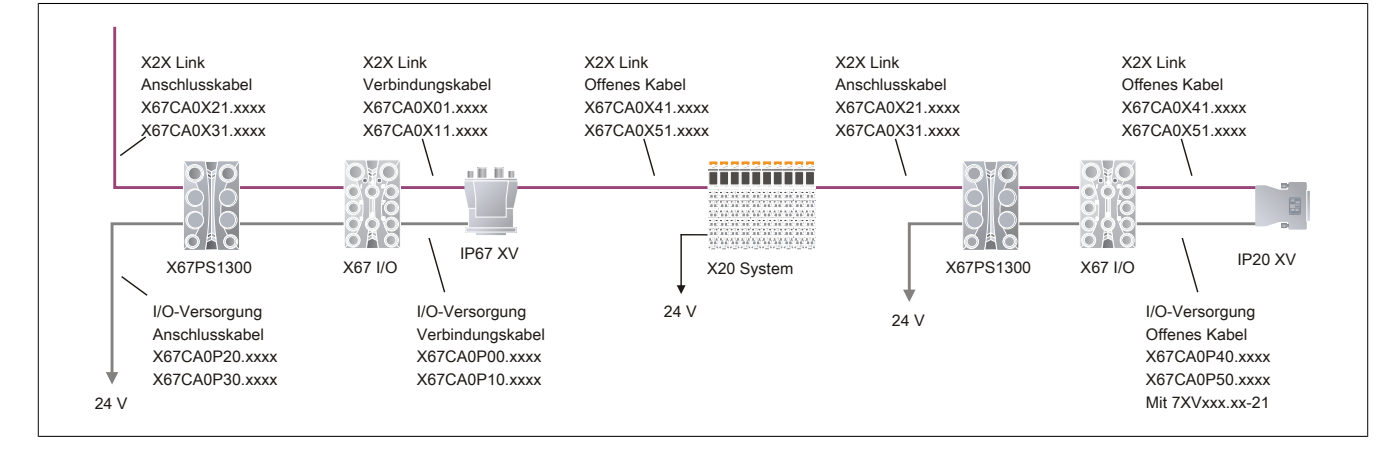

#### **3.4.9.2 Anschlussbeispiele**

### **3.4.9.2.1 X20 System**

#### **Anschlussbeispiel mit Busempfänger X20BR9300**

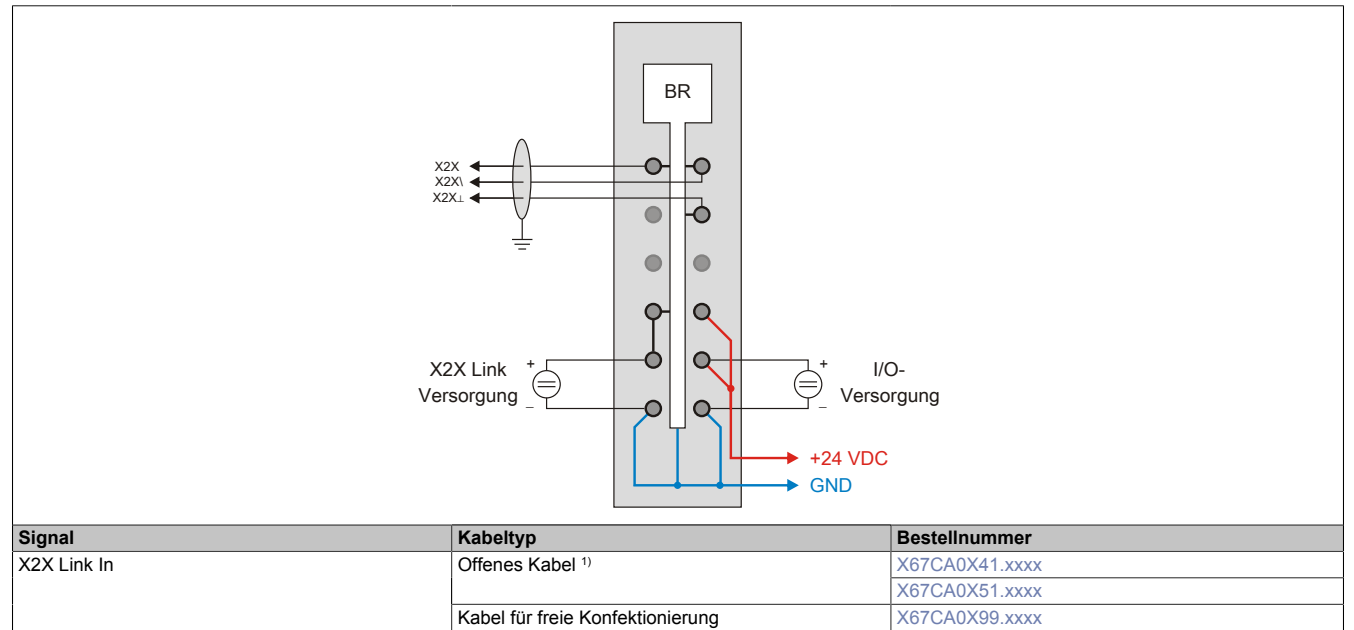

1) In Verbindung mit X67 Modulen.

#### **Anschlussbeispiel mit Bussender X20BT9100**

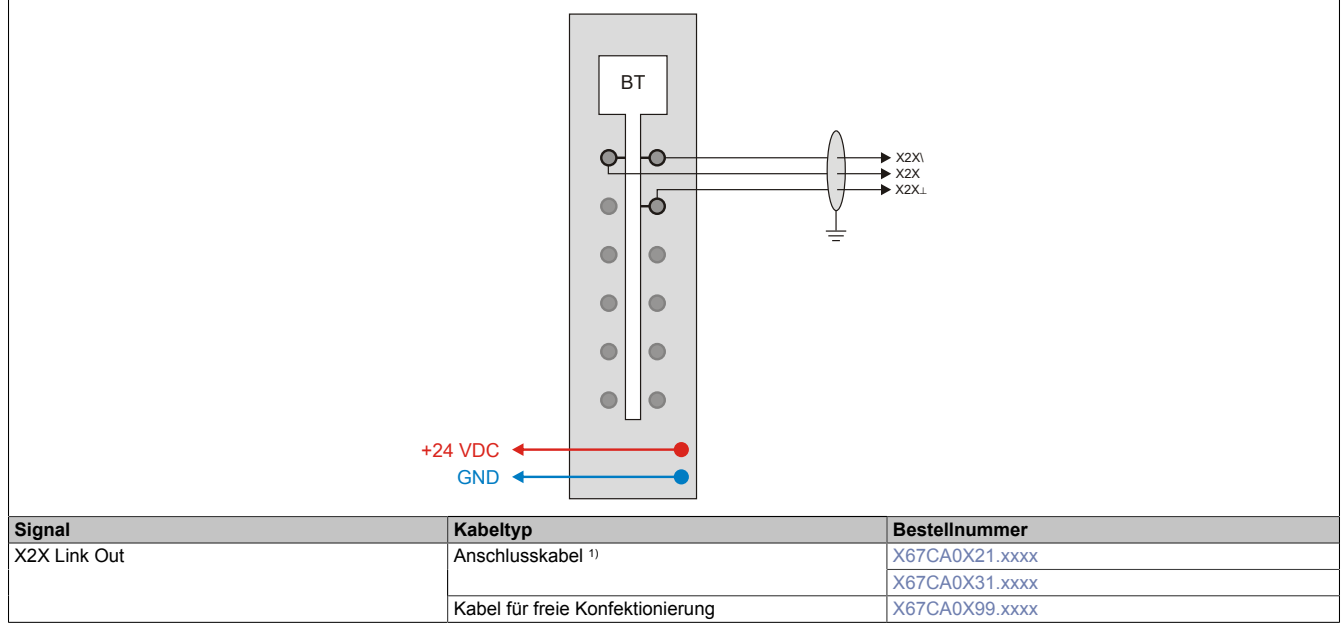

1) In Verbindung mit X67 Modulen.

#### **Anschlussbeispiel mit Bussender X20BT9400**

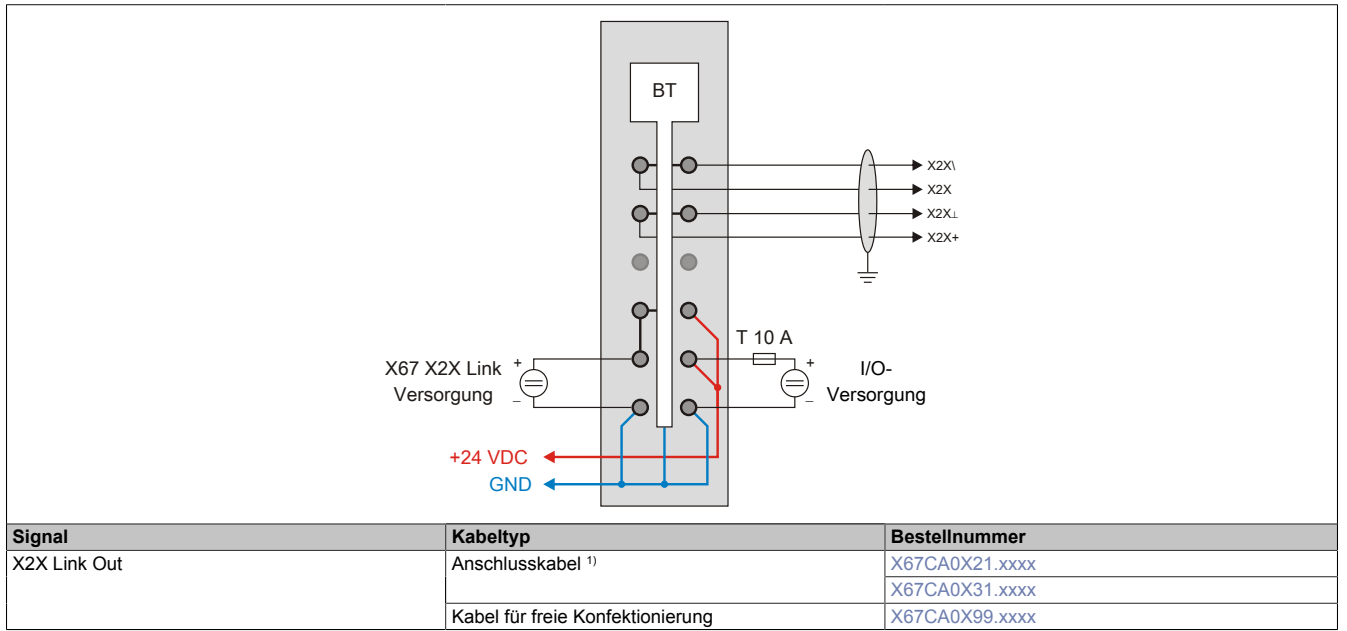

1) In Verbindung mit X67 Modulen.

### **3.4.9.2.2 Compact I/O System**

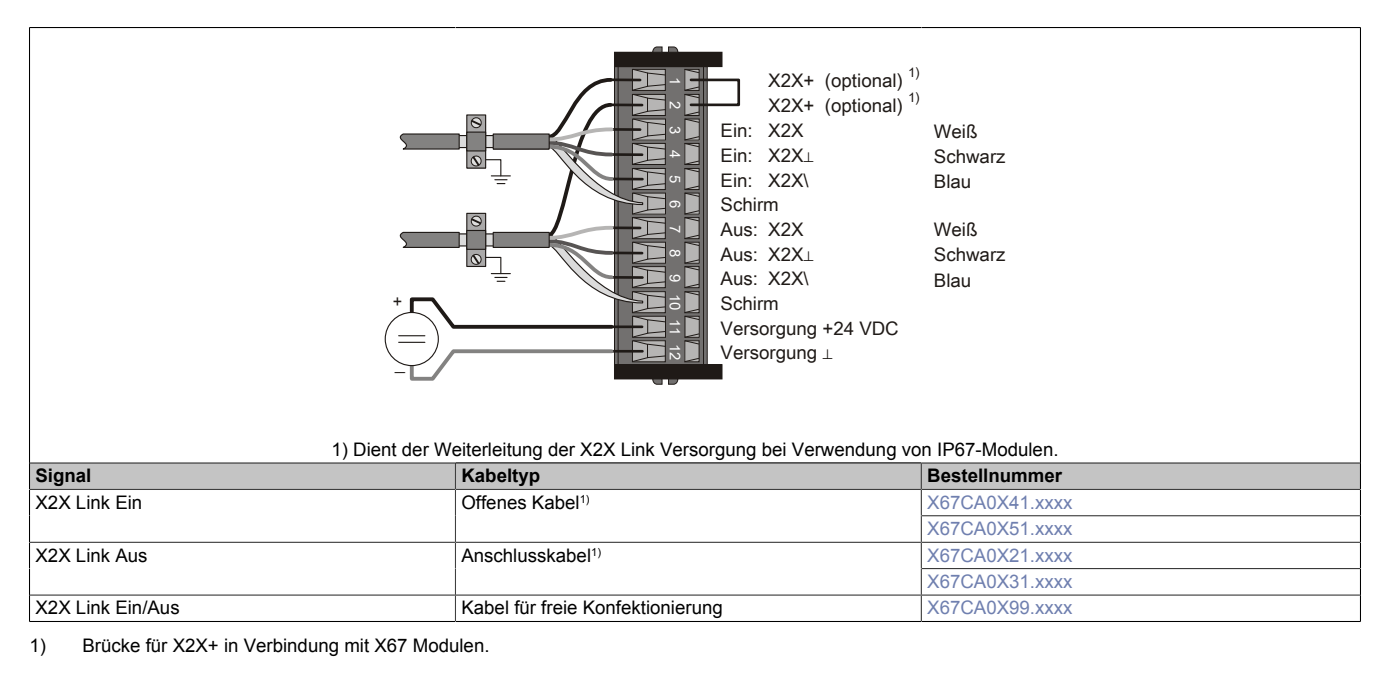

864 Integrated Safety Technology Anwenderhandbuch V 1.141 Originalbetriebsanleitung
### **3.4.9.2.3 Ventilanschaltung**

#### **Anschlussbeispiel mit 7XVxxx.xx-11/-12**

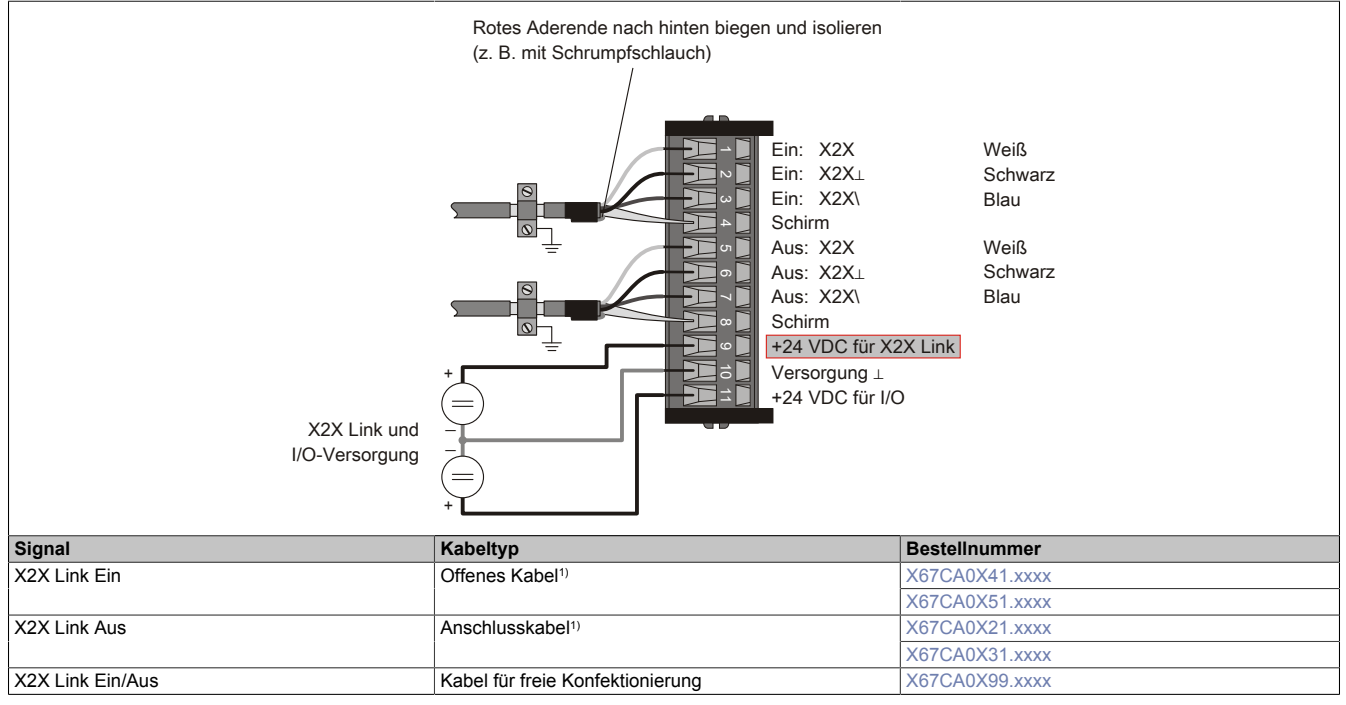

1) In Verbindung mit X67 Modulen.

#### **Anschlussbeispiel mit 7XVxxx.xx-21**

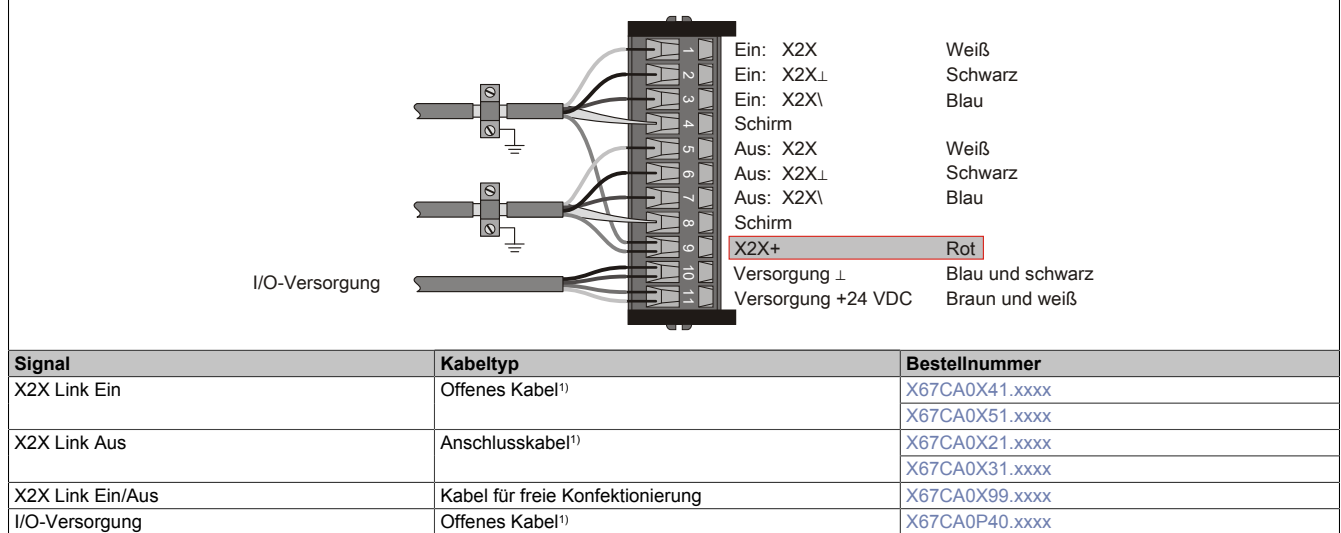

[X67CA0P50.xxxx](#page-954-0)

1) In Verbindung mit X67 Modulen.

### **Anschlussbeispiel mit 7XVxxx.xx-51/-62**

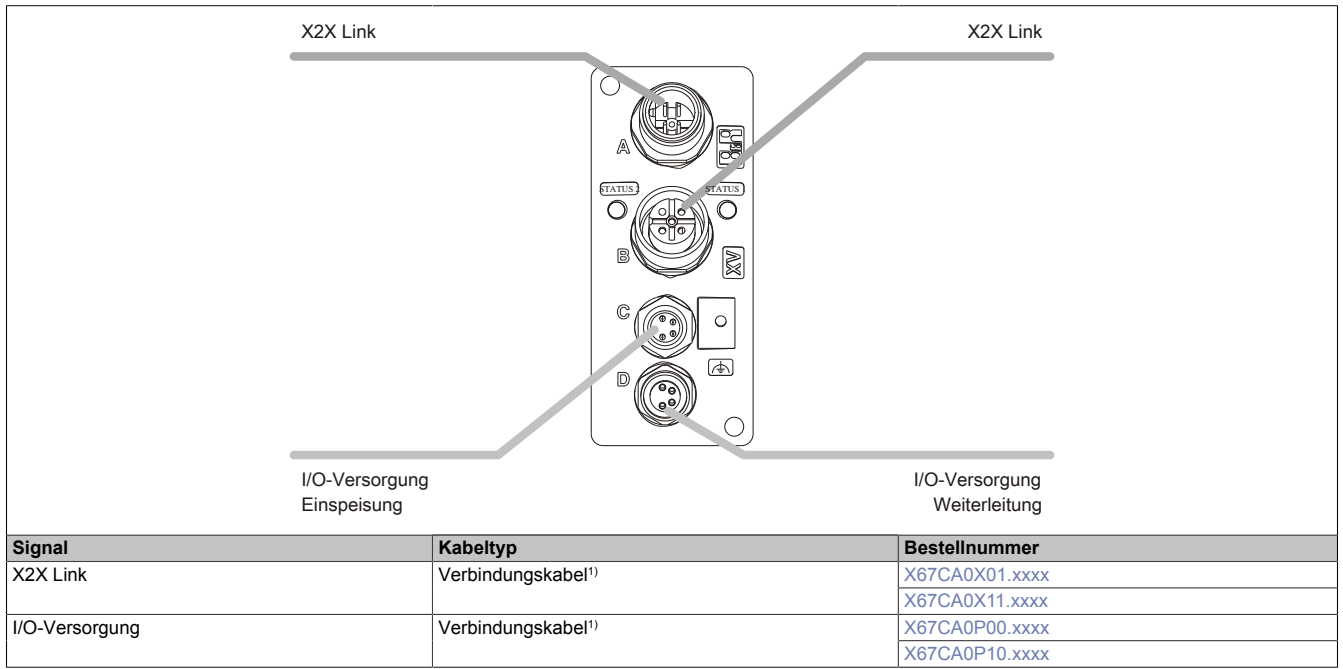

1) In Verbindung mit X67 Modulen.

#### **3.4.9.2.4 Anschluss von X2X Link Schnittstellen mit interner Versorgung**

## **Information:**

**Die Versorgung des X2X Link wird über die rote Ader geführt. Auf der IF789 oder LS189 ist der X2X Link intern versorgt. Die externe Versorgung wird daher nicht benötigt.**

**Um Kurzschlüsse zum Gehäuse, zum Schirmgeflecht oder zur Schirmleitung zu vermeiden, muss das rote Aderende z. B. mit einem Schrumpfschlauch isoliert werden.**

Zur Verbesserung der EMV-Festigkeit muss der Kabelschirm immer beidseitig geerdet werden. Die Erdung der Zuleitung zur IF789 und LS189 sollte großflächig nahe am Schirm erfolgen. Die Erdung auf X67-Seite erfolgt bei Verwendung der vorkonfenktionierten Kabel über den Stecker.

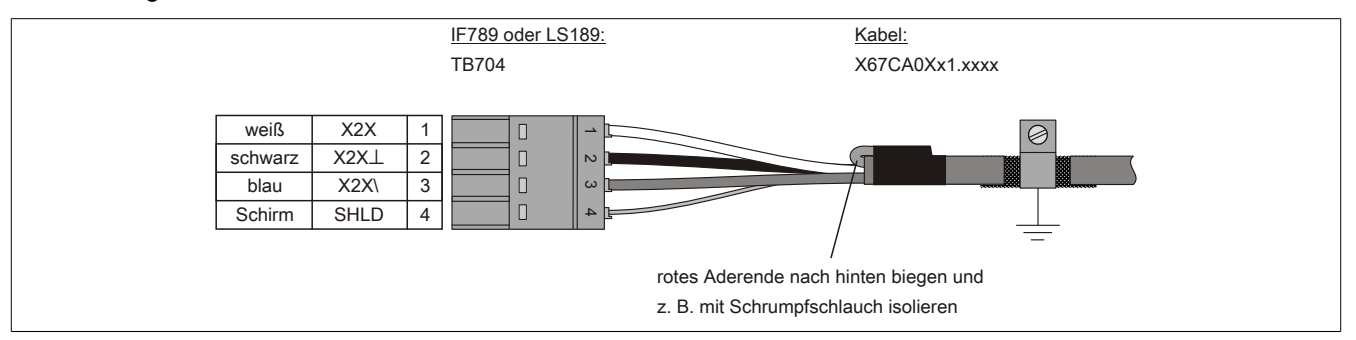

Abbildung 285: X2X Link Anschlusskabel Installationszeichnung

## **Information:**

**Wenn der Kabelschirm nicht geerdet wird, kann es bei Auftreten von starken elektromagnetischen Störungen zu Übertragungsfehlern kommen.**

### **3.4.10 Leistungsbilanz**

Die von den Bus Controllern bzw. System Supplymodulen zur Verfügung gestellte Leistung ist mit "+" gekennzeichnet. Die von den Modulen aufgenommene Leistung ist mit "-" gekennzeichnet. Für die Leistungsbilanz sind die Leistungen vorzeichenrichtig zu addieren. Die Summe darf nicht kleiner als Null werden.

### **3.4.10.1 Beispiel 1**

Berechnung der X2X Link Leistungsbilanz und der intern benötigten Modulleistung anhand der dargestellten Hardwarekonfiguration. Die X2X Link Leistungsbilanz ist ausgeglichen. Es wird keine X67PS1300 benötigt. Vom externen Netzteil muss die modulinterne Leistungsaufnahme und die Sensor-/Aktorversorgung aufgebracht werden.

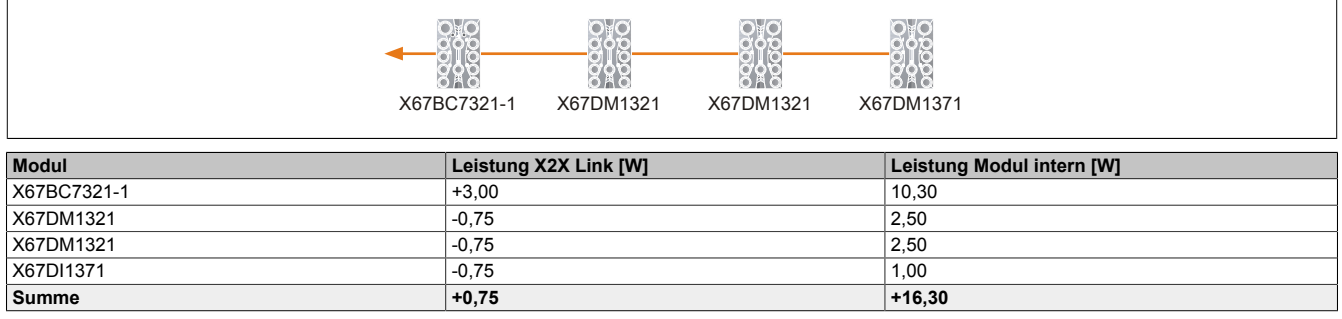

### **3.4.10.2 Beispiel 2**

Berechnung der X2X Link Leistungsbilanz und der intern benötigten Modulleistung anhand der dargestellten Hardwarekonfiguration. Die X2X Link Leistungsbilanz ergibt einen Überschuss von +11,25 W. Eine X67PS1300 ist daher ausreichend. Vom externen Netzteil muss die modulinterne Leistungsaufnahme und die Sensor-/Aktorversorgung aufgebracht werden.

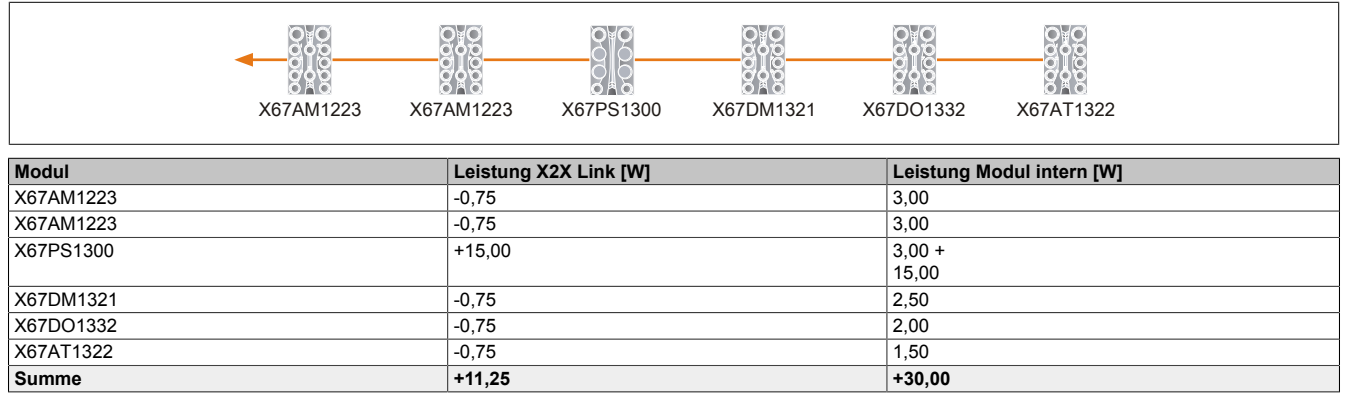

## **3.5 Modulübersichten**

## **3.5.1 Modulübersicht X67 Safety: Alphabetisch**

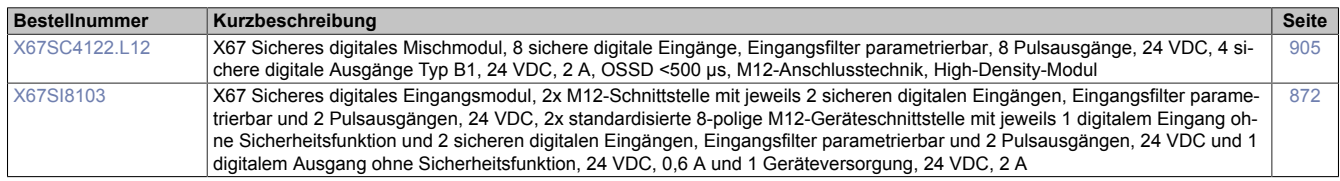

## **3.5.2 Modulübersicht X67 Safety: Gruppiert**

### **Digitale Eingangsmodule**

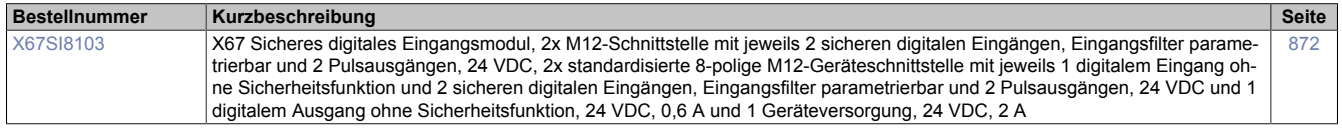

### **Digitale Mischmodule**

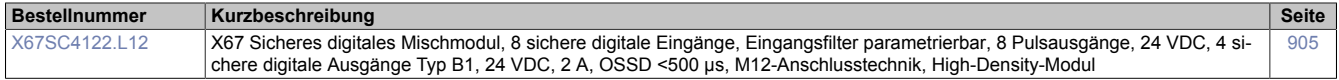

## **3.5.3 Digitale Eingangsmodule**

### **3.5.3.1 Übersicht**

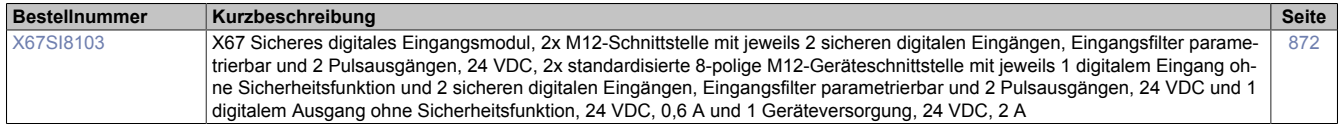

### **3.5.3.2 X67SI8103**

Bei der in diesem Abschnitt enthaltenen Modulbeschreibung handelt es sich lediglich um einen nicht zertifizierten Auszug aus dem Modul-Datenblatt.

In diesem Abschnitt ist die Version 1.141 des Datenblattes eingebunden.

Folgende Kapitel werden im Anwenderhandbuch an zentraler Stelle beschrieben und sind daher bei den einzelnen Modulen nicht noch einmal separat gelistet:

- [1.3.4 "Sichere Reaktionszeit"](#page-27-0)
- [1.2 "Bestimmungsgemäße Verwendung"](#page-19-0)
- [1.1.2 "Releaseinformation"](#page-17-0)
- [1.1.4 "EG-Konformitätserklärung"](#page-18-0)

## **Information:**

**B&R ist bemüht den Anwenderhandbuchstand so aktuell wie möglich zu halten. Aus sicherheitstechnischer Sicht muss jedoch die aktuelle, zertifizierte Datenblatt Version verwendet werden.**

**Das aktuelle, zertifizierte Datenblatt - inklusive ausführlicher Versionshistorie - ist auf der B&R Homepage [www.br-automation.com](http://www.br-automation.com) als Download verfügbar.**

### **Gestaltung von Hinweisen**

#### **Sicherheitshinweise**

Enthalten **ausschließlich** Informationen, die vor gefährlichen Funktionen oder Situationen warnen.

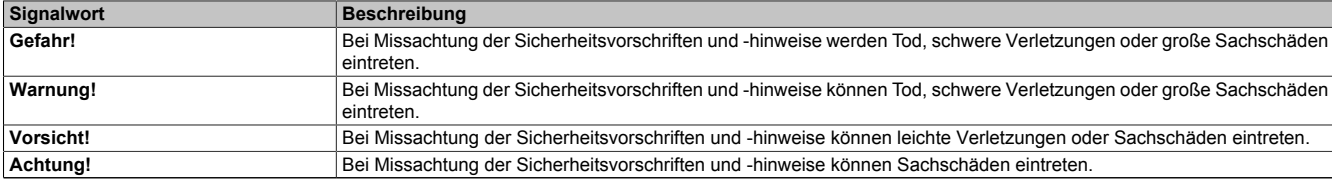

Tabelle 394: Gestaltung von Sicherheitshinweisen

#### **Allgemeine Hinweise**

Enthalten **nützliche** Informationen für Anwender und Angaben zur Vermeidung von Fehlfunktionen.

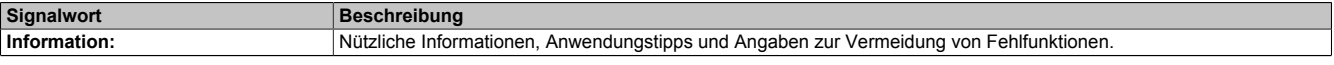

Tabelle 395: Gestaltung von Allgemeinen Hinweisen

### **3.5.3.2.1 Allgemeines**

Das Modul ist mit 8 sicheren digitalen Eingängen ausgestattet. Sie sind für eine Nennspannung von 24 VDC ausgelegt.

Das Modul lässt sich für das Einlesen digitaler Signale in sicherheitstechnischen Anwendungen bis PL e bzw. SIL 3 einsetzen.

Das Modul verfügt über Filter, welche für das Ein- und Ausschaltverhalten getrennt parametrierbar sind. Zusätzlich stellt das Modul Pulssignale für die Diagnose der Sensorleitung zur Verfügung.

- 8 sichere digitale Eingänge, Sink-Beschaltung
- 2 Pulsausgänge verfügbar auf allen 4 Buchsen
- 2 funktionale Eingänge, Sink-Beschaltung
- 2 funktionale Ausgänge, Source-Beschaltung
- Geräterversorgung
- Software-Eingangsfilter pro Kanal einstellbar
- Standardisiertes 8-poliges M12 Geräteinterface

#### **3.5.3.2.1.1 Funktion**

### **Sichere digitale Eingänge**

Das Modul verfügt über sichere digitale Eingangskanäle. Es lässt sich flexibel für unterschiedlichste Aufgaben für das Einlesen digitaler Signale in sicherheitstechnischen Anwendungen bis PL e bzw. SIL 3 einsetzen.

Das Modul verfügt über Filter, welche für das Ein- und Ausschaltverhalten getrennt parametrierbar sind. Einschaltfilter werden verwendet, um Signalstörungen auszufiltern. Ausschaltfilter werden verwendet, um Testlücken externer Signalquellen - sogenannte OSSD-Signale - zu glätten und damit ein ungewolltes Abschalten zu vermeiden.

Die Eingangssignale der Signalpaare (Kanal 1 und 2, 3 und 4, usw.) werden im Modul auf Gleichzeitigkeit überwacht. Die max. zulässige Diskrepanz der Eingänge eines Signalpaares ist parametrierbar. Die Signale der Zweikanalauswertung stellen damit unmittelbar das sichere Signal eines 2-kanaligen Sensors, wie beispielsweise eines Not-Aus-Tasters oder einer Sicherheitslichtschranke, dar.

Das Modul stellt Pulssignale für die Diagnose der Sensorleitung zur Verfügung. Per Default verfügt jedes Pulssignal über ein eindeutiges Pulsmuster, welches sich aus der Serialnummer des Moduls und der Pulskanalnummer ableitet. Damit lassen sich beliebige Pulssignale in einem Signalkabel kombinieren und dennoch jegliche Querschlusskombinationen im Kabel aufdecken. Für den Anschluss elektronischer Sensoren mit eigener Leitungsüberwachung (OSSD-Signale) lässt sich die Pulsprüfung auch deaktivieren.

### **openSAFETY**

Für die Übertragung der Daten auf den unterschiedlichen Bussystemen nutzt das Modul die Schutzmechanismen von openSAFETY. Durch die sichere Kapselung der Daten im openSAFETY-Container müssen die an der Übertragung beteiligten Komponenten des Netzwerkes keinen sicherheitstechnischen Beitrag leisten. An dieser Stelle sind lediglich die in den technischen Daten angegebenen sicherheitstechnischen Kennwerte für openSAFETY heranzuziehen. Die Daten im openSAFETY-Container werden erst in der Gegenstelle der Datenübertragung sicherheitstechnisch bearbeitet und deshalb ist erst diese Komponente wieder Bestandteil der sicherheitstechnischen Betrachtung. Ein lesender Zugriff auf die Daten im openSAFETY-Container, für Anwendungen ohne sicherheitstechnische Eigenschaften, ist an jeder Stelle des Netzwerks erlaubt, ohne die sicherheitstechnischen Eigenschaften von openSAFETY zu beeinflussen.

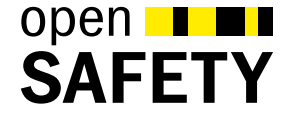

### **3.5.3.2.2 Übersicht**

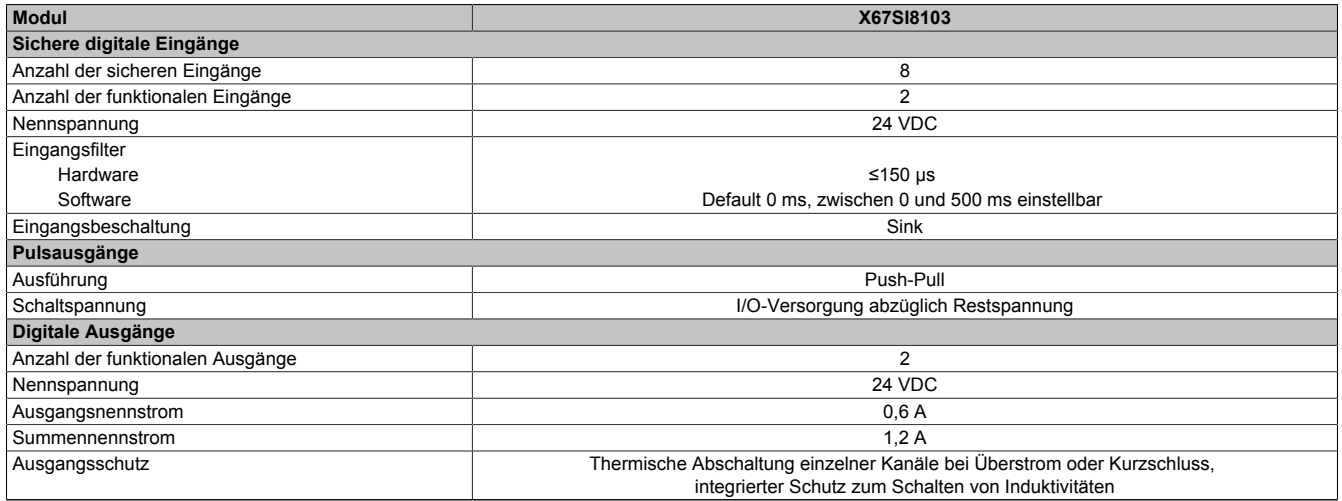

Tabelle 396: Digitale Mischmodule

### <span id="page-871-0"></span>**3.5.3.2.3 Bestelldaten**

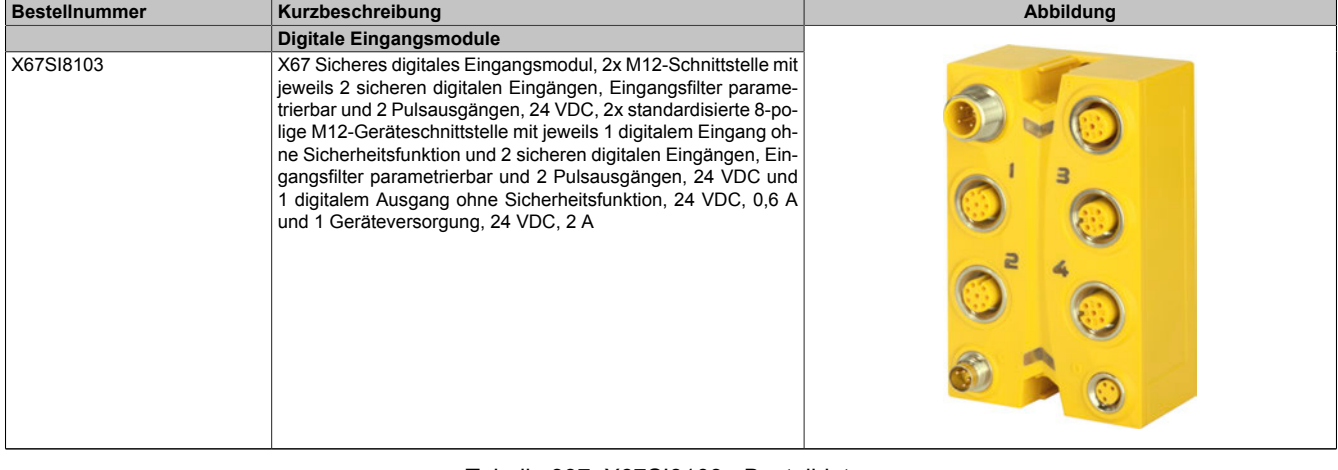

#### Tabelle 397: X67SI8103 - Bestelldaten

#### **Erforderliches Zubehör:**

Eine Übersicht über die Verkabelung von X67 Modulen und die dazugehörigen Bestellnummern der Kabel ist auf der B&R Website [www.br-automation.com](http://www.br-automation.com) im Downloadbereich des Moduls zu finden.

### **3.5.3.2.4 Technische Daten**

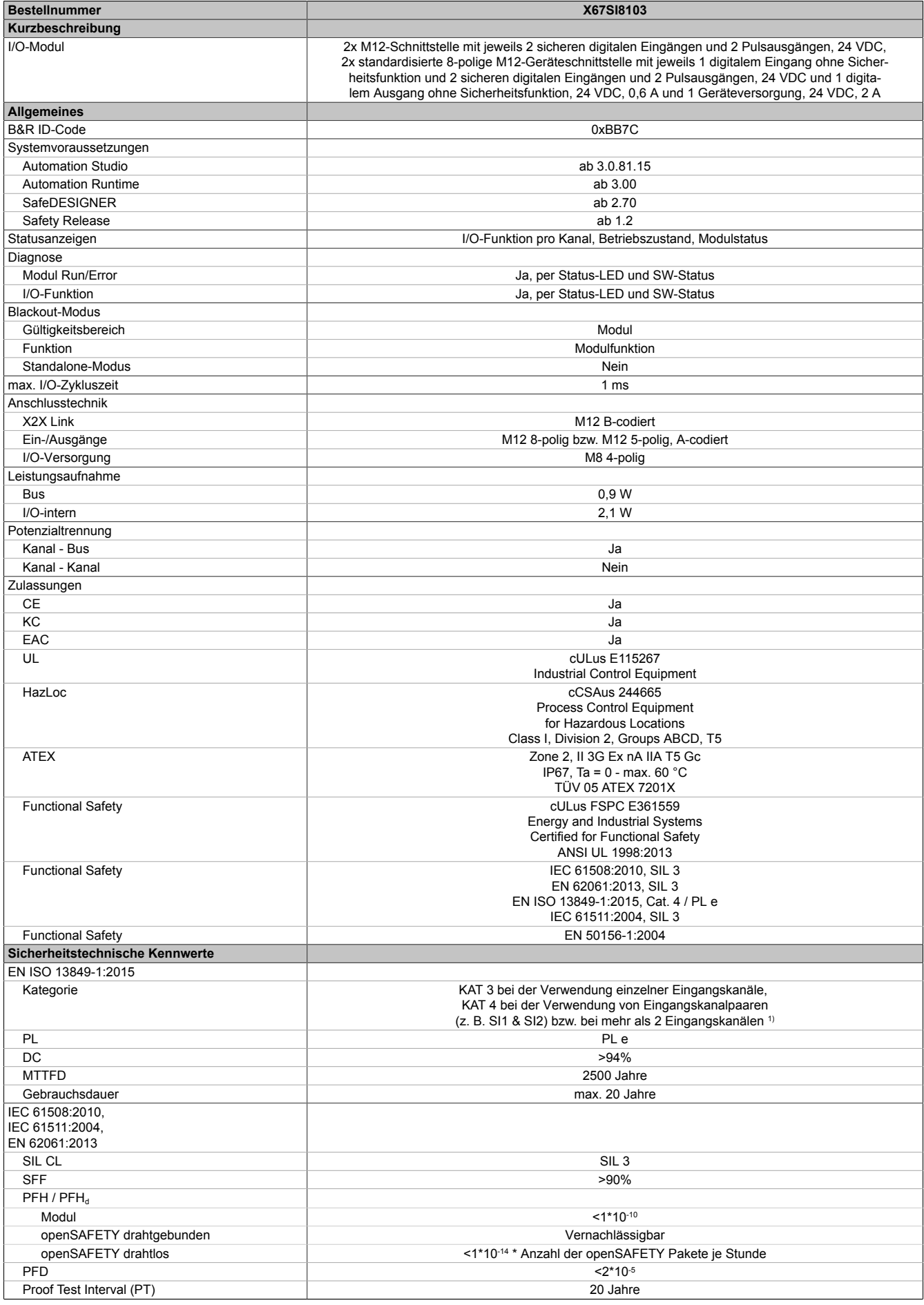

Tabelle 398: X67SI8103 - Technische Daten

## X67 System • Modulübersichten

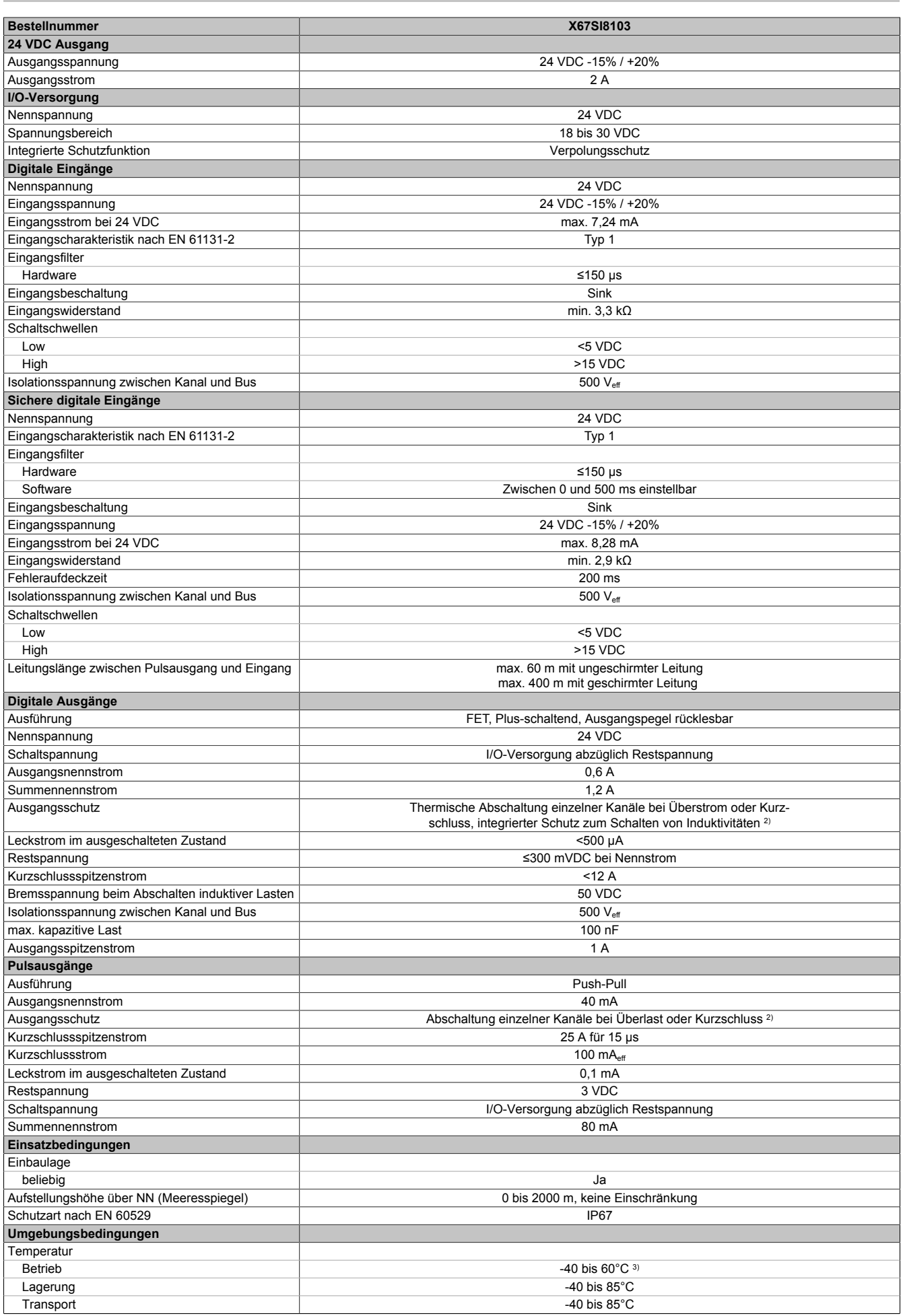

Tabelle 398: X67SI8103 - Technische Daten

### X67 System • Modulübersichten • Digitale Eingangsmodule

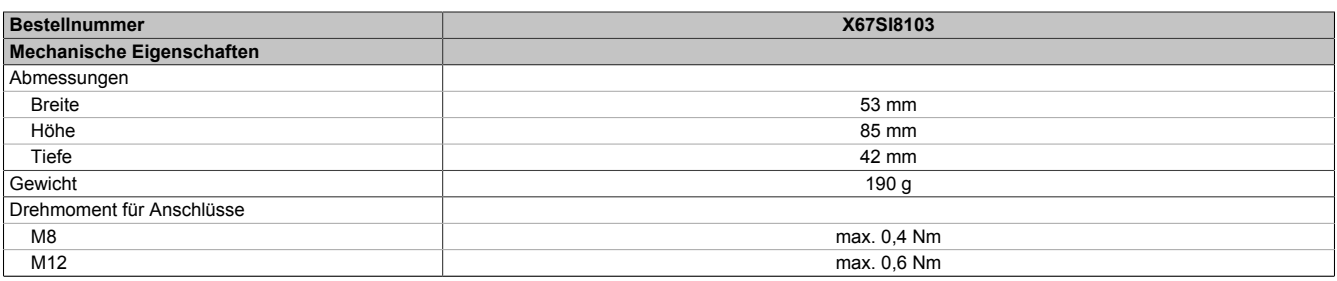

#### Tabelle 398: X67SI8103 - Technische Daten

1) Zusätzlich sind hierzu die Gefahrenhinweise im technischen Datenblatt zu beachten.<br>2) Die Schutzfunktion ist für einen Dauerkurzschluss von max. 30 Minuten gegeben.

2) Die Schutzfunktion ist für einen Dauerkurzschluss von max. 30 Minuten gegeben.<br>3) Bis Firmware-Version <325: 0 bis 60°C, ab Firmware-Version 325 und bis Hardwa 3) Bis Firmware-Version <325: 0 bis 60°C, ab Firmware-Version 325 und bis Hardware-Upgrade <1.10.1.1 und Hardware-Revision <G0: -25 bis 60°C

# **Gefahr!**

**Der Betrieb außerhalb der technischen Daten ist nicht zulässig und kann zu gefährlichen Zuständen führen.**

## **Information:**

**Nähere Informationen zur Installation sind Kapitel ["Installationshinweise X67-Module" auf Seite 24](#page-23-0) zu entnehmen.**

### **3.5.3.2.5 Status LEDs**

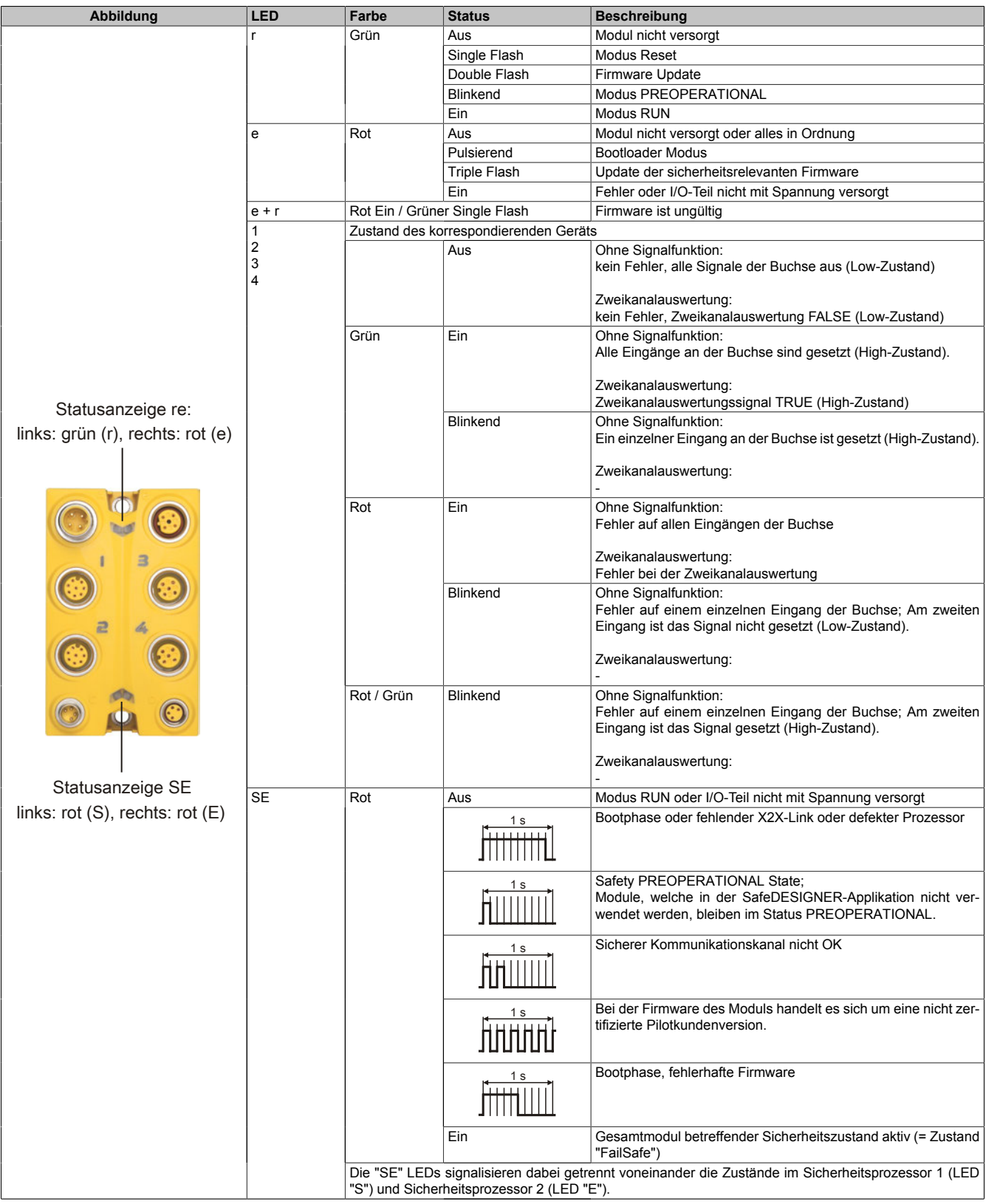

Tabelle 399: Statusanzeige

# **Gefahr!**

**Statisch leuchtende LEDs "SE" signalisieren ein defektes Modul, welches sofort auszutauschen ist. Sorgen Sie eigenverantwortlich dafür, dass nach dem Auftreten eines Fehlers alle notwendigen Reparaturmaßnahmen eingeleitet werden, da nachfolgende Fehler eine Gefährdung auslösen können!**

### **3.5.3.2.6 Anschlusselemente**

 $\overline{1}$ 

| X2X Eingang                                                                                                    | X2X Ausgang                                   |
|----------------------------------------------------------------------------------------------------|-----------------------------------------------|
| 2 sichere digitale Eingänge<br>2 Pulsausgänge<br>1 digitaler Eingang<br>1 digitaler Ausgang<br>Geräteversorgung (24 VDC, 2 A) | 2 sichere digitale Eingänge<br>2 Pulsausgänge |
| Modulversorgung<br>24 VDC Einspeisung                                                                                         | Modulversorgung<br>24 VDC Weiterleitung       |

Abbildung 286: X67SI8103 - Anschlusselemente

3 (IN) | Pulse 1 | SI 5 | GND | SI 6 | Pulse 2 4 (IN) Pulse 1 SI 7 GND SI 8 Pulse 2

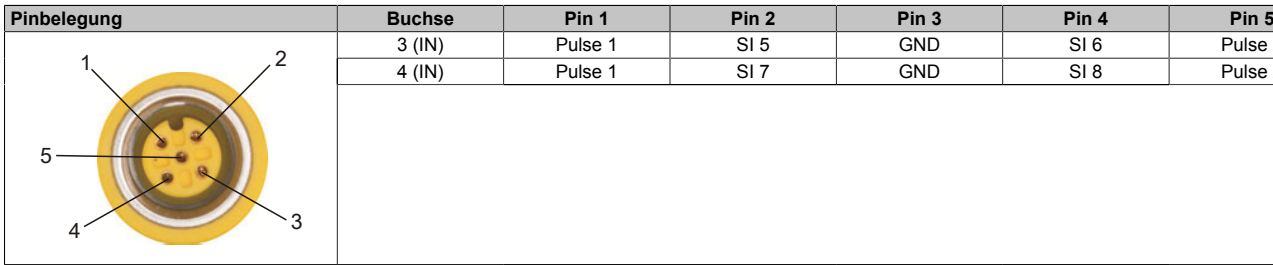

#### Tabelle 400: Pinbelegung

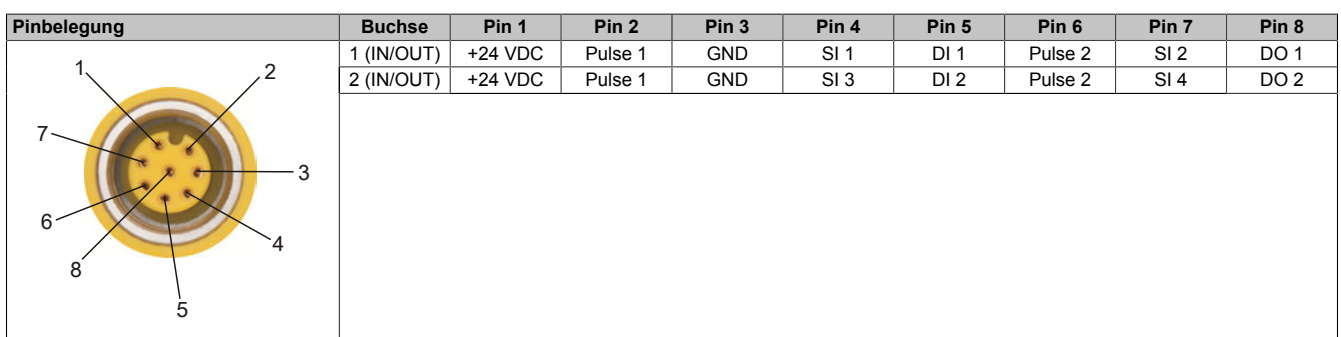

Tabelle 401: Pinbelegung

### **3.5.3.2.7 X2X Link**

Dieses Modul wird mit vorkonfektionierten Kabeln an den X2X Link angeschlossen. Der Anschluss erfolgt über Rundstecker (2x M12, 4-polig).

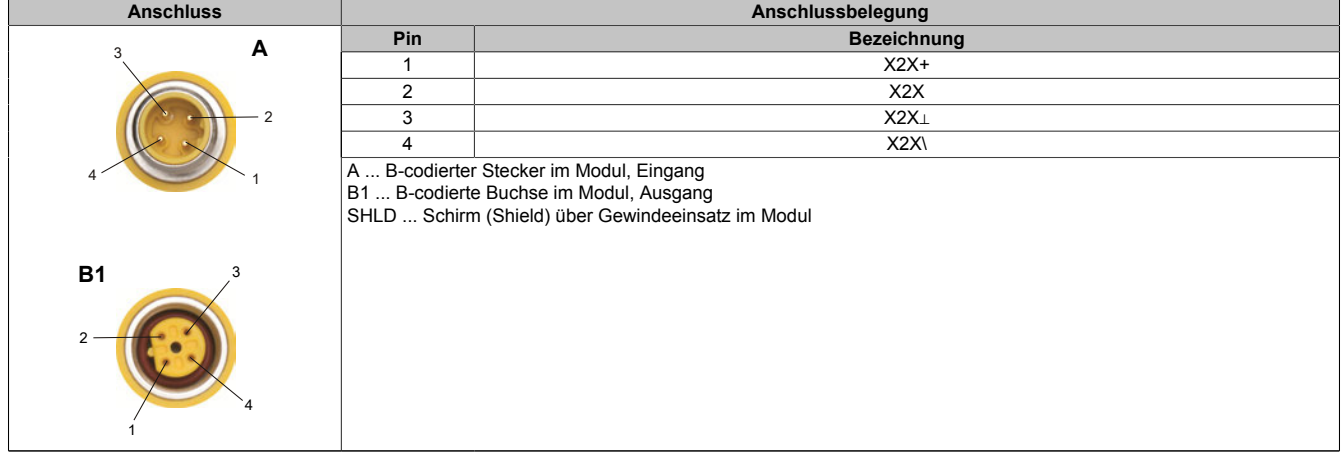

#### Tabelle 402: X2X Link

### **3.5.3.2.8 Modulversorgung 24 VDC**

Die Modulversorgung wird mit vorkonfektionierten Kabeln über Rundstecker angeschlossen (2x M8, 4-polig). Über Stecker C wird die Versorgung eingespeist. Buchse D dient zur Weiterleitung der Versorgung auf andere Module.

Der maximal zulässige Strom pro Versorgung ist 4 A (Summe 8 A)!

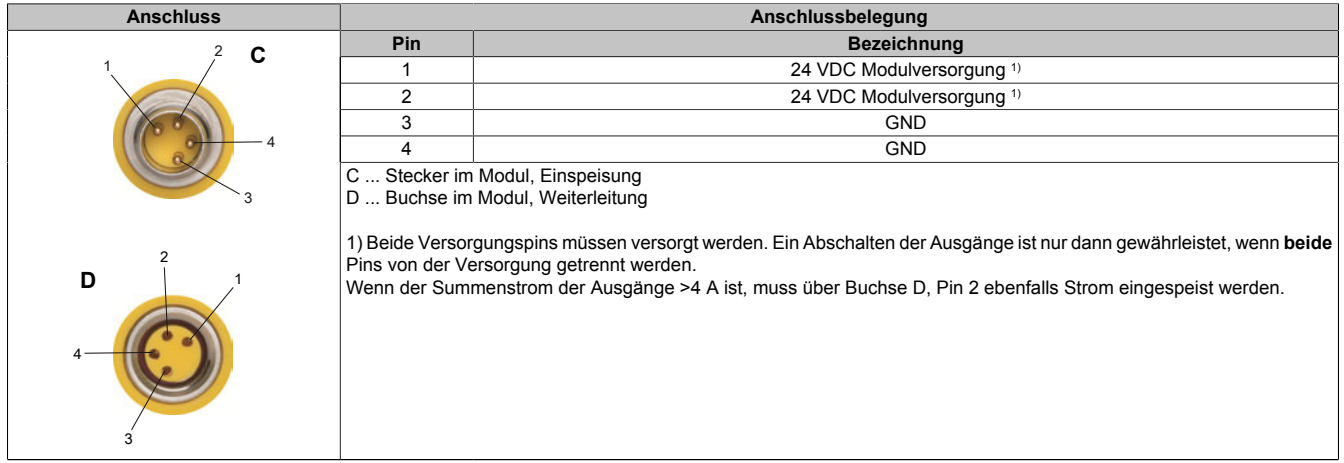

#### Tabelle 403: Modulversorgung 24 VDC

### **3.5.3.2.9 Anschlussbeispiele**

In diesem Abschnitt sind typische Anschlussbeispiele aufgeführt, welche nur eine Auswahl der möglichen Verdrahtungen darstellen. Der Anwender muss die zugehörige Fehleraufdeckung beachten.

## **Information:**

**Details zu den Anschlussbeispielen (wie z. B. Schaltungsbeispiele, Kompatibilitätsklasse, max. Anzahl der unterstützten Kanäle, Klemmenzuordnung usw.) sind Kapitel [Anschlussbeispiele](#page-994-0) des Integrated Safety Technology Anwenderhandbuchs - MASAFETY-GER - zu entnehmen.**

### **3.5.3.2.9.1 Anschalten einkanaliger kontaktbehafteter Sensoren**

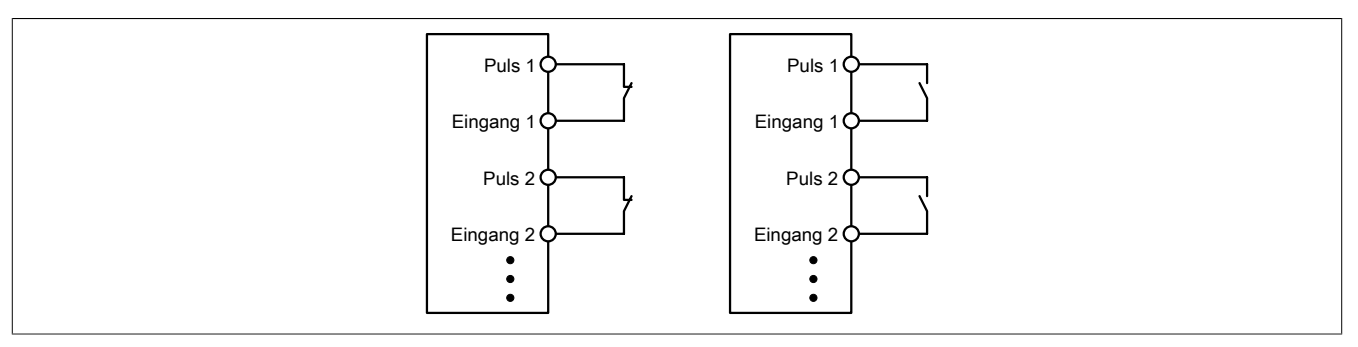

Abbildung 287: Anschalten einkanaliger kontaktbehafteter Sensoren

Die einfachste Anschaltung sind einkanalige, kontaktbehaftete Sensoren.

In dieser Verschaltung entspricht das Modul der Kategorie 3 nach EN ISO 13849-1:2015. Bitte beachten Sie, dass diese Aussage ausschließlich für das Modul gilt und nicht für die dargestellte Beschaltung. Die Beschaltung des Sensors müssen Sie eigenverantwortlich gemäß der geforderten Kategorie wählen.

### **3.5.3.2.9.2 Anschalten zweikanaliger kontaktbehafteter Sensoren**

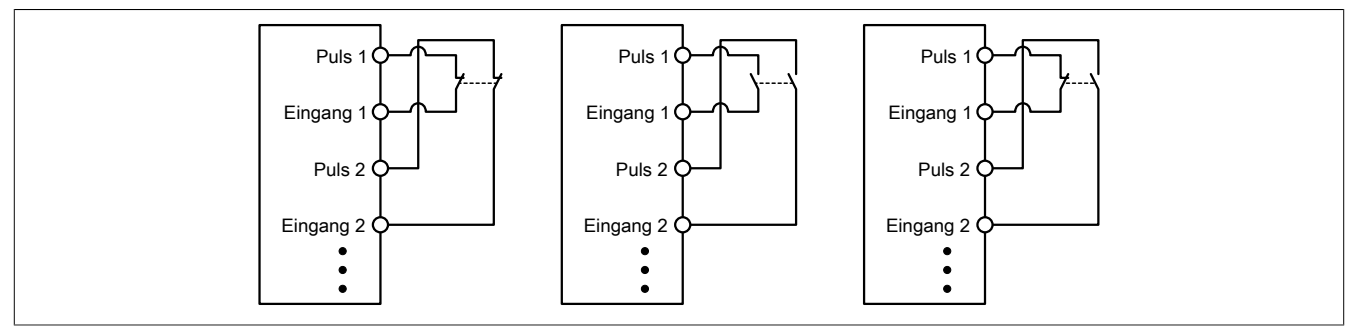

Abbildung 288: Anschalten zweikanaliger kontaktbehafteter Sensoren

Kontaktbehaftete Sensoren können direkt zweikanalig an ein sicheres digitales Eingangsmodul angeschlossen werden. Die Zweikanalauswertung wird direkt vom Modul übernommen.

In dieser Verschaltung entspricht das Modul der Kategorie 4 nach EN ISO 13849-1:2015. Bitte beachten Sie, dass diese Aussage ausschließlich für das Modul gilt und nicht für die dargestellte Beschaltung. Die Beschaltung des Sensors müssen Sie eigenverantwortlich gemäß der geforderten Kategorie wählen.

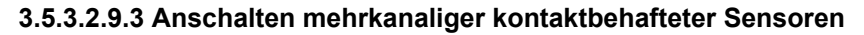

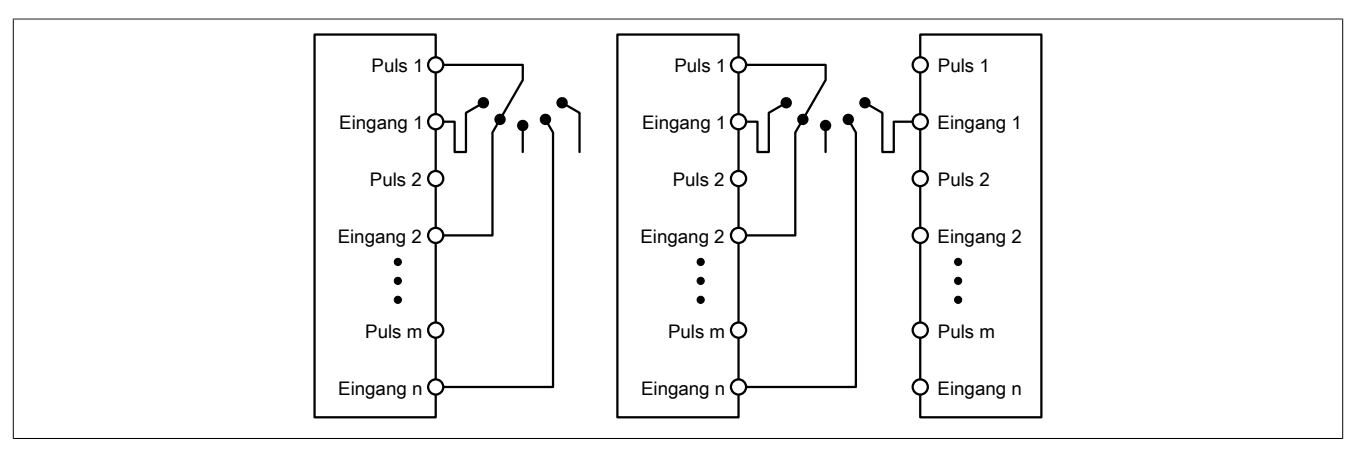

Abbildung 289: Anschalten mehrkanaliger kontaktbehafteter Sensoren

Mehrkanalige Schalter (Betriebsartenwahlschalter, Schaltgeräte mit "Umschalt" Charakter) können an mehreren sicheren digitalen Eingangsmodulen angeschlossen werden.

Wird eine modulinterne Signalauswertung verwendet (siehe linke Abbildung), so muss bei allen verwendeten Eingängen der gleiche Puls eingestellt werden. Wird eine modulübergreifende Signalauswertung verwendet (siehe rechte Abbildung), müssen alle Eingänge auf externen Puls parametriert werden. In diesem Anwendungsfall ist die Pulsauswertung mit dem "default" Puls nicht geeignet, daher steht für diesen Fall ein separates Pulssignal mit ca. 4 ms Low-Phase zur Verfügung.

Die Mehrkanalauswertung muss in diesem Fall in der Sicherheitsapplikation durchgeführt werden (PLCopen Funktionsbaustein "SF\_ModeSelector"). Die dabei erreichte Kategorie nach EN ISO 13849-1:2015 ist von den Fehlermodellen des Schaltelementes (z. B. Betriebsartenwahlschalter) abhängig und muss in Kombination mit der Fehleraufdeckung des PLCopen Funktionsbausteins untersucht werden.

### **3.5.3.2.9.4 Anschalten elektronischer Sensoren**

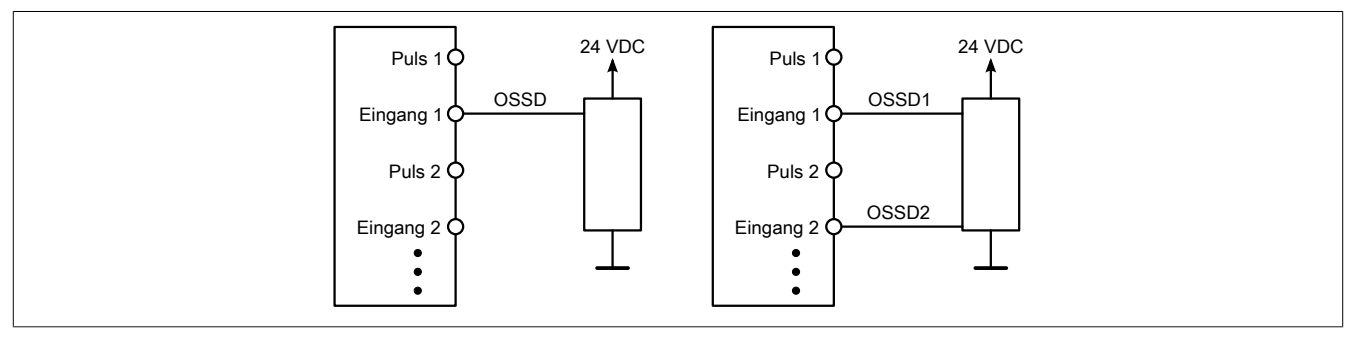

Abbildung 290: Anschalten elektronischer Sensoren

Elektronische Sensoren (Lichtgitter, Laserscanner, induktive Sensoren, ...) können direkt an die sicheren, digitalen Eingangsmodule angeschlossen werden. Bei diesen Anwendungen sind die Schaltschwellen der Eingangskanäle zu beachten.

Bei einer einkanaligen Verschaltung (siehe linke Abbildung) entspricht das Modul der Kategorie 3 nach EN ISO 13849-1:2015. Bei einer zweikanaligen Verschaltung (siehe rechte Abbildung) entspricht das Modul der Kategorie 4 nach EN ISO 13849-1:2015. Bitte beachten Sie, dass diese Aussagen ausschließlich für das Modul gelten und nicht für die Beschaltung bzw. den angeschlossenen elektronischen Sensor. Die Beschaltung des Sensors müssen Sie eigenverantwortlich gemäß der geforderten Kategorie und den Angaben des Herstellers des elektronischen Sensors wählen.

### **3.5.3.2.9.5 Verwenden gleicher Pulssignale**

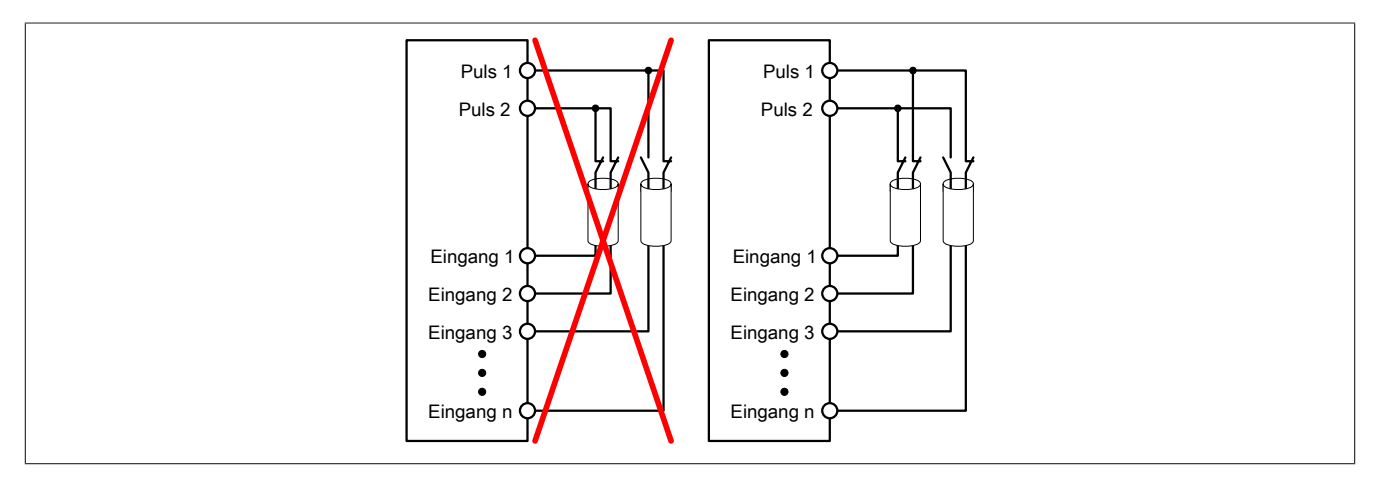

Abbildung 291: Verwenden gleicher Pulssignale

Bei der Verwendung gleicher Pulssignale für unterschiedliche Eingänge müssen diese isoliert voneinander verlegt werden. Andernfalls kann es bei Kabelschäden zu Fehlern kommen, welche vom Modul nicht aufgedeckt werden.

# **Gefahr!**

**Bei der Verlegung gleicher Pulssignale im gleichen Kabel kann es bei Kabelschäden zu Querschlüssen zwischen den Signalen kommen, die vom Modul nicht aufgedeckt werden. In der Folge können gefährliche Zustände entstehen.**

**Verlegen Sie Signale welche das gleiche Pulssignal führen daher immer in unterschiedlichen Kabeln oder befolgen Sie andere fehlervermeidende Maßnahmen gemäß EN ISO 13849-2:2012.**

## **Gefahr!**

**Bei der Verwendung des gleichen Pulssignals für zwei auf der Klemme nebeneinanderliegende Eingänge, ist die Verdrahtung gesondert zu kontrollieren. Insbesondere ist darauf zu achten, dass die beiden Eingänge nicht durch unsaubere Verdrahtung miteinander verbunden sind.**

### **3.5.3.2.10 Fehleraufdeckung**

### **3.5.3.2.10.1 Modulinterner Fehler**

Via rotem Aufleuchten der "SE" LED ist es möglich folgende fehlerhafte Zustände auszuwerten:

- Modulfehler, z. B. defektes RAM, defekte CPU, ...
- Über- oder Untertemperatur
- Über- oder Unterspannung
- inkompatible Firmware-Version

Modulinterne Fehler werden gemäß den Anforderungen der im Zertifikat gelisteten Normen vollständig und rechtzeitig innerhalb der in den technischen Daten angeführten minimalen sicheren Reaktionszeit aufgedeckt und in Folge dessen wird der sichere Zustand eingenommen.

Die hierzu notwendigen modulinternen Tests werden allerdings nur dann ausgeführt, wenn die Firmware des Moduls gebootet wurde und sich das Modul im PREOPERATIONAL State oder im OPERATIONAL State befindet. Wird dieser Zustand nicht erreicht - z. B. weil das Modul in der Applikation nicht konfiguriert wurde - so verbleibt das Modul im BOOT Zustand.

Der BOOT Zustand eines Moduls wird eindeutig durch eine langsam blinkende "SE" LED (2 Hz oder 1 Hz) signalisiert.

Die in den technischen Daten angegebene Fehleraufdeckzeit ist ausschließlich bei der Aufdeckung externer Fehler (Verdrahtungsfehler) bei einkanaligen Strukturen zu berücksichtigen.

# **Gefahr!**

**Der Betrieb der Safety Module im BOOT Zustand ist nicht zulässig.**

## **Gefahr!**

**Ein sicherheitstechnischer Ausgangskanal darf sich für max. 24 Stunden im ausgeschalteten Zustand befinden. Spätestens nach dieser Zeit muss der Kanal eingeschaltet werden, damit die modulinternen Kanaltests durchgeführt werden.**

### **3.5.3.2.10.2 Verdrahtungsfehler**

Via roter Kanal LED werden abhängig vom Einsatzfall die in Abschnitt "Fehleraufdeckung" beschriebenen Verdrahtungsprobleme aufgedeckt.

Als Folge eines vom Modul erkannten Fehlers wird:

- Die Kanal LED statisch rot gesetzt.
- Das Status-Signal (z. B. (Safe)ChannelOK, (Safe)InputOK, (Safe)OutputOK, usw.) auf (SAFE)FALSE gesetzt.
- Das "SafeDigitalInputxx" bzw. das "SafeDigitalOutputxx" Signal auf SAFEFALSE gesetzt.
- Ein Eintrag im Logbuch generiert.

# **Gefahr!**

**Erkennbare Fehler (siehe nachfolgende Kapitel) werden vom Modul spätestens innerhalb der Fehleraufdeckzeit erkannt. Fehler, die vom Modul nicht bzw. nicht rechtzeitig erkannt werden und zu sicherheitskritischen Zuständen führen können, müssen über ergänzende Maßnahmen abgedeckt werden.**

# **Gefahr!**

**Sorgen Sie eigenverantwortlich dafür, dass nach dem Auftreten eines Fehlers alle notwendigen Reparaturmaßnahmen eingeleitet werden, da nachfolgende Fehler eine Gefährdung auslösen können!**

### **Anschalten einkanaliger kontaktbehafteter Sensoren**

Standardmäßig ist jedem Eingangskanal ein dedizierter Pulsausgang zugeordnet. Dieser Pulsausgang liefert ein spezifisches Signal, mit dessen Hilfe Verdrahtungsprobleme wie Kurzschluss gegen 24 VDC, GND oder andere Signalkanäle erkannt werden. Der Status der angeschlossenen Schalter wird über die kanalspezifischen LEDs signalisiert. Die LEDs "OO" bzw. "OC" besitzen in der Beschaltungsvariante keine Bedeutung.

In dieser Beschaltung mit der Parametrierung "Pulse Mode = Internal" besitzen die Module folgende Fehleraufdeckung:

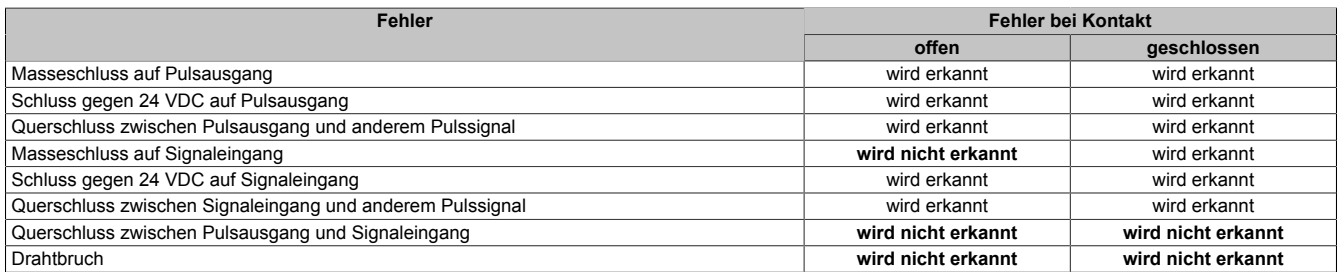

Tabelle 404: SI Fehleraufdeckung bei "Pulse Mode = Internal"

#### **Anschalten zweikanaliger kontaktbehafteter Sensoren**

Standardmäßig ist jedem Eingangskanal ein dedizierter Pulsausgang zugeordnet. Dieser Pulsausgang liefert ein spezifisches Signal, mit dessen Hilfe Verdrahtungsprobleme wie Kurzschluss gegen 24 VDC, GND oder andere Signalkanäle erkannt werden.

Der Status der angeschlossenen Schalter wird über die kanalspezifischen LEDs signalisiert, der Status der Zweikanalauswertung wird über die LEDs "OO" (für Kombinationen mit Öffner/Öffner Schalter) bzw. "OC" (für Kombinationen mit Öffner/Schließer Schalter) signalisiert. Bei Modultypen bei denen diese LEDs nicht existieren, werden die Fehler in der Zweikanalauswertung durch rotes Blinken der entsprechenden Kanal LEDs dargestellt.

In dieser Beschaltung mit der Parametrierung "Pulse Mode = Internal" in Kombination mit der Zweikanalauswertung im Modul oder im SafeDESIGNER besitzen die Module folgende Fehleraufdeckung:

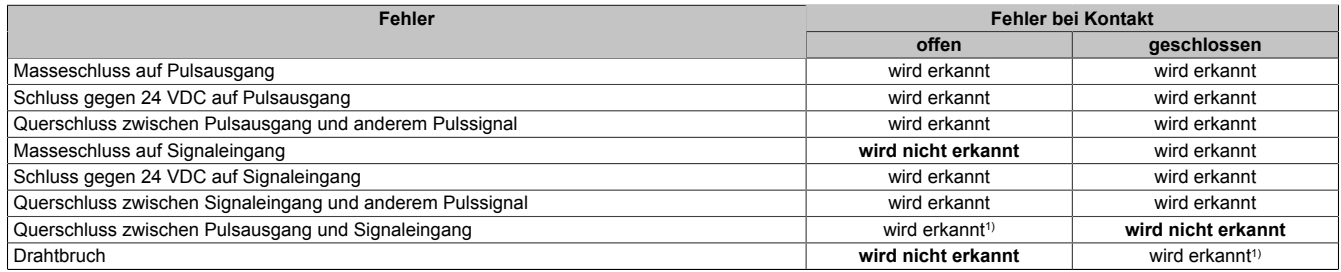

Tabelle 405: SI Fehleraufdeckung bei "Pulse Mode = Internal" in Kombination mit der Zweikanalauswertung im Modul oder im SafeDESIGNER

1) Zweikanalauswertung des Moduls

### **Anschalten mehrkanaliger kontaktbehafteter Sensoren**

Der Status der angeschlossenen Schalter wird über die kanalspezifischen LEDs signalisiert. Die LEDs "OO" bzw. "OC" besitzen in der Beschaltungsvariante keine Bedeutung.

In dieser Beschaltung gilt die folgende Fehleraufdeckung:

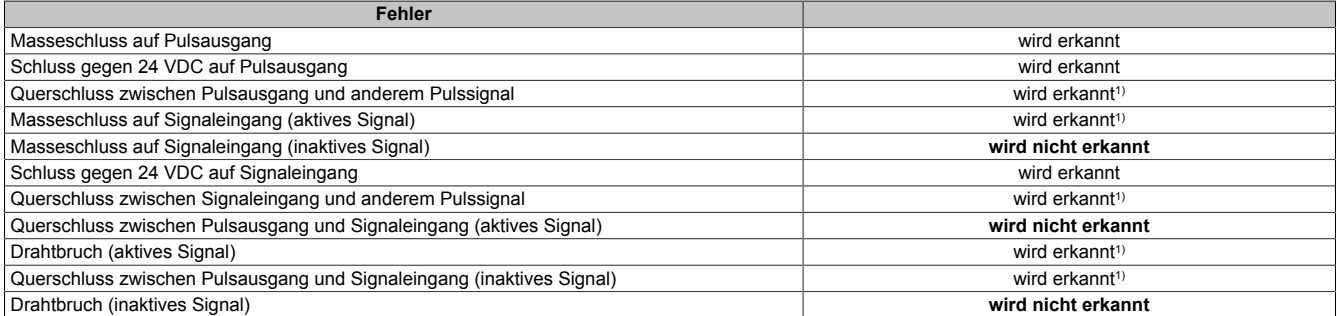

Tabelle 406: SI Fehleraufdeckung bei "Pulse Mode = External"

1) wird vom PLCopen Funktionsbaustein "SF\_ModeSelector" in der Applikation erkannt

# **Gefahr!**

**Wird in der Kanalkonfiguration "Pulse Mode = External" verwendet, so wird modulintern ein zusätzlicher TOFF-Filter mit 5 ms aktiviert. Die entsprechenden Hinweise zum TOFF-Filter sind daher auch bei der Parametrierung "Pulse Mode = External" anzuwenden.**

# **Information:**

**Bei der Parametrierung "Pulse Mode = Internal" besitzen die Pulse eine Low-Phase von ca. 300 μs. Diese Low-Phase ist so gestaltet, dass es zu keiner zusätzlichen Verschlechterung der Gesamtreaktionszeit im System kommen kann. Bei Leitungslängen welche die max. Leitungslänge (siehe technische Daten) überschreiten, kann es mit dieser Parametrierung eventuell zu Problemen kommen. In diesen Fällen kann die Parametrierung "Pulse Mode = External" auch für normale kontaktbehaftete Sensoren sinnvoll sein, wobei jedoch die reduzierte Fehleraufdeckung und die Verlängerung der Gesamtreaktionszeit zu berücksichtigen sind.**

### **Anschalten elektronischer Sensoren**

Bei elektronischen Sensoren können keine Pulsmuster verwendet werden. Die Eingangskanäle müssen daher auf "Pulse Mode = No Pulse" konfiguriert werden.

Evtl. Testlücken der angeschlossenen OSSD Ausgänge müssen mit dem Abschaltfilter des Moduls ausgeblendet werden, um ein versehentliches Abschalten zu verhindern.

# **Gefahr!**

**Bei der Parametrierung "Pulse Mode = No Pulse" besitzt das Modul selbst keine Fehleraufdeckung für Verdrahtungsfehler. Interne Fehler werden jedoch aufgedeckt. Alle durch falsche oder fehlerhafte Verdrahtung resultierenden Fehler müssen über ergänzende Maßnahmen gemäß EN ISO 13849-2:2012 oder vom angeschlossenen Gerät abgedeckt werden.**

# **Gefahr!**

**Das Konfigurieren eines Ausschaltfilters verlängert die sichere Reaktionszeit. Der parametrierte Filterwert muss zur Gesamtreaktionszeit addiert werden.**

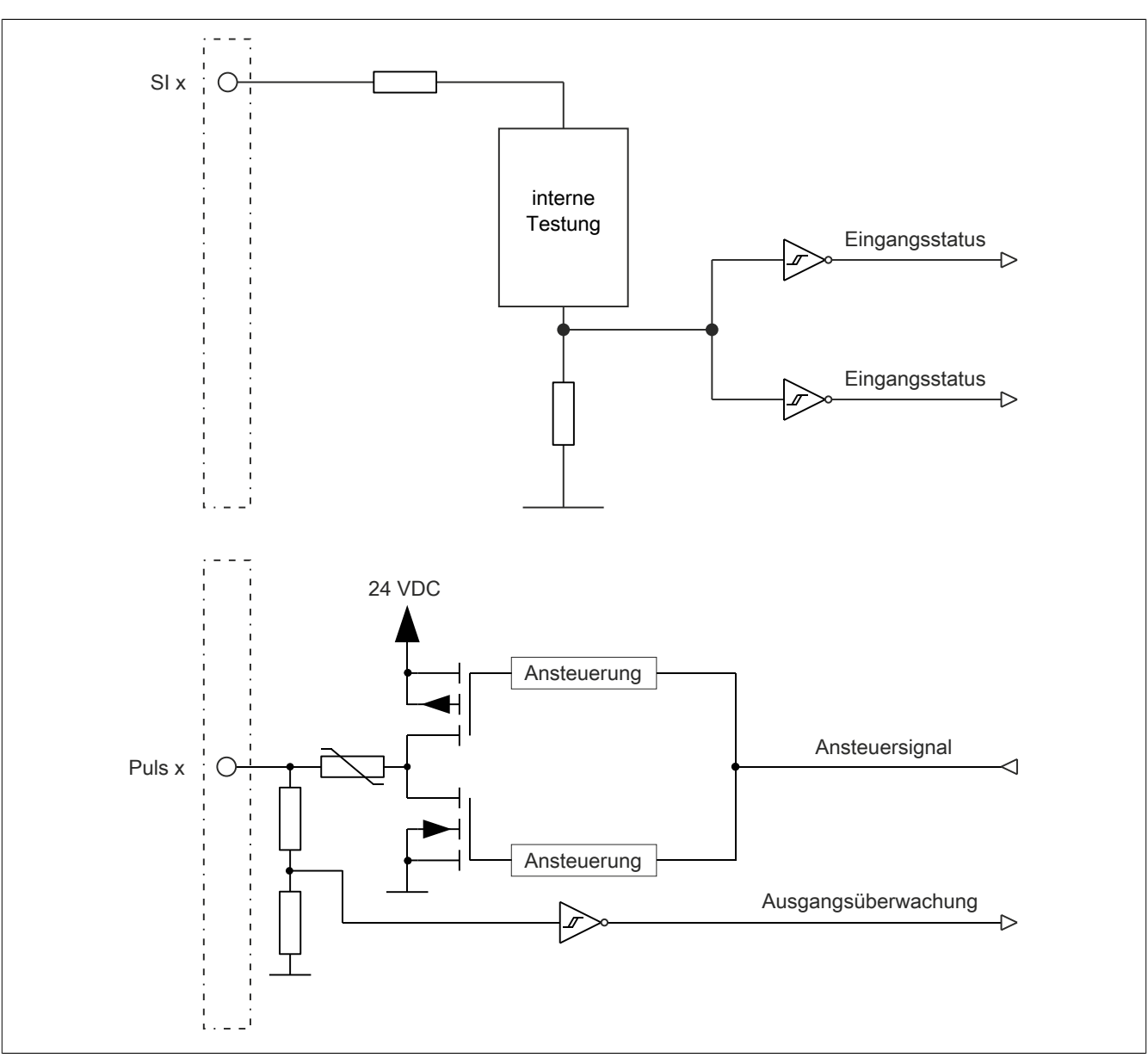

### **3.5.3.2.11 Eingangsschema**

Abbildung 292: Eingangsschema

**3.5.3.2.12 Eingangsschema - Funktionaler Eingang ohne Sicherheitsfunktion**

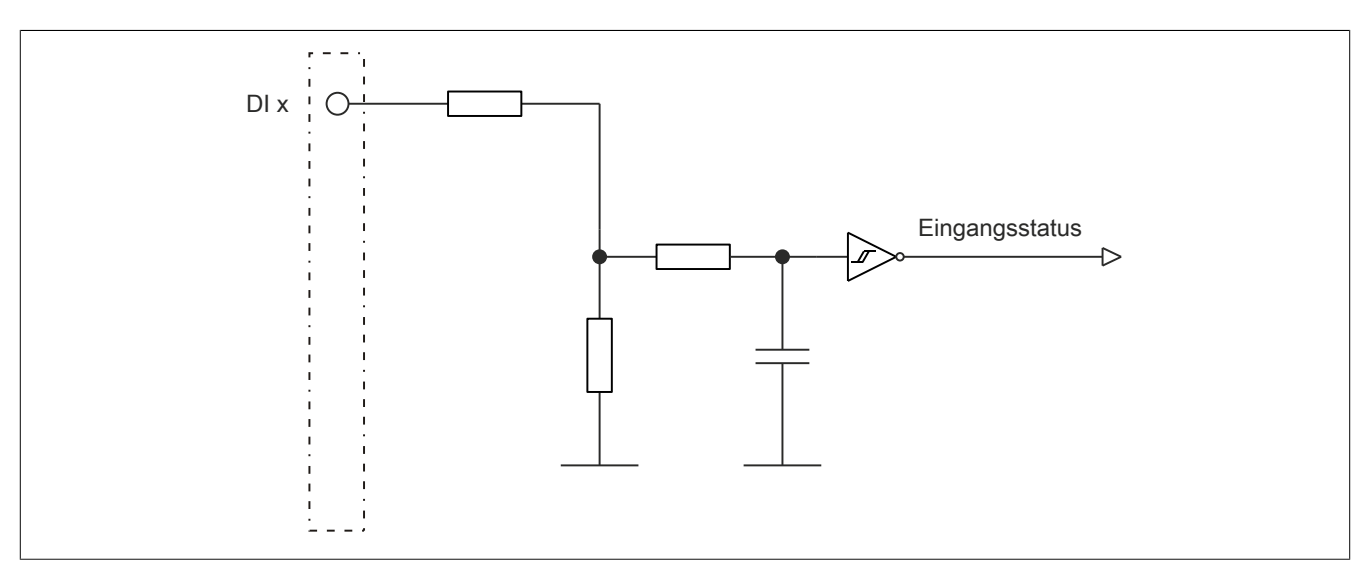

Abbildung 293: Eingangsschema - Funktionaler Eingang ohne Sicherheitsfunktion

### **3.5.3.2.13 Ausgangsschema - Funktionaler Ausgang ohne Sicherheitsfunktion**

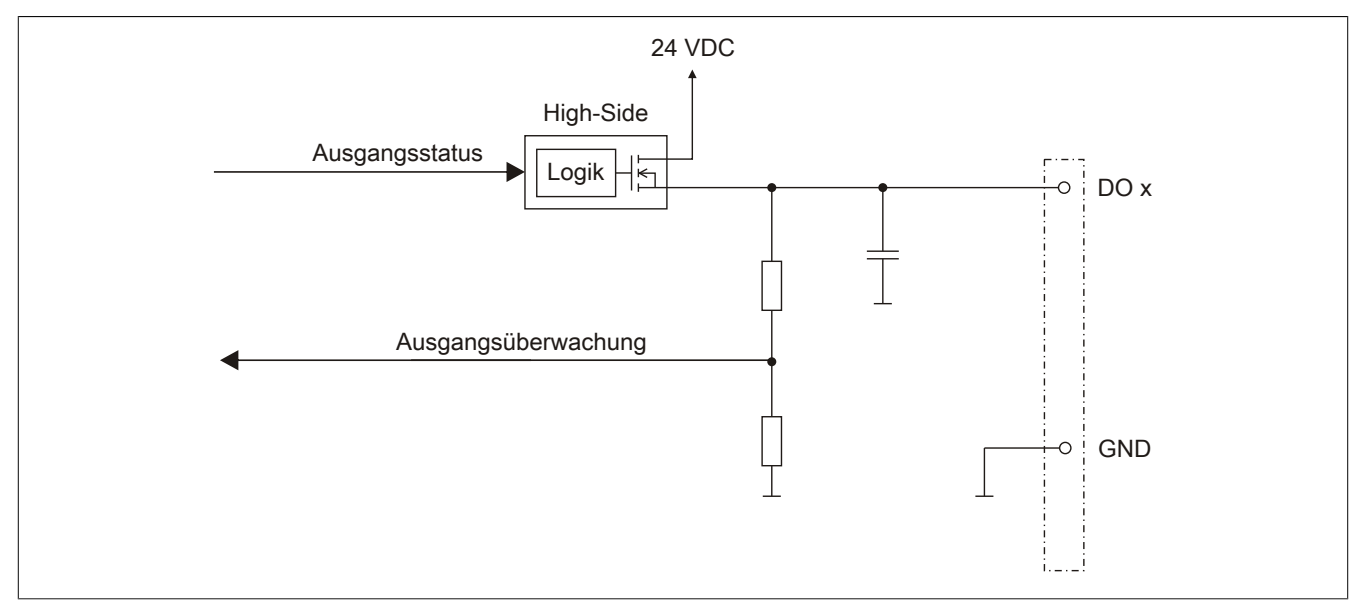

Abbildung 294: Ausgangsschema - Funktionaler Ausgang ohne Sicherheitsfunktion

### **3.5.3.2.14 Minimale Zykluszeit**

Die minimale Zykluszeit gibt an, bis zu welcher Zeit der Buszyklus heruntergefahren werden kann, ohne dass Kommunikationsfehler auftreten.

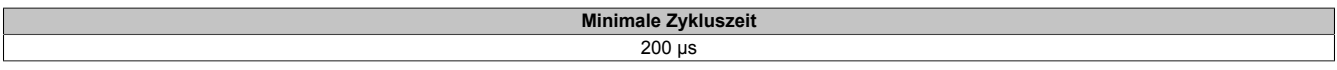

### **3.5.3.2.15 I/O-Updatezeit**

Die Zeit welche das Modul für die Generierung eines Samples benötigt ist durch die I/O-Updatezeit spezifiziert.

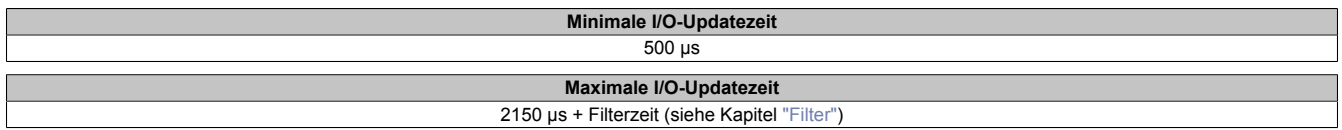

### <span id="page-886-0"></span>**3.5.3.2.16 Filter**

Alle sicheren digitalen Eingangsmodule verfügen über getrennt voneinander einstellbare Ein- und Ausschaltfilter. Die Wirkungsweise der Filter ist abhängig von der Firmware-Version und in nachfolgender Tabelle bzw. in nachfolgenden Abbildungen dargestellt:

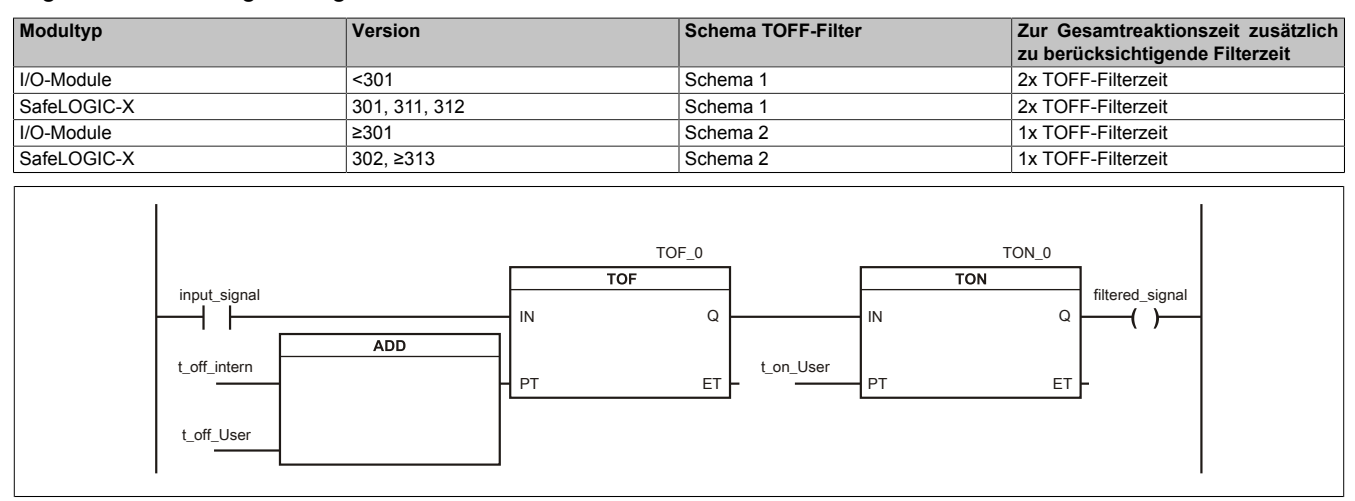

### Abbildung 295: SI Eingangsfilter - Schema 1

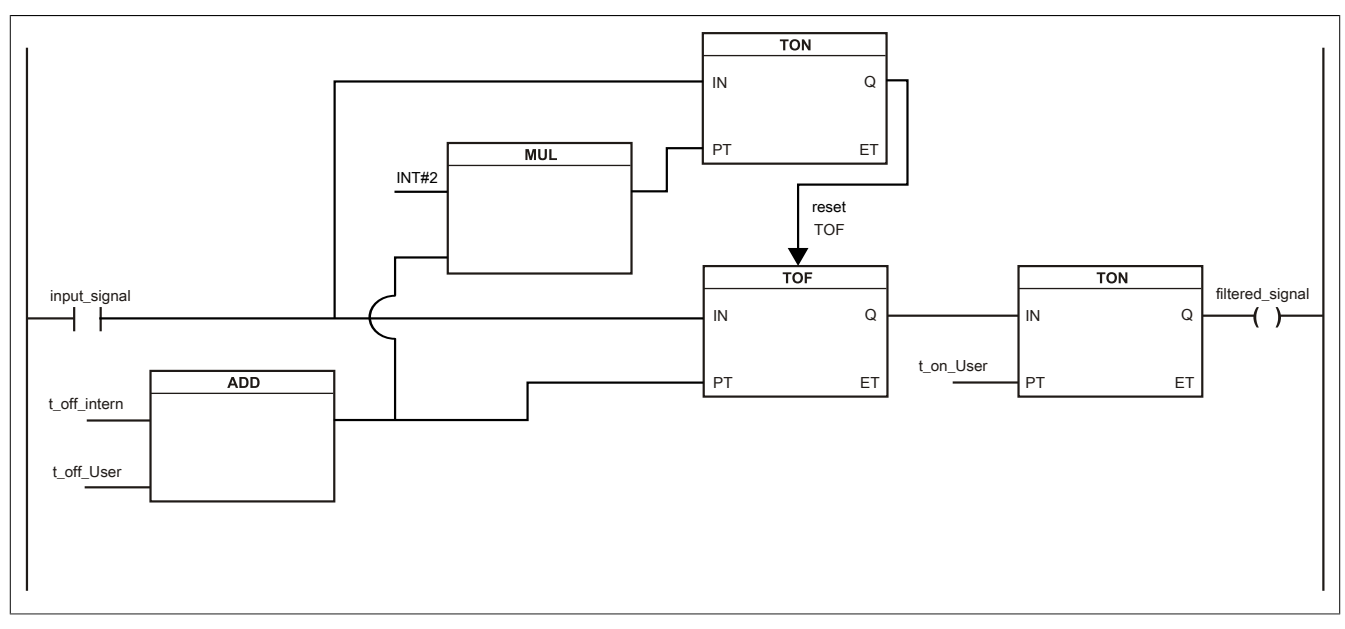

Abbildung 296: SI Eingangsfilter - Schema 2

Legende:

- input signal: Status des Eingangskanals
- filtered\_signal: gefilterter Status des Eingangskanals dient als Eingang für den PLCopen Funktionsbaustein und wird an die SafeLOGIC weitergeleitet
- t off intern: interner Parameter (5 ms) zur Unterdrückung der "externen" Testimpulse (nur bei "Pulse Mode = External")
- t\_off\_User: Parameter für den Ausschaltfilter
- t\_on\_User: Parameter für den Einschaltfilter

### **Ungefiltert**

Der Eingangszustand wird mit einem festen Versatz bezogen auf den Netzwerkzyklus erfasst und übertragen.

### **Einschaltfilter**

Der gefilterte Zustand wird beim Übergang von 0 auf 1 mit einem festen Versatz bezogen auf den Netzwerkzyklus erfasst und übertragen. Der Filterwert ist parametrierbar, die Grenzwerte sind in den technischen Daten gelistet.

## **Gefahr!**

**Fehler durch Querschlüsse zu anderen Signalen werden vom Modul spätestens innerhalb der Fehleraufdeckzeit erkannt. Standardmäßig ist der Einschaltfilter mit dem Wert der Fehleraufdeckzeit vorbelegt, wodurch die durch mögliche Querschlüsse entstehenden Fehlsignale ausgeblendet werden. Wird der Einschaltfilter auf einen Wert kleiner als die Fehleraufdeckzeit parametriert, können fehlerhafte Signale zu kurzzeitigen Einschaltimpulsen führen.**

## **Information:**

**Der tatsächlich wirksame Filter ist abhängig von der I/O-Zykluszeit des Moduls. Der tatsächlich wirksame Filter kann daher vom Eingabewert um die I/O-Zykluszeit (siehe technische Daten des Moduls) nach unten abweichen. Werden Filterzeiten kleiner der I/O-Zykluszeit des Moduls eingestellt, ist daher kein Filter wirksam.**

### **Ausschaltfilter**

Der gefilterte Zustand wird beim Übergang von 1 auf 0 mit einem festen Versatz bezogen auf den Netzwerkzyklus erfasst und übertragen. Der Ausschaltfilter ist getrennt einstellbar. Damit lässt sich der Ausschaltfilter auf tatsächliche Anwendungsfälle (z. B. Testlücken des Lichtgitters) anwenden und ermöglicht die Verkürzung von Reaktionszeiten. Der Filterwert ist parametrierbar, die Grenzwerte sind in den technischen Daten gelistet.

## **Gefahr!**

**Das Konfigurieren eines Ausschaltfilters verlängert die sichere Reaktionszeit!**

**Zur Gesamtreaktionszeit muss der parametrierte Filterwert abhängig von der Firmware-Version einmal bzw. zweimal addiert werden (Details hierzu siehe Kapitel "Filter" des technischen Datenblatts).**

**Das Konfigurieren eines Ausschaltfilters bewirkt das Wegfiltern von Signalen, deren Low-Phase kürzer ist als der Ausschaltfilter. Falls sich daraus ein sicherheitstechnisches Problem ergibt, so muss der Ausschaltfilter auf 0 gesetzt werden.**

**Um die Beeinflussung durch EMV-Störungen zu minimieren, ist die max. Leitungslänge zwischen Pulsausgang und Eingang gemäß den technischen Daten zu berücksichtigen.**

**Beim Anschluss von Geräten mit OSSD-Signalen (Signale mit Testpulsen) muss der Ausschaltfilter in jedem Fall wesentlich kleiner gewählt werden als die Wiederholfrequenz der Testpulse.**

# **Information:**

**Der tatsächlich wirksame Filter ist abhängig von der I/O-Zykluszeit des Moduls. Der tatsächlich wirksame Filter kann daher vom Eingabewert um die I/O-Zykluszeit (siehe technische Daten des Moduls) nach unten abweichen. Werden Filterzeiten kleiner der I/O-Zykluszeit des Moduls eingestellt, ist daher kein Filter wirksam.**

# **Gefahr!**

**Wird in der Kanalkonfiguration "Pulse Mode = External" verwendet, so wird modulintern ein zusätzlicher TOFF-Filter mit 5 ms aktiviert. Die entsprechenden Hinweise zum TOFF-Filter sind daher auch bei der Parametrierung "Pulse Mode = External" anzuwenden.**

### **3.5.3.2.17 Wiederanlaufverhalten**

Jeder digitale Eingangskanal verfügt generell über keine interne Wiederanlaufsperre, d. h. nach Fehlersituationen am Modul und/oder am Netzwerk nehmen die zugehörigen Kanaldaten selbstständig wieder den korrekten Zustand ein.

Es liegt in der Verantwortung des Anwenders, die Kanaldaten der sicheren Eingangskanäle korrekt zu verschalten und mit einer Wiederanlaufsperre zu versehen. Hierzu können beispielsweise die Wiederanlaufsperren der PLCopen Funktionsbausteine verwendet werden.

Die Anwendung von Eingangskanälen ohne korrekt verschaltete Wiederanlaufsperre kann einen automatischen Wiederanlauf zur Folge haben.

Jeder Ausgangskanal verfügt über eine interne Wiederanlaufsperre, d. h. um den Kanal nach Fehlersituationen am Modul und/oder am Netzwerk und/oder nach Beenden der Sicherheitsfunktion einzuschalten, ist folgende Sequenz in dieser Reihenfolge notwendig:

- beseitigen aller Modul-, Kanal- oder Kommunikationsfehler
- aktivieren des sicherheitstechnischen Signals für diesen Kanal (SafeOutput...)
- Pause um sicherzustellen, dass das sicherheitstechnische Signal am Modul bearbeitet wurde (min. 1 Netzwerkzyklus)
- positive Flanke am Releasekanal

Für das Schalten des Release-Signals sind die Hinweise zur manuellen Rückstellfunktion der EN ISO 13849-1:2015 zu beachten.

Die Wiederanlaufsperre wirkt unabhängig vom Zustimmprinzip, d. h. oben beschriebenes Verhalten wird weder durch die Parametrierung des Zustimmprinzips noch durch die zeitliche Position des funktionalen Schaltsignals beeinflusst.

Per Parametrierung kann ein automatischer Wiederanlauf am Modul konfiguriert werden. Mit dieser Funktion kann der Ausgangskanal ohne zusätzlicher Signalflanke am Releasekanal sicherheitstechnisch eingeschaltet werden. Diese Funktion ist solange aktiv, solange das Release Signal TRUE ist und keine Fehlersituation am Modul und/ oder am Netzwerk vorliegt.

Unabhängig von diesem Parameter ist für das Einschalten des Ausgangskanals in folgenden Situationen eine positive Flanke am Releasekanal notwendig:

- nach Power Up
- nach einer Fehlerbeseitigung im sicheren Kommunikationskanal
- nach der Störungsbehebung eines Kanalfehlers
- nach einem Abfallen des Release Signals

Die Parametrierung des automatischen Wiederanlaufs erfolgt bei den Kanalparametern im SafeDESIGNER. Bei der Anwendung eines automatischen Wiederanlaufs sind die Hinweise der EN ISO 13849-1:2015 zu beachten.

## **Gefahr!**

**Das Konfigurieren eines automatischen Wiederanlaufs kann zu sicherheitstechnisch kritischen Zuständen führen. Sorgen Sie mit ergänzenden Maßnahmen für die korrekte, sicherheitstechnische Funktion.**

### **3.5.3.2.18 Registerbeschreibung**

### **3.5.3.2.18.1 Parameter in der I/O Konfiguration**

#### **Gruppe: Function model**

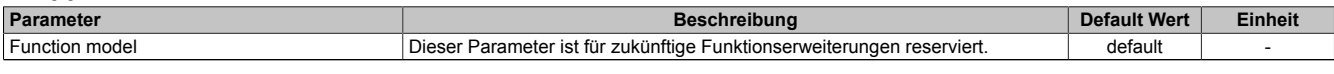

Tabelle 407: Parameter I/O Konfiguration: Function model

### **Gruppe: General**

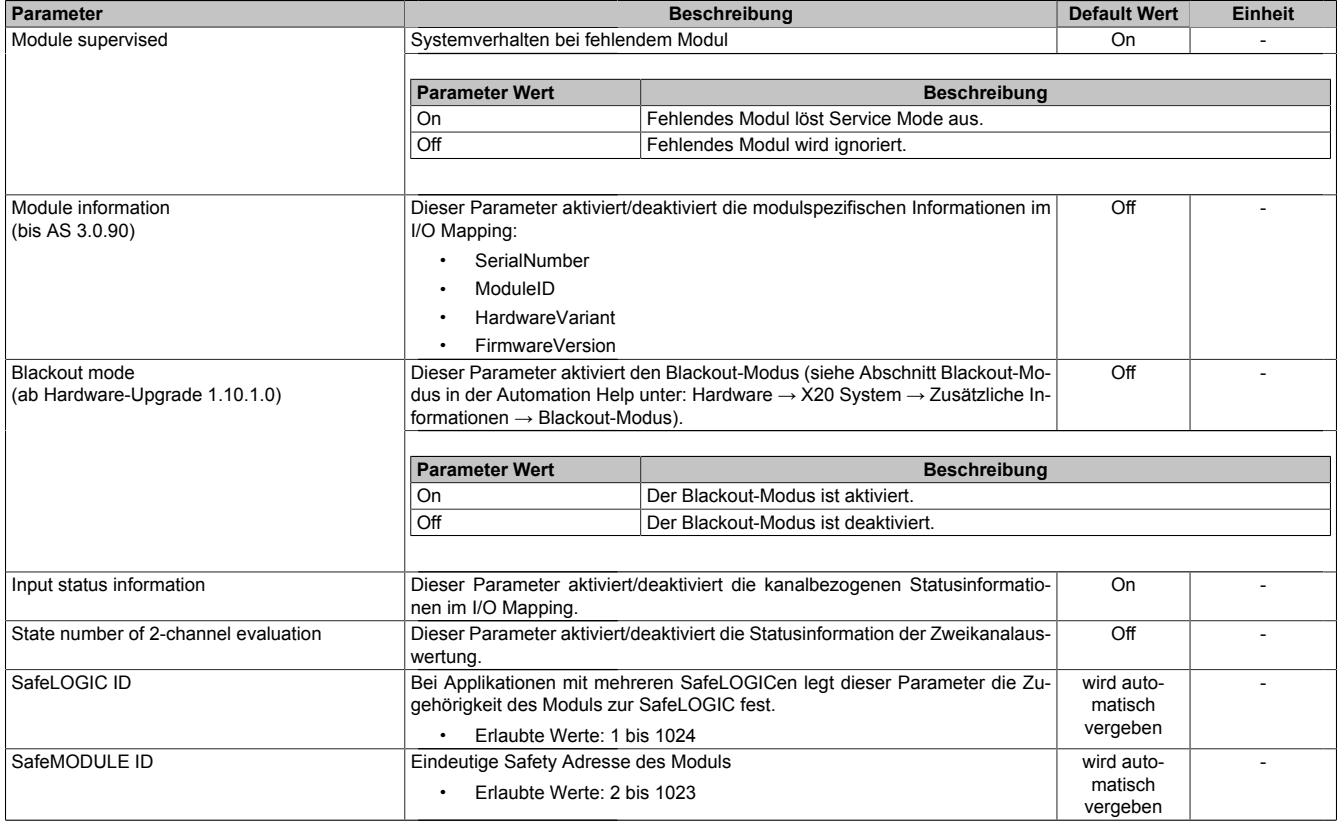

Tabelle 408: Parameter I/O Konfiguration: General

### **Gruppe: Output signal path - ab Release 1.10**

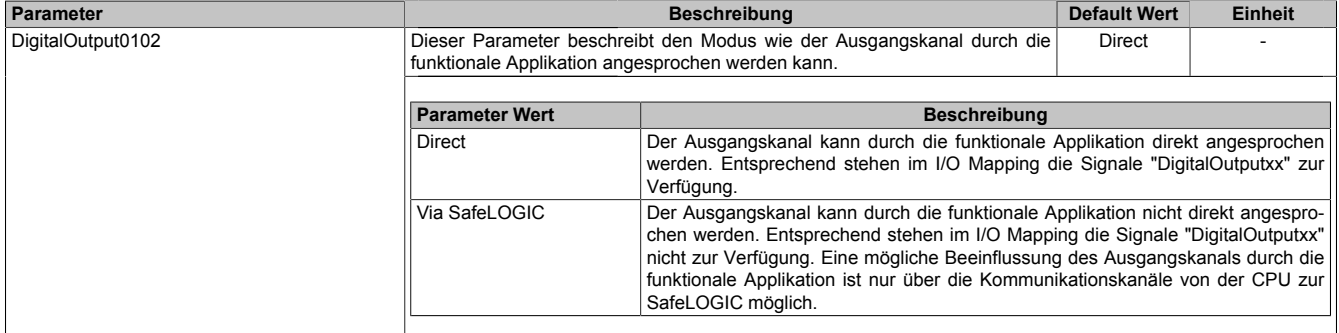

Tabelle 409: Parameter I/O Konfiguration: Output signal path

### **3.5.3.2.18.2 Parameter im SafeDESIGNER - bis Release 1.9**

#### **Gruppe: Basic**

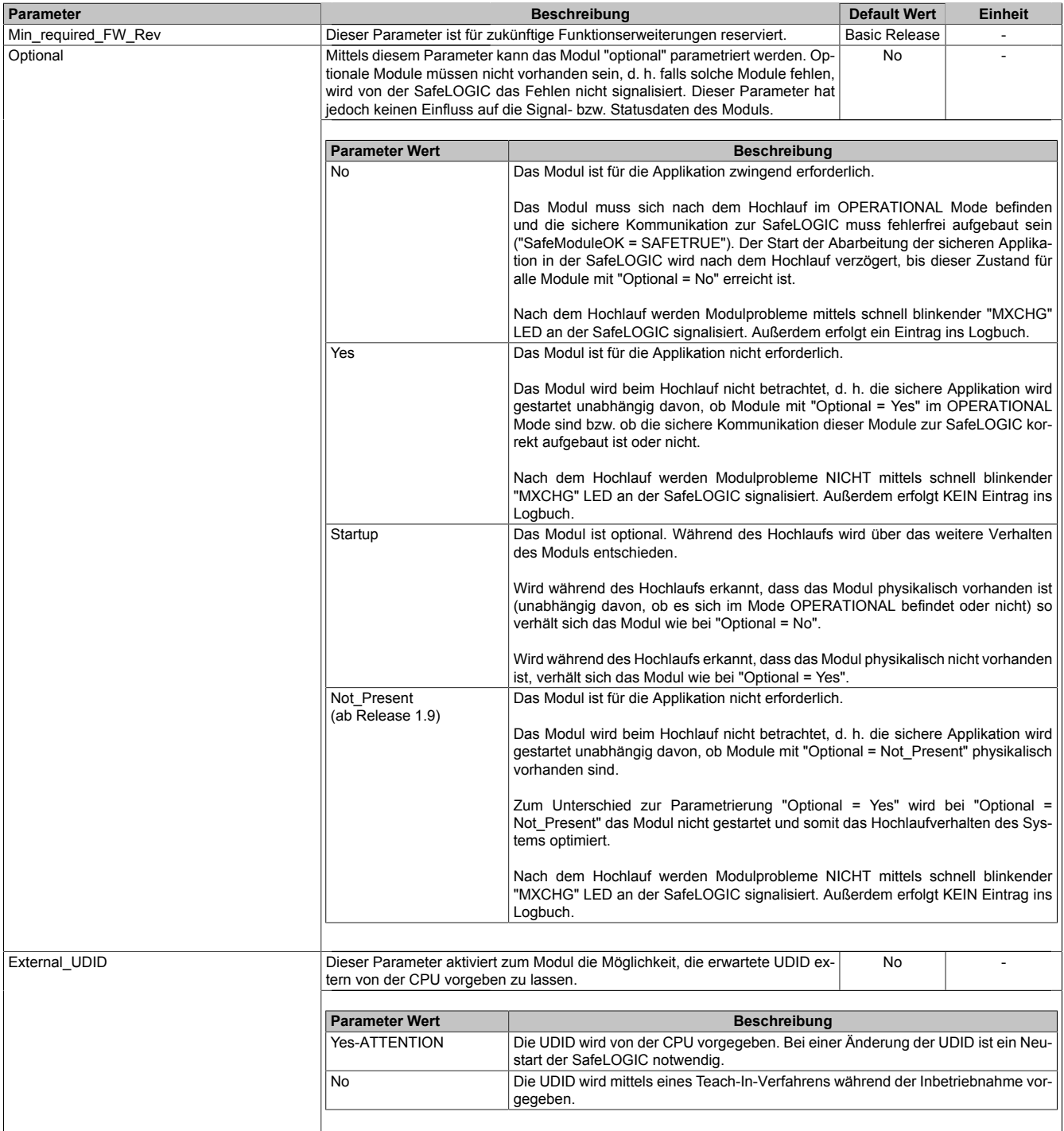

Tabelle 410: Parameter SafeDESIGNER: Basic

## **Gefahr!**

**Falls die Funktion "External\_UDID = Yes-ATTENTION" benutzt wird, können durch falsche Vorgaben von der CPU sicherheitskritische Situationen entstehen. Führen Sie deshalb eine FMEA (Failure Mode and Effects Analysis) durch um diese Situationen zu**

**erkennen und mittels zusätzlicher, sicherheitstechnischer Maßnahmen abzusichern.**

#### **Gruppe: Safety\_Response\_Time Parameter Beschreibung Default Wert Einheit** Manual\_Configuration | Dieser Parameter ermöglicht die individuelle, manuelle Konfiguration der si- | No | cheren Reaktionszeit für das Modul. Üblicherweise werden die Parameter zur sicheren Reaktionszeit für alle an der Applikation beteiligten Knoten gleich eingestellt. Aus diesem Grund werden diese Parameter im SafeDESIGNER bei der SafeLOGIC konfiguriert. Für Anwendungsfälle in denen einzelne Sicherheitsfunktionen ein optimiertes Reaktionszeitverhalten benötigen, können die Parameter zur sicheren Reaktionszeit hierzu beim betreffenden Modul individuell konfiguriert werden. **Parameter Wert Beschreibung** Yes Für die Signale des Moduls werden zur Berechnung der sicheren Reaktionszeit die Daten aus der Gruppe "Safety\_Response\_Time" des Moduls verwendet. No Die Parameter zur sicheren Reaktionszeit werden zentral aus der Gruppe "Safety\_Response\_Time" in der SafeLOGIC bezogen. Synchronous\_Network\_Only | Dieser Parameter beschreibt die Synchronisationseigenschaften des zu- | Yes | grunde liegenden Netzwerks. Diese werden im Automation Studio / Automation Runtime festgelegt. **Parameter Wert Beschreibung** Yes Für die Berechnung der sicheren Reaktionszeit werden ausschließlich synchrone Netzwerke mit gleichen Zykluszeiten oder ganzzahligen Verhältnissen der Zykluszeiten vorausgesetzt. No Keine Anforderung an die Synchronität der Netzwerke. Max X2X CycleTime us Dieser Parameter gibt die max. X2X Zykluszeit für die Berechnung der sicheren Reaktionszeit an. • Erlaubte Werte: 200 bis 25.000 μs (entspricht 0,2 bis 25 ms) 5000 μs Max\_Powerlink\_CycleTime\_us Dieser Parameter gibt die max. POWERLINK Zykluszeit für die Berechnung der sicheren Reaktionszeit an. • Erlaubte Werte: 200 bis 25.000 μs (entspricht 0,2 bis 25 ms) 5000 μs Max\_CPU\_CrossLinkTask CycleTime\_us Dieser Parameter gibt die max. Zykluszeit für den Kopier-Task in der CPU für die Berechnung der sicheren Reaktionszeit an. Ein Wert von "0" signalisiert, dass für die Reaktionszeit kein Kopier-Task berücksichtigt wird. • Erlaubte Werte: 0 bis 25.000 μs (entspricht 0 bis 25 ms) 5000 **μs** Min\_X2X\_CycleTime\_us Dieser Parameter gibt die min. X2X Zykluszeit für die Berechnung der sicheren Reaktionszeit an. • Erlaubte Werte: 200 bis 25.000 μs (entspricht 0,2 bis 25 ms) 200 μs Min\_Powerlink\_CycleTime\_us Dieser Parameter gibt die min. POWERLINK Zykluszeit für die Berechnung der sicheren Reaktionszeit an. • Erlaubte Werte: 200 bis 25.000 μs (entspricht 0,2 bis 25 ms)  $\overline{200}$   $\overline{1}$   $\overline{1}$   $\overline{1}$ Min\_CPU\_CrossLinkTask\_ CycleTime\_us Dieser Parameter gibt die min. Zykluszeit für den Kopier-Task in der CPU für die Berechnung der sicheren Reaktionszeit an. Ein Wert von "0" signalisiert, dass für die Reaktionszeit auch Konfigurationen ohne Kopier-Task berücksichtigt werden • Erlaubte Werte: 0 bis 25.000 μs (entspricht 0 bis 25 ms)  $0$   $\mu s$ Worst\_Case\_Response\_Time\_us Dieser Parameter gibt den Grenzwert für die Überwachung der sicheren Reaktionszeit an. • Erlaubte Werte: 3000 bis 5.000.000 μs (entspricht 3 ms bis 5 s) 50000 μs Node Guarding Lifetime Dieser Parameter gibt die max. Anzahl von Versuchen innerhalb der beim Parameter "Node\_Guarding\_Timeout\_s" eingestellten Zeit an. Anhand dieser Versuche wird die Verfügbarkeit des Moduls sichergestellt. • Erlaubte Werte: 1 bis 255 **Hinweis** • Je größer der parametrierte Wert, desto höher das asynchrone Datenaufkommen. • Diese Einstellung ist nicht sicherheitskritisch - die Zeit für die sichere Abschaltung der Aktoren wird unabhängig davon mit dem Parameter "Worst\_Case\_Response\_Time\_us" bestimmt. 5 | -

Tabelle 411: Parameter SafeDESIGNER: Safety\_Response\_Time

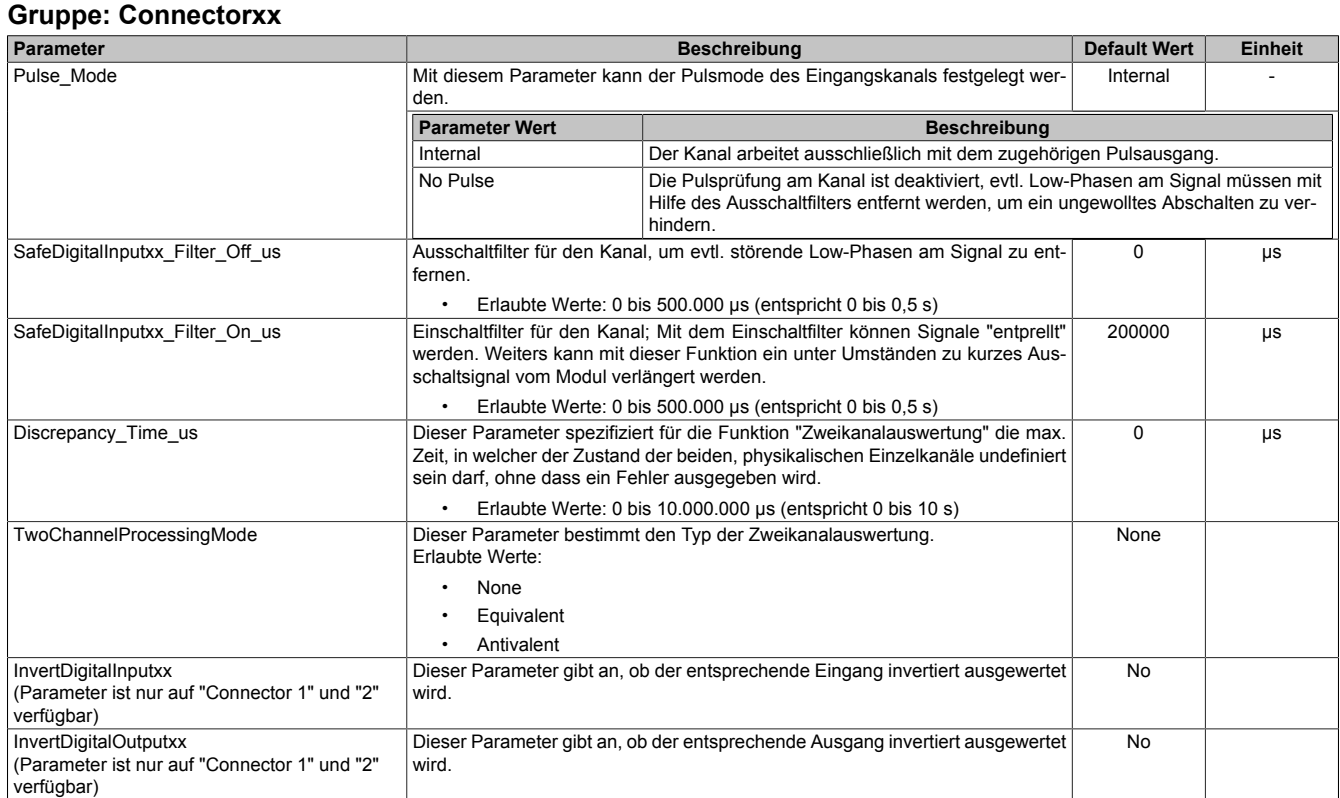

Tabelle 412: Parameter SafeDESIGNER: Connectorxx

# **Gefahr!**

**Das Konfigurieren eines Ausschaltfilters verlängert die sichere Reaktionszeit!**

# **Gefahr!**

**Signale deren Low-Phase kürzer ist als die sichere Reaktionszeit können unter Umständen verloren gehen. Solche Signale sind mit der Funktion "Einschaltfilter" am Eingangsmodul entsprechend zu verlängern.**

# **Gefahr!**

**Das Konfigurieren eines Ausschaltfilters bewirkt das Wegfiltern von Signalen, deren Low-Phase kürzer ist als der Ausschaltfilter. Falls sich daraus ein sicherheitstechnisches Problem ergibt, so muss der Ausschaltfilter auf 0 gesetzt werden. Ein Verlängern der Low-Phase mittels Einschaltfilter ist in diesen Fällen nicht möglich.**

### **3.5.3.2.18.3 Parameter im SafeDESIGNER - ab Release 1.10**

### **Gruppe: Basic**

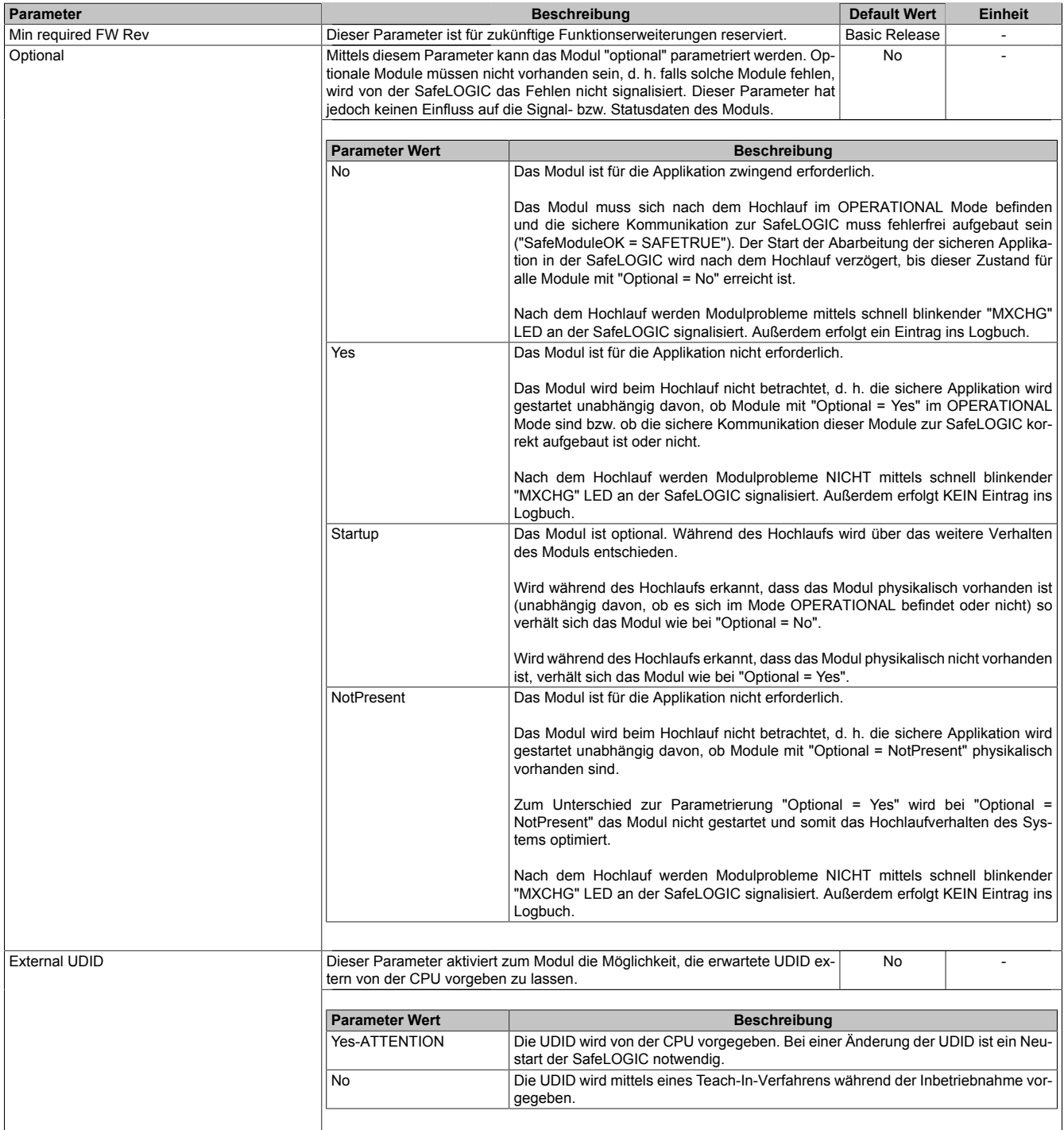

Tabelle 413: Parameter SafeDESIGNER: Basic

# **Gefahr!**

**Falls die Funktion "External UDID = Yes-ATTENTION" benutzt wird, können durch falsche Vorgaben von der CPU sicherheitskritische Situationen entstehen. Führen Sie deshalb eine FMEA (Failure Mode and Effects Analysis) durch um diese Situationen zu**

**erkennen und mittels zusätzlicher, sicherheitstechnischer Maßnahmen abzusichern.**

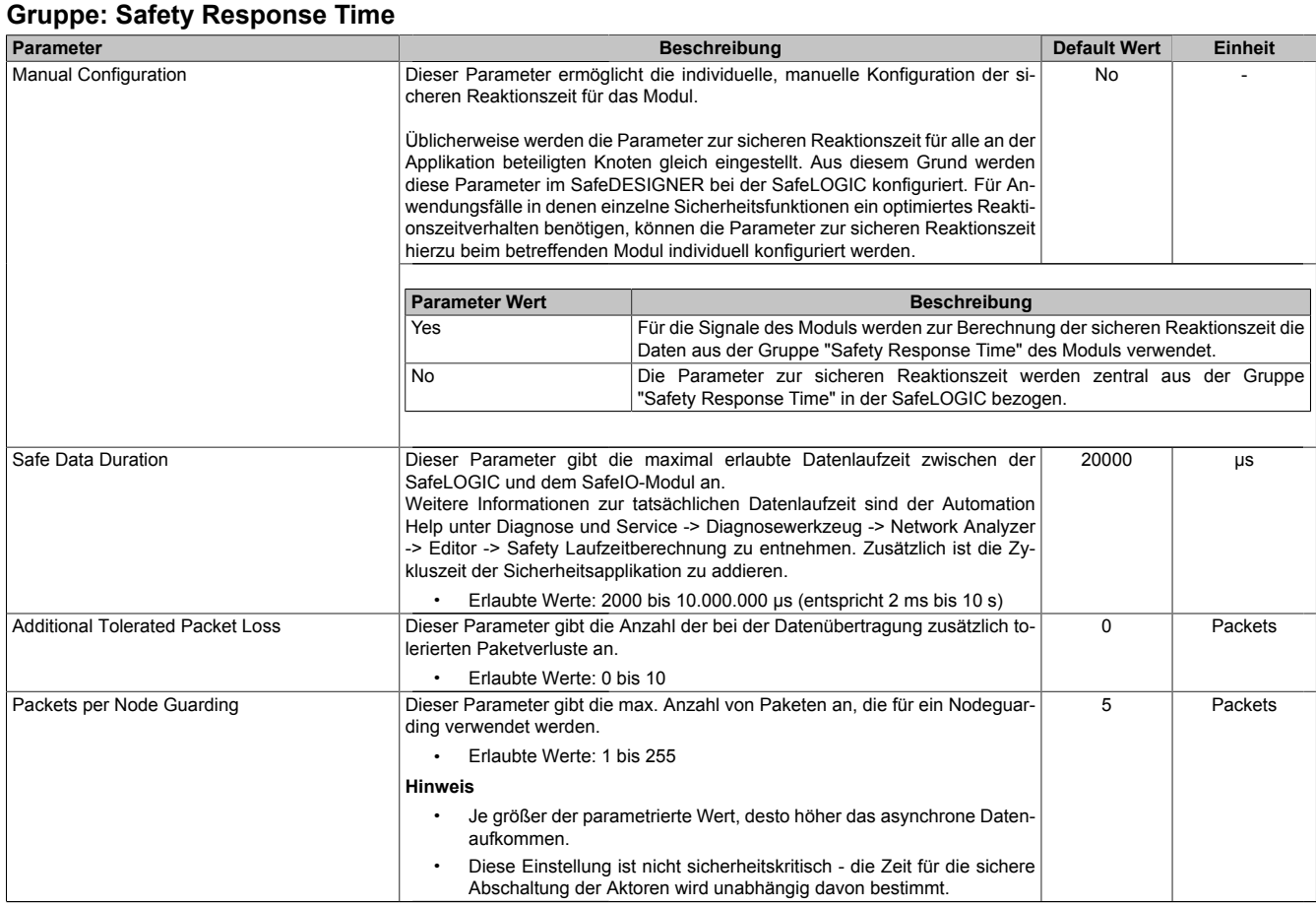

Tabelle 414: Parameter SafeDESIGNER: Safety Response Time

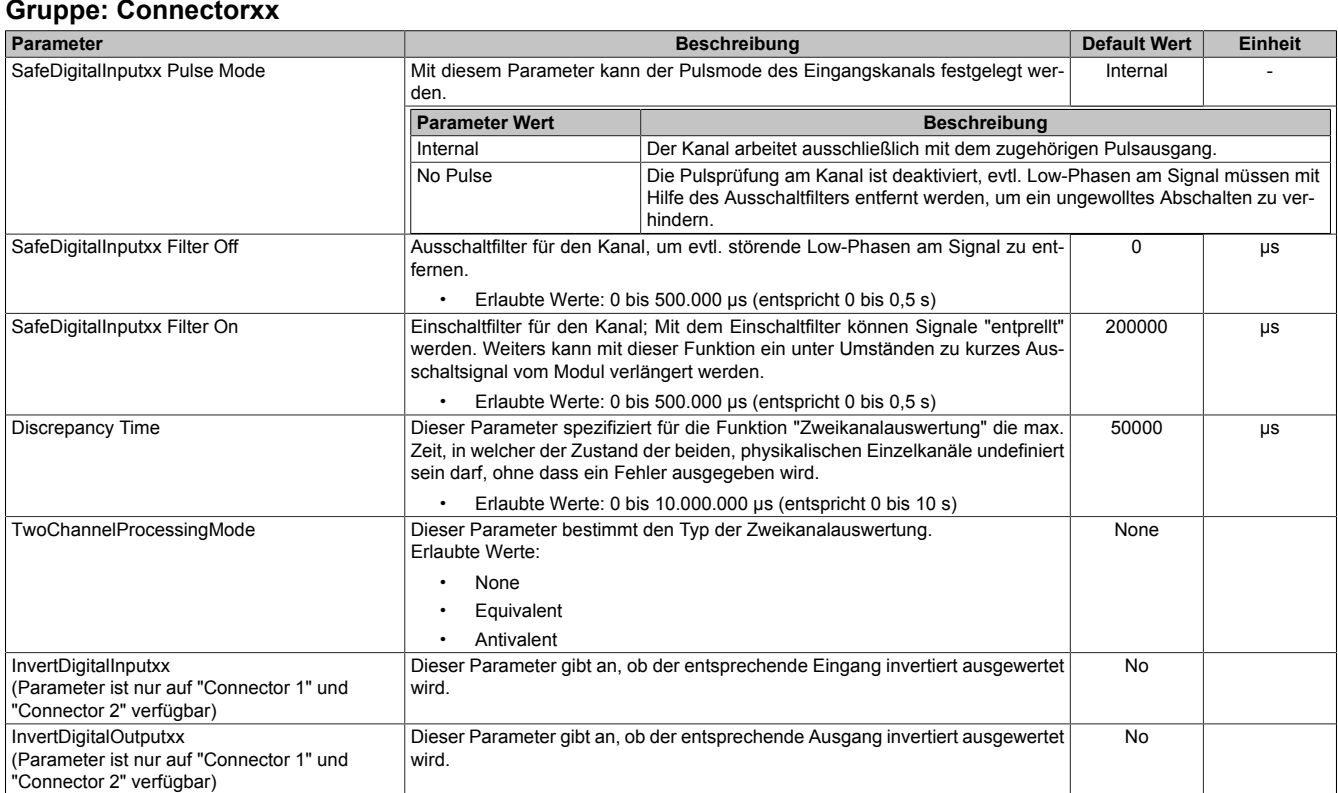

Tabelle 415: Parameter SafeDESIGNER: Connectorxx

# **Gefahr!**

**Das Konfigurieren eines Ausschaltfilters verlängert die sichere Reaktionszeit! Der parametrierte Filterwert muss zur Gesamtreaktionszeit addiert werden.**

# **Gefahr!**

**Signale deren Low-Phase kürzer ist als die sichere Reaktionszeit können unter Umständen verloren gehen. Solche Signale sind mit der Funktion "Einschaltfilter" am Eingangsmodul entsprechend zu verlängern.**

# **Gefahr!**

**Das Konfigurieren eines Ausschaltfilters bewirkt das Wegfiltern von Signalen, deren Low-Phase kürzer ist als der Ausschaltfilter. Falls sich daraus ein sicherheitstechnisches Problem ergibt, so muss der Ausschaltfilter auf 0 gesetzt werden. Ein Verlängern der Low-Phase mittels Einschaltfilter ist in diesen Fällen nicht möglich.**

## **3.5.3.2.18.4 Kanalliste**

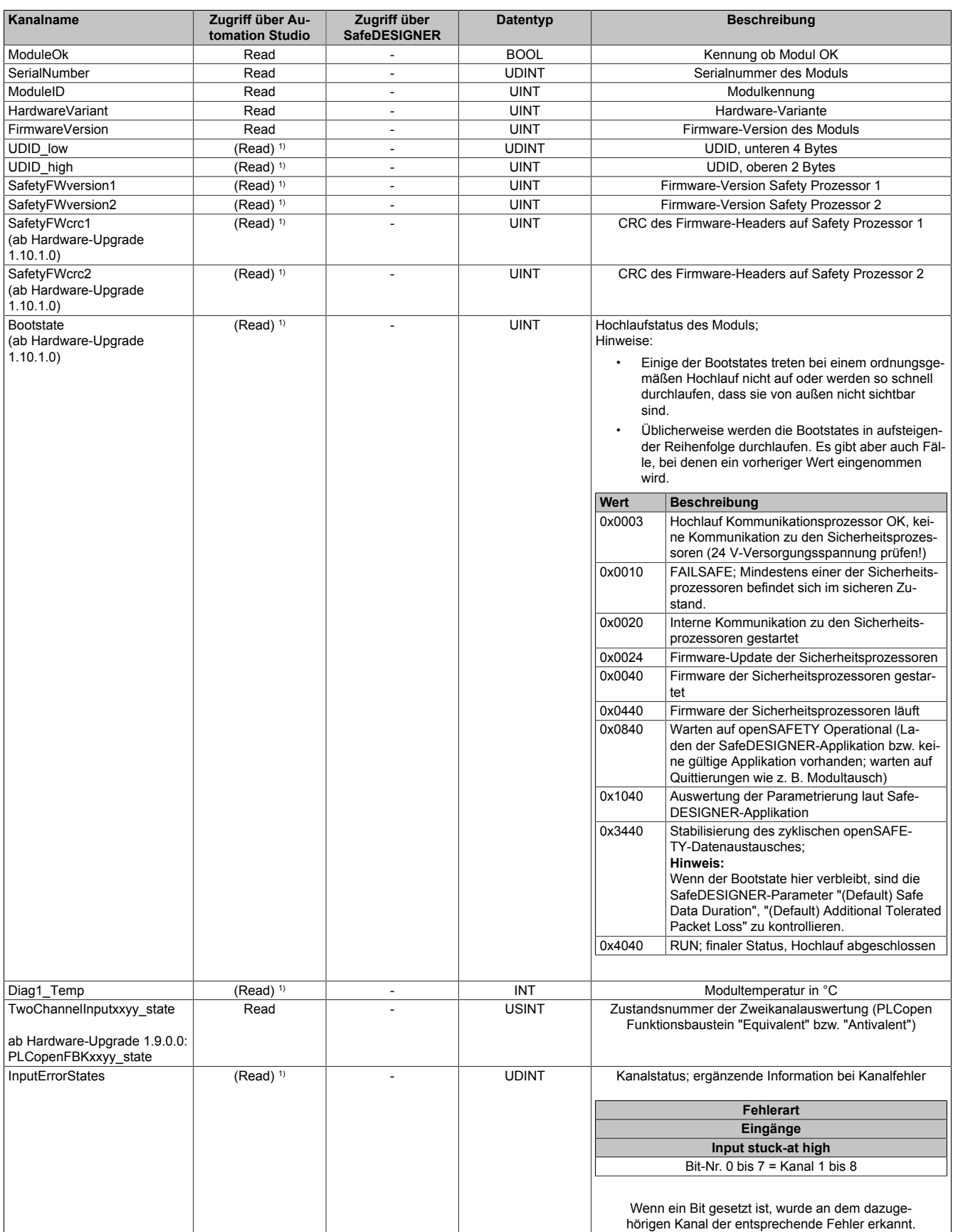

Tabelle 416: Kanalliste

### X67 System • Modulübersichten • Digitale Eingangsmodule

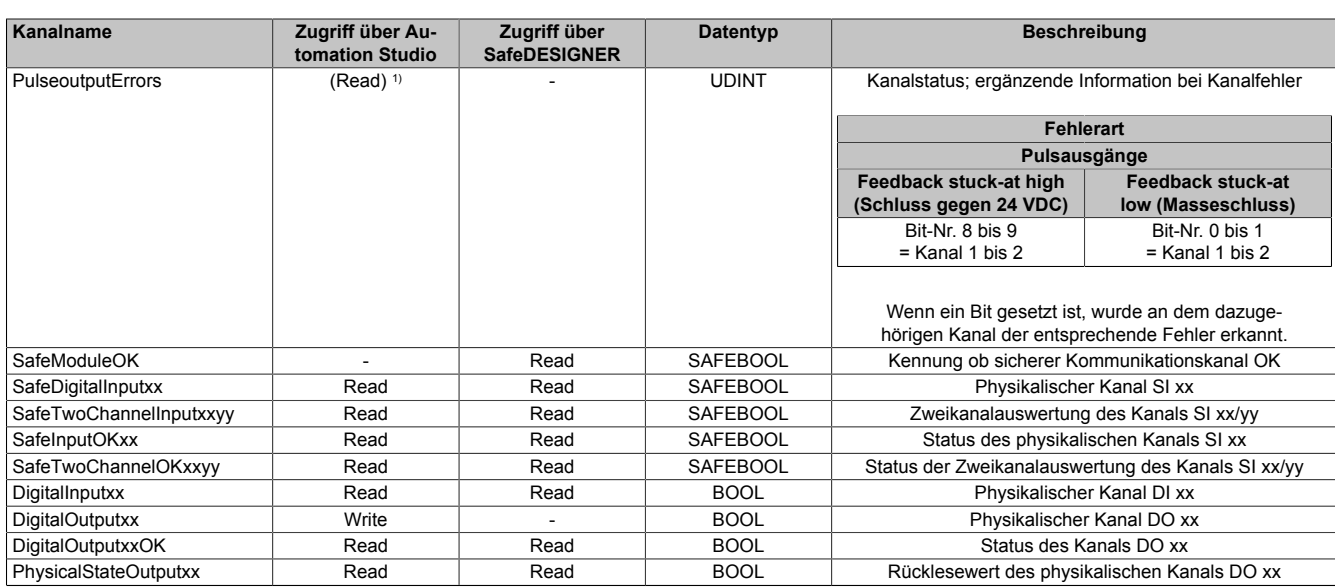

Tabelle 416: Kanalliste

1) Der Zugriff auf diese Daten erfolgt im Automation Studio über die Library ASIOACC.

### **PLCopen State Diagramme "Antivalent" / "Equivalent"**

Die folgenden State Diagramme veranschaulichen die Wirkung der im Modul integrierten PLCopen Funktionsbausteine "Antivalent" sowie "Equivalent".

Der in den Klammern stehende hexadezimale Wert entspricht dabei der Zustandsnummer welche über die Kanäle "PLCopenFBKxy\_state" bzw. "PLCopenFBKxxyy\_state" zur Verfügung steht.

Nachfolgende PLCopen State Diagramme zeigen die Funktion für die Kanäle "SafeAntivalentInput0102" bzw. "SafeEquivalentInput0102". Für die Kanäle "SafeAntivalentInputxxyy" bzw. "SafeEquivalentInputxxyy" gelten die gleichen Diagramme wobei jeweils "SafeDigitalInput01" und "SafeDigitalInput02" durch den entsprechenden Eingang zu ersetzen ist.

Zusätzlich zur PLCopen Spezifikation werden die SignalOK-Stati der beiden Kanäle "SafeChannelOK01" und "SafeChannelOK02" geprüft.

Ist von mindestens einem der beiden Kanäle der SignalOK-Status nicht ok, wechselt der Funktionsbaustein in einen Fehlerzustand und das Ausgangssignal wird auf 0 gesetzt.

Der Fehlerzustand "ERROR 4" ist nicht aus der PLCopen Spezifikation übernommen.

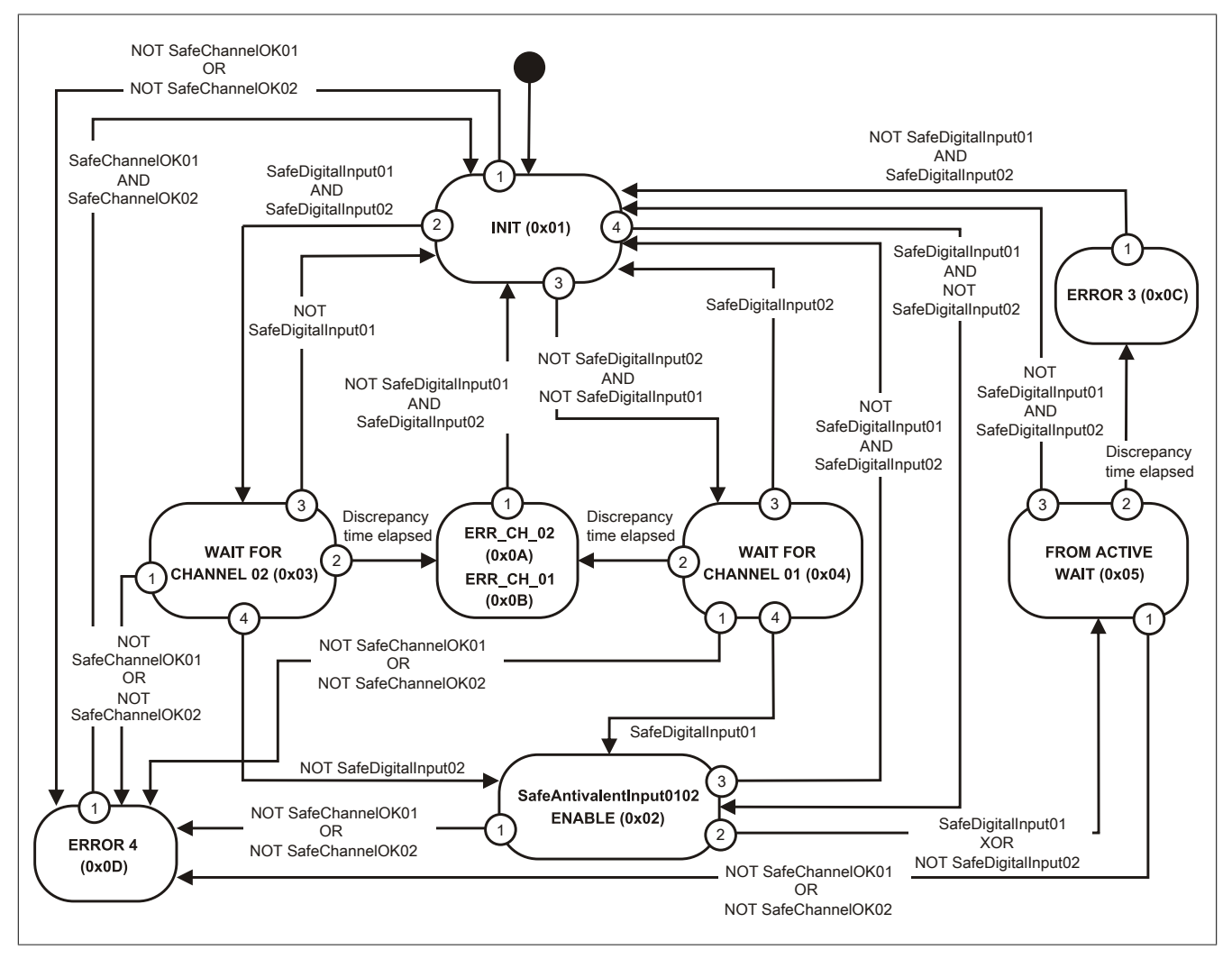

Abbildung 297: State Diagramm Funktionsbaustein "Antivalent"

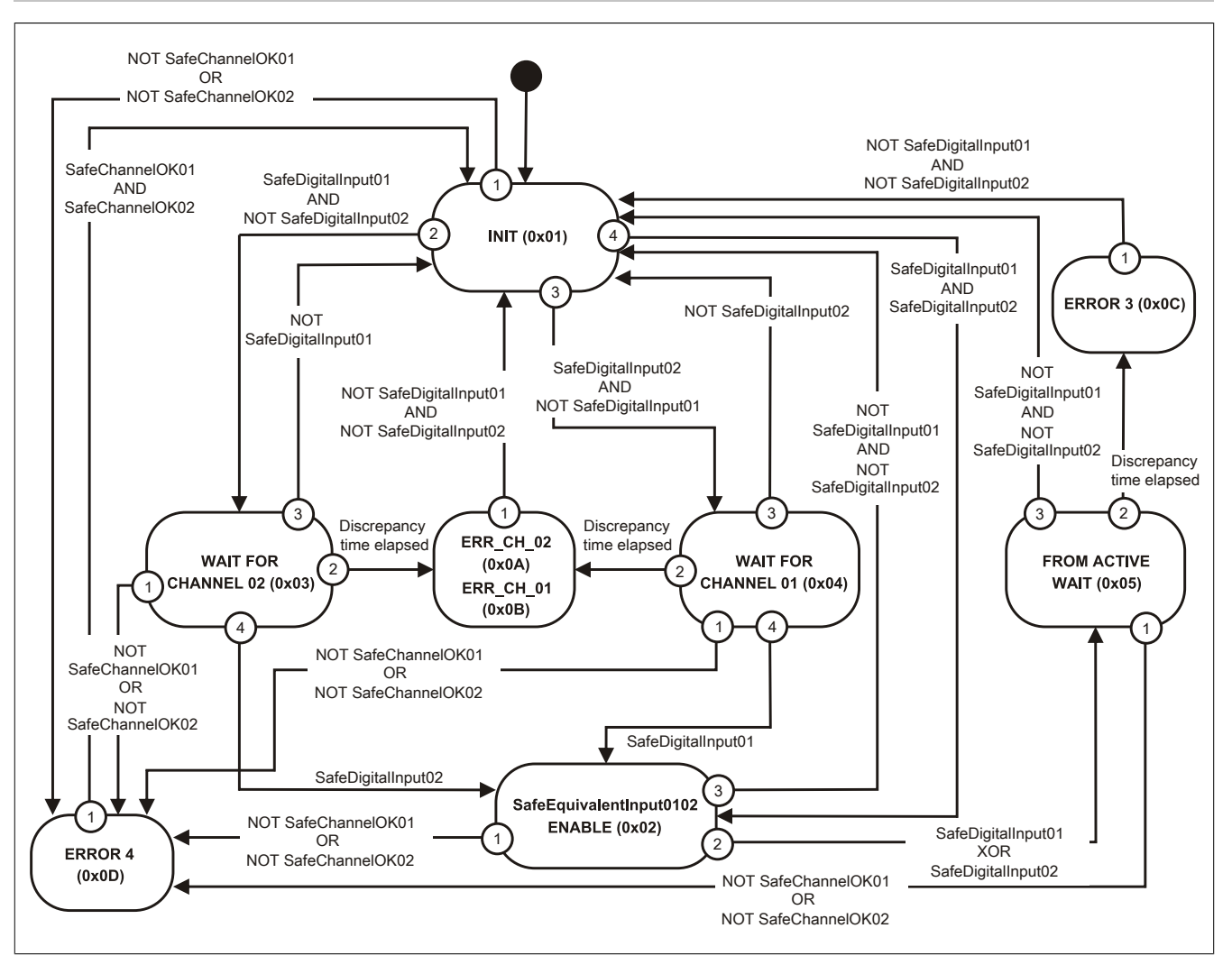

Abbildung 298: State Diagramm Funktionsbaustein "Equivalent"
## **3.5.4 Digitale Mischmodule**

## **3.5.4.1 Übersicht**

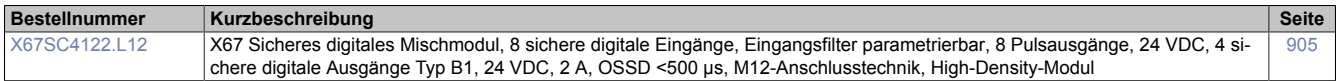

### **3.5.4.2 X67SC4122.L12**

Bei der in diesem Abschnitt enthaltenen Modulbeschreibung handelt es sich lediglich um einen nicht zertifizierten Auszug aus dem Modul-Datenblatt.

In diesem Abschnitt ist die Version 1.141 des Datenblattes eingebunden.

Folgende Kapitel werden im Anwenderhandbuch an zentraler Stelle beschrieben und sind daher bei den einzelnen Modulen nicht noch einmal separat gelistet:

- [1.3.4 "Sichere Reaktionszeit"](#page-27-0)
- [1.2 "Bestimmungsgemäße Verwendung"](#page-19-0)
- [1.1.2 "Releaseinformation"](#page-17-0)
- [1.1.4 "EG-Konformitätserklärung"](#page-18-0)

## **Information:**

**B&R ist bemüht den Anwenderhandbuchstand so aktuell wie möglich zu halten. Aus sicherheitstechnischer Sicht muss jedoch die aktuelle, zertifizierte Datenblatt Version verwendet werden.**

**Das aktuelle, zertifizierte Datenblatt - inklusive ausführlicher Versionshistorie - ist auf der B&R Homepage [www.br-automation.com](http://www.br-automation.com) als Download verfügbar.**

### **Gestaltung von Hinweisen**

#### **Sicherheitshinweise**

Enthalten **ausschließlich** Informationen, die vor gefährlichen Funktionen oder Situationen warnen.

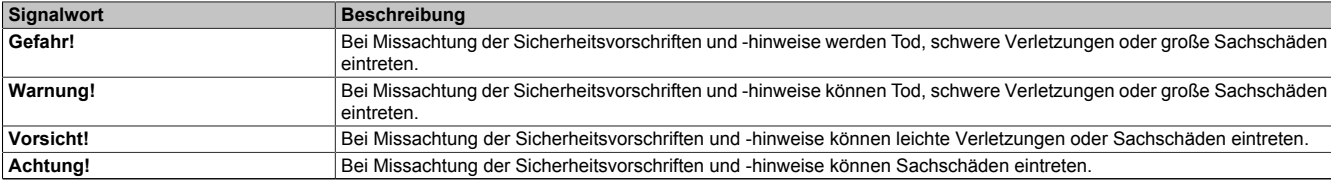

Tabelle 417: Gestaltung von Sicherheitshinweisen

#### **Allgemeine Hinweise**

Enthalten **nützliche** Informationen für Anwender und Angaben zur Vermeidung von Fehlfunktionen.

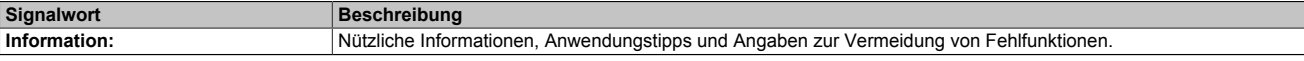

Tabelle 418: Gestaltung von Allgemeinen Hinweisen

#### **3.5.4.2.1 Allgemeines**

Das Modul ist mit 8 sicheren digitalen Eingängen und 4 sicheren digitalen Ausgängen ausgestattet. Sie sind für eine Nennspannung von 24 VDC ausgelegt.

Das Modul lässt sich für das Einlesen digitaler Signale und die Ansteuerung von Aktoren in sicherheitstechnischen Anwendungen bis PL e bzw. SIL 3 einsetzen.

Ein besonderes Ausstattungsmerkmal ist der Knotennummernschalter zum Einstellen der X2X Link Adresse. Bei wechselnden Konfigurationen von modularen Maschinen ist es zum Beispiel erforderlich, bestimmte Modulgruppen auf eine fixe Adresse zu legen, unabhängig von den davor befindlichen Modulen im Strang. Alle nachfolgenden Standardmodule beziehen sich auf diesen Offset und adressieren wieder automatisch.

Das Modul verfügt über Filter, welche für das Ein- und Ausschaltverhalten getrennt parametrierbar sind. Zusätzlich stellt das Modul Pulssignale für die Diagnose der Sensorleitung zur Verfügung.

Die Ausgänge sind in Halbleitertechnologie ausgeführt, wodurch ihre sicherheitstechnischen Eigenschaften nicht von der Anzahl der Schaltspiele abhängen. Die sogenannte High-Side-High-Side Variante (Ausgang Typ B) ist für Aktoren mit Potenzialbezug (z. B. Enable-Eingänge von Frequenzumrichtern) erforderlich, wobei an dieser Stelle die besonderen Hinweise für die Verkabelung zu beachten sind. Die sicheren digitalen Ausgangsmodule verfügen über einen Schutz vor automatischem Wiederanlauf bei Netzwerkfehlern.

- 8 sichere digitale Eingänge, Sink-Beschaltung
- 8 Pulsausgänge
- Software-Eingangsfilter pro Kanal einstellbar
- 4 sichere digitale Ausgänge, Ausgangstyp B mit 2 A, Source-Beschaltung
- Knotennummernschalter zum Einstellen der X2X Link Adresse
- Integrierter Ausgangsschutz

### **3.5.4.2.1.1 Funktion**

### **Sichere digitale Eingänge**

Das Modul verfügt über sichere digitale Eingangskanäle. Es lässt sich flexibel für unterschiedlichste Aufgaben für das Einlesen digitaler Signale in sicherheitstechnischen Anwendungen bis PL e bzw. SIL 3 einsetzen.

Das Modul verfügt über Filter, welche für das Ein- und Ausschaltverhalten getrennt parametrierbar sind. Einschaltfilter werden verwendet, um Signalstörungen auszufiltern. Ausschaltfilter werden verwendet, um Testlücken externer Signalquellen - sogenannte OSSD-Signale - zu glätten und damit ein ungewolltes Abschalten zu vermeiden.

Die Eingangssignale der Signalpaare (Kanal 1 und 2, 3 und 4, usw.) werden im Modul auf Gleichzeitigkeit überwacht. Die max. zulässige Diskrepanz der Eingänge eines Signalpaares ist parametrierbar. Die Signale der Zweikanalauswertung stellen damit unmittelbar das sichere Signal eines 2-kanaligen Sensors, wie beispielsweise eines Not-Aus-Tasters oder einer Sicherheitslichtschranke, dar.

Das Modul stellt Pulssignale für die Diagnose der Sensorleitung zur Verfügung. Per Default verfügt jedes Pulssignal über ein eindeutiges Pulsmuster, welches sich aus der Serialnummer des Moduls und der Pulskanalnummer ableitet. Damit lassen sich beliebige Pulssignale in einem Signalkabel kombinieren und dennoch jegliche Querschlusskombinationen im Kabel aufdecken. Für den Anschluss elektronischer Sensoren mit eigener Leitungsüberwachung (OSSD-Signale) lässt sich die Pulsprüfung auch deaktivieren.

### **Sichere digitale Ausgänge**

Das Modul verfügt über sichere digitale Ausgangskanäle. Es lässt sich flexibel für die Ansteuerung von Aktoren in sicherheitstechnischen Anwendungen bis PL e bzw. SIL 3 einsetzen.

Die Ausgänge sind in Halbleitertechnologie ausgeführt, wodurch ihre sicherheitstechnischen Eigenschaften nicht von der Anzahl der Schaltspiele abhängt. Um allen Aktorensituationen gerecht zu werden, gibt es prinzipiell 2 unterschiedliche Ausgangstypen: Die sogenannte High-Side - Low-Side Variante (Typ A) und die sogenannte High-Side - High-Side Variante (Typ B). Typ A Ausgänge haben sicherheitstechnisch Vorteile, da der Aktor bei allen Fehlerszenarien im Aktoranschlusskabel abgeschaltet werden kann. Typ A Ausgänge sind jedoch auf Aktoren ohne Potenzialbezug beschränkt (z. B. Relais, Ventile). Für Aktoren mit Potenzialbezug (z. B. Enable-Eingänge von Frequenzumrichtern) sind Typ B Ausgänge erforderlich, wobei an dieser Stelle die besonderen Hinweise für die Verkabelung zu beachten sind.

Sichere digitale Ausgangskanäle verfügen über einen Schutz vor automatischem Wiederanlauf bei Netzwerkfehlern. Für darüber hinausgehende Anforderungen zum Schutz vor automatischem Wiederanlauf stehen im SafeDESIGNER die dazu notwendigen Funktionsbausteine zur Verfügung. Die Ausgänge können auch von der funktionalen Applikation angesteuert werden. Die Kombination der sicherheitstechnischen mit der funktionalen Ansteuerung ist so gestaltet, dass eine Ausschaltanforderung immer dominant ausgeführt wird. Für Diagnosezwecke sind die Ausgänge rücklesbar ausgeführt.

Abhängig vom Produkt verfügen die sicheren digitalen Ausgangskanäle über eine Strommessung zur Aufdeckung von Leitungsbruch. Diese Funktion kann beispielsweise auch für die Überwachung von Mutinglampen genutzt werden.

Die aus sicherheitstechnischer Sicht notwendige Testung der Halbleiter führt bei manchen Produkten zu sogenannten OSSD-Low-Phasen. Das bewirkt, dass sich bei aktivem Ausgang (Zustand high) für eine sehr kurze Zeit eine Ausschaltsituation (Zustand low) ergibt. Falls dieses Verhalten in der Anwendung zu Problemen führen kann, kann der Test abgeschaltet werden. Beachten Sie an dieser Stelle die zugehörigen, sicherheitstechnischen Hinweise!

### **openSAFETY**

Für die Übertragung der Daten auf den unterschiedlichen Bussystemen nutzt das Modul die Schutzmechanismen von openSAFETY. Durch die sichere Kapselung der Daten im openSAFETY-Container müssen die an der Übertragung beteiligten Komponenten des Netzwerkes keinen sicherheitstechnischen Beitrag leisten. An dieser Stelle sind lediglich die in den technischen Daten angegebenen sicherheitstechnischen Kennwerte für openSAFETY heranzuziehen. Die Daten im openSAFETY-Container werden erst in der Gegenstelle der Datenübertragung sicherheitstechnisch bearbeitet und deshalb ist erst diese Komponente wieder Bestandteil der sicherheitstechnischen Betrachtung. Ein lesender Zugriff auf die Daten im openSAFETY-Container, für Anwendungen ohne sicherheitstechnische Eigenschaften, ist an jeder Stelle des Netzwerks erlaubt, ohne die sicherheitstechnischen Eigenschaften von openSAFETY zu beeinflussen.

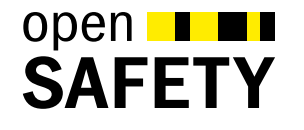

### **3.5.4.2.2 Übersicht**

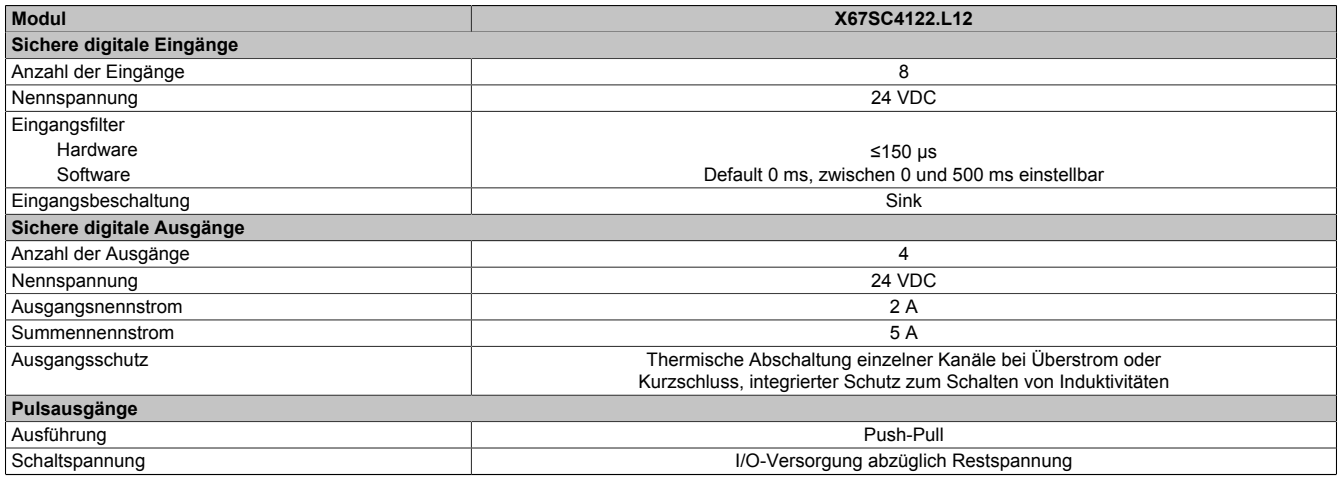

Tabelle 419: Digitale Mischmodule

### <span id="page-904-0"></span>**3.5.4.2.3 Bestelldaten**

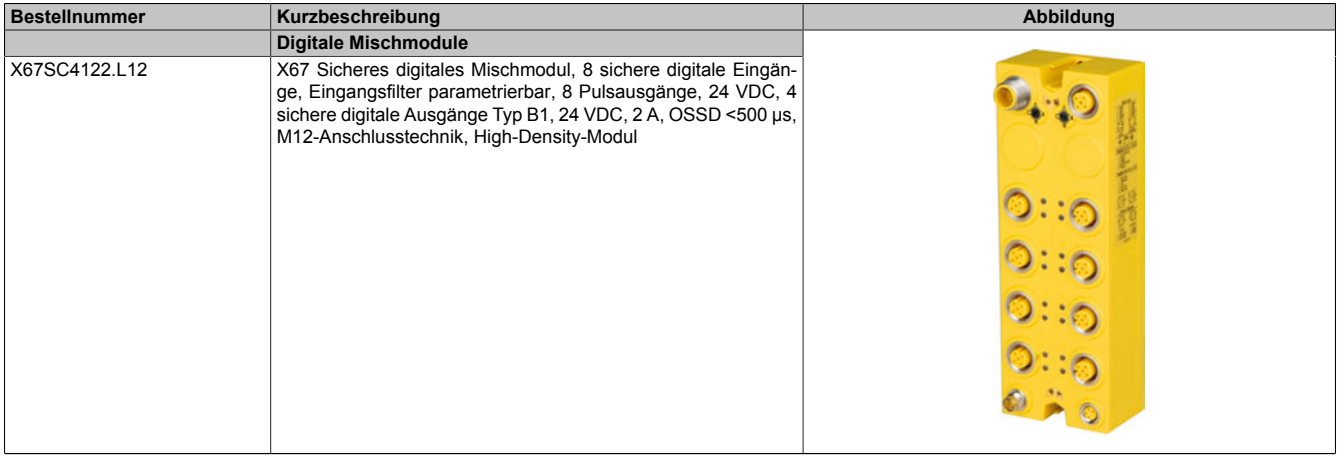

Tabelle 420: X67SC4122.L12 - Bestelldaten

#### **Erforderliches Zubehör:**

Eine Ubersicht über die Verkabelung von X67 Modulen und die dazugehörigen Bestellnummern der Kabel ist auf der B&R Website <u>www.br-automation.com</u> im Downloadbereich des Moduls zu finden.

### **3.5.4.2.4 Technische Daten**

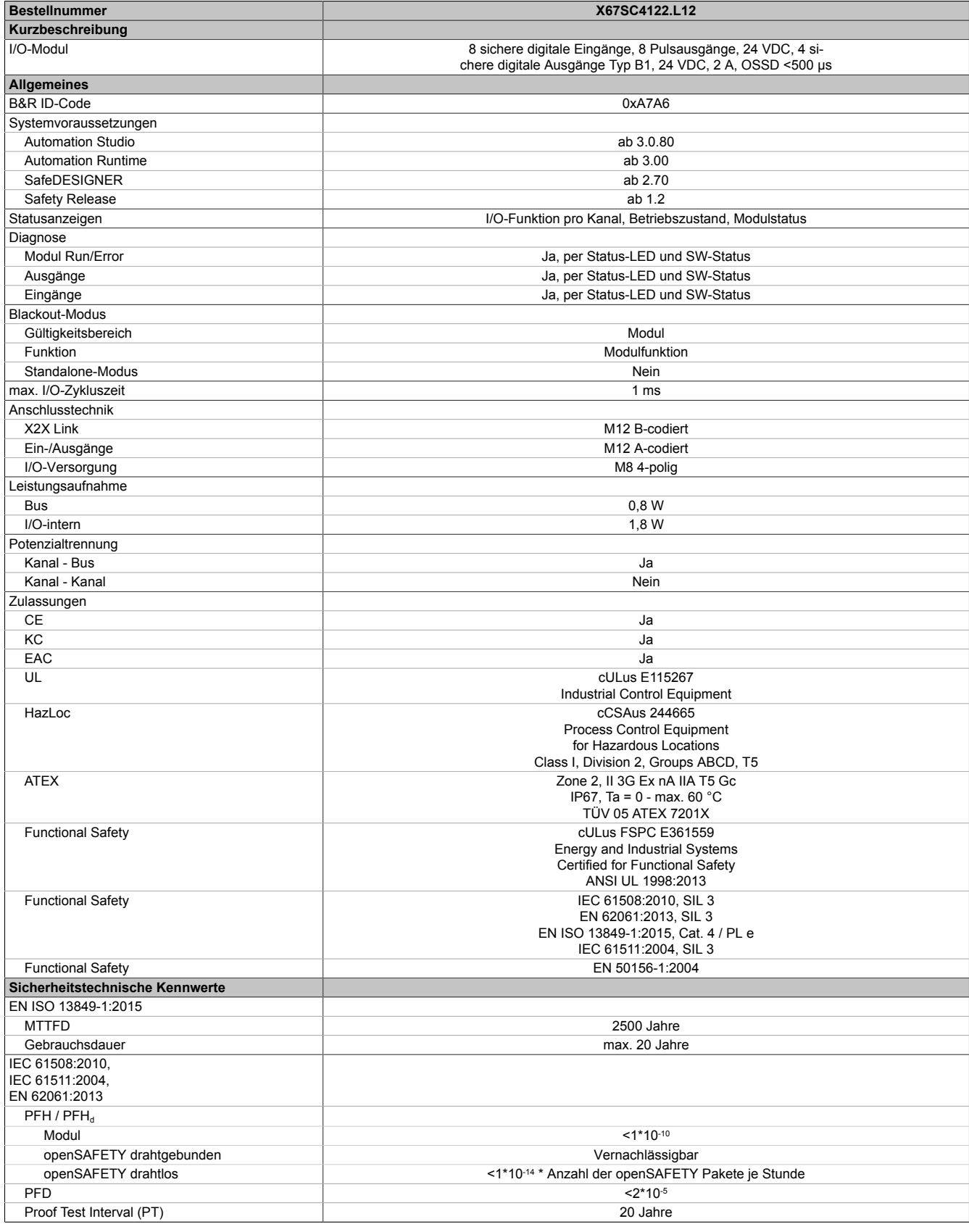

Tabelle 421: X67SC4122.L12 - Technische Daten

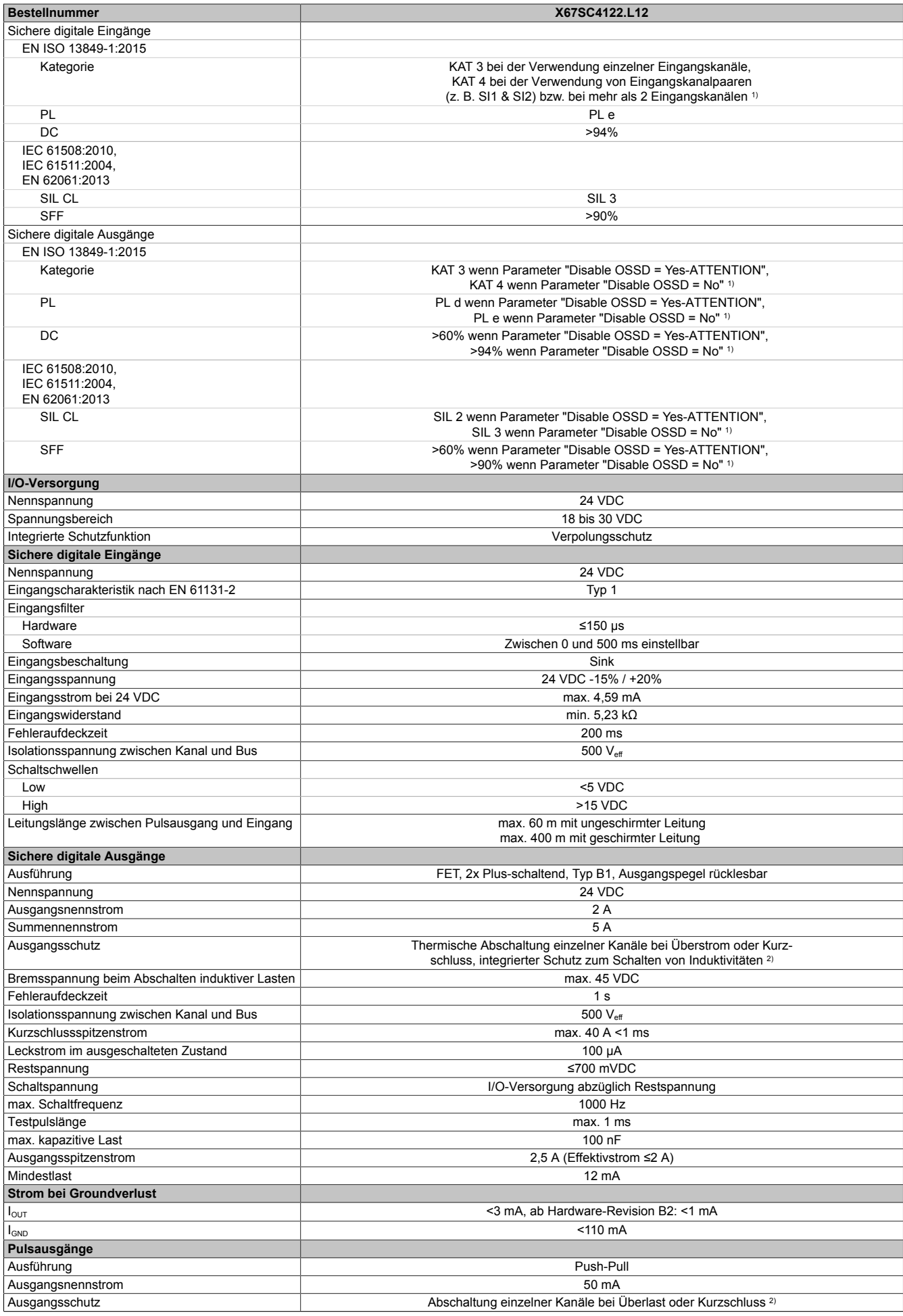

Tabelle 421: X67SC4122.L12 - Technische Daten

### X67 System • Modulübersichten • Digitale Mischmodule

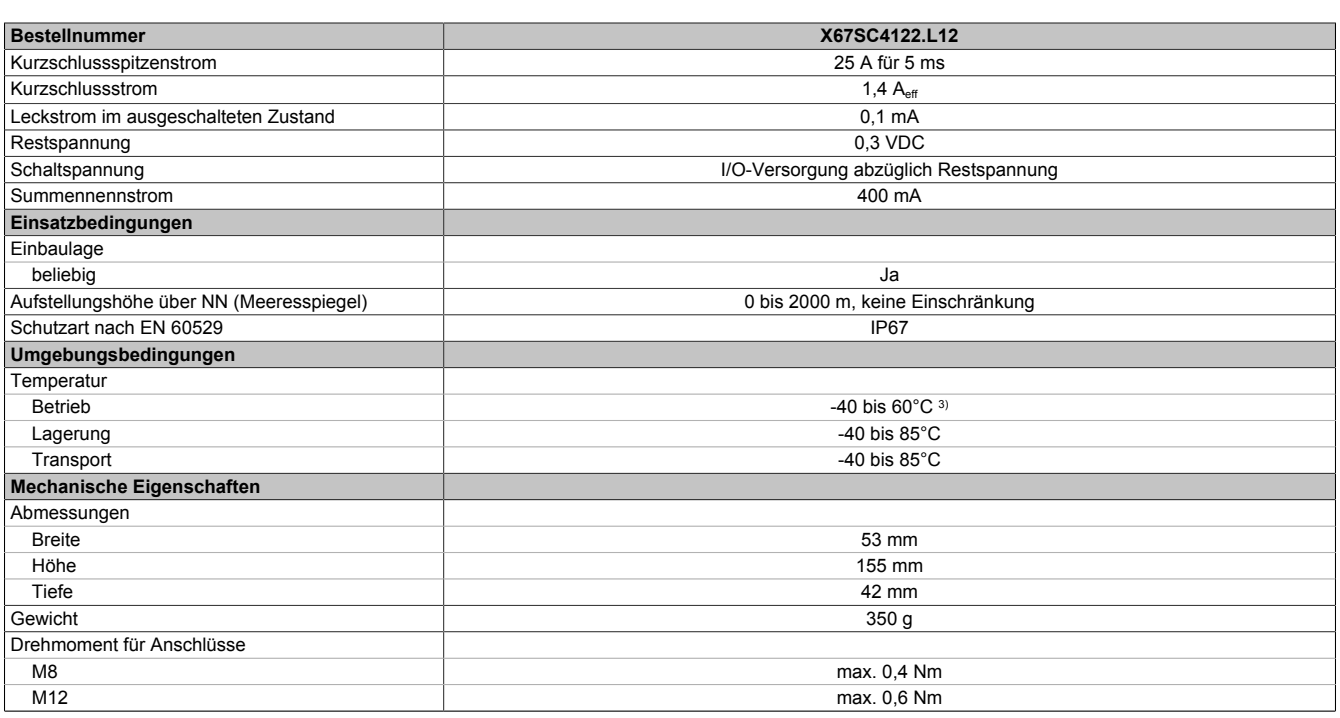

Tabelle 421: X67SC4122.L12 - Technische Daten

1) Zusätzlich sind hierzu die Gefahrenhinweise im technischen Datenblatt zu beachten.<br>2) Die Schutzfunktion ist für einen Dauerkurzschluss von max. 30 Minuten gegeben.

2) Die Schutzfunktion ist für einen Dauerkurzschluss von max. 30 Minuten gegeben.<br>3) Bis Hardware-Upgrade <1.10.1.1 und Hardware-Revision <D0: 0 bis 60°C

3) Bis Hardware-Upgrade <1.10.1.1 und Hardware-Revision <D0: 0 bis 60°C

## **Gefahr!**

**Der Betrieb außerhalb der technischen Daten ist nicht zulässig und kann zu gefährlichen Zuständen führen.**

## **Information:**

**Nähere Informationen zur Installation sind Kapitel ["Installationshinweise X67-Module" auf Seite 24](#page-23-0) zu entnehmen.**

#### **3.5.4.2.5 Status LEDs**

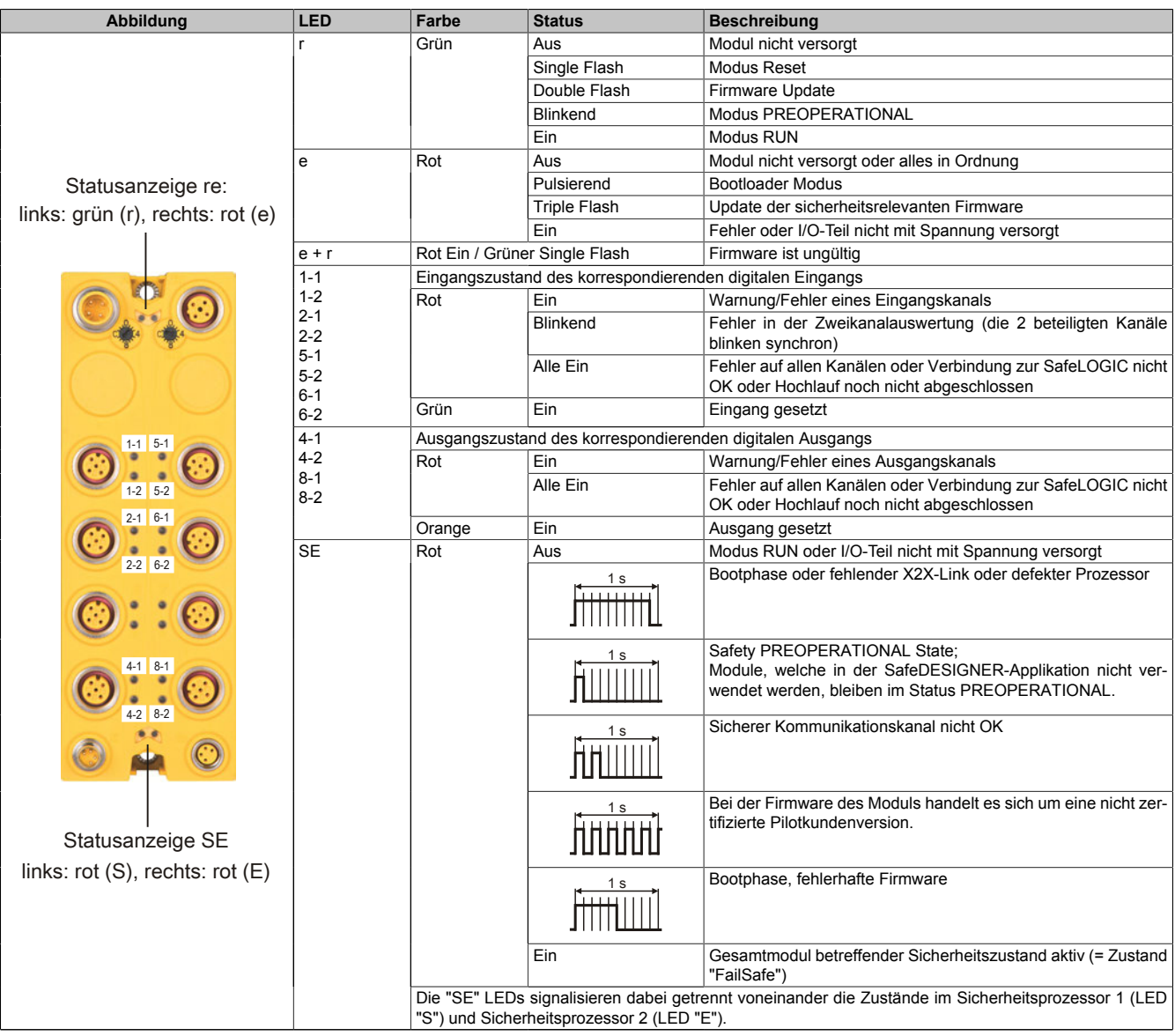

Tabelle 422: Statusanzeige

# **Gefahr!**

**Statisch leuchtende LEDs "SE" signalisieren ein defektes Modul, welches sofort auszutauschen ist. Sorgen Sie eigenverantwortlich dafür, dass nach dem Auftreten eines Fehlers alle notwendigen Reparaturmaßnahmen eingeleitet werden, da nachfolgende Fehler eine Gefährdung auslösen können!**

#### **3.5.4.2.6 Anschlusselemente**

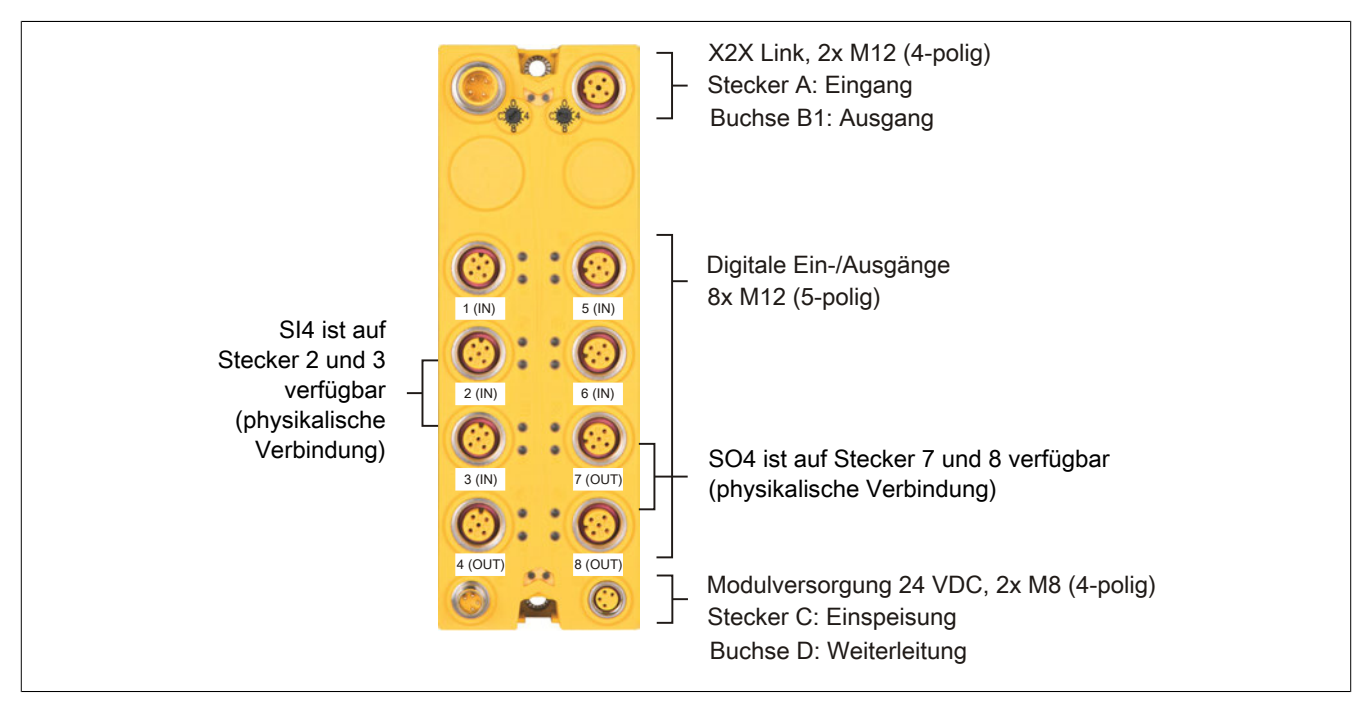

Abbildung 299: X67SC4122.L12 Anschlusselemente

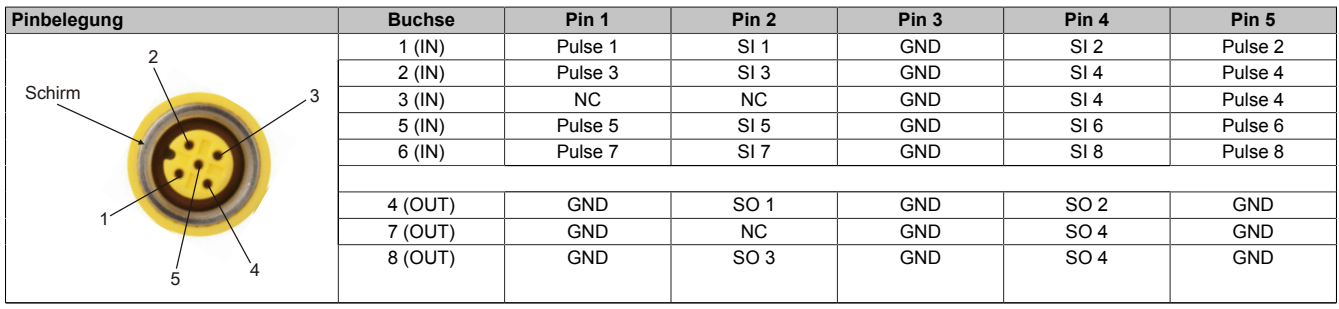

Tabelle 423: Pinbelegung

# **Information:**

**Mit den Kabeln aus dem B&R Zubehörportfolio können gemäß EN ISO 13849-2:2012 Querschlüsse zwischen den beiden Kanälen einer Buchse nicht ausgeschlossen werden. Aus diesem Grund ist für beide Ausgangskanäle einer Buchse ein gemeinsames Fehlerhandling implementiert. Sofern auf einem Ausgangskanal ein Fehler erkannt wird, werden beide Ausgangskanäle dieser Buchse abgeschaltet. Ein vergleichbares Verhalten gilt für die Quittierung eines Fehlerzustandes. Sobald der Fehlerzustand eines Kanals quittiert wird, wird auch der Fehlerzustand des anderen Kanals der gleichen Buchse quittiert.**

# **Gefahr!**

**SI 4 ist als Verdrahtungshilfe auf den Buchsen 2 und 3 doppelt aufgelegt. Damit kann SI 4 sowohl für einkanalige Sensoren als auch für zweikanalige Sensoren verwendet werden.**

**Der Anschluss zweier Sensoren auf SI 4 in Buchse 2 und SI 4 in Buchse 3 ist nicht zulässig, da es sich hierbei um eine Parallelschaltung zweier Sensoren auf einem Eingangskanal handeln würde.**

## **Information:**

**SO 4 ist als Verdrahtungshilfe auf den Buchsen 7 und 8 doppelt aufgelegt. Damit kann SO 4 sowohl für einkanalige Aktoren als auch für zweikanalige Aktoren verwendet werden.**

**Der Anschluss zweier Aktoren auf SO 4 in Buchse 7 und SO 4 in Buchse 8 führt zu einer Parallelschaltung beider Aktoren.**

### **3.5.4.2.7 X2X Link**

Dieses Modul wird mit vorkonfektionierten Kabeln an den X2X Link angeschlossen. Der Anschluss erfolgt über Rundstecker (2x M12, 4-polig).

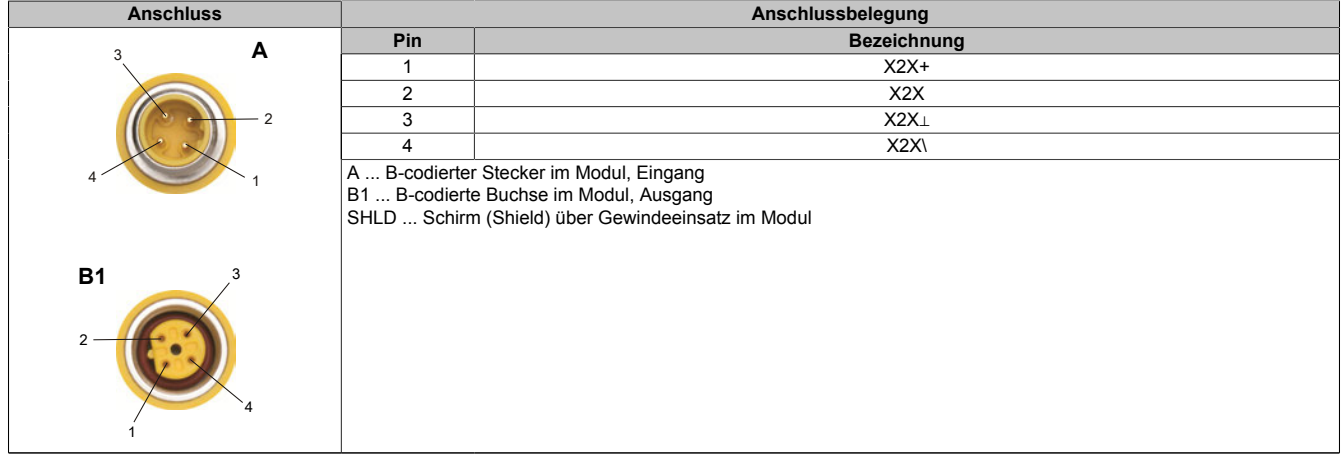

Tabelle 424: X2X Link

### **3.5.4.2.8 Modulversorgung 24 VDC**

Die Modulversorgung wird mit vorkonfektionierten Kabeln über Rundstecker angeschlossen (2x M8, 4-polig). Über Stecker C wird die Versorgung eingespeist. Buchse D dient zur Weiterleitung der Versorgung auf andere Module.

Der maximal zulässige Strom pro Versorgung ist 4 A (Summe 8 A)!

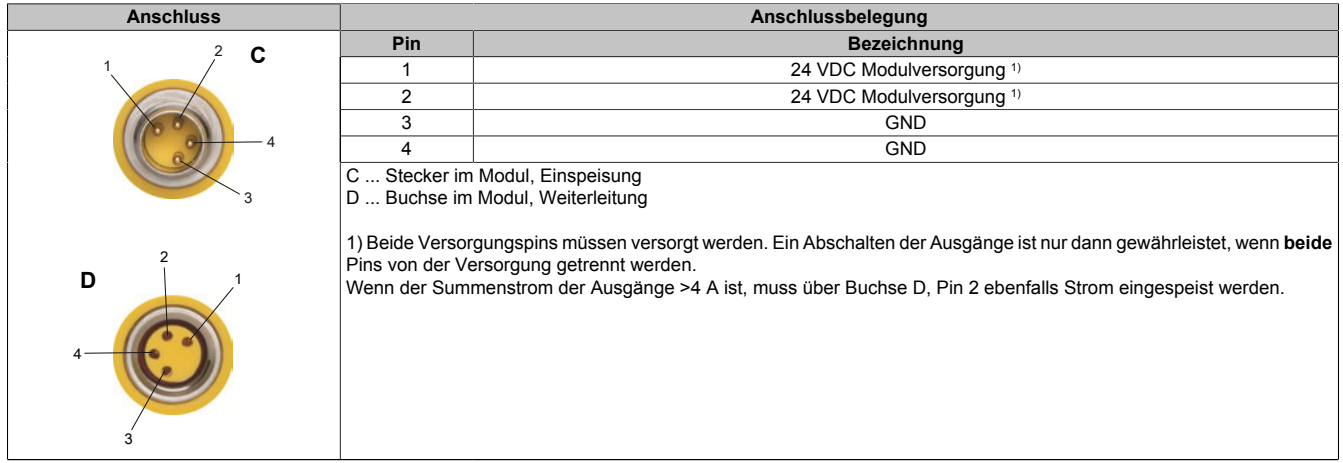

Tabelle 425: Modulversorgung 24 VDC

#### **3.5.4.2.9 Knotennummernschalter**

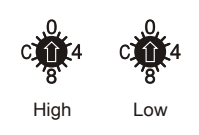

Abbildung 300: Knotennummernschalter zum Einstellen der X2X Link Adresse

Die dezentrale X2X Link Backplane, die die einzelnen X67 Module miteinander verbindet, ist selbstadressierend aufgebaut. Es ist nicht notwendig Knotennummern einzustellen. Anhand der Position im X2X Link Strang wird die Moduladresse vergeben.

In bestimmten Einsatzfällen, z. B. bei wechselnden Konfigurationen von modularen Maschinen ist es erforderlich bestimmte Modulgruppen auf eine fixe Adresse zu legen, unabhängig von den davor befindlichen Modulen im Strang.

Zu diesem Zweck besitzt das Modul einen Knotennummernschalter, mit dem die X2X Link Adresse eingestellt werden kann. Alle nachfolgenden Module beziehen sich auf diesen Offset und adressieren wieder automatisch.

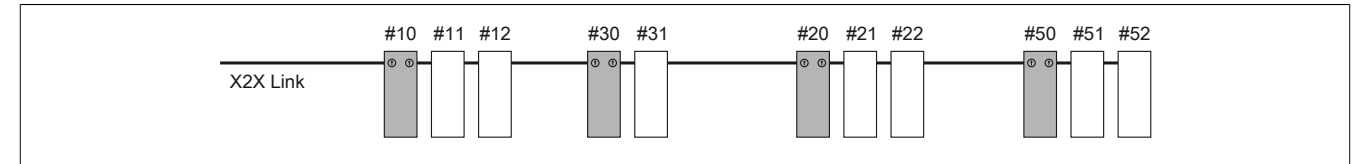

Abbildung 301: Beispielkonfiguration

Wenn am Modul die Knotennummer 0x00 eingestellt ist, wird die Moduladresse anhand der Position im X2X Link Strang vergeben.

#### **3.5.4.2.10 Anschlussbeispiele**

In diesem Abschnitt sind typische Anschlussbeispiele aufgeführt, welche nur eine Auswahl der möglichen Verdrahtungen darstellen. Der Anwender muss die zugehörige Fehleraufdeckung beachten.

## **Information:**

**Details zu den Anschlussbeispielen (wie z. B. Schaltungsbeispiele, Kompatibilitätsklasse, max. Anzahl der unterstützten Kanäle, Klemmenzuordnung usw.) sind Kapitel [Anschlussbeispiele](#page-994-0) des Integrated Safety Technology Anwenderhandbuchs - MASAFETY-GER - zu entnehmen.**

### **3.5.4.2.10.1 Modulverhalten bei GND Verlust**

In diesem Kapitel, sowie den dazugehörigen Unterkapiteln, wird unter dem Begriff "Anschlusselement" je nach System (X20, X67) Folgendes verstanden:

- X20: Bsp. Feldklemme
- X67: Bsp. M12, M8

Durch einen möglichen GND Verlust am Modul kann es zu einem Stromfluss über den Ausgang bzw. über den GND Anschluss des Anschlusselements aus dem Modul kommen.

Werden Netzteile, Aktoren oder GND Anschlüsse geerdet, muss vom Anwender sichergestellt werden, dass es durch die Erdungsleitungen und darauf möglichen Kurzschlüsse bzw. Leitungsbrüche zu keinen zusätzlichen nicht zulässigen GND Verbindungen kommt.

Die beiden Ströme I<sub>OUT</sub> und I<sub>GND</sub> sind modulspezifisch und müssen den Technischen Daten entnommen werden.

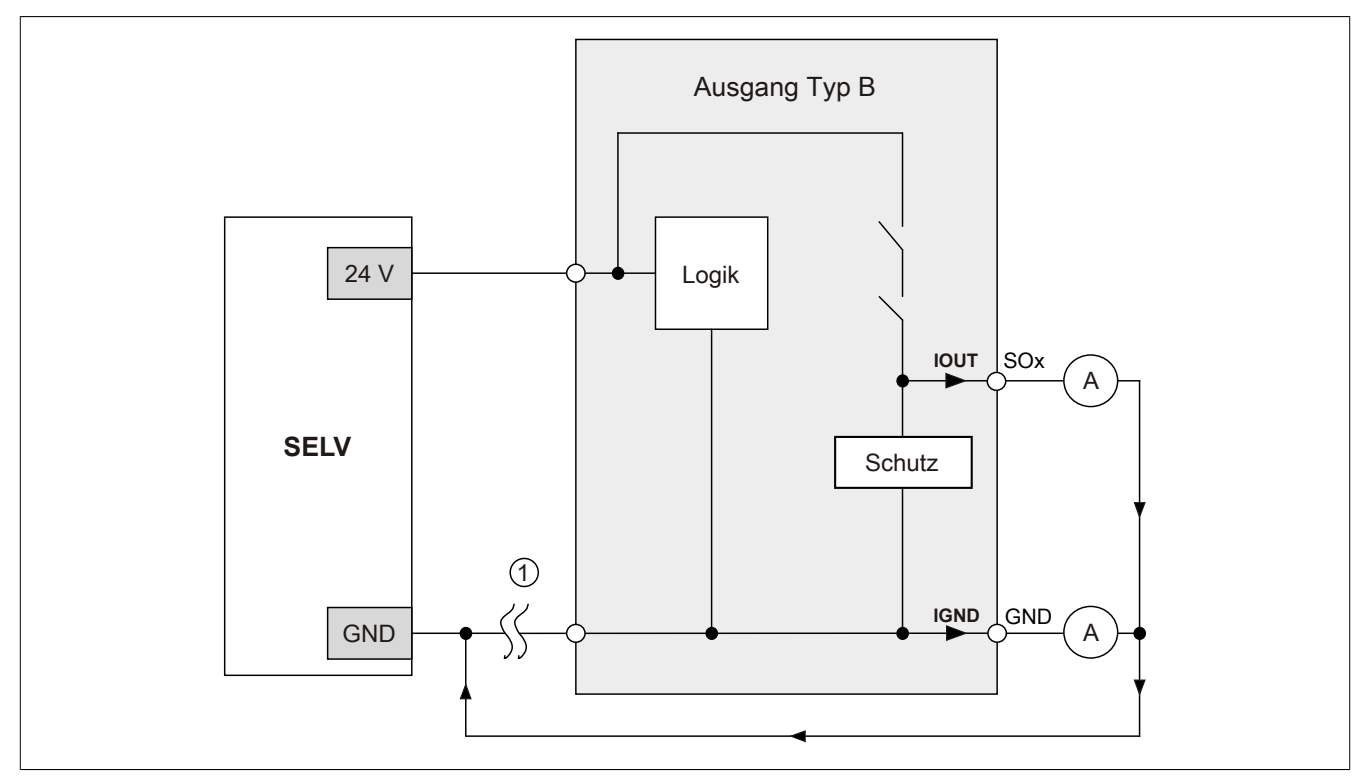

Abbildung 302: Modulverhalten bei GND Verlust

# **Gefahr!**

Der Anwender muss in Abhängigkeit der in den technischen Daten angegebenen Ströme I<sub>OUT</sub> bzw. I<sub>GND</sub> **und der gewählten Installationstechnik eigenverantwortlich dafür sorgen, dass kein sicherheitstechnisches Problem entstehen kann.**

### **GND Rückführung auf Anschlusselement; kein externer GND**

Wird das Modul in folgendem Verdrahtungsmodus verwendet, kann es bei GND Verlust zu keinem Problem kommen, da über  $I<sub>OUT</sub>$  bzw.  $I<sub>GND</sub>$  kein Strom fließen kann.

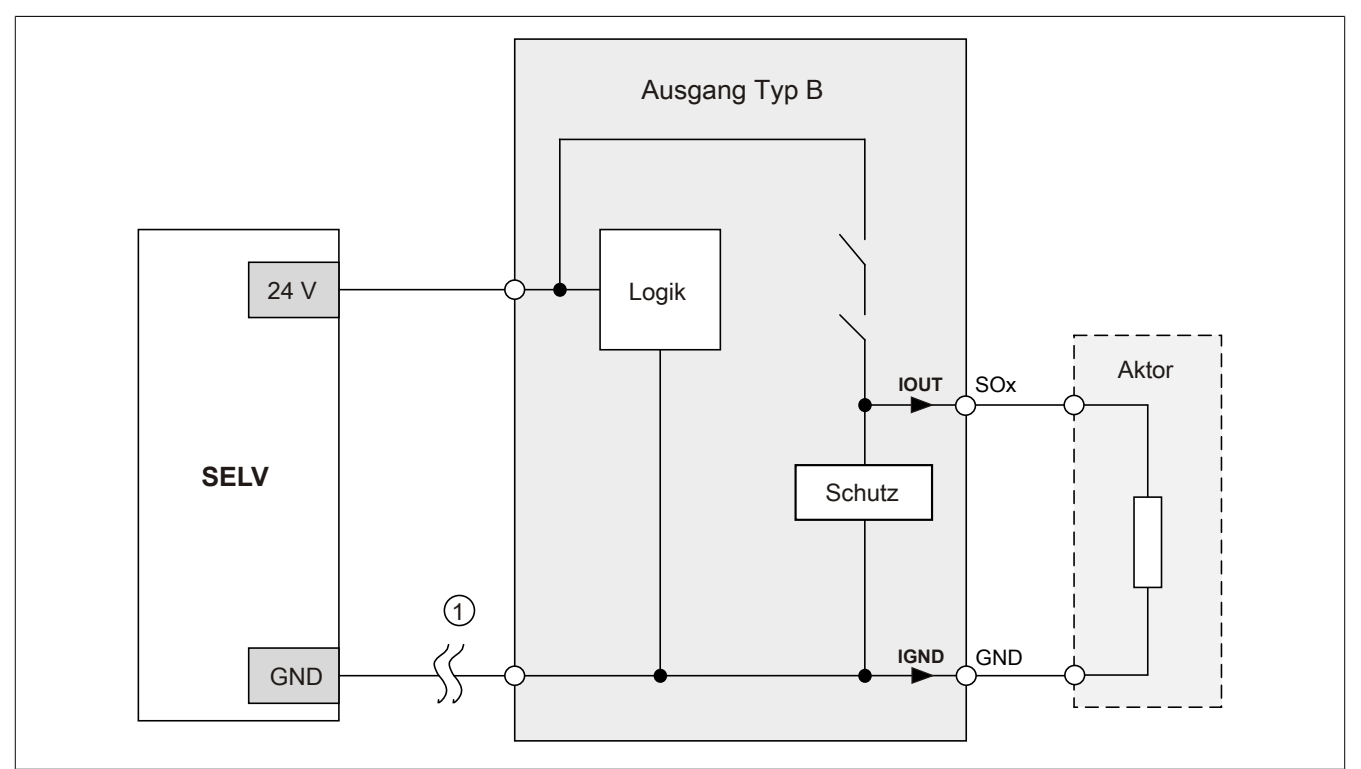

Abbildung 303: GND Rückführung auf Anschlusselement

## **Gefahr!**

### **Sonstige Verdrahtungen**

**Wird eine andere Verdrahtungsmethode verwendet, muss der Anwender sicherstellen, dass es durch 2 externe Fehler (Leitungsbruch etc.) nicht zu einem sicherheitskritischen Zustand kommt. Weiters** müssen die Stromangaben für I<sub>OUT</sub> bzw. I<sub>GND</sub> im Falle eines GND Verlustes beachtet werden.

### **Externes GND und kein GND vom Anschlusselement verwendet**

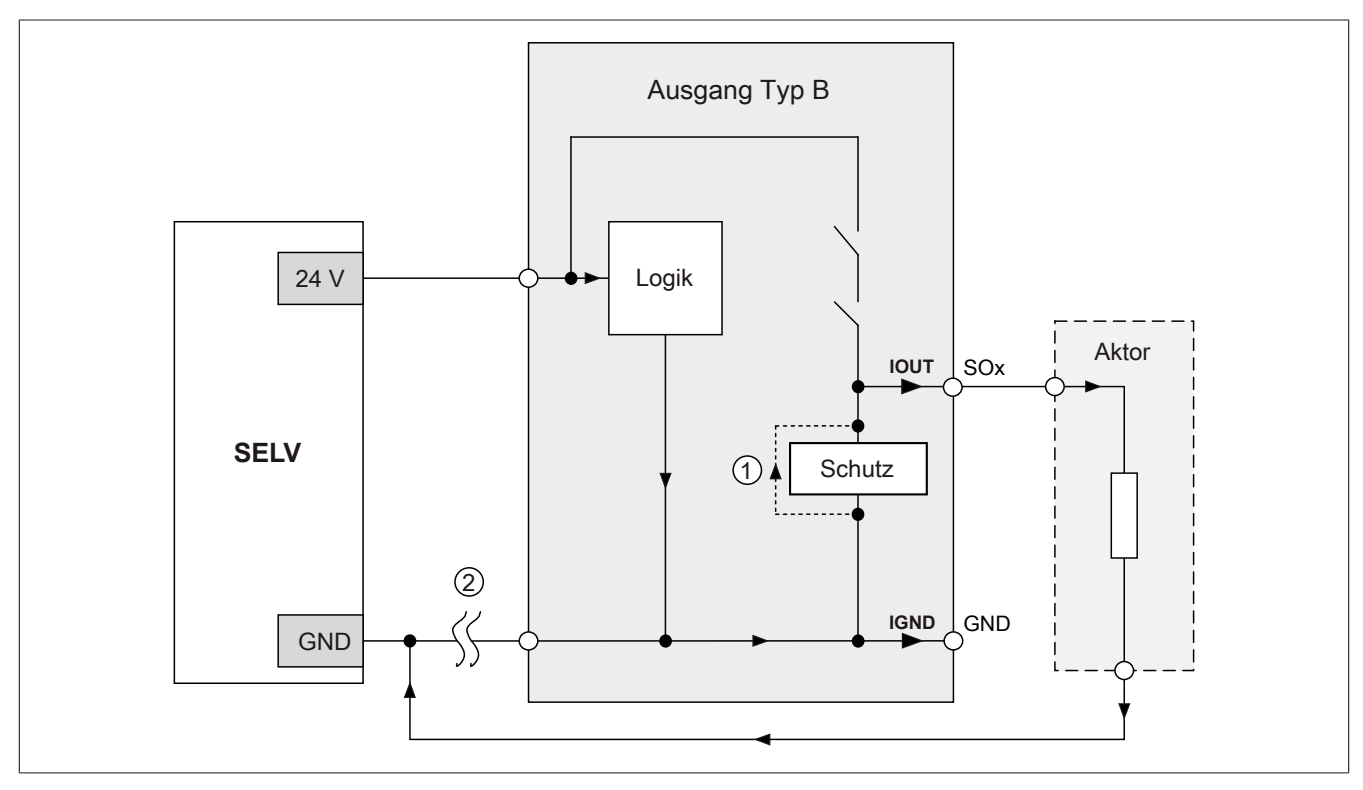

Abbildung 304: Nur externes GND

### **Fehlerablauf:**

- Fehler ① (Bauteildefekt Schutz): Ein am Ausgang gegen GND geschaltetes Bauteil bekommt einen Kurzschluss bzw. verhält sich wie ein Ohm'scher Widerstand. Dieser Fehler wird nicht zwingend erkannt.
- Fehler ② (Leitungsbruch Modul GND): Das Modul verliert seinen direkten GND Bezug und es kommt zu einem Stromfluss durch das defekte Schutzbauteil  $\rightarrow$   $I_{OUT}$   $\rightarrow$  Aktor. Der Aktor wird somit über den vom Modul zugelassenen Strom versorgt!

# **Gefahr!**

**Diese Installationsvariante kann in dieser Form zu gefahrbringenden Zuständen führen und darf daher NICHT angewendet werden.**

### **Externes GND und GND vom Anschlusselement verwendet**

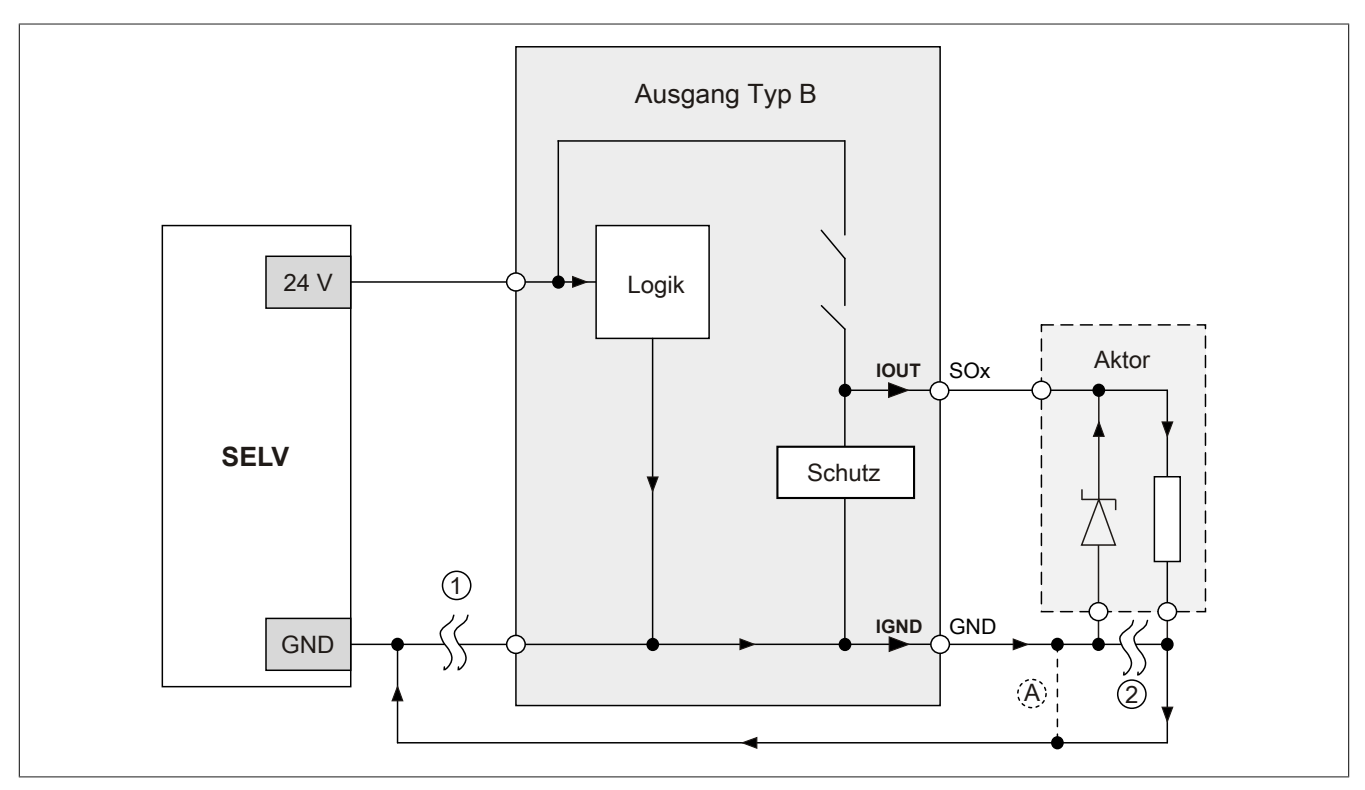

Abbildung 305: Möglicher Falschanschluss

### **Fehlerablauf:**

- Fehler ① (Leitungsbruch Modul GND): Es wird kein Fehler festgestellt und das Modul arbeitet auf Grund der zusätzlichen externen GND Verbindung normal weiter.
- Fehler ② (Leitungsbruch der Schutzbeschaltung am Aktor): Das Modul verliert seinen direkten GND Bezug und es kommt zu einem Stromfluss über  $I_{GND} \rightarrow$  Schutzdiode  $\rightarrow$  Aktor.

Der Aktor wird somit über den vom Modul zugelassenen Strom versorgt!

## **Gefahr!**

**Diese Installationsvariante kann in dieser Form zu gefahrbringenden Zuständen führen und darf daher NICHT angewendet werden.**

### **Mögliche Abhilfe**

Um diesen Verdrahtungsfall dennoch zu ermöglichen, wäre es z. B. denkbar, die in Fehler ② gebrochene Leitung doppelt auszuführen  $\rightarrow$  siehe Verbindung  $\circledA$ .

## **Information:**

**Die in Abbildung "Möglicher Falschanschluss" ersichtliche Diode im Aktor dient nur zur Veranschaulichung des Fehlers und ist nicht vorgeschrieben.**

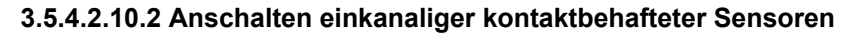

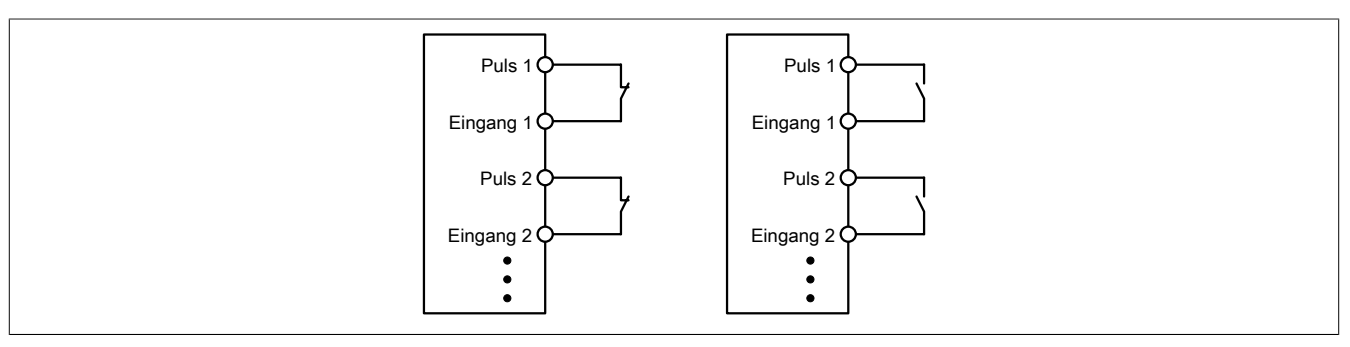

Abbildung 306: Anschalten einkanaliger kontaktbehafteter Sensoren

Die einfachste Anschaltung sind einkanalige, kontaktbehaftete Sensoren.

In dieser Verschaltung entspricht das Modul der Kategorie 3 nach EN ISO 13849-1:2015. Bitte beachten Sie, dass diese Aussage ausschließlich für das Modul gilt und nicht für die dargestellte Beschaltung. Die Beschaltung des Sensors müssen Sie eigenverantwortlich gemäß der geforderten Kategorie wählen.

### **3.5.4.2.10.3 Anschalten zweikanaliger kontaktbehafteter Sensoren**

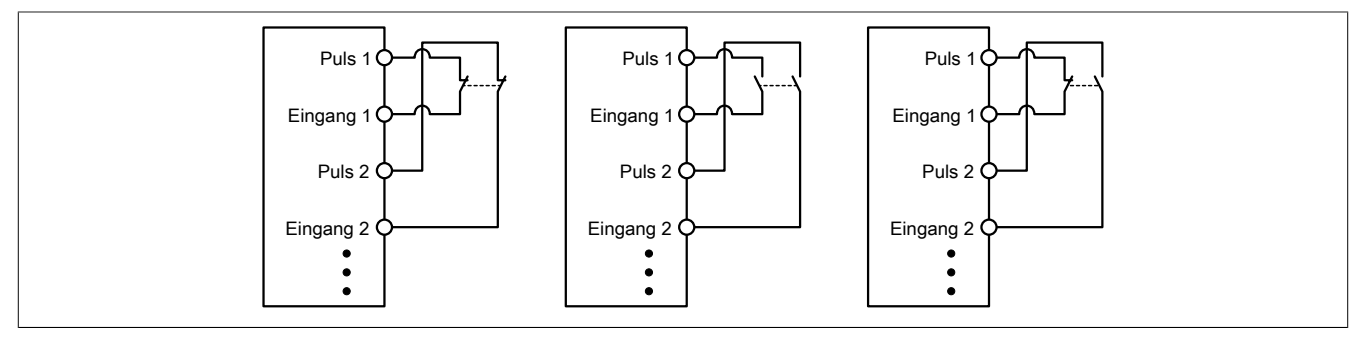

Abbildung 307: Anschalten zweikanaliger kontaktbehafteter Sensoren

Kontaktbehaftete Sensoren können direkt zweikanalig an ein sicheres digitales Eingangsmodul angeschlossen werden. Die Zweikanalauswertung wird direkt vom Modul übernommen.

In dieser Verschaltung entspricht das Modul der Kategorie 4 nach EN ISO 13849-1:2015. Bitte beachten Sie, dass diese Aussage ausschließlich für das Modul gilt und nicht für die dargestellte Beschaltung. Die Beschaltung des Sensors müssen Sie eigenverantwortlich gemäß der geforderten Kategorie wählen.

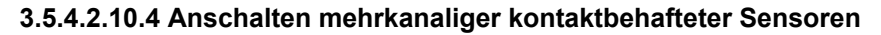

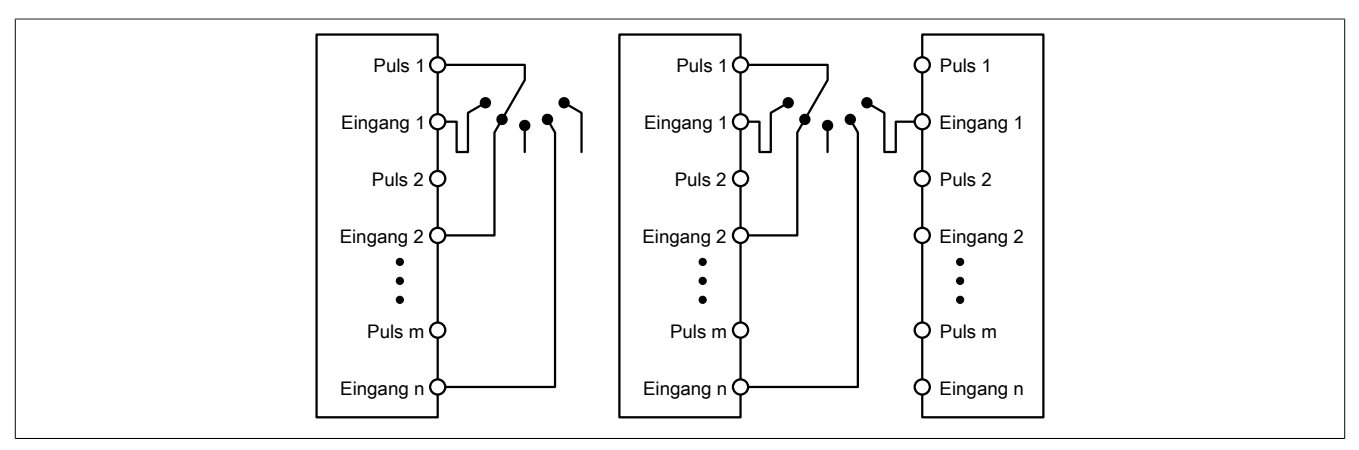

Abbildung 308: Anschalten mehrkanaliger kontaktbehafteter Sensoren

Mehrkanalige Schalter (Betriebsartenwahlschalter, Schaltgeräte mit "Umschalt" Charakter) können an mehreren sicheren digitalen Eingangsmodulen angeschlossen werden.

Wird eine modulinterne Signalauswertung verwendet (siehe linke Abbildung), so muss bei allen verwendeten Eingängen der gleiche Puls eingestellt werden. Wird eine modulübergreifende Signalauswertung verwendet (siehe rechte Abbildung), müssen alle Eingänge auf externen Puls parametriert werden. In diesem Anwendungsfall ist die Pulsauswertung mit dem "default" Puls nicht geeignet, daher steht für diesen Fall ein separates Pulssignal mit ca. 4 ms Low-Phase zur Verfügung.

Die Mehrkanalauswertung muss in diesem Fall in der Sicherheitsapplikation durchgeführt werden (PLCopen Funktionsbaustein "SF\_ModeSelector"). Die dabei erreichte Kategorie nach EN ISO 13849-1:2015 ist von den Fehlermodellen des Schaltelementes (z. B. Betriebsartenwahlschalter) abhängig und muss in Kombination mit der Fehleraufdeckung des PLCopen Funktionsbausteins untersucht werden.

### **3.5.4.2.10.5 Anschalten elektronischer Sensoren**

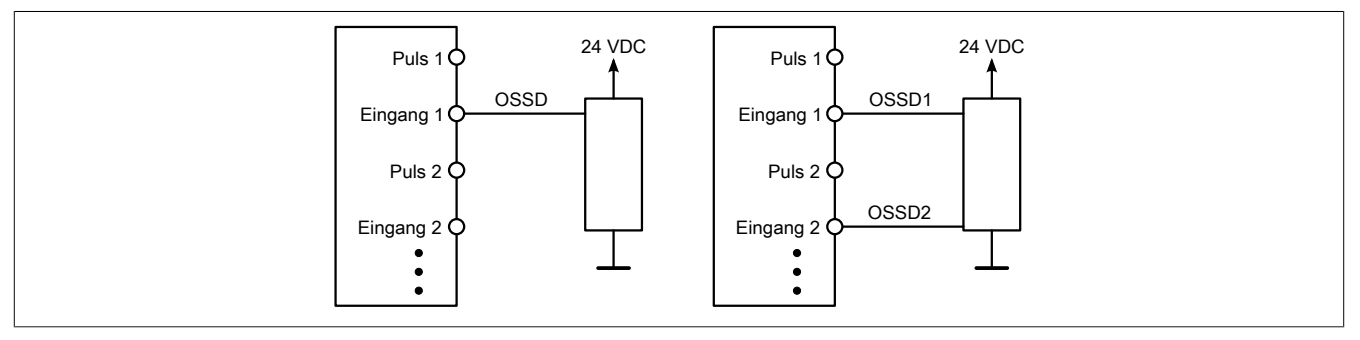

Abbildung 309: Anschalten elektronischer Sensoren

Elektronische Sensoren (Lichtgitter, Laserscanner, induktive Sensoren, ...) können direkt an die sicheren, digitalen Eingangsmodule angeschlossen werden. Bei diesen Anwendungen sind die Schaltschwellen der Eingangskanäle zu beachten.

Bei einer einkanaligen Verschaltung (siehe linke Abbildung) entspricht das Modul der Kategorie 3 nach EN ISO 13849-1:2015. Bei einer zweikanaligen Verschaltung (siehe rechte Abbildung) entspricht das Modul der Kategorie 4 nach EN ISO 13849-1:2015. Bitte beachten Sie, dass diese Aussagen ausschließlich für das Modul gelten und nicht für die Beschaltung bzw. den angeschlossenen elektronischen Sensor. Die Beschaltung des Sensors müssen Sie eigenverantwortlich gemäß der geforderten Kategorie und den Angaben des Herstellers des elektronischen Sensors wählen.

### **3.5.4.2.10.6 Verwenden gleicher Pulssignale**

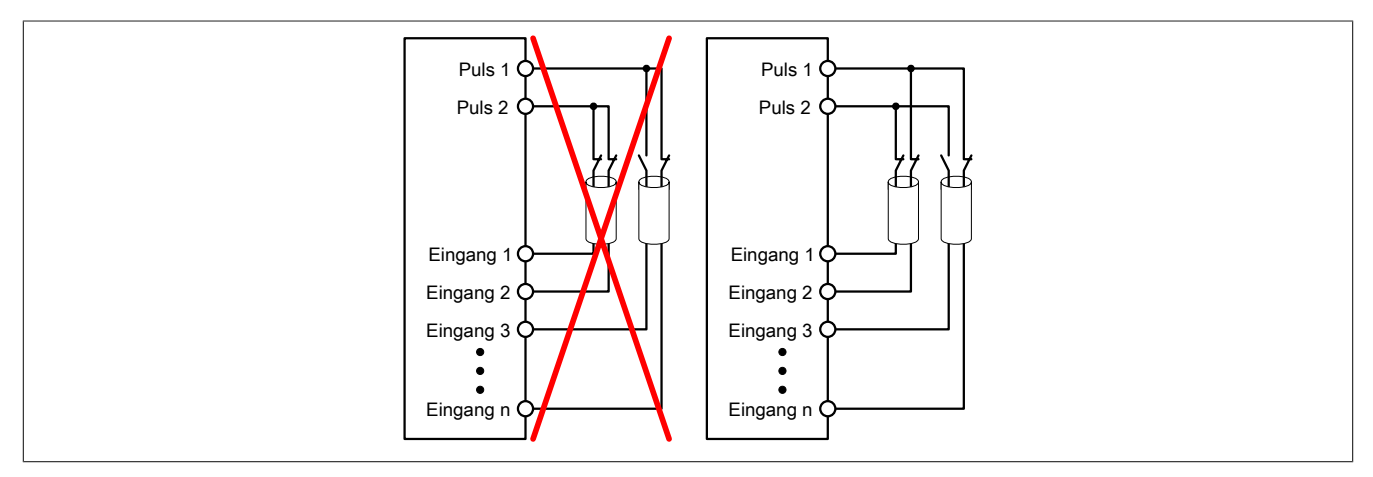

Abbildung 310: Verwenden gleicher Pulssignale

Bei der Verwendung gleicher Pulssignale für unterschiedliche Eingänge müssen diese isoliert voneinander verlegt werden. Andernfalls kann es bei Kabelschäden zu Fehlern kommen, welche vom Modul nicht aufgedeckt werden.

# **Gefahr!**

**Bei der Verlegung gleicher Pulssignale im gleichen Kabel kann es bei Kabelschäden zu Querschlüssen zwischen den Signalen kommen, die vom Modul nicht aufgedeckt werden. In der Folge können gefährliche Zustände entstehen.**

**Verlegen Sie Signale welche das gleiche Pulssignal führen daher immer in unterschiedlichen Kabeln oder befolgen Sie andere fehlervermeidende Maßnahmen gemäß EN ISO 13849-2:2012.**

## **Gefahr!**

**Bei der Verwendung des gleichen Pulssignals für zwei auf der Klemme nebeneinanderliegende Eingänge, ist die Verdrahtung gesondert zu kontrollieren. Insbesondere ist darauf zu achten, dass die beiden Eingänge nicht durch unsaubere Verdrahtung miteinander verbunden sind.**

### **3.5.4.2.10.7 Anschaltung sicherheitstechnischer Aktoren bei Ausgängen des Typs B**

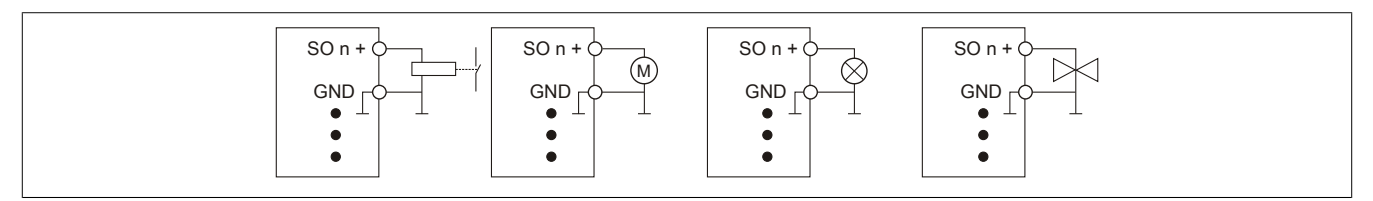

Abbildung 311: Anschaltung sicherheitstechnischer Aktoren bei Ausgängen des Typs B

Sicherheitstechnische Aktoren (Schütze, Motoren, Mutinglampen, Ventile, ...), die mit den Leistungsdaten des Moduls kompatibel sind, können direkt angeschlossen werden.

In dieser Verschaltung entspricht das Modul der Kategorie 4 nach EN ISO 13849-1:2015. Bitte beachten Sie, dass diese Aussage ausschließlich für das Modul gilt und nicht für die dargestellte Beschaltung. Die Beschaltung des Aktors müssen Sie eigenverantwortlich gemäß der geforderten Kategorie und den Gegebenheiten des Aktors wählen.

Falls die Aktoren mit einer Freilaufdiode ausgeführt sind oder elektronische Komponenten beinhalten, müssen die besonderen Hinweise im Kapitel "Modulverhalten bei GND Verlust" beachtet werden.

### **3.5.4.2.11 Fehleraufdeckung**

### **3.5.4.2.11.1 Modulinterner Fehler**

Via rotem Aufleuchten der "SE" LED ist es möglich folgende fehlerhafte Zustände auszuwerten:

- Modulfehler, z. B. defektes RAM, defekte CPU, ...
- Über- oder Untertemperatur
- Über- oder Unterspannung
- inkompatible Firmware-Version

Modulinterne Fehler werden gemäß den Anforderungen der im Zertifikat gelisteten Normen vollständig und rechtzeitig innerhalb der in den technischen Daten angeführten minimalen sicheren Reaktionszeit aufgedeckt und in Folge dessen wird der sichere Zustand eingenommen.

Die hierzu notwendigen modulinternen Tests werden allerdings nur dann ausgeführt, wenn die Firmware des Moduls gebootet wurde und sich das Modul im PREOPERATIONAL State oder im OPERATIONAL State befindet. Wird dieser Zustand nicht erreicht - z. B. weil das Modul in der Applikation nicht konfiguriert wurde - so verbleibt das Modul im BOOT Zustand.

Der BOOT Zustand eines Moduls wird eindeutig durch eine langsam blinkende "SE" LED (2 Hz oder 1 Hz) signalisiert.

Die in den technischen Daten angegebene Fehleraufdeckzeit ist ausschließlich bei der Aufdeckung externer Fehler (Verdrahtungsfehler) bei einkanaligen Strukturen zu berücksichtigen.

# **Gefahr!**

**Der Betrieb der Safety Module im BOOT Zustand ist nicht zulässig.**

## **Gefahr!**

**Ein sicherheitstechnischer Ausgangskanal darf sich für max. 24 Stunden im ausgeschalteten Zustand befinden. Spätestens nach dieser Zeit muss der Kanal eingeschaltet werden, damit die modulinternen Kanaltests durchgeführt werden.**

### **3.5.4.2.11.2 Verdrahtungsfehler**

Via roter Kanal LED werden abhängig vom Einsatzfall die in Abschnitt "Fehleraufdeckung" beschriebenen Verdrahtungsprobleme aufgedeckt.

Als Folge eines vom Modul erkannten Fehlers wird:

- Die Kanal LED statisch rot gesetzt.
- Das Status-Signal (z. B. (Safe)ChannelOK, (Safe)InputOK, (Safe)OutputOK, usw.) auf (SAFE)FALSE gesetzt.
- Das "SafeDigitalInputxx" bzw. das "SafeDigitalOutputxx" Signal auf SAFEFALSE gesetzt.
- Ein Eintrag im Logbuch generiert.

# **Gefahr!**

**Erkennbare Fehler (siehe nachfolgende Kapitel) werden vom Modul spätestens innerhalb der Fehleraufdeckzeit erkannt. Fehler, die vom Modul nicht bzw. nicht rechtzeitig erkannt werden und zu sicherheitskritischen Zuständen führen können, müssen über ergänzende Maßnahmen abgedeckt werden.**

# **Gefahr!**

**Sorgen Sie eigenverantwortlich dafür, dass nach dem Auftreten eines Fehlers alle notwendigen Reparaturmaßnahmen eingeleitet werden, da nachfolgende Fehler eine Gefährdung auslösen können!**

### **Ausgangskanäle Typ B**

## **Gefahr!**

**Wie die nachfolgenden Schaltungsbeispiele aufzeigen, können die angeschlossenen Aktoren lastseitig mit GND verbunden werden. Es ist aber verboten, die Aktoren einseitig ohne einen GND Bezug zu verbinden. In diesem Fall kann es bei einem Kabelbruch zu einer Serienschaltung der Aktoren und in weiterer Folge zu einer gefahrbringenden Fehlfunktion des Moduls kommen.**

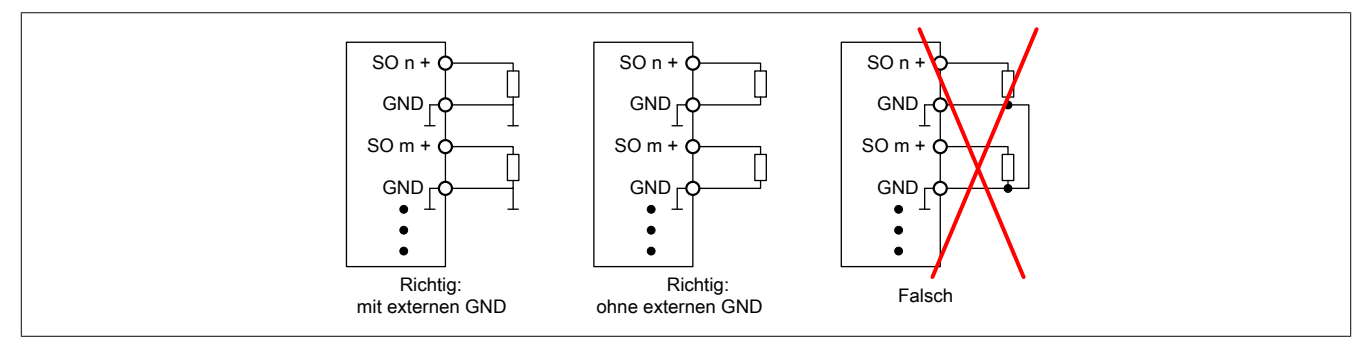

Abbildung 312: Unzulässige Verdrahtung

### **Anschalten einkanaliger kontaktbehafteter Sensoren**

Standardmäßig ist jedem Eingangskanal ein dedizierter Pulsausgang zugeordnet. Dieser Pulsausgang liefert ein spezifisches Signal, mit dessen Hilfe Verdrahtungsprobleme wie Kurzschluss gegen 24 VDC, GND oder andere Signalkanäle erkannt werden. Der Status der angeschlossenen Schalter wird über die kanalspezifischen LEDs signalisiert. Die LEDs "OO" bzw. "OC" besitzen in der Beschaltungsvariante keine Bedeutung.

In dieser Beschaltung mit der Parametrierung "Pulse Mode = Internal" besitzen die Module folgende Fehleraufdeckung:

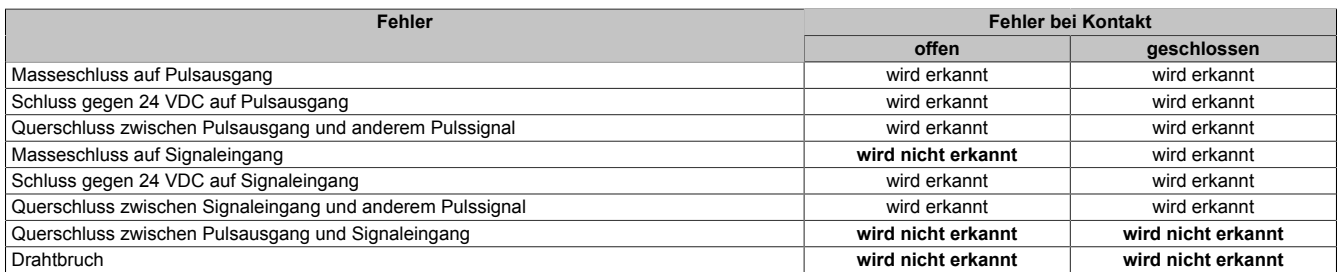

Tabelle 426: SI Fehleraufdeckung bei "Pulse Mode = Internal"

#### **Anschalten zweikanaliger kontaktbehafteter Sensoren**

Standardmäßig ist jedem Eingangskanal ein dedizierter Pulsausgang zugeordnet. Dieser Pulsausgang liefert ein spezifisches Signal, mit dessen Hilfe Verdrahtungsprobleme wie Kurzschluss gegen 24 VDC, GND oder andere Signalkanäle erkannt werden.

Der Status der angeschlossenen Schalter wird über die kanalspezifischen LEDs signalisiert, der Status der Zweikanalauswertung wird über die LEDs "OO" (für Kombinationen mit Öffner/Öffner Schalter) bzw. "OC" (für Kombinationen mit Öffner/Schließer Schalter) signalisiert. Bei Modultypen bei denen diese LEDs nicht existieren, werden die Fehler in der Zweikanalauswertung durch rotes Blinken der entsprechenden Kanal LEDs dargestellt.

In dieser Beschaltung mit der Parametrierung "Pulse Mode = Internal" in Kombination mit der Zweikanalauswertung im Modul oder im SafeDESIGNER besitzen die Module folgende Fehleraufdeckung:

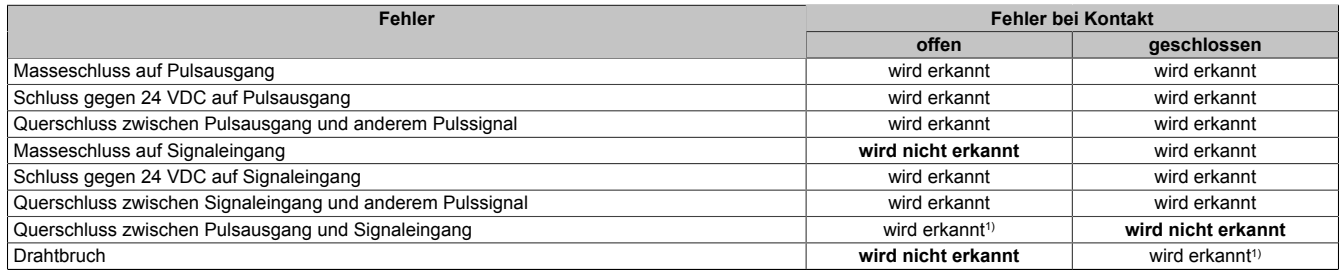

Tabelle 427: SI Fehleraufdeckung bei "Pulse Mode = Internal" in Kombination mit der Zweikanalauswertung im Modul oder im SafeDESIGNER

1) Zweikanalauswertung des Moduls

### **Anschalten mehrkanaliger kontaktbehafteter Sensoren**

Der Status der angeschlossenen Schalter wird über die kanalspezifischen LEDs signalisiert. Die LEDs "OO" bzw. "OC" besitzen in der Beschaltungsvariante keine Bedeutung.

In dieser Beschaltung gilt die folgende Fehleraufdeckung:

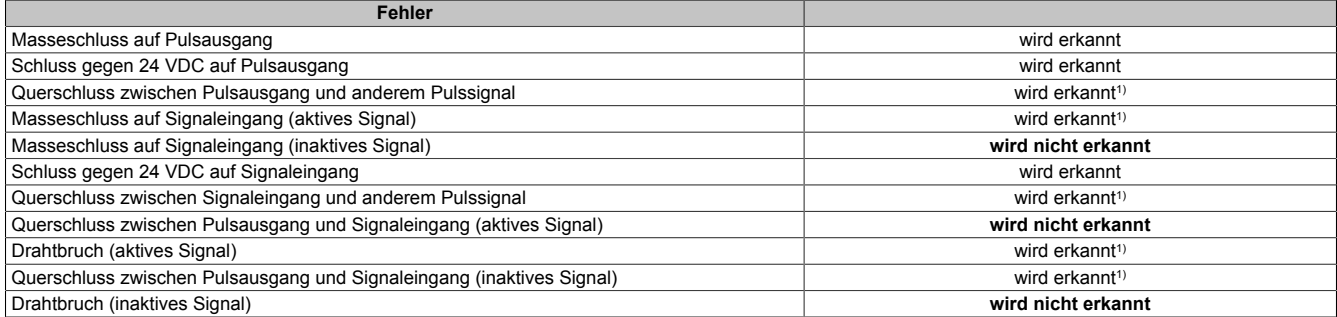

Tabelle 428: SI Fehleraufdeckung bei "Pulse Mode = External"

1) wird vom PLCopen Funktionsbaustein "SF\_ModeSelector" in der Applikation erkannt

# **Gefahr!**

**Wird in der Kanalkonfiguration "Pulse Mode = External" verwendet, so wird modulintern ein zusätzlicher TOFF-Filter mit 5 ms aktiviert. Die entsprechenden Hinweise zum TOFF-Filter sind daher auch bei der Parametrierung "Pulse Mode = External" anzuwenden.**

# **Information:**

**Bei der Parametrierung "Pulse Mode = Internal" besitzen die Pulse eine Low-Phase von ca. 300 μs. Diese Low-Phase ist so gestaltet, dass es zu keiner zusätzlichen Verschlechterung der Gesamtreaktionszeit im System kommen kann. Bei Leitungslängen welche die max. Leitungslänge (siehe technische Daten) überschreiten, kann es mit dieser Parametrierung eventuell zu Problemen kommen. In diesen Fällen kann die Parametrierung "Pulse Mode = External" auch für normale kontaktbehaftete Sensoren sinnvoll sein, wobei jedoch die reduzierte Fehleraufdeckung und die Verlängerung der Gesamtreaktionszeit zu berücksichtigen sind.**

### **Anschalten elektronischer Sensoren**

Bei elektronischen Sensoren können keine Pulsmuster verwendet werden. Die Eingangskanäle müssen daher auf "Pulse Mode = No Pulse" konfiguriert werden.

Evtl. Testlücken der angeschlossenen OSSD Ausgänge müssen mit dem Abschaltfilter des Moduls ausgeblendet werden, um ein versehentliches Abschalten zu verhindern.

## **Gefahr!**

**Bei der Parametrierung "Pulse Mode = No Pulse" besitzt das Modul selbst keine Fehleraufdeckung für Verdrahtungsfehler. Interne Fehler werden jedoch aufgedeckt. Alle durch falsche oder fehlerhafte Verdrahtung resultierenden Fehler müssen über ergänzende Maßnahmen gemäß EN ISO 13849-2:2012 oder vom angeschlossenen Gerät abgedeckt werden.**

# **Gefahr!**

**Das Konfigurieren eines Ausschaltfilters verlängert die sichere Reaktionszeit. Der parametrierte Filterwert muss zur Gesamtreaktionszeit addiert werden.**

## **Anschaltung sicherheitstechnischer Aktoren**

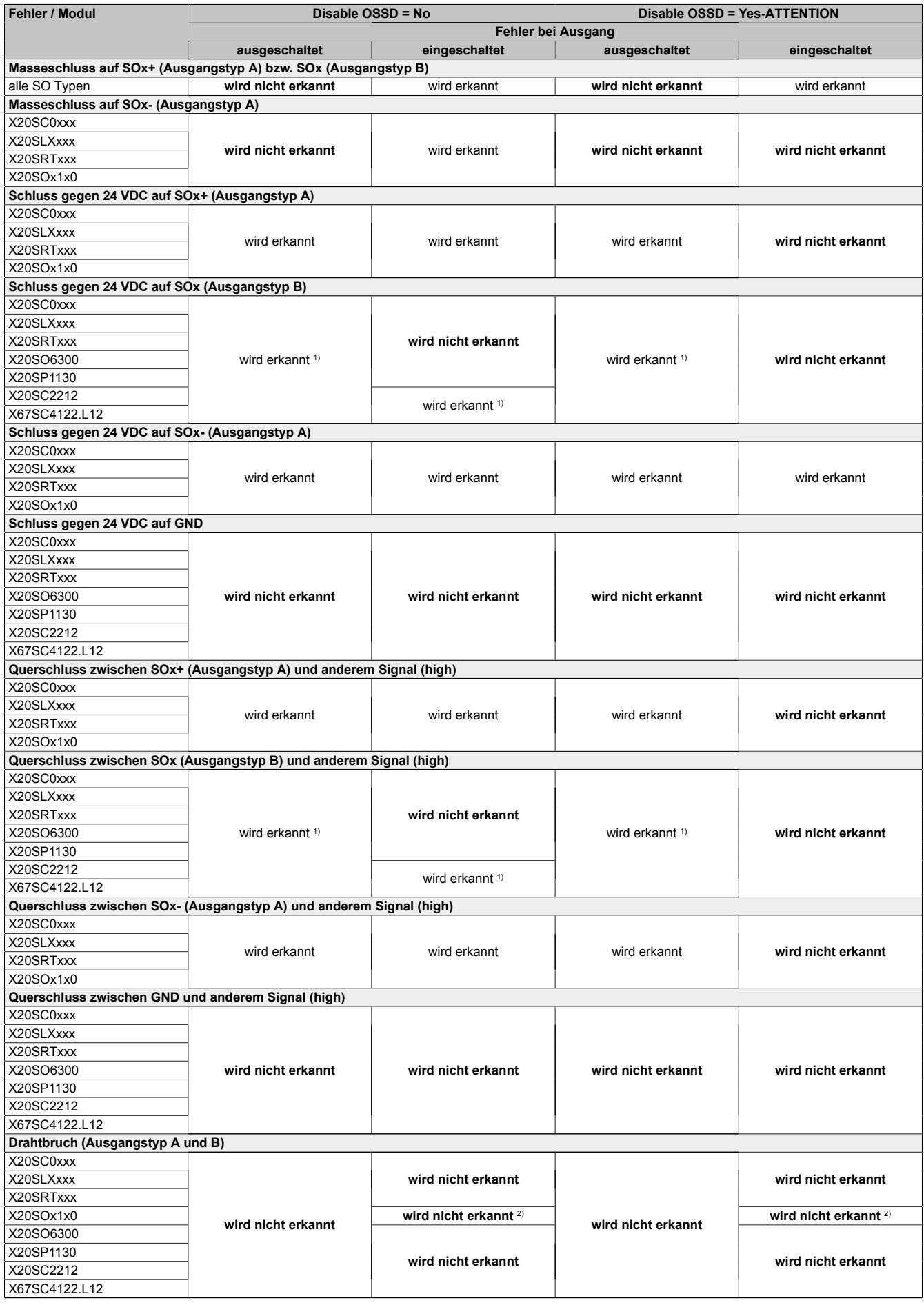

Tabelle 429: SO Fehleraufdeckung

#### X67 System • Modulübersichten • Digitale Mischmodule

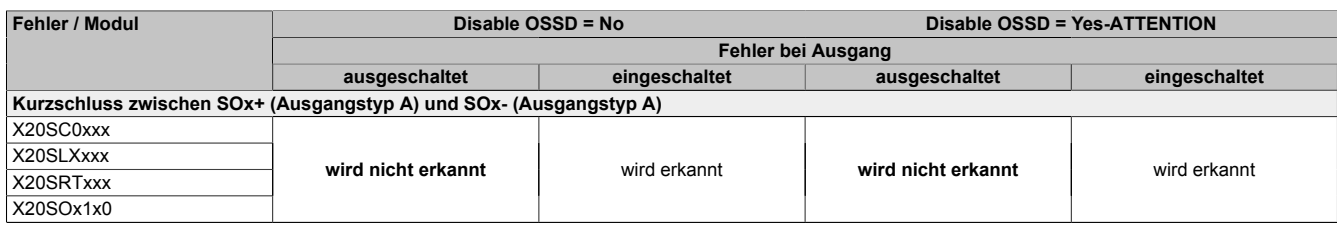

Tabelle 429: SO Fehleraufdeckung

1) Kurzschlüsse von SOx gegen High Potenziale werden vom Modul zwar erkannt, der angeschlossene Aktor kann jedoch durch die "nur-plus-schaltende" Ausführung des Kanals nicht abgeschaltet werden.

2) Ein Drahtbruch kann über das Signal "CurrentOK" erkannt werden. Dieses Signal ist jedoch sicherheitstechnisch nicht belastbar.

# **Gefahr!**

**Mit "Disable OSSD = Yes-ATTENTION" verfügt das Modul über eine reduzierte Fehleraufdeckung und erfüllt nicht mehr die Anforderungen für SIL 3 gemäß EN 62061:2013 bzw. PL e gemäß EN ISO 13849-1:2015.**

**Um die Anforderungen für Anwendungen bis SIL 2 gemäß EN 62061:2013 bzw. PL d gemäß EN ISO 13849-1:2015 zu erreichen, ist bei Ausgangskanälen des Typs B eine tägliche Prüfung der Sicherheitsfunktion durch den Anwender notwendig.**

**Bei Ausgangskanälen des Typs B2 ist zusätzlich darauf zu achten, dass sich während dieser Prüfung alle Ausgangskanäle des Moduls gleichzeitig für min. 1 s im ausgeschalteten Zustand befinden.**

**Bei X20SRTxxx-Modulen ist eine Prüfung jedes verwendeten Ausgangskanals vor der ersten Sicherheitsanforderung und alle 24 Stunden durchzuführen. Für die Prüfung muss der entsprechende Kanal mindestens einmal ein- und ausgeschaltet werden.**

# **Gefahr!**

**Mögliche Fehlverhalten der Aktoren sind zu analysieren und gegebenenfalls mittels entsprechenden Rückmeldungen (zwangsgeführte Rücklesekontakte bei einem Schütz, Druckschalter bei Ventilen, ...) abzusichern.**

## **Gefahr!**

**Dieser Gefahrenhinweis gilt für alle in der Tabelle "SO Fehleraufdeckung" genannten Module mit Ausnahme von Ausgangskanälen des Typs A!**

**Kurzschlüsse von SOx gegen High Potenziale werden vom Modul zwar erkannt, der angeschlossene Aktor kann jedoch durch die "nur-plus-schaltende" Ausführung des Kanals nicht abgeschaltet werden. Sorgen Sie für eine korrekte Verdrahtung um Kurzschlüsse von SOx gegen High Potenziale ausschließen zu können (siehe hierzu EN ISO 13849-2:2012, Anhang D.2.4, Tabelle D.4).**

### **3.5.4.2.12 Eingangsschema**

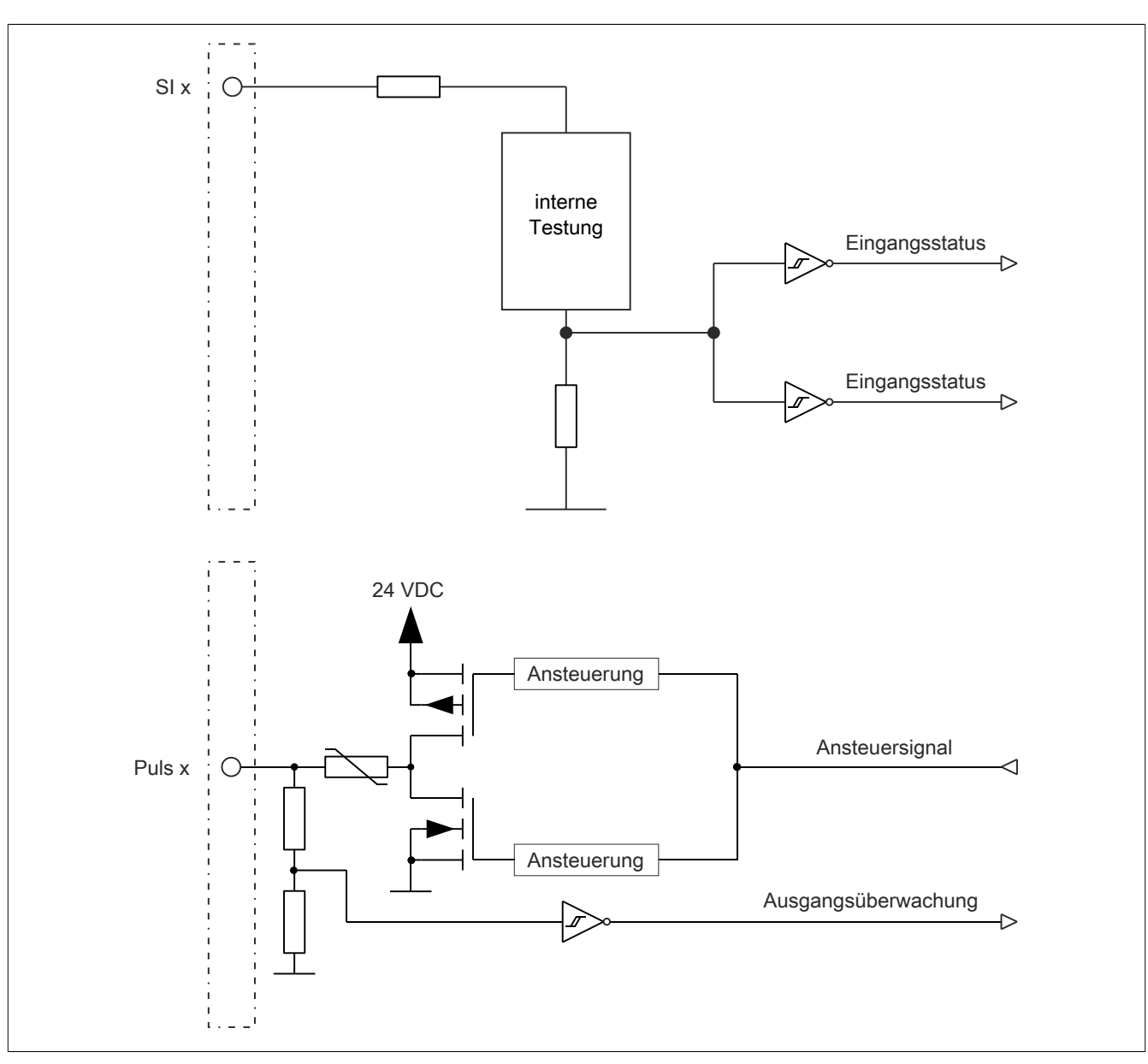

Abbildung 313: Eingangsschema

### **3.5.4.2.13 Ausgangsschema - Typ B**

Digitale Ausgangskanäle des Typs B sind modulintern plus- und plus-schaltend ausgeführt.

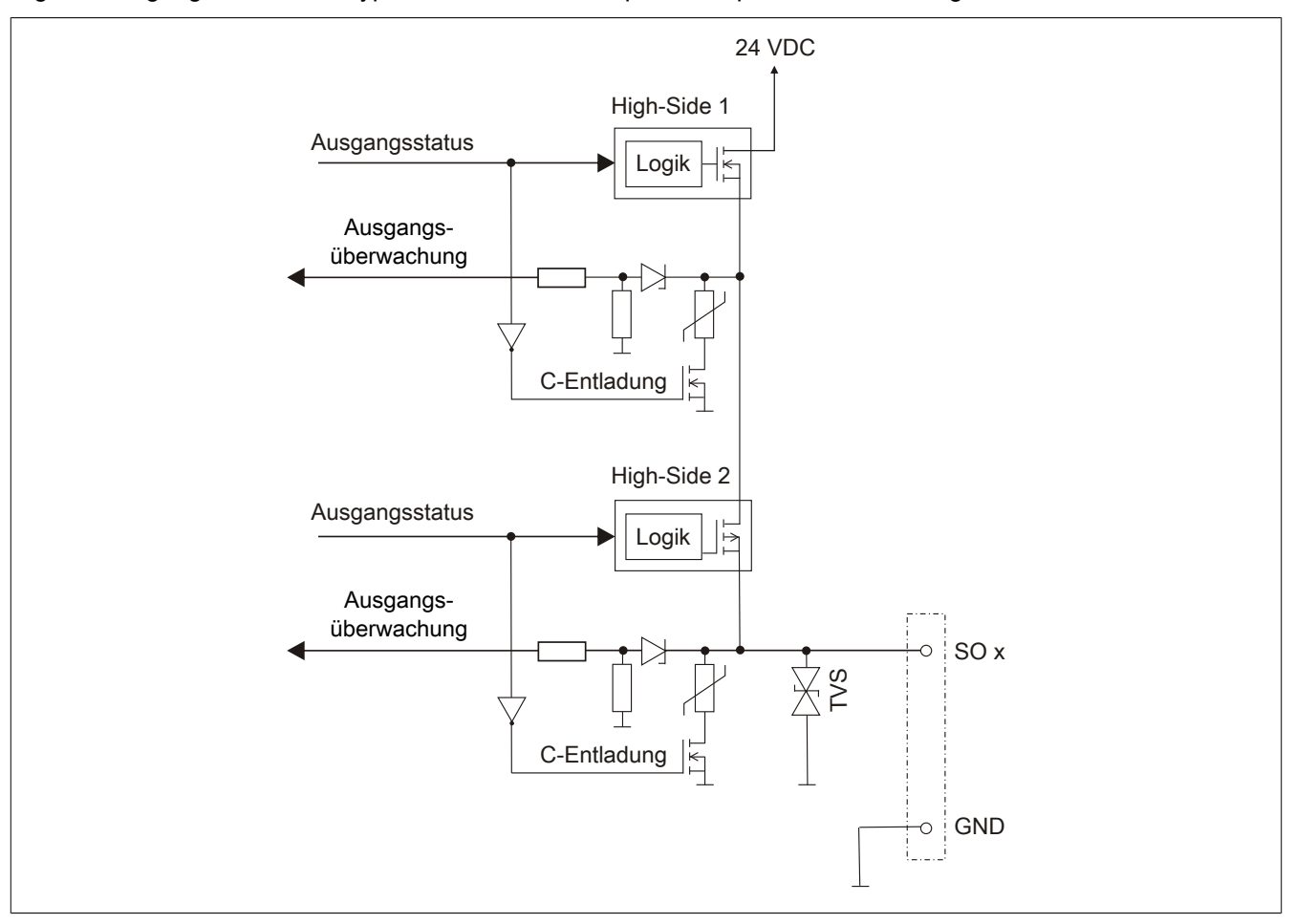

Abbildung 314: Ausgangsschema Typ B

#### **3.5.4.2.14 Minimale Zykluszeit**

Die minimale Zykluszeit gibt an, bis zu welcher Zeit der Buszyklus heruntergefahren werden kann, ohne dass Kommunikationsfehler auftreten.

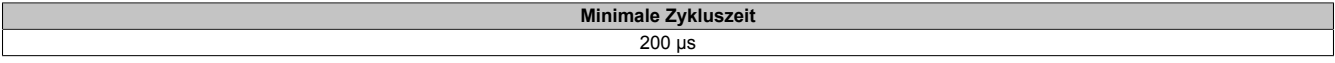

#### **3.5.4.2.15 I/O-Updatezeit**

Die Zeit welche das Modul für die Generierung eines Samples benötigt ist durch die I/O-Updatezeit spezifiziert.

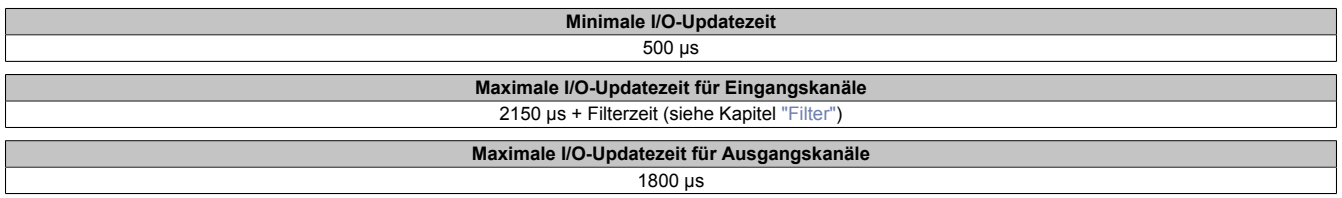

### <span id="page-927-0"></span>**3.5.4.2.16 Filter**

Alle sicheren digitalen Eingangsmodule verfügen über getrennt voneinander einstellbare Ein- und Ausschaltfilter. Die Wirkungsweise der Filter ist abhängig von der Firmware-Version und in nachfolgender Tabelle bzw. in nachfolgenden Abbildungen dargestellt:

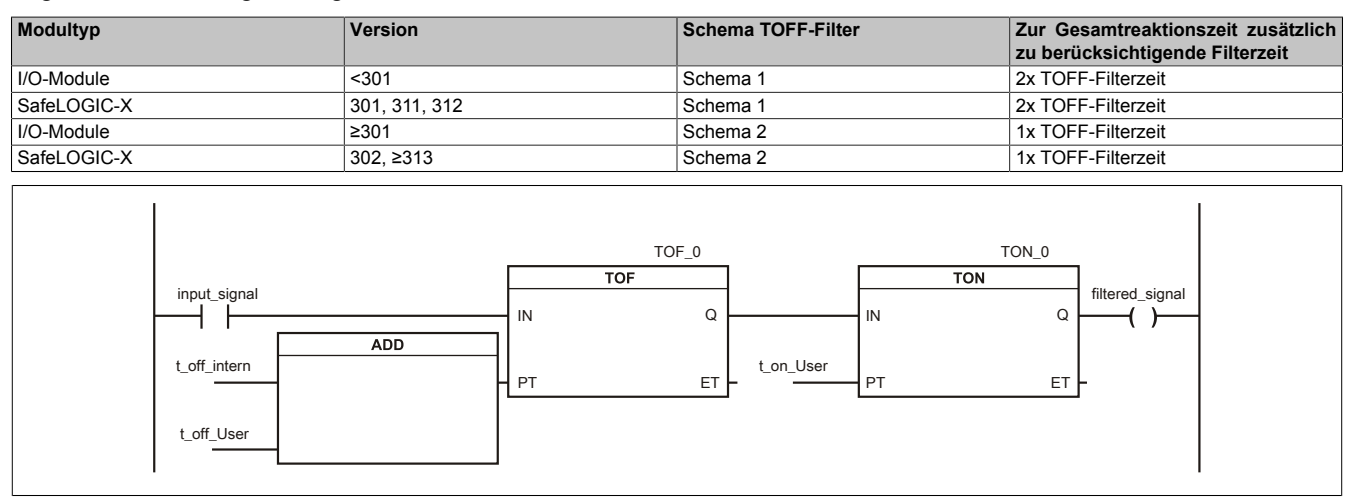

### Abbildung 315: SI Eingangsfilter - Schema 1

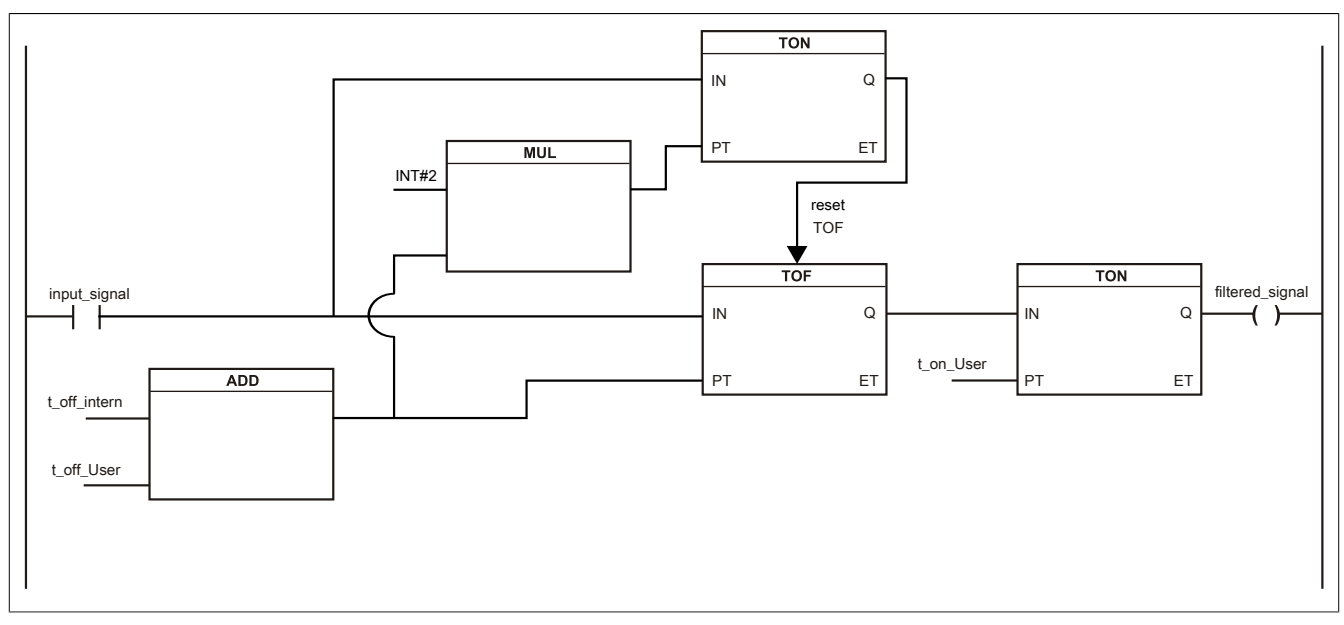

Abbildung 316: SI Eingangsfilter - Schema 2

Legende:

- input signal: Status des Eingangskanals
- filtered\_signal: gefilterter Status des Eingangskanals dient als Eingang für den PLCopen Funktionsbaustein und wird an die SafeLOGIC weitergeleitet
- t off intern: interner Parameter (5 ms) zur Unterdrückung der "externen" Testimpulse (nur bei "Pulse Mode = External")
- t\_off\_User: Parameter für den Ausschaltfilter
- t\_on\_User: Parameter für den Einschaltfilter

### **Ungefiltert**

Der Eingangszustand wird mit einem festen Versatz bezogen auf den Netzwerkzyklus erfasst und übertragen.

### **Einschaltfilter**

Der gefilterte Zustand wird beim Übergang von 0 auf 1 mit einem festen Versatz bezogen auf den Netzwerkzyklus erfasst und übertragen. Der Filterwert ist parametrierbar, die Grenzwerte sind in den technischen Daten gelistet.

## **Gefahr!**

**Fehler durch Querschlüsse zu anderen Signalen werden vom Modul spätestens innerhalb der Fehleraufdeckzeit erkannt. Standardmäßig ist der Einschaltfilter mit dem Wert der Fehleraufdeckzeit vorbelegt, wodurch die durch mögliche Querschlüsse entstehenden Fehlsignale ausgeblendet werden. Wird der Einschaltfilter auf einen Wert kleiner als die Fehleraufdeckzeit parametriert, können fehlerhafte Signale zu kurzzeitigen Einschaltimpulsen führen.**

## **Information:**

**Der tatsächlich wirksame Filter ist abhängig von der I/O-Zykluszeit des Moduls. Der tatsächlich wirksame Filter kann daher vom Eingabewert um die I/O-Zykluszeit (siehe technische Daten des Moduls) nach unten abweichen. Werden Filterzeiten kleiner der I/O-Zykluszeit des Moduls eingestellt, ist daher kein Filter wirksam.**

### **Ausschaltfilter**

Der gefilterte Zustand wird beim Übergang von 1 auf 0 mit einem festen Versatz bezogen auf den Netzwerkzyklus erfasst und übertragen. Der Ausschaltfilter ist getrennt einstellbar. Damit lässt sich der Ausschaltfilter auf tatsächliche Anwendungsfälle (z. B. Testlücken des Lichtgitters) anwenden und ermöglicht die Verkürzung von Reaktionszeiten. Der Filterwert ist parametrierbar, die Grenzwerte sind in den technischen Daten gelistet.

## **Gefahr!**

**Das Konfigurieren eines Ausschaltfilters verlängert die sichere Reaktionszeit!**

**Zur Gesamtreaktionszeit muss der parametrierte Filterwert abhängig von der Firmware-Version einmal bzw. zweimal addiert werden (Details hierzu siehe Kapitel "Filter" des technischen Datenblatts).**

**Das Konfigurieren eines Ausschaltfilters bewirkt das Wegfiltern von Signalen, deren Low-Phase kürzer ist als der Ausschaltfilter. Falls sich daraus ein sicherheitstechnisches Problem ergibt, so muss der Ausschaltfilter auf 0 gesetzt werden.**

**Um die Beeinflussung durch EMV-Störungen zu minimieren, ist die max. Leitungslänge zwischen Pulsausgang und Eingang gemäß den technischen Daten zu berücksichtigen.**

**Beim Anschluss von Geräten mit OSSD-Signalen (Signale mit Testpulsen) muss der Ausschaltfilter in jedem Fall wesentlich kleiner gewählt werden als die Wiederholfrequenz der Testpulse.**

## **Information:**

**Der tatsächlich wirksame Filter ist abhängig von der I/O-Zykluszeit des Moduls. Der tatsächlich wirksame Filter kann daher vom Eingabewert um die I/O-Zykluszeit (siehe technische Daten des Moduls) nach unten abweichen. Werden Filterzeiten kleiner der I/O-Zykluszeit des Moduls eingestellt, ist daher kein Filter wirksam.**

## **Gefahr!**

**Wird in der Kanalkonfiguration "Pulse Mode = External" verwendet, so wird modulintern ein zusätzlicher TOFF-Filter mit 5 ms aktiviert. Die entsprechenden Hinweise zum TOFF-Filter sind daher auch bei der Parametrierung "Pulse Mode = External" anzuwenden.**

### **3.5.4.2.17 Zustimmprinzip**

Jeder Ausgangskanal verfügt über ein zusätzliches, funktionales Schaltsignal mit welchem der Ausgangskanal aus der funktionalen Applikation angesprochen werden kann. Sobald der Ausgangskanal sicherheitstechnisch aktiviert ist (dem Setzen des Kanals aus der Sicht der Sicherheitstechnik zugestimmt wird), kann damit der Ausgangskanal von der funktionalen Applikation unabhängig von sicherheitstechnisch bedingten zusätzlichen Lauf- und Jitterzeiten gesetzt oder gelöscht werden.

Die Verwendung des Zustimmprinzips wird in der I/O-Konfiguration im Automation Studio festgelegt.

### **3.5.4.2.18 Wiederanlaufverhalten**

Jeder digitale Eingangskanal verfügt generell über keine interne Wiederanlaufsperre, d. h. nach Fehlersituationen am Modul und/oder am Netzwerk nehmen die zugehörigen Kanaldaten selbstständig wieder den korrekten Zustand ein.

Es liegt in der Verantwortung des Anwenders, die Kanaldaten der sicheren Eingangskanäle korrekt zu verschalten und mit einer Wiederanlaufsperre zu versehen. Hierzu können beispielsweise die Wiederanlaufsperren der PLCopen Funktionsbausteine verwendet werden.

Die Anwendung von Eingangskanälen ohne korrekt verschaltete Wiederanlaufsperre kann einen automatischen Wiederanlauf zur Folge haben.

Jeder Ausgangskanal verfügt über eine interne Wiederanlaufsperre, d. h. um den Kanal nach Fehlersituationen am Modul und/oder am Netzwerk und/oder nach Beenden der Sicherheitsfunktion einzuschalten, ist folgende Sequenz in dieser Reihenfolge notwendig:

- beseitigen aller Modul-, Kanal- oder Kommunikationsfehler
- aktivieren des sicherheitstechnischen Signals für diesen Kanal (SafeOutput...)
- Pause um sicherzustellen, dass das sicherheitstechnische Signal am Modul bearbeitet wurde (min. 1 Netzwerkzyklus)
- positive Flanke am Releasekanal

Für das Schalten des Release-Signals sind die Hinweise zur manuellen Rückstellfunktion der EN ISO 13849-1:2015 zu beachten.

Die Wiederanlaufsperre wirkt unabhängig vom Zustimmprinzip, d. h. oben beschriebenes Verhalten wird weder durch die Parametrierung des Zustimmprinzips noch durch die zeitliche Position des funktionalen Schaltsignals beeinflusst.

Per Parametrierung kann ein automatischer Wiederanlauf am Modul konfiguriert werden. Mit dieser Funktion kann der Ausgangskanal ohne zusätzlicher Signalflanke am Releasekanal sicherheitstechnisch eingeschaltet werden. Diese Funktion ist solange aktiv, solange das Release Signal TRUE ist und keine Fehlersituation am Modul und/ oder am Netzwerk vorliegt.

Unabhängig von diesem Parameter ist für das Einschalten des Ausgangskanals in folgenden Situationen eine positive Flanke am Releasekanal notwendig:

- nach Power Up
- nach einer Fehlerbeseitigung im sicheren Kommunikationskanal
- nach der Störungsbehebung eines Kanalfehlers
- nach einem Abfallen des Release Signals

Die Parametrierung des automatischen Wiederanlaufs erfolgt bei den Kanalparametern im SafeDESIGNER. Bei der Anwendung eines automatischen Wiederanlaufs sind die Hinweise der EN ISO 13849-1:2015 zu beachten.

# **Gefahr!**

**Das Konfigurieren eines automatischen Wiederanlaufs kann zu sicherheitstechnisch kritischen Zuständen führen. Sorgen Sie mit ergänzenden Maßnahmen für die korrekte, sicherheitstechnische Funktion.**

#### **3.5.4.2.19 Registerbeschreibung**

### **3.5.4.2.19.1 Parameter in der I/O Konfiguration**

#### **Gruppe: Function model**

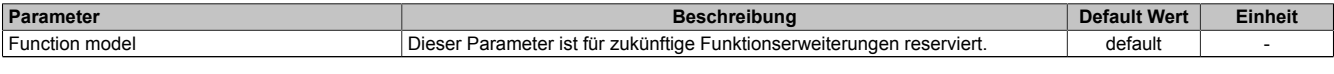

Tabelle 430: Parameter I/O Konfiguration: Function model

### **Gruppe: General**

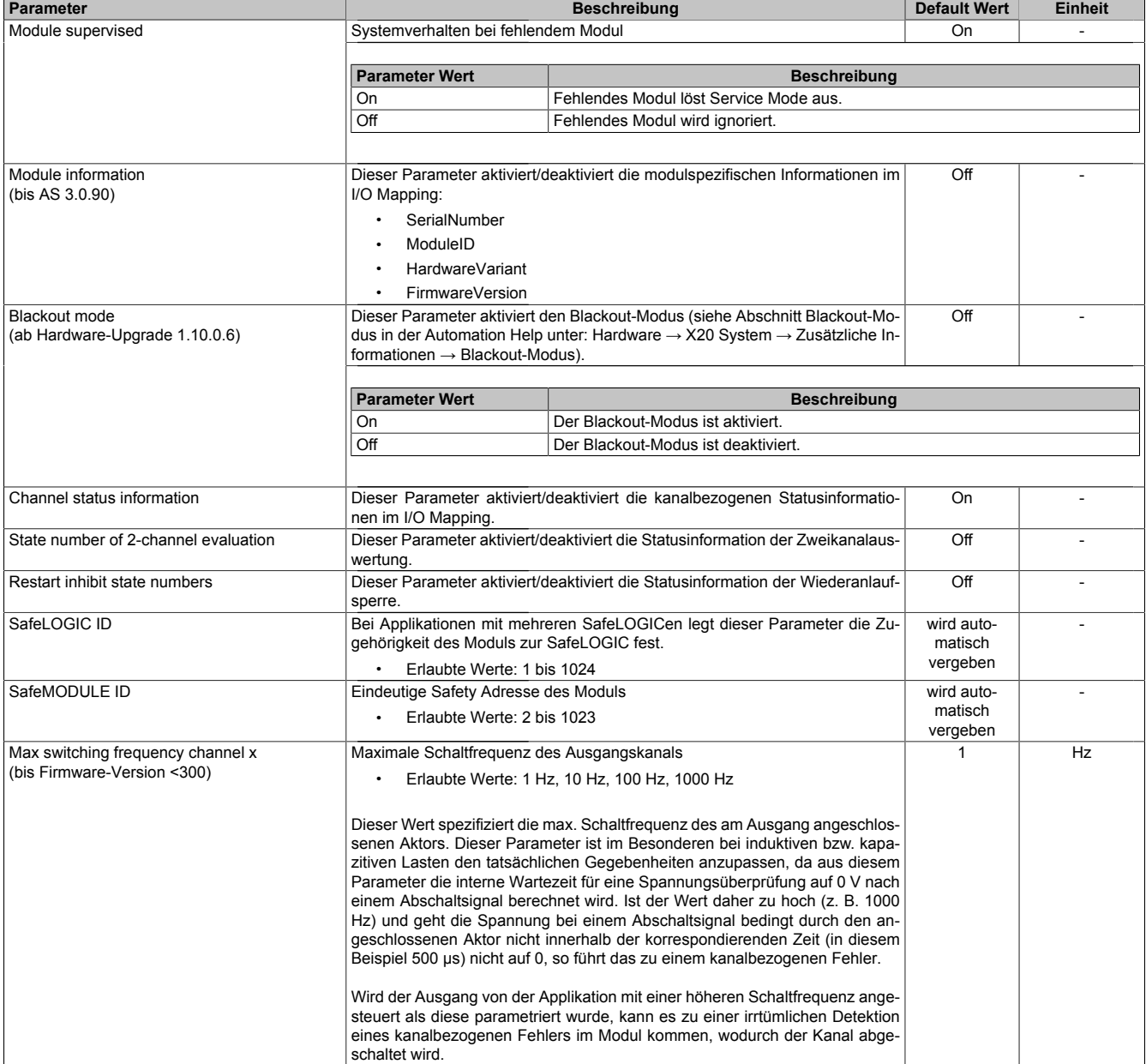

Tabelle 431: Parameter I/O Konfiguration: General

## **Gruppe: Output signal path**

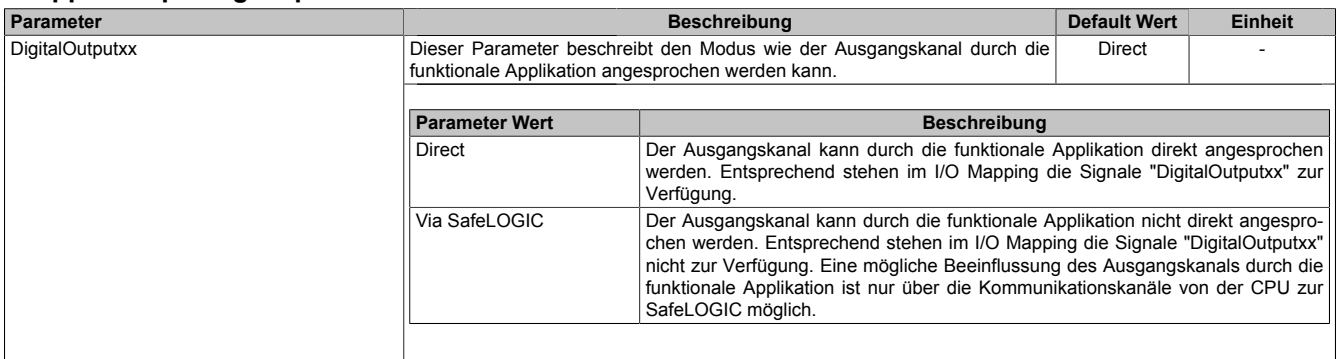

Tabelle 432: Parameter I/O Konfiguration: Output signal path

### **3.5.4.2.19.2 Parameter im SafeDESIGNER - bis Release 1.9**

#### **Gruppe: Basic**

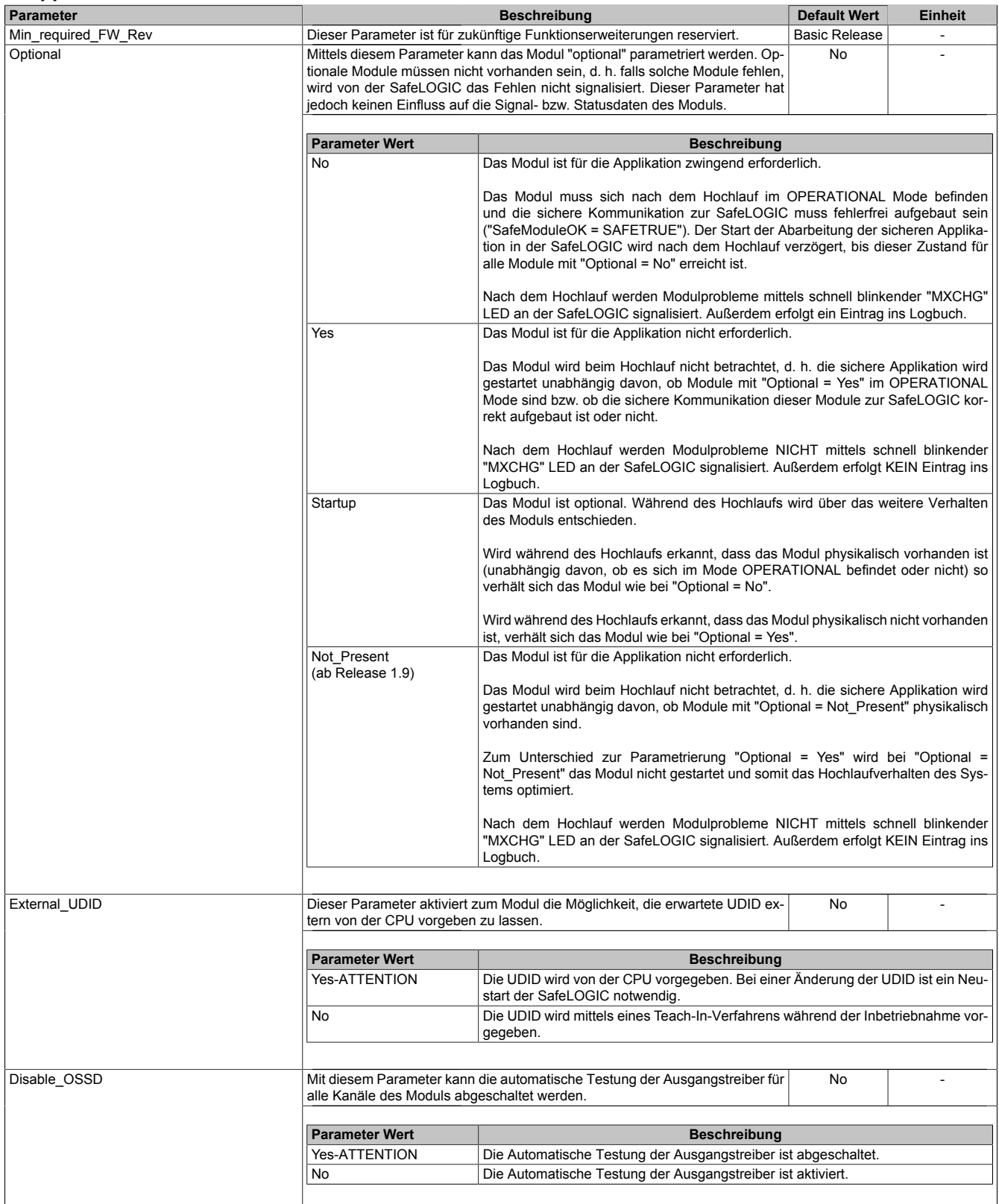

Tabelle 433: Parameter SafeDESIGNER: Basic

# **Gefahr!**

**Falls die Funktion "External\_UDID = Yes-ATTENTION" benutzt wird, können durch falsche Vorgaben von der CPU sicherheitskritische Situationen entstehen.**

**Führen Sie deshalb eine FMEA (Failure Mode and Effects Analysis) durch um diese Situationen zu erkennen und mittels zusätzlicher, sicherheitstechnischer Maßnahmen abzusichern.**

## **Gefahr!**

**Mit "Disable\_OSSD = Yes-ATTENTION" verfügt das Modul über eine reduzierte Fehleraufdeckung und erfüllt nicht mehr die Anforderungen für SIL 3 gemäß EN 62061:2010 bzw. PL e gemäß EN ISO 13849-1:2015.**

**Um die Anforderungen für Anwendungen bis SIL 2 gemäß EN 62061:2010 bzw. PL d gemäß EN ISO 13849-1:2015 zu erreichen, ist eine tägliche Prüfung der Sicherheitsfunktion durch den Anwender notwendig.**

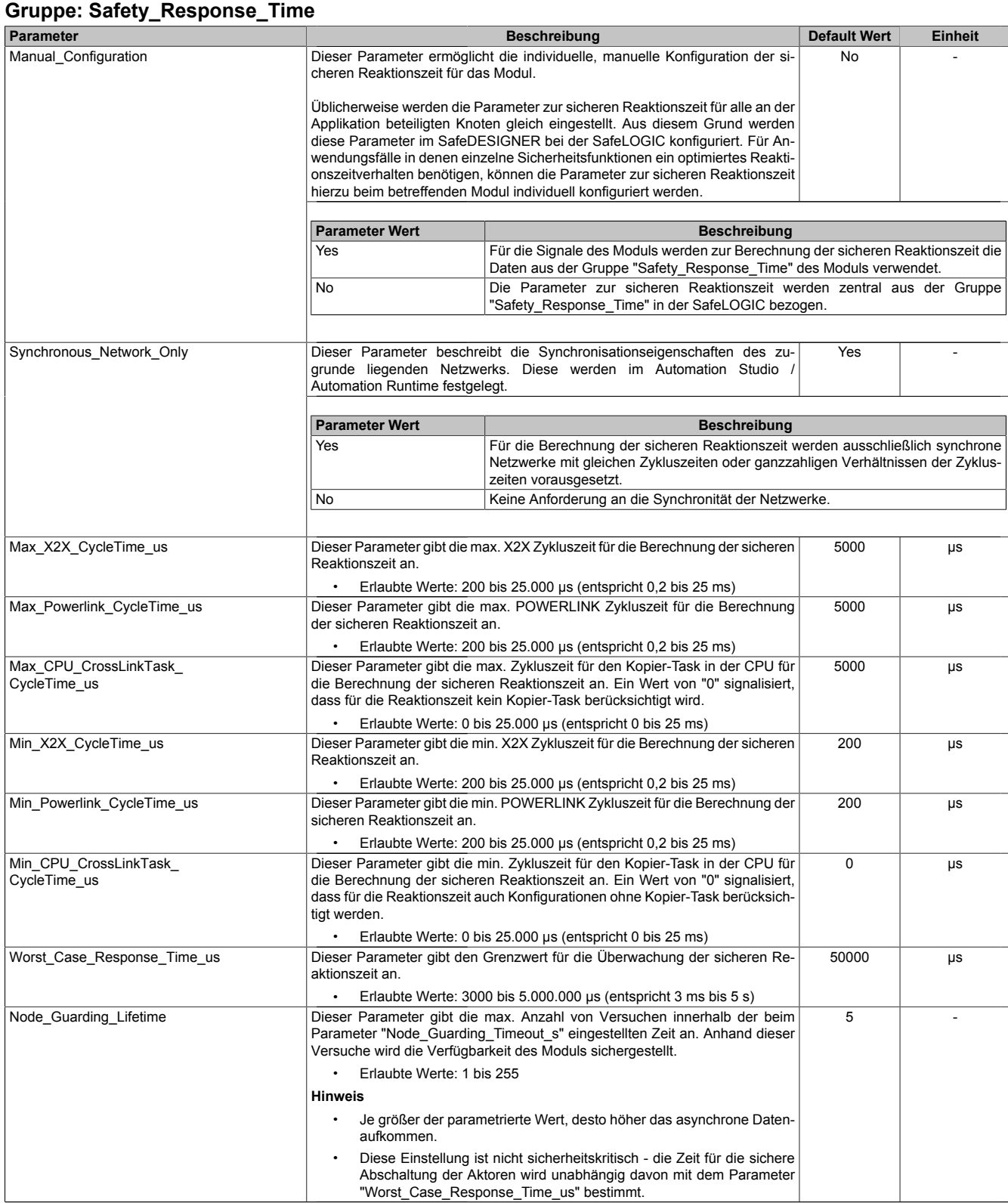

Tabelle 434: Parameter SafeDESIGNER: Safety\_Response\_Time

### **Gruppe: SafeDigitalInputxx**

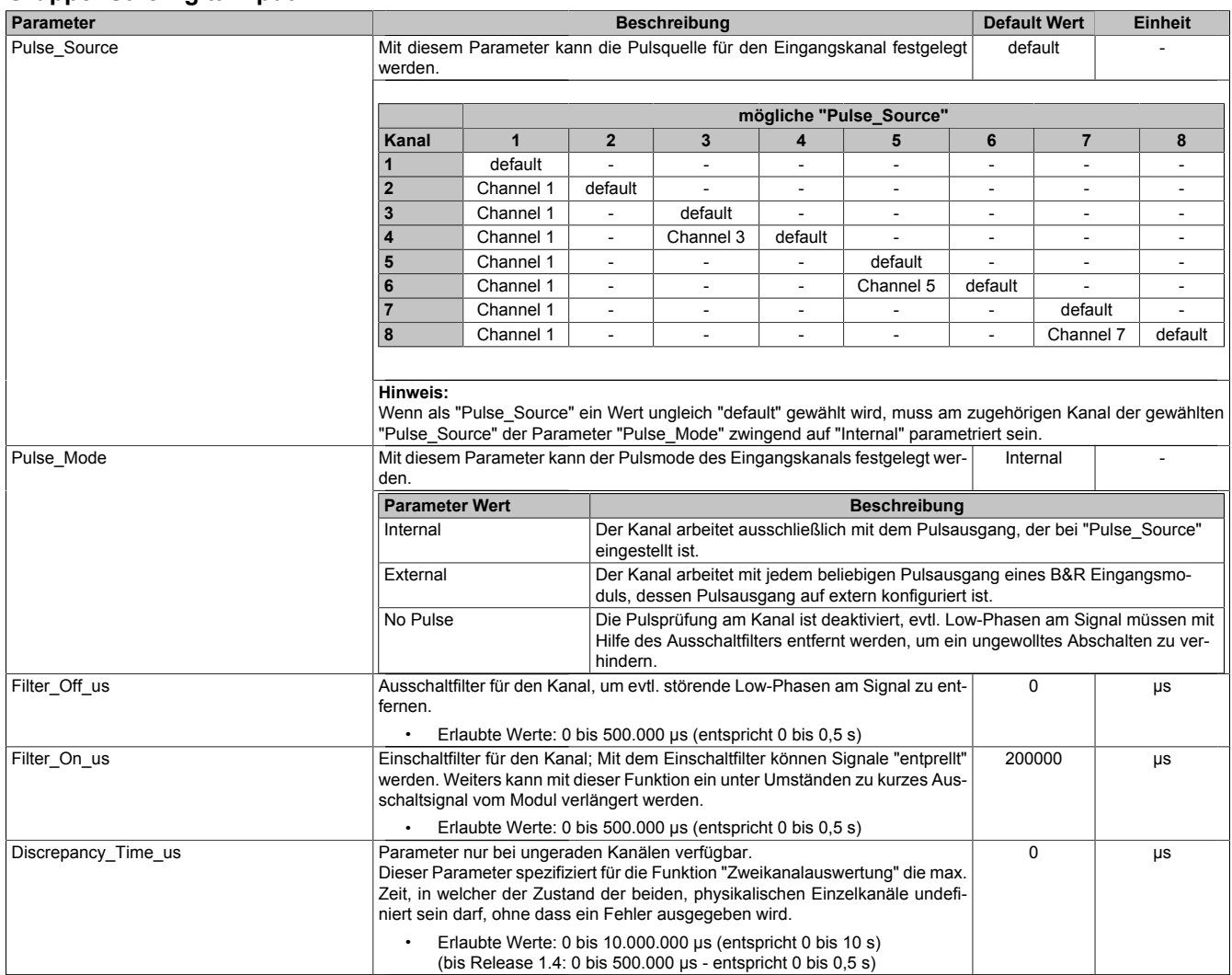

Tabelle 435: Parameter SafeDESIGNER: SafeDigitalInputxx

# **Gefahr!**

**Das Konfigurieren eines Ausschaltfilters verlängert die sichere Reaktionszeit!**

## **Gefahr!**

**Signale deren Low-Phase kürzer ist als die sichere Reaktionszeit können unter Umständen verloren gehen. Solche Signale sind mit der Funktion "Einschaltfilter" am Eingangsmodul entsprechend zu verlängern.**

## **Gefahr!**

**Das Konfigurieren eines Ausschaltfilters bewirkt das Wegfiltern von Signalen, deren Low-Phase kürzer ist als der Ausschaltfilter. Falls sich daraus ein sicherheitstechnisches Problem ergibt, so muss der Ausschaltfilter auf 0 gesetzt werden. Ein Verlängern der Low-Phase mittels Einschaltfilter ist in diesen Fällen nicht möglich.**
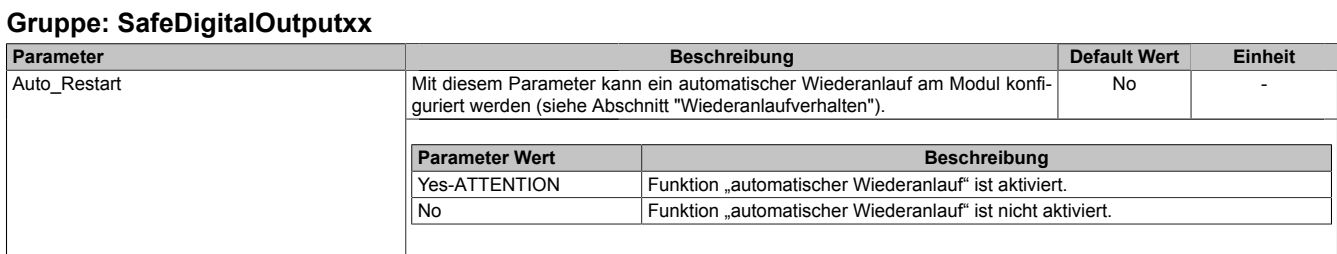

Tabelle 436: Parameter SafeDESIGNER: SafeDigitalOutputxx, SafeDigitalOutputxxyy

# **Gefahr!**

**Das Konfigurieren eines automatischen Wiederanlaufs kann zu sicherheitstechnisch kritischen Zuständen führen. Sorgen Sie mit ergänzenden Maßnahmen für die korrekte, sicherheitstechnische Funktion.**

### **3.5.4.2.19.3 Parameter im SafeDESIGNER - ab Release 1.10**

#### **Gruppe: Basic**

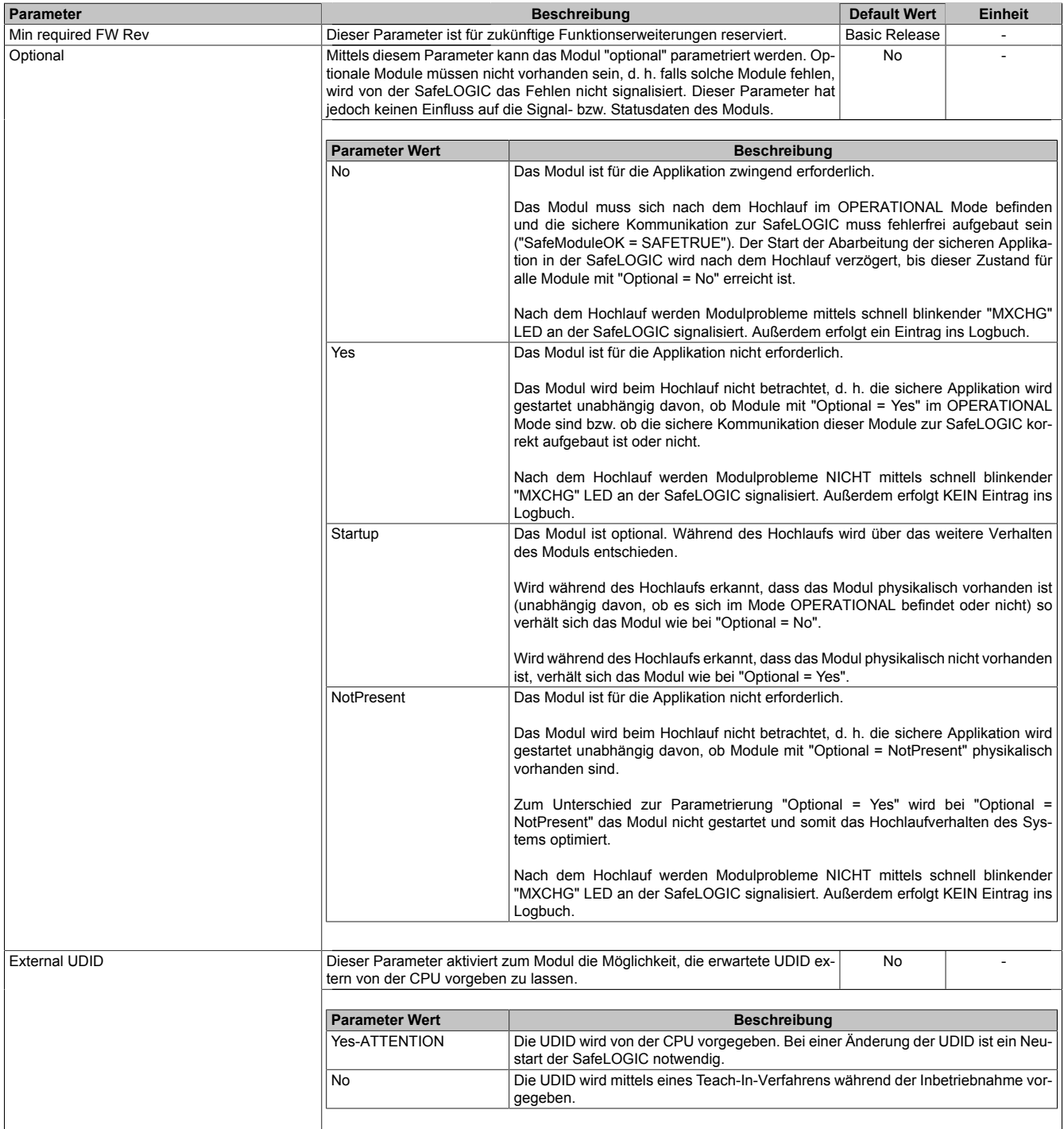

Tabelle 437: Parameter SafeDESIGNER: Basic

# **Gefahr!**

**Falls die Funktion "External UDID = Yes-ATTENTION" benutzt wird, können durch falsche Vorgaben von der CPU sicherheitskritische Situationen entstehen. Führen Sie deshalb eine FMEA (Failure Mode and Effects Analysis) durch um diese Situationen zu**

**erkennen und mittels zusätzlicher, sicherheitstechnischer Maßnahmen abzusichern.**

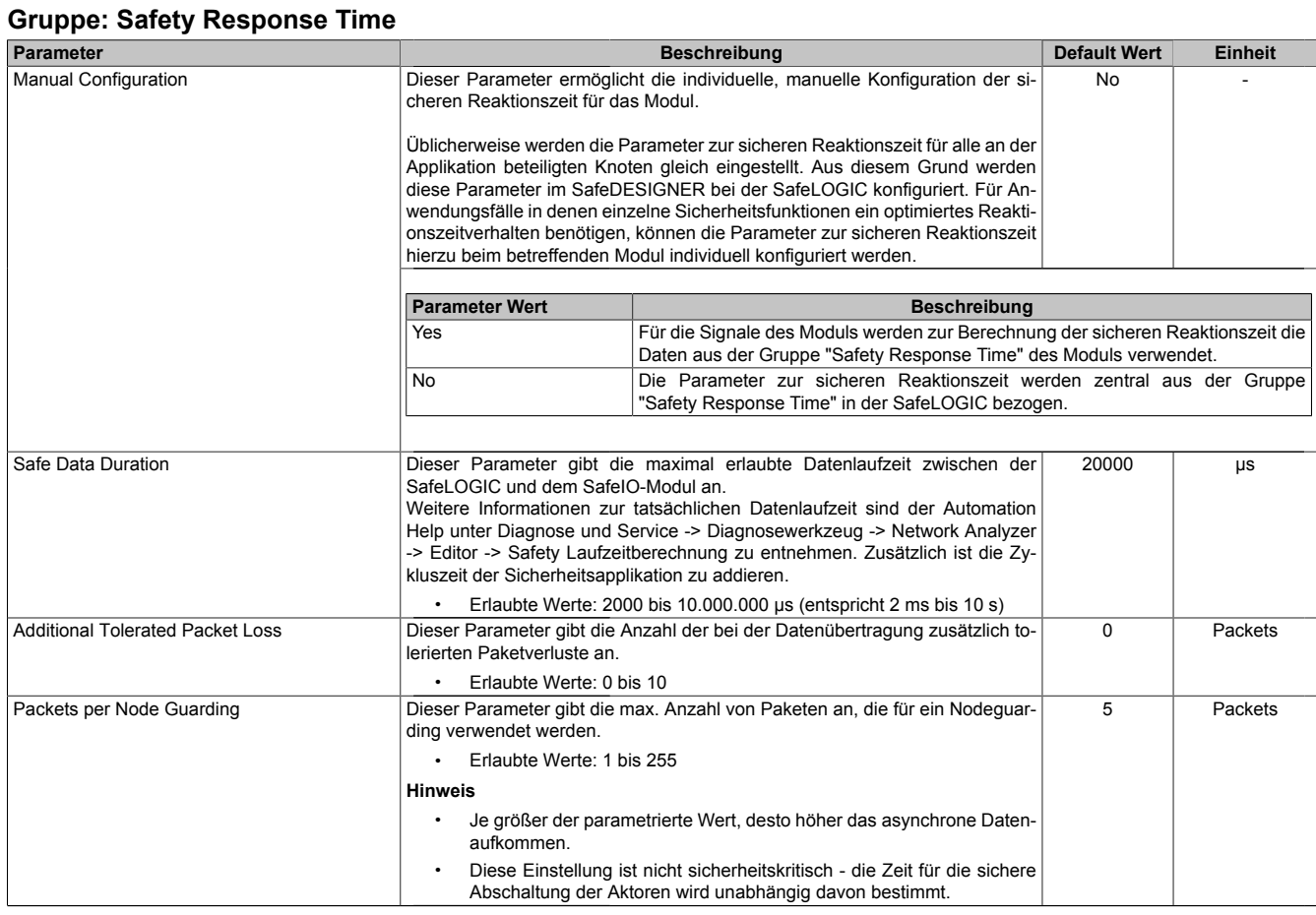

Tabelle 438: Parameter SafeDESIGNER: Safety Response Time

#### **Gruppe: Module Configuration**

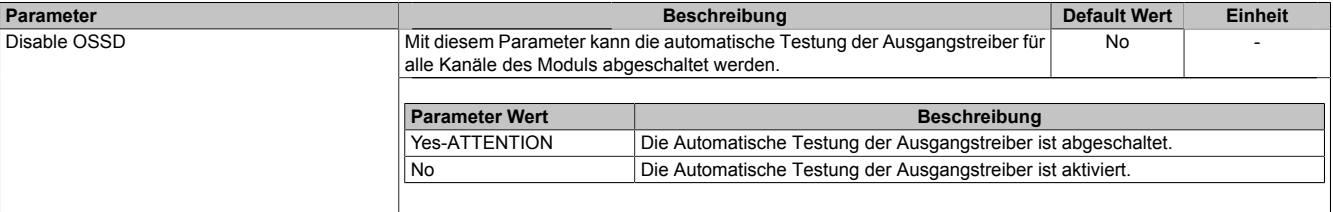

Tabelle 439: Parameter SafeDESIGNER: Module Configuration

# **Gefahr!**

**Mit "Disable OSSD = Yes-ATTENTION" verfügt das Modul über eine reduzierte Fehleraufdeckung und erfüllt nicht mehr die Anforderungen für SIL 3 gemäß EN 62061:2013 bzw. PL e gemäß EN ISO 13849-1:2015.**

**Um die Anforderungen für Anwendungen bis SIL 2 gemäß EN 62061:2013 bzw. PL d gemäß EN ISO 13849-1:2015 zu erreichen, ist bei Ausgangskanälen des Typs B eine tägliche Prüfung der Sicherheitsfunktion durch den Anwender notwendig.**

**Bei Ausgangskanälen des Typs B2 ist zusätzlich darauf zu achten, dass sich während dieser Prüfung alle Ausgangskanäle des Moduls gleichzeitig für min. 1 s im ausgeschalteten Zustand befinden.**

**Bei X20SRTxxx-Modulen ist eine Prüfung jedes verwendeten Ausgangskanals vor der ersten Sicherheitsanforderung und alle 24 Stunden durchzuführen. Für die Prüfung muss der entsprechende Kanal mindestens einmal ein- und ausgeschaltet werden.**

### **Gruppe: SafeDigitalInputxx**

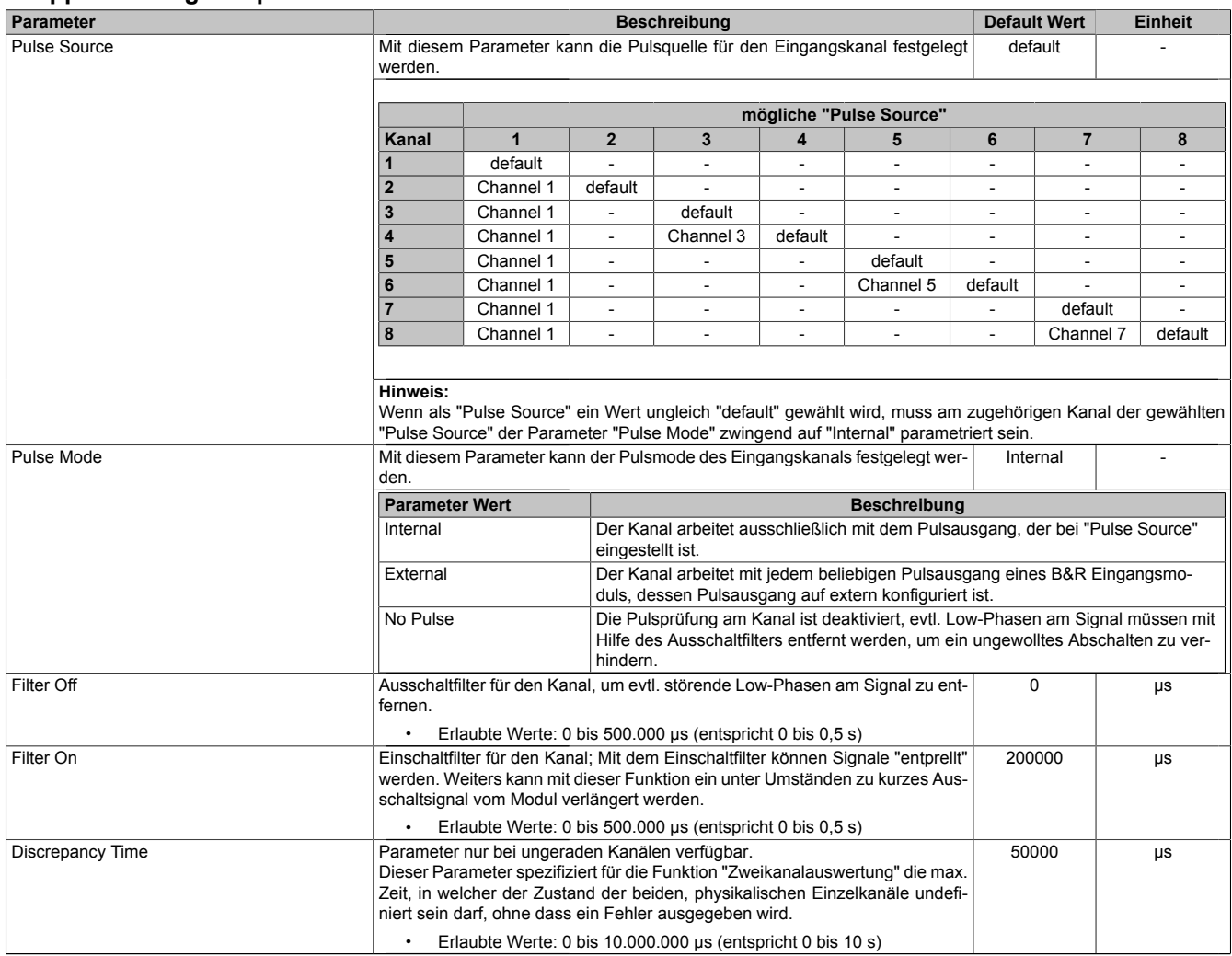

Tabelle 440: Parameter SafeDESIGNER: SafeDigitalInputxx

# **Gefahr!**

**Das Konfigurieren eines Ausschaltfilters verlängert die sichere Reaktionszeit! Der parametrierte Filterwert muss zur Gesamtreaktionszeit addiert werden.**

# **Gefahr!**

**Signale deren Low-Phase kürzer ist als die sichere Reaktionszeit können unter Umständen verloren gehen. Solche Signale sind mit der Funktion "Einschaltfilter" am Eingangsmodul entsprechend zu verlängern.**

# **Gefahr!**

**Das Konfigurieren eines Ausschaltfilters bewirkt das Wegfiltern von Signalen, deren Low-Phase kürzer ist als der Ausschaltfilter. Falls sich daraus ein sicherheitstechnisches Problem ergibt, so muss der Ausschaltfilter auf 0 gesetzt werden. Ein Verlängern der Low-Phase mittels Einschaltfilter ist in diesen Fällen nicht möglich.**

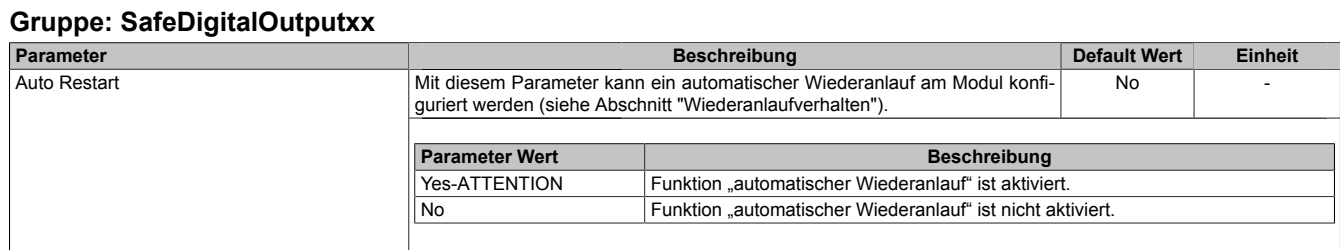

Tabelle 441: Parameter SafeDESIGNER: SafeDigitalOutputxx

# **Gefahr!**

**Das Konfigurieren eines automatischen Wiederanlaufs kann zu sicherheitstechnisch kritischen Zuständen führen. Sorgen Sie mit ergänzenden Maßnahmen für die korrekte, sicherheitstechnische Funktion.**

# **3.5.4.2.19.4 Kanalliste**

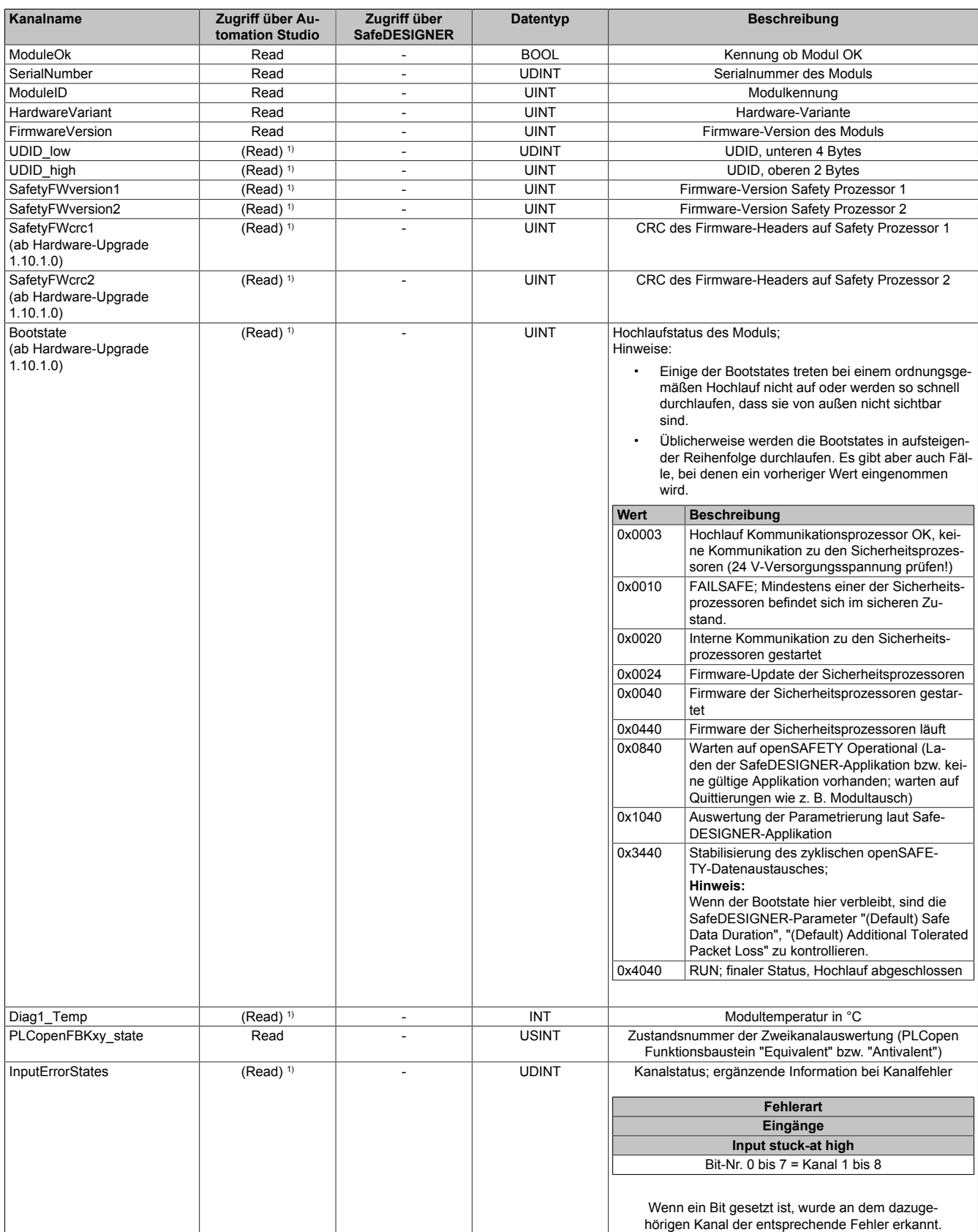

Tabelle 442: Kanalliste

### X67 System • Modulübersichten • Digitale Mischmodule

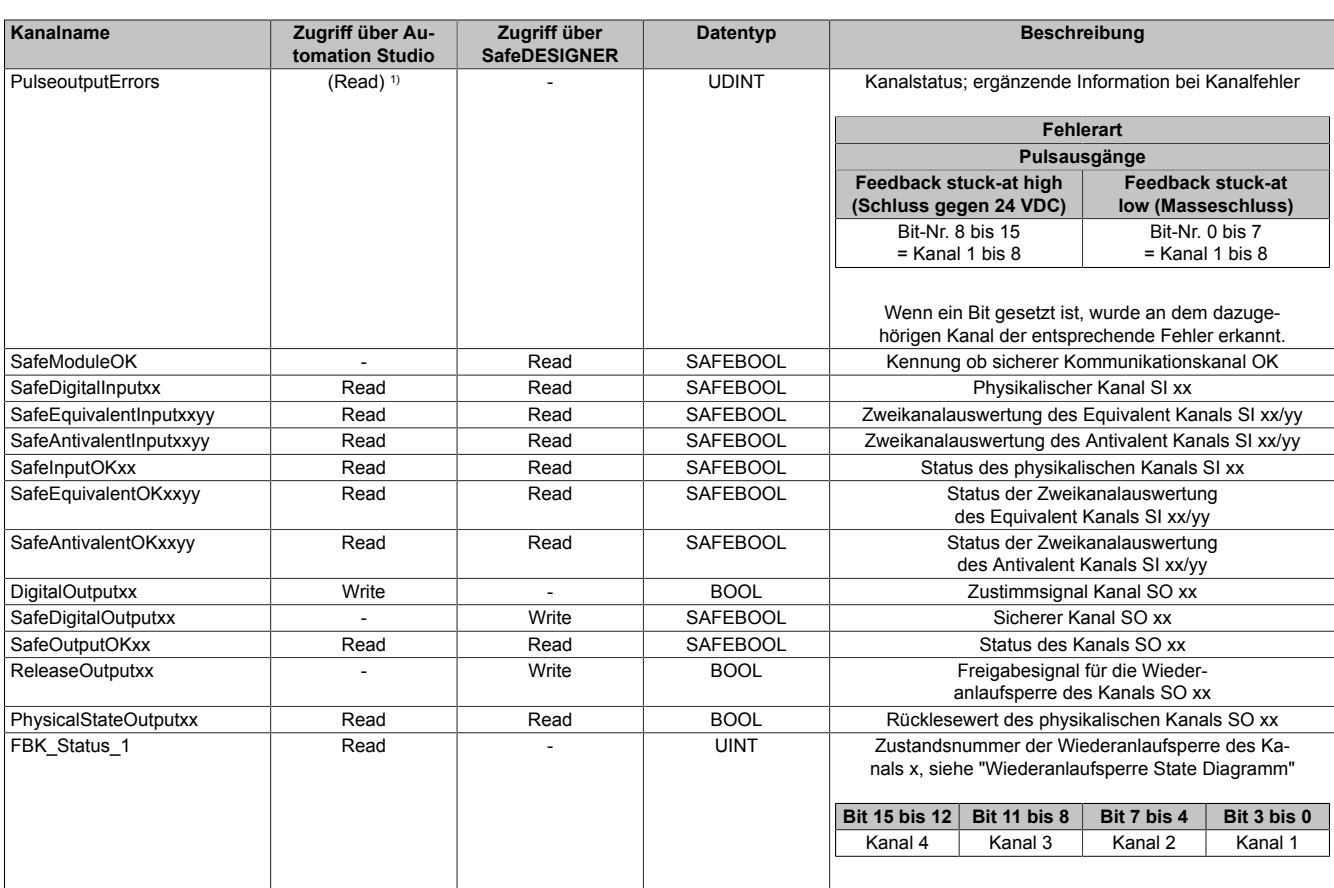

Tabelle 442: Kanalliste

1) Der Zugriff auf diese Daten erfolgt im Automation Studio über die Library ASIOACC.

### **PLCopen State Diagramme "Antivalent" / "Equivalent"**

Die folgenden State Diagramme veranschaulichen die Wirkung der im Modul integrierten PLCopen Funktionsbausteine "Antivalent" sowie "Equivalent".

Der in den Klammern stehende hexadezimale Wert entspricht dabei der Zustandsnummer welche über die Kanäle "PLCopenFBKxy\_state" bzw. "PLCopenFBKxxyy\_state" zur Verfügung steht.

Nachfolgende PLCopen State Diagramme zeigen die Funktion für die Kanäle "SafeAntivalentInput0102" bzw. "SafeEquivalentInput0102". Für die Kanäle "SafeAntivalentInputxxyy" bzw. "SafeEquivalentInputxxyy" gelten die gleichen Diagramme wobei jeweils "SafeDigitalInput01" und "SafeDigitalInput02" durch den entsprechenden Eingang zu ersetzen ist.

Zusätzlich zur PLCopen Spezifikation werden die SignalOK-Stati der beiden Kanäle "SafeChannelOK01" und "SafeChannelOK02" geprüft.

Ist von mindestens einem der beiden Kanäle der SignalOK-Status nicht ok, wechselt der Funktionsbaustein in einen Fehlerzustand und das Ausgangssignal wird auf 0 gesetzt.

Der Fehlerzustand "ERROR 4" ist nicht aus der PLCopen Spezifikation übernommen.

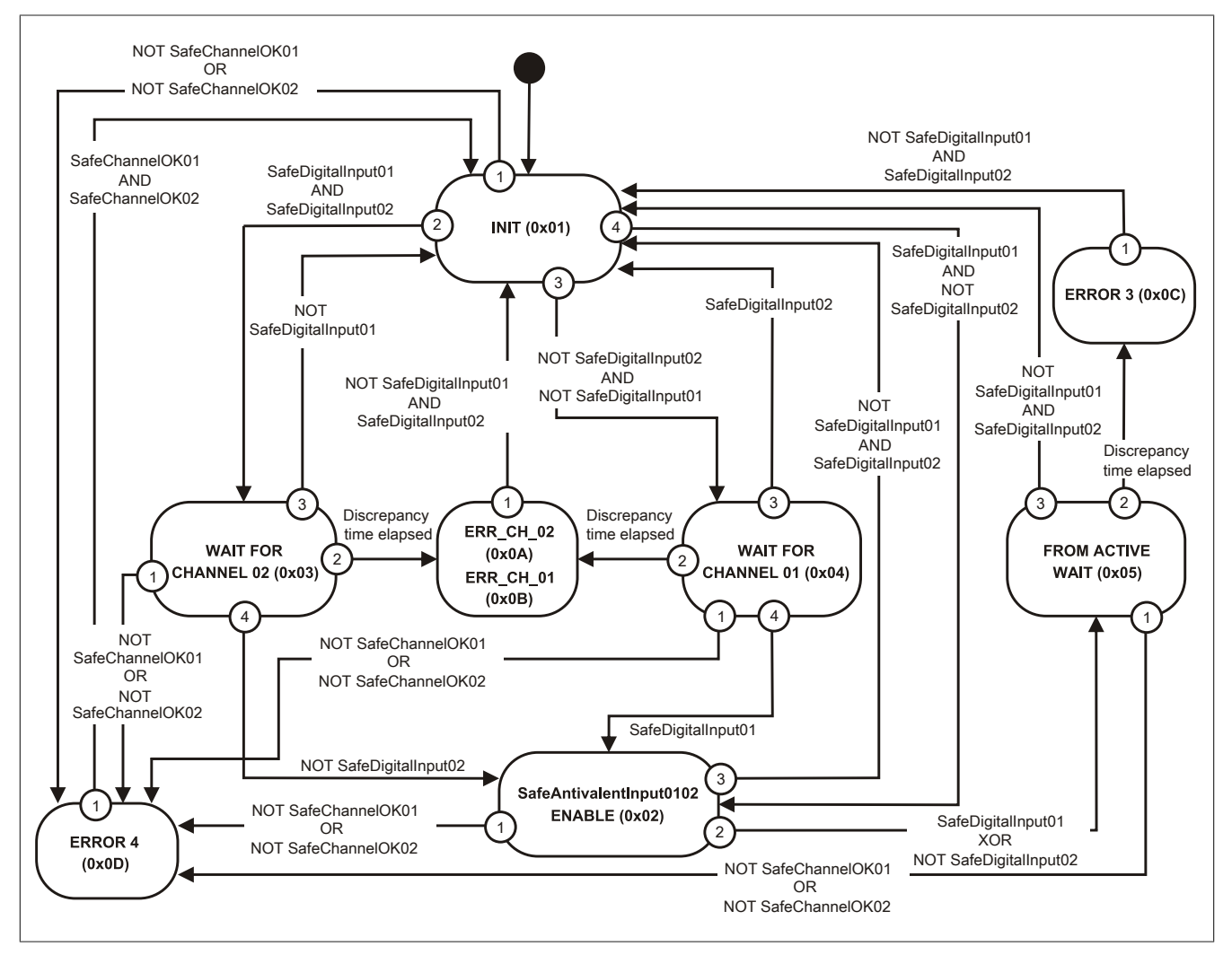

Abbildung 317: State Diagramm Funktionsbaustein "Antivalent"

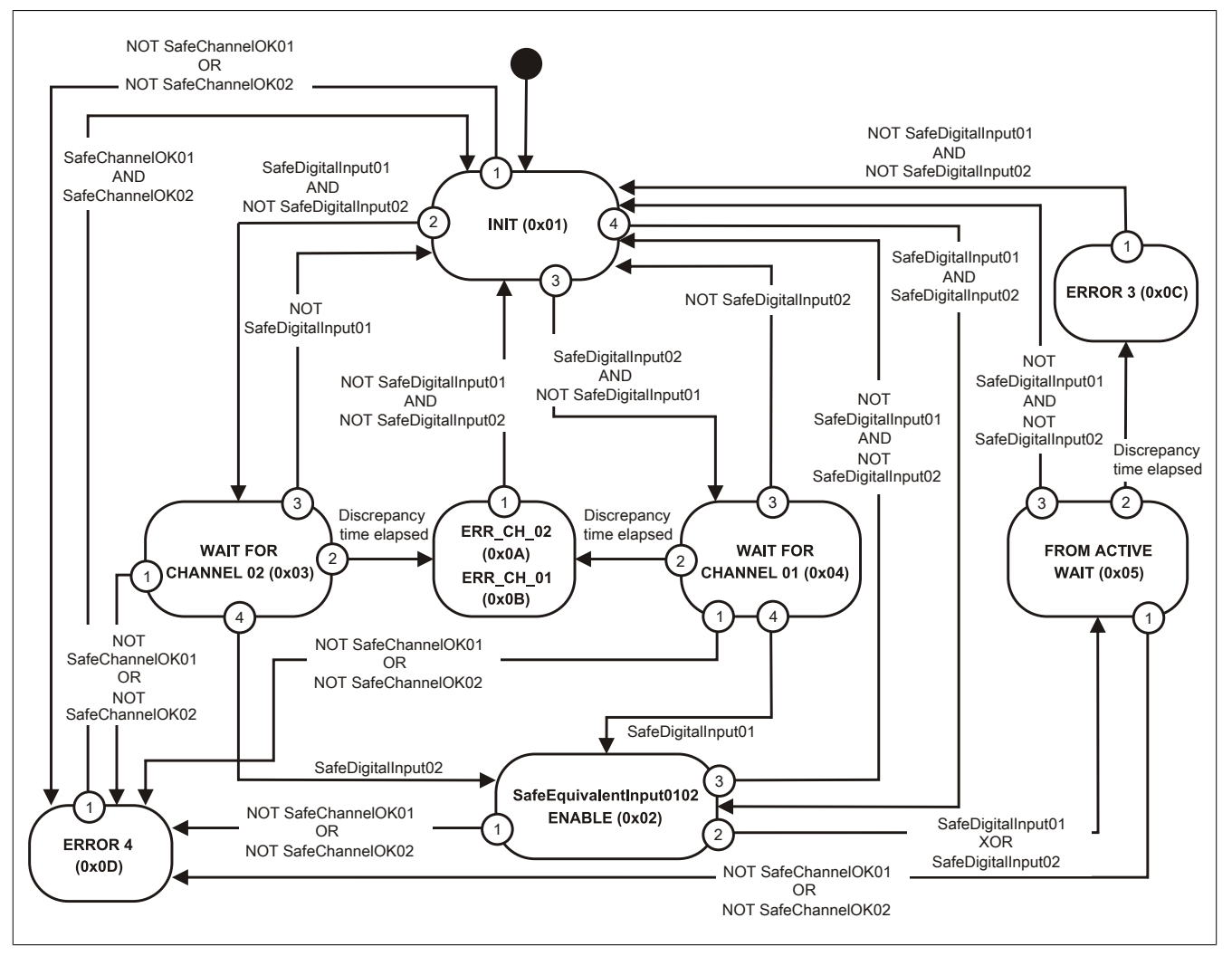

Abbildung 318: State Diagramm Funktionsbaustein "Equivalent"

### **Wiederanlaufsperre State Diagramm**

Das folgende State Diagramm veranschaulicht die Wirkung der im Modul integrierten Wiederanlaufsperre. Der in den Klammern stehende hexadezimale Wert entspricht dabei der Zustandsnummer welche über den Kanal "FBK\_Status\_1" zur Verfügung steht.

Detaillierte Informationen bezüglich der Wiederanlaufsperre siehe Abschnitt "Wiederanlaufverhalten".

# **Information:**

**Zum Setzen eines Ausgangskanals ist nach dem Signal "SafeDigitalOutput0x" eine positive Flanke am Signal "ReleaseOutput0x" notwendig. Diese Flanke muss mindestens 1 Netzwerkzyklus nach dem Signal "SafeDigitalOutput0x" erscheinen. Wird dieser zeitliche Ablauf nicht eingehalten, bleibt der Ausgangskanal inaktiv.**

# **Information:**

**Die maximale Schaltfrequenz ist den technischen Daten des Moduls zu entnehmen.**

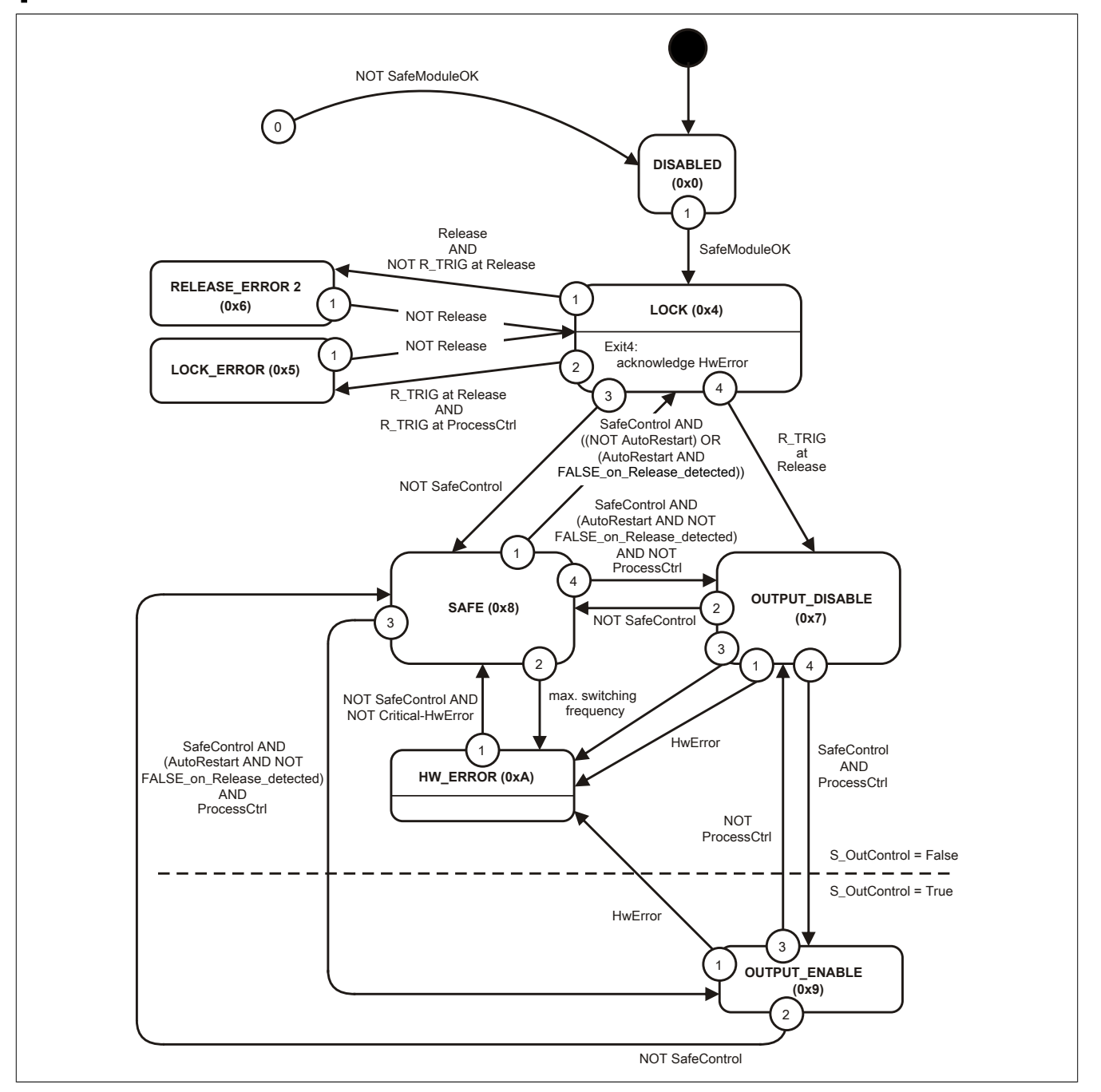

Abbildung 319: State Diagramm Wiederanlaufsperre

# **3.6 Zubehör**

# **3.6.1 Gesamtübersicht**

Für die verschiedenen Anschlüsse der X67 Module werden von B&R fertig konfektionierte Kabel, Stecker und anderes Zubehör angeboten.

# **Information:**

**Bei selbstkonfektionierten Kabeln kann die Farbe der Adern vom Standard abweichen. Es ist unbedingt auf die richtige Pinbelegung zu achten.**

**Informationen zu den verschiedenen Kabeln sind der entsprechenden Kabeldokumentation (siehe ["Konfektionierte Kabel" auf Seite 950\)](#page-949-0) bzw. den Anschlussbelegungen in den betreffenden Datenblättern zu entnehmen.**

In den folgenden Übersichten ist für jeden Anschluss bzw. Feldbus das gesamte zur Verfügung stehenden Zubehör angezeigt.

### **3.6.1.1 X2X Link und I/O-Versorgung**

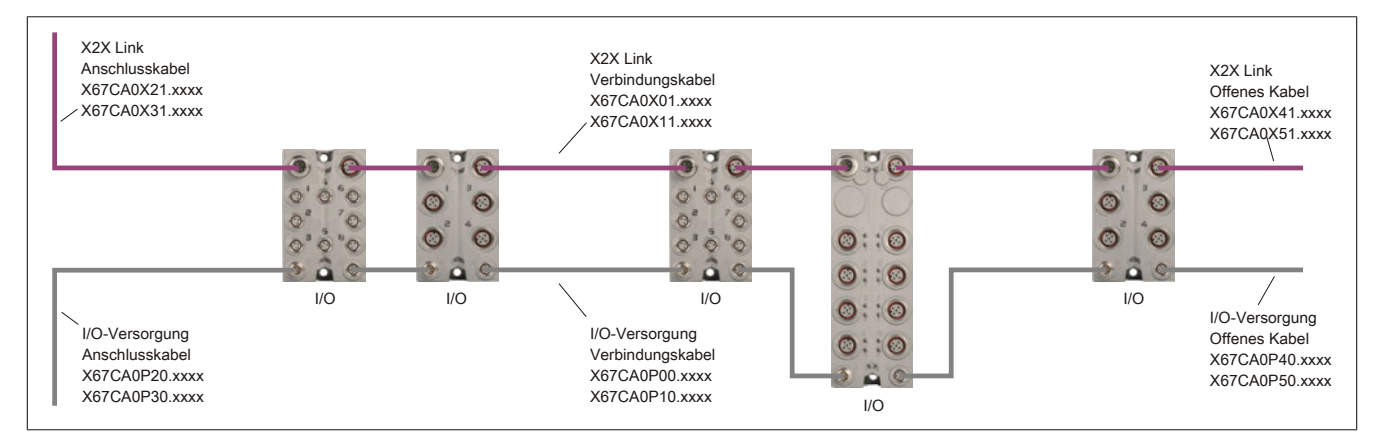

### **X2X Link**

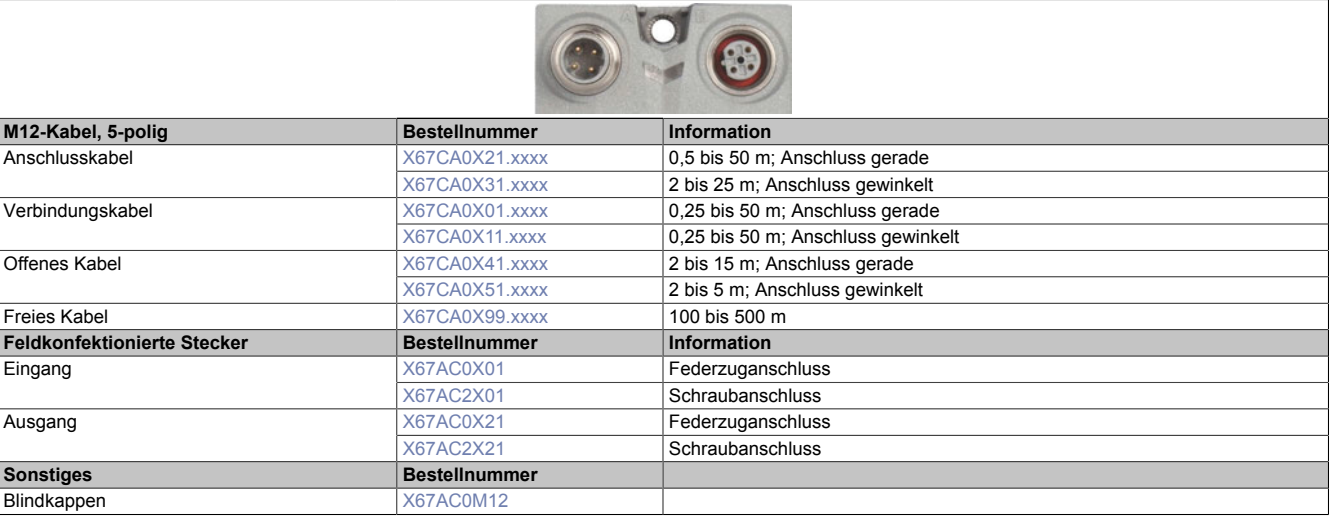

### **I/O-Versorgung**

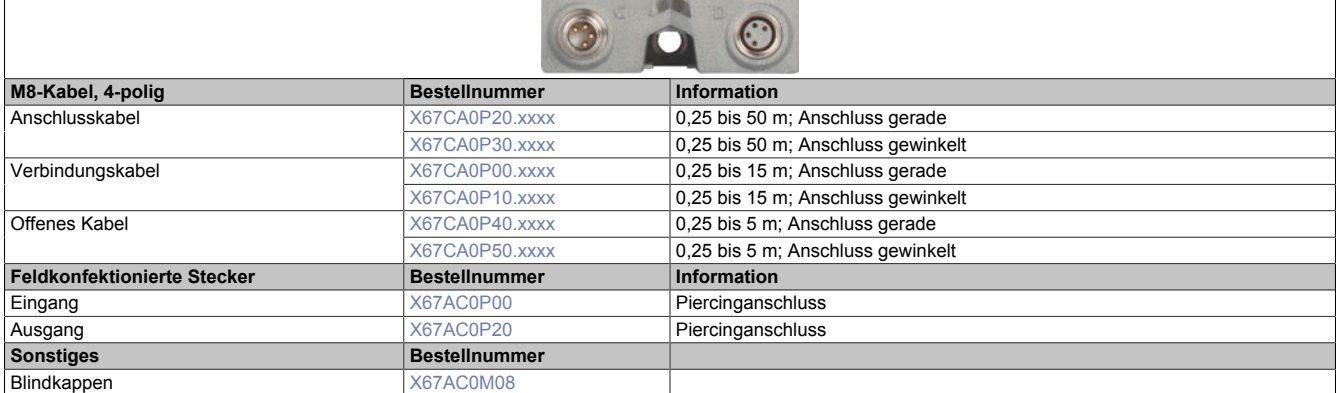

### **3.6.1.2 Modulanschlüsse**

### **M8, 3-polig; Digitale Ein-/Ausgänge**

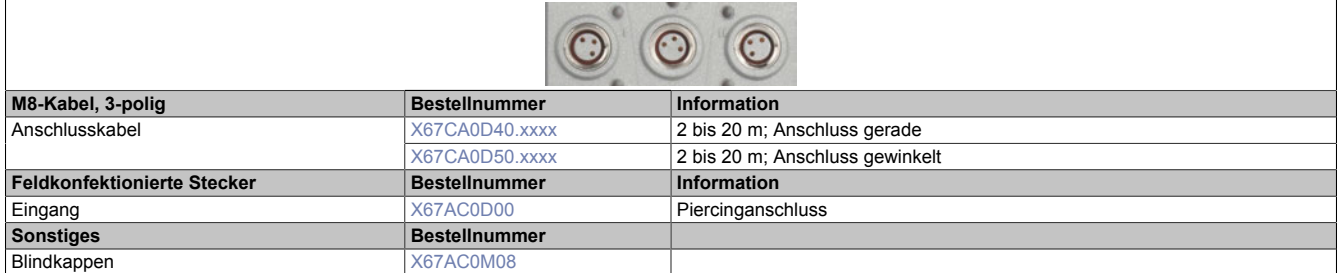

### **M12, 5-polig; Analoge und digitale Ein-/Ausgänge, Motor, Kommunikation**

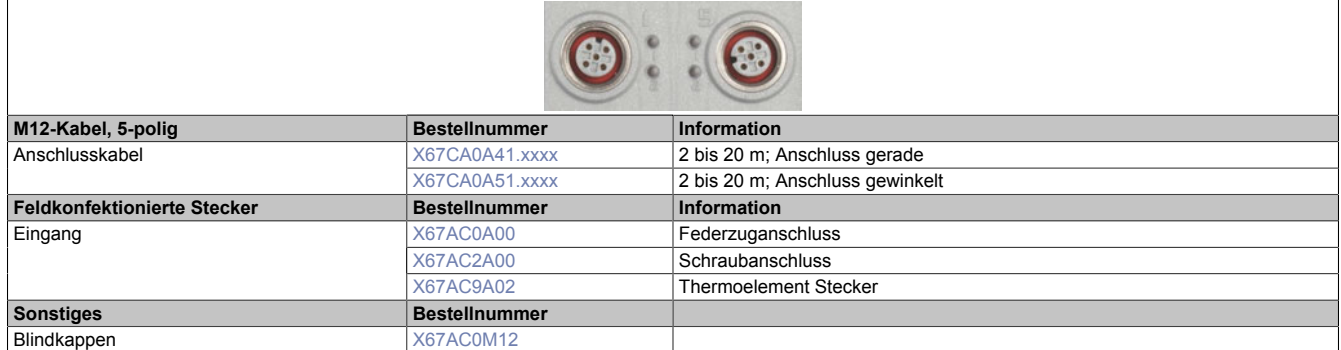

# **M12, 12-polig; Zähler, Geber**

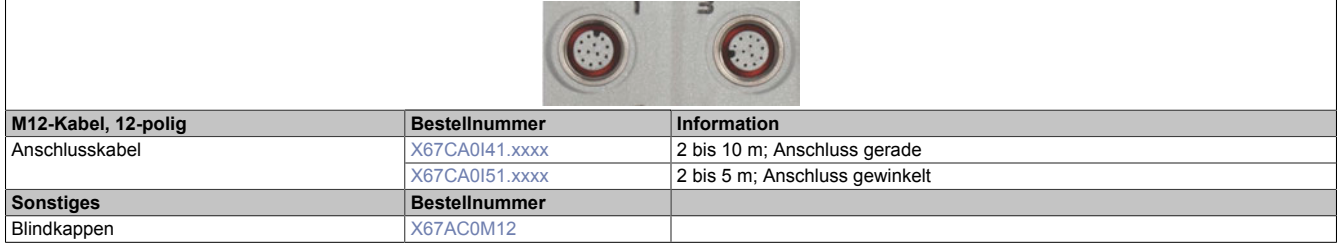

# **3.6.1.3 Feldbusse**

#### **CAN-Bus / DeviceNet**

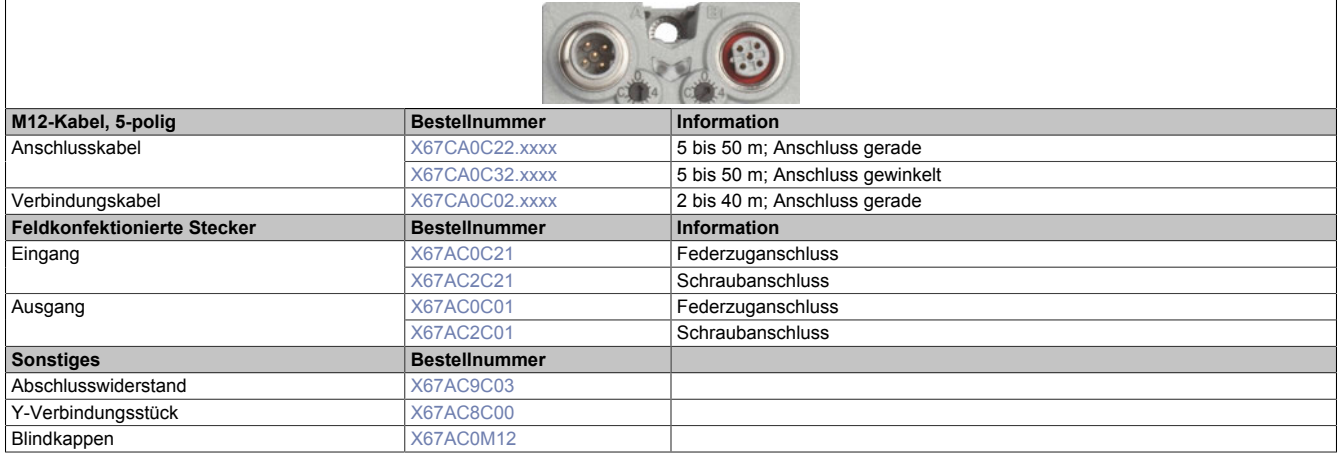

### **PROFIBUS DP**

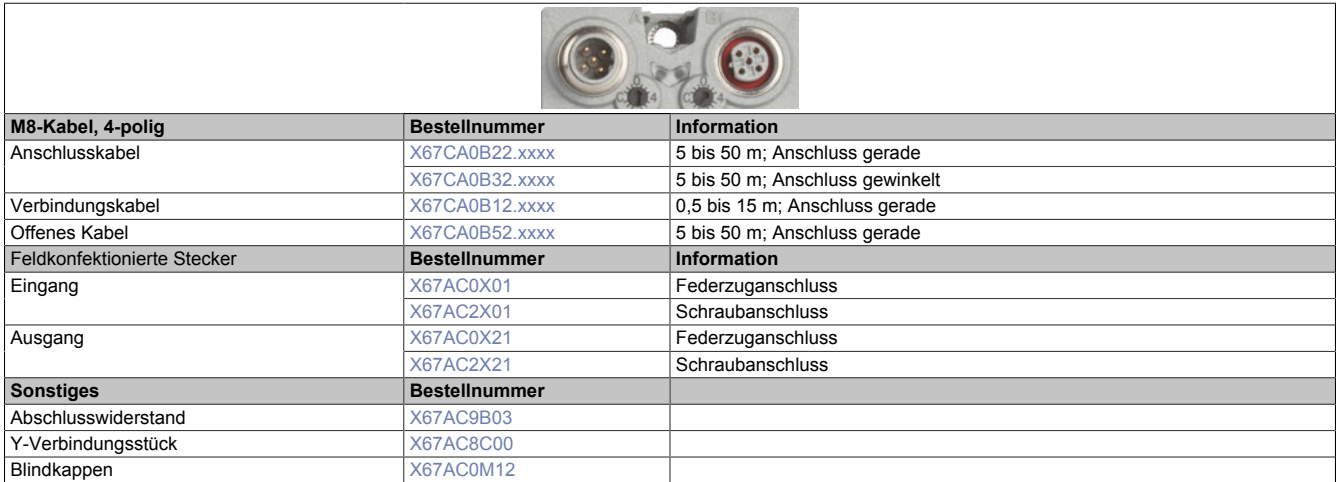

#### **POWERLINK**

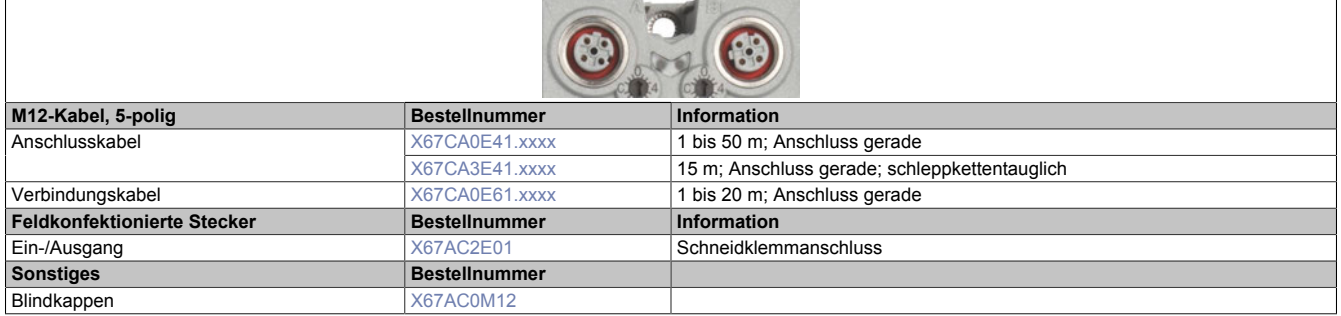

# <span id="page-949-0"></span>**3.6.2 Konfektionierte Kabel**

## **3.6.2.1 X2X Link Kabel**

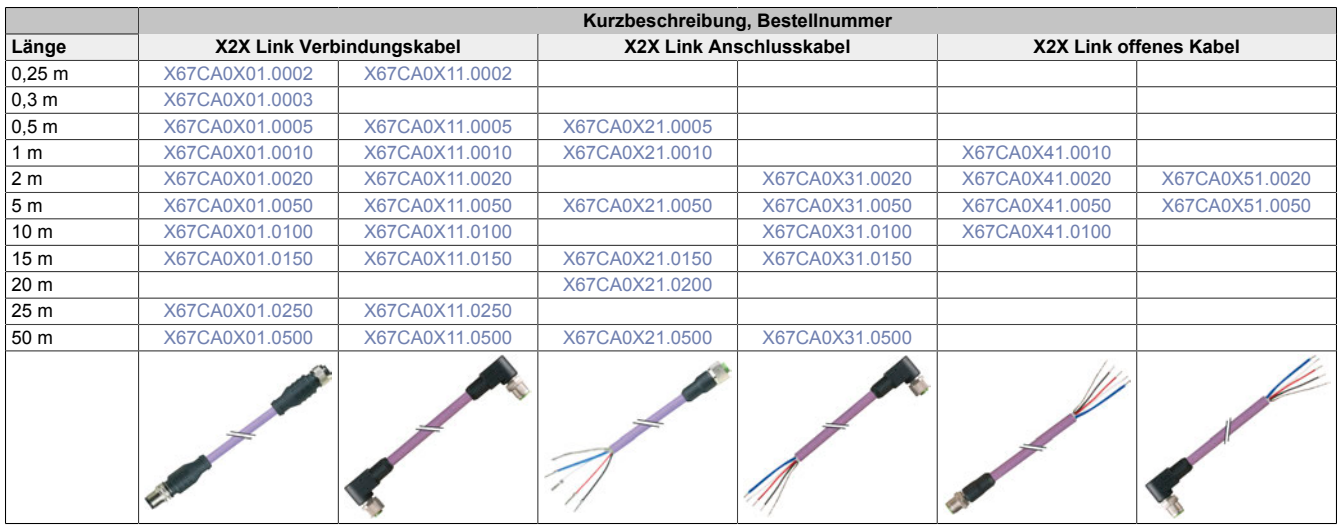

1) Normlänge = 0,2 m

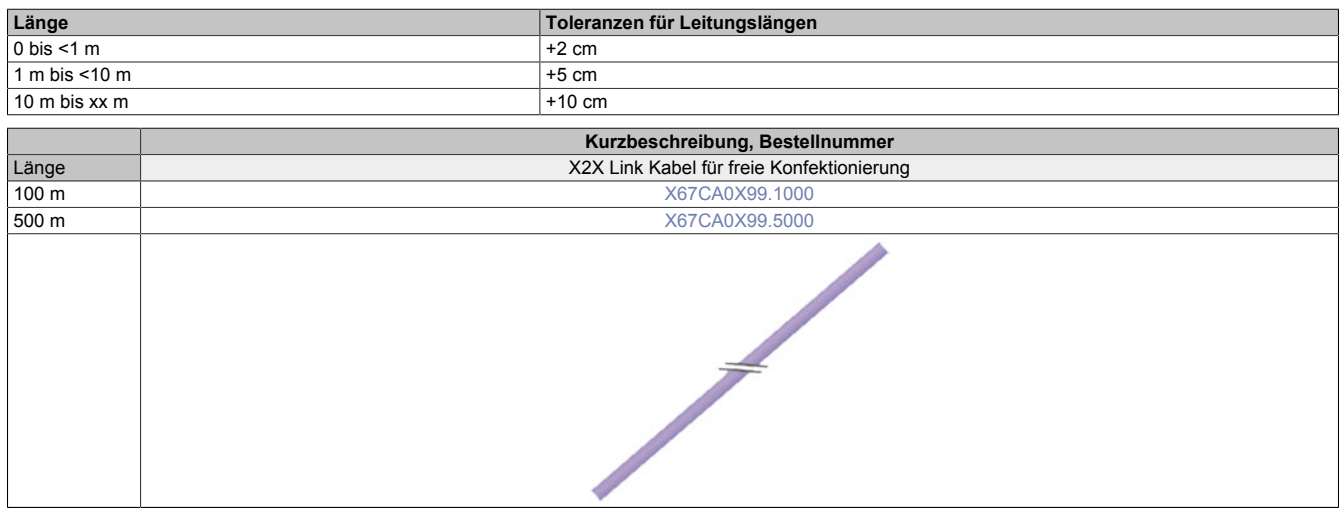

# **3.6.2.1.1 Technische Daten**

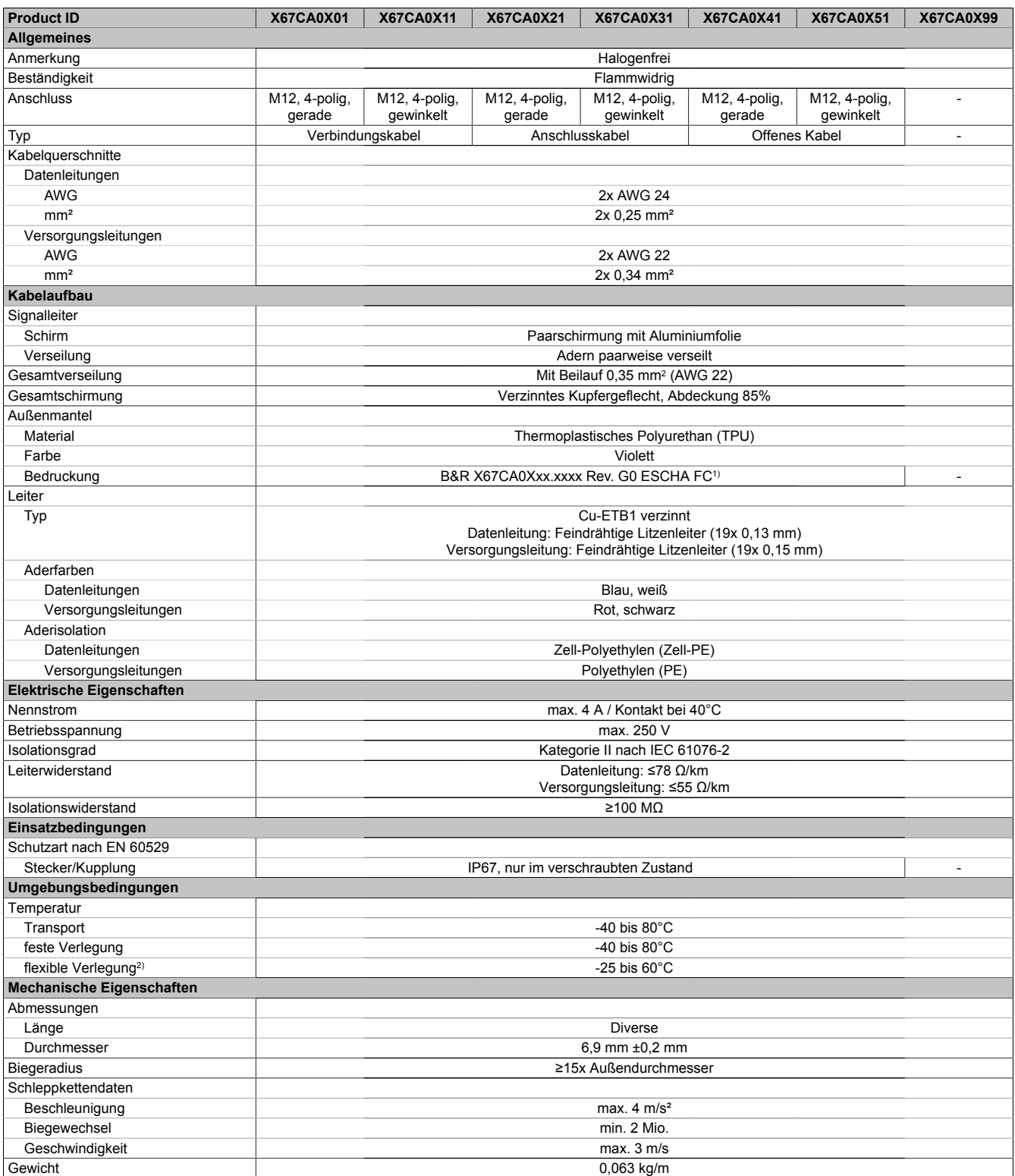

Tabelle 443: X67CA0Xxx - Technische Daten

1) xx.xxxx: Gruppennummer und Länge des Kabels

2) Im Schleppkettenbetrieb

# <span id="page-951-1"></span>**3.6.2.1.2 X67CA0X01.xxxx**

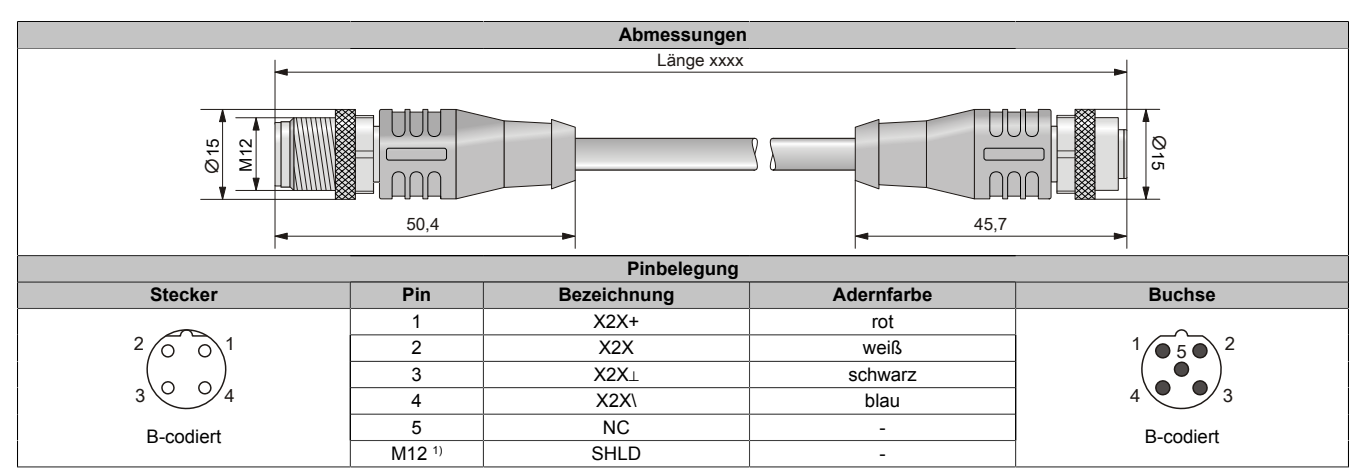

<span id="page-951-2"></span>1) Abschirmung auf M12-Rändelschraube 360° aufgelegt.

#### **3.6.2.1.3 X67CA0X11.xxxx**

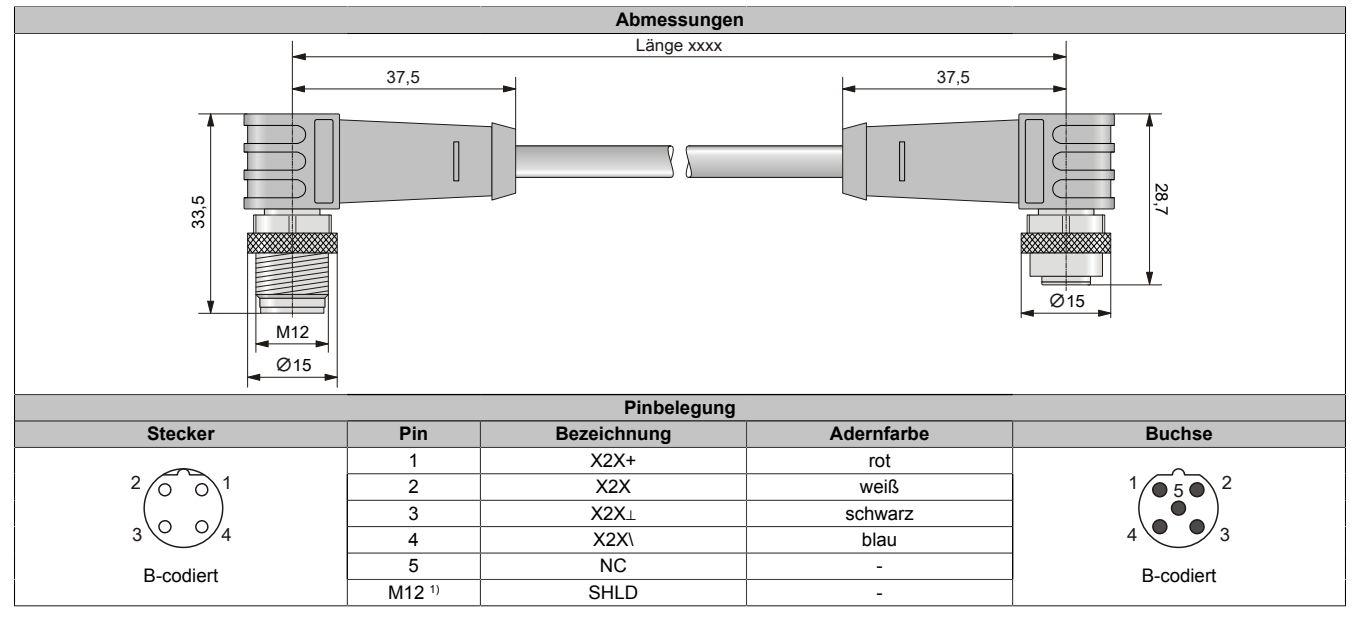

<span id="page-951-0"></span>1) Abschirmung auf M12-Rändelschraube 360° aufgelegt.

### **3.6.2.1.4 X67CA0X21.xxxx**

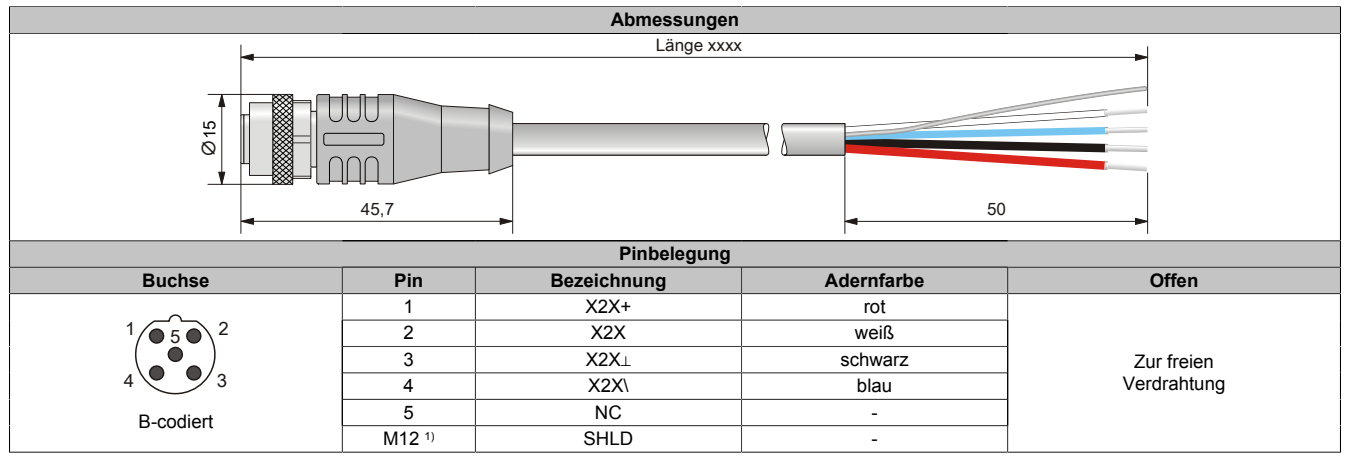

1) Abschirmung auf M12-Rändelschraube 360° aufgelegt.

# **Information:**

**Siehe Hinweise im Abschnitt ["Anschluss von X2X Link Schnittstellen mit interner Versorgung" auf](#page-865-0) [Seite 866](#page-865-0)".**

#### <span id="page-952-0"></span>**3.6.2.1.5 X67CA0X31.xxxx**

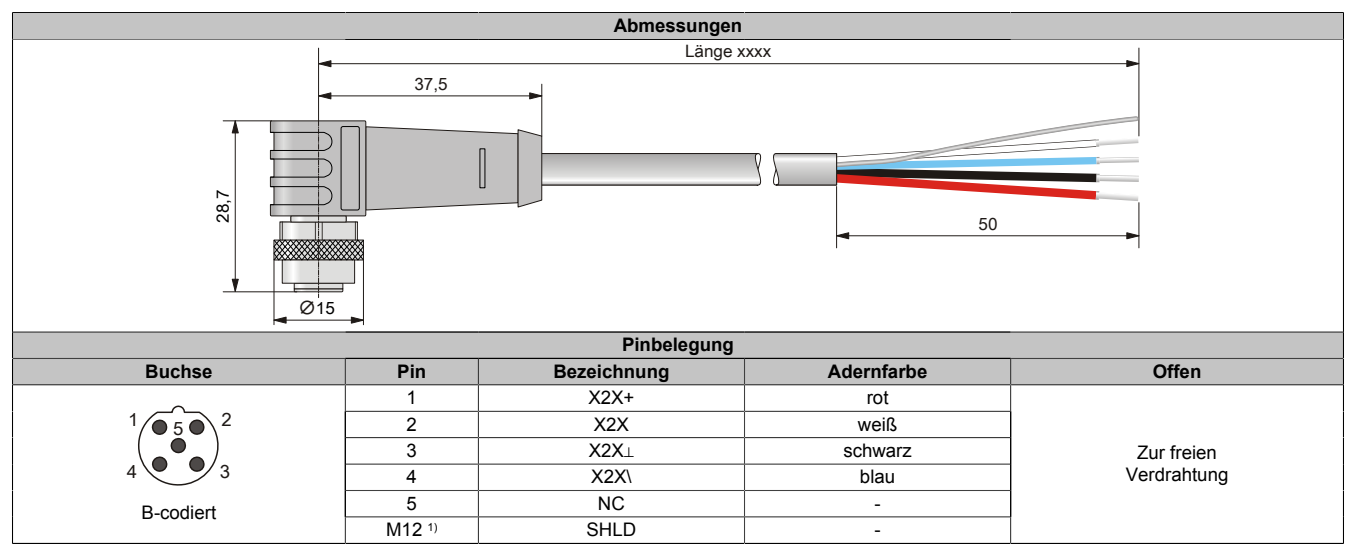

1) Abschirmung auf M12-Rändelschraube 360° aufgelegt.

# **Information:**

**Siehe Hinweise im Abschnitt ["Anschluss von X2X Link Schnittstellen mit interner Versorgung" auf](#page-865-0) [Seite 866](#page-865-0)".**

### <span id="page-952-1"></span>**3.6.2.1.6 X67CA0X41.xxxx**

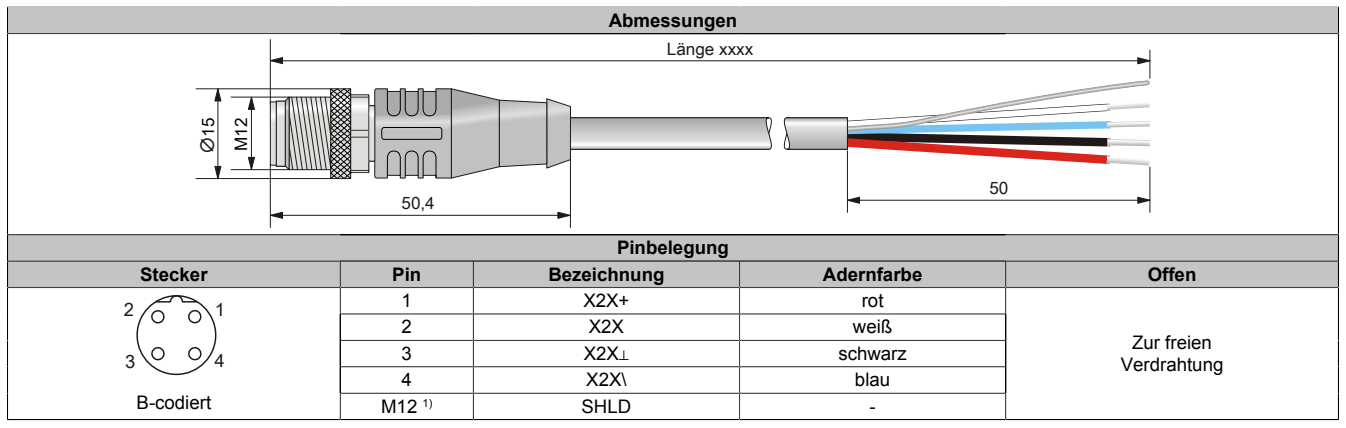

1) Abschirmung auf M12-Rändelschraube 360° aufgelegt.

# **Information:**

**Siehe Hinweise im Abschnitt ["Anschluss von X2X Link Schnittstellen mit interner Versorgung" auf](#page-865-0) [Seite 866](#page-865-0)".**

## <span id="page-953-0"></span>**3.6.2.1.7 X67CA0X51.xxxx**

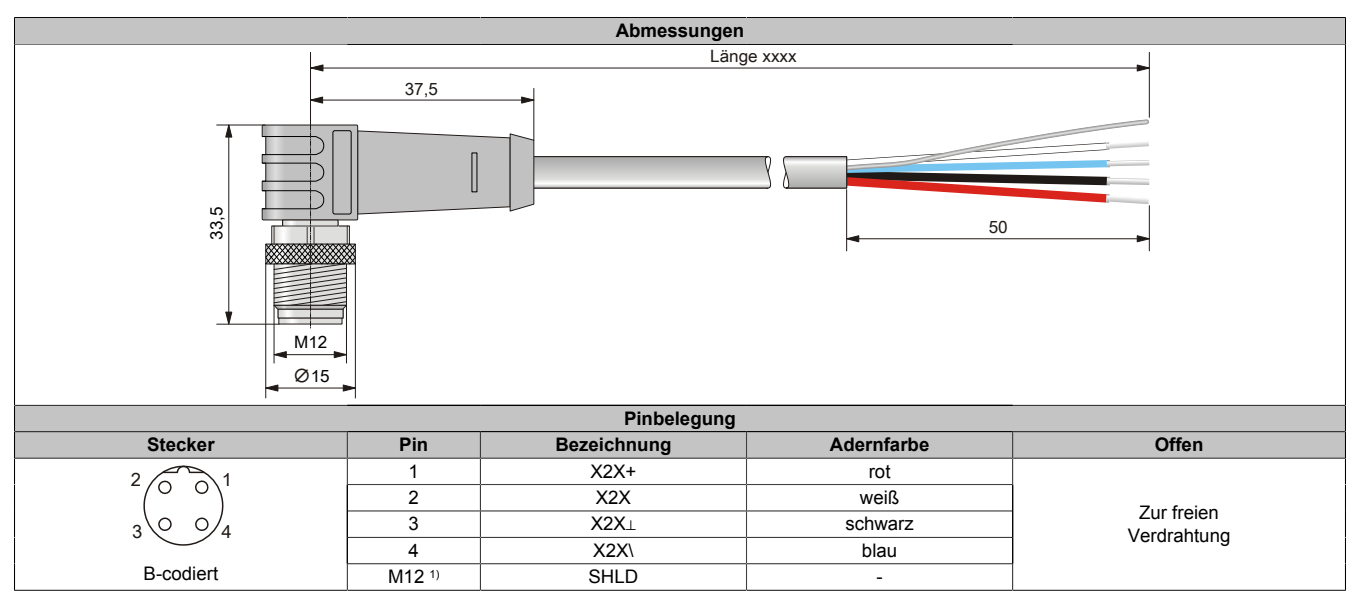

1) Abschirmung auf M12-Rändelschraube 360° aufgelegt.

# **Information:**

**Siehe Hinweise im Abschnitt ["Anschluss von X2X Link Schnittstellen mit interner Versorgung" auf](#page-865-0) [Seite 866](#page-865-0)".**

## <span id="page-953-1"></span>**3.6.2.1.8 X67CA0X99.xxxx**

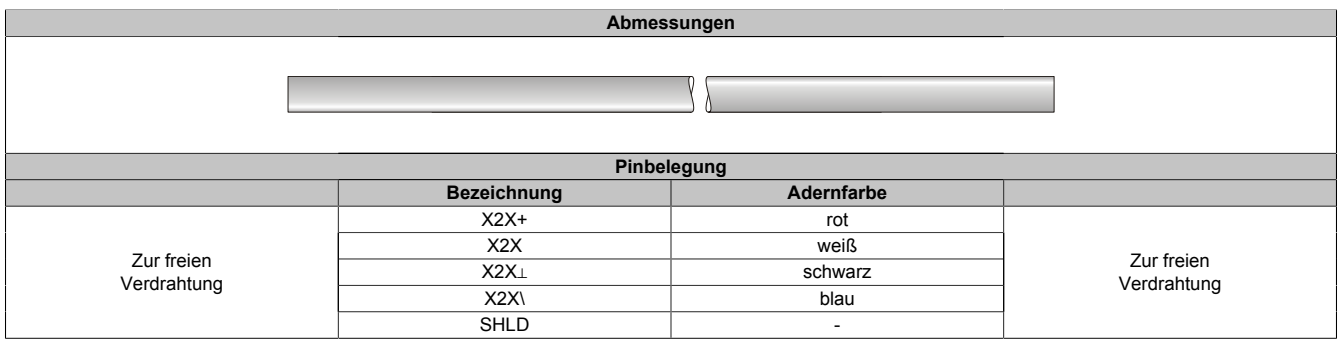

# **3.6.2.2 I/O-Versorgungskabel**

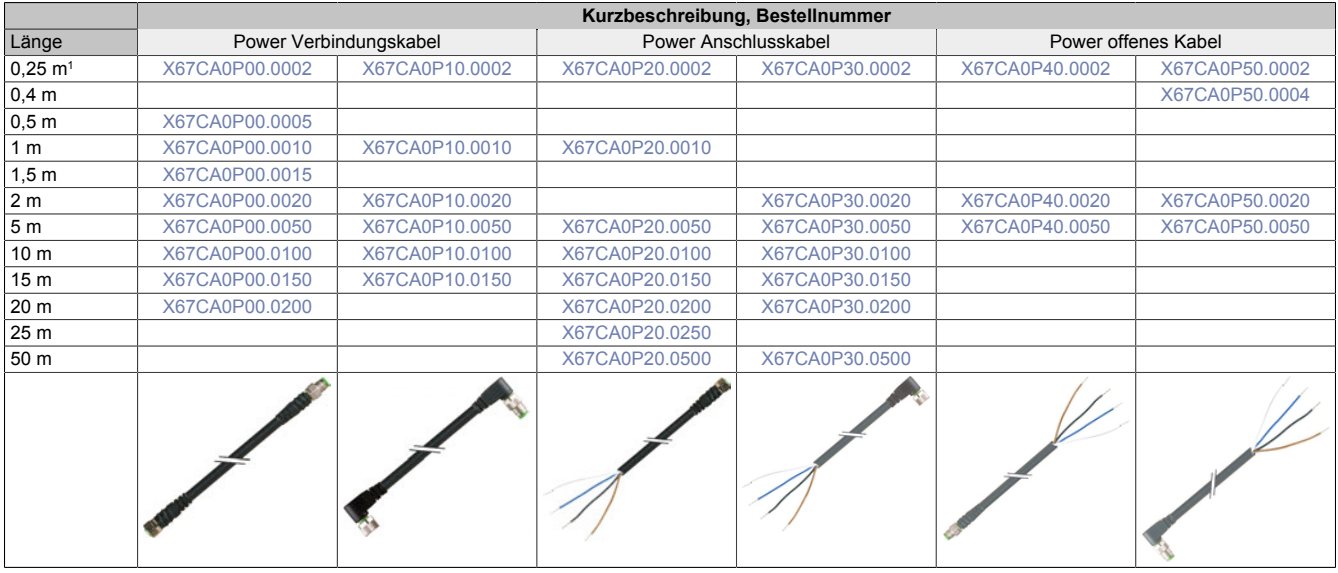

1 Normlänge = 0,2 m

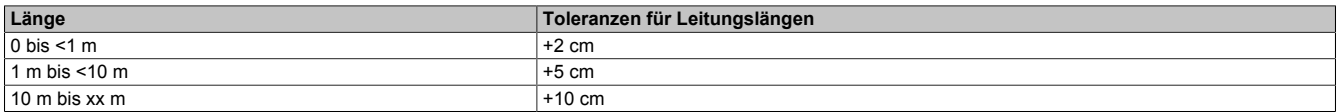

# **3.6.2.2.1 Technische Daten**

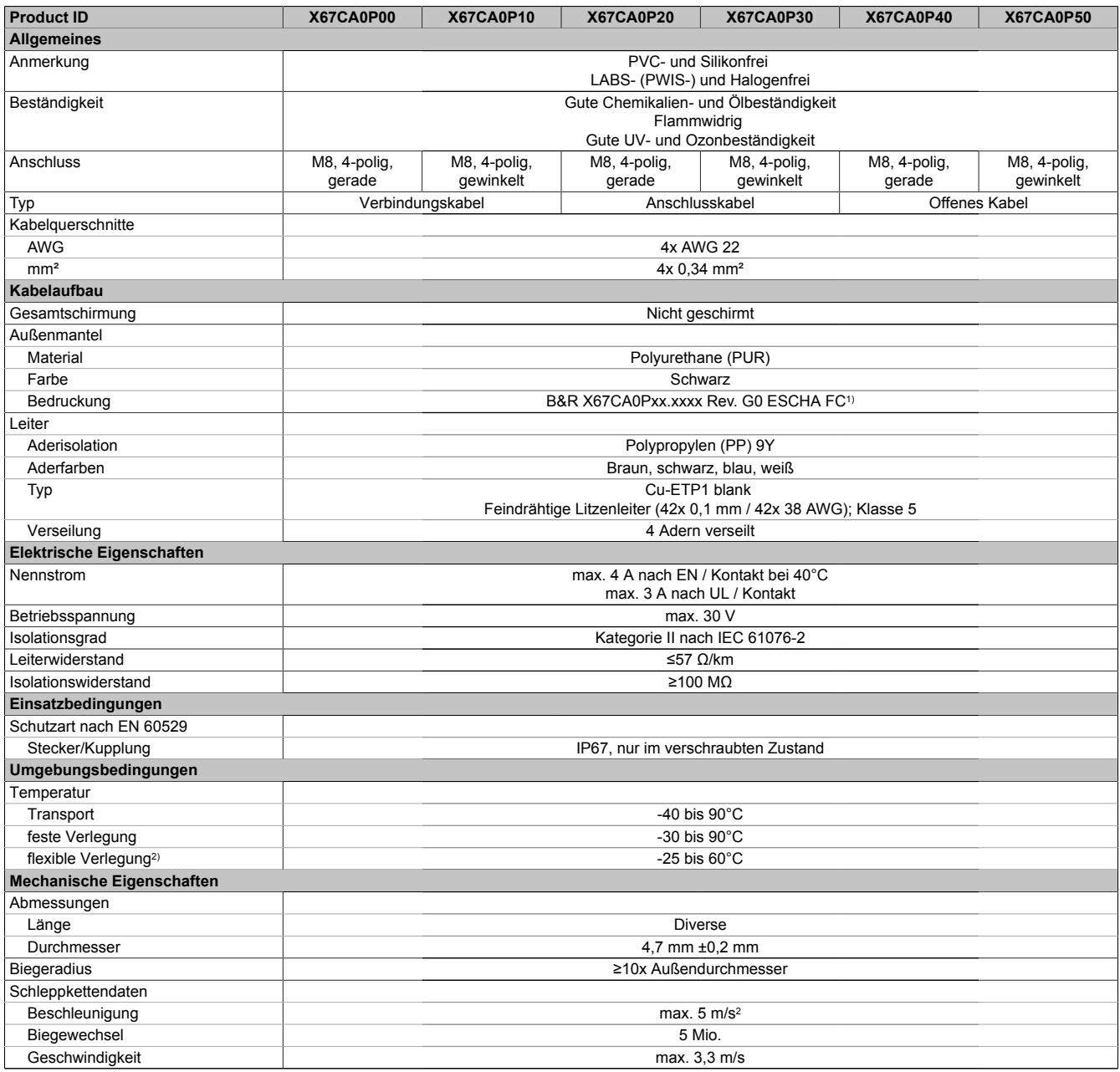

Tabelle 444: X67CA0Pxx - Technische Daten

1) xx.xxxx: Gruppennummer und Länge des Kabels<br>2) Im Schleppkettenbetrieb

Im Schleppkettenbetrieb

### <span id="page-956-1"></span>**3.6.2.2.2 X67CA0P00.xxxx**

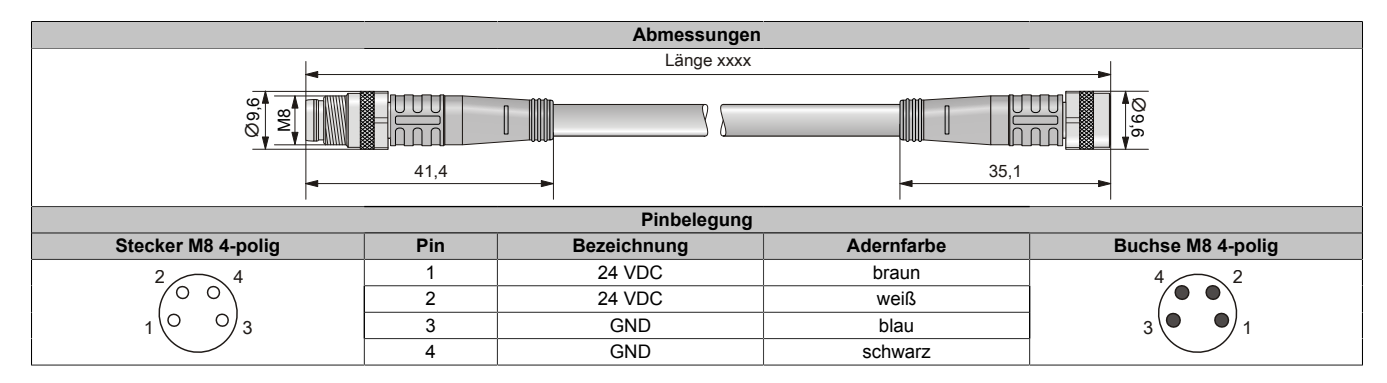

#### <span id="page-956-2"></span>**3.6.2.2.3 X67CA0P10.xxxx**

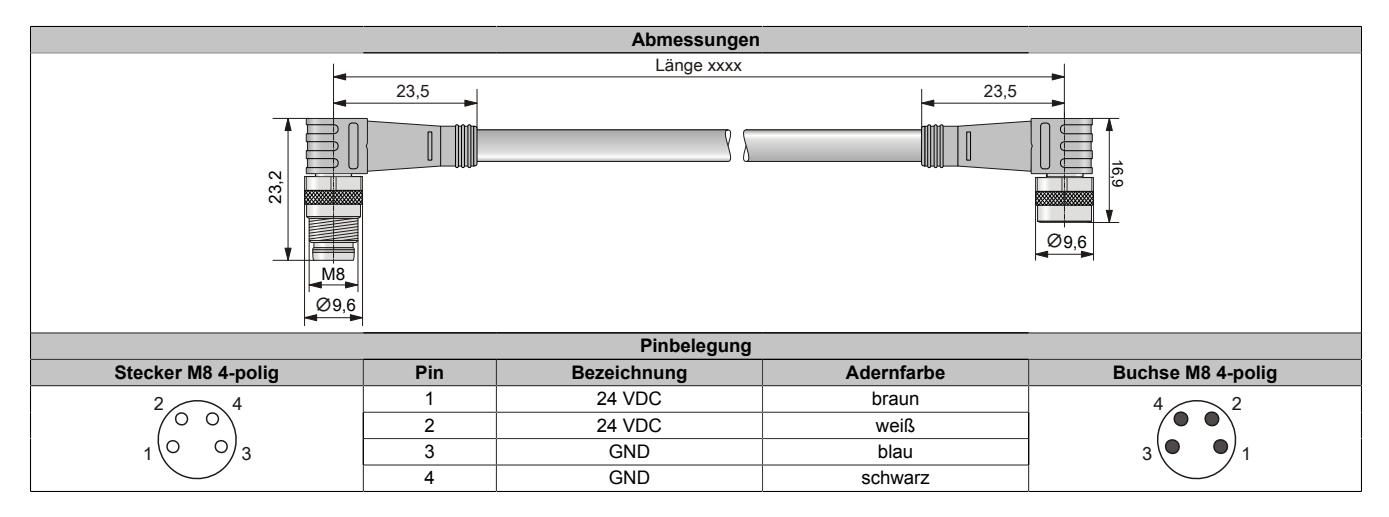

#### <span id="page-956-0"></span>**3.6.2.2.4 X67CA0P20.xxxx**

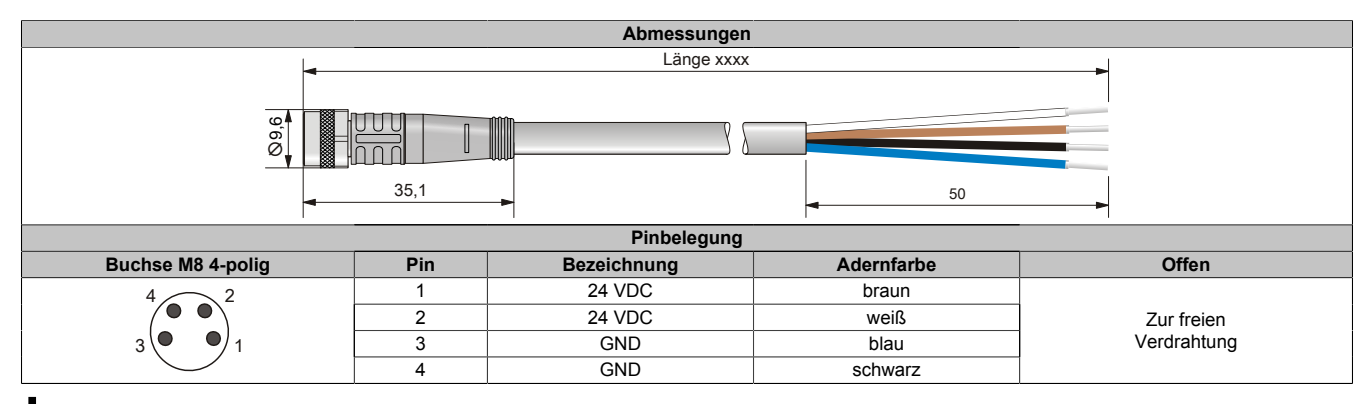

# **Information:**

**Wegen Aufteilung der Strombelastung müssen beide Adern verwendet werden!**

### <span id="page-957-0"></span>**3.6.2.2.5 X67CA0P30.xxxx**

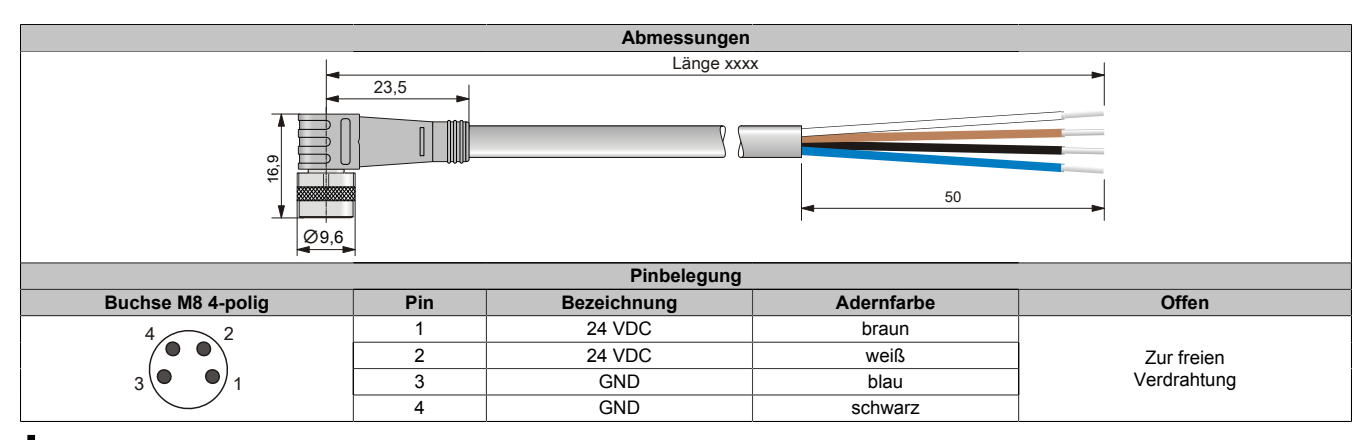

# **Information:**

**Wegen Aufteilung der Strombelastung müssen beide Adern verwendet werden!**

# <span id="page-957-1"></span>**3.6.2.2.6 X67CA0P40.xxxx**

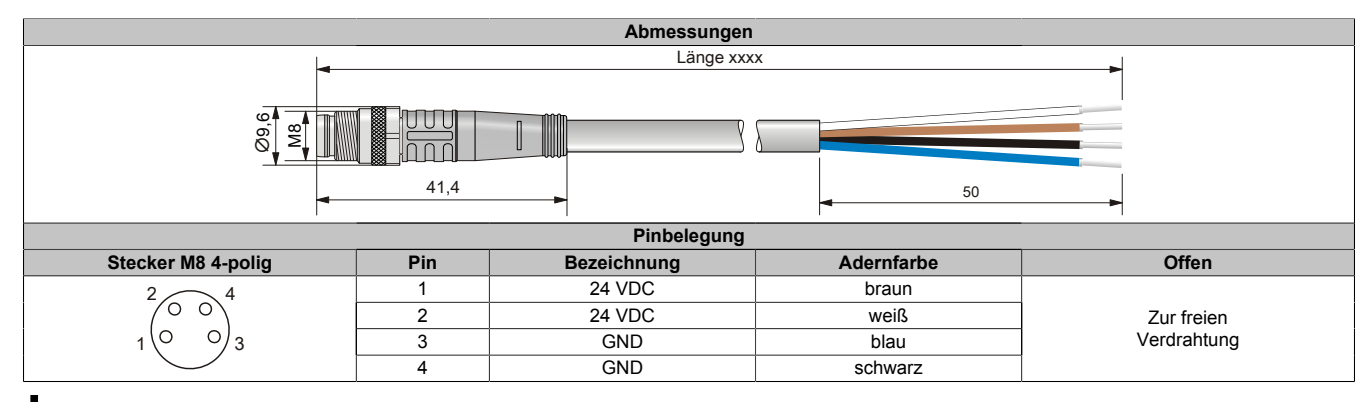

# **Information:**

**Wegen Aufteilung der Strombelastung müssen beide Adern verwendet werden!**

### <span id="page-957-2"></span>**3.6.2.2.7 X67CA0P50.xxxx**

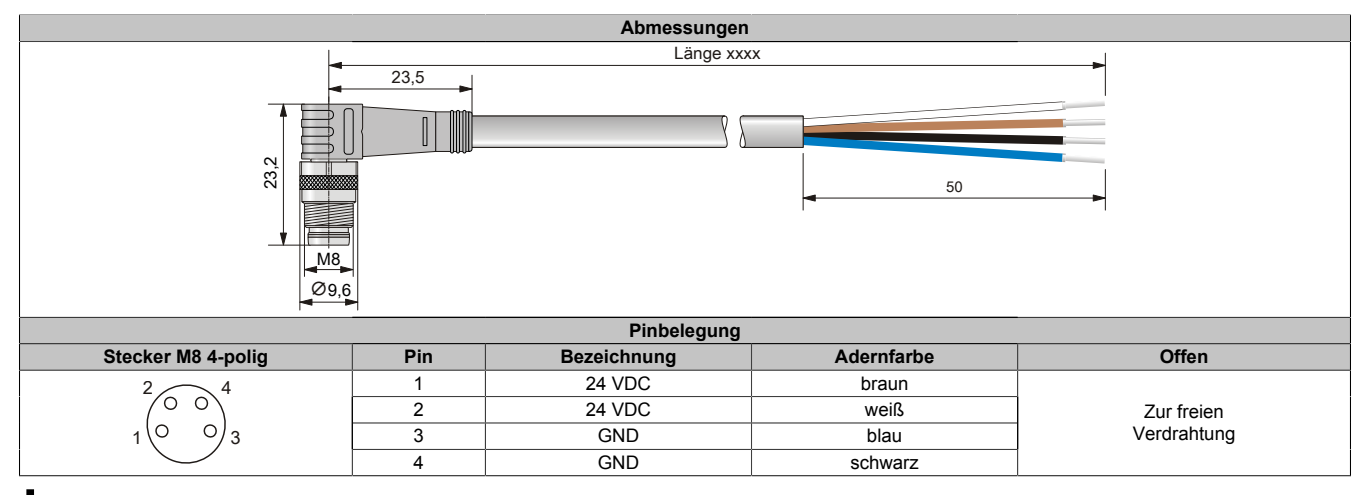

# **Information:**

**Wegen Aufteilung der Strombelastung müssen beide Adern verwendet werden!**

# **3.6.2.3 M8 Sensorkabel**

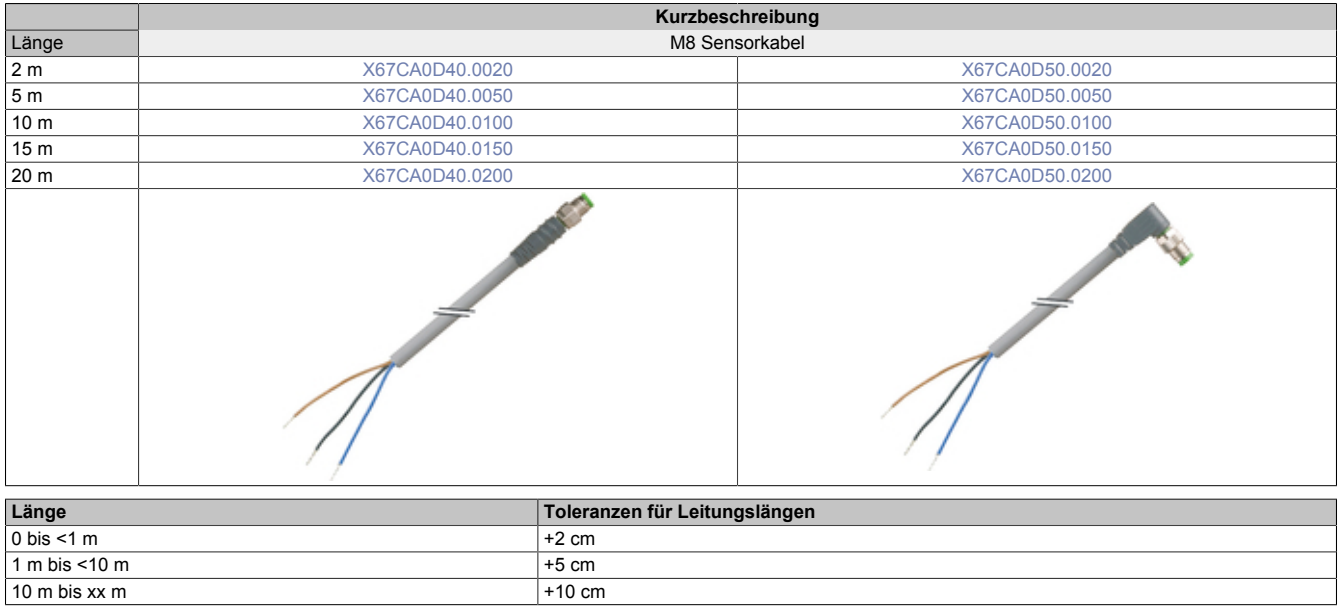

### **3.6.2.3.1 Technische Daten**

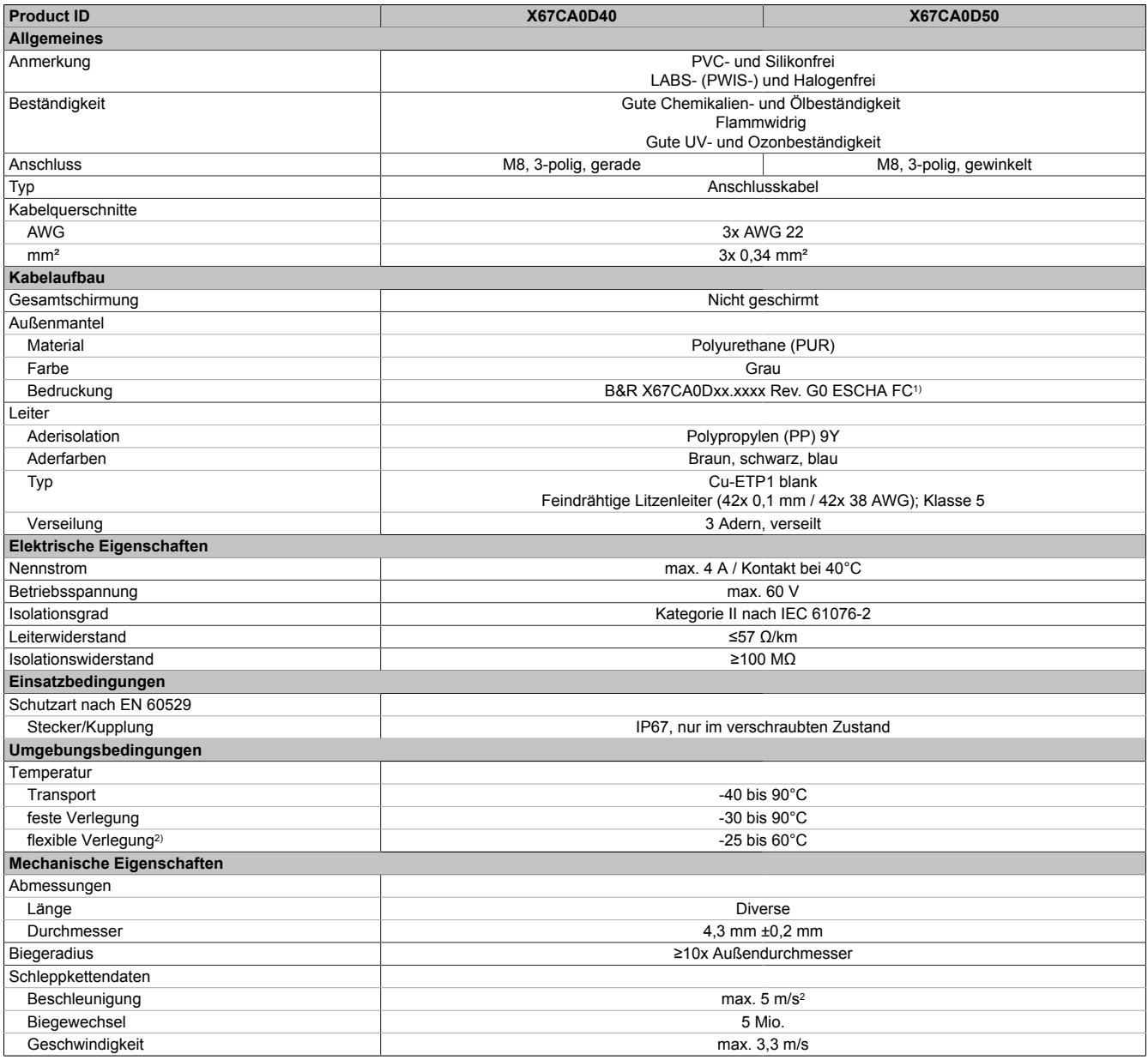

Tabelle 445: X67CA0Dxx - Technische Daten

1) xx.xxxx: Gruppennummer und Länge des Kabels

2) Im Schleppkettenbetrieb

#### <span id="page-960-0"></span>**3.6.2.3.2 X67CA0D40.xxxx**

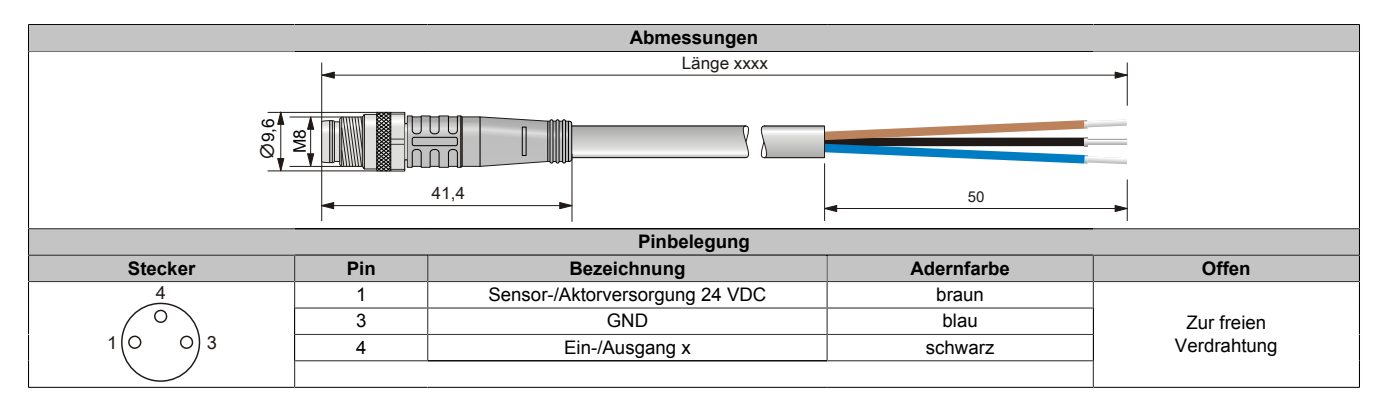

#### <span id="page-960-1"></span>**3.6.2.3.3 X67CA0D50.xxxx**

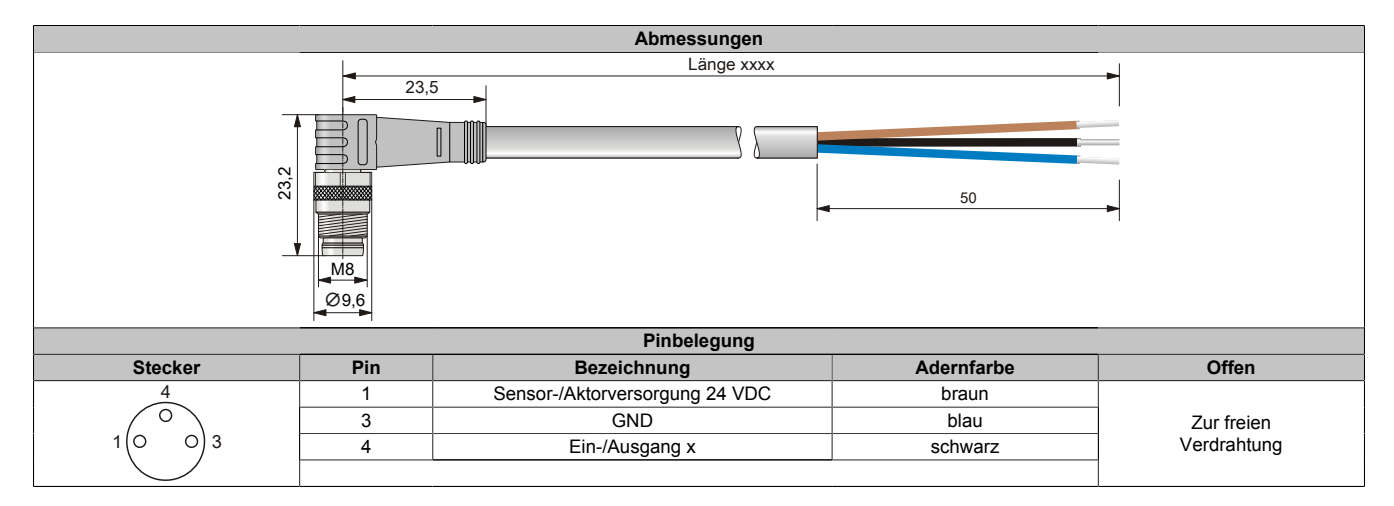

# **3.6.2.4 M12 Sensorkabel**

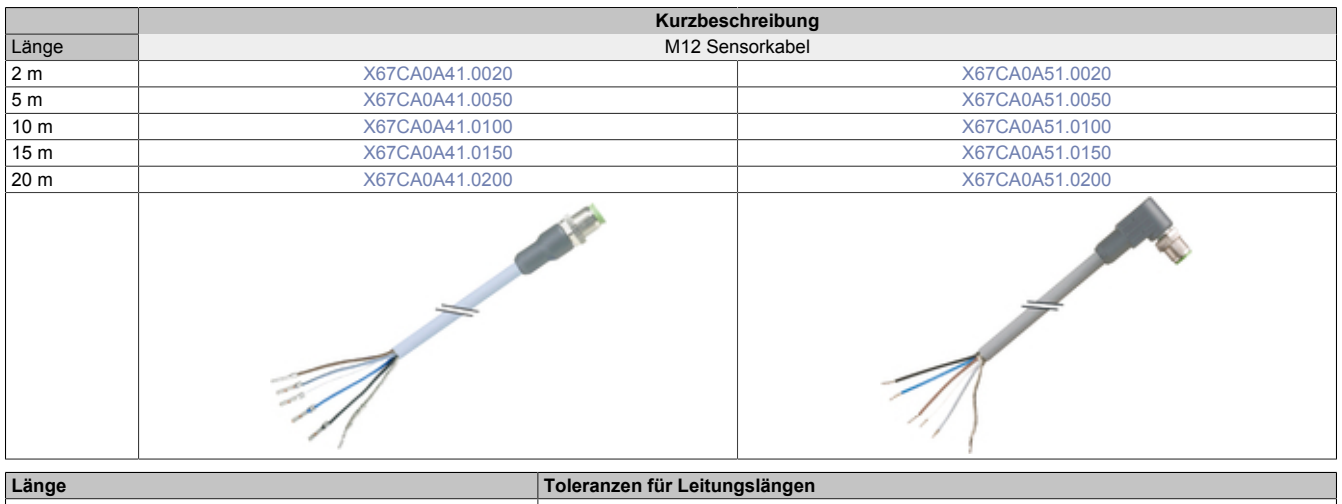

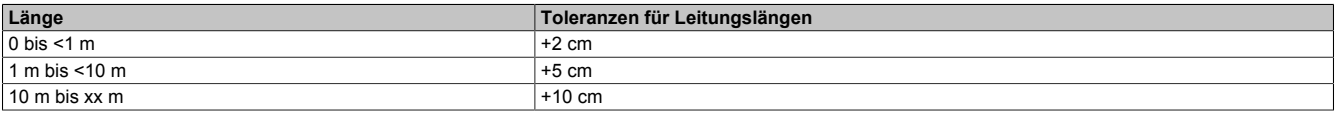

# **3.6.2.4.1 Technische Daten**

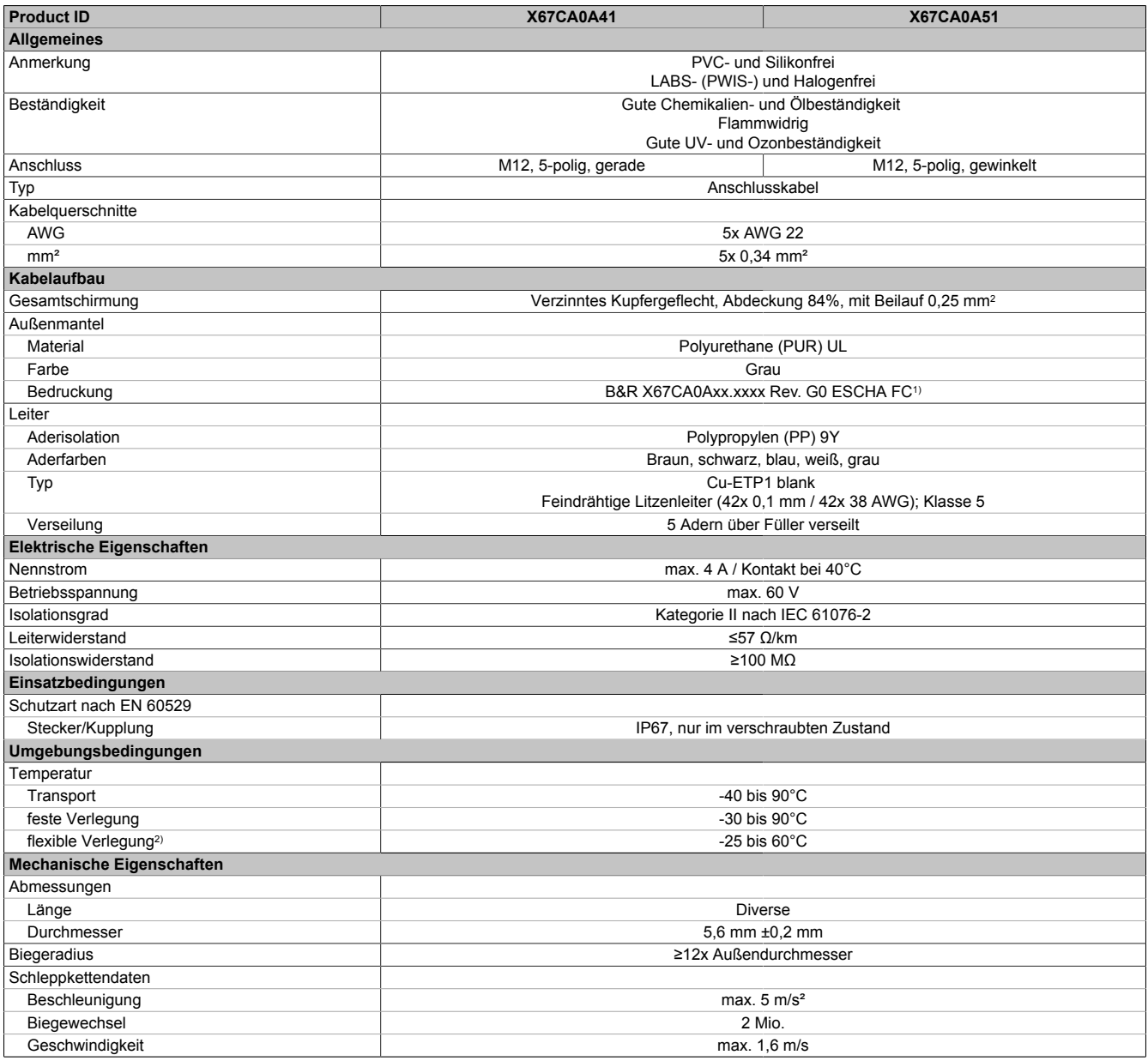

Tabelle 446: X67CA0Axx - Technische Daten

1) xx.xxxx: Gruppennummer und Länge des Kabels

2) Im Schleppkettenbetrieb

### <span id="page-963-0"></span>**3.6.2.4.2 X67CA0A41.xxxx**

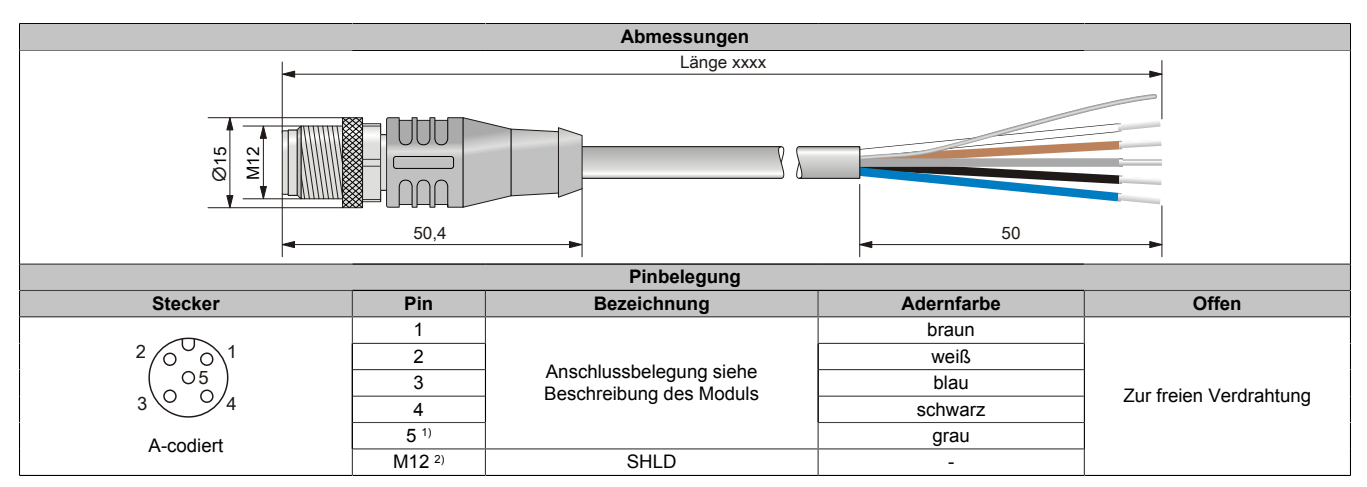

1) Die graue Anschlussleitung in Verbindung mit X67 Modulen, bei denen Pin 5 als Schirmanschluss ausgeführt ist, nicht verwenden. Bei diesem Kabel ist die Kabelschirmung mit der Überwurfschraube verbunden.

<span id="page-963-1"></span>2) Abschirmung auf M12-Rändelschraube 360° aufgelegt.

#### **3.6.2.4.3 X67CA0A51.xxxx**

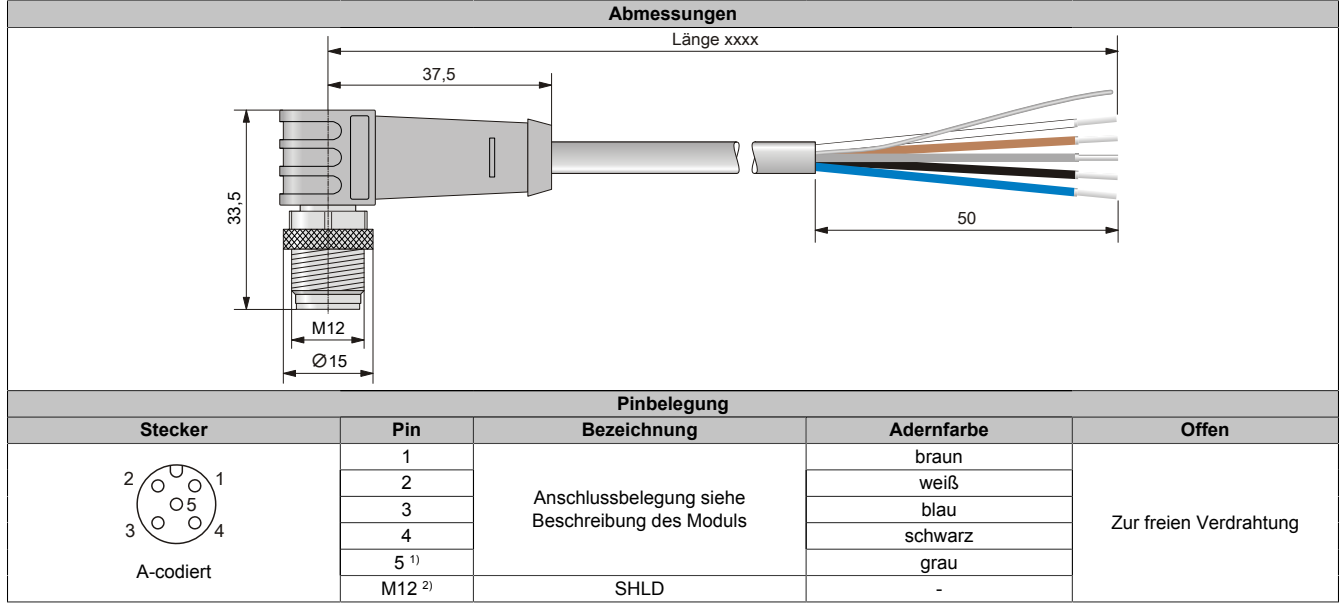

1) Die graue Anschlussleitung in Verbindung mit X67 Modulen, bei denen Pin 5 als Schirmanschluss ausgeführt ist, nicht verwenden. Bei diesem Kabel ist die Kabelschirmung mit der Überwurfschraube verbunden.

2) Abschirmung auf M12-Rändelschraube 360° aufgelegt.

## **3.6.2.5 Multifunktionskabel**

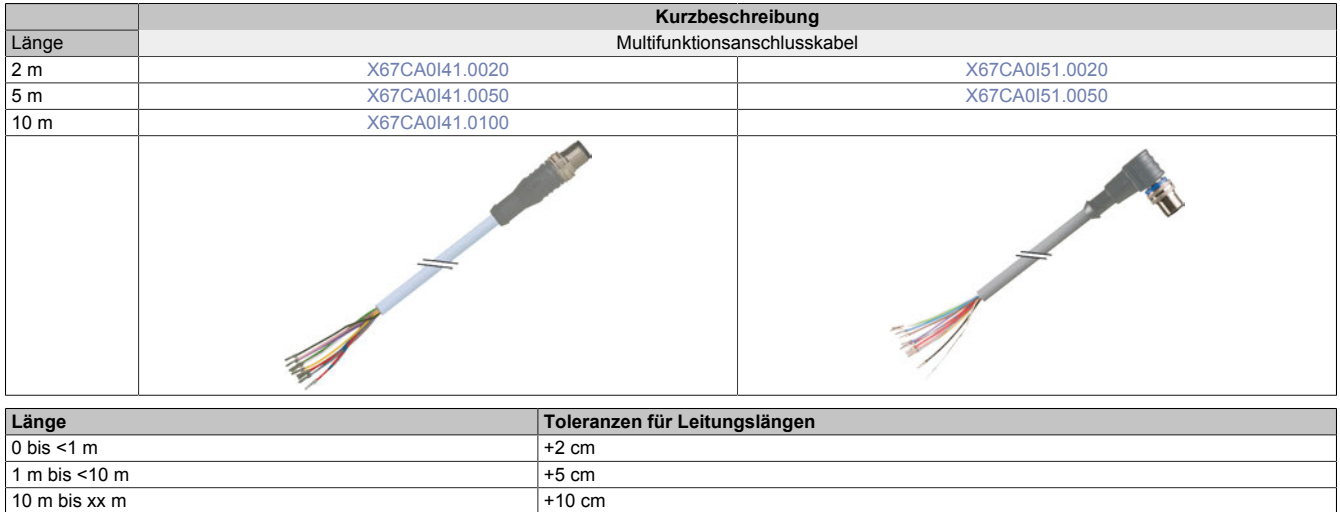

#### **3.6.2.5.1 Technische Daten**

 $10 m$  bis xx m

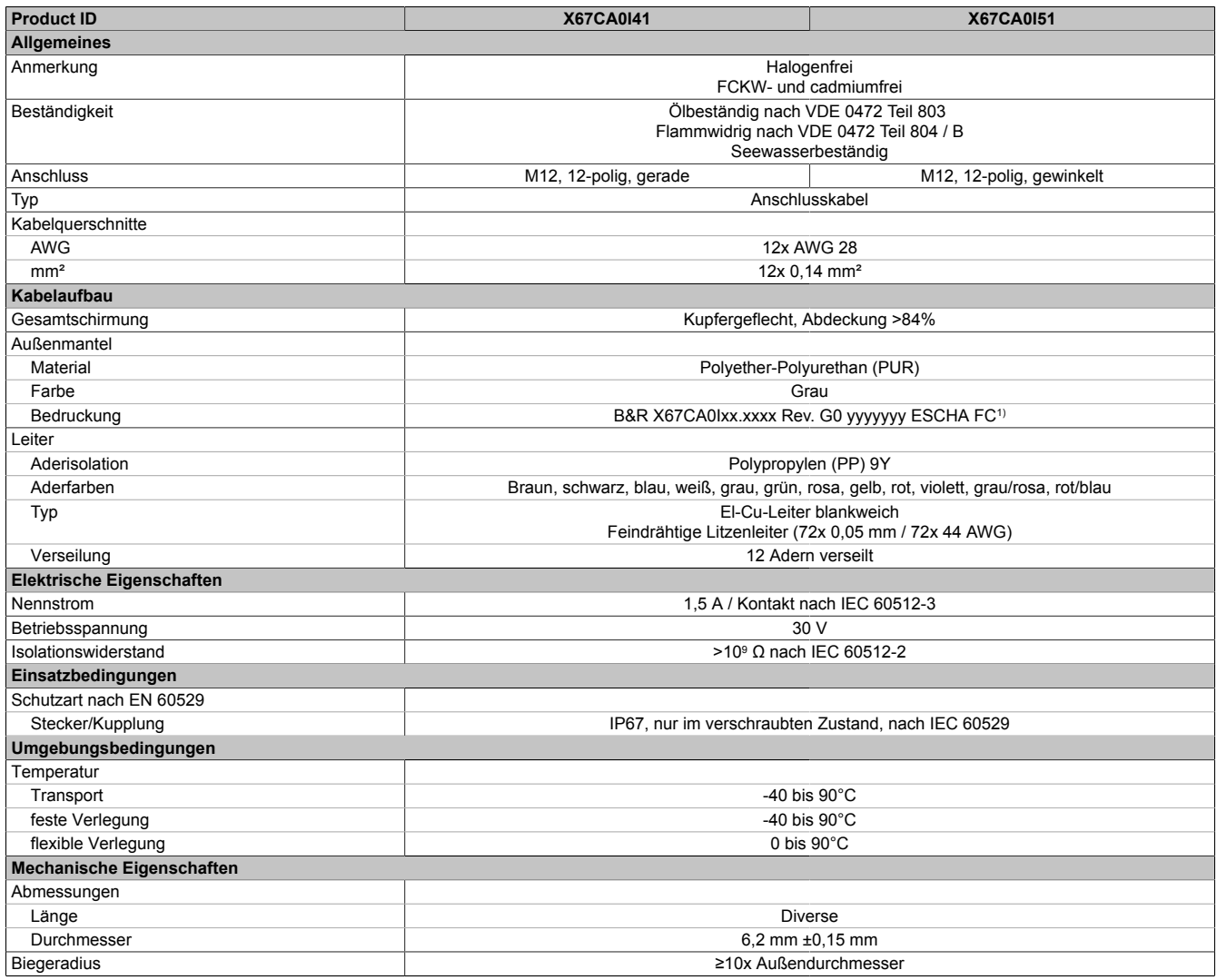

Tabelle 447: X67CA0Ixx - Technische Daten

1) xx.xxxx: Gruppennummer und Länge des Kabels; yyyyyyy: Kabelnummer

### <span id="page-965-0"></span>**3.6.2.5.2 X67CA0I41.xxxx**

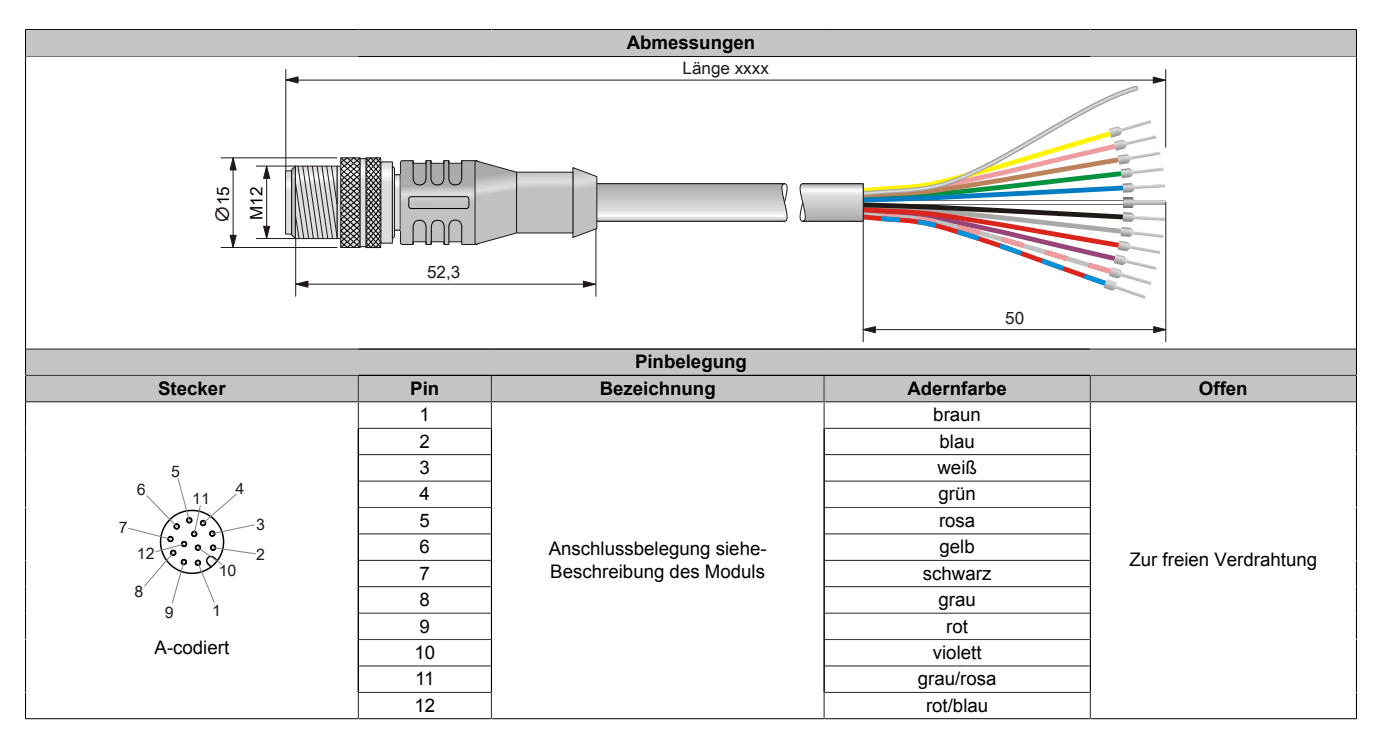

#### <span id="page-965-1"></span>**3.6.2.5.3 X67CA0I51.xxxx**

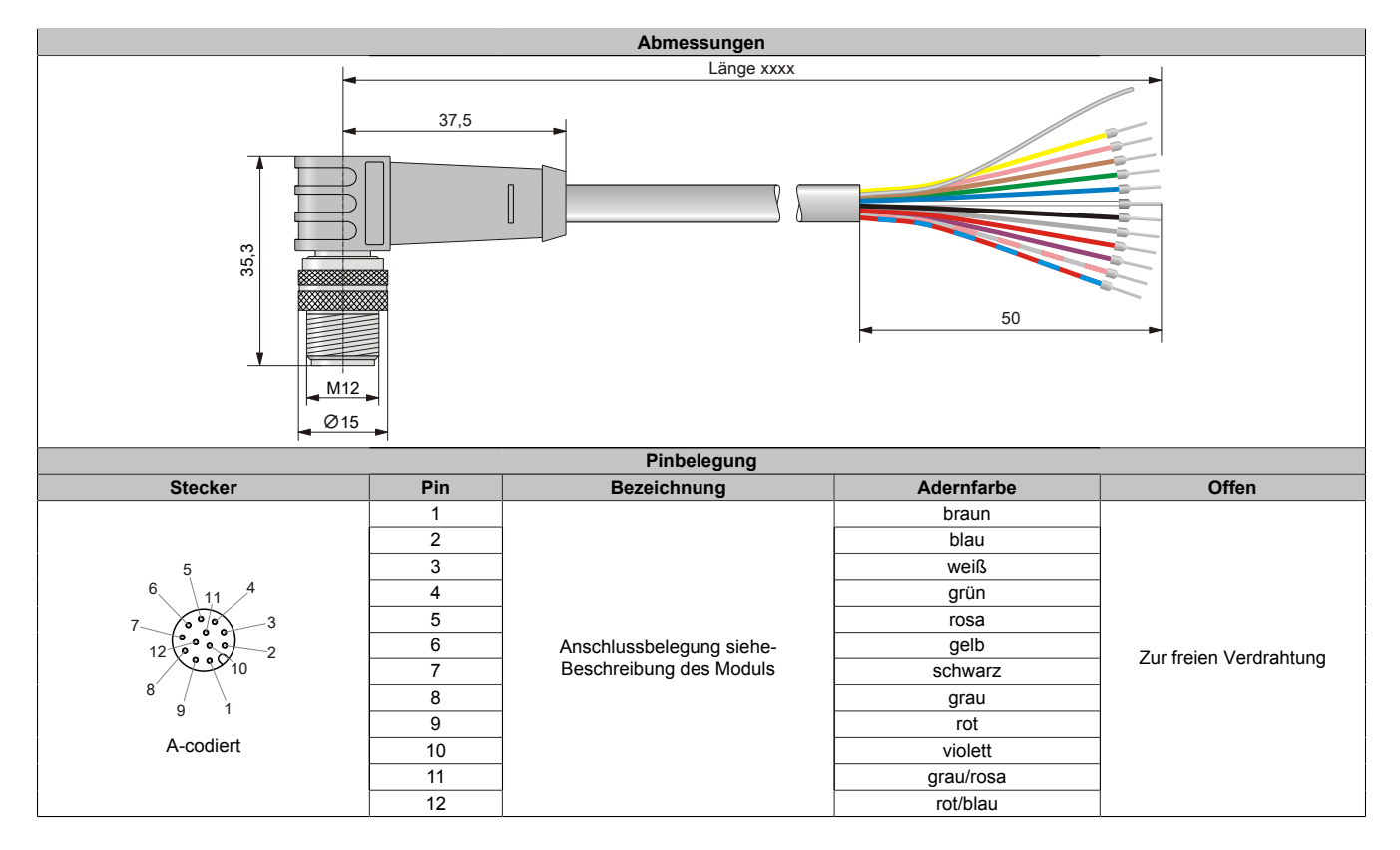

# **3.6.2.6 CAN-Bus / DeviceNet Kabel**

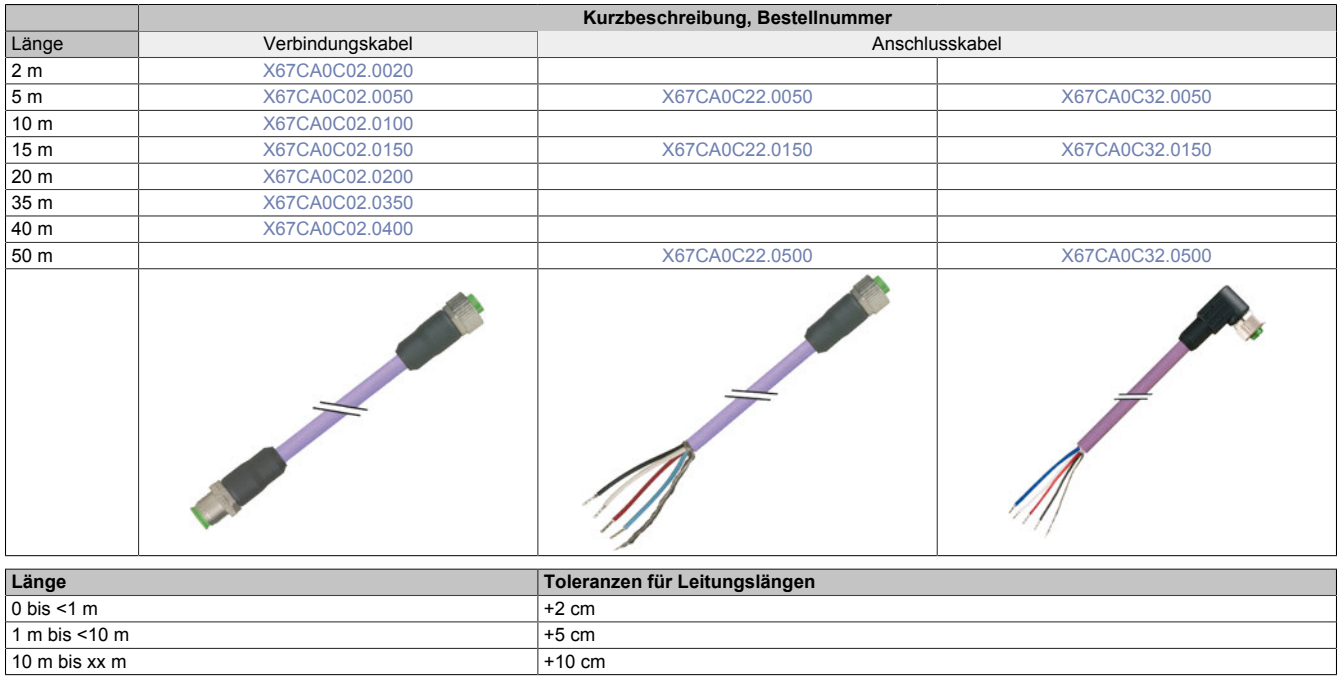

### **3.6.2.6.1 Technische Daten**

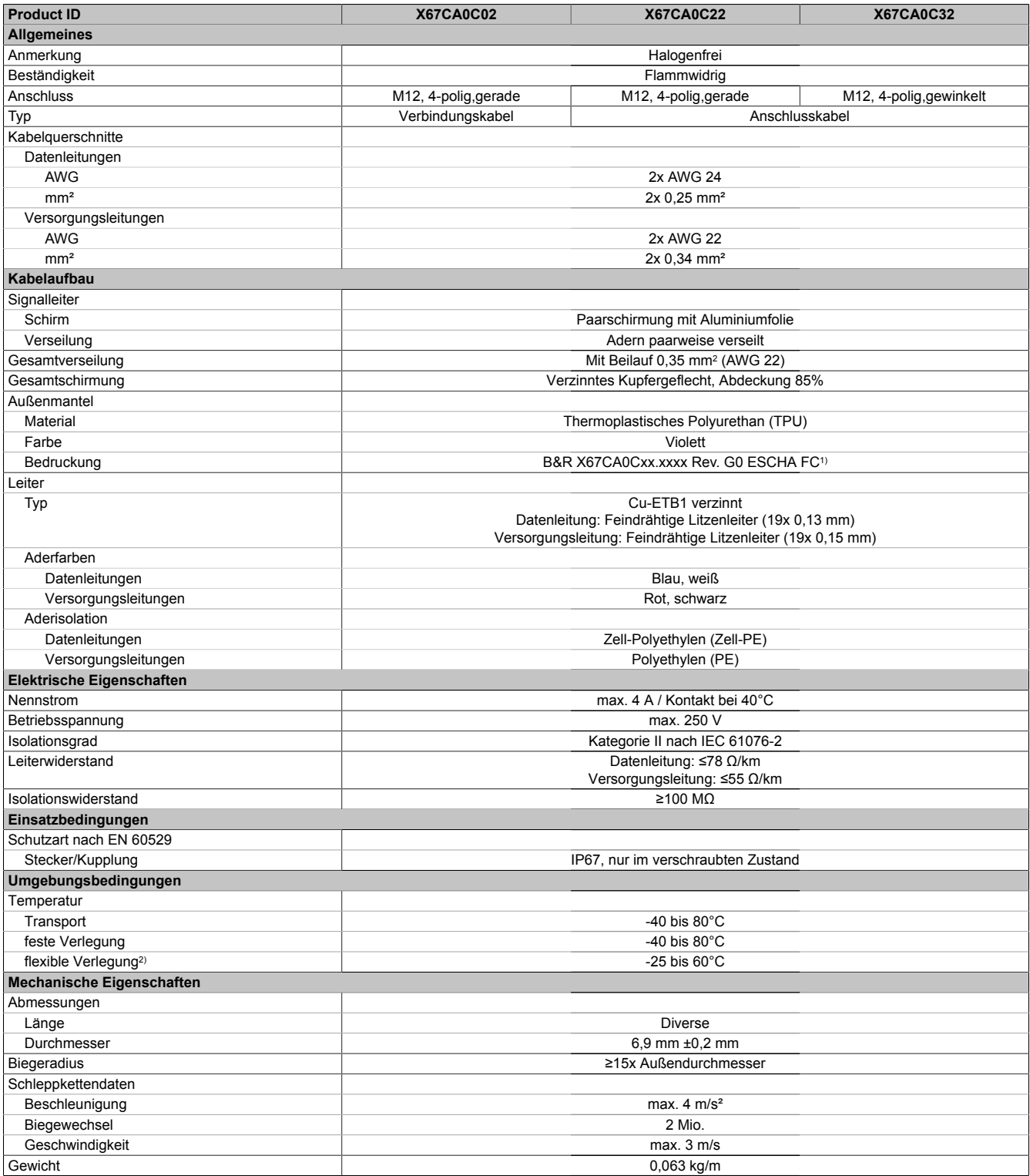

Tabelle 448: X67CA0Cxx - Technische Daten

1) xx.xxxx: Gruppennummer und Länge des Kabels

2) Im Schleppkettenbetrieb

### <span id="page-968-2"></span>**3.6.2.6.2 X67CA0C02.xxxx**

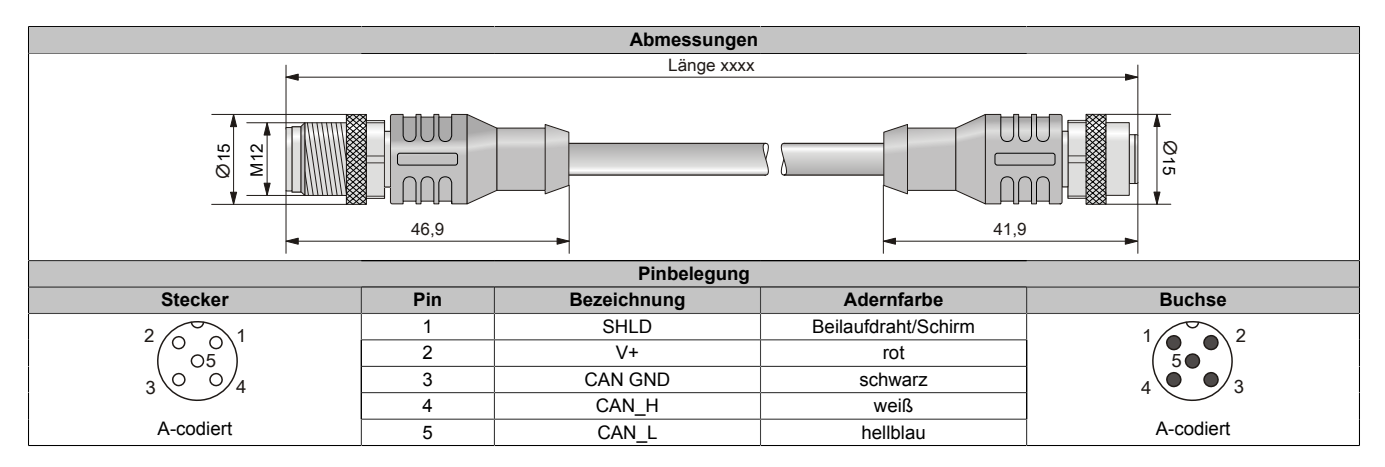

#### <span id="page-968-0"></span>**3.6.2.6.3 X67CA0C22.xxxx**

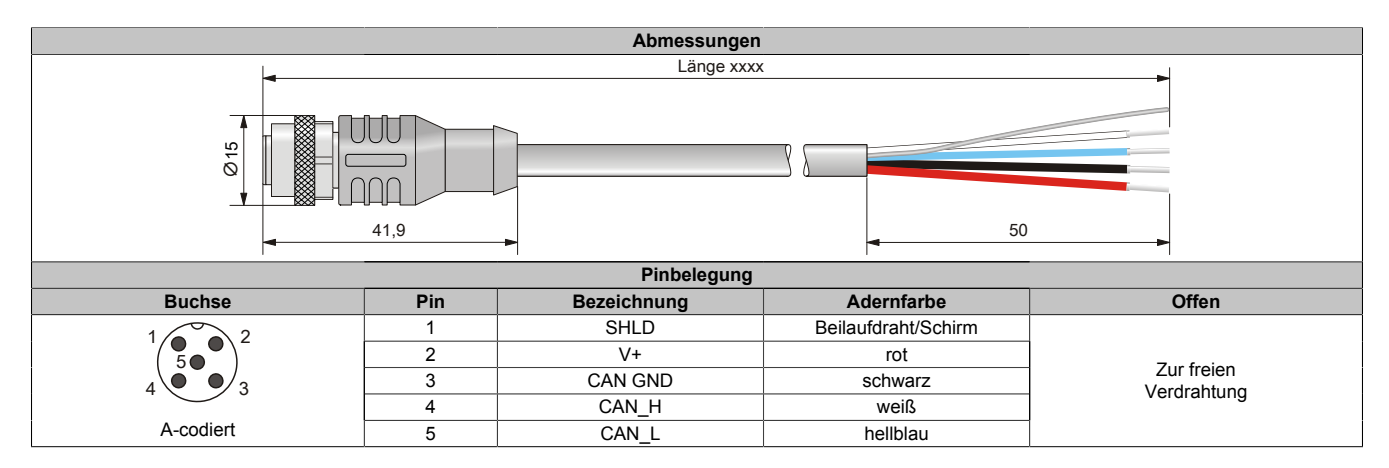

### <span id="page-968-1"></span>**3.6.2.6.4 X67CA0C32.xxxx**

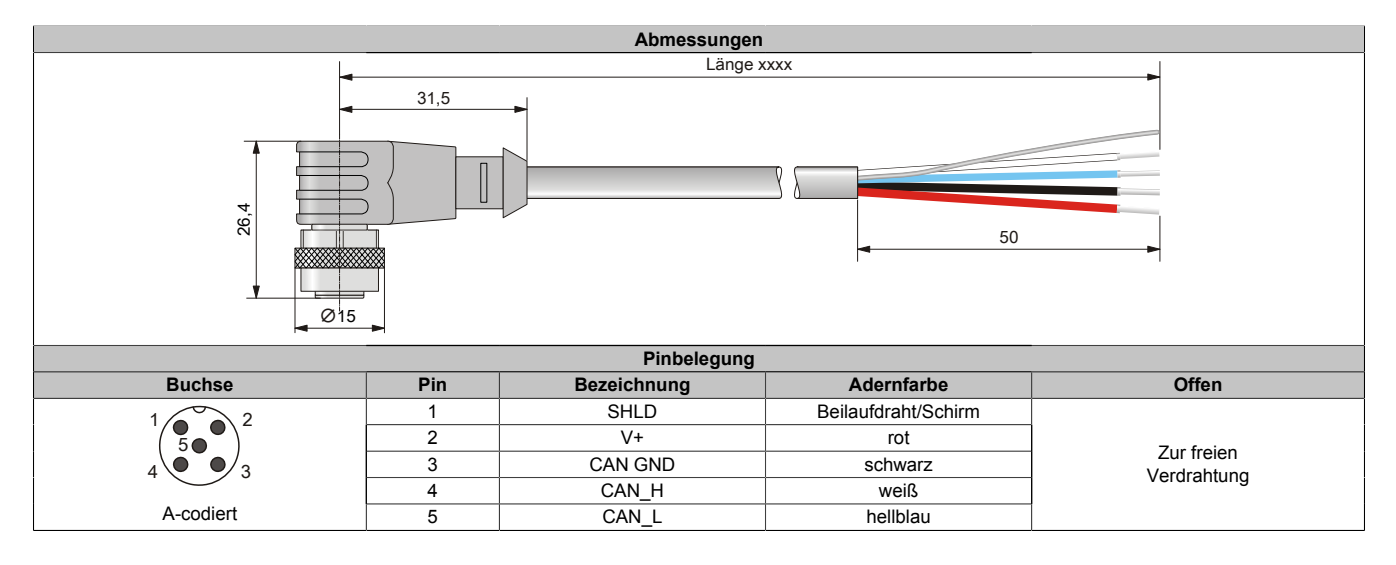

# **3.6.2.7 PROFIBUS DP Kabel**

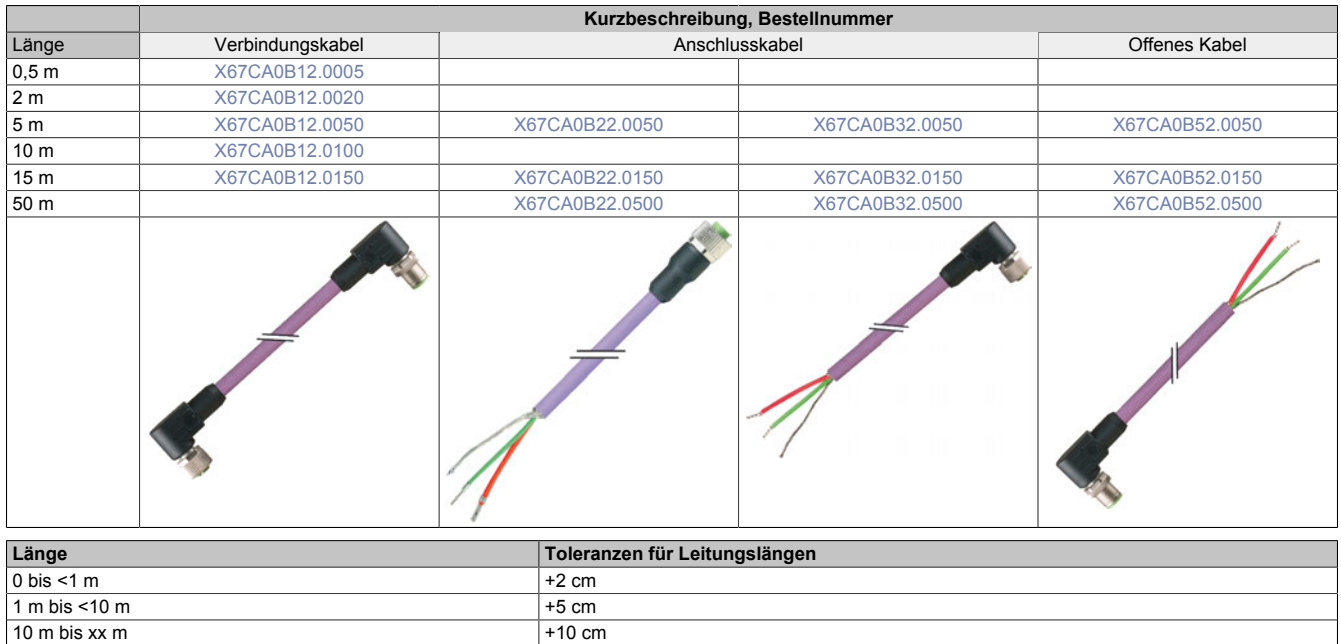

# **3.6.2.7.1 Technische Daten**

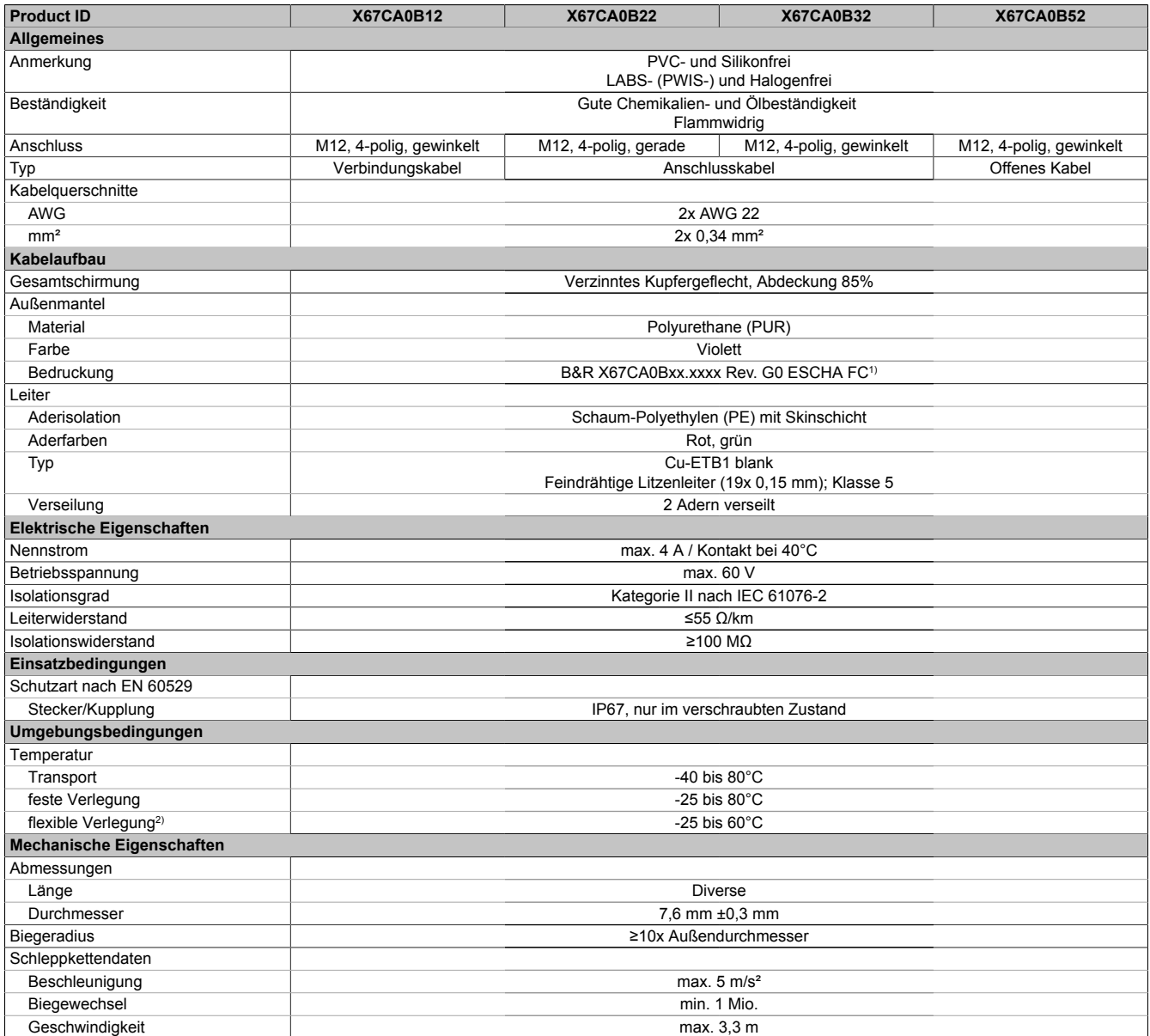

Tabelle 449: X67CA0Bxx - Technische Daten

1) xx.xxxx: Gruppennummer und Länge des Kabels

2) Im Schleppkettenbetrieb

### <span id="page-971-2"></span>**3.6.2.7.2 X67CA0B12.xxxx**

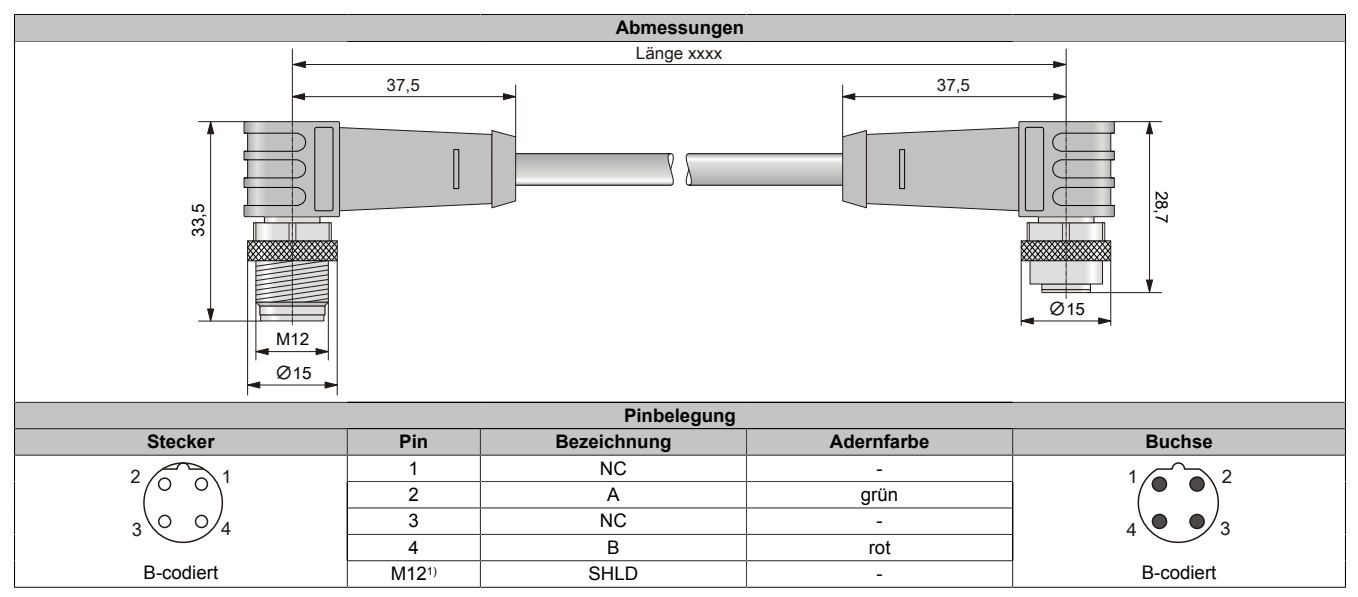

<span id="page-971-0"></span>1) Abschirmung auf M12-Rändelschraube 360° aufgelegt

#### **3.6.2.7.3 X67CA0B22.xxxx**

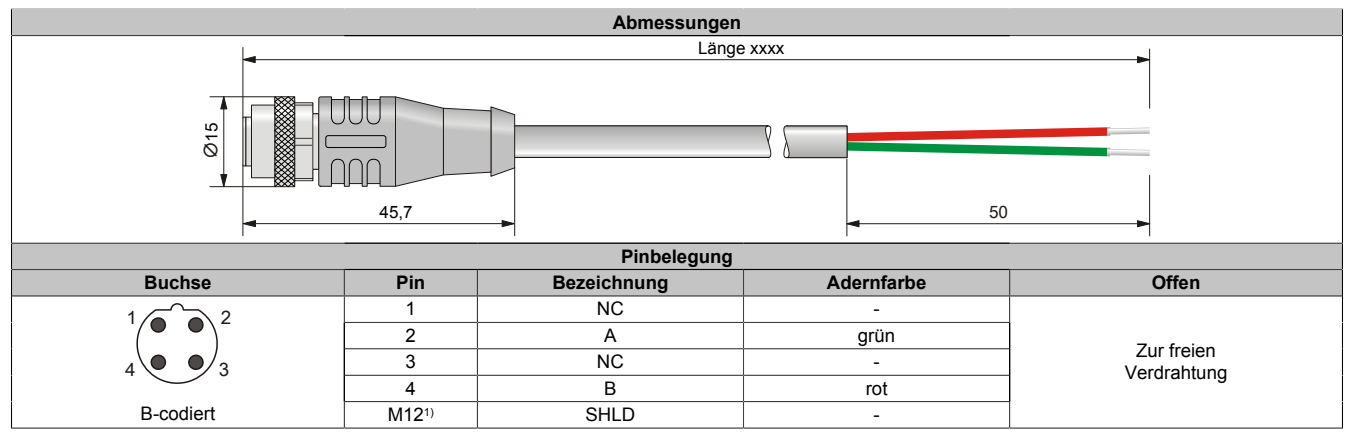

<span id="page-971-1"></span>1) Abschirmung auf M12-Rändelschraube 360° aufgelegt

### **3.6.2.7.4 X67CA0B32.xxxx**

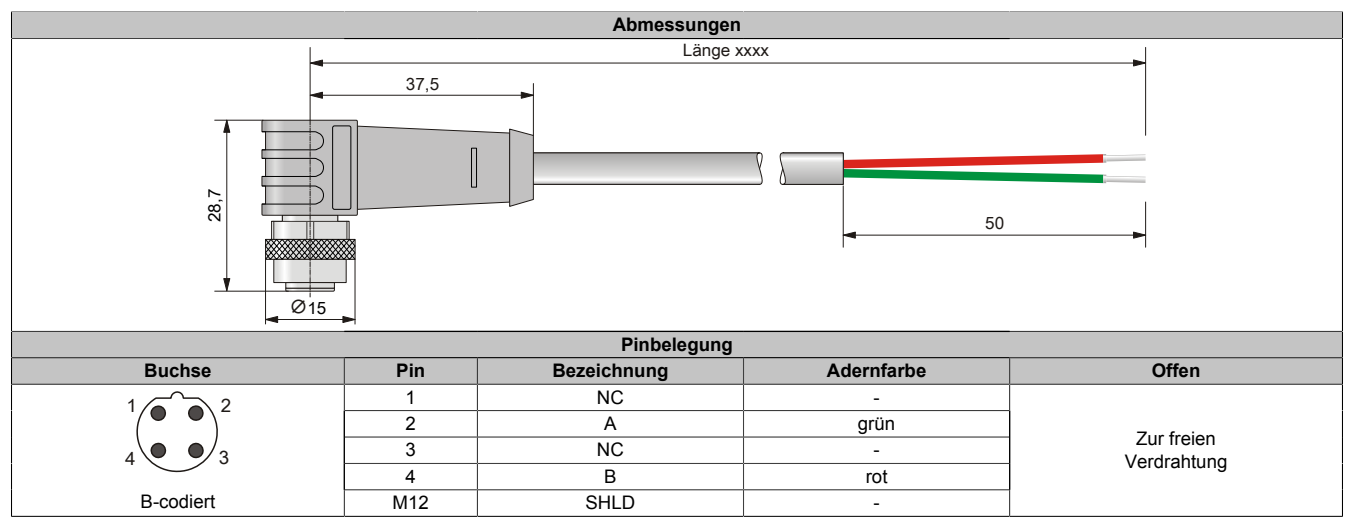

1) Abschirmung auf M12-Rändelschraube 360° aufgelegt
# **3.6.2.7.5 X67CA0B52.xxxx**

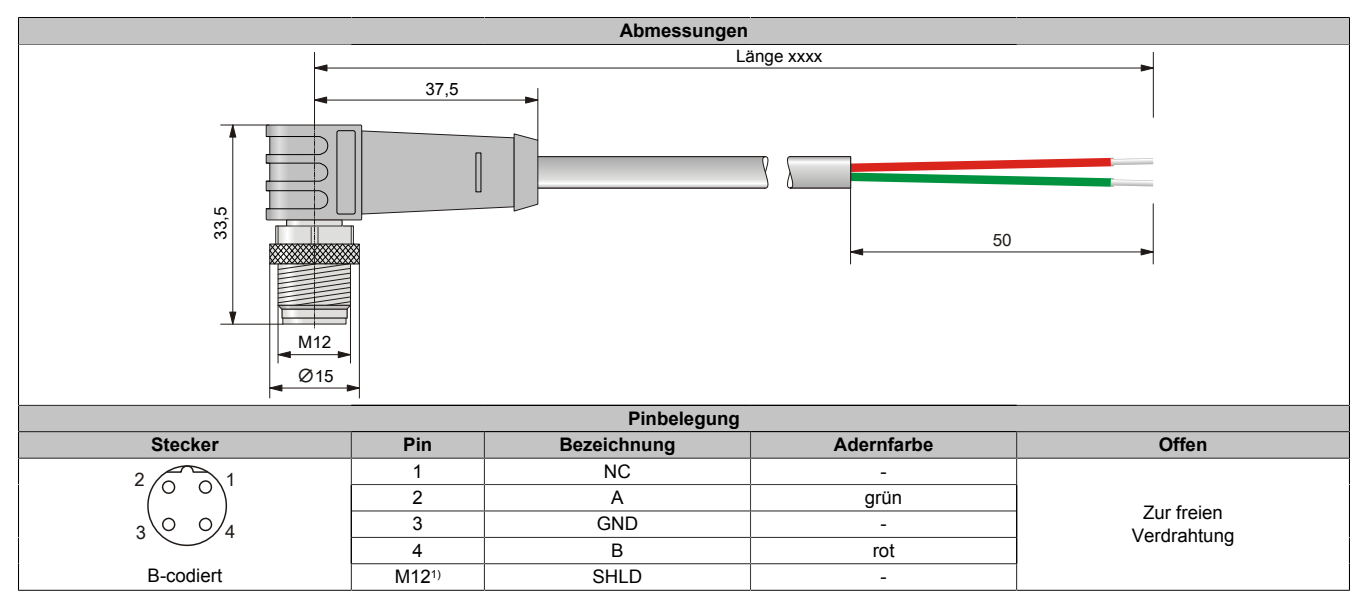

1) Abschirmung auf M12-Rändelschraube 360° aufgelegt

# **3.6.2.8 X67 POWERLINK/Ethernet Kabel**

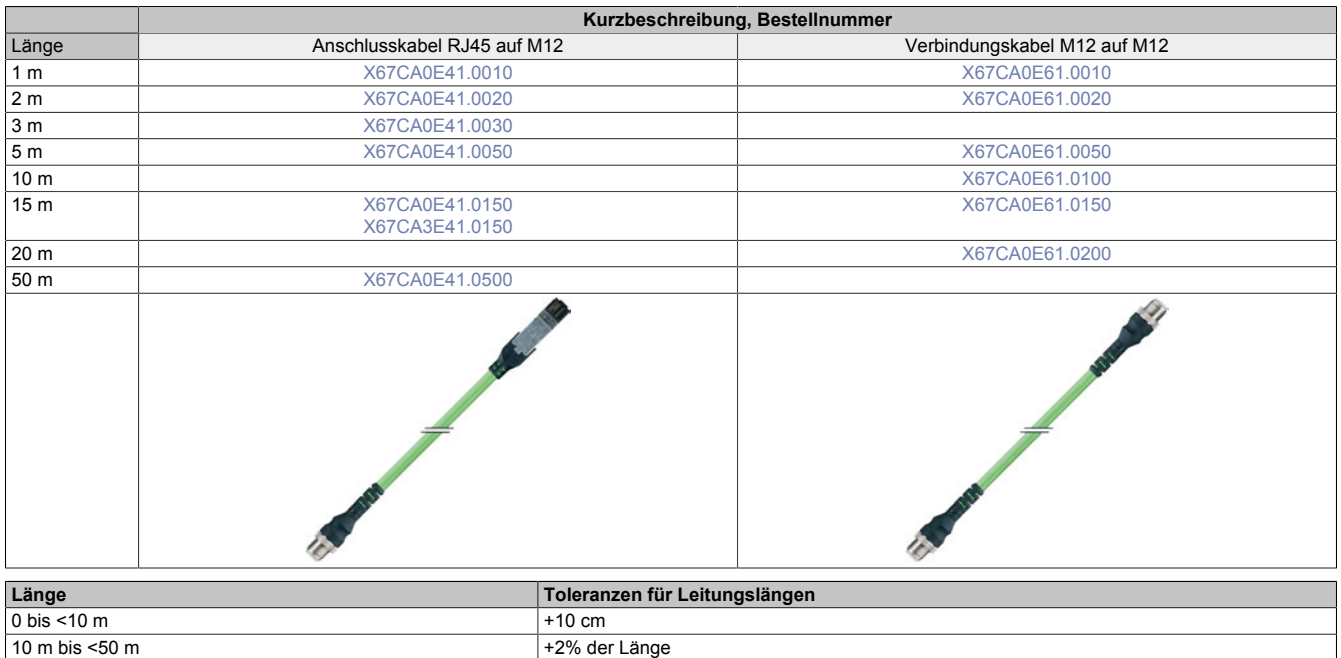

# **3.6.2.8.1 Technische Daten**

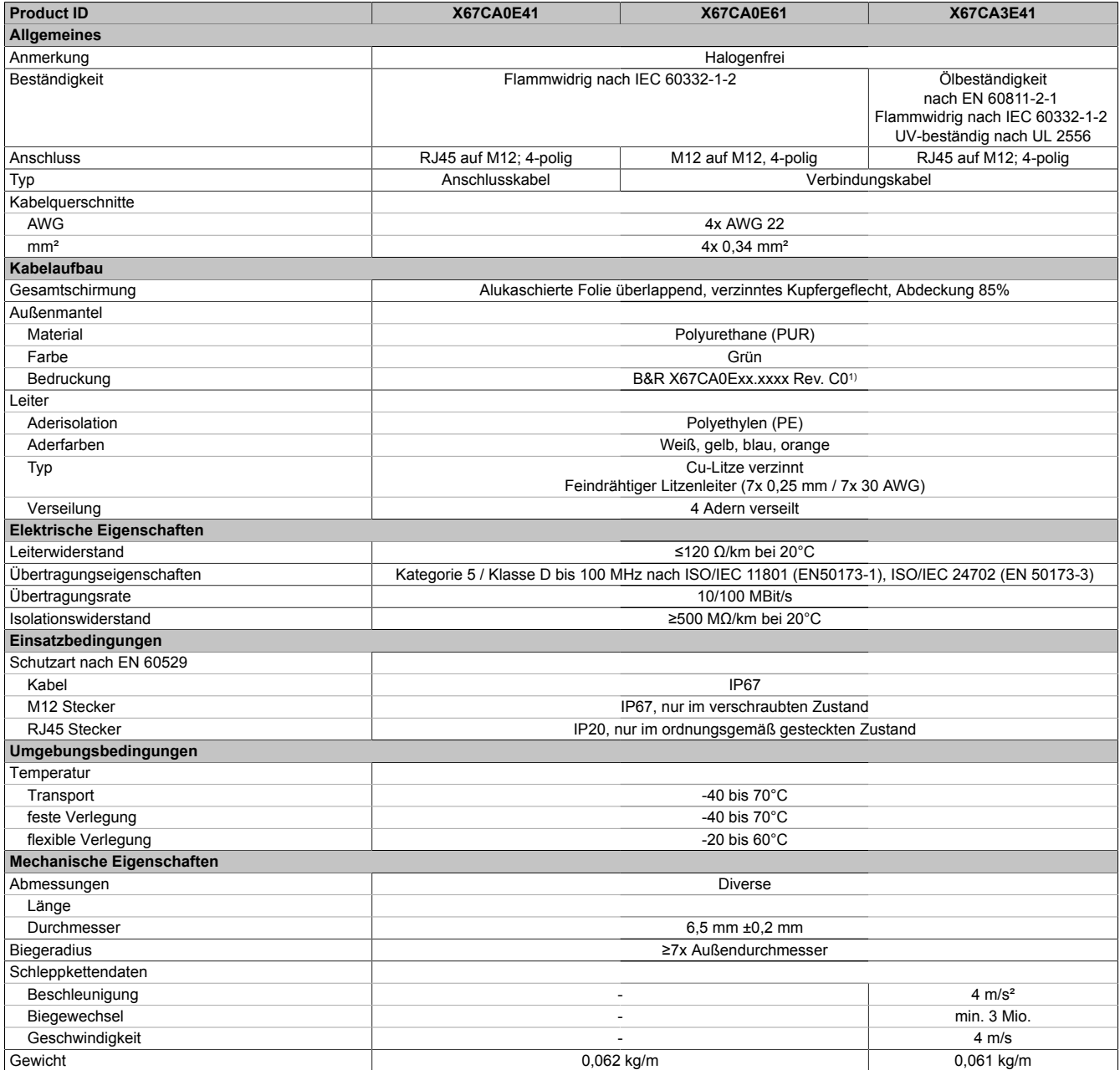

Tabelle 450: X67CAxExx - Technische Daten

1) xx.xxxx: Gruppennummer und Länge des Kabels

# <span id="page-975-0"></span>**3.6.2.8.2 X67CA0E41.xxxx und X67CA3E41.xxxx**

Dieses Kabel wird in 2 Varianten angeboten:

- X67CA0Exx: Standardausführung
- X67CA3Exx: Schleppkettentauglich

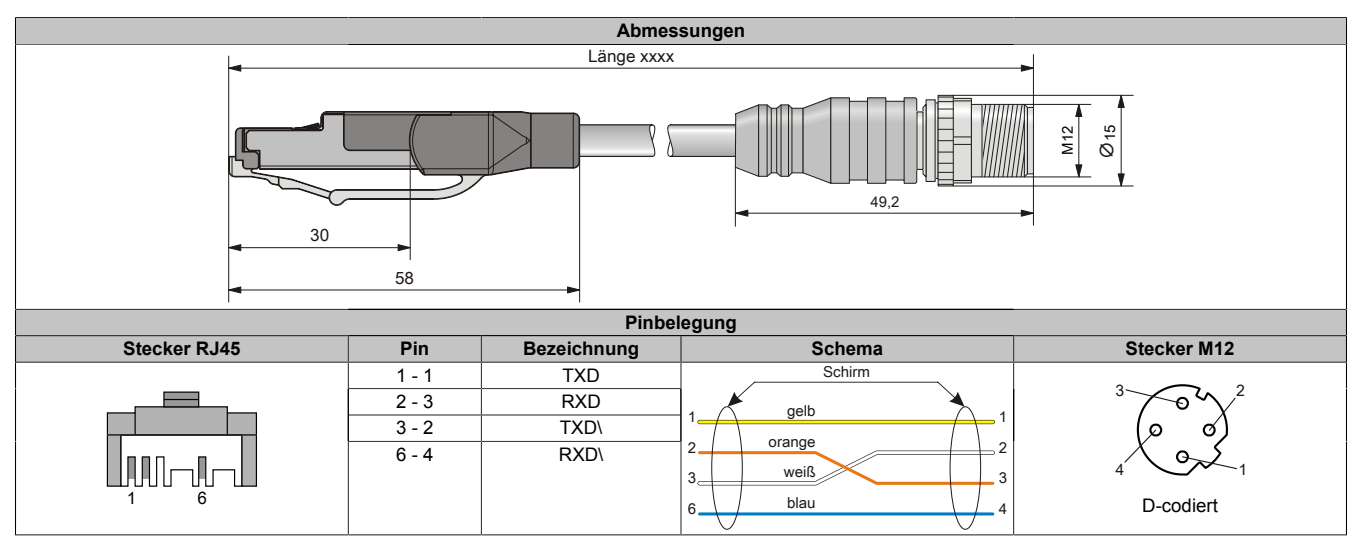

### <span id="page-975-1"></span>**3.6.2.8.3 X67CA0E61.xxxx**

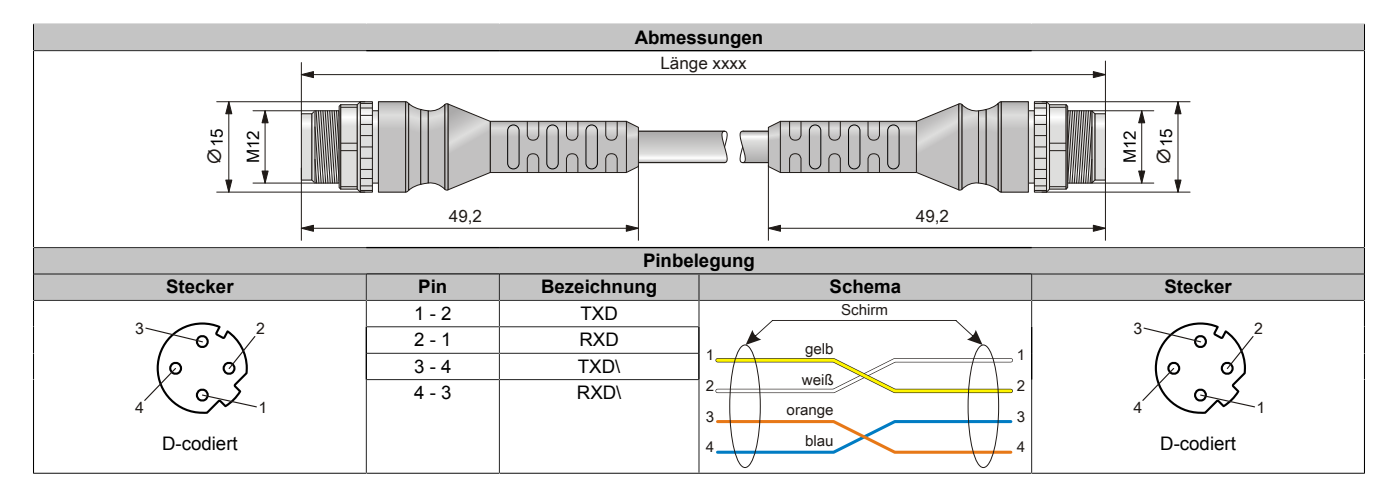

# **3.6.3 Feldkonfektionierte Stecker**

## **3.6.3.1 I/O-Versorgung**

| <b>Bestellnummer</b> | Kurzbeschreibung                           | Abbildung |
|----------------------|--------------------------------------------|-----------|
|                      | <b>I/O Versorgung</b>                      |           |
| X67AC0P00            | X67 Stecker M8, 4-polig, Piercinganschluss |           |

Tabelle 451: X67AC0P00 - Bestelldaten

| <b>Bestellnummer</b> | Kurzbeschreibung                          | Abbildung |
|----------------------|-------------------------------------------|-----------|
|                      | <b>IO Versorgung</b>                      |           |
| X67AC0P20            | X67 Buchse M8, 4-polig, Piercinganschluss |           |

Tabelle 452: X67AC0P20 - Bestelldaten

# **3.6.3.2 Sensorik / Aktorik**

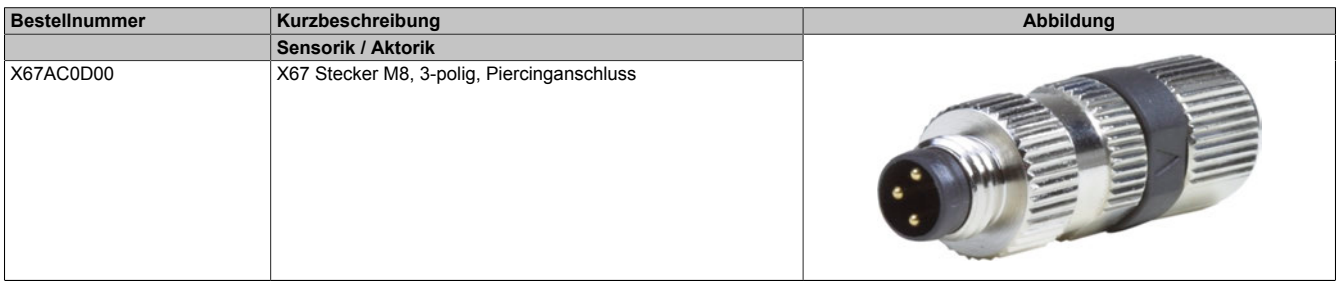

#### Tabelle 453: X67AC0D00 - Bestelldaten

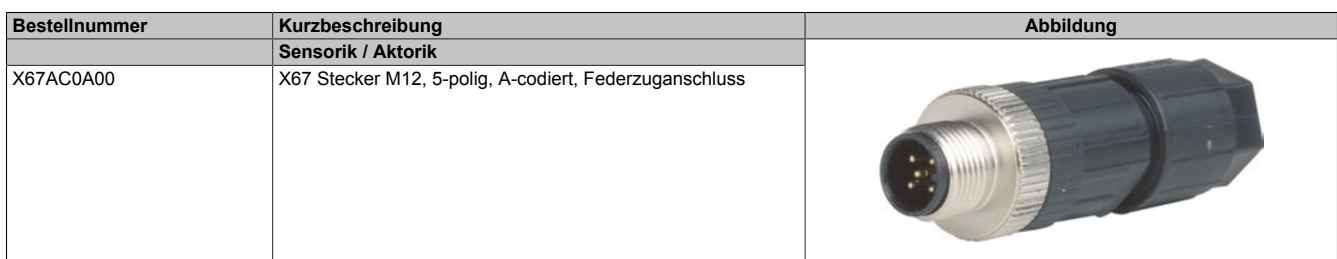

### Tabelle 454: X67AC0A00 - Bestelldaten

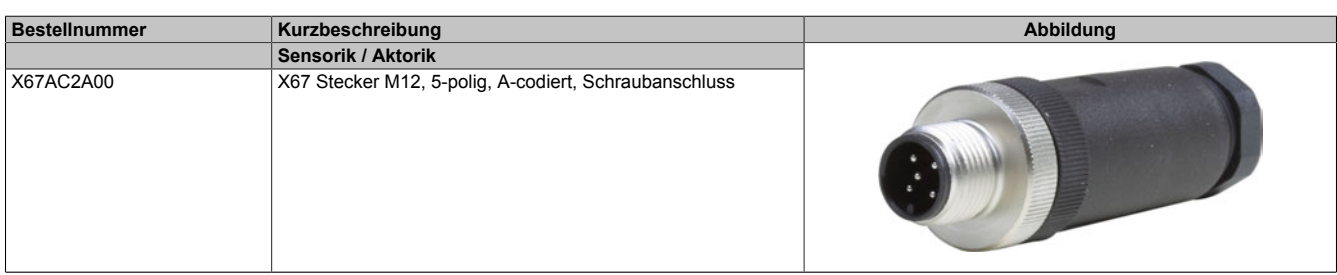

#### Tabelle 455: X67AC2A00 - Bestelldaten

# **3.6.3.3 Sonderstecker**

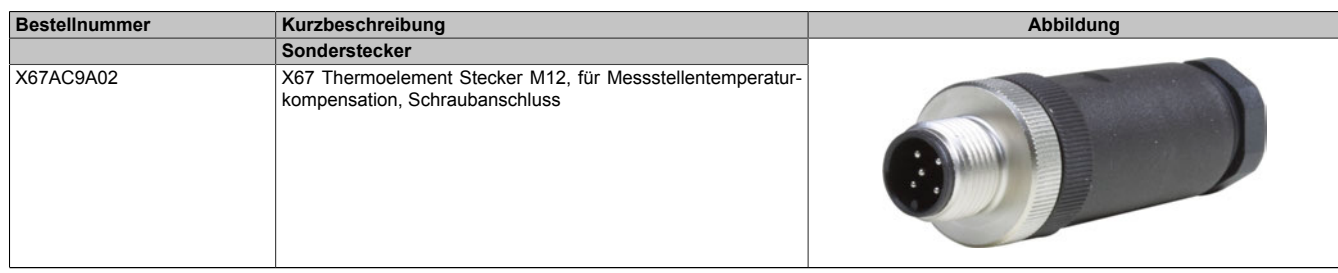

Tabelle 456: X67AC9A02 - Bestelldaten

### **3.6.3.4 CAN-Bus / DeviceNet**

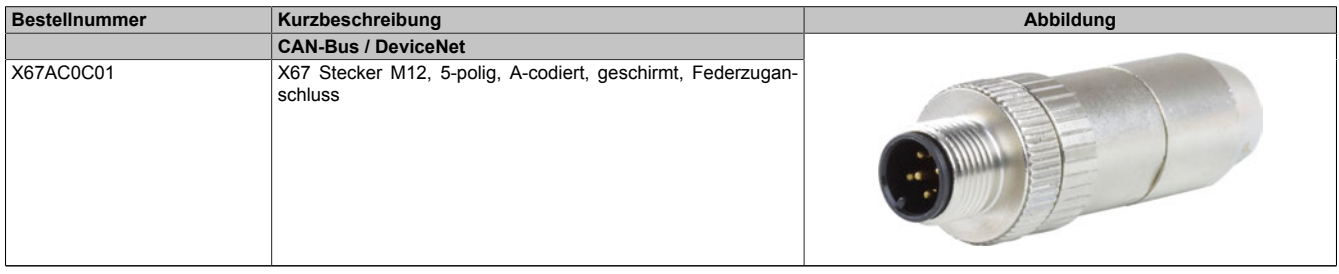

#### Tabelle 457: X67AC0C01 - Bestelldaten

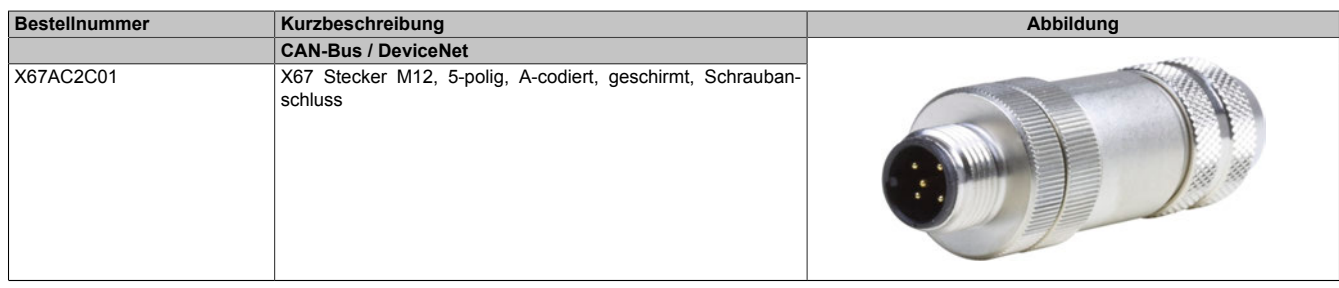

#### Tabelle 458: X67AC2C01 - Bestelldaten

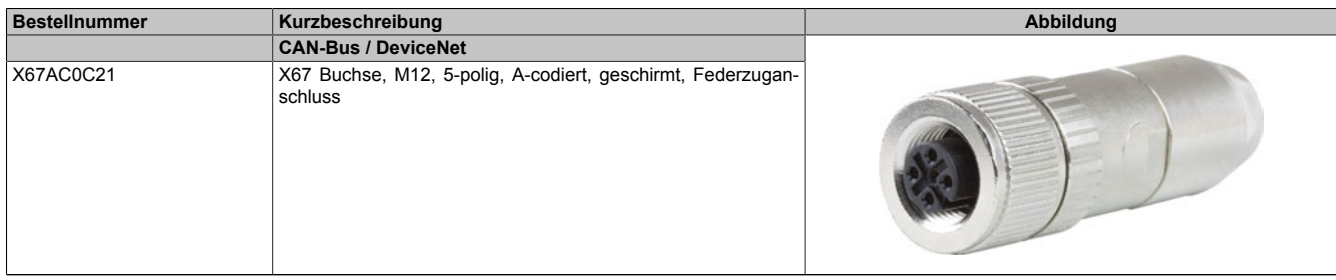

#### Tabelle 459: X67AC0C21 - Bestelldaten

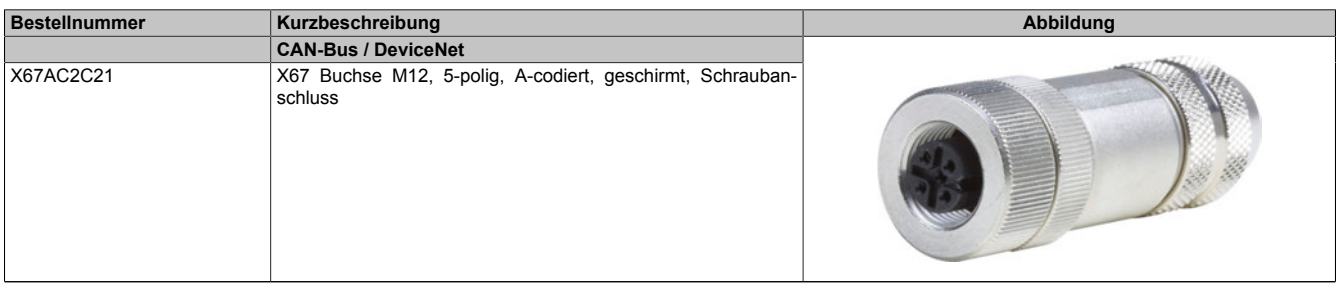

Tabelle 460: X67AC2C21 - Bestelldaten

# **3.6.3.5 PROFIBUS DP/X2X Link**

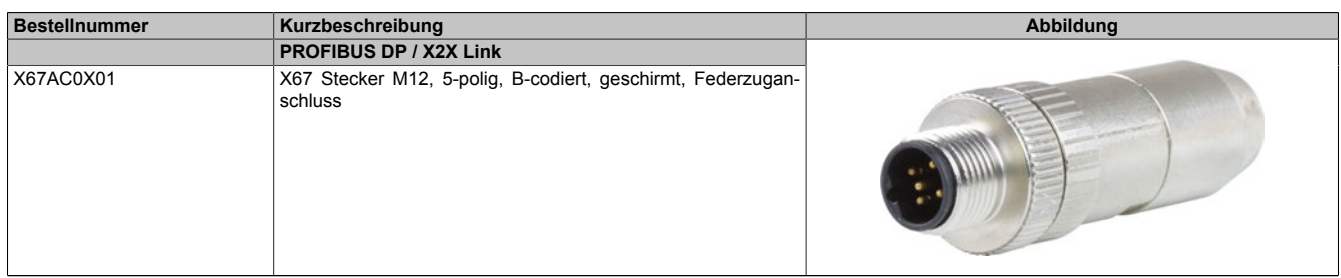

#### Tabelle 461: X67AC0X01 - Bestelldaten

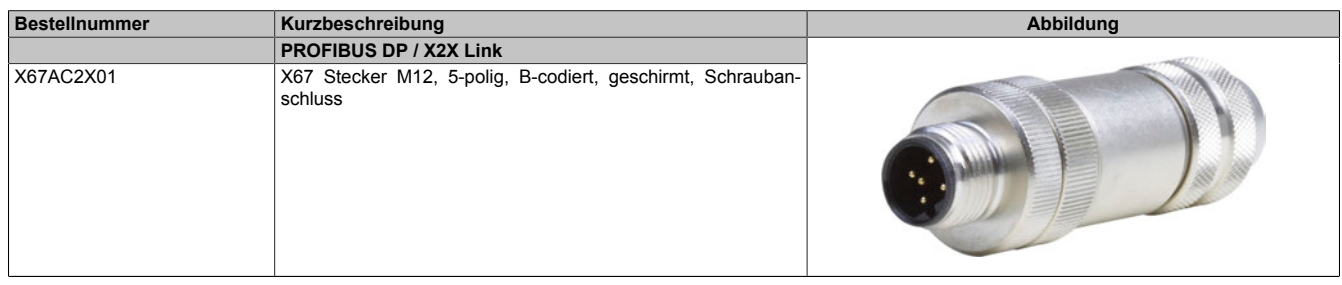

#### Tabelle 462: X67AC2X01 - Bestelldaten

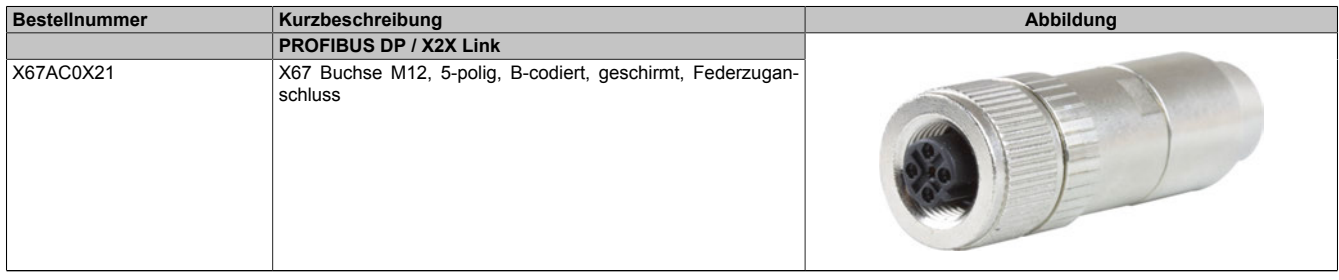

### Tabelle 463: X67AC0X21 - Bestelldaten

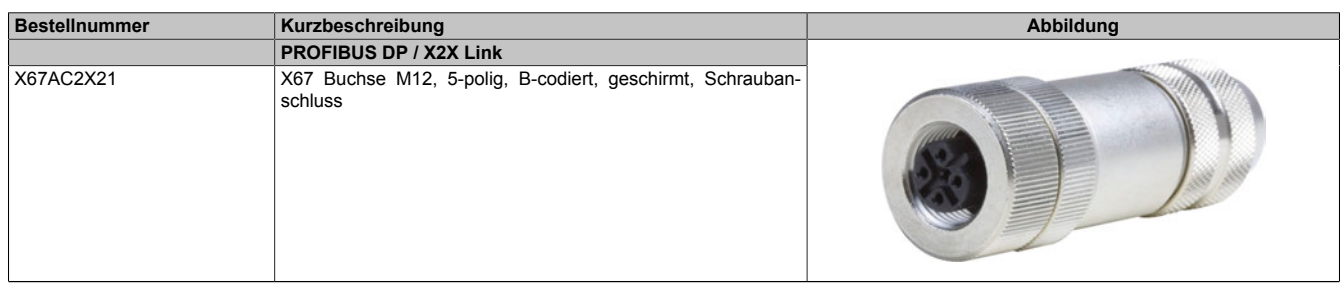

#### Tabelle 464: X67AC2X21 - Bestelldaten

# **3.6.3.6 POWERLINK/Ethernet**

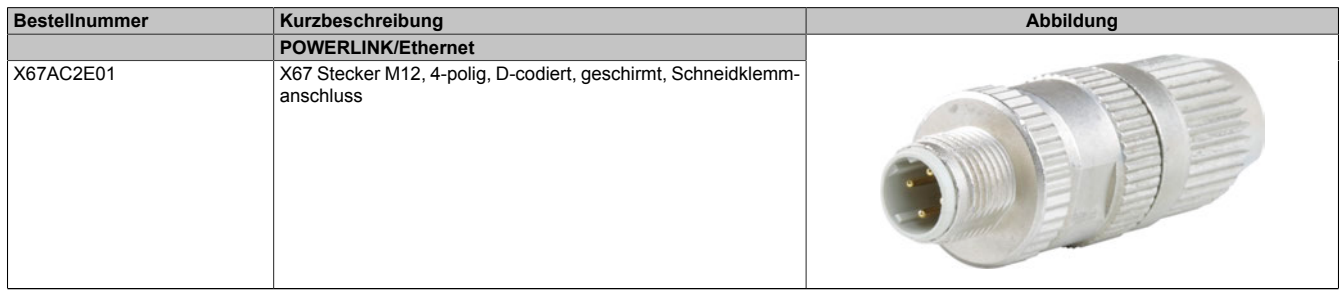

#### Tabelle 465: X67AC2E01 - Bestelldaten

# **3.6.4 Sonstiges Zubehör**

# **3.6.4.1 Abschlusswiderstand**

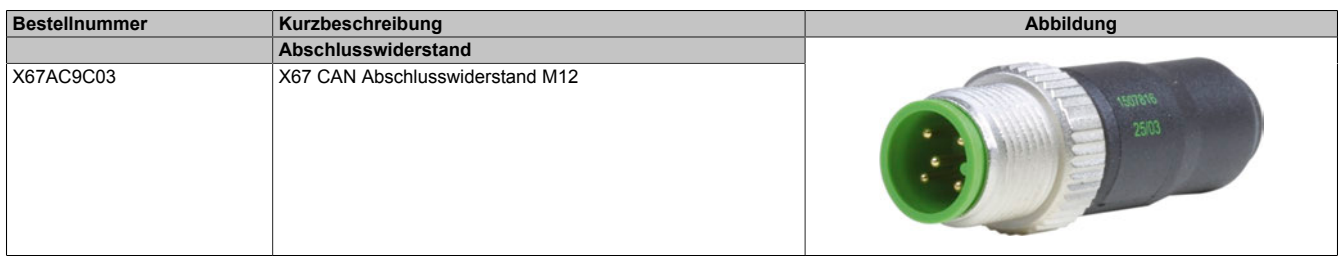

#### Tabelle 466: X67AC9C03 - Bestelldaten

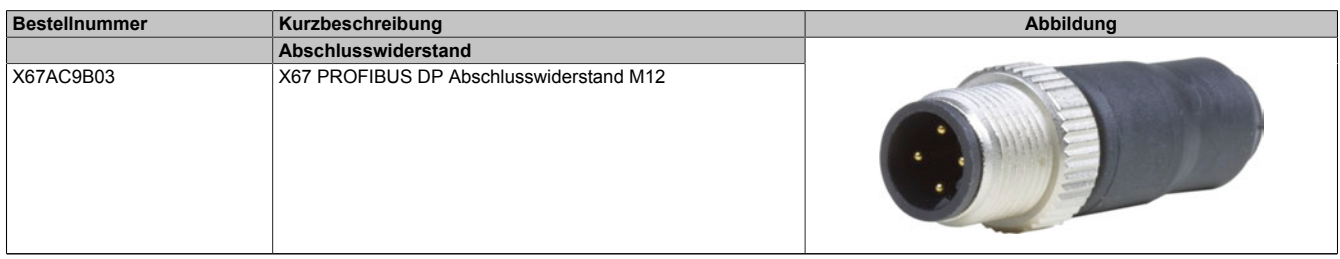

#### Tabelle 467: X67AC9B03 - Bestelldaten

### **3.6.4.2 Verbindungsstücke**

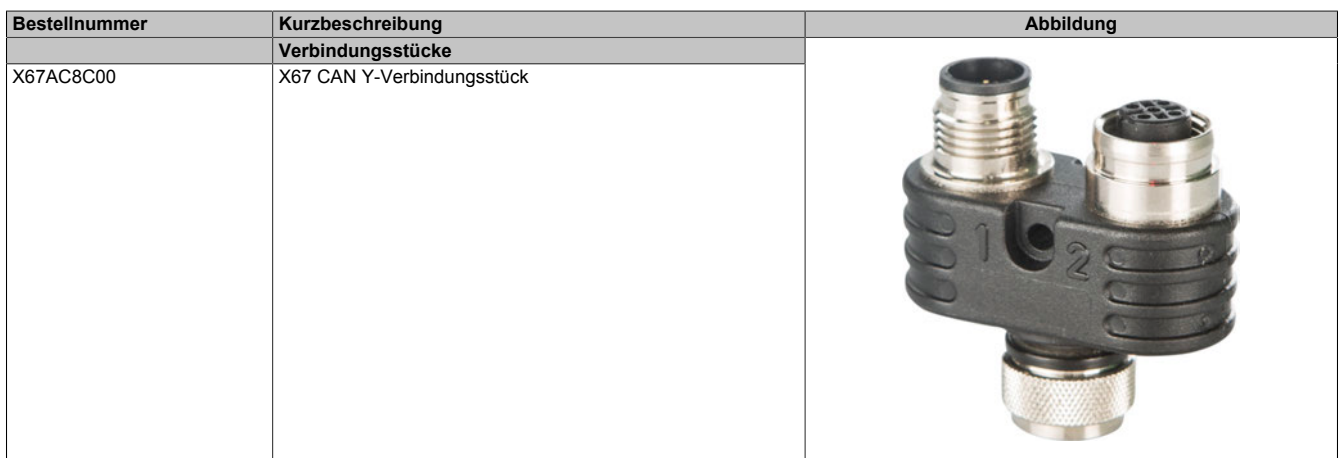

#### Tabelle 468: X67AC8C00 - Bestelldaten

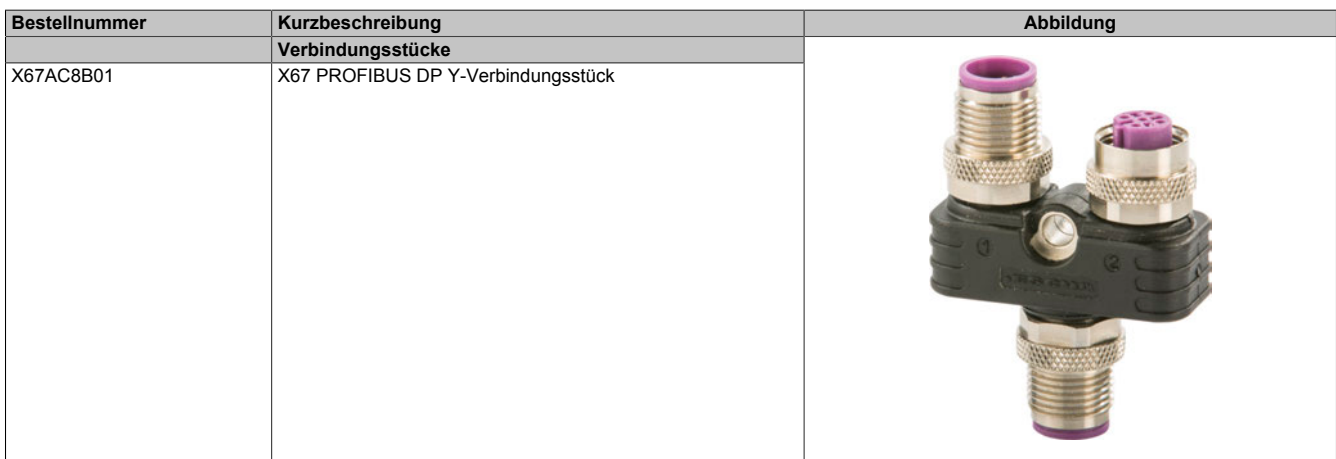

Tabelle 469: X67AC8B01 - Bestelldaten

### **3.6.4.3 Blindkappen**

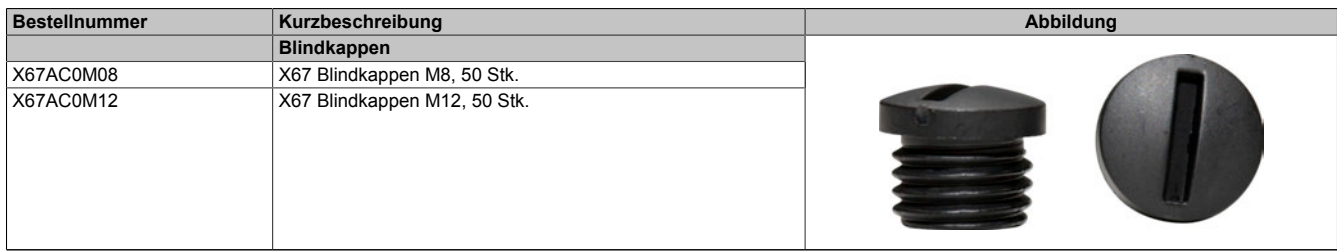

Tabelle 470: X67AC0M08, X67AC0M12 - Bestelldaten

### **3.6.4.4 Klartextschild**

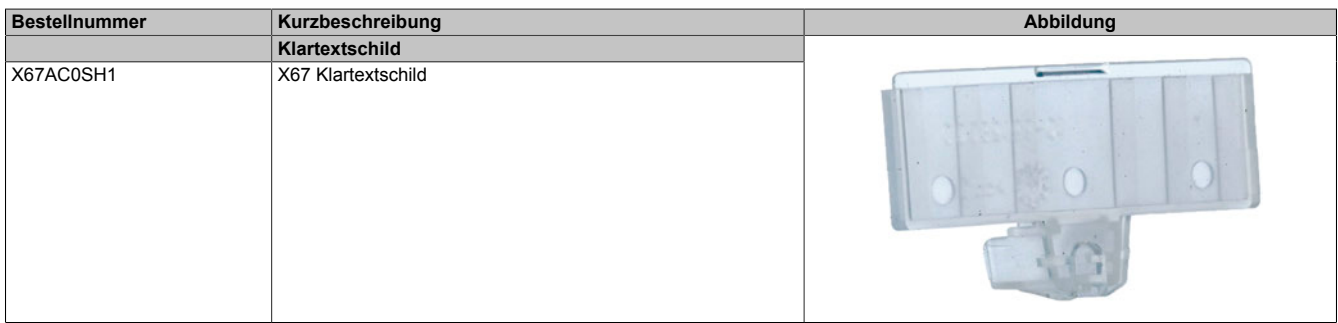

Tabelle 471: X67AC0SH1 - Bestelldaten

### **3.6.4.5 Hutschienenmontageblech**

| <b>Bestellnummer</b> | Kurzbeschreibung                     | Abbildung |
|----------------------|--------------------------------------|-----------|
|                      | Hutschienenmontageblech              |           |
| X67ACTS35            | X67 Hutschienenmontageblech          |           |
| X67ACTS35.0010       | X67 Hutschienenmontageblech, 10 Stk. |           |

Tabelle 472: X67ACTS35, X67ACTS35.0010 - Bestelldaten

#### **3.6.4.6 Montagewerkzeug**

Die Stecker und Kupplungen der vorkonfektionierten Kabel für X67 haben auf der Rändelschraube zusätzlich eine Schlüsselweite für ein Montagewerkzeug. Zur optimalen Montage gibt es hierzu als Zubehör ein Drehmomentschlüsselset mit M8 bzw. M12 Einsatz. Mit diesen kann die Verbindung zum X67 Modul absolut betriebssicher hergestellt werden.

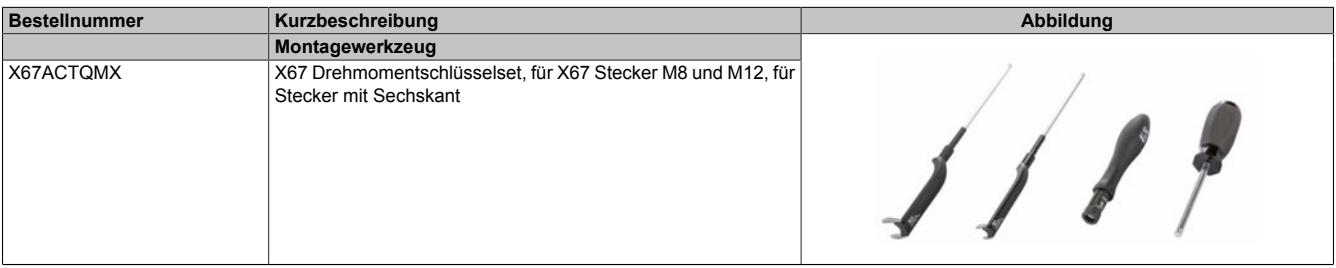

#### Tabelle 473: X67ACTQMX - Bestelldaten

# **3.7 Internationale und nationale Zulassungen**

Produkte und Dienstleistungen von B&R entsprechen den zutreffenden Normen. Das sind internationale Normen von Organisationen wie ISO, IEC und CENELEC sowie nationale Normen von Organisationen wie UL, CSA, DNV GL usw. Besondere Aufmerksamkeit widmen wir der Zuverlässigkeit unserer Produkte im Industriebereich.

# **Information:**

**Die für das jeweilige Modul gültigen Zulassungen sind an folgenden Stellen zu finden:**

- **• Im Datenblatt bei den technischen Daten, Bereich "Zertifizierungen"**
- **• Unter [www.br-automation.com](http://www.br-automation.com) unter "Produkte" bei den technischen Daten, Bereich "Zertifizierungen"**
- **• Seitlich auf dem Modulgehäuse**

# **3.7.1 Zulassungsübersicht**

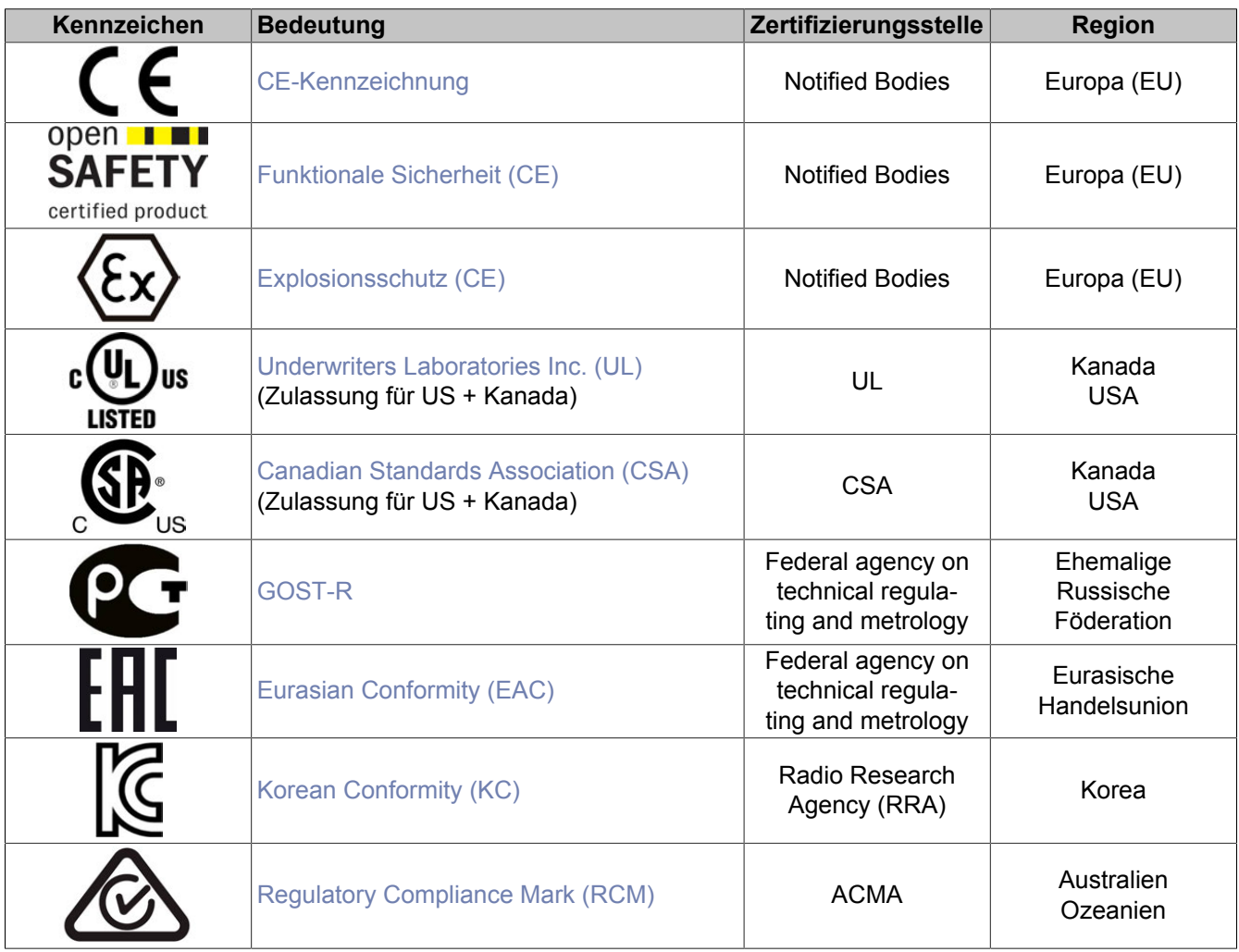

# **3.7.2 EU-Richtlinien und Normen (CE)**

#### **CE-Kennzeichen**

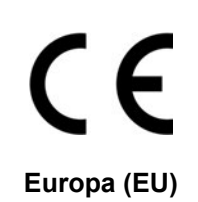

Alle für das jeweilige Produkt geltenden EU-Richtlinien und deren relevante harmonisierte Normen werden erfüllt.

Die Zertifizierung dieser Produkte erfolgt in Zusammenarbeit mit akkreditierten Prüflaboren.

#### **EMV-Richtlinie 2014/30/EU**

Alle Geräte erfüllen die Schutzanforderungen der Richtlinie zur "Elektromagnetischen Verträglichkeit" und sind für den typischen Industriebereich ausgelegt.

Aus dieser Richtlinie angewandte Normen:

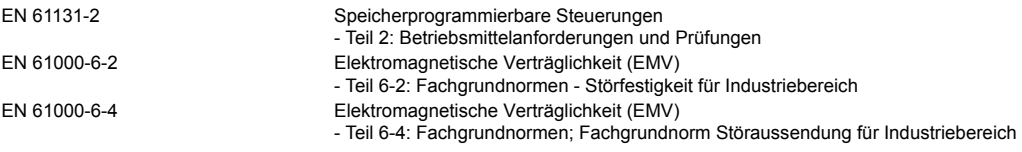

#### **Niederspannungsrichtlinie 2014/35/EU**

Die Niederspannungsrichtlinie ist für elektrische Betriebsmittel mit einer Nennspannung innerhalb der Spannungsgrenzen 50 bis 1000 VAC und 75 bis 1500 VDC anzuwenden. Alle Geräte, die in den Anwendungsbereich dieser Richtlinie fallen, erfüllen deren Schutzanforderungen.

Aus dieser Richtlinie angewandte Norm:

EN 61131-2 Speicherprogrammierbare Steuerungen - Teil 2: Betriebsmittelanforderungen und Prüfungen

Die entsprechende Konformitätserklärung zu diesen Richtlinien ist auf der B&R Homepage als Download verfügbar. Die Ausgabestände der angewandten Normen sind der Konformitätserklärung zu entnehmen.

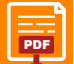

# **Konformitätserklärung**

[PDF](https://www.br-automation.com/download/10000391317) I Homenage > Downloads > Zertifikate > Konformitätserklärungen > Konformitätserklärung PLC [Homepage > Downloads > Zertifikate > Konformitätserklärungen > Konformitätserklärung PLC](https://www.br-automation.com/download/10000391317)

# **Maschinenrichtlinie 2006/42/EG**

# **Funktionale**

**Sicherheit** open **IEI SAFETY** certified product

**Europa (EU)**

Produkte der Sicherheitstechnik werden entsprechend der Maschinenrichtlinie für den besonderen Einsatz im Maschinen- und Personenschutz entwickelt, geprüft und gekennzeichnet.

Die Zertifizierung dieser Produkte erfolgt ausschließlich in Zusammenarbeit mit von der EU dafür autorisierten Stellen (Notified Bodies).

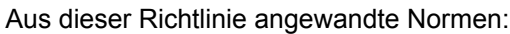

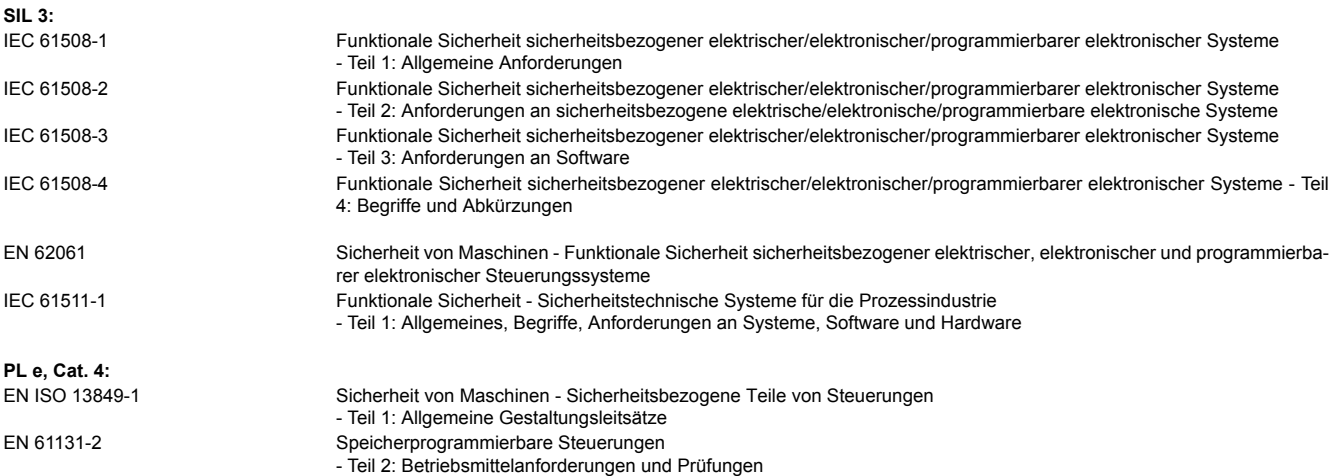

Die Konformitätserklärung, Zertifikate sowie weitere Informationen zum Thema Safety, sind auf der B&R Homepage als Download verfügbar. Die Ausgabestände der angewandten Normen sind der Konformitätserklärung zu entnehmen.

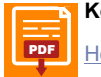

### **Konformitätserklärung**

[PDF](https://www.br-automation.com/download/10000391329) || Homenage > Downloads > Zertifikate > Konformitätserklärungen > Konformitätserklärung ES PLC [Homepage > Downloads > Zertifikate > Konformitätserklärungen > Konformitätserklärung FS PLC](https://www.br-automation.com/download/10000391329)

#### **Zertifikat**

[PDF](https://www.br-automation.com/de-at/downloads/#categories=zertifikate/sicherheitstechnik/x20-x67) || Homenage > Downloads > Zertifikate > Sicherheitstechnik > X20, X67 [Homepage > Downloads > Zertifikate > Sicherheitstechnik > X20, X67](https://www.br-automation.com/de-at/downloads/#categories=zertifikate/sicherheitstechnik/x20-x67)

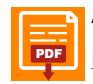

#### **Anwenderhandbuch**

[PDF](https://www.br-automation.com/download/10000071288) || Homenage > Downloads > Sicherheitstechnik > Integrated Safety Technology Anwenderhandhuch [Homepage > Downloads > Sicherheitstechnik > Integrated Safety Technology Anwenderhandbuch](https://www.br-automation.com/download/10000071288)

# **ATEX-Richtlinie 2014/34/EU**

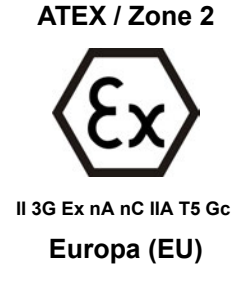

Produkte mit dieser Kennzeichnung sind für die Verwendung in explosionsgefährdeten Bereichen geeignet.

Das X20 System ist für den Gebrauch in Umgebungen mit explosiven Gasen und einem normalen Maß an Sicherheit (Zone 2) zugelassen.

Die Zertifizierung dieser Produkte erfolgt ausschließlich in Zusammenarbeit mit von der EU dafür autorisierten Stellen (Notified Bodies).

Jedem Modul ist zusätzlich ein Beipackzettel mit detaillierten Montage- und Sicherheitshinweisen beigelegt.

Aus dieser Richtlinie angewandte Normen:

EN 60079-0 Explosionsgefährdete Bereiche - Teil 0: Betriebsmittel – Allgemeine Anforderungen EN 60079-15 Explosionsgefährdete Bereiche - Teil 15: Geräteschutz durch Zündschutzart "n"

Die Konformitätserklärung und das Zertifikat sind auf der B&R Homepage als Download verfügbar. Die Ausgabestände der angewandten Normen sind der Konformitätserklärung zu entnehmen.

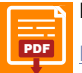

### **Konformitätserklärung**

[PDF](https://www.br-automation.com/download/10000438863) Hamenage > Downloade > Zertifikate > Konformitäteerklärungen > Konformitäteerklärung ATEY YGZ [Homepage > Downloads > Zertifikate > Konformitätserklärungen > Konformitätserklärung ATEX X67](https://www.br-automation.com/download/10000438863)

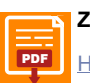

#### **Zertifikat**

 $\overline{\text{PDE}}$  | Hamengae > Downloade > Zartifikate > ATEX > Y67 > TÜM 05 ATEX 7201 X [Homepage > Downloads > Zertifikate > ATEX > X67 > TÜV 05 ATEX 7201 X](https://www.br-automation.com/download/10000307576)

# **3.7.2.1 Normenübersicht**

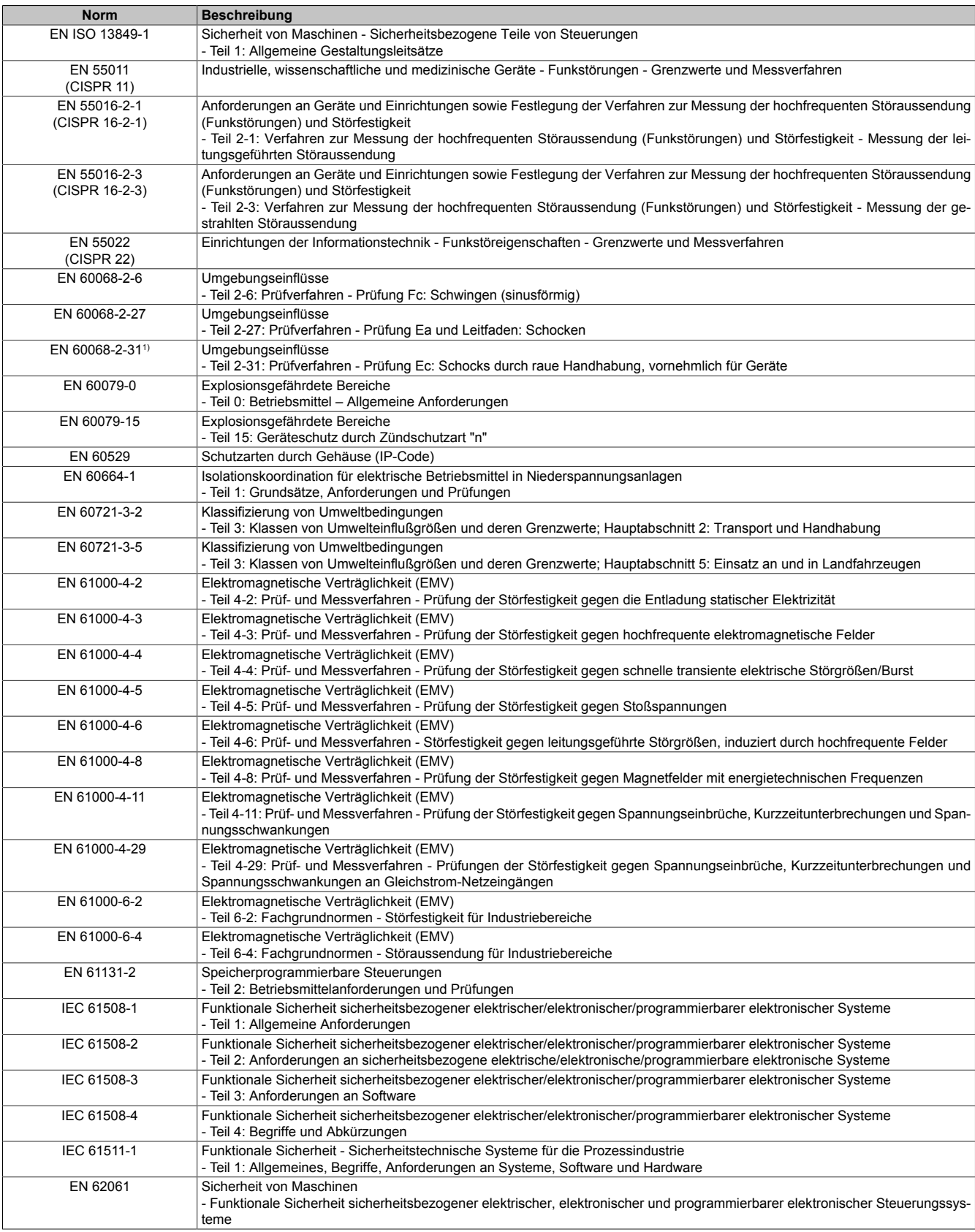

1) Ersatz für EN 60068-2-32

# **3.7.2.2 Störfestigkeitsanforderungen (Immunität)**

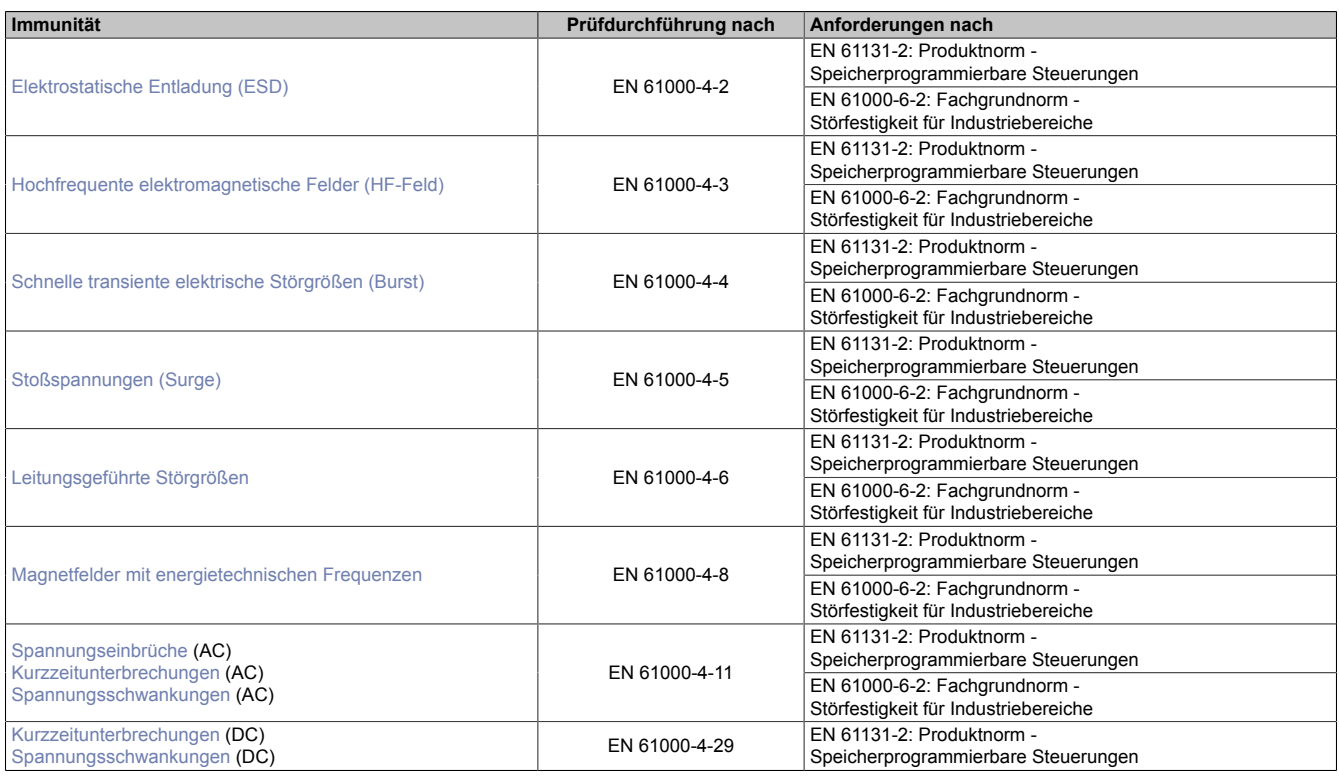

# **Bewertungskriterien für das Betriebsverhalten**

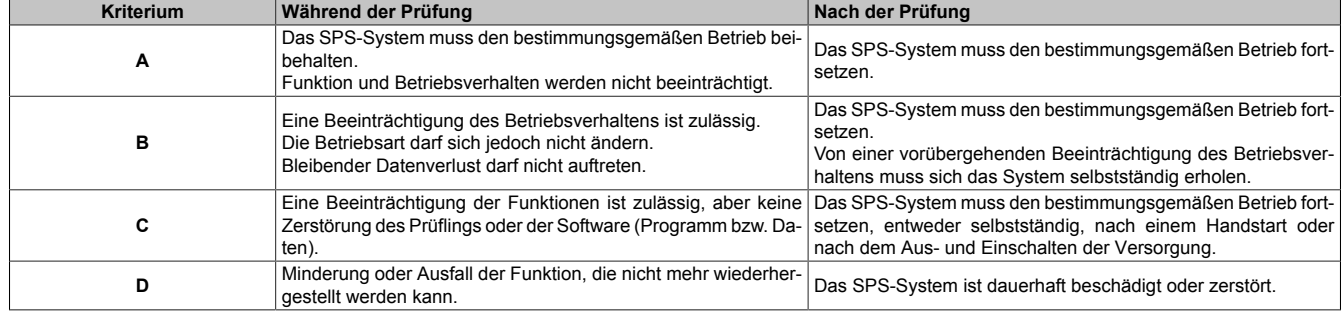

# <span id="page-987-0"></span>**Elektrostatische Entladung (ESD)**

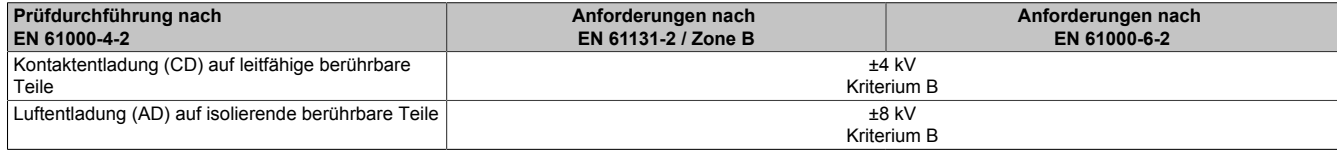

#### <span id="page-987-1"></span>**Hochfrequente elektromagnetische Felder (HF-Feld)**

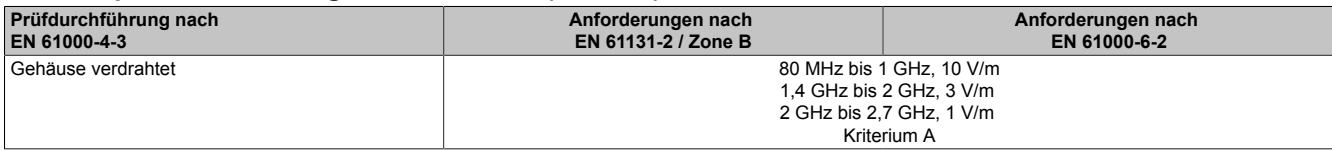

#### <span id="page-987-2"></span>**Schnelle transiente elektrische Störgrößen (Burst)**

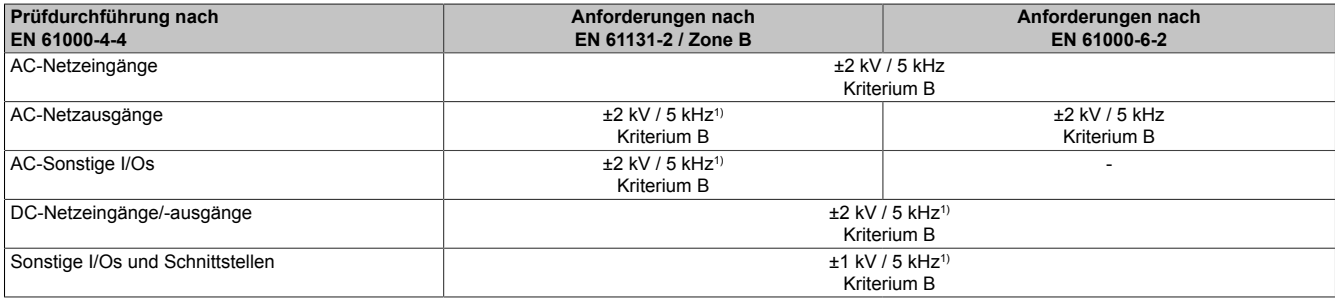

<span id="page-987-3"></span>1) Nur für Anschlüsse, deren zulässige Leitungslänge >3 m beträgt.

### **Stoßspannungen (Surge)**

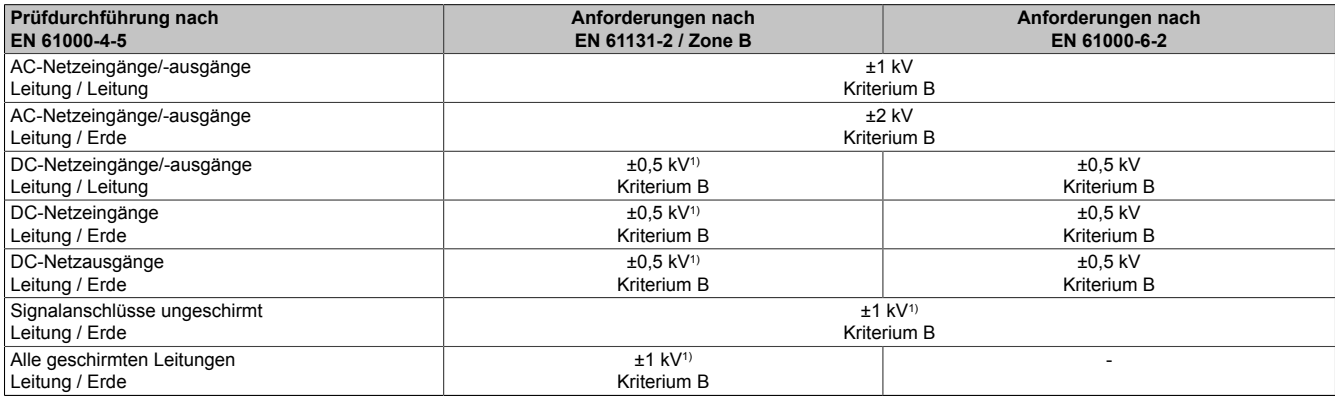

<span id="page-987-4"></span>1) Nur für Anschlüsse, deren zulässige Leitungslänge >30 m beträgt.

#### **Leitungsgeführte Störgrößen**

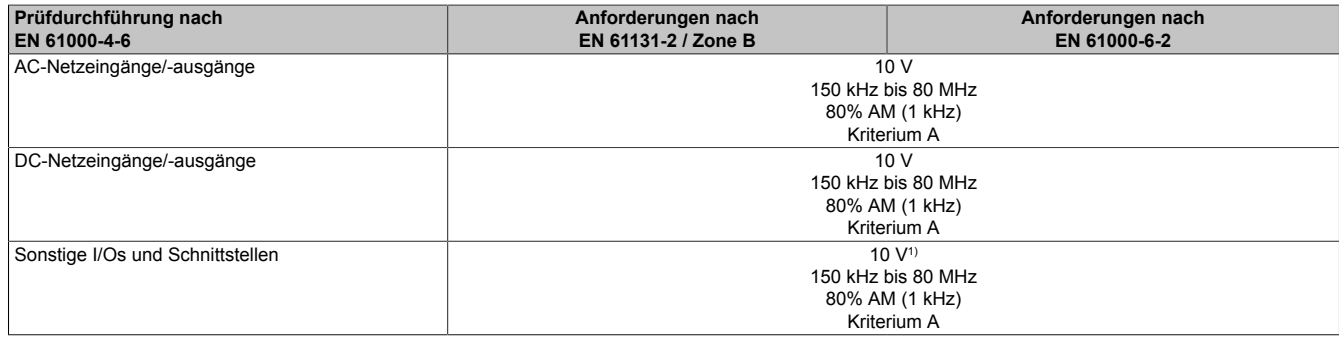

1) Nur für Anschlüsse deren zulässige Leitungslänge > 3 m beträgt.

### <span id="page-987-5"></span>**Magnetfelder mit energietechnischen Frequenzen**

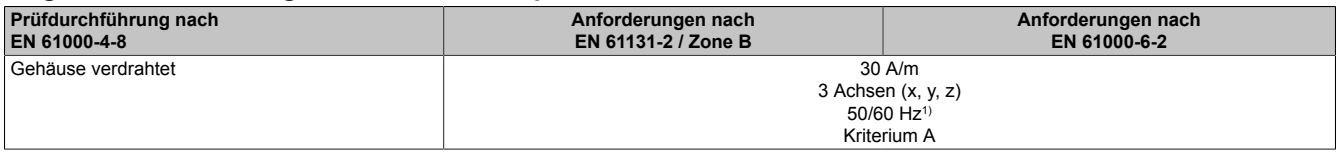

1) Netzfrequenz entsprechend Herstellerangaben

# <span id="page-988-0"></span>**Spannungseinbrüche**

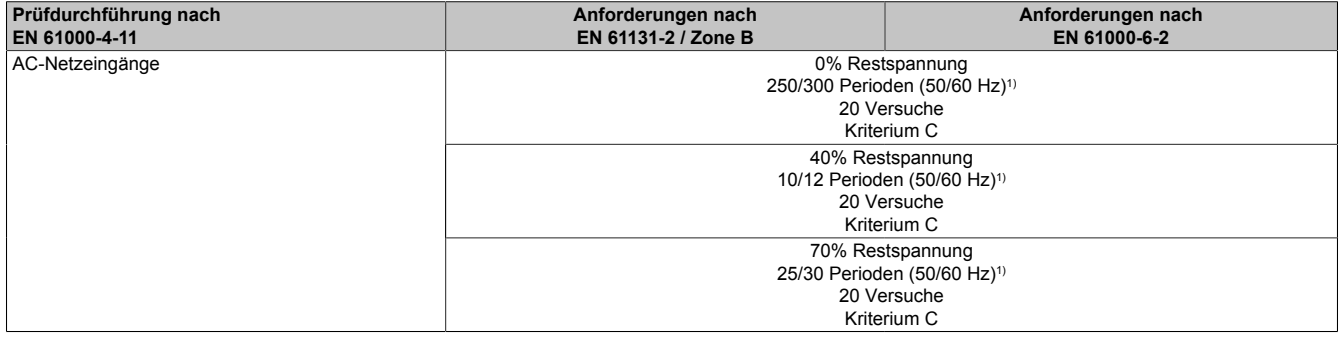

<span id="page-988-1"></span>1) Netzfrequenz entsprechend Herstellerangaben

### **Kurzzeitunterbrechungen**

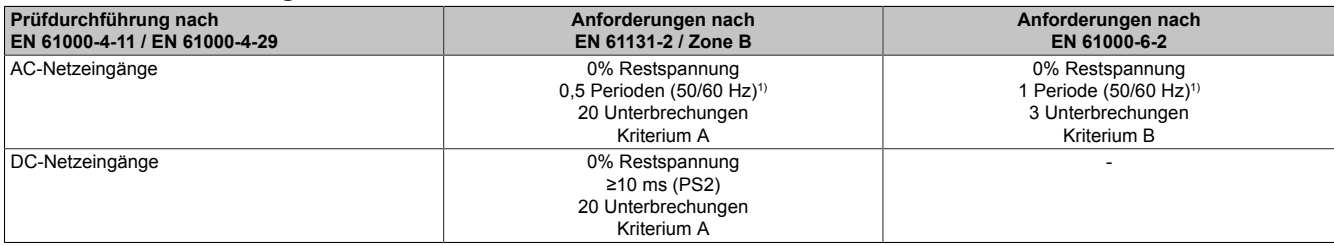

<span id="page-988-2"></span>1) Netzfrequenz entsprechend Herstellerangaben

#### **Spannungsschwankungen**

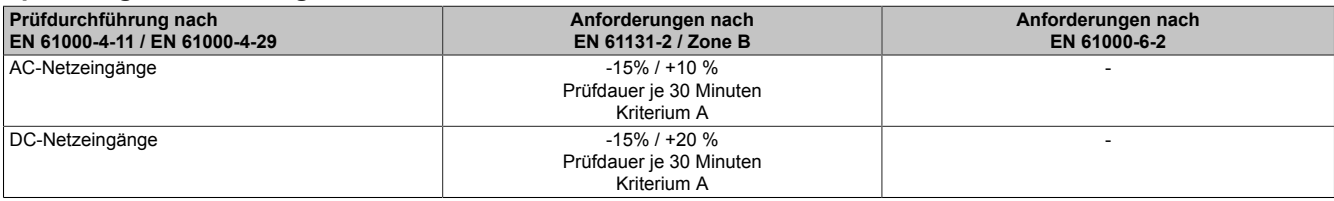

# **3.7.2.3 Störaussendungsanforderungen (Emission)**

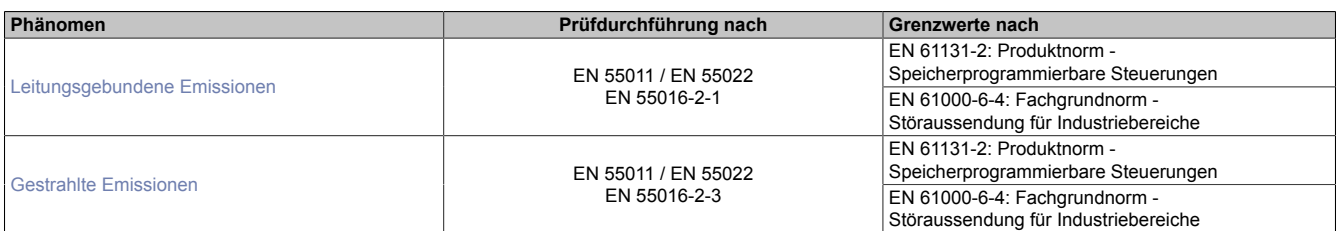

### <span id="page-989-0"></span>**Leitungsgebundene Emissionen**

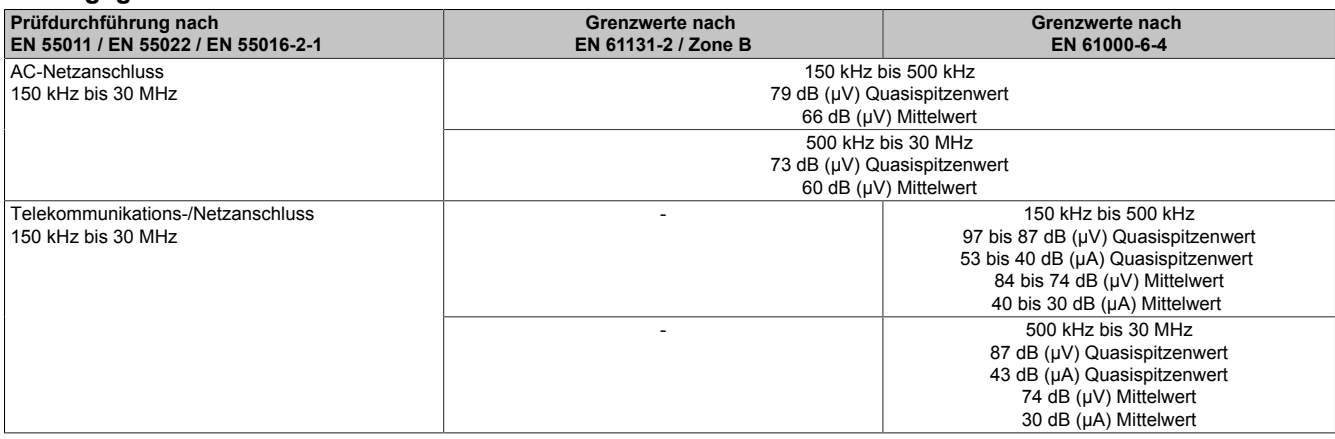

### <span id="page-989-1"></span>**Gestrahlte Emissionen**

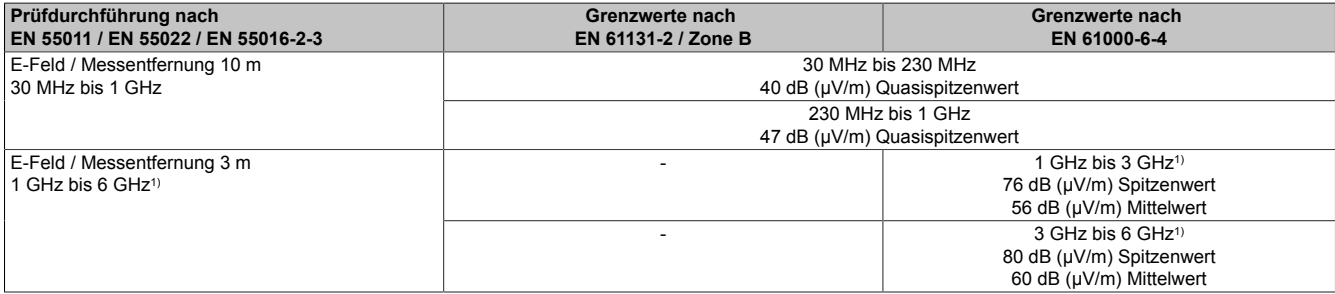

1) Je nach höchster interner Frequenz

### **3.7.2.4 Mechanische Bedingungen**

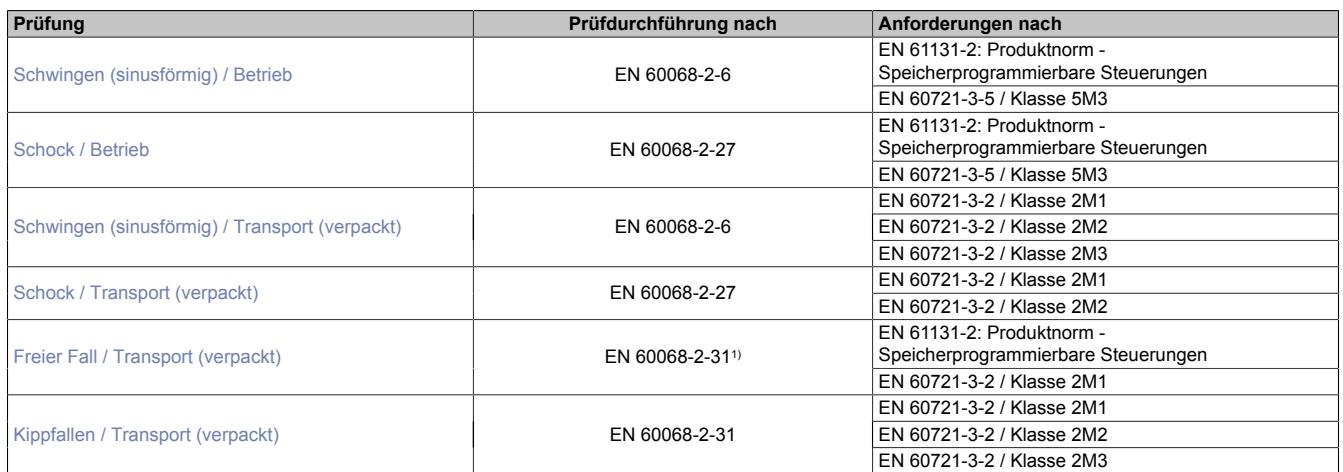

<span id="page-990-0"></span>1) Ersatz für EN 60068-2-32

### **Schwingen (sinusförmig) / Betrieb**

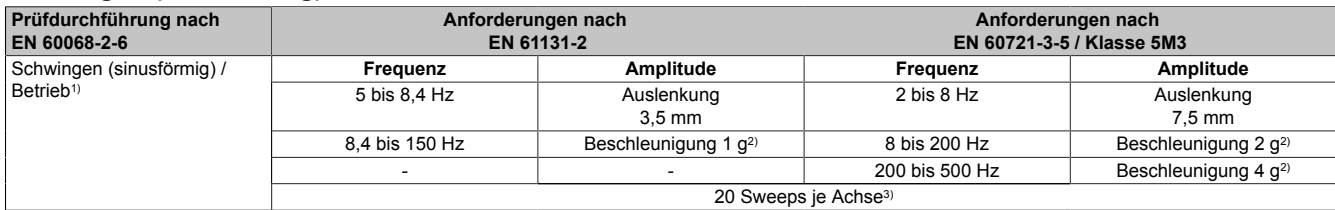

1) Dauerbeanspruchung mit gleitender Frequenz in allen 3 Achsen  $(x, y, z)$ ; 1 Oktave pro Minute<br>2) 1 g = 10 m/s<sup>2</sup>

 $1 g = 10 m/s^2$ 

<span id="page-990-1"></span>3) 2 Sweeps = 1 Frequenzzyklus (fmin  $\rightarrow$  fmax  $\rightarrow$  fmin)

#### **Schock / Betrieb**

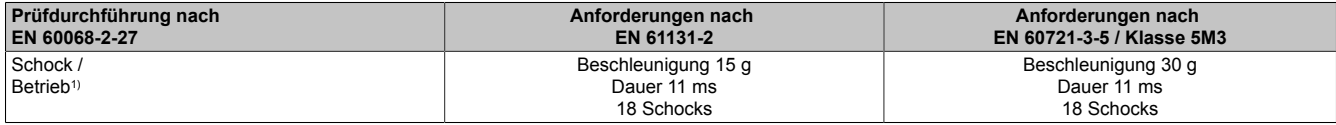

<span id="page-990-2"></span>1) Impulsförmige (Halbsinus) Beanspruchung in allen 3 Achsen (x, y, z)

#### **Schwingen (sinusförmig) / Transport (verpackt)**

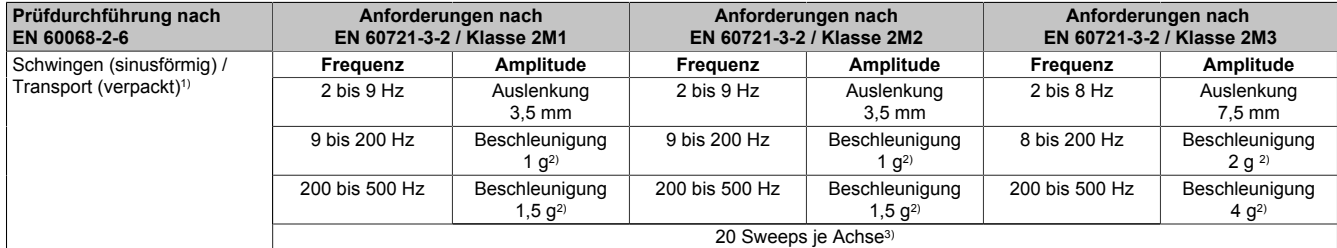

1) Dauerbeanspruchung mit gleitender Frequenz in allen 3 Achsen (x, y, z); 1 Oktave pro Minute

2)  $1 g = 10 m/s^2$ <br>3) 2 Sweeps = 1

<span id="page-990-3"></span>2 Sweeps = 1 Frequenzzyklus (fmin  $\rightarrow$  fmax  $\rightarrow$  fmin)

#### **Schock / Transport (verpackt)**

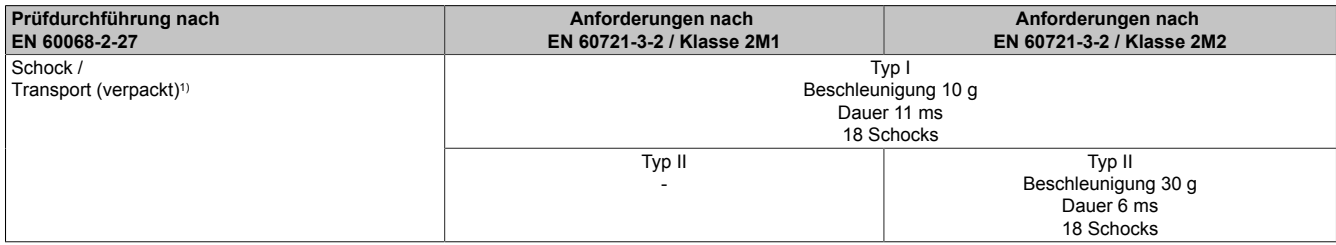

1) Impulsförmige (Halbsinus) Beanspruchung in allen 3 Achsen (x, y, z)

# <span id="page-991-0"></span>**Freier Fall / Transport (verpackt)**

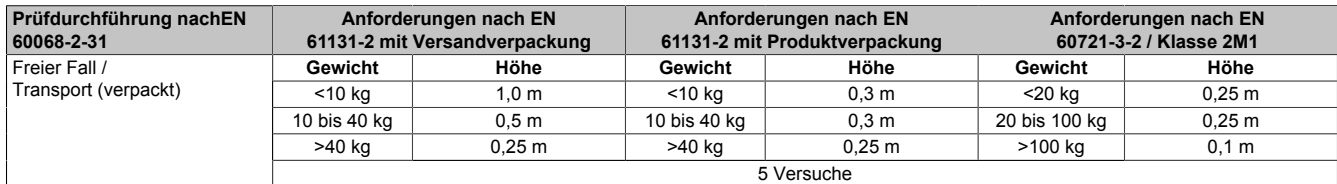

<span id="page-991-1"></span>1) Ersatz für EN 60068-2-32

### **Kippfallen / Transport (verpackt)**

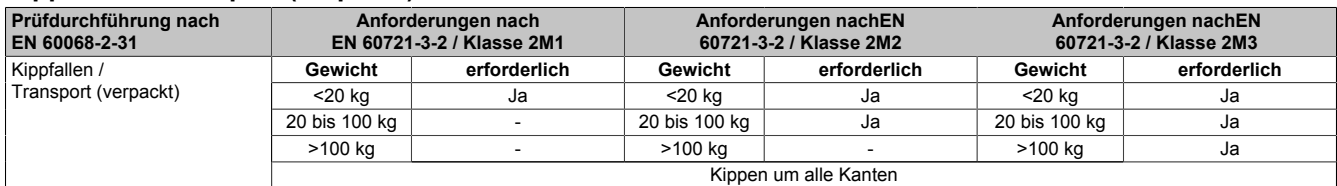

### **3.7.2.5 Elektrische Sicherheit**

### **Überspannungskategorie**

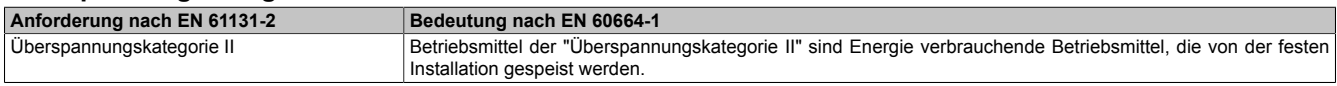

#### **Verschmutzungsgrad**

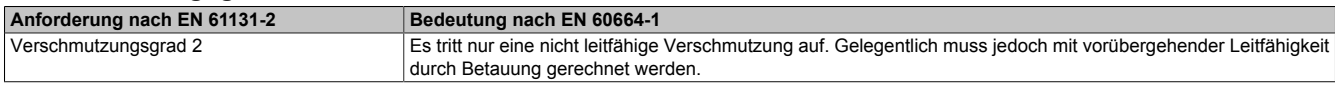

# **Schutzart durch Gehäuse (IP-Code)**

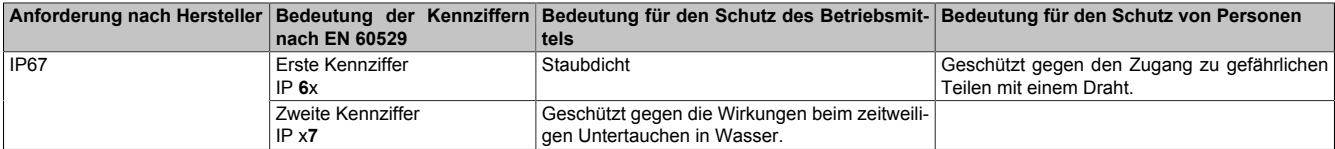

# **3.7.3 UL / CSA**

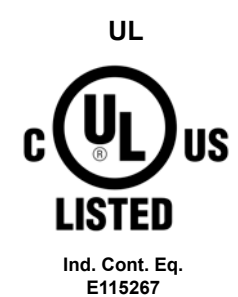

**Canada / USA**

**Underwriters Laboratories (UL)**

Produkte mit dieser Kennzeichnung sind von Underwriters Laboratories geprüft und als "Industrial Control Equipment" in der Kategorie NRAQ (Programmable Controllers) mit der Filenummer E115267 gelistet.

Das Prüfzeichen gilt für die USA und Kanada und erleichtert die Zulassung Ihrer Maschinen und Anlagen in diesem Wirtschaftsraum.

Hierzu angewandte Normen:

CSA C22.2 No. 142-M1987 Process Control Equipment

UL 508 Standard for Industrial Control Equipment<br>
UL 61010-1 Safety Requirements for Flectrical Equipm

Safety Requirements for Electrical Equipment for Measurement, Control, and Laboratory Use - Part 1: General Requirements

UL 61010-2-201 Standard for Safety Requirements for Electrical Equipment for Measurement, Control, and Laboratory Use - Part 2-201: Particular Requirements for Control Equipment

CSA C22.2 No. 61010-1 Safety requirements for electrical equipment for measurement, control, and laboratory use - Part 1: General requirements CSA C22.2 No. 61010-2-201 Safety requirements for electrical equipment for measurement, control, and laboratory use - Part 2-201: Particular requirements for control equipment

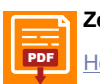

**Zertifikat**

[PDF](https://www.br-automation.com/download/10000307581) || Homenage > Downloads > Zertifikate > I II -> X67 > E115267 I II - Certificate of Compliance X67 [Homepage > Downloads > Zertifikate > UL > X67 > E115267 UL Certificate of Compliance X67](https://www.br-automation.com/download/10000307581)

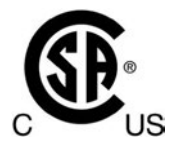

**HazLoc Cl. I, Div. 2 Group ABCD 0-60°C T5**

**Canada / USA**

#### **CSA - HazLoc Canadian Standards Association (CSA)**

Produkte mit dieser Kennzeichnung sind von der Canadian Standards Association zugelassen und für den Gebrauch in explosionsgefährdeten Bereichen geeignet. Die Produkte sind in CLASS 2258 (Process Control Equipment - For Hazardous Locations) mit der Filenummer 244665 gelistet.

Das X20 System hat eine Hazardous-Locations-Zulassung für Class I Division 2. Jedem zertifizierten Modul ist ein Beipackzettel mit detaillierten Montage- und Sicherheitshinweisen beigelegt.

Das Prüfzeichen gilt für die USA und Kanada und erleichtert die Zulassung Ihrer Maschinen und Anlagen in diesem Wirtschaftsraum.

#### Hierzu angewandte Normen:

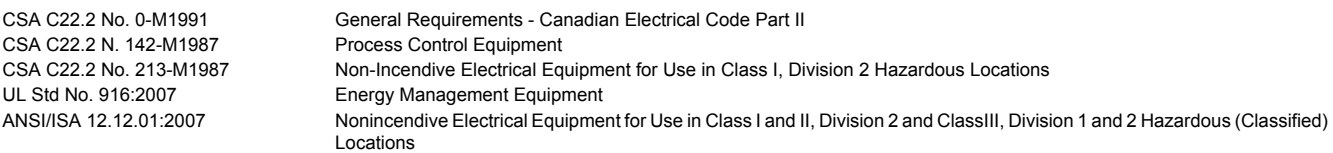

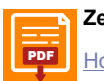

**Zertifikat**

[PDF](https://www.br-automation.com/download/10000307582) || Homenage > Downloads > Zertifikate > Hazl oc > CSA > X20, X67 > 244665 CSA Hazl oc Certificate of Compliance X20, X67 [Homepage > Downloads > Zertifikate > HazLoc > CSA > X20, X67 > 244665 CSA HazLoc Certificate of Compliance X20, X67](https://www.br-automation.com/download/10000307582)

# **3.7.4 Sonstige Zulassungen**

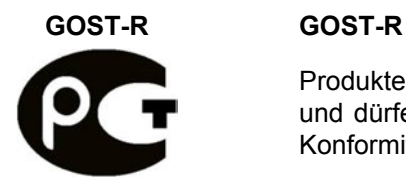

Produkte mit dieser Kennzeichnung sind von einem akkreditierten Testlabor geprüft und dürfen in die Russische Föderation eingeführt werden (basierend auf der EU-Konformität).

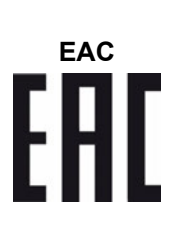

# **EAC Eurasian Conformity (EAC)**

Produkte mit dieser Kennzeichnung sind von einem akkreditierten Testlabor geprüft und dürfen in die neu gegründete Eurasische Zollunion (Russland, Weißrussland, Kasachstan; etc.) eingeführt werden (basierend auf der EU-Konformität).

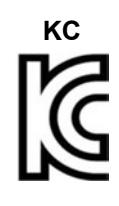

### **KC Korean Conformity (KC)**

Produkte mit dieser Kennzeichnung sind von einem akkreditierten Testlabor geprüft und dürfen in den koreanischen Markt eingeführt werden (basierend auf der EU-Konformität).

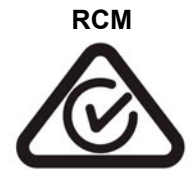

#### **RCM Regulatory Compliance Mark (RCM)**

Produkte mit dieser Kennzeichnung sind von einem akkreditierten Testlabor geprüft und von der ACMA zugelassen. Das Prüfzeichen gilt für Australien/Ozeanien und erleichtert die Zulassung Ihrer Maschinen und Anlagen in diesem Wirtschaftsraum (basierend auf der EU-Konformität).

# **4 Anschlussbeispiele**

# **4.1 Einleitung**

Dieses Kapitel beschreibt die Verschaltung von Sensoren und Aktoren mit sicheren Eingangs- bzw. Ausgangskanälen der B&R Sicherheitstechnik.

Die in diesem Kapitel angeführten Anschlussbeispiele gelten als Hilfestellung bei der Anwendung der B&R Sicherheitstechnik. Selbstverständlich sind darüber hinaus weitere Anschluss- und Verschaltungsvarianten nach eigenem Ermessen im Rahmen der normativen Anforderungen und der technischen Spezifikationen möglich.

Alle dieses Kapitel umfassenden Inhalte wurden gewissenhaft und gründlich ausgearbeitet. Die darin enthaltenen Informationen werden dem Anwender als Hilfestellung zur Verfügung gestellt. Dennoch soll eine eigenverantwortliche Prüfung durch den Anwender, vor allem was die Eignung im Einzelfall betrifft, nicht außer Acht gelassen und bei Bedarf durchgeführt werden. Der Anwender ist somit selbst dafür verantwortlich, die aktuellen Normen inhaltlich und in Bezug auf die Gültigkeit für sein eigenes Tätigkeitsfeld zu überprüfen. Vor allem die zitierten Passagen und Auslegungen von Normen sowie die Beispiele sind ausschließlich zur Erklärung gedacht und erheben keinen Anspruch auf Vollständigkeit. Sie dürfen daher nicht ungeprüft verwendet oder generalisiert werden. Die B&R Industrial Automation GmbH sowie ihre Tochtergesellschaften (im Folgenden B&R) übernimmt auch keine Haftung für Empfehlungen, die durch die nachfolgenden Beschreibungen gegeben oder impliziert werden. Aus der nachfolgenden Beschreibung können keine neuen, über die allgemeinen Lieferbedingungen von B&R hinausgehenden Garantie-, Gewährleistungs- oder Haftungsansprüche abgeleitet werden.

# **4.2 Anschluss von Antriebssystemen**

Betrachtet wird der Anschluss von Antriebssystemen an einen sicheren Ausgangskanal. Im Speziellen wird auf den STO-Anschluss des Antriebssystems eingegangen. Alle anderen Anschlüsse sind in der Dokumentation des jeweiligen Antriebssystems ersichtlich.

# **4.2.1 Schaltungsbeispiele**

### **4.2.1.1 Antriebssystem an sicherem Ausgangskanal Typ A (high-side / low-side) mit OSSD**

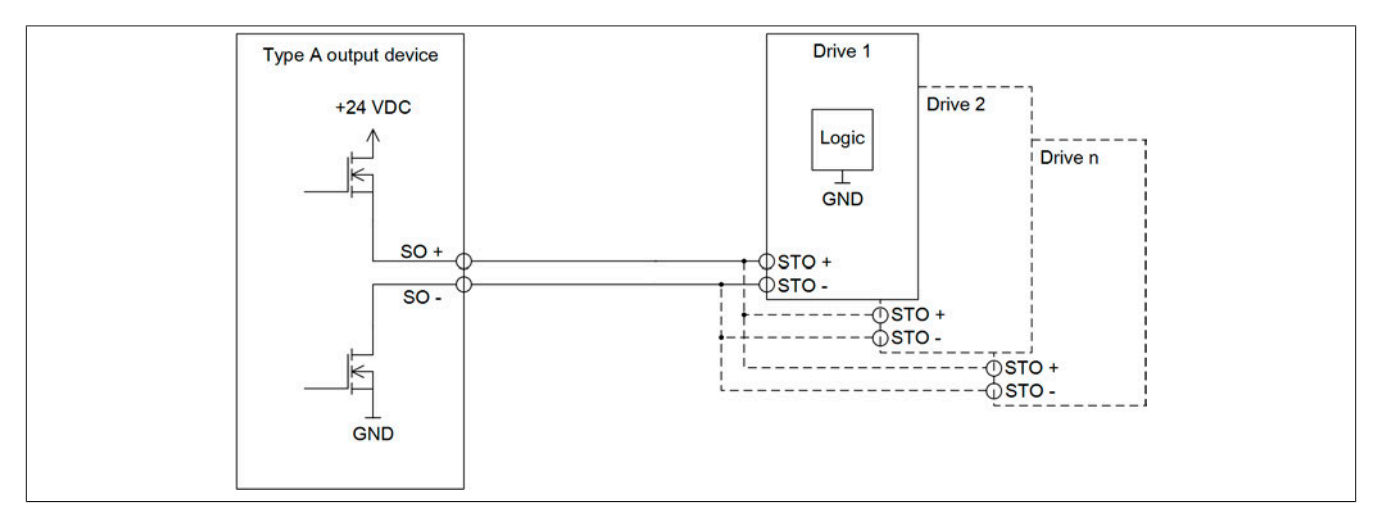

Abbildung 320: Schaltungsbeispiel - Antriebssystem an sicherem Ausgangskanal Typ A (high-side / low-side) mit OSSD Diese Schaltung erfüllt die Anforderungen nach EN ISO 13849-1:2015 KAT 4.

Bei der Anwendung dieser Schaltung sind folgende Parameter im Automation Studio / SafeDESIGNER zu berücksichtigen.

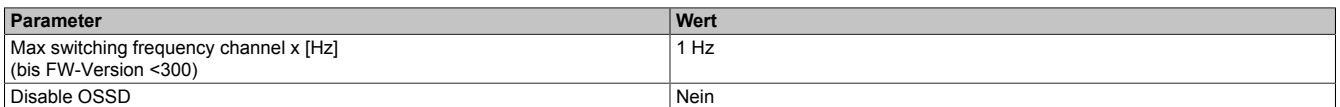

Tabelle 474: Parameter im Automation Studio / SafeDESIGNER für den sicheren Ausgangskanal

### **4.2.1.2 Antriebssystem an sicherem Ausgangskanal Typ A (high-side / low-side) ohne OSSD**

<span id="page-996-0"></span>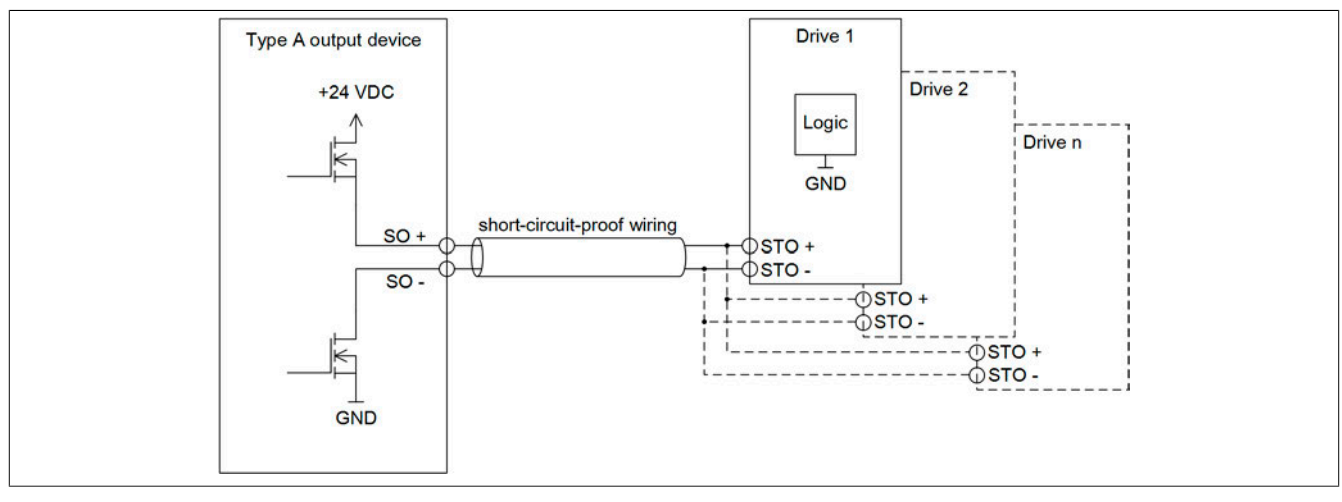

Abbildung 321: Schaltungsbeispiel - Antriebssystem an sicherem Ausgangskanal Typ A (high-side / low-side) ohne OSSD

Diese Schaltung erfüllt die Anforderungen nach EN ISO 13849-1:2015 KAT 3.

Bei der Anwendung dieser Schaltung sind folgende Parameter im Automation Studio / SafeDESIGNER zu berücksichtigen.

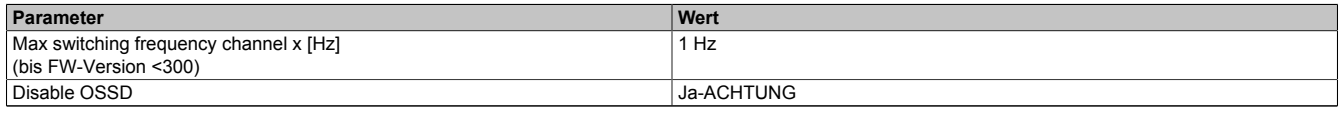

Tabelle 475: Parameter im Automation Studio / SafeDESIGNER für den sicheren Ausgangskanal

# **Gefahr!**

**Mit "Disable OSSD = Ja-ACHTUNG" verfügt das Modul über eine reduzierte Fehleraufdeckung und erfüllt nicht mehr die Anforderungen für SIL 3 gemäß EN IEC 62061:2010 bzw. PL e gemäß EN ISO 13849-1:2015.**

**Um die Anforderungen für Anwendungen bis SIL 2 gemäß EN IEC 62061:2010 bzw. PL d gemäß EN ISO 13849-1:2015 zu erreichen, kann eine zusätzliche Prüfung der Sicherheitsfunktion durch den Anwender notwendig sein. Details sind dem Datenblatt des entsprechenden Moduls zu entnehmen.**

# **Gefahr!**

**Um mögliche Fehlverhalten durch Kurzschlüsse zu anderen Spannungspotenzialen zu vermeiden, ist für den Anschluss des Aktors eine kurzschlusssichere Verdrahtung zu wählen. Hierzu sind die in der Norm EN ISO 13849-2:2012, Anhang D.2.4, Tabelle D.4 referenzierten Maßnahmen zu wählen.**

### **4.2.1.3 Antriebssystem an sicherem Ausgangskanal Typ B (high-side / high-side) mit OSSD**

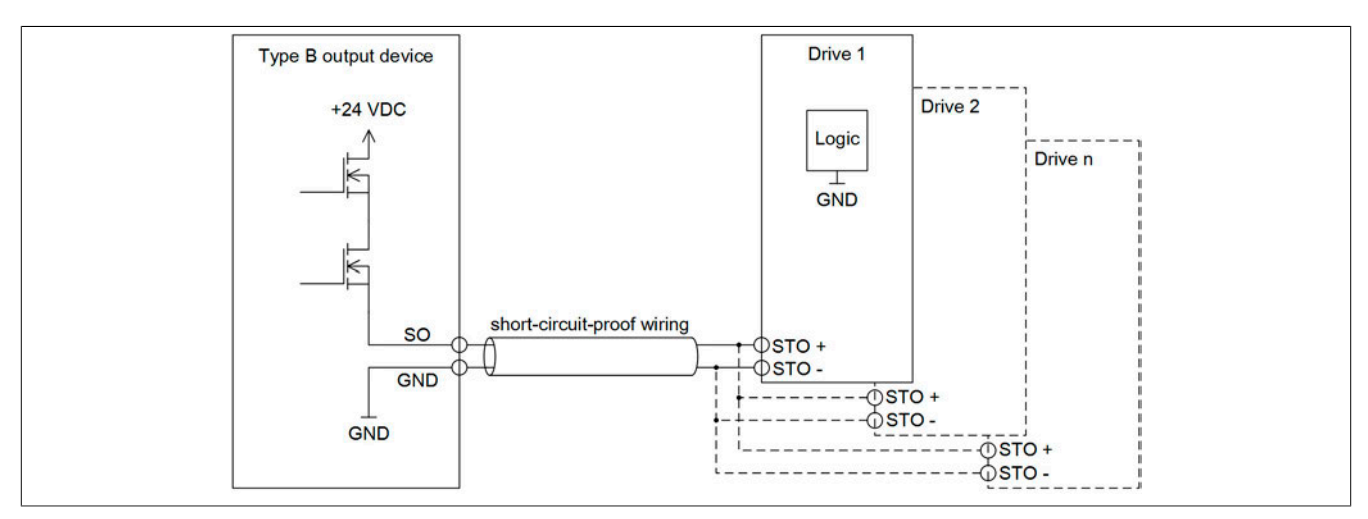

Abbildung 322: Schaltungsbeispiel - Antriebssystem an sicherem Ausgangskanal Typ B (high-side / high-side) mit OSSD

Diese Schaltung erfüllt die Anforderungen nach EN ISO 13849-1:2015 KAT 4.

Bei der Anwendung dieser Schaltung sind folgende Parameter im Automation Studio / SafeDESIGNER zu berücksichtigen.

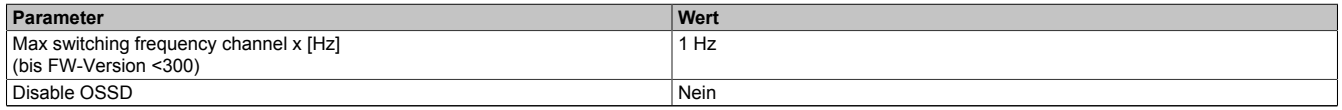

Tabelle 476: Parameter im Automation Studio / SafeDESIGNER für den sicheren Ausgangskanal

# **Gefahr!**

**Um mögliche Fehlverhalten durch Kurzschlüsse zu anderen Spannungspotenzialen zu vermeiden, ist für den Anschluss des Aktors eine kurzschlusssichere Verdrahtung zu wählen. Hierzu sind die in der Norm EN ISO 13849-2:2012, Anhang D.2.4, Tabelle D.4 referenzierten Maßnahmen zu wählen.**

<span id="page-998-0"></span>**4.2.1.4 Antriebssystem an sicherem Ausgangskanal Typ B (high-side / high-side) ohne OSSD**

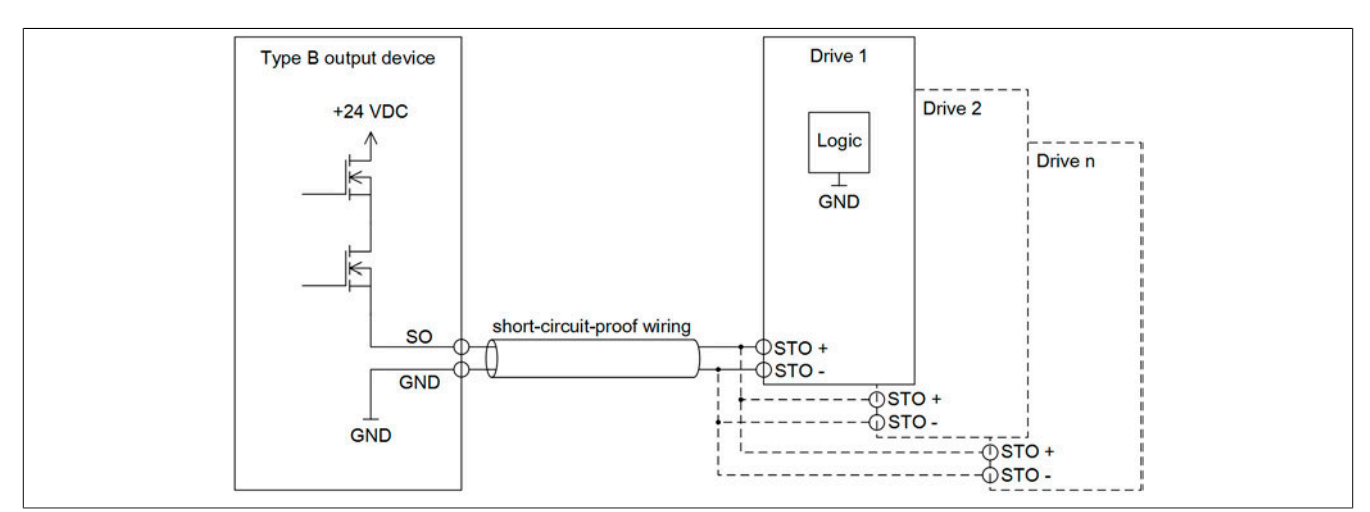

Abbildung 323: Schaltungsbeispiel - STO des Antriebssystems an sicherem Ausgangskanal Typ B (high-side / high-side) ohne OSSD

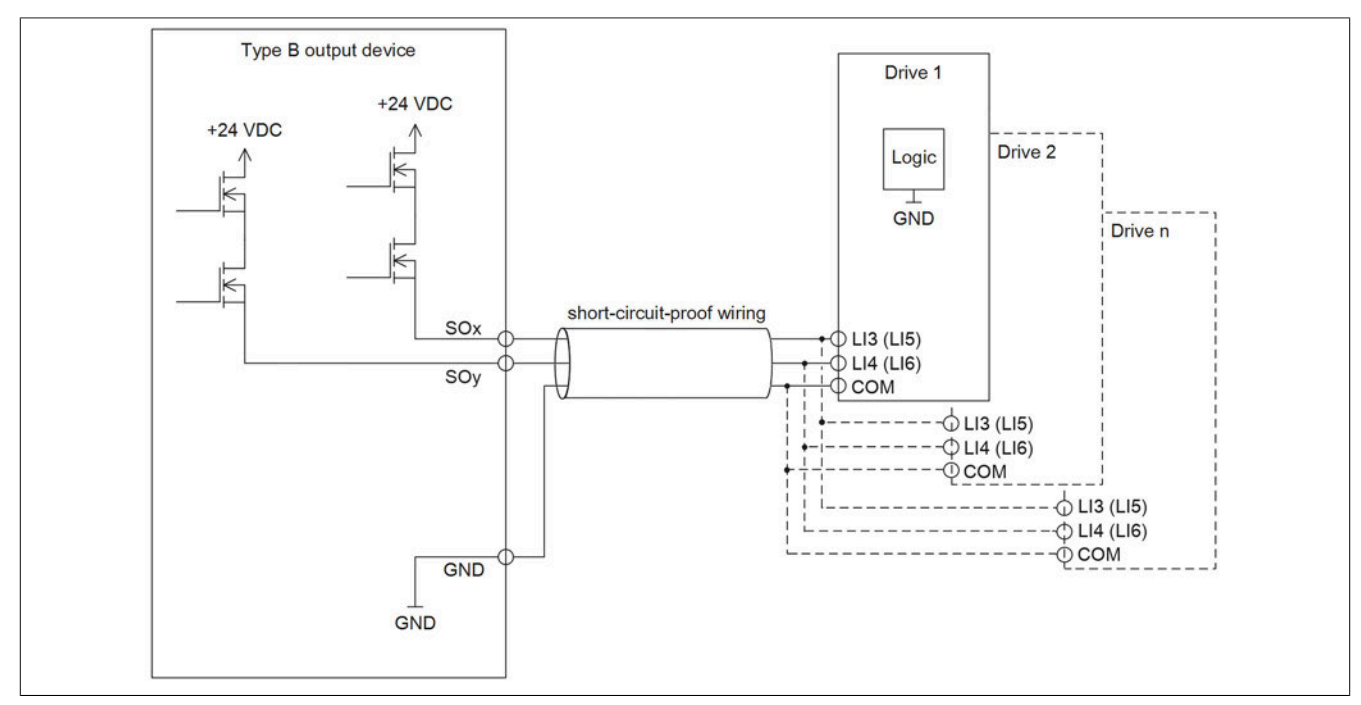

Abbildung 324: Schaltungsbeispiel - SLS des ACOPOSinverter P74 an sicherem Ausgangskanal Typ B (high-side / high-side) ohne OSSD

Diese Schaltungen erfüllen die Anforderungen nach EN ISO 13849-1:2015 KAT 3.

Bei der Anwendung dieser Schaltungen sind folgende Parameter im Automation Studio / SafeDESIGNER zu berücksichtigen.

| Parameter                                                       | Wert       |
|-----------------------------------------------------------------|------------|
| Max switching frequency channel x [Hz]<br>(bis FW-Version <300) | 1 Hz       |
| Disable OSSD                                                    | Ja-ACHTUNG |

Tabelle 477: Parameter im Automation Studio / SafeDESIGNER für den sicheren Ausgangskanal

# **Gefahr!**

**Mit "Disable OSSD = Ja-ACHTUNG" verfügt das Modul über eine reduzierte Fehleraufdeckung und erfüllt nicht mehr die Anforderungen für SIL 3 gemäß EN IEC 62061:2010 bzw. PL e gemäß EN ISO 13849-1:2015.**

**Um die Anforderungen für Anwendungen bis SIL 2 gemäß EN IEC 62061:2010 bzw. PL d gemäß EN ISO 13849-1:2015 zu erreichen, kann eine zusätzliche Prüfung der Sicherheitsfunktion durch den Anwender notwendig sein. Details sind dem Datenblatt des entsprechenden Moduls zu entnehmen.**

# **Gefahr!**

**Um mögliche Fehlverhalten durch Kurzschlüsse zu anderen Spannungspotenzialen zu vermeiden, ist für den Anschluss des Aktors eine kurzschlusssichere Verdrahtung zu wählen. Hierzu sind die in der Norm EN ISO 13849-2:2012, Anhang D.2.4, Tabelle D.4 referenzierten Maßnahmen zu wählen.**

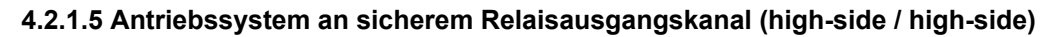

<span id="page-1000-0"></span>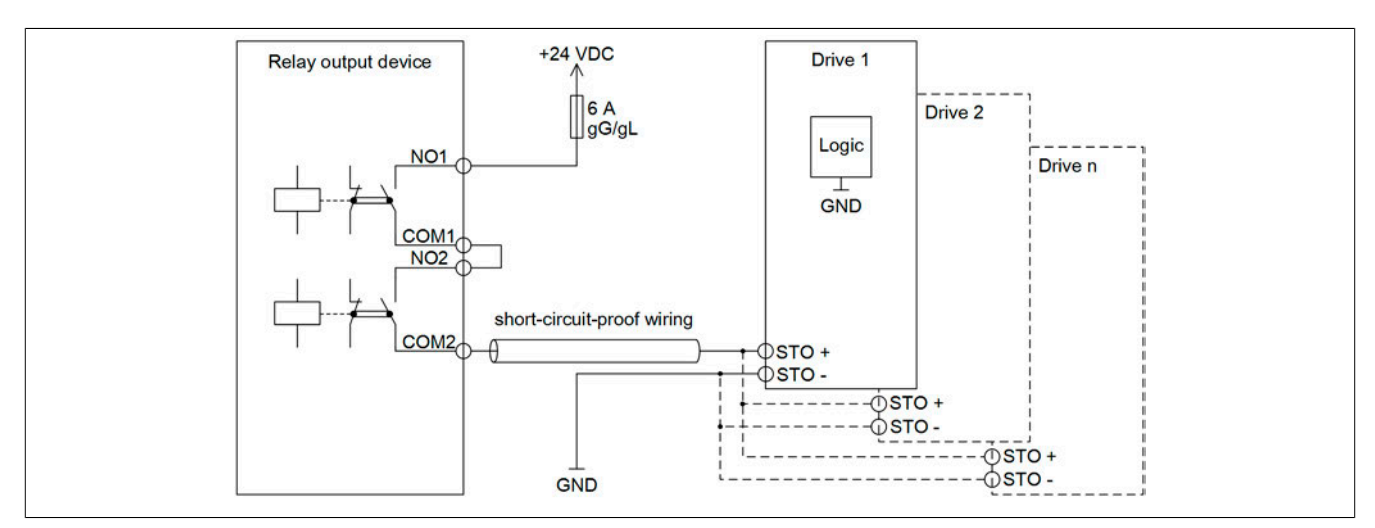

Abbildung 325: Schaltungsbeispiel - STO des Antriebssystems an sicherem Relaisausgangskanal (high-side / high-side) Die STO-Anschaltung erfüllt die Anforderungen nach EN ISO 13849-1:2015 KAT 4.

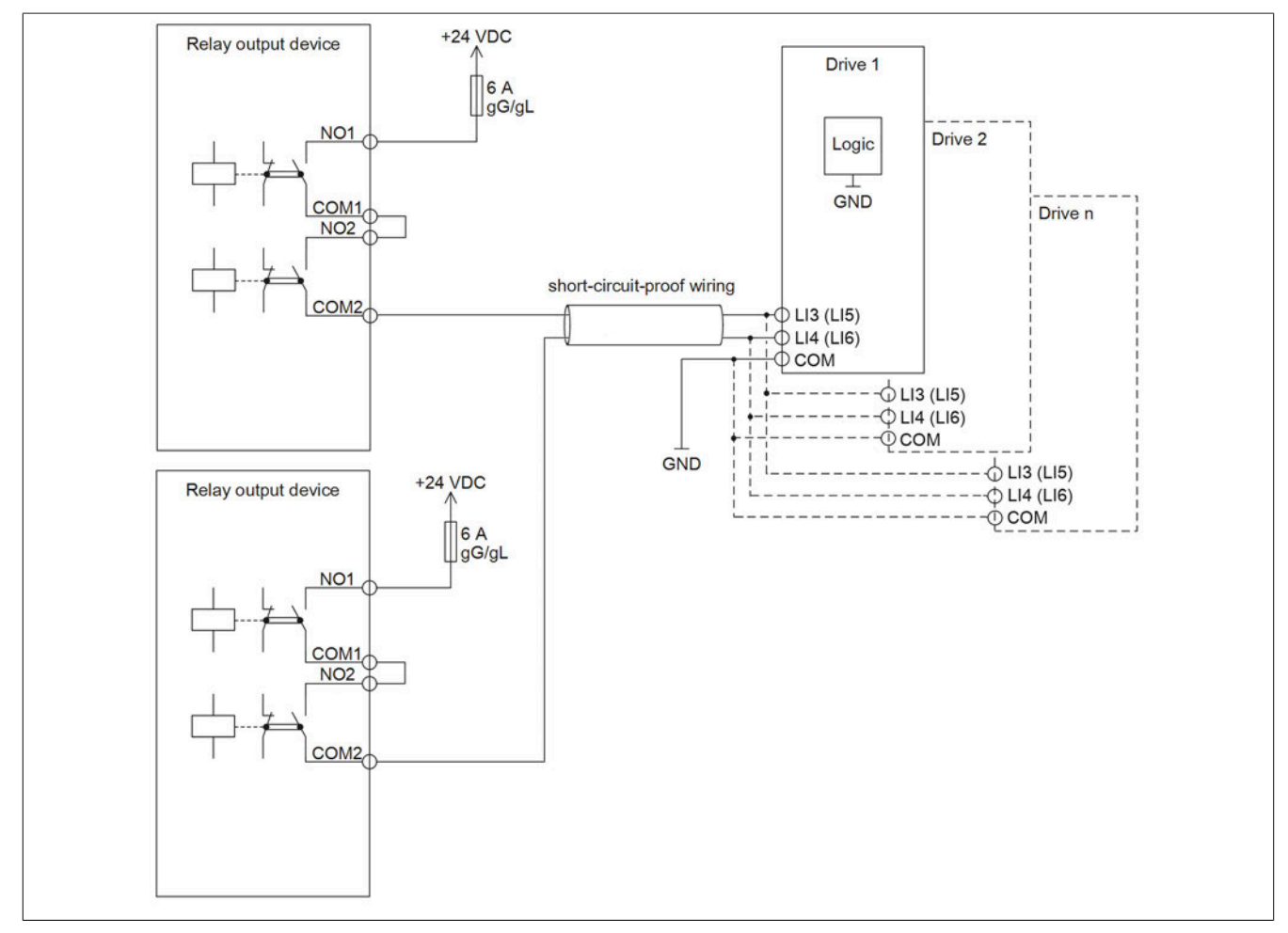

Abbildung 326: Schaltungsbeispiel - SLS des ACOPOSinverter P74 an sicherem Relaisausgangskanal (high-side / high-side) Die SLS-Anschaltung erfüllt die Anforderungen nach EN ISO 13849-1:2015 KAT 3.

# **Gefahr!**

**Achten Sie auf eine ordnungsgemäße Schutzbeschaltung der Relaiskontakte (siehe Technische Daten des Moduls). Beachten Sie weiters, dass ein Betrieb außerhalb der Spezifikation nicht zulässig ist.**

**Eine fehlende Schutzbeschaltung oder der Betrieb außerhalb der Spezifikation kann zu einem gleichzeitigen Verschmelzen der Relaiskontakte und damit zum Verlust der Sicherheitsfunktion führen.**

# **Gefahr!**

**Um mögliche Fehlverhalten durch Kurzschlüsse zu anderen Spannungspotenzialen zu vermeiden, ist für den Anschluss des Aktors eine kurzschlusssichere Verdrahtung zu wählen. Hierzu sind die in der Norm EN ISO 13849-2:2012, Anhang D.2.4, Tabelle D.4 referenzierten Maßnahmen zu wählen.**

# **Gefahr!**

**Für Anwendungen größer Kategorie 1 nach EN ISO 13849-1:2015 müssen die beiden Relaiskontakte der beiden Relais in Serie geschaltet werden. In diesem Anwendungsfall muss zur Ansteuerung der beiden Relais zwingend das Signal "SafeDigitalOutputxxyy" verwendet werden.**

**Eine Ansteuerung der beiden Relaiskontakte mittels der Einzelsignale "SafeDigitalOutputxx" ist für Anwendungen größer Kategorie 1 nach EN ISO 13849-1:2015 nicht zulässig, da es in diesem Fall in bestimmten Betriebszuständen zu einem gleichzeitigen Verschmelzen beider Relaiskontakte kommen kann.**

# **Gefahr!**

**Der Anwender ist dafür verantwortlich, dass jeder Relaiskanal mindestens 1 mal pro Woche abgeschaltet wird, damit die zugehörigen, internen Tests angesprochen werden.**

# **Gefahr!**

**Ein sicherheitstechnischer Ausgangskanal darf sich für max. 24 Stunden im ausgeschalteten Zustand befinden. Spätestens nach dieser Zeit muss der Kanal eingeschaltet werden, damit die modulinternen Kanaltests durchgeführt werden.**

# **Gefahr!**

**Ein Relaiskanal besitzt keine Fehleraufdeckung bezüglich Verdrahtungsprobleme. Alle durch falsche oder fehlerhafte Verdrahtung resultierenden Fehler müssen über ergänzende Maßnahmen oder vom angeschlossenen Gerät abgedeckt werden.**

### <span id="page-1002-0"></span>**4.2.1.6 Antriebssystem an sicherem Relaisausgangskanal (high-side / low-side)**

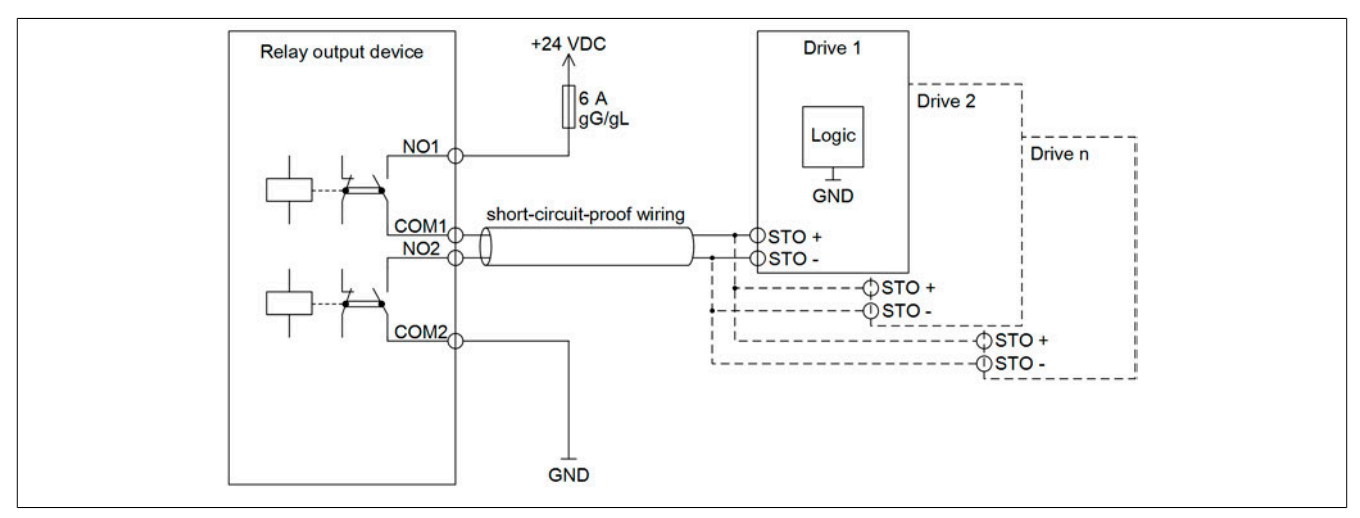

Abbildung 327: Schaltungsbeispiel - Antriebssystem an sicherem Relaisausgangskanal (high-side / low-side)

Diese Schaltung erfüllt die Anforderungen nach EN ISO 13849-1:2015 KAT 4.

# **Gefahr!**

**Diese Verschaltung ist nur zulässig, wenn das GND-schaltende Relais nicht durch eine im Antrieb vorhandene Schutzbeschaltung (z. B. gegen Erde) überbrückt wird.**

# **Gefahr!**

**Achten Sie auf eine ordnungsgemäße Schutzbeschaltung der Relaiskontakte (siehe Technische Daten des Moduls). Beachten Sie weiters, dass ein Betrieb außerhalb der Spezifikation nicht zulässig ist.**

**Eine fehlende Schutzbeschaltung oder der Betrieb außerhalb der Spezifikation kann zu einem gleichzeitigen Verschmelzen der Relaiskontakte und damit zum Verlust der Sicherheitsfunktion führen.**

# **Gefahr!**

**Um mögliche Fehlverhalten durch Kurzschlüsse zu anderen Spannungspotenzialen zu vermeiden, ist für den Anschluss des Aktors eine kurzschlusssichere Verdrahtung zu wählen. Hierzu sind die in der Norm EN ISO 13849-2:2012, Anhang D.2.4, Tabelle D.4 referenzierten Maßnahmen zu wählen.**

# **Gefahr!**

**Für Anwendungen größer Kategorie 1 nach EN ISO 13849-1:2015 müssen die beiden Relaiskontakte der beiden Relais in Serie geschaltet werden. In diesem Anwendungsfall muss zur Ansteuerung der beiden Relais zwingend das Signal "SafeDigitalOutputxxyy" verwendet werden.**

**Eine Ansteuerung der beiden Relaiskontakte mittels der Einzelsignale "SafeDigitalOutputxx" ist für Anwendungen größer Kategorie 1 nach EN ISO 13849-1:2015 nicht zulässig, da es in diesem Fall in bestimmten Betriebszuständen zu einem gleichzeitigen Verschmelzen beider Relaiskontakte kommen kann.**

# **Gefahr!**

**Der Anwender ist dafür verantwortlich, dass jeder Relaiskanal mindestens 1 mal pro Woche abgeschaltet wird, damit die zugehörigen, internen Tests angesprochen werden.**

# **Gefahr!**

**Ein sicherheitstechnischer Ausgangskanal darf sich für max. 24 Stunden im ausgeschalteten Zustand befinden. Spätestens nach dieser Zeit muss der Kanal eingeschaltet werden, damit die modulinternen Kanaltests durchgeführt werden.**

# **Gefahr!**

**Ein Relaiskanal besitzt keine Fehleraufdeckung bezüglich Verdrahtungsprobleme. Alle durch falsche oder fehlerhafte Verdrahtung resultierenden Fehler müssen über ergänzende Maßnahmen oder vom angeschlossenen Gerät abgedeckt werden.**

### <span id="page-1004-0"></span>**4.2.1.7 Antriebssystem an sicherem Relaisausgangskanal (high-side)**

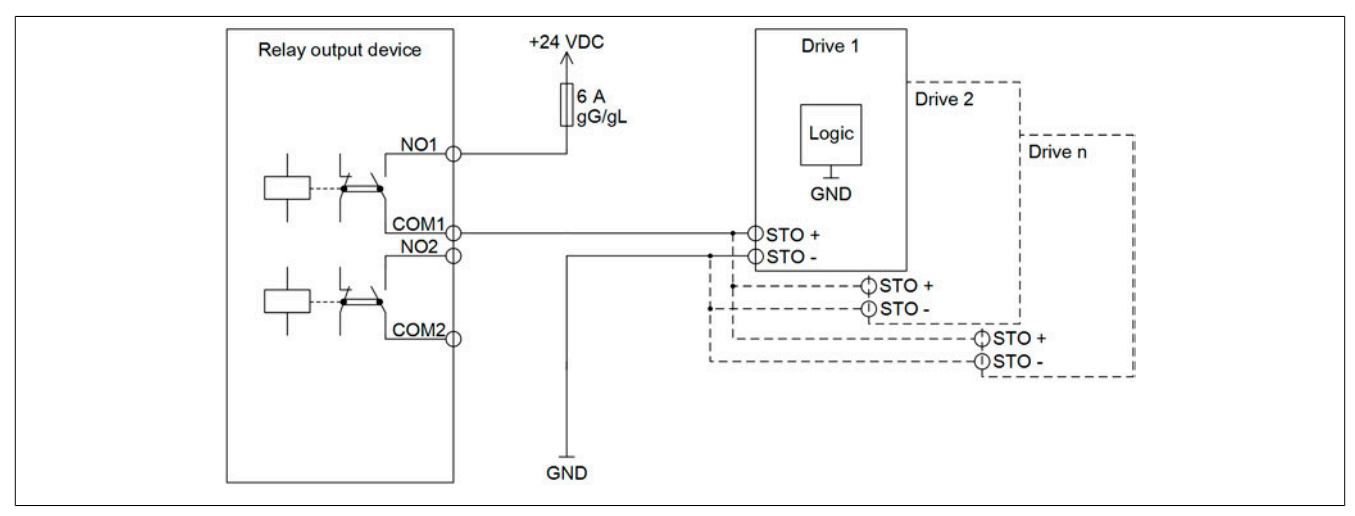

Abbildung 328: Schaltungsbeispiel - STO des Antriebssystems an sicherem Relaisausgangskanal (high-side)

Diese Schaltung erfüllt die Anforderungen nach EN ISO 13849-1:2015 KAT 1.

# **Gefahr!**

**Achten Sie auf eine ordnungsgemäße Schutzbeschaltung der Relaiskontakte (siehe Technische Daten des Moduls). Beachten Sie weiters, dass ein Betrieb außerhalb der Spezifikation nicht zulässig ist.**

**Eine fehlende Schutzbeschaltung oder der Betrieb außerhalb der Spezifikation kann zu einem gleichzeitigen Verschmelzen der Relaiskontakte und damit zum Verlust der Sicherheitsfunktion führen.**

# **Gefahr!**

**Der Anwender ist dafür verantwortlich, dass jeder Relaiskanal mindestens 1 mal pro Woche abgeschaltet wird, damit die zugehörigen, internen Tests angesprochen werden.**

# **Gefahr!**

**Ein sicherheitstechnischer Ausgangskanal darf sich für max. 24 Stunden im ausgeschalteten Zustand befinden. Spätestens nach dieser Zeit muss der Kanal eingeschaltet werden, damit die modulinternen Kanaltests durchgeführt werden.**

# **Gefahr!**

**Ein Relaiskanal besitzt keine Fehleraufdeckung bezüglich Verdrahtungsprobleme. Alle durch falsche oder fehlerhafte Verdrahtung resultierenden Fehler müssen über ergänzende Maßnahmen oder vom angeschlossenen Gerät abgedeckt werden.**

### **4.2.1.8 ACOPOSmicro an X20SO6300, X20SC0806 und X20SC0402 mit OSSD**

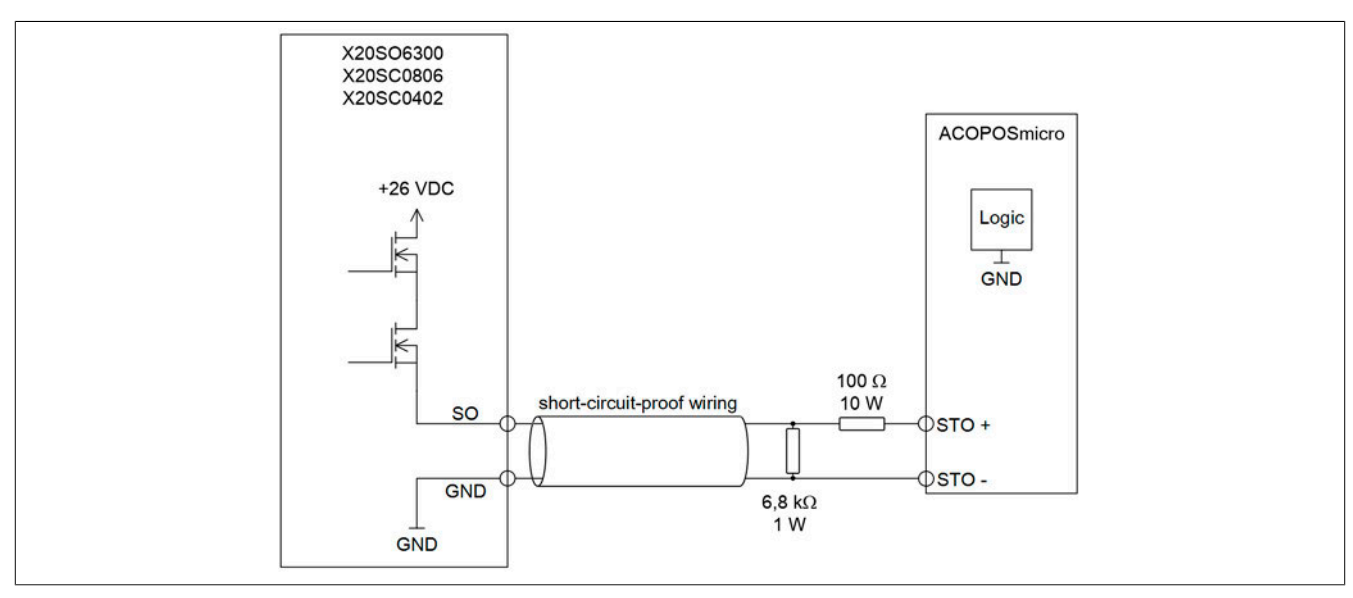

Abbildung 329: Schaltungsbeispiel - ACOPOSmicro an X20SO6300, X20SC0806 und X20SC0402 mit OSSD

Diese Schaltung erfüllt die Anforderungen nach EN ISO 13849-1:2015 KAT 3.

Das Ausgangsmodul muss mit mindestens 26 VDC versorgt werden.

Bei der Anwendung dieser Schaltung sind folgende Parameter im Automation Studio / SafeDESIGNER zu berücksichtigen.

| <b>Parameter</b>                       | Wert |
|----------------------------------------|------|
| Max switching frequency channel x [Hz] | Hz   |
| (bis FW-Version $<$ 300)               |      |
| Disable OSSD                           | Nein |

Tabelle 478: Parameter im Automation Studio / SafeDESIGNER für den sicheren Ausgangskanal

# **Gefahr!**

**Um mögliche Fehlverhalten durch Kurzschlüsse zu anderen Spannungspotenzialen zu vermeiden, ist für den Anschluss des Aktors eine kurzschlusssichere Verdrahtung zu wählen. Hierzu sind die in der Norm EN ISO 13849-2:2012, Anhang D.2.4, Tabelle D.4 referenzierten Maßnahmen zu wählen.**

### **4.2.1.9 ACOPOSmicro an X20SO6300, X20SC0806 und X20SC0402 ohne OSSD**

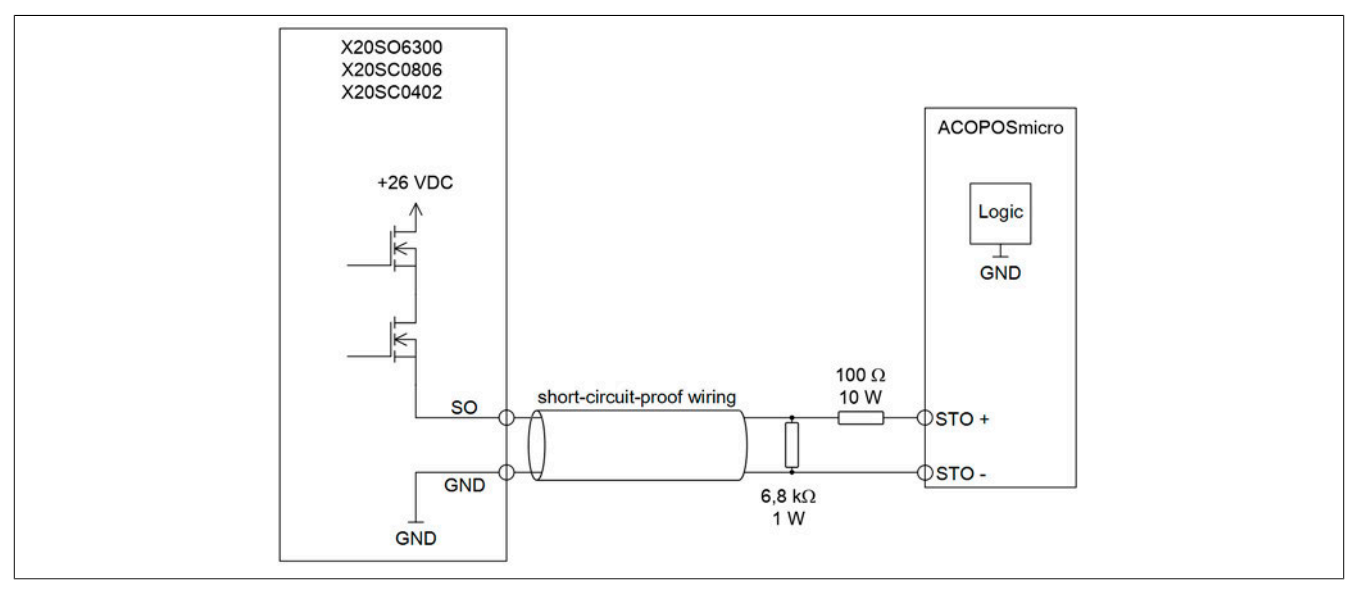

Abbildung 330: Schaltungsbeispiel - ACOPOSmicro an X20SO6300, X20SC0806 und X20SC0402 ohne OSSD

Diese Schaltung erfüllt die Anforderungen nach EN ISO 13849-1:2015 KAT 3.

Das Ausgangsmodul muss mit mindestens 26 VDC versorgt werden.

Bei der Anwendung dieser Schaltung sind folgende Parameter im Automation Studio / SafeDESIGNER zu berücksichtigen.

| Parameter                              | ∣ Wert     |
|----------------------------------------|------------|
| Max switching frequency channel x [Hz] | 1 Hz       |
| (bis FW-Version <300)                  |            |
| Disable OSSD                           | Ja-ACHTUNG |

Tabelle 479: Parameter im Automation Studio / SafeDESIGNER für den sicheren Ausgangskanal

# **Gefahr!**

**Mit "Disable OSSD = Ja-ACHTUNG" verfügt das Modul über eine reduzierte Fehleraufdeckung und erfüllt nicht mehr die Anforderungen für SIL 3 gemäß EN IEC 62061:2010 bzw. PL e gemäß EN ISO 13849-1:2015.**

**Um die Anforderungen für Anwendungen bis SIL 2 gemäß EN IEC 62061:2010 bzw. PL d gemäß EN ISO 13849-1:2015 zu erreichen, kann eine zusätzliche Prüfung der Sicherheitsfunktion durch den Anwender notwendig sein. Details sind dem Datenblatt des entsprechenden Moduls zu entnehmen.**

# **Gefahr!**

**Um mögliche Fehlverhalten durch Kurzschlüsse zu anderen Spannungspotenzialen zu vermeiden, ist für den Anschluss des Aktors eine kurzschlusssichere Verdrahtung zu wählen. Hierzu sind die in der Norm EN ISO 13849-2:2012, Anhang D.2.4, Tabelle D.4 referenzierten Maßnahmen zu wählen.**

# **4.2.2 Geprüfte Produkte**

# **4.2.2.1 B&R**

# **Gefahr!**

**Ergänzend zu den in diesem Kapitel angeführten Informationen sind zwingend die Hinweise in den jeweiligen technischen Unterlagen der verwendeten Produkte in der aktuellen Ausgabe zu beachten.**

### **ACOPOS Servoverstärker**

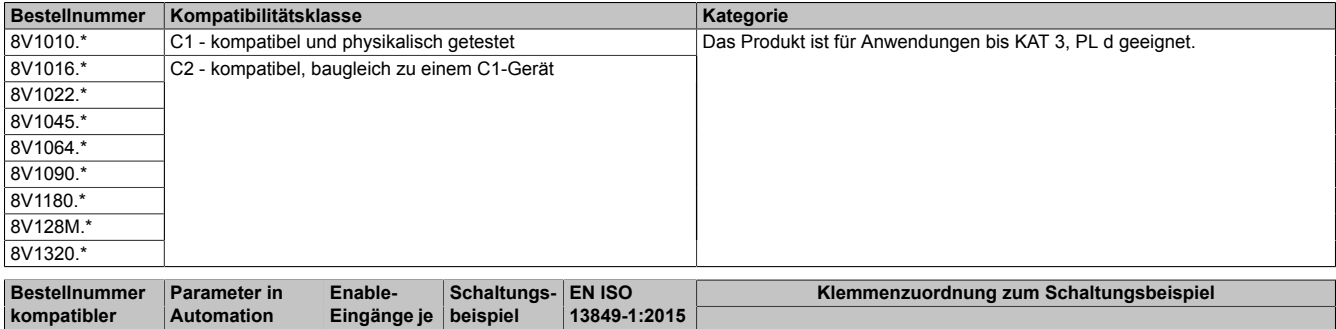

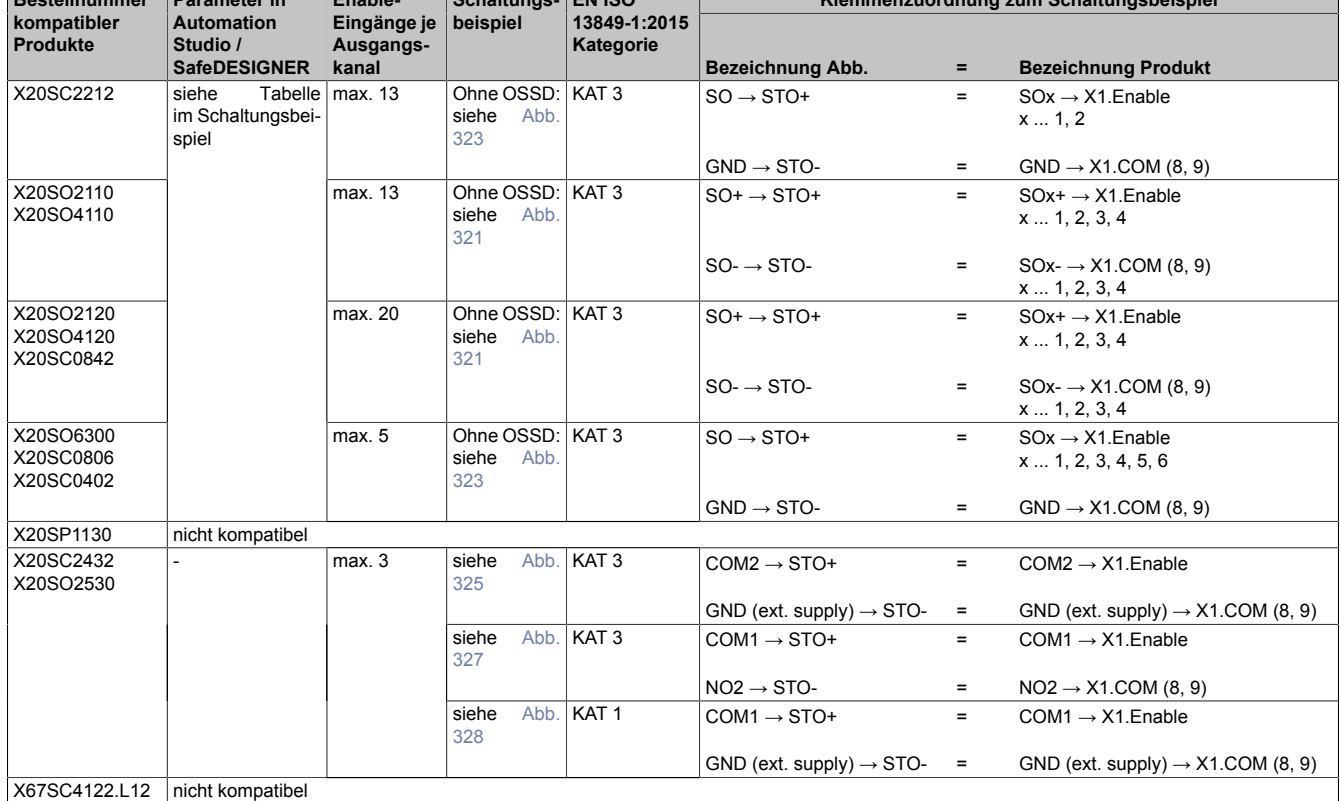
### **ACOPOSmulti Wechselrichtermodule**

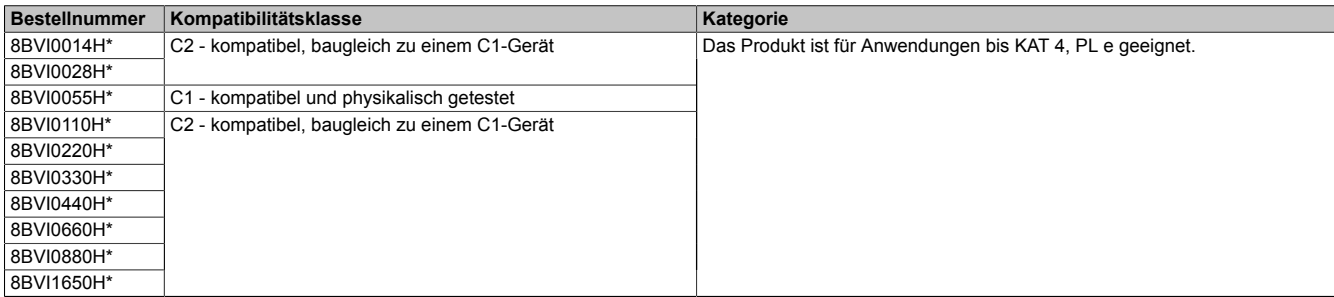

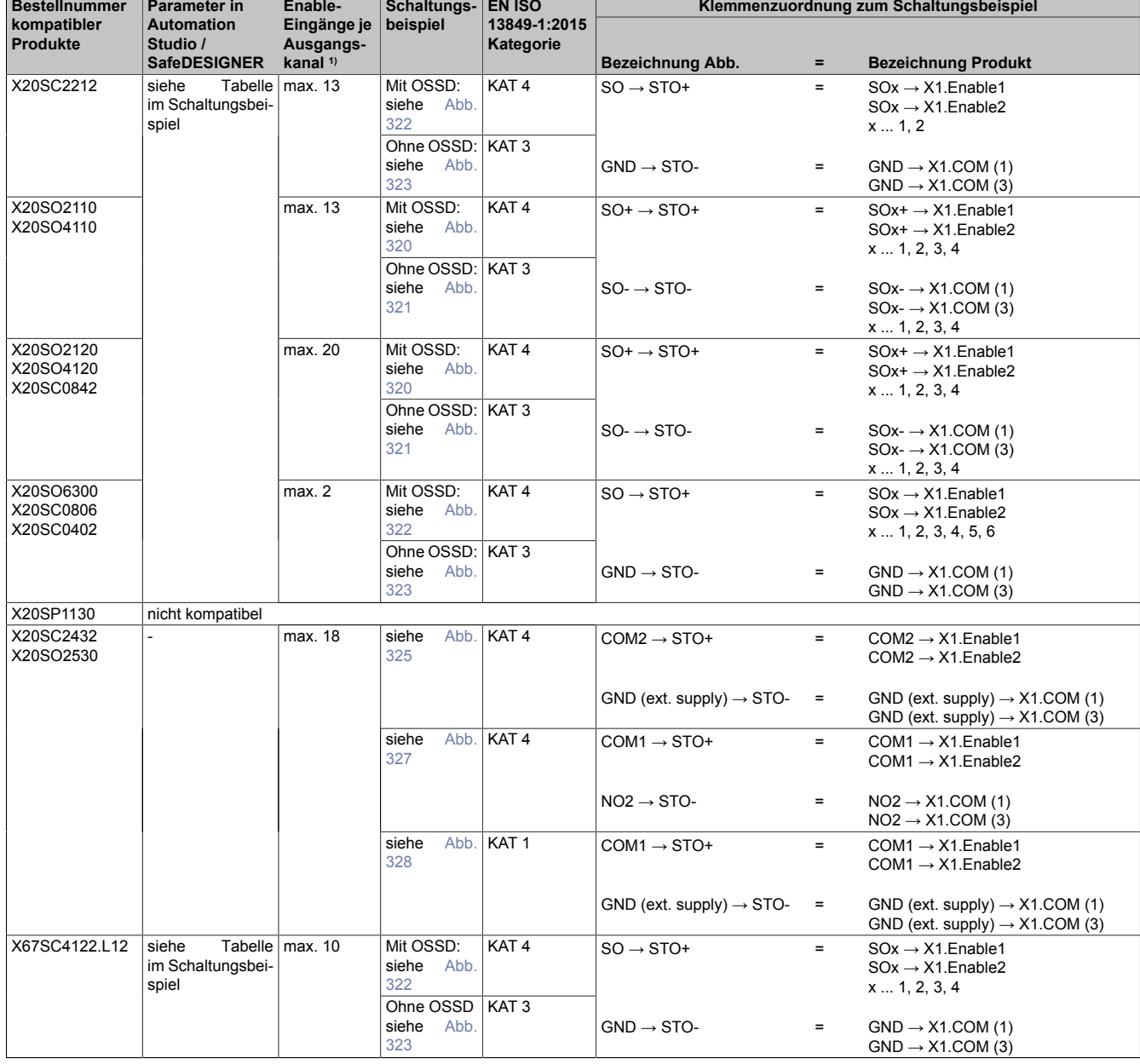

1) Die Anzahl der Enable-Eingänge bezieht sich auf einzelne Enable-Eingänge (X1.Enable1) und nicht auf Enable-Paare (X1.Enable1 & X1.Enable2).

### **ACOPOSremote Wechselrichtermodule**

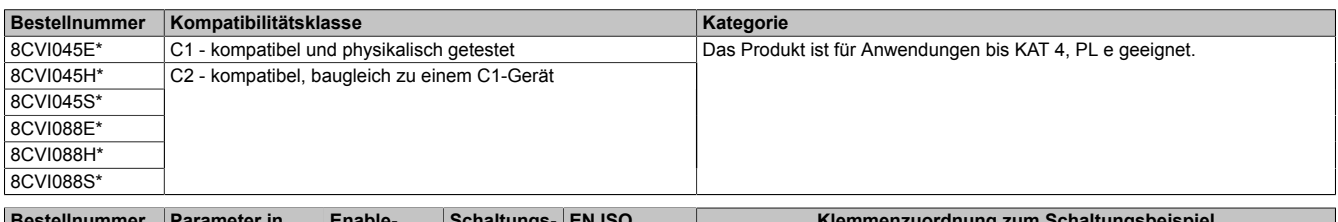

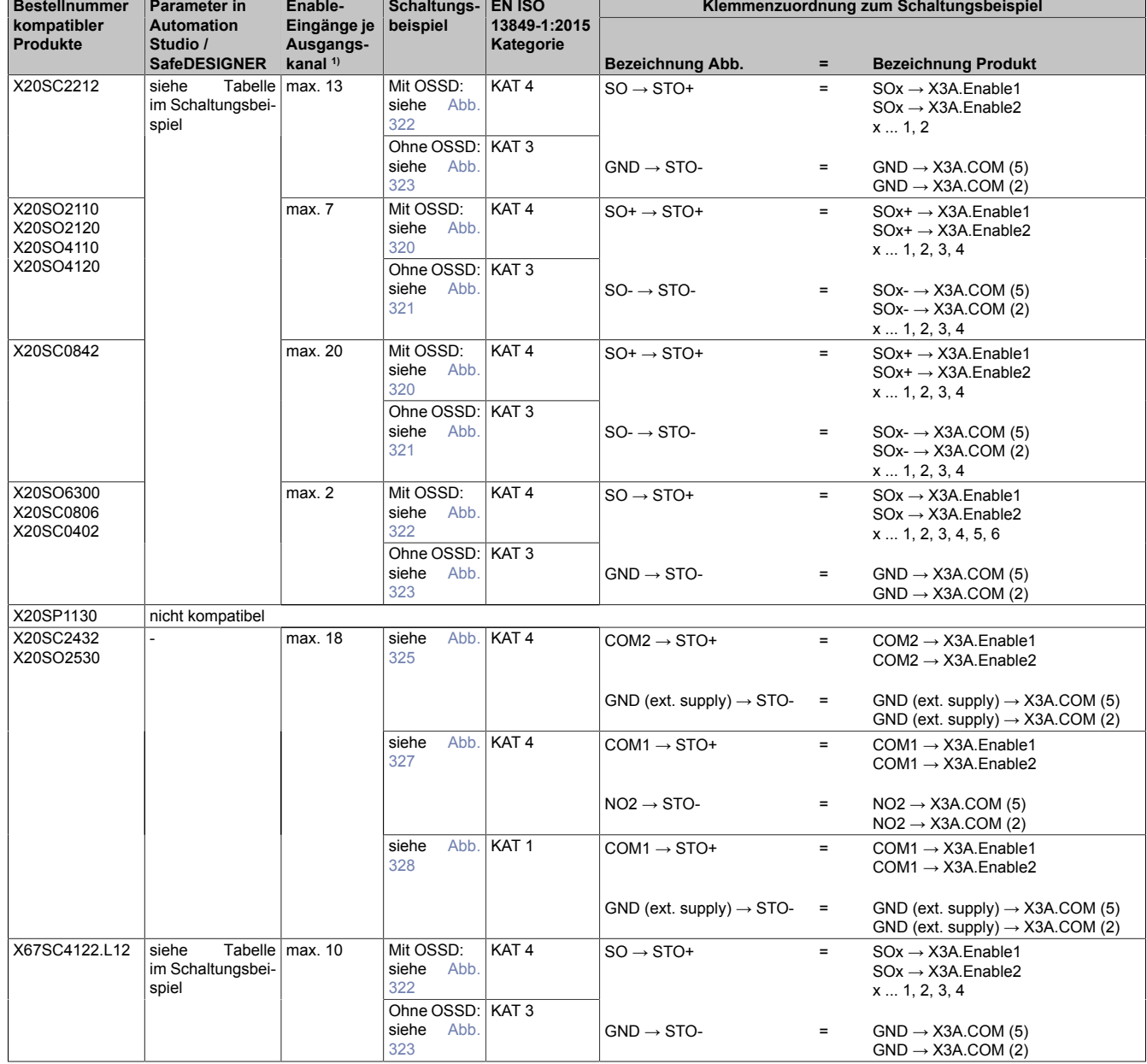

1) Die Anzahl der Enable-Eingänge bezieht sich auf einzelne Enable-Eingänge (X3A.Enable1) und nicht auf Enable-Paare (X3A.Enable1 & X3A.Enable2).

#### **ACOPOSmotor**

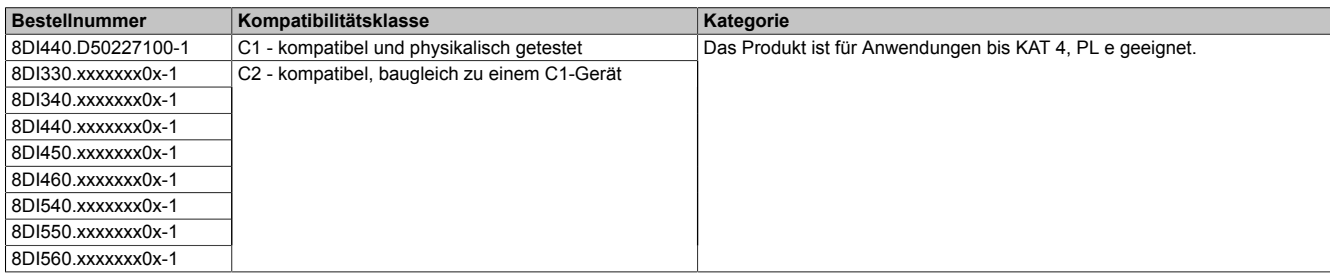

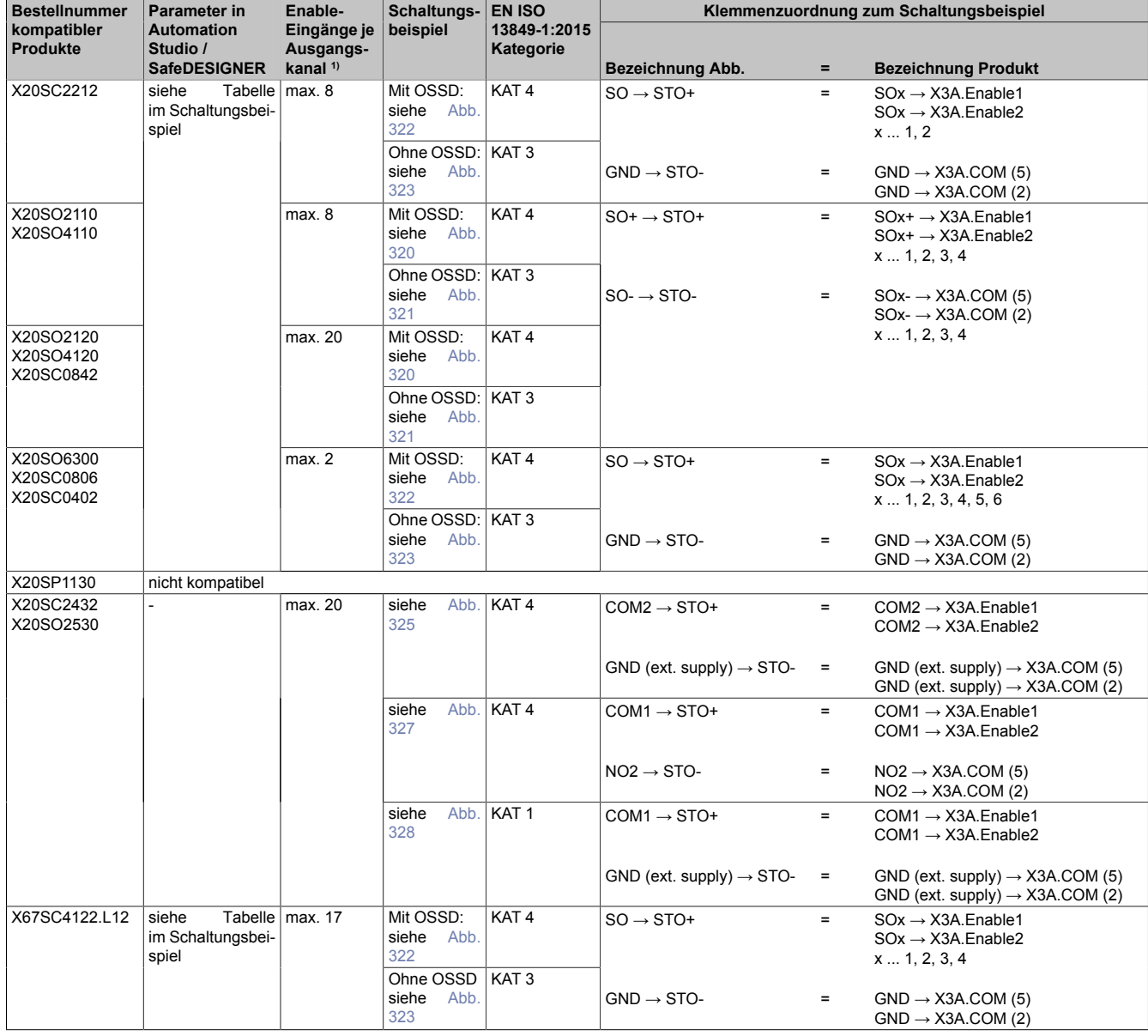

1) Die Anzahl der Enable-Eingänge bezieht sich auf einzelne Enable-Eingänge (X3A.Enable1) und nicht auf Enable-Paare (X3A.Enable1 & X3A.Enable2).

### **ACOPOSmicro**

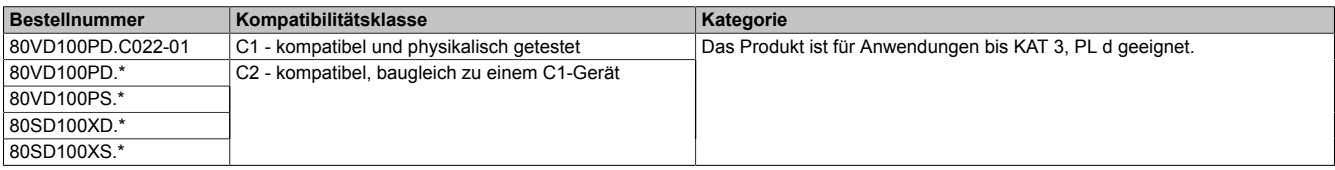

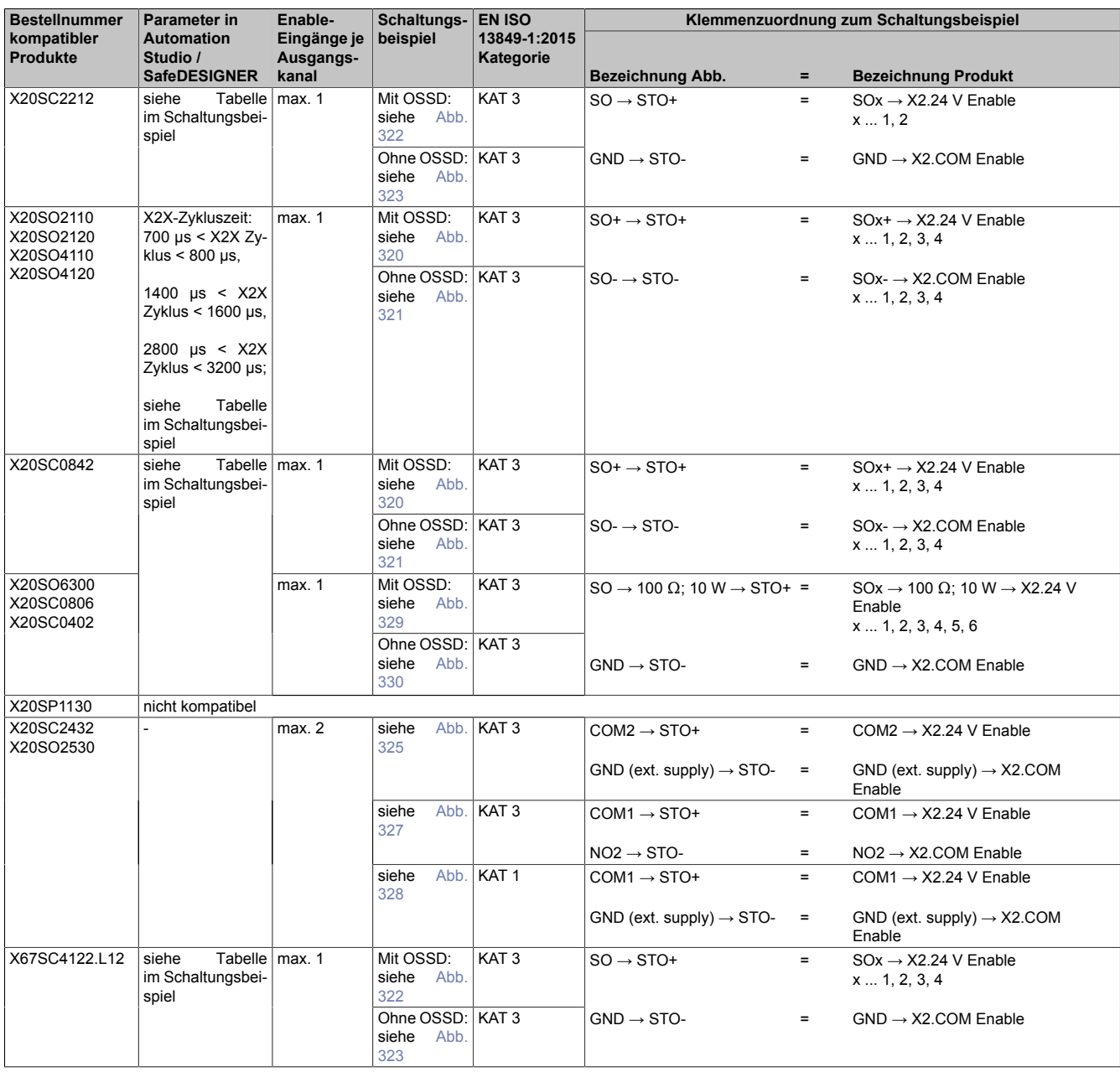

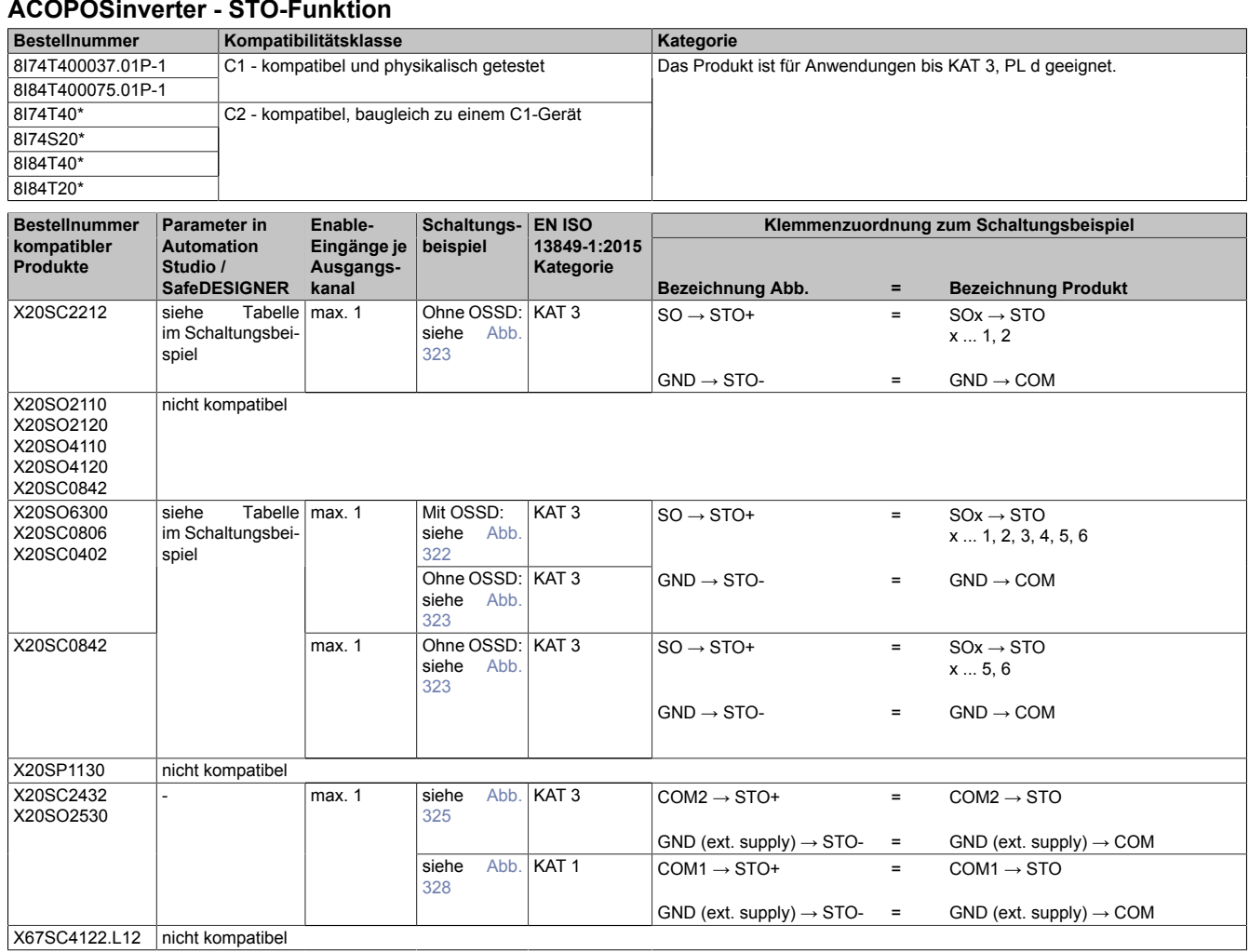

#### **ACOPOSinverter - SLS-Funktion**

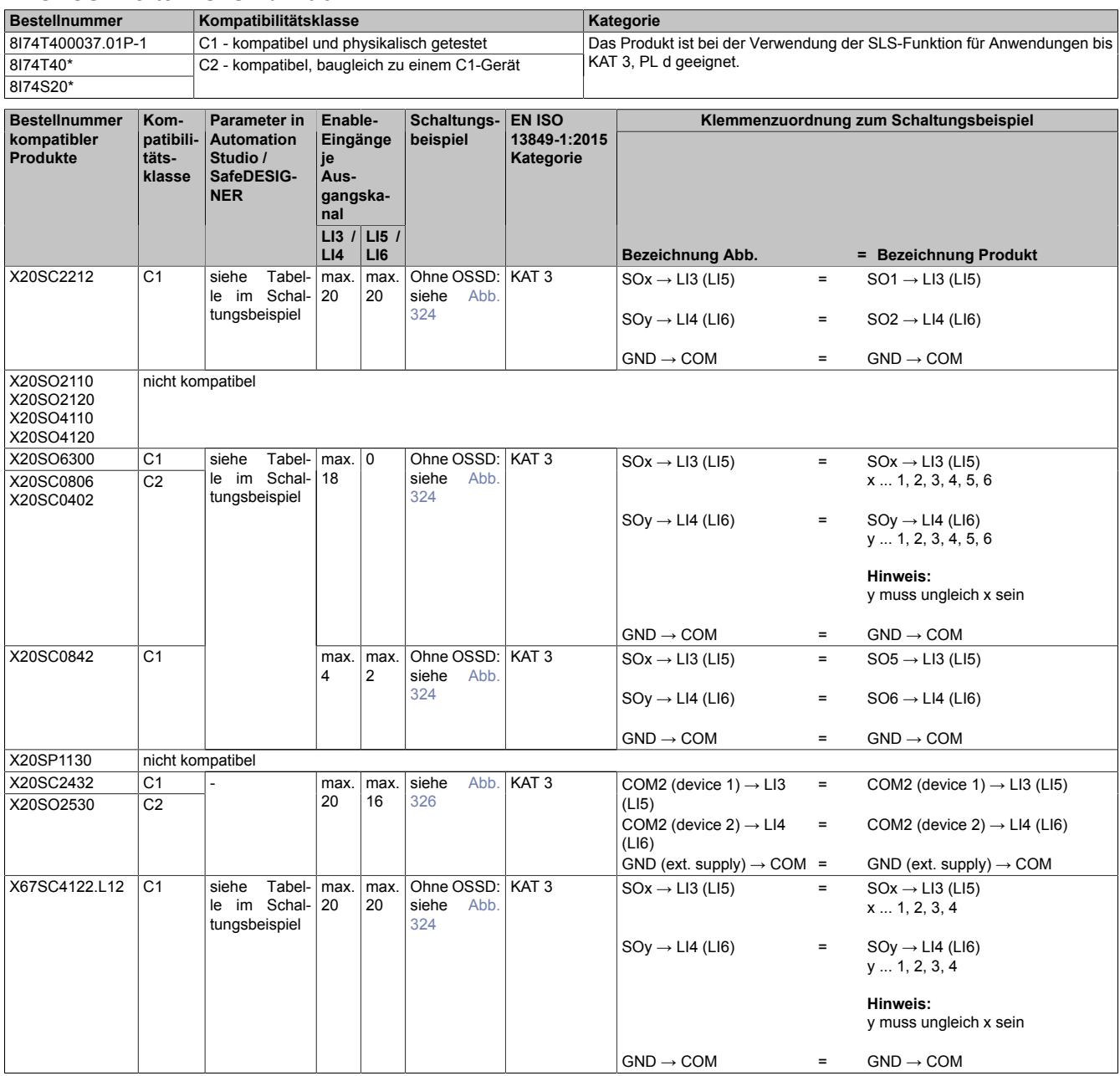

### **ACOPOS P3**

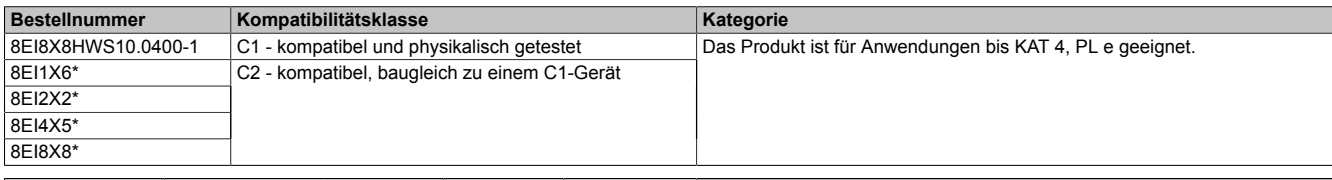

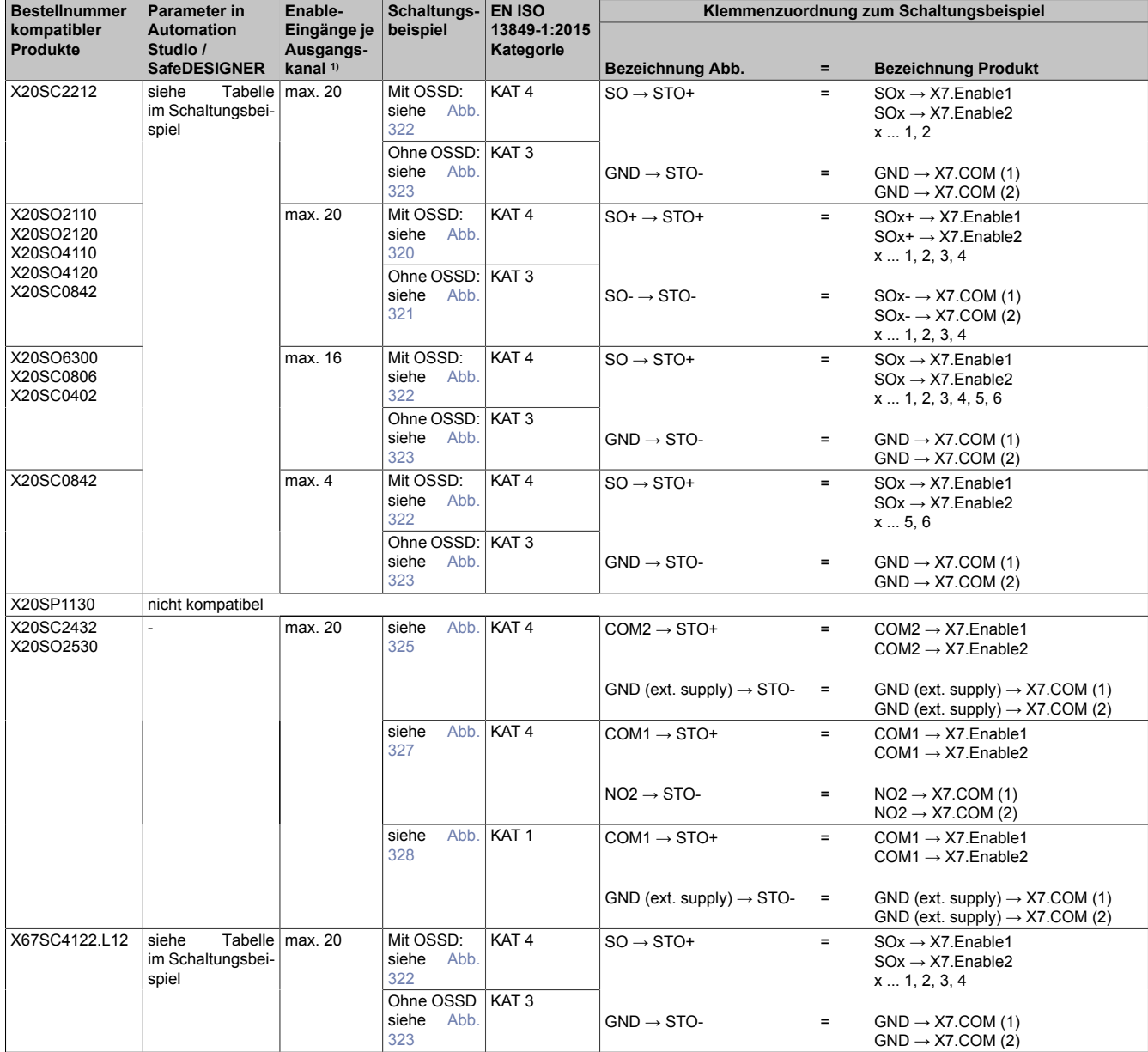

1) Die Anzahl der Enable-Eingänge bezieht sich auf einzelne Enable-Eingänge (X7.Enable1) und nicht auf Enable-Paare (X7.Enable1 & X7.Enable2).

### **4.2.2.2 ABB**

# **Gefahr!**

**Ergänzend zu den in diesem Kapitel angeführten Informationen sind zwingend die Hinweise in den jeweiligen technischen Unterlagen der verwendeten Produkte in der aktuellen Ausgabe zu beachten.**

#### **ABB ACS880-01**

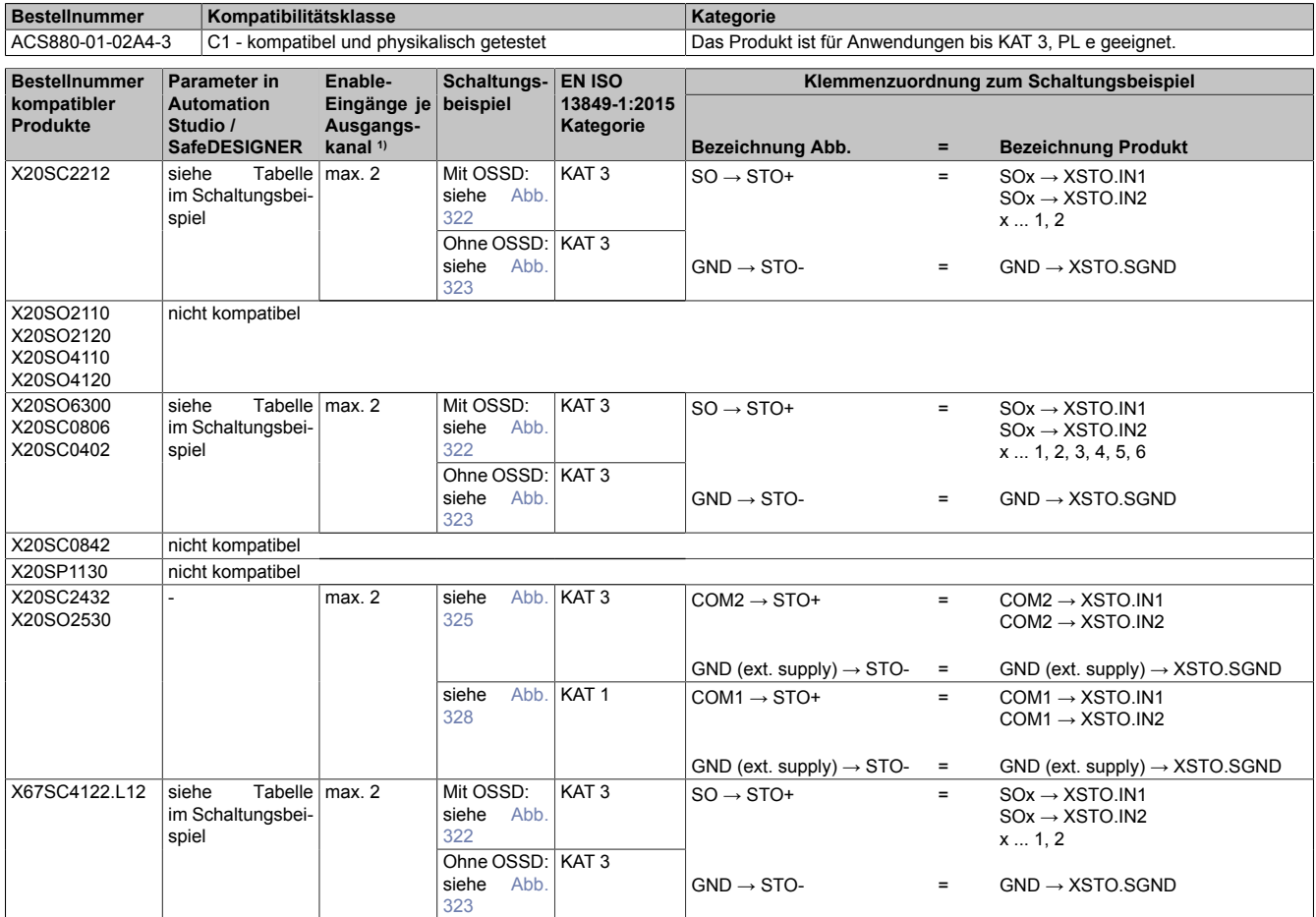

1) Die Anzahl der Enable-Eingänge bezieht sich auf einzelne Enable-Eingänge (XSTO.IN1) und nicht auf Enable-Paare (XSTO.IN1 & XSTO.IN2).

### **4.2.2.3 Phoenix**

# **Gefahr!**

**Ergänzend zu den in diesem Kapitel angeführten Informationen sind zwingend die Hinweise in den jeweiligen technischen Unterlagen der verwendeten Produkte in der aktuellen Ausgabe zu beachten.**

#### **Motorstarter**

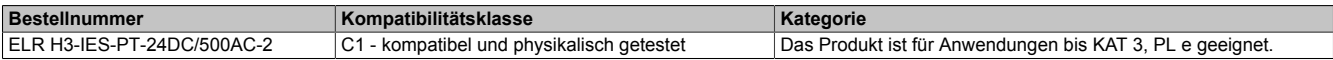

#### **Kompatibilität für Steuerspeisespannung Us**

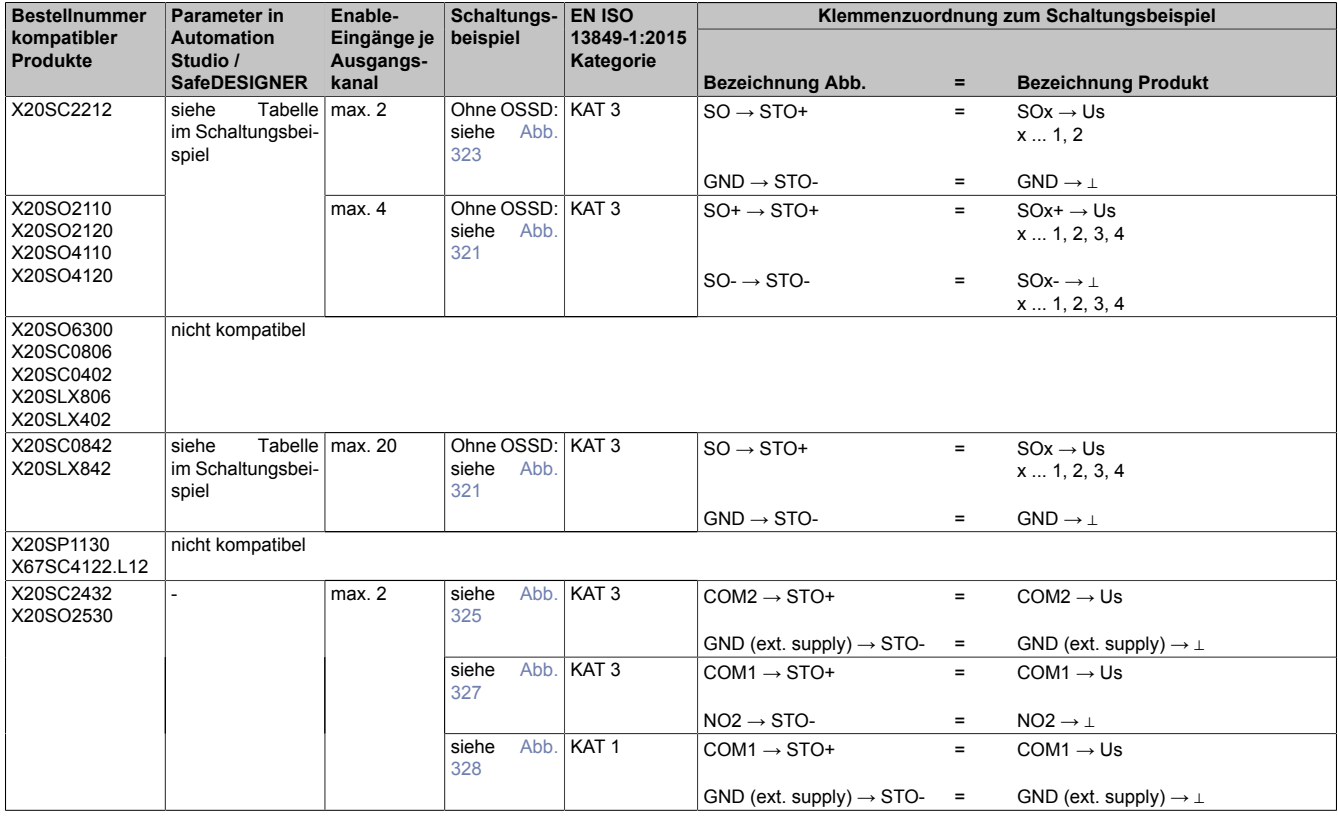

### **Kompatibilität für Steuereingang ON**

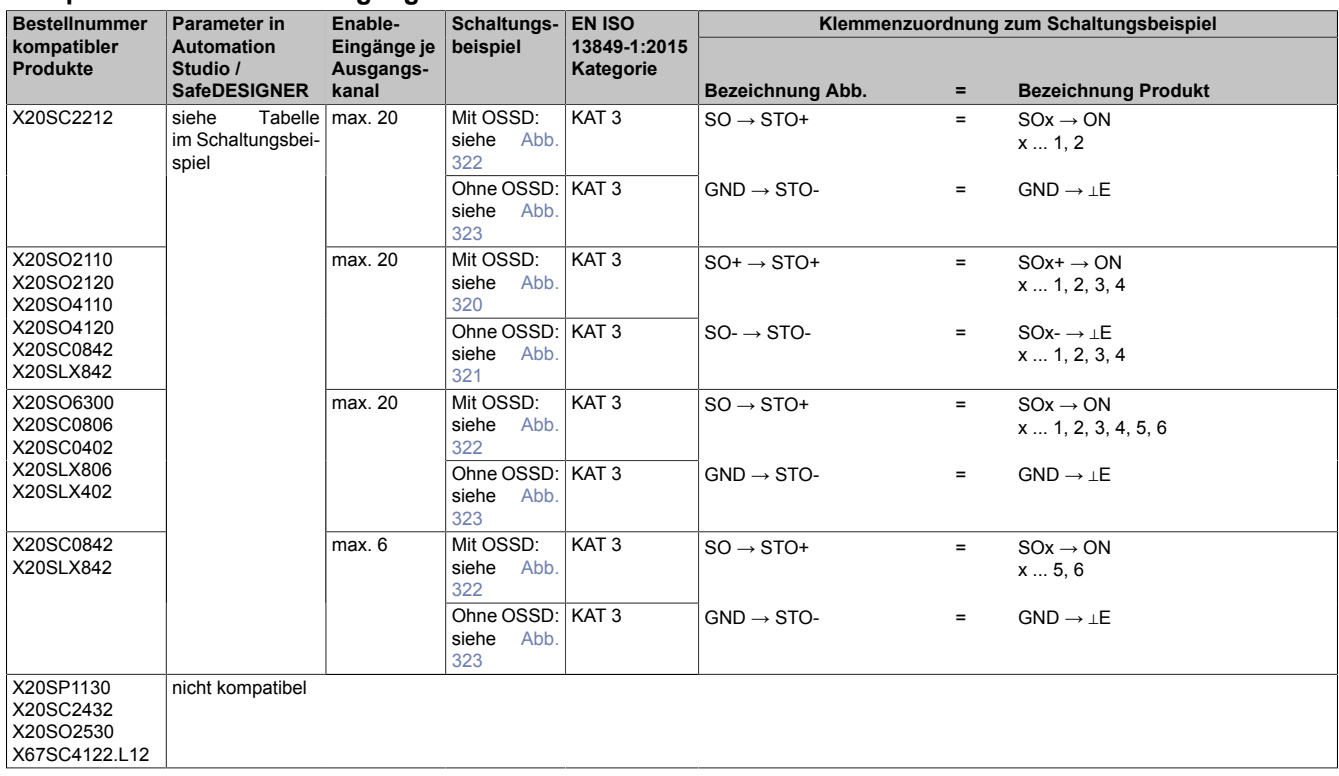

# **4.3 Anschluss von Geräten mit OSSD-Signalen**

Betrachtet wird der Anschluss von Lichtgittern, Laserscannern, Transpondern o. Ä. an einen sicheren Eingangskanal. Im Speziellen wird auf die OSSD-Ausgänge des Geräts eingegangen. Alle anderen Anschlüsse sind in der Dokumentation des jeweiligen Produkts ersichtlich.

In den nachfolgenden allgemeinen Schaltungsbeispielen wird von einem 2-kanaligen Ausgang des Produkts ausgegangen (2 getrennte OSSD-Ausgänge).

### **4.3.1 Schaltungsbeispiel**

### <span id="page-1018-0"></span>**4.3.1.1 OSSD-Signale an sicherem Eingangskanal**

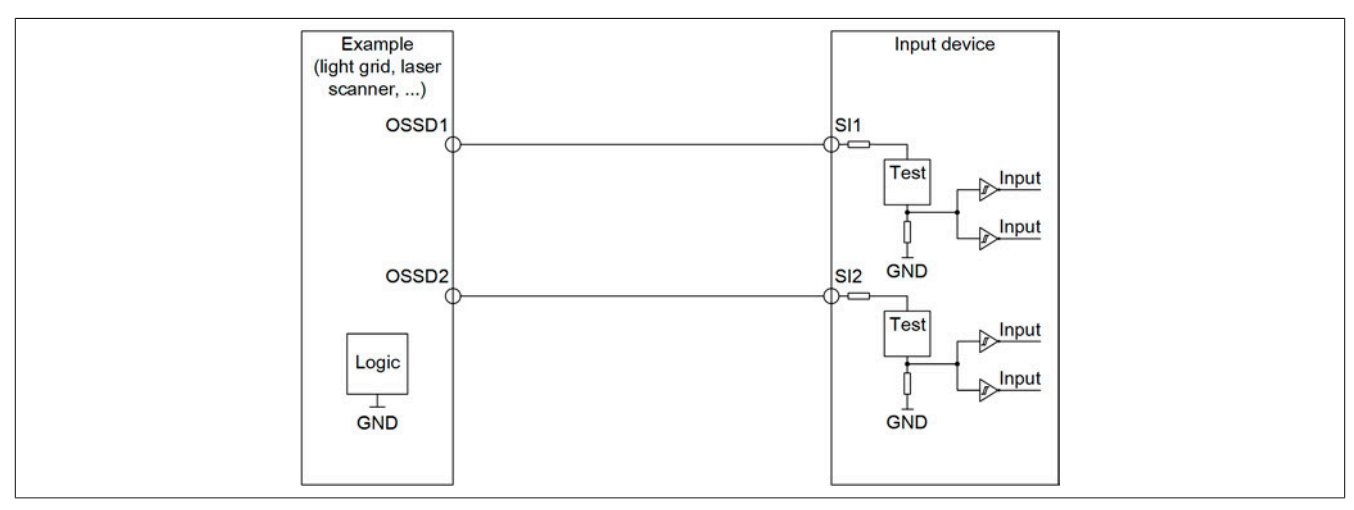

Abbildung 331: Schaltungsbeispiel - OSSD-Signale an sicherem Eingangskanal

### Diese Schaltung erfüllt die Anforderungen nach EN ISO 13849-1:2015 KAT 4.

Bei der Anwendung dieser Schaltung sind folgende Parameter im Automation Studio / SafeDESIGNER zu berücksichtigen.

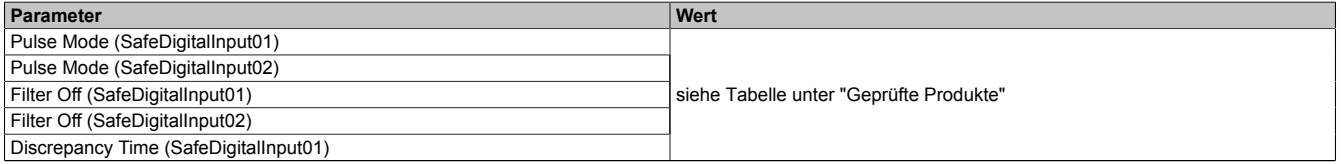

Tabelle 480: Parameter im Automation Studio / SafeDESIGNER für den sicheren Eingangskanal

# **Gefahr!**

**Bei der Parametrierung "Pulse Mode = No Pulse" besitzt das Modul selbst keine Fehleraufdeckung für Verdrahtungsfehler. Interne Fehler werden jedoch aufgedeckt. Alle durch falsche oder fehlerhafte Verdrahtung resultierenden Fehler müssen über ergänzende Maßnahmen gemäß EN ISO 13849-2:2012 oder vom angeschlossenen Gerät abgedeckt werden.**

# **Gefahr!**

**Das Konfigurieren eines Ausschaltfilters verlängert die sichere Reaktionszeit!**

**Zur Gesamtreaktionszeit muss der parametrierte Filterwert abhängig von der Firmware-Version einmal bzw. zweimal addiert werden (Details hierzu siehe Kapitel "Filter" des technischen Datenblatts).**

**Das Konfigurieren eines Ausschaltfilters bewirkt das Wegfiltern von Signalen, deren Low-Phase kürzer ist als der Ausschaltfilter. Falls sich daraus ein sicherheitstechnisches Problem ergibt, so muss der Ausschaltfilter auf 0 gesetzt werden.**

**Um die Beeinflussung durch EMV-Störungen zu minimieren, ist die max. Leitungslänge zwischen Pulsausgang und Eingang gemäß den technischen Daten zu berücksichtigen.**

### **4.3.2 Geprüfte Produkte - Lichtgitter**

### **4.3.2.1 Leuze**

### **Gefahr!**

**Ergänzend zu den in diesem Kapitel angeführten Informationen sind zwingend die Hinweise in den jeweiligen technischen Unterlagen der verwendeten Produkte in der aktuellen Ausgabe zu beachten.**

#### **Lichtgitter MLC-Series**

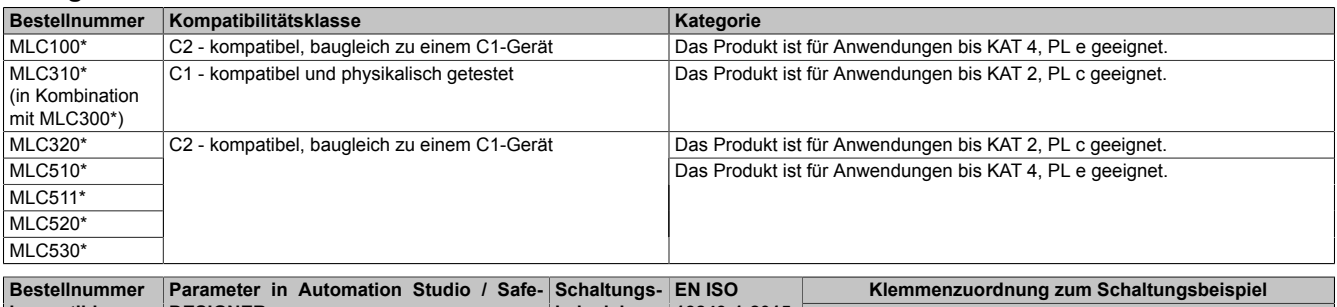

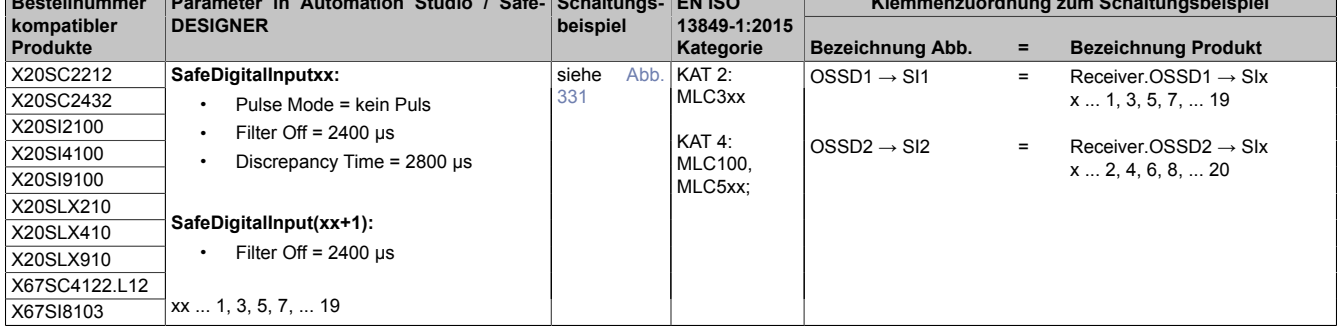

#### **Lichtgitter MLD-Series**

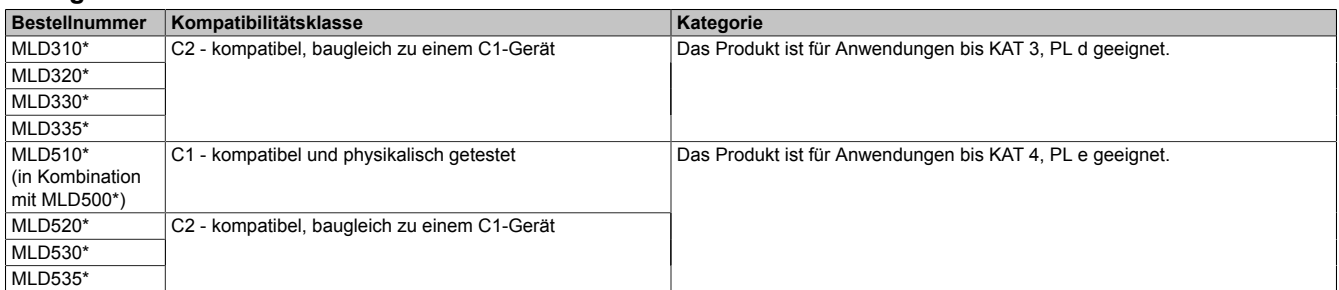

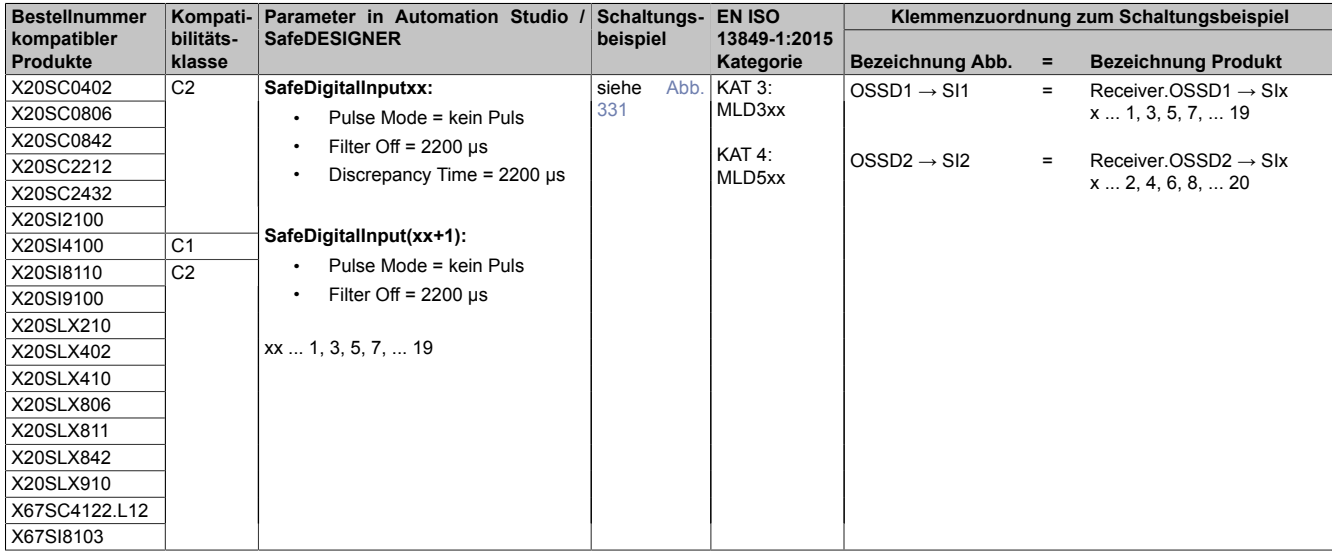

### **Lichtgitter COMPACTplus-Series**

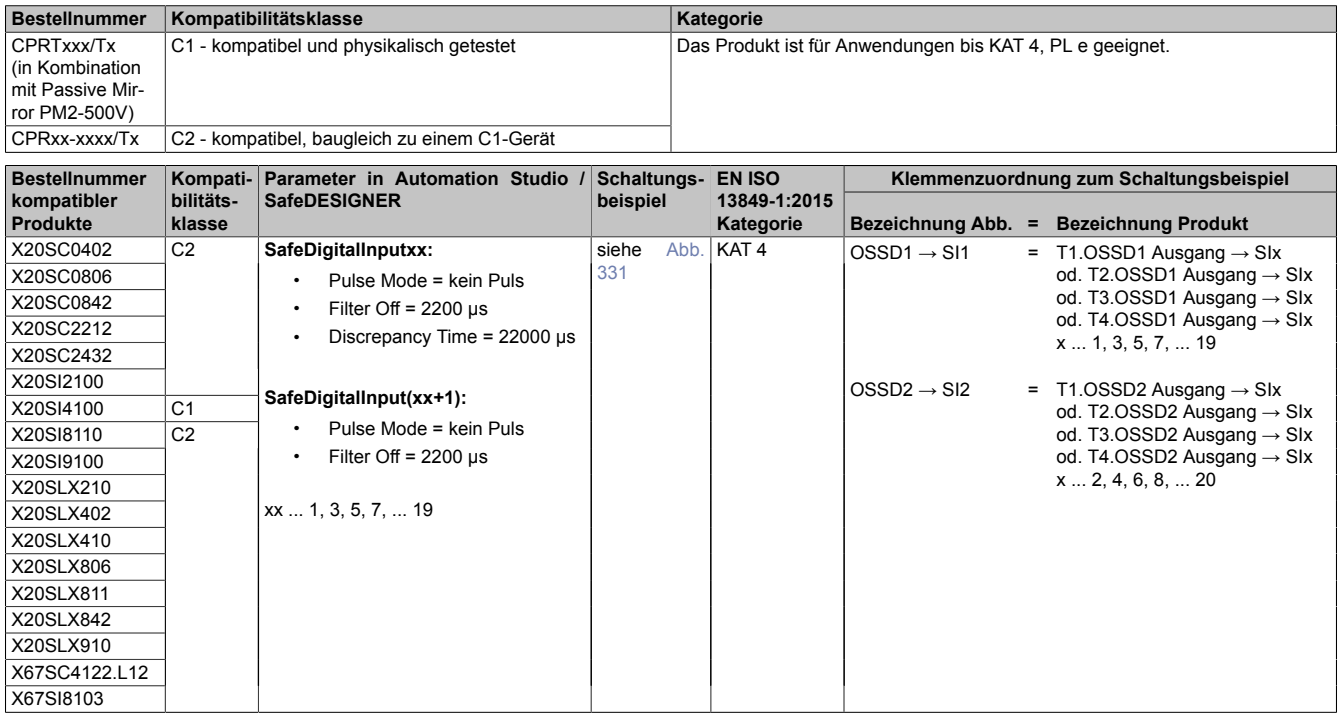

### **4.3.3 Geprüfte Produkte - Laserscanner**

#### **4.3.3.1 Leuze**

### **Gefahr!**

**Ergänzend zu den in diesem Kapitel angeführten Informationen sind zwingend die Hinweise in den jeweiligen technischen Unterlagen der verwendeten Produkte in der aktuellen Ausgabe zu beachten.**

#### **Laserscanner RS4-Series**

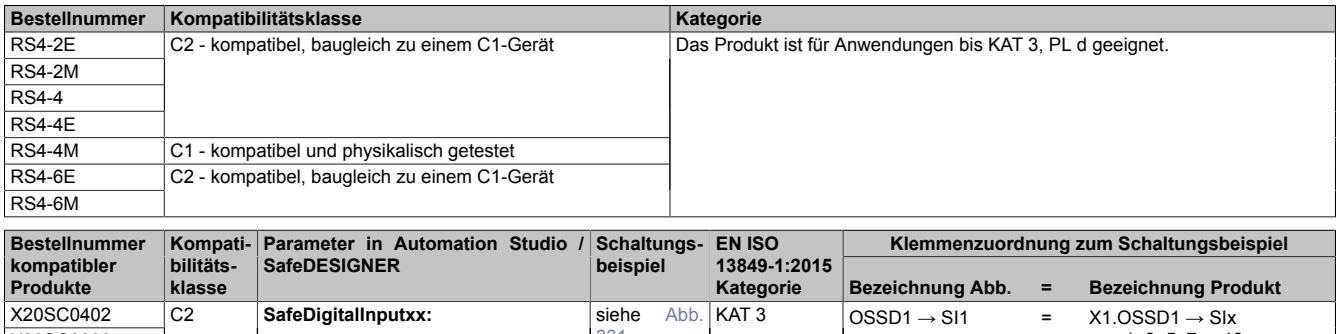

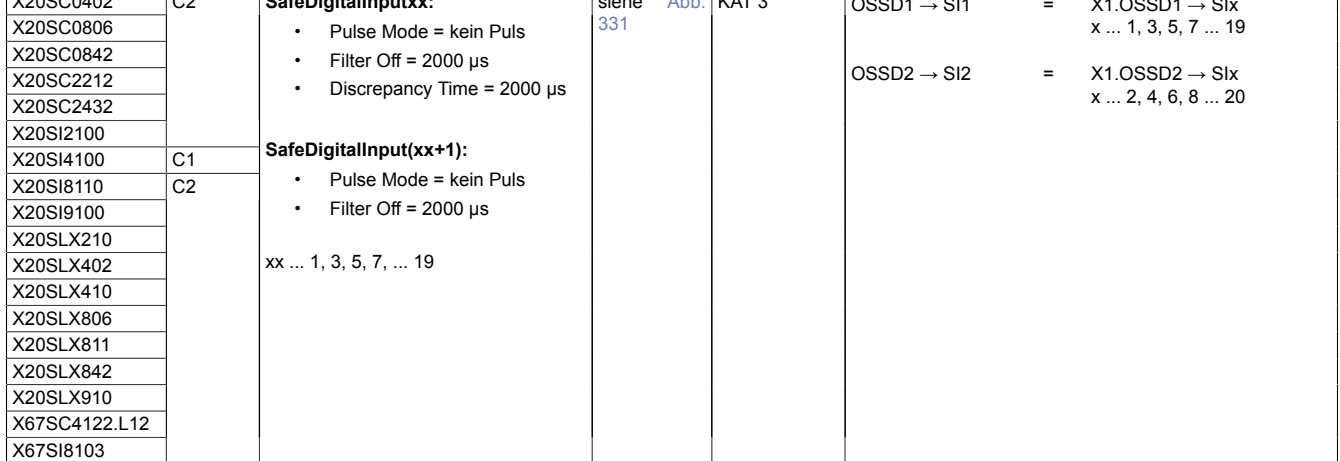

### **4.3.4 Geprüfte Produkte - Transponder**

### **4.3.4.1 Leuze**

# **Gefahr!**

**Ergänzend zu den in diesem Kapitel angeführten Informationen sind zwingend die Hinweise in den jeweiligen technischen Unterlagen der verwendeten Produkte in der aktuellen Ausgabe zu beachten.**

#### **Transponder RD800-Series**

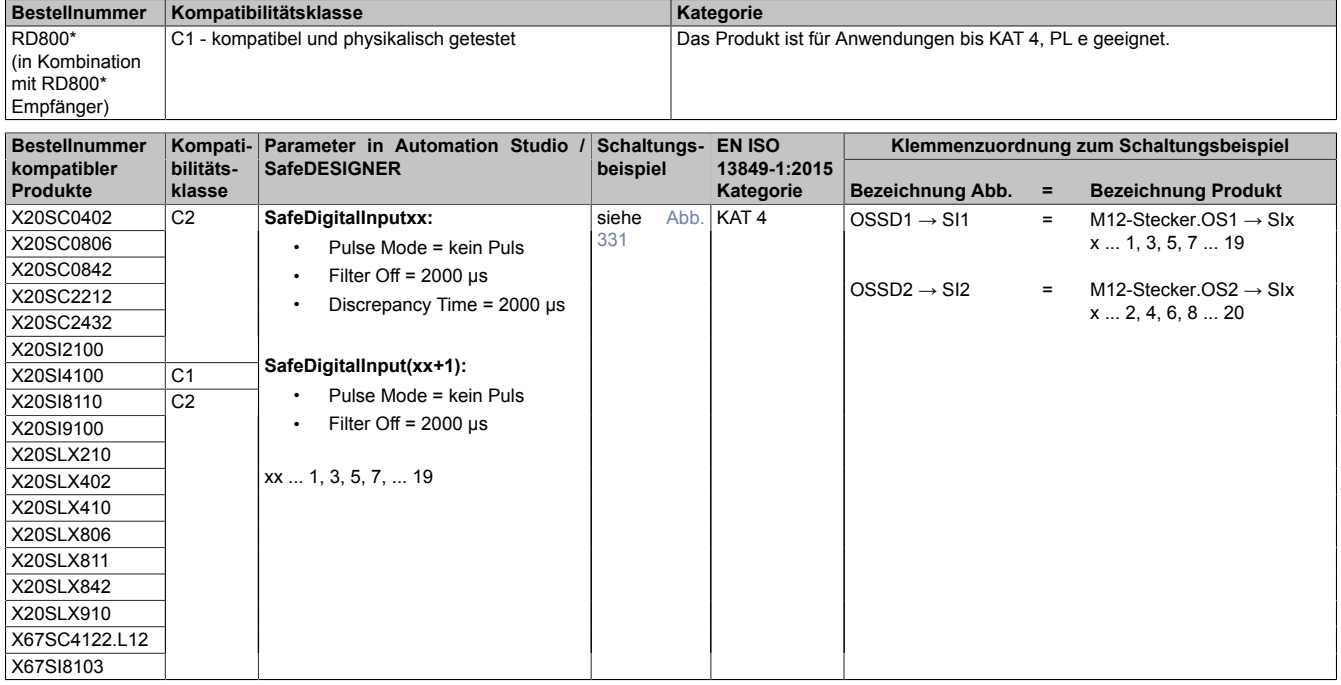

# **4.4 Anschluss von Geräten ohne OSSD-Signalen**

Betrachtet wird der Anschluss von Geräten ohne OSSD-Signalen an sicheren Eingangskanälen.

### **4.4.1 Schaltungsbeispiele**

### **4.4.1.1 OSSD-Signale über Lichtgitter an sicherem Eingangskanalpaar**

<span id="page-1023-0"></span>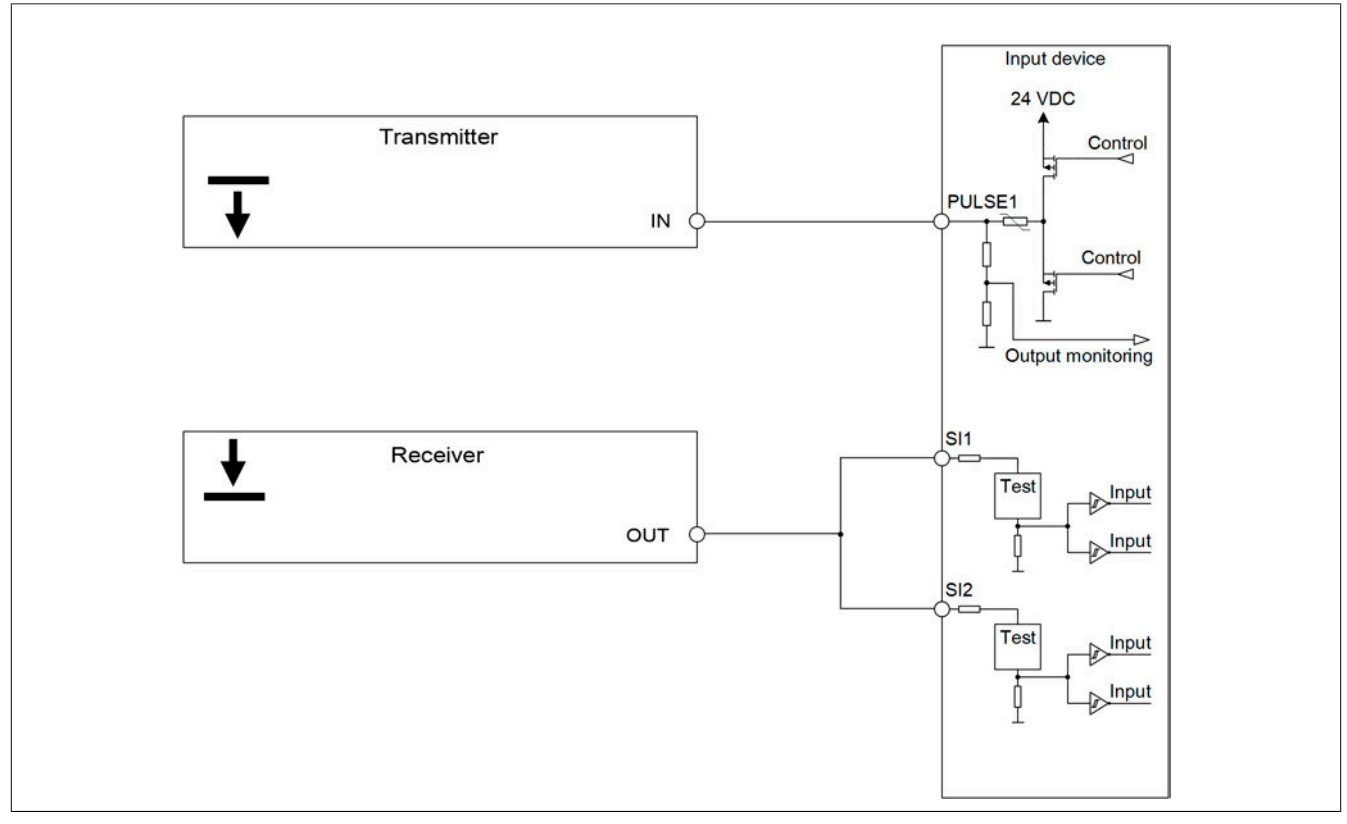

Abbildung 332: Schaltungsbeispiel - OSSD-Signale über Lichtgitter an sicherem Eingangskanalpaar

Diese Schaltung erfüllt die Anforderungen nach EN ISO 13849-1:2015 KAT 4.

Die Leitungen vom Eingangsmodul zum Sender (Pulse 1 → IN) bzw. vom Empfänger zum Eingangsmodul (OUT  $\rightarrow$  SI1 + SI2) müssen getrennt in separaten Mantelleitungen geführt sein.

Bei der Anwendung dieser Schaltung sind folgende Parameter im Automation Studio / SafeDESIGNER zu berücksichtigen.

| Parameter                       | Wert                                    |
|---------------------------------|-----------------------------------------|
| Filter Off (SafeDigitalInput01) | siehe Tabelle unter "Geprüfte Produkte" |
| Filter Off (SafeDigitalInput02) |                                         |

Tabelle 481: Parameter im Automation Studio / SafeDESIGNER für den sicheren Eingangskanal

# **Gefahr!**

**Das Konfigurieren eines Ausschaltfilters verlängert die sichere Reaktionszeit!**

**Zur Gesamtreaktionszeit muss der parametrierte Filterwert abhängig von der Firmware-Version einmal bzw. zweimal addiert werden (Details hierzu siehe Kapitel "Filter" des technischen Datenblatts).**

**Das Konfigurieren eines Ausschaltfilters bewirkt das Wegfiltern von Signalen, deren Low-Phase kürzer ist als der Ausschaltfilter. Falls sich daraus ein sicherheitstechnisches Problem ergibt, so muss der Ausschaltfilter auf 0 gesetzt werden.**

**Um die Beeinflussung durch EMV-Störungen zu minimieren, ist die max. Leitungslänge zwischen Pulsausgang und Eingang gemäß den technischen Daten zu berücksichtigen.**

### **4.4.1.2 OSSD-Signale über Lichtgitter an sicherem Eingangskanal**

<span id="page-1024-0"></span>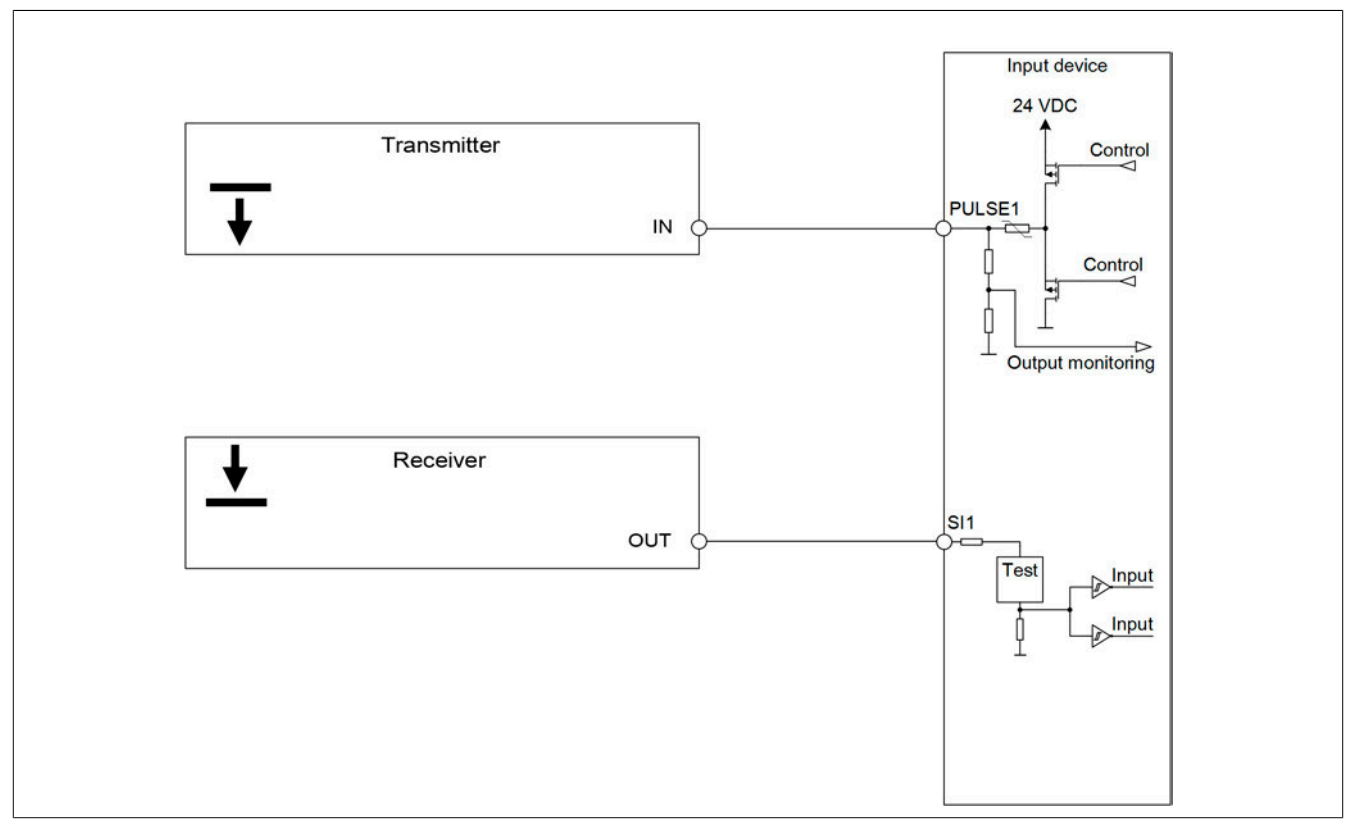

Abbildung 333: Schaltungsbeispiel - OSSD-Signale über Lichtgitter an sicherem Eingangskanal

Diese Schaltung erfüllt die Anforderungen nach EN ISO 13849-1:2015 KAT 3.

Die Leitungen vom Eingangsmodul zum Sender (Pulse 1 → IN) bzw. vom Empfänger zum Eingangsmodul (OUT  $\rightarrow$  SI1) müssen getrennt in separaten Mantelleitungen geführt sein.

Bei der Anwendung dieser Schaltung sind folgende Parameter im Automation Studio / SafeDESIGNER zu berücksichtigen.

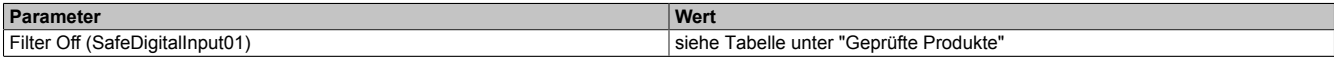

Tabelle 482: Parameter im Automation Studio / SafeDESIGNER für den sicheren Eingangskanal

# **Gefahr!**

**Das Konfigurieren eines Ausschaltfilters verlängert die sichere Reaktionszeit!**

**Zur Gesamtreaktionszeit muss der parametrierte Filterwert abhängig von der Firmware-Version einmal bzw. zweimal addiert werden (Details hierzu siehe Kapitel "Filter" des technischen Datenblatts).**

**Das Konfigurieren eines Ausschaltfilters bewirkt das Wegfiltern von Signalen, deren Low-Phase kürzer ist als der Ausschaltfilter. Falls sich daraus ein sicherheitstechnisches Problem ergibt, so muss der Ausschaltfilter auf 0 gesetzt werden.**

**Um die Beeinflussung durch EMV-Störungen zu minimieren, ist die max. Leitungslänge zwischen Pulsausgang und Eingang gemäß den technischen Daten zu berücksichtigen.**

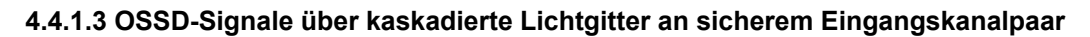

<span id="page-1025-0"></span>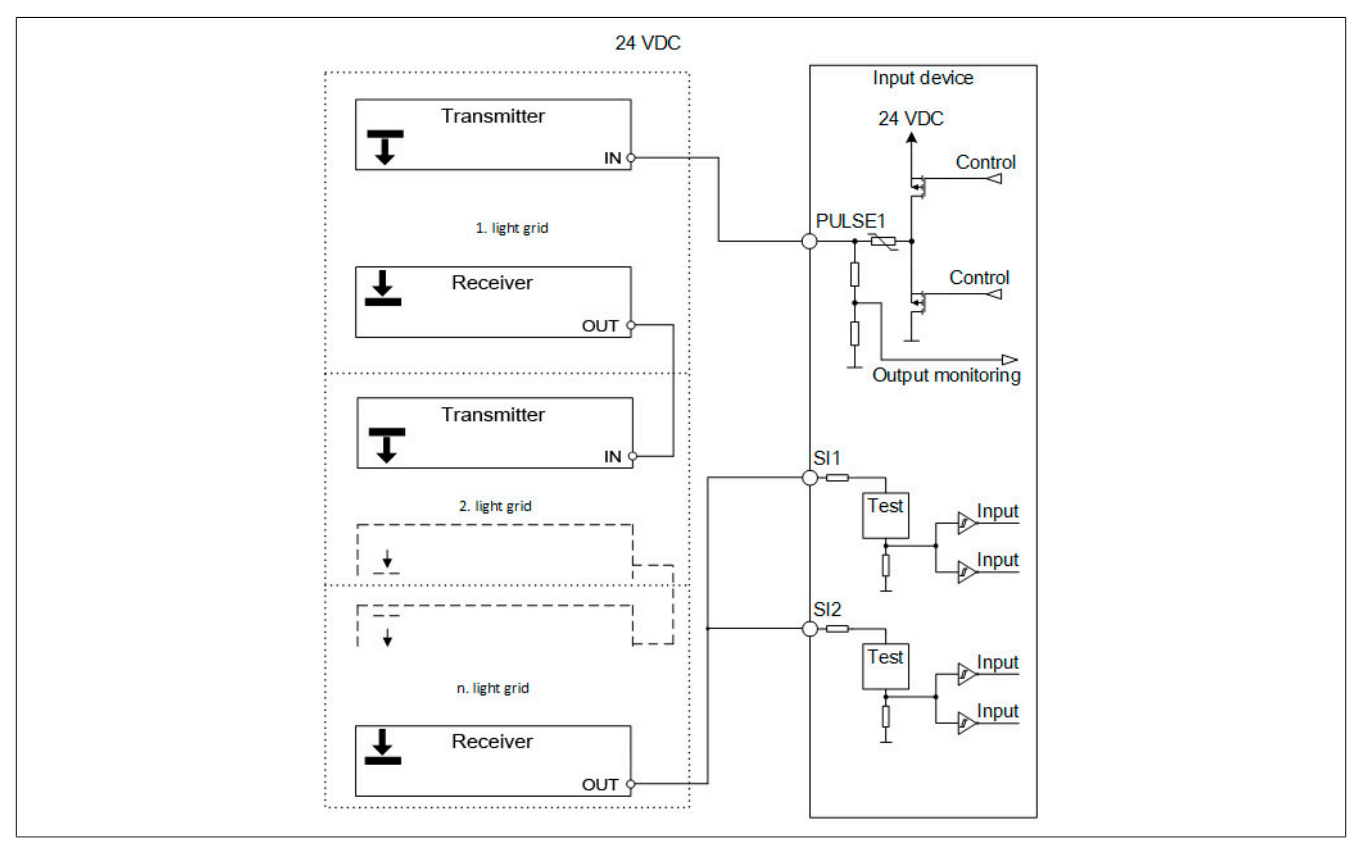

Abbildung 334: Schaltungsbeispiel - OSSD-Signale über kaskadierte Lichtgitter an sicherem Eingangskanalpaar

Diese Schaltung erfüllt die Anforderungen nach EN ISO 13849-1:2015 KAT 4.

Die Leitungen vom Eingangsmodul zum Sender (Pulse 1 → IN) bzw. vom Empfänger zum Eingangsmodul (OUT  $\rightarrow$  SI1 + SI2) müssen getrennt in separaten Mantelleitungen geführt sein.

Bei der Anwendung dieser Schaltung sind folgende Parameter im Automation Studio / SafeDESIGNER zu berücksichtigen.

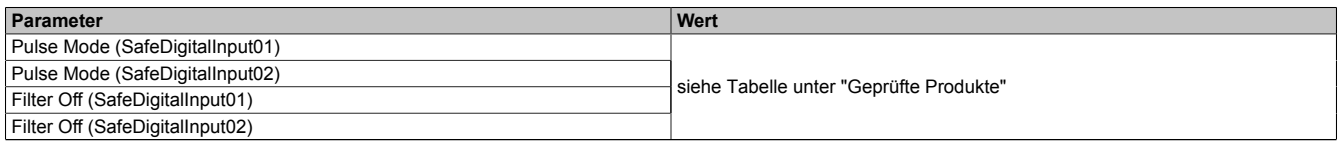

Tabelle 483: Parameter im Automation Studio / SafeDESIGNER für den sicheren Eingangskanal

# **Gefahr!**

**Das Konfigurieren eines Ausschaltfilters verlängert die sichere Reaktionszeit!**

**Zur Gesamtreaktionszeit muss der parametrierte Filterwert abhängig von der Firmware-Version einmal bzw. zweimal addiert werden (Details hierzu siehe Kapitel "Filter" des technischen Datenblatts).**

**Das Konfigurieren eines Ausschaltfilters bewirkt das Wegfiltern von Signalen, deren Low-Phase kürzer ist als der Ausschaltfilter. Falls sich daraus ein sicherheitstechnisches Problem ergibt, so muss der Ausschaltfilter auf 0 gesetzt werden.**

**Um die Beeinflussung durch EMV-Störungen zu minimieren, ist die max. Leitungslänge zwischen Pulsausgang und Eingang gemäß den technischen Daten zu berücksichtigen.**

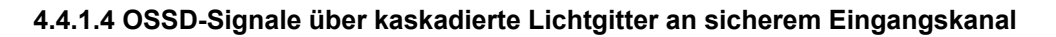

<span id="page-1026-0"></span>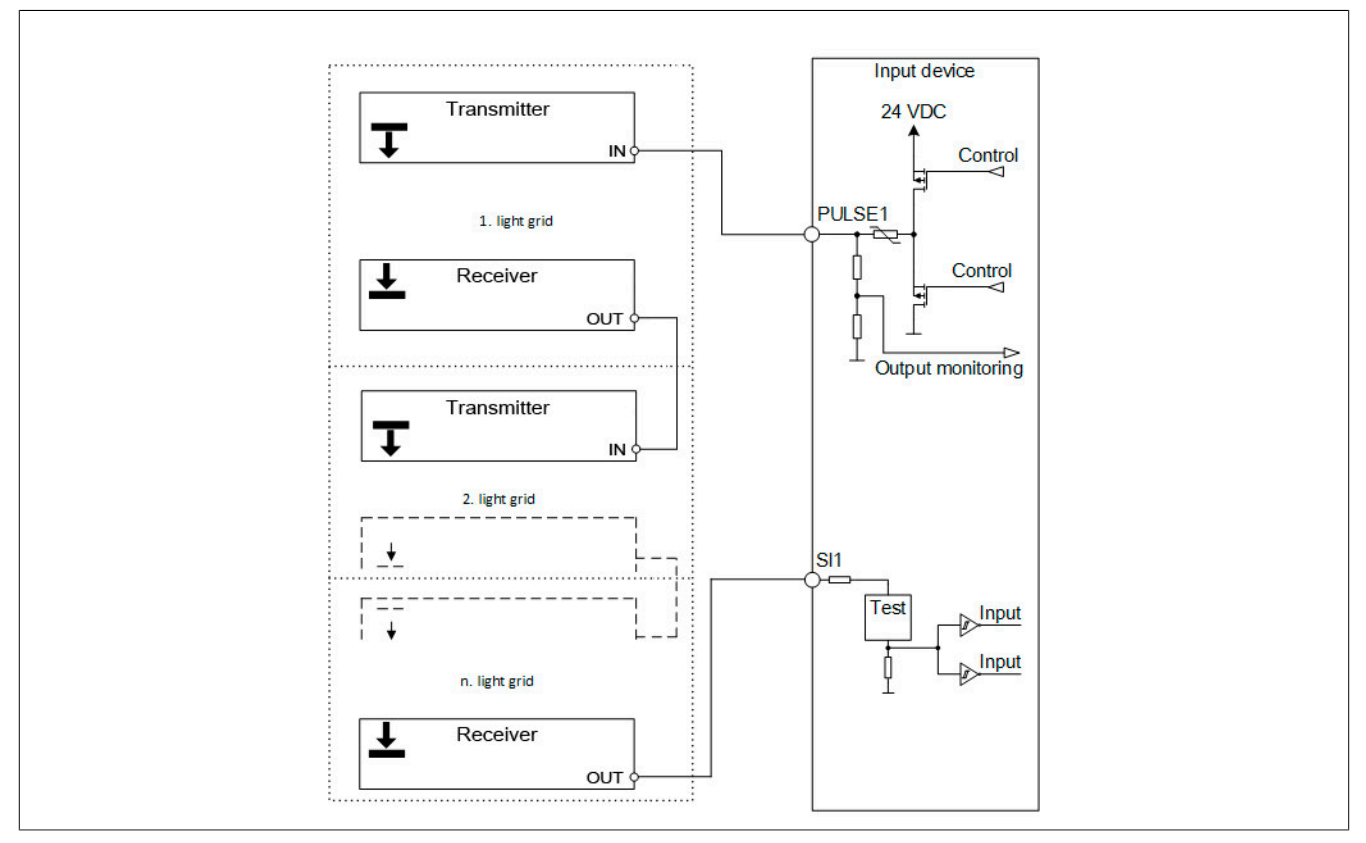

Abbildung 335: Schaltungsbeispiel - OSSD-Signale über kaskadierte Lichtgitter an sicherem Eingangskanal

Diese Schaltung erfüllt die Anforderungen nach EN ISO 13849-1:2015 KAT 3.

Die Leitungen vom Eingangsmodul zum Sender (Pulse 1 → IN) bzw. vom Empfänger zum Eingangsmodul (OUT  $\rightarrow$  SI1) müssen getrennt in separaten Mantelleitungen geführt sein.

Bei der Anwendung dieser Schaltung sind folgende Parameter im Automation Studio / SafeDESIGNER zu berücksichtigen.

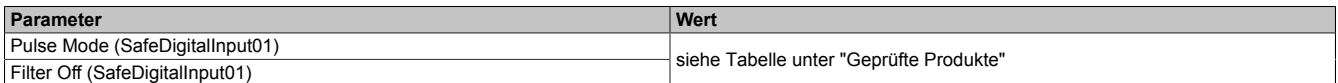

Tabelle 484: Parameter im Automation Studio / SafeDESIGNER für den sicheren Eingangskanal

## **Gefahr!**

**Das Konfigurieren eines Ausschaltfilters verlängert die sichere Reaktionszeit!**

**Zur Gesamtreaktionszeit muss der parametrierte Filterwert abhängig von der Firmware-Version einmal bzw. zweimal addiert werden (Details hierzu siehe Kapitel "Filter" des technischen Datenblatts).**

**Das Konfigurieren eines Ausschaltfilters bewirkt das Wegfiltern von Signalen, deren Low-Phase kürzer ist als der Ausschaltfilter. Falls sich daraus ein sicherheitstechnisches Problem ergibt, so muss der Ausschaltfilter auf 0 gesetzt werden.**

**Um die Beeinflussung durch EMV-Störungen zu minimieren, ist die max. Leitungslänge zwischen Pulsausgang und Eingang gemäß den technischen Daten zu berücksichtigen.**

### **4.4.2 Geprüfte Produkte**

**4.4.2.1 SICK**

## **Gefahr!**

**Ergänzend zu den in diesem Kapitel angeführten Informationen sind zwingend die Hinweise in den jeweiligen technischen Unterlagen der verwendeten Produkte in der aktuellen Ausgabe zu beachten.**

#### **Lichtgitter - L41**

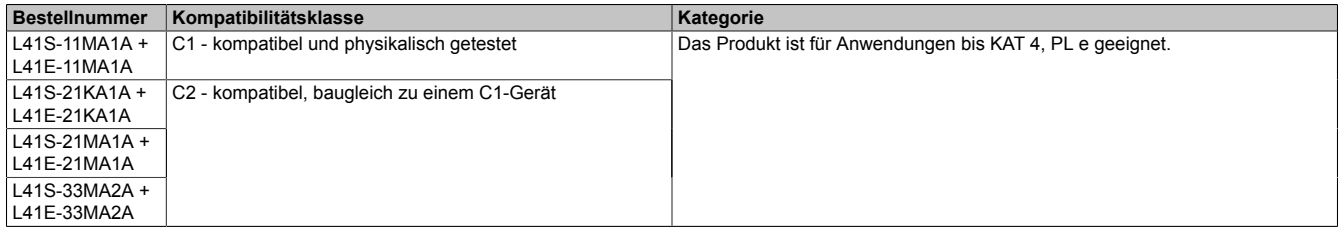

### **4.4.2.1.1 Pulse Mode = intern**

### **Anschlussbeispiele KAT 4**

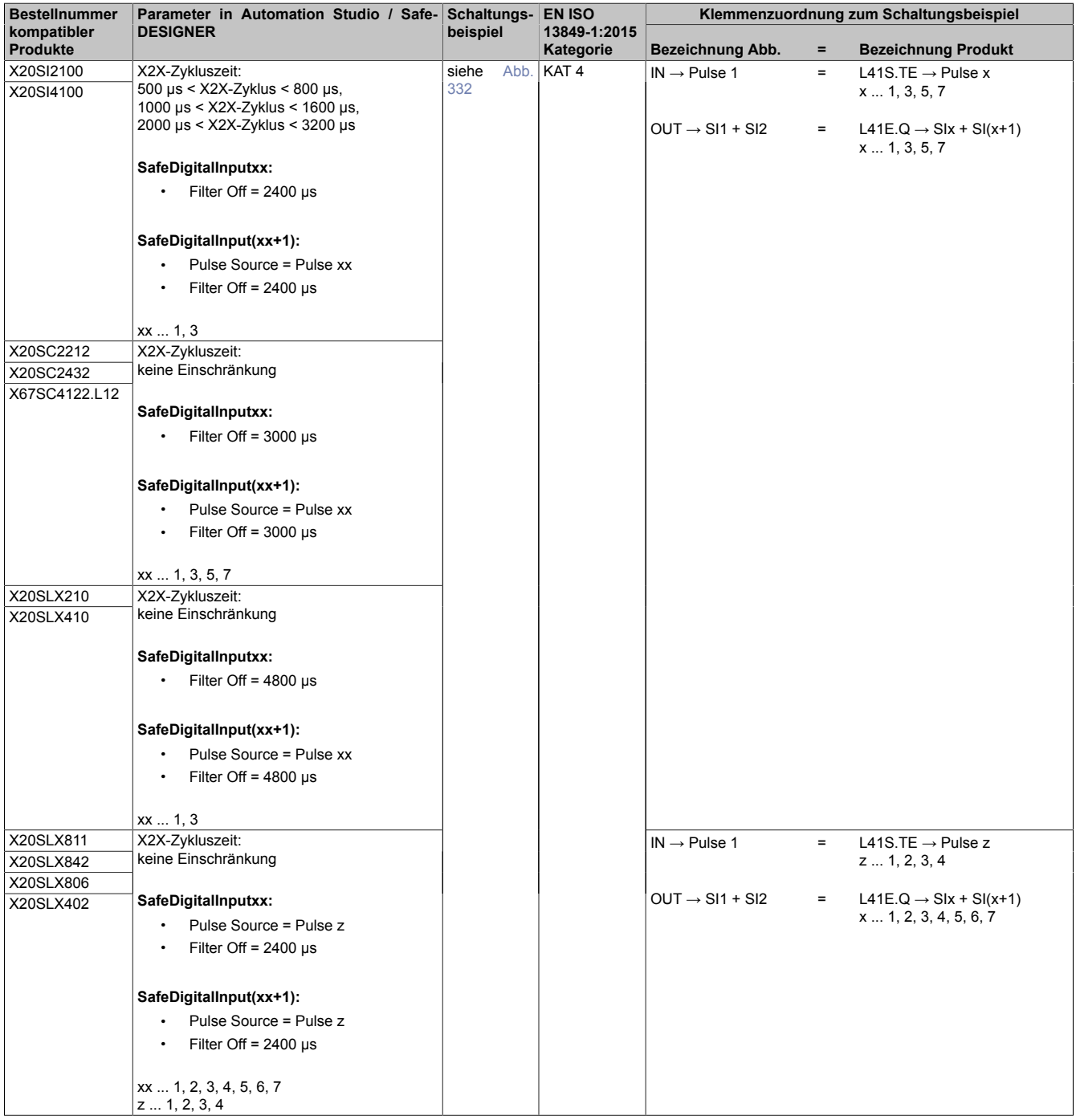

#### Anschlussbeispiele

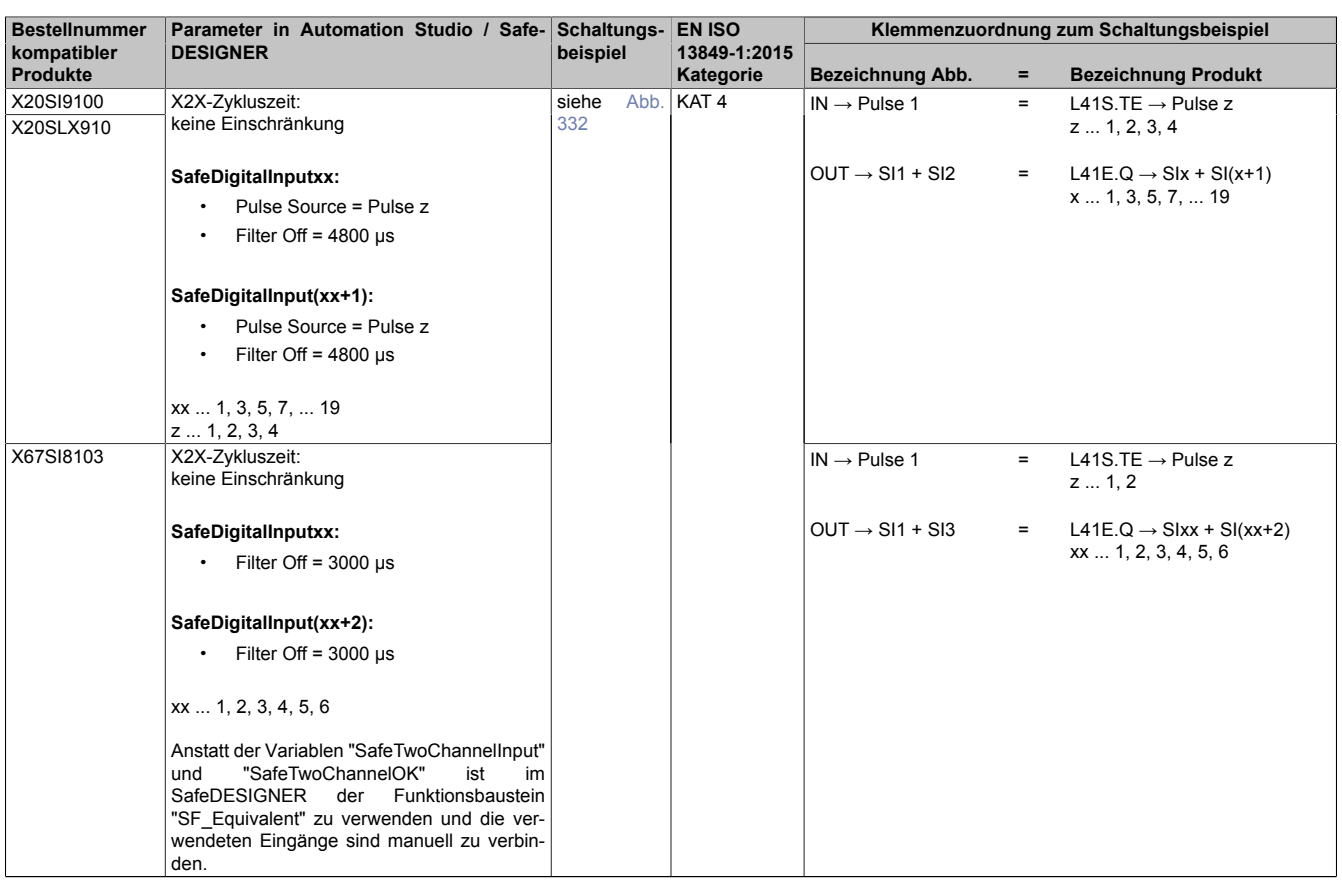

# **Gefahr!**

**Das Konfigurieren eines Ausschaltfilters verlängert die sichere Reaktionszeit. Der parametrierte Filterwert muss zur Gesamtreaktionszeit addiert werden.**

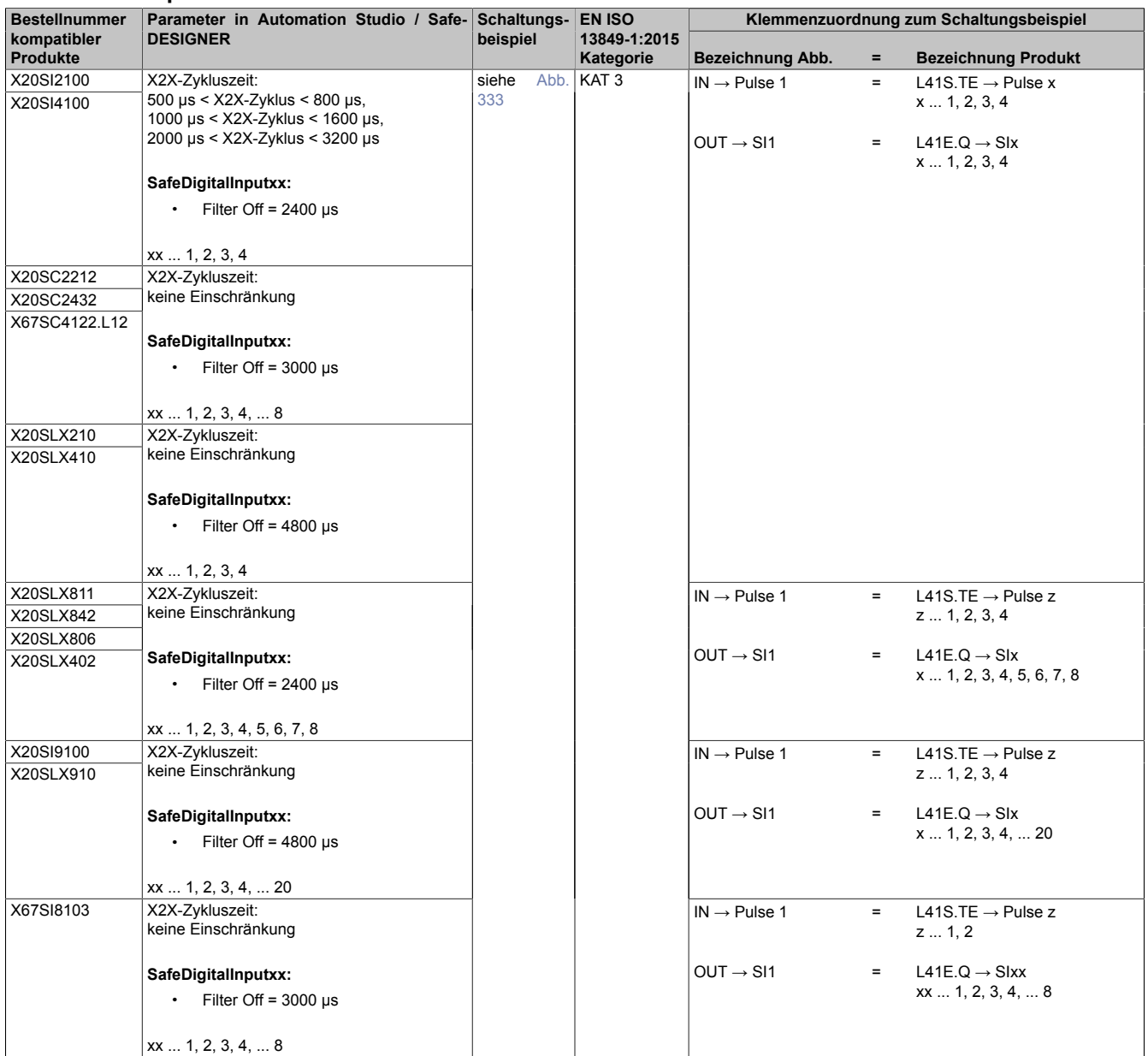

#### **Anschlussbeispiele KAT 3**

# **Gefahr!**

**Das Konfigurieren eines Ausschaltfilters verlängert die sichere Reaktionszeit. Der parametrierte Filterwert muss zur Gesamtreaktionszeit addiert werden.**

#### **4.4.2.1.2 Pulse Mode = extern**

#### **Anschlussbeispiele KAT 4**

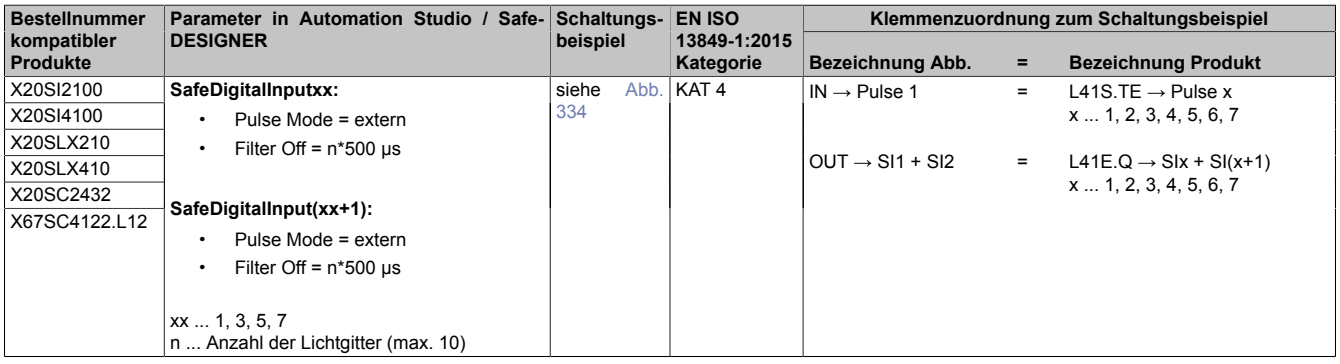

### **Gefahr!**

**Das Konfigurieren eines Ausschaltfilters verlängert die sichere Reaktionszeit. Der parametrierte Filterwert muss zur Gesamtreaktionszeit addiert werden.**

# **Gefahr!**

**Bei der Parametrierung "Pulse Mode = extern" müssen zur Gesamtreaktionszeit 5 ms addiert werden.**

#### **Anschlussbeispiele KAT 3**

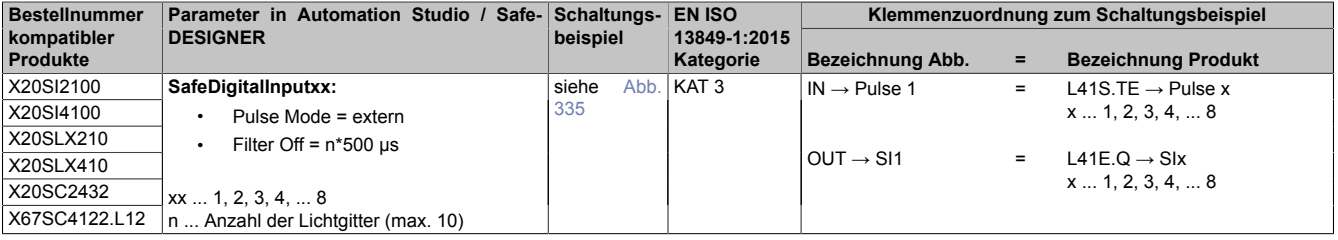

## **Gefahr!**

**Das Konfigurieren eines Ausschaltfilters verlängert die sichere Reaktionszeit. Der parametrierte Filterwert muss zur Gesamtreaktionszeit addiert werden.**

## **Gefahr!**

**Bei der Parametrierung "Pulse Mode = extern" müssen zur Gesamtreaktionszeit 5 ms addiert werden.**

# **4.5 Verschalten sicherer Ausgangskanal auf sicheren Eingangskanal**

Betrachtet wird der Anschluss von einem sicheren Ausgangskanal an einen sicheren Eingangskanal. Im Speziellen wird auf die SO-Anschlüsse des Ausgangskanals eingegangen. Alle anderen Anschlüsse sind in der Dokumentation des jeweiligen Moduls ersichtlich.

### **4.5.1 Schaltungsbeispiel**

### <span id="page-1032-0"></span>**4.5.1.1 Sicherer Ausgangskanal (high-side / high-side) an sicheren Eingangskanälen**

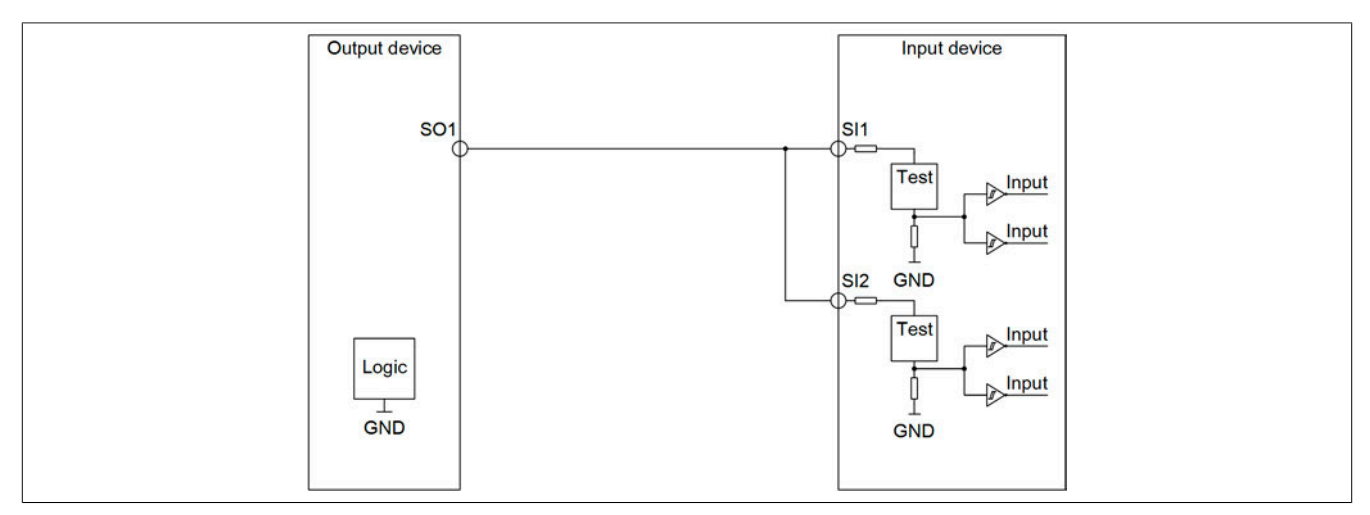

Abbildung 336: Schaltungsbeispiel - Sicherer Ausgangskanal (high-side / high-side) an sicheren Eingangskanälen

Diese Schaltung erfüllt die Anforderungen nach EN ISO 13849-1:2015 KAT 4.

Bei der Anwendung dieser Schaltung sind folgende Parameter im Automation Studio / SafeDESIGNER zu berücksichtigen.

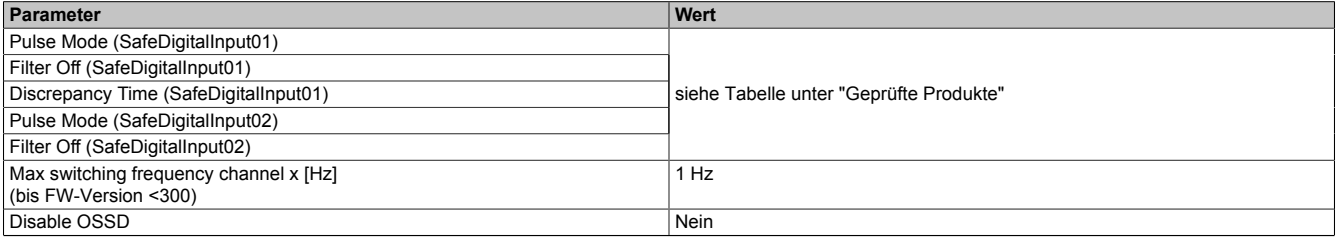

Tabelle 485: Parameter im Automation Studio / SafeDESIGNER für den sicheren Eingangskanal

# **Gefahr!**

**Bei der Parametrierung "Pulse Mode = No Pulse" besitzt das Modul selbst keine Fehleraufdeckung für Verdrahtungsfehler. Interne Fehler werden jedoch aufgedeckt. Alle durch falsche oder fehlerhafte Verdrahtung resultierenden Fehler müssen über ergänzende Maßnahmen gemäß EN ISO 13849-2:2012 oder vom angeschlossenen Gerät abgedeckt werden.**

# **Gefahr!**

**Das Konfigurieren eines Ausschaltfilters verlängert die sichere Reaktionszeit!**

**Zur Gesamtreaktionszeit muss der parametrierte Filterwert abhängig von der Firmware-Version einmal bzw. zweimal addiert werden (Details hierzu siehe Kapitel "Filter" des technischen Datenblatts).**

**Das Konfigurieren eines Ausschaltfilters bewirkt das Wegfiltern von Signalen, deren Low-Phase kürzer ist als der Ausschaltfilter. Falls sich daraus ein sicherheitstechnisches Problem ergibt, so muss der Ausschaltfilter auf 0 gesetzt werden.**

**Um die Beeinflussung durch EMV-Störungen zu minimieren, ist die max. Leitungslänge zwischen Pulsausgang und Eingang gemäß den technischen Daten zu berücksichtigen.**

### **4.5.2 Geprüfte Produkte**

### **4.5.2.1 B&R**

# **Gefahr!**

**Ergänzend zu den in diesem Kapitel angeführten Informationen sind zwingend die Hinweise in den jeweiligen technischen Unterlagen der verwendeten Produkte in der aktuellen Ausgabe zu beachten.**

### **X20SO**

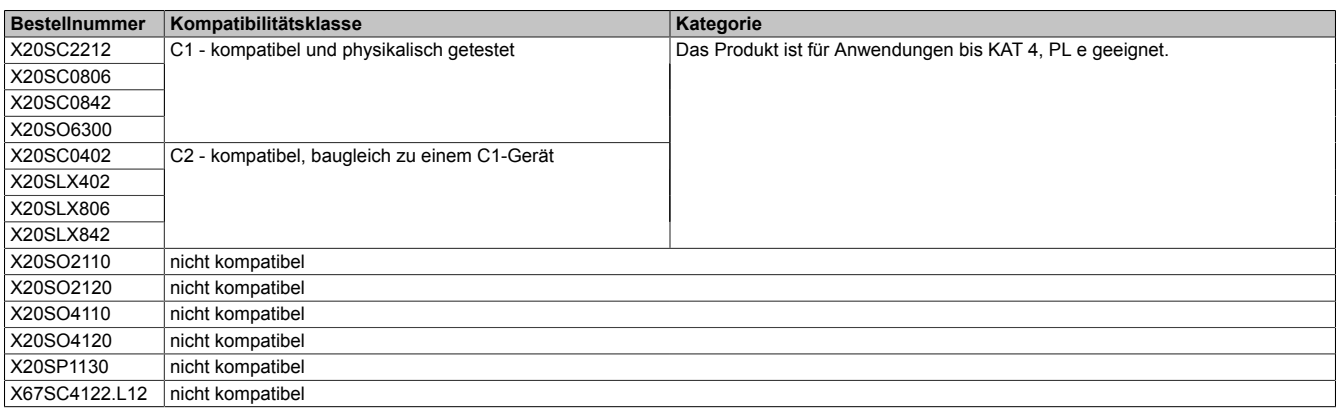

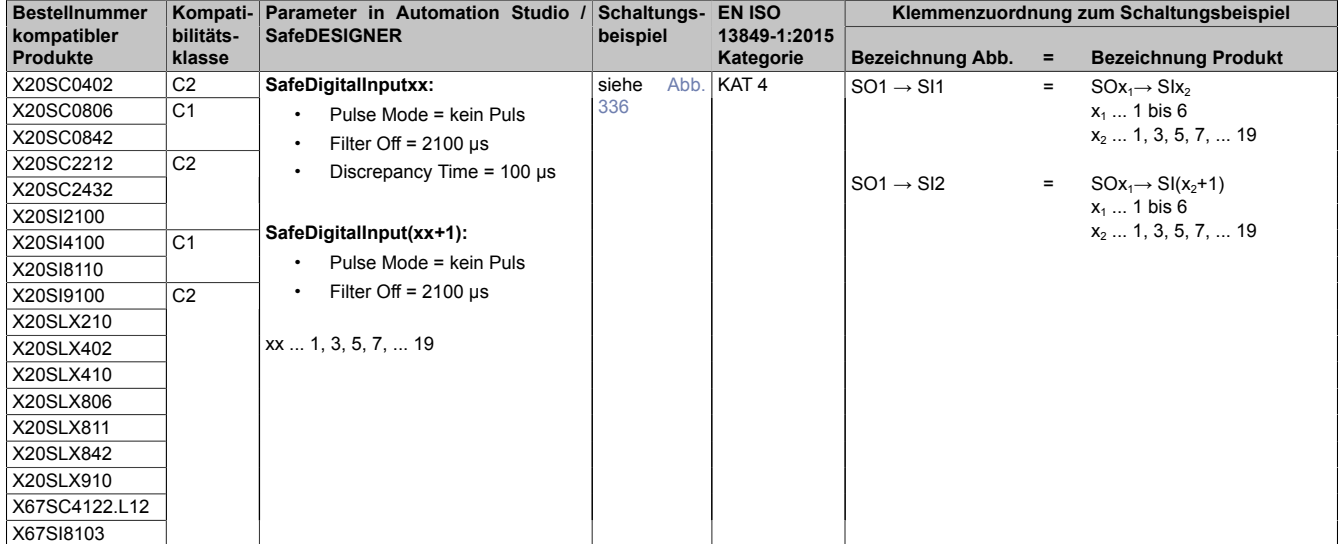

## **Gefahr!**

**Bei den Modulen X20SC0842 und X20SLX842 dürfen nur die Ausgänge SO5 und SO6 verwendet werden.**

# **5 SafeDESIGNER**

# **5.1 Einführung**

### **5.1.1 Allgemeine Informationen**

Die Software SafeDESIGNER dient zur Entwicklung von sicheren Anwendungen für Sicherheitssteuerungen.

Sie basiert auf der Norm IEC 61131-3 und erfüllt die in der IEC 61508 definierten Sicherheitsanforderungen für den Entwicklungsprozess.

Die Software enthält einen Code-Editor zur Entwicklung des Programms für die Sicherheitssteuerung mit Hilfe der graphischen Programmiersprachen FBS und KOP sowie der textuellen Programmiersprache ST, einen tabellenorientierten Variableneditor zur Verwaltung von Variablen sowie ein Querverweis-Fenster und viele andere Funktionen für die verschiedenen Entwicklungsphasen einer sicheren Anwendung: Bearbeiten, Kompilieren, Senden, Steuern der Sicherheitssteuerung, Debuggen der sicheren Anwendung, Drucken, usw.

Das System bietet die Möglichkeit, Bibliotheken einzubinden. Als Basiselemente stehen in Kooperation mit PLCopen definierte sichere Standard-Funktionsbausteine zur Verfügung, wie z. B. NOT-HALT, Sicherheitstür- oder Zweihand-Steuerung.

Die Anwenderverwaltung ermöglicht eine Beschränkung der Zugriffsrechte für Projektänderungen auf autorisierte Programmierer sowie eine Aufzeichnung, welche Änderungen von welchem Benutzer vorgenommen wurden.

Die Safety View zeigt die verbundenen sicheren Geräte mit den zugehörigen Beschreibungen, Sicherheitskennungen und I/O-Signalen. Der Anwender kann die Zuweisung der I/O-Signale des sicheren Gerätes während dem Einfügen von globalen I/O-Variablen in den Code auf einfache Art und Weise per Drag & Drop vornehmen.

Die Parametrierung der verbundenen sicheren Geräte erfolgt im Geräteparametrierungseditor.

#### **5.1.2 Systemvoraussetzungen**

Die Systemvoraussetzungen entsprechen der verwendeten Automation Studio Version (siehe Automation Software  $\rightarrow$  Softwareinstallation  $\rightarrow$  Automation Studio  $\rightarrow$  Systemvoraussetzungen).

### **5.1.3 SafeDESIGNER Maintenance-Version**

Neben der SafeDESIGNER-Vollversion ist auch eine Maintenance-Version mit reduziertem Funktionsumfang speziell für die Inbetriebnahme von Sicherheitsapplikationen verfügbar. Die Funktionalität der Maintenance-Version beinhaltet alle Funktionen der Vollversion mit der Einschränkung, dass keine Änderungen an der sicherheitstechnischen Applikation und an den Parametern vorgenommen werden können.

Die wesentlichen Funktionen der Maintenance-Version sind:

- Konfiguration der Maschinenoptionen
- Debuggen der Sicherheitsapplikation inkl. Variablenwatch und der Force-Funktionen
- Erstellen eines Maschinenprotokolls inkl. der individuell eingestellten Maschinenoptionen

# **5.2 Entwicklung einer Sicherheitsfunktion**

Nachfolgend werden nur die wichtigsten Eckpunkte zur Erstellung eines Beispielprojektes erwähnt. Um die Anwendung des SafeDESIGNERs ganzheitlich, sowie den Ablauf und die Aspekte einer sicherheitsgerichteten Applikation kennen zu lernen, wird auf das Trainingsmodul "TM510-Arbeiten mit dem SafeDESIGNER" verwiesen.

## **Gefahr!**

**Für die korrekte Umsetzung einer sicherheitstechnischen Applikation sind zwingend die geltenden Gesetze und Normen in allen Phasen des Lebenszyklus zu beachten. Dieses Anwenderhandbuch beschränkt sich ausschließlich auf die Anwendung des SafeDESIGNERs. Dieses Anwenderhandbuch kann daher keinesfalls eine fundierte, sicherheitstechnische Ausbildung ersetzen.**

### **5.2.1 Konfiguration im Automation Studio**

Das Automation Studio übernimmt aus Sicht der Sicherheitstechnik die komplette Modulverwaltung der sicherheitstechnischen Komponenten.

Aus Sicht des Automation Studios verhalten sich die SafeIO-Module wie funktionale Eingangs- bzw. Ausgangsmodule, jedoch mit verborgener Komplexität. An die einzelnen offengelegten I/O-Kanäle können Variablen angeschlossen werden, welche in der funktionalen Applikation wie normale I/Os verwendet werden.

Die Verwaltung umfasst folgende Punkte:

- Einfügen der SafeLOGIC
- Benennen der Sicherheitsapplikation
- Konfigurieren des Datenaustausches zwischen funktionaler CPU und SafeLOGIC
- Einfügen der SafeIO-Module
- Zuordnen der SafeIO-Module zur SafeLOGIC

### **5.2.2 Software SafeDESIGNER**

Der SafeDESIGNER bildet das Herzstück der Sicherheitsprogrammierung.

Über den SafeDESIGNER wird die Sicherheitsapplikation erstellt, sowie die Parametrierung der einzelnen Module vorgenommen. Hierzu werden alle sicherheitsrelevanten Komponenten, die der entsprechenden SafeLOGIC zugewiesen sind, automatisch aus der Automation Studio Konfiguration übernommen.

Die Erstellung der Sicherheitsapplikation im SafeDESIGNER gliedert sich in folgende Punkte:

- Programmieren der Sicherheitsfunktion
- Verknüpfen der I/O-Kanäle
- Parametrieren der Module
- Durchführen eines Downloads zur SafeLOGIC
- Testen der Applikation
- Erstellen der Dokumentation

### **5.3 IEC61131-3 und die Software SafeDESIGNER**

Auf Grund besonderer Sicherheitsanforderungen ist in der SafeDESIGNER-Software nur ein Teil der in der IEC 61131-3 definierten Merkmale umgesetzt.

Die folgende Liste zeigt eine Aufstellung der implementierten IEC-Merkmale:

- Variablen müssen deklariert werden (ähnlich der Variablen-Deklaration in höheren Programmiersprachen).
- Globalen und lokalen Daten werden unterschieden.
- Programmieren bedeutet symbolisches Programmieren.
- Der Quellcode eines Programms für eine Sicherheitssteuerung ist in Programm-Organisationseinheiten (POEs) strukturiert. Es können anwenderdefinierte Funktionsbausteine programmiert und instanziiert werden.
- Die Programmiersprachen Funktionsbaustein-Sprache (FBS), Kontaktplan (KOP) und Strukturierter Text (ST) stehen für die Entwicklung des Programmcodes zur Verfügung.
- Verwendung von speziell entwickelten, spezifischen Bibliotheken für die Sicherheitssteuerung.

### **5.3.1 Bibliotheken im SafeDESIGNER**

Gemäß IEC können in Projekten Funktionen und Funktionsbausteine aus eingebundenen Bibliotheken wiederverwendet werden.

Auf Grund der besonderen Anforderungen an die Sicherheit können im sicheren Programmiersystem nur speziell entwickelte, sichere Bibliotheken verwendet werden. Diese Bibliotheken enthalten wiederverwendbare Funktionen und FB-POEs.

Für die Verwendung von Bibliotheken (d. h. Einbinden und Entfernen) steht im Projektbaum der Unterbaum "Bibliotheken" zur Verfügung. Jede eingebundene Bibliothek wird in diesem Unterbaum mit einem eigenen Symbol angezeigt.

Nach Einbinden einer Bibliothek können die darin enthaltenen Funktionen und Funktionsbausteine per Drag & Drop aus dem Editor-Assistenten in ein Code-Arbeitsblatt eingefügt werden.

### **5.3.2 Programm-Organisationseinheiten (POEs)**

Programm-Organisationseinheiten, oder kurz POEs, sind die Sprachelemente eines SPS-Programms. Dabei handelt es sich um kleine, unabhängige Softwareeinheiten, die Programmcode beinhalten. Der Name einer POE muss eindeutig sein, d. h. er darf innerhalb eines Projekts nur einmal vergeben werden.

Im SafeDESIGNER stehen 2 Arten von POEs zur Verfügung:

- 1 Programm
- Eine beliebige Anzahl von anwenderdefinierten Funktionsbausteinen (FBs).

Jede POE besteht aus 2 unterschiedlichen Teilen: Dem Variablen-Deklarationsteil und dem Code-Teil. Beide werden als "Arbeitsblätter" bezeichnet. Im Deklarationsteil werden alle lokalen Variablen deklariert. Der Anweisungsoder Code-Teil einer POE enthält die in den Programmiersprachen FBS, KOP und ST programmierten Anweisungen.

### **Funktionsbaustein-POEs**

Funktionsbausteine sind POEs mit mehreren Eingangs- und Ausgangsparametern und internem Speicher. Der Wert, den ein Funktionsbaustein als Ergebnis zurückgibt, hängt vom aktuellen Wert seines internen Speichers ab. In einem Funktionsbaustein können weitere Funktionsbausteine oder Funktionen aufgerufen werden. Programme können nicht aufgerufen werden. Rekursive Aufrufe sind nicht zulässig. Die Abkürzung in diesem Handbuch für Funktionsbausteine ist "FB".

Folgende Faktoren beeinflussen die Größe einer POE und sind zu berücksichtigen:

- Das Speicherlimit pro POE ist 64 kByte.
- Datentypen sind entsprechend ihres Ruhestromprinzips initialisiert (SAFEBOOL/BOOL mit FALSE, Zahlenwerte mit 0). Die Initialisierung ist nur durchzuführen, wenn die Initialwerte von diesen Basiswerten abweichen.
- Eine POE ist in der Funktion möglichst kompakt zu halten. Es ist darauf zu achten, dass sowohl die Lesbarkeit als auch die Wiederverwendbarkeit gemäß den entsprechenden Software-Richtlinien gegeben ist.
- Eine zu große Anzahl an Schnittstellenvariablen ist auch im Hinblick auf Testbarkeit und Code-Größe zu vermeiden. Als Orientierungshilfe sollten jeweils maximal 16 Kanäle zum Einsatz kommen. Es sind mehr Kanäle zulässig, diese erhöhen jedoch den benötigten Speicher für die POE-Umsetzung.
- Globale Variablen können in beliebiger Anzahl in POEs verwendet werden. Es ist jedoch darauf zu achten, dass dies mitunter die Wiederverwendbarkeit einschränkt.

Wie alle IEC-definierten FBs und spezifischen FBs für eine Sicherheitssteuerung (gespeichert in einer Bibliothek), stehen auch die anwenderdefinierten FB-POEs im Editor-Assistenten zur Verfügung, nachdem die zugehörigen Arbeitsblätter bearbeitet, gespeichert und kompiliert wurden. Damit kann der Aufruf eines anwenderdefinierten FBs einfach per Drag & Drop in den Code der aufrufenden POE eingefügt werden.

Das Aufrufen eines FBs in einer anderen POE wird als Instanziierung bezeichnet.

### **Programm-POEs (Programme)**

Programme enthalten eine logische Kombination von Funktionen und Funktionsbausteinen, entsprechend den Erfordernissen des Steuerungsprozesses. Das Verhalten und die Verwendung von Programmen ist ähnlich wie bei Funktionsbausteinen. Programme besitzen Eingangs- und Ausgangsparameter und können über einen internen Speicher verfügen.

Im SafeDESIGNER ist nur ein Programm pro Projekt erlaubt. Dieses Programm wird bei der Erstellung eines neuen Projekts automatisch eingefügt. Der Programmname "Main" kann nicht geändert werden und das Programm kann weder kopiert noch gelöscht werden.

### **5.3.3 Instanziierung von Funktionsbausteinen**

Gemäß IEC 61131-3 bietet der SafeDESIGNER die Möglichkeit des Instanziierens. Instanziieren bedeutet, dass ein Funktionsbaustein einmal definiert wird und dann mehrfach verwendet werden kann. Dies gilt gleichermaßen für alle FBs: Anwenderdefinierte FBs (erstellt in einer FB-POE), IEC-definierte FBs und FBs in Bibliotheken.

Da Funktionsbausteine immer über einen internen Speicher verfügen, müssen deren Werte bei jedem Aufruf des Funktionsbausteins in einen anderen Speicherbereich gespeichert werden. Hierzu werden Instanznamen verwendet. Der Instanzname wird in der Variablen-Deklaration der POE deklariert, in welcher der Funktionsbaustein verwendet wird. Jede Instanz hat einen Bezeichner (den Instanznamen) und besitzt Eingangs- und Ausgangsparameter.

### **5.3.4 Variablen und Datentypen**

SafeDESIGNER unterstützt 2 Arten von Variablen: [Lokale](#page-1038-0) und [globale](#page-1038-1) Variablen.

Gemäß IEC 61131-3 erfolgt die Programmierung mit Hilfe von Variablen anstelle einer direkten Adressierung von Ein- und Ausgängen oder der Verwendung von Merkern. Variablen werden automatisch in den Variablen-Arbeitsblättern deklariert, wenn sie im Code eingefügt wurden.

Diese Variablen-Arbeitsblätter sind als Variablentabellen realisiert. Die Deklarationen werden also nicht in rein textueller Form angegeben (wie in der IEC beschrieben) sondern in Form einer Tabelle, wodurch sich die Deklarationen wesentlich einfacher handhaben lassen. Jede Tabellenzeile enthält eine Variablen- oder Instanz-Deklaration, jede Tabellenspalte steht für eine Variableneigenschaft (d. h. ein Element der Deklaration). Auf diese Weise spiegelt die Tabelle die vollständige Deklarationssyntax gemäß IEC 61131 wieder.

Der Gültigkeitsbereich einer Variable bestimmt in welcher POE eine Variable benutzt werden kann. Mögliche Gültigkeitsbereiche sind lokal und global. Der Gültigkeitsbereich jeder Variable wird durch den Ort, an dem die Variable deklariert ist (lokales oder globales Variablen-Arbeitsblatt) und durch das für die Deklaration verwendete Schlüsselwort definiert.

### <span id="page-1038-0"></span>**5.3.5 Lokale Variablen**

Wenn eine Variable nur innerhalb einer POE verwendet werden kann, spricht man von einer lokalen Variable (ihr Gültigkeitsbereich ist lokal).

Lokale Variablen müssen im Variablen-Arbeitsblatt der entsprechenden POE mit einem der Schlüsselwörter VAR, VAR\_INPUT oder VAR\_OUTPUT deklariert werden.

Da lokale Variablen nicht mit Terminals (physikalischen Ein- und Ausgängen) verbunden werden können, nennt man sie symbolische Variablen. Die symbolischen Variablen werden vom SafeDESIGNER in freien Speicherbereichen der Sicherheitssteuerung abgelegt. Die Adressen sind dem Anwender nicht bekannt. Symbolische Variablen dürfen einen optionalen Anfangswert haben.

FB-Instanzen werden gleich behandelt wie lokale Variablen: Ihre Instanzen müssen mit VAR deklariert werden.

Im Debug-Modus können lokale Variablen überschrieben werden.

#### <span id="page-1038-1"></span>**5.3.6 Globale Variablen**

Wenn eine Variable in jeder POE des Projekts verwendet werden kann, spricht man von einer globalen Variable.

Variablen mit globalem **Gültigkeitsbereich** müssen im globalen Variablen-Arbeitsblatt deklariert werden.

Im SafeDESIGNER sind globale Variablen nur als I/O-Variablen erlaubt. Dies bedeutet, dass sie mit einem Terminal (physikalischer Ein- oder Ausgang) verbunden sein müssen. In der IEC-Norm sind diese Variablen als adressierte Variablen bezeichnet. Der Unterschied liegt jedoch darin, dass im SafeDESIGNER nicht eine logische Adresse manuell eingeben werden muss, sondern aus Sicherheitsgründen das Terminal per Drag & Drop mit der globalen Variable verbunden wird. Außerdem wird automatisch überprüft, ob die Größen der globalen Variable und des Terminals zusammenpassen. Falls erforderlich, passt der Tabelleneditor den Datentyp der globalen Variable an den Datentyp des verbundenen Terminals an.

Wie die symbolischen Variablen, dürfen auch I/O-Variablen einen optionalen Anfangswert haben (siehe ["Initiali](#page-1039-0)[sieren von Variablen" auf Seite 1040](#page-1039-0)). Im Debug-Modus können I/O-Variablen geforct werden. Ausgänge dürfen im Programm nur einmalig beschrieben werden.

### <span id="page-1039-0"></span>**5.3.7 Initialisieren von Variablen**

Gemäß IEC 61131-3 können einer Variable Anfangswerte zugewiesen werden. Das bedeutet, dass eine Variable, die zum ersten Mal im SPS-Programm verwendet wird, mit ihrem Anfangswert aufgerufen wird. Anfangswerte können für lokale (symbolische) und globale Ausgangsvariablen vergeben werden. Globale Variablen, die einem physikalischen Eingang zugewiesen sind, können nicht initialisiert werden. Der eingegebene Anfangswert muss zum Datentyp passen. Es ist beispielsweise nicht möglich, einer Variable vom Datentyp BOOL den Anfangswert "5" zuzuweisen. In diesem Fall zeigt das System beim Kompilieren eine Fehlermeldung an. Die Initialisierung von Variablen ist optional. Wenn kein Anfangswert verwendet wird, wird die Variable mit dem Standard-Anfangswert des jeweiligen Datentyps initialisiert.

# **Information:**

**Anfangswerte müssen in der Variablentabelle in der Spalte "Anfangswert" eingefügt werden.**

### **5.3.8 Schlüsselwörter zur Variablendeklaration**

Gemäß IEC 61131-3 werden Variablen mit Hilfe von Schlüsselwörtern deklariert.

Im SafeDESIGNER werden die Schlüsselwörter zur Variablendeklaration in der Spalte "Verwendung" der Variablentabelle ausgewählt.

Die für die Software SafeDESIGNER relevanten IEC-definierten Schlüsselwörter sind in der folgenden Tabelle beschrieben.

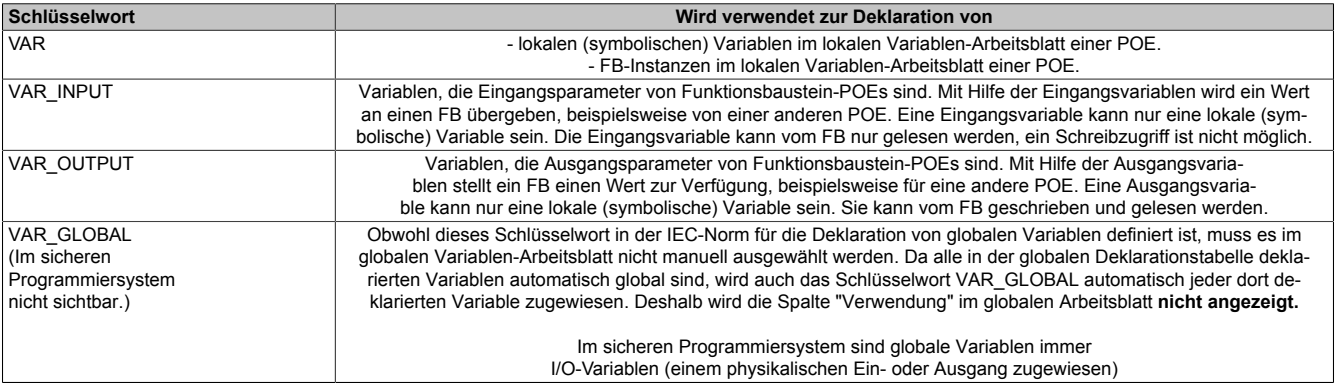

#### **5.3.8.1 Datentypen im SafeDESIGNER**

Datentypen legen die Eigenschaften für die Werte einer Variable fest. Sie definieren den Anfangswert, den Bereich der möglichen Werte und die Anzahl der Bits.

Im SafeDESIGNER stehen die folgenden, in der IEC 61131-3 definierten, elementaren Datentypen zur Verfügung:

#### **Funktionale Datentypen**

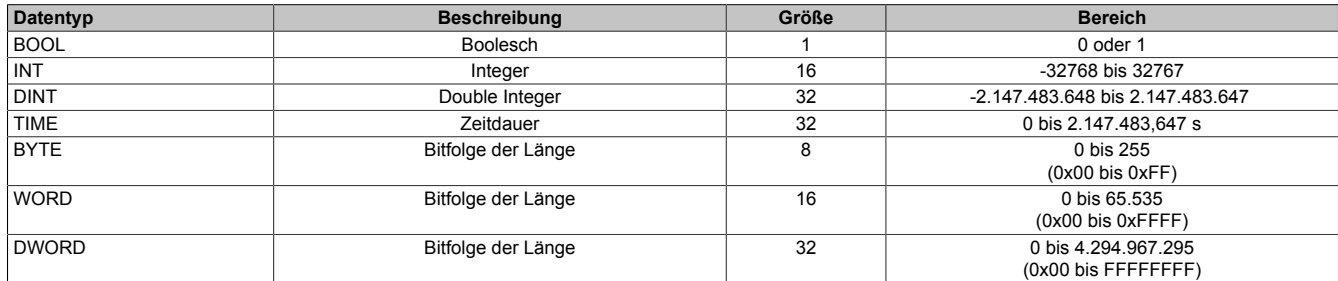

#### **Sichere Datentypen**

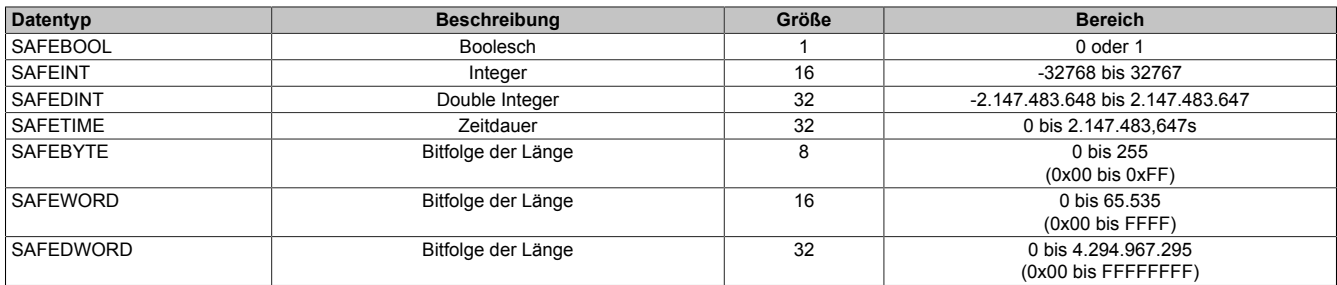

Für die Konvertierung der Datentypen der Gruppe SAFE zu den IEC 61131 Datentypen stehen entsprechende Konvertierungsbausteine zur Verfügung.

### **Gefahr!**

**Die Verwendung eines nicht-sicheren zu sicheren Konvertierers an der falschen Stelle kann eine Applikation unsicher machen. Solche Konvertierungen sind üblicherweise nur in Kombination mit einer logischen AND-Operation und einem sicheren Signal erlaubt. Stellen Sie im Zuge einer FMEA sicher, dass die sicherheitstechnische Funktion der Applikation trotz der Verwendung des Konvertierungsbausteins den geforderten SIL bzw. PL Level erfüllt.**

### **5.4 Onlinekommunikation**

Über den Menüpunkt "Online - TCPIP Kommunikations-Parameter" wird die Onlinekommunikation zwischen SafeDESIGNER und der sicheren Steuerung konfiguriert.

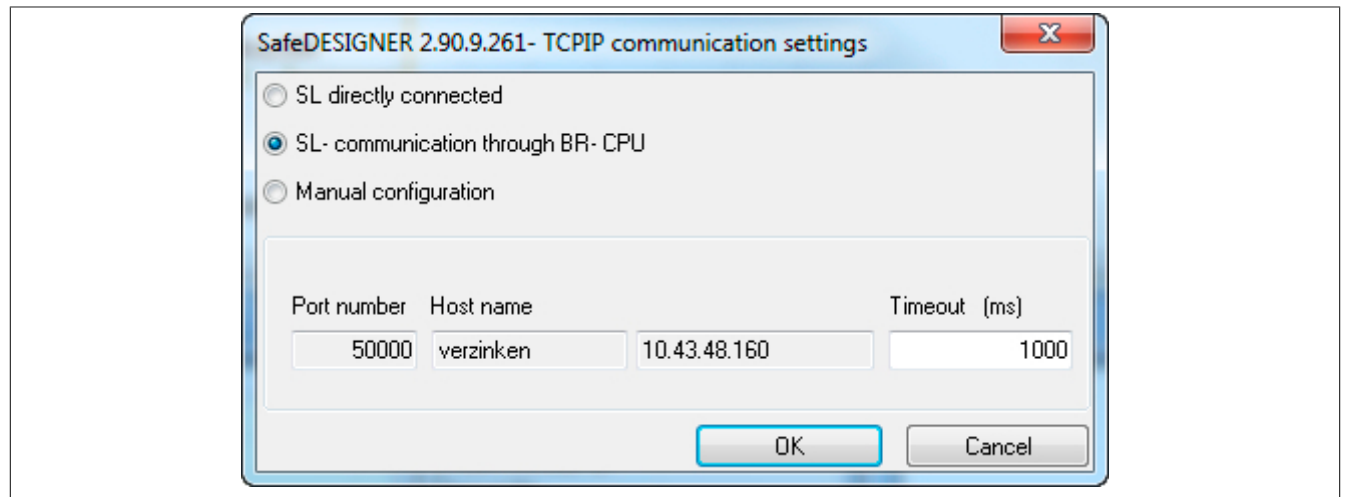

Abbildung 337: SafeDESIGNER Onlinekommunikation

**Die folgende Liste zeigt die Möglichkeiten für die Onlinekommunikation:**

- Direktverbindung (Point-to-Point)
- Über die Standard-CPU
- Manuelle Einstellung wird nicht mehr benötigt

### **5.4.1 Direktverbindung**

In diesem Modus wird die Sicherheitssteuerung direkt mit dem PC verbunden und sie läuft im Stand-Alone Betrieb (keine Kommunikation mit I/O Modulen).

Die Sicherheitssteuerung hat hier eine fix definierte IP-Adresse - 192.168.100.xxx. Die letzte Stelle wird über die Knotenwahlschalter gesteuert. Auf dem PC ist eine IP-Adresse aus dem Bereich dieses Netzwerks einzustellen.

Für die Direktverbindung muss im SafeDESIGNER die Option "Direkte Kommunikation mit der SL" angewählt und die entsprechende letzte Stelle der IP-Adresse angegeben werden.

### **5.4.2 Über die Standard-CPU**

In diesem Modus ist der PC mit der CPU verbunden, die Sicherheitssteuerung befindet sich hinter dieser CPU. Weiters besteht eine Ethernet Verbindung zwischen PC und CPU.

Die CPU ist dafür zuständig, dass die Pakete zur Sicherheitssteuerung kommen und auch wieder zurück auf den PC. Dafür muss im Automation Studio für die Sicherheitssteuerung ein entsprechender Parameter aktiviert sein.

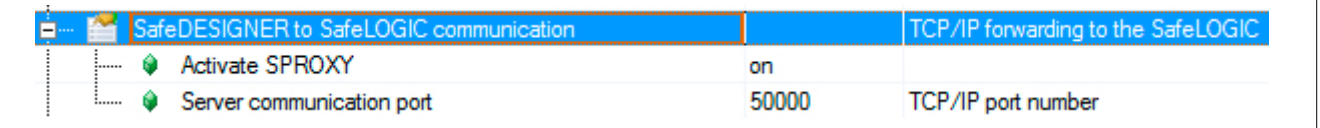

Abbildung 338: SPROXY Einstellung

## **Information:**

#### **Die Portnummer für die Sicherheitssteuerung muss im Projekt eindeutig sein.**

Der SafeDESIGNER verwendet die Portnummer sowie die aktuelle Onlinekonfiguration aus dem Automation Studio als Basis für die Onlinekommunikation.

Für die Verbindung muss im SafeDESIGNER die Option "SL - Kommunikation über die CPU" angewählt werden, die Portnummer sowie den Hostnamen bzw. die IP-Adresse bekommt der SafeDESIGNER, wie vorher bereits erwähnt, aus dem Automation Studio.

#### **Kommunikation in Verbindung mit ARwin**

Handelt es sich bei der CPU um ein System auf Windows Basis (ARwin) sind einige zusätzliche Punkte zu beachten.

Zu Beginn ist die Kommunikation zwischen dem PC und der CPU einzurichten. Weiters muss eine zusätzliche Einstellung beim Internet Connection Sharing für den SPROXY vorgenommen werden. Dazu ist die eingestellte Portnummer für die Sicherheitssteuerung aus dem Automation Studio zu verwenden sowie die IP-Adresse der CPU.

Im SafeDESIGNER wird wieder die Option "SL - Kommunikation über die CPU" ausgewählt.

# **6 Bibliotheken**

In diesem Abschnitt sind die im SafeDESIGNER verfügbaren Bibliotheken beschrieben.
# **6.1 DATA\_to\_SafeDATA\_SF**

Die Bibliothek "DATA\_to\_SafeDATA\_SF" bietet dem Anwender die Möglichkeit sichere Analogwerte aus funktionalen Datenquellen zu generieren.

Die Funktionsbausteine dieser Bibliothek erhalten hierzu Analogwerte von jeweils 2 getrennten Datenquellen in Form von funktionalen X20 oder X67 Modulen. Die bereitgestellten Analog- und Zeitwerte werden überprüft und weiterverarbeitet und schließlich in sichere Analogwerte umgewandelt.

Nähere Informationen sind Abschnitt ["Technische Informationen"](#page-1045-0) zu entnehmen.

## **6.1.1 Allgemeines**

In diesem Kapitel werden die Systemvoraussetzungen für den Einsatz der Bibliothek "DATA\_to\_SafeDATA\_SF" gelistet. Eine Auflistung der wesentlichen Änderungen im Vergleich zur vorherigen Version findet sich in der Versionshistorie.

## **6.1.1.1 Systemvoraussetzungen**

Die Bibliothek "DATA\_to\_SafeDATA\_SF" ist Bestandteil des SafeDESIGNERs und ist ausschließlich in diesem zu verwenden.

Für die Verwendung der Bibliothek "DATA\_to\_SafeDATA\_SF" müssen folgende Voraussetzungen gegeben sein:

- SafeDESIGNER: ab 4.3.3
- Automation Studio: ab 4.3
- SafeLOGIC: ab Safety Release 1.10
- SafeLOGIC-X: wird nicht unterstützt
- Softwarelizenz X20SF2106

## **6.1.1.2 Versionshistorie**

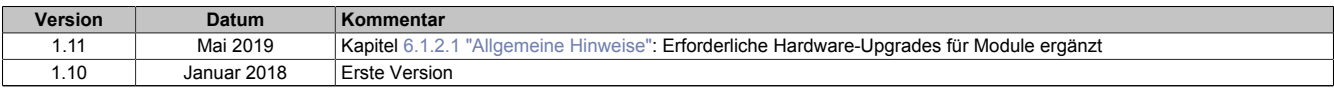

Tabelle 486: Versionshistorie

## <span id="page-1045-0"></span>**6.1.2 Technische Informationen**

Die in diesem Kapitel beschriebenen Hinweise sind für den Einsatz der Funktionen zwingend zu beachten. Die sicherheitstechnische Funktion ist nur unter den in diesem Kapitel genannten Rahmenbedingungen gegeben.

Ergänzend sind die im Kapitel ["Anwendungsfälle" auf Seite 1061](#page-1060-0) angeführten Applikationsschemen verbindlich und unverändert anzuwenden. Abweichende Verschaltungen können ein Versagen der Sicherheitsfunktion verursachen. Applikationsspezifische Anpassungen sind ausschließlich in den dafür vorgesehenen Blöcken erlaubt.

#### <span id="page-1045-1"></span>**6.1.2.1 Allgemeine Hinweise**

• Als funktionale Datenquelle dürfen ausschließlich Module folgenden Typs verwendet werden:

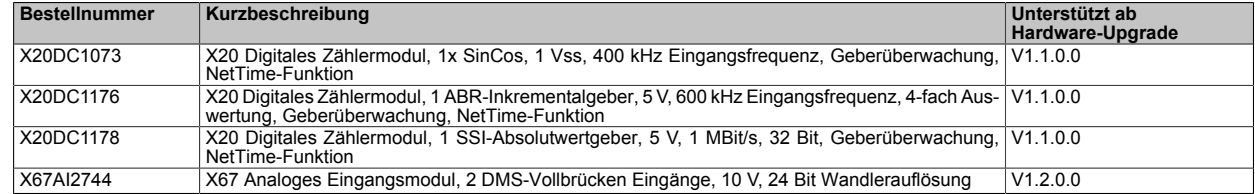

- Die Sensoren müssen diversitär verwendet werden, sodass sich als Analogwerte gegenläufige Signalwerte ergeben. Dies wird z. B. durch die gegenläufige Montage von Gebern zur Ermittlung der sicheren Geschwindigkeit erreicht. Das gegenläufige Signal muss am Kanal 1 des Signalpaares angeschlossen werden.
- Für die Sensorleitungen müssen getrennte Kabel verwendet werden.
- Jeder Analogwert und die dazugehörige NetTime müssen von einem separaten Modul stammen. Für 1 sicheren Analogwert werden 2 funktionale Analogwerte (inkl. dazugehöriger NetTime) und somit 2 funktionale Module benötigt. Freie Kanäle an den Modulen dürfen nicht für weitere "DATA\_to\_SafeDATA"-Datenquellen verwendet werden.
- Die im Kapitel ["Anwendungsfälle"](#page-1060-0) angeführten Schaltungsbeispiele sind unverändert anzuwenden.
- Die funktionalen Module dürfen nicht im Latch-Modus betrieben werden.
- Die funktionalen Module müssen NetTime als 32 Bit Wert bereitstellen.
- Alle als Datenquelle agierenden funktionalen Module müssen mit einer eindeutigen Kennung ("SourceRef") konfiguriert werden. Bei der Verwendung mehrerer "DATA\_to\_SafeDATA"-Instanzen oder von mehreren SafeLOGICen am gleichen POWERLINK-Netzwerk müssen diese Kennungen eindeutig am POWERLINK-Netzwerk vergeben werden. Der Anwender muss diese Eindeutigkeit sicherstellen, da diese vom System nicht überprüft wird.
- Die Daten der funktionalen Module (Analogwerte, NetTime, "SourceRefIn", "CheckSum") müssen via POWERLINK-Querverkehr über die "CPU to SafeLOGIC communication" den Funktionsbausteinen im SafeDESIGNER zur Verfügung gestellt werden. Ein Bereitstellen der Daten über einen Anwendertask in der CPU ist nicht zulässig.

#### **6.1.2.2 Betrachtungen zur sicheren Reaktionszeit**

Die sichere Reaktionszeit ergibt sich wie folgt:

```
max (Reaktionszeit Sensor 1, Reaktionszeit Sensor 2)
```

```
50 ms (Worst-Case-Betrachtung für die funktionalen Module und das POWERLINK-Netzwerk)
```

```
max (SF_AnalogValueValidation_1.S_NetTimeFreezeDetectionTime, SF_AnalogValueValidation_2.S_NetTimeFreeze-
DetectionTime)
```

```
+
SF_1oo2Calculation.S_DiscrepancyTime (falls für die Auswertung bzw. Berechnung nur die Ausgangsparameter
"S_DataOut" und "S_DataOutOK" des Funktionsbausteins "SF_1oo2Calculation" verwendet werden)
```

```
+
```
+

+

SF\_VelocityCalculation.S\_TimeBase (falls vorhanden, andernfalls 0 ms)

```
+
```
Reaktionszeit für die Signalübertragung von der SafeLOGIC bis zum Abfallen des Aktors

# **Information:**

```
Weiterführende Informationen zu "SF_AnalogValueValidation", "SF_1oo2Calculation" und
"SF_VelocityCalculation" sind der Beschreibung der Funktionsbausteine zu entnehmen.
```
## **6.1.2.3 Betrachtungen zur sicheren Genauigkeit**

Für die Betrachtung der sicheren Genauigkeit müssen in einer Fehlerrechnung folgende Einflüsse berücksichtigt werden:

- Genauigkeit der eingesetzten Sensoren
- Genauigkeit der funktionalen Module
- Überwachungstoleranzen der Funktionsbausteine "SF\_1oo2Calculation"
- Gegebenenfalls dx/dt-Funktion des Funktionsbausteins "SF\_VelocityCalculation"
- Gegebenenfalls weitere Rechenschritte der Sicherheitsapplikation

#### **6.1.2.4 Hinweise zur Parametrierung der Funktionsbausteine**

Die folgenden Parameter für die Überwachungsfunktionen müssen nach sicherheitstechnischen Kriterien so eng wie möglich festgelegt werden.

Die in den Funktionsbausteinen implementierten Funktionen werden vorwiegend zur Fehlerdiagnose im B&R System genutzt, sie können aber auch für die Diagnose des angeschlossenen Sensors benutzt werden.

Ergänzend sind die folgenden Hinweise zu beachten.

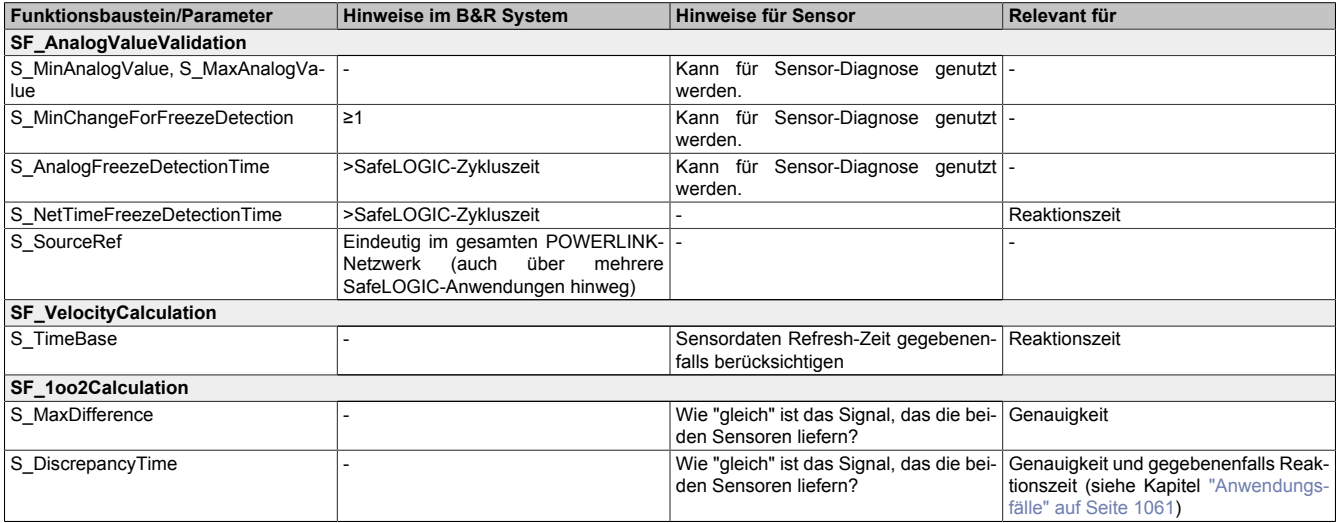

#### **6.1.2.5 Belastbare Sicherheitsfunktion**

Folgende Sicherheitsfunktionen sind sicherheitstechnisch belastbar:

- Sicherer Analogwert: Dehnmessstreifen mit X67AI2744 oder Position mit X20DC1176
- Sichere Geschwindigkeit: Berechnung aus Position mit X20DC1176

#### **6.1.2.6 Sicherheitstechnische Kennwerte**

Unter den in diesem Kapitel genannten Einsatzbedingungen gelten für die Funktionen die folgenden sicherheitstechnischen Kennwerte gemäß EN ISO 13849-1:2015:

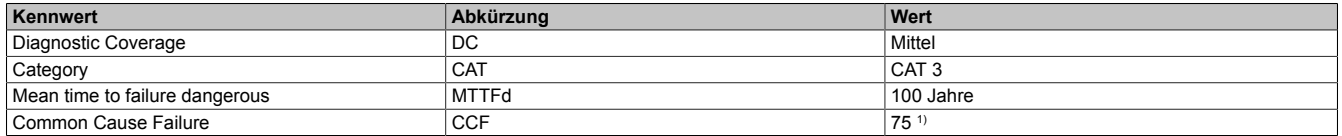

1) Durch die 2-kanalige Struktur der Hardware kann eine Punktezahl von 75 angenommen werden.

## **6.1.3 Funktionsbausteine**

#### **6.1.3.1 Gemeinsame Parameter**

An dieser Stelle werden allgemein gültige Parameter beschrieben, welche bei mehreren Funktionsbausteinen dieser Bibliothek implementiert sind.

#### <span id="page-1048-0"></span>**6.1.3.1.1 Activate**

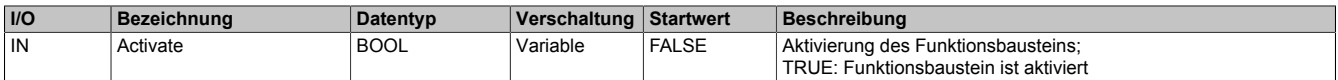

## **Funktionsbeschreibung**

Dieser Eingangsparameter wird genutzt, um den Funktionsbaustein zu aktivieren.

Falls Sie sichere Geräte zu- oder abschalten, verschalten Sie "Activate" mit einer Variable, die den Status (ab- oder zugeschaltet) der relevanten sicheren Geräte kennzeichnet. Somit wird sichergestellt, dass der Funktionsbaustein bei einem abgeschalteten Gerät keine ausgelöste Sicherheitsfunktion als Diagnose ausgibt.

Wenn "Activate" beim Kaltstart der Sicherheitssteuerung den Status TRUE aufweist, verhält sich der Funktionsbaustein bei diesem Kaltstart der Sicherheitssteuerung genauso wie bei einer Aktivierung des Funktionsbausteins.

Steuern Sie "Activate" bei Fehlermeldungen von sicheren Geräten auf FALSE, damit eine defekte Hardware/Peripherie am Funktionsbaustein nicht zu einer fehlerhaften Diagnosemeldung führt.

Des Weiteren haben Sie die Möglichkeit, "Activate" mit einer Konstante (TRUE) zu verschalten, um den Funktionsbaustein zu aktivieren. Hierbei interpretiert der Funktionsbaustein ein FALSE-Signal von einem nicht aktiven sicheren Gerät an einem sicherheitsrelevanten Eingangsparameter als ausgelöste Sicherheitsfunktion und gibt eine entsprechende Diagnosemeldung aus. Bei diesem Vorgehen gibt es keine Unterscheidungskriterien an der Schnittstelle des Funktionsbausteins, ob eine ausgelöste Sicherheitsfunktion oder ein nicht aktives sicheres Gerät die Ursache für die Diagnosemeldung ist.

## <span id="page-1049-0"></span>**6.1.3.1.2 Reset**

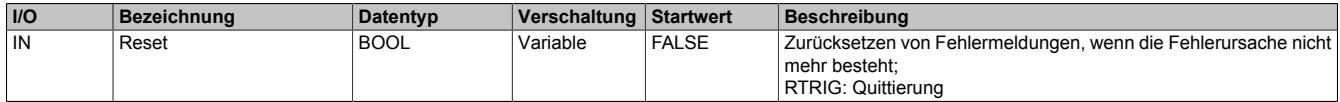

#### **Funktionsbeschreibung**

In Abhängigkeit von den Sicherheitsanforderungen müssen Sie als Datentyp SAFEBOOL oder BOOL verschalten. Durch die Verschaltung von SAFEBOOL vermeiden Sie unerwartete Anläufe, die durch Fehler im funktionalen System bedingt sind.

Mittels weiterer Maßnahmen, z. B. mittels eines zusätzlichen Funktionsstopps, können Sie das Risiko eines unerwarteten Anlaufs reduzieren.

Dieser Eingangsparameter wird vom Funktionsbaustein intern flankenüberwacht. Nur eine steigende Flanke am Eingangsparameter "Reset" führt die Funktion aus. Ein weiterhin statisches TRUE-Signal nach einer steigenden Flanke bewirkt keine erneute Funktion.

Der Funktionsbaustein detektiert ein statisches TRUE-Signal am Eingangsparameter "Reset" in den Zuständen als Fehler, in denen eine steigende Flanke an "Reset" erforderlich ist. Steuern Sie "Reset" auf FALSE, um den Fehlerzustand zu verlassen.

Dieser Eingangsparameter wird verwendet, um eine Anlaufsperre zu quittieren oder um vom Funktionsbaustein detektierte Fehler zurückzusetzen, wenn deren Fehlerursache nicht mehr besteht.

#### <span id="page-1049-1"></span>**6.1.3.1.3 Ready**

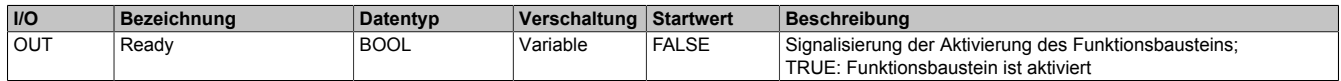

#### **Funktionsbeschreibung**

Dieser Ausgangsparameter zeigt an, ob der Funktionsbaustein aktiviert oder nicht aktiviert ist.

#### <span id="page-1050-0"></span>**6.1.3.1.4 Error**

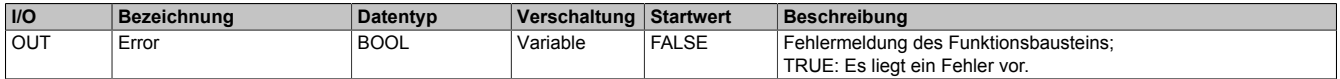

#### **Funktionsbeschreibung**

Dieser Ausgangsparameter zeigt eine vorliegende Fehlermeldung des Funktionsbausteins an. Jede Fehlermeldung führt dazu, dass die sicheren Ausgangsparameter auf FALSE bzw. bei numerischen Informationen auf den aktuellen Wert gesteuert werden und diesen Status beibehalten.

Um einen Fehlerzustand ("Error" = TRUE) zu verlassen, müssen Sie den Eingangsparameter "Reset" bei einem statischen TRUE-Signal an "Reset" auf FALSE steuern.

In anderen Fehlerzuständen (siehe Tabelle in Abschnitt "Statusnummern") müssen Sie den Eingangsparameter "Reset" von FALSE auf TRUE steuern.

Sorgen Sie eigenverantwortlich dafür, dass nach dem Auftreten eines Fehlers alle notwendigen Reparaturmaßnahmen eingeleitet werden, da nachfolgende Fehler eine Gefährdung auslösen können!

#### **TRUE**

Der aktivierte Funktionsbaustein hat einen Fehler detektiert.

Die sicheren Ausgangsparameter werden bei Bit-Informationen auf FALSE gesteuert.

Bei numerischen Ausgängen wird der aktuelle Wert ausgegeben.

Der Ausgangsparameter "DiagCode" zeigt den Fehlercode an.

#### **FALSE**

Der Funktionsbaustein ist nicht aktiviert oder der aktivierte Funktionsbaustein hat keinen Fehler detektiert. Der Ausgangsparameter "DiagCode" zeigt den Zustand an.

#### <span id="page-1050-1"></span>**6.1.3.1.5 DiagCode**

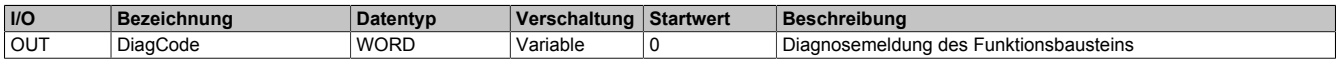

#### **Funktionsbeschreibung**

Über diesen Ausgangsparameter werden spezifische Diagnose- und Statusmeldungen des Funktionsbausteins ausgegeben.

Der Funktionsbaustein zeigt das Anliegen einer Fehlermeldung über den Ausgangsparameter "Error" an.

Genauere Details entnehmen Sie den Tabellen in Abschnitt "Statusnummern".

#### **Diagnosecode**

Der Diagnosecode wird im Datentyp WORD angegeben. In den Tabellen (siehe Abschnitt "Statusnummern") ist jeweils der hexadezimale Wert angegeben.

Bei Statusmeldungen (0xxxhex, 8xxxhex) wird der Ausgangsparameter "Error" vom Funktionsbaustein auf FALSE gesteuert.

Alle anderen Meldungen sind Fehlermeldungen (Cxxxhex), d. h. "Error" = TRUE.

#### **6.1.3.2 Erweiterte Konstanten**

In einer Sicherheitsapplikation können Konstanten verwendet werden. Diese besitzen die Eigenschaft, dass die Werte während der Laufzeit nicht verändert werden können. Für flexible Lösungen kann es jedoch erforderlich sein, Parameter während der Laufzeit sicher anzupassen. Dafür stehen sichere Optionen (Safe Commissioning Options) zur Verfügung.

Erweiterte Konstante bedeutet, dass sowohl die herkömmlichen Konstanten als auch die sicheren Optionen am Eingangsparameter verschaltet werden dürfen.

Das Verschalten einer erweiterten Konstante mit einer sicheren Variable ist technisch nicht verriegelt. Alle als erweiterte Konstante spezifizierten Parameter dürfen sich jedoch während der Laufzeit nicht verändern, andernfalls kommt es zur Laufzeit zu einer Fehlermeldung durch den Funktionsbaustein.

Mögliche Anwendungen der erweiterten Konstanten:

- Verschalten mit einer SafeDESIGNER Konstante, z. B. SAFEINT#315
- Verschalten mit einer SafeDESIGNER globalen Konstante
- Verschalten mit einer Safe Commissioning Option

## **6.1.3.3 Liste der Funktionsbausteine**

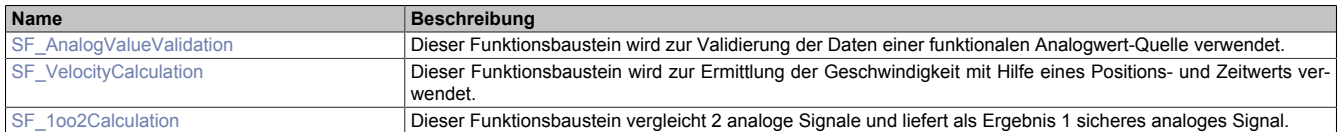

## <span id="page-1052-0"></span>**6.1.3.3.1 SF\_AnalogValueValidation**

Dieser Funktionsbaustein wird zur Validierung der Daten einer funktionalen Analogwert-Quelle verwendet.

#### **Funktionsbaustein**

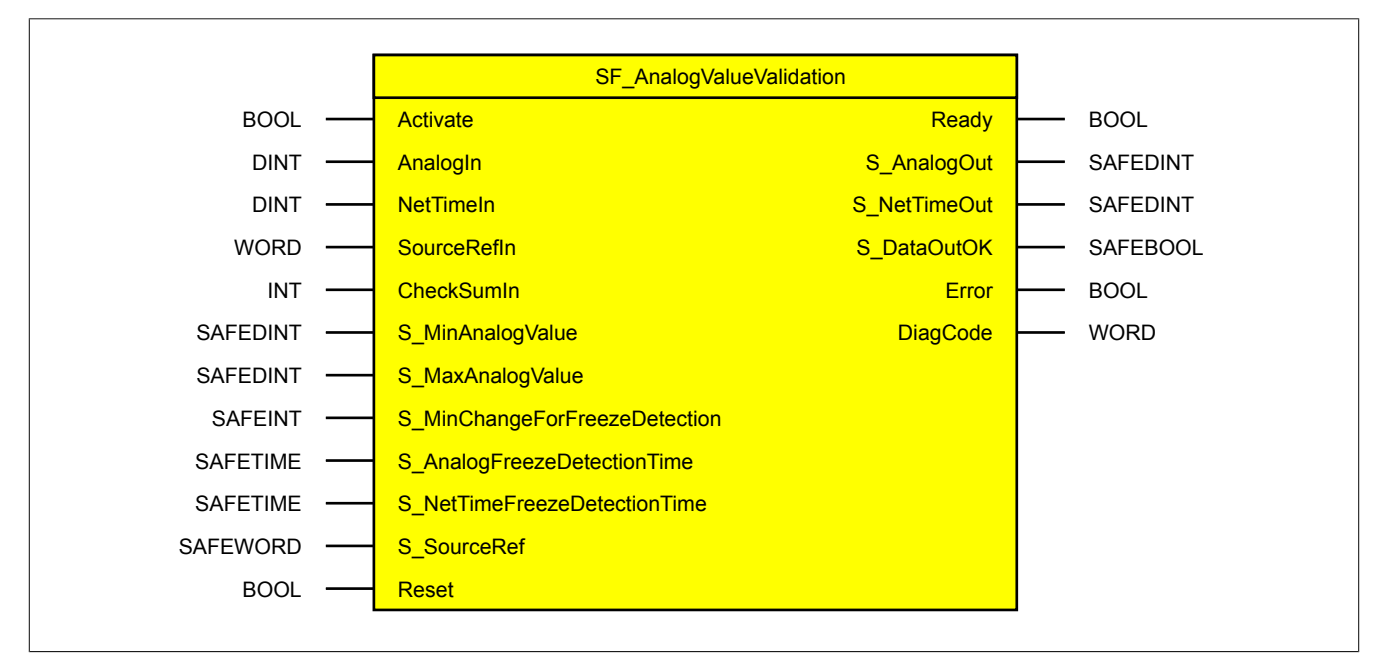

#### **Schnittstelle**

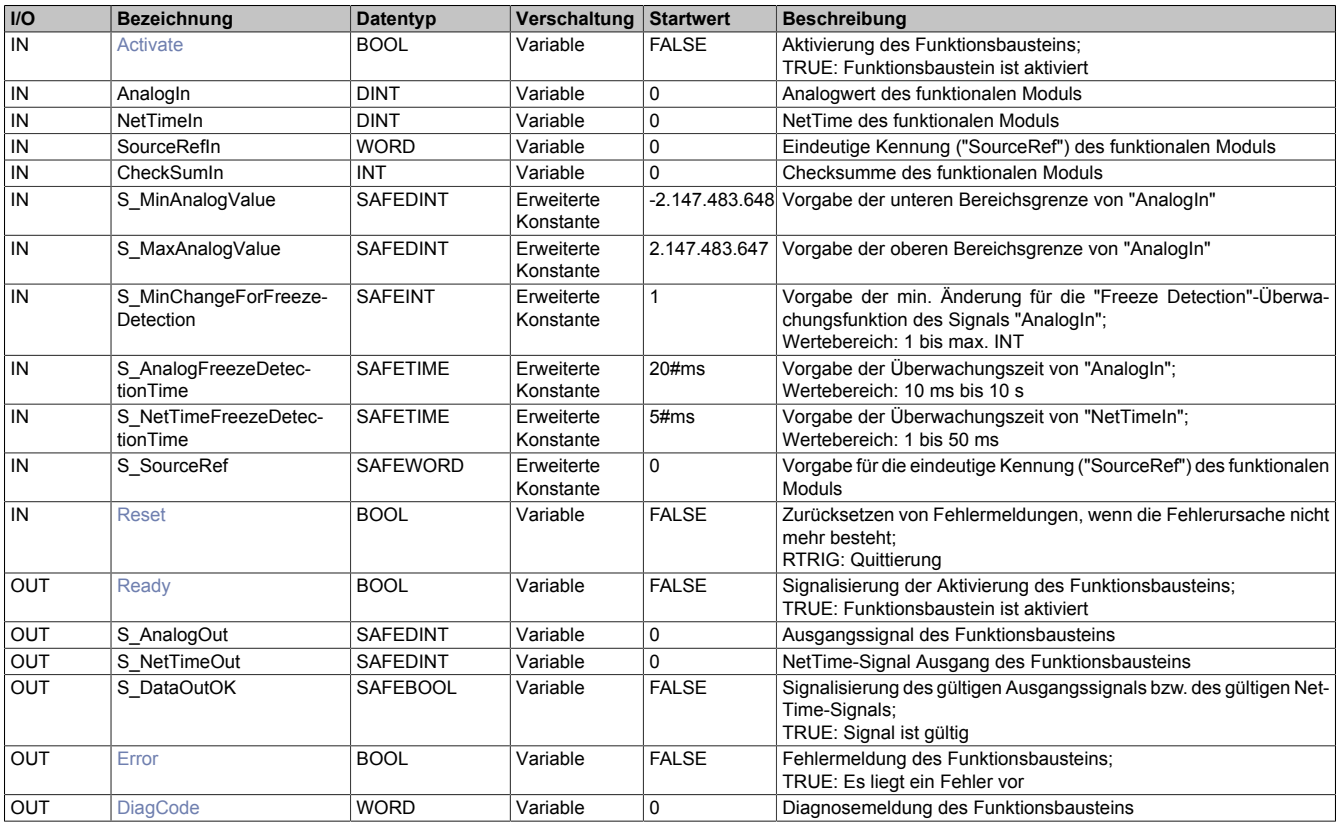

#### Bibliotheken

## **6.1.3.3.1.1 Funktionsbeschreibung**

Der Funktionsbaustein führt folgende Funktionen aus:

- Validierung des analogen Signals des funktionalen Moduls: Dabei wird geprüft, ob sich das Signal am Eingangsparameter "AnalogIn" innerhalb der parametrierten Grenzwerte (Eingangsparameter "S\_MinAnalogValue" und "S\_MaxAnalogValue") befindet und damit einen gültigen Wert darstellt. Der Funktionsbaustein prüft zusätzlich, ob sich der am Eingangsparameter "AnalogIn" anliegende Wert innerhalb der an "S\_AnalogFreezeDetectionTime" vorgegebenen Zeit mindestens um den an "S\_MinChangeForFreezeDetection" vorgegebenen Wert ändert. Damit werden einfrierende Werte erkannt.
- Validierung des NetTime-Signals des funktionalen Moduls: Der Funktionsbaustein prüft, ob sich der am Eingangsparameter "NetTimeIn" anliegende Wert innerhalb der an "S\_NetTimeFreezeDetectionTime" vorgegebenen Zeit ändert. Damit werden einfrierende Werte erkannt. Der Funktionsbaustein verfügt zusätzlich über eine interne Berechnung, mittels welcher die von der SafeLOGIC bereitgestellte Zeit mit der NetTime verglichen wird. Ein Auseinanderdriften dieser beiden Zeiten zeigt ebenfalls ein Problem im zeitlichen Verhalten des funktionalen Moduls.
- Prüfung des "SourceRef"-Signals des funktionalen Moduls: Der Funktionsbaustein prüft, ob das am Eingangsparameter "SourceRefIn" anliegende Signal dem an "S\_SourceRef" vorgegebenen Wert entspricht. Damit werden Signalverwechslungen aufgedeckt.
- Prüfung des Checksummen-Signals des funktionalen Moduls: Der Funktionsbaustein prüft, ob das am Eingangsparameter "CheckSumIn" anliegende Signal der Rechenvorschrift für die Checksumme über die Eingangsparameter "AnalogIn", "NetTimeIn" und "SourceRefIn" entspricht. Damit werden Datenverfälschungen aufgedeckt.

Die parametrierten Werte für "S\_AnalogFreezeDetectionTime" und "S\_NetTimeFreezeDetectionTime" müssen größer als die Zykluszeit der Sicherheitssteuerung sein, da es andernfalls systemintern zu Dead-Log-Situationen kommen kann. Aus diesem Grund führen kleinere Werte zu einer Fehlermeldung.

#### **6.1.3.3.1.2 Status- und Fehlerinformationen**

Nähere Details zu den Ausgangsparametern, welche Status- und Fehlerinformationen bereitstellen.

#### **Zustand der Ausgangsparameter im Fehlerfall**

Im Fehlerfall werden an den Ausgangsparametern "S\_AnalogOut" und "S\_NetTimeOut" jeweils die aktuellen Werte ausgegeben. Der Ausgangsparameter "S\_DataOutOK" wird auf FALSE gesteuert. Weiters wird der Ausgangsparameter "Error" auf TRUE gesteuert. Der Fehlercode wird über den Ausgangsparameter "DiagCode" angezeigt.

#### **Statusnummern**

#### **Fehler**

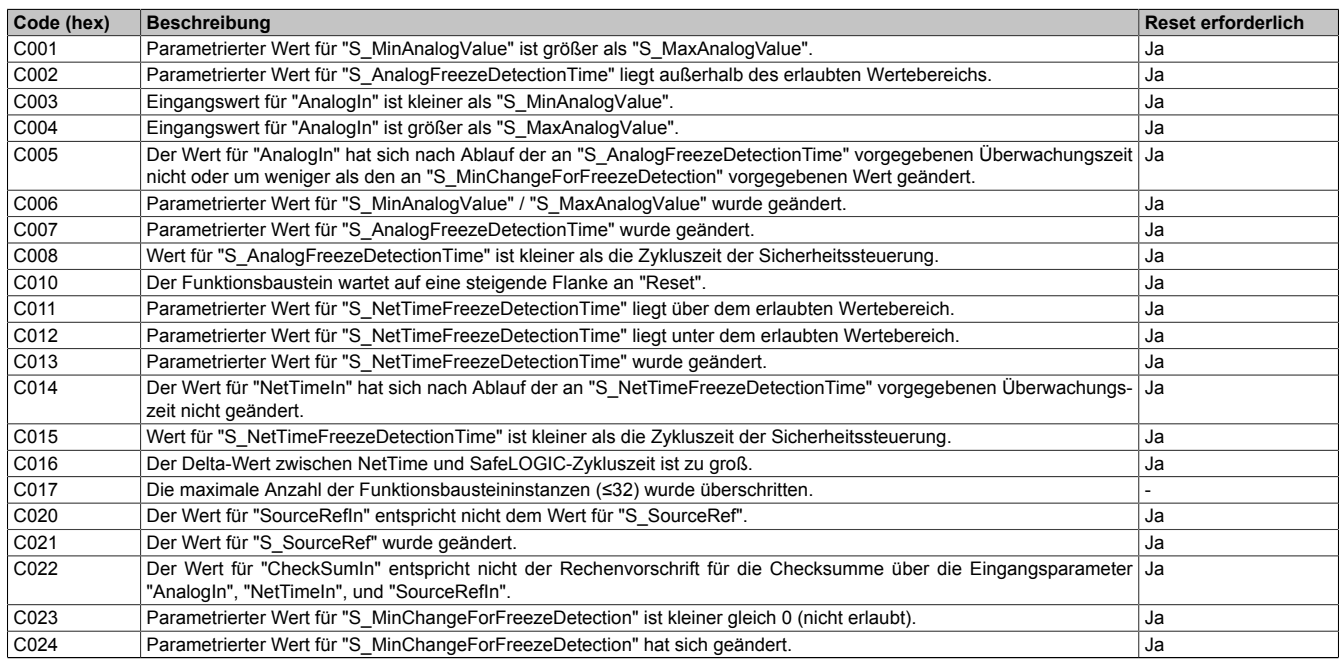

#### Tabelle 487: "SF\_AnalogValueValidation": Fehlercodes

#### **Statusinformationen**

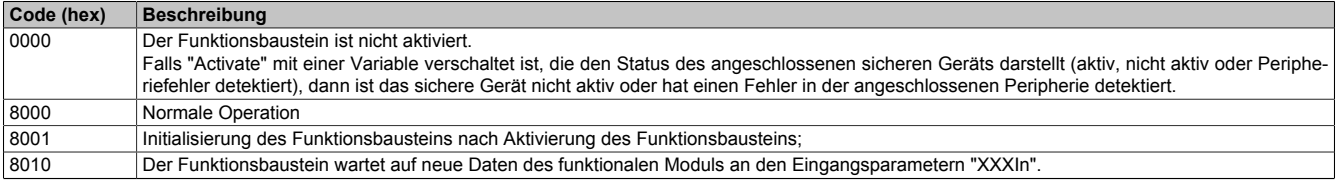

Tabelle 488: "SF\_AnalogValueValidation": Diagnosecodes

## <span id="page-1055-0"></span>**6.1.3.3.2 SF\_VelocityCalculation**

Dieser Funktionsbaustein wird zur Ermittlung der Geschwindigkeit mit Hilfe eines Positions- und Zeitwerts verwendet.

## **Funktionsbaustein**

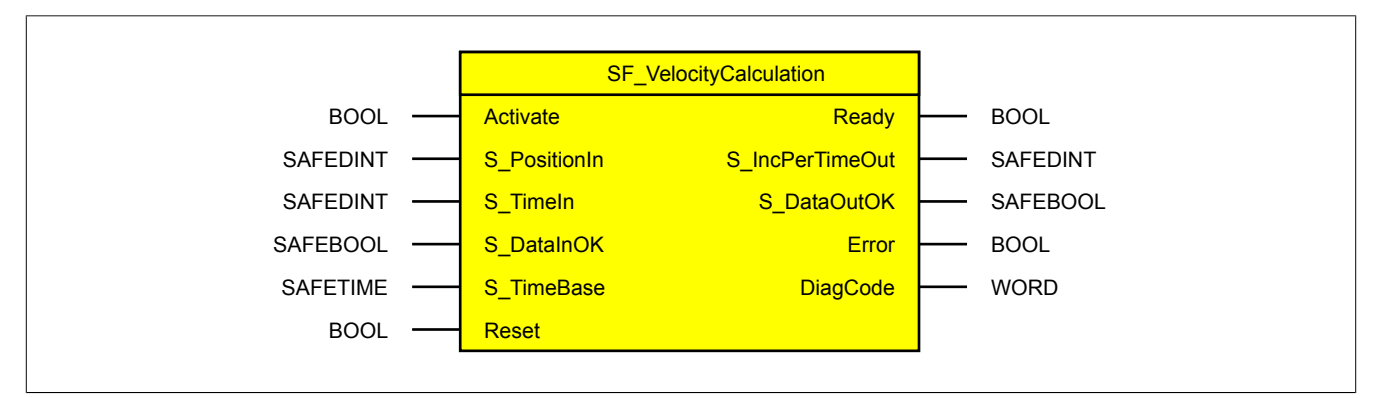

#### **Schnittstelle**

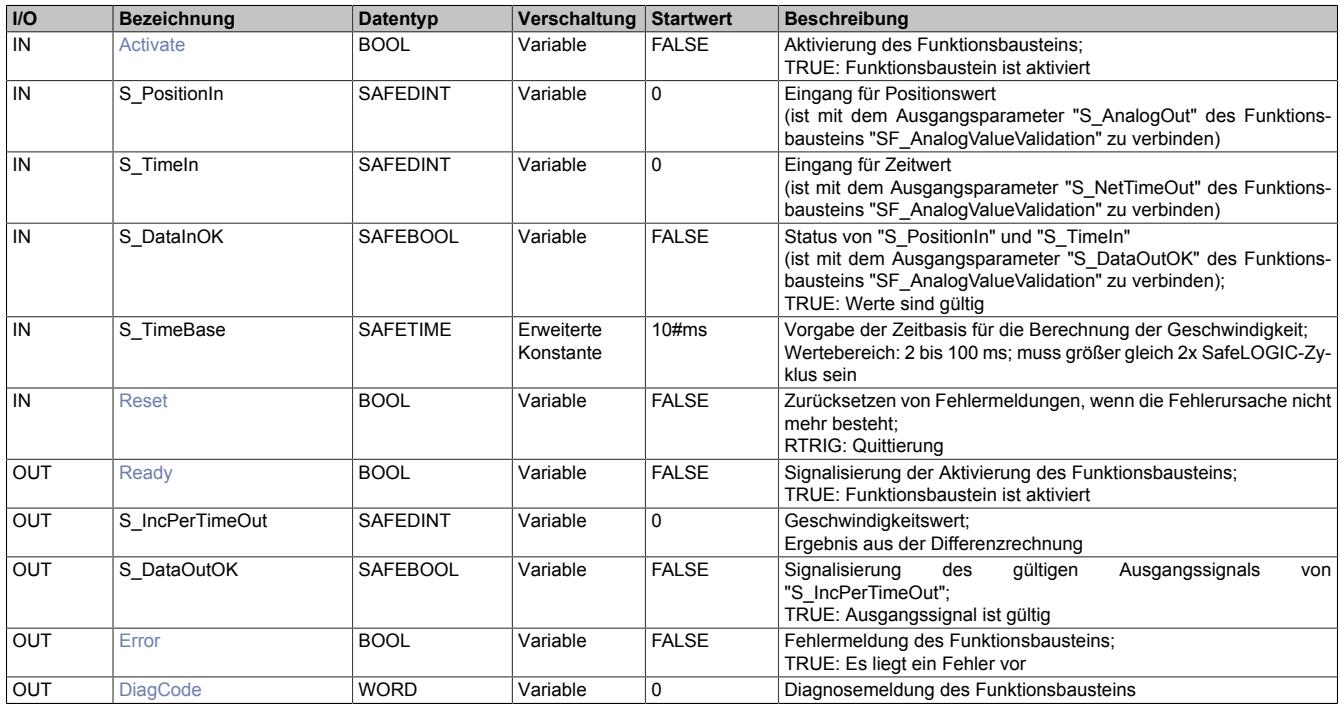

## **6.1.3.3.2.1 Funktionsbeschreibung**

Der Funktionsbaustein "SF\_VelocityCalculation" bildet mit Hilfe einer Differenzrechnung einen Geschwindigkeitswert. Dabei wird auf die Ergebnisse des Funktionsbausteins "SF\_AnalogValueValidation" zurückgegriffen. Bei der Verschaltung der Ausgangsparameter des Funktionsbausteins "SF\_AnalogValueValidation" mit den entsprechenden Eingangsparametern des Funktionsbausteins "SF\_VelocityCalculation" ist darauf zu achten, dass sowohl der Analogwert als auch die NetTime vom selben Modul stammen. Ist dies nicht der Fall, kommt es zu einem ungültigen Ergebnis, welches vom Funktionsbaustein nicht aufgedeckt werden kann.

Die Berechnung für den Ausgangsparameter "S\_IncPerTimeOut" erfolgt bei einem gültigen Wert an "S\_DataInOK".

## **S\_TimeBase**

Die Abtastzeit ergibt sich aus dem Eingangsparameter "S\_TimeBase" und der SafeLOGIC-Zykluszeit. Dabei ist Folgendes zu berücksichtigen:

- Je höher die Abtastzeit, desto genauer die ermittelten Werte. Es werden mehr Werte zur Berechnung herangezogen.
- Je niedriger die Abtastzeit, desto schneller erfolgt die Ermittlung der Werte. Es werden weniger Werte zur Berechnung herangezogen.

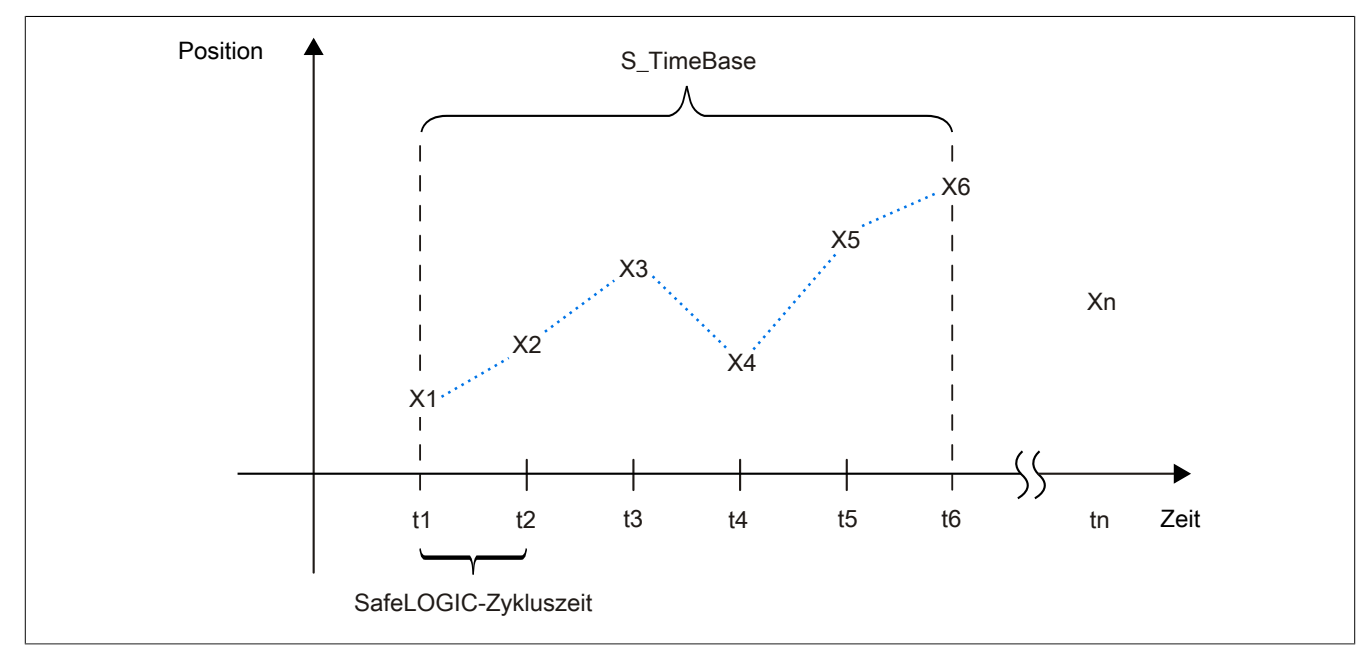

Beispiel für "S\_TimeBase" = 5 Zyklen:

Abbildung 339: Darstellung der "S\_TimeBase"

X Positionswert **Zeitwert** 

Die Geschwindigkeit errechnet sich anhand von folgender Formel:

$$
V1 = \frac{(X6 - X1)}{(16 - t1)}
$$

 $(t6 - t1)$ Im Beispiel entspricht t6-t1 der Abtastzeit.

Für den darauffolgenden Zyklus ergibt sich:

$$
V2 = \frac{(X7 - X2)}{(t7 - t2)}
$$

#### **6.1.3.3.2.2 Status- und Fehlerinformationen**

Nähere Details zu den Ausgangsparametern, welche Status- und Fehlerinformationen bereitstellen.

#### **Zustand der Ausgangsparameter im Fehlerfall**

Im Fehlerfall wird am Ausgangsparameter "S\_IncPerTimeOut" der aktuelle Wert ausgegeben. Der Ausgangsparameter "S\_DataOutOK" wird auf FALSE gesteuert. Weiters wird der Ausgangsparameter "Error" auf TRUE gesteuert. Der Fehlercode wird über den Ausgangsparameter "DiagCode" angezeigt.

#### **Statusnummern**

#### **Fehler**

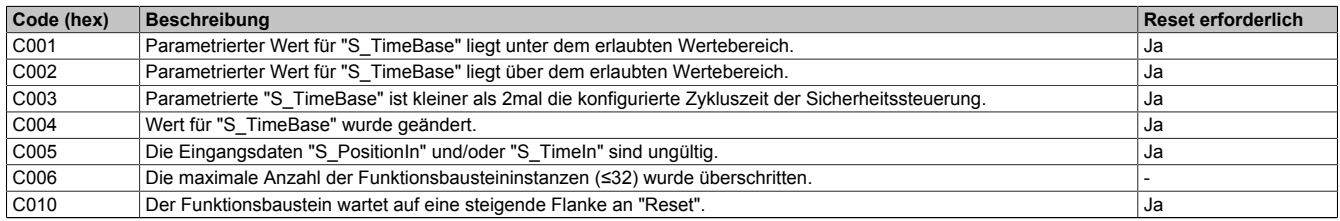

Tabelle 489: "SF\_VelocityCalculation": Fehlercodes

#### **Statusinformationen**

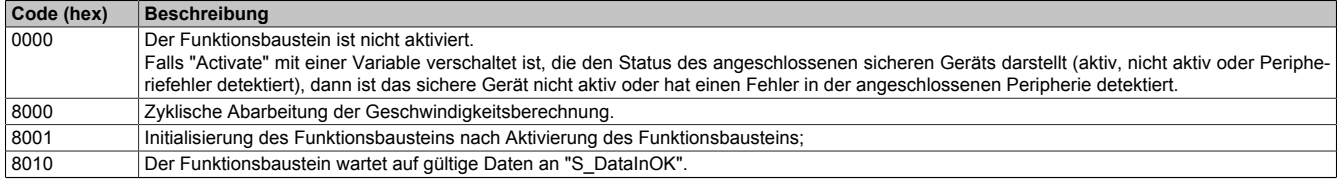

Tabelle 490: "SF\_VelocityCalculation": Diagnosecodes

### <span id="page-1058-0"></span>**6.1.3.3.3 SF\_1oo2Calculation**

Dieser Funktionsbaustein vergleicht 2 analoge Signale und liefert als Ergebnis 1 sicheres analoges Signal.

#### **Funktionsbaustein**

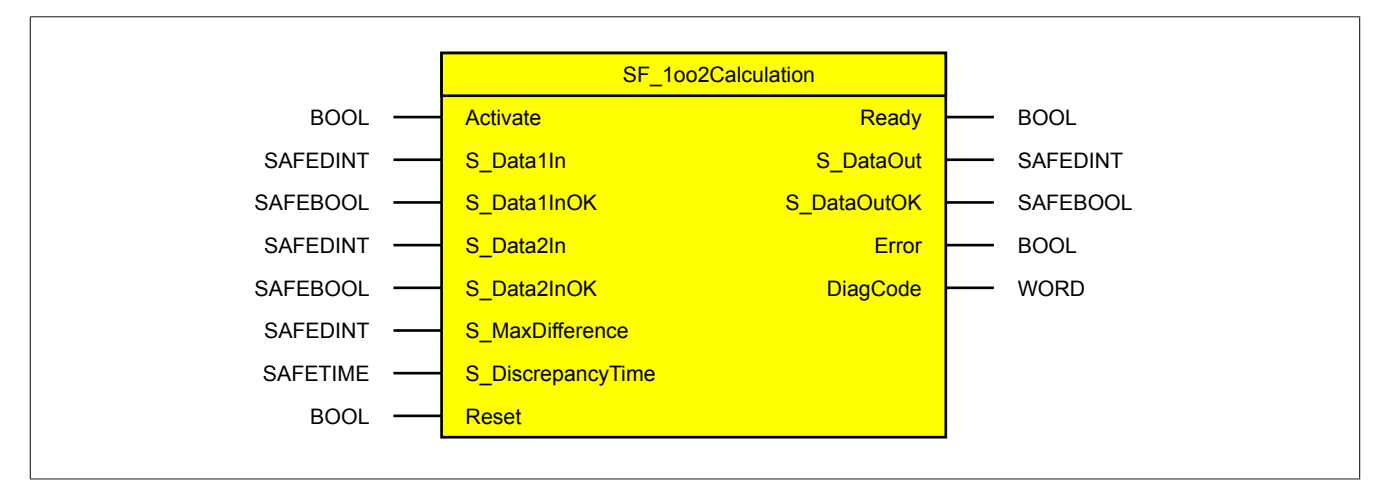

#### **Schnittstelle**

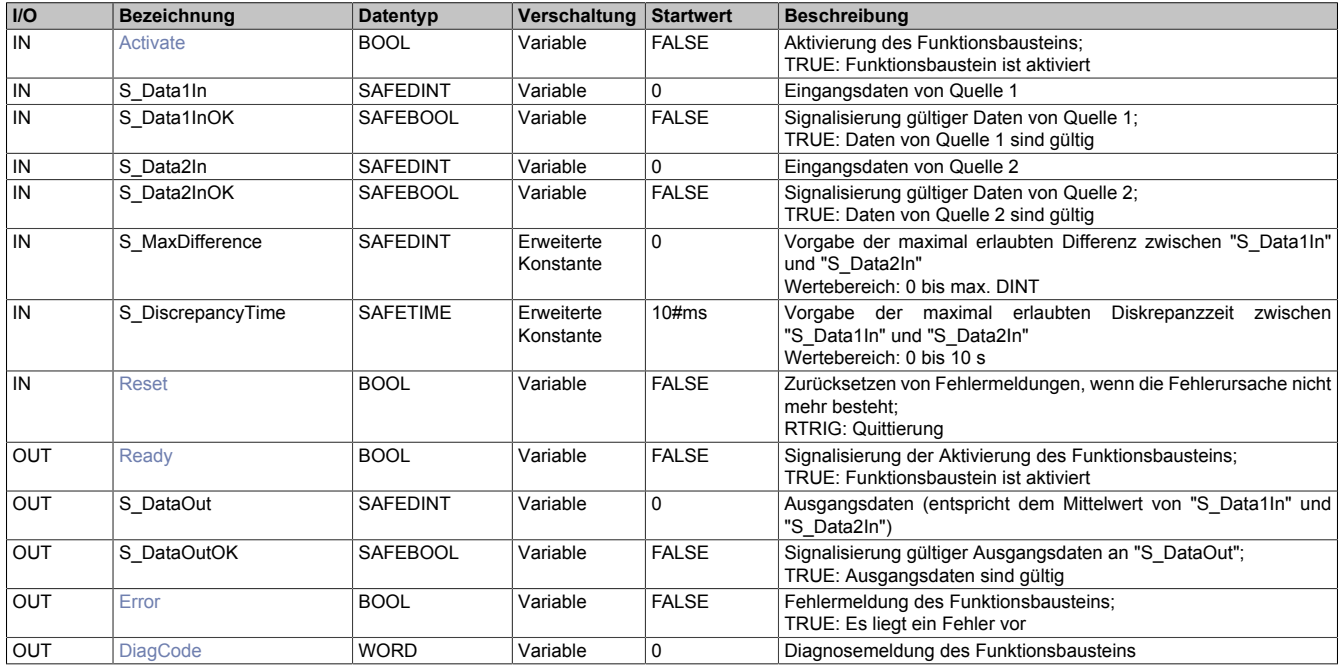

## **6.1.3.3.3.1 Funktionsbeschreibung**

Der Funktionsbaustein "SF\_1oo2Calculation" vergleicht 2 analoge Signale miteinander und liefert als Ergebnis 1 sicheres analoges Ausgangssignal. Die beiden Eingänge dürfen sich dabei um den an "S\_MaxDifference" vorgegebenen Wert unterscheiden. Ein Über- und/oder Unterschreiten dieser Grenze ist nur für eine maximale Dauer der an "S\_DiscrepancyTime" vorgegebenen Zeit zulässig und führt andernfalls zu einem Fehler.

#### **6.1.3.3.3.2 Status- und Fehlerinformationen**

Nähere Details zu den Ausgangsparametern, welche Status- und Fehlerinformationen bereitstellen.

#### **Zustand der Ausgangsparameter im Fehlerfall**

Im Fehlerfall wird am Ausgangsparameter "S\_DataOut" der aktuelle Wert ausgegeben. Der Ausgangsparameter "S\_DataOutOK" wird auf FALSE gesteuert. Weiters wird der Ausgangsparameter "Error" auf TRUE gesteuert. Der Fehlercode wird über den Ausgangsparameter "DiagCode" angezeigt.

#### **Statusnummern**

#### **Fehler**

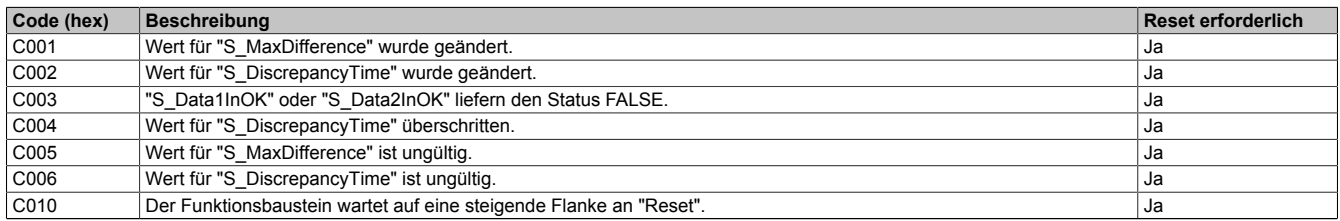

Tabelle 491: "SF\_1oo2Calculation": Fehlercodes

#### **Statusinformationen**

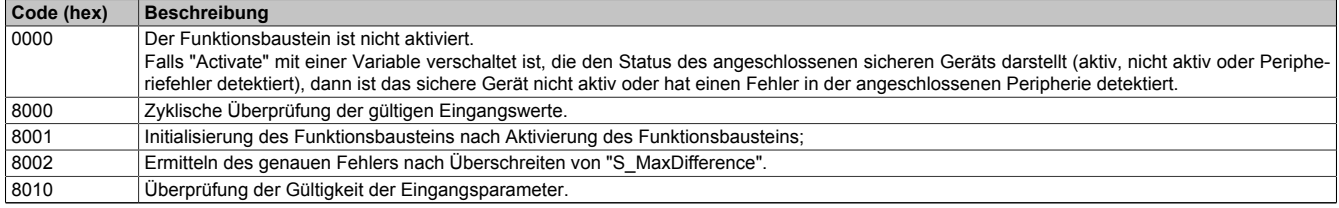

Tabelle 492: "SF\_1oo2Calculation": Diagnosecodes

## <span id="page-1060-0"></span>**6.1.4 Anwendungsfälle**

Die angeführten Applikationsschemen sind verbindlich und unverändert anzuwenden. Abweichende Verschaltungen können ein Versagen der Sicherheitsfunktion verursachen. Applikationsspezifische Anpassungen sind ausschließlich in den dafür vorgesehenen - Grün gefärbten - Blöcken erlaubt.

#### **6.1.4.1 Sicherer Analogwert**

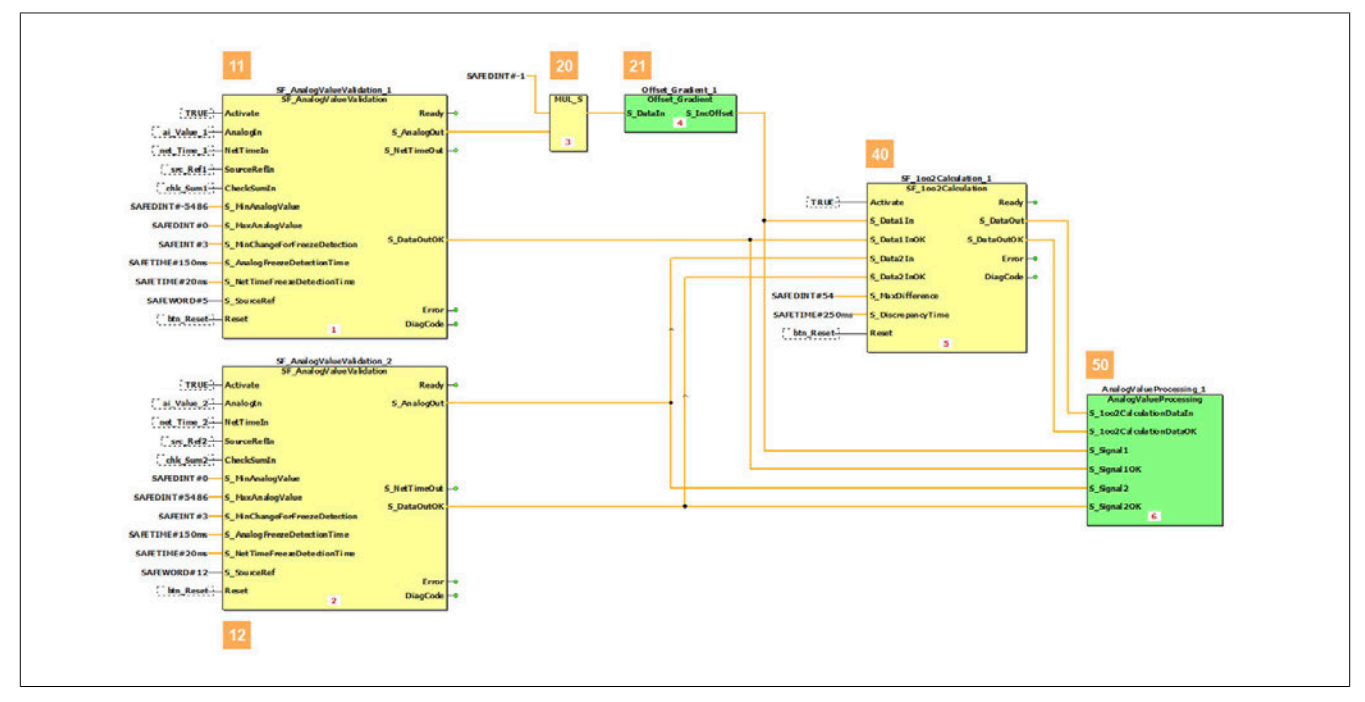

Abbildung 340: Sicherer Analogwert

#### **Beschreibung des Applikationsbeispiels**

• **11 / 12:**

Dieser Bereich dient der Signalüberwachung. An dieser Stelle wird geprüft ob ein Wert eingefroren ist oder ob es zu einem Kommunikationsproblem gekommen ist. Dies wird ermöglicht, indem der Analogwert und die zugehörige NetTime auf deren fortlaufenden Signalwechsel geprüft werden. Weiters wird die eindeutige Kennung der Signale sowie die Checksumme der Daten geprüft. Dabei müssen die beiden Signale von der selben Quelle, also dem gleichen Modul, stammen. Bereich 11 zeigt beispielsweise die Überwachung der beiden Signale von Modul#1 und Bereich 12 die Signale von Modul#2.

• **20:**

Das inverse Signal wird mittels einer Multiplikation mit -1 korrigiert.

• **21:**

Falls neben der Signalinvertierung (siehe #20) weitere Signalanpassungen, wie Offset- bzw. Steigungskorrekturen notwendig sind, so dürfen diese hier applikativ vorgenommen werden.

• **40:**

An dieser Stelle erfolgt eine 1oo2-Berechnung. Die beiden Signale werden auf deren Delta-Wert geprüft. Dieser darf den am Funktionsbaustein eingestellten Wert für "S\_MaxDifference" nicht länger als die parametrierte Diskrepanzzeit ("S\_DiscrepancyTime") überschreiten. Das Ergebnis wird über den Ausgangsparameter "S\_DataOut" zur Verfügung gestellt.

• **50:**

Für Auswertungen oder weitere Berechnungen stehen 2 Varianten zur Verfügung:

- Wenn die Signale "S\_Signal1", "S\_Signal1OK", "S\_Signal2", "S\_Signal2OK", "SF\_1oo2Calculation.S\_DataOut" und "SF\_1oo2Calculation.S\_DataOutOK" ausgewertet werden, darf der im Parameter "SF\_1oo2Calculation. S\_DiscrepancyTime" vorgegebene Wert in der Betrachtung der Reaktionszeit ignoriert werden.
- Werden nur die Signale "SF\_1oo2Calculation.S\_DataOut" und "SF\_1oo2Calculation.S\_DataOutOK" ausgewertet, so muss der im Parameter "SF\_1oo2Calculation.S\_DiscrepancyTime" vorgegebene Wert in der Betrachtung der Reaktionszeit addiert werden.

## **6.1.4.2 Sichere Geschwindigkeit**

| TRUE Activate<br>ai Vake 1 Analogia<br>net Time 1- HetTimeIn<br>SourceRef1 SourceReffin<br>chk Sun1-CheckSunIn<br>SAFEDINT#-5486 S. Mn/malogValue<br>SAFEDINT#0-S MaxAnalogValue<br>SAFEINT#3<br>5 MnChangeForFreezeDetection<br>SAFETIME#150ms<br><b>S. Analog FreezeD etectionTime</b><br>SAILT INE#20 ma-<br>S NotTimeFree a DetectionTime<br>SAIEWORD#5 StuiceRef<br>bin Reset Reset                             | SARDINT#-1-<br>SF_AnalogValueValidation_3<br>SF_AnalogValueValidation<br><b>MUL S</b><br><b>Ready</b><br><b>S</b> AnalogOut<br>$\blacksquare$<br>S NetTimeO d<br>5 DataOutOK<br>Ervor<br>◡<br><b>DiagCode</b><br>$\mathcal{F}$ | 21<br>Offset Gradient 2<br>Offset Gradient<br><b>S</b> IncOffset<br><b>S</b> DataIn<br>91<br>30<br>SF VelocityCalculation 1<br>SF_VelocityCalculation<br>TRUE Activate<br>Ready -<br><b>S</b> IncPerTimeOut<br><b>S</b> Positionin<br>S Timeln<br><b>S</b> DataOutOK<br><b>S DataInOK</b><br>Ervor<br>SAFETINE #2ms-<br><b>S</b> TimeBase<br>DiagCode 0<br>bin Reset - Reset<br>10 | 40<br>SF_1002Calculation_2<br>SF_1002Calculation<br>TRUE Activate<br>Ready -<br><b>S</b> DataOut<br><b>S</b> Data1In<br>S Data1InOK<br>5 DataOutOK<br>S Data2In<br>Error<br><b>S. Data2InOK</b><br>DiagCode e<br>SAFEDINT#14 S MaxDifference<br>SAFETIME#250ms<br><b>S</b> Discrepancy Time<br>bln Reset Reset<br><b>xa</b> |
|----------------------------------------------------------------------------------------------------|----------------------------------------------------------------------------------------------------|----------------------------------------------------------------------------------------------------|----------------------------------------------------------------------------------------------------|
| TRUE Activate<br>ai Vake 2 <sup>1</sup> Analogia<br>net Time 2- NetTimeIn<br>sec Ref2-SourceReffa<br>chk Sun2-CheckSunIn<br>SAFEDINT#O-<br>S MaAnalogValue<br><b>SAILDINT#5486-</b><br>5. MixAnab-gValue<br>SAFEINT#3-<br>S_MnChangeForFreezeDetection<br>SAFETIME#150ms-<br>S. Analog Freez eD etectionT ime<br>SART DIE#20mm<br><b>S</b> NetTimeFreezeDetedionTime<br>SAFEWORD#12-S SourceRef<br>btn Reset - Reset | SF AnalogValueValidation 4<br>SF AnalogValueValidation<br>Ready-<br><b>S_AnalogOut</b><br>S. NetTimeOut<br><b>S</b> DataOutOK<br>Error<br>DiagCode-<br>11                                                                      | SF VelocityCalculation 2<br>SF VelocityCalculation<br>TRUE Activate<br>Ready -<br><b>S IncPerTimeOut</b><br><b>S</b> Positionin<br><b>S DataOutOK</b><br>S Timela<br><b>S DutaInOK</b><br>frior-<br>SAFETIME#2ms-<br>S TimeBase<br>DiagCode -<br><b>btn Reset - Reset</b><br>12                                                                                                    | AnalogValueProcessing 2<br>Analogy alue Processing<br>5 1od2CalculationDataIn<br>S. 1nd/CalculationDataOK<br>S Signal 1<br>S Sonal 1OK<br>5_Signal 2<br>S_Signal 2OK<br>14                                                                                                    |

Abbildung 341: Sichere Geschwindigkeit

#### **Beschreibung des Applikationsbeispiels**

• **11 / 12:**

Dieser Bereich dient der Signalüberwachung. An dieser Stelle wird geprüft ob ein Wert eingefroren ist oder ob es zu einem Kommunikationsproblem gekommen ist. Dies wird ermöglicht, indem der Analogwert und die zugehörige NetTime auf deren fortlaufenden Signalwechsel geprüft werden. Weiters wird die eindeutige Kennung der Signale sowie die Checksumme der Daten geprüft. Dabei müssen die beiden Signale von der selben Quelle, also dem gleichen Modul, stammen. Bereich 11 zeigt beispielsweise die Überwachung der beiden Signale von Modul#1 und Bereich 12 die Signale von Modul#2.

• **20:**

Das inverse Signal wird mittels einer Multiplikation mit -1 korrigiert.

• **21:**

Falls neben der Signalinvertierung (siehe #20) weitere Signalanpassungen, wie Offset- bzw. Steigungskorrekturen notwendig sind, so dürfen diese hier applikativ vorgenommen werden.

• **30 / 31:**

In diesem Bereich erfolgt die Ermittlung des Geschwindigkeitssignals mittels des Gebersignals (Eingangsparameter "S\_PositionIn") und der Zeit (Eingangsparameter "S\_TimeIn"). Das Ergebnis wird am Ausgangsparameter "S\_IncPerTimeOut" des Funktionsbausteins zur Verfügung gestellt. In Bereich 30 erfolgt beispielsweise die Auswertung von Modul#1 und in Bereich 31 die Auswertung von Modul#2. Die Ableitung erfolgt über die Differenzbildung abhängig vom Eingangsparameter "S\_TimeBase".

• **40:**

An dieser Stelle erfolgt eine 1oo2-Berechnung. Die beiden Signale werden auf deren Delta-Wert geprüft. Dieser darf den am Funktionsbaustein eingestellten Wert für "S\_MaxDifference" nicht länger als die parametrierte Diskrepanzzeit ("S\_DiscrepancyTime") überschreiten. Das Ergebnis wird über den Ausgangsparameter "S\_DataOut" zur Verfügung gestellt.

• **50:**

Für Auswertungen oder weitere Berechnungen stehen 2 Varianten zur Verfügung:

- Wenn die Signale "S\_Signal1", "S\_Signal1OK", "S\_Signal2", "S\_Signal2OK", "SF\_1oo2Calculation.S\_DataOut" und "SF\_1oo2Calculation.S\_DataOutOK" ausgewertet werden, darf der im Parameter "SF\_1oo2Calculation.S\_DiscrepancyTime" vorgegebene Wert in der Betrachtung der Reaktionszeit ignoriert werden.
- Werden nur die Signale "SF\_1oo2Calculation.S\_DataOut" und "SF\_1oo2Calculation.S\_DataOutOK" ausgewertet, so muss der im Parameter "SF\_1oo2Calculation.S\_DiscrepancyTime" vorgegebene Wert in der Betrachtung der Reaktionszeit addiert werden.

#### **6.1.4.3 Projektierung in SISTEMA**

Um die Berechnung der sicherheitstechnischen Kennwerte zu vereinfachen, steht in der B&R SISTEMA Bibliothek die Funktion "DATA\_to\_SafeDATA" zur Verfügung. Das nachfolgende Beispiel zeigt die Anwendung in Kombination mit einem Heidenhain Signalgeber.

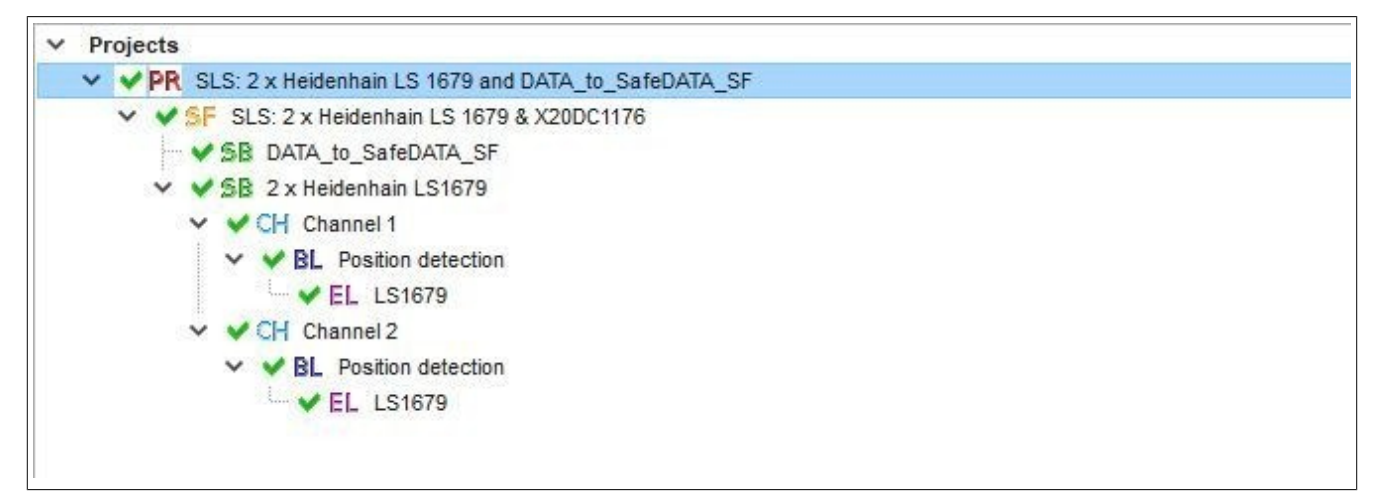

Abbildung 342: Projektierung in SISTEMA

# **6.2 LightCurtain\_SF**

Der Einsatz von Lichtgittern, welche das openSAFETY Vision Profil unterstützen, bietet erweiterte Funktionen im Gegensatz zu herkömmlichen, starr verdrahteten Geräten. Dabei zählt die Einzelstrahlauswertung zu den wichtigsten Funktionen. Um den vollen Funktionsumfang nutzen zu können wurden Funktionsbausteine entwickelt, die das openSAFETY Vision Profil unterstützen. Diese werden in dieser Bibliothek zusammengefasst.

Für den Anwender ergeben sich daraus flexible Lösungen für die Realisierung von Muting- und Blanking-Anwendungen. Diese greifen auf den Status eines jeden einzelnen Strahls zurück und werten diesen entsprechend aus. Dabei entsteht beispielsweise die Möglichkeit ein Lichtgitter in Bereiche zu unterteilen und diese auch flexibel auszuwerten. Beim Einsatz der Blanking-Funktion werden beispielsweise Objektgrößen definiert und überprüft. Der bereitgestellte Status steht für die Weiterverarbeitung in der Sicherheitsapplikation zur Verfügung.

Eine Übersicht der unterstützten Funktionsbausteine ist Abschnitt ["Funktionsbausteine"](#page-1069-0) zu entnehmen.

## **6.2.1 Allgemeines**

In diesem Kapitel werden die Systemvoraussetzungen für den Einsatz der Bibliothek "LightCurtain SF" gelistet. Eine Auflistung der wesentlichen Änderungen im Vergleich zur vorherigen Version findet sich in der Versionshistorie.

#### **6.2.1.1 Systemvoraussetzungen**

Die Bibliothek "LightCurtain SF" ist Bestandteil des SafeDESIGNERs und ist ausschließlich in diesem zu verwenden.

Für die Verwendung der Bibliothek "LightCurtain\_SF" müssen folgende Voraussetzungen gegeben sein:

- SafeDESIGNER: ab 4.2.5 bzw. ab 4.3.2
- Automation Studio: ab 4.2 bzw. ab 4.3
- SafeLOGIC: ab Safety Release 1.10
- SafeLOGIC-X: wird nicht unterstützt

#### **6.2.1.2 Versionshistorie**

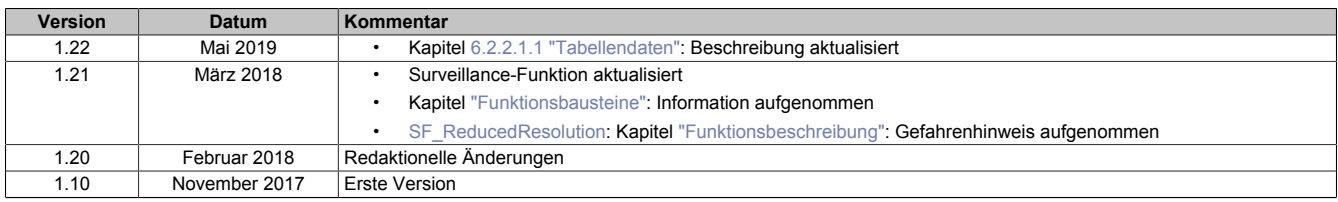

Tabelle 493: Versionshistorie

## **6.2.2 Technische Informationen**

Ein Lichtgitter kann in mehrere Zonen (Muting) oder Objekte (Blanking) unterteilt werden. Die Konfiguration und Parametrierung erfolgt durch den Einsatz von Tabellen. Für eine transparente und einfache Anwendung stehen folgende Tabellenformate zur Verfügung:

- [Tabellenformat C \(partielles Muting\)](#page-1065-0) für die Realisierung eines partiellen Mutings
- [Tabellenformat D \(Blanking\)](#page-1067-0) für die Realisierung eines Blankings

Eine Zone bzw. ein Objekt stellt einen Bereich im Lichtgitter dar. Die Definition erfolgt durch den Einsatz der Einzelstrahlauswertung des Lichtgitters. Dabei werden einzelne Strahlen, die direkt aneinandergereiht sind, als Zone/Objekt definiert. Innerhalb eines Lichtgitters können mehrere Zonen/Objekte parametriert werden, wobei sich diese nicht überlappen dürfen und ein Abstand von mindestens einem Strahl zwischen den Bereichen eingehalten werden muss.

## **6.2.2.1 Tabellen**

Auflistung der in dieser Bibliothek enthaltenen Tabellenformate und der unterstützten Funktionsbausteine, absteigend sortiert nach der Version, ab welcher sie verfügbar sind.

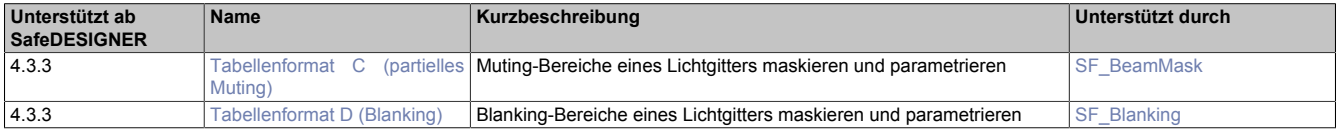

#### <span id="page-1064-0"></span>**6.2.2.1.1 Tabellendaten**

Die Tabellendaten können über den SafeDESIGNER editiert werden. Dazu wird das Programm für das Editieren von CSV-Dateien verwendet.

# **Information:**

**Zum Editieren klicken Sie mit der rechten Maustaste auf ein Tabellenobjekt im SafeDESIGNER und wählen "Edit" aus.**

#### **Aufbau der Datei**

Die Datei ist in einen Header-Bereich und in einen Datenbereich aufgeteilt. Dieser Aufbau muss unbedingt eingehalten werden, da die Datei ansonsten nicht mehr korrekt verarbeitet werden kann. In die Datei wird automatisch eine CRC eingetragen, sowie der aktuelle Windows-Benutzer, welcher die Datei gesperrt hat, und der Zeitstempel.

Der Anwender gibt an ab welcher Zeile bzw. Spalte die Daten beginnen bzw. enden. Es können auch zusätzliche Informationen (Hinweise/Kommentare) eingearbeitet werden, wenn diese sich nicht mit dem Datenbereich überschneiden (Zeile / Spalte).

Die Dateigröße errechnet sich aus der Anzahl der Tabelleneinträge und deren Datentyp.

#### **Header-Bereich**

- TableID (Tabellen ID):
	- ° Beim Editieren oder Importieren der Tabelle wird die "TableID" automatisch vom System aktualisiert.
	- Erlaubte Werte: 1 bis 99
	- ° Ist abhängig vom im SafeDESIGNER verwendeten Tabellenobjekt
- TableFormat: Gibt an, um welchen Tabellentyp es sich handelt
- Data: Gibt an, ab welcher Zeile bzw. Spalte die Daten beginnen bzw. enden (durch den Anwender zu definieren)
- Zusätzliche für die gesamte Tabelle gültige Parameter (durch den Anwender zu definieren)

#### **Datenbereich**

Der Datenbereich richtet sich nach dem verwendeten Tabellentyp bzw. dem verwendeten Tabellenformat.

## <span id="page-1065-0"></span>**6.2.2.1.2 Tabellenformat C (partielles Muting)**

#### **Funktionsbeschreibung**

Dieses Tabellenformat ermöglicht eine Maskierung von Bereichen eines Lichtgitters. Typisches Einsatzgebiet ist beispielsweise die Muting-Funktion.

#### **Header-Bereich**

Es gibt bei diesem Tabellenformat keine anwenderspezifischen Parameter.

#### **Datenbereich**

- Zone [1 bis 5]: Zonennummer
- Position [1 bis 256]: Definiert den Startpunkt der Zone. Es handelt sich dabei um die Nummer des Lichtgitterstrahls.
- Dimension [1 bis 255]: Definiert die Größe der Zone. Der Startpunkt des Lichtgitterstrahls ist Teil der Dimension und somit zu berücksichtigen.

Im nachfolgendem Beispiel ist der Datenbereich (A5 bis einschließlich C9) in Gelb hervorgehoben. Die grauen Zellen (A4 bis C4) zeigen die Spaltenbeschriftungen. Es wurden in Summe 5 Zonen definiert, wobei jede eine Größe von 5 Lichtgitterstrahlen besitzt.

|                | A              | B                             | $\mathsf{C}$     | D              | E |
|----------------|----------------|-------------------------------|------------------|----------------|---|
| 1              | TableID        |                               |                  |                |   |
| $\overline{2}$ | TableFormat C  |                               |                  |                |   |
| 3              | Data           |                               | A <sub>5</sub>   | C <sub>9</sub> |   |
| $\overline{4}$ | Zone           | <b>Position</b>               | <b>Dimension</b> |                |   |
| 5              | 1              | 2                             | $\overline{2}$   |                |   |
| 6              | $\overline{2}$ | $\overline{6}$                | 1                |                |   |
| $\overline{7}$ | 3              | 13                            | 5                |                |   |
| 8              | 4              | 22                            | 7                |                |   |
| 9              | 5              | 31                            | 8                |                |   |
| 10             |                |                               |                  |                |   |
| 11             | 3862637065     |                               |                  |                |   |
|                |                | 12 MaxMuster 01.01.2017 11:22 |                  |                |   |

Abbildung 343: Beispiel Tabellenformat C

Die folgende Abbildung zeigt einen Ausschnitt des Lichtgitters. Die grünen Bereiche heben die gültigen und definierten Zonen 1 und 2 hervor.

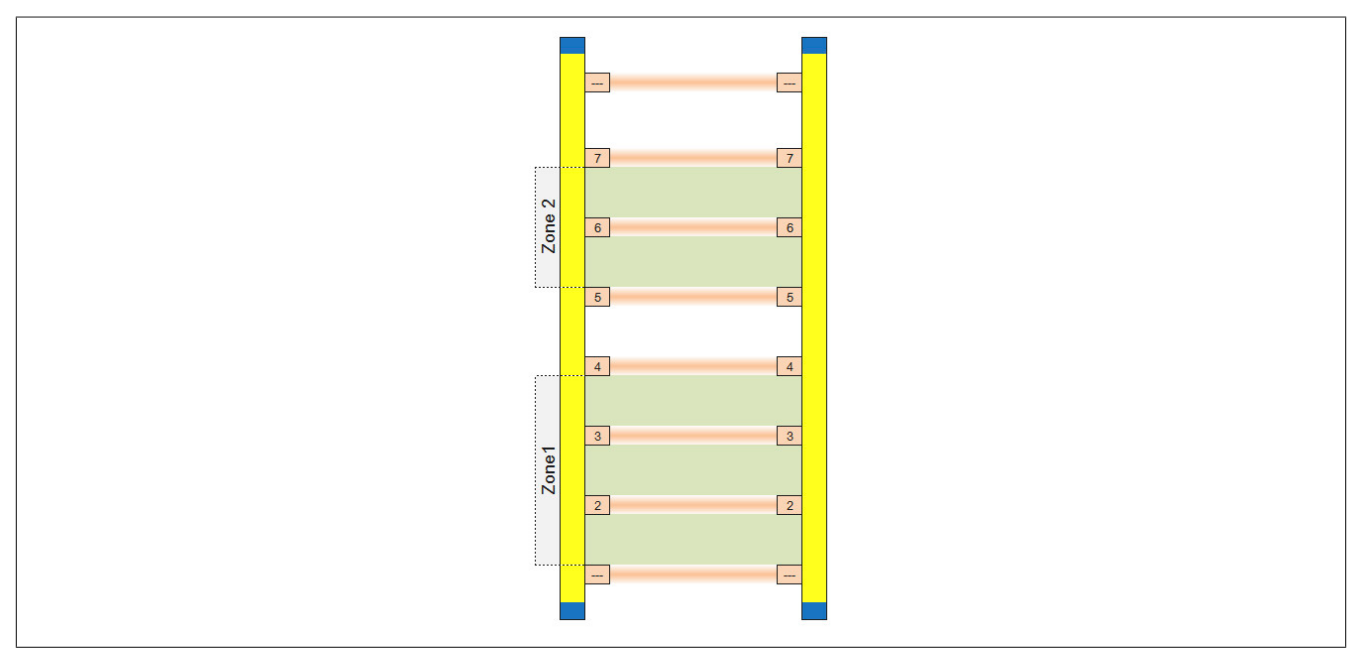

Abbildung 344: Beispiel für Zone 1 und Zone 2 am Lichtgitter

# **Information:**

**Die Zonen müssen aufsteigend sortiert und eindeutig sein.**

**Überlappungen sind nicht zulässig. Zwischen 2 Zonen ist ein Mindestabstand von einem Lichtgitterstrahl zu berücksichtigen.**

## <span id="page-1067-0"></span>**6.2.2.1.3 Tabellenformat D (Blanking)**

## **Funktionsbeschreibung**

Dieses Tabellenformat ermöglicht die Parametrierung und Konfiguration von Blanking-Bereichen am Lichtgitter.

#### **Header-Bereich**

Bei der Blanking-Funktion wird überwacht, ob die definierten Objekte durchgehend belegt sind (Lichtgitter ist unterbrochen). Mit Hilfe des Parameters "Surveillance" kann zwischen fixed Blanking und partieller Überwachung gewählt werden.

## **Surveillance - gültig für alle Zonen**

- Partielle Überwachung [0]: Die definierten Zonen werden nicht überwacht. Unterbrochene bzw. nicht unterbrochene Lichtgitterstrahlen in den definierten Zonen führen zu keiner Sicherheitsanforderung.
- Fixed Blanking [1] (default): Die definierten Zonen werden überwacht. Nicht unterbrochene Lichtgitterstrahlen in den definierten Zonen führen zu einer Sicherheitsanforderung.

## **Datenbereich**

Mit "Surveillance" wird angegeben, ob die Lichtgitterstrahlen in den definierten Zonen auf Unterbrechung überwacht werden sollen. Dies gilt für alle Objekte in gleichem Ausmaß und kann nicht individuell angepasst werden.

## **Parameter pro Objekt**

- Object[1 bis 5]: Objektnummer
- MinimumBeam[1 bis 256]: Gibt den Lichtgitterstrahl mit dem niedrigsten Wert an, welcher unterbrochen werden darf
- MaximumBeam[1 bis 256]: Gibt den Lichtgitterstrahl mit dem höchsten Wert an, welcher unterbrochen werden darf
- Dimension[1 bis 255]: Definiert die Größe des Blanking-Objekts inklusive dem "Start-Lichtgitterstrahl"
- DimensionTolerance[0 bis 255]: Toleranz um welche Anzahl an Lichtgitterstrahlen die Dimension variieren darf.

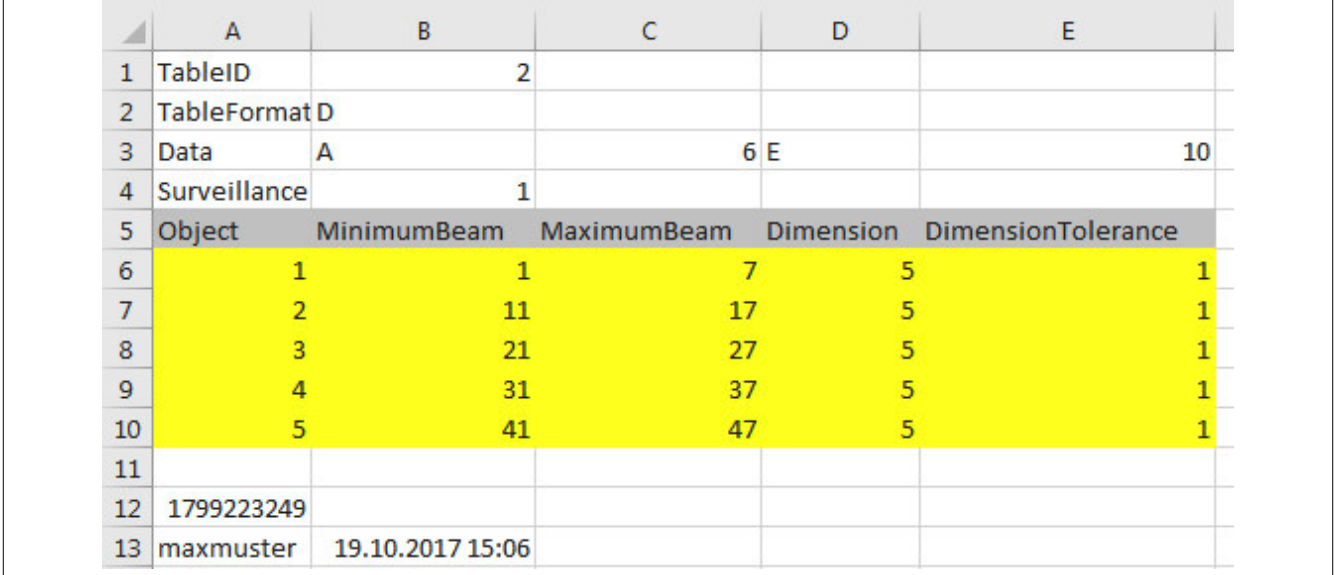

Abbildung 345: Beispiel Tabellenformat D

Die folgende Abbildung zeigt einen Ausschnitt des Lichtgitters. Der grüne Bereich hebt den gültigen Bereich für das Objekt in Zone 3 hervor.

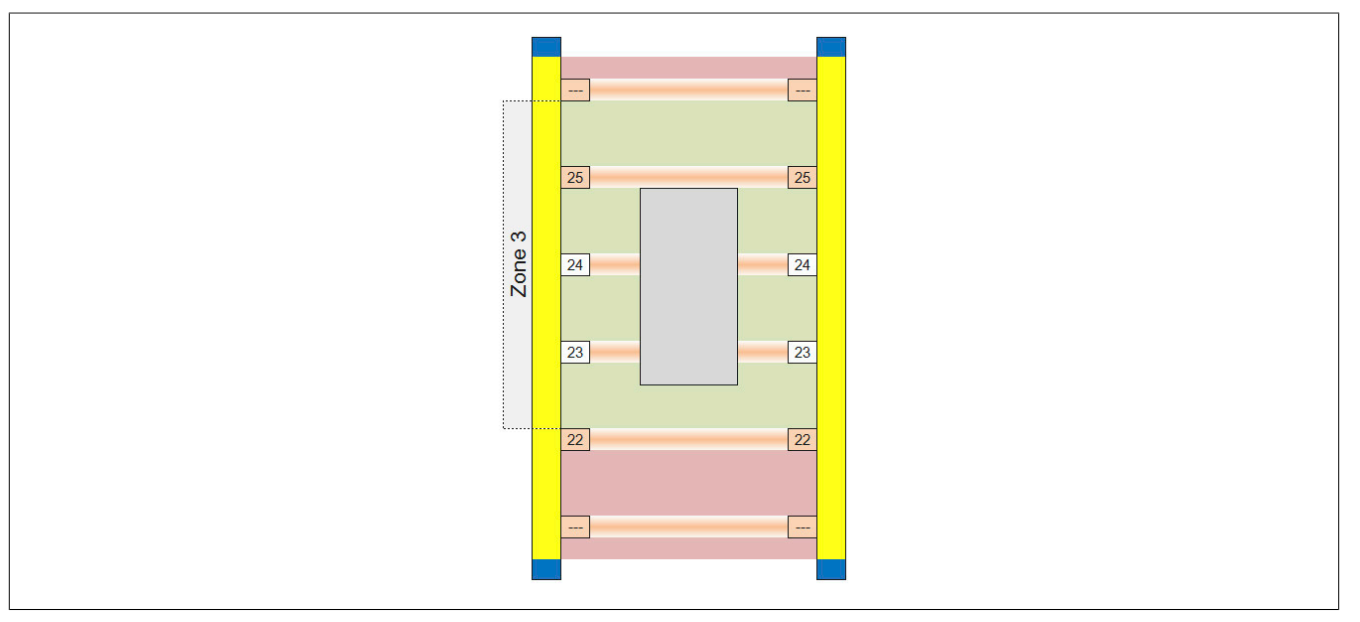

Abbildung 346: Beispiel für Zone 3 am Lichtgitter

# **Information:**

**Die Zonen müssen aufsteigend sortiert und eindeutig sein.**

**Überlappungen sind nicht zulässig. Zwischen 2 Zonen ist ein Mindestabstand von einem Lichtgitterstrahl zu berücksichtigen.**

## **Surveillance**

• Überprüfung, ob Lichtgitterstrahlen permanent unterbrochen sind

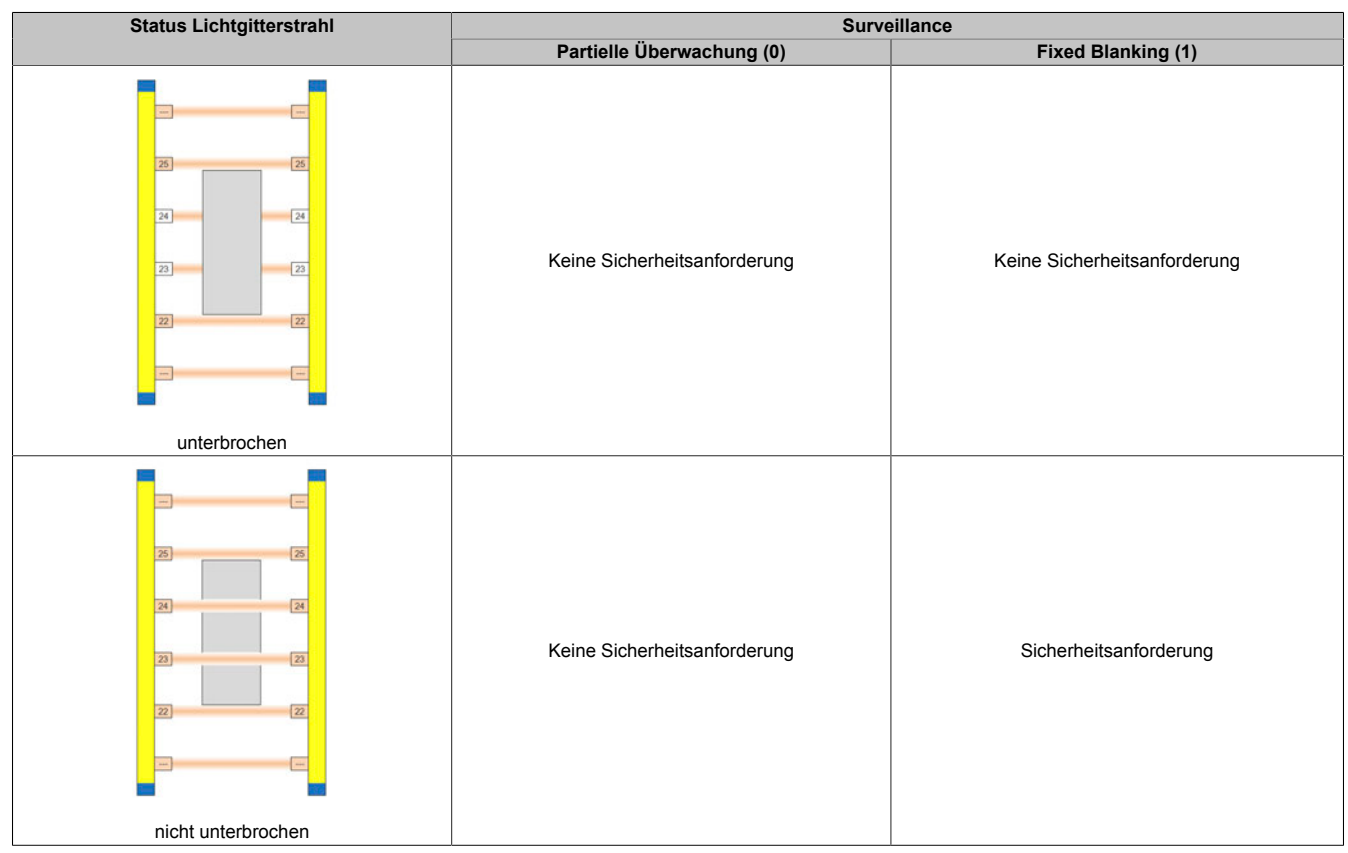

## <span id="page-1069-0"></span>**6.2.3 Funktionsbausteine**

Auflistung der in dieser Bibliothek enthaltenen Funktionsbausteine.

# **Information:**

**Ein nicht synchronisiertes Lichtgitter führt immer zu einer Sicherheitsanforderung an den Funktionsbausteinen.**

**Nähere Informationen sind der Dokumentation des jeweiligen Lichtgitters zu entnehmen.**

#### **openSAFETY Vision Profil**

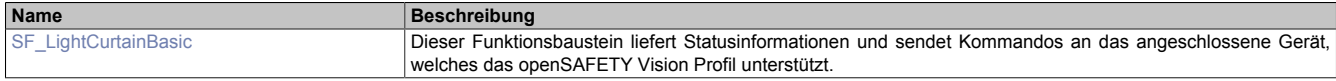

#### **Muting**

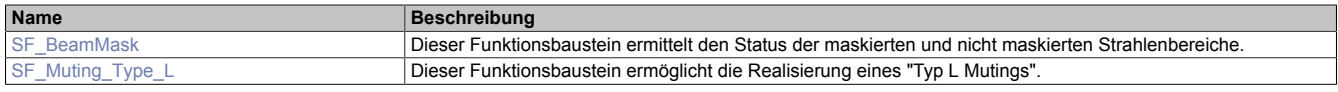

#### **Blanking**

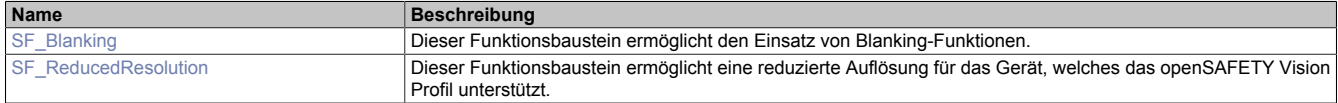

## <span id="page-1070-0"></span>**6.2.3.1 SF\_BeamMask**

Dieser Funktionsbaustein ermittelt den Status der maskierten und nicht maskierten Strahlenbereiche.

#### **Funktionsbaustein**

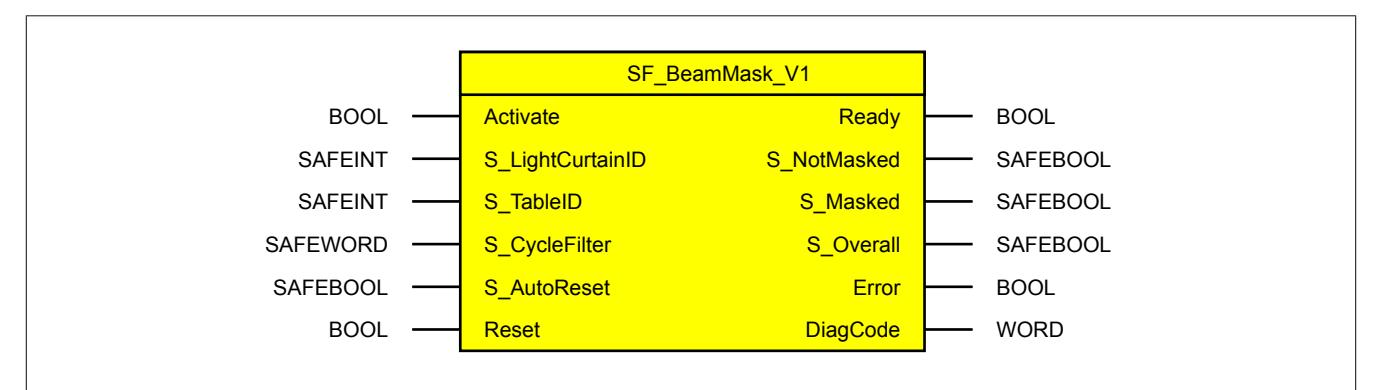

#### **Schnittstelle**

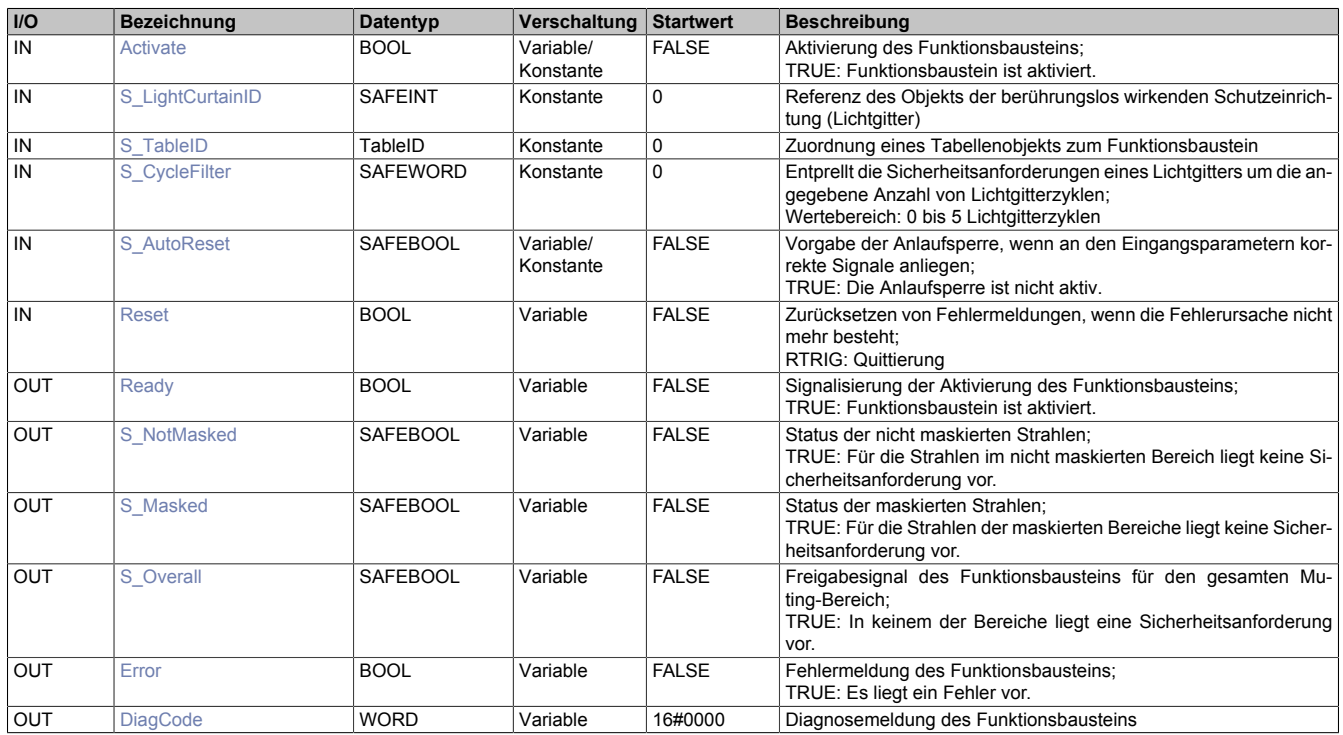

## **6.2.3.1.1 Funktionsbeschreibung**

Der Funktionsbaustein "SF\_BeamMask" überprüft den Status der vorgegebenen Strahlenbereiche. Diese werden mit Hilfe von Tabellen parametriert. Zum Einsatz kommt dabei das [Tabellenformat C \(partielles Muting\)](#page-1065-0).

Der Funktionsbaustein liefert den Status der maskierten und der nicht maskierten Lichtgitterbereiche, sowie den Status des gesamten Lichtgitters zurück.

In der folgenden Grafik sind die maskierten Zonen grün markiert. Die weißen Bereiche stellen die nicht maskierten Lichtgitterbereiche dar.

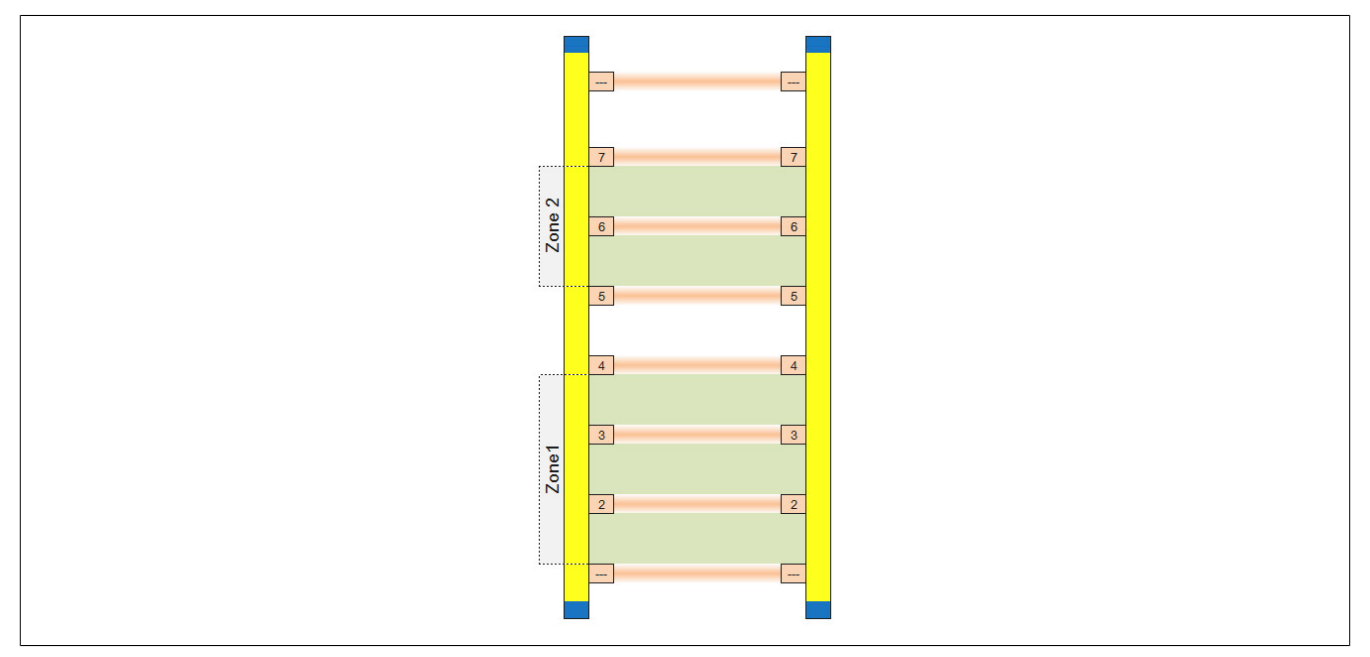

Abbildung 347: Beispiel für 2 maskierte Muting-Zonen

Der Status der nicht maskierten Bereiche könnte z. B. mit dem Funktionsbaustein "SF\_ESPE" aus PLCopen verbunden werden. Der Status des gesamten Lichtgitters kann z. B. mit Blanking-Funktionen verknüpft werden.

#### **6.2.3.1.2 Eingangsparameter**

Beschreibung der Eingangsparameter des Funktionsbausteins.

#### <span id="page-1072-0"></span>**6.2.3.1.2.1 Activate**

#### **Allgemeine Funktion**

• Aktivierung des Funktionsbausteins ("Activate" = TRUE)

Dieser Eingangsparameter wird genutzt, um den Funktionsbaustein zu aktivieren.

- Falls Sie sichere Geräte zu- oder abschalten, verschalten Sie "Activate" mit einer Variable, die den Status (ab- oder zugeschaltet) der relevanten sicheren Geräte kennzeichnet. Somit wird sichergestellt, dass der Funktionsbaustein bei einem abgeschalteten Gerät keine ausgelöste Sicherheitsfunktion als Diagnose ausgibt.
- Wenn "Activate" beim Kaltstart der Sicherheitssteuerung den Status TRUE aufweist, verhält sich der Funktionsbaustein bei diesem Kaltstart der Sicherheitssteuerung genauso wie bei einer Aktivierung des Funktionsbausteins.
- Des Weiteren haben Sie die Möglichkeit, "Activate" mit einer Konstante (TRUE) zu verschalten, um den Funktionsbaustein zu aktivieren. Hierbei interpretiert der Funktionsbaustein ein FALSE-Signal von einem nicht aktiven sicheren Gerät an einem sicherheitsrelevanten Eingangsparameter als ausgelöste Sicherheitsfunktion und gibt eine entsprechende Diagnosemeldung aus. Bei diesem Vorgehen gibt es keine Unterscheidungskriterien an der Schnittstelle des Funktionsbausteins, ob eine ausgelöste Sicherheitsfunktion oder ein nicht aktives sicheres Gerät die Ursache für die Diagnosemeldung ist.

#### **Datentyp**

• BOOL

#### **Verschaltung**

• Variable oder Konstante

#### **Funktionsbeschreibung**

Die Aktivierung des Funktionsbausteins ist zustandsgesteuert.

#### **TRUE**

Der Funktionsbaustein ist aktiviert.

#### **FALSE**

Der Funktionsbaustein ist nicht aktiviert.

Alle binären Ausgangsparameter werden auf FALSE gesteuert. Der Ausgangsparameter "DiagCode" wird auf WORD#16#0000 gesteuert.

Wenn Sie in Ihrem Diagnosekonzept bei Fehlermeldungen von sicheren Geräten und/oder bei deaktivierten sicheren Geräten die Diagnose des Funktionsbausteins entsprechend steuern möchten, verschalten Sie "Activate" mit einem Signal, das den Status der sicheren Geräte darstellt, die an der vom Funktionsbaustein unterstützten Sicherheitsfunktion beteiligt sind. Bilden Sie dieses Signal nur von sicheren Geräten, deren I/O-Signale über Eingangsparameter mit dem Funktionsbaustein verschaltet sind. Dadurch verhindern Sie, dass durch nicht aktive sichere Geräte ausgelöste Sicherheitsfunktionen gemeldet werden. Diese Maßnahme dient ausschließlich dazu, die Diagnose bei nicht aktiven sicheren Geräten definiert zu steuern.

## <span id="page-1073-0"></span>**6.2.3.1.2.2 S\_LightCurtainID**

#### **Allgemeine Funktion**

• Referenz des Objekts der berührungslos wirkenden Schutzeinrichtung (Lichtgitter)

## **Datentyp**

• SAFEINT

## **Verschaltung**

• Konstante

# **Information:**

**Verschalten Sie diesen Eingangsparameter mit dem Signal eines sicheren Geräts, welches mit der berührungslos wirkenden Schutzeinrichtung verbunden ist und das openSAFETY Vision Profil unterstützt. Der Eingangsparameter "S\_LightCurtainID" wird dann über dieses Signal gesteuert.**

## **Funktionsbeschreibung**

Das am Eingangsparameter "S\_LightCurtainID" angeschlossene Signal wird vom Funktionsbaustein verarbeitet.

Der Signaleingang verarbeitet den Status der berührungslos wirkenden Schutzeinrichtung.

Der Signaleingang ist zustandsgesteuert. Die Zustände führen nur bei einem aktivierten Funktionsbaustein ("Activate" = TRUE) zu Verknüpfungsergebnissen.

## <span id="page-1074-0"></span>**6.2.3.1.2.3 S\_TableID**

#### **Allgemeine Funktion**

• Zuordnung eines Tabellenobjekts zum Funktionsbaustein

#### **Datentyp**

• TableID

#### **Verschaltung**

• Konstante

#### **Funktionsbeschreibung**

Dieser Eingangsparameter ordnet dem Funktionsbaustein ein Tabellenobjekt zu.

Verwenden Sie die "Drag and Drop"-Funktionalität im SafeDESIGNER um das entsprechende Tabellenobjekt mit diesem Eingangsparameter zu verbinden.

# **Information:**

**Die selbe "TableID" kann in mehreren Tabellen-Funktionsbausteinen vom Typ C in der Sicherheitsapplikation verwendet werden.**

#### <span id="page-1075-0"></span>**6.2.3.1.2.4 S\_CycleFilter**

#### **Allgemeine Funktion**

• Entprellt die Sicherheitsanforderungen eines Lichtgitters um die angegebene Anzahl von Lichtgitterzyklen

#### **Datentyp**

• SAFEWORD

## **Verschaltung**

• Konstante

#### **Funktionsbeschreibung**

Die Cycle-Filter-Funktionalität entprellt die Sicherheitsanforderungen eines Lichtgitters um eine vorgegebene Anzahl von Lichtgitterzyklen. Somit muss ein Lichtgitterstatus für die am Eingangsparameter "S\_CycleFilter" eingestellten Lichtgitterzyklen stabil anliegen, bevor darauf reagiert wird.

Folgende Punkte sind bei der Verwendung von "S\_CycleFilter" zu beachten:

- Dieser Parameter wird durch den Lichtgitterzyklus beeinflusst. Es handelt sich dabei nicht um die Zykluszeit der SafeLOGIC!
- Der Lichtgitterzyklus ist der Dokumentation des jeweiligen Lichtgitters zu entnehmen.
- Der Parameter nimmt unmittelbaren Einfluss auf die Reaktionszeit. Das Ausgangssignal des Funktionsbausteins wird um "S\_CycleFilter" \* Lichtgitterzyklus verzögert.
- Der Default-Wert ist 0 Lichtgitterzyklen.
- Der Funktionsbaustein stellt das entprellte Signal am Ausgang zur Verfügung.

Wertebereich: 0 bis 5 Lichtgitterzyklen

Die nachfolgende Abbildung zeigt, dass bei einem "S\_CycleFilter" = 1 das Ausgangssignal "S\_XXX" um einen Zyklus versetzt ist.

Der obere Bereich der Abbildung zeigt ein entprelltes Signal. Da das Bit nur für einen Zyklus (n+1) auf 0 wechselt, bleibt der Ausgang mit der 1 erhalten. Im Gegensatz dazu zeigt der untere Bereich, dass das Signal über 2 Zyklen (n+1 und n+2) eine 0 aufweist. In diesem Fall wird der Ausgang auf 0 gesteuert.

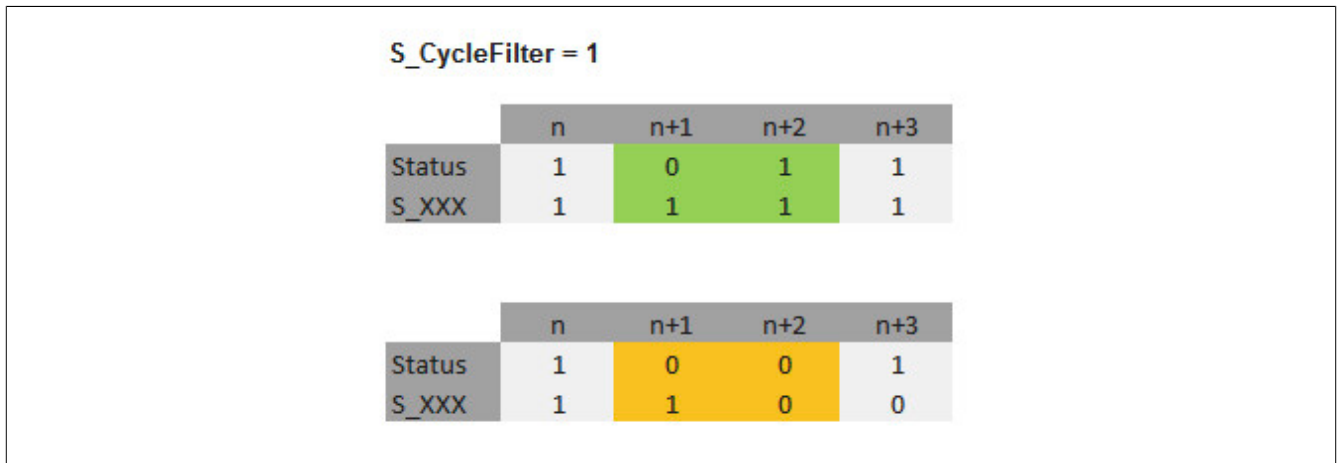

Abbildung 348: Funktionsweise "S\_CycleFilter"

#### Legende:

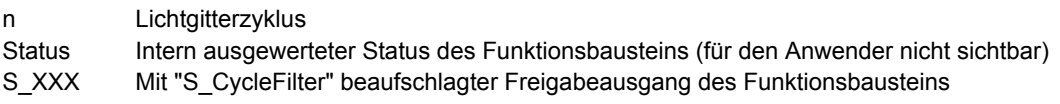

#### <span id="page-1076-0"></span>**6.2.3.1.2.5 S\_AutoReset**

#### **Allgemeine Funktion**

• Vorgabe der Anlaufsperre, wenn an den Eingangsparametern korrekte Signale anliegen

## **Datentyp**

• SAFEBOOL

## **Verschaltung**

• Variable oder Konstante

# **Information:**

**Bei einer dynamischen Steuerung dieses Eingangsparameters durch eine Variable müssen Sie für jeden Zustand (FALSE/TRUE) das Anlaufverhalten validieren.**

**Bei der Vorgabe eines statischen Werts mittels einer Konstanten müssen Sie das Anlaufverhalten nur für den vorgegebenen Wert validieren.**

## **Funktionsbeschreibung**

Dieser Eingangsparameter bestimmt das Betriebsverhalten des Funktionsbausteins nach Rückkehr korrekter Signale an den Eingangsparametern.

## **TRUE**

Nach Rückkehr korrekter Signale an den Eingangsparametern unterstützt der Funktionsbaustein keine Anlaufsperre.

Es ist keine Aktion an "Reset" erforderlich, um die sicheren Ausgangsparameter auf TRUE zu steuern, wenn die Eingangssignalkombination dafür gültig ist.

# **Gefahr!**

#### **Automatischer Anlauf**

**Beachten Sie, dass ein ungewolltes TRUE-Signal zu einem unerwarteten Anlauf führt. "S\_AutoReset" darf deshalb nur dann den Wert TRUE aufweisen, wenn sichergestellt ist, dass keine gefährliche Situation eintreten kann, nachdem die Sicherheitsfunktion nicht mehr angefordert wird oder wenn andere Maßnahmen einen Anlauf verhindern.**

## **FALSE**

Nach Rückkehr korrekter Signale an den Eingangsparametern unterstützt der Funktionsbaustein eine Anlaufsperre.

Sie müssen "Reset" von FALSE auf TRUE steuern, um die sicheren Ausgangsparameter auf TRUE zu steuern, wenn die Eingangssignalkombination dafür gültig ist.

# **Gefahr!**

**Wenn zutreffende Normen für die Sicherheitsfunktion eine Anlaufsperre fordern, dann müssen Sie diese Anlaufsperre innerhalb der Sicherheitsfunktion in jedem Fall umsetzen. Die geforderte Anlaufsperre wird optional vom Funktionsbaustein unterstützt oder Sie müssen die geforderte Anlaufsperre außerhalb dieses Funktionsbausteins in Eigenverantwortung realisieren.**

**Die Anlaufsperre darf nur dann deaktiviert werden, wenn sichergestellt ist, dass keine gefährliche Situation eintreten kann, nachdem die Sicherheitsfunktion nicht mehr angefordert wird.**

## <span id="page-1077-0"></span>**6.2.3.1.2.6 Reset**

#### **Allgemeine Funktion**

- Eingangsparameter zum Zurücksetzen von Fehlermeldungen, wenn der Fehler beseitigt wurde oder
- Eingangsparameter zur Unterstützung einer manuellen Rückstelleinrichtung, wenn über die Eingangsparameter "S\_StartReset" und/oder "S\_AutoReset" eine Anlaufsperre vorgegeben wurde

## **Datentyp**

• BOOL

In Abhängigkeit von den Sicherheitsanforderungen muss als Datentyp SAFEBOOL oder BOOL verschaltet werden. Durch die Verschaltung von SAFEBOOL werden unerwartete Anläufe, welche durch Fehler im funktionalen System bedingt sind, vermieden.

Mittels weiterer Maßnahmen, z. B. mittels eines zusätzlichen Funktionsstopps, kann das Risiko eines unerwarteten Anlaufs reduziert werden.

## **Verschaltung**

• Variable

## **Funktionsbeschreibung**

Dieser Eingangsparameter wird vom Funktionsbaustein intern flankenüberwacht. Nur eine steigende Flanke am Eingangsparameter "Reset" führt die Funktion aus. Ein weiterhin statisches TRUE-Signal nach einer steigenden Flanke bewirkt keine erneute Funktion.

Der Funktionsbaustein detektiert ein statisches TRUE-Signal am Eingangsparameter "Reset" in den Zuständen als Fehler, in denen eine steigende Flanke an "Reset" erforderlich ist. Steuern Sie "Reset" auf FALSE, um den Fehlerzustand zu verlassen.

Dieser Eingangsparameter wird verwendet, um eine Anlaufsperre zu quittieren oder um vom Funktionsbaustein detektierte Fehler zurückzusetzen, wenn deren Fehlerursache nicht mehr besteht.

### **6.2.3.1.3 Ausgangsparameter**

Beschreibung der Ausgangsparameter des Funktionsbausteins.

#### <span id="page-1078-0"></span>**6.2.3.1.3.1 Ready**

#### **Allgemeine Funktion**

• Signalisierung der Aktivierung des Funktionsbausteins

#### **Datentyp**

• BOOL

## **Verschaltung**

• Variable

### **Funktionsbeschreibung**

Dieser Ausgangsparameter zeigt an, ob der Funktionsbaustein aktiviert oder nicht aktiviert ist.

## **TRUE**

Der Funktionsbaustein ist aktiviert ("Activate" = TRUE) und die Ausgangsparameter stellen den aktuellen Zustand der Sicherheitsfunktion dar.

#### **FALSE**

Der Funktionsbaustein ist nicht aktiviert ("Activate" = FALSE) und die Ausgangsparameter des Funktionsbausteins werden auf FALSE gesteuert.

## <span id="page-1079-0"></span>**6.2.3.1.3.2 S\_NotMasked**

#### **Allgemeine Funktion**

• Status der nicht maskierten Strahlen

## **Datentyp**

• SAFEBOOL

#### **Verschaltung**

• Variable

## **Funktionsbeschreibung**

Dieser Ausgangsparameter liefert den Status der Strahlen aus dem nicht maskierten Bereich.

## **TRUE**

Für die Strahlen im nicht maskierten Bereich liegt keine Sicherheitsanforderung vor.

## **FALSE**

Für die Strahlen im nicht maskierten Bereich liegt eine Sicherheitsanforderung vor.
## **6.2.3.1.3.3 S\_Masked**

### **Allgemeine Funktion**

• Status der maskierten Strahlen

## **Datentyp**

• SAFEBOOL

### **Verschaltung**

• Variable

#### **Funktionsbeschreibung**

Dieser Ausgangsparameter liefert den Status der Strahlen aus den maskierten Bereichen.

#### **TRUE**

Für die Strahlen der maskierten Bereiche liegt keine Sicherheitsanforderung vor.

## **FALSE**

Für die Strahlen der maskierten Bereiche liegt eine Sicherheitsanforderung vor.

## **6.2.3.1.3.4 S\_Overall**

## **Allgemeine Funktion**

• Freigabesignal des Funktionsbausteins für den gesamten Muting-Bereich

## **Datentyp**

• SAFEBOOL

## **Verschaltung**

• Variable

## **Funktionsbeschreibung**

Dieser Ausgangsparameter liefert den Status des gesamten Muting-Bereichs. Dazu zählen sowohl die maskierten ("S\_Masked") als auch nicht maskierten Bereiche ("S\_NotMasked").

## **TRUE**

In keinem der Bereiche liegt eine Sicherheitsanforderung vor.

## **FALSE**

In mindestens einem Bereich liegt eine Sicherheitsanforderung vor.

#### **6.2.3.1.3.5 Error**

#### **Allgemeine Funktion**

• Fehlermeldung des Funktionsbausteins

## **Datentyp**

 $\cdot$  BOOL

## **Verschaltung**

• Variable

## **Funktionsbeschreibung**

Dieser Ausgangsparameter zeigt eine vorliegende Fehlermeldung des Funktionsbausteins an. Jede Fehlermeldung führt dazu, dass die sicheren Ausgangsparameter auf FALSE bzw. 0 gesteuert werden und diesen Status beibehalten.

Um einen Fehlerzustand ("Error" = TRUE) zu verlassen, müssen Sie den Eingangsparameter "Reset" bei einem statischen TRUE-Signal an "Reset" auf FALSE steuern.

In anderen Fehlerzuständen (siehe Tabelle in Abschnitt "Statusnummern") müssen Sie den Eingangsparameter "Reset" von FALSE auf TRUE steuern.

Sorgen Sie eigenverantwortlich dafür, dass nach dem Auftreten eines Fehlers alle notwendigen Reparaturmaßnahmen eingeleitet werden, da nachfolgende Fehler eine Gefährdung auslösen können!

## **TRUE**

Der aktivierte Funktionsbaustein hat einen Fehler detektiert.

Die sicheren Ausgangsparameter werden bei Bit-Informationen auf FALSE gesteuert.

Die sicheren Ausgangsparameter werden bei nummerischen Informationen auf 0 gesteuert.

Der Ausgangsparameter "DiagCode" zeigt den Fehlercode an.

## **FALSE**

Der Funktionsbaustein ist nicht aktiviert oder der aktivierte Funktionsbaustein hat keinen Fehler detektiert. Der Ausgangsparameter "DiagCode" zeigt den Zustand an.

## **6.2.3.1.3.6 DiagCode**

## **Allgemeine Funktion**

• Diagnosemeldung des Funktionsbausteins

## **Datentyp**

• WORD

## **Verschaltung**

• Variable

## **Funktionsbeschreibung**

Über diesen Ausgangsparameter werden spezifische Diagnose- und Statusmeldungen des Funktionsbausteins ausgegeben.

Der Funktionsbaustein zeigt das Anliegen einer Fehlermeldung über den Ausgangsparameter "Error" an.

Genauere Details entnehmen Sie den Tabellen in Abschnitt "Statusnummern".

## **Diagnosecode**

Der Diagnosecode wird im Datentyp WORD angegeben. In den Tabellen (siehe Abschnitt "Statusnummern") ist jeweils der hexadezimale Wert angegeben.

Bei Statusmeldungen (0xxxhex, 8xxxhex) wird der Ausgangsparameter "Error" vom Funktionsbaustein auf FALSE gesteuert.

Alle anderen Meldungen sind Fehlermeldungen (Cxxxhex), d. h. "Error" = TRUE.

## **6.2.3.1.4 Statusnummern**

## **Fehler**

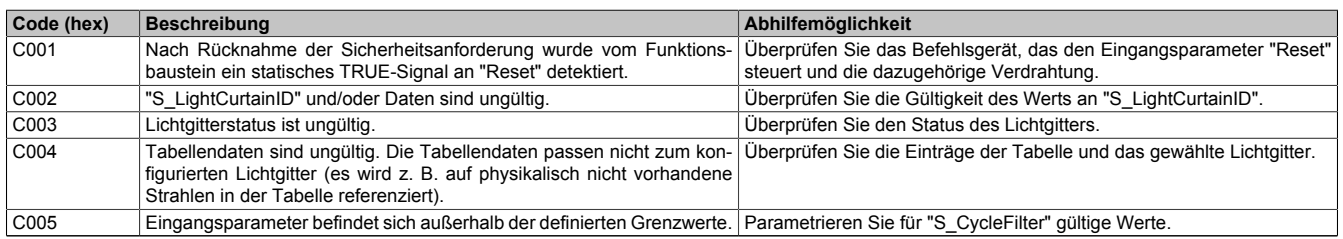

Tabelle 494: "SF\_BeamMask": Fehlercodes

## **Statusinformationen**

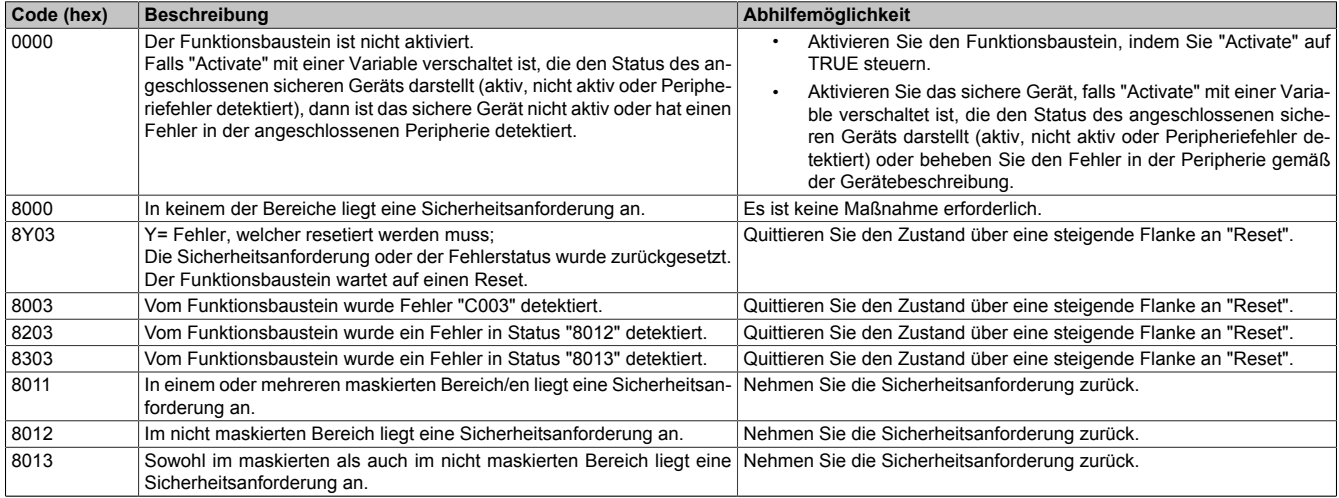

Tabelle 495: "SF\_BeamMask": Diagnosecodes

## **6.2.3.2 SF\_Blanking**

Dieser Funktionsbaustein ermöglicht den Einsatz von Blanking-Funktionen.

## **Funktionsbaustein**

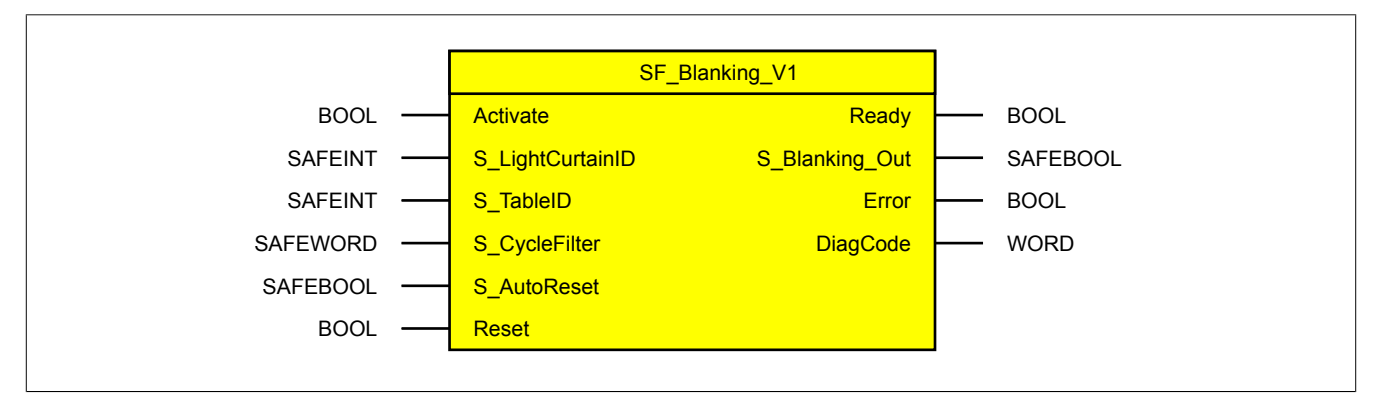

#### **Schnittstelle**

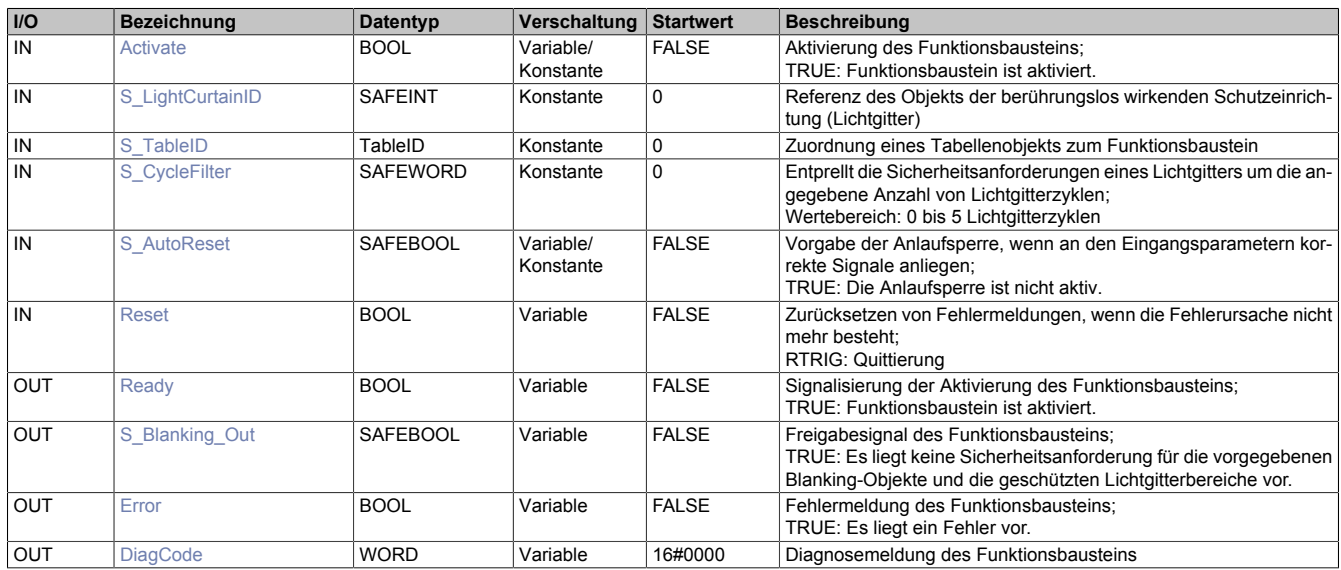

## **6.2.3.2.1 Funktionsbeschreibung**

Der Funktionsbaustein "SF\_Blanking" wird zur Auswertung der angeschlossenen und konfigurierten Blanking-Objekte verwendet.

Die Informationen stammen dabei von einer Blanking-Tabelle (siehe [Tabellenformat D \(Blanking\)\)](#page-1067-0). Diese wird dem Funktionsbaustein am Eingangsparameter "S\_TableID" übergeben. Während der zyklischen Abarbeitung werden die konfigurierten Objekte überwacht. Kommt es zu einer Abweichung, liefert der Funktionsbaustein einen Fehler.

Es wird nach folgenden Regeln ausgewertet:

**Fixed Blanking, siehe Parameter ["Surveillance"](#page-1068-0) (1):**

- Position/Dimension (+/- Toleranz) des definierten Objekts muss exakt mit dem Objekt im Lichtgitter übereinstimmen.
- Alle definierten Objekte müssen am Lichtgitter vorhanden sein.

## **Partielle Überwachung, siehe Parameter ["Surveillance"](#page-1068-0) (0):**

• Position/Dimension (+/- Toleranz) des definierten Objekts wird nicht überwacht.

Folgende Punkte sind beim Einsatz des Funktionsbausteins "SF\_Blanking" und des zugehörigen Tabellenformats zu berücksichtigen:

- Lichtgitterbereiche, welche von der angegebenen Objekttabelle abweichen, dürfen zu keinem Zeitpunkt unterbrochen werden.
- Die Einträge in der Tabelle entsprechen der Reihenfolge der Objekte am Lichtgitter.
- Zwischen den Objekten im Lichtgitter muss mindestens ein Strahl frei sein, da sonst die Objektgröße falsch wahrgenommen wird. Überschneidungen oder Platzwechsel zwischen den Objekten führen zu einem Fehler.
- Der Funktionsbaustein überprüft selbstständig ob die in der Tabelle definierten Objekte innerhalb des Lichtgitterbereichs liegen (maximale Position < Anzahl der Strahlen).

#### **6.2.3.2.2 Eingangsparameter**

Beschreibung der Eingangsparameter des Funktionsbausteins.

## <span id="page-1087-0"></span>**6.2.3.2.2.1 Activate**

#### **Allgemeine Funktion**

• Aktivierung des Funktionsbausteins ("Activate" = TRUE)

Dieser Eingangsparameter wird genutzt, um den Funktionsbaustein zu aktivieren.

- Falls Sie sichere Geräte zu- oder abschalten, verschalten Sie "Activate" mit einer Variable, die den Status (ab- oder zugeschaltet) der relevanten sicheren Geräte kennzeichnet. Somit wird sichergestellt, dass der Funktionsbaustein bei einem abgeschalteten Gerät keine ausgelöste Sicherheitsfunktion als Diagnose ausgibt.
- Wenn "Activate" beim Kaltstart der Sicherheitssteuerung den Status TRUE aufweist, verhält sich der Funktionsbaustein bei diesem Kaltstart der Sicherheitssteuerung genauso wie bei einer Aktivierung des Funktionsbausteins.
- Des Weiteren haben Sie die Möglichkeit, "Activate" mit einer Konstante (TRUE) zu verschalten, um den Funktionsbaustein zu aktivieren. Hierbei interpretiert der Funktionsbaustein ein FALSE-Signal von einem nicht aktiven sicheren Gerät an einem sicherheitsrelevanten Eingangsparameter als ausgelöste Sicherheitsfunktion und gibt eine entsprechende Diagnosemeldung aus. Bei diesem Vorgehen gibt es keine Unterscheidungskriterien an der Schnittstelle des Funktionsbausteins, ob eine ausgelöste Sicherheitsfunktion oder ein nicht aktives sicheres Gerät die Ursache für die Diagnosemeldung ist.

## **Datentyp**

• BOOL

#### **Verschaltung**

• Variable oder Konstante

## **Funktionsbeschreibung**

Die Aktivierung des Funktionsbausteins ist zustandsgesteuert.

## **TRUE**

Der Funktionsbaustein ist aktiviert.

## **FALSE**

Der Funktionsbaustein ist nicht aktiviert.

Alle binären Ausgangsparameter werden auf FALSE gesteuert. Der Ausgangsparameter "DiagCode" wird auf WORD#16#0000 gesteuert.

Wenn Sie in Ihrem Diagnosekonzept bei Fehlermeldungen von sicheren Geräten und/oder bei deaktivierten sicheren Geräten die Diagnose des Funktionsbausteins entsprechend steuern möchten, verschalten Sie "Activate" mit einem Signal, das den Status der sicheren Geräte darstellt, die an der vom Funktionsbaustein unterstützten Sicherheitsfunktion beteiligt sind. Bilden Sie dieses Signal nur von sicheren Geräten, deren I/O-Signale über Eingangsparameter mit dem Funktionsbaustein verschaltet sind. Dadurch verhindern Sie, dass durch nicht aktive sichere Geräte ausgelöste Sicherheitsfunktionen gemeldet werden. Diese Maßnahme dient ausschließlich dazu, die Diagnose bei nicht aktiven sicheren Geräten definiert zu steuern.

## <span id="page-1088-0"></span>**6.2.3.2.2.2 S\_LightCurtainID**

## **Allgemeine Funktion**

• Referenz des Objekts der berührungslos wirkenden Schutzeinrichtung (Lichtgitter)

## **Datentyp**

• SAFEINT

## **Verschaltung**

• Konstante

## **Information:**

**Verschalten Sie diesen Eingangsparameter mit dem Signal eines sicheren Geräts, welches mit der berührungslos wirkenden Schutzeinrichtung verbunden ist und das openSAFETY Vision Profil unterstützt. Der Eingangsparameter "S\_LightCurtainID" wird dann über dieses Signal gesteuert.**

## **Funktionsbeschreibung**

Das am Eingangsparameter "S\_LightCurtainID" angeschlossene Signal wird vom Funktionsbaustein verarbeitet.

Der Signaleingang verarbeitet den Status der berührungslos wirkenden Schutzeinrichtung.

Der Signaleingang ist zustandsgesteuert. Die Zustände führen nur bei einem aktivierten Funktionsbaustein ("Activate" = TRUE) zu Verknüpfungsergebnissen.

## <span id="page-1089-0"></span>**6.2.3.2.2.3 S\_TableID**

## **Allgemeine Funktion**

• Zuordnung eines Tabellenobjekts zum Funktionsbaustein

## **Datentyp**

• TableID

## **Verschaltung**

• Konstante

## **Funktionsbeschreibung**

Dieser Eingangsparameter ordnet dem Funktionsbaustein ein Tabellenobjekt zu.

Verwenden Sie die "Drag and Drop"-Funktionalität im SafeDESIGNER um das entsprechende Tabellenobjekt mit diesem Eingangsparameter zu verbinden.

# **Information:**

**Die selbe "TableID" kann in mehreren Tabellen-Funktionsbausteinen vom Typ D in der Sicherheitsapplikation verwendet werden.**

## <span id="page-1090-0"></span>**6.2.3.2.2.4 S\_CycleFilter**

## **Allgemeine Funktion**

• Entprellt die Sicherheitsanforderungen eines Lichtgitters um die angegebene Anzahl von Lichtgitterzyklen

## **Datentyp**

• SAFEWORD

## **Verschaltung**

• Konstante

## **Funktionsbeschreibung**

Die Cycle-Filter-Funktionalität entprellt die Sicherheitsanforderungen eines Lichtgitters um eine vorgegebene Anzahl von Lichtgitterzyklen. Somit muss ein Lichtgitterstatus für die am Eingangsparameter "S\_CycleFilter" eingestellten Lichtgitterzyklen stabil anliegen, bevor darauf reagiert wird.

Folgende Punkte sind bei der Verwendung von "S\_CycleFilter" zu beachten:

- Dieser Parameter wird durch den Lichtgitterzyklus beeinflusst. Es handelt sich dabei nicht um die Zykluszeit der SafeLOGIC!
- Der Lichtgitterzyklus ist der Dokumentation des jeweiligen Lichtgitters zu entnehmen.
- Der Parameter nimmt unmittelbaren Einfluss auf die Reaktionszeit. Das Ausgangssignal des Funktionsbausteins wird um "S\_CycleFilter" \* Lichtgitterzyklus verzögert.
- Der Default-Wert ist 0 Lichtgitterzyklen.
- Der Funktionsbaustein stellt das entprellte Signal am Ausgang zur Verfügung.

Wertebereich: 0 bis 5 Lichtgitterzyklen

Die nachfolgende Abbildung zeigt, dass bei einem "S\_CycleFilter" = 1 das Ausgangssignal "S\_XXX" um einen Zyklus versetzt ist.

Der obere Bereich der Abbildung zeigt ein entprelltes Signal. Da das Bit nur für einen Zyklus (n+1) auf 0 wechselt, bleibt der Ausgang mit der 1 erhalten. Im Gegensatz dazu zeigt der untere Bereich, dass das Signal über 2 Zyklen (n+1 und n+2) eine 0 aufweist. In diesem Fall wird der Ausgang auf 0 gesteuert.

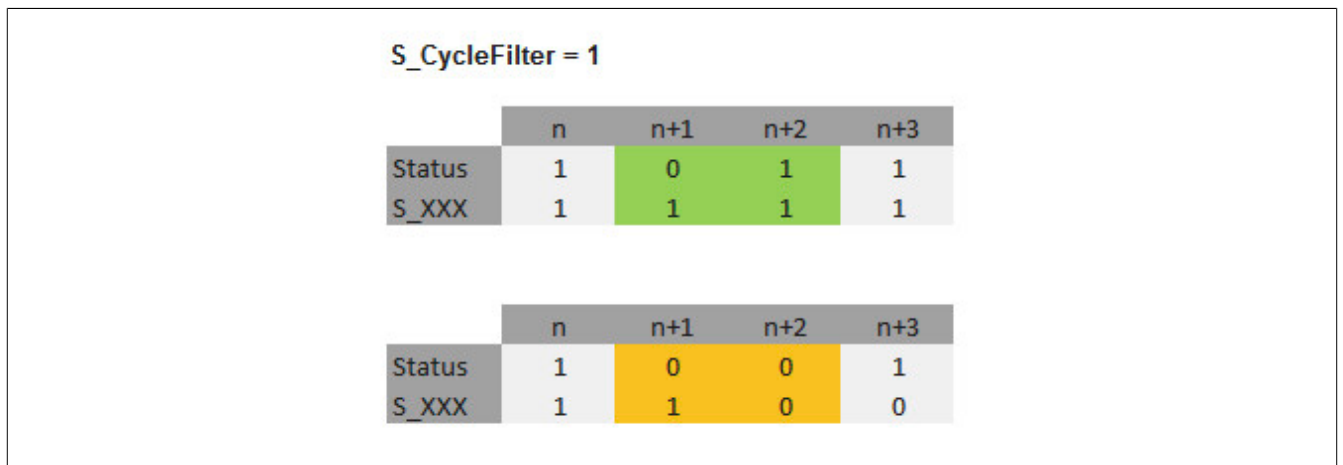

Abbildung 349: Funktionsweise "S\_CycleFilter"

## Legende:

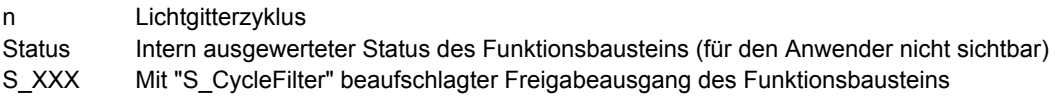

## <span id="page-1091-0"></span>**6.2.3.2.2.5 S\_AutoReset**

## **Allgemeine Funktion**

• Vorgabe der Anlaufsperre, wenn an den Eingangsparametern korrekte Signale anliegen

## **Datentyp**

• SAFEBOOL

## **Verschaltung**

• Variable oder Konstante

## **Information:**

**Bei einer dynamischen Steuerung dieses Eingangsparameters durch eine Variable müssen Sie für jeden Zustand (FALSE/TRUE) das Anlaufverhalten validieren.**

**Bei der Vorgabe eines statischen Werts mittels einer Konstanten müssen Sie das Anlaufverhalten nur für den vorgegebenen Wert validieren.**

## **Funktionsbeschreibung**

Dieser Eingangsparameter bestimmt das Betriebsverhalten des Funktionsbausteins nach Rückkehr korrekter Signale an den Eingangsparametern.

## **TRUE**

Nach Rückkehr korrekter Signale an den Eingangsparametern unterstützt der Funktionsbaustein keine Anlaufsperre.

Es ist keine Aktion an "Reset" erforderlich, um die sicheren Ausgangsparameter auf TRUE zu steuern, wenn die Eingangssignalkombination dafür gültig ist.

## **Gefahr!**

## **Automatischer Anlauf**

**Beachten Sie, dass ein ungewolltes TRUE-Signal zu einem unerwarteten Anlauf führt. "S\_AutoReset" darf deshalb nur dann den Wert TRUE aufweisen, wenn sichergestellt ist, dass keine gefährliche Situation eintreten kann, nachdem die Sicherheitsfunktion nicht mehr angefordert wird oder wenn andere Maßnahmen einen Anlauf verhindern.**

## **FALSE**

Nach Rückkehr korrekter Signale an den Eingangsparametern unterstützt der Funktionsbaustein eine Anlaufsperre.

Sie müssen "Reset" von FALSE auf TRUE steuern, um die sicheren Ausgangsparameter auf TRUE zu steuern, wenn die Eingangssignalkombination dafür gültig ist.

# **Gefahr!**

**Wenn zutreffende Normen für die Sicherheitsfunktion eine Anlaufsperre fordern, dann müssen Sie diese Anlaufsperre innerhalb der Sicherheitsfunktion in jedem Fall umsetzen. Die geforderte Anlaufsperre wird optional vom Funktionsbaustein unterstützt oder Sie müssen die geforderte Anlaufsperre außerhalb dieses Funktionsbausteins in Eigenverantwortung realisieren.**

**Die Anlaufsperre darf nur dann deaktiviert werden, wenn sichergestellt ist, dass keine gefährliche Situation eintreten kann, nachdem die Sicherheitsfunktion nicht mehr angefordert wird.**

#### <span id="page-1092-0"></span>**6.2.3.2.2.6 Reset**

#### **Allgemeine Funktion**

- Eingangsparameter zum Zurücksetzen von Fehlermeldungen, wenn der Fehler beseitigt wurde oder
- Eingangsparameter zur Unterstützung einer manuellen Rückstelleinrichtung, wenn über die Eingangsparameter "S\_StartReset" und/oder "S\_AutoReset" eine Anlaufsperre vorgegeben wurde

#### **Datentyp**

• BOOL

In Abhängigkeit von den Sicherheitsanforderungen muss als Datentyp SAFEBOOL oder BOOL verschaltet werden. Durch die Verschaltung von SAFEBOOL werden unerwartete Anläufe, welche durch Fehler im funktionalen System bedingt sind, vermieden.

Mittels weiterer Maßnahmen, z. B. mittels eines zusätzlichen Funktionsstopps, kann das Risiko eines unerwarteten Anlaufs reduziert werden.

## **Verschaltung**

• Variable

#### **Funktionsbeschreibung**

Dieser Eingangsparameter wird vom Funktionsbaustein intern flankenüberwacht. Nur eine steigende Flanke am Eingangsparameter "Reset" führt die Funktion aus. Ein weiterhin statisches TRUE-Signal nach einer steigenden Flanke bewirkt keine erneute Funktion.

Der Funktionsbaustein detektiert ein statisches TRUE-Signal am Eingangsparameter "Reset" in den Zuständen als Fehler, in denen eine steigende Flanke an "Reset" erforderlich ist. Steuern Sie "Reset" auf FALSE, um den Fehlerzustand zu verlassen.

Dieser Eingangsparameter wird verwendet, um eine Anlaufsperre zu quittieren oder um vom Funktionsbaustein detektierte Fehler zurückzusetzen, wenn deren Fehlerursache nicht mehr besteht.

## **6.2.3.2.3 Ausgangsparameter**

Beschreibung der Ausgangsparameter des Funktionsbausteins.

### <span id="page-1093-0"></span>**6.2.3.2.3.1 Ready**

#### **Allgemeine Funktion**

• Signalisierung der Aktivierung des Funktionsbausteins

## **Datentyp**

• BOOL

## **Verschaltung**

• Variable

## **Funktionsbeschreibung**

Dieser Ausgangsparameter zeigt an, ob der Funktionsbaustein aktiviert oder nicht aktiviert ist.

## **TRUE**

Der Funktionsbaustein ist aktiviert ("Activate" = TRUE) und die Ausgangsparameter stellen den aktuellen Zustand der Sicherheitsfunktion dar.

#### **FALSE**

Der Funktionsbaustein ist nicht aktiviert ("Activate" = FALSE) und die Ausgangsparameter des Funktionsbausteins werden auf FALSE gesteuert.

## <span id="page-1094-0"></span>**6.2.3.2.3.2 S\_Blanking\_Out**

## **Allgemeine Funktion**

• Freigabesignal des Funktionsbausteins

## **Datentyp**

• SAFEBOOL

## **Verschaltung**

• Variable

## **Funktionsbeschreibung**

Dieser Ausgangsparameter gibt an, ob eine Sicherheitsanforderung für die vorgegebenen Blanking-Objekte vorliegt.

## **TRUE**

Für die vorgegebenen Blanking-Objekte und die geschützten Lichtgitterbereiche liegt keine Sicherheitsanforderung vor.

## **FALSE**

Für die vorgegebenen Blanking-Objekte oder die geschützten Lichtgitterbereiche liegt eine Sicherheitsanforderung vor. Es kann sich um einen Überwachungsverstoß ("Surveillance" prüfen) oder um einen Blanking-Fehler handeln (siehe [Tabellenformat D \(Blanking\)\)](#page-1067-0).

## <span id="page-1095-0"></span>**6.2.3.2.3.3 Error**

## **Allgemeine Funktion**

• Fehlermeldung des Funktionsbausteins

## **Datentyp**

 $\cdot$  BOOL

## **Verschaltung**

• Variable

## **Funktionsbeschreibung**

Dieser Ausgangsparameter zeigt eine vorliegende Fehlermeldung des Funktionsbausteins an. Jede Fehlermeldung führt dazu, dass die sicheren Ausgangsparameter auf FALSE bzw. 0 gesteuert werden und diesen Status beibehalten.

Um einen Fehlerzustand ("Error" = TRUE) zu verlassen, müssen Sie den Eingangsparameter "Reset" bei einem statischen TRUE-Signal an "Reset" auf FALSE steuern.

In anderen Fehlerzuständen (siehe Tabelle in Abschnitt "Statusnummern") müssen Sie den Eingangsparameter "Reset" von FALSE auf TRUE steuern.

Sorgen Sie eigenverantwortlich dafür, dass nach dem Auftreten eines Fehlers alle notwendigen Reparaturmaßnahmen eingeleitet werden, da nachfolgende Fehler eine Gefährdung auslösen können!

## **TRUE**

Der aktivierte Funktionsbaustein hat einen Fehler detektiert.

Die sicheren Ausgangsparameter werden bei Bit-Informationen auf FALSE gesteuert.

Die sicheren Ausgangsparameter werden bei nummerischen Informationen auf 0 gesteuert.

Der Ausgangsparameter "DiagCode" zeigt den Fehlercode an.

## **FALSE**

Der Funktionsbaustein ist nicht aktiviert oder der aktivierte Funktionsbaustein hat keinen Fehler detektiert. Der Ausgangsparameter "DiagCode" zeigt den Zustand an.

#### <span id="page-1096-0"></span>**6.2.3.2.3.4 DiagCode**

#### **Allgemeine Funktion**

• Diagnosemeldung des Funktionsbausteins

## **Datentyp**

• WORD

## **Verschaltung**

• Variable

## **Funktionsbeschreibung**

Über diesen Ausgangsparameter werden spezifische Diagnose- und Statusmeldungen des Funktionsbausteins ausgegeben.

Der Funktionsbaustein zeigt das Anliegen einer Fehlermeldung über den Ausgangsparameter "Error" an.

Genauere Details entnehmen Sie den Tabellen in Abschnitt "Statusnummern".

#### **Diagnosecode**

Der Diagnosecode wird im Datentyp WORD angegeben. In den Tabellen (siehe Abschnitt "Statusnummern") ist jeweils der hexadezimale Wert angegeben.

Bei Statusmeldungen (0xxxhex, 8xxxhex) wird der Ausgangsparameter "Error" vom Funktionsbaustein auf FALSE gesteuert.

Alle anderen Meldungen sind Fehlermeldungen (Cxxxhex), d. h. "Error" = TRUE.

## **6.2.3.2.4 Statusnummern**

## **Fehler**

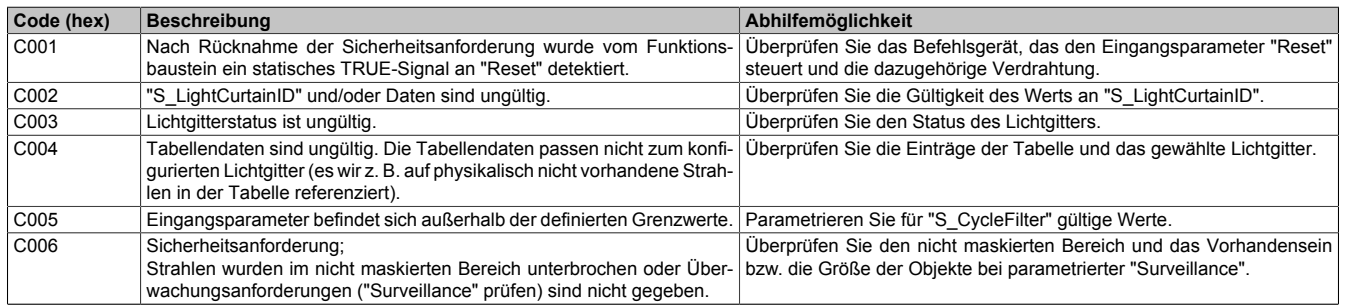

Tabelle 496: "SF\_Blanking": Fehlercodes

## **Statusinformationen**

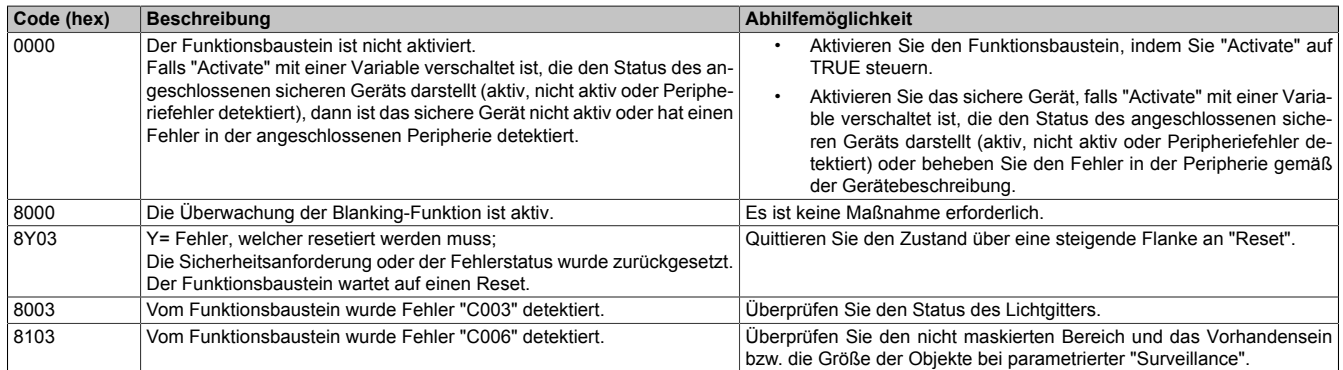

Tabelle 497: "SF\_Blanking": Diagnosecodes

## **6.2.3.3 SF\_Muting\_Type\_L**

Dieser Funktionsbaustein ermöglicht die Realisierung eines "Typ L Mutings".

## **Funktionsbaustein**

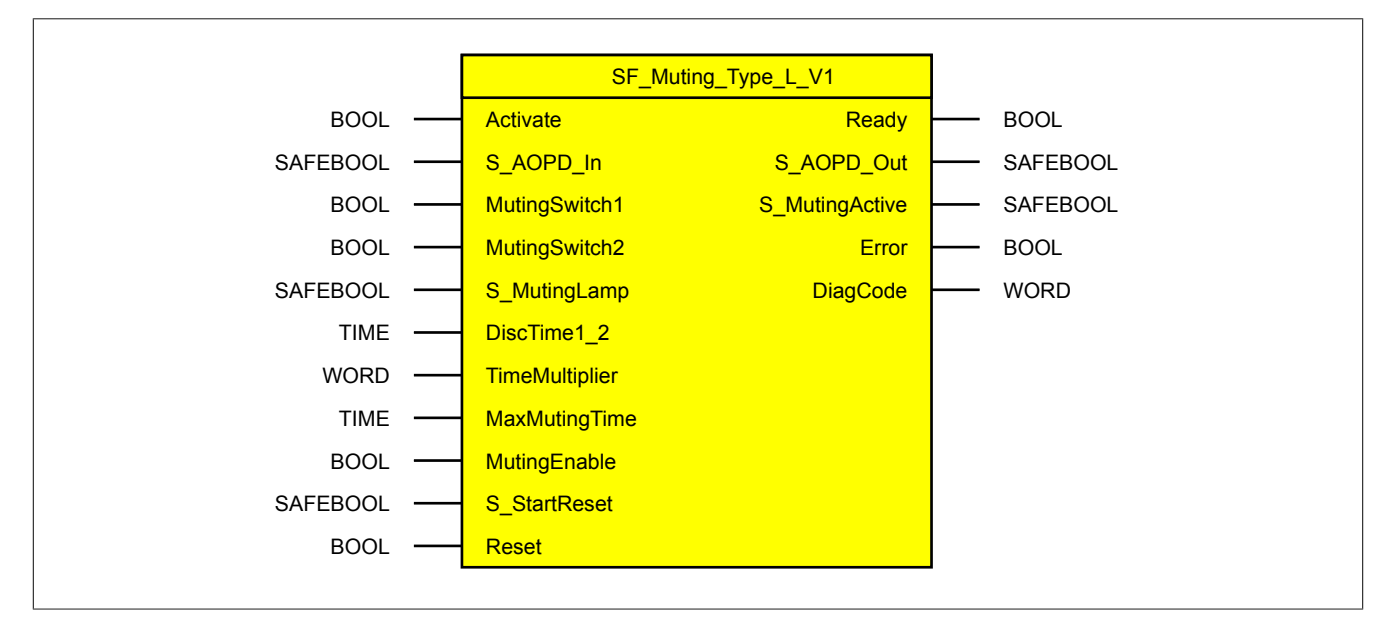

### **Schnittstelle**

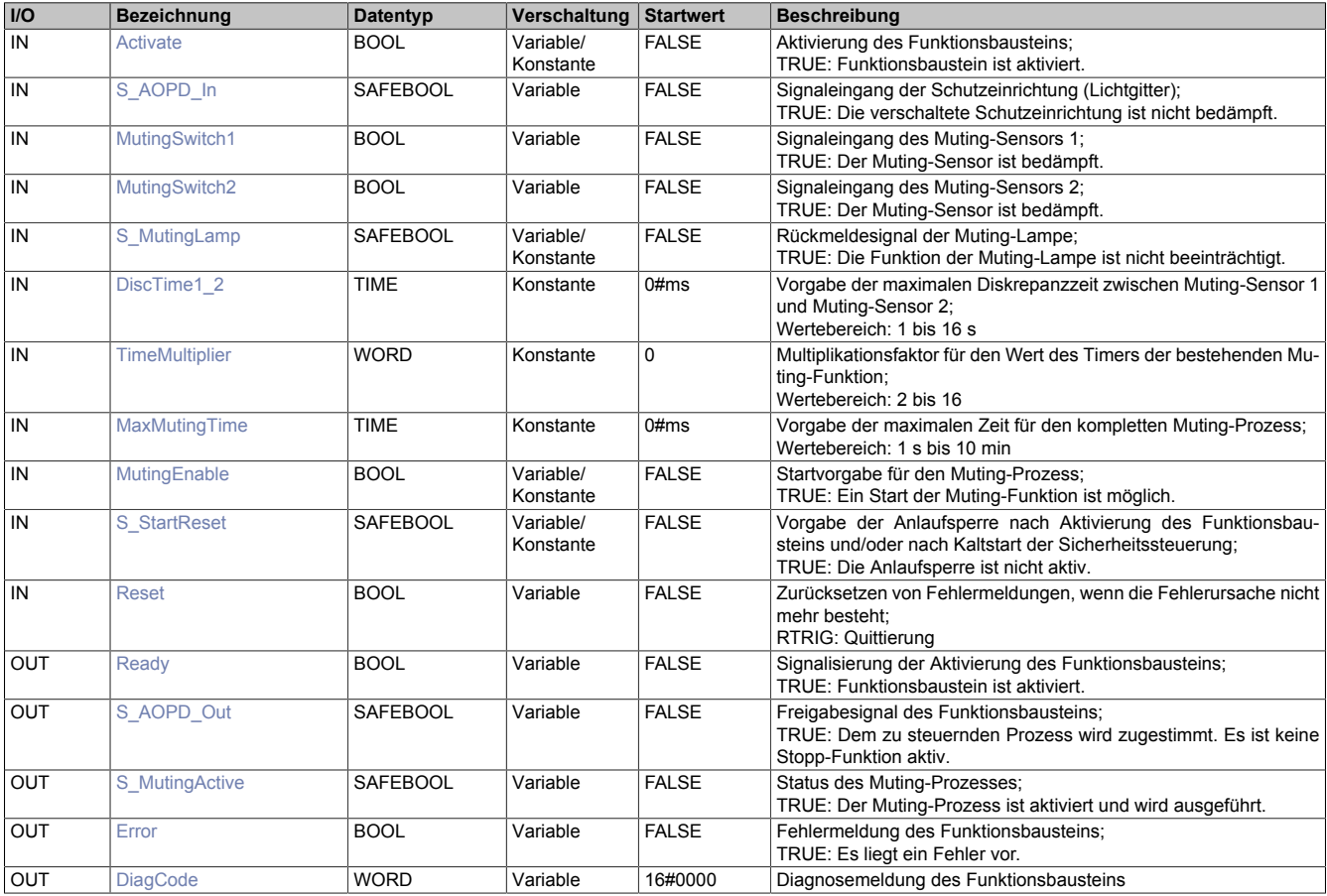

## **6.2.3.3.1 Funktionsbeschreibung**

Der Funktionsbaustein "SF\_Muting\_Type\_L" wird genutzt, um in einer Applikation die Funktion "Typ L Muting" zu unterstützten.

<span id="page-1099-0"></span>"Typ L Muting" mit 2 Sensoren wird verwendet, um Material aus dem Gefahrenbereich zu transportieren.

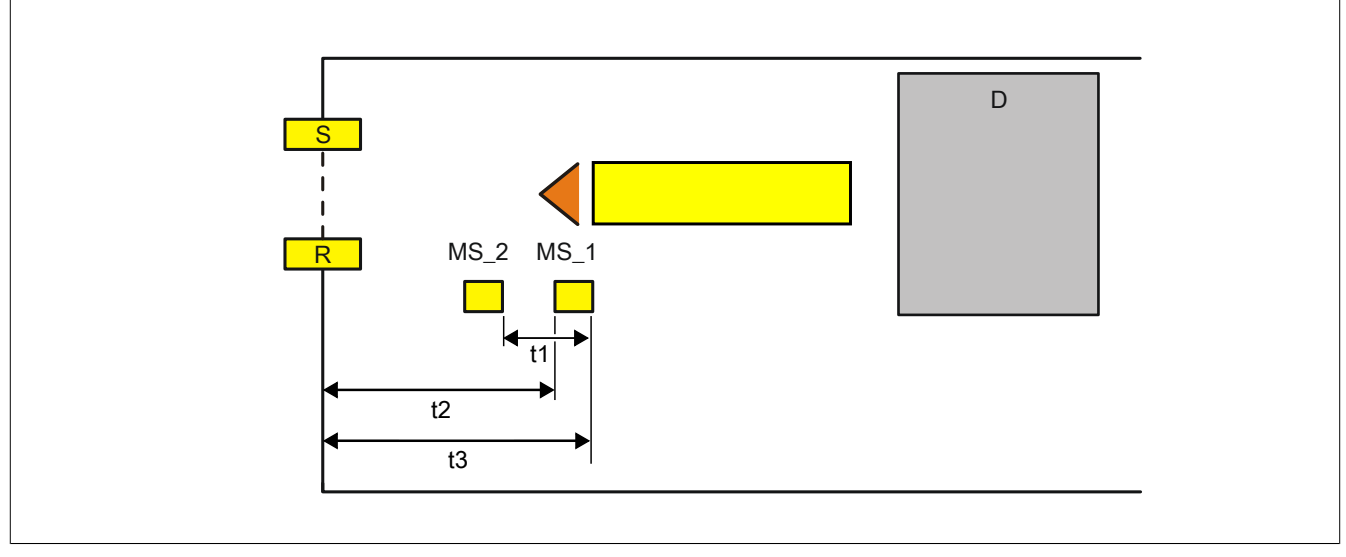

Abbildung 350: Schematische Darstellung der Muting-Elemente

Legende:

- MS 1 Muting-Sensor 1
- MS 2 Muting-Sensor 2
- S, R Sender (send) und Empfänger (receive) des Lichtgitters
- D Gefahrenbereich (danger)
- t1 Sensorabstand zwischen steigender Flanke an "MutingSwitch1" und steigender Flanke an "MutingSwitch2" t2 "TimeMultiplier" \* t1;
	- Der Wert "TimeMultiplier" ist vom Anwender zu vergeben (erlaubte Werte: 2 bis 16).
- t3 Vorgabe an "MaxMutingTime"

Das Gerät führt die Muting-Funktion aus, wenn die Eingangsparameter in folgender Reihenfolge schalten:

- Zuerst muss der Eingangsparameter "MutingEnable" und im Anschluss "MutingSwitch1" auf TRUE gesteuert werden. Somit beginnt die Auswertung an "MaxMutingTime" und "DiscTime1\_2".
- Das aktive Muting beginnt, wenn der Eingangsparameter "MutingSwitch2" auf TRUE gesteuert wird. Es wird der Sensorabstand zwischen steigender Flanke an "MutingSwitch1" und steigender Flanke an "MutingSwitch2" als Zeit gemessen (t1).
- Wenn "MutingSwitch2" vor "MutingSwitch1" aktiviert wird, entspricht dies keiner gültigen Muting-Sequenz und es wird ein Fehler ausgegeben.
- Wenn "MutingSwitch1" auf FALSE gesteuert wird, beginnt die Auswertung von "DiscTime1\_2". "MutingSwitch2" muss vor Ablauf dieser Zeit auf FALSE gesteuert werden.
- Wird die beschriebene Muting-Sequenz nicht innerhalb der an "MaxMutingTime" vorgegebenen Zeit abgearbeitet, führt dies zu einem Fehler.

Der Eingangsparameter "DiscTime1\_2" gibt die maximale Verzögerung bei der Aktivierung/Deaktivierung zwischen "MutingSwitch1" und "MutingSwitch2" vor.

Dieser Wert ist vom Anwender zu definieren (erlaubte Werte: 1 bis 16 Sekunden).

Die Muting-Funktion endet nach der Zeit t2.

Der Unterschied im Vergleich zu anderen Muting-Funktionen ist der Abstand zwischen dem zweiten Muting-Sensor und der berührungslos wirkenden Schutzeinrichtung, da dieser variabel ist und einem Vielfachen der Zeit von t2 entspricht.

#### **6.2.3.3.2 Eingangsparameter**

Beschreibung der Eingangsparameter des Funktionsbausteins.

## <span id="page-1100-0"></span>**6.2.3.3.2.1 Activate**

#### **Allgemeine Funktion**

- Aktivierung des Funktionsbausteins ("Activate" = TRUE)
- Dieser Eingangsparameter wird genutzt, um den Funktionsbaustein zu aktivieren.
	- Falls Sie sichere Geräte zu- oder abschalten, verschalten Sie "Activate" mit einer Variable, die den Status (ab- oder zugeschaltet) der relevanten sicheren Geräte kennzeichnet. Somit wird sichergestellt, dass der Funktionsbaustein bei einem abgeschalteten Gerät keine ausgelöste Sicherheitsfunktion als Diagnose ausgibt. Mit dieser Verschaltung unterstützt der Funktionsbaustein nach Geräteaktivierung optional (je nach Vorhandensein des Eingangsparameters "S\_StartReset") eine Anlaufsperre, wenn die Zustände der sicheren Geräte, die an der Sicherheitsfunktion beteiligt sind, mit "Activate" verschaltet sind.
	- Wenn "Activate" beim Kaltstart der Sicherheitssteuerung den Status TRUE aufweist, verhält sich der Funktionsbaustein bei diesem Kaltstart der Sicherheitssteuerung genauso wie bei einer Aktivierung des Funktionsbausteins.
	- Steuern Sie "Activate" bei Fehlermeldungen von sicheren Geräten auf FALSE, damit eine defekte Hardware/Peripherie am Funktionsbaustein nicht zu einer fehlerhaften Diagnosemeldung führt.
	- Des Weiteren haben Sie die Möglichkeit, "Activate" mit einer Konstanten (TRUE) zu verschalten, um den Funktionsbaustein zu aktivieren. Hierbei interpretiert der Funktionsbaustein ein FALSE-Signal von einem nicht aktiven sicheren Gerät an einem sicherheitsrelevanten Eingangsparameter als ausgelöste Sicherheitsfunktion und gibt eine entsprechende Diagnosemeldung aus. Bei diesem Vorgehen gibt es keine Unterscheidungskriterien an der Schnittstelle des Funktionsbausteins, ob eine ausgelöste Sicherheitsfunktion oder ein nicht aktives sicheres Gerät die Ursache für die Diagnosemeldung ist.

## **Datentyp**

• BOOL

## **Verschaltung**

• Variable oder Konstante

## **Funktionsbeschreibung**

Die Aktivierung des Funktionsbausteins ist zustandsgesteuert.

Der Funktionsbaustein unterstützt nach Aktivierung des Funktionsbausteins optional eine Anlaufsperre. Die Anlaufsperre wird mit einer steigenden Flanke an "Reset" zurückgesetzt. Die aktive Anlaufsperre wird über einen Diagnosecode entsprechend dargestellt.

## **TRUE**

Der Funktionsbaustein ist aktiviert.

## **FALSE**

Der Funktionsbaustein ist nicht aktiviert.

Alle binären Ausgangsparameter werden auf FALSE gesteuert. Der Ausgangsparameter "DiagCode" wird auf WORD#16#0000 gesteuert.

Wenn Sie in Ihrem Diagnosekonzept bei Fehlermeldungen von sicheren Geräten und/oder bei deaktivierten sicheren Geräten die Diagnose des Funktionsbausteins entsprechend steuern möchten, verschalten Sie "Activate" mit einem Signal, das den Status der sicheren Geräte darstellt, die an der vom Funktionsbaustein unterstützten Sicherheitsfunktion beteiligt sind. Bilden Sie dieses Signal nur von sicheren Geräten, deren I/O-Signale über Eingangsparameter mit dem Funktionsbaustein verschaltet sind. Dadurch verhindern Sie, dass durch nicht aktive sichere Geräte ausgelöste Sicherheitsfunktionen gemeldet werden. Diese Maßnahme dient ausschließlich dazu, die Diagnose bei nicht aktiven sicheren Geräten definiert zu steuern.

## <span id="page-1101-0"></span>**6.2.3.3.2.2 S\_AOPD\_In**

## **Allgemeine Funktion**

• Signaleingang der Schutzeinrichtung (Lichtgitter)

## **Datentyp**

• SAFEBOOL

## **Verschaltung**

• Variable

## **Information:**

**Verschalten Sie diesen Eingangsparameter mit dem Signal eines sicheren Geräts, welches mit der Schutzeinrichtung (z. B. Lichtgitter) der Muting-Applikation 1-kanalig oder 2-kanalig verbunden ist. Der Eingangsparameter "S\_AOPD\_In" wird dann über dieses Signal gesteuert.**

## **Funktionsbeschreibung**

Der Funktionsbaustein wertet über das am Eingangsparameter "S\_AOPD\_In" angeschlossene Signal den Zustand der verschalteten Schutzeinrichtung aus.

Unabhängig davon, ob die Schutzeinrichtung 1-kanalig oder 2-kanalig an das sichere Gerät angeschlossen ist, wird "S\_AOPD\_In" nur mit einem Signal verschaltet.

Wenn eine Schutzeinrichtung 2-kanalig mit dem sicheren Gerät verdrahtet wird, erfolgt die Überwachung der 2- Kanaligkeit durch das sichere Gerät. Von diesem Gerät wird ein Signal an "S\_AOPD\_In" weitergeleitet. Dieses Signal wird vom Funktionsbaustein ausgewertet.

Alternativ kann die Überwachung der Äquivalenz von 2 sicheren Signalen mit dem Funktionsbaustein "SF\_Equivalent" und die Überwachung der Antivalenz von 2 sicheren Signalen mit dem Funktionsbaustein "SF\_Antivalent" realisiert werden. In diesem Fall wird vom Funktionsbaustein ("SF\_Antivalent" bzw. "SF\_Equivalent") ein Signal an "S\_AOPD\_In" weitergeleitet. Dieses Signal wird vom Funktionsbaustein ausgewertet.

Der Signaleingang ist zustandsgesteuert. Die Zustände führen nur bei einem aktivierten Funktionsbaustein ("Activate" = TRUE) zu den folgenden Verknüpfungsergebnissen.

## **TRUE**

Die verschaltete Schutzeinrichtung ist nicht bedämpft.

## **FALSE**

Die verschaltete Schutzeinrichtung ist bedämpft.

Bei aktivem Muting steuert "S\_AOPD\_Out" nicht in den sicheren Zustand. Bei nicht aktivem Muting steuert "S\_AOPD\_Out" in den sicheren Zustand.

#### <span id="page-1102-0"></span>**6.2.3.3.2.3 MutingSwitch1**

### **Allgemeine Funktion**

• Signaleingang des Muting-Sensors 1

## **Datentyp**

 $\cdot$  BOOL

## **Verschaltung**

• Variable

## **Information:**

**Verschalten Sie diesen Eingangsparameter mit dem Signal eines Geräts, welches mit dem Muting-Sensor "MS\_1" der Muting-Applikation verbunden ist. Der Eingangsparameter "MutingSwitch1" wird dann über dieses Signal gesteuert.**

## **Funktionsbeschreibung**

Der Funktionsbaustein wertet über das am Eingangsparameter "MutingSwitch1" angeschlossene Signal den Zustand des verschalteten Muting-Sensors aus. Das Ergebnis der Auswertung führt zum Starten oder Stoppen des Muting-Prozesses. Des Weiteren wird erkannt, ob sich der angeschlossene Muting-Sensor in einem ungültigen Zustand befindet.

#### **Beachten Sie die folgenden Punkte, wenn Sie für die Auswertung der Muting-Sensoren ein sicheres Eingangsgerät verwenden.**

Unabhängig davon, ob der Muting-Sensor 1-kanalig oder 2-kanalig an das sichere Gerät angeschlossen ist, wird "MutingSwitch1" nur mit einem Signal verschaltet.

Wenn ein Muting-Sensor 2-kanalig mit dem sicheren Gerät verdrahtet wird, erfolgt die Überwachung der 2-Kanaligkeit durch das sichere Gerät. Von diesem Gerät wird ein Signal an "MutingSwitch1" weitergeleitet. Dieses Signal wird vom Funktionsbaustein ausgewertet.

Alternativ kann die Überwachung der Äquivalenz von 2 sicheren Signalen mit dem Funktionsbaustein "SF\_Equivalent" und die Überwachung der Antivalenz von 2 sicheren Signalen mit dem Funktionsbaustein "SF\_Antivalent" realisiert werden. In diesem Fall wird vom Funktionsbaustein ("SF\_Antivalent" bzw. "SF\_Equivalent") ein Signal an "MutingSwitch1" weitergeleitet. Dieses Signal wird vom Funktionsbaustein ausgewertet.

Der Signaleingang ist zustandsgesteuert. Die Zustände führen nur bei einem aktivierten Funktionsbaustein ("Activate" = TRUE) zu den folgenden Verknüpfungsergebnissen.

## **TRUE**

Der angeschlossene Muting-Sensor ist bedämpft.

## **FALSE**

Der angeschlossene Muting-Sensor ist nicht bedämpft.

## <span id="page-1103-0"></span>**6.2.3.3.2.4 MutingSwitch2**

## **Allgemeine Funktion**

• Signaleingang des Muting-Sensors 2

## **Datentyp**

 $\cdot$  BOOL

## **Verschaltung**

• Variable

## **Information:**

**Verschalten Sie diesen Eingangsparameter mit dem Signal eines Geräts, welches mit dem Muting-Sensor "MS\_2" der Muting-Applikation verbunden ist. Der Eingangsparameter "MutingSwitch2" wird dann über dieses Signal gesteuert.**

## **Funktionsbeschreibung**

Der Funktionsbaustein wertet über das am Eingangsparameter "MutingSwitch2" angeschlossene Signal den Zustand des verschalteten Muting-Sensors aus. Das Ergebnis der Auswertung führt zum Starten oder Stoppen des Muting-Prozesses. Des Weiteren wird erkannt, ob sich der angeschlossene Muting-Sensor in einem ungültigen Zustand befindet.

## **Beachten Sie die folgenden Punkte, wenn Sie für die Auswertung der Muting-Sensoren ein sicheres Eingangsgerät verwenden.**

Unabhängig davon, ob der Muting-Sensor 1-kanalig oder 2-kanalig an das sichere Gerät angeschlossen ist, wird "MutingSwitch2" nur mit einem Signal verschaltet.

Wenn ein Muting-Sensor 2-kanalig mit dem sicheren Gerät verdrahtet wird, erfolgt die Überwachung der 2-Kanaligkeit durch das sichere Gerät. Von diesem Gerät wird ein Signal an "MutingSwitch2" weitergeleitet. Dieses Signal wird vom Funktionsbaustein ausgewertet.

Alternativ kann die Überwachung der Äquivalenz von 2 sicheren Signalen mit dem Funktionsbaustein "SF\_Equivalent" und die Überwachung der Antivalenz von 2 sicheren Signalen mit dem Funktionsbaustein "SF\_Antivalent" realisiert werden. In diesem Fall wird vom Funktionsbaustein ("SF\_Antivalent" bzw. "SF\_Equivalent") ein Signal an "MutingSwitch2" weitergeleitet. Dieses Signal wird vom Funktionsbaustein ausgewertet.

Der Signaleingang ist zustandsgesteuert. Die Zustände führen nur bei einem aktivierten Funktionsbaustein ("Activate" = TRUE) zu den folgenden Verknüpfungsergebnissen.

## **TRUE**

Der angeschlossene Muting-Sensor ist bedämpft.

## **FALSE**

Der angeschlossene Muting-Sensor ist nicht bedämpft.

### <span id="page-1104-0"></span>**6.2.3.3.2.5 S\_MutingLamp**

#### **Allgemeine Funktion**

• Rückmeldesignal der Muting-Lampe

## **Datentyp**

• SAFEBOOL

## **Verschaltung**

• Variable oder Konstante

## **Information:**

**Verschalten Sie diesen Eingangsparameter mit dem Signal eines sicheren Geräts, welches mit dem Rückmeldesignal der Muting-Lampe der Muting-Applikation 1-kanalig oder 2-kanalig verbunden ist. Der Eingangsparameter "S\_MutingLamp" wird dann über dieses Signal gesteuert.**

## **Information:**

**Beachten Sie, dass Sie an diesem Eingangsparameter die Konstante TRUE vorgeben können, wenn die von Ihnen durchgeführte Risikoanalyse ergibt, dass in Ihrer Muting-Applikation keine Muting-Lampe erforderlich ist.**

## **Funktionsbeschreibung**

Der Funktionsbaustein wertet über das am Eingangsparameter "S\_MutingLamp" angeschlossene Signal den Zustand der verschalteten Muting-Lampe aus (Lampe funktionsfähig/nicht funktionsfähig).

Beachten Sie, dass das Rückmeldesignal der Muting-Lampe permanent den Status TRUE aufweisen muss, wenn die Funktion nicht beeinträchtigt ist. Ist die Lampenfunktion beeinträchtigt, muss das Rückmeldesignal permanent den Status FALSE aufweisen.

Unabhängig davon, ob die Muting-Lampe 1-kanalig oder 2-kanalig an das sichere Gerät angeschlossen ist, wird "S\_MutingLamp" nur mit einem Signal verschaltet.

Wenn die Muting-Lampe 2-kanalig mit dem sicheren Gerät verdrahtet wird, erfolgt die Überwachung der 2-Kanaligkeit durch das sichere Gerät. Von diesem Gerät wird ein Signal an "S\_MutingLamp" weitergeleitet. Dieses Signal wird vom Funktionsbaustein ausgewertet.

Alternativ kann die Überwachung der Äquivalenz von 2 sicheren Signalen mit dem Funktionsbaustein "SF\_Equivalent" und die Überwachung der Antivalenz von 2 sicheren Signalen mit dem Funktionsbaustein "SF\_Antivalent" realisiert werden. In diesem Fall wird vom Funktionsbaustein ("SF\_Antivalent" bzw. "SF\_Equivalent") ein Signal an "S\_MutingLamp" weitergeleitet. Dieses Signal wird vom Funktionsbaustein ausgewertet.

Der Signaleingang ist zustandsgesteuert. Die Zustände führen nur bei einem aktivierten Funktionsbaustein ("Activate" = TRUE) zu den folgenden Verknüpfungsergebnissen.

## **TRUE**

Die Funktion der Muting-Lampe ist nicht beeinträchtigt.

## **FALSE**

Die Funktion der Muting-Lampe ist beeinträchtigt.

## <span id="page-1105-0"></span>**6.2.3.3.2.6 DiscTime1\_2**

### **Allgemeine Funktion**

• Vorgabe der maximalen Diskrepanzzeit zwischen Muting-Sensor 1 und Muting-Sensor 2

#### **Datentyp**

• TIME

## **Verschaltung**

• Konstante

#### **Funktionsbeschreibung**

Der Funktionsbaustein startet den Muting-Prozess, wenn "MutingSwitch1" und "MutingSwitch2" innerhalb der an "DiscTime1\_2" vorgegebenen Zeit von FALSE auf TRUE wechseln. Erfolgt der zweite erforderliche Signalwechsel an "MutingSwitch1" und "MutingSwitch2" nicht innerhalb dieses Zeitfensters, steuert der Freigabeausgang "S\_AOPD\_Out" in den sicheren Zustand (FALSE).

Auch bei einem Signalwechsel an "MutingSwitch1" von TRUE auf FALSE wird überprüft ob "MutingSwitch2" innerhalb der Zeit "DiscTime1\_2" ebenfalls deaktiviert wird.

Den Zeitwert für den Eingangsparameter "DiscTime1\_2" müssen Sie in Abhängigkeit Ihrer Applikation und Ihrer Risikoanalyse festlegen und validieren.

Wertebereich: 1 bis 16 Sekunden

## <span id="page-1106-0"></span>**6.2.3.3.2.7 TimeMultiplier**

## **Allgemeine Funktion**

• Multiplikationsfaktor für den Wert des Timers der bestehenden Muting-Funktion

## **Datentyp**

• WORD

### **Verschaltung**

• Konstante

#### **Funktionsbeschreibung**

Über diesen Eingangsparameter wird der Multiplikationsfaktor für den Wert des Timers der bestehenden Muting-Funktion vorgegeben.

Erlaubte Werte: 2 bis 16

## <span id="page-1107-0"></span>**6.2.3.3.2.8 MaxMutingTime**

### **Allgemeine Funktion**

• Vorgabe der maximalen Zeit für den kompletten Muting-Prozess

#### **Datentyp**

• TIME

## **Verschaltung**

• Konstante

#### **Funktionsbeschreibung**

Über diesen Eingangsparameter wird die maximale Zeit für den kompletten Muting-Prozess vorgegeben. Diese Zeit startet, wenn das Signal an "MutingSwitch1" von FALSE auf TRUE steuert.

Den Zeitwert für den Eingangsparameter "MaxMutingTime" müssen Sie in Abhängigkeit Ihrer Applikation und Ihrer Risikoanalyse festlegen und validieren.

Wertebereich: 1 Sekunde bis 10 Minuten

## **Information:**

**Es ist zu beachten, dass der minimale Wert den Muting-Prozess sperren kann, wenn dieser zu klein gewählt wurde.**

**Sorgen Sie dafür, dass dieser Wert größer als das Ergebnis der Multiplikation aus t2 (siehe [Abb. 350](#page-1099-0) ["Schematische Darstellung der Muting-Elemente"\)](#page-1099-0) eingestellt ist.**

#### <span id="page-1108-0"></span>**6.2.3.3.2.9 MutingEnable**

#### **Allgemeine Funktion**

• Startvorgabe für den Muting-Prozess

## **Datentyp**

• BOOL

## **Verschaltung**

• Variable oder Konstante

## **Information:**

**Steuern Sie diesen Eingangsparameter mit einem Signal aus der funktionalen Applikation, welches den Muting-Prozess freigibt. Wenn das Ergebnis der von Ihnen durchgeführten Risikoanalyse ergibt, dass Sie kein Freigabesignal aus der funktionalen Applikation benötigen, geben Sie alternativ die Konstante TRUE vor.**

## **Funktionsbeschreibung**

Der Eingangsparameter "MutingEnable" erhält aus der funktionalen Applikation das Startsignal, um einen Muting-Prozess freizugeben. Dies ist eine Maßnahme, um das Risiko eines unbeabsichtigten Muting-Prozesses zu reduzieren.

## **TRUE**

Ein Start der Muting-Funktion ist möglich.

## **FALSE**

Ein Start der Muting-Funktion ist nicht möglich.

## <span id="page-1109-0"></span>**6.2.3.3.2.10 S\_StartReset**

#### **Allgemeine Funktion**

• Vorgabe der Anlaufsperre nach Aktivierung des Funktionsbausteins und/oder nach Kaltstart der Sicherheitssteuerung

#### **Datentyp**

• SAFEBOOL

#### **Verschaltung**

• Variable oder Konstante

## **Information:**

**Bei einer dynamischen Steuerung dieses Eingangsparameters durch eine Variable müssen Sie für jeden Zustand (FALSE/TRUE) das Anlaufverhalten validieren.**

**Bei der Vorgabe eines statischen Werts mittels einer Konstanten müssen Sie das Anlaufverhalten nur für den vorgegebenen Wert validieren.**

#### **Funktionsbeschreibung**

Dieser Eingangsparameter bestimmt das Anlaufverhalten des Funktionsbausteins nach Aktivierung des Funktionsbausteins und/oder nach Kaltstart der Sicherheitssteuerung.

## **TRUE**

Nach Aktivierung des Funktionsbausteins unterstützt der Funktionsbaustein keine Anlaufsperre.

Nach Aktivierung des Funktionsbausteins ist keine Aktion an "Reset" erforderlich, um die sicheren Ausgangsparameter auf TRUE zu steuern, wenn die Eingangssignalkombination dafür gültig ist.

Ein ungewolltes TRUE-Signal führt zu einem unerwarteten Anlauf. "S\_StartReset" darf deshalb nur dann den Wert TRUE aufweisen, wenn sichergestellt ist, dass beim Anlauf der Sicherheitssteuerung keine gefährliche Situation eintreten kann oder andere Maßnahmen einen Anlauf verhindern.

## **FALSE**

Nach Aktivierung des Funktionsbausteins unterstützt der Funktionsbaustein eine Anlaufsperre.

"Reset" muss von FALSE auf TRUE gesteuert werden, um die sicheren Ausgangsparameter auf TRUE zu steuern, wenn die Eingangssignalkombination dafür gültig ist.

Wenn zutreffende Normen für die Sicherheitsfunktion eine Anlaufsperre fordern, dann müssen Sie diese Anlaufsperre innerhalb der Sicherheitsfunktion in jedem Fall umsetzen. Die geforderte Anlaufsperre wird optional vom Funktionsbaustein unterstützt oder Sie müssen die geforderte Anlaufsperre außerhalb dieses Funktionsbausteins in Eigenverantwortung realisieren.

Die Anlaufsperre darf nur dann deaktiviert werden, wenn sichergestellt ist, dass beim Anlauf der Sicherheitssteuerung keine gefährliche Situation eintreten kann.

#### <span id="page-1110-0"></span>**6.2.3.3.2.11 Reset**

#### **Allgemeine Funktion**

- Eingangsparameter zum Zurücksetzen von Fehlermeldungen, wenn der Fehler beseitigt wurde oder
- Eingangsparameter zur Unterstützung einer manuellen Rückstelleinrichtung, wenn über die Eingangsparameter "S\_StartReset" und/oder "S\_AutoReset" eine Anlaufsperre vorgegeben wurde

#### **Datentyp**

• BOOL

In Abhängigkeit von den Sicherheitsanforderungen muss als Datentyp SAFEBOOL oder BOOL verschaltet werden. Durch die Verschaltung von SAFEBOOL werden unerwartete Anläufe, welche durch Fehler im funktionalen System bedingt sind, vermieden.

Mittels weiterer Maßnahmen, z. B. mittels eines zusätzlichen Funktionsstopps, kann das Risiko eines unerwarteten Anlaufs reduziert werden.

#### **Verschaltung**

• Variable

#### **Funktionsbeschreibung**

Dieser Eingangsparameter wird vom Funktionsbaustein intern flankenüberwacht. Nur eine steigende Flanke am Eingangsparameter "Reset" führt die Funktion aus. Ein weiterhin statisches TRUE-Signal nach einer steigenden Flanke bewirkt keine erneute Funktion.

Der Funktionsbaustein detektiert ein statisches TRUE-Signal am Eingangsparameter "Reset" in den Zuständen als Fehler, in denen eine steigende Flanke an "Reset" erforderlich ist. Steuern Sie "Reset" auf FALSE, um den Fehlerzustand zu verlassen.

Dieser Eingangsparameter wird verwendet, um eine Anlaufsperre zu quittieren oder um vom Funktionsbaustein detektierte Fehler zurückzusetzen, wenn deren Fehlerursache nicht mehr besteht.

## **6.2.3.3.3 Ausgangsparameter**

Beschreibung der Ausgangsparameter des Funktionsbausteins.

### <span id="page-1111-0"></span>**6.2.3.3.3.1 Ready**

#### **Allgemeine Funktion**

• Signalisierung der Aktivierung des Funktionsbausteins

## **Datentyp**

• BOOL

## **Verschaltung**

• Variable

## **Funktionsbeschreibung**

Dieser Ausgangsparameter zeigt an, ob der Funktionsbaustein aktiviert oder nicht aktiviert ist.

## **TRUE**

Der Funktionsbaustein ist aktiviert ("Activate" = TRUE) und die Ausgangsparameter stellen den aktuellen Zustand der Sicherheitsfunktion dar.

#### **FALSE**

Der Funktionsbaustein ist nicht aktiviert ("Activate" = FALSE) und die Ausgangsparameter des Funktionsbausteins werden auf FALSE gesteuert.

## <span id="page-1112-0"></span>**6.2.3.3.3.2 S\_AOPD\_Out**

## **Allgemeine Funktion**

• Freigabesignal des Funktionsbausteins

## **Datentyp**

• SAFEBOOL

## **Verschaltung**

• Variable

## **Information:**

**Verschalten Sie diesen Ausgangsparameter so mit der Sicherheitsapplikation, dass die Sicherheitsapplikation bei Ausgabe eines FALSE-Signals den sicheren Zustand einnimmt und diesen beibehält.**

## **Funktionsbeschreibung**

Das Freigabesignal ist das sichere Zustimmsignal für den abgesicherten Bereich, um einen Ausgang eines sicheren Geräts und somit den Prozess zu steuern. Dieser Ausgangsparameter stellt den Zustand der nicht trennenden Schutzeinrichtung der Muting-Applikation dar. Das Freigabesignal wird in Abhängigkeit vom Status der nicht trennenden Schutzeinrichtung und der Anlaufsperren gesteuert.

Das Freigabesignal steuert zusätzlich die Anforderung der Stopp-Funktion. Steuern Sie die Stopp-Funktion der verschalteten Sicherheitsapplikation durch entsprechende Verschaltung von "S\_AOPD\_Out".

Da das Freigabesignal am Ausgang "S\_AOPD\_Out" anliegt, wird dieser Ausgang auch als Freigabeausgang bezeichnet.

## **TRUE**

Dem zu steuernden Prozess wird zugestimmt. Die Anforderung der Stopp-Funktion ist nicht aktiv.

Dafür müssen folgende Bedingungen erfüllt sein:

- Der Funktionsbaustein ist aktiviert ("Activate" = TRUE)
- und der Muting-Prozess ist nicht aktiv ("MutingEnable" = FALSE) und "S\_AOPD\_In" = TRUE (Lichtgitter)
- oder der Muting-Prozess ist aktiv und vom Funktionsbaustein wurde keine ungültige Muting-Sequenz detektiert
- und keine Anlaufsperre ist aktiv
- und vom Funktionsbaustein wurde kein Fehler detektiert.

## **FALSE**

Dem zu steuernden Prozess wird nicht zugestimmt. Die Anforderung der Stopp-Funktion ist aktiv.

Das kann folgende Ursachen haben:

- Der Funktionsbaustein ist nicht aktiviert ("Activate" = FALSE)
- und der Muting-Prozess ist nicht aktiv ("MutingEnable" = FALSE) und "S\_AOPD\_In" = FALSE (Lichtgitter)
- oder der Muting-Prozess ist aktiv und vom Funktionsbaustein wurde eine ungültige Muting-Sequenz detektiert
- oder eine Anlaufsperre ist aktiv
- oder vom Funktionsbaustein wurde ein Fehler detektiert.

Das Risiko eines unerwarteten Anlaufs und/oder der Manipulation kann durch Kombination einer Stopp-Anforderung aus der Sicherheitsapplikation und eines Betriebsstopps aus der funktionalen Applikation verringert werden.

Der Freigabeausgang "S\_AOPD\_Out" wird nur dann auf TRUE gesteuert, wenn der Eingangsparameter "S\_AOPD\_In" den Zustand TRUE aufweist und ein Reset ausgeführt wurde (keine Anlaufsperre aktiv).

Das genaue Verhalten beschreibt die folgende Tabelle.

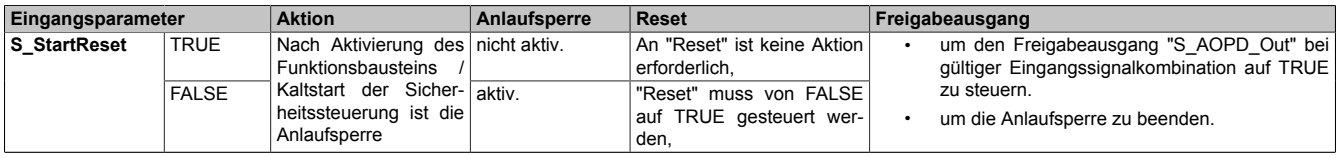

Tabelle 498: "SF\_Muting\_Type\_L": Eingangsparameter "S\_StartReset"

## <span id="page-1114-0"></span>**6.2.3.3.3.3 S\_MutingActive**

### **Allgemeine Funktion**

• Status des Muting-Prozesses

## **Datentyp**

• SAFEBOOL

## **Verschaltung**

• Variable

## **Information:**

**Wenn das Ergebnis der von Ihnen durchgeführten Risikoanalyse ergibt, dass Sie in der Muting-Applikation eine Muting-Lampe verwenden müssen, verschalten Sie diesen Ausgangsparameter mit einem sicheren Ausgangsgerät, welches mit der Muting-Lampe verschaltet ist.**

**Verschalten Sie diesen Ausgangsparameter außerdem so mit der Sicherheitsapplikation, dass die Sicherheitsapplikation entsprechend des Muting-Zustands gesteuert wird.**

## **Funktionsbeschreibung**

Dieser Ausgangsparameter stellt dar, ob ein Muting-Prozess aktiviert ist und ausgeführt wird.

## **TRUE**

Der Funktionsbaustein wurde aktiviert ("Activate" = TRUE).

Der Muting-Prozess ist aktiviert ("MutingEnable" = TRUE) und wird ausgeführt. "S\_AOPD\_In" = FALSE führt nicht zum sicheren Zustand an "S\_AOPD\_Out" (FALSE).

## **FALSE**

Der Muting-Prozess ist nicht aktiviert ("MutingEnable" = FALSE). "S\_AOPD\_In" = FALSE führt zum sicheren Zustand an "S\_AOPD\_Out" (FALSE).

## <span id="page-1115-0"></span>**6.2.3.3.3.4 Error**

## **Allgemeine Funktion**

• Fehlermeldung des Funktionsbausteins

## **Datentyp**

 $\cdot$  BOOL

## **Verschaltung**

• Variable

## **Funktionsbeschreibung**

Dieser Ausgangsparameter zeigt eine vorliegende Fehlermeldung des Funktionsbausteins an. Jede Fehlermeldung führt dazu, dass die sicheren Ausgangsparameter auf FALSE bzw. 0 gesteuert werden und diesen Status beibehalten.

Um einen Fehlerzustand ("Error" = TRUE) zu verlassen, müssen Sie den Eingangsparameter "Reset" bei einem statischen TRUE-Signal an "Reset" auf FALSE steuern.

In anderen Fehlerzuständen (siehe Tabelle in Abschnitt "Statusnummern") müssen Sie den Eingangsparameter "Reset" von FALSE auf TRUE steuern.

Sorgen Sie eigenverantwortlich dafür, dass nach dem Auftreten eines Fehlers alle notwendigen Reparaturmaßnahmen eingeleitet werden, da nachfolgende Fehler eine Gefährdung auslösen können!

## **TRUE**

Der aktivierte Funktionsbaustein hat einen Fehler detektiert.

Die sicheren Ausgangsparameter werden bei Bit-Informationen auf FALSE gesteuert.

Die sicheren Ausgangsparameter werden bei nummerischen Informationen auf 0 gesteuert.

Der Ausgangsparameter "DiagCode" zeigt den Fehlercode an.

## **FALSE**

Der Funktionsbaustein ist nicht aktiviert oder der aktivierte Funktionsbaustein hat keinen Fehler detektiert. Der Ausgangsparameter "DiagCode" zeigt den Zustand an.
#### **6.2.3.3.3.5 DiagCode**

#### **Allgemeine Funktion**

• Diagnosemeldung des Funktionsbausteins

#### **Datentyp**

• WORD

#### **Verschaltung**

• Variable

#### **Funktionsbeschreibung**

Über diesen Ausgangsparameter werden spezifische Diagnose- und Statusmeldungen des Funktionsbausteins ausgegeben.

Der Funktionsbaustein zeigt das Anliegen einer Fehlermeldung über den Ausgangsparameter "Error" an.

Genauere Details entnehmen Sie den Tabellen in Abschnitt "Statusnummern".

#### **Diagnosecode**

Der Diagnosecode wird im Datentyp WORD angegeben. In den Tabellen (siehe Abschnitt "Statusnummern") ist jeweils der hexadezimale Wert angegeben.

Bei Statusmeldungen (0xxxhex, 8xxxhex) wird der Ausgangsparameter "Error" vom Funktionsbaustein auf FALSE gesteuert.

Alle anderen Meldungen sind Fehlermeldungen (Cxxxhex), d. h. "Error" = TRUE.

### **6.2.3.3.4 Statusnummern**

## **Fehler**

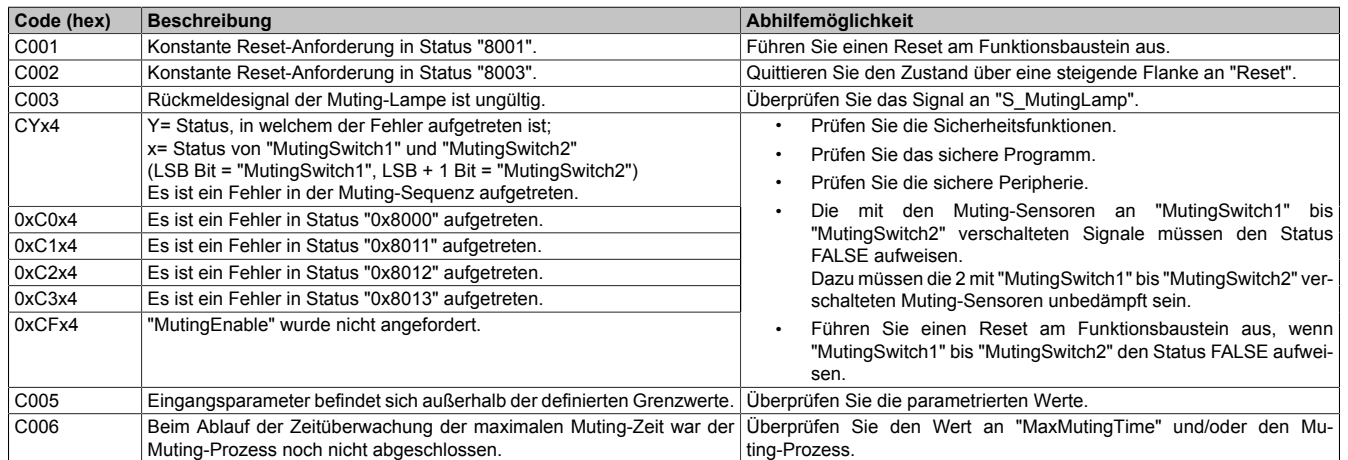

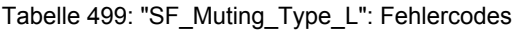

#### **Statusinformationen**

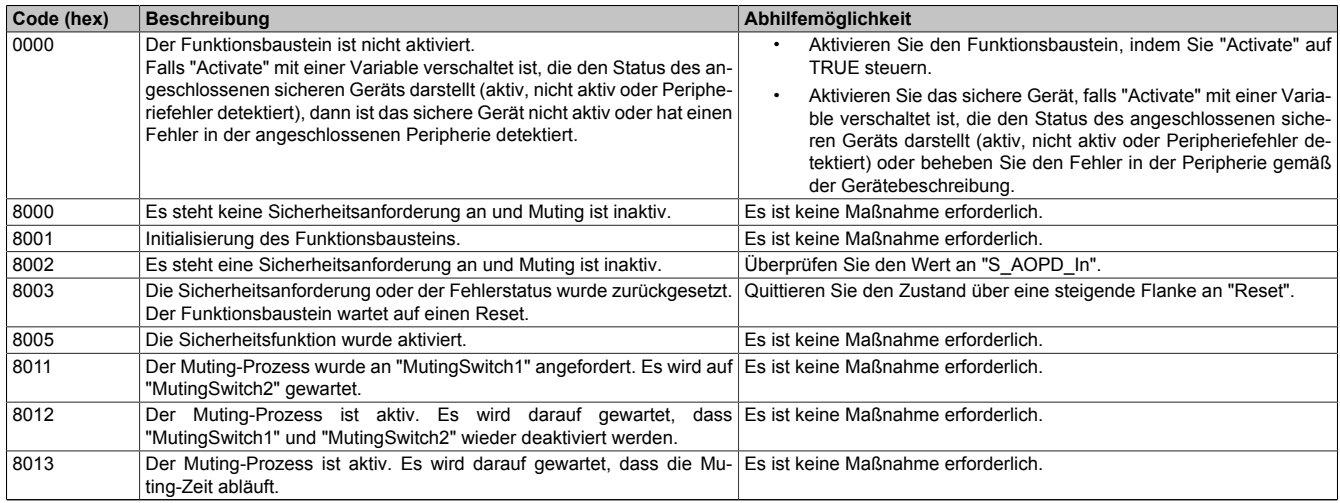

Tabelle 500: "SF\_Muting\_Type\_L": Diagnosecodes

#### **6.2.3.4 SF\_LightCurtainBasic**

Dieser Funktionsbaustein liefert Statusinformationen und sendet Kommandos an das angeschlossene Gerät, welches das openSAFETY Vision Profil unterstützt.

#### **Funktionsbaustein**

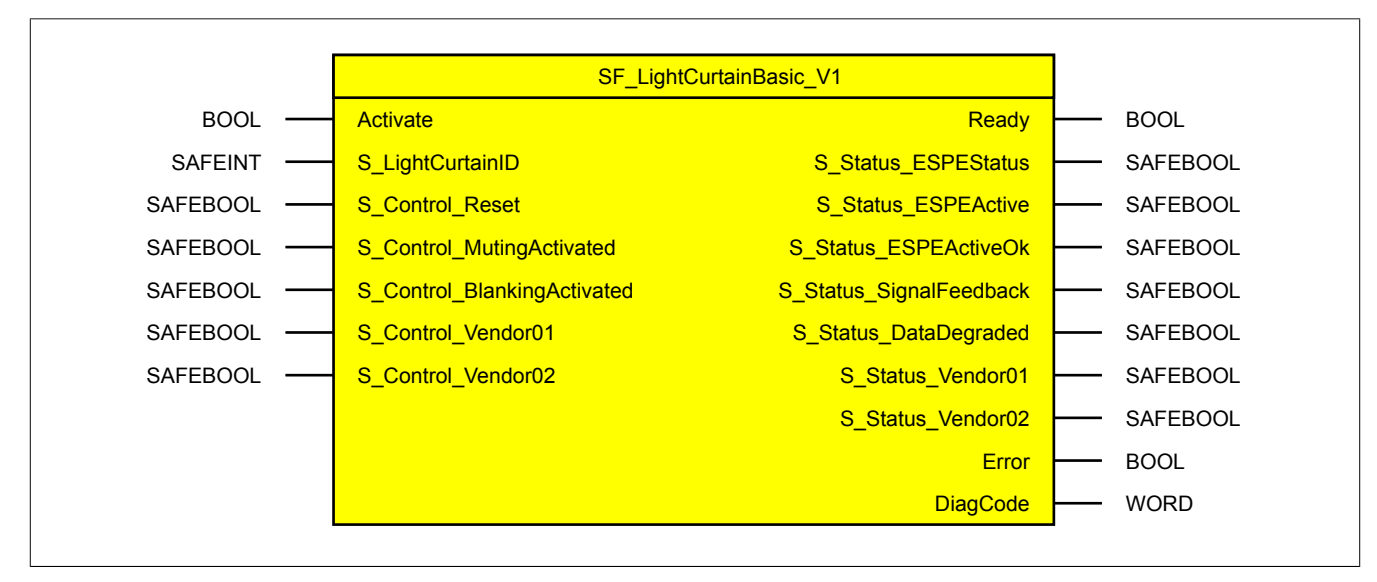

#### **Schnittstelle**

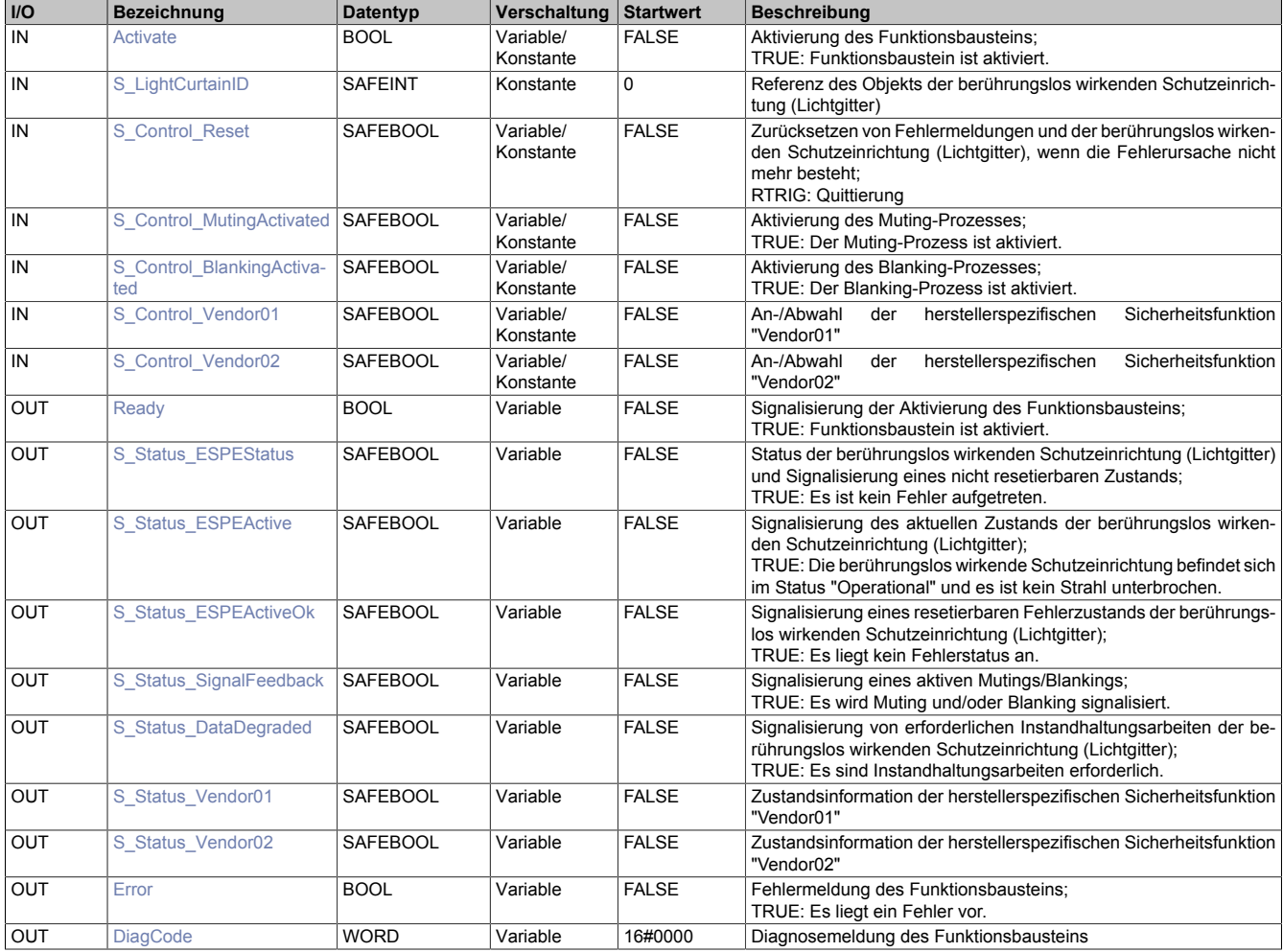

#### **6.2.3.4.1 Funktionsbeschreibung**

Dieser Funktionsbaustein liefert Statusinformationen und schreibt Kommandos auf ein Gerät, welches das openSAFETY Vision Profil unterstützt.

#### **6.2.3.4.2 Eingangsparameter**

Beschreibung der Eingangsparameter des Funktionsbausteins.

#### <span id="page-1119-0"></span>**6.2.3.4.2.1 Activate**

#### **Allgemeine Funktion**

• Aktivierung des Funktionsbausteins ("Activate" = TRUE)

Dieser Eingangsparameter wird genutzt, um den Funktionsbaustein zu aktivieren.

- Falls Sie sichere Geräte zu- oder abschalten, verschalten Sie "Activate" mit einer Variable, die den Status (ab- oder zugeschaltet) der relevanten sicheren Geräte kennzeichnet. Somit wird sichergestellt, dass der Funktionsbaustein bei einem abgeschalteten Gerät keine ausgelöste Sicherheitsfunktion als Diagnose ausgibt.
- Wenn "Activate" beim Kaltstart der Sicherheitssteuerung den Status TRUE aufweist, verhält sich der Funktionsbaustein bei diesem Kaltstart der Sicherheitssteuerung genauso wie bei einer Aktivierung des Funktionsbausteins.
- Des Weiteren haben Sie die Möglichkeit, "Activate" mit einer Konstante (TRUE) zu verschalten, um den Funktionsbaustein zu aktivieren. Hierbei interpretiert der Funktionsbaustein ein FALSE-Signal von einem nicht aktiven sicheren Gerät an einem sicherheitsrelevanten Eingangsparameter als ausgelöste Sicherheitsfunktion und gibt eine entsprechende Diagnosemeldung aus. Bei diesem Vorgehen gibt es keine Unterscheidungskriterien an der Schnittstelle des Funktionsbausteins, ob eine ausgelöste Sicherheitsfunktion oder ein nicht aktives sicheres Gerät die Ursache für die Diagnosemeldung ist.

#### **Datentyp**

• BOOL

#### **Verschaltung**

• Variable oder Konstante

#### **Funktionsbeschreibung**

Die Aktivierung des Funktionsbausteins ist zustandsgesteuert.

#### **TRUE**

Der Funktionsbaustein ist aktiviert.

#### **FALSE**

Der Funktionsbaustein ist nicht aktiviert.

Alle binären Ausgangsparameter werden auf FALSE gesteuert. Der Ausgangsparameter "DiagCode" wird auf WORD#16#0000 gesteuert.

Wenn Sie in Ihrem Diagnosekonzept bei Fehlermeldungen von sicheren Geräten und/oder bei deaktivierten sicheren Geräten die Diagnose des Funktionsbausteins entsprechend steuern möchten, verschalten Sie "Activate" mit einem Signal, das den Status der sicheren Geräte darstellt, die an der vom Funktionsbaustein unterstützten Sicherheitsfunktion beteiligt sind. Bilden Sie dieses Signal nur von sicheren Geräten, deren I/O-Signale über Eingangsparameter mit dem Funktionsbaustein verschaltet sind. Dadurch verhindern Sie, dass durch nicht aktive sichere Geräte ausgelöste Sicherheitsfunktionen gemeldet werden. Diese Maßnahme dient ausschließlich dazu, die Diagnose bei nicht aktiven sicheren Geräten definiert zu steuern.

#### <span id="page-1120-0"></span>**6.2.3.4.2.2 S\_LightCurtainID**

#### **Allgemeine Funktion**

• Referenz des Objekts der berührungslos wirkenden Schutzeinrichtung (Lichtgitter)

### **Datentyp**

• SAFEINT

## **Verschaltung**

• Konstante

## **Information:**

**Verschalten Sie diesen Eingangsparameter mit dem Signal eines sicheren Geräts, welches mit der berührungslos wirkenden Schutzeinrichtung verbunden ist und das openSAFETY Vision Profil unterstützt. Der Eingangsparameter "S\_LightCurtainID" wird dann über dieses Signal gesteuert.**

### **Funktionsbeschreibung**

Das am Eingangsparameter "S\_LightCurtainID" angeschlossene Signal wird vom Funktionsbaustein verarbeitet.

Der Signaleingang verarbeitet den Status der berührungslos wirkenden Schutzeinrichtung.

Der Signaleingang ist zustandsgesteuert. Die Zustände führen nur bei einem aktivierten Funktionsbaustein ("Activate" = TRUE) zu Verknüpfungsergebnissen.

## <span id="page-1121-0"></span>**6.2.3.4.2.3 S\_Control\_Reset**

#### **Allgemeine Funktion**

• Zurücksetzen von Fehlermeldungen und der berührungslos wirkenden Schutzeinrichtung (Lichtgitter), wenn die Fehlerursache nicht mehr besteht

#### **Datentyp**

• SAFEBOOL

#### **Verschaltung**

• Variable oder Konstante

#### **Funktionsbeschreibung**

Dieser Eingangsparameter wird verwendet, um einen Fehler oder den Hochlauf der berührungslos wirkenden Schutzeinrichtung (Lichtgitter) zu bestätigen.

Der Eingangsparameter wird vom Funktionsbaustein intern flankenüberwacht. Nur eine steigende Flanke führt die Reset-Funktion aus. Ein weiterhin statisches TRUE-Signal nach einer steigenden Flanke bewirkt keine erneute Funktion. Der Funktionsbaustein detektiert ein statisches TRUE-Signal an "S\_Control\_Reset" in den Zuständen als Fehler, in denen eine steigende Flanke an "S\_Control\_Reset" erforderlich ist. Steuern Sie "S\_Control\_Reset" auf FALSE, um diesen Fehlerzustand zu verlassen.

## <span id="page-1122-0"></span>**6.2.3.4.2.4 S\_Control\_MutingActivated**

#### **Allgemeine Funktion**

• Aktivierung des Muting-Prozesses

#### **Datentyp**

• SAFEBOOL

### **Verschaltung**

• Variable oder Konstante

#### **Funktionsbeschreibung**

Dieser Eingangsparameter wird verwendet, um den Muting-Prozess zu aktivieren.

### **TRUE**

Der Muting-Prozess ist aktiviert. Die angeforderten Sicherheitsfunktionen werden durch den Funktionsbaustein abgearbeitet.

### **FALSE**

Der Muting-Prozess ist nicht aktiviert.

Die angeforderten Sicherheitsfunktionen werden durch den Funktionsbaustein nicht abgearbeitet.

## <span id="page-1123-0"></span>**6.2.3.4.2.5 S\_Control\_BlankingActivated**

#### **Allgemeine Funktion**

• Aktivierung des Blanking-Prozesses

## **Datentyp**

• SAFEBOOL

## **Verschaltung**

• Variable oder Konstante

### **Funktionsbeschreibung**

Dieser Eingangsparameter wird verwendet, um den Blanking-Prozess zu aktivieren.

## **TRUE**

Der Blanking-Prozess ist aktiviert. Die angeforderten Sicherheitsfunktionen werden durch den Funktionsbaustein abgearbeitet.

### **FALSE**

Der Blanking-Prozess ist nicht aktiviert.

Die angeforderten Sicherheitsfunktionen werden durch den Funktionsbaustein nicht abgearbeitet.

## <span id="page-1124-0"></span>**6.2.3.4.2.6 S\_Control\_Vendor01**

#### **Allgemeine Funktion**

• An-/Abwahl der herstellerspezifischen Sicherheitsfunktion "Vendor01"

#### **Datentyp**

• SAFEBOOL

#### **Verschaltung**

• Variable oder Konstante

#### **Funktionsbeschreibung**

Bei "Vendor01" handelt es sich um eine herstellerspezifische Sicherheitsfunktion.

## **Information:**

**Informationen zu diesem Eingangsparameter sind der Dokumentation des jeweiligen Lichtgitters zu entnehmen.**

## <span id="page-1125-0"></span>**6.2.3.4.2.7 S\_Control\_Vendor02**

#### **Allgemeine Funktion**

• An-/Abwahl der herstellerspezifischen Sicherheitsfunktion "Vendor02"

### **Datentyp**

• SAFEBOOL

### **Verschaltung**

• Variable oder Konstante

### **Funktionsbeschreibung**

Bei "Vendor02" handelt es sich um eine herstellerspezifische Sicherheitsfunktion.

## **Information:**

**Informationen zu diesem Eingangsparameter sind der Dokumentation des jeweiligen Lichtgitters zu entnehmen.**

#### **6.2.3.4.3 Ausgangsparameter**

Beschreibung der Ausgangsparameter des Funktionsbausteins.

#### <span id="page-1126-0"></span>**6.2.3.4.3.1 Ready**

#### **Allgemeine Funktion**

• Signalisierung der Aktivierung des Funktionsbausteins

#### **Datentyp**

• BOOL

#### **Verschaltung**

• Variable

#### **Funktionsbeschreibung**

Dieser Ausgangsparameter zeigt an, ob der Funktionsbaustein aktiviert oder nicht aktiviert ist.

### **TRUE**

Der Funktionsbaustein ist aktiviert ("Activate" = TRUE) und die Ausgangsparameter stellen den aktuellen Zustand der Sicherheitsfunktion dar.

#### **FALSE**

Der Funktionsbaustein ist nicht aktiviert ("Activate" = FALSE) und die Ausgangsparameter des Funktionsbausteins werden auf FALSE gesteuert.

## <span id="page-1127-0"></span>**6.2.3.4.3.2 S\_Status\_ESPEStatus**

#### **Allgemeine Funktion**

• Status der berührungslos wirkenden Schutzeinrichtung (Lichtgitter) und Signalisierung eines nicht resetierbaren Zustands

#### **Datentyp**

• SAFEBOOL

#### **Verschaltung**

• Variable

#### **Funktionsbeschreibung**

Dieser Ausgangsparameter zeigt an, ob ein nicht resetierbarer Fehlerzustand (z. B. Hardware-Defekt) in der berührungslos wirkenden Schutzeinrichtung (Lichtgitter) aufgetreten ist.

## **TRUE**

Es ist kein Fehler aufgetreten.

#### **FALSE**

Es ist ein nicht resetierbarer Fehler aufgetreten.

### <span id="page-1128-0"></span>**6.2.3.4.3.3 S\_Status\_ESPEActive**

#### **Allgemeine Funktion**

• Signalisierung des aktuellen Zustands der berührungslos wirkenden Schutzeinrichtung (Lichtgitter)

## **Datentyp**

• SAFEBOOL

## **Verschaltung**

• Variable

#### **Funktionsbeschreibung**

Dieser Ausgangsparameter zeigt den aktuellen Zustand der berührungslos wirkenden Schutzeinrichtung (Lichtgitter) an.

## **TRUE**

Die berührungslos wirkende Schutzeinrichtung (Lichtgitter) befindet sich im Status "Operational" und es ist kein Strahl unterbrochen.

### **FALSE**

Die berührungslos wirkende Schutzeinrichtung (Lichtgitter) ist ausgelöst.

## <span id="page-1129-0"></span>**6.2.3.4.3.4 S\_Status\_ESPEActiveOk**

#### **Allgemeine Funktion**

• Signalisierung eines resetierbaren Fehlerzustands der berührungslos wirkenden Schutzeinrichtung (Lichtgitter)

#### **Datentyp**

• SAFEBOOL

#### **Verschaltung**

• Variable

#### **Funktionsbeschreibung**

Dieser Ausgangsparameter zeigt an, ob ein Fehlerstatus der berührungslos wirkenden Schutzeinrichtung (Lichtgitter) resetiert werden muss. Der Ausgangsparameter "S\_Status\_ESPEStatus" ist hiervon nicht betroffen.

### **TRUE**

Es liegt kein Fehlerstatus an.

#### **FALSE**

Es ist ein Reset erforderlich. Nähere Informationen sind der Dokumentation des jeweiligen Lichtgitters zu entnehmen.

### <span id="page-1130-0"></span>**6.2.3.4.3.5 S\_Status\_SignalFeedback**

#### **Allgemeine Funktion**

• Signalisierung eines aktiven Mutings/Blankings

#### **Datentyp**

• SAFEBOOL

### **Verschaltung**

• Variable

#### **Funktionsbeschreibung**

Dieser Ausgangsparameter zeigt an, ob von der berührungslos wirkenden Schutzeinrichtung (Lichtgitter) ein aktives Muting und/oder Blanking angezeigt wird. Mithilfe dieses Signals kann z. B. eine erforderliche Muting-Lampe angesteuert werden.

## **TRUE**

Es wird Muting und/oder Blanking signalisiert.

### **FALSE**

Weder Muting noch Blanking werden signalisiert.

## <span id="page-1131-0"></span>**6.2.3.4.3.6 S\_Status\_DataDegraded**

#### **Allgemeine Funktion**

• Signalisierung von erforderlichen Instandhaltungsarbeiten der berührungslos wirkenden Schutzeinrichtung (Lichtgitter)

#### **Datentyp**

• SAFEBOOL

#### **Verschaltung**

• Variable

#### **Funktionsbeschreibung**

Dieser Ausgangsparameter zeigt an, dass die übertragenen Daten gültig sind, aber eine Instandhaltung der berührungslos wirkenden Schutzeinrichtung (Lichtgitter) dringend empfohlen wird. Mögliche Gründe können z. B. Verschmutzung der Optik sein.

#### **TRUE**

Es sind Instandhaltungsarbeiten erforderlich.

#### **FALSE**

Es sind keine Instandhaltungsarbeiten erforderlich oder die Funktion wird nicht unterstützt.

## <span id="page-1132-0"></span>**6.2.3.4.3.7 S\_Status\_Vendor01**

#### **Allgemeine Funktion**

• Zustandsinformation der herstellerspezifischen Sicherheitsfunktion "Vendor01"

## **Datentyp**

• SAFEBOOL

## **Verschaltung**

• Variable

### **Funktionsbeschreibung**

Dieser Ausgangsparameter gibt den Zustand von "Vendor01" wieder.

## **Information:**

**Informationen zu diesem Status sind der Dokumentation des jeweiligen Lichtgitters zu entnehmen.**

## <span id="page-1133-0"></span>**6.2.3.4.3.8 S\_Status\_Vendor02**

## **Allgemeine Funktion**

• Zustandsinformation der herstellerspezifischen Sicherheitsfunktion "Vendor02"

## **Datentyp**

• SAFEBOOL

## **Verschaltung**

• Variable

## **Funktionsbeschreibung**

Dieser Ausgangsparameter gibt den Zustand von "Vendor02" wieder.

## **Information:**

**Informationen zu diesem Status sind der Dokumentation des jeweiligen Lichtgitters zu entnehmen.**

#### <span id="page-1134-0"></span>**6.2.3.4.3.9 Error**

#### **Allgemeine Funktion**

• Fehlermeldung des Funktionsbausteins

#### **Datentyp**

• BOOL

### **Verschaltung**

• Variable

#### **Funktionsbeschreibung**

Dieser Ausgangsparameter zeigt eine vorliegende Fehlermeldung des Funktionsbausteins an. Jede Fehlermeldung führt dazu, dass die sicheren Ausgangsparameter auf FALSE bzw. 0 gesteuert werden und diesen Status beibehalten.

Sorgen Sie eigenverantwortlich dafür, dass nach dem Auftreten eines Fehlers alle notwendigen Reparaturmaßnahmen eingeleitet werden, da nachfolgende Fehler eine Gefährdung auslösen können!

### **TRUE**

Der aktivierte Funktionsbaustein hat einen Fehler detektiert.

Die sicheren Ausgangsparameter werden bei Bit-Informationen auf FALSE gesteuert. Die sicheren Ausgangsparameter werden bei nummerischen Informationen auf 0 gesteuert.

Der Ausgangsparameter "DiagCode" zeigt den Fehlercode an.

#### **FALSE**

Der Funktionsbaustein ist nicht aktiviert oder der aktivierte Funktionsbaustein hat keinen Fehler detektiert. Der Ausgangsparameter "DiagCode" zeigt den Zustand an.

### <span id="page-1135-0"></span>**6.2.3.4.3.10 DiagCode**

#### **Allgemeine Funktion**

• Diagnosemeldung des Funktionsbausteins

## **Datentyp**

• WORD

## **Verschaltung**

• Variable

### **Funktionsbeschreibung**

Über diesen Ausgangsparameter werden spezifische Diagnose- und Statusmeldungen des Funktionsbausteins ausgegeben.

Der Funktionsbaustein zeigt das Anliegen einer Fehlermeldung über den Ausgangsparameter "Error" an.

Genauere Details entnehmen Sie den Tabellen in Abschnitt "Statusnummern".

### **Diagnosecode**

Der Diagnosecode wird im Datentyp WORD angegeben. In den Tabellen (siehe Abschnitt "Statusnummern") ist jeweils der hexadezimale Wert angegeben.

Bei Statusmeldungen (0xxxhex, 8xxxhex) wird der Ausgangsparameter "Error" vom Funktionsbaustein auf FALSE gesteuert.

Alle anderen Meldungen sind Fehlermeldungen (Cxxxhex), d. h. "Error" = TRUE.

#### **6.2.3.4.4 Statusnummern**

## **Fehler**

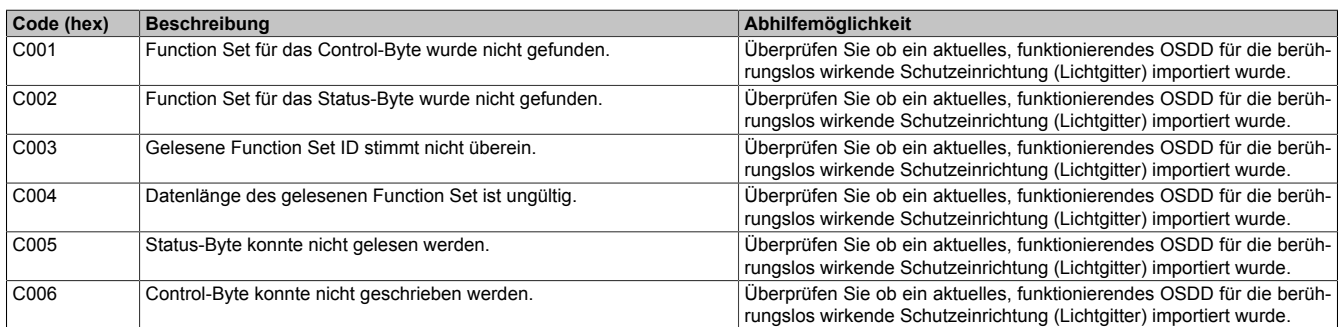

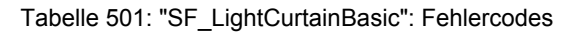

## **Statusinformationen**

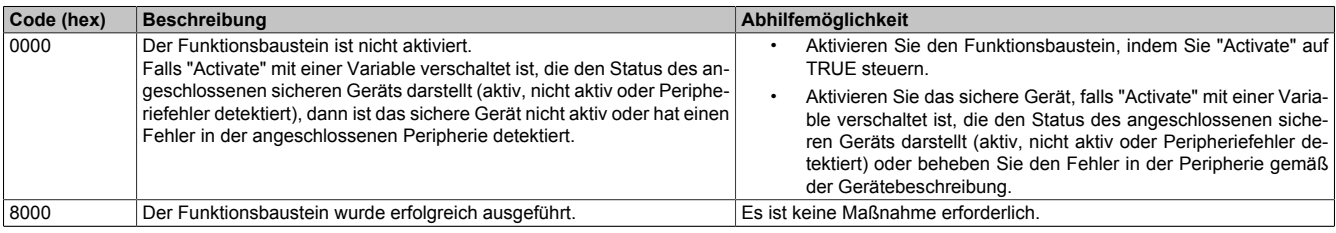

Tabelle 502: "SF\_LightCurtainBasic": Diagnosecodes

## **6.2.3.5 SF\_ReducedResolution**

Dieser Funktionsbaustein ermöglicht eine reduzierte Auflösung für das Gerät, welches das openSAFETY Vision Profil unterstützt.

#### **Funktionsbaustein**

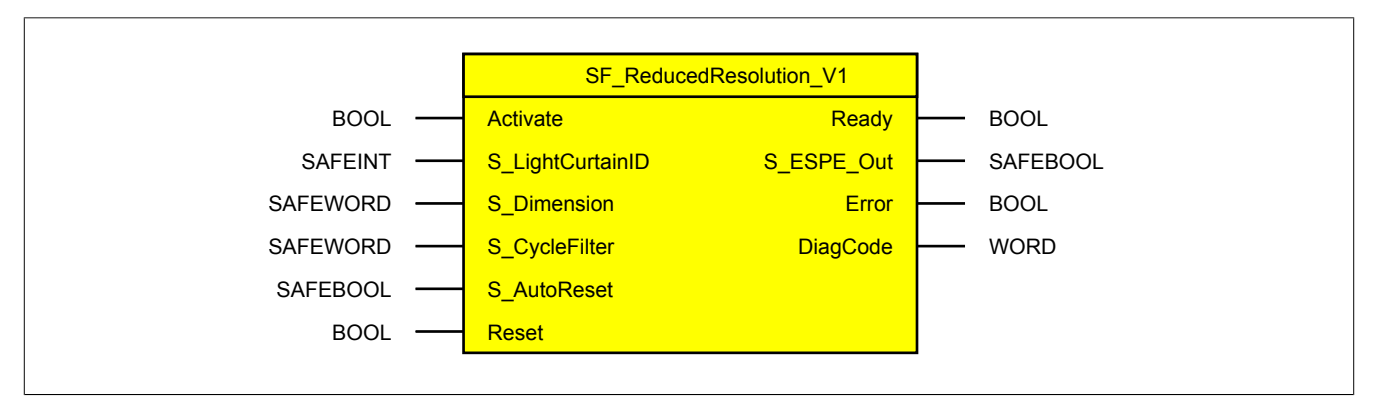

#### **Schnittstelle**

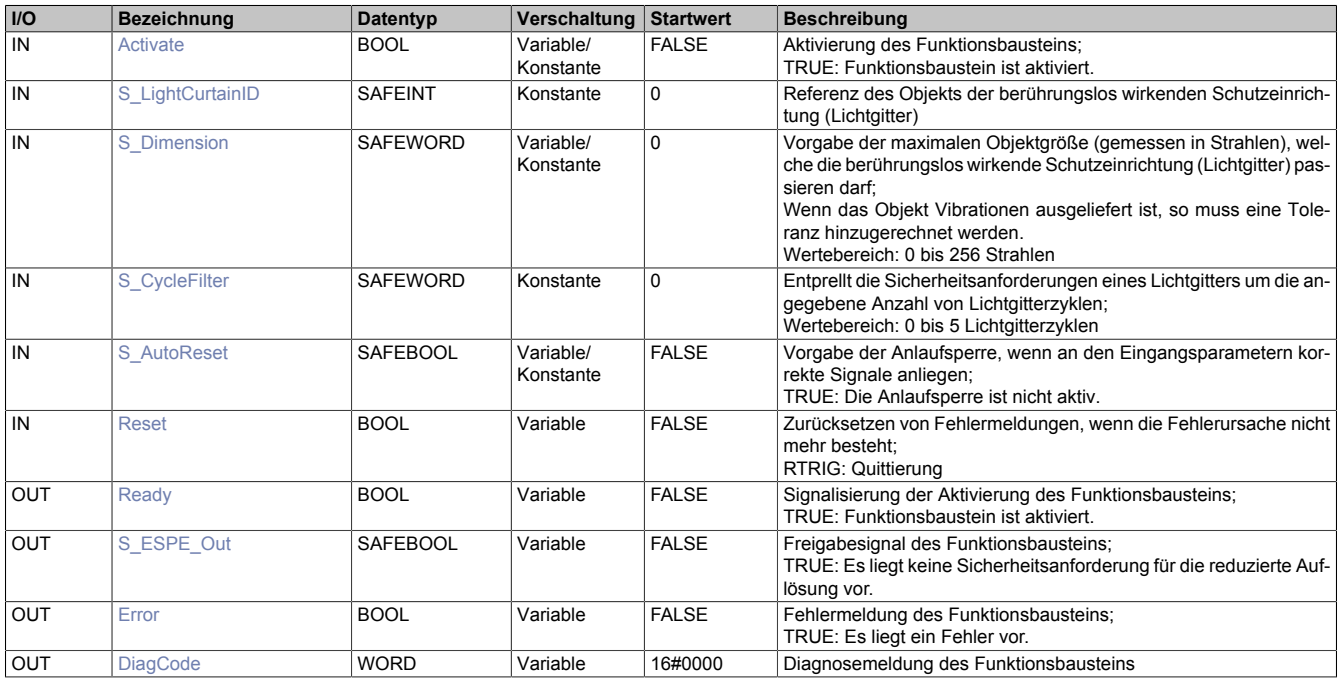

#### **6.2.3.5.1 Funktionsbeschreibung**

Diese Funktion wird für kleine Objekte verwendet (Kabel, Schmutzpartikel, Holzspäne usw.), welche den geschützten Bereich queren dürfen.

Mit reduzierter Auflösung wird für Objekte, die kleiner sind als am Eingangsparameter "S\_Dimension" vorgegeben wurde, keine Sicherheitsanforderung ausgelöst, wenn diese die berührungslos wirkende Schutzeinrichtung passieren. Die Anzahl der Objekte, welche die berührungslos wirkende Schutzeinrichtung unterbrechen dürfen, ist nicht begrenzt.

Die Objekte dürfen sich bewegen. Jedoch muss zwischen den Objekten im Lichtgitter mindestens ein Strahl frei sein, da sonst die Objektgröße falsch wahrgenommen wird. Überschneidungen oder Platzwechsel zwischen den Objekten führen zu einem Fehler.

# **Gefahr!**

#### **Neuberechnung des Sicherheitsabstands**

**Eine reduzierte Auflösung kann den notwendigen Mindestabstand des Lichtgitters zum Gefahrenbereich vergrößern.**

**Zur Ermittlung des korrekten Sicherheitsabstands sind die Hinweise der EN ISO 13855 zu beachten.**

#### **6.2.3.5.2 Eingangsparameter**

Beschreibung der Eingangsparameter des Funktionsbausteins.

#### <span id="page-1138-0"></span>**6.2.3.5.2.1 Activate**

#### **Allgemeine Funktion**

• Aktivierung des Funktionsbausteins ("Activate" = TRUE)

Dieser Eingangsparameter wird genutzt, um den Funktionsbaustein zu aktivieren.

- Falls Sie sichere Geräte zu- oder abschalten, verschalten Sie "Activate" mit einer Variable, die den Status (ab- oder zugeschaltet) der relevanten sicheren Geräte kennzeichnet. Somit wird sichergestellt, dass der Funktionsbaustein bei einem abgeschalteten Gerät keine ausgelöste Sicherheitsfunktion als Diagnose ausgibt.
- Wenn "Activate" beim Kaltstart der Sicherheitssteuerung den Status TRUE aufweist, verhält sich der Funktionsbaustein bei diesem Kaltstart der Sicherheitssteuerung genauso wie bei einer Aktivierung des Funktionsbausteins.
- Des Weiteren haben Sie die Möglichkeit, "Activate" mit einer Konstante (TRUE) zu verschalten, um den Funktionsbaustein zu aktivieren. Hierbei interpretiert der Funktionsbaustein ein FALSE-Signal von einem nicht aktiven sicheren Gerät an einem sicherheitsrelevanten Eingangsparameter als ausgelöste Sicherheitsfunktion und gibt eine entsprechende Diagnosemeldung aus. Bei diesem Vorgehen gibt es keine Unterscheidungskriterien an der Schnittstelle des Funktionsbausteins, ob eine ausgelöste Sicherheitsfunktion oder ein nicht aktives sicheres Gerät die Ursache für die Diagnosemeldung ist.

#### **Datentyp**

• BOOL

#### **Verschaltung**

• Variable oder Konstante

#### **Funktionsbeschreibung**

Die Aktivierung des Funktionsbausteins ist zustandsgesteuert.

#### **TRUE**

Der Funktionsbaustein ist aktiviert.

#### **FALSE**

Der Funktionsbaustein ist nicht aktiviert.

Alle binären Ausgangsparameter werden auf FALSE gesteuert. Der Ausgangsparameter "DiagCode" wird auf WORD#16#0000 gesteuert.

Wenn Sie in Ihrem Diagnosekonzept bei Fehlermeldungen von sicheren Geräten und/oder bei deaktivierten sicheren Geräten die Diagnose des Funktionsbausteins entsprechend steuern möchten, verschalten Sie "Activate" mit einem Signal, das den Status der sicheren Geräte darstellt, die an der vom Funktionsbaustein unterstützten Sicherheitsfunktion beteiligt sind. Bilden Sie dieses Signal nur von sicheren Geräten, deren I/O-Signale über Eingangsparameter mit dem Funktionsbaustein verschaltet sind. Dadurch verhindern Sie, dass durch nicht aktive sichere Geräte ausgelöste Sicherheitsfunktionen gemeldet werden. Diese Maßnahme dient ausschließlich dazu, die Diagnose bei nicht aktiven sicheren Geräten definiert zu steuern.

## <span id="page-1139-0"></span>**6.2.3.5.2.2 S\_LightCurtainID**

#### **Allgemeine Funktion**

• Referenz des Objekts der berührungslos wirkenden Schutzeinrichtung (Lichtgitter)

### **Datentyp**

• SAFEINT

## **Verschaltung**

• Konstante

## **Information:**

**Verschalten Sie diesen Eingangsparameter mit dem Signal eines sicheren Geräts, welches mit der berührungslos wirkenden Schutzeinrichtung verbunden ist und das openSAFETY Vision Profil unterstützt. Der Eingangsparameter "S\_LightCurtainID" wird dann über dieses Signal gesteuert.**

### **Funktionsbeschreibung**

Das am Eingangsparameter "S\_LightCurtainID" angeschlossene Signal wird vom Funktionsbaustein verarbeitet.

Der Signaleingang verarbeitet den Status der berührungslos wirkenden Schutzeinrichtung.

Der Signaleingang ist zustandsgesteuert. Die Zustände führen nur bei einem aktivierten Funktionsbaustein ("Activate" = TRUE) zu Verknüpfungsergebnissen.

## <span id="page-1140-0"></span>**6.2.3.5.2.3 S\_Dimension**

#### **Allgemeine Funktion**

• Vorgabe der maximalen Objektgröße (gemessen in Strahlen), welche die berührungslos wirkende Schutzeinrichtung (Lichtgitter) passieren darf

#### **Datentyp**

• SAFEWORD

#### **Verschaltung**

• Variable oder Konstante

#### **Funktionsbeschreibung**

Über diesen Eingangsparameter wird die maximale Objektgröße angegeben, welche die berührungslos wirkende Schutzeinrichtung (Lichtgitter) passieren darf.

Da der Funktionsbaustein über keinen dedizierten Toleranzeingang verfügt, ist dies bei der Parametrierung von "S\_Dimension" zu berücksichtigen.

Erlaubte Werte: 0 bis 256 Strahlen

#### <span id="page-1141-0"></span>**6.2.3.5.2.4 S\_CycleFilter**

#### **Allgemeine Funktion**

• Entprellt die Sicherheitsanforderungen eines Lichtgitters um die angegebene Anzahl von Lichtgitterzyklen

#### **Datentyp**

• SAFEWORD

### **Verschaltung**

• Konstante

#### **Funktionsbeschreibung**

Die Cycle-Filter-Funktionalität entprellt die Sicherheitsanforderungen eines Lichtgitters um eine vorgegebene Anzahl von Lichtgitterzyklen. Somit muss ein Lichtgitterstatus für die am Eingangsparameter "S\_CycleFilter" eingestellten Lichtgitterzyklen stabil anliegen, bevor darauf reagiert wird.

Folgende Punkte sind bei der Verwendung von "S\_CycleFilter" zu beachten:

- Dieser Parameter wird durch den Lichtgitterzyklus beeinflusst. Es handelt sich dabei nicht um die Zykluszeit der SafeLOGIC!
- Der Lichtgitterzyklus ist der Dokumentation des jeweiligen Lichtgitters zu entnehmen.
- Der Parameter nimmt unmittelbaren Einfluss auf die Reaktionszeit. Das Ausgangssignal des Funktionsbausteins wird um "S\_CycleFilter" \* Lichtgitterzyklus verzögert.
- Der Default-Wert ist 0 Lichtgitterzyklen.
- Der Funktionsbaustein stellt das entprellte Signal am Ausgang zur Verfügung.

### Wertebereich: 0 bis 5 Lichtgitterzyklen

Die nachfolgende Abbildung zeigt, dass bei einem "S\_CycleFilter" = 1 das Ausgangssignal "S\_XXX" um einen Zyklus versetzt ist.

Der obere Bereich der Abbildung zeigt ein entprelltes Signal. Da das Bit nur für einen Zyklus (n+1) auf 0 wechselt, bleibt der Ausgang mit der 1 erhalten. Im Gegensatz dazu zeigt der untere Bereich, dass das Signal über 2 Zyklen (n+1 und n+2) eine 0 aufweist. In diesem Fall wird der Ausgang auf 0 gesteuert.

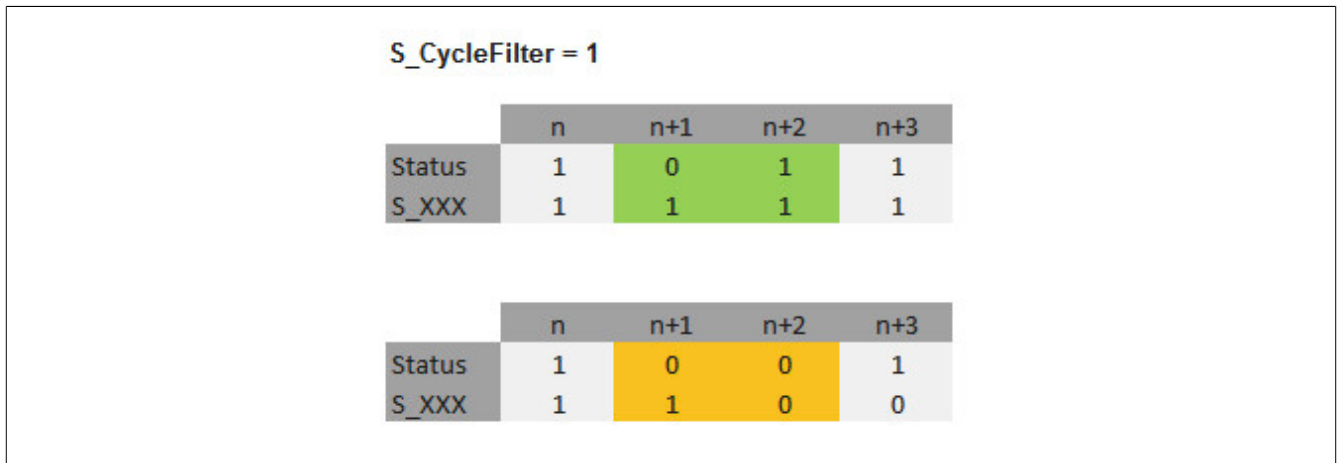

Abbildung 351: Funktionsweise "S\_CycleFilter"

#### Legende:

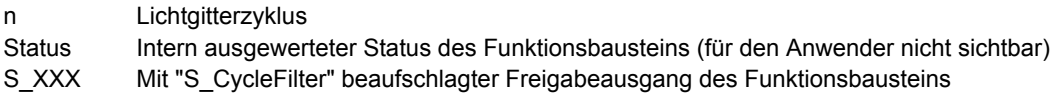

#### <span id="page-1142-0"></span>**6.2.3.5.2.5 S\_AutoReset**

#### **Allgemeine Funktion**

• Vorgabe der Anlaufsperre, wenn an den Eingangsparametern korrekte Signale anliegen

### **Datentyp**

• SAFEBOOL

## **Verschaltung**

• Variable oder Konstante

## **Information:**

**Bei einer dynamischen Steuerung dieses Eingangsparameters durch eine Variable müssen Sie für jeden Zustand (FALSE/TRUE) das Anlaufverhalten validieren.**

**Bei der Vorgabe eines statischen Werts mittels einer Konstanten müssen Sie das Anlaufverhalten nur für den vorgegebenen Wert validieren.**

### **Funktionsbeschreibung**

Dieser Eingangsparameter bestimmt das Betriebsverhalten des Funktionsbausteins nach Rückkehr korrekter Signale an den Eingangsparametern.

## **TRUE**

Nach Rückkehr korrekter Signale an den Eingangsparametern unterstützt der Funktionsbaustein keine Anlaufsperre.

Es ist keine Aktion an "Reset" erforderlich, um die sicheren Ausgangsparameter auf TRUE zu steuern, wenn die Eingangssignalkombination dafür gültig ist.

## **Gefahr!**

#### **Automatischer Anlauf**

**Beachten Sie, dass ein ungewolltes TRUE-Signal zu einem unerwarteten Anlauf führt. "S\_AutoReset" darf deshalb nur dann den Wert TRUE aufweisen, wenn sichergestellt ist, dass keine gefährliche Situation eintreten kann, nachdem die Sicherheitsfunktion nicht mehr angefordert wird oder wenn andere Maßnahmen einen Anlauf verhindern.**

## **FALSE**

Nach Rückkehr korrekter Signale an den Eingangsparametern unterstützt der Funktionsbaustein eine Anlaufsperre.

Sie müssen "Reset" von FALSE auf TRUE steuern, um die sicheren Ausgangsparameter auf TRUE zu steuern, wenn die Eingangssignalkombination dafür gültig ist.

# **Gefahr!**

**Wenn zutreffende Normen für die Sicherheitsfunktion eine Anlaufsperre fordern, dann müssen Sie diese Anlaufsperre innerhalb der Sicherheitsfunktion in jedem Fall umsetzen. Die geforderte Anlaufsperre wird optional vom Funktionsbaustein unterstützt oder Sie müssen die geforderte Anlaufsperre außerhalb dieses Funktionsbausteins in Eigenverantwortung realisieren.**

**Die Anlaufsperre darf nur dann deaktiviert werden, wenn sichergestellt ist, dass keine gefährliche Situation eintreten kann, nachdem die Sicherheitsfunktion nicht mehr angefordert wird.**

#### <span id="page-1143-0"></span>**6.2.3.5.2.6 Reset**

#### **Allgemeine Funktion**

- Eingangsparameter zum Zurücksetzen von Fehlermeldungen, wenn der Fehler beseitigt wurde oder
- Eingangsparameter zur Unterstützung einer manuellen Rückstelleinrichtung, wenn über die Eingangsparameter "S\_StartReset" und/oder "S\_AutoReset" eine Anlaufsperre vorgegeben wurde

### **Datentyp**

• BOOL

In Abhängigkeit von den Sicherheitsanforderungen muss als Datentyp SAFEBOOL oder BOOL verschaltet werden. Durch die Verschaltung von SAFEBOOL werden unerwartete Anläufe, welche durch Fehler im funktionalen System bedingt sind, vermieden.

Mittels weiterer Maßnahmen, z. B. mittels eines zusätzlichen Funktionsstopps, kann das Risiko eines unerwarteten Anlaufs reduziert werden.

### **Verschaltung**

• Variable

### **Funktionsbeschreibung**

Dieser Eingangsparameter wird vom Funktionsbaustein intern flankenüberwacht. Nur eine steigende Flanke am Eingangsparameter "Reset" führt die Funktion aus. Ein weiterhin statisches TRUE-Signal nach einer steigenden Flanke bewirkt keine erneute Funktion.

Der Funktionsbaustein detektiert ein statisches TRUE-Signal am Eingangsparameter "Reset" in den Zuständen als Fehler, in denen eine steigende Flanke an "Reset" erforderlich ist. Steuern Sie "Reset" auf FALSE, um den Fehlerzustand zu verlassen.

Dieser Eingangsparameter wird verwendet, um eine Anlaufsperre zu quittieren oder um vom Funktionsbaustein detektierte Fehler zurückzusetzen, wenn deren Fehlerursache nicht mehr besteht.

#### **6.2.3.5.3 Ausgangsparameter**

Beschreibung der Ausgangsparameter des Funktionsbausteins.

#### <span id="page-1144-0"></span>**6.2.3.5.3.1 Ready**

#### **Allgemeine Funktion**

• Signalisierung der Aktivierung des Funktionsbausteins

#### **Datentyp**

• BOOL

### **Verschaltung**

• Variable

#### **Funktionsbeschreibung**

Dieser Ausgangsparameter zeigt an, ob der Funktionsbaustein aktiviert oder nicht aktiviert ist.

### **TRUE**

Der Funktionsbaustein ist aktiviert ("Activate" = TRUE) und die Ausgangsparameter stellen den aktuellen Zustand der Sicherheitsfunktion dar.

#### **FALSE**

Der Funktionsbaustein ist nicht aktiviert ("Activate" = FALSE) und die Ausgangsparameter des Funktionsbausteins werden auf FALSE gesteuert.

## <span id="page-1145-0"></span>**6.2.3.5.3.2 S\_ESPE\_Out**

## **Allgemeine Funktion**

• Freigabesignal des Funktionsbausteins

## **Datentyp**

• SAFEBOOL

## **Verschaltung**

• Variable

### **Funktionsbeschreibung**

Dieser Ausgangsparameter gibt an, ob eine Sicherheitsanforderung für die reduzierte Auflösung vorliegt.

### **TRUE**

Für die reduzierte Auflösung liegt keine Sicherheitsanforderung vor.

## **FALSE**

Für die reduzierte Auflösung liegt eine Sicherheitsanforderung vor.

#### <span id="page-1146-0"></span>**6.2.3.5.3.3 Error**

#### **Allgemeine Funktion**

• Fehlermeldung des Funktionsbausteins

#### **Datentyp**

 $\cdot$  BOOL

### **Verschaltung**

• Variable

#### **Funktionsbeschreibung**

Dieser Ausgangsparameter zeigt eine vorliegende Fehlermeldung des Funktionsbausteins an. Jede Fehlermeldung führt dazu, dass die sicheren Ausgangsparameter auf FALSE bzw. 0 gesteuert werden und diesen Status beibehalten.

Um einen Fehlerzustand ("Error" = TRUE) zu verlassen, müssen Sie den Eingangsparameter "Reset" bei einem statischen TRUE-Signal an "Reset" auf FALSE steuern.

In anderen Fehlerzuständen (siehe Tabelle in Abschnitt "Statusnummern") müssen Sie den Eingangsparameter "Reset" von FALSE auf TRUE steuern.

Sorgen Sie eigenverantwortlich dafür, dass nach dem Auftreten eines Fehlers alle notwendigen Reparaturmaßnahmen eingeleitet werden, da nachfolgende Fehler eine Gefährdung auslösen können!

### **TRUE**

Der aktivierte Funktionsbaustein hat einen Fehler detektiert.

Die sicheren Ausgangsparameter werden bei Bit-Informationen auf FALSE gesteuert.

Die sicheren Ausgangsparameter werden bei nummerischen Informationen auf 0 gesteuert.

Der Ausgangsparameter "DiagCode" zeigt den Fehlercode an.

#### **FALSE**

Der Funktionsbaustein ist nicht aktiviert oder der aktivierte Funktionsbaustein hat keinen Fehler detektiert. Der Ausgangsparameter "DiagCode" zeigt den Zustand an.

#### <span id="page-1147-0"></span>**6.2.3.5.3.4 DiagCode**

#### **Allgemeine Funktion**

• Diagnosemeldung des Funktionsbausteins

## **Datentyp**

• WORD

## **Verschaltung**

• Variable

### **Funktionsbeschreibung**

Über diesen Ausgangsparameter werden spezifische Diagnose- und Statusmeldungen des Funktionsbausteins ausgegeben.

Der Funktionsbaustein zeigt das Anliegen einer Fehlermeldung über den Ausgangsparameter "Error" an.

Genauere Details entnehmen Sie den Tabellen in Abschnitt "Statusnummern".

### **Diagnosecode**

Der Diagnosecode wird im Datentyp WORD angegeben. In den Tabellen (siehe Abschnitt "Statusnummern") ist jeweils der hexadezimale Wert angegeben.

Bei Statusmeldungen (0xxxhex, 8xxxhex) wird der Ausgangsparameter "Error" vom Funktionsbaustein auf FALSE gesteuert.

Alle anderen Meldungen sind Fehlermeldungen (Cxxxhex), d. h. "Error" = TRUE.

#### **6.2.3.5.4 Statusnummern**

#### **Fehler**

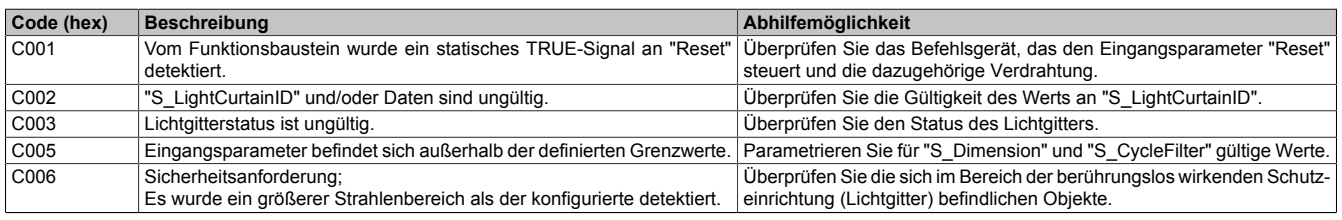

Tabelle 503: "SF\_ReducedResolution": Fehlercodes

## **Statusinformationen**

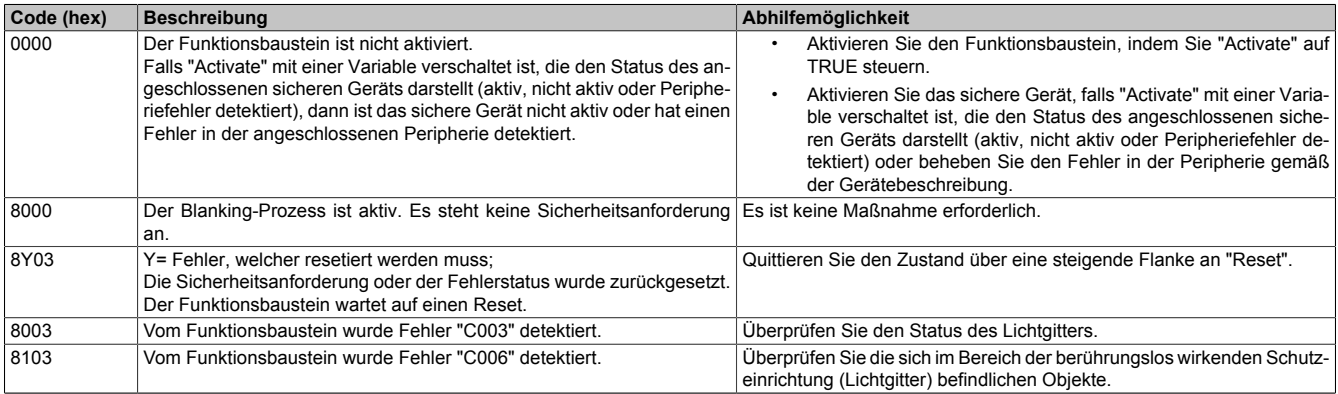

Tabelle 504: "SF\_ReducedResolution": Diagnosecodes

# **6.3 Math\_Utilities\_SF**

Die Bibliothek "Math\_Utilities\_SF" ermöglicht die Abbildung von Fließkommafunktionen mit Hilfe von SAFEDINT-Datentypen.

Ist für die Berechnung ein skalierter Wert erforderlich, erfolgt die Skalierung über den Eingang "S\_Scale". Dieser steht als Datentyp SAFEINT zur Verfügung und wird als 10 hoch "S\_Scale" (10S\_Scale) interpretiert. Dadurch wird sowohl die Abbildung von großen Zahlen (>SAFEDINT) als auch von Zahlen zwischen -1 und +1 ermöglicht. Wenn ein Funktionsbaustein über den Eingang "S\_Scale" verfügt, entspricht der am Ausgang "S\_Out" angezeigte Wert dem skalierten Wert.

## **6.3.1 Systemvoraussetzungen**

Die Bibliothek "Math\_Utilities\_SF" ist Bestandteil des SafeDESIGNERs und ist ausschließlich in diesem zu verwenden.

Für die Verwendung der Bibliothek "Math\_Utilities\_SF" müssen folgende Voraussetzungen gegeben sein:

- SafeDESIGNER: ab 4.3.1
- Automation Studio: ab 4.3.3
- Automation Runtime: ab 4.33
- SafeLOGIC: ab Safety Release 1.10
- SafeLOGIC-X: ab Safety Release 1.10
- Besitz einer Softwarelizenz für die Verwendung der Bibliothek "Math\_Utilities\_SF"

## **6.3.2 Versionshistorie**

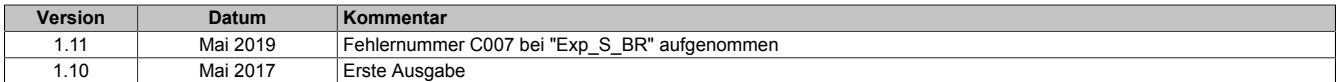

Tabelle 505: Versionshistorie

## **6.3.3 Technische Informationen**

#### **6.3.3.1 Fehlerhandling**

Das Fehlerhandling ist so zu implementieren, dass die Funktionsbausteine Fehler erkennen und dem Anwender am Ausgang "DiagCode" zu Verfügung stellen. Zu den erkannten Fehlern zählen z. B. Wertebereichsverletzungen oder eine Division durch 0.

Bei einem Fehler wechselt die Sicherheitssteuerung nicht in den Zustand "FailSafe", sondern verbleibt in der zyklischen Abarbeitung der Sicherheitsapplikation. Die Fehlerbeschreibung erfolgt durch den Ausgang "DiagCode" des betroffenen Funktionsbausteins.

Die Ergebnisse werden am Ausgang "S\_Out" des Funktionsbausteins als SAFEDINT-Wert bereitgestellt. Dabei ist zu beachten, dass dieser Wert über den Ausgang "S\_OutOK" des Funktionsbausteins, welcher als SAFEBOOL aufgelegt ist, durch den Anwender abgesichert werden muss. Ein ungültiger Wert kann bei einer Weiterverarbeitung ungewollte Ergebnisse liefern. Diese sind in jedem Fall zu vermeiden. Ein TRUE am Ausgang "S\_OutOK" zeigt einen gültigen Wert an. Ein FALSE bedeutet, dass der gelieferte Wert ungültig ist.

#### **6.3.3.2 Skalieren und Runden von Werten**

Verfügt der Funktionsbaustein über den Eingang "S\_Scale", erfolgt eine Skalierung von Werten. Die Skalierung ist folgendermaßen zu verstehen: Damit beispielsweise die Berechnung mit Gleitkommazahlen realisiert werden kann, wird auf einen Skalierungsfaktor zurückgegriffen. Dieser wird durch "S\_Scale" gesetzt und basiert auf 10<sup>s\_scale</sup>.

### **Beispiele für Skalierung:**

- Um aus 2,3 den Wert 23 zu erhalten, ist "S\_Scale" = 1 zu wählen.
- Um aus 4375873210 den Wert 43758732 zu erhalten, ist "S\_Scale" = -2 zu wählen.

Welchen Wert der Skalierungsfaktor beeinflusst ist der Funktionsbeschreibung des jeweiligen Funktionsbausteins zu entnehmen.

## **Information:**

**In der Berechnung ist zu berücksichtigen, dass der Ausgang "S\_Out" den skalierten Wert liefert.**

## **Information:**

**Die kalkulierten Werte für den Ausgang "S\_Out" werden mathematisch korrekt auf ganze Zahlen gerundet.**

**Das bedeutet:**

- **• Werte von 0 bis einschließlich 4 werden abgerundet.**
- **• Werte von 5 bis einschließlich 9 werden aufgerundet.**

**Beispiel: Ein kalkulierter Wert von 0,4 liefert am Ausgang den Wert 0. Im Gegensatz dazu ergibt sich für einen kalkulierten Wert von 0,5 der Ausgangswert 1.**

## **6.3.4 Funktionsbausteine**

Auflistung der in dieser Bibliothek enthaltenen Funktionsbausteine, absteigend sortiert nach der Version, ab welcher sie verfügbar sind.

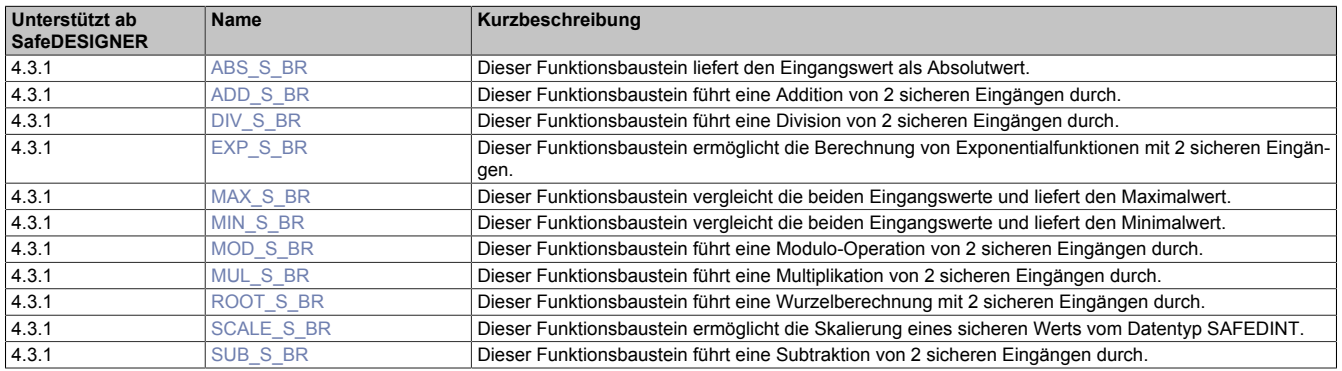
## **6.3.4.1 ABS\_S\_BR**

Dieser Funktionsbaustein liefert den Eingangswert als Absolutwert.

Die Berechnung wird dabei folgendermaßen durchgeführt:

 $S_$  Out = ABS $(S_$ In)

### **Funktionsbaustein**

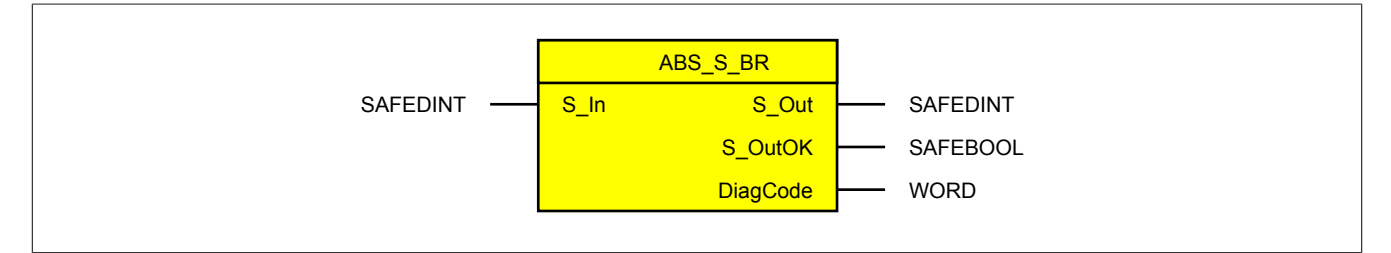

#### **Schnittstelle**

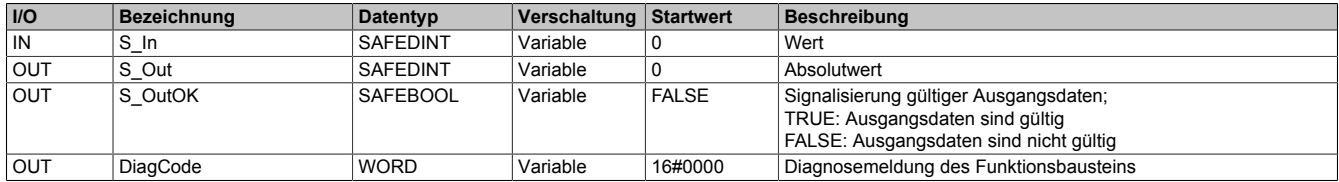

## **6.3.4.1.1 Statusnummern**

## **Information:**

**Jede Fehlermeldung führt dazu, dass der Ausgang "S\_OutOK" auf FALSE gesteuert wird, da die Werte an "S\_Out" ungültig sind.**

#### **Fehler**

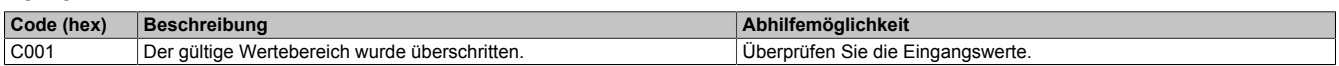

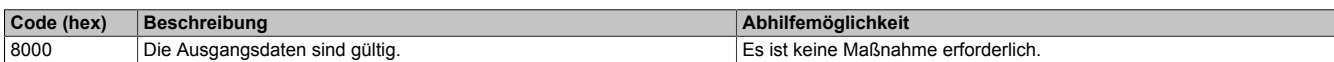

## **6.3.4.2 ADD\_S\_BR**

Dieser Funktionsbaustein führt eine Addition von 2 sicheren Eingängen durch.

Die Berechnung wird dabei folgendermaßen durchgeführt:

S  $Out = S$   $In1+S$   $In2$ 

### **Funktionsbaustein**

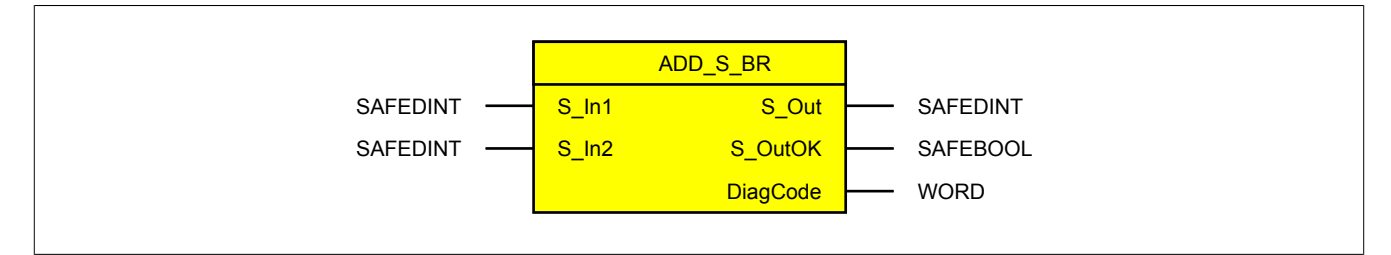

#### **Schnittstelle**

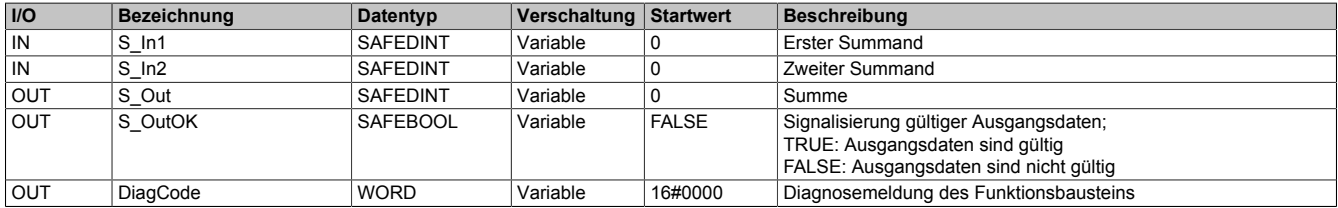

## **6.3.4.2.1 Statusnummern**

## **Information:**

**Jede Fehlermeldung führt dazu, dass der Ausgang "S\_OutOK" auf FALSE gesteuert wird, da die Werte an "S\_Out" ungültig sind.**

### **Fehler**

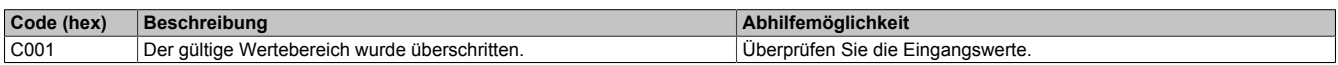

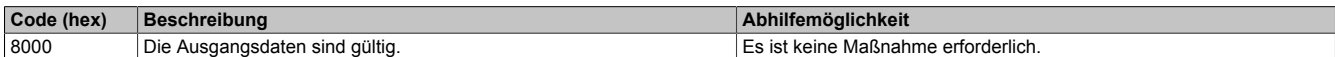

### **6.3.4.3 DIV\_S\_BR**

Dieser Funktionsbaustein führt eine Division von 2 sicheren Eingängen durch. Damit beispielsweise die Berechnung mit Gleitkommazahlen realisiert werden kann, steht ein Skalierungsfaktor (Eingang "S\_Scale") zur Verfügung. Dieser wird benötigt, um dem Funktionsbaustein mitzuteilen, mit welchem Faktor die Eingänge belegt wurden, damit eine korrekte Rechenoperation durchgeführt werden kann. Das resultierende Ergebnis wird als skalierter Wert am Ausgang "S Out" dargestellt.

Die Berechnung wird dabei folgendermaßen durchgeführt:

$$
S_0 = \frac{S_0}{S_0} = \frac{S_0}{S_0}
$$

## **Information:**

**In der Berechnung ist zu berücksichtigen, dass der Ausgang "S\_Out" den skalierten Wert liefert.**

### **Funktionsbaustein**

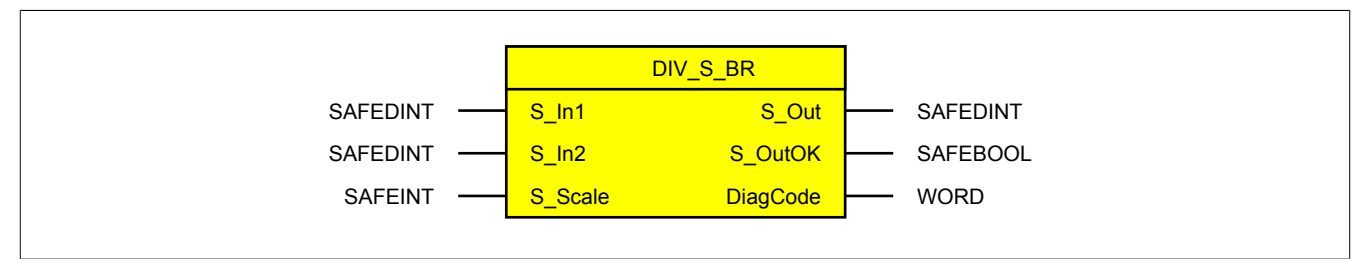

### **Schnittstelle**

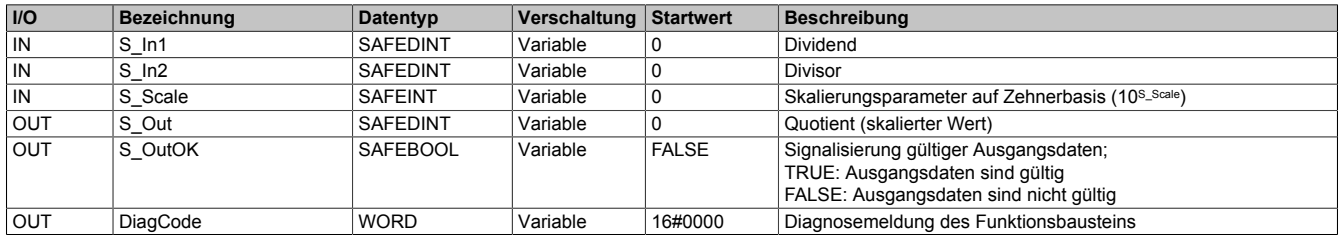

### **6.3.4.3.1 Funktionsbeschreibung**

Aufgrund der Skalierung ergeben sich bei Gleitkommazahlen gerundete Werte am Ausgang "S\_Out". Nähere Informationen dazu sind Abschnitt ["Skalieren und Runden von Werten" auf Seite 1151](#page-1150-0) zu entnehmen.

### **Die nächsten Abschnitte liefern Beispiele für folgende Situationen, welche beim Einsatz des Funktionsbausteins zu beachten sind:**

- Dividend ist größer als Divisor
- Dividend ist kleiner als Divisor
- Gleitkommazahlen: Dividend ist größer als Divisor
- Gleitkommazahlen: Dividend ist kleiner als Divisor

### **Dividend ist größer als Divisor**

$$
\frac{600}{15} = 40
$$

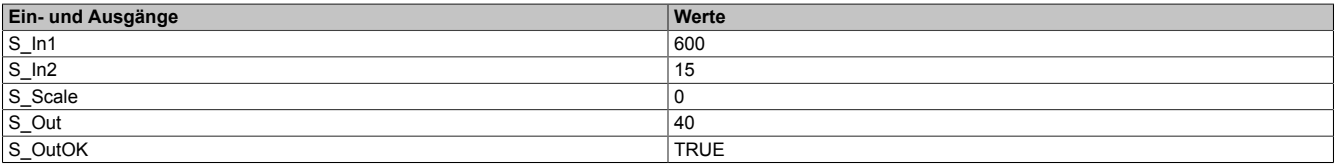

## **Dividend ist kleiner als Divisor**

In diesem Beispiel ist zu beachten, dass der passende Skalierungsfaktor (Eingang "S\_Scale") verwendet wird, da es ansonsten zu einem "Underflow" kommen kann. In diesem Fall liefert der Ausgang "S\_Out" den Wert 0 und der Ausgang "DiagCode" liefert den Fehlercode C010.

$$
\frac{4}{200} = 0,02
$$

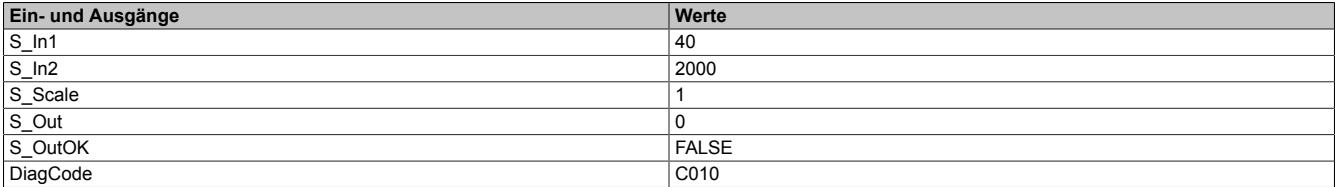

Um einen Wert größer 0 zu erhalten, ist der Skalierungsfaktor entsprechend hoch zu wählen.

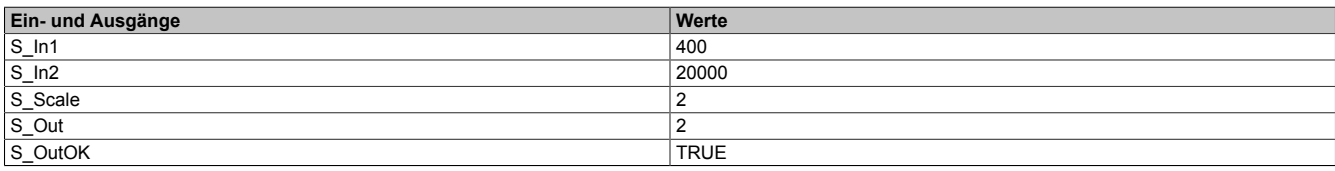

### **Gleitkommazahlen: Dividend ist größer als Divisor**

In diesem Beispiel beeinflusst der Skalierungsfaktor die Genauigkeit des Ergebnisses.

$$
\frac{0,82}{0,5} = 1,64
$$

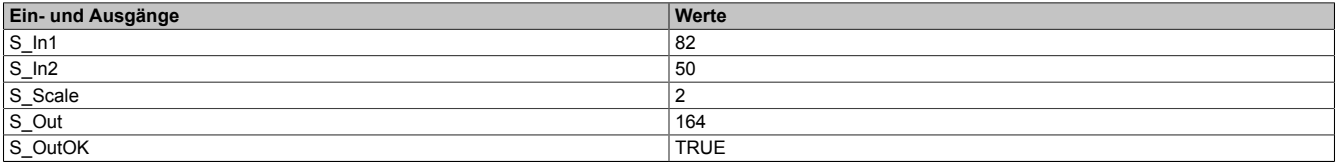

### **Gleitkommazahlen: Dividend ist kleiner als Divisor**

In diesem Beispiel ist zu beachten, dass der passende Skalierungsfaktor (Eingang "S\_Scale") verwendet wird, da es ansonsten zu einem "Underflow" kommen kann. In diesem Fall liefert der Ausgang "S\_Out" den Wert 0 und der Ausgang "DiagCode" liefert den Fehlercode C010.

# $\frac{1,9}{20}$  = 0,095

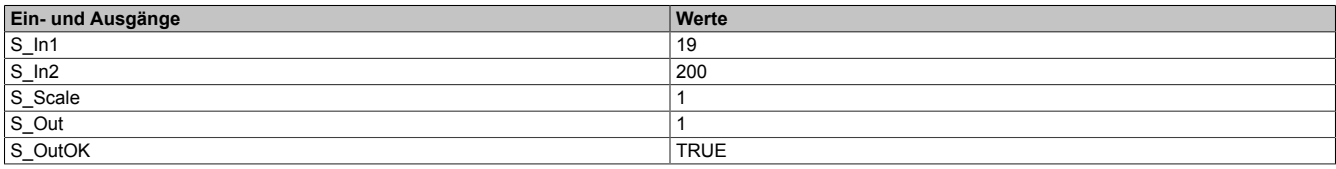

Um die Genauigkeit zu erhöhen, muss ein größerer Skalierungsfaktor gewählt werden.

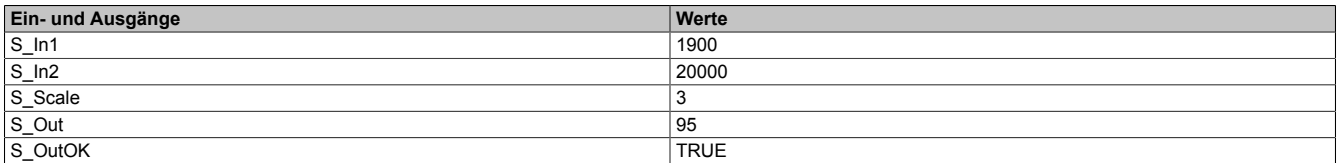

Ein weiteres Beispiel zeigt die Division von 2 Gleitkommazahlen, wobei der Dividend kleiner als der Divisor ist.

$$
\frac{0,19}{0,8} = 0,2375
$$

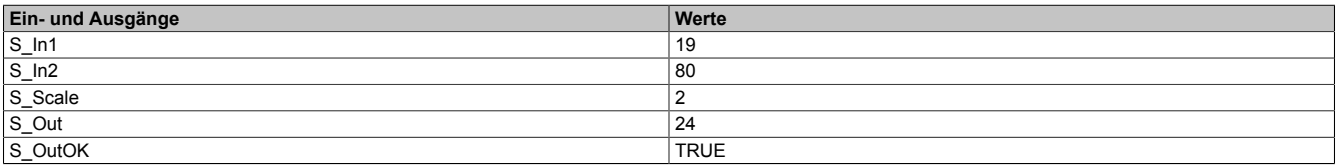

Um die Genauigkeit zu erhöhen, muss ein größerer Skalierungsfaktor gewählt werden.

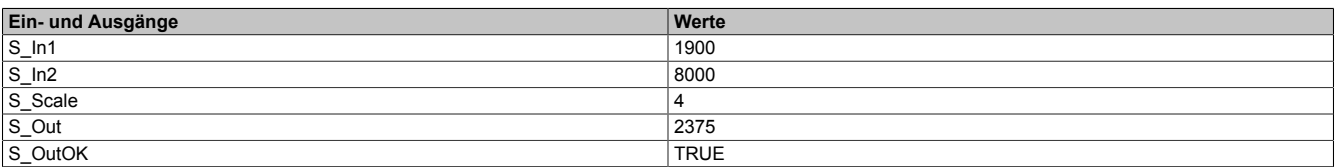

### **6.3.4.3.2 Statusnummern**

## **Information:**

**Jede Fehlermeldung führt dazu, dass der Ausgang "S\_OutOK" auf FALSE gesteuert wird, da die Werte an "S\_Out" ungültig sind.**

#### **Fehler**

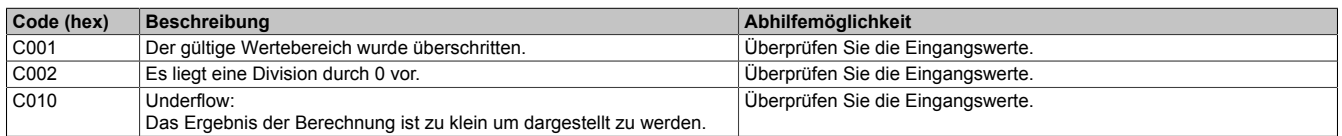

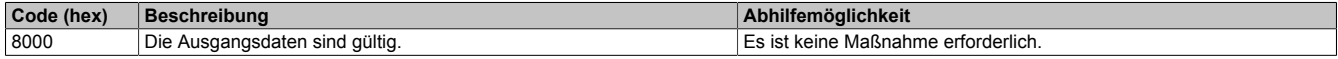

## <span id="page-1157-0"></span>**6.3.4.4 EXP\_S\_BR**

Dieser Funktionsbaustein ermöglicht die Berechnung von Exponentialfunktionen mit 2 sicheren Eingängen vom Datentyp SAFEDINT. Damit beispielsweise die Berechnung mit einer Gleitkommazahl (Eingang "S\_In") realisiert werden kann, steht ein Skalierungsfaktor (Eingang "S\_Scale") zur Verfügung. Das Ergebnis wird als skalierter Wert dargestellt.

Die Berechnung wird dabei folgendermaßen durchgeführt:

S Out = S  $In^{S\_Exp}$ 

## **Information:**

**In der Berechnung ist zu beachten, dass der Skalierungsfaktor (Eingang "S\_Scale") ausschließlich den Eingang "S\_In" und somit auch das berechnete Ergebnis beeinflusst.**

**Weiters ist zu beachten, dass für den Exponenten (Eingang "S\_Exp") ausschließlich ganze Zahlen verwendet werden.**

## **Information:**

**In der Berechnung ist zu berücksichtigen, dass der Ausgang "S\_Out" den skalierten Wert liefert.**

## **Information:**

**Die Wurzelfunktion wird durch den Funktionsbaustein ["ROOT\\_S\\_BR" auf Seite 1166](#page-1165-0) ermöglicht.**

### **Funktionsbaustein**

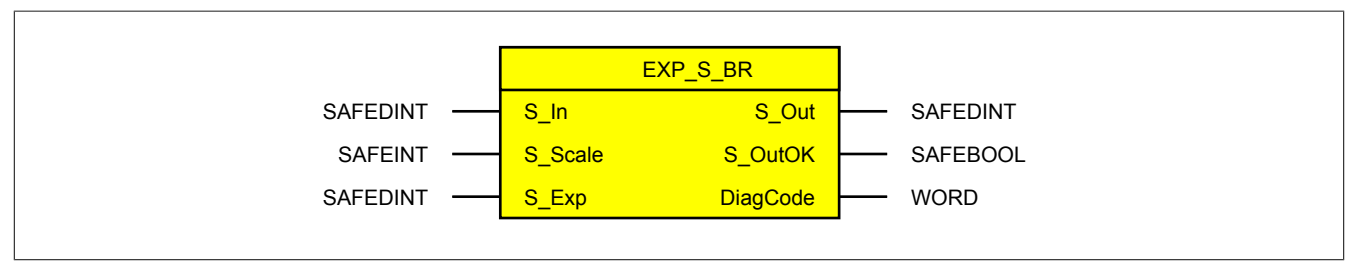

#### **Schnittstelle**

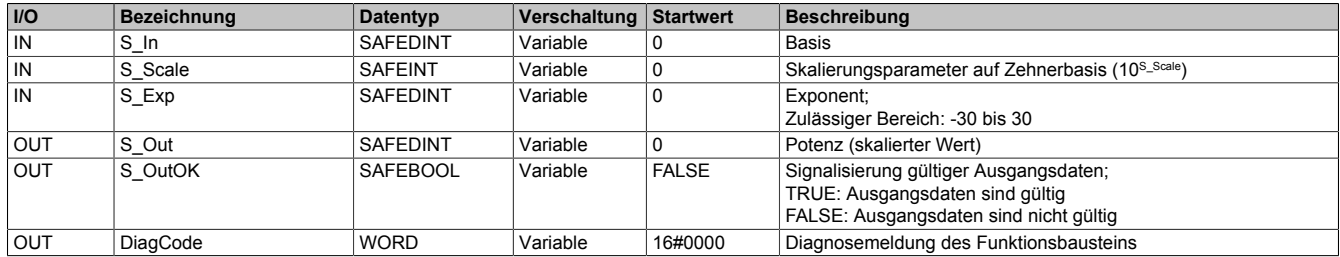

### **6.3.4.4.1 Funktionsbeschreibung**

Aufgrund der Skalierung ergeben sich bei Gleitkommazahlen gerundete Werte am Ausgang "S\_Out". Nähere Informationen dazu sind Abschnitt ["Skalieren und Runden von Werten" auf Seite 1151](#page-1150-0) zu entnehmen.

#### **Die nächsten Abschnitte liefern Beispiele für folgende Situationen, welche beim Einsatz des Funktionsbausteins zu beachten sind:**

- Negativer Exponent
- Gleitkommazahl als Basis

### **Negativer Exponent**

In diesem Beispiel ist zu beachten, dass der passende Skalierungsfaktor (Eingang "S\_Scale") verwendet wird, da es ansonsten zu einem "Underflow" kommen kann. In diesem Fall liefert der Ausgang "S\_Out" den Wert 0 und der Ausgang "DiagCode" liefert den Fehlercode C010.

### $100^{-1} = 0.01$

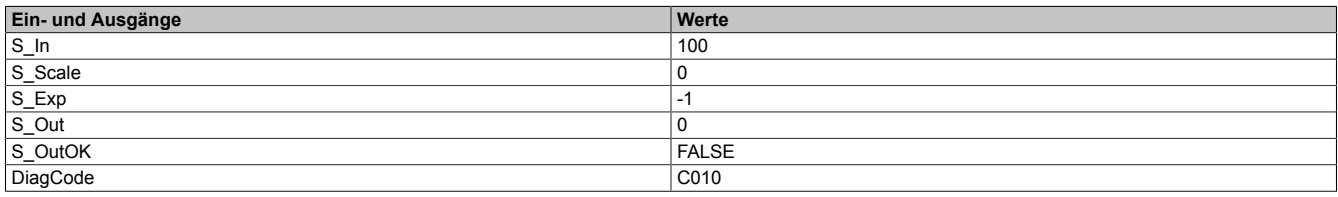

Um einen Wert größer 0 zu erhalten, ist der Skalierungsfaktor entsprechend hoch zu wählen.

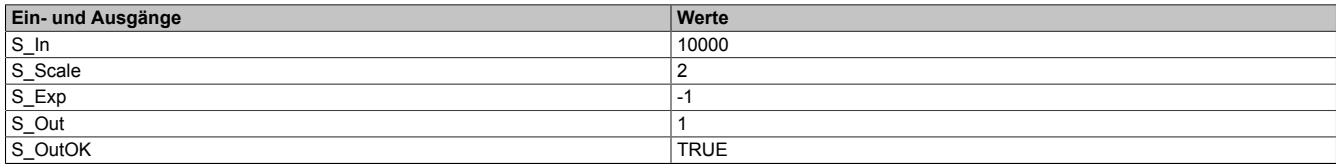

#### **Gleitkommazahl als Basis**

In diesem Beispiel ist zu beachten, dass der passende Skalierungsfaktor (Eingang "S\_Scale") verwendet wird, da es ansonsten zu einem "Underflow" kommen kann. In diesem Fall liefert der Ausgang "S\_Out" den Wert 0 und der Ausgang "DiagCode" liefert den Fehlercode C010.

### $0.2^3 = 0.008$

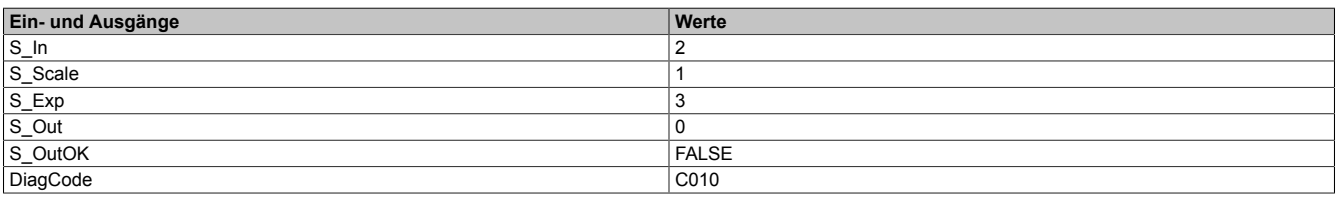

Um einen Wert größer 0 zu erhalten, ist der Skalierungsfaktor entsprechend hoch zu wählen.

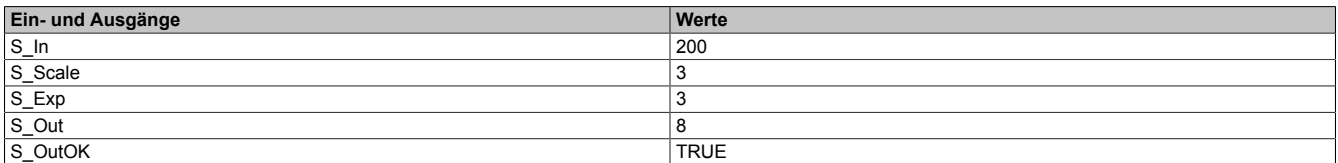

### **6.3.4.4.2 Statusnummern**

## **Information:**

**Jede Fehlermeldung führt dazu, dass der Ausgang "S\_OutOK" auf FALSE gesteuert wird, da die Werte an "S\_Out" ungültig sind.**

#### **Fehler**

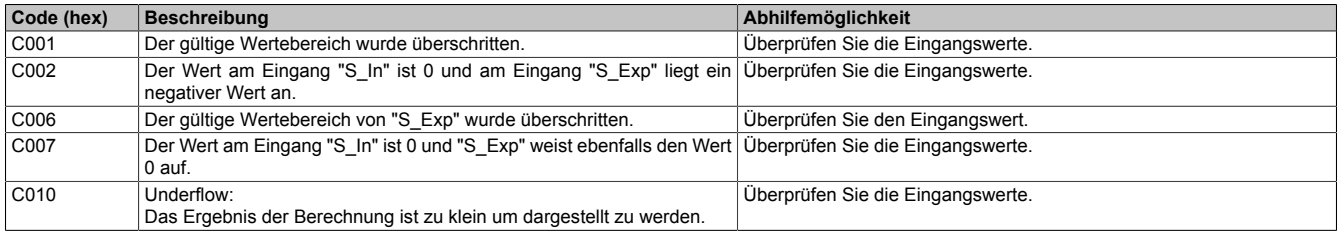

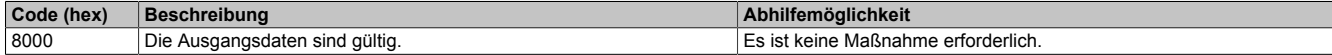

## **6.3.4.5 MAX\_S\_BR**

Dieser Funktionsbaustein vergleicht die beiden Eingangswerte und liefert den Maximalwert.

### **Funktionsbaustein**

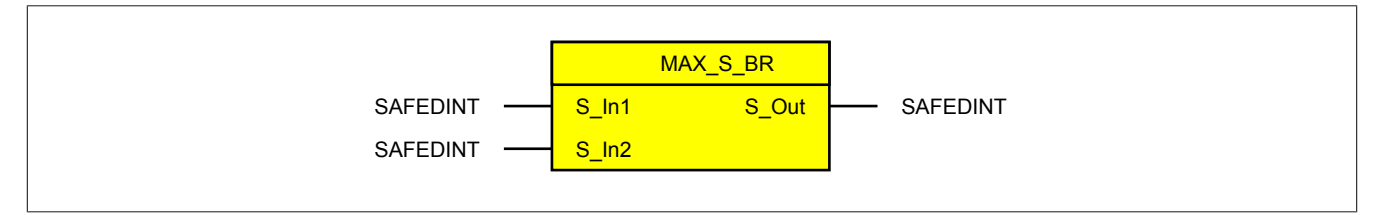

### **Schnittstelle**

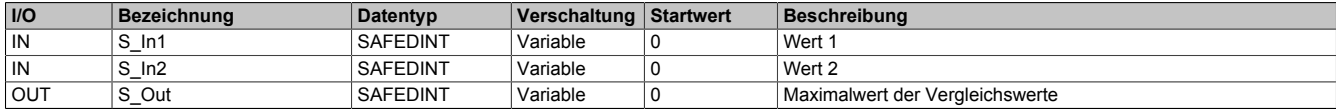

## **6.3.4.6 MIN\_S\_BR**

Dieser Funktionsbaustein vergleicht die beiden Eingangswerte und liefert den Minimalwert.

#### **Funktionsbaustein**

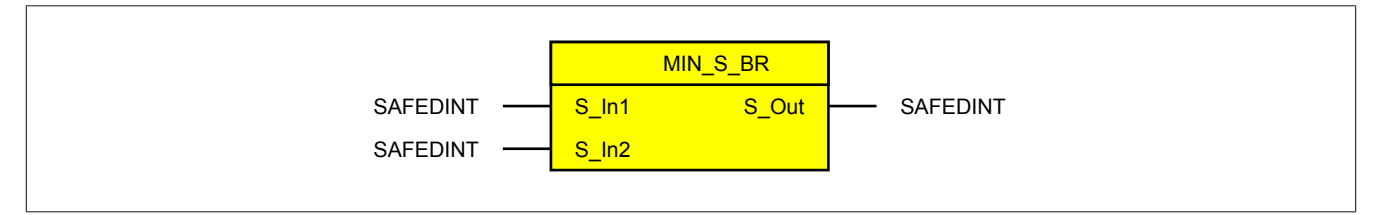

### **Schnittstelle**

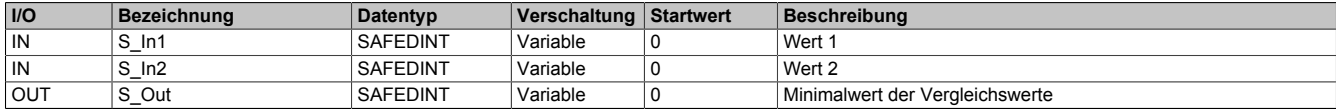

## **6.3.4.7 MOD\_S\_BR**

Dieser Funktionsbaustein führt eine Modulo-Operation von 2 sicheren Eingängen durch.

Die Berechnung wird dabei folgendermaßen durchgeführt:

S  $Out = S$  In1 mod S In2

### **Funktionsbaustein**

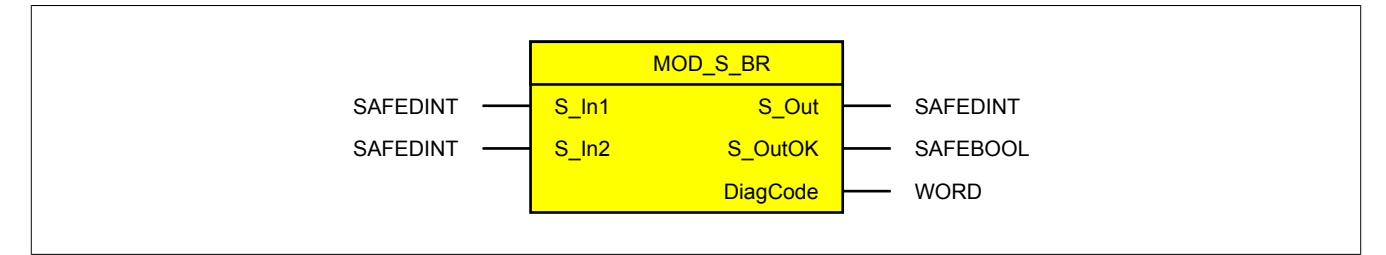

#### **Schnittstelle**

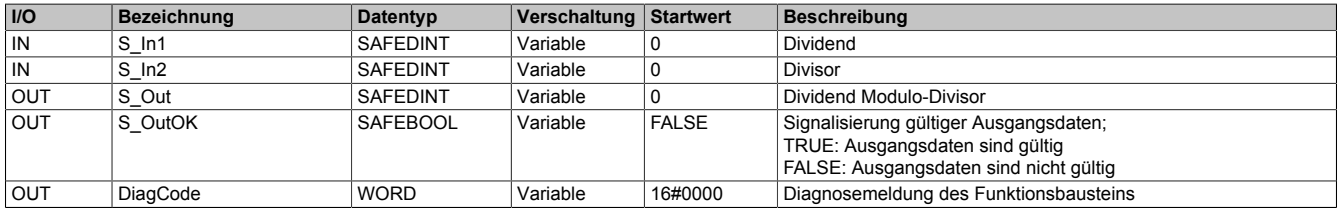

## **6.3.4.7.1 Statusnummern**

## **Information:**

**Jede Fehlermeldung führt dazu, dass der Ausgang "S\_OutOK" auf FALSE gesteuert wird, da die Werte an "S\_Out" ungültig sind.**

### **Fehler**

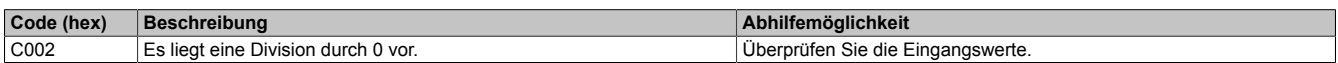

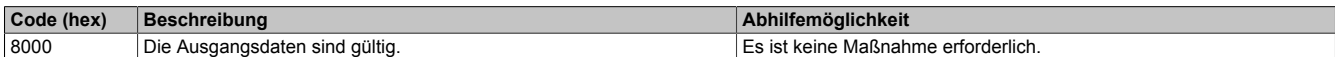

### **6.3.4.8 MUL\_S\_BR**

Dieser Funktionsbaustein führt eine Multiplikation von 2 sicheren Eingängen durch. Damit beispielsweise die Berechnung mit Gleitkommazahlen realisiert werden kann, steht ein Skalierungsfaktor (Eingang "S\_Scale") zur Verfügung. Dieser wird benötigt, um dem Funktionsbaustein mitzuteilen, mit welchem Faktor die Eingänge belegt wurden, damit eine korrekte Rechenoperation durchgeführt werden kann. Das resultierende Ergebnis wird als skalierter Wert am Ausgang "S\_Out" dargestellt.

Die Berechnung wird dabei folgendermaßen durchgeführt:

S Out =  $S$  In 1  $\times$  S In 2

## **Information:**

### **In der Berechnung ist zu berücksichtigen, dass der Ausgang "S\_Out" den skalierten Wert liefert.**

#### **Funktionsbaustein**

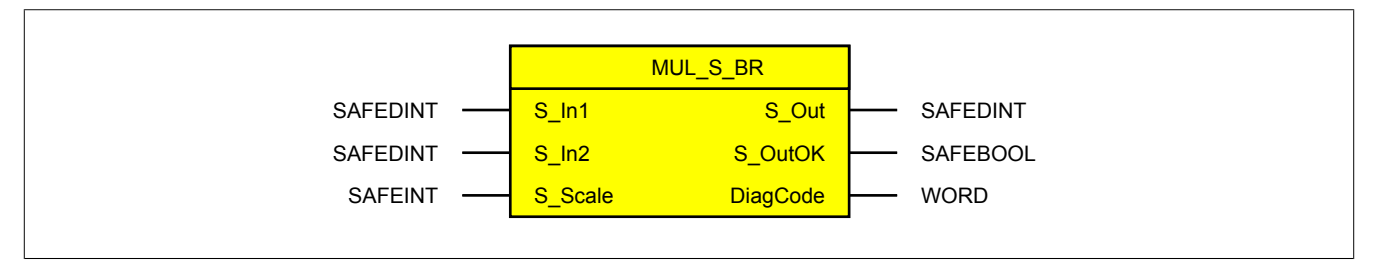

#### **Schnittstelle**

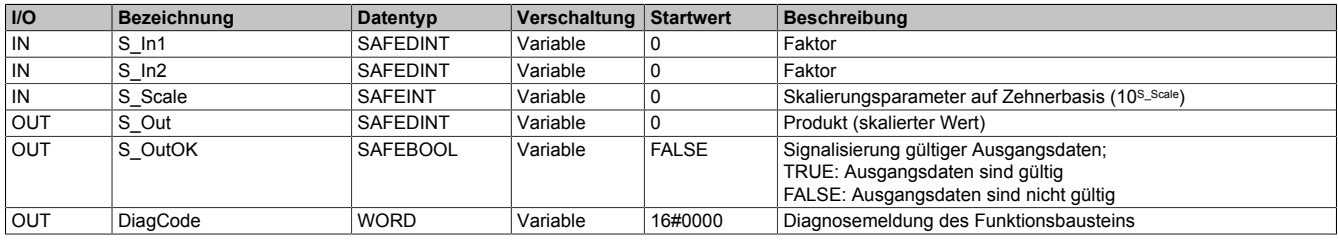

#### **6.3.4.8.1 Funktionsbeschreibung**

Aufgrund der Skalierung ergeben sich bei Gleitkommazahlen gerundete Werte am Ausgang "S\_Out". Nähere Informationen dazu sind Abschnitt ["Skalieren und Runden von Werten" auf Seite 1151](#page-1150-0) zu entnehmen.

### **Die nächsten Abschnitte liefern Beispiele für folgende Situationen, welche beim Einsatz des Funktionsbausteins zu beachten sind:**

- Multiplikation von 2 ganzen Zahlen
- Multiplikation einer ganzen Zahl mit einer Gleitkommazahl
- Multiplikation von 2 Gleitkommazahlen

### **Multiplikation von 2 ganzen Zahlen**

 $317 \times 211 = 66887$ 

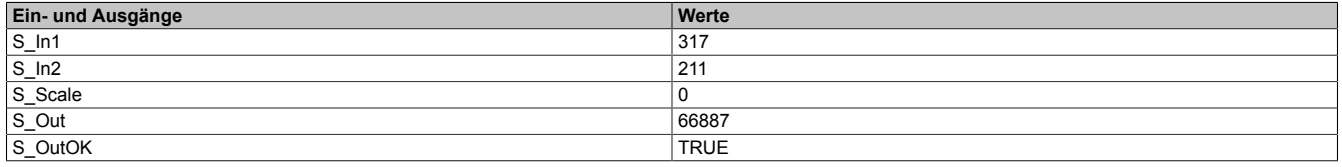

Für die Multiplikation von 2 sehr großen Zahlen, welche den Bereich des Datentyps SAFEDINT überschreiten würden, kann der Skalierungsfaktor (Eingang "S\_Scale") verwendet werden, um die Zahlen nach unten zu skalieren. 125321441×4581181=574120204401821

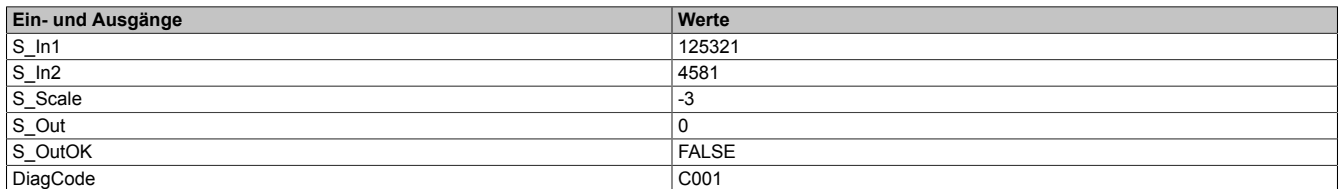

### **Multiplikation einer ganzen Zahl mit einer Gleitkommazahl**

Bei der Multiplikation einer ganzen Zahl mit einer Gleitkommazahl ist zu beachten, dass die angelegten Werte der gleichen Basis entsprechen, da es ansonsten zu einer verfälschten Rechnung kommt.

#### $243 \times 1,23 = 298,89$

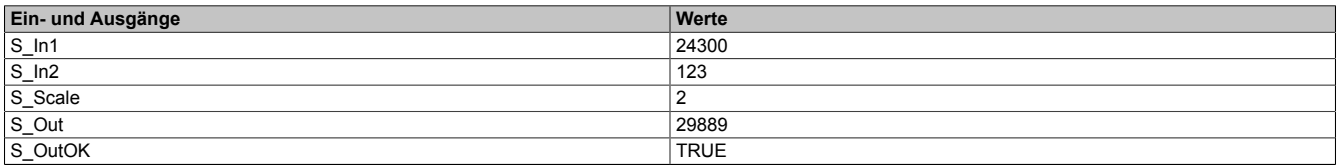

Wird in diesem Fall vergessen die ganze Zahl zu skalieren ("S\_In1"), liefert der Funktionsbaustein nicht das gewünschte Ergebnis.

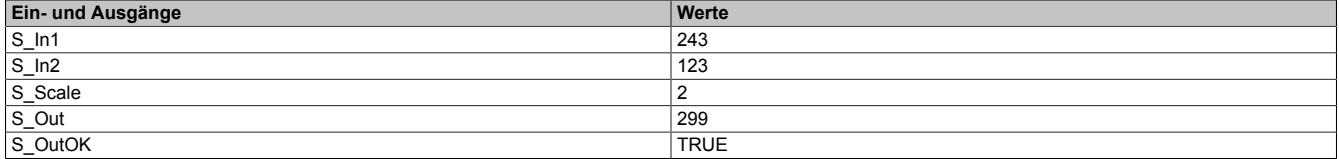

#### **Multiplikation von 2 Gleitkommazahlen**

Bei der Multiplikation von 2 Gleitkommazahlen ist zu beachten, dass die angelegten Werte der gleichen Basis entsprechen, da es ansonsten zu einer verfälschten Rechnung kommt.

 $1,13 \times 2,2 = 2,486$ 

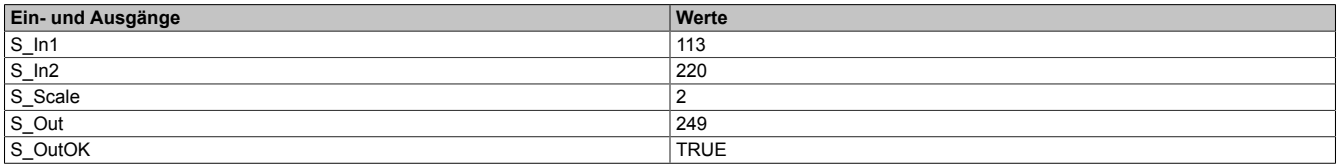

Wird in diesem Fall das Produkt mit einer Genauigkeit von 3 Stellen hinter dem Komma benötigt, so ist dies über einen höheren Skalierungsfaktor realisierbar. Dabei ist zu beachten, dass die Eingangswerte entsprechend angepasst werden müssen.

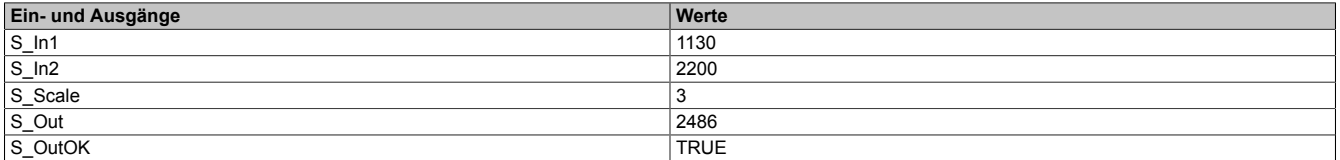

## **6.3.4.8.2 Statusnummern**

## **Information:**

**Jede Fehlermeldung führt dazu, dass der Ausgang "S\_OutOK" auf FALSE gesteuert wird, da die Werte an "S\_Out" ungültig sind.**

### **Fehler**

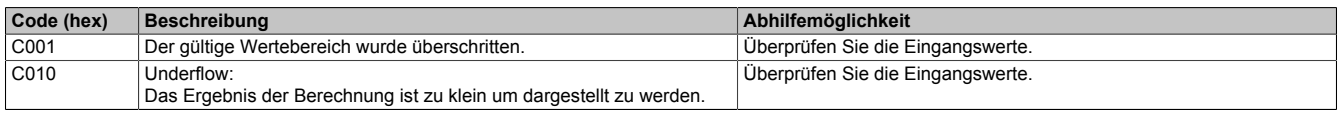

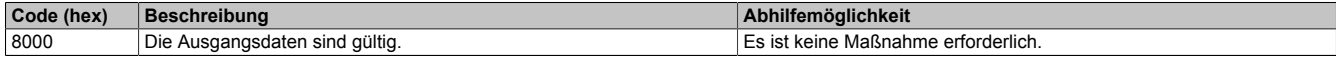

## <span id="page-1165-0"></span>**6.3.4.9 ROOT\_S\_BR**

Dieser Funktionsbaustein führt eine Wurzelberechnung mit 2 sicheren Eingängen vom Datentyp SAFEDINT durch. Damit die Berechnung beispielsweise mit einer Gleitkommazahl (Eingang "S\_In") realisiert werden kann, steht ein Skalierungsfaktor (Eingang "S\_Scale") zur Verfügung. Das Ergebnis wird als skalierter Wert dargestellt.

Die Berechnung wird dabei folgendermaßen durchgeführt:

$$
S\_Out = \frac{S\_Exp}{S\_In}
$$

## **Information:**

**In der Berechnung sind folgende Punkte zu beachten:**

- **• Der Skalierungsfaktor (Eingang "S\_Scale") beeinflusst ausschließlich den Eingang "S\_In" und somit auch das berechnete Ergebnis.**
- **• Für den Wurzelexponenten (Eingang "S\_Exp") werden ausschließlich positive ganze Zahlen verwendet.**
- **• Es werden keine komplexen Zahlen unterstützt. Das bedeutet bei einem negativen Radikand (Eingang "S\_In") führen ausschließlich ungerade Wurzelexponenten (Eingang "S\_Exp") zu einem gültigen Ergebnis. Bei der Verwendung von geraden Wurzelexponenten wird vom Funktionsbaustein ein Fehler (C004) detektiert und am Ausgang "DiagCode" zur Verfügung gestellt.**

## **Information:**

**In der Berechnung ist zu berücksichtigen, dass der Ausgang "S\_Out" den skalierten Wert liefert.**

## **Information:**

**Die Berechnung von Exponentialfunktionen wird durch den Funktionsbaustein ["EXP\\_S\\_BR" auf Seite](#page-1157-0) [1158](#page-1157-0) ermöglicht.**

### **Funktionsbaustein**

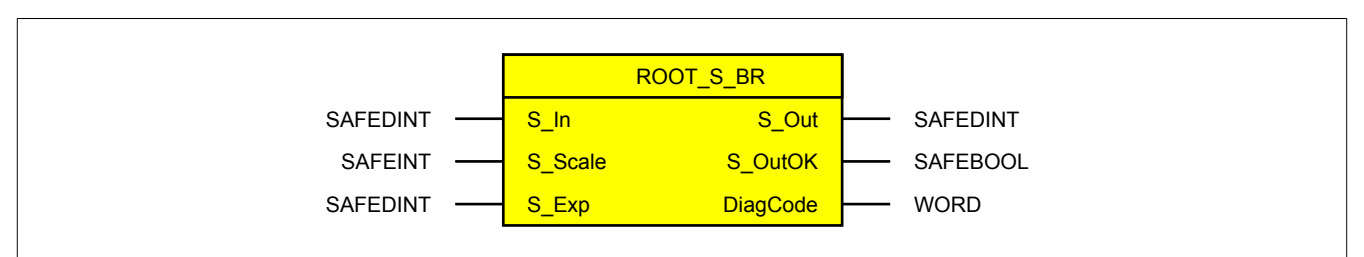

#### **Schnittstelle**

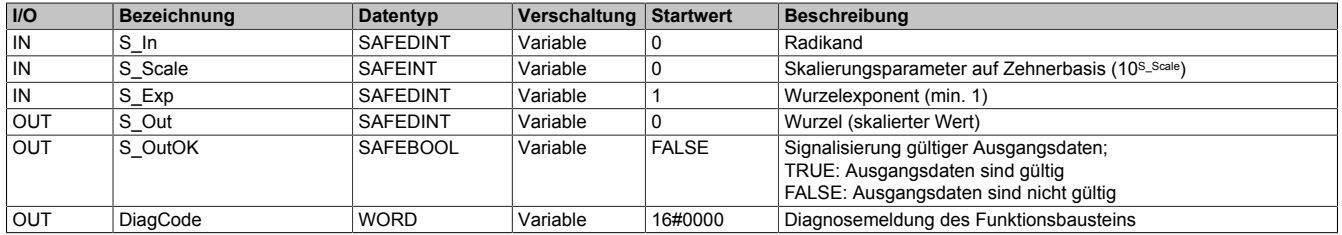

#### **6.3.4.9.1 Funktionsbeschreibung**

Aufgrund der Skalierung ergeben sich bei Gleitkommazahlen gerundete Werte am Ausgang "S\_Out". Nähere Informationen dazu sind Abschnitt ["Skalieren und Runden von Werten" auf Seite 1151](#page-1150-0) zu entnehmen.

#### **Die nachfolgenden Abschnitte liefern Beispiele für folgende Situationen, welche beim Einsatz des Funktionsbausteins zu beachten sind:**

- Radikand ist ganze Zahl
- Radikand ist Gleitkommazahl
- Radikand ist negative Zahl

## **Radikand ist ganze Zahl**

## $\sqrt[3]{80}$  = 4,3088694

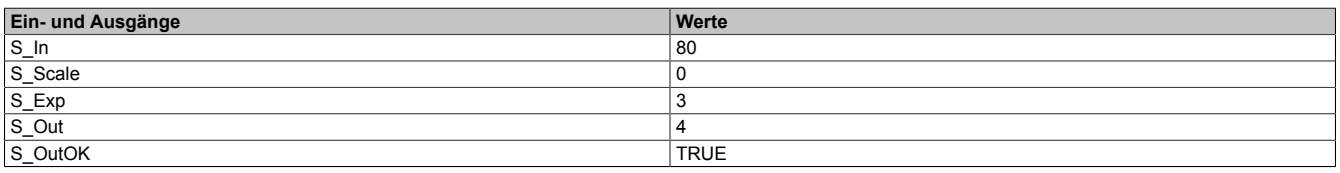

Um die Genauigkeit zu erhöhen, muss ein größerer Skalierungsfaktor gewählt werden.

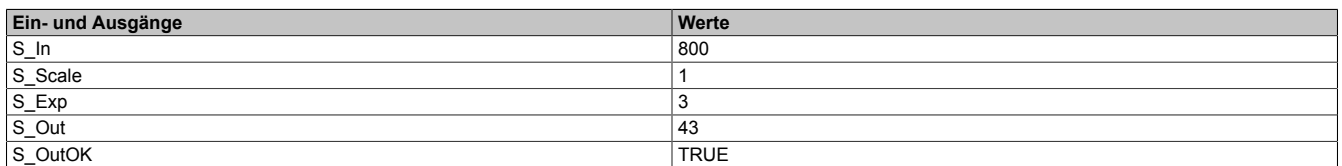

#### **Radikand ist Gleitkommazahl**

## $\sqrt[3]{0,8} = 0,9283178$

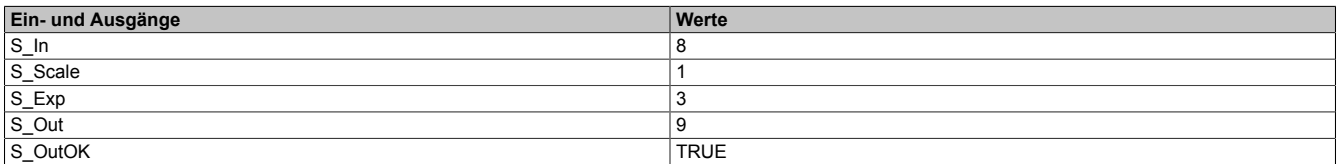

Um die Genauigkeit zu erhöhen, muss ein größerer Skalierungsfaktor gewählt werden.

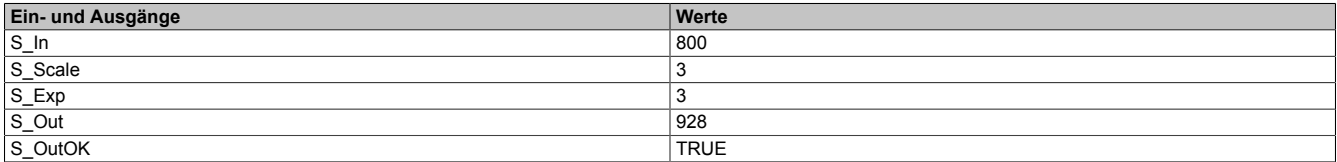

### **Radikand ist negative Zahl**

## $\sqrt[3]{-800}$  = -9,2831777

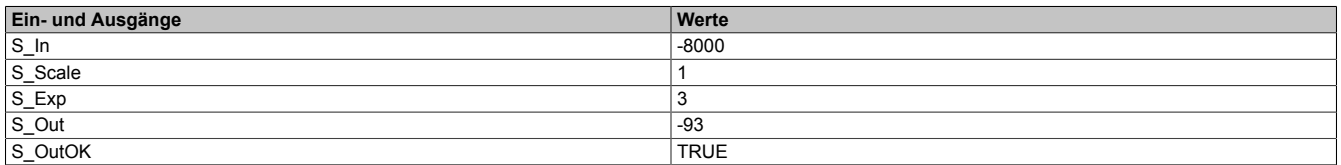

Um die Genauigkeit zu erhöhen, muss ein größerer Skalierungsfaktor gewählt werden.

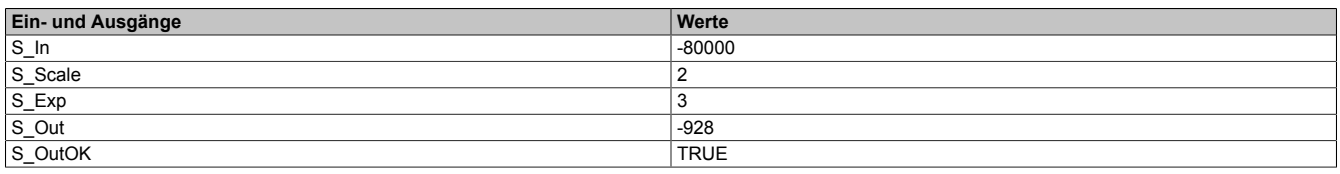

## $\sqrt[2]{-60}$

Die Verwendung von negativen Radikanden (Eingang "S\_In") setzt den Einsatz von ungeraden Wurzelexponenten voraus. Werden gerade Wurzelexponenten verwendet, liefert der Ausgang "S\_Out" den Wert 0 und der Ausgang "DiagCode" liefert den Fehlercode C004.

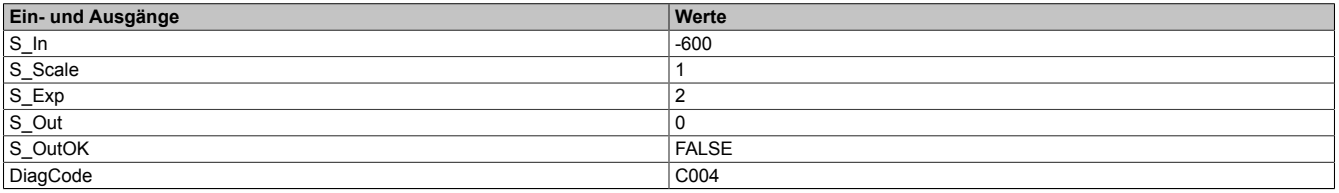

### **6.3.4.9.2 Statusnummern**

## **Information:**

**Jede Fehlermeldung führt dazu, dass der Ausgang "S\_OutOK" auf FALSE gesteuert wird, da die Werte an "S\_Out" ungültig sind.**

### **Fehler**

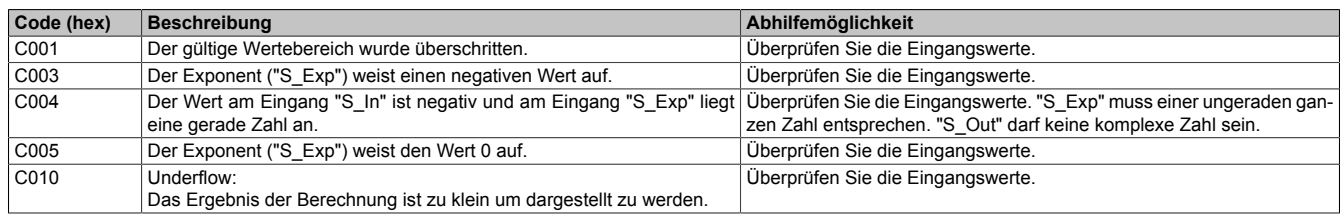

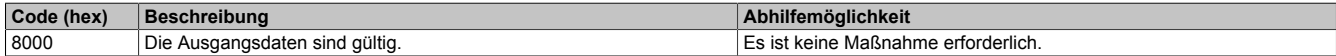

## **6.3.4.10 SCALE\_S\_BR**

Dieser Funktionsbaustein ermöglicht die Skalierung eines sicheren Werts vom Datentyp SAFEDINT. Die Basis der Skalierung stellt dabei 10<sup>S\_Scale</sup> dar, wobei es sich bei "S\_Scale" um einen ganzzahligen Wert handelt, der sowohl positiv als auch negativ gewählt werden kann. Das Ergebnis wird als skalierter Wert dargestellt.

Die Berechnung wird dabei folgendermaßen durchgeführt:

S Out =  $SCALE(S \ In)$ 

## **Information:**

**In der Berechnung ist zu berücksichtigen, dass der Ausgang "S\_Out" den skalierten Wert liefert.**

### **Funktionsbaustein**

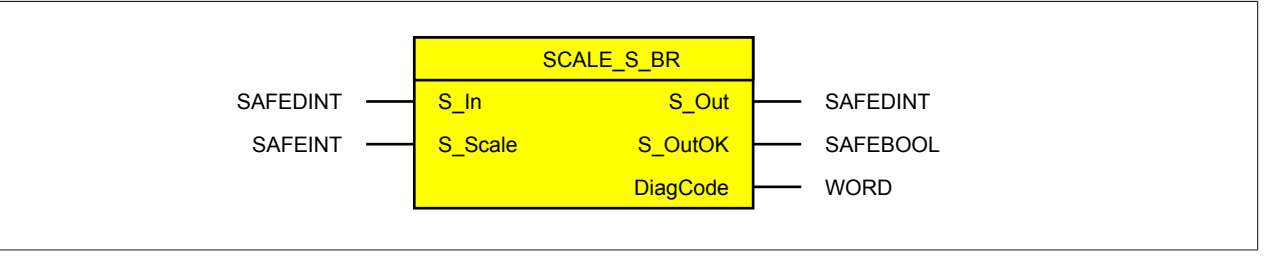

#### **Schnittstelle**

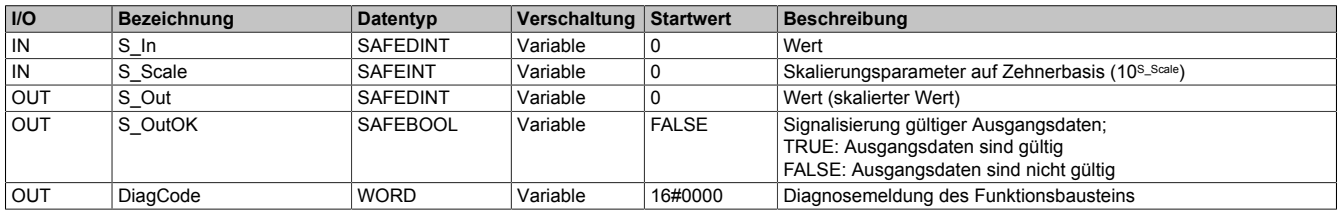

#### **6.3.4.10.1 Funktionsbeschreibung**

Aufgrund der Skalierung ergeben sich bei Gleitkommazahlen gerundete Werte am Ausgang "S\_Out". Nähere Informationen dazu sind Abschnitt ["Skalieren und Runden von Werten" auf Seite 1151](#page-1150-0) zu entnehmen.

#### **Die nächsten Abschnitte liefern Beispiele für folgende Situationen, welche beim Einsatz des Funktionsbausteins zu beachten sind:**

- Positiver Skalierungswert am Eingang "S\_Scale"
- Negativer Skalierungswert am Eingang "S\_Scale"

#### **Positiver Skalierungswert am Eingang "S\_Scale"**

63 zu 6300

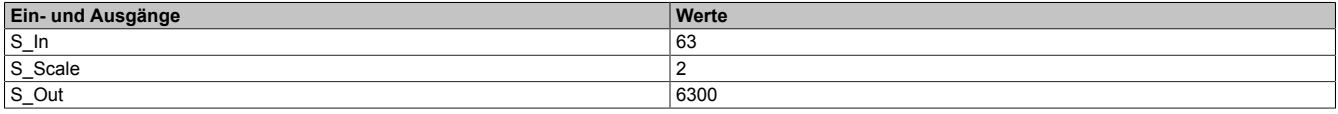

#### **Negativer Skalierungswert am Eingang "S\_Scale"**

7350 zu 7

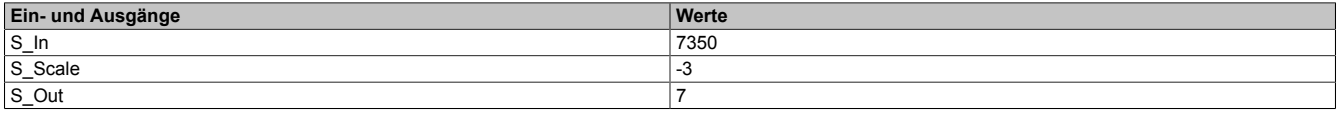

## **6.3.4.10.2 Statusnummern**

## **Information:**

**Jede Fehlermeldung führt dazu, dass der Ausgang "S\_OutOK" auf FALSE gesteuert wird, da die Werte an "S\_Out" ungültig sind.**

### **Fehler**

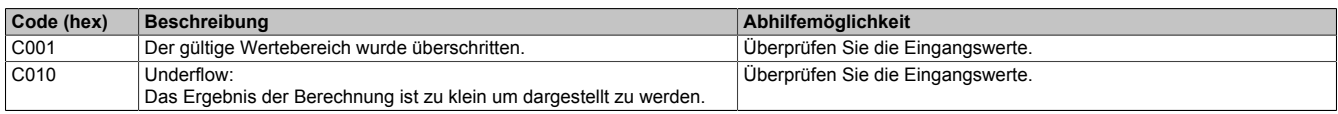

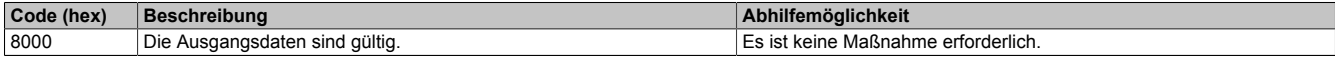

## **6.3.4.11 SUB\_S\_BR**

Dieser Funktionsbaustein führt eine Subtraktion von 2 sicheren Eingängen durch.

Die Berechnung wird dabei folgendermaßen durchgeführt:

S Out =  $S$  In 1 -  $S$  In 2

### **Funktionsbaustein**

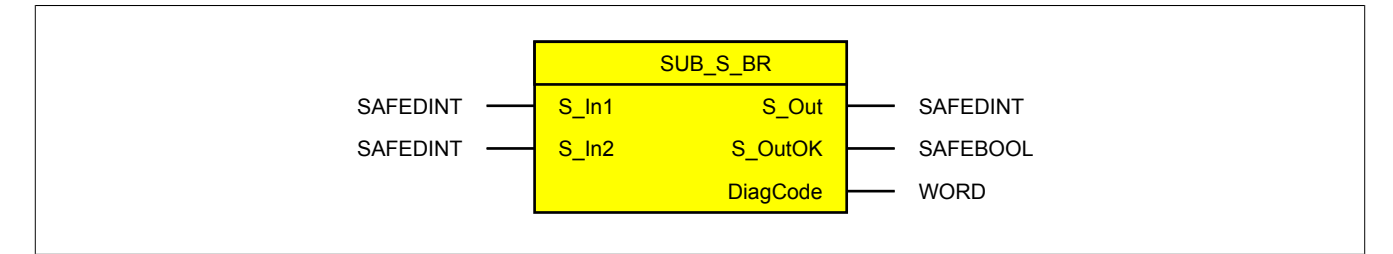

#### **Schnittstelle**

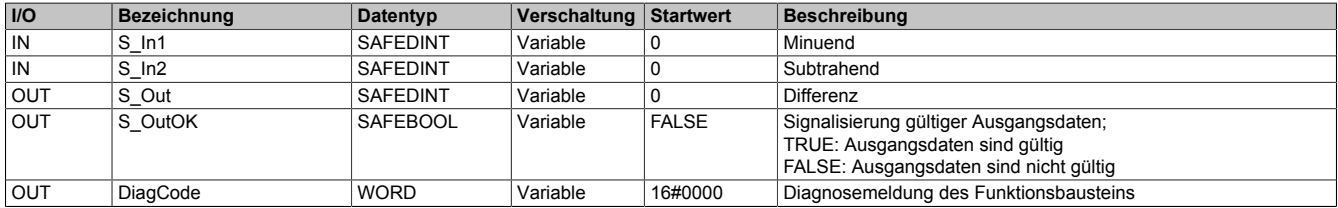

## **6.3.4.11.1 Statusnummern**

## **Information:**

**Jede Fehlermeldung führt dazu, dass der Ausgang "S\_OutOK" auf FALSE gesteuert wird, da die Werte an "S\_Out" ungültig sind.**

### **Fehler**

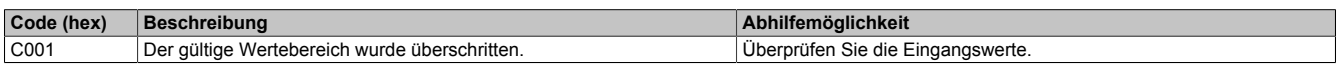

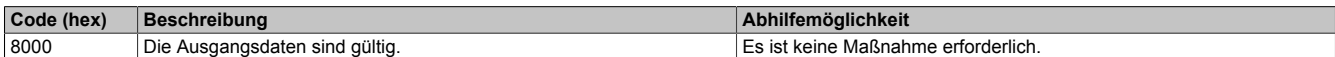

## **6.4 openSAFETY\_Motion\_SF**

Diese Bibliothek ermöglicht den Einsatz der openSAFETY Motion Profile.

Der Anschluss "S\_AxisID" referenziert die zu verwendende Achse. Diese Achs-ID wird als Konstante vom SafeDESIGNER zur Verfügung gestellt.

## **Gefahr!**

**Stellen Sie sicher, dass immer die korrekte "S\_AxisID" am Eingang verwendet wird! Jede Zuordnung muss einzeln validiert werden.**

Alle weiteren Anschlüsse entsprechen den Anforderungen bzw. dem Status der Sicherheitsfunktionen, welche von der sicheren Achse zur Verfügung gestellt werden.

## **Gefahr!**

**Informationen zu integrierten Sicherheitsfunktionen sowie zur sicheren Geberverbindung sind der Dokumentation des sicheren Antriebs zu entnehmen.**

## **Information:**

**Die Bibliothek "openSAFETY\_Motion\_SF" kann ausschließlich zur Ansteuerung von Servoverstärkern, welche das openSAFETY Motion Profil unterstützen, verwendet werden (z. B. ACOPOS P3, 3rd Party, ...).**

## **Information:**

**Diese Bibliothek umfasst das gesamte openSAFETY Motion Profil. Die tatsächlich unterstützten Funktionen, sowie deren Verhalten, sind der Dokumentation des Herstellers des sicheren Antriebs zu entnehmen.**

## **Information:**

**Bei der Verwendung der Funktionsbausteine dieser Bibliothek ist zu berücksichtigen, dass der Funktionsbaustein "SF\_oS\_MOTION\_Basic" instanziert sein muss, um die Funktionen aller weiteren Funktionsbausteine der Bibliothek verwenden zu können.**

## **Information:**

**Es dürfen ausschließlich die Eingänge der Sicherheitsfunktion verknüpft werden, welche auch tatsächlich in der Sicherheitsapplikation verwendet werden.**

**Eine Verknüpfung eines Eingangs einer Sicherheitsfunktion mit TRUE oder FALSE ist nicht zulässig, da die Funktion somit als verwendet gekennzeichnet wird, jedoch nicht getestet werden kann.**

## **6.4.1 Übersicht**

Übersicht über die Funktionsbausteine der Bibliothek "openSAFETY\_Motion\_SF":

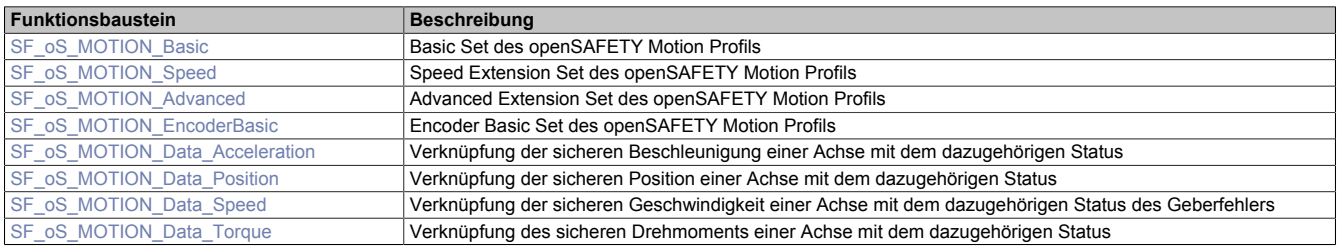

## **6.4.2 Systemvoraussetzungen**

Die Bibliothek "openSAFETY\_Motion\_SF" ist Bestandteil des SafeDESIGNERs und ist ausschließlich in diesem zu verwenden.

Für die Verwendung der Bibliothek "openSAFETY\_Motion\_SF" müssen folgende Voraussetzungen gegeben sein:

- SafeDESIGNER: ab 4.2.2
- Automation Studio: ab 4.2.5
- SafeLOGIC: ab Safety Release 1.10
- SafeLOGIC-X: ab Safety Release 1.10; X20(c)SLX910 unterstützt max. 1 Achse
- Achsen mit Profilunterstützung (ACOPOSmulti SafeMOTION unterstützt keine Profile)
- Bei Verwendung eines B&R-Antriebs: Die verwendeten Sicherheitsfunktionen sind mittels Technology Guard freizuschalten.
- Bei Verwendung eines 3rd Party-Antriebs: Für die Verwendung der Bibliothek "openSAFETY\_Motion\_SF" ist der Besitz einer Softwarelizenz auf dem SafeKEY erforderlich.

## **Information:**

**Bei der Verwendung der Funktionsbausteine dieser Bibliothek ist zu berücksichtigen, dass der Funktionsbaustein "SF\_oS\_MOTION\_Basic" instanziert sein muss, um die Funktionen aller weiteren Funktionsbausteine der Bibliothek verwenden zu können.**

## **6.4.3 Begriffserklärung**

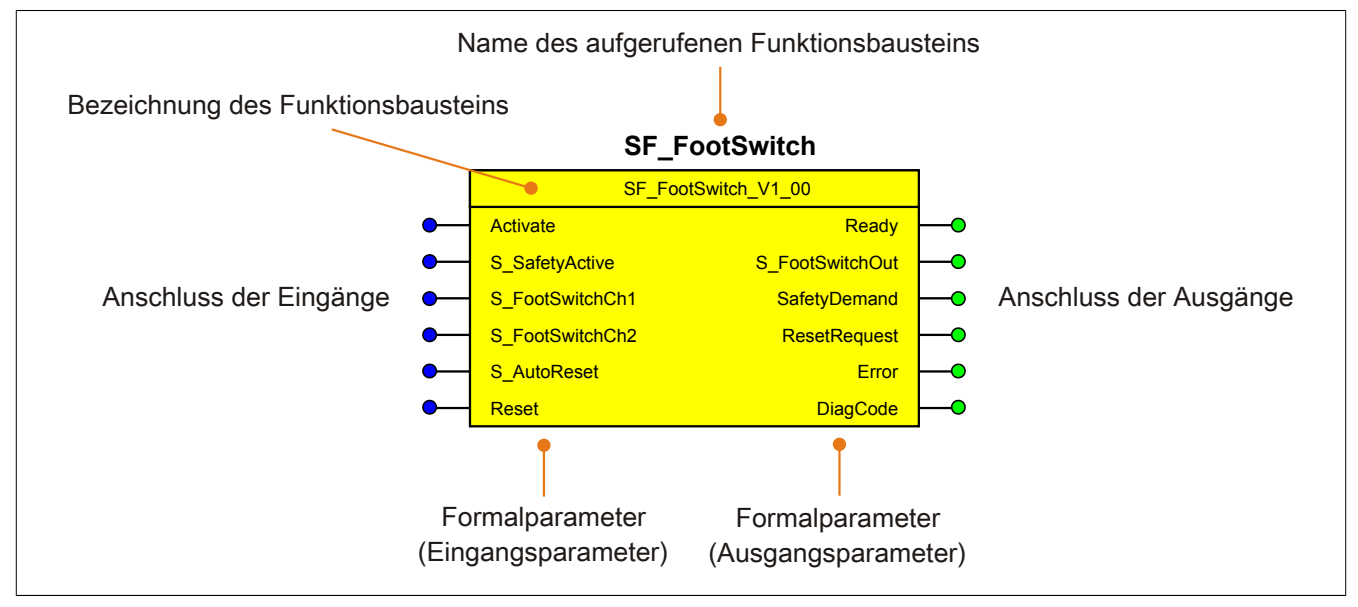

Abbildung 352: Beschriftung des Funktionsbausteins

Beim Aufruf des Funktionsbausteins versorgen die Eingänge die Eingangsparameter mit den aktuellen Werten der Variablen oder Konstanten.

Die Ausgangsparameter versorgen die Ausgänge mit den zugehörigen Werten.

Eingänge bzw. Ausgänge müssen nicht den gleichen Namen haben wie die zugehörigen Formalparameter, müssen aber im Datentyp übereinstimmen. Eine Abweichung des Datentyps zwischen Formalparameter und Eingang bzw. Ausgang wird nach dem Kompiliervorgang als Fehler gemeldet.

Die Bezeichnung des Funktionsbausteins setzt sich aus der Funktion (z. B. "SF\_FootSwitch", SF = safety function) und der Version (Vx\_yz) zusammen. Die im Dokument verwendete Darstellung für die Version Vx\_yz ist allgemeingültig. Die tatsächliche Version entnehmen Sie dem eingesetzten Funktionsbaustein.

## <span id="page-1173-0"></span>**6.4.4 SF\_oS\_MOTION\_Basic**

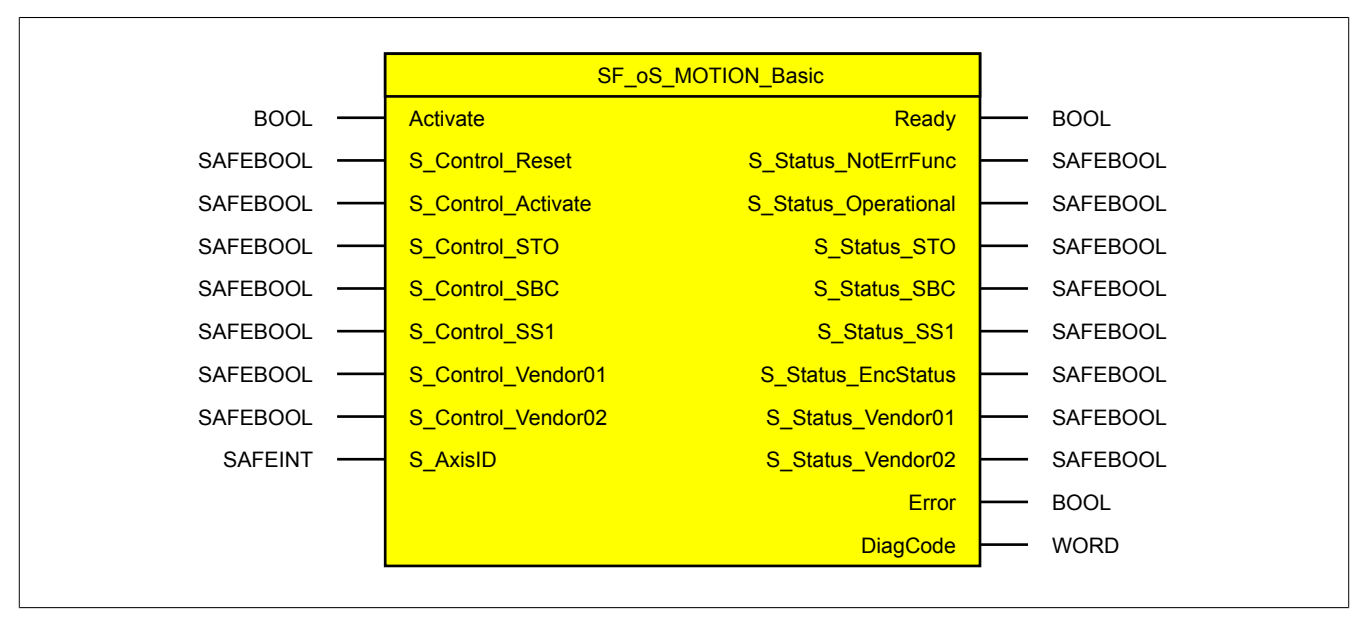

Abbildung 353: Funktionsbaustein "SF\_oS\_MOTION\_Basic"

### **6.4.4.1 Formalparameter des Funktionsbausteins**

Im Folgenden wird unter einer Variablen eine Variable oder auch eine grafische Verbindung verstanden.

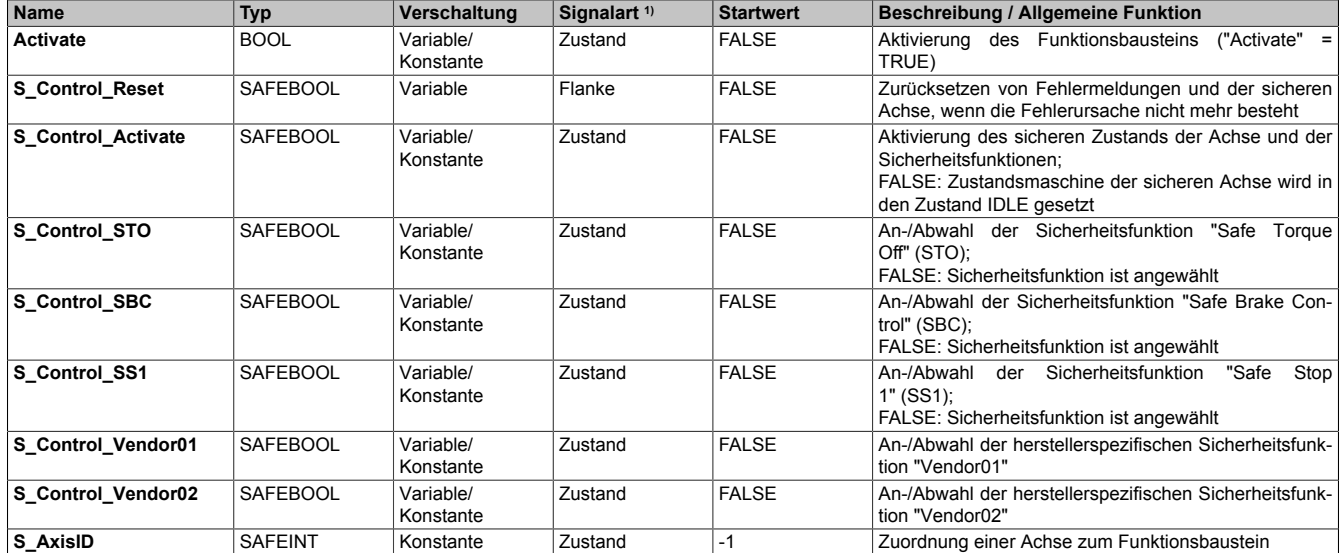

Tabelle 506: "SF\_oS\_MOTION\_Basic": Übersicht über die Eingangsparameter

1) Auswertung der Signale der Eingangsparameter im Funktionsbaustein. Die Signale müssen Sie entsprechend steuern.

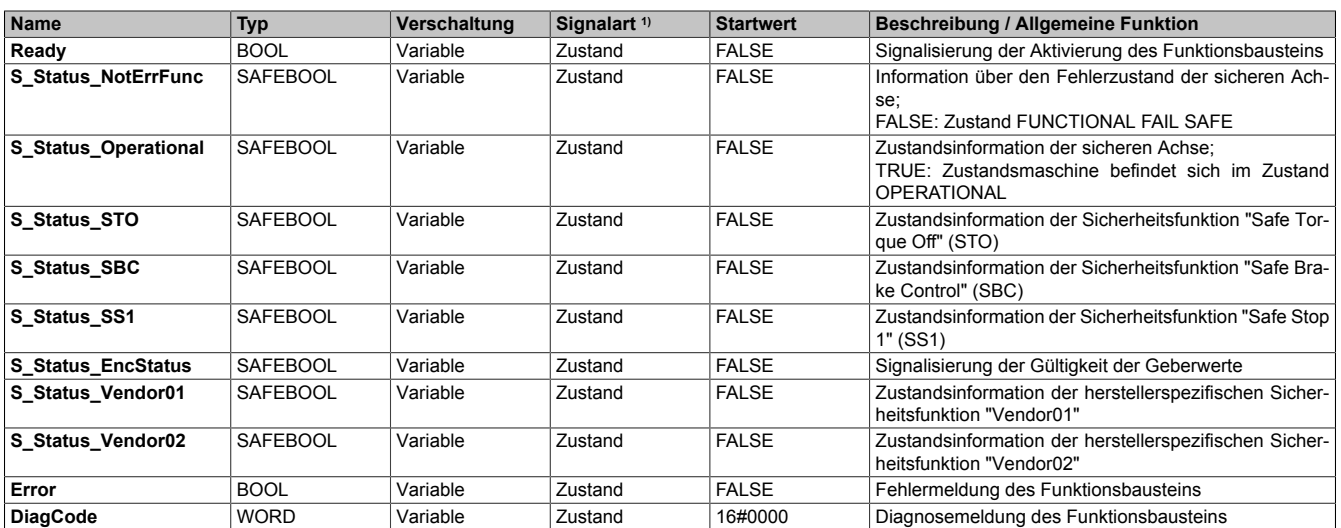

Tabelle 507: "SF\_oS\_MOTION\_Basic": Übersicht über die Ausgangsparameter

1) Ausgabe der Signale der Ausgangsparameter. Die Signale müssen Sie entsprechend auswerten und/oder weiterverarbeiten.

Sie haben die Möglichkeit, ein sicheres Signal mit einem nicht sicheren Eingangsparameter zu verknüpfen. Setzen Sie in diesem Fall einen Funktionsbaustein zur Typkonvertierung ein.

## **Gefahr!**

**Jede Konvertierung von einem nicht sicheren Eingangsparameter zu einem sicheren Signal liegt in Ihrem Verantwortungsbereich.**

## **6.4.4.2 Funktion**

Der Funktionsbaustein "SF\_oS\_MOTION\_Basic" stellt Funktionen für eine sichere Achse zur Verfügung.

#### **Bei den zur Verfügung stehenden Funktionen handelt es sich um:**

- Reset
- Activate
- STO Safe Torque Off
- SBC Safe Brake Control
- SS1 Safe Stop 1
- Vendor0x Herstellerspezifische sichere Funktionen

## **Information:**

**Dieser Funktionsbaustein muss für jede Achse zwingend verwendet werden.**

## **6.4.4.3 Fehlervermeidung**

Der folgende Hinweis zur Validierung gilt für alle in diesem Kapitel angeführten Fehler.

## **Gefahr!**

## **Führen Sie in jedem Fall eine Validierung der gesamten Sicherheitsfunktion durch!**

### **6.4.4.3.1 Überschreitung von überwachten Limits**

Das Motion-Profil selbst sieht keine Überwachung der parametrierten Limits vor. Dies ist ausschließlich Aufgabe der Achse. Wie die Achse die parametrierten Limits überwacht, ist der entsprechenden Dokumentation des Antriebs zu entnehmen.

Um eine Verletzung eines überwachten Limits zu vermeiden, sind folgende Punkte zu beachten:

- Die Bewegung der Achse muss auf die angeforderte Sicherheitsfunktion abgestimmt sein und rechtzeitig eingeleitet werden.
- Die überwachten Limits müssen mit den errechneten und den Bewegungsgrenzen übereinstimmen. Beachten Sie hierbei auch, dass die unterschiedlichen Konfigurationen des Einheitensystems in der sicheren und in der funktionalen Applikation zusammenpassen.

### **6.4.4.3.2 Plausibilitätsfehler**

Plausibilitätsfehler (Grenzwerte, Datentypen, Variable/Konstante), die beim Einsatz des Funktionsbausteins auftreten, werden vom Funktionsbaustein oder vom Compiler erkannt und gemeldet. Bei Verschaltungsfehlern ist das jedoch nicht immer möglich.

Es ist für den Funktionsbaustein nicht möglich, zu prüfen, ob:

- innerhalb des Gültigkeitsbereichs liegende Werte oder Konstanten an Eingangsparametern für die ausgeführte Sicherheitsfunktion dennoch falsch sind.
- Eingangsparameter falsch verschaltet sind.
- Eingangs-/Ausgangsparameter fälschlicherweise nicht beschaltet wurden.

Beachten Sie deshalb:

## **Gefahr!**

**Die Verschaltung der Parameter und somit die Umsetzung der Sicherheitsfunktion (Teilapplikation) liegt in Ihrer Verantwortung!**

**Prüfen Sie die Verschaltung bei der Validierung der Teilapplikation!**

### **6.4.4.3.3 Sporadisch wechselnde oder toggelnde Signalpegel oder unzulässige Signale**

Sporadisch wechselnde oder toggelnde Signalpegel an flankengesteuerten Eingangsparametern führen ohne Fehlervermeidungsmaßnahme dazu, dass dieses Signal vom Funktionsbaustein als Flanke interpretiert wird und im Funktionsbaustein ungewollt eine entsprechende Aktion auslöst.

Sporadisch wechselnde oder toggelnde Signalpegel an zustandsgesteuerten Eingangsparametern führen ohne Fehlervermeidungsmaßnahme dazu, dass dieses Signal ungewollt eine entsprechende Aktion auslöst.

Unzulässige Signale an Eingangsparametern können zu einem unerwarteten Anlauf, zur Nichtausführung einer angeforderten Aktion oder zu einer Fehlermeldung führen.

Mögliche Ursachen dieser Signale:

- Programmierfehler in der Applikation (Anwenderfehler)
- Querschluss, Kurzschluss oder Kabelbruch (Anwenderfehler, Verdrahtungsfehler)
- Fehler in der funktionalen Steuerung

Um das zu vermeiden, sind in Abhängigkeit von der Sicherheitsfunktion folgende Maßnahmen möglich:

- Verwendung von Signalen von sicheren Geräten
- Zusätzliche Maßnahmen zur Verhinderung einer Gefährdung, falls ein Signal aus der funktionalen Steuerung verwendet wird (z. B. Ausführen eines zusätzlichen Funktionsstarts nach dem Zurücksetzen einer ausgelösten Sicherheitsfunktion oder nachdem ein Fehler behoben wurde)
- Geeignete Verkabelung bei Verwendung von nicht sicheren Signalen aus der funktionalen Steuerung
- Überprüfung des Quellcodes in der Applikation mit abschließender Validierung der Sicherheitsfunktion

Die angegebenen Maßnahmen können auch kombiniert werden, um Fehler sicher zu vermeiden.

Beachten Sie, dass ein Signalwechsel, der an einem zustandsgesteuerten Eingangsparameter detektiert wird, als Diagnosecode ausgegeben wird.

### **6.4.4.3.4 Anlauf der Maschine/Anlage ohne Funktionsprüfung der Schutzeinrichtung**

Eine defekte Schutzeinrichtung wird nur nach einer Funktionsprüfung erkannt. Eine Funktionsprüfung wird vom Funktionsbaustein nicht unterstützt. Ohne weitere Maßnahmen kann eine defekte Schutzeinrichtung zu Fehlern führen.

## **Gefahr!**

#### **Die Funktionsprüfung der Schutzeinrichtung liegt in Ihrer Verantwortung. Führen Sie deshalb eine Validierung der Schutzeinrichtung durch!**

Mögliche Ursachen einer defekten Schutzeinrichtung:

- Defekte Geräte (Hardwarefehler)
- Querschluss, Kurzschluss oder Kabelbruch (Anwenderfehler, Verdrahtungsfehler)

**6.4.4.4 Eingangsparameter**

## **Information:**

**Detaillierte Informationen zu den einzelnen Sicherheitsfunktionen sind der Dokumentation des sicheren Antriebs zu entnehmen.**

### **6.4.4.4.1 Generelle Informationen zu den Eingängen "S\_Control"**

Die Eingänge "S\_Control" werden dazu verwendet, um die jeweiligen Sicherheitsfunktionen anzufordern.

## **Information:**

**Wird eine Sicherheitsfunktion in der Applikation nicht verwendet, so muss der entsprechende Eingang frei bleiben.**

## **Gefahr!**

**Die verwendeten Sicherheitsfunktionen müssen getestet werden. Eine Funktion gilt als verwendet, wenn die entsprechende Eingangsvariable verbunden ist!**

## **Information:**

**Um den Funktionsbaustein selbst zu aktivieren und die Funktionen einer definierten Achse zuzuweisen, müssen mindestens die Eingänge "Activate" und "S\_AxisID" verbunden werden.**

## **Information:**

**Der Funktionsbaustein "SF\_oS\_MOTION\_Basic" muss zwingend für jede Achse appliziert werden, welche in der Sicherheitsapplikation verwendet werden soll.**

**Neben den Eingängen "Activate" und "S\_AxisID" müssen zusätzlich die Eingänge "S\_Control\_Reset" und "S\_Control\_Activate" verwendet werden. Andernfalls ist das SafeDESIGNER-Projekt nicht kompilierbar.**

### **6.4.4.4.2 Activate**

### **Allgemeine Funktion**

• Aktivierung des Funktionsbausteins ("Activate" = TRUE)

### **Datentyp**

 $\cdot$  BOOL

### **Verschaltung**

• Variable oder Konstante

### **Funktionsbeschreibung**

Dieser Eingangsparameter wird genutzt, um den Funktionsbaustein zu aktivieren.

- Falls Sie sichere Geräte zu- oder abschalten, verschalten Sie "Activate" mit einer Variablen, die den Status (ab- oder zugeschaltet) der relevanten sicheren Geräte kennzeichnet. Somit wird sichergestellt, dass der Funktionsbaustein bei einem abgeschalteten Gerät keine ausgelöste Sicherheitsfunktion als Diagnose ausgibt.
- Des Weiteren haben Sie die Möglichkeit, "Activate" mit einer Konstanten (TRUE) zu verschalten, um den Funktionsbaustein zu aktivieren.

## **TRUE**

Der Funktionsbaustein ist aktiviert.

### **FALSE**

Der Funktionsbaustein ist nicht aktiviert.

Alle binären Ausgangsparameter werden auf FALSE gesteuert. Der Ausgangsparameter "DiagCode" wird auf WORD#16#0000 gesteuert.

Wenn Sie in Ihrem Diagnosekonzept bei Fehlermeldungen von sicheren Geräten und/oder bei deaktivierten sicheren Geräten die Diagnose des Funktionsbausteins entsprechend steuern möchten, verschalten Sie "Activate" mit einem Signal, das den Status der sicheren Geräte darstellt, die an der vom Funktionsbaustein unterstützten Sicherheitsfunktion beteiligt sind. Bilden Sie dieses Signal nur von sicheren Geräten, deren I/O-Signale über Eingangsparameter mit dem Funktionsbaustein verschaltet sind. Dadurch verhindern Sie, dass durch nicht aktive sichere Geräte ausgelöste Sicherheitsfunktionen gemeldet werden. Diese Maßnahme dient ausschließlich dazu, die Diagnose bei nicht aktiven sicheren Geräten definiert zu steuern.

### **6.4.4.4.3 S\_Control\_Reset**

### **Allgemeine Funktion**

• Zurücksetzen von Fehlermeldungen und der sicheren Achse, wenn die Fehlerursache nicht mehr besteht

### **Datentyp**

• SAFEBOOL

### **Verschaltung**

• Variable

### **Funktionsbeschreibung**

Dieser Eingangsparameter wird verwendet, um einen Fehler oder den Hochlauf der sicheren Achse zu bestätigen.

Der Eingangsparameter wird vom Funktionsbaustein intern flankenüberwacht. Nur eine steigende Flanke führt die Reset-Funktion aus. Ein weiterhin statisches TRUE-Signal nach einer steigenden Flanke bewirkt keine erneute Funktion. Der Funktionsbaustein detektiert ein statisches TRUE-Signal an "S\_Control\_Reset" in den Zuständen als Fehler, in denen eine steigende Flanke an "S\_Control\_Reset" erforderlich ist. Steuern Sie "S\_Control\_Reset" auf FALSE, um diesen Fehlerzustand zu verlassen.

### **Relevante Konfigurationsparameter**

## **Information:**

### **6.4.4.4.4 S\_Control\_Activate**

### **Allgemeine Funktion**

• Aktivierung des sicheren Zustands der Achse und der Sicherheitsfunktionen

### **Datentyp**

• SAFEBOOL

### **Verschaltung**

• Variable oder Konstante

### **Funktionsbeschreibung**

Dieser Eingangsparameter wird verwendet, um den sicheren Zustand der Achse und der Sicherheitsfunktionen zu aktivieren.

## **TRUE**

Der sichere Zustand der Achse ist aktiviert. Die angeforderten Sicherheitsfunktionen werden durch den Funktionsbaustein abgearbeitet.

### **FALSE**

Die Zustandsmaschine der sicheren Achse wird in den Zustand IDLE gesetzt. Die angeforderten Sicherheitsfunktionen werden durch den Funktionsbaustein nicht abgearbeitet.

## **6.4.4.4.5 S\_Control\_STO**

### **Allgemeine Funktion**

• An-/Abwahl der Sicherheitsfunktion "Safe Torque Off" (STO)

### **Datentyp**

• SAFEBOOL

### **Verschaltung**

• Variable oder Konstante

#### **Funktionsbeschreibung**

Dieser Eingangsparameter wird dazu verwendet, um die Sicherheitsfunktion "STO" an- bzw. abzuwählen.

#### **TRUE**

Die Sicherheitsfunktion ist abgewählt. Die sichere Impulssperre ist nicht aktiv.

### **FALSE**

Die Sicherheitsfunktion ist angewählt. Die sichere Impulssperre ist aktiv. Die Achse ist kraft- und momentenfrei geschaltet.

#### **Nicht verbunden**

Die Sicherheitsfunktion ist deaktiviert.

### **Relevante Konfigurationsparameter**

## **Information:**

## **6.4.4.4.6 S\_Control\_SBC**

### **Allgemeine Funktion**

• An-/Abwahl der Sicherheitsfunktion "Safe Brake Control" (SBC)

### **Datentyp**

• SAFEBOOL

### **Verschaltung**

• Variable oder Konstante

### **Funktionsbeschreibung**

Dieser Eingangsparameter wird dazu verwendet, um die Sicherheitsfunktion "SBC" an- bzw. abzuwählen.

### **TRUE**

Die Sicherheitsfunktion ist abgewählt. Der Motorhaltebremsenausgang ist aktiviert und kann von der funktionalen Applikation bedient werden.

## **FALSE**

Die Sicherheitsfunktion ist angewählt. Der Motorhaltebremsenausgang wird auf 0 V geschaltet.

### **Nicht verbunden**

Die Sicherheitsfunktion ist deaktiviert.

### **Relevante Konfigurationsparameter**

## **Information:**

## **6.4.4.4.7 S\_Control\_SS1**

### **Allgemeine Funktion**

• An-/Abwahl der Sicherheitsfunktion "Safe Stop 1" (SS1)

### **Datentyp**

• SAFEBOOL

### **Verschaltung**

• Variable oder Konstante

### **Funktionsbeschreibung**

Dieser Eingangsparameter wird dazu verwendet, um die Sicherheitsfunktion "SS1" an- bzw. abzuwählen.

### **TRUE**

Die Sicherheitsfunktion ist abgewählt. "SS1" wird nicht ausgeführt.

## **FALSE**

Die Sicherheitsfunktion ist angewählt. Nach Ende der Rampenüberwachung wird die sichere Impulssperre aktiviert.

### **Nicht verbunden**

Die Sicherheitsfunktion ist deaktiviert.

## **Relevante Konfigurationsparameter**

## **Information:**

## **6.4.4.4.8 S\_Control\_Vendor01**

### **Allgemeine Funktion**

• An-/Abwahl der herstellerspezifischen Sicherheitsfunktion "Vendor01"

## **Datentyp**

• SAFEBOOL

### **Verschaltung**

• Variable oder Konstante

### **Funktionsbeschreibung**

Bei "Vendor01" handelt es sich um eine herstellerspezifische Sicherheitsfunktion.

## **Information:**

**Informationen zu diesem Eingangsparameter sind der Dokumentation des jeweiligen sicheren Antriebs zu entnehmen.**

## **TRUE**

Die Sicherheitsfunktion "Vendor01" ist abgewählt.

## **FALSE**

Die Sicherheitsfunktion "Vendor01" ist angewählt.

### **Nicht verbunden**

Die herstellerspezifische Sicherheitsfunktion "Vendor01" ist deaktiviert.

## **6.4.4.4.9 S\_Control\_Vendor02**

### **Allgemeine Funktion**

• An-/Abwahl der herstellerspezifischen Sicherheitsfunktion "Vendor02"

## **Datentyp**

• SAFEBOOL

### **Verschaltung**

• Variable oder Konstante

### **Funktionsbeschreibung**

Bei "Vendor02" handelt es sich um eine herstellerspezifische Sicherheitsfunktion.

## **Information:**

**Informationen zu diesem Eingangsparameter sind der Dokumentation des jeweiligen sicheren Antriebs zu entnehmen.**

## **TRUE**

Die Sicherheitsfunktion "Vendor02" ist abgewählt.

## **FALSE**

Die Sicherheitsfunktion "Vendor02" ist angewählt.

### **Nicht verbunden**

Die herstellerspezifische Sicherheitsfunktion "Vendor02" ist deaktiviert.

## **6.4.4.4.10 S\_AxisID**

### **Allgemeine Funktion**

• Zuordnung einer Achse zum Funktionsbaustein

### **Datentyp**

• SAFEINT

### **Verschaltung**

• Konstante

### **Funktionsbeschreibung**

Dieser Eingangsparameter ordnet dem Funktionsbaustein eine reale Achse zu. Mittels der Drag-and-Drop-Funktionalität im SafeDESIGNER wird die entsprechende Achse mit dem Eingangsparameter verbunden.

## **Information:**

**Die Kombination "S\_AxisID" und Funktionsbaustein "SF\_oS\_MOTION\_Basic" darf nur einmal in der sicheren Applikation vorkommen, andernfalls lässt sich die sichere Applikation nicht kompilieren.**

#### **6.4.4.5 Ausgangsparameter**

Die Ausgangsparameter liefern Informationen über den Zustand der sicheren Achse und die einzelnen Sicherheitsfunktionen.

### **6.4.4.5.1 Ready**

#### **Allgemeine Funktion**

• Signalisierung der Aktivierung des Funktionsbausteins

### **Datentyp**

• BOOL

### **Verschaltung**

• Variable

### **Funktionsbeschreibung**

Dieser Ausgangsparameter zeigt an, ob der Funktionsbaustein aktiviert oder nicht aktiviert ist.

### **TRUE**

Der Funktionsbaustein ist aktiviert ("Activate" = TRUE) und die Ausgangsparameter stellen den aktuellen Zustand der Sicherheitsfunktion dar.

#### **FALSE**

Der Funktionsbaustein ist nicht aktiviert ("Activate" = FALSE) und die Ausgangsparameter des Funktionsbausteins werden auf FALSE gesteuert.
#### **6.4.4.5.2 S\_Status\_NotErrFunc**

#### **Allgemeine Funktion**

• Information über den Fehlerzustand der sicheren Achse

## **Datentyp**

• SAFEBOOL

## **Verschaltung**

• Variable

## **Funktionsbeschreibung**

Dieser Ausgangsparameter gibt den Fehlerzustand der sicheren Achse an.

# **Gefahr!**

**Dieses Signal soll nur als Zusatzinformation verwendet werden. Es ist nur in Verbindung mit den angeforderten Sicherheitsfunktionen aussagekräftig.**

**Der Ausgangsparameter "S\_Status\_NotErrFunc" stellt nicht den funktional sicheren Zustand der sicheren Achse dar!**

# **Gefahr!**

**Sorgen Sie eigenverantwortlich dafür, dass nach dem Auftreten eines Fehlers alle notwendigen Reparaturmaßnahmen eingeleitet werden, da nachfolgende Fehler eine Gefährdung auslösen können!**

## **TRUE**

An der sicheren Achse wurde kein Fehler festgestellt.

## **FALSE**

Zustand FUNCTIONAL FAIL SAFE

An der sicheren Achse wurde ein Fehler (z. B. die Überschreitung eines überwachten Limits) festgestellt oder der Funktionsbaustein wurde nicht aktiviert.

Handelt es sich hierbei um einen funktionalen Fehler, kann dieser quittiert werden, indem das Signal am Eingang "S\_Control\_Reset" von FALSE auf TRUE wechselt (steigende Flanke).

## **6.4.4.5.3 S\_Status\_Operational**

## **Allgemeine Funktion**

• Zustandsinformation der sicheren Achse

## **Datentyp**

• SAFEBOOL

## **Verschaltung**

• Variable

## **Funktionsbeschreibung**

Dieser Ausgangsparameter liefert Informationen zum Zustand OPERATIONAL der sicheren Achse.

## **TRUE**

Die Zustandsmaschine befindet sich im Zustand OPERATIONAL.

## **FALSE**

Die Zustandsmaschine befindet sich nicht im Zustand OPERATIONAL.

## **6.4.4.5.4 S\_Status\_STO**

#### **Allgemeine Funktion**

• Zustandsinformation der Sicherheitsfunktion "Safe Torque Off" (STO)

#### **Datentyp**

• SAFEBOOL

#### **Verschaltung**

• Variable

#### **Funktionsbeschreibung**

Dieser Ausgangsparameter gibt den funktional sicheren Zustand der Sicherheitsfunktion "STO" wieder.

#### **TRUE**

Die Sicherheitsfunktion "STO" ist aktiv und befindet sich in ihrem sicheren Zustand.

#### **FALSE**

Die Sicherheitsfunktion "STO" ist nicht angefordert oder hat ihren sicheren Zustand noch nicht erreicht. Die Funktion oder die sichere Achse befindet sich in einem Fehlerzustand oder der Funktionsbaustein wurde nicht aktiviert.

## **6.4.4.5.5 S\_Status\_SBC**

#### **Allgemeine Funktion**

• Zustandsinformation der Sicherheitsfunktion "Safe Brake Control" (SBC)

#### **Datentyp**

• SAFEBOOL

#### **Verschaltung**

• Variable

#### **Funktionsbeschreibung**

Dieser Ausgangsparameter gibt den funktional sicheren Zustand der Sicherheitsfunktion "SBC" wieder.

#### **TRUE**

Die Sicherheitsfunktion "SBC" ist aktiv und befindet sich in ihrem sicheren Zustand.

#### **FALSE**

Die Sicherheitsfunktion "SBC" ist nicht angefordert oder hat ihren sicheren Zustand noch nicht erreicht. Die Funktion oder die sichere Achse befindet sich in einem Fehlerzustand oder der Funktionsbaustein wurde nicht aktiviert.

## **6.4.4.5.6 S\_Status\_SS1**

#### **Allgemeine Funktion**

• Zustandsinformation der Sicherheitsfunktion "Safe Stop 1" (SS1)

#### **Datentyp**

• SAFEBOOL

#### **Verschaltung**

• Variable

#### **Funktionsbeschreibung**

Dieser Ausgangsparameter gibt den funktional sicheren Zustand der Sicherheitsfunktion "SS1" wieder.

#### **TRUE**

Die Sicherheitsfunktion "SS1" ist aktiv und befindet sich in ihrem sicheren Zustand.

#### **FALSE**

Die Sicherheitsfunktion "SS1" ist nicht angefordert oder hat ihren sicheren Zustand noch nicht erreicht. Die Funktion oder die sichere Achse befindet sich in einem Fehlerzustand oder der Funktionsbaustein wurde nicht aktiviert.

## **6.4.4.5.7 S\_Status\_EncStatus**

## **Allgemeine Funktion**

• Signalisierung der Gültigkeit der Geberwerte

## **Datentyp**

• SAFEBOOL

## **Verschaltung**

• Variable

## **Funktionsbeschreibung**

Dieser Ausgangsparameter signalisiert den Fehlerzustand des Signals eines definierten, sicheren Gebers.

# **Gefahr!**

**Dieses Signal soll nur als Zusatzinformation verwendet werden. Es ist nur in Verbindung mit den angeforderten Sicherheitsfunktionen aussagekräftig.**

**"S\_Status\_EncStatus" stellt nicht den funktional sicheren Zustand der sicheren Achse dar!**

## **TRUE**

Es wurde kein Fehler am Gebersignal erkannt.

#### **FALSE**

Das Gebersignal einer definierten, sicheren Achse ist fehlerhaft oder die Achse selbst befindet sich in einem Fehlerzustand. Der sichere Antrieb befindet sich in einem Fehlerzustand oder der Funktionsbaustein wurde nicht aktiviert.

## **6.4.4.5.8 S\_Status\_Vendor01**

#### **Allgemeine Funktion**

• Zustandsinformation der herstellerspezifischen Sicherheitsfunktion "Vendor01"

## **Datentyp**

• SAFEBOOL

## **Verschaltung**

• Variable

## **Funktionsbeschreibung**

Dieser Ausgangsparameter gibt den funktional sicheren Zustand von "Vendor01" wieder.

## **Information:**

**Informationen zu diesem Status sind der Dokumentation des jeweiligen sicheren Antriebs zu entnehmen.**

## **TRUE**

Die Sicherheitsfunktion "Vendor01" ist aktiv und befindet sich in ihrem sicheren Zustand.

## **FALSE**

Die Sicherheitsfunktion "Vendor01" ist nicht angefordert oder hat ihren sicheren Zustand noch nicht erreicht. Die Funktion oder die sichere Achse befindet sich in einem Fehlerzustand oder der Funktionsbaustein wurde nicht aktiviert.

## **6.4.4.5.9 S\_Status\_Vendor02**

#### **Allgemeine Funktion**

• Zustandsinformation der herstellerspezifischen Sicherheitsfunktion "Vendor02"

#### **Datentyp**

• SAFEBOOL

#### **Verschaltung**

• Variable

#### **Funktionsbeschreibung**

Dieser Ausgangsparameter gibt den funktional sicheren Zustand von "Vendor02" wieder.

## **Information:**

**Informationen zu diesem Status sind der Dokumentation des jeweiligen sicheren Antriebs zu entnehmen.**

## **TRUE**

Die Sicherheitsfunktion "Vendor02" ist aktiv und befindet sich in ihrem sicheren Zustand.

## **FALSE**

Die Sicherheitsfunktion "Vendor02" ist nicht angefordert oder hat ihren sicheren Zustand noch nicht erreicht. Die Funktion oder die sichere Achse befindet sich in einem Fehlerzustand oder der Funktionsbaustein wurde nicht aktiviert.

#### **6.4.4.5.10 Error**

#### **Allgemeine Funktion**

• Fehlermeldung des Funktionsbausteins

### **Datentyp**

 $\cdot$  BOOL

## **Verschaltung**

• Variable

### **Funktionsbeschreibung**

Dieser Ausgangsparameter zeigt eine vorliegende Fehlermeldung des Funktionsbausteins an.

Um einen Fehlerzustand ("Error" = TRUE) zu verlassen, muss das Signal am Eingang "S\_Control\_Reset" von FALSE auf TRUE wechseln (steigende Flanke).

# **Gefahr!**

**Sorgen Sie eigenverantwortlich dafür, dass nach dem Auftreten eines Fehlers alle notwendigen Reparaturmaßnahmen eingeleitet werden, da nachfolgende Fehler eine Gefährdung auslösen können!**

## **TRUE**

Der aktivierte Funktionsbaustein hat einen Fehler detektiert. Der Ausgangsparameter "DiagCode" zeigt den Fehlercode an.

## **FALSE**

Der Funktionsbaustein ist nicht aktiviert oder der aktivierte Funktionsbaustein hat keinen Fehler detektiert. Der Ausgangsparameter "DiagCode" zeigt den Zustand an.

#### **6.4.4.5.11 DiagCode**

#### **Allgemeine Funktion**

• Diagnosemeldung des Funktionsbausteins

#### **Datentyp**

• WORD

#### **Verschaltung**

• Variable

#### **Funktionsbeschreibung**

Über diesen Ausgangsparameter werden spezifische Diagnose- und Statusmeldungen des Funktionsbausteins ausgegeben und gegebenenfalls überlagerten Diagnosewerkzeugen automatisch zur Verfügung gestellt.

Überlagerte Diagnosewerkzeuge können Diagnosemeldungen des Funktionsbausteins nicht quittieren. Dies geschieht ausschließlich im sicheren Anwendungsprogramm.

Der Funktionsbaustein zeigt das Anliegen einer Fehlermeldung über den Ausgangsparameter "Error" an.

Genauere Details entnehmen Sie der Tabelle "Diagnosecodes".

#### **Diagnosecode**

Der Diagnosecode wird im Datentyp WORD angegeben. In der nachfolgenden Tabelle ist jeweils der hexadezimale Wert angegeben.

Bei Statusmeldungen (0xxxhex, 8xxxhex) wird der Ausgangsparameter "Error" vom Funktionsbaustein auf FALSE gesteuert.

Alle anderen Meldungen sind Fehlermeldungen (Cxxxhex), d. h. "Error" = TRUE.

## **6.4.4.5.12 Übersicht der Diagnosecodes**

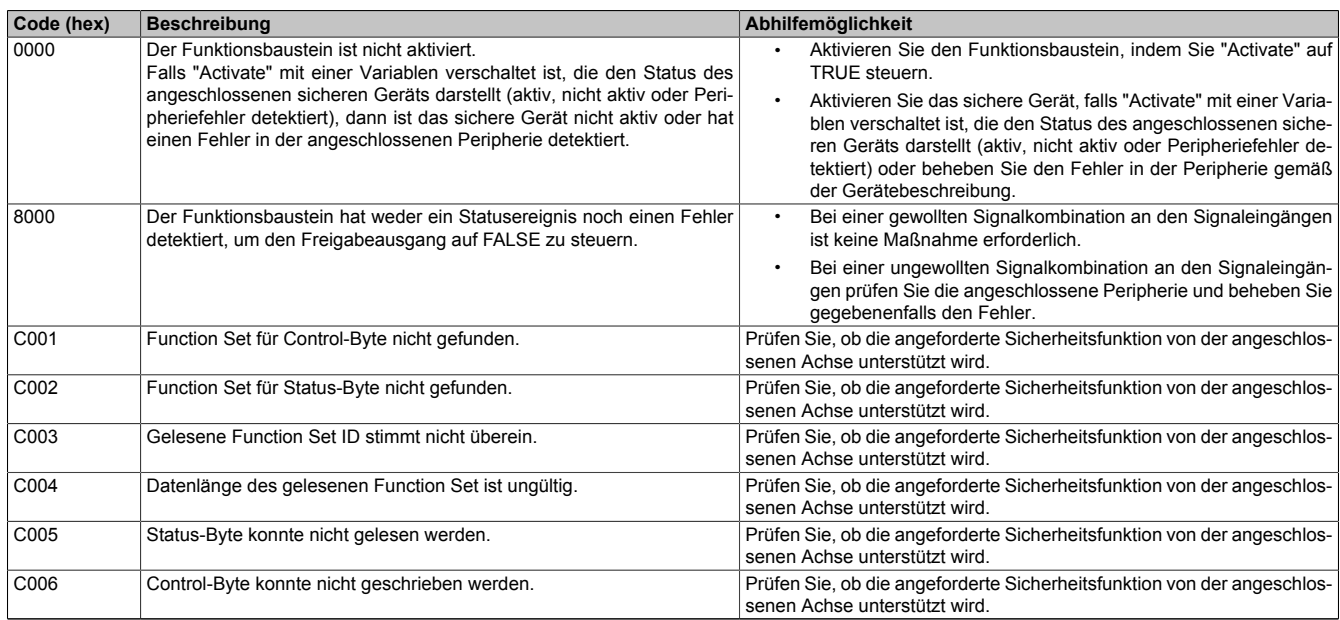

Tabelle 508: "SF\_oS\_MOTION\_Basic": Diagnosecodes

### **6.4.4.6 Signalablaufdiagramm des Funktionsbausteins**

Es kann kein generelles Signalablaufdiagramm des Funktionsbausteins angegeben werden, da dieses von den an- bzw. abgewählten Sicherheitsfunktionen abhängig ist.

Diese sind der Dokumentation des sicheren Antriebs zu entnehmen.

## **6.4.5 SF\_oS\_MOTION\_Speed**

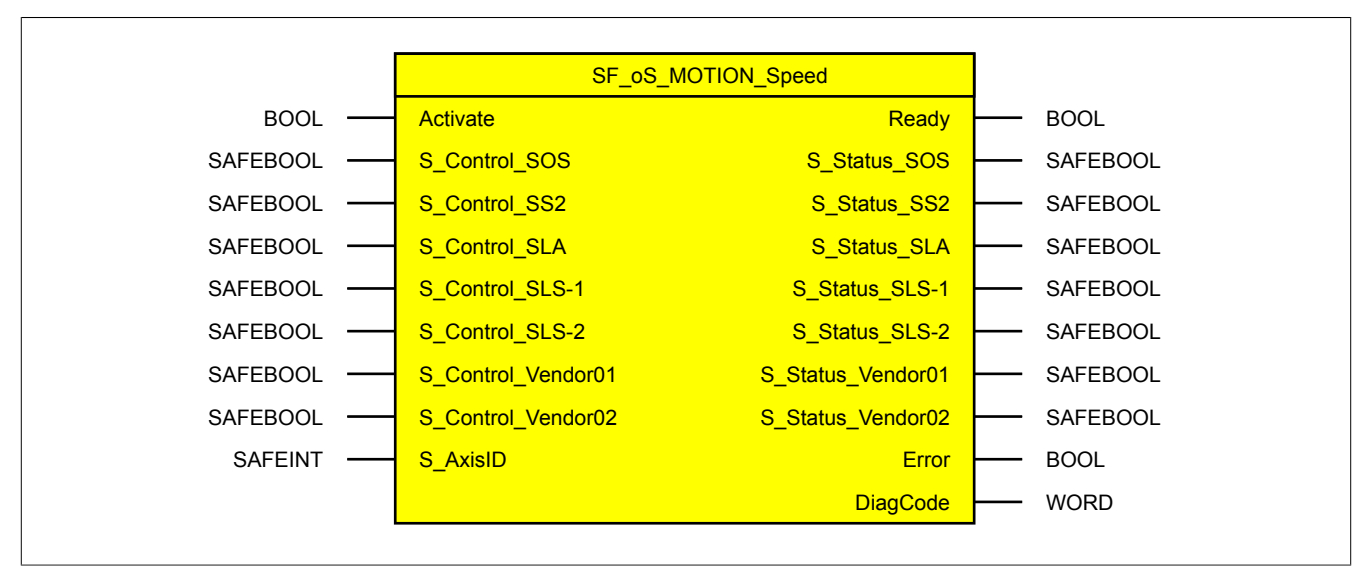

Abbildung 354: Funktionsbaustein "SF\_oS\_MOTION\_Speed"

#### **6.4.5.1 Formalparameter des Funktionsbausteins**

Im Folgenden wird unter einer Variablen eine Variable oder auch eine grafische Verbindung verstanden.

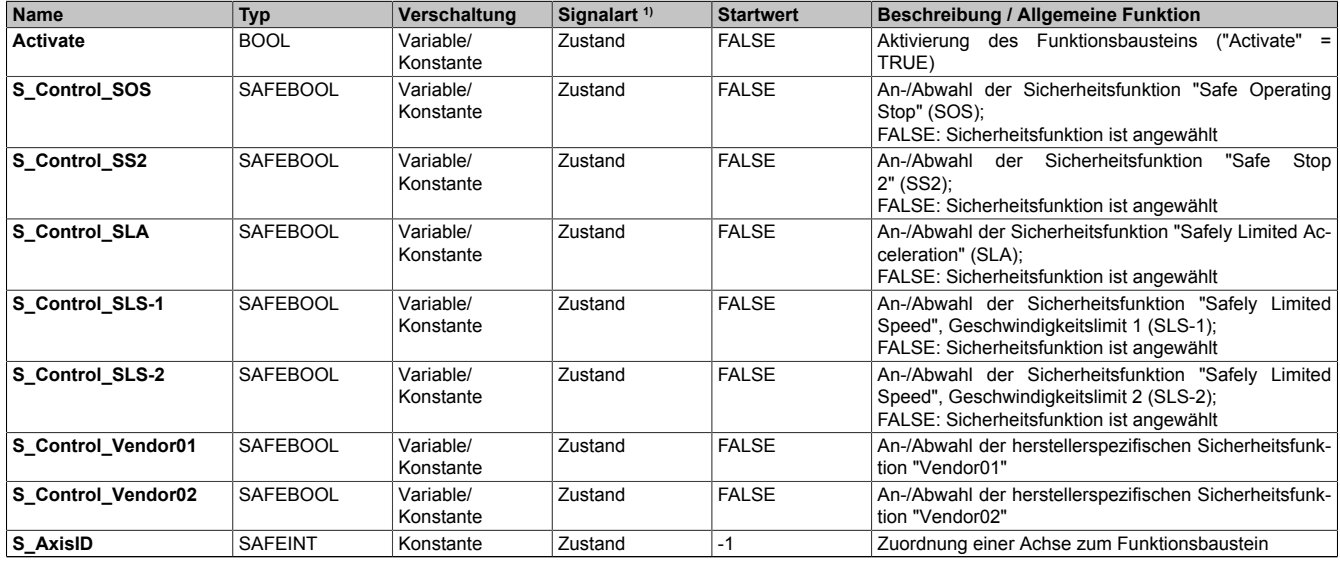

Tabelle 509: "SF\_oS\_MOTION\_Speed": Übersicht über die Eingangsparameter

1) Auswertung der Signale der Eingangsparameter im Funktionsbaustein. Die Signale müssen Sie entsprechend steuern.

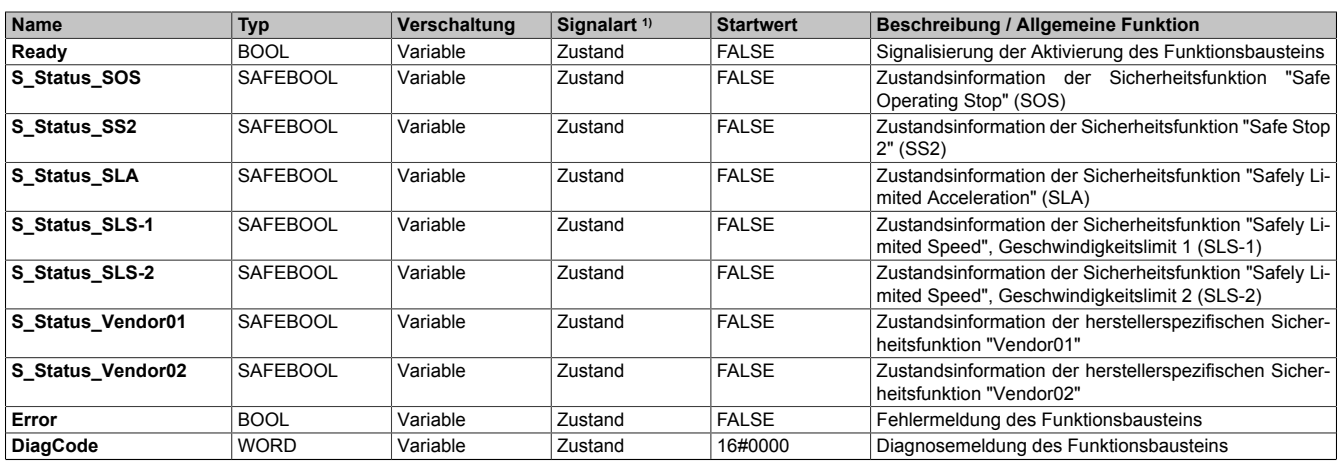

Tabelle 510: "SF\_oS\_MOTION\_Speed": Übersicht über die Ausgangsparameter

1) Ausgabe der Signale der Ausgangsparameter. Die Signale müssen Sie entsprechend auswerten und/oder weiterverarbeiten.

Sie haben die Möglichkeit, ein sicheres Signal mit einem nicht sicheren Eingangsparameter zu verknüpfen. Setzen Sie in diesem Fall einen Funktionsbaustein zur Typkonvertierung ein.

# **Gefahr!**

**Jede Konvertierung von einem nicht sicheren Eingangsparameter zu einem sicheren Signal liegt in Ihrem Verantwortungsbereich.**

## **6.4.5.2 Funktion**

Der Funktionsbaustein "SF\_oS\_MOTION\_Speed" stellt Funktionen für eine sichere Achse zur Verfügung.

#### **Bei den zur Verfügung stehenden Funktionen handelt es sich um:**

- SOS Safe Operating Stop
- SS2 Safe Stop 2
- SLA Safely Limited Acceleration
- SLS-1 Safely Limited Speed, Geschwindigkeitslimit 1
- SLS-2 Safely Limited Speed, Geschwindigkeitslimit 2
- Vendor0x Herstellerspezifische sichere Funktionen

## **Information:**

**Bei der Verwendung der Funktionsbausteine dieser Bibliothek ist zu berücksichtigen, dass der Funktionsbaustein "SF\_oS\_MOTION\_Basic" instanziert sein muss, um die Funktionen aller weiteren Funktionsbausteine der Bibliothek verwenden zu können.**

## **6.4.5.3 Fehlervermeidung**

Der folgende Hinweis zur Validierung gilt für alle in diesem Kapitel angeführten Fehler.

# **Gefahr!**

## **Führen Sie in jedem Fall eine Validierung der gesamten Sicherheitsfunktion durch!**

### **6.4.5.3.1 Überschreitung von überwachten Limits**

Das Motion-Profil selbst sieht keine Überwachung der parametrierten Limits vor. Dies ist ausschließlich Aufgabe der Achse. Wie die Achse die parametrierten Limits überwacht, ist der entsprechenden Dokumentation des Antriebs zu entnehmen.

Um eine Verletzung eines überwachten Limits zu vermeiden, sind folgende Punkte zu beachten:

- Die Bewegung der Achse muss auf die angeforderte Sicherheitsfunktion abgestimmt sein und rechtzeitig eingeleitet werden.
- Die überwachten Limits müssen mit den errechneten und den Bewegungsgrenzen übereinstimmen. Beachten Sie hierbei auch, dass die unterschiedlichen Konfigurationen des Einheitensystems in der sicheren und in der funktionalen Applikation zusammenpassen.

#### **6.4.5.3.2 Plausibilitätsfehler**

Plausibilitätsfehler (Grenzwerte, Datentypen, Variable/Konstante), die beim Einsatz des Funktionsbausteins auftreten, werden vom Funktionsbaustein oder vom Compiler erkannt und gemeldet. Bei Verschaltungsfehlern ist das jedoch nicht immer möglich.

Es ist für den Funktionsbaustein nicht möglich, zu prüfen, ob:

- innerhalb des Gültigkeitsbereichs liegende Werte oder Konstanten an Eingangsparametern für die ausgeführte Sicherheitsfunktion dennoch falsch sind.
- Eingangsparameter falsch verschaltet sind.
- Eingangs-/Ausgangsparameter fälschlicherweise nicht beschaltet wurden.

Beachten Sie deshalb:

## **Gefahr!**

**Die Verschaltung der Parameter und somit die Umsetzung der Sicherheitsfunktion (Teilapplikation) liegt in Ihrer Verantwortung!**

**Prüfen Sie die Verschaltung bei der Validierung der Teilapplikation!**

#### **6.4.5.3.3 Sporadisch wechselnde oder toggelnde Signalpegel oder unzulässige Signale**

Sporadisch wechselnde oder toggelnde Signalpegel an flankengesteuerten Eingangsparametern führen ohne Fehlervermeidungsmaßnahme dazu, dass dieses Signal vom Funktionsbaustein als Flanke interpretiert wird und im Funktionsbaustein ungewollt eine entsprechende Aktion auslöst.

Sporadisch wechselnde oder toggelnde Signalpegel an zustandsgesteuerten Eingangsparametern führen ohne Fehlervermeidungsmaßnahme dazu, dass dieses Signal ungewollt eine entsprechende Aktion auslöst.

Unzulässige Signale an Eingangsparametern können zu einem unerwarteten Anlauf, zur Nichtausführung einer angeforderten Aktion oder zu einer Fehlermeldung führen.

Mögliche Ursachen dieser Signale:

- Programmierfehler in der Applikation (Anwenderfehler)
- Querschluss, Kurzschluss oder Kabelbruch (Anwenderfehler, Verdrahtungsfehler)
- Fehler in der funktionalen Steuerung

Um das zu vermeiden, sind in Abhängigkeit von der Sicherheitsfunktion folgende Maßnahmen möglich:

- Verwendung von Signalen von sicheren Geräten
- Zusätzliche Maßnahmen zur Verhinderung einer Gefährdung, falls ein Signal aus der funktionalen Steuerung verwendet wird (z. B. Ausführen eines zusätzlichen Funktionsstarts nach dem Zurücksetzen einer ausgelösten Sicherheitsfunktion oder nachdem ein Fehler behoben wurde)
- Geeignete Verkabelung bei Verwendung von nicht sicheren Signalen aus der funktionalen Steuerung
- Überprüfung des Quellcodes in der Applikation mit abschließender Validierung der Sicherheitsfunktion

Die angegebenen Maßnahmen können auch kombiniert werden, um Fehler sicher zu vermeiden.

Beachten Sie, dass ein Signalwechsel, der an einem zustandsgesteuerten Eingangsparameter detektiert wird, als Diagnosecode ausgegeben wird.

#### **6.4.5.3.4 Anlauf der Maschine/Anlage ohne Funktionsprüfung der Schutzeinrichtung**

Eine defekte Schutzeinrichtung wird nur nach einer Funktionsprüfung erkannt. Eine Funktionsprüfung wird vom Funktionsbaustein nicht unterstützt. Ohne weitere Maßnahmen kann eine defekte Schutzeinrichtung zu Fehlern führen.

## **Gefahr!**

#### **Die Funktionsprüfung der Schutzeinrichtung liegt in Ihrer Verantwortung. Führen Sie deshalb eine Validierung der Schutzeinrichtung durch!**

Mögliche Ursachen einer defekten Schutzeinrichtung:

- Defekte Geräte (Hardwarefehler)
- Querschluss, Kurzschluss oder Kabelbruch (Anwenderfehler, Verdrahtungsfehler)

**6.4.5.4 Eingangsparameter**

## **Information:**

**Detaillierte Informationen zu den einzelnen Sicherheitsfunktionen sind der Dokumentation des sicheren Antriebs zu entnehmen.**

## **6.4.5.4.1 Generelle Informationen zu den Eingängen "S\_Control"**

Die Eingänge "S\_Control" werden dazu verwendet, um die jeweiligen Sicherheitsfunktionen anzufordern.

## **Information:**

**Wird eine Sicherheitsfunktion in der Applikation nicht verwendet, so muss der entsprechende Eingang frei bleiben.**

## **Gefahr!**

**Die verwendeten Sicherheitsfunktionen müssen getestet werden. Eine Funktion gilt als verwendet, wenn die entsprechende Eingangsvariable verbunden ist!**

## **Information:**

**Um den Funktionsbaustein selbst zu aktivieren und die Funktionen einer definierten Achse zuzuweisen, müssen mindestens die Eingänge "Activate" und "S\_AxisID" verbunden werden.**

## **Information:**

**Der Funktionsbaustein "SF\_oS\_MOTION\_Basic" muss zwingend für jede Achse appliziert werden, welche in der Sicherheitsapplikation verwendet werden soll.**

#### **6.4.5.4.2 Activate**

#### **Allgemeine Funktion**

• Aktivierung des Funktionsbausteins ("Activate" = TRUE)

## **Datentyp**

 $\cdot$  BOOL

### **Verschaltung**

• Variable oder Konstante

### **Funktionsbeschreibung**

Dieser Eingangsparameter wird genutzt, um den Funktionsbaustein zu aktivieren.

- Falls Sie sichere Geräte zu- oder abschalten, verschalten Sie "Activate" mit einer Variablen, die den Status (ab- oder zugeschaltet) der relevanten sicheren Geräte kennzeichnet. Somit wird sichergestellt, dass der Funktionsbaustein bei einem abgeschalteten Gerät keine ausgelöste Sicherheitsfunktion als Diagnose ausgibt.
- Des Weiteren haben Sie die Möglichkeit, "Activate" mit einer Konstanten (TRUE) zu verschalten, um den Funktionsbaustein zu aktivieren.

## **TRUE**

Der Funktionsbaustein ist aktiviert.

## **FALSE**

Der Funktionsbaustein ist nicht aktiviert.

Alle binären Ausgangsparameter werden auf FALSE gesteuert. Der Ausgangsparameter "DiagCode" wird auf WORD#16#0000 gesteuert.

Wenn Sie in Ihrem Diagnosekonzept bei Fehlermeldungen von sicheren Geräten und/oder bei deaktivierten sicheren Geräten die Diagnose des Funktionsbausteins entsprechend steuern möchten, verschalten Sie "Activate" mit einem Signal, das den Status der sicheren Geräte darstellt, die an der vom Funktionsbaustein unterstützten Sicherheitsfunktion beteiligt sind. Bilden Sie dieses Signal nur von sicheren Geräten, deren I/O-Signale über Eingangsparameter mit dem Funktionsbaustein verschaltet sind. Dadurch verhindern Sie, dass durch nicht aktive sichere Geräte ausgelöste Sicherheitsfunktionen gemeldet werden. Diese Maßnahme dient ausschließlich dazu, die Diagnose bei nicht aktiven sicheren Geräten definiert zu steuern.

## **6.4.5.4.3 S\_Control\_SOS**

### **Allgemeine Funktion**

• An-/Abwahl der Sicherheitsfunktion "Safe Operating Stop" (SOS)

## **Datentyp**

• SAFEBOOL

## **Verschaltung**

• Variable oder Konstante

### **Funktionsbeschreibung**

Dieser Eingangsparameter wird dazu verwendet, um die Sicherheitsfunktion "SOS" an- bzw. abzuwählen.

## **TRUE**

Die Sicherheitsfunktion ist abgewählt. Stillstandstoleranzen werden nicht überwacht.

## **FALSE**

Die Sicherheitsfunktion ist angewählt. Stillstandstoleranzen werden überwacht.

## **Nicht verbunden**

Die Sicherheitsfunktion ist deaktiviert.

## **Relevante Konfigurationsparameter**

## **Information:**

## **6.4.5.4.4 S\_Control\_SS2**

#### **Allgemeine Funktion**

• An-/Abwahl der Sicherheitsfunktion "Safe Stop 2" (SS2)

#### **Datentyp**

• SAFEBOOL

#### **Verschaltung**

• Variable oder Konstante

#### **Funktionsbeschreibung**

Dieser Eingangsparameter wird dazu verwendet, um die Sicherheitsfunktion "SS2" an- bzw. abzuwählen.

#### **TRUE**

Die Sicherheitsfunktion ist abgewählt. "SS2" wird nicht ausgeführt.

#### **FALSE**

Die Sicherheitsfunktion ist angewählt. Nach Ende der Rampenüberwachung wird die Stillstandsüberwachung aktiviert.

#### **Nicht verbunden**

Die Sicherheitsfunktion ist deaktiviert.

#### **Relevante Konfigurationsparameter**

## **Information:**

## **6.4.5.4.5 S\_Control\_SLA**

#### **Allgemeine Funktion**

• An-/Abwahl der Sicherheitsfunktion "Safely Limited Acceleration" (SLA)

## **Datentyp**

• SAFEBOOL

## **Verschaltung**

• Variable oder Konstante

### **Funktionsbeschreibung**

Dieser Eingangsparameter wird dazu verwendet, um die Sicherheitsfunktion "SLA" an- bzw. abzuwählen.

## **TRUE**

Die Sicherheitsfunktion ist abgewählt. "SLA" wird nicht ausgeführt.

## **FALSE**

Die Sicherheitsfunktion ist angewählt. Ein sicherer Grenzwert für die Beschleunigung bzw. die Verzögerung wird abhängig von der Bewegungsrichtung überwacht.

## **Nicht verbunden**

Die Sicherheitsfunktion ist deaktiviert.

## **Relevante Konfigurationsparameter**

## **Information:**

## **6.4.5.4.6 S\_Control\_SLS-1**

#### **Allgemeine Funktion**

• An-/Abwahl der Sicherheitsfunktion "Safely Limited Speed", Geschwindigkeitslimit 1 (SLS-1)

#### **Datentyp**

• SAFEBOOL

#### **Verschaltung**

• Variable oder Konstante

#### **Funktionsbeschreibung**

Dieser Eingangsparameter wird dazu verwendet, um die Sicherheitsfunktion "SLS-1" an- bzw. abzuwählen.

#### **TRUE**

Die Sicherheitsfunktion ist abgewählt. "SLS-1" wird nicht ausgeführt.

#### **FALSE**

Die Sicherheitsfunktion ist angewählt. Nach Ende der Rampenüberwachung wird das Geschwindigkeitslimit 1 überwacht.

#### **Nicht verbunden**

Die Sicherheitsfunktion ist deaktiviert.

#### **Relevante Konfigurationsparameter**

## **Information:**

## **6.4.5.4.7 S\_Control\_SLS-2**

### **Allgemeine Funktion**

• An-/Abwahl der Sicherheitsfunktion "Safely Limited Speed", Geschwindigkeitslimit 2 (SLS-2)

## **Datentyp**

• SAFEBOOL

## **Verschaltung**

• Variable oder Konstante

### **Funktionsbeschreibung**

Dieser Eingangsparameter wird dazu verwendet, um die Sicherheitsfunktion "SLS-2" an- bzw. abzuwählen.

## **TRUE**

Die Sicherheitsfunktion ist abgewählt. "SLS-2" wird nicht ausgeführt.

## **FALSE**

Die Sicherheitsfunktion ist angewählt. Nach Ende der Rampenüberwachung wird das Geschwindigkeitslimit 2 überwacht.

## **Nicht verbunden**

Die Sicherheitsfunktion ist deaktiviert.

## **Relevante Konfigurationsparameter**

## **Information:**

## **6.4.5.4.8 S\_Control\_Vendor01**

#### **Allgemeine Funktion**

• An-/Abwahl der herstellerspezifischen Sicherheitsfunktion "Vendor01"

## **Datentyp**

• SAFEBOOL

## **Verschaltung**

• Variable oder Konstante

## **Funktionsbeschreibung**

Bei "Vendor01" handelt es sich um eine herstellerspezifische Sicherheitsfunktion.

## **Information:**

**Informationen zu diesem Eingangsparameter sind der Dokumentation des jeweiligen sicheren Antriebs zu entnehmen.**

## **TRUE**

Die Sicherheitsfunktion "Vendor01" ist abgewählt.

## **FALSE**

Die Sicherheitsfunktion "Vendor01" ist angewählt.

#### **Nicht verbunden**

Die herstellerspezifische Sicherheitsfunktion "Vendor01" ist deaktiviert.

## **6.4.5.4.9 S\_Control\_Vendor02**

### **Allgemeine Funktion**

• An-/Abwahl der herstellerspezifischen Sicherheitsfunktion "Vendor02"

## **Datentyp**

• SAFEBOOL

## **Verschaltung**

• Variable oder Konstante

## **Funktionsbeschreibung**

Bei "Vendor02" handelt es sich um eine herstellerspezifische Sicherheitsfunktion.

## **Information:**

**Informationen zu diesem Eingangsparameter sind der Dokumentation des jeweiligen sicheren Antriebs zu entnehmen.**

## **TRUE**

Die Sicherheitsfunktion "Vendor02" ist abgewählt.

## **FALSE**

Die Sicherheitsfunktion "Vendor02" ist angewählt.

## **Nicht verbunden**

Die herstellerspezifische Sicherheitsfunktion "Vendor02" ist deaktiviert.

## **6.4.5.4.10 S\_AxisID**

#### **Allgemeine Funktion**

• Zuordnung einer Achse zum Funktionsbaustein

#### **Datentyp**

• SAFEINT

#### **Verschaltung**

• Konstante

#### **Funktionsbeschreibung**

Dieser Eingangsparameter ordnet dem Funktionsbaustein eine reale Achse zu. Mittels der Drag-and-Drop-Funktionalität im SafeDESIGNER wird die entsprechende Achse mit dem Eingangsparameter verbunden.

## **Information:**

**Die Kombination "S\_AxisID" und Funktionsbaustein "SF\_oS\_MOTION\_Speed" darf nur einmal in der sicheren Applikation vorkommen, andernfalls lässt sich die sichere Applikation nicht kompilieren.**

#### **6.4.5.5 Ausgangsparameter**

Die Ausgangsparameter liefern Informationen über den Zustand der sicheren Achse und die einzelnen Sicherheitsfunktionen.

#### **6.4.5.5.1 Ready**

#### **Allgemeine Funktion**

• Signalisierung der Aktivierung des Funktionsbausteins

#### **Datentyp**

• BOOL

#### **Verschaltung**

• Variable

#### **Funktionsbeschreibung**

Dieser Ausgangsparameter zeigt an, ob der Funktionsbaustein aktiviert oder nicht aktiviert ist.

#### **TRUE**

Der Funktionsbaustein ist aktiviert ("Activate" = TRUE) und die Ausgangsparameter stellen den aktuellen Zustand der Sicherheitsfunktion dar.

#### **FALSE**

Der Funktionsbaustein ist nicht aktiviert ("Activate" = FALSE) und die Ausgangsparameter des Funktionsbausteins werden auf FALSE gesteuert.

## **6.4.5.5.2 S\_Status\_SOS**

#### **Allgemeine Funktion**

• Zustandsinformation der Sicherheitsfunktion "Safe Operating Stop" (SOS)

### **Datentyp**

• SAFEBOOL

## **Verschaltung**

• Variable

### **Funktionsbeschreibung**

Dieser Ausgangsparameter gibt den funktional sicheren Zustand der Sicherheitsfunktion "SOS" wieder.

#### **TRUE**

Die Sicherheitsfunktion "SOS" ist aktiv und befindet sich in ihrem sicheren Zustand.

## **FALSE**

Die Sicherheitsfunktion "SOS" ist nicht angefordert oder hat ihren sicheren Zustand noch nicht erreicht. Die Funktion oder die sichere Achse befindet sich in einem Fehlerzustand oder der Funktionsbaustein wurde nicht aktiviert.

## **6.4.5.5.3 S\_Status\_SS2**

#### **Allgemeine Funktion**

• Zustandsinformation der Sicherheitsfunktion "Safe Stop 2" (SS2)

#### **Datentyp**

• SAFEBOOL

#### **Verschaltung**

• Variable

#### **Funktionsbeschreibung**

Dieser Ausgangsparameter gibt den funktional sicheren Zustand der Sicherheitsfunktion "SS2" wieder.

#### **TRUE**

Die Sicherheitsfunktion "SS2" ist aktiv und befindet sich in ihrem sicheren Zustand.

#### **FALSE**

Die Sicherheitsfunktion "SS2" ist nicht angefordert oder hat ihren sicheren Zustand noch nicht erreicht. Die Funktion oder die sichere Achse befindet sich in einem Fehlerzustand oder der Funktionsbaustein wurde nicht aktiviert.

## **6.4.5.5.4 S\_Status\_SLA**

#### **Allgemeine Funktion**

• Zustandsinformation der Sicherheitsfunktion "Safely Limited Acceleration" (SLA)

## **Datentyp**

• SAFEBOOL

## **Verschaltung**

• Variable

### **Funktionsbeschreibung**

Dieser Ausgangsparameter gibt den funktional sicheren Zustand der Sicherheitsfunktion "SLA" wieder.

## **TRUE**

Die Sicherheitsfunktion "SLA" ist aktiv und befindet sich in ihrem sicheren Zustand.

## **FALSE**

Die Sicherheitsfunktion "SLA" ist nicht angefordert oder hat ihren sicheren Zustand noch nicht erreicht. Die Funktion oder die sichere Achse befindet sich in einem Fehlerzustand oder der Funktionsbaustein wurde nicht aktiviert.

## **6.4.5.5.5 S\_Status\_SLS-1**

#### **Allgemeine Funktion**

• Zustandsinformation der Sicherheitsfunktion "Safely Limited Speed", Geschwindigkeitslimit 1 (SLS-1)

## **Datentyp**

• SAFEBOOL

## **Verschaltung**

• Variable

## **Funktionsbeschreibung**

Dieser Ausgangsparameter gibt den funktional sicheren Zustand der Sicherheitsfunktion "SLS-1" wieder.

## **TRUE**

Die Sicherheitsfunktion "SLS-1" ist aktiv und befindet sich in ihrem sicheren Zustand.

## **FALSE**

Die Sicherheitsfunktion "SLS-1" ist nicht angefordert oder hat ihren sicheren Zustand noch nicht erreicht. Die Funktion oder die sichere Achse befindet sich in einem Fehlerzustand oder der Funktionsbaustein wurde nicht aktiviert.

## **6.4.5.5.6 S\_Status\_SLS-2**

#### **Allgemeine Funktion**

• Zustandsinformation der Sicherheitsfunktion "Safely Limited Speed", Geschwindigkeitslimit 2 (SLS-2)

## **Datentyp**

• SAFEBOOL

## **Verschaltung**

• Variable

### **Funktionsbeschreibung**

Dieser Ausgangsparameter gibt den funktional sicheren Zustand der Sicherheitsfunktion "SLS-2" wieder.

## **TRUE**

Die Sicherheitsfunktion "SLS-2" ist aktiv und befindet sich in ihrem sicheren Zustand.

## **FALSE**

Die Sicherheitsfunktion "SLS-2" ist nicht angefordert oder hat ihren sicheren Zustand noch nicht erreicht. Die Funktion oder die sichere Achse befindet sich in einem Fehlerzustand oder der Funktionsbaustein wurde nicht aktiviert.

## **6.4.5.5.7 S\_Status\_Vendor01**

### **Allgemeine Funktion**

• Zustandsinformation der herstellerspezifischen Sicherheitsfunktion "Vendor01"

## **Datentyp**

• SAFEBOOL

## **Verschaltung**

• Variable

## **Funktionsbeschreibung**

Dieser Ausgangsparameter gibt den funktional sicheren Zustand von "Vendor01" wieder.

## **Information:**

**Informationen zu diesem Status sind der Dokumentation des jeweiligen sicheren Antriebs zu entnehmen.**

## **TRUE**

Die Sicherheitsfunktion "Vendor01" ist aktiv und befindet sich in ihrem sicheren Zustand.

## **FALSE**

Die Sicherheitsfunktion "Vendor01" ist nicht angefordert oder hat ihren sicheren Zustand noch nicht erreicht. Die Funktion oder die sichere Achse befindet sich in einem Fehlerzustand oder der Funktionsbaustein wurde nicht aktiviert.

## **6.4.5.5.8 S\_Status\_Vendor02**

### **Allgemeine Funktion**

• Zustandsinformation der herstellerspezifischen Sicherheitsfunktion "Vendor02"

## **Datentyp**

• SAFEBOOL

## **Verschaltung**

• Variable

## **Funktionsbeschreibung**

Dieser Ausgangsparameter gibt den funktional sicheren Zustand von "Vendor02" wieder.

## **Information:**

**Informationen zu diesem Status sind der Dokumentation des jeweiligen sicheren Antriebs zu entnehmen.**

## **TRUE**

Die Sicherheitsfunktion "Vendor02" ist aktiv und befindet sich in ihrem sicheren Zustand.

## **FALSE**

Die Sicherheitsfunktion "Vendor02" ist nicht angefordert oder hat ihren sicheren Zustand noch nicht erreicht. Die Funktion oder die sichere Achse befindet sich in einem Fehlerzustand oder der Funktionsbaustein wurde nicht aktiviert.

#### **6.4.5.5.9 Error**

## **Allgemeine Funktion**

• Fehlermeldung des Funktionsbausteins

## **Datentyp**

 $\cdot$  BOOL

## **Verschaltung**

• Variable

## **Funktionsbeschreibung**

Dieser Ausgangsparameter zeigt eine vorliegende Fehlermeldung des Funktionsbausteins an.

Um einen Fehlerzustand ("Error" = TRUE) zu verlassen, muss das Signal am Eingang "S\_Control\_Reset" von FALSE auf TRUE wechseln (steigende Flanke).

# **Gefahr!**

**Sorgen Sie eigenverantwortlich dafür, dass nach dem Auftreten eines Fehlers alle notwendigen Reparaturmaßnahmen eingeleitet werden, da nachfolgende Fehler eine Gefährdung auslösen können!**

## **TRUE**

Der aktivierte Funktionsbaustein hat einen Fehler detektiert. Der Ausgangsparameter "DiagCode" zeigt den Fehlercode an.

## **FALSE**

Der Funktionsbaustein ist nicht aktiviert oder der aktivierte Funktionsbaustein hat keinen Fehler detektiert. Der Ausgangsparameter "DiagCode" zeigt den Zustand an.

#### **6.4.5.5.10 DiagCode**

#### **Allgemeine Funktion**

• Diagnosemeldung des Funktionsbausteins

#### **Datentyp**

• WORD

#### **Verschaltung**

• Variable

#### **Funktionsbeschreibung**

Über diesen Ausgangsparameter werden spezifische Diagnose- und Statusmeldungen des Funktionsbausteins ausgegeben und gegebenenfalls überlagerten Diagnosewerkzeugen automatisch zur Verfügung gestellt.

Überlagerte Diagnosewerkzeuge können Diagnosemeldungen des Funktionsbausteins nicht quittieren. Dies geschieht ausschließlich im sicheren Anwendungsprogramm.

Der Funktionsbaustein zeigt das Anliegen einer Fehlermeldung über den Ausgangsparameter "Error" an.

Genauere Details entnehmen Sie der Tabelle "Diagnosecodes".

#### **Diagnosecode**

Der Diagnosecode wird im Datentyp WORD angegeben. In der nachfolgenden Tabelle ist jeweils der hexadezimale Wert angegeben.

Bei Statusmeldungen (0xxxhex, 8xxxhex) wird der Ausgangsparameter "Error" vom Funktionsbaustein auf FALSE gesteuert.

Alle anderen Meldungen sind Fehlermeldungen (Cxxxhex), d. h. "Error" = TRUE.

## **6.4.5.5.11 Übersicht der Diagnosecodes**

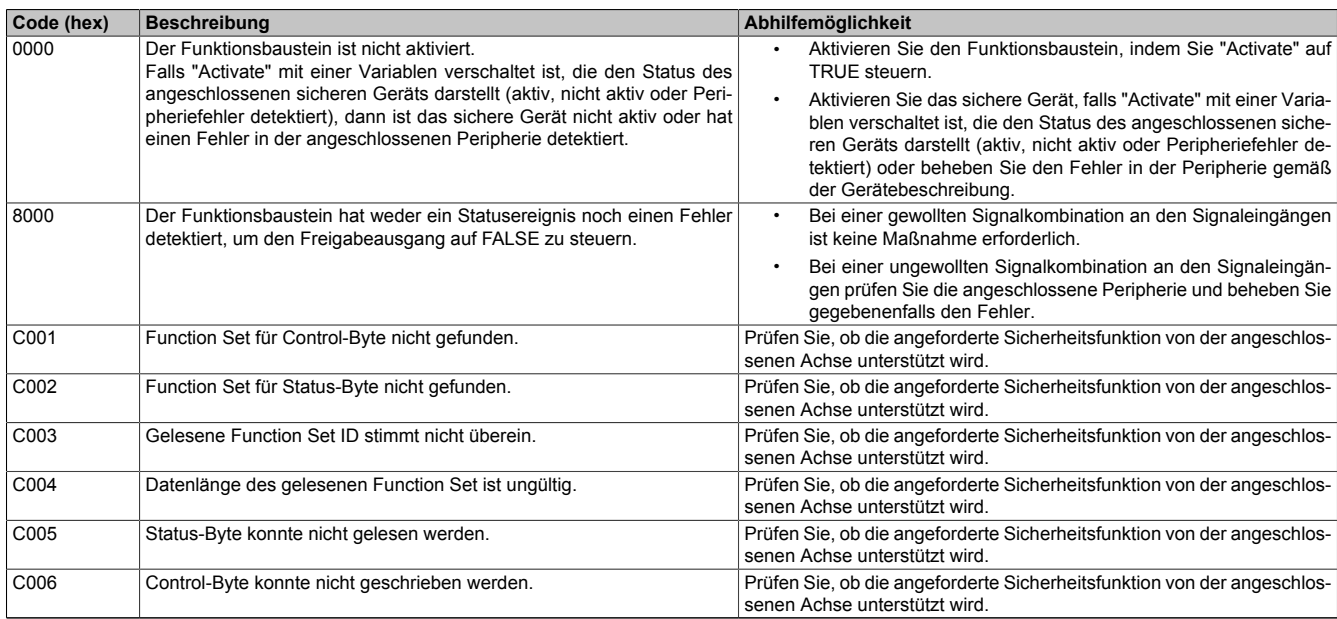

Tabelle 511: "SF\_oS\_MOTION\_Speed": Diagnosecodes

## **6.4.5.6 Signalablaufdiagramm des Funktionsbausteins**

Es kann kein generelles Signalablaufdiagramm des Funktionsbausteins angegeben werden, da dieses von den an- bzw. abgewählten Sicherheitsfunktionen abhängig ist.

Diese sind der Dokumentation des sicheren Antriebs zu entnehmen.
## **6.4.6 SF\_oS\_MOTION\_Advanced**

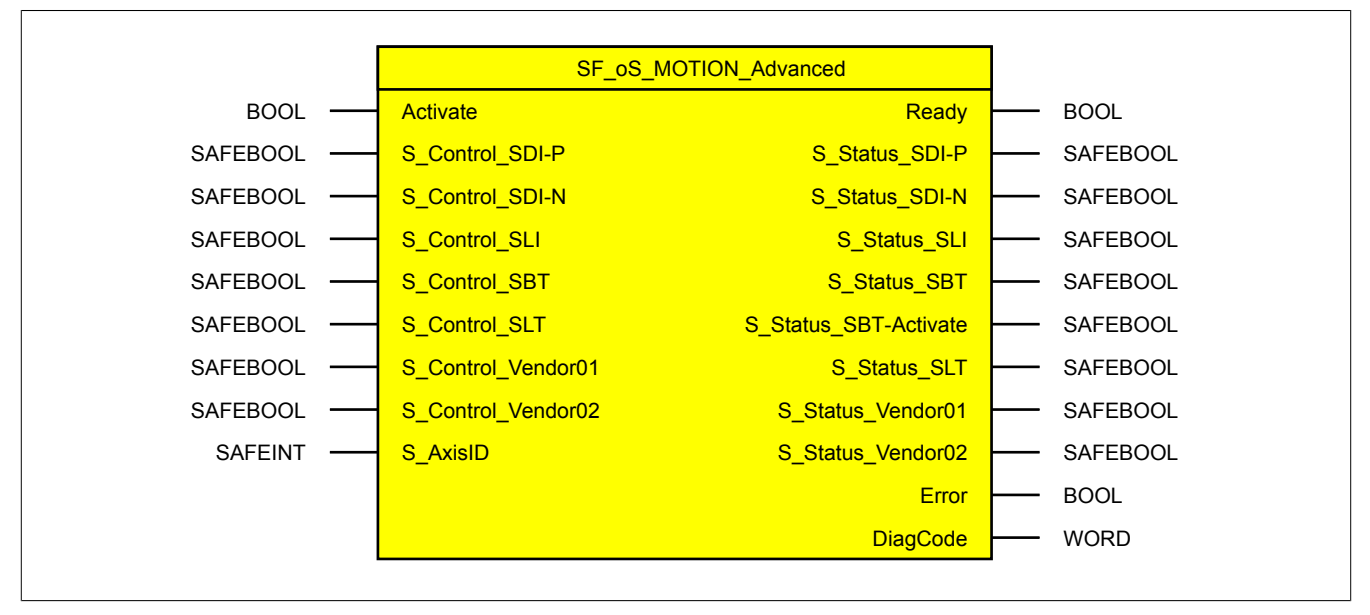

Abbildung 355: Funktionsbaustein "SF\_oS\_MOTION\_Advanced"

## **6.4.6.1 Formalparameter des Funktionsbausteins**

Im Folgenden wird unter einer Variablen eine Variable oder auch eine grafische Verbindung verstanden.

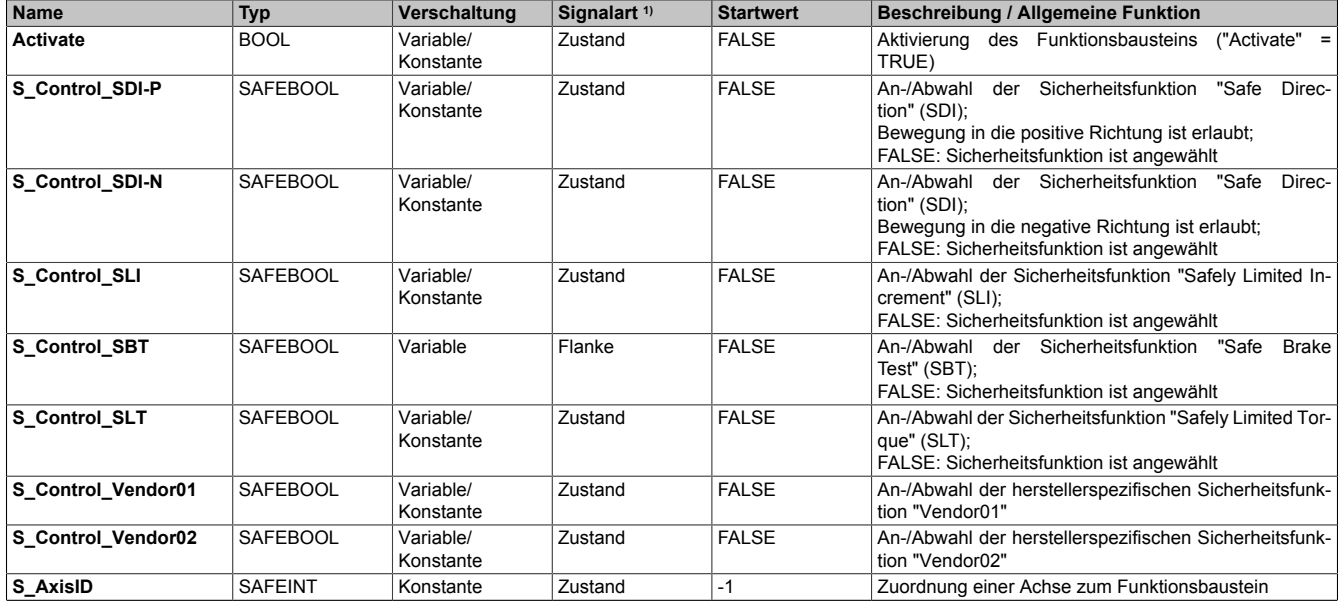

Tabelle 512: "SF\_oS\_MOTION\_Advanced": Übersicht über die Eingangsparameter

1) Auswertung der Signale der Eingangsparameter im Funktionsbaustein. Die Signale müssen Sie entsprechend steuern.

#### Bibliotheken

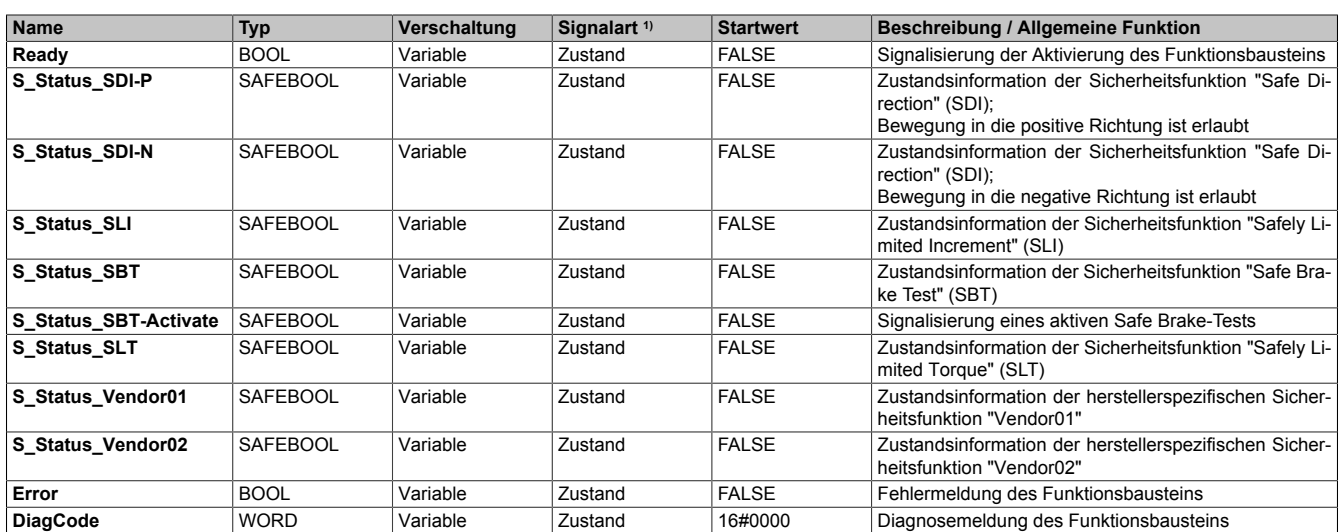

Tabelle 513: "SF\_oS\_MOTION\_Advanced": Übersicht über die Ausgangsparameter

1) Ausgabe der Signale der Ausgangsparameter. Die Signale müssen Sie entsprechend auswerten und/oder weiterverarbeiten.

Sie haben die Möglichkeit, ein sicheres Signal mit einem nicht sicheren Eingangsparameter zu verknüpfen. Setzen Sie in diesem Fall einen Funktionsbaustein zur Typkonvertierung ein.

## **Gefahr!**

**Jede Konvertierung von einem nicht sicheren Eingangsparameter zu einem sicheren Signal liegt in Ihrem Verantwortungsbereich.**

#### **6.4.6.2 Funktion**

Der Funktionsbaustein "SF\_oS\_MOTION\_Advanced" stellt Funktionen für eine sichere Achse zur Verfügung.

#### **Bei den zur Verfügung stehenden Funktionen handelt es sich um:**

- SDI Safe Direction für die positive und negative Richtung
- SLI Safely Limited Increment
- SBT Safe Brake Test
- SLT Safely Limited Torque
- Vendor0x Herstellerspezifische sichere Funktionen

## **Information:**

**Bei der Verwendung der Funktionsbausteine dieser Bibliothek ist zu berücksichtigen, dass der Funktionsbaustein "SF\_oS\_MOTION\_Basic" instanziert sein muss, um die Funktionen aller weiteren Funktionsbausteine der Bibliothek verwenden zu können.**

### **6.4.6.3 Fehlervermeidung**

Der folgende Hinweis zur Validierung gilt für alle in diesem Kapitel angeführten Fehler.

# **Gefahr!**

## **Führen Sie in jedem Fall eine Validierung der gesamten Sicherheitsfunktion durch!**

## **6.4.6.3.1 Überschreitung von überwachten Limits**

Das Motion-Profil selbst sieht keine Überwachung der parametrierten Limits vor. Dies ist ausschließlich Aufgabe der Achse. Wie die Achse die parametrierten Limits überwacht, ist der entsprechenden Dokumentation des Antriebs zu entnehmen.

Um eine Verletzung eines überwachten Limits zu vermeiden, sind folgende Punkte zu beachten:

- Die Bewegung der Achse muss auf die angeforderte Sicherheitsfunktion abgestimmt sein und rechtzeitig eingeleitet werden.
- Die überwachten Limits müssen mit den errechneten und den Bewegungsgrenzen übereinstimmen. Beachten Sie hierbei auch, dass die unterschiedlichen Konfigurationen des Einheitensystems in der sicheren und in der funktionalen Applikation zusammenpassen.

#### **6.4.6.3.2 Plausibilitätsfehler**

Plausibilitätsfehler (Grenzwerte, Datentypen, Variable/Konstante), die beim Einsatz des Funktionsbausteins auftreten, werden vom Funktionsbaustein oder vom Compiler erkannt und gemeldet. Bei Verschaltungsfehlern ist das jedoch nicht immer möglich.

Es ist für den Funktionsbaustein nicht möglich, zu prüfen, ob:

- innerhalb des Gültigkeitsbereichs liegende Werte oder Konstanten an Eingangsparametern für die ausgeführte Sicherheitsfunktion dennoch falsch sind.
- Eingangsparameter falsch verschaltet sind.
- Eingangs-/Ausgangsparameter fälschlicherweise nicht beschaltet wurden.

Beachten Sie deshalb:

# **Gefahr!**

**Die Verschaltung der Parameter und somit die Umsetzung der Sicherheitsfunktion (Teilapplikation) liegt in Ihrer Verantwortung!**

**Prüfen Sie die Verschaltung bei der Validierung der Teilapplikation!**

### **6.4.6.3.3 Sporadisch wechselnde oder toggelnde Signalpegel oder unzulässige Signale**

Sporadisch wechselnde oder toggelnde Signalpegel an flankengesteuerten Eingangsparametern führen ohne Fehlervermeidungsmaßnahme dazu, dass dieses Signal vom Funktionsbaustein als Flanke interpretiert wird und im Funktionsbaustein ungewollt eine entsprechende Aktion auslöst.

Sporadisch wechselnde oder toggelnde Signalpegel an zustandsgesteuerten Eingangsparametern führen ohne Fehlervermeidungsmaßnahme dazu, dass dieses Signal ungewollt eine entsprechende Aktion auslöst.

Unzulässige Signale an Eingangsparametern können zu einem unerwarteten Anlauf, zur Nichtausführung einer angeforderten Aktion oder zu einer Fehlermeldung führen.

Mögliche Ursachen dieser Signale:

- Programmierfehler in der Applikation (Anwenderfehler)
- Querschluss, Kurzschluss oder Kabelbruch (Anwenderfehler, Verdrahtungsfehler)
- Fehler in der funktionalen Steuerung

Um das zu vermeiden, sind in Abhängigkeit von der Sicherheitsfunktion folgende Maßnahmen möglich:

- Verwendung von Signalen von sicheren Geräten
- Zusätzliche Maßnahmen zur Verhinderung einer Gefährdung, falls ein Signal aus der funktionalen Steuerung verwendet wird (z. B. Ausführen eines zusätzlichen Funktionsstarts nach dem Zurücksetzen einer ausgelösten Sicherheitsfunktion oder nachdem ein Fehler behoben wurde)
- Geeignete Verkabelung bei Verwendung von nicht sicheren Signalen aus der funktionalen Steuerung
- Überprüfung des Quellcodes in der Applikation mit abschließender Validierung der Sicherheitsfunktion

Die angegebenen Maßnahmen können auch kombiniert werden, um Fehler sicher zu vermeiden.

Beachten Sie, dass ein Signalwechsel, der an einem zustandsgesteuerten Eingangsparameter detektiert wird, als Diagnosecode ausgegeben wird.

#### **6.4.6.3.4 Anlauf der Maschine/Anlage ohne Funktionsprüfung der Schutzeinrichtung**

Eine defekte Schutzeinrichtung wird nur nach einer Funktionsprüfung erkannt. Eine Funktionsprüfung wird vom Funktionsbaustein nicht unterstützt. Ohne weitere Maßnahmen kann eine defekte Schutzeinrichtung zu Fehlern führen.

# **Gefahr!**

#### **Die Funktionsprüfung der Schutzeinrichtung liegt in Ihrer Verantwortung. Führen Sie deshalb eine Validierung der Schutzeinrichtung durch!**

Mögliche Ursachen einer defekten Schutzeinrichtung:

- Defekte Geräte (Hardwarefehler)
- Querschluss, Kurzschluss oder Kabelbruch (Anwenderfehler, Verdrahtungsfehler)

#### **6.4.6.4 Eingangsparameter**

## **Information:**

**Detaillierte Informationen zu den einzelnen Sicherheitsfunktionen sind der Dokumentation des sicheren Antriebs zu entnehmen.**

## **6.4.6.4.1 Generelle Informationen zu den Eingängen "S\_Control"**

Die Eingänge "S\_Control" werden dazu verwendet, um die jeweiligen Sicherheitsfunktionen anzufordern.

## **Information:**

**Wird eine Sicherheitsfunktion in der Applikation nicht verwendet, so muss der entsprechende Eingang frei bleiben.**

## **Gefahr!**

**Die verwendeten Sicherheitsfunktionen müssen getestet werden. Eine Funktion gilt als verwendet, wenn die entsprechende Eingangsvariable verbunden ist!**

## **Information:**

**Um den Funktionsbaustein selbst zu aktivieren und die Funktionen einer definierten Achse zuzuweisen, müssen mindestens die Eingänge "Activate" und "S\_AxisID" verbunden werden.**

# **Information:**

**Der Funktionsbaustein "SF\_oS\_MOTION\_Basic" muss zwingend für jede Achse appliziert werden, welche in der Sicherheitsapplikation verwendet werden soll.**

## **6.4.6.4.2 Activate**

## **Allgemeine Funktion**

• Aktivierung des Funktionsbausteins ("Activate" = TRUE)

## **Datentyp**

 $\cdot$  BOOL

## **Verschaltung**

• Variable oder Konstante

## **Funktionsbeschreibung**

Dieser Eingangsparameter wird genutzt, um den Funktionsbaustein zu aktivieren.

- Falls Sie sichere Geräte zu- oder abschalten, verschalten Sie "Activate" mit einer Variablen, die den Status (ab- oder zugeschaltet) der relevanten sicheren Geräte kennzeichnet. Somit wird sichergestellt, dass der Funktionsbaustein bei einem abgeschalteten Gerät keine ausgelöste Sicherheitsfunktion als Diagnose ausgibt.
- Des Weiteren haben Sie die Möglichkeit, "Activate" mit einer Konstanten (TRUE) zu verschalten, um den Funktionsbaustein zu aktivieren.

## **TRUE**

Der Funktionsbaustein ist aktiviert.

## **FALSE**

Der Funktionsbaustein ist nicht aktiviert.

Alle binären Ausgangsparameter werden auf FALSE gesteuert. Der Ausgangsparameter "DiagCode" wird auf WORD#16#0000 gesteuert.

Wenn Sie in Ihrem Diagnosekonzept bei Fehlermeldungen von sicheren Geräten und/oder bei deaktivierten sicheren Geräten die Diagnose des Funktionsbausteins entsprechend steuern möchten, verschalten Sie "Activate" mit einem Signal, das den Status der sicheren Geräte darstellt, die an der vom Funktionsbaustein unterstützten Sicherheitsfunktion beteiligt sind. Bilden Sie dieses Signal nur von sicheren Geräten, deren I/O-Signale über Eingangsparameter mit dem Funktionsbaustein verschaltet sind. Dadurch verhindern Sie, dass durch nicht aktive sichere Geräte ausgelöste Sicherheitsfunktionen gemeldet werden. Diese Maßnahme dient ausschließlich dazu, die Diagnose bei nicht aktiven sicheren Geräten definiert zu steuern.

## **6.4.6.4.3 S\_Control\_SDI-P**

#### **Allgemeine Funktion**

• An-/Abwahl der Sicherheitsfunktion "Safe Direction" (SDI); Bewegung in die positive Richtung ist erlaubt

## **Datentyp**

• SAFEBOOL

## **Verschaltung**

• Variable oder Konstante

### **Funktionsbeschreibung**

Dieser Eingangsparameter wird dazu verwendet, um die Sicherheitsfunktion "SDI" an- bzw. abzuwählen, wobei die positive Bewegungsrichtung erlaubt ist.

## **TRUE**

Die Sicherheitsfunktion ist abgewählt. "SDI" wird nicht ausgeführt.

## **FALSE**

Nach der Verzögerungszeit wird die Bewegungsrichtung überwacht, wobei die Bewegung in die positive Richtung zulässig ist.

## **Nicht verbunden**

Die Sicherheitsfunktion ist deaktiviert.

## **Relevante Konfigurationsparameter**

## **Information:**

## **6.4.6.4.4 S\_Control\_SDI-N**

### **Allgemeine Funktion**

• An-/Abwahl der Sicherheitsfunktion "Safe Direction" (SDI); Bewegung in die negative Richtung ist erlaubt

## **Datentyp**

• SAFEBOOL

## **Verschaltung**

• Variable oder Konstante

## **Funktionsbeschreibung**

Dieser Eingangsparameter wird dazu verwendet, um die Sicherheitsfunktion "SDI" an- bzw. abzuwählen, wobei die negative Bewegungsrichtung erlaubt ist.

## **TRUE**

Die Sicherheitsfunktion ist abgewählt. "SDI" wird nicht ausgeführt.

## **FALSE**

Nach der Verzögerungszeit wird die Bewegungsrichtung überwacht, wobei die Bewegung in die negative Richtung zulässig ist.

## **Nicht verbunden**

Die Sicherheitsfunktion ist deaktiviert.

## **Relevante Konfigurationsparameter**

## **Information:**

## **6.4.6.4.5 S\_Control\_SLI**

#### **Allgemeine Funktion**

• An-/Abwahl der Sicherheitsfunktion "Safely Limited Increment" (SLI)

### **Datentyp**

• SAFEBOOL

### **Verschaltung**

• Variable oder Konstante

### **Funktionsbeschreibung**

Dieser Eingangsparameter wird dazu verwendet, um die Sicherheitsfunktion "SLI" an- bzw. abzuwählen.

## **TRUE**

Die Sicherheitsfunktion ist abgewählt. "SLI" wird nicht ausgeführt.

## **FALSE**

Die Sicherheitsfunktion ist angewählt. Ein sicherer Bereich von Inkrementen wird überwacht.

## **Nicht verbunden**

Die Sicherheitsfunktion ist deaktiviert.

## **Relevante Konfigurationsparameter**

# **Information:**

## **6.4.6.4.6 S\_Control\_SBT**

#### **Allgemeine Funktion**

• An-/Abwahl der Sicherheitsfunktion "Safe Brake Test" (SBT)

## **Datentyp**

• SAFEBOOL

## **Verschaltung**

• Variable

### **Funktionsbeschreibung**

Dieser Eingangsparameter wird dazu verwendet, um die Sicherheitsfunktion "SBT" an- bzw. abzuwählen.

#### **Fallende Flanke**

Eine fallende Flanke (Zustandsübergang von TRUE auf FALSE) am Eingangsparameter "S\_Control\_SBT" startet die Sicherheitsfunktion "SBT".

## **Nicht verbunden**

Die Sicherheitsfunktion ist deaktiviert.

## **Relevante Konfigurationsparameter**

## **Information:**

## **6.4.6.4.7 S\_Control\_SLT**

#### **Allgemeine Funktion**

• An-/Abwahl der Sicherheitsfunktion "Safely Limited Torque" (SLT)

### **Datentyp**

• SAFEBOOL

### **Verschaltung**

• Variable oder Konstante

#### **Funktionsbeschreibung**

Dieser Eingangsparameter wird dazu verwendet, um die Sicherheitsfunktion "SLT" an- bzw. abzuwählen.

## **TRUE**

Die Sicherheitsfunktion ist abgewählt. "SLT" wird nicht ausgeführt.

## **FALSE**

Die Sicherheitsfunktion ist angewählt.

## **Nicht verbunden**

Die Sicherheitsfunktion ist deaktiviert.

### **Relevante Konfigurationsparameter**

# **Information:**

## **6.4.6.4.8 S\_Control\_Vendor01**

### **Allgemeine Funktion**

• An-/Abwahl der herstellerspezifischen Sicherheitsfunktion "Vendor01"

## **Datentyp**

• SAFEBOOL

## **Verschaltung**

• Variable oder Konstante

## **Funktionsbeschreibung**

Bei "Vendor01" handelt es sich um eine herstellerspezifische Sicherheitsfunktion.

## **Information:**

**Informationen zu diesem Eingangsparameter sind der Dokumentation des jeweiligen sicheren Antriebs zu entnehmen.**

## **TRUE**

Die Sicherheitsfunktion "Vendor01" ist abgewählt.

## **FALSE**

Die Sicherheitsfunktion "Vendor01" ist angewählt.

## **Nicht verbunden**

Die herstellerspezifische Sicherheitsfunktion "Vendor01" ist deaktiviert.

## **6.4.6.4.9 S\_Control\_Vendor02**

#### **Allgemeine Funktion**

• An-/Abwahl der herstellerspezifischen Sicherheitsfunktion "Vendor02"

#### **Datentyp**

• SAFEBOOL

#### **Verschaltung**

• Variable oder Konstante

#### **Funktionsbeschreibung**

Bei "Vendor02" handelt es sich um eine herstellerspezifische Sicherheitsfunktion.

## **Information:**

**Informationen zu diesem Eingangsparameter sind der Dokumentation des jeweiligen sicheren Antriebs zu entnehmen.**

#### **TRUE**

Die Sicherheitsfunktion "Vendor02" ist abgewählt.

#### **FALSE**

Die Sicherheitsfunktion "Vendor02" ist angewählt.

#### **Nicht verbunden**

Die herstellerspezifische Sicherheitsfunktion "Vendor02" ist deaktiviert.

## **6.4.6.4.10 S\_AxisID**

#### **Allgemeine Funktion**

• Zuordnung einer Achse zum Funktionsbaustein

## **Datentyp**

• SAFEINT

## **Verschaltung**

• Konstante

### **Funktionsbeschreibung**

Dieser Eingangsparameter ordnet dem Funktionsbaustein eine reale Achse zu. Mittels der Drag-and-Drop-Funktionalität im SafeDESIGNER wird die entsprechende Achse mit dem Eingangsparameter verbunden.

## **Information:**

**Die Kombination "S\_AxisID" und Funktionsbaustein "SF\_oS\_MOTION\_Advanced" darf nur einmal in der sicheren Applikation vorkommen, andernfalls lässt sich die sichere Applikation nicht kompilieren.**

#### **6.4.6.5 Ausgangsparameter**

Die Ausgangsparameter liefern Informationen über den Zustand der sicheren Achse und die einzelnen Sicherheitsfunktionen.

#### **6.4.6.5.1 Ready**

#### **Allgemeine Funktion**

• Signalisierung der Aktivierung des Funktionsbausteins

#### **Datentyp**

• BOOL

#### **Verschaltung**

• Variable

## **Funktionsbeschreibung**

Dieser Ausgangsparameter zeigt an, ob der Funktionsbaustein aktiviert oder nicht aktiviert ist.

#### **TRUE**

Der Funktionsbaustein ist aktiviert ("Activate" = TRUE) und die Ausgangsparameter stellen den aktuellen Zustand der Sicherheitsfunktion dar.

#### **FALSE**

Der Funktionsbaustein ist nicht aktiviert ("Activate" = FALSE) und die Ausgangsparameter des Funktionsbausteins werden auf FALSE gesteuert.

## **6.4.6.5.2 S\_Status\_SDI-P**

### **Allgemeine Funktion**

• Zustandsinformation der Sicherheitsfunktion "Safe Direction" (SDI); Bewegung in die positive Richtung ist erlaubt

## **Datentyp**

• SAFEBOOL

## **Verschaltung**

• Variable

## **Funktionsbeschreibung**

Dieser Ausgangsparameter gibt den funktional sicheren Zustand der Sicherheitsfunktion "SDI-P" wieder.

## **TRUE**

Die Sicherheitsfunktion "SDI-P" ist aktiv und befindet sich in ihrem sicheren Zustand.

## **FALSE**

Die Sicherheitsfunktion "SDI-P" ist nicht angefordert oder hat ihren sicheren Zustand noch nicht erreicht. Die Funktion oder die sichere Achse befindet sich in einem Fehlerzustand oder der Funktionsbaustein wurde nicht aktiviert.

## **6.4.6.5.3 S\_Status\_SDI-N**

## **Allgemeine Funktion**

• Zustandsinformation der Sicherheitsfunktion "Safe Direction" (SDI); Bewegung in die negative Richtung ist erlaubt

## **Datentyp**

• SAFEBOOL

## **Verschaltung**

• Variable

## **Funktionsbeschreibung**

Dieser Ausgangsparameter gibt den funktional sicheren Zustand der Sicherheitsfunktion "SDI-N" wieder.

## **TRUE**

Die Sicherheitsfunktion "SDI-N" ist aktiv und befindet sich in ihrem sicheren Zustand.

## **FALSE**

Die Sicherheitsfunktion "SDI-N" ist nicht angefordert oder hat ihren sicheren Zustand noch nicht erreicht. Die Funktion oder die sichere Achse befindet sich in einem Fehlerzustand oder der Funktionsbaustein wurde nicht aktiviert.

## **6.4.6.5.4 S\_Status\_SLI**

### **Allgemeine Funktion**

• Zustandsinformation der Sicherheitsfunktion "Safely Limited Increment" (SLI)

## **Datentyp**

• SAFEBOOL

## **Verschaltung**

• Variable

## **Funktionsbeschreibung**

Dieser Ausgangsparameter gibt den funktional sicheren Zustand der Sicherheitsfunktion "SLI" wieder.

## **TRUE**

Die Sicherheitsfunktion "SLI" ist aktiv und befindet sich in ihrem sicheren Zustand.

## **FALSE**

Die Sicherheitsfunktion "SLI" ist nicht angefordert oder hat ihren sicheren Zustand noch nicht erreicht. Die Funktion oder die sichere Achse befindet sich in einem Fehlerzustand oder der Funktionsbaustein wurde nicht aktiviert.

## **6.4.6.5.5 S\_Status\_SBT**

#### **Allgemeine Funktion**

• Zustandsinformation der Sicherheitsfunktion "Safe Brake Test" (SBT)

#### **Datentyp**

• SAFEBOOL

#### **Verschaltung**

• Variable

#### **Funktionsbeschreibung**

Dieser Ausgangsparameter liefert das Ergebnis des mittels "S\_Control\_SBT" angeforderten Tests zurück.

#### **TRUE**

Der Safe Brake-Test wurde erfolgreich ausgeführt und abgeschlossen.

#### **FALSE**

Der Safe Brake-Test wurde nicht erfolgreich ausgeführt oder wurde noch nicht abgeschlossen.

## **6.4.6.5.6 S\_Status\_SBT-Activate**

## **Allgemeine Funktion**

• Signalisierung eines aktiven Safe Brake-Tests

## **Datentyp**

• SAFEBOOL

## **Verschaltung**

• Variable

#### **Funktionsbeschreibung**

Dieser Ausgangsparameter gibt einen aktiven Safe Brake-Test an.

## **TRUE**

Ein Safe Brake-Test ist aktiv.

## **FALSE**

Ein Safe Brake-Test ist nicht aktiv.

## **6.4.6.5.7 S\_Status\_SLT**

#### **Allgemeine Funktion**

• Zustandsinformation der Sicherheitsfunktion "Safely Limited Torque" (SLT)

### **Datentyp**

• SAFEBOOL

## **Verschaltung**

• Variable

### **Funktionsbeschreibung**

Dieser Ausgangsparameter gibt den funktional sicheren Zustand der Sicherheitsfunktion "SLT" wieder.

#### **TRUE**

Die Sicherheitsfunktion "SLT" ist aktiv und befindet sich in ihrem sicheren Zustand.

## **FALSE**

Die Sicherheitsfunktion "SLT" ist nicht angefordert oder hat ihren sicheren Zustand noch nicht erreicht. Die Funktion oder die sichere Achse befindet sich in einem Fehlerzustand oder der Funktionsbaustein wurde nicht aktiviert.

## **6.4.6.5.8 S\_Status\_Vendor01**

## **Allgemeine Funktion**

• Zustandsinformation der herstellerspezifischen Sicherheitsfunktion "Vendor01"

## **Datentyp**

• SAFEBOOL

## **Verschaltung**

• Variable

## **Funktionsbeschreibung**

Dieser Ausgangsparameter gibt den funktional sicheren Zustand von "Vendor01" wieder.

## **Information:**

**Informationen zu diesem Status sind der Dokumentation des jeweiligen sicheren Antriebs zu entnehmen.**

## **TRUE**

Die Sicherheitsfunktion "Vendor01" ist aktiv und befindet sich in ihrem sicheren Zustand.

## **FALSE**

Die Sicherheitsfunktion "Vendor01" ist nicht angefordert oder hat ihren sicheren Zustand noch nicht erreicht. Die Funktion oder die sichere Achse befindet sich in einem Fehlerzustand oder der Funktionsbaustein wurde nicht aktiviert.

## **6.4.6.5.9 S\_Status\_Vendor02**

### **Allgemeine Funktion**

• Zustandsinformation der herstellerspezifischen Sicherheitsfunktion "Vendor02"

## **Datentyp**

• SAFEBOOL

## **Verschaltung**

• Variable

## **Funktionsbeschreibung**

Dieser Ausgangsparameter gibt den funktional sicheren Zustand von "Vendor02" wieder.

## **Information:**

**Informationen zu diesem Status sind der Dokumentation des jeweiligen sicheren Antriebs zu entnehmen.**

## **TRUE**

Die Sicherheitsfunktion "Vendor02" ist aktiv und befindet sich in ihrem sicheren Zustand.

## **FALSE**

Die Sicherheitsfunktion "Vendor02" ist nicht angefordert oder hat ihren sicheren Zustand noch nicht erreicht. Die Funktion oder die sichere Achse befindet sich in einem Fehlerzustand oder der Funktionsbaustein wurde nicht aktiviert.

## **6.4.6.5.10 Error**

## **Allgemeine Funktion**

• Fehlermeldung des Funktionsbausteins

## **Datentyp**

 $\cdot$  BOOL

## **Verschaltung**

• Variable

## **Funktionsbeschreibung**

Dieser Ausgangsparameter zeigt eine vorliegende Fehlermeldung des Funktionsbausteins an.

Um einen Fehlerzustand ("Error" = TRUE) zu verlassen, muss das Signal am Eingang "S\_Control\_Reset" von FALSE auf TRUE wechseln (steigende Flanke).

# **Gefahr!**

**Sorgen Sie eigenverantwortlich dafür, dass nach dem Auftreten eines Fehlers alle notwendigen Reparaturmaßnahmen eingeleitet werden, da nachfolgende Fehler eine Gefährdung auslösen können!**

## **TRUE**

Der aktivierte Funktionsbaustein hat einen Fehler detektiert. Der Ausgangsparameter "DiagCode" zeigt den Fehlercode an.

## **FALSE**

Der Funktionsbaustein ist nicht aktiviert oder der aktivierte Funktionsbaustein hat keinen Fehler detektiert. Der Ausgangsparameter "DiagCode" zeigt den Zustand an.

#### **6.4.6.5.11 DiagCode**

#### **Allgemeine Funktion**

• Diagnosemeldung des Funktionsbausteins

#### **Datentyp**

• WORD

#### **Verschaltung**

• Variable

#### **Funktionsbeschreibung**

Über diesen Ausgangsparameter werden spezifische Diagnose- und Statusmeldungen des Funktionsbausteins ausgegeben und gegebenenfalls überlagerten Diagnosewerkzeugen automatisch zur Verfügung gestellt.

Überlagerte Diagnosewerkzeuge können Diagnosemeldungen des Funktionsbausteins nicht quittieren. Dies geschieht ausschließlich im sicheren Anwendungsprogramm.

Der Funktionsbaustein zeigt das Anliegen einer Fehlermeldung über den Ausgangsparameter "Error" an.

Genauere Details entnehmen Sie der Tabelle "Diagnosecodes".

#### **Diagnosecode**

Der Diagnosecode wird im Datentyp WORD angegeben. In der nachfolgenden Tabelle ist jeweils der hexadezimale Wert angegeben.

Bei Statusmeldungen (0xxxhex, 8xxxhex) wird der Ausgangsparameter "Error" vom Funktionsbaustein auf FALSE gesteuert.

Alle anderen Meldungen sind Fehlermeldungen (Cxxxhex), d. h. "Error" = TRUE.

## **6.4.6.5.12 Übersicht der Diagnosecodes**

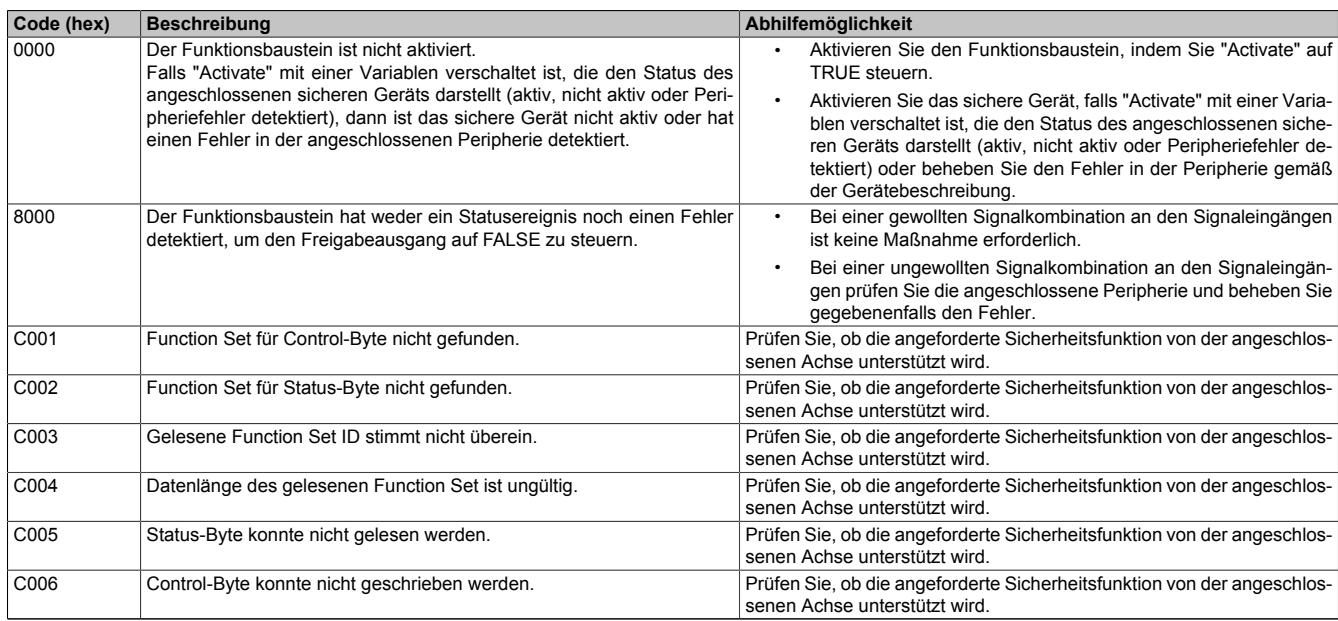

Tabelle 514: "SF\_oS\_MOTION\_Advanced": Diagnosecodes

## **6.4.6.6 Signalablaufdiagramm des Funktionsbausteins**

Es kann kein generelles Signalablaufdiagramm des Funktionsbausteins angegeben werden, da dieses von den an- bzw. abgewählten Sicherheitsfunktionen abhängig ist.

Diese sind der Dokumentation des sicheren Antriebs zu entnehmen.

## **6.4.7 SF\_oS\_MOTION\_EncoderBasic**

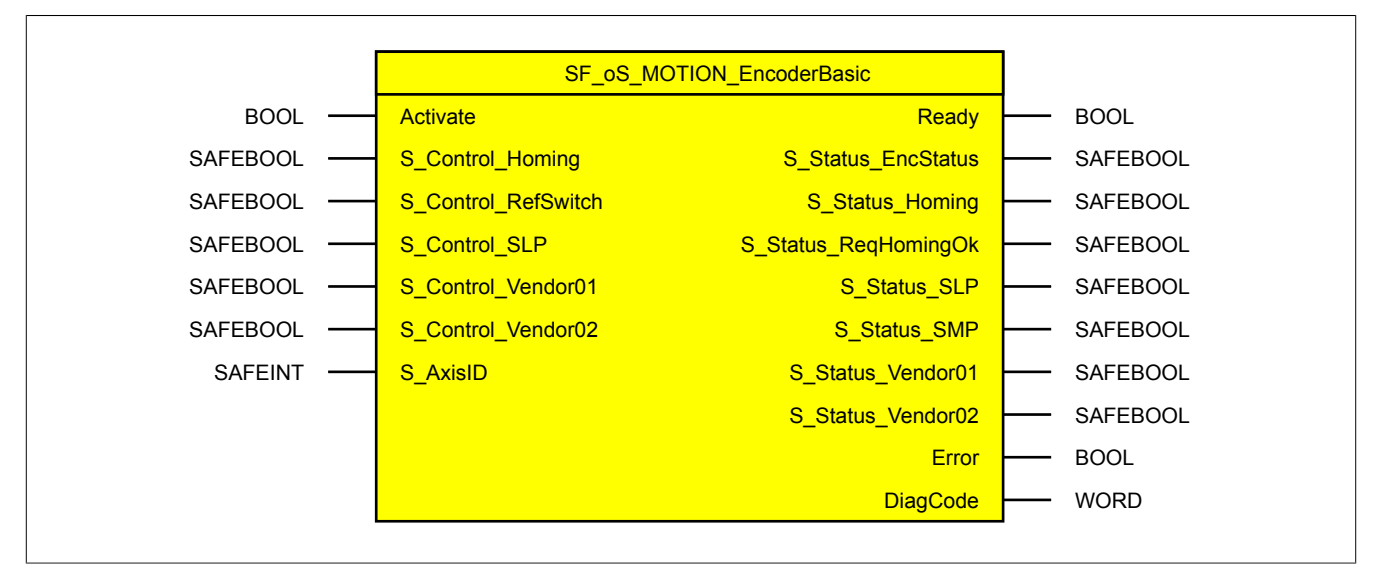

Abbildung 356: Funktionsbaustein "SF\_oS\_MOTION\_EncoderBasic"

#### **6.4.7.1 Formalparameter des Funktionsbausteins**

Im Folgenden wird unter einer Variablen eine Variable oder auch eine grafische Verbindung verstanden.

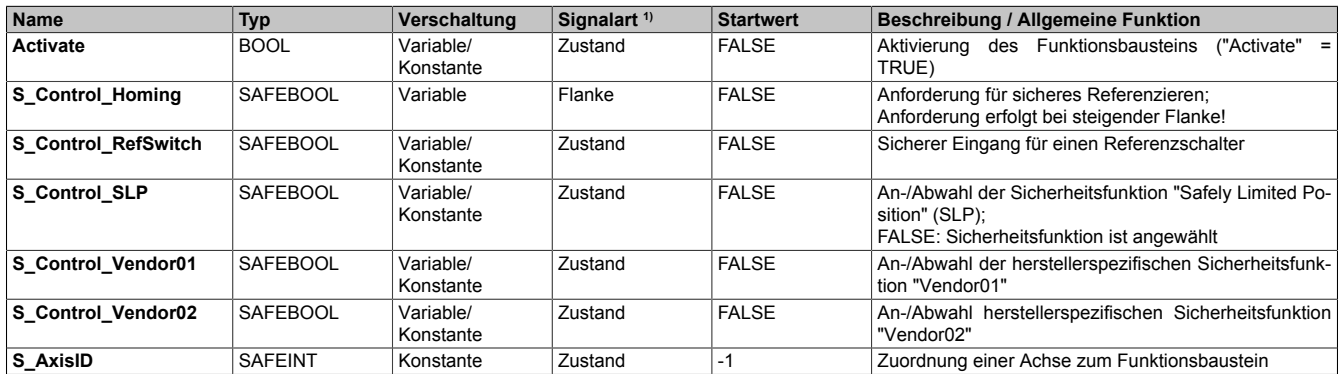

Tabelle 515: "SF\_oS\_MOTION\_EncoderBasic": Übersicht über die Eingangsparameter

1) Auswertung der Signale der Eingangsparameter im Funktionsbaustein. Die Signale müssen Sie entsprechend steuern.

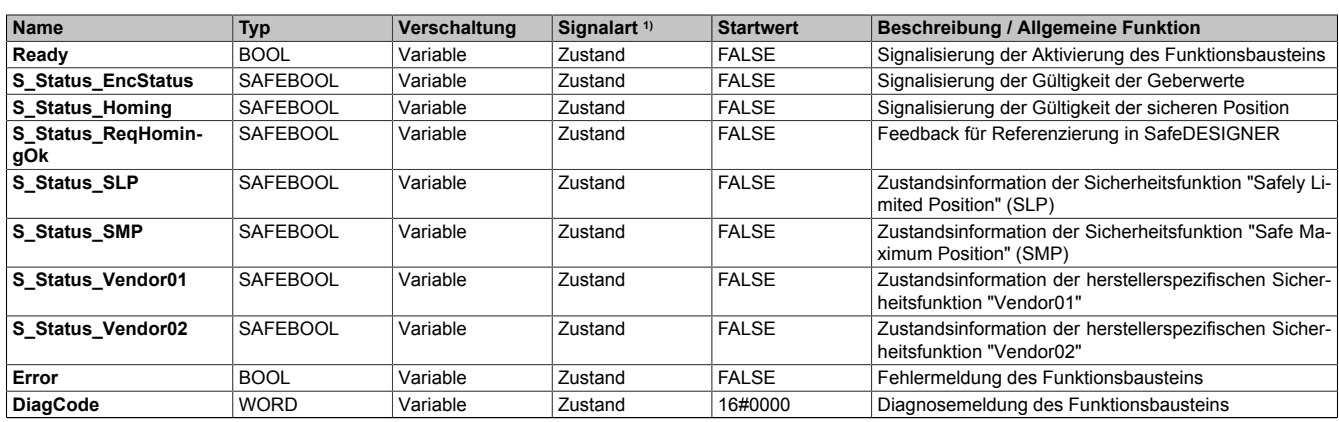

Tabelle 516: "SF\_oS\_MOTION\_EncoderBasic": Übersicht über die Ausgangsparameter

1) Ausgabe der Signale der Ausgangsparameter. Die Signale müssen Sie entsprechend auswerten und/oder weiterverarbeiten.

Sie haben die Möglichkeit, ein sicheres Signal mit einem nicht sicheren Eingangsparameter zu verknüpfen. Setzen Sie in diesem Fall einen Funktionsbaustein zur Typkonvertierung ein.

# **Gefahr!**

**Jede Konvertierung von einem nicht sicheren Eingangsparameter zu einem sicheren Signal liegt in Ihrem Verantwortungsbereich.**

#### **6.4.7.2 Funktion**

Der Funktionsbaustein "SF\_oS\_MOTION\_EncoderBasic" stellt Funktionen für eine sichere Achse zur Verfügung.

#### **Bei den zur Verfügung stehenden Funktionen handelt es sich um:**

- Sicheres Referenzieren
- SLP Safely Limited Position
- Vendor0x Herstellerspezifische sichere Funktionen

# **Information:**

**Bei der Verwendung der Funktionsbausteine dieser Bibliothek ist zu berücksichtigen, dass der Funktionsbaustein "SF\_oS\_MOTION\_Basic" instanziert sein muss, um die Funktionen aller weiteren Funktionsbausteine der Bibliothek verwenden zu können.**

## **6.4.7.3 Fehlervermeidung**

Der folgende Hinweis zur Validierung gilt für alle in diesem Kapitel angeführten Fehler.

# **Gefahr!**

## **Führen Sie in jedem Fall eine Validierung der gesamten Sicherheitsfunktion durch!**

### **6.4.7.3.1 Überschreitung von überwachten Limits**

Das Motion-Profil selbst sieht keine Überwachung der parametrierten Limits vor. Dies ist ausschließlich Aufgabe der Achse. Wie die Achse die parametrierten Limits überwacht, ist der entsprechenden Dokumentation des Antriebs zu entnehmen.

Um eine Verletzung eines überwachten Limits zu vermeiden, sind folgende Punkte zu beachten:

- Die Bewegung der Achse muss auf die angeforderte Sicherheitsfunktion abgestimmt sein und rechtzeitig eingeleitet werden.
- Die überwachten Limits müssen mit den errechneten und den Bewegungsgrenzen übereinstimmen. Beachten Sie hierbei auch, dass die unterschiedlichen Konfigurationen des Einheitensystems in der sicheren und in der funktionalen Applikation zusammenpassen.

#### **6.4.7.3.2 Plausibilitätsfehler**

Plausibilitätsfehler (Grenzwerte, Datentypen, Variable/Konstante), die beim Einsatz des Funktionsbausteins auftreten, werden vom Funktionsbaustein oder vom Compiler erkannt und gemeldet. Bei Verschaltungsfehlern ist das jedoch nicht immer möglich.

Es ist für den Funktionsbaustein nicht möglich, zu prüfen, ob:

- innerhalb des Gültigkeitsbereichs liegende Werte oder Konstanten an Eingangsparametern für die ausgeführte Sicherheitsfunktion dennoch falsch sind.
- Eingangsparameter falsch verschaltet sind.
- Eingangs-/Ausgangsparameter fälschlicherweise nicht beschaltet wurden.

Beachten Sie deshalb:

# **Gefahr!**

**Die Verschaltung der Parameter und somit die Umsetzung der Sicherheitsfunktion (Teilapplikation) liegt in Ihrer Verantwortung!**

**Prüfen Sie die Verschaltung bei der Validierung der Teilapplikation!**

### **6.4.7.3.3 Sporadisch wechselnde oder toggelnde Signalpegel oder unzulässige Signale**

Sporadisch wechselnde oder toggelnde Signalpegel an flankengesteuerten Eingangsparametern führen ohne Fehlervermeidungsmaßnahme dazu, dass dieses Signal vom Funktionsbaustein als Flanke interpretiert wird und im Funktionsbaustein ungewollt eine entsprechende Aktion auslöst.

Sporadisch wechselnde oder toggelnde Signalpegel an zustandsgesteuerten Eingangsparametern führen ohne Fehlervermeidungsmaßnahme dazu, dass dieses Signal ungewollt eine entsprechende Aktion auslöst.

Unzulässige Signale an Eingangsparametern können zu einem unerwarteten Anlauf, zur Nichtausführung einer angeforderten Aktion oder zu einer Fehlermeldung führen.

Mögliche Ursachen dieser Signale:

- Programmierfehler in der Applikation (Anwenderfehler)
- Querschluss, Kurzschluss oder Kabelbruch (Anwenderfehler, Verdrahtungsfehler)
- Fehler in der funktionalen Steuerung

Um das zu vermeiden, sind in Abhängigkeit von der Sicherheitsfunktion folgende Maßnahmen möglich:

- Verwendung von Signalen von sicheren Geräten
- Zusätzliche Maßnahmen zur Verhinderung einer Gefährdung, falls ein Signal aus der funktionalen Steuerung verwendet wird (z. B. Ausführen eines zusätzlichen Funktionsstarts nach dem Zurücksetzen einer ausgelösten Sicherheitsfunktion oder nachdem ein Fehler behoben wurde)
- Geeignete Verkabelung bei Verwendung von nicht sicheren Signalen aus der funktionalen Steuerung
- Überprüfung des Quellcodes in der Applikation mit abschließender Validierung der Sicherheitsfunktion

Die angegebenen Maßnahmen können auch kombiniert werden, um Fehler sicher zu vermeiden.

Beachten Sie, dass ein Signalwechsel, der an einem zustandsgesteuerten Eingangsparameter detektiert wird, als Diagnosecode ausgegeben wird.

#### **6.4.7.3.4 Anlauf der Maschine/Anlage ohne Funktionsprüfung der Schutzeinrichtung**

Eine defekte Schutzeinrichtung wird nur nach einer Funktionsprüfung erkannt. Eine Funktionsprüfung wird vom Funktionsbaustein nicht unterstützt. Ohne weitere Maßnahmen kann eine defekte Schutzeinrichtung zu Fehlern führen.

## **Gefahr!**

#### **Die Funktionsprüfung der Schutzeinrichtung liegt in Ihrer Verantwortung. Führen Sie deshalb eine Validierung der Schutzeinrichtung durch!**

Mögliche Ursachen einer defekten Schutzeinrichtung:

- Defekte Geräte (Hardwarefehler)
- Querschluss, Kurzschluss oder Kabelbruch (Anwenderfehler, Verdrahtungsfehler)

#### **6.4.7.4 Eingangsparameter**

## **Information:**

**Detaillierte Informationen zu den einzelnen Sicherheitsfunktionen sind der Dokumentation des sicheren Antriebs zu entnehmen.**

### **6.4.7.4.1 Generelle Informationen zu den Eingängen "S\_Control"**

Die Eingänge "S\_Control" werden dazu verwendet, um die jeweiligen Sicherheitsfunktionen anzufordern.

## **Information:**

**Wird eine Sicherheitsfunktion in der Applikation nicht verwendet, so muss der entsprechende Eingang frei bleiben.**

## **Gefahr!**

**Die verwendeten Sicherheitsfunktionen müssen getestet werden. Eine Funktion gilt als verwendet, wenn die entsprechende Eingangsvariable verbunden ist!**

## **Information:**

**Um den Funktionsbaustein selbst zu aktivieren und die Funktionen einer definierten Achse zuzuweisen, müssen mindestens die Eingänge "Activate" und "S\_AxisID" verbunden werden.**

# **Information:**

**Der Funktionsbaustein "SF\_oS\_MOTION\_Basic" muss zwingend für jede Achse appliziert werden, welche in der Sicherheitsapplikation verwendet werden soll.**

## **6.4.7.4.2 Activate**

### **Allgemeine Funktion**

• Aktivierung des Funktionsbausteins ("Activate" = TRUE)

## **Datentyp**

 $\cdot$  BOOL

## **Verschaltung**

• Variable oder Konstante

## **Funktionsbeschreibung**

Dieser Eingangsparameter wird genutzt, um den Funktionsbaustein zu aktivieren.

- Falls Sie sichere Geräte zu- oder abschalten, verschalten Sie "Activate" mit einer Variablen, die den Status (ab- oder zugeschaltet) der relevanten sicheren Geräte kennzeichnet. Somit wird sichergestellt, dass der Funktionsbaustein bei einem abgeschalteten Gerät keine ausgelöste Sicherheitsfunktion als Diagnose ausgibt.
- Des Weiteren haben Sie die Möglichkeit, "Activate" mit einer Konstanten (TRUE) zu verschalten, um den Funktionsbaustein zu aktivieren.

## **TRUE**

Der Funktionsbaustein ist aktiviert.

## **FALSE**

Der Funktionsbaustein ist nicht aktiviert.

Alle binären Ausgangsparameter werden auf FALSE gesteuert. Der Ausgangsparameter "DiagCode" wird auf WORD#16#0000 gesteuert.

Wenn Sie in Ihrem Diagnosekonzept bei Fehlermeldungen von sicheren Geräten und/oder bei deaktivierten sicheren Geräten die Diagnose des Funktionsbausteins entsprechend steuern möchten, verschalten Sie "Activate" mit einem Signal, das den Status der sicheren Geräte darstellt, die an der vom Funktionsbaustein unterstützten Sicherheitsfunktion beteiligt sind. Bilden Sie dieses Signal nur von sicheren Geräten, deren I/O-Signale über Eingangsparameter mit dem Funktionsbaustein verschaltet sind. Dadurch verhindern Sie, dass durch nicht aktive sichere Geräte ausgelöste Sicherheitsfunktionen gemeldet werden. Diese Maßnahme dient ausschließlich dazu, die Diagnose bei nicht aktiven sicheren Geräten definiert zu steuern.

#### **6.4.7.4.3 S\_Control\_Homing**

#### **Allgemeine Funktion**

• Anforderung für sicheres Referenzieren

## **Datentyp**

• SAFEBOOL

## **Verschaltung**

• Variable

### **Funktionsbeschreibung**

Dieser Eingangsparameter wird dazu verwendet, um einen sicheren Referenziervorgang zu starten. Eine steigende Flanke am Eingang startet die Sicherheitsfunktion.

## **Steigende Flanke: Wechsel von FALSE auf TRUE**

Sicheres Referenzieren wird gestartet.

## **Fallende Flanke: Wechsel von TRUE auf FALSE**

Wenn der Referenziervorgang noch aktiv ist, wird dieser durch die fallende Flanke abgebrochen. Ist das Referenzieren bereits abgeschlossen, so hat dieser Zustandswechsel keine Auswirkung.

#### **Nicht verbunden**

Sicheres Referenzieren ist deaktiviert.

## **Relevante Konfigurationsparameter**

## **Information:**

## **6.4.7.4.4 S\_Control\_RefSwitch**

#### **Allgemeine Funktion**

• Sicherer Eingang für einen Referenzschalter

#### **Datentyp**

• SAFEBOOL

#### **Verschaltung**

• Variable oder Konstante

#### **Funktionsbeschreibung**

Dieser Eingangsparameter dient als Referenzschaltereingang für sicheres Referenzieren. An den Eingang ist der Status eines sicheren Referenzschalters zu verknüpfen, welcher z. B. über ein sicheres Eingangsmodul (X20SIxxxx) in die sichere Applikation eingelesen wurde.

#### **Nicht verbunden**

Der Referenzschalter wird nicht verwendet.

## **Information:**

**In welchen Referenziervarianten die Auswertung erfolgt ist der Dokumentation des sicheren Antriebs zu entnehmen.**

## **6.4.7.4.5 S\_Control\_SLP**

#### **Allgemeine Funktion**

• An-/Abwahl der Sicherheitsfunktion "Safely Limited Position" (SLP)

#### **Datentyp**

• SAFEBOOL

#### **Verschaltung**

• Variable oder Konstante

#### **Funktionsbeschreibung**

Dieser Eingangsparameter wird dazu verwendet, um die Sicherheitsfunktion "SLP" an- bzw. abzuwählen.

#### **TRUE**

Die Sicherheitsfunktion ist abgewählt. "SLP" wird nicht ausgeführt.

#### **FALSE**

Nach der konfigurierten Verzögerungszeit (siehe Anwenderhandbuch des sicheren Antriebs) wird das parametrierte Positionsfenster sicher überwacht.

#### **Nicht verbunden**

Die Sicherheitsfunktion ist deaktiviert.

#### **Relevante Konfigurationsparameter**

## **Information:**

## **6.4.7.4.6 S\_Control\_Vendor01**

### **Allgemeine Funktion**

• An-/Abwahl der herstellerspezifischen Sicherheitsfunktion "Vendor01"

## **Datentyp**

• SAFEBOOL

## **Verschaltung**

• Variable oder Konstante

## **Funktionsbeschreibung**

Bei "Vendor01" handelt es sich um eine herstellerspezifische Sicherheitsfunktion.

## **Information:**

**Informationen zu diesem Eingangsparameter sind der Dokumentation des jeweiligen sicheren Antriebs zu entnehmen.**

## **TRUE**

Die Sicherheitsfunktion "Vendor01" ist abgewählt.

## **FALSE**

Die Sicherheitsfunktion "Vendor01" ist angewählt.

## **Nicht verbunden**

Die herstellerspezifische Sicherheitsfunktion "Vendor01" ist deaktiviert.
# **6.4.7.4.7 S\_Control\_Vendor02**

#### **Allgemeine Funktion**

• An-/Abwahl der herstellerspezifischen Sicherheitsfunktion "Vendor02"

#### **Datentyp**

• SAFEBOOL

### **Verschaltung**

• Variable oder Konstante

### **Funktionsbeschreibung**

Bei "Vendor02" handelt es sich um eine herstellerspezifische Sicherheitsfunktion.

# **Information:**

**Informationen zu diesem Eingangsparameter sind der Dokumentation des jeweiligen sicheren Antriebs zu entnehmen.**

# **TRUE**

Die Sicherheitsfunktion "Vendor02" ist abgewählt.

# **FALSE**

Die Sicherheitsfunktion "Vendor02" ist angewählt.

#### **Nicht verbunden**

Die herstellerspezifische Sicherheitsfunktion "Vendor02" ist deaktiviert.

# **6.4.7.4.8 S\_AxisID**

### **Allgemeine Funktion**

• Zuordnung einer Achse zum Funktionsbaustein

# **Datentyp**

• SAFEINT

# **Verschaltung**

• Konstante

### **Funktionsbeschreibung**

Dieser Eingangsparameter ordnet dem Funktionsbaustein eine reale Achse zu. Mittels der Drag-and-Drop-Funktionalität im SafeDESIGNER wird die entsprechende Achse mit dem Eingangsparameter verbunden.

# **Information:**

**Die Kombination "S\_AxisID" und Funktionsbaustein "SF\_oS\_MOTION\_EncoderBasic" darf nur einmal in der sicheren Applikation vorkommen, andernfalls lässt sich die sichere Applikation nicht kompilieren.**

#### **6.4.7.5 Ausgangsparameter**

Die Ausgangsparameter liefern Informationen über den Zustand der sicheren Achse und die einzelnen Sicherheitsfunktionen.

### **6.4.7.5.1 Ready**

#### **Allgemeine Funktion**

• Signalisierung der Aktivierung des Funktionsbausteins

#### **Datentyp**

• BOOL

#### **Verschaltung**

• Variable

### **Funktionsbeschreibung**

Dieser Ausgangsparameter zeigt an, ob der Funktionsbaustein aktiviert oder nicht aktiviert ist.

#### **TRUE**

Der Funktionsbaustein ist aktiviert ("Activate" = TRUE) und die Ausgangsparameter stellen den aktuellen Zustand der Sicherheitsfunktion dar.

#### **FALSE**

Der Funktionsbaustein ist nicht aktiviert ("Activate" = FALSE) und die Ausgangsparameter des Funktionsbausteins werden auf FALSE gesteuert.

# **6.4.7.5.2 S\_Status\_EncStatus**

# **Allgemeine Funktion**

• Signalisierung der Gültigkeit der Geberwerte

# **Datentyp**

• SAFEBOOL

# **Verschaltung**

• Variable

# **Funktionsbeschreibung**

Dieser Ausgangsparameter signalisiert den Fehlerzustand des Signals eines definierten, sicheren Gebers.

# **Gefahr!**

**Dieses Signal soll nur als Zusatzinformation verwendet werden. Es ist nur in Verbindung mit den angeforderten Sicherheitsfunktionen aussagekräftig.**

**"S\_Status\_EncStatus" stellt nicht den funktional sicheren Zustand der sicheren Achse dar!**

# **TRUE**

Es wurde kein Fehler am Gebersignal erkannt.

#### **FALSE**

Das Gebersignal einer definierten, sicheren Achse ist fehlerhaft oder die Achse selbst befindet sich in einem Fehlerzustand oder der Funktionsbaustein wurde nicht aktiviert.

### **6.4.7.5.3 S\_Status\_Homing**

#### **Allgemeine Funktion**

• Signalisierung der Gültigkeit der sicheren Position

### **Datentyp**

• SAFEBOOL

# **Verschaltung**

• Variable

### **Funktionsbeschreibung**

Dieser Ausgangsparameter gibt an, ob die Achse sicher referenziert wurde und ob das Positionssignal gültig ist.

# **Gefahr!**

**Dieses Signal soll nur als Zusatzinformation verwendet werden. "S\_Status\_Homing" stellt nicht den funktional sicheren Zustand der sicheren Achse dar!**

# **TRUE**

Die Achse wurde erfolgreich referenziert und die sichere Position ist gültig.

# **FALSE**

Die Achse wurde noch nicht erfolgreich referenziert, das Gebersignal der Achse ist fehlerhaft. Die sichere Achse befindet sich in einem Fehlerzustand oder der Funktionsbaustein wurde nicht aktiviert. Die sichere Position ist nicht gültig.

# **6.4.7.5.4 S\_Status\_ReqHomingOk**

#### **Allgemeine Funktion**

• Feedback für Referenzierung in SafeDESIGNER

#### **Datentyp**

• SAFEBOOL

#### **Verschaltung**

• Variable

#### **Funktionsbeschreibung**

Dieser Ausgangsparameter wird gesetzt, um bei der Referenzierung in bereits referenziertem Zustand ein Feedback zu geben.

### **TRUE**

Der Eingang für eine Referenzierung ist gesetzt und die sichere Position ist gültig.

#### **FALSE**

Der Eingang für eine Referenzierung ist nicht gesetzt oder die sichere Position ist nicht gültig. Die sichere Achse befindet sich in einem Fehlerzustand oder der Funktionsbaustein wurde nicht aktiviert.

# **6.4.7.5.5 S\_Status\_SLP**

#### **Allgemeine Funktion**

• Zustandsinformation der Sicherheitsfunktion "Safely Limited Position" (SLP)

### **Datentyp**

• SAFEBOOL

# **Verschaltung**

• Variable

### **Funktionsbeschreibung**

Dieser Ausgangsparameter gibt den funktional sicheren Zustand der Sicherheitsfunktion "SLP" wieder.

#### **TRUE**

Die Sicherheitsfunktion "SLP" ist aktiv und befindet sich in ihrem sicheren Zustand.

# **FALSE**

Die Sicherheitsfunktion "SLP" ist nicht angefordert oder hat ihren sicheren Zustand noch nicht erreicht. Die Funktion oder die sichere Achse befindet sich in einem Fehlerzustand oder der Funktionsbaustein wurde nicht aktiviert.

# **6.4.7.5.6 S\_Status\_SMP**

#### **Allgemeine Funktion**

• Zustandsinformation der Sicherheitsfunktion "Safe Maximum Position" (SMP)

#### **Datentyp**

• SAFEBOOL

#### **Verschaltung**

• Variable

#### **Funktionsbeschreibung**

Dieser Ausgangsparameter gibt den funktional sicheren Zustand der Sicherheitsfunktion "SMP" wieder.

#### **TRUE**

Die Sicherheitsfunktion "SMP" ist aktiv und befindet sich in ihrem sicheren Zustand.

#### **FALSE**

Die Überwachung der "SMP"-Positionsgrenzen ist nicht aktiv.

Die Überwachung ist noch nicht aktiv, da die sichere Achse noch nicht referenziert wurde, die Funktion oder die sichere Achse befindet sich in einem Fehlerzustand oder der Funktionsbaustein wurde nicht aktiviert.

# **6.4.7.5.7 S\_Status\_Vendor01**

#### **Allgemeine Funktion**

• Zustandsinformation der herstellerspezifischen Sicherheitsfunktion "Vendor01"

# **Datentyp**

• SAFEBOOL

# **Verschaltung**

• Variable

### **Funktionsbeschreibung**

Dieser Ausgangsparameter gibt den funktional sicheren Zustand von "Vendor01" wieder.

# **Information:**

**Informationen zu diesem Status sind der Dokumentation des jeweiligen sicheren Antriebs zu entnehmen.**

# **TRUE**

Die Sicherheitsfunktion "Vendor01" ist aktiv und befindet sich in ihrem sicheren Zustand.

# **FALSE**

Die Sicherheitsfunktion "Vendor01" ist nicht angefordert oder hat ihren sicheren Zustand noch nicht erreicht. Die Funktion oder die sichere Achse befindet sich in einem Fehlerzustand oder der Funktionsbaustein wurde nicht aktiviert.

# **6.4.7.5.8 S\_Status\_Vendor02**

#### **Allgemeine Funktion**

• Zustandsinformation der herstellerspezifischen Sicherheitsfunktion "Vendor02"

#### **Datentyp**

• SAFEBOOL

#### **Verschaltung**

• Variable

#### **Funktionsbeschreibung**

Dieser Ausgangsparameter gibt den funktional sicheren Zustand von "Vendor02" wieder.

# **Information:**

**Informationen zu diesem Status sind der Dokumentation des jeweiligen sicheren Antriebs zu entnehmen.**

# **TRUE**

Die Sicherheitsfunktion "Vendor02" ist aktiv und befindet sich in ihrem sicheren Zustand.

# **FALSE**

Die Sicherheitsfunktion "Vendor02" ist nicht angefordert oder hat ihren sicheren Zustand noch nicht erreicht. Die Funktion oder die sichere Achse befindet sich in einem Fehlerzustand oder der Funktionsbaustein wurde nicht aktiviert.

#### **6.4.7.5.9 Error**

#### **Allgemeine Funktion**

• Fehlermeldung des Funktionsbausteins

# **Datentyp**

 $\cdot$  BOOL

# **Verschaltung**

• Variable

# **Funktionsbeschreibung**

Dieser Ausgangsparameter zeigt eine vorliegende Fehlermeldung des Funktionsbausteins an.

Um einen Fehlerzustand ("Error" = TRUE) zu verlassen, muss das Signal am Eingang "S\_Control\_Reset" von FALSE auf TRUE wechseln (steigende Flanke).

# **Gefahr!**

**Sorgen Sie eigenverantwortlich dafür, dass nach dem Auftreten eines Fehlers alle notwendigen Reparaturmaßnahmen eingeleitet werden, da nachfolgende Fehler eine Gefährdung auslösen können!**

# **TRUE**

Der aktivierte Funktionsbaustein hat einen Fehler detektiert. Der Ausgangsparameter "DiagCode" zeigt den Fehlercode an.

# **FALSE**

Der Funktionsbaustein ist nicht aktiviert oder der aktivierte Funktionsbaustein hat keinen Fehler detektiert. Der Ausgangsparameter "DiagCode" zeigt den Zustand an.

#### **6.4.7.5.10 DiagCode**

#### **Allgemeine Funktion**

• Diagnosemeldung des Funktionsbausteins

#### **Datentyp**

• WORD

#### **Verschaltung**

• Variable

#### **Funktionsbeschreibung**

Über diesen Ausgangsparameter werden spezifische Diagnose- und Statusmeldungen des Funktionsbausteins ausgegeben und gegebenenfalls überlagerten Diagnosewerkzeugen automatisch zur Verfügung gestellt.

Überlagerte Diagnosewerkzeuge können Diagnosemeldungen des Funktionsbausteins nicht quittieren. Dies geschieht ausschließlich im sicheren Anwendungsprogramm.

Der Funktionsbaustein zeigt das Anliegen einer Fehlermeldung über den Ausgangsparameter "Error" an.

Genauere Details entnehmen Sie der Tabelle "Diagnosecodes".

# **Diagnosecode**

Der Diagnosecode wird im Datentyp WORD angegeben. In der nachfolgenden Tabelle ist jeweils der hexadezimale Wert angegeben.

Bei Statusmeldungen (0xxxhex, 8xxxhex) wird der Ausgangsparameter "Error" vom Funktionsbaustein auf FALSE gesteuert.

Alle anderen Meldungen sind Fehlermeldungen (Cxxxhex), d. h. "Error" = TRUE.

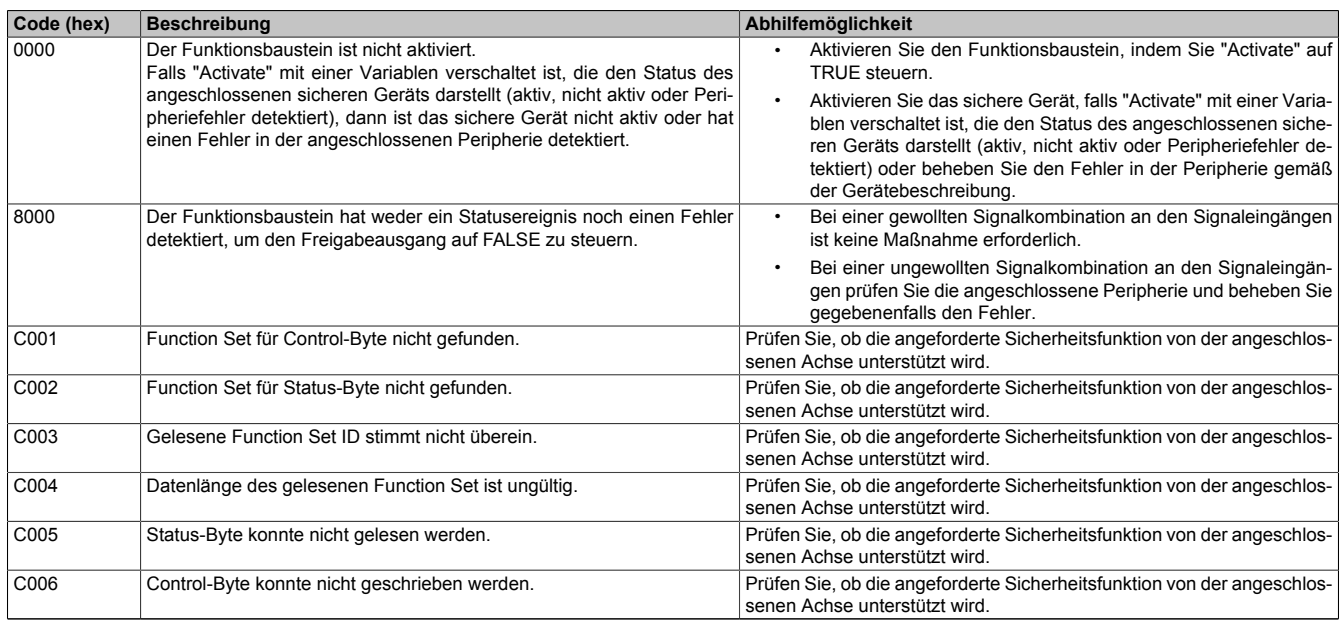

Tabelle 517: "SF\_oS\_MOTION\_EncoderBasic": Diagnosecodes

# **6.4.7.6 Signalablaufdiagramm des Funktionsbausteins**

Es kann kein generelles Signalablaufdiagramm des Funktionsbausteins angegeben werden, da dieses von den an- bzw. abgewählten Sicherheitsfunktionen abhängig ist.

Diese sind der Dokumentation des sicheren Antriebs zu entnehmen.

# **6.4.8 SF\_oS\_MOTION\_Data\_Acceleration**

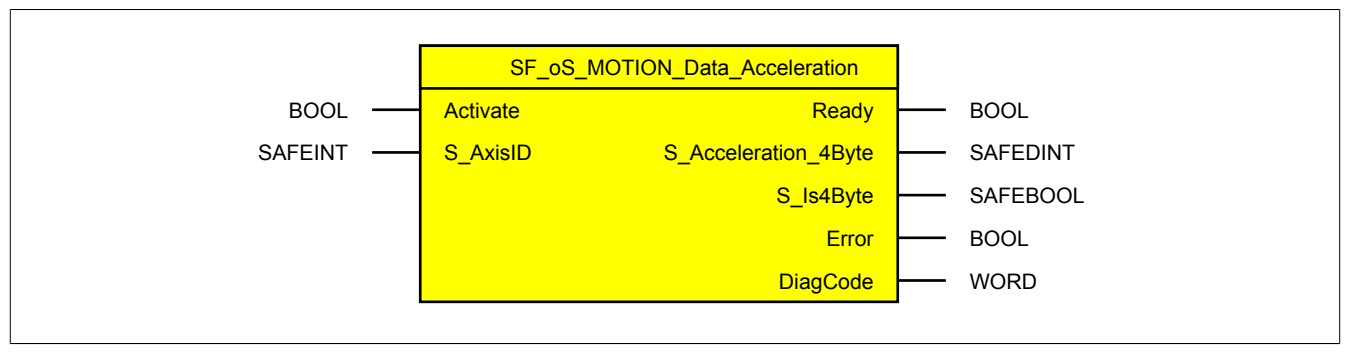

Abbildung 357: Funktionsbaustein "SF\_oS\_MOTION\_Data\_Acceleration"

#### **6.4.8.1 Formalparameter des Funktionsbausteins**

Im Folgenden wird unter einer Variablen eine Variable oder auch eine grafische Verbindung verstanden.

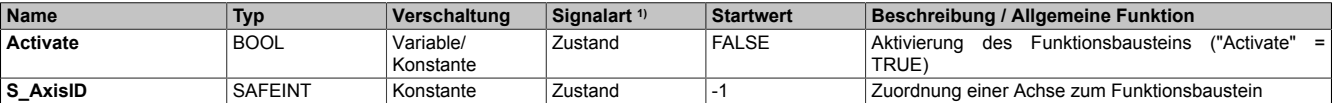

Tabelle 518: "SF\_oS\_MOTION\_Data\_Acceleration": Übersicht über die Eingangsparameter

1) Auswertung der Signale der Eingangsparameter im Funktionsbaustein. Die Signale müssen Sie entsprechend steuern.

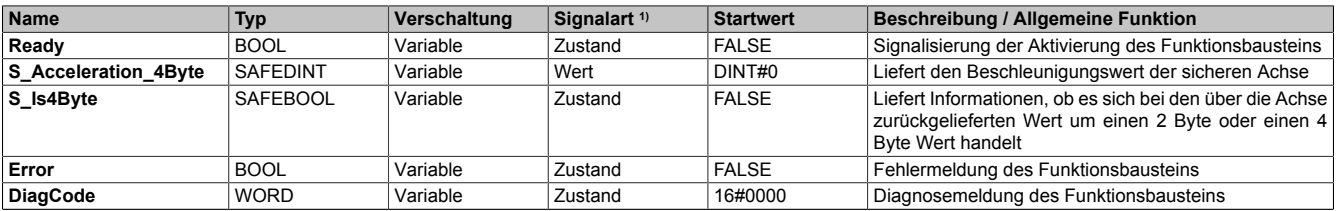

Tabelle 519: "SF\_oS\_MOTION\_Data\_Acceleration": Übersicht über die Ausgangsparameter

1) Ausgabe der Signale der Ausgangsparameter. Die Signale müssen Sie entsprechend auswerten und/oder weiterverarbeiten.

#### **6.4.8.2 Funktion**

Der Funktionsbaustein "SF\_oS\_MOTION\_Data\_Acceleration" liefert den Beschleunigungswert der Achse. Dabei wird der Wert immer mit einer Länge von 4 Byte geliefert.

Der Ausgangsparameter "S\_Is4Byte" signalisiert, ob der zurückgelieferte Wert der Achse als 2 Byte oder als 4 Byte Wert ausgelegt wurde.

Die Zuordnung der sicheren Achse erfolgt über "S\_AxisID".

# **Information:**

**Bei der Verwendung der Funktionsbausteine dieser Bibliothek ist zu berücksichtigen, dass der Funktionsbaustein "SF\_oS\_MOTION\_Basic" instanziert sein muss, um die Funktionen aller weiteren Funktionsbausteine der Bibliothek verwenden zu können.**

### **6.4.8.3 Fehlervermeidung**

Der folgende Hinweis zur Validierung gilt für alle in diesem Kapitel angeführten Fehler.

# **Gefahr!**

# **Führen Sie in jedem Fall eine Validierung der gesamten Sicherheitsfunktion durch!**

# **6.4.8.3.1 Plausibilitätsfehler**

Plausibilitätsfehler (Grenzwerte, Datentypen, Variable/Konstante), die beim Einsatz des Funktionsbausteins auftreten, werden vom Funktionsbaustein oder vom Compiler erkannt und gemeldet. Bei Verschaltungsfehlern ist das jedoch nicht immer möglich.

Es ist für den Funktionsbaustein nicht möglich, zu prüfen, ob:

- innerhalb des Gültigkeitsbereichs liegende Werte oder Konstanten an Eingangsparametern für die ausgeführte Sicherheitsfunktion dennoch falsch sind.
- Eingangsparameter falsch verschaltet sind.
- Eingangs-/Ausgangsparameter fälschlicherweise nicht beschaltet wurden.

Beachten Sie deshalb:

# **Gefahr!**

**Die Verschaltung der Parameter und somit die Umsetzung der Sicherheitsfunktion (Teilapplikation) liegt in Ihrer Verantwortung!**

**Prüfen Sie die Verschaltung bei der Validierung der Teilapplikation!**

# **6.4.8.3.2 Anlauf der Maschine/Anlage ohne Funktionsprüfung der Schutzeinrichtung**

Eine defekte Schutzeinrichtung wird nur nach einer Funktionsprüfung erkannt. Eine Funktionsprüfung wird vom Funktionsbaustein nicht unterstützt. Ohne weitere Maßnahmen kann eine defekte Schutzeinrichtung zu Fehlern führen.

# **Gefahr!**

**Die Funktionsprüfung der Schutzeinrichtung liegt in Ihrer Verantwortung. Führen Sie deshalb eine Validierung der Schutzeinrichtung durch!**

Mögliche Ursachen einer defekten Schutzeinrichtung:

- Defekte Geräte (Hardwarefehler)
- Querschluss, Kurzschluss oder Kabelbruch (Anwenderfehler, Verdrahtungsfehler)

#### **6.4.8.4 Eingangsparameter**

# **Information:**

**Detaillierte Informationen zu den einzelnen Sicherheitsfunktionen sind der Dokumentation des sicheren Antriebs zu entnehmen.**

#### **6.4.8.4.1 Activate**

#### **Allgemeine Funktion**

• Aktivierung des Funktionsbausteins ("Activate" = TRUE)

#### **Datentyp**

• BOOL

#### **Verschaltung**

• Variable oder Konstante

# **Funktionsbeschreibung**

Dieser Eingangsparameter wird genutzt, um den Funktionsbaustein zu aktivieren.

- Falls Sie sichere Geräte zu- oder abschalten, verschalten Sie "Activate" mit einer Variablen, die den Status (ab- oder zugeschaltet) der relevanten sicheren Geräte kennzeichnet. Somit wird sichergestellt, dass der Funktionsbaustein bei einem abgeschalteten Gerät keine ausgelöste Sicherheitsfunktion als Diagnose ausgibt.
- Des Weiteren haben Sie die Möglichkeit, "Activate" mit einer Konstanten (TRUE) zu verschalten, um den Funktionsbaustein zu aktivieren.

# **TRUE**

Der Funktionsbaustein ist aktiviert.

# **FALSE**

Der Funktionsbaustein ist nicht aktiviert.

Alle binären Ausgangsparameter werden auf FALSE gesteuert. Der Ausgangsparameter "DiagCode" wird auf WORD#16#0000 gesteuert.

Wenn Sie in Ihrem Diagnosekonzept bei Fehlermeldungen von sicheren Geräten und/oder bei deaktivierten sicheren Geräten die Diagnose des Funktionsbausteins entsprechend steuern möchten, verschalten Sie "Activate" mit einem Signal, das den Status der sicheren Geräte darstellt, die an der vom Funktionsbaustein unterstützten Sicherheitsfunktion beteiligt sind. Bilden Sie dieses Signal nur von sicheren Geräten, deren I/O-Signale über Eingangsparameter mit dem Funktionsbaustein verschaltet sind. Dadurch verhindern Sie, dass durch nicht aktive sichere Geräte ausgelöste Sicherheitsfunktionen gemeldet werden. Diese Maßnahme dient ausschließlich dazu, die Diagnose bei nicht aktiven sicheren Geräten definiert zu steuern.

# **6.4.8.4.2 S\_AxisID**

#### **Allgemeine Funktion**

• Zuordnung einer Achse zum Funktionsbaustein

#### **Datentyp**

• SAFEINT

#### **Verschaltung**

• Konstante

#### **Funktionsbeschreibung**

Dieser Eingangsparameter ordnet dem Funktionsbaustein eine reale Achse zu.

Mittels der Drag-and-Drop-Funktionalität im SafeDESIGNER wird die entsprechende Achse mit dem Eingangsparameter verbunden.

#### **6.4.8.5 Ausgangsparameter**

Die Ausgangsparameter liefern Informationen über den Zustand der sicheren Achse und die einzelnen Sicherheitsfunktionen.

### **6.4.8.5.1 Ready**

#### **Allgemeine Funktion**

• Signalisierung der Aktivierung des Funktionsbausteins

#### **Datentyp**

• BOOL

#### **Verschaltung**

• Variable

#### **Funktionsbeschreibung**

Dieser Ausgangsparameter zeigt an, ob der Funktionsbaustein aktiviert oder nicht aktiviert ist.

#### **TRUE**

Der Funktionsbaustein ist aktiviert ("Activate" = TRUE) und die Ausgangsparameter stellen den aktuellen Zustand der Sicherheitsfunktion dar.

#### **FALSE**

Der Funktionsbaustein ist nicht aktiviert ("Activate" = FALSE) und die Ausgangsparameter des Funktionsbausteins werden auf FALSE gesteuert.

# **6.4.8.5.2 S\_Acceleration\_4Byte**

#### **Allgemeine Funktion**

• Liefert den Beschleunigungswert der sicheren Achse

#### **Datentyp**

• SAFEDINT

#### **Verschaltung**

• Variable

#### **Funktionsbeschreibung**

Dieser Ausgangsparameter liefert den aktuellen Beschleunigungswert der sicheren Achse. Die Datenlänge beträgt dabei 4 Byte. Für die Auswertung, ob die sichere Achse einen 2 Byte oder einen 4 Byte Wert liefert dient der Status "S\_Is4Byte".

# **6.4.8.5.3 S\_Is4Byte**

#### **Allgemeine Funktion**

• Liefert Informationen, ob es sich bei den über die Achse zurückgelieferten Wert um einen 2 Byte oder einen 4 Byte Wert handelt

#### **Datentyp**

• SAFEBOOL

#### **Verschaltung**

• Variable

#### **Funktionsbeschreibung**

Der Ausgangsparameter "S\_Acceleration\_4Byte" wird mit einer 4 Byte langen Variable verbunden. Abhängig von der eingesetzten sicheren Achse wird der Wert entweder mit 2 Byte oder 4 Byte übergeben. Um den Unterschied zu erkennen, ist dieser Ausgangsparameter auszuwerten.

#### **TRUE**

Die sichere Achse liefert einen 4 Byte Wert.

#### **FALSE**

Die sichere Achse liefert einen 2 Byte Wert.

#### **6.4.8.5.4 Error**

#### **Allgemeine Funktion**

• Fehlermeldung des Funktionsbausteins

#### **Datentyp**

 $\cdot$  BOOL

# **Verschaltung**

• Variable

### **Funktionsbeschreibung**

Dieser Ausgangsparameter zeigt eine vorliegende Fehlermeldung des Funktionsbausteins an.

Um einen Fehlerzustand ("Error" = TRUE) zu verlassen, muss das Signal am Eingang "S\_Control\_Reset" von FALSE auf TRUE wechseln (steigende Flanke).

# **Gefahr!**

**Sorgen Sie eigenverantwortlich dafür, dass nach dem Auftreten eines Fehlers alle notwendigen Reparaturmaßnahmen eingeleitet werden, da nachfolgende Fehler eine Gefährdung auslösen können!**

# **TRUE**

Der aktivierte Funktionsbaustein hat einen Fehler detektiert. Der Ausgangsparameter "DiagCode" zeigt den Fehlercode an.

# **FALSE**

Der Funktionsbaustein ist nicht aktiviert oder der aktivierte Funktionsbaustein hat keinen Fehler detektiert. Der Ausgangsparameter "DiagCode" zeigt den Zustand an.

### **6.4.8.5.5 DiagCode**

### **Allgemeine Funktion**

• Diagnosemeldung des Funktionsbausteins

# **Datentyp**

• WORD

# **Verschaltung**

• Variable

# **Funktionsbeschreibung**

Über diesen Ausgangsparameter werden spezifische Diagnose- und Statusmeldungen des Funktionsbausteins ausgegeben und gegebenenfalls überlagerten Diagnosewerkzeugen automatisch zur Verfügung gestellt.

Überlagerte Diagnosewerkzeuge können Diagnosemeldungen des Funktionsbausteins nicht quittieren. Dies geschieht ausschließlich im sicheren Anwendungsprogramm.

Der Funktionsbaustein zeigt das Anliegen einer Fehlermeldung über den Ausgangsparameter "Error" an.

Genauere Details entnehmen Sie der Tabelle "Diagnosecodes".

# **Diagnosecode**

Der Diagnosecode wird im Datentyp WORD angegeben. In der nachfolgenden Tabelle ist jeweils der hexadezimale Wert angegeben.

Bei Statusmeldungen (0xxxhex, 8xxxhex) wird der Ausgangsparameter "Error" vom Funktionsbaustein auf FALSE gesteuert.

Alle anderen Meldungen sind Fehlermeldungen (Cxxxhex), d. h. "Error" = TRUE.

# **6.4.8.5.6 Übersicht der Diagnosecodes**

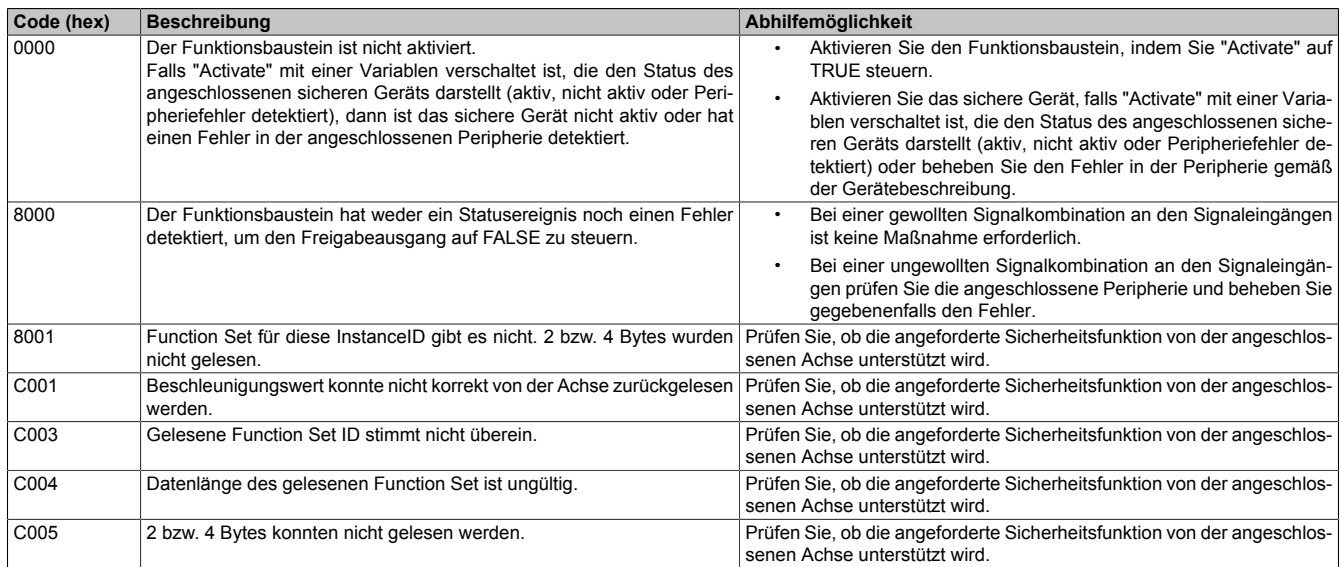

Tabelle 520: "SF\_oS\_MOTION\_Data\_Acceleration": Diagnosecodes

#### **6.4.8.6 Signalablaufdiagramm des Funktionsbausteins**

Für diesen Funktionsbaustein kann kein Signalablaufdiagramm angegeben werden.

# **6.4.9 SF\_oS\_MOTION\_Data\_Position**

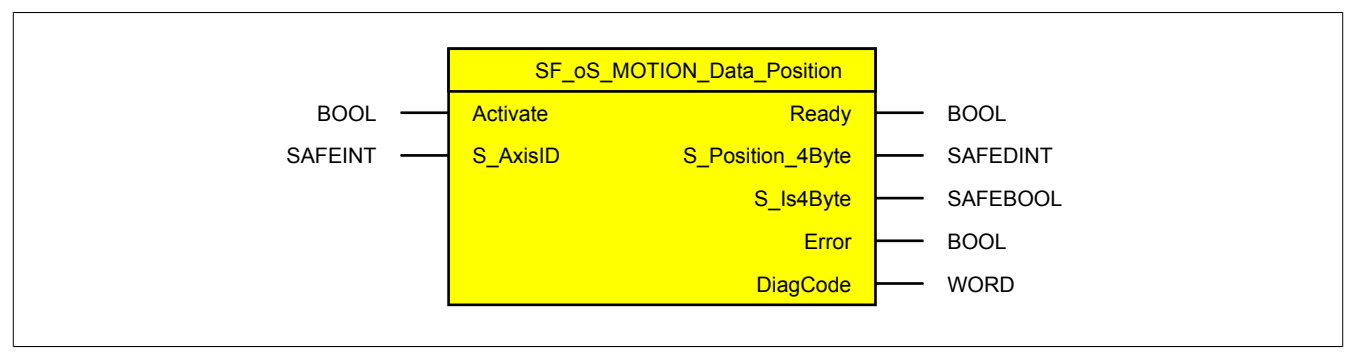

Abbildung 358: Funktionsbaustein "SF\_oS\_MOTION\_Data\_Position"

#### **6.4.9.1 Formalparameter des Funktionsbausteins**

Im Folgenden wird unter einer Variablen eine Variable oder auch eine grafische Verbindung verstanden.

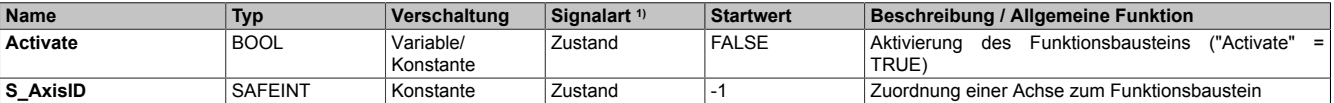

Tabelle 521: "SF\_oS\_MOTION\_Data\_Position": Übersicht über die Eingangsparameter

1) Auswertung der Signale der Eingangsparameter im Funktionsbaustein. Die Signale müssen Sie entsprechend steuern.

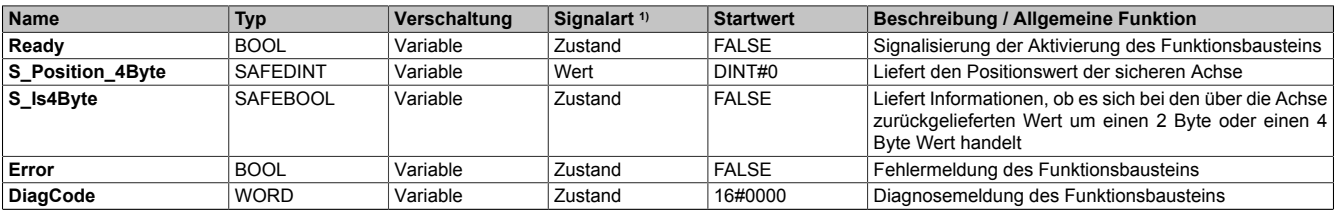

Tabelle 522: "SF\_oS\_MOTION\_Data\_Position": Übersicht über die Ausgangsparameter

1) Ausgabe der Signale der Ausgangsparameter. Die Signale müssen Sie entsprechend auswerten und/oder weiterverarbeiten.

#### **6.4.9.2 Funktion**

Der Funktionsbaustein "SF\_oS\_MOTION\_Data\_Position" liefert den Positionswert der Achse. Dabei wird der Wert immer mit einer Länge von 4 Byte geliefert.

Der Ausgangsparameter "S\_Is4Byte" signalisiert, ob der zurückgelieferte Wert der Achse als 2 Byte oder als 4 Byte Wert ausgelegt wurde.

Die Zuordnung der sicheren Achse erfolgt über "S\_AxisID".

# **Information:**

**Bei der Verwendung der Funktionsbausteine dieser Bibliothek ist zu berücksichtigen, dass der Funktionsbaustein "SF\_oS\_MOTION\_Basic" instanziert sein muss, um die Funktionen aller weiteren Funktionsbausteine der Bibliothek verwenden zu können.**

### **6.4.9.3 Fehlervermeidung**

Der folgende Hinweis zur Validierung gilt für alle in diesem Kapitel angeführten Fehler.

# **Gefahr!**

# **Führen Sie in jedem Fall eine Validierung der gesamten Sicherheitsfunktion durch!**

# **6.4.9.3.1 Plausibilitätsfehler**

Plausibilitätsfehler (Grenzwerte, Datentypen, Variable/Konstante), die beim Einsatz des Funktionsbausteins auftreten, werden vom Funktionsbaustein oder vom Compiler erkannt und gemeldet. Bei Verschaltungsfehlern ist das jedoch nicht immer möglich.

Es ist für den Funktionsbaustein nicht möglich, zu prüfen, ob:

- innerhalb des Gültigkeitsbereichs liegende Werte oder Konstanten an Eingangsparametern für die ausgeführte Sicherheitsfunktion dennoch falsch sind.
- Eingangsparameter falsch verschaltet sind.
- Eingangs-/Ausgangsparameter fälschlicherweise nicht beschaltet wurden.

Beachten Sie deshalb:

# **Gefahr!**

**Die Verschaltung der Parameter und somit die Umsetzung der Sicherheitsfunktion (Teilapplikation) liegt in Ihrer Verantwortung!**

**Prüfen Sie die Verschaltung bei der Validierung der Teilapplikation!**

# **6.4.9.3.2 Validierung des Positionssignals**

Informationen zur Validierung des Positionssignals sind der Dokumentation des sicheren Antriebs zu entnehmen.

# **Gefahr!**

**Wird die Validierung des Positionssignals nicht durchgeführt, so besteht die Gefahr, dass in der sicheren Applikation eine ungültige Position verwendet wird! Dies kann in weiterer Folge zu gefahrbringenden Situationen führen.**

#### **6.4.9.3.3 Anlauf der Maschine/Anlage ohne Funktionsprüfung der Schutzeinrichtung**

Eine defekte Schutzeinrichtung wird nur nach einer Funktionsprüfung erkannt. Eine Funktionsprüfung wird vom Funktionsbaustein nicht unterstützt. Ohne weitere Maßnahmen kann eine defekte Schutzeinrichtung zu Fehlern führen.

# **Gefahr!**

#### **Die Funktionsprüfung der Schutzeinrichtung liegt in Ihrer Verantwortung. Führen Sie deshalb eine Validierung der Schutzeinrichtung durch!**

Mögliche Ursachen einer defekten Schutzeinrichtung:

- Defekte Geräte (Hardwarefehler)
- Querschluss, Kurzschluss oder Kabelbruch (Anwenderfehler, Verdrahtungsfehler)

#### **6.4.9.4 Eingangsparameter**

# **Information:**

**Detaillierte Informationen zu den einzelnen Sicherheitsfunktionen sind der Dokumentation des sicheren Antriebs zu entnehmen.**

#### **6.4.9.4.1 Activate**

#### **Allgemeine Funktion**

• Aktivierung des Funktionsbausteins ("Activate" = TRUE)

#### **Datentyp**

• BOOL

#### **Verschaltung**

• Variable oder Konstante

# **Funktionsbeschreibung**

Dieser Eingangsparameter wird genutzt, um den Funktionsbaustein zu aktivieren.

- Falls Sie sichere Geräte zu- oder abschalten, verschalten Sie "Activate" mit einer Variablen, die den Status (ab- oder zugeschaltet) der relevanten sicheren Geräte kennzeichnet. Somit wird sichergestellt, dass der Funktionsbaustein bei einem abgeschalteten Gerät keine ausgelöste Sicherheitsfunktion als Diagnose ausgibt.
- Des Weiteren haben Sie die Möglichkeit, "Activate" mit einer Konstanten (TRUE) zu verschalten, um den Funktionsbaustein zu aktivieren.

# **TRUE**

Der Funktionsbaustein ist aktiviert.

# **FALSE**

Der Funktionsbaustein ist nicht aktiviert.

Alle binären Ausgangsparameter werden auf FALSE gesteuert. Der Ausgangsparameter "DiagCode" wird auf WORD#16#0000 gesteuert.

Wenn Sie in Ihrem Diagnosekonzept bei Fehlermeldungen von sicheren Geräten und/oder bei deaktivierten sicheren Geräten die Diagnose des Funktionsbausteins entsprechend steuern möchten, verschalten Sie "Activate" mit einem Signal, das den Status der sicheren Geräte darstellt, die an der vom Funktionsbaustein unterstützten Sicherheitsfunktion beteiligt sind. Bilden Sie dieses Signal nur von sicheren Geräten, deren I/O-Signale über Eingangsparameter mit dem Funktionsbaustein verschaltet sind. Dadurch verhindern Sie, dass durch nicht aktive sichere Geräte ausgelöste Sicherheitsfunktionen gemeldet werden. Diese Maßnahme dient ausschließlich dazu, die Diagnose bei nicht aktiven sicheren Geräten definiert zu steuern.

# **6.4.9.4.2 S\_AxisID**

#### **Allgemeine Funktion**

• Zuordnung einer Achse zum Funktionsbaustein

#### **Datentyp**

• SAFEINT

#### **Verschaltung**

• Konstante

#### **Funktionsbeschreibung**

Dieser Eingangsparameter ordnet dem Funktionsbaustein eine reale Achse zu.

Mittels der Drag-and-Drop-Funktionalität im SafeDESIGNER wird die entsprechende Achse mit dem Eingangsparameter verbunden.

#### **6.4.9.5 Ausgangsparameter**

Die Ausgangsparameter liefern Informationen über den Zustand der sicheren Achse und die einzelnen Sicherheitsfunktionen.

### **6.4.9.5.1 Ready**

#### **Allgemeine Funktion**

• Signalisierung der Aktivierung des Funktionsbausteins

#### **Datentyp**

• BOOL

#### **Verschaltung**

• Variable

#### **Funktionsbeschreibung**

Dieser Ausgangsparameter zeigt an, ob der Funktionsbaustein aktiviert oder nicht aktiviert ist.

#### **TRUE**

Der Funktionsbaustein ist aktiviert ("Activate" = TRUE) und die Ausgangsparameter stellen den aktuellen Zustand der Sicherheitsfunktion dar.

#### **FALSE**

Der Funktionsbaustein ist nicht aktiviert ("Activate" = FALSE) und die Ausgangsparameter des Funktionsbausteins werden auf FALSE gesteuert.

# **6.4.9.5.2 S\_Position\_4Byte**

#### **Allgemeine Funktion**

• Liefert den Positionswert der sicheren Achse

#### **Datentyp**

• SAFEDINT

#### **Verschaltung**

• Variable

#### **Funktionsbeschreibung**

Dieser Ausgangsparameter liefert den aktuellen Positionswert der sicheren Achse. Die Datenlänge beträgt dabei 4 Byte. Für die Auswertung, ob die sichere Achse einen 2 Byte oder einen 4 Byte Wert liefert dient der Status "S\_Is4Byte".

# **6.4.9.5.3 S\_Is4Byte**

#### **Allgemeine Funktion**

• Liefert Informationen, ob es sich bei den über die Achse zurückgelieferten Wert um einen 2 Byte oder einen 4 Byte Wert handelt

#### **Datentyp**

• SAFEBOOL

#### **Verschaltung**

• Variable

#### **Funktionsbeschreibung**

Der Ausgangsparameter "S\_Position\_4Byte" wird mit einer 4 Byte langen Variable verbunden. Abhängig von der eingesetzten sicheren Achse wird der Wert entweder mit 2 Byte oder 4 Byte übergeben. Um den Unterschied zu erkennen, ist dieser Ausgangsparameter auszuwerten.

#### **TRUE**

Die sichere Achse liefert einen 4 Byte Wert.

#### **FALSE**

Die sichere Achse liefert einen 2 Byte Wert.

#### **6.4.9.5.4 Error**

#### **Allgemeine Funktion**

• Fehlermeldung des Funktionsbausteins

### **Datentyp**

 $\cdot$  BOOL

# **Verschaltung**

• Variable

### **Funktionsbeschreibung**

Dieser Ausgangsparameter zeigt eine vorliegende Fehlermeldung des Funktionsbausteins an.

Um einen Fehlerzustand ("Error" = TRUE) zu verlassen, muss das Signal am Eingang "S\_Control\_Reset" von FALSE auf TRUE wechseln (steigende Flanke).

# **Gefahr!**

**Sorgen Sie eigenverantwortlich dafür, dass nach dem Auftreten eines Fehlers alle notwendigen Reparaturmaßnahmen eingeleitet werden, da nachfolgende Fehler eine Gefährdung auslösen können!**

# **TRUE**

Der aktivierte Funktionsbaustein hat einen Fehler detektiert. Der Ausgangsparameter "DiagCode" zeigt den Fehlercode an.

# **FALSE**

Der Funktionsbaustein ist nicht aktiviert oder der aktivierte Funktionsbaustein hat keinen Fehler detektiert. Der Ausgangsparameter "DiagCode" zeigt den Zustand an.

#### **6.4.9.5.5 DiagCode**

#### **Allgemeine Funktion**

• Diagnosemeldung des Funktionsbausteins

#### **Datentyp**

• WORD

#### **Verschaltung**

• Variable

#### **Funktionsbeschreibung**

Über diesen Ausgangsparameter werden spezifische Diagnose- und Statusmeldungen des Funktionsbausteins ausgegeben und gegebenenfalls überlagerten Diagnosewerkzeugen automatisch zur Verfügung gestellt.

Überlagerte Diagnosewerkzeuge können Diagnosemeldungen des Funktionsbausteins nicht quittieren. Dies geschieht ausschließlich im sicheren Anwendungsprogramm.

Der Funktionsbaustein zeigt das Anliegen einer Fehlermeldung über den Ausgangsparameter "Error" an.

Genauere Details entnehmen Sie der Tabelle "Diagnosecodes".

#### **Diagnosecode**

Der Diagnosecode wird im Datentyp WORD angegeben. In der nachfolgenden Tabelle ist jeweils der hexadezimale Wert angegeben.

Bei Statusmeldungen (0xxxhex, 8xxxhex) wird der Ausgangsparameter "Error" vom Funktionsbaustein auf FALSE gesteuert.

Alle anderen Meldungen sind Fehlermeldungen (Cxxxhex), d. h. "Error" = TRUE.

# **6.4.9.5.6 Übersicht der Diagnosecodes**

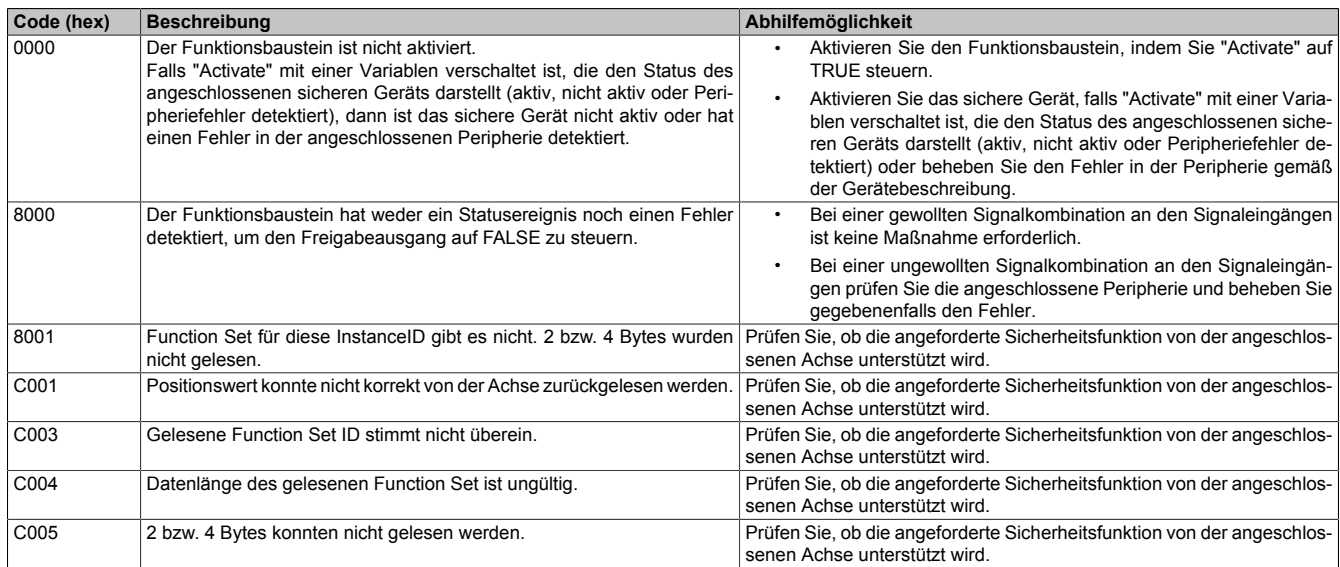

Tabelle 523: "SF\_oS\_MOTION\_Data\_Position": Diagnosecodes

#### **6.4.9.6 Signalablaufdiagramm des Funktionsbausteins**

Für diesen Funktionsbaustein kann kein Signalablaufdiagramm angegeben werden.

# **6.4.10 SF\_oS\_MOTION\_Data\_Speed**

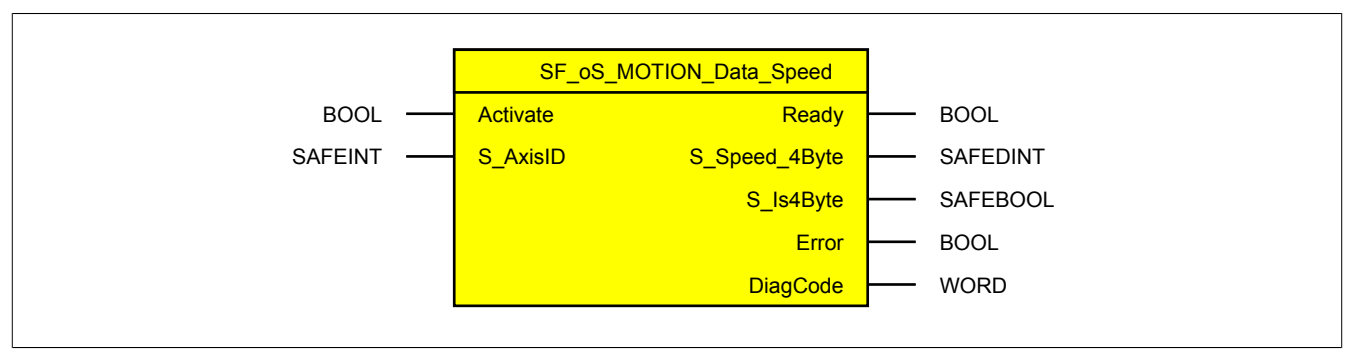

Abbildung 359: Funktionsbaustein "SF\_oS\_MOTION\_Data\_Speed"

#### **6.4.10.1 Formalparameter des Funktionsbausteins**

Im Folgenden wird unter einer Variablen eine Variable oder auch eine grafische Verbindung verstanden.

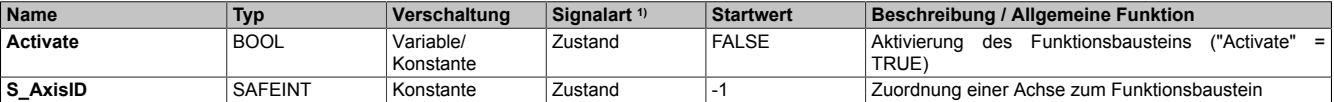

Tabelle 524: "SF\_oS\_MOTION\_Data\_Speed": Übersicht über die Eingangsparameter

1) Auswertung der Signale der Eingangsparameter im Funktionsbaustein. Die Signale müssen Sie entsprechend steuern.

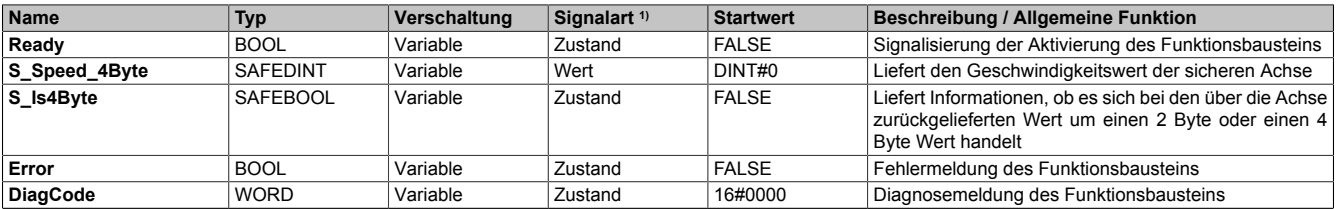

Tabelle 525: "SF\_oS\_MOTION\_Data\_Speed": Übersicht über die Ausgangsparameter

1) Ausgabe der Signale der Ausgangsparameter. Die Signale müssen Sie entsprechend auswerten und/oder weiterverarbeiten.

#### **6.4.10.2 Funktion**

Der Funktionsbaustein "SF\_oS\_MOTION\_Data\_Speed" liefert den Geschwindigkeitswert der Achse. Dabei wird der Wert immer mit einer Länge von 4 Byte geliefert.

Der Ausgangsparameter "S\_Is4Byte" signalisiert, ob der zurückgelieferte Wert der Achse als 2 Byte oder als 4 Byte Wert ausgelegt wurde.

Die Zuordnung der sicheren Achse erfolgt über "S\_AxisID".

# **Information:**

**Bei der Verwendung der Funktionsbausteine dieser Bibliothek ist zu berücksichtigen, dass der Funktionsbaustein "SF\_oS\_MOTION\_Basic" instanziert sein muss, um die Funktionen aller weiteren Funktionsbausteine der Bibliothek verwenden zu können.**

### **6.4.10.3 Fehlervermeidung**

Der folgende Hinweis zur Validierung gilt für alle in diesem Kapitel angeführten Fehler.

# **Gefahr!**

# **Führen Sie in jedem Fall eine Validierung der gesamten Sicherheitsfunktion durch!**

# **6.4.10.3.1 Plausibilitätsfehler**

Plausibilitätsfehler (Grenzwerte, Datentypen, Variable/Konstante), die beim Einsatz des Funktionsbausteins auftreten, werden vom Funktionsbaustein oder vom Compiler erkannt und gemeldet. Bei Verschaltungsfehlern ist das jedoch nicht immer möglich.

Es ist für den Funktionsbaustein nicht möglich, zu prüfen, ob:

- innerhalb des Gültigkeitsbereichs liegende Werte oder Konstanten an Eingangsparametern für die ausgeführte Sicherheitsfunktion dennoch falsch sind.
- Eingangsparameter falsch verschaltet sind.
- Eingangs-/Ausgangsparameter fälschlicherweise nicht beschaltet wurden.

Beachten Sie deshalb:

# **Gefahr!**

**Die Verschaltung der Parameter und somit die Umsetzung der Sicherheitsfunktion (Teilapplikation) liegt in Ihrer Verantwortung!**

**Prüfen Sie die Verschaltung bei der Validierung der Teilapplikation!**

# **6.4.10.3.2 Validierung des Geschwindigkeitssignals**

Informationen zur Validierung des Geschwindigkeitssignals sind der Dokumentation des sicheren Antriebs zu entnehmen.

# **Gefahr!**

**Wird die Validierung des Geschwindigkeitssignals nicht durchgeführt besteht die Gefahr, dass in der sicheren Applikation ein ungültiger Geschwindigkeitswert verwendet wird. Dies kann in weiterer Folge zu gefahrbringenden Situationen führen.**

#### **6.4.10.3.3 Anlauf der Maschine/Anlage ohne Funktionsprüfung der Schutzeinrichtung**

Eine defekte Schutzeinrichtung wird nur nach einer Funktionsprüfung erkannt. Eine Funktionsprüfung wird vom Funktionsbaustein nicht unterstützt. Ohne weitere Maßnahmen kann eine defekte Schutzeinrichtung zu Fehlern führen.

# **Gefahr!**

**Die Funktionsprüfung der Schutzeinrichtung liegt in Ihrer Verantwortung. Führen Sie deshalb eine Validierung der Schutzeinrichtung durch!**

Mögliche Ursachen einer defekten Schutzeinrichtung:

- Defekte Geräte (Hardwarefehler)
- Querschluss, Kurzschluss oder Kabelbruch (Anwenderfehler, Verdrahtungsfehler)

#### **6.4.10.4 Eingangsparameter**

# **Information:**

**Detaillierte Informationen zu den einzelnen Sicherheitsfunktionen sind der Dokumentation des sicheren Antriebs zu entnehmen.**

#### **6.4.10.4.1 Activate**

#### **Allgemeine Funktion**

• Aktivierung des Funktionsbausteins ("Activate" = TRUE)

#### **Datentyp**

• BOOL

#### **Verschaltung**

• Variable oder Konstante

# **Funktionsbeschreibung**

Dieser Eingangsparameter wird genutzt, um den Funktionsbaustein zu aktivieren.

- Falls Sie sichere Geräte zu- oder abschalten, verschalten Sie "Activate" mit einer Variablen, die den Status (ab- oder zugeschaltet) der relevanten sicheren Geräte kennzeichnet. Somit wird sichergestellt, dass der Funktionsbaustein bei einem abgeschalteten Gerät keine ausgelöste Sicherheitsfunktion als Diagnose ausgibt.
- Des Weiteren haben Sie die Möglichkeit, "Activate" mit einer Konstanten (TRUE) zu verschalten, um den Funktionsbaustein zu aktivieren.

# **TRUE**

Der Funktionsbaustein ist aktiviert.

# **FALSE**

Der Funktionsbaustein ist nicht aktiviert.

Alle binären Ausgangsparameter werden auf FALSE gesteuert. Der Ausgangsparameter "DiagCode" wird auf WORD#16#0000 gesteuert.

Wenn Sie in Ihrem Diagnosekonzept bei Fehlermeldungen von sicheren Geräten und/oder bei deaktivierten sicheren Geräten die Diagnose des Funktionsbausteins entsprechend steuern möchten, verschalten Sie "Activate" mit einem Signal, das den Status der sicheren Geräte darstellt, die an der vom Funktionsbaustein unterstützten Sicherheitsfunktion beteiligt sind. Bilden Sie dieses Signal nur von sicheren Geräten, deren I/O-Signale über Eingangsparameter mit dem Funktionsbaustein verschaltet sind. Dadurch verhindern Sie, dass durch nicht aktive sichere Geräte ausgelöste Sicherheitsfunktionen gemeldet werden. Diese Maßnahme dient ausschließlich dazu, die Diagnose bei nicht aktiven sicheren Geräten definiert zu steuern.
# **6.4.10.4.2 S\_AxisID**

#### **Allgemeine Funktion**

• Zuordnung einer Achse zum Funktionsbaustein

## **Datentyp**

• SAFEINT

### **Verschaltung**

• Konstante

#### **Funktionsbeschreibung**

Dieser Eingangsparameter ordnet dem Funktionsbaustein eine reale Achse zu.

Mittels der Drag-and-Drop-Funktionalität im SafeDESIGNER wird die entsprechende Achse mit dem Eingangsparameter verbunden.

#### **6.4.10.5 Ausgangsparameter**

Die Ausgangsparameter liefern Informationen über den Zustand der sicheren Achse und die einzelnen Sicherheitsfunktionen.

### **6.4.10.5.1 Ready**

#### **Allgemeine Funktion**

• Signalisierung der Aktivierung des Funktionsbausteins

#### **Datentyp**

• BOOL

#### **Verschaltung**

• Variable

#### **Funktionsbeschreibung**

Dieser Ausgangsparameter zeigt an, ob der Funktionsbaustein aktiviert oder nicht aktiviert ist.

#### **TRUE**

Der Funktionsbaustein ist aktiviert ("Activate" = TRUE) und die Ausgangsparameter stellen den aktuellen Zustand der Sicherheitsfunktion dar.

#### **FALSE**

Der Funktionsbaustein ist nicht aktiviert ("Activate" = FALSE) und die Ausgangsparameter des Funktionsbausteins werden auf FALSE gesteuert.

# **6.4.10.5.2 S\_Speed\_4Byte**

#### **Allgemeine Funktion**

• Liefert den Geschwindigkeitswert der sicheren Achse

#### **Datentyp**

• SAFEDINT

#### **Verschaltung**

• Variable

#### **Funktionsbeschreibung**

Dieser Ausgangsparameter liefert den aktuellen Geschwindigkeitswert der sicheren Achse. Die Datenlänge beträgt dabei 4 Byte. Für die Auswertung, ob die sichere Achse einen 2 Byte oder einen 4 Byte Wert liefert dient der Status "S\_Is4Byte".

# **6.4.10.5.3 S\_Is4Byte**

### **Allgemeine Funktion**

• Liefert Informationen, ob es sich bei den über die Achse zurückgelieferten Wert um einen 2 Byte oder einen 4 Byte Wert handelt

#### **Datentyp**

• SAFEBOOL

#### **Verschaltung**

• Variable

#### **Funktionsbeschreibung**

Der Ausgangsparameter "S\_Speed\_4Byte" wird mit einer 4 Byte langen Variable verbunden. Abhängig von der eingesetzten sicheren Achse wird der Wert entweder mit 2 Byte oder 4 Byte übergeben. Um den Unterschied zu erkennen, ist dieser Ausgangsparameter auszuwerten.

#### **TRUE**

Die sichere Achse liefert einen 4 Byte Wert.

#### **FALSE**

Die sichere Achse liefert einen 2 Byte Wert.

# **6.4.10.5.4 Error**

#### **Allgemeine Funktion**

• Fehlermeldung des Funktionsbausteins

## **Datentyp**

 $\cdot$  BOOL

# **Verschaltung**

• Variable

## **Funktionsbeschreibung**

Dieser Ausgangsparameter zeigt eine vorliegende Fehlermeldung des Funktionsbausteins an.

Um einen Fehlerzustand ("Error" = TRUE) zu verlassen, muss das Signal am Eingang "S\_Control\_Reset" von FALSE auf TRUE wechseln (steigende Flanke).

# **Gefahr!**

**Sorgen Sie eigenverantwortlich dafür, dass nach dem Auftreten eines Fehlers alle notwendigen Reparaturmaßnahmen eingeleitet werden, da nachfolgende Fehler eine Gefährdung auslösen können!**

## **TRUE**

Der aktivierte Funktionsbaustein hat einen Fehler detektiert. Der Ausgangsparameter "DiagCode" zeigt den Fehlercode an.

## **FALSE**

Der Funktionsbaustein ist nicht aktiviert oder der aktivierte Funktionsbaustein hat keinen Fehler detektiert. Der Ausgangsparameter "DiagCode" zeigt den Zustand an.

#### **6.4.10.5.5 DiagCode**

#### **Allgemeine Funktion**

• Diagnosemeldung des Funktionsbausteins

#### **Datentyp**

• WORD

#### **Verschaltung**

• Variable

#### **Funktionsbeschreibung**

Über diesen Ausgangsparameter werden spezifische Diagnose- und Statusmeldungen des Funktionsbausteins ausgegeben und gegebenenfalls überlagerten Diagnosewerkzeugen automatisch zur Verfügung gestellt.

Überlagerte Diagnosewerkzeuge können Diagnosemeldungen des Funktionsbausteins nicht quittieren. Dies geschieht ausschließlich im sicheren Anwendungsprogramm.

Der Funktionsbaustein zeigt das Anliegen einer Fehlermeldung über den Ausgangsparameter "Error" an.

Genauere Details entnehmen Sie der Tabelle "Diagnosecodes".

#### **Diagnosecode**

Der Diagnosecode wird im Datentyp WORD angegeben. In der nachfolgenden Tabelle ist jeweils der hexadezimale Wert angegeben.

Bei Statusmeldungen (0xxxhex, 8xxxhex) wird der Ausgangsparameter "Error" vom Funktionsbaustein auf FALSE gesteuert.

Alle anderen Meldungen sind Fehlermeldungen (Cxxxhex), d. h. "Error" = TRUE.

# **6.4.10.5.6 Übersicht der Diagnosecodes**

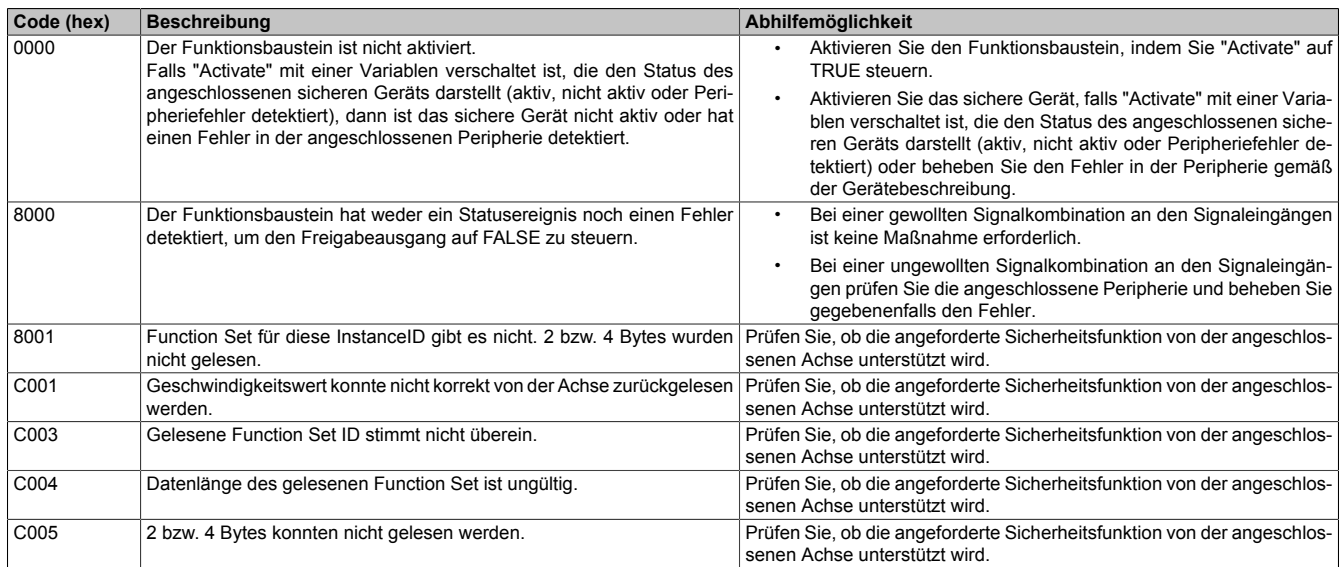

Tabelle 526: "SF\_oS\_MOTION\_Data\_Speed": Diagnosecodes

#### **6.4.10.6 Signalablaufdiagramm des Funktionsbausteins**

Für diesen Funktionsbaustein kann kein Signalablaufdiagramm angegeben werden.

# **6.4.11 SF\_oS\_MOTION\_Data\_Torque**

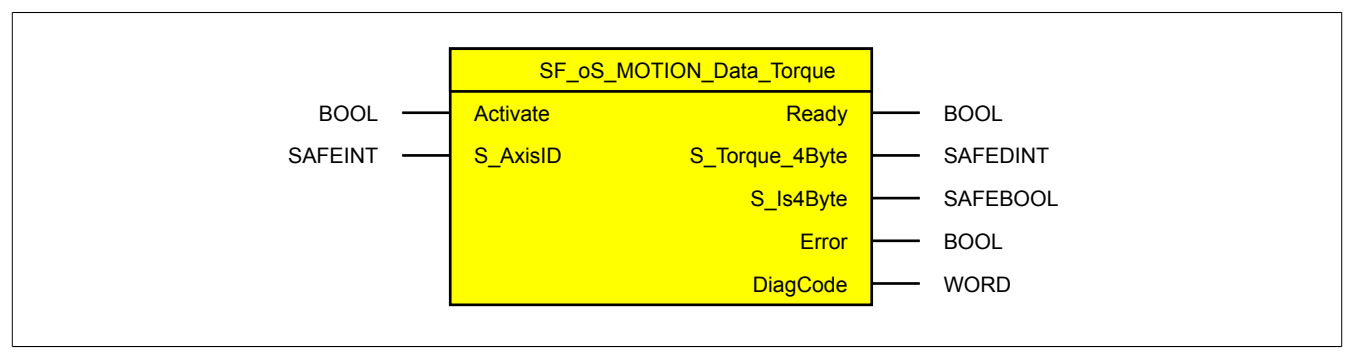

Abbildung 360: Funktionsbaustein "SF\_oS\_MOTION\_Data\_Torque"

#### **6.4.11.1 Formalparameter des Funktionsbausteins**

Im Folgenden wird unter einer Variablen eine Variable oder auch eine grafische Verbindung verstanden.

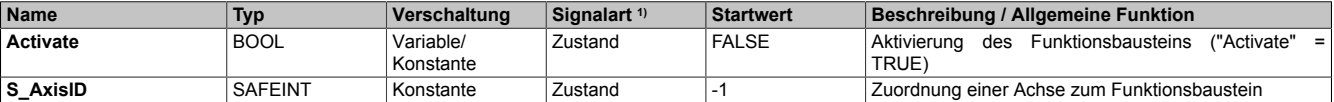

Tabelle 527: "SF\_oS\_MOTION\_Data\_Torque": Übersicht über die Eingangsparameter

1) Auswertung der Signale der Eingangsparameter im Funktionsbaustein. Die Signale müssen Sie entsprechend steuern.

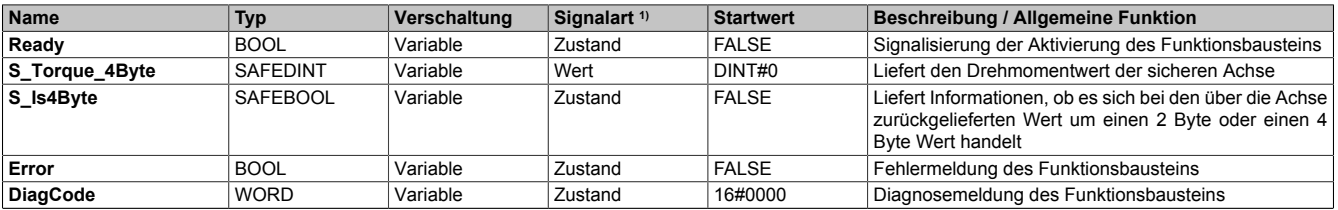

Tabelle 528: "SF\_oS\_MOTION\_Data\_Torque": Übersicht über die Ausgangsparameter

1) Ausgabe der Signale der Ausgangsparameter. Die Signale müssen Sie entsprechend auswerten und/oder weiterverarbeiten.

#### **6.4.11.2 Funktion**

Der Funktionsbaustein "SF\_oS\_MOTION\_Data\_Torque" liefert den Drehmomentwert der sicheren Achse. Dabei wird der Wert immer mit einer Länge von 4 Byte geliefert.

Der Ausgangsparameter "S\_Is4Byte" signalisiert, ob der zurückgelieferte Wert der Achse als 2 Byte oder als 4 Byte Wert ausgelegt wurde.

Die Zuordnung der sicheren Achse erfolgt über "S\_AxisID".

# **Information:**

**Bei der Verwendung der Funktionsbausteine dieser Bibliothek ist zu berücksichtigen, dass der Funktionsbaustein "SF\_oS\_MOTION\_Basic" instanziert sein muss, um die Funktionen aller weiteren Funktionsbausteine der Bibliothek verwenden zu können.**

## **6.4.11.3 Fehlervermeidung**

Der folgende Hinweis zur Validierung gilt für alle in diesem Kapitel angeführten Fehler.

# **Gefahr!**

# **Führen Sie in jedem Fall eine Validierung der gesamten Sicherheitsfunktion durch!**

# **6.4.11.3.1 Plausibilitätsfehler**

Plausibilitätsfehler (Grenzwerte, Datentypen, Variable/Konstante), die beim Einsatz des Funktionsbausteins auftreten, werden vom Funktionsbaustein oder vom Compiler erkannt und gemeldet. Bei Verschaltungsfehlern ist das jedoch nicht immer möglich.

Es ist für den Funktionsbaustein nicht möglich, zu prüfen, ob:

- innerhalb des Gültigkeitsbereichs liegende Werte oder Konstanten an Eingangsparametern für die ausgeführte Sicherheitsfunktion dennoch falsch sind.
- Eingangsparameter falsch verschaltet sind.
- Eingangs-/Ausgangsparameter fälschlicherweise nicht beschaltet wurden.

Beachten Sie deshalb:

# **Gefahr!**

**Die Verschaltung der Parameter und somit die Umsetzung der Sicherheitsfunktion (Teilapplikation) liegt in Ihrer Verantwortung!**

**Prüfen Sie die Verschaltung bei der Validierung der Teilapplikation!**

## **6.4.11.3.2 Anlauf der Maschine/Anlage ohne Funktionsprüfung der Schutzeinrichtung**

Eine defekte Schutzeinrichtung wird nur nach einer Funktionsprüfung erkannt. Eine Funktionsprüfung wird vom Funktionsbaustein nicht unterstützt. Ohne weitere Maßnahmen kann eine defekte Schutzeinrichtung zu Fehlern führen.

# **Gefahr!**

**Die Funktionsprüfung der Schutzeinrichtung liegt in Ihrer Verantwortung. Führen Sie deshalb eine Validierung der Schutzeinrichtung durch!**

Mögliche Ursachen einer defekten Schutzeinrichtung:

- Defekte Geräte (Hardwarefehler)
- Querschluss, Kurzschluss oder Kabelbruch (Anwenderfehler, Verdrahtungsfehler)

#### **6.4.11.4 Eingangsparameter**

# **Information:**

**Detaillierte Informationen zu den einzelnen Sicherheitsfunktionen sind der Dokumentation des sicheren Antriebs zu entnehmen.**

#### **6.4.11.4.1 Activate**

## **Allgemeine Funktion**

• Aktivierung des Funktionsbausteins ("Activate" = TRUE)

## **Datentyp**

• BOOL

## **Verschaltung**

• Variable oder Konstante

# **Funktionsbeschreibung**

Dieser Eingangsparameter wird genutzt, um den Funktionsbaustein zu aktivieren.

- Falls Sie sichere Geräte zu- oder abschalten, verschalten Sie "Activate" mit einer Variablen, die den Status (ab- oder zugeschaltet) der relevanten sicheren Geräte kennzeichnet. Somit wird sichergestellt, dass der Funktionsbaustein bei einem abgeschalteten Gerät keine ausgelöste Sicherheitsfunktion als Diagnose ausgibt.
- Des Weiteren haben Sie die Möglichkeit, "Activate" mit einer Konstanten (TRUE) zu verschalten, um den Funktionsbaustein zu aktivieren.

# **TRUE**

Der Funktionsbaustein ist aktiviert.

# **FALSE**

Der Funktionsbaustein ist nicht aktiviert.

Alle binären Ausgangsparameter werden auf FALSE gesteuert. Der Ausgangsparameter "DiagCode" wird auf WORD#16#0000 gesteuert.

Wenn Sie in Ihrem Diagnosekonzept bei Fehlermeldungen von sicheren Geräten und/oder bei deaktivierten sicheren Geräten die Diagnose des Funktionsbausteins entsprechend steuern möchten, verschalten Sie "Activate" mit einem Signal, das den Status der sicheren Geräte darstellt, die an der vom Funktionsbaustein unterstützten Sicherheitsfunktion beteiligt sind. Bilden Sie dieses Signal nur von sicheren Geräten, deren I/O-Signale über Eingangsparameter mit dem Funktionsbaustein verschaltet sind. Dadurch verhindern Sie, dass durch nicht aktive sichere Geräte ausgelöste Sicherheitsfunktionen gemeldet werden. Diese Maßnahme dient ausschließlich dazu, die Diagnose bei nicht aktiven sicheren Geräten definiert zu steuern.

# **6.4.11.4.2 S\_AxisID**

#### **Allgemeine Funktion**

• Zuordnung einer Achse zum Funktionsbaustein

### **Datentyp**

• SAFEINT

### **Verschaltung**

• Konstante

#### **Funktionsbeschreibung**

Dieser Eingangsparameter ordnet dem Funktionsbaustein eine reale Achse zu.

Mittels der Drag-and-Drop-Funktionalität im SafeDESIGNER wird die entsprechende Achse mit dem Eingangsparameter verbunden.

#### **6.4.11.5 Ausgangsparameter**

Die Ausgangsparameter liefern Informationen über den Zustand der sicheren Achse und die einzelnen Sicherheitsfunktionen.

### **6.4.11.5.1 Ready**

#### **Allgemeine Funktion**

• Signalisierung der Aktivierung des Funktionsbausteins

#### **Datentyp**

• BOOL

#### **Verschaltung**

• Variable

#### **Funktionsbeschreibung**

Dieser Ausgangsparameter zeigt an, ob der Funktionsbaustein aktiviert oder nicht aktiviert ist.

#### **TRUE**

Der Funktionsbaustein ist aktiviert ("Activate" = TRUE) und die Ausgangsparameter stellen den aktuellen Zustand der Sicherheitsfunktion dar.

#### **FALSE**

Der Funktionsbaustein ist nicht aktiviert ("Activate" = FALSE) und die Ausgangsparameter des Funktionsbausteins werden auf FALSE gesteuert.

# **6.4.11.5.2 S\_Torque\_4Byte**

#### **Allgemeine Funktion**

• Liefert den Drehmomentwert der sicheren Achse

## **Datentyp**

• SAFEDINT

## **Verschaltung**

• Variable

#### **Funktionsbeschreibung**

Dieser Ausgangsparameter liefert den aktuellen Drehmomentwert der sicheren Achse. Die Datenlänge beträgt dabei 4 Byte. Für die Auswertung, ob die sichere Achse einen 2 Byte oder einen 4 Byte Wert liefert dient der Status "S\_Is4Byte".

# **6.4.11.5.3 S\_Is4Byte**

### **Allgemeine Funktion**

• Liefert Informationen, ob es sich bei den über die Achse zurückgelieferten Wert um einen 2 Byte oder einen 4 Byte Wert handelt

#### **Datentyp**

• SAFEBOOL

#### **Verschaltung**

• Variable

#### **Funktionsbeschreibung**

Der Ausgangsparameter "S\_Torque\_4Byte" wird mit einer 4 Byte langen Variable verbunden. Abhängig von der eingesetzten sicheren Achse wird der Wert entweder mit 2 Byte oder 4 Byte übergeben. Um den Unterschied zu erkennen, ist dieser Ausgangsparameter auszuwerten.

#### **TRUE**

Die sichere Achse liefert einen 4 Byte Wert.

#### **FALSE**

Die sichere Achse liefert einen 2 Byte Wert.

## **6.4.11.5.4 Error**

#### **Allgemeine Funktion**

• Fehlermeldung des Funktionsbausteins

#### **Datentyp**

 $\cdot$  BOOL

# **Verschaltung**

• Variable

## **Funktionsbeschreibung**

Dieser Ausgangsparameter zeigt eine vorliegende Fehlermeldung des Funktionsbausteins an.

Um einen Fehlerzustand ("Error" = TRUE) zu verlassen, muss das Signal am Eingang "S\_Control\_Reset" von FALSE auf TRUE wechseln (steigende Flanke).

# **Gefahr!**

**Sorgen Sie eigenverantwortlich dafür, dass nach dem Auftreten eines Fehlers alle notwendigen Reparaturmaßnahmen eingeleitet werden, da nachfolgende Fehler eine Gefährdung auslösen können!**

## **TRUE**

Der aktivierte Funktionsbaustein hat einen Fehler detektiert. Der Ausgangsparameter "DiagCode" zeigt den Fehlercode an.

## **FALSE**

Der Funktionsbaustein ist nicht aktiviert oder der aktivierte Funktionsbaustein hat keinen Fehler detektiert. Der Ausgangsparameter "DiagCode" zeigt den Zustand an.

#### **6.4.11.5.5 DiagCode**

#### **Allgemeine Funktion**

• Diagnosemeldung des Funktionsbausteins

#### **Datentyp**

• WORD

#### **Verschaltung**

• Variable

#### **Funktionsbeschreibung**

Über diesen Ausgangsparameter werden spezifische Diagnose- und Statusmeldungen des Funktionsbausteins ausgegeben und gegebenenfalls überlagerten Diagnosewerkzeugen automatisch zur Verfügung gestellt.

Überlagerte Diagnosewerkzeuge können Diagnosemeldungen des Funktionsbausteins nicht quittieren. Dies geschieht ausschließlich im sicheren Anwendungsprogramm.

Der Funktionsbaustein zeigt das Anliegen einer Fehlermeldung über den Ausgangsparameter "Error" an.

Genauere Details entnehmen Sie der Tabelle "Diagnosecodes".

#### **Diagnosecode**

Der Diagnosecode wird im Datentyp WORD angegeben. In der nachfolgenden Tabelle ist jeweils der hexadezimale Wert angegeben.

Bei Statusmeldungen (0xxxhex, 8xxxhex) wird der Ausgangsparameter "Error" vom Funktionsbaustein auf FALSE gesteuert.

Alle anderen Meldungen sind Fehlermeldungen (Cxxxhex), d. h. "Error" = TRUE.

# **6.4.11.5.6 Übersicht der Diagnosecodes**

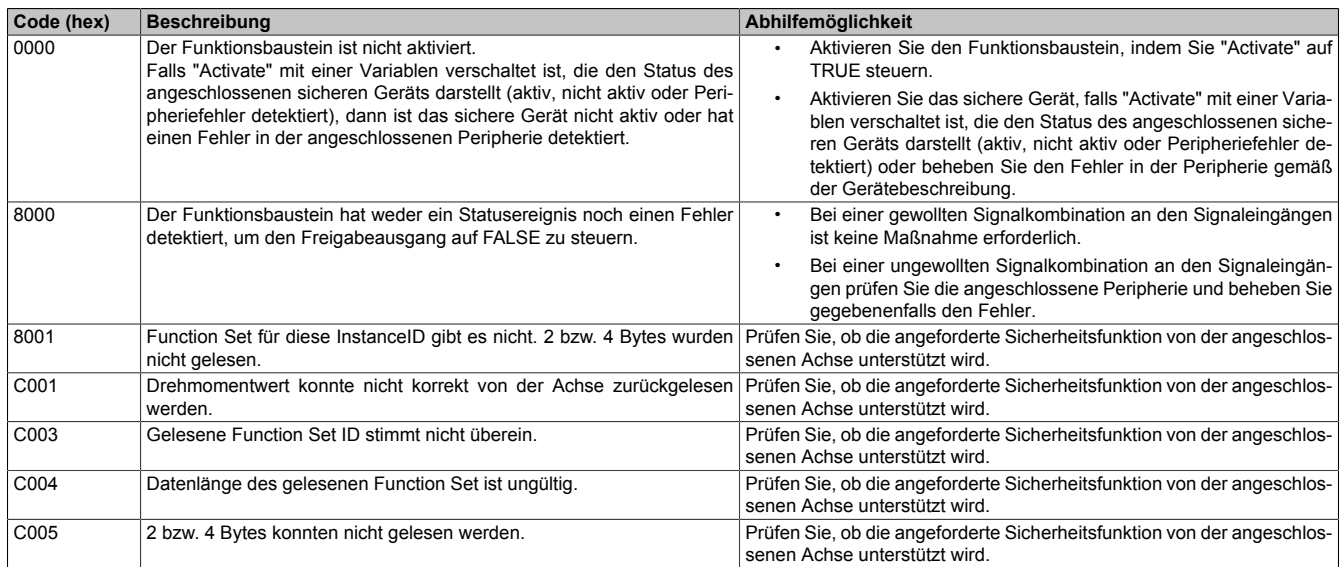

Tabelle 529: "SF\_oS\_MOTION\_Data\_Torque": Diagnosecodes

#### **6.4.11.6 Signalablaufdiagramm des Funktionsbausteins**

Für diesen Funktionsbaustein kann kein Signalablaufdiagramm angegeben werden.

# **6.4.12 Versionshistorie**

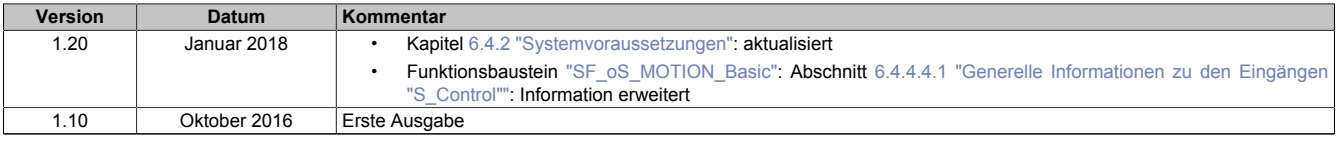

Tabelle 530: Versionshistorie

# **6.5 PLCopen\_Press\_SF**

# **6.5.1 Übersicht der PLCopen Pressenfunktionsbausteine**

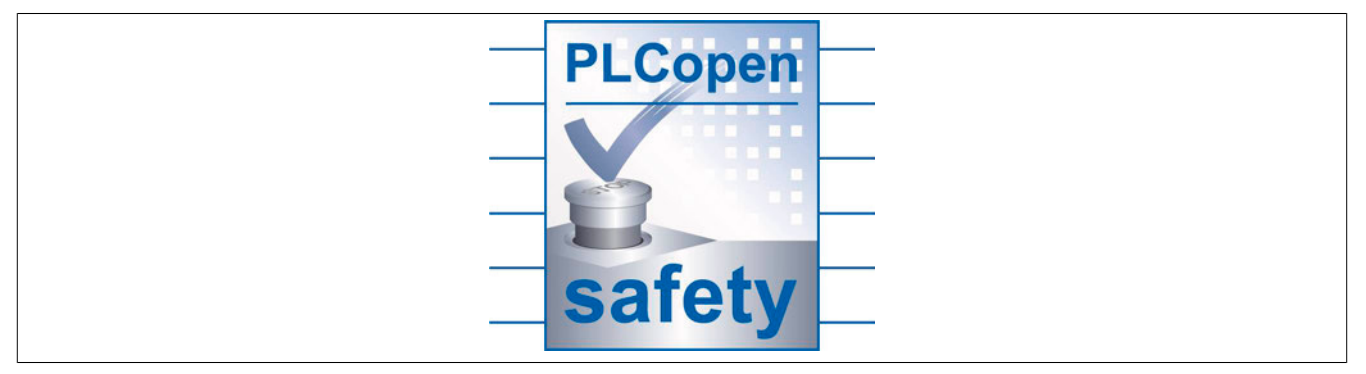

Die in der PLCopen standardisierten Funktionsbausteine für sicherheitstechnische Anwendungen revolutionieren die Erstellung von Sicherheitsapplikationen. Die Funktionsbausteine sind zertifiziert und reduzieren damit Zeit und Kosten in allen Phasen des Lebenszyklus einer sicherheitstechnischen Applikation. Angefangen von der Spezifikation, über die Implementierung bis hin zu Test und Prüfung der Funktionen ähnelt die Vorgehensweise vielmehr einem virtuellen Verdrahten als einer Programmierung.

Anders als beim "echten Verdrahten" wird mit dem Download des Programms auf die Sicherheitssteuerung garantiert eine identische Kopie abgelegt. Verdrahtungsfehler in der Serienproduktion sind damit ausgeschlossen. Selbstverständlich stehen für die Lösung komplexerer Herausforderungen alle Möglichkeiten einer sicheren speicherprogrammierbaren Steuerung zur Verfügung, die mit "echtem Verdrahten" nicht mehr lösbar sind.

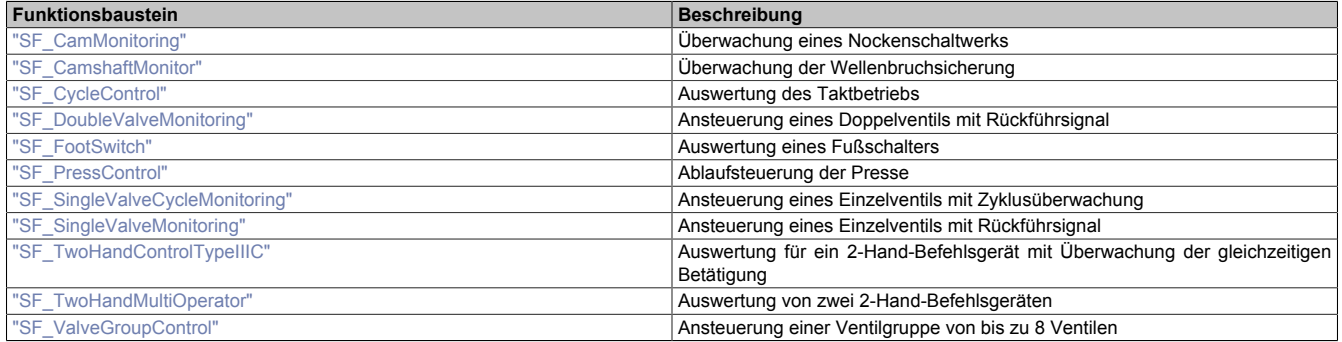

# **6.5.2 Systemvoraussetzungen**

Die Pressenbibliothek ist Bestandteil des SafeDESIGNERs und ist ausschließlich in diesem zu verwenden.

Für die Verwendung der Pressenbibliothek müssen folgende Voraussetzungen gegeben sein:

- SafeDESIGNER: ab 4.1.1
- Automation Studio: ab 4.1
- SafeLOGIC: ab Safety Release 1.7
- SafeLOGIC-X: wird zur Zeit nicht unterstützt
- Besitz einer Softwarelizenz für die Verwendung der Pressenbibliothek

# **6.5.3 Begriffserklärung**

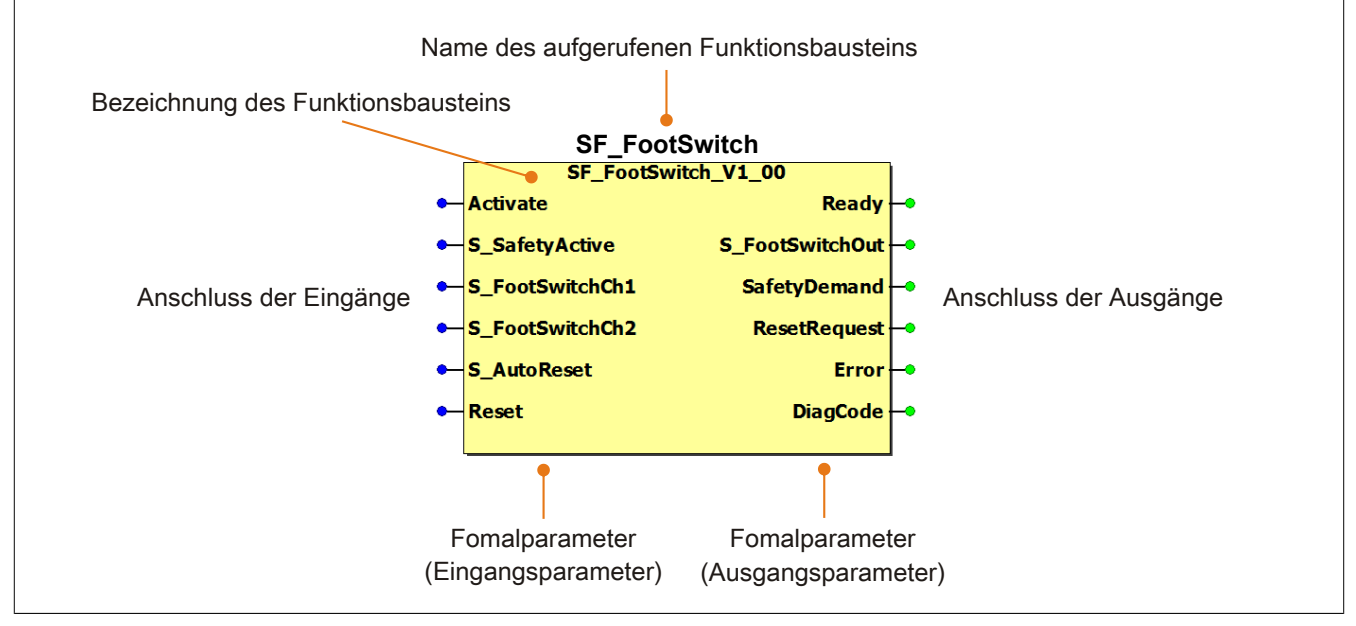

Abbildung 361: Beschriftung des Funktionsbausteins

Beim Aufruf des Funktionsbausteins versorgen die Eingänge die Eingangsparameter mit den aktuellen Werten der Variablen oder Konstanten.

Die Ausgangsparameter versorgen die Ausgänge mit den zugehörigen Werten.

Eingänge bzw. Ausgänge müssen nicht den gleichen Namen haben wie die zugehörigen Formalparameter, müssen aber im Datentyp übereinstimmen. Eine Abweichung des Datentyps zwischen Formalparameter und Eingang bzw. Ausgang wird nach dem Kompiliervorgang als Fehler gemeldet.

Die Bezeichnung des Funktionsbausteins setzt sich aus der Funktion (z. B. "SF\_FootSwitch", SF = safety function) und der Version (Vx\_yz) zusammen. Die im Dokument verwendete Darstellung für die Version Vx\_yz ist allgemeingültig. Die tatsächliche Version entnehmen Sie dem eingesetzten Funktionsbaustein.

# <span id="page-1315-0"></span>**6.5.4 SF\_CamMonitoring**

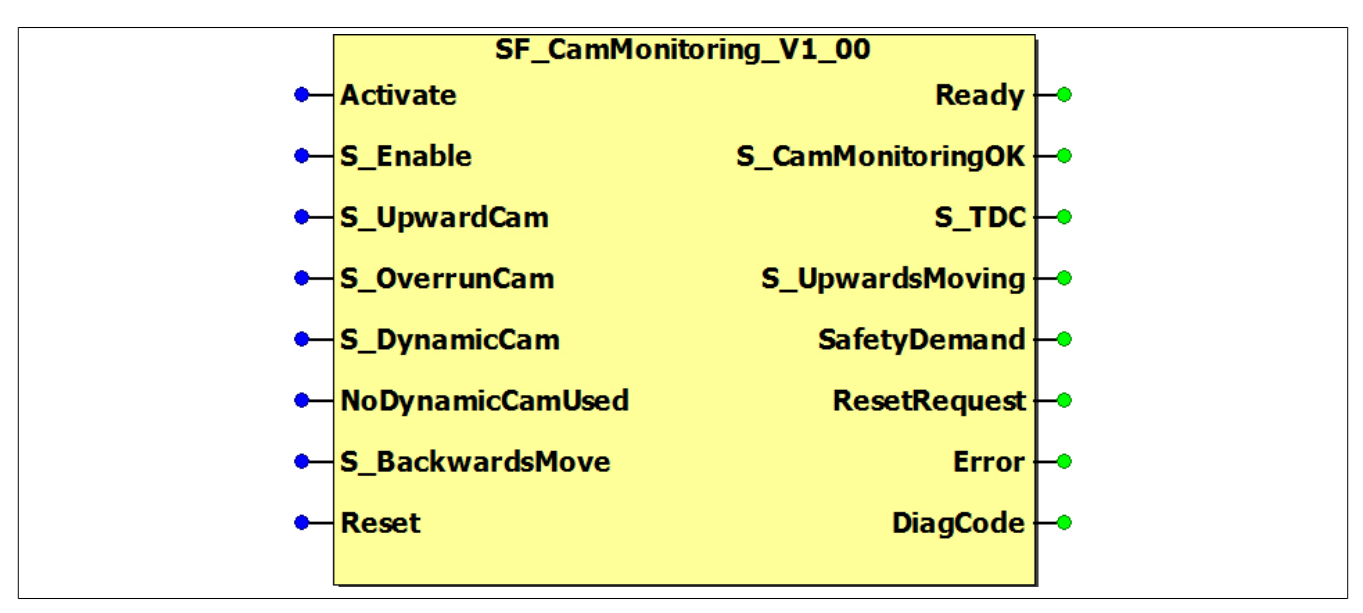

Abbildung 362: Funktionsbaustein "SF\_CamMonitoring"

#### **6.5.4.1 Formalparameter des Funktionsbausteins**

Im Folgenden wird unter einer Variablen eine Variable oder auch eine grafische Verbindung verstanden.

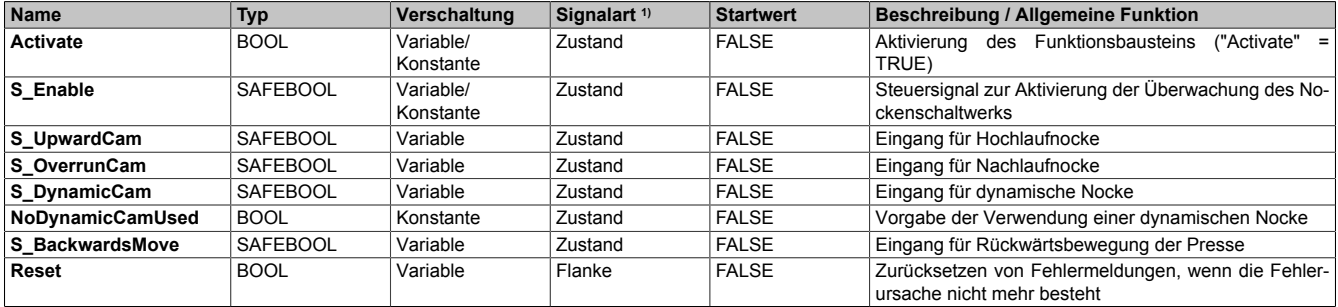

#### Tabelle 531: Übersicht über die Eingangsparameter

1) Auswertung der Signale der Eingangsparameter im Funktionsbaustein. Die Signale müssen Sie entsprechend steuern.

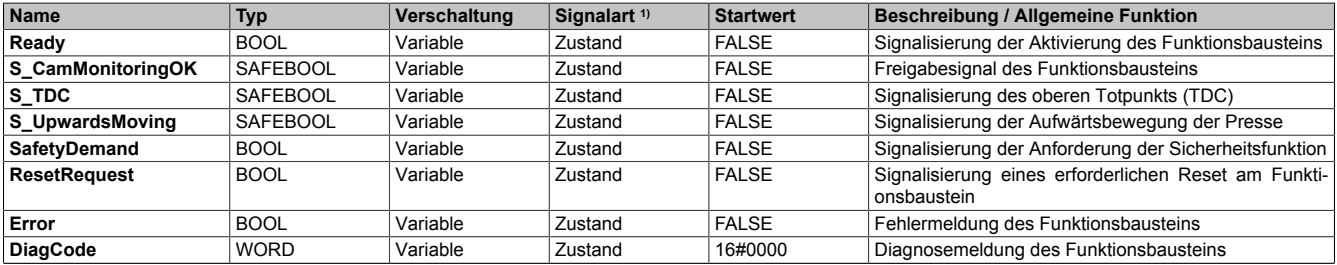

Tabelle 532: Übersicht über die Ausgangsparameter

1) Ausgabe der Signale der Ausgangsparameter. Die Signale müssen Sie entsprechend auswerten und/oder weiterverarbeiten.

#### **6.5.4.2 Funktion**

Der Funktionsbaustein "SF\_CamMonitoring" unterstützt die Überwachung eines mechanischen Nockenschaltwerks.

# **Information:**

**Verwenden Sie als Basis für eine Funktionsprüfung zur richtigen Verwendung des Funktionsbausteins die in Kapitel "Signalablaufdiagramme des Funktionsbausteins" abgebildeten Diagramme. Beachten Sie weiters die in Kapitel "Fehlervermeidung" angeführten Hinweise.**

Es muss eine definierte Signalsequenz der Nocken eingehalten werden. Der Funktionsbaustein unterstützt dabei den Betrieb ohne dynamische Nocke sowie auch mit dynamischer Nocke.

Um die Überwachung des Nockenschaltwerks zu aktivieren, müssen Sie den Eingangsparameter "S\_Enable" auf TRUE steuern.

Der Funktionsbaustein liefert die Information, ob sich die Presse im oberen Totpunkt (TDC) oder in der Aufwärtsbewegung befindet.

# **Information:**

**Solange es zu keinen Fehlern im Ablauf oder bei den Signalen kommt, ist das Freigabesignal "S\_CamMonitoringOK" TRUE.**

**Sollte es zu Fehlern im Ablauf oder bei den Signalen kommen, wechselt der Funktionsbaustein in einen Fehlerzustand und das Freigabesignal "S\_CamMonitoringOK" wechselt auf FALSE.**

## **6.5.4.2.1 Betrieb ohne dynamische Nocke**

Über den Eingangsparameter "NoDynamicCamUsed" = TRUE wird vorgegeben, dass keine dynamische Nocke verwendet wird.

Beim Betrieb ohne dynamische Nocke wird eine Hochlaufnocke (Eingangsparameter "S\_UpwardCam") und eine Nachlaufnocke (Eingangsparameter "S\_OverrunCam") verwendet.

In diesem Modus ist der Eingangsparameter "S\_DynamicCam" nicht zu verwenden.

# **Information:**

**Sollte am Eingangsparameter "S\_DynamicCam" ein TRUE-Signal detektiert werden, wechselt der Funktionsbaustein in einen Fehlerzustand.**

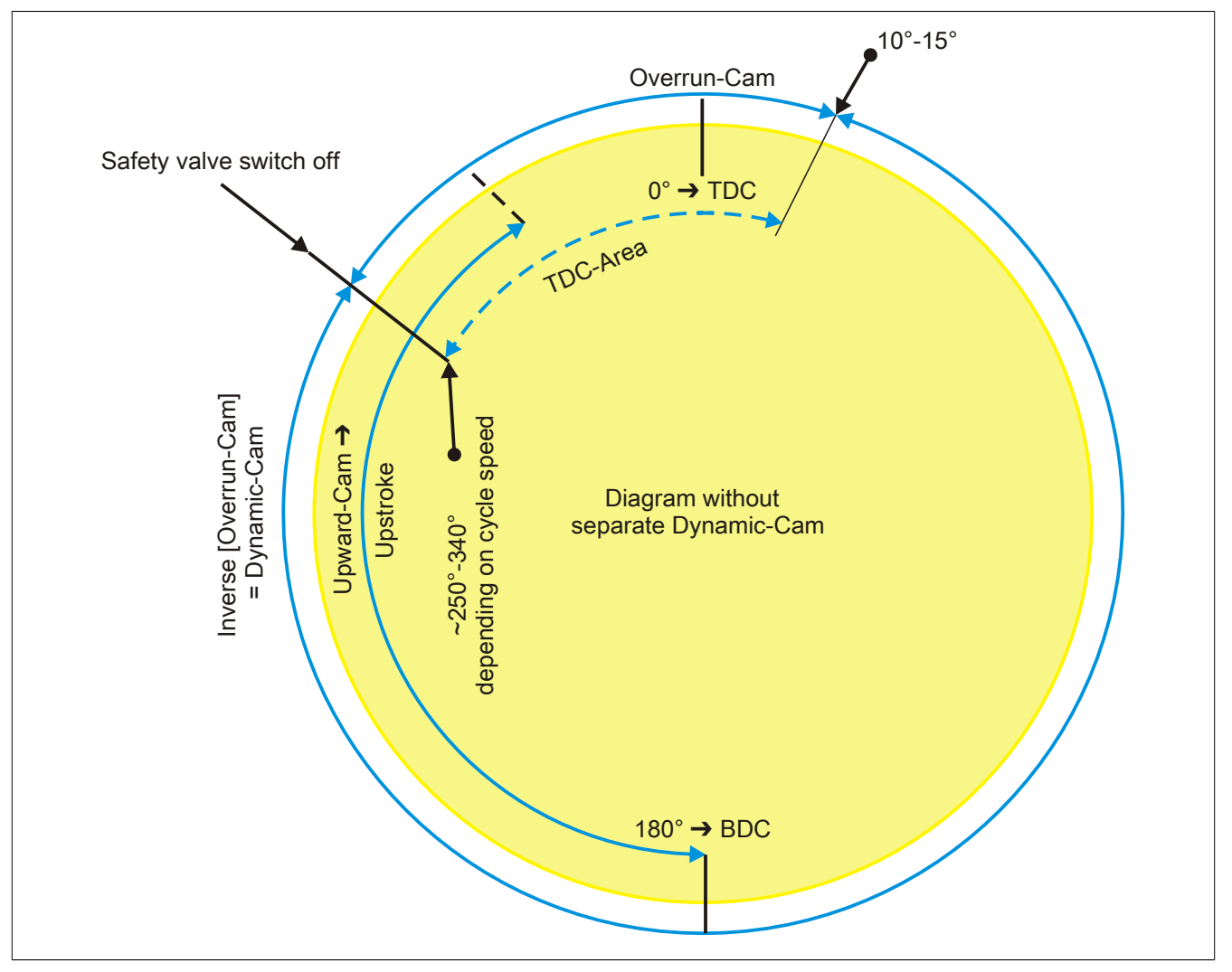

Abbildung 363: Betrieb ohne dynamische Nocke

#### **6.5.4.2.2 Betrieb mit dynamischer Nocke**

Über den Eingangsparameter "NoDynamicCamUsed" = FALSE wird vorgegeben, dass eine dynamische Nocke verwendet wird.

Es wird eine Hochlaufnocke (Eingangsparameter "S\_UpwardCam"), eine Nachlaufnocke (Eingangsparameter "S\_OverrunCam") und eine dynamische Nocke (Eingangsparameter "S\_DynamicCam") verwendet.

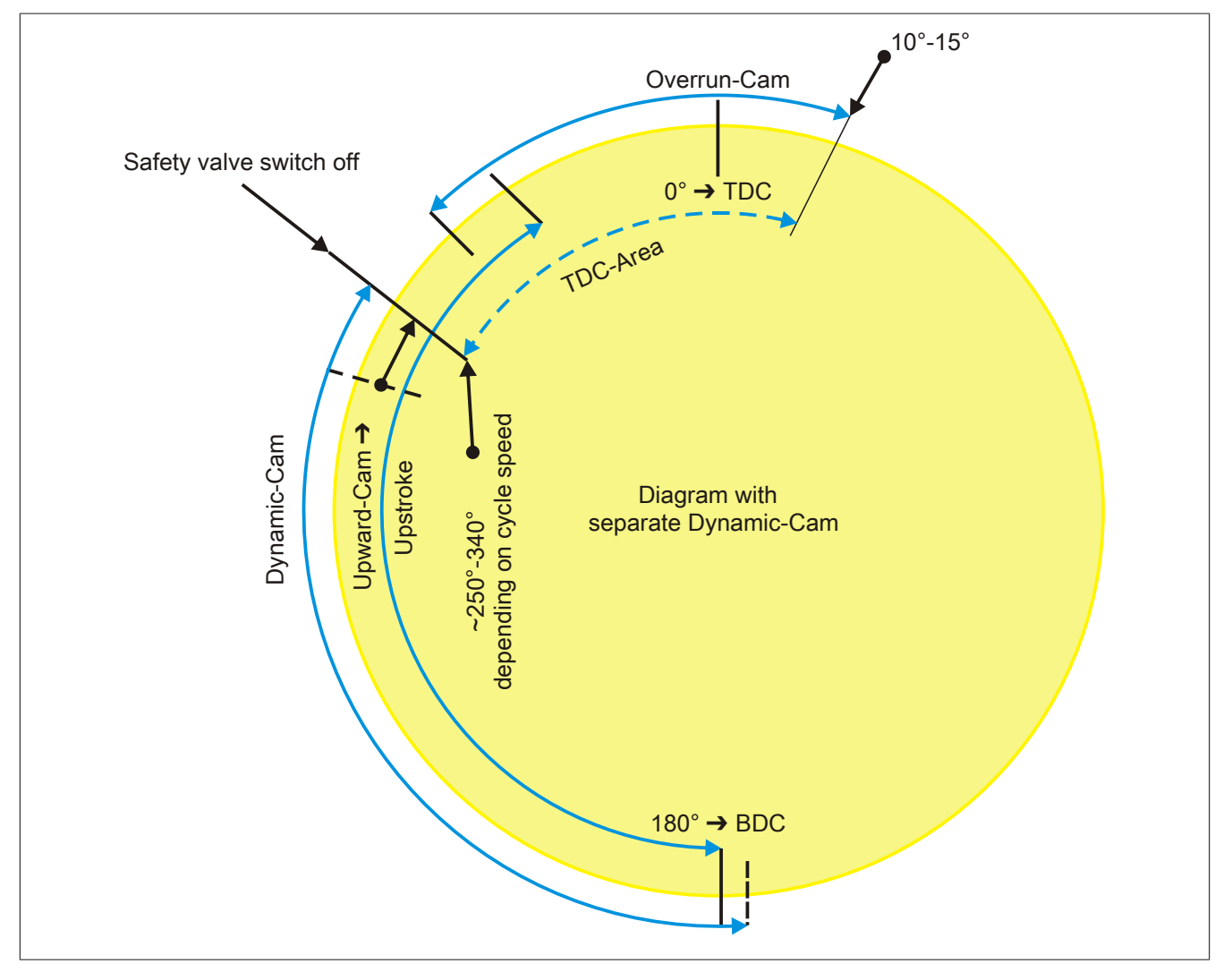

Abbildung 364: Betrieb mit dynamischer Nocke

# **6.5.4.2.3 Überwachung des Nockenschaltwerks**

Die Überwachung des Nockenschaltwerks müssen Sie aktivieren, indem Sie den Eingangsparameter "S\_Enable" auf TRUE steuern.

Zu Beginn wird überprüft, ob sich die Presse in der Startposition - im oberen Totpunkt (TDC) - befindet. Ist dies der Fall wird dieser Zustand über den Ausgangsparameter "S\_TDC" signalisiert.

## **Dazu müssen die Nocken folgende Signale liefern:**

- "S\_UpwardCam" = FALSE
- "S\_OverrunCam" = TRUE
- "S\_DynamicCam" = FALSE

Wird der Zyklus der Presse gestartet, so bewegt sich die Presse aus dem Bereich des oberen Totpunkts (TDC) heraus.

## **Dazu müssen die Nocken folgende Signale liefern:**

- "S\_UpwardCam" = FALSE
- "S\_OverrunCam" = FALSE
- "S\_DynamicCam" = FALSE

Nachdem die Abwärtsbewegung durchgeführt wurde, befindet sich die Presse im Bereich des unteren Totpunkts (BDC). Zu diesem Zeitpunkt signalisiert der Funktionsbaustein über den Ausgangsparameter "S\_UpwardsMoving", dass die Aufwärtsbewegung aktiv ist.

## **Dazu müssen die Nocken folgende Signale liefern:**

- "S\_UpwardCam" = TRUE
- "S\_OverrunCam" = FALSE
- "S\_DynamicCam" = TRUE (falls eine dynamische Nocke verwendet wird)

In der Aufwärtsbewegung kommt die Presse wieder in den Bereich des oberen Totpunkts (TDC). Falls eine dynamische Nocke verwendet wird, wird über eine fallende Flanke an dieser Nocke das Erreichen des Bereichs über den Ausgangsparameter "S\_TDC" signalisiert. Wird keine dynamische Nocke verwendet, ist eine steigende Flanke am Eingangsparameter "S\_OverrunCam" erforderlich.

#### **Dazu müssen die Nocken folgende Signale liefern:**

- "S\_UpwardCam" = TRUE
- "S OverrunCam" = TRUE
- "S\_DynamicCam" = FALSE

Das Ende der Aufwärtsbewegung wird über eine fallende Flanke am Eingangsparameter "S\_UpwardCam" und den Zustand von Ausgangsparameter "S\_UpwardsMoving" signalisiert. Am Ende des Zyklus befindet sich die Presse wieder im oberen Totpunkt (TDC) - Details siehe Ausgangssituation.

Sie können einen neuen Zyklus starten, wodurch sich der Ablauf wiederholt.

#### **6.5.4.2.4 Rückwärtsbewegung**

Die Möglichkeit der Rückwärtsbewegung kann dazu genützt werden, um die Presse rückwärts mit aktivierter Überwachung des Nockenschaltwerks wieder in den oberen Totpunkt (TDC) zu fahren. Dies könnte z. B. der Fall sein, wenn der obere Totpunkt (TDC) verlassen und die Presse kurz darauf gestoppt wurde.

Zu Beginn müssen Sie die Rückwärtsbewegung über den Eingangsparameter "S\_BackwardsMove" aktivieren.

#### **Dazu müssen die Nocken folgende Signale liefern:**

- "S\_UpwardCam" = FALSE
- "S\_OverrunCam" = FALSE
- "S\_DynamicCam" = FALSE

In der Rückwärtsbewegung muss der Funktionsbaustein eine steigende Flanke an der Nachlaufnocke (Eingangsparameter "S\_OverrunCam") erkennen. Dies bedeutet, dass sich die Presse wieder im oberen Totpunkt (TDC) befindet (Ausgangsparameter "S\_TDC" = TRUE). Die Rückwärtsbewegung kann gestoppt werden.

# **6.5.4.3 Fehlervermeidung**

Der folgende Hinweis zur Validierung gilt für alle in diesem Kapitel aufgeführten Fehler.

# **Gefahr!**

# **Führen Sie in jedem Fall eine Validierung der gesamten Sicherheitsfunktion durch!**

## **6.5.4.3.1 Plausibilitätsfehler**

Plausibilitätsfehler (Grenzwerte, Datentypen, Variable/Konstante), die beim Einsatz des Funktionsbausteins auftreten, werden vom Funktionsbaustein oder vom Compiler erkannt und gemeldet. Bei Verschaltungsfehlern ist das jedoch nicht immer möglich.

Es ist für den Funktionsbaustein nicht möglich, zu prüfen, ob:

- innerhalb des Gültigkeitsbereichs liegende Werte oder Konstanten an Eingangsparametern für die ausgeführte Sicherheitsfunktion dennoch falsch sind. Ein statisches TRUE-Signal am Eingang "Reset" wird jedoch vom Funktionsbaustein erkannt und als Fehler gemeldet.
- Eingangsparameter falsch verschaltet sind.
- Eingangs-/Ausgangsparameter fälschlicherweise nicht beschaltet wurden.

Beachten Sie deshalb:

# **Gefahr!**

**Die Verschaltung der Parameter und somit die Umsetzung der Sicherheitsfunktion (Teilapplikation) liegt in Ihrer Verantwortung!**

**Prüfen Sie die Verschaltung bei der Validierung der Teilapplikation!**

#### **6.5.4.3.2 Sporadisch wechselnde oder toggelnde Signalpegel oder unzulässige Signale**

Sporadisch wechselnde oder toggelnde Signalpegel an flankengesteuerten Eingangsparametern führen ohne Fehlervermeidungsmaßnahme dazu, dass dieses Signal vom Funktionsbaustein als Flanke interpretiert wird und im Funktionsbaustein ungewollt eine entsprechende Aktion auslöst.

Sporadisch wechselnde oder toggelnde Signalpegel an zustandsgesteuerten Eingangsparametern führen ohne Fehlervermeidungsmaßnahme dazu, dass dieses Signal ungewollt eine entsprechende Aktion auslöst.

Unzulässige Signale an Eingangsparametern können zu einem unerwarteten Anlauf, zur Nichtausführung einer angeforderten Aktion oder zu einer Fehlermeldung führen.

Mögliche Ursachen dieser Signale:

- Programmierfehler in der Applikation (Anwenderfehler)
- Querschluss, Kurzschluss oder Kabelbruch (Anwenderfehler, Verdrahtungsfehler)
- Fehler in der funktionalen Steuerung

Um das zu vermeiden, sind in Abhängigkeit von der Sicherheitsfunktion folgende Maßnahmen möglich:

- Verwendung von Signalen von sicheren Geräten
- Zusätzliche Maßnahmen zur Verhinderung einer Gefährdung, falls ein Signal aus der funktionalen Steuerung verwendet wird (z. B. Ausführen eines zusätzlichen Funktionsstarts nach dem Zurücksetzen einer ausgelösten Sicherheitsfunktion oder nachdem ein Fehler behoben wurde)
- Geeignete Verkabelung bei Verwendung von nicht sicheren Signalen aus der funktionalen Steuerung
- Überprüfung des Quellcodes in der Applikation mit abschließender Validierung der Sicherheitsfunktion

Die angegebenen Maßnahmen können auch kombiniert werden, um Fehler sicher zu vermeiden.

Beachten Sie, dass ein Signalwechsel, der an einem zustandsgesteuerten Eingangsparameter detektiert wird, als Diagnosecode ausgegeben wird.

#### **6.5.4.3.3 Gleichzeitiger Flankenwechsel**

Um das Risiko eines unerwarteten Anlaufs zu reduzieren, stellen Sie sicher, dass Sie den Eingangsparameter "Reset" nur mit dem Signal einer manuellen Rückstelleinrichtung verschalten. Dieses Signal ergibt sich entsprechend Ihrer Risikoanalyse.

#### **6.5.4.3.4 Anlauf der Maschine/Anlage ohne Funktionsprüfung der Schutzeinrichtung**

Eine defekte Schutzeinrichtung wird nur nach einer Funktionsprüfung erkannt. Eine Funktionsprüfung wird vom Funktionsbaustein nicht unterstützt. Ohne weitere Maßnahmen kann eine defekte Schutzeinrichtung zu Fehlern führen.

# **Gefahr!**

**Die Funktionsprüfung der Schutzeinrichtung liegt in Ihrer Verantwortung. Führen Sie deshalb eine Validierung der Schutzeinrichtung durch!**

Mögliche Ursachen einer defekten Schutzeinrichtung:

- Defekte Geräte (Hardwarefehler)
- Querschluss, Kurzschluss oder Kabelbruch (Anwenderfehler, Verdrahtungsfehler)

#### **6.5.4.4 Eingangsparameter**

#### **6.5.4.4.1 Activate**

#### **Allgemeine Funktion**

• Aktivierung des Funktionsbausteins ("Activate" = TRUE)

Dieser Eingangsparameter wird genutzt, um den Funktionsbaustein zu aktivieren.

- Falls Sie sichere Geräte zu- oder abschalten, verschalten Sie "Activate" mit einer Variablen, die den Status (ab- oder zugeschaltet) der relevanten sicheren Geräte kennzeichnet. Somit wird sichergestellt, dass der Funktionsbaustein bei einem abgeschalteten Gerät keine ausgelöste Sicherheitsfunktion als Diagnose ausgibt. Mit dieser Verschaltung unterstützt der Funktionsbaustein nach Geräteaktivierung optional (je nach Vorhandensein vom Eingangsparameter "S\_StartReset") eine Anlaufsperre, wenn die Zustände der sicheren Geräte, die an der Sicherheitsfunktion beteiligt sind, mit "Activate" verschaltet sind.
- Wenn "Activate" beim Kaltstart der Sicherheitssteuerung den Status TRUE aufweist, verhält sich der Funktionsbaustein bei diesem Kaltstart der Sicherheitssteuerung genauso wie bei einer Aktivierung des Funktionsbausteins.
- Steuern Sie "Activate" bei Fehlermeldungen von sicheren Geräten auf FALSE, damit eine defekte Hardware/Peripherie am Funktionsbaustein nicht zu einer fehlerhaften Diagnosemeldung führt.
- Des Weiteren haben Sie die Möglichkeit, "Activate" mit einer Konstanten (TRUE) zu verschalten, um den Funktionsbaustein zu aktivieren. Hierbei interpretiert der Funktionsbaustein ein FALSE-Signal von einem nicht aktiven sicheren Gerät an einem sicherheitsrelevanten Eingangsparameter als ausgelöste Sicherheitsfunktion und gibt eine entsprechende Diagnosemeldung aus. Bei diesem Vorgehen gibt es keine Unterscheidungskriterien an der Schnittstelle des Funktionsbausteins, ob eine ausgelöste Sicherheitsfunktion oder ein nicht aktives sicheres Gerät die Ursache für die Diagnosemeldung ist.

#### **Datentyp**

• BOOL

#### **Verschaltung**

• Variable oder Konstante

#### **Funktionsbeschreibung**

Die Aktivierung des Funktionsbausteins ist zustandsgesteuert.

Der Funktionsbaustein unterstützt nach Aktivierung des Funktionsbausteins optional eine Anlaufsperre. Die Anlaufsperre wird mit einer steigenden Flanke an "Reset" zurückgesetzt. Die aktive Anlaufsperre wird über einen Diagnosecode entsprechend dargestellt.

#### **TRUE**

Der Funktionsbaustein ist aktiviert.

#### **FALSE**

Der Funktionsbaustein ist nicht aktiviert.

Alle binären Ausgangsparameter werden auf FALSE gesteuert. Der Ausgangsparameter "DiagCode" wird auf WORD#16#0000 gesteuert.

Wenn Sie in Ihrem Diagnosekonzept bei Fehlermeldungen von sicheren Geräten und/oder bei deaktivierten sicheren Geräten die Diagnose des Funktionsbausteins entsprechend steuern möchten, dann verschalten Sie "Activate" mit einem Signal, das den Status der sicheren Geräte darstellt, die an der vom Funktionsbaustein unterstützten Sicherheitsfunktion beteiligt sind. Bilden Sie dieses Signal nur von sicheren Geräten, deren I/O-Signale über Eingangsparameter mit dem Funktionsbaustein verschaltet sind. Dadurch verhindern Sie, dass durch nicht aktive sichere Geräte ausgelöste Sicherheitsfunktionen gemeldet werden. Diese Maßnahme dient ausschließlich dazu, die Diagnose bei nicht aktiven sicheren Geräten definiert zu steuern.

# **6.5.4.4.2 S\_Enable**

#### **Allgemeine Funktion**

• Steuersignal zur Aktivierung der Überwachung des Nockenschaltwerks

### **Datentyp**

• SAFEBOOL

### **Verschaltung**

• Variable oder Konstante

#### **Funktionsbeschreibung**

Dieser Eingangsparameter dient als Steuersignal zur Aktivierung der Überwachung des Nockenschaltwerks.

#### **TRUE**

Die Überwachung des Nockenschaltwerks ist aktiv.

## **FALSE**

Die Überwachung des Nockenschaltwerks ist nicht aktiv.

# **6.5.4.4.3 S\_UpwardCam**

## **Allgemeine Funktion**

• Eingang für Hochlaufnocke

## **Datentyp**

• SAFEBOOL

# **Verschaltung**

• Variable

## **Funktionsbeschreibung**

Das am Eingangsparameter "S\_UpwardCam" angeschlossene Signal wird vom Funktionsbaustein verarbeitet.

Der Signaleingang ist zustandsgesteuert. Die Zustände führen nur bei einem aktivierten Funktionsbaustein ("Activate" = TRUE) zu den folgenden Verknüpfungsergebnissen.

# **TRUE**

Die Hochlaufnocke ist nicht aktiv.

# **FALSE**

Die Hochlaufnocke ist aktiv.

#### **6.5.4.4.4 S\_OverrunCam**

## **Allgemeine Funktion**

• Eingang für Nachlaufnocke

## **Datentyp**

• SAFEBOOL

# **Verschaltung**

• Variable

## **Funktionsbeschreibung**

Das am Eingangsparameter "S\_OverrunCam" angeschlossene Signal wird vom Funktionsbaustein verarbeitet.

Der Signaleingang ist zustandsgesteuert. Die Zustände führen nur bei einem aktivierten Funktionsbaustein ("Activate" = TRUE) zu den folgenden Verknüpfungsergebnissen.

# **TRUE**

Die Nachlaufnocke ist nicht aktiv.

# **FALSE**

Die Nachlaufnocke ist aktiv.

# **6.5.4.4.5 S\_DynamicCam**

## **Allgemeine Funktion**

• Eingang für dynamische Nocke

# **Datentyp**

• SAFEBOOL

# **Verschaltung**

• Variable

## **Funktionsbeschreibung**

Das am Eingangsparameter "S\_DynamicCam" angeschlossene Signal wird vom Funktionsbaustein verarbeitet.

Der Signaleingang ist zustandsgesteuert. Die Zustände führen nur bei einem aktivierten Funktionsbaustein ("Activate" = TRUE) zu den folgenden Verknüpfungsergebnissen.

# **TRUE**

Die dynamische Nocke ist nicht aktiv.

# **FALSE**

Die dynamische Nocke ist aktiv.

#### **6.5.4.4.6 NoDynamicCamUsed**

#### **Allgemeine Funktion**

• Vorgabe der Verwendung einer dynamischen Nocke

#### **Datentyp**

• BOOL

## **Verschaltung**

• Konstante

#### **Funktionsbeschreibung**

Mit diesem Eingangsparameter wird die Verwendung einer dynamischen Nocke für das Nockenschaltwerk vorgegeben.

# **TRUE**

Es wird keine dynamische Nocke für das Nockenschaltwerk verwendet. Der Eingangsparameter "S\_DynamicCam" ist nicht zu verwenden.

# **Information:**

**Sollte am Eingangsparameter "S\_DynamicCam" ein TRUE-Signal detektiert werden, wechselt der Funktionsbaustein in einen Fehlerzustand.**

# **FALSE**

Es wird eine dynamische Nocke für das Nockenschaltwerk verwendet. Das entsprechende Signal müssen Sie mit dem Eingangsparameter "S\_DynamicCam" verbinden.

## **6.5.4.4.7 S\_BackwardsMove**

## **Allgemeine Funktion**

• Eingang für Rückwärtsbewegung der Presse

# **Datentyp**

• SAFEBOOL

# **Verschaltung**

• Variable

## **Funktionsbeschreibung**

Dieser Eingangsparameter dient als Steuersignal, um mitzuteilen, dass eine Rückwärtsbewegung der Presse aktiv ist.

Dieser Eingangsparameter kann dazu genützt werden, um die Presse rückwärts mit aktivierter Überwachung des Nockenschaltwerks wieder in den oberen Totpunkt (TDC) zu fahren. Dies könnte z. B. der Fall sein, wenn der obere Totpunkt (TDC) verlassen und die Presse kurz darauf gestoppt wurde.

# **Information:**

**Steuern Sie nach Abschluss der Rückwärtsbewegung den Eingangsparameter "S\_BackwardsMove" wieder auf FALSE.**

# **TRUE**

Die Presse wird rückwärts - gegen den Uhrzeigersinn - bewegt.

# **FALSE**

Die Presse wird vorwärts - im Uhrzeigersinn - bewegt.

#### **6.5.4.4.8 Reset**

### **Allgemeine Funktion**

- Eingangsparameter zum Zurücksetzen von Fehlermeldungen, wenn der Fehler beseitigt wurde oder
- Eingangsparameter zur Unterstützung einer manuellen Rückstelleinrichtung, wenn über die Eingangsparameter "S\_StartReset" und/oder "S\_AutoReset" eine Anlaufsperre vorgegeben wurde

## **Datentyp**

• BOOL

# **Gefahr!**

**In Abhängigkeit von den Sicherheitsanforderungen müssen Sie als Datentyp SAFEBOOL oder BOOL verschalten. Den Datentyp bestimmen Sie in der von Ihnen durchgeführten Risikoanalyse.**

**In Abhängigkeit vom Ergebnis der von Ihnen durchgeführten Risikoanalyse kann es erforderlich sein, den Datentyp SAFEBOOL zu verschalten. Dadurch vermeiden Sie unerwartete Anläufe, die durch Fehler im funktionalen System bedingt sind. Diese Verschaltung nehmen Sie mittels des Datentyp-Konvertierers "SAFEBOOL\_TO\_BOOL" vor.**

**Mittels weiterer Maßnahmen, z. B. mittels eines zusätzlichen Funktionsstopps, können Sie das Risiko eines unerwarteten Anlaufs reduzieren.**

## **Verschaltung**

• Variable

## **Funktionsbeschreibung**

Der Eingangsparameter wird vom Funktionsbaustein intern flankenüberwacht. Nur eine steigende Flanke am Eingangsparameter "Reset" führt die Funktion aus. Ein weiteres statisches TRUE-Signal nach einer steigenden Flanke bewirkt keine erneute Funktion.

Der Funktionsbaustein detektiert ein statisches TRUE-Signal am Eingangsparameter "Reset" in den Zuständen als Fehler, in denen eine steigende Flanke an "Reset" erforderlich ist. Steuern Sie "Reset" auf FALSE, um den Fehlerzustand zu verlassen.

Der Eingangsparameter wird verwendet, um eine Anlaufsperre zu quittieren oder um vom Funktionsbaustein detektierte Fehler zurückzusetzen, wenn deren Fehlerursache nicht mehr besteht.

## **6.5.4.5 Ausgangsparameter**

# **6.5.4.5.1 Ready**

## **Allgemeine Funktion**

• Signalisierung der Aktivierung des Funktionsbausteins

# **Datentyp**

• BOOL

## **Verschaltung**

• Variable

## **Funktionsbeschreibung**

Dieser Ausgangsparameter zeigt an, ob der Funktionsbaustein aktiviert oder nicht aktiviert ist.

# **TRUE**

Der Funktionsbaustein ist aktiviert ("Activate" = TRUE) und die Ausgangsparameter stellen den aktuellen Zustand der Sicherheitsfunktion dar.

## **FALSE**

Der Funktionsbaustein ist nicht aktiviert ("Activate" = FALSE) und die Ausgänge des Funktionsbausteins werden auf FALSE gesteuert.
# **6.5.4.5.2 S\_CamMonitoringOK**

### **Allgemeine Funktion**

• Freigabesignal des Funktionsbausteins

# **Datentyp**

• SAFEBOOL

# **Verschaltung**

• Variable

# **Funktionsbeschreibung**

Das Freigabesignal wird in Abhängigkeit vom Status der Überwachung des Nockenschaltwerks gesteuert.

Liegen bei der Überwachung keine Fehler vor oder ist die Überwachung nicht aktiv, liefert der Funktionsbaustein ein TRUE-Signal.

Das Freigabesignal kann für die weitere Prozesssteuerung verwendet werden.

# **Gefahr!**

**Das Freigabesignal darf den Prozess nur direkt steuern, wenn dieses nicht zur Beeinträchtigung der Sicherheitsfunktion führt.**

**Validieren Sie hierzu den gesamten Pfad der Sicherheitsfunktion einschließlich des Anlaufverhaltens des zu steuernden Prozesses!**

# **TRUE**

Die Überwachung des Nockenschaltwerks liefert keine Fehler oder die Überwachung ist nicht aktiv.

# **FALSE**

Die Überwachung des Nockenschaltwerks liefert einen Fehler oder es liegt ein Signalfehler vor.

# **6.5.4.5.3 S\_TDC**

# **Allgemeine Funktion**

• Signalisierung des oberen Totpunkts (TDC)

# **Datentyp**

• SAFEBOOL

# **Verschaltung**

• Variable

# **Funktionsbeschreibung**

Dieser Ausgangsparameter signalisiert, ob sich die Presse im oberen Totpunkt (TDC) befindet.

# **TRUE**

Die Presse befindet sich im oberen Totpunkt (TDC).

# **FALSE**

Die Presse befindet sich nicht im oberen Totpunkt (TDC).

# **6.5.4.5.4 S\_UpwardsMoving**

#### **Allgemeine Funktion**

• Signalisierung der Aufwärtsbewegung der Presse

#### **Datentyp**

• SAFEBOOL

# **Verschaltung**

• Variable

#### **Funktionsbeschreibung**

Dieser Ausgangsparameter signalisiert die Aufwärtsbewegung der Presse - vom unteren Totpunkt (BDC) bis zum oberen Totpunkt (TDC).

# **TRUE**

Die Presse befindet sich in der Aufwärtsbewegung.

# **FALSE**

Die Presse befindet sich nicht in der Aufwärtsbewegung.

### **6.5.4.5.5 SafetyDemand**

#### **Allgemeine Funktion**

• Signalisierung der Anforderung der Sicherheitsfunktion

#### **Datentyp**

• BOOL

#### **Verschaltung**

• Variable

#### **Funktionsbeschreibung**

Dieser Ausgangsparameter zeigt eine vorliegende Anforderung der Sicherheitsfunktion an. Sie müssen eine entsprechende Interaktion durchführen (siehe Tabelle "Diagnosecodes"), um diesen Zustand zu verlassen.

#### **TRUE**

Der aktivierte Funktionsbaustein hat die Anforderung der Sicherheitsfunktion detektiert. Es liegt kein Fehler vor und das zugehörige Freigabesignal wird auf FALSE gesteuert.

#### **FALSE**

Der Funktionsbaustein ist nicht aktiviert oder der aktivierte Funktionsbaustein hat keine Anforderung der Sicherheitsfunktion detektiert.

### **6.5.4.5.6 ResetRequest**

#### **Allgemeine Funktion**

• Signalisierung eines erforderlichen Reset am Funktionsbaustein

#### **Datentyp**

• BOOL

#### **Verschaltung**

• Variable

#### **Funktionsbeschreibung**

Dieser Ausgangsparameter zeigt eine vorliegende Quittierungsnotwendigkeit am Eingangsparameter "Reset" an (siehe Tabelle "Diagnosecodes").

#### **TRUE**

Der aktivierte Funktionsbaustein hat einen Fehler detektiert und es ist eine Quittierung (steigende Flanke an "Reset") erforderlich.

#### **FALSE**

Der Funktionsbaustein ist nicht aktiviert oder der aktivierte Funktionsbaustein hat keine Fehler detektiert.

Der Ausgangsparameter "DiagCode" zeigt den Zustand an.

### **6.5.4.5.7 Error**

### **Allgemeine Funktion**

• Fehlermeldung des Funktionsbausteins

# **Datentyp**

 $\cdot$  BOOL

# **Verschaltung**

• Variable

# **Funktionsbeschreibung**

Dieser Ausgangsparameter zeigt eine vorliegende Fehlermeldung des Funktionsbausteins an. Jede Fehlermeldung führt dazu, dass die sicheren Ausgangsparameter auf FALSE gesteuert werden und diesen Status beibehalten.

Um einen Fehlerzustand ("Error" = TRUE) zu verlassen, müssen Sie den Eingangsparameter "Reset" bei einem statischen TRUE-Signal an "Reset" auf FALSE steuern.

In anderen Fehlerzuständen (siehe Tabelle "Diagnosecodes") müssen Sie den Eingangsparameter "Reset" von FALSE auf TRUE steuern.

# **Gefahr!**

**Sorgen Sie eigenverantwortlich dafür, dass nach dem Auftreten eines Fehlers alle notwendigen Reparaturmaßnahmen eingeleitet werden, da nachfolgende Fehler eine Gefährdung auslösen können!**

# **TRUE**

Der aktivierte Funktionsbaustein hat einen Fehler detektiert.

Die sicheren Ausgangsparameter werden auf FALSE gesteuert. Der Ausgangsparameter "DiagCode" zeigt den Fehlercode an.

# **FALSE**

Der Funktionsbaustein ist nicht aktiviert oder der aktivierte Funktionsbaustein hat keinen Fehler detektiert. Der Ausgangsparameter "DiagCode" zeigt den Zustand an.

# **6.5.4.5.8 DiagCode**

#### **Allgemeine Funktion**

• Diagnosemeldung des Funktionsbausteins

#### **Datentyp**

• WORD

#### **Verschaltung**

• Variable

#### **Funktionsbeschreibung**

Über diesen Ausgangsparameter werden spezifische Diagnose- und Statusmeldungen des Funktionsbausteins ausgegeben.

Der Funktionsbaustein zeigt das Anliegen einer Fehlermeldung über den Ausgangsparameter "Error" an.

Genauere Details entnehmen Sie der Tabelle "Diagnosecodes".

#### **Diagnosecode**

Der Diagnosecode wird im Datentyp WORD angegeben. In der nachfolgenden Tabelle ist jeweils der hexadezimale Wert angegeben.

Bei Statusmeldungen wird der Ausgangsparameter "Error" vom Funktionsbaustein auf FALSE gesteuert.

Alle anderen Meldungen sind Fehlermeldungen, d. h. "Error" = TRUE.

# **6.5.4.5.9 Diagnosecodes**

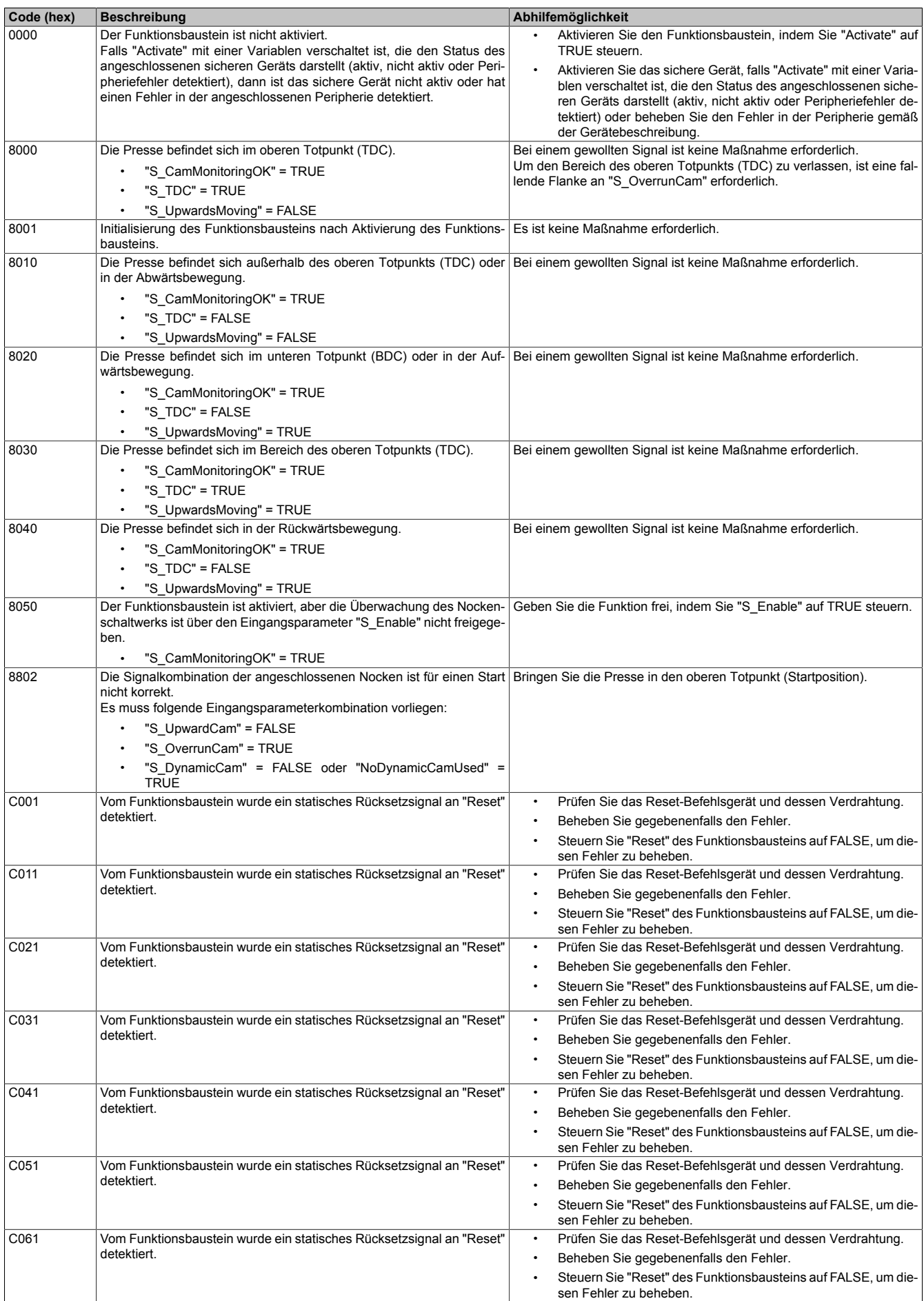

Tabelle 533: Diagnosecodes

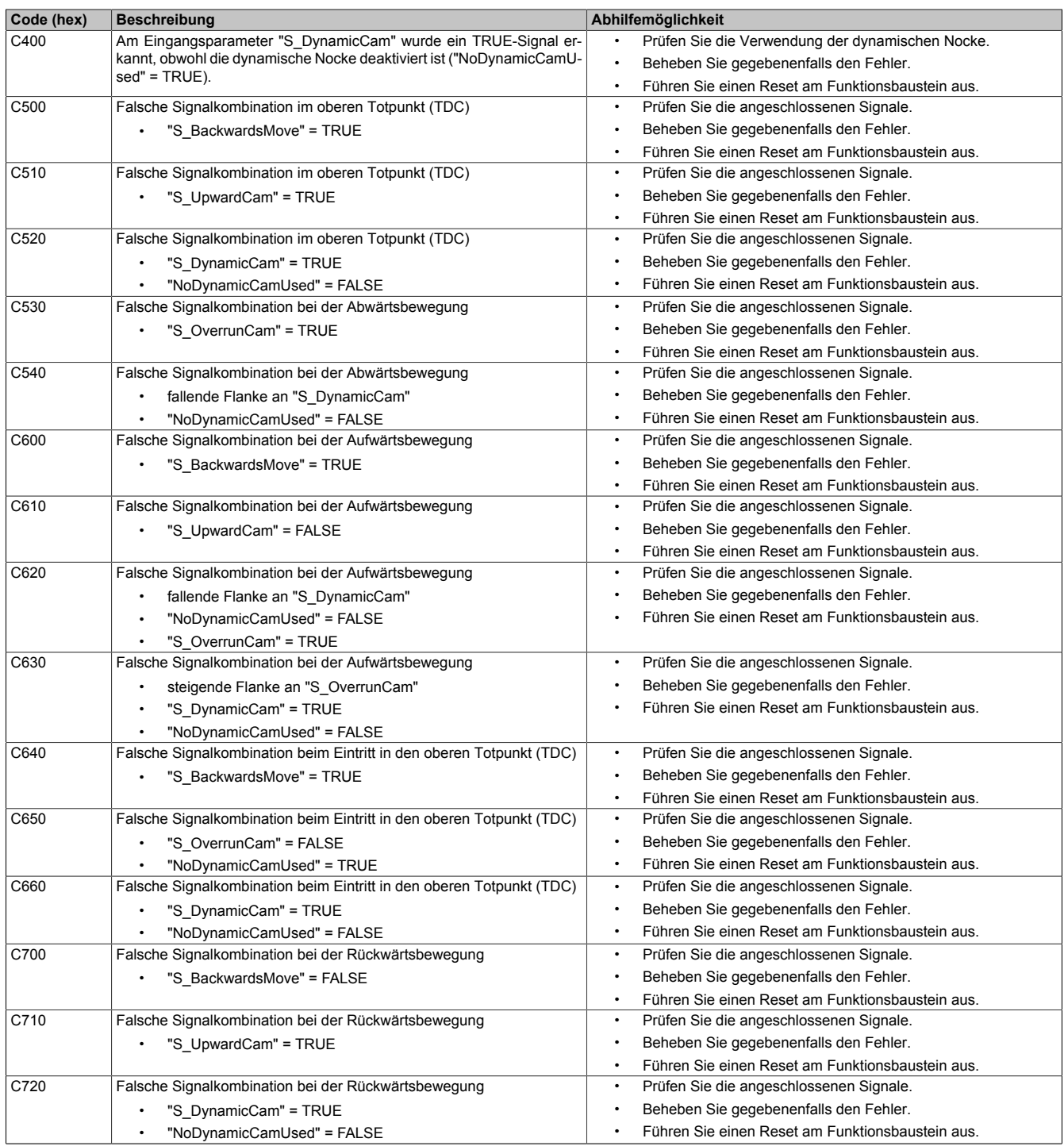

Tabelle 533: Diagnosecodes

### **6.5.4.6 Signalablaufdiagramme des Funktionsbausteins**

Beachten Sie, dass nicht alle temporären Zwischenzustände in den Signalablaufdiagrammen dargestellt sind. In diesen Diagrammen werden nur typische Signalkombinationen der Eingangssignale dargestellt. Weitere Signalkombinationen sind möglich.

Die "DiagCode"-Werte in den folgenden Grafiken sind hexadezimal angegeben.

#### **Signalablaufdiagramm 1**

"NoDynamicCamUsed" = FALSE

# **Information:**

**Die Ausgänge "SafetyDemand" und "ResetRequest" sind in diesem Signalablaufdiagramm nicht abgebildet.**

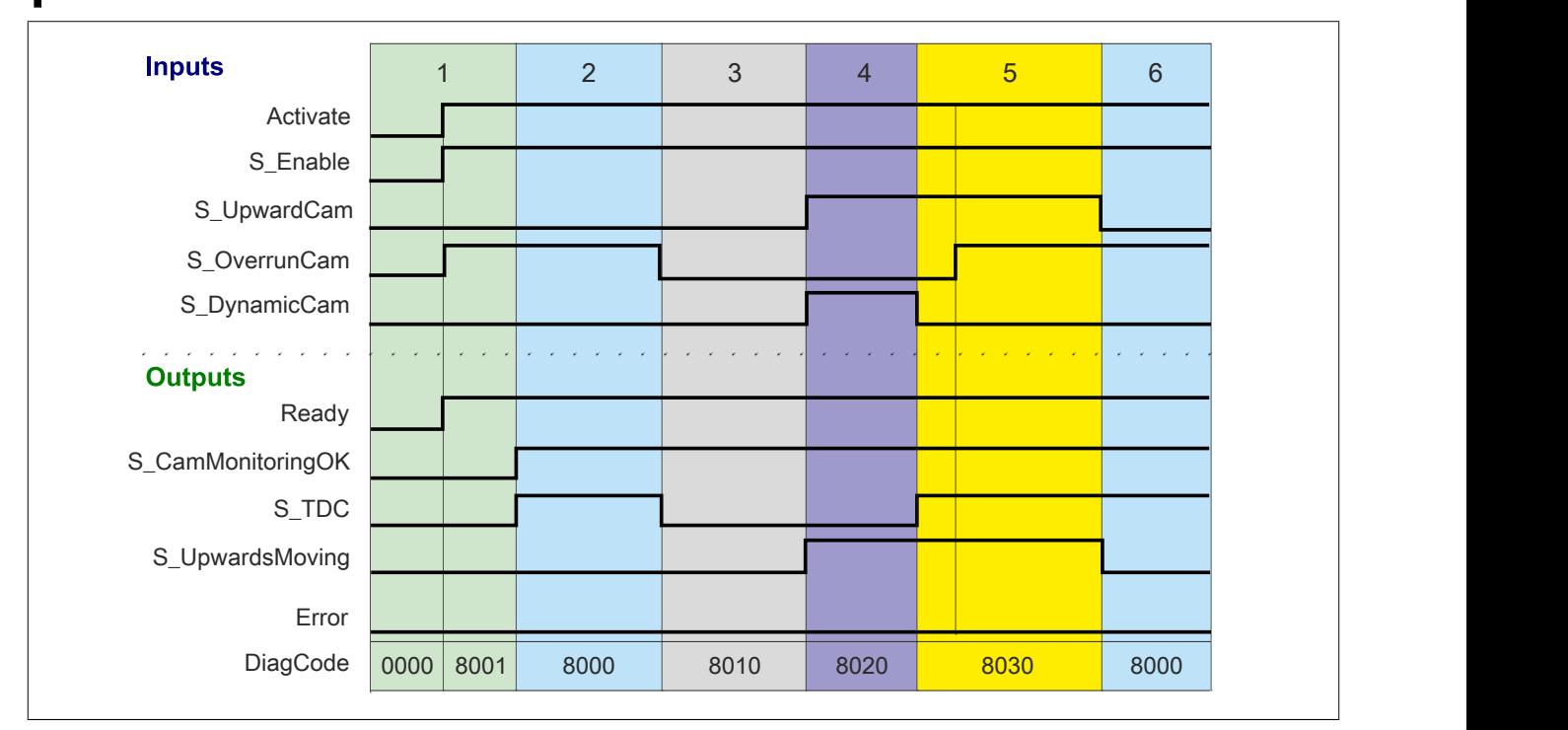

Abbildung 365: "SF\_CamMonitoring": Signalablaufdiagramm 1

1 Initialisierung

- 2 Presse steht im oberen Totpunkt (TDC)
- 3 Presse befindet sich in der Abwärtsbewegung
- 4 Presse befindet sich in der Aufwärtsbewegung<br>5 Presse befindet sich im Bereich des oberen To
- 5 Presse befindet sich im Bereich des oberen Totpunkts (TDC)
- 6 Presse steht im oberen Totpunkt (TDC)

# **Signalablaufdiagramm 2**

"NoDynamicCamUsed" = FALSE

# **Information:**

**Die Ausgänge "SafetyDemand" und "ResetRequest" sind in diesem Signalablaufdiagramm nicht abgebildet.**

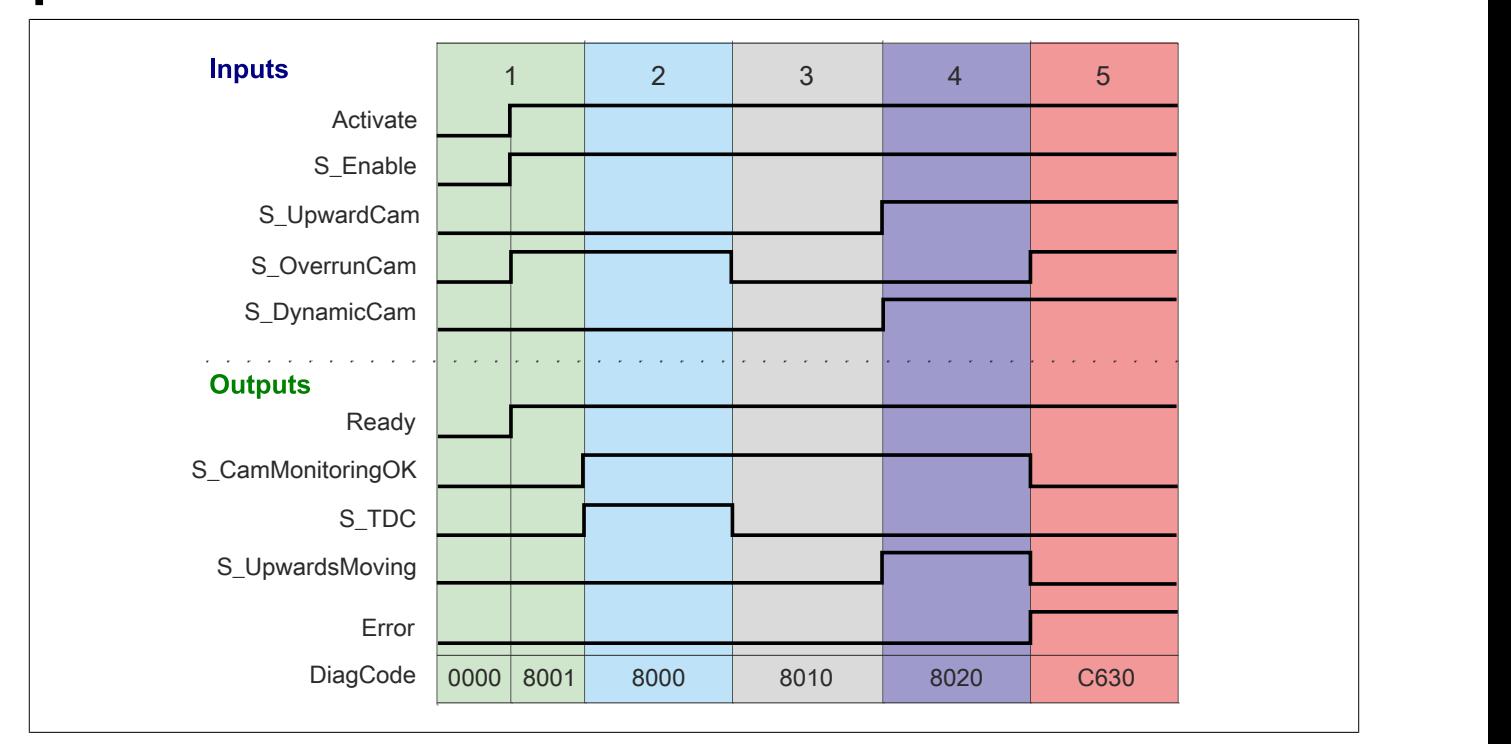

Abbildung 366: "SF\_CamMonitoring": Signalablaufdiagramm 2

- 1 Initialisierung
- 2 Presse steht im oberen Totpunkt (TDC)
- 
- 3 Presse befindet sich in der Abwärtsbewegung<br>4 Presse befindet sich in der Aufwärtsbewegung<br>5 Fehler falsche Signalkombination in der Aufw 4 Presse befindet sich in der Aufwärtsbewegung
- 5 Fehler falsche Signalkombination in der Aufwärtsbewegung

# **Signalablaufdiagramm 3**

"NoDynamicCamUsed" = TRUE

# **Information:**

**Die Ausgänge "SafetyDemand" und "ResetRequest" sind in diesem Signalablaufdiagramm nicht abgebildet.**

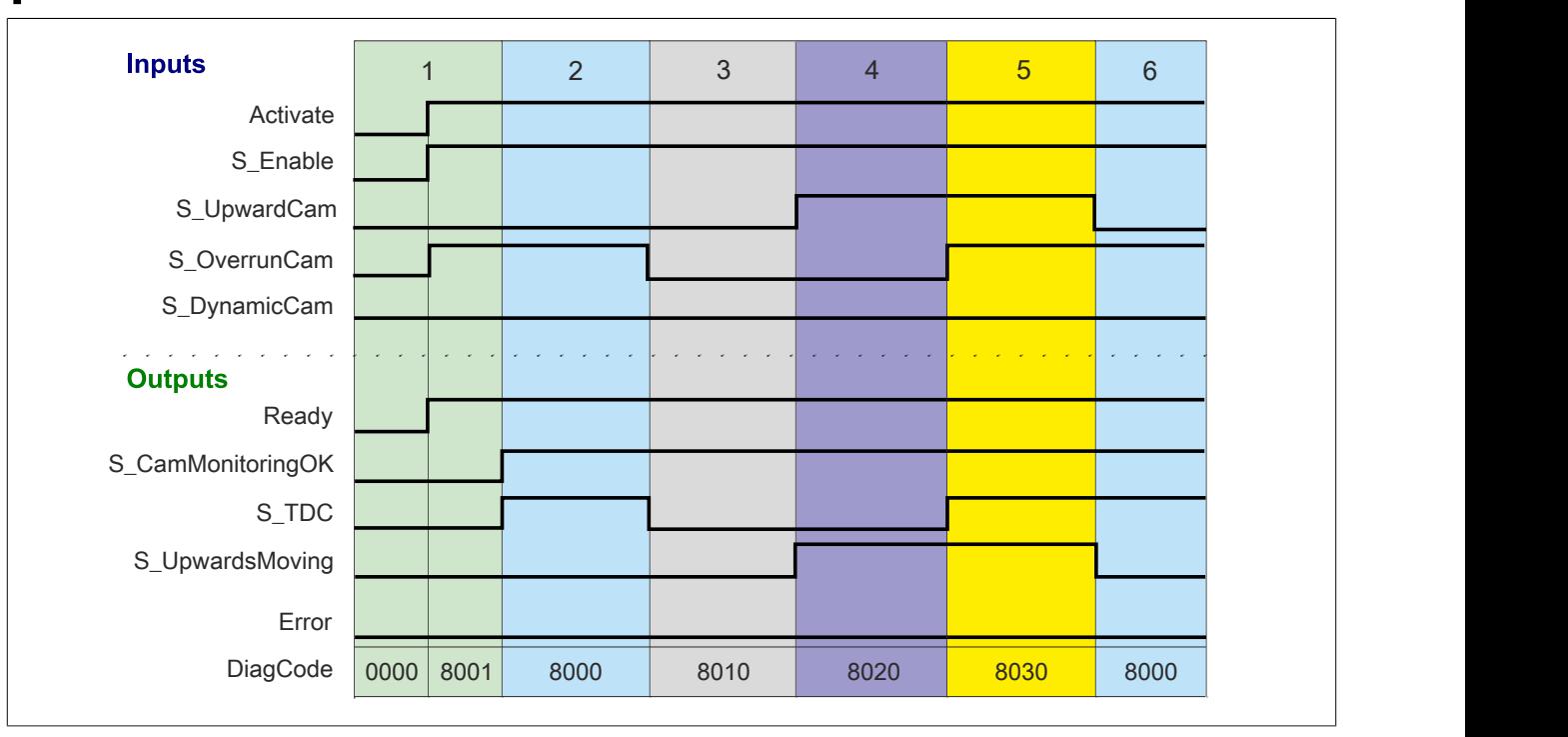

Abbildung 367: "SF\_CamMonitoring": Signalablaufdiagramm 3

- 1 Initialisierung
- 2 Presse steht im oberen Totpunkt (TDC)<br>3 Presse befindet sich in der Abwärtsbew
- 3 Presse befindet sich in der Abwärtsbewegung<br>4 Presse befindet sich in der Aufwärtsbewegung
- 4 Presse befindet sich in der Aufwärtsbewegung<br>5 Presse befindet sich im Bereich des oberen To
- Presse befindet sich im Bereich des oberen Totpunkts (TDC)
- 6 Presse steht im oberen Totpunkt (TDC)

#### **6.5.4.7 Umsetzung der Sicherheitsanforderungen aus anzuwendenden Normen**

Der Funktionsbaustein wurde entsprechend den in diesem Kapitel genannten Sicherheitsanforderungen (aus anzuwendenden Normen) entwickelt.

Alle weiteren Anforderungen aus diesen Normen müssen Sie bei der Umsetzung der Sicherheitsfunktion beachten.

Im Folgenden ist aufgeführt, welche Anforderungen aus den Normen der Funktionsbaustein erfüllt oder welche Maßnahmen Sie zur Erfüllung der Anforderungen aus den Normen ergreifen müssen.

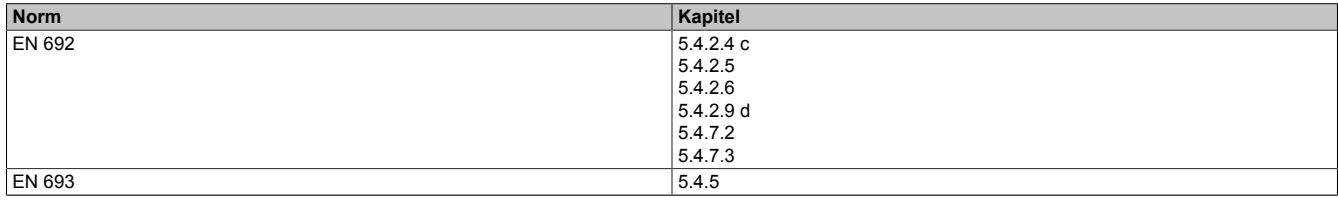

Tabelle 534: "SF\_CamMonitoring": Realisierung der Anforderungen aus Normen

# **6.5.5 SF\_CamshaftMonitor**

| SF_CamshaftMonitor_V1_00      |                           |  |
|-------------------------------|---------------------------|--|
| <b>Activate</b>               | <b>Ready</b>              |  |
| $\leftarrow$ S_Enable         | S_CamshaftMonitoringOK    |  |
| • S_SafeControl               | <b>SafetyDemand</b>       |  |
| • S_CamSwitch                 | ResetRequest $\leftarrow$ |  |
| • Starting Time               | <b>Error</b> $\vdash$     |  |
| • CounterValueStarting        | <b>DiagCode</b>           |  |
| $\rightarrow$ Monitoring Time |                           |  |
| • CounterValueMonitoring      |                           |  |
| $\bullet$ Reset               |                           |  |
|                               |                           |  |

Abbildung 368: Funktionsbaustein "SF\_CamshaftMonitor"

#### **6.5.5.1 Formalparameter des Funktionsbausteins**

Im Folgenden wird unter einer Variablen eine Variable oder auch eine grafische Verbindung verstanden.

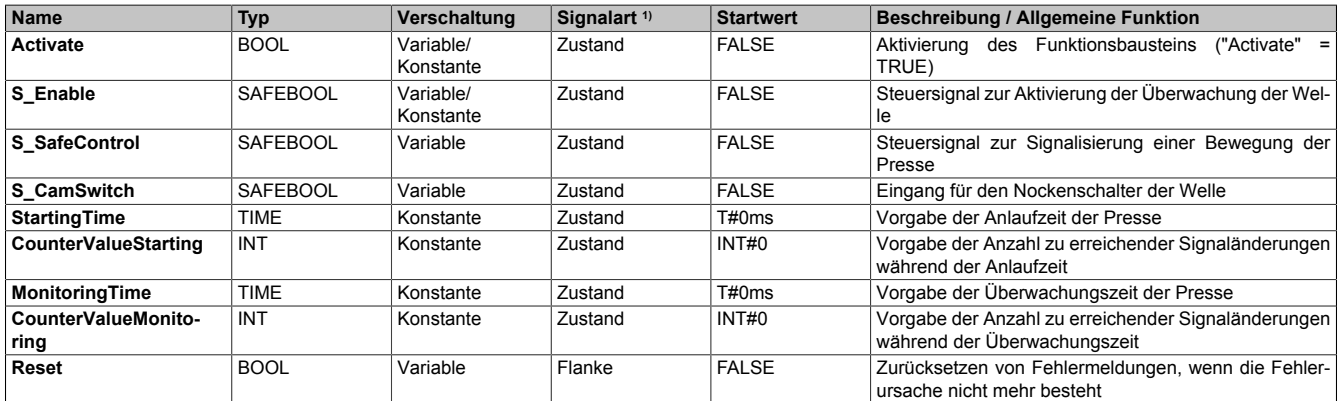

Tabelle 535: Übersicht über die Eingangsparameter

1) Auswertung der Signale der Eingangsparameter im Funktionsbaustein. Die Signale müssen Sie entsprechend steuern.

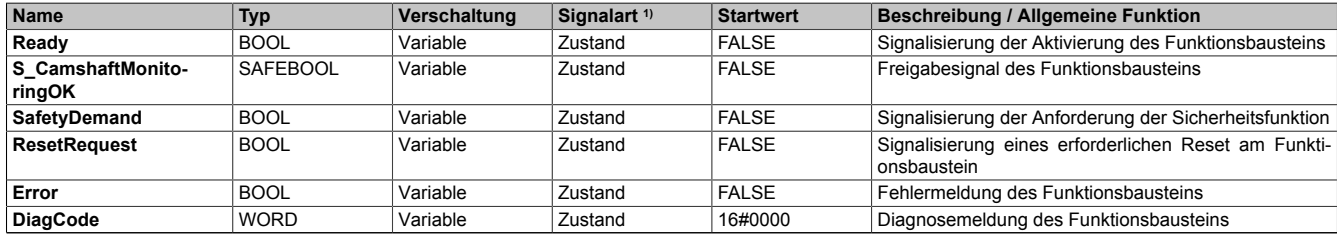

#### Tabelle 536: Übersicht über die Ausgangsparameter

1) Ausgabe der Signale der Ausgangsparameter. Die Signale müssen Sie entsprechend auswerten und/oder weiterverarbeiten.

#### **6.5.5.2 Funktion**

Der Funktionsbaustein "SF\_CamshaftMonitor" unterstützt die Überwachung der Welle.

# **Information:**

**Verwenden Sie als Basis für eine Funktionsprüfung zur richtigen Verwendung des Funktionsbausteins die in Kapitel "Signalablaufdiagramme des Funktionsbausteins" abgebildeten Diagramme. Beachten Sie weiters die in Kapitel "Fehlervermeidung" angeführten Hinweise.**

Über die Impulse einer Nocke (Wellenbruchsicherung) wird überprüft, ob ein Defekt an der Welle vorliegt.

Der Funktionsbaustein unterscheidet zwischen der Anlaufphase und der Betriebsphase.

Um die Überwachung der Welle zu aktivieren, müssen Sie den Eingangsparameter "S\_Enable" auf TRUE steuern.

# **Information:**

**Sollten mehrere Nocken zur Überwachung der Welle verwendet werden, müssen Sie den Funktionsbaustein mehrfach instanzieren.**

**Der Funktionsbaustein unterstützt bis zu 20 Hübe (40 Signalwechsel). Dabei werden steigende und fallende Flanken am Eingangsparameter "S\_CamSwitch" gezählt.**

# **Information:**

**Solange es zu keinen Fehlern im Ablauf oder bei den Signalen kommt, ist das Freigabesignal "S\_CamshaftMonitoringOK" TRUE.**

**Sollte es zu Fehlern im Ablauf oder bei den Signalen kommen, wechselt der Funktionsbaustein in einen Fehlerzustand und das Freigabesignal wechselt auf FALSE.**

#### **6.5.5.2.1 Anlaufphase**

Die Anlaufphase wird durch die Anlaufzeit (Eingangsparameter "StartingTime") und den zugehörigen Zählwert (Eingangsparameter "CounterValueStarting") definiert.

Innerhalb der Anlaufzeit muss der Funktionsbaustein über die Signalwechsel am Eingangsparameter "S\_CamSwitch" mindestens den am Eingangsparameter "CounterValueStarting" definierten Wert erreichen.

# **Information:**

**Sollte der Funktionsbaustein mehr als 50 Signalwechsel während der Anlaufzeit detektieren, wechselt er in einen Fehlerzustand.**

#### **6.5.5.2.2 Betriebsphase**

Nach der Anlaufphase schaltet der Funktionsbaustein automatisch in die Betriebsphase. Die Betriebsphase wird durch die Überwachungszeit (Eingangsparameter "MonitoringTime") und den zugehörigen Zählwert (Eingangsparameter "CounterValueMonitoring") definiert.

Innerhalb der Überwachungszeit muss der Funktionsbaustein über die Signalwechsel am Eingangsparameter "S\_CamSwitch" mindestens den am Eingangsparameter "CounterValueMonitoring" definierten Wert erreichen.

# **Gefahr!**

**Stellen Sie sicher, dass die Überwachungszeit kleiner als ein Pressenzyklus eingestellt ist.**

# **Information:**

**Sollte der Funktionsbaustein mehr als 50 Signalwechsel während der Überwachungszeit detektieren, wechselt er in einen Fehlerzustand.**

# **Information:**

**Sie müssen die Überwachungszeit kleiner als die Anlaufzeit definieren. Ist die Zeit größer definiert, wechselt der Funktionsbaustein in einen Fehlerzustand.**

# **6.5.5.2.3 Überwachung der Welle**

Sie müssen die Überwachung der Welle aktivieren, indem Sie den Eingangsparameter "S\_Enable" auf TRUE steuern.

Über den Eingangsparameter "S\_SafeControl" wird dem Funktionsbaustein mitgeteilt, dass eine Bewegung an der Presse vorliegt. Weiters wird die Überwachung der Anlaufphase gestartet.

# **Information:**

### **Für die Ansteuerung des Eingangsparameters "S\_SafeControl" sollten Sie das Steuersignal für das Pressensicherheitsventil oder das Rückführsignal vom Pressensicherheitsventil verwenden.**

Innerhalb der Anlaufzeit muss der Funktionsbaustein über die Signalwechsel am Eingangsparameter "S\_CamSwitch" mindestens den am Eingangsparameter "CounterValueStarting" definierten Wert erreichen. Ist dies erfüllt, wechselt der Funktionsbaustein in die Betriebsphase.

Innerhalb der Überwachungszeit muss der Funktionsbaustein über die Signalwechsel am Eingangsparameter "S\_CamSwitch" mindestens den am Eingangsparameter "CounterValueMonitoring" definierten Wert erreichen. Ist dies erfüllt, verweilt der Funktionsbaustein in der Betriebsphase und überwacht die Signaländerungen während der Überwachungszeit.

#### **6.5.5.3 Fehlervermeidung**

Der folgende Hinweis zur Validierung gilt für alle in diesem Kapitel aufgeführten Fehler.

# **Gefahr!**

### **Führen Sie in jedem Fall eine Validierung der gesamten Sicherheitsfunktion durch!**

#### **6.5.5.3.1 "MonitoringTime" größer als ein Pressenzyklus**

Der Funktionsbaustein erkennt nicht, ob die "MonitoringTime" größer als ein Pressenzyklus eingestellt ist.

# **Gefahr!**

#### **Stellen Sie sicher, dass die Überwachungszeit kleiner als ein Pressenzyklus eingestellt ist.**

#### **6.5.5.3.2 Falsche Verschaltung von "StartingTime" und "MonitoringTime"**

Der Funktionsbaustein erkennt einen Fehler, wenn am Eingangsparameter "MonitoringTime" eine größere Konstante als am Eingangsparameter "StartingTime" angeschlossen ist.

Mögliche Ursache:

• Konstante an "MonitoringTime" größer als an "StartingTime"

#### **6.5.5.3.3 Falsche Verschaltung von "CounterValueStarting" und "CounterValueMonitoring"**

Der Funktionsbaustein erkennt einen Fehler, wenn am Eingangsparameter "CounterValueStarting" oder am Eingangsparameter "CounterValueMonitoring" eine unerlaubte Konstante angeschlossen ist.

Mögliche Ursache:

- Angeschlossene Konstante an "CounterValueStarting" ≤ 0
- Angeschlossene Konstante an "CounterValueMonitoring" ≤ 0

#### **6.5.5.3.4 Plausibilitätsfehler**

Plausibilitätsfehler (Grenzwerte, Datentypen, Variable/Konstante), die beim Einsatz des Funktionsbausteins auftreten, werden vom Funktionsbaustein oder vom Compiler erkannt und gemeldet. Bei Verschaltungsfehlern ist das jedoch nicht immer möglich.

Es ist für den Funktionsbaustein nicht möglich, zu prüfen, ob:

- innerhalb des Gültigkeitsbereichs liegende Werte oder Konstanten an Eingangsparametern für die ausgeführte Sicherheitsfunktion dennoch falsch sind. Ein statisches TRUE-Signal am Eingang "Reset" wird jedoch vom Funktionsbaustein erkannt und als Fehler gemeldet.
- Eingangsparameter falsch verschaltet sind.
- Eingangs-/Ausgangsparameter fälschlicherweise nicht beschaltet wurden.

Beachten Sie deshalb:

# **Gefahr!**

**Die Verschaltung der Parameter und somit die Umsetzung der Sicherheitsfunktion (Teilapplikation) liegt in Ihrer Verantwortung!**

**Prüfen Sie die Verschaltung bei der Validierung der Teilapplikation!**

### **6.5.5.3.5 Sporadisch wechselnde oder toggelnde Signalpegel oder unzulässige Signale**

Sporadisch wechselnde oder toggelnde Signalpegel an flankengesteuerten Eingangsparametern führen ohne Fehlervermeidungsmaßnahme dazu, dass dieses Signal vom Funktionsbaustein als Flanke interpretiert wird und im Funktionsbaustein ungewollt eine entsprechende Aktion auslöst.

Sporadisch wechselnde oder toggelnde Signalpegel an zustandsgesteuerten Eingangsparametern führen ohne Fehlervermeidungsmaßnahme dazu, dass dieses Signal ungewollt eine entsprechende Aktion auslöst.

Unzulässige Signale an Eingangsparametern können zu einem unerwarteten Anlauf, zur Nichtausführung einer angeforderten Aktion oder zu einer Fehlermeldung führen.

Mögliche Ursachen dieser Signale:

- Programmierfehler in der Applikation (Anwenderfehler)
- Querschluss, Kurzschluss oder Kabelbruch (Anwenderfehler, Verdrahtungsfehler)
- Fehler in der funktionalen Steuerung

Um das zu vermeiden, sind in Abhängigkeit von der Sicherheitsfunktion folgende Maßnahmen möglich:

- Verwendung von Signalen von sicheren Geräten
- Zusätzliche Maßnahmen zur Verhinderung einer Gefährdung, falls ein Signal aus der funktionalen Steuerung verwendet wird (z. B. Ausführen eines zusätzlichen Funktionsstarts nach dem Zurücksetzen einer ausgelösten Sicherheitsfunktion oder nachdem ein Fehler behoben wurde)
- Geeignete Verkabelung bei Verwendung von nicht sicheren Signalen aus der funktionalen Steuerung
- Überprüfung des Quellcodes in der Applikation mit abschließender Validierung der Sicherheitsfunktion

Die angegebenen Maßnahmen können auch kombiniert werden, um Fehler sicher zu vermeiden.

Beachten Sie, dass ein Signalwechsel, der an einem zustandsgesteuerten Eingangsparameter detektiert wird, als Diagnosecode ausgegeben wird.

#### **6.5.5.3.6 Gleichzeitiger Flankenwechsel**

Um das Risiko eines unerwarteten Anlaufs zu reduzieren, stellen Sie sicher, dass Sie den Eingangsparameter "Reset" nur mit dem Signal einer manuellen Rückstelleinrichtung verschalten. Dieses Signal ergibt sich entsprechend Ihrer Risikoanalyse.

#### **6.5.5.3.7 Anlauf der Maschine/Anlage ohne Funktionsprüfung der Schutzeinrichtung**

Eine defekte Schutzeinrichtung wird nur nach einer Funktionsprüfung erkannt. Eine Funktionsprüfung wird vom Funktionsbaustein nicht unterstützt. Ohne weitere Maßnahmen kann eine defekte Schutzeinrichtung zu Fehlern führen.

# **Gefahr!**

#### **Die Funktionsprüfung der Schutzeinrichtung liegt in Ihrer Verantwortung. Führen Sie deshalb eine Validierung der Schutzeinrichtung durch!**

Mögliche Ursachen einer defekten Schutzeinrichtung:

- Defekte Geräte (Hardwarefehler)
- Querschluss, Kurzschluss oder Kabelbruch (Anwenderfehler, Verdrahtungsfehler)

#### **6.5.5.4 Eingangsparameter**

#### **6.5.5.4.1 Activate**

#### **Allgemeine Funktion**

• Aktivierung des Funktionsbausteins ("Activate" = TRUE)

Dieser Eingangsparameter wird genutzt, um den Funktionsbaustein zu aktivieren.

- Falls Sie sichere Geräte zu- oder abschalten, verschalten Sie "Activate" mit einer Variablen, die den Status (ab- oder zugeschaltet) der relevanten sicheren Geräte kennzeichnet. Somit wird sichergestellt, dass der Funktionsbaustein bei einem abgeschalteten Gerät keine ausgelöste Sicherheitsfunktion als Diagnose ausgibt. Mit dieser Verschaltung unterstützt der Funktionsbaustein nach Geräteaktivierung optional (je nach Vorhandensein vom Eingangsparameter "S\_StartReset") eine Anlaufsperre, wenn die Zustände der sicheren Geräte, die an der Sicherheitsfunktion beteiligt sind, mit "Activate" verschaltet sind.
- Wenn "Activate" beim Kaltstart der Sicherheitssteuerung den Status TRUE aufweist, verhält sich der Funktionsbaustein bei diesem Kaltstart der Sicherheitssteuerung genauso wie bei einer Aktivierung des Funktionsbausteins.
- Steuern Sie "Activate" bei Fehlermeldungen von sicheren Geräten auf FALSE, damit eine defekte Hardware/Peripherie am Funktionsbaustein nicht zu einer fehlerhaften Diagnosemeldung führt.
- Des Weiteren haben Sie die Möglichkeit, "Activate" mit einer Konstanten (TRUE) zu verschalten, um den Funktionsbaustein zu aktivieren. Hierbei interpretiert der Funktionsbaustein ein FALSE-Signal von einem nicht aktiven sicheren Gerät an einem sicherheitsrelevanten Eingangsparameter als ausgelöste Sicherheitsfunktion und gibt eine entsprechende Diagnosemeldung aus. Bei diesem Vorgehen gibt es keine Unterscheidungskriterien an der Schnittstelle des Funktionsbausteins, ob eine ausgelöste Sicherheitsfunktion oder ein nicht aktives sicheres Gerät die Ursache für die Diagnosemeldung ist.

# **Datentyp**

• BOOL

#### **Verschaltung**

• Variable oder Konstante

#### **Funktionsbeschreibung**

Die Aktivierung des Funktionsbausteins ist zustandsgesteuert.

Der Funktionsbaustein unterstützt nach Aktivierung des Funktionsbausteins optional eine Anlaufsperre. Die Anlaufsperre wird mit einer steigenden Flanke an "Reset" zurückgesetzt. Die aktive Anlaufsperre wird über einen Diagnosecode entsprechend dargestellt.

# **TRUE**

Der Funktionsbaustein ist aktiviert.

# **FALSE**

Der Funktionsbaustein ist nicht aktiviert.

Alle binären Ausgangsparameter werden auf FALSE gesteuert. Der Ausgangsparameter "DiagCode" wird auf WORD#16#0000 gesteuert.

Wenn Sie in Ihrem Diagnosekonzept bei Fehlermeldungen von sicheren Geräten und/oder bei deaktivierten sicheren Geräten die Diagnose des Funktionsbausteins entsprechend steuern möchten, dann verschalten Sie "Activate" mit einem Signal, das den Status der sicheren Geräte darstellt, die an der vom Funktionsbaustein unterstützten Sicherheitsfunktion beteiligt sind. Bilden Sie dieses Signal nur von sicheren Geräten, deren I/O-Signale über Eingangsparameter mit dem Funktionsbaustein verschaltet sind. Dadurch verhindern Sie, dass durch nicht aktive sichere Geräte ausgelöste Sicherheitsfunktionen gemeldet werden. Diese Maßnahme dient ausschließlich dazu, die Diagnose bei nicht aktiven sicheren Geräten definiert zu steuern.

# **6.5.5.4.2 S\_Enable**

# **Allgemeine Funktion**

• Steuersignal zur Aktivierung der Überwachung der Welle

# **Datentyp**

• SAFEBOOL

# **Verschaltung**

• Variable oder Konstante

# **Funktionsbeschreibung**

Dieser Eingangsparameter dient als Steuersignal zur Aktivierung der Überwachung der Welle.

# **TRUE**

Die Überwachung der Welle ist aktiv.

# **FALSE**

Die Überwachung der Welle ist nicht aktiv.

# **6.5.5.4.3 S\_SafeControl**

#### **Allgemeine Funktion**

• Steuersignal zur Signalisierung einer Bewegung der Presse

### **Datentyp**

• SAFEBOOL

# **Verschaltung**

• Variable

### **Funktionsbeschreibung**

Dieser Eingangsparameter dient als Steuersignal zur Signalisierung einer aktiven Bewegung der Presse und zum Starten der Überwachung.

# **Information:**

**Für die Ansteuerung des Eingangsparameters "S\_SafeControl" sollten Sie das Steuersignal für das Pressensicherheitsventil oder das Rückführsignal vom Pressensicherheitsventil verwenden.**

# **TRUE**

Es liegt eine Bewegung der Presse vor und die Überwachung ist aktiv.

# **FALSE**

Es liegt keine Bewegung der Presse vor und die Überwachung ist nicht aktiv.

# **6.5.5.4.4 S\_CamSwitch**

#### **Allgemeine Funktion**

• Eingang für den Nockenschalter der Welle

# **Datentyp**

• SAFEBOOL

# **Verschaltung**

• Variable

# **Funktionsbeschreibung**

Das am Eingangsparameter "S\_CamSwitch" angeschlossene Signal wird vom Funktionsbaustein verarbeitet.

Der Signaleingang ist zustandsgesteuert. Die Zustände führen nur bei einem aktivierten Funktionsbaustein ("Activate" = TRUE) zu den folgenden Verknüpfungsergebnissen.

# **TRUE**

Der Nockenschalter ist aktiv.

# **FALSE**

Der Nockenschalter ist nicht aktiv.

# **6.5.5.4.5 StartingTime**

### **Allgemeine Funktion**

• Vorgabe der Anlaufzeit der Presse

#### **Datentyp**

• TIME

#### **Verschaltung**

• Konstante

#### **Funktionsbeschreibung**

Mit diesem Eingangsparameter wird die Anlaufzeit der Presse vorgegeben.

# **Information:**

**Den Wert für den Eingangsparameter "StartingTime" müssen Sie in Abhängigkeit Ihrer Applikation festlegen und validieren.**

# **6.5.5.4.6 CounterValueStarting**

### **Allgemeine Funktion**

• Vorgabe der Anzahl zu erreichender Signaländerungen während der Anlaufzeit

# **Datentyp**

• INT

# **Verschaltung**

• Konstante

### **Funktionsbeschreibung**

Mit diesem Eingangsparameter wird die zu erreichende Anzahl an Signaländerungen während der Anlaufzeit vorgegeben.

# **Information:**

**Den Wert für den Eingangsparameter "CounterValueStarting" müssen Sie in Abhängigkeit Ihrer Applikation festlegen und validieren.**

# **Information:**

**Sollte während der Anlaufzeit nicht mindestens die vorgegebene Anzahl an Signaländerungen detektiert werden, wechselt der Funktionsbaustein in einen Fehlerzustand.**

### **6.5.5.4.7 MonitoringTime**

#### **Allgemeine Funktion**

• Vorgabe der Überwachungszeit der Presse

#### **Datentyp**

• TIME

# **Verschaltung**

• Konstante

### **Funktionsbeschreibung**

Mit diesem Eingangsparameter wird die Überwachungszeit während der Betriebsphase vorgegeben.

# **Information:**

**Den Wert für den Eingangsparameter "MonitoringTime" müssen Sie in Abhängigkeit Ihrer Applikation festlegen und validieren.**

# **Information:**

**Sie müssen die Überwachungszeit kleiner als die Anlaufzeit definieren. Ist die Zeit größer definiert, wechselt der Funktionsbaustein in einen Fehlerzustand.**

# **6.5.5.4.8 CounterValueMonitoring**

#### **Allgemeine Funktion**

• Vorgabe der Anzahl zu erreichender Signaländerungen während der Überwachungszeit

#### **Datentyp**

• INT

#### **Verschaltung**

• Konstante

#### **Funktionsbeschreibung**

Mit diesem Eingangsparameter wird die zu erreichende Anzahl an Signaländerungen während der Überwachungszeit vorgegeben.

# **Information:**

**Den Wert für den Eingangsparameter "CounterValueMonitoring" müssen Sie in Abhängigkeit Ihrer Applikation festlegen und validieren.**

# **Information:**

**Sollte während der Überwachungszeit nicht mindestens die vorgegebene Anzahl an Signaländerungen detektiert werden, wechselt der Funktionsbaustein in einen Fehlerzustand.**

#### **6.5.5.4.9 Reset**

### **Allgemeine Funktion**

- Eingangsparameter zum Zurücksetzen von Fehlermeldungen, wenn der Fehler beseitigt wurde oder
- Eingangsparameter zur Unterstützung einer manuellen Rückstelleinrichtung, wenn über die Eingangsparameter "S\_StartReset" und/oder "S\_AutoReset" eine Anlaufsperre vorgegeben wurde

# **Datentyp**

• BOOL

# **Gefahr!**

**In Abhängigkeit von den Sicherheitsanforderungen müssen Sie als Datentyp SAFEBOOL oder BOOL verschalten. Den Datentyp bestimmen Sie in der von Ihnen durchgeführten Risikoanalyse.**

**In Abhängigkeit vom Ergebnis der von Ihnen durchgeführten Risikoanalyse kann es erforderlich sein, den Datentyp SAFEBOOL zu verschalten. Dadurch vermeiden Sie unerwartete Anläufe, die durch Fehler im funktionalen System bedingt sind. Diese Verschaltung nehmen Sie mittels des Datentyp-Konvertierers "SAFEBOOL\_TO\_BOOL" vor.**

**Mittels weiterer Maßnahmen, z. B. mittels eines zusätzlichen Funktionsstopps, können Sie das Risiko eines unerwarteten Anlaufs reduzieren.**

# **Verschaltung**

• Variable

# **Funktionsbeschreibung**

Der Eingangsparameter wird vom Funktionsbaustein intern flankenüberwacht. Nur eine steigende Flanke am Eingangsparameter "Reset" führt die Funktion aus. Ein weiteres statisches TRUE-Signal nach einer steigenden Flanke bewirkt keine erneute Funktion.

Der Funktionsbaustein detektiert ein statisches TRUE-Signal am Eingangsparameter "Reset" in den Zuständen als Fehler, in denen eine steigende Flanke an "Reset" erforderlich ist. Steuern Sie "Reset" auf FALSE, um den Fehlerzustand zu verlassen.

Der Eingangsparameter wird verwendet, um eine Anlaufsperre zu quittieren oder um vom Funktionsbaustein detektierte Fehler zurückzusetzen, wenn deren Fehlerursache nicht mehr besteht.

# **6.5.5.5 Ausgangsparameter**

# **6.5.5.5.1 Ready**

# **Allgemeine Funktion**

• Signalisierung der Aktivierung des Funktionsbausteins

# **Datentyp**

• BOOL

# **Verschaltung**

• Variable

# **Funktionsbeschreibung**

Dieser Ausgangsparameter zeigt an, ob der Funktionsbaustein aktiviert oder nicht aktiviert ist.

# **TRUE**

Der Funktionsbaustein ist aktiviert ("Activate" = TRUE) und die Ausgangsparameter stellen den aktuellen Zustand der Sicherheitsfunktion dar.

# **FALSE**

Der Funktionsbaustein ist nicht aktiviert ("Activate" = FALSE) und die Ausgänge des Funktionsbausteins werden auf FALSE gesteuert.

# **6.5.5.5.2 S\_CamshaftMonitoringOK**

### **Allgemeine Funktion**

• Freigabesignal des Funktionsbausteins

# **Datentyp**

• SAFEBOOL

# **Verschaltung**

• Variable

# **Funktionsbeschreibung**

Das Freigabesignal wird in Abhängigkeit vom Status der Überwachung der Welle gesteuert.

Wenn bei der Überwachung keine Fehler vorliegen oder die Überwachung nicht aktiv ist, dann liefert der Funktionsbaustein ein TRUE-Signal.

Das Freigabesignal kann für die weitere Prozesssteuerung verwendet werden.

# **Gefahr!**

**Das Freigabesignal darf den Prozess nur direkt steuern, wenn dieses nicht zur Beeinträchtigung der Sicherheitsfunktion führt.**

**Validieren Sie hierzu den gesamten Pfad der Sicherheitsfunktion einschließlich des Anlaufverhaltens des zu steuernden Prozesses!**

# **TRUE**

Die Überwachung der Welle liefert keine Fehler oder die Überwachung ist nicht aktiv.

# **FALSE**

Die Überwachung der Welle liefert einen Fehler oder es liegt ein Signalfehler vor.

### **6.5.5.5.3 SafetyDemand**

#### **Allgemeine Funktion**

• Signalisierung der Anforderung der Sicherheitsfunktion

#### **Datentyp**

• BOOL

#### **Verschaltung**

• Variable

#### **Funktionsbeschreibung**

Dieser Ausgangsparameter zeigt eine vorliegende Anforderung der Sicherheitsfunktion an. Sie müssen eine entsprechende Interaktion durchführen (siehe Tabelle "Diagnosecodes"), um diesen Zustand zu verlassen.

#### **TRUE**

Der aktivierte Funktionsbaustein hat die Anforderung der Sicherheitsfunktion detektiert. Es liegt kein Fehler vor und das zugehörige Freigabesignal wird auf FALSE gesteuert.

#### **FALSE**

Der Funktionsbaustein ist nicht aktiviert oder der aktivierte Funktionsbaustein hat keine Anforderung der Sicherheitsfunktion detektiert.

### **6.5.5.5.4 ResetRequest**

#### **Allgemeine Funktion**

• Signalisierung eines erforderlichen Reset am Funktionsbaustein

#### **Datentyp**

• BOOL

# **Verschaltung**

• Variable

#### **Funktionsbeschreibung**

Dieser Ausgangsparameter zeigt eine vorliegende Quittierungsnotwendigkeit am Eingangsparameter "Reset" an (siehe Tabelle "Diagnosecodes").

# **TRUE**

Der aktivierte Funktionsbaustein hat einen Fehler detektiert und es ist eine Quittierung (steigende Flanke an "Reset") erforderlich.

# **FALSE**

Der Funktionsbaustein ist nicht aktiviert oder der aktivierte Funktionsbaustein hat keine Fehler detektiert.

Der Ausgangsparameter "DiagCode" zeigt den Zustand an.

### **6.5.5.5.5 Error**

### **Allgemeine Funktion**

• Fehlermeldung des Funktionsbausteins

# **Datentyp**

 $\cdot$  BOOL

# **Verschaltung**

• Variable

# **Funktionsbeschreibung**

Dieser Ausgangsparameter zeigt eine vorliegende Fehlermeldung des Funktionsbausteins an. Jede Fehlermeldung führt dazu, dass die sicheren Ausgangsparameter auf FALSE gesteuert werden und diesen Status beibehalten.

Um einen Fehlerzustand ("Error" = TRUE) zu verlassen, müssen Sie den Eingangsparameter "Reset" bei einem statischen TRUE-Signal an "Reset" auf FALSE steuern.

In anderen Fehlerzuständen (siehe Tabelle "Diagnosecodes") müssen Sie den Eingangsparameter "Reset" von FALSE auf TRUE steuern.

# **Gefahr!**

**Sorgen Sie eigenverantwortlich dafür, dass nach dem Auftreten eines Fehlers alle notwendigen Reparaturmaßnahmen eingeleitet werden, da nachfolgende Fehler eine Gefährdung auslösen können!**

# **TRUE**

Der aktivierte Funktionsbaustein hat einen Fehler detektiert.

Die sicheren Ausgangsparameter werden auf FALSE gesteuert. Der Ausgangsparameter "DiagCode" zeigt den Fehlercode an.

# **FALSE**

Der Funktionsbaustein ist nicht aktiviert oder der aktivierte Funktionsbaustein hat keinen Fehler detektiert. Der Ausgangsparameter "DiagCode" zeigt den Zustand an.

# **6.5.5.5.6 DiagCode**

#### **Allgemeine Funktion**

• Diagnosemeldung des Funktionsbausteins

#### **Datentyp**

• WORD

#### **Verschaltung**

• Variable

#### **Funktionsbeschreibung**

Über diesen Ausgangsparameter werden spezifische Diagnose- und Statusmeldungen des Funktionsbausteins ausgegeben.

Der Funktionsbaustein zeigt das Anliegen einer Fehlermeldung über den Ausgangsparameter "Error" an.

Genauere Details entnehmen Sie der Tabelle "Diagnosecodes".

#### **Diagnosecode**

Der Diagnosecode wird im Datentyp WORD angegeben. In der nachfolgenden Tabelle ist jeweils der hexadezimale Wert angegeben.

Bei Statusmeldungen wird der Ausgangsparameter "Error" vom Funktionsbaustein auf FALSE gesteuert.

Alle anderen Meldungen sind Fehlermeldungen, d. h. "Error" = TRUE.

# **6.5.5.5.7 Diagnosecodes**

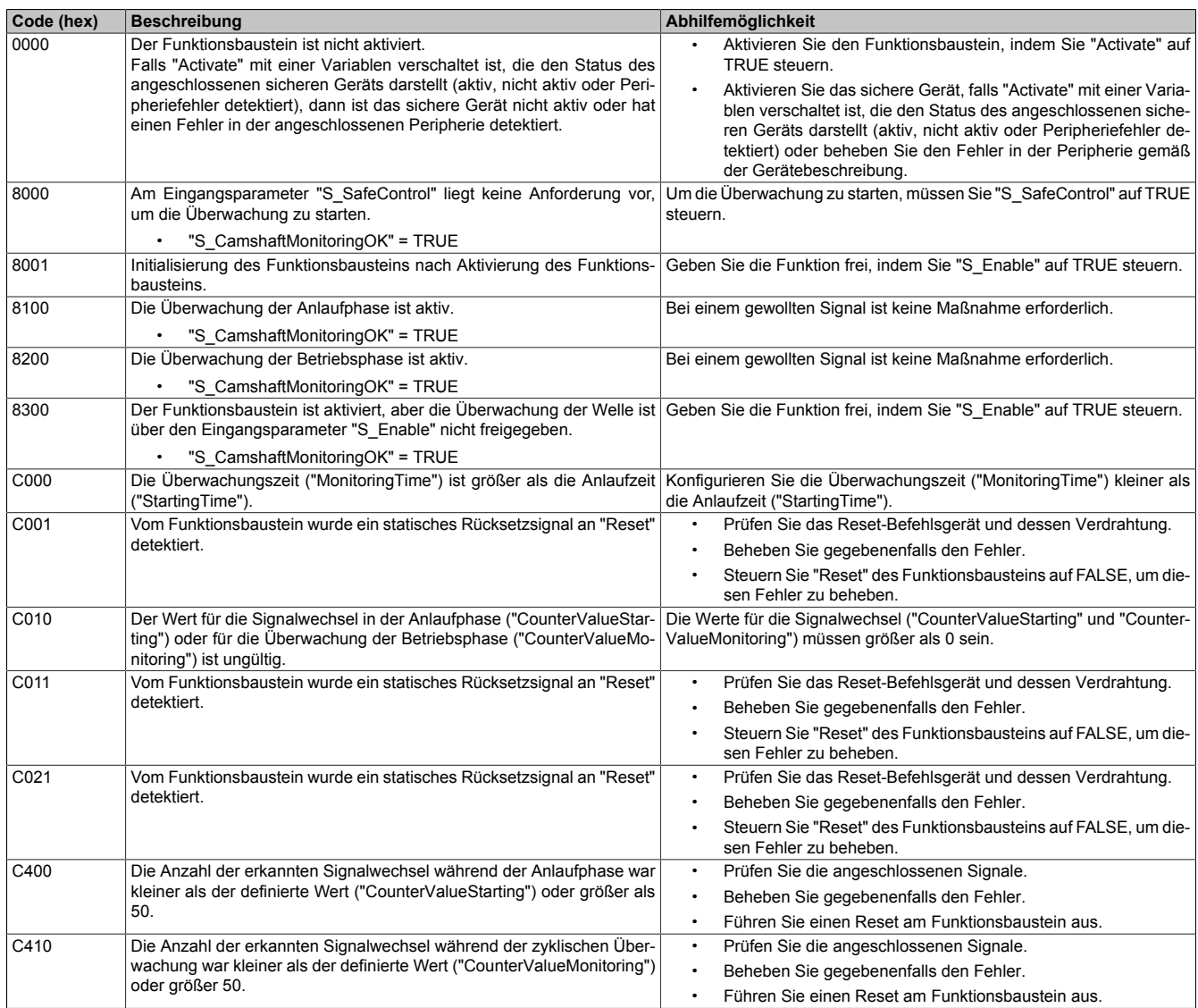

Tabelle 537: Diagnosecodes

#### **6.5.5.6 Signalablaufdiagramme des Funktionsbausteins**

Beachten Sie, dass nicht alle temporären Zwischenzustände in den Signalablaufdiagrammen dargestellt sind. In diesen Diagrammen werden nur typische Signalkombinationen der Eingangssignale dargestellt. Weitere Signalkombinationen sind möglich.

Die "DiagCode"-Werte in den folgenden Grafiken sind hexadezimal angegeben.

### **Signalablaufdiagramm 1**

"CounterValueStarting" = 9 "CounterValueMonitoring" = 15

# **Information:**

**Die Ausgänge "SafetyDemand" und "ResetRequest" sind in diesem Signalablaufdiagramm nicht abgebildet.**

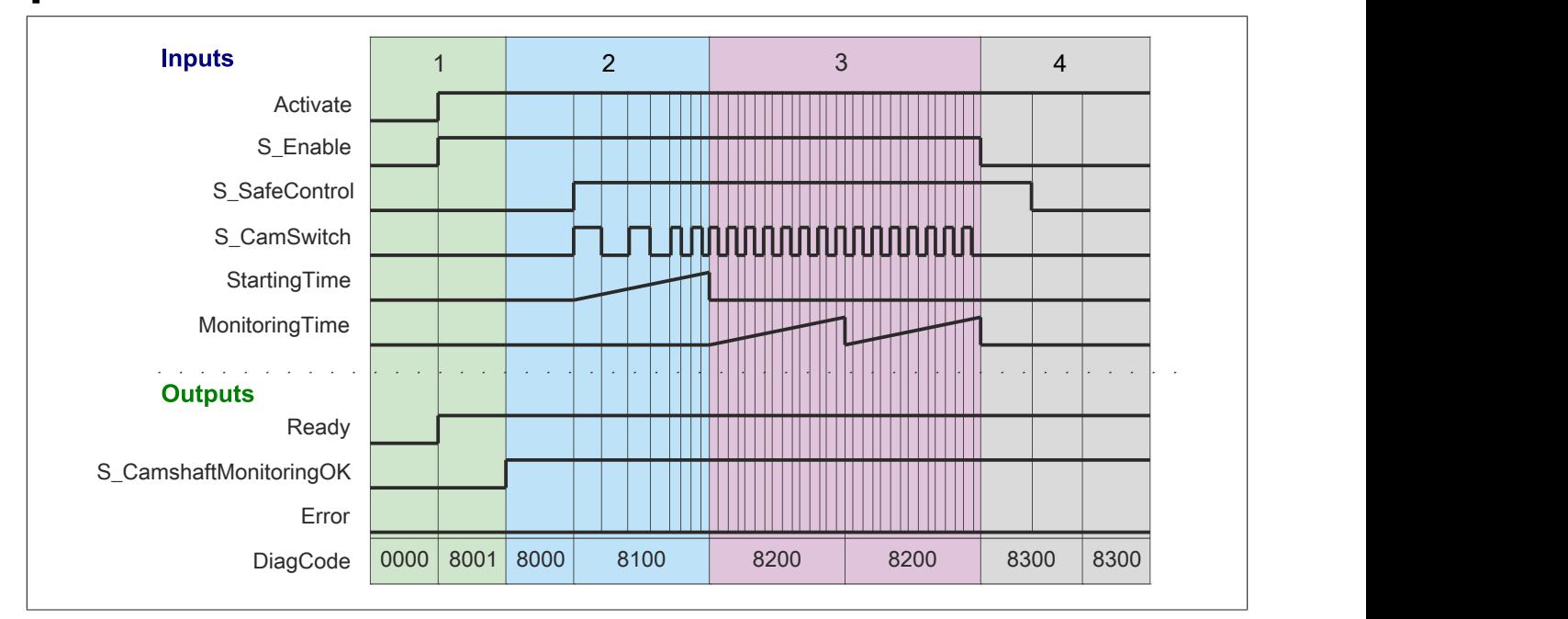

Abbildung 369: "SF\_CamshaftMonitor": Signalablaufdiagramm 1

- 1 Initialisierung<br>2 Überwachung
- 2 Überwachung der Anlaufphase<br>3 Überwachung der Betriebsphas
- 3 Überwachung der Betriebsphase<br>4 Überwachung ist deaktiviert
- Überwachung ist deaktiviert

# **Signalablaufdiagramm 2**

"CounterValueStarting" = 14 "CounterValueMonitoring" = 28

# **Information:**

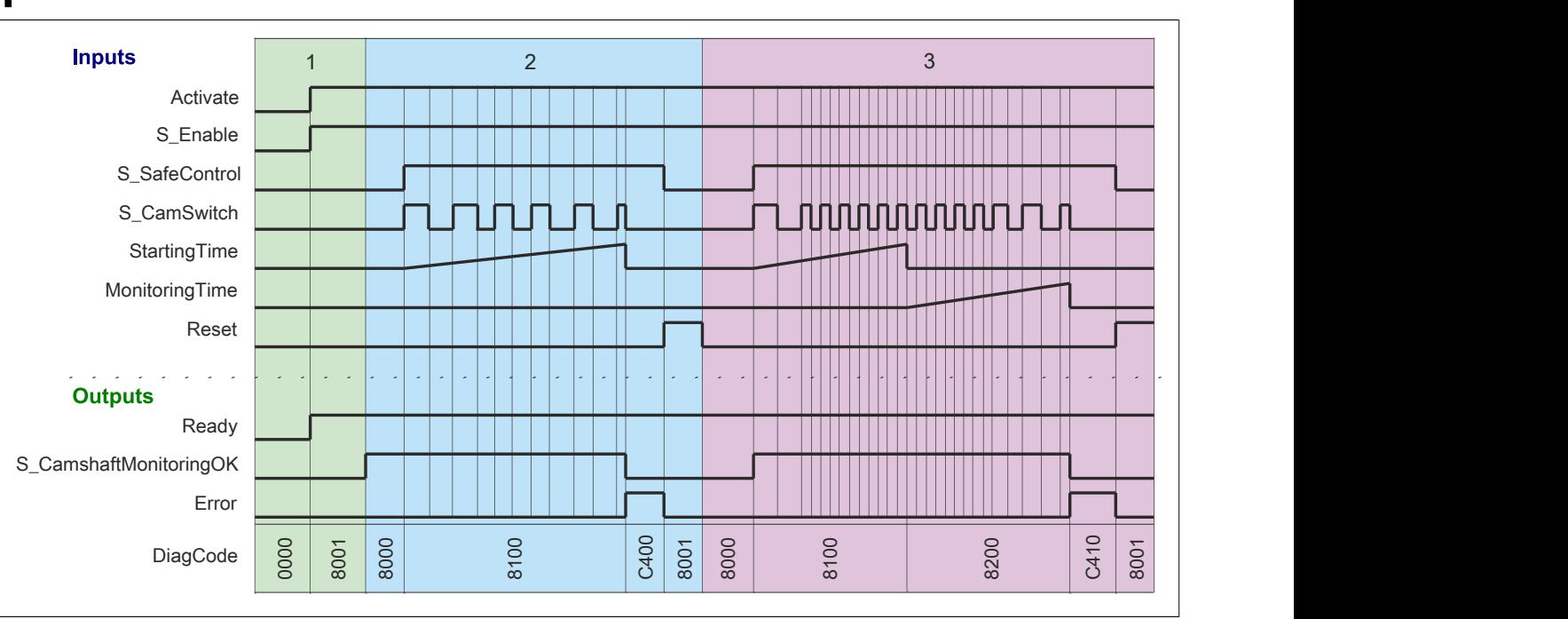

**Die Ausgänge "SafetyDemand" und "ResetRequest" sind in diesem Signalablaufdiagramm nicht abgebildet.**

Abbildung 370: "SF\_CamshaftMonitor": Signalablaufdiagramm 2

1 Initialisierung<br>2 Fehler - nicht

2 Fehler - nicht genügend Signalwechsel während der Anlaufphase

Fehler - nicht genügend Signalwechsel während der Betriebsphase
#### **6.5.5.7 Umsetzung der Sicherheitsanforderungen aus anzuwendenden Normen**

Der Funktionsbaustein wurde entsprechend den in diesem Kapitel genannten Sicherheitsanforderungen (aus anzuwendenden Normen) entwickelt.

Alle weiteren Anforderungen aus diesen Normen müssen Sie bei der Umsetzung der Sicherheitsfunktion beachten.

Im Folgenden ist aufgeführt, welche Anforderungen aus den Normen der Funktionsbaustein erfüllt oder welche Maßnahmen Sie zur Erfüllung der Anforderungen aus den Normen ergreifen müssen.

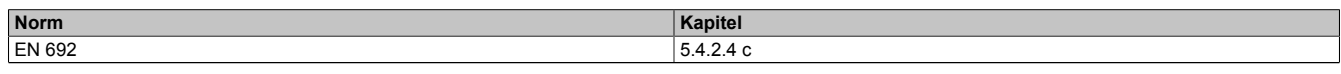

Tabelle 538: "SF\_CamshaftMonitor": Realisierung der Anforderungen aus Normen

## **6.5.6 SF\_CycleControl**

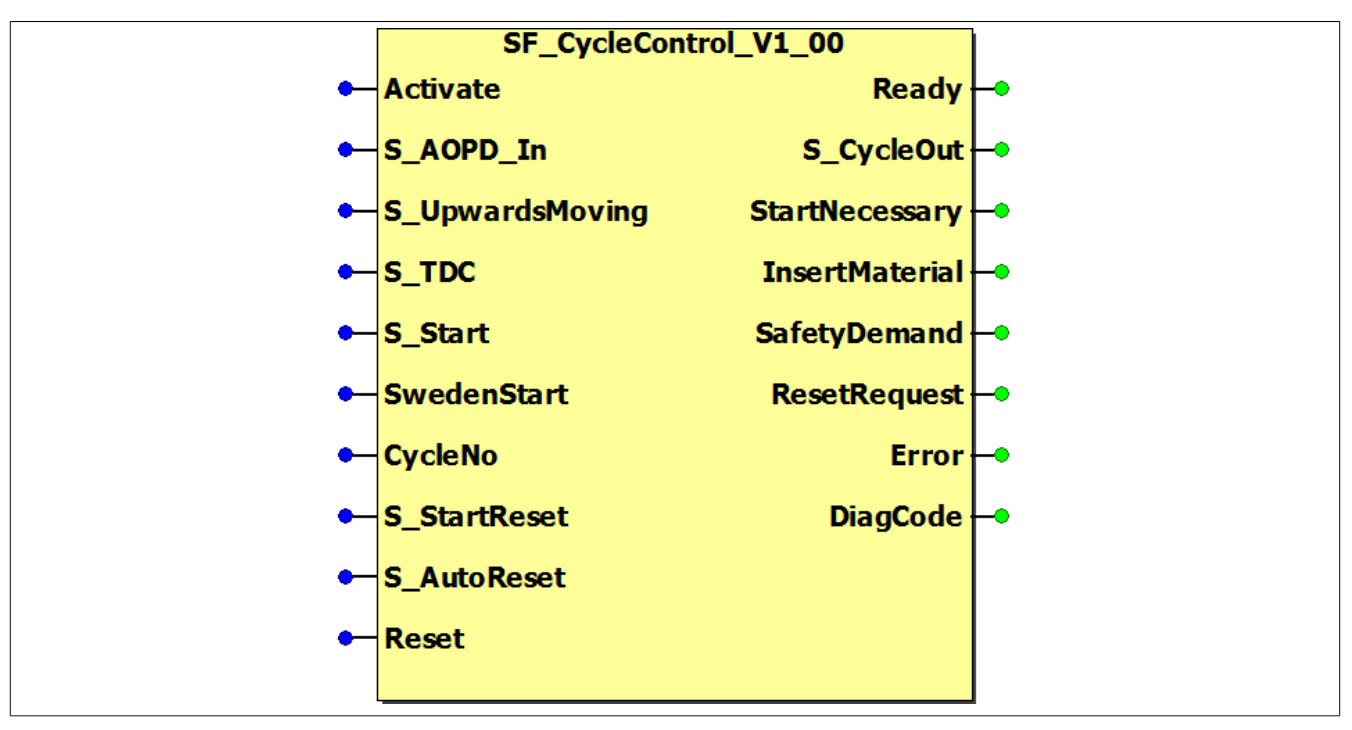

Abbildung 371: Funktionsbaustein "SF\_CycleControl"

#### **6.5.6.1 Formalparameter des Funktionsbausteins**

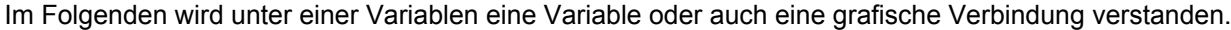

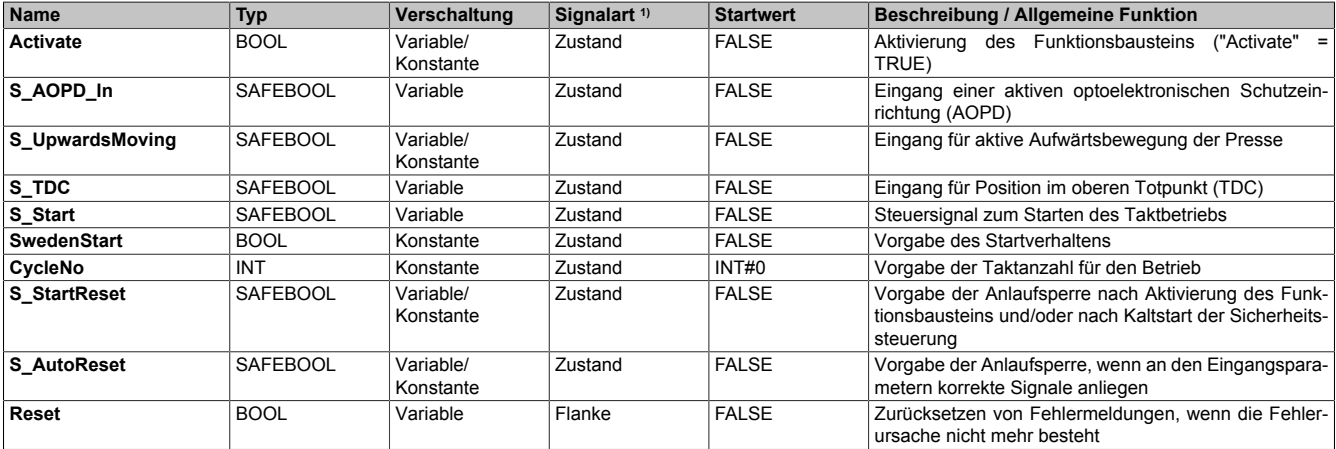

Tabelle 539: Übersicht über die Eingangsparameter

1) Auswertung der Signale der Eingangsparameter im Funktionsbaustein. Die Signale müssen Sie entsprechend steuern.

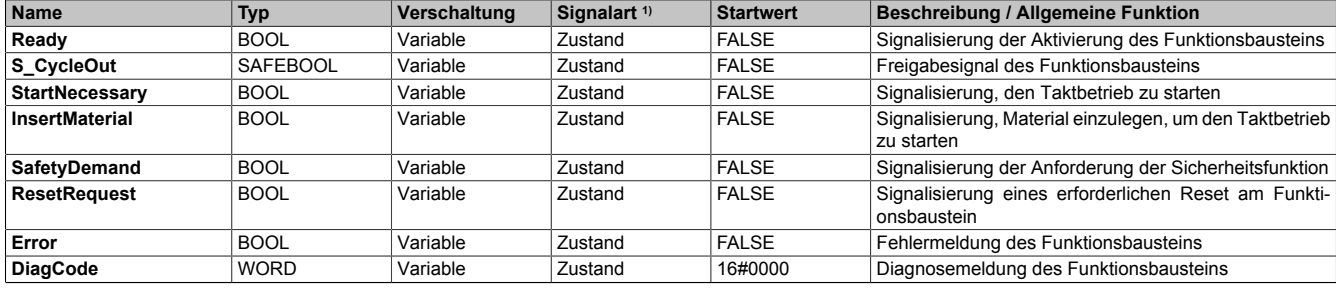

Tabelle 540: Übersicht über die Ausgangsparameter

1) Ausgabe der Signale der Ausgangsparameter. Die Signale müssen Sie entsprechend auswerten und/oder weiterverarbeiten.

#### **6.5.6.2 Funktion**

Der Funktionsbaustein "SF\_CycleControl" unterstützt den Taktbetrieb an Pressen unter Verwendung einer aktiven optoelektronischen Schutzeinrichtung (AOPD).

## **Information:**

**Verwenden Sie als Basis für eine Funktionsprüfung zur richtigen Verwendung des Funktionsbausteins die in Kapitel "Signalablaufdiagramme des Funktionsbausteins" abgebildeten Diagramme. Beachten Sie weiters die in Kapitel "Fehlervermeidung" angeführten Hinweise.**

Für die Initialisierung werden 2 Modi unterstützt - der Standardstart oder der Schwedenstart.

Der Funktionsbaustein liefert die Information, ob eine Startsequenz notwendig ist oder ob Material in die Presse eingelegt werden muss.

#### **6.5.6.2.1 Initialisierung im Standardstart**

Der Standardstart wird vorgegeben, indem der Eingangsparameter "SwedenStart" auf FALSE gesteuert wird.

Den ersten Pressenzyklus müssen Sie manuell starten. Es wird überprüft, ob sich die Presse in der Startposition - im oberen Totpunkt (TDC) - befindet.

Zu Beginn muss die Schutzeinrichtung am Eingangsparameter "S\_AOPD\_In" so oft unterbrochen werden, wie Takte am Eingangsparameter "CycleNo" definiert sind.

## **Information:**

**Ein Takt wird als Signalübergang von FALSE auf TRUE am Eingangsparameter "S\_AOPD\_In" bezeichnet. Die Unterbrechung muss länger als 100 ms sein.**

## **Information:**

**Die Zeit zwischen 2 Unterbrechungen / 2 Takten darf nicht länger als 30 Sekunden sein.**

Wenn eine entsprechende Taktanzahl erreicht ist, ist eine steigende Flanke am Eingangsparameter "S\_Start" erforderlich, um den Freigabeausgang "S\_CycleOut" auf TRUE zu steuern. Damit wird der erste Zyklus ausgeführt.

# **Information:**

**Das Startsignal darf nicht später als 30 Sekunden nach der letzten Taktunterbrechung aktiviert werden.**

## **6.5.6.2.2 Initialisierung im Schwedenstart**

Der Schwedenstart wird vorgegeben, indem der Eingangsparameter "SwedenStart" auf TRUE gesteuert wird.

Den ersten Pressenzyklus müssen Sie manuell starten. Es wird überprüft, ob sich die Presse in der Startposition - im oberen Totpunkt (TDC) - befindet.

Zu Beginn ist eine steigende Flanke am Eingangsparameter "S\_Start" erforderlich.

Danach muss die Schutzeinrichtung am Eingangsparameter "S\_AOPD\_In" so oft unterbrochen werden, wie Takte am Eingangsparameter "CycleNo" definiert sind.

## **Information:**

**Ein Takt wird als Signalübergang von FALSE auf TRUE am Eingangsparameter "S\_AOPD\_In" bezeichnet. Die Unterbrechung muss länger als 100 ms sein.**

## **Information:**

**Die erste Taktunterbrechung darf nicht später als 30 Sekunden nach dem Startsignal erfolgen.**

**Die Zeit zwischen 2 Unterbrechungen / 2 Takten darf nicht länger als 30 Sekunden sein.**

Ist die entsprechende Taktanzahl erreicht, wird der Freigabeausgang "S\_CycleOut" auf TRUE gesteuert und der erste Zyklus kann ausgeführt werden.

#### **6.5.6.2.3 Taktbetrieb**

Nachdem der erste Zyklus ausgeführt wurde - oberer Totpunkt (TDC) wurde verlassen und wieder erreicht -, wird in den eigentlichen Taktbetrieb gewechselt.

## **Information:**

#### **Der Start eines neuen Zyklus darf nicht später als 30 Sekunden nach Ende des letzten Zyklus erfolgen. Sollte dies nicht eingehalten werden, müssen Sie die Initialisierung erneut durchführen.**

Wenn sich die Presse im oberen Totpunkt (TDC) (Eingangsparameter "S\_TDC" = TRUE) oder in der Aufwärtsbewegung (Eingangsparameter "S\_UpwardsMoving") befindet, können bereits die Interaktionen für den Start des nächsten Zyklus durchgeführt werden.

Befindet sich die Presse im oberen Totpunkt (TDC), wird das Freigabesignal "S\_CycleOut" auf FALSE gesteuert.

Die Schutzeinrichtung am Eingangsparameter "S\_AOPD\_In" muss so oft unterbrochen werden, wie Takte am Eingangsparameter "CycleNo" definiert sind.

## **Information:**

### **Die Zeit zwischen 2 Unterbrechungen / 2 Takten darf nicht länger als 30 Sekunden sein.**

Ist die entsprechende Taktanzahl erreicht, wird der Freigabeausgang "S\_CycleOut" auf TRUE gesteuert und der nächste Zyklus kann ausgeführt werden.

Danach beginnt der gleiche Ablauf wieder von vorne.

## **Information:**

**Der Funktionsbaustein erkennt eine Unterbrechung der Schutzeinrichtung in der Abwärtsbewegung der Presse. In diesem Fall wird in einen Fehlerzustand gewechselt.**

## **Gefahr!**

**Ist die Aufwärtsbewegung gefährlich oder es sollen keine Eingriffe zugelassen werden, dürfen Sie den Eingangsparameter "S\_UpwardsMoving" nicht verwenden oder Sie müssen diesen mit einer Konstanten (FALSE) verschalten.**

## **Information:**

**Solange es zu keinen Fehlern im Ablauf oder bei den Signalen kommt, ist das Freigabesignal "S\_CycleOut" TRUE.**

**Sollte es zu Fehlern im Ablauf oder bei den Signalen kommen, wechselt der Funktionsbaustein in einen Fehlerzustand, das Freigabesignal wechselt auf FALSE und Sie müssen die Initialisierung erneut durchführen.**

#### **6.5.6.2.4 Anlaufsperre (optional)**

Zur optionalen Unterstützung der Anlaufsperre geben Sie diese an den entsprechenden Eingangsparametern vor.

Eine Anlaufsperre ist nach Signalrückkehr am sicherheitsgerichteten Eingang und/oder nach Kaltstart der Sicherheitssteuerung und/oder nach Aktivierung des Funktionsbausteins aktiv. Bei aktiver Anlaufsperre ist das sicherheitsgerichtete Ausgangssignal im sicheren Zustand. Erst nachdem eine weitere manuelle Handlung (steigende Flanke) am Eingangsparameter "Reset" ausgeführt wurde, ist die Anlaufsperre nicht mehr aktiv, wenn die Eingangssignalkombination hierfür zulässig ist.

# **Gefahr!**

**Die Anlaufsperren dürfen nur dann deaktiviert werden, wenn sichergestellt ist, dass bei einem Anlauf der Maschine/Anlage keine gefahrbringende Situation entstehen kann oder wenn die Anlaufsperren an anderer Stelle oder mit anderen Mitteln umgesetzt werden.**

### **6.5.6.2.5 Anlaufsperre nach Kaltstart (optional)**

Zur Unterstützung einer Anlaufsperre müssen Sie diese nach Aktivierung des Funktionsbausteins am Eingangsparameter entsprechend vorgeben.

Nach einem Kaltstart der Sicherheitssteuerung unterstützt der Funktionsbaustein innerhalb des sicheren Steuerungssystems ein definiertes Ingangsetzen oder Wiederingangsetzen der Applikation (siehe Anlaufsperre). Dies wird erreicht, indem das Freigabesignal vom Funktionsbaustein entsprechend gesteuert wird.

### **6.5.6.3 Fehlervermeidung**

Der folgende Hinweis zur Validierung gilt für alle in diesem Kapitel aufgeführten Fehler.

# **Gefahr!**

### **Führen Sie in jedem Fall eine Validierung der gesamten Sicherheitsfunktion durch!**

#### **6.5.6.3.1 Plausibilitätsfehler**

Plausibilitätsfehler (Grenzwerte, Datentypen, Variable/Konstante), die beim Einsatz des Funktionsbausteins auftreten, werden vom Funktionsbaustein oder vom Compiler erkannt und gemeldet. Bei Verschaltungsfehlern ist das jedoch nicht immer möglich.

Es ist für den Funktionsbaustein nicht möglich, zu prüfen, ob:

- innerhalb des Gültigkeitsbereichs liegende Werte oder Konstanten an Eingangsparametern für die ausgeführte Sicherheitsfunktion dennoch falsch sind. Ein statisches TRUE-Signal am Eingang "Reset" wird jedoch vom Funktionsbaustein erkannt und als Fehler gemeldet.
- Eingangsparameter falsch verschaltet sind.
- Eingangs-/Ausgangsparameter fälschlicherweise nicht beschaltet wurden.

Beachten Sie deshalb:

# **Gefahr!**

**Die Verschaltung der Parameter und somit die Umsetzung der Sicherheitsfunktion (Teilapplikation) liegt in Ihrer Verantwortung!**

**Prüfen Sie die Verschaltung bei der Validierung der Teilapplikation!**

#### **6.5.6.3.2 Sporadisch wechselnde oder toggelnde Signalpegel oder unzulässige Signale**

Sporadisch wechselnde oder toggelnde Signalpegel an flankengesteuerten Eingangsparametern führen ohne Fehlervermeidungsmaßnahme dazu, dass dieses Signal vom Funktionsbaustein als Flanke interpretiert wird und im Funktionsbaustein ungewollt eine entsprechende Aktion auslöst.

Sporadisch wechselnde oder toggelnde Signalpegel an zustandsgesteuerten Eingangsparametern führen ohne Fehlervermeidungsmaßnahme dazu, dass dieses Signal ungewollt eine entsprechende Aktion auslöst.

Unzulässige Signale an Eingangsparametern können zu einem unerwarteten Anlauf, zur Nichtausführung einer angeforderten Aktion oder zu einer Fehlermeldung führen.

Mögliche Ursachen dieser Signale:

- Programmierfehler in der Applikation (Anwenderfehler)
- Querschluss, Kurzschluss oder Kabelbruch (Anwenderfehler, Verdrahtungsfehler)
- Fehler in der funktionalen Steuerung

Um das zu vermeiden, sind in Abhängigkeit von der Sicherheitsfunktion folgende Maßnahmen möglich:

- Verwendung von Signalen von sicheren Geräten
- Zusätzliche Maßnahmen zur Verhinderung einer Gefährdung, falls ein Signal aus der funktionalen Steuerung verwendet wird (z. B. Ausführen eines zusätzlichen Funktionsstarts nach dem Zurücksetzen einer ausgelösten Sicherheitsfunktion oder nachdem ein Fehler behoben wurde)
- Geeignete Verkabelung bei Verwendung von nicht sicheren Signalen aus der funktionalen Steuerung
- Überprüfung des Quellcodes in der Applikation mit abschließender Validierung der Sicherheitsfunktion

Die angegebenen Maßnahmen können auch kombiniert werden, um Fehler sicher zu vermeiden.

Beachten Sie, dass ein Signalwechsel, der an einem zustandsgesteuerten Eingangsparameter detektiert wird, als Diagnosecode ausgegeben wird.

### **6.5.6.3.3 Unzulässige statische Signale bei Kaltstart der Sicherheitssteuerung**

Ein statisches TRUE-Signal führt bei einem Kaltstart der Sicherheitssteuerung zu einer Fehlermeldung am Funktionsbaustein, wenn die Anlaufsperre nach Aktivierung des Funktionsbausteins vorgegeben ist.

Wenn diese Anlaufsperre beim Kaltstart der Sicherheitssteuerung nicht vorgegeben ist, dann ist der Status von "Reset" nicht relevant.

#### **6.5.6.3.4 Gleichzeitiger Flankenwechsel**

Um das Risiko eines unerwarteten Anlaufs zu reduzieren, stellen Sie sicher, dass Sie den Eingangsparameter "Reset" nur mit dem Signal einer manuellen Rückstelleinrichtung verschalten. Dieses Signal ergibt sich entsprechend Ihrer Risikoanalyse.

#### **6.5.6.3.5 Anlauf der Maschine/Anlage ohne Funktionsprüfung der Schutzeinrichtung**

Eine defekte Schutzeinrichtung wird nur nach einer Funktionsprüfung erkannt. Eine Funktionsprüfung wird vom Funktionsbaustein nicht unterstützt. Ohne weitere Maßnahmen kann eine defekte Schutzeinrichtung zu Fehlern führen.

# **Gefahr!**

### **Die Funktionsprüfung der Schutzeinrichtung liegt in Ihrer Verantwortung. Führen Sie deshalb eine Validierung der Schutzeinrichtung durch!**

Mögliche Ursachen einer defekten Schutzeinrichtung:

- Defekte Geräte (Hardwarefehler)
- Querschluss, Kurzschluss oder Kabelbruch (Anwenderfehler, Verdrahtungsfehler)

#### **6.5.6.4 Eingangsparameter**

#### **6.5.6.4.1 Activate**

#### **Allgemeine Funktion**

• Aktivierung des Funktionsbausteins ("Activate" = TRUE)

Dieser Eingangsparameter wird genutzt, um den Funktionsbaustein zu aktivieren.

- Falls Sie sichere Geräte zu- oder abschalten, verschalten Sie "Activate" mit einer Variablen, die den Status (ab- oder zugeschaltet) der relevanten sicheren Geräte kennzeichnet. Somit wird sichergestellt, dass der Funktionsbaustein bei einem abgeschalteten Gerät keine ausgelöste Sicherheitsfunktion als Diagnose ausgibt. Mit dieser Verschaltung unterstützt der Funktionsbaustein nach Geräteaktivierung optional (je nach Vorhandensein vom Eingangsparameter "S\_StartReset") eine Anlaufsperre, wenn die Zustände der sicheren Geräte, die an der Sicherheitsfunktion beteiligt sind, mit "Activate" verschaltet sind.
- Wenn "Activate" beim Kaltstart der Sicherheitssteuerung den Status TRUE aufweist, verhält sich der Funktionsbaustein bei diesem Kaltstart der Sicherheitssteuerung genauso wie bei einer Aktivierung des Funktionsbausteins.
- Steuern Sie "Activate" bei Fehlermeldungen von sicheren Geräten auf FALSE, damit eine defekte Hardware/Peripherie am Funktionsbaustein nicht zu einer fehlerhaften Diagnosemeldung führt.
- Des Weiteren haben Sie die Möglichkeit, "Activate" mit einer Konstanten (TRUE) zu verschalten, um den Funktionsbaustein zu aktivieren. Hierbei interpretiert der Funktionsbaustein ein FALSE-Signal von einem nicht aktiven sicheren Gerät an einem sicherheitsrelevanten Eingangsparameter als ausgelöste Sicherheitsfunktion und gibt eine entsprechende Diagnosemeldung aus. Bei diesem Vorgehen gibt es keine Unterscheidungskriterien an der Schnittstelle des Funktionsbausteins, ob eine ausgelöste Sicherheitsfunktion oder ein nicht aktives sicheres Gerät die Ursache für die Diagnosemeldung ist.

#### **Datentyp**

• BOOL

#### **Verschaltung**

• Variable oder Konstante

#### **Funktionsbeschreibung**

Die Aktivierung des Funktionsbausteins ist zustandsgesteuert.

Der Funktionsbaustein unterstützt nach Aktivierung des Funktionsbausteins optional eine Anlaufsperre. Die Anlaufsperre wird mit einer steigenden Flanke an "Reset" zurückgesetzt. Die aktive Anlaufsperre wird über einen Diagnosecode entsprechend dargestellt.

## **TRUE**

Der Funktionsbaustein ist aktiviert.

#### **FALSE**

Der Funktionsbaustein ist nicht aktiviert.

Alle binären Ausgangsparameter werden auf FALSE gesteuert. Der Ausgangsparameter "DiagCode" wird auf WORD#16#0000 gesteuert.

Wenn Sie in Ihrem Diagnosekonzept bei Fehlermeldungen von sicheren Geräten und/oder bei deaktivierten sicheren Geräten die Diagnose des Funktionsbausteins entsprechend steuern möchten, dann verschalten Sie "Activate" mit einem Signal, das den Status der sicheren Geräte darstellt, die an der vom Funktionsbaustein unterstützten Sicherheitsfunktion beteiligt sind. Bilden Sie dieses Signal nur von sicheren Geräten, deren I/O-Signale über Eingangsparameter mit dem Funktionsbaustein verschaltet sind. Dadurch verhindern Sie, dass durch nicht aktive sichere Geräte ausgelöste Sicherheitsfunktionen gemeldet werden. Diese Maßnahme dient ausschließlich dazu, die Diagnose bei nicht aktiven sicheren Geräten definiert zu steuern.

## **6.5.6.4.2 S\_AOPD\_In**

#### **Allgemeine Funktion**

• Eingang einer aktiven optoelektronischen Schutzeinrichtung (AOPD)

#### **Datentyp**

• SAFEBOOL

#### **Verschaltung**

• Variable

#### **Funktionsbeschreibung**

Das am Eingangsparameter "S\_AOPD\_In" angeschlossene Signal wird vom Funktionsbaustein verarbeitet.

Der Signaleingang ist zustandsgesteuert. Die Zustände führen nur bei einem aktivierten Funktionsbaustein ("Activate" = TRUE) zu den folgenden Verknüpfungsergebnissen.

### **TRUE**

Die Schutzeinrichtung ist nicht unterbrochen.

#### **FALSE**

Die Schutzeinrichtung ist unterbrochen.

## **6.5.6.4.3 S\_UpwardsMoving**

#### **Allgemeine Funktion**

• Eingang für aktive Aufwärtsbewegung der Presse

### **Datentyp**

• SAFEBOOL

## **Verschaltung**

• Variable oder Konstante

## **Information:**

**Zur Verschaltung müssen Sie das Ausgangssignal "S\_UpwardsMoving" des Funktionsbausteins "SF\_CamMonitoring" verwenden.**

# **Gefahr!**

**Ist die Aufwärtsbewegung gefährlich oder es sollen keine Eingriffe zugelassen werden, dürfen Sie den Eingangsparameter "S\_UpwardsMoving" nicht verwenden oder Sie müssen diesen mit einer Konstanten (FALSE) verschalten.**

## **Funktionsbeschreibung**

Das am Eingangsparameter "S\_UpwardsMoving" angeschlossene Signal wird vom Funktionsbaustein verarbeitet.

Der Signaleingang ist zustandsgesteuert. Die Zustände führen nur bei einem aktivierten Funktionsbaustein ("Activate" = TRUE) zu den folgenden Verknüpfungsergebnissen.

## **TRUE**

Die Presse befindet sich in der Aufwärtsbewegung.

## **FALSE**

Die Presse befindet sich nicht in der Aufwärtsbewegung.

## **6.5.6.4.4 S\_TDC**

#### **Allgemeine Funktion**

• Eingang für Position im oberen Totpunkt (TDC)

#### **Datentyp**

• SAFEBOOL

### **Verschaltung**

• Variable

## **Information:**

**Zur Verschaltung müssen Sie das Ausgangssignal "S\_TDC" des Funktionsbausteins "SF\_CamMonitoring" verwenden.**

### **Funktionsbeschreibung**

Das am Eingangsparameter "S\_TDC" angeschlossene Signal wird vom Funktionsbaustein verarbeitet.

Der Signaleingang ist zustandsgesteuert. Die Zustände führen nur bei einem aktivierten Funktionsbaustein ("Activate" = TRUE) zu den folgenden Verknüpfungsergebnissen.

### **TRUE**

Die Presse befindet sich in der Startposition - im oberen Totpunkt (TDC).

#### **FALSE**

Die Presse befindet sich nicht in der Startposition - nicht im oberen Totpunkt (TDC).

## **6.5.6.4.5 S\_Start**

## **Allgemeine Funktion**

• Steuersignal zum Starten des Taktbetriebs

### **Datentyp**

• SAFEBOOL

### **Verschaltung**

• Variable

## **Funktionsbeschreibung**

Dieser Eingangsparameter dient als Steuersignal zum Starten des Taktbetriebs bei einer steigenden Flanke.

## **6.5.6.4.6 SwedenStart**

## **Allgemeine Funktion**

• Vorgabe des Startverhaltens

#### **Datentyp**

• BOOL

#### **Verschaltung**

• Konstante

#### **Funktionsbeschreibung**

Mit diesem Eingangsparameter wird der Initialisierungsmodus beim Starten vorgegeben.

#### **TRUE**

Der Start erfolgt im Schwedenstart.

### **FALSE**

Der Start erfolgt im Standardstart.

## **6.5.6.4.7 CycleNo**

#### **Allgemeine Funktion**

• Vorgabe der Taktanzahl für den Betrieb

### **Datentyp**

• INT

### **Verschaltung**

• Konstante

### **Funktionsbeschreibung**

Mit diesem Eingangsparameter wird die Anzahl der benötigten Takte (Unterbrechungen) vorgegeben, die nötig sind, um den Freigabeausgang auf TRUE zu steuern.

## **Information:**

**Ein Takt wird als Signalübergang von FALSE auf TRUE am Eingangsparameter "S\_AOPD\_In" bezeichnet. Die Unterbrechung muss länger als 100 ms sein.**

#### **6.5.6.4.8 S\_StartReset**

#### **Allgemeine Funktion**

• Vorgabe der Anlaufsperre nach Aktivierung des Funktionsbausteins und/oder nach Kaltstart der Sicherheitssteuerung

#### **Datentyp**

• SAFEBOOL

#### **Verschaltung**

• Variable oder Konstante

Bei einer dynamischen Steuerung dieses Eingangsparameters durch eine Variable müssen Sie für jeden Zustand (FALSE/TRUE) das Anlaufverhalten validieren.

Bei der Vorgabe eines statischen Werts mittels einer Konstanten müssen Sie das Anlaufverhalten nur für den vorgegebenen Wert validieren.

#### **Funktionsbeschreibung**

Dieser Eingangsparameter bestimmt das Anlaufverhalten des Funktionsbausteins nach Aktivierung und/oder nach Kaltstart der Sicherheitssteuerung.

#### **TRUE**

Nach Aktivierung des Funktionsbausteins unterstützt der Funktionsbaustein keine Anlaufsperre.

Nach Aktivierung des Funktionsbausteins ist keine Aktion an "Reset" erforderlich, um die sicheren Ausgangsparameter auf TRUE zu steuern, wenn die Eingangssignalkombination dafür gültig ist.

## **Gefahr!**

#### **Automatischer Anlauf**

**Beachten Sie, dass ein ungewolltes TRUE-Signal zu einem unerwarteten Anlauf führt. "S\_StartReset" darf deshalb nur dann den Wert TRUE aufweisen, wenn sichergestellt ist, dass beim Anlauf der Sicherheitssteuerung keine gefährliche Situation eintreten kann oder andere Maßnahmen einen Anlauf verhindern.**

#### **FALSE**

Nach Aktivierung des Funktionsbausteins unterstützt der Funktionsbaustein eine Anlaufsperre.

Sie müssen "Reset" von FALSE auf TRUE steuern, um die sicheren Ausgangsparameter auf TRUE zu steuern, wenn die Eingangssignalkombination dafür gültig ist.

## **Gefahr!**

**Wenn zutreffende Normen für die Sicherheitsfunktion eine Anlaufsperre fordern, dann müssen Sie diese Anlaufsperre innerhalb der Sicherheitsfunktion in jedem Fall umsetzen. Die geforderte Anlaufsperre wird optional vom Funktionsbaustein unterstützt oder Sie müssen die geforderte Anlaufsperre außerhalb dieses Funktionsbausteins in Eigenverantwortung realisieren.**

**Die Anlaufsperre darf nur dann deaktiviert werden, wenn sichergestellt ist, dass beim Anlauf der Sicherheitssteuerung keine gefährliche Situation eintreten kann.**

#### **6.5.6.4.9 S\_AutoReset**

#### **Allgemeine Funktion**

• Vorgabe der Anlaufsperre, wenn an den Eingangsparametern korrekte Signale anliegen

#### **Datentyp**

• SAFEBOOL

#### **Verschaltung**

• Variable oder Konstante

Bei einer dynamischen Steuerung dieses Eingangsparameters durch eine Variable müssen Sie für jeden Zustand (FALSE/TRUE) das Anlaufverhalten validieren.

Bei der Vorgabe eines statischen Werts mittels einer Konstanten müssen Sie das Anlaufverhalten nur für den vorgegebenen Wert validieren.

#### **Funktionsbeschreibung**

Dieser Eingangsparameter bestimmt das Betriebsverhalten des Funktionsbausteins nach Rückkehr korrekter Signale an den Eingangsparametern.

#### **TRUE**

Nach Rückkehr korrekter Signale an den Eingangsparametern unterstützt der Funktionsbaustein keine Anlaufsperre.

Es ist keine Aktion an "Reset" erforderlich, um die sicheren Ausgangsparameter auf TRUE zu steuern, wenn die Eingangssignalkombination dafür gültig ist.

## **Gefahr!**

#### **Automatischer Anlauf**

**Beachten Sie, dass ein ungewolltes TRUE-Signal zu einem unerwarteten Anlauf führt. "S\_AutoReset" darf deshalb nur dann den Wert TRUE aufweisen, wenn sichergestellt ist, dass keine gefährliche Situation eintreten kann, nachdem die Sicherheitsfunktion nicht mehr angefordert wird oder wenn andere Maßnahmen einen Anlauf verhindern.**

#### **FALSE**

Nach Rückkehr korrekter Signale an den Eingangsparametern unterstützt der Funktionsbaustein eine Anlaufsperre.

Sie müssen "Reset" von FALSE auf TRUE steuern, um die sicheren Ausgangsparameter auf TRUE zu steuern, wenn die Eingangssignalkombination dafür gültig ist.

## **Gefahr!**

**Wenn zutreffende Normen für die Sicherheitsfunktion eine Anlaufsperre fordern, dann müssen Sie diese Anlaufsperre innerhalb der Sicherheitsfunktion in jedem Fall umsetzen. Die geforderte Anlaufsperre wird optional vom Funktionsbaustein unterstützt oder Sie müssen die geforderte Anlaufsperre außerhalb dieses Funktionsbausteins in Eigenverantwortung realisieren.**

**Die Anlaufsperre darf nur dann deaktiviert werden, wenn sichergestellt ist, dass keine gefährliche Situation eintreten kann, nachdem die Sicherheitsfunktion nicht mehr angefordert wird.**

#### **6.5.6.4.10 Reset**

#### **Allgemeine Funktion**

- Eingangsparameter zum Zurücksetzen von Fehlermeldungen, wenn der Fehler beseitigt wurde oder
- Eingangsparameter zur Unterstützung einer manuellen Rückstelleinrichtung, wenn über die Eingangsparameter "S\_StartReset" und/oder "S\_AutoReset" eine Anlaufsperre vorgegeben wurde

#### **Datentyp**

• BOOL

# **Gefahr!**

**In Abhängigkeit von den Sicherheitsanforderungen müssen Sie als Datentyp SAFEBOOL oder BOOL verschalten. Den Datentyp bestimmen Sie in der von Ihnen durchgeführten Risikoanalyse.**

**In Abhängigkeit vom Ergebnis der von Ihnen durchgeführten Risikoanalyse kann es erforderlich sein, den Datentyp SAFEBOOL zu verschalten. Dadurch vermeiden Sie unerwartete Anläufe, die durch Fehler im funktionalen System bedingt sind. Diese Verschaltung nehmen Sie mittels des Datentyp-Konvertierers "SAFEBOOL\_TO\_BOOL" vor.**

**Mittels weiterer Maßnahmen, z. B. mittels eines zusätzlichen Funktionsstopps, können Sie das Risiko eines unerwarteten Anlaufs reduzieren.**

### **Verschaltung**

• Variable

### **Funktionsbeschreibung**

Der Eingangsparameter wird vom Funktionsbaustein intern flankenüberwacht. Nur eine steigende Flanke am Eingangsparameter "Reset" führt die Funktion aus. Ein weiteres statisches TRUE-Signal nach einer steigenden Flanke bewirkt keine erneute Funktion.

Der Funktionsbaustein detektiert ein statisches TRUE-Signal am Eingangsparameter "Reset" in den Zuständen als Fehler, in denen eine steigende Flanke an "Reset" erforderlich ist. Steuern Sie "Reset" auf FALSE, um den Fehlerzustand zu verlassen.

Der Eingangsparameter wird verwendet, um eine Anlaufsperre zu quittieren oder um vom Funktionsbaustein detektierte Fehler zurückzusetzen, wenn deren Fehlerursache nicht mehr besteht.

### **6.5.6.5 Ausgangsparameter**

## **6.5.6.5.1 Ready**

### **Allgemeine Funktion**

• Signalisierung der Aktivierung des Funktionsbausteins

## **Datentyp**

• BOOL

### **Verschaltung**

• Variable

### **Funktionsbeschreibung**

Dieser Ausgangsparameter zeigt an, ob der Funktionsbaustein aktiviert oder nicht aktiviert ist.

## **TRUE**

Der Funktionsbaustein ist aktiviert ("Activate" = TRUE) und die Ausgangsparameter stellen den aktuellen Zustand der Sicherheitsfunktion dar.

### **FALSE**

Der Funktionsbaustein ist nicht aktiviert ("Activate" = FALSE) und die Ausgänge des Funktionsbausteins werden auf FALSE gesteuert.

#### **6.5.6.5.2 S\_CycleOut**

#### **Allgemeine Funktion**

• Freigabesignal des Funktionsbausteins

#### **Datentyp**

• SAFEBOOL

#### **Verschaltung**

• Variable

#### **Funktionsbeschreibung**

Das Freigabesignal wird in Abhängigkeit vom Status des Taktbetriebs gesteuert.

Das Freigabesignal kann für die weitere Prozesssteuerung verwendet werden.

# **Gefahr!**

**Das Freigabesignal darf den Prozess nur direkt steuern, wenn dieses nicht zur Beeinträchtigung der Sicherheitsfunktion führt.**

**Validieren Sie hierzu den gesamten Pfad der Sicherheitsfunktion einschließlich des Anlaufverhaltens des zu steuernden Prozesses!**

### **TRUE**

Der Taktbetrieb liefert keine Fehler.

### **FALSE**

Der Taktbetrieb liefert einen Fehler oder es ist eine Interaktion notwendig (siehe Ausgangsparameter "StartNecessary" oder "InsertMaterial").

#### **6.5.6.5.3 StartNecessary**

#### **Allgemeine Funktion**

• Signalisierung, den Taktbetrieb zu starten

### **Datentyp**

• BOOL

## **Verschaltung**

• Variable

### **Funktionsbeschreibung**

Dieser Ausgangsparameter signalisiert, ob eine steigende Flanke am Eingangsparameter "S\_Start" erforderlich ist, um den Taktbetrieb zu starten.

# **Information:**

**Im Standardstart muss innerhalb von 30 Sekunden nach Auftreten der Aufforderung zum Starten dieser Start über eine steigende Flanke am Eingangsparameter "S\_Start" durchgeführt werden.**

## **TRUE**

Es ist ein Startsignal über eine steigende Flanke am Eingangsparameter "S\_Start" erforderlich.

## **FALSE**

Es ist kein Startsignal erforderlich.

#### **6.5.6.5.4 InsertMaterial**

#### **Allgemeine Funktion**

• Signalisierung, Material einzulegen, um den Taktbetrieb zu starten

#### **Datentyp**

 $\cdot$  BOOL

#### **Verschaltung**

• Variable

#### **Funktionsbeschreibung**

Dieser Ausgangsparameter signalisiert, ob Material eingelegt werden muss, um den Taktbetrieb zu starten.

Die Schutzeinrichtung am Eingangsparameter "S\_AOPD\_In" muss so oft unterbrochen werden, wie Takte am Eingangsparameter "CycleNo" definiert sind.

## **Information:**

**Im Schwedenstart muss innerhalb von 30 Sekunden nach Auftreten der Aufforderung zum Einlegen von Material der erste Takt (Unterbrechung) durchgeführt werden.**

## **Information:**

**Ein Takt wird als Signalübergang von FALSE auf TRUE am Eingangsparameter "S\_AOPD\_In" bezeichnet. Die Unterbrechung muss länger als 100 ms sein.**

#### **TRUE**

Es muss Material eingelegt werden, um den Taktbetrieb zu starten.

#### **FALSE**

Es liegt keine Anforderung vor, dass Material eingelegt werden muss.

#### **6.5.6.5.5 SafetyDemand**

#### **Allgemeine Funktion**

• Signalisierung der Anforderung der Sicherheitsfunktion

#### **Datentyp**

• BOOL

#### **Verschaltung**

• Variable

#### **Funktionsbeschreibung**

Dieser Ausgangsparameter zeigt eine vorliegende Anforderung der Sicherheitsfunktion an. Sie müssen eine entsprechende Interaktion durchführen (siehe Tabelle "Diagnosecodes"), um diesen Zustand zu verlassen.

#### **TRUE**

Der aktivierte Funktionsbaustein hat die Anforderung der Sicherheitsfunktion detektiert. Es liegt kein Fehler vor und das zugehörige Freigabesignal wird auf FALSE gesteuert.

#### **FALSE**

Der Funktionsbaustein ist nicht aktiviert oder der aktivierte Funktionsbaustein hat keine Anforderung der Sicherheitsfunktion detektiert.

#### **6.5.6.5.6 ResetRequest**

#### **Allgemeine Funktion**

• Signalisierung eines erforderlichen Reset am Funktionsbaustein

#### **Datentyp**

• BOOL

#### **Verschaltung**

• Variable

#### **Funktionsbeschreibung**

Dieser Ausgangsparameter zeigt eine vorliegende Quittierungsnotwendigkeit am Eingangsparameter "Reset" an (siehe Tabelle "Diagnosecodes").

#### **TRUE**

Der aktivierte Funktionsbaustein hat einen Fehler detektiert und es ist eine Quittierung (steigende Flanke an "Reset") erforderlich.

#### **FALSE**

Der Funktionsbaustein ist nicht aktiviert oder der aktivierte Funktionsbaustein hat keine Fehler detektiert.

Der Ausgangsparameter "DiagCode" zeigt den Zustand an.

#### **6.5.6.5.7 Error**

#### **Allgemeine Funktion**

• Fehlermeldung des Funktionsbausteins

## **Datentyp**

 $\cdot$  BOOL

## **Verschaltung**

• Variable

## **Funktionsbeschreibung**

Dieser Ausgangsparameter zeigt eine vorliegende Fehlermeldung des Funktionsbausteins an. Jede Fehlermeldung führt dazu, dass die sicheren Ausgangsparameter auf FALSE gesteuert werden und diesen Status beibehalten.

Um einen Fehlerzustand ("Error" = TRUE) zu verlassen, müssen Sie den Eingangsparameter "Reset" bei einem statischen TRUE-Signal an "Reset" auf FALSE steuern.

In anderen Fehlerzuständen (siehe Tabelle "Diagnosecodes") müssen Sie den Eingangsparameter "Reset" von FALSE auf TRUE steuern.

# **Gefahr!**

**Sorgen Sie eigenverantwortlich dafür, dass nach dem Auftreten eines Fehlers alle notwendigen Reparaturmaßnahmen eingeleitet werden, da nachfolgende Fehler eine Gefährdung auslösen können!**

## **TRUE**

Der aktivierte Funktionsbaustein hat einen Fehler detektiert.

Die sicheren Ausgangsparameter werden auf FALSE gesteuert. Der Ausgangsparameter "DiagCode" zeigt den Fehlercode an.

## **FALSE**

Der Funktionsbaustein ist nicht aktiviert oder der aktivierte Funktionsbaustein hat keinen Fehler detektiert. Der Ausgangsparameter "DiagCode" zeigt den Zustand an.

### **6.5.6.5.8 DiagCode**

#### **Allgemeine Funktion**

• Diagnosemeldung des Funktionsbausteins

#### **Datentyp**

• WORD

#### **Verschaltung**

• Variable

#### **Funktionsbeschreibung**

Über diesen Ausgangsparameter werden spezifische Diagnose- und Statusmeldungen des Funktionsbausteins ausgegeben.

Der Funktionsbaustein zeigt das Anliegen einer Fehlermeldung über den Ausgangsparameter "Error" an.

Genauere Details entnehmen Sie der Tabelle "Diagnosecodes".

#### **Diagnosecode**

Der Diagnosecode wird im Datentyp WORD angegeben. In der nachfolgenden Tabelle ist jeweils der hexadezimale Wert angegeben.

Bei Statusmeldungen wird der Ausgangsparameter "Error" vom Funktionsbaustein auf FALSE gesteuert.

Alle anderen Meldungen sind Fehlermeldungen, d. h. "Error" = TRUE.

## **6.5.6.5.9 Diagnosecodes**

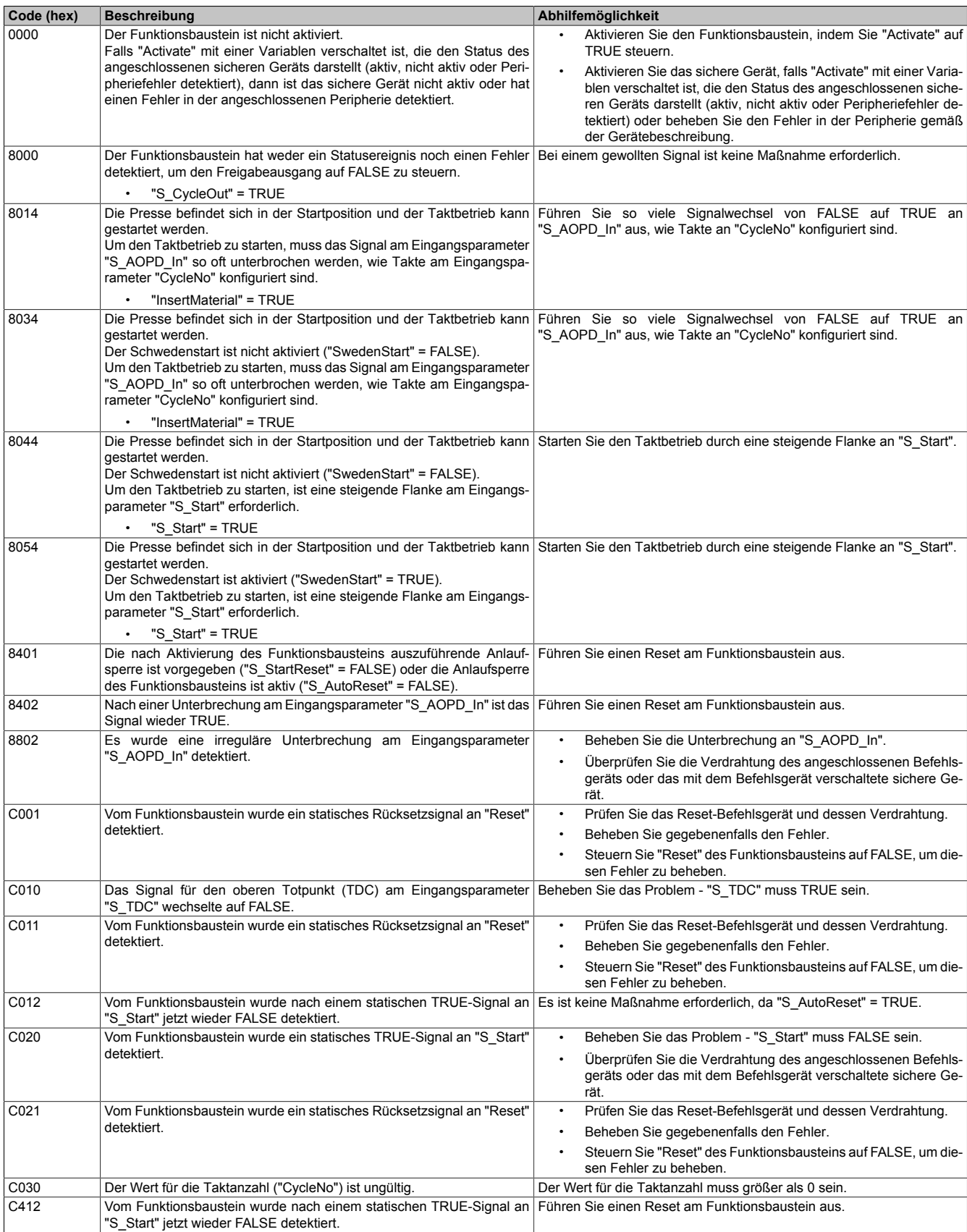

Tabelle 541: Diagnosecodes

#### **6.5.6.6 Signalablaufdiagramme des Funktionsbausteins**

Beachten Sie, dass nicht alle temporären Zwischenzustände in den Signalablaufdiagrammen dargestellt sind. In diesen Diagrammen werden nur typische Signalkombinationen der Eingangssignale dargestellt. Weitere Signalkombinationen sind möglich.

Die "DiagCode"-Werte in den folgenden Grafiken sind hexadezimal angegeben.

#### **Signalablaufdiagramm 1**

"S\_StartReset" = FALSE "S\_AutoReset" = FALSE "SwedenStart" = FALSE "CycleNo" = INT#2

## **Information:**

**Die Ausgänge "SafetyDemand" und "ResetRequest" sind in diesem Signalablaufdiagramm nicht abgebildet.**

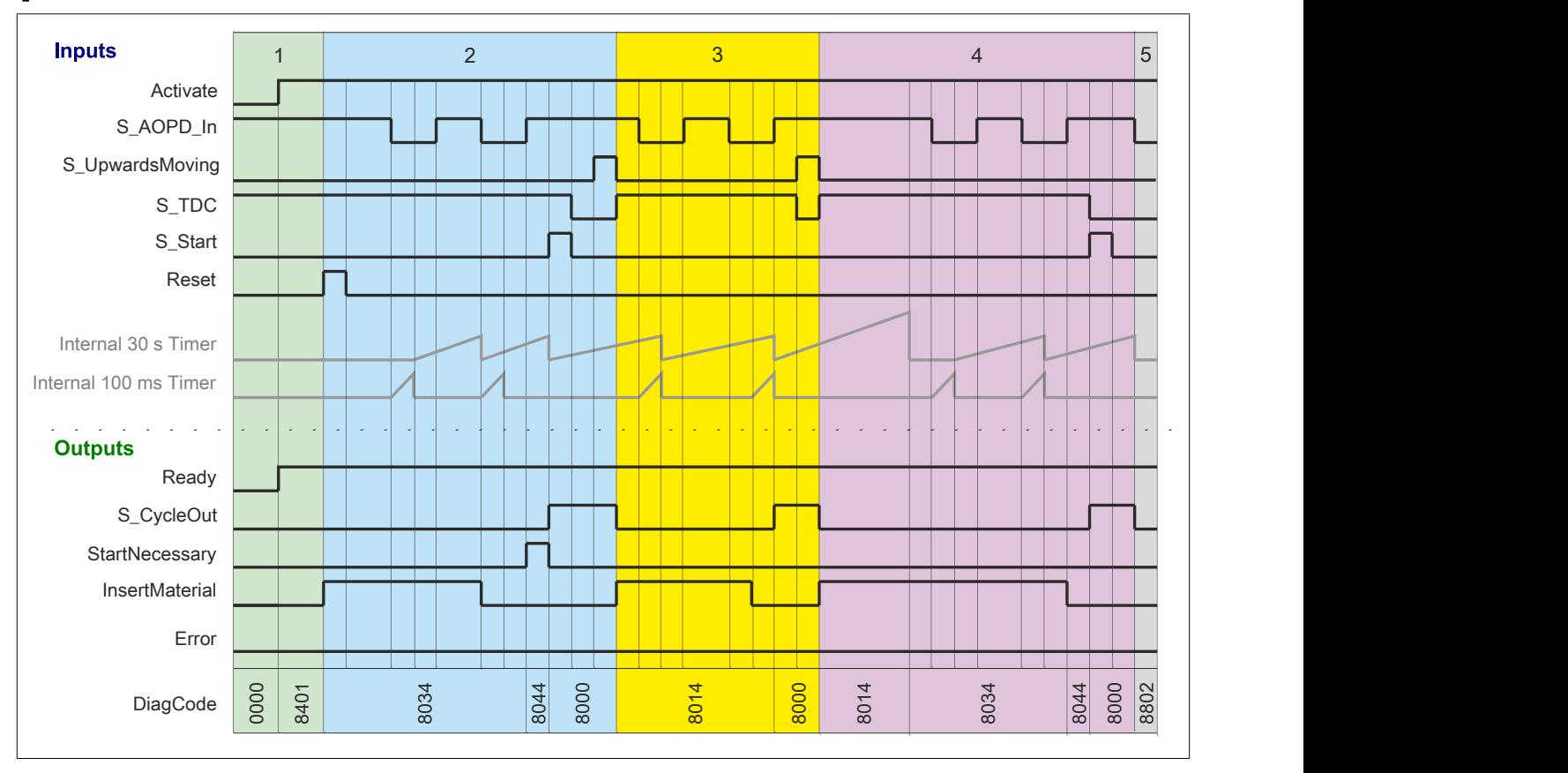

Abbildung 372: "SF\_CycleControl": Signalablaufdiagramm 1

1 Initialisierung

2 Start des ersten Zyklus mit Standardstart

3 Taktbetrieb<br>4 Zeitüberwa 4 Zeitüberwachung (30 s) abgelaufen<br>5 Unterbrechung am Eingangsparame

5 Unterbrechung am Eingangsparameter "S\_AOPD\_In"

### **Signalablaufdiagramm 2**

"S\_StartReset" = FALSE "S\_AutoReset" = FALSE "SwedenStart" = TRUE "CycleNo" = INT#2

# **Information:**

**Die Ausgänge "SafetyDemand" und "ResetRequest" sind in diesem Signalablaufdiagramm nicht abgebildet.**

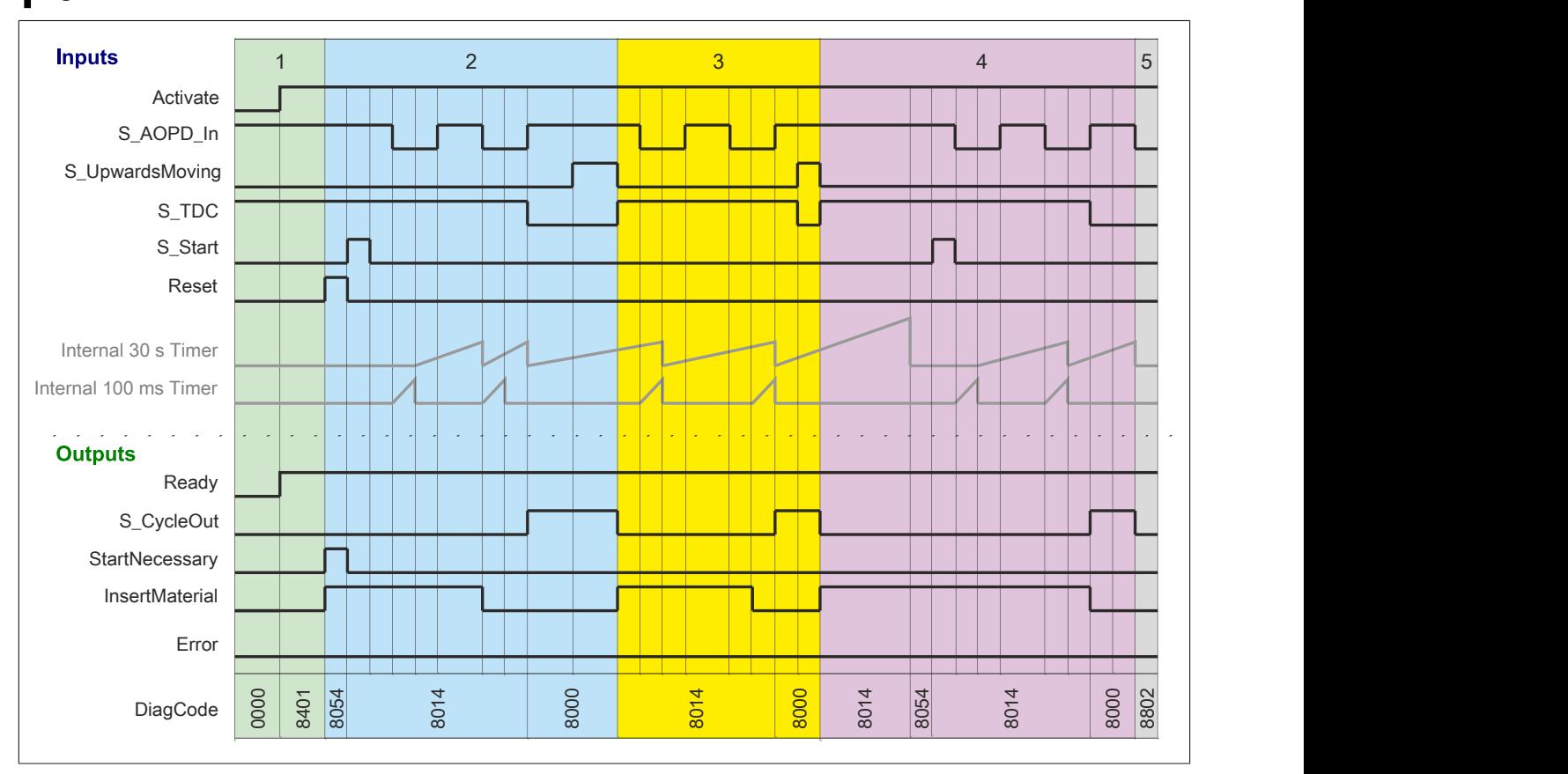

Abbildung 373: "SF\_CycleControl": Signalablaufdiagramm 2

1 Initialisierung<br>2 Start des erst 2 Start des ersten Zyklus mit Schwedenstart<br>3 Taktbetrieb

3 Taktbetrieb<br>4 Zeitüberwa<br>5 Unterbrech Zeitüberwachung (30 s) abgelaufen

5 Unterbrechung am Eingangsparameter "S\_AOPD\_In"

#### **6.5.6.7 Umsetzung der Sicherheitsanforderungen aus anzuwendenden Normen**

Der Funktionsbaustein wurde entsprechend den in diesem Kapitel genannten Sicherheitsanforderungen (aus anzuwendenden Normen) entwickelt.

Alle weiteren Anforderungen aus diesen Normen müssen Sie bei der Umsetzung der Sicherheitsfunktion beachten.

Im Folgenden ist aufgeführt, welche Anforderungen aus den Normen der Funktionsbaustein erfüllt oder welche Maßnahmen Sie zur Erfüllung der Anforderungen aus den Normen ergreifen müssen.

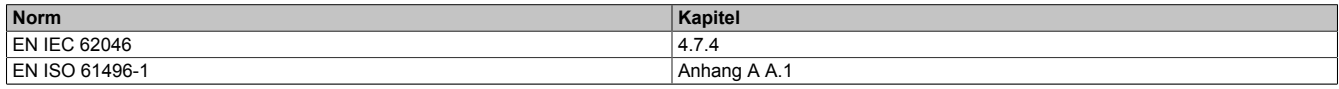

Tabelle 542: "SF\_CycleControl": Realisierung der Anforderungen aus Normen

## **6.5.7 SF\_DoubleValveMonitoring**

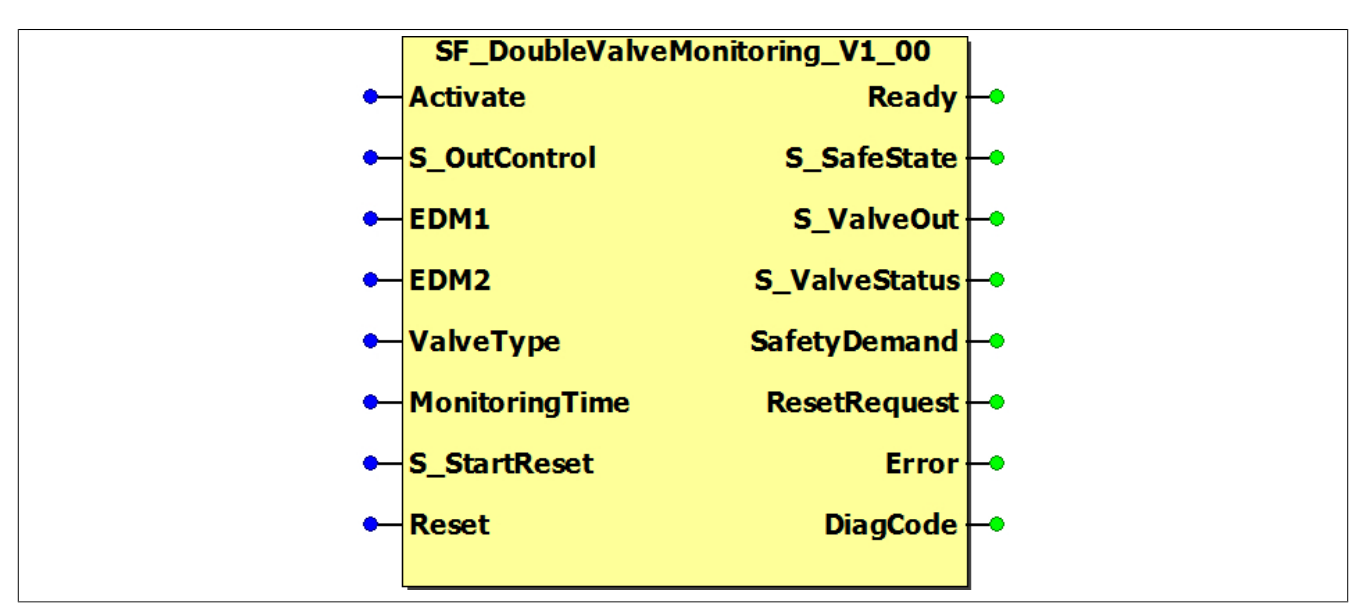

Abbildung 374: Funktionsbaustein "SF\_DoubleValveMonitoring"

#### **6.5.7.1 Formalparameter des Funktionsbausteins**

Im Folgenden wird unter einer Variablen eine Variable oder auch eine grafische Verbindung verstanden.

| <b>Name</b>           | <b>Typ</b>      | Verschaltung           | Signalart <sup>1)</sup> | <b>Startwert</b> | <b>Beschreibung / Allgemeine Funktion</b>                                                                                   |
|-----------------------|-----------------|------------------------|-------------------------|------------------|----------------------------------------------------------------------------------------------------|
| Activate              | <b>BOOL</b>     | Variable/<br>Konstante | Zustand                 | <b>FALSE</b>     | Aktivierung des Funktionsbausteins<br>("Activate"<br>TRUE)                                                                  |
| S OutControl          | <b>SAFEBOOL</b> | Variable               | Zustand                 | FALSE            | Steuersignal zum Ansteuern der Ventile                                                                                      |
| EDM <sub>1</sub>      | <b>BOOL</b>     | Variable               | Zustand                 | <b>FALSE</b>     | Eingang für Rückführsignal von Ventil 1                                                                                     |
| EDM <sub>2</sub>      | <b>BOOL</b>     | Variable               | Zustand                 | <b>FALSE</b>     | Eingang für Rückführsignal von Ventil 2                                                                                     |
| ValveType             | <b>BOOL</b>     | Konstante              | Zustand                 | FALSE            | Vorgabe der Polarität der Rückführsignale                                                                                   |
| <b>MonitoringTime</b> | <b>TIME</b>     | Konstante              | Zustand                 | T#0s             | Vorgabe der Überwachungszeit des Schaltvorgangs                                                                             |
| S StartReset          | <b>SAFEBOOL</b> | Variable/<br>Konstante | Zustand                 | FALSE            | Vorgabe der Anlaufsperre nach Aktivierung des Funk-<br>tionsbausteins und/oder nach Kaltstart der Sicherheits-<br>steuerung |
| <b>Reset</b>          | <b>BOOL</b>     | Variable               | Flanke                  | FALSE            | Zurücksetzen von Fehlermeldungen, wenn die Fehler-<br>ursache nicht mehr besteht                                            |

Tabelle 543: Übersicht über die Eingangsparameter

1) Auswertung der Signale der Eingangsparameter im Funktionsbaustein. Die Signale müssen Sie entsprechend steuern.

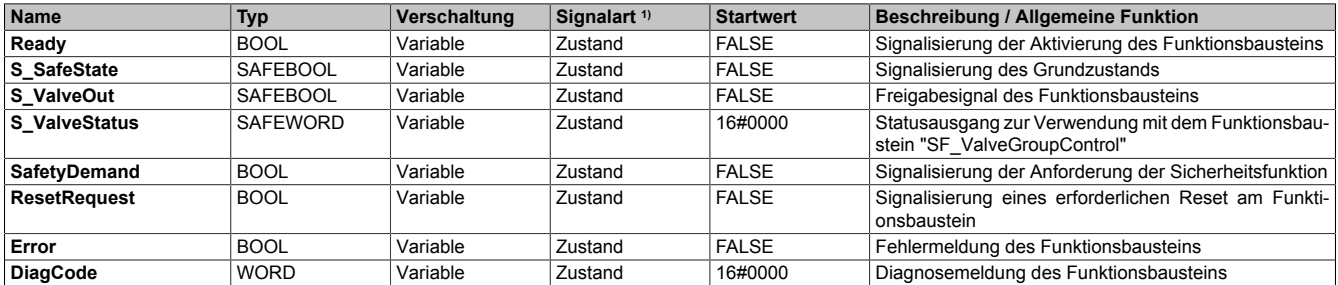

#### Tabelle 544: Übersicht über die Ausgangsparameter

1) Ausgabe der Signale der Ausgangsparameter. Die Signale müssen Sie entsprechend auswerten und/oder weiterverarbeiten.

#### **6.5.7.2 Funktion**

Der Funktionsbaustein "SF\_DoubleValveMonitoring" prüft den definierten Grundzustand und den dynamischen Schaltzustand von Doppelventilen (z. B. Pressensicherheitsventile), die von sicheren Ausgangsgeräten gesteuert werden.

## **Information:**

**Verwenden Sie als Basis für eine Funktionsprüfung zur richtigen Verwendung des Funktionsbausteins die in Kapitel "Signalablaufdiagramme des Funktionsbausteins" abgebildeten Diagramme. Beachten Sie weiters die in Kapitel "Fehlervermeidung" angeführten Hinweise.**

Die Ausgänge der sicheren Geräte, welche die zu überwachenden Doppelventile steuern, werden dazu vom Freigabesignal dieses Funktionsbausteins angesteuert. Die Zustände der angeschlossenen Doppelventile werden über sichere Eingangsgeräte an den Funktionsbaustein zurückgeführt.

Im Grundzustand müssen die zurückgeführten Signale der zu überwachenden Doppelventile den über den Funktionsbaustein definierten Status (Eingangsparameter "ValveType") aufweisen.

Im Schaltzustand müssen die zurückgeführten Signale der zu überwachenden Doppelventile den invertierten Status nach Ablauf des vorgegebenen Zeitfensters (Eingangsparameter "MonitoringTime") aufweisen.

## **Information:**

**Der Ausgangsparameter "S\_ValveStatus" kann in Kombination mit dem Funktionsbaustein "SF\_ValveGroupControl" verwendet werden, um mehrere Ventile als eine Ventilgruppe zu steuern.**

**Dadurch können andere Ventile in den sicheren Zustand geschaltet werden, falls ein Ventil der Ventilgruppe ausfällt (z. B. falls das Doppelventil nicht schaltet oder die Rückführsignale nicht den erwarteten Signalen entsprechen).**

## **Information:**

**Die Polarität der Rückführsignale können Sie über den Eingangsparameter "ValveType" vorgeben. Dadurch wird vorgegeben, ob der Grundzustand durch ein TRUE- oder FALSE-Signal bestätigt wird.**

## **6.5.7.2.1 Überwachung des Grundzustands**

Wenn der Funktionsbaustein bei einer Einschaltanforderung den Grundzustand (Eingangsparameter "ValveType") der Doppelventile über die Rückführsignale, die an den Eingangsparametern "EDM1" und "EDM2" anliegen, detektiert, dann steuert der Funktionsbaustein sein Freigabesignal auf TRUE und schaltet die Doppelventile ein.

Wird der Grundzustand bei einer Einschaltanforderung nicht vom Funktionsbaustein detektiert, dann steuert der Funktionsbaustein sein Freigabesignal auf FALSE und schaltet die Doppelventile nicht ein.

## **Information:**

**Ist der Grundzustand des Ventils detektiert, wird der Ausgangsparameter "S\_SafeState" auf TRUE gesteuert.**

**Wird der Grundzustand verlassen, wechselt "S\_SafeState" auf FALSE.**

#### **6.5.7.2.2 Überwachung des Schaltzustands**

Nach dem Ansteuern der Doppelventile überprüft der Funktionsbaustein die Reaktion der Doppelventile innerhalb des vorgegebenen Zeitfensters (Eingangsparameter "MonitoringTime").

Wenn der Funktionsbaustein nicht die für den Schaltzustand definierten Zustände (abhängig vom Eingangsparameter "ValveType") der Rückführsignale detektiert, dann steuert der Funktionsbaustein sein Freigabesignal auf FALSE und schaltet die Doppelventile wieder ab.

### **6.5.7.2.3 Anlaufsperre nach Kaltstart (optional)**

Zur Unterstützung einer Anlaufsperre müssen Sie diese nach Aktivierung des Funktionsbausteins am Eingangsparameter entsprechend vorgeben.

Nach einem Kaltstart der Sicherheitssteuerung unterstützt der Funktionsbaustein innerhalb des sicheren Steuerungssystems ein definiertes Ingangsetzen oder Wiederingangsetzen der Applikation (siehe Anlaufsperre). Dies wird erreicht, indem das Freigabesignal vom Funktionsbaustein entsprechend gesteuert wird.

#### **6.5.7.3 Fehlervermeidung**

Der folgende Hinweis zur Validierung gilt für alle in diesem Kapitel aufgeführten Fehler.

# **Gefahr!**

**Führen Sie in jedem Fall eine Validierung der gesamten Sicherheitsfunktion durch!**

**6.5.7.3.1 Verschaltung von "ValveType"**

# **Gefahr!**

**Beachten Sie, dass in Bezug auf das Sicherheitsprinzip ein TRUE-Signal den sicheren Zustand bestätigt. Daher sollten Sie Ventile verwenden, die den Grundzustand mit einem TRUE-Signal bestätigen.**

### **6.5.7.3.2 Plausibilitätsfehler**

Plausibilitätsfehler (Grenzwerte, Datentypen, Variable/Konstante), die beim Einsatz des Funktionsbausteins auftreten, werden vom Funktionsbaustein oder vom Compiler erkannt und gemeldet. Bei Verschaltungsfehlern ist das jedoch nicht immer möglich.

Es ist für den Funktionsbaustein nicht möglich, zu prüfen, ob:

- innerhalb des Gültigkeitsbereichs liegende Werte oder Konstanten an Eingangsparametern für die ausgeführte Sicherheitsfunktion dennoch falsch sind. Ein statisches TRUE-Signal am Eingang "Reset" wird jedoch vom Funktionsbaustein erkannt und als Fehler gemeldet.
- Eingangsparameter falsch verschaltet sind.
- Eingangs-/Ausgangsparameter fälschlicherweise nicht beschaltet wurden.

Beachten Sie deshalb:

# **Gefahr!**

**Die Verschaltung der Parameter und somit die Umsetzung der Sicherheitsfunktion (Teilapplikation) liegt in Ihrer Verantwortung!**

**Prüfen Sie die Verschaltung bei der Validierung der Teilapplikation!**

#### **6.5.7.3.3 Sporadisch wechselnde oder toggelnde Signalpegel oder unzulässige Signale**

Sporadisch wechselnde oder toggelnde Signalpegel an flankengesteuerten Eingangsparametern führen ohne Fehlervermeidungsmaßnahme dazu, dass dieses Signal vom Funktionsbaustein als Flanke interpretiert wird und im Funktionsbaustein ungewollt eine entsprechende Aktion auslöst.

Sporadisch wechselnde oder toggelnde Signalpegel an zustandsgesteuerten Eingangsparametern führen ohne Fehlervermeidungsmaßnahme dazu, dass dieses Signal ungewollt eine entsprechende Aktion auslöst.

Unzulässige Signale an Eingangsparametern können zu einem unerwarteten Anlauf, zur Nichtausführung einer angeforderten Aktion oder zu einer Fehlermeldung führen.

Mögliche Ursachen dieser Signale:

- Programmierfehler in der Applikation (Anwenderfehler)
- Querschluss, Kurzschluss oder Kabelbruch (Anwenderfehler, Verdrahtungsfehler)
- Fehler in der funktionalen Steuerung

Um das zu vermeiden, sind in Abhängigkeit von der Sicherheitsfunktion folgende Maßnahmen möglich:

- Verwendung von Signalen von sicheren Geräten
- Zusätzliche Maßnahmen zur Verhinderung einer Gefährdung, falls ein Signal aus der funktionalen Steuerung verwendet wird (z. B. Ausführen eines zusätzlichen Funktionsstarts nach dem Zurücksetzen einer ausgelösten Sicherheitsfunktion oder nachdem ein Fehler behoben wurde)
- Geeignete Verkabelung bei Verwendung von nicht sicheren Signalen aus der funktionalen Steuerung
- Überprüfung des Quellcodes in der Applikation mit abschließender Validierung der Sicherheitsfunktion

Die angegebenen Maßnahmen können auch kombiniert werden, um Fehler sicher zu vermeiden.

Beachten Sie, dass ein Signalwechsel, der an einem zustandsgesteuerten Eingangsparameter detektiert wird, als Diagnosecode ausgegeben wird.

#### **6.5.7.3.4 Unzulässige statische Signale bei Kaltstart der Sicherheitssteuerung**

Ein statisches TRUE-Signal führt bei einem Kaltstart der Sicherheitssteuerung zu einer Fehlermeldung am Funktionsbaustein, wenn die Anlaufsperre nach Aktivierung des Funktionsbausteins vorgegeben ist.

Wenn diese Anlaufsperre beim Kaltstart der Sicherheitssteuerung nicht vorgegeben ist, dann ist der Status von "Reset" nicht relevant.

#### **6.5.7.3.5 Gleichzeitiger Flankenwechsel**

Um das Risiko eines unerwarteten Anlaufs zu reduzieren, stellen Sie sicher, dass Sie den Eingangsparameter "Reset" nur mit dem Signal einer manuellen Rückstelleinrichtung verschalten. Dieses Signal ergibt sich entsprechend Ihrer Risikoanalyse.

#### **6.5.7.3.6 Anlauf der Maschine/Anlage ohne Funktionsprüfung der Schutzeinrichtung**

Eine defekte Schutzeinrichtung wird nur nach einer Funktionsprüfung erkannt. Eine Funktionsprüfung wird vom Funktionsbaustein nicht unterstützt. Ohne weitere Maßnahmen kann eine defekte Schutzeinrichtung zu Fehlern führen.

# **Gefahr!**

#### **Die Funktionsprüfung der Schutzeinrichtung liegt in Ihrer Verantwortung. Führen Sie deshalb eine Validierung der Schutzeinrichtung durch!**

Mögliche Ursachen einer defekten Schutzeinrichtung:

- Defekte Geräte (Hardwarefehler)
- Querschluss, Kurzschluss oder Kabelbruch (Anwenderfehler, Verdrahtungsfehler)

#### **6.5.7.4 Eingangsparameter**

#### **6.5.7.4.1 Activate**

#### **Allgemeine Funktion**

• Aktivierung des Funktionsbausteins ("Activate" = TRUE)

Dieser Eingangsparameter wird genutzt, um den Funktionsbaustein zu aktivieren.

- Falls Sie sichere Geräte zu- oder abschalten, verschalten Sie "Activate" mit einer Variablen, die den Status (ab- oder zugeschaltet) der relevanten sicheren Geräte kennzeichnet. Somit wird sichergestellt, dass der Funktionsbaustein bei einem abgeschalteten Gerät keine ausgelöste Sicherheitsfunktion als Diagnose ausgibt. Mit dieser Verschaltung unterstützt der Funktionsbaustein nach Geräteaktivierung optional (je nach Vorhandensein vom Eingangsparameter "S\_StartReset") eine Anlaufsperre, wenn die Zustände der sicheren Geräte, die an der Sicherheitsfunktion beteiligt sind, mit "Activate" verschaltet sind.
- Wenn "Activate" beim Kaltstart der Sicherheitssteuerung den Status TRUE aufweist, verhält sich der Funktionsbaustein bei diesem Kaltstart der Sicherheitssteuerung genauso wie bei einer Aktivierung des Funktionsbausteins.
- Steuern Sie "Activate" bei Fehlermeldungen von sicheren Geräten auf FALSE, damit eine defekte Hardware/Peripherie am Funktionsbaustein nicht zu einer fehlerhaften Diagnosemeldung führt.
- Des Weiteren haben Sie die Möglichkeit, "Activate" mit einer Konstanten (TRUE) zu verschalten, um den Funktionsbaustein zu aktivieren. Hierbei interpretiert der Funktionsbaustein ein FALSE-Signal von einem nicht aktiven sicheren Gerät an einem sicherheitsrelevanten Eingangsparameter als ausgelöste Sicherheitsfunktion und gibt eine entsprechende Diagnosemeldung aus. Bei diesem Vorgehen gibt es keine Unterscheidungskriterien an der Schnittstelle des Funktionsbausteins, ob eine ausgelöste Sicherheitsfunktion oder ein nicht aktives sicheres Gerät die Ursache für die Diagnosemeldung ist.

#### **Datentyp**

• BOOL

#### **Verschaltung**

• Variable oder Konstante

#### **Funktionsbeschreibung**

Die Aktivierung des Funktionsbausteins ist zustandsgesteuert.

Der Funktionsbaustein unterstützt nach Aktivierung des Funktionsbausteins optional eine Anlaufsperre. Die Anlaufsperre wird mit einer steigenden Flanke an "Reset" zurückgesetzt. Die aktive Anlaufsperre wird über einen Diagnosecode entsprechend dargestellt.

#### **TRUE**

Der Funktionsbaustein ist aktiviert.

#### **FALSE**

Der Funktionsbaustein ist nicht aktiviert.

Alle binären Ausgangsparameter werden auf FALSE gesteuert. Der Ausgangsparameter "DiagCode" wird auf WORD#16#0000 gesteuert.

Wenn Sie in Ihrem Diagnosekonzept bei Fehlermeldungen von sicheren Geräten und/oder bei deaktivierten sicheren Geräten die Diagnose des Funktionsbausteins entsprechend steuern möchten, dann verschalten Sie "Activate" mit einem Signal, das den Status der sicheren Geräte darstellt, die an der vom Funktionsbaustein unterstützten Sicherheitsfunktion beteiligt sind. Bilden Sie dieses Signal nur von sicheren Geräten, deren I/O-Signale über Eingangsparameter mit dem Funktionsbaustein verschaltet sind. Dadurch verhindern Sie, dass durch nicht aktive sichere Geräte ausgelöste Sicherheitsfunktionen gemeldet werden. Diese Maßnahme dient ausschließlich dazu, die Diagnose bei nicht aktiven sicheren Geräten definiert zu steuern.

## **6.5.7.4.2 S\_OutControl**

#### **Allgemeine Funktion**

• Steuersignal zum Ansteuern der Ventile

### **Datentyp**

• SAFEBOOL

## **Verschaltung**

• Variable

## **Information:**

## **Beachten Sie, dass am Eingangsparameter "S\_OutControl" kein Hardwareeingang verschaltet wird.**

## **Funktionsbeschreibung**

Dieser Eingangsparameter dient als Steuersignal zum Ansteuern der Ventile.

## **Information:**

**Den Eingangsparameter "S\_OutControl" sollten Sie mit einem Freigabesignal eines sicheren Funktionsbausteins verschalten.**

**Der Status des Eingangsparameters "S\_OutControl" entspricht dem Status des vorgeschalteten Funktionsbausteins / der Sicherheitsfunktion.**

Der Zustand des Eingangsparameters "S\_OutControl" steuert den Ausgangsparameter "S\_ValveOut" unter Berücksichtigung der Zustände der verschalteten Rückführsignale.

Der Signaleingang ist zustandsgesteuert. Die Zustände führen nur bei einem aktivierten Funktionsbaustein ("Activate" = TRUE) zu den folgenden Verknüpfungsergebnissen.

## **TRUE**

Die vorgeschaltete Sicherheitsfunktion hat nicht ausgelöst.

## **Information:**

**Der Ausgangsparameter "S\_ValveOut" wird auf TRUE gesteuert, wenn die restliche Eingangssignalkombination dafür gültig ist.**

## **FALSE**

Die Sicherheitsfunktion hat ausgelöst oder das für diese Sicherheitsfunktion verschaltete sichere Gerät ist abgeschaltet oder defekt.

## **Information:**

**Der Ausgangsparameter "S\_ValveOut" wird auf FALSE gesteuert.**
### **6.5.7.4.3 EDM1**

### **Allgemeine Funktion**

• Eingang für Rückführsignal von Ventil 1

### **Datentyp**

 $\cdot$  BOOL

### **Verschaltung**

• Variable

### **Funktionsbeschreibung**

Das am Eingangsparameter "EDM1" angeschlossene Signal wird vom Funktionsbaustein verarbeitet.

Der Signaleingang ist zustandsgesteuert. Die Zustände führen nur bei einem aktivierten Funktionsbaustein ("Activate" = TRUE) zu den folgenden Verknüpfungsergebnissen.

### **"EDM1" = TRUE und "ValveType" = FALSE**

Das Ventil wird angesteuert und befindet sich nicht im Grundzustand.

### **"EDM1" = TRUE und "ValveType" = TRUE**

Das Ventil wird nicht angesteuert und befindet sich im Grundzustand.

# **Information:**

**Wenn auch der Eingangsparameter "EDM2" ein TRUE-Signal liefert, wird der Ausgangsparameter "S\_SafeState" auf TRUE gesteuert.**

# **"EDM1" = FALSE und "ValveType" = FALSE**

Das Ventil wird nicht angesteuert und befindet sich im Grundzustand.

# **Information:**

**Wenn auch der Eingangsparameter "EDM2" ein FALSE-Signal liefert, wird der Ausgangsparameter "S\_SafeState" auf TRUE gesteuert.**

### **"EDM1" = FALSE und "ValveType" = TRUE**

Das Ventil wird angesteuert und befindet sich nicht im Grundzustand.

# **6.5.7.4.4 EDM2**

## **Allgemeine Funktion**

• Eingang für Rückführsignal von Ventil 2

# **Datentyp**

 $\cdot$  BOOL

# **Verschaltung**

• Variable

# **Funktionsbeschreibung**

Das am Eingangsparameter "EDM2" angeschlossene Signal wird vom Funktionsbaustein verarbeitet.

Der Signaleingang ist zustandsgesteuert. Die Zustände führen nur bei einem aktivierten Funktionsbaustein ("Activate" = TRUE) zu den folgenden Verknüpfungsergebnissen.

# **"EDM2" = TRUE und "ValveType" = FALSE**

Das Ventil wird angesteuert und befindet sich nicht im Grundzustand.

# **"EDM2" = TRUE und "ValveType" = TRUE**

Das Ventil wird nicht angesteuert und befindet sich im Grundzustand.

# **Information:**

**Wenn auch der Eingangsparameter "EDM1" ein TRUE-Signal liefert, wird der Ausgangsparameter "S\_SafeState" auf TRUE gesteuert.**

# **"EDM2" = FALSE und "ValveType" = FALSE**

Das Ventil wird nicht angesteuert und befindet sich im Grundzustand.

# **Information:**

**Wenn auch der Eingangsparameter "EDM1" ein FALSE-Signal liefert, wird der Ausgangsparameter "S\_SafeState" auf TRUE gesteuert.**

# **"EDM2" = FALSE und "ValveType" = TRUE**

Das Ventil wird angesteuert und befindet sich nicht im Grundzustand.

# **6.5.7.4.5 ValveType**

### **Allgemeine Funktion**

• Vorgabe der Polarität der Rückführsignale

### **Datentyp**

• BOOL

### **Verschaltung**

• Konstante

### **Funktionsbeschreibung**

Mit diesem Eingangsparameter wird die Polarität der Rückführsignale vorgegeben.

# **Gefahr!**

**Beachten Sie, dass in Bezug auf das Sicherheitsprinzip ein TRUE-Signal den sicheren Zustand bestätigt. Daher sollten Ventile verwendet werden, die den Grundzustand mit einem TRUE-Signal bestätigen.**

# **TRUE**

Im Grundzustand liefert das Rückführsignal den Status TRUE.

### **FALSE**

Im Grundzustand liefert das Rückführsignal den Status FALSE.

# **6.5.7.4.6 MonitoringTime**

### **Allgemeine Funktion**

• Vorgabe der Überwachungszeit des Schaltvorgangs

# **Datentyp**

• TIME

# **Verschaltung**

• Konstante

# **Funktionsbeschreibung**

Mit diesem Eingangsparameter wird die Überwachungszeit vorgegeben. Innerhalb dieser Überwachungszeit müssen die Schaltvorgänge an den sicheren Eingängen erfolgen, um als gültig erkannt zu werden.

# **Information:**

**Die Grenzen für den Eingangsparameter "MonitoringTime" müssen Sie in Abhängigkeit Ihrer Applikation festlegen und validieren.**

### **6.5.7.4.7 S\_StartReset**

### **Allgemeine Funktion**

• Vorgabe der Anlaufsperre nach Aktivierung des Funktionsbausteins und/oder nach Kaltstart der Sicherheitssteuerung

### **Datentyp**

• SAFEBOOL

### **Verschaltung**

• Variable oder Konstante

Bei einer dynamischen Steuerung dieses Eingangsparameters durch eine Variable müssen Sie für jeden Zustand (FALSE/TRUE) das Anlaufverhalten validieren.

Bei der Vorgabe eines statischen Werts mittels einer Konstanten müssen Sie das Anlaufverhalten nur für den vorgegebenen Wert validieren.

#### **Funktionsbeschreibung**

Dieser Eingangsparameter bestimmt das Anlaufverhalten des Funktionsbausteins nach Aktivierung und/oder nach Kaltstart der Sicherheitssteuerung.

### **TRUE**

Nach Aktivierung des Funktionsbausteins unterstützt der Funktionsbaustein keine Anlaufsperre.

Nach Aktivierung des Funktionsbausteins ist keine Aktion an "Reset" erforderlich, um die sicheren Ausgangsparameter auf TRUE zu steuern, wenn die Eingangssignalkombination dafür gültig ist.

# **Gefahr!**

### **Automatischer Anlauf**

**Beachten Sie, dass ein ungewolltes TRUE-Signal zu einem unerwarteten Anlauf führt. "S\_StartReset" darf deshalb nur dann den Wert TRUE aufweisen, wenn sichergestellt ist, dass beim Anlauf der Sicherheitssteuerung keine gefährliche Situation eintreten kann oder andere Maßnahmen einen Anlauf verhindern.**

### **FALSE**

Nach Aktivierung des Funktionsbausteins unterstützt der Funktionsbaustein eine Anlaufsperre.

Sie müssen "Reset" von FALSE auf TRUE steuern, um die sicheren Ausgangsparameter auf TRUE zu steuern, wenn die Eingangssignalkombination dafür gültig ist.

# **Gefahr!**

**Wenn zutreffende Normen für die Sicherheitsfunktion eine Anlaufsperre fordern, dann müssen Sie diese Anlaufsperre innerhalb der Sicherheitsfunktion in jedem Fall umsetzen. Die geforderte Anlaufsperre wird optional vom Funktionsbaustein unterstützt oder Sie müssen die geforderte Anlaufsperre außerhalb dieses Funktionsbausteins in Eigenverantwortung realisieren.**

**Die Anlaufsperre darf nur dann deaktiviert werden, wenn sichergestellt ist, dass beim Anlauf der Sicherheitssteuerung keine gefährliche Situation eintreten kann.**

### **6.5.7.4.8 Reset**

## **Allgemeine Funktion**

- Eingangsparameter zum Zurücksetzen von Fehlermeldungen, wenn der Fehler beseitigt wurde oder
- Eingangsparameter zur Unterstützung einer manuellen Rückstelleinrichtung, wenn über die Eingangsparameter "S\_StartReset" und/oder "S\_AutoReset" eine Anlaufsperre vorgegeben wurde

# **Datentyp**

• BOOL

# **Gefahr!**

**In Abhängigkeit von den Sicherheitsanforderungen müssen Sie als Datentyp SAFEBOOL oder BOOL verschalten. Den Datentyp bestimmen Sie in der von Ihnen durchgeführten Risikoanalyse.**

**In Abhängigkeit vom Ergebnis der von Ihnen durchgeführten Risikoanalyse kann es erforderlich sein, den Datentyp SAFEBOOL zu verschalten. Dadurch vermeiden Sie unerwartete Anläufe, die durch Fehler im funktionalen System bedingt sind. Diese Verschaltung nehmen Sie mittels des Datentyp-Konvertierers "SAFEBOOL\_TO\_BOOL" vor.**

**Mittels weiterer Maßnahmen, z. B. mittels eines zusätzlichen Funktionsstopps, können Sie das Risiko eines unerwarteten Anlaufs reduzieren.**

# **Verschaltung**

• Variable

# **Funktionsbeschreibung**

Der Eingangsparameter wird vom Funktionsbaustein intern flankenüberwacht. Nur eine steigende Flanke am Eingangsparameter "Reset" führt die Funktion aus. Ein weiteres statisches TRUE-Signal nach einer steigenden Flanke bewirkt keine erneute Funktion.

Der Funktionsbaustein detektiert ein statisches TRUE-Signal am Eingangsparameter "Reset" in den Zuständen als Fehler, in denen eine steigende Flanke an "Reset" erforderlich ist. Steuern Sie "Reset" auf FALSE, um den Fehlerzustand zu verlassen.

Der Eingangsparameter wird verwendet, um eine Anlaufsperre zu quittieren oder um vom Funktionsbaustein detektierte Fehler zurückzusetzen, wenn deren Fehlerursache nicht mehr besteht.

## **6.5.7.5 Ausgangsparameter**

# **6.5.7.5.1 Ready**

### **Allgemeine Funktion**

• Signalisierung der Aktivierung des Funktionsbausteins

# **Datentyp**

• BOOL

# **Verschaltung**

• Variable

# **Funktionsbeschreibung**

Dieser Ausgangsparameter zeigt an, ob der Funktionsbaustein aktiviert oder nicht aktiviert ist.

# **TRUE**

Der Funktionsbaustein ist aktiviert ("Activate" = TRUE) und die Ausgangsparameter stellen den aktuellen Zustand der Sicherheitsfunktion dar.

# **FALSE**

Der Funktionsbaustein ist nicht aktiviert ("Activate" = FALSE) und die Ausgänge des Funktionsbausteins werden auf FALSE gesteuert.

# **6.5.7.5.2 S\_SafeState**

# **Allgemeine Funktion**

• Signalisierung des Grundzustands

# **Datentyp**

• SAFEBOOL

# **Verschaltung**

• Variable

# **Funktionsbeschreibung**

Dieser Ausgangsparameter signalisiert, ob sich die Ventile im Grundzustand befinden.

# **TRUE**

Die Ventile befinden sich im Grundzustand.

# **FALSE**

Die Ventile befinden sich nicht im Grundzustand.

# **6.5.7.5.3 S\_ValveOut**

### **Allgemeine Funktion**

• Freigabesignal des Funktionsbausteins

### **Datentyp**

• SAFEBOOL

### **Verschaltung**

• Variable

#### **Funktionsbeschreibung**

Das Freigabesignal ist das sichere Signal, um einen Ausgang eines sicheren Geräts und somit den Prozess zu steuern. Das Freigabesignal wird in Abhängigkeit vom Status des verschalteten Ventils bzw. der verschalteten Ventile und der Anlaufsperren der vorgeschalteten Sicherheitsfunktionen gesteuert.

# **TRUE**

Der Ausgang eines sicheren Geräts wird auf TRUE gesteuert.

#### **FALSE**

Der Ausgang eines sicheren Geräts wird auf FALSE gesteuert.

# **6.5.7.5.4 S\_ValveStatus**

### **Allgemeine Funktion**

• Statusausgang zur Verwendung mit dem Funktionsbaustein "SF\_ValveGroupControl"

### **Datentyp**

• SAFEWORD

### **Verschaltung**

• Variable

#### **Funktionsbeschreibung**

Dieser Ausgangsparameter kann in Kombination mit dem Funktionsbaustein "SF\_ValveGroupControl" verwendet werden, um mehrere Ventile als eine Ventilgruppe zu steuern. Dadurch können andere Ventile in den sicheren Zustand geschaltet werden, falls ein Ventil der Ventilgruppe ausfällt (z. B. falls das Doppelventil nicht schaltet oder die Rückführsignale nicht den erwarteten Signalen entsprechen).

# **6.5.7.5.5 SafetyDemand**

### **Allgemeine Funktion**

• Signalisierung der Anforderung der Sicherheitsfunktion

### **Datentyp**

• BOOL

### **Verschaltung**

• Variable

### **Funktionsbeschreibung**

Dieser Ausgangsparameter zeigt eine vorliegende Anforderung der Sicherheitsfunktion an. Sie müssen eine entsprechende Interaktion durchführen (siehe Tabelle "Diagnosecodes"), um diesen Zustand zu verlassen.

### **TRUE**

Der aktivierte Funktionsbaustein hat die Anforderung der Sicherheitsfunktion detektiert. Es liegt kein Fehler vor und das zugehörige Freigabesignal wird auf FALSE gesteuert.

### **FALSE**

Der Funktionsbaustein ist nicht aktiviert oder der aktivierte Funktionsbaustein hat keine Anforderung der Sicherheitsfunktion detektiert.

# **6.5.7.5.6 ResetRequest**

### **Allgemeine Funktion**

• Signalisierung eines erforderlichen Reset am Funktionsbaustein

### **Datentyp**

• BOOL

### **Verschaltung**

• Variable

### **Funktionsbeschreibung**

Dieser Ausgangsparameter zeigt eine vorliegende Quittierungsnotwendigkeit am Eingangsparameter "Reset" an (siehe Tabelle "Diagnosecodes").

### **TRUE**

Der aktivierte Funktionsbaustein hat einen Fehler detektiert und es ist eine Quittierung (steigende Flanke an "Reset") erforderlich.

### **FALSE**

Der Funktionsbaustein ist nicht aktiviert oder der aktivierte Funktionsbaustein hat keine Fehler detektiert.

Der Ausgangsparameter "DiagCode" zeigt den Zustand an.

#### **6.5.7.5.7 Error**

### **Allgemeine Funktion**

• Fehlermeldung des Funktionsbausteins

### **Datentyp**

 $\cdot$  BOOL

# **Verschaltung**

• Variable

### **Funktionsbeschreibung**

Dieser Ausgangsparameter zeigt eine vorliegende Fehlermeldung des Funktionsbausteins an. Jede Fehlermeldung führt dazu, dass die sicheren Ausgangsparameter auf FALSE gesteuert werden und diesen Status beibehalten.

Um einen Fehlerzustand ("Error" = TRUE) zu verlassen, müssen Sie den Eingangsparameter "Reset" bei einem statischen TRUE-Signal an "Reset" auf FALSE steuern.

In anderen Fehlerzuständen (siehe Tabelle "Diagnosecodes") müssen Sie den Eingangsparameter "Reset" von FALSE auf TRUE steuern.

# **Gefahr!**

**Sorgen Sie eigenverantwortlich dafür, dass nach dem Auftreten eines Fehlers alle notwendigen Reparaturmaßnahmen eingeleitet werden, da nachfolgende Fehler eine Gefährdung auslösen können!**

# **TRUE**

Der aktivierte Funktionsbaustein hat einen Fehler detektiert.

Die sicheren Ausgangsparameter werden auf FALSE gesteuert. Der Ausgangsparameter "DiagCode" zeigt den Fehlercode an.

### **FALSE**

Der Funktionsbaustein ist nicht aktiviert oder der aktivierte Funktionsbaustein hat keinen Fehler detektiert. Der Ausgangsparameter "DiagCode" zeigt den Zustand an.

# **6.5.7.5.8 DiagCode**

### **Allgemeine Funktion**

• Diagnosemeldung des Funktionsbausteins

# **Datentyp**

• WORD

# **Verschaltung**

• Variable

# **Funktionsbeschreibung**

Über diesen Ausgangsparameter werden spezifische Diagnose- und Statusmeldungen des Funktionsbausteins ausgegeben.

Der Funktionsbaustein zeigt das Anliegen einer Fehlermeldung über den Ausgangsparameter "Error" an.

Genauere Details entnehmen Sie der Tabelle "Diagnosecodes".

# **Diagnosecode**

Der Diagnosecode wird im Datentyp WORD angegeben. In der nachfolgenden Tabelle ist jeweils der hexadezimale Wert angegeben.

Bei Statusmeldungen wird der Ausgangsparameter "Error" vom Funktionsbaustein auf FALSE gesteuert.

Alle anderen Meldungen sind Fehlermeldungen, d. h. "Error" = TRUE.

# **6.5.7.5.9 Diagnosecodes**

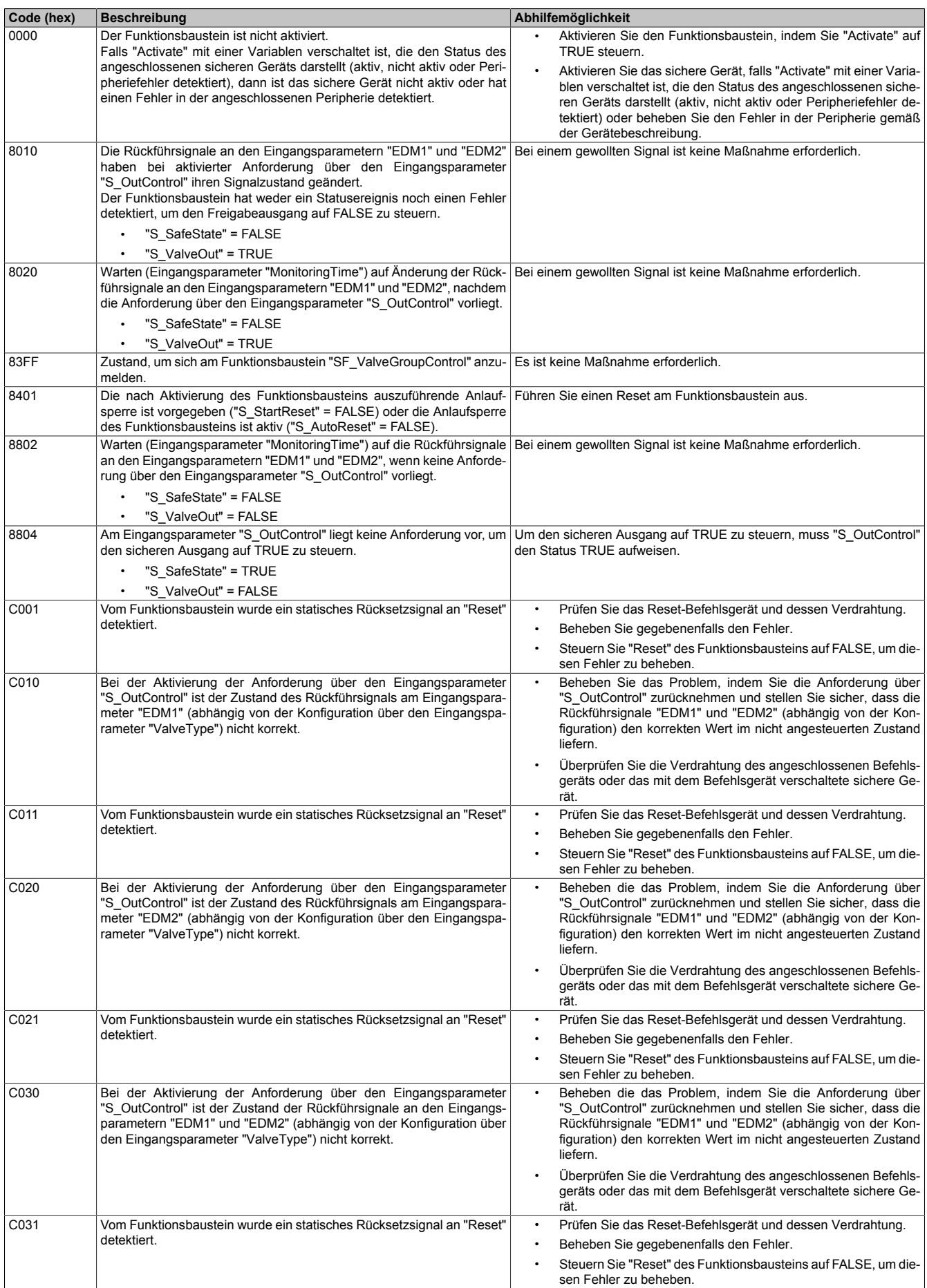

Tabelle 545: Diagnosecodes

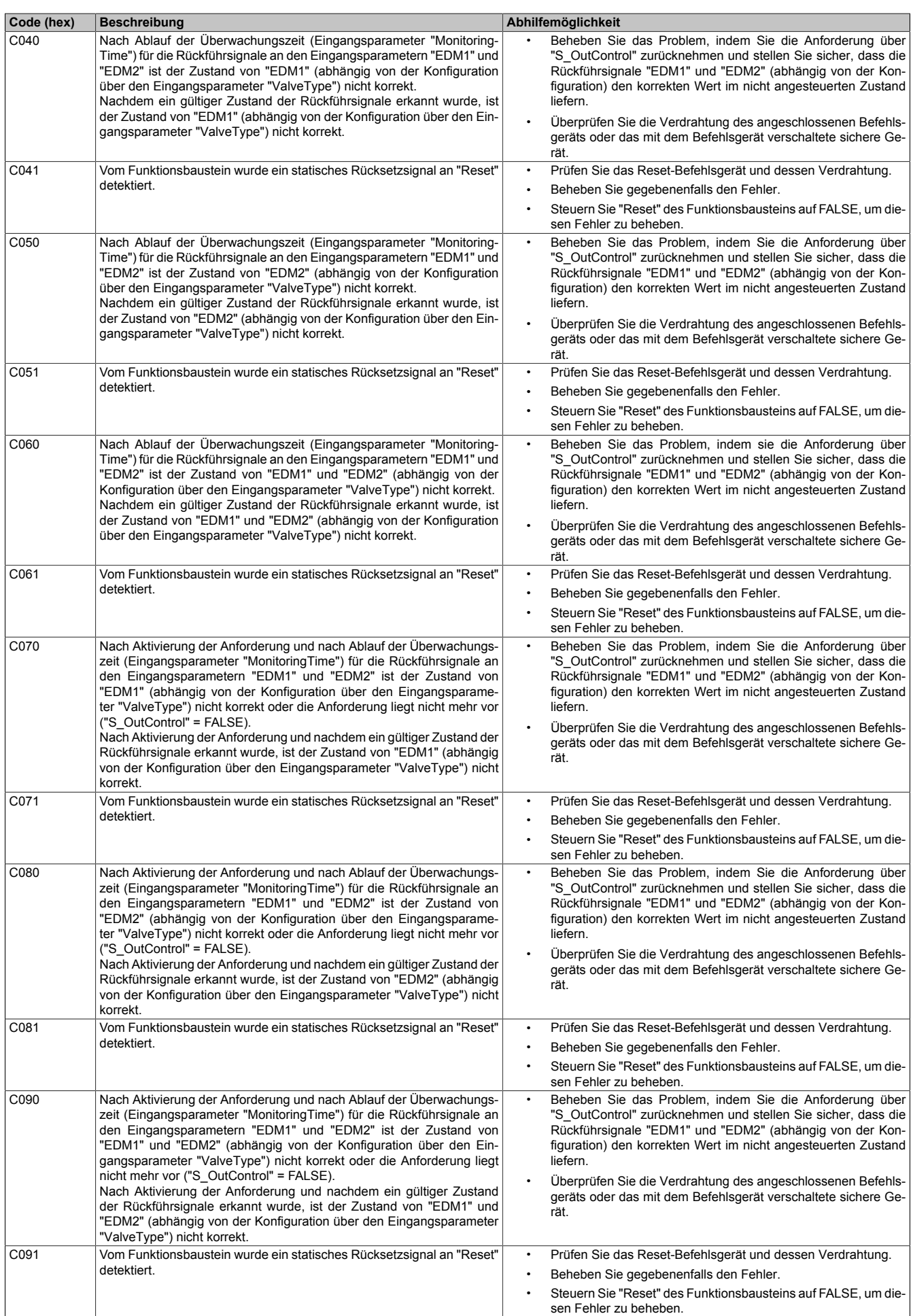

Tabelle 545: Diagnosecodes

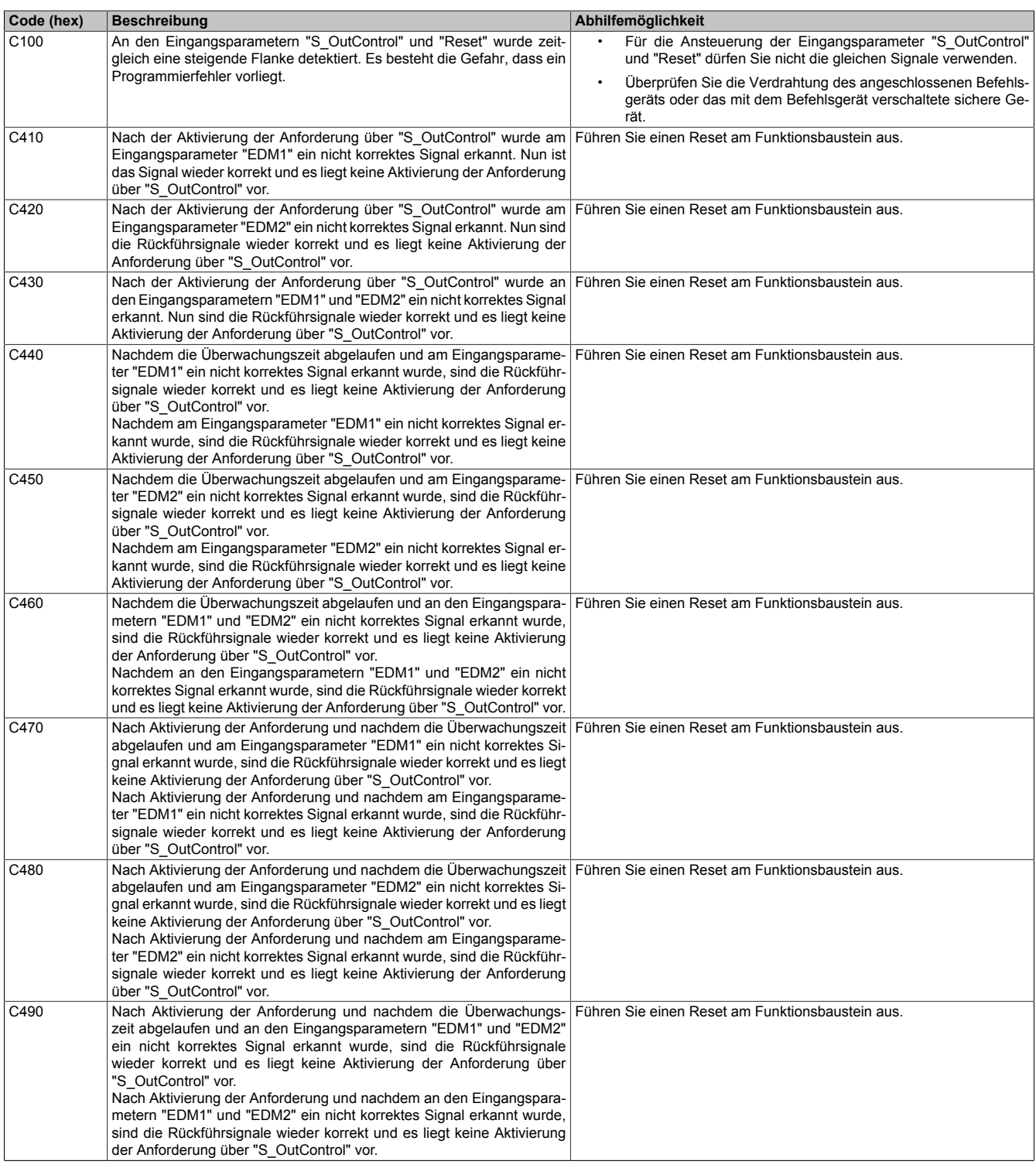

Tabelle 545: Diagnosecodes

### **6.5.7.6 Signalablaufdiagramme des Funktionsbausteins**

Beachten Sie, dass nicht alle temporären Zwischenzustände in den Signalablaufdiagrammen dargestellt sind. In diesen Diagrammen werden nur typische Signalkombinationen der Eingangssignale dargestellt. Weitere Signalkombinationen sind möglich.

Die "DiagCode"-Werte in den folgenden Grafiken sind hexadezimal angegeben.

### **Signalablaufdiagramm**

"ValveType" = TRUE "S\_StartReset" = FALSE

# **Information:**

**Die Ausgänge "SafetyDemand" und "ResetRequest" sind in diesem Signalablaufdiagramm nicht abgebildet.**

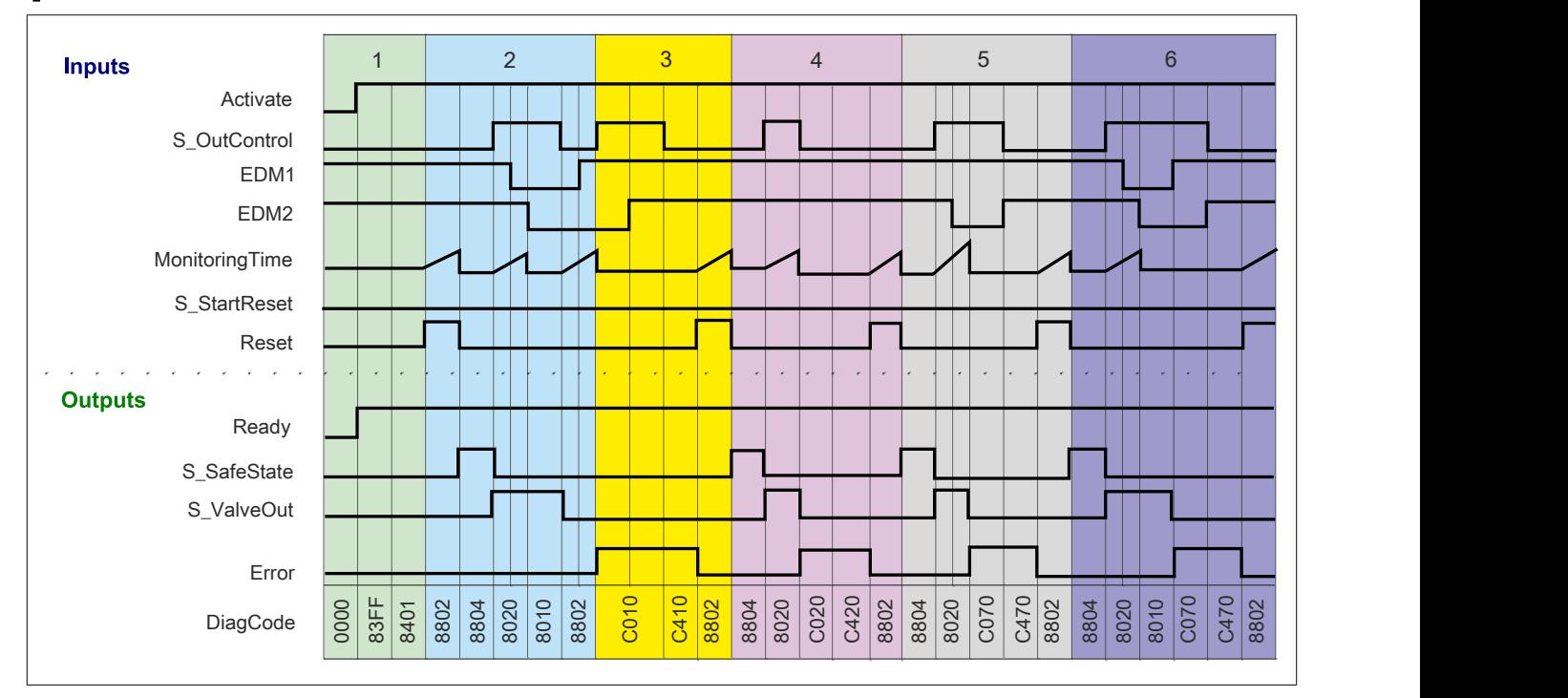

Abbildung 375: "SF\_DoubleValveMonitoring": Signalablaufdiagramm

- 1 Initialisierung<br>2 Normalbetriel
- **Normalbetrieb**
- 3 Fehler aktivierte Anforderung, aber Rückführsignal am Eingangsparameter "EDM2" nicht korrekt
- 4 Fehler Anforderung weggenommen, bevor Rückführsignale ihren Zustand geändert haben
- 5 Fehler Rückführsignal am Eingangsparameter "EDM1" hat im vorgegebenen Zeitfenster seinen Zustand nicht geändert
- 6 Fehler aktivierte Anforderung, aber Rückführsignal am Eingangsparameter "EDM1" nicht korrekt

### **6.5.7.7 Umsetzung der Sicherheitsanforderungen aus anzuwendenden Normen**

Der Funktionsbaustein wurde entsprechend den in diesem Kapitel genannten Sicherheitsanforderungen (aus anzuwendenden Normen) entwickelt.

Alle weiteren Anforderungen aus diesen Normen müssen Sie bei der Umsetzung der Sicherheitsfunktion beachten.

Im Folgenden ist aufgeführt, welche Anforderungen aus den Normen der Funktionsbaustein erfüllt oder welche Maßnahmen Sie zur Erfüllung der Anforderungen aus den Normen ergreifen müssen.

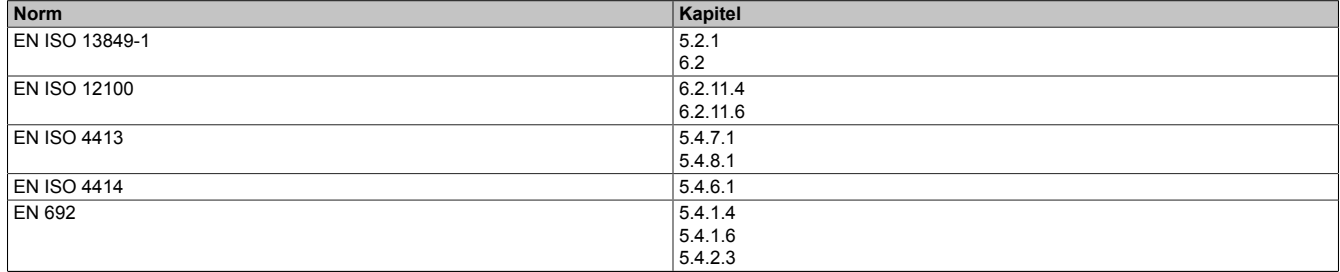

Tabelle 546: "SF\_DoubleValveMonitoring": Realisierung der Anforderungen aus Normen

# **6.5.8 SF\_FootSwitch**

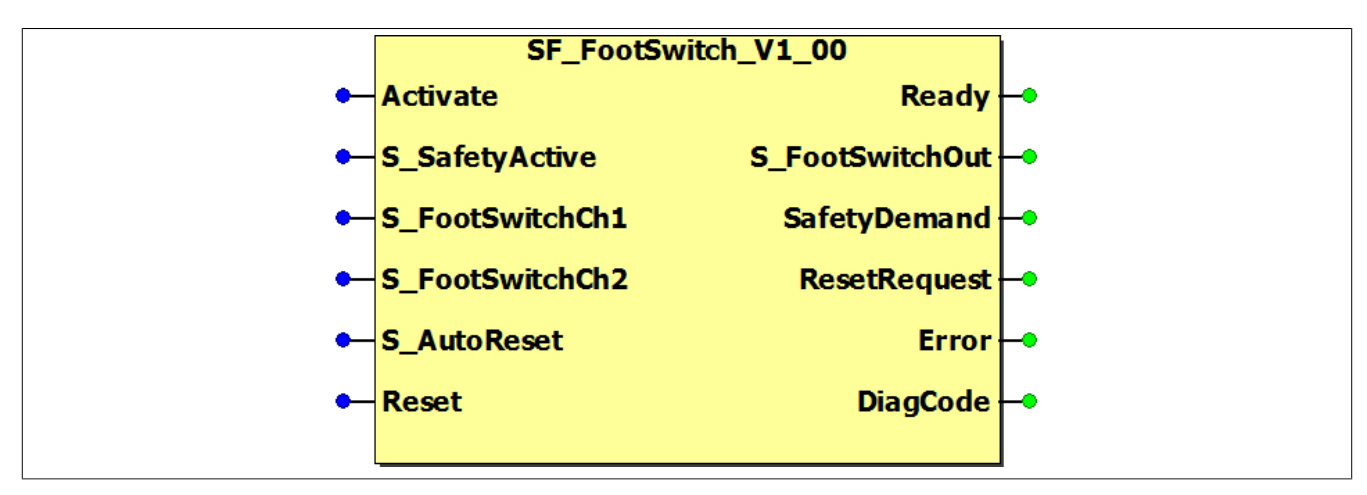

Abbildung 376: Funktionsbaustein "SF\_FootSwitch"

#### **6.5.8.1 Formalparameter des Funktionsbausteins**

Im Folgenden wird unter einer Variablen eine Variable oder auch eine grafische Verbindung verstanden.

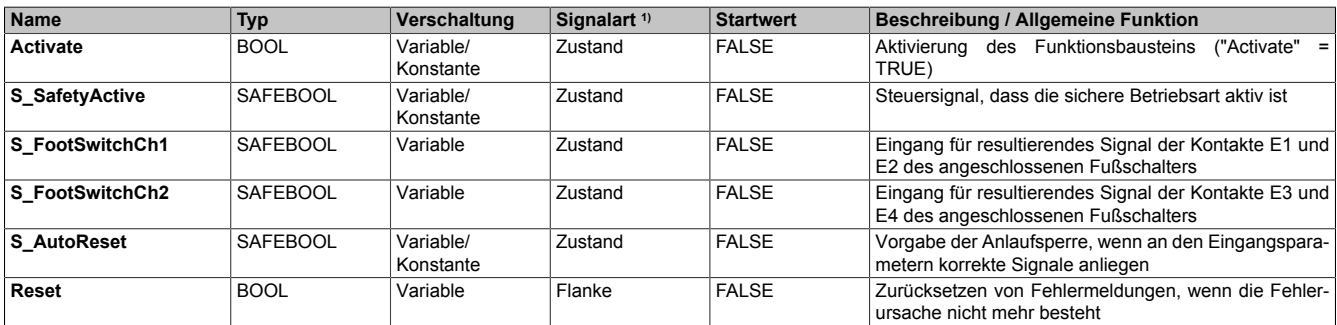

Tabelle 547: Übersicht über die Eingangsparameter

1) Auswertung der Signale der Eingangsparameter im Funktionsbaustein. Die Signale müssen Sie entsprechend steuern.

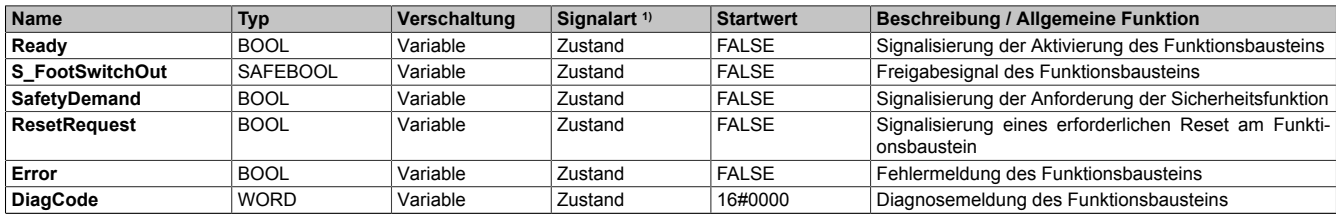

Tabelle 548: Übersicht über die Ausgangsparameter

1) Ausgabe der Signale der Ausgangsparameter. Die Signale müssen Sie entsprechend auswerten und/oder weiterverarbeiten.

### **6.5.8.2 Funktion**

Der Funktionsbaustein "SF\_FootSwitch" unterstützt die Aufhebung von technischen Schutzmaßnahmen (nach EN 60204) mittels eines Fußschalters, wenn die entsprechende Betriebsart (z. B. Begrenzung der Bewegungsgeschwindigkeit oder der Bewegungsenergie oder Begrenzung des Bewegungsbereichs) angewählt und aktiv ist.

# **Information:**

**Verwenden Sie als Basis für eine Funktionsprüfung zur richtigen Verwendung des Funktionsbausteins die in Kapitel "Signalablaufdiagramme des Funktionsbausteins" abgebildeten Diagramme. Beachten Sie weiters die in Kapitel "Fehlervermeidung" angeführten Hinweise.**

# **Information:**

**Die Anwahl der entsprechenden Betriebsart müssen Sie außerhalb des Funktionsbausteins realisieren.**

# **6.5.8.2.1 Anforderungen an den Fußschalter**

Der verwendete Fußschalter muss folgende Signalpegel für seine Schaltstufen unterstützen:

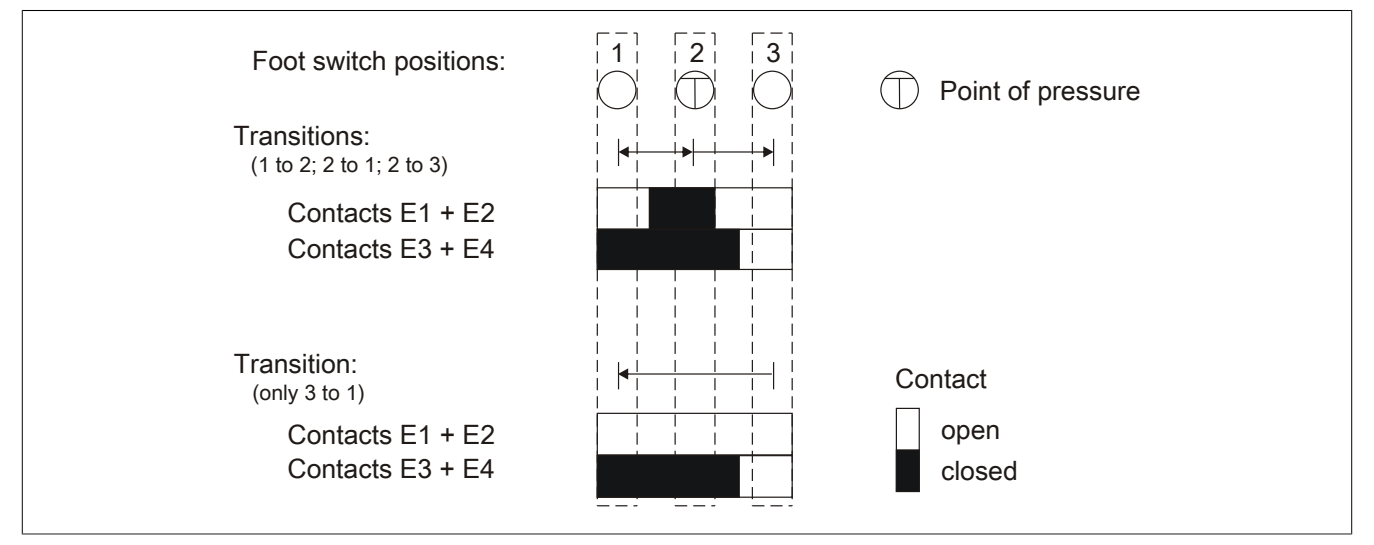

Abbildung 377: Fußschalter: Schaltelemente und Schaltwegdiagramme

Der von Ihnen eingesetzte Fußschalter muss den Anforderungen der EN 60204 und der in Ihrer Applikation erforderlichen Kategorie/SIL entsprechen.

# **6.5.8.2.2 Verknüpfungsbedingungen**

Das resultierende Signal der Schließerkontakte E1 und E2 müssen Sie mit dem Eingangsparameter "S\_FootSwitchCh1" verschalten. Das resultierende Signal der zwangsgeführten Öffnerkontakte E3 und E4 müssen Sie mit dem Eingangsparameter "S\_FootSwitchCh2" verschalten.

Wenn der Funktionsbaustein eine angewählte sichere Betriebsart am Eingangsparameter "S\_SafetyActive" detektiert, dann müssen die Eingangsparameter "S\_FootSwitchCh1" und "S\_FootSwitchCh2" die Signale für die Schaltstufe 1 (Fußschalter nicht betätigt) aufweisen.

Mittels der definierten Signalreihenfolge der Kontakte kann der Funktionsbaustein die Schaltstufe des Fußschalters und dessen Schaltrichtung detektieren (Schaltstufe 1 → Schaltstufe 2 / Schaltstufe 3 → Schaltstufe 2).

# **Information:**

**Das Freigabesignal des Funktionsbausteins wird nur nach einem Wechsel von Schaltstufe 1 auf Schaltstufe 2 auf TRUE gesteuert.**

**Bei anderen Schaltrichtungen oder Schaltstufen wird das Freigabesignal auf FALSE gesteuert.**

# **6.5.8.2.3 Anlaufsperre (optional)**

Zur optionalen Unterstützung der Anlaufsperre geben Sie diese an den entsprechenden Eingangsparametern vor.

Eine Anlaufsperre ist nach Signalrückkehr am sicherheitsgerichteten Eingang und/oder nach Kaltstart der Sicherheitssteuerung und/oder nach Aktivierung des Funktionsbausteins aktiv. Bei aktiver Anlaufsperre ist das sicherheitsgerichtete Ausgangssignal im sicheren Zustand. Erst nachdem eine weitere manuelle Handlung (steigende Flanke) am Eingangsparameter "Reset" ausgeführt wurde, ist die Anlaufsperre nicht mehr aktiv, wenn die Eingangssignalkombination hierfür zulässig ist.

# **Gefahr!**

**Die Anlaufsperren dürfen nur dann deaktiviert werden, wenn sichergestellt ist, dass bei einem Anlauf der Maschine/Anlage keine gefahrbringende Situation entstehen kann oder wenn die Anlaufsperren an anderer Stelle oder mit anderen Mitteln umgesetzt werden.**

### **6.5.8.3 Fehlervermeidung**

Der folgende Hinweis zur Validierung gilt für alle in diesem Kapitel aufgeführten Fehler.

# **Gefahr!**

# **Führen Sie in jedem Fall eine Validierung der gesamten Sicherheitsfunktion durch!**

# **6.5.8.3.1 Plausibilitätsfehler**

Plausibilitätsfehler (Grenzwerte, Datentypen, Variable/Konstante), die beim Einsatz des Funktionsbausteins auftreten, werden vom Funktionsbaustein oder vom Compiler erkannt und gemeldet. Bei Verschaltungsfehlern ist das jedoch nicht immer möglich.

Es ist für den Funktionsbaustein nicht möglich, zu prüfen, ob:

- innerhalb des Gültigkeitsbereichs liegende Werte oder Konstanten an Eingangsparametern für die ausgeführte Sicherheitsfunktion dennoch falsch sind. Ein statisches TRUE-Signal am Eingang "Reset" wird jedoch vom Funktionsbaustein erkannt und als Fehler gemeldet.
- Eingangsparameter falsch verschaltet sind.
- Eingangs-/Ausgangsparameter fälschlicherweise nicht beschaltet wurden.

Beachten Sie deshalb:

# **Gefahr!**

**Die Verschaltung der Parameter und somit die Umsetzung der Sicherheitsfunktion (Teilapplikation) liegt in Ihrer Verantwortung!**

**Prüfen Sie die Verschaltung bei der Validierung der Teilapplikation!**

# **6.5.8.3.2 Sporadisch wechselnde oder toggelnde Signalpegel oder unzulässige Signale**

Sporadisch wechselnde oder toggelnde Signalpegel an flankengesteuerten Eingangsparametern führen ohne Fehlervermeidungsmaßnahme dazu, dass dieses Signal vom Funktionsbaustein als Flanke interpretiert wird und im Funktionsbaustein ungewollt eine entsprechende Aktion auslöst.

Sporadisch wechselnde oder toggelnde Signalpegel an zustandsgesteuerten Eingangsparametern führen ohne Fehlervermeidungsmaßnahme dazu, dass dieses Signal ungewollt eine entsprechende Aktion auslöst.

Unzulässige Signale an Eingangsparametern können zu einem unerwarteten Anlauf, zur Nichtausführung einer angeforderten Aktion oder zu einer Fehlermeldung führen.

Mögliche Ursachen dieser Signale:

- Programmierfehler in der Applikation (Anwenderfehler)
- Querschluss, Kurzschluss oder Kabelbruch (Anwenderfehler, Verdrahtungsfehler)
- Fehler in der funktionalen Steuerung

Um das zu vermeiden, sind in Abhängigkeit von der Sicherheitsfunktion folgende Maßnahmen möglich:

- Verwendung von Signalen von sicheren Geräten
- Zusätzliche Maßnahmen zur Verhinderung einer Gefährdung, falls ein Signal aus der funktionalen Steuerung verwendet wird (z. B. Ausführen eines zusätzlichen Funktionsstarts nach dem Zurücksetzen einer ausgelösten Sicherheitsfunktion oder nachdem ein Fehler behoben wurde)
- Geeignete Verkabelung bei Verwendung von nicht sicheren Signalen aus der funktionalen Steuerung
- Überprüfung des Quellcodes in der Applikation mit abschließender Validierung der Sicherheitsfunktion

Die angegebenen Maßnahmen können auch kombiniert werden, um Fehler sicher zu vermeiden.

Beachten Sie, dass ein Signalwechsel, der an einem zustandsgesteuerten Eingangsparameter detektiert wird, als Diagnosecode ausgegeben wird.

### **6.5.8.3.3 Gleichzeitiger Flankenwechsel**

Um das Risiko eines unerwarteten Anlaufs zu reduzieren, stellen Sie sicher, dass Sie den Eingangsparameter "Reset" nur mit dem Signal einer manuellen Rückstelleinrichtung verschalten. Dieses Signal ergibt sich entsprechend Ihrer Risikoanalyse.

#### **6.5.8.3.4 Anlauf der Maschine/Anlage ohne Funktionsprüfung der Schutzeinrichtung**

Eine defekte Schutzeinrichtung wird nur nach einer Funktionsprüfung erkannt. Eine Funktionsprüfung wird vom Funktionsbaustein nicht unterstützt. Ohne weitere Maßnahmen kann eine defekte Schutzeinrichtung zu Fehlern führen.

# **Gefahr!**

**Die Funktionsprüfung der Schutzeinrichtung liegt in Ihrer Verantwortung. Führen Sie deshalb eine Validierung der Schutzeinrichtung durch!**

Mögliche Ursachen einer defekten Schutzeinrichtung:

- Defekte Geräte (Hardwarefehler)
- Querschluss, Kurzschluss oder Kabelbruch (Anwenderfehler, Verdrahtungsfehler)

#### **6.5.8.4 Eingangsparameter**

### **6.5.8.4.1 Activate**

### **Allgemeine Funktion**

• Aktivierung des Funktionsbausteins ("Activate" = TRUE)

Dieser Eingangsparameter wird genutzt, um den Funktionsbaustein zu aktivieren.

- Falls Sie sichere Geräte zu- oder abschalten, verschalten Sie "Activate" mit einer Variablen, die den Status (ab- oder zugeschaltet) der relevanten sicheren Geräte kennzeichnet. Somit wird sichergestellt, dass der Funktionsbaustein bei einem abgeschalteten Gerät keine ausgelöste Sicherheitsfunktion als Diagnose ausgibt. Mit dieser Verschaltung unterstützt der Funktionsbaustein nach Geräteaktivierung optional (je nach Vorhandensein vom Eingangsparameter "S\_StartReset") eine Anlaufsperre, wenn die Zustände der sicheren Geräte, die an der Sicherheitsfunktion beteiligt sind, mit "Activate" verschaltet sind.
- Wenn "Activate" beim Kaltstart der Sicherheitssteuerung den Status TRUE aufweist, verhält sich der Funktionsbaustein bei diesem Kaltstart der Sicherheitssteuerung genauso wie bei einer Aktivierung des Funktionsbausteins.
- Steuern Sie "Activate" bei Fehlermeldungen von sicheren Geräten auf FALSE, damit eine defekte Hardware/Peripherie am Funktionsbaustein nicht zu einer fehlerhaften Diagnosemeldung führt.
- Des Weiteren haben Sie die Möglichkeit, "Activate" mit einer Konstanten (TRUE) zu verschalten, um den Funktionsbaustein zu aktivieren. Hierbei interpretiert der Funktionsbaustein ein FALSE-Signal von einem nicht aktiven sicheren Gerät an einem sicherheitsrelevanten Eingangsparameter als ausgelöste Sicherheitsfunktion und gibt eine entsprechende Diagnosemeldung aus. Bei diesem Vorgehen gibt es keine Unterscheidungskriterien an der Schnittstelle des Funktionsbausteins, ob eine ausgelöste Sicherheitsfunktion oder ein nicht aktives sicheres Gerät die Ursache für die Diagnosemeldung ist.

# **Datentyp**

• BOOL

### **Verschaltung**

• Variable oder Konstante

### **Funktionsbeschreibung**

Die Aktivierung des Funktionsbausteins ist zustandsgesteuert.

Der Funktionsbaustein unterstützt nach Aktivierung des Funktionsbausteins optional eine Anlaufsperre. Die Anlaufsperre wird mit einer steigenden Flanke an "Reset" zurückgesetzt. Die aktive Anlaufsperre wird über einen Diagnosecode entsprechend dargestellt.

### **TRUE**

Der Funktionsbaustein ist aktiviert.

### **FALSE**

Der Funktionsbaustein ist nicht aktiviert.

Alle binären Ausgangsparameter werden auf FALSE gesteuert. Der Ausgangsparameter "DiagCode" wird auf WORD#16#0000 gesteuert.

Wenn Sie in Ihrem Diagnosekonzept bei Fehlermeldungen von sicheren Geräten und/oder bei deaktivierten sicheren Geräten die Diagnose des Funktionsbausteins entsprechend steuern möchten, dann verschalten Sie "Activate" mit einem Signal, das den Status der sicheren Geräte darstellt, die an der vom Funktionsbaustein unterstützten Sicherheitsfunktion beteiligt sind. Bilden Sie dieses Signal nur von sicheren Geräten, deren I/O-Signale über Eingangsparameter mit dem Funktionsbaustein verschaltet sind. Dadurch verhindern Sie, dass durch nicht aktive sichere Geräte ausgelöste Sicherheitsfunktionen gemeldet werden. Diese Maßnahme dient ausschließlich dazu, die Diagnose bei nicht aktiven sicheren Geräten definiert zu steuern.

## **6.5.8.4.2 S\_SafetyActive**

### **Allgemeine Funktion**

• Steuersignal, dass die sichere Betriebsart aktiv ist

### **Datentyp**

• SAFEBOOL

### **Verschaltung**

• Variable oder Konstante

Die umzusetzenden Anforderungen und/oder Maßnahmen legen Sie in der von Ihnen durchgeführten Risikoanalyse fest.

# **Information:**

**Verschalten Sie diesen Eingangsparameter mit einem Signal, welches die angewählte sichere Betriebsart meldet.**

Das Ausgangssignal "S SafetyActive" des Funktionsbausteins "SF SafetyRequest" und/oder die Si**gnale angeschlossener sicherer Peripherie sind je nach Anforderung zur Verschaltung geeignet.**

# **Information:**

**Wenn entsprechend der von Ihnen durchgeführten Risikoanalyse die sichere Betriebsart ohne Bestätigung in Ihrer Applikation sicher umgesetzt wird, verschalten Sie ein statisches TRUE-Signal am Eingangsparameter "S\_SafetyActive".**

### **Funktionsbeschreibung**

Dieser Eingangsparameter dient als Steuersignal zur Signalisierung, dass die sichere Betriebsart aktiv ist.

# **Information:**

**Die Anwahl der entsprechenden Betriebsart müssen Sie außerhalb des Funktionsbausteins realisieren.**

### **TRUE**

Die angewählte sichere Betriebsart ist aktiv. Der Funktionsbaustein steuert den Ausgangsparameter "S\_FootSwitchOut" in dem Fall auf TRUE, wenn an den Eingangsparametern "S\_FootSwitchCh1" und "S\_FootSwitchCh2" die Signalkombination für Schaltstufe 2 anliegt.

### **FALSE**

Es ist keine sichere Betriebsart aktiv. Der Funktionsbaustein steuert den Ausgangsparameter "S\_FootSwitchOut" in den sicheren Zustand (FALSE) und behält diesen Zustand bei.

# **6.5.8.4.3 S\_FootSwitchCh1**

## **Allgemeine Funktion**

• Eingang für resultierendes Signal der Kontakte E1 und E2 des angeschlossenen Fußschalters

# **Datentyp**

• SAFEBOOL

# **Verschaltung**

• Variable

### **Funktionsbeschreibung**

Das am Eingangsparameter "S\_FootSwitchCh1" angeschlossene Signal wird vom Funktionsbaustein für die Schaltstufen 1, 2 und 3 verarbeitet.

Der Signaleingang ist zustandsgesteuert. Die Zustände führen nur bei einem aktivierten Funktionsbaustein ("Activate" = TRUE) zu den folgenden Verknüpfungsergebnissen.

# **TRUE**

Die angeschlossenen Kontakte sind geschlossen.

# **FALSE**

Die angeschlossenen Kontakte sind geöffnet.

# **6.5.8.4.4 S\_FootSwitchCh2**

### **Allgemeine Funktion**

• Eingang für resultierendes Signal der Kontakte E3 und E4 des angeschlossenen Fußschalters

### **Datentyp**

• SAFEBOOL

### **Verschaltung**

• Variable

#### **Funktionsbeschreibung**

Das am Eingangsparameter "S\_FootSwitchCh2" angeschlossene Signal wird vom Funktionsbaustein für die Schaltstufen 1, 2 und 3 verarbeitet.

Der Signaleingang ist zustandsgesteuert. Die Zustände führen nur bei einem aktivierten Funktionsbaustein ("Activate" = TRUE) zu den folgenden Verknüpfungsergebnissen.

### **TRUE**

Die angeschlossenen Kontakte sind geschlossen.

#### **FALSE**

Die angeschlossenen Kontakte sind geöffnet.

### **6.5.8.4.5 S\_AutoReset**

### **Allgemeine Funktion**

• Vorgabe der Anlaufsperre, wenn an den Eingangsparametern korrekte Signale anliegen

### **Datentyp**

• SAFEBOOL

### **Verschaltung**

• Variable oder Konstante

Bei einer dynamischen Steuerung dieses Eingangsparameters durch eine Variable müssen Sie für jeden Zustand (FALSE/TRUE) das Anlaufverhalten validieren.

Bei der Vorgabe eines statischen Werts mittels einer Konstanten müssen Sie das Anlaufverhalten nur für den vorgegebenen Wert validieren.

#### **Funktionsbeschreibung**

Dieser Eingangsparameter bestimmt das Betriebsverhalten des Funktionsbausteins nach Rückkehr korrekter Signale an den Eingangsparametern.

### **TRUE**

Nach Rückkehr korrekter Signale an den Eingangsparametern unterstützt der Funktionsbaustein keine Anlaufsperre.

Es ist keine Aktion an "Reset" erforderlich, um die sicheren Ausgangsparameter auf TRUE zu steuern, wenn die Eingangssignalkombination dafür gültig ist.

# **Gefahr!**

### **Automatischer Anlauf**

**Beachten Sie, dass ein ungewolltes TRUE-Signal zu einem unerwarteten Anlauf führt. "S\_AutoReset" darf deshalb nur dann den Wert TRUE aufweisen, wenn sichergestellt ist, dass keine gefährliche Situation eintreten kann, nachdem die Sicherheitsfunktion nicht mehr angefordert wird oder wenn andere Maßnahmen einen Anlauf verhindern.**

### **FALSE**

Nach Rückkehr korrekter Signale an den Eingangsparametern unterstützt der Funktionsbaustein eine Anlaufsperre.

Sie müssen "Reset" von FALSE auf TRUE steuern, um die sicheren Ausgangsparameter auf TRUE zu steuern, wenn die Eingangssignalkombination dafür gültig ist.

# **Gefahr!**

**Wenn zutreffende Normen für die Sicherheitsfunktion eine Anlaufsperre fordern, dann müssen Sie diese Anlaufsperre innerhalb der Sicherheitsfunktion in jedem Fall umsetzen. Die geforderte Anlaufsperre wird optional vom Funktionsbaustein unterstützt oder Sie müssen die geforderte Anlaufsperre außerhalb dieses Funktionsbausteins in Eigenverantwortung realisieren.**

**Die Anlaufsperre darf nur dann deaktiviert werden, wenn sichergestellt ist, dass keine gefährliche Situation eintreten kann, nachdem die Sicherheitsfunktion nicht mehr angefordert wird.**

### **6.5.8.4.6 Reset**

## **Allgemeine Funktion**

- Eingangsparameter zum Zurücksetzen von Fehlermeldungen, wenn der Fehler beseitigt wurde oder
- Eingangsparameter zur Unterstützung einer manuellen Rückstelleinrichtung, wenn über die Eingangsparameter "S\_StartReset" und/oder "S\_AutoReset" eine Anlaufsperre vorgegeben wurde

# **Datentyp**

• BOOL

# **Gefahr!**

**In Abhängigkeit von den Sicherheitsanforderungen müssen Sie als Datentyp SAFEBOOL oder BOOL verschalten. Den Datentyp bestimmen Sie in der von Ihnen durchgeführten Risikoanalyse.**

**In Abhängigkeit vom Ergebnis der von Ihnen durchgeführten Risikoanalyse kann es erforderlich sein, den Datentyp SAFEBOOL zu verschalten. Dadurch vermeiden Sie unerwartete Anläufe, die durch Fehler im funktionalen System bedingt sind. Diese Verschaltung nehmen Sie mittels des Datentyp-Konvertierers "SAFEBOOL\_TO\_BOOL" vor.**

**Mittels weiterer Maßnahmen, z. B. mittels eines zusätzlichen Funktionsstopps, können Sie das Risiko eines unerwarteten Anlaufs reduzieren.**

# **Verschaltung**

• Variable

# **Funktionsbeschreibung**

Der Eingangsparameter wird vom Funktionsbaustein intern flankenüberwacht. Nur eine steigende Flanke am Eingangsparameter "Reset" führt die Funktion aus. Ein weiteres statisches TRUE-Signal nach einer steigenden Flanke bewirkt keine erneute Funktion.

Der Funktionsbaustein detektiert ein statisches TRUE-Signal am Eingangsparameter "Reset" in den Zuständen als Fehler, in denen eine steigende Flanke an "Reset" erforderlich ist. Steuern Sie "Reset" auf FALSE, um den Fehlerzustand zu verlassen.

Der Eingangsparameter wird verwendet, um eine Anlaufsperre zu quittieren oder um vom Funktionsbaustein detektierte Fehler zurückzusetzen, wenn deren Fehlerursache nicht mehr besteht.

# **6.5.8.5 Ausgangsparameter**

# **6.5.8.5.1 Ready**

### **Allgemeine Funktion**

• Signalisierung der Aktivierung des Funktionsbausteins

## **Datentyp**

• BOOL

### **Verschaltung**

• Variable

# **Funktionsbeschreibung**

Dieser Ausgangsparameter zeigt an, ob der Funktionsbaustein aktiviert oder nicht aktiviert ist.

# **TRUE**

Der Funktionsbaustein ist aktiviert ("Activate" = TRUE) und die Ausgangsparameter stellen den aktuellen Zustand der Sicherheitsfunktion dar.

# **FALSE**

Der Funktionsbaustein ist nicht aktiviert ("Activate" = FALSE) und die Ausgänge des Funktionsbausteins werden auf FALSE gesteuert.

# **6.5.8.5.2 S\_FootSwitchOut**

### **Allgemeine Funktion**

• Freigabesignal des Funktionsbausteins

# **Datentyp**

• SAFEBOOL

# **Verschaltung**

• Variable

# **Funktionsbeschreibung**

Das Freigabesignal wird in Abhängigkeit der Schaltstufe gesteuert.

Das Freigabesignal kann für die weitere Prozesssteuerung verwendet werden.

# **TRUE**

Dem zu steuernden Prozess wird zugestimmt.

# **Dafür müssen folgende Bedingungen erfüllt sein:**

- Der Funktionsbaustein wurde aktiviert ("Activate" = TRUE).
- Der Fußschalter ist betätigt ("S\_FootSwitchCh1" und "S\_FootSwitchCh2" weisen die Signalpegel für Schaltstufe 2 auf).
- Es ist keine Anlaufsperre aktiv.
- Vom Funktionsbaustein wurde kein Fehler detektiert.

# **Gefahr!**

**Mit einem TRUE-Signal am Ausgangsparameter "S\_FootSwitchOut" allein dürfen keine gefahrbringenden Zustände gesteuert und/oder eingeleitet werden. Hierzu ist ein weiterer, vom Fußschalter unabhängiger, bewusster Startbefehl erforderlich.**

# **FALSE**

Dem zu steuernden Prozess wird nicht zugestimmt.

### **Das kann folgende Ursachen haben:**

- Der Funktionsbaustein wurde nicht aktiviert ("Activate" = FALSE).
- Ein nicht betätigter Fußschalter wurde vom Funktionsbaustein detektiert ("S\_FootSwitchCh1" und "S\_FootSwitchCh2" weisen die Signalpegel für Schaltstufe 1 auf).
- Die Signalpegel von Schaltstufe 3 des Fußschalters wurden vom Funktionsbaustein an "S\_FootSwitchCh1" und "S\_FootSwitchCh2" detektiert.
- An "S\_SafetyActive" liegt ein FALSE-Signal an.
- Eine Anlaufsperre ist aktiv.
- Vom Funktionsbaustein wurde ein Fehler detektiert.

Das Risiko eines unerwarteten Anlaufs und/oder der Manipulation kann durch Kombination einer Stopp-Anforderung aus der sicheren Applikation und eines Betriebs-Stopps aus der funktionalen Applikation verringert werden.

Der Freigabeausgang "S\_FootSwitchOut" wird nach einem Fehler nur dann auf TRUE gesteuert, wenn der Eingang "S\_SafetyActive" den Zustand TRUE aufweist und ein Reset ausgeführt wurde (keine Anlaufsperre aktiv).

# **6.5.8.5.3 SafetyDemand**

### **Allgemeine Funktion**

• Signalisierung der Anforderung der Sicherheitsfunktion

### **Datentyp**

• BOOL

### **Verschaltung**

• Variable

### **Funktionsbeschreibung**

Dieser Ausgangsparameter zeigt eine vorliegende Anforderung der Sicherheitsfunktion an. Sie müssen eine entsprechende Interaktion durchführen (siehe Tabelle "Diagnosecodes"), um diesen Zustand zu verlassen.

### **TRUE**

Der aktivierte Funktionsbaustein hat die Anforderung der Sicherheitsfunktion detektiert. Es liegt kein Fehler vor und das zugehörige Freigabesignal wird auf FALSE gesteuert.

### **FALSE**

Der Funktionsbaustein ist nicht aktiviert oder der aktivierte Funktionsbaustein hat keine Anforderung der Sicherheitsfunktion detektiert.

# **6.5.8.5.4 ResetRequest**

### **Allgemeine Funktion**

• Signalisierung eines erforderlichen Reset am Funktionsbaustein

### **Datentyp**

• BOOL

### **Verschaltung**

• Variable

### **Funktionsbeschreibung**

Dieser Ausgangsparameter zeigt eine vorliegende Quittierungsnotwendigkeit am Eingangsparameter "Reset" an (siehe Tabelle "Diagnosecodes").

### **TRUE**

Der aktivierte Funktionsbaustein hat einen Fehler detektiert und es ist eine Quittierung (steigende Flanke an "Reset") erforderlich.

# **FALSE**

Der Funktionsbaustein ist nicht aktiviert oder der aktivierte Funktionsbaustein hat keine Fehler detektiert.

Der Ausgangsparameter "DiagCode" zeigt den Zustand an.

#### **6.5.8.5.5 Error**

#### **Allgemeine Funktion**

• Fehlermeldung des Funktionsbausteins

### **Datentyp**

 $\cdot$  BOOL

### **Verschaltung**

• Variable

### **Funktionsbeschreibung**

Dieser Ausgangsparameter zeigt eine vorliegende Fehlermeldung des Funktionsbausteins an. Jede Fehlermeldung führt dazu, dass die sicheren Ausgangsparameter auf FALSE gesteuert werden und diesen Status beibehalten.

Um einen Fehlerzustand ("Error" = TRUE) zu verlassen, müssen Sie den Eingangsparameter "Reset" bei einem statischen TRUE-Signal an "Reset" auf FALSE steuern.

In anderen Fehlerzuständen (siehe Tabelle "Diagnosecodes") müssen Sie den Eingangsparameter "Reset" von FALSE auf TRUE steuern.

# **Gefahr!**

**Sorgen Sie eigenverantwortlich dafür, dass nach dem Auftreten eines Fehlers alle notwendigen Reparaturmaßnahmen eingeleitet werden, da nachfolgende Fehler eine Gefährdung auslösen können!**

# **TRUE**

Der aktivierte Funktionsbaustein hat einen Fehler detektiert.

Die sicheren Ausgangsparameter werden auf FALSE gesteuert. Der Ausgangsparameter "DiagCode" zeigt den Fehlercode an.

### **FALSE**

Der Funktionsbaustein ist nicht aktiviert oder der aktivierte Funktionsbaustein hat keinen Fehler detektiert. Der Ausgangsparameter "DiagCode" zeigt den Zustand an.

# **6.5.8.5.6 DiagCode**

### **Allgemeine Funktion**

• Diagnosemeldung des Funktionsbausteins

# **Datentyp**

• WORD

# **Verschaltung**

• Variable

# **Funktionsbeschreibung**

Über diesen Ausgangsparameter werden spezifische Diagnose- und Statusmeldungen des Funktionsbausteins ausgegeben.

Der Funktionsbaustein zeigt das Anliegen einer Fehlermeldung über den Ausgangsparameter "Error" an.

Genauere Details entnehmen Sie der Tabelle "Diagnosecodes".

# **Diagnosecode**

Der Diagnosecode wird im Datentyp WORD angegeben. In der nachfolgenden Tabelle ist jeweils der hexadezimale Wert angegeben.

Bei Statusmeldungen wird der Ausgangsparameter "Error" vom Funktionsbaustein auf FALSE gesteuert.

Alle anderen Meldungen sind Fehlermeldungen, d. h. "Error" = TRUE.
# **6.5.8.5.7 Diagnosecodes**

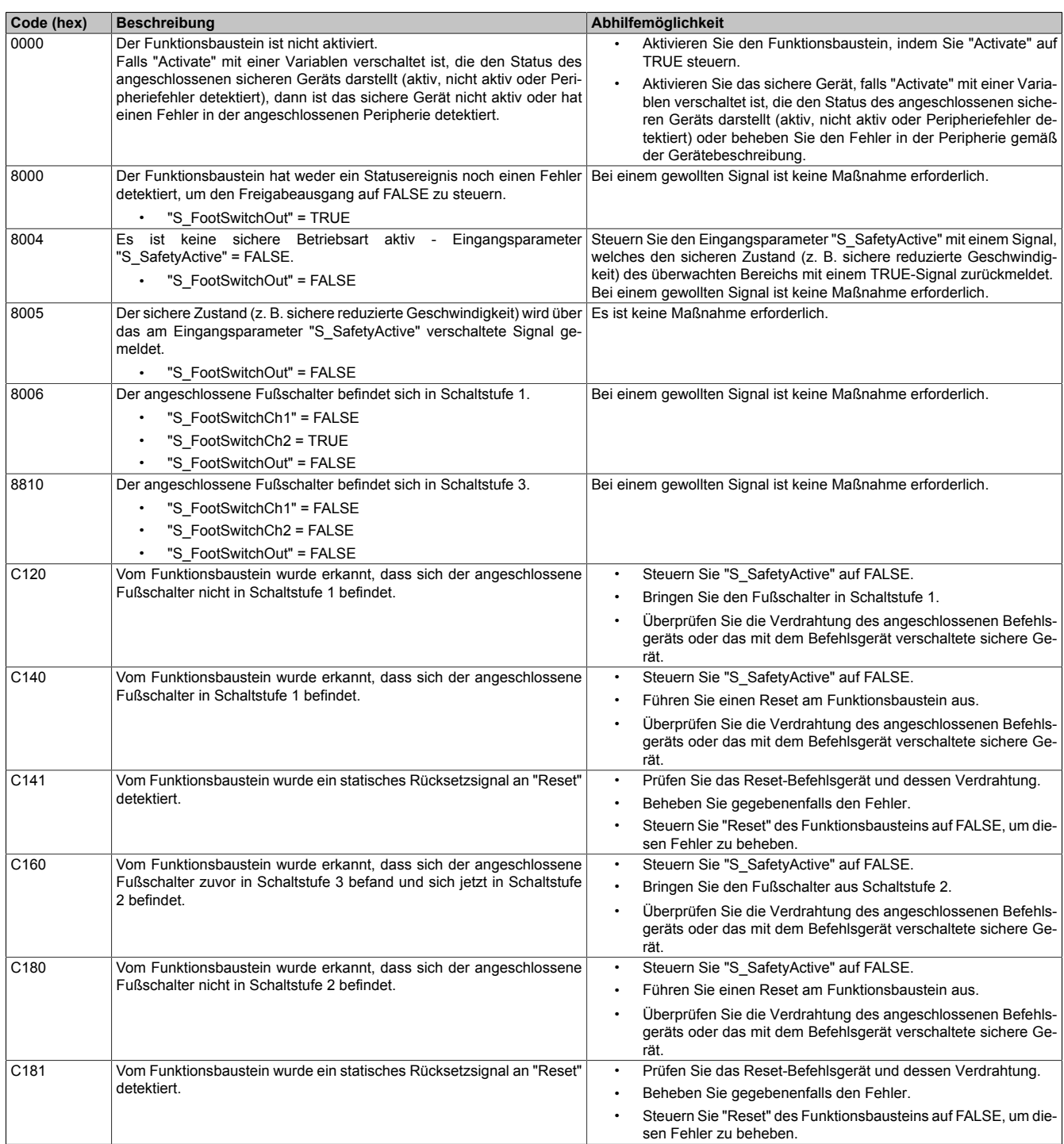

Tabelle 549: Diagnosecodes

### **6.5.8.6 Signalablaufdiagramme des Funktionsbausteins**

Beachten Sie, dass nicht alle temporären Zwischenzustände in den Signalablaufdiagrammen dargestellt sind. In diesen Diagrammen werden nur typische Signalkombinationen der Eingangssignale dargestellt. Weitere Signalkombinationen sind möglich.

Die "DiagCode"-Werte in den folgenden Grafiken sind hexadezimal angegeben.

### **Signalablaufdiagramm 1**

"S\_AutoReset" = FALSE

# **Information:**

**Die Ausgänge "SafetyDemand" und "ResetRequest" sind in diesem Signalablaufdiagramm nicht abgebildet.**

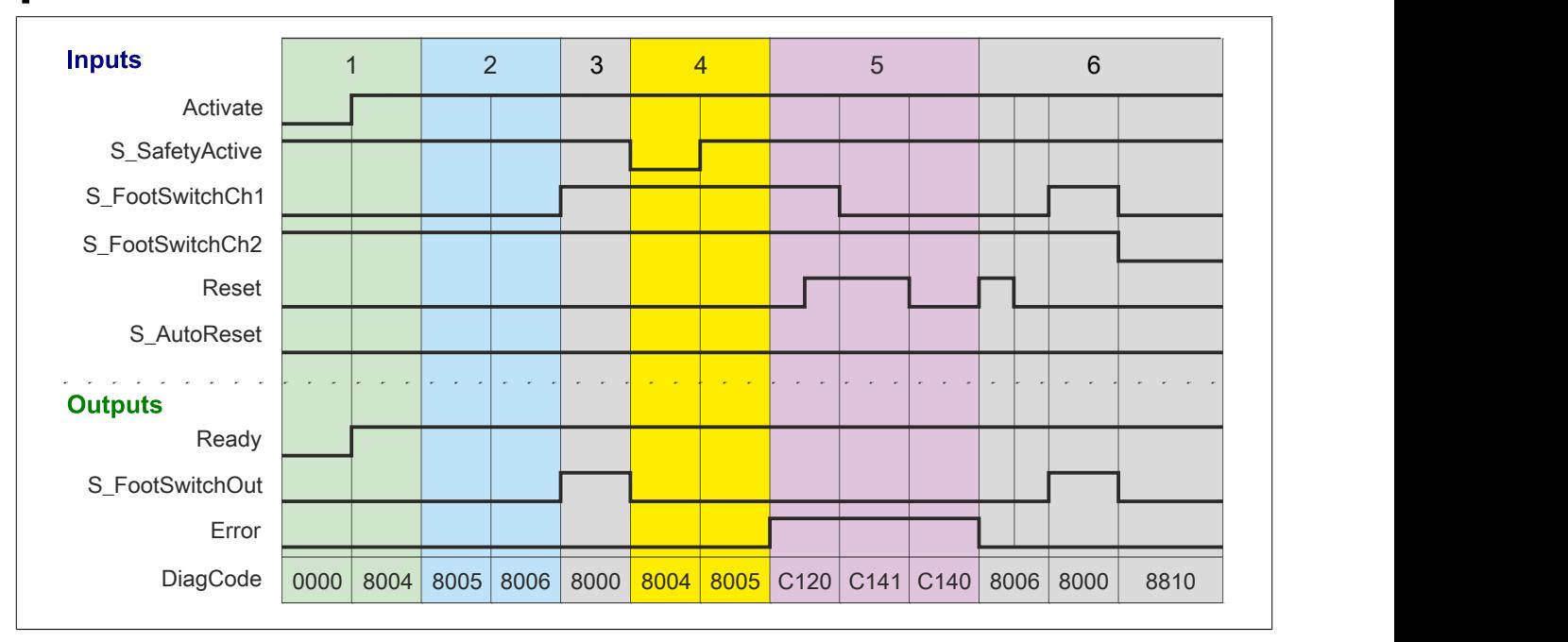

Abbildung 378: "SF\_FootSwitch": Signalablaufdiagramm 1

- 1 Initialisierung
- 2 Fußschalter in Position 1<br>3 Fußschalter in Position 2
- 3 Fußschalter in Position 2
- 4 Steuersignal für sichere Betriebsart am Eingangsparameter "S\_SafetyActive" nicht vorhanden
- 5 Fehler Fußschalter nicht in Position 1

6 Normalbetrieb

## **Signalablaufdiagramm 2**

"S\_AutoReset" = TRUE

# **Information:**

**Die Ausgänge "SafetyDemand" und "ResetRequest" sind in diesem Signalablaufdiagramm nicht abgebildet.**

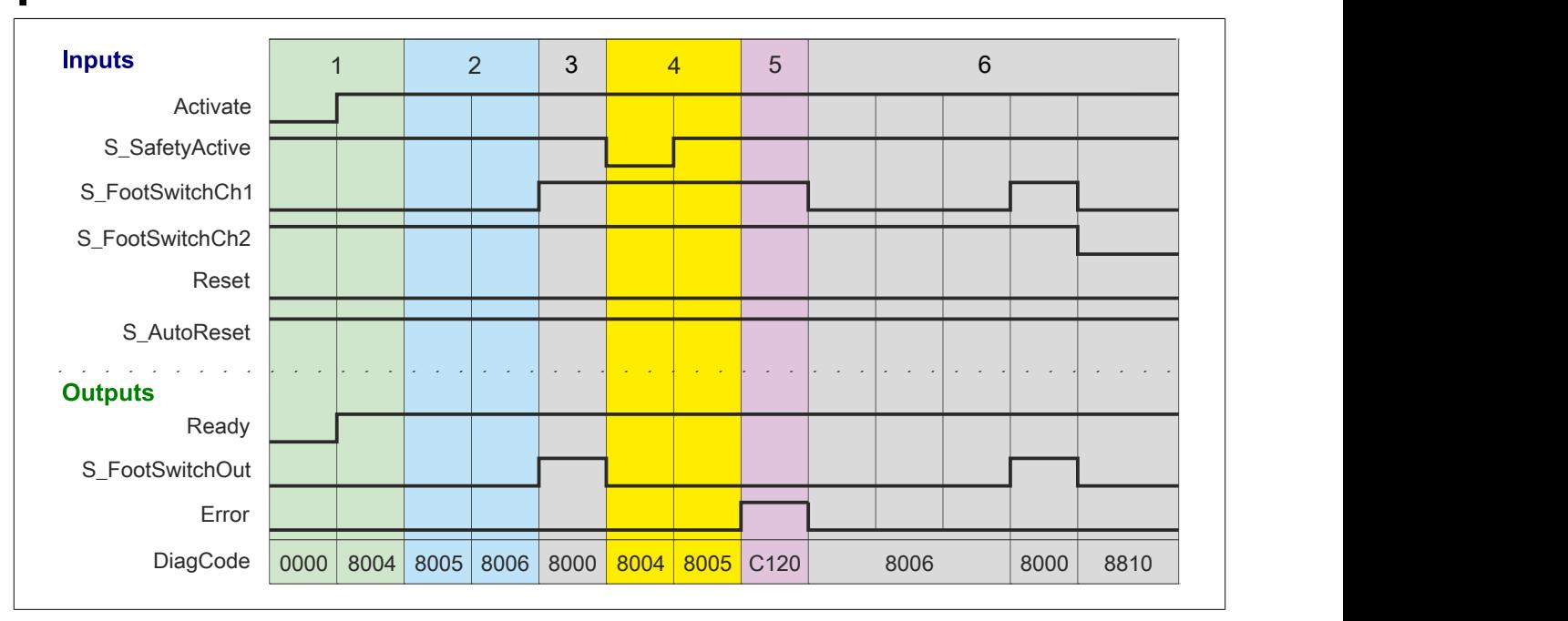

Abbildung 379: "SF\_FootSwitch": Signalablaufdiagramm 2

1 Initialisierung<br>2 Fußschalter in

2 Fußschalter in Position 1<br>3 Fußschalter in Position 2 3 Fußschalter in Position 2

4 Steuersignal für sichere Betriebsart am Eingangsparameter "S\_SafetyActive" nicht vorhanden

5 Fehler - Fußschalter nicht in Position 1

Normalbetrieb

### **6.5.8.7 Umsetzung der Sicherheitsanforderungen aus anzuwendenden Normen**

Der Funktionsbaustein wurde entsprechend den in diesem Kapitel genannten Sicherheitsanforderungen (aus anzuwendenden Normen) entwickelt.

Alle weiteren Anforderungen aus diesen Normen müssen Sie bei der Umsetzung der Sicherheitsfunktion beachten.

Im Folgenden ist aufgeführt, welche Anforderungen aus den Normen der Funktionsbaustein erfüllt oder welche Maßnahmen Sie zur Erfüllung der Anforderungen aus den Normen ergreifen müssen.

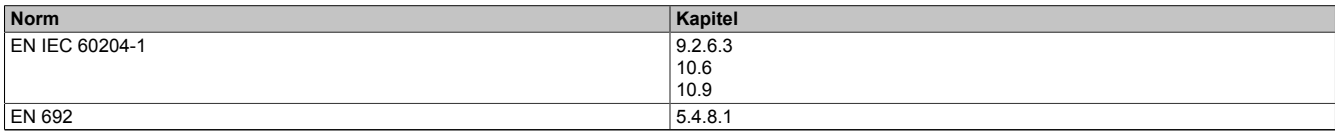

Tabelle 550: "SF\_FootSwitch": Realisierung der Anforderungen aus Normen

## **6.5.9 SF\_PressControl**

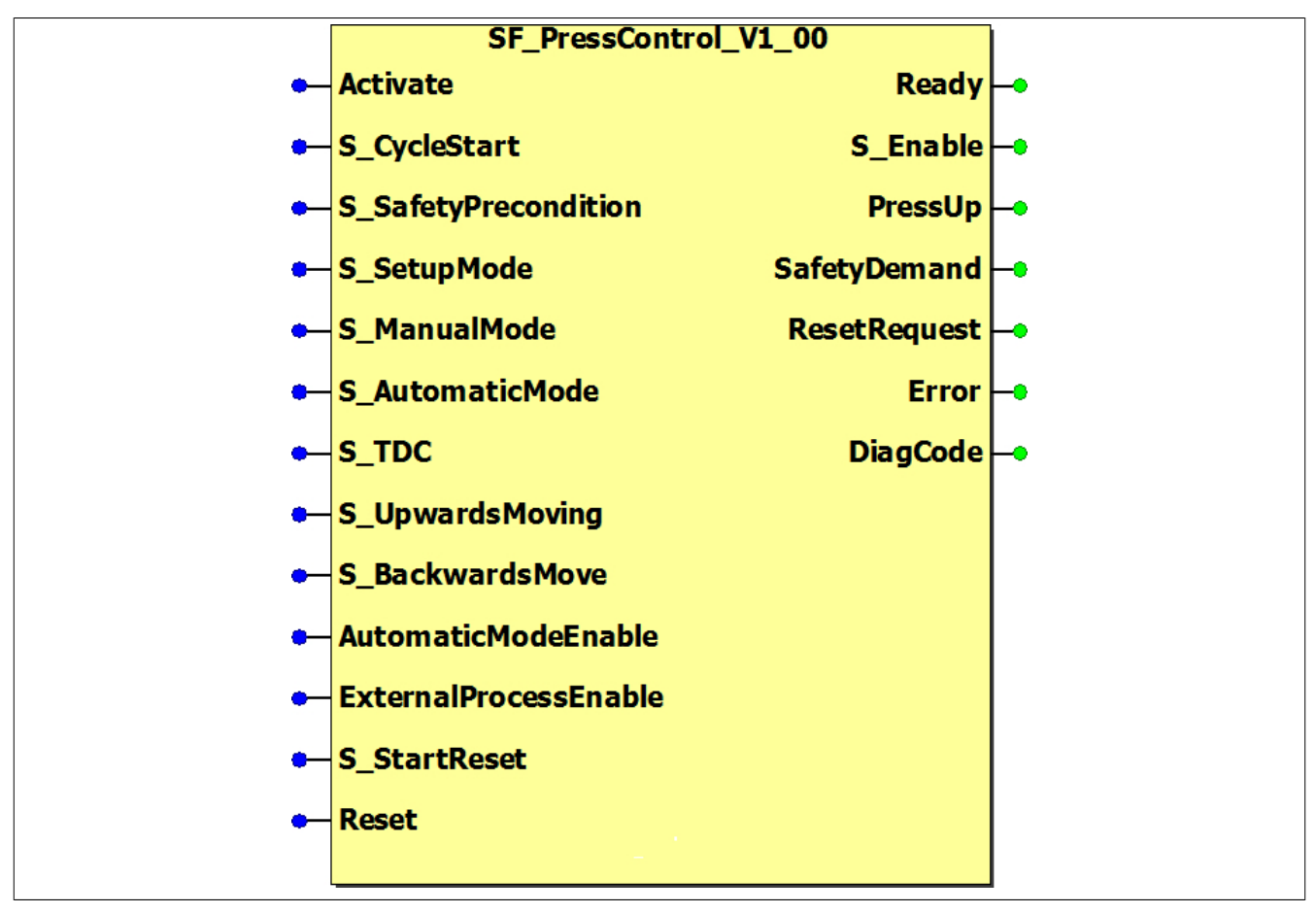

Abbildung 380: Funktionsbaustein "SF\_PressControl"

### **6.5.9.1 Formalparameter des Funktionsbausteins**

Im Folgenden wird unter einer Variablen eine Variable oder auch eine grafische Verbindung verstanden.

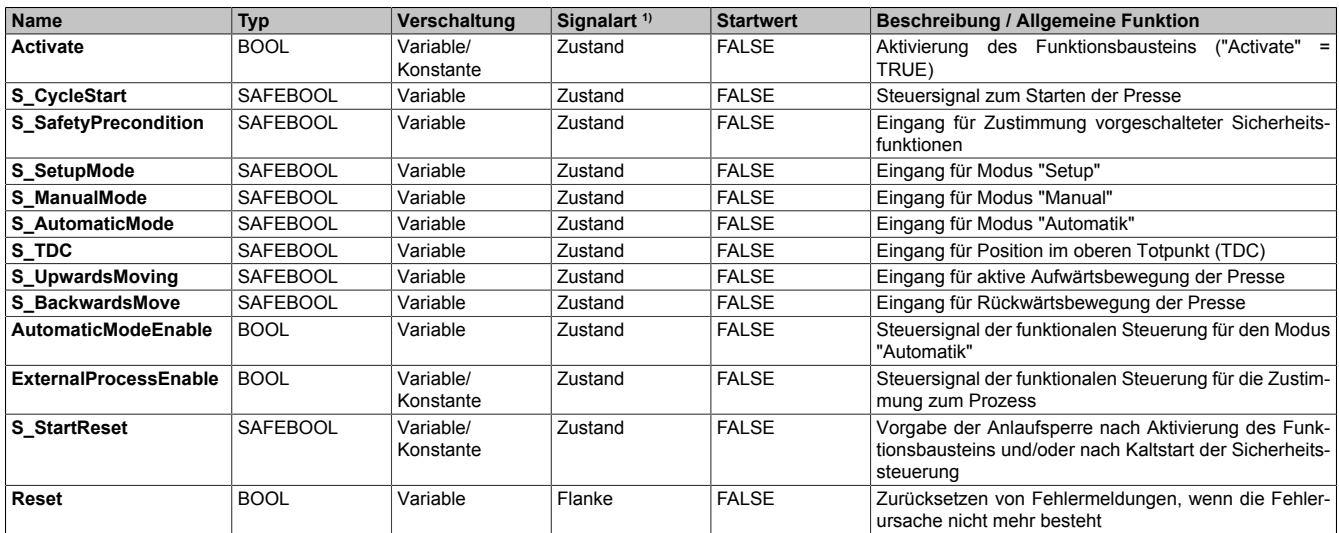

Tabelle 551: Übersicht über die Eingangsparameter

1) Auswertung der Signale der Eingangsparameter im Funktionsbaustein. Die Signale müssen Sie entsprechend steuern.

Bibliotheken

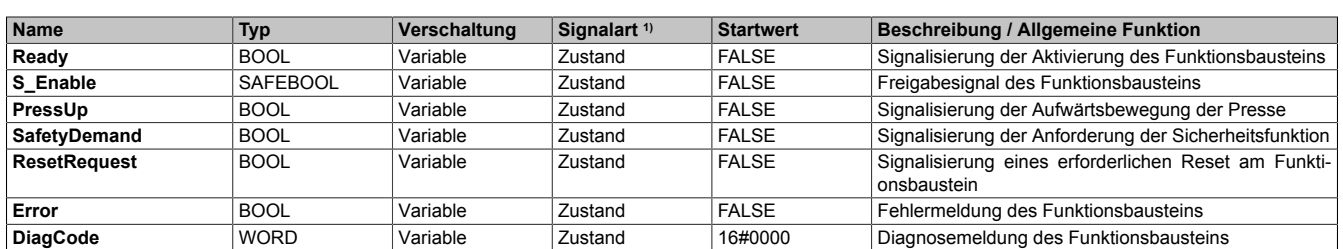

Tabelle 552: Übersicht über die Ausgangsparameter

1) Ausgabe der Signale der Ausgangsparameter. Die Signale müssen Sie entsprechend auswerten und/oder weiterverarbeiten.

#### **6.5.9.2 Funktion**

Der Funktionsbaustein "SF\_PressControl" unterstützt die Steuerung der Presse mittels 3 Betriebsmodi. Dafür werden Zustandsinformationen weiterer Funktionsbausteine verarbeitet.

## **Information:**

**Verwenden Sie als Basis für eine Funktionsprüfung zur richtigen Verwendung des Funktionsbausteins die in Kapitel "Signalablaufdiagramme des Funktionsbausteins" abgebildeten Diagramme. Beachten Sie weiters die in Kapitel "Fehlervermeidung" angeführten Hinweise.**

# **Gefahr!**

**In allen 3 Betriebsmodi gilt: Ist der Eingangsparameter "S\_SafetyPrecondition" auf FALSE gesteuert, wird das Freigabesignal sofort auf FALSE gesteuert und der Zyklus wird gestoppt.**

**Wird danach das Signal am Eingangsparameter "S\_SafetyPrecondition" auf TRUE gesteuert, ist für den Start eines neuen Zyklus keine Quittierung an "Reset" erforderlich.**

**Ist eine Quittierung bzw. Wiederanlaufsperre erforderlich, dann muss dies über die vorgeschaltenen Sicherheitsfunktionen zur Bildung des Signals für den Eingangsparameter "S\_SafetyPrecondition" erfolgen.**

### **6.5.9.2.1 Modus "Manual"**

Die Presse muss sich zum Start im oberen Totpunkt (Eingangsparameter "S\_TDC") befinden. Dabei müssen sowohl die vorgeschalteten Sicherheitsfunktionen (Eingangsparameter "S\_SafetyPrecondition") als auch die Zustimmung der funktionalen Steuerung (Eingangsparameter "ExternalProcessEnable") ein TRUE-Signal liefern. Der Zyklus startet bei einer steigenden Flanke am Eingangsparameter "S\_CycleStart". Das Freigabesignal (Ausgangsparameter "S\_Enable") wird auf TRUE gesteuert.

# **Information:**

**Die Einzelhubsicherung ist aktiv. Um einen neuen Zyklus zu starten, ist ein erneutes Startsignal über den Eingangsparameter "S\_CycleStart" erforderlich.**

Das Signal am Eingangsparameter "S\_CycleStart" muss bis zu einer steigenden Flanke am Eingangsparameter "S\_UpwardsMoving" auf TRUE gesteuert sein. Sollte dies nicht der Fall sein, wird das Freigabesignal (Ausgangsparameter "S\_Enable") auf FALSE gesteuert.

# **Information:**

**Wechselt das Signal des Eingangsparameters "S\_CycleStart" in der Abwärtsbewegung auf FALSE, so kann danach direkt über eine erneute steigende Flanke am Eingangsparameter "S\_CycleStart" die Abwärtsbewegung fortgeführt werden.**

Ist der Zyklus abgeschlossen und der obere Totpunkt (Eingangsparameter "S\_TDC") wieder erreicht, wird das Freigabesignal auf FALSE gesteuert.

# **Information:**

**Die zyklische Nachlaufüberwachung sorgt dafür, dass nach der steigenden Flanke am Eingangsparameter "S\_TDC" ein erneutes Starten des Zyklus nur aus dem oberen Totpunkt (TDC) heraus möglich ist. Sollte der Eingangsparameter "S\_TDC" auf FALSE wechseln, kann dieser Fehler nur im Modus "Setup" quittiert werden.**

### **6.5.9.2.2 Modus "Setup" (im Uhrzeigersinn)**

Die Presse kann aus jeder beliebigen Position gestartet werden. Sowohl die vorgeschalteten Sicherheitsfunktionen (Eingangsparameter "S\_SafetyPrecondition") als auch die Zustimmung der funktionalen Steuerung (Eingangsparameter "ExternalProcessEnable") müssen ein TRUE-Signal liefern. Der Zyklus startet, wenn am Eingangsparameter "S\_CycleStart" ein TRUE-Signal anliegt. Das Freigabesignal (Ausgangsparameter "S\_Enable") wird auf TRUE gesteuert.

# **Information:**

**Der Eingangsparameter "S\_CycleStart" muss den ganzen Zyklus über auf TRUE gesteuert sein.**

**Wird eine steigende Flanke am Eingangsparameter "S\_TDC" erkannt, wird das Freigabesignal auf FALSE gesteuert.**

**Ein Fehler in der Nachlaufüberwachung wird erkannt und über einen entsprechenden Zustand des Funktionsbausteins (siehe Tabelle "Diagnosecodes") signalisiert. Es ist keine Quittierung erforderlich.**

### **6.5.9.2.3 Modus "Setup" (gegen Uhrzeigersinn)**

Zu Beginn müssen Sie die Rückwärtsbewegung über den Eingangsparameter "S\_BackwardsMove" aktivieren.

Die Presse kann aus jeder beliebigen Position gestartet werden. Sowohl die vorgeschalteten Sicherheitsfunktionen (Eingangsparameter "S\_SafetyPrecondition") als auch die Zustimmung der funktionalen Steuerung (Eingangsparameter "ExternalProcessEnable") müssen ein TRUE-Signal liefern.

Der Zyklus startet, wenn am Eingangsparameter "S\_CycleStart" ein TRUE-Signal anliegt. Das Freigabesignal (Ausgangsparameter "S\_Enable") wird auf TRUE gesteuert.

# **Information:**

**Wird eine steigende Flanke am Eingangsparameter "S\_TDC" erkannt, wird das Freigabesignal auf FALSE gesteuert.**

#### **6.5.9.2.4 Modus "Automatik"**

Die Presse kann aus jeder beliebigen Position gestartet werden. Sowohl die vorgeschalteten Sicherheitsfunktionen (Eingangsparameter "S\_SafetyPrecondition") als auch die Zustimmung der funktionalen Steuerung (Eingangsparameter "ExternalProcessEnable") müssen ein TRUE-Signal liefern. Der Zyklus startet bei einer steigenden Flanke am Eingangsparameter "S\_CycleStart". Das Freigabesignal (Ausgangsparameter "S\_Enable") wird auf TRUE gesteuert.

# **Information:**

### **Die Einzelhubsicherung ist nicht aktiv. Um einen neuen Zyklus zu starten, ist kein erneutes Startsignal über den Eingangsparameter "S\_CycleStart" erforderlich.**

Der Modus "Automatik" kann entweder durch ein FALSE-Signal am Eingangsparameter "S\_SafetyPrecondition" oder am Eingangsparameter "AutomaticModeEnable" gestoppt werden.

# **Information:**

**Wird der Modus "Automatik" über ein FALSE-Signal am Eingangsparameter "AutomaticModeEnable" gestoppt, so wird das Freigabesignal noch bis zum Erreichen des oberen Totpunkts (TDC) auf TRUE gesteuert.**

### **6.5.9.2.5 Anlaufsperre nach Kaltstart (optional)**

Zur Unterstützung einer Anlaufsperre müssen Sie diese nach Aktivierung des Funktionsbausteins am Eingangsparameter entsprechend vorgeben.

Nach einem Kaltstart der Sicherheitssteuerung unterstützt der Funktionsbaustein innerhalb des sicheren Steuerungssystems ein definiertes Ingangsetzen oder Wiederingangsetzen der Applikation (siehe Anlaufsperre). Dies wird erreicht, indem das Freigabesignal vom Funktionsbaustein entsprechend gesteuert wird.

### **6.5.9.3 Fehlervermeidung**

Der folgende Hinweis zur Validierung gilt für alle in diesem Kapitel aufgeführten Fehler.

# **Gefahr!**

#### **Führen Sie in jedem Fall eine Validierung der gesamten Sicherheitsfunktion durch!**

#### **6.5.9.3.1 Wiederanlaufsperre in Kombination mit "S\_SafetyPrecondition"**

Der Funktionsbaustein unterstützt keine Wiederanlaufsperre für das Signal am Eingangsparameter "S\_SafetyPrecondition".

# **Gefahr!**

**Ist eine Quittierung bzw. Wiederanlaufsperre erforderlich, dann muss dies über die vorgeschaltete Sicherheitsfunktion zur Bildung des Signals für den Eingangsparameter "S\_SafetyPrecondition" erfolgen.**

#### **6.5.9.3.2 Mehr als eine aktive Betriebsart**

Über die Eingangsparameter für die Betriebsarten wird vom aktivierten Funktionsbaustein mehr als eine aktive Betriebsart erkannt.

Mögliche Ursache:

• Verschaltung gleicher oder falscher Variablen an Eingangsparametern in der Applikation (Programmierfehler, Anwenderfehler)

#### **6.5.9.3.3 Plausibilitätsfehler**

Plausibilitätsfehler (Grenzwerte, Datentypen, Variable/Konstante), die beim Einsatz des Funktionsbausteins auftreten, werden vom Funktionsbaustein oder vom Compiler erkannt und gemeldet. Bei Verschaltungsfehlern ist das jedoch nicht immer möglich.

Es ist für den Funktionsbaustein nicht möglich, zu prüfen, ob:

- innerhalb des Gültigkeitsbereichs liegende Werte oder Konstanten an Eingangsparametern für die ausgeführte Sicherheitsfunktion dennoch falsch sind. Ein statisches TRUE-Signal am Eingang "Reset" wird jedoch vom Funktionsbaustein erkannt und als Fehler gemeldet.
- Eingangsparameter falsch verschaltet sind.
- Eingangs-/Ausgangsparameter fälschlicherweise nicht beschaltet wurden.

Beachten Sie deshalb:

# **Gefahr!**

**Die Verschaltung der Parameter und somit die Umsetzung der Sicherheitsfunktion (Teilapplikation) liegt in Ihrer Verantwortung!**

**Prüfen Sie die Verschaltung bei der Validierung der Teilapplikation!**

### **6.5.9.3.4 Sporadisch wechselnde oder toggelnde Signalpegel oder unzulässige Signale**

Sporadisch wechselnde oder toggelnde Signalpegel an flankengesteuerten Eingangsparametern führen ohne Fehlervermeidungsmaßnahme dazu, dass dieses Signal vom Funktionsbaustein als Flanke interpretiert wird und im Funktionsbaustein ungewollt eine entsprechende Aktion auslöst.

Sporadisch wechselnde oder toggelnde Signalpegel an zustandsgesteuerten Eingangsparametern führen ohne Fehlervermeidungsmaßnahme dazu, dass dieses Signal ungewollt eine entsprechende Aktion auslöst.

Unzulässige Signale an Eingangsparametern können zu einem unerwarteten Anlauf, zur Nichtausführung einer angeforderten Aktion oder zu einer Fehlermeldung führen.

Mögliche Ursachen dieser Signale:

- Programmierfehler in der Applikation (Anwenderfehler)
- Querschluss, Kurzschluss oder Kabelbruch (Anwenderfehler, Verdrahtungsfehler)
- Fehler in der funktionalen Steuerung

Um das zu vermeiden, sind in Abhängigkeit von der Sicherheitsfunktion folgende Maßnahmen möglich:

- Verwendung von Signalen von sicheren Geräten
- Zusätzliche Maßnahmen zur Verhinderung einer Gefährdung, falls ein Signal aus der funktionalen Steuerung verwendet wird (z. B. Ausführen eines zusätzlichen Funktionsstarts nach dem Zurücksetzen einer ausgelösten Sicherheitsfunktion oder nachdem ein Fehler behoben wurde)
- Geeignete Verkabelung bei Verwendung von nicht sicheren Signalen aus der funktionalen Steuerung
- Überprüfung des Quellcodes in der Applikation mit abschließender Validierung der Sicherheitsfunktion

Die angegebenen Maßnahmen können auch kombiniert werden, um Fehler sicher zu vermeiden.

Beachten Sie, dass ein Signalwechsel, der an einem zustandsgesteuerten Eingangsparameter detektiert wird, als Diagnosecode ausgegeben wird.

### **6.5.9.3.5 Unzulässige statische Signale bei Kaltstart der Sicherheitssteuerung**

Ein statisches TRUE-Signal führt bei einem Kaltstart der Sicherheitssteuerung zu einer Fehlermeldung am Funktionsbaustein, wenn die Anlaufsperre nach Aktivierung des Funktionsbausteins vorgegeben ist.

Wenn diese Anlaufsperre beim Kaltstart der Sicherheitssteuerung nicht vorgegeben ist, dann ist der Status von "Reset" nicht relevant.

### **6.5.9.3.6 Gleichzeitiger Flankenwechsel**

Um das Risiko eines unerwarteten Anlaufs zu reduzieren, stellen Sie sicher, dass Sie den Eingangsparameter "Reset" nur mit dem Signal einer manuellen Rückstelleinrichtung verschalten. Dieses Signal ergibt sich entsprechend Ihrer Risikoanalyse.

### **6.5.9.3.7 Anlauf der Maschine/Anlage ohne Funktionsprüfung der Schutzeinrichtung**

Eine defekte Schutzeinrichtung wird nur nach einer Funktionsprüfung erkannt. Eine Funktionsprüfung wird vom Funktionsbaustein nicht unterstützt. Ohne weitere Maßnahmen kann eine defekte Schutzeinrichtung zu Fehlern führen.

# **Gefahr!**

#### **Die Funktionsprüfung der Schutzeinrichtung liegt in Ihrer Verantwortung. Führen Sie deshalb eine Validierung der Schutzeinrichtung durch!**

Mögliche Ursachen einer defekten Schutzeinrichtung:

- Defekte Geräte (Hardwarefehler)
- Querschluss, Kurzschluss oder Kabelbruch (Anwenderfehler, Verdrahtungsfehler)

#### **6.5.9.4 Eingangsparameter**

#### **6.5.9.4.1 Activate**

#### **Allgemeine Funktion**

• Aktivierung des Funktionsbausteins ("Activate" = TRUE)

Dieser Eingangsparameter wird genutzt, um den Funktionsbaustein zu aktivieren.

- Falls Sie sichere Geräte zu- oder abschalten, verschalten Sie "Activate" mit einer Variablen, die den Status (ab- oder zugeschaltet) der relevanten sicheren Geräte kennzeichnet. Somit wird sichergestellt, dass der Funktionsbaustein bei einem abgeschalteten Gerät keine ausgelöste Sicherheitsfunktion als Diagnose ausgibt. Mit dieser Verschaltung unterstützt der Funktionsbaustein nach Geräteaktivierung optional (je nach Vorhandensein vom Eingangsparameter "S\_StartReset") eine Anlaufsperre, wenn die Zustände der sicheren Geräte, die an der Sicherheitsfunktion beteiligt sind, mit "Activate" verschaltet sind.
- Wenn "Activate" beim Kaltstart der Sicherheitssteuerung den Status TRUE aufweist, verhält sich der Funktionsbaustein bei diesem Kaltstart der Sicherheitssteuerung genauso wie bei einer Aktivierung des Funktionsbausteins.
- Steuern Sie "Activate" bei Fehlermeldungen von sicheren Geräten auf FALSE, damit eine defekte Hardware/Peripherie am Funktionsbaustein nicht zu einer fehlerhaften Diagnosemeldung führt.
- Des Weiteren haben Sie die Möglichkeit, "Activate" mit einer Konstanten (TRUE) zu verschalten, um den Funktionsbaustein zu aktivieren. Hierbei interpretiert der Funktionsbaustein ein FALSE-Signal von einem nicht aktiven sicheren Gerät an einem sicherheitsrelevanten Eingangsparameter als ausgelöste Sicherheitsfunktion und gibt eine entsprechende Diagnosemeldung aus. Bei diesem Vorgehen gibt es keine Unterscheidungskriterien an der Schnittstelle des Funktionsbausteins, ob eine ausgelöste Sicherheitsfunktion oder ein nicht aktives sicheres Gerät die Ursache für die Diagnosemeldung ist.

### **Datentyp**

• BOOL

### **Verschaltung**

• Variable oder Konstante

### **Funktionsbeschreibung**

Die Aktivierung des Funktionsbausteins ist zustandsgesteuert.

Der Funktionsbaustein unterstützt nach Aktivierung des Funktionsbausteins optional eine Anlaufsperre. Die Anlaufsperre wird mit einer steigenden Flanke an "Reset" zurückgesetzt. Die aktive Anlaufsperre wird über einen Diagnosecode entsprechend dargestellt.

## **TRUE**

Der Funktionsbaustein ist aktiviert.

### **FALSE**

Der Funktionsbaustein ist nicht aktiviert.

Alle binären Ausgangsparameter werden auf FALSE gesteuert. Der Ausgangsparameter "DiagCode" wird auf WORD#16#0000 gesteuert.

Wenn Sie in Ihrem Diagnosekonzept bei Fehlermeldungen von sicheren Geräten und/oder bei deaktivierten sicheren Geräten die Diagnose des Funktionsbausteins entsprechend steuern möchten, dann verschalten Sie "Activate" mit einem Signal, das den Status der sicheren Geräte darstellt, die an der vom Funktionsbaustein unterstützten Sicherheitsfunktion beteiligt sind. Bilden Sie dieses Signal nur von sicheren Geräten, deren I/O-Signale über Eingangsparameter mit dem Funktionsbaustein verschaltet sind. Dadurch verhindern Sie, dass durch nicht aktive sichere Geräte ausgelöste Sicherheitsfunktionen gemeldet werden. Diese Maßnahme dient ausschließlich dazu, die Diagnose bei nicht aktiven sicheren Geräten definiert zu steuern.

### **6.5.9.4.2 S\_CycleStart**

#### **Allgemeine Funktion**

• Steuersignal zum Starten der Presse

### **Datentyp**

• SAFEBOOL

### **Verschaltung**

• Variable

### **Funktionsbeschreibung**

Dieser Eingangsparameter dient als Steuersignal zum Starten des Zyklus abhängig von der Betriebsart.

### **Modus "Manual"**

Der Eingangsparameter "S\_CycleStart" muss bis zum Eintritt in die Aufwärtsbewegung ("S\_UpwardsMoving") ein TRUE-Signal liefern, um das Freigabesignal auf TRUE zu steuern. Ein FALSE-Signal innerhalb der Abwärtsbewegung stoppt den Zyklus.

### **Modus "Setup"**

Der Eingangsparameter "S\_CycleStart" muss den gesamten Zyklus ein TRUE-Signal liefern, um das Freigabesignal auf TRUE zu steuern. Ein FALSE-Signal stoppt den Zyklus.

### **Modus "Automatik"**

Eine steigende Flanke am Eingangsparameter "S\_CycleStart" startet den Zyklus und steuert das Freigabesignal auf TRUE. Ein FALSE-Signal stoppt den Zyklus nicht.

# **Information:**

**Der Modus "Automatik" wird über ein FALSE-Signal am Eingangsparameter "AutomaticModeEnable" gestoppt.**

### **6.5.9.4.3 S\_SafetyPrecondition**

### **Allgemeine Funktion**

• Eingang für Zustimmung vorgeschalteter Sicherheitsfunktionen

### **Datentyp**

• SAFEBOOL

## **Verschaltung**

• Variable

# **Information:**

```
Über dieses Signal wird der Zustand der vorgeschalteten Sicherheitsfunktionen
(z. B. "SF_EmgergencyStop", "SF_GuardMonitoring" usw.) dem Funktionsbaustein mitgeteilt.
```
### **Funktionsbeschreibung**

Das am Eingangsparameter "S\_SafetyPrecondition" angeschlossene Signal wird vom Funktionsbaustein verarbeitet.

Der Signaleingang ist zustandsgesteuert. Die Zustände führen nur bei einem aktivierten Funktionsbaustein ("Activate" = TRUE) zu den folgenden Verknüpfungsergebnissen.

### **TRUE**

Die sicherheitsrelevanten Vorbedingungen sind erfüllt.

### **FALSE**

Die sicherheitsrelevanten Vorbedingungen sind nicht erfüllt.

#### Bibliotheken

#### **6.5.9.4.4 S\_SetupMode**

### **Allgemeine Funktion**

• Eingang für Modus "Setup"

### **Datentyp**

• SAFEBOOL

## **Verschaltung**

• Variable

# **Information:**

**Die Anwahl des Modus "Setup" vom Funktionsbaustein "SF\_ModeSelector" sollten Sie hier verschalten.**

## **Funktionsbeschreibung**

Das am Eingangsparameter "S\_SetupMode" angeschlossene Signal wird vom Funktionsbaustein verarbeitet.

Der Signaleingang ist zustandsgesteuert. Die Zustände führen nur bei einem aktivierten Funktionsbaustein ("Activate" = TRUE) zu den folgenden Verknüpfungsergebnissen.

# **Information:**

**Es darf immer nur einer der 3 Betriebsmodi aktiv sein. Sollte dies nicht der Fall sein, wechselt der Funktionsbaustein in einen Fehlerzustand.**

### **TRUE**

Der Modus "Setup" ist aktiv.

### **FALSE**

Der Modus "Setup" ist nicht aktiv.

## **6.5.9.4.5 S\_ManualMode**

### **Allgemeine Funktion**

• Eingang für Modus "Manual"

### **Datentyp**

• SAFEBOOL

## **Verschaltung**

• Variable

# **Information:**

**Die Anwahl des Modus "Manual" vom Funktionsbaustein "SF\_ModeSelector" sollten Sie hier verschalten.**

## **Funktionsbeschreibung**

Das am Eingangsparameter "S\_ManualMode" angeschlossene Signal wird vom Funktionsbaustein verarbeitet.

Der Signaleingang ist zustandsgesteuert. Die Zustände führen nur bei einem aktivierten Funktionsbaustein ("Activate" = TRUE) zu den folgenden Verknüpfungsergebnissen.

# **Information:**

**Es darf immer nur einer der 3 Betriebsmodi aktiv sein. Sollte dies nicht der Fall sein, wechselt der Funktionsbaustein in einen Fehlerzustand.**

### **TRUE**

Der Modus "Manual" ist aktiv.

### **FALSE**

Der Modus "Manual" ist nicht aktiv.

#### Bibliotheken

### **6.5.9.4.6 S\_AutomaticMode**

### **Allgemeine Funktion**

• Eingang für Modus "Automatik"

### **Datentyp**

• SAFEBOOL

## **Verschaltung**

• Variable

# **Information:**

**Die Anwahl des Modus "Automatik" vom Funktionsbaustein "SF\_ModeSelector" sollten Sie hier verschalten.**

### **Funktionsbeschreibung**

Das am Eingangsparameter "S\_AutomaticMode" angeschlossene Signal wird vom Funktionsbaustein verarbeitet.

Der Signaleingang ist zustandsgesteuert. Die Zustände führen nur bei einem aktivierten Funktionsbaustein ("Activate" = TRUE) zu den folgenden Verknüpfungsergebnissen.

# **Information:**

**Es darf immer nur einer der 3 Betriebsmodi aktiv sein. Sollte dies nicht der Fall sein, wechselt der Funktionsbaustein in einen Fehlerzustand.**

### **TRUE**

Der Modus "Automatik" ist aktiv.

### **FALSE**

Der Modus "Automatik" ist nicht aktiv.

## **6.5.9.4.7 S\_TDC**

### **Allgemeine Funktion**

• Eingang für Position im oberen Totpunkt (TDC)

### **Datentyp**

• SAFEBOOL

## **Verschaltung**

• Variable

# **Information:**

**Zur Verschaltung müssen Sie das Ausgangssignal "S\_TDC" des Funktionsbausteins "SF\_CamMonitoring" verwenden.**

### **Funktionsbeschreibung**

Das am Eingangsparameter "S\_TDC" angeschlossene Signal wird vom Funktionsbaustein verarbeitet.

Der Signaleingang ist zustandsgesteuert. Die Zustände führen nur bei einem aktivierten Funktionsbaustein ("Activate" = TRUE) zu den folgenden Verknüpfungsergebnissen.

### **TRUE**

Die Presse befindet sich in der Startposition - im oberen Totpunkt (TDC).

### **FALSE**

Die Presse befindet sich nicht in der Startposition - nicht im oberen Totpunkt (TDC).

## **6.5.9.4.8 S\_UpwardsMoving**

### **Allgemeine Funktion**

• Eingang für aktive Aufwärtsbewegung der Presse

### **Datentyp**

• SAFEBOOL

### **Verschaltung**

• Variable

## **Information:**

**Zur Verschaltung müssen Sie das Ausgangssignal "S\_UpwardsMoving" des Funktionsbausteins "SF\_CamMonitoring" verwenden.**

### **Funktionsbeschreibung**

Das am Eingangsparameter "S\_UpwardsMoving" angeschlossene Signal wird vom Funktionsbaustein verarbeitet.

Der Signaleingang ist zustandsgesteuert. Die Zustände führen nur bei einem aktivierten Funktionsbaustein ("Activate" = TRUE) zu den folgenden Verknüpfungsergebnissen.

### **TRUE**

Die Presse befindet sich in der Aufwärtsbewegung.

### **FALSE**

Die Presse befindet sich nicht in der Aufwärtsbewegung.

## **6.5.9.4.9 S\_BackwardsMove**

### **Allgemeine Funktion**

• Eingang für Rückwärtsbewegung der Presse

## **Datentyp**

• SAFEBOOL

## **Verschaltung**

• Variable

### **Funktionsbeschreibung**

Das am Eingangsparameter "S\_BackwardsMove" angeschlossene Signal wird vom Funktionsbaustein verarbeitet. Der Signaleingang ist zustandsgesteuert. Die Zustände führen nur bei einem aktivierten Funktionsbaustein ("Activate" = TRUE) zu den folgenden Verknüpfungsergebnissen.

# **Information:**

**Die Funktion für die Rückwärtsbewegung ist nur im Modus "Setup" anwendbar.**

## **TRUE**

Die Presse wird rückwärts - gegen den Uhrzeigersinn - bewegt.

## **FALSE**

Die Presse wird vorwärts - im Uhrzeigersinn - bewegt.

### **6.5.9.4.10 AutomaticModeEnable**

### **Allgemeine Funktion**

• Steuersignal der funktionalen Steuerung für den Modus "Automatik"

### **Datentyp**

• BOOL

### **Verschaltung**

• Variable

# **Information:**

**Verschalten Sie diesen Eingangsparameter mit einem Steuersignal der funktionalen Steuerung.**

### **Funktionsbeschreibung**

Dieser Eingangsparameter dient als Steuersignal der funktionalen Steuerung für die Aktivierung des Modus "Automatik" oder zum Anhalten der Presse beim nächsten Erreichen des oberen Totpunkts (TDC).

### **TRUE**

Der Modus "Automatik" ist aktiv.

### **FALSE**

Der Modus "Automatik" ist nicht aktiv oder die Presse wird im oberen Totpunkt (TDC) gestoppt.

## **6.5.9.4.11 ExternalProcessEnable**

### **Allgemeine Funktion**

• Steuersignal der funktionalen Steuerung für die Zustimmung zum Prozess

## **Datentyp**

• BOOL

## **Verschaltung**

• Variable oder Konstante

# **Information:**

**Verschalten Sie diesen Eingangsparameter mit einem Steuersignal der funktionalen Steuerung.**

# **Information:**

**Sollten Sie kein Steuersignal der funktionalen Steuerung verwenden, verschalten Sie ein statisches TRUE-Signal am Eingangsparameter "ExternalProcessEnable".**

## **Funktionsbeschreibung**

Dieser Eingangsparameter dient als Steuersignal der funktionalen Steuerung für die Zustimmung zum Prozess.

# **Information:**

**Sollte das Steuersignal in den Zustand FALSE wechseln, ist ein Start des Zyklus nur über eine erneute steigende Flanke am Eingangsparameter "S\_CycleStart" möglich.**

## **TRUE**

Es ist eine Zustimmung der funktionalen Steuerung vorhanden.

## **FALSE**

Es ist keine Zustimmung der funktionalen Steuerung vorhanden.

### **6.5.9.4.12 S\_StartReset**

### **Allgemeine Funktion**

• Vorgabe der Anlaufsperre nach Aktivierung des Funktionsbausteins und/oder nach Kaltstart der Sicherheitssteuerung

### **Datentyp**

• SAFEBOOL

#### **Verschaltung**

• Variable oder Konstante

Bei einer dynamischen Steuerung dieses Eingangsparameters durch eine Variable müssen Sie für jeden Zustand (FALSE/TRUE) das Anlaufverhalten validieren.

Bei der Vorgabe eines statischen Werts mittels einer Konstanten müssen Sie das Anlaufverhalten nur für den vorgegebenen Wert validieren.

#### **Funktionsbeschreibung**

Dieser Eingangsparameter bestimmt das Anlaufverhalten des Funktionsbausteins nach Aktivierung und/oder nach Kaltstart der Sicherheitssteuerung.

### **TRUE**

Nach Aktivierung des Funktionsbausteins unterstützt der Funktionsbaustein keine Anlaufsperre.

Nach Aktivierung des Funktionsbausteins ist keine Aktion an "Reset" erforderlich, um die sicheren Ausgangsparameter auf TRUE zu steuern, wenn die Eingangssignalkombination dafür gültig ist.

# **Gefahr!**

### **Automatischer Anlauf**

**Beachten Sie, dass ein ungewolltes TRUE-Signal zu einem unerwarteten Anlauf führt. "S\_StartReset" darf deshalb nur dann den Wert TRUE aufweisen, wenn sichergestellt ist, dass beim Anlauf der Sicherheitssteuerung keine gefährliche Situation eintreten kann oder andere Maßnahmen einen Anlauf verhindern.**

### **FALSE**

Nach Aktivierung des Funktionsbausteins unterstützt der Funktionsbaustein eine Anlaufsperre.

Sie müssen "Reset" von FALSE auf TRUE steuern, um die sicheren Ausgangsparameter auf TRUE zu steuern, wenn die Eingangssignalkombination dafür gültig ist.

## **Gefahr!**

**Wenn zutreffende Normen für die Sicherheitsfunktion eine Anlaufsperre fordern, dann müssen Sie diese Anlaufsperre innerhalb der Sicherheitsfunktion in jedem Fall umsetzen. Die geforderte Anlaufsperre wird optional vom Funktionsbaustein unterstützt oder Sie müssen die geforderte Anlaufsperre außerhalb dieses Funktionsbausteins in Eigenverantwortung realisieren.**

**Die Anlaufsperre darf nur dann deaktiviert werden, wenn sichergestellt ist, dass beim Anlauf der Sicherheitssteuerung keine gefährliche Situation eintreten kann.**

### **6.5.9.4.13 Reset**

### **Allgemeine Funktion**

- Eingangsparameter zum Zurücksetzen von Fehlermeldungen, wenn der Fehler beseitigt wurde oder
- Eingangsparameter zur Unterstützung einer manuellen Rückstelleinrichtung, wenn über die Eingangsparameter "S\_StartReset" und/oder "S\_AutoReset" eine Anlaufsperre vorgegeben wurde

## **Datentyp**

• BOOL

# **Gefahr!**

**In Abhängigkeit von den Sicherheitsanforderungen müssen Sie als Datentyp SAFEBOOL oder BOOL verschalten. Den Datentyp bestimmen Sie in der von Ihnen durchgeführten Risikoanalyse.**

**In Abhängigkeit vom Ergebnis der von Ihnen durchgeführten Risikoanalyse kann es erforderlich sein, den Datentyp SAFEBOOL zu verschalten. Dadurch vermeiden Sie unerwartete Anläufe, die durch Fehler im funktionalen System bedingt sind. Diese Verschaltung nehmen Sie mittels des Datentyp-Konvertierers "SAFEBOOL\_TO\_BOOL" vor.**

**Mittels weiterer Maßnahmen, z. B. mittels eines zusätzlichen Funktionsstopps, können Sie das Risiko eines unerwarteten Anlaufs reduzieren.**

### **Verschaltung**

• Variable

### **Funktionsbeschreibung**

Der Eingangsparameter wird vom Funktionsbaustein intern flankenüberwacht. Nur eine steigende Flanke am Eingangsparameter "Reset" führt die Funktion aus. Ein weiteres statisches TRUE-Signal nach einer steigenden Flanke bewirkt keine erneute Funktion.

Der Funktionsbaustein detektiert ein statisches TRUE-Signal am Eingangsparameter "Reset" in den Zuständen als Fehler, in denen eine steigende Flanke an "Reset" erforderlich ist. Steuern Sie "Reset" auf FALSE, um den Fehlerzustand zu verlassen.

Der Eingangsparameter wird verwendet, um eine Anlaufsperre zu quittieren oder um vom Funktionsbaustein detektierte Fehler zurückzusetzen, wenn deren Fehlerursache nicht mehr besteht.

### **6.5.9.5 Ausgangsparameter**

## **6.5.9.5.1 Ready**

### **Allgemeine Funktion**

• Signalisierung der Aktivierung des Funktionsbausteins

### **Datentyp**

• BOOL

### **Verschaltung**

• Variable

### **Funktionsbeschreibung**

Dieser Ausgangsparameter zeigt an, ob der Funktionsbaustein aktiviert oder nicht aktiviert ist.

### **TRUE**

Der Funktionsbaustein ist aktiviert ("Activate" = TRUE) und die Ausgangsparameter stellen den aktuellen Zustand der Sicherheitsfunktion dar.

### **FALSE**

Der Funktionsbaustein ist nicht aktiviert ("Activate" = FALSE) und die Ausgänge des Funktionsbausteins werden auf FALSE gesteuert.

## **6.5.9.5.2 S\_Enable**

### **Allgemeine Funktion**

• Freigabesignal des Funktionsbausteins

## **Datentyp**

• SAFEBOOL

## **Verschaltung**

• Variable

## **Funktionsbeschreibung**

Das Freigabesignal wird in Abhängigkeit von Zyklus und Betriebsmodus gesteuert. Das Freigabesignal kann für die weitere Prozesssteuerung verwendet werden.

# **Information:**

**Verwenden Sie diesen Ausgangsparameter für die Ansteuerung der Ventile.**

## **TRUE**

Es ist eine Freigabe für die Bewegung der Presse vorhanden.

## **FALSE**

Es ist keine Freigabe für die Bewegung der Presse vorhanden.

## **6.5.9.5.3 PressUp**

# **Allgemeine Funktion**

• Signalisierung der Aufwärtsbewegung der Presse

### **Datentyp**

• BOOL

### **Verschaltung**

• Variable

### **Funktionsbeschreibung**

Dieser Ausgangsparameter signalisiert die Aufwärtsbewegung der Presse.

### **TRUE**

Die Presse befindet sich in der Aufwärtsbewegung.

### **FALSE**

Die Presse befindet sich nicht in der Aufwärtsbewegung.

### **6.5.9.5.4 SafetyDemand**

#### **Allgemeine Funktion**

• Signalisierung der Anforderung der Sicherheitsfunktion

### **Datentyp**

• BOOL

### **Verschaltung**

• Variable

#### **Funktionsbeschreibung**

Dieser Ausgangsparameter zeigt eine vorliegende Anforderung der Sicherheitsfunktion an. Sie müssen eine entsprechende Interaktion durchführen (siehe Tabelle "Diagnosecodes"), um diesen Zustand zu verlassen.

### **TRUE**

Der aktivierte Funktionsbaustein hat die Anforderung der Sicherheitsfunktion detektiert. Es liegt kein Fehler vor und das zugehörige Freigabesignal wird auf FALSE gesteuert.

#### **FALSE**

Der Funktionsbaustein ist nicht aktiviert oder der aktivierte Funktionsbaustein hat keine Anforderung der Sicherheitsfunktion detektiert.

### **6.5.9.5.5 ResetRequest**

### **Allgemeine Funktion**

• Signalisierung eines erforderlichen Reset am Funktionsbaustein

### **Datentyp**

• BOOL

### **Verschaltung**

• Variable

### **Funktionsbeschreibung**

Dieser Ausgangsparameter zeigt eine vorliegende Quittierungsnotwendigkeit am Eingangsparameter "Reset" an (siehe Tabelle "Diagnosecodes").

### **TRUE**

Der aktivierte Funktionsbaustein hat einen Fehler detektiert und es ist eine Quittierung (steigende Flanke an "Reset") erforderlich.

### **FALSE**

Der Funktionsbaustein ist nicht aktiviert oder der aktivierte Funktionsbaustein hat keine Fehler detektiert.

Der Ausgangsparameter "DiagCode" zeigt den Zustand an.

### **6.5.9.5.6 Error**

### **Allgemeine Funktion**

• Fehlermeldung des Funktionsbausteins

## **Datentyp**

 $\cdot$  BOOL

## **Verschaltung**

• Variable

## **Funktionsbeschreibung**

Dieser Ausgangsparameter zeigt eine vorliegende Fehlermeldung des Funktionsbausteins an. Jede Fehlermeldung führt dazu, dass die sicheren Ausgangsparameter auf FALSE gesteuert werden und diesen Status beibehalten.

Um einen Fehlerzustand ("Error" = TRUE) zu verlassen, müssen Sie den Eingangsparameter "Reset" bei einem statischen TRUE-Signal an "Reset" auf FALSE steuern.

In anderen Fehlerzuständen (siehe Tabelle "Diagnosecodes") müssen Sie den Eingangsparameter "Reset" von FALSE auf TRUE steuern.

# **Gefahr!**

**Sorgen Sie eigenverantwortlich dafür, dass nach dem Auftreten eines Fehlers alle notwendigen Reparaturmaßnahmen eingeleitet werden, da nachfolgende Fehler eine Gefährdung auslösen können!**

## **TRUE**

Der aktivierte Funktionsbaustein hat einen Fehler detektiert.

Die sicheren Ausgangsparameter werden auf FALSE gesteuert. Der Ausgangsparameter "DiagCode" zeigt den Fehlercode an.

## **FALSE**

Der Funktionsbaustein ist nicht aktiviert oder der aktivierte Funktionsbaustein hat keinen Fehler detektiert. Der Ausgangsparameter "DiagCode" zeigt den Zustand an.

### **6.5.9.5.7 DiagCode**

#### **Allgemeine Funktion**

• Diagnosemeldung des Funktionsbausteins

### **Datentyp**

• WORD

### **Verschaltung**

• Variable

### **Funktionsbeschreibung**

Über diesen Ausgangsparameter werden spezifische Diagnose- und Statusmeldungen des Funktionsbausteins ausgegeben.

Der Funktionsbaustein zeigt das Anliegen einer Fehlermeldung über den Ausgangsparameter "Error" an.

Genauere Details entnehmen Sie der Tabelle "Diagnosecodes".

#### **Diagnosecode**

Der Diagnosecode wird im Datentyp WORD angegeben. In der nachfolgenden Tabelle ist jeweils der hexadezimale Wert angegeben.

Bei Statusmeldungen wird der Ausgangsparameter "Error" vom Funktionsbaustein auf FALSE gesteuert.

Alle anderen Meldungen sind Fehlermeldungen, d. h. "Error" = TRUE.

# **6.5.9.5.8 Diagnosecodes**

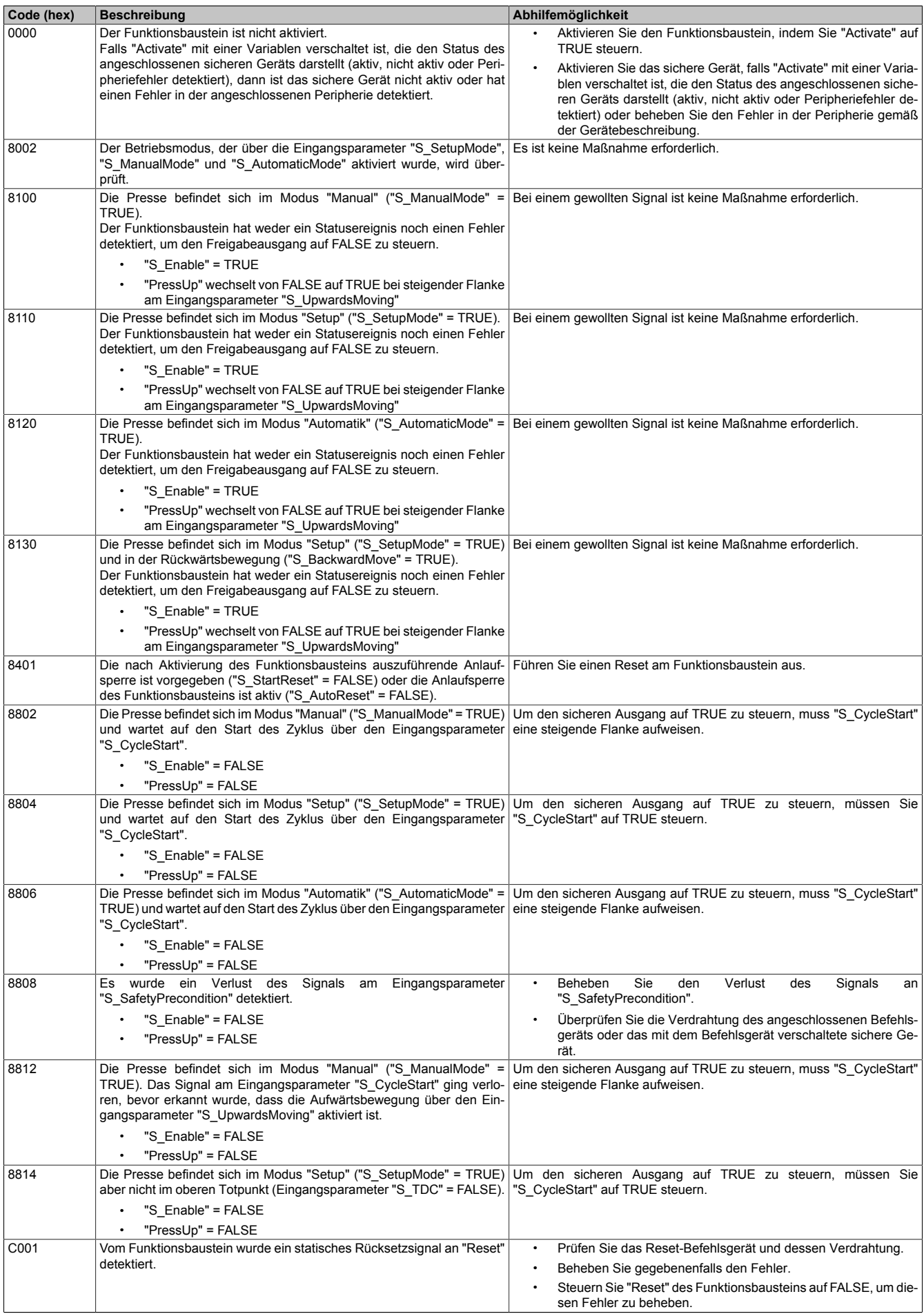

Tabelle 553: Diagnosecodes

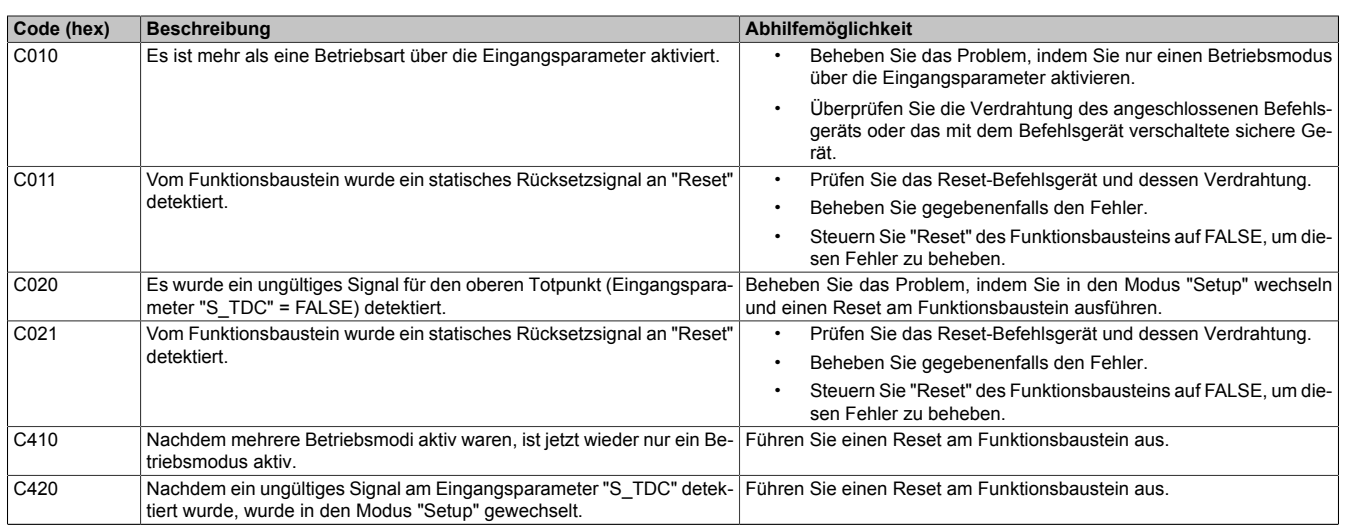

Tabelle 553: Diagnosecodes

### **6.5.9.6 Signalablaufdiagramme des Funktionsbausteins**

Beachten Sie, dass nicht alle temporären Zwischenzustände in den Signalablaufdiagrammen dargestellt sind. In diesen Diagrammen werden nur typische Signalkombinationen der Eingangssignale dargestellt. Weitere Signalkombinationen sind möglich.

Die "DiagCode"-Werte in den folgenden Grafiken sind hexadezimal angegeben.

## **Signalablaufdiagramm 1**

"S\_SetupMode" = TRUE

# **Information:**

**Die Ausgänge "SafetyDemand" und "ResetRequest" sind in diesem Signalablaufdiagramm nicht abgebildet.**

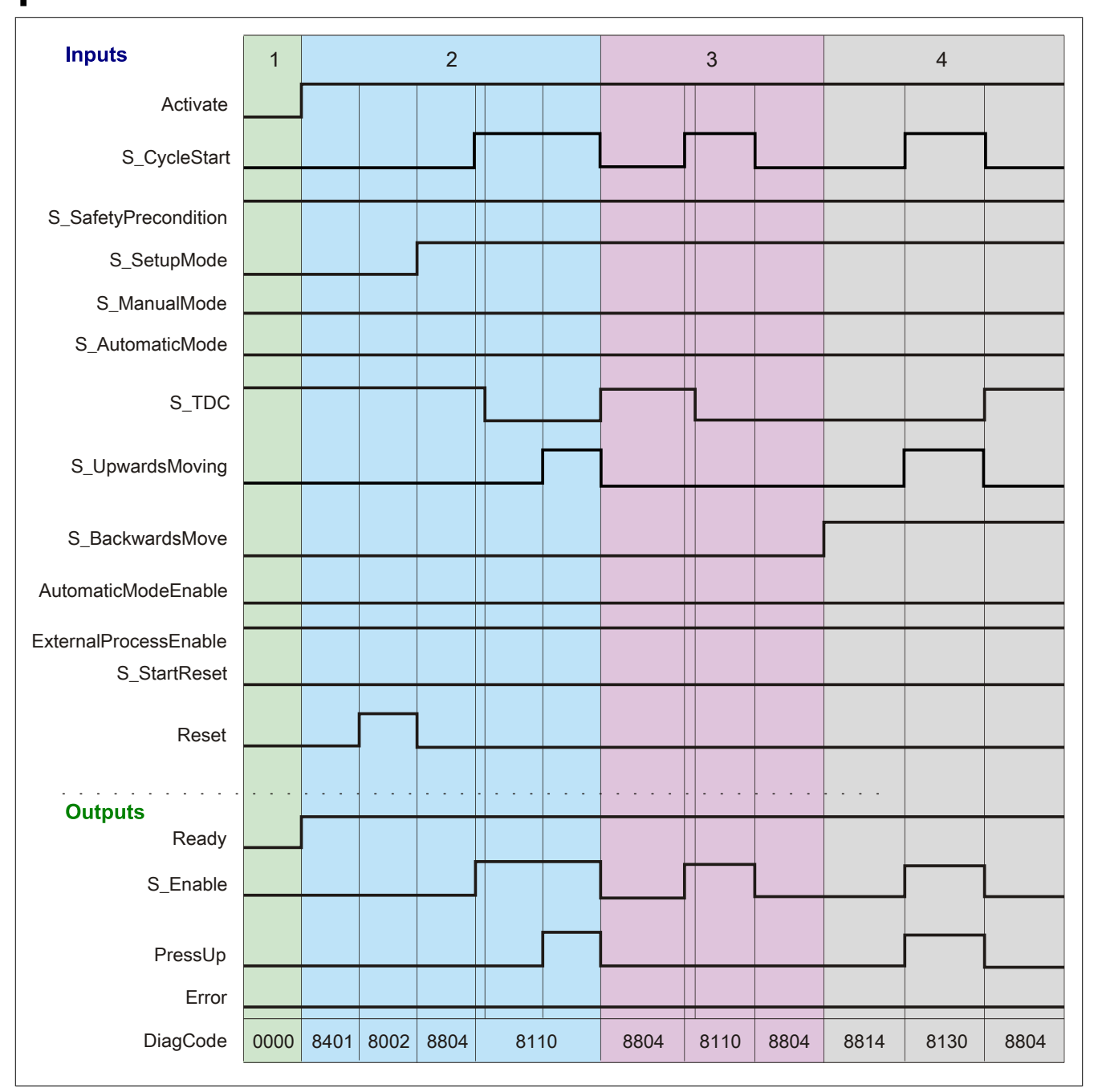

Abbildung 381: "SF\_PressControl": Signalablaufdiagramm 1

1 Initialisierung

- 2 Erster Einzelhub
- 3 Zweiter Einzelhub<br>4 Rückwärtsbewegu
- **Rückwärtsbewegung**

## **Signalablaufdiagramm 2**

"S\_ManualMode" = TRUE

# **Information:**

**Die Ausgänge "SafetyDemand" und "ResetRequest" sind in diesem Signalablaufdiagramm nicht abgebildet.**

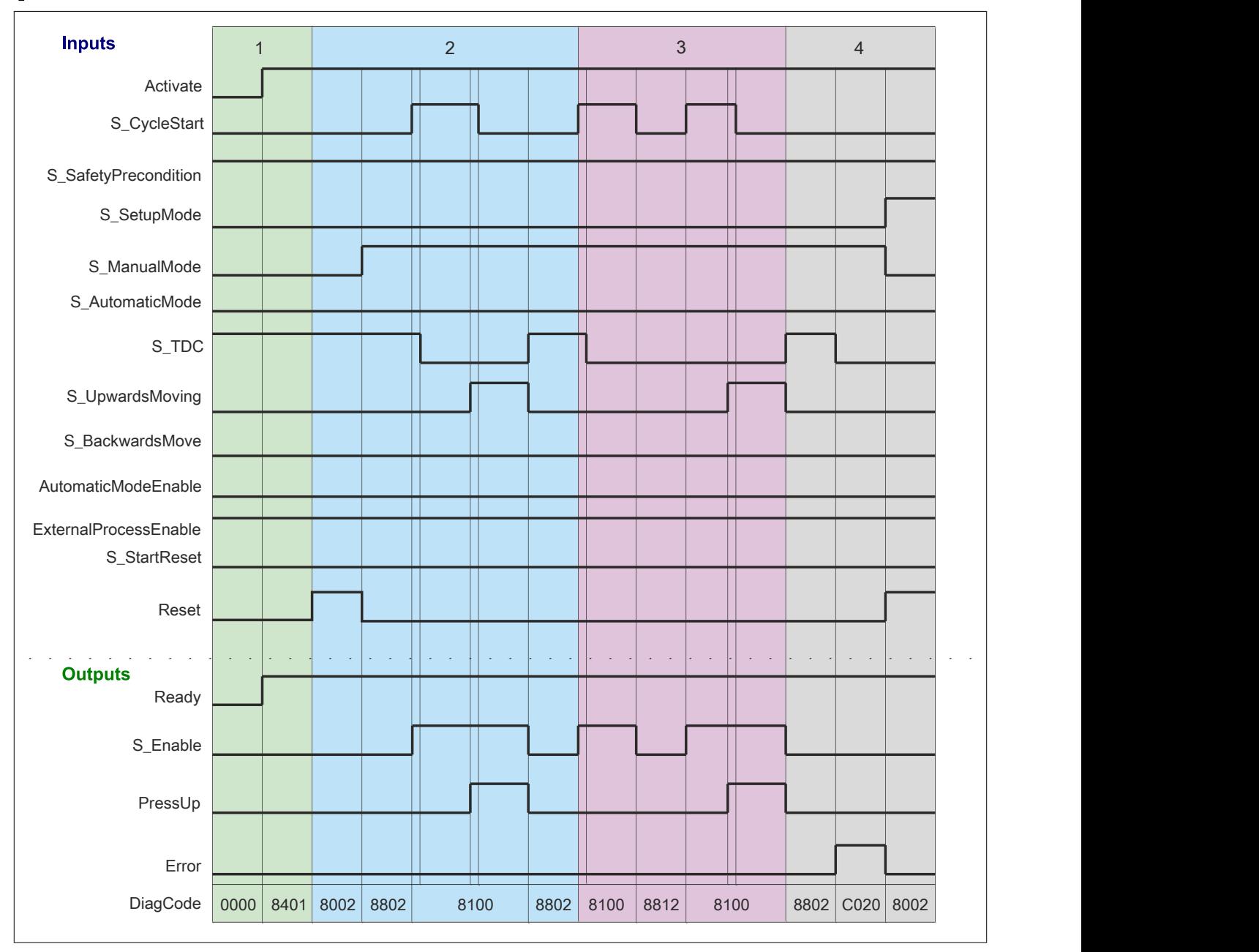

Abbildung 382: "SF\_PressControl": Signalablaufdiagramm 2

1 Initialisierung<br>2 Einzelhub

Einzelhub

3 Einzelhub mit Stopp zwischen oberem Totpunkt (TDC) und unterem Totpunkt (BDC) und Neustart aus der Abwärtsbewegung heraus

4 Nachlauffehler nach dem letzten Hub

## **Signalablaufdiagramm 3**

"S\_AutomaticMode" = TRUE

# **Information:**

**Die Ausgänge "SafetyDemand" und "ResetRequest" sind in diesem Signalablaufdiagramm nicht abgebildet.**

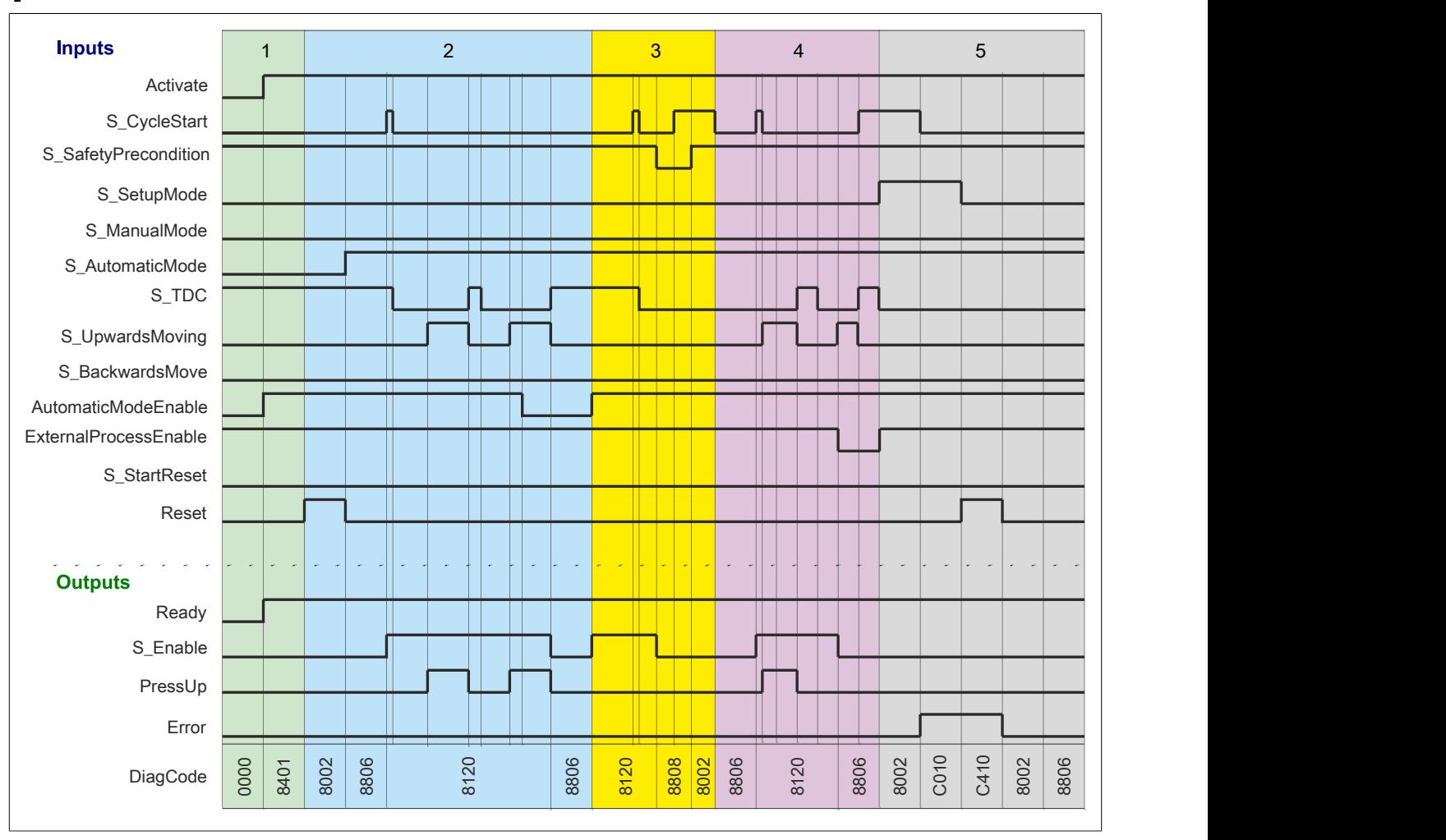

Abbildung 383: "SF\_PressControl": Signalablaufdiagramm 3

1 Initialisierung<br>2 Stopp der Pre

2 Stopp der Presse<br>3 Während des Hub

3 Während des Hubs wechselt der Eingangsparameter "S\_SafetyPrecondition" auf FALSE

4 Während des Hubs wechselt der Eingangsparameter "ExternalProcessEnable" auf FALSE<br>5 Es ist mehr als ein Modus ausgewählt

5 Es ist mehr als ein Modus ausgewählt
## **6.5.9.7 Umsetzung der Sicherheitsanforderungen aus anzuwendenden Normen**

Der Funktionsbaustein wurde entsprechend den in diesem Kapitel genannten Sicherheitsanforderungen (aus anzuwendenden Normen) entwickelt.

Alle weiteren Anforderungen aus diesen Normen müssen Sie bei der Umsetzung der Sicherheitsfunktion beachten.

Im Folgenden ist aufgeführt, welche Anforderungen aus den Normen der Funktionsbaustein erfüllt oder welche Maßnahmen Sie zur Erfüllung der Anforderungen aus den Normen ergreifen müssen.

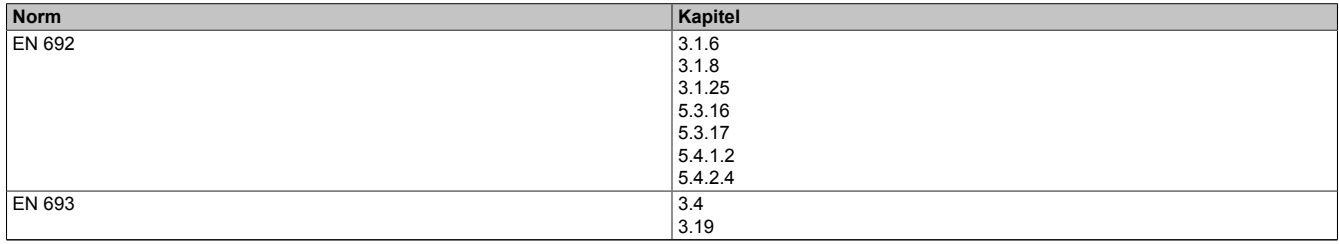

Tabelle 554: "SF\_PressControl": Realisierung der Anforderungen aus Normen

## **6.5.10 SF\_SingleValveCycleMonitoring**

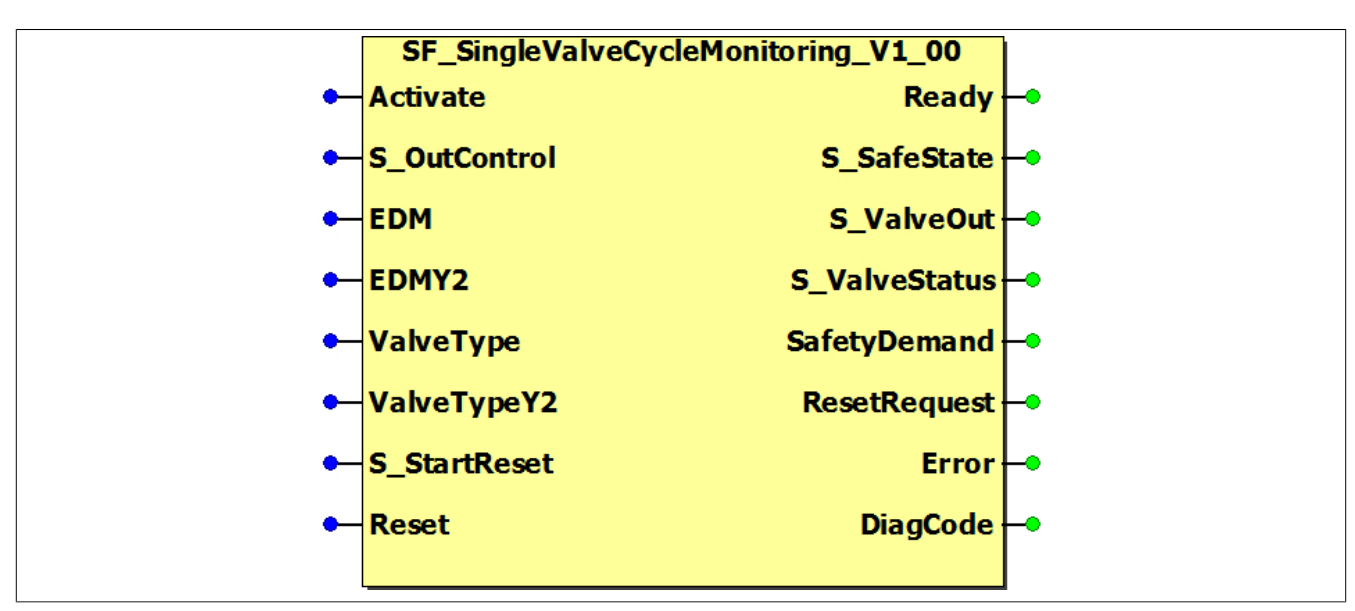

Abbildung 384: Funktionsbaustein "SF\_SingleValveCycleMonitoring"

## **6.5.10.1 Formalparameter des Funktionsbausteins**

Im Folgenden wird unter einer Variablen eine Variable oder auch eine grafische Verbindung verstanden.

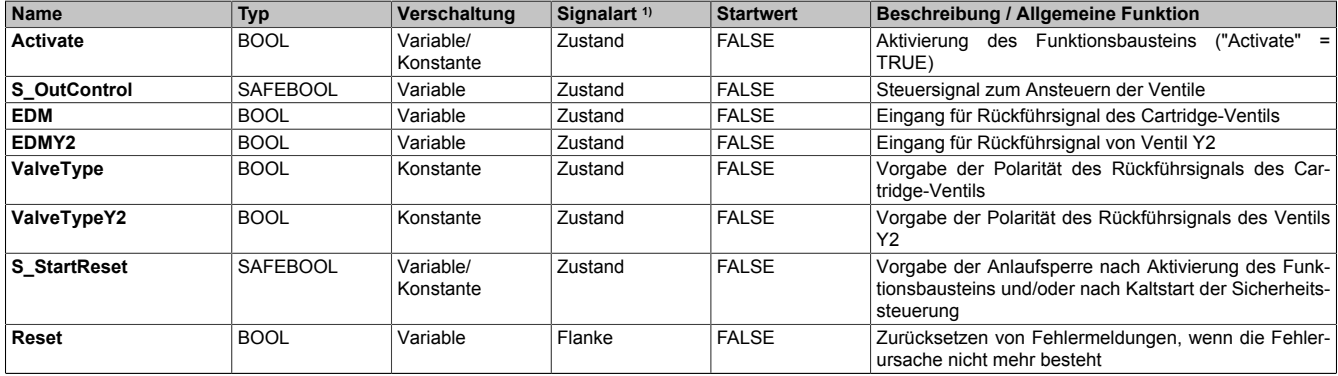

#### Tabelle 555: Übersicht über die Eingangsparameter

1) Auswertung der Signale der Eingangsparameter im Funktionsbaustein. Die Signale müssen Sie entsprechend steuern.

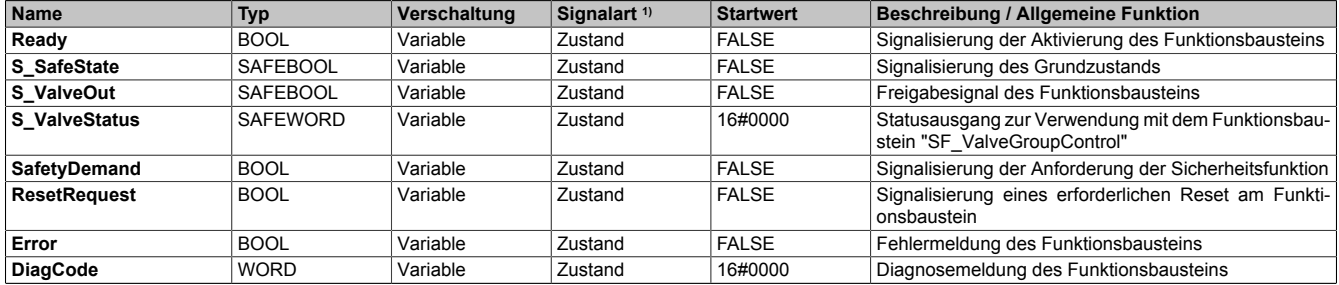

#### Tabelle 556: Übersicht über die Ausgangsparameter

1) Ausgabe der Signale der Ausgangsparameter. Die Signale müssen Sie entsprechend auswerten und/oder weiterverarbeiten.

## **6.5.10.2 Funktion**

Der Funktionsbaustein "SF\_SingleValveCycleMonitoring" prüft pro Pressenzyklus den definierten Grundzustand und den dynamischen Schaltzustand von fluidischen Ventilen (Cartridge-Ventile), die von sicheren Ausgangsgeräten gesteuert werden. Wenn es keine Signaländerung innerhalb eines Pressenzyklus gibt, wird der nächste Zyklus verhindert.

## **Information:**

**Verwenden Sie als Basis für eine Funktionsprüfung zur richtigen Verwendung des Funktionsbausteins die in Kapitel "Signalablaufdiagramme des Funktionsbausteins" abgebildeten Diagramme. Beachten Sie weiters die in Kapitel "Fehlervermeidung" angeführten Hinweise.**

Bei einer Presse werden solche Ventile zur Steuerung des Abwärtshubs (Abwärtsbewegung) verwendet. Bevor der Abwärtshub gestartet werden kann, muss das Ventil den Grundzustand (Eingangsparameter "EDM") aufweisen. Ebenso muss das Ventil Y2 für den Aufwärtshub (Aufwärtsbewegung) den Grundzustand (Eingangsparameter "EDMY2") melden. Der definierte Grundzustand wird über die Eingangsparameter "ValveType" und "ValveTypeY2" vorgegeben.

Die Ausgänge der sicheren Geräte, welche die zu überwachenden Cartridge-Ventile steuern, werden dazu vom Freigabesignal dieses Funktionsbausteins angesteuert. Die Zustände der angeschlossenen Cartridge-Ventile werden über sichere Eingangsgeräte an den Funktionsbaustein zurückgeführt.

Im Schaltzustand muss der Funktionsbaustein über die zurückgeführten Signale der zu überwachenden Ventile eine Signaländerung detektieren. Zusätzlich wird der Eingangsparameter "EDMY2" überwacht und auf dynamische Veränderung überprüft.

## **Information:**

**Der Ausgangsparameter "S\_ValveStatus" kann in Kombination mit dem Funktionsbaustein "SF\_ValveGroupControl" verwendet werden, um mehrere Ventile als eine Ventilgruppe zu steuern.**

**Dadurch können andere Ventile in den sicheren Zustand geschaltet werden, falls ein Ventil der Ventilgruppe ausfällt (z. B. falls das Doppelventil nicht schaltet oder die Rückführsignale nicht den erwarteten Signalen entsprechen).**

## **Information:**

**Die Polarität der Rückführsignale können Sie über die Eingangsparameter "ValveType" und "ValveTypeY2" vorgeben. Damit wird vorgegeben, ob der Grundzustand durch ein TRUE- oder FALSE-Signal bestätigt wird.**

## **6.5.10.2.1 Überwachung des Grundzustands**

Wenn der Funktionsbaustein bei einer Einschaltanforderung den Grundzustand (Eingangsparameter "ValveType") der Ventile über die Rückführsignale, die an den Eingangsparametern "EDM" und "EDMY2" anliegen, detektiert, dann steuert der Funktionsbaustein sein Freigabesignal auf TRUE und schaltet die Ventile ein.

Wird der Grundzustand bei einer Einschaltanforderung nicht vom Funktionsbaustein detektiert, dann steuert der Funktionsbaustein sein Freigabesignal auf FALSE und schaltet die Ventile nicht ein.

## **Information:**

**Ist der Grundzustand des Ventils detektiert, wird der Ausgangsparameter "S\_SafeState" auf TRUE gesteuert.**

**Wird der Grundzustand verlassen, wechselt "S\_SafeState" auf FALSE.**

## **6.5.10.2.2 Überwachung pro Pressenzyklus**

Nach dem Ansteuern der Ventile überprüft der Funktionsbaustein die Reaktion der Ventile pro Pressenzyklus über die Eingangsparameter "EDM" und "EDMY2". Zu Beginn muss sich der Zustand am Eingangsparameteter "EDM" ändern. Danach muss sich nach Wegnahme der Ansteuerung über "S\_OutControl" auch der Zustand am Eingangsparameter "EDMY2" ändern.

Wenn der Funktionsbaustein nicht die für den Schaltzustand definierten Zustände (abhängig von den Eingangsparametern "ValveType" und "ValveTypeY2") der Rückführsignale detektiert, dann steuert der Funktionsbaustein sein Freigabesignal auf FALSE und schaltet die Ventile wieder ab.

## **6.5.10.2.3 Anlaufsperre nach Kaltstart (optional)**

Zur Unterstützung einer Anlaufsperre müssen Sie diese nach Aktivierung des Funktionsbausteins am Eingangsparameter entsprechend vorgeben.

Nach einem Kaltstart der Sicherheitssteuerung unterstützt der Funktionsbaustein innerhalb des sicheren Steuerungssystems ein definiertes Ingangsetzen oder Wiederingangsetzen der Applikation (siehe Anlaufsperre). Dies wird erreicht, indem das Freigabesignal vom Funktionsbaustein entsprechend gesteuert wird.

## **6.5.10.3 Fehlervermeidung**

Der folgende Hinweis zur Validierung gilt für alle in diesem Kapitel aufgeführten Fehler.

# **Gefahr!**

**Führen Sie in jedem Fall eine Validierung der gesamten Sicherheitsfunktion durch!**

**6.5.10.3.1 Verschaltung von "ValveType" und "ValveTypeY2"**

# **Gefahr!**

**Beachten Sie, dass in Bezug auf das Sicherheitsprinzip ein TRUE-Signal den sicheren Zustand bestätigt. Daher sollten Sie Ventile verwenden, die den Grundzustand mit einem TRUE-Signal bestätigen.**

## **6.5.10.3.2 Plausibilitätsfehler**

Plausibilitätsfehler (Grenzwerte, Datentypen, Variable/Konstante), die beim Einsatz des Funktionsbausteins auftreten, werden vom Funktionsbaustein oder vom Compiler erkannt und gemeldet. Bei Verschaltungsfehlern ist das jedoch nicht immer möglich.

Es ist für den Funktionsbaustein nicht möglich, zu prüfen, ob:

- innerhalb des Gültigkeitsbereichs liegende Werte oder Konstanten an Eingangsparametern für die ausgeführte Sicherheitsfunktion dennoch falsch sind. Ein statisches TRUE-Signal am Eingang "Reset" wird jedoch vom Funktionsbaustein erkannt und als Fehler gemeldet.
- Eingangsparameter falsch verschaltet sind.
- Eingangs-/Ausgangsparameter fälschlicherweise nicht beschaltet wurden.

Beachten Sie deshalb:

# **Gefahr!**

**Die Verschaltung der Parameter und somit die Umsetzung der Sicherheitsfunktion (Teilapplikation) liegt in Ihrer Verantwortung!**

**Prüfen Sie die Verschaltung bei der Validierung der Teilapplikation!**

## **6.5.10.3.3 Sporadisch wechselnde oder toggelnde Signalpegel oder unzulässige Signale**

Sporadisch wechselnde oder toggelnde Signalpegel an flankengesteuerten Eingangsparametern führen ohne Fehlervermeidungsmaßnahme dazu, dass dieses Signal vom Funktionsbaustein als Flanke interpretiert wird und im Funktionsbaustein ungewollt eine entsprechende Aktion auslöst.

Sporadisch wechselnde oder toggelnde Signalpegel an zustandsgesteuerten Eingangsparametern führen ohne Fehlervermeidungsmaßnahme dazu, dass dieses Signal ungewollt eine entsprechende Aktion auslöst.

Unzulässige Signale an Eingangsparametern können zu einem unerwarteten Anlauf, zur Nichtausführung einer angeforderten Aktion oder zu einer Fehlermeldung führen.

Mögliche Ursachen dieser Signale:

- Programmierfehler in der Applikation (Anwenderfehler)
- Querschluss, Kurzschluss oder Kabelbruch (Anwenderfehler, Verdrahtungsfehler)
- Fehler in der funktionalen Steuerung

Um das zu vermeiden, sind in Abhängigkeit von der Sicherheitsfunktion folgende Maßnahmen möglich:

- Verwendung von Signalen von sicheren Geräten
- Zusätzliche Maßnahmen zur Verhinderung einer Gefährdung, falls ein Signal aus der funktionalen Steuerung verwendet wird (z. B. Ausführen eines zusätzlichen Funktionsstarts nach dem Zurücksetzen einer ausgelösten Sicherheitsfunktion oder nachdem ein Fehler behoben wurde)
- Geeignete Verkabelung bei Verwendung von nicht sicheren Signalen aus der funktionalen Steuerung
- Überprüfung des Quellcodes in der Applikation mit abschließender Validierung der Sicherheitsfunktion

Die angegebenen Maßnahmen können auch kombiniert werden, um Fehler sicher zu vermeiden.

Beachten Sie, dass ein Signalwechsel, der an einem zustandsgesteuerten Eingangsparameter detektiert wird, als Diagnosecode ausgegeben wird.

## **6.5.10.3.4 Unzulässige statische Signale bei Kaltstart der Sicherheitssteuerung**

Ein statisches TRUE-Signal führt bei einem Kaltstart der Sicherheitssteuerung zu einer Fehlermeldung am Funktionsbaustein, wenn die Anlaufsperre nach Aktivierung des Funktionsbausteins vorgegeben ist.

Wenn diese Anlaufsperre beim Kaltstart der Sicherheitssteuerung nicht vorgegeben ist, dann ist der Status von "Reset" nicht relevant.

## **6.5.10.3.5 Gleichzeitiger Flankenwechsel**

Um das Risiko eines unerwarteten Anlaufs zu reduzieren, stellen Sie sicher, dass Sie den Eingangsparameter "Reset" nur mit dem Signal einer manuellen Rückstelleinrichtung verschalten. Dieses Signal ergibt sich entsprechend Ihrer Risikoanalyse.

## **6.5.10.3.6 Anlauf der Maschine/Anlage ohne Funktionsprüfung der Schutzeinrichtung**

Eine defekte Schutzeinrichtung wird nur nach einer Funktionsprüfung erkannt. Eine Funktionsprüfung wird vom Funktionsbaustein nicht unterstützt. Ohne weitere Maßnahmen kann eine defekte Schutzeinrichtung zu Fehlern führen.

# **Gefahr!**

#### **Die Funktionsprüfung der Schutzeinrichtung liegt in Ihrer Verantwortung. Führen Sie deshalb eine Validierung der Schutzeinrichtung durch!**

Mögliche Ursachen einer defekten Schutzeinrichtung:

- Defekte Geräte (Hardwarefehler)
- Querschluss, Kurzschluss oder Kabelbruch (Anwenderfehler, Verdrahtungsfehler)

#### **6.5.10.4 Eingangsparameter**

## **6.5.10.4.1 Activate**

#### **Allgemeine Funktion**

• Aktivierung des Funktionsbausteins ("Activate" = TRUE)

Dieser Eingangsparameter wird genutzt, um den Funktionsbaustein zu aktivieren.

- Falls Sie sichere Geräte zu- oder abschalten, verschalten Sie "Activate" mit einer Variablen, die den Status (ab- oder zugeschaltet) der relevanten sicheren Geräte kennzeichnet. Somit wird sichergestellt, dass der Funktionsbaustein bei einem abgeschalteten Gerät keine ausgelöste Sicherheitsfunktion als Diagnose ausgibt. Mit dieser Verschaltung unterstützt der Funktionsbaustein nach Geräteaktivierung optional (je nach Vorhandensein vom Eingangsparameter "S\_StartReset") eine Anlaufsperre, wenn die Zustände der sicheren Geräte, die an der Sicherheitsfunktion beteiligt sind, mit "Activate" verschaltet sind.
- Wenn "Activate" beim Kaltstart der Sicherheitssteuerung den Status TRUE aufweist, verhält sich der Funktionsbaustein bei diesem Kaltstart der Sicherheitssteuerung genauso wie bei einer Aktivierung des Funktionsbausteins.
- Steuern Sie "Activate" bei Fehlermeldungen von sicheren Geräten auf FALSE, damit eine defekte Hardware/Peripherie am Funktionsbaustein nicht zu einer fehlerhaften Diagnosemeldung führt.
- Des Weiteren haben Sie die Möglichkeit, "Activate" mit einer Konstanten (TRUE) zu verschalten, um den Funktionsbaustein zu aktivieren. Hierbei interpretiert der Funktionsbaustein ein FALSE-Signal von einem nicht aktiven sicheren Gerät an einem sicherheitsrelevanten Eingangsparameter als ausgelöste Sicherheitsfunktion und gibt eine entsprechende Diagnosemeldung aus. Bei diesem Vorgehen gibt es keine Unterscheidungskriterien an der Schnittstelle des Funktionsbausteins, ob eine ausgelöste Sicherheitsfunktion oder ein nicht aktives sicheres Gerät die Ursache für die Diagnosemeldung ist.

## **Datentyp**

• BOOL

## **Verschaltung**

• Variable oder Konstante

## **Funktionsbeschreibung**

Die Aktivierung des Funktionsbausteins ist zustandsgesteuert.

Der Funktionsbaustein unterstützt nach Aktivierung des Funktionsbausteins optional eine Anlaufsperre. Die Anlaufsperre wird mit einer steigenden Flanke an "Reset" zurückgesetzt. Die aktive Anlaufsperre wird über einen Diagnosecode entsprechend dargestellt.

## **TRUE**

Der Funktionsbaustein ist aktiviert.

## **FALSE**

Der Funktionsbaustein ist nicht aktiviert.

Alle binären Ausgangsparameter werden auf FALSE gesteuert. Der Ausgangsparameter "DiagCode" wird auf WORD#16#0000 gesteuert.

Wenn Sie in Ihrem Diagnosekonzept bei Fehlermeldungen von sicheren Geräten und/oder bei deaktivierten sicheren Geräten die Diagnose des Funktionsbausteins entsprechend steuern möchten, dann verschalten Sie "Activate" mit einem Signal, das den Status der sicheren Geräte darstellt, die an der vom Funktionsbaustein unterstützten Sicherheitsfunktion beteiligt sind. Bilden Sie dieses Signal nur von sicheren Geräten, deren I/O-Signale über Eingangsparameter mit dem Funktionsbaustein verschaltet sind. Dadurch verhindern Sie, dass durch nicht aktive sichere Geräte ausgelöste Sicherheitsfunktionen gemeldet werden. Diese Maßnahme dient ausschließlich dazu, die Diagnose bei nicht aktiven sicheren Geräten definiert zu steuern.

## **6.5.10.4.2 S\_OutControl**

## **Allgemeine Funktion**

• Steuersignal zum Ansteuern der Ventile

## **Datentyp**

• SAFEBOOL

## **Verschaltung**

• Variable

## **Information:**

## **Beachten Sie, dass am Eingangsparameter "S\_OutControl" kein Hardwareeingang verschaltet wird.**

## **Funktionsbeschreibung**

Dieser Eingangsparameter dient als Steuersignal zum Ansteuern der Ventile.

## **Information:**

**Den Eingangsparameter "S\_OutControl" sollten Sie mit einem Freigabesignal eines sicheren Funktionsbausteins verschalten.**

**Der Status des Eingangsparameters "S\_OutControl" entspricht dem Status des vorgeschalteten Funktionsbausteins / der Sicherheitsfunktion.**

Der Zustand des Eingangsparameters "S\_OutControl" steuert den Ausgangsparameter "S\_ValveOut" unter Berücksichtigung der Zustände der verschalteten Rückführsignale.

Der Signaleingang ist zustandsgesteuert. Die Zustände führen nur bei einem aktivierten Funktionsbaustein ("Activate" = TRUE) zu den folgenden Verknüpfungsergebnissen.

## **TRUE**

Die vorgeschaltete Sicherheitsfunktion hat nicht ausgelöst.

# **Information:**

**Der Ausgangsparameter "S\_ValveOut" wird auf TRUE gesteuert, wenn die restliche Eingangssignalkombination dafür gültig ist.**

## **FALSE**

Die Sicherheitsfunktion hat ausgelöst oder das für diese Sicherheitsfunktion verschaltete sichere Gerät ist abgeschaltet oder defekt.

## **Information:**

**Der Ausgangsparameter "S\_ValveOut" wird auf FALSE gesteuert.**

#### **6.5.10.4.3 EDM**

#### **Allgemeine Funktion**

• Eingang für Rückführsignal des Cartridge-Ventils

## **Datentyp**

 $\cdot$  BOOL

## **Verschaltung**

• Variable

## **Funktionsbeschreibung**

Das am Eingangsparameter "EDM" angeschlossene Signal wird vom Funktionsbaustein verarbeitet.

Der Signaleingang ist zustandsgesteuert. Die Zustände führen nur bei einem aktivierten Funktionsbaustein ("Activate" = TRUE) zu den folgenden Verknüpfungsergebnissen.

## **"EDM" = TRUE und "ValveType" = FALSE**

Das Ventil wird angesteuert und befindet sich nicht im Grundzustand.

#### **"EDM" = TRUE und "ValveType" = TRUE**

Das Ventil wird nicht angesteuert und befindet sich im Grundzustand.

## **Information:**

**Wenn der Eingangsparameter "EDM" ein TRUE-Signal liefert, wird der Ausgangsparameter "S\_SafeState" auf TRUE gesteuert.**

## **"EDM" = FALSE und "ValveType" = FALSE**

Das Ventil wird nicht angesteuert und befindet sich im Grundzustand.

## **Information:**

**Wenn der Eingangsparameter "EDM" ein FALSE-Signal liefert, wird der Ausgangsparameter "S\_SafeState" auf FALSE gesteuert.**

## **"EDM" = FALSE und "ValveType" = TRUE**

Das Ventil wird angesteuert und befindet sich nicht im Grundzustand.

## **6.5.10.4.4 EDMY2**

## **Allgemeine Funktion**

• Eingang für Rückführsignal des Ventils Y2

## **Datentyp**

• BOOL

## **Verschaltung**

• Variable

## **Funktionsbeschreibung**

Das am Eingangsparameter "EDMY2" angeschlossene Signal wird vom Funktionsbaustein verarbeitet.

Der Signaleingang ist zustandsgesteuert. Die Zustände führen nur bei einem aktivierten Funktionsbaustein ("Activate" = TRUE) zu den folgenden Verknüpfungsergebnissen.

## **"EDMY2" = TRUE und "ValveTypeY2" = FALSE**

Das Ventil wird angesteuert und befindet sich nicht im Grundzustand.

## **"EDMY2" = TRUE und "ValveTypeY2" = TRUE**

Das Ventil wird nicht angesteuert und befindet sich im Grundzustand.

## **"EDMY2" = FALSE und "ValveTypeY2" = FALSE**

Das Ventil wird nicht angesteuert und befindet sich im Grundzustand.

## **"EDMY2" = FALSE und "ValveTypeY2" = TRUE**

Das Ventil wird angesteuert und befindet sich nicht im Grundzustand.

## **6.5.10.4.5 ValveType**

#### **Allgemeine Funktion**

• Vorgabe der Polarität des Rückführsignals des Cartridge-Ventils

## **Datentyp**

• BOOL

## **Verschaltung**

• Konstante

## **Funktionsbeschreibung**

Mit diesem Eingangsparameter wird die Polarität des Rückführsignals des Cartridge-Ventils vorgegeben.

# **Gefahr!**

**Beachten Sie, dass in Bezug auf das Sicherheitsprinzip ein TRUE-Signal den sicheren Zustand bestätigt und daher Ventile verwendet werden sollten, die den Grundzustand mit einem TRUE-Signal bestätigen.**

## **TRUE**

Im Grundzustand liefert das Rückführsignal den Status TRUE.

## **FALSE**

Im Grundzustand liefert das Rückführsignal den Status FALSE.

## **6.5.10.4.6 ValveTypeY2**

## **Allgemeine Funktion**

• Vorgabe der Polarität des Rückführsignals des Ventils Y2

## **Datentyp**

• BOOL

## **Verschaltung**

• Konstante

## **Funktionsbeschreibung**

Mit diesem Eingangsparameter wird die Polarität des Rückführsignals des Ventils Y2 vorgegeben.

# **Gefahr!**

**Beachten Sie, dass in Bezug auf das Sicherheitsprinzip ein TRUE-Signal den sicheren Zustand bestätigt und daher Ventile verwendet werden sollten, die den Grundzustand mit einem TRUE-Signal bestätigen.**

## **TRUE**

Im Grundzustand liefert das Rückführsignal den Status TRUE.

## **FALSE**

Im Grundzustand liefert das Rückführsignal den Status FALSE.

#### **6.5.10.4.7 S\_StartReset**

#### **Allgemeine Funktion**

• Vorgabe der Anlaufsperre nach Aktivierung des Funktionsbausteins und/oder nach Kaltstart der Sicherheitssteuerung

## **Datentyp**

• SAFEBOOL

#### **Verschaltung**

• Variable oder Konstante

Bei einer dynamischen Steuerung dieses Eingangsparameters durch eine Variable müssen Sie für jeden Zustand (FALSE/TRUE) das Anlaufverhalten validieren.

Bei der Vorgabe eines statischen Werts mittels einer Konstanten müssen Sie das Anlaufverhalten nur für den vorgegebenen Wert validieren.

#### **Funktionsbeschreibung**

Dieser Eingangsparameter bestimmt das Anlaufverhalten des Funktionsbausteins nach Aktivierung und/oder nach Kaltstart der Sicherheitssteuerung.

## **TRUE**

Nach Aktivierung des Funktionsbausteins unterstützt der Funktionsbaustein keine Anlaufsperre.

Nach Aktivierung des Funktionsbausteins ist keine Aktion an "Reset" erforderlich, um die sicheren Ausgangsparameter auf TRUE zu steuern, wenn die Eingangssignalkombination dafür gültig ist.

## **Gefahr!**

## **Automatischer Anlauf**

**Beachten Sie, dass ein ungewolltes TRUE-Signal zu einem unerwarteten Anlauf führt. "S\_StartReset" darf deshalb nur dann den Wert TRUE aufweisen, wenn sichergestellt ist, dass beim Anlauf der Sicherheitssteuerung keine gefährliche Situation eintreten kann oder andere Maßnahmen einen Anlauf verhindern.**

## **FALSE**

Nach Aktivierung des Funktionsbausteins unterstützt der Funktionsbaustein eine Anlaufsperre.

Sie müssen "Reset" von FALSE auf TRUE steuern, um die sicheren Ausgangsparameter auf TRUE zu steuern, wenn die Eingangssignalkombination dafür gültig ist.

## **Gefahr!**

**Wenn zutreffende Normen für die Sicherheitsfunktion eine Anlaufsperre fordern, dann müssen Sie diese Anlaufsperre innerhalb der Sicherheitsfunktion in jedem Fall umsetzen. Die geforderte Anlaufsperre wird optional vom Funktionsbaustein unterstützt oder Sie müssen die geforderte Anlaufsperre außerhalb dieses Funktionsbausteins in Eigenverantwortung realisieren.**

**Die Anlaufsperre darf nur dann deaktiviert werden, wenn sichergestellt ist, dass beim Anlauf der Sicherheitssteuerung keine gefährliche Situation eintreten kann.**

## **6.5.10.4.8 Reset**

## **Allgemeine Funktion**

- Eingangsparameter zum Zurücksetzen von Fehlermeldungen, wenn der Fehler beseitigt wurde oder
- Eingangsparameter zur Unterstützung einer manuellen Rückstelleinrichtung, wenn über die Eingangsparameter "S\_StartReset" und/oder "S\_AutoReset" eine Anlaufsperre vorgegeben wurde

## **Datentyp**

• BOOL

# **Gefahr!**

**In Abhängigkeit von den Sicherheitsanforderungen müssen Sie als Datentyp SAFEBOOL oder BOOL verschalten. Den Datentyp bestimmen Sie in der von Ihnen durchgeführten Risikoanalyse.**

**In Abhängigkeit vom Ergebnis der von Ihnen durchgeführten Risikoanalyse kann es erforderlich sein, den Datentyp SAFEBOOL zu verschalten. Dadurch vermeiden Sie unerwartete Anläufe, die durch Fehler im funktionalen System bedingt sind. Diese Verschaltung nehmen Sie mittels des Datentyp-Konvertierers "SAFEBOOL\_TO\_BOOL" vor.**

**Mittels weiterer Maßnahmen, z. B. mittels eines zusätzlichen Funktionsstopps, können Sie das Risiko eines unerwarteten Anlaufs reduzieren.**

## **Verschaltung**

• Variable

## **Funktionsbeschreibung**

Der Eingangsparameter wird vom Funktionsbaustein intern flankenüberwacht. Nur eine steigende Flanke am Eingangsparameter "Reset" führt die Funktion aus. Ein weiteres statisches TRUE-Signal nach einer steigenden Flanke bewirkt keine erneute Funktion.

Der Funktionsbaustein detektiert ein statisches TRUE-Signal am Eingangsparameter "Reset" in den Zuständen als Fehler, in denen eine steigende Flanke an "Reset" erforderlich ist. Steuern Sie "Reset" auf FALSE, um den Fehlerzustand zu verlassen.

Der Eingangsparameter wird verwendet, um eine Anlaufsperre zu quittieren oder um vom Funktionsbaustein detektierte Fehler zurückzusetzen, wenn deren Fehlerursache nicht mehr besteht.

## **6.5.10.5 Ausgangsparameter**

## **6.5.10.5.1 Ready**

#### **Allgemeine Funktion**

• Signalisierung der Aktivierung des Funktionsbausteins

## **Datentyp**

• BOOL

## **Verschaltung**

• Variable

## **Funktionsbeschreibung**

Dieser Ausgangsparameter zeigt an, ob der Funktionsbaustein aktiviert oder nicht aktiviert ist.

## **TRUE**

Der Funktionsbaustein ist aktiviert ("Activate" = TRUE) und die Ausgangsparameter stellen den aktuellen Zustand der Sicherheitsfunktion dar.

## **FALSE**

Der Funktionsbaustein ist nicht aktiviert ("Activate" = FALSE) und die Ausgänge des Funktionsbausteins werden auf FALSE gesteuert.

## **6.5.10.5.2 S\_SafeState**

## **Allgemeine Funktion**

• Signalisierung des Grundzustands

## **Datentyp**

• SAFEBOOL

## **Verschaltung**

• Variable

## **Funktionsbeschreibung**

Dieser Ausgangsparameter signalisiert, ob sich die Ventile im Grundzustand befinden.

## **TRUE**

Die Ventile befinden sich im Grundzustand.

## **FALSE**

Die Ventile befinden sich nicht im Grundzustand.

## **6.5.10.5.3 S\_ValveOut**

## **Allgemeine Funktion**

• Freigabesignal des Funktionsbausteins

#### **Datentyp**

• SAFEBOOL

#### **Verschaltung**

• Variable

#### **Funktionsbeschreibung**

Das Freigabesignal ist das sichere Signal, um einen Ausgang eines sicheren Geräts und somit den Prozess zu steuern. Das Freigabesignal wird in Abhängigkeit vom Status des verschalteten Ventils bzw. der verschalteten Ventile und der Anlaufsperren der vorgeschalteten Sicherheitsfunktionen gesteuert.

#### **TRUE**

Der Ausgang eines sicheren Geräts wird auf TRUE gesteuert.

#### **FALSE**

Der Ausgang eines sicheren Geräts wird auf FALSE gesteuert.

## **6.5.10.5.4 S\_ValveStatus**

#### **Allgemeine Funktion**

• Statusausgang zur Verwendung mit dem Funktionsbaustein "SF\_ValveGroupControl"

#### **Datentyp**

• SAFEWORD

#### **Verschaltung**

• Variable

#### **Funktionsbeschreibung**

Dieser Ausgangsparameter kann in Kombination mit dem Funktionsbaustein "SF\_ValveGroupControl" verwendet werden, um mehrere Ventile als eine Ventilgruppe zu steuern. Dadurch können andere Ventile in den sicheren Zustand geschaltet werden, falls ein Ventil der Ventilgruppe ausfällt (z. B. falls das Doppelventil nicht schaltet oder die Rückführsignale nicht den erwarteten Signalen entsprechen).

## **6.5.10.5.5 SafetyDemand**

#### **Allgemeine Funktion**

• Signalisierung der Anforderung der Sicherheitsfunktion

## **Datentyp**

• BOOL

## **Verschaltung**

• Variable

#### **Funktionsbeschreibung**

Dieser Ausgangsparameter zeigt eine vorliegende Anforderung der Sicherheitsfunktion an. Sie müssen eine entsprechende Interaktion durchführen (siehe Tabelle "Diagnosecodes"), um diesen Zustand zu verlassen.

## **TRUE**

Der aktivierte Funktionsbaustein hat die Anforderung der Sicherheitsfunktion detektiert. Es liegt kein Fehler vor und das zugehörige Freigabesignal wird auf FALSE gesteuert.

## **FALSE**

Der Funktionsbaustein ist nicht aktiviert oder der aktivierte Funktionsbaustein hat keine Anforderung der Sicherheitsfunktion detektiert.

## **6.5.10.5.6 ResetRequest**

#### **Allgemeine Funktion**

• Signalisierung eines erforderlichen Reset am Funktionsbaustein

#### **Datentyp**

• BOOL

## **Verschaltung**

• Variable

#### **Funktionsbeschreibung**

Dieser Ausgangsparameter zeigt eine vorliegende Quittierungsnotwendigkeit am Eingangsparameter "Reset" an (siehe Tabelle "Diagnosecodes").

## **TRUE**

Der aktivierte Funktionsbaustein hat einen Fehler detektiert und es ist eine Quittierung (steigende Flanke an "Reset") erforderlich.

## **FALSE**

Der Funktionsbaustein ist nicht aktiviert oder der aktivierte Funktionsbaustein hat keine Fehler detektiert.

Der Ausgangsparameter "DiagCode" zeigt den Zustand an.

## **6.5.10.5.7 Error**

#### **Allgemeine Funktion**

• Fehlermeldung des Funktionsbausteins

## **Datentyp**

 $\cdot$  BOOL

## **Verschaltung**

• Variable

## **Funktionsbeschreibung**

Dieser Ausgangsparameter zeigt eine vorliegende Fehlermeldung des Funktionsbausteins an. Jede Fehlermeldung führt dazu, dass die sicheren Ausgangsparameter auf FALSE gesteuert werden und diesen Status beibehalten.

Um einen Fehlerzustand ("Error" = TRUE) zu verlassen, müssen Sie den Eingangsparameter "Reset" bei einem statischen TRUE-Signal an "Reset" auf FALSE steuern.

In anderen Fehlerzuständen (siehe Tabelle "Diagnosecodes") müssen Sie den Eingangsparameter "Reset" von FALSE auf TRUE steuern.

# **Gefahr!**

**Sorgen Sie eigenverantwortlich dafür, dass nach dem Auftreten eines Fehlers alle notwendigen Reparaturmaßnahmen eingeleitet werden, da nachfolgende Fehler eine Gefährdung auslösen können!**

## **TRUE**

Der aktivierte Funktionsbaustein hat einen Fehler detektiert.

Die sicheren Ausgangsparameter werden auf FALSE gesteuert. Der Ausgangsparameter "DiagCode" zeigt den Fehlercode an.

## **FALSE**

Der Funktionsbaustein ist nicht aktiviert oder der aktivierte Funktionsbaustein hat keinen Fehler detektiert. Der Ausgangsparameter "DiagCode" zeigt den Zustand an.

## **6.5.10.5.8 DiagCode**

## **Allgemeine Funktion**

• Diagnosemeldung des Funktionsbausteins

## **Datentyp**

• WORD

## **Verschaltung**

• Variable

## **Funktionsbeschreibung**

Über diesen Ausgangsparameter werden spezifische Diagnose- und Statusmeldungen des Funktionsbausteins ausgegeben.

Der Funktionsbaustein zeigt das Anliegen einer Fehlermeldung über den Ausgangsparameter "Error" an.

Genauere Details entnehmen Sie der Tabelle "Diagnosecodes".

## **Diagnosecode**

Der Diagnosecode wird im Datentyp WORD angegeben. In der nachfolgenden Tabelle ist jeweils der hexadezimale Wert angegeben.

Bei Statusmeldungen wird der Ausgangsparameter "Error" vom Funktionsbaustein auf FALSE gesteuert.

Alle anderen Meldungen sind Fehlermeldungen, d. h. "Error" = TRUE.

## **6.5.10.5.9 Diagnosecodes**

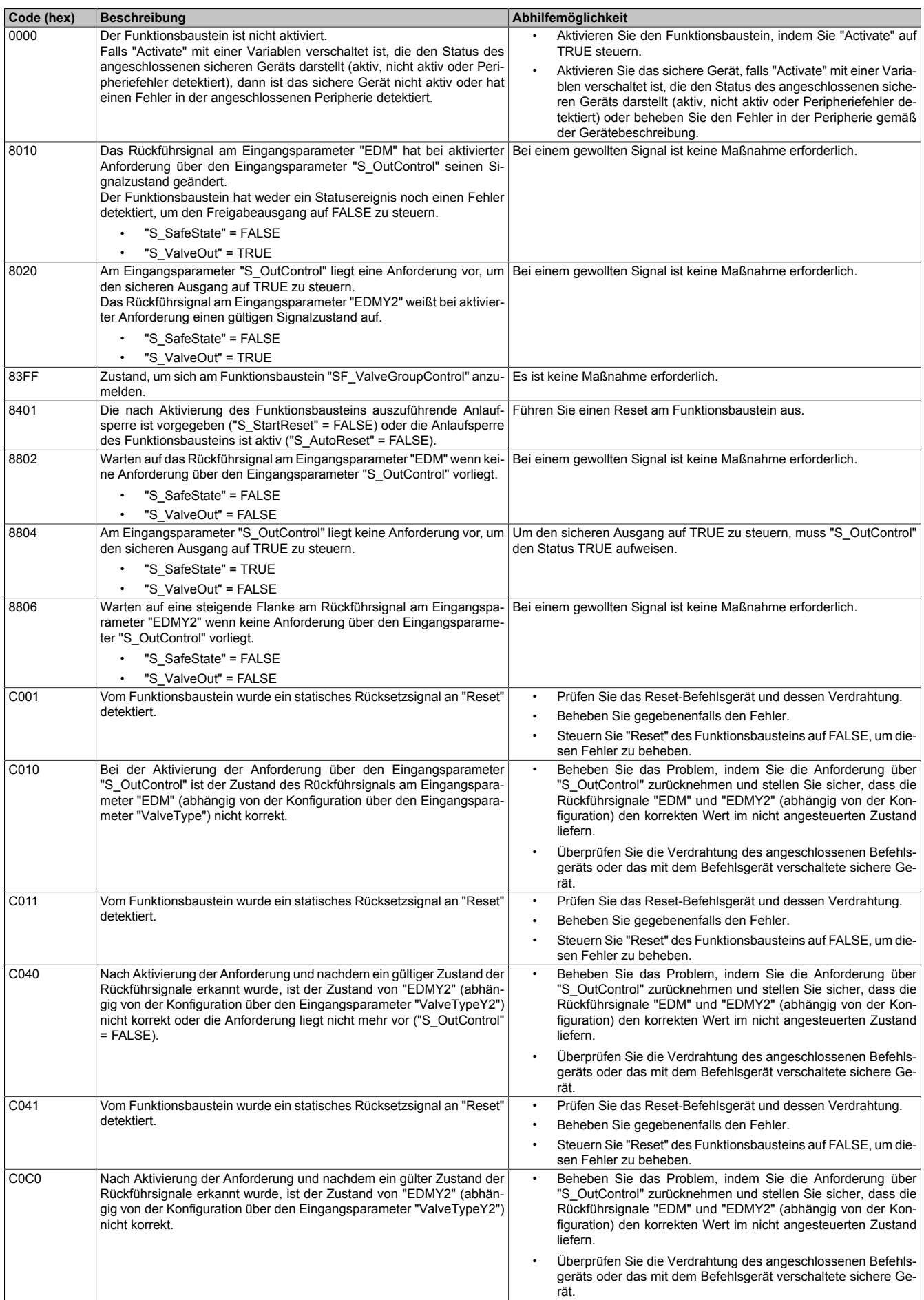

Tabelle 557: Diagnosecodes

## Bibliotheken

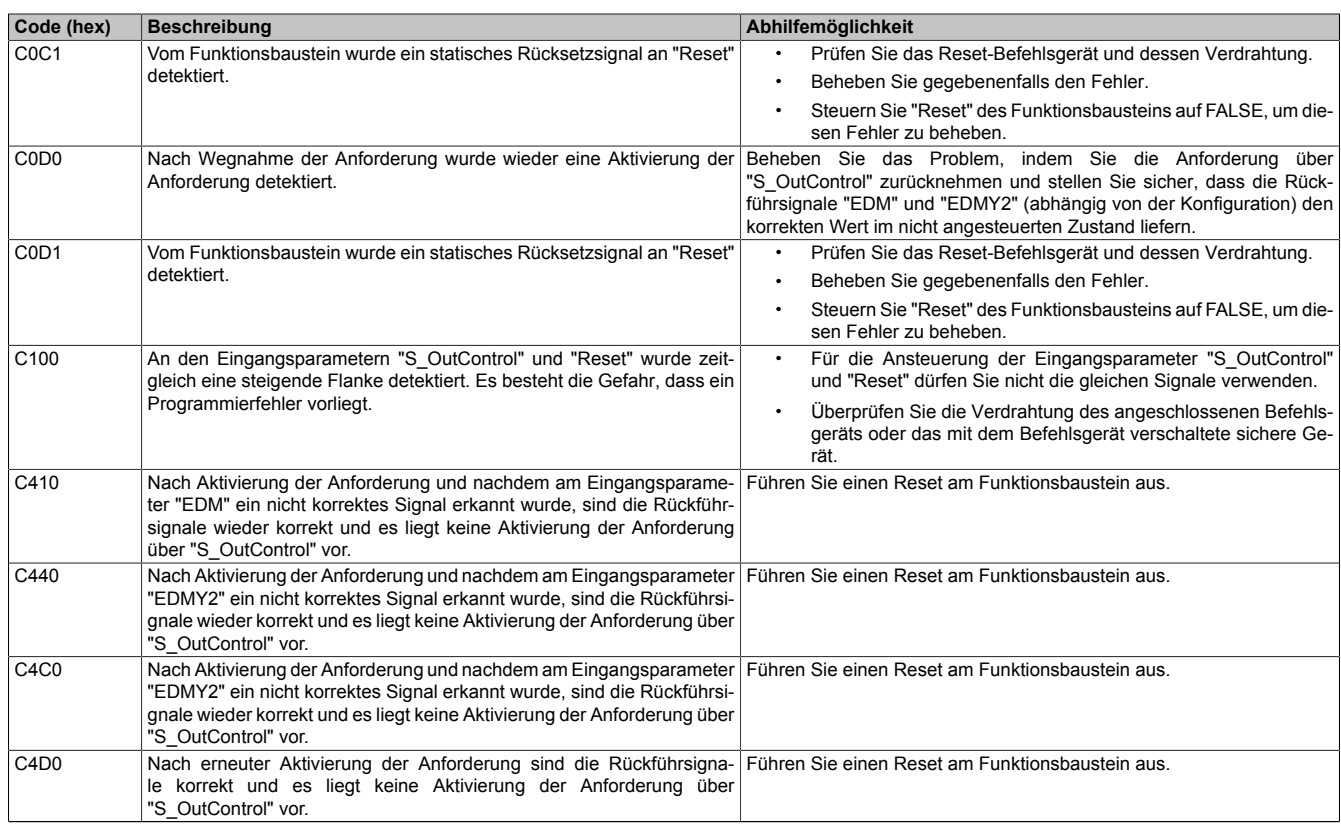

Tabelle 557: Diagnosecodes

## **6.5.10.6 Signalablaufdiagramme des Funktionsbausteins**

Beachten Sie, dass nicht alle temporären Zwischenzustände in den Signalablaufdiagrammen dargestellt sind. In diesen Diagrammen werden nur typische Signalkombinationen der Eingangssignale dargestellt. Weitere Signalkombinationen sind möglich.

Die "DiagCode"-Werte in den folgenden Grafiken sind hexadezimal angegeben.

## **Signalablaufdiagramm**

"ValveType" = TRUE "S\_StartReset" = FALSE

# **Information:**

**Die Ausgänge "SafetyDemand" und "ResetRequest" sind in diesem Signalablaufdiagramm nicht abgebildet.**

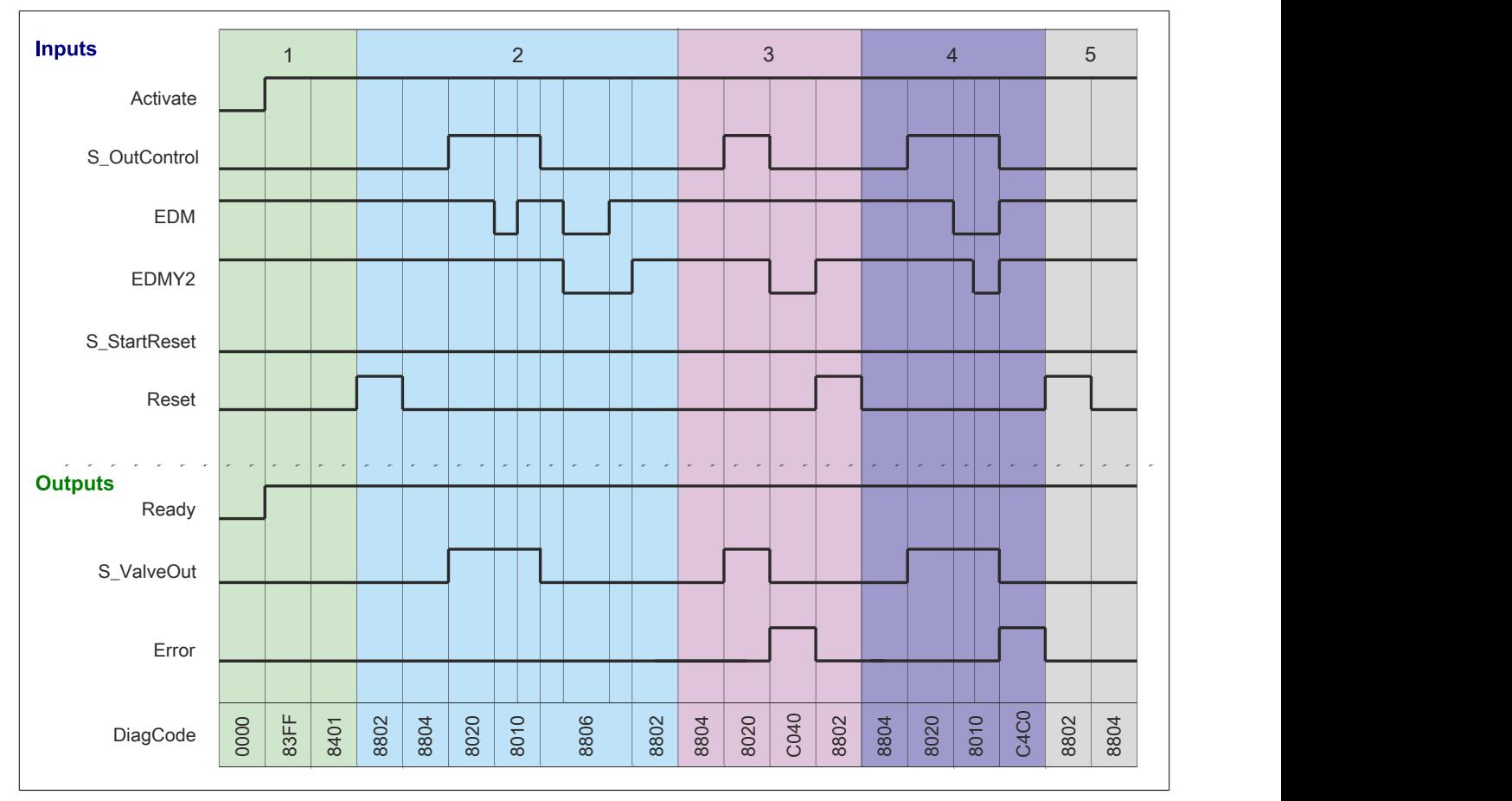

Abbildung 385: "SF\_SingleValveCycleMonitoring": Signalablaufdiagramm

1 Initialisierung<br>2 Normalbetriel

2 Normalbetrieb<br>3 Fehler - Anford

3 Fehler - Anforderung weggenommen, bevor Rückführsignal am Eingangsparameter "EDM" seinen Zustand geändert hat

4 Fehler - aktivierte Anforderung, aber Rückführsignal am Eingangsparameter "EDMY2" nicht korrekt

5 Ventil befindet sich im Grundzustand

## **6.5.10.7 Umsetzung der Sicherheitsanforderungen aus anzuwendenden Normen**

Der Funktionsbaustein wurde entsprechend den in diesem Kapitel genannten Sicherheitsanforderungen (aus anzuwendenden Normen) entwickelt.

Alle weiteren Anforderungen aus diesen Normen müssen Sie bei der Umsetzung der Sicherheitsfunktion beachten.

Im Folgenden ist aufgeführt, welche Anforderungen aus den Normen der Funktionsbaustein erfüllt oder welche Maßnahmen Sie zur Erfüllung der Anforderungen aus den Normen ergreifen müssen.

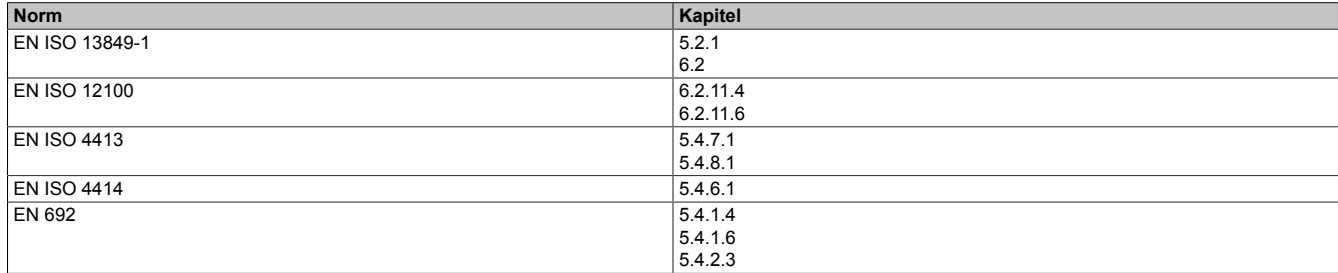

Tabelle 558: "SF\_SingleValveCycleMonitoring": Realisierung der Anforderungen aus Normen

## **6.5.11 SF\_SingleValveMonitoring**

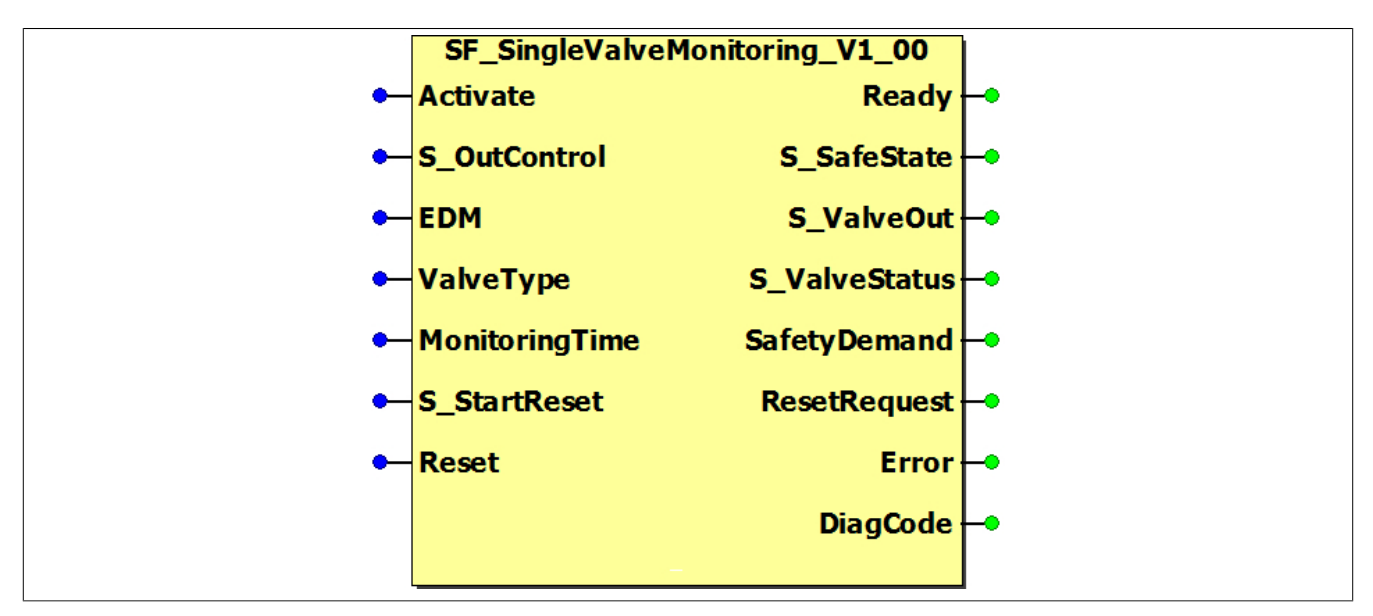

Abbildung 386: Funktionsbaustein "SF\_SingleValveMonitoring"

## **6.5.11.1 Formalparameter des Funktionsbausteins**

Im Folgenden wird unter einer Variablen eine Variable oder auch eine grafische Verbindung verstanden.

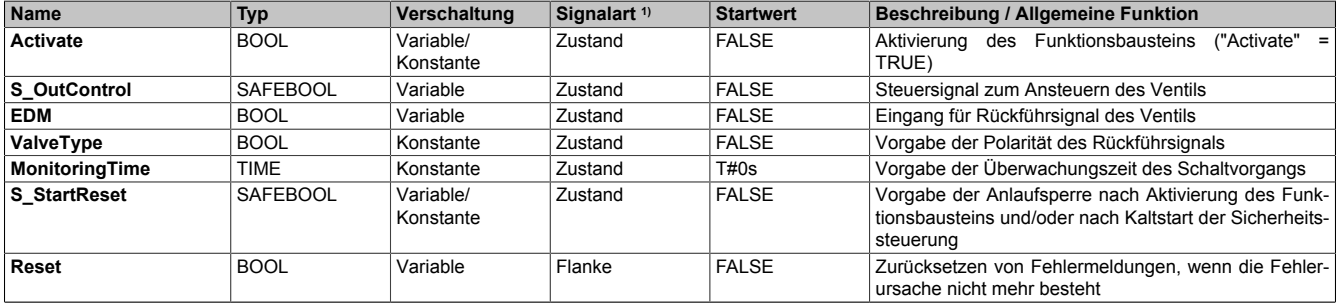

Tabelle 559: Übersicht über die Eingangsparameter

1) Auswertung der Signale der Eingangsparameter im Funktionsbaustein. Die Signale müssen Sie entsprechend steuern.

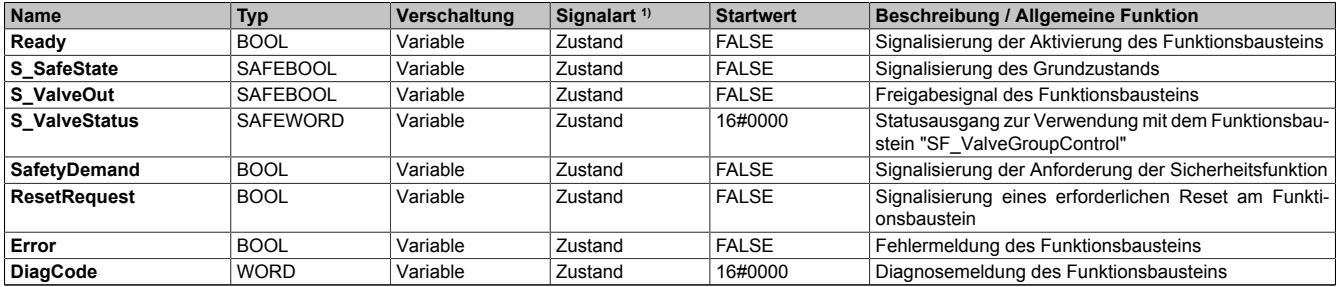

Tabelle 560: Übersicht über die Ausgangsparameter

1) Ausgabe der Signale der Ausgangsparameter. Die Signale müssen Sie entsprechend auswerten und/oder weiterverarbeiten.

## **6.5.11.2 Funktion**

Der Funktionsbaustein "SF\_SingleValveMonitoring" prüft den definierten Grundzustand und den dynamischen Schaltzustand von Ventilen, die von sicheren Ausgangsgeräten gesteuert werden.

## **Information:**

**Verwenden Sie als Basis für eine Funktionsprüfung zur richtigen Verwendung des Funktionsbausteins die in Kapitel "Signalablaufdiagramme des Funktionsbausteins" abgebildeten Diagramme. Beachten Sie weiters die in Kapitel "Fehlervermeidung" angeführten Hinweise.**

Die Ausgänge der sicheren Geräte, welche die zu überwachenden Ventile steuern, werden dazu vom Freigabesignal dieses Funktionsbausteins angesteuert. Die Zustände der angeschlossenen Ventile werden über sichere Eingangsgeräte an den Funktionsbaustein zurückgeführt.

Im Grundzustand müssen die zurückgeführten Signale der zu überwachenden Ventile den über den Funktionsbaustein definierten Status (Eingangsparameter "ValveType") aufweisen.

Im Schaltzustand müssen die zurückgeführten Signale der zu überwachenden Ventile den invertierten Status nach Ablauf des vorgegebenen Zeitfensters (Eingangsparameter "MonitoringTime") aufweisen.

## **Information:**

**Der Ausgangsparameter "S\_ValveStatus" kann in Kombination mit dem Funktionsbaustein "SF\_ValveGroupControl" verwendet werden, um mehrere Ventile als eine Ventilgruppe zu steuern.**

**Dadurch können andere Ventile in den sicheren Zustand geschaltet werden, falls ein Ventil der Ventilgruppe ausfällt (z. B. falls das Doppelventil nicht schaltet oder die Rückführsignale nicht den erwarteten Signalen entsprechen).**

## **Information:**

**Die Polarität der Rückführsignale können Sie über den Eingangsparameter "ValveType" vorgeben. Dadurch wird vorgegeben, ob der Grundzustand durch ein TRUE- oder FALSE-Signal bestätigt wird.**

## **6.5.11.2.1 Überwachung des Grundzustands**

Wenn der Funktionsbaustein bei einer Einschaltanforderung den Grundzustand (Eingangsparameter "ValveType") der Ventile über die Rückführsignale, die am Eingangsparameter "EDM" anliegen, detektiert, dann steuert der Funktionsbaustein sein Freigabesignal auf TRUE und schaltet die Ventile ein.

Wird der Grundzustand bei einer Einschaltanforderung nicht vom Funktionsbaustein detektiert, dann steuert der Funktionsbaustein sein Freigabesignal auf FALSE und schaltet die Ventile nicht ein.

# **Information:**

**Ist der Grundzustand des Ventils detektiert, wird der Ausgangsparameter "S\_SafeState" auf TRUE gesteuert.**

**Wird der Grundzustand verlassen, wechselt "S\_SafeState" auf FALSE.**

## **6.5.11.2.2 Überwachung des Schaltzustands**

Nach dem Ansteuern des Ventils überprüft der Funktionsbaustein die Reaktion der Ventile innerhalb des vorgegebenen Zeitfensters über den Eingangsparameter "MonitoringTime".

Wenn der Funktionsbaustein nicht die für den Schaltzustand definierten Zustände (abhängig vom Eingangsparameter "ValveType") der Rückführsignale detektiert, dann steuert der Funktionsbaustein sein Freigabesignal auf FALSE und schaltet die Ventile wieder ab.

## **6.5.11.2.3 Anlaufsperre nach Kaltstart (optional)**

Zur Unterstützung einer Anlaufsperre müssen Sie diese nach Aktivierung des Funktionsbausteins am Eingangsparameter entsprechend vorgeben.

Nach einem Kaltstart der Sicherheitssteuerung unterstützt der Funktionsbaustein innerhalb des sicheren Steuerungssystems ein definiertes Ingangsetzen oder Wiederingangsetzen der Applikation (siehe Anlaufsperre). Dies wird erreicht, indem das Freigabesignal vom Funktionsbaustein entsprechend gesteuert wird.

## **6.5.11.3 Fehlervermeidung**

Der folgende Hinweis zur Validierung gilt für alle in diesem Kapitel aufgeführten Fehler.

# **Gefahr!**

**Führen Sie in jedem Fall eine Validierung der gesamten Sicherheitsfunktion durch!**

**6.5.11.3.1 Verschaltung von "ValveType"**

# **Gefahr!**

**Beachten Sie, dass in Bezug auf das Sicherheitsprinzip ein TRUE-Signal den sicheren Zustand bestätigt. Daher sollten Sie Ventile verwenden, die den Grundzustand mit einem TRUE-Signal bestätigen.**

## **6.5.11.3.2 Plausibilitätsfehler**

Plausibilitätsfehler (Grenzwerte, Datentypen, Variable/Konstante), die beim Einsatz des Funktionsbausteins auftreten, werden vom Funktionsbaustein oder vom Compiler erkannt und gemeldet. Bei Verschaltungsfehlern ist das jedoch nicht immer möglich.

Es ist für den Funktionsbaustein nicht möglich, zu prüfen, ob:

- innerhalb des Gültigkeitsbereichs liegende Werte oder Konstanten an Eingangsparametern für die ausgeführte Sicherheitsfunktion dennoch falsch sind. Ein statisches TRUE-Signal am Eingang "Reset" wird jedoch vom Funktionsbaustein erkannt und als Fehler gemeldet.
- Eingangsparameter falsch verschaltet sind.
- Eingangs-/Ausgangsparameter fälschlicherweise nicht beschaltet wurden.

Beachten Sie deshalb:

# **Gefahr!**

**Die Verschaltung der Parameter und somit die Umsetzung der Sicherheitsfunktion (Teilapplikation) liegt in Ihrer Verantwortung!**

**Prüfen Sie die Verschaltung bei der Validierung der Teilapplikation!**

## **6.5.11.3.3 Sporadisch wechselnde oder toggelnde Signalpegel oder unzulässige Signale**

Sporadisch wechselnde oder toggelnde Signalpegel an flankengesteuerten Eingangsparametern führen ohne Fehlervermeidungsmaßnahme dazu, dass dieses Signal vom Funktionsbaustein als Flanke interpretiert wird und im Funktionsbaustein ungewollt eine entsprechende Aktion auslöst.

Sporadisch wechselnde oder toggelnde Signalpegel an zustandsgesteuerten Eingangsparametern führen ohne Fehlervermeidungsmaßnahme dazu, dass dieses Signal ungewollt eine entsprechende Aktion auslöst.

Unzulässige Signale an Eingangsparametern können zu einem unerwarteten Anlauf, zur Nichtausführung einer angeforderten Aktion oder zu einer Fehlermeldung führen.

Mögliche Ursachen dieser Signale:

- Programmierfehler in der Applikation (Anwenderfehler)
- Querschluss, Kurzschluss oder Kabelbruch (Anwenderfehler, Verdrahtungsfehler)
- Fehler in der funktionalen Steuerung

Um das zu vermeiden, sind in Abhängigkeit von der Sicherheitsfunktion folgende Maßnahmen möglich:

- Verwendung von Signalen von sicheren Geräten
- Zusätzliche Maßnahmen zur Verhinderung einer Gefährdung, falls ein Signal aus der funktionalen Steuerung verwendet wird (z. B. Ausführen eines zusätzlichen Funktionsstarts nach dem Zurücksetzen einer ausgelösten Sicherheitsfunktion oder nachdem ein Fehler behoben wurde)
- Geeignete Verkabelung bei Verwendung von nicht sicheren Signalen aus der funktionalen Steuerung
- Überprüfung des Quellcodes in der Applikation mit abschließender Validierung der Sicherheitsfunktion

Die angegebenen Maßnahmen können auch kombiniert werden, um Fehler sicher zu vermeiden.

Beachten Sie, dass ein Signalwechsel, der an einem zustandsgesteuerten Eingangsparameter detektiert wird, als Diagnosecode ausgegeben wird.

## **6.5.11.3.4 Unzulässige statische Signale bei Kaltstart der Sicherheitssteuerung**

Ein statisches TRUE-Signal führt bei einem Kaltstart der Sicherheitssteuerung zu einer Fehlermeldung am Funktionsbaustein, wenn die Anlaufsperre nach Aktivierung des Funktionsbausteins vorgegeben ist.

Wenn diese Anlaufsperre beim Kaltstart der Sicherheitssteuerung nicht vorgegeben ist, dann ist der Status von "Reset" nicht relevant.

## **6.5.11.3.5 Gleichzeitiger Flankenwechsel**

Um das Risiko eines unerwarteten Anlaufs zu reduzieren, stellen Sie sicher, dass Sie den Eingangsparameter "Reset" nur mit dem Signal einer manuellen Rückstelleinrichtung verschalten. Dieses Signal ergibt sich entsprechend Ihrer Risikoanalyse.

## **6.5.11.3.6 Anlauf der Maschine/Anlage ohne Funktionsprüfung der Schutzeinrichtung**

Eine defekte Schutzeinrichtung wird nur nach einer Funktionsprüfung erkannt. Eine Funktionsprüfung wird vom Funktionsbaustein nicht unterstützt. Ohne weitere Maßnahmen kann eine defekte Schutzeinrichtung zu Fehlern führen.

# **Gefahr!**

#### **Die Funktionsprüfung der Schutzeinrichtung liegt in Ihrer Verantwortung. Führen Sie deshalb eine Validierung der Schutzeinrichtung durch!**

Mögliche Ursachen einer defekten Schutzeinrichtung:

- Defekte Geräte (Hardwarefehler)
- Querschluss, Kurzschluss oder Kabelbruch (Anwenderfehler, Verdrahtungsfehler)

#### **6.5.11.4 Eingangsparameter**

#### **6.5.11.4.1 Activate**

#### **Allgemeine Funktion**

• Aktivierung des Funktionsbausteins ("Activate" = TRUE)

Dieser Eingangsparameter wird genutzt, um den Funktionsbaustein zu aktivieren.

- Falls Sie sichere Geräte zu- oder abschalten, verschalten Sie "Activate" mit einer Variablen, die den Status (ab- oder zugeschaltet) der relevanten sicheren Geräte kennzeichnet. Somit wird sichergestellt, dass der Funktionsbaustein bei einem abgeschalteten Gerät keine ausgelöste Sicherheitsfunktion als Diagnose ausgibt. Mit dieser Verschaltung unterstützt der Funktionsbaustein nach Geräteaktivierung optional (je nach Vorhandensein vom Eingangsparameter "S\_StartReset") eine Anlaufsperre, wenn die Zustände der sicheren Geräte, die an der Sicherheitsfunktion beteiligt sind, mit "Activate" verschaltet sind.
- Wenn "Activate" beim Kaltstart der Sicherheitssteuerung den Status TRUE aufweist, verhält sich der Funktionsbaustein bei diesem Kaltstart der Sicherheitssteuerung genauso wie bei einer Aktivierung des Funktionsbausteins.
- Steuern Sie "Activate" bei Fehlermeldungen von sicheren Geräten auf FALSE, damit eine defekte Hardware/Peripherie am Funktionsbaustein nicht zu einer fehlerhaften Diagnosemeldung führt.
- Des Weiteren haben Sie die Möglichkeit, "Activate" mit einer Konstanten (TRUE) zu verschalten, um den Funktionsbaustein zu aktivieren. Hierbei interpretiert der Funktionsbaustein ein FALSE-Signal von einem nicht aktiven sicheren Gerät an einem sicherheitsrelevanten Eingangsparameter als ausgelöste Sicherheitsfunktion und gibt eine entsprechende Diagnosemeldung aus. Bei diesem Vorgehen gibt es keine Unterscheidungskriterien an der Schnittstelle des Funktionsbausteins, ob eine ausgelöste Sicherheitsfunktion oder ein nicht aktives sicheres Gerät die Ursache für die Diagnosemeldung ist.

## **Datentyp**

• BOOL

## **Verschaltung**

• Variable oder Konstante

## **Funktionsbeschreibung**

Die Aktivierung des Funktionsbausteins ist zustandsgesteuert.

Der Funktionsbaustein unterstützt nach Aktivierung des Funktionsbausteins optional eine Anlaufsperre. Die Anlaufsperre wird mit einer steigenden Flanke an "Reset" zurückgesetzt. Die aktive Anlaufsperre wird über einen Diagnosecode entsprechend dargestellt.

## **TRUE**

Der Funktionsbaustein ist aktiviert.

## **FALSE**

Der Funktionsbaustein ist nicht aktiviert.

Alle binären Ausgangsparameter werden auf FALSE gesteuert. Der Ausgangsparameter "DiagCode" wird auf WORD#16#0000 gesteuert.

Wenn Sie in Ihrem Diagnosekonzept bei Fehlermeldungen von sicheren Geräten und/oder bei deaktivierten sicheren Geräten die Diagnose des Funktionsbausteins entsprechend steuern möchten, dann verschalten Sie "Activate" mit einem Signal, das den Status der sicheren Geräte darstellt, die an der vom Funktionsbaustein unterstützten Sicherheitsfunktion beteiligt sind. Bilden Sie dieses Signal nur von sicheren Geräten, deren I/O-Signale über Eingangsparameter mit dem Funktionsbaustein verschaltet sind. Dadurch verhindern Sie, dass durch nicht aktive sichere Geräte ausgelöste Sicherheitsfunktionen gemeldet werden. Diese Maßnahme dient ausschließlich dazu, die Diagnose bei nicht aktiven sicheren Geräten definiert zu steuern.

## **6.5.11.4.2 S\_OutControl**

## **Allgemeine Funktion**

• Steuersignal zum Ansteuern des Ventils

## **Datentyp**

• SAFEBOOL

## **Verschaltung**

• Variable

## **Information:**

## **Beachten Sie, dass am Eingangsparameter "S\_OutControl" kein Hardwareeingang verschaltet wird.**

## **Funktionsbeschreibung**

Dieser Eingangsparameter dient als Steuersignal zum Ansteuern des Ventils.

## **Information:**

**Den Eingangsparameter "S\_OutControl" sollten Sie mit einem Freigabesignal eines sicheren Funktionsbausteins verschalten.**

**Der Status des Eingangsparameters "S\_OutControl" entspricht dem Status des vorgeschalteten Funktionsbausteins / der Sicherheitsfunktion.**

Der Zustand des Eingangsparameters "S\_OutControl" steuert den Ausgangsparameter "S\_ValveOut" unter Berücksichtigung der Zustände der verschalteten Rückführsignale.

Der Signaleingang ist zustandsgesteuert. Die Zustände führen nur bei einem aktivierten Funktionsbaustein ("Activate" = TRUE) zu den folgenden Verknüpfungsergebnissen.

## **TRUE**

Die vorgeschaltete Sicherheitsfunktion hat nicht ausgelöst.

# **Information:**

**Der Ausgangsparameter "S\_ValveOut" wird auf TRUE gesteuert, wenn die restliche Eingangssignalkombination dafür gültig ist.**

## **FALSE**

Die Sicherheitsfunktion hat ausgelöst oder das für diese Sicherheitsfunktion verschaltete sichere Gerät ist abgeschaltet oder defekt.

## **Information:**

**Der Ausgangsparameter "S\_ValveOut" wird auf FALSE gesteuert.**

## **6.5.11.4.3 EDM**

## **Allgemeine Funktion**

• Eingang für Rückführsignal des Ventils

## **Datentyp**

• BOOL

## **Verschaltung**

• Variable

## **Funktionsbeschreibung**

Das am Eingangsparameter "EDM" angeschlossene Signal wird vom Funktionsbaustein verarbeitet.

Der Signaleingang ist zustandsgesteuert. Die Zustände führen nur bei einem aktivierten Funktionsbaustein ("Activate" = TRUE) zu den folgenden Verknüpfungsergebnissen.

## **"EDM" = TRUE und "ValveType" = FALSE**

Das Ventil wird angesteuert und befindet sich nicht im Grundzustand.

## **"EDM" = TRUE und "ValveType" = TRUE**

Das Ventil wird nicht angesteuert und befindet sich im Grundzustand.

## **Information:**

**Wenn der Eingangsparameter "EDM" ein TRUE-Signal liefert, wird der Ausgangsparameter "S\_SafeState" auf TRUE gesteuert.**

## **"EDM" = FALSE und "ValveType" = FALSE**

Das Ventil wird nicht angesteuert und befindet sich im Grundzustand.

## **Information:**

**Wenn der Eingangsparameter "EDM" ein FALSE-Signal liefert, wird der Ausgangsparameter "S\_SafeState" auf TRUE gesteuert.**

## **"EDM" = FALSE und "ValveType" = TRUE**

Das Ventil wird angesteuert und befindet sich nicht im Grundzustand.

## **6.5.11.4.4 ValveType**

#### **Allgemeine Funktion**

• Vorgabe der Polarität des Rückführsignals

## **Datentyp**

• BOOL

## **Verschaltung**

• Konstante

## **Funktionsbeschreibung**

Mit diesem Eingangsparameter wird die Polarität des Rückführsignals vorgegeben.

# **Gefahr!**

**Beachten Sie, dass in Bezug auf das Sicherheitsprinzip ein TRUE-Signal den sicheren Zustand bestätigt. Daher sollten Ventile verwendet werden, die den Grundzustand mit einem TRUE-Signal bestätigen.**

## **TRUE**

Im Grundzustand liefert das Rückführsignal den Status TRUE.

## **FALSE**

Im Grundzustand liefert das Rückführsignal den Status FALSE.

## **6.5.11.4.5 MonitoringTime**

## **Allgemeine Funktion**

• Vorgabe der Überwachungszeit des Schaltvorgangs

## **Datentyp**

• TIME

## **Verschaltung**

• Konstante

## **Funktionsbeschreibung**

Mit diesem Eingangsparameter wird die Überwachungszeit vorgegeben. Innerhalb dieser Überwachungszeit müssen die Schaltvorgänge an den sicheren Eingängen erfolgen, um als gültig erkannt zu werden.

# **Information:**

**Die Grenzen für den Eingangsparameter "MonitoringTime" müssen Sie in Abhängigkeit Ihrer Applikation festlegen und validieren.**
#### **6.5.11.4.6 S\_StartReset**

#### **Allgemeine Funktion**

• Vorgabe der Anlaufsperre nach Aktivierung des Funktionsbausteins und/oder nach Kaltstart der Sicherheitssteuerung

#### **Datentyp**

• SAFEBOOL

#### **Verschaltung**

• Variable oder Konstante

Bei einer dynamischen Steuerung dieses Eingangsparameters durch eine Variable müssen Sie für jeden Zustand (FALSE/TRUE) das Anlaufverhalten validieren.

Bei der Vorgabe eines statischen Werts mittels einer Konstanten müssen Sie das Anlaufverhalten nur für den vorgegebenen Wert validieren.

#### **Funktionsbeschreibung**

Dieser Eingangsparameter bestimmt das Anlaufverhalten des Funktionsbausteins nach Aktivierung und/oder nach Kaltstart der Sicherheitssteuerung.

#### **TRUE**

Nach Aktivierung des Funktionsbausteins unterstützt der Funktionsbaustein keine Anlaufsperre.

Nach Aktivierung des Funktionsbausteins ist keine Aktion an "Reset" erforderlich, um die sicheren Ausgangsparameter auf TRUE zu steuern, wenn die Eingangssignalkombination dafür gültig ist.

## **Gefahr!**

#### **Automatischer Anlauf**

**Beachten Sie, dass ein ungewolltes TRUE-Signal zu einem unerwarteten Anlauf führt. "S\_StartReset" darf deshalb nur dann den Wert TRUE aufweisen, wenn sichergestellt ist, dass beim Anlauf der Sicherheitssteuerung keine gefährliche Situation eintreten kann oder andere Maßnahmen einen Anlauf verhindern.**

#### **FALSE**

Nach Aktivierung des Funktionsbausteins unterstützt der Funktionsbaustein eine Anlaufsperre.

Sie müssen "Reset" von FALSE auf TRUE steuern, um die sicheren Ausgangsparameter auf TRUE zu steuern, wenn die Eingangssignalkombination dafür gültig ist.

## **Gefahr!**

**Wenn zutreffende Normen für die Sicherheitsfunktion eine Anlaufsperre fordern, dann müssen Sie diese Anlaufsperre innerhalb der Sicherheitsfunktion in jedem Fall umsetzen. Die geforderte Anlaufsperre wird optional vom Funktionsbaustein unterstützt oder Sie müssen die geforderte Anlaufsperre außerhalb dieses Funktionsbausteins in Eigenverantwortung realisieren.**

**Die Anlaufsperre darf nur dann deaktiviert werden, wenn sichergestellt ist, dass beim Anlauf der Sicherheitssteuerung keine gefährliche Situation eintreten kann.**

#### **6.5.11.4.7 Reset**

#### **Allgemeine Funktion**

- Eingangsparameter zum Zurücksetzen von Fehlermeldungen, wenn der Fehler beseitigt wurde oder
- Eingangsparameter zur Unterstützung einer manuellen Rückstelleinrichtung, wenn über die Eingangsparameter "S\_StartReset" und/oder "S\_AutoReset" eine Anlaufsperre vorgegeben wurde

## **Datentyp**

• BOOL

# **Gefahr!**

**In Abhängigkeit von den Sicherheitsanforderungen müssen Sie als Datentyp SAFEBOOL oder BOOL verschalten. Den Datentyp bestimmen Sie in der von Ihnen durchgeführten Risikoanalyse.**

**In Abhängigkeit vom Ergebnis der von Ihnen durchgeführten Risikoanalyse kann es erforderlich sein, den Datentyp SAFEBOOL zu verschalten. Dadurch vermeiden Sie unerwartete Anläufe, die durch Fehler im funktionalen System bedingt sind. Diese Verschaltung nehmen Sie mittels des Datentyp-Konvertierers "SAFEBOOL\_TO\_BOOL" vor.**

**Mittels weiterer Maßnahmen, z. B. mittels eines zusätzlichen Funktionsstopps, können Sie das Risiko eines unerwarteten Anlaufs reduzieren.**

### **Verschaltung**

• Variable

### **Funktionsbeschreibung**

Der Eingangsparameter wird vom Funktionsbaustein intern flankenüberwacht. Nur eine steigende Flanke am Eingangsparameter "Reset" führt die Funktion aus. Ein weiteres statisches TRUE-Signal nach einer steigenden Flanke bewirkt keine erneute Funktion.

Der Funktionsbaustein detektiert ein statisches TRUE-Signal am Eingangsparameter "Reset" in den Zuständen als Fehler, in denen eine steigende Flanke an "Reset" erforderlich ist. Steuern Sie "Reset" auf FALSE, um den Fehlerzustand zu verlassen.

Der Eingangsparameter wird verwendet, um eine Anlaufsperre zu quittieren oder um vom Funktionsbaustein detektierte Fehler zurückzusetzen, wenn deren Fehlerursache nicht mehr besteht.

### **6.5.11.5 Ausgangsparameter**

### **6.5.11.5.1 Ready**

#### **Allgemeine Funktion**

• Signalisierung der Aktivierung des Funktionsbausteins

## **Datentyp**

• BOOL

### **Verschaltung**

• Variable

### **Funktionsbeschreibung**

Dieser Ausgangsparameter zeigt an, ob der Funktionsbaustein aktiviert oder nicht aktiviert ist.

### **TRUE**

Der Funktionsbaustein ist aktiviert ("Activate" = TRUE) und die Ausgangsparameter stellen den aktuellen Zustand der Sicherheitsfunktion dar.

### **FALSE**

Der Funktionsbaustein ist nicht aktiviert ("Activate" = FALSE) und die Ausgänge des Funktionsbausteins werden auf FALSE gesteuert.

## **6.5.11.5.2 S\_SafeState**

## **Allgemeine Funktion**

• Signalisierung des Grundzustands

## **Datentyp**

• SAFEBOOL

## **Verschaltung**

• Variable

### **Funktionsbeschreibung**

Dieser Ausgangsparameter signalisiert, ob sich das Ventil im Grundzustand befindet.

### **TRUE**

Das Ventil befindet sich im Grundzustand.

## **FALSE**

Das Ventil befindet sich nicht im Grundzustand.

## **6.5.11.5.3 S\_ValveOut**

#### **Allgemeine Funktion**

• Freigabesignal des Funktionsbausteins

#### **Datentyp**

• SAFEBOOL

#### **Verschaltung**

• Variable

#### **Funktionsbeschreibung**

Das Freigabesignal ist das sichere Signal, um einen Ausgang eines sicheren Geräts und somit den Prozess zu steuern. Das Freigabesignal wird in Abhängigkeit vom Status des verschalteten Ventils bzw. der verschalteten Ventile und der Anlaufsperren der vorgeschalteten Sicherheitsfunktionen gesteuert.

### **TRUE**

Der Ausgang eines sicheren Geräts wird auf TRUE gesteuert.

#### **FALSE**

Der Ausgang eines sicheren Geräts wird auf FALSE gesteuert.

## **6.5.11.5.4 S\_ValveStatus**

#### **Allgemeine Funktion**

• Statusausgang zur Verwendung mit dem Funktionsbaustein "SF\_ValveGroupControl"

#### **Datentyp**

• SAFEWORD

#### **Verschaltung**

• Variable

#### **Funktionsbeschreibung**

Dieser Ausgangsparameter kann in Kombination mit dem Funktionsbaustein "SF\_ValveGroupControl" verwendet werden, um mehrere Ventile als eine Ventilgruppe zu steuern. Dadurch können andere Ventile in den sicheren Zustand geschaltet werden, falls ein Ventil der Ventilgruppe ausfällt (z. B. falls das Doppelventil nicht schaltet oder die Rückführsignale nicht den erwarteten Signalen entsprechen).

#### **6.5.11.5.5 SafetyDemand**

#### **Allgemeine Funktion**

• Signalisierung der Anforderung der Sicherheitsfunktion

#### **Datentyp**

• BOOL

#### **Verschaltung**

• Variable

#### **Funktionsbeschreibung**

Dieser Ausgangsparameter zeigt eine vorliegende Anforderung der Sicherheitsfunktion an. Sie müssen eine entsprechende Interaktion durchführen (siehe Tabelle "Diagnosecodes"), um diesen Zustand zu verlassen.

#### **TRUE**

Der aktivierte Funktionsbaustein hat die Anforderung der Sicherheitsfunktion detektiert. Es liegt kein Fehler vor und das zugehörige Freigabesignal wird auf FALSE gesteuert.

#### **FALSE**

Der Funktionsbaustein ist nicht aktiviert oder der aktivierte Funktionsbaustein hat keine Anforderung der Sicherheitsfunktion detektiert.

### **6.5.11.5.6 ResetRequest**

#### **Allgemeine Funktion**

• Signalisierung eines erforderlichen Reset am Funktionsbaustein

#### **Datentyp**

• BOOL

#### **Verschaltung**

• Variable

#### **Funktionsbeschreibung**

Dieser Ausgangsparameter zeigt eine vorliegende Quittierungsnotwendigkeit am Eingangsparameter "Reset" an (siehe Tabelle "Diagnosecodes").

#### **TRUE**

Der aktivierte Funktionsbaustein hat einen Fehler detektiert und es ist eine Quittierung (steigende Flanke an "Reset") erforderlich.

#### **FALSE**

Der Funktionsbaustein ist nicht aktiviert oder der aktivierte Funktionsbaustein hat keine Fehler detektiert.

Der Ausgangsparameter "DiagCode" zeigt den Zustand an.

### **6.5.11.5.7 Error**

#### **Allgemeine Funktion**

• Fehlermeldung des Funktionsbausteins

## **Datentyp**

 $\cdot$  BOOL

## **Verschaltung**

• Variable

#### **Funktionsbeschreibung**

Dieser Ausgangsparameter zeigt eine vorliegende Fehlermeldung des Funktionsbausteins an. Jede Fehlermeldung führt dazu, dass die sicheren Ausgangsparameter auf FALSE gesteuert werden und diesen Status beibehalten.

Um einen Fehlerzustand ("Error" = TRUE) zu verlassen, müssen Sie den Eingangsparameter "Reset" bei einem statischen TRUE-Signal an "Reset" auf FALSE steuern.

In anderen Fehlerzuständen (siehe Tabelle "Diagnosecodes") müssen Sie den Eingangsparameter "Reset" von FALSE auf TRUE steuern.

# **Gefahr!**

**Sorgen Sie eigenverantwortlich dafür, dass nach dem Auftreten eines Fehlers alle notwendigen Reparaturmaßnahmen eingeleitet werden, da nachfolgende Fehler eine Gefährdung auslösen können!**

## **TRUE**

Der aktivierte Funktionsbaustein hat einen Fehler detektiert.

Die sicheren Ausgangsparameter werden auf FALSE gesteuert. Der Ausgangsparameter "DiagCode" zeigt den Fehlercode an.

## **FALSE**

Der Funktionsbaustein ist nicht aktiviert oder der aktivierte Funktionsbaustein hat keinen Fehler detektiert. Der Ausgangsparameter "DiagCode" zeigt den Zustand an.

## **6.5.11.5.8 DiagCode**

#### **Allgemeine Funktion**

• Diagnosemeldung des Funktionsbausteins

## **Datentyp**

• WORD

## **Verschaltung**

• Variable

### **Funktionsbeschreibung**

Über diesen Ausgangsparameter werden spezifische Diagnose- und Statusmeldungen des Funktionsbausteins ausgegeben.

Der Funktionsbaustein zeigt das Anliegen einer Fehlermeldung über den Ausgangsparameter "Error" an.

Genauere Details entnehmen Sie der Tabelle "Diagnosecodes".

### **Diagnosecode**

Der Diagnosecode wird im Datentyp WORD angegeben. In der nachfolgenden Tabelle ist jeweils der hexadezimale Wert angegeben.

Bei Statusmeldungen wird der Ausgangsparameter "Error" vom Funktionsbaustein auf FALSE gesteuert.

Alle anderen Meldungen sind Fehlermeldungen, d. h. "Error" = TRUE.

## **6.5.11.5.9 Diagnosecodes**

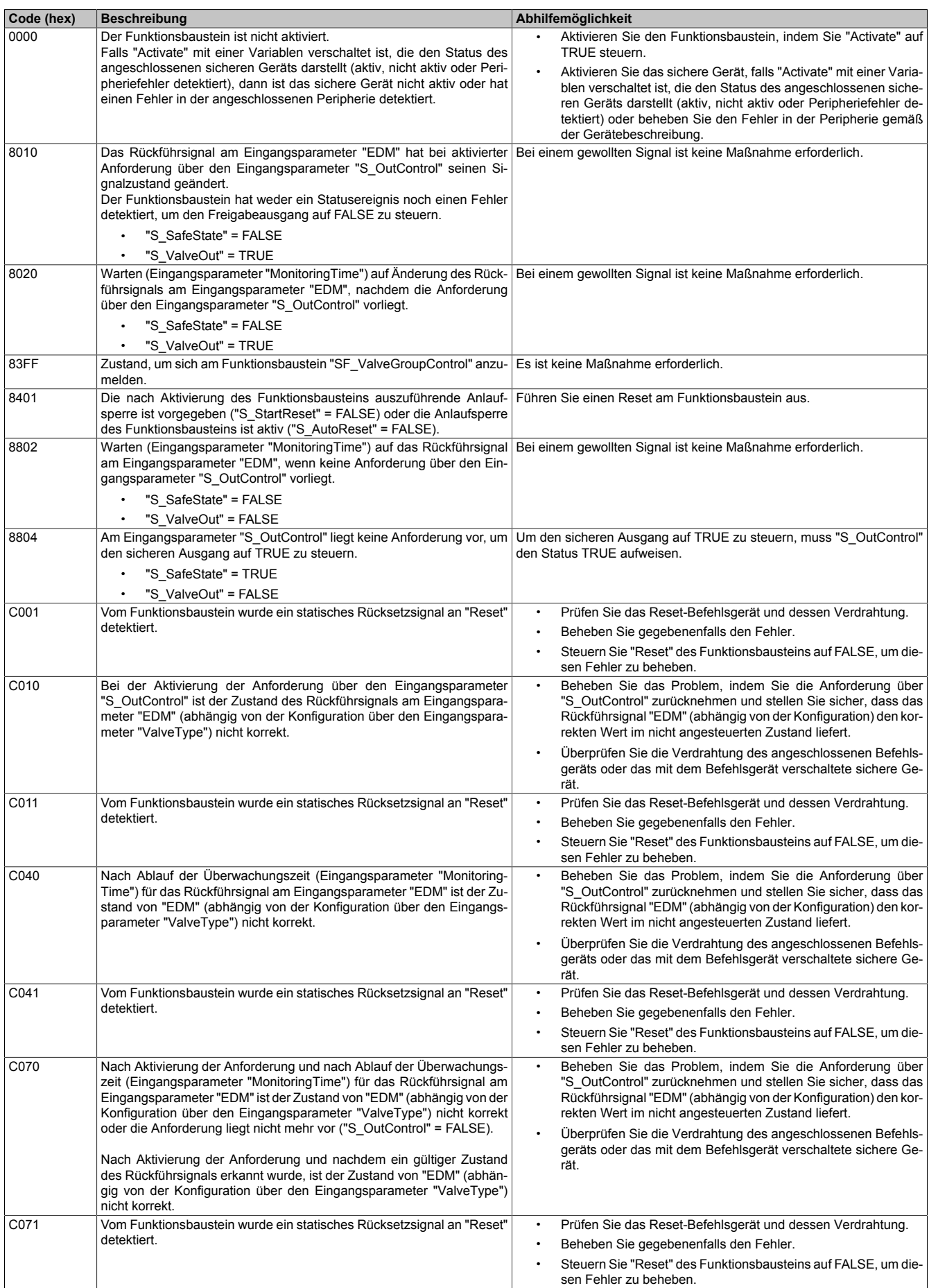

## Bibliotheken

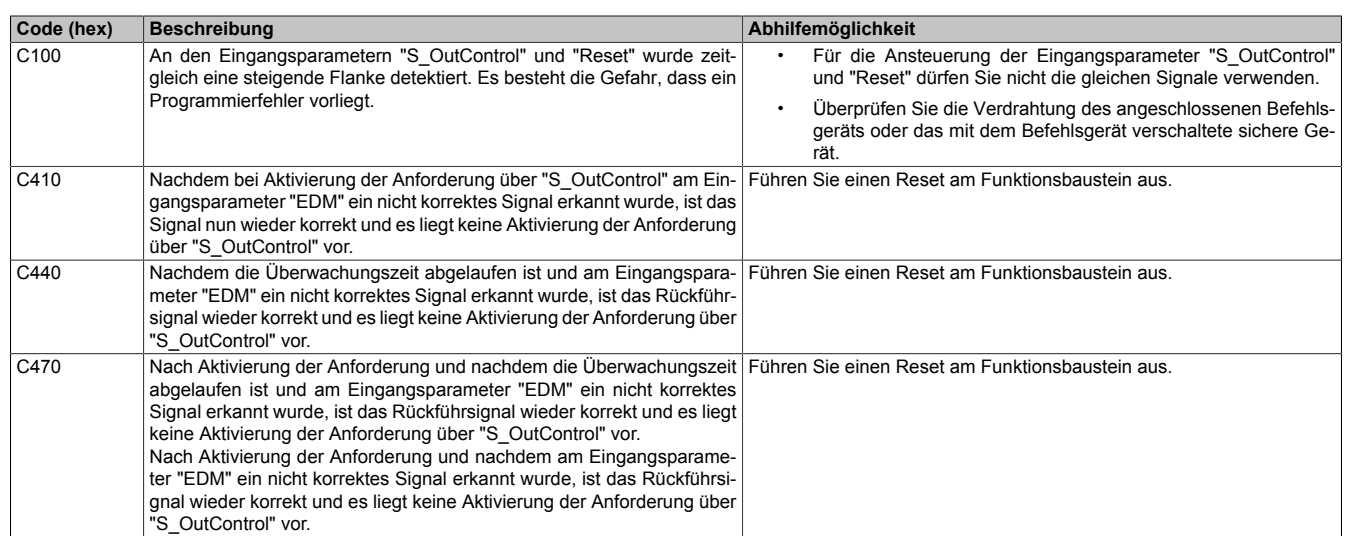

#### **6.5.11.6 Signalablaufdiagramme des Funktionsbausteins**

Beachten Sie, dass nicht alle temporären Zwischenzustände in den Signalablaufdiagrammen dargestellt sind. In diesen Diagrammen werden nur typische Signalkombinationen der Eingangssignale dargestellt. Weitere Signalkombinationen sind möglich.

Die "DiagCode"-Werte in den folgenden Grafiken sind hexadezimal angegeben.

### **Signalablaufdiagramm**

"ValveType" = TRUE "S\_StartReset" = FALSE

# **Information:**

**Die Ausgänge "SafetyDemand" und "ResetRequest" sind in diesem Signalablaufdiagramm nicht abgebildet.**

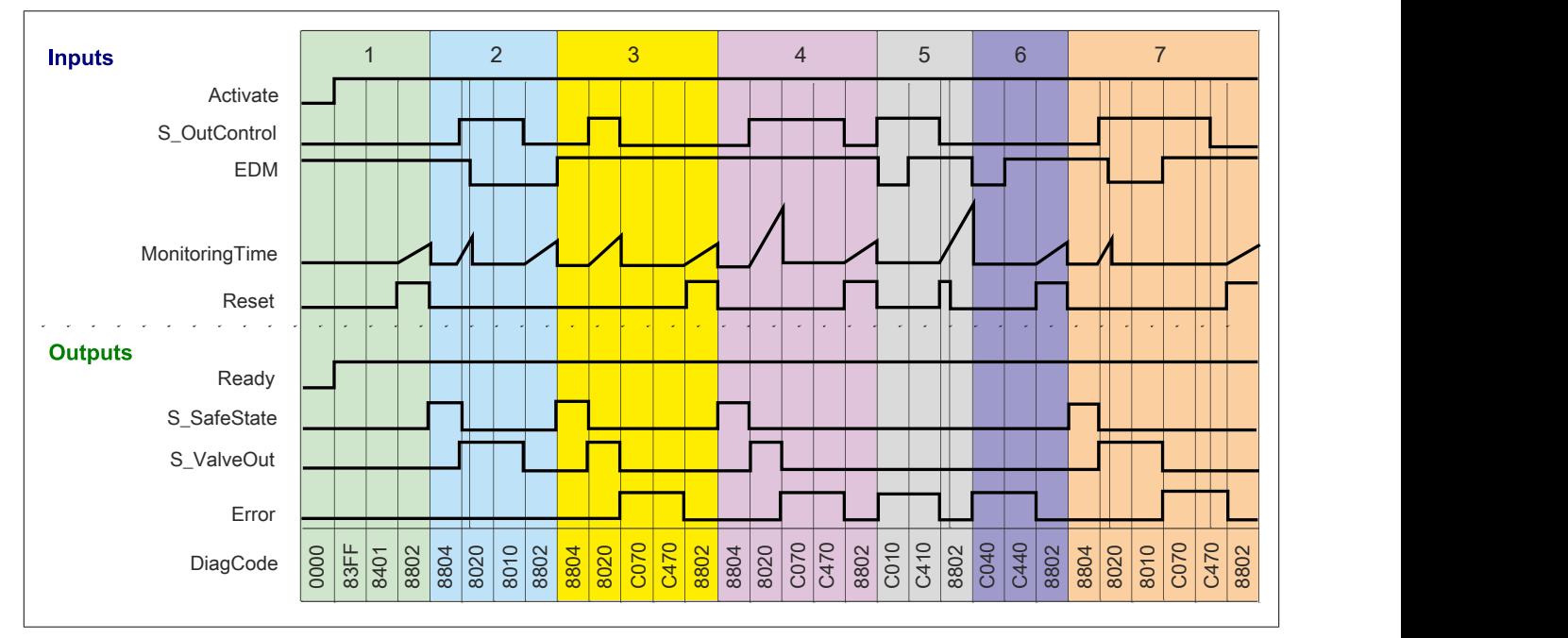

Abbildung 387: "SF\_SingleValveMonitoring": Signalablaufdiagramm

- 1 Initialisierung<br>2 Normalbetriel
- **Normalbetrieb**
- 3 Fehler Anforderung weggenommen, bevor Rückführsignal seinen Zustand geändert hat
- 4 Fehler Rückführsignal am Eingangsparameter "EDM" hat im vorgegebenen Zeitfenster seinen Zustand nicht geändert
- 5 Fehler aktivierte Anforderung, aber Rückführsignal am Eingangsparameter "EDM" nicht korrekt
- 6 Fehler Nach Ablauf des vorgegebenen Zeitfensters ist das Rückführsignal am Eingangsparameter "EDM" nicht korrekt
- 7 Fehler aktivierte Anforderung, aber Rückführsignal am Eingangsparameter "EDM" nicht korrekt

#### **6.5.11.7 Umsetzung der Sicherheitsanforderungen aus anzuwendenden Normen**

Der Funktionsbaustein wurde entsprechend den in diesem Kapitel genannten Sicherheitsanforderungen (aus anzuwendenden Normen) entwickelt.

Alle weiteren Anforderungen aus diesen Normen müssen Sie bei der Umsetzung der Sicherheitsfunktion beachten.

Im Folgenden ist aufgeführt, welche Anforderungen aus den Normen der Funktionsbaustein erfüllt oder welche Maßnahmen Sie zur Erfüllung der Anforderungen aus den Normen ergreifen müssen.

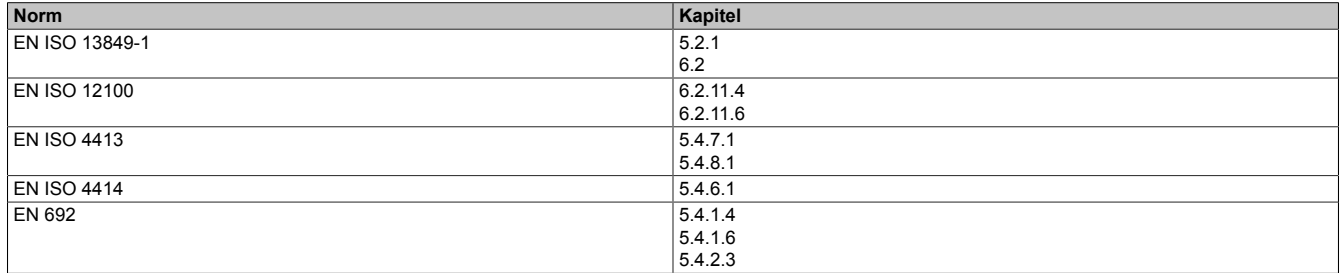

Tabelle 562: "SF\_SingleValveMonitoring": Realisierung der Anforderungen aus Normen

## **6.5.12 SF\_TwoHandControlTypeIIIC**

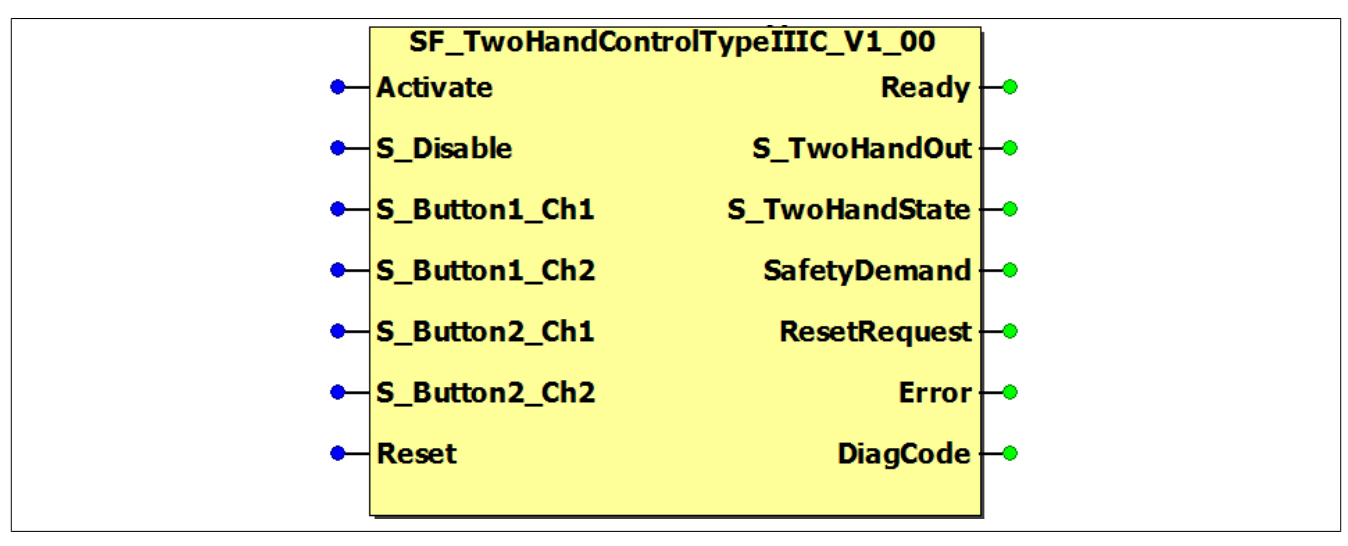

Abbildung 388: Funktionsbaustein "SF\_TwoHandControlTypeIIIC"

#### **6.5.12.1 Formalparameter des Funktionsbausteins**

Im Folgenden wird unter einer Variablen eine Variable oder auch eine grafische Verbindung verstanden.

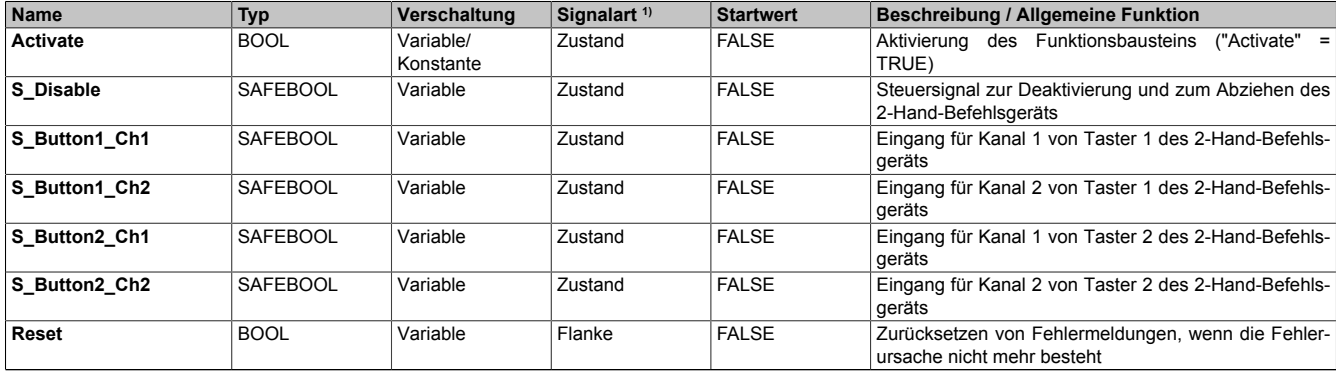

Tabelle 563: Übersicht über die Eingangsparameter

1) Auswertung der Signale der Eingangsparameter im Funktionsbaustein. Die Signale müssen Sie entsprechend steuern.

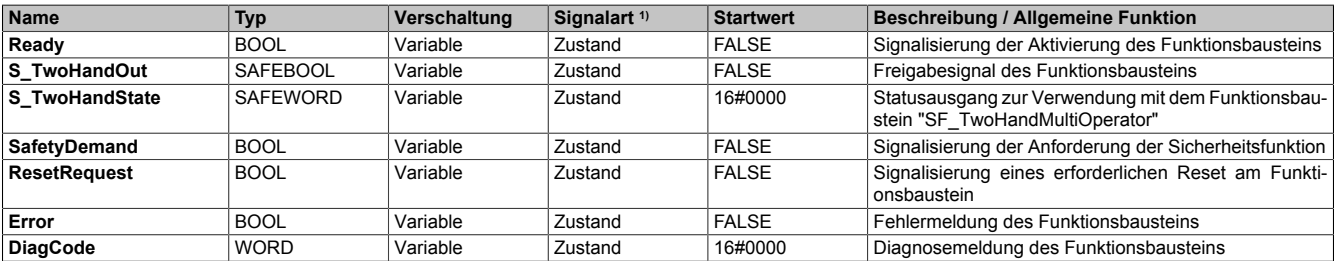

Tabelle 564: Übersicht über die Ausgangsparameter

1) Ausgabe der Signale der Ausgangsparameter. Die Signale müssen Sie entsprechend auswerten und/oder weiterverarbeiten.

#### **6.5.12.2 Funktion**

Der Funktionsbaustein "SF\_TwoHandControlTypeIIIC" unterstützt die Verwendung von steckbaren 2-Hand-Befehlsgeräten Typ III C nach EN 574.

## **Information:**

**Verwenden Sie als Basis für eine Funktionsprüfung zur richtigen Verwendung des Funktionsbausteins die in Kapitel "Signalablaufdiagramme des Funktionsbausteins" abgebildeten Diagramme. Beachten Sie weiters die in Kapitel "Fehlervermeidung" angeführten Hinweise.**

Über einen internen Timer überwacht der Funktionsbaustein, ob sich bei einer Signaländerung am Eingangsparameter "S\_Button1\_Ch1", "S\_Button1\_Ch2", "S\_Button2\_Ch1" oder "S\_Button2\_Ch2" innerhalb von 500 ms auch der Zustand aller anderen Signale ändert. Dies gilt sowohl beim Betätigen der Taster als auch wieder beim Loslassen.

Mithilfe des Funktionsbausteins wird auch das Loslassen der beiden Taster gesteuert, bevor der Ausgangsparameter "S\_TwoHandOut" wieder auf TRUE gesteuert wird. Weiters gibt es auch die Möglichkeit, das 2-Hand-Befehlsgerät zu deaktivieren und abzuziehen.

## **Information:**

**Sie müssen 2 zweikanalige Taster verwenden. Die Eingangsparameter "S\_Button1\_Ch1" und "S\_Button1\_Ch2" stellen dabei Taster 1, die Eingangsparameter "S\_Button2\_Ch1" und "S\_Button2\_Ch2" Taster 2 dar.**

**Sollte ein Fehler des 2-Hand-Befehlsgeräts erkannt werden, ist keine Quittierung über "Reset" notwendig. Es reicht aus, wenn sich das 2-Hand-Befehlsgerät im nicht betätigten Zustand befindet.**

## **Information:**

**Der Ausgangsparameter "S\_TwoHandState" kann in Kombination mit dem Funktionsbaustein "SF\_TwoHandMultiOperator" verwendet werden, um 2 Befehlsgeräte gemeinsam zu überwachen.**

#### **6.5.12.2.1 2-Hand-Befehlsgeräte deaktivieren und abziehen**

Um das 2-Hand-Befehlsgerät ohne Fehlermeldung abziehen zu können, müssen Sie folgende Sequenz einhalten:

- 2-Hand-Befehlsgerät ist gesteckt und nicht gedrückt.
- Steuern Sie den Eingangsparameteter "S\_Disable" auf TRUE.
- Ziehen Sie das 2-Hand-Befehlsgerät ab.

#### **6.5.12.2.2 2-Hand-Befehlsgeräte wieder anstecken**

Um das 2-Hand-Befehlsgeärt ohne Fehlermeldung wieder anstecken zu können, müssen Sie folgende Sequenz einhalten:

- 2-Hand-Befehlsgerät ist nicht gesteckt und der Eingangsparameter "S\_Disable" ist auf TRUE gesteuert.
- Stecken Sie das 2-Hand-Befehlsgerät.
- Steuern Sie den Eingangsparameter "S\_Disable" auf FALSE.
- 2-Hand-Befehlsgerät ist gesteckt und nicht gedrückt.

#### **6.5.12.3 Fehlervermeidung**

Der folgende Hinweis zur Validierung gilt für alle in diesem Kapitel aufgeführten Fehler.

# **Gefahr!**

### **Führen Sie in jedem Fall eine Validierung der gesamten Sicherheitsfunktion durch!**

#### **6.5.12.3.1 Plausibilitätsfehler**

Plausibilitätsfehler (Grenzwerte, Datentypen, Variable/Konstante), die beim Einsatz des Funktionsbausteins auftreten, werden vom Funktionsbaustein oder vom Compiler erkannt und gemeldet. Bei Verschaltungsfehlern ist das jedoch nicht immer möglich.

Es ist für den Funktionsbaustein nicht möglich, zu prüfen, ob:

- innerhalb des Gültigkeitsbereichs liegende Werte oder Konstanten an Eingangsparametern für die ausgeführte Sicherheitsfunktion dennoch falsch sind. Ein statisches TRUE-Signal am Eingang "Reset" wird jedoch vom Funktionsbaustein erkannt und als Fehler gemeldet.
- Eingangsparameter falsch verschaltet sind.
- Eingangs-/Ausgangsparameter fälschlicherweise nicht beschaltet wurden.

Beachten Sie deshalb:

# **Gefahr!**

**Die Verschaltung der Parameter und somit die Umsetzung der Sicherheitsfunktion (Teilapplikation) liegt in Ihrer Verantwortung!**

**Prüfen Sie die Verschaltung bei der Validierung der Teilapplikation!**

#### **6.5.12.3.2 Sporadisch wechselnde oder toggelnde Signalpegel oder unzulässige Signale**

Sporadisch wechselnde oder toggelnde Signalpegel an flankengesteuerten Eingangsparametern führen ohne Fehlervermeidungsmaßnahme dazu, dass dieses Signal vom Funktionsbaustein als Flanke interpretiert wird und im Funktionsbaustein ungewollt eine entsprechende Aktion auslöst.

Sporadisch wechselnde oder toggelnde Signalpegel an zustandsgesteuerten Eingangsparametern führen ohne Fehlervermeidungsmaßnahme dazu, dass dieses Signal ungewollt eine entsprechende Aktion auslöst.

Unzulässige Signale an Eingangsparametern können zu einem unerwarteten Anlauf, zur Nichtausführung einer angeforderten Aktion oder zu einer Fehlermeldung führen.

Mögliche Ursachen dieser Signale:

- Programmierfehler in der Applikation (Anwenderfehler)
- Querschluss, Kurzschluss oder Kabelbruch (Anwenderfehler, Verdrahtungsfehler)
- Fehler in der funktionalen Steuerung

Um das zu vermeiden, sind in Abhängigkeit von der Sicherheitsfunktion folgende Maßnahmen möglich:

- Verwendung von Signalen von sicheren Geräten
- Zusätzliche Maßnahmen zur Verhinderung einer Gefährdung, falls ein Signal aus der funktionalen Steuerung verwendet wird (z. B. Ausführen eines zusätzlichen Funktionsstarts nach dem Zurücksetzen einer ausgelösten Sicherheitsfunktion oder nachdem ein Fehler behoben wurde)
- Geeignete Verkabelung bei Verwendung von nicht sicheren Signalen aus der funktionalen Steuerung
- Überprüfung des Quellcodes in der Applikation mit abschließender Validierung der Sicherheitsfunktion

Die angegebenen Maßnahmen können auch kombiniert werden, um Fehler sicher zu vermeiden.

Beachten Sie, dass ein Signalwechsel, der an einem zustandsgesteuerten Eingangsparameter detektiert wird, als Diagnosecode ausgegeben wird.

#### **6.5.12.3.3 Gleichzeitiger Flankenwechsel**

Um das Risiko eines unerwarteten Anlaufs zu reduzieren, stellen Sie sicher, dass Sie den Eingangsparameter "Reset" nur mit dem Signal einer manuellen Rückstelleinrichtung verschalten. Dieses Signal ergibt sich entsprechend Ihrer Risikoanalyse.

#### **6.5.12.3.4 Anlauf der Maschine/Anlage ohne Funktionsprüfung der Schutzeinrichtung**

Eine defekte Schutzeinrichtung wird nur nach einer Funktionsprüfung erkannt. Eine Funktionsprüfung wird vom Funktionsbaustein nicht unterstützt. Ohne weitere Maßnahmen kann eine defekte Schutzeinrichtung zu Fehlern führen.

# **Gefahr!**

**Die Funktionsprüfung der Schutzeinrichtung liegt in Ihrer Verantwortung. Führen Sie deshalb eine Validierung der Schutzeinrichtung durch!**

Mögliche Ursachen einer defekten Schutzeinrichtung:

- Defekte Geräte (Hardwarefehler)
- Querschluss, Kurzschluss oder Kabelbruch (Anwenderfehler, Verdrahtungsfehler)

#### **6.5.12.4 Eingangsparameter**

#### **6.5.12.4.1 Activate**

#### **Allgemeine Funktion**

• Aktivierung des Funktionsbausteins ("Activate" = TRUE)

Dieser Eingangsparameter wird genutzt, um den Funktionsbaustein zu aktivieren.

- Falls Sie sichere Geräte zu- oder abschalten, verschalten Sie "Activate" mit einer Variablen, die den Status (ab- oder zugeschaltet) der relevanten sicheren Geräte kennzeichnet. Somit wird sichergestellt, dass der Funktionsbaustein bei einem abgeschalteten Gerät keine ausgelöste Sicherheitsfunktion als Diagnose ausgibt. Mit dieser Verschaltung unterstützt der Funktionsbaustein nach Geräteaktivierung optional (je nach Vorhandensein vom Eingangsparameter "S\_StartReset") eine Anlaufsperre, wenn die Zustände der sicheren Geräte, die an der Sicherheitsfunktion beteiligt sind, mit "Activate" verschaltet sind.
- Wenn "Activate" beim Kaltstart der Sicherheitssteuerung den Status TRUE aufweist, verhält sich der Funktionsbaustein bei diesem Kaltstart der Sicherheitssteuerung genauso wie bei einer Aktivierung des Funktionsbausteins.
- Steuern Sie "Activate" bei Fehlermeldungen von sicheren Geräten auf FALSE, damit eine defekte Hardware/Peripherie am Funktionsbaustein nicht zu einer fehlerhaften Diagnosemeldung führt.
- Des Weiteren haben Sie die Möglichkeit, "Activate" mit einer Konstanten (TRUE) zu verschalten, um den Funktionsbaustein zu aktivieren. Hierbei interpretiert der Funktionsbaustein ein FALSE-Signal von einem nicht aktiven sicheren Gerät an einem sicherheitsrelevanten Eingangsparameter als ausgelöste Sicherheitsfunktion und gibt eine entsprechende Diagnosemeldung aus. Bei diesem Vorgehen gibt es keine Unterscheidungskriterien an der Schnittstelle des Funktionsbausteins, ob eine ausgelöste Sicherheitsfunktion oder ein nicht aktives sicheres Gerät die Ursache für die Diagnosemeldung ist.

#### **Datentyp**

• BOOL

#### **Verschaltung**

• Variable oder Konstante

#### **Funktionsbeschreibung**

Die Aktivierung des Funktionsbausteins ist zustandsgesteuert.

Der Funktionsbaustein unterstützt nach Aktivierung des Funktionsbausteins optional eine Anlaufsperre. Die Anlaufsperre wird mit einer steigenden Flanke an "Reset" zurückgesetzt. Die aktive Anlaufsperre wird über einen Diagnosecode entsprechend dargestellt.

#### **TRUE**

Der Funktionsbaustein ist aktiviert.

#### **FALSE**

Der Funktionsbaustein ist nicht aktiviert.

Alle binären Ausgangsparameter werden auf FALSE gesteuert. Der Ausgangsparameter "DiagCode" wird auf WORD#16#0000 gesteuert.

Wenn Sie in Ihrem Diagnosekonzept bei Fehlermeldungen von sicheren Geräten und/oder bei deaktivierten sicheren Geräten die Diagnose des Funktionsbausteins entsprechend steuern möchten, dann verschalten Sie "Activate" mit einem Signal, das den Status der sicheren Geräte darstellt, die an der vom Funktionsbaustein unterstützten Sicherheitsfunktion beteiligt sind. Bilden Sie dieses Signal nur von sicheren Geräten, deren I/O-Signale über Eingangsparameter mit dem Funktionsbaustein verschaltet sind. Dadurch verhindern Sie, dass durch nicht aktive sichere Geräte ausgelöste Sicherheitsfunktionen gemeldet werden. Diese Maßnahme dient ausschließlich dazu, die Diagnose bei nicht aktiven sicheren Geräten definiert zu steuern.

### **6.5.12.4.2 S\_Disable**

#### **Allgemeine Funktion**

• Steuersignal zur Deaktivierung und zum Abziehen des 2-Hand-Befehlsgeräts

### **Datentyp**

• SAFEBOOL

## **Verschaltung**

• Variable

### **Funktionsbeschreibung**

Dieser Eingangsparameter dient als Steuersignal zur Deaktivierung und zum Abziehen des 2-Hand-Befehlsgeräts.

## **Information:**

**Um das 2-Hand-Befehlsgerät ohne Fehlermeldung abziehen zu können, müssen Sie folgende Sequenz einhalten:**

- **• 2-Hand-Befehlsgerät ist gesteckt und nicht gedrückt.**
- **• Steuern Sie den Eingangsparameteter "S\_Disable" auf TRUE.**
- **• Ziehen Sie das 2-Hand-Befehlsgerät ab.**

## **Information:**

**Um das 2-Hand-Befehlsgerät ohne Fehlermeldung wieder anstecken zu können, müssen Sie folgende Sequenz einhalten:**

- **• 2-Hand-Befehlsgerät ist nicht gesteckt und der Eingangsparameter "S\_Disable" ist auf TRUE gesteuert.**
- **• Stecken Sie das 2-Hand-Befehlsgerät.**
- **• Steuern Sie den Eingangsparameter "S\_Disable" auf FALSE.**
- **• 2-Hand-Befehlsgerät ist gesteckt und nicht gedrückt.**

#### **TRUE**

Das 2-Hand-Befehlsgerät ist deaktiviert und kann abgezogen werden.

## **FALSE**

Das 2-Hand-Befehlsgerät ist aktiviert und muss gesteckt sein.

## **6.5.12.4.3 S\_Button1\_Ch1**

#### **Allgemeine Funktion**

• Eingang für Kanal 1 von Taster 1 des 2-Hand-Befehlsgeräts

## **Datentyp**

• SAFEBOOL

## **Verschaltung**

• Variable

### **Funktionsbeschreibung**

Das am Eingangsparameter "S\_Button1\_Ch1" angeschlossene Signal wird vom Funktionsbaustein verarbeitet.

Der Signaleingang ist zustandsgesteuert. Die Zustände führen nur bei einem aktivierten Funktionsbaustein ("Activate" = TRUE) zu den folgenden Verknüpfungsergebnissen.

## **Information:**

## **Es handelt sich hierbei um einen Schließerkontakt.**

## **TRUE**

Der Schließerkontakt ist geschlossen - der Taster ist betätigt.

## **FALSE**

Der Schließerkontakt ist geöffnet - der Taster ist nicht betätigt oder das mit diesem 2-Hand-Befehlsgerät verschaltete sichere Eingangsgerät ist abgeschaltet oder defekt.

## **6.5.12.4.4 S\_Button1\_Ch2**

#### **Allgemeine Funktion**

• Eingang für Kanal 2 von Taster 1 des 2-Hand-Befehlsgeräts

### **Datentyp**

• SAFEBOOL

### **Verschaltung**

• Variable

### **Funktionsbeschreibung**

Das am Eingangsparameter "S\_Button1\_Ch2" angeschlossene Signal wird vom Funktionsbaustein verarbeitet.

Der Signaleingang ist zustandsgesteuert. Die Zustände führen nur bei einem aktivierten Funktionsbaustein ("Activate" = TRUE) zu den folgenden Verknüpfungsergebnissen.

## **Information:**

## **Es handelt sich hierbei um einen Öffnerkontakt.**

## **TRUE**

Der Öffnerkontakt ist geschlossen - der Taster ist nicht betätigt.

## **FALSE**

Der Öffnerkontakt ist geöffnet - der Taster ist betätigt oder das mit diesem 2-Hand-Befehlsgerät verschaltete sichere Eingangsgerät ist abgeschaltet oder defekt.

## **6.5.12.4.5 S\_Button2\_Ch1**

#### **Allgemeine Funktion**

• Eingang für Kanal 1 von Taster 2 des 2-Hand-Befehlsgeräts

## **Datentyp**

• SAFEBOOL

## **Verschaltung**

• Variable

### **Funktionsbeschreibung**

Das am Eingangsparameter "S\_Button2\_Ch1" angeschlossene Signal wird vom Funktionsbaustein verarbeitet.

Der Signaleingang ist zustandsgesteuert. Die Zustände führen nur bei einem aktivierten Funktionsbaustein ("Activate" = TRUE) zu den folgenden Verknüpfungsergebnissen.

## **Information:**

## **Es handelt sich hierbei um einen Schließerkontakt.**

## **TRUE**

Der Schließerkontakt ist geschlossen - der Taster ist betätigt.

## **FALSE**

Der Schließerkontakt ist geöffnet - der Taster ist nicht betätigt oder das mit diesem 2-Hand-Befehlsgerät verschaltete sichere Eingangsgerät ist abgeschaltet oder defekt.

## **6.5.12.4.6 S\_Button2\_Ch2**

#### **Allgemeine Funktion**

• Eingang für Kanal 2 von Taster 2 des 2-Hand-Befehlsgeräts

### **Datentyp**

• SAFEBOOL

## **Verschaltung**

• Variable

### **Funktionsbeschreibung**

Das am Eingangsparameter "S\_Button2\_Ch2" angeschlossene Signal wird vom Funktionsbaustein verarbeitet.

Der Signaleingang ist zustandsgesteuert. Die Zustände führen nur bei einem aktivierten Funktionsbaustein ("Activate" = TRUE) zu den folgenden Verknüpfungsergebnissen.

## **Information:**

## **Es handelt sich hierbei um einen Öffnerkontakt.**

## **TRUE**

Der Öffnerkontakt ist geschlossen - der Taster ist nicht betätigt.

## **FALSE**

Der Öffnerkontakt ist geöffnet - der Taster ist betätigt oder das mit diesem 2-Hand-Befehlsgerät verschaltete sichere Eingangsgerät ist abgeschaltet oder defekt.

#### **6.5.12.4.7 Reset**

#### **Allgemeine Funktion**

- Eingangsparameter zum Zurücksetzen von Fehlermeldungen, wenn der Fehler beseitigt wurde oder
- Eingangsparameter zur Unterstützung einer manuellen Rückstelleinrichtung, wenn über die Eingangsparameter "S\_StartReset" und/oder "S\_AutoReset" eine Anlaufsperre vorgegeben wurde

#### **Datentyp**

• BOOL

# **Gefahr!**

**In Abhängigkeit von den Sicherheitsanforderungen müssen Sie als Datentyp SAFEBOOL oder BOOL verschalten. Den Datentyp bestimmen Sie in der von Ihnen durchgeführten Risikoanalyse.**

**In Abhängigkeit vom Ergebnis der von Ihnen durchgeführten Risikoanalyse kann es erforderlich sein, den Datentyp SAFEBOOL zu verschalten. Dadurch vermeiden Sie unerwartete Anläufe, die durch Fehler im funktionalen System bedingt sind. Diese Verschaltung nehmen Sie mittels des Datentyp-Konvertierers "SAFEBOOL\_TO\_BOOL" vor.**

**Mittels weiterer Maßnahmen, z. B. mittels eines zusätzlichen Funktionsstopps, können Sie das Risiko eines unerwarteten Anlaufs reduzieren.**

### **Verschaltung**

• Variable

### **Funktionsbeschreibung**

Der Eingangsparameter wird vom Funktionsbaustein intern flankenüberwacht. Nur eine steigende Flanke am Eingangsparameter "Reset" führt die Funktion aus. Ein weiteres statisches TRUE-Signal nach einer steigenden Flanke bewirkt keine erneute Funktion.

Der Funktionsbaustein detektiert ein statisches TRUE-Signal am Eingangsparameter "Reset" in den Zuständen als Fehler, in denen eine steigende Flanke an "Reset" erforderlich ist. Steuern Sie "Reset" auf FALSE, um den Fehlerzustand zu verlassen.

Der Eingangsparameter wird verwendet, um eine Anlaufsperre zu quittieren oder um vom Funktionsbaustein detektierte Fehler zurückzusetzen, wenn deren Fehlerursache nicht mehr besteht.

#### **6.5.12.5 Ausgangsparameter**

## **6.5.12.5.1 Ready**

### **Allgemeine Funktion**

• Signalisierung der Aktivierung des Funktionsbausteins

## **Datentyp**

• BOOL

### **Verschaltung**

• Variable

### **Funktionsbeschreibung**

Dieser Ausgangsparameter zeigt an, ob der Funktionsbaustein aktiviert oder nicht aktiviert ist.

## **TRUE**

Der Funktionsbaustein ist aktiviert ("Activate" = TRUE) und die Ausgangsparameter stellen den aktuellen Zustand der Sicherheitsfunktion dar.

### **FALSE**

Der Funktionsbaustein ist nicht aktiviert ("Activate" = FALSE) und die Ausgänge des Funktionsbausteins werden auf FALSE gesteuert.

## **6.5.12.5.2 S\_TwoHandOut**

#### **Allgemeine Funktion**

• Freigabesignal des Funktionsbausteins

## **Datentyp**

• SAFEBOOL

## **Verschaltung**

• Variable

### **Funktionsbeschreibung**

Das Freigabesignal wird in Abhängigkeit vom Status des 2-Hand-Befehlsgeräts gesteuert.

Das Freigabesignal kann für die weitere Prozesssteuerung verwendet werden.

# **Gefahr!**

**Das Freigabesignal darf den Prozess nur direkt steuern, wenn dieses nicht zur Beeinträchtigung der Sicherheitsfunktion führt.**

**Validieren Sie hierzu den gesamten Pfad der Sicherheitsfunktion einschließlich des Anlaufverhaltens des zu steuernden Prozesses!**

## **TRUE**

Das 2-Hand-Befehlsgerät ist betätigt.

## **FALSE**

Das 2-Hand-Befehlsgerät ist nicht betätigt.

## **6.5.12.5.3 S\_TwoHandState**

#### **Allgemeine Funktion**

• Statusausgang zur Verwendung mit dem Funktionsbaustein "SF\_TwoHandMultiOperator"

## **Datentyp**

• SAFEWORD

### **Verschaltung**

• Variable

#### **Funktionsbeschreibung**

Dieser Ausgangsparameter kann in Kombination mit dem Funktionsbaustein "SF\_TwoHandMultiOperator" verwendet werden, um 2 Befehlsgeräte gemeinsam zu überwachen.

#### **6.5.12.5.4 SafetyDemand**

#### **Allgemeine Funktion**

• Signalisierung der Anforderung der Sicherheitsfunktion

#### **Datentyp**

• BOOL

#### **Verschaltung**

• Variable

#### **Funktionsbeschreibung**

Dieser Ausgangsparameter zeigt eine vorliegende Anforderung der Sicherheitsfunktion an. Sie müssen eine entsprechende Interaktion durchführen (siehe Tabelle "Diagnosecodes"), um diesen Zustand zu verlassen.

#### **TRUE**

Der aktivierte Funktionsbaustein hat die Anforderung der Sicherheitsfunktion detektiert. Es liegt kein Fehler vor und das zugehörige Freigabesignal wird auf FALSE gesteuert.

#### **FALSE**

Der Funktionsbaustein ist nicht aktiviert oder der aktivierte Funktionsbaustein hat keine Anforderung der Sicherheitsfunktion detektiert.

## **6.5.12.5.5 ResetRequest**

#### **Allgemeine Funktion**

• Signalisierung eines erforderlichen Reset am Funktionsbaustein

## **Datentyp**

• BOOL

## **Verschaltung**

• Variable

#### **Funktionsbeschreibung**

Dieser Ausgangsparameter zeigt eine vorliegende Quittierungsnotwendigkeit am Eingangsparameter "Reset" an (siehe Tabelle "Diagnosecodes").

## **TRUE**

Der aktivierte Funktionsbaustein hat einen Fehler detektiert und es ist eine Quittierung (steigende Flanke an "Reset") erforderlich.

### **FALSE**

Der Funktionsbaustein ist nicht aktiviert oder der aktivierte Funktionsbaustein hat keine Fehler detektiert.

Der Ausgangsparameter "DiagCode" zeigt den Zustand an.

#### **6.5.12.5.6 Error**

#### **Allgemeine Funktion**

• Fehlermeldung des Funktionsbausteins

#### **Datentyp**

 $\cdot$  BOOL

### **Verschaltung**

• Variable

#### **Funktionsbeschreibung**

Dieser Ausgangsparameter zeigt eine vorliegende Fehlermeldung des Funktionsbausteins an. Jede Fehlermeldung führt dazu, dass die sicheren Ausgangsparameter auf FALSE gesteuert werden und diesen Status beibehalten.

Um einen Fehlerzustand ("Error" = TRUE) zu verlassen, müssen Sie den Eingangsparameter "Reset" bei einem statischen TRUE-Signal an "Reset" auf FALSE steuern.

In anderen Fehlerzuständen (siehe Tabelle "Diagnosecodes") müssen Sie den Eingangsparameter "Reset" von FALSE auf TRUE steuern.

# **Gefahr!**

**Sorgen Sie eigenverantwortlich dafür, dass nach dem Auftreten eines Fehlers alle notwendigen Reparaturmaßnahmen eingeleitet werden, da nachfolgende Fehler eine Gefährdung auslösen können!**

## **TRUE**

Der aktivierte Funktionsbaustein hat einen Fehler detektiert.

Die sicheren Ausgangsparameter werden auf FALSE gesteuert. Der Ausgangsparameter "DiagCode" zeigt den Fehlercode an.

## **FALSE**

Der Funktionsbaustein ist nicht aktiviert oder der aktivierte Funktionsbaustein hat keinen Fehler detektiert. Der Ausgangsparameter "DiagCode" zeigt den Zustand an.

## **6.5.12.5.7 DiagCode**

#### **Allgemeine Funktion**

• Diagnosemeldung des Funktionsbausteins

## **Datentyp**

• WORD

## **Verschaltung**

• Variable

### **Funktionsbeschreibung**

Über diesen Ausgangsparameter werden spezifische Diagnose- und Statusmeldungen des Funktionsbausteins ausgegeben.

Der Funktionsbaustein zeigt das Anliegen einer Fehlermeldung über den Ausgangsparameter "Error" an.

Genauere Details entnehmen Sie der Tabelle "Diagnosecodes".

### **Diagnosecode**

Der Diagnosecode wird im Datentyp WORD angegeben. In der nachfolgenden Tabelle ist jeweils der hexadezimale Wert angegeben.

Bei Statusmeldungen wird der Ausgangsparameter "Error" vom Funktionsbaustein auf FALSE gesteuert.

Alle anderen Meldungen sind Fehlermeldungen, d. h. "Error" = TRUE.

## **6.5.12.5.8 Diagnosecodes**

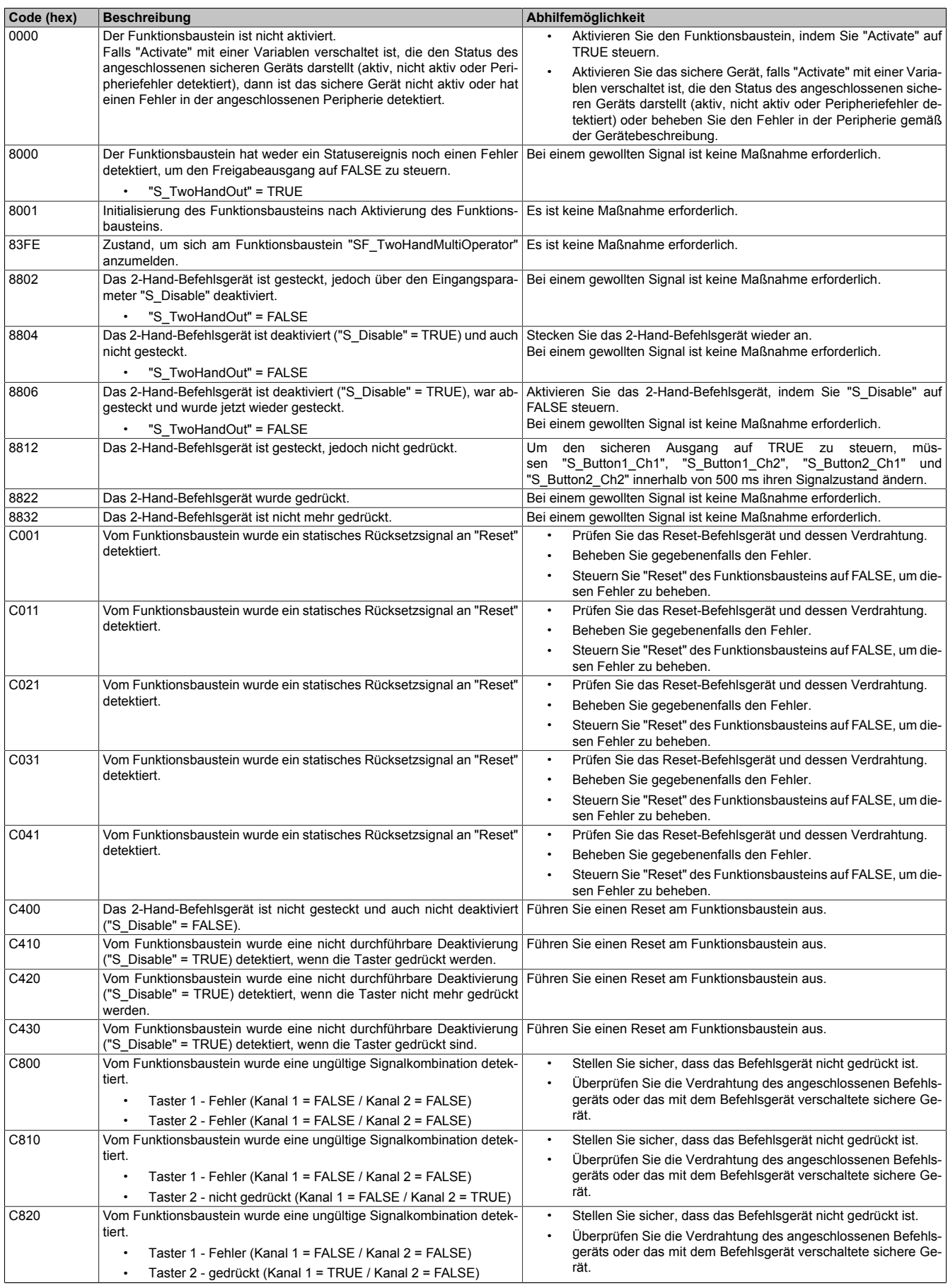

## Bibliotheken

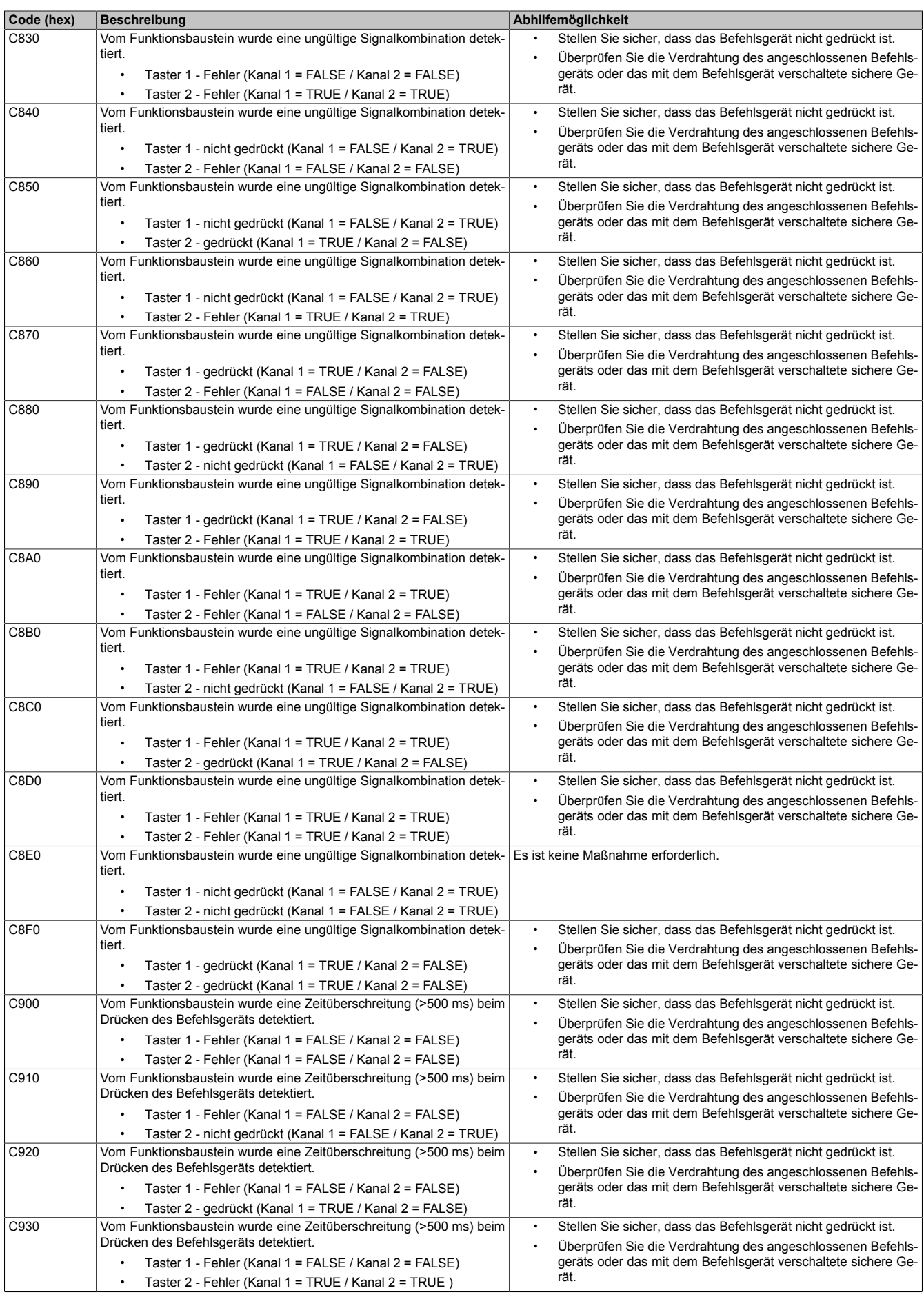

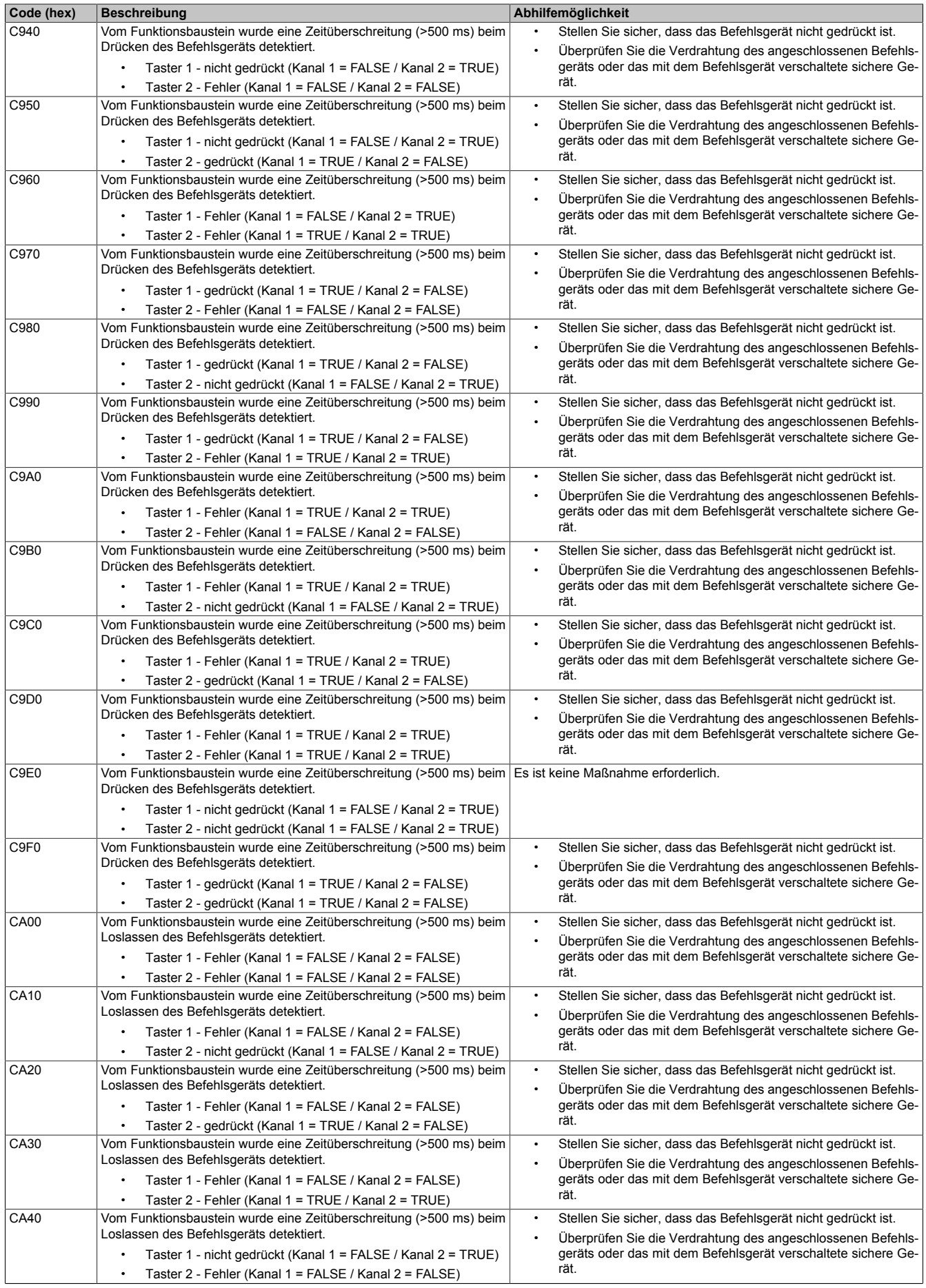

## Bibliotheken

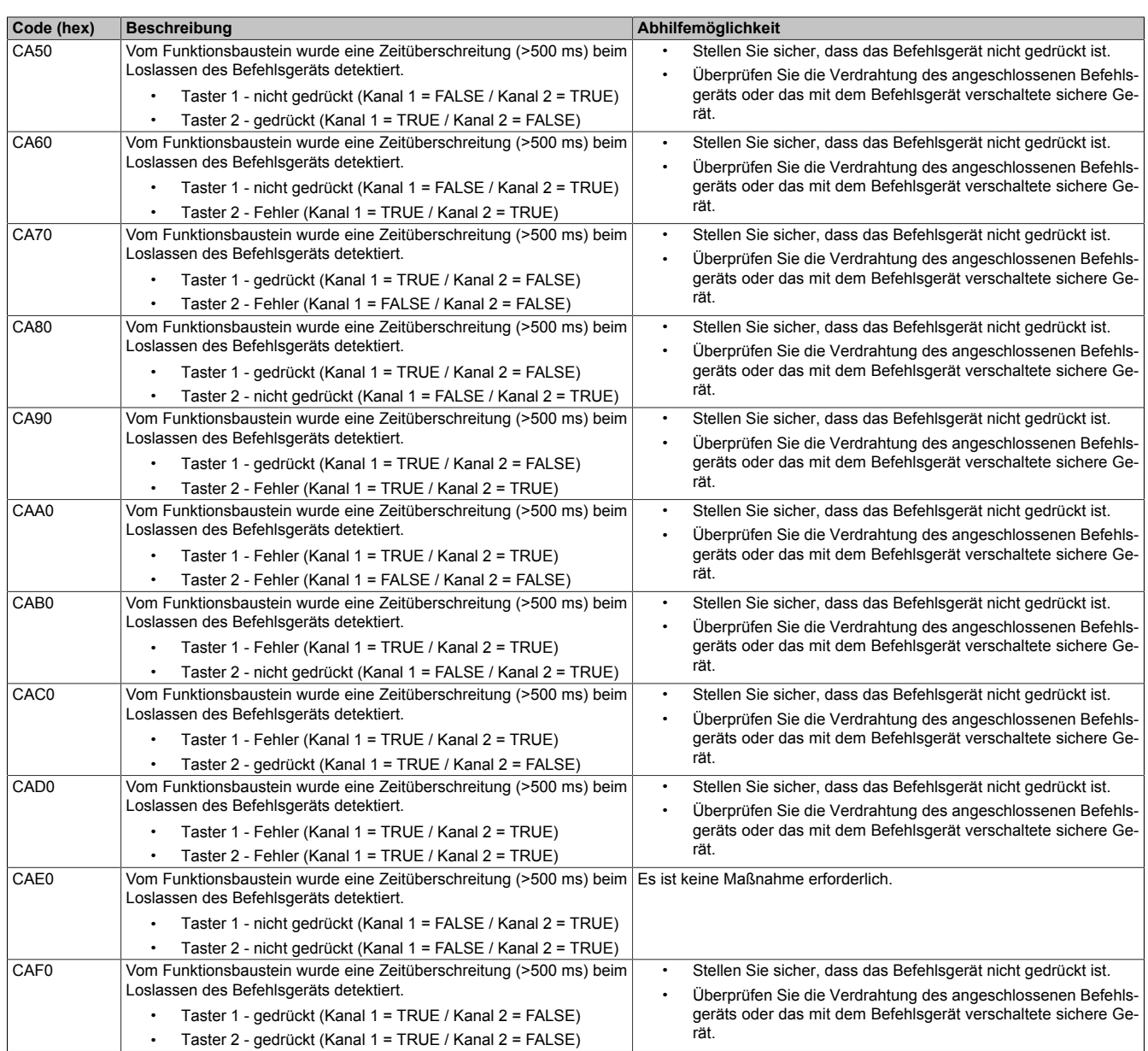
#### **6.5.12.6 Signalablaufdiagramme des Funktionsbausteins**

Beachten Sie, dass nicht alle temporären Zwischenzustände in den Signalablaufdiagrammen dargestellt sind. In diesen Diagrammen werden nur typische Signalkombinationen der Eingangssignale dargestellt. Weitere Signalkombinationen sind möglich.

Die "DiagCode"-Werte in den folgenden Grafiken sind hexadezimal angegeben.

## **Signalablaufdiagramm 1**

## **Information:**

**Die Ausgänge "SafetyDemand" und "ResetRequest" sind in diesem Signalablaufdiagramm nicht abgebildet.**

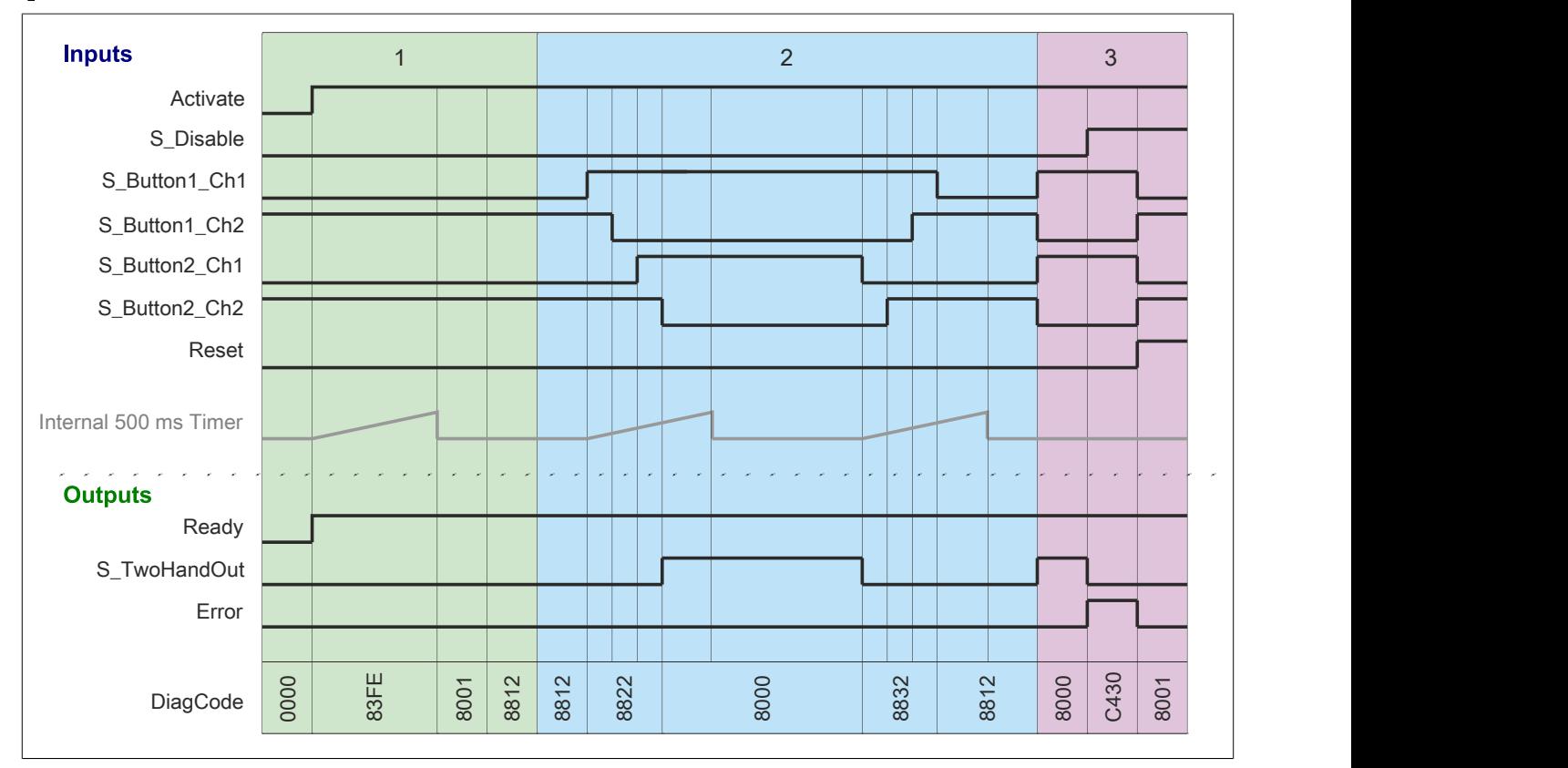

Abbildung 389: "SF\_TwoHandControlTypeIIIC": Signalablaufdiagramm 1

1 Initialisierung

2 Normalbetrieb<br>3 Fehler - nicht e

3 Fehler - nicht erlaubte Deaktivierung

## **Signalablaufdiagramm 2**

## **Information:**

**Die Ausgänge "SafetyDemand" und "ResetRequest" sind in diesem Signalablaufdiagramm nicht abgebildet.**

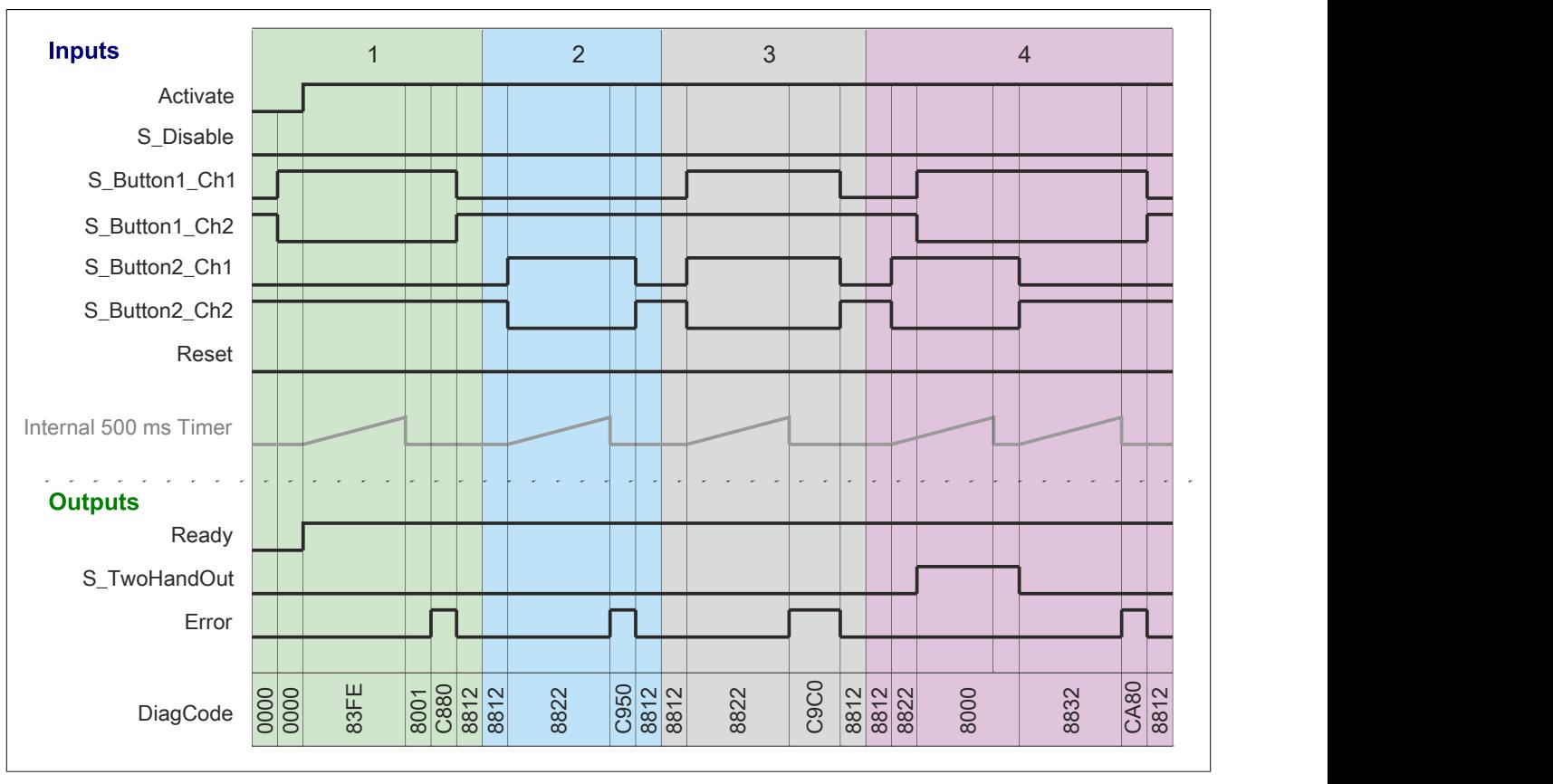

Abbildung 390: "SF\_TwoHandControlTypeIIIC": Signalablaufdiagramm 2

1 Fehler - Bei Initialisierung ist Taster 1 gedrückt

2 Fehler - Taster 1 gedrückt<br>3 Fehler - Nach 500 ms ist d

3 Fehler - Nach 500 ms ist der Zustand von Taster 1 beim Betätigen nicht korrekt

4 Fehler - Nach 500 ms ist der Zustand von Taster 1 beim Loslassen nicht korrekt

#### **6.5.12.7 Umsetzung der Sicherheitsanforderungen aus anzuwendenden Normen**

Der Funktionsbaustein wurde entsprechend den in diesem Kapitel genannten Sicherheitsanforderungen (aus anzuwendenden Normen) entwickelt.

Alle weiteren Anforderungen aus diesen Normen müssen Sie bei der Umsetzung der Sicherheitsfunktion beachten.

Im Folgenden ist aufgeführt, welche Anforderungen aus den Normen der Funktionsbaustein erfüllt oder welche Maßnahmen Sie zur Erfüllung der Anforderungen aus den Normen ergreifen müssen.

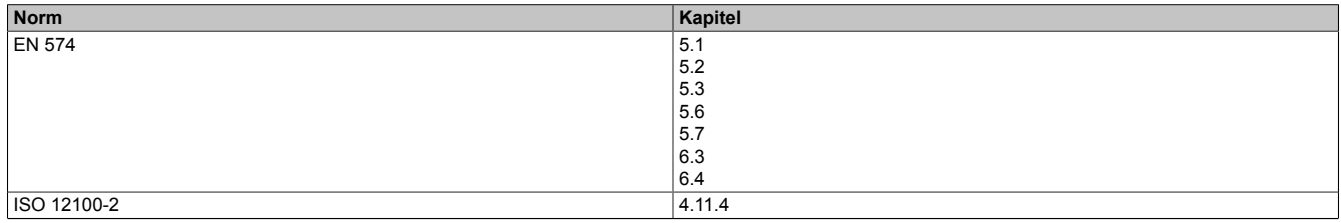

Tabelle 566: "SF\_TwoHandControlTypeIIIC": Realisierung der Anforderungen aus Normen

## **6.5.13 SF\_TwoHandMultiOperator**

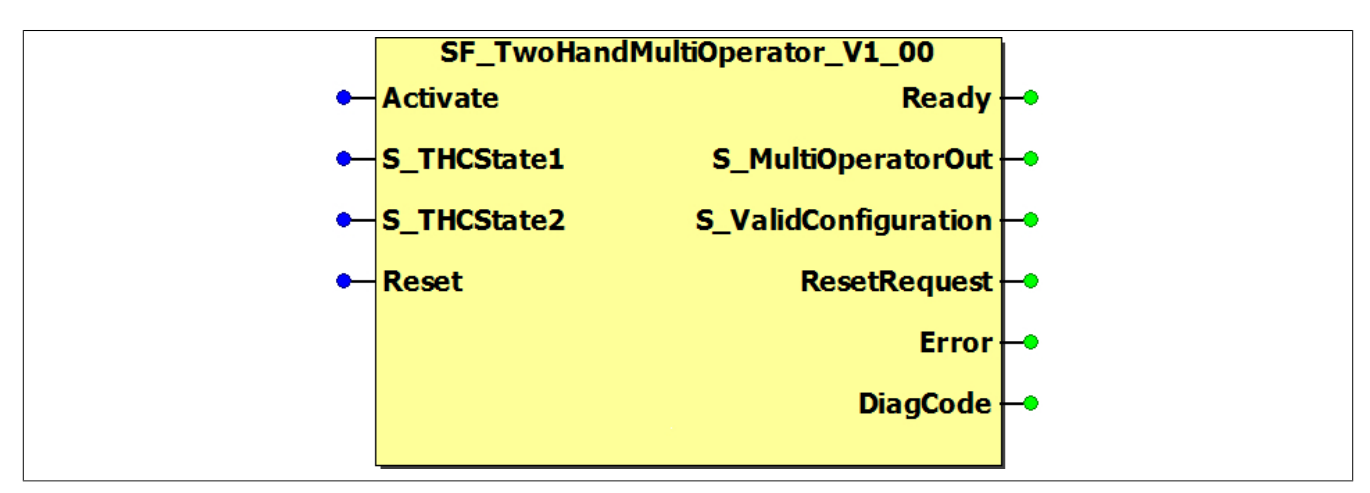

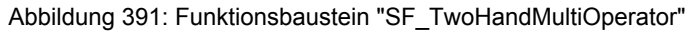

#### **6.5.13.1 Formalparameter des Funktionsbausteins**

Im Folgenden wird unter einer Variablen eine Variable oder auch eine grafische Verbindung verstanden.

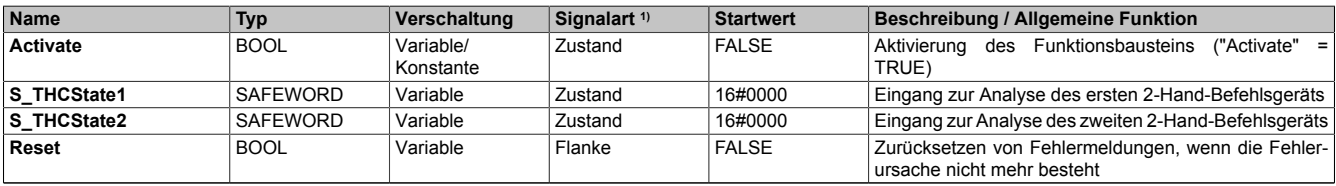

#### Tabelle 567: Übersicht über die Eingangsparameter

1) Auswertung der Signale der Eingangsparameter im Funktionsbaustein. Die Signale müssen Sie entsprechend steuern.

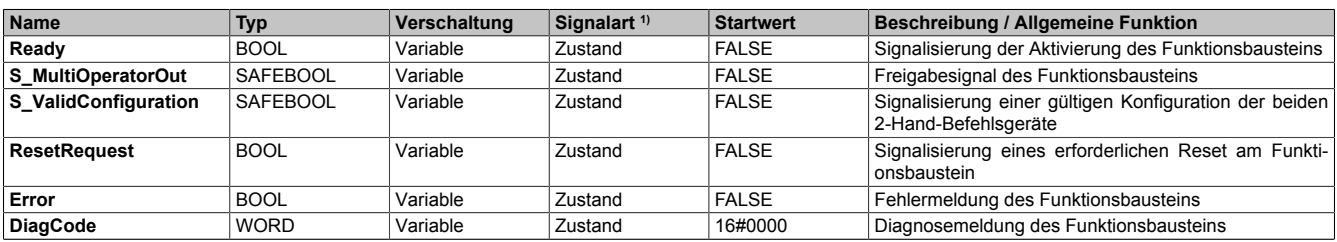

Tabelle 568: Übersicht über die Ausgangsparameter

1) Ausgabe der Signale der Ausgangsparameter. Die Signale müssen Sie entsprechend auswerten und/oder weiterverarbeiten.

#### **6.5.13.2 Funktion**

Der Funktionsbaustein "SF\_TwoHandMultiOperator" unterstützt die Verwendung von 2 Steuerstationen mit jeweils einem 2-Hand-Befehlsgerät zur Steuerung einer Presse.

## **Information:**

**Verwenden Sie als Basis für eine Funktionsprüfung zur richtigen Verwendung des Funktionsbausteins die in Kapitel "Signalablaufdiagramme des Funktionsbausteins" abgebildeten Diagramme. Beachten Sie weiters die in Kapitel "Fehlervermeidung" angeführten Hinweise.**

## **Information:**

**Dieser Funktionsbaustein wird immer in Kombination mit dem Funktionsbaustein "SF\_TwoHandControlTypeIIIC" verwendet.**

## **Information:**

**Die 2 Steuerstationen müssen sich immer auf derselben Seite der Presse befinden (vorne oder hinten).**

**Bei mehr als 2 Steuerstationen müssen Sie den Funktionsbaustein mehrfach instanzieren.**

Der Funktionsbaustein bestimmt eine gültige Konfiguration der beiden 2-Hand-Befehlsgeräte und steuert abhängig vom Zustand der vorgeschalteten Funktionsbausteine "SF\_TwoHandControlTypeIIIC" den Freigabeausgang. Dazu werden die Eingangsparameter "S\_THCState1" und "S\_THCState2" mit dem Ausgangsparameter "S\_TwoHandState" der jeweiligen Instanz verschaltet.

Der Ausgangsparameter "S\_MultiOperatorOut" wird auf TRUE gesteuert, wenn eine gültige Konfiguration erkannt wurde und mindestens ein bzw. auch beide 2-Hand-Befehlsgeräte gedrückt sind.

Der Ausgangsparameter "S\_ValidConfiguration" wird auf TRUE gesteuert, wenn eine gültige Konfiguration erkannt wird.

## **Gültige Konfigurationen sind:**

- Beide 2-Hand-Befehlsgeräte sind gesteckt.
- Ein 2-Hand-Befehlsgerät ist gesteckt, das andere ist deaktiviert und abgezogen.
- Beide 2-Hand-Befehlsgeräte sind deaktiviert und abgezogen.

# **Information:**

**Sind beide 2-Hand-Befehlsgeräte deaktiviert und abgezogen, wechselt "S\_ValidConfiguration" zwar auf TRUE, der Ausgangsparameter "S\_MultiOperatorOut" bleibt aber immer auf FALSE.**

# **Information:**

**Der Funktionsbaustein beinhaltet keinerlei Zeitüberwachung.**

**Es wird ein Anmeldealgorithmus überwacht, um sicherzustellen, dass nur ein Funktionsbaustein vom Typ "SF\_TwoHandControlTypeIIIC" mit diesem Funktionsbaustein verwendet werden kann.**

#### **6.5.13.3 Fehlervermeidung**

Der folgende Hinweis zur Validierung gilt für alle in diesem Kapitel aufgeführten Fehler.

# **Gefahr!**

#### **Führen Sie in jedem Fall eine Validierung der gesamten Sicherheitsfunktion durch!**

#### **6.5.13.3.1 Plausibilitätsfehler**

Plausibilitätsfehler (Grenzwerte, Datentypen, Variable/Konstante), die beim Einsatz des Funktionsbausteins auftreten, werden vom Funktionsbaustein oder vom Compiler erkannt und gemeldet. Bei Verschaltungsfehlern ist das jedoch nicht immer möglich.

Es ist für den Funktionsbaustein nicht möglich, zu prüfen, ob:

- innerhalb des Gültigkeitsbereichs liegende Werte oder Konstanten an Eingangsparametern für die ausgeführte Sicherheitsfunktion dennoch falsch sind. Ein statisches TRUE-Signal am Eingang "Reset" wird jedoch vom Funktionsbaustein erkannt und als Fehler gemeldet.
- Eingangsparameter falsch verschaltet sind.
- Eingangs-/Ausgangsparameter fälschlicherweise nicht beschaltet wurden.

Beachten Sie deshalb:

# **Gefahr!**

**Die Verschaltung der Parameter und somit die Umsetzung der Sicherheitsfunktion (Teilapplikation) liegt in Ihrer Verantwortung!**

**Prüfen Sie die Verschaltung bei der Validierung der Teilapplikation!**

#### **6.5.13.3.2 Sporadisch wechselnde oder toggelnde Signalpegel oder unzulässige Signale**

Sporadisch wechselnde oder toggelnde Signalpegel an flankengesteuerten Eingangsparametern führen ohne Fehlervermeidungsmaßnahme dazu, dass dieses Signal vom Funktionsbaustein als Flanke interpretiert wird und im Funktionsbaustein ungewollt eine entsprechende Aktion auslöst.

Sporadisch wechselnde oder toggelnde Signalpegel an zustandsgesteuerten Eingangsparametern führen ohne Fehlervermeidungsmaßnahme dazu, dass dieses Signal ungewollt eine entsprechende Aktion auslöst.

Unzulässige Signale an Eingangsparametern können zu einem unerwarteten Anlauf, zur Nichtausführung einer angeforderten Aktion oder zu einer Fehlermeldung führen.

Mögliche Ursachen dieser Signale:

- Programmierfehler in der Applikation (Anwenderfehler)
- Querschluss, Kurzschluss oder Kabelbruch (Anwenderfehler, Verdrahtungsfehler)
- Fehler in der funktionalen Steuerung

Um das zu vermeiden, sind in Abhängigkeit von der Sicherheitsfunktion folgende Maßnahmen möglich:

- Verwendung von Signalen von sicheren Geräten
- Zusätzliche Maßnahmen zur Verhinderung einer Gefährdung, falls ein Signal aus der funktionalen Steuerung verwendet wird (z. B. Ausführen eines zusätzlichen Funktionsstarts nach dem Zurücksetzen einer ausgelösten Sicherheitsfunktion oder nachdem ein Fehler behoben wurde)
- Geeignete Verkabelung bei Verwendung von nicht sicheren Signalen aus der funktionalen Steuerung
- Überprüfung des Quellcodes in der Applikation mit abschließender Validierung der Sicherheitsfunktion

Die angegebenen Maßnahmen können auch kombiniert werden, um Fehler sicher zu vermeiden.

Beachten Sie, dass ein Signalwechsel, der an einem zustandsgesteuerten Eingangsparameter detektiert wird, als Diagnosecode ausgegeben wird.

#### **6.5.13.3.3 Gleichzeitiger Flankenwechsel**

Um das Risiko eines unerwarteten Anlaufs zu reduzieren, stellen Sie sicher, dass Sie den Eingangsparameter "Reset" nur mit dem Signal einer manuellen Rückstelleinrichtung verschalten. Dieses Signal ergibt sich entsprechend Ihrer Risikoanalyse.

#### **6.5.13.3.4 Anlauf der Maschine/Anlage ohne Funktionsprüfung der Schutzeinrichtung**

Eine defekte Schutzeinrichtung wird nur nach einer Funktionsprüfung erkannt. Eine Funktionsprüfung wird vom Funktionsbaustein nicht unterstützt. Ohne weitere Maßnahmen kann eine defekte Schutzeinrichtung zu Fehlern führen.

# **Gefahr!**

**Die Funktionsprüfung der Schutzeinrichtung liegt in Ihrer Verantwortung. Führen Sie deshalb eine Validierung der Schutzeinrichtung durch!**

Mögliche Ursachen einer defekten Schutzeinrichtung:

- Defekte Geräte (Hardwarefehler)
- Querschluss, Kurzschluss oder Kabelbruch (Anwenderfehler, Verdrahtungsfehler)

#### **6.5.13.4 Eingangsparameter**

#### **6.5.13.4.1 Activate**

#### **Allgemeine Funktion**

• Aktivierung des Funktionsbausteins ("Activate" = TRUE)

Dieser Eingangsparameter wird genutzt, um den Funktionsbaustein zu aktivieren.

- Falls Sie sichere Geräte zu- oder abschalten, verschalten Sie "Activate" mit einer Variablen, die den Status (ab- oder zugeschaltet) der relevanten sicheren Geräte kennzeichnet. Somit wird sichergestellt, dass der Funktionsbaustein bei einem abgeschalteten Gerät keine ausgelöste Sicherheitsfunktion als Diagnose ausgibt. Mit dieser Verschaltung unterstützt der Funktionsbaustein nach Geräteaktivierung optional (je nach Vorhandensein vom Eingangsparameter "S\_StartReset") eine Anlaufsperre, wenn die Zustände der sicheren Geräte, die an der Sicherheitsfunktion beteiligt sind, mit "Activate" verschaltet sind.
- Wenn "Activate" beim Kaltstart der Sicherheitssteuerung den Status TRUE aufweist, verhält sich der Funktionsbaustein bei diesem Kaltstart der Sicherheitssteuerung genauso wie bei einer Aktivierung des Funktionsbausteins.
- Steuern Sie "Activate" bei Fehlermeldungen von sicheren Geräten auf FALSE, damit eine defekte Hardware/Peripherie am Funktionsbaustein nicht zu einer fehlerhaften Diagnosemeldung führt.
- Des Weiteren haben Sie die Möglichkeit, "Activate" mit einer Konstanten (TRUE) zu verschalten, um den Funktionsbaustein zu aktivieren. Hierbei interpretiert der Funktionsbaustein ein FALSE-Signal von einem nicht aktiven sicheren Gerät an einem sicherheitsrelevanten Eingangsparameter als ausgelöste Sicherheitsfunktion und gibt eine entsprechende Diagnosemeldung aus. Bei diesem Vorgehen gibt es keine Unterscheidungskriterien an der Schnittstelle des Funktionsbausteins, ob eine ausgelöste Sicherheitsfunktion oder ein nicht aktives sicheres Gerät die Ursache für die Diagnosemeldung ist.

#### **Datentyp**

• BOOL

#### **Verschaltung**

• Variable oder Konstante

#### **Funktionsbeschreibung**

Die Aktivierung des Funktionsbausteins ist zustandsgesteuert.

Der Funktionsbaustein unterstützt nach Aktivierung des Funktionsbausteins optional eine Anlaufsperre. Die Anlaufsperre wird mit einer steigenden Flanke an "Reset" zurückgesetzt. Die aktive Anlaufsperre wird über einen Diagnosecode entsprechend dargestellt.

#### **TRUE**

Der Funktionsbaustein ist aktiviert.

#### **FALSE**

Der Funktionsbaustein ist nicht aktiviert.

Alle binären Ausgangsparameter werden auf FALSE gesteuert. Der Ausgangsparameter "DiagCode" wird auf WORD#16#0000 gesteuert.

Wenn Sie in Ihrem Diagnosekonzept bei Fehlermeldungen von sicheren Geräten und/oder bei deaktivierten sicheren Geräten die Diagnose des Funktionsbausteins entsprechend steuern möchten, dann verschalten Sie "Activate" mit einem Signal, das den Status der sicheren Geräte darstellt, die an der vom Funktionsbaustein unterstützten Sicherheitsfunktion beteiligt sind. Bilden Sie dieses Signal nur von sicheren Geräten, deren I/O-Signale über Eingangsparameter mit dem Funktionsbaustein verschaltet sind. Dadurch verhindern Sie, dass durch nicht aktive sichere Geräte ausgelöste Sicherheitsfunktionen gemeldet werden. Diese Maßnahme dient ausschließlich dazu, die Diagnose bei nicht aktiven sicheren Geräten definiert zu steuern.

## **6.5.13.4.2 S\_THCState1**

#### **Allgemeine Funktion**

• Eingang zur Analyse des ersten 2-Hand-Befehlsgeräts

#### **Datentyp**

• SAFEWORD

#### **Verschaltung**

• Variable

## **Information:**

**Verschalten Sie hier das Ausgangssignal "S\_TwoHandState" des vorausgehenden sicherheitstechnischen Funktionsbausteins "SF\_TwoHandControlTypeIIIC" zur Analyse des ersten 2-Hand-Befehlsgeräts.**

## **Funktionsbeschreibung**

Über diesen Signaleingang wird der Zustand des ersten 2-Hand-Befehlsgeräts ausgewertet.

## **6.5.13.4.3 S\_THCState2**

### **Allgemeine Funktion**

• Eingang zur Analyse des zweiten 2-Hand-Befehlsgeräts

## **Datentyp**

• SAFEWORD

## **Verschaltung**

• Variable

## **Information:**

**Verschalten Sie hier das Ausgangssignal "S\_TwoHandState" des vorausgehenden sicherheitstechnischen Funktionsbausteins "SF\_TwoHandControlTypeIIIC" zur Analyse des zweiten 2-Hand-Befehlsgeräts.**

## **Funktionsbeschreibung**

Über diesen Signaleingang wird der Zustand des zweiten 2-Hand-Befehlsgeräts ausgewertet.

#### **6.5.13.4.4 Reset**

#### **Allgemeine Funktion**

- Eingangsparameter zum Zurücksetzen von Fehlermeldungen, wenn der Fehler beseitigt wurde oder
- Eingangsparameter zur Unterstützung einer manuellen Rückstelleinrichtung, wenn über die Eingangsparameter "S\_StartReset" und/oder "S\_AutoReset" eine Anlaufsperre vorgegeben wurde

### **Datentyp**

• BOOL

# **Gefahr!**

**In Abhängigkeit von den Sicherheitsanforderungen müssen Sie als Datentyp SAFEBOOL oder BOOL verschalten. Den Datentyp bestimmen Sie in der von Ihnen durchgeführten Risikoanalyse.**

**In Abhängigkeit vom Ergebnis der von Ihnen durchgeführten Risikoanalyse kann es erforderlich sein, den Datentyp SAFEBOOL zu verschalten. Dadurch vermeiden Sie unerwartete Anläufe, die durch Fehler im funktionalen System bedingt sind. Diese Verschaltung nehmen Sie mittels des Datentyp-Konvertierers "SAFEBOOL\_TO\_BOOL" vor.**

**Mittels weiterer Maßnahmen, z. B. mittels eines zusätzlichen Funktionsstopps, können Sie das Risiko eines unerwarteten Anlaufs reduzieren.**

## **Verschaltung**

• Variable

## **Funktionsbeschreibung**

Der Eingangsparameter wird vom Funktionsbaustein intern flankenüberwacht. Nur eine steigende Flanke am Eingangsparameter "Reset" führt die Funktion aus. Ein weiteres statisches TRUE-Signal nach einer steigenden Flanke bewirkt keine erneute Funktion.

Der Funktionsbaustein detektiert ein statisches TRUE-Signal am Eingangsparameter "Reset" in den Zuständen als Fehler, in denen eine steigende Flanke an "Reset" erforderlich ist. Steuern Sie "Reset" auf FALSE, um den Fehlerzustand zu verlassen.

Der Eingangsparameter wird verwendet, um eine Anlaufsperre zu quittieren oder um vom Funktionsbaustein detektierte Fehler zurückzusetzen, wenn deren Fehlerursache nicht mehr besteht.

### **6.5.13.5 Ausgangsparameter**

## **6.5.13.5.1 Ready**

## **Allgemeine Funktion**

• Signalisierung der Aktivierung des Funktionsbausteins

## **Datentyp**

• BOOL

## **Verschaltung**

• Variable

## **Funktionsbeschreibung**

Dieser Ausgangsparameter zeigt an, ob der Funktionsbaustein aktiviert oder nicht aktiviert ist.

## **TRUE**

Der Funktionsbaustein ist aktiviert ("Activate" = TRUE) und die Ausgangsparameter stellen den aktuellen Zustand der Sicherheitsfunktion dar.

## **FALSE**

Der Funktionsbaustein ist nicht aktiviert ("Activate" = FALSE) und die Ausgänge des Funktionsbausteins werden auf FALSE gesteuert.

### **6.5.13.5.2 S\_MultiOperatorOut**

### **Allgemeine Funktion**

• Freigabesignal des Funktionsbausteins

## **Datentyp**

• SAFEBOOL

## **Verschaltung**

• Variable

## **Funktionsbeschreibung**

Das Freigabesignal wird in Abhängigkeit vom Status der beiden 2-Hand-Befehlsgeräte gesteuert.

Das Freigabesignal kann für die weitere Prozesssteuerung verwendet werden.

# **Gefahr!**

**Das Freigabesignal darf den Prozess nur direkt steuern, wenn dieses nicht zur Beeinträchtigung der Sicherheitsfunktion führt.**

**Validieren Sie hierzu den gesamten Pfad der Sicherheitsfunktion einschließlich des Anlaufverhaltens des zu steuernden Prozesses!**

# **Information:**

**Ob die Konfiguration der beiden 2-Hand-Befehlsgeräte gültig ist, kann über den Ausgangsparameter "S\_ValidConfiguration" ermittelt werden.**

## **TRUE**

Das erste 2-Hand-Befehlsgerät oder das zweite 2-Hand-Befehlsgerät oder beide 2-Hand-Befehlsgeräte sind gedrückt.

## **FALSE**

Die 2-Hand-Befehlsgeräte sind nicht gedrückt.

## **6.5.13.5.3 S\_ValidConfiguration**

## **Allgemeine Funktion**

• Signalisierung einer gültigen Konfiguration der beiden 2-Hand-Befehlsgeräte

## **Datentyp**

• SAFEBOOL

## **Verschaltung**

• Variable

## **Funktionsbeschreibung**

Dieser Ausgangsparameter signalisiert eine gültige Konfiguration der beiden 2-Hand-Befehlsgeräte.

## **TRUE**

Die Konfiguration der beiden 2-Hand-Befehlsgeräte ist gültig.

## **Information:**

**Sind beide 2-Hand-Befehlsgeräte deaktiviert und abgezogen, wechselt "S\_ValidConfiguration" zwar auf TRUE, der Ausgangsparameter "S\_MultiOperatorOut" bleibt aber immer auf FALSE.**

## **FALSE**

Die Konfiguration der beiden 2-Hand-Befehlsgeräte ist nicht gültig.

### **6.5.13.5.4 ResetRequest**

#### **Allgemeine Funktion**

• Signalisierung eines erforderlichen Reset am Funktionsbaustein

#### **Datentyp**

• BOOL

## **Verschaltung**

• Variable

#### **Funktionsbeschreibung**

Dieser Ausgangsparameter zeigt eine vorliegende Quittierungsnotwendigkeit am Eingangsparameter "Reset" an (siehe Tabelle "Diagnosecodes").

## **TRUE**

Der aktivierte Funktionsbaustein hat einen Fehler detektiert und es ist eine Quittierung (steigende Flanke an "Reset") erforderlich.

## **FALSE**

Der Funktionsbaustein ist nicht aktiviert oder der aktivierte Funktionsbaustein hat keine Fehler detektiert.

Der Ausgangsparameter "DiagCode" zeigt den Zustand an.

#### **6.5.13.5.5 Error**

### **Allgemeine Funktion**

• Fehlermeldung des Funktionsbausteins

## **Datentyp**

 $\cdot$  BOOL

## **Verschaltung**

• Variable

## **Funktionsbeschreibung**

Dieser Ausgangsparameter zeigt eine vorliegende Fehlermeldung des Funktionsbausteins an. Jede Fehlermeldung führt dazu, dass die sicheren Ausgangsparameter auf FALSE gesteuert werden und diesen Status beibehalten.

Um einen Fehlerzustand ("Error" = TRUE) zu verlassen, müssen Sie den Eingangsparameter "Reset" bei einem statischen TRUE-Signal an "Reset" auf FALSE steuern.

In anderen Fehlerzuständen (siehe Tabelle "Diagnosecodes") müssen Sie den Eingangsparameter "Reset" von FALSE auf TRUE steuern.

# **Gefahr!**

**Sorgen Sie eigenverantwortlich dafür, dass nach dem Auftreten eines Fehlers alle notwendigen Reparaturmaßnahmen eingeleitet werden, da nachfolgende Fehler eine Gefährdung auslösen können!**

## **TRUE**

Der aktivierte Funktionsbaustein hat einen Fehler detektiert.

Die sicheren Ausgangsparameter werden auf FALSE gesteuert. Der Ausgangsparameter "DiagCode" zeigt den Fehlercode an.

## **FALSE**

Der Funktionsbaustein ist nicht aktiviert oder der aktivierte Funktionsbaustein hat keinen Fehler detektiert. Der Ausgangsparameter "DiagCode" zeigt den Zustand an.

## **6.5.13.5.6 DiagCode**

#### **Allgemeine Funktion**

• Diagnosemeldung des Funktionsbausteins

#### **Datentyp**

• WORD

#### **Verschaltung**

• Variable

#### **Funktionsbeschreibung**

Über diesen Ausgangsparameter werden spezifische Diagnose- und Statusmeldungen des Funktionsbausteins ausgegeben.

Der Funktionsbaustein zeigt das Anliegen einer Fehlermeldung über den Ausgangsparameter "Error" an.

Genauere Details entnehmen Sie der Tabelle "Diagnosecodes".

#### **Diagnosecode**

Der Diagnosecode wird im Datentyp WORD angegeben. In der nachfolgenden Tabelle ist jeweils der hexadezimale Wert angegeben.

Bei Statusmeldungen wird der Ausgangsparameter "Error" vom Funktionsbaustein auf FALSE gesteuert.

Alle anderen Meldungen sind Fehlermeldungen, d. h. "Error" = TRUE.

## **6.5.13.5.7 Diagnosecodes**

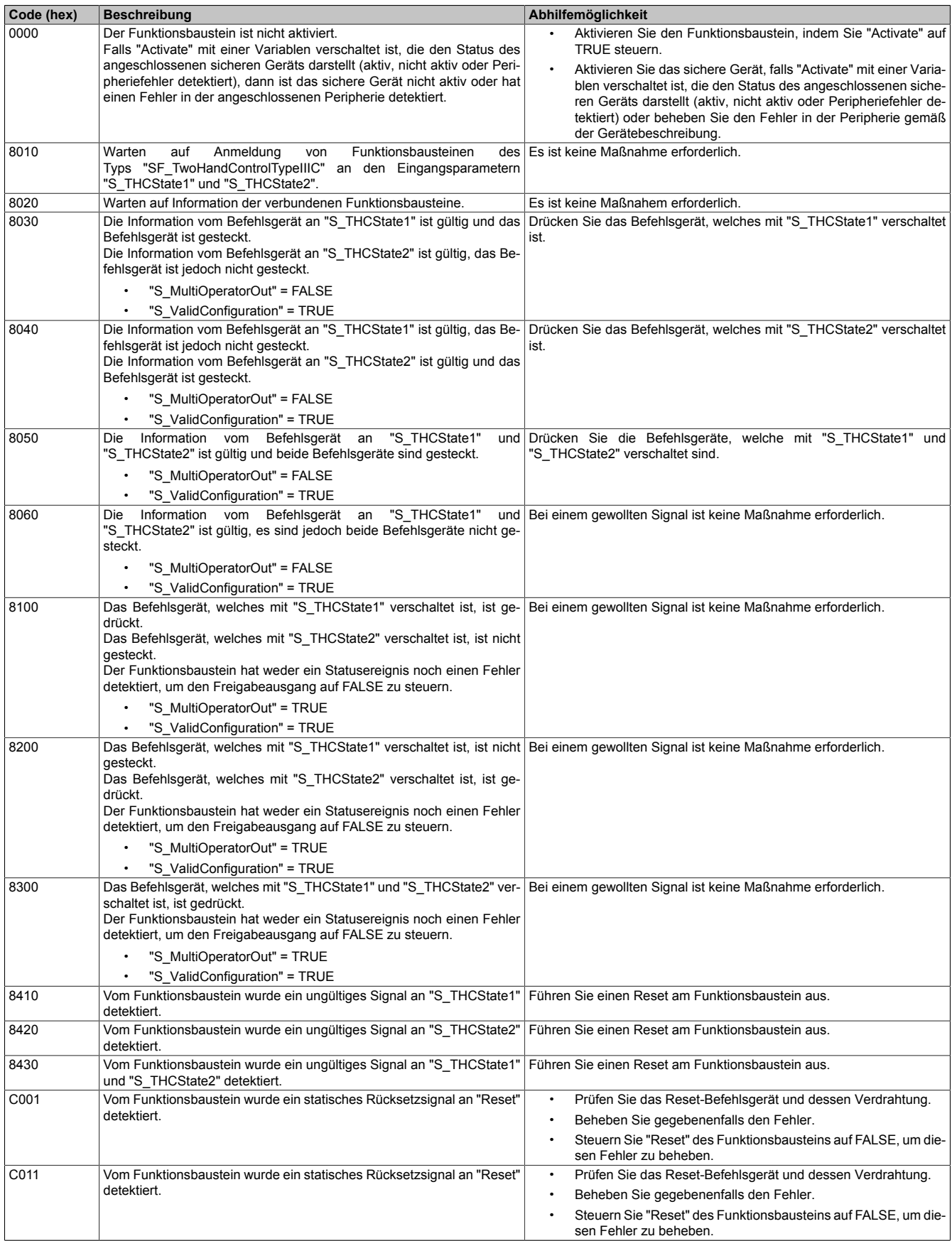

Tabelle 569: Diagnosecodes

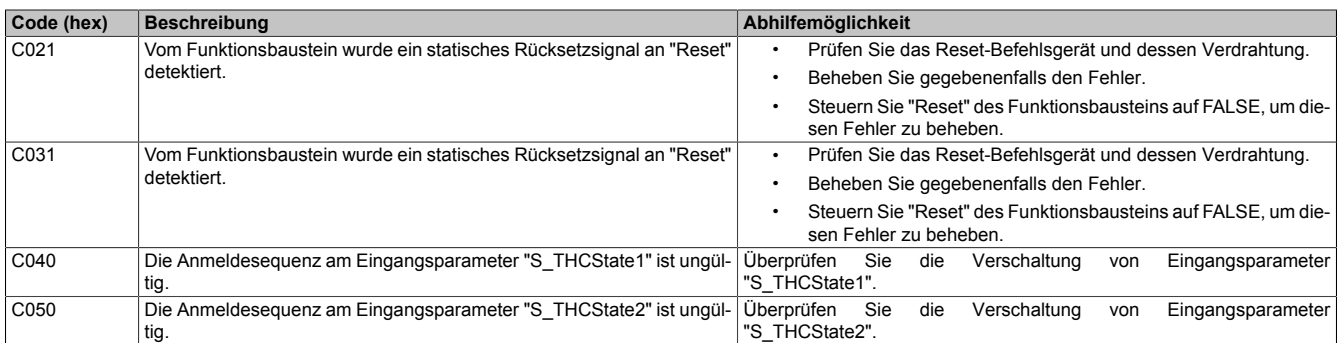

Tabelle 569: Diagnosecodes

#### **6.5.13.6 Signalablaufdiagramme des Funktionsbausteins**

Beachten Sie, dass nicht alle temporären Zwischenzustände in den Signalablaufdiagrammen dargestellt sind. In diesen Diagrammen werden nur typische Signalkombinationen der Eingangssignale dargestellt. Weitere Signalkombinationen sind möglich.

Die "DiagCode"-Werte in den folgenden Grafiken sind hexadezimal angegeben.

## **Signalablaufdiagramm**

## **Information:**

**Die Ausgänge "SafetyDemand" und "ResetRequest" sind in diesem Signalablaufdiagramm nicht abgebildet.**

| <b>Inputs</b>                               |      |                |                                    | 2 |                               |  |           | 3 |           |                               |                | 4         |      |
|---------------------------------------------|------|----------------|------------------------------------|---|-------------------------------|--|-----------|---|-----------|-------------------------------|----------------|-----------|------|
| Activate                                    |      |                |                                    |   |                               |  |           |   |           |                               |                |           |      |
| Output "S_TwoHandOut" from the connected FB |      |                |                                    |   |                               |  |           |   |           |                               |                |           |      |
| S_THCState1                                 |      | 0000 83FE 8001 |                                    |   | 8812 8000 8000 8812 8812 8812 |  |           |   |           | 8812                          |                | 8812 8000 | 8812 |
| Output "S_TwoHandOut" from the connected FB |      |                |                                    |   |                               |  |           |   |           |                               |                |           |      |
| S_THCState2                                 |      |                | 0000 83FE 8001 8812 8822 8000 8812 |   |                               |  |           |   | 8802 8802 | 8804                          | 8804           | 8804      | 8804 |
| Reset                                       |      |                |                                    |   |                               |  |           |   |           |                               |                |           |      |
| <b>Outputs</b>                              |      |                |                                    |   |                               |  |           |   |           |                               | $\overline{a}$ |           |      |
| Ready                                       |      |                |                                    |   |                               |  |           |   |           |                               |                |           |      |
| S_MultiOperatorOut                          |      |                |                                    |   |                               |  |           |   |           |                               |                |           |      |
| S_ValidConfiguration                        |      |                |                                    |   |                               |  |           |   |           |                               |                |           |      |
| Error                                       |      |                |                                    |   |                               |  |           |   |           |                               |                |           |      |
| DiagCode                                    | 0000 | 8010           | 8020 8050 8050                     |   |                               |  | 8300 8050 |   |           | 8020 8420 8020 8030 8100 8030 |                |           |      |

Abbildung 392: "SF\_TwoHandMultiOperator": Signalablaufdiagramm

1 Initialisierung

2 Normalbetrieb mit 2 Steuerstationen<br>3 Steuerstation wird deaktiviert und ab

3 Steuerstation wird deaktiviert und abgesteckt

4 Normalbetrieb mit einer Steuerstation

#### **6.5.13.7 Umsetzung der Sicherheitsanforderungen aus anzuwendenden Normen**

Der Funktionsbaustein wurde entsprechend den in diesem Kapitel genannten Sicherheitsanforderungen (aus anzuwendenden Normen) entwickelt.

Alle weiteren Anforderungen aus diesen Normen müssen Sie bei der Umsetzung der Sicherheitsfunktion beachten.

Im Folgenden ist aufgeführt, welche Anforderungen aus den Normen der Funktionsbaustein erfüllt oder welche Maßnahmen Sie zur Erfüllung der Anforderungen aus den Normen ergreifen müssen.

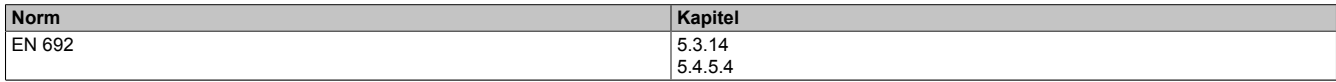

Tabelle 570: "SF\_TwoHandMultiOperator": Realisierung der Anforderungen aus Normen

## **6.5.14 SF\_ValveGroupControl**

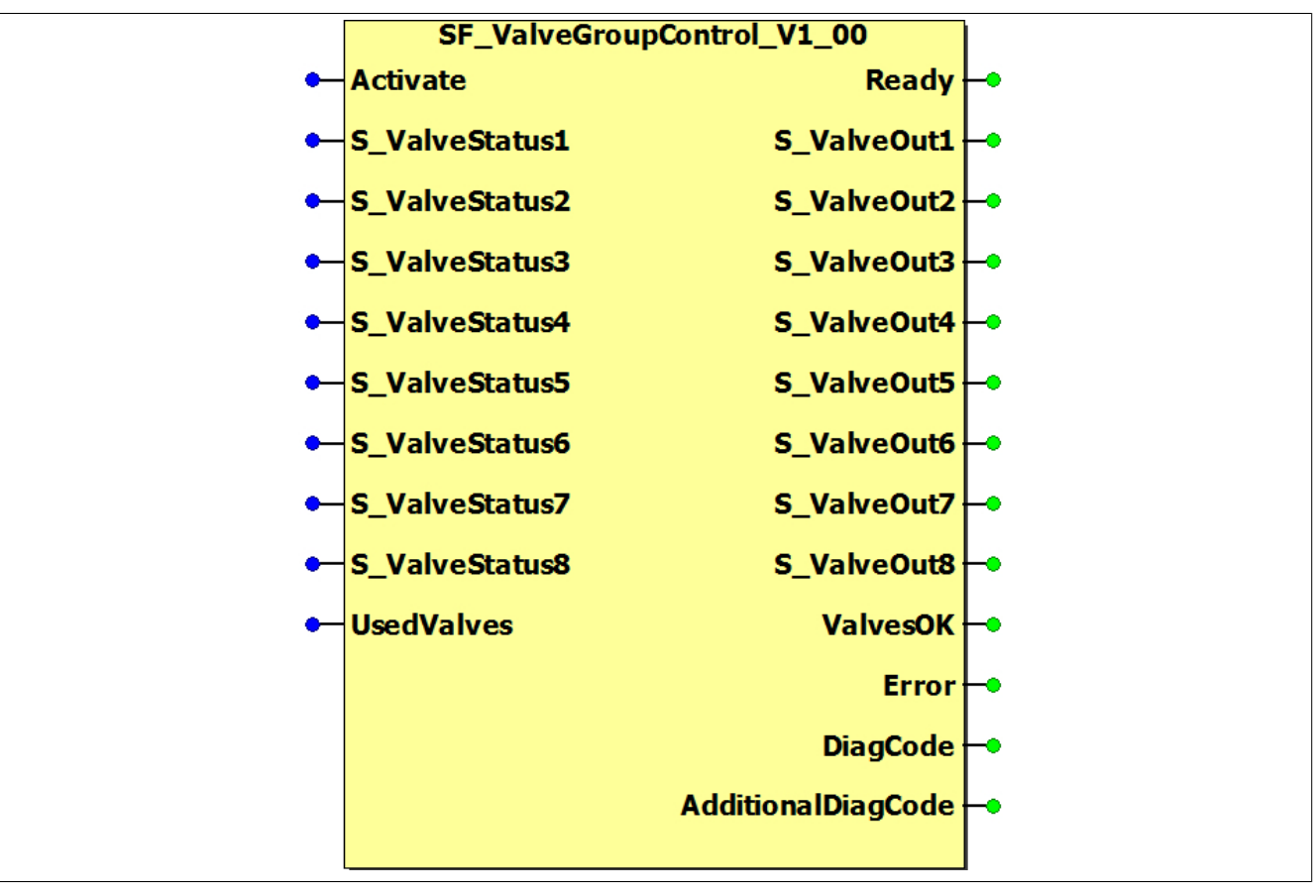

Abbildung 393: Funktionsbaustein "SF\_ValveGroupControl"

#### **6.5.14.1 Formalparameter des Funktionsbausteins**

Im Folgenden wird unter einer Variablen eine Variable oder auch eine grafische Verbindung verstanden.

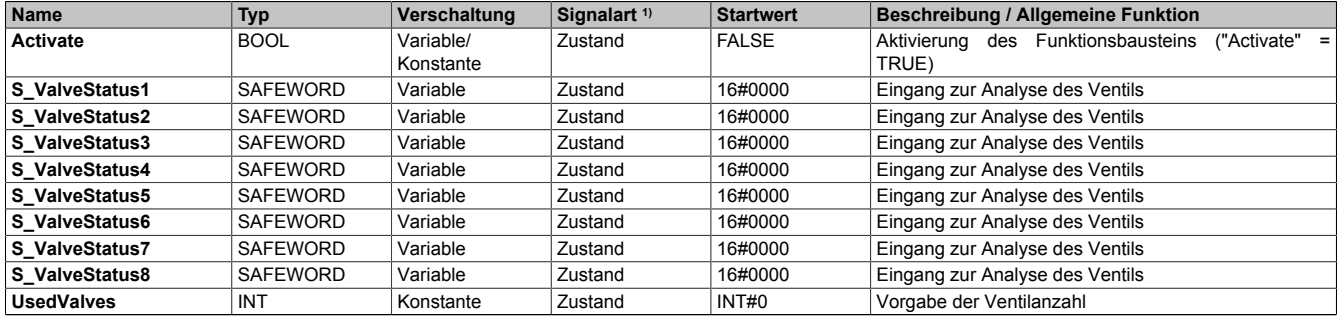

Tabelle 571: Übersicht über die Eingangsparameter

1) Auswertung der Signale der Eingangsparameter im Funktionsbaustein. Die Signale müssen Sie entsprechend steuern.

## Bibliotheken

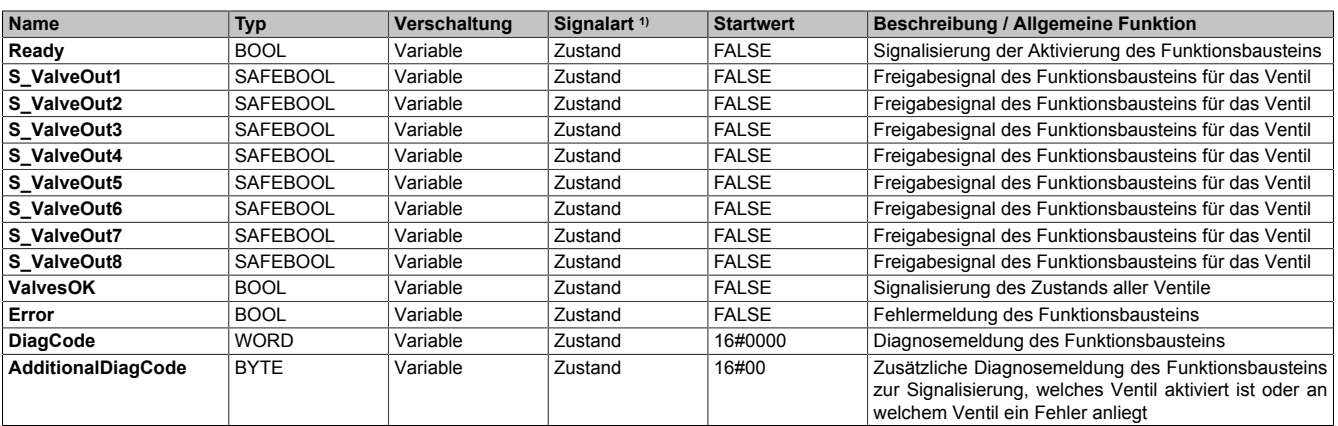

Tabelle 572: Übersicht über die Ausgangsparameter

1) Ausgabe der Signale der Ausgangsparameter. Die Signale müssen Sie entsprechend auswerten und/oder weiterverarbeiten.

#### **6.5.14.2 Funktion**

Der Funktionsbaustein "SF\_ValveGroupControl" unterstützt die gemeinsame Ansteuerung von bis zu 8 Ventilen als eine Ventilgruppe. Dadurch können andere Ventile in den sicheren Zustand geschaltet werden, falls ein Ventil der Ventilgruppe ausfällt (z. B. falls das Doppelventil nicht schaltet oder die Rückführsignale nicht den erwarteten Signalen entsprechen).

## **Information:**

**Verwenden Sie als Basis für eine Funktionsprüfung zur richtigen Verwendung des Funktionsbausteins die in Kapitel "Signalablaufdiagramme des Funktionsbausteins" abgebildeten Diagramme. Beachten Sie weiters die in Kapitel "Fehlervermeidung" angeführten Hinweise.**

# **Information:**

**Dieser Funktionsbaustein wird immer in Kombination mit bis zu 8 Ventilbausteinen verwendet.**

**Sollen mehrere Ventilgruppen gebildet werden, so müssen Sie den Funktionsbaustein mehrfach instanzieren.**

Der Funktionsbaustein steuert abhängig vom Zustand der vorgeschalteten Ventilbausteine die Freigabeausgänge. Dazu werden die Eingangsparameter "S\_ValveStatus1" bis "S\_ValveStatus8" mit dem Ausgangsparameter "S\_ValveStatus" des jeweiligen Ventilbausteins verschaltet. Über den Eingangsparameter "UsedValves" wird die Anzahl der Ventile definiert.

# **Information:**

**Es wird ein Anmeldealgorithmus überwacht, um sicherzustellen, dass nur Ventilbausteine mit diesem Funktionsbaustein verwendet werden können.**

**Die Anzahl der angemeldeten Ventile wird mit dem Eingangsparameter "UsedValves" verglichen und es darf keine Lücken zwischen den verwendeten Eingangsparametern geben.**

Meldet ein Ventil einen Fehlerzustand, werden auch alle anderen Freigabesignale auf FALSE gesteuert.

## **Information:**

**Die zusätzliche Diagnosemeldung über den Ausgangsparameter "AdditionalDiagCode" zeigt an, welche der 8 Ventile angesteuert sind bzw. welche einen Fehler liefern.**

**Jedes Ventil wird über ein Bit dargestellt.**

#### **6.5.14.3 Fehlervermeidung**

Der folgende Hinweis zur Validierung gilt für alle in diesem Kapitel aufgeführten Fehler.

# **Gefahr!**

## **Führen Sie in jedem Fall eine Validierung der gesamten Sicherheitsfunktion durch!**

## **6.5.14.3.1 Falsche Verschaltung von "UsedValves"**

Der Funktionsbaustein erkennt einen Fehler, wenn am Eingangsparameter "UsedValves" eine unerlaubte Konstante angeschlossen ist.

Mögliche Ursache:

- Angeschlossene Konstante < 0
- Angeschlossene Konstante > 8

#### **6.5.14.3.2 Plausibilitätsfehler**

Plausibilitätsfehler (Grenzwerte, Datentypen, Variable/Konstante), die beim Einsatz des Funktionsbausteins auftreten, werden vom Funktionsbaustein oder vom Compiler erkannt und gemeldet. Bei Verschaltungsfehlern ist das jedoch nicht immer möglich.

Es ist für den Funktionsbaustein nicht möglich, zu prüfen, ob:

- innerhalb des Gültigkeitsbereichs liegende Werte oder Konstanten an Eingangsparametern für die ausgeführte Sicherheitsfunktion dennoch falsch sind. Ein statisches TRUE-Signal am Eingang "Reset" wird jedoch vom Funktionsbaustein erkannt und als Fehler gemeldet.
- Eingangsparameter falsch verschaltet sind.
- Eingangs-/Ausgangsparameter fälschlicherweise nicht beschaltet wurden.

Beachten Sie deshalb:

# **Gefahr!**

**Die Verschaltung der Parameter und somit die Umsetzung der Sicherheitsfunktion (Teilapplikation) liegt in Ihrer Verantwortung!**

**Prüfen Sie die Verschaltung bei der Validierung der Teilapplikation!**

### **6.5.14.3.3 Sporadisch wechselnde oder toggelnde Signalpegel oder unzulässige Signale**

Sporadisch wechselnde oder toggelnde Signalpegel an flankengesteuerten Eingangsparametern führen ohne Fehlervermeidungsmaßnahme dazu, dass dieses Signal vom Funktionsbaustein als Flanke interpretiert wird und im Funktionsbaustein ungewollt eine entsprechende Aktion auslöst.

Sporadisch wechselnde oder toggelnde Signalpegel an zustandsgesteuerten Eingangsparametern führen ohne Fehlervermeidungsmaßnahme dazu, dass dieses Signal ungewollt eine entsprechende Aktion auslöst.

Unzulässige Signale an Eingangsparametern können zu einem unerwarteten Anlauf, zur Nichtausführung einer angeforderten Aktion oder zu einer Fehlermeldung führen.

Mögliche Ursachen dieser Signale:

- Programmierfehler in der Applikation (Anwenderfehler)
- Querschluss, Kurzschluss oder Kabelbruch (Anwenderfehler, Verdrahtungsfehler)
- Fehler in der funktionalen Steuerung

Um das zu vermeiden, sind in Abhängigkeit von der Sicherheitsfunktion folgende Maßnahmen möglich:

- Verwendung von Signalen von sicheren Geräten
- Zusätzliche Maßnahmen zur Verhinderung einer Gefährdung, falls ein Signal aus der funktionalen Steuerung verwendet wird (z. B. Ausführen eines zusätzlichen Funktionsstarts nach dem Zurücksetzen einer ausgelösten Sicherheitsfunktion oder nachdem ein Fehler behoben wurde)
- Geeignete Verkabelung bei Verwendung von nicht sicheren Signalen aus der funktionalen Steuerung
- Überprüfung des Quellcodes in der Applikation mit abschließender Validierung der Sicherheitsfunktion

Die angegebenen Maßnahmen können auch kombiniert werden, um Fehler sicher zu vermeiden.

Beachten Sie, dass ein Signalwechsel, der an einem zustandsgesteuerten Eingangsparameter detektiert wird, als Diagnosecode ausgegeben wird.

#### **6.5.14.3.4 Gleichzeitiger Flankenwechsel**

Um das Risiko eines unerwarteten Anlaufs zu reduzieren, stellen Sie sicher, dass Sie den Eingangsparameter "Reset" nur mit dem Signal einer manuellen Rückstelleinrichtung verschalten. Dieses Signal ergibt sich entsprechend Ihrer Risikoanalyse.

#### **6.5.14.3.5 Anlauf der Maschine/Anlage ohne Funktionsprüfung der Schutzeinrichtung**

Eine defekte Schutzeinrichtung wird nur nach einer Funktionsprüfung erkannt. Eine Funktionsprüfung wird vom Funktionsbaustein nicht unterstützt. Ohne weitere Maßnahmen kann eine defekte Schutzeinrichtung zu Fehlern führen.

# **Gefahr!**

#### **Die Funktionsprüfung der Schutzeinrichtung liegt in Ihrer Verantwortung. Führen Sie deshalb eine Validierung der Schutzeinrichtung durch!**

Mögliche Ursachen einer defekten Schutzeinrichtung:

- Defekte Geräte (Hardwarefehler)
- Querschluss, Kurzschluss oder Kabelbruch (Anwenderfehler, Verdrahtungsfehler)

#### **6.5.14.4 Eingangsparameter**

#### **6.5.14.4.1 Activate**

#### **Allgemeine Funktion**

• Aktivierung des Funktionsbausteins ("Activate" = TRUE)

Dieser Eingangsparameter wird genutzt, um den Funktionsbaustein zu aktivieren.

- Falls Sie sichere Geräte zu- oder abschalten, verschalten Sie "Activate" mit einer Variablen, die den Status (ab- oder zugeschaltet) der relevanten sicheren Geräte kennzeichnet. Somit wird sichergestellt, dass der Funktionsbaustein bei einem abgeschalteten Gerät keine ausgelöste Sicherheitsfunktion als Diagnose ausgibt. Mit dieser Verschaltung unterstützt der Funktionsbaustein nach Geräteaktivierung optional (je nach Vorhandensein vom Eingangsparameter "S\_StartReset") eine Anlaufsperre, wenn die Zustände der sicheren Geräte, die an der Sicherheitsfunktion beteiligt sind, mit "Activate" verschaltet sind.
- Wenn "Activate" beim Kaltstart der Sicherheitssteuerung den Status TRUE aufweist, verhält sich der Funktionsbaustein bei diesem Kaltstart der Sicherheitssteuerung genauso wie bei einer Aktivierung des Funktionsbausteins.
- Steuern Sie "Activate" bei Fehlermeldungen von sicheren Geräten auf FALSE, damit eine defekte Hardware/Peripherie am Funktionsbaustein nicht zu einer fehlerhaften Diagnosemeldung führt.
- Des Weiteren haben Sie die Möglichkeit, "Activate" mit einer Konstanten (TRUE) zu verschalten, um den Funktionsbaustein zu aktivieren. Hierbei interpretiert der Funktionsbaustein ein FALSE-Signal von einem nicht aktiven sicheren Gerät an einem sicherheitsrelevanten Eingangsparameter als ausgelöste Sicherheitsfunktion und gibt eine entsprechende Diagnosemeldung aus. Bei diesem Vorgehen gibt es keine Unterscheidungskriterien an der Schnittstelle des Funktionsbausteins, ob eine ausgelöste Sicherheitsfunktion oder ein nicht aktives sicheres Gerät die Ursache für die Diagnosemeldung ist.

#### **Datentyp**

• BOOL

#### **Verschaltung**

• Variable oder Konstante

#### **Funktionsbeschreibung**

Die Aktivierung des Funktionsbausteins ist zustandsgesteuert.

Der Funktionsbaustein unterstützt nach Aktivierung des Funktionsbausteins optional eine Anlaufsperre. Die Anlaufsperre wird mit einer steigenden Flanke an "Reset" zurückgesetzt. Die aktive Anlaufsperre wird über einen Diagnosecode entsprechend dargestellt.

#### **TRUE**

Der Funktionsbaustein ist aktiviert.

#### **FALSE**

Der Funktionsbaustein ist nicht aktiviert.

Alle binären Ausgangsparameter werden auf FALSE gesteuert. Der Ausgangsparameter "DiagCode" wird auf WORD#16#0000 gesteuert.

Wenn Sie in Ihrem Diagnosekonzept bei Fehlermeldungen von sicheren Geräten und/oder bei deaktivierten sicheren Geräten die Diagnose des Funktionsbausteins entsprechend steuern möchten, dann verschalten Sie "Activate" mit einem Signal, das den Status der sicheren Geräte darstellt, die an der vom Funktionsbaustein unterstützten Sicherheitsfunktion beteiligt sind. Bilden Sie dieses Signal nur von sicheren Geräten, deren I/O-Signale über Eingangsparameter mit dem Funktionsbaustein verschaltet sind. Dadurch verhindern Sie, dass durch nicht aktive sichere Geräte ausgelöste Sicherheitsfunktionen gemeldet werden. Diese Maßnahme dient ausschließlich dazu, die Diagnose bei nicht aktiven sicheren Geräten definiert zu steuern.

## **6.5.14.4.2 S\_ValveStatusX [1 bis 8]**

### **Allgemeine Funktion**

• Eingang zur Analyse des Ventils

## **Datentyp**

• SAFEWORD

## **Verschaltung**

• Variable

## **Information:**

**Verschalten Sie hier das Ausgangssignal "S\_ValveState" des vorausgehenden sicherheitstechnischen Funktionsbausteins (z. B. "SF\_SingleValveMonitoring") zur Analyse des jeweiligen Ventils.**

## **Funktionsbeschreibung**

Über diesen Signaleingang wird der Zustand des jeweiligen Ventils ausgewertet.

## **6.5.14.4.3 UsedValves**

## **Allgemeine Funktion**

• Vorgabe der Ventilanzahl

### **Datentyp**

• INT

## **Verschaltung**

• Konstante

## **Funktionsbeschreibung**

Mit diesem Eingangsparameter wird die Anzahl der Ventile für die Ventilgruppe vorgegeben.

### **6.5.14.5 Ausgangsparameter**

## **6.5.14.5.1 Ready**

## **Allgemeine Funktion**

• Signalisierung der Aktivierung des Funktionsbausteins

## **Datentyp**

• BOOL

## **Verschaltung**

• Variable

## **Funktionsbeschreibung**

Dieser Ausgangsparameter zeigt an, ob der Funktionsbaustein aktiviert oder nicht aktiviert ist.

## **TRUE**

Der Funktionsbaustein ist aktiviert ("Activate" = TRUE) und die Ausgangsparameter stellen den aktuellen Zustand der Sicherheitsfunktion dar.

## **FALSE**

Der Funktionsbaustein ist nicht aktiviert ("Activate" = FALSE) und die Ausgänge des Funktionsbausteins werden auf FALSE gesteuert.

## **6.5.14.5.2 S\_ValveOutX [1 bis 8]**

#### **Allgemeine Funktion**

• Freigabesignal des Funktionsbausteins für das Ventil

#### **Datentyp**

• SAFEBOOL

#### **Verschaltung**

• Variable

#### **Funktionsbeschreibung**

Das Freigabesignal ist das sichere Signal, um einen Ausgang eines sicheren Geräts und somit den Prozess zu steuern. Das Freigabesignal wird in Abhängigkeit vom Status des verschalteten Ventils bzw. der verschalteten Ventile gesteuert.

#### **TRUE**

Der Ausgang eines sicheren Geräts wird auf TRUE gesteuert.

#### **Dafür müssen folgende Bedingungen erfüllt sein:**

- Das Ventil wird über den zugehörigen Funktionsbaustein (z. B. "SF\_SingleValveMonitoring") angesteuert.
- Vom Funktionsbaustein wurde kein Fehler detektiert.

#### **FALSE**

Der Ausgang eines sicheren Geräts wird auf FALSE gesteuert.

#### **Das kann folgende Ursachen haben:**

- Das Ventil wird über den zugehörigen Funktionsbaustein (z. B. "SF\_SingleValveMonitoring") nicht angesteuert.
- Vom Funktionsbaustein wurde ein Fehler detektiert.

## **6.5.14.5.3 ValvesOK**

## **Allgemeine Funktion**

• Signalisierung des Zustands aller Ventile

## **Datentyp**

• BOOL

## **Verschaltung**

• Variable

## **Funktionsbeschreibung**

Dieser Ausgangsparameter signalisiert den Zustand aller zusammengefassten Ventile.

## **TRUE**

Es liegt bei den angeschlossenen Ventilen kein Fehler vor.

## **FALSE**

Es ist bei einem oder mehreren Ventilen ein Fehler vorhanden.

#### **6.5.14.5.4 Error**

#### **Allgemeine Funktion**

• Fehlermeldung des Funktionsbausteins

#### **Datentyp**

 $\cdot$  BOOL

### **Verschaltung**

• Variable

#### **Funktionsbeschreibung**

Dieser Ausgangsparameter zeigt eine vorliegende Fehlermeldung des Funktionsbausteins an. Jede Fehlermeldung führt dazu, dass die sicheren Ausgangsparameter auf FALSE gesteuert werden und diesen Status beibehalten.

Um einen Fehlerzustand ("Error" = TRUE) zu verlassen, müssen Sie den Eingangsparameter "Reset" bei einem statischen TRUE-Signal an "Reset" auf FALSE steuern.

In anderen Fehlerzuständen (siehe Tabelle "Diagnosecodes") müssen Sie den Eingangsparameter "Reset" von FALSE auf TRUE steuern.

# **Gefahr!**

**Sorgen Sie eigenverantwortlich dafür, dass nach dem Auftreten eines Fehlers alle notwendigen Reparaturmaßnahmen eingeleitet werden, da nachfolgende Fehler eine Gefährdung auslösen können!**

## **TRUE**

Der aktivierte Funktionsbaustein hat einen Fehler detektiert.

Die sicheren Ausgangsparameter werden auf FALSE gesteuert. Der Ausgangsparameter "DiagCode" zeigt den Fehlercode an.

#### **FALSE**

Der Funktionsbaustein ist nicht aktiviert oder der aktivierte Funktionsbaustein hat keinen Fehler detektiert. Der Ausgangsparameter "DiagCode" zeigt den Zustand an.

## **6.5.14.5.5 DiagCode**

### **Allgemeine Funktion**

• Diagnosemeldung des Funktionsbausteins

## **Datentyp**

• WORD

## **Verschaltung**

• Variable

## **Funktionsbeschreibung**

Über diesen Ausgangsparameter werden spezifische Diagnose- und Statusmeldungen des Funktionsbausteins ausgegeben.

Der Funktionsbaustein zeigt das Anliegen einer Fehlermeldung über den Ausgangsparameter "Error" an.

Genauere Details entnehmen Sie der Tabelle "Diagnosecodes".

## **Diagnosecode**

Der Diagnosecode wird im Datentyp WORD angegeben. In der nachfolgenden Tabelle ist jeweils der hexadezimale Wert angegeben.

Bei Statusmeldungen wird der Ausgangsparameter "Error" vom Funktionsbaustein auf FALSE gesteuert.

Alle anderen Meldungen sind Fehlermeldungen, d. h. "Error" = TRUE.

## **6.5.14.5.6 Diagnosecodes**

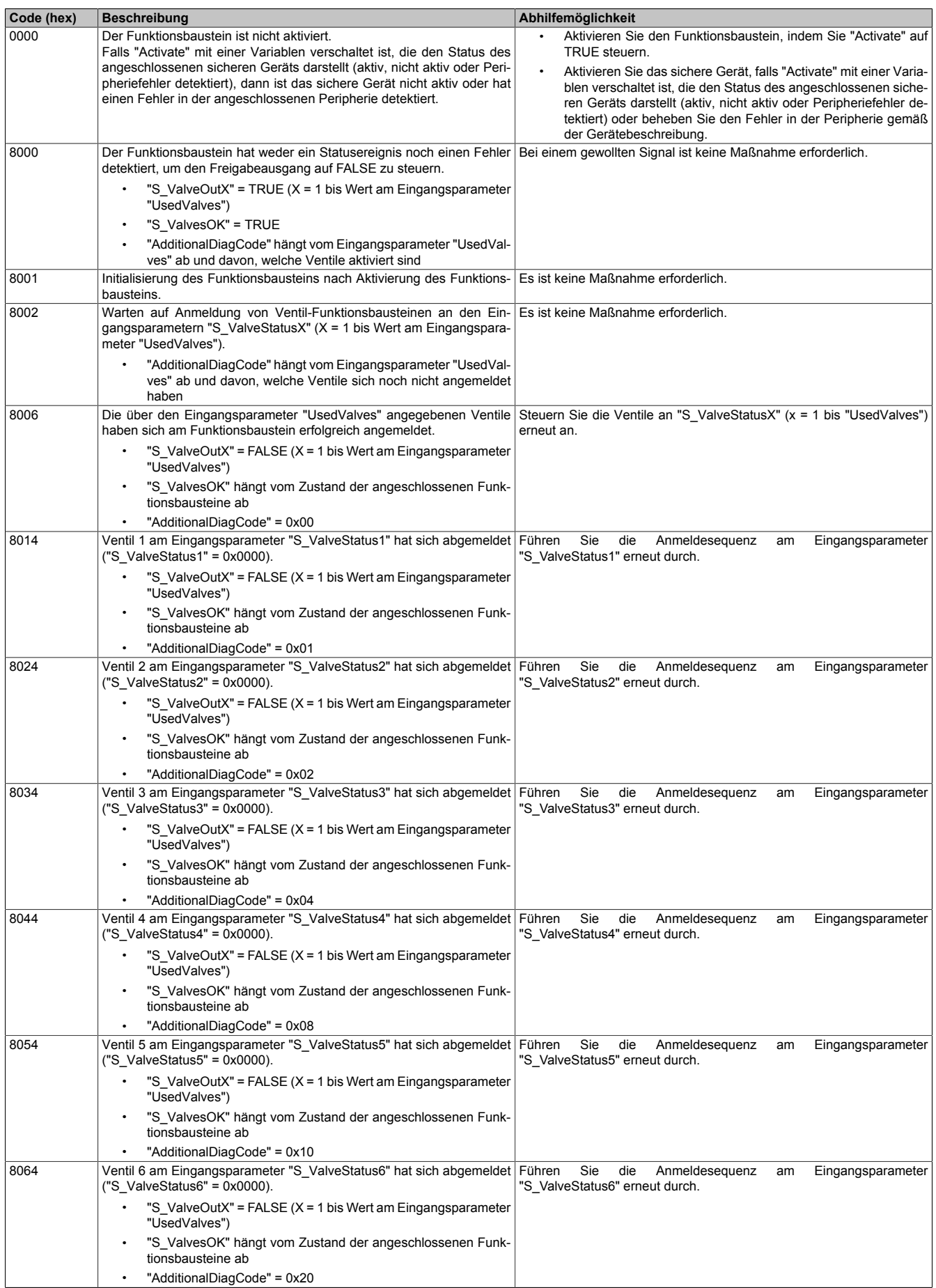

Tabelle 573: Diagnosecodes

## Bibliotheken

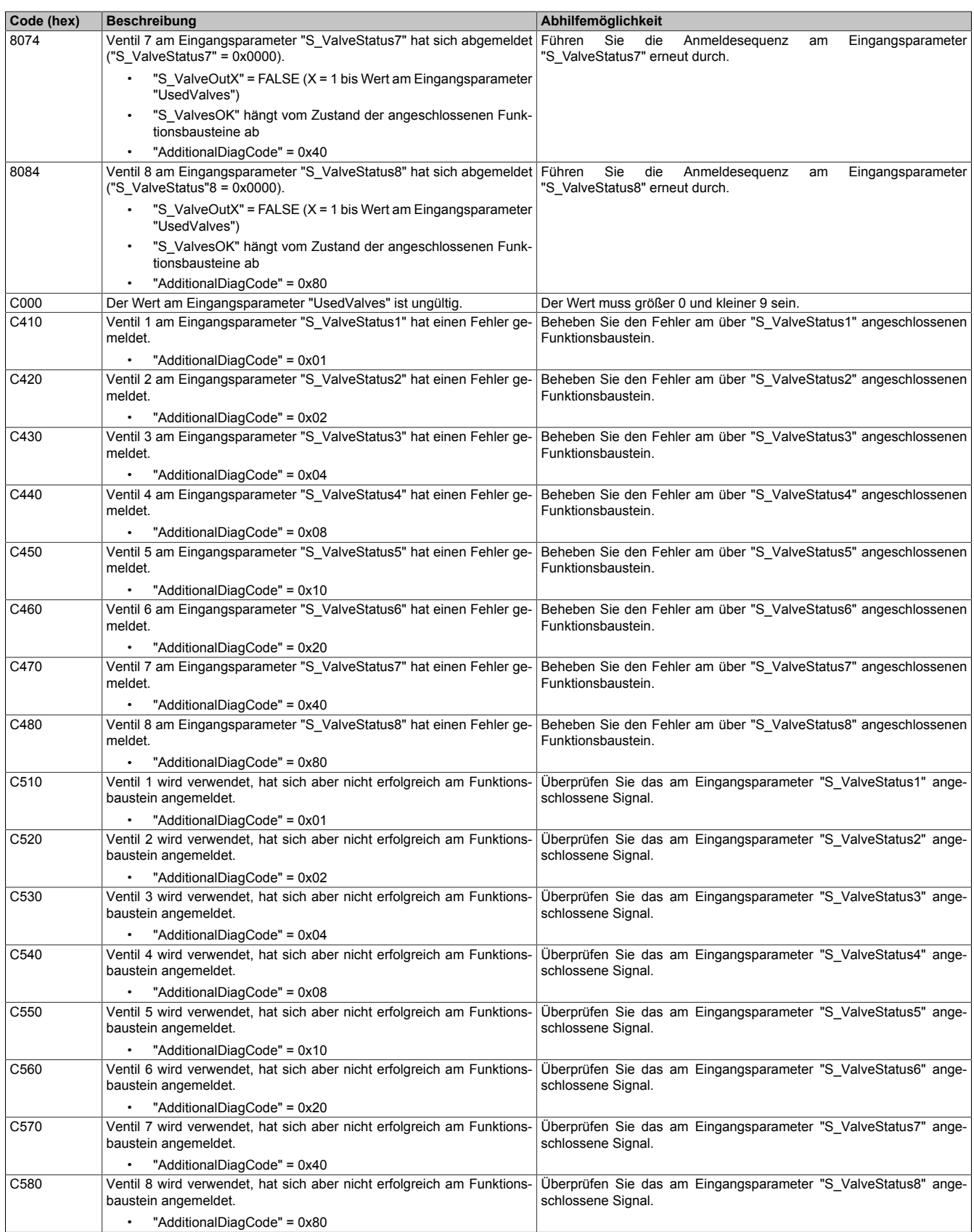

Tabelle 573: Diagnosecodes
### **6.5.14.5.7 AdditionalDiagCode**

### **Allgemeine Funktion**

• Zusätzliche Diagnosemeldung des Funktionsbausteins zur Signalisierung, welches Ventil aktiviert ist oder an welchem Ventil ein Fehler anliegt

### **Datentyp**

• BYTE

### **Verschaltung**

• Variable

### **Funktionsbeschreibung**

Über diesen Ausgangsparameter werden zusätzliche spezifische Diagnosemeldungen des Funktionsbausteins ausgegeben. Es wird angezeigt, welche Ventile aktiviert sind bzw. an welchen Ventilen ein Fehler anliegt.

# **Information:**

**Jedes Ventil wird durch ein Bit dargestellt.**

### **6.5.14.6 Signalablaufdiagramme des Funktionsbausteins**

Beachten Sie, dass nicht alle temporären Zwischenzustände in den Signalablaufdiagrammen dargestellt sind. In diesen Diagrammen werden nur typische Signalkombinationen der Eingangssignale dargestellt. Weitere Signalkombinationen sind möglich.

Die "DiagCode"-Werte in den folgenden Grafiken sind hexadezimal angegeben.

## **Signalablaufdiagramm 1**

## **Information:**

**Die Ausgänge "SafetyDemand" und "ResetRequest" sind in diesem Signalablaufdiagramm nicht abgebildet.**

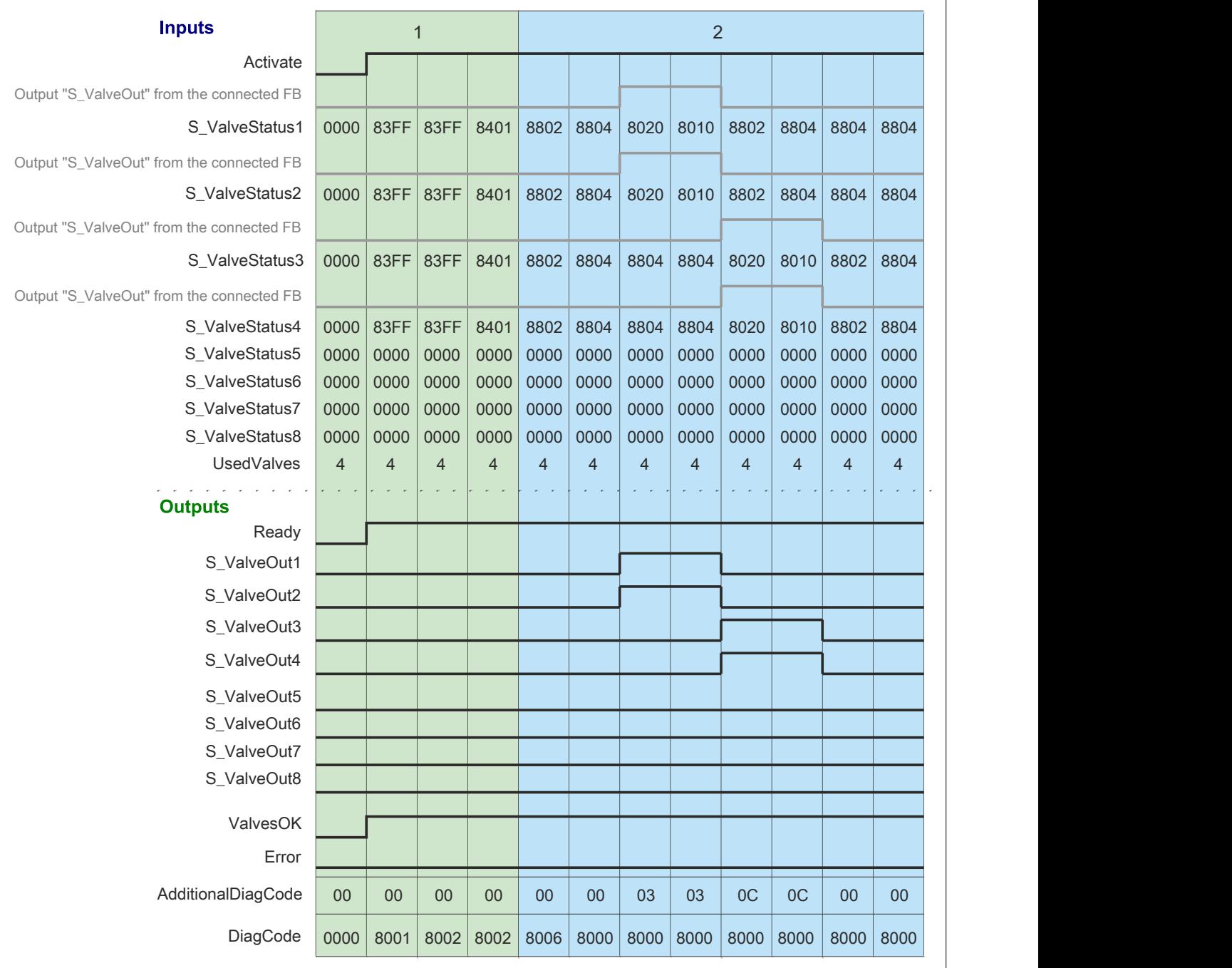

Abbildung 394: "SF\_ValveGroupControl": Signalablaufdiagramm 1

1 Initialisierung<br>2 Normalbetriel

2 Normalbetrieb mit 4 Ventilen

## **Signalablaufdiagramm 2**

# **Information:**

**Die Ausgänge "SafetyDemand" und "ResetRequest" sind in diesem Signalablaufdiagramm nicht abgebildet.**

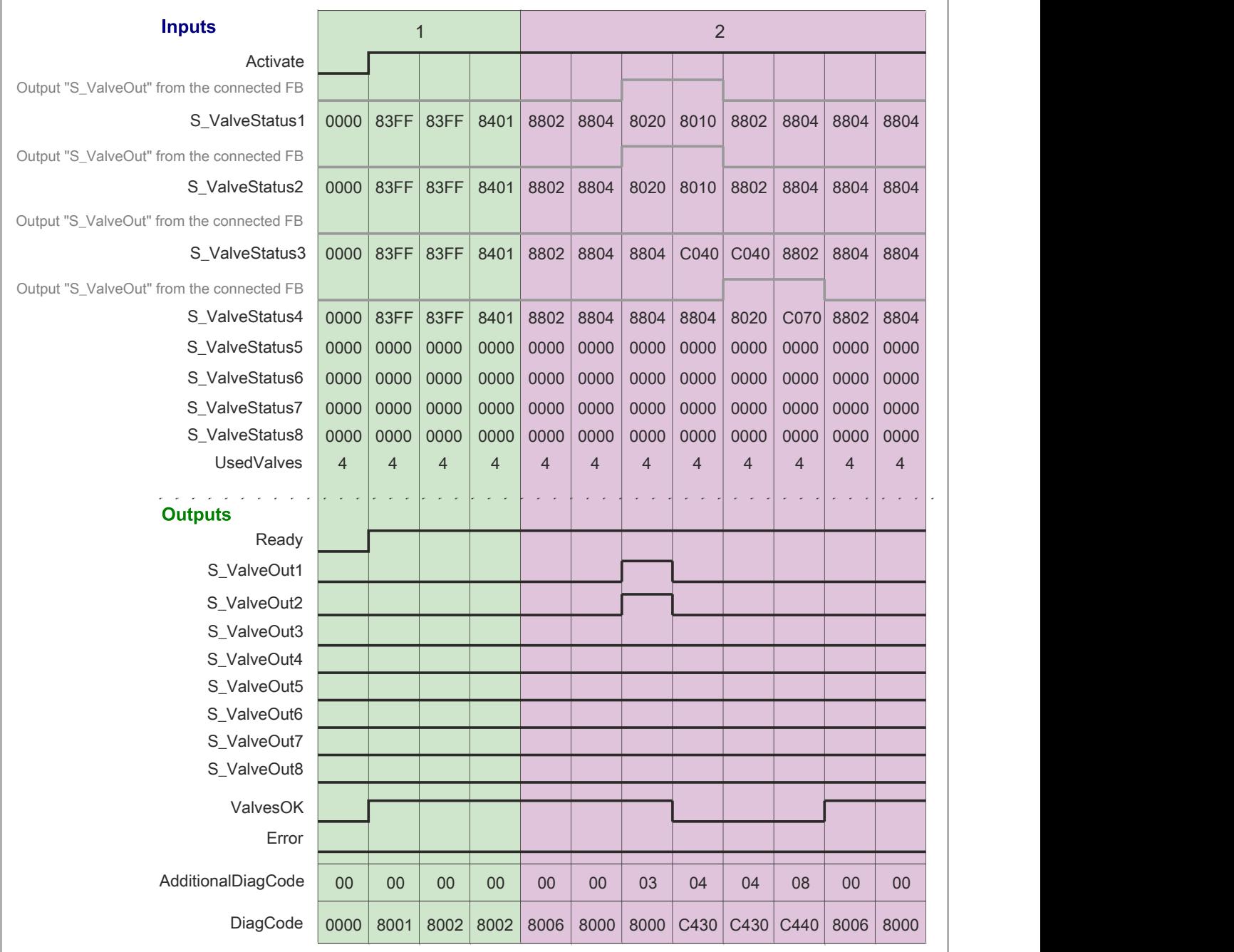

### Abbildung 395: "SF\_ValveGroupControl": Signalablaufdiagramm 2

1 Initialisierung

2 Fehler - 2 Ventile melden einen Fehler

## **6.5.15 Versionshistorie**

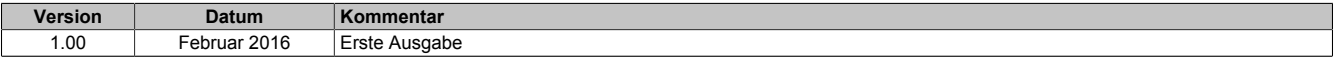

Tabelle 574: Versionshistorie

# **6.6 PLCopen\_SF**

## **6.6.1 Übersicht der PLCopen Funktionsbausteine**

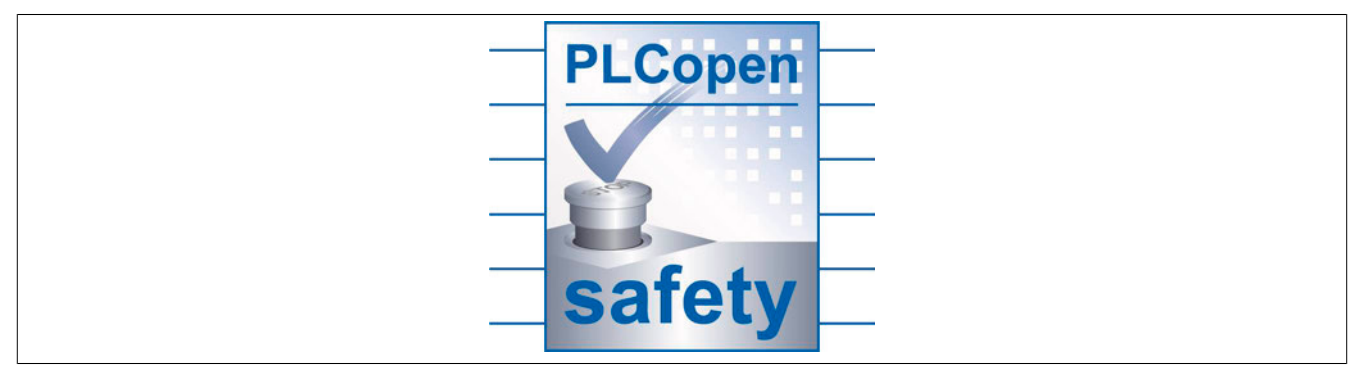

Die in der PLCopen standardisierten Funktionsbausteine für sicherheitstechnische Anwendungen revolutionieren die Erstellung von Sicherheitsapplikationen. Die Funktionsbausteine sind zertifiziert und reduzieren damit Zeit und Kosten in allen Phasen des Lebenszyklus einer sicherheitstechnischen Applikation. Angefangen von der Spezifikation, über die Implementierung bis hin zu Test und Prüfung der Funktionen ähnelt die Vorgehensweise vielmehr einem virtuellen Verdrahten als einer Programmierung.

Anders als beim "echten Verdrahten" wird mit dem Download des Programms auf die Sicherheitssteuerung garantiert eine identische Kopie abgelegt. Verdrahtungsfehler in der Serienproduktion sind damit ausgeschlossen. Selbstverständlich stehen für die Lösung komplexerer Herausforderungen alle Möglichkeiten einer Sicherheitssteuerung zur Verfügung, die mit "echtem Verdrahten" nicht mehr lösbar sind.

### **Aktor Anschaltung**

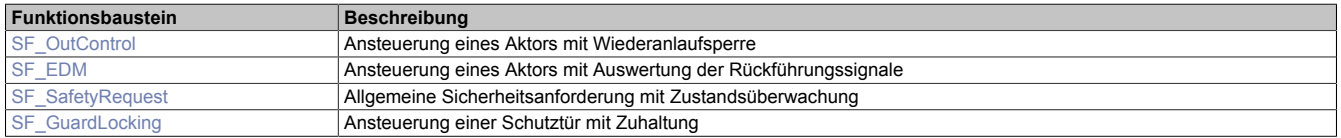

### **Sensor Anschaltung**

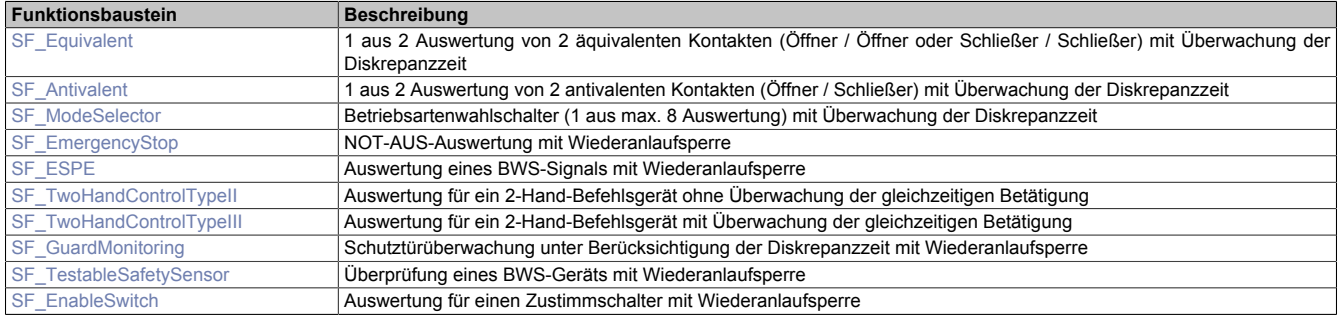

### **Muting**

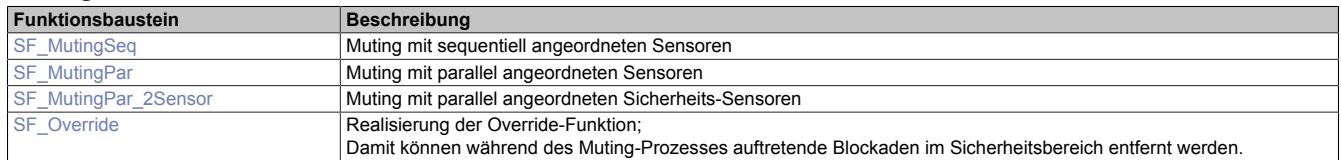

## **6.6.2 Systemvoraussetzungen**

Die PLCopen-Bibliothek ist Bestandteil des SafeDESIGNERs und ist ausschließlich in diesem zu verwenden. Für die Verwendung der PLCopen-Bibliothek müssen keine speziellen Voraussetzungen gegeben sein.

## **6.6.3 Begriffserklärung**

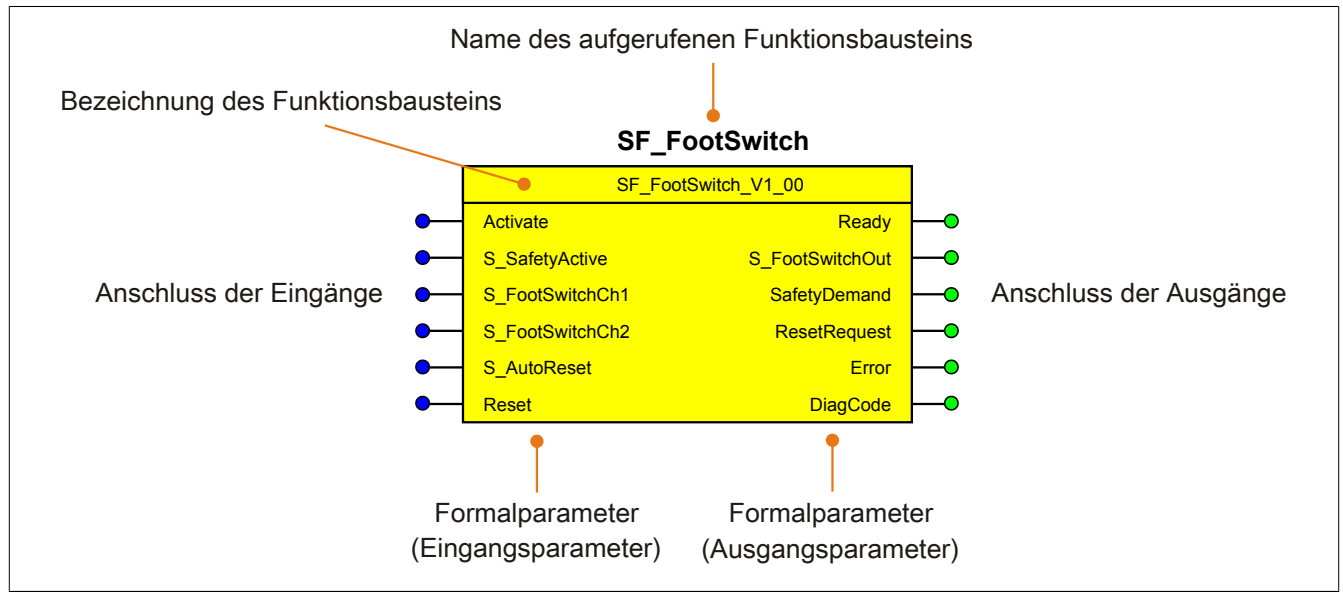

Abbildung 396: Beschriftung des Funktionsbausteins

Beim Aufruf des Funktionsbausteins versorgen die Eingänge die Eingangsparameter mit den aktuellen Werten der Variablen oder Konstanten.

Die Ausgangsparameter versorgen die Ausgänge mit den zugehörigen Werten.

Eingänge bzw. Ausgänge müssen nicht den gleichen Namen haben wie die zugehörigen Formalparameter, müssen aber im Datentyp übereinstimmen. Eine Abweichung des Datentyps zwischen Formalparameter und Eingang bzw. Ausgang wird nach dem Kompiliervorgang als Fehler gemeldet.

Die Bezeichnung des Funktionsbausteins setzt sich aus der Funktion (z. B. "SF\_FootSwitch", SF = safety function) und der Version (Vx yz) zusammen. Die im Dokument verwendete Darstellung für die Version Vx yz ist allgemeingültig. Die tatsächliche Version entnehmen Sie dem eingesetzten Funktionsbaustein.

## <span id="page-1589-0"></span>**6.6.4 SF\_Antivalent**

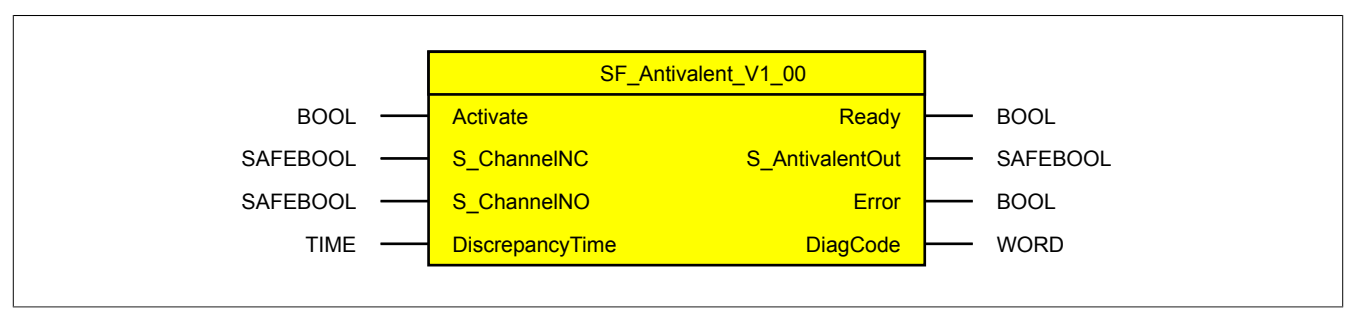

Abbildung 397: Funktionsbaustein "SF\_Antivalent"

### **6.6.4.1 Formalparameter des Funktionsbausteins**

Im Folgenden wird unter einer Variable eine Variable oder auch eine grafische Verbindung verstanden.

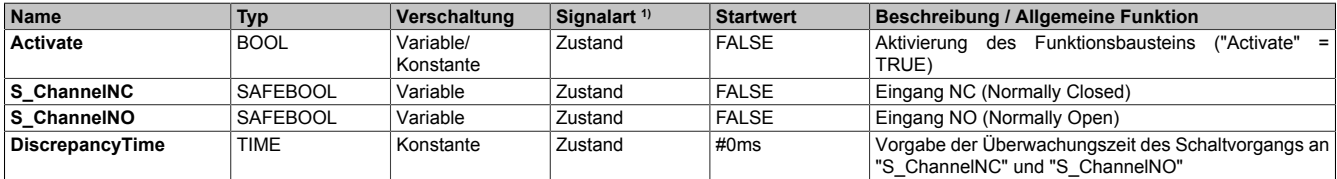

Tabelle 575: "SF\_Antivalent": Übersicht über die Eingangsparameter

<sup>1)</sup> Auswertung der Signale der Eingangsparameter im Funktionsbaustein. Die Signale müssen Sie entsprechend steuern.

| <b>Name</b>     | <b>Typ</b>  | Verschaltung | Signalart <sup>1)</sup> | <b>Startwert</b> | <b>Beschreibung / Allgemeine Funktion</b>             |
|-----------------|-------------|--------------|-------------------------|------------------|-------------------------------------------------------|
| Ready           | <b>BOOL</b> | Variable     | Zustand                 | <b>FALSE</b>     | Signalisierung der Aktivierung des Funktionsbausteins |
| S AntivalentOut | SAFEBOOL    | Variable     | Zustand                 | <b>FALSE</b>     | Freigabesignal des Funktionsbausteins                 |
| l Error         | <b>BOOL</b> | Variable     | Zustand                 | <b>FALSE</b>     | Fehlermeldung des Funktionsbausteins                  |
| <b>DiagCode</b> | <b>WORD</b> | Variable     | Zustand                 | 16#0000          | Diagnosemeldung des Funktionsbausteins                |

Tabelle 576: "SF\_Antivalent": Übersicht über die Ausgangsparameter

1) Ausgabe der Signale der Ausgangsparameter. Die Signale müssen Sie entsprechend auswerten und/oder weiterverarbeiten.

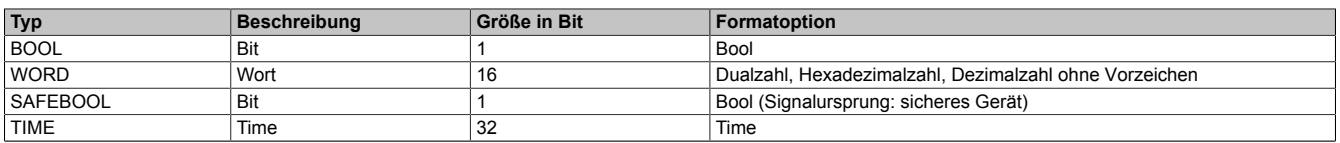

Tabelle 577: Formate der verwendeten Datentypen

Sie haben die Möglichkeit ein sicheres Signal mit einem nicht sicheren Eingangsparameter zu verknüpfen. Setzen Sie in diesem Fall einen Funktionsbaustein zur Typ-Konvertierung ein.

### **6.6.4.2 Funktion**

Der Funktionsbaustein "SF\_Antivalent" unterstützt eine Überwachungsfunktion in Bezug auf die Antivalenz von 2 sicheren Signaleingängen.

Dieser Funktionsbaustein vergleicht 2 sichere Signaleingänge eines 2-kanalig verschalteten Sensors auf antivalente Signalzustände. Nachdem einer der Signaleingänge seinen Zustand gewechselt hat, startet die Diskrepanzzeitüberwachung (Eingangsparameter "DiscrepancyTime").

Innerhalb dieser Zeit überwacht der Funktionsbaustein, ob am weiteren Signaleingang ein Schaltvorgang stattgefunden hat (Schaltfunktion) und ob beide Signaleingänge symmetrisch schalten (Schaltsymmetrie).

Wenn die Signalwechsel an beiden Signaleingängen innerhalb der Diskrepanzzeit erfolgt sind endet die Diskrepanzzeitüberwachung. Eine Überschreitung der Diskrepanzzeit führt zu einer Fehlermeldung.

Die beiden Signaleingänge sind voneinander abhängig. Beschalten Sie deshalb entweder den Signaleingang NC mit einem Öffnerkontakt und den Signaleingang NO mit einem Schließerkontakt oder umgekehrt.

Das Ergebnis des Vergleichs wird am Freigabeausgang "S\_AntivalentOut" des Funktionsbausteins angezeigt. Wenn der Signaleingang NC von TRUE auf FALSE und/oder der Signaleingang NO von FALSE auf TRUE wechselt, wird der Freigabeausgang sofort auf FALSE gesteuert.

### **6.6.4.2.1 Diskrepanzzeitüberwachung**

Innerhalb der Diskrepanzzeit dürfen beide Signaleingänge gleiche Zustände haben. Der Funktionsbaustein detektiert dies nicht als Fehler.

Die Überwachung der Diskrepanzzeit beginnt, wenn der Zustand eines Signaleingangs wechselt. Der Funktionsbaustein detektiert einen Fehler, wenn beide Signaleingänge nach Ablauf der Diskrepanzzeit gleiche Zustände haben.

### **6.6.4.2.2 Schaltzustände**

Für beide Signaleingänge wird sowohl das Umschalten von FALSE auf TRUE als auch das Umschalten von TRUE auf FALSE überwacht. Deshalb müssen die Signaleingänge symmetrisch geschaltet werden.

## **6.6.4.3 Fehlervermeidung**

Der folgende Hinweis zur Validierung gilt für alle in diesem Kapitel angeführten Fehler.

# **Gefahr!**

## **Führen Sie in jedem Fall eine Validierung der gesamten Sicherheitsfunktion durch!**

### **6.6.4.3.1 Unsymmetrische Schaltsignale an den Signaleingängen NC und NO**

Wenn die Signale an den Signaleingängen NC und NO unsymmetrisch schalten (z. B. aufgrund einer defekten Schutzeinrichtung, eines defekten Schalters, defekter Leitungen, ...), wird nach dem Schließen der Schutzeinrichtung der sichere Zustand (Freigabeausgang "S\_AntivalentOut" = FALSE) beibehalten.

### **6.6.4.3.2 Gleiche Zustände an den Signaleingängen NC und NO**

Gleiche Zustände an den Signaleingängen NC und NO (z. B. aufgrund einer defekten Schutzeinrichtung, eines defekten Schalters, defekter Leitungen, ...) werden vom Funktionsbaustein, nach Ablauf der vorgegebenen Diskrepanzzeit (Eingangsparameter "DiscrepancyTime"), als Fehler gemeldet.

### **6.6.4.3.3 Plausibilitätsfehler**

Plausibilitätsfehler (Grenzwerte, Datentypen, Variable/Konstante), die beim Einsatz des Funktionsbausteins auftreten, werden vom Funktionsbaustein oder vom Compiler erkannt und gemeldet. Bei Verschaltungsfehlern ist das jedoch nicht immer möglich.

Es ist für den Funktionsbaustein nicht möglich, zu prüfen, ob:

- innerhalb des Gültigkeitsbereichs liegende Werte oder Konstanten an Eingangsparametern für die ausgeführte Sicherheitsfunktion dennoch falsch sind.
- Eingangsparameter falsch verschaltet sind.
- Eingangs-/Ausgangsparameter fälschlicherweise nicht beschaltet wurden.

Beachten Sie deshalb:

# **Gefahr!**

**Die Verschaltung der Parameter und somit die Umsetzung der Sicherheitsfunktion (Teilapplikation) liegt in Ihrer Verantwortung!**

**Prüfen Sie die Verschaltung bei der Validierung der Teilapplikation!**

### **6.6.4.3.4 Sporadisch wechselnde oder toggelnde Signalpegel oder unzulässige Signale**

Sporadisch wechselnde oder toggelnde Signalpegel an flankengesteuerten Eingangsparametern führen ohne Fehlervermeidungsmaßnahme dazu, dass dieses Signal vom Funktionsbaustein als Flanke interpretiert wird und im Funktionsbaustein ungewollt eine entsprechende Aktion auslöst.

Sporadisch wechselnde oder toggelnde Signalpegel an zustandsgesteuerten Eingangsparametern führen ohne Fehlervermeidungsmaßnahme dazu, dass dieses Signal ungewollt eine entsprechende Aktion auslöst.

Unzulässige Signale an Eingangsparametern können zu einem unerwarteten Anlauf, zur Nichtausführung einer angeforderten Aktion oder zu einer Fehlermeldung führen.

Mögliche Ursachen dieser Signale:

- Programmierfehler in der Applikation (Anwenderfehler)
- Querschluss, Kurzschluss oder Kabelbruch (Anwenderfehler, Verdrahtungsfehler)
- Fehler in der funktionalen Steuerung

Um das zu vermeiden, sind in Abhängigkeit von der Sicherheitsfunktion folgende Maßnahmen möglich:

- Verwendung von Signalen von sicheren Geräten
- Zusätzliche Maßnahmen zur Verhinderung einer Gefährdung, falls ein Signal aus der funktionalen Steuerung verwendet wird (z. B. Ausführen eines zusätzlichen Funktionsstarts nach dem Zurücksetzen einer ausgelösten Sicherheitsfunktion oder nachdem ein Fehler behoben wurde)
- Geeignete Verkabelung bei Verwendung von nicht sicheren Signalen aus der funktionalen Steuerung
- Überprüfung des Quellcodes in der Applikation mit abschließender Validierung der Sicherheitsfunktion

Die angegebenen Maßnahmen können auch kombiniert werden, um Fehler sicher zu vermeiden.

Beachten Sie, dass ein Signalwechsel, der an einem zustandsgesteuerten Eingangsparameter detektiert wird, als Diagnosecode ausgegeben wird.

### **6.6.4.3.5 Anlauf der Maschine/Anlage ohne Funktionsprüfung der Schutzeinrichtung**

Eine defekte Schutzeinrichtung wird nur nach einer Funktionsprüfung erkannt. Eine Funktionsprüfung wird vom Funktionsbaustein nicht unterstützt. Ohne weitere Maßnahmen kann eine defekte Schutzeinrichtung zu Fehlern führen.

# **Gefahr!**

### **Die Funktionsprüfung der Schutzeinrichtung liegt in Ihrer Verantwortung. Führen Sie deshalb eine Validierung der Schutzeinrichtung durch!**

Mögliche Ursachen einer defekten Schutzeinrichtung:

- Defekte Geräte (Hardwarefehler)
- Querschluss, Kurzschluss oder Kabelbruch (Anwenderfehler, Verdrahtungsfehler)

### **6.6.4.4 Eingangsparameter**

### **6.6.4.4.1 Activate**

### **Allgemeine Funktion**

• Aktivierung des Funktionsbausteins ("Activate" = TRUE)

Dieser Eingangsparameter wird genutzt, um den Funktionsbaustein zu aktivieren.

- Falls Sie sichere Geräte zu- oder abschalten, verschalten Sie "Activate" mit einer Variable, die den Status (ab- oder zugeschaltet) der relevanten sicheren Geräte kennzeichnet. Somit wird sichergestellt, dass der Funktionsbaustein bei einem abgeschalteten Gerät keine ausgelöste Sicherheitsfunktion als Diagnose ausgibt.
- Wenn "Activate" beim Kaltstart der Sicherheitssteuerung den Status TRUE aufweist, verhält sich der Funktionsbaustein bei diesem Kaltstart der Sicherheitssteuerung genauso wie bei einer Aktivierung des Funktionsbausteins.
- Steuern Sie "Activate" bei Fehlermeldungen von sicheren Geräten auf FALSE, damit eine defekte Hardware/Peripherie am Funktionsbaustein nicht zu einer fehlerhaften Diagnosemeldung führt.
- Des Weiteren haben Sie die Möglichkeit, "Activate" mit einer Konstanten (TRUE) zu verschalten, um den Funktionsbaustein zu aktivieren. Hierbei interpretiert der Funktionsbaustein ein FALSE-Signal von einem nicht aktiven sicheren Gerät an einem sicherheitsrelevanten Eingangsparameter als ausgelöste Sicherheitsfunktion und gibt eine entsprechende Diagnosemeldung aus. Bei diesem Vorgehen gibt es keine Unterscheidungskriterien an der Schnittstelle des Funktionsbausteins, ob eine ausgelöste Sicherheitsfunktion oder ein nicht aktives sicheres Gerät die Ursache für die Diagnosemeldung ist.

### **Datentyp**

• BOOL

### **Verschaltung**

• Variable oder Konstante

### **Funktionsbeschreibung**

Die Aktivierung des Funktionsbausteins ist zustandsgesteuert.

## **TRUE**

Der Funktionsbaustein ist aktiviert.

## **FALSE**

Der Funktionsbaustein ist nicht aktiviert.

Alle binären Ausgangsparameter werden auf FALSE gesteuert. Der Ausgangsparameter "DiagCode" wird auf WORD#16#0000 gesteuert.

Wenn Sie in Ihrem Diagnosekonzept bei Fehlermeldungen von sicheren Geräten und/oder bei deaktivierten sicheren Geräten die Diagnose des Funktionsbausteins entsprechend steuern möchten, verschalten Sie "Activate" mit einem Signal, das den Status der sicheren Geräte darstellt, die an der vom Funktionsbaustein unterstützten Sicherheitsfunktion beteiligt sind. Bilden Sie dieses Signal nur von sicheren Geräten, deren I/O-Signale über Eingangsparameter mit dem Funktionsbaustein verschaltet sind. Dadurch verhindern Sie, dass durch nicht aktive sichere Geräte ausgelöste Sicherheitsfunktionen gemeldet werden. Diese Maßnahme dient ausschließlich dazu, die Diagnose bei nicht aktiven sicheren Geräten definiert zu steuern.

### **6.6.4.4.2 S\_ChannelNC**

### **Allgemeine Funktion**

• Eingang NC (Normally Closed)

## **Datentyp**

• SAFEBOOL

## **Verschaltung**

• Variable

## **Information:**

**Verschalten Sie diesen Eingangsparameter mit dem Signal (Kanal NC) eines 2-kanalig angeschlossenen sicheren Sensors. Der Eingangsparameter "S\_ChannelNC" wird dann über dieses Signal gesteuert.**

**Bei der Verschaltung der Signaleingänge sind folgende Kombinationen erlaubt:**

- **• "S\_ChannelNC": Öffnerkontakt und "S\_ChannelNO": Schließerkontakt oder**
- **• "S\_ChannelNC": Schließerkontakt und "S\_ChannelNO": Öffnerkontakt**

## **Information:**

**Verschalten Sie einen Öffnerkontakt, wenn Sie bei nicht betätigten Kontakten (Ruhestromprinzip) ein TRUE-Signal an "S\_AntivalentOut" generieren wollen. Wenn Sie an "S\_AntivalentOut" ein FALSE-Signal generieren wollen, verschalten Sie einen Schließerkontakt.**

### **Funktionsbeschreibung**

Das am Eingangsparameter "S\_ChannelNC" angeschlossene Signal wird vom Funktionsbaustein verarbeitet.

Der Signaleingang NC verarbeitet den Status eines Signals (Kanal NC) des 2-kanalig angeschlossenen sicheren Sensors. Dieses Signal muss den Status TRUE aufweisen, um den Freigabeausgang "S\_AntivalentOut" unter Berücksichtigung des Status an "S\_ChannelNO" auf TRUE zu steuern.

Der Signaleingang ist zustandsgesteuert. Die Zustände führen nur bei einem aktivierten Funktionsbaustein ("Activate" = TRUE) zu den folgenden Verknüpfungsergebnissen.

## **TRUE**

Bei Verschaltung eines Öffnerkontaktes ist dieser nicht betätigt. Bei Verschaltung eines Schließerkontaktes ist dieser betätigt.

## **FALSE**

Bei Verschaltung eines Öffnerkontaktes ist dieser betätigt. Bei Verschaltung eines Schließerkontaktes ist dieser nicht betätigt.

## **6.6.4.4.3 S\_ChannelNO**

### **Allgemeine Funktion**

• Eingang NO (Normally Open)

### **Datentyp**

• SAFEBOOL

## **Verschaltung**

• Variable

## **Information:**

**Verschalten Sie diesen Eingangsparameter mit dem Signal (Kanal NO) eines 2-kanalig angeschlossenen sicheren Sensors. Der Eingangsparameter "S\_ChannelNO" wird dann über dieses Signal gesteuert.**

**Bei der Verschaltung der Signaleingänge sind folgende Kombinationen erlaubt:**

- **• "S\_ChannelNC": Öffnerkontakt und "S\_ChannelNO": Schließerkontakt oder**
- **• "S\_ChannelNC": Schließerkontakt und "S\_ChannelNO": Öffnerkontakt**

## **Information:**

**Verschalten Sie einen Schließerkontakt, wenn Sie bei nicht betätigten Kontakten (Ruhestromprinzip) ein TRUE-Signal an "S\_AntivalentOut" generieren wollen. Wenn Sie an "S\_AntivalentOut" ein FALSE-Signal generieren wollen, verschalten Sie einen Öffnerkontakt.**

### **Funktionsbeschreibung**

Das am Eingangsparameter "S\_ChannelNO" angeschlossene Signal wird vom Funktionsbaustein verarbeitet.

Der Signaleingang NO verarbeitet den Status eines Signals (Kanal NO) des 2-kanalig angeschlossenen sicheren Sensors. Dieses Signal muss den Status FALSE aufweisen, um den Freigabeausgang "S\_AntivalentOut" unter Berücksichtigung des Status an "S\_ChannelNC" auf TRUE zu steuern.

Der Signaleingang ist zustandsgesteuert. Die Zustände führen nur bei einem aktivierten Funktionsbaustein ("Activate" = TRUE) zu den folgenden Verknüpfungsergebnissen.

## **TRUE**

Bei Verschaltung eines Öffnerkontaktes ist dieser nicht betätigt. Bei Verschaltung eines Schließerkontaktes ist dieser betätigt.

## **FALSE**

Bei Verschaltung eines Öffnerkontaktes ist dieser betätigt. Bei Verschaltung eines Schließerkontaktes ist dieser nicht betätigt.

### **6.6.4.4.4 DiscrepancyTime**

### **Allgemeine Funktion**

• Vorgabe der Überwachungszeit des Schaltvorgangs an "S\_ChannelNC" und "S\_ChannelNO"

## **Datentyp**

• TIME

## **Verschaltung**

• Konstante

### **Funktionsbeschreibung**

Mit diesem Eingangsparameter wird die Zeit vorgegeben, innerhalb welcher einer der beiden Signaleingänge seinen Zustand ohne Zustandswechsel des anderen Signaleingangs wechseln kann, ohne dass der Funktionsbaustein einen Fehler detektiert.

Bedingt durch mechanische Einflüsse ist eine Toleranz der Signale beim Schaltvorgang der Kontakte möglich. Der am Eingangsparameter "DiscrepancyTime" vorgegebene Zeitwert begrenzt die Dauer, innerhalb welcher beide Signale nacheinander schalten können, ohne dass dies als nicht gleichzeitig erkannt wird.

Die Grenzen für den Eingangsparameter "DiscrepancyTime" müssen Sie in Abhängigkeit Ihrer Applikation festlegen und validieren.

### **6.6.4.5 Ausgangsparameter**

## **6.6.4.5.1 Ready**

### **Allgemeine Funktion**

• Signalisierung der Aktivierung des Funktionsbausteins

## **Datentyp**

• BOOL

### **Verschaltung**

• Variable

### **Funktionsbeschreibung**

Dieser Ausgangsparameter zeigt an, ob der Funktionsbaustein aktiviert oder nicht aktiviert ist.

## **TRUE**

Der Funktionsbaustein ist aktiviert ("Activate" = TRUE) und die Ausgangsparameter stellen den aktuellen Zustand der Sicherheitsfunktion dar.

### **FALSE**

Der Funktionsbaustein ist nicht aktiviert ("Activate" = FALSE) und die Ausgangsparameter des Funktionsbausteins werden auf FALSE gesteuert.

### **6.6.4.5.2 S\_AntivalentOut**

### **Allgemeine Funktion**

• Freigabesignal des Funktionsbausteins

### **Datentyp**

• SAFEBOOL

### **Verschaltung**

• Variable

### **Funktionsbeschreibung**

Das Freigabesignal "S\_AntivalentOut" steuert die Sicherheitsanforderung nachgeschalteter sicherheitsgerichteter Funktionsbausteine wie z. B. "SF\_EmergencyStop".

Das Freigabesignal wird in Abhängigkeit vom Status des sicheren Sensors gesteuert. Weiterhin steuert das Freigabesignal die Anforderung der Stopp-Funktion.

Da das Freigabesignal am Ausgang "S\_AntivalentOut" anliegt, wird dieser Ausgang auch als Freigabeausgang bezeichnet.

# **Gefahr!**

**Das Freigabesignal darf den Prozess nicht direkt steuern, weil dieser Funktionsbaustein keine Sicherheitsfunktion sondern eine Überwachung unterstützt. Validieren Sie hierzu den gesamten Pfad der Sicherheitsfunktion einschließlich des Anlaufverhaltens des zu steuernden Prozesses!**

### **TRUE**

Die Anforderung der Stopp-Funktion ist nicht aktiv.

Dafür müssen folgende Bedingungen erfüllt sein:

- Der Funktionsbaustein ist aktiviert ("Activate" = TRUE)
- und der Funktionsbaustein hat die Antivalenz beider Signaleingänge detektiert
- und "S\_ChannelNC" = TRUE und "S\_ChannelNO" = FALSE
- und vom Funktionsbaustein wurde kein Fehler detektiert.

### **FALSE**

Die Anforderung der Stopp-Funktion ist aktiv.

Das kann folgende Ursachen haben:

- Der Funktionsbaustein ist nicht aktiviert ("Activate" = FALSE)
- oder der Funktionsbaustein hat keine Antivalenz beider Signaleingänge detektiert
- oder "S\_ChannelNC" = FALSE und/oder "S\_ChannelNO" = TRUE
- oder vom Funktionsbaustein wurde ein Fehler detektiert.

Das Risiko eines unerwarteten Anlaufs und/oder der Manipulation kann durch Kombination einer Stopp-Anforderung aus der Sicherheitsapplikation und eines Betriebsstopps aus der funktionalen Applikation verringert werden.

### **6.6.4.5.3 Error**

### **Allgemeine Funktion**

• Fehlermeldung des Funktionsbausteins

## **Datentyp**

 $\cdot$  BOOL

## **Verschaltung**

• Variable

## **Funktionsbeschreibung**

Dieser Ausgangsparameter zeigt eine vorliegende Fehlermeldung des Funktionsbausteins an. Jede Fehlermeldung führt dazu, dass die sicheren Ausgangsparameter auf FALSE bzw. 0 gesteuert werden und diesen Status beibehalten.

# **Gefahr!**

**Sorgen Sie eigenverantwortlich dafür, dass nach dem Auftreten eines Fehlers alle notwendigen Reparaturmaßnahmen eingeleitet werden, da nachfolgende Fehler eine Gefährdung auslösen können!**

## **TRUE**

Der aktivierte Funktionsbaustein hat einen Fehler detektiert.

Die sicheren Ausgangsparameter werden bei Bit-Informationen auf FALSE gesteuert. Die sicheren Ausgangsparameter werden bei nummerischen Informationen auf 0 gesteuert.

Der Ausgangsparameter "DiagCode" zeigt den Fehlercode an.

## **FALSE**

Der Funktionsbaustein ist nicht aktiviert oder der aktivierte Funktionsbaustein hat keinen Fehler detektiert. Der Ausgangsparameter "DiagCode" zeigt den Zustand an.

# **Information:**

**Um einen Fehlerzustand ("Error" = TRUE) zu verlassen, müssen "S\_ChannelNO" = TRUE und "S\_ChannelNC" = FALSE aufweisen.**

### **6.6.4.5.4 DiagCode**

### **Allgemeine Funktion**

• Diagnosemeldung des Funktionsbausteins

### **Datentyp**

• WORD

### **Verschaltung**

• Variable

### **Funktionsbeschreibung**

Über diesen Ausgangsparameter werden spezifische Diagnose- und Statusmeldungen des Funktionsbausteins ausgegeben.

Der Funktionsbaustein zeigt das Anliegen einer Fehlermeldung über den Ausgangsparameter "Error" an.

Genauere Details entnehmen Sie der Tabelle "Diagnosecodes".

### **Diagnosecode**

Der Diagnosecode wird im Datentyp WORD angegeben. In der nachfolgenden Tabelle ist jeweils der hexadezimale Wert angegeben.

Bei Statusmeldungen (0xxxhex, 8xxxhex) wird der Ausgangsparameter "Error" vom Funktionsbaustein auf FALSE gesteuert.

Alle anderen Meldungen sind Fehlermeldungen (Cxxxhex), d. h. "Error" = TRUE.

## **6.6.4.5.5 Übersicht der Diagnosecodes**

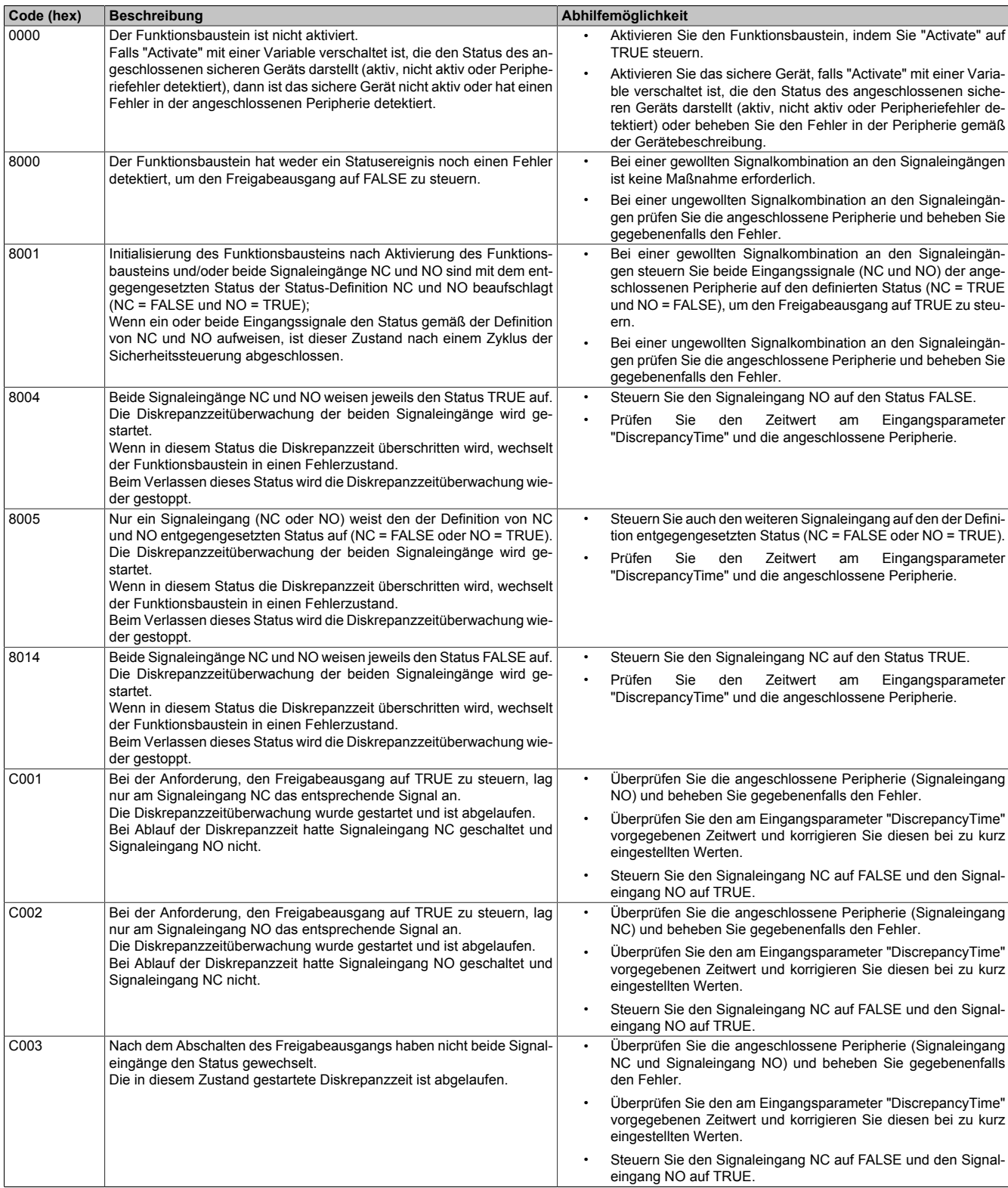

Tabelle 578: "SF\_Antivalent": Diagnosecodes

### **6.6.4.6 Signalablaufdiagramme des Funktionsbausteins**

Beachten Sie, dass nicht alle temporären Zwischenzustände in den Signalablaufdiagrammen dargestellt sind. In diesen Diagrammen werden nur typische Signalkombinationen der Eingangssignale dargestellt. Weitere Signalkombinationen sind möglich.

Die "DiagCode"-Werte in den folgenden Grafiken sind hexadezimal angegeben.

### **Signalablaufdiagramm 1**

### Start, Normalbetrieb

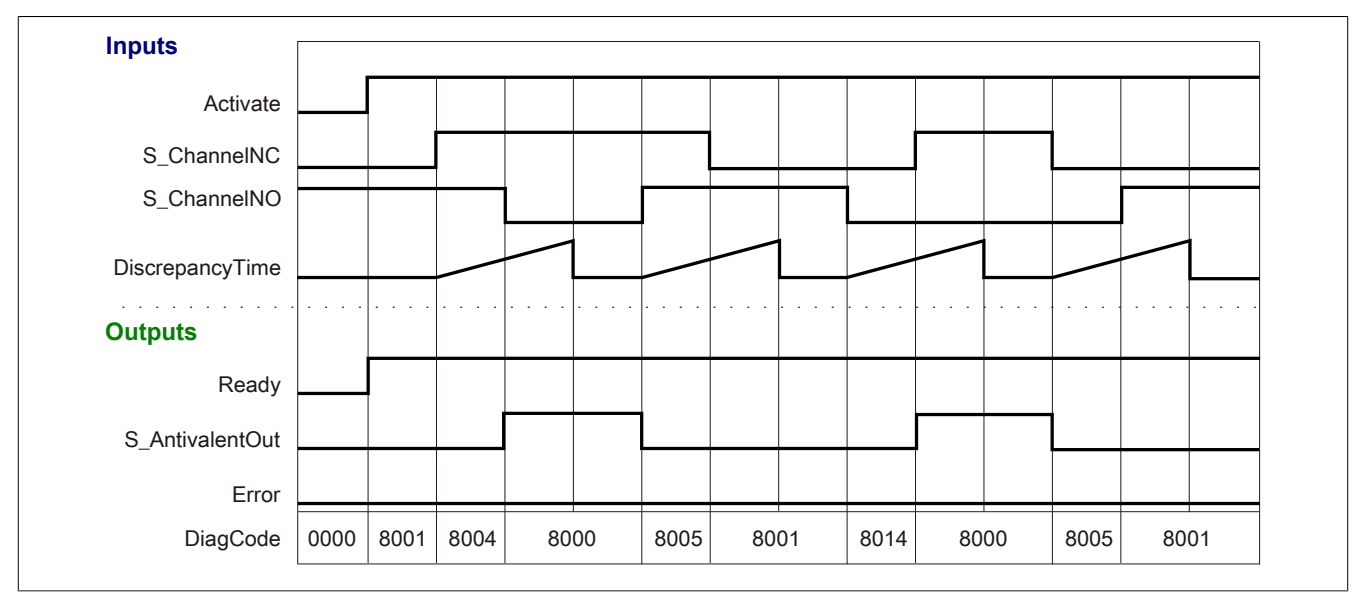

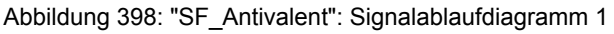

### **Signalablaufdiagramm 2**

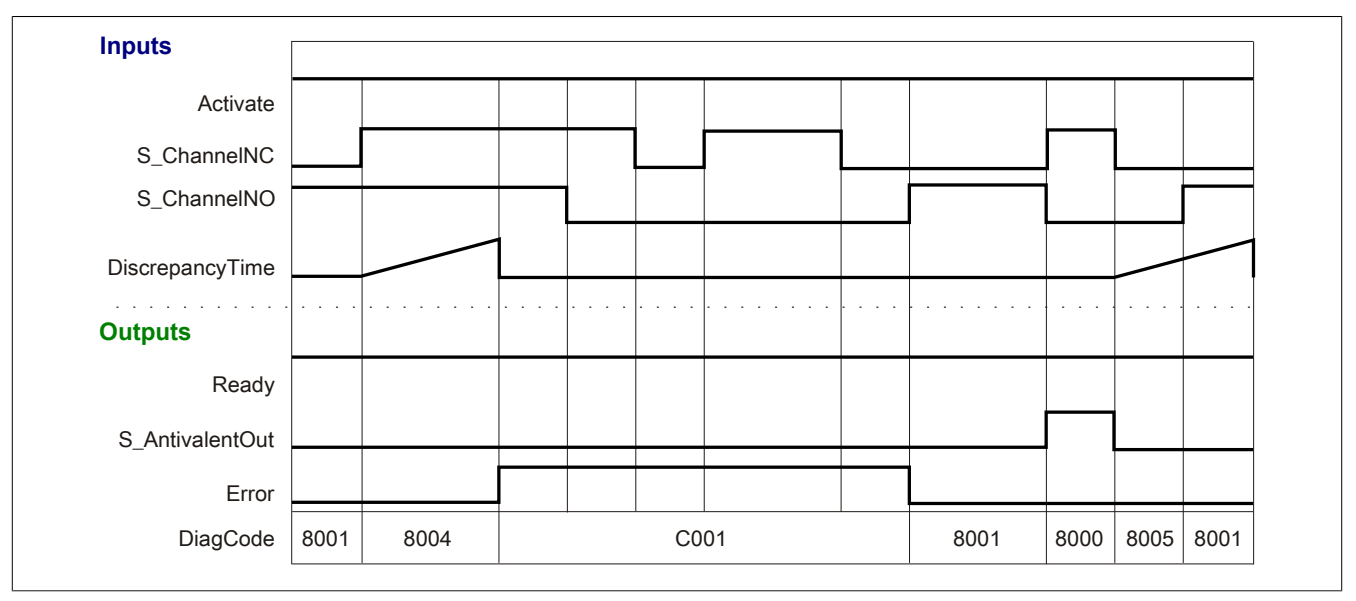

Abbildung 399: "SF\_Antivalent": Signalablaufdiagramm 2

### **6.6.4.7 Applikationsbeispiel**

In diesem Kapitel wird prinzipiell eine mögliche Anwendung beschrieben, in welcher der Funktionsbaustein zur Realisierung einer antivalenten Auswertung von Signalen eingesetzt werden kann.

Der Einsatz des Funktionsbausteins in einer konkreten Applikation darf ausschließlich nach durchgeführter Risikoanalyse erfolgen.

An dieser Stelle wird bewusst auf eine direkte Verschaltungsdarstellung an einem sicheren Ein-/Ausgangsgerät verzichtet, um dem Anwender die Umsetzung des Applikationsbeispiels in seine Applikation möglichst einfach zu machen.

Auf eine Angabe von KAT/PL/SIL wird ebenso verzichtet, weil sich die Einstufung immer in Abhängigkeit von der Applikation ergibt, in welcher der Funktionsbaustein eingesetzt wird.

# **Gefahr!**

**Der Einsatz des Funktionsbausteins allein reicht nicht aus, um die Sicherheitsfunktion entsprechend der aus der Risikoanalyse ermittelten KAT/PL/SIL auszuführen. In Verbindung mit dem eingesetzten sicheren Ein-/Ausgangsgerät sind weitere Maßnahmen erforderlich, um die Sicherheitsfunktion zu erfüllen. Dazu gehören z. B. die entsprechende Beschaltung und Parametrierung der Ein- und Ausgänge sowie Maßnahmen zum Ausschluss nicht erkennbarer Fehler.**

**Informationen dazu entnehmen Sie bitte der Dokumentation zum eingesetzten sicheren Ein-/Ausgangsgerät.**

### <span id="page-1604-0"></span>**6.6.4.7.1 Beispielhafter Bausteinaufruf und Verschaltung mit Ein- und Ausgängen**

In der folgenden Abbildung ist ein beispielhafter Aufruf des Funktionsbausteins dargestellt.

### **Instanzierung**

Vom Funktionsbaustein wurde eine Instanz (ein Aufruf) mit dem Namen "AV\_S5" gebildet.

Der Instanzname kann in Diagnosewerkzeugen angezeigt werden.

Verbinden Sie bei der Umsetzung des Beispiels jeden Ein- bzw. Ausgangsparameter mit einem Ein- bzw. Ausgang.

In den beiden nachfolgenden Tabellen ist die beispielhafte Verschaltung für folgende Abbildung beschrieben.

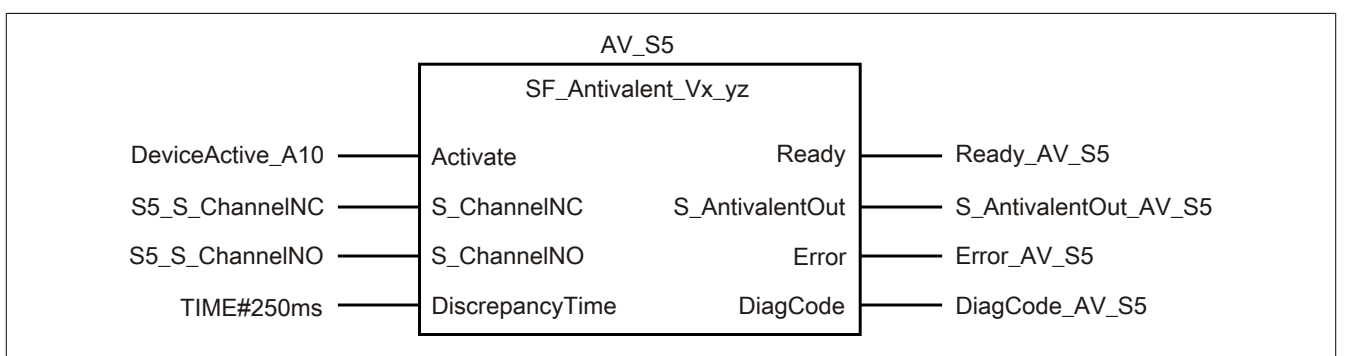

Abbildung 400: "SF\_Antivalent": Aufruf des Funktionsbausteins und verschaltete Ein- und Ausgänge

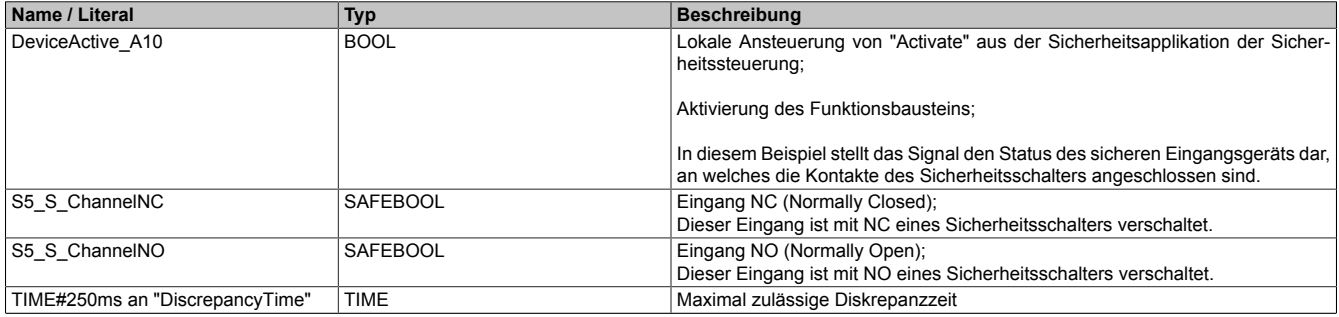

Tabelle 579: "SF\_Antivalent": Mit den Eingangsparametern verschaltete Eingänge

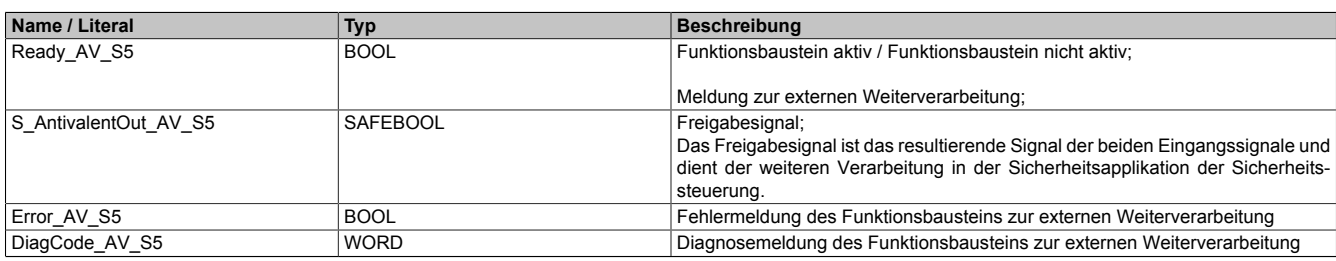

Tabelle 580: "SF\_Antivalent": Mit den Ausgangsparametern verschaltete Ausgänge

### **6.6.4.7.2 Auswertung von 2 antivalenten sicheren Eingangssignalen**

Dieses Beispiel beschreibt die Verschaltung des Funktionsbausteins bei der Ansteuerung mit den 1-kanaligen, antivalenten Signalen eines sicheren Eingangsgeräts.

Beachten Sie, dass in diesem Kapitel nicht die gesamte Beschaltung des Funktionsbausteins dargestellt ist. Diese finden Sie in Abschnitt [6.6.4.7.1 "Beispielhafter Bausteinaufruf und Verschaltung mit Ein- und Ausgängen"](#page-1604-0).

Vom Funktionsbaustein wurde eine Instanz mit dem Namen "AV\_S5" gebildet.

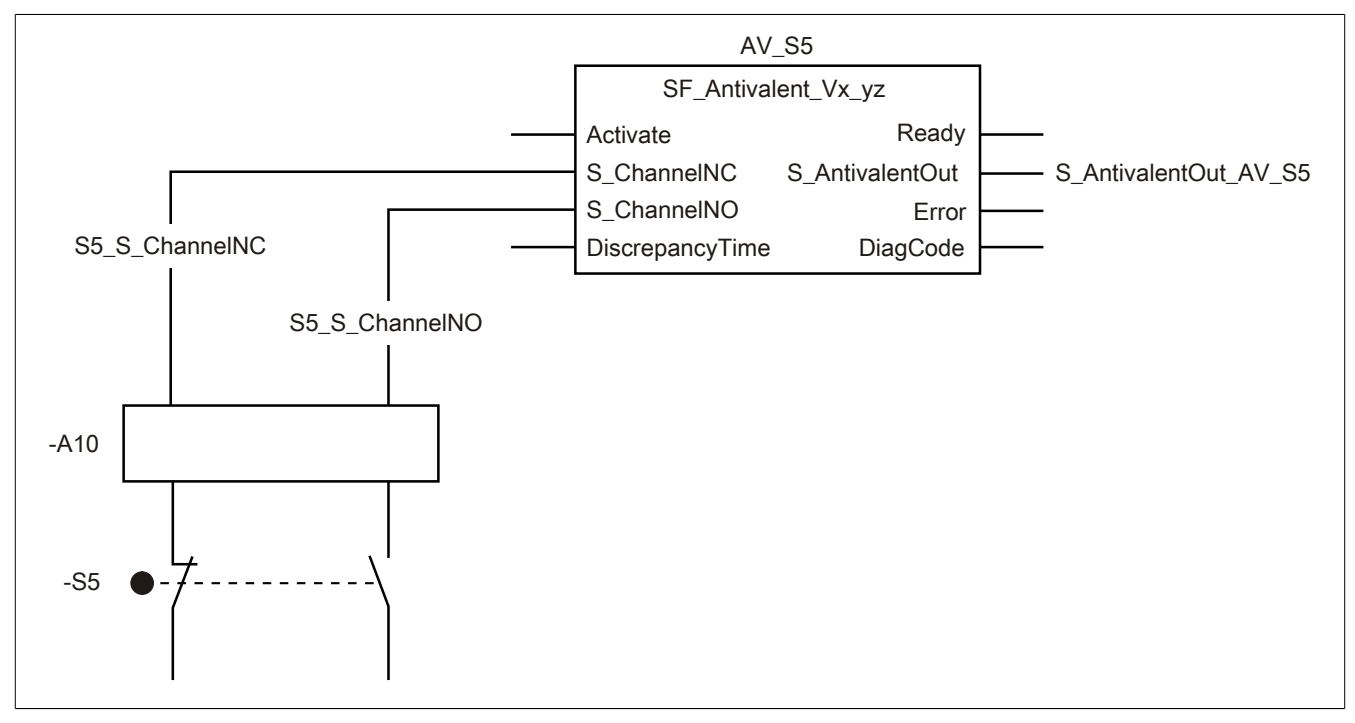

Abbildung 401: "SF\_Antivalent": Auswertung von 2 antivalenten sicheren Eingangssignalen (1 Eingangsgerät)

### **Betriebsmittelliste**

-S5 Sicherheitsschalter; 1x Öffner und 1x Schließer, zwangsbetätigt

-A10 2x 1-kanalige sichere Eingänge eines sicheren Eingangsgeräts

Beachten Sie, dass Sie in Abhängigkeit von Ihrer Applikation anstelle eines sicheren Geräts andere Kombinationen von sicheren Geräten verwenden können.

### **Verschaltete Ein- und Ausgänge**

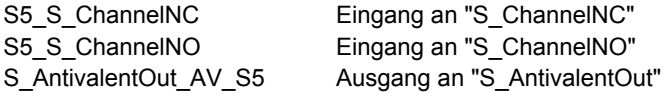

### **Beispielbeschreibung**

In diesem Beispiel ist:

- Das Öffnersignal vom Eingang NC des sicheren Eingangsgeräts "-A10" mit dem Eingang "S5\_S\_ChannelNC" verknüpft und mit dem Eingangsparameter "S\_ChannelNC" des Funktionsbausteins zur Weiterverarbeitung verschaltet.
- Das Schließersignal vom Eingang NO des sicheren Eingangsgeräts "-A10" mit dem Eingang "S5\_S\_ChannelNO" verknüpft und mit dem Eingangsparameter "S\_ChannelNO" des Funktionsbausteins zur Weiterverarbeitung verschaltet.
- Der Ausgangsparameter "S\_AntivalentOut" mit dem Ausgang "S\_AntivalentOut\_AV\_S5" verschaltet.
- Der Ausgang "S\_AntivalentOut\_AV\_S5" ist das resultierende Signal der beiden Eingangssignale und dient der weiteren Verarbeitung in der Sicherheitsapplikation der Sicherheitssteuerung.

### **6.6.4.8 Umsetzung der Sicherheitsanforderungen aus anzuwendenden Normen**

Der Funktionsbaustein wurde entsprechend den in diesem Kapitel genannten Sicherheitsanforderungen (aus anzuwendenden Normen) entwickelt.

Alle weiteren Anforderungen aus diesen Normen müssen Sie bei der Umsetzung der Sicherheitsfunktion beachten.

Im Folgenden ist aufgeführt, welche Anforderungen aus den Normen der Funktionsbaustein erfüllt oder welche Maßnahmen Sie zur Erfüllung der Anforderungen aus den Normen ergreifen müssen.

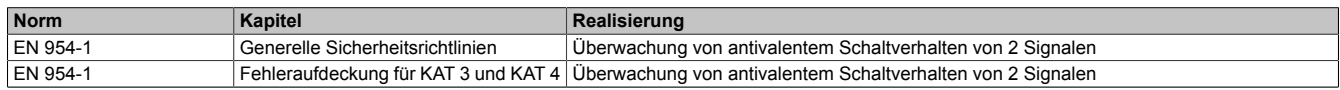

Tabelle 581: "SF\_Antivalent": Realisierung der Anforderungen aus Normen

# **Gefahr!**

**Die Überwachung einer möglichen 2-Kanaligkeit (Line Control) wird nicht vom Funktionsbaustein durchgeführt. Diese Überwachung müssen Sie außerhalb dieses Funktionsbauteins im sicheren Steuerungssystem eigenverantwortlich realisieren.**

## <span id="page-1607-0"></span>**6.6.5 SF\_EDM**

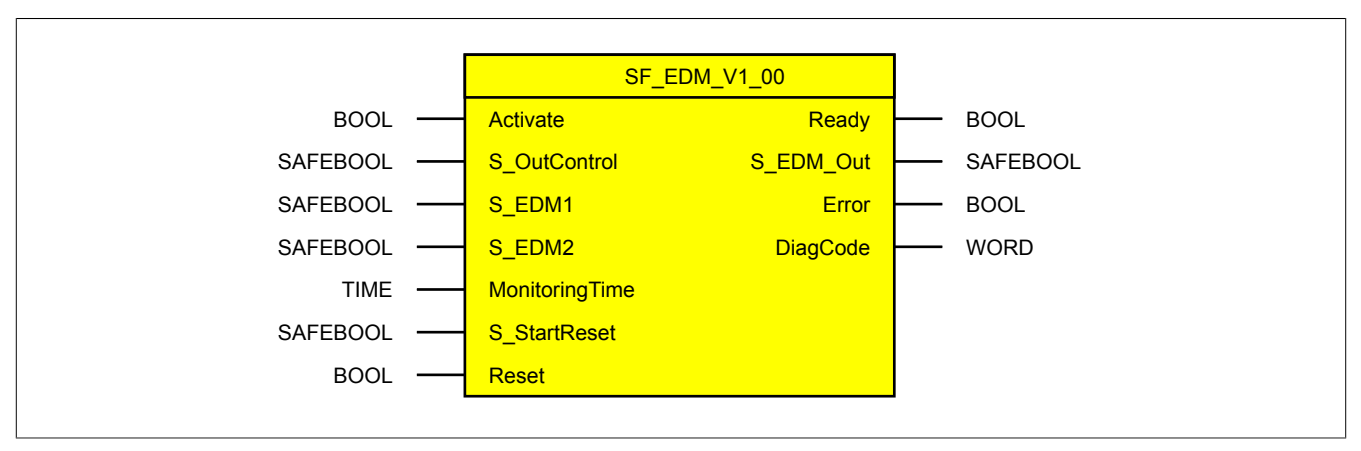

Abbildung 402: Funktionsbaustein "SF\_EDM"

### **6.6.5.1 Formalparameter des Funktionsbausteins**

Im Folgenden wird unter einer Variable eine Variable oder auch eine grafische Verbindung verstanden.

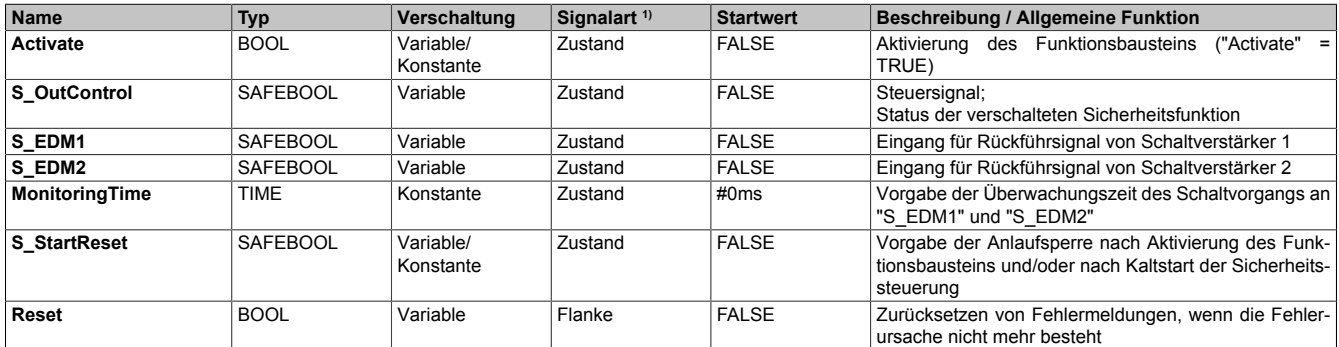

Tabelle 582: "SF\_EDM": Übersicht über die Eingangsparameter

1) Auswertung der Signale der Eingangsparameter im Funktionsbaustein. Die Signale müssen Sie entsprechend steuern.

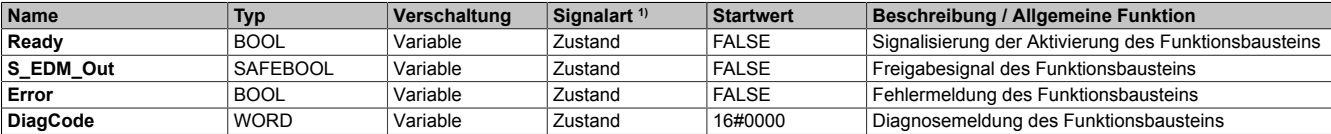

#### Tabelle 583: "SF\_EDM": Übersicht über die Ausgangsparameter

1) Ausgabe der Signale der Ausgangsparameter. Die Signale müssen Sie entsprechend auswerten und/oder weiterverarbeiten.

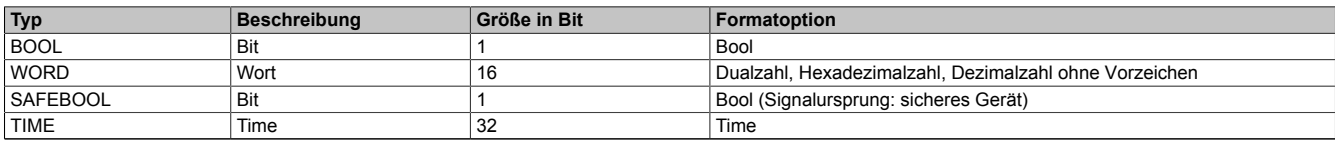

Tabelle 584: Formate der verwendeten Datentypen

Sie haben die Möglichkeit ein sicheres Signal mit einem nicht sicheren Eingangsparameter zu verknüpfen. Setzen Sie in diesem Fall einen Funktionsbaustein zur Typ-Konvertierung ein.

### **6.6.5.2 Funktion**

Der Funktionsbaustein "SF\_EDM" prüft den definierten Grundzustand und den dynamischen Schaltzustand von Schaltverstärkern, welche von sicheren Ausgangsgeräten gesteuert werden.

Die Ausgänge der sicheren Geräte, welche die zu überwachenden Schaltverstärker steuern, werden dazu vom Freigabeausgang "S\_EDM\_Out" dieses Funktionsbausteins angesteuert. Die Zustände der angeschlossenen Schaltverstärker werden über sichere Eingangsgeräte an den Funktionsbaustein zurückgeführt.

Im Grundzustand müssen die zurückgeführten Signale der zu überwachenden Schaltverstärker den Status TRUE aufweisen. Im Schaltzustand müssen die zurückgeführten Signale der zu überwachenden Schaltverstärker nach Ablauf des vorgegebenen Zeitfensters (Eingangsparameter "MonitoringTime") den Status FALSE aufweisen.

### **6.6.5.2.1 Überwachung des Grundzustands**

Wenn der Funktionsbaustein bei einer Einschaltanforderung für die Schaltverstärker den Grundzustand der Schaltverstärker (TRUE an "S\_EDM1" und "S\_EDM2") über die Rückführsignale, die an seinen Eingängen anliegen, detektiert, dann steuert der Funktionsbaustein seinen Freigabeausgang ("S\_EDM\_Out") auf TRUE und schaltet die Schaltverstärker ein.

Wird der Grundzustand (TRUE) bei einer Einschaltanforderung nicht vom Funktionsbaustein detektiert, dann steuert der Funktionsbaustein seinen Freigabeausgang auf FALSE und schaltet die Schaltverstärker nicht ein.

### **6.6.5.2.2 Überwachung des Schaltzustands**

Nach dem Ansteuern/Einschalten der Schaltverstärker überprüft der Funktionsbaustein die Reaktion der Schaltverstärker innerhalb eines vom Anwender vorzugebenden Zeitfensters (Eingangsparameter "MonitoringTime"). Wenn der Funktionsbaustein die für den Schaltzustand definierten Zustände (FALSE an "S\_EDM1" und "S\_EDM2") der Rückführsignale nicht detektiert, dann steuert der Funktionsbaustein seinen Freigabeausgang ("S\_EDM\_Out") auf FALSE und schaltet die Schaltverstärker wieder ab.

# **Gefahr!**

**Wählen Sie die Schaltverstärker, die Sie innerhalb der Sicherheitsfunktion einsetzen, entsprechend Ihrer Risikoanalyse aus.**

### **6.6.5.2.3 Schaltverstärkeransteuerung (1-kanalig und 2-kanalig)**

Je nach Risikoanalyse und den daraus resultierenden Sicherheitsanforderungen einer Applikation müssen Schaltverstärkeransteuerungen 1-kanalig oder 2-kanalig ausgelegt werden.

### **2-kanalige Applikation / Sicherheitsfunktion bis KAT 4**

### Rückmeldung bei Ansteuerung von 2 zu überwachenden Schaltverstärkern

Bei der Rückführung von 2 Signalen der zu überwachenden Schaltverstärker wird jedes Signal über ein sicheres Eingangsgerät mit einem dafür vorgesehenen Eingangsparameter des Funktionsbausteins verschaltet. Dadurch ist eine kanalgenaue Diagnose der angeschlossenen Schaltverstärker möglich. Des Weiteren besteht bei einer Rückführung von 2 Signalen die Möglichkeit, dass Fehler der angeschlossenen Peripherie vom Funktionsbaustein detektiert werden (z. B. vom Schaltverstärker abgekoppelter oder überbrückter Rückführkontakt).

Bei einer Rückführung von einem Signal der zu überwachenden Schaltverstärker werden die Rückführkontakte in Reihe geschaltet. Das aus der Reihenschaltung resultierende Signal wird über ein sicheres Eingangsgerät mit beiden dafür vorgesehenen Eingangsparametern ("S\_EDM1" und "S\_EDM2") des Funktionsbausteins verschaltet. Beide Eingangsparameter sind mittels grafischer Verbindung verschaltet und werden dadurch mittels eines Signals gesteuert. Eine kanalgenaue Diagnose der angeschlossenen Schaltverstärker ist bei dieser Verschaltung nicht möglich. Des Weiteren besteht nicht die Möglichkeit, dass Fehler der angeschlossenen Peripherie vom Funktionsbaustein detektiert werden (z. B. vom Schaltverstärker abgekoppelter oder überbrückter Rückführkontakt).

### **1-kanalige Applikation / Sicherheitsfunktion bis KAT 2**

### Rückmeldung bei Ansteuerung von einem zu überwachenden Schaltverstärker

Bei einer Rückführung des Signals eines zu überwachenden Schaltverstärkers wird das Signal über ein sicheres Eingangsgerät auf die beiden dafür vorgesehenen Eingangsparameter ("S\_EDM1" und "S\_EDM2") des Funktionsbausteins verschaltet. Beide Eingangsparameter sind mittels grafischer Verbindung verschaltet und werden dadurch mittels eines Signals gesteuert.

Wenn der Funktionsbaustein bei elektromagnetischen Schaltverstärkern zur Diagnose eingesetzt werden soll, muss der Schaltverstärker mit einem Hilfskontakt ausgestattet sein. Um eine eindeutige Diagnose zu gewährleisten, muss dieser Hilfskontakt zwangsgeführt zu den Lastkontakten schalten. Dieser Hilfskontakt wird einzeln (1 kanalig) an einen sicheren Eingang eines sicheren Geräts angeschlossen.

### **6.6.5.2.4 Anlaufsperre (optional)**

Zur optionalen Unterstützung der Anlaufsperre geben Sie diese an den entsprechenden Eingangsparametern ("S\_StartReset"/"S\_AutoReset") vor.

Eine Anlaufsperre ist nach Signalrückkehr am sicherheitsgerichteten Eingang und/oder nach Kaltstart der Sicherheitssteuerung und/oder nach Aktivierung des Funktionsbausteins aktiv. Bei aktiver Anlaufsperre befindet sich das sicherheitsgerichtete Ausgangssignal im sicheren Zustand.

Erst nachdem eine weitere manuelle Handlung (steigende Flanke) am Eingangsparameter "Reset" ausgeführt wurde, ist die Anlaufsperre nicht mehr aktiv, wenn die Eingangssignalkombination hierfür zulässig ist.

# **Gefahr!**

**Die Anlaufsperren dürfen nur dann deaktiviert werden, wenn sichergestellt ist, dass bei einem Anlauf der Maschine/Anlage keine gefahrbringende Situation entstehen kann oder wenn die Anlaufsperren an anderer Stelle oder mit anderen Mitteln umgesetzt werden.**

### **6.6.5.2.5 Anlaufsperre nach Kaltstart der Sicherheitssteuerung (optional)**

Zur Unterstützung einer Anlaufsperre müssen Sie diese nach Aktivierung des Funktionsbausteins am Eingangsparameter "S\_StartReset" entsprechend vorgeben.

Nach einem Kaltstart der Sicherheitssteuerung unterstützt der Funktionsbaustein innerhalb des sicheren Steuerungssystems ein definiertes Ingangsetzen oder Wiederingangsetzen der Applikation (siehe Anlaufsperre). Dies wird erreicht, indem das Freigabesignal vom Funktionsbaustein entsprechend gesteuert wird.

Erst nachdem eine weitere manuelle Handlung (steigende Flanke) am Eingangsparameter "Reset" ausgeführt wurde, ist die Anlaufsperre nicht mehr aktiv, wenn die Eingangssignalkombination hierfür zulässig ist.

# **Gefahr!**

**Die Anlaufsperren dürfen nur dann deaktiviert werden, wenn sichergestellt ist, dass bei einem Anlauf der Maschine/Anlage keine gefahrbringende Situation entstehen kann oder wenn die Anlaufsperren an anderer Stelle oder mit anderen Mitteln umgesetzt werden.**

## <span id="page-1611-0"></span>**6.6.5.3 Fehlervermeidung**

Der folgende Hinweis zur Validierung gilt für alle in diesem Kapitel angeführten Fehler.

# **Gefahr!**

### **Führen Sie in jedem Fall eine Validierung der gesamten Sicherheitsfunktion durch!**

### **6.6.5.3.1 Plausibilitätsfehler**

Plausibilitätsfehler (Grenzwerte, Datentypen, Variable/Konstante), die beim Einsatz des Funktionsbausteins auftreten, werden vom Funktionsbaustein oder vom Compiler erkannt und gemeldet. Bei Verschaltungsfehlern ist das jedoch nicht immer möglich.

Es ist für den Funktionsbaustein nicht möglich, zu prüfen, ob:

- innerhalb des Gültigkeitsbereichs liegende Werte oder Konstanten an Eingangsparametern für die ausgeführte Sicherheitsfunktion dennoch falsch sind. Ein statisches TRUE-Signal am Eingang "Reset" wird jedoch vom Funktionsbaustein erkannt und als Fehler gemeldet.
- Eingangsparameter falsch verschaltet sind.
- Eingangs-/Ausgangsparameter fälschlicherweise nicht beschaltet wurden.

Beachten Sie deshalb:

# **Gefahr!**

**Die Verschaltung der Parameter und somit die Umsetzung der Sicherheitsfunktion (Teilapplikation) liegt in Ihrer Verantwortung!**

**Prüfen Sie die Verschaltung bei der Validierung der Teilapplikation!**

### **6.6.5.3.2 Sporadisch wechselnde oder toggelnde Signalpegel oder unzulässige Signale**

Sporadisch wechselnde oder toggelnde Signalpegel an flankengesteuerten Eingangsparametern führen ohne Fehlervermeidungsmaßnahme dazu, dass dieses Signal vom Funktionsbaustein als Flanke interpretiert wird und im Funktionsbaustein ungewollt eine entsprechende Aktion auslöst.

Sporadisch wechselnde oder toggelnde Signalpegel an zustandsgesteuerten Eingangsparametern führen ohne Fehlervermeidungsmaßnahme dazu, dass dieses Signal ungewollt eine entsprechende Aktion auslöst.

Unzulässige Signale an Eingangsparametern können zu einem unerwarteten Anlauf, zur Nichtausführung einer angeforderten Aktion oder zu einer Fehlermeldung führen.

## **Information:**

**Statische TRUE-Signale an den Formalparametern der Rückführsignale der zu überwachenden Schaltverstärker werden vom Funktionsbaustein nach Ablauf eines vom Anwender vorzugebenden Zeitfensters als Fehler detektiert.**

**Ein statisches TRUE-Signal an den Formalparametern der Rückführsignale (bedingt durch einen abgezogenen Kontaktblock, die Überbrückung eines Kontaktes und/oder einen defekten Kontakt, usw.) wird bei einer 2-kanaligen Applikation vom Funktionsbaustein nach Ablauf des vorgegebenen Zeitfensters als Fehler detektiert, wenn beide Rückführsignale einzeln mit dem Funktionsbaustein verschaltet sind.**

Mögliche Ursachen dieser Signale:

- Programmierfehler in der Applikation (Anwenderfehler)
- Querschluss, Kurzschluss oder Kabelbruch (Anwenderfehler, Verdrahtungsfehler)
- Fehler in der funktionalen Steuerung
- Vom Schaltverstärker abgezogener Kontaktblock (Anwenderfehler)
- Klebende Kontakte (Hardware-Fehler)

Um das zu vermeiden, sind in Abhängigkeit von der Sicherheitsfunktion folgende Maßnahmen möglich:

- Verwendung von Signalen von sicheren Geräten
- Zusätzliche Maßnahmen zur Verhinderung einer Gefährdung, falls ein Signal aus der funktionalen Steuerung verwendet wird (z. B. Ausführen eines zusätzlichen Funktionsstarts nach dem Zurücksetzen einer ausgelösten Sicherheitsfunktion oder nachdem ein Fehler behoben wurde)
- Geeignete Verkabelung bei Verwendung von nicht sicheren Signalen aus der funktionalen Steuerung
- Überprüfung des Quellcodes in der Applikation mit abschließender Validierung der Sicherheitsfunktion

Die angegebenen Maßnahmen können auch kombiniert werden, um Fehler sicher zu vermeiden.

Beachten Sie, dass ein Signalwechsel, der an einem zustandsgesteuerten Eingangsparameter detektiert wird, als Diagnosecode ausgegeben wird.

## **6.6.5.3.3 Unzulässige statische Signale bei Kaltstart der Sicherheitssteuerung**

Ein statisches TRUE-Signal am Eingangsparameter "Reset" führt bei einem Kaltstart der Sicherheitssteuerung zu einer Fehlermeldung am Funktionsbaustein, wenn die Anlaufsperre nach Aktivierung des Funktionsbausteins vorgegeben ist ("S\_StartReset" = FALSE).

Wenn diese Anlaufsperre beim Kaltstart der Sicherheitssteuerung nicht vorgegeben ist, ist der Status von "Reset" nicht relevant.

In diesem Fall ist der Status des Freigabesignals vom Status der/des mit dem Funktionsbaustein verschalteten Rückführsignale(s) und vom Zustand der vorgeschalteten Sicherheitsfunktion ("S\_OutControl") abhängig.

### **6.6.5.3.4 Gleichzeitiger Flankenwechsel**

Um das Risiko eines unerwarteten Anlaufs zu reduzieren, stellen Sie sicher, dass Sie den Eingangsparameter "Reset" nur mit dem Signal einer manuellen Rückstelleinrichtung verschalten. Dieses Signal ergibt sich entsprechend Ihrer Risikoanalyse.

### **6.6.5.3.5 Anlauf der Maschine/Anlage ohne Funktionsprüfung der Schutzeinrichtung**

Eine defekte Schutzeinrichtung wird nur nach einer Funktionsprüfung erkannt. Eine Funktionsprüfung wird vom Funktionsbaustein nicht unterstützt. Ohne weitere Maßnahmen kann eine defekte Schutzeinrichtung zu Fehlern führen.

# **Gefahr!**

### **Die Funktionsprüfung der Schutzeinrichtung liegt in Ihrer Verantwortung. Führen Sie deshalb eine Validierung der Schutzeinrichtung durch!**

Mögliche Ursachen einer defekten Schutzeinrichtung:

- Defekte Geräte (Hardwarefehler)
- Querschluss, Kurzschluss oder Kabelbruch (Anwenderfehler, Verdrahtungsfehler)

### **6.6.5.4 Eingangsparameter**

### **6.6.5.4.1 Activate**

### **Allgemeine Funktion**

• Aktivierung des Funktionsbausteins ("Activate" = TRUE)

Dieser Eingangsparameter wird genutzt, um den Funktionsbaustein zu aktivieren.

- Falls Sie sichere Geräte zu- oder abschalten, verschalten Sie "Activate" mit einer Variable, die den Status (ab- oder zugeschaltet) der relevanten sicheren Geräte kennzeichnet. Somit wird sichergestellt, dass der Funktionsbaustein bei einem abgeschalteten Gerät keine ausgelöste Sicherheitsfunktion als Diagnose ausgibt. Mit dieser Verschaltung unterstützt der Funktionsbaustein nach Geräteaktivierung optional (je nach Vorhandensein des Eingangsparameters "S\_StartReset") eine Anlaufsperre, wenn die Zustände der sicheren Geräte, die an der Sicherheitsfunktion beteiligt sind, mit "Activate" verschaltet sind.
- Wenn "Activate" beim Kaltstart der Sicherheitssteuerung den Status TRUE aufweist, verhält sich der Funktionsbaustein bei diesem Kaltstart der Sicherheitssteuerung genauso wie bei einer Aktivierung des Funktionsbausteins.
- Steuern Sie "Activate" bei Fehlermeldungen von sicheren Geräten auf FALSE, damit eine defekte Hardware/Peripherie am Funktionsbaustein nicht zu einer fehlerhaften Diagnosemeldung führt.
- Des Weiteren haben Sie die Möglichkeit, "Activate" mit einer Konstanten (TRUE) zu verschalten, um den Funktionsbaustein zu aktivieren. Hierbei interpretiert der Funktionsbaustein ein FALSE-Signal von einem nicht aktiven sicheren Gerät an einem sicherheitsrelevanten Eingangsparameter als ausgelöste Sicherheitsfunktion und gibt eine entsprechende Diagnosemeldung aus. Bei diesem Vorgehen gibt es keine Unterscheidungskriterien an der Schnittstelle des Funktionsbausteins, ob eine ausgelöste Sicherheitsfunktion oder ein nicht aktives sicheres Gerät die Ursache für die Diagnosemeldung ist.

### **Datentyp**

• BOOL

### **Verschaltung**

• Variable oder Konstante

### **Funktionsbeschreibung**

Die Aktivierung des Funktionsbausteins ist zustandsgesteuert.

Der Funktionsbaustein unterstützt nach Aktivierung des Funktionsbausteins optional eine Anlaufsperre. Die Anlaufsperre wird mit einer steigenden Flanke an "Reset" zurückgesetzt. Die aktive Anlaufsperre wird über einen Diagnosecode entsprechend dargestellt.

### **TRUE**

Der Funktionsbaustein ist aktiviert.

### **FALSE**

Der Funktionsbaustein ist nicht aktiviert.

Alle binären Ausgangsparameter werden auf FALSE gesteuert. Der Ausgangsparameter "DiagCode" wird auf WORD#16#0000 gesteuert.

Wenn Sie in Ihrem Diagnosekonzept bei Fehlermeldungen von sicheren Geräten und/oder bei deaktivierten sicheren Geräten die Diagnose des Funktionsbausteins entsprechend steuern möchten, verschalten Sie "Activate" mit einem Signal, das den Status der sicheren Geräte darstellt, die an der vom Funktionsbaustein unterstützten Sicherheitsfunktion beteiligt sind. Bilden Sie dieses Signal nur von sicheren Geräten, deren I/O-Signale über Eingangsparameter mit dem Funktionsbaustein verschaltet sind. Dadurch verhindern Sie, dass durch nicht aktive sichere Geräte ausgelöste Sicherheitsfunktionen gemeldet werden. Diese Maßnahme dient ausschließlich dazu, die Diagnose bei nicht aktiven sicheren Geräten definiert zu steuern.

### **6.6.5.4.2 S\_OutControl**

### **Allgemeine Funktion**

• Steuersignal; Status der verschalteten Sicherheitsfunktion

### **Datentyp**

• SAFEBOOL

### **Verschaltung**

• Variable

## **Information:**

**Beachten Sie, dass am Eingangsparameter "S\_OutControl" kein Hardware-Eingang verknüpft wird.**

**Typischerweise verschalten Sie "S\_OutControl" mit einem Freigabesignal eines sicheren Funktionsbausteins (z. B. "SF\_TwoHandControlTypeII", "SF\_OutControl", ...).**

**Der Status am Eingangsparameter "S\_OutControl" entspricht dem Status des vorgeschalteten Funktionsbausteins / der Sicherheitsfunktion (z. B. "SF\_TwoHandControlTypeII", "SF\_OutControl", ...).**

### **Funktionsbeschreibung**

Der Signaleingang verarbeitet den Status der Sicherheitsfunktion.

Der Zustand von "S\_OutControl" steuert den Freigabeausgang "S\_EDM\_Out" unter Berücksichtigung der Zustände der verschalteten Rückführsignale an "S\_EDM1" und "S\_EDM2".

Der Eingangsparameter "S\_OutControl" wird typischerweise von einer vorgeschalteten Sicherheitsfunktion wie z. B. "NOT-AUS" und/oder "2-Hand-Steuerung" gesteuert. Darüber hinaus kann auch ein Signal aus der funktionalen Steuerung an der Ansteuerung beteiligt sein, um einen vom Funktionsbaustein überwachten Ausgang zu steuern. Das Signal aus der funktionalen Steuerung muss außerhalb des Funktionsbausteins mit Signalen von Sicherheitsfunktionen wie z. B. "NOT-AUS" UND-verknüpft sein (z. B. mit "SF OutControl"). Das Verknüpfungsergebnis steuert dann "S\_OutControl".

Der Signaleingang ist zustandsgesteuert. Die Zustände führen nur bei einem aktivierten Funktionsbaustein ("Activate" = TRUE) zu den folgenden Verknüpfungsergebnissen.

## **TRUE**

Die vorgeschaltete Sicherheitsfunktion hat nicht ausgelöst. Ein gegebenenfalls am Prozess beteiligtes Signal aus der funktionalen Steuerung weist den Zustand TRUE auf (Betriebsstart).

Der Ausgangsparameter "S\_EDM\_Out" wird auf TRUE gesteuert, wenn die restliche Eingangssignalkombination dafür gültig ist, und der Ausgangsparameter "DiagCode" wird entsprechend gesteuert.

### **FALSE**

Die vorgeschaltete Sicherheitsfunktion hat ausgelöst oder das für diese Sicherheitsfunktion verschaltete sichere Gerät ist abgeschaltet oder defekt. Ein gegebenenfalls am Prozess beteiligtes Signal aus der funktionalen Steuerung weist den Zustand FALSE auf (Betriebsstopp).

Der Ausgangsparameter "S\_EDM\_Out" wird auf FALSE gesteuert und der Ausgangsparameter "DiagCode" wird entsprechend gesteuert.

### **6.6.5.4.3 S\_EDM1**

### **Allgemeine Funktion**

• Eingang für Rückführsignal von Schaltverstärker 1

## **Datentyp**

• SAFEBOOL

## **Information:**

**Das erreichbare Performance Level der realisierten Sicherheitsfunktion ist unabhängig vom angeschlossenen Signaltyp (BOOL oder SAFEBOOL). In diesem Fall kann der Konvertierungsbaustein "BOOL\_TO\_SAFEBOOL" eingesetzt werden, ohne zusätzliche Maßnahmen treffen zu müssen.**

**Voraussetzung dafür ist, dass die Sicherheitsfunktion an sich über Safety-Module realisiert wird.**

### **Verschaltung**

• Variable

# **Information:**

**Verschalten Sie diesen Eingangsparameter mit dem Eingangssignal eines sicheren Geräts, an dem das Rückführsignal des zu überwachenden Schaltverstärkers angeschlossen ist.**

**Falls Sie eine Rückführung mit nur einem Signal verwenden (1-kanalige Sicherheitsfunktion oder Reihenschaltung bei einer 2-kanaligen Sicherheitsfunktion), verbinden Sie "S\_EDM1" und "S\_EDM2" durch eine grafische Verbindung.**

**Beachten Sie bei einer Applikation mit nur einem Rückführsignal die Hinweise in Abschnitt [6.6.5.3](#page-1611-0) ["Fehlervermeidung".](#page-1611-0) Berücksichtigen Sie diese Hinweise in der von Ihnen eigenverantwortlich durchgeführten Risikoanalyse.**

## **Funktionsbeschreibung**

Mittels dieses Signals überwacht der Funktionsbaustein den Grundzustand und die Schaltzustände des angeschlossenen Schaltverstärkers 1.

## **TRUE**

Das Rückführsignal ist vorhanden (Schaltverstärker 1 ist abgefallen / Grundzustand).

Damit der Freigabeausgang "S\_EDM\_Out" auf TRUE steuert, muss "S\_EDM1" den Zustand TRUE aufweisen (Grundzustand des Schaltverstärkers 1).

Im anderen Fall wird eine Fehlermeldung generiert und vom Ausgangsparameter "DiagCode" dargestellt. Der Freigabeausgang "S\_EDM\_Out" wird auf FALSE gesteuert.

## **FALSE**

Das Rückführsignal ist nicht vorhanden (Schaltverstärker 1 ist angezogen).

Der Zustand FALSE an "S\_EDM1" muss nach Ablauf der am Eingangsparameter "MonitoringTime" vorgegebenen Zeit vorhanden sein, nachdem "S\_EDM\_Out" auf TRUE steuert.

**Schaltzustände der Schaltverstärker bei Freigabesignal "S\_EDM\_Out"**

"Activate" = TRUE

"S\_EDM\_Out" = FALSE  $\rightarrow$ TRUE / permanent TRUE

Innerhalb der am Eingangsparameter "MonitoringTime" vorgegebenen Zeit muss nach einem Signalwechsel an "S\_EDM\_Out" von FALSE auf TRUE der Eingang "S\_EDM1" den Zustand FALSE aufweisen. Im anderen Fall wird eine Fehlermeldung generiert und vom Ausgangsparameter "DiagCode" dargestellt. Der Freigabeausgang "S\_EDM\_Out" wird auf FALSE gesteuert.

### **6.6.5.4.4 S\_EDM2**

### **Allgemeine Funktion**

• Eingang für Rückführsignal von Schaltverstärker 2

### **Datentyp**

• SAFEBOOL

## **Information:**

**Das erreichbare Performance Level der realisierten Sicherheitsfunktion ist unabhängig vom angeschlossenen Signaltyp (BOOL oder SAFEBOOL). In diesem Fall kann der Konvertierungsbaustein "BOOL\_TO\_SAFEBOOL" eingesetzt werden, ohne zusätzliche Maßnahmen treffen zu müssen.**

**Voraussetzung dafür ist, dass die Sicherheitsfunktion an sich über Safety-Module realisiert wird.**

### **Verschaltung**

• Variable

## **Information:**

**Verschalten Sie diesen Eingangsparameter mit dem Eingangssignal eines sicheren Geräts, an dem das Rückführsignal des zu überwachenden Schaltverstärkers angeschlossen ist.**

**Falls Sie eine Rückführung mit nur einem Signal verwenden (1-kanalige Sicherheitsfunktion oder Reihenschaltung bei einer 2-kanaligen Sicherheitsfunktion), verbinden Sie "S\_EDM1" und "S\_EDM2" durch eine grafische Verbindung.**

**Beachten Sie bei einer Applikation mit nur einem Rückführsignal die Hinweise in Abschnitt [6.6.5.3](#page-1611-0) ["Fehlervermeidung".](#page-1611-0) Berücksichtigen Sie diese Hinweise in der von Ihnen eigenverantwortlich durchgeführten Risikoanalyse.**

### **Funktionsbeschreibung**

Mittels dieses Signals überwacht der Funktionsbaustein den Grundzustand und die Schaltzustände des angeschlossenen Schaltverstärkers 2.

## **TRUE**

Das Rückführsignal ist vorhanden (Schaltverstärker 2 ist abgefallen / Grundzustand).

Damit der Freigabeausgang "S\_EDM\_Out" auf TRUE steuert, muss "S\_EDM2" den Zustand TRUE aufweisen (Grundzustand des Schaltverstärkers 2).

Im anderen Fall wird eine Fehlermeldung generiert und vom Ausgangsparameter "DiagCode" dargestellt. Der Freigabeausgang "S\_EDM\_Out" wird auf FALSE gesteuert.

### **FALSE**

Das Rückführsignal ist nicht vorhanden (Schaltverstärker 2 ist angezogen).

Der Zustand FALSE an "S\_EDM2" muss nach Ablauf der am Eingangsparameter "MonitoringTime" vorgegebenen Zeit vorhanden sein, nachdem "S\_EDM\_Out" auf TRUE steuert.

**Schaltzustand der Schaltverstärker bei Freigabesignal "S\_EDM\_Out"**

"Activate" = TRUE

"S\_EDM\_Out" = FALSE  $\rightarrow$ TRUE / permanent TRUE

Innerhalb der am Eingangsparameter "MonitoringTime" vorgegebenen Zeit muss nach einem Signalwechsel an "S\_EDM\_Out" von FALSE auf TRUE der Eingang "S\_EDM2" den Zustand FALSE aufweisen. Im anderen Fall wird eine Fehlermeldung generiert und vom Ausgangsparameter "DiagCode" dargestellt. Der Freigabeausgang "S\_EDM\_Out" wird auf FALSE gesteuert.

### **6.6.5.4.5 MonitoringTime**

### **Allgemeine Funktion**

• Vorgabe der Überwachungszeit des Schaltvorgangs an "S\_EDM1" und "S\_EDM2"

### **Datentyp**

• TIME

### **Verschaltung**

• Konstante

### **Funktionsbeschreibung**

Mit diesem Eingangsparameter wird die Zeit vorgegeben, innerhalb der Schaltvorgänge an den Signaleingängen "S\_EDM1" und "S\_EDM2" erfolgen müssen, um als gültig erkannt zu werden.

Die Grenzen für den Eingangsparameter "MonitoringTime" müssen Sie in Abhängigkeit Ihrer Applikation festlegen und validieren.

### **6.6.5.4.6 S\_StartReset**

### **Allgemeine Funktion**

• Vorgabe der Anlaufsperre nach Aktivierung des Funktionsbausteins und/oder nach Kaltstart der Sicherheitssteuerung

### **Datentyp**

• SAFEBOOL

### **Verschaltung**

• Variable oder Konstante

## **Information:**

**Bei einer dynamischen Steuerung dieses Eingangsparameters durch eine Variable müssen Sie für jeden Zustand (FALSE/TRUE) das Anlaufverhalten validieren.**

**Bei der Vorgabe eines statischen Werts mittels einer Konstanten müssen Sie das Anlaufverhalten nur für den vorgegebenen Wert validieren.**

### **Funktionsbeschreibung**

Dieser Eingangsparameter bestimmt das Anlaufverhalten des Funktionsbausteins nach Aktivierung des Funktionsbausteins und/oder nach Kaltstart der Sicherheitssteuerung.

### **TRUE**

Nach Aktivierung des Funktionsbausteins unterstützt der Funktionsbaustein keine Anlaufsperre.

Nach Aktivierung des Funktionsbausteins ist keine Aktion an "Reset" erforderlich, um die sicheren Ausgangsparameter auf TRUE zu steuern, wenn die Eingangssignalkombination dafür gültig ist.

## **Gefahr!**

### **Automatischer Anlauf**

**Beachten Sie, dass ein ungewolltes TRUE-Signal zu einem unerwarteten Anlauf führt. "S\_StartReset" darf deshalb nur dann den Wert TRUE aufweisen, wenn sichergestellt ist, dass beim Anlauf der Sicherheitssteuerung keine gefährliche Situation eintreten kann oder andere Maßnahmen einen Anlauf verhindern.**

### **FALSE**

Nach Aktivierung des Funktionsbausteins unterstützt der Funktionsbaustein eine Anlaufsperre.

Sie müssen "Reset" von FALSE auf TRUE steuern, um die sicheren Ausgangsparameter auf TRUE zu steuern, wenn die Eingangssignalkombination dafür gültig ist.

## **Gefahr!**

**Wenn zutreffende Normen für die Sicherheitsfunktion eine Anlaufsperre fordern, dann müssen Sie diese Anlaufsperre innerhalb der Sicherheitsfunktion in jedem Fall umsetzen. Die geforderte Anlaufsperre wird optional vom Funktionsbaustein unterstützt oder Sie müssen die geforderte Anlaufsperre außerhalb dieses Funktionsbausteins in Eigenverantwortung realisieren.**

**Die Anlaufsperre darf nur dann deaktiviert werden, wenn sichergestellt ist, dass beim Anlauf der Sicherheitssteuerung keine gefährliche Situation eintreten kann.**
### **6.6.5.4.7 Reset**

### **Allgemeine Funktion**

- Eingangsparameter zum Zurücksetzen von Fehlermeldungen, wenn der Fehler beseitigt wurde oder
- Eingangsparameter zur Unterstützung einer manuellen Rückstelleinrichtung, wenn über die Eingangsparameter "S\_StartReset" und/oder "S\_AutoReset" eine Anlaufsperre vorgegeben wurde

### **Datentyp**

• BOOL

# **Gefahr!**

**In Abhängigkeit von den Sicherheitsanforderungen müssen Sie als Datentyp SAFEBOOL oder BOOL verschalten. Den Datentyp bestimmen Sie in der von Ihnen durchgeführten Risikoanalyse.**

**In Abhängigkeit vom Ergebnis der von Ihnen durchgeführten Risikoanalyse kann es erforderlich sein, den Datentyp SAFEBOOL zu verschalten. Dadurch vermeiden Sie unerwartete Anläufe, die durch Fehler im funktionalen System bedingt sind. Diese Verschaltung nehmen Sie mittels des Datentyp-Konvertierers "SAFEBOOL\_TO\_BOOL" vor.**

**Mittels weiterer Maßnahmen, z. B. mittels eines zusätzlichen Funktionsstopps, können Sie das Risiko eines unerwarteten Anlaufs reduzieren.**

### **Verschaltung**

• Variable

### **Funktionsbeschreibung**

Dieser Eingangsparameter wird vom Funktionsbaustein intern flankenüberwacht. Nur eine steigende Flanke am Eingangsparameter "Reset" führt die Funktion aus. Ein weiteres statisches TRUE-Signal nach einer steigenden Flanke bewirkt keine erneute Funktion.

Der Funktionsbaustein detektiert ein statisches TRUE-Signal am Eingangsparameter "Reset" in den Zuständen als Fehler, in denen eine steigende Flanke an "Reset" erforderlich ist. Steuern Sie "Reset" auf FALSE, um den Fehlerzustand zu verlassen.

Dieser Eingangsparameter wird verwendet, um eine Anlaufsperre zu quittieren oder um vom Funktionsbaustein detektierte Fehler zurückzusetzen, wenn deren Fehlerursache nicht mehr besteht.

### **6.6.5.5 Ausgangsparameter**

## **6.6.5.5.1 Ready**

### **Allgemeine Funktion**

• Signalisierung der Aktivierung des Funktionsbausteins

## **Datentyp**

• BOOL

### **Verschaltung**

• Variable

### **Funktionsbeschreibung**

Dieser Ausgangsparameter zeigt an, ob der Funktionsbaustein aktiviert oder nicht aktiviert ist.

## **TRUE**

Der Funktionsbaustein ist aktiviert ("Activate" = TRUE) und die Ausgangsparameter stellen den aktuellen Zustand der Sicherheitsfunktion dar.

### **FALSE**

Der Funktionsbaustein ist nicht aktiviert ("Activate" = FALSE) und die Ausgangsparameter des Funktionsbausteins werden auf FALSE gesteuert.

### **6.6.5.5.2 S\_EDM\_Out**

### **Allgemeine Funktion**

• Freigabesignal des Funktionsbausteins

### **Datentyp**

• SAFEBOOL

### **Verschaltung**

• Variable

### **Funktionsbeschreibung**

Das Freigabesignal ist das sichere Signal, um einen Ausgang eines sicheren Geräts und somit den Prozess zu steuern.

Das Freigabesignal wird in Abhängigkeit vom Status des/der verschalteten Schaltverstärker und der Anlaufsperren der vorgeschalteten Sicherheitsfunktionen gesteuert. Gegebenenfalls wird das Freigabesignal vom Zustand eines Signals aus der funktionalen Steuerung gesteuert, wenn das Signal außerhalb des Funktionsbausteins entsprechend verknüpft und mit "S\_OutControl" verschaltet ist.

Weiterhin steuert das Freigabesignal die Anforderung der Stopp-Funktion.

Da das Freigabesignal am Ausgang "S\_EDM\_Out" anliegt, wird dieser Ausgang auch als Freigabeausgang bezeichnet.

## **TRUE**

Der Ausgang eines sicheren Geräts wird auf TRUE gesteuert. Die Anforderung der Stopp-Funktion ist nicht aktiv. Dafür müssen folgende Bedingungen erfüllt sein:

- Der Funktionsbaustein ist aktiviert ("Activate" = TRUE)
- und die Sicherheitsanforderung hat nicht ausgelöst ("S\_OutControl" = TRUE)
- und keine Anlaufsperre ist aktiv
- und vom Funktionsbaustein wurde kein Fehler detektiert

## **FALSE**

Der Ausgang eines sicheren Geräts wird auf FALSE gesteuert. Die Anforderung der Stopp-Funktion ist aktiv.

Das kann folgende Ursachen haben:

- Der Funktionsbaustein ist nicht aktiviert ("Activate" = FALSE)
- oder es wurde eine Aktivierung des Funktionsbausteins (je nach Rücksetz-Modus) detektiert ("Activate"  $=$  FALSE  $\rightarrow$  TRUE)
- oder vom Funktionsbaustein wurde eine Sicherheitsanforderung detektiert ("S\_OutControl" = FALSE)
- oder vom Funktionsbaustein wurde ein Kaltstart der Sicherheitssteuerung detektiert (je nach Rücksetz-Modus)
- oder eine Anlaufsperre ist aktiv
- oder vom Funktionsbaustein wurde ein Fehler detektiert

Das Risiko eines unerwarteten Anlaufs und/oder der Manipulation kann durch Kombination einer Stopp-Anforderung aus der Sicherheitsapplikation und eines Betriebsstopps aus der funktionalen Applikation verringert werden.

Der Freigabeausgang "S\_EDM\_Out" wird nur dann auf TRUE gesteuert, wenn der Eingang "S\_OutControl" den Zustand TRUE aufweist und ein Reset ausgeführt wurde (keine Anlaufsperre aktiv).

Das genaue Verhalten beschreibt die folgende Tabelle:

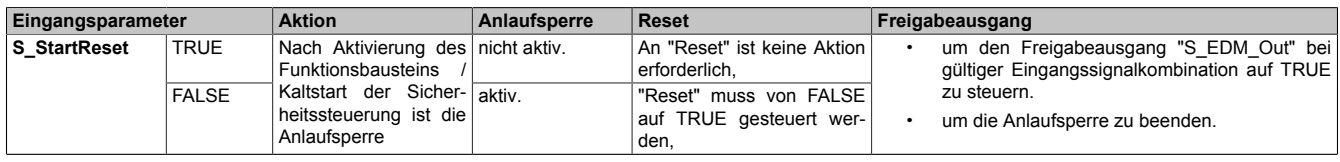

Tabelle 585: "SF\_EDM": Eingangsparameter "S\_StartReset"

### **6.6.5.5.3 Error**

### **Allgemeine Funktion**

• Fehlermeldung des Funktionsbausteins

### **Datentyp**

 $\cdot$  BOOL

### **Verschaltung**

• Variable

### **Funktionsbeschreibung**

Dieser Ausgangsparameter zeigt eine vorliegende Fehlermeldung des Funktionsbausteins an. Jede Fehlermeldung führt dazu, dass die sicheren Ausgangsparameter auf FALSE bzw. 0 gesteuert werden und diesen Status beibehalten.

Um einen Fehlerzustand ("Error" = TRUE) zu verlassen, müssen Sie den Eingangsparameter "Reset" bei einem statischen TRUE-Signal an "Reset" auf FALSE steuern.

In anderen Fehlerzuständen (siehe Tabelle "Diagnosecodes") müssen Sie den Eingangsparameter "Reset" von FALSE auf TRUE steuern.

# **Gefahr!**

**Sorgen Sie eigenverantwortlich dafür, dass nach dem Auftreten eines Fehlers alle notwendigen Reparaturmaßnahmen eingeleitet werden, da nachfolgende Fehler eine Gefährdung auslösen können!**

## **TRUE**

Der aktivierte Funktionsbaustein hat einen Fehler detektiert.

Die sicheren Ausgangsparameter werden bei Bit-Informationen auf FALSE gesteuert.

Die sicheren Ausgangsparameter werden bei nummerischen Informationen auf 0 gesteuert.

Der Ausgangsparameter "DiagCode" zeigt den Fehlercode an.

### **FALSE**

Der Funktionsbaustein ist nicht aktiviert oder der aktivierte Funktionsbaustein hat keinen Fehler detektiert. Der Ausgangsparameter "DiagCode" zeigt den Zustand an.

## **6.6.5.5.4 DiagCode**

### **Allgemeine Funktion**

• Diagnosemeldung des Funktionsbausteins

## **Datentyp**

• WORD

## **Verschaltung**

• Variable

### **Funktionsbeschreibung**

Über diesen Ausgangsparameter werden spezifische Diagnose- und Statusmeldungen des Funktionsbausteins ausgegeben.

Der Funktionsbaustein zeigt das Anliegen einer Fehlermeldung über den Ausgangsparameter "Error" an.

Genauere Details entnehmen Sie der Tabelle "Diagnosecodes".

### **Diagnosecode**

Der Diagnosecode wird im Datentyp WORD angegeben. In der nachfolgenden Tabelle ist jeweils der hexadezimale Wert angegeben.

Bei Statusmeldungen (0xxxhex, 8xxxhex) wird der Ausgangsparameter "Error" vom Funktionsbaustein auf FALSE gesteuert.

Alle anderen Meldungen sind Fehlermeldungen (Cxxxhex), d. h. "Error" = TRUE.

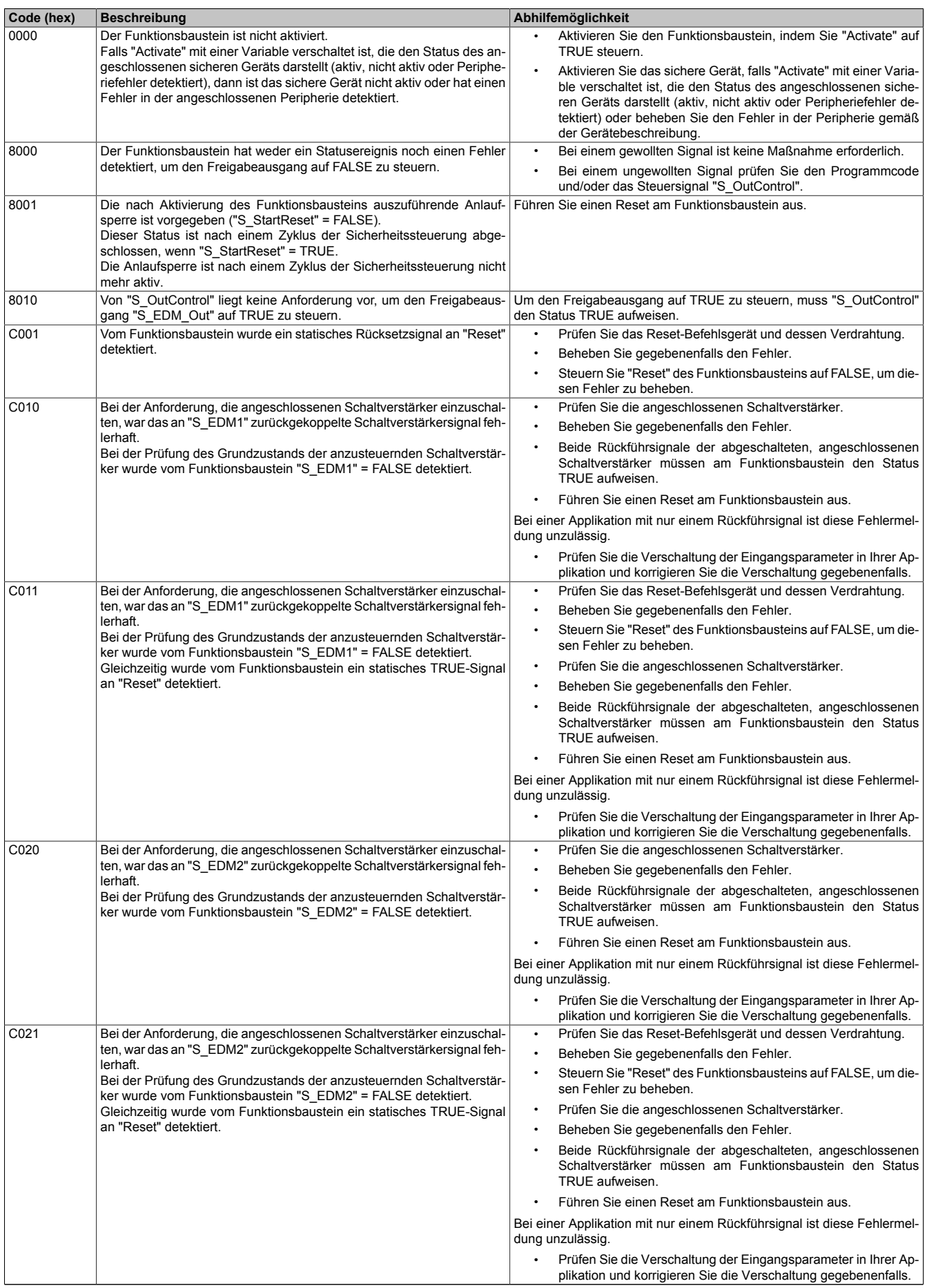

## Bibliotheken

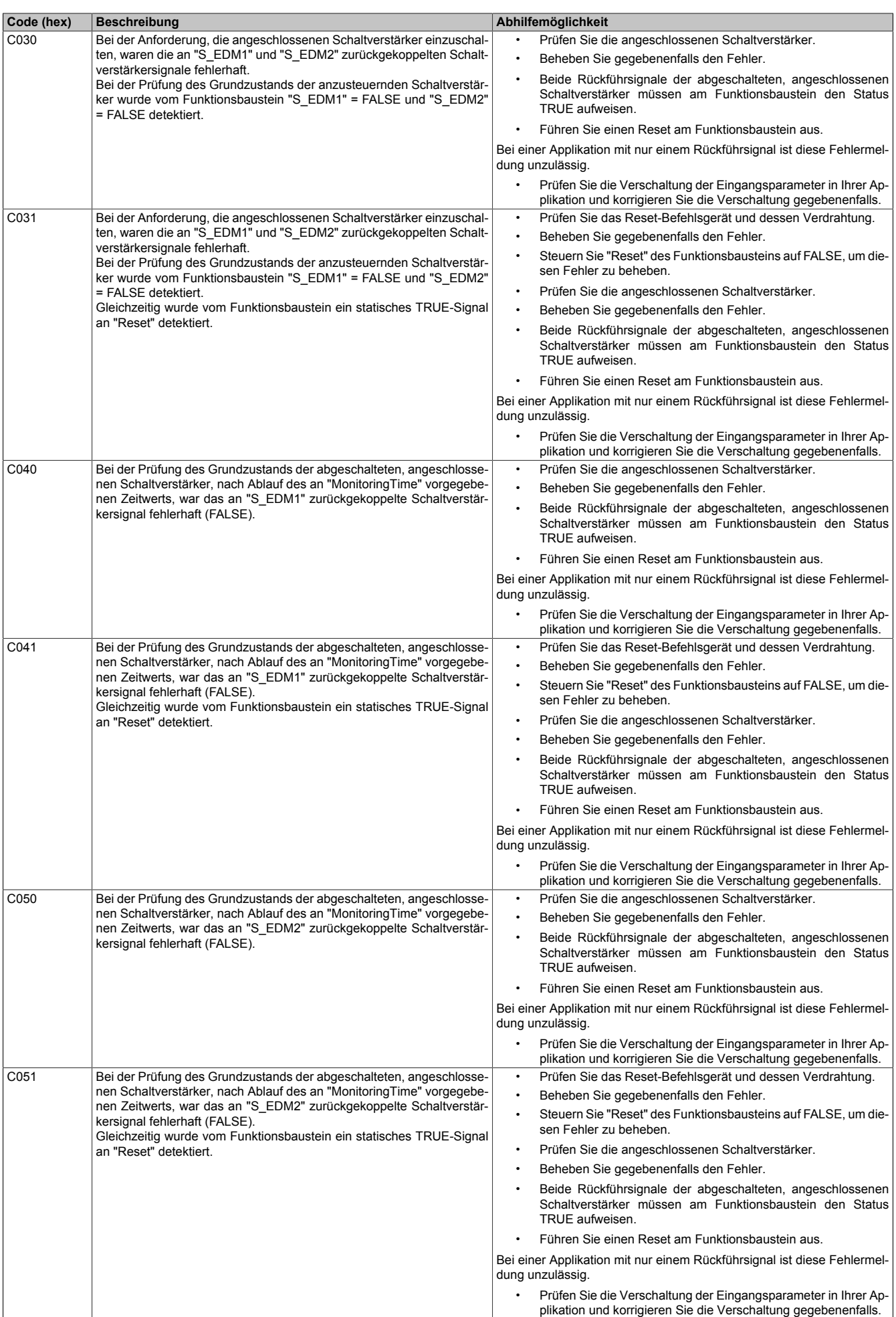

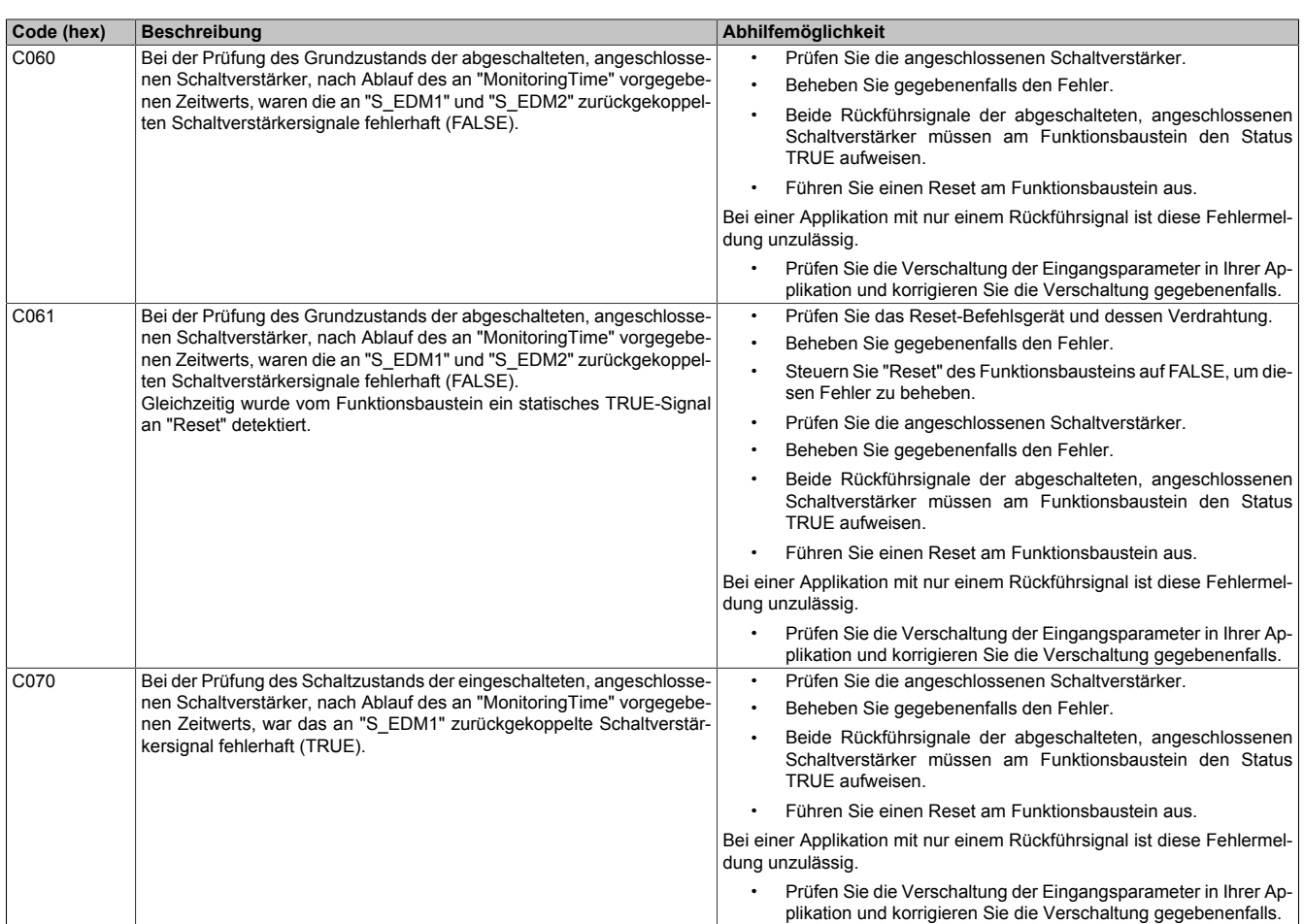

### Bibliotheken

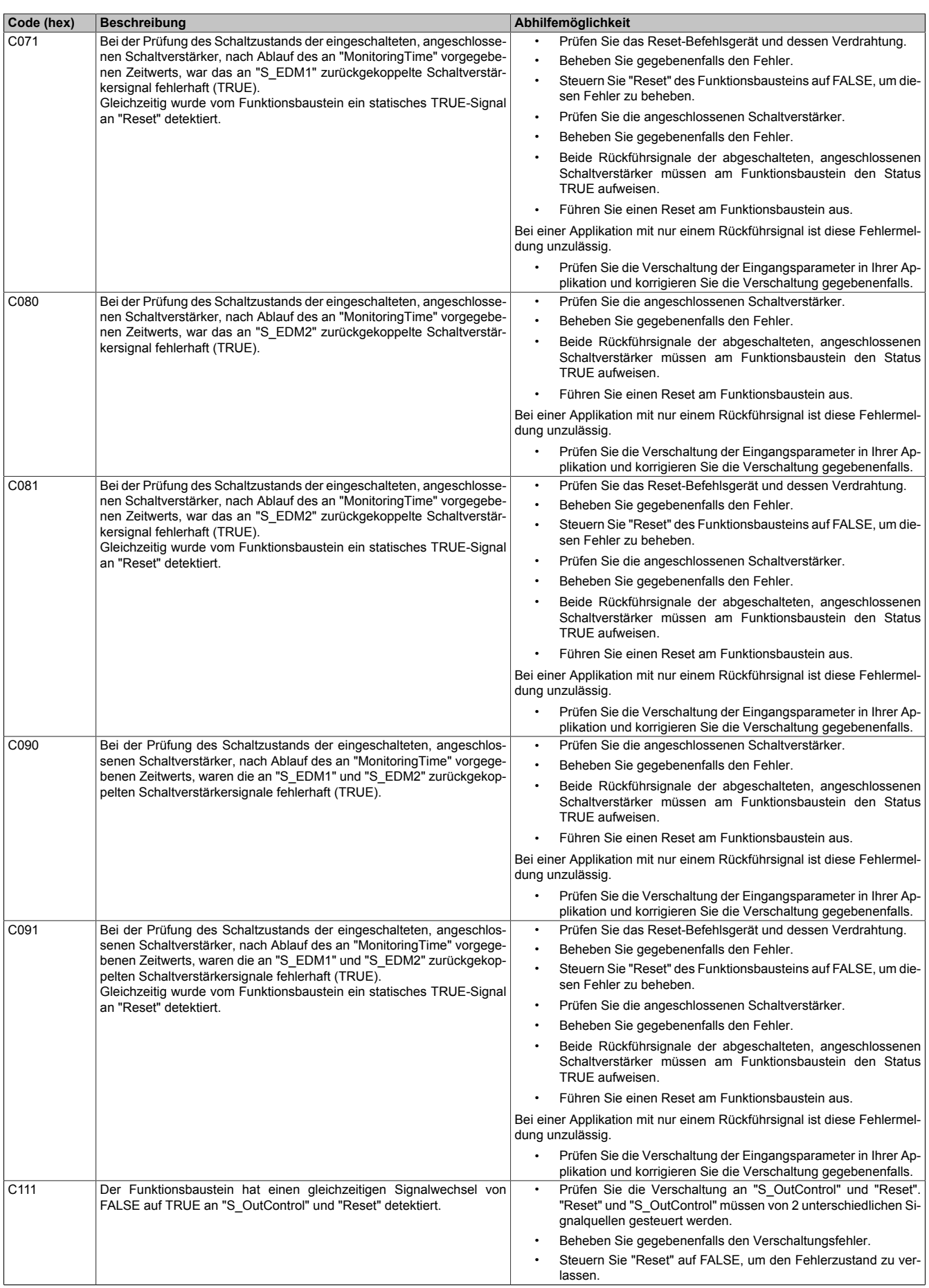

### **6.6.5.6 Signalablaufdiagramme des Funktionsbausteins**

Beachten Sie, dass nicht alle temporären Zwischenzustände in den Signalablaufdiagrammen dargestellt sind. In diesen Diagrammen werden nur typische Signalkombinationen der Eingangssignale dargestellt. Weitere Signalkombinationen sind möglich.

Die "DiagCode"-Werte in den folgenden Grafiken sind hexadezimal angegeben.

### **Signalablaufdiagramm 1**

"S\_StartReset" = FALSE

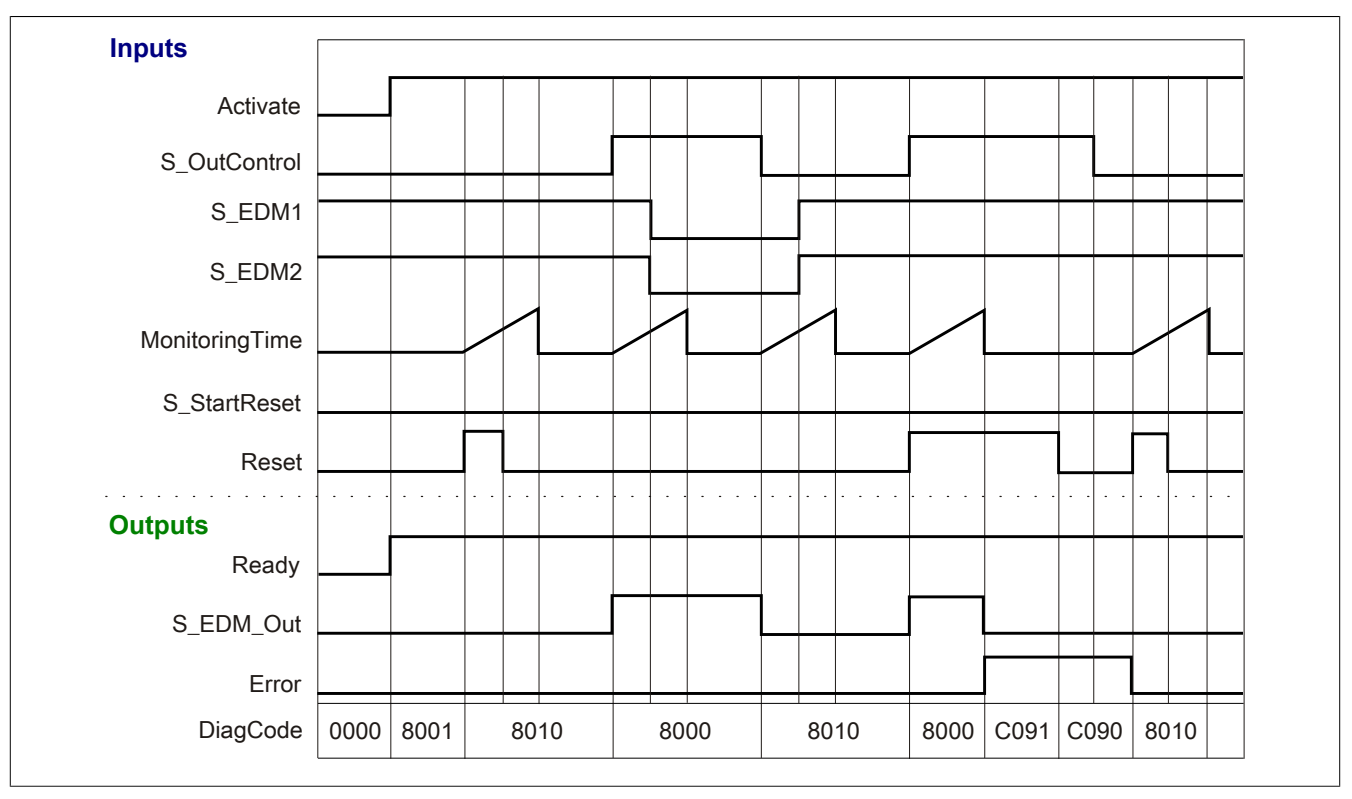

Abbildung 403: "SF\_EDM": Signalablaufdiagramm 1

## **Signalablaufdiagramm 2**

"S\_StartReset" = TRUE

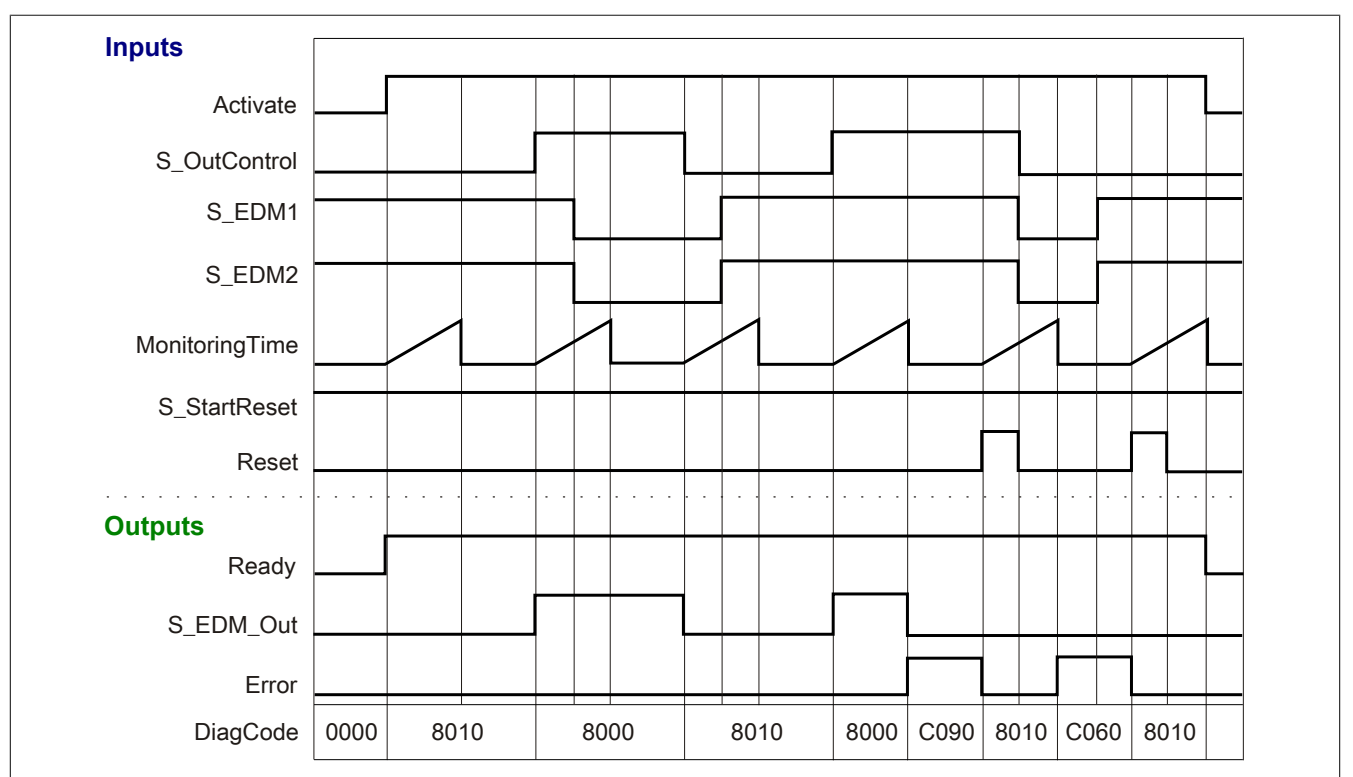

Abbildung 404: "SF\_EDM": Signalablaufdiagramm 2

### **6.6.5.7 Applikationsbeispiele**

In diesem Kapitel werden prinzipiell mögliche Anwendungen beschrieben, in denen der Funktionsbaustein zur Ansteuerung von überwachten Schaltverstärkern in 1-kanaliger oder 2-kanaliger Ausführung eingesetzt werden kann.

Die folgenden Beispiele beschreiben die Verschaltung des Funktionsbausteins, bei

- 1-kanaliger Schaltverstärkerrückmeldung (siehe Abschnitt [6.6.5.7.1 "Schaltverstärkerrückmeldung, 1-ka](#page-1633-0)[nalig"](#page-1633-0))
- 2-kanaliger Schaltverstärkerrückmeldung (siehe Abschnitt [6.6.5.7.2 "Schaltverstärkerrückmeldung, 2-ka](#page-1636-0)[nalig \(2 Schaltverstärkerkontakte einzeln\)"](#page-1636-0))
- 2-kanaliger Schaltverstärkerrückmeldung mit in Reihe geschalteten Kontakten zur Rückmeldung (siehe Abschnitt [6.6.5.7.3 "Schaltverstärkerrückmeldung, 2-kanalig \(2 Schaltverstärkerkontakte in Reihe\)"\)](#page-1640-0)

Der Einsatz des Funktionsbausteins in einer konkreten Applikation darf ausschließlich nach durchgeführter Risikoanalyse erfolgen.

An dieser Stelle wird bewusst auf eine direkte Verschaltungsdarstellung an einem sicheren Ein-/Ausgangsgerät verzichtet, um dem Anwender die Umsetzung des Applikationsbeispiels in seine Applikation möglichst einfach zu machen.

Auf eine Angabe von KAT/PL/SIL wird ebenso verzichtet, weil sich die Einstufung immer in Abhängigkeit von der Applikation ergibt, in welcher der Funktionsbaustein eingesetzt wird.

# **Gefahr!**

**Der Einsatz des Funktionsbausteins allein reicht nicht aus, um die Sicherheitsfunktion entsprechend der aus der Risikoanalyse ermittelten KAT/PL/SIL auszuführen. In Verbindung mit dem eingesetzten sicheren Ein-/Ausgangsgerät sind weitere Maßnahmen erforderlich, um die Sicherheitsfunktion zu erfüllen. Dazu gehören z. B. die entsprechende Beschaltung und Parametrierung der Ein- und Ausgänge sowie Maßnahmen zum Ausschluss nicht erkennbarer Fehler.**

**Informationen dazu entnehmen Sie bitte der Dokumentation zum eingesetzten sicheren Ein-/Ausgangsgerät.**

### <span id="page-1633-1"></span><span id="page-1633-0"></span>**6.6.5.7.1 Schaltverstärkerrückmeldung, 1-kanalig**

### **Beispielhafter Bausteinaufruf und Verschaltung mit Ein- und Ausgängen**

In der folgenden Abbildung ist ein beispielhafter Aufruf des Funktionsbausteins dargestellt.

### Instanzierung

Vom Funktionsbaustein wurde vorab eine Instanz (ein Aufruf) mit dem Namen "EDM\_K1" gebildet. Die Eingangsparameter "S\_EDM1" und "S\_EDM2" sind grafisch miteinander verbunden.

Der Instanzname kann in Diagnosewerkzeugen angezeigt werden.

Verbinden Sie bei der Umsetzung des Beispiels jeden Ein- bzw. Ausgangsparameter mit einem Ein- bzw. Ausgang.

In den beiden nachfolgenden Tabellen ist die beispielhafte Verschaltung für folgende Abbildung beschrieben.

### Anlaufsperre

Der Eingangsparameter "S\_StartReset" bestimmt das Anlaufverhalten des Funktionsbausteins bei der Aktivierung. Dieser Eingangsparameter ist mit der Konstanten FALSE beschaltet. Dadurch ist die Anlaufsperre nach Aktivierung des Funktionsbausteins aktiv. Zusätzlich zu den sicheren Eingangssignalen "S\_OutControl", "S\_EDM1" und "S\_EDM2" ist eine steigende Flanke am Eingangsparameter "Reset" erforderlich, um den Freigabeausgang "S\_EDM\_Out" zu aktivieren.

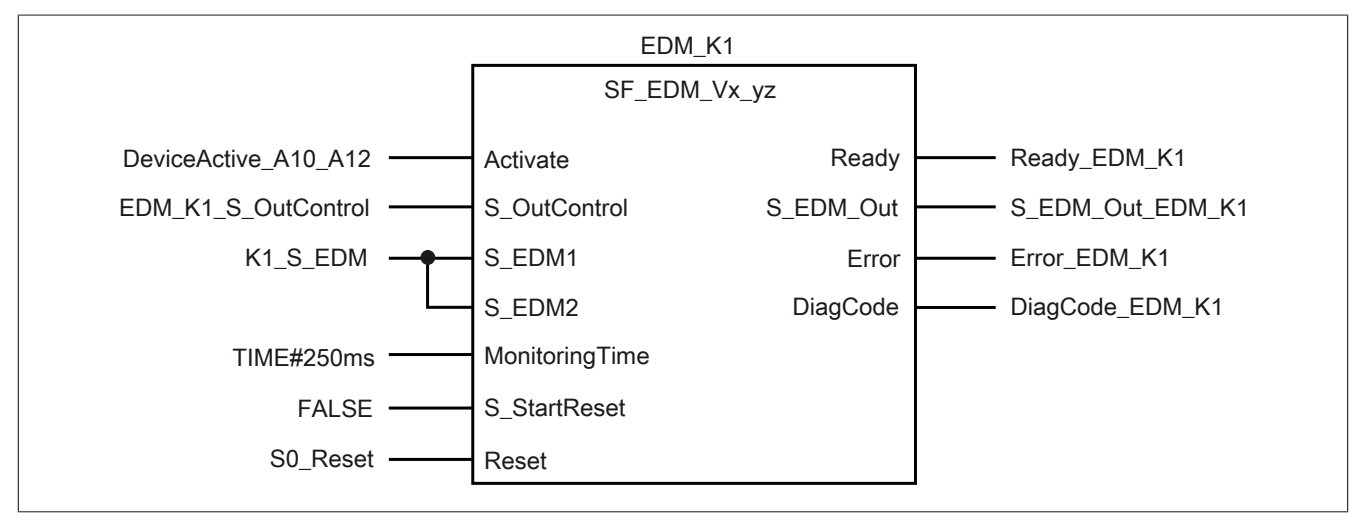

Abbildung 405: "SF\_EDM": Aufruf des Funktionsbausteins und verschaltete Ein- und Ausgänge

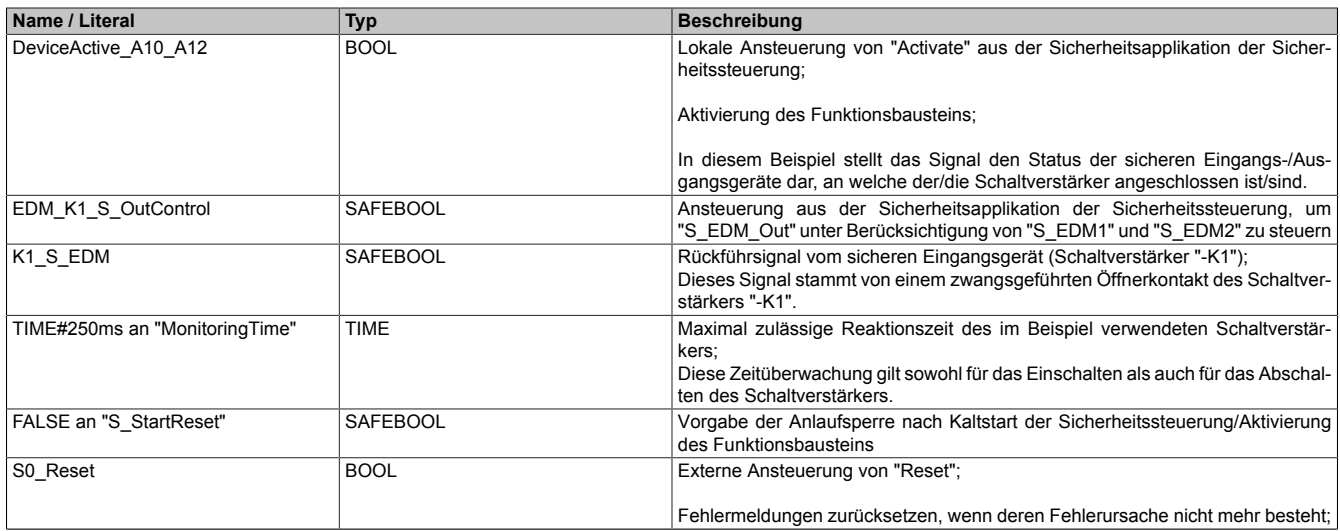

### Tabelle 587: "SF\_EDM": Mit den Eingangsparametern verschaltete Eingänge

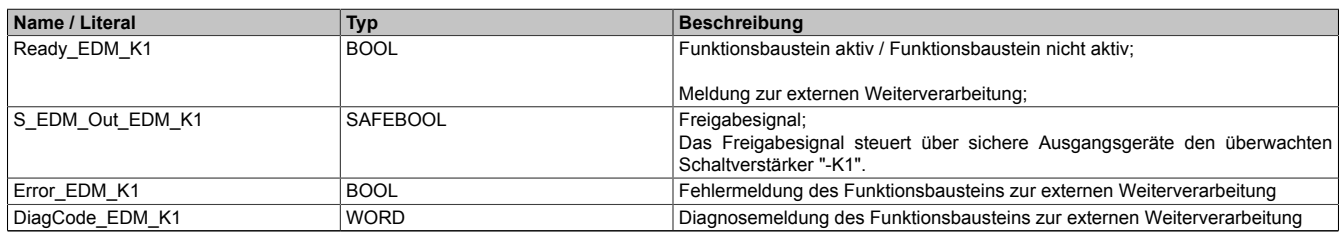

Tabelle 588: "SF\_EDM": Mit den Ausgangsparametern verschaltete Ausgänge

## **Beispielbeschreibung**

In diesem Beispiel steuert der Freigabeausgang "S\_EDM\_Out" des Funktionsbausteins über einen 1-kanaligen Ausgang eines sicheren Ausgangsgeräts einen Schaltverstärker an. Vom Schaltverstärker erfolgt eine 1-kanalige Rückmeldung auf den Eingang "S\_EDM1" des Funktionsbausteins. Dazu ist ein Kontakt des Schaltverstärkers über einen 1-kanaligen Eingang eines sicheren Eingangsgeräts mit dem Eingang "S\_EDM1" verschaltet.

Beachten Sie, dass in diesem Kapitel nicht die gesamte Beschaltung des Funktionsbausteins dargestellt ist. Diese finden Sie in Abschnitt ["Beispielhafter Bausteinaufruf und Verschaltung mit Ein- und Ausgängen".](#page-1633-1)

Vom Funktionsbaustein wurde eine Instanz mit dem Namen "EDM\_K1" gebildet.

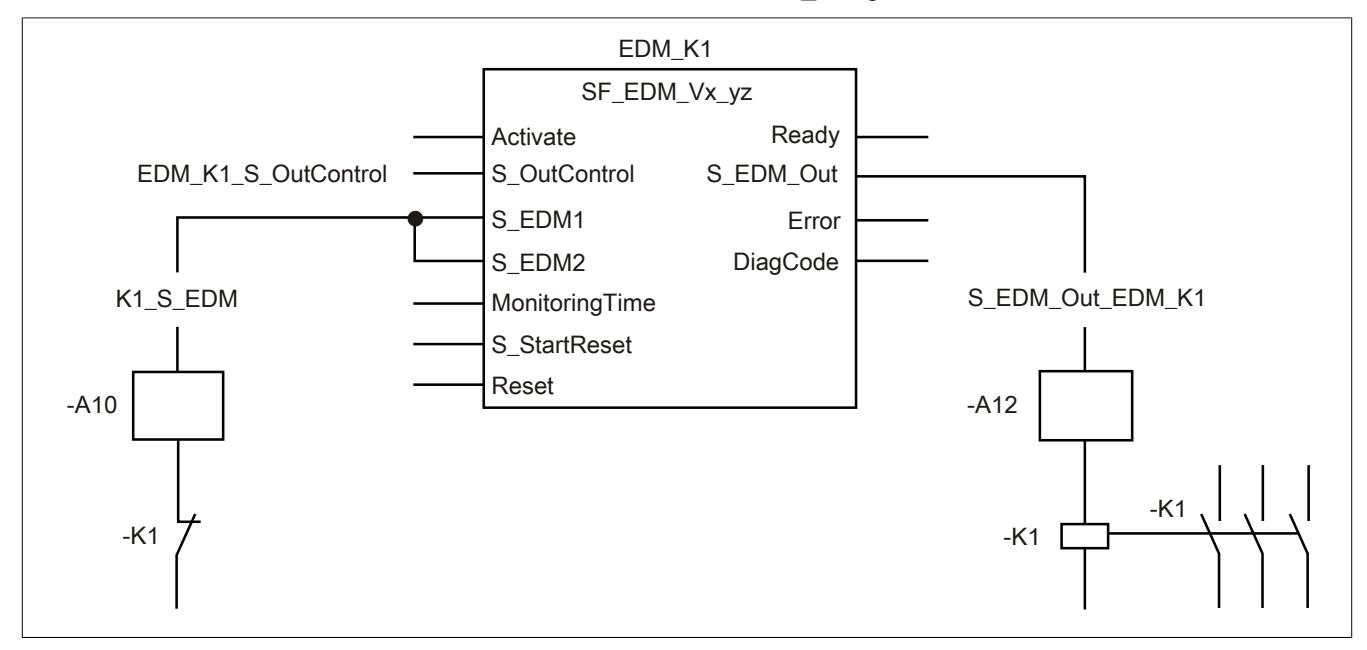

Abbildung 406: "SF\_EDM": Schaltverstärkerrückmeldung, 1-kanalig

### **Betriebsmittelliste**

- -K1 Schaltverstärker mit zwangsgeführten Kontakten
- -A10 1-kanaliger sicherer Eingang eines sicheren Eingangsgeräts
- -A12 1-kanaliger sicherer Ausgang eines sicheren Ausgangsgeräts

Beachten Sie, dass Sie in Abhängigkeit von Ihrer Applikation anstelle der hier dargestellten sicheren Geräte andere Kombinationen von sicheren Geräten verwenden können.

#### Verschaltete Ein- und Ausgänge

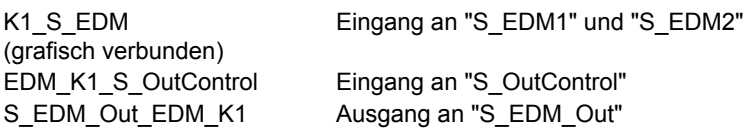

#### Beispielbeschreibung

In diesem Beispiel ist:

- Das Freigabesignal "EDM\_K1\_S\_OutControl" aus der Sicherheitsapplikation der Sicherheitssteuerung mit dem Eingangsparameter "S\_OutControl" des Funktionsbausteins zur Weiterverarbeitung verschaltet.
- Das Signal des Öffnerkontakts des Schaltverstärkers "-K1" vom sicheren Eingangsgerät "-A10" mit dem Eingang "K1\_S\_EDM" verknüpft. Dieser Eingang ist mit den grafisch verbundenen Eingangsparametern "S\_EDM1" und "S\_EDM2" des Funktionsbausteins zur Weiterverarbeitung verschaltet.
- Das Signal "K1 S\_EDM" ist mit den Eingangsparametern "S\_EDM1" und "S\_EDM2" grafisch verbunden, da in diesem Beispiel nur ein Schaltverstärker angesteuert und überwacht wird.
- Der Ausgangsparameter "S\_EDM\_Out" mit dem Ausgang "S\_EDM\_Out\_EDM\_K1" verknüpft. Der Ausgang steuert den Schaltverstärker "-K1" an und wird über den 1-kanaligen Ausgang des sicheren Ausgangsgeräts "-A12" ausgegeben.

### <span id="page-1636-0"></span>**6.6.5.7.2 Schaltverstärkerrückmeldung, 2-kanalig (2 Schaltverstärkerkontakte einzeln)**

### <span id="page-1636-1"></span>**Beispielhafter Bausteinaufruf und Verschaltung mit Ein- und Ausgängen**

In der folgenden Abbildung ist ein beispielhafter Aufruf des Funktionsbausteins dargestellt.

### Instanzierung

Vom Funktionsbaustein wurde vorab eine Instanz (ein Aufruf) mit dem Namen "EDM\_K2\_K3" gebildet.

Der Instanzname kann in Diagnosewerkzeugen angezeigt werden.

Verbinden Sie bei der Umsetzung des Beispiels jeden Ein- bzw. Ausgangsparameter mit einem Ein- bzw. Ausgang.

In den beiden nachfolgenden Tabellen ist die beispielhafte Verschaltung für folgende Abbildung beschrieben.

### Anlaufsperre

Der Eingangsparameter "S\_StartReset" bestimmt das Anlaufverhalten des Funktionsbausteins bei der Aktivierung. Dieser Eingangsparameter ist mit der Konstanten FALSE beschaltet. Dadurch ist die Anlaufsperre nach Aktivierung des Funktionsbausteins aktiv. Zusätzlich zu den sicheren Eingangssignalen "S\_OutControl", "S\_EDM1" und "S\_EDM2" ist eine steigende Flanke am Eingangsparameter "Reset" erforderlich, um den Freigabeausgang "S\_EDM\_Out" zu aktivieren.

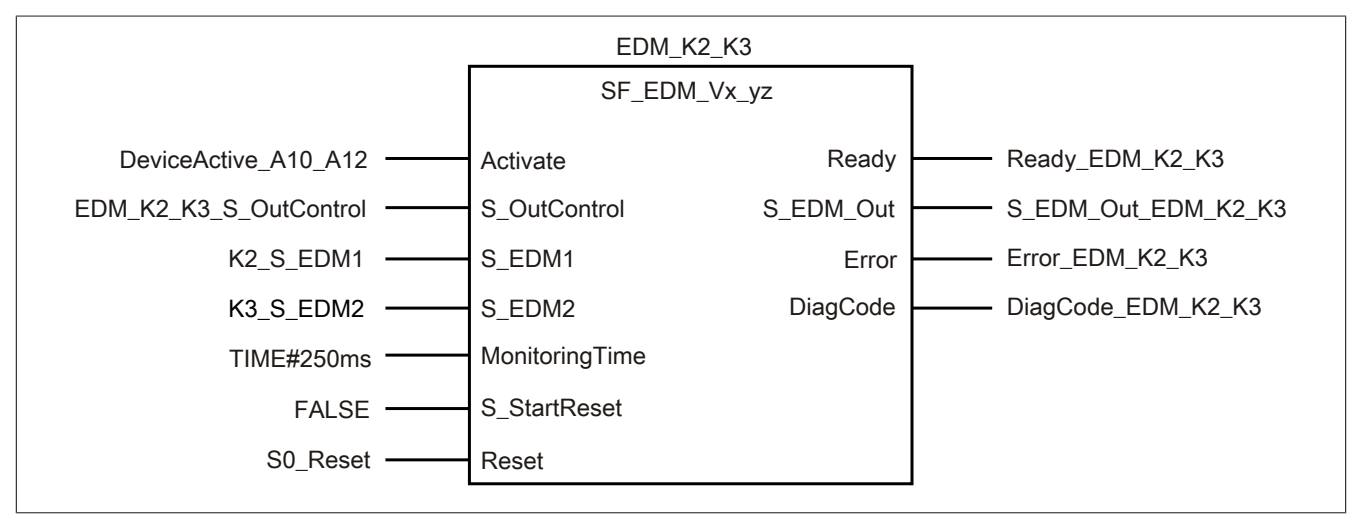

Abbildung 407: "SF\_EDM": Aufruf des Funktionsbausteins und verschaltete Ein- und Ausgänge

### Bibliotheken

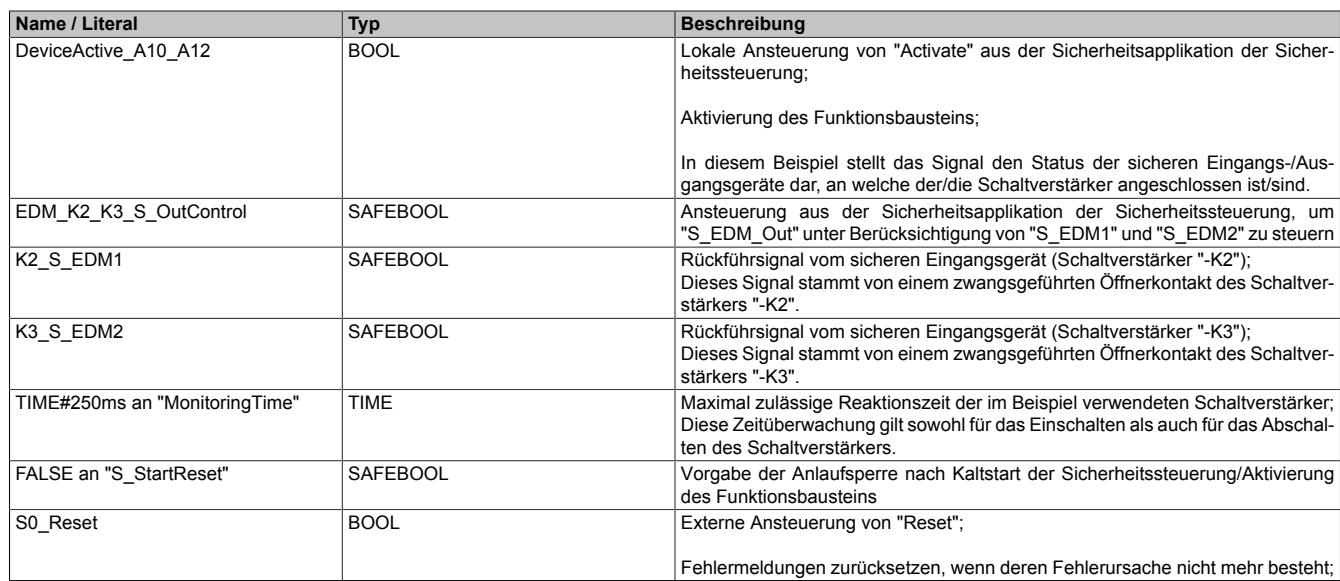

### Tabelle 589: "SF\_EDM": Mit den Eingangsparametern verschaltete Eingänge

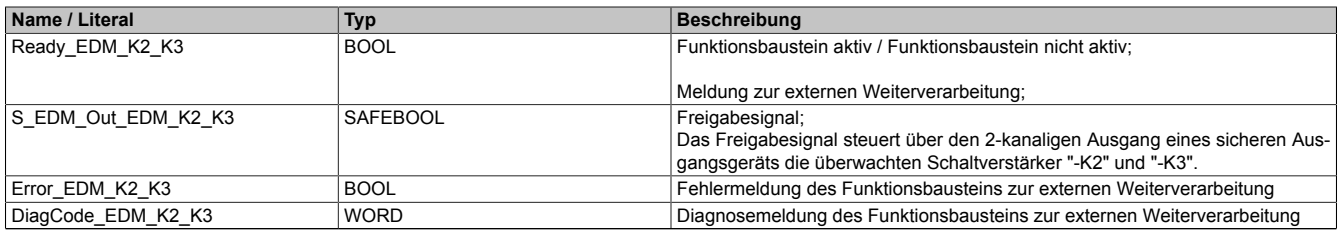

Tabelle 590: "SF\_EDM": Mit den Ausgangsparametern verschaltete Ausgänge

### **Beispielbeschreibung**

In diesem Beispiel steuert der Freigabeausgang "S\_EDM\_Out" des Funktionsbausteins den 2-kanaligen Ausgang eines sicheren Ausgangsgeräts an. Je Ausgangskanal wird ein Schaltverstärker angesteuert. Von den Schaltverstärkern erfolgt eine 1-kanalige Rückmeldung auf die Eingänge "S\_EDM1" und "S\_EDM2" des Funktionsbausteins. Dazu ist ein Kontakt eines Schaltverstärkers über jeweils einen 1-kanaligen Eingang eines sicheren Eingangsgeräts mit einem Eingang des Funktionsbausteins verschaltet.

Beachten Sie, dass in diesem Kapitel nicht die gesamte Beschaltung des Funktionsbausteins dargestellt ist. Diese finden Sie in Abschnitt ["Beispielhafter Bausteinaufruf und Verschaltung mit Ein- und Ausgängen".](#page-1636-1)

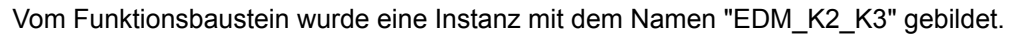

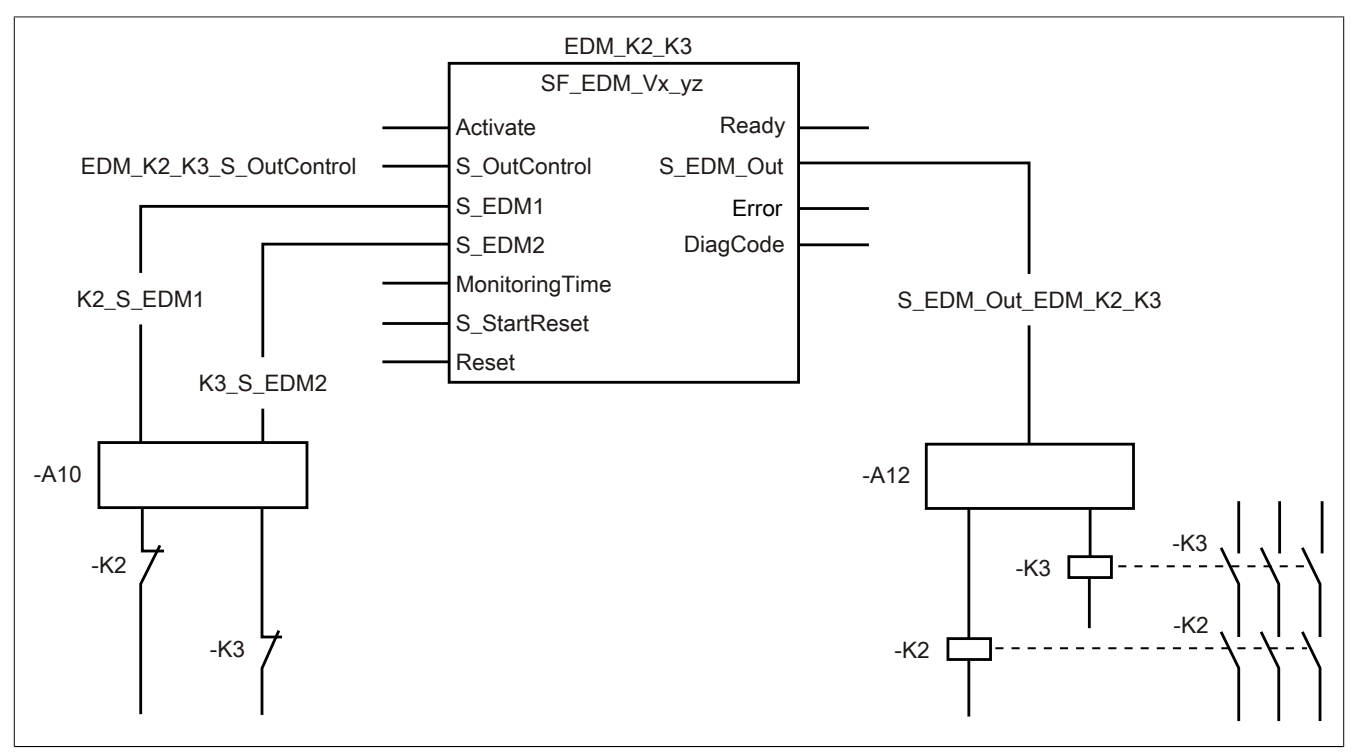

Abbildung 408: "SF\_EDM": Schaltverstärkerrückmeldung, 2-kanalig (2 Schaltverstärkerkontakte einzeln)

### **Betriebsmittelliste**

-K2, -K3 Schaltverstärker mit zwangsgeführten Kontakten

- -A10 1-kanalige sichere Eingänge eines sicheren Eingangsgeräts
- -A12 2-kanaliger sicherer Ausgang eines sicheren Ausgangsgeräts

Beachten Sie, dass Sie in Abhängigkeit von Ihrer Applikation anstelle der hier dargestellten sicheren Geräte andere Kombinationen von sicheren Geräten verwenden können.

### Verschaltete Ein- und Ausgänge

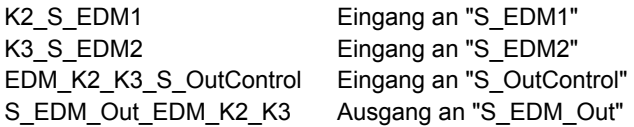

### Bibliotheken

## Beispielbeschreibung

In diesem Beispiel ist:

- Das resultierende Freigabesignal "EDM\_K2\_K3\_S\_OutControl" aus der Sicherheitsapplikation der Sicherheitssteuerung mit dem Eingangsparameter "S\_OutControl" des Funktionsbausteins zur Weiterverarbeitung verschaltet.
- Das Signal des Öffnerkontakts des Schaltverstärkers "-K2" vom sicheren Eingangsgerät "-A10" mit dem Eingang "K2\_S\_EDM1" verknüpft. Dieser Eingang ist mit dem Eingangsparameter "S\_EDM1" des Funktionsbausteins zur Weiterverarbeitung verschaltet.
- Das Signal des Öffnerkontakts des Schaltverstärkers "-K3" vom sicheren Eingangsgerät "-A10" mit dem Eingang "K3\_S\_EDM2" verknüpft. Dieser Eingang ist mit dem Eingangsparameter "S\_EDM2" des Funktionsbausteins zur Weiterverarbeitung verschaltet.
- Der Ausgangsparameter "S\_EDM\_Out" mit dem Ausgang "S\_EDM\_Out\_EDM\_K2\_K3" verknüpft. Dieser Ausgang steuert die Schaltverstärker "-K2" und "-K3" an und wird über den 2-kanaligen Ausgang des sicheren Ausgangsgeräts "-A12" ausgegeben.

### <span id="page-1640-1"></span><span id="page-1640-0"></span>**6.6.5.7.3 Schaltverstärkerrückmeldung, 2-kanalig (2 Schaltverstärkerkontakte in Reihe)**

### **Beispielhafter Bausteinaufruf und Verschaltung mit Ein- und Ausgängen**

In der folgenden Abbildung ist ein beispielhafter Aufruf des Funktionsbausteins dargestellt.

### Instanzierung

Vom Funktionsbaustein wurde vorab eine Instanz (ein Aufruf) mit dem Namen "EDM\_K4\_K5" gebildet. Die Eingangsparameter "S\_EDM1" und "S\_EDM2" sind grafisch miteinander verbunden.

Der Instanzname kann in Diagnosewerkzeugen angezeigt werden.

Verbinden Sie bei der Umsetzung des Beispiels jeden Ein- bzw. Ausgangsparameter mit einem Ein- bzw. Ausgang.

In den beiden nachfolgenden Tabellen ist die beispielhafte Verschaltung für folgende Abbildung beschrieben.

### Anlaufsperre

Der Eingangsparameter "S\_StartReset" bestimmt das Anlaufverhalten des Funktionsbausteins bei der Aktivierung. Dieser Eingangsparameter ist mit der Konstanten FALSE beschaltet. Dadurch ist die Anlaufsperre nach Aktivierung des Funktionsbausteins aktiv. Zusätzlich zu den sicheren Eingangssignalen "S\_OutControl", "S\_EDM1" und "S\_EDM2" ist eine steigende Flanke am Eingangsparameter "Reset" erforderlich, um den Freigabeausgang "S\_EDM\_Out" zu aktivieren.

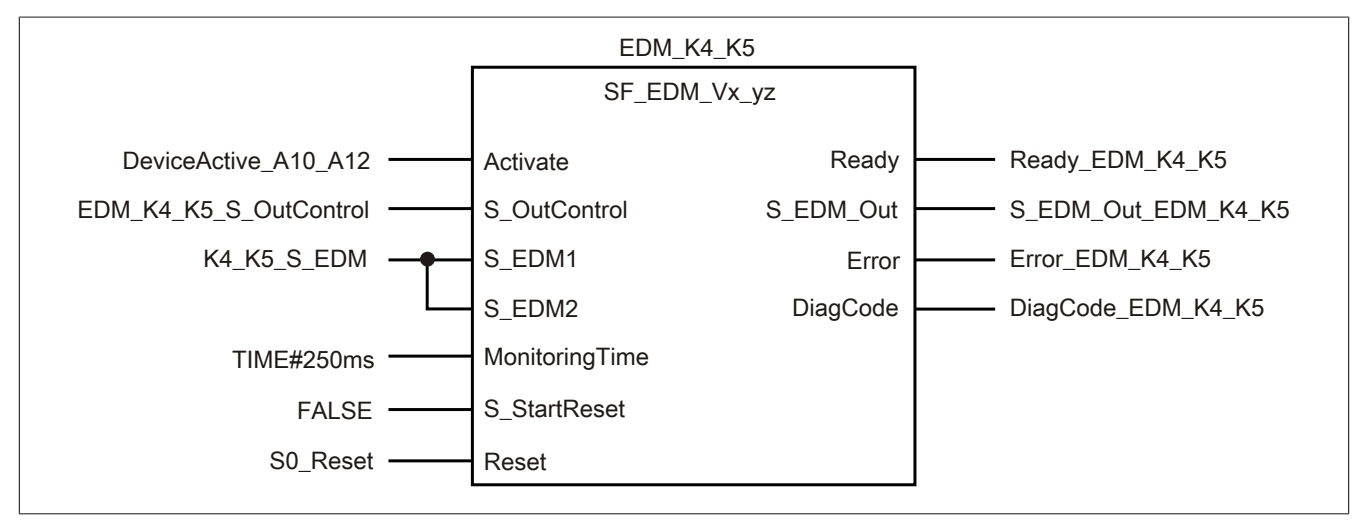

Abbildung 409: "SF\_EDM": Aufruf des Funktionsbausteins und verschaltete Ein- und Ausgänge

### Bibliotheken

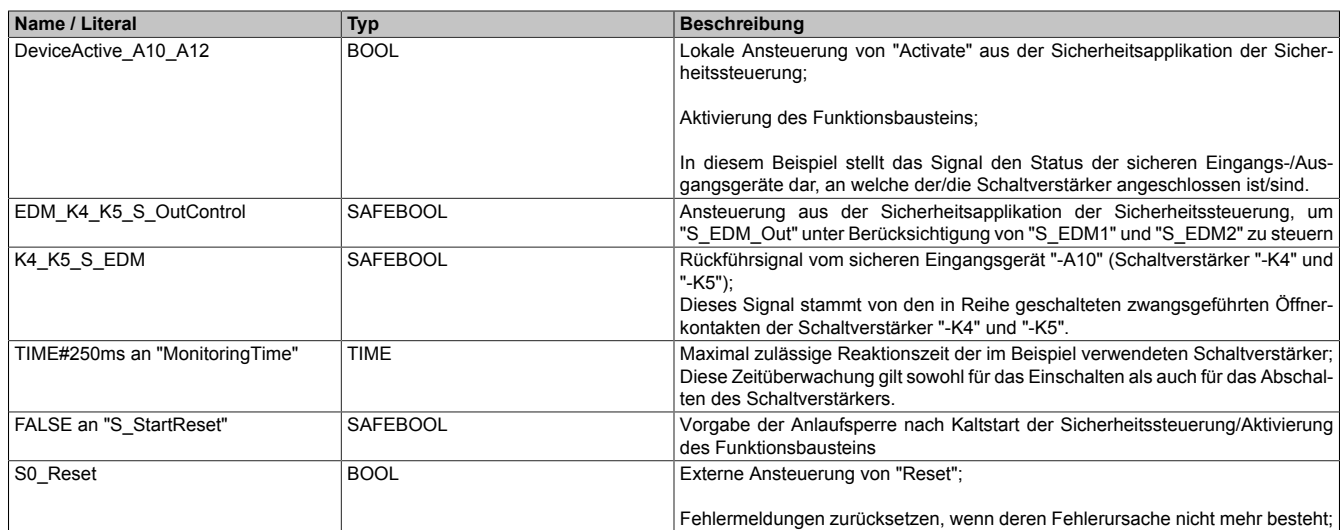

### Tabelle 591: "SF\_EDM": Mit den Eingangsparametern verschaltete Eingänge

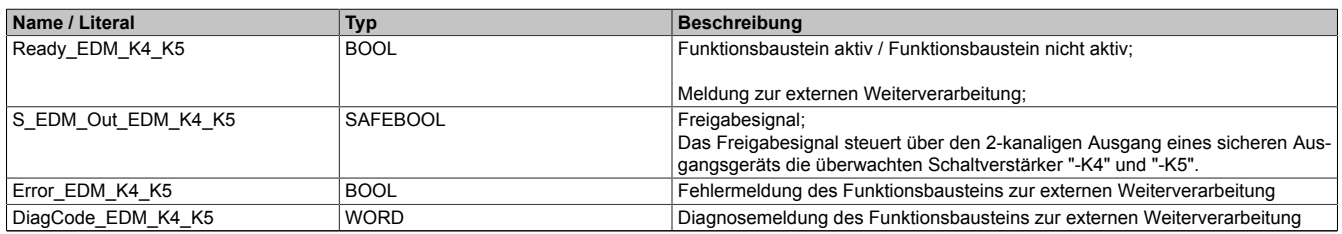

Tabelle 592: "SF\_EDM": Mit den Ausgangsparametern verschaltete Ausgänge

### **Beispielbeschreibung**

In diesem Beispiel steuert der Freigabeausgang "S\_EDM\_Out" des Funktionsbausteins den 2-kanaligen Ausgang eines sicheren Ausgangsgeräts an. Je Ausgangskanal wird ein Schaltverstärker angesteuert. Von den Schaltverstärkern erfolgt eine 1-kanalige Rückmeldung auf den Eingang "S\_EDM1" des Funktionsbausteins. Dazu werden die in Reihe geschalteten Kontakte der Schaltverstärker über einen 1-kanaligen Eingang eines sicheren Eingangsgeräts mit dem Eingang "S\_EDM1" verschaltet.

Beachten Sie, dass in diesem Kapitel nicht die gesamte Beschaltung des Funktionsbausteins dargestellt ist. Diese finden Sie in Abschnitt ["Beispielhafter Bausteinaufruf und Verschaltung mit Ein- und Ausgängen".](#page-1640-1)

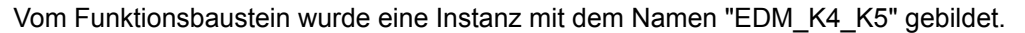

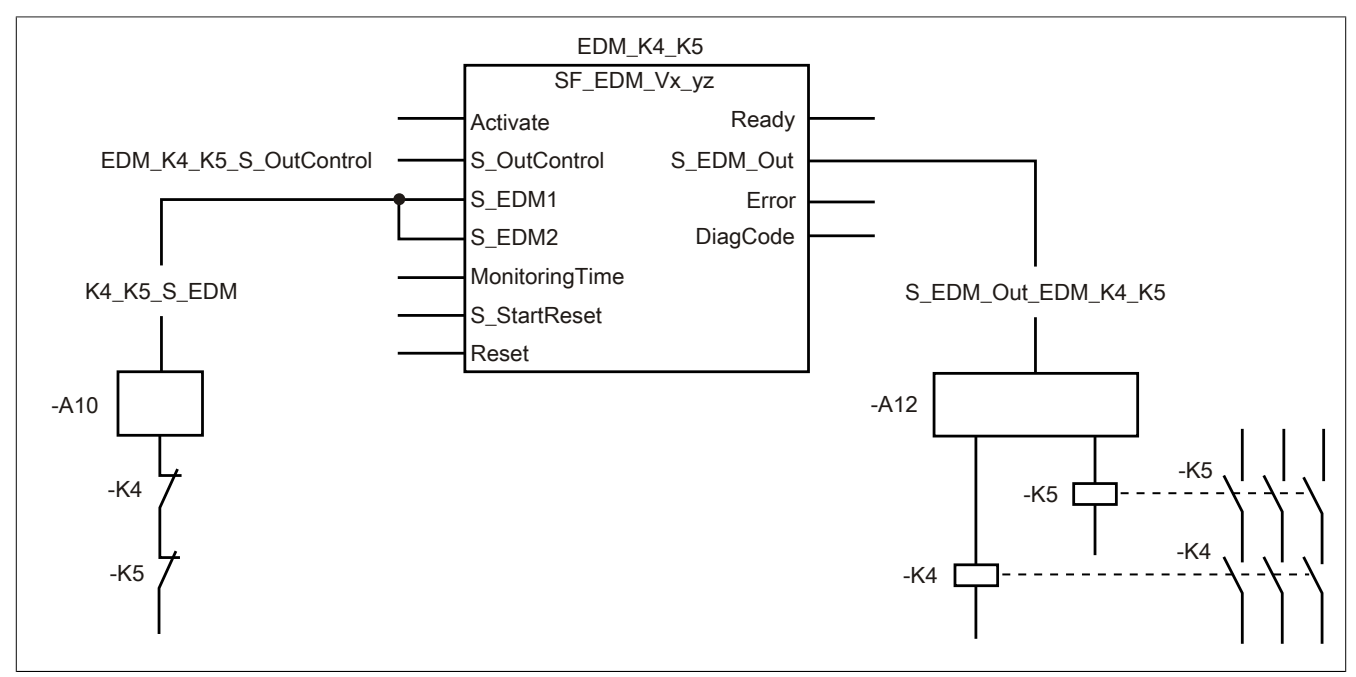

Abbildung 410: "SF\_EDM": Schaltverstärkerrückmeldung, 2-kanalig (2 Schaltverstärkerkontakte in Reihe)

### Betriebsmittelliste

-K4, -K5 Schaltverstärker mit zwangsgeführten Kontakten

-A10 1-kanaliger sicherer Eingang eines sicheren Eingangsgeräts

-A12 2-kanaliger sicherer Ausgang eines sicheren Ausgangsgeräts

Beachten Sie, dass Sie in Abhängigkeit von Ihrer Applikation anstelle der hier dargestellten sicheren Geräte andere Kombinationen von sicheren Geräten verwenden können.

#### Verschaltete Ein- und Ausgänge

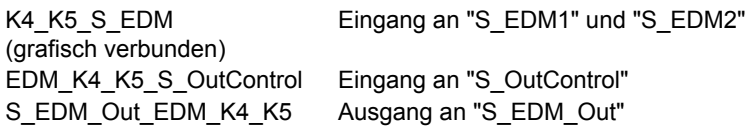

#### Beispielbeschreibung

In diesem Beispiel ist:

- Das resultierende Freigabesignal "EDM\_K4\_K5\_S\_OutControl" aus der Sicherheitsapplikation der Sicherheitssteuerung mit dem Eingangsparameter "S\_OutControl" des Funktionsbausteins zur Weiterverarbeitung verschaltet.
- Das Signal der in Reihe geschalteten Öffnerkontakte der Schaltverstärker "-K4" und "-K5" vom sicheren Eingangsgerät "-A10" mit dem Eingang "K4\_K5\_S\_EDM" verknüpft. Dieser Eingang wird mit den grafisch verbundenen Eingangsparametern "S\_EDM1" und "S\_EDM2" des Funktionsbausteins zur Weiterverarbeitung verschaltet.
- Der Ausgangsparameter "S\_EDM\_Out" mit dem Ausgang "S\_EDM\_Out\_EDM\_K4\_K5" verknüpft. Dieser Ausgang steuert die Schaltverstärker "-K4" und "-K5" an und wird über den 2-kanaligen Ausgang des sicheren Ausgangsgeräts "-A12" ausgegeben.

### **6.6.5.8 Umsetzung der Sicherheitsanforderungen aus anzuwendenden Normen**

Der Funktionsbaustein wurde entsprechend den in diesem Kapitel genannten Sicherheitsanforderungen (aus anzuwendenden Normen) entwickelt.

Alle weiteren Anforderungen aus diesen Normen müssen Sie bei der Umsetzung der Sicherheitsfunktion beachten.

Im Folgenden ist aufgeführt, welche Anforderungen aus den Normen der Funktionsbaustein erfüllt oder welche Maßnahmen Sie zur Erfüllung der Anforderungen aus den Normen ergreifen müssen.

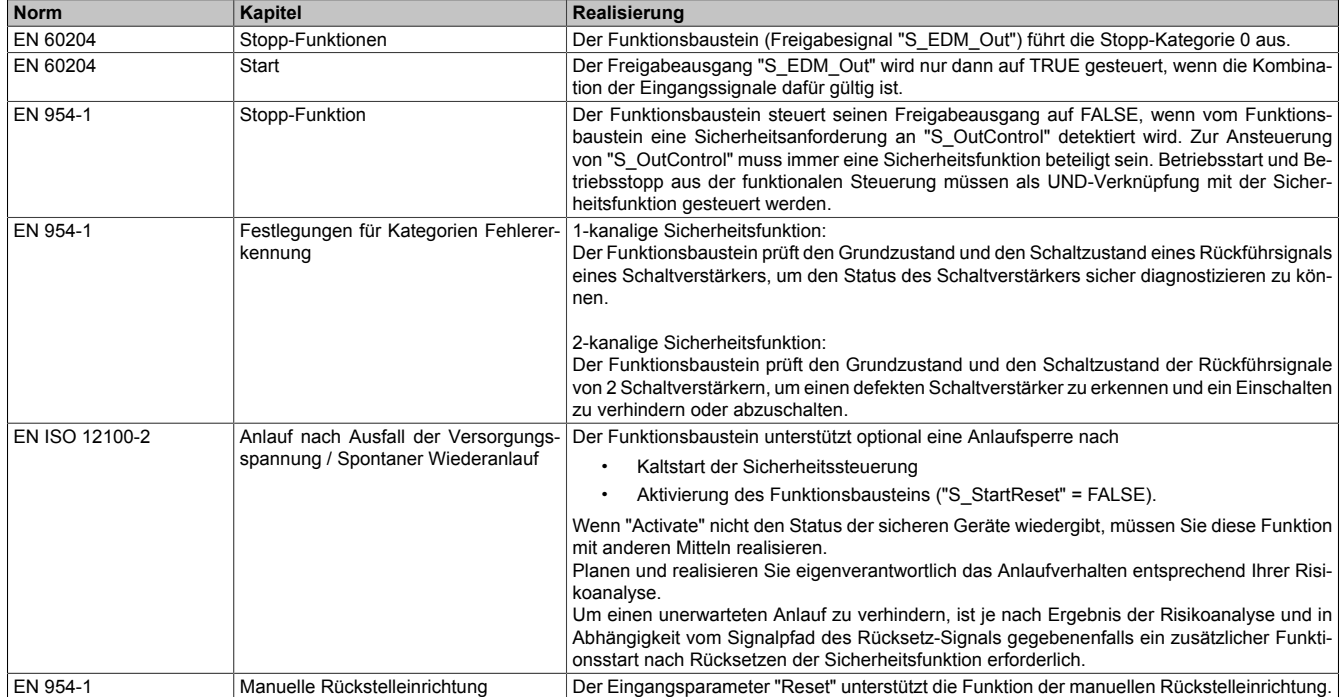

Tabelle 593: "SF\_EDM": Realisierung der Anforderungen aus Normen

## **6.6.6 SF\_EmergencyStop**

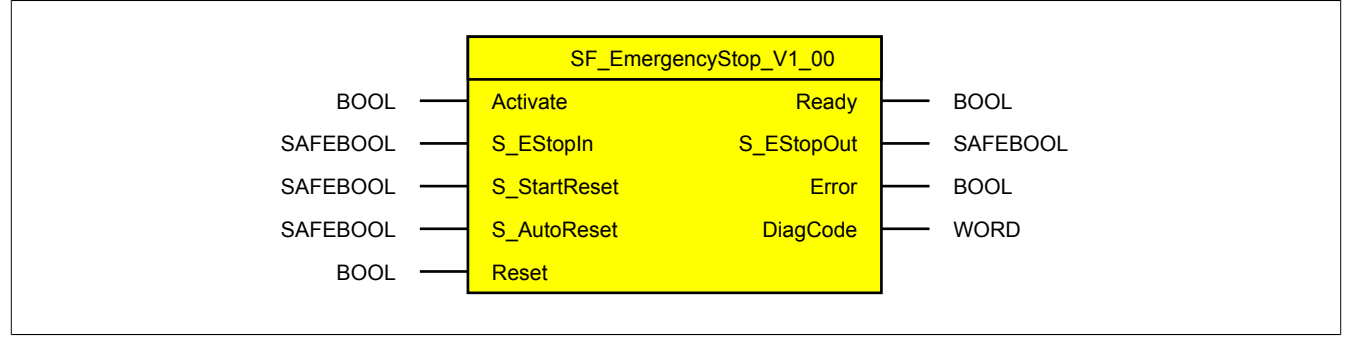

Abbildung 411: Funktionsbaustein "SF\_EmergencyStop"

### **6.6.6.1 Formalparameter des Funktionsbausteins**

Im Folgenden wird unter einer Variable eine Variable oder auch eine grafische Verbindung verstanden.

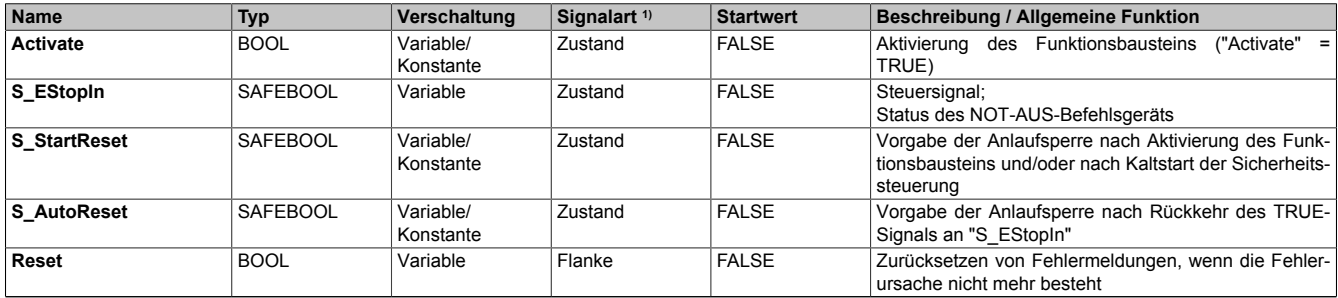

Tabelle 594: "SF\_EmergencyStop": Übersicht über die Eingangsparameter

1) Auswertung der Signale der Eingangsparameter im Funktionsbaustein. Die Signale müssen Sie entsprechend steuern.

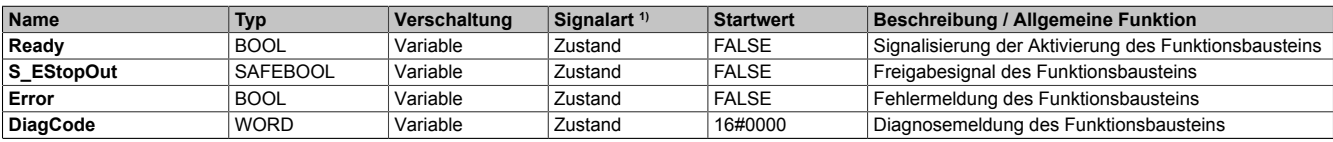

Tabelle 595: "SF\_EmergencyStop": Übersicht über die Ausgangsparameter

1) Ausgabe der Signale der Ausgangsparameter. Die Signale müssen Sie entsprechend auswerten und/oder weiterverarbeiten.

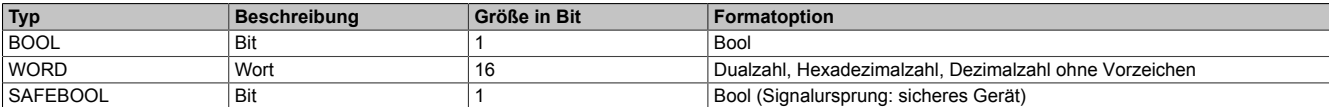

Tabelle 596: Formate der verwendeten Datentypen

Sie haben die Möglichkeit ein sicheres Signal mit einem nicht sicheren Eingangsparameter zu verknüpfen. Setzen Sie in diesem Fall einen Funktionsbaustein zur Typ-Konvertierung ein.

### **6.6.6.2 Funktion**

Der Funktionsbaustein "SF\_EmergencyStop" wird genutzt, um in einer Applikation eine NOT-AUS-Funktion zu unterstützen.

Dieser Funktionsbaustein ist ein sicherheitsrelevanter Funktionsbaustein zur Überwachung eines NOT-AUS-Befehlsgeräts.

### **6.6.6.2.1 Betätigung des NOT-AUS-Befehlsgeräts**

Wenn in der Applikation ein NOT-AUS-Befehlsgerät betätigt wird, sorgt der Funktionsbaustein dafür, dass der Freigabeausgang "S\_EStopOut" des Funktionsbausteins auf FALSE gesteuert wird.

### **6.6.6.2.2 Entriegeln des NOT-AUS-Befehlsgeräts**

Wenn in der Applikation ein betätigtes NOT-AUS-Befehlsgerät entriegelt wird, sorgt der Funktionsbaustein optional (siehe Anlaufsperre) innerhalb des sicheren Steuerungssystems dafür, dass der Freigabeausgang nicht allein durch dieses Entriegeln auf TRUE gesteuert wird. Hierzu ist eine weitere manuelle Handlung am Eingangsparameter "Reset" erforderlich (siehe Anlaufsperre).

### **6.6.6.2.3 Anlaufsperre (optional)**

Zur optionalen Unterstützung der Anlaufsperre geben Sie diese an den entsprechenden Eingangsparametern ("S\_StartReset"/"S\_AutoReset") vor.

Eine Anlaufsperre ist nach Signalrückkehr am sicherheitsgerichteten Eingang und/oder nach Kaltstart der Sicherheitssteuerung und/oder nach Aktivierung des Funktionsbausteins aktiv. Bei aktiver Anlaufsperre befindet sich das sicherheitsgerichtete Ausgangssignal im sicheren Zustand.

Erst nachdem eine weitere manuelle Handlung (steigende Flanke) am Eingangsparameter "Reset" ausgeführt wurde, ist die Anlaufsperre nicht mehr aktiv, wenn die Eingangssignalkombination hierfür zulässig ist.

## **Gefahr!**

**Die Anlaufsperren dürfen nur dann deaktiviert werden, wenn sichergestellt ist, dass bei einem Anlauf der Maschine/Anlage keine gefahrbringende Situation entstehen kann oder wenn die Anlaufsperren an anderer Stelle oder mit anderen Mitteln umgesetzt werden.**

### **6.6.6.2.4 Anlaufsperre nach Kaltstart der Sicherheitssteuerung (optional)**

Zur Unterstützung einer Anlaufsperre müssen Sie diese nach Aktivierung des Funktionsbausteins am Eingangsparameter "S\_StartReset" entsprechend vorgeben.

Nach einem Kaltstart der Sicherheitssteuerung unterstützt der Funktionsbaustein innerhalb des sicheren Steuerungssystems ein definiertes Ingangsetzen oder Wiederingangsetzen der Applikation (siehe Anlaufsperre). Dies wird erreicht, indem das Freigabesignal vom Funktionsbaustein entsprechend gesteuert wird.

Erst nachdem eine weitere manuelle Handlung (steigende Flanke) am Eingangsparameter "Reset" ausgeführt wurde, ist die Anlaufsperre nicht mehr aktiv, wenn die Eingangssignalkombination hierfür zulässig ist.

# **Gefahr!**

**Die Anlaufsperren dürfen nur dann deaktiviert werden, wenn sichergestellt ist, dass bei einem Anlauf der Maschine/Anlage keine gefahrbringende Situation entstehen kann oder wenn die Anlaufsperren an anderer Stelle oder mit anderen Mitteln umgesetzt werden.**

### **6.6.6.3 Fehlervermeidung**

Der folgende Hinweis zur Validierung gilt für alle in diesem Kapitel angeführten Fehler.

# **Gefahr!**

## **Führen Sie in jedem Fall eine Validierung der gesamten Sicherheitsfunktion durch!**

## **6.6.6.3.1 Plausibilitätsfehler**

Plausibilitätsfehler (Grenzwerte, Datentypen, Variable/Konstante), die beim Einsatz des Funktionsbausteins auftreten, werden vom Funktionsbaustein oder vom Compiler erkannt und gemeldet. Bei Verschaltungsfehlern ist das jedoch nicht immer möglich.

Es ist für den Funktionsbaustein nicht möglich, zu prüfen, ob:

- innerhalb des Gültigkeitsbereichs liegende Werte oder Konstanten an Eingangsparametern für die ausgeführte Sicherheitsfunktion dennoch falsch sind. Ein statisches TRUE-Signal am Eingang "Reset" wird jedoch vom Funktionsbaustein erkannt und als Fehler gemeldet.
- Eingangsparameter falsch verschaltet sind.
- Eingangs-/Ausgangsparameter fälschlicherweise nicht beschaltet wurden.

Beachten Sie deshalb:

# **Gefahr!**

**Die Verschaltung der Parameter und somit die Umsetzung der Sicherheitsfunktion (Teilapplikation) liegt in Ihrer Verantwortung!**

**Prüfen Sie die Verschaltung bei der Validierung der Teilapplikation!**

### **6.6.6.3.2 Sporadisch wechselnde oder toggelnde Signalpegel oder unzulässige Signale**

Sporadisch wechselnde oder toggelnde Signalpegel an flankengesteuerten Eingangsparametern führen ohne Fehlervermeidungsmaßnahme dazu, dass dieses Signal vom Funktionsbaustein als Flanke interpretiert wird und im Funktionsbaustein ungewollt eine entsprechende Aktion auslöst.

Sporadisch wechselnde oder toggelnde Signalpegel an zustandsgesteuerten Eingangsparametern führen ohne Fehlervermeidungsmaßnahme dazu, dass dieses Signal ungewollt eine entsprechende Aktion auslöst.

Unzulässige Signale an Eingangsparametern können zu einem unerwarteten Anlauf, zur Nichtausführung einer angeforderten Aktion oder zu einer Fehlermeldung führen.

Mögliche Ursachen dieser Signale:

- Programmierfehler in der Applikation (Anwenderfehler)
- Querschluss, Kurzschluss oder Kabelbruch (Anwenderfehler, Verdrahtungsfehler)
- Fehler in der funktionalen Steuerung

Um das zu vermeiden, sind in Abhängigkeit von der Sicherheitsfunktion folgende Maßnahmen möglich:

- Verwendung von Signalen von sicheren Geräten
- Zusätzliche Maßnahmen zur Verhinderung einer Gefährdung, falls ein Signal aus der funktionalen Steuerung verwendet wird (z. B. Ausführen eines zusätzlichen Funktionsstarts nach dem Zurücksetzen einer ausgelösten Sicherheitsfunktion oder nachdem ein Fehler behoben wurde)
- Geeignete Verkabelung bei Verwendung von nicht sicheren Signalen aus der funktionalen Steuerung
- Überprüfung des Quellcodes in der Applikation mit abschließender Validierung der Sicherheitsfunktion

Die angegebenen Maßnahmen können auch kombiniert werden, um Fehler sicher zu vermeiden.

Beachten Sie, dass ein Signalwechsel, der an einem zustandsgesteuerten Eingangsparameter detektiert wird, als Diagnosecode ausgegeben wird.

### **6.6.6.3.3 Unzulässige statische Signale bei Kaltstart der Sicherheitssteuerung**

Ein statisches TRUE-Signal am Eingangsparameter "Reset" führt bei einem Kaltstart der Sicherheitssteuerung zu einer Fehlermeldung am Funktionsbaustein, wenn die Anlaufsperre nach Aktivierung des Funktionsbausteins vorgegeben ist ("S\_StartReset" = FALSE).

Wenn diese Anlaufsperre beim Kaltstart der Sicherheitssteuerung nicht vorgegeben ist, ist der Status von "Reset" nicht relevant.

In diesem Fall ist der Status des Freigabesignals abhängig vom Status des NOT-AUS-Befehlsgeräts, welches mit dem Funktionsbaustein verschaltet ist und von der Vorgabe der optionalen Anlaufsperre nach Rückkehr des TRUE-Signals des NOT-AUS-Befehlsgeräts.

### **6.6.6.3.4 Gleichzeitiger Flankenwechsel**

Um das Risiko eines unerwarteten Anlaufs zu reduzieren, stellen Sie sicher, dass Sie den Eingangsparameter "Reset" nur mit dem Signal einer manuellen Rückstelleinrichtung verschalten. Dieses Signal ergibt sich entsprechend Ihrer Risikoanalyse.

### **6.6.6.3.5 Anlauf der Maschine/Anlage ohne Funktionsprüfung der Schutzeinrichtung**

Eine defekte Schutzeinrichtung wird nur nach einer Funktionsprüfung erkannt. Eine Funktionsprüfung wird vom Funktionsbaustein nicht unterstützt. Ohne weitere Maßnahmen kann eine defekte Schutzeinrichtung zu Fehlern führen.

# **Gefahr!**

### **Die Funktionsprüfung der Schutzeinrichtung liegt in Ihrer Verantwortung. Führen Sie deshalb eine Validierung der Schutzeinrichtung durch!**

Mögliche Ursachen einer defekten Schutzeinrichtung:

- Defekte Geräte (Hardwarefehler)
- Querschluss, Kurzschluss oder Kabelbruch (Anwenderfehler, Verdrahtungsfehler)

### **6.6.6.4 Eingangsparameter**

### **6.6.6.4.1 Activate**

### **Allgemeine Funktion**

• Aktivierung des Funktionsbausteins ("Activate" = TRUE)

Dieser Eingangsparameter wird genutzt, um den Funktionsbaustein zu aktivieren.

- Falls Sie sichere Geräte zu- oder abschalten, verschalten Sie "Activate" mit einer Variable, die den Status (ab- oder zugeschaltet) der relevanten sicheren Geräte kennzeichnet. Somit wird sichergestellt, dass der Funktionsbaustein bei einem abgeschalteten Gerät keine ausgelöste Sicherheitsfunktion als Diagnose ausgibt. Mit dieser Verschaltung unterstützt der Funktionsbaustein nach Geräteaktivierung optional (je nach Vorhandensein des Eingangsparameters "S\_StartReset") eine Anlaufsperre, wenn die Zustände der sicheren Geräte, die an der Sicherheitsfunktion beteiligt sind, mit "Activate" verschaltet sind.
- Wenn "Activate" beim Kaltstart der Sicherheitssteuerung den Status TRUE aufweist, verhält sich der Funktionsbaustein bei diesem Kaltstart der Sicherheitssteuerung genauso wie bei einer Aktivierung des Funktionsbausteins.
- Steuern Sie "Activate" bei Fehlermeldungen von sicheren Geräten auf FALSE, damit eine defekte Hardware/Peripherie am Funktionsbaustein nicht zu einer fehlerhaften Diagnosemeldung führt.
- Des Weiteren haben Sie die Möglichkeit, "Activate" mit einer Konstanten (TRUE) zu verschalten, um den Funktionsbaustein zu aktivieren. Hierbei interpretiert der Funktionsbaustein ein FALSE-Signal von einem nicht aktiven sicheren Gerät an einem sicherheitsrelevanten Eingangsparameter als ausgelöste Sicherheitsfunktion und gibt eine entsprechende Diagnosemeldung aus. Bei diesem Vorgehen gibt es keine Unterscheidungskriterien an der Schnittstelle des Funktionsbausteins, ob eine ausgelöste Sicherheitsfunktion oder ein nicht aktives sicheres Gerät die Ursache für die Diagnosemeldung ist.

### **Datentyp**

• BOOL

### **Verschaltung**

• Variable oder Konstante

### **Funktionsbeschreibung**

Die Aktivierung des Funktionsbausteins ist zustandsgesteuert.

Der Funktionsbaustein unterstützt nach Aktivierung des Funktionsbausteins optional eine Anlaufsperre. Die Anlaufsperre wird mit einer steigenden Flanke an "Reset" zurückgesetzt. Die aktive Anlaufsperre wird über einen Diagnosecode entsprechend dargestellt.

### **TRUE**

Der Funktionsbaustein ist aktiviert.

### **FALSE**

Der Funktionsbaustein ist nicht aktiviert.

Alle binären Ausgangsparameter werden auf FALSE gesteuert. Der Ausgangsparameter "DiagCode" wird auf WORD#16#0000 gesteuert.

Wenn Sie in Ihrem Diagnosekonzept bei Fehlermeldungen von sicheren Geräten und/oder bei deaktivierten sicheren Geräten die Diagnose des Funktionsbausteins entsprechend steuern möchten, verschalten Sie "Activate" mit einem Signal, das den Status der sicheren Geräte darstellt, die an der vom Funktionsbaustein unterstützten Sicherheitsfunktion beteiligt sind. Bilden Sie dieses Signal nur von sicheren Geräten, deren I/O-Signale über Eingangsparameter mit dem Funktionsbaustein verschaltet sind. Dadurch verhindern Sie, dass durch nicht aktive sichere Geräte ausgelöste Sicherheitsfunktionen gemeldet werden. Diese Maßnahme dient ausschließlich dazu, die Diagnose bei nicht aktiven sicheren Geräten definiert zu steuern.

### **6.6.6.4.2 S\_EStopIn**

### **Allgemeine Funktion**

• Steuersignal; Status des NOT-AUS-Befehlsgeräts

### **Datentyp**

• SAFEBOOL

### **Verschaltung**

• Variable

## **Information:**

**Verschalten Sie diesen Eingangsparameter mit dem Signal eines sicheren Geräts, das mit dem NOT-AUS-Befehlsgerät 1-kanalig oder 2-kanalig verbunden ist. Der Eingangsparameter "S\_EStopIn" wird dann über dieses Signal gesteuert.**

### **Funktionsbeschreibung**

Das am Eingangsparameter "S\_EStopIn" angeschlossene Signal wird vom Funktionsbaustein verarbeitet.

Der Signaleingang verarbeitet den Status des NOT-AUS-Befehlsgeräts.

Unabhängig davon, ob das NOT-AUS-Befehlsgerät 1-kanalig oder 2-kanalig an das sichere Gerät angeschlossen ist, wird "S\_EStopIn" nur mit einem Signal des NOT-AUS-Befehlsgeräts verschaltet.

Wenn ein NOT-AUS-Befehlsgerät 2-kanalig mit dem sicheren Gerät verdrahtet wird, erfolgt die Überwachung der 2-Kanaligkeit durch das sichere Gerät. Von diesem Gerät wird ein Signal an "S\_EStopIn" weitergeleitet. Dieses Signal wird vom Funktionsbaustein ausgewertet.

Alternativ kann die Überwachung der Äquivalenz von 2 sicheren Signalen mit dem Funktionsbaustein "SF\_Equivalent" und die Überwachung der Antivalenz von 2 sicheren Signalen mit dem Funktionsbaustein "SF\_Antivalent" realisiert werden. In diesem Fall wird vom Funktionsbaustein ("SF\_Antivalent" bzw. "SF\_Equivalent") ein Signal an "S\_EStopIn" weitergeleitet. Dieses Signal wird vom Funktionsbaustein ausgewertet.

Der Signaleingang ist zustandsgesteuert. Die Zustände führen nur bei einem aktivierten Funktionsbaustein ("Activate" = TRUE) zu den folgenden Verknüpfungsergebnissen.

## **TRUE**

Das NOT-AUS-Befehlsgerät ist nicht betätigt.

Nach einem Signalwechsel von FALSE auf TRUE am Eingangsparameter "S\_EStopIn" unterstützt der Funktionsbaustein optional eine Anlaufsperre ("S\_AutoReset" = FALSE). Die aktive Anlaufsperre wird am Ausgangsparameter "DiagCode" entsprechend dargestellt. Bei aktiver Anlaufsperre bleibt der Freigabeausgang "S\_EStopOut" auf FALSE. Die Anlaufsperre wird mit einer steigenden Flanke an "Reset" zurückgesetzt ("Reset": FALSE → TRUE). Durch den Reset wird der Freigabeausgang "S\_EStopOut" von FALSE auf TRUE gesteuert.

### **FALSE**

Das NOT-AUS-Befehlsgerät ist betätigt, die Verdrahtung zum NOT-AUS-Befehlsgerät ist unterbrochen oder das mit dem NOT-AUS-Befehlsgerät verschaltete sichere Gerät ist abgeschaltet oder defekt.

Der Freigabeausgang "S\_EStopOut" wird auf FALSE gesteuert und der Ausgangsparameter "DiagCode" wird entsprechend gesteuert.

### **6.6.6.4.3 S\_StartReset**

### **Allgemeine Funktion**

• Vorgabe der Anlaufsperre nach Aktivierung des Funktionsbausteins und/oder nach Kaltstart der Sicherheitssteuerung

### **Datentyp**

• SAFEBOOL

### **Verschaltung**

• Variable oder Konstante

## **Information:**

**Bei einer dynamischen Steuerung dieses Eingangsparameters durch eine Variable müssen Sie für jeden Zustand (FALSE/TRUE) das Anlaufverhalten validieren.**

**Bei der Vorgabe eines statischen Werts mittels einer Konstanten müssen Sie das Anlaufverhalten nur für den vorgegebenen Wert validieren.**

### **Funktionsbeschreibung**

Dieser Eingangsparameter bestimmt das Anlaufverhalten des Funktionsbausteins nach Aktivierung des Funktionsbausteins und/oder nach Kaltstart der Sicherheitssteuerung.

### **TRUE**

Nach Aktivierung des Funktionsbausteins unterstützt der Funktionsbaustein keine Anlaufsperre.

Nach Aktivierung des Funktionsbausteins ist keine Aktion an "Reset" erforderlich, um die sicheren Ausgangsparameter auf TRUE zu steuern, wenn die Eingangssignalkombination dafür gültig ist.

## **Gefahr!**

### **Automatischer Anlauf**

**Beachten Sie, dass ein ungewolltes TRUE-Signal zu einem unerwarteten Anlauf führt. "S\_StartReset" darf deshalb nur dann den Wert TRUE aufweisen, wenn sichergestellt ist, dass beim Anlauf der Sicherheitssteuerung keine gefährliche Situation eintreten kann oder andere Maßnahmen einen Anlauf verhindern.**

### **FALSE**

Nach Aktivierung des Funktionsbausteins unterstützt der Funktionsbaustein eine Anlaufsperre.

Sie müssen "Reset" von FALSE auf TRUE steuern, um die sicheren Ausgangsparameter auf TRUE zu steuern, wenn die Eingangssignalkombination dafür gültig ist.

## **Gefahr!**

**Wenn zutreffende Normen für die Sicherheitsfunktion eine Anlaufsperre fordern, dann müssen Sie diese Anlaufsperre innerhalb der Sicherheitsfunktion in jedem Fall umsetzen. Die geforderte Anlaufsperre wird optional vom Funktionsbaustein unterstützt oder Sie müssen die geforderte Anlaufsperre außerhalb dieses Funktionsbausteins in Eigenverantwortung realisieren.**

**Die Anlaufsperre darf nur dann deaktiviert werden, wenn sichergestellt ist, dass beim Anlauf der Sicherheitssteuerung keine gefährliche Situation eintreten kann.**

### **6.6.6.4.4 S\_AutoReset**

### **Allgemeine Funktion**

• Vorgabe der Anlaufsperre nach Rückkehr des TRUE-Signals an "S\_EStopIn"

### **Datentyp**

• SAFEBOOL

### **Verschaltung**

• Variable oder Konstante

## **Information:**

**Bei einer dynamischen Steuerung dieses Eingangsparameters durch eine Variable müssen Sie für jeden Zustand (FALSE/TRUE) das Anlaufverhalten validieren.**

**Bei der Vorgabe eines statischen Werts mittels einer Konstanten müssen Sie das Anlaufverhalten nur für den vorgegebenen Wert validieren.**

### **Funktionsbeschreibung**

Dieser Eingangsparameter bestimmt das Betriebsverhalten des Funktionsbausteins nach Rückkehr des Signals am sicheren Eingangsparameter "S\_EStopIn" (Entriegelung des NOT-AUS-Befehlsgeräts).

### **TRUE**

Nach Rückkehr des TRUE-Signals am sicheren Eingangsparameter "S\_EStopIn" unterstützt der Funktionsbaustein keine Anlaufsperre.

Es ist keine Aktion an "Reset" erforderlich, um die sicheren Ausgangsparameter auf TRUE zu steuern, wenn die Eingangssignalkombination dafür gültig ist.

## **Gefahr!**

### **Automatischer Anlauf**

**Beachten Sie, dass ein ungewolltes TRUE-Signal zu einem unerwarteten Anlauf führt. "S\_AutoReset" darf deshalb nur dann den Wert TRUE aufweisen, wenn sichergestellt ist, dass keine gefährliche Situation eintreten kann, nachdem die Sicherheitsfunktion nicht mehr angefordert wird oder wenn andere Maßnahmen einen Anlauf verhindern.**

### **FALSE**

Nach Rückkehr des TRUE-Signals am sicheren Eingangsparameter "S\_EStopIn" unterstützt der Funktionsbaustein eine Anlaufsperre.

Sie müssen "Reset" von FALSE auf TRUE steuern, um die sicheren Ausgangsparameter auf TRUE zu steuern, wenn die Eingangssignalkombination dafür gültig ist.

# **Gefahr!**

**Wenn zutreffende Normen für die Sicherheitsfunktion eine Anlaufsperre fordern, dann müssen Sie diese Anlaufsperre innerhalb der Sicherheitsfunktion in jedem Fall umsetzen. Die geforderte Anlaufsperre wird optional vom Funktionsbaustein unterstützt oder Sie müssen die geforderte Anlaufsperre außerhalb dieses Funktionsbausteins in Eigenverantwortung realisieren.**

**Die Anlaufsperre darf nur dann deaktiviert werden, wenn sichergestellt ist, dass keine gefährliche Situation eintreten kann, nachdem die Sicherheitsfunktion nicht mehr angefordert wird.**

### **6.6.6.4.5 Reset**

### **Allgemeine Funktion**

- Eingangsparameter zum Zurücksetzen von Fehlermeldungen, wenn der Fehler beseitigt wurde oder
- Eingangsparameter zur Unterstützung einer manuellen Rückstelleinrichtung, wenn über die Eingangsparameter "S\_StartReset" und/oder "S\_AutoReset" eine Anlaufsperre vorgegeben wurde

### **Datentyp**

• BOOL

# **Gefahr!**

**In Abhängigkeit von den Sicherheitsanforderungen müssen Sie als Datentyp SAFEBOOL oder BOOL verschalten. Den Datentyp bestimmen Sie in der von Ihnen durchgeführten Risikoanalyse.**

**In Abhängigkeit vom Ergebnis der von Ihnen durchgeführten Risikoanalyse kann es erforderlich sein, den Datentyp SAFEBOOL zu verschalten. Dadurch vermeiden Sie unerwartete Anläufe, die durch Fehler im funktionalen System bedingt sind. Diese Verschaltung nehmen Sie mittels des Datentyp-Konvertierers "SAFEBOOL\_TO\_BOOL" vor.**

**Mittels weiterer Maßnahmen, z. B. mittels eines zusätzlichen Funktionsstopps, können Sie das Risiko eines unerwarteten Anlaufs reduzieren.**

### **Verschaltung**

• Variable

### **Funktionsbeschreibung**

Dieser Eingangsparameter wird vom Funktionsbaustein intern flankenüberwacht. Nur eine steigende Flanke am Eingangsparameter "Reset" führt die Funktion aus. Ein weiteres statisches TRUE-Signal nach einer steigenden Flanke bewirkt keine erneute Funktion.

Der Funktionsbaustein detektiert ein statisches TRUE-Signal am Eingangsparameter "Reset" in den Zuständen als Fehler, in denen eine steigende Flanke an "Reset" erforderlich ist. Steuern Sie "Reset" auf FALSE, um den Fehlerzustand zu verlassen.

Dieser Eingangsparameter wird verwendet, um eine Anlaufsperre zu quittieren oder um vom Funktionsbaustein detektierte Fehler zurückzusetzen, wenn deren Fehlerursache nicht mehr besteht.

### **6.6.6.5 Ausgangsparameter**

## **6.6.6.5.1 Ready**

### **Allgemeine Funktion**

• Signalisierung der Aktivierung des Funktionsbausteins

## **Datentyp**

• BOOL

### **Verschaltung**

• Variable

### **Funktionsbeschreibung**

Dieser Ausgangsparameter zeigt an, ob der Funktionsbaustein aktiviert oder nicht aktiviert ist.

## **TRUE**

Der Funktionsbaustein ist aktiviert ("Activate" = TRUE) und die Ausgangsparameter stellen den aktuellen Zustand der Sicherheitsfunktion dar.

### **FALSE**

Der Funktionsbaustein ist nicht aktiviert ("Activate" = FALSE) und die Ausgangsparameter des Funktionsbausteins werden auf FALSE gesteuert.

### **6.6.6.5.2 S\_EStopOut**

### **Allgemeine Funktion**

• Freigabesignal des Funktionsbausteins

### **Datentyp**

• SAFEBOOL

### **Verschaltung**

• Variable

### **Funktionsbeschreibung**

Das Freigabesignal ist das sichere Zustimmsignal des verschalteten NOT-AUS-Befehlsgeräts für den zu steuernden Prozess.

Das Freigabesignal wird in Abhängigkeit vom Status des NOT-AUS-Befehlsgeräts und der Anlaufsperren gesteuert. Weiterhin steuert das Freigabesignal die Anforderung der Stopp-Funktion.

Da das Freigabesignal am Ausgang "S\_EStopOut" anliegt, wird dieser Ausgang auch als Freigabeausgang bezeichnet.

Das Freigabesignal "S\_EStopOut" kann für die weitere Prozesssteuerung verwendet werden.

# **Gefahr!**

**Das Freigabesignal darf den Prozess nur direkt steuern, wenn dies nicht zur Beeinträchtigung der Sicherheitsfunktion führt.**

**Validieren Sie hierzu den gesamten Pfad der Sicherheitsfunktion einschließlich des Anlaufverhaltens des zu steuernden Prozesses!**

### **TRUE**

Dem zu steuernden Prozess wird zugestimmt. Die Anforderung der Stopp-Funktion ist nicht aktiv.

Dafür müssen folgende Bedingungen erfüllt sein:

- Der Funktionsbaustein ist aktiviert ("Activate" = TRUE)
- und das NOT-AUS-Befehlsgerät ist nicht betätigt ("S\_EStopIn" = TRUE)
- und keine Anlaufsperre ist aktiv
- und vom Funktionsbaustein wurde kein Fehler detektiert.

## **FALSE**

Dem zu steuernden Prozess wird nicht zugestimmt. Die Anforderung der Stopp-Funktion ist aktiv.

Das kann folgende Ursachen haben:

- Der Funktionsbaustein ist nicht aktiviert ("Activate" = FALSE)
- oder vom Funktionsbaustein wurde ein betätigtes NOT-AUS-Befehlsgerät detektiert ("S\_EStopIn" = FALSE)
- oder eine Anlaufsperre ist aktiv
- oder vom Funktionsbaustein wurde ein Fehler detektiert.

Das Risiko eines unerwarteten Anlaufs und/oder der Manipulation kann durch Kombination einer Stopp-Anforderung aus der Sicherheitsapplikation und eines Betriebsstopps aus der funktionalen Applikation verringert werden.

Der Freigabeausgang "S\_EStopOut" wird nur dann auf TRUE gesteuert, wenn der Eingang "S\_EStopIn" den Zustand TRUE aufweist und ein Reset ausgeführt wurde (keine Anlaufsperre aktiv).

Das genaue Verhalten beschreibt die folgende Tabelle.

| Eingangsparameter   |              | <b>Aktion</b>                                                                                                    | Anlaufsperre | Reset                                                     | Freigabeausgang                                                                        |
|---------------------|--------------|----------------------------------------------------------------------------------------------------|--------------|-----------------------------------------------------------|----------------------------------------------------------------------------------------|
| S AutoReset         | <b>TRUE</b>  | Nach Rückkehr des nicht aktiv.<br><b>TRUE-Signals</b><br>am                                                                       |              | An "Reset" ist keine Aktion<br>erforderlich,              | um den Freigabeausgang "S EStopOut" bei<br>gültiger Eingangssignalkombination auf TRUE |
|                     | <b>FALSE</b> | sicheren<br>Eingang   aktiv.<br>"S EStopIn" ist die An-<br>laufsperre                                                             |              | "Reset" muss von FALSE<br>auf TRUE gesteuert wer-<br>den. | zu steuern.<br>um die Anlaufsperre zu beenden.                                         |
| <b>S</b> StartReset | <b>TRUE</b>  | Nach Aktivierung des nicht aktiv.<br>Funktionsbausteins<br>Kaltstart der Sicher- aktiv.<br>heitssteuerung ist die<br>Anlaufsperre |              | An "Reset" ist keine Aktion<br>erforderlich,              |                                                                                        |
|                     | <b>FALSE</b> |                                                                                                    |              | "Reset" muss von FALSE<br>auf TRUE gesteuert wer-<br>den, |                                                                                        |

Tabelle 597: "SF\_EmergencyStop": Eingangsparameter "S\_AutoReset"/"S\_StartReset"
#### **6.6.6.5.3 Error**

### **Allgemeine Funktion**

• Fehlermeldung des Funktionsbausteins

### **Datentyp**

 $\cdot$  BOOL

### **Verschaltung**

• Variable

### **Funktionsbeschreibung**

Dieser Ausgangsparameter zeigt eine vorliegende Fehlermeldung des Funktionsbausteins an. Jede Fehlermeldung führt dazu, dass die sicheren Ausgangsparameter auf FALSE bzw. 0 gesteuert werden und diesen Status beibehalten.

Um einen Fehlerzustand ("Error" = TRUE) zu verlassen, müssen Sie den Eingangsparameter "Reset" bei einem statischen TRUE-Signal an "Reset" auf FALSE steuern.

In anderen Fehlerzuständen (siehe Tabelle "Diagnosecodes") müssen Sie den Eingangsparameter "Reset" von FALSE auf TRUE steuern.

# **Gefahr!**

**Sorgen Sie eigenverantwortlich dafür, dass nach dem Auftreten eines Fehlers alle notwendigen Reparaturmaßnahmen eingeleitet werden, da nachfolgende Fehler eine Gefährdung auslösen können!**

# **TRUE**

Der aktivierte Funktionsbaustein hat einen Fehler detektiert.

Die sicheren Ausgangsparameter werden bei Bit-Informationen auf FALSE gesteuert.

Die sicheren Ausgangsparameter werden bei nummerischen Informationen auf 0 gesteuert.

Der Ausgangsparameter "DiagCode" zeigt den Fehlercode an.

### **FALSE**

Der Funktionsbaustein ist nicht aktiviert oder der aktivierte Funktionsbaustein hat keinen Fehler detektiert. Der Ausgangsparameter "DiagCode" zeigt den Zustand an.

## **6.6.6.5.4 DiagCode**

### **Allgemeine Funktion**

• Diagnosemeldung des Funktionsbausteins

### **Datentyp**

• WORD

### **Verschaltung**

• Variable

### **Funktionsbeschreibung**

Über diesen Ausgangsparameter werden spezifische Diagnose- und Statusmeldungen des Funktionsbausteins ausgegeben.

Der Funktionsbaustein zeigt das Anliegen einer Fehlermeldung über den Ausgangsparameter "Error" an.

Genauere Details entnehmen Sie der Tabelle "Diagnosecodes".

### **Diagnosecode**

Der Diagnosecode wird im Datentyp WORD angegeben. In der nachfolgenden Tabelle ist jeweils der hexadezimale Wert angegeben.

Bei Statusmeldungen (0xxxhex, 8xxxhex) wird der Ausgangsparameter "Error" vom Funktionsbaustein auf FALSE gesteuert.

Alle anderen Meldungen sind Fehlermeldungen (Cxxxhex), d. h. "Error" = TRUE.

# **6.6.6.5.5 Übersicht der Diagnosecodes**

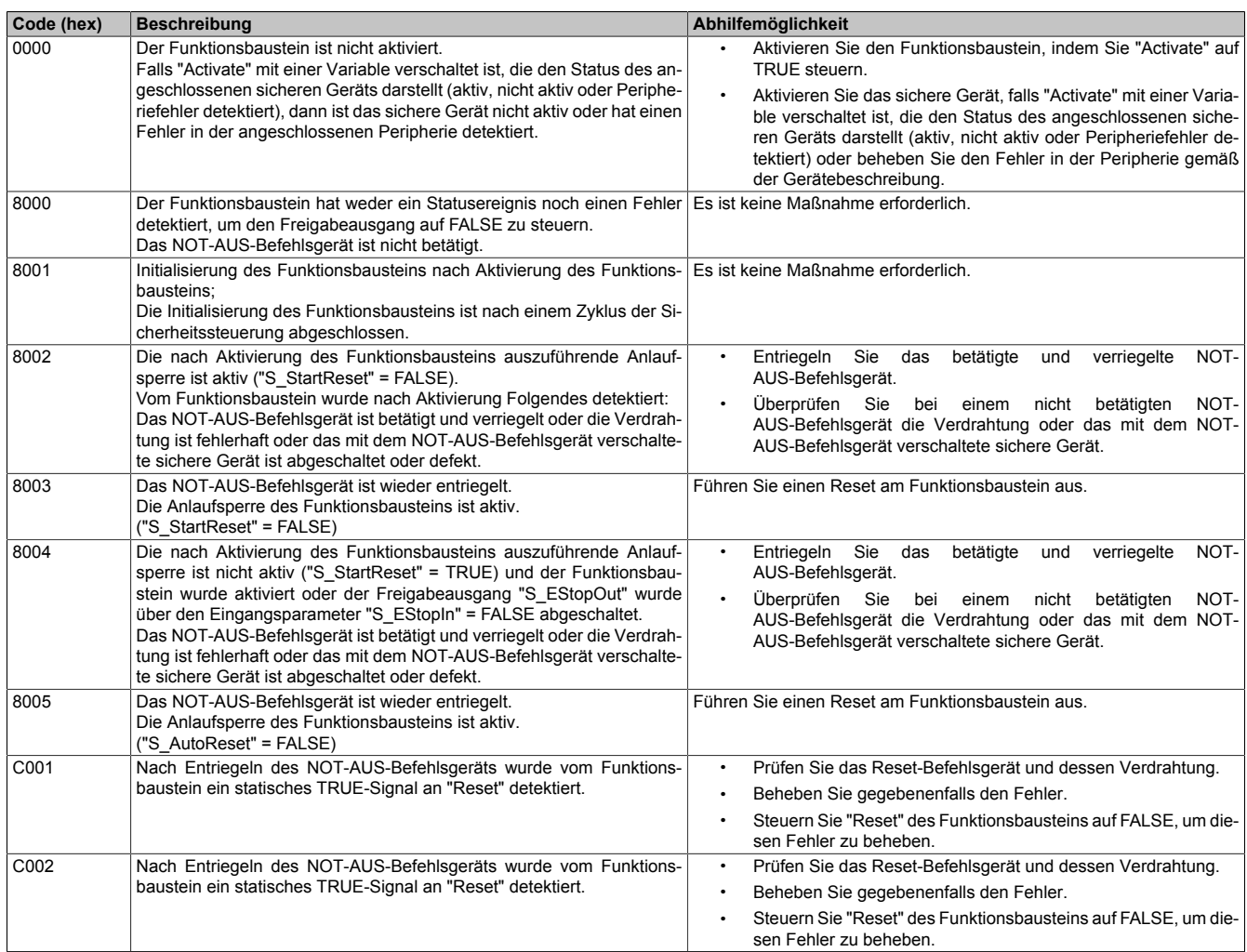

Tabelle 598: "SF\_EmergencyStop": Diagnosecodes

### **6.6.6.6 Signalablaufdiagramme des Funktionsbausteins**

Beachten Sie, dass nicht alle temporären Zwischenzustände in den Signalablaufdiagrammen dargestellt sind. In diesen Diagrammen werden nur typische Signalkombinationen der Eingangssignale dargestellt. Weitere Signalkombinationen sind möglich.

Die "DiagCode"-Werte in den folgenden Grafiken sind hexadezimal angegeben.

## **Signalablaufdiagramm 1**

"S\_StartReset" = FALSE "S\_AutoReset" = FALSE

Start, Reset, Normalbetrieb, Sicherheitsanforderung, Neustart

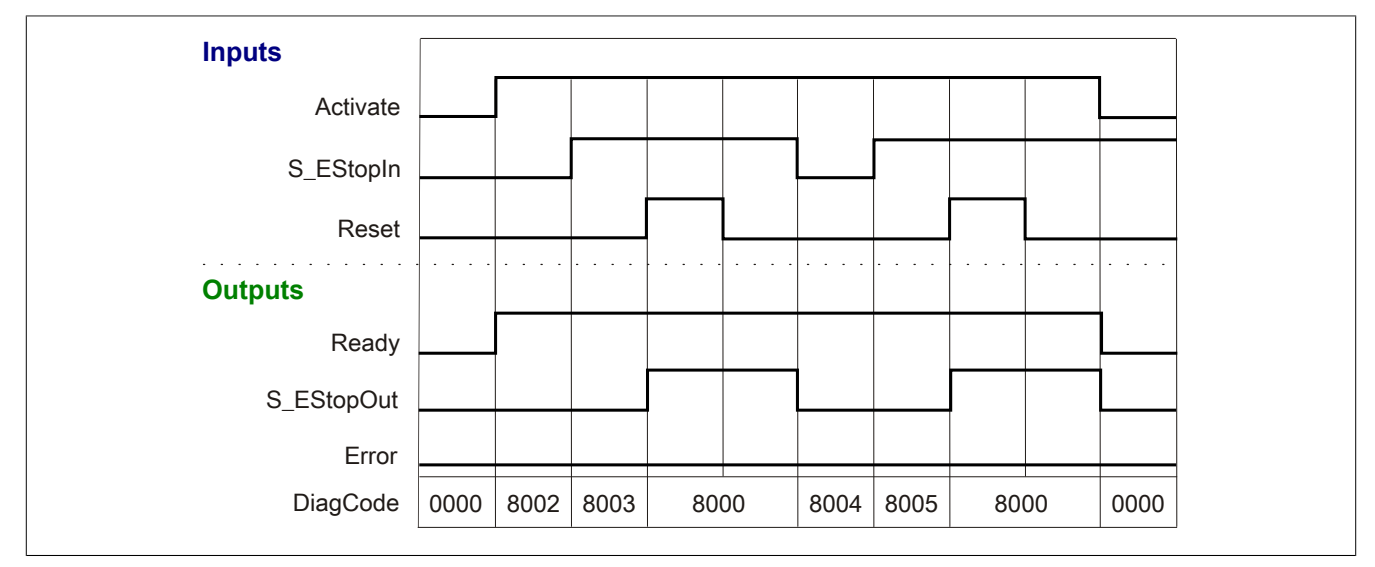

Abbildung 412: "SF\_EmergencyStop": Signalablaufdiagramm 1

# **Signalablaufdiagramm 2**

"S\_StartReset" = TRUE

"S\_AutoReset" = FALSE

Start, Normalbetrieb, Sicherheitsanforderung, Neustart

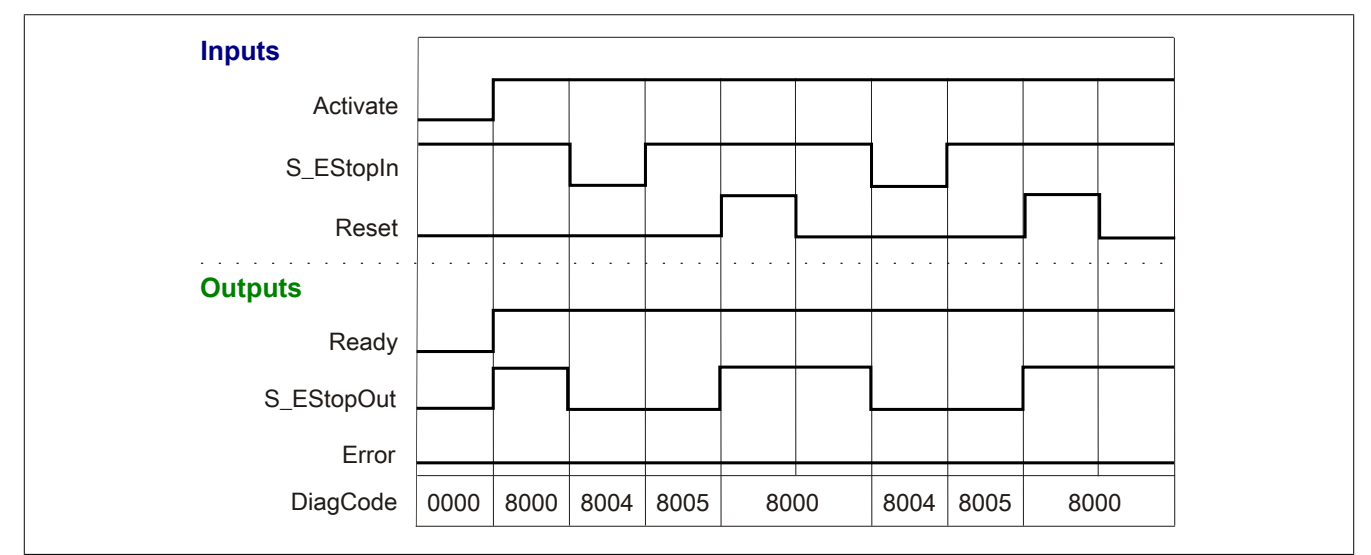

Abbildung 413: "SF\_EmergencyStop": Signalablaufdiagramm 2

# **Signalablaufdiagramm 3**

"S\_StartReset" = FALSE "S\_AutoReset" = TRUE

Start, Normalbetrieb, Sicherheitsanforderung, Neustart

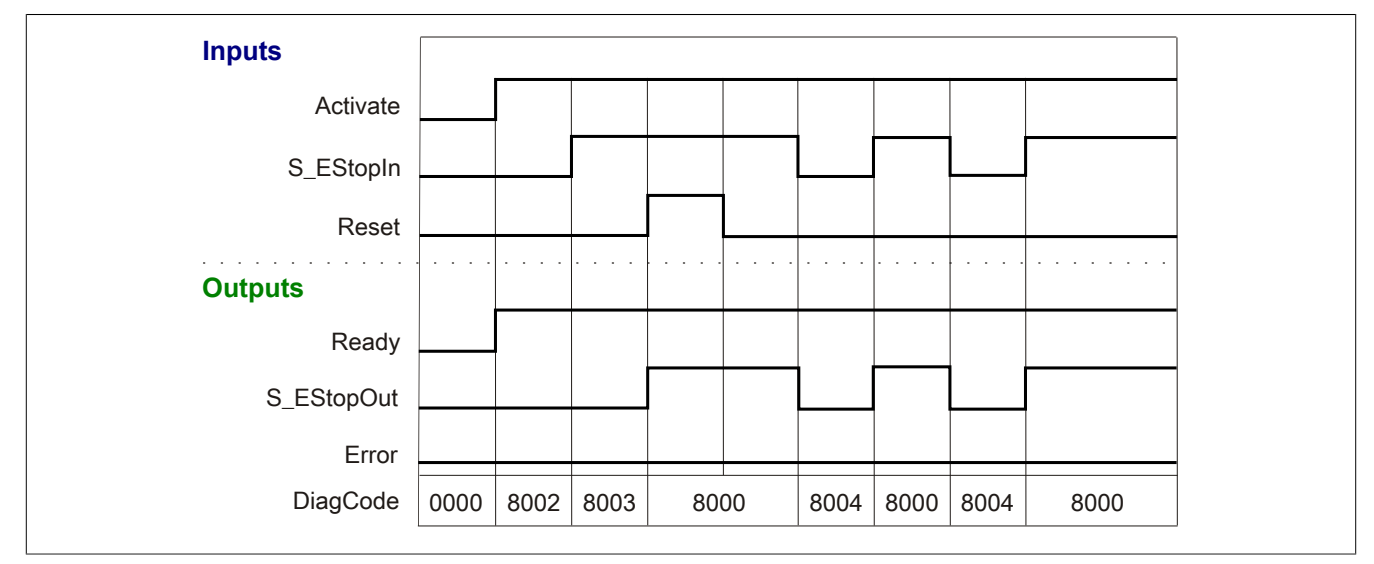

Abbildung 414: "SF\_EmergencyStop": Signalablaufdiagramm 3

### **6.6.6.7 Applikationsbeispiele**

In diesem Kapitel werden prinzipiell mögliche Anwendungen beschrieben, in denen der Funktionsbaustein zur Realisierung einer 1-kanaligen oder 2-kanaligen NOT-AUS-Einrichtung eingesetzt werden kann.

Die folgenden Beispiele beschreiben die Verschaltung des Funktionsbausteins bei der Ansteuerung mit

- dem Signal eines 1-kanalig verschalteten NOT-AUS-Befehlsgeräts (siehe Abschnitt [6.6.6.7.2 "NOT-AUS-](#page-1663-0)[Befehlsgerät 1-kanalig angeschlossen"\)](#page-1663-0)
- den Signalen eines 2-kanalig, äquivalent verschalteten NOT-AUS-Befehlsgeräts (siehe Abschnitt [6.6.6.7.3](#page-1664-0) ["NOT-AUS-Befehlsgerät 2-kanalig, äquivalent angeschlossen"\)](#page-1664-0)
- den Signalen eines 2-kanalig, antivalent verschalteten NOT-AUS-Befehlsgeräts (siehe Abschnitt [6.6.6.7.4](#page-1665-0) ["NOT-AUS-Befehlsgerät 2-kanalig, antivalent angeschlossen"\)](#page-1665-0)

Der Einsatz des Funktionsbausteins in einer konkreten Applikation darf ausschließlich nach durchgeführter Risikoanalyse erfolgen.

An dieser Stelle wird bewusst auf eine direkte Verschaltungsdarstellung an einem sicheren Ein-/Ausgangsgerät verzichtet, um dem Anwender die Umsetzung des Applikationsbeispiels in seine Applikation möglichst einfach zu machen.

Auf eine Angabe von KAT/PL/SIL wird ebenso verzichtet, weil sich die Einstufung immer in Abhängigkeit von der Applikation ergibt, in welcher der Funktionsbaustein eingesetzt wird.

# **Gefahr!**

**Der Einsatz des Funktionsbausteins allein reicht nicht aus, um die Sicherheitsfunktion entsprechend der aus der Risikoanalyse ermittelten KAT/PL/SIL auszuführen. In Verbindung mit dem eingesetzten sicheren Ein-/Ausgangsgerät sind weitere Maßnahmen erforderlich, um die Sicherheitsfunktion zu erfüllen. Dazu gehören z. B. die entsprechende Beschaltung und Parametrierung der Ein- und Ausgänge sowie Maßnahmen zum Ausschluss nicht erkennbarer Fehler.**

**Informationen dazu entnehmen Sie bitte der Dokumentation zum eingesetzten sicheren Ein-/Ausgangsgerät.**

### <span id="page-1662-0"></span>**6.6.6.7.1 Beispielhafter Bausteinaufruf und Verschaltung mit Ein- und Ausgängen**

In der folgenden Abbildung ist ein beispielhafter Aufruf des Funktionsbausteins dargestellt.

#### **Instanzierung**

Vom Funktionsbaustein wurde eine Instanz (ein Aufruf) mit dem Namen "EStop\_S20" gebildet.

Der Instanzname kann in Diagnosewerkzeugen angezeigt werden.

Verbinden Sie bei der Umsetzung des Beispiels jeden Ein- bzw. Ausgangsparameter mit einem Ein- bzw. Ausgang.

In den beiden nachfolgenden Tabellen ist die beispielhafte Verschaltung für folgende Abbildung beschrieben.

#### **Anlaufsperren**

Der Eingangsparameter "S\_StartReset" bestimmt das Anlaufverhalten des Funktionsbausteins bei der Aktivierung. Dieser Eingangsparameter ist mit der Konstanten FALSE beschaltet. Dadurch ist die Anlaufsperre nach Aktivierung des Funktionsbausteins aktiv. Zusätzlich zu dem sicheren Eingangssignal an "S\_EStopIn" ist eine steigende Flanke am Eingangsparameter "Reset" erforderlich, um den Freigabeausgang "S\_EStopOut" zu aktivieren.

Der Eingangsparameter "S\_AutoReset" bestimmt das Betriebsverhalten des Funktionsbausteins. Dieser Eingangsparameter ist mit der Konstanten FALSE beschaltet. Dadurch ist die Anlaufsperre nach Rückkehr des sicheren Eingangssignals an "S\_EStopIn" aktiv. Zusätzlich zu dem sicheren Eingangssignal an "S\_EStopIn" ist eine steigende Flanke am Eingangsparameter "Reset" erforderlich, um den Freigabeausgang "S\_EStopOut" zu aktivieren.

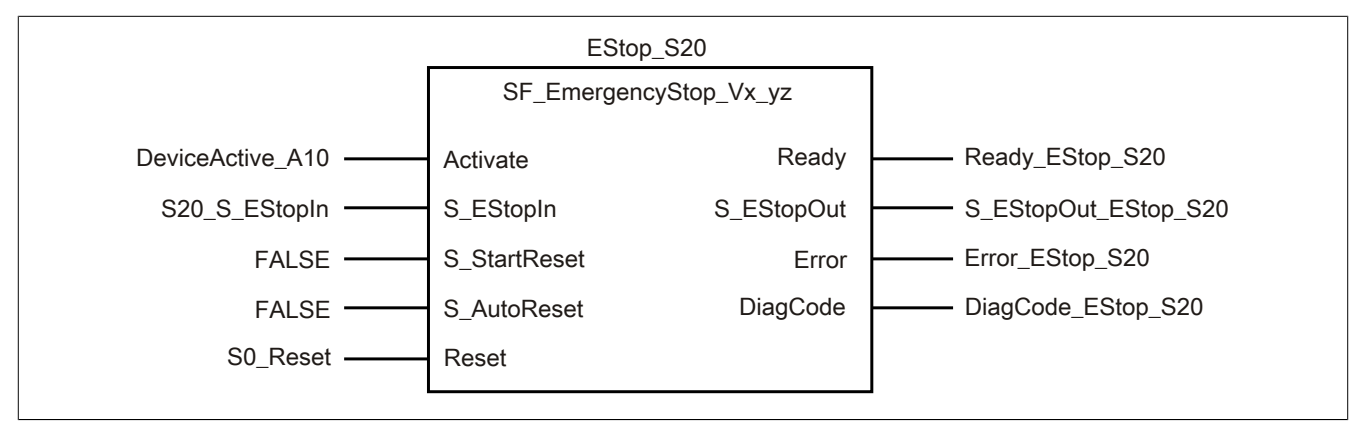

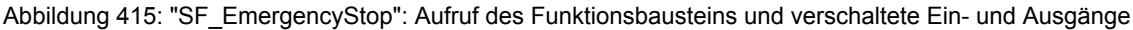

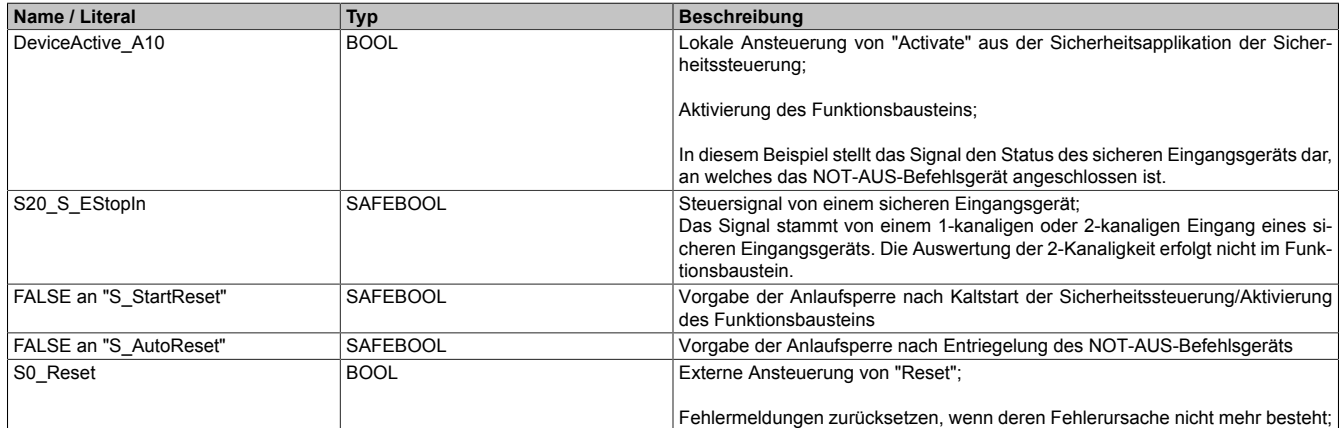

Tabelle 599: "SF\_EmergencyStop": Mit den Eingangsparametern verschaltete Eingänge

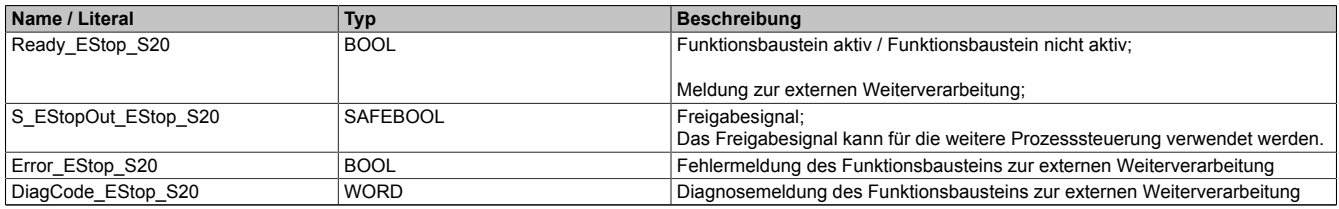

Tabelle 600: "SF\_EmergencyStop": Mit den Ausgangsparametern verschaltete Ausgänge

# <span id="page-1663-0"></span>**6.6.6.7.2 NOT-AUS-Befehlsgerät 1-kanalig angeschlossen**

Dieses Beispiel beschreibt die Verschaltung des Funktionsbausteins bei der Ansteuerung mit dem Signal eines 1 kanalig verschalteten NOT-AUS-Befehlsgeräts.

Beachten Sie, dass in diesem Kapitel nicht die gesamte Beschaltung des Funktionsbausteins dargestellt ist. Diese finden Sie in Abschnitt [6.6.6.7.1 "Beispielhafter Bausteinaufruf und Verschaltung mit Ein- und Ausgängen"](#page-1662-0).

Vom Funktionsbaustein wurde eine Instanz mit dem Namen "EStop\_S20" gebildet.

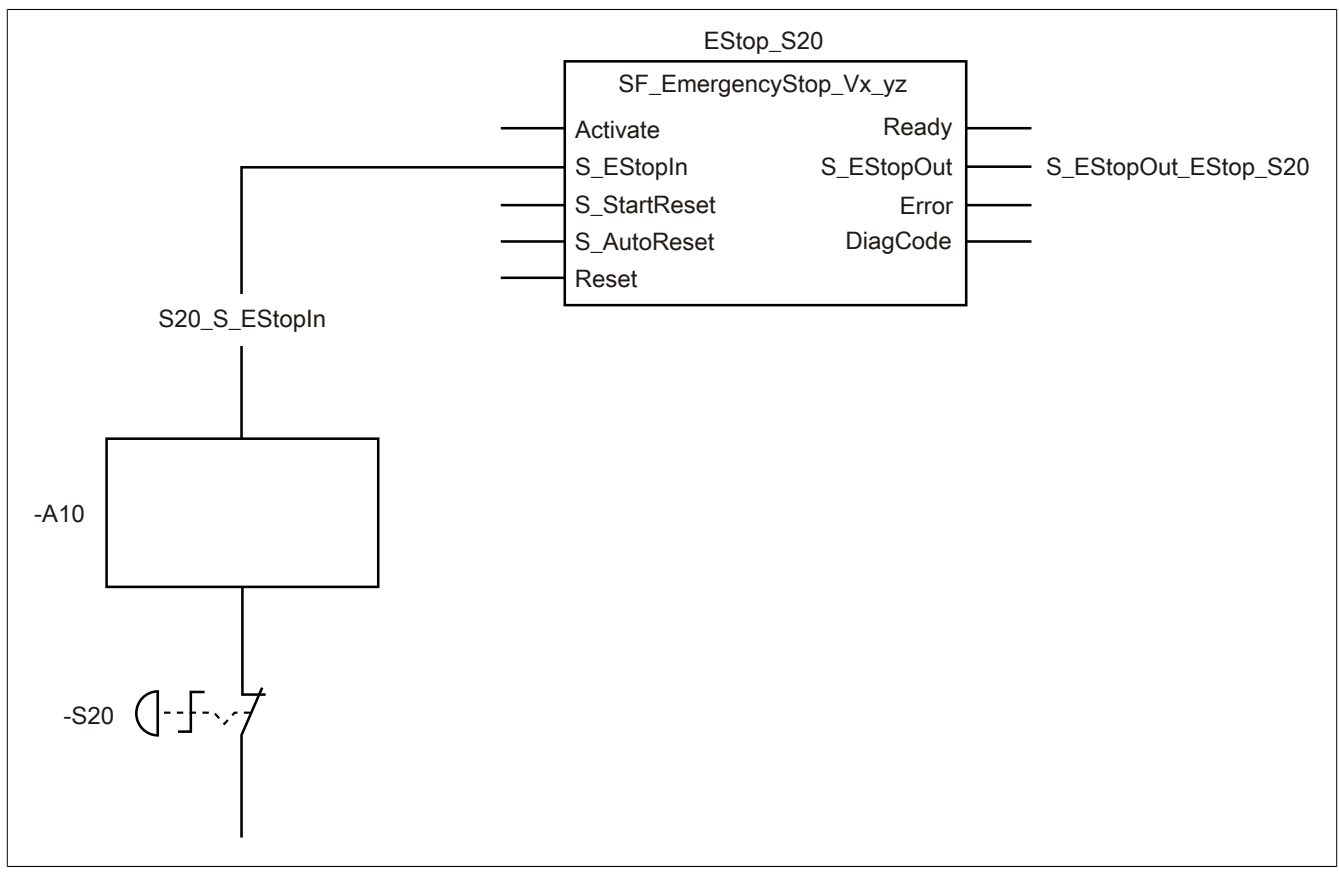

Abbildung 416: "SF\_EmergencyStop": NOT-AUS-Befehlsgerät 1-kanalig angeschlossen

### **Betriebsmittelliste**

- -S20 NOT-AUS-Befehlsgerät (1-kanalig)
- -A10 1-kanaliger Eingang eines sicheren Eingangsgeräts

### **Verschaltete Ein- und Ausgänge**

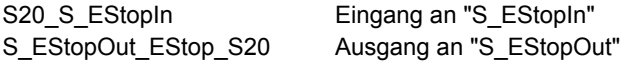

### **Beispielbeschreibung**

In diesem Beispiel ist:

- Das Signal vom 1-kanaligen, sicheren Eingang des sicheren Eingangsgeräts "-A10" mit dem Eingang "S20\_S\_EStopIn" verknüpft.
- Der Eingang "S20\_S\_EStopIn" mit dem Eingangsparameter "S\_EStopIn" des Funktionsbausteins zur Weiterverarbeitung verschaltet.
- Der Ausgangsparameter "S\_EStopOut" mit dem Ausgang "S\_EStopOut\_EStop\_S20" verschaltet.
- Der Ausgang "S\_EStopOut\_EStop\_S20" wird als Freigabesignal verwendet, um den Prozess unter Berücksichtigung weiterer Sicherheitsfunktionen zu steuern.

## <span id="page-1664-0"></span>**6.6.6.7.3 NOT-AUS-Befehlsgerät 2-kanalig, äquivalent angeschlossen**

Dieses Beispiel beschreibt die Verschaltung des Funktionsbausteins bei der Ansteuerung mit dem Signal eines 2 kanalig, äquivalent verschalteten NOT-AUS-Befehlsgeräts.

Beachten Sie, dass in diesem Kapitel nicht die gesamte Beschaltung des Funktionsbausteins dargestellt ist. Diese finden Sie in Abschnitt [6.6.6.7.1 "Beispielhafter Bausteinaufruf und Verschaltung mit Ein- und Ausgängen"](#page-1662-0).

Vom Funktionsbaustein wurde eine Instanz mit dem Namen "EStop\_S20" gebildet.

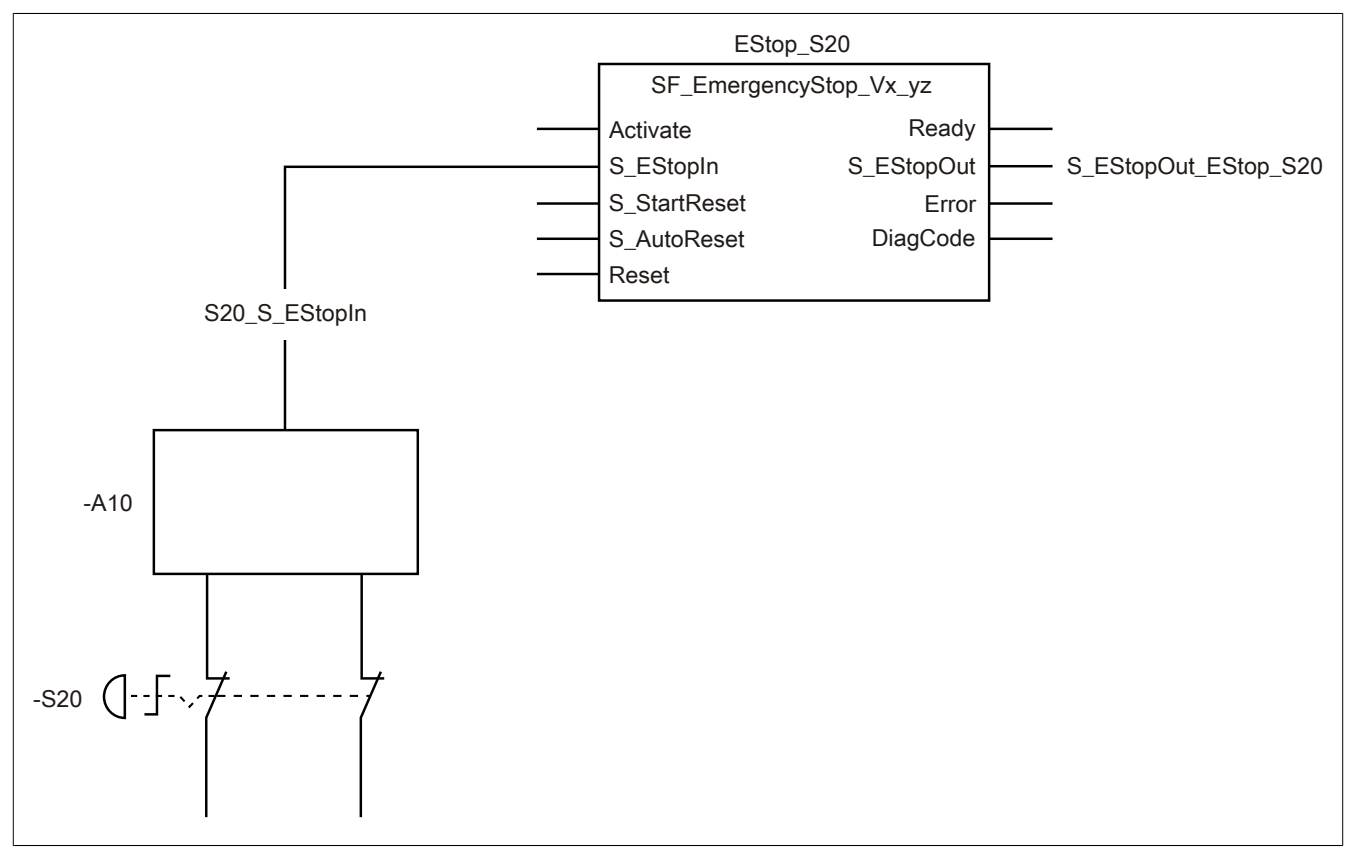

Abbildung 417: "SF\_EmergencyStop": NOT-AUS-Befehlsgerät 2-kanalig, äquivalent angeschlossen

### **Betriebsmittelliste**

- -S20 NOT-AUS-Befehlsgerät (2-kanalig, äquivalent)
- -A10 2-kanaliger Eingang eines sicheren Eingangsgeräts (äquivalent)

### **Verschaltete Ein- und Ausgänge**

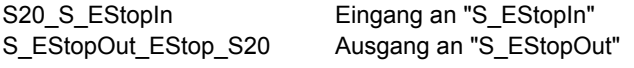

### **Beispielbeschreibung**

In diesem Beispiel ist:

- Das resultierende Signal der Eingänge des sicheren Eingangsgeräts "-A10" mit dem Eingang "S20\_S\_EStopIn" verknüpft.
- Der Eingang "S20 S EStopIn" mit dem Eingangsparameter "S EStopIn" des Funktionsbausteins zur Weiterverarbeitung verschaltet.
- Der Ausgangsparameter "S\_EStopOut" mit dem Ausgang "S\_EStopOut\_EStop\_S20" verschaltet.
- Der Ausgang "S\_EStopOut\_EStop\_S20" wird als Freigabesignal verwendet, um den Prozess unter Berücksichtigung weiterer Sicherheitsfunktionen zu steuern.

## <span id="page-1665-0"></span>**6.6.6.7.4 NOT-AUS-Befehlsgerät 2-kanalig, antivalent angeschlossen**

Dieses Beispiel beschreibt die Verschaltung des Funktionsbausteins bei der Ansteuerung mit dem Signal eines 2 kanalig, antivalent verschalteten NOT-AUS-Befehlsgeräts.

Beachten Sie, dass in diesem Kapitel nicht die gesamte Beschaltung des Funktionsbausteins dargestellt ist. Diese finden Sie in Abschnitt [6.6.6.7.1 "Beispielhafter Bausteinaufruf und Verschaltung mit Ein- und Ausgängen"](#page-1662-0).

Vom Funktionsbaustein wurde eine Instanz mit dem Namen "EStop\_S20" gebildet.

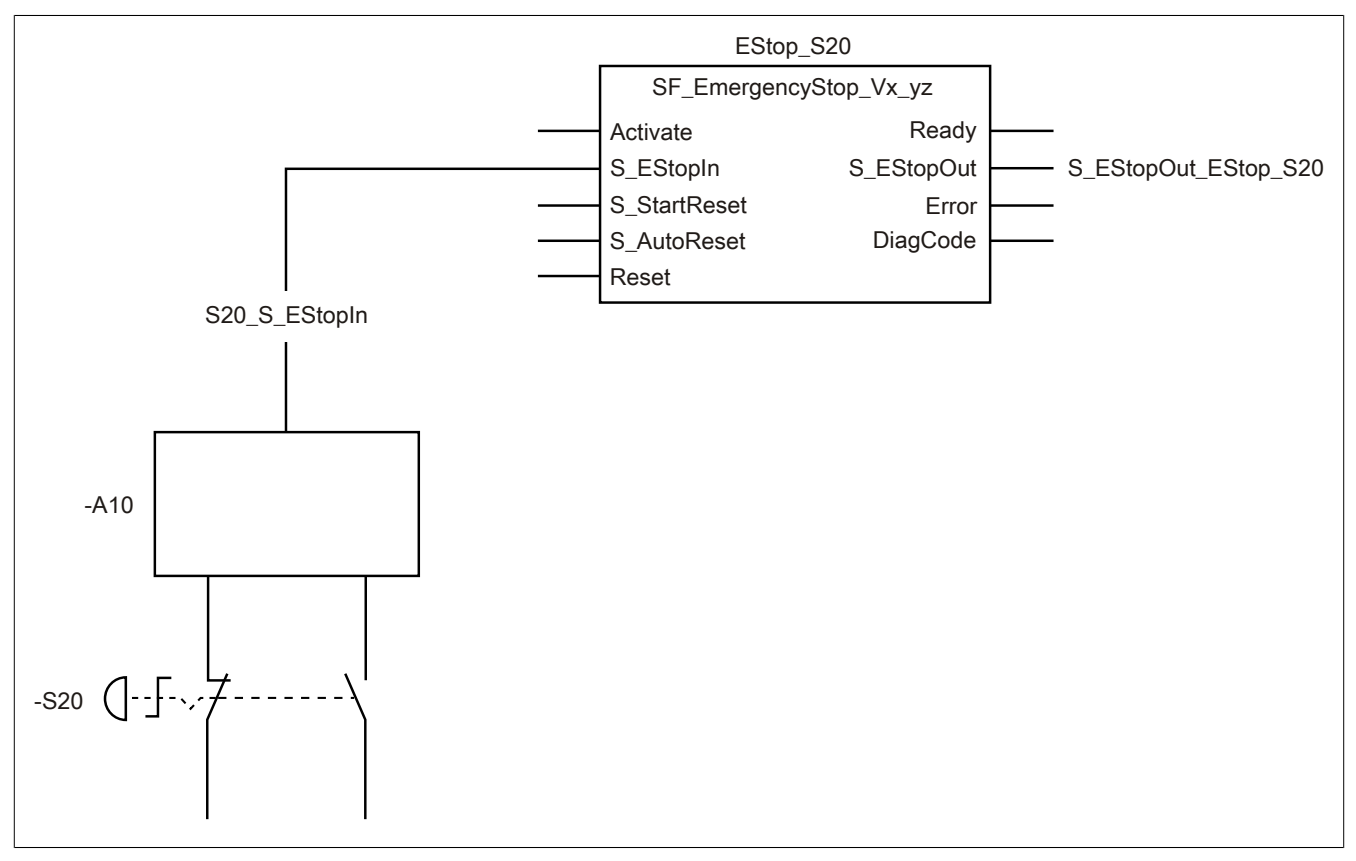

Abbildung 418: "SF\_EmergencyStop": NOT-AUS-Befehlsgerät 2-kanalig, antivalent angeschlossen

### **Betriebsmittelliste**

- -S20 NOT-AUS-Befehlsgerät (2-kanalig, antivalent)
- -A10 2-kanaliger Eingang eines sicheren Eingangsgeräts (antivalent)

### **Verschaltete Ein- und Ausgänge**

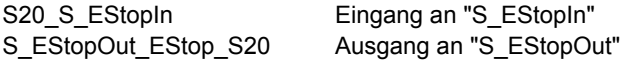

### **Beispielbeschreibung**

In diesem Beispiel ist:

- Das resultierende Signal der Eingänge des sicheren Eingangsgeräts "-A10" mit dem Eingang "S20\_S\_EStopIn" verknüpft.
- Der Eingang "S20 S EStopIn" mit dem Eingangsparameter "S EStopIn" des Funktionsbausteins zur Weiterverarbeitung verschaltet.
- Der Ausgangsparameter "S\_EStopOut" mit dem Ausgang "S\_EStopOut\_EStop\_S20" verschaltet.
- Der Ausgang "S\_EStopOut\_EStop\_S20" wird als Freigabesignal verwendet, um den Prozess unter Berücksichtigung weiterer Sicherheitsfunktionen zu steuern.

### **6.6.6.8 Umsetzung der Sicherheitsanforderungen aus anzuwendenden Normen**

Der Funktionsbaustein wurde entsprechend den in diesem Kapitel genannten Sicherheitsanforderungen (aus anzuwendenden Normen) entwickelt.

Alle weiteren Anforderungen aus diesen Normen müssen Sie bei der Umsetzung der Sicherheitsfunktion beachten.

Im Folgenden ist aufgeführt, welche Anforderungen aus den Normen der Funktionsbaustein erfüllt oder welche Maßnahmen Sie zur Erfüllung der Anforderungen aus den Normen ergreifen müssen.

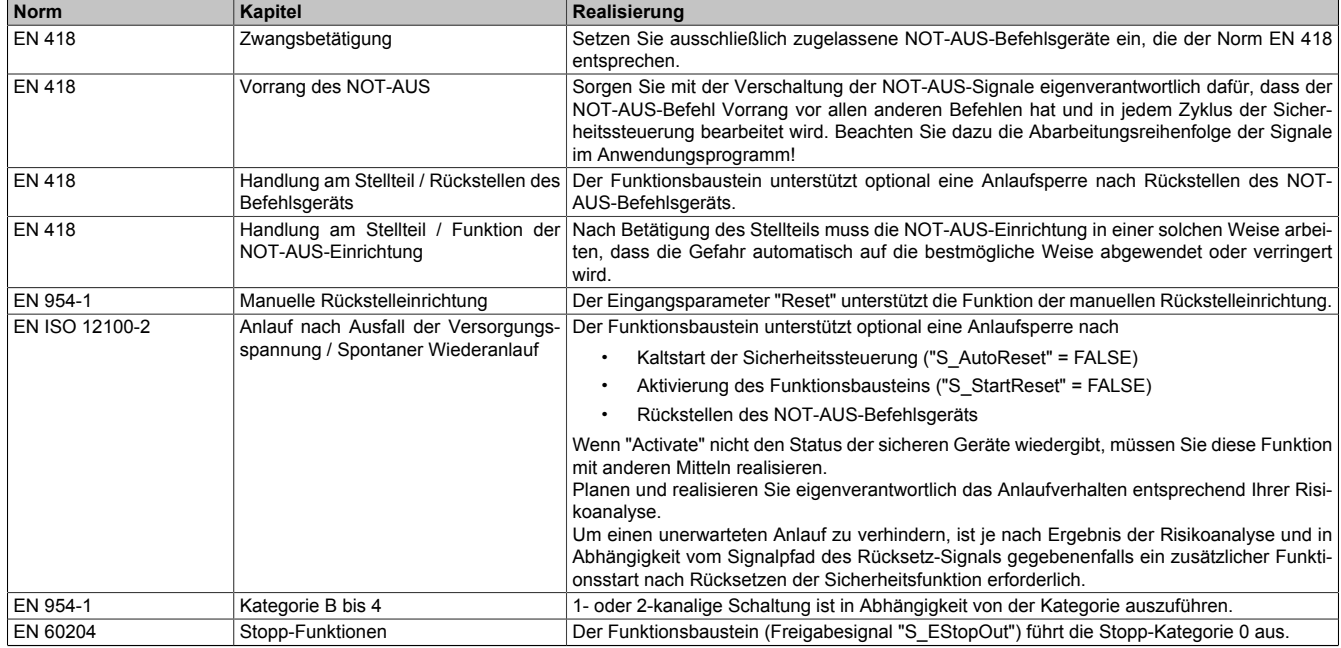

Tabelle 601: "SF\_EmergencyStop": Realisierung der Anforderungen aus Normen

# **Gefahr!**

**Die Funktion "Handlung am Stellteil / Rückstellen des Befehlsgeräts" müssen Sie außerhalb dieses Funktionsbausteins im sicheren Steuerungssystem eigenverantwortlich realisieren.**

# **Gefahr!**

**Die Überwachung einer möglichen 2-Kanaligkeit (Line Control) wird nicht vom Funktionsbaustein durchgeführt. Diese Überwachung müssen Sie außerhalb dieses Funktionsbauteins im sicheren Steuerungssystem eigenverantwortlich realisieren.**

# **6.6.7 SF\_EnableSwitch**

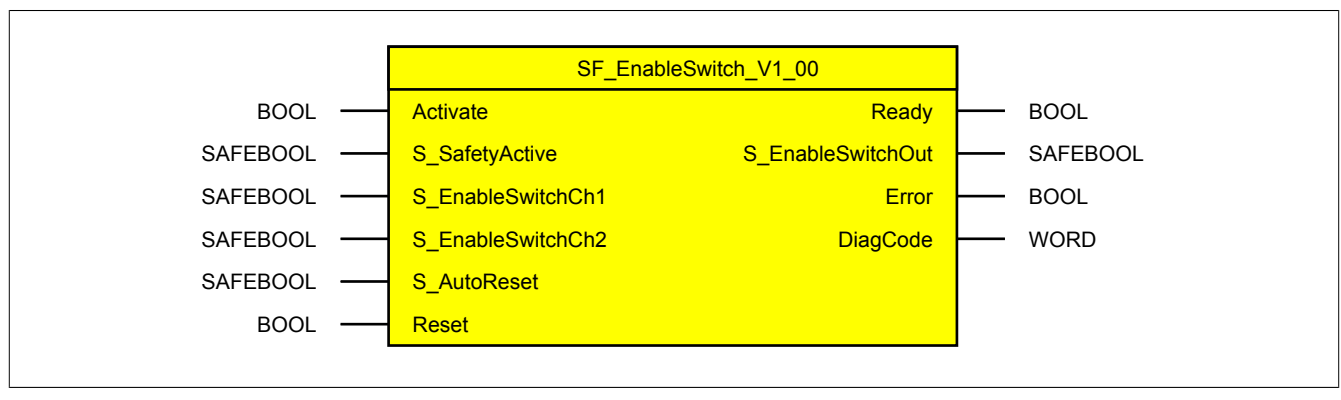

Abbildung 419: Funktionsbaustein "SF\_EnableSwitch"

### **6.6.7.1 Formalparameter des Funktionsbausteins**

Im Folgenden wird unter einer Variable eine Variable oder auch eine grafische Verbindung verstanden.

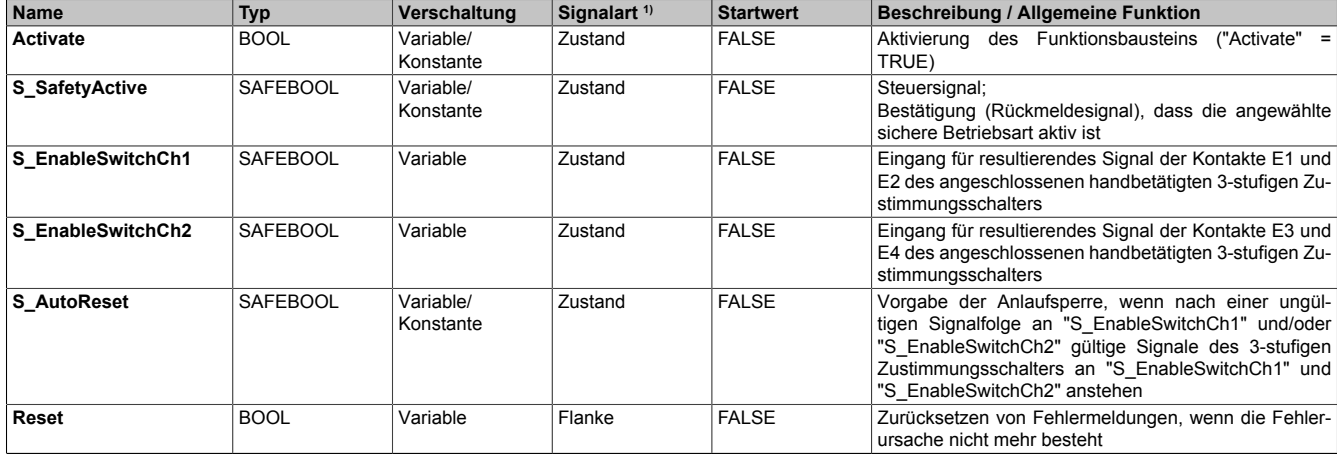

Tabelle 602: "SF\_EnableSwitch": Übersicht über die Eingangsparameter

1) Auswertung der Signale der Eingangsparameter im Funktionsbaustein. Die Signale müssen Sie entsprechend steuern.

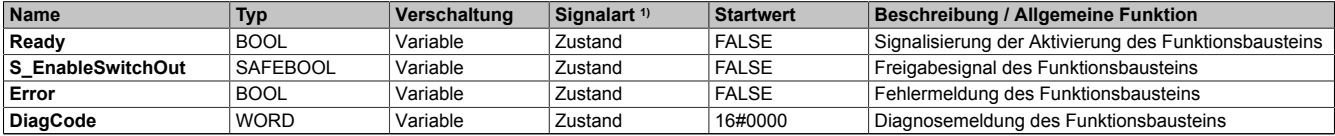

#### Tabelle 603: "SF\_EnableSwitch": Übersicht über die Ausgangsparameter

1) Ausgabe der Signale der Ausgangsparameter. Die Signale müssen Sie entsprechend auswerten und/oder weiterverarbeiten.

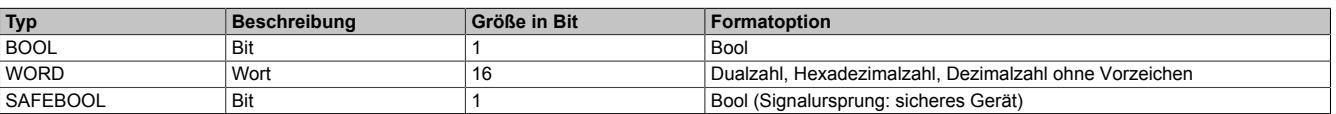

Tabelle 604: Formate der verwendeten Datentypen

Sie haben die Möglichkeit ein sicheres Signal mit einem nicht sicheren Eingangsparameter zu verknüpfen. Setzen Sie in diesem Fall einen Funktionsbaustein zur Typ-Konvertierung ein.

### **6.6.7.2 Funktion**

Der Funktionsbaustein "SF\_EnableSwitch" unterstützt die Aufhebung von technischen Schutzmaßnahmen mittels eines handbetätigten 3-stufigen Zustimmungsschalters, wenn die entsprechende Betriebsart (z. B. Begrenzung der Bewegungsgeschwindigkeit, der Bewegungsenergie oder des Bewegungsbereichs) angewählt und aktiv ist. Die Anwahl der entsprechenden Betriebsart müssen Sie außerhalb des Funktionsbausteins realisieren.

Der Funktionsbaustein wertet die Signale eines 3-stufigen Zustimmungsschalters aus.

### **6.6.7.2.1 Anforderungen an den Zustimmungsschalter**

Der verwendete 3-stufige Zustimmungsschalter muss folgende Signalpegel für seine 3 Schaltstufen unterstützen:

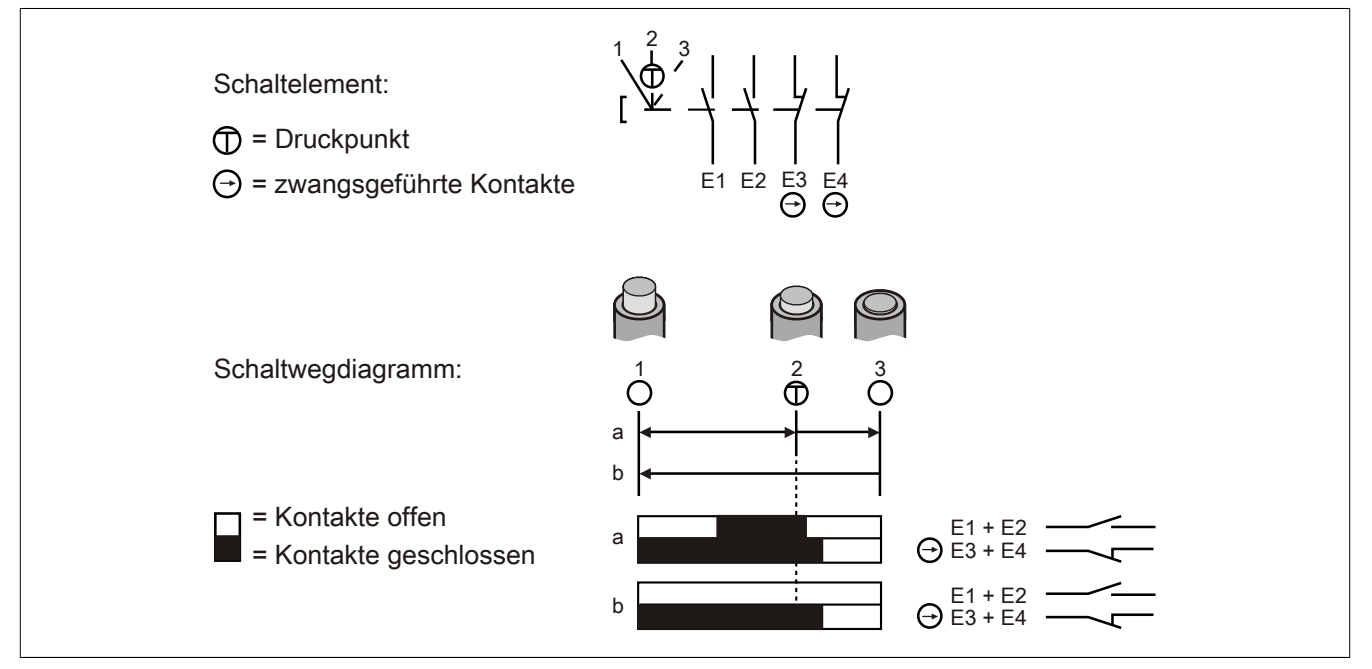

Abbildung 420: "SF\_EnableSwitch": Zustimmungsschalter - Schaltelemente und Schaltwegdiagramme

Der von Ihnen eingesetzte Zustimmungsschalter muss der in Ihrer Applikation erforderlichen KAT/SIL entsprechen.

### **6.6.7.2.2 Verknüpfungsbedingungen**

Das resultierende Signal der Schließerkontakte E1 und E2 müssen Sie mit dem Eingangsparameter "S\_EnableSwitchCh1" verschalten. Das resultierende Signal der zwangsgeführten Öffnerkontakte E3 und E4 müssen Sie mit dem Eingangsparameter "S\_EnableSwitchCh2" verschalten. Mittels dieser definierten Signalreihenfolge der Kontakte kann der Funktionsbaustein die Schaltstufe des Zustimmungsschalters und dessen Schaltrichtung detektieren (Schaltstufe 1 → Schaltstufe 2 / Schaltstufe 3 → Schaltstufe 2). Die Aufhebung der technischen Schutzmaßnahme darf der Funktionsbaustein nur nach einem Wechsel von Schaltstufe 1 nach Schaltstufe 2 freigeben. Die Aufhebung der technischen Schutzmaßnahme durch den Funktionsbaustein ist bei anderen Schaltrichtungen oder Schaltstufen nicht zulässig.

### **6.6.7.2.3 Allgemeine Anforderungen**

# **Information:**

**Verwenden Sie ein entsprechendes Schaltgerät als Zustimmungsschalter.**

**Wählen Sie gemäß Ihrer Risikoanalyse die entsprechende sichere Betriebsart in der Sicherheitsapplikation an. Der automatische Betrieb ist in dieser Betriebsart zwingend mit geeigneten Maßnahmen zu sperren.**

Die Vorgabe der sicheren Betriebsart realisieren Sie typischerweise mit einem Betriebsartenwahlschalter in Verbindung mit dem Funktionsbaustein "SF\_ModeSelector" und dem Funktionsbaustein "SF\_SafetyRequest".

Der Funktionsbaustein "SF\_EnableSwitch" verarbeitet die Rückmeldung der Bestätigung der angewählten sicheren Betriebsart über den Eingangsparameter "S\_SafetyActive". Wenn die Betriebsart ohne Bestätigungsrückmeldung in einer Applikation sicher umgesetzt wird, verschalten Sie ein statisches TRUE-Signal am Eingangsparameter "S\_SafetyActive".

### **6.6.7.2.4 Anlaufsperre**

- Fall 1: Wenn der Funktionsbaustein eine angewählte sichere Betriebsart an "S\_SafetyActive" detektiert, müssen "S\_EnableSwitchCh1" und "S\_EnableSwitchCh2" die Signale für die Schaltstufe 1 (Zustimmungsschalter nicht betätigt) aufweisen. Im anderen Fall (Schaltstufe 2 / 3) gibt der Funktionsbaustein eine Fehlermeldung aus und der Freigabeausgang "S\_EnableSwitchOut" bleibt im sicheren Zustand (FALSE).
- Fall 2: Wenn der Funktionsbaustein die Signale für Schaltstufe 2 an "S\_EnableSwitchCh1" und "S\_EnableSwitchCh2" detektiert, obwohl der Zustimmungsschalter in Schaltstufe 3 geschaltet ist (defekter Zustimmungsschalter), gibt der Funktionsbaustein eine Fehlermeldung aus und der Freigabeausgang "S\_EnableSwitchOut" bleibt im sicheren Zustand (FALSE).

Auch wenn in beiden Fehlerfällen die Fehlerursachen nicht mehr bestehen, bleibt die Anlaufsperre erhalten, wenn dieses Verhalten am Eingangsparameter "S\_AutoReset" vorgegeben wurde. Erst nachdem eine weitere manuelle Handlung (steigende Flanke) am Eingangsparameter "Reset" ausgeführt wurde, ist die Anlaufsperre nicht mehr aktiv, wenn die Eingangssignalkombination hierfür zulässig ist.

# **Gefahr!**

**Die Anlaufsperren dürfen nur dann deaktiviert werden, wenn sichergestellt ist, dass bei einem Anlauf der Maschine/Anlage keine gefahrbringende Situation entstehen kann oder wenn sichergestellt ist, dass die Anlaufsperren an anderer Stelle oder mit anderen Mitteln umgesetzt werden.**

### **6.6.7.2.5 Anlaufsperre nach Kaltstart der Sicherheitssteuerung**

Nach einem Kaltstart der Sicherheitssteuerung unterstützt der Funktionsbaustein innerhalb des sicheren Steuerungssystems ein definiertes Ingangsetzen oder Wiederingangsetzen der Applikation (siehe Anlaufsperre). Dies wird erreicht, indem das Freigabesignal vom Funktionsbaustein entsprechend gesteuert wird.

Erst nachdem eine weitere manuelle Handlung (steigende Flanke) am Eingangsparameter "Reset" ausgeführt wurde, ist die Anlaufsperre nicht mehr aktiv, wenn die Eingangssignalkombination hierfür zulässig ist.

# **Gefahr!**

**Die Anlaufsperren dürfen nur dann deaktiviert werden, wenn sichergestellt ist, dass bei einem Anlauf der Maschine/Anlage keine gefahrbringende Situation entstehen kann oder wenn die Anlaufsperren an anderer Stelle oder mit anderen Mitteln umgesetzt werden.**

Nach Aktivierung des Funktionsbausteins und/oder nach Kaltstart der Sicherheitssteuerung, steuert "S\_EnableSwitchOut" nur auf TRUE, wenn "S\_SafetyActive" den Zustand TRUE aufweist und vom Funktionsbaustein an "S\_EnableSwitchCh1" und an "S\_EnableSwitchCh2" die Signalfolgen von Schaltstufe 1 nach Schaltstufe 2 detektiert werden.

Beim Kaltstart der Sicherheitssteuerung und/oder bei Aktivierung des Funktionsbausteins muss bei einer Rückmeldung der angewählten sicheren Betriebsart ("S\_SafetyActive" = TRUE) an "S\_EnableSwitchCh1" und "S\_EnableSwitchCh2" die Signalkombination für die Schaltstufe 1 (Zustimmungsschalter nicht betätigt) vorliegen. Im anderen Fall gibt der Funktionsbaustein eine Fehlermeldung aus und bleibt im sicheren Zustand ("S\_EnableSwitchOut" = FALSE).

## **6.6.7.3 Fehlervermeidung**

Der folgende Hinweis zur Validierung gilt für alle in diesem Kapitel angeführten Fehler.

# **Gefahr!**

## **Führen Sie in jedem Fall eine Validierung der gesamten Sicherheitsfunktion durch!**

### **6.6.7.3.1 Plausibilitätsfehler**

Plausibilitätsfehler (Grenzwerte, Datentypen, Variable/Konstante), die beim Einsatz des Funktionsbausteins auftreten, werden vom Funktionsbaustein oder vom Compiler erkannt und gemeldet. Bei Verschaltungsfehlern ist das jedoch nicht immer möglich.

Es ist für den Funktionsbaustein nicht möglich, zu prüfen, ob:

- innerhalb des Gültigkeitsbereichs liegende Werte oder Konstanten an Eingangsparametern für die ausgeführte Sicherheitsfunktion dennoch falsch sind. Ein statisches TRUE-Signal am Eingang "Reset" wird jedoch vom Funktionsbaustein erkannt und als Fehler gemeldet.
- Eingangsparameter falsch verschaltet sind.
- Eingangs-/Ausgangsparameter fälschlicherweise nicht beschaltet wurden.

Beachten Sie deshalb:

# **Gefahr!**

**Die Verschaltung der Parameter und somit die Umsetzung der Sicherheitsfunktion (Teilapplikation) liegt in Ihrer Verantwortung!**

**Prüfen Sie die Verschaltung bei der Validierung der Teilapplikation!**

### **6.6.7.3.2 Sporadisch wechselnde oder toggelnde Signalpegel oder unzulässige Signale**

Sporadisch wechselnde oder toggelnde Signalpegel an flankengesteuerten Eingangsparametern führen ohne Fehlervermeidungsmaßnahme dazu, dass dieses Signal vom Funktionsbaustein als Flanke interpretiert wird und im Funktionsbaustein ungewollt eine entsprechende Aktion auslöst.

Sporadisch wechselnde oder toggelnde Signalpegel an zustandsgesteuerten Eingangsparametern führen ohne Fehlervermeidungsmaßnahme dazu, dass dieses Signal ungewollt eine entsprechende Aktion auslöst.

Unzulässige Signale an Eingangsparametern können zu einem unerwarteten Anlauf, zur Nichtausführung einer angeforderten Aktion oder zu einer Fehlermeldung führen.

Mögliche Ursachen dieser Signale:

- Programmierfehler in der Applikation (Anwenderfehler)
- Querschluss, Kurzschluss oder Kabelbruch (Anwenderfehler, Verdrahtungsfehler)
- Fehler in der funktionalen Steuerung

Um das zu vermeiden, sind in Abhängigkeit von der Sicherheitsfunktion folgende Maßnahmen möglich:

- Verwendung von Signalen von sicheren Geräten
- Zusätzliche Maßnahmen zur Verhinderung einer Gefährdung, falls ein Signal aus der funktionalen Steuerung verwendet wird (z. B. Ausführen eines zusätzlichen Funktionsstarts nach dem Zurücksetzen einer ausgelösten Sicherheitsfunktion oder nachdem ein Fehler behoben wurde)
- Geeignete Verkabelung bei Verwendung von nicht sicheren Signalen aus der funktionalen Steuerung
- Überprüfung des Quellcodes in der Applikation mit abschließender Validierung der Sicherheitsfunktion

Die angegebenen Maßnahmen können auch kombiniert werden, um Fehler sicher zu vermeiden.

Beachten Sie, dass ein Signalwechsel, der an einem zustandsgesteuerten Eingangsparameter detektiert wird, als Diagnosecode ausgegeben wird.

### **6.6.7.3.3 Gleichzeitiger Flankenwechsel**

Um das Risiko eines unerwarteten Anlaufs zu reduzieren, stellen Sie sicher, dass Sie den Eingangsparameter "Reset" nur mit dem Signal einer manuellen Rückstelleinrichtung verschalten. Dieses Signal ergibt sich entsprechend Ihrer Risikoanalyse.

### **6.6.7.3.4 Anlauf der Maschine/Anlage ohne Funktionsprüfung der Schutzeinrichtung**

Eine defekte Schutzeinrichtung wird nur nach einer Funktionsprüfung erkannt. Eine Funktionsprüfung wird vom Funktionsbaustein nicht unterstützt. Ohne weitere Maßnahmen kann eine defekte Schutzeinrichtung zu Fehlern führen.

# **Gefahr!**

**Die Funktionsprüfung der Schutzeinrichtung liegt in Ihrer Verantwortung. Führen Sie deshalb eine Validierung der Schutzeinrichtung durch!**

Mögliche Ursachen einer defekten Schutzeinrichtung:

- Defekte Geräte (Hardwarefehler)
- Querschluss, Kurzschluss oder Kabelbruch (Anwenderfehler, Verdrahtungsfehler)

### **6.6.7.4 Eingangsparameter**

### **6.6.7.4.1 Activate**

### **Allgemeine Funktion**

• Aktivierung des Funktionsbausteins ("Activate" = TRUE)

Dieser Eingangsparameter wird genutzt, um den Funktionsbaustein zu aktivieren.

• Falls Sie sichere Geräte zu- oder abschalten, verschalten Sie "Activate" mit einer Variable, die den Status (ab- oder zugeschaltet) der relevanten sicheren Geräte kennzeichnet. Somit wird sichergestellt, dass der Funktionsbaustein bei einem abgeschalteten Gerät keine ausgelöste Sicherheitsfunktion als Diagnose ausgibt. Mit dieser Verschaltung unterstützt der Funktionsbaustein nach Geräteaktivierung eine Anlaufsperre, wenn die Zustände der sicheren Geräte, die an der Sicherheitsfunktion beteiligt sind, mit "Activate" verschaltet sind.

Bei Rückmeldung der angewählten sicheren Betriebsart ("S\_SafetyActive" = TRUE) beim Kaltstart der Sicherheitssteuerung und/oder bei Aktivierung des Funktionsbausteins, müssen "S\_EnableSwitchCh1" und "S\_EnableSwitchCh2" die Signalkombination für die Schaltstufe 1 (Zustimmungsschalter unbetätigt) aufweisen. Im anderen Fall gibt der Funktionsbaustein eine Fehlermeldung aus und bleibt im sicheren Zustand.

- Wenn "Activate" beim Kaltstart der Sicherheitssteuerung den Status TRUE aufweist, verhält sich der Funktionsbaustein bei diesem Kaltstart der Sicherheitssteuerung genauso wie bei einer Aktivierung des Funktionsbausteins.
- Steuern Sie "Activate" bei Fehlermeldungen von sicheren Geräten auf FALSE, damit eine defekte Hardware/Peripherie am Funktionsbaustein nicht zu einer fehlerhaften Diagnosemeldung führt.
- Des Weiteren haben Sie die Möglichkeit, "Activate" mit einer Konstanten (TRUE) zu verschalten, um den Funktionsbaustein zu aktivieren. Hierbei interpretiert der Funktionsbaustein ein FALSE-Signal von einem nicht aktiven sicheren Gerät an einem sicherheitsrelevanten Eingangsparameter als ausgelöste Sicherheitsfunktion und gibt eine entsprechende Diagnosemeldung aus. Bei diesem Vorgehen gibt es keine Unterscheidungskriterien an der Schnittstelle des Funktionsbausteins, ob eine ausgelöste Sicherheitsfunktion oder ein nicht aktives sicheres Gerät die Ursache für die Diagnosemeldung ist.

### **Datentyp**

• BOOL

### **Verschaltung**

• Variable oder Konstante

#### **Funktionsbeschreibung**

Die Aktivierung des Funktionsbausteins ist zustandsgesteuert.

Der Funktionsbaustein unterstützt nach Aktivierung des Funktionsbausteins optional eine Anlaufsperre. Die Anlaufsperre wird mit einer steigenden Flanke an "Reset" zurückgesetzt. Die aktive Anlaufsperre wird über einen Diagnosecode entsprechend dargestellt.

### **TRUE**

Der Funktionsbaustein ist aktiviert.

## **FALSE**

Der Funktionsbaustein ist nicht aktiviert.

Alle binären Ausgangsparameter werden auf FALSE gesteuert. Der Ausgangsparameter "DiagCode" wird auf WORD#16#0000 gesteuert.

Wenn Sie in Ihrem Diagnosekonzept bei Fehlermeldungen von sicheren Geräten und/oder bei deaktivierten sicheren Geräten die Diagnose des Funktionsbausteins entsprechend steuern möchten, verschalten Sie "Activate" mit einem Signal, das den Status der sicheren Geräte darstellt, die an der vom Funktionsbaustein unterstützten Sicherheitsfunktion beteiligt sind. Bilden Sie dieses Signal nur von sicheren Geräten, deren I/O-Signale über Eingangsparameter mit dem Funktionsbaustein verschaltet sind. Dadurch verhindern Sie, dass durch nicht aktive sichere Geräte ausgelöste Sicherheitsfunktionen gemeldet werden. Diese Maßnahme dient ausschließlich dazu, die Diagnose bei nicht aktiven sicheren Geräten definiert zu steuern.

### **6.6.7.4.2 S\_SafetyActive**

### **Allgemeine Funktion**

• Steuersignal; Bestätigung (Rückmeldesignal), dass die angewählte sichere Betriebsart aktiv ist

### **Datentyp**

• SAFEBOOL

### **Verschaltung**

• Variable oder Konstante

# **Information:**

**Verschalten Sie diesen Eingangsparameter mit einem Signal, welches die angewählte sichere Betriebsart meldet.**

**Das Ausgangssignal "S\_SafetyActive" des Funktionsbausteins "SF\_SafetyRequest" und/oder Signale angeschlossener sicherer Peripherie sind je nach Anforderung zur Verschaltung geeignet.**

**Die umzusetzenden Anforderungen und/oder Maßnahmen legen Sie in der von Ihnen durchgeführten Risikoanalyse fest. Wenn entsprechend der von Ihnen durchgeführten Risikoanalyse die sichere Betriebsart ohne Bestätigung in Ihrer Applikation sicher umgesetzt wird, verschalten Sie ein statisches TRUE-Signal am Eingangsparameter "S\_SafetyActive".**

# **Information:**

**Die Anwahl der entsprechenden Betriebsart (Begrenzung der Bewegungsgeschwindigkeit, der Bewegungsenergie oder des Bewegungsbereichs) muss von Ihnen außerhalb des Funktionsbausteins "SF\_EnableSwitch" realisiert werden. Auch die Verschaltung des Rückmeldesignals, das angibt, ob die angewählte Betriebsart aktiv ist, liegt in Ihrer Verantwortung.**

### **Funktionsbeschreibung**

Das am Eingangsparameter "S\_SafetyActive" angeschlossene Signal wird vom Funktionsbaustein verarbeitet.

Unabhängig davon, ob das Rückmeldesignal 1-kanalig oder 2-kanalig an das sichere Gerät angeschlossen ist, wird "S\_SafetyActive" nur mit einem Signal verschaltet.

Wenn das Rückmeldesignal 2-kanalig mit dem sicheren Gerät verdrahtet wird, erfolgt die Überwachung der 2- Kanaligkeit durch das sichere Gerät. Von diesem Gerät wird ein Signal an "S\_SafetyActive" weitergeleitet. Dieses Signal wird vom Funktionsbaustein ausgewertet.

Alternativ kann die Überwachung der Äquivalenz von 2 sicheren Signalen mit dem Funktionsbaustein "SF\_Equivalent" und die Überwachung der Antivalenz von 2 sicheren Signalen mit dem Funktionsbaustein "SF\_Antivalent" realisiert werden. In diesem Fall wird vom Funktionsbaustein ("SF\_Antivalent" bzw. "SF\_Equivalent") ein Signal an "S\_SafetyActive" weitergeleitet. Dieses Signal wird vom Funktionsbaustein ausgewertet.

Der Signaleingang ist zustandsgesteuert. Die Zustände führen nur bei einem aktivierten Funktionsbaustein ("Activate" = TRUE) zu den folgenden Verknüpfungsergebnissen.

### **TRUE**

Die angewählte sichere Betriebsart ist aktiv. Der Funktionsbaustein steuert "S\_EnableSwitchOut" in dem Fall auf TRUE, wenn an "S\_EnableSwitchCh1" und "S\_EnableSwitchCh2" die Signalkombination für Schaltstufe 2 anliegt.

### **FALSE**

Es ist keine sichere Betriebsart aktiv. Der Funktionsbaustein steuert "S\_EnableSwitchOut" in den sicheren Zustand (FALSE) und behält diesen Zustand bei.

### **6.6.7.4.3 S\_EnableSwitchCh1**

### **Allgemeine Funktion**

• Eingang für resultierendes Signal der Kontakte E1 und E2 des angeschlossenen handbetätigten 3-stufigen Zustimmungsschalters

## **Datentyp**

• SAFEBOOL

### **Verschaltung**

• Variable

# **Information:**

**Verschalten Sie diesen Eingangsparameter mit dem resultierenden Signal der Kontakte E1 und E2 des 3-stufigen Zustimmungsschalters.**

### **Funktionsbeschreibung**

Der Funktionsbaustein wertet die Signale der Kontakte E1 und E2 für die Schaltstufen 1, 2 und 3, die am Eingang "S\_EnableSwitchCh1" anliegen, aus.

### **6.6.7.4.4 S\_EnableSwitchCh2**

### **Allgemeine Funktion**

• Eingang für resultierendes Signal der Kontakte E3 und E4 des angeschlossenen handbetätigten 3-stufigen Zustimmungsschalters

### **Datentyp**

• SAFEBOOL

### **Verschaltung**

• Variable

# **Information:**

**Verschalten Sie diesen Eingangsparameter mit dem resultierenden Signal der Kontakte E3 und E4 des 3-stufigen Zustimmungsschalters.**

### **Funktionsbeschreibung**

Der Funktionsbaustein wertet die Signale der Kontakte E3 und E4 für die Schaltstufen 1, 2 und 3, die am Eingang "S\_EnableSwitchCh2" anliegen, aus.

### **6.6.7.4.5 S\_AutoReset**

### **Allgemeine Funktion**

• Vorgabe der Anlaufsperre, wenn nach einer ungültigen Signalfolge an "S\_EnableSwitchCh1" und/oder "S\_EnableSwitchCh2" gültige Signale des 3-stufigen Zustimmungsschalters an "S\_EnableSwitchCh1" und "S\_EnableSwitchCh2" anstehen

### **Datentyp**

• SAFEBOOL

### **Verschaltung**

• Variable oder Konstante

# **Information:**

**Bei einer dynamischen Steuerung dieses Eingangsparameters durch eine Variable müssen Sie für jeden Zustand (FALSE/TRUE) das Anlaufverhalten validieren.**

**Bei der Vorgabe eines statischen Werts mittels einer Konstanten müssen Sie das Anlaufverhalten nur für den vorgegebenen Wert validieren.**

### **Funktionsbeschreibung**

Dieser Eingangsparameter bestimmt das Betriebsverhalten des Funktionsbausteins nach einer fehlerhaften und/ oder ungültigen Signalkombination an "S\_EnableSwitchCh1" und "S\_EnableSwitchCh2".

### **TRUE**

Wenn "S\_EnableSwitchCh1" und "S\_EnableSwitchCh2" gültige Signalpegel des 3-stufigen Zustimmungsschalters aufweisen, dann ist nach einer fehlerhaften oder ungültigen Signalkombination an "S\_EnableSwitchCh1" und/oder "S\_EnableSwitchCh2" kein Signalwechsel von FALSE auf TRUE an "Reset" erforderlich, um den Fehlerzustand zu verlassen.

# **Gefahr!**

### **Automatischer Anlauf**

**Beachten Sie, dass ein ungewolltes TRUE-Signal zu einem unerwarteten Anlauf führt. "S\_AutoReset" darf deshalb nur dann den Wert TRUE aufweisen, wenn sichergestellt ist, dass keine gefährliche Situation eintreten kann, nachdem der Funktionsbaustein die Schaltstufe 1 des 3-stufigen Zustimmungsschalters an "S\_EnableSwitchCh1" und "S\_EnableSwitchCh2" detektiert hat oder wenn andere Maßnahmen einen Anlauf verhindern.**

### **FALSE**

Wenn "S\_EnableSwitchCh1" und "S\_EnableSwitchCh2" gültige Signalpegel des 3-stufigen Zustimmungsschalters aufweisen, dann ist nach einer fehlerhaften oder ungültigen Signalkombination an "S\_EnableSwitchCh1" und/ oder "S\_EnableSwitchCh2" ein Signalwechsel von FALSE auf TRUE an "Reset" erforderlich, um den Fehlerzustand zu verlassen.

# **Gefahr!**

**Wenn zutreffende Normen für die Sicherheitsfunktion eine Anlaufsperre fordern, dann müssen Sie diese Anlaufsperre innerhalb der Sicherheitsfunktion in jedem Fall umsetzen. Die geforderte Anlaufsperre wird optional vom Funktionsbaustein unterstützt oder Sie müssen die geforderte Anlaufsperre außerhalb dieses Funktionsbausteins in Eigenverantwortung realisieren.**

**Die Anlaufsperre darf nur dann deaktiviert werden, wenn sichergestellt ist, dass keine gefährliche Situation eintreten kann, nachdem der Funktionsbaustein die Schaltstufe 1 des 3-stufigen Zustimmungsschalters an "S\_EnableSwitchCh1" und "S\_EnableSwitchCh2" detektiert hat oder wenn andere Maßnahmen einen Anlauf verhindern.**

### **6.6.7.4.6 Reset**

### **Allgemeine Funktion**

- Eingangsparameter zum Zurücksetzen von Fehlermeldungen, wenn der Fehler beseitigt wurde oder
- Eingangsparameter zur Unterstützung einer manuellen Rückstelleinrichtung, wenn über die Eingangsparameter "S\_StartReset" und/oder "S\_AutoReset" eine Anlaufsperre vorgegeben wurde

### **Datentyp**

• BOOL

# **Gefahr!**

**In Abhängigkeit von den Sicherheitsanforderungen müssen Sie als Datentyp SAFEBOOL oder BOOL verschalten. Den Datentyp bestimmen Sie in der von Ihnen durchgeführten Risikoanalyse.**

**In Abhängigkeit vom Ergebnis der von Ihnen durchgeführten Risikoanalyse kann es erforderlich sein, den Datentyp SAFEBOOL zu verschalten. Dadurch vermeiden Sie unerwartete Anläufe, die durch Fehler im funktionalen System bedingt sind. Diese Verschaltung nehmen Sie mittels des Datentyp-Konvertierers "SAFEBOOL\_TO\_BOOL" vor.**

**Mittels weiterer Maßnahmen, z. B. mittels eines zusätzlichen Funktionsstopps, können Sie das Risiko eines unerwarteten Anlaufs reduzieren.**

### **Verschaltung**

• Variable

### **Funktionsbeschreibung**

Dieser Eingangsparameter wird vom Funktionsbaustein intern flankenüberwacht. Nur eine steigende Flanke am Eingangsparameter "Reset" führt die Funktion aus. Ein weiteres statisches TRUE-Signal nach einer steigenden Flanke bewirkt keine erneute Funktion.

Der Funktionsbaustein detektiert ein statisches TRUE-Signal am Eingangsparameter "Reset" in den Zuständen als Fehler, in denen eine steigende Flanke an "Reset" erforderlich ist. Steuern Sie "Reset" auf FALSE, um den Fehlerzustand zu verlassen.

Dieser Eingangsparameter wird verwendet, um eine Anlaufsperre zu quittieren oder um vom Funktionsbaustein detektierte Fehler zurückzusetzen, wenn deren Fehlerursache nicht mehr besteht.

# **Information:**

**Wenn an "S\_EnableSwitchCh1" und "S\_EnableSwitchCh2" die Signalpegel für Schaltstufe 1 des 3 stufigen Zustimmungsschalters vorliegen, wird der Formalparameter verwendet, um einen Fehlerzustand zu verlassen, der durch eine unzulässige Signalkombination an "S\_EnableSwitchCh1" und/oder "S\_EnableSwitchCh2" hervorgerufen wurde.**

**Weiterhin werden Diagnose-Meldungen aktualisiert.**

### **6.6.7.5 Ausgangsparameter**

# **6.6.7.5.1 Ready**

### **Allgemeine Funktion**

• Signalisierung der Aktivierung des Funktionsbausteins

## **Datentyp**

• BOOL

### **Verschaltung**

• Variable

### **Funktionsbeschreibung**

Dieser Ausgangsparameter zeigt an, ob der Funktionsbaustein aktiviert oder nicht aktiviert ist.

### **TRUE**

Der Funktionsbaustein ist aktiviert ("Activate" = TRUE) und die Ausgangsparameter stellen den aktuellen Zustand der Sicherheitsfunktion dar.

### **FALSE**

Der Funktionsbaustein ist nicht aktiviert ("Activate" = FALSE) und die Ausgangsparameter des Funktionsbausteins werden auf FALSE gesteuert.

### **6.6.7.5.2 S\_EnableSwitchOut**

### **Allgemeine Funktion**

• Freigabesignal des Funktionsbausteins

### **Datentyp**

• SAFEBOOL

### **Verschaltung**

• Variable

### **Funktionsbeschreibung**

Das Freigabesignal ist das sichere Zustimmungssignal des verschalteten Zustimmungsschalters für den zu steuernden Prozess.

Das Freigabesignal wird in Abhängigkeit vom Status des Zustimmungsschalters und der Anlaufsperren gesteuert. Weiterhin steuert das Freigabesignal die Anforderung der Stopp-Funktion.

Da das Freigabesignal am Ausgang "S\_EnableSwitchOut" anliegt, wird dieser Ausgang auch als Freigabeausgang bezeichnet.

Steuern Sie mit diesem Signal nur dann den nachgeschalteten Prozess, wenn eine angewählte sichere Betriebsart (Begrenzung der Bewegungsgeschwindigkeit, der Bewegungsenergie oder des Bewegungsbereichs) aktiv ist.

# **TRUE**

Dem zu steuernden Prozess wird zugestimmt. Die Anforderung der Stopp-Funktion ist nicht aktiv.

Dafür müssen folgende Bedingungen erfüllt sein:

- Der Funktionsbaustein ist aktiviert ("Activate" = TRUE)
- und der Zustimmungsschalter ist betätigt ("S\_EnableSwitchCh1" und "S\_EnableSwitchCh2" weisen die Signalpegel für Schaltstufe 2 auf)
- und keine Anlaufsperre ist aktiv
- und vom Funktionsbaustein wurde kein Fehler detektiert.

# **Gefahr!**

**Mit einem TRUE-Signal an "S\_EnableSwitchOut" allein dürfen keine gefahrbringenden Zustände gesteuert und/oder eingeleitet werden. Hierzu ist ein weiterer, vom Zustimmungsschalter unabhängiger, bewusster Startbefehl erforderlich. Jede Person, die sich im Gefahrenbereich aufhält, muss einen Zustimmungsschalter mit sich führen, mit dem ein gefahrbringender Zustand verhindert werden kann.**

# **FALSE**

Dem zu steuernden Prozess wird nicht zugestimmt. Die Anforderung der Stopp-Funktion ist aktiv.

Das kann folgende Ursachen haben:

- Der Funktionsbaustein ist nicht aktiviert ("Activate" = FALSE)
- oder vom Funktionsbaustein wurde der nicht betätigte Zustimmungsschalter detektiert ("S\_EnableSwitchCh1" und "S\_EnableSwitchCh2" weisen die Signalpegel für Schaltstufe 1 auf)
- oder vom Funktionsbaustein wurden die Signalpegel von Schaltstufe 3 des 3-stufigen Zustimmungsschalters an "S\_EnableSwitchCh1" und "S\_EnableSwitchCh2" detektiert
- oder an "S\_SafetyActive" liegt ein FALSE-Signal an
- oder eine Anlaufsperre ist aktiv
- oder vom Funktionsbaustein wurde ein Fehler detektiert.

Das Risiko eines unerwarteten Anlaufs und/oder der Manipulation kann durch Kombination einer Stopp-Anforderung aus der Sicherheitsapplikation und eines Betriebsstopps aus der funktionalen Applikation verringert werden.

Der Freigabeausgang "S\_EnableSwitchOut" wird nach einem Fehler nur dann auf TRUE gesteuert, wenn der Eingang "S\_SafetyActive" den Zustand TRUE aufweist und ein Reset ausgeführt wurde (keine Anlaufsperre aktiv).

Das genaue Verhalten beschreibt die folgende Tabelle:

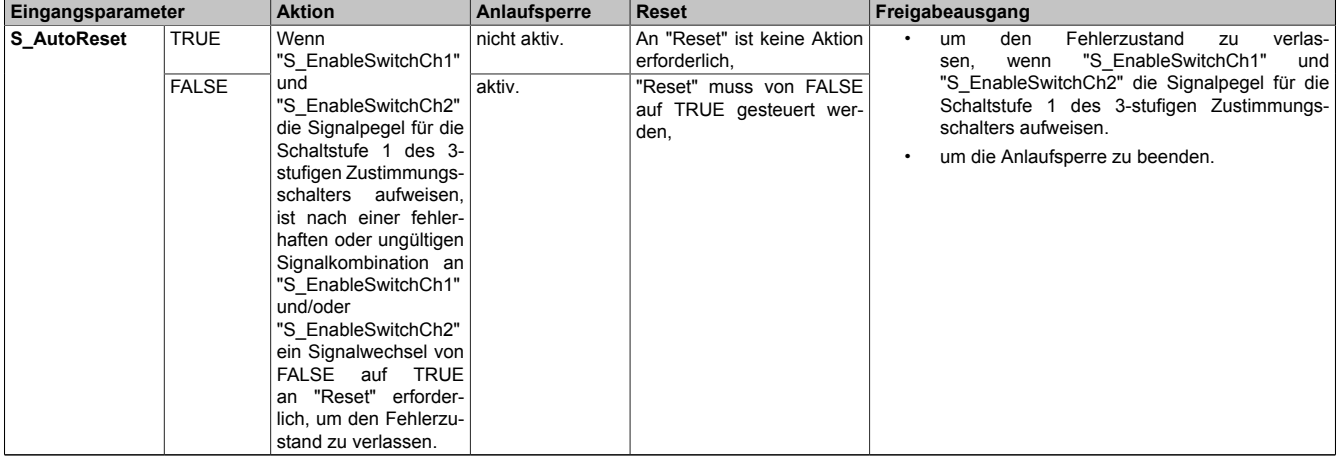

Tabelle 605: "SF\_EnableSwitch": Eingangsparameter "S\_AutoReset"

### **6.6.7.5.3 Error**

### **Allgemeine Funktion**

• Fehlermeldung des Funktionsbausteins

# **Datentyp**

 $\cdot$  BOOL

# **Verschaltung**

• Variable

# **Funktionsbeschreibung**

Dieser Ausgangsparameter zeigt eine vorliegende Fehlermeldung des Funktionsbausteins an. Jede Fehlermeldung führt dazu, dass die sicheren Ausgangsparameter auf FALSE bzw. 0 gesteuert werden und diesen Status beibehalten.

Um einen Fehlerzustand ("Error" = TRUE) zu verlassen, müssen Sie den Eingangsparameter "Reset" bei einem statischen TRUE-Signal an "Reset" auf FALSE steuern.

In anderen Fehlerzuständen (siehe Tabelle "Diagnosecodes") müssen Sie den Eingangsparameter "Reset" von FALSE auf TRUE steuern.

# **Gefahr!**

**Sorgen Sie eigenverantwortlich dafür, dass nach dem Auftreten eines Fehlers alle notwendigen Reparaturmaßnahmen eingeleitet werden, da nachfolgende Fehler eine Gefährdung auslösen können!**

# **TRUE**

Der aktivierte Funktionsbaustein hat einen Fehler detektiert.

Die sicheren Ausgangsparameter werden bei Bit-Informationen auf FALSE gesteuert.

Die sicheren Ausgangsparameter werden bei nummerischen Informationen auf 0 gesteuert.

Der Ausgangsparameter "DiagCode" zeigt den Fehlercode an.

# **FALSE**

Der Funktionsbaustein ist nicht aktiviert oder der aktivierte Funktionsbaustein hat keinen Fehler detektiert. Der Ausgangsparameter "DiagCode" zeigt den Zustand an.

### **6.6.7.5.4 DiagCode**

### **Allgemeine Funktion**

• Diagnosemeldung des Funktionsbausteins

### **Datentyp**

• WORD

### **Verschaltung**

• Variable

### **Funktionsbeschreibung**

Über diesen Ausgangsparameter werden spezifische Diagnose- und Statusmeldungen des Funktionsbausteins ausgegeben.

Der Funktionsbaustein zeigt das Anliegen einer Fehlermeldung über den Ausgangsparameter "Error" an.

Genauere Details entnehmen Sie der Tabelle "Diagnosecodes".

### **Diagnosecode**

Der Diagnosecode wird im Datentyp WORD angegeben. In der nachfolgenden Tabelle ist jeweils der hexadezimale Wert angegeben.

Bei Statusmeldungen (0xxxhex, 8xxxhex) wird der Ausgangsparameter "Error" vom Funktionsbaustein auf FALSE gesteuert.

Alle anderen Meldungen sind Fehlermeldungen (Cxxxhex), d. h. "Error" = TRUE.

# **6.6.7.5.5 Übersicht der Diagnosecodes**

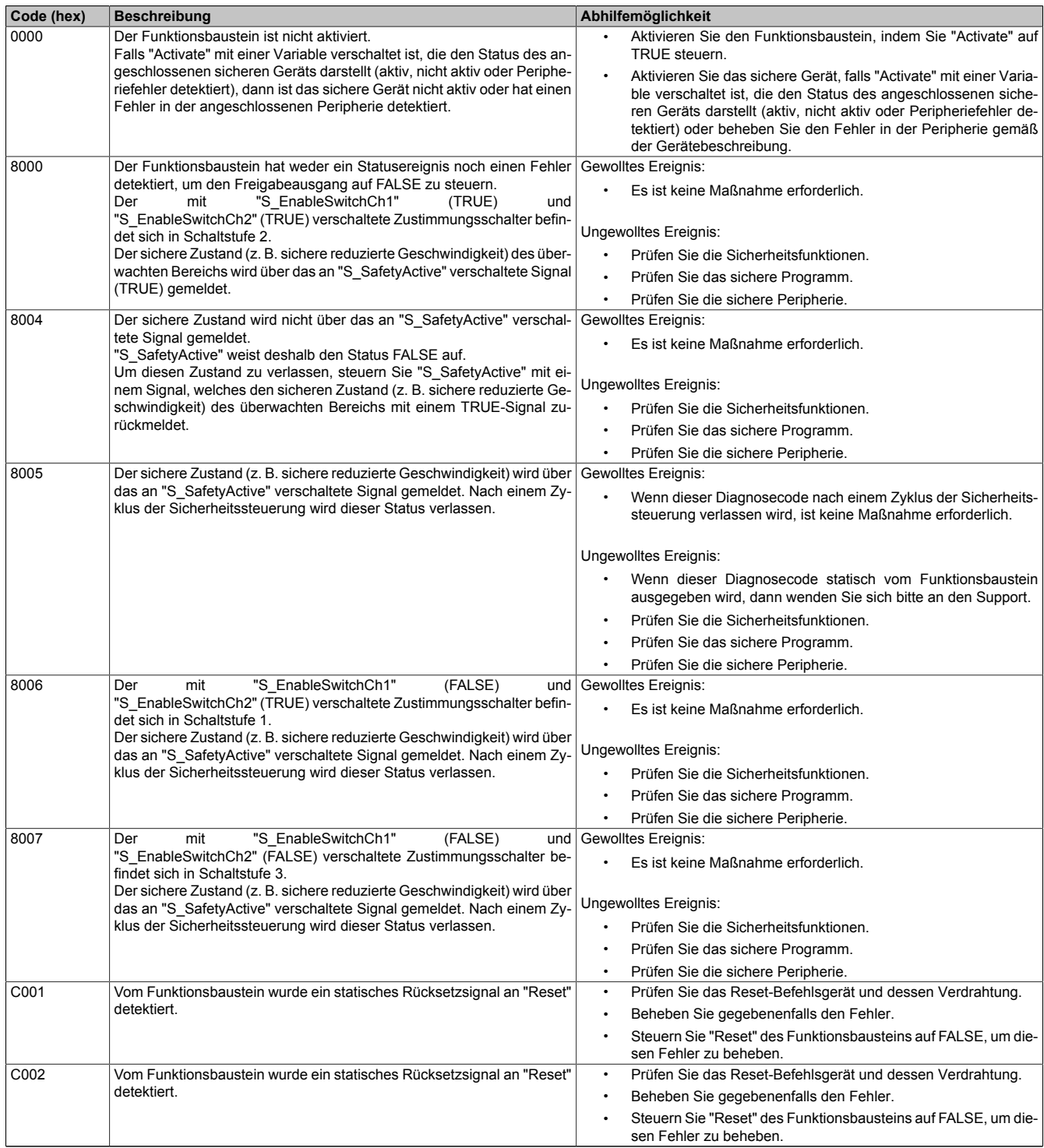

Tabelle 606: "SF\_EnableSwitch": Diagnosecodes

| Code (hex) | <b>Beschreibung</b>                                                                                                    | Abhilfemöglichkeit                                                                                                    |
|------------|----------------------------------------------------------------------------------------------------|----------------------------------------------------------------------------------------------------|
| C010       | Vom Funktionsbaustein wurde eine für die Schaltstufe 1 unzulässige<br>Signalkombination an "S_EnableSwitchCh1" und "S_EnableSwitchCh2"<br>nach Meldung der sicheren Betriebsart an "S SafetyActive" detektiert.                              | Prüfen Sie die Sicherheitsfunktionen.<br>$\bullet$<br>Prüfen Sie das sichere Programm.<br>$\bullet$<br>Prüfen Sie die sichere Peripherie.<br>$\bullet$<br>Um diesen Diagnosecode zu verlassen, steuern<br>Sie<br>٠<br>Signalkombination an "S EnableSwitchCh1"<br>und<br>die<br>"S EnableSwitchCh2" auf den Wert, der für Schaltstufe 1 gültig<br>ist.<br>Dazu müssen "S_EnableSwitchCh1" und "S_EnableSwitchCh2"                                                                                                    |
| C020       | Nach einer ungültigen Signalkombination für die Schaltstufe 1 an Führen Sie einen Reset am Funktionsbaustein aus.<br>"S_EnableSwitchCh1" und "S_EnableSwitchCh2" ist die anstehende Si-<br>gnalkombination für die Schaltstufe 1 nun gültig. | jeweils TRUE aufweisen.                                                                                                    |
| C030       | In der an "S_EnableSwitchCh1" und "S_EnableSwitchCh2" detektierten<br>Signalkombination für Schaltstufe 3 wurde vom Funktionsbaustein un-<br>zulässigerweise die Signalkombination für Schaltstufe 2 detektiert.                             | Prüfen Sie die Sicherheitsfunktionen.<br>$\bullet$<br>Prüfen Sie das sichere Programm.<br>Prüfen Sie die sichere Peripherie.<br>٠<br>Um diesen Diagnosecode zu verlassen, steuern<br>Sie<br>Signalkombination an "S EnableSwitchCh1"<br>die<br>und<br>"S EnableSwitchCh2" auf den Wert, der für Schaltstufe 3 oder<br>1 gültig ist.<br>Die gültige Signalkombination für die Schaltstufe 1 ist<br>"S EnableSwitchCh1" = FALSE und "S EnableSwitchCh2" =<br>TRUE.<br>Die gültige Signalkombination für die Schaltstufe 3 ist<br>"S EnableSwitchCh1" = FALSE und "S EnableSwitchCh2" =<br>FALSE. |
| C040       | Nach einer ungültigen Signalkombination für die Schaltstufe 3 an Führen Sie einen Reset am Funktionsbaustein aus.<br>"S_EnableSwitchCh1" und "S_EnableSwitchCh2" ist die anstehende Si-<br>gnalkombination nun gültig.                       |                                                                                                    |

Tabelle 606: "SF\_EnableSwitch": Diagnosecodes

### **6.6.7.6 Signalablaufdiagramme des Funktionsbausteins**

Beachten Sie, dass nicht alle temporären Zwischenzustände in den Signalablaufdiagrammen dargestellt sind. In diesen Diagrammen werden nur typische Signalkombinationen der Eingangssignale dargestellt. Weitere Signalkombinationen sind möglich.

Die "DiagCode"-Werte in den folgenden Grafiken sind hexadezimal angegeben.

### **Signalablaufdiagramm 1**

"S\_AutoReset" = FALSE

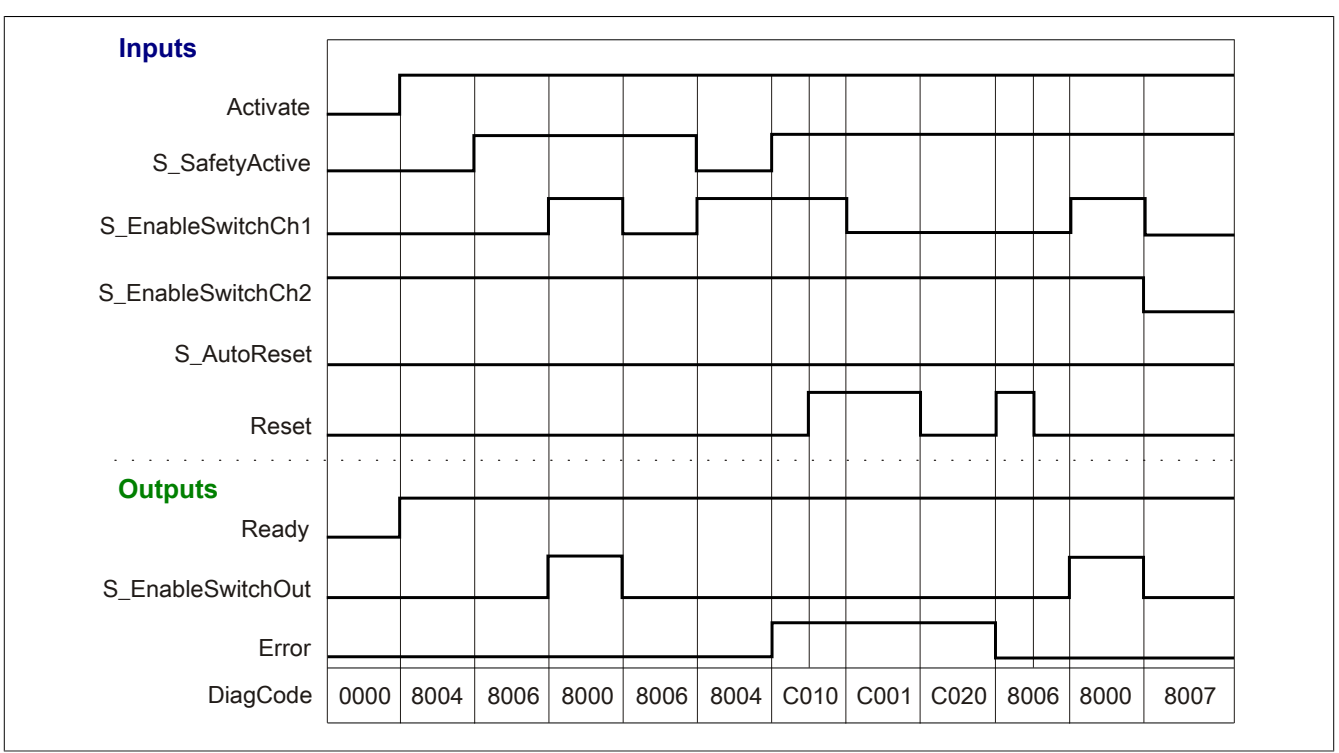

Abbildung 421: "SF\_EnableSwitch": Signalablaufdiagramm 1

# **Signalablaufdiagramm 2**

"S\_AutoReset" = TRUE

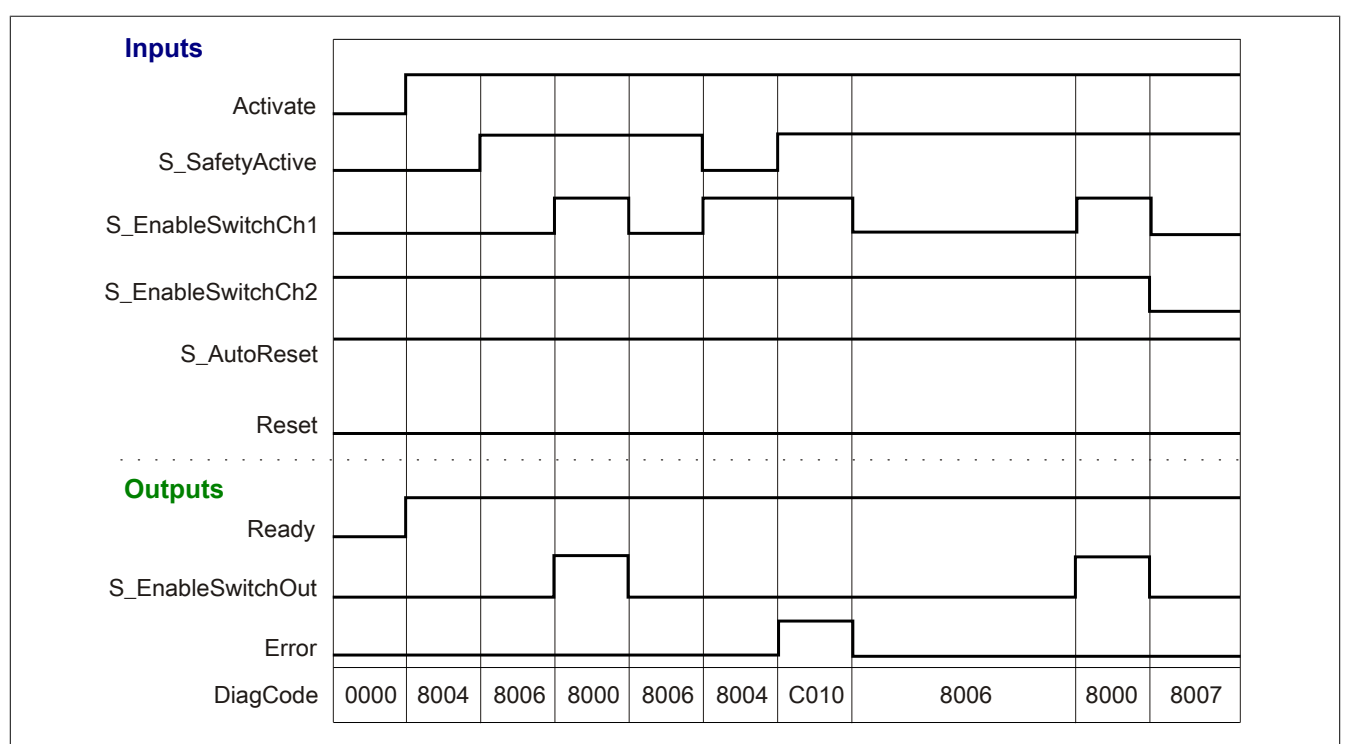

Abbildung 422: "SF\_EnableSwitch": Signalablaufdiagramm 2

### **6.6.7.7 Applikationsbeispiel**

In diesem Kapitel wird prinzipiell eine mögliche Anwendung beschrieben, in welcher der Funktionsbaustein zur Realisierung einer Zustimmungseinrichtung eingesetzt werden kann.

Das folgende Beispiel beschreibt die Verschaltung des Funktionsbausteins zur Auswertung eines Zustimmungsschalters.

Der Einsatz des Funktionsbausteins in einer konkreten Applikation darf ausschließlich nach durchgeführter Risikoanalyse erfolgen.

An dieser Stelle wird bewusst auf eine direkte Verschaltungsdarstellung an einem sicheren Ein-/Ausgangsgerät verzichtet, um dem Anwender die Umsetzung des Applikationsbeispiels in seine Applikation möglichst einfach zu machen.

Auf eine Angabe von KAT/PL/SIL wird ebenso verzichtet, weil sich die Einstufung immer in Abhängigkeit von der Applikation ergibt, in welcher der Funktionsbaustein eingesetzt wird.

# **Gefahr!**

**Der Einsatz des Funktionsbausteins allein reicht nicht aus, um die Sicherheitsfunktion entsprechend der aus der Risikoanalyse ermittelten KAT/PL/SIL auszuführen. In Verbindung mit dem eingesetzten sicheren Ein-/Ausgangsgerät sind weitere Maßnahmen erforderlich, um die Sicherheitsfunktion zu erfüllen. Dazu gehören z. B. die entsprechende Beschaltung und Parametrierung der Ein- und Ausgänge sowie Maßnahmen zum Ausschluss nicht erkennbarer Fehler.**

**Informationen dazu entnehmen Sie bitte der Dokumentation zum eingesetzten sicheren Ein-/Ausgangsgerät.**

### <span id="page-1690-0"></span>**6.6.7.7.1 Beispielhafter Bausteinaufruf und Verschaltung mit Ein- und Ausgängen**

In der folgenden Abbildung ist ein beispielhafter Aufruf des Funktionsbausteins dargestellt.

#### **Instanzierung**

Vom Funktionsbaustein wurde eine Instanz (ein Aufruf) mit dem Namen "ES\_S11" gebildet.

Der Instanzname kann in Diagnosewerkzeugen angezeigt werden.

Verbinden Sie bei der Umsetzung des Beispiels jeden Ein- bzw. Ausgangsparameter mit einem Ein- bzw. Ausgang.

In den beiden nachfolgenden Tabellen ist die beispielhafte Verschaltung für folgende Abbildung beschrieben.

### **Anlaufsperre**

Der Eingangsparameter "S\_AutoReset" bestimmt das Betriebsverhalten des Funktionsbausteins. Dieser Eingangsparameter ist mit der Konstanten FALSE beschaltet.

Vorgabe der Anlaufsperre, wenn nach einer ungültigen Signalfolge an "S\_EnableSwitchCh1" und/ oder "S\_EnableSwitchCh2" die Signale der Schaltstufe 1 des 3-stufigen Zustimmungsschalters an "S\_EnableSwitchCh1" und "S\_EnableSwitchCh2" anstehen.

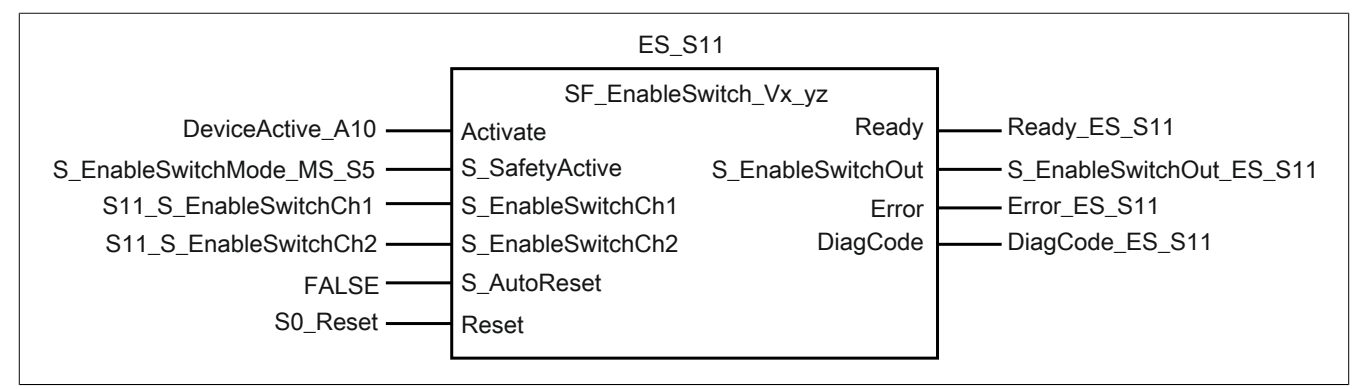

Abbildung 423: "SF\_EnableSwitch": Aufruf des Funktionsbausteins und verschaltete Ein- und Ausgänge

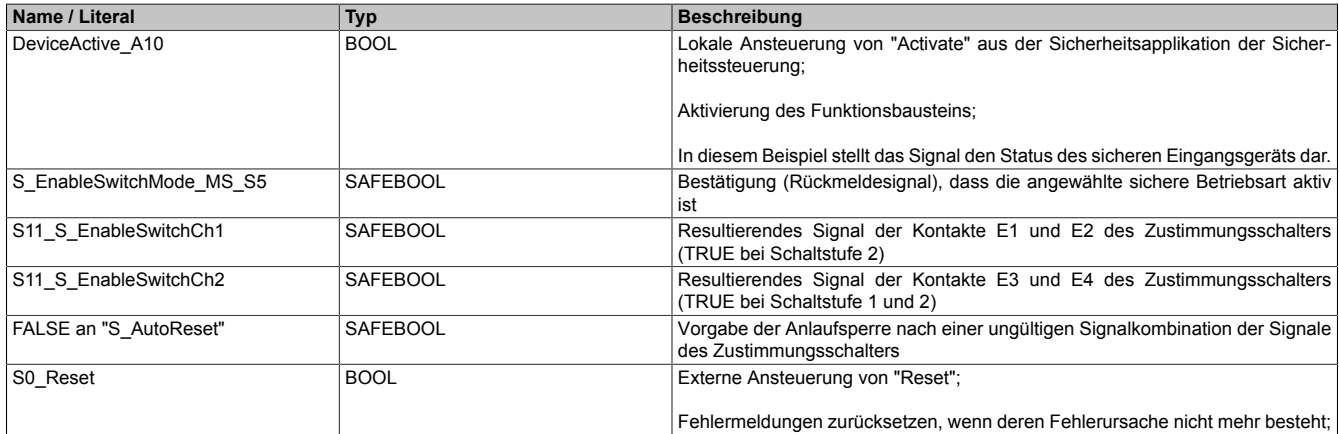

Tabelle 607: "SF\_EnableSwitch": Mit den Eingangsparametern verschaltete Eingänge

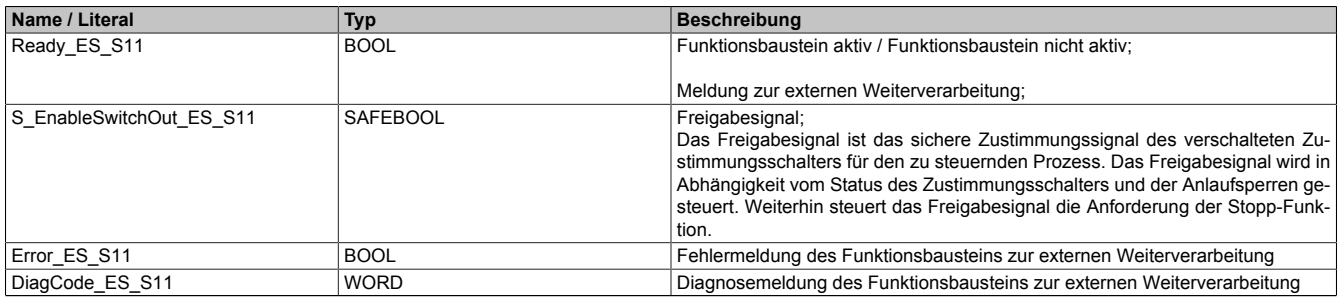

Tabelle 608: "SF\_EnableSwitch": Mit den Ausgangsparametern verschaltete Ausgänge

# **6.6.7.7.2 Verschaltung eines Zustimmungsschalters**

Dieses Beispiel beschreibt die Verschaltung des Funktionsbausteins mit den Signalen eines Zustimmungsschalters.

Beachten Sie, dass in diesem Kapitel nicht die gesamte Beschaltung des Funktionsbausteins dargestellt ist. Diese finden Sie in Abschnitt [6.6.7.7.1 "Beispielhafter Bausteinaufruf und Verschaltung mit Ein- und Ausgängen"](#page-1690-0).

Vom Funktionsbaustein wurde eine Instanz mit dem Namen "ES\_S11" gebildet.

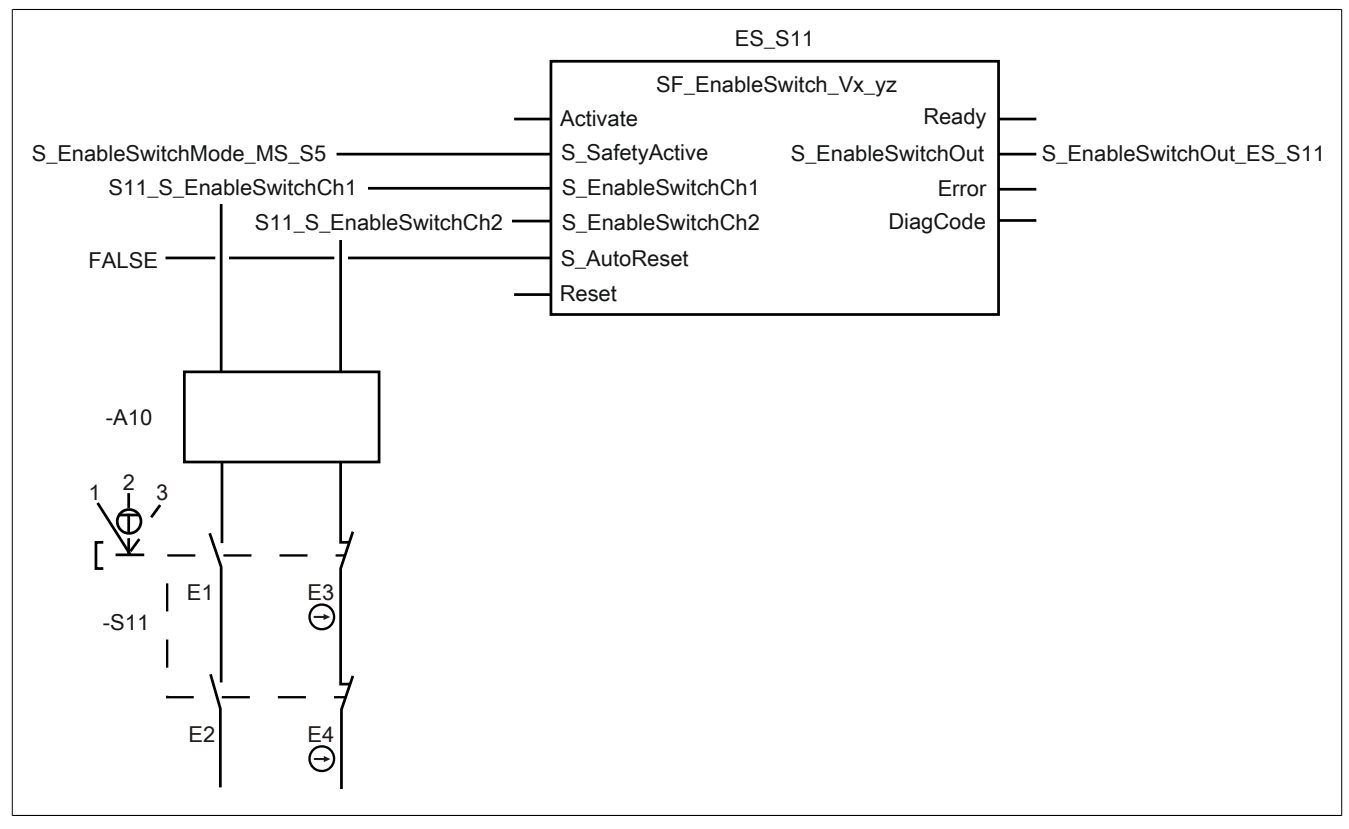

Abbildung 424: "SF\_EnableSwitch": Verschaltung eines Zustimmungsschalters

### **Betriebsmittelliste**

- -S11 Zustimmungsschalter
- -A10 1-kanalige Eingänge eines sicheren Eingangsgeräts

### **Verschaltete Ein- und Ausgänge**

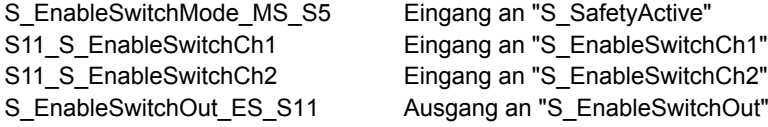
# **Beispielbeschreibung**

In diesem Beispiel ist:

- Der Eingang "S\_EnableSwitchMode\_MS\_S5", welcher angibt, dass die angewählte sichere Betriebsart aktiv ist und überwacht wird, mit dem Eingangsparameter "S\_SafetyActive" verknüpft.
- Das resultierende Signal der Schließerkontakte E1 und E2 vom Eingang des sicheren Geräts "-A10" mit dem Eingang "S11\_S\_EnableSwitchCh1" verknüpft.
- Der Eingang "S11\_S\_EnableSwitchCh1" mit dem Eingangsparameter "S\_EnableSwitchCh1" zur Weiterverarbeitung verschaltet.
- Das resultierende Signal der Öffnerkontakte E3 und E4 vom Eingang des sicheren Geräts "-A10" mit dem Eingang "S11\_S\_EnableSwitchCh2" verknüpft.
- Der Eingang "S11\_S\_EnableSwitchCh2" mit dem Eingangsparameter "S\_EnableSwitchCh2" zur Weiterverarbeitung verschaltet.
- Der Ausgangsparameter "S\_EnableSwitchOut" mit dem Ausgang "S\_EnableSwitchOut\_ES\_S11" verschaltet.
- Das Freigabesignal "S\_EnableSwitchOut\_ES\_S11" ist das sichere Zustimmungssignal des verschalteten Zustimmungsschalters für den zu steuernden Prozess. Das Freigabesignal wird in Abhängigkeit vom Status des Zustimmungsschalters und der Anlaufsperren gesteuert. Weiterhin steuert das Freigabesignal die Anforderung der Stopp-Funktion.

#### **6.6.7.8 Umsetzung der Sicherheitsanforderungen aus anzuwendenden Normen**

Der Funktionsbaustein wurde entsprechend den in diesem Kapitel genannten Sicherheitsanforderungen (aus anzuwendenden Normen) entwickelt.

Alle weiteren Anforderungen aus diesen Normen müssen Sie bei der Umsetzung der Sicherheitsfunktion beachten.

Im Folgenden ist aufgeführt, welche Anforderungen aus den Normen der Funktionsbaustein erfüllt oder welche Maßnahmen Sie zur Erfüllung der Anforderungen aus den Normen ergreifen müssen.

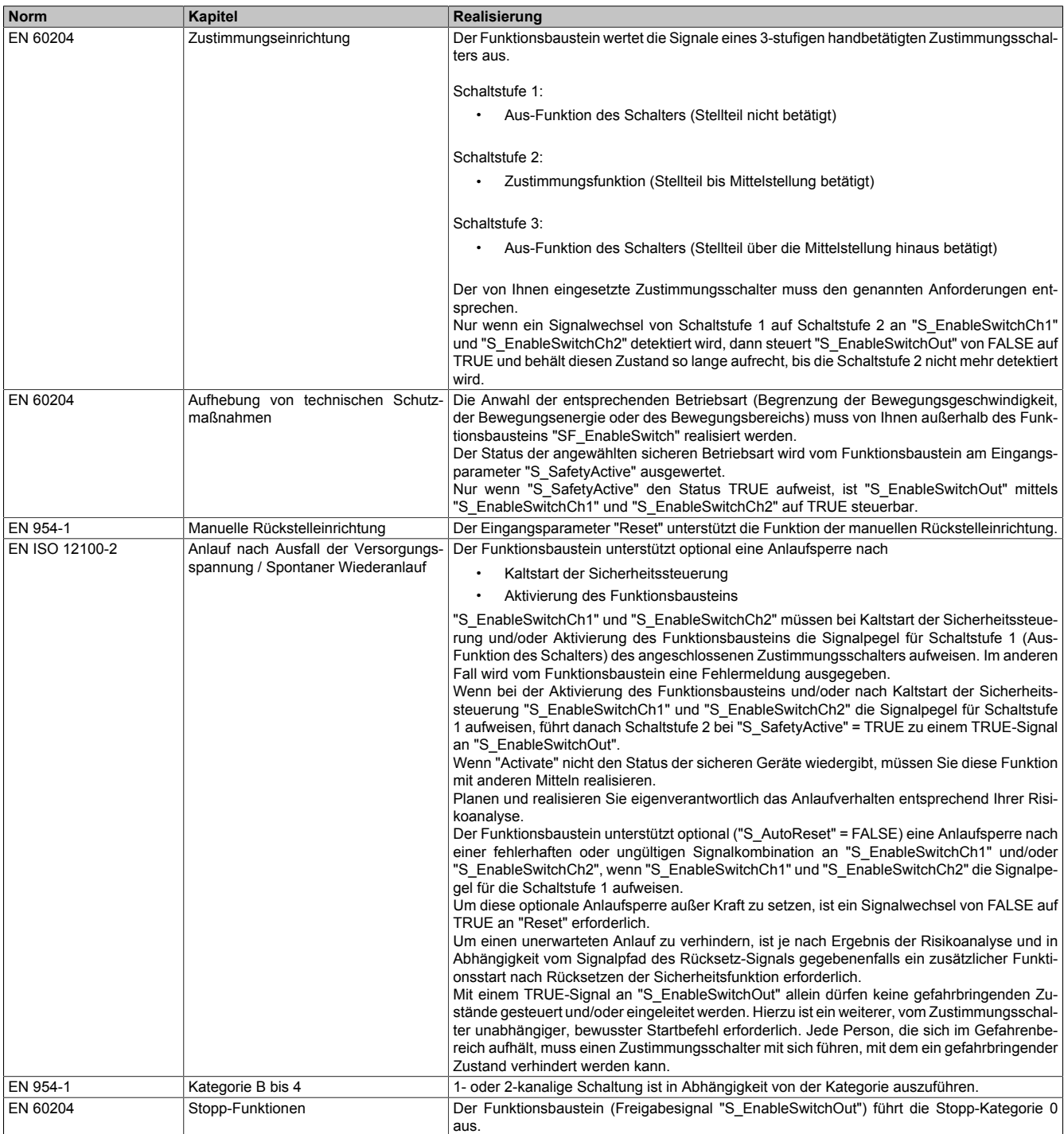

Tabelle 609: "SF\_EnableSwitch": Realisierung der Anforderungen aus Normen

# **Gefahr!**

**Die Überwachung einer möglichen 2-Kanaligkeit (Line Control) wird nicht vom Funktionsbaustein durchgeführt. Diese Überwachung müssen Sie außerhalb dieses Funktionsbauteins im sicheren Steuerungssystem eigenverantwortlich realisieren.**

# **6.6.8 SF\_Equivalent**

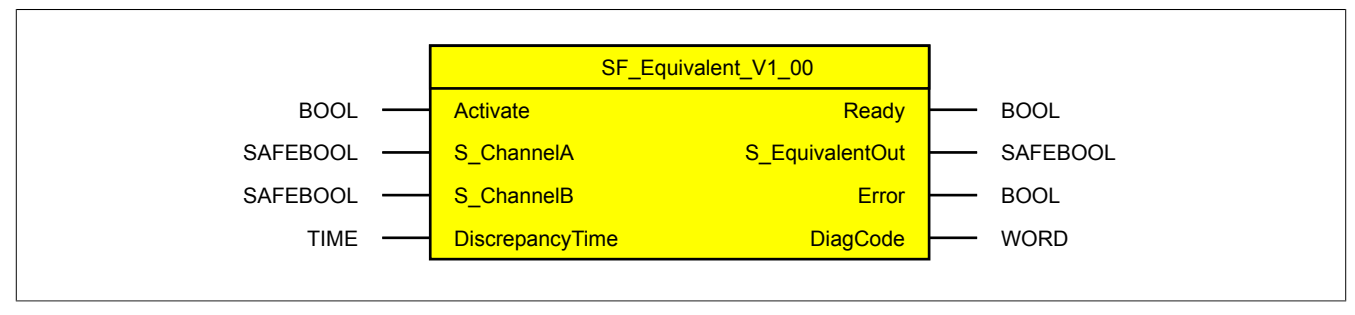

Abbildung 425: Funktionsbaustein "SF\_Equivalent"

#### **6.6.8.1 Formalparameter des Funktionsbausteins**

Im Folgenden wird unter einer Variable eine Variable oder auch eine grafische Verbindung verstanden.

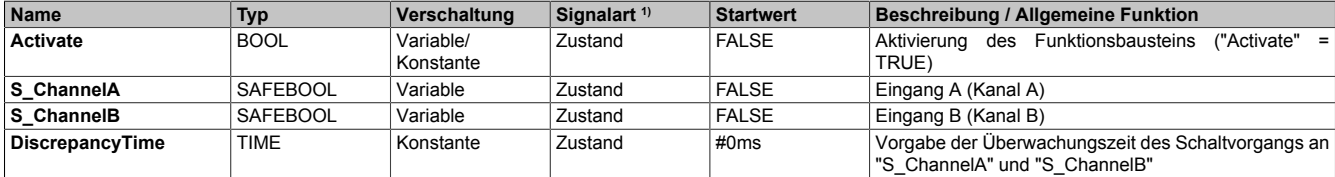

Tabelle 610: "SF\_Equivalent": Übersicht über die Eingangsparameter

<sup>1)</sup> Auswertung der Signale der Eingangsparameter im Funktionsbaustein. Die Signale müssen Sie entsprechend steuern.

| <b>Name</b>     | <b>Typ</b>  | Verschaltung | Signalart <sup>1)</sup> | <b>Startwert</b> | <b>Beschreibung / Allgemeine Funktion</b>             |
|-----------------|-------------|--------------|-------------------------|------------------|-------------------------------------------------------|
| Ready           | <b>BOOL</b> | Variable     | Zustand                 | FALSE            | Signalisierung der Aktivierung des Funktionsbausteins |
| S EquivalentOut | SAFEBOOL    | Variable     | Zustand                 | <b>FALSE</b>     | Freigabesignal des Funktionsbausteins                 |
| Error           | <b>BOOL</b> | Variable     | Zustand                 | FALSE            | Fehlermeldung des Funktionsbausteins                  |
| DiagCode        | <b>WORD</b> | Variable     | Zustand                 | 16#0000          | Diagnosemeldung des Funktionsbausteins                |

Tabelle 611: "SF\_Equivalent": Übersicht über die Ausgangsparameter

1) Ausgabe der Signale der Ausgangsparameter. Die Signale müssen Sie entsprechend auswerten und/oder weiterverarbeiten.

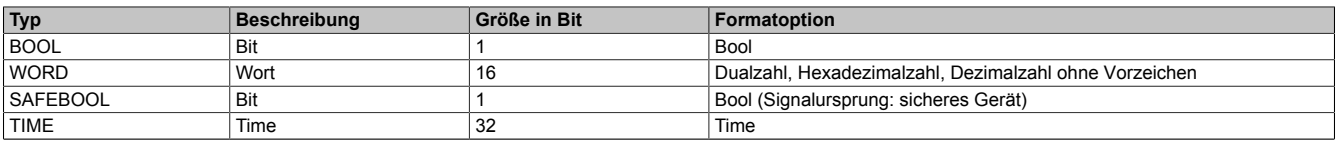

Tabelle 612: Formate der verwendeten Datentypen

Sie haben die Möglichkeit ein sicheres Signal mit einem nicht sicheren Eingangsparameter zu verknüpfen. Setzen Sie in diesem Fall einen Funktionsbaustein zur Typ-Konvertierung ein.

#### **6.6.8.2 Funktion**

Der Funktionsbaustein "SF\_Equivalent" unterstützt eine Überwachungsfunktion in Bezug auf die Äquivalenz von 2 sicheren Signaleingängen.

Dieser Funktionsbaustein vergleicht 2 sichere Signaleingänge eines 2-kanalig verschalteten Sensors auf äquivalente Signalzustände. Nachdem einer der Signaleingänge seinen Zustand gewechselt hat, startet die Diskrepanzzeitüberwachung (Eingangsparameter "DiscrepancyTime"). Innerhalb dieser Zeit überwacht der Funktionsbaustein, ob am weiteren Signaleingang ein Schaltvorgang stattgefunden hat (Schaltfunktion) und ob beide Signaleingänge symmetrisch schalten (Schaltsymmetrie).

Wenn die Signalwechsel an beiden Signaleingängen innerhalb der Diskrepanzzeit erfolgt sind, endet die Diskrepanzzeitüberwachung. Eine Überschreitung der Diskrepanzzeit führt zu einer Fehlermeldung.

Die beiden Signaleingänge sind voneinander abhängig. Beschalten Sie deshalb beide Signaleingänge entweder jeweils mit Öffnerkontakten oder mit Schließerkontakten.

Das Ergebnis des Vergleichs wird am Freigabeausgang "S\_EquivalentOut" des Funktionsbausteins angezeigt. Wenn der Signaleingang A von TRUE auf FALSE und/oder der Signaleingang B von TRUE auf FALSE wechselt, wird der Freigabeausgang "S\_EquivalentOut" sofort auf FALSE gesteuert.

#### **6.6.8.2.1 Diskrepanzzeitüberwachung**

Innerhalb der Diskrepanzzeit dürfen beide Signaleingänge unterschiedliche Zustände haben. Der Funktionsbaustein detektiert dies nicht als Fehler.

Die Überwachung der Diskrepanzzeit beginnt, wenn der Zustand eines Signaleingangs wechselt. Der Funktionsbaustein detektiert dann einen Fehler, wenn beide Signaleingänge nach Ablauf der Diskrepanzzeit unterschiedliche Zustände haben.

#### **6.6.8.2.2 Schaltzustände**

Für beide Signaleingänge wird sowohl das Umschalten von FALSE auf TRUE als auch das Umschalten von TRUE auf FALSE überwacht. Deshalb müssen die Signaleingänge symmetrisch geschaltet werden.

#### **6.6.8.3 Fehlervermeidung**

Der folgende Hinweis zur Validierung gilt für alle in diesem Kapitel angeführten Fehler.

# **Gefahr!**

# **Führen Sie in jedem Fall eine Validierung der gesamten Sicherheitsfunktion durch!**

# **6.6.8.3.1 Unsymmetrische Schaltsignale an den Signaleingängen A und B**

Wenn die Signale an den Signaleingängen A und B unsymmetrisch schalten (z. B. aufgrund einer defekten Schutzeinrichtung, eines defekten Schalters, defekter Leitungen, ...), wird nach dem Schließen der Schutzeinrichtung der sichere Zustand (Freigabeausgang "S\_EquivalentOut" = FALSE) beibehalten.

### **6.6.8.3.2 Ungleiche Zustände an den Signaleingängen A und B**

Ungleiche Zustände an den Signaleingängen A und B (z. B. aufgrund einer defekten Schutzeinrichtung, eines defekten Schalters, defekter Leitungen, ...) werden vom Funktionsbaustein, nach Ablauf der vorgegebenen Diskrepanzzeit (Eingangsparameter "DiscrepancyTime"), als Fehler gemeldet.

#### **6.6.8.3.3 Plausibilitätsfehler**

Plausibilitätsfehler (Grenzwerte, Datentypen, Variable/Konstante), die beim Einsatz des Funktionsbausteins auftreten, werden vom Funktionsbaustein oder vom Compiler erkannt und gemeldet. Bei Verschaltungsfehlern ist das jedoch nicht immer möglich.

Es ist für den Funktionsbaustein nicht möglich, zu prüfen, ob:

- innerhalb des Gültigkeitsbereichs liegende Werte oder Konstanten an Eingangsparametern für die ausgeführte Sicherheitsfunktion dennoch falsch sind.
- Eingangsparameter falsch verschaltet sind.
- Eingangs-/Ausgangsparameter fälschlicherweise nicht beschaltet wurden.

Beachten Sie deshalb:

# **Gefahr!**

**Die Verschaltung der Parameter und somit die Umsetzung der Sicherheitsfunktion (Teilapplikation) liegt in Ihrer Verantwortung!**

**Prüfen Sie die Verschaltung bei der Validierung der Teilapplikation!**

### **6.6.8.3.4 Sporadisch wechselnde oder toggelnde Signalpegel oder unzulässige Signale**

Sporadisch wechselnde oder toggelnde Signalpegel an flankengesteuerten Eingangsparametern führen ohne Fehlervermeidungsmaßnahme dazu, dass dieses Signal vom Funktionsbaustein als Flanke interpretiert wird und im Funktionsbaustein ungewollt eine entsprechende Aktion auslöst.

Sporadisch wechselnde oder toggelnde Signalpegel an zustandsgesteuerten Eingangsparametern führen ohne Fehlervermeidungsmaßnahme dazu, dass dieses Signal ungewollt eine entsprechende Aktion auslöst.

Unzulässige Signale an Eingangsparametern können zu einem unerwarteten Anlauf, zur Nichtausführung einer angeforderten Aktion oder zu einer Fehlermeldung führen.

Mögliche Ursachen dieser Signale:

- Programmierfehler in der Applikation (Anwenderfehler)
- Querschluss, Kurzschluss oder Kabelbruch (Anwenderfehler, Verdrahtungsfehler)
- Fehler in der funktionalen Steuerung

Um das zu vermeiden, sind in Abhängigkeit von der Sicherheitsfunktion folgende Maßnahmen möglich:

- Verwendung von Signalen von sicheren Geräten
- Zusätzliche Maßnahmen zur Verhinderung einer Gefährdung, falls ein Signal aus der funktionalen Steuerung verwendet wird (z. B. Ausführen eines zusätzlichen Funktionsstarts nach dem Zurücksetzen einer ausgelösten Sicherheitsfunktion oder nachdem ein Fehler behoben wurde)
- Geeignete Verkabelung bei Verwendung von nicht sicheren Signalen aus der funktionalen Steuerung
- Überprüfung des Quellcodes in der Applikation mit abschließender Validierung der Sicherheitsfunktion

Die angegebenen Maßnahmen können auch kombiniert werden, um Fehler sicher zu vermeiden.

Beachten Sie, dass ein Signalwechsel, der an einem zustandsgesteuerten Eingangsparameter detektiert wird, als Diagnosecode ausgegeben wird.

#### **6.6.8.3.5 Anlauf der Maschine/Anlage ohne Funktionsprüfung der Schutzeinrichtung**

Eine defekte Schutzeinrichtung wird nur nach einer Funktionsprüfung erkannt. Eine Funktionsprüfung wird vom Funktionsbaustein nicht unterstützt. Ohne weitere Maßnahmen kann eine defekte Schutzeinrichtung zu Fehlern führen.

# **Gefahr!**

#### **Die Funktionsprüfung der Schutzeinrichtung liegt in Ihrer Verantwortung. Führen Sie deshalb eine Validierung der Schutzeinrichtung durch!**

Mögliche Ursachen einer defekten Schutzeinrichtung:

- Defekte Geräte (Hardwarefehler)
- Querschluss, Kurzschluss oder Kabelbruch (Anwenderfehler, Verdrahtungsfehler)

#### **6.6.8.4 Eingangsparameter**

#### **6.6.8.4.1 Activate**

#### **Allgemeine Funktion**

• Aktivierung des Funktionsbausteins ("Activate" = TRUE)

Dieser Eingangsparameter wird genutzt, um den Funktionsbaustein zu aktivieren.

- Falls Sie sichere Geräte zu- oder abschalten, verschalten Sie "Activate" mit einer Variable, die den Status (ab- oder zugeschaltet) der relevanten sicheren Geräte kennzeichnet. Somit wird sichergestellt, dass der Funktionsbaustein bei einem abgeschalteten Gerät keine ausgelöste Sicherheitsfunktion als Diagnose ausgibt.
- Wenn "Activate" beim Kaltstart der Sicherheitssteuerung den Status TRUE aufweist, verhält sich der Funktionsbaustein bei diesem Kaltstart der Sicherheitssteuerung genauso wie bei einer Aktivierung des Funktionsbausteins.
- Steuern Sie "Activate" bei Fehlermeldungen von sicheren Geräten auf FALSE, damit eine defekte Hardware/Peripherie am Funktionsbaustein nicht zu einer fehlerhaften Diagnosemeldung führt.
- Des Weiteren haben Sie die Möglichkeit, "Activate" mit einer Konstanten (TRUE) zu verschalten, um den Funktionsbaustein zu aktivieren. Hierbei interpretiert der Funktionsbaustein ein FALSE-Signal von einem nicht aktiven sicheren Gerät an einem sicherheitsrelevanten Eingangsparameter als ausgelöste Sicherheitsfunktion und gibt eine entsprechende Diagnosemeldung aus. Bei diesem Vorgehen gibt es keine Unterscheidungskriterien an der Schnittstelle des Funktionsbausteins, ob eine ausgelöste Sicherheitsfunktion oder ein nicht aktives sicheres Gerät die Ursache für die Diagnosemeldung ist.

#### **Datentyp**

• BOOL

#### **Verschaltung**

• Variable oder Konstante

#### **Funktionsbeschreibung**

Die Aktivierung des Funktionsbausteins ist zustandsgesteuert.

# **TRUE**

Der Funktionsbaustein ist aktiviert.

# **FALSE**

Der Funktionsbaustein ist nicht aktiviert.

Alle binären Ausgangsparameter werden auf FALSE gesteuert. Der Ausgangsparameter "DiagCode" wird auf WORD#16#0000 gesteuert.

Wenn Sie in Ihrem Diagnosekonzept bei Fehlermeldungen von sicheren Geräten und/oder bei deaktivierten sicheren Geräten die Diagnose des Funktionsbausteins entsprechend steuern möchten, verschalten Sie "Activate" mit einem Signal, das den Status der sicheren Geräte darstellt, die an der vom Funktionsbaustein unterstützten Sicherheitsfunktion beteiligt sind. Bilden Sie dieses Signal nur von sicheren Geräten, deren I/O-Signale über Eingangsparameter mit dem Funktionsbaustein verschaltet sind. Dadurch verhindern Sie, dass durch nicht aktive sichere Geräte ausgelöste Sicherheitsfunktionen gemeldet werden. Diese Maßnahme dient ausschließlich dazu, die Diagnose bei nicht aktiven sicheren Geräten definiert zu steuern.

#### **6.6.8.4.2 S\_ChannelA**

### **Allgemeine Funktion**

• Eingang A (Kanal A)

# **Datentyp**

• SAFEBOOL

# **Verschaltung**

• Variable

# **Information:**

**Verschalten Sie diesen Eingangsparameter mit dem Signal (Kanal A) eines 2-kanalig angeschlossenen sicheren Sensors. Der Eingangsparameter "S\_ChannelA" wird dann über dieses Signal gesteuert.**

**Bei der Verschaltung der Signaleingänge sind folgende Kombinationen erlaubt:**

- **• "S\_ChannelA": Öffnerkontakt und "S\_ChannelB": Öffnerkontakt oder**
- **• "S\_ChannelA": Schließerkontakt und "S\_ChannelB": Schließerkontakt**

# **Information:**

**Verschalten Sie einen Öffnerkontakt, wenn Sie bei nicht betätigten Kontakten (Ruhestromprinzip) ein TRUE-Signal an "S\_EquivalentOut" generieren wollen. Beachten Sie, dass immer beide Signaleingänge mit der gleichen Kontaktart zu beschalten sind.**

# **Funktionsbeschreibung**

Das am Eingangsparameter "S\_ChannelA" angeschlossene Signal wird vom Funktionsbaustein verarbeitet.

Der Signaleingang A verarbeitet den Status eines Signals (Kanal A) des 2-kanalig angeschlossenen sicheren Sensors. Dieses Signal muss den Status TRUE aufweisen, um den Freigabeausgang "S\_EquivalentOut" unter Berücksichtigung des Status an "S\_ChannelB" auf TRUE zu steuern.

Der Signaleingang ist zustandsgesteuert. Die Zustände führen nur bei einem aktivierten Funktionsbaustein ("Activate" = TRUE) zu den folgenden Verknüpfungsergebnissen.

# **TRUE**

Bei Verschaltung eines Öffnerkontaktes ist dieser nicht betätigt. Bei Verschaltung eines Schließerkontaktes ist dieser betätigt.

#### **FALSE**

Bei Verschaltung eines Öffnerkontaktes ist dieser betätigt. Bei Verschaltung eines Schließerkontaktes ist dieser nicht betätigt.

#### **6.6.8.4.3 S\_ChannelB**

#### **Allgemeine Funktion**

• Eingang B (Kanal B)

#### **Datentyp**

• SAFEBOOL

#### **Verschaltung**

• Variable

# **Information:**

**Verschalten Sie diesen Eingangsparameter mit dem Signal (Kanal B) eines 2-kanalig angeschlossenen sicheren Sensors. Der Eingangsparameter "S\_ChannelB" wird dann über dieses Signal gesteuert.**

**Bei der Verschaltung der Signaleingänge sind folgende Kombinationen erlaubt:**

- **• "S\_ChannelA": Öffnerkontakt und "S\_ChannelB": Öffnerkontakt oder**
- **• "S\_ChannelA": Schließerkontakt und "S\_ChannelB": Schließerkontakt**

# **Information:**

**Verschalten Sie einen Öffnerkontakt, wenn Sie bei nicht betätigten Kontakten (Ruhestromprinzip) ein TRUE-Signal an "S\_EquivalentOut" generieren wollen. Beachten Sie, dass immer beide Signaleingänge mit der gleichen Kontaktart zu beschalten sind.**

#### **Funktionsbeschreibung**

Das am Eingangsparameter "S\_ChannelB" angeschlossene Signal wird vom Funktionsbaustein verarbeitet.

Der Signaleingang B verarbeitet den Status eines Signals (Kanal B) des 2-kanalig angeschlossenen sicheren Sensors. Dieses Signal muss den Status TRUE aufweisen, um den Freigabeausgang "S\_EquivalentOut" unter Berücksichtigung des Status an "S\_ChannelA" auf TRUE zu steuern.

Der Signaleingang ist zustandsgesteuert. Die Zustände führen nur bei einem aktivierten Funktionsbaustein ("Activate" = TRUE) zu den folgenden Verknüpfungsergebnissen.

#### **TRUE**

Bei Verschaltung eines Öffnerkontaktes ist dieser nicht betätigt. Bei Verschaltung eines Schließerkontaktes ist dieser betätigt.

#### **FALSE**

Bei Verschaltung eines Öffnerkontaktes ist dieser betätigt. Bei Verschaltung eines Schließerkontaktes ist dieser nicht betätigt.

#### **6.6.8.4.4 DiscrepancyTime**

#### **Allgemeine Funktion**

• Vorgabe der Überwachungszeit des Schaltvorgangs an "S\_ChannelA" und "S\_ChannelB"

#### **Datentyp**

• TIME

#### **Verschaltung**

• Konstante

#### **Funktionsbeschreibung**

Mit diesem Eingangsparameter wird die Zeit vorgegeben, innerhalb welcher Schaltvorgänge an den Signaleingängen "S\_ChannelA" und "S\_ChannelB" erfolgen müssen, um als gleichzeitig und äquivalent erkannt zu werden.

Bedingt durch mechanische Einflüsse ist eine Toleranz der Signale beim Schaltvorgang der Kontakte möglich. Der am Eingangsparameter "DiscrepancyTime" vorgegebene Zeitwert begrenzt die Dauer, innerhalb welcher beide Signale nacheinander schalten können, ohne dass dies als nicht gleichzeitig erkannt wird.

Die Grenzen für den Eingangsparameter "DiscrepancyTime" müssen Sie in Abhängigkeit Ihrer Applikation festlegen und validieren.

# **6.6.8.5 Ausgangsparameter**

# **6.6.8.5.1 Ready**

#### **Allgemeine Funktion**

• Signalisierung der Aktivierung des Funktionsbausteins

## **Datentyp**

• BOOL

### **Verschaltung**

• Variable

# **Funktionsbeschreibung**

Dieser Ausgangsparameter zeigt an, ob der Funktionsbaustein aktiviert oder nicht aktiviert ist.

# **TRUE**

Der Funktionsbaustein ist aktiviert ("Activate" = TRUE) und die Ausgangsparameter stellen den aktuellen Zustand der Sicherheitsfunktion dar.

# **FALSE**

Der Funktionsbaustein ist nicht aktiviert ("Activate" = FALSE) und die Ausgangsparameter des Funktionsbausteins werden auf FALSE gesteuert.

# **6.6.8.5.2 S\_EquivalentOut**

#### **Allgemeine Funktion**

• Freigabesignal des Funktionsbausteins

# **Datentyp**

• SAFEBOOL

# **Verschaltung**

• Variable

# **Funktionsbeschreibung**

Das Freigabesignal "S\_EquivalentOut" steuert die Sicherheitsanforderung nachgeschalteter sicherheitsgerichteter Funktionsbausteine wie z. B. "SF\_EmergencyStop".

Das Freigabesignal wird in Abhängigkeit vom Status des sicheren Sensors gesteuert. Weiterhin steuert das Freigabesignal die Anforderung der Stopp-Funktion.

Da das Freigabesignal am Ausgang "S\_EquivalentOut" anliegt, wird dieser Ausgang auch als Freigabeausgang bezeichnet.

# **Gefahr!**

**Das Freigabesignal darf den Prozess nicht direkt steuern, weil dieser Funktionsbaustein keine Sicherheitsfunktion sondern eine Überwachung unterstützt. Validieren Sie hierzu den gesamten Pfad der Sicherheitsfunktion einschließlich des Anlaufverhaltens des zu steuernden Prozesses!**

# **TRUE**

Die Anforderung der Stopp-Funktion ist nicht aktiv.

Dafür müssen folgende Bedingungen erfüllt sein:

- Der Funktionsbaustein ist aktiviert ("Activate" = TRUE)
- und der Funktionsbaustein hat die Äquivalenz beider Signaleingänge detektiert
- und "S\_ChannelA" = TRUE und "S\_ChannelB" = TRUE
- und vom Funktionsbaustein wurde kein Fehler detektiert.

# **FALSE**

Die Anforderung der Stopp-Funktion ist aktiv.

Das kann folgende Ursachen haben:

- Der Funktionsbaustein ist nicht aktiviert ("Activate" = FALSE)
- oder der Funktionsbaustein hat keine Äquivalenz beider Signaleingänge detektiert
- oder "S\_ChannelA" = FALSE und/oder "S\_ChannelB" = FALSE
- oder vom Funktionsbaustein wurde ein Fehler detektiert.

Das Risiko eines unerwarteten Anlaufs und/oder der Manipulation kann durch Kombination einer Stopp-Anforderung aus der Sicherheitsapplikation und eines Betriebsstopps aus der funktionalen Applikation verringert werden.

#### **6.6.8.5.3 Error**

#### **Allgemeine Funktion**

• Fehlermeldung des Funktionsbausteins

### **Datentyp**

 $\cdot$  BOOL

# **Verschaltung**

• Variable

### **Funktionsbeschreibung**

Dieser Ausgangsparameter zeigt eine vorliegende Fehlermeldung des Funktionsbausteins an. Jede Fehlermeldung führt dazu, dass die sicheren Ausgangsparameter auf FALSE bzw. 0 gesteuert werden und diesen Status beibehalten.

# **Gefahr!**

**Sorgen Sie eigenverantwortlich dafür, dass nach dem Auftreten eines Fehlers alle notwendigen Reparaturmaßnahmen eingeleitet werden, da nachfolgende Fehler eine Gefährdung auslösen können!**

# **TRUE**

Der aktivierte Funktionsbaustein hat einen Fehler detektiert.

Die sicheren Ausgangsparameter werden bei Bit-Informationen auf FALSE gesteuert. Die sicheren Ausgangsparameter werden bei nummerischen Informationen auf 0 gesteuert.

Der Ausgangsparameter "DiagCode" zeigt den Fehlercode an.

# **FALSE**

Der Funktionsbaustein ist nicht aktiviert oder der aktivierte Funktionsbaustein hat keinen Fehler detektiert. Der Ausgangsparameter "DiagCode" zeigt den Zustand an.

# **Information:**

```
Um einen Fehlerzustand ("Error" = TRUE) zu verlassen, müssen "S_ChannelA" = FALSE und
"S_ChannelB" = FALSE aufweisen.
```
# **6.6.8.5.4 DiagCode**

### **Allgemeine Funktion**

• Diagnosemeldung des Funktionsbausteins

# **Datentyp**

• WORD

# **Verschaltung**

• Variable

# **Funktionsbeschreibung**

Über diesen Ausgangsparameter werden spezifische Diagnose- und Statusmeldungen des Funktionsbausteins ausgegeben.

Der Funktionsbaustein zeigt das Anliegen einer Fehlermeldung über den Ausgangsparameter "Error" an.

Genauere Details entnehmen Sie der Tabelle "Diagnosecodes".

# **Diagnosecode**

Der Diagnosecode wird im Datentyp WORD angegeben. In der nachfolgenden Tabelle ist jeweils der hexadezimale Wert angegeben.

Bei Statusmeldungen (0xxxhex, 8xxxhex) wird der Ausgangsparameter "Error" vom Funktionsbaustein auf FALSE gesteuert.

Alle anderen Meldungen sind Fehlermeldungen (Cxxxhex), d. h. "Error" = TRUE.

# **6.6.8.5.5 Übersicht der Diagnosecodes**

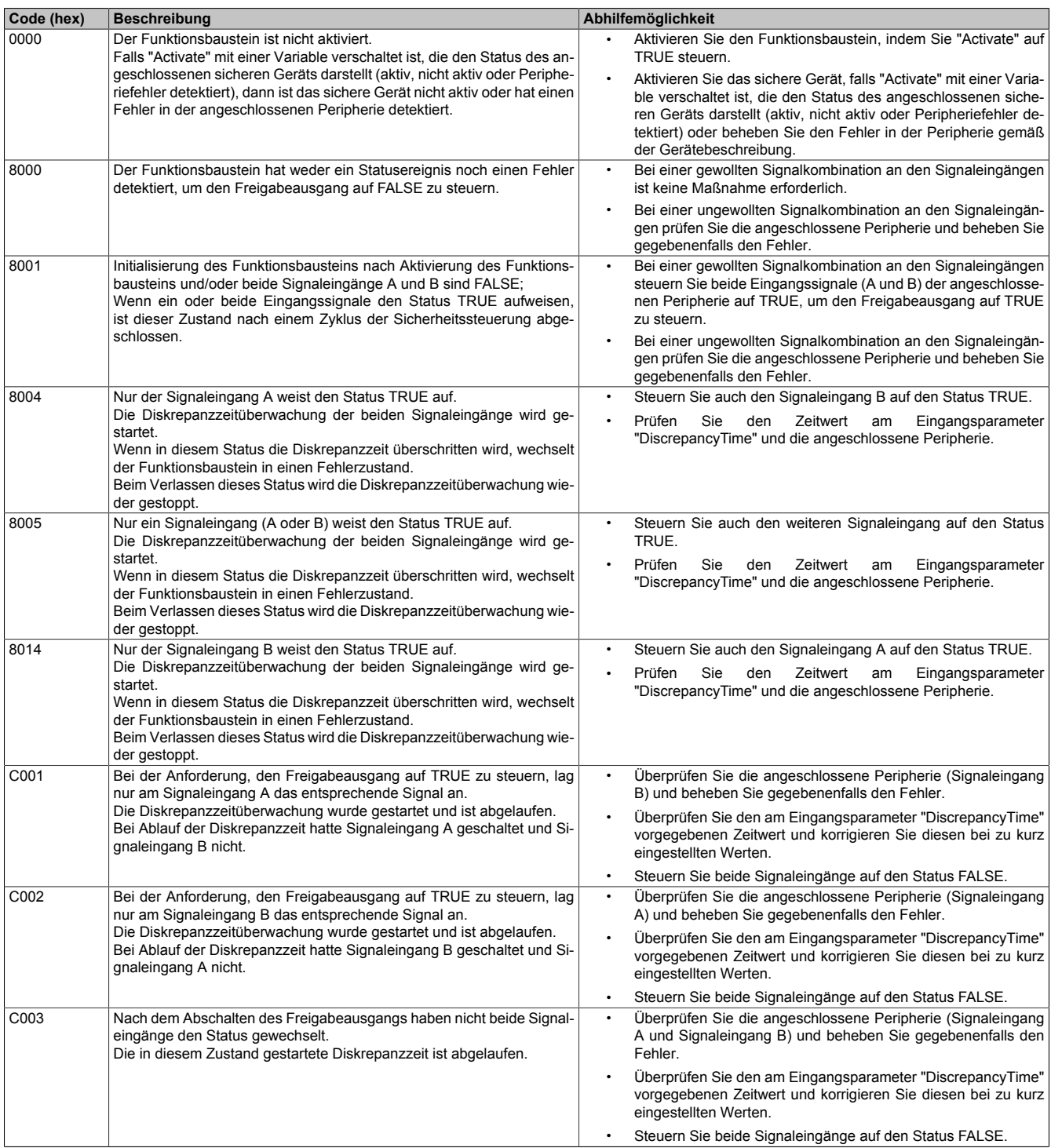

Tabelle 613: "SF\_Equivalent": Diagnosecodes

#### **6.6.8.6 Signalablaufdiagramme des Funktionsbausteins**

Beachten Sie, dass nicht alle temporären Zwischenzustände in den Signalablaufdiagrammen dargestellt sind. In diesen Diagrammen werden nur typische Signalkombinationen der Eingangssignale dargestellt. Weitere Signalkombinationen sind möglich.

Die "DiagCode"-Werte in den folgenden Grafiken sind hexadezimal angegeben.

### **Signalablaufdiagramm 1**

#### Start, Normalbetrieb

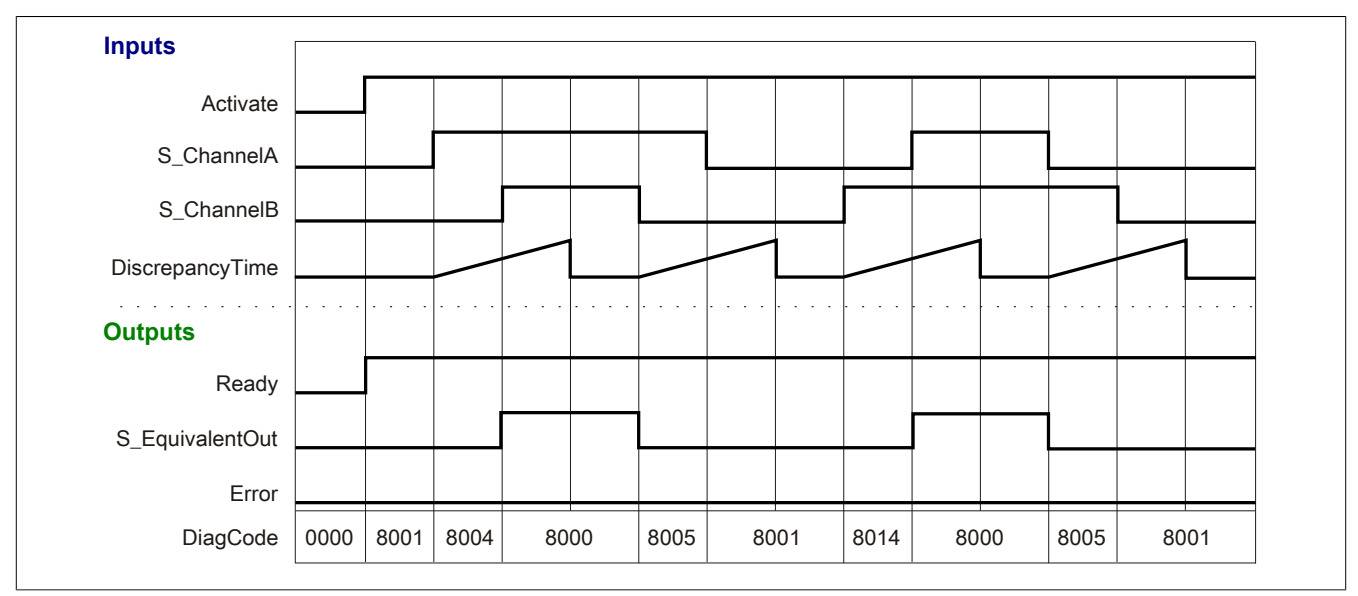

Abbildung 426: "SF\_Equivalent": Signalablaufdiagramm 1

### **Signalablaufdiagramm 2**

#### Diskrepanzzeit abgelaufen, Normalbetrieb

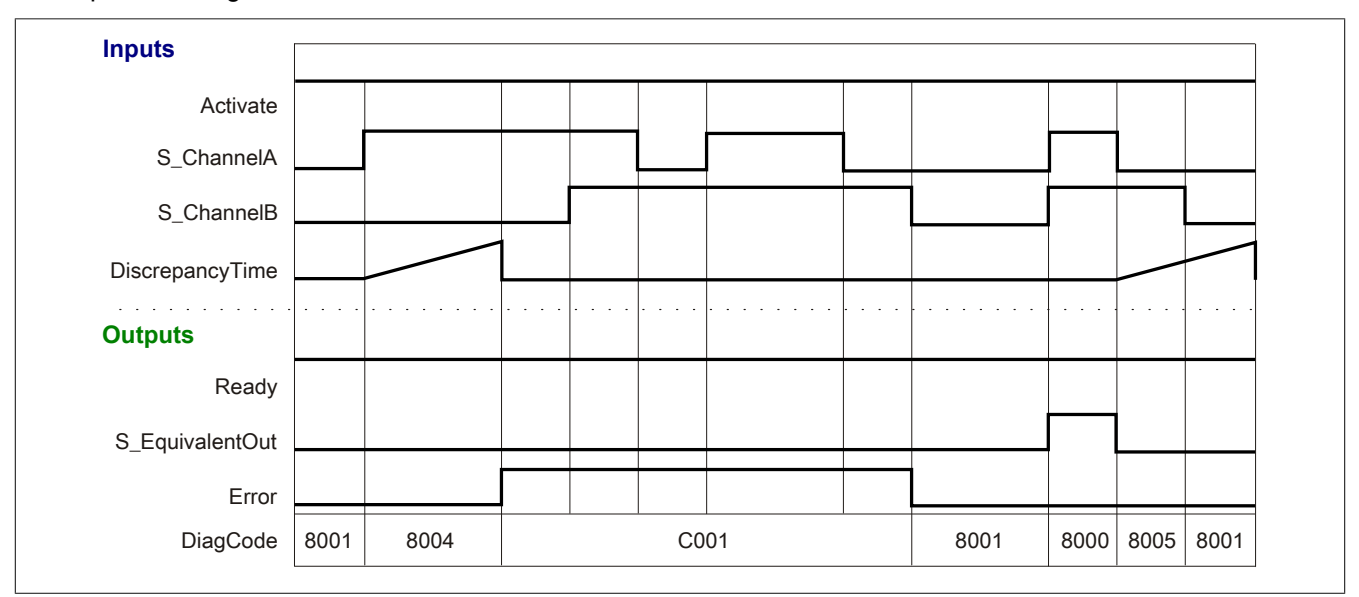

Abbildung 427: "SF\_Equivalent": Signalablaufdiagramm 2

#### **6.6.8.7 Applikationsbeispiel**

In diesem Kapitel wird prinzipiell eine mögliche Anwendung beschrieben, in welcher der Funktionsbaustein zur Realisierung einer äquivalenten Auswertung von Signalen eingesetzt werden kann.

Der Einsatz des Funktionsbausteins in einer konkreten Applikation darf ausschließlich nach durchgeführter Risikoanalyse erfolgen.

An dieser Stelle wird bewusst auf eine direkte Verschaltungsdarstellung an einem sicheren Ein-/Ausgangsgerät verzichtet, um dem Anwender die Umsetzung des Applikationsbeispiels in seine Applikation möglichst einfach zu machen.

Auf eine Angabe von KAT/PL/SIL wird ebenso verzichtet, weil sich die Einstufung immer in Abhängigkeit von der Applikation ergibt, in welcher der Funktionsbaustein eingesetzt wird.

# **Gefahr!**

**Der Einsatz des Funktionsbausteins allein reicht nicht aus, um die Sicherheitsfunktion entsprechend der aus der Risikoanalyse ermittelten KAT/PL/SIL auszuführen. In Verbindung mit dem eingesetzten sicheren Ein-/Ausgangsgerät sind weitere Maßnahmen erforderlich, um die Sicherheitsfunktion zu erfüllen. Dazu gehören z. B. die entsprechende Beschaltung und Parametrierung der Ein- und Ausgänge sowie Maßnahmen zum Ausschluss nicht erkennbarer Fehler.**

**Informationen dazu entnehmen Sie bitte der Dokumentation zum eingesetzten sicheren Ein-/Ausgangsgerät.**

# <span id="page-1709-0"></span>**6.6.8.7.1 Beispielhafter Bausteinaufruf und Verschaltung mit Ein- und Ausgängen**

In der folgenden Abbildung ist ein beispielhafter Aufruf des Funktionsbauteins dargestellt.

#### **Instanzierung**

Vom Funktionsbaustein wurde eine Instanz (ein Aufruf) mit dem Namen "EV\_S5" gebildet.

Der Instanzname kann in Diagnosewerkzeugen angezeigt werden.

Verbinden Sie bei der Umsetzung des Beispiels jeden Formalparameter mit einem Ein- bzw. Ausgang.

In den beiden nachfolgenden Tabellen ist die beispielhafte Verschaltung für folgende Abbildung beschrieben.

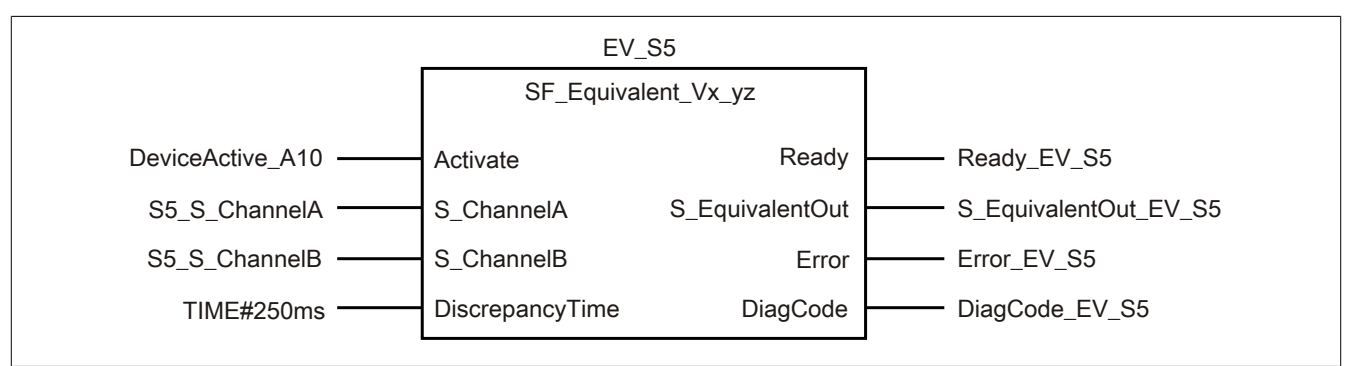

Abbildung 428: "SF\_Equivalent": Aufruf des Funktionsbausteins und verschaltete Ein- und Ausgänge

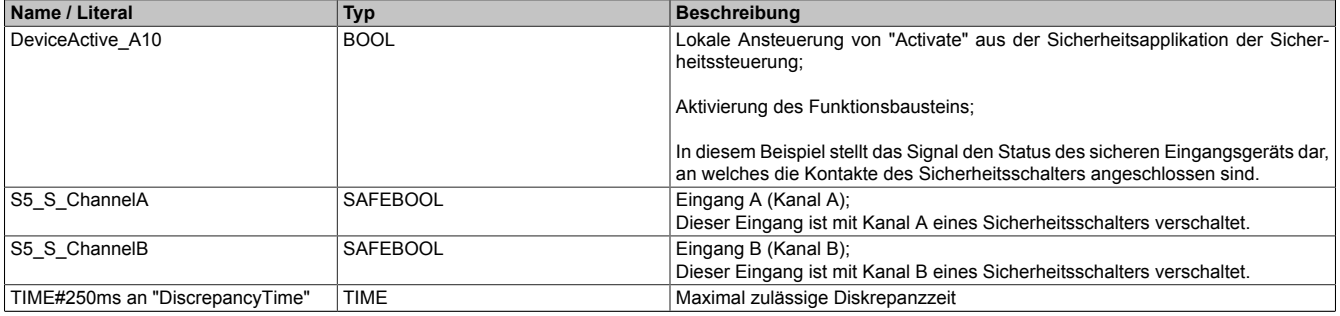

Tabelle 614: "SF\_Equivalent": Mit den Eingangsparametern verschaltete Eingänge

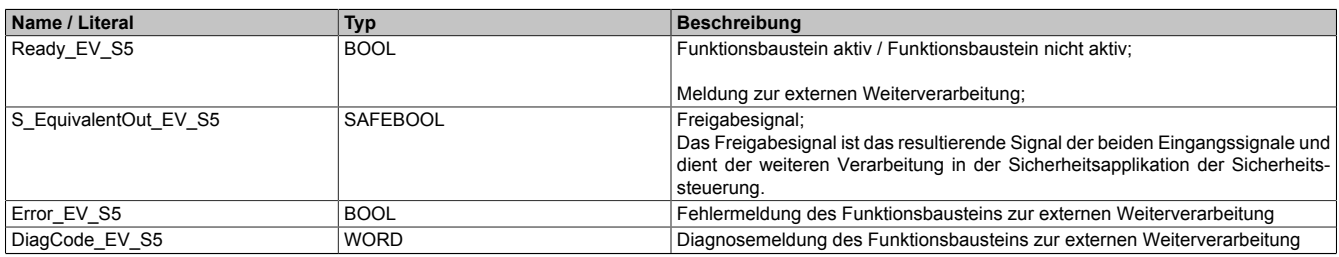

Tabelle 615: "SF\_Equivalent": Mit den Ausgangsparametern verschaltete Ausgänge

# **6.6.8.7.2 Auswertung von 2 äquivalenten sicheren Eingangssignalen**

Dieses Beispiel beschreibt die Verschaltung des Funktionsbausteins bei der Ansteuerung mit den 1-kanaligen, äquivalenten Signalen eines sicheren Eingangsgeräts.

Beachten Sie, dass in diesem Kapitel nicht die gesamte Beschaltung des Funktionsbausteins dargestellt ist. Diese finden Sie in Abschnitt [6.6.8.7.1 "Beispielhafter Bausteinaufruf und Verschaltung mit Ein- und Ausgängen"](#page-1709-0).

Vom Funktionsbaustein wurde eine Instanz mit dem Namen "EV\_S5" gebildet.

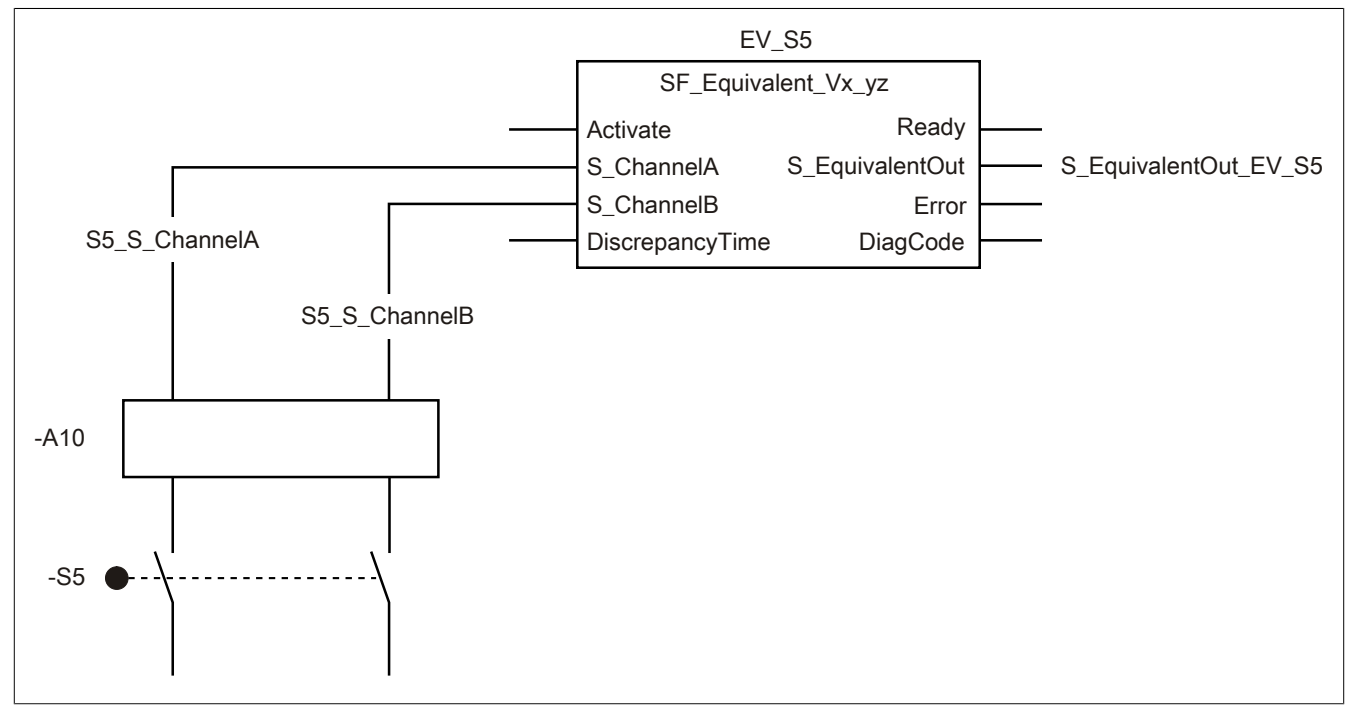

Abbildung 429: "SF\_Equivalent": Auswertung von 2 äquivalenten sicheren Eingangssignalen (1 Eingangsgerät)

#### **Betriebsmittelliste**

-S5 Sicherheitsschalter; 2x Schließer

-A10 2x 1-kanalige sichere Eingänge eines sicheren Eingangsgeräts

Beachten Sie, dass Sie in Abhängigkeit von Ihrer Applikation anstelle eines sicheren Geräts andere Kombinationen von sicheren Geräten verwenden können.

#### **Verschaltete Ein- und Ausgänge**

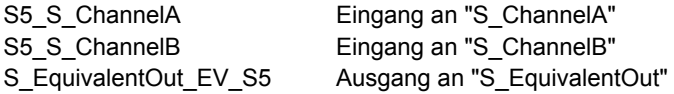

#### **Beispielbeschreibung**

In diesem Beispiel ist:

- Das Signal vom Eingang A des sicheren Eingangsgeräts "-A10" mit dem Eingang "S5\_S\_ChannelA" verknüpft und mit dem Eingangsparameter "S\_ChannelA" des Funktionsbausteins zur Weiterverarbeitung verschaltet.
- Das Signal vom Eingang B des sicheren Eingangsgeräts "-A10" mit dem Eingang "S5\_S\_ChannelB" verknüpft und mit dem Eingangsparameter "S\_ChannelB" des Funktionsbausteins zur Weiterverarbeitung verschaltet.
- Der Ausgangsparameter "S\_EquivalentOut" mit dem Ausgang "S\_EquivalentOut\_EV\_S5" verschaltet.
- Der Ausgang "S\_EquivalentOut\_EV\_S5" ist das resultierende Signal der beiden Eingangssignale und dient der weiteren Verarbeitung in der Sicherheitsapplikation der Sicherheitssteuerung.

#### **6.6.8.8 Umsetzung der Sicherheitsanforderungen aus anzuwendenden Normen**

Der Funktionsbaustein wurde entsprechend den in diesem Kapitel genannten Sicherheitsanforderungen (aus anzuwendenden Normen) entwickelt.

Alle weiteren Anforderungen aus diesen Normen müssen Sie bei der Umsetzung der Sicherheitsfunktion beachten.

Im Folgenden ist aufgeführt, welche Anforderungen aus den Normen der Funktionsbaustein erfüllt oder welche Maßnahmen Sie zur Erfüllung der Anforderungen aus den Normen ergreifen müssen.

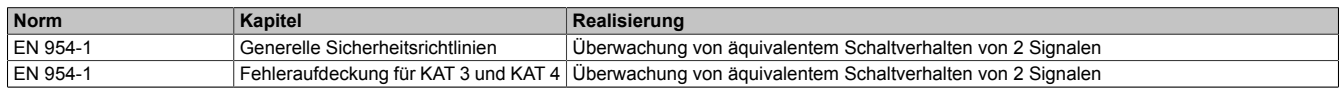

Tabelle 616: "SF\_Equivalent": Realisierung der Anforderungen aus Normen

# **Gefahr!**

**Die Überwachung einer möglichen 2-Kanaligkeit (Line Control) wird nicht vom Funktionsbaustein durchgeführt. Diese Überwachung müssen Sie außerhalb dieses Funktionsbauteins im sicheren Steuerungssystem eigenverantwortlich realisieren.**

# **6.6.9 SF\_ESPE**

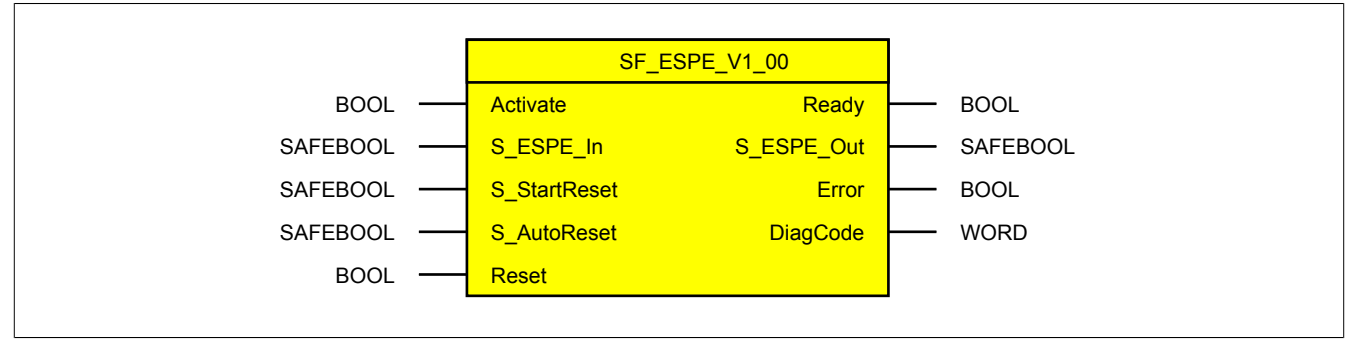

Abbildung 430: Funktionsbaustein "SF\_ESPE"

#### **6.6.9.1 Formalparameter des Funktionsbausteins**

Im Folgenden wird unter einer Variable eine Variable oder auch eine grafische Verbindung verstanden.

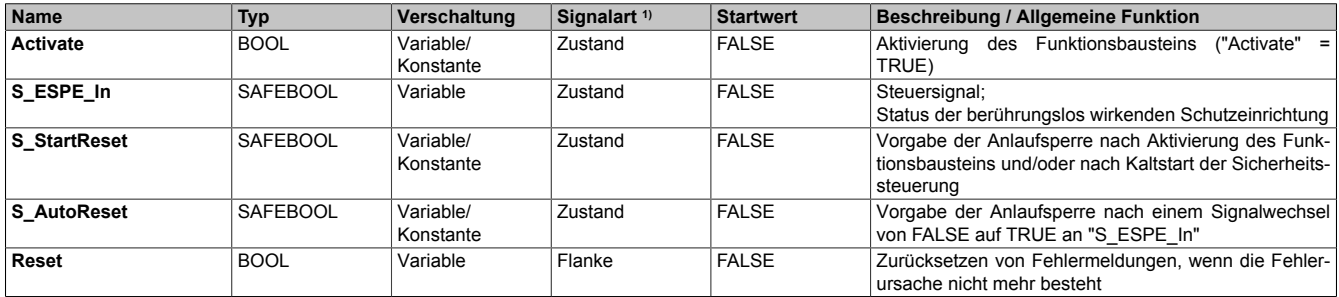

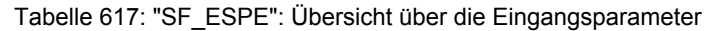

1) Auswertung der Signale der Eingangsparameter im Funktionsbaustein. Die Signale müssen Sie entsprechend steuern.

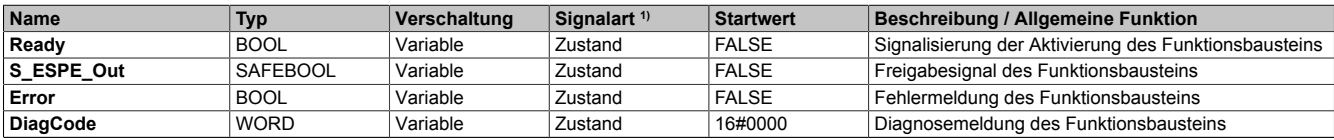

#### Tabelle 618: "SF\_ESPE": Übersicht über die Ausgangsparameter

1) Ausgabe der Signale der Ausgangsparameter. Die Signale müssen Sie entsprechend auswerten und/oder weiterverarbeiten.

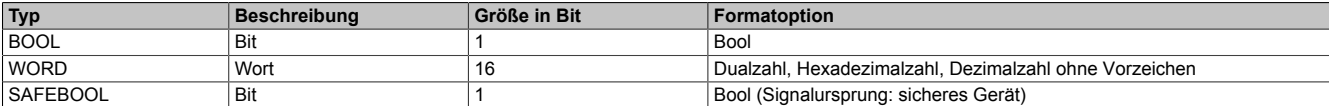

Tabelle 619: Formate der verwendeten Datentypen

Sie haben die Möglichkeit ein sicheres Signal mit einem nicht sicheren Eingangsparameter zu verknüpfen. Setzen Sie in diesem Fall einen Funktionsbaustein zur Typ-Konvertierung ein.

#### **6.6.9.2 Funktion**

Der Funktionsbaustein "SF\_ESPE" wird genutzt, um in einer Applikation die Funktion einer berührungslos wirkenden Schutzeinrichtung zu unterstützen.

Dieser Funktionsbaustein ist ein sicherheitsrelevanter Funktionsbaustein zur Überwachung einer berührungslos wirkenden Schutzeinrichtung.

#### **6.6.9.2.1 Auslösen der berührungslos wirkenden Schutzeinrichtung**

Wenn in der Applikation eine berührungslos wirkende Schutzeinrichtung ausgelöst hat, sorgt der Funktionsbaustein dafür, dass das Freigabesignal "S\_ESPE\_Out" des Funktionsbausteins auf FALSE gesteuert wird.

#### **6.6.9.2.2 Zurücksetzen der berührungslos wirkenden Schutzeinrichtung**

Wenn in der Applikation eine ausgelöste berührungslos wirkende Schutzeinrichtung zurückgesetzt wurde, sorgt der Funktionsbaustein optional (siehe Anlaufsperre) innerhalb des sicheren Steuerungssystems dafür, dass das Freigabesignal "S\_ESPE\_Out" nicht allein durch dieses Zurücksetzen auf TRUE gesteuert wird. Hierzu ist eine weitere manuelle Handlung am Eingangsparameter "Reset" erforderlich (siehe Anlaufsperre).

#### **6.6.9.2.3 Anlaufsperre (optional)**

Zur optionalen Unterstützung der Anlaufsperre geben Sie diese an den entsprechenden Eingangsparametern ("S\_StartReset"/"S\_AutoReset") vor.

Eine Anlaufsperre ist nach einem Signalwechsel von FALSE auf TRUE am sicherheitsgerichteten Eingang und/ oder nach Kaltstart der Sicherheitssteuerung und/oder nach Aktivierung des Funktionsbausteins aktiv. Bei aktiver Anlaufsperre befindet sich das sicherheitsgerichtete Ausgangssignal im sicheren Zustand.

Erst nachdem eine weitere manuelle Handlung (steigende Flanke) am Eingangsparameter "Reset" ausgeführt wurde, ist die Anlaufsperre nicht mehr aktiv, wenn die Eingangssignalkombination hierfür zulässig ist.

# **Gefahr!**

**Die Anlaufsperren dürfen nur dann deaktiviert werden, wenn sichergestellt ist, dass bei einem Anlauf der Maschine/Anlage keine gefahrbringende Situation entstehen kann oder wenn die Anlaufsperren an anderer Stelle oder mit anderen Mitteln umgesetzt werden.**

#### **6.6.9.2.4 Anlaufsperre nach Kaltstart der Sicherheitssteuerung (optional)**

Zur Unterstützung einer Anlaufsperre müssen Sie diese nach Aktivierung des Funktionsbausteins am Eingangsparameter "S\_StartReset" entsprechend vorgeben.

Nach einem Kaltstart der Sicherheitssteuerung unterstützt der Funktionsbaustein innerhalb des sicheren Steuerungssystems ein definiertes Ingangsetzen oder Wiederingangsetzen der Applikation (siehe Anlaufsperre). Dies wird erreicht, indem das Freigabesignal vom Funktionsbaustein entsprechend gesteuert wird.

Erst nachdem eine weitere manuelle Handlung (steigende Flanke) am Eingangsparameter "Reset" ausgeführt wurde, ist die Anlaufsperre nicht mehr aktiv, wenn die Eingangssignalkombination hierfür zulässig ist.

# **Gefahr!**

**Die Anlaufsperren dürfen nur dann deaktiviert werden, wenn sichergestellt ist, dass bei einem Anlauf der Maschine/Anlage keine gefahrbringende Situation entstehen kann oder wenn die Anlaufsperren an anderer Stelle oder mit anderen Mitteln umgesetzt werden.**

#### **6.6.9.3 Fehlervermeidung**

Der folgende Hinweis zur Validierung gilt für alle in diesem Kapitel angeführten Fehler.

# **Gefahr!**

# **Führen Sie in jedem Fall eine Validierung der gesamten Sicherheitsfunktion durch!**

# **6.6.9.3.1 Plausibilitätsfehler**

Plausibilitätsfehler (Grenzwerte, Datentypen, Variable/Konstante), die beim Einsatz des Funktionsbausteins auftreten, werden vom Funktionsbaustein oder vom Compiler erkannt und gemeldet. Bei Verschaltungsfehlern ist das jedoch nicht immer möglich.

Es ist für den Funktionsbaustein nicht möglich, zu prüfen, ob:

- innerhalb des Gültigkeitsbereichs liegende Werte oder Konstanten an Eingangsparametern für die ausgeführte Sicherheitsfunktion dennoch falsch sind. Ein statisches TRUE-Signal am Eingang "Reset" wird jedoch vom Funktionsbaustein erkannt und als Fehler gemeldet.
- Eingangsparameter falsch verschaltet sind.
- Eingangs-/Ausgangsparameter fälschlicherweise nicht beschaltet wurden.

Beachten Sie deshalb:

# **Gefahr!**

**Die Verschaltung der Parameter und somit die Umsetzung der Sicherheitsfunktion (Teilapplikation) liegt in Ihrer Verantwortung!**

**Prüfen Sie die Verschaltung bei der Validierung der Teilapplikation!**

# **6.6.9.3.2 Sporadisch wechselnde oder toggelnde Signalpegel oder unzulässige Signale**

Sporadisch wechselnde oder toggelnde Signalpegel an flankengesteuerten Eingangsparametern führen ohne Fehlervermeidungsmaßnahme dazu, dass dieses Signal vom Funktionsbaustein als Flanke interpretiert wird und im Funktionsbaustein ungewollt eine entsprechende Aktion auslöst.

Sporadisch wechselnde oder toggelnde Signalpegel an zustandsgesteuerten Eingangsparametern führen ohne Fehlervermeidungsmaßnahme dazu, dass dieses Signal ungewollt eine entsprechende Aktion auslöst.

Unzulässige Signale an Eingangsparametern können zu einem unerwarteten Anlauf, zur Nichtausführung einer angeforderten Aktion oder zu einer Fehlermeldung führen.

Mögliche Ursachen dieser Signale:

- Programmierfehler in der Applikation (Anwenderfehler)
- Querschluss, Kurzschluss oder Kabelbruch (Anwenderfehler, Verdrahtungsfehler)
- Fehler in der funktionalen Steuerung

Um das zu vermeiden, sind in Abhängigkeit von der Sicherheitsfunktion folgende Maßnahmen möglich:

- Verwendung von Signalen von sicheren Geräten
- Zusätzliche Maßnahmen zur Verhinderung einer Gefährdung, falls ein Signal aus der funktionalen Steuerung verwendet wird (z. B. Ausführen eines zusätzlichen Funktionsstarts nach dem Zurücksetzen einer ausgelösten Sicherheitsfunktion oder nachdem ein Fehler behoben wurde)
- Geeignete Verkabelung bei Verwendung von nicht sicheren Signalen aus der funktionalen Steuerung
- Überprüfung des Quellcodes in der Applikation mit abschließender Validierung der Sicherheitsfunktion

Die angegebenen Maßnahmen können auch kombiniert werden, um Fehler sicher zu vermeiden.

Beachten Sie, dass ein Signalwechsel, der an einem zustandsgesteuerten Eingangsparameter detektiert wird, als Diagnosecode ausgegeben wird.

#### **6.6.9.3.3 Unzulässige statische Signale bei Kaltstart der Sicherheitssteuerung**

Ein statisches TRUE-Signal am Eingangsparameter "Reset" führt bei einem Kaltstart der Sicherheitssteuerung zu einer Fehlermeldung am Funktionsbaustein, wenn die Anlaufsperre nach Aktivierung des Funktionsbausteins vorgegeben ist ("S\_StartReset" = FALSE).

Wenn diese Anlaufsperre beim Kaltstart der Sicherheitssteuerung nicht vorgegeben ist, ist der Status von "Reset" nicht relevant.

In diesem Fall ist der Status des Freigabesignals abhängig vom Status der berührungslos wirkenden Schutzeinrichtung, welche mit dem Funktionsbaustein verschaltet ist und von der Vorgabe der optionalen Anlaufsperre nach einem Wechsel des Signals der berührungslos wirkenden Schutzeinrichtung (FALSE → TRUE).

#### **6.6.9.3.4 Gleichzeitiger Flankenwechsel**

Um das Risiko eines unerwarteten Anlaufs zu reduzieren, stellen Sie sicher, dass Sie den Eingangsparameter "Reset" nur mit dem Signal einer manuellen Rückstelleinrichtung verschalten. Dieses Signal ergibt sich entsprechend Ihrer Risikoanalyse.

#### **6.6.9.3.5 Anlauf der Maschine/Anlage ohne Funktionsprüfung der Schutzeinrichtung**

Eine defekte Schutzeinrichtung wird nur nach einer Funktionsprüfung erkannt. Eine Funktionsprüfung wird vom Funktionsbaustein nicht unterstützt. Ohne weitere Maßnahmen kann eine defekte Schutzeinrichtung zu Fehlern führen.

# **Gefahr!**

#### **Die Funktionsprüfung der Schutzeinrichtung liegt in Ihrer Verantwortung. Führen Sie deshalb eine Validierung der Schutzeinrichtung durch!**

Mögliche Ursachen einer defekten Schutzeinrichtung:

- Defekte Geräte (Hardwarefehler)
- Querschluss, Kurzschluss oder Kabelbruch (Anwenderfehler, Verdrahtungsfehler)

#### **6.6.9.4 Eingangsparameter**

#### **6.6.9.4.1 Activate**

#### **Allgemeine Funktion**

• Aktivierung des Funktionsbausteins ("Activate" = TRUE)

Dieser Eingangsparameter wird genutzt, um den Funktionsbaustein zu aktivieren.

- Falls Sie sichere Geräte zu- oder abschalten, verschalten Sie "Activate" mit einer Variable, die den Status (ab- oder zugeschaltet) der relevanten sicheren Geräte kennzeichnet. Somit wird sichergestellt, dass der Funktionsbaustein bei einem abgeschalteten Gerät keine ausgelöste Sicherheitsfunktion als Diagnose ausgibt. Mit dieser Verschaltung unterstützt der Funktionsbaustein nach Geräteaktivierung optional (je nach Vorhandensein des Eingangsparameters "S\_StartReset") eine Anlaufsperre, wenn die Zustände der sicheren Geräte, die an der Sicherheitsfunktion beteiligt sind, mit "Activate" verschaltet sind.
- Wenn "Activate" beim Kaltstart der Sicherheitssteuerung den Status TRUE aufweist, verhält sich der Funktionsbaustein bei diesem Kaltstart der Sicherheitssteuerung genauso wie bei einer Aktivierung des Funktionsbausteins.
- Steuern Sie "Activate" bei Fehlermeldungen von sicheren Geräten auf FALSE, damit eine defekte Hardware/Peripherie am Funktionsbaustein nicht zu einer fehlerhaften Diagnosemeldung führt.
- Des Weiteren haben Sie die Möglichkeit, "Activate" mit einer Konstanten (TRUE) zu verschalten, um den Funktionsbaustein zu aktivieren. Hierbei interpretiert der Funktionsbaustein ein FALSE-Signal von einem nicht aktiven sicheren Gerät an einem sicherheitsrelevanten Eingangsparameter als ausgelöste Sicherheitsfunktion und gibt eine entsprechende Diagnosemeldung aus. Bei diesem Vorgehen gibt es keine Unterscheidungskriterien an der Schnittstelle des Funktionsbausteins, ob eine ausgelöste Sicherheitsfunktion oder ein nicht aktives sicheres Gerät die Ursache für die Diagnosemeldung ist.

# **Datentyp**

• BOOL

#### **Verschaltung**

• Variable oder Konstante

#### **Funktionsbeschreibung**

Die Aktivierung des Funktionsbausteins ist zustandsgesteuert.

Der Funktionsbaustein unterstützt nach Aktivierung des Funktionsbausteins optional eine Anlaufsperre. Die Anlaufsperre wird mit einer steigenden Flanke an "Reset" zurückgesetzt. Die aktive Anlaufsperre wird über einen Diagnosecode entsprechend dargestellt.

#### **TRUE**

Der Funktionsbaustein ist aktiviert.

#### **FALSE**

Der Funktionsbaustein ist nicht aktiviert.

Alle binären Ausgangsparameter werden auf FALSE gesteuert. Der Ausgangsparameter "DiagCode" wird auf WORD#16#0000 gesteuert.

Wenn Sie in Ihrem Diagnosekonzept bei Fehlermeldungen von sicheren Geräten und/oder bei deaktivierten sicheren Geräten die Diagnose des Funktionsbausteins entsprechend steuern möchten, verschalten Sie "Activate" mit einem Signal, das den Status der sicheren Geräte darstellt, die an der vom Funktionsbaustein unterstützten Sicherheitsfunktion beteiligt sind. Bilden Sie dieses Signal nur von sicheren Geräten, deren I/O-Signale über Eingangsparameter mit dem Funktionsbaustein verschaltet sind. Dadurch verhindern Sie, dass durch nicht aktive sichere Geräte ausgelöste Sicherheitsfunktionen gemeldet werden. Diese Maßnahme dient ausschließlich dazu, die Diagnose bei nicht aktiven sicheren Geräten definiert zu steuern.

# **6.6.9.4.2 S\_ESPE\_In**

#### **Allgemeine Funktion**

• Steuersignal; Status der berührungslos wirkenden Schutzeinrichtung

#### **Datentyp**

• SAFEBOOL

#### **Verschaltung**

• Variable

# **Information:**

**Verschalten Sie diesen Eingangsparameter mit dem Signal eines sicheren Geräts, das mit der berührungslos wirkenden Schutzeinrichtung 1-kanalig oder 2-kanalig verbunden ist. Der Eingangsparameter "S\_ESPE\_In" wird dann über dieses Signal gesteuert.**

# **Funktionsbeschreibung**

Das am Eingangsparameter "S\_ESPE\_In" angeschlossene Signal wird vom Funktionsbaustein verarbeitet.

Der Signaleingang verarbeitet den Status der berührungslos wirkenden Schutzeinrichtung.

Unabhängig davon, ob die berührungslos wirkende Schutzeinrichtung 1-kanalig oder 2-kanalig an das sichere Gerät angeschlossen ist, wird "S\_ESPE\_In" nur mit einem Signal der berührungslos wirkenden Schutzeinrichtung verschaltet.

Wenn eine berührungslos wirkende Schutzeinrichtung 2-kanalig mit dem sicheren Gerät verdrahtet wird, erfolgt die Überwachung der 2-Kanaligkeit durch das sichere Gerät. Von diesem Gerät wird ein Signal an "S\_ESPE\_In" weitergeleitet. Dieses Signal wird vom Funktionsbaustein ausgewertet.

Alternativ kann die Überwachung der Äquivalenz von 2 sicheren Signalen mit dem Funktionsbaustein "SF\_Equivalent" und die Überwachung der Antivalenz von 2 sicheren Signalen mit dem Funktionsbaustein "SF\_Antivalent" realisiert werden. In diesem Fall wird vom Funktionsbaustein ("SF\_Antivalent" bzw. "SF\_Equivalent") ein Signal an "S\_ESPE\_In" weitergeleitet. Dieses Signal wird vom Funktionsbaustein ausgewertet.

Der Signaleingang ist zustandsgesteuert. Die Zustände führen nur bei einem aktivierten Funktionsbaustein ("Activate" = TRUE) zu den folgenden Verknüpfungsergebnissen.

#### **TRUE**

Die berührungslos wirkende Schutzeinrichtung hat nicht ausgelöst.

Nach einem Signalwechsel von FALSE auf TRUE am Eingangsparameter "S\_ESPE\_In" unterstützt der Funktionsbaustein optional eine Anlaufsperre ("S\_AutoReset" = FALSE). Die aktive Anlaufsperre wird am Ausgangsparameter "DiagCode" entsprechend dargestellt. Bei aktiver Anlaufsperre bleibt der Freigabeausgang "S\_ESPE\_Out" auf FALSE. Die Anlaufsperre wird mit einer steigenden Flanke an "Reset" zurückgesetzt ("Reset": FALSE → TRUE). Durch den Reset wird der Freigabeausgang "S\_ESPE\_Out" von FALSE auf TRUE gesteuert.

#### **FALSE**

Die berührungslos wirkende Schutzeinrichtung hat ausgelöst, die Verdrahtung zur berührungslos wirkenden Schutzeinrichtung ist unterbrochen oder das mit der berührungslos wirkenden Schutzeinrichtung verschaltete sichere Gerät ist abgeschaltet oder defekt.

Der Freigabeausgang "S\_ESPE\_Out" wird auf FALSE gesteuert und der Ausgangsparameter "DiagCode" wird entsprechend gesteuert.

#### **6.6.9.4.3 S\_StartReset**

#### **Allgemeine Funktion**

• Vorgabe der Anlaufsperre nach Aktivierung des Funktionsbausteins und/oder nach Kaltstart der Sicherheitssteuerung

#### **Datentyp**

• SAFEBOOL

#### **Verschaltung**

• Variable oder Konstante

# **Information:**

**Bei einer dynamischen Steuerung dieses Eingangsparameters durch eine Variable müssen Sie für jeden Zustand (FALSE/TRUE) das Anlaufverhalten validieren.**

**Bei der Vorgabe eines statischen Werts mittels einer Konstanten müssen Sie das Anlaufverhalten nur für den vorgegebenen Wert validieren.**

#### **Funktionsbeschreibung**

Dieser Eingangsparameter bestimmt das Anlaufverhalten des Funktionsbausteins nach Aktivierung des Funktionsbausteins und/oder nach Kaltstart der Sicherheitssteuerung.

#### **TRUE**

Nach Aktivierung des Funktionsbausteins unterstützt der Funktionsbaustein keine Anlaufsperre.

Nach Aktivierung des Funktionsbausteins ist keine Aktion an "Reset" erforderlich, um die sicheren Ausgangsparameter auf TRUE zu steuern, wenn die Eingangssignalkombination dafür gültig ist.

# **Gefahr!**

#### **Automatischer Anlauf**

**Beachten Sie, dass ein ungewolltes TRUE-Signal zu einem unerwarteten Anlauf führt. "S\_StartReset" darf deshalb nur dann den Wert TRUE aufweisen, wenn sichergestellt ist, dass beim Anlauf der Sicherheitssteuerung keine gefährliche Situation eintreten kann oder andere Maßnahmen einen Anlauf verhindern.**

#### **FALSE**

Nach Aktivierung des Funktionsbausteins unterstützt der Funktionsbaustein eine Anlaufsperre.

Sie müssen "Reset" von FALSE auf TRUE steuern, um die sicheren Ausgangsparameter auf TRUE zu steuern, wenn die Eingangssignalkombination dafür gültig ist.

# **Gefahr!**

**Wenn zutreffende Normen für die Sicherheitsfunktion eine Anlaufsperre fordern, dann müssen Sie diese Anlaufsperre innerhalb der Sicherheitsfunktion in jedem Fall umsetzen. Die geforderte Anlaufsperre wird optional vom Funktionsbaustein unterstützt oder Sie müssen die geforderte Anlaufsperre außerhalb dieses Funktionsbausteins in Eigenverantwortung realisieren.**

**Die Anlaufsperre darf nur dann deaktiviert werden, wenn sichergestellt ist, dass beim Anlauf der Sicherheitssteuerung keine gefährliche Situation eintreten kann.**

#### **6.6.9.4.4 S\_AutoReset**

#### **Allgemeine Funktion**

• Vorgabe der Anlaufsperre nach einem Signalwechsel von FALSE auf TRUE an "S\_ESPE\_In"

#### **Datentyp**

• SAFEBOOL

### **Verschaltung**

• Variable oder Konstante

# **Information:**

**Bei einer dynamischen Steuerung dieses Eingangsparameters durch eine Variable müssen Sie für jeden Zustand (FALSE/TRUE) das Anlaufverhalten validieren.**

**Bei der Vorgabe eines statischen Werts mittels einer Konstanten müssen Sie das Anlaufverhalten nur für den vorgegebenen Wert validieren.**

#### **Funktionsbeschreibung**

Dieser Eingangsparameter bestimmt das Betriebsverhalten des Funktionsbausteins nach einem Signalwechsel von FALSE auf TRUE am sicheren Eingangsparameter "S\_ESPE\_In" (Zurücksetzen der berührungslos wirkenden Schutzeinrichtung).

# **TRUE**

Nach einem Signalwechsel von FALSE auf TRUE am sicheren Eingangsparameter "S\_ESPE\_In" unterstützt der Funktionsbaustein keine Anlaufsperre.

Es ist keine Aktion an "Reset" erforderlich, um die sicheren Ausgangsparameter auf TRUE zu steuern, wenn die Eingangssignalkombination dafür gültig ist.

# **Gefahr!**

#### **Automatischer Anlauf**

**Beachten Sie, dass ein ungewolltes TRUE-Signal zu einem unerwarteten Anlauf führt. "S\_AutoReset" darf deshalb nur dann den Wert TRUE aufweisen, wenn sichergestellt ist, dass keine gefährliche Situation eintreten kann, nachdem die Sicherheitsfunktion nicht mehr angefordert wird oder wenn andere Maßnahmen einen Anlauf verhindern.**

#### **FALSE**

Nach einem Signalwechsel von FALSE auf TRUE am sicheren Eingangsparameter "S\_ESPE\_In" unterstützt der Funktionsbaustein eine Anlaufsperre.

Sie müssen "Reset" von FALSE auf TRUE steuern, um die sicheren Ausgangsparameter auf TRUE zu steuern, wenn die Eingangssignalkombination dafür gültig ist.

# **Gefahr!**

**Wenn zutreffende Normen für die Sicherheitsfunktion eine Anlaufsperre fordern, dann müssen Sie diese Anlaufsperre innerhalb der Sicherheitsfunktion in jedem Fall umsetzen. Die geforderte Anlaufsperre wird optional vom Funktionsbaustein unterstützt oder Sie müssen die geforderte Anlaufsperre außerhalb dieses Funktionsbausteins in Eigenverantwortung realisieren.**

**Die Anlaufsperre darf nur dann deaktiviert werden, wenn sichergestellt ist, dass keine gefährliche Situation eintreten kann, nachdem die Sicherheitsfunktion nicht mehr angefordert wird.**

#### **6.6.9.4.5 Reset**

#### **Allgemeine Funktion**

- Eingangsparameter zum Zurücksetzen von Fehlermeldungen, wenn der Fehler beseitigt wurde oder
- Eingangsparameter zur Unterstützung einer manuellen Rückstelleinrichtung, wenn über die Eingangsparameter "S\_StartReset" und/oder "S\_AutoReset" eine Anlaufsperre vorgegeben wurde

# **Datentyp**

• BOOL

# **Gefahr!**

**In Abhängigkeit von den Sicherheitsanforderungen müssen Sie als Datentyp SAFEBOOL oder BOOL verschalten. Den Datentyp bestimmen Sie in der von Ihnen durchgeführten Risikoanalyse.**

**In Abhängigkeit vom Ergebnis der von Ihnen durchgeführten Risikoanalyse kann es erforderlich sein, den Datentyp SAFEBOOL zu verschalten. Dadurch vermeiden Sie unerwartete Anläufe, die durch Fehler im funktionalen System bedingt sind. Diese Verschaltung nehmen Sie mittels des Datentyp-Konvertierers "SAFEBOOL\_TO\_BOOL" vor.**

**Mittels weiterer Maßnahmen, z. B. mittels eines zusätzlichen Funktionsstopps, können Sie das Risiko eines unerwarteten Anlaufs reduzieren.**

# **Verschaltung**

• Variable

# **Funktionsbeschreibung**

Dieser Eingangsparameter wird vom Funktionsbaustein intern flankenüberwacht. Nur eine steigende Flanke am Eingangsparameter "Reset" führt die Funktion aus. Ein weiteres statisches TRUE-Signal nach einer steigenden Flanke bewirkt keine erneute Funktion.

Der Funktionsbaustein detektiert ein statisches TRUE-Signal am Eingangsparameter "Reset" in den Zuständen als Fehler, in denen eine steigende Flanke an "Reset" erforderlich ist. Steuern Sie "Reset" auf FALSE, um den Fehlerzustand zu verlassen.

Dieser Eingangsparameter wird verwendet, um eine Anlaufsperre zu quittieren oder um vom Funktionsbaustein detektierte Fehler zurückzusetzen, wenn deren Fehlerursache nicht mehr besteht.

# **6.6.9.5 Ausgangsparameter**

# **6.6.9.5.1 Ready**

# **Allgemeine Funktion**

• Signalisierung der Aktivierung des Funktionsbausteins

# **Datentyp**

• BOOL

# **Verschaltung**

• Variable

# **Funktionsbeschreibung**

Dieser Ausgangsparameter zeigt an, ob der Funktionsbaustein aktiviert oder nicht aktiviert ist.

# **TRUE**

Der Funktionsbaustein ist aktiviert ("Activate" = TRUE) und die Ausgangsparameter stellen den aktuellen Zustand der Sicherheitsfunktion dar.

# **FALSE**

Der Funktionsbaustein ist nicht aktiviert ("Activate" = FALSE) und die Ausgangsparameter des Funktionsbausteins werden auf FALSE gesteuert.

# **6.6.9.5.2 S\_ESPE\_Out**

#### **Allgemeine Funktion**

• Freigabesignal des Funktionsbausteins

#### **Datentyp**

• SAFEBOOL

### **Verschaltung**

• Variable

#### **Funktionsbeschreibung**

Das Freigabesignal ist das sichere Zustimmsignal der berührungslos wirkenden Schutzeinrichtung für den zu steuernden Prozess.

Das Freigabesignal wird in Abhängigkeit vom Status der berührungslos wirkenden Schutzeinrichtung und der Anlaufsperren gesteuert. Weiterhin steuert das Freigabesignal die Anforderung der Stopp-Funktion.

Da das Freigabesignal am Ausgang "S\_ESPE\_Out" anliegt, wird dieser Ausgang auch als Freigabeausgang bezeichnet.

Das Freigabesignal "S\_ESPE\_Out" kann für die weitere Prozesssteuerung verwendet werden.

# **Gefahr!**

**Das Freigabesignal darf den Prozess nur direkt steuern, wenn dies nicht zur Beeinträchtigung der Sicherheitsfunktion führt.**

**Validieren Sie hierzu den gesamten Pfad der Sicherheitsfunktion einschließlich des Anlaufverhaltens des zu steuernden Prozesses!**

# **TRUE**

Dem zu steuernden Prozess wird zugestimmt. Die Anforderung der Stopp-Funktion ist nicht aktiv.

Dafür müssen folgende Bedingungen erfüllt sein:

- Der Funktionsbaustein ist aktiviert ("Activate" = TRUE)
- und die berührungslos wirkende Schutzeinrichtung hat nicht ausgelöst ("S\_ESPE\_In" = TRUE)
- und keine Anlaufsperre ist aktiv
- und vom Funktionsbaustein wurde kein Fehler detektiert.

# **FALSE**

Dem zu steuernden Prozess wird nicht zugestimmt. Die Anforderung der Stopp-Funktion ist aktiv.

Das kann folgende Ursachen haben:

- Der Funktionsbaustein ist nicht aktiviert ("Activate" = FALSE)
- oder vom Funktionsbaustein wurde eine ausgelöste berührungslos wirkende Schutzeinrichtung detektiert ("S\_ESPE\_In" = FALSE)
- oder eine Anlaufsperre ist aktiv
- oder vom Funktionsbaustein wurde ein Fehler detektiert.

Das Risiko eines unerwarteten Anlaufs und/oder der Manipulation kann durch Kombination einer Stopp-Anforderung aus der Sicherheitsapplikation und eines Betriebsstopps aus der funktionalen Applikation verringert werden.

Der Freigabeausgang "S\_ESPE\_Out" wird nur dann auf TRUE gesteuert, wenn der Eingang "S\_ESPE\_In" den Zustand TRUE aufweist und ein Reset ausgeführt wurde (keine Anlaufsperre aktiv).

Das genaue Verhalten beschreibt die folgende Tabelle.

| Eingangsparameter |              | <b>Aktion</b>                                                              | Anlaufsperre | Reset                                                     | Freigabeausgang                                                                        |
|-------------------|--------------|----------------------------------------------------------------------------|--------------|-----------------------------------------------------------|----------------------------------------------------------------------------------------|
| S AutoReset       | <b>TRUE</b>  | Nach einem Signal- nicht aktiv.<br>wechsel von FALSE                       |              | An "Reset" ist keine Aktion<br>erforderlich,              | um den Freigabeausgang "S ESPE Out" bei<br>gültiger Eingangssignalkombination auf TRUE |
|                   | <b>FALSE</b> | auf TRUE am sicheren aktiv.<br>Eingang "S ESPE In"<br>ist die Anlaufsperre |              | "Reset" muss von FALSE<br>auf TRUE gesteuert wer-<br>den. | zu steuern.<br>um die Anlaufsperre zu beenden.                                         |
| S StartReset      | <b>TRUE</b>  | Nach Aktivierung des nicht aktiv.<br>Funktionsbausteins                    |              | An "Reset" ist keine Aktion<br>erforderlich,              |                                                                                        |
|                   | <b>FALSE</b> | Kaltstart der Sicher- aktiv.<br>heitssteuerung ist die<br>Anlaufsperre     |              | "Reset" muss von FALSE<br>auf TRUE gesteuert wer-<br>den, |                                                                                        |

Tabelle 620: "SF\_ESPE": Eingangsparameter "S\_AutoReset"/"S\_StartReset"

#### **6.6.9.5.3 Error**

#### **Allgemeine Funktion**

• Fehlermeldung des Funktionsbausteins

#### **Datentyp**

 $\cdot$  BOOL

### **Verschaltung**

• Variable

#### **Funktionsbeschreibung**

Dieser Ausgangsparameter zeigt eine vorliegende Fehlermeldung des Funktionsbausteins an. Jede Fehlermeldung führt dazu, dass die sicheren Ausgangsparameter auf FALSE bzw. 0 gesteuert werden und diesen Status beibehalten.

Um einen Fehlerzustand ("Error" = TRUE) zu verlassen, müssen Sie den Eingangsparameter "Reset" bei einem statischen TRUE-Signal an "Reset" auf FALSE steuern.

In anderen Fehlerzuständen (siehe Tabelle "Diagnosecodes") müssen Sie den Eingangsparameter "Reset" von FALSE auf TRUE steuern.

# **Gefahr!**

**Sorgen Sie eigenverantwortlich dafür, dass nach dem Auftreten eines Fehlers alle notwendigen Reparaturmaßnahmen eingeleitet werden, da nachfolgende Fehler eine Gefährdung auslösen können!**

# **TRUE**

Der aktivierte Funktionsbaustein hat einen Fehler detektiert.

Die sicheren Ausgangsparameter werden bei Bit-Informationen auf FALSE gesteuert.

Die sicheren Ausgangsparameter werden bei nummerischen Informationen auf 0 gesteuert.

Der Ausgangsparameter "DiagCode" zeigt den Fehlercode an.

#### **FALSE**

Der Funktionsbaustein ist nicht aktiviert oder der aktivierte Funktionsbaustein hat keinen Fehler detektiert. Der Ausgangsparameter "DiagCode" zeigt den Zustand an.

# **6.6.9.5.4 DiagCode**

### **Allgemeine Funktion**

• Diagnosemeldung des Funktionsbausteins

# **Datentyp**

• WORD

# **Verschaltung**

• Variable

# **Funktionsbeschreibung**

Über diesen Ausgangsparameter werden spezifische Diagnose- und Statusmeldungen des Funktionsbausteins ausgegeben.

Der Funktionsbaustein zeigt das Anliegen einer Fehlermeldung über den Ausgangsparameter "Error" an.

Genauere Details entnehmen Sie der Tabelle "Diagnosecodes".

# **Diagnosecode**

Der Diagnosecode wird im Datentyp WORD angegeben. In der nachfolgenden Tabelle ist jeweils der hexadezimale Wert angegeben.

Bei Statusmeldungen (0xxxhex, 8xxxhex) wird der Ausgangsparameter "Error" vom Funktionsbaustein auf FALSE gesteuert.

Alle anderen Meldungen sind Fehlermeldungen (Cxxxhex), d. h. "Error" = TRUE.

# **6.6.9.5.5 Übersicht der Diagnosecodes**

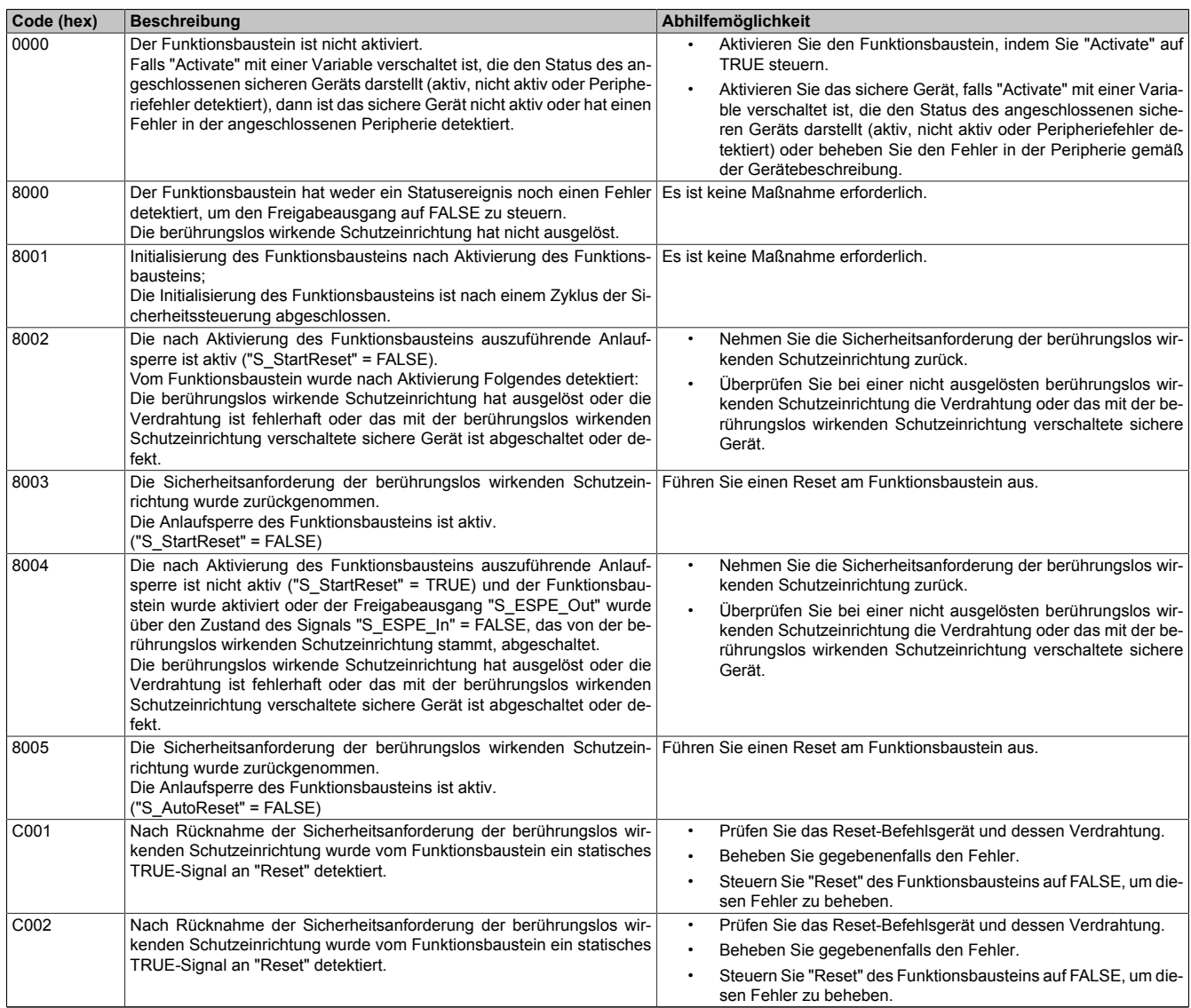

Tabelle 621: "SF\_ESPE": Diagnosecodes

#### **6.6.9.6 Signalablaufdiagramme des Funktionsbausteins**

Beachten Sie, dass nicht alle temporären Zwischenzustände in den Signalablaufdiagrammen dargestellt sind. In diesen Diagrammen werden nur typische Signalkombinationen der Eingangssignale dargestellt. Weitere Signalkombinationen sind möglich.

Die "DiagCode"-Werte in den folgenden Grafiken sind hexadezimal angegeben.

# **Signalablaufdiagramm 1**

"S\_StartReset" = FALSE "S\_AutoReset" = FALSE

Start, Reset, Normalbetrieb, Sicherheitsanforderung, Neustart

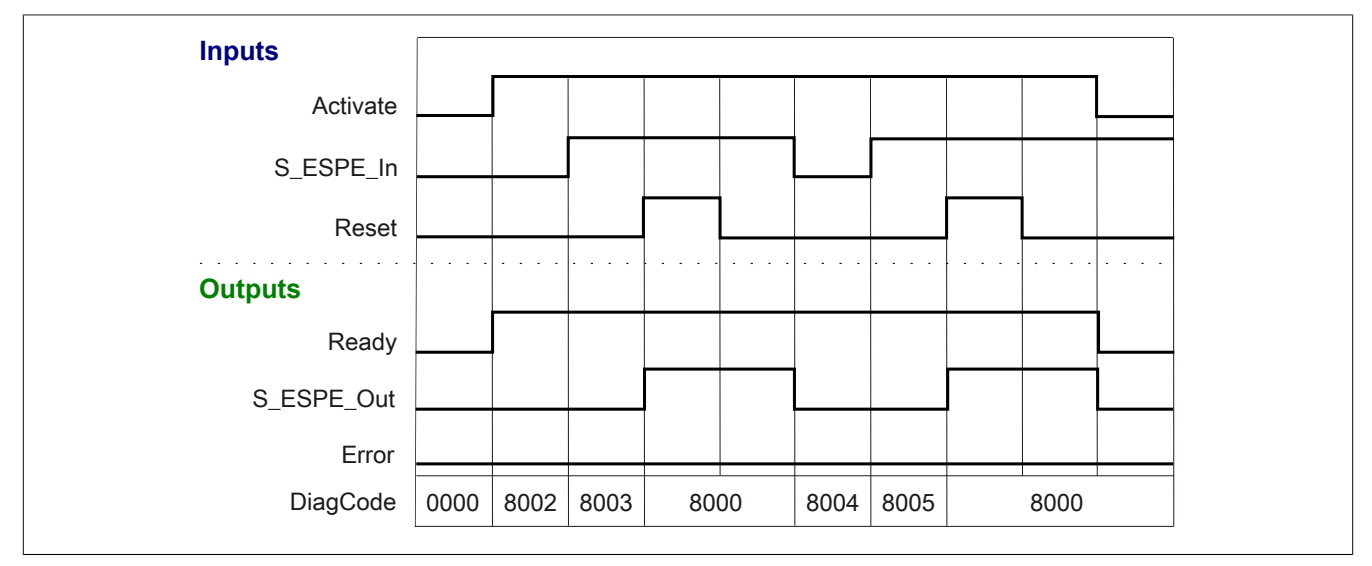

Abbildung 431: "SF\_ESPE": Signalablaufdiagramm 1

# **Signalablaufdiagramm 2**

"S\_StartReset" = TRUE "S\_AutoReset" = FALSE

Start, Normalbetrieb, Sicherheitsanforderung, Neustart

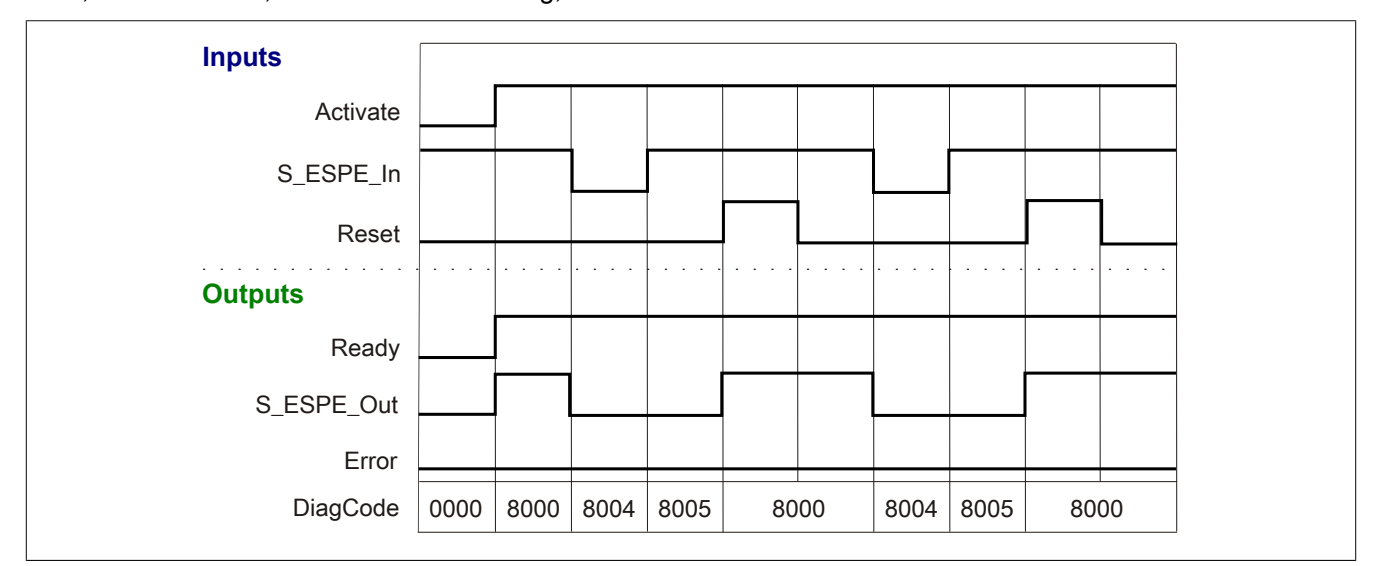

Abbildung 432: "SF\_ESPE": Signalablaufdiagramm 2
# **Signalablaufdiagramm 3**

"S\_StartReset" = FALSE "S\_AutoReset" = TRUE

Start, Normalbetrieb, Sicherheitsanforderung, Neustart

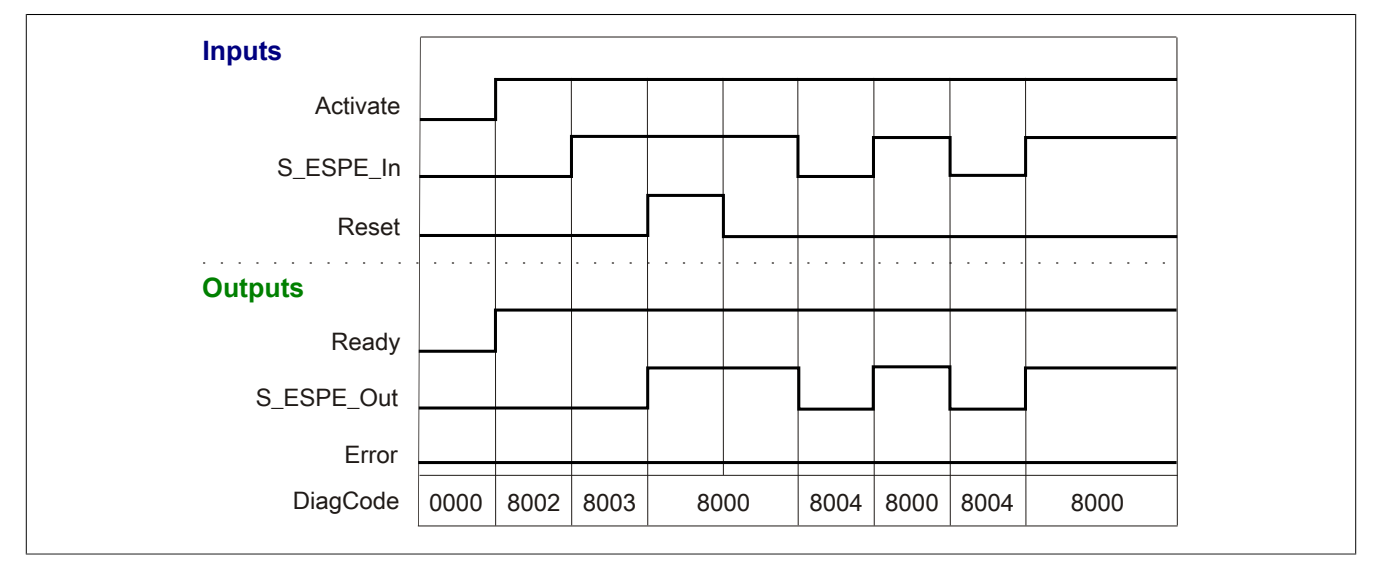

Abbildung 433: "SF\_ESPE": Signalablaufdiagramm 3

# **6.6.9.7 Applikationsbeispiele**

In diesem Kapitel werden prinzipiell mögliche Anwendungen beschrieben, in denen der Funktionsbaustein zur Realisierung einer 1-kanaligen oder 2-kanaligen Auswertung von berührungslos wirkenden Schutzeinrichtungen (BWS) eingesetzt werden kann.

Die folgenden Beispiele beschreiben die Verschaltung des Funktionsbausteins bei der Ansteuerung mit

- dem Signal einer 1-kanalig verschalteten BWS (siehe Abschnitt [6.6.9.7.2 "BWS 1-kanalig angeschlossen"\)](#page-1731-0)
- den Signalen einer 2-kanalig, antivalent verschalteten BWS (siehe Abschnitt [6.6.9.7.3 "BWS 2-kanalig,](#page-1732-0) [antivalent angeschlossen"](#page-1732-0))

Der Einsatz des Funktionsbausteins in einer konkreten Applikation darf ausschließlich nach durchgeführter Risikoanalyse erfolgen.

An dieser Stelle wird bewusst auf eine direkte Verschaltungsdarstellung an einem sicheren Ein-/Ausgangsgerät verzichtet, um dem Anwender die Umsetzung des Applikationsbeispiels in seine Applikation möglichst einfach zu machen.

Auf eine Angabe von KAT/PL/SIL wird ebenso verzichtet, weil sich die Einstufung immer in Abhängigkeit von der Applikation ergibt, in welcher der Funktionsbaustein eingesetzt wird.

# **Gefahr!**

**Der Einsatz des Funktionsbausteins allein reicht nicht aus, um die Sicherheitsfunktion entsprechend der aus der Risikoanalyse ermittelten KAT/PL/SIL auszuführen. In Verbindung mit dem eingesetzten sicheren Ein-/Ausgangsgerät sind weitere Maßnahmen erforderlich, um die Sicherheitsfunktion zu erfüllen. Dazu gehören z. B. die entsprechende Beschaltung und Parametrierung der Ein- und Ausgänge sowie Maßnahmen zum Ausschluss nicht erkennbarer Fehler.**

**Informationen dazu entnehmen Sie bitte der Dokumentation zum eingesetzten sicheren Ein-/Ausgangsgerät.**

#### <span id="page-1730-0"></span>**6.6.9.7.1 Beispielhafter Bausteinaufruf und Verschaltung mit Ein- und Ausgängen**

In der folgenden Abbildung ist ein beispielhafter Aufruf des Funktionsbausteins dargestellt.

#### **Instanzierung**

Vom Funktionsbaustein wurde eine Instanz (ein Aufruf) mit dem Namen "ESPE\_S3" gebildet.

Der Instanzname kann in Diagnosewerkzeugen angezeigt werden.

Verbinden Sie bei der Umsetzung des Beispiels jeden Ein- bzw. Ausgangsparameter mit einem Ein- bzw. Ausgang.

In den beiden nachfolgenden Tabellen ist die beispielhafte Verschaltung für folgende Abbildung beschrieben.

#### **Anlaufsperren**

Der Eingangsparameter "S\_StartReset" bestimmt das Anlaufverhalten des Funktionsbausteins bei der Aktivierung. Dieser Eingangsparameter ist mit der Konstanten FALSE beschaltet. Dadurch ist die Anlaufsperre nach Aktivierung des Funktionsbausteins aktiv. Zusätzlich zu dem sicheren Eingangssignal an "S\_ESPE\_In" ist eine steigende Flanke am Eingangsparameter "Reset" erforderlich, um den Freigabeausgang "S\_ESPE\_Out" zu aktivieren.

Der Eingangsparameter "S\_AutoReset" bestimmt das Betriebsverhalten des Funktionsbausteins. Dieser Eingangsparameter ist mit der Konstanten FALSE beschaltet. Dadurch ist die Anlaufsperre nach einem Wechsel des sicheren Eingangssignals an "S\_ESPE\_In" (FALSE → TRUE) aktiv. Zusätzlich zu dem sicheren Eingangssignal an "S\_ESPE\_In" ist eine steigende Flanke am Eingangsparameter "Reset" erforderlich, um den Freigabeausgang "S\_ESPE\_Out" zu aktivieren.

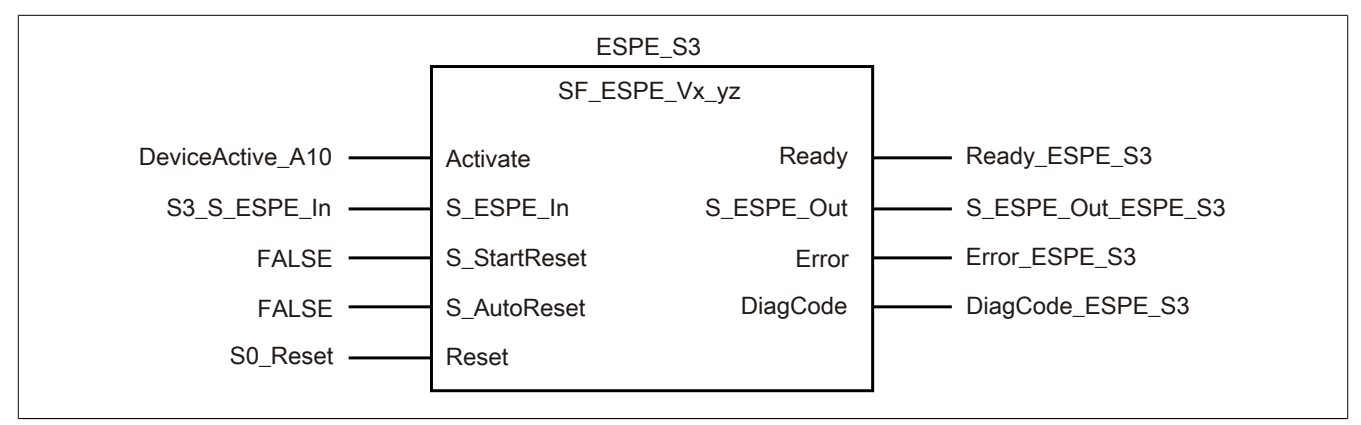

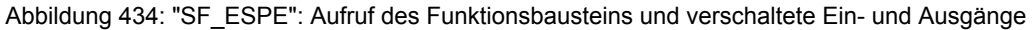

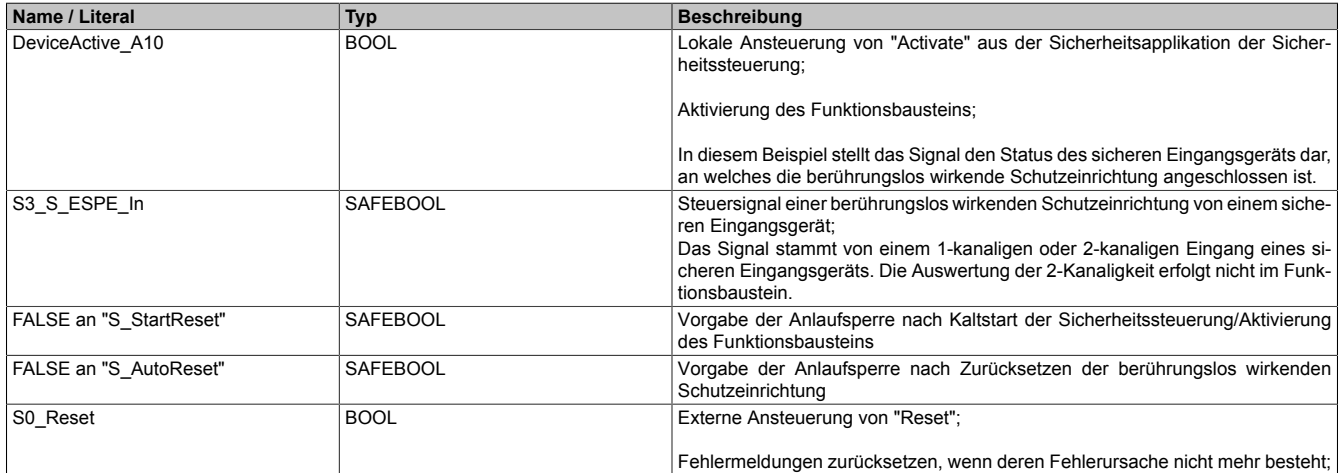

#### Tabelle 622: "SF\_ESPE": Mit den Eingangsparametern verschaltete Eingänge

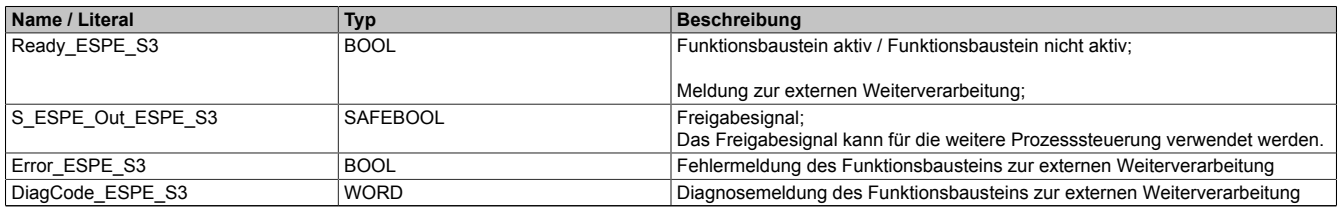

Tabelle 623: "SF\_ESPE": Mit den Ausgangsparametern verschaltete Ausgänge

# <span id="page-1731-0"></span>**6.6.9.7.2 BWS 1-kanalig angeschlossen**

Dieses Beispiel beschreibt die Verschaltung des Funktionsbausteins bei der Ansteuerung mit dem Signal einer 1 kanalig verschalteten berührungslos wirkenden Schutzeinrichtung.

Beachten Sie, dass in diesem Kapitel nicht die gesamte Beschaltung des Funktionsbausteins dargestellt ist. Diese finden Sie in Abschnitt [6.6.9.7.1 "Beispielhafter Bausteinaufruf und Verschaltung mit Ein- und Ausgängen"](#page-1730-0).

Vom Funktionsbaustein wurde eine Instanz mit dem Namen "ESPE\_S3" gebildet.

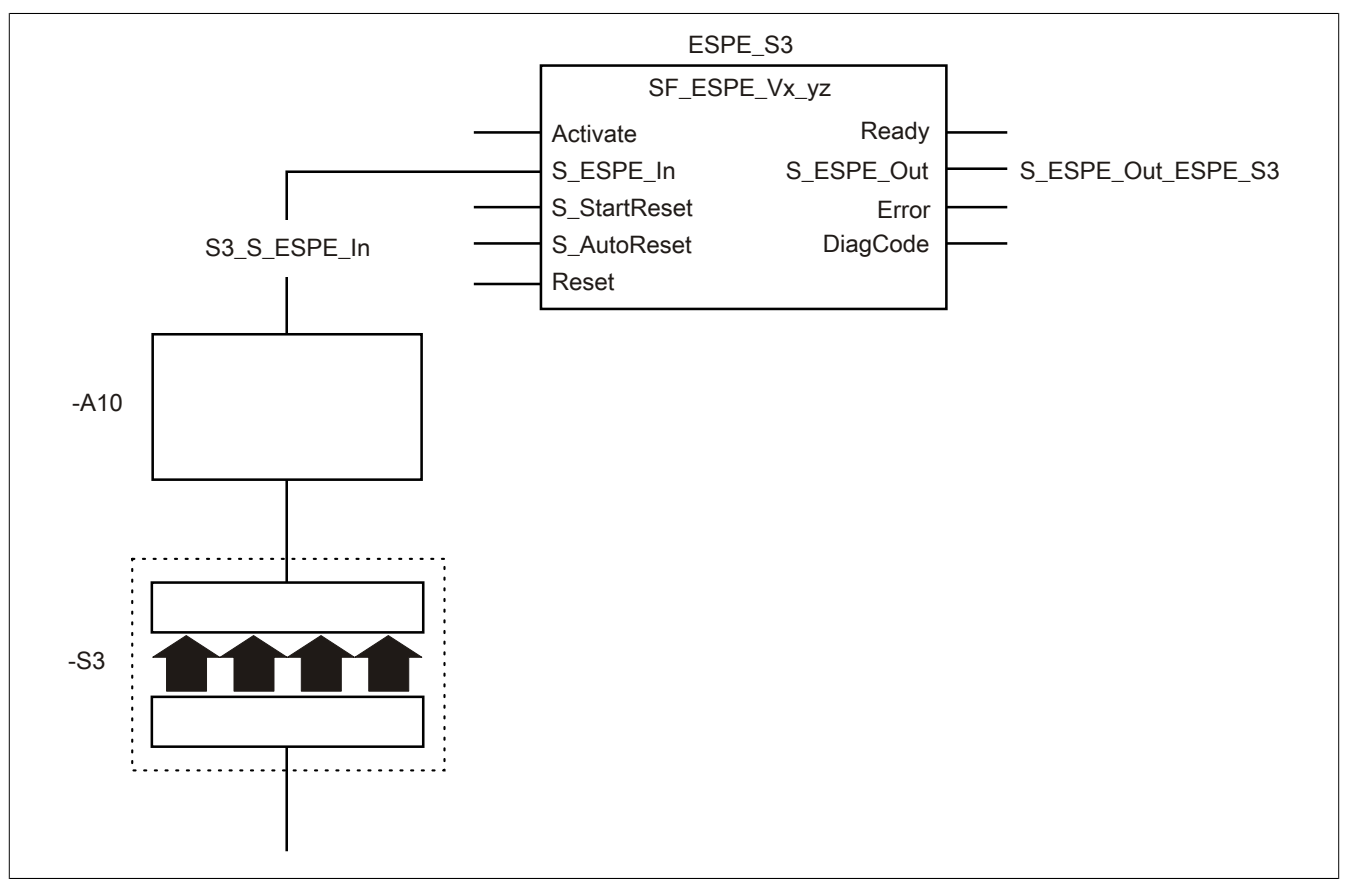

Abbildung 435: "SF\_ESPE": BWS 1-kanalig angeschlossen

### **Betriebsmittelliste**

- -S3 Berührungslos wirkende Schutzeinrichtung (1-kanalig)
- -A10 1-kanaliger Eingang eines sicheren Eingangsgeräts

#### **Verschaltete Ein- und Ausgänge**

S3\_S\_ESPE\_In Eingang an "S\_ESPE\_In" S\_ESPE\_Out\_ESPE\_S3 Ausgang an "S\_ESPE\_Out"

#### **Beispielbeschreibung**

In diesem Beispiel ist:

- Das Signal vom 1-kanaligen, sicheren Eingang des sicheren Eingangsgeräts "-A10" mit dem Eingang "S3\_S\_ESPE\_In" verknüpft.
- Der Eingang "S3 S ESPE In" mit dem Eingangsparameter "S ESPE In" des Funktionsbausteins zur Weiterverarbeitung verschaltet.
- Der Ausgangsparameter "S\_ESPE\_Out" mit dem Ausgang "S\_ESPE\_Out\_ESPE\_S3" verschaltet.
- Der Ausgang "S\_ESPE\_Out\_ESPE\_S3" wird als Freigabesignal verwendet, um den Prozess unter Berücksichtigung weiterer Sicherheitsfunktionen zu steuern.

# <span id="page-1732-0"></span>**6.6.9.7.3 BWS 2-kanalig, antivalent angeschlossen**

Dieses Beispiel beschreibt die Verschaltung des Funktionsbausteins bei der Ansteuerung mit dem Signal einer 2 kanalig verschalteten berührungslos wirkenden Schutzeinrichtung.

Beachten Sie, dass in diesem Kapitel nicht die gesamte Beschaltung des Funktionsbausteins dargestellt ist. Diese finden Sie in Abschnitt [6.6.9.7.1 "Beispielhafter Bausteinaufruf und Verschaltung mit Ein- und Ausgängen"](#page-1730-0).

Vom Funktionsbaustein wurde eine Instanz mit dem Namen "ESPE\_S3" gebildet.

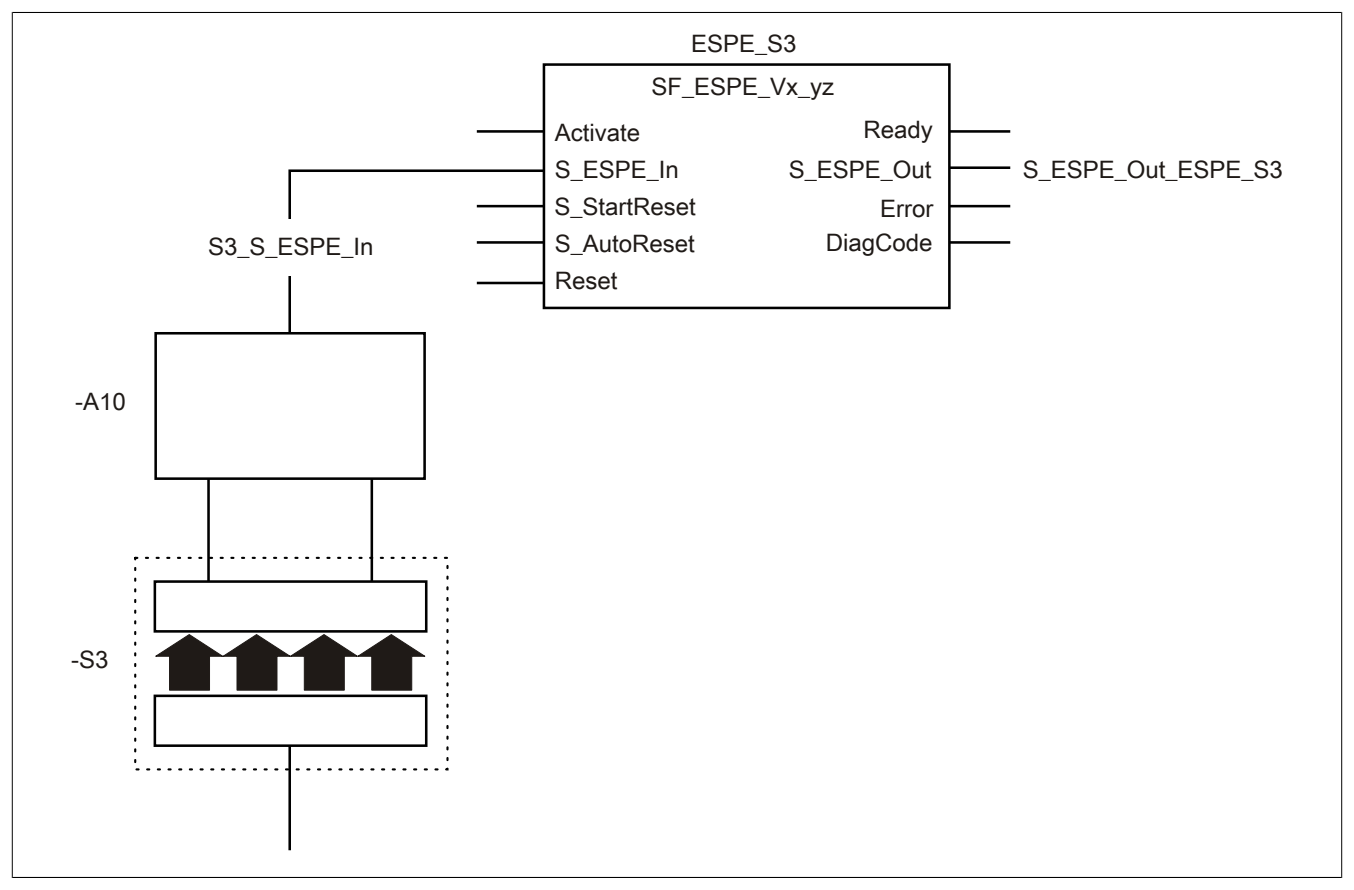

Abbildung 436: "SF\_ESPE": BWS 2-kanalig, antivalent angeschlossen

### **Betriebsmittelliste**

-S3 Berührungslos wirkende Schutzeinrichtung (2-kanalig, antivalent)

-A10 2-kanaliger Eingang eines sicheren Eingangsgeräts (antivalent)

Beachten Sie, dass Sie in Abhängigkeit von Ihrer Applikation anstelle eines sicheren Geräts andere Kombinationen von sicheren Geräten verwenden können.

#### **Verschaltete Ein- und Ausgänge**

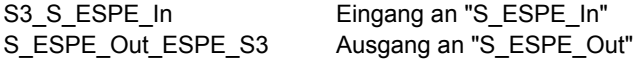

#### **Beispielbeschreibung**

In diesem Beispiel ist:

- Das resultierende Signal der Eingänge des sicheren Eingangsgeräts "-A10" mit dem Eingang "S3\_S\_ESPE\_In" verknüpft.
- Der Eingang "S3\_S\_ESPE\_In" mit dem Eingangsparameter "S\_ESPE\_In" des Funktionsbausteins zur Weiterverarbeitung verschaltet.
- Der Ausgangsparameter "S\_ESPE\_Out" mit dem Ausgang "S\_ESPE\_Out\_ESPE\_S3" verschaltet.
- Der Ausgang "S\_ESPE\_Out\_ESPE\_S3" wird als Freigabesignal verwendet, um den Prozess unter Berücksichtigung weiterer Sicherheitsfunktionen zu steuern.

### **6.6.9.8 Umsetzung der Sicherheitsanforderungen aus anzuwendenden Normen**

Der Funktionsbaustein wurde entsprechend den in diesem Kapitel genannten Sicherheitsanforderungen (aus anzuwendenden Normen) entwickelt.

Alle weiteren Anforderungen aus diesen Normen müssen Sie bei der Umsetzung der Sicherheitsfunktion beachten.

Im Folgenden ist aufgeführt, welche Anforderungen aus den Normen der Funktionsbaustein erfüllt oder welche Maßnahmen Sie zur Erfüllung der Anforderungen aus den Normen ergreifen müssen.

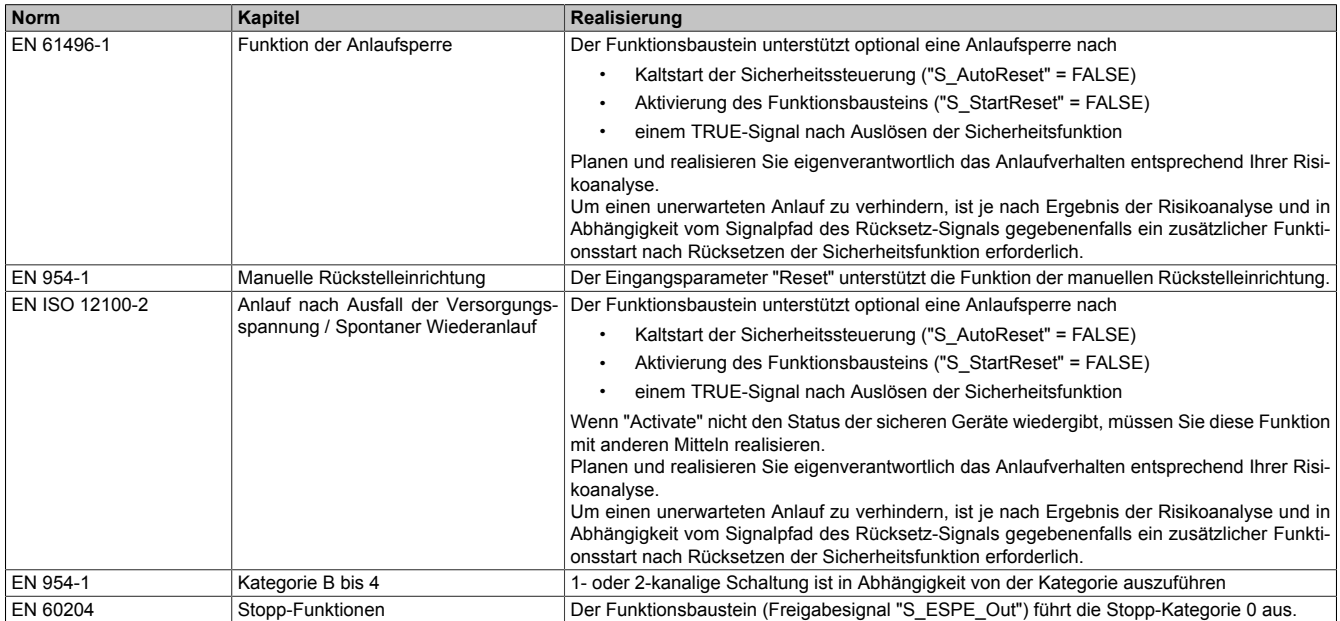

Tabelle 624: "SF\_ESPE": Realisierung der Anforderungen aus Normen

# **Gefahr!**

**Die Überwachung einer möglichen 2-Kanaligkeit (Line Control) wird nicht vom Funktionsbaustein durchgeführt. Diese Überwachung müssen Sie außerhalb dieses Funktionsbauteins im sicheren Steuerungssystem eigenverantwortlich realisieren.**

# **6.6.10 SF\_GuardLocking**

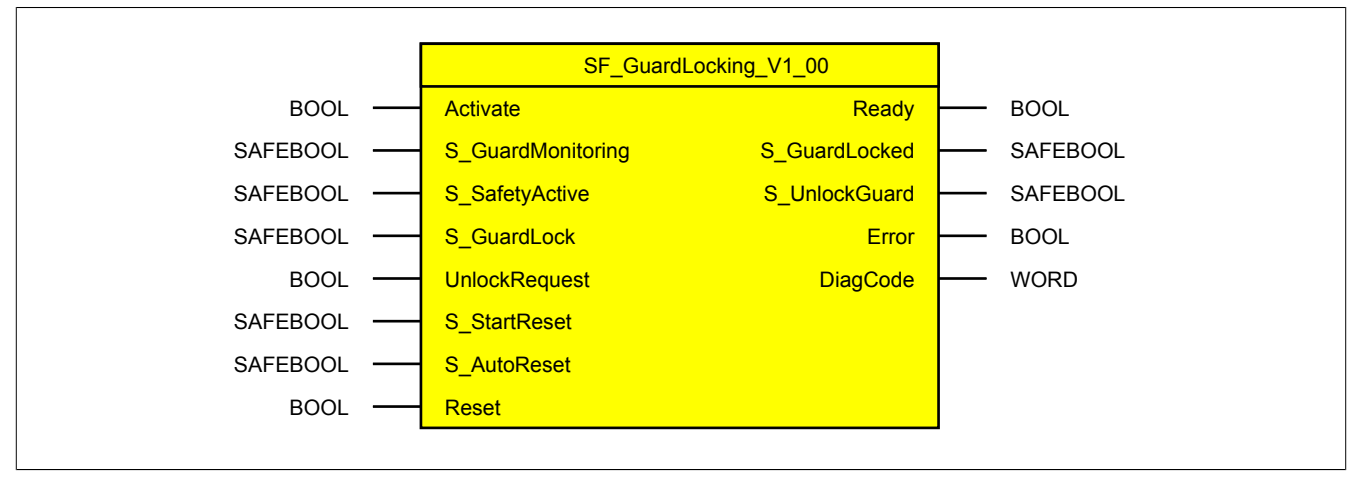

Abbildung 437: Funktionsbaustein "SF\_GuardLocking"

#### **6.6.10.1 Formalparameter des Funktionsbausteins**

Im Folgenden wird unter einer Variable eine Variable oder auch eine grafische Verbindung verstanden.

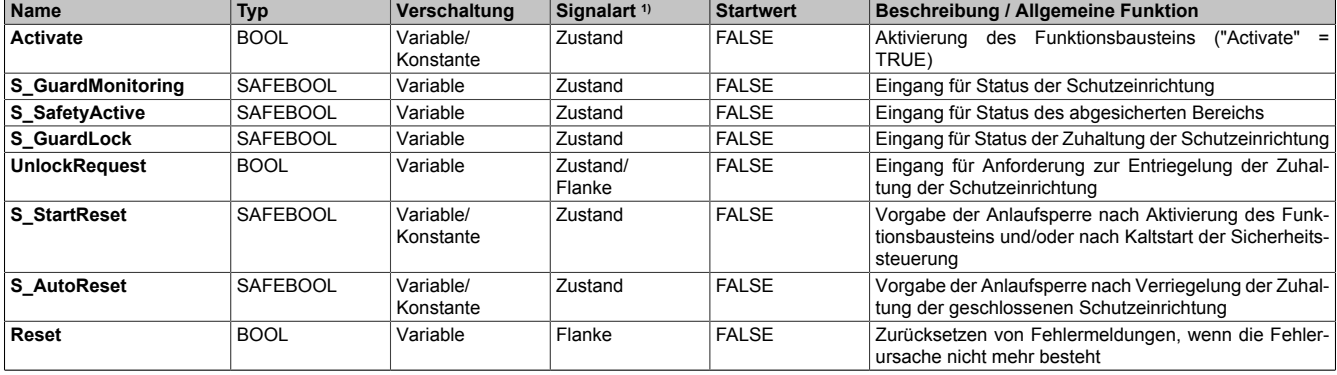

Tabelle 625: "SF\_GuardLocking": Übersicht über die Eingangsparameter

1) Auswertung der Signale der Eingangsparameter im Funktionsbaustein. Die Signale müssen Sie entsprechend steuern.

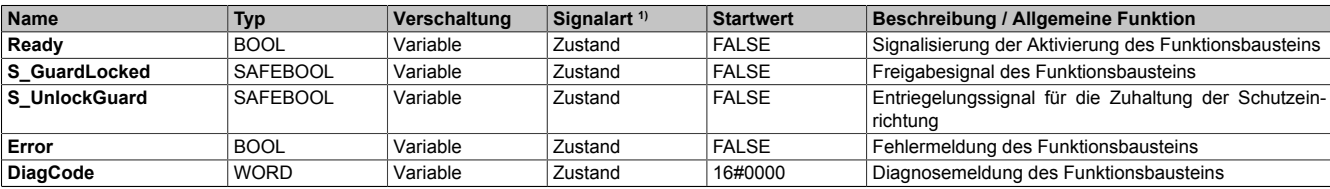

Tabelle 626: "SF\_GuardLocking": Übersicht über die Ausgangsparameter

1) Ausgabe der Signale der Ausgangsparameter. Die Signale müssen Sie entsprechend auswerten und/oder weiterverarbeiten.

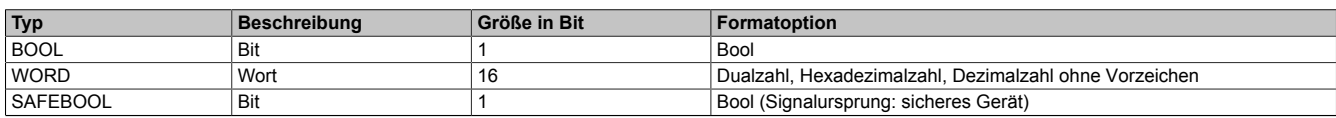

Tabelle 627: Formate der verwendeten Datentypen

Sie haben die Möglichkeit ein sicheres Signal mit einem nicht sicheren Eingangsparameter zu verknüpfen. Setzen Sie in diesem Fall einen Funktionsbaustein zur Typ-Konvertierung ein.

# **6.6.10.2 Funktion**

Der Funktionsbaustein "SF\_GuardLocking" wird genutzt, um in einer Applikation die Funktion "Verriegelte trennende Schutzeinrichtung mit Zuhaltung" (Schutztürüberwachung) zu unterstützen.

Dieser Funktionsbaustein ist ein sicherheitsrelevanter Funktionsbaustein zur Überwachung einer Schutzeinrichtung mit einer 4-stufigen Verriegelung.

### **6.6.10.2.1 Entriegeln der Zuhaltung der Schutzeinrichtung**

Die Zuhaltung der Schutzeinrichtung darf erst entriegelt werden, wenn die Beseitigung der Gefährdung in dem Bereich detektiert wurde, der durch die Schutzeinrichtung abgesichert wird. Die Gefährdungsbeseitigung (z. B. Anlage oder Maschine zum Stillstand gebracht) wird in der Sicherheitsapplikation ermittelt. Diesen sicheren Zustand wertet der Funktionsbaustein über den Eingangsparameter "S\_SafetyActive" aus.

Erst wenn an "S\_SafetyActive" ein TRUE-Signal anliegt und der Funktionsbaustein eine steigende Flanke am Eingangsparameter "UnlockRequest" detektiert (Anforderung der Entriegelung) steuert der Funktionsbaustein den Ausgangsparameter "S\_UnlockGuard" auf TRUE. Dieser Ausgangsparameter steuert die Spule des Zuhaltungsmechanismus, um die Zuhaltung der Schutzeinrichtung zu entriegeln.

Um die Entriegelung aufrecht zu erhalten, muss der Eingangsparameter "UnlockRequest" nach einer steigenden Flanke ein statisches TRUE-Signal aufweisen.

# **6.6.10.2.2 Öffnen der Schutzeinrichtung**

Nach Entriegelung der Zuhaltung kann die Schutzeinrichtung geöffnet werden. Bei einer korrekt mit dem Funktionsbaustein verschalteten Schutzeinrichtung wertet der Funktionsbaustein den geöffneten Zustand der Schutzeinrichtung über den Eingangsparameter "S\_GuardMonitoring" aus. Wenn die korrekt mit dem Funktionsbaustein verschaltete Schutzeinrichtung geöffnet ist, steuert der Funktionsbaustein den Freigabeausgang "S\_GuardLocked" auf FALSE (sicherer Zustand).

Die in der Sicherheitsapplikation detektierte Gefährdungsbeseitigung muss im geöffneten Zustand der Schutzeinrichtung weiterhin bestehen ("S\_SafetyActive" = TRUE). Im anderen Fall wechselt der Funktionsbaustein in einen Fehlerzustand. Der sichere Zustand am Freigabeausgang "S\_GuardLocked" wird beibehalten.

#### **6.6.10.2.3 Schließen der Schutzeinrichtung**

Die mit dem Funktionsbaustein korrekt verschaltete Schutzeinrichtung kann jederzeit geschlossen werden.

Der Eingangsparameter "S\_GuardMonitoring" des Funktionsbausteins wertet den geschlossenen Zustand der korrekt mit dem Funktionsbaustein verschalteten Schutzeinrichtung aus.

Besteht die Anforderung der Entriegelung an "UnlockRequest" (TRUE) auch nach dem Schließen der Schutzeinrichtung, dann kann die Schutzeinrichtung wieder geöffnet werden. Im anderen Fall ("UnlockRequest" = FALSE) fordert der Funktionsbaustein die Verriegelung der Zuhaltung der Schutzeinrichtung an ("S\_UnlockGuard" = FALSE).

# **6.6.10.2.4 Verriegeln der Zuhaltung der Schutzeinrichtung**

Wenn die Schutzeinrichtung geschlossen ist und die Entriegelung der Zuhaltung am Eingangsparameter "UnlockRequest" nicht mehr angefordert wird (Verriegelung wird angefordert), wird der Ausgangsparameter "S\_UnlockGuard" auf FALSE gesteuert. Mit diesem Ausgangsparameter muss die Spule der Zuhaltung gesteuert werden, um die Zuhaltung zu verriegeln. Der Eingangsparameter "S\_GuardLock" wertet den Zustand der korrekt mit dem Funktionsbaustein verschalteten Schutzeinrichtung aus.

Wenn in der Sicherheitsapplikation eine entriegelte Schutzeinrichtung verriegelt wird, sorgt der Funktionsbaustein optional (siehe Anlaufsperre) innerhalb des sicheren Steuerungssystems dafür, dass der Freigabeausgang "S\_GuardLocked" nicht allein durch dieses Verriegeln auf TRUE gesteuert wird. Hierzu ist eine weitere manuelle Handlung am Eingangsparameter "Reset" des Funktionsbausteins erforderlich (siehe Anlaufsperre).

In dem Zustand des Funktionsbausteins, in dem die Zuhaltung der Schutzeinrichtung verriegelt ist, muss "S\_GuardLock" den Status TRUE aufweisen. Wenn in diesem Zustand jedoch vom Funktionsbaustein ein FALSE an "S\_GuardLock" detektiert wird, steuert der Freigabeausgang "S\_GuardLocked" auf FALSE (sicherer Zustand). Dieser Zustand wird beibehalten und vom Funktionsbaustein als Fehler ausgegeben.

# **6.6.10.2.5 Anlaufsperre (optional)**

Zur optionalen Unterstützung der Anlaufsperre geben Sie diese an den entsprechenden Eingangsparametern ("S\_StartReset"/"S\_AutoReset") vor.

Eine Anlaufsperre ist nach Signalrückkehr am sicherheitsgerichteten Eingang und/oder nach Kaltstart der Sicherheitssteuerung und/oder nach Aktivierung des Funktionsbausteins aktiv. Bei aktiver Anlaufsperre befindet sich das sicherheitsgerichtete Ausgangssignal im sicheren Zustand.

Erst nachdem eine weitere manuelle Handlung (steigende Flanke) am Eingangsparameter "Reset" ausgeführt wurde, ist die Anlaufsperre nicht mehr aktiv, wenn die Eingangssignalkombination hierfür zulässig ist.

# **Gefahr!**

**Die Anlaufsperren dürfen nur dann deaktiviert werden, wenn sichergestellt ist, dass bei einem Anlauf der Maschine/Anlage keine gefahrbringende Situation entstehen kann oder wenn die Anlaufsperren an anderer Stelle oder mit anderen Mitteln umgesetzt werden.**

#### **6.6.10.2.6 Anlaufsperre nach Kaltstart der Sicherheitssteuerung (optional)**

Zur Unterstützung einer Anlaufsperre müssen Sie diese nach Aktivierung des Funktionsbausteins am Eingangsparameter "S\_StartReset" entsprechend vorgeben.

Nach einem Kaltstart der Sicherheitssteuerung unterstützt der Funktionsbaustein innerhalb des sicheren Steuerungssystems ein definiertes Ingangsetzen oder Wiederingangsetzen der Applikation (siehe Anlaufsperre). Dies wird erreicht, indem das Freigabesignal vom Funktionsbaustein entsprechend gesteuert wird.

Erst nachdem eine weitere manuelle Handlung (steigende Flanke) am Eingangsparameter "Reset" ausgeführt wurde, ist die Anlaufsperre nicht mehr aktiv, wenn die Eingangssignalkombination hierfür zulässig ist.

# **Gefahr!**

**Die Anlaufsperren dürfen nur dann deaktiviert werden, wenn sichergestellt ist, dass bei einem Anlauf der Maschine/Anlage keine gefahrbringende Situation entstehen kann oder wenn die Anlaufsperren an anderer Stelle oder mit anderen Mitteln umgesetzt werden.**

#### **6.6.10.3 Fehlervermeidung**

Der folgende Hinweis zur Validierung gilt für alle in diesem Kapitel angeführten Fehler.

# **Gefahr!**

### **Führen Sie in jedem Fall eine Validierung der gesamten Sicherheitsfunktion durch!**

#### **6.6.10.3.1 Ungültiges Signal des Schalters oder der Spule im verriegelten Zustand der Schutzeinrichtung**

Um den Freigabeausgang "S\_GuardLocked" auf TRUE zu steuern, muss die Schutzeinrichtung geschlossen und die Zuhaltung verriegelt sein.

Im geschlossenen und verriegelten Zustand müssen die Signale an den Eingangsparametern "S\_GuardMonitoring" und "S\_GuardLock" den Zustand TRUE aufweisen. Wenn vom Funktionsbaustein am Eingangsparameter "S\_GuardMonitoring" und/oder am Eingangsparameter "S\_GuardLock" ein FALSE-Signal detektiert wird, steuert der Freigabeausgang "S\_GuardLocked" auf FALSE (sicherer Zustand).

#### **6.6.10.3.2 Ungültiges Signal der in der Sicherheitsapplikation ermittelten Gefährdungsbeseitigung bei geöffneter Schutzeinrichtung**

Ein FALSE-Signal am Eingangsparameter "S\_GuardMonitoring" interpretiert der Funktionsbaustein als geöffnete Schutzeinrichtung.

Bei einem FALSE-Signal an diesem Eingangsparameter muss vom Funktionsbaustein die Gefährdungsbeseitigung detektiert werden ("S\_SafetyActive" = TRUE). Wenn "S\_SafetyActive" ungültigerweise den Zustand FALSE aufweist, nimmt der Funktionsbaustein den Fehlerzustand ein und behält diesen bei. Der Freigabeausgang "S\_GuardLocked" steuert auf FALSE (sicherer Zustand).

#### **6.6.10.3.3 Plausibilitätsfehler**

Plausibilitätsfehler (Grenzwerte, Datentypen, Variable/Konstante), die beim Einsatz des Funktionsbausteins auftreten, werden vom Funktionsbaustein oder vom Compiler erkannt und gemeldet. Bei Verschaltungsfehlern ist das jedoch nicht immer möglich.

Es ist für den Funktionsbaustein nicht möglich, zu prüfen, ob:

- innerhalb des Gültigkeitsbereichs liegende Werte oder Konstanten an Eingangsparametern für die ausgeführte Sicherheitsfunktion dennoch falsch sind. Ein statisches TRUE-Signal am Eingang "Reset" wird jedoch vom Funktionsbaustein erkannt und als Fehler gemeldet.
- Eingangsparameter falsch verschaltet sind.
- Eingangs-/Ausgangsparameter fälschlicherweise nicht beschaltet wurden.

Beachten Sie deshalb:

# **Gefahr!**

**Die Verschaltung der Parameter und somit die Umsetzung der Sicherheitsfunktion (Teilapplikation) liegt in Ihrer Verantwortung!**

**Prüfen Sie die Verschaltung bei der Validierung der Teilapplikation!**

# **6.6.10.3.4 Sporadisch wechselnde oder toggelnde Signalpegel oder unzulässige Signale**

Sporadisch wechselnde oder toggelnde Signalpegel an flankengesteuerten Eingangsparametern führen ohne Fehlervermeidungsmaßnahme dazu, dass dieses Signal vom Funktionsbaustein als Flanke interpretiert wird und im Funktionsbaustein ungewollt eine entsprechende Aktion auslöst.

Sporadisch wechselnde oder toggelnde Signalpegel an zustandsgesteuerten Eingangsparametern führen ohne Fehlervermeidungsmaßnahme dazu, dass dieses Signal ungewollt eine entsprechende Aktion auslöst.

Unzulässige Signale an Eingangsparametern können zu einem unerwarteten Anlauf, zur Nichtausführung einer angeforderten Aktion oder zu einer Fehlermeldung führen.

Mögliche Ursachen dieser Signale:

- Programmierfehler in der Applikation (Anwenderfehler)
- Querschluss, Kurzschluss oder Kabelbruch (Anwenderfehler, Verdrahtungsfehler)
- Fehler in der funktionalen Steuerung

Um das zu vermeiden, sind in Abhängigkeit von der Sicherheitsfunktion folgende Maßnahmen möglich:

- Verwendung von Signalen von sicheren Geräten
- Zusätzliche Maßnahmen zur Verhinderung einer Gefährdung, falls ein Signal aus der funktionalen Steuerung verwendet wird (z. B. Ausführen eines zusätzlichen Funktionsstarts nach dem Zurücksetzen einer ausgelösten Sicherheitsfunktion oder nachdem ein Fehler behoben wurde)
- Geeignete Verkabelung bei Verwendung von nicht sicheren Signalen aus der funktionalen Steuerung
- Überprüfung des Quellcodes in der Applikation mit abschließender Validierung der Sicherheitsfunktion

Die angegebenen Maßnahmen können auch kombiniert werden, um Fehler sicher zu vermeiden.

Beachten Sie, dass ein Signalwechsel, der an einem zustandsgesteuerten Eingangsparameter detektiert wird, als Diagnosecode ausgegeben wird.

# **6.6.10.3.5 Unzulässige statische Signale bei Kaltstart der Sicherheitssteuerung**

Ein statisches TRUE-Signal am Eingangsparameter "Reset" führt bei einem Kaltstart der Sicherheitssteuerung zu einer Fehlermeldung am Funktionsbaustein, wenn die Anlaufsperre nach Aktivierung des Funktionsbausteins vorgegeben ist ("S\_StartReset" = FALSE).

Wenn diese Anlaufsperre beim Kaltstart der Sicherheitssteuerung nicht vorgegeben ist, ist der Status von "Reset" nicht relevant.

In diesem Fall ist der Status des Freigabesignals abhängig vom Status der Schutzeinrichtung, welche mit dem Funktionsbaustein verschaltet ist und von der Vorgabe der optionalen Anlaufsperre nach Rückkehr des TRUE-Signals der Schutzeinrichtung.

#### **6.6.10.3.6 Gleichzeitiger Flankenwechsel**

Um das Risiko eines unerwarteten Anlaufs zu reduzieren, stellen Sie sicher, dass Sie den Eingangsparameter "Reset" nur mit dem Signal einer manuellen Rückstelleinrichtung verschalten. Dieses Signal ergibt sich entsprechend Ihrer Risikoanalyse.

#### **6.6.10.3.7 Anlauf der Maschine/Anlage ohne Funktionsprüfung der Schutzeinrichtung**

Eine defekte Schutzeinrichtung wird nur nach einer Funktionsprüfung erkannt. Eine Funktionsprüfung wird vom Funktionsbaustein nicht unterstützt. Ohne weitere Maßnahmen kann eine defekte Schutzeinrichtung zu Fehlern führen.

# **Gefahr!**

#### **Die Funktionsprüfung der Schutzeinrichtung liegt in Ihrer Verantwortung. Führen Sie deshalb eine Validierung der Schutzeinrichtung durch!**

Mögliche Ursachen einer defekten Schutzeinrichtung:

- Defekte Geräte (Hardwarefehler)
- Querschluss, Kurzschluss oder Kabelbruch (Anwenderfehler, Verdrahtungsfehler)

#### **6.6.10.4 Eingangsparameter**

#### **6.6.10.4.1 Activate**

#### **Allgemeine Funktion**

• Aktivierung des Funktionsbausteins ("Activate" = TRUE)

Dieser Eingangsparameter wird genutzt, um den Funktionsbaustein zu aktivieren.

- Falls Sie sichere Geräte zu- oder abschalten, verschalten Sie "Activate" mit einer Variable, die den Status (ab- oder zugeschaltet) der relevanten sicheren Geräte kennzeichnet. Somit wird sichergestellt, dass der Funktionsbaustein bei einem abgeschalteten Gerät keine ausgelöste Sicherheitsfunktion als Diagnose ausgibt. Mit dieser Verschaltung unterstützt der Funktionsbaustein nach Geräteaktivierung optional (je nach Vorhandensein des Eingangsparameters "S\_StartReset") eine Anlaufsperre, wenn die Zustände der sicheren Geräte, die an der Sicherheitsfunktion beteiligt sind, mit "Activate" verschaltet sind.
- Wenn "Activate" beim Kaltstart der Sicherheitssteuerung den Status TRUE aufweist, verhält sich der Funktionsbaustein bei diesem Kaltstart der Sicherheitssteuerung genauso wie bei einer Aktivierung des Funktionsbausteins.
- Steuern Sie "Activate" bei Fehlermeldungen von sicheren Geräten auf FALSE, damit eine defekte Hardware/Peripherie am Funktionsbaustein nicht zu einer fehlerhaften Diagnosemeldung führt.
- Des Weiteren haben Sie die Möglichkeit, "Activate" mit einer Konstanten (TRUE) zu verschalten, um den Funktionsbaustein zu aktivieren. Hierbei interpretiert der Funktionsbaustein ein FALSE-Signal von einem nicht aktiven sicheren Gerät an einem sicherheitsrelevanten Eingangsparameter als ausgelöste Sicherheitsfunktion und gibt eine entsprechende Diagnosemeldung aus. Bei diesem Vorgehen gibt es keine Unterscheidungskriterien an der Schnittstelle des Funktionsbausteins, ob eine ausgelöste Sicherheitsfunktion oder ein nicht aktives sicheres Gerät die Ursache für die Diagnosemeldung ist.

#### **Datentyp**

• BOOL

#### **Verschaltung**

• Variable oder Konstante

#### **Funktionsbeschreibung**

Die Aktivierung des Funktionsbausteins ist zustandsgesteuert.

Der Funktionsbaustein unterstützt nach Aktivierung des Funktionsbausteins optional eine Anlaufsperre. Die Anlaufsperre wird mit einer steigenden Flanke an "Reset" zurückgesetzt. Die aktive Anlaufsperre wird über einen Diagnosecode entsprechend dargestellt.

#### **TRUE**

Der Funktionsbaustein ist aktiviert.

#### **FALSE**

Der Funktionsbaustein ist nicht aktiviert.

Alle binären Ausgangsparameter werden auf FALSE gesteuert. Der Ausgangsparameter "DiagCode" wird auf WORD#16#0000 gesteuert.

Wenn Sie in Ihrem Diagnosekonzept bei Fehlermeldungen von sicheren Geräten und/oder bei deaktivierten sicheren Geräten die Diagnose des Funktionsbausteins entsprechend steuern möchten, verschalten Sie "Activate" mit einem Signal, das den Status der sicheren Geräte darstellt, die an der vom Funktionsbaustein unterstützten Sicherheitsfunktion beteiligt sind. Bilden Sie dieses Signal nur von sicheren Geräten, deren I/O-Signale über Eingangsparameter mit dem Funktionsbaustein verschaltet sind. Dadurch verhindern Sie, dass durch nicht aktive sichere Geräte ausgelöste Sicherheitsfunktionen gemeldet werden. Diese Maßnahme dient ausschließlich dazu, die Diagnose bei nicht aktiven sicheren Geräten definiert zu steuern.

#### **6.6.10.4.2 S\_GuardMonitoring**

#### **Allgemeine Funktion**

• Eingang für Status der Schutzeinrichtung

#### **Datentyp**

• SAFEBOOL

#### **Verschaltung**

• Variable

# **Information:**

**Verschalten Sie diesen Eingangsparameter mit dem Signal eines sicheren Eingangsgeräts, welches mit einem Schalter der Schutzeinrichtung verbunden ist (z. B. Schutztür oder eigenständiger, evtl. zwangsgeführter, 1-kanaliger oder 2-kanaliger Positionsschalter). Der Eingangsparameter "S\_GuardMonitoring" wird dann durch dieses Signal gesteuert.**

**Realisieren Sie die Überwachung der 2-Kanaligkeit des Positionsschalters in der Sicherheitsapplikation, z. B. im sicheren Eingangsgerät. Der Eingangsparameter "S\_GuardMonitoring" wird mit dem resultierenden Signal der Überwachung (z. B. vom Funktionsbaustein "SF\_GuardMonitoring") gesteuert.**

#### **Funktionsbeschreibung**

Das am Eingangsparameter "S\_GuardMonitoring" angeschlossene Signal wird vom Funktionsbaustein verarbeitet.

Der Signaleingang verarbeitet den Status der Schutzeinrichtung (offen/geschlossen).

Dieses Signal muss den Zustand TRUE aufweisen, um den Freigabeausgang "S\_GuardLocked" unter Berücksichtigung der weiteren Eingangssignalkombination auf TRUE zu steuern.

Der Signaleingang ist zustandsgesteuert. Die Zustände führen nur bei einem aktivierten Funktionsbaustein ("Activate" = TRUE) zu den folgenden Verknüpfungsergebnissen.

# **TRUE**

Die Schutzeinrichtung ist geschlossen.

#### **FALSE**

Die Schutzeinrichtung ist geöffnet, die Verdrahtung zur Schutzeinrichtung ist unterbrochen oder das mit dieser Schutzeinrichtung verschaltete sichere Eingangsgerät ist abgeschaltet oder defekt.

# **6.6.10.4.3 S\_SafetyActive**

#### **Allgemeine Funktion**

• Eingang für Status des abgesicherten Bereichs (Gefährdung beseitigt/Gefährdung nicht beseitigt)

#### **Datentyp**

• SAFEBOOL

### **Verschaltung**

• Variable

# **Information:**

**Verschalten Sie diesen Eingangsparameter mit einem Signal, welches den Zustand des abgesicherten Bereichs darstellt (z. B. sicherer Stillstandswächter, der an ein sicheres Eingangsgerät angeschlossen ist oder Ausgang eines sicheren Timers).**

#### **Funktionsbeschreibung**

Ermitteln Sie den Zustand des abgesicherten Bereichs in der Sicherheitsapplikation, z. B. mittels eines sicheren Stillstandswächters oder eines Timers.

Nur wenn der Funktionsbaustein eine Gefährdungsbeseitigung im abgesicherten Bereich detektiert hat, ist es möglich den Ausgangsparameter "S\_UnlockGuard" auf TRUE zu steuern, wenn die weitere Eingangssignalkombination dafür gültig ist. Mit dem auf TRUE gesteuerten Ausgangsparameter "S\_UnlockGuard" wird die korrekt verschaltete Zuhaltung entriegelt.

# **TRUE**

Außerhalb des Funktionsbausteins wurde eine Gefährdungsbeseitigung im abgesicherten Bereich ermittelt.

#### **FALSE**

Außerhalb des Funktionsbausteins wurde keine Gefährdungsbeseitigung im abgesicherten Bereich ermittelt, die Verdrahtung des Auswertegeräts (z. B. Stillstandserkennung) ist unterbrochen, das Auswertegerät ist defekt oder das mit dem Eingangsparameter verbundene sichere Eingangsgerät ist abgeschaltet oder defekt. Bei der Verschaltung eines Timers zur Ermittlung der Gefährdungsbeseitigung ist dieser noch nicht abgelaufen.

#### **6.6.10.4.4 S\_GuardLock**

#### **Allgemeine Funktion**

• Eingang für Status der Zuhaltung der Schutzeinrichtung

#### **Datentyp**

• SAFEBOOL

#### **Verschaltung**

• Variable

# **Information:**

**Verschalten Sie diesen Eingangsparameter mit dem Signal eines sicheren Eingangsgeräts, welches mit dem Rückmeldesignal der Verriegelung/Entriegelung der Schutzeinrichtung 1-kanalig oder 2-kanalig verbunden ist. Der Eingangsparameter "S\_GuardLock" wird dann durch dieses Signal gesteuert.**

**Realisieren Sie die Überwachung der 2-Kanaligkeit des Rückmeldesignals in der Sicherheitsapplikation, z. B. im sicheren Eingangsgerät. Der Eingangsparameter "S\_GuardLock" wird mit dem resultierenden Signal der Überwachung gesteuert.**

#### **Funktionsbeschreibung**

Das am Eingangsparameter "S\_GuardLock" angeschlossene Signal wird vom Funktionsbaustein verarbeitet.

Der Signaleingang verarbeitet den Status der Zuhaltung der Schutzeinrichtung (verriegelt/entriegelt).

Dieses Signal muss den Zustand TRUE aufweisen, um den Freigabeausgang "S\_GuardLocked" unter Berücksichtigung der weiteren Eingangssignalkombination auf TRUE zu steuern.

Der Signaleingang ist zustandsgesteuert. Die Zustände führen nur bei einem aktivierten Funktionsbaustein ("Activate" = TRUE) zu den folgenden Verknüpfungsergebnissen.

#### **TRUE**

Die Schutzeinrichtung ist verriegelt.

#### **FALSE**

Die Schutzeinrichtung ist nicht verriegelt, die Verdrahtung zur Schutzeinrichtung ist unterbrochen oder das mit der Schutzeinrichtung verschaltete sichere Eingangsgerät ist abgeschaltet oder defekt.

#### **6.6.10.4.5 UnlockRequest**

#### **Allgemeine Funktion**

• Eingang für Anforderung zur Entriegelung der Zuhaltung der Schutzeinrichtung

#### **Datentyp**

 $\cdot$  BOOL

#### **Verschaltung**

• Variable

#### **Funktionsbeschreibung**

Bei geschlossener Schutzeinrichtung und verriegelter Zuhaltung der Schutzeinrichtung führt ein Signalwechsel an "UnlockRequest" (FALSE → TRUE) zur Anforderung der Entriegelung der Zuhaltung, wenn der Funktionsbaustein an "S\_SafetyActive" das in der Sicherheitsapplikation ermittelte Signal einer Gefährdungsbeseitigung im abgesicherten Bereich detektiert. Entsprechend werden der Ausgangsparameter "S\_UnlockGuard" auf TRUE und der Freigabeausgang "S\_GuardLocked" auf FALSE gesteuert. Um die Anforderung der Entriegelung aufrecht zu erhalten, muss "UnlockRequest" den Zustand TRUE beibehalten.

#### **TRUE**

Die Entriegelung der Zuhaltung der Schutzeinrichtung ist angefordert.

Beachten Sie, dass die Anforderung nur dann erfolgt, wenn zusätzlich zum Signalwechsel an "UnlockRequest" (FALSE → TRUE) der Eingangsparameter "S\_SafetyActive" den Zustand TRUE aufweist. Ein Signalwechsel an "UnlockRequest" (FALSE → TRUE) mit gleichzeitigem FALSE-Zustand an "S\_SafetyActive" führt zu keiner Anforderung.

#### **FALSE**

Die Verriegelung der Zuhaltung der Schutzeinrichtung ist angefordert.

#### **6.6.10.4.6 S\_StartReset**

#### **Allgemeine Funktion**

• Vorgabe der Anlaufsperre nach Aktivierung des Funktionsbausteins und/oder nach Kaltstart der Sicherheitssteuerung

#### **Datentyp**

• SAFEBOOL

#### **Verschaltung**

• Variable oder Konstante

# **Information:**

**Bei einer dynamischen Steuerung dieses Eingangsparameters durch eine Variable müssen Sie für jeden Zustand (FALSE/TRUE) das Anlaufverhalten validieren.**

**Bei der Vorgabe eines statischen Werts mittels einer Konstanten müssen Sie das Anlaufverhalten nur für den vorgegebenen Wert validieren.**

#### **Funktionsbeschreibung**

Dieser Eingangsparameter bestimmt das Anlaufverhalten des Funktionsbausteins nach Aktivierung des Funktionsbausteins und/oder nach Kaltstart der Sicherheitssteuerung.

#### **TRUE**

Nach Aktivierung des Funktionsbausteins unterstützt der Funktionsbaustein keine Anlaufsperre.

Nach Aktivierung des Funktionsbausteins ist keine Aktion an "Reset" erforderlich, um die sicheren Ausgangsparameter auf TRUE zu steuern, wenn die Eingangssignalkombination dafür gültig ist.

# **Gefahr!**

#### **Automatischer Anlauf**

**Beachten Sie, dass ein ungewolltes TRUE-Signal zu einem unerwarteten Anlauf führt. "S\_StartReset" darf deshalb nur dann den Wert TRUE aufweisen, wenn sichergestellt ist, dass beim Anlauf der Sicherheitssteuerung keine gefährliche Situation eintreten kann oder andere Maßnahmen einen Anlauf verhindern.**

#### **FALSE**

Nach Aktivierung des Funktionsbausteins unterstützt der Funktionsbaustein eine Anlaufsperre.

Sie müssen "Reset" von FALSE auf TRUE steuern, um die sicheren Ausgangsparameter auf TRUE zu steuern, wenn die Eingangssignalkombination dafür gültig ist.

# **Gefahr!**

**Wenn zutreffende Normen für die Sicherheitsfunktion eine Anlaufsperre fordern, dann müssen Sie diese Anlaufsperre innerhalb der Sicherheitsfunktion in jedem Fall umsetzen. Die geforderte Anlaufsperre wird optional vom Funktionsbaustein unterstützt oder Sie müssen die geforderte Anlaufsperre außerhalb dieses Funktionsbausteins in Eigenverantwortung realisieren.**

**Die Anlaufsperre darf nur dann deaktiviert werden, wenn sichergestellt ist, dass beim Anlauf der Sicherheitssteuerung keine gefährliche Situation eintreten kann.**

## **6.6.10.4.7 S\_AutoReset**

#### **Allgemeine Funktion**

• Vorgabe der Anlaufsperre nach Verriegelung der Zuhaltung der geschlossenen Schutzeinrichtung

#### **Datentyp**

• SAFEBOOL

### **Verschaltung**

• Variable oder Konstante

# **Information:**

**Bei einer dynamischen Steuerung dieses Eingangsparameters durch eine Variable müssen Sie für jeden Zustand (FALSE/TRUE) das Anlaufverhalten validieren.**

**Bei der Vorgabe eines statischen Werts mittels einer Konstanten müssen Sie das Anlaufverhalten nur für den vorgegebenen Wert validieren.**

#### **Funktionsbeschreibung**

Dieser Eingangsparameter bestimmt das Betriebsverhalten des Funktionsbausteins nachdem die Zuhaltung der geschlossenen Schutzeinrichtung ("S\_GuardLock" = TRUE) verriegelt wurde.

# **TRUE**

Nach Rückkehr des TRUE-Signals am Eingangsparameter "S\_GuardLock" unterstützt der Funktionsbaustein keine Anlaufsperre.

Es ist keine Aktion an "Reset" erforderlich, um den sicheren Ausgangsparameter "S\_GuardLocked" auf TRUE zu steuern, wenn die Eingangssignalkombination dafür gültig ist.

# **Gefahr!**

#### **Automatischer Anlauf**

**Beachten Sie, dass ein ungewolltes TRUE-Signal zu einem unerwarteten Anlauf führt. "S\_AutoReset" darf deshalb nur dann den Wert TRUE aufweisen, wenn sichergestellt ist, dass keine gefährliche Situation eintreten kann, nachdem die Sicherheitsfunktion nicht mehr angefordert wird oder wenn andere Maßnahmen einen Anlauf verhindern.**

#### **FALSE**

Nach Rückkehr des TRUE-Signals am Eingangsparameter "S\_GuardLock" unterstützt der Funktionsbaustein eine Anlaufsperre.

Sie müssen "Reset" von FALSE auf TRUE steuern, um den sicheren Ausgangsparameter "S\_GuardLocked" auf TRUE zu steuern, wenn die Eingangssignalkombination dafür gültig ist.

# **Gefahr!**

**Wenn zutreffende Normen für die Sicherheitsfunktion eine Anlaufsperre fordern, dann müssen Sie diese Anlaufsperre innerhalb der Sicherheitsfunktion in jedem Fall umsetzen. Die geforderte Anlaufsperre wird optional vom Funktionsbaustein unterstützt oder Sie müssen die geforderte Anlaufsperre außerhalb dieses Funktionsbausteins in Eigenverantwortung realisieren.**

**Die Anlaufsperre darf nur dann deaktiviert werden, wenn sichergestellt ist, dass keine gefährliche Situation eintreten kann, nachdem die Sicherheitsfunktion nicht mehr angefordert wird.**

#### **6.6.10.4.8 Reset**

### **Allgemeine Funktion**

- Eingangsparameter zum Zurücksetzen von Fehlermeldungen, wenn der Fehler beseitigt wurde oder
- Eingangsparameter zur Unterstützung einer manuellen Rückstelleinrichtung, wenn über die Eingangsparameter "S\_StartReset" und/oder "S\_AutoReset" eine Anlaufsperre vorgegeben wurde

### **Datentyp**

• BOOL

# **Gefahr!**

**In Abhängigkeit von den Sicherheitsanforderungen müssen Sie als Datentyp SAFEBOOL oder BOOL verschalten. Den Datentyp bestimmen Sie in der von Ihnen durchgeführten Risikoanalyse.**

**In Abhängigkeit vom Ergebnis der von Ihnen durchgeführten Risikoanalyse kann es erforderlich sein, den Datentyp SAFEBOOL zu verschalten. Dadurch vermeiden Sie unerwartete Anläufe, die durch Fehler im funktionalen System bedingt sind. Diese Verschaltung nehmen Sie mittels des Datentyp-Konvertierers "SAFEBOOL\_TO\_BOOL" vor.**

**Mittels weiterer Maßnahmen, z. B. mittels eines zusätzlichen Funktionsstopps, können Sie das Risiko eines unerwarteten Anlaufs reduzieren.**

# **Verschaltung**

• Variable

# **Funktionsbeschreibung**

Dieser Eingangsparameter wird vom Funktionsbaustein intern flankenüberwacht. Nur eine steigende Flanke am Eingangsparameter "Reset" führt die Funktion aus. Ein weiteres statisches TRUE-Signal nach einer steigenden Flanke bewirkt keine erneute Funktion.

Der Funktionsbaustein detektiert ein statisches TRUE-Signal am Eingangsparameter "Reset" in den Zuständen als Fehler, in denen eine steigende Flanke an "Reset" erforderlich ist. Steuern Sie "Reset" auf FALSE, um den Fehlerzustand zu verlassen.

Dieser Eingangsparameter wird verwendet, um eine Anlaufsperre zu quittieren oder um vom Funktionsbaustein detektierte Fehler zurückzusetzen, wenn deren Fehlerursache nicht mehr besteht.

Weiters wird dieser Eingangsparameter dazu verwendet, um das Freigabesignal "S\_GuardLocked" nach einer Anlaufsperre auf TRUE zu steuern.

# **6.6.10.5 Ausgangsparameter**

# **6.6.10.5.1 Ready**

# **Allgemeine Funktion**

• Signalisierung der Aktivierung des Funktionsbausteins

# **Datentyp**

• BOOL

# **Verschaltung**

• Variable

# **Funktionsbeschreibung**

Dieser Ausgangsparameter zeigt an, ob der Funktionsbaustein aktiviert oder nicht aktiviert ist.

# **TRUE**

Der Funktionsbaustein ist aktiviert ("Activate" = TRUE) und die Ausgangsparameter stellen den aktuellen Zustand der Sicherheitsfunktion dar.

# **FALSE**

Der Funktionsbaustein ist nicht aktiviert ("Activate" = FALSE) und die Ausgangsparameter des Funktionsbausteins werden auf FALSE gesteuert.

#### **6.6.10.5.2 S\_GuardLocked**

#### **Allgemeine Funktion**

• Freigabesignal des Funktionsbausteins

#### **Datentyp**

• SAFEBOOL

# **Verschaltung**

• Variable

### **Funktionsbeschreibung**

Das Freigabesignal ist das sichere Zustimmsignal der verschalteten Schutzeinrichtung für den zu steuernden Prozess.

Das Freigabesignal wird in Abhängigkeit vom Status der Schutzeinrichtung und der Anlaufsperren gesteuert. Weiterhin steuert das Freigabesignal die Anforderung der Stopp-Funktion.

Da das Freigabesignal am Ausgang "S\_GuardLocked" anliegt, wird dieser Ausgang auch als Freigabeausgang bezeichnet.

Das Freigabesignal "S\_GuardLocked" kann für die weitere Prozesssteuerung verwendet werden.

# **Gefahr!**

**Das Freigabesignal darf den Prozess nur direkt steuern, wenn dies nicht zur Beeinträchtigung der Sicherheitsfunktion führt.**

**Validieren Sie hierzu den gesamten Pfad der Sicherheitsfunktion einschließlich des Anlaufverhaltens des zu steuernden Prozesses!**

# **TRUE**

Die Schutzeinrichtung ist geschlossen und die Zuhaltung ist verriegelt. Dem zu steuernden Prozess wird zugestimmt. Die Anforderung der Stopp-Funktion ist nicht aktiv.

Dafür müssen folgende Bedingungen erfüllt sein:

- Der Funktionsbaustein ist aktiviert ("Activate" = TRUE)
- und die Schutzeinrichtung ist geschlossen ("S\_GuardMonitoring" = TRUE)
- und die Zuhaltung der Schutzeinrichtung ist verriegelt ("S\_GuardLock" = TRUE)
- und keine Anlaufsperre ist aktiv
- und vom Funktionsbaustein wurde kein Fehler detektiert.

# **FALSE**

Die Zuhaltung ist entriegelt und/oder die Schutzeinrichtung ist geöffnet. Dem zu steuernden Prozess wird nicht zugestimmt. Die Anforderung der Stopp-Funktion ist aktiv.

Das kann folgende Ursachen haben:

- Der Funktionsbaustein ist nicht aktiviert ("Activate" = FALSE)
- oder vom Funktionsbaustein wurde eine geöffnete Schutzeinrichtung detektiert ("S\_GuardMonitoring" = FALSE)
- oder die Zuhaltung der Schutzeinrichtung ist entriegelt ("S\_GuardLock" = FALSE)
- oder eine Anlaufsperre ist aktiv
- oder vom Funktionsbaustein wurde ein Fehler detektiert.

Das Risiko eines unerwarteten Anlaufs und/oder der Manipulation kann durch Kombination einer Stopp-Anforderung aus der Sicherheitsapplikation und eines Betriebsstopps aus der funktionalen Applikation verringert werden.

Der Freigabeausgang "S\_GuardLocked" wird nur dann auf TRUE gesteuert, wenn der Eingang "S\_GuardLock" den Zustand TRUE aufweist und ein Reset ausgeführt wurde (keine Anlaufsperre aktiv).

Das genaue Verhalten beschreibt die folgende Tabelle.

| Eingangsparameter          |              | <b>Aktion</b>                                                       | Anlaufsperre | <b>Reset</b>                                              | Freigabeausgang                                                                                                    |
|----------------------------|--------------|---------------------------------------------------------------------|--------------|-----------------------------------------------------------|----------------------------------------------------------------------------------------------------|
| <b>TRUE</b><br>S AutoReset |              | Nach Verriegelung der<br>Zuhaltung der ge-                          | nicht aktiv. | An "Reset" ist keine Aktion<br>erforderlich,              | um den Freigabeausgang "S GuardLocked" bei<br>gültiger Eingangssignalkombination auf TRUE<br>zu steuern.<br>um die Anlaufsperre zu beenden. |
|                            | FALSE        | schlossenen Schutz- aktiv.<br>einrichtung ist die An-<br>laufsperre |              | "Reset" muss von FALSE<br>auf TRUE gesteuert wer-<br>den. |                                                                                                    |
| S StartReset               | <b>TRUE</b>  | Nach Aktivierung des nicht aktiv.<br>Funktionsbausteins             |              | An "Reset" ist keine Aktion<br>erforderlich,              |                                                                                                    |
|                            | <b>FALSE</b> | Kaltstart der Sicher-<br>heitssteuerung ist die<br>Anlaufsperre     | aktiv.       | "Reset" muss von FALSE<br>auf TRUE gesteuert wer-<br>den. |                                                                                                    |

Tabelle 628: "SF\_GuardLocking": Eingangsparameter "S\_AutoReset" / "S\_StartReset"

# **6.6.10.5.3 S\_UnlockGuard**

#### **Allgemeine Funktion**

• Entriegelungssignal für die Zuhaltung der Schutzeinrichtung

#### **Datentyp**

• SAFEBOOL

#### **Verschaltung**

• Variable

# **Information:**

**Steuern Sie die Spule der Zuhaltung der Schutzeinrichtung über ein sicheres Gerät an.**

### **Funktionsbeschreibung**

Dieser Ausgangsparameter fordert die Verriegelung oder die Entriegelung der Zuhaltung der Schutzeinrichtung an.

#### **TRUE**

Die Entriegelung der Zuhaltung der Schutzeinrichtung wird angefordert.

#### **FALSE**

Die Verriegelung der Zuhaltung der Schutzeinrichtung wird angefordert.

#### **6.6.10.5.4 Error**

#### **Allgemeine Funktion**

• Fehlermeldung des Funktionsbausteins

### **Datentyp**

 $\cdot$  BOOL

### **Verschaltung**

• Variable

### **Funktionsbeschreibung**

Dieser Ausgangsparameter zeigt eine vorliegende Fehlermeldung des Funktionsbausteins an. Jede Fehlermeldung führt dazu, dass die sicheren Ausgangsparameter auf FALSE bzw. 0 gesteuert werden und diesen Status beibehalten.

Um einen Fehlerzustand ("Error" = TRUE) zu verlassen, müssen Sie den Eingangsparameter "Reset" bei einem statischen TRUE-Signal an "Reset" auf FALSE steuern.

In anderen Fehlerzuständen (siehe Tabelle "Diagnosecodes") müssen Sie den Eingangsparameter "Reset" von FALSE auf TRUE steuern.

# **Gefahr!**

**Sorgen Sie eigenverantwortlich dafür, dass nach dem Auftreten eines Fehlers alle notwendigen Reparaturmaßnahmen eingeleitet werden, da nachfolgende Fehler eine Gefährdung auslösen können!**

# **TRUE**

Der aktivierte Funktionsbaustein hat einen Fehler detektiert.

Die sicheren Ausgangsparameter werden bei Bit-Informationen auf FALSE gesteuert.

Die sicheren Ausgangsparameter werden bei nummerischen Informationen auf 0 gesteuert.

Der Ausgangsparameter "DiagCode" zeigt den Fehlercode an.

#### **FALSE**

Der Funktionsbaustein ist nicht aktiviert oder der aktivierte Funktionsbaustein hat keinen Fehler detektiert. Der Ausgangsparameter "DiagCode" zeigt den Zustand an.

# **6.6.10.5.5 DiagCode**

#### **Allgemeine Funktion**

• Diagnosemeldung des Funktionsbausteins

#### **Datentyp**

• WORD

#### **Verschaltung**

• Variable

#### **Funktionsbeschreibung**

Über diesen Ausgangsparameter werden spezifische Diagnose- und Statusmeldungen des Funktionsbausteins ausgegeben.

Der Funktionsbaustein zeigt das Anliegen einer Fehlermeldung über den Ausgangsparameter "Error" an.

Genauere Details entnehmen Sie der Tabelle "Diagnosecodes".

#### **Diagnosecode**

Der Diagnosecode wird im Datentyp WORD angegeben. In der nachfolgenden Tabelle ist jeweils der hexadezimale Wert angegeben.

Bei Statusmeldungen (0xxxhex, 8xxxhex) wird der Ausgangsparameter "Error" vom Funktionsbaustein auf FALSE gesteuert.

Alle anderen Meldungen sind Fehlermeldungen (Cxxxhex), d. h. "Error" = TRUE.

# **6.6.10.5.6 Übersicht der Diagnosecodes**

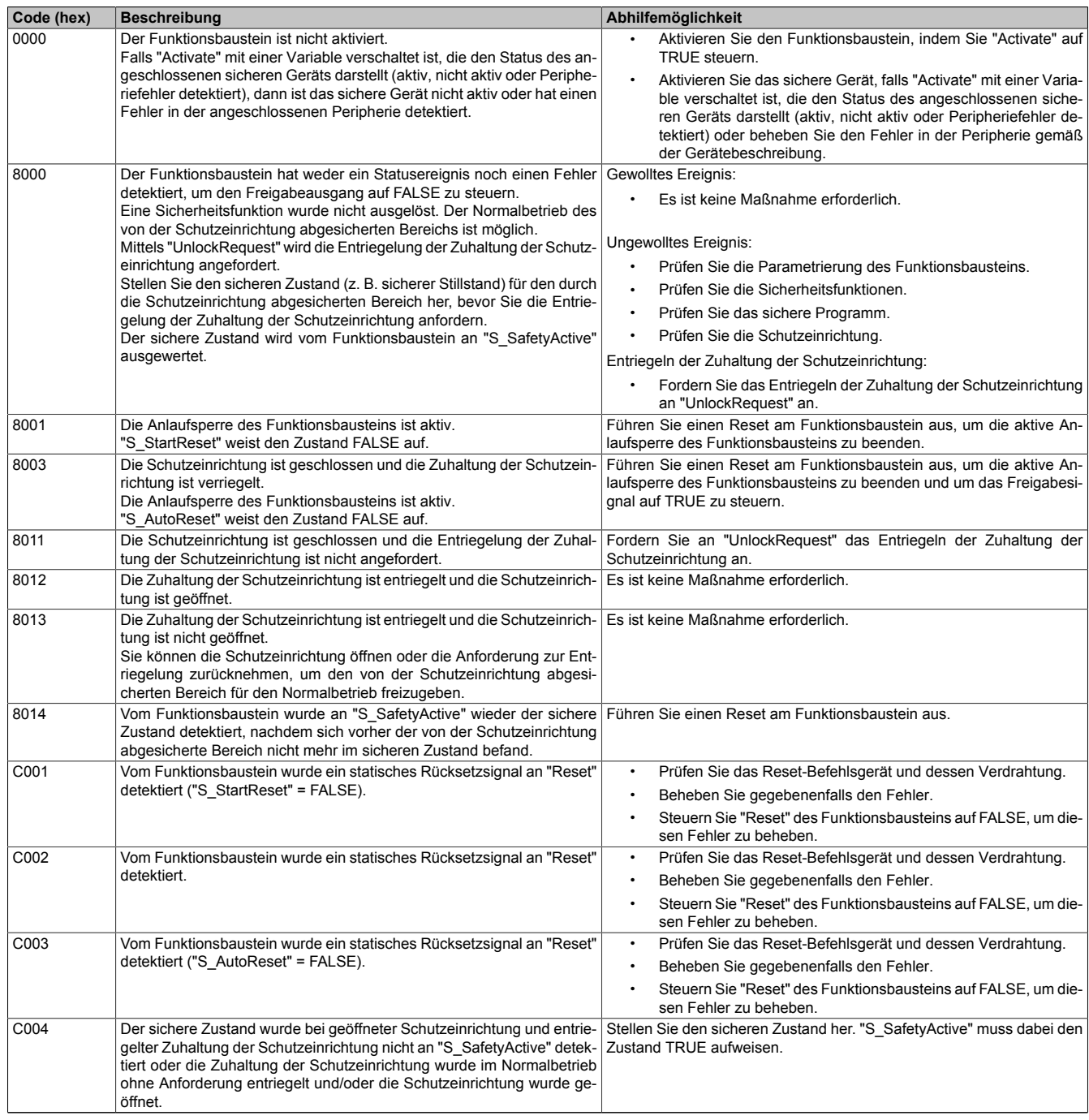

Tabelle 629: "SF\_GuardLocking": Diagnosecodes

#### **6.6.10.6 Signalablaufdiagramm des Funktionsbausteins**

Beachten Sie, dass nicht alle temporären Zwischenzustände in dem Signalablaufdiagramm dargestellt sind. In diesem Diagramm werden nur typische Signalkombinationen der Eingangssignale dargestellt. Weitere Signalkombinationen sind möglich.

Die "DiagCode"-Werte in der folgenden Grafik sind hexadezimal angegeben.

#### **Signalablaufdiagramm**

"S\_StartReset" = FALSE "S\_AutoReset" = FALSE

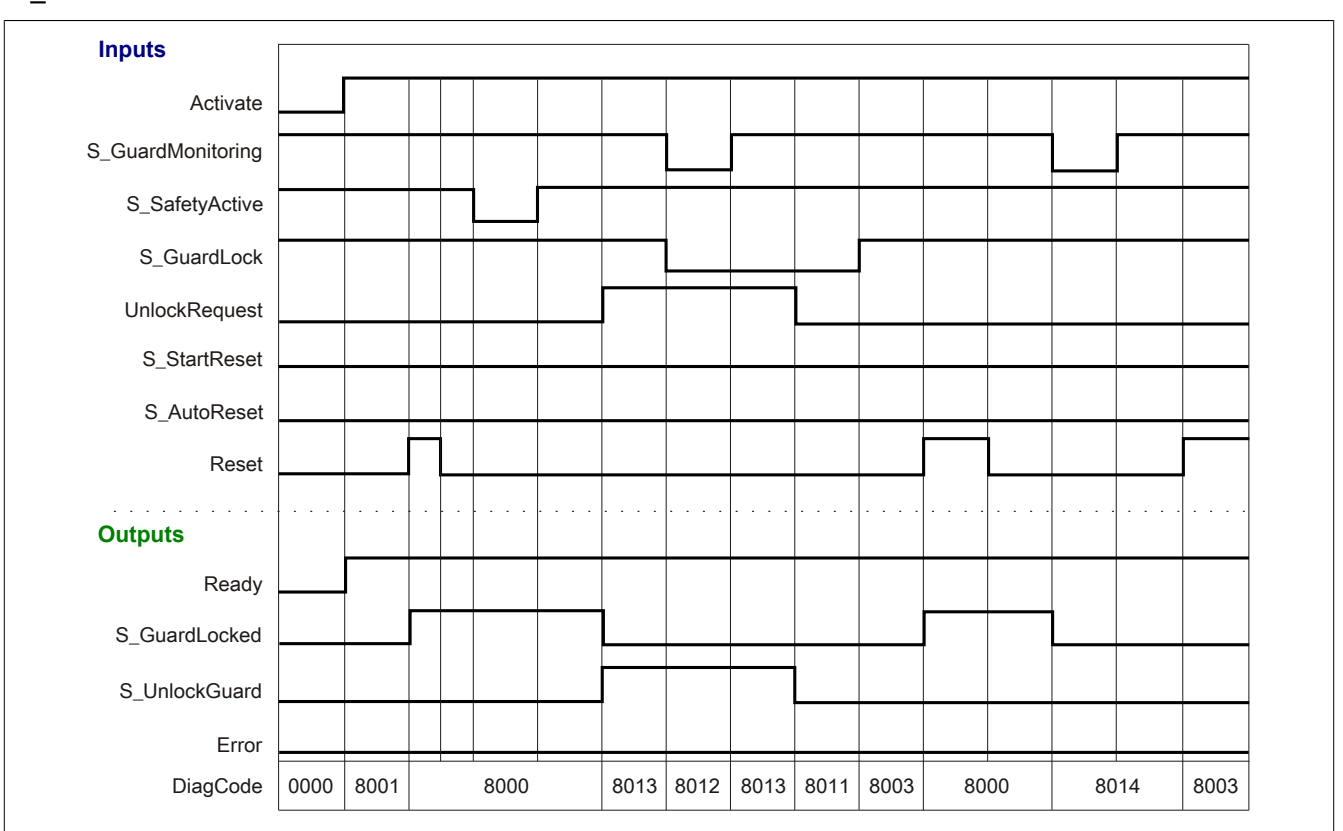

Abbildung 438: "SF\_GuardLocking": Signalablaufdiagramm

#### **6.6.10.7 Applikationsbeispiele**

In diesem Kapitel werden prinzipiell mögliche Anwendungen beschrieben, in denen der Funktionsbaustein zur Realisierung einer 1-kanaligen oder 2-kanaligen Auswertung trennender Schutzeinrichtungen eingesetzt werden kann.

#### **Zuhaltung/Verriegelung 1-kanalig**

Das Beispiel ["Schutztürschalter und Verriegelung der Zuhaltung 1-kanalig angeschlossen"](#page-1758-0) beschreibt die Verschaltung des Funktionsbausteins bei der Ansteuerung mit dem Signal einer 1-kanalig verschalteten Schutzeinrichtung mit Zuhaltung und Verriegelung.

#### **Zuhaltung/Verriegelung 2-kanalig**

Das Beispiel ["Schutztürschalter und Verriegelung der Zuhaltung 2-kanalig angeschlossen"](#page-1760-0) beschreibt die Verschaltung des Funktionsbausteins bei der Ansteuerung mit den Signalen einer 2-kanalig verschalteten Schutzeinrichtung mit Zuhaltung und Verriegelung.

Der Einsatz des Funktionsbausteins in einer konkreten Applikation darf ausschließlich nach durchgeführter Risikoanalyse erfolgen.

An dieser Stelle wird bewusst auf eine direkte Verschaltungsdarstellung an einem sicheren Ein-/Ausgangsgerät verzichtet, um dem Anwender die Umsetzung des Applikationsbeispiels in seine Applikation möglichst einfach zu machen.

Auf eine Angabe von KAT/PL/SIL wird ebenso verzichtet, weil sich die Einstufung immer in Abhängigkeit von der Applikation ergibt, in welcher der Funktionsbaustein eingesetzt wird.

# **Gefahr!**

**Der Einsatz des Funktionsbausteins allein reicht nicht aus, um die Sicherheitsfunktion entsprechend der aus der Risikoanalyse ermittelten KAT/PL/SIL auszuführen. In Verbindung mit dem eingesetzten sicheren Ein-/Ausgangsgerät sind weitere Maßnahmen erforderlich, um die Sicherheitsfunktion zu erfüllen. Dazu gehören z. B. die entsprechende Beschaltung und Parametrierung der Ein- und Ausgänge sowie Maßnahmen zum Ausschluss nicht erkennbarer Fehler.**

**Informationen dazu entnehmen Sie bitte der Dokumentation zum eingesetzten sicheren Ein-/Ausgangsgerät.**

# <span id="page-1756-0"></span>**6.6.10.7.1 Schutzeinrichtung mit Zuhaltung und Verriegelung**

### **Beispielhafter Bausteinaufruf und Verschaltung mit Ein- und Ausgängen**

In der folgenden Abbildung ist ein beispielhafter Aufruf des Funktionsbausteins dargestellt.

#### Instanzierung

Vom Funktionsbaustein wurde eine Instanz (ein Aufruf) mit dem Namen "GL\_S8" gebildet.

Der Instanzname kann in Diagnosewerkzeugen angezeigt werden.

Verbinden Sie bei der Umsetzung des Beispiels jeden relevanten Ein- bzw. Ausgangsparameter mit einem Einbzw. Ausgang.

In den beiden nachfolgenden Tabellen ist die beispielhafte Verschaltung für folgende Abbildung beschrieben.

#### Anlaufsperren

Der Eingangsparameter "S\_StartReset" bestimmt das Anlaufverhalten des Funktionsbausteins bei der Aktivierung. Dieser Eingangsparameter ist mit der Konstanten FALSE beschaltet. Dadurch ist die Anlaufsperre nach Aktivierung des Funktionsbausteins aktiv. Zusätzlich zu den sicheren Eingangssignalen an "S\_GuardMonitoring" und "S\_GuardLock" ist eine steigende Flanke am Eingangsparameter "Reset" erforderlich, um den Freigabeausgang "S\_GuardLocked" zu aktivieren.

Der Eingangsparameter "S AutoReset" bestimmt das Betriebsverhalten des Funktionsbausteins. Dieser Eingangsparameter ist mit der Konstanten FALSE beschaltet. Dadurch ist die Anlaufsperre nach Rückkehr der sicheren Eingangssignale an "S\_GuardMonitoring" und "S\_GuardLock" aktiv. Zusätzlich zu den sicheren Eingangssignalen an "S\_GuardMonitoring" und "S\_GuardLock" ist eine steigende Flanke am Eingangsparameter "Reset" erforderlich, um den Freigabeausgang "S\_GuardLocked" zu aktivieren.

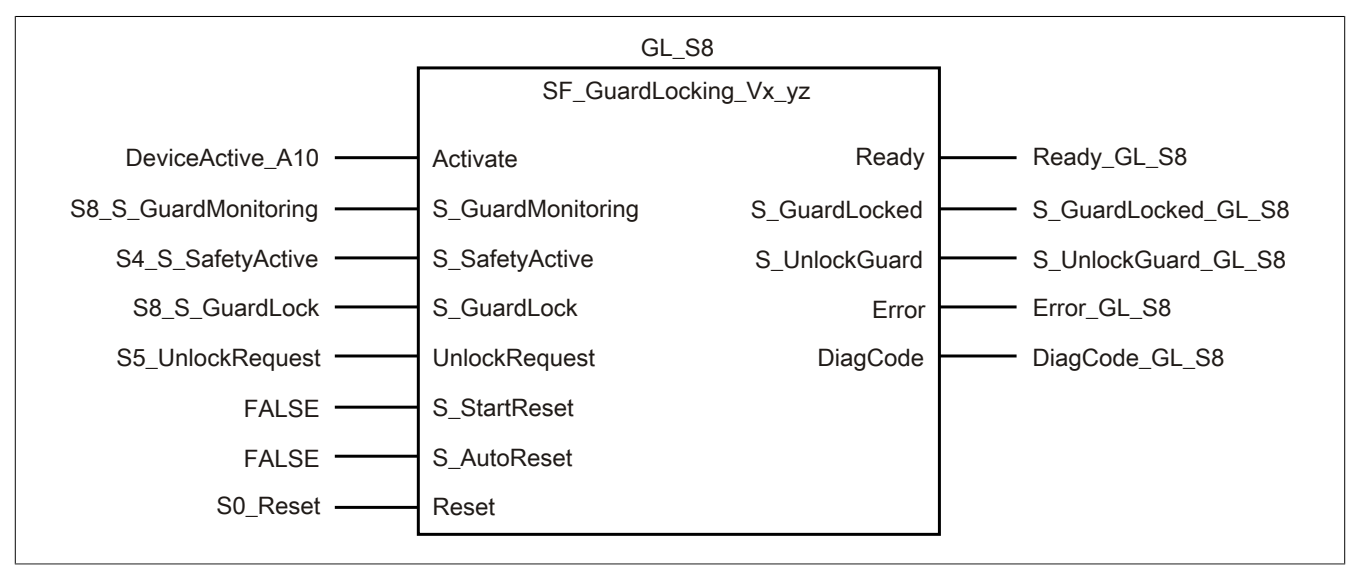

Abbildung 439: "SF\_GuardLocking": Aufruf des Funktionsbausteins und verschaltete Ein- und Ausgänge

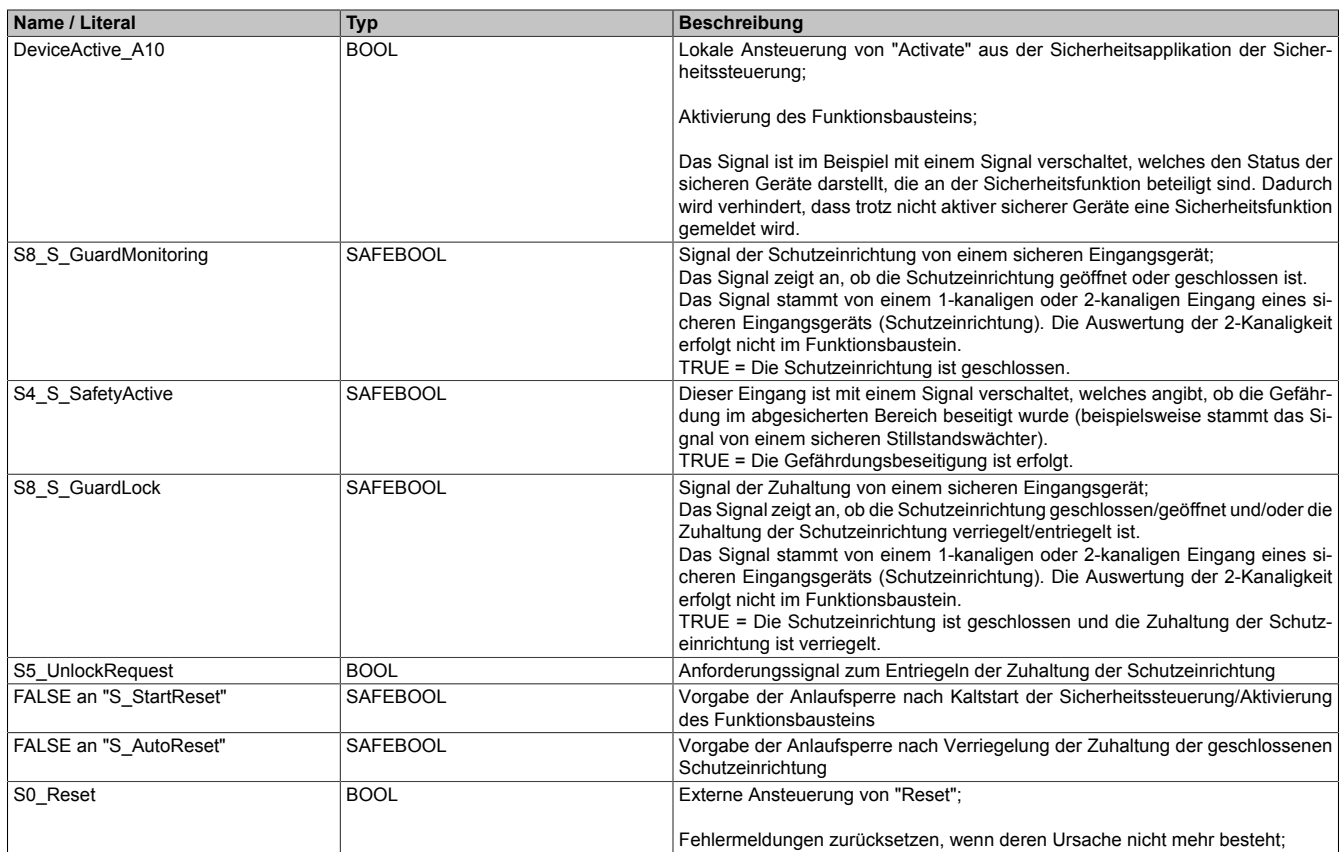

Tabelle 630: "SF\_GuardLocking": Mit den Eingangsparametern verschaltete Eingänge

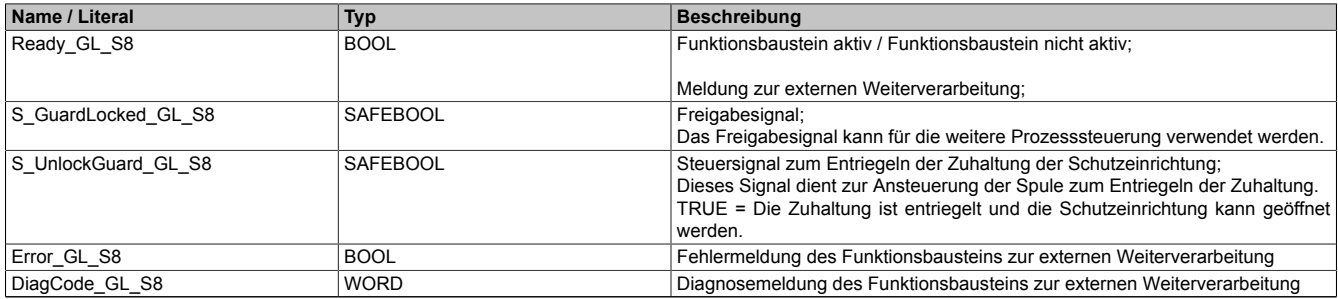

Tabelle 631: "SF\_GuardLocking": Mit den Ausgangsparametern verschaltete Ausgänge

### <span id="page-1758-0"></span>**6.6.10.7.1.1 Schutztürschalter und Verriegelung der Zuhaltung 1-kanalig angeschlossen**

Dieses Beispiel beschreibt die Verschaltung des Funktionsbausteins bei der Ansteuerung mit dem Signal eines 1 kanalig verschalteten, mechanisch betätigten Positionsschalters (Schutztürschalter). Das Verriegelungssignal der Zuhaltung der Schutzeinrichtung ist 1-kanalig mit dem Funktionsbaustein verschaltet.

Beachten Sie, dass in diesem Kapitel nicht die gesamte Beschaltung des Funktionsbausteins dargestellt ist. Diese finden Sie in Abschnitt ["Beispielhafter Bausteinaufruf und Verschaltung mit Ein- und Ausgängen".](#page-1756-0)

Vom Funktionsbaustein wurde eine Instanz mit dem Namen "GL\_S8" gebildet.

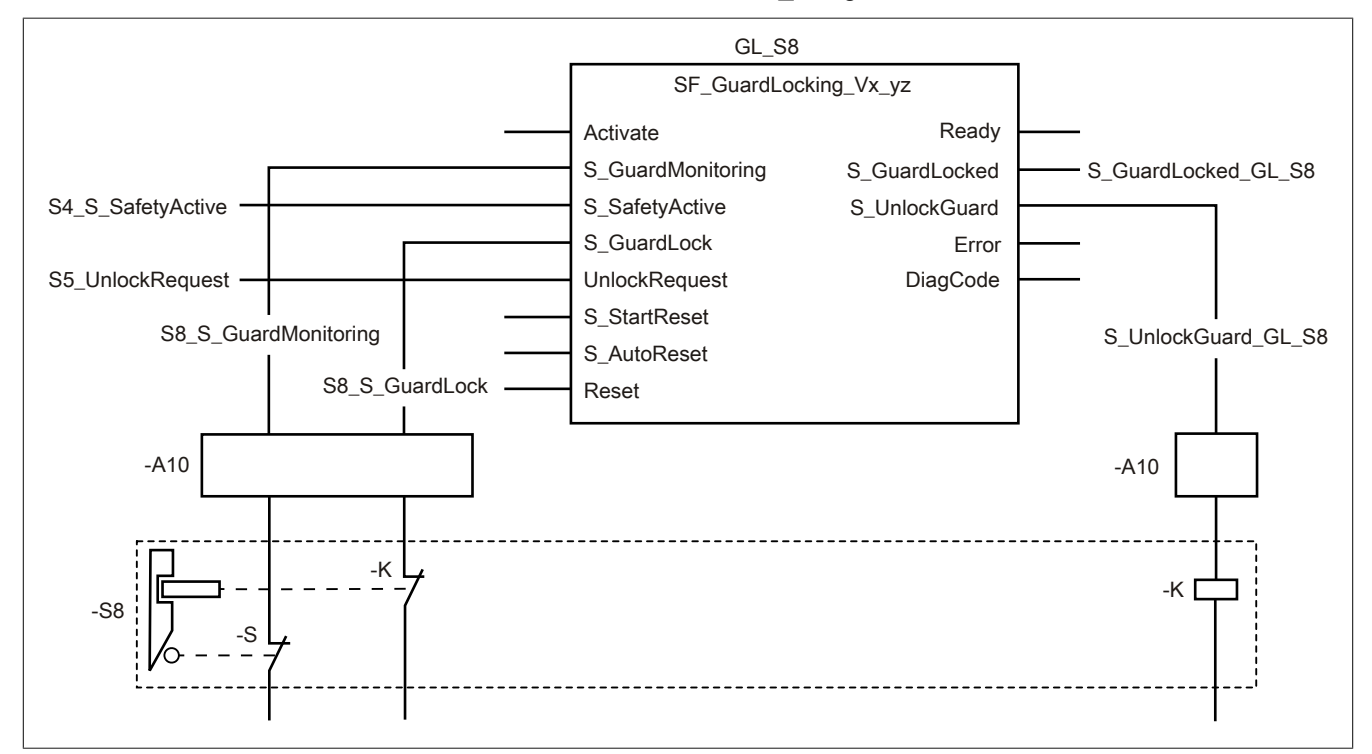

Abbildung 440: "SF\_GuardLocking": Schutztürschalter und Verriegelung der Zuhaltung 1-kanalig angeschlossen

#### **Betriebsmittelliste**

-S8 Sicherheitsschalter mit Zuhaltung;

mit integriertem Schutztürschalter "-S" (1-kanalig);

- Verriegelungsüberwachung der Zuhaltung (Kontakt "-K": Rückmeldung der Verriegelung/Entriegelung und Spule "-K" zum Öffnen der Verriegelung)
- -A10 1-kanalige sichere Eingänge und 1-kanaliger sicherer Ausgang eines sicheren Geräts

Beachten Sie, dass Sie in Abhängigkeit von Ihrer Applikation anstelle eines sicheren Geräts andere Kombinationen von sicheren Geräten verwenden können.

#### Verschaltete Ein- und Ausgänge

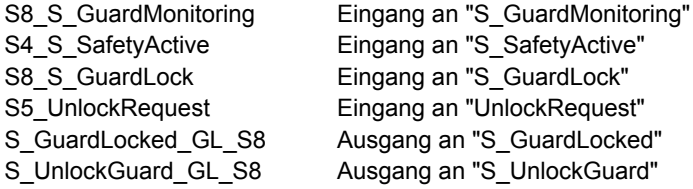

### Bibliotheken

# Beispielbeschreibung

# In diesem Beispiel ist:

- "-S" der Schutztürschalter, der in den Sicherheitsschalter mit Zuhaltung "-S8" integriert ist.
- Das Signal des Schutztürschalters "-S" von einem Eingang des sicheren Geräts "-A10" mit dem Eingang "S8\_S\_GuardMonitoring" verknüpft. Dieser Eingang ist mit dem Eingangsparameter "S\_GuardMonitoring" des Funktionsbausteins zur Weiterverarbeitung verschaltet.
- "-K" die Spule der Verriegelung, die in den Sicherheitsschalter mit Zuhaltung "-S8" integriert ist.
- Das Signal des Rückmeldekontakts der Verriegelung "-K" von einem weiteren Eingang des sicheren Geräts "-A10" mit dem Eingang "S8\_S\_GuardLock" verknüpft. Dieser Eingang ist mit dem Eingangsparameter "S\_GuardLock" des Funktionsbausteins zur Weiterverarbeitung verschaltet.
- Das sichere Signal mit dem Eingang "S4\_S\_SafetyActive" verknüpft. Dieses Signal gibt an, ob im abgesicherten Bereich der sichere Zustand vorliegt. Dieser Eingang ist mit dem Eingangsparameter "S\_SafetyActive" des Funktionsbausteins zur Weiterverarbeitung verschaltet.
- Das Signal aus der funktionalen Steuerung mit dem Eingang "S5\_UnlockRequest" verknüpft. Dieses Signal dient als Anforderung der Verriegelung/Entriegelung der Zuhaltung der Schutzeinrichtung. Dieser Eingang ist mit dem Eingangsparameter "UnlockRequest" des Funktionsbausteins zur Weiterverarbeitung verschaltet.
- Der Ausgangsparameter "S\_UnlockGuard" mit dem Ausgang "S\_UnlockGuard\_GL\_S8" verknüpft. Dieser Ausgang dient zur Entriegelung der Zuhaltung mit der Spule "-K". Der Ausgang wird über den 1-kanaligen Ausgang des sicheren Geräts "-A10" ausgegeben.
- Der Ausgangsparameter "S\_GuardLocked" mit dem Ausgang "S\_GuardLocked\_GL\_S8" verschaltet.
- Der Ausgang "S\_GuardLocked\_GL\_S8" wird als Freigabesignal verwendet, um den Prozess unter Berücksichtigung weiterer Sicherheitsfunktionen zu steuern.

#### <span id="page-1760-0"></span>**6.6.10.7.1.2 Schutztürschalter und Verriegelung der Zuhaltung 2-kanalig angeschlossen**

Dieses Beispiel beschreibt die Verschaltung des Funktionsbausteins bei der Ansteuerung mit den Signalen eines 2-kanalig verschalteten, mechanisch betätigten Positionsschalters (Schutztürschalter, 2-kanalig antivalent). Die Verriegelungssignale der Zuhaltung der Schutzeinrichtung (antivalente Kontakte der Spule "-K") sind 2-kanalig mit dem Funktionsbaustein verschaltet.

Beachten Sie, dass in diesem Kapitel nicht die gesamte Beschaltung des Funktionsbausteins dargestellt ist. Diese finden Sie in Abschnitt ["Beispielhafter Bausteinaufruf und Verschaltung mit Ein- und Ausgängen".](#page-1756-0)

Vom Funktionsbaustein wurde eine Instanz mit dem Namen "GL\_S8" gebildet.

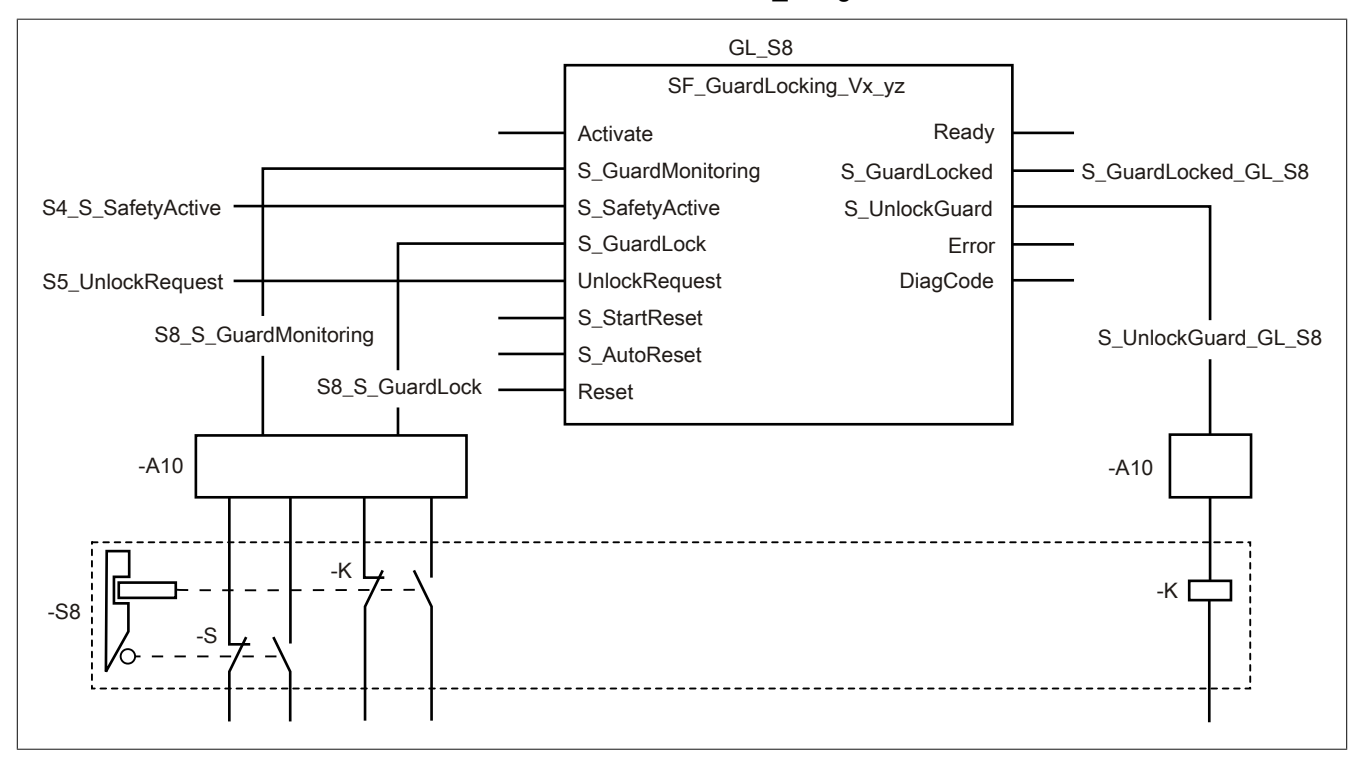

Abbildung 441: "SF\_GuardLocking": Schutztürschalter und Verriegelung der Zuhaltung 2-kanalig angeschlossen

#### Betriebsmittelliste

-S8 Sicherheitsschalter mit Zuhaltung; mit integriertem Schutztürschalter "-S" (2-kanalig); Verriegelungsüberwachung der Zuhaltung (Kontakte "-K": Rückmeldung der Verriegelung/Entriegelung; 2-kanalig, antivalent und Spule "-K" zum Öffnen der Zuhaltung)

-A10 2-kanalige sichere Eingänge und 1-kanaliger sicherer Ausgang eines sicheren Geräts

Beachten Sie, dass Sie in Abhängigkeit von Ihrer Applikation anstelle eines sicheren Geräts andere Kombinationen von sicheren Geräten verwenden können.

## Verschaltete Ein- und Ausgänge

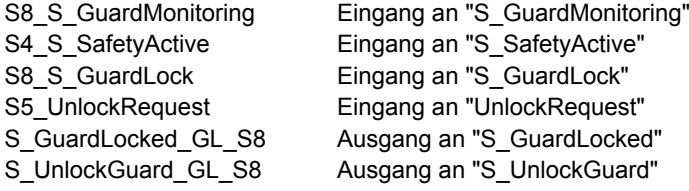

### Bibliotheken

# Beispielbeschreibung

### In diesem Beispiel ist:

- "-S" der Schutztürschalter, der in den Sicherheitsschalter mit Zuhaltung "-S8" integriert ist.
- Das resultierende Signal des 2-kanaligen Schutztürschalters "-S" von einem Eingang des sicheren Geräts "-A10" mit dem Eingang "S8\_S\_GuardMonitoring" verknüpft. Dieser Eingang ist mit dem Eingangsparameter "S\_GuardMonitoring" des Funktionsbausteins zur Weiterverarbeitung verschaltet.
- "-K" die Spule der Verriegelung, die in den Sicherheitsschalter mit Zuhaltung "-S8" integriert ist.
- Das resultierende Signal des 2-kanaligen Rückmeldekontakts der Verriegelung "-K" von einem weiteren Eingang des sicheren Geräts "-A10" mit dem Eingang "S8\_S\_GuardLock" verknüpft. Dieser Eingang ist mit dem Eingangsparameter "S\_GuardLock" des Funktionsbausteins zur Weiterverarbeitung verschaltet.
- Das sichere Signal mit dem Eingang "S4\_S\_SafetyActive" verknüpft. Dieses Signal gibt an, ob im abgesicherten Bereich der sichere Zustand vorliegt. Dieser Eingang ist mit dem Eingangsparameter "S\_SafetyActive" des Funktionsbausteins zur Weiterverarbeitung verschaltet.
- Das Signal aus der funktionalen Steuerung mit dem Eingang "S5\_UnlockRequest" verknüpft. Dieses Signal dient als Anforderung der Verriegelung/Entriegelung der Zuhaltung der Schutzeinrichtung. Dieser Eingang ist mit dem Eingangsparameter "UnlockRequest" des Funktionsbausteins zur Weiterverarbeitung verschaltet.
- Der Ausgangsparameter "S\_UnlockGuard" mit dem Ausgang "S\_UnlockGuard\_GL\_S8" verknüpft. Dieser Ausgang dient zur Entriegelung der Zuhaltung mit der Spule "-K". Der Ausgang wird über den 1-kanaligen Ausgang des sicheren Geräts "-A10" ausgegeben.
- Der Ausgangsparameter "S\_GuardLocked" mit dem Ausgang "S\_GuardLocked\_GL\_S8" verschaltet.
- Der Ausgang "S\_GuardLocked\_GL\_S8" wird als Freigabesignal verwendet, um den Prozess unter Berücksichtigung weiterer Sicherheitsfunktionen zu steuern.

#### **6.6.10.8 Umsetzung der Sicherheitsanforderungen aus anzuwendenden Normen**

Der Funktionsbaustein wurde entsprechend den in diesem Kapitel genannten Sicherheitsanforderungen (aus anzuwendenden Normen) entwickelt.

Alle weiteren Anforderungen aus diesen Normen müssen Sie bei der Umsetzung der Sicherheitsfunktion beachten.

Im Folgenden ist aufgeführt, welche Anforderungen aus den Normen der Funktionsbaustein erfüllt oder welche Maßnahmen Sie zur Erfüllung der Anforderungen aus den Normen ergreifen müssen.

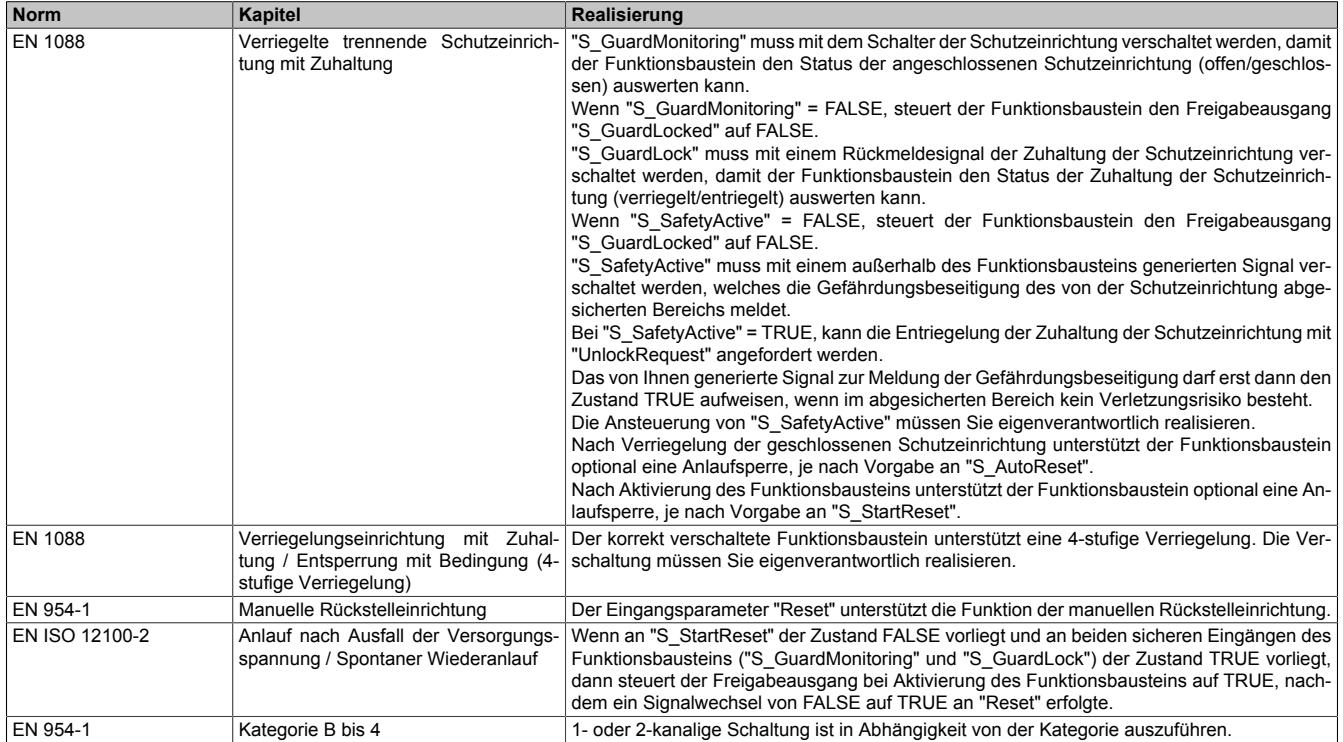

Tabelle 632: "SF\_GuardLocking": Realisierung der Anforderungen aus Normen

# **Gefahr!**

**Die Überwachung einer möglichen 2-Kanaligkeit (Line Control) wird nicht vom Funktionsbaustein durchgeführt. Diese Überwachung müssen Sie außerhalb dieses Funktionsbauteins im sicheren Steuerungssystem eigenverantwortlich realisieren.**

# **6.6.11 SF\_GuardMonitoring**

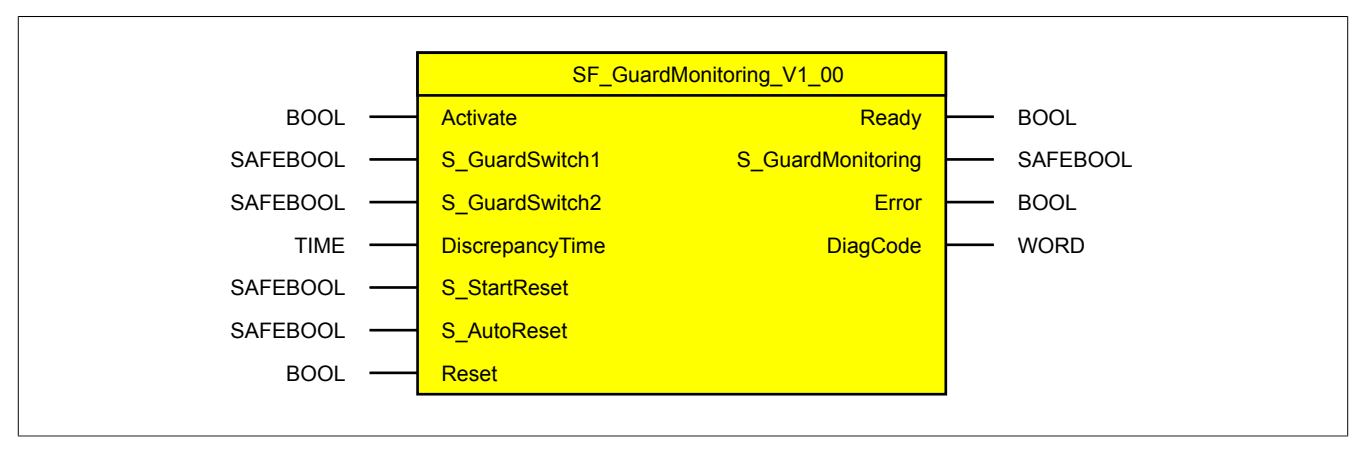

Abbildung 442: Funktionsbaustein "SF\_GuardMonitoring"

### **6.6.11.1 Formalparameter des Funktionsbausteins**

Im Folgenden wird unter einer Variable eine Variable oder auch eine grafische Verbindung verstanden.

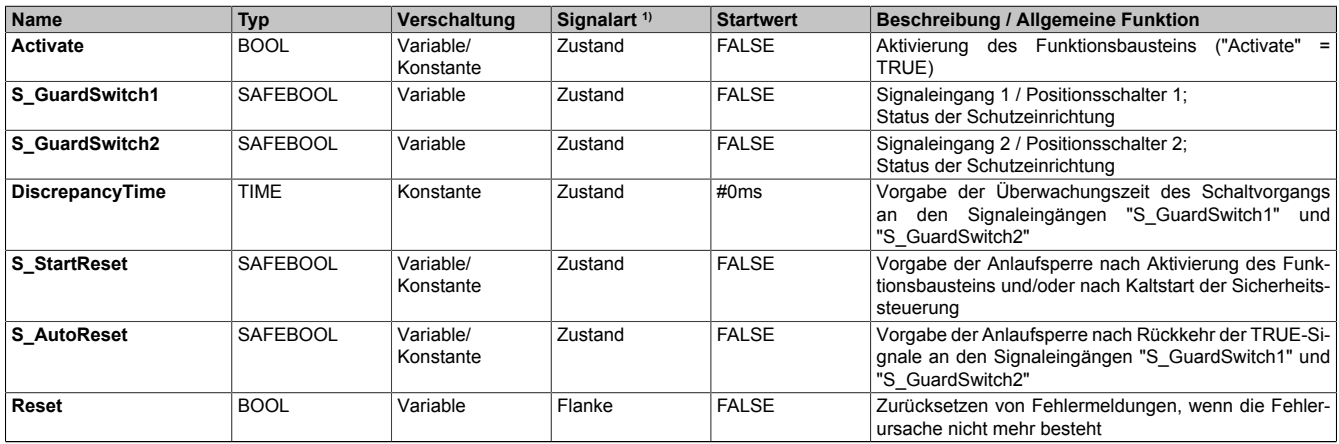

Tabelle 633: "SF\_GuardMonitoring": Übersicht über die Eingangsparameter

1) Auswertung der Signale der Eingangsparameter im Funktionsbaustein. Die Signale müssen Sie entsprechend steuern.

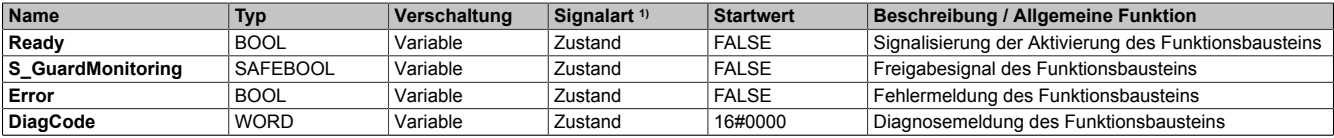

Tabelle 634: "SF\_GuardMonitoring": Übersicht über die Ausgangsparameter

1) Ausgabe der Signale der Ausgangsparameter. Die Signale müssen Sie entsprechend auswerten und/oder weiterverarbeiten.

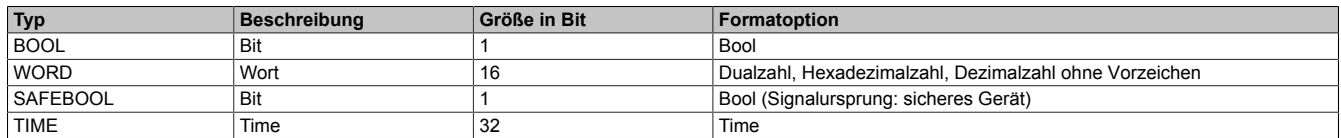

Tabelle 635: Formate der verwendeten Datentypen

Sie haben die Möglichkeit ein sicheres Signal mit einem nicht sicheren Eingangsparameter zu verknüpfen. Setzen Sie in diesem Fall einen Funktionsbaustein zur Typ-Konvertierung ein.
#### **6.6.11.2 Funktion**

Der Funktionsbaustein "SF\_GuardMonitoring" wird genutzt, um in einer Applikation die Funktion "Schutzeinrichtung ohne Zuhaltung" (Schutztürüberwachung) zu unterstützen.

Dieser Funktionsbaustein ist ein sicherheitsrelevanter Funktionsbaustein zur Überwachung einer Schutzeinrichtung mit einer 2-stufigen Verriegelung.

#### **6.6.11.2.1 Öffnen der Schutzeinrichtung**

Wenn die mit dem Funktionsbaustein korrekt verschaltete Schutzeinrichtung geöffnet wird, steuert der Funktionsbaustein seinen Freigabeausgang "S\_GuardMonitoring" auf FALSE (sicherer Zustand).

#### **6.6.11.2.2 Schließen der Schutzeinrichtung**

Wenn in der Applikation eine geöffnete Schutzeinrichtung geschlossen wird, sorgt der Funktionsbaustein optional (siehe Anlaufsperre) innerhalb des sicheren Steuerungssystems dafür, dass das Freigabesignal nicht allein durch dieses Schließen auf TRUE gesteuert wird. Hierzu ist eine weitere manuelle Handlung am Eingangsparameter "Reset" erforderlich (siehe Anlaufsperre).

#### **6.6.11.2.3 Verriegelung**

Der Funktionsbaustein unterstützt vollständig eine 2-stufige Verriegelung.

Bei einer 3-stufigen Verriegelung unterstützt der Funktionsbaustein den Übergang von der zweiten zur dritten Stufe und zurück. Bei einer 4-stufigen Verriegelung unterstützt der Funktionsbaustein den Übergang von der dritten zur vierten Stufe und zurück. Alle weiteren Stufen müssen in der Sicherheitsapplikation realisiert werden.

#### **6.6.11.2.4 Zuhaltung**

Programmieren Sie die Zuhaltung der Schutzeinrichtung in einem eigenen Sicherheitsfunktionsbaustein oder in der Sicherheitsapplikation, da der vorliegende Funktionsbaustein lediglich seine Zustimmung erteilt oder entzieht. Ein Aufrechterhalten der Zustimmung im Zusammenhang mit Zuhaltung und Stillstandsüberwachung muss in engem Zusammenhang mit der Sicherheitsapplikation betrachtet werden.

#### <span id="page-1765-0"></span>**6.6.11.2.5 Applikation mit 1 Positionsschalter**

#### **1 Positionsschalter (1-kanalig)**

Wenn Sie in der Schutzeinrichtung 1 Positionsschalter (1-kanalig) verwenden, müssen Sie das Signal über ein sicheres Eingangsgerät mit dem Eingangsparameter "S\_GuardSwitch1" des Funktionsbausteins verschalten. Zusätzlich müssen Sie in der Sicherheitsapplikation eine grafische Verbindung zwischen beide Eingangsparameter ("S\_GuardSwitch1" und "S\_GuardSwitch2") legen. Somit werden beide Signaleingänge von dem selben Signal gesteuert.

Der Freigabeausgang des Funktionsbausteins wird nur dann auf TRUE gesteuert, wenn beide Eingangsparameter ("S\_GuardSwitch1" und "S\_GuardSwitch2") den Zustand TRUE aufweisen und die restliche Eingangssignalkombination hierfür gültig ist.

#### **1 Positionsschalter (2-kanalig)**

Wenn Sie in der Schutzeinrichtung 1 Positionsschalter (2-kanalig) verwenden, müssen Sie die Signale einzeln mit einem sicheren Eingangsgerät verschalten. In der Sicherheitsapplikation müssen Sie die Signale des Positionsschalters auf 2-Kanaligkeit überprüfen (z. B. mittels sicherer Geräte oder weiterer Funktionsbausteine, wie z. B. "SF\_Antivalent" bzw. "SF\_Equivalent"). Das aus dieser Prüfung resultierende Signal müssen Sie mit dem Eingangsparameter "S\_GuardSwitch1" des Funktionsbausteins verschalten. Zusätzlich müssen Sie in der Sicherheitsapplikation eine grafische Verbindung zwischen beide Eingangsparameter ("S\_GuardSwitch1" und "S\_GuardSwitch2") legen. Somit werden beide Signaleingänge von dem selben Signal gesteuert.

Der Freigabeausgang des Funktionsbausteins wird nur dann auf TRUE gesteuert, wenn beide Eingangsparameter ("S\_GuardSwitch1" und "S\_GuardSwitch2") den Zustand TRUE aufweisen und die restliche Eingangssignalkombination hierfür gültig ist.

#### <span id="page-1765-1"></span>**6.6.11.2.6 Applikation mit 2 Positionsschaltern**

#### **2 Positionsschalter (1-kanalig)**

Wenn Sie in der Schutzeinrichtung 2 Positionsschalter (1-kanalig) verwenden, müssen Sie die Signale einzeln mit einem/mehreren sicheren Eingangsgerät(en) verschalten. Eines dieser Signale müssen Sie mit dem Eingangsparameter "S\_GuardSwitch1" des Funktionsbausteins verschalten. Das andere Signal verschalten Sie mit dem zweiten Eingangsparameter "S\_GuardSwitch2" des Funktionsbausteins.

Der Freigabeausgang des Funktionsbausteins wird nur dann auf TRUE gesteuert, wenn beide Eingangsparameter ("S\_GuardSwitch1" und "S\_GuardSwitch2") den Zustand TRUE aufweisen und die restliche Eingangssignalkombination hierfür gültig ist.

#### **2 Positionsschalter (2-kanalig)**

Wenn Sie in der Schutzeinrichtung 2 Positionsschalter (2-kanalig) verwenden, müssen Sie die 4 Signale einzeln mit einem/mehreren sicheren Eingangsgerät(en) verschalten. In der Sicherheitsapplikation müssen Sie jeweils die Signale eines Positionsschalters auf 2-Kanaligkeit überprüfen (z. B. mittels sicherer Geräte oder weiterer Funktionsbausteine, wie z. B. "SF\_Antivalent" bzw. "SF\_Equivalent"). Aus dieser Prüfung muss für jeden der beiden Positionsschalter ein Signal resultieren. Eines dieser Signale müssen Sie mit dem Eingangsparameter "S\_GuardSwitch1" des Funktionsbausteins verschalten. Das andere Signal verschalten Sie mit dem zweiten Eingangsparameter "S\_GuardSwitch2" des Funktionsbausteins.

Der Freigabeausgang des Funktionsbausteins wird nur dann auf TRUE gesteuert, wenn beide Eingangsparameter ("S\_GuardSwitch1" und "S\_GuardSwitch2") den Zustand TRUE aufweisen und die restliche Eingangssignalkombination hierfür gültig ist.

### **6.6.11.2.7 Anzahl und Auslegung der unterstützten Positionsschalter**

Der Funktionsbaustein unterstützt Schutzeinrichtungen mit 1 oder mit 2 mechanischen oder nicht mechanischen Positionsschaltern. Je nach KAT oder SIL sind 1-kanalige oder 2-kanalige Positionsschalter mit äquivalenter oder antivalenter Anordnung der Schaltkontakte erforderlich.

Der Funktionsbaustein verarbeitet pro Positionsschalter ein Signal, welches bei 2-kanaligen Positionsschaltern aus der Prüfung der 2-Kanaligkeit resultiert.

Die Überwachung der 2-Kanaligkeit (Line Control) und der Äquivalenz oder der Antivalenz der Signale führt der Funktionsbaustein nicht aus. Diese Überwachung müssen Sie in der Sicherheitsapplikation z. B. mittels sicherer Geräte oder weiterer Funktionsbausteine ("SF\_Antivalent" bzw. "SF\_Equivalent") realisieren.

## **6.6.11.2.8 Anlaufsperre (optional)**

Zur optionalen Unterstützung der Anlaufsperre geben Sie diese an den entsprechenden Eingangsparametern ("S\_StartReset"/"S\_AutoReset") vor.

Eine Anlaufsperre ist nach Signalrückkehr am sicherheitsgerichteten Eingang und/oder nach Kaltstart der Sicherheitssteuerung und/oder nach Aktivierung des Funktionsbausteins aktiv. Bei aktiver Anlaufsperre befindet sich das sicherheitsgerichtete Ausgangssignal im sicheren Zustand.

Erst nachdem eine weitere manuelle Handlung (steigende Flanke) am Eingangsparameter "Reset" ausgeführt wurde, ist die Anlaufsperre nicht mehr aktiv, wenn die Eingangssignalkombination hierfür zulässig ist.

# **Gefahr!**

**Die Anlaufsperren dürfen nur dann deaktiviert werden, wenn sichergestellt ist, dass bei einem Anlauf der Maschine/Anlage keine gefahrbringende Situation entstehen kann oder wenn die Anlaufsperren an anderer Stelle oder mit anderen Mitteln umgesetzt werden.**

### **6.6.11.2.9 Anlaufsperre nach Kaltstart der Sicherheitssteuerung (optional)**

Zur Unterstützung einer Anlaufsperre müssen Sie diese nach Aktivierung des Funktionsbausteins am Eingangsparameter "S\_StartReset" entsprechend vorgeben.

Nach einem Kaltstart der Sicherheitssteuerung unterstützt der Funktionsbaustein innerhalb des sicheren Steuerungssystems ein definiertes Ingangsetzen oder Wiederingangsetzen der Applikation (siehe Anlaufsperre). Dies wird erreicht, indem das Freigabesignal vom Funktionsbaustein entsprechend gesteuert wird.

Erst nachdem eine weitere manuelle Handlung (steigende Flanke) am Eingangsparameter "Reset" ausgeführt wurde, ist die Anlaufsperre nicht mehr aktiv, wenn die Eingangssignalkombination hierfür zulässig ist.

# **Gefahr!**

**Die Anlaufsperren dürfen nur dann deaktiviert werden, wenn sichergestellt ist, dass bei einem Anlauf der Maschine/Anlage keine gefahrbringende Situation entstehen kann oder wenn die Anlaufsperren an anderer Stelle oder mit anderen Mitteln umgesetzt werden.**

#### **6.6.11.3 Fehlervermeidung**

Der folgende Hinweis zur Validierung gilt für alle in diesem Kapitel angeführten Fehler.

# **Gefahr!**

### **Führen Sie in jedem Fall eine Validierung der gesamten Sicherheitsfunktion durch!**

#### **6.6.11.3.1 Unsymmetrische Schaltsignale an den Signaleingängen "S\_GuardSwitch1" und "S\_GuardSwitch2"**

Wenn die Signale an den Signaleingängen "S\_GuardSwitch1" und "S\_GuardSwitch2" unsymmetrisch schalten (z. B. aufgrund einer defekten Schutzeinrichtung, eines defekten Schalters, defekter Leitungen, ...), wird nach dem Schließen der Schutzeinrichtung der sichere Zustand (Freigabeausgang "S\_GuardMonitoring" = FALSE) beibehalten.

#### **6.6.11.3.2 Nicht gleichzeitige Signale an den Signaleingängen "S\_GuardSwitch1" und "S\_GuardSwitch2"**

An den Signaleingängen "S\_GuardSwitch1" und "S\_GuardSwitch2" nicht gleichzeitig anliegende Signale (z. B. aufgrund einer defekten Schutzeinrichtung, eines defekten Schalters, defekter Leitungen, ...) werden vom Funktionsbaustein, nach Ablauf der vorgegebenen Diskrepanzzeit (Eingangsparameter "DiscrepancyTime"), als Fehler gemeldet.

#### **6.6.11.3.3 Plausibilitätsfehler**

Plausibilitätsfehler (Grenzwerte, Datentypen, Variable/Konstante), die beim Einsatz des Funktionsbausteins auftreten, werden vom Funktionsbaustein oder vom Compiler erkannt und gemeldet. Bei Verschaltungsfehlern ist das jedoch nicht immer möglich.

Es ist für den Funktionsbaustein nicht möglich, zu prüfen, ob:

- innerhalb des Gültigkeitsbereichs liegende Werte oder Konstanten an Eingangsparametern für die ausgeführte Sicherheitsfunktion dennoch falsch sind. Ein statisches TRUE-Signal am Eingang "Reset" wird jedoch vom Funktionsbaustein erkannt und als Fehler gemeldet.
- Eingangsparameter falsch verschaltet sind.
- Eingangs-/Ausgangsparameter fälschlicherweise nicht beschaltet wurden.

Beachten Sie deshalb:

# **Gefahr!**

**Die Verschaltung der Parameter und somit die Umsetzung der Sicherheitsfunktion (Teilapplikation) liegt in Ihrer Verantwortung!**

**Prüfen Sie die Verschaltung bei der Validierung der Teilapplikation!**

### **6.6.11.3.4 Sporadisch wechselnde oder toggelnde Signalpegel oder unzulässige Signale**

Sporadisch wechselnde oder toggelnde Signalpegel an flankengesteuerten Eingangsparametern führen ohne Fehlervermeidungsmaßnahme dazu, dass dieses Signal vom Funktionsbaustein als Flanke interpretiert wird und im Funktionsbaustein ungewollt eine entsprechende Aktion auslöst.

Sporadisch wechselnde oder toggelnde Signalpegel an zustandsgesteuerten Eingangsparametern führen ohne Fehlervermeidungsmaßnahme dazu, dass dieses Signal ungewollt eine entsprechende Aktion auslöst.

Unzulässige Signale an Eingangsparametern können zu einem unerwarteten Anlauf, zur Nichtausführung einer angeforderten Aktion oder zu einer Fehlermeldung führen.

Mögliche Ursachen dieser Signale:

- Programmierfehler in der Applikation (Anwenderfehler)
- Querschluss, Kurzschluss oder Kabelbruch (Anwenderfehler, Verdrahtungsfehler)
- Fehler in der funktionalen Steuerung

Um das zu vermeiden, sind in Abhängigkeit von der Sicherheitsfunktion folgende Maßnahmen möglich:

- Verwendung von Signalen von sicheren Geräten
- Zusätzliche Maßnahmen zur Verhinderung einer Gefährdung, falls ein Signal aus der funktionalen Steuerung verwendet wird (z. B. Ausführen eines zusätzlichen Funktionsstarts nach dem Zurücksetzen einer ausgelösten Sicherheitsfunktion oder nachdem ein Fehler behoben wurde)
- Geeignete Verkabelung bei Verwendung von nicht sicheren Signalen aus der funktionalen Steuerung
- Überprüfung des Quellcodes in der Applikation mit abschließender Validierung der Sicherheitsfunktion

Die angegebenen Maßnahmen können auch kombiniert werden, um Fehler sicher zu vermeiden.

Beachten Sie, dass ein Signalwechsel, der an einem zustandsgesteuerten Eingangsparameter detektiert wird, als Diagnosecode ausgegeben wird.

### **6.6.11.3.5 Unzulässige statische Signale bei Kaltstart der Sicherheitssteuerung**

Ein statisches TRUE-Signal am Eingangsparameter "Reset" führt bei einem Kaltstart der Sicherheitssteuerung zu einer Fehlermeldung am Funktionsbaustein, wenn die Anlaufsperre nach Aktivierung des Funktionsbausteins vorgegeben ist ("S\_StartReset" = FALSE).

Wenn diese Anlaufsperre beim Kaltstart der Sicherheitssteuerung nicht vorgegeben ist, ist der Status von "Reset" nicht relevant.

In diesem Fall ist der Status des Freigabesignals abhängig vom Status der Schutzeinrichtung, welche mit dem Funktionsbaustein verschaltet ist und von der Vorgabe der optionalen Anlaufsperre nach Rückkehr des TRUE-Signals der Schutzeinrichtung.

#### **6.6.11.3.6 Gleichzeitiger Flankenwechsel**

Um das Risiko eines unerwarteten Anlaufs zu reduzieren, stellen Sie sicher, dass Sie den Eingangsparameter "Reset" nur mit dem Signal einer manuellen Rückstelleinrichtung verschalten. Dieses Signal ergibt sich entsprechend Ihrer Risikoanalyse.

#### **6.6.11.3.7 Anlauf der Maschine/Anlage ohne Funktionsprüfung der Schutzeinrichtung**

Eine defekte Schutzeinrichtung wird nur nach einer Funktionsprüfung erkannt. Eine Funktionsprüfung wird vom Funktionsbaustein nicht unterstützt. Ohne weitere Maßnahmen kann eine defekte Schutzeinrichtung zu Fehlern führen.

# **Gefahr!**

#### **Die Funktionsprüfung der Schutzeinrichtung liegt in Ihrer Verantwortung. Führen Sie deshalb eine Validierung der Schutzeinrichtung durch!**

Mögliche Ursachen einer defekten Schutzeinrichtung:

- Defekte Geräte (Hardwarefehler)
- Querschluss, Kurzschluss oder Kabelbruch (Anwenderfehler, Verdrahtungsfehler)

#### **6.6.11.4 Eingangsparameter**

#### **6.6.11.4.1 Activate**

#### **Allgemeine Funktion**

• Aktivierung des Funktionsbausteins ("Activate" = TRUE)

Dieser Eingangsparameter wird genutzt, um den Funktionsbaustein zu aktivieren.

- Falls Sie sichere Geräte zu- oder abschalten, verschalten Sie "Activate" mit einer Variable, die den Status (ab- oder zugeschaltet) der relevanten sicheren Geräte kennzeichnet. Somit wird sichergestellt, dass der Funktionsbaustein bei einem abgeschalteten Gerät keine ausgelöste Sicherheitsfunktion als Diagnose ausgibt. Mit dieser Verschaltung unterstützt der Funktionsbaustein nach Geräteaktivierung optional (je nach Vorhandensein des Eingangsparameters "S\_StartReset") eine Anlaufsperre, wenn die Zustände der sicheren Geräte, die an der Sicherheitsfunktion beteiligt sind, mit "Activate" verschaltet sind.
- Wenn "Activate" beim Kaltstart der Sicherheitssteuerung den Status TRUE aufweist, verhält sich der Funktionsbaustein bei diesem Kaltstart der Sicherheitssteuerung genauso wie bei einer Aktivierung des Funktionsbausteins.
- Steuern Sie "Activate" bei Fehlermeldungen von sicheren Geräten auf FALSE, damit eine defekte Hardware/Peripherie am Funktionsbaustein nicht zu einer fehlerhaften Diagnosemeldung führt.
- Des Weiteren haben Sie die Möglichkeit, "Activate" mit einer Konstanten (TRUE) zu verschalten, um den Funktionsbaustein zu aktivieren. Hierbei interpretiert der Funktionsbaustein ein FALSE-Signal von einem nicht aktiven sicheren Gerät an einem sicherheitsrelevanten Eingangsparameter als ausgelöste Sicherheitsfunktion und gibt eine entsprechende Diagnosemeldung aus. Bei diesem Vorgehen gibt es keine Unterscheidungskriterien an der Schnittstelle des Funktionsbausteins, ob eine ausgelöste Sicherheitsfunktion oder ein nicht aktives sicheres Gerät die Ursache für die Diagnosemeldung ist.

#### **Datentyp**

• BOOL

#### **Verschaltung**

• Variable oder Konstante

#### **Funktionsbeschreibung**

Die Aktivierung des Funktionsbausteins ist zustandsgesteuert.

Der Funktionsbaustein unterstützt nach Aktivierung des Funktionsbausteins optional eine Anlaufsperre. Die Anlaufsperre wird mit einer steigenden Flanke an "Reset" zurückgesetzt. Die aktive Anlaufsperre wird über einen Diagnosecode entsprechend dargestellt.

#### **TRUE**

Der Funktionsbaustein ist aktiviert.

#### **FALSE**

Der Funktionsbaustein ist nicht aktiviert.

Alle binären Ausgangsparameter werden auf FALSE gesteuert. Der Ausgangsparameter "DiagCode" wird auf WORD#16#0000 gesteuert.

Wenn Sie in Ihrem Diagnosekonzept bei Fehlermeldungen von sicheren Geräten und/oder bei deaktivierten sicheren Geräten die Diagnose des Funktionsbausteins entsprechend steuern möchten, verschalten Sie "Activate" mit einem Signal, das den Status der sicheren Geräte darstellt, die an der vom Funktionsbaustein unterstützten Sicherheitsfunktion beteiligt sind. Bilden Sie dieses Signal nur von sicheren Geräten, deren I/O-Signale über Eingangsparameter mit dem Funktionsbaustein verschaltet sind. Dadurch verhindern Sie, dass durch nicht aktive sichere Geräte ausgelöste Sicherheitsfunktionen gemeldet werden. Diese Maßnahme dient ausschließlich dazu, die Diagnose bei nicht aktiven sicheren Geräten definiert zu steuern.

#### **6.6.11.4.2 S\_GuardSwitch1**

#### **Allgemeine Funktion**

• Signaleingang 1 / Positionsschalter 1; Status der Schutzeinrichtung

#### **Datentyp**

• SAFEBOOL

#### **Verschaltung**

• Variable

## **Information:**

**Verschalten Sie diesen Eingangsparameter mit dem Signal eines sicheren Eingangsgeräts, welches mit einem Schalter der Schutzeinrichtung verbunden ist (z. B. Schutztür oder eigenständiger, evtl. zwangsgeführter, 1-kanaliger oder 2-kanaliger Positionsschalter). Der Eingangsparameter "S\_GuardSwitch1" wird dann durch dieses Signal gesteuert.**

**Realisieren Sie die Überwachung der 2-Kanaligkeit von Positionsschaltern in der Sicherheitsapplikation, z. B. im sicheren Gerät oder mittels weiterer Funktionsbausteine, wie z. B. "SF\_Antivalent" bzw. "SF\_Equivalent". Der Eingangsparameter "S\_GuardSwitch1" wird mit dem resultierenden Signal der Überwachung gesteuert.**

## **Information:**

**Detaillierte Informationen zu Applikationen mit 1 Positionsschalter finden Sie in Abschnitt [6.6.11.2.5](#page-1765-0) ["Applikation mit 1 Positionsschalter".](#page-1765-0)**

**Detaillierte Informationen zu Applikationen mit 2 Positionsschaltern finden Sie in Abschnitt [6.6.11.2.6](#page-1765-1) ["Applikation mit 2 Positionsschaltern".](#page-1765-1)**

#### **Funktionsbeschreibung**

Das am Eingangsparameter "S\_GuardSwitch1" angeschlossene Signal wird vom Funktionsbaustein verarbeitet.

Der Signaleingang verarbeitet den Status eines Positionsschalters der Schutzeinrichtung.

Dieses Signal muss den Zustand TRUE aufweisen, um den Freigabeausgang "S\_GuardMonitoring" unter Berücksichtigung der weiteren Eingangssignalkombination auf TRUE zu steuern.

Unabhängig davon, ob der Positionsschalter der Schutzeinrichtung 1-kanalig oder 2-kanalig mit dem sicheren Eingangsgerät verschaltet ist, wird "S\_GuardSwitch1" nur mit einem Signal der Schutzeinrichtung verschaltet.

Wenn ein Positionsschalter der Schutzeinrichtung 2-kanalig mit dem sicheren Eingangsgerät verschaltet ist, muss die Überwachung der 2-Kanaligkeit durch das sichere Eingangsgerät erfolgen oder mit anderen Mitteln (entsprechend der durchgeführten Risikoanalyse) realisiert werden. Von diesem Gerät wird ein Signal an "S\_GuardSwitch1" weitergeleitet. Dieses Signal wird vom Funktionsbaustein ausgewertet.

Der Signaleingang ist zustandsgesteuert. Die Zustände führen nur bei einem aktivierten Funktionsbaustein ("Activate" = TRUE) zu den folgenden Verknüpfungsergebnissen.

### **TRUE**

Die Schutzeinrichtung ist geschlossen.

Unter Berücksichtigung der weiteren Eingangssignalkombination wird der Freigabeausgang "S\_GuardMonitoring" des Funktionsbausteins auf TRUE gesteuert.

#### **FALSE**

Die Schutzeinrichtung ist geöffnet, die Verdrahtung zur Schutzeinrichtung ist unterbrochen oder das mit dieser Schutzeinrichtung verschaltete sichere Eingangsgerät ist abgeschaltet oder defekt. Der Freigabeausgang "S\_GuardMonitoring" des Funktionsbausteins wird auf FALSE gesteuert.

#### **6.6.11.4.3 S\_GuardSwitch2**

#### **Allgemeine Funktion**

• Signaleingang 2 / Positionsschalter 2; Status der Schutzeinrichtung

### **Datentyp**

• SAFEBOOL

## **Verschaltung**

• Variable

## **Information:**

**Verschalten Sie diesen Eingangsparameter mit dem Signal eines sicheren Eingangsgeräts, welches mit einem Schalter der Schutzeinrichtung verbunden ist (z. B. Schutztür oder eigenständiger, evtl. zwangsgeführter, 1-kanaliger oder 2-kanaliger Positionsschalter). Der Eingangsparameter "S\_GuardSwitch2" wird dann durch dieses Signal gesteuert.**

**Realisieren Sie die Überwachung der 2-Kanaligkeit von Positionsschaltern in der Sicherheitsapplikation, z. B. im sicheren Gerät oder mittels weiterer Funktionsbausteine, wie z. B. "SF\_Antivalent" bzw. "SF\_Equivalent". Der Eingangsparameter "S\_GuardSwitch2" wird mit dem resultierenden Signal der Überwachung gesteuert.**

# **Information:**

**Detaillierte Informationen zu Applikationen mit 1 Positionsschalter finden Sie in Abschnitt [6.6.11.2.5](#page-1765-0) ["Applikation mit 1 Positionsschalter".](#page-1765-0)**

**Detaillierte Informationen zu Applikationen mit 2 Positionsschaltern finden Sie in Abschnitt [6.6.11.2.6](#page-1765-1) ["Applikation mit 2 Positionsschaltern".](#page-1765-1)**

### **Funktionsbeschreibung**

Das am Eingangsparameter "S\_GuardSwitch2" angeschlossene Signal wird vom Funktionsbaustein verarbeitet.

Der Signaleingang verarbeitet den Status eines Positionsschalters der Schutzeinrichtung.

Dieses Signal muss den Zustand TRUE aufweisen, um den Freigabeausgang "S\_GuardMonitoring" unter Berücksichtigung der weiteren Eingangssignalkombination auf TRUE zu steuern.

Unabhängig davon, ob der Positionsschalter der Schutzeinrichtung 1-kanalig oder 2-kanalig mit dem sicheren Eingangsgerät verschaltet ist, wird "S\_GuardSwitch2" nur mit einem Signal der Schutzeinrichtung verschaltet.

Wenn ein Positionsschalter der Schutzeinrichtung 2-kanalig mit dem sicheren Eingangsgerät verschaltet ist, muss die Überwachung der 2-Kanaligkeit durch das sichere Eingangsgerät erfolgen oder mit anderen Mitteln (entsprechend der durchgeführten Risikoanalyse) realisiert werden. Von diesem Gerät wird ein Signal an "S\_GuardSwitch2" weitergeleitet. Dieses Signal wird vom Funktionsbaustein ausgewertet.

Der Signaleingang ist zustandsgesteuert. Die Zustände führen nur bei einem aktivierten Funktionsbaustein ("Activate" = TRUE) zu den folgenden Verknüpfungsergebnissen.

## **TRUE**

Die Schutzeinrichtung ist geschlossen.

Unter Berücksichtigung der weiteren Eingangssignalkombination wird der Freigabeausgang "S\_GuardMonitoring" des Funktionsbausteins auf TRUE gesteuert.

## **FALSE**

Die Schutzeinrichtung ist geöffnet, die Verdrahtung zur Schutzeinrichtung ist unterbrochen oder das mit dieser Schutzeinrichtung verschaltete sichere Eingangsgerät ist abgeschaltet oder defekt. Der Freigabeausgang "S\_GuardMonitoring" des Funktionsbausteins wird auf FALSE gesteuert.

#### **6.6.11.4.4 DiscrepancyTime**

#### **Allgemeine Funktion**

• Vorgabe der Überwachungszeit des Schaltvorgangs an den Signaleingängen "S\_GuardSwitch1" und "S\_GuardSwitch2"

#### **Datentyp**

• TIME

#### **Verschaltung**

• Konstante

#### **Funktionsbeschreibung**

Mit diesem Eingangsparameter wird die Zeit vorgegeben, innerhalb welcher Schaltvorgänge an den Signaleingängen "S\_GuardSwitch1" und "S\_GuardSwitch2" beim Schließen der Schutzeinrichtung erfolgen müssen, um als gleichzeitig erkannt zu werden.

Bedingt durch mechanische Einflüsse ist eine Toleranz der Signale beim Schließen der Schutzeinrichtung möglich. Der am Eingangsparameter "DiscrepancyTime" vorgegebene Zeitwert begrenzt die Dauer, innerhalb welcher beide Signale nacheinander schalten können, ohne dass dies als nicht gleichzeitig erkannt wird.

Dieser Eingangsparameter ist mit der Konstanten TIME#0ms zu verschalten, wenn Sie in Ihrer Applikation beide Signaleingänge ("S\_GuardSwitch1" und "S\_GuardSwitch2") mit dem selben Signal verschalten. Bei einer Applikation mit nur 1 Signal wird ein unzulässiger Zeitversatz der Signale an den Eingängen "S\_GuardSwitch1" und "S\_GuardSwitch2" vom Funktionsbaustein als Fehler detektiert, wenn der Zeitwert TIME#0ms vorgegeben wurde. Wenn Sie die Signaleingänge mit unterschiedlichen Signalen verschalten, müssen Sie "DiscrepancyTime" mit einer Konstanten ungleich 0 verschalten.

Den Zeitwert für den Eingangsparameter "DiscrepancyTime" müssen Sie in Abhängigkeit Ihrer Applikation und Ihrer Risikoanalyse festlegen und validieren.

#### **6.6.11.4.5 S\_StartReset**

#### **Allgemeine Funktion**

• Vorgabe der Anlaufsperre nach Aktivierung des Funktionsbausteins und/oder nach Kaltstart der Sicherheitssteuerung

#### **Datentyp**

• SAFEBOOL

#### **Verschaltung**

• Variable oder Konstante

## **Information:**

**Bei einer dynamischen Steuerung dieses Eingangsparameters durch eine Variable müssen Sie für jeden Zustand (FALSE/TRUE) das Anlaufverhalten validieren.**

**Bei der Vorgabe eines statischen Werts mittels einer Konstanten müssen Sie das Anlaufverhalten nur für den vorgegebenen Wert validieren.**

#### **Funktionsbeschreibung**

Dieser Eingangsparameter bestimmt das Anlaufverhalten des Funktionsbausteins nach Aktivierung des Funktionsbausteins und/oder nach Kaltstart der Sicherheitssteuerung.

#### **TRUE**

Nach Aktivierung des Funktionsbausteins unterstützt der Funktionsbaustein keine Anlaufsperre.

Nach Aktivierung des Funktionsbausteins ist keine Aktion an "Reset" erforderlich, um die sicheren Ausgangsparameter auf TRUE zu steuern, wenn die Eingangssignalkombination dafür gültig ist.

## **Gefahr!**

#### **Automatischer Anlauf**

**Beachten Sie, dass ein ungewolltes TRUE-Signal zu einem unerwarteten Anlauf führt. "S\_StartReset" darf deshalb nur dann den Wert TRUE aufweisen, wenn sichergestellt ist, dass beim Anlauf der Sicherheitssteuerung keine gefährliche Situation eintreten kann oder andere Maßnahmen einen Anlauf verhindern.**

#### **FALSE**

Nach Aktivierung des Funktionsbausteins unterstützt der Funktionsbaustein eine Anlaufsperre.

Sie müssen "Reset" von FALSE auf TRUE steuern, um die sicheren Ausgangsparameter auf TRUE zu steuern, wenn die Eingangssignalkombination dafür gültig ist.

## **Gefahr!**

**Wenn zutreffende Normen für die Sicherheitsfunktion eine Anlaufsperre fordern, dann müssen Sie diese Anlaufsperre innerhalb der Sicherheitsfunktion in jedem Fall umsetzen. Die geforderte Anlaufsperre wird optional vom Funktionsbaustein unterstützt oder Sie müssen die geforderte Anlaufsperre außerhalb dieses Funktionsbausteins in Eigenverantwortung realisieren.**

**Die Anlaufsperre darf nur dann deaktiviert werden, wenn sichergestellt ist, dass beim Anlauf der Sicherheitssteuerung keine gefährliche Situation eintreten kann.**

#### **6.6.11.4.6 S\_AutoReset**

#### **Allgemeine Funktion**

• Vorgabe der Anlaufsperre nach Rückkehr der TRUE-Signale an den Signaleingängen "S\_GuardSwitch1" und "S\_GuardSwitch2"

#### **Datentyp**

• SAFEBOOL

### **Verschaltung**

• Variable oder Konstante

## **Information:**

**Bei einer dynamischen Steuerung dieses Eingangsparameters durch eine Variable müssen Sie für jeden Zustand (FALSE/TRUE) das Anlaufverhalten validieren.**

**Bei der Vorgabe eines statischen Werts mittels einer Konstanten müssen Sie das Anlaufverhalten nur für den vorgegebenen Wert validieren.**

#### **Funktionsbeschreibung**

Dieser Eingangsparameter bestimmt das Betriebsverhalten des Funktionsbausteins nach Rückkehr der TRUE-Signale an den sicheren Eingangsparametern "S\_GuardSwitch1" und "S\_GuardSwitch2" (Schließen der trennenden Schutzeinrichtung).

### **TRUE**

Nach Rückkehr der TRUE-Signale an den sicheren Eingangsparametern "S\_GuardSwitch1" und "S\_GuardSwitch2" unterstützt der Funktionsbaustein keine Anlaufsperre.

Es ist keine Aktion an "Reset" erforderlich, um die sicheren Ausgangsparameter auf TRUE zu steuern, wenn die Eingangssignalkombination dafür gültig ist.

# **Gefahr!**

#### **Automatischer Anlauf**

**Beachten Sie, dass ein ungewolltes TRUE-Signal zu einem unerwarteten Anlauf führt. "S\_AutoReset" darf deshalb nur dann den Wert TRUE aufweisen, wenn sichergestellt ist, dass keine gefährliche Situation eintreten kann, nachdem die Sicherheitsfunktion nicht mehr angefordert wird oder wenn andere Maßnahmen einen Anlauf verhindern.**

#### **FALSE**

Nach Rückkehr der TRUE-Signale an den sicheren Eingangsparametern "S\_GuardSwitch1" und "S\_GuardSwitch2" unterstützt der Funktionsbaustein eine Anlaufsperre.

Sie müssen "Reset" von FALSE auf TRUE steuern, um die sicheren Ausgangsparameter auf TRUE zu steuern, wenn die Eingangssignalkombination dafür gültig ist.

# **Gefahr!**

**Wenn zutreffende Normen für die Sicherheitsfunktion eine Anlaufsperre fordern, dann müssen Sie diese Anlaufsperre innerhalb der Sicherheitsfunktion in jedem Fall umsetzen. Die geforderte Anlaufsperre wird optional vom Funktionsbaustein unterstützt oder Sie müssen die geforderte Anlaufsperre außerhalb dieses Funktionsbausteins in Eigenverantwortung realisieren.**

**Die Anlaufsperre darf nur dann deaktiviert werden, wenn sichergestellt ist, dass keine gefährliche Situation eintreten kann, nachdem die Sicherheitsfunktion nicht mehr angefordert wird.**

### **6.6.11.4.7 Reset**

### **Allgemeine Funktion**

- Eingangsparameter zum Zurücksetzen von Fehlermeldungen, wenn der Fehler beseitigt wurde oder
- Eingangsparameter zur Unterstützung einer manuellen Rückstelleinrichtung, wenn über die Eingangsparameter "S\_StartReset" und/oder "S\_AutoReset" eine Anlaufsperre vorgegeben wurde

### **Datentyp**

• BOOL

# **Gefahr!**

**In Abhängigkeit von den Sicherheitsanforderungen müssen Sie als Datentyp SAFEBOOL oder BOOL verschalten. Den Datentyp bestimmen Sie in der von Ihnen durchgeführten Risikoanalyse.**

**In Abhängigkeit vom Ergebnis der von Ihnen durchgeführten Risikoanalyse kann es erforderlich sein, den Datentyp SAFEBOOL zu verschalten. Dadurch vermeiden Sie unerwartete Anläufe, die durch Fehler im funktionalen System bedingt sind. Diese Verschaltung nehmen Sie mittels des Datentyp-Konvertierers "SAFEBOOL\_TO\_BOOL" vor.**

**Mittels weiterer Maßnahmen, z. B. mittels eines zusätzlichen Funktionsstopps, können Sie das Risiko eines unerwarteten Anlaufs reduzieren.**

### **Verschaltung**

• Variable

### **Funktionsbeschreibung**

Dieser Eingangsparameter wird vom Funktionsbaustein intern flankenüberwacht. Nur eine steigende Flanke am Eingangsparameter "Reset" führt die Funktion aus. Ein weiteres statisches TRUE-Signal nach einer steigenden Flanke bewirkt keine erneute Funktion.

Der Funktionsbaustein detektiert ein statisches TRUE-Signal am Eingangsparameter "Reset" in den Zuständen als Fehler, in denen eine steigende Flanke an "Reset" erforderlich ist. Steuern Sie "Reset" auf FALSE, um den Fehlerzustand zu verlassen.

Dieser Eingangsparameter wird verwendet, um eine Anlaufsperre zu quittieren oder um vom Funktionsbaustein detektierte Fehler zurückzusetzen, wenn deren Fehlerursache nicht mehr besteht.

### **6.6.11.5 Ausgangsparameter**

### **6.6.11.5.1 Ready**

#### **Allgemeine Funktion**

• Signalisierung der Aktivierung des Funktionsbausteins

## **Datentyp**

• BOOL

### **Verschaltung**

• Variable

### **Funktionsbeschreibung**

Dieser Ausgangsparameter zeigt an, ob der Funktionsbaustein aktiviert oder nicht aktiviert ist.

### **TRUE**

Der Funktionsbaustein ist aktiviert ("Activate" = TRUE) und die Ausgangsparameter stellen den aktuellen Zustand der Sicherheitsfunktion dar.

### **FALSE**

Der Funktionsbaustein ist nicht aktiviert ("Activate" = FALSE) und die Ausgangsparameter des Funktionsbausteins werden auf FALSE gesteuert.

## **6.6.11.5.2 S\_GuardMonitoring**

#### **Allgemeine Funktion**

• Freigabesignal des Funktionsbausteins

## **Datentyp**

• SAFEBOOL

## **Verschaltung**

• Variable

### **Funktionsbeschreibung**

Das Freigabesignal ist das sichere Zustimmsignal der verschalteten trennenden Schutzeinrichtung für den zu steuernden Prozess. Das Freigabesignal wird in Abhängigkeit vom Status der trennenden Schutzeinrichtung und der Anlaufsperren gesteuert. Weiterhin steuert das Freigabesignal die Anforderung der Stopp-Funktion.

Da das Freigabesignal am Ausgang "S\_GuardMonitoring" anliegt, wird dieser Ausgang auch als Freigabeausgang bezeichnet.

Das Freigabesignal "S\_GuardMonitoring" kann für die weitere Prozesssteuerung verwendet werden.

# **Gefahr!**

**Das Freigabesignal darf den Prozess nur direkt steuern, wenn dies nicht zur Beeinträchtigung der Sicherheitsfunktion führt.**

**Validieren Sie hierzu den gesamten Pfad der Sicherheitsfunktion einschließlich des Anlaufverhaltens des zu steuernden Prozesses!**

## **TRUE**

Dem zu steuernden Prozess wird zugestimmt. Die Anforderung der Stopp-Funktion ist nicht aktiv.

Dafür müssen folgende Bedingungen erfüllt sein:

- Der Funktionsbaustein ist aktiviert ("Activate" = TRUE)
- und die trennende Schutzeinrichtung ist nicht geöffnet ("S\_GuardSwitch1" = TRUE und "S\_GuardSwitch2"  $=$  TRUE)
- und keine Anlaufsperre ist aktiv
- und vom Funktionsbaustein wurde kein Fehler detektiert.

## **FALSE**

Dem zu steuernden Prozess wird nicht zugestimmt. Die Anforderung der Stopp-Funktion ist aktiv.

Das kann folgende Ursachen haben:

- Der Funktionsbaustein ist nicht aktiviert ("Activate" = FALSE)
- oder vom Funktionsbaustein wurde eine geöffnete trennende Schutzeinrichtung detektiert ("S\_GuardSwitch1" = FALSE und "S\_GuardSwitch2" = FALSE)
- oder eine Anlaufsperre ist aktiv
- oder vom Funktionsbaustein wurde ein Fehler detektiert.

Das Risiko eines unerwarteten Anlaufs und/oder der Manipulation kann durch Kombination einer Stopp-Anforderung aus der Sicherheitsapplikation und eines Betriebsstopps aus der funktionalen Applikation verringert werden.

Der Freigabeausgang "S\_GuardMonitoring" wird nur dann auf TRUE gesteuert, wenn die Eingänge "S\_GuardSwitch1" und "S\_GuardSwitch2" den Zustand TRUE aufweisen und ein Reset ausgeführt wurde (keine Anlaufsperre aktiv).

Das genaue Verhalten beschreibt die folgende Tabelle.

| Eingangsparameter |              | <b>Aktion</b>                                                                                                    | Anlaufsperre | Reset                                                     | Freigabeausgang                                                                          |
|-------------------|--------------|----------------------------------------------------------------------------------------------------|--------------|-----------------------------------------------------------|------------------------------------------------------------------------------------------|
| S AutoReset       | <b>TRUE</b>  | Rückkehr der nicht aktiv.<br>Nach<br>TRUE-Signale an den<br>sicheren Eingängen aktiv.<br>"S GuardSwitch1"<br>und "S GuardSwitch2"<br>ist die Anlaufsperre |              | An "Reset" ist keine Aktion<br>erforderlich,              | um den Freigabeausgang "S GuardMonitoring"<br>bei gültiger Eingangssignalkombination auf |
|                   | <b>FALSE</b> |                                                                                                    |              | "Reset" muss von FALSE<br>auf TRUE gesteuert wer-<br>den. | TRUE zu steuern.<br>um die Anlaufsperre zu beenden.                                      |
| S StartReset      | <b>TRUE</b>  | Nach Aktivierung des nicht aktiv.<br>Funktionsbausteins                                                                                                   |              | An "Reset" ist keine Aktion<br>erforderlich,              |                                                                                          |
|                   | <b>FALSE</b> | Kaltstart der Sicher- aktiv.<br>heitssteuerung ist die<br>Anlaufsperre                                                                                    |              | "Reset" muss von FALSE<br>auf TRUE gesteuert wer-<br>den, |                                                                                          |

Tabelle 636: "SF\_GuardMonitoring": Eingangsparameter "S\_AutoReset" / "S\_StartReset"

## **6.6.11.5.3 Error**

#### **Allgemeine Funktion**

• Fehlermeldung des Funktionsbausteins

## **Datentyp**

 $\cdot$  BOOL

## **Verschaltung**

• Variable

## **Funktionsbeschreibung**

Dieser Ausgangsparameter zeigt eine vorliegende Fehlermeldung des Funktionsbausteins an. Jede Fehlermeldung führt dazu, dass die sicheren Ausgangsparameter auf FALSE bzw. 0 gesteuert werden und diesen Status beibehalten.

Um einen Fehlerzustand ("Error" = TRUE) zu verlassen, müssen Sie den Eingangsparameter "Reset" bei einem statischen TRUE-Signal an "Reset" auf FALSE steuern.

In anderen Fehlerzuständen (siehe Tabelle "Diagnosecodes") müssen Sie den Eingangsparameter "Reset" von FALSE auf TRUE steuern.

# **Gefahr!**

**Sorgen Sie eigenverantwortlich dafür, dass nach dem Auftreten eines Fehlers alle notwendigen Reparaturmaßnahmen eingeleitet werden, da nachfolgende Fehler eine Gefährdung auslösen können!**

## **TRUE**

Der aktivierte Funktionsbaustein hat einen Fehler detektiert.

Die sicheren Ausgangsparameter werden bei Bit-Informationen auf FALSE gesteuert.

Die sicheren Ausgangsparameter werden bei nummerischen Informationen auf 0 gesteuert.

Der Ausgangsparameter "DiagCode" zeigt den Fehlercode an.

## **FALSE**

Der Funktionsbaustein ist nicht aktiviert oder der aktivierte Funktionsbaustein hat keinen Fehler detektiert. Der Ausgangsparameter "DiagCode" zeigt den Zustand an.

### **6.6.11.5.4 DiagCode**

#### **Allgemeine Funktion**

• Diagnosemeldung des Funktionsbausteins

#### **Datentyp**

• WORD

#### **Verschaltung**

• Variable

#### **Funktionsbeschreibung**

Über diesen Ausgangsparameter werden spezifische Diagnose- und Statusmeldungen des Funktionsbausteins ausgegeben.

Der Funktionsbaustein zeigt das Anliegen einer Fehlermeldung über den Ausgangsparameter "Error" an.

Genauere Details entnehmen Sie der Tabelle "Diagnosecodes".

#### **Diagnosecode**

Der Diagnosecode wird im Datentyp WORD angegeben. In der nachfolgenden Tabelle ist jeweils der hexadezimale Wert angegeben.

Bei Statusmeldungen (0xxxhex, 8xxxhex) wird der Ausgangsparameter "Error" vom Funktionsbaustein auf FALSE gesteuert.

Alle anderen Meldungen sind Fehlermeldungen (Cxxxhex), d. h. "Error" = TRUE.

## **6.6.11.5.5 Übersicht der Diagnosecodes**

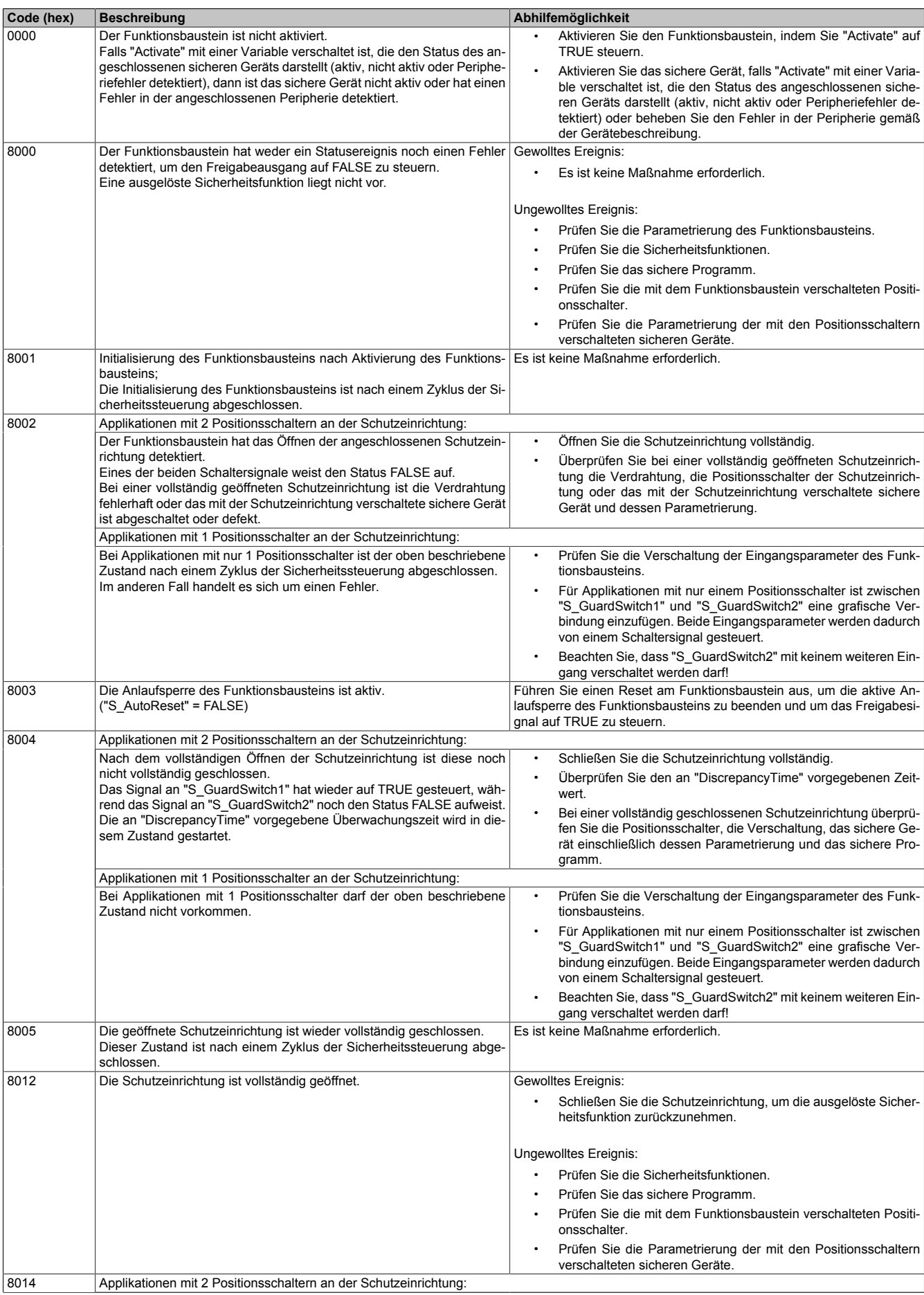

Tabelle 637: "SF\_GuardMonitoring": Diagnosecodes

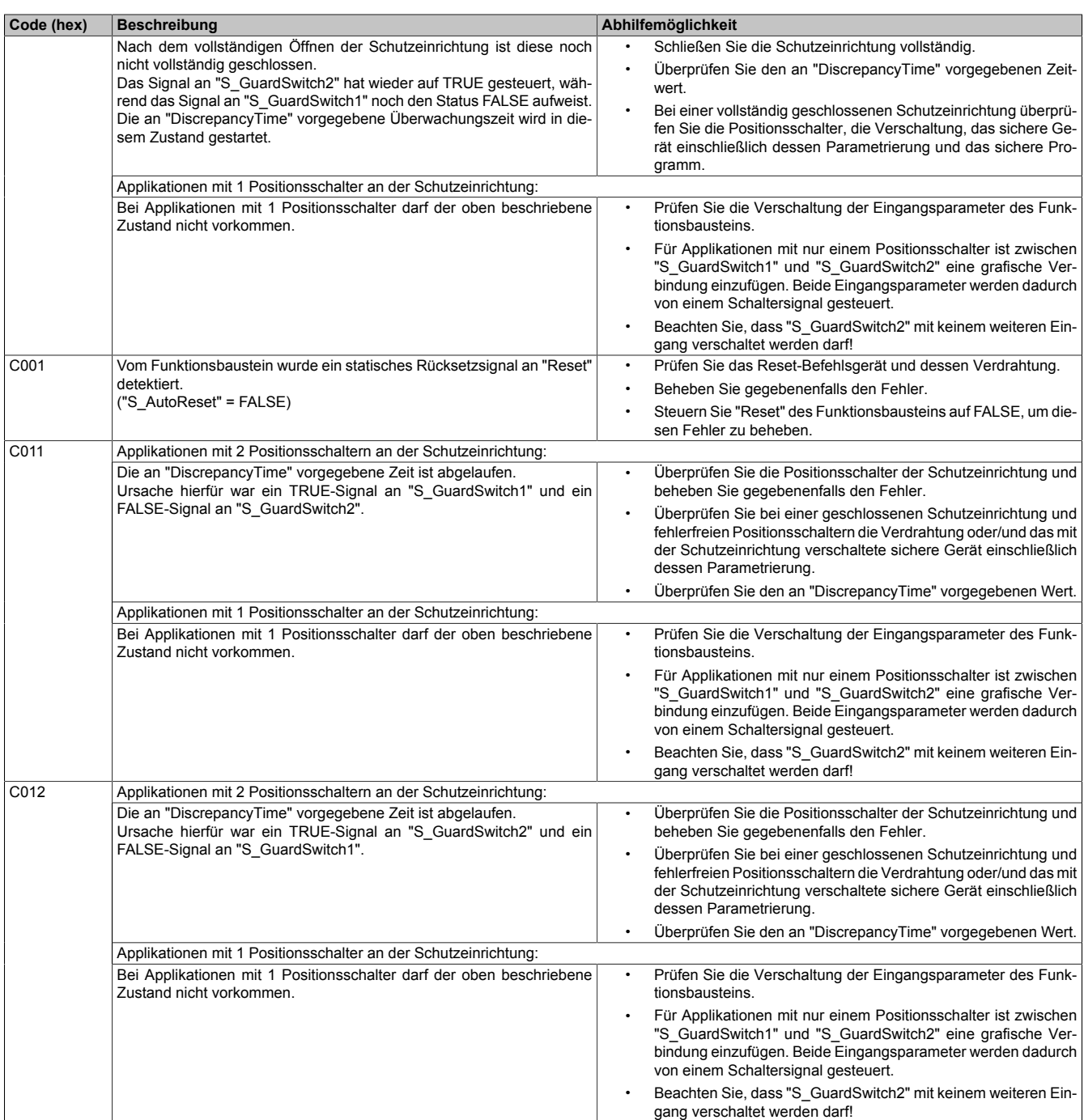

Tabelle 637: "SF\_GuardMonitoring": Diagnosecodes

#### **6.6.11.6 Signalablaufdiagramme des Funktionsbausteins**

Beachten Sie, dass nicht alle temporären Zwischenzustände in den Signalablaufdiagrammen dargestellt sind. In diesen Diagrammen werden nur typische Signalkombinationen der Eingangssignale dargestellt. Weitere Signalkombinationen sind möglich.

Die "DiagCode"-Werte in den folgenden Grafiken sind hexadezimal angegeben.

#### **Signalablaufdiagramm 1**

"S\_StartReset" = FALSE "S\_AutoReset" = FALSE

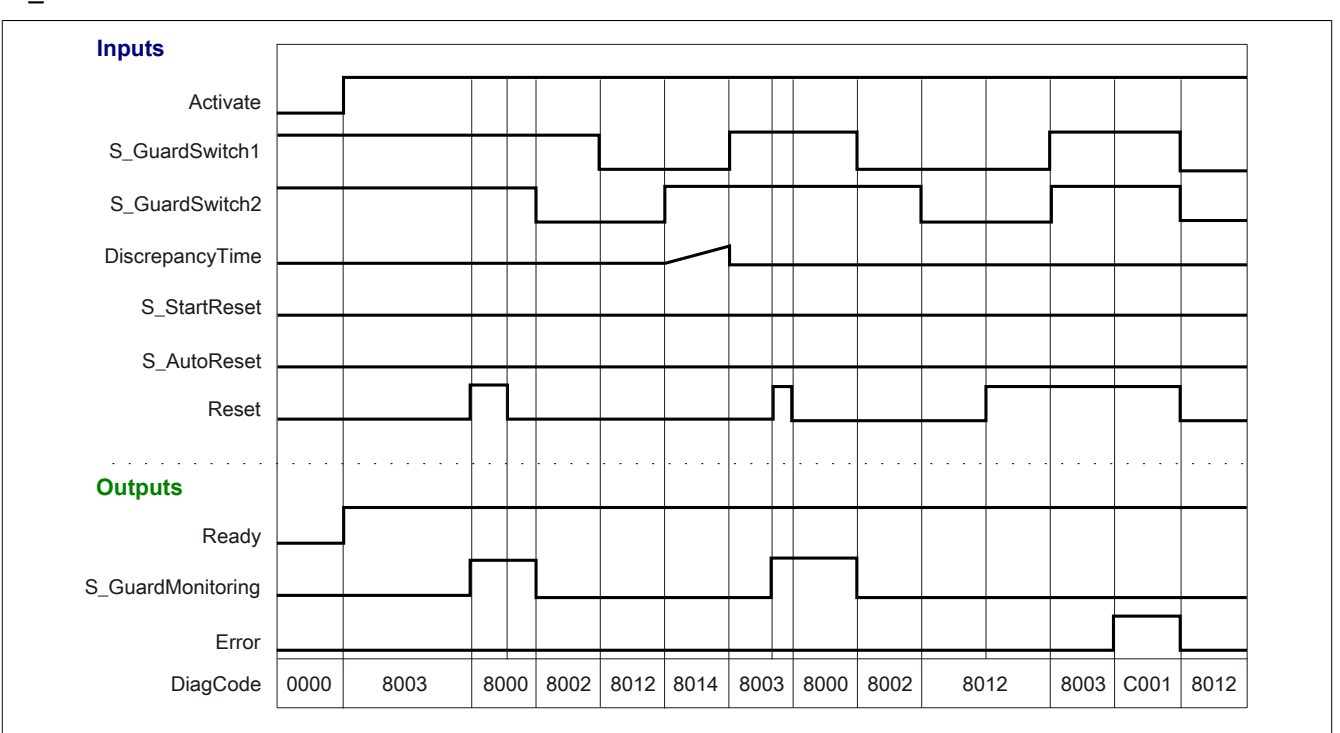

Abbildung 443: "SF\_GuardMonitoring": Signalablaufdiagramm 1

## **Signalablaufdiagramm 2**

"S\_StartReset" = FALSE

"S\_AutoReset" = FALSE

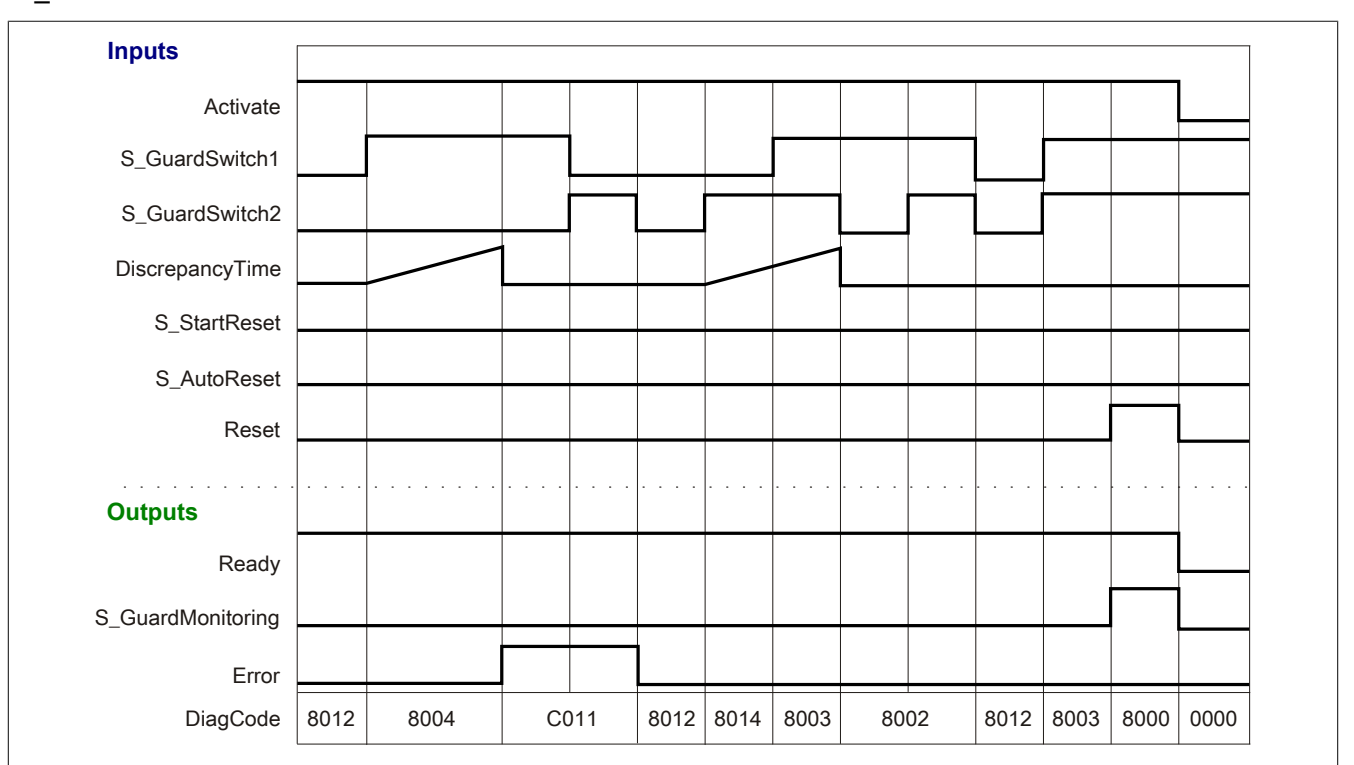

Abbildung 444: "SF\_GuardMonitoring": Signalablaufdiagramm 2

#### **6.6.11.7 Applikationsbeispiele**

In diesem Kapitel werden prinzipiell mögliche Anwendungen beschrieben, in denen der Funktionsbaustein zur Realisierung einer 1-kanaligen oder 2-kanaligen Auswertung trennender Schutzeinrichtungen eingesetzt werden kann.

#### **Schutzeinrichtung mit 1 Signal**

Die folgenden Beispiele beschreiben die Verschaltung des Funktionsbausteins bei der Ansteuerung mit dem Signal

- von 1 mechanisch betätigten, 1-kanaligen Positionsschalter (siehe Abschnitt [6.6.11.7.1.1 "Verriegelungs](#page-1788-0)[einrichtung mit 1 mechanisch betätigten Positionsschalter \(1-kanalig\)"](#page-1788-0))
- von 1 mechanisch betätigten, 2-kanaligen, äquivalenten Positionsschalter (siehe Abschnitt [6.6.11.7.1.2](#page-1789-0) ["Verriegelungseinrichtung mit 1 mechanisch betätigten Positionsschalter \(2-kanalig, äquivalent\)"\)](#page-1789-0)
- von 1 mechanisch betätigten, 2-kanaligen, antivalenten Positionsschalter (siehe Abschnitt [6.6.11.7.1.3](#page-1790-0) ["Verriegelungseinrichtung mit 1 mechanisch betätigten Positionsschalter \(2-kanalig, antivalent\)"\)](#page-1790-0)

#### **Schutzeinrichtung mit 2 Signalen**

Die folgenden Beispiele beschreiben die Verschaltung des Funktionsbausteins bei der Ansteuerung mit den Signalen

- von 2 mechanisch betätigten, 1-kanalig verschalteten Positionsschaltern (siehe Abschnitt [6.6.11.7.2.1 "Ver](#page-1793-0)[riegelungseinrichtung mit 2 mechanisch betätigten Positionsschaltern \(1-kanalig\)"](#page-1793-0))
- von 2 nicht mechanisch betätigten, 1-kanalig verschalteten Positionsschaltern (siehe Abschnitt [6.6.11.7.2.2](#page-1795-0) ["Verriegelungseinrichtung mit 2 nicht mechanisch betätigten Positionsschaltern \(1-kanalig\)"\)](#page-1795-0)
- von 2 mechanisch betätigten, 2-kanalig verschalteten Positionsschaltern (siehe Abschnitt [6.6.11.7.2.3 "Ver](#page-1797-0)[riegelungseinrichtung mit 2 mechanisch betätigten Positionsschaltern \(2-kanalig, antivalent\)"](#page-1797-0))

Der Einsatz des Funktionsbausteins in einer konkreten Applikation darf ausschließlich nach durchgeführter Risikoanalyse erfolgen.

An dieser Stelle wird bewusst auf eine direkte Verschaltungsdarstellung an einem sicheren Ein-/Ausgangsgerät verzichtet, um dem Anwender die Umsetzung des Applikationsbeispiels in seine Applikation möglichst einfach zu machen.

Auf eine Angabe von KAT/PL/SIL wird ebenso verzichtet, weil sich die Einstufung immer in Abhängigkeit von der Applikation ergibt, in welcher der Funktionsbaustein eingesetzt wird.

# **Gefahr!**

**Der Einsatz des Funktionsbausteins allein reicht nicht aus, um die Sicherheitsfunktion entsprechend der aus der Risikoanalyse ermittelten KAT/PL/SIL auszuführen. In Verbindung mit dem eingesetzten sicheren Ein-/Ausgangsgerät sind weitere Maßnahmen erforderlich, um die Sicherheitsfunktion zu erfüllen. Dazu gehören z. B. die entsprechende Beschaltung und Parametrierung der Ein- und Ausgänge sowie Maßnahmen zum Ausschluss nicht erkennbarer Fehler.**

**Informationen dazu entnehmen Sie bitte der Dokumentation zum eingesetzten sicheren Ein-/Ausgangsgerät.**

#### <span id="page-1786-0"></span>**6.6.11.7.1 Schutzeinrichtung mit 1 Signal**

#### **Beispielhafter Bausteinaufruf und Verschaltung mit Ein- und Ausgängen**

In der folgenden Abbildung ist ein beispielhafter Aufruf des Funktionsbausteins dargestellt.

#### Instanzierung

Vom Funktionsbaustein wurde eine Instanz (ein Aufruf) mit dem Namen "GM\_S5" gebildet.

In diesem Beispiel sind die Eingangsparameter "S\_GuardSwitch1" und "S\_GuardSwitch2" grafisch miteinander verbunden. Der Eingangsparameter "DiscrepancyTime" muss den Wert TIME#0ms aufweisen.

Der Instanzname kann in Diagnosewerkzeugen angezeigt werden.

Verbinden Sie bei der Umsetzung des Beispiels jeden relevanten Ein- bzw. Ausgangsparameter mit einem Einbzw. Ausgang.

In den beiden nachfolgenden Tabellen ist die beispielhafte Verschaltung für folgende Abbildung beschrieben.

#### Anlaufsperren

Der Eingangsparameter "S\_StartReset" bestimmt das Anlaufverhalten des Funktionsbausteins bei der Aktivierung. Dieser Eingangsparameter ist mit der Konstanten FALSE beschaltet. Dadurch ist die Anlaufsperre nach Aktivierung des Funktionsbausteins aktiv. Zusätzlich zu den sicheren Eingangssignalen an "S\_GuardSwitch1" und "S\_GuardSwitch2" ist eine steigende Flanke am Eingangsparameter "Reset" erforderlich, um den Freigabeausgang "S\_GuardMonitoring" zu aktivieren.

Der Eingangsparameter "S\_AutoReset" bestimmt das Betriebsverhalten des Funktionsbausteins. Dieser Eingangsparameter ist mit der Konstanten FALSE beschaltet. Dadurch ist die Anlaufsperre nach Rückkehr der sicheren Eingangssignale an "S\_GuardSwitch1" und "S\_GuardSwitch2" aktiv. Zusätzlich zu den sicheren Eingangssignalen an "S\_GuardSwitch1" und "S\_GuardSwitch2" ist eine steigende Flanke am Eingangsparameter "Reset" erforderlich, um den Freigabeausgang "S\_GuardMonitoring" zu aktivieren.

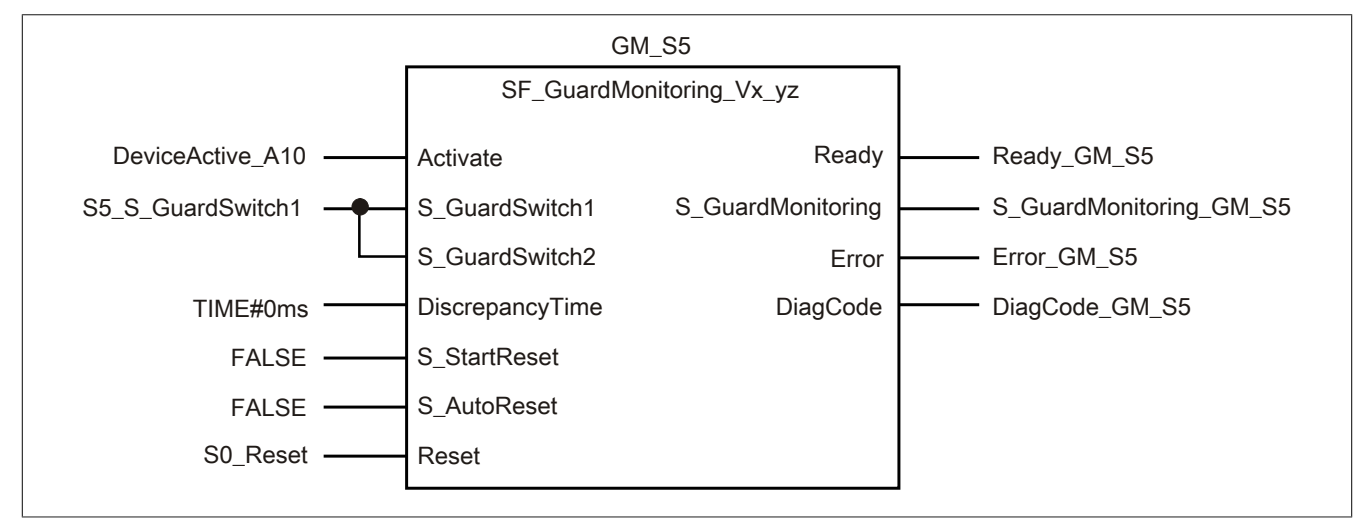

Abbildung 445: "SF\_GuardMonitoring": Aufruf des Funktionsbausteins und verschaltete Ein- und Ausgänge

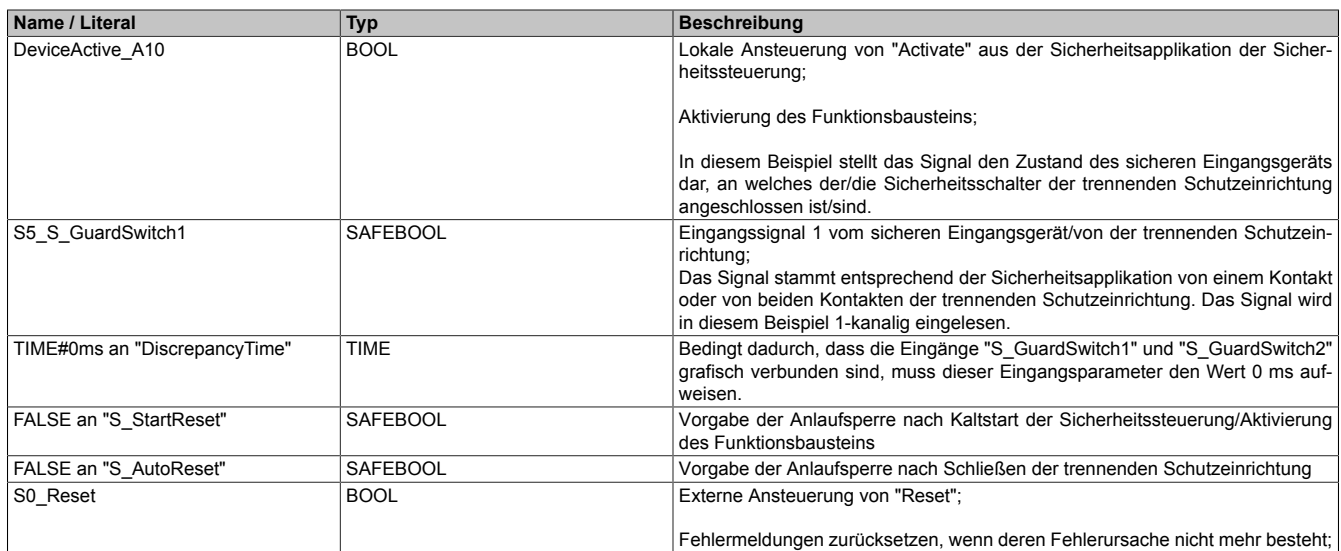

Tabelle 638: "SF\_GuardMonitoring": Mit den Eingangsparametern verschaltete Eingänge

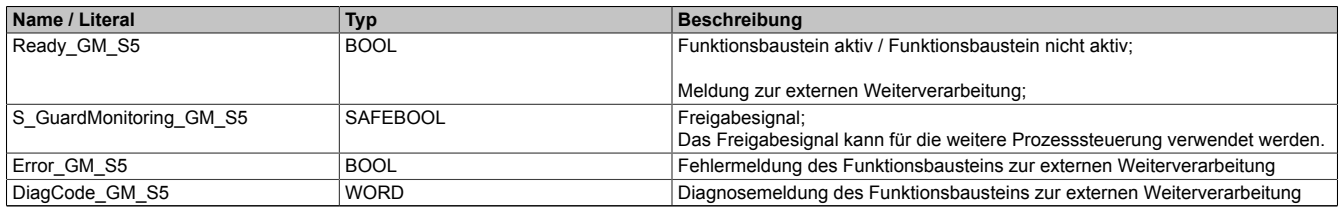

Tabelle 639: "SF\_GuardMonitoring": Mit den Ausgangsparametern verschaltete Ausgänge

### <span id="page-1788-0"></span>**6.6.11.7.1.1 Verriegelungseinrichtung mit 1 mechanisch betätigten Positionsschalter (1-kanalig)**

Dieses Beispiel beschreibt die Verschaltung des Funktionsbausteins bei der Ansteuerung mit dem Signal eines 1 kanalig verschalteten, mechanisch betätigten Positionsschalters (Schutztürschalter).

Beachten Sie, dass in diesem Kapitel nicht die gesamte Beschaltung des Funktionsbausteins dargestellt ist. Diese finden Sie in Abschnitt ["Beispielhafter Bausteinaufruf und Verschaltung mit Ein- und Ausgängen".](#page-1786-0)

Vom Funktionsbaustein wurde eine Instanz mit dem Namen "GM\_S5" gebildet.

Die Eingangsparameter "S\_GuardSwitch1" und "S\_GuardSwitch2" sind grafisch miteinander verbunden.

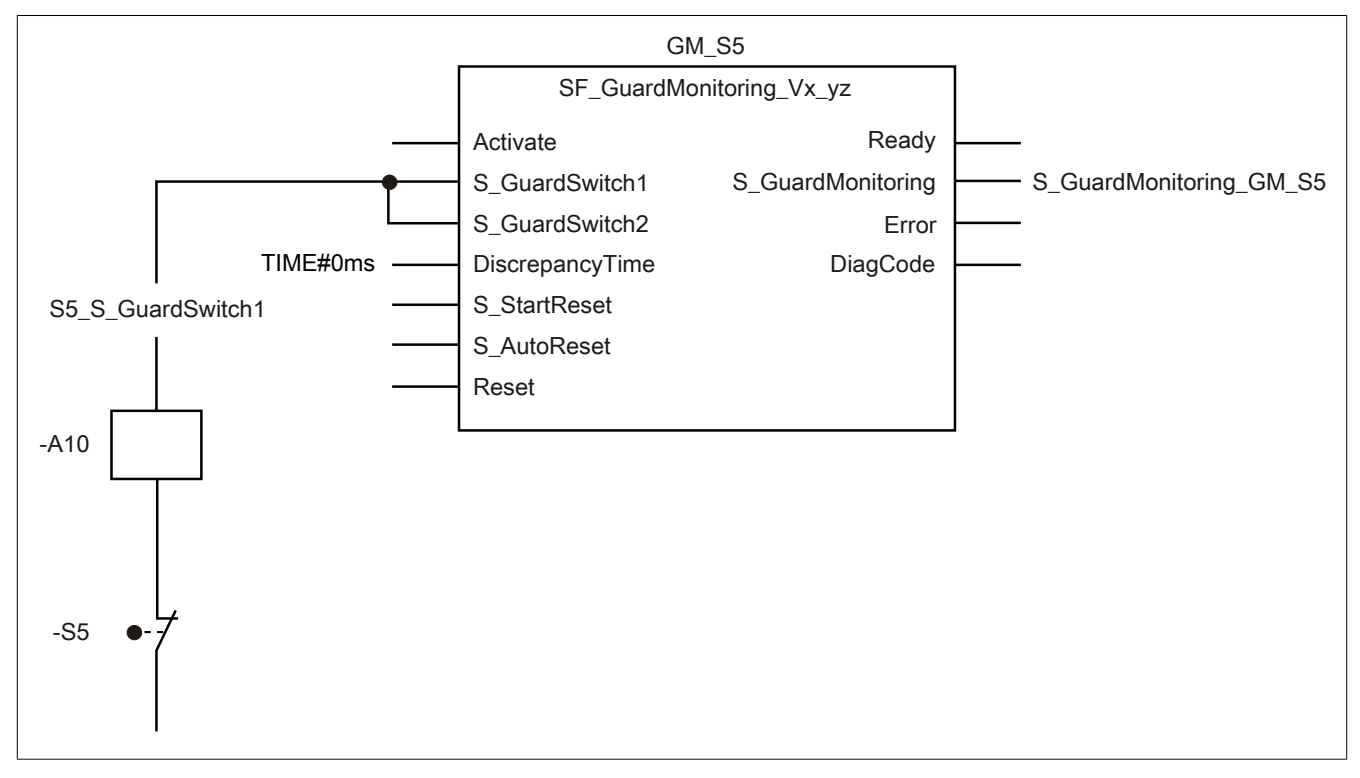

Abbildung 446: "SF\_GuardMonitoring": Verriegelungseinrichtung mit 1 mechanisch betätigten Positionsschalter (1-kanalig)

#### **Betriebsmittelliste**

-S5 Schutztürschalter 1-kanalig; zwangsbetätigt mit Zwangsöffnung (TRUE, wenn Schutzeinrichtung geschlossen) -A10 1-kanaliger Eingang eines sicheren Eingangsgeräts

#### Verschaltete Ein- und Ausgänge

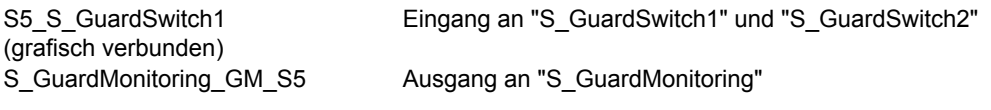

#### Beispielbeschreibung

- Das Signal vom 1-kanaligen sicheren Eingang des sicheren Eingangsgeräts "-A10" mit dem Eingang "S5\_ S\_GuardSwitch1" verknüpft.
- Der Eingang "S5\_S\_GuardSwitch1" mit den Eingangsparametern "S\_GuardSwitch1" und "S\_GuardSwitch2" des Funktionsbausteins zur Weiterverarbeitung verschaltet.
- Der Ausgangsparameter "S\_GuardMonitoring" mit dem Ausgang "S\_GuardMonitoring\_GM\_S5" verschaltet.
- Der Ausgang "S\_GuardMonitoring\_GM\_S5" wird als Freigabesignal verwendet, um den Prozess unter Berücksichtigung weiterer Sicherheitsfunktionen zu steuern.

## <span id="page-1789-0"></span>**6.6.11.7.1.2 Verriegelungseinrichtung mit 1 mechanisch betätigten Positionsschalter (2-kanalig, äquivalent)**

Dieses Beispiel beschreibt die Verschaltung des Funktionsbausteins bei der Ansteuerung mit dem Signal eines 2 kanalig, äquivalent verschalteten, mechanisch betätigten Positionsschalters (Schutztürschalter).

Beachten Sie, dass in diesem Kapitel nicht die gesamte Beschaltung des Funktionsbausteins dargestellt ist. Diese finden Sie in Abschnitt ["Beispielhafter Bausteinaufruf und Verschaltung mit Ein- und Ausgängen".](#page-1786-0)

Vom Funktionsbaustein wurde eine Instanz mit dem Namen "GM\_S5" gebildet.

Die Eingangsparameter "S\_GuardSwitch1" und "S\_GuardSwitch2" sind grafisch miteinander verbunden.

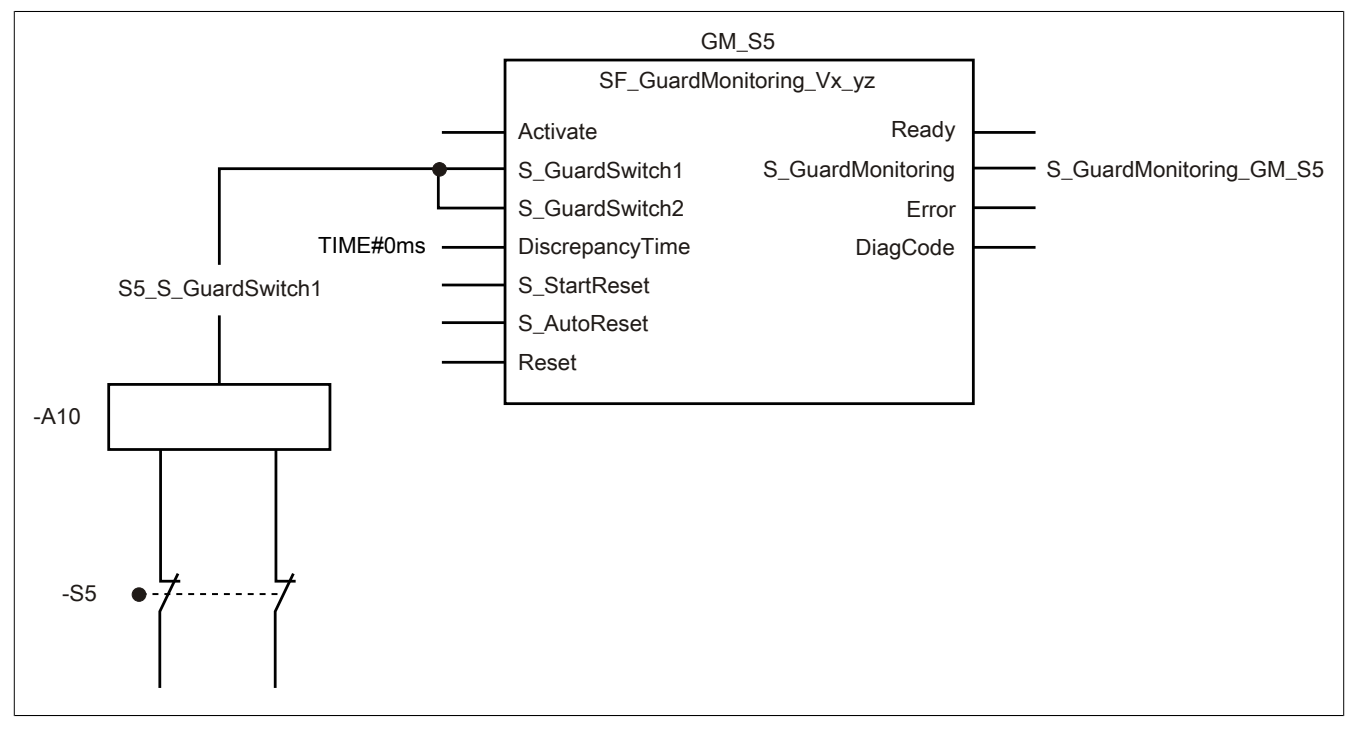

Abbildung 447: "SF\_GuardMonitoring": Verriegelungseinrichtung mit 1 mechanisch betätigten Positionsschalter (2-kanalig, äquivalent)

#### **Betriebsmittelliste**

- -S5 Schutztürschalter 2-kanalig (äquivalent); zwangsbetätigt mit Zwangsöffnung (TRUE, wenn Schutzeinrichtung geschlossen)
- -A10 2-kanaliger Eingang eines sicheren Eingangsgeräts mit Line Control und Äquivalenzauswertung

#### Verschaltete Ein- und Ausgänge

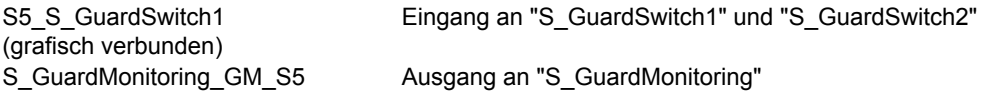

#### Beispielbeschreibung

- Das resultierende Signal der Eingänge des sicheren Eingangsgeräts "-A10" mit dem Eingang "S5\_S\_GuardSwitch1" verknüpft.
- Der Eingang "S5 S GuardSwitch1" mit den Eingangsparametern "S GuardSwitch1" und "S\_GuardSwitch2" des Funktionsbausteins zur Weiterverarbeitung verschaltet.
- Der Ausgangsparameter "S\_GuardMonitoring" mit dem Ausgang "S\_GuardMonitoring\_GM\_S5" verschaltet.
- Der Ausgang "S\_GuardMonitoring\_GM\_S5" wird als Freigabesignal verwendet, um den Prozess unter Berücksichtigung weiterer Sicherheitsfunktionen zu steuern.

## <span id="page-1790-0"></span>**6.6.11.7.1.3 Verriegelungseinrichtung mit 1 mechanisch betätigten Positionsschalter (2-kanalig, antivalent)**

Dieses Beispiel beschreibt die Verschaltung des Funktionsbausteins bei der Ansteuerung mit dem Signal eines 2 kanalig, antivalent verschalteten, mechanisch betätigten Positionsschalters (Schutztürschalter).

Beachten Sie, dass in diesem Kapitel nicht die gesamte Beschaltung des Funktionsbausteins dargestellt ist. Diese finden Sie in Abschnitt ["Beispielhafter Bausteinaufruf und Verschaltung mit Ein- und Ausgängen".](#page-1786-0)

Vom Funktionsbaustein wurde eine Instanz mit dem Namen "GM\_S5" gebildet.

Die Eingangsparameter "S\_GuardSwitch1" und "S\_GuardSwitch2" sind grafisch miteinander verbunden.

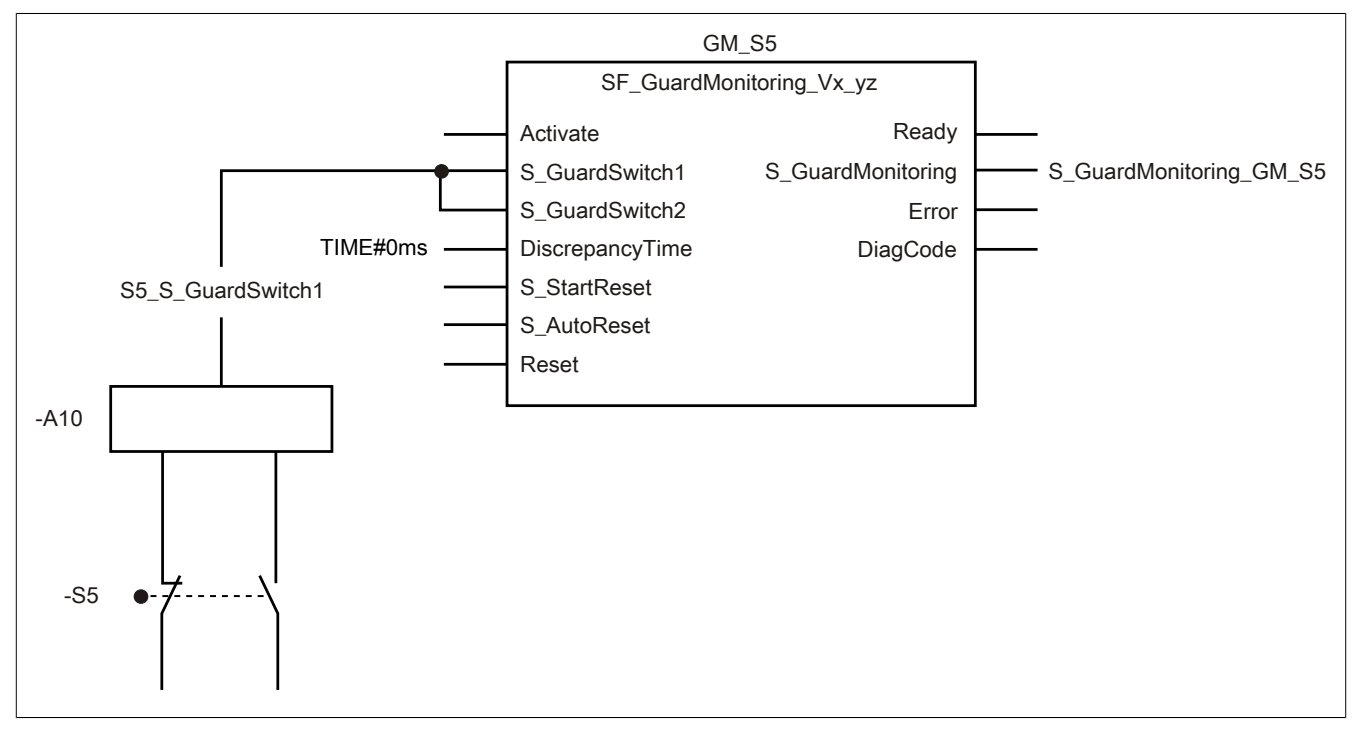

Abbildung 448: "SF\_GuardMonitoring": Verriegelungseinrichtung mit 1 mechanisch betätigten Positionsschalter (2-kanalig, antivalent)

#### **Betriebsmittelliste**

-S5 Schutztürschalter 2-kanalig (antivalent); zwangsbetätigt mit Zwangsöffnung (TRUE, wenn Schutzeinrichtung geschlossen)

-A10 2-kanaliger Eingang eines sicheren Eingangsgeräts mit Line Control und Antivalenzauswertung

#### Verschaltete Ein- und Ausgänge

S5\_S\_GuardSwitch1 (grafisch verbunden) Eingang an "S\_GuardSwitch1" und "S\_GuardSwitch2" S\_GuardMonitoring\_GM\_S5 Ausgang an "S\_GuardMonitoring"

#### Beispielbeschreibung

- Das resultierende Signal der Eingänge des sicheren Eingangsgeräts "-A10" mit dem Eingang "S5\_S\_GuardSwitch1" verknüpft.
- Der Eingang "S5\_S\_GuardSwitch1" mit den Eingangsparametern "S\_GuardSwitch1" und "S\_GuardSwitch2" des Funktionsbausteins zur Weiterverarbeitung verschaltet.
- Der Ausgangsparameter "S\_GuardMonitoring" mit dem Ausgang "S\_GuardMonitoring\_GM\_S5" verschaltet.
- Der Ausgang "S\_GuardMonitoring\_GM\_S5" wird als Freigabesignal verwendet, um den Prozess unter Berücksichtigung weiterer Sicherheitsfunktionen zu steuern.

#### <span id="page-1791-0"></span>**6.6.11.7.2 Schutzeinrichtung mit 2 Signalen**

#### **Beispielhafter Bausteinaufruf und Verschaltung mit Ein- und Ausgängen**

In der folgenden Abbildung ist ein beispielhafter Aufruf des Funktionsbausteins dargestellt.

#### Instanzierung

Vom Funktionsbaustein wurde eine Instanz (ein Aufruf) mit dem Namen "GM\_S5\_S6" gebildet.

Der Instanzname kann in Diagnosewerkzeugen angezeigt werden.

Verbinden Sie bei der Umsetzung des Beispiels jeden relevanten Ein- bzw. Ausgangsparameter mit einem Einbzw. Ausgang.

In den beiden nachfolgenden Tabellen ist die beispielhafte Verschaltung für folgende Abbildung beschrieben.

#### Anlaufsperren

Der Eingangsparameter "S\_StartReset" bestimmt das Anlaufverhalten des Funktionsbausteins bei der Aktivierung. Dieser Eingangsparameter ist mit der Konstanten FALSE beschaltet. Dadurch ist die Anlaufsperre nach Aktivierung des Funktionsbausteins aktiv. Zusätzlich zu den sicheren Eingangssignalen an "S\_GuardSwitch1" und "S\_GuardSwitch2" ist eine steigende Flanke am Eingangsparameter "Reset" erforderlich, um den Freigabeausgang "S\_GuardMonitoring" zu aktivieren.

Der Eingangsparameter "S AutoReset" bestimmt das Betriebsverhalten des Funktionsbausteins. Dieser Eingangsparameter ist mit der Konstanten FALSE beschaltet. Dadurch ist die Anlaufsperre nach Rückkehr der sicheren Eingangssignale an "S\_GuardSwitch1" und "S\_GuardSwitch2" aktiv. Zusätzlich zu den sicheren Eingangssignalen an "S\_GuardSwitch1" und "S\_GuardSwitch2" ist eine steigende Flanke am Eingangsparameter "Reset" erforderlich, um den Freigabeausgang "S\_GuardMonitoring" zu aktivieren.

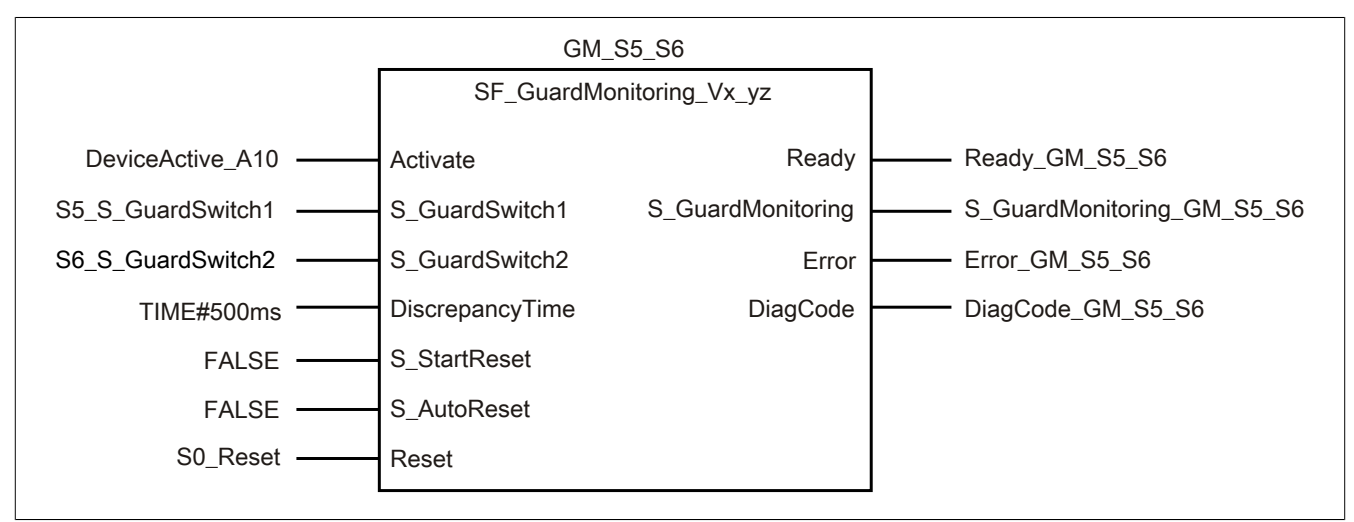

Abbildung 449: "SF\_GuardMonitoring": Aufruf des Funktionsbausteins und verschaltete Ein- und Ausgänge

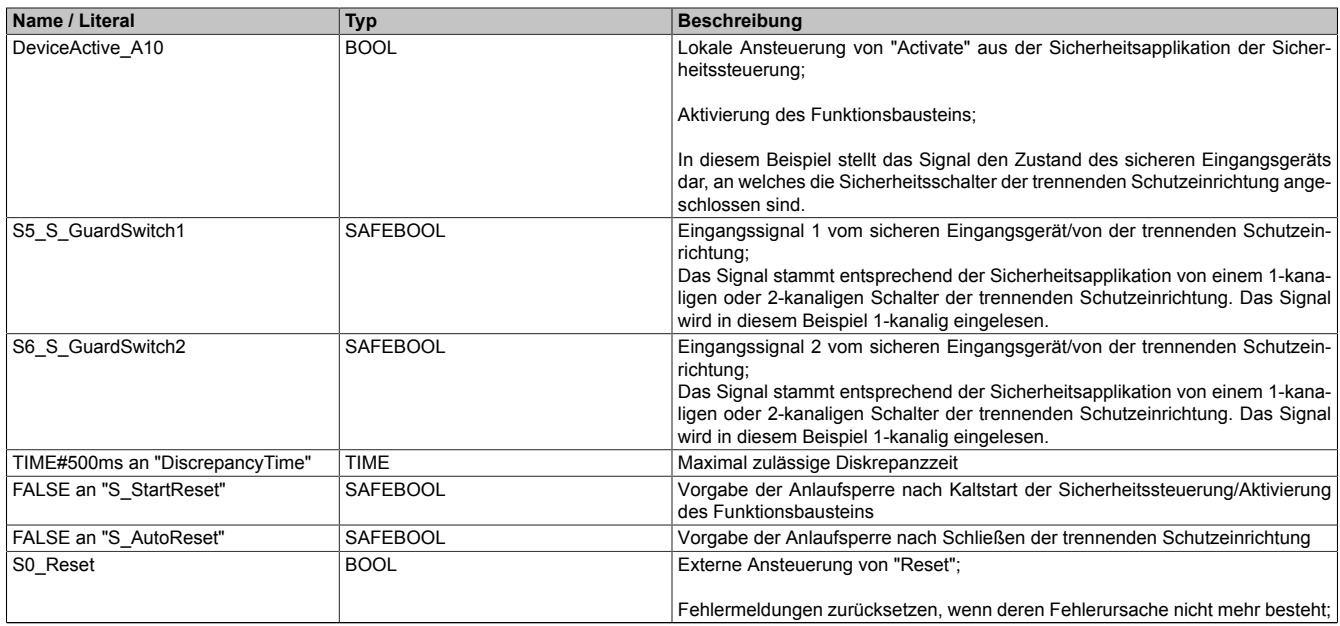

#### Tabelle 640: "SF\_GuardMonitoring": Mit den Eingangsparametern verschaltete Eingänge

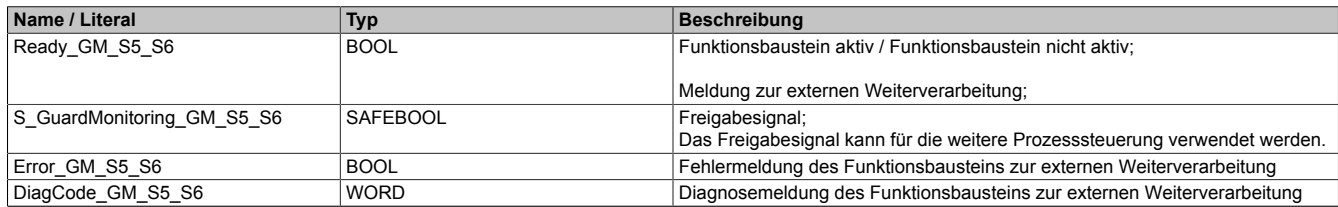

Tabelle 641: "SF\_GuardMonitoring": Mit den Ausgangsparametern verschaltete Ausgänge

### <span id="page-1793-0"></span>**6.6.11.7.2.1 Verriegelungseinrichtung mit 2 mechanisch betätigten Positionsschaltern (1-kanalig)**

Dieses Beispiel beschreibt die Verschaltung des Funktionsbausteins bei der Ansteuerung mit den Signalen von 2 jeweils 1-kanalig verschalteten, mechanisch betätigten Positionsschaltern (Schutztürschalter).

Beachten Sie, dass in diesem Kapitel nicht die gesamte Beschaltung des Funktionsbausteins dargestellt ist. Diese finden Sie in Abschnitt ["Beispielhafter Bausteinaufruf und Verschaltung mit Ein- und Ausgängen".](#page-1791-0)

Vom Funktionsbaustein wurde eine Instanz mit dem Namen "GM\_S5\_S6" gebildet.

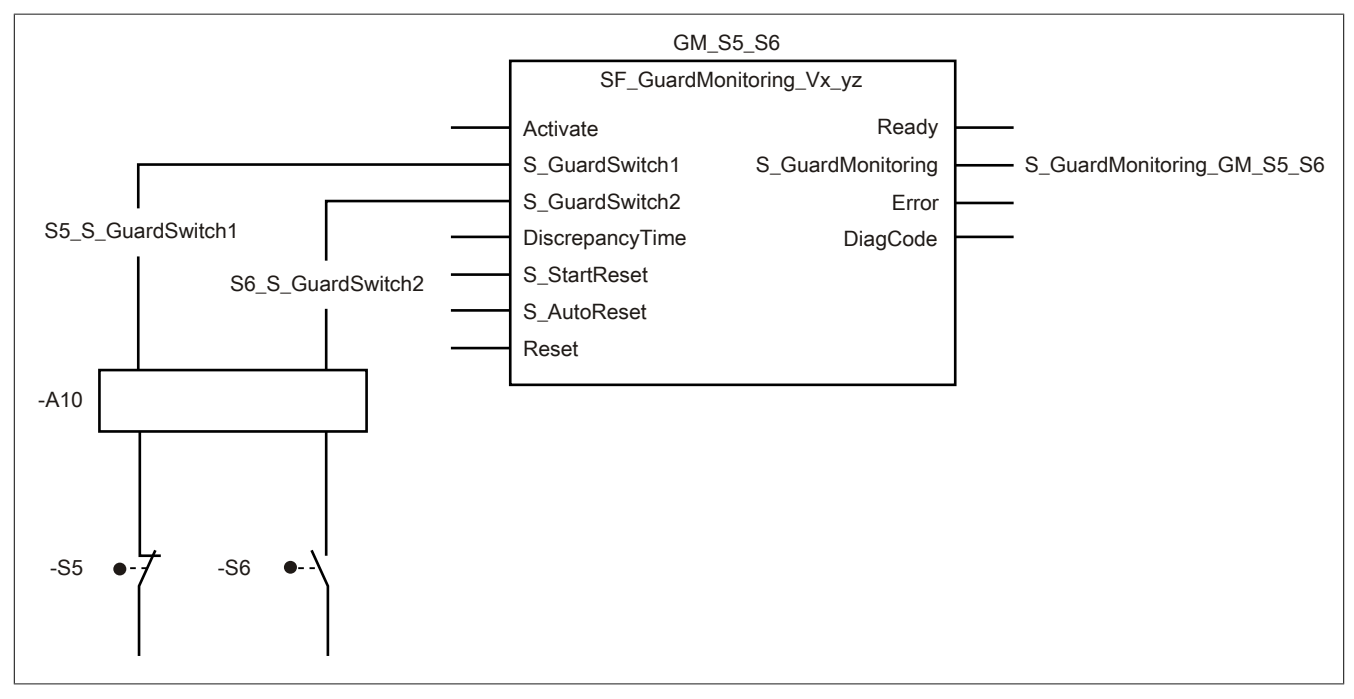

Abbildung 450: "SF\_GuardMonitoring": Verriegelungseinrichtung mit 2 mechanisch betätigten Positionsschaltern (1-kanalig)

#### **Betriebsmittelliste**

- -S5 Schutztürschalter 1-kanalig; zwangsbetätigt beim Öffnen der Schutzeinrichtung (TRUE, wenn Schutzeinrichtung geschlossen)
- -S6 Schutztürschalter 1-kanalig; zwangsbetätigt und zwangsöffnend bei geschlossener Schutzeinrichtung
- -A10 1-kanalige Eingänge eines sicheren Eingangsgeräts

Beachten Sie, dass Sie in Abhängigkeit von Ihrer Applikation anstelle eines sicheren Geräts andere Kombinationen von sicheren Geräten verwenden können.

#### Verschaltete Ein- und Ausgänge

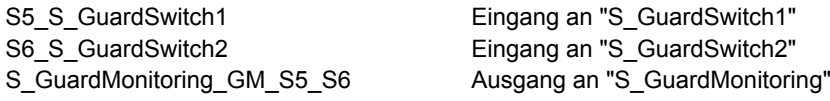

#### Beispielbeschreibung

- Das Signal des Schutztürschalters "-S5" vom Eingang des sicheren Eingangsgeräts "-A10" mit dem Eingang "S5\_S\_GuardSwitch1" verknüpft.
- Der Eingang "S5\_S\_GuardSwitch1" mit dem Eingangsparameter "S\_GuardSwitch1" des Funktionsbausteins zur Weiterverarbeitung verschaltet.
- Das Signal des Schutztürschalters "-S6" vom Eingang des sicheren Eingangsgeräts "-A10" mit dem Eingang "S6\_S\_GuardSwitch2" verknüpft.
- Der Eingang "S6\_S\_GuardSwitch2" mit dem Eingangsparameter "S\_GuardSwitch2" des Funktionsbausteins zur Weiterverarbeitung verschaltet.
- Der Ausgangsparameter "S\_GuardMonitoring" mit dem Ausgang "S\_GuardMonitoring\_GM\_S5\_S6" verschaltet.
- Der Ausgang "S\_GuardMonitoring\_GM\_S5\_S6" wird als Freigabesignal verwendet, um den Prozess unter Berücksichtigung weiterer Sicherheitsfunktionen zu steuern.

#### <span id="page-1795-0"></span>**6.6.11.7.2.2 Verriegelungseinrichtung mit 2 nicht mechanisch betätigten Positionsschaltern (1-kanalig)**

Dieses Beispiel beschreibt die Verschaltung des Funktionsbausteins bei der Ansteuerung mit den Signalen von 2 jeweils 1-kanalig verschalteten, nicht mechanisch betätigten Positionsschaltern (Schutztürschalter).

Beachten Sie, dass in diesem Kapitel nicht die gesamte Beschaltung des Funktionsbausteins dargestellt ist. Diese finden Sie in Abschnitt ["Beispielhafter Bausteinaufruf und Verschaltung mit Ein- und Ausgängen".](#page-1791-0)

Vom Funktionsbaustein wurde eine Instanz mit dem Namen "GM\_S5\_S6" gebildet.

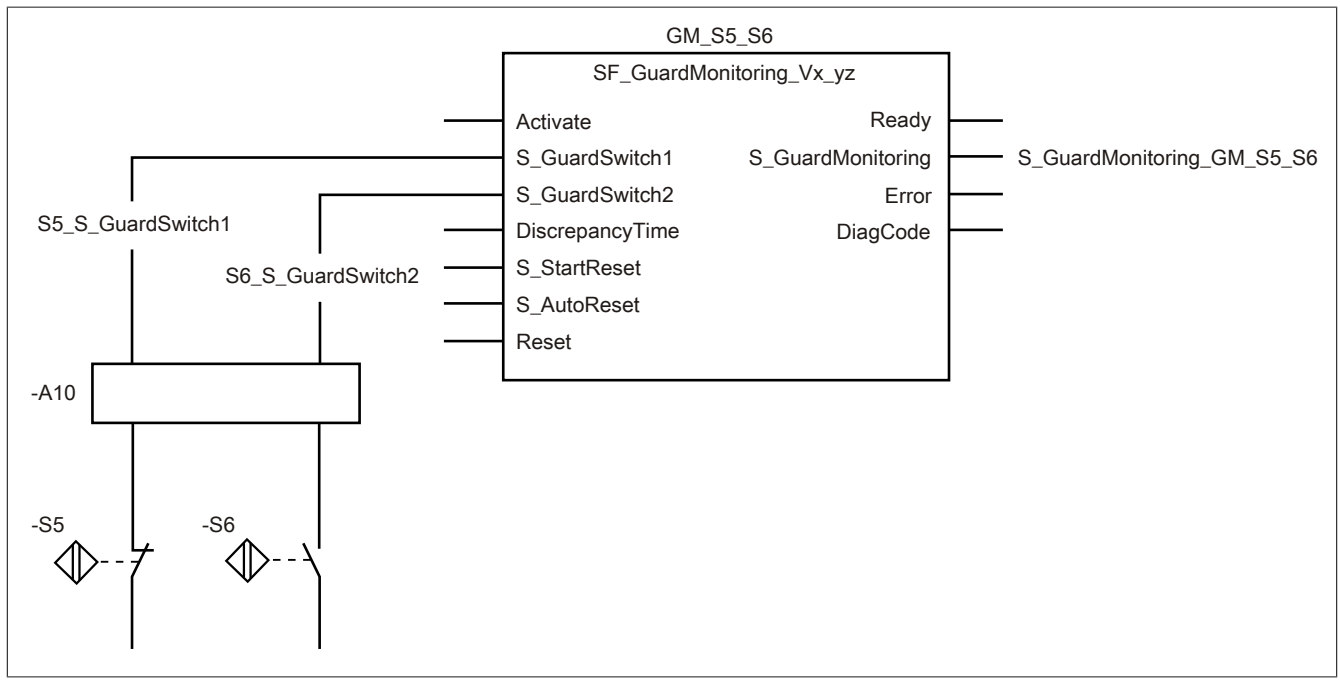

Abbildung 451: "SF\_GuardMonitoring": Verriegelungseinrichtung mit 2 nicht mechanisch betätigten Positionsschaltern (1-kanalig)

#### **Betriebsmittelliste**

-S5 Schutztürschalter 1-kanalig elektronisch (Halbleiterausgänge, p-schaltend, kurzschlusssicher)

-S6 Schutztürschalter 1-kanalig elektronisch (Halbleiterausgänge, p-schaltend, kurzschlusssicher)

-A10 1-kanalige Eingänge eines sicheren Eingangsgeräts

Beachten Sie, dass Sie in Abhängigkeit von Ihrer Applikation anstelle eines sicheren Geräts andere Kombinationen von sicheren Geräten verwenden können.

#### Verschaltete Ein- und Ausgänge

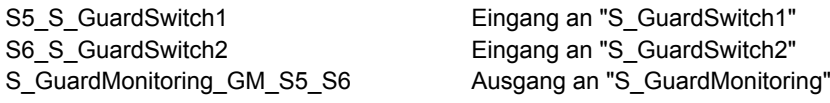

#### Beispielbeschreibung

- Das Signal des Schutztürschalters "-S5" vom Eingang des sicheren Eingangsgeräts "-A10" mit dem Eingang "S5\_S\_GuardSwitch1" verknüpft.
- Der Eingang "S5\_S\_GuardSwitch1" mit dem Eingangsparameter "S\_GuardSwitch1" des Funktionsbausteins zur Weiterverarbeitung verschaltet.
- Das Signal des Schutztürschalters "-S6" vom Eingang des sicheren Eingangsgeräts "-A10" mit dem Eingang "S6\_S\_GuardSwitch2" verknüpft.
- Der Eingang "S6\_S\_GuardSwitch2" mit dem Eingangsparameter "S\_GuardSwitch2" des Funktionsbausteins zur Weiterverarbeitung verschaltet.
- Der Ausgangsparameter "S\_GuardMonitoring" mit dem Ausgang "S\_GuardMonitoring\_GM\_S5\_S6" verschaltet.
- Der Ausgang "S\_GuardMonitoring\_GM\_S5\_S6" wird als Freigabesignal verwendet, um den Prozess unter Berücksichtigung weiterer Sicherheitsfunktionen zu steuern.

## <span id="page-1797-0"></span>**6.6.11.7.2.3 Verriegelungseinrichtung mit 2 mechanisch betätigten Positionsschaltern (2-kanalig, antivalent)**

Dieses Beispiel beschreibt die Verschaltung des Funktionsbausteins bei der Ansteuerung mit den Signalen von 2 jeweils antivalent, 2-kanalig verschalteten, mechanisch betätigten Positionsschaltern (Schutztürschalter).

Beachten Sie, dass in diesem Kapitel nicht die gesamte Beschaltung des Funktionsbausteins dargestellt ist. Diese finden Sie in Abschnitt ["Beispielhafter Bausteinaufruf und Verschaltung mit Ein- und Ausgängen".](#page-1791-0)

Vom Funktionsbaustein wurde eine Instanz mit dem Namen "GM\_S5\_S6" gebildet.

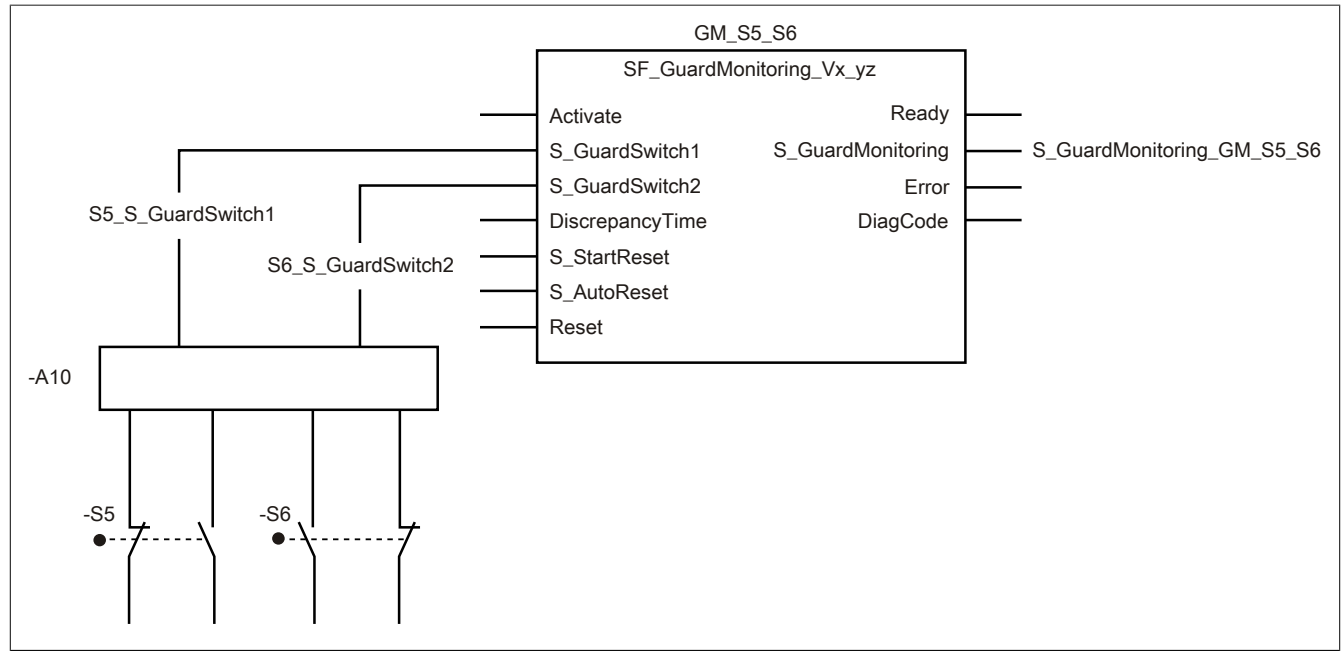

Abbildung 452: "SF\_GuardMonitoring": Verriegelungseinrichtung mit 2 mechanisch betätigten Positionsschaltern (2-kanalig, antivalent)

#### Betriebsmittelliste

- -S5 Schutztürschalter 2-kanalig antivalent; zwangsbetätigt beim Öffnen der Schutztür
- -S6 Schutztürschalter 2-kanalig antivalent; zwangsbetätigt beim Öffnen der Schutztür (Kontakte antivalent zu Schalter "-S5" verschaltet)
- -A10 Jeweils 2-kanalige Eingänge eines sicheren Eingangsgeräts mit Line Control und Antivalenzauswertung pro **Schutztürschalter**

Beachten Sie, dass Sie in Abhängigkeit von Ihrer Applikation anstelle eines sicheren Geräts andere Kombinationen von sicheren Geräten verwenden können.

#### Verschaltete Ein- und Ausgänge

S5\_S\_GuardSwitch1 Eingang an "S\_GuardSwitch1" S6\_S\_GuardSwitch2 Eingang an "S\_GuardSwitch2" S\_GuardMonitoring\_GM\_S5\_S6 Ausgang an "S\_GuardMonitoring"

#### Beispielbeschreibung

- Das resultierende Signal des Schutztürschalters "-S5" vom 2-kanaligen Eingang des sicheren Eingangsgeräts "-A10" mit dem Eingang "S5\_S\_GuardSwitch1" verknüpft.
- Der Eingang "S5\_S\_GuardSwitch1" mit dem Eingangsparameter "S\_GuardSwitch1" des Funktionsbausteins zur Weiterverarbeitung verschaltet.
- Das resultierende Signal des Schutztürschalters "-S6" vom 2-kanaligen Eingang des sicheren Eingangsgeräts "-A10" mit dem Eingang "S6\_S\_GuardSwitch2" verknüpft.
- Der Eingang "S6\_S\_GuardSwitch2" mit dem Eingangsparameter "S\_GuardSwitch2" des Funktionsbausteins zur Weiterverarbeitung verschaltet.
- Der Ausgangsparameter "S\_GuardMonitoring" mit dem Ausgang "S\_GuardMonitoring\_GM\_S5\_S6" verschaltet.
- Der Ausgang "S\_GuardMonitoring\_GM\_S5\_S6" wird als Freigabesignal verwendet, um den Prozess unter Berücksichtigung weiterer Sicherheitsfunktionen zu steuern.

#### **6.6.11.8 Umsetzung der Sicherheitsanforderungen aus anzuwendenden Normen**

Der Funktionsbaustein wurde entsprechend den in diesem Kapitel genannten Sicherheitsanforderungen (aus anzuwendenden Normen) entwickelt.

Alle weiteren Anforderungen aus diesen Normen müssen Sie bei der Umsetzung der Sicherheitsfunktion beachten.

Im Folgenden ist aufgeführt, welche Anforderungen aus den Normen der Funktionsbaustein erfüllt oder welche Maßnahmen Sie zur Erfüllung der Anforderungen aus den Normen ergreifen müssen.

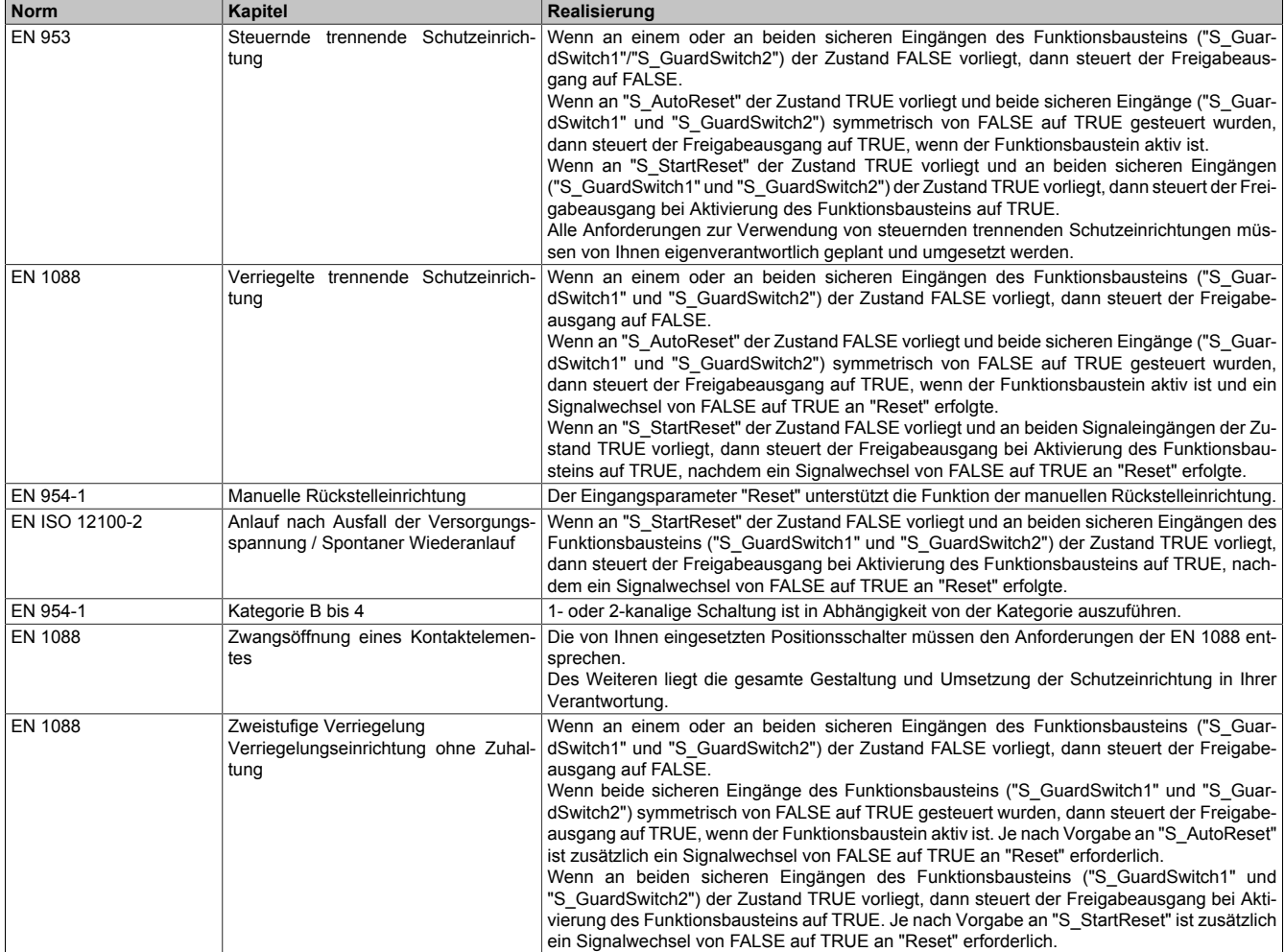

Tabelle 642: "SF\_GuardMonitoring": Realisierung der Anforderungen aus Normen

# **Gefahr!**

**Die Überwachung einer möglichen 2-Kanaligkeit (Line Control) wird nicht vom Funktionsbaustein durchgeführt. Diese Überwachung müssen Sie außerhalb dieses Funktionsbauteins im sicheren Steuerungssystem eigenverantwortlich realisieren.**
## **6.6.12 SF\_ModeSelector**

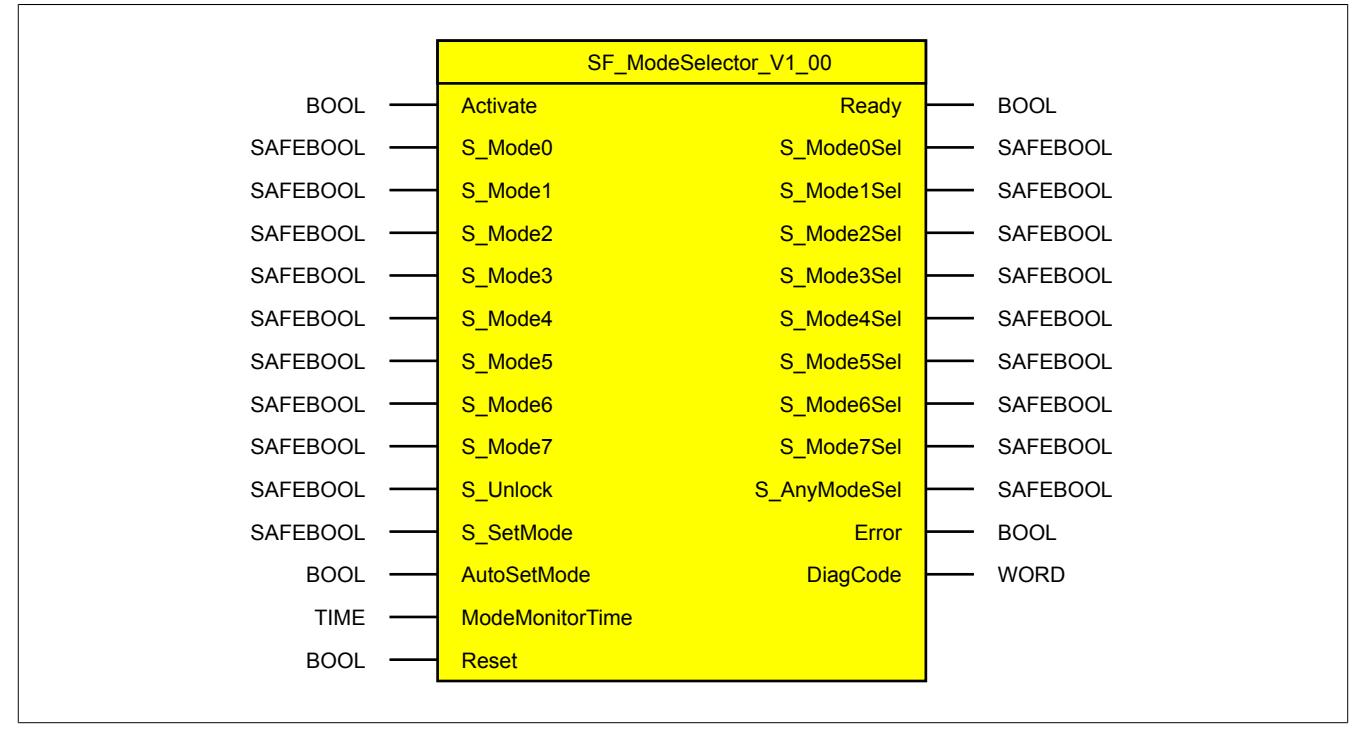

Abbildung 453: Funktionsbaustein "SF\_ModeSelector"

## **6.6.12.1 Formalparameter des Funktionsbausteins**

Im Folgenden wird unter einer Variable eine Variable oder auch eine grafische Verbindung verstanden.

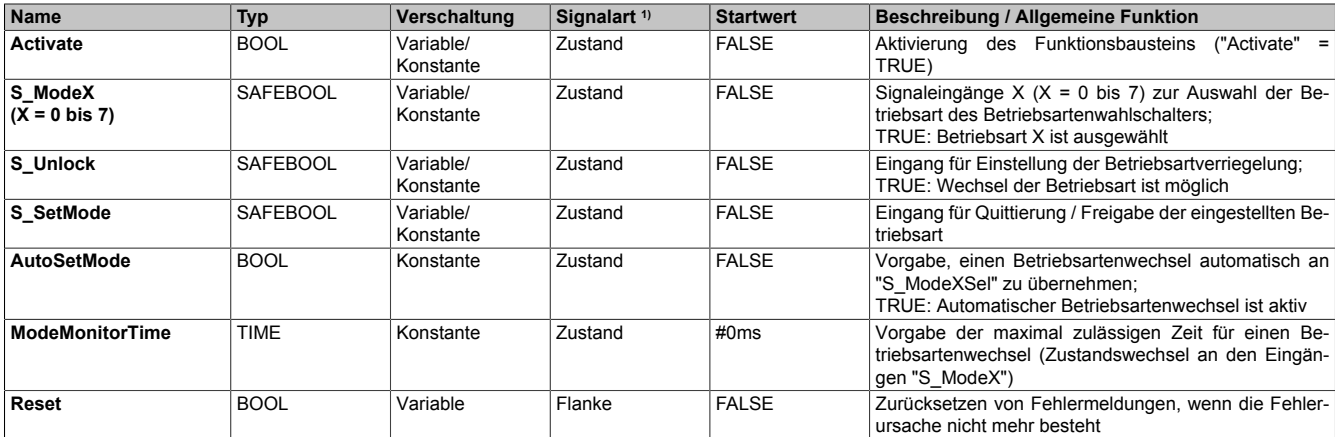

Tabelle 643: "SF\_ModeSelector": Übersicht über die Eingangsparameter

1) Auswertung der Signale der Eingangsparameter im Funktionsbaustein. Die Signale müssen Sie entsprechend steuern.

#### Bibliotheken

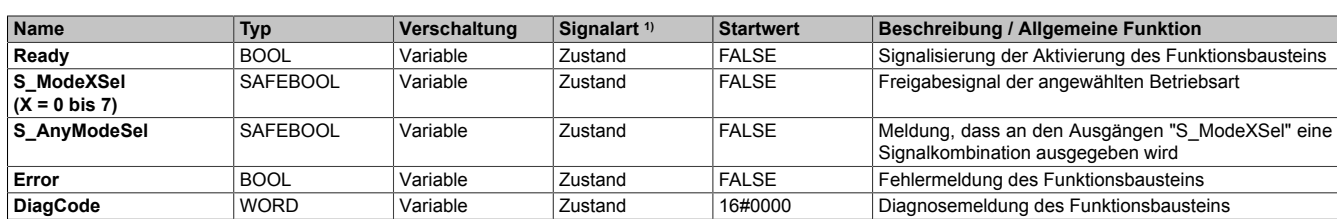

Tabelle 644: "SF\_ModeSelector": Übersicht über die Ausgangsparameter

1) Ausgabe der Signale der Ausgangsparameter. Die Signale müssen Sie entsprechend auswerten und/oder weiterverarbeiten.

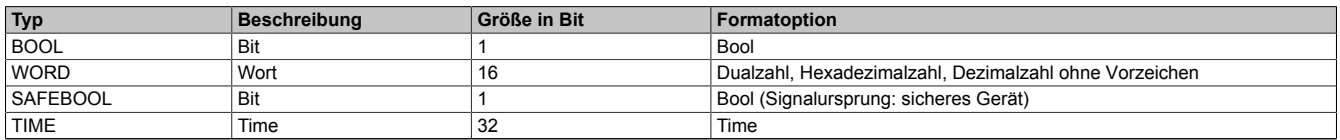

Tabelle 645: Formate der verwendeten Datentypen

Sie haben die Möglichkeit ein sicheres Signal mit einem nicht sicheren Eingangsparameter zu verknüpfen. Setzen Sie in diesem Fall einen Funktionsbaustein zur Typ-Konvertierung ein.

#### **6.6.12.2 Funktion**

Der Funktionsbaustein "SF\_ModeSelector" wird genutzt, um in einer Applikation die Funktion eines Betriebsartenwahlschalters mit bis zu 8 Signalen zu unterstützen.

An den Eingangsparametern "S\_Mode0" bis "S\_Mode7" des Funktionsbausteins geben Sie mittels eines verschalteten Betriebsartenwahlschalters eine Betriebsart für ein definiertes Sicherheitsniveau mit einem TRUE-Signal vor. Die Betriebsart (z. B. Servicebetrieb, Reinigungsbetrieb, Tippbetrieb, Einrichtbetrieb oder Automatikbetrieb) soll von der Sicherheitsapplikation ausgeführt werden.

Durch Einflüsse der mechanischen Kontakte im Betriebsartenwahlschalter kann beim Umschalten des Betriebsartenwahlschalters mehr als ein Signal oder kein Signal den Zustand TRUE aufweisen. Am Eingangsparameter "ModeMonitorTime" geben Sie ein Zeitfenster vor, innerhalb dessen diese Zustände beim Umschalten zulässig sind. Außerhalb dieses Zeitfensters detektiert der Funktionsbaustein diese Zustände als Fehler.

Die Ausgabe der Signalzustände an "S\_Mode0" bis "S\_Mode7" erfolgt an den entsprechenden Ausgangsparametern "S\_Mode0Sel" bis "S\_Mode7Sel". Diese Ausgabe erfolgt entweder automatisch ("AutoSetMode" = TRUE) oder manuell ("AutoSetMode" = FALSE) mit der Freigabe über eine steigende Flanke am Eingangsparameter "S\_SetMode".

## **Gefahr!**

**Geben Sie die automatische Ausgabe an den Ausgängen "S\_ModeXSel" (Übernahme der Werte bei einem Betriebsartenwechsel) optional nur dann vor, wenn sichergestellt ist, dass beim Anlauf der Sicherheitssteuerung keine gefährliche Situation im abgesicherten Bereich eintreten kann, oder andere Maßnahmen einen Anlauf verhindern.**

Ein Signalwechsel an "S\_Mode0" bis "S\_Mode7" hat keinen Einfluss auf TRUE-Signale an den Ausgangsparametern "S\_Mode0Sel" bis "S\_Mode7Sel", wenn diese TRUE-Signale zur Laufzeit des Funktionsbausteins gegen Veränderungen gesperrt sind.

Während die TRUE-Signale an "S\_Mode0Sel" bis "S\_Mode7Sel" gegen Veränderungen gesperrt sind prüft der Funktionsbaustein die Signale an den Eingangsparametern "S\_Mode0" bis "S\_Mode7" nicht auf Plausibilität. Weiters haben die Werte an den Eingangsparametern keinen Einfluss auf die Ausgangsparameter "S\_Mode0Sel" bis "S\_Mode7Sel".

Verschalten Sie die Ausgangsparameter "S\_Mode0Sel" bis "S\_Mode7Sel" so mit der Sicherheitsapplikation, dass die Applikation, welche der Sicherheitsapplikation nachgeschaltet ist, aufgrund der an "S\_Mode0Sel" bis "S\_Mode7Sel" ausgegebenen Werte die gewählte Betriebsart mittels entsprechender Verknüpfungen umsetzt.

# **Gefahr!**

**Der Funktionsbaustein gibt entsprechend der an den Eingängen ("S\_Mode0" bis "S\_Mode7") gewählten Betriebsart an den Ausgängen "S\_Mode0Sel" bis "S\_Mode7Sel" ein Signal aus. Dieser Funktionsbaustein stellt aber nicht sicher, dass die gewählte Betriebsart von der nachgeschalteten Applikation ausgeführt wird.**

**Stellen Sie unter Beachtung der Anforderungen des Sicherheitsniveaus für die angewählte Betriebsart sicher, dass das vom Funktionsbaustein ausgegebene Signal mit der nachgeschalteten Applikation korrekt verschaltet ist und von der nachgeschalteten Applikation korrekt verarbeitet wird.**

**Der aktive Funktionsbaustein prüft ausschließlich die Plausibilität der Zustände an "S\_Mode0" bis "S\_Mode7", wenn die Signale an den Ausgängen "S\_Mode0Sel" bis "S\_Mode7Sel" nicht gegen Veränderungen gesperrt sind.**

## **6.6.12.2.1 Anlaufsperre (optional)**

Zur optionalen Unterstützung der Anlaufsperre geben Sie diese am entsprechenden Eingangsparameter ("AutoSetMode") vor.

Eine Anlaufsperre ist nach einem Signalwechsel an "S\_ModeX" (X = 0 bis 7) bei nicht gesperrtem Ausgangssignal, nach Signalrückkehr am sicherheitsgerichteten Eingang und/oder nach Kaltstart der Sicherheitssteuerung und/ oder nach Aktivierung des Funktionsbausteins aktiv. Bei aktiver Anlaufsperre befindet sich das sicherheitsgerichtete Ausgangssignal im sicheren Zustand.

Erst nachdem eine weitere manuelle Handlung (steigende Flanke) am Eingangsparameter "S\_SetMode" ausgeführt wurde, ist die Anlaufsperre nicht mehr aktiv, wenn die Eingangssignalkombination hierfür zulässig ist.

Eine Anlaufsperre, die nach einem detektierten Fehler aktiviert wurde, setzen Sie mit einer steigenden Flanke am Eingangsparameter "Reset" zurück.

# **Gefahr!**

**Die Anlaufsperren dürfen nur dann deaktiviert werden, wenn sichergestellt ist, dass bei einem Anlauf der Maschine/Anlage keine gefahrbringende Situation entstehen kann oder wenn die Anlaufsperren an anderer Stelle oder mit anderen Mitteln umgesetzt werden.**

## **6.6.12.3 Fehlervermeidung**

Der folgende Hinweis zur Validierung gilt für alle in diesem Kapitel angeführten Fehler.

# **Gefahr!**

## **Führen Sie in jedem Fall eine Validierung der gesamten Sicherheitsfunktion durch!**

## **6.6.12.3.1 Mehr als ein TRUE-Signal an den Eingangsparametern "S\_ModeX"**

Mehrere TRUE-Signale an den Eingangsparametern "S\_Mode0" bis "S\_Mode7" werden vom aktivierten Funktionsbaustein als Fehler erkannt, wenn die Ausgangsparameter "S\_Mode0Sel" bis "S\_Mode7Sel" nicht gegen Veränderungen gesperrt sind.

Im gesperrten Zustand erfolgt keine Plausibilitätsprüfung der Eingangssignale "S\_Mode0" bis "S\_Mode7" und diese Eingangssignale haben keinen Einfluss auf die vom Funktionsbaustein ausgegebene Betriebsart an "S\_Mode0Sel" bis "S\_Mode7Sel".

Mögliche Ursachen:

- Verschaltung gleicher oder falscher Variablen an Ein- bzw. Ausgangsparametern in der Sicherheitsapplikation (Programmierfehler, Anwenderfehler)
- Querschluss in Leitungen (Verdrahtungsfehler, Anwenderfehler)
- Defekter Betriebsartenwahlschalter (Hardware-Fehler)

#### **6.6.12.3.2 Kein TRUE-Signal an den Eingangsparametern "S\_ModeX"**

Wenn an den Eingangsparametern "S\_Mode0" bis "S\_Mode7" kein TRUE-Signal anliegt, wird vom aktivierten Funktionsbaustein ein Fehler detektiert, wenn die Ausgangsparameter "S\_Mode0Sel" bis "S\_Mode7Sel" nicht gegen Veränderungen gesperrt sind.

Im gesperrten Zustand erfolgt keine Plausibilitätsprüfung der Eingangssignale "S\_Mode0" bis "S\_Mode7" und diese Eingangssignale haben keinen Einfluss auf die vom Funktionsbaustein ausgegebene Betriebsart an "S\_Mode0Sel" bis "S\_Mode7Sel".

Mögliche Ursachen:

- Verschaltung falscher Variablen an Ein- bzw. Ausgangsparametern in der Sicherheitsapplikation (Anwenderfehler)
- Falsche Geräteparametrierung (Anwenderfehler)
- Verdrahtungsfehler (Anwenderfehler)
- Drahtbruch in Leitungen (Anwenderfehler, Verdrahtungsfehler)
- Defekter Betriebsartenwahlschalter (Hardware-Fehler)

## **6.6.12.3.3 Zeitfenster an "ModeMonitorTime" falsch dimensioniert**

Ein zu kleines Zeitfenster wird vom Funktionsbaustein bei einem Betriebsartenwechsel als Fehler erkannt. Bei einem zu großen Zeitfenster wird ein fehlendes Signal an "S\_ModeX" nicht als Fehler erkannt.

Mögliche Ursachen:

- Programmierfehler (Anwenderfehler)
- Falsch berechneter Wert für das Zeitfenster (Anwenderfehler)

## **6.6.12.3.4 Statische TRUE-Signale an "S\_SetMode"**

Mit einem statischen TRUE-Signal am Eingangsparameter "S\_SetMode", ist es nicht möglich, eine mit einem Betriebsartenwahlschalter angeforderte Betriebsart an den Ausgangsparametern darzustellen. In diesem Fall ist keine Betriebsart aktiv. Die Folge ist der Verlust der Anlagenverfügbarkeit.

Mögliche Ursachen:

- Ungewollte Vorgabe eines statischen TRUE-Signals am Eingangsparameter "S\_SetMode" in der Sicherheitsapplikation (Anwenderfehler)
- Verdrahtungsfehler (Anwenderfehler)

## **6.6.12.3.5 Plausibilitätsfehler**

Plausibilitätsfehler (Grenzwerte, Datentypen, Variable/Konstante), die beim Einsatz des Funktionsbausteins auftreten, werden vom Funktionsbaustein oder vom Compiler erkannt und gemeldet. Bei Verschaltungsfehlern ist das jedoch nicht immer möglich.

Es ist für den Funktionsbaustein nicht möglich, zu prüfen, ob:

- innerhalb des Gültigkeitsbereichs liegende Werte oder Konstanten an Eingangsparametern für die ausgeführte Sicherheitsfunktion dennoch falsch sind. Ein statisches TRUE-Signal am Eingang "Reset" wird jedoch vom Funktionsbaustein erkannt und als Fehler gemeldet.
- Eingangsparameter falsch verschaltet sind.
- Eingangs-/Ausgangsparameter fälschlicherweise nicht beschaltet wurden.

Beachten Sie deshalb:

# **Gefahr!**

**Die Verschaltung der Parameter und somit die Umsetzung der Sicherheitsfunktion (Teilapplikation) liegt in Ihrer Verantwortung!**

**Prüfen Sie die Verschaltung bei der Validierung der Teilapplikation!**

## **6.6.12.3.6 Sporadisch wechselnde oder toggelnde Signalpegel oder unzulässige Signale**

Sporadisch wechselnde oder toggelnde Signalpegel an flankengesteuerten Eingangsparametern führen ohne Fehlervermeidungsmaßnahme dazu, dass dieses Signal vom Funktionsbaustein als Flanke interpretiert wird und im Funktionsbaustein ungewollt eine entsprechende Aktion auslöst.

Sporadisch wechselnde oder toggelnde Signalpegel an zustandsgesteuerten Eingangsparametern führen ohne Fehlervermeidungsmaßnahme dazu, dass dieses Signal ungewollt eine entsprechende Aktion auslöst.

Unzulässige Signale an Eingangsparametern können zu einem unerwarteten Anlauf, zur Nichtausführung einer angeforderten Aktion oder zu einer Fehlermeldung führen.

Mögliche Ursachen dieser Signale:

- Programmierfehler in der Applikation (Anwenderfehler)
- Querschluss, Kurzschluss oder Kabelbruch (Anwenderfehler, Verdrahtungsfehler)
- Fehler in der funktionalen Steuerung

Um das zu vermeiden, sind in Abhängigkeit von der Sicherheitsfunktion folgende Maßnahmen möglich:

- Verwendung von Signalen von sicheren Geräten
- Zusätzliche Maßnahmen zur Verhinderung einer Gefährdung, falls ein Signal aus der funktionalen Steuerung verwendet wird (z. B. Ausführen eines zusätzlichen Funktionsstarts nach dem Zurücksetzen einer ausgelösten Sicherheitsfunktion oder nachdem ein Fehler behoben wurde)
- Geeignete Verkabelung bei Verwendung von nicht sicheren Signalen aus der funktionalen Steuerung
- Überprüfung des Quellcodes in der Applikation mit abschließender Validierung der Sicherheitsfunktion

Die angegebenen Maßnahmen können auch kombiniert werden, um Fehler sicher zu vermeiden.

Beachten Sie, dass ein Signalwechsel, der an einem zustandsgesteuerten Eingangsparameter detektiert wird, als Diagnosecode ausgegeben wird.

## **6.6.12.3.7 Unzulässige statische Signale bei Kaltstart der Sicherheitssteuerung**

Ein statisches TRUE-Signal am Eingangsparameter "S\_SetMode" führt bei einem Kaltstart der Sicherheitssteuerung zu einer Fehlermeldung am Funktionsbaustein, wenn die Anlaufsperre nach Aktivierung des Funktionsbausteins vorgegeben ist.

Wenn diese Anlaufsperre beim Kaltstart der Sicherheitssteuerung nicht vorgegeben ist ("AutoSetMode" = TRUE), ist der Status von "S\_SetMode" nicht relevant. In diesem Fall ist der Status der Freigabesignale abhängig vom Status an "S\_ModeX"  $(X = 0$  bis 7).

## **6.6.12.3.8 Gleichzeitiger Flankenwechsel**

Um das Risiko eines unerwarteten Anlaufs zu reduzieren, stellen Sie sicher, dass Sie den Eingangsparameter "Reset" nur mit dem Signal einer manuellen Rückstelleinrichtung verschalten. Dieses Signal ergibt sich entsprechend Ihrer Risikoanalyse.

## **6.6.12.3.9 Anlauf der Maschine/Anlage ohne Funktionsprüfung der Schutzeinrichtung**

Eine defekte Schutzeinrichtung wird nur nach einer Funktionsprüfung erkannt. Eine Funktionsprüfung wird vom Funktionsbaustein nicht unterstützt. Ohne weitere Maßnahmen kann eine defekte Schutzeinrichtung zu Fehlern führen.

# **Gefahr!**

#### **Die Funktionsprüfung der Schutzeinrichtung liegt in Ihrer Verantwortung. Führen Sie deshalb eine Validierung der Schutzeinrichtung durch!**

Mögliche Ursachen einer defekten Schutzeinrichtung:

- Defekte Geräte (Hardwarefehler)
- Querschluss, Kurzschluss oder Kabelbruch (Anwenderfehler, Verdrahtungsfehler)

#### **6.6.12.4 Eingangsparameter**

## **6.6.12.4.1 Activate**

#### **Allgemeine Funktion**

• Aktivierung des Funktionsbausteins ("Activate" = TRUE)

Dieser Eingangsparameter wird genutzt, um den Funktionsbaustein zu aktivieren.

- Falls Sie sichere Geräte zu- oder abschalten, verschalten Sie "Activate" mit einer Variable, die den Status (ab- oder zugeschaltet) der relevanten sicheren Geräte kennzeichnet. Somit wird sichergestellt, dass der Funktionsbaustein bei einem abgeschalteten Gerät keine ausgelöste Sicherheitsfunktion als Diagnose ausgibt. Mit dieser Verschaltung unterstützt der Funktionsbaustein nach Geräteaktivierung optional (je nach Vorgabe an "AutoSetMode") eine Anlaufsperre, wenn die Zustände der sicheren Geräte, die an der Sicherheitsfunktion beteiligt sind, mit "Activate" verschaltet sind.
- Wenn "Activate" beim Kaltstart der Sicherheitssteuerung den Status TRUE aufweist, verhält sich der Funktionsbaustein bei diesem Kaltstart der Sicherheitssteuerung genauso wie bei einer Aktivierung des Funktionsbausteins.
- Steuern Sie "Activate" bei Fehlermeldungen von sicheren Geräten auf FALSE, damit eine defekte Hardware/Peripherie am Funktionsbaustein nicht zu einer fehlerhaften Diagnosemeldung führt.
- Des Weiteren haben Sie die Möglichkeit, "Activate" mit einer Konstanten (TRUE) zu verschalten, um den Funktionsbaustein zu aktivieren. Hierbei interpretiert der Funktionsbaustein ein FALSE-Signal von einem nicht aktiven sicheren Gerät an einem sicherheitsrelevanten Eingangsparameter als ausgelöste Sicherheitsfunktion und gibt eine entsprechende Diagnosemeldung aus. Bei diesem Vorgehen gibt es keine Unterscheidungskriterien an der Schnittstelle des Funktionsbausteins, ob eine ausgelöste Sicherheitsfunktion oder ein nicht aktives sicheres Gerät die Ursache für die Diagnosemeldung ist.

## **Datentyp**

• BOOL

## **Verschaltung**

• Variable oder Konstante

## **Funktionsbeschreibung**

Die Aktivierung des Funktionsbausteins ist zustandsgesteuert.

Der Funktionsbaustein unterstützt nach Aktivierung des Funktionsbausteins optional eine Anlaufsperre, wenn "AutoSetMode" den Status FALSE aufweist. Die Anlaufsperre wird mit einer steigenden Flanke an "S\_SetMode" zurückgesetzt, wenn "S\_Unlock" und ein Signal an "S\_Mode0" bis "S\_Mode7" den Status TRUE aufweist. Die aktive Anlaufsperre wird über einen Diagnosecode entsprechend dargestellt.

## **TRUE**

Der Funktionsbaustein ist aktiviert.

## **FALSE**

Der Funktionsbaustein ist nicht aktiviert.

Alle binären Ausgangsparameter werden auf FALSE gesteuert. Der Ausgangsparameter "DiagCode" wird auf WORD#16#0000 gesteuert.

Wenn Sie in Ihrem Diagnosekonzept bei Fehlermeldungen von sicheren Geräten und/oder bei deaktivierten sicheren Geräten die Diagnose des Funktionsbausteins entsprechend steuern möchten, verschalten Sie "Activate" mit einem Signal, das den Status der sicheren Geräte darstellt, die an der vom Funktionsbaustein unterstützten Sicherheitsfunktion beteiligt sind. Bilden Sie dieses Signal nur von sicheren Geräten, deren I/O-Signale über Eingangsparameter mit dem Funktionsbaustein verschaltet sind. Dadurch verhindern Sie, dass durch nicht aktive sichere Geräte ausgelöste Sicherheitsfunktionen gemeldet werden. Diese Maßnahme dient ausschließlich dazu, die Diagnose bei nicht aktiven sicheren Geräten definiert zu steuern.

## **6.6.12.4.2 S\_ModeX (X = 0 bis 7)**

## **Allgemeine Funktion**

• Signaleingänge X (X = 0 bis 7) zur Auswahl der Betriebsart des Betriebsartenwahlschalters

## **Datentyp**

• SAFEBOOL

## **Verschaltung**

• Variable oder Konstante

## **Information:**

**Verschalten Sie diese Eingangsparameter mit den Signalen eines sicheren Eingangsgeräts, das mit den Signalen X des Betriebsartenwahlschalters (Bit X) verbunden ist. Die Eingänge "S\_ModeX" werden dann über diese Signale gesteuert.**

## **Funktionsbeschreibung**

Die an den Eingangsparametern "S\_ModeX" angeschlossene Signalkombination wird vom Funktionsbaustein verarbeitet und an den Ausgangsparametern "S\_ModeXSel" entsprechend ausgegeben.

Mehrere TRUE-Signale an den Eingangsparametern "S\_Mode0" bis "S\_Mode7" werden vom aktivierten Funktionsbaustein als Fehler erkannt, wenn die Ausgangsparameter "S\_Mode0Sel" bis "S\_Mode7Sel" nicht gegen Veränderungen gesperrt sind.

Wenn an den Eingangsparametern "S\_Mode0" bis "S\_Mode7" kein TRUE-Signal anliegt, wird vom aktivierten Funktionsbaustein ein Fehler detektiert, wenn die Ausgangsparameter "S\_Mode0Sel" bis "S\_Mode7Sel" nicht gegen Veränderungen gesperrt sind.

Bei einem Betriebsartenwechsel wird eine Zustandsänderung an den Signaleingängen "S\_ModeX" des Funktionsbausteins nicht zwangsläufig an den Ausgängen "S\_ModeXSel" angezeigt. Dazu muss die vorher eingestellte Betriebsart entsperrt sein ("S\_Unlock" = TRUE). Wenn die eingestellte Betriebsart entsperrt ist, wird ein Zustandswechsel an den Eingangsparametern "S\_ModeX" erst mit einem Signalwechsel an "S\_SetMode" (FALSE → TRUE) an den Ausgangsparametern "S\_ModeXSel" ausgegeben. Optional wird ein Zustandswechsel an den Eingängen "S\_ModeX" automatisch an den Ausgängen "S\_ModeXSel" ausgegeben (Bedingung: "AutoSetMode" = TRUE).

Beachten Sie, dass die Signale an "S\_Mode0" bis "S\_Mode7" nicht auf Plausibilität geprüft werden, wenn die an den Ausgängen "S\_ModeXSel" eingestellte Signalkombination gegen Veränderungen gesperrt ist. Die Werte an "S\_Mode0" bis "S\_Mode7" sind in diesem Fall irrelevant für das Ausgangssignal.

Die Signaleingänge sind zustandsgesteuert. Die Zustände führen nur bei einem aktivierten Funktionsbaustein ("Activate" = TRUE) zu den folgenden Verknüpfungsergebnissen.

## **TRUE**

Die Betriebsart X wird vom verschalteten Betriebsartenwahlschalter angefordert.

## **FALSE**

Die Betriebsart X wird vom verschalteten Betriebsartenwahlschalter nicht angefordert. Der Betriebsartenwahlschalter ist nicht betätigt, die Verdrahtung zum Betriebsartenwahlschalter ist unterbrochen oder das mit dem Betriebsartenwahlschalter verschaltete sichere Gerät ist abgeschaltet oder defekt.

## **6.6.12.4.3 S\_Unlock**

## **Allgemeine Funktion**

• Eingang für Einstellung der Betriebsartverriegelung

## **Datentyp**

• SAFEBOOL

## **Verschaltung**

• Variable oder Konstante

# **Gefahr!**

**Beachten Sie, dass es nicht möglich ist, die Betriebsartenverriegelung dynamisch zu steuern, wenn Sie diesen Eingangsparameter mit einem Literal verschalten. In diesem Fall führt ein statisches TRUE-Signal dazu, dass die Ausgänge "S\_ModeXSel" nicht vom Funktionsbaustein gesteuert werden.**

**Ein statisches FALSE-Signal an "S\_Unlock" führt dazu, dass die Ausgänge "S\_ModeXSel" vom Funktionsbaustein gesteuert werden können. Ein an einem Ausgang "S\_ModeXSel" ausgegebenes TRUE-Signal ist aber nicht gegen Veränderungen sperrbar.**

**Den Eingangsparameter "S\_Unlock" steuern Sie typischerweise mit einem Schlüsselschalter oder mit einem definierten Zugangscode.**

## **Funktionsbeschreibung**

Das am Eingangsparameter "S\_Unlock" angeschlossene Signal wird vom Funktionsbaustein verarbeitet.

Ein an einem Ausgang "S\_ModeXSel" ausgegebenes TRUE-Signal ist mit einem FALSE-Signal an "S\_Unlock" gegen Veränderungen sperrbar. Dadurch wird verhindert, dass ein Signalwechsel an den Eingängen "S\_ModeX" zur Laufzeit direkt an die Ausgänge durchgegeben wird.

Der Signaleingang ist zustandsgesteuert. Die Zustände führen nur bei einem aktivierten Funktionsbaustein ("Activate" = TRUE) zu den folgenden Verknüpfungsergebnissen.

## **TRUE**

Die an "S\_ModeXSel" ausgegebene Signalkombination (Betriebsart X) ist nicht verriegelt. Ein Wechsel der Betriebsart ist möglich.

## **FALSE**

Die an "S\_ModeXSel" ausgegebene Signalkombination (Betriebsart X) ist verriegelt. Ein Wechsel der Betriebsart ist nicht möglich.

Eine Änderung an den Eingängen "S\_ModeX" und/oder eine steigende Flanke am Eingangsparameter "S\_SetMode" führt nicht zu einer Änderung an den Ausgängen "S\_ModeXSel".

Im verriegelten Zustand erfolgt keine Plausibilitätsprüfung der Eingangssignale "S\_Mode0" bis "S\_Mode7". Diese Eingangssignale haben keinen Einfluss auf die vom Funktionsbaustein ausgegebene Betriebsart an "S\_Mode0Sel" bis "S\_Mode7Sel".

## **6.6.12.4.4 S\_SetMode**

## **Allgemeine Funktion**

• Eingang für Quittierung / Freigabe der eingestellten Betriebsart

## **Datentyp**

• SAFEBOOL

## **Verschaltung**

• Variable oder Konstante

## **Information:**

**Um die Eingangsschnittstelle des Funktionsbausteins bei "AutoSetMode" = TRUE vollständig zu beschalten, können Sie ein statisches FALSE-Signal an "S\_SetMode" vorgeben. Ein statisches TRUE-Signal an "S\_SetMode" erkennt der Funktionsbaustein zur Laufzeit als Fehler.**

## **Funktionsbeschreibung**

Das am Eingangsparameter "S\_SetMode" angeschlossene Signal wird vom Funktionsbaustein verarbeitet. Der Eingangsparameter wird vom Funktionsbaustein intern flankenüberwacht. Nur eine steigende Flanke führt die Quittierung aus. Ein weiterhin statisches TRUE-Signal nach einer steigenden Flanke bewirkt keine erneute Quittierung.

Der Funktionsbaustein detektiert ein statisches TRUE-Signal an "S\_SetMode" in den Zuständen als Fehler, in denen eine steigende Flanke an "S\_SetMode" erforderlich ist. Steuern Sie "S\_SetMode" auf FALSE, um den Fehlerzustand zu verlassen.

Der Eingangsparameter "S\_SetMode" unterstützt eine Anlaufsperre bei Aktivierung des Funktionsbausteins und/ oder nach einem Betriebsartenwechsel.

Folgende Einstellungen müssen Sie dafür beachten:

Signalwechsel an den Eingängen "S\_ModeX" (Änderung der Betriebsart) werden an den Ausgängen "S\_ModeXSel" nicht übernommen, wenn Sie an "S\_Unlock" ein FALSE-Signal vorgeben. Alle Ausgänge "S\_ModeXSel" weisen in diesem Fall den Zustand FALSE auf. In diesem Fall gibt der Funktionsbaustein an "DiagCode" den Diagnosecode WORD#16#8005 aus.

Der Funktionsbaustein gibt die an "S\_ModeX" vorgenommenen Änderungen an den Ausgängen "S\_ModeXSel" aus, wenn:

- "S\_Unlock": TRUE und
- "S\_SetMode": FALSE → TRUE und
- "AutoSetMode": FALSE

## **Information:**

**Wenn "AutoSetMode" den Zustand TRUE aufweist, ist an "S\_SetMode" kein Signalwechsel zur Übernahme der Werte an "S\_ModeXSel" erforderlich.**

## **6.6.12.4.5 AutoSetMode**

#### **Allgemeine Funktion**

• Vorgabe, einen Betriebsartenwechsel automatisch an "S\_ModeXSel" zu übernehmen

#### **Datentyp**

 $\cdot$  BOOL

#### **Verschaltung**

• Konstante

#### **Funktionsbeschreibung**

Das am Eingangsparameter "AutoSetMode" angeschlossene Signal wird vom Funktionsbaustein verarbeitet.

Signalwechsel an den Eingängen "S\_ModeX" (Änderung der Betriebsart) werden an den Ausgängen "S\_ModeXSel" nur dann automatisch übernommen, wenn Sie an "S\_Unlock" und "AutoSetMode" ein TRUE-Signal vorgeben.

## **TRUE**

Wenn "AutoSetMode" den Zustand TRUE aufweist, werden die Werte an "S\_ModeXSel" ohne weitere Quittierung automatisch übernommen.

# **Gefahr!**

**Geben Sie die automatische Ausgabe an den Ausgängen "S\_ModeXSel" (Übernahme der Werte bei einem Betriebsartenwechsel) optional nur dann vor, wenn sichergestellt ist, dass beim Anlauf der Sicherheitssteuerung keine gefährliche Situation im abgesicherten Bereich eintreten kann, oder andere Maßnahmen einen Anlauf verhindern.**

## **FALSE**

Wenn "AutoSetMode" den Zustand FALSE aufweist, werden die Werte an "S\_ModeXSel" nicht ohne weitere Quittierung automatisch übernommen. Die Quittierung erfolgt über eine steigende Flanke am Eingangsparameter "S\_SetMode".

#### **6.6.12.4.6 ModeMonitorTime**

## **Allgemeine Funktion**

• Vorgabe der maximal zulässigen Zeit für einen Betriebsartenwechsel (Zustandswechsel an den Eingängen "S\_ModeX")

## **Datentyp**

• TIME

## **Verschaltung**

• Konstante

## **Funktionsbeschreibung**

Eine nicht zulässige Eingangssignalkombination an den Eingängen "S\_ModeX" (alle Signale = FALSE), wird nach Ablauf der mit "ModeMonitorTime" vorgegebenen Zeit vom aktivierten Funktionsbaustein als Fehler detektiert, wenn die Signale an "S\_ModeXSel" nicht gegen Veränderungen gesperrt sind ("S\_Unlock" = TRUE).

Bedingt durch mechanische Einflüsse beim Umschalten des mit dem Funktionsbaustein verschalteten Betriebsartenwahlschalters oder durch Fehler (z. B. Programmierfehler, Verdrahtungsfehler) kann es dazu kommen, dass kein Signal an den Eingängen "S\_ModeX" den Zustand TRUE aufweist. Diese Zustände sind nur in dem an "ModeMonitorTime" vorgegebenen Zeitfenster zulässig. Außerhalb des Zeitfensters detektiert der Funktionsbaustein diese Zustände als Fehler, wenn die Signale an "S\_ModeXSel" nicht gegen Veränderungen gesperrt sind und eine Änderung erfolgt.

Den Zeitwert für den Eingangsparameter "ModeMonitorTime" müssen Sie in Abhängigkeit Ihrer Applikation und Ihrer Risikoanalyse festlegen und validieren.

## **6.6.12.4.7 Reset**

## **Allgemeine Funktion**

- Eingangsparameter zum Zurücksetzen von Fehlermeldungen, wenn der Fehler beseitigt wurde oder
- Eingangsparameter zur Unterstützung der manuellen Rückstellung einer Anlaufsperre

## **Datentyp**

• BOOL

## **Gefahr!**

**In Abhängigkeit von den Sicherheitsanforderungen müssen Sie als Datentyp SAFEBOOL oder BOOL verschalten. Den Datentyp bestimmen Sie in der von Ihnen durchgeführten Risikoanalyse.**

**In Abhängigkeit vom Ergebnis der von Ihnen durchgeführten Risikoanalyse kann es erforderlich sein, den Datentyp SAFEBOOL zu verschalten. Dadurch vermeiden Sie unerwartete Anläufe, die durch Fehler im funktionalen System bedingt sind. Diese Verschaltung nehmen Sie mittels des Datentyp-Kon**vertierers "SAFEBOOL\_TO\_BOOL" vor.

**Mittels weiterer Maßnahmen, z. B. mittels eines zusätzlichen Funktionsstopps, können Sie das Risiko eines unerwarteten Anlaufs reduzieren.**

#### **Verschaltung**

• Variable

#### **Funktionsbeschreibung**

Dieser Eingangsparameter wird vom Funktionsbaustein intern flankenüberwacht. Nur eine steigende Flanke am Eingangsparameter "Reset" führt die Funktion aus. Ein weiteres statisches TRUE-Signal nach einer steigenden Flanke bewirkt keine erneute Funktion.

Der Funktionsbaustein detektiert ein statisches TRUE-Signal am Eingangsparameter "Reset" in den Zuständen als Fehler, in denen eine steigende Flanke an "Reset" erforderlich ist. Steuern Sie "Reset" auf FALSE, um den Fehlerzustand zu verlassen.

Dieser Eingangsparameter wird verwendet, um eine Anlaufsperre zu quittieren oder um vom Funktionsbaustein detektierte Fehler zurückzusetzen, wenn deren Fehlerursache nicht mehr besteht.

Weiters wird dieser Eingangsparameter dazu verwendet, um nach einer Anlaufsperre an den Ausgängen "S\_ModeXSel" die Signalkombination auszugeben, welche der Betriebsart entspricht, die an den Eingängen "S\_ModeX" angefordert wird (Ausgang "S\_ModeXSel" = TRUE).

## **6.6.12.5 Ausgangsparameter**

## **6.6.12.5.1 Ready**

## **Allgemeine Funktion**

• Signalisierung der Aktivierung des Funktionsbausteins

## **Datentyp**

• BOOL

## **Verschaltung**

• Variable

## **Funktionsbeschreibung**

Dieser Ausgangsparameter zeigt an, ob der Funktionsbaustein aktiviert oder nicht aktiviert ist.

## **TRUE**

Der Funktionsbaustein ist aktiviert ("Activate" = TRUE) und die Ausgangsparameter stellen den aktuellen Zustand der Sicherheitsfunktion dar.

## **FALSE**

Der Funktionsbaustein ist nicht aktiviert ("Activate" = FALSE) und die Ausgangsparameter des Funktionsbausteins werden auf FALSE gesteuert.

## **6.6.12.5.2 S\_ModeXSel (X = 0 bis 7)**

## **Allgemeine Funktion**

• Freigabesignal der angewählten Betriebsart

#### **Datentyp**

• SAFEBOOL

## **Verschaltung**

• Variable

## **Information:**

**Führen Sie mit der Signalkombination an den Ausgängen "S\_ModeXSel" logische Verknüpfungen mit der Sicherheitsapplikation durch, um die angeforderte Betriebsart in der Sicherheitsapplikation programm- und steuerungstechnisch zu realisieren. Jede ausgegebene Signalkombination beinhaltet maximal ein TRUE-Signal eines Ausgangs.**

**Diese Verknüpfungen müssen Sie im Programm der Sicherheitssteuerung so realisieren, dass die von Ihnen definierten Funktionen (z. B. Handbetrieb, Automatikbetrieb) mit einem FALSE-Signal gesperrt oder verriegelt werden. Mit einem TRUE-Signal und einer entsprechenden UND-Verknüpfung werden die definierten Funktionen programmtechnisch freigeschaltet.**

**Planen, realisieren und validieren Sie die Verknüpfungen entsprechend der Ergebnisse der von Ihnen durchgeführten Risikoanalyse.**

## **Funktionsbeschreibung**

Signalwechsel an den Eingängen "S\_ModeX" (Änderung der Betriebsart) werden an den Ausgängen "S\_ModeXSel" nur übernommen, wenn Sie an "S\_Unlock" ein TRUE-Signal vorgeben.

Wenn "AutoSetMode" den Zustand TRUE aufweist werden die Werte an den Ausgängen "S\_ModeXSel" ohne weitere Quittierung automatisch übernommen.

Wenn "AutoSetMode" den Zustand FALSE aufweist werden die Werte an den Ausgängen "S\_ModeXSel" nicht ohne weitere Quittierung übernommen.

# **Gefahr!**

**Geben Sie die automatische Ausgabe an den Ausgängen "S\_ModeXSel" (Übernahme der Werte bei einem Betriebsartenwechsel) optional nur dann vor, wenn sichergestellt ist, dass beim Anlauf der Sicherheitssteuerung keine gefährliche Situation im abgesicherten Bereich eintreten kann, oder andere Maßnahmen einen Anlauf verhindern.**

## **Gefahr!**

**Der Funktionsbaustein gibt an den Ausgängen "S\_ModeXSel" eine Signalkombination für die an den Eingängen "S\_ModeX" angeforderte Betriebsart aus.**

**Beachten Sie, dass der Funktionsbaustein nicht sicherstellt, dass die ausgegebene Betriebsart von der nachgeschalteten Applikation ausgeführt wird.**

**Stellen Sie unter Beachtung der Anforderungen des Sicherheitsniveaus für die angewählte Betriebsart sicher, dass das vom Funktionsbaustein ausgegebene Signal mit der nachgeschalteten Applikation korrekt verarbeitet wird.**

## **TRUE**

Die Betriebsart X wird in der Sicherheitsapplikation (im Programm der Sicherheitssteuerung) angefordert.

## **FALSE**

Die Betriebsart X wird in der Sicherheitsapplikation (im Programm der Sicherheitssteuerung) nicht angefordert.

## **6.6.12.5.3 S\_AnyModeSel**

## **Allgemeine Funktion**

• Meldung, dass an den Ausgängen "S\_ModeXSel" eine Signalkombination ausgegeben wird, um in der nachgeschalteten Applikation eine Betriebsart zu steuern

## **Datentyp**

• SAFEBOOL

## **Verschaltung**

• Variable

## **Information:**

**Verschalten Sie dieses Signal zur Auswertung, ob eine Signalkombination an den Ausgängen "S\_ModeXSel" ausgegeben wird, um in der nachgeschalteten Applikation eine Betriebsart zu steuern.**

# **Gefahr!**

**Beachten Sie, dass dieses Signal keine Informationen darüber liefert, an welchem der Ausgänge "S\_Mode0Sel" bis "S\_Mode7Sel" ein TRUE-Signal ausgegeben wird.**

## **Funktionsbeschreibung**

Dieser Ausgangsparameter zeigt an, dass eine der einstellbaren Betriebsarten an den Ausgängen "S\_ModeXSel" ausgegeben wird.

## **TRUE**

An einem der Ausgänge "S\_ModeXSel" (X = 0 bis 7) wird ein TRUE-Signal ausgegeben, um in der nachgeschalteten Applikation die Betriebsart X zu steuern.

## **FALSE**

An den Ausgängen "S\_ModeXSel" (X = 0 bis 7) werden nur FALSE-Signale ausgegeben.

#### **6.6.12.5.4 Error**

#### **Allgemeine Funktion**

• Fehlermeldung des Funktionsbausteins

## **Datentyp**

 $\cdot$  BOOL

## **Verschaltung**

• Variable

## **Funktionsbeschreibung**

Dieser Ausgangsparameter zeigt eine vorliegende Fehlermeldung des Funktionsbausteins an. Jede Fehlermeldung führt dazu, dass die sicheren Ausgangsparameter auf FALSE bzw. 0 gesteuert werden und diesen Status beibehalten.

Um einen Fehlerzustand ("Error" = TRUE) zu verlassen, müssen Sie den Eingangsparameter "Reset" bei einem statischen TRUE-Signal an "Reset" auf FALSE steuern.

In anderen Fehlerzuständen (siehe Tabelle "Diagnosecodes") müssen Sie den Eingangsparameter "Reset" von FALSE auf TRUE steuern.

# **Gefahr!**

**Sorgen Sie eigenverantwortlich dafür, dass nach dem Auftreten eines Fehlers alle notwendigen Reparaturmaßnahmen eingeleitet werden, da nachfolgende Fehler eine Gefährdung auslösen können!**

## **TRUE**

Der aktivierte Funktionsbaustein hat einen Fehler detektiert.

Die sicheren Ausgangsparameter werden bei Bit-Informationen auf FALSE gesteuert.

Die sicheren Ausgangsparameter werden bei nummerischen Informationen auf 0 gesteuert.

Der Ausgangsparameter "DiagCode" zeigt den Fehlercode an.

## **FALSE**

Der Funktionsbaustein ist nicht aktiviert oder der aktivierte Funktionsbaustein hat keinen Fehler detektiert. Der Ausgangsparameter "DiagCode" zeigt den Zustand an.

## **6.6.12.5.5 DiagCode**

#### **Allgemeine Funktion**

• Diagnosemeldung des Funktionsbausteins

## **Datentyp**

• WORD

## **Verschaltung**

• Variable

## **Funktionsbeschreibung**

Über diesen Ausgangsparameter werden spezifische Diagnose- und Statusmeldungen des Funktionsbausteins ausgegeben.

Der Funktionsbaustein zeigt das Anliegen einer Fehlermeldung über den Ausgangsparameter "Error" an.

Genauere Details entnehmen Sie der Tabelle "Diagnosecodes".

#### **Diagnosecode**

Der Diagnosecode wird im Datentyp WORD angegeben. In der nachfolgenden Tabelle ist jeweils der hexadezimale Wert angegeben.

Bei Statusmeldungen (0xxxhex, 8xxxhex) wird der Ausgangsparameter "Error" vom Funktionsbaustein auf FALSE gesteuert.

Alle anderen Meldungen sind Fehlermeldungen (Cxxxhex), d. h. "Error" = TRUE.

## **6.6.12.5.6 Übersicht der Diagnosecodes**

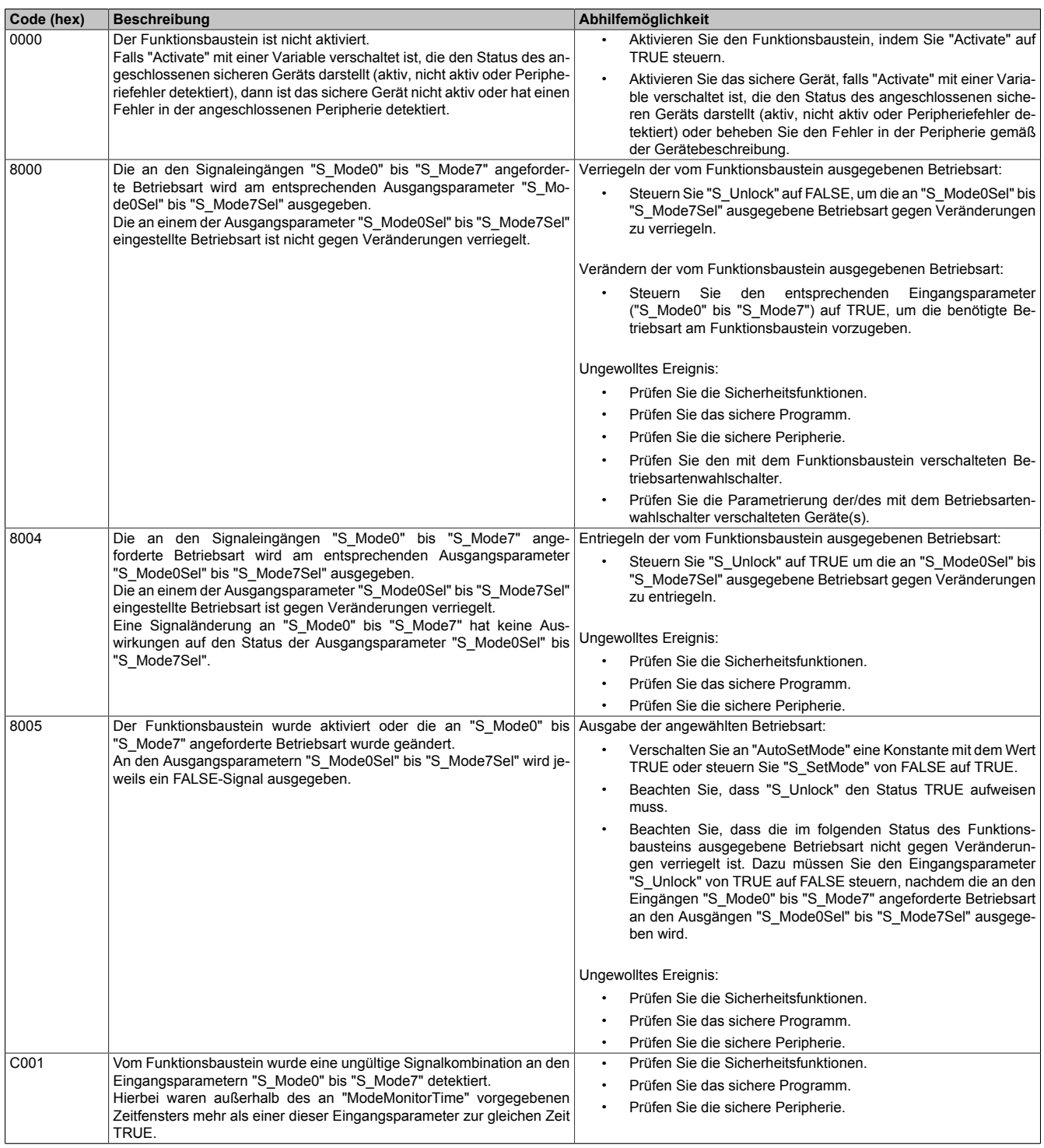

Tabelle 646: "SF\_ModeSelector": Diagnosecodes

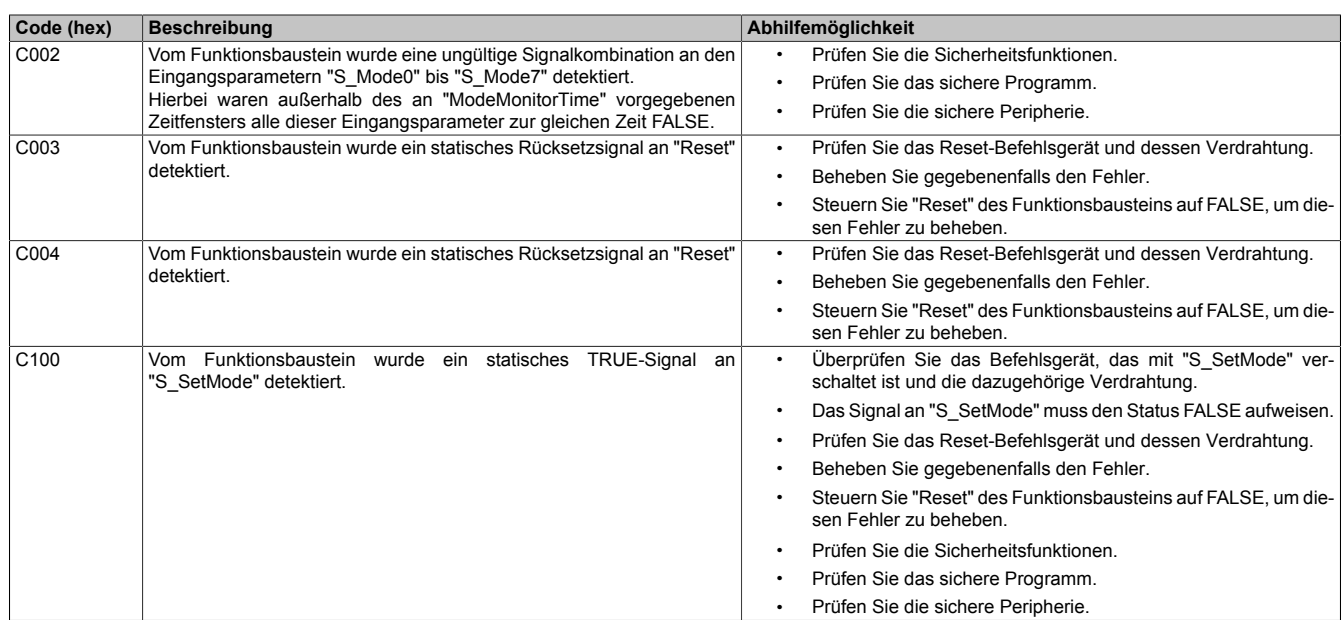

Tabelle 646: "SF\_ModeSelector": Diagnosecodes

## **6.6.12.6 Signalablaufdiagramme des Funktionsbausteins**

Beachten Sie, dass nicht alle temporären Zwischenzustände in den Signalablaufdiagrammen dargestellt sind. In diesen Diagrammen werden nur typische Signalkombinationen der Eingangssignale dargestellt. Weitere Signalkombinationen sind möglich.

Die "DiagCode"-Werte in den folgenden Grafiken sind hexadezimal angegeben.

## **Signalablaufdiagramm 1**

Das folgende Bild stellt einen gültigen Wechsel der Betriebsart mit Quittierung/Freigabe an "S\_SetMode" dar. "AutoSetMode" = FALSE

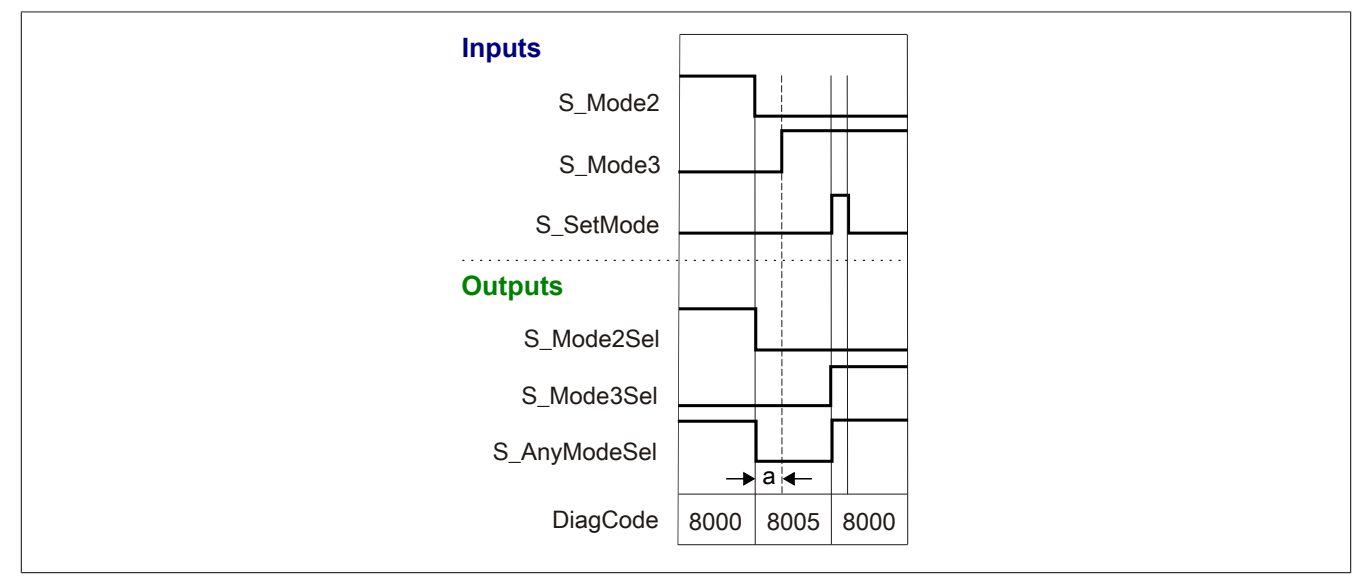

Abbildung 454: "SF\_ModeSelector": Signalablaufdiagramm 1

Eingestellte "ModeMonitorTime"

## **Signalablaufdiagramm 2**

Das folgende Bild stellt das Verhalten des Funktionsbausteins in dem Fall dar, dass alle Eingänge "S\_Mode0" bis "S\_Mode7" den Zustand FALSE für eine längere Zeit aufweisen, als für die an "ModeMonitorTime" vorgegebene Zeit.

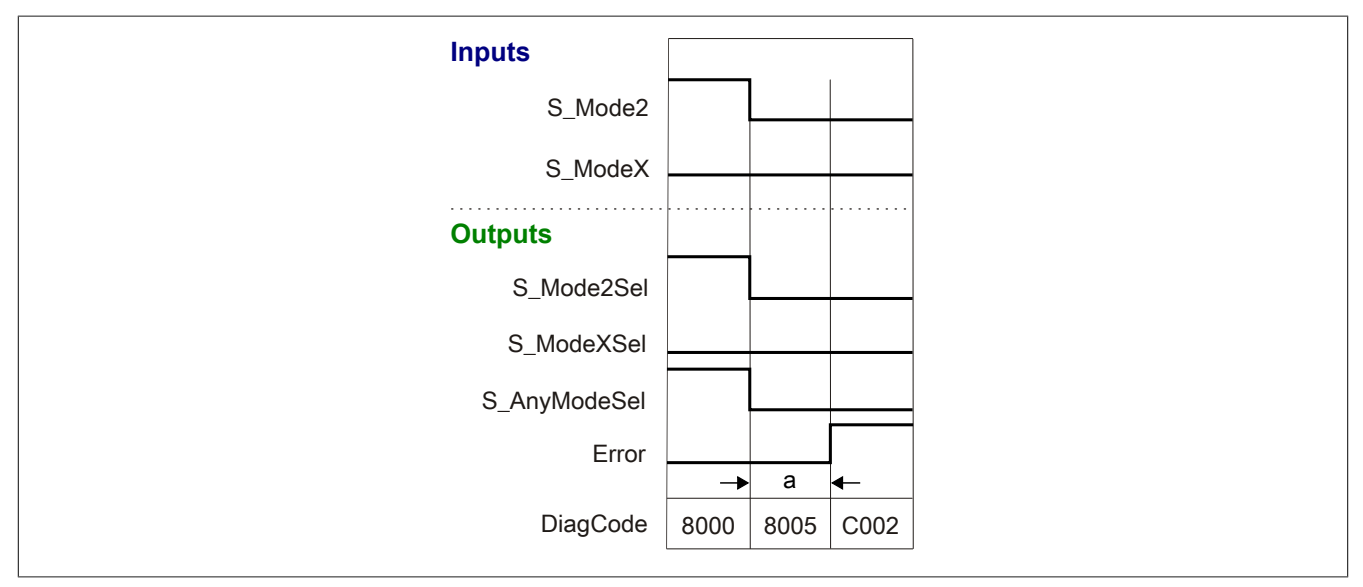

Abbildung 455: "SF\_ModeSelector": Signalablaufdiagramm 2

Eingestellte "ModeMonitorTime"

## **Signalablaufdiagramm 3**

Das folgende Bild stellt das Verhalten des Funktionsbausteins in dem Fall dar, dass ein vorliegender Fehler zurückgesetzt wurde.

"AutoSetMode" = FALSE

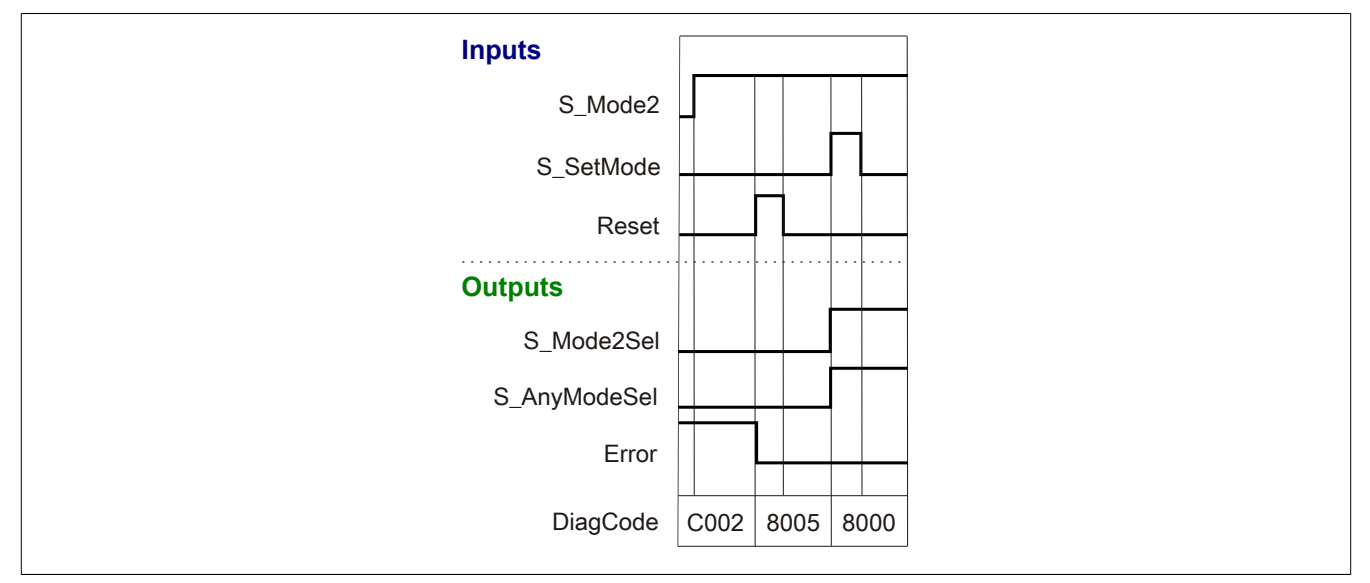

Abbildung 456: "SF\_ModeSelector": Signalablaufdiagramm 3

## **6.6.12.7 Applikationsbeispiel**

In diesem Kapitel wird prinzipiell eine mögliche Anwendung beschrieben, in welcher der Funktionsbaustein zur Realisierung einer sicheren Betriebsartenwahl eingesetzt werden kann.

Das folgende Beispiel beschreibt die Verschaltung des Funktionsbausteins bei der Ansteuerung mit den Signalen eines Betriebsartenwahlschalters (siehe Abschnitt [6.6.12.7.2 "Betriebsartenwahl ohne Verriegelung des Betriebs](#page-1826-0)[artenwahlschalters mit Aktivierungstaster"](#page-1826-0)).

Der Einsatz des Funktionsbausteins in einer konkreten Applikation darf ausschließlich nach durchgeführter Risikoanalyse erfolgen.

An dieser Stelle wird bewusst auf eine direkte Verschaltungsdarstellung an einem sicheren Ein-/Ausgangsgerät verzichtet, um dem Anwender die Umsetzung des Applikationsbeispiels in seine Applikation möglichst einfach zu machen.

Auf eine Angabe von KAT/PL/SIL wird ebenso verzichtet, weil sich die Einstufung immer in Abhängigkeit von der Applikation ergibt, in welcher der Funktionsbaustein eingesetzt wird.

## **Gefahr!**

**Der Einsatz des Funktionsbausteins allein reicht nicht aus, um die Sicherheitsfunktion entsprechend der aus der Risikoanalyse ermittelten KAT/PL/SIL auszuführen. In Verbindung mit dem eingesetzten sicheren Ein-/Ausgangsgerät sind weitere Maßnahmen erforderlich, um die Sicherheitsfunktion zu erfüllen. Dazu gehören z. B. die entsprechende Beschaltung und Parametrierung der Ein- und Ausgänge sowie Maßnahmen zum Ausschluss nicht erkennbarer Fehler.**

**Informationen dazu entnehmen Sie bitte der Dokumentation zum eingesetzten sicheren Ein-/Ausgangsgerät.**

## <span id="page-1824-0"></span>**6.6.12.7.1 Beispielhafter Bausteinaufruf und Verschaltung mit Ein- und Ausgängen**

In der folgenden Abbildung ist ein beispielhafter Aufruf des Funktionsbausteins dargestellt.

#### **Instanzierung**

Vom Funktionsbaustein wurde eine Instanz (ein Aufruf) mit dem Namen "MS\_S5" gebildet.

Der Instanzname kann in Diagnosewerkzeugen angezeigt werden.

Verbinden Sie bei der Umsetzung des Beispiels jeden relevanten Ein- bzw. Ausgangsparameter mit einem Einbzw. Ausgang.

In den beiden nachfolgenden Tabellen ist die beispielhafte Verschaltung für folgende Abbildung beschrieben.

#### **Sperren des Betriebsartenwahlschalters**

Voraussetzung für das Umschalten der Betriebsart ist der Status TRUE am Eingangsparameter "S\_Unlock". Dieses Signal stammt üblicherweise von einem Schlüsselschalter, welcher an einem sicheren Eingangsgerät angeschlossen ist. Mit dem Signal des Schlüsselschalters wird die Verriegelung des Betriebsartenwahlschalters gesteuert, das heißt, ob eine Veränderung der Betriebsart zulässig oder nicht zulässig ist.

#### **Aktivierung der Betriebsart**

Der Eingangsparameter "AutoSetMode" bestimmt das Verhalten des Funktionsbausteins bei Veränderungen der Schalterstellung des Betriebsartenwahlschalters. Dieser Eingangsparameter ist mit der Konstanten FALSE beschaltet. Nach Änderung der Schalterstellung ist eine steigende Flanke an "S\_SetMode" erforderlich, um die eingestellte Betriebsart zu aktivieren.

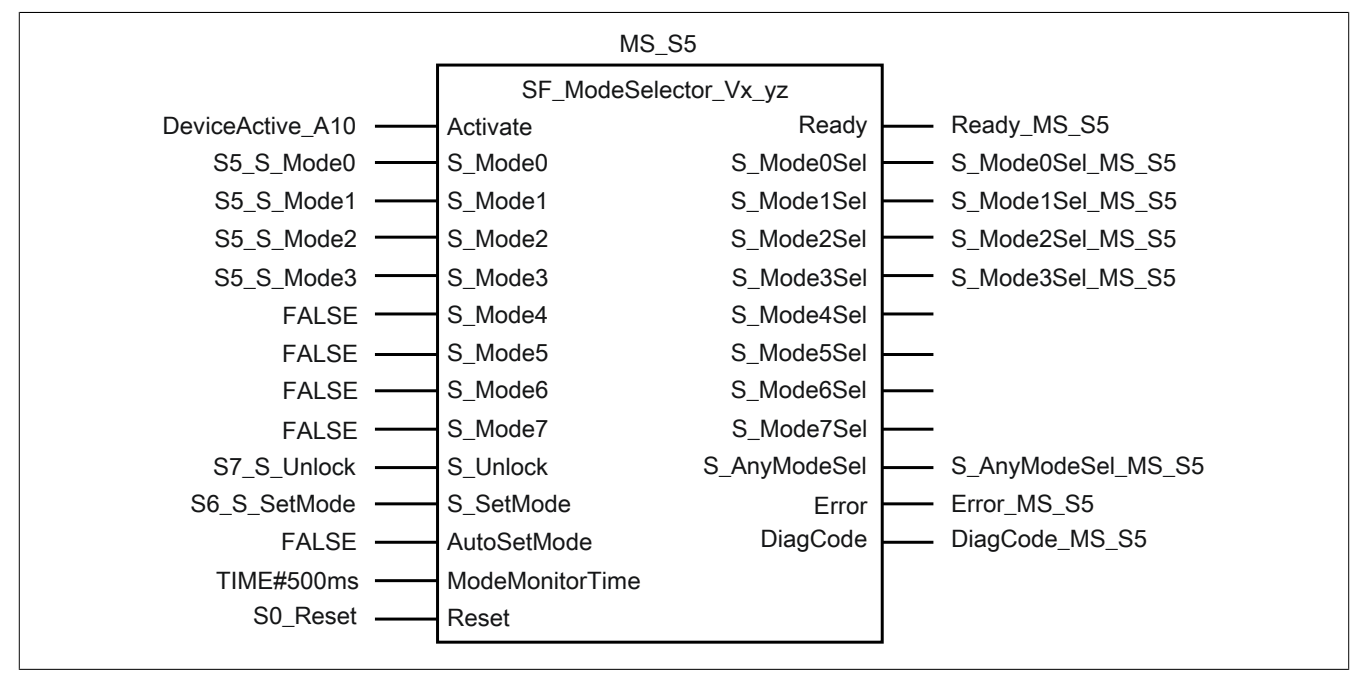

Abbildung 457: "SF\_ModeSelector": Aufruf des Funktionsbausteins und verschaltete Ein- und Ausgänge

#### Bibliotheken

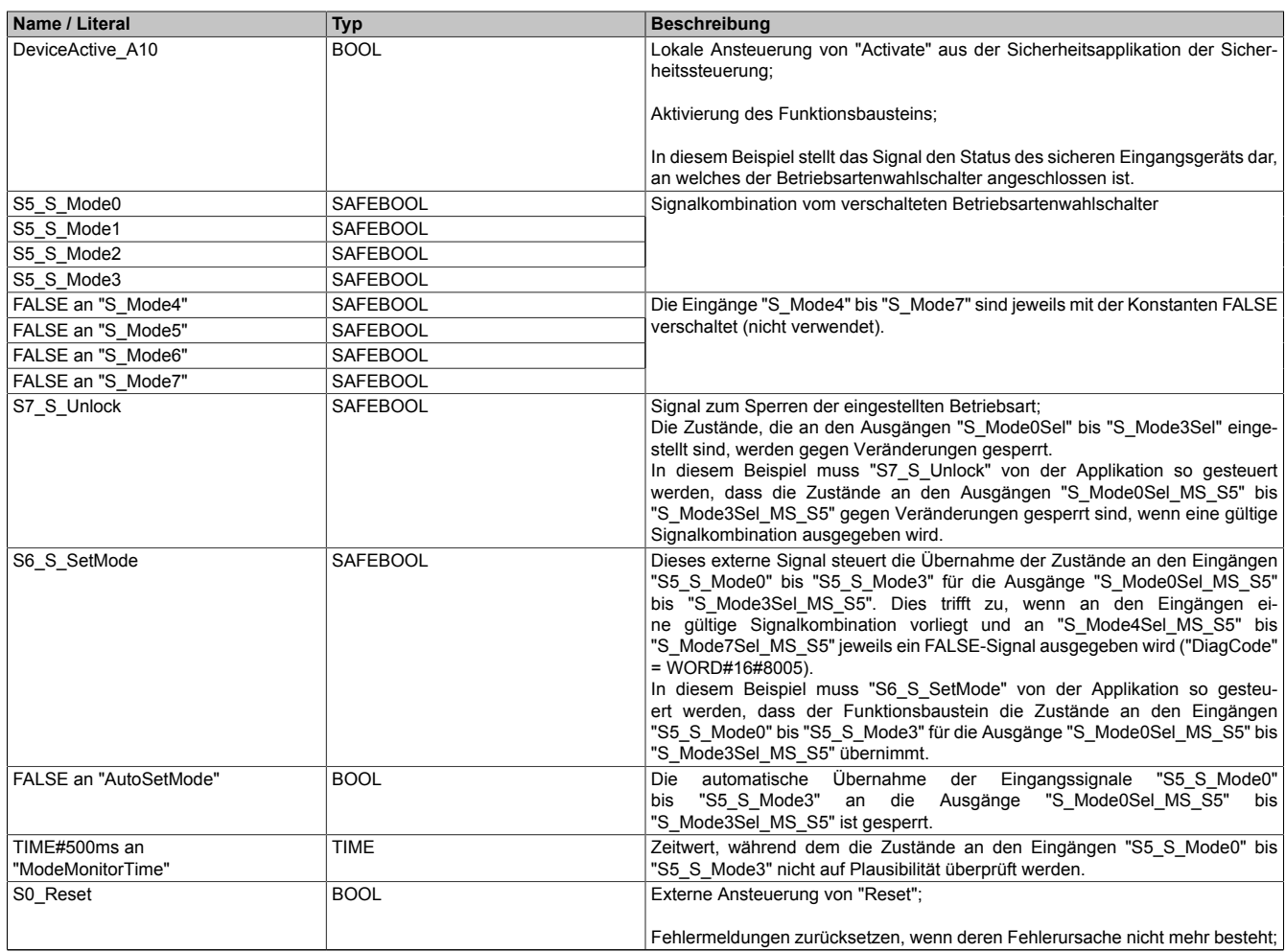

## Tabelle 647: "SF\_ModeSelector": Mit den Eingangsparametern verschaltete Eingänge

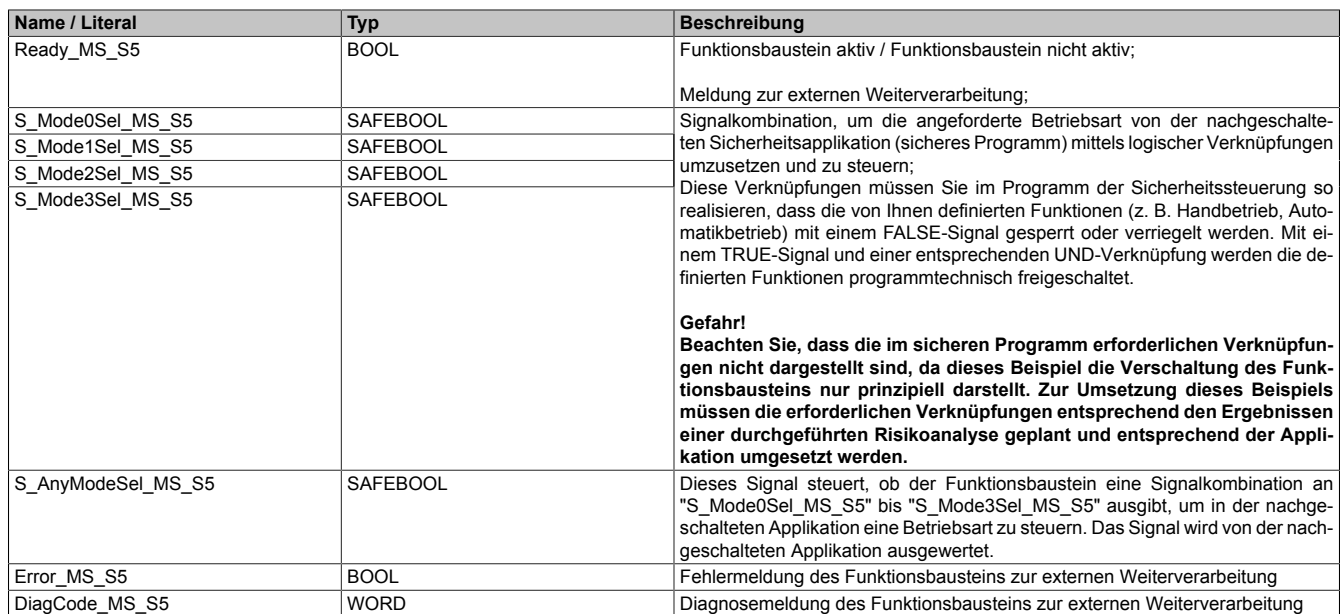

Tabelle 648: "SF\_ModeSelector": Mit den Ausgangsparametern verschaltete Ausgänge

#### <span id="page-1826-0"></span>**6.6.12.7.2 Betriebsartenwahl ohne Verriegelung des Betriebsartenwahlschalters mit Aktivierungstaster**

Dieses Beispiel beschreibt die Verschaltung des Funktionsbausteins bei der Ansteuerung mit dem Signal eines Betriebsartenwahlschalters.

Beachten Sie, dass in diesem Kapitel nicht die gesamte Beschaltung des Funktionsbausteins dargestellt ist. Diese finden Sie in Abschnitt [6.6.12.7.1 "Beispielhafter Bausteinaufruf und Verschaltung mit Ein- und Ausgängen".](#page-1824-0)

Vom Funktionsbaustein wurde eine Instanz mit dem Namen "MS\_S5" gebildet.

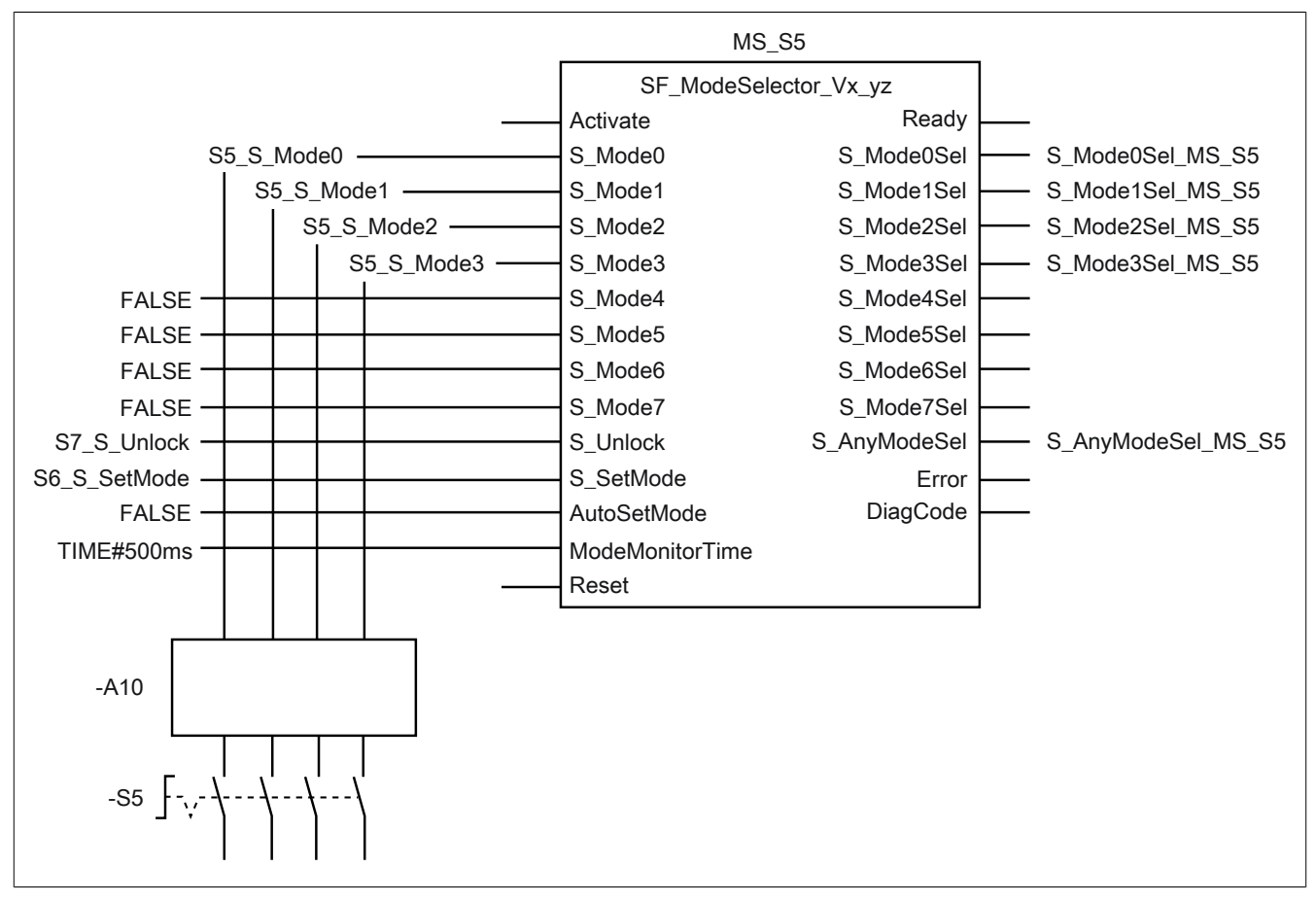

Abbildung 458: "SF\_ModeSelector": Betriebsartenwahl ohne Verriegelung des Betriebsartenwahlschalters mit Aktivierungstaster

#### **Betriebsmittelliste**

- -S5 Betriebsartenwahlschalter (beispielhaft mit 4 Schalterstellungen)
- -A10 Eingänge eines sicheren Eingangsgeräts (die sicheren Eingänge sind jeweils 1-kanalig parametriert)

## **Verschaltete Ein- und Ausgänge**

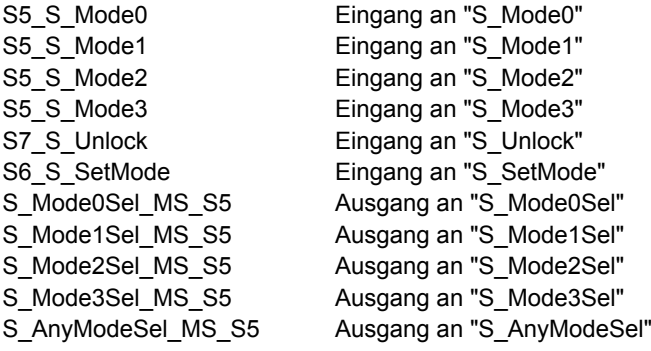

## **Beispielbeschreibung**

In diesem Beispiel sind:

- Die Signale des Betriebsartenwahlschalters "-S5" vom sicheren Eingangsgerät "-A10" mit den Eingängen "S5\_S\_Mode0" bis "S5\_S\_Mode3" verknüpft.
- Die Eingänge "S5\_S\_Mode0" bis "S5\_S\_Mode3" mit den Eingangsparametern "S\_Mode0" bis "S\_Mode3" des Funktionsbausteins zur Weiterverarbeitung verschaltet. Das Signal "S7\_S\_Unlock" (TRUE) deaktiviert über die Sicherheitsapplikation die Verriegelung der Betriebsart.
- Das Signal der Variable "S6 S\_SetMode" mit dem Eingangsparameter "S\_SetMode" des Funktionsbausteins zur Weiterverarbeitung verschaltet.
- Der Eingangsparameter "AutoSetMode" mit der Konstanten FALSE beschaltet.
- Der Ausgangsparameter "S\_AnyModeSel" mit dem Ausgang "S\_AnyModeSel\_MS\_S5" verknüpft. Der Zustand dieses Parameters wird im Programm der Sicherheitssteuerung weiterverarbeitet.
- Die Ausgangsparameter "S\_Mode0Sel" bis "S\_Mode3Sel" mit den Ausgängen "S\_Mode0Sel\_MS\_S5" bis "S\_Mode3Sel\_MS\_S5" verknüpft. Diese Ausgänge dienen der weiteren Verarbeitung im Programm der Sicherheitssteuerung.

## **6.6.12.8 Umsetzung der Sicherheitsanforderungen aus anzuwendenden Normen**

Der Funktionsbaustein wurde entsprechend den in diesem Kapitel genannten Sicherheitsanforderungen (aus anzuwendenden Normen) entwickelt.

Alle weiteren Anforderungen aus diesen Normen müssen Sie bei der Umsetzung der Sicherheitsfunktion beachten.

Im Folgenden ist aufgeführt, welche Anforderungen aus den Normen der Funktionsbaustein erfüllt oder welche Maßnahmen Sie zur Erfüllung der Anforderungen aus den Normen ergreifen müssen.

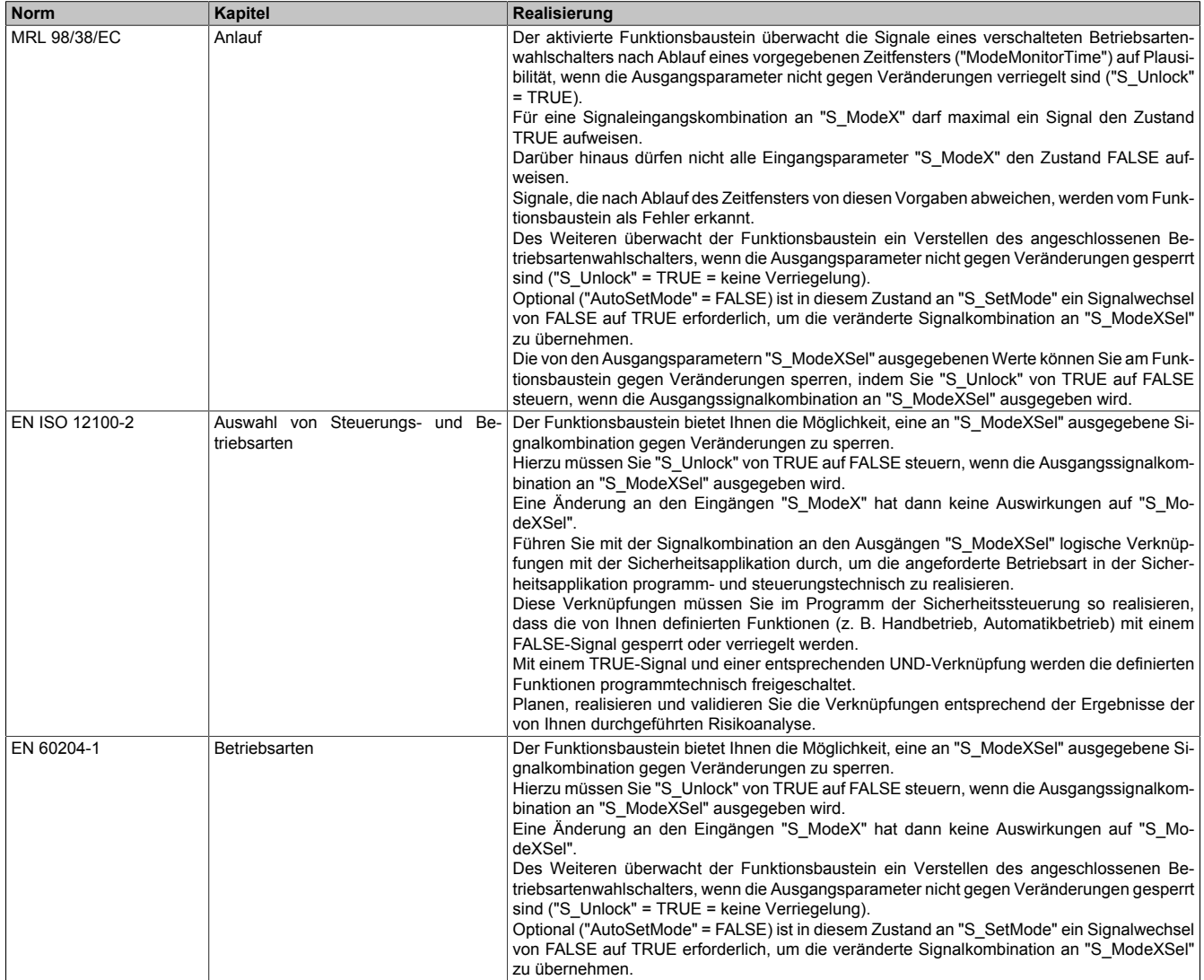

Tabelle 649: "SF\_ModeSelector": Realisierung der Anforderungen aus Normen

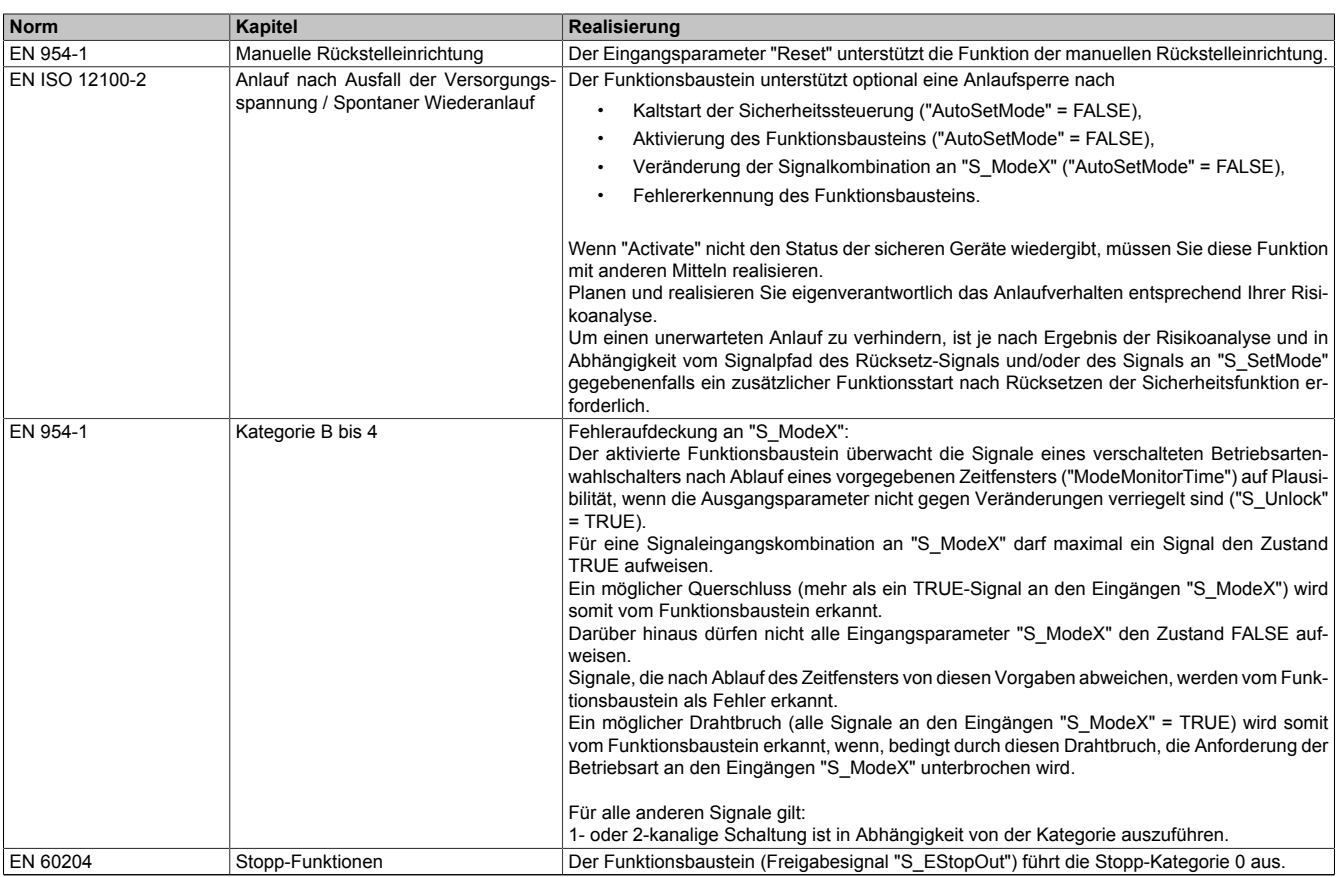

Tabelle 649: "SF\_ModeSelector": Realisierung der Anforderungen aus Normen

# **Gefahr!**

**Die Überwachung einer möglichen 2-Kanaligkeit (Line Control) wird nicht vom Funktionsbaustein durchgeführt. Diese Überwachung müssen Sie außerhalb dieses Funktionsbauteins im sicheren Steuerungssystem eigenverantwortlich realisieren.**

## **6.6.13 SF\_MutingPar**

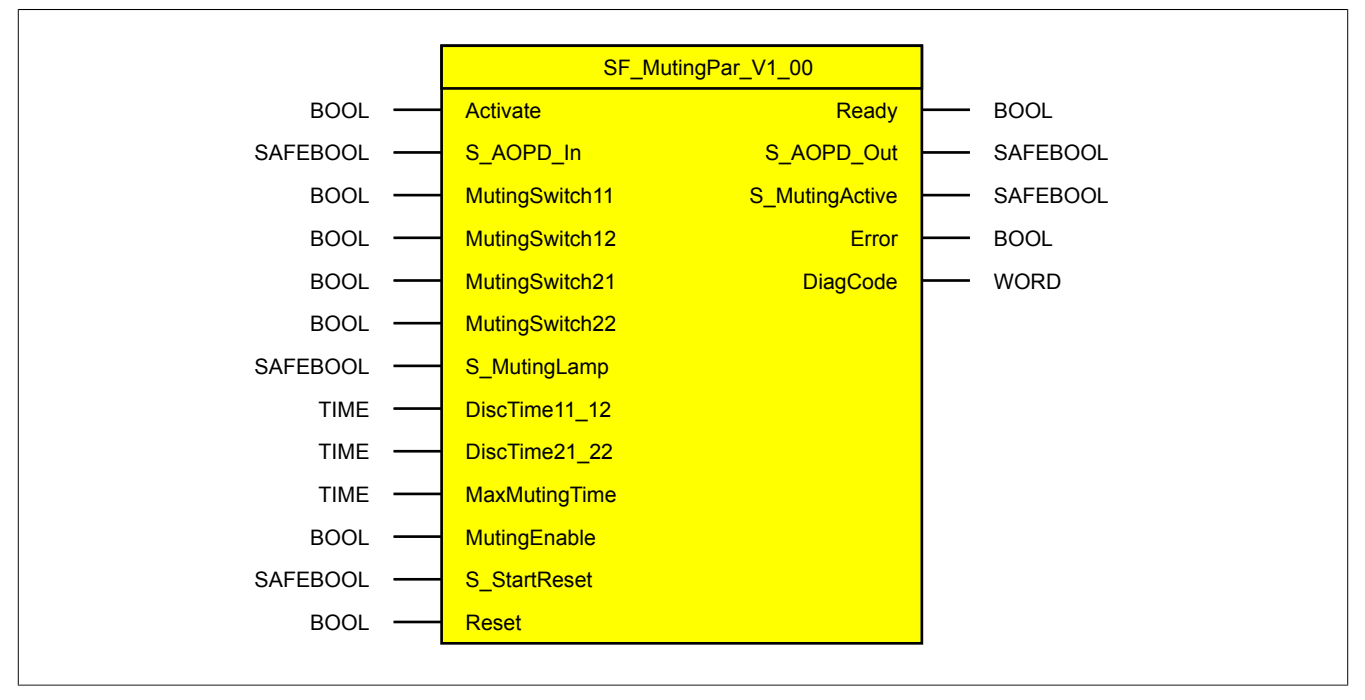

Abbildung 459: Funktionsbaustein "SF\_MutingPar"

#### **6.6.13.1 Formalparameter des Funktionsbausteins**

Im Folgenden wird unter einer Variable eine Variable oder auch eine grafische Verbindung verstanden.

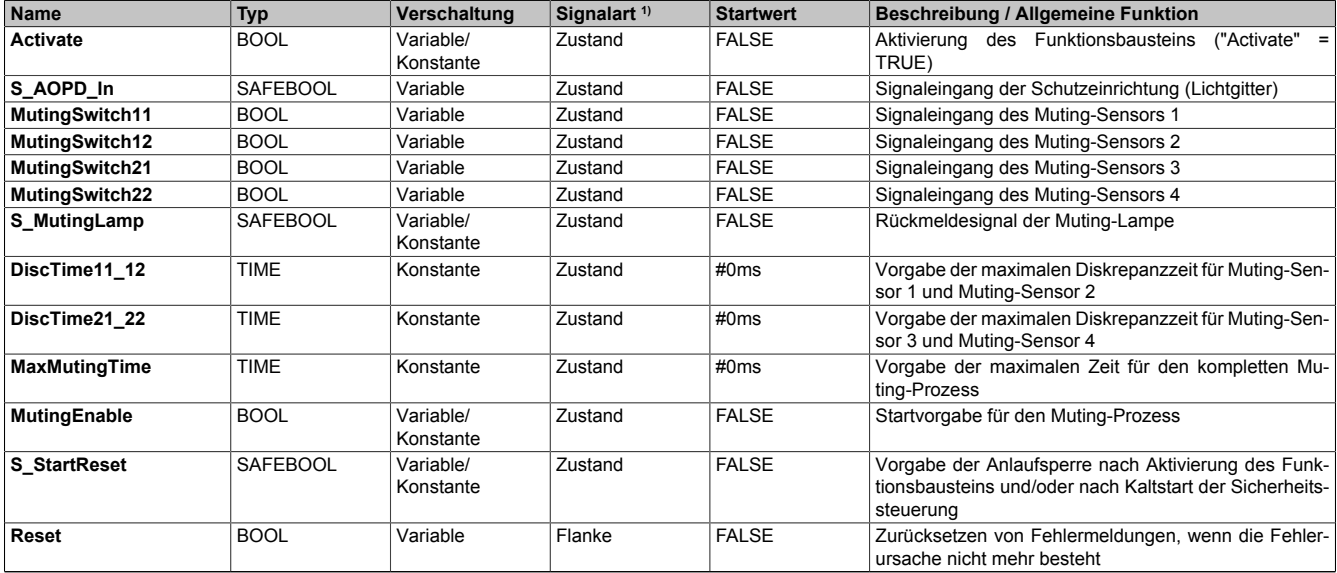

Tabelle 650: "SF\_MutingPar": Übersicht über die Eingangsparameter

1) Auswertung der Signale der Eingangsparameter im Funktionsbaustein. Die Signale müssen Sie entsprechend steuern.

#### Bibliotheken

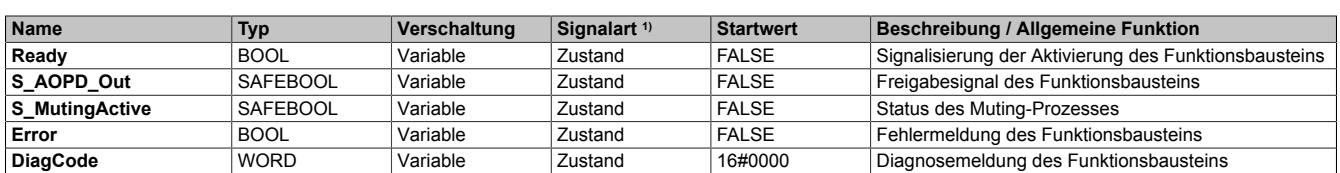

#### Tabelle 651: "SF\_MutingPar": Übersicht über die Ausgangsparameter

1) Ausgabe der Signale der Ausgangsparameter. Die Signale müssen Sie entsprechend auswerten und/oder weiterverarbeiten.

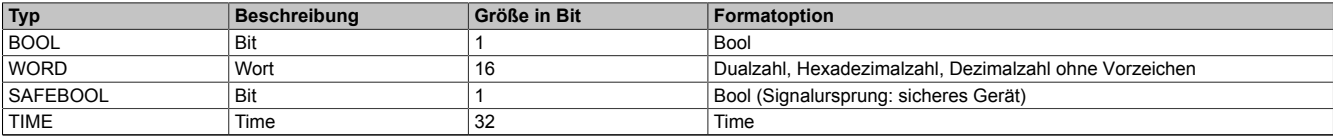

Tabelle 652: Formate der verwendeten Datentypen

Sie haben die Möglichkeit ein sicheres Signal mit einem nicht sicheren Eingangsparameter zu verknüpfen. Setzen Sie in diesem Fall einen Funktionsbaustein zur Typ-Konvertierung ein.

## **6.6.13.2 Funktion**

Der Funktionsbaustein "SF\_MutingPar" wird genutzt, um in einer Applikation die Funktion paralleles Muting mit 4 Muting-Sensoren ("MS\_11", "MS\_12" und "MS\_21", "MS\_22") zu unterstützen.

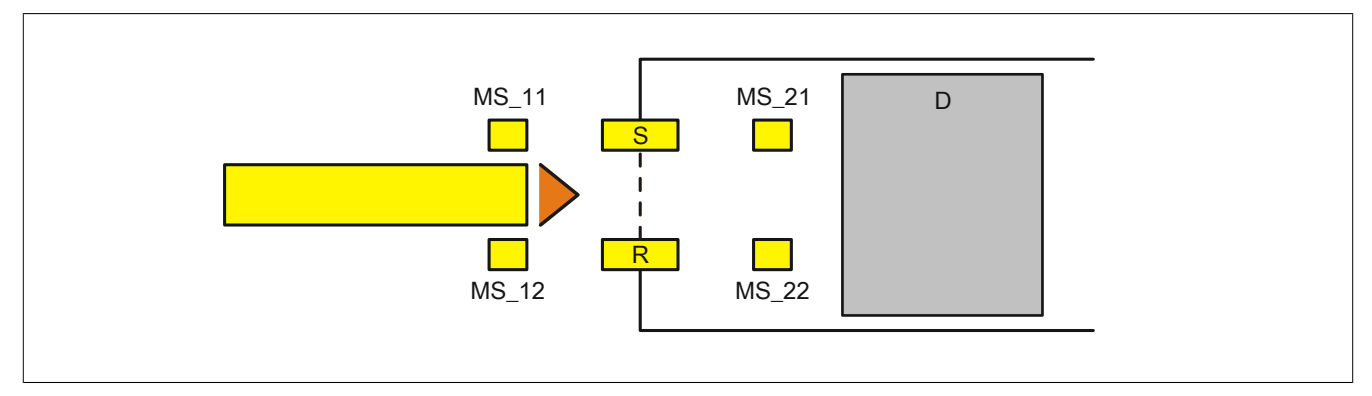

Abbildung 460: "SF\_MutingPar": Paralleles Muting mit 4 Muting-Sensoren

Legende:

MS 11, MS 12, MS 21, MS 22 Muting-Sensoren S, R Sender (send) und Empfänger (receive) des Lichtgitters D Gefahrenbereich (danger)

## **6.6.13.2.1 Verknüpfungsbedingungen**

Die Signale der Muting-Sensoren "MS 11" und "MS\_12" werden in einer Muting-Applikation mit den Eingangsparametern "MutingSwitch11" und "MutingSwitch12" verschaltet. Die Signale der Muting-Sensoren "MS\_21" und "MS\_22" werden mit den Eingangsparametern "MutingSwitch21" und "MutingSwitch22" verschaltet. Das Signal der Schutzeinrichtung (Lichtgitter) wird mit dem Eingangsparameter "S\_AOPD\_In" verschaltet.

Das Signal "S\_AOPD\_Out" des Funktionsbausteins ist das Freigabesignal für den gesamten Prozess. Um die Freigabe oder die Anforderung des sicheren Zustands in der Sicherheitsapplikation zu verarbeiten, muss das Signal von "S\_AOPD\_Out" in der Sicherheitsapplikation entsprechend logisch verknüpft werden, sodass ein FALSE an "S\_AOPD\_Out" zur Abschaltung der Applikation des abgesicherten Gefahrenbereichs führt.

## **6.6.13.2.2 Muting-Prozess**

Der gesamte Muting-Prozess teilt sich in verschiedene Muting-Sequenzen. Nachfolgend ist eine Beschreibung der einzelnen Muting-Sequenzen angeführt.

Beachten Sie, dass im Folgenden nur die Materialflussrichtung von den Muting-Sensoren "MS\_11"/"MS\_12" zu den Muting-Sensoren "MS\_21"/"MS\_22" beschrieben ist. Der Funktionsbaustein unterstützt auch die entgegengesetzte Materialflussrichtung von den Muting-Sensoren "MS\_21"/"MS\_22" zu den Muting-Sensoren "MS\_11"/"MS\_12". Der funktionelle Ablauf ist identisch.

## **Absicherung des Gefahrenbereichs (Muting ist nicht aktiv, die Schutzeinrichtung ist aktiv)**

Wenn der Funktionsbaustein den aktiven Muting-Prozess an seinen Eingängen "MutingSwitch11" und "MutingSwitch12" nicht detektiert, führt ein FALSE-Signal an "S\_AOPD\_In" (Lichtgitter) zum sicheren Zustand des Ausgangsparameters "S\_AOPD\_Out" (FALSE).

## **Aktivierung des Muting-Prozesses (die Schutzeinrichtung wird deaktiviert)**

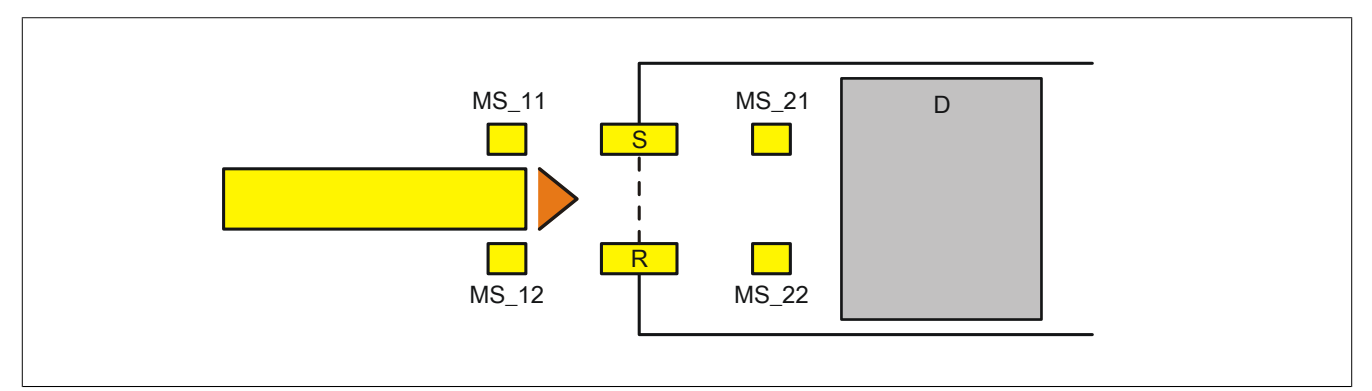

Abbildung 461: "SF\_MutingPar": Paralleles Muting mit 4 Muting-Sensoren - Muting-Sequenz 1

Wenn innerhalb des an "DiscTime11\_12" vorgegebenen Zeitfensters ein Zustandswechsel an "MutingSwitch11" und "MutingSwitch12" von FALSE auf TRUE erfolgt, wird der Muting-Prozess aktiviert.

## **Aktiver Muting-Prozess (die Schutzeinrichtung ist nicht aktiv)**

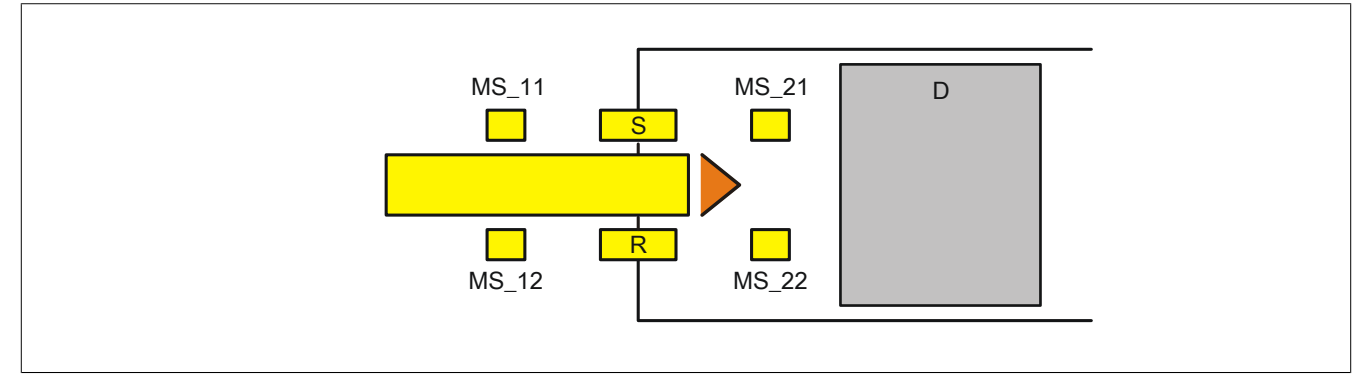

Abbildung 462: "SF\_MutingPar": Paralleles Muting mit 4 Muting-Sensoren - Muting-Sequenz 2

Während der Muting-Prozess aktiv ist, führt ein FALSE-Signal an "S\_AOPD\_In" nicht zum sicheren Zustand des Ausgangsparameters "S\_AOPD\_Out".

Der aktive Muting-Prozess muss innerhalb des an "MaxMutingTime" vorgegebenen Zeitwerts beendet sein. Im anderen Fall nimmt der Freigabeausgang "S\_AOPD\_Out" den sicheren Zustand ein (FALSE).

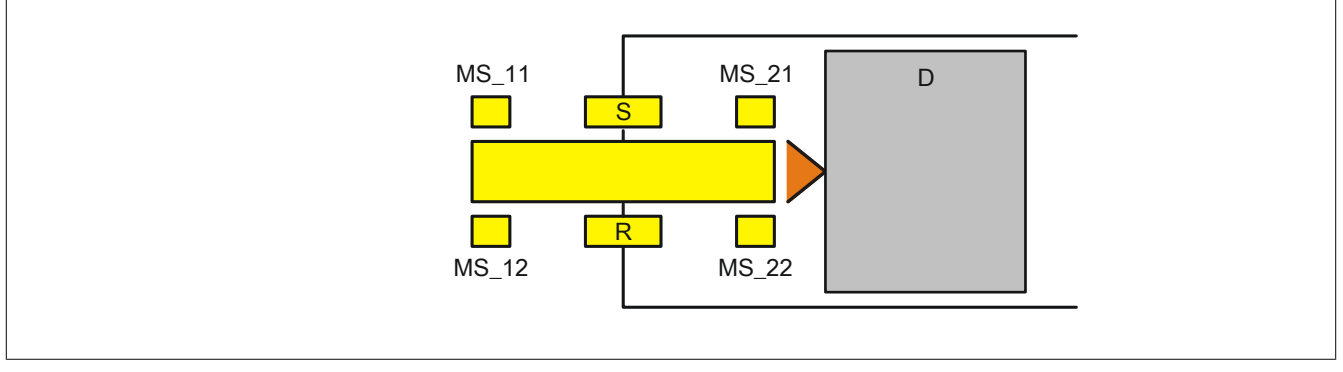

Abbildung 463: "SF\_MutingPar": Paralleles Muting mit 4 Muting-Sensoren - Muting-Sequenz 3

Wenn innerhalb des an "DiscTime21\_22" vorgegebenen Zeitfensters ein Zustandswechsel an "MutingSwitch21" und "MutingSwitch22" von FALSE auf TRUE erfolgt, müssen "MutingSwitch11" und "MutingSwitch12" TRUE sein. Ein Zustandswechsel von TRUE auf FALSE an "MutingSwitch11" und "MutingSwitch12" darf erst danach erfolgen. Ein FALSE-Signal an "S\_AOPD\_In" führt in dieser Phase der Muting-Sequenz nicht zum sicheren Zustand des Ausgangsparameters "S\_AOPD\_Out".

## **Abschluss des Muting-Prozesses (die Schutzeinrichtung wird wieder aktiviert)**

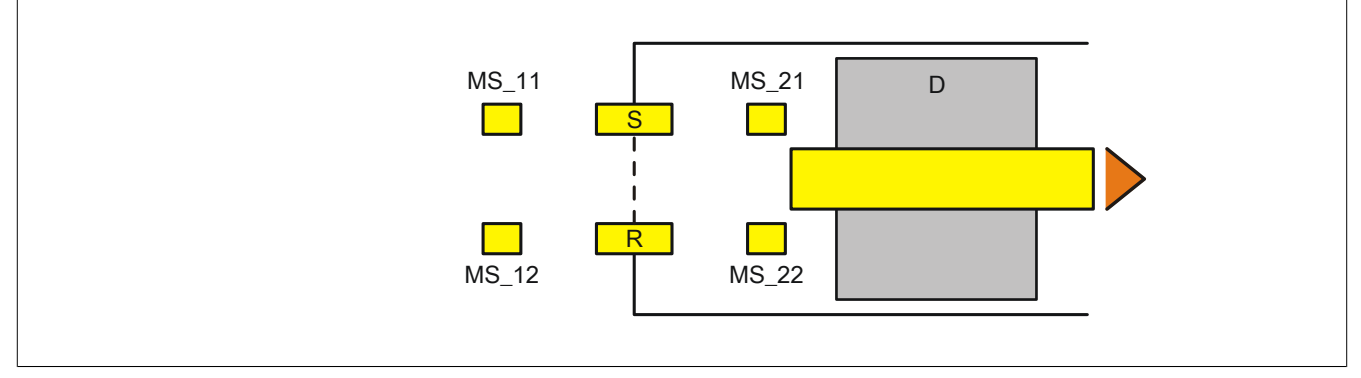

Abbildung 464: "SF\_MutingPar": Paralleles Muting mit 4 Muting-Sensoren - Muting-Sequenz 4

Wenn "MutingSwitch21" und/oder "MutingSwitch22" von TRUE auf FALSE steuern/steuert, wird der Muting-Prozess deaktiviert.

Ein FALSE-Signal an "S\_AOPD\_In" steuert dann den Freigabeausgang "S\_AOPD\_Out" auf FALSE.

## **Ungültige Muting-Sequenzen**

Für den Muting-Prozess ungültige Zustände an den Eingangsparametern "MutingSwitch11", "MutingSwitch12", "MutingSwitch21" und "MutingSwitch22" führen dazu, dass der Freigabeausgang "S\_AOPD\_Out" den sicheren Zustand einnimmt (FALSE) und der Ausgang "S\_MutingActive" auf FALSE wechselt.

## **6.6.13.2.3 Anlaufsperre (optional)**

Zur optionalen Unterstützung der Anlaufsperre geben Sie diese an den entsprechenden Eingangsparametern ("S\_StartReset"/"S\_AutoReset") vor.

Eine Anlaufsperre ist nach Signalrückkehr am sicherheitsgerichteten Eingang und/oder nach Kaltstart der Sicherheitssteuerung und/oder nach Aktivierung des Funktionsbausteins aktiv. Bei aktiver Anlaufsperre befindet sich das sicherheitsgerichtete Ausgangssignal im sicheren Zustand.

Erst nachdem eine weitere manuelle Handlung (steigende Flanke) am Eingangsparameter "Reset" ausgeführt wurde, ist die Anlaufsperre nicht mehr aktiv, wenn die Eingangssignalkombination hierfür zulässig ist.

# **Gefahr!**

**Die Anlaufsperren dürfen nur dann deaktiviert werden, wenn sichergestellt ist, dass bei einem Anlauf der Maschine/Anlage keine gefahrbringende Situation entstehen kann oder wenn die Anlaufsperren an anderer Stelle oder mit anderen Mitteln umgesetzt werden.**

## **6.6.13.2.4 Anlaufsperre**

Eine Anlaufsperre ist aktiv, nachdem die Sicherheitsfunktion nicht mehr angefordert wird und/oder nach Fehlermeldungen (z. B. ungültige Muting-Sequenz erkannt).

Erst nachdem eine weitere manuelle Handlung (steigende Flanke) am Eingangsparameter "Reset" ausgeführt wurde, ist die Anlaufsperre nicht mehr aktiv, wenn die Eingangssignalkombination hierfür zulässig ist.
#### **6.6.13.3 Fehlervermeidung**

Der folgende Hinweis zur Validierung gilt für alle in diesem Kapitel angeführten Fehler.

# **Gefahr!**

# **Führen Sie in jedem Fall eine Validierung der gesamten Sicherheitsfunktion durch!**

# **6.6.13.3.1 Plausibilitätsfehler**

Plausibilitätsfehler (Grenzwerte, Datentypen, Variable/Konstante), die beim Einsatz des Funktionsbausteins auftreten, werden vom Funktionsbaustein oder vom Compiler erkannt und gemeldet. Bei Verschaltungsfehlern ist das jedoch nicht immer möglich.

Es ist für den Funktionsbaustein nicht möglich, zu prüfen, ob:

- innerhalb des Gültigkeitsbereichs liegende Werte oder Konstanten an Eingangsparametern für die ausgeführte Sicherheitsfunktion dennoch falsch sind. Ein statisches TRUE-Signal am Eingang "Reset" wird jedoch vom Funktionsbaustein erkannt und als Fehler gemeldet.
- Eingangsparameter falsch verschaltet sind.
- Eingangs-/Ausgangsparameter fälschlicherweise nicht beschaltet wurden.

Beachten Sie deshalb:

# **Gefahr!**

**Die Verschaltung der Parameter und somit die Umsetzung der Sicherheitsfunktion (Teilapplikation) liegt in Ihrer Verantwortung!**

**Prüfen Sie die Verschaltung bei der Validierung der Teilapplikation!**

# **6.6.13.3.2 Sporadisch wechselnde oder toggelnde Signalpegel oder unzulässige Signale**

Sporadisch wechselnde oder toggelnde Signalpegel an flankengesteuerten Eingangsparametern führen ohne Fehlervermeidungsmaßnahme dazu, dass dieses Signal vom Funktionsbaustein als Flanke interpretiert wird und im Funktionsbaustein ungewollt eine entsprechende Aktion auslöst.

Sporadisch wechselnde oder toggelnde Signalpegel an zustandsgesteuerten Eingangsparametern führen ohne Fehlervermeidungsmaßnahme dazu, dass dieses Signal ungewollt eine entsprechende Aktion auslöst.

Unzulässige Signale an Eingangsparametern können zu einem unerwarteten Anlauf, zur Nichtausführung einer angeforderten Aktion oder zu einer Fehlermeldung führen.

Mögliche Ursachen dieser Signale:

- Programmierfehler in der Applikation (Anwenderfehler)
- Querschluss, Kurzschluss oder Kabelbruch (Anwenderfehler, Verdrahtungsfehler)
- Fehler in der funktionalen Steuerung

Um das zu vermeiden, sind in Abhängigkeit von der Sicherheitsfunktion folgende Maßnahmen möglich:

- Verwendung von Signalen von sicheren Geräten
- Zusätzliche Maßnahmen zur Verhinderung einer Gefährdung, falls ein Signal aus der funktionalen Steuerung verwendet wird (z. B. Ausführen eines zusätzlichen Funktionsstarts nach dem Zurücksetzen einer ausgelösten Sicherheitsfunktion oder nachdem ein Fehler behoben wurde)
- Geeignete Verkabelung bei Verwendung von nicht sicheren Signalen aus der funktionalen Steuerung
- Überprüfung des Quellcodes in der Applikation mit abschließender Validierung der Sicherheitsfunktion

Die angegebenen Maßnahmen können auch kombiniert werden, um Fehler sicher zu vermeiden.

Beachten Sie, dass ein Signalwechsel, der an einem zustandsgesteuerten Eingangsparameter detektiert wird, als Diagnosecode ausgegeben wird.

### **6.6.13.3.3 Unzulässige statische Signale bei Kaltstart der Sicherheitssteuerung**

Ein statisches TRUE-Signal am Eingangsparameter "Reset" führt bei einem Kaltstart der Sicherheitssteuerung zu einer Fehlermeldung am Funktionsbaustein, wenn die Anlaufsperre nach Aktivierung des Funktionsbausteins vorgegeben ist ("S\_StartReset" = FALSE).

Wenn diese Anlaufsperre beim Kaltstart der Sicherheitssteuerung nicht vorgegeben ist, ist der Status von "Reset" nicht relevant.

#### **6.6.13.3.4 Gleichzeitiger Flankenwechsel**

Um das Risiko eines unerwarteten Anlaufs zu reduzieren, stellen Sie sicher, dass Sie den Eingangsparameter "Reset" nur mit dem Signal einer manuellen Rückstelleinrichtung verschalten. Dieses Signal ergibt sich entsprechend Ihrer Risikoanalyse.

# **6.6.13.3.5 Anlauf der Maschine/Anlage ohne Funktionsprüfung der Schutzeinrichtung**

Eine defekte Schutzeinrichtung wird nur nach einer Funktionsprüfung erkannt. Eine Funktionsprüfung wird vom Funktionsbaustein nicht unterstützt. Ohne weitere Maßnahmen kann eine defekte Schutzeinrichtung zu Fehlern führen.

# **Gefahr!**

#### **Die Funktionsprüfung der Schutzeinrichtung liegt in Ihrer Verantwortung. Führen Sie deshalb eine Validierung der Schutzeinrichtung durch!**

Mögliche Ursachen einer defekten Schutzeinrichtung:

- Defekte Geräte (Hardwarefehler)
- Querschluss, Kurzschluss oder Kabelbruch (Anwenderfehler, Verdrahtungsfehler)

#### **6.6.13.4 Eingangsparameter**

#### **6.6.13.4.1 Activate**

#### **Allgemeine Funktion**

• Aktivierung des Funktionsbausteins ("Activate" = TRUE)

Dieser Eingangsparameter wird genutzt, um den Funktionsbaustein zu aktivieren.

- Falls Sie sichere Geräte zu- oder abschalten, verschalten Sie "Activate" mit einer Variable, die den Status (ab- oder zugeschaltet) der relevanten sicheren Geräte kennzeichnet. Somit wird sichergestellt, dass der Funktionsbaustein bei einem abgeschalteten Gerät keine ausgelöste Sicherheitsfunktion als Diagnose ausgibt. Mit dieser Verschaltung unterstützt der Funktionsbaustein nach Geräteaktivierung optional (je nach Vorhandensein des Eingangsparameters "S\_StartReset") eine Anlaufsperre, wenn die Zustände der sicheren Geräte, die an der Sicherheitsfunktion beteiligt sind, mit "Activate" verschaltet sind.
- Wenn "Activate" beim Kaltstart der Sicherheitssteuerung den Status TRUE aufweist, verhält sich der Funktionsbaustein bei diesem Kaltstart der Sicherheitssteuerung genauso wie bei einer Aktivierung des Funktionsbausteins.
- Steuern Sie "Activate" bei Fehlermeldungen von sicheren Geräten auf FALSE, damit eine defekte Hardware/Peripherie am Funktionsbaustein nicht zu einer fehlerhaften Diagnosemeldung führt.
- Des Weiteren haben Sie die Möglichkeit, "Activate" mit einer Konstanten (TRUE) zu verschalten, um den Funktionsbaustein zu aktivieren. Hierbei interpretiert der Funktionsbaustein ein FALSE-Signal von einem nicht aktiven sicheren Gerät an einem sicherheitsrelevanten Eingangsparameter als ausgelöste Sicherheitsfunktion und gibt eine entsprechende Diagnosemeldung aus. Bei diesem Vorgehen gibt es keine Unterscheidungskriterien an der Schnittstelle des Funktionsbausteins, ob eine ausgelöste Sicherheitsfunktion oder ein nicht aktives sicheres Gerät die Ursache für die Diagnosemeldung ist.

#### **Datentyp**

• BOOL

#### **Verschaltung**

• Variable oder Konstante

#### **Funktionsbeschreibung**

Die Aktivierung des Funktionsbausteins ist zustandsgesteuert.

Der Funktionsbaustein unterstützt nach Aktivierung des Funktionsbausteins optional eine Anlaufsperre. Die Anlaufsperre wird mit einer steigenden Flanke an "Reset" zurückgesetzt. Die aktive Anlaufsperre wird über einen Diagnosecode entsprechend dargestellt.

#### **TRUE**

Der Funktionsbaustein ist aktiviert.

#### **FALSE**

Der Funktionsbaustein ist nicht aktiviert.

Alle binären Ausgangsparameter werden auf FALSE gesteuert. Der Ausgangsparameter "DiagCode" wird auf WORD#16#0000 gesteuert.

Wenn Sie in Ihrem Diagnosekonzept bei Fehlermeldungen von sicheren Geräten und/oder bei deaktivierten sicheren Geräten die Diagnose des Funktionsbausteins entsprechend steuern möchten, verschalten Sie "Activate" mit einem Signal, das den Status der sicheren Geräte darstellt, die an der vom Funktionsbaustein unterstützten Sicherheitsfunktion beteiligt sind. Bilden Sie dieses Signal nur von sicheren Geräten, deren I/O-Signale über Eingangsparameter mit dem Funktionsbaustein verschaltet sind. Dadurch verhindern Sie, dass durch nicht aktive sichere Geräte ausgelöste Sicherheitsfunktionen gemeldet werden. Diese Maßnahme dient ausschließlich dazu, die Diagnose bei nicht aktiven sicheren Geräten definiert zu steuern.

# **6.6.13.4.2 S\_AOPD\_In**

#### **Allgemeine Funktion**

• Signaleingang der Schutzeinrichtung (Lichtgitter)

#### **Datentyp**

• SAFEBOOL

#### **Verschaltung**

• Variable

# **Information:**

**Verschalten Sie diesen Eingangsparameter mit dem Signal eines sicheren Geräts, welches mit der Schutzeinrichtung (z. B. Sicherheitslichtgitter) der Muting-Applikation 1-kanalig oder 2-kanalig verbunden ist. Der Eingangsparameter "S\_AOPD\_In" wird dann über dieses Signal gesteuert.**

#### **Funktionsbeschreibung**

Der Funktionsbaustein wertet über das am Eingangsparameter "S\_AOPD\_In" angeschlossene Signal den Zustand der verschalteten Schutzeinrichtung aus.

Unabhängig davon, ob die Schutzeinrichtung 1-kanalig oder 2-kanalig an das sichere Gerät angeschlossen ist, wird "S\_AOPD\_In" nur mit einem Signal verschaltet.

Wenn eine Schutzeinrichtung 2-kanalig mit dem sicheren Gerät verdrahtet wird, erfolgt die Überwachung der 2- Kanaligkeit durch das sichere Gerät. Von diesem Gerät wird ein Signal an "S\_AOPD\_In" weitergeleitet. Dieses Signal wird vom Funktionsbaustein ausgewertet.

Alternativ kann die Überwachung der Äquivalenz von 2 sicheren Signalen mit dem Funktionsbaustein "SF\_Equivalent" und die Überwachung der Antivalenz von 2 sicheren Signalen mit dem Funktionsbaustein "SF\_Antivalent" realisiert werden. In diesem Fall wird vom Funktionsbaustein ("SF\_Antivalent" bzw. "SF\_Equivalent") ein Signal an "S\_AOPD\_In" weitergeleitet. Dieses Signal wird vom Funktionsbaustein ausgewertet.

Der Signaleingang ist zustandsgesteuert. Die Zustände führen nur bei einem aktivierten Funktionsbaustein ("Activate" = TRUE) zu den folgenden Verknüpfungsergebnissen.

#### **TRUE**

Die verschaltete Schutzeinrichtung ist nicht bedämpft.

#### **FALSE**

Die verschaltete Schutzeinrichtung ist bedämpft.

Bei aktivem Muting steuert "S\_AOPD\_Out" nicht in den sicheren Zustand. Bei nicht aktivem Muting steuert "S\_AOPD\_Out" in den sicheren Zustand.

#### **6.6.13.4.3 MutingSwitch11**

#### **Allgemeine Funktion**

• Signaleingang des Muting-Sensors 1 (im Beispiel, siehe Kapitel "Funktion" und Kapitel "Applikationsbeispiel": Muting-Sensor "MS\_11")

#### **Datentyp**

• BOOL

#### **Verschaltung**

• Variable

# **Information:**

**Verschalten Sie diesen Eingangsparameter mit dem Signal eines Geräts, welches mit dem Muting-Sensor "MS\_11" der Muting-Applikation verbunden ist. Der Eingangsparameter "MutingSwitch11" wird dann über dieses Signal gesteuert.**

#### **Funktionsbeschreibung**

Der Funktionsbaustein wertet über das am Eingangsparameter "MutingSwitch11" angeschlossene Signal den Zustand des verschalteten Muting-Sensors aus. Das Ergebnis der Auswertung führt zum Starten oder Stoppen des Muting-Prozesses. Des Weiteren wird erkannt, ob sich der angeschlossene Muting-Sensor in einem ungültigen Zustand befindet.

#### **Beachten Sie die folgenden Punkte, wenn Sie für die Auswertung der Muting-Sensoren ein sicheres Eingangsgerät verwenden.**

Unabhängig davon, ob der Muting-Sensor 1-kanalig oder 2-kanalig an das sichere Gerät angeschlossen ist, wird "MutingSwitch11" nur mit einem Signal verschaltet.

Wenn ein Muting-Sensor 2-kanalig mit dem sicheren Gerät verdrahtet wird, erfolgt die Überwachung der 2-Kanaligkeit durch das sichere Gerät. Von diesem Gerät wird ein Signal an "MutingSwitch11" weitergeleitet. Dieses Signal wird vom Funktionsbaustein ausgewertet.

Alternativ kann die Überwachung der Äquivalenz von 2 sicheren Signalen mit dem Funktionsbaustein "SF\_Equivalent" und die Überwachung der Antivalenz von 2 sicheren Signalen mit dem Funktionsbaustein "SF\_Antivalent" realisiert werden. In diesem Fall wird vom Funktionsbaustein ("SF\_Antivalent" bzw. "SF\_Equivalent") ein Signal an "MutingSwitch11" weitergeleitet. Dieses Signal wird vom Funktionsbaustein ausgewertet.

Der Signaleingang ist zustandsgesteuert. Die Zustände führen nur bei einem aktivierten Funktionsbaustein ("Activate" = TRUE) zu den folgenden Verknüpfungsergebnissen.

# **TRUE**

Der angeschlossene Muting-Sensor ist bedämpft.

# **FALSE**

#### **6.6.13.4.4 MutingSwitch12**

#### **Allgemeine Funktion**

• Signaleingang des Muting-Sensors 2 (im Beispiel, siehe Kapitel "Funktion" und Kapitel "Applikationsbeispiel": Muting-Sensor "MS\_12")

#### **Datentyp**

• BOOL

#### **Verschaltung**

• Variable

# **Information:**

**Verschalten Sie diesen Eingangsparameter mit dem Signal eines Geräts, welches mit dem Muting-Sensor "MS\_12" der Muting-Applikation verbunden ist. Der Eingangsparameter "MutingSwitch12" wird dann über dieses Signal gesteuert.**

#### **Funktionsbeschreibung**

Der Funktionsbaustein wertet über das am Eingangsparameter "MutingSwitch12" angeschlossene Signal den Zustand des verschalteten Muting-Sensors aus. Das Ergebnis der Auswertung führt zum Starten oder Stoppen des Muting-Prozesses. Des Weiteren wird erkannt, ob sich der angeschlossene Muting-Sensor in einem ungültigen Zustand befindet.

#### **Beachten Sie die folgenden Punkte, wenn Sie für die Auswertung der Muting-Sensoren ein sicheres Eingangsgerät verwenden.**

Unabhängig davon, ob der Muting-Sensor 1-kanalig oder 2-kanalig an das sichere Gerät angeschlossen ist, wird "MutingSwitch12" nur mit einem Signal verschaltet.

Wenn ein Muting-Sensor 2-kanalig mit dem sicheren Gerät verdrahtet wird, erfolgt die Überwachung der 2-Kanaligkeit durch das sichere Gerät. Von diesem Gerät wird ein Signal an "MutingSwitch12" weitergeleitet. Dieses Signal wird vom Funktionsbaustein ausgewertet.

Alternativ kann die Überwachung der Äquivalenz von 2 sicheren Signalen mit dem Funktionsbaustein "SF\_Equivalent" und die Überwachung der Antivalenz von 2 sicheren Signalen mit dem Funktionsbaustein "SF\_Antivalent" realisiert werden. In diesem Fall wird vom Funktionsbaustein ("SF\_Antivalent" bzw. "SF\_Equivalent") ein Signal an "MutingSwitch12" weitergeleitet. Dieses Signal wird vom Funktionsbaustein ausgewertet.

Der Signaleingang ist zustandsgesteuert. Die Zustände führen nur bei einem aktivierten Funktionsbaustein ("Activate" = TRUE) zu den folgenden Verknüpfungsergebnissen.

# **TRUE**

Der angeschlossene Muting-Sensor ist bedämpft.

#### **FALSE**

#### **6.6.13.4.5 MutingSwitch21**

#### **Allgemeine Funktion**

• Signaleingang des Muting-Sensors 3 (im Beispiel, siehe Kapitel "Funktion" und Kapitel "Applikationsbeispiel": Muting-Sensor "MS\_21")

#### **Datentyp**

• BOOL

#### **Verschaltung**

• Variable

# **Information:**

**Verschalten Sie diesen Eingangsparameter mit dem Signal eines Geräts, welches mit dem Muting-Sensor "MS\_21" der Muting-Applikation verbunden ist. Der Eingangsparameter "MutingSwitch21" wird dann über dieses Signal gesteuert.**

#### **Funktionsbeschreibung**

Der Funktionsbaustein wertet über das am Eingangsparameter "MutingSwitch21" angeschlossene Signal den Zustand des verschalteten Muting-Sensors aus. Das Ergebnis der Auswertung führt zum Starten oder Stoppen des Muting-Prozesses. Des Weiteren wird erkannt, ob sich der angeschlossene Muting-Sensor in einem ungültigen Zustand befindet.

#### **Beachten Sie die folgenden Punkte, wenn Sie für die Auswertung der Muting-Sensoren ein sicheres Eingangsgerät verwenden.**

Unabhängig davon, ob der Muting-Sensor 1-kanalig oder 2-kanalig an das sichere Gerät angeschlossen ist, wird "MutingSwitch21" nur mit einem Signal verschaltet.

Wenn ein Muting-Sensor 2-kanalig mit dem sicheren Gerät verdrahtet wird, erfolgt die Überwachung der 2-Kanaligkeit durch das sichere Gerät. Von diesem Gerät wird ein Signal an "MutingSwitch21" weitergeleitet. Dieses Signal wird vom Funktionsbaustein ausgewertet.

Alternativ kann die Überwachung der Äquivalenz von 2 sicheren Signalen mit dem Funktionsbaustein "SF\_Equivalent" und die Überwachung der Antivalenz von 2 sicheren Signalen mit dem Funktionsbaustein "SF\_Antivalent" realisiert werden. In diesem Fall wird vom Funktionsbaustein ("SF\_Antivalent" bzw. "SF\_Equivalent") ein Signal an "MutingSwitch21" weitergeleitet. Dieses Signal wird vom Funktionsbaustein ausgewertet.

Der Signaleingang ist zustandsgesteuert. Die Zustände führen nur bei einem aktivierten Funktionsbaustein ("Activate" = TRUE) zu den folgenden Verknüpfungsergebnissen.

# **TRUE**

Der angeschlossene Muting-Sensor ist bedämpft.

#### **FALSE**

#### **6.6.13.4.6 MutingSwitch22**

#### **Allgemeine Funktion**

• Signaleingang des Muting-Sensors 4 (im Beispiel, siehe Kapitel "Funktion" und Kapitel "Applikationsbeispiel": Muting-Sensor "MS\_22")

#### **Datentyp**

• BOOL

#### **Verschaltung**

• Variable

# **Information:**

**Verschalten Sie diesen Eingangsparameter mit dem Signal eines Geräts, welches mit dem Muting-Sensor "MS\_22" der Muting-Applikation verbunden ist. Der Eingangsparameter "MutingSwitch22" wird dann über dieses Signal gesteuert.**

#### **Funktionsbeschreibung**

Der Funktionsbaustein wertet über das am Eingangsparameter "MutingSwitch22" angeschlossene Signal den Zustand des verschalteten Muting-Sensors aus. Das Ergebnis der Auswertung führt zum Starten oder Stoppen des Muting-Prozesses. Des Weiteren wird erkannt, ob sich der angeschlossene Muting-Sensor in einem ungültigen Zustand befindet.

#### **Beachten Sie die folgenden Punkte, wenn Sie für die Auswertung der Muting-Sensoren ein sicheres Eingangsgerät verwenden.**

Unabhängig davon, ob der Muting-Sensor 1-kanalig oder 2-kanalig an das sichere Gerät angeschlossen ist, wird "MutingSwitch22" nur mit einem Signal verschaltet.

Wenn ein Muting-Sensor 2-kanalig mit dem sicheren Gerät verdrahtet wird, erfolgt die Überwachung der 2-Kanaligkeit durch das sichere Gerät. Von diesem Gerät wird ein Signal an "MutingSwitch22" weitergeleitet. Dieses Signal wird vom Funktionsbaustein ausgewertet.

Alternativ kann die Überwachung der Äquivalenz von 2 sicheren Signalen mit dem Funktionsbaustein "SF\_Equivalent" und die Überwachung der Antivalenz von 2 sicheren Signalen mit dem Funktionsbaustein "SF\_Antivalent" realisiert werden. In diesem Fall wird vom Funktionsbaustein ("SF\_Antivalent" bzw. "SF\_Equivalent") ein Signal an "MutingSwitch22" weitergeleitet. Dieses Signal wird vom Funktionsbaustein ausgewertet.

Der Signaleingang ist zustandsgesteuert. Die Zustände führen nur bei einem aktivierten Funktionsbaustein ("Activate" = TRUE) zu den folgenden Verknüpfungsergebnissen.

# **TRUE**

Der angeschlossene Muting-Sensor ist bedämpft.

#### **FALSE**

#### **6.6.13.4.7 S\_MutingLamp**

#### **Allgemeine Funktion**

• Rückmeldesignal der Muting-Lampe

#### **Datentyp**

• SAFEBOOL

#### **Verschaltung**

• Variable oder Konstante

# **Information:**

**Verschalten Sie diesen Eingangsparameter mit dem Signal eines sicheren Geräts, welches mit dem Rückmeldesignal der Muting-Lampe der Muting-Applikation 1-kanalig oder 2-kanalig verbunden ist. Der Eingangsparameter "S\_MutingLamp" wird dann über dieses Signal gesteuert.**

# **Information:**

**Beachten Sie, dass Sie an diesem Eingangsparameter die Konstante TRUE vorgeben können, wenn die von Ihnen durchgeführte Risikoanalyse ergibt, dass in Ihrer Muting-Applikation keine Muting-Lampe erforderlich ist.**

#### **Funktionsbeschreibung**

Der Funktionsbaustein wertet über das am Eingangsparameter "S\_MutingLamp" angeschlossene Signal den Zustand der verschalteten Muting-Lampe aus (Lampe funktionsfähig/nicht funktionsfähig).

Beachten Sie, dass das Rückmeldesignal der Muting-Lampe permanent den Status TRUE aufweisen muss, wenn die Funktion nicht beeinträchtigt ist. Ist die Lampenfunktion beeinträchtigt, muss das Rückmeldesignal permanent den Status FALSE aufweisen.

Unabhängig davon, ob die Muting-Lampe 1-kanalig oder 2-kanalig an das sichere Gerät angeschlossen ist, wird "S\_MutingLamp" nur mit einem Signal verschaltet.

Wenn die Muting-Lampe 2-kanalig mit dem sicheren Gerät verdrahtet wird, erfolgt die Überwachung der 2-Kanaligkeit durch das sichere Gerät. Von diesem Gerät wird ein Signal an "S\_MutingLamp" weitergeleitet. Dieses Signal wird vom Funktionsbaustein ausgewertet.

Alternativ kann die Überwachung der Äquivalenz von 2 sicheren Signalen mit dem Funktionsbaustein "SF\_Equivalent" und die Überwachung der Antivalenz von 2 sicheren Signalen mit dem Funktionsbaustein "SF\_Antivalent" realisiert werden. In diesem Fall wird vom Funktionsbaustein ("SF\_Antivalent" bzw. "SF\_Equivalent") ein Signal an "S\_MutingLamp" weitergeleitet. Dieses Signal wird vom Funktionsbaustein ausgewertet

Der Signaleingang ist zustandsgesteuert. Die Zustände führen nur bei einem aktivierten Funktionsbaustein ("Activate" = TRUE) zu den folgenden Verknüpfungsergebnissen.

#### **TRUE**

Die Funktion der Muting-Lampe ist nicht beeinträchtigt.

#### **FALSE**

Die Funktion der Muting-Lampe ist beeinträchtigt.

# **6.6.13.4.8 DiscTime11\_12**

#### **Allgemeine Funktion**

• Vorgabe der maximalen Diskrepanzzeit für Muting-Sensor 1 und Muting-Sensor 2

#### **Datentyp**

• TIME

#### **Verschaltung**

• Konstante

#### **Funktionsbeschreibung**

Der Funktionsbaustein startet den Muting-Prozess, wenn "MutingSwitch11" und "MutingSwitch12" innerhalb der an "DiscTime11\_12" vorgegebenen Zeit von FALSE auf TRUE wechseln. Erfolgt der zweite erforderliche Signalwechsel an "MutingSwitch11" und "MutingSwitch12" nicht innerhalb dieses Zeitfensters, steuert der Freigabeausgang "S\_AOPD\_Out" in den sicheren Zustand (FALSE).

Den Zeitwert für den Eingangsparameter "DiscTime11\_12" müssen Sie in Abhängigkeit Ihrer Applikation und Ihrer Risikoanalyse festlegen und validieren.

Wertebereich: 0 bis 4 Sekunden

#### **6.6.13.4.9 DiscTime21\_22**

#### **Allgemeine Funktion**

• Vorgabe der maximalen Diskrepanzzeit für Muting-Sensor 3 und Muting-Sensor 4

#### **Datentyp**

• TIME

#### **Verschaltung**

• Konstante

#### **Funktionsbeschreibung**

Der Funktionsbaustein startet den Muting-Prozess, wenn "MutingSwitch21" und "MutingSwitch22" innerhalb der an "DiscTime21\_22" vorgegebenen Zeit von FALSE auf TRUE wechseln. Erfolgt der zweite erforderliche Signalwechsel an "MutingSwitch21" und "MutingSwitch22" nicht innerhalb dieses Zeitfensters, steuert der Freigabeausgang "S\_AOPD\_Out" in den sicheren Zustand (FALSE).

Den Zeitwert für den Eingangsparameter "DiscTime21\_22" müssen Sie in Abhängigkeit Ihrer Applikation und Ihrer Risikoanalyse festlegen und validieren.

Wertebereich: 0 bis 4 Sekunden

## **6.6.13.4.10 MaxMutingTime**

#### **Allgemeine Funktion**

• Vorgabe der maximalen Zeit für den kompletten Muting-Prozess

#### **Datentyp**

• TIME

# **Verschaltung**

• Konstante

#### **Funktionsbeschreibung**

Über diesen Eingangsparameter wird die maximale Zeit für den kompletten Muting-Prozess vorgegeben. Diese Zeit startet, wenn die Signale an "MutingSwitch11" und/oder "MutingSwitch12" von FALSE auf TRUE steuern. Wenn danach "MutingSwitch21" und "MutingSwitch22" von TRUE auf FALSE gewechselt haben, ist der Muting-Prozess abgeschlossen.

Den Zeitwert für den Eingangsparameter "MaxMutingTime" müssen Sie in Abhängigkeit Ihrer Applikation und Ihrer Risikoanalyse festlegen und validieren.

Wertebereich: 0 bis 10 Minuten

#### **6.6.13.4.11 MutingEnable**

#### **Allgemeine Funktion**

• Startvorgabe für den Muting-Prozess

# **Datentyp**

• BOOL

# **Verschaltung**

• Variable oder Konstante

# **Information:**

**Steuern Sie diesen Eingangsparameter mit einem Signal aus der funktionalen Applikation, welches den Muting-Prozess freigibt. Wenn das Ergebnis der von Ihnen durchgeführten Risikoanalyse ergibt, dass Sie kein Freigabesignal aus der funktionalen Applikation benötigen, geben Sie alternativ die Konstante TRUE vor.**

# **Funktionsbeschreibung**

Der Eingangsparameter "MutingEnable" erhält aus der funktionalen Applikation das Startsignal, um einen Muting-Vorgang freizugeben. Dies ist eine Maßnahme, um das Risiko eines unbeabsichtigten Muting-Vorgangs zu reduzieren.

# **TRUE**

Ein Start der Muting-Funktion ist möglich.

# **FALSE**

Ein Start der Muting-Funktion ist nicht möglich.

# **6.6.13.4.12 S\_StartReset**

#### **Allgemeine Funktion**

• Vorgabe der Anlaufsperre nach Aktivierung des Funktionsbausteins und/oder nach Kaltstart der Sicherheitssteuerung

#### **Datentyp**

• SAFEBOOL

#### **Verschaltung**

• Variable oder Konstante

# **Information:**

**Bei einer dynamischen Steuerung dieses Eingangsparameters durch eine Variable müssen Sie für jeden Zustand (FALSE/TRUE) das Anlaufverhalten validieren.**

**Bei der Vorgabe eines statischen Werts mittels einer Konstanten müssen Sie das Anlaufverhalten nur für den vorgegebenen Wert validieren.**

#### **Funktionsbeschreibung**

Dieser Eingangsparameter bestimmt das Anlaufverhalten des Funktionsbausteins nach Aktivierung des Funktionsbausteins und/oder nach Kaltstart der Sicherheitssteuerung.

#### **TRUE**

Nach Aktivierung des Funktionsbausteins unterstützt der Funktionsbaustein keine Anlaufsperre.

Nach Aktivierung des Funktionsbausteins ist keine Aktion an "Reset" erforderlich, um die sicheren Ausgangsparameter auf TRUE zu steuern, wenn die Eingangssignalkombination dafür gültig ist.

# **Gefahr!**

#### **Automatischer Anlauf**

**Beachten Sie, dass ein ungewolltes TRUE-Signal zu einem unerwarteten Anlauf führt. "S\_StartReset" darf deshalb nur dann den Wert TRUE aufweisen, wenn sichergestellt ist, dass beim Anlauf der Sicherheitssteuerung keine gefährliche Situation eintreten kann oder andere Maßnahmen einen Anlauf verhindern.**

#### **FALSE**

Nach Aktivierung des Funktionsbausteins unterstützt der Funktionsbaustein eine Anlaufsperre.

Sie müssen "Reset" von FALSE auf TRUE steuern, um die sicheren Ausgangsparameter auf TRUE zu steuern, wenn die Eingangssignalkombination dafür gültig ist.

# **Gefahr!**

**Wenn zutreffende Normen für die Sicherheitsfunktion eine Anlaufsperre fordern, dann müssen Sie diese Anlaufsperre innerhalb der Sicherheitsfunktion in jedem Fall umsetzen. Die geforderte Anlaufsperre wird optional vom Funktionsbaustein unterstützt oder Sie müssen die geforderte Anlaufsperre außerhalb dieses Funktionsbausteins in Eigenverantwortung realisieren.**

**Die Anlaufsperre darf nur dann deaktiviert werden, wenn sichergestellt ist, dass beim Anlauf der Sicherheitssteuerung keine gefährliche Situation eintreten kann.**

#### **6.6.13.4.13 Reset**

#### **Allgemeine Funktion**

- Eingangsparameter zum Zurücksetzen von Fehlermeldungen, wenn der Fehler beseitigt wurde oder
- Eingangsparameter zur Unterstützung einer manuellen Rückstelleinrichtung, wenn über die Eingangsparameter "S\_StartReset" und/oder "S\_AutoReset" eine Anlaufsperre vorgegeben wurde

#### **Datentyp**

• BOOL

# **Gefahr!**

**In Abhängigkeit von den Sicherheitsanforderungen müssen Sie als Datentyp SAFEBOOL oder BOOL verschalten. Den Datentyp bestimmen Sie in der von Ihnen durchgeführten Risikoanalyse.**

**In Abhängigkeit vom Ergebnis der von Ihnen durchgeführten Risikoanalyse kann es erforderlich sein, den Datentyp SAFEBOOL zu verschalten. Dadurch vermeiden Sie unerwartete Anläufe, die durch Fehler im funktionalen System bedingt sind. Diese Verschaltung nehmen Sie mittels des Datentyp-Konvertierers "SAFEBOOL\_TO\_BOOL" vor.**

**Mittels weiterer Maßnahmen, z. B. mittels eines zusätzlichen Funktionsstopps, können Sie das Risiko eines unerwarteten Anlaufs reduzieren.**

# **Verschaltung**

• Variable

# **Funktionsbeschreibung**

Dieser Eingangsparameter wird vom Funktionsbaustein intern flankenüberwacht. Nur eine steigende Flanke am Eingangsparameter "Reset" führt die Funktion aus. Ein weiteres statisches TRUE-Signal nach einer steigenden Flanke bewirkt keine erneute Funktion.

Der Funktionsbaustein detektiert ein statisches TRUE-Signal am Eingangsparameter "Reset" in den Zuständen als Fehler, in denen eine steigende Flanke an "Reset" erforderlich ist. Steuern Sie "Reset" auf FALSE, um den Fehlerzustand zu verlassen.

Dieser Eingangsparameter wird verwendet, um eine Anlaufsperre zu quittieren oder um vom Funktionsbaustein detektierte Fehler zurückzusetzen, wenn deren Fehlerursache nicht mehr besteht.

#### **6.6.13.5 Ausgangsparameter**

# **6.6.13.5.1 Ready**

# **Allgemeine Funktion**

• Signalisierung der Aktivierung des Funktionsbausteins

# **Datentyp**

• BOOL

# **Verschaltung**

• Variable

# **Funktionsbeschreibung**

Dieser Ausgangsparameter zeigt an, ob der Funktionsbaustein aktiviert oder nicht aktiviert ist.

# **TRUE**

Der Funktionsbaustein ist aktiviert ("Activate" = TRUE) und die Ausgangsparameter stellen den aktuellen Zustand der Sicherheitsfunktion dar.

# **FALSE**

Der Funktionsbaustein ist nicht aktiviert ("Activate" = FALSE) und die Ausgangsparameter des Funktionsbausteins werden auf FALSE gesteuert.

#### **6.6.13.5.2 S\_AOPD\_Out**

#### **Allgemeine Funktion**

• Freigabesignal des Funktionsbausteins

#### **Datentyp**

• SAFEBOOL

#### **Verschaltung**

• Variable

# **Information:**

**Verschalten Sie diesen Ausgangsparameter so mit der Sicherheitsapplikation, dass die Sicherheitsapplikation bei Ausgabe eines FALSE-Signals den sicheren Zustand einnimmt und diesen beibehält.**

#### **Funktionsbeschreibung**

Das Freigabesignal ist das sichere Zustimmsignal für den abgesicherten Bereich, um einen Ausgang eines sicheren Geräts und somit den Prozess zu steuern. Dieser Ausgangsparameter stellt den Zustand der nicht trennenden Schutzeinrichtung der Muting-Applikation dar. Das Freigabesignal wird in Abhängigkeit vom Status der nicht trennenden Schutzeinrichtung und der Anlaufsperren gesteuert.

Weiterhin steuert das Freigabesignal die Anforderung der Stopp-Funktion. Steuern Sie die Stopp-Funktion der verschalteten Sicherheitsapplikation durch entsprechende Verschaltung von "S\_AOPD\_Out".

Da das Freigabesignal am Ausgang "S\_AOPD\_Out" anliegt, wird dieser Ausgang auch als Freigabeausgang bezeichnet.

#### **TRUE**

Dem zu steuernden Prozess wird zugestimmt. Die Anforderung der Stopp-Funktion ist nicht aktiv.

Dafür müssen folgende Bedingungen erfüllt sein:

- Der Funktionsbaustein ist aktiviert ("Activate" = TRUE)
- und der Muting-Prozess ist nicht aktiv ("MutingEnable" = FALSE) und "S\_AOPD\_In" = TRUE (Lichtgitter)
- oder der Muting-Prozess ist aktiv und vom Funktionsbaustein wurde keine ungültige Muting-Sequenz detektiert
- und keine Anlaufsperre ist aktiv
- und vom Funktionsbaustein wurde kein Fehler detektiert.

# **FALSE**

Dem zu steuernden Prozess wird nicht zugestimmt. Die Anforderung der Stopp-Funktion ist aktiv.

Das kann folgende Ursachen haben:

- Der Funktionsbaustein ist nicht aktiviert ("Activate" = FALSE)
- und der Muting-Prozess ist nicht aktiv ("MutingEnable" = FALSE) und "S\_AOPD\_In" = FALSE (Lichtgitter)
- oder der Muting-Prozess ist aktiv und vom Funktionsbaustein wurde eine ungültige Muting-Sequenz detektiert
- oder eine Anlaufsperre ist aktiv
- oder vom Funktionsbaustein wurde ein Fehler detektiert.

Das Risiko eines unerwarteten Anlaufs und/oder der Manipulation kann durch Kombination einer Stopp-Anforderung aus der Sicherheitsapplikation und eines Betriebsstopps aus der funktionalen Applikation verringert werden.

Der Freigabeausgang "S\_AOPD\_Out" wird nur dann auf TRUE gesteuert, wenn der Eingang "S\_AOPD\_In" den Zustand TRUE aufweist und ein Reset ausgeführt wurde (keine Anlaufsperre aktiv).

Das genaue Verhalten beschreibt die folgende Tabelle.

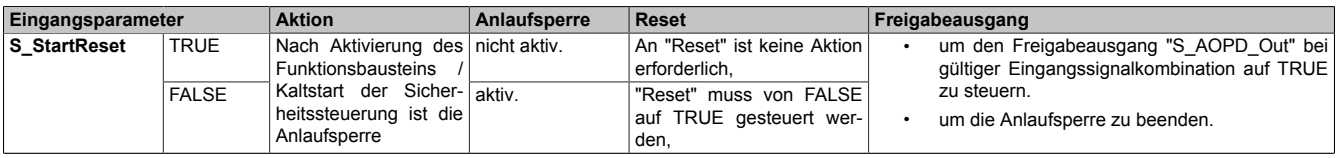

Tabelle 653: "SF\_MutingPar": Eingangsparameter "S\_StartReset"

#### **6.6.13.5.3 S\_MutingActive**

#### **Allgemeine Funktion**

• Status des Muting-Prozesses

#### **Datentyp**

• SAFEBOOL

#### **Verschaltung**

• Variable

# **Information:**

**Wenn das Ergebnis der von Ihnen durchgeführten Risikoanalyse ergibt, dass Sie in der Muting-Applikation eine Muting-Lampe verwenden müssen, verschalten Sie diesen Ausgangsparameter mit einem sicheren Ausgangsgerät, welches mit der Muting-Lampe verschaltet ist.**

**Verschalten Sie diesen Ausgangsparameter außerdem so mit der Sicherheitsapplikation, dass die Sicherheitsapplikation entsprechend des Muting-Zustands gesteuert wird.**

#### **Funktionsbeschreibung**

Dieser Ausgangsparameter stellt dar, ob ein Muting-Prozess aktiviert ist und ausgeführt wird oder ob er nicht aktiviert ist.

#### **TRUE**

Der Funktionsbaustein wurde aktiviert ("Activate" = TRUE).

Der Muting-Prozess ist aktiviert ("MutingEnable" = TRUE) und wird ausgeführt. "S\_AOPD\_In" = FALSE führt nicht zum sicheren Zustand an "S\_AOPD\_Out" (FALSE).

#### **FALSE**

Der Muting-Prozess ist nicht aktiviert ("MutingEnable" = FALSE). "S\_AOPD\_In" = FALSE führt zum sicheren Zustand an "S\_AOPD\_Out" (FALSE).

#### **6.6.13.5.4 Error**

#### **Allgemeine Funktion**

• Fehlermeldung des Funktionsbausteins

#### **Datentyp**

 $\cdot$  BOOL

#### **Verschaltung**

• Variable

#### **Funktionsbeschreibung**

Dieser Ausgangsparameter zeigt eine vorliegende Fehlermeldung des Funktionsbausteins an. Jede Fehlermeldung führt dazu, dass die sicheren Ausgangsparameter auf FALSE bzw. 0 gesteuert werden und diesen Status beibehalten.

Um einen Fehlerzustand ("Error" = TRUE) zu verlassen, müssen Sie den Eingangsparameter "Reset" bei einem statischen TRUE-Signal an "Reset" auf FALSE steuern.

In anderen Fehlerzuständen (siehe Tabelle "Diagnosecodes") müssen Sie den Eingangsparameter "Reset" von FALSE auf TRUE steuern.

# **Gefahr!**

**Sorgen Sie eigenverantwortlich dafür, dass nach dem Auftreten eines Fehlers alle notwendigen Reparaturmaßnahmen eingeleitet werden, da nachfolgende Fehler eine Gefährdung auslösen können!**

# **TRUE**

Der aktivierte Funktionsbaustein hat einen Fehler detektiert.

Die sicheren Ausgangsparameter werden bei Bit-Informationen auf FALSE gesteuert.

Die sicheren Ausgangsparameter werden bei nummerischen Informationen auf 0 gesteuert.

Der Ausgangsparameter "DiagCode" zeigt den Fehlercode an.

#### **FALSE**

Der Funktionsbaustein ist nicht aktiviert oder der aktivierte Funktionsbaustein hat keinen Fehler detektiert. Der Ausgangsparameter "DiagCode" zeigt den Zustand an.

## **6.6.13.5.5 DiagCode**

#### **Allgemeine Funktion**

• Diagnosemeldung des Funktionsbausteins

#### **Datentyp**

• WORD

#### **Verschaltung**

• Variable

#### **Funktionsbeschreibung**

Über diesen Ausgangsparameter werden spezifische Diagnose- und Statusmeldungen des Funktionsbausteins ausgegeben.

Der Funktionsbaustein zeigt das Anliegen einer Fehlermeldung über den Ausgangsparameter "Error" an.

Genauere Details entnehmen Sie der Tabelle "Diagnosecodes".

#### **Diagnosecode**

Der Diagnosecode wird im Datentyp WORD angegeben. In der nachfolgenden Tabelle ist jeweils der hexadezimale Wert angegeben.

Bei Statusmeldungen (0xxxhex, 8xxxhex) wird der Ausgangsparameter "Error" vom Funktionsbaustein auf FALSE gesteuert.

Alle anderen Meldungen sind Fehlermeldungen (Cxxxhex), d. h. "Error" = TRUE.

# **6.6.13.5.6 Übersicht der Diagnosecodes**

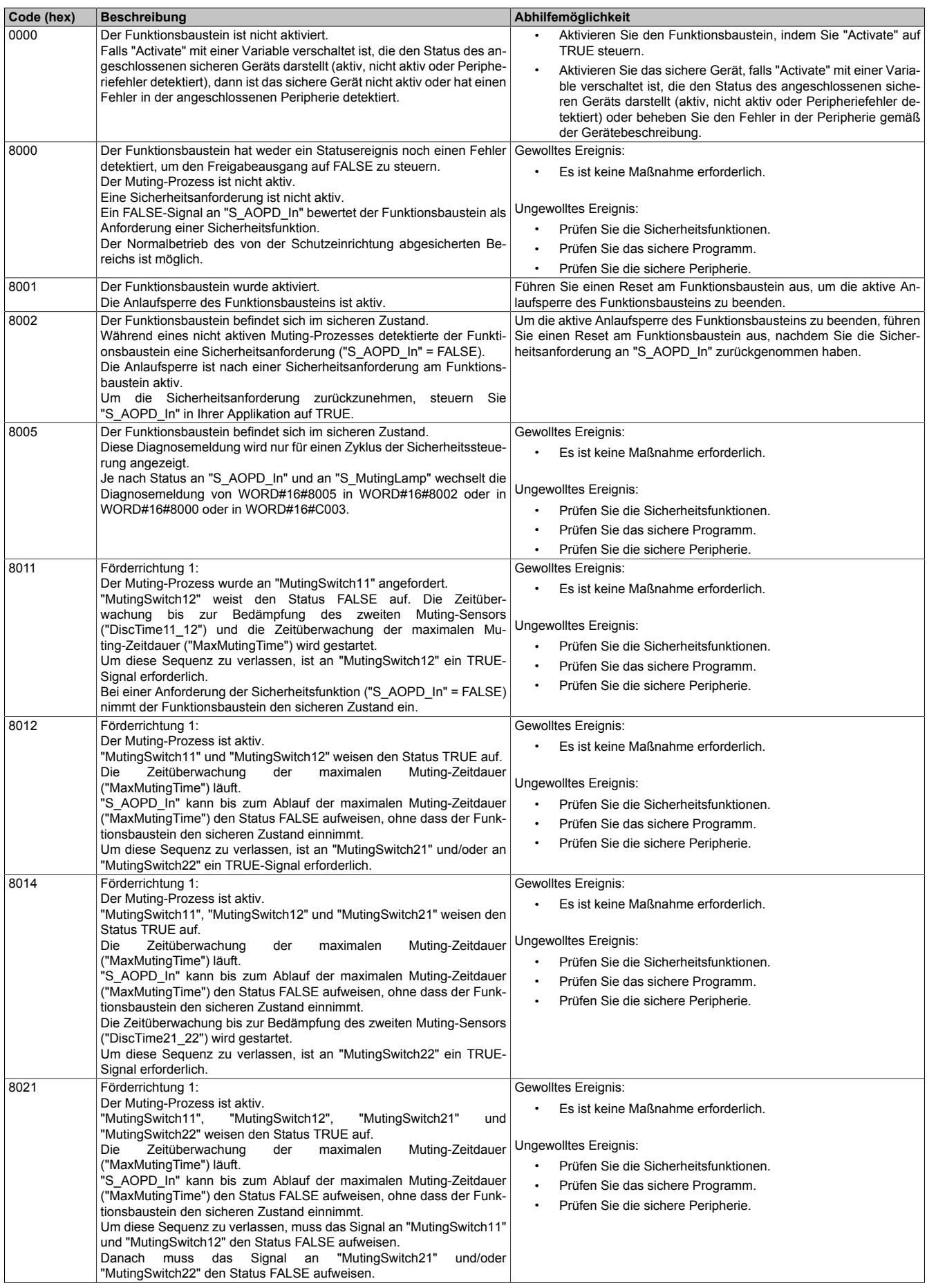

Tabelle 654: "SF\_MutingPar": Diagnosecodes

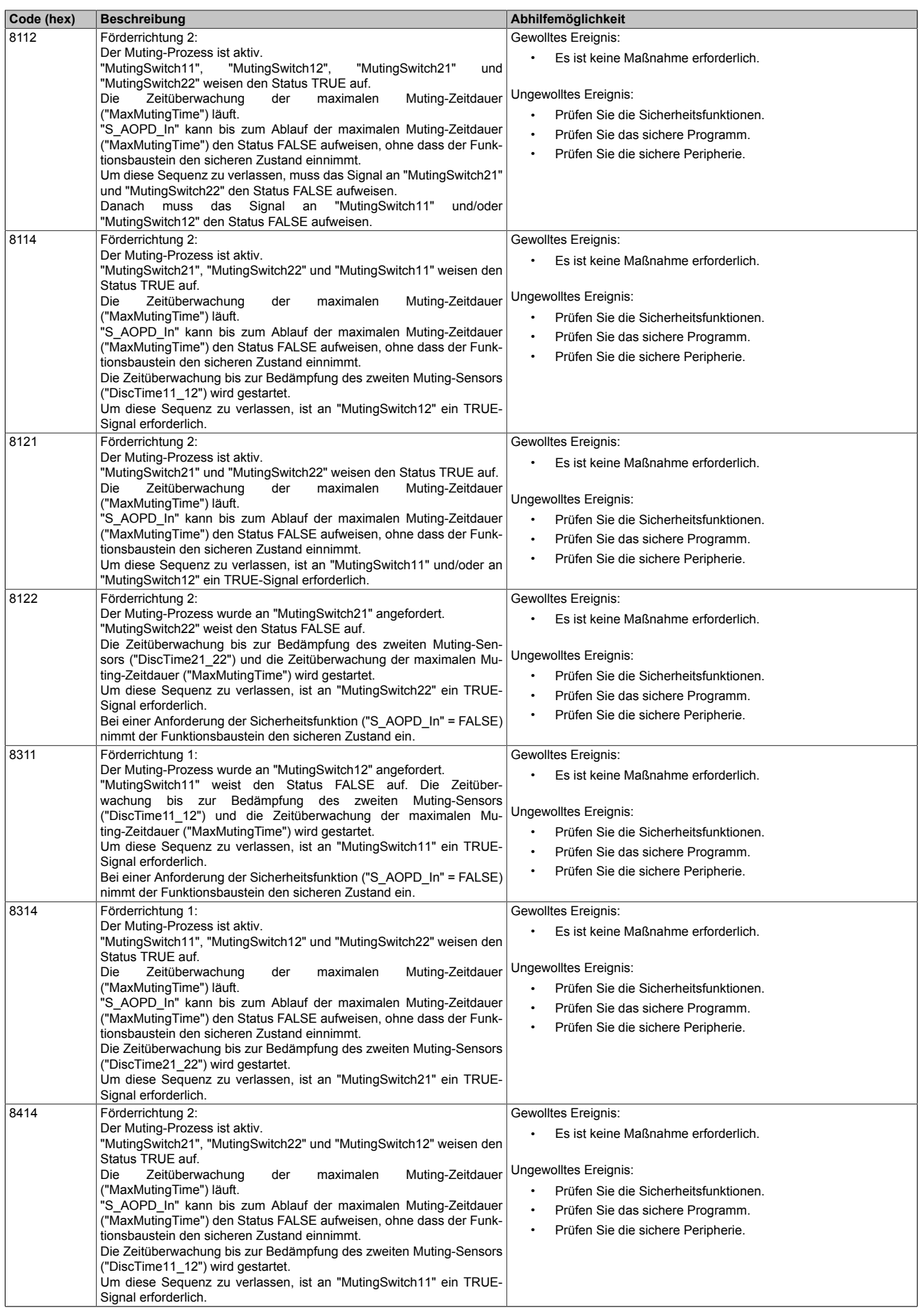

Tabelle 654: "SF\_MutingPar": Diagnosecodes

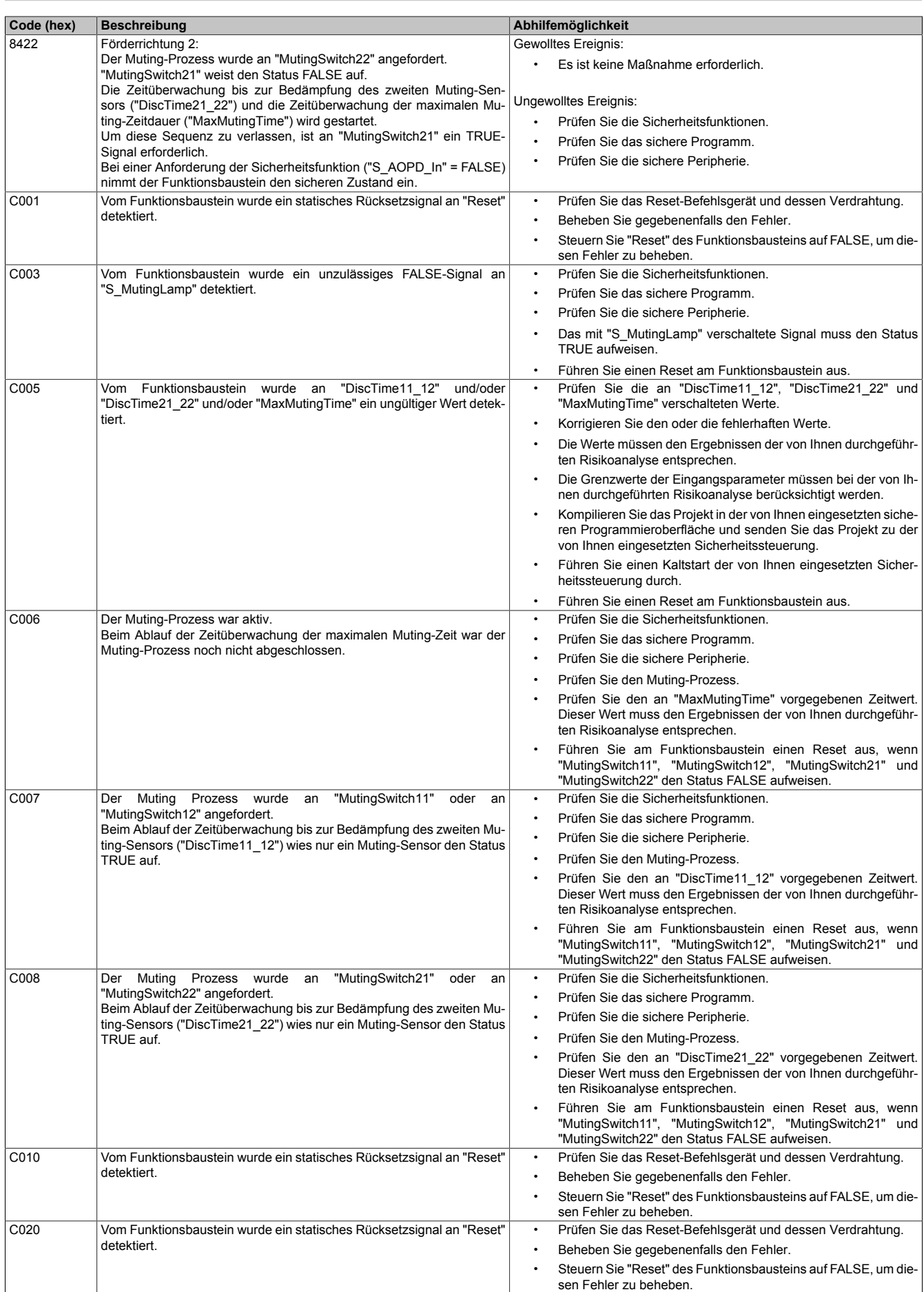

Tabelle 654: "SF\_MutingPar": Diagnosecodes

| Code (hex)       | <b>Beschreibung</b>                                                                                                    | Abhilfemöglichkeit                                                                                            |
|------------------|----------------------------------------------------------------------------------------------------|----------------------------------------------------------------------------------------------------|
| C030             | Vom Funktionsbaustein wurde ein statisches Rücksetzsignal an "Reset"                                                     | Prüfen Sie das Reset-Befehlsgerät und dessen Verdrahtung.                                                     |
|                  | detektiert.                                                                                                    | Beheben Sie gegebenenfalls den Fehler.                                                                        |
|                  |                                                                                                    | Steuern Sie "Reset" des Funktionsbausteins auf FALSE, um die-                                                 |
|                  |                                                                                                    | sen Fehler zu beheben.                                                                                        |
| C040             | Vom Funktionsbaustein wurde ein statisches Rücksetzsignal an "Reset"<br>detektiert.                                      | Prüfen Sie das Reset-Befehlsgerät und dessen Verdrahtung.<br>$\bullet$                                        |
|                  |                                                                                                    | Beheben Sie gegebenenfalls den Fehler.                                                                        |
|                  |                                                                                                    | Steuern Sie "Reset" des Funktionsbausteins auf FALSE, um die-<br>sen Fehler zu beheben.                       |
| C050             | Vom Funktionsbaustein wurde ein statisches Rücksetzsignal an "Reset"                                                     | Prüfen Sie das Reset-Befehlsgerät und dessen Verdrahtung.                                                     |
|                  | detektiert.                                                                                                    | Beheben Sie gegebenenfalls den Fehler.<br>$\bullet$                                                           |
|                  |                                                                                                    | Steuern Sie "Reset" des Funktionsbausteins auf FALSE, um die-                                                 |
|                  |                                                                                                    | sen Fehler zu beheben.                                                                                        |
| C060             | Vom Funktionsbaustein wurde ein statisches Rücksetzsignal an "Reset"<br>detektiert.                                      | Prüfen Sie das Reset-Befehlsgerät und dessen Verdrahtung.<br>$\bullet$                                        |
|                  |                                                                                                    | Beheben Sie gegebenenfalls den Fehler.                                                                        |
|                  |                                                                                                    | Steuern Sie "Reset" des Funktionsbausteins auf FALSE, um die-<br>sen Fehler zu beheben.                       |
| C004             | Förderrichtung 1 und 2:                                                                                                  | Prüfen Sie die Sicherheitsfunktionen.<br>$\bullet$                                                            |
| bis              | Vom Funktionsbaustein wurde eine unzulässige Muting-Sequenz bei der                                                      | $\bullet$<br>Prüfen Sie das sichere Programm.                                                                 |
| C <sub>0F4</sub> | Anforderung des Muting-Prozesses detektiert.                                                                             | Prüfen Sie die sichere Peripherie.<br>$\bullet$                                                               |
|                  | In der zuletzt gültigen Muting-Seguenz waren TRUE-Signale für Mu-<br>ting-Sensoren nur für eine Förderrichtung zulässig. | Die mit den Muting-Sensoren an "MutingSwitch11" bis                                                           |
|                  | TRUE-Signale an Muting-Sensoren für beide Förderrichtungen sind so-                                                      | "MutingSwitch22" verschalteten Signale müssen den Status                                                      |
|                  | mit unzulässig.                                                                                                    | FALSE aufweisen.                                                                                              |
|                  | Statische TRUE-Signale an "MutingSwitch11" bis "MutingSwitch22" sind<br>in dieser Sequenz unzulässig.                    | Dazu müssen die 4 mit "MutingSwitch11" bis "MutingSwitch22"<br>verschalteten Muting-Sensoren unbedämpft sein. |
|                  |                                                                                                    | Führen Sie einen Reset am Funktionsbaustein aus, wenn                                                         |
|                  |                                                                                                    | "MutingSwitch11" bis "MutingSwitch22" den Status FALSE auf-                                                   |
|                  |                                                                                                    | weisen.                                                                                                    |
| C004             | Zum Zeitpunkt der Fehlererkennung war                                                                                    |                                                                                                    |
|                  | "MutingSwitch11" = FALSE und                                                                                             |                                                                                                    |
|                  | "MutingSwitch12" = FALSE und                                                                                             |                                                                                                    |
|                  | "MutingSwitch21" = FALSE und                                                                                             |                                                                                                    |
|                  | "MutingSwitch22" = FALSE.                                                                                                |                                                                                                    |
| C014             | Zum Zeitpunkt der Fehlererkennung war                                                                                    |                                                                                                    |
|                  | "MutingSwitch11" = TRUE und                                                                                              |                                                                                                    |
|                  | "MutingSwitch12" = FALSE und                                                                                             |                                                                                                    |
|                  | "MutingSwitch21" = FALSE und                                                                                             |                                                                                                    |
| C024             | "MutingSwitch22" = FALSE.<br>Zum Zeitpunkt der Fehlererkennung war                                                       |                                                                                                    |
|                  | "MutingSwitch11" = FALSE und                                                                                             |                                                                                                    |
|                  | "MutingSwitch12" = TRUE und                                                                                              |                                                                                                    |
|                  | "MutingSwitch21" = FALSE und                                                                                             |                                                                                                    |
|                  | "MutingSwitch22" = FALSE.                                                                                                |                                                                                                    |
| C034             | Zum Zeitpunkt der Fehlererkennung war                                                                                    |                                                                                                    |
|                  | 'MutingSwitch11" = TRUE und                                                                                              |                                                                                                    |
|                  | "MutingSwitch12" = TRUE und                                                                                              |                                                                                                    |
|                  | "MutingSwitch21" = FALSE und                                                                                             |                                                                                                    |
|                  | "MutingSwitch22" = FALSE.                                                                                                |                                                                                                    |
| C044             | Zum Zeitpunkt der Fehlererkennung war                                                                                    |                                                                                                    |
|                  | "MutingSwitch11" = FALSE und                                                                                             |                                                                                                    |
|                  | "MutingSwitch12" = FALSE und                                                                                             |                                                                                                    |
|                  | "MutingSwitch21" = TRUE und                                                                                              |                                                                                                    |
|                  | "MutingSwitch22" = FALSE.                                                                                                |                                                                                                    |
| C054             | Zum Zeitpunkt der Fehlererkennung war                                                                                    |                                                                                                    |
|                  | "MutingSwitch11" = TRUE und                                                                                              |                                                                                                    |
|                  | "MutingSwitch12" = FALSE und                                                                                             |                                                                                                    |
|                  | "MutingSwitch21" = TRUE und                                                                                              |                                                                                                    |
|                  | "MutingSwitch22" = FALSE.                                                                                                |                                                                                                    |
| C064             | Zum Zeitpunkt der Fehlererkennung war                                                                                    |                                                                                                    |
|                  | "MutingSwitch11" = FALSE und                                                                                             |                                                                                                    |
|                  | "MutingSwitch12" = TRUE und                                                                                              |                                                                                                    |
|                  | "MutingSwitch21" = TRUE und<br>"MutingSwitch22" = FALSE.                                                                 |                                                                                                    |
| C074             | Zum Zeitpunkt der Fehlererkennung war                                                                                    |                                                                                                    |
|                  | "MutingSwitch11" = TRUE und                                                                                              |                                                                                                    |
|                  | "MutingSwitch12" = TRUE und                                                                                              |                                                                                                    |
|                  | "MutingSwitch21" = TRUE und                                                                                              |                                                                                                    |
|                  | "MutingSwitch22" = FALSE.                                                                                                |                                                                                                    |
|                  |                                                                                                    |                                                                                                    |

Tabelle 654: "SF\_MutingPar": Diagnosecodes

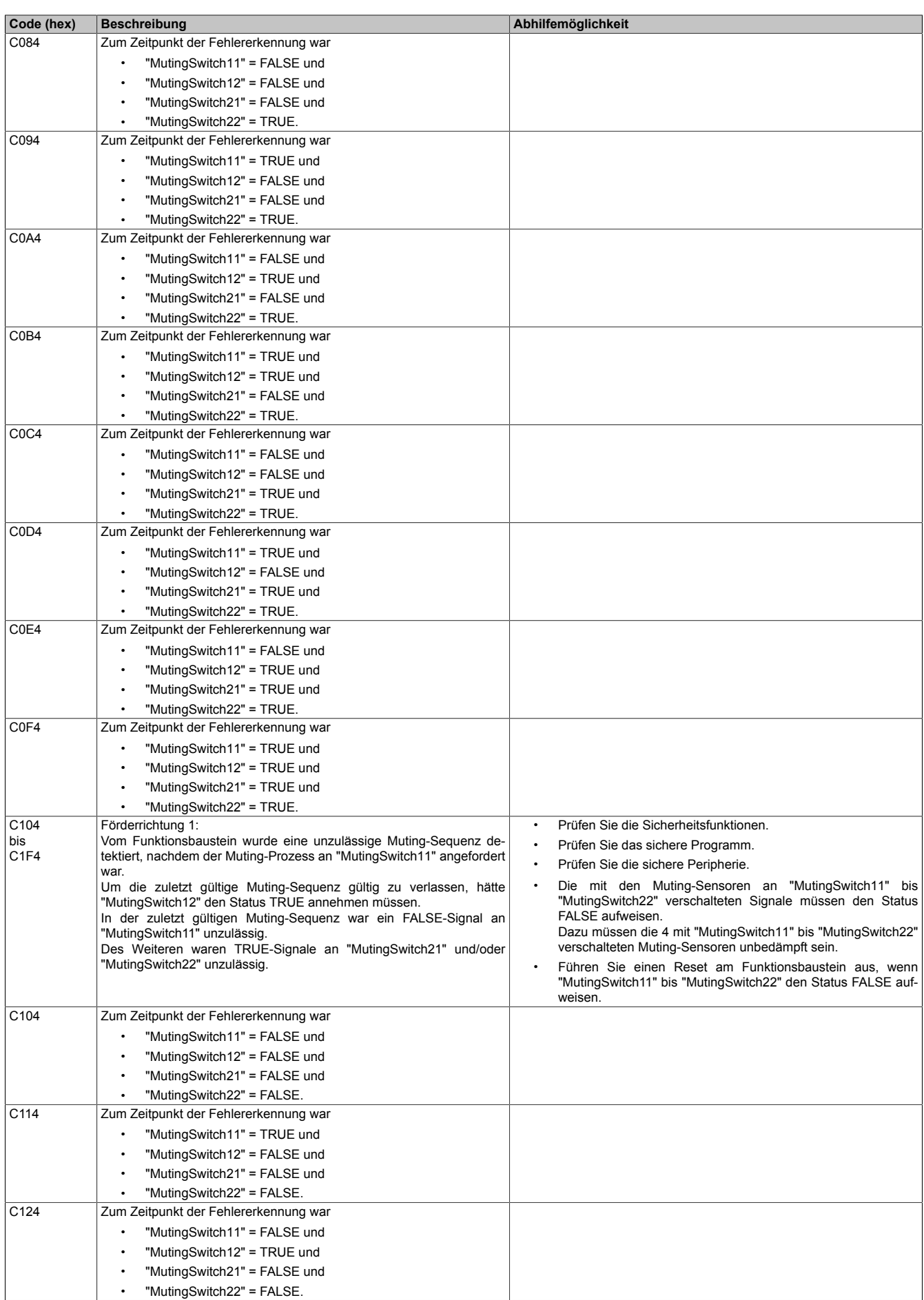

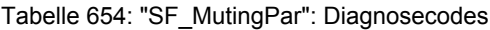

| Code (hex)                    | <b>Beschreibung</b>                    | Abhilfemöglichkeit |
|-------------------------------|----------------------------------------|--------------------|
| C134                          | Zum Zeitpunkt der Fehlererkennung war  |                    |
|                               | "MutingSwitch11" = TRUE und            |                    |
|                               | "MutingSwitch12" = TRUE und            |                    |
|                               | "MutingSwitch21" = FALSE und           |                    |
|                               | "MutingSwitch22" = FALSE.              |                    |
| C144                          | Zum Zeitpunkt der Fehlererkennung war  |                    |
|                               | "MutingSwitch11" = FALSE und           |                    |
|                               | "MutingSwitch12" = FALSE und           |                    |
|                               | "MutingSwitch21" = TRUE und            |                    |
|                               | "MutingSwitch22" = FALSE.              |                    |
| C154                          | Zum Zeitpunkt der Fehlererkennung war  |                    |
|                               | "MutingSwitch11" = TRUE und            |                    |
|                               | "MutingSwitch12" = FALSE und           |                    |
|                               | "MutingSwitch21" = TRUE und            |                    |
|                               | "MutingSwitch22" = FALSE.<br>$\bullet$ |                    |
| C164                          | Zum Zeitpunkt der Fehlererkennung war  |                    |
|                               |                                        |                    |
|                               | "MutingSwitch11" = FALSE und           |                    |
|                               | "MutingSwitch12" = TRUE und            |                    |
|                               | "MutingSwitch21" = TRUE und            |                    |
|                               | "MutingSwitch22" = FALSE.              |                    |
| C174                          | Zum Zeitpunkt der Fehlererkennung war  |                    |
|                               | "MutingSwitch11" = TRUE und            |                    |
|                               | "MutingSwitch12" = TRUE und            |                    |
|                               | "MutingSwitch21" = TRUE und            |                    |
|                               | "MutingSwitch22" = FALSE.              |                    |
| C184                          | Zum Zeitpunkt der Fehlererkennung war  |                    |
|                               | "MutingSwitch11" = FALSE und           |                    |
|                               | "MutingSwitch12" = FALSE und           |                    |
|                               | "MutingSwitch21" = FALSE und           |                    |
|                               | "MutingSwitch22" = TRUE.               |                    |
| C194                          | Zum Zeitpunkt der Fehlererkennung war  |                    |
|                               | "MutingSwitch11" = TRUE und            |                    |
|                               | "MutingSwitch12" = FALSE und           |                    |
|                               | "MutingSwitch21" = FALSE und           |                    |
|                               | "MutingSwitch22" = TRUE.               |                    |
| C1A4                          | Zum Zeitpunkt der Fehlererkennung war  |                    |
|                               | "MutingSwitch11" = FALSE und           |                    |
|                               | "MutingSwitch12" = TRUE und            |                    |
|                               | "MutingSwitch21" = FALSE und           |                    |
|                               | "MutingSwitch22" = TRUE.               |                    |
| C <sub>1</sub> B <sub>4</sub> | Zum Zeitpunkt der Fehlererkennung war  |                    |
|                               | "MutingSwitch11" = TRUE und            |                    |
|                               | "MutingSwitch12" = TRUE und            |                    |
|                               | "MutingSwitch21" = FALSE und           |                    |
|                               | "MutingSwitch22" = TRUE.               |                    |
| C1C4                          | Zum Zeitpunkt der Fehlererkennung war  |                    |
|                               | "MutingSwitch11" = FALSE und           |                    |
|                               | "MutingSwitch12" = FALSE und           |                    |
|                               | "MutingSwitch21" = TRUE und            |                    |
|                               | "MutingSwitch22" = TRUE.               |                    |
| C1D4                          | Zum Zeitpunkt der Fehlererkennung war  |                    |
|                               | "MutingSwitch11" = TRUE und            |                    |
|                               | "MutingSwitch12" = FALSE und           |                    |
|                               | "MutingSwitch21" = TRUE und            |                    |
|                               | "MutingSwitch22" = TRUE.               |                    |
| C <sub>1E4</sub>              | Zum Zeitpunkt der Fehlererkennung war  |                    |
|                               | "MutingSwitch11" = FALSE und           |                    |
|                               | "MutingSwitch12" = TRUE und            |                    |
|                               | "MutingSwitch21" = TRUE und            |                    |
|                               | "MutingSwitch22" = TRUE.               |                    |
| C <sub>1F4</sub>              | Zum Zeitpunkt der Fehlererkennung war  |                    |
|                               | "MutingSwitch11" = TRUE und            |                    |
|                               | "MutingSwitch12" = TRUE und            |                    |
|                               | "MutingSwitch21" = TRUE und            |                    |
|                               | "MutingSwitch22" = TRUE.               |                    |
|                               |                                        |                    |

Tabelle 654: "SF\_MutingPar": Diagnosecodes

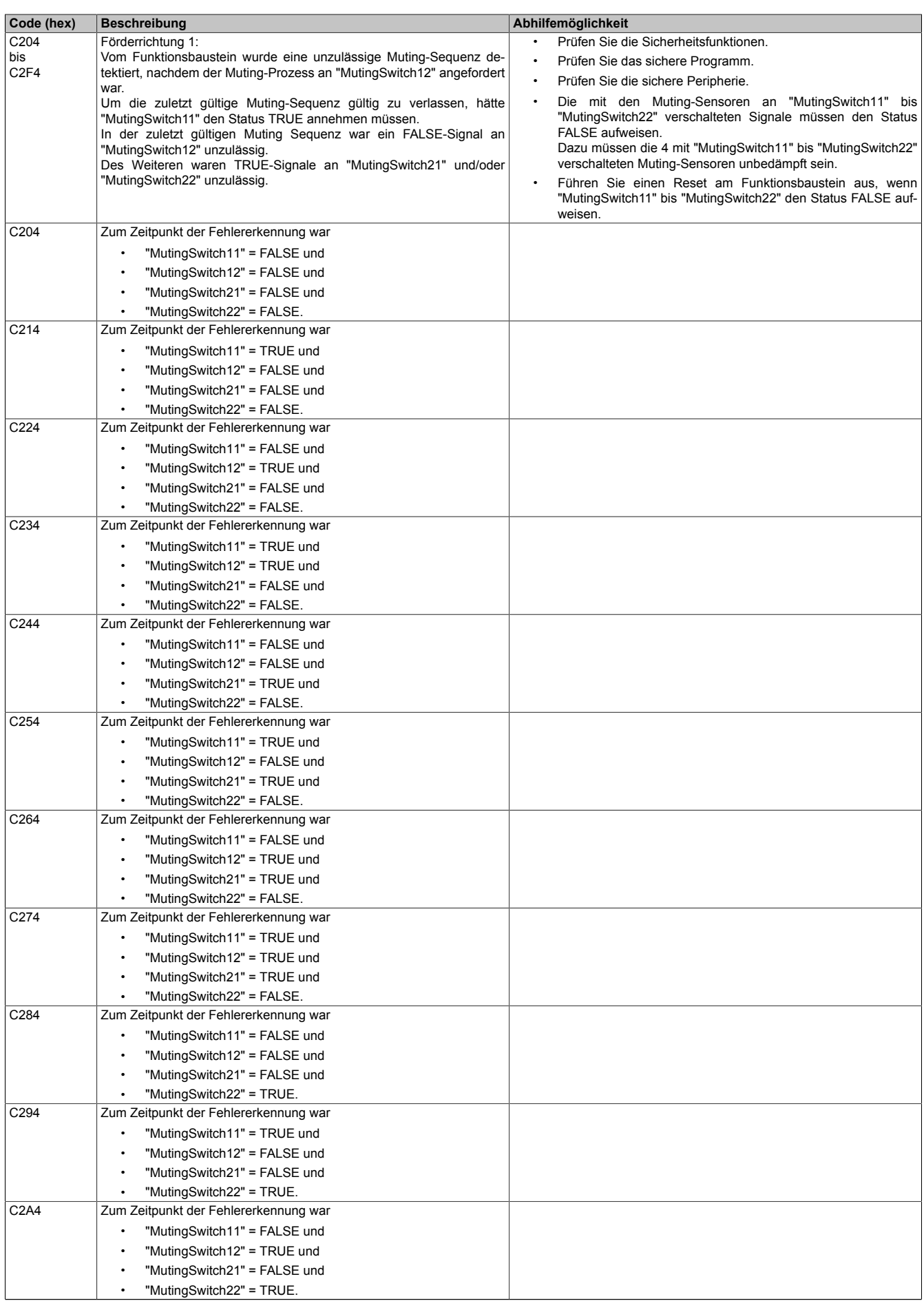

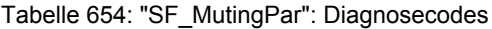

| Code (hex)                    | <b>Beschreibung</b>                                                                                                    | Abhilfemöglichkeit                                                     |
|-------------------------------|----------------------------------------------------------------------------------------------------|------------------------------------------------------------------------|
| C <sub>2</sub> B <sub>4</sub> | Zum Zeitpunkt der Fehlererkennung war                                                                                      |                                                                        |
|                               | "MutingSwitch11" = TRUE und                                                                                                |                                                                        |
|                               | "MutingSwitch12" = TRUE und                                                                                                |                                                                        |
|                               | "MutingSwitch21" = FALSE und                                                                                               |                                                                        |
|                               | "MutingSwitch22" = TRUE.                                                                                                   |                                                                        |
| C <sub>2</sub> C <sub>4</sub> | Zum Zeitpunkt der Fehlererkennung war                                                                                      |                                                                        |
|                               | "MutingSwitch11" = FALSE und                                                                                               |                                                                        |
|                               |                                                                                                    |                                                                        |
|                               | "MutingSwitch12" = FALSE und                                                                                               |                                                                        |
|                               | "MutingSwitch21" = TRUE und                                                                                                |                                                                        |
|                               | "MutingSwitch22" = TRUE.                                                                                                   |                                                                        |
| C2D4                          | Zum Zeitpunkt der Fehlererkennung war                                                                                      |                                                                        |
|                               | "MutingSwitch11" = TRUE und                                                                                                |                                                                        |
|                               | "MutingSwitch12" = FALSE und                                                                                               |                                                                        |
|                               | "MutingSwitch21" = TRUE und                                                                                                |                                                                        |
|                               | "MutingSwitch22" = TRUE.                                                                                                   |                                                                        |
| C <sub>2E4</sub>              | Zum Zeitpunkt der Fehlererkennung war                                                                                      |                                                                        |
|                               | "MutingSwitch11" = FALSE und                                                                                               |                                                                        |
|                               | "MutingSwitch12" = TRUE und                                                                                                |                                                                        |
|                               | "MutingSwitch21" = TRUE und                                                                                                |                                                                        |
|                               | "MutingSwitch22" = TRUE.                                                                                                   |                                                                        |
| C <sub>2F4</sub>              | Zum Zeitpunkt der Fehlererkennung war                                                                                      |                                                                        |
|                               | "MutingSwitch11" = TRUE und                                                                                                |                                                                        |
|                               | "MutingSwitch12" = TRUE und                                                                                                |                                                                        |
|                               | "MutingSwitch21" = TRUE und                                                                                                |                                                                        |
|                               | "MutingSwitch22" = TRUE.                                                                                                   |                                                                        |
| C304                          | Förderrichtung 1:                                                                                                    | Prüfen Sie die Sicherheitsfunktionen.<br>$\bullet$                     |
| bis                           | Bei aktivem Muting-Prozess wurde vom Funktionsbaustein eine unzu-                                                          | Prüfen Sie das sichere Programm.<br>$\bullet$                          |
| C3F4                          | lässige Muting-Sequenz detektiert, nachdem der Muting-Prozess an                                                           | Prüfen Sie die sichere Peripherie.                                     |
|                               | "MutingSwitch11" und "MutingSwitch12" angefordert war.<br>Um die zuletzt gültige Muting-Sequenz gültig zu verlassen, hätte | Die mit den Muting-Sensoren an "MutingSwitch11" bis<br>$\bullet$       |
|                               | "MutingSwitch21" und/oder "MutingSwitch22" den Status TRUE anneh-                                                          | "MutingSwitch22" verschalteten Signale müssen den Status               |
|                               | men müssen.                                                                                                    | FALSE aufweisen.                                                       |
|                               | In der zuletzt gültigen Muting-Sequenz war ein FALSE-Signal an                                                             | Dazu müssen die 4 mit "MutingSwitch11" bis "MutingSwitch22"            |
|                               | "MutingSwitch11" und/oder an "MutingSwitch12" unzulässig.                                                                  | verschalteten Muting-Sensoren unbedämpft sein.                         |
|                               |                                                                                                    | Führen Sie einen Reset am Funktionsbaustein aus, wenn                  |
|                               |                                                                                                    | "MutingSwitch11" bis "MutingSwitch22" den Status FALSE auf-<br>weisen. |
| C304                          | Zum Zeitpunkt der Fehlererkennung war                                                                                      |                                                                        |
|                               | "MutingSwitch11" = FALSE und                                                                                               |                                                                        |
|                               | "MutingSwitch12" = FALSE und                                                                                               |                                                                        |
|                               | "MutingSwitch21" = FALSE und                                                                                               |                                                                        |
|                               | "MutingSwitch22" = FALSE.                                                                                                  |                                                                        |
| C314                          | Zum Zeitpunkt der Fehlererkennung war                                                                                      |                                                                        |
|                               | "MutingSwitch11" = TRUE und                                                                                                |                                                                        |
|                               | "MutingSwitch12" = FALSE und                                                                                               |                                                                        |
|                               | "MutingSwitch21" = FALSE und                                                                                               |                                                                        |
|                               |                                                                                                    |                                                                        |
|                               | "MutingSwitch22" = FALSE.                                                                                                  |                                                                        |
| C324                          | Zum Zeitpunkt der Fehlererkennung war                                                                                      |                                                                        |
|                               | "MutingSwitch11" = FALSE und                                                                                               |                                                                        |
|                               | "MutingSwitch12" = TRUE und                                                                                                |                                                                        |
|                               | "MutingSwitch21" = FALSE und                                                                                               |                                                                        |
|                               | "MutingSwitch22" = FALSE.                                                                                                  |                                                                        |
| C334                          | Zum Zeitpunkt der Fehlererkennung war                                                                                      |                                                                        |
|                               | "MutingSwitch11" = TRUE und                                                                                                |                                                                        |
|                               | "MutingSwitch12" = TRUE und                                                                                                |                                                                        |
|                               | "MutingSwitch21" = FALSE und                                                                                               |                                                                        |
|                               | "MutingSwitch22" = FALSE.                                                                                                  |                                                                        |
| C344                          | Zum Zeitpunkt der Fehlererkennung war                                                                                      |                                                                        |
|                               | "MutingSwitch11" = FALSE und                                                                                               |                                                                        |
|                               | "MutingSwitch12" = FALSE und                                                                                               |                                                                        |
|                               | "MutingSwitch21" = TRUE und                                                                                                |                                                                        |
|                               | "MutingSwitch22" = FALSE.                                                                                                  |                                                                        |
| C354                          | Zum Zeitpunkt der Fehlererkennung war                                                                                      |                                                                        |
|                               | "MutingSwitch11" = TRUE und                                                                                                |                                                                        |
|                               | "MutingSwitch12" = FALSE und                                                                                               |                                                                        |
|                               | "MutingSwitch21" = TRUE und                                                                                                |                                                                        |
|                               | "MutingSwitch22" = FALSE.                                                                                                  |                                                                        |
|                               |                                                                                                    |                                                                        |

Tabelle 654: "SF\_MutingPar": Diagnosecodes

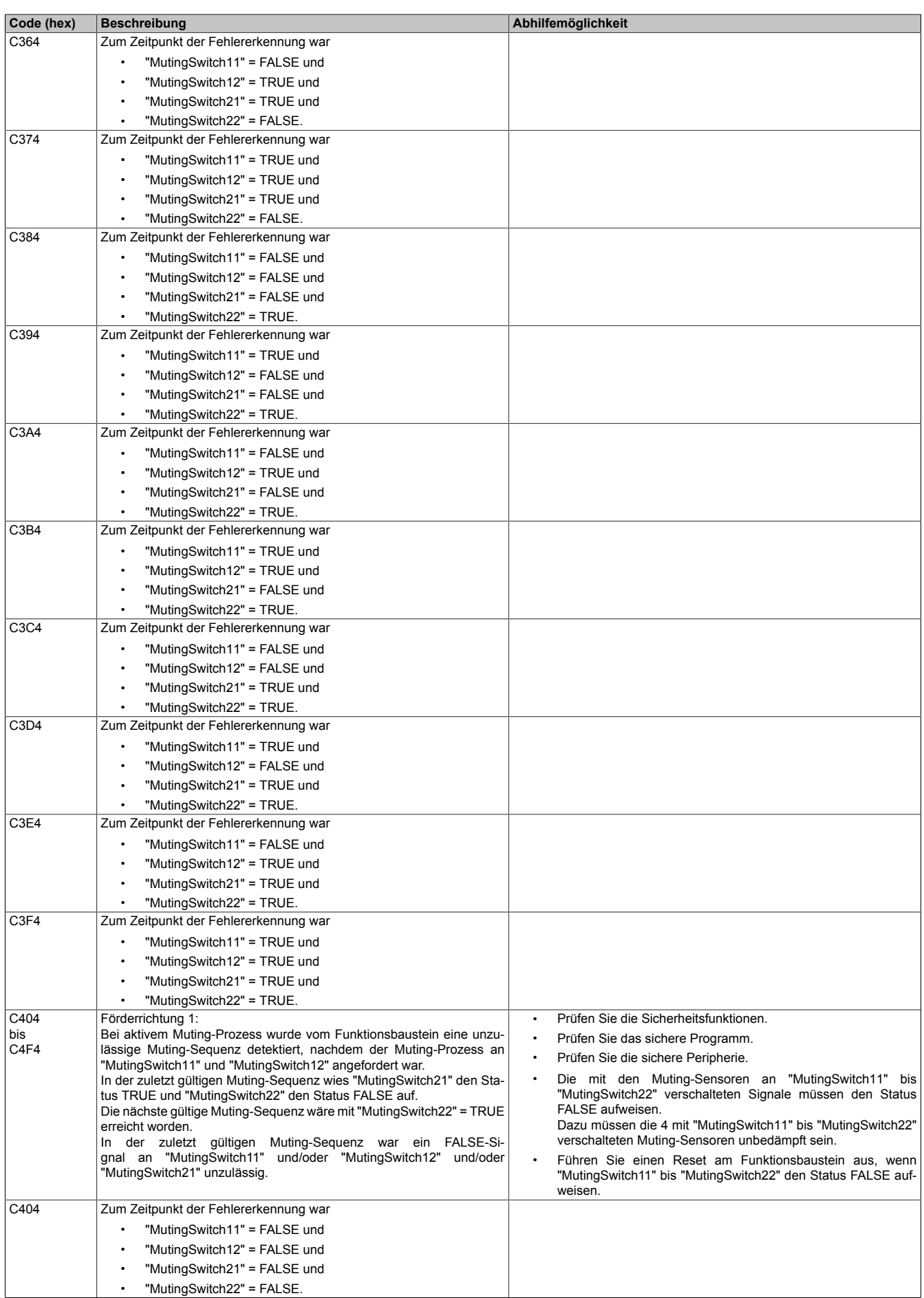

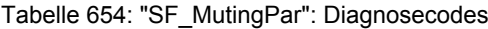

| Code (hex)                    | <b>Beschreibung</b>                                                | Abhilfemöglichkeit |
|-------------------------------|--------------------------------------------------------------------|--------------------|
| C414                          | Zum Zeitpunkt der Fehlererkennung war                              |                    |
|                               | "MutingSwitch11" = TRUE und                                        |                    |
|                               | "MutingSwitch12" = FALSE und                                       |                    |
|                               | "MutingSwitch21" = FALSE und                                       |                    |
|                               | "MutingSwitch22" = FALSE.                                          |                    |
| C424                          | Zum Zeitpunkt der Fehlererkennung war                              |                    |
|                               | "MutingSwitch11" = FALSE und                                       |                    |
|                               | "MutingSwitch12" = TRUE und                                        |                    |
|                               | "MutingSwitch21" = FALSE und                                       |                    |
|                               | "MutingSwitch22" = FALSE.                                          |                    |
| C434                          | Zum Zeitpunkt der Fehlererkennung war                              |                    |
|                               | "MutingSwitch11" = TRUE und                                        |                    |
|                               | "MutingSwitch12" = TRUE und                                        |                    |
|                               | "MutingSwitch21" = FALSE und                                       |                    |
|                               | "MutingSwitch22" = FALSE.<br>$\bullet$                             |                    |
| C444                          | Zum Zeitpunkt der Fehlererkennung war                              |                    |
|                               | "MutingSwitch11" = FALSE und                                       |                    |
|                               | "MutingSwitch12" = FALSE und                                       |                    |
|                               | "MutingSwitch21" = TRUE und                                        |                    |
|                               |                                                                    |                    |
| C454                          | "MutingSwitch22" = FALSE.<br>Zum Zeitpunkt der Fehlererkennung war |                    |
|                               | "MutingSwitch11" = TRUE und                                        |                    |
|                               | "MutingSwitch12" = FALSE und                                       |                    |
|                               | "MutingSwitch21" = TRUE und                                        |                    |
|                               | "MutingSwitch22" = FALSE.                                          |                    |
| C464                          | Zum Zeitpunkt der Fehlererkennung war                              |                    |
|                               | "MutingSwitch11" = FALSE und                                       |                    |
|                               | "MutingSwitch12" = TRUE und                                        |                    |
|                               | "MutingSwitch21" = TRUE und                                        |                    |
|                               | "MutingSwitch22" = FALSE.                                          |                    |
| C474                          | Zum Zeitpunkt der Fehlererkennung war                              |                    |
|                               | "MutingSwitch11" = TRUE und                                        |                    |
|                               | "MutingSwitch12" = TRUE und                                        |                    |
|                               | "MutingSwitch21" = TRUE und                                        |                    |
|                               | "MutingSwitch22" = FALSE.                                          |                    |
| C484                          | Zum Zeitpunkt der Fehlererkennung war                              |                    |
|                               | "MutingSwitch11" = FALSE und                                       |                    |
|                               | "MutingSwitch12" = FALSE und                                       |                    |
|                               | "MutingSwitch21" = FALSE und                                       |                    |
|                               | "MutingSwitch22" = TRUE.                                           |                    |
| C494                          | Zum Zeitpunkt der Fehlererkennung war                              |                    |
|                               | "MutingSwitch11" = TRUE und                                        |                    |
|                               | "MutingSwitch12" = FALSE und                                       |                    |
|                               | "MutingSwitch21" = FALSE und                                       |                    |
|                               | "MutingSwitch22" = TRUE.                                           |                    |
| C4A4                          | Zum Zeitpunkt der Fehlererkennung war                              |                    |
|                               | "MutingSwitch11" = FALSE und                                       |                    |
|                               | "MutingSwitch12" = TRUE und                                        |                    |
|                               | "MutingSwitch21" = FALSE und                                       |                    |
|                               | "MutingSwitch22" = TRUE.                                           |                    |
| C4B4                          | Zum Zeitpunkt der Fehlererkennung war                              |                    |
|                               | "MutingSwitch11" = TRUE und                                        |                    |
|                               | "MutingSwitch12" = TRUE und                                        |                    |
|                               | "MutingSwitch21" = FALSE und                                       |                    |
|                               | "MutingSwitch22" = TRUE.                                           |                    |
| C <sub>4</sub> C <sub>4</sub> | Zum Zeitpunkt der Fehlererkennung war                              |                    |
|                               | "MutingSwitch11" = FALSE und                                       |                    |
|                               | "MutingSwitch12" = FALSE und                                       |                    |
|                               | "MutingSwitch21" = TRUE und                                        |                    |
|                               | "MutingSwitch22" = TRUE.                                           |                    |
| C <sub>4</sub> D <sub>4</sub> | Zum Zeitpunkt der Fehlererkennung war                              |                    |
|                               | "MutingSwitch11" = TRUE und                                        |                    |
|                               | "MutingSwitch12" = FALSE und                                       |                    |
|                               | "MutingSwitch21" = TRUE und                                        |                    |
|                               | "MutingSwitch22" = TRUE.                                           |                    |

Tabelle 654: "SF\_MutingPar": Diagnosecodes

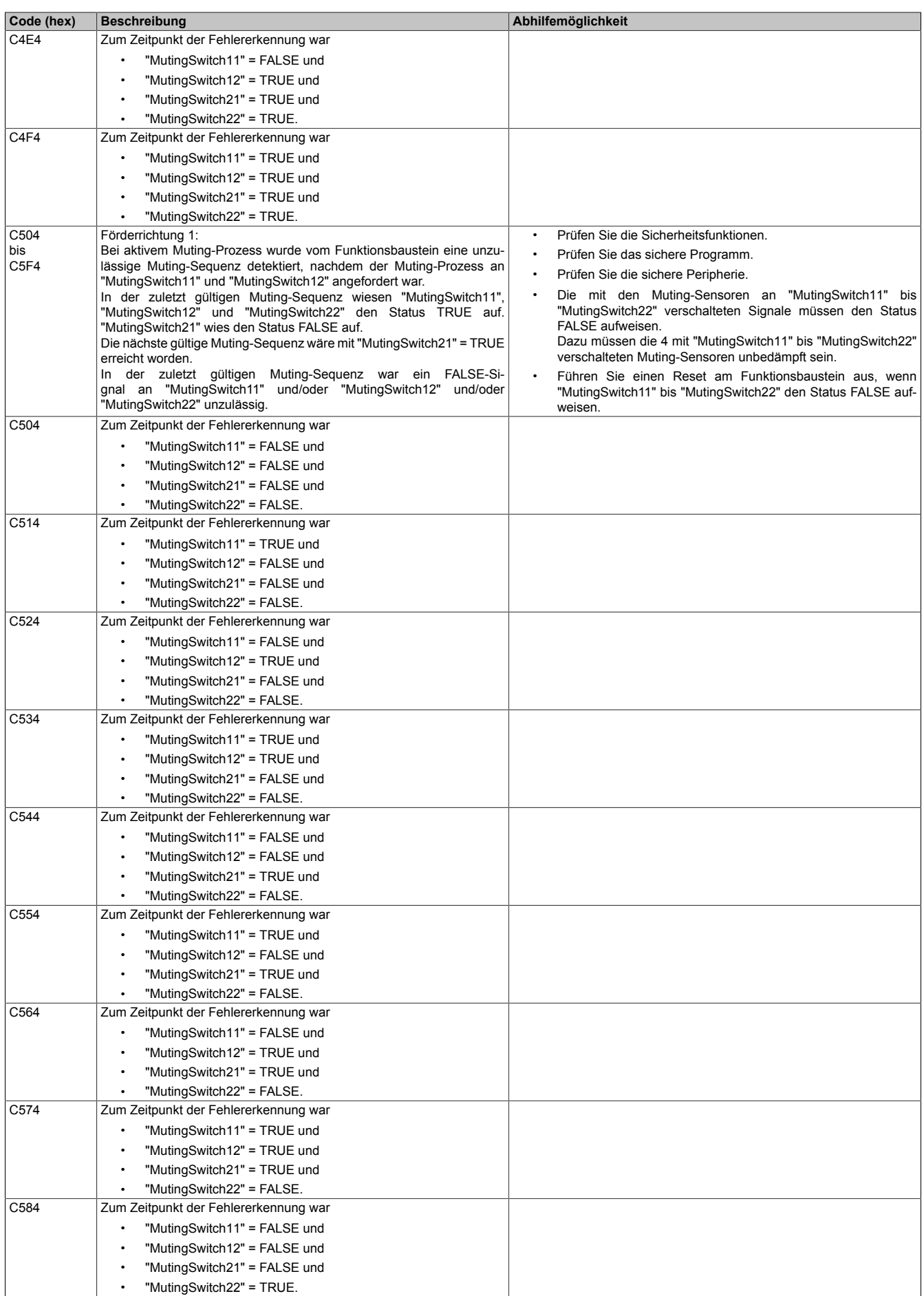

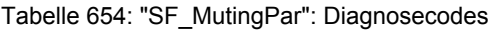

| Code (hex)                    | <b>Beschreibung</b>                                                                                                    | Abhilfemöglichkeit                                                              |
|-------------------------------|----------------------------------------------------------------------------------------------------|---------------------------------------------------------------------------------|
| C594                          | Zum Zeitpunkt der Fehlererkennung war                                                                                      |                                                                                 |
|                               | "MutingSwitch11" = TRUE und                                                                                                |                                                                                 |
|                               | "MutingSwitch12" = FALSE und                                                                                               |                                                                                 |
|                               | "MutingSwitch21" = FALSE und                                                                                               |                                                                                 |
|                               | "MutingSwitch22" = TRUE.                                                                                                   |                                                                                 |
| C5A4                          | Zum Zeitpunkt der Fehlererkennung war                                                                                      |                                                                                 |
|                               | "MutingSwitch11" = FALSE und                                                                                               |                                                                                 |
|                               | "MutingSwitch12" = TRUE und                                                                                                |                                                                                 |
|                               | "MutingSwitch21" = FALSE und                                                                                               |                                                                                 |
|                               | "MutingSwitch22" = TRUE.                                                                                                   |                                                                                 |
| C5B4                          | Zum Zeitpunkt der Fehlererkennung war                                                                                      |                                                                                 |
|                               | "MutingSwitch11" = TRUE und                                                                                                |                                                                                 |
|                               | "MutingSwitch12" = TRUE und                                                                                                |                                                                                 |
|                               | "MutingSwitch21" = FALSE und                                                                                               |                                                                                 |
|                               | "MutingSwitch22" = TRUE.                                                                                                   |                                                                                 |
| C <sub>5</sub> C <sub>4</sub> | Zum Zeitpunkt der Fehlererkennung war                                                                                      |                                                                                 |
|                               | "MutingSwitch11" = FALSE und                                                                                               |                                                                                 |
|                               | "MutingSwitch12" = FALSE und                                                                                               |                                                                                 |
|                               | "MutingSwitch21" = TRUE und                                                                                                |                                                                                 |
|                               | "MutingSwitch22" = TRUE.                                                                                                   |                                                                                 |
| C <sub>5</sub> D <sub>4</sub> | Zum Zeitpunkt der Fehlererkennung war                                                                                      |                                                                                 |
|                               | "MutingSwitch11" = TRUE und                                                                                                |                                                                                 |
|                               | "MutingSwitch12" = FALSE und                                                                                               |                                                                                 |
|                               | "MutingSwitch21" = TRUE und                                                                                                |                                                                                 |
|                               | "MutingSwitch22" = TRUE.                                                                                                   |                                                                                 |
| C5E4                          | Zum Zeitpunkt der Fehlererkennung war                                                                                      |                                                                                 |
|                               | "MutingSwitch11" = FALSE und                                                                                               |                                                                                 |
|                               | "MutingSwitch12" = TRUE und                                                                                                |                                                                                 |
|                               | "MutingSwitch21" = TRUE und                                                                                                |                                                                                 |
|                               | "MutingSwitch22" = TRUE.                                                                                                   |                                                                                 |
| C5F4                          | Zum Zeitpunkt der Fehlererkennung war                                                                                      |                                                                                 |
|                               | "MutingSwitch11" = TRUE und                                                                                                |                                                                                 |
|                               | "MutingSwitch12" = TRUE und                                                                                                |                                                                                 |
|                               | "MutingSwitch21" = TRUE und                                                                                                |                                                                                 |
|                               | "MutingSwitch22" = TRUE.                                                                                                   |                                                                                 |
| C604                          | Förderrichtung 1:                                                                                                    | Prüfen Sie die Sicherheitsfunktionen.                                           |
| bis                           | Bei aktivem Muting-Prozess wurde vom Funktionsbaustein eine unzu-                                                          | Prüfen Sie das sichere Programm.                                                |
| C6F4                          | lässige Muting-Sequenz detektiert, nachdem der Muting-Prozess an<br>"MutingSwitch11" und "MutingSwitch12" angefordert war. | Prüfen Sie die sichere Peripherie.                                              |
|                               | Zum Erreichen der zuletzt gültigen Muting-Sequenz<br>wie-                                                                  | Die mit den Muting-Sensoren an "MutingSwitch11" bis                             |
|                               | sen "MutingSwitch11", "MutingSwitch12", "MutingSwitch21"<br>und                                                            | "MutingSwitch22" verschalteten Signale müssen den Status                        |
|                               | "MutingSwitch22" den Status TRUE auf.<br>In der zuletzt gültigen Muting-Sequenz ist ein Signalwechsel von FALSE            | FALSE aufweisen.<br>Dazu müssen die 4 mit "MutingSwitch11" bis "MutingSwitch22" |
|                               | auf TRUE an einem oder an mehreren dieser 4 Eingangsparameter un-                                                          | verschalteten Muting-Sensoren unbedämpft sein.                                  |
|                               | zulässig.                                                                                                    | Führen Sie einen Reset am Funktionsbaustein aus, wenn                           |
|                               | Zum gültigen Verlassen dieser Muting-Sequenz hätten 3 der 4 Signale                                                        | "MutingSwitch11" bis "MutingSwitch22" den Status FALSE auf-                     |
|                               | in Förderrichtung von TRUE auf FALSE wechseln müssen.<br>Des Weiteren ist eine Umkehr der Förderrichtung unzulässig.       | weisen.                                                                         |
| C604                          | Zum Zeitpunkt der Fehlererkennung war                                                                                      |                                                                                 |
|                               | "MutingSwitch11" = FALSE und                                                                                               |                                                                                 |
|                               | "MutingSwitch12" = FALSE und                                                                                               |                                                                                 |
|                               | "MutingSwitch21" = FALSE und                                                                                               |                                                                                 |
|                               | "MutingSwitch22" = FALSE.                                                                                                  |                                                                                 |
| C614                          | Zum Zeitpunkt der Fehlererkennung war                                                                                      |                                                                                 |
|                               | "MutingSwitch11" = TRUE und                                                                                                |                                                                                 |
|                               | "MutingSwitch12" = FALSE und                                                                                               |                                                                                 |
|                               | "MutingSwitch21" = FALSE und                                                                                               |                                                                                 |
|                               | "MutingSwitch22" = FALSE.                                                                                                  |                                                                                 |
| C624                          | Zum Zeitpunkt der Fehlererkennung war                                                                                      |                                                                                 |
|                               | "MutingSwitch11" = FALSE und                                                                                               |                                                                                 |
|                               | "MutingSwitch12" = TRUE und                                                                                                |                                                                                 |
|                               | "MutingSwitch21" = FALSE und                                                                                               |                                                                                 |
|                               | "MutingSwitch22" = FALSE.                                                                                                  |                                                                                 |
| C634                          | Zum Zeitpunkt der Fehlererkennung war                                                                                      |                                                                                 |
|                               | "MutingSwitch11" = TRUE und                                                                                                |                                                                                 |
|                               | "MutingSwitch12" = TRUE und                                                                                                |                                                                                 |
|                               | "MutingSwitch21" = FALSE und                                                                                               |                                                                                 |
|                               | "MutingSwitch22" = FALSE.                                                                                                  |                                                                                 |
|                               |                                                                                                    |                                                                                 |

Tabelle 654: "SF\_MutingPar": Diagnosecodes

| Code (hex) | <b>Beschreibung</b>                                     | Abhilfemöglichkeit |
|------------|---------------------------------------------------------|--------------------|
| C644       | Zum Zeitpunkt der Fehlererkennung war                   |                    |
|            | "MutingSwitch11" = FALSE und                            |                    |
|            | "MutingSwitch12" = FALSE und                            |                    |
|            | "MutingSwitch21" = TRUE und                             |                    |
|            | "MutingSwitch22" = FALSE.                               |                    |
| C654       | Zum Zeitpunkt der Fehlererkennung war                   |                    |
|            | "MutingSwitch11" = TRUE und                             |                    |
|            | "MutingSwitch12" = FALSE und                            |                    |
|            | "MutingSwitch21" = TRUE und                             |                    |
|            | "MutingSwitch22" = FALSE.                               |                    |
| C664       | Zum Zeitpunkt der Fehlererkennung war                   |                    |
|            | "MutingSwitch11" = FALSE und                            |                    |
|            | "MutingSwitch12" = TRUE und                             |                    |
|            | "MutingSwitch21" = TRUE und                             |                    |
|            | "MutingSwitch22" = FALSE.                               |                    |
| C674       | Zum Zeitpunkt der Fehlererkennung war                   |                    |
|            | "MutingSwitch11" = TRUE und                             |                    |
|            | "MutingSwitch12" = TRUE und                             |                    |
|            | "MutingSwitch21" = TRUE und                             |                    |
|            | "MutingSwitch22" = FALSE.                               |                    |
| C684       | Zum Zeitpunkt der Fehlererkennung war                   |                    |
|            | "MutingSwitch11" = FALSE und                            |                    |
|            | "MutingSwitch12" = FALSE und                            |                    |
|            | "MutingSwitch21" = FALSE und                            |                    |
|            | "MutingSwitch22" = TRUE.                                |                    |
| C694       | Zum Zeitpunkt der Fehlererkennung war                   |                    |
|            | "MutingSwitch11" = TRUE und<br>٠                        |                    |
|            | "MutingSwitch12" = FALSE und<br>$\bullet$               |                    |
|            | "MutingSwitch21" = FALSE und                            |                    |
|            | "MutingSwitch22" = TRUE.                                |                    |
| C6A4       | Zum Zeitpunkt der Fehlererkennung war                   |                    |
|            | "MutingSwitch11" = FALSE und                            |                    |
|            | "MutingSwitch12" = TRUE und                             |                    |
|            | "MutingSwitch21" = FALSE und                            |                    |
|            | "MutingSwitch22" = TRUE.                                |                    |
| C6B4       | Zum Zeitpunkt der Fehlererkennung war                   |                    |
|            | "MutingSwitch11" = TRUE und<br>٠                        |                    |
|            | "MutingSwitch12" = TRUE und<br>٠                        |                    |
|            | "MutingSwitch21" = FALSE und                            |                    |
|            | "MutingSwitch22" = TRUE.                                |                    |
| C6C4       | Zum Zeitpunkt der Fehlererkennung war                   |                    |
|            | "MutingSwitch11" = FALSE und<br>$\bullet$               |                    |
|            | "MutingSwitch12" = FALSE und                            |                    |
|            | "MutingSwitch21" = TRUE und                             |                    |
|            | "MutingSwitch22" = TRUE.                                |                    |
| C6D4       | Zum Zeitpunkt der Fehlererkennung war                   |                    |
|            | "MutingSwitch11" = TRUE und                             |                    |
|            | "MutingSwitch12" = FALSE und                            |                    |
|            |                                                         |                    |
|            | "MutingSwitch21" = TRUE und<br>"MutingSwitch22" = TRUE. |                    |
| C6E4       | Zum Zeitpunkt der Fehlererkennung war                   |                    |
|            |                                                         |                    |
|            | "MutingSwitch11" = FALSE und                            |                    |
|            | "MutingSwitch12" = TRUE und                             |                    |
|            | "MutingSwitch21" = TRUE und                             |                    |
|            | "MutingSwitch22" = TRUE.                                |                    |
| C6F4       | Zum Zeitpunkt der Fehlererkennung war                   |                    |
|            | "MutingSwitch11" = TRUE und                             |                    |
|            | "MutingSwitch12" = TRUE und                             |                    |
|            | "MutingSwitch21" = TRUE und                             |                    |
|            | "MutingSwitch22" = TRUE.                                |                    |

Tabelle 654: "SF\_MutingPar": Diagnosecodes

| Code (hex) | <b>Beschreibung</b>                                                  | Abhilfemöglichkeit                                                     |
|------------|----------------------------------------------------------------------|------------------------------------------------------------------------|
| C704       | Förderrichtung 2:                                                    | Prüfen Sie die Sicherheitsfunktionen.                                  |
| bis        | Vom Funktionsbaustein wurde eine unzulässige Muting-Seguenz de-      |                                                                        |
| C7F4       | tektiert, nachdem der Muting-Prozess an "MutingSwitch21" angefordert | Prüfen Sie das sichere Programm.<br>$\bullet$                          |
|            | war.                                                                 | Prüfen Sie die sichere Peripherie.                                     |
|            | Um die zuletzt gültige Muting-Sequenz gültig zu verlassen, hätte     | Die mit den Muting-Sensoren an "MutingSwitch11" bis                    |
|            | "MutingSwitch22" den Status TRUE annehmen müssen.                    | "MutingSwitch22" verschalteten Signale müssen den Status               |
|            | In der zuletzt gültigen Muting-Sequenz war ein FALSE-Signal an       | FALSE aufweisen.                                                       |
|            | "MutingSwitch21" unzulässig.                                         | Dazu müssen die 4 mit "MutingSwitch11" bis "MutingSwitch22"            |
|            | Des Weiteren waren TRUE-Signale an "MutingSwitch11" und/oder         | verschalteten Muting-Sensoren unbedämpft sein.                         |
|            | "MutingSwitch12" unzulässig.                                         | Führen Sie einen Reset am Funktionsbaustein aus, wenn                  |
|            |                                                                      | "MutingSwitch11" bis "MutingSwitch22" den Status FALSE auf-<br>weisen. |
| C704       | Zum Zeitpunkt der Fehlererkennung war                                |                                                                        |
|            | "MutingSwitch11" = FALSE und                                         |                                                                        |
|            |                                                                      |                                                                        |
|            | "MutingSwitch12" = FALSE und                                         |                                                                        |
|            | "MutingSwitch21" = FALSE und                                         |                                                                        |
|            | "MutingSwitch22" = FALSE.                                            |                                                                        |
| C714       | Zum Zeitpunkt der Fehlererkennung war                                |                                                                        |
|            | "MutingSwitch11" = TRUE und                                          |                                                                        |
|            | "MutingSwitch12" = FALSE und                                         |                                                                        |
|            | "MutingSwitch21" = FALSE und                                         |                                                                        |
|            | "MutingSwitch22" = FALSE.                                            |                                                                        |
| C724       | Zum Zeitpunkt der Fehlererkennung war                                |                                                                        |
|            | "MutingSwitch11" = FALSE und                                         |                                                                        |
|            |                                                                      |                                                                        |
|            | "MutingSwitch12" = TRUE und                                          |                                                                        |
|            | "MutingSwitch21" = FALSE und                                         |                                                                        |
|            | "MutingSwitch22" = FALSE.                                            |                                                                        |
| C734       | Zum Zeitpunkt der Fehlererkennung war                                |                                                                        |
|            | "MutingSwitch11" = TRUE und                                          |                                                                        |
|            | "MutingSwitch12" = TRUE und                                          |                                                                        |
|            | "MutingSwitch21" = FALSE und                                         |                                                                        |
|            | "MutingSwitch22" = FALSE.                                            |                                                                        |
| C744       | Zum Zeitpunkt der Fehlererkennung war                                |                                                                        |
|            | "MutingSwitch11" = FALSE und                                         |                                                                        |
|            |                                                                      |                                                                        |
|            | "MutingSwitch12" = FALSE und                                         |                                                                        |
|            | "MutingSwitch21" = TRUE und                                          |                                                                        |
|            | "MutingSwitch22" = FALSE.                                            |                                                                        |
| C754       | Zum Zeitpunkt der Fehlererkennung war                                |                                                                        |
|            | "MutingSwitch11" = TRUE und                                          |                                                                        |
|            | "MutingSwitch12" = FALSE und                                         |                                                                        |
|            | "MutingSwitch21" = TRUE und                                          |                                                                        |
|            | "MutingSwitch22" = FALSE.                                            |                                                                        |
| C764       | Zum Zeitpunkt der Fehlererkennung war                                |                                                                        |
|            | "MutingSwitch11" = FALSE und                                         |                                                                        |
|            | "MutingSwitch12" = TRUE und                                          |                                                                        |
|            | "MutingSwitch21" = TRUE und                                          |                                                                        |
|            | "MutingSwitch22" = FALSE.                                            |                                                                        |
| C774       | Zum Zeitpunkt der Fehlererkennung war                                |                                                                        |
|            |                                                                      |                                                                        |
|            | "MutingSwitch11" = TRUE und                                          |                                                                        |
|            | "MutingSwitch12" = TRUE und                                          |                                                                        |
|            | "MutingSwitch21" = TRUE und                                          |                                                                        |
|            | "MutingSwitch22" = FALSE.                                            |                                                                        |
| C784       | Zum Zeitpunkt der Fehlererkennung war                                |                                                                        |
|            | "MutingSwitch11" = FALSE und                                         |                                                                        |
|            | "MutingSwitch12" = FALSE und                                         |                                                                        |
|            | "MutingSwitch21" = FALSE und                                         |                                                                        |
|            | "MutingSwitch22" = TRUE.                                             |                                                                        |
| C794       | Zum Zeitpunkt der Fehlererkennung war                                |                                                                        |
|            | "MutingSwitch11" = TRUE und                                          |                                                                        |
|            |                                                                      |                                                                        |
|            | "MutingSwitch12" = FALSE und                                         |                                                                        |
|            | "MutingSwitch21" = FALSE und                                         |                                                                        |
|            | "MutingSwitch22" = TRUE.                                             |                                                                        |
| C7A4       | Zum Zeitpunkt der Fehlererkennung war                                |                                                                        |
|            | "MutingSwitch11" = FALSE und                                         |                                                                        |
|            | "MutingSwitch12" = TRUE und                                          |                                                                        |
|            | "MutingSwitch21" = FALSE und                                         |                                                                        |
|            | "MutingSwitch22" = TRUE.                                             |                                                                        |
|            |                                                                      |                                                                        |

Tabelle 654: "SF\_MutingPar": Diagnosecodes

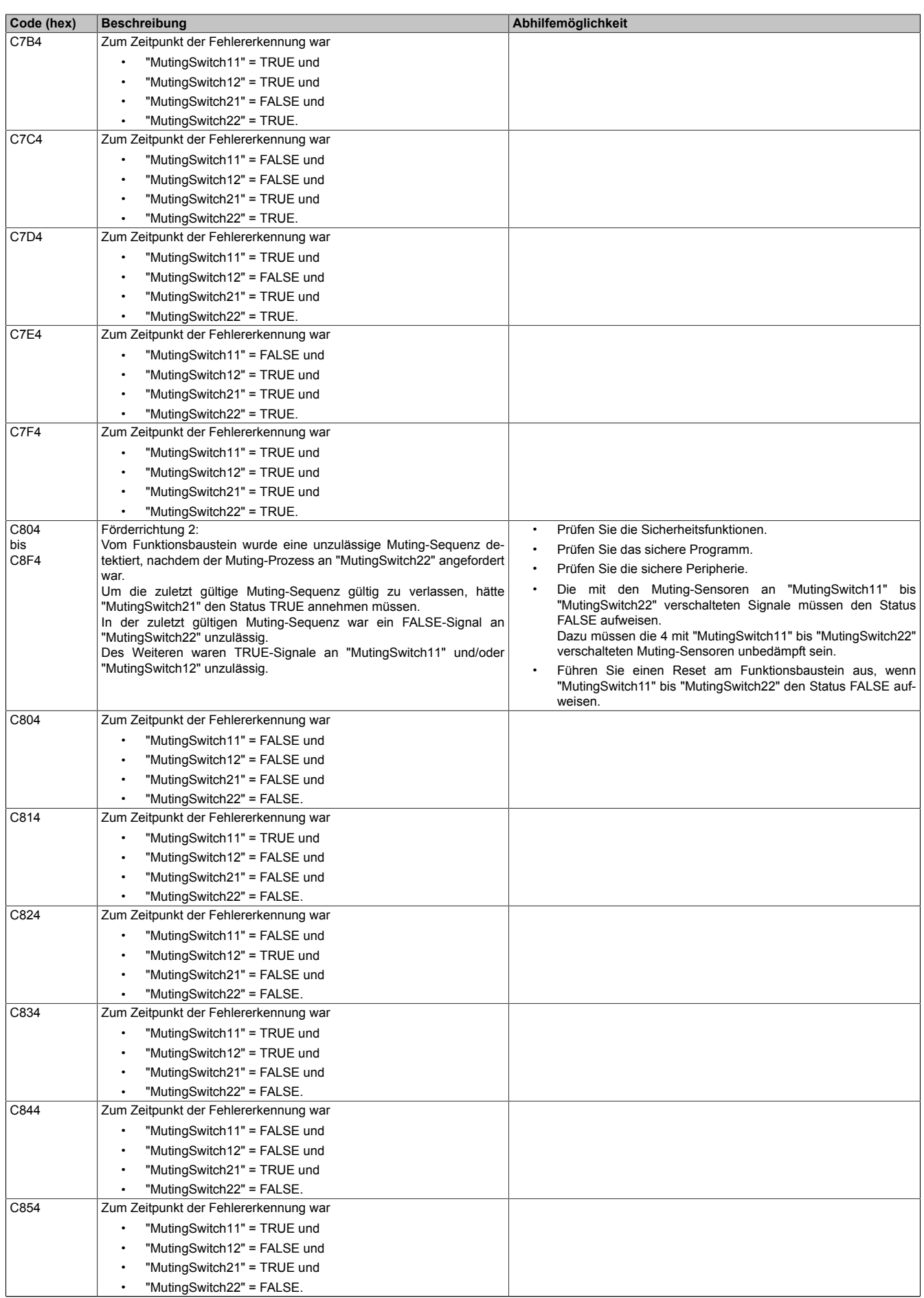

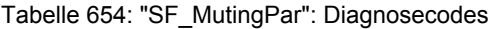
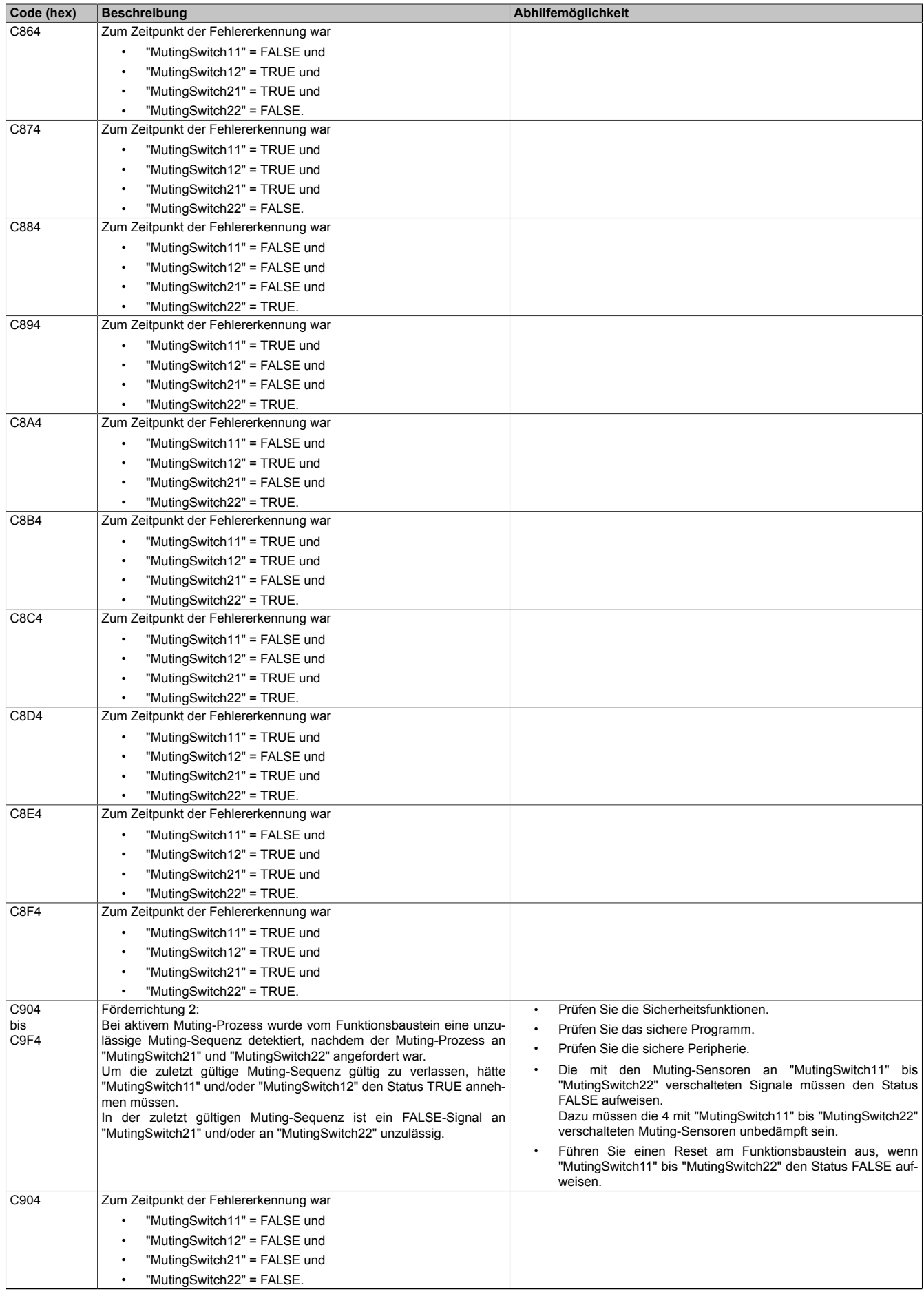

Tabelle 654: "SF\_MutingPar": Diagnosecodes

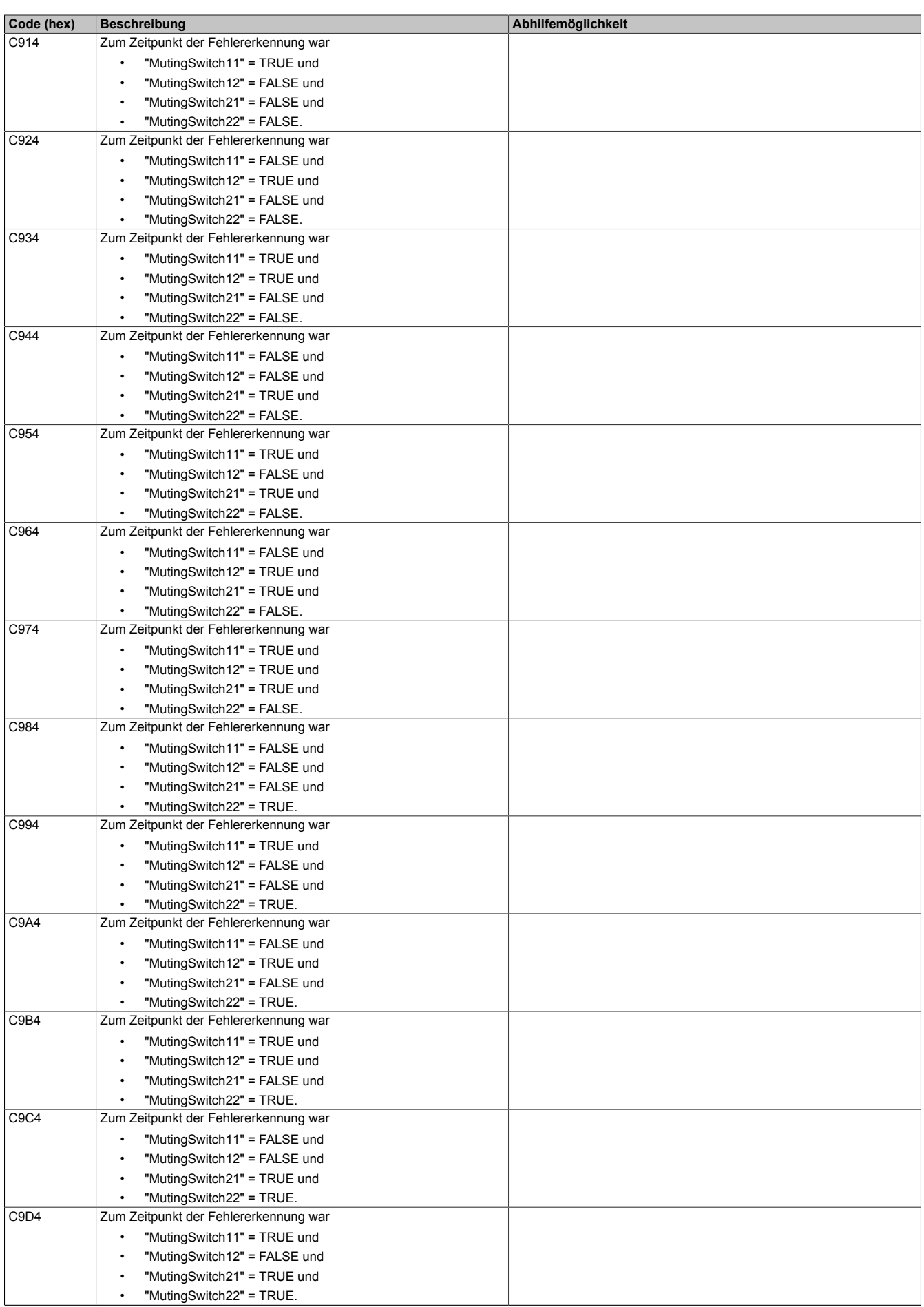

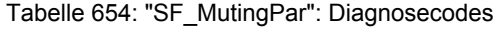

| Code (hex)  | <b>Beschreibung</b>                                                                                                    | Abhilfemöglichkeit                                                              |
|-------------|----------------------------------------------------------------------------------------------------|---------------------------------------------------------------------------------|
| C9E4        | Zum Zeitpunkt der Fehlererkennung war                                                                                                 |                                                                                 |
|             | "MutingSwitch11" = FALSE und                                                                                                    |                                                                                 |
|             | "MutingSwitch12" = TRUE und<br>$\bullet$                                                                                              |                                                                                 |
|             | "MutingSwitch21" = TRUE und                                                                                                    |                                                                                 |
|             |                                                                                                    |                                                                                 |
|             | "MutingSwitch22" = TRUE.                                                                                                    |                                                                                 |
| C9F4        | Zum Zeitpunkt der Fehlererkennung war                                                                                                 |                                                                                 |
|             | "MutingSwitch11" = TRUE und                                                                                                    |                                                                                 |
|             | "MutingSwitch12" = TRUE und                                                                                                    |                                                                                 |
|             | "MutingSwitch21" = TRUE und                                                                                                    |                                                                                 |
|             | "MutingSwitch22" = TRUE.                                                                                                    |                                                                                 |
| <b>CA04</b> | Förderrichtung 2:                                                                                                    | Prüfen Sie die Sicherheitsfunktionen.                                           |
| bis<br>CAF4 | Bei aktivem Muting-Prozess wurde vom Funktionsbaustein eine unzu-<br>lässige Muting-Seguenz detektiert, nachdem der Muting-Prozess an | Prüfen Sie das sichere Programm.<br>$\bullet$                                   |
|             | "MutingSwitch21" und "MutingSwitch22" angefordert war.                                                                                | Prüfen Sie die sichere Peripherie.                                              |
|             | In der zuletzt gültigen Muting-Sequenz wies "MutingSwitch11" den Sta-                                                                 | Die mit den Muting-Sensoren an "MutingSwitch11" bis                             |
|             | tus TRUE und "MutingSwitch12" den Status FALSE auf.                                                                                   | "MutingSwitch22" verschalteten Signale müssen den Status                        |
|             | Die nächste gültige Muting-Sequenz wäre mit "MutingSwitch12" = TRUE                                                                   | FALSE aufweisen.<br>Dazu müssen die 4 mit "MutingSwitch11" bis "MutingSwitch22" |
|             | erreicht worden.<br>In der zuletzt gültigen Muting-Sequenz war ein FALSE-Si-                                                          | verschalteten Muting-Sensoren unbedämpft sein.                                  |
|             | gnal an "MutingSwitch21" und/oder "MutingSwitch22" und/oder                                                                           | Führen Sie einen Reset am Funktionsbaustein aus, wenn                           |
|             | "MutingSwitch11" unzulässig.                                                                                                    | "MutingSwitch11" bis "MutingSwitch22" den Status FALSE auf-                     |
|             |                                                                                                    | weisen.                                                                         |
| CA04        | Zum Zeitpunkt der Fehlererkennung war                                                                                                 |                                                                                 |
|             | "MutingSwitch11" = FALSE und                                                                                                    |                                                                                 |
|             | "MutingSwitch12" = FALSE und<br>$\bullet$                                                                                             |                                                                                 |
|             | "MutingSwitch21" = FALSE und                                                                                                    |                                                                                 |
|             | "MutingSwitch22" = FALSE.                                                                                                    |                                                                                 |
| CA14        | Zum Zeitpunkt der Fehlererkennung war                                                                                                 |                                                                                 |
|             |                                                                                                    |                                                                                 |
|             | "MutingSwitch11" = TRUE und                                                                                                    |                                                                                 |
|             | "MutingSwitch12" = FALSE und                                                                                                    |                                                                                 |
|             | "MutingSwitch21" = FALSE und                                                                                                    |                                                                                 |
|             | "MutingSwitch22" = FALSE.                                                                                                    |                                                                                 |
| <b>CA24</b> | Zum Zeitpunkt der Fehlererkennung war                                                                                                 |                                                                                 |
|             | "MutingSwitch11" = FALSE und                                                                                                    |                                                                                 |
|             | "MutingSwitch12" = TRUE und<br>$\bullet$                                                                                              |                                                                                 |
|             | "MutingSwitch21" = FALSE und                                                                                                    |                                                                                 |
|             | "MutingSwitch22" = FALSE.                                                                                                    |                                                                                 |
| CA34        | Zum Zeitpunkt der Fehlererkennung war                                                                                                 |                                                                                 |
|             | "MutingSwitch11" = TRUE und                                                                                                    |                                                                                 |
|             | "MutingSwitch12" = TRUE und                                                                                                    |                                                                                 |
|             | "MutingSwitch21" = FALSE und                                                                                                    |                                                                                 |
|             | "MutingSwitch22" = FALSE.                                                                                                    |                                                                                 |
| CA44        | Zum Zeitpunkt der Fehlererkennung war                                                                                                 |                                                                                 |
|             | "MutingSwitch11" = FALSE und                                                                                                    |                                                                                 |
|             | "MutingSwitch12" = FALSE und                                                                                                    |                                                                                 |
|             | "MutingSwitch21" = TRUE und                                                                                                    |                                                                                 |
|             |                                                                                                    |                                                                                 |
| CA54        | "MutingSwitch22" = FALSE.                                                                                                    |                                                                                 |
|             | Zum Zeitpunkt der Fehlererkennung war                                                                                                 |                                                                                 |
|             | "MutingSwitch11" = TRUE und                                                                                                    |                                                                                 |
|             | "MutingSwitch12" = FALSE und                                                                                                    |                                                                                 |
|             | "MutingSwitch21" = TRUE und                                                                                                    |                                                                                 |
|             | "MutingSwitch22" = FALSE.                                                                                                    |                                                                                 |
| CA64        | Zum Zeitpunkt der Fehlererkennung war                                                                                                 |                                                                                 |
|             | "MutingSwitch11" = FALSE und                                                                                                    |                                                                                 |
|             | "MutingSwitch12" = TRUE und                                                                                                    |                                                                                 |
|             | "MutingSwitch21" = TRUE und                                                                                                    |                                                                                 |
|             | "MutingSwitch22" = FALSE.                                                                                                    |                                                                                 |
| CA74        | Zum Zeitpunkt der Fehlererkennung war                                                                                                 |                                                                                 |
|             | "MutingSwitch11" = TRUE und                                                                                                    |                                                                                 |
|             | "MutingSwitch12" = TRUE und                                                                                                    |                                                                                 |
|             | "MutingSwitch21" = TRUE und                                                                                                    |                                                                                 |
|             | "MutingSwitch22" = FALSE.                                                                                                    |                                                                                 |
| CA84        | Zum Zeitpunkt der Fehlererkennung war                                                                                                 |                                                                                 |
|             |                                                                                                    |                                                                                 |
|             | "MutingSwitch11" = FALSE und                                                                                                    |                                                                                 |
|             | "MutingSwitch12" = FALSE und                                                                                                    |                                                                                 |
|             | "MutingSwitch21" = FALSE und                                                                                                    |                                                                                 |
|             | "MutingSwitch22" = TRUE.                                                                                                    |                                                                                 |

Tabelle 654: "SF\_MutingPar": Diagnosecodes

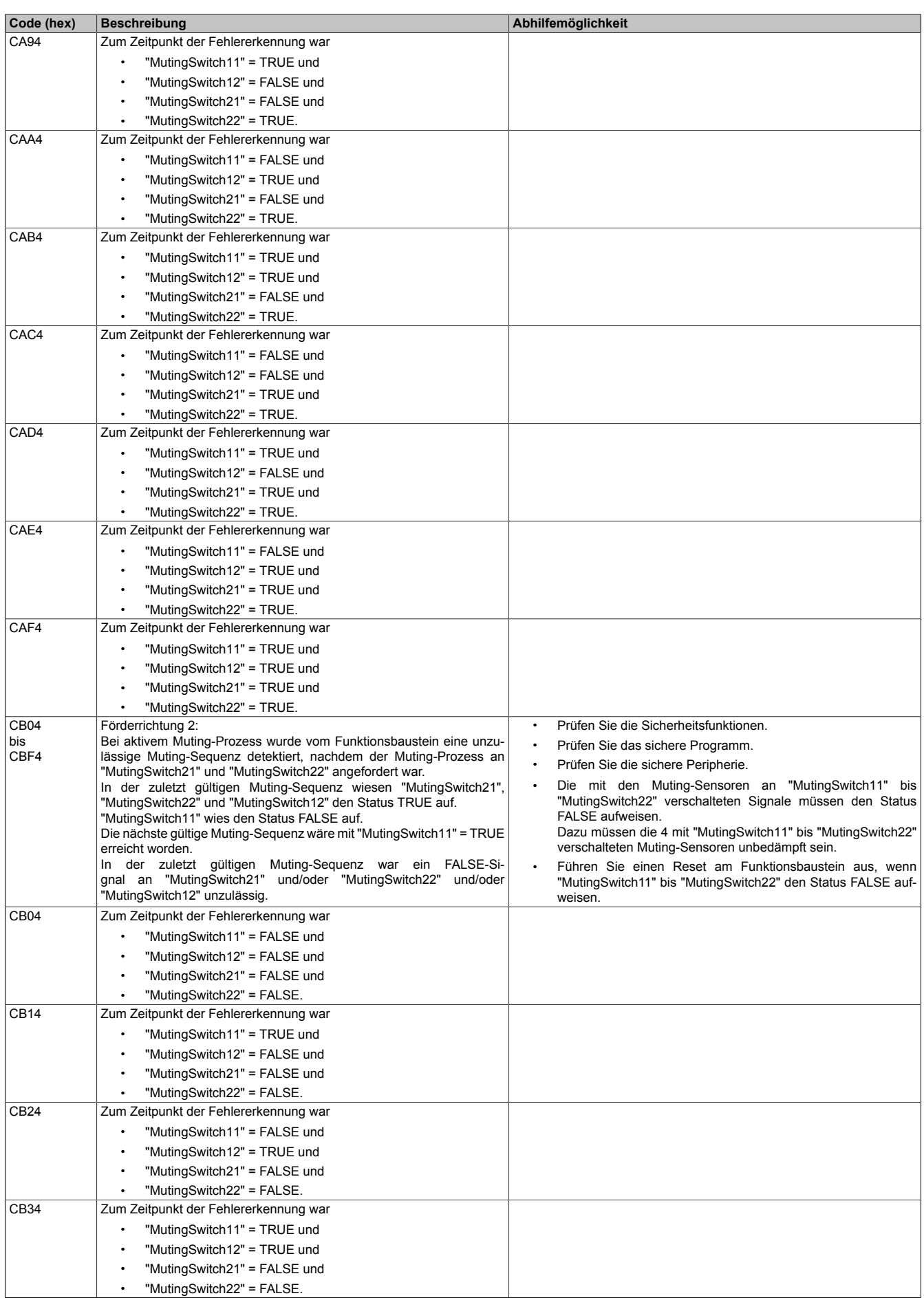

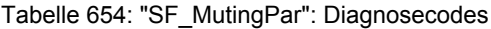

| Code (hex) | <b>Beschreibung</b>                      | Abhilfemöglichkeit |
|------------|------------------------------------------|--------------------|
| CB44       | Zum Zeitpunkt der Fehlererkennung war    |                    |
|            | "MutingSwitch11" = FALSE und             |                    |
|            | "MutingSwitch12" = FALSE und             |                    |
|            | "MutingSwitch21" = TRUE und              |                    |
|            | "MutingSwitch22" = FALSE.                |                    |
| CB54       | Zum Zeitpunkt der Fehlererkennung war    |                    |
|            | "MutingSwitch11" = TRUE und              |                    |
|            | "MutingSwitch12" = FALSE und             |                    |
|            | "MutingSwitch21" = TRUE und              |                    |
|            | "MutingSwitch22" = FALSE.                |                    |
| CB64       | Zum Zeitpunkt der Fehlererkennung war    |                    |
|            |                                          |                    |
|            | "MutingSwitch11" = FALSE und             |                    |
|            | "MutingSwitch12" = TRUE und              |                    |
|            | "MutingSwitch21" = TRUE und              |                    |
| CB74       | "MutingSwitch22" = FALSE.                |                    |
|            | Zum Zeitpunkt der Fehlererkennung war    |                    |
|            | "MutingSwitch11" = TRUE und              |                    |
|            | "MutingSwitch12" = TRUE und              |                    |
|            | "MutingSwitch21" = TRUE und              |                    |
|            | "MutingSwitch22" = FALSE.                |                    |
| CB84       | Zum Zeitpunkt der Fehlererkennung war    |                    |
|            | "MutingSwitch11" = FALSE und             |                    |
|            | "MutingSwitch12" = FALSE und             |                    |
|            | "MutingSwitch21" = FALSE und             |                    |
|            | "MutingSwitch22" = TRUE.                 |                    |
| CB94       | Zum Zeitpunkt der Fehlererkennung war    |                    |
|            | "MutingSwitch11" = TRUE und              |                    |
|            | "MutingSwitch12" = FALSE und             |                    |
|            | "MutingSwitch21" = FALSE und             |                    |
|            | "MutingSwitch22" = TRUE.                 |                    |
| CBA4       | Zum Zeitpunkt der Fehlererkennung war    |                    |
|            | "MutingSwitch11" = FALSE und             |                    |
|            | "MutingSwitch12" = TRUE und<br>$\bullet$ |                    |
|            | "MutingSwitch21" = FALSE und             |                    |
|            | "MutingSwitch22" = TRUE.                 |                    |
| CBB4       | Zum Zeitpunkt der Fehlererkennung war    |                    |
|            | "MutingSwitch11" = TRUE und              |                    |
|            | "MutingSwitch12" = TRUE und              |                    |
|            | "MutingSwitch21" = FALSE und             |                    |
|            | "MutingSwitch22" = TRUE.                 |                    |
| CBC4       | Zum Zeitpunkt der Fehlererkennung war    |                    |
|            | "MutingSwitch11" = FALSE und             |                    |
|            | "MutingSwitch12" = FALSE und             |                    |
|            | "MutingSwitch21" = TRUE und              |                    |
|            | "MutingSwitch22" = TRUE.                 |                    |
| CBD4       | Zum Zeitpunkt der Fehlererkennung war    |                    |
|            | "MutingSwitch11" = TRUE und              |                    |
|            | "MutingSwitch12" = FALSE und             |                    |
|            | "MutingSwitch21" = TRUE und              |                    |
|            | "MutingSwitch22" = TRUE.                 |                    |
| CBE4       | Zum Zeitpunkt der Fehlererkennung war    |                    |
|            | "MutingSwitch11" = FALSE und             |                    |
|            | "MutingSwitch12" = TRUE und              |                    |
|            | "MutingSwitch21" = TRUE und              |                    |
|            | "MutingSwitch22" = TRUE.                 |                    |
| CBF4       | Zum Zeitpunkt der Fehlererkennung war    |                    |
|            | "MutingSwitch11" = TRUE und              |                    |
|            | "MutingSwitch12" = TRUE und              |                    |
|            | "MutingSwitch21" = TRUE und              |                    |
|            | "MutingSwitch22" = TRUE.                 |                    |

Tabelle 654: "SF\_MutingPar": Diagnosecodes

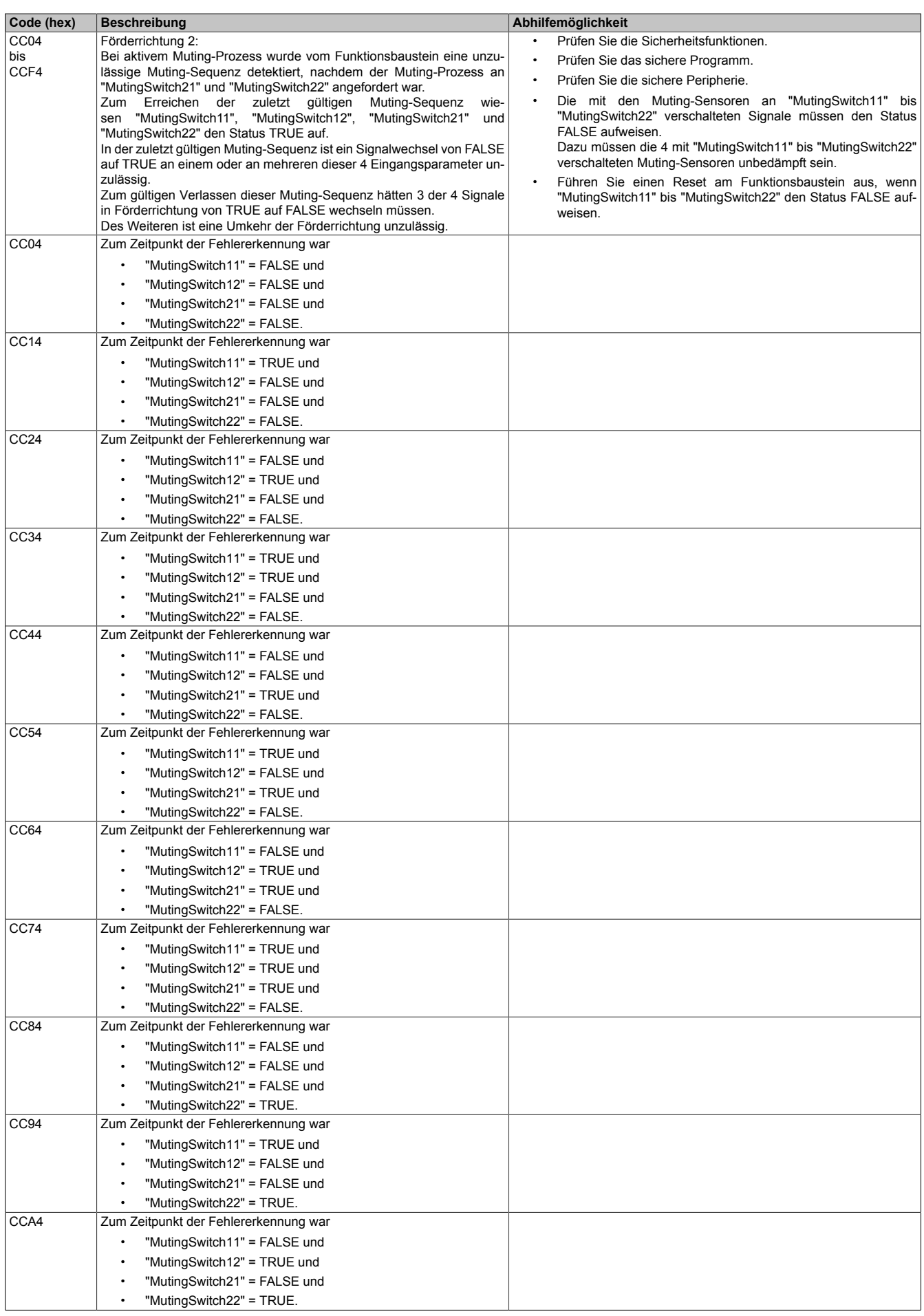

Tabelle 654: "SF\_MutingPar": Diagnosecodes

| Code (hex)       | <b>Beschreibung</b>                                                                                                    | Abhilfemöglichkeit                                                           |
|------------------|----------------------------------------------------------------------------------------------------|------------------------------------------------------------------------------|
| CCB4             | Zum Zeitpunkt der Fehlererkennung war                                                                                                    |                                                                              |
|                  | "MutingSwitch11" = TRUE und                                                                                                    |                                                                              |
|                  | "MutingSwitch12" = TRUE und                                                                                                    |                                                                              |
|                  | "MutingSwitch21" = FALSE und                                                                                                    |                                                                              |
|                  | "MutingSwitch22" = TRUE.                                                                                                    |                                                                              |
| CCC4             | Zum Zeitpunkt der Fehlererkennung war                                                                                                    |                                                                              |
|                  | "MutingSwitch11" = FALSE und                                                                                                    |                                                                              |
|                  | "MutingSwitch12" = FALSE und                                                                                                    |                                                                              |
|                  | "MutingSwitch21" = TRUE und                                                                                                    |                                                                              |
|                  | "MutingSwitch22" = TRUE.                                                                                                    |                                                                              |
| CCD4             | Zum Zeitpunkt der Fehlererkennung war                                                                                                    |                                                                              |
|                  | "MutingSwitch11" = TRUE und                                                                                                    |                                                                              |
|                  |                                                                                                    |                                                                              |
|                  | "MutingSwitch12" = FALSE und                                                                                                    |                                                                              |
|                  | "MutingSwitch21" = TRUE und                                                                                                    |                                                                              |
| CCE4             | "MutingSwitch22" = TRUE.                                                                                                    |                                                                              |
|                  | Zum Zeitpunkt der Fehlererkennung war                                                                                                    |                                                                              |
|                  | "MutingSwitch11" = FALSE und                                                                                                    |                                                                              |
|                  | "MutingSwitch12" = TRUE und                                                                                                    |                                                                              |
|                  | "MutingSwitch21" = TRUE und                                                                                                    |                                                                              |
|                  | "MutingSwitch22" = TRUE.                                                                                                    |                                                                              |
| CCF4             | Zum Zeitpunkt der Fehlererkennung war                                                                                                    |                                                                              |
|                  | "MutingSwitch11" = TRUE und                                                                                                    |                                                                              |
|                  | "MutingSwitch12" = TRUE und                                                                                                    |                                                                              |
|                  | "MutingSwitch21" = TRUE und                                                                                                    |                                                                              |
|                  | "MutingSwitch22" = TRUE.                                                                                                    |                                                                              |
| CF04             | Förderrichtung 1 und 2:                                                                                                    | Prüfen Sie die Sicherheitsfunktionen.<br>$\bullet$                           |
| bis<br>CFF4      | Funktionsbaustein wurde<br>Anforderung<br>Vom<br>bei<br>der<br>des<br>Muting-Prozesses oder während des aktiven Muting-Prozesses ein un- | Prüfen Sie das sichere Programm.<br>$\bullet$                                |
|                  | zulässiges FALSE-Signal an "MutingEnable" detektiert.                                                                                    | Prüfen Sie die sichere Peripherie.                                           |
|                  |                                                                                                    | Die mit den Muting-Sensoren an "MutingSwitch11" bis                          |
|                  |                                                                                                    | "MutingSwitch22" verschalteten Signale müssen den Status<br>FALSE aufweisen. |
|                  |                                                                                                    | Dazu müssen die 4 mit "MutingSwitch11" bis "MutingSwitch22"                  |
|                  |                                                                                                    | verschalteten Muting-Sensoren unbedämpft sein.                               |
|                  |                                                                                                    | Führen Sie einen Reset am Funktionsbaustein aus, wenn                        |
|                  |                                                                                                    | "MutingSwitch11" bis "MutingSwitch22" den Status FALSE auf-                  |
|                  |                                                                                                    | weisen.                                                                      |
| CF04             | Zum Zeitpunkt der Fehlererkennung war                                                                                                    |                                                                              |
|                  | "MutingSwitch11" = FALSE und                                                                                                    |                                                                              |
|                  | "MutingSwitch12" = FALSE und                                                                                                    |                                                                              |
|                  | "MutingSwitch21" = FALSE und                                                                                                    |                                                                              |
|                  | "MutingSwitch22" = FALSE.                                                                                                    |                                                                              |
| CF <sub>14</sub> | Zum Zeitpunkt der Fehlererkennung war                                                                                                    |                                                                              |
|                  | "MutingSwitch11" = TRUE und                                                                                                    |                                                                              |
|                  | "MutingSwitch12" = FALSE und                                                                                                    |                                                                              |
|                  | "MutingSwitch21" = FALSE und                                                                                                    |                                                                              |
|                  | "MutingSwitch22" = FALSE.                                                                                                    |                                                                              |
| CF <sub>24</sub> | Zum Zeitpunkt der Fehlererkennung war                                                                                                    |                                                                              |
|                  | "MutingSwitch11" = FALSE und                                                                                                    |                                                                              |
|                  | "MutingSwitch12" = TRUE und                                                                                                    |                                                                              |
|                  | "MutingSwitch21" = FALSE und                                                                                                    |                                                                              |
|                  | "MutingSwitch22" = FALSE.                                                                                                    |                                                                              |
| CF34             | Zum Zeitpunkt der Fehlererkennung war                                                                                                    |                                                                              |
|                  | "MutingSwitch11" = TRUE und                                                                                                    |                                                                              |
|                  | "MutingSwitch12" = TRUE und                                                                                                    |                                                                              |
|                  | "MutingSwitch21" = FALSE und                                                                                                    |                                                                              |
|                  | "MutingSwitch22" = FALSE.                                                                                                    |                                                                              |
| CF44             | Zum Zeitpunkt der Fehlererkennung war                                                                                                    |                                                                              |
|                  | "MutingSwitch11" = FALSE und                                                                                                    |                                                                              |
|                  | "MutingSwitch12" = FALSE und                                                                                                    |                                                                              |
|                  | "MutingSwitch21" = TRUE und                                                                                                    |                                                                              |
|                  | "MutingSwitch22" = FALSE.                                                                                                    |                                                                              |
| CF54             | Zum Zeitpunkt der Fehlererkennung war                                                                                                    |                                                                              |
|                  | "MutingSwitch11" = TRUE und                                                                                                    |                                                                              |
|                  | "MutingSwitch12" = FALSE und                                                                                                    |                                                                              |
|                  | "MutingSwitch21" = TRUE und                                                                                                    |                                                                              |
|                  | "MutingSwitch22" = FALSE.                                                                                                    |                                                                              |
|                  |                                                                                                    |                                                                              |

Tabelle 654: "SF\_MutingPar": Diagnosecodes

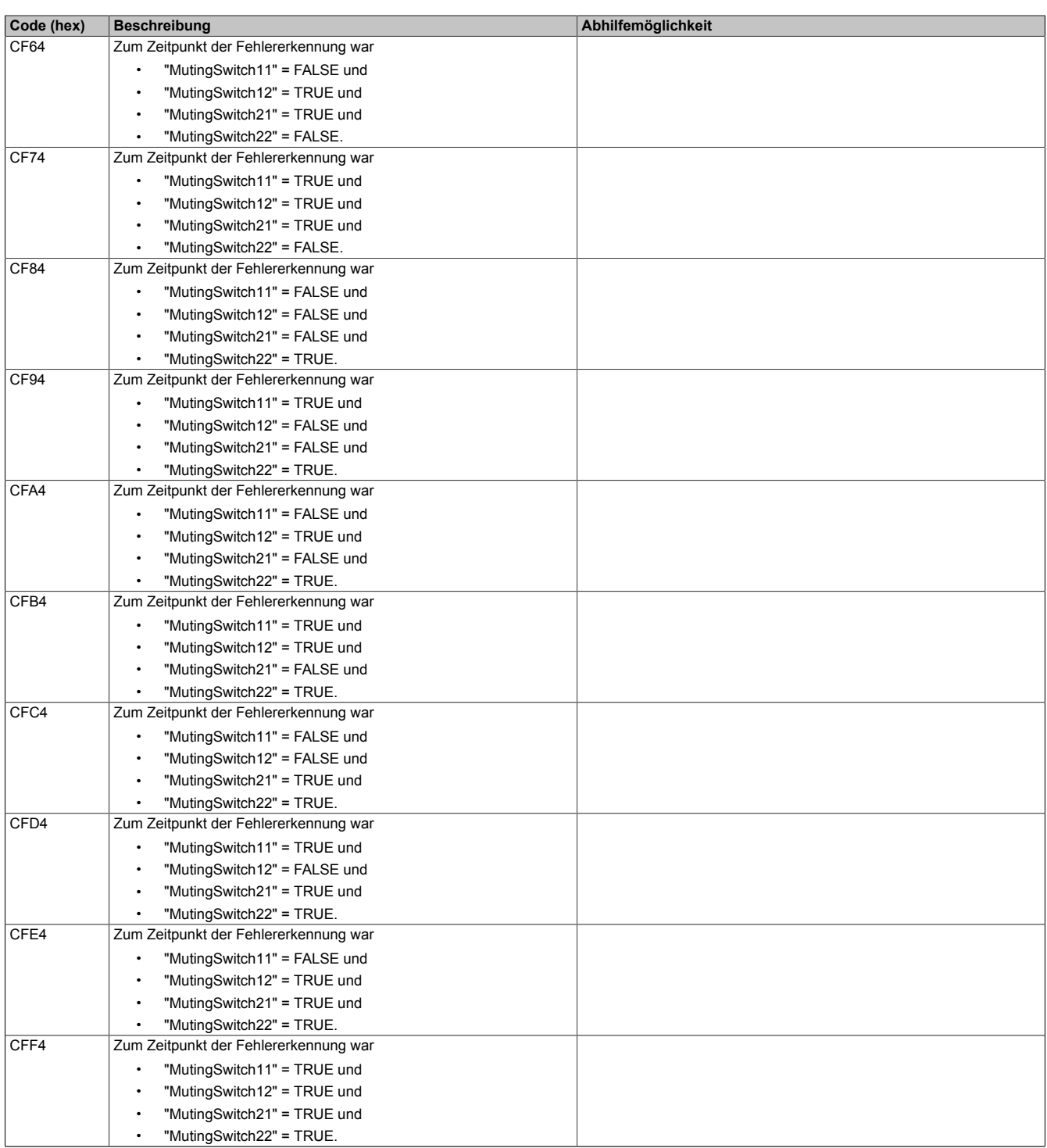

Tabelle 654: "SF\_MutingPar": Diagnosecodes

### **6.6.13.6 Signalablaufdiagramm des Funktionsbausteins**

Beachten Sie, dass nicht alle temporären Zwischenzustände in dem Signalablaufdiagramm dargestellt sind. In diesem Diagramm werden nur typische Signalkombinationen der Eingangssignale dargestellt. Weitere Signalkombinationen sind möglich.

Die "DiagCode"-Werte in der folgenden Grafik sind hexadezimal angegeben.

### **Signalablaufdiagramm**

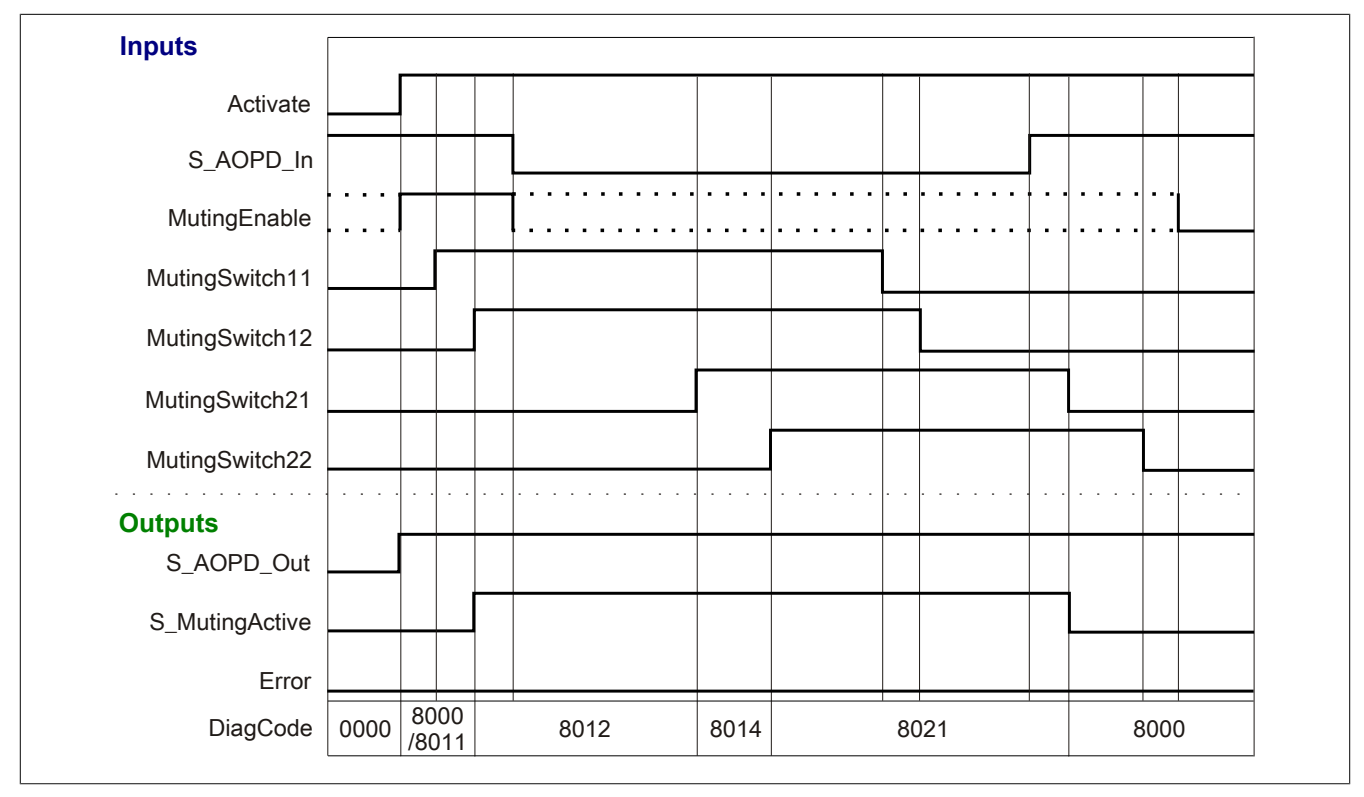

Abbildung 465: "SF\_MutingPar": Signalablaufdiagramm

### **6.6.13.7 Applikationsbeispiel**

In diesem Kapitel wird prinzipiell eine mögliche Anwendung beschrieben, in welcher der Funktionsbaustein zur Realisierung des parallelen Mutings mit 4 Sensoren eingesetzt werden kann.

Das folgende Beispiel beschreibt die Verschaltung des Funktionsbausteins in einer Muting-Applikation bei der Ansteuerung mit den Signalen von 4 Muting-Sensoren (paralleles Muting, siehe Abschnitt [6.6.13.7.2 "Paralleles](#page-1884-0) [Muting mit 4 Sensoren"\)](#page-1884-0).

Der Einsatz des Funktionsbausteins in einer konkreten Applikation darf ausschließlich nach durchgeführter Risikoanalyse erfolgen.

An dieser Stelle wird bewusst auf eine direkte Verschaltungsdarstellung an einem sicheren Ein-/Ausgangsgerät verzichtet, um dem Anwender die Umsetzung des Applikationsbeispiels in seine Applikation möglichst einfach zu machen.

Auf eine Angabe von KAT/PL/SIL wird ebenso verzichtet, weil sich die Einstufung immer in Abhängigkeit von der Applikation ergibt, in welcher der Funktionsbaustein eingesetzt wird.

# **Gefahr!**

**Der Einsatz des Funktionsbausteins allein reicht nicht aus, um die Sicherheitsfunktion entsprechend der aus der Risikoanalyse ermittelten KAT/PL/SIL auszuführen. In Verbindung mit dem eingesetzten sicheren Ein-/Ausgangsgerät sind weitere Maßnahmen erforderlich, um die Sicherheitsfunktion zu erfüllen. Dazu gehören z. B. die entsprechende Beschaltung und Parametrierung der Ein- und Ausgänge sowie Maßnahmen zum Ausschluss nicht erkennbarer Fehler.**

**Informationen dazu entnehmen Sie bitte der Dokumentation zum eingesetzten sicheren Ein-/Ausgangsgerät.**

#### <span id="page-1882-0"></span>**6.6.13.7.1 Beispielhafter Bausteinaufruf und Verschaltung mit Ein- und Ausgängen**

In der folgenden Abbildung ist ein beispielhafter Aufruf des Funktionsbausteins dargestellt.

#### **Instanzierung**

Vom Funktionsbaustein wurde eine Instanz (ein Aufruf) mit dem Namen "PM4\_S15" gebildet.

Der Instanzname kann in Diagnosewerkzeugen angezeigt werden.

Verbinden Sie bei der Umsetzung des Beispiels jeden relevanten Ein- bzw. Ausgangsparameter mit einem Einbzw. Ausgang.

In den beiden nachfolgenden Tabellen ist die beispielhafte Verschaltung für folgende Abbildung beschrieben.

#### **Anlaufsperre**

Der Eingangsparameter "S\_StartReset" bestimmt das Anlaufverhalten des Funktionsbausteins bei der Aktivierung. Dieser Eingangsparameter ist mit der Konstanten FALSE beschaltet. Dadurch ist die Anlaufsperre nach Aktivierung des Funktionsbausteins aktiv. Zusätzlich zu den sicheren Eingangssignalen an "MutingSwitch11", "MutingSwitch12", "MutingSwitch21" und "MutingSwitch22" ist eine steigende Flanke am Eingangsparameter "Reset" erforderlich, um den Freigabeausgang "S\_AOPD\_Out" zu aktivieren.

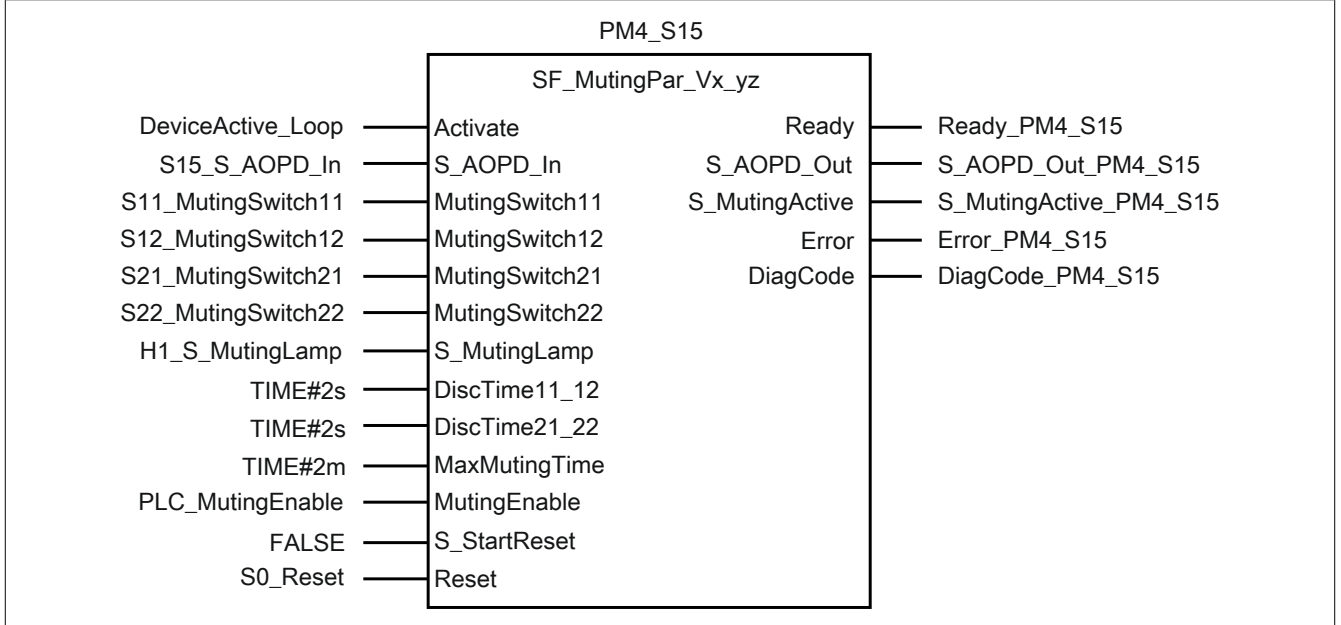

Abbildung 466: "SF\_MutingPar": Aufruf des Funktionsbausteins und verschaltete Ein- und Ausgänge

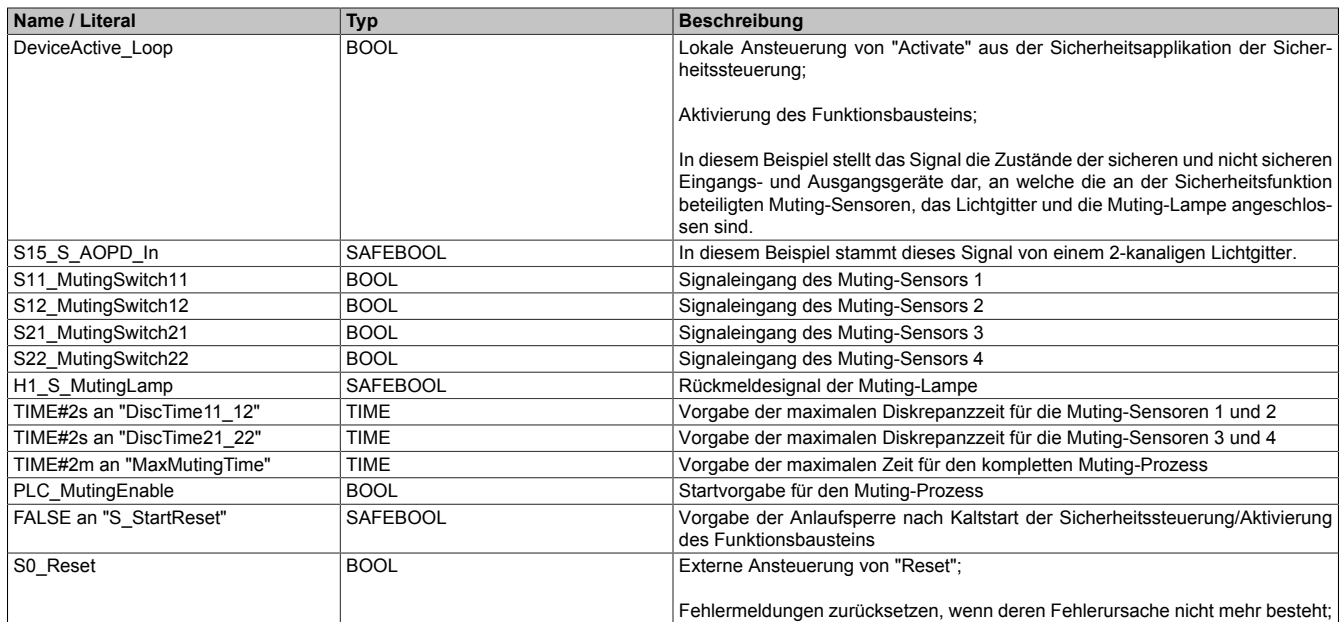

#### Tabelle 655: "SF\_MutingPar": Mit den Eingangsparametern verschaltete Eingänge

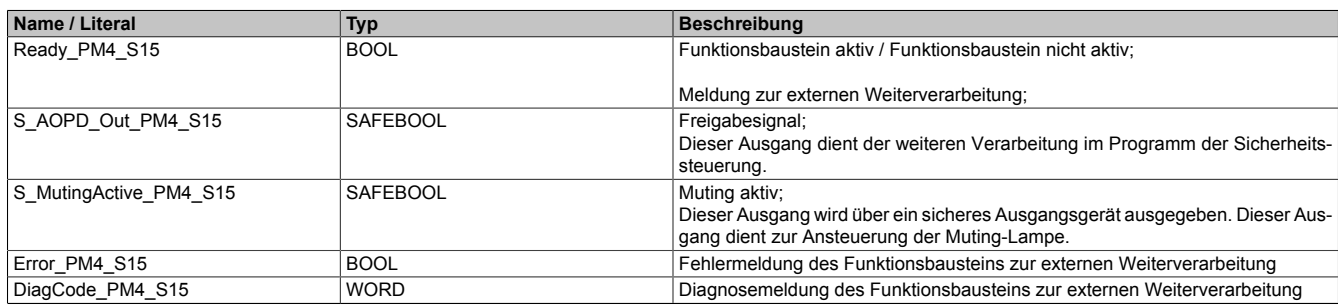

Tabelle 656: "SF\_MutingPar": Mit den Ausgangsparametern verschaltete Ausgänge

### <span id="page-1884-0"></span>**6.6.13.7.2 Paralleles Muting mit 4 Sensoren**

Dieses Beispiel beschreibt die Verschaltung des Funktionsbausteins in einer Muting-Applikation bei der Ansteuerung mit den Signalen von 4 Muting-Sensoren. Jeweils 2 dieser Sensoren sind parallel angeordnet (siehe Kapitel [6.6.13.2 "Funktion"](#page-1832-0)).

Beachten Sie, dass in diesem Kapitel nicht die gesamte Beschaltung des Funktionsbausteins dargestellt ist. Diese finden Sie in Abschnitt [6.6.13.7.1 "Beispielhafter Bausteinaufruf und Verschaltung mit Ein- und Ausgängen".](#page-1882-0)

Vom Funktionsbaustein wurde eine Instanz mit dem Namen "PM4\_S15" gebildet.

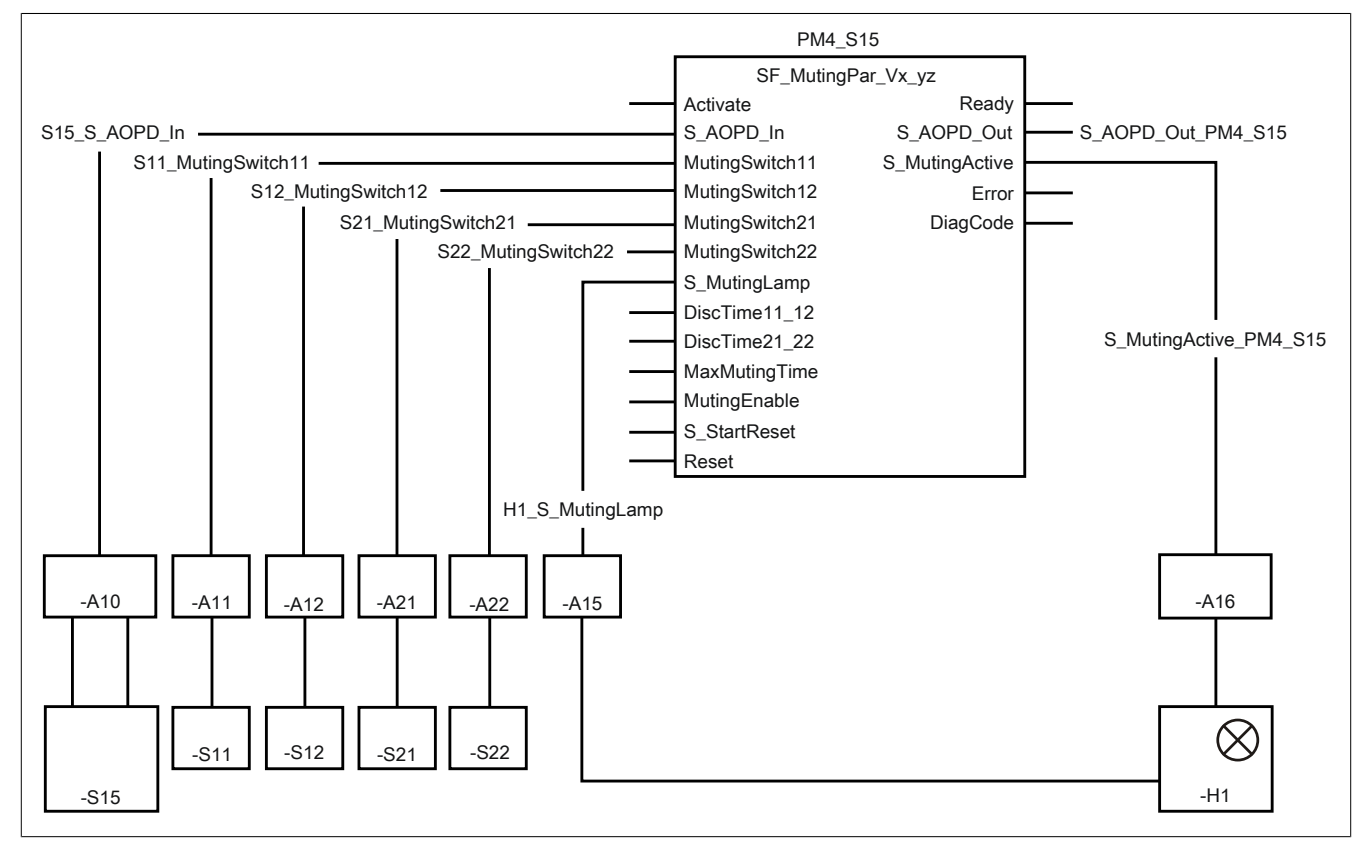

Abbildung 467: "SF\_MutingPar": Paralleles Muting mit 4 Sensoren

### **Betriebsmittelliste**

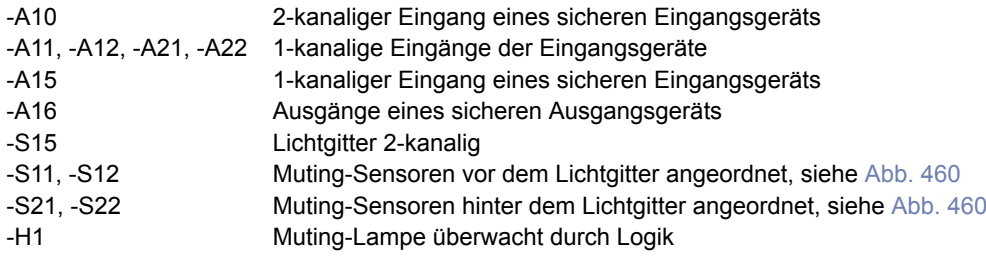

### **Verschaltete Ein- und Ausgänge**

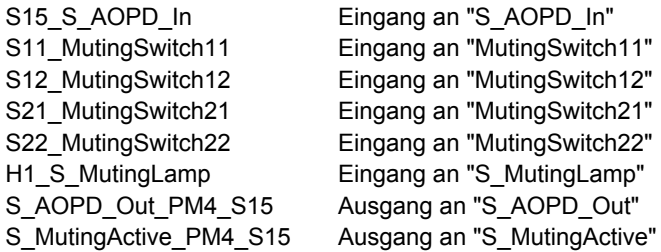

### **Beispielbeschreibung**

In diesem Beispiel ist:

- Die Schutzeinrichtung "-S15" (Lichtgitter) mit einem Eingang des sicheren Geräts "-A10" über Klemmen 2-kanalig verbunden.
- Das resultierende Signal der 2-kanaligen Schutzeinrichtung "-S15" von einem Eingang des sicheren Geräts "-A10" mit dem Eingang "S15\_S\_AOPD\_In" verknüpft. Dieser Eingang ist mit dem Eingangsparameter "S\_AOPD\_In" des Funktionsbausteins zur Weiterverarbeitung verschaltet.
- Der Muting-Sensor "-S11" mit einem Eingang des Geräts "-A11" über Klemmen 1-kanalig verbunden.
- Das resultierende Signal des Muting-Sensors "-S11" von einem Eingang des Geräts "-A11" mit dem Eingang "S11\_MutingSwitch11" verknüpft. Dieser Eingang ist mit dem Eingangsparameter "MutingSwitch11" des Funktionsbausteins zur Weiterverarbeitung verschaltet.
- Der Muting-Sensor "-S12" mit einem Eingang des Geräts "-A12" über Klemmen 1-kanalig verbunden.
- Das resultierende Signal des Muting-Sensors "-S12" von einem Eingang des Geräts "-A12" mit dem Eingang "S12\_MutingSwitch12" verknüpft. Dieser Eingang ist mit dem Eingangsparameter "MutingSwitch12" des Funktionsbausteins zur Weiterverarbeitung verschaltet.
- Der Muting-Sensor "-S21" mit einem Eingang des Geräts "-A21" über Klemmen 1-kanalig verbunden.
- Das resultierende Signal des Muting-Sensors "-S21" von einem Eingang des Geräts "-A21" mit dem Eingang "S21\_MutingSwitch21" verknüpft. Dieser Eingang ist mit dem Eingangsparameter "MutingSwitch21" des Funktionsbausteins zur Weiterverarbeitung verschaltet.
- Der Muting-Sensor "-S22" mit einem Eingang des Geräts "-A22" über Klemmen 1-kanalig verbunden.
- Das resultierende Signal des Muting-Sensors "-S22" von einem Eingang des Geräts "-A22" mit dem Eingang "S22\_MutingSwitch22" verknüpft. Dieser Eingang ist mit dem Eingangsparameter "MutingSwitch22" des Funktionsbausteins zur Weiterverarbeitung verschaltet.
- Das Rückmeldesignal der Muting-Lampe "-H1" mit einem Eingang des sicheren Geräts "-A15" über Klemmen 1-kanalig verbunden.
- Das resultierende Signal der Muting-Lampe "-H1" von einem Eingang des sicheren Geräts "-A15" mit dem Eingang "H1\_S\_MutingLamp" verknüpft. Dieser Eingang ist mit dem Eingangsparameter "S\_MutingLamp" des Funktionsbausteins zur Weiterverarbeitung verschaltet.
- Der Ausgangsparameter "S\_MutingActive" mit dem Ausgang "S\_MutingActive\_PM4\_S15" verschaltet.
- Der Ausgang "S\_MutingActive\_PM4\_S15" steuert einen 1-kanaligen Ausgang des sicheren Geräts "-A16". An diesem Ausgang des sicheren Geräts "-A16" ist die Muting-Lampe über Klemmen 1-kanalig angeschlossen.
- Der mit dem Ausgangsparameter "S\_AOPD\_Out" verschaltete Ausgang "S\_AOPD\_Out\_PM4\_S15" steuert die Stopp-Anforderung an die Applikation.

### **6.6.13.8 Umsetzung der Sicherheitsanforderungen aus anzuwendenden Normen**

Der Funktionsbaustein wurde entsprechend den in diesem Kapitel genannten Sicherheitsanforderungen (aus anzuwendenden Normen) entwickelt.

Alle weiteren Anforderungen aus diesen Normen müssen Sie bei der Umsetzung der Sicherheitsfunktion beachten.

Im Folgenden ist aufgeführt, welche Anforderungen aus den Normen der Funktionsbaustein erfüllt oder welche Maßnahmen Sie zur Erfüllung der Anforderungen aus den Normen ergreifen müssen.

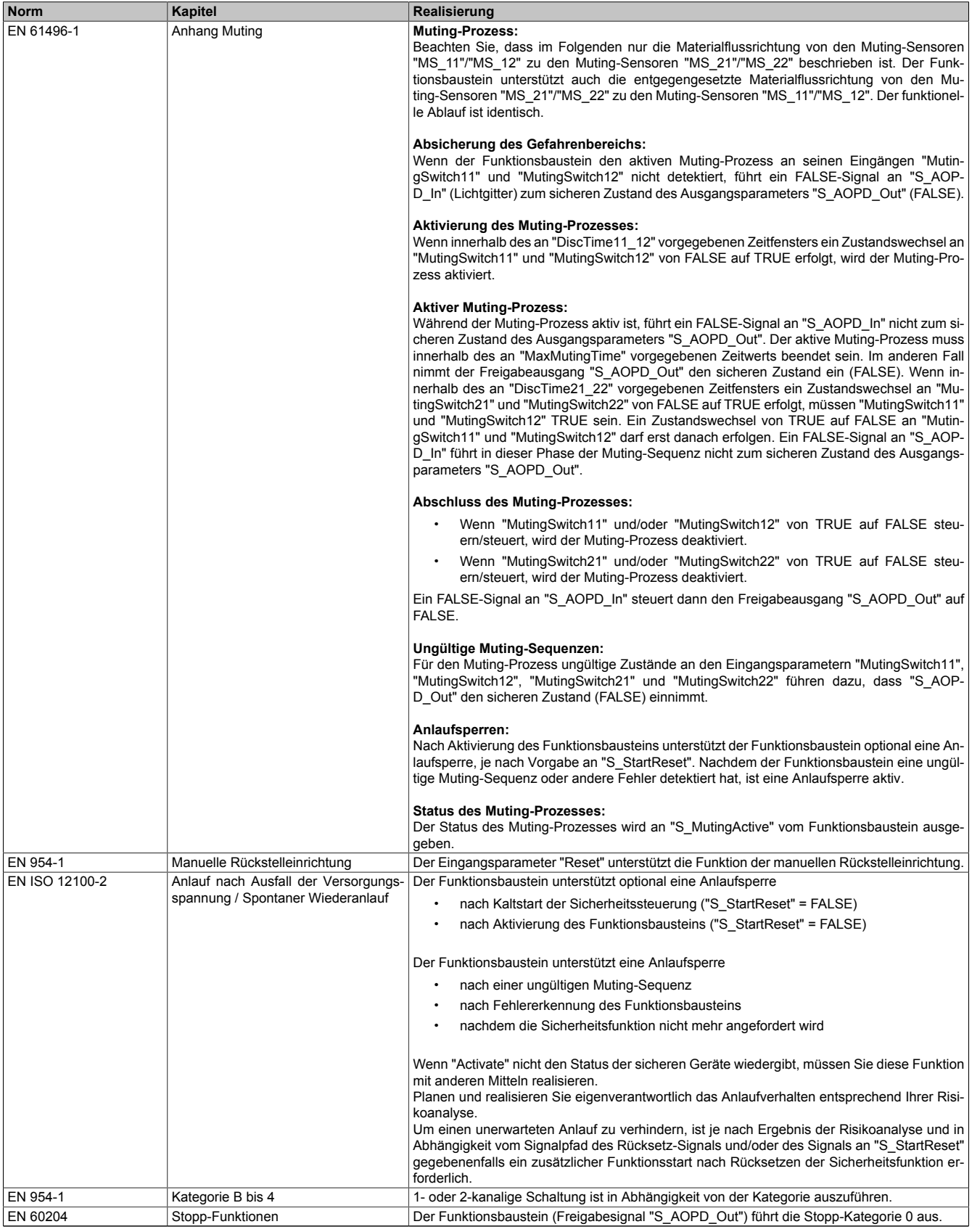

Tabelle 657: "SF\_MutingPar": Realisierung der Anforderungen aus Normen

# **Gefahr!**

**Die Überwachung einer möglichen 2-Kanaligkeit (Line Control) wird nicht vom Funktionsbaustein durchgeführt. Diese Überwachung müssen Sie außerhalb dieses Funktionsbauteins im sicheren Steuerungssystem eigenverantwortlich realisieren.**

### **6.6.14 SF\_MutingPar\_2Sensor**

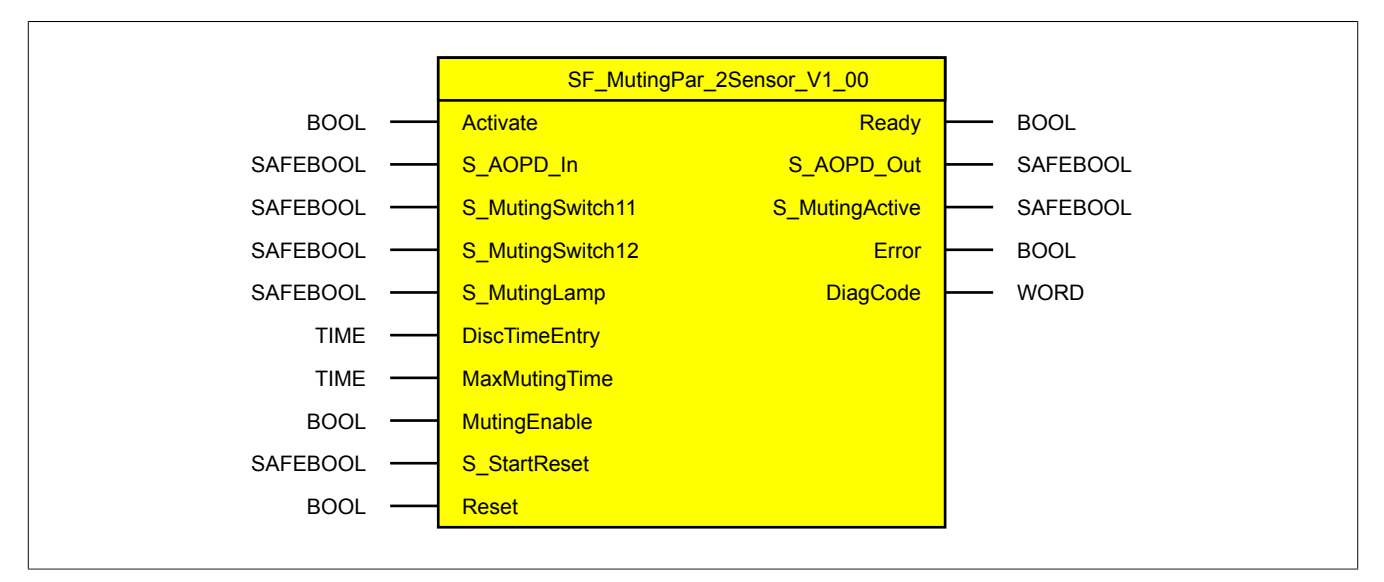

Abbildung 468: Funktionsbaustein "SF\_MutingPar\_2Sensor"

### **6.6.14.1 Formalparameter des Funktionsbausteins**

Im Folgenden wird unter einer Variable eine Variable oder auch eine grafische Verbindung verstanden.

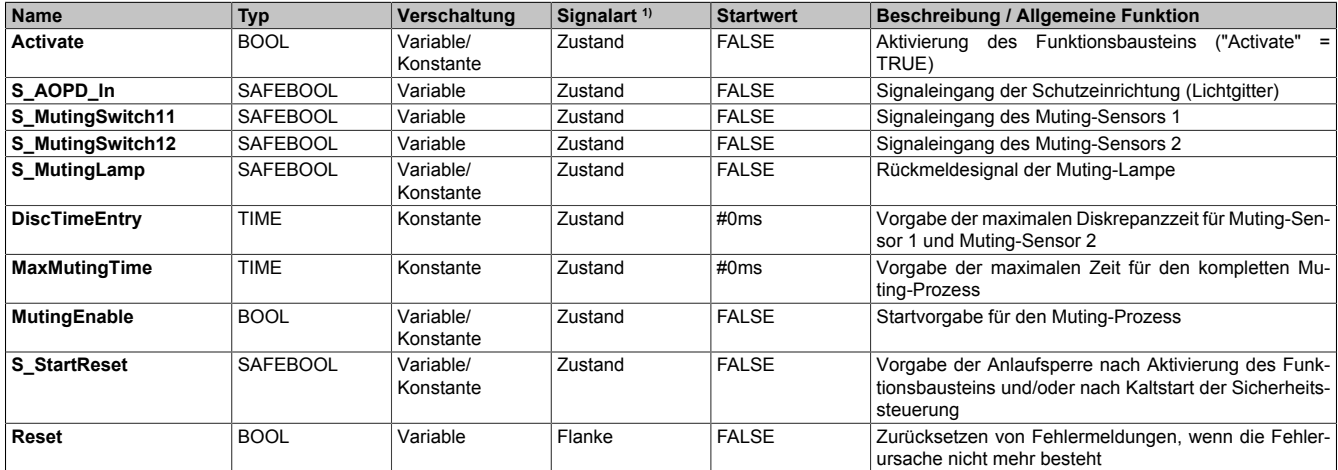

Tabelle 658: "SF\_MutingPar\_2Sensor": Übersicht über die Eingangsparameter

1) Auswertung der Signale der Eingangsparameter im Funktionsbaustein. Die Signale müssen Sie entsprechend steuern.

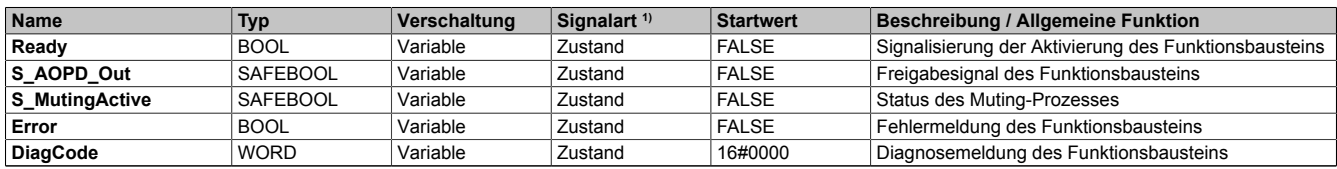

Tabelle 659: "SF\_MutingPar\_2Sensor": Übersicht über die Ausgangsparameter

1) Ausgabe der Signale der Ausgangsparameter. Die Signale müssen Sie entsprechend auswerten und/oder weiterverarbeiten.

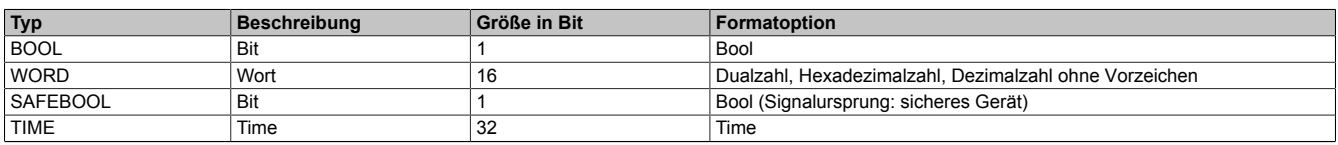

Tabelle 660: Formate der verwendeten Datentypen

Sie haben die Möglichkeit ein sicheres Signal mit einem nicht sicheren Eingangsparameter zu verknüpfen. Setzen Sie in diesem Fall einen Funktionsbaustein zur Typ-Konvertierung ein.

### **6.6.14.2 Funktion**

Der Funktionsbaustein "SF\_MutingPar\_2Sensor" wird genutzt, um in einer Applikation die Funktion paralleles Muting mit 2 Muting-Sensoren ("MS\_11" und "MS\_12") zu unterstützen.

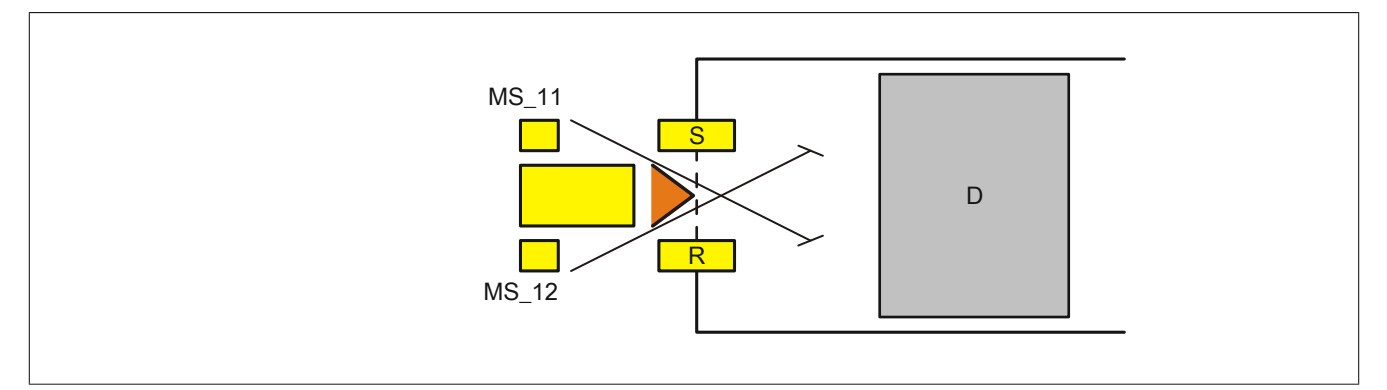

Abbildung 469: "SF\_MutingPar\_2Sensor": Paralleles Muting mit 2 Muting-Sensoren

Legende:

MS\_11, MS\_12 Muting-Sensoren S, R Sender (send) und Empfänger (receive) des Lichtgitters D Gefahrenbereich (danger)

### **6.6.14.2.1 Verknüpfungsbedingungen**

Die Signale der Muting-Sensoren "MS\_11" und "MS\_12" werden in einer Muting-Applikation mit den Eingangsparametern "S\_MutingSwitch11" und "S\_MutingSwitch12" verschaltet. Das Signal der Schutzeinrichtung (Lichtgitter) wird mit dem Eingangsparameter "S\_AOPD\_In" verschaltet.

Das Signal "S\_AOPD\_Out" des Funktionsbausteins ist das Freigabesignal für den gesamten Prozess. Um die Freigabe oder die Anforderung des sicheren Zustands in der Sicherheitsapplikation zu verarbeiten, muss das Signal von "S\_AOPD\_Out" in der Sicherheitsapplikation entsprechend logisch verknüpft werden, sodass ein FALSE an "S\_AOPD\_Out" zur Abschaltung der Applikation des abgesicherten Gefahrenbereichs führt.

### **6.6.14.2.2 Muting-Prozess**

Der gesamte Muting-Prozess teilt sich in verschiedene Muting-Sequenzen. Nachfolgend ist eine Beschreibung der einzelnen Muting-Sequenzen angeführt.

### **Absicherung des Gefahrenbereichs (Muting ist nicht aktiv, die Schutzeinrichtung ist aktiv)**

Wenn der Funktionsbaustein den aktiven Muting-Prozess an seinen Eingängen "S\_MutingSwitch11" und "S\_MutingSwitch12" nicht detektiert, führt ein FALSE-Signal an "S\_AOPD\_In" (Lichtgitter) zum sicheren Zustand des Ausgangsparameters "S\_AOPD\_Out" (FALSE).

### **Aktivierung des Muting-Prozesses (die Schutzeinrichtung wird deaktiviert)**

Wenn innerhalb des an "DiscTimeEntry" vorgegebenen Zeitfensters ein Zustandswechsel an "S\_MutingSwitch11" und "S\_MutingSwitch12" von FALSE auf TRUE erfolgt, wird der Muting-Prozess aktiviert.

### **Aktiver Muting-Prozess (die Schutzeinrichtung ist nicht aktiv)**

Während der Muting-Prozess aktiv ist, führt ein FALSE-Signal an "S\_AOPD\_In" nicht zum sicheren Zustand des Ausgangsparameters "S\_AOPD\_Out".

Der aktive Muting-Prozess muss innerhalb des an "MaxMutingTime" vorgegebenen Zeitwerts beendet sein. Im anderen Fall nimmt der Freigabeausgang "S\_AOPD\_Out" den sicheren Zustand ein (FALSE).

### **Abschluss des Muting-Prozesses (die Schutzeinrichtung wird wieder aktiviert)**

Wenn "S\_MutingSwitch11" und/oder "S\_MutingSwitch12" von TRUE auf FALSE steuern/steuert, wird der Muting-Prozess deaktiviert.

Ein FALSE-Signal an "S\_AOPD\_In" steuert dann den Freigabeausgang "S\_AOPD\_Out" auf FALSE.

### **Ungültige Muting-Sequenzen**

Für den Muting-Prozess ungültige Zustände an den Eingangsparametern "S\_MutingSwitch11" und/oder "S\_MutingSwitch12" führen dazu, dass der Freigabeausgang "S\_AOPD\_Out" den sicheren Zustand einnimmt (FALSE) und der Ausgang "S\_MutingActive" auf FALSE wechselt.

### **6.6.14.2.3 Anlaufsperre (optional)**

Zur optionalen Unterstützung der Anlaufsperre geben Sie diese an den entsprechenden Eingangsparametern ("S\_StartReset"/"S\_AutoReset") vor.

Eine Anlaufsperre ist nach Signalrückkehr am sicherheitsgerichteten Eingang und/oder nach Kaltstart der Sicherheitssteuerung und/oder nach Aktivierung des Funktionsbausteins aktiv. Bei aktiver Anlaufsperre befindet sich das sicherheitsgerichtete Ausgangssignal im sicheren Zustand.

Erst nachdem eine weitere manuelle Handlung (steigende Flanke) am Eingangsparameter "Reset" ausgeführt wurde, ist die Anlaufsperre nicht mehr aktiv, wenn die Eingangssignalkombination hierfür zulässig ist.

# **Gefahr!**

**Die Anlaufsperren dürfen nur dann deaktiviert werden, wenn sichergestellt ist, dass bei einem Anlauf der Maschine/Anlage keine gefahrbringende Situation entstehen kann oder wenn die Anlaufsperren an anderer Stelle oder mit anderen Mitteln umgesetzt werden.**

### **6.6.14.2.4 Anlaufsperre**

Eine Anlaufsperre ist aktiv, nachdem die Sicherheitsfunktion nicht mehr angefordert wird und/oder nach Fehlermeldungen (z. B. ungültige Muting-Sequenz erkannt).

Erst nachdem eine weitere manuelle Handlung (steigende Flanke) am Eingangsparameter "Reset" ausgeführt wurde, ist die Anlaufsperre nicht mehr aktiv, wenn die Eingangssignalkombination hierfür zulässig ist.

### **6.6.14.3 Fehlervermeidung**

Der folgende Hinweis zur Validierung gilt für alle in diesem Kapitel angeführten Fehler.

# **Gefahr!**

### **Führen Sie in jedem Fall eine Validierung der gesamten Sicherheitsfunktion durch!**

#### **6.6.14.3.1 Plausibilitätsfehler**

Plausibilitätsfehler (Grenzwerte, Datentypen, Variable/Konstante), die beim Einsatz des Funktionsbausteins auftreten, werden vom Funktionsbaustein oder vom Compiler erkannt und gemeldet. Bei Verschaltungsfehlern ist das jedoch nicht immer möglich.

Es ist für den Funktionsbaustein nicht möglich, zu prüfen, ob:

- innerhalb des Gültigkeitsbereichs liegende Werte oder Konstanten an Eingangsparametern für die ausgeführte Sicherheitsfunktion dennoch falsch sind. Ein statisches TRUE-Signal am Eingang "Reset" wird jedoch vom Funktionsbaustein erkannt und als Fehler gemeldet.
- Eingangsparameter falsch verschaltet sind.
- Eingangs-/Ausgangsparameter fälschlicherweise nicht beschaltet wurden.

Beachten Sie deshalb:

# **Gefahr!**

**Die Verschaltung der Parameter und somit die Umsetzung der Sicherheitsfunktion (Teilapplikation) liegt in Ihrer Verantwortung!**

**Prüfen Sie die Verschaltung bei der Validierung der Teilapplikation!**

#### **6.6.14.3.2 Sporadisch wechselnde oder toggelnde Signalpegel oder unzulässige Signale**

Sporadisch wechselnde oder toggelnde Signalpegel an flankengesteuerten Eingangsparametern führen ohne Fehlervermeidungsmaßnahme dazu, dass dieses Signal vom Funktionsbaustein als Flanke interpretiert wird und im Funktionsbaustein ungewollt eine entsprechende Aktion auslöst.

Sporadisch wechselnde oder toggelnde Signalpegel an zustandsgesteuerten Eingangsparametern führen ohne Fehlervermeidungsmaßnahme dazu, dass dieses Signal ungewollt eine entsprechende Aktion auslöst.

Unzulässige Signale an Eingangsparametern können zu einem unerwarteten Anlauf, zur Nichtausführung einer angeforderten Aktion oder zu einer Fehlermeldung führen.

Mögliche Ursachen dieser Signale:

- Programmierfehler in der Applikation (Anwenderfehler)
- Querschluss, Kurzschluss oder Kabelbruch (Anwenderfehler, Verdrahtungsfehler)
- Fehler in der funktionalen Steuerung

Um das zu vermeiden, sind in Abhängigkeit von der Sicherheitsfunktion folgende Maßnahmen möglich:

- Verwendung von Signalen von sicheren Geräten
- Zusätzliche Maßnahmen zur Verhinderung einer Gefährdung, falls ein Signal aus der funktionalen Steuerung verwendet wird (z. B. Ausführen eines zusätzlichen Funktionsstarts nach dem Zurücksetzen einer ausgelösten Sicherheitsfunktion oder nachdem ein Fehler behoben wurde)
- Geeignete Verkabelung bei Verwendung von nicht sicheren Signalen aus der funktionalen Steuerung
- Überprüfung des Quellcodes in der Applikation mit abschließender Validierung der Sicherheitsfunktion

Die angegebenen Maßnahmen können auch kombiniert werden, um Fehler sicher zu vermeiden.

Beachten Sie, dass ein Signalwechsel, der an einem zustandsgesteuerten Eingangsparameter detektiert wird, als Diagnosecode ausgegeben wird.

### **6.6.14.3.3 Unzulässige statische Signale bei Kaltstart der Sicherheitssteuerung**

Ein statisches TRUE-Signal am Eingangsparameter "Reset" führt bei einem Kaltstart der Sicherheitssteuerung zu einer Fehlermeldung am Funktionsbaustein, wenn die Anlaufsperre nach Aktivierung des Funktionsbausteins vorgegeben ist ("S\_StartReset" = FALSE).

Wenn diese Anlaufsperre beim Kaltstart der Sicherheitssteuerung nicht vorgegeben ist, ist der Status von "Reset" nicht relevant.

### **6.6.14.3.4 Gleichzeitiger Flankenwechsel**

Um das Risiko eines unerwarteten Anlaufs zu reduzieren, stellen Sie sicher, dass Sie den Eingangsparameter "Reset" nur mit dem Signal einer manuellen Rückstelleinrichtung verschalten. Dieses Signal ergibt sich entsprechend Ihrer Risikoanalyse.

### **6.6.14.3.5 Anlauf der Maschine/Anlage ohne Funktionsprüfung der Schutzeinrichtung**

Eine defekte Schutzeinrichtung wird nur nach einer Funktionsprüfung erkannt. Eine Funktionsprüfung wird vom Funktionsbaustein nicht unterstützt. Ohne weitere Maßnahmen kann eine defekte Schutzeinrichtung zu Fehlern führen.

# **Gefahr!**

### **Die Funktionsprüfung der Schutzeinrichtung liegt in Ihrer Verantwortung. Führen Sie deshalb eine Validierung der Schutzeinrichtung durch!**

Mögliche Ursachen einer defekten Schutzeinrichtung:

- Defekte Geräte (Hardwarefehler)
- Querschluss, Kurzschluss oder Kabelbruch (Anwenderfehler, Verdrahtungsfehler)

#### **6.6.14.4 Eingangsparameter**

### **6.6.14.4.1 Activate**

#### **Allgemeine Funktion**

• Aktivierung des Funktionsbausteins ("Activate" = TRUE)

Dieser Eingangsparameter wird genutzt, um den Funktionsbaustein zu aktivieren.

- Falls Sie sichere Geräte zu- oder abschalten, verschalten Sie "Activate" mit einer Variable, die den Status (ab- oder zugeschaltet) der relevanten sicheren Geräte kennzeichnet. Somit wird sichergestellt, dass der Funktionsbaustein bei einem abgeschalteten Gerät keine ausgelöste Sicherheitsfunktion als Diagnose ausgibt. Mit dieser Verschaltung unterstützt der Funktionsbaustein nach Geräteaktivierung optional (je nach Vorhandensein des Eingangsparameters "S\_StartReset") eine Anlaufsperre, wenn die Zustände der sicheren Geräte, die an der Sicherheitsfunktion beteiligt sind, mit "Activate" verschaltet sind.
- Wenn "Activate" beim Kaltstart der Sicherheitssteuerung den Status TRUE aufweist, verhält sich der Funktionsbaustein bei diesem Kaltstart der Sicherheitssteuerung genauso wie bei einer Aktivierung des Funktionsbausteins.
- Steuern Sie "Activate" bei Fehlermeldungen von sicheren Geräten auf FALSE, damit eine defekte Hardware/Peripherie am Funktionsbaustein nicht zu einer fehlerhaften Diagnosemeldung führt.
- Des Weiteren haben Sie die Möglichkeit, "Activate" mit einer Konstanten (TRUE) zu verschalten, um den Funktionsbaustein zu aktivieren. Hierbei interpretiert der Funktionsbaustein ein FALSE-Signal von einem nicht aktiven sicheren Gerät an einem sicherheitsrelevanten Eingangsparameter als ausgelöste Sicherheitsfunktion und gibt eine entsprechende Diagnosemeldung aus. Bei diesem Vorgehen gibt es keine Unterscheidungskriterien an der Schnittstelle des Funktionsbausteins, ob eine ausgelöste Sicherheitsfunktion oder ein nicht aktives sicheres Gerät die Ursache für die Diagnosemeldung ist.

### **Datentyp**

• BOOL

### **Verschaltung**

• Variable oder Konstante

### **Funktionsbeschreibung**

Die Aktivierung des Funktionsbausteins ist zustandsgesteuert.

Der Funktionsbaustein unterstützt nach Aktivierung des Funktionsbausteins optional eine Anlaufsperre. Die Anlaufsperre wird mit einer steigenden Flanke an "Reset" zurückgesetzt. Die aktive Anlaufsperre wird über einen Diagnosecode entsprechend dargestellt.

### **TRUE**

Der Funktionsbaustein ist aktiviert.

### **FALSE**

Der Funktionsbaustein ist nicht aktiviert.

Alle binären Ausgangsparameter werden auf FALSE gesteuert. Der Ausgangsparameter "DiagCode" wird auf WORD#16#0000 gesteuert.

Wenn Sie in Ihrem Diagnosekonzept bei Fehlermeldungen von sicheren Geräten und/oder bei deaktivierten sicheren Geräten die Diagnose des Funktionsbausteins entsprechend steuern möchten, verschalten Sie "Activate" mit einem Signal, das den Status der sicheren Geräte darstellt, die an der vom Funktionsbaustein unterstützten Sicherheitsfunktion beteiligt sind. Bilden Sie dieses Signal nur von sicheren Geräten, deren I/O-Signale über Eingangsparameter mit dem Funktionsbaustein verschaltet sind. Dadurch verhindern Sie, dass durch nicht aktive sichere Geräte ausgelöste Sicherheitsfunktionen gemeldet werden. Diese Maßnahme dient ausschließlich dazu, die Diagnose bei nicht aktiven sicheren Geräten definiert zu steuern.

### **6.6.14.4.2 S\_AOPD\_In**

#### **Allgemeine Funktion**

• Signaleingang der Schutzeinrichtung (Lichtgitter)

#### **Datentyp**

• SAFEBOOL

### **Verschaltung**

• Variable

### **Information:**

**Verschalten Sie diesen Eingangsparameter mit dem Signal eines sicheren Geräts, welches mit der Schutzeinrichtung (z. B. Sicherheitslichtgitter) der Muting-Applikation 1-kanalig oder 2-kanalig verbunden ist. Der Eingangsparameter "S\_AOPD\_In" wird dann über dieses Signal gesteuert.**

#### **Funktionsbeschreibung**

Der Funktionsbaustein wertet über das am Eingangsparameter "S\_AOPD\_In" angeschlossene Signal den Zustand der verschalteten Schutzeinrichtung aus.

Unabhängig davon, ob die Schutzeinrichtung 1-kanalig oder 2-kanalig an das sichere Gerät angeschlossen ist, wird "S\_AOPD\_In" nur mit einem Signal verschaltet.

Wenn eine Schutzeinrichtung 2-kanalig mit dem sicheren Gerät verdrahtet wird, erfolgt die Überwachung der 2- Kanaligkeit durch das sichere Gerät. Von diesem Gerät wird ein Signal an "S\_AOPD\_In" weitergeleitet. Dieses Signal wird vom Funktionsbaustein ausgewertet.

Alternativ kann die Überwachung der Äquivalenz von 2 sicheren Signalen mit dem Funktionsbaustein "SF\_Equivalent" und die Überwachung der Antivalenz von 2 sicheren Signalen mit dem Funktionsbaustein "SF\_Antivalent" realisiert werden. In diesem Fall wird vom Funktionsbaustein ("SF\_Antivalent" bzw. "SF\_Equivalent") ein Signal an "S\_AOPD\_In" weitergeleitet. Dieses Signal wird vom Funktionsbaustein ausgewertet.

Der Signaleingang ist zustandsgesteuert. Die Zustände führen nur bei einem aktivierten Funktionsbaustein ("Activate" = TRUE) zu den folgenden Verknüpfungsergebnissen.

### **TRUE**

Die verschaltete Schutzeinrichtung ist nicht bedämpft.

### **FALSE**

Die verschaltete Schutzeinrichtung ist bedämpft.

Bei aktivem Muting steuert "S\_AOPD\_Out" nicht in den sicheren Zustand. Bei nicht aktivem Muting steuert "S\_AOPD\_Out" in den sicheren Zustand.

### **6.6.14.4.3 S\_MutingSwitch11**

### **Allgemeine Funktion**

• Signaleingang des Muting-Sensors 1 (im Beispiel, siehe Kapitel "Funktion" und Kapitel "Applikationsbeispiel": Muting-Sensor "MS\_11")

#### **Datentyp**

• SAFEBOOL

#### **Verschaltung**

• Variable

### **Information:**

**Verschalten Sie diesen Eingangsparameter mit dem Signal eines sicheren Geräts, welches mit dem Muting-Sensor "MS\_11" der Muting-Applikation verbunden ist. Der Eingangsparameter "S\_MutingSwitch11" wird dann über dieses Signal gesteuert.**

#### **Funktionsbeschreibung**

Der Funktionsbaustein wertet über das am Eingangsparameter "S\_MutingSwitch11" angeschlossene Signal den Zustand des verschalteten Muting-Sensors aus. Das Ergebnis der Auswertung führt zum Starten oder Stoppen des Muting-Prozesses. Des Weiteren wird erkannt, ob sich der angeschlossene Muting-Sensor in einem ungültigen Zustand befindet.

Unabhängig davon, ob der Muting-Sensor 1-kanalig oder 2-kanalig an das sichere Gerät angeschlossen ist, wird "S\_MutingSwitch11" nur mit einem Signal verschaltet.

Wenn ein Muting-Sensor 2-kanalig mit dem sicheren Gerät verdrahtet wird, erfolgt die Überwachung der 2-Kanaligkeit durch das sichere Gerät. Von diesem Gerät wird ein Signal an "S\_MutingSwitch11" weitergeleitet. Dieses Signal wird vom Funktionsbaustein ausgewertet.

Alternativ kann die Überwachung der Äquivalenz von 2 sicheren Signalen mit dem Funktionsbaustein "SF\_Equivalent" und die Überwachung der Antivalenz von 2 sicheren Signalen mit dem Funktionsbaustein "SF Antivalent" realisiert werden. In diesem Fall wird vom Funktionsbaustein ("SF Antivalent" bzw. "SF\_Equivalent") ein Signal an "S\_MutingSwitch11" weitergeleitet. Dieses Signal wird vom Funktionsbaustein ausgewertet.

Der Signaleingang ist zustandsgesteuert. Die Zustände führen nur bei einem aktivierten Funktionsbaustein ("Activate" = TRUE) zu den folgenden Verknüpfungsergebnissen.

### **TRUE**

Der angeschlossene Muting-Sensor ist bedämpft.

### **FALSE**

Der angeschlossene Muting-Sensor ist nicht bedämpft.

#### **6.6.14.4.4 S\_MutingSwitch12**

#### **Allgemeine Funktion**

• Signaleingang des Muting-Sensors 2 (im Beispiel, siehe Kapitel "Funktion" und Kapitel "Applikationsbeispiel": Muting-Sensor "MS\_12")

#### **Datentyp**

• SAFEBOOL

#### **Verschaltung**

• Variable

### **Information:**

**Verschalten Sie diesen Eingangsparameter mit dem Signal eines sicheren Geräts, welches mit dem Muting-Sensor "MS\_12" der Muting-Applikation verbunden ist. Der Eingangsparameter "S\_MutingSwitch12" wird dann über dieses Signal gesteuert.**

#### **Funktionsbeschreibung**

Der Funktionsbaustein wertet über das am Eingangsparameter "S\_MutingSwitch12" angeschlossene Signal den Zustand des verschalteten Muting-Sensors aus. Das Ergebnis der Auswertung führt zum Starten oder Stoppen des Muting-Prozesses. Des Weiteren wird erkannt, ob sich der angeschlossene Muting-Sensor in einem ungültigen Zustand befindet.

Unabhängig davon, ob der Muting-Sensor 1-kanalig oder 2-kanalig an das sichere Gerät angeschlossen ist, wird "S\_MutingSwitch12" nur mit einem Signal verschaltet.

Wenn ein Muting-Sensor 2-kanalig mit dem sicheren Gerät verdrahtet wird, erfolgt die Überwachung der 2-Kanaligkeit durch das sichere Gerät. Von diesem Gerät wird ein Signal an "S\_MutingSwitch12" weitergeleitet. Dieses Signal wird vom Funktionsbaustein ausgewertet.

Alternativ kann die Überwachung der Äquivalenz von 2 sicheren Signalen mit dem Funktionsbaustein "SF\_Equivalent" und die Überwachung der Antivalenz von 2 sicheren Signalen mit dem Funktionsbaustein "SF\_Antivalent" realisiert werden. In diesem Fall wird vom Funktionsbaustein ("SF\_Antivalent" bzw. "SF\_Equivalent") ein Signal an "S\_MutingSwitch12" weitergeleitet. Dieses Signal wird vom Funktionsbaustein ausgewertet.

Der Signaleingang ist zustandsgesteuert. Die Zustände führen nur bei einem aktivierten Funktionsbaustein ("Activate" = TRUE) zu den folgenden Verknüpfungsergebnissen.

### **TRUE**

Der angeschlossene Muting-Sensor ist bedämpft.

### **FALSE**

Der angeschlossene Muting-Sensor ist nicht bedämpft.

### **6.6.14.4.5 S\_MutingLamp**

#### **Allgemeine Funktion**

• Rückmeldesignal der Muting-Lampe

### **Datentyp**

• SAFEBOOL

### **Verschaltung**

• Variable oder Konstante

# **Information:**

**Verschalten Sie diesen Eingangsparameter mit dem Signal eines sicheren Geräts, welches mit dem Rückmeldesignal der Muting-Lampe der Muting-Applikation 1-kanalig oder 2-kanalig verbunden ist. Der Eingangsparameter "S\_MutingLamp" wird dann über dieses Signal gesteuert.**

## **Information:**

**Beachten Sie, dass Sie an diesem Eingangsparameter die Konstante TRUE vorgeben können, wenn die von Ihnen durchgeführte Risikoanalyse ergibt, dass in Ihrer Muting-Applikation keine Muting-Lampe erforderlich ist.**

### **Funktionsbeschreibung**

Der Funktionsbaustein wertet über das am Eingangsparameter "S\_MutingLamp" angeschlossene Signal den Zustand der verschalteten Muting-Lampe aus (Lampe funktionsfähig/nicht funktionsfähig).

Beachten Sie, dass das Rückmeldesignal der Muting-Lampe permanent den Status TRUE aufweisen muss, wenn die Funktion nicht beeinträchtigt ist. Ist die Lampenfunktion beeinträchtigt, muss das Rückmeldesignal permanent den Status FALSE aufweisen.

Unabhängig davon, ob die Muting-Lampe 1-kanalig oder 2-kanalig an das sichere Gerät angeschlossen ist, wird "S\_MutingLamp" nur mit einem Signal verschaltet.

Wenn die Muting-Lampe 2-kanalig mit dem sicheren Gerät verdrahtet wird, erfolgt die Überwachung der 2-Kanaligkeit durch das sichere Gerät. Von diesem Gerät wird ein Signal an "S\_MutingLamp" weitergeleitet. Dieses Signal wird vom Funktionsbaustein ausgewertet.

Alternativ kann die Überwachung der Äquivalenz von 2 sicheren Signalen mit dem Funktionsbaustein "SF\_Equivalent" und die Überwachung der Antivalenz von 2 sicheren Signalen mit dem Funktionsbaustein "SF\_Antivalent" realisiert werden. In diesem Fall wird vom Funktionsbaustein ("SF\_Antivalent" bzw. "SF\_Equivalent") ein Signal an "S\_MutingLamp" weitergeleitet. Dieses Signal wird vom Funktionsbaustein ausgewertet

Der Signaleingang ist zustandsgesteuert. Die Zustände führen nur bei einem aktivierten Funktionsbaustein ("Activate" = TRUE) zu den folgenden Verknüpfungsergebnissen.

### **TRUE**

Die Funktion der Muting-Lampe ist nicht beeinträchtigt.

### **FALSE**

Die Funktion der Muting-Lampe ist beeinträchtigt.

### **6.6.14.4.6 DiscTimeEntry**

#### **Allgemeine Funktion**

• Vorgabe der maximalen Diskrepanzzeit für Muting-Sensor 1 und Muting-Sensor 2

#### **Datentyp**

• TIME

### **Verschaltung**

• Konstante

#### **Funktionsbeschreibung**

Der Funktionsbaustein startet den Muting-Prozess, wenn "S\_MutingSwitch11" und "S\_MutingSwitch12" innerhalb der an "DiscTimeEntry" vorgegebenen Zeit von FALSE auf TRUE wechseln. Erfolgt der zweite erforderliche Signalwechsel an "S\_MutingSwitch11" und "S\_MutingSwitch12" nicht innerhalb dieses Zeitfensters, steuert der Freigabeausgang "S\_AOPD\_Out" in den sicheren Zustand (FALSE).

Den Zeitwert für den Eingangsparameter "DiscTimeEntry" müssen Sie in Abhängigkeit Ihrer Applikation und Ihrer Risikoanalyse festlegen und validieren.

Wertebereich: 0 bis 4 Sekunden

### **6.6.14.4.7 MaxMutingTime**

#### **Allgemeine Funktion**

• Vorgabe der maximalen Zeit für den kompletten Muting-Prozess

### **Datentyp**

• TIME

### **Verschaltung**

• Konstante

### **Funktionsbeschreibung**

Über diesen Eingangsparameter wird die maximale Zeit für den kompletten Muting-Prozess vorgegeben. Diese Zeit startet, wenn die Signale an "S\_MutingSwitch11" und/oder "S\_MutingSwitch12" von FALSE auf TRUE steuern. Wenn danach "S\_MutingSwitch11" und/oder "S\_MutingSwitch12" wieder FALSE aufweisen, ist der Muting-Prozess abgeschlossen.

Den Zeitwert für den Eingangsparameter "MaxMutingTime" müssen Sie in Abhängigkeit Ihrer Applikation und Ihrer Risikoanalyse festlegen und validieren.

Wertebereich: 0 bis 10 Minuten

#### **6.6.14.4.8 MutingEnable**

#### **Allgemeine Funktion**

• Startvorgabe für den Muting-Prozess

### **Datentyp**

• BOOL

### **Verschaltung**

• Variable oder Konstante

## **Information:**

**Steuern Sie diesen Eingangsparameter mit einem Signal aus der funktionalen Applikation, welches den Muting-Prozess freigibt. Wenn das Ergebnis der von Ihnen durchgeführten Risikoanalyse ergibt, dass Sie kein Freigabesignal aus der funktionalen Applikation benötigen, geben Sie alternativ die Konstante TRUE vor.**

### **Funktionsbeschreibung**

Der Eingangsparameter "MutingEnable" erhält aus der funktionalen Applikation das Startsignal, um einen Muting-Vorgang freizugeben. Dies ist eine Maßnahme, um das Risiko eines unbeabsichtigten Muting-Vorgangs zu reduzieren.

### **TRUE**

Ein Start der Muting-Funktion ist möglich.

### **FALSE**

Ein Start der Muting-Funktion ist nicht möglich.

### **6.6.14.4.9 S\_StartReset**

#### **Allgemeine Funktion**

• Vorgabe der Anlaufsperre nach Aktivierung des Funktionsbausteins und/oder nach Kaltstart der Sicherheitssteuerung

#### **Datentyp**

• SAFEBOOL

#### **Verschaltung**

• Variable oder Konstante

### **Information:**

**Bei einer dynamischen Steuerung dieses Eingangsparameters durch eine Variable müssen Sie für jeden Zustand (FALSE/TRUE) das Anlaufverhalten validieren.**

**Bei der Vorgabe eines statischen Werts mittels einer Konstanten müssen Sie das Anlaufverhalten nur für den vorgegebenen Wert validieren.**

#### **Funktionsbeschreibung**

Dieser Eingangsparameter bestimmt das Anlaufverhalten des Funktionsbausteins nach Aktivierung des Funktionsbausteins und/oder nach Kaltstart der Sicherheitssteuerung.

#### **TRUE**

Nach Aktivierung des Funktionsbausteins unterstützt der Funktionsbaustein keine Anlaufsperre.

Nach Aktivierung des Funktionsbausteins ist keine Aktion an "Reset" erforderlich, um die sicheren Ausgangsparameter auf TRUE zu steuern, wenn die Eingangssignalkombination dafür gültig ist.

### **Gefahr!**

### **Automatischer Anlauf**

**Beachten Sie, dass ein ungewolltes TRUE-Signal zu einem unerwarteten Anlauf führt. "S\_StartReset" darf deshalb nur dann den Wert TRUE aufweisen, wenn sichergestellt ist, dass beim Anlauf der Sicherheitssteuerung keine gefährliche Situation eintreten kann oder andere Maßnahmen einen Anlauf verhindern.**

### **FALSE**

Nach Aktivierung des Funktionsbausteins unterstützt der Funktionsbaustein eine Anlaufsperre.

Sie müssen "Reset" von FALSE auf TRUE steuern, um die sicheren Ausgangsparameter auf TRUE zu steuern, wenn die Eingangssignalkombination dafür gültig ist.

# **Gefahr!**

**Wenn zutreffende Normen für die Sicherheitsfunktion eine Anlaufsperre fordern, dann müssen Sie diese Anlaufsperre innerhalb der Sicherheitsfunktion in jedem Fall umsetzen. Die geforderte Anlaufsperre wird optional vom Funktionsbaustein unterstützt oder Sie müssen die geforderte Anlaufsperre außerhalb dieses Funktionsbausteins in Eigenverantwortung realisieren.**

**Die Anlaufsperre darf nur dann deaktiviert werden, wenn sichergestellt ist, dass beim Anlauf der Sicherheitssteuerung keine gefährliche Situation eintreten kann.**

#### **6.6.14.4.10 Reset**

### **Allgemeine Funktion**

- Eingangsparameter zum Zurücksetzen von Fehlermeldungen, wenn der Fehler beseitigt wurde oder
- Eingangsparameter zur Unterstützung einer manuellen Rückstelleinrichtung, wenn über die Eingangsparameter "S\_StartReset" und/oder "S\_AutoReset" eine Anlaufsperre vorgegeben wurde

### **Datentyp**

• BOOL

# **Gefahr!**

**In Abhängigkeit von den Sicherheitsanforderungen müssen Sie als Datentyp SAFEBOOL oder BOOL verschalten. Den Datentyp bestimmen Sie in der von Ihnen durchgeführten Risikoanalyse.**

**In Abhängigkeit vom Ergebnis der von Ihnen durchgeführten Risikoanalyse kann es erforderlich sein, den Datentyp SAFEBOOL zu verschalten. Dadurch vermeiden Sie unerwartete Anläufe, die durch Fehler im funktionalen System bedingt sind. Diese Verschaltung nehmen Sie mittels des Datentyp-Konvertierers "SAFEBOOL\_TO\_BOOL" vor.**

**Mittels weiterer Maßnahmen, z. B. mittels eines zusätzlichen Funktionsstopps, können Sie das Risiko eines unerwarteten Anlaufs reduzieren.**

### **Verschaltung**

• Variable

### **Funktionsbeschreibung**

Dieser Eingangsparameter wird vom Funktionsbaustein intern flankenüberwacht. Nur eine steigende Flanke am Eingangsparameter "Reset" führt die Funktion aus. Ein weiteres statisches TRUE-Signal nach einer steigenden Flanke bewirkt keine erneute Funktion.

Der Funktionsbaustein detektiert ein statisches TRUE-Signal am Eingangsparameter "Reset" in den Zuständen als Fehler, in denen eine steigende Flanke an "Reset" erforderlich ist. Steuern Sie "Reset" auf FALSE, um den Fehlerzustand zu verlassen.

Dieser Eingangsparameter wird verwendet, um eine Anlaufsperre zu quittieren oder um vom Funktionsbaustein detektierte Fehler zurückzusetzen, wenn deren Fehlerursache nicht mehr besteht.

### **6.6.14.5 Ausgangsparameter**

### **6.6.14.5.1 Ready**

### **Allgemeine Funktion**

• Signalisierung der Aktivierung des Funktionsbausteins

### **Datentyp**

• BOOL

### **Verschaltung**

• Variable

### **Funktionsbeschreibung**

Dieser Ausgangsparameter zeigt an, ob der Funktionsbaustein aktiviert oder nicht aktiviert ist.

### **TRUE**

Der Funktionsbaustein ist aktiviert ("Activate" = TRUE) und die Ausgangsparameter stellen den aktuellen Zustand der Sicherheitsfunktion dar.

### **FALSE**

Der Funktionsbaustein ist nicht aktiviert ("Activate" = FALSE) und die Ausgangsparameter des Funktionsbausteins werden auf FALSE gesteuert.

### **6.6.14.5.2 S\_AOPD\_Out**

#### **Allgemeine Funktion**

• Freigabesignal des Funktionsbausteins

### **Datentyp**

• SAFEBOOL

### **Verschaltung**

• Variable

## **Information:**

**Verschalten Sie diesen Ausgangsparameter so mit der Sicherheitsapplikation, dass die Sicherheitsapplikation bei Ausgabe eines FALSE-Signals den sicheren Zustand einnimmt und diesen beibehält.**

### **Funktionsbeschreibung**

Das Freigabesignal ist das sichere Zustimmsignal für den abgesicherten Bereich, um einen Ausgang eines sicheren Geräts und somit den Prozess zu steuern. Dieser Ausgangsparameter stellt den Zustand der nicht trennenden Schutzeinrichtung der Muting-Applikation dar. Das Freigabesignal wird in Abhängigkeit vom Status der nicht trennenden Schutzeinrichtung und der Anlaufsperren gesteuert.

Weiterhin steuert das Freigabesignal die Anforderung der Stopp-Funktion. Steuern Sie die Stopp-Funktion der verschalteten Sicherheitsapplikation durch entsprechende Verschaltung von "S\_AOPD\_Out".

Da das Freigabesignal am Ausgang "S\_AOPD\_Out" anliegt, wird dieser Ausgang auch als Freigabeausgang bezeichnet.

### **TRUE**

Dem zu steuernden Prozess wird zugestimmt. Die Anforderung der Stopp-Funktion ist nicht aktiv.

Dafür müssen folgende Bedingungen erfüllt sein:

- Der Funktionsbaustein ist aktiviert ("Activate" = TRUE)
- und der Muting-Prozess ist nicht aktiv ("MutingEnable" = FALSE) und "S\_AOPD\_In" = TRUE (Lichtgitter)
- oder der Muting-Prozess ist aktiv und vom Funktionsbaustein wurde keine ungültige Muting-Sequenz detektiert
- und keine Anlaufsperre ist aktiv
- und vom Funktionsbaustein wurde kein Fehler detektiert.

### **FALSE**

Dem zu steuernden Prozess wird nicht zugestimmt. Die Anforderung der Stopp-Funktion ist aktiv.

Das kann folgende Ursachen haben:

- Der Funktionsbaustein ist nicht aktiviert ("Activate" = FALSE)
- und der Muting-Prozess ist nicht aktiv ("MutingEnable" = FALSE) und "S\_AOPD\_In" = FALSE (Lichtgitter)
- oder der Muting-Prozess ist aktiv und vom Funktionsbaustein wurde eine ungültige Muting-Sequenz detektiert
- oder eine Anlaufsperre ist aktiv
- oder vom Funktionsbaustein wurde ein Fehler detektiert.

Das Risiko eines unerwarteten Anlaufs und/oder der Manipulation kann durch Kombination einer Stopp-Anforderung aus der Sicherheitsapplikation und eines Betriebsstopps aus der funktionalen Applikation verringert werden.

Der Freigabeausgang "S\_AOPD\_Out" wird nur dann auf TRUE gesteuert, wenn der Eingang "S\_AOPD\_In" den Zustand TRUE aufweist und ein Reset ausgeführt wurde (keine Anlaufsperre aktiv).

Das genaue Verhalten beschreibt die folgende Tabelle.

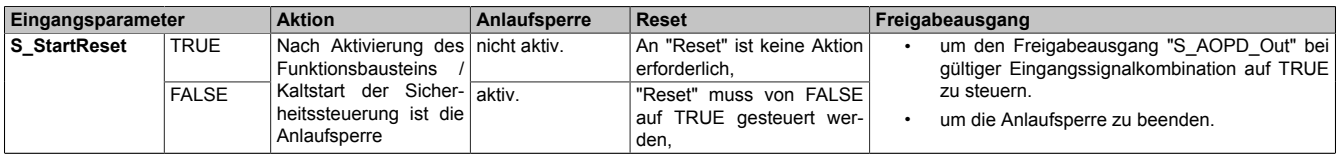

Tabelle 661: "SF\_MutingPar\_2Sensor": Eingangsparameter "S\_StartReset"

#### **6.6.14.5.3 S\_MutingActive**

#### **Allgemeine Funktion**

• Status des Muting-Prozesses

### **Datentyp**

• SAFEBOOL

### **Verschaltung**

• Variable

## **Information:**

**Wenn das Ergebnis der von Ihnen durchgeführten Risikoanalyse ergibt, dass Sie in der Muting-Applikation eine Muting-Lampe verwenden müssen, verschalten Sie diesen Ausgangsparameter mit einem sicheren Ausgangsgerät, welches mit der Muting-Lampe verschaltet ist.**

**Verschalten Sie diesen Ausgangsparameter außerdem so mit der Sicherheitsapplikation, dass die Sicherheitsapplikation entsprechend des Muting-Zustands gesteuert wird.**

#### **Funktionsbeschreibung**

Dieser Ausgangsparameter stellt dar, ob ein Muting-Prozess aktiviert ist und ausgeführt wird oder ob er nicht aktiviert ist.

### **TRUE**

Der Funktionsbaustein wurde aktiviert ("Activate" = TRUE).

Der Muting-Prozess ist aktiviert ("MutingEnable" = TRUE) und wird ausgeführt. "S\_AOPD\_In" = FALSE führt nicht zum sicheren Zustand an "S\_AOPD\_Out" (FALSE).

#### **FALSE**

Der Muting-Prozess ist nicht aktiviert ("MutingEnable" = FALSE). "S\_AOPD\_In" = FALSE führt zum sicheren Zustand an "S\_AOPD\_Out" (FALSE).

#### **6.6.14.5.4 Error**

#### **Allgemeine Funktion**

• Fehlermeldung des Funktionsbausteins

### **Datentyp**

 $\cdot$  BOOL

### **Verschaltung**

• Variable

### **Funktionsbeschreibung**

Dieser Ausgangsparameter zeigt eine vorliegende Fehlermeldung des Funktionsbausteins an. Jede Fehlermeldung führt dazu, dass die sicheren Ausgangsparameter auf FALSE bzw. 0 gesteuert werden und diesen Status beibehalten.

Um einen Fehlerzustand ("Error" = TRUE) zu verlassen, müssen Sie den Eingangsparameter "Reset" bei einem statischen TRUE-Signal an "Reset" auf FALSE steuern.

In anderen Fehlerzuständen (siehe Tabelle "Diagnosecodes") müssen Sie den Eingangsparameter "Reset" von FALSE auf TRUE steuern.

# **Gefahr!**

**Sorgen Sie eigenverantwortlich dafür, dass nach dem Auftreten eines Fehlers alle notwendigen Reparaturmaßnahmen eingeleitet werden, da nachfolgende Fehler eine Gefährdung auslösen können!**

### **TRUE**

Der aktivierte Funktionsbaustein hat einen Fehler detektiert.

Die sicheren Ausgangsparameter werden bei Bit-Informationen auf FALSE gesteuert.

Die sicheren Ausgangsparameter werden bei nummerischen Informationen auf 0 gesteuert.

Der Ausgangsparameter "DiagCode" zeigt den Fehlercode an.

### **FALSE**

Der Funktionsbaustein ist nicht aktiviert oder der aktivierte Funktionsbaustein hat keinen Fehler detektiert. Der Ausgangsparameter "DiagCode" zeigt den Zustand an.
### **6.6.14.5.5 DiagCode**

#### **Allgemeine Funktion**

• Diagnosemeldung des Funktionsbausteins

### **Datentyp**

• WORD

### **Verschaltung**

• Variable

#### **Funktionsbeschreibung**

Über diesen Ausgangsparameter werden spezifische Diagnose- und Statusmeldungen des Funktionsbausteins ausgegeben.

Der Funktionsbaustein zeigt das Anliegen einer Fehlermeldung über den Ausgangsparameter "Error" an.

Genauere Details entnehmen Sie der Tabelle "Diagnosecodes".

#### **Diagnosecode**

Der Diagnosecode wird im Datentyp WORD angegeben. In der nachfolgenden Tabelle ist jeweils der hexadezimale Wert angegeben.

Bei Statusmeldungen (0xxxhex, 8xxxhex) wird der Ausgangsparameter "Error" vom Funktionsbaustein auf FALSE gesteuert.

Alle anderen Meldungen sind Fehlermeldungen (Cxxxhex), d. h. "Error" = TRUE.

## **6.6.14.5.6 Übersicht der Diagnosecodes**

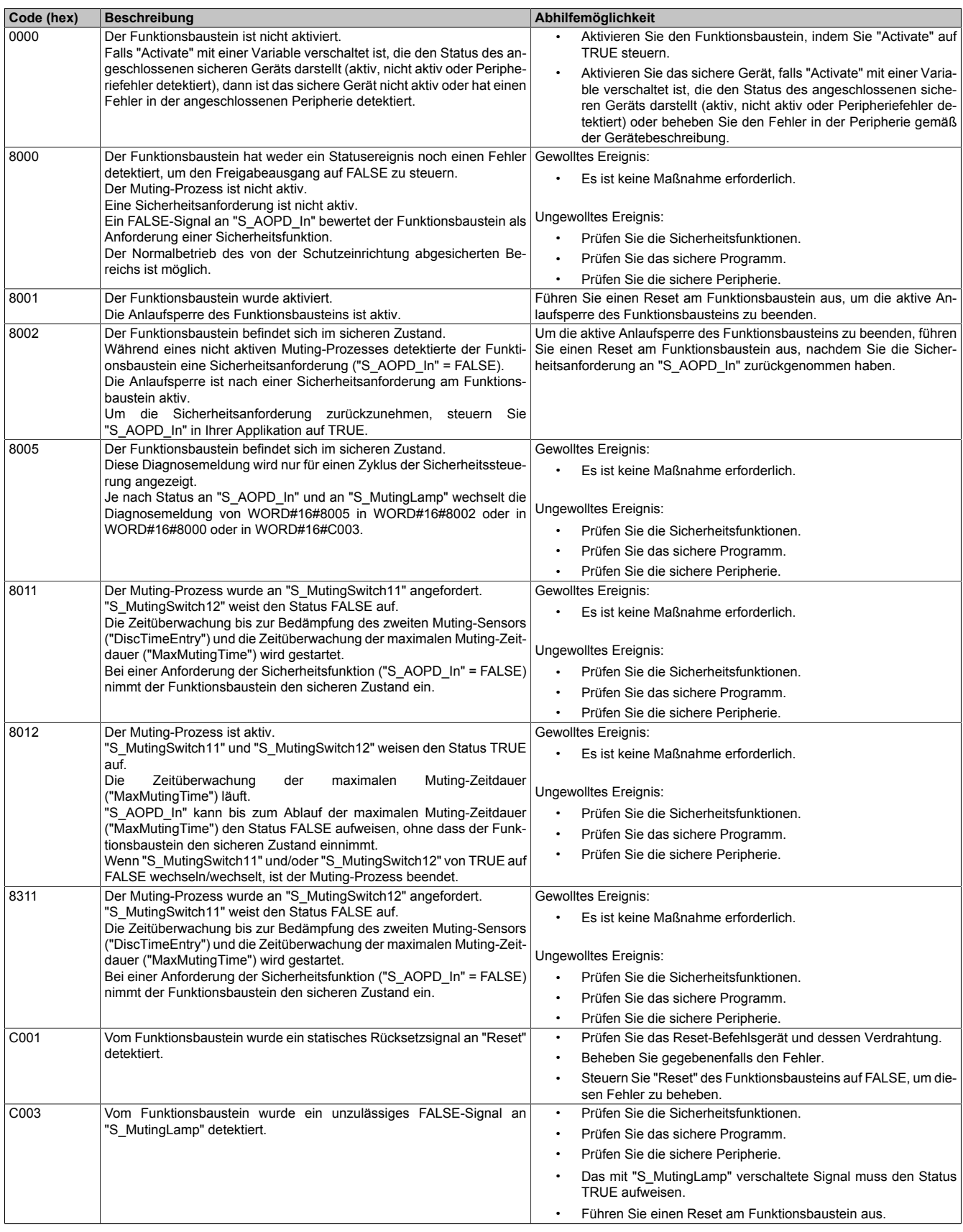

Tabelle 662: "SF\_MutingPar\_2Sensor": Diagnosecodes

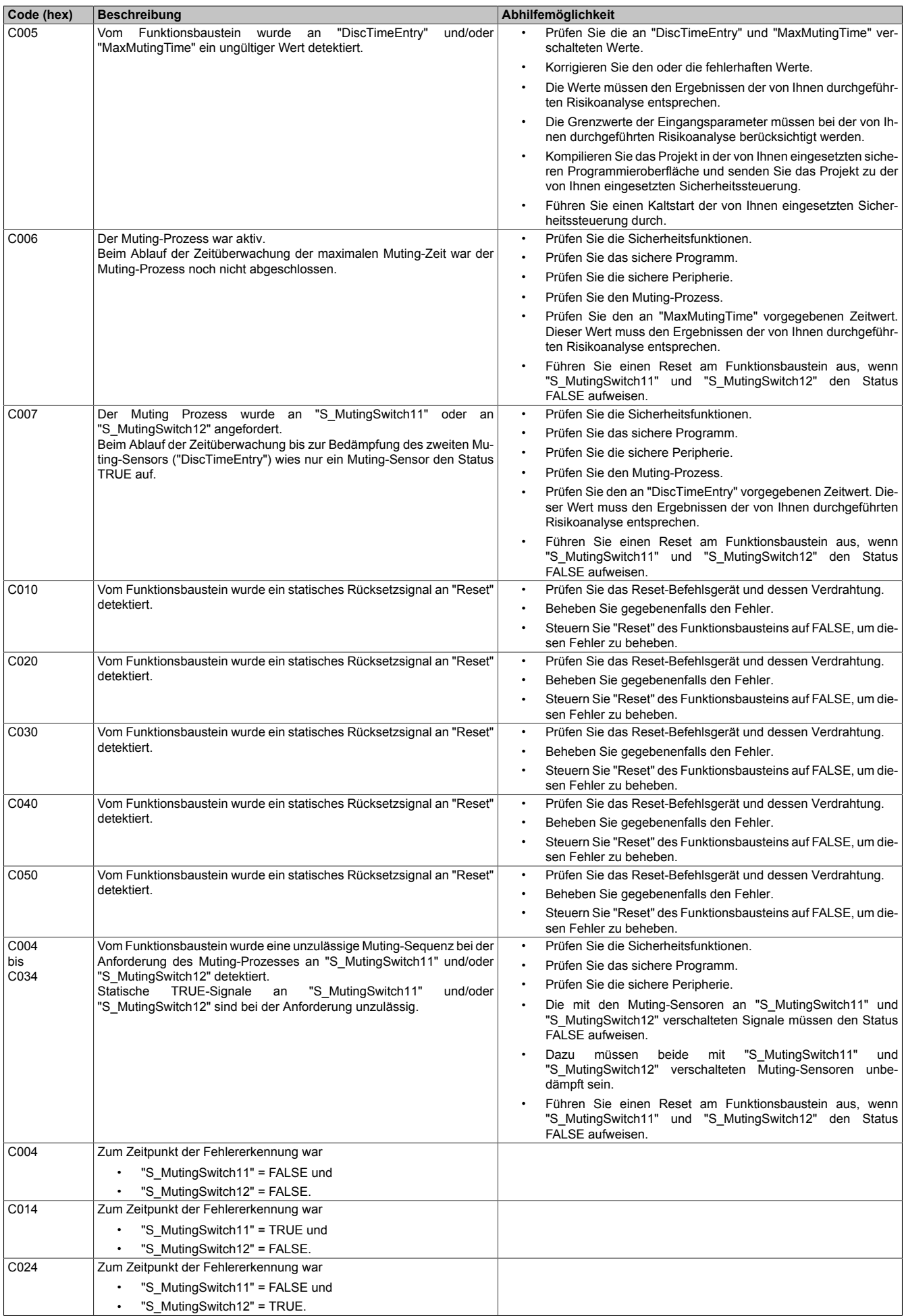

Tabelle 662: "SF\_MutingPar\_2Sensor": Diagnosecodes

### Bibliotheken

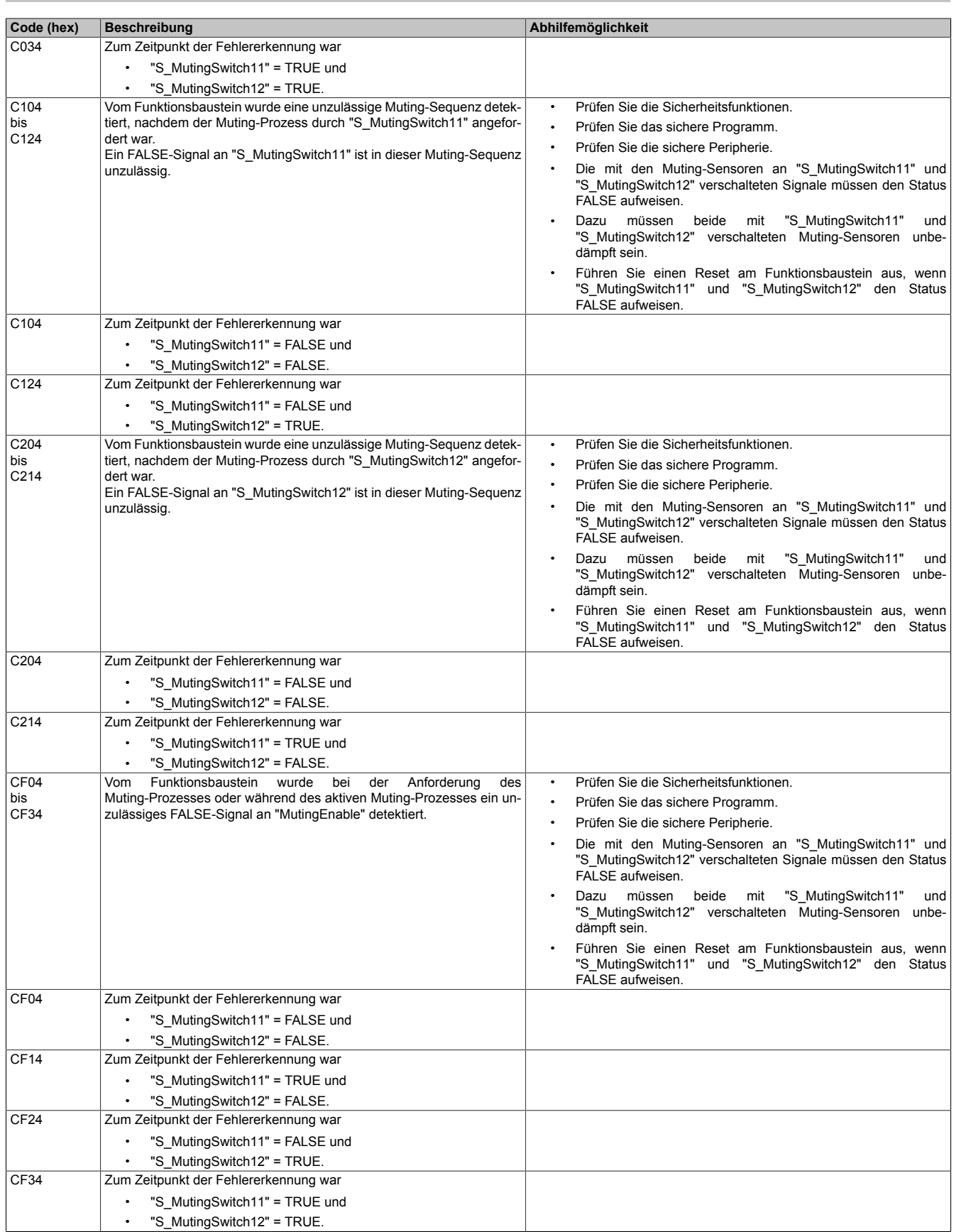

Tabelle 662: "SF\_MutingPar\_2Sensor": Diagnosecodes

### **6.6.14.6 Signalablaufdiagramm des Funktionsbausteins**

Beachten Sie, dass nicht alle temporären Zwischenzustände in dem Signalablaufdiagramm dargestellt sind. In diesem Diagramm werden nur typische Signalkombinationen der Eingangssignale dargestellt. Weitere Signalkombinationen sind möglich.

Die "DiagCode"-Werte in der folgenden Grafik sind hexadezimal angegeben.

### **Signalablaufdiagramm**

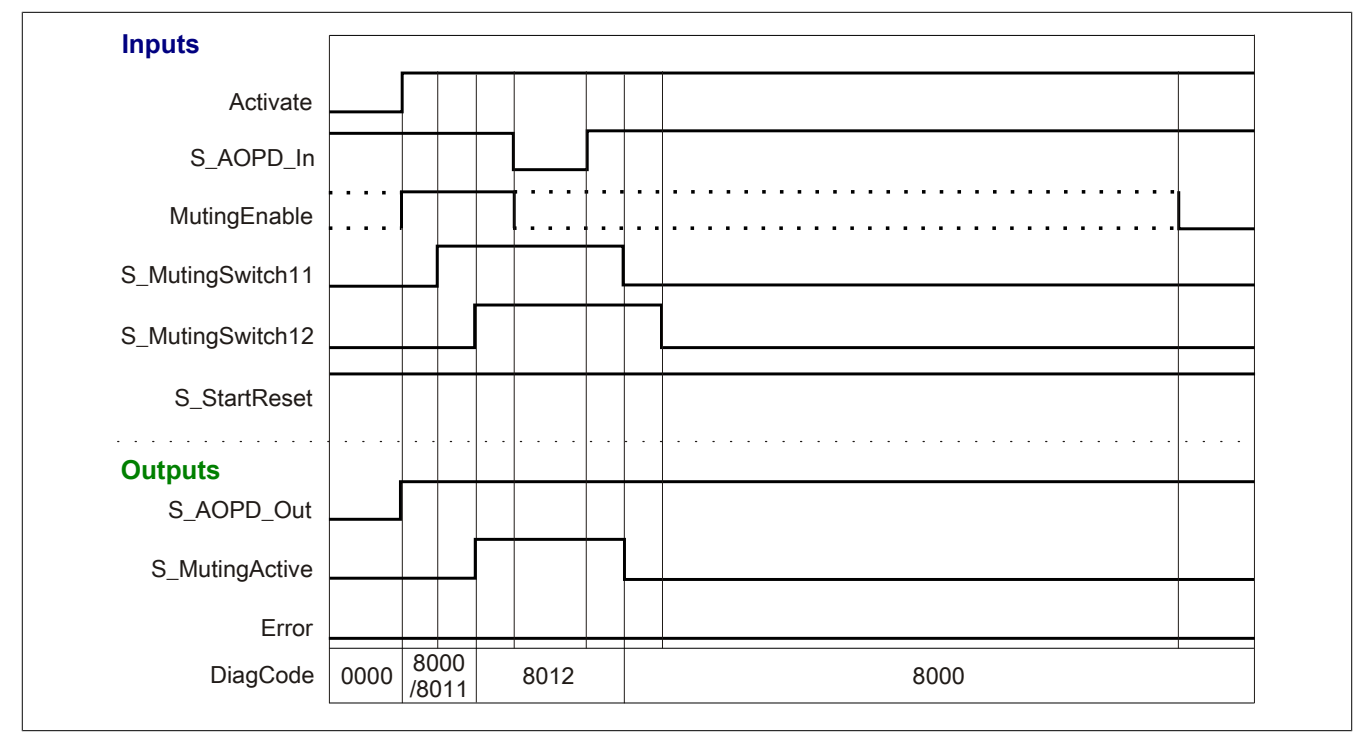

Abbildung 470: "SF\_MutingPar\_2Sensor": Signalablaufdiagramm

### **6.6.14.7 Applikationsbeispiel**

In diesem Kapitel wird prinzipiell eine mögliche Anwendung beschrieben, in welcher der Funktionsbaustein zur Realisierung des parallelen Mutings mit 2 Sensoren eingesetzt werden kann.

Das folgende Beispiel beschreibt die Verschaltung des Funktionsbausteins in einer Muting-Applikation bei der Ansteuerung mit den Signalen von 2 parallelen Muting-Sensoren (siehe Abschnitt [6.6.14.7.2 "Paralleles Muting](#page-1916-0) [mit 2 Sensoren"\)](#page-1916-0).

Der Einsatz des Funktionsbausteins in einer konkreten Applikation darf ausschließlich nach durchgeführter Risikoanalyse erfolgen.

An dieser Stelle wird bewusst auf eine direkte Verschaltungsdarstellung an einem sicheren Ein-/Ausgangsgerät verzichtet, um dem Anwender die Umsetzung des Applikationsbeispiels in seine Applikation möglichst einfach zu machen.

Auf eine Angabe von KAT/PL/SIL wird ebenso verzichtet, weil sich die Einstufung immer in Abhängigkeit von der Applikation ergibt, in welcher der Funktionsbaustein eingesetzt wird.

## **Gefahr!**

**Der Einsatz des Funktionsbausteins allein reicht nicht aus, um die Sicherheitsfunktion entsprechend der aus der Risikoanalyse ermittelten KAT/PL/SIL auszuführen. In Verbindung mit dem eingesetzten sicheren Ein-/Ausgangsgerät sind weitere Maßnahmen erforderlich, um die Sicherheitsfunktion zu erfüllen. Dazu gehören z. B. die entsprechende Beschaltung und Parametrierung der Ein- und Ausgänge sowie Maßnahmen zum Ausschluss nicht erkennbarer Fehler.**

**Informationen dazu entnehmen Sie bitte der Dokumentation zum eingesetzten sicheren Ein-/Ausgangsgerät.**

### <span id="page-1914-0"></span>**6.6.14.7.1 Beispielhafter Bausteinaufruf und Verschaltung mit Ein- und Ausgängen**

In der folgenden Abbildung ist ein beispielhafter Aufruf des Funktionsbausteins dargestellt.

#### **Instanzierung**

Vom Funktionsbaustein wurde eine Instanz (ein Aufruf) mit dem Namen "PM2\_S15" gebildet.

Der Instanzname kann in Diagnosewerkzeugen angezeigt werden.

Verbinden Sie bei der Umsetzung des Beispiels jeden relevanten Ein- bzw. Ausgangsparameter mit einem Einbzw. Ausgang.

In den beiden nachfolgenden Tabellen ist die beispielhafte Verschaltung für folgende Abbildung beschrieben.

### **Anlaufsperre**

Der Eingangsparameter "S\_StartReset" bestimmt das Anlaufverhalten des Funktionsbausteins bei der Aktivierung. Dieser Eingangsparameter ist mit der Konstanten FALSE beschaltet. Dadurch ist die Anlaufsperre nach Aktivierung des Funktionsbausteins aktiv. Zusätzlich zu den sicheren Eingangssignalen an "S\_MutingSwitch11" und "S\_MutingSwitch12" ist eine steigende Flanke am Eingangsparameter "Reset" erforderlich, um den Freigabeausgang "S\_AOPD\_Out" zu aktivieren.

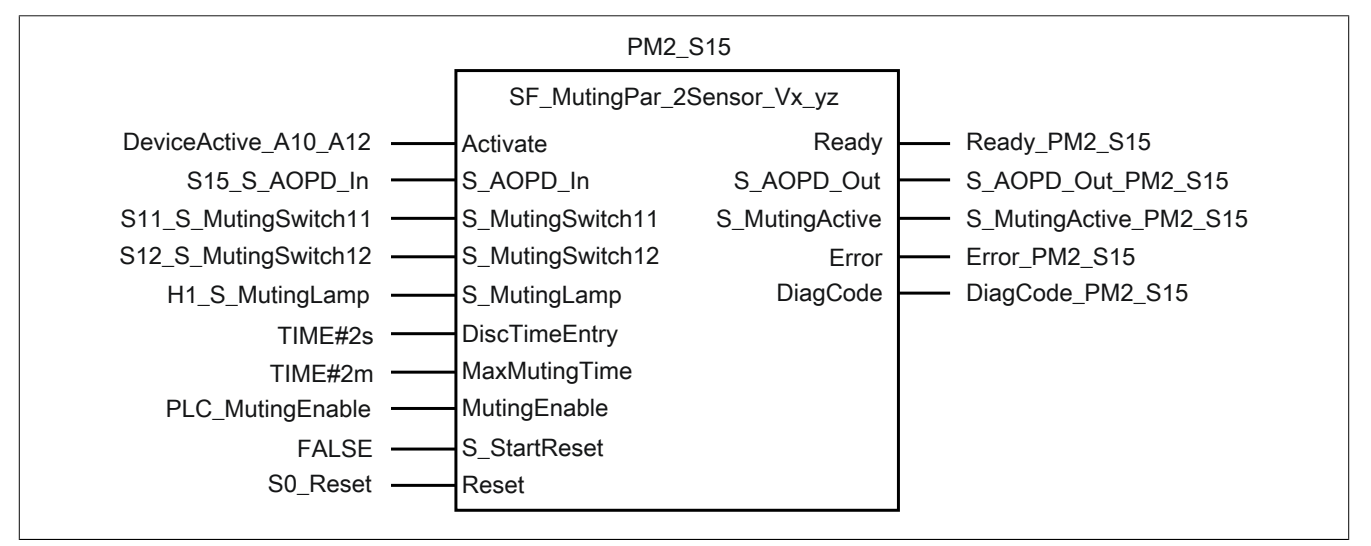

Abbildung 471: "SF\_MutingPar\_2Sensor": Aufruf des Funktionsbausteins und verschaltete Ein- und Ausgänge

#### Bibliotheken

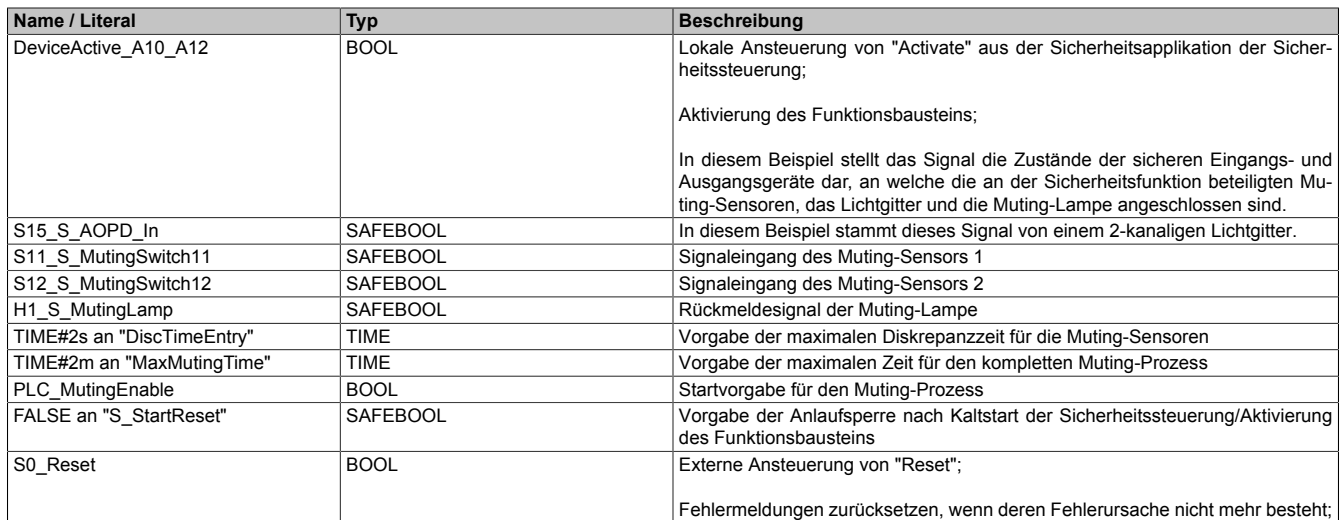

### Tabelle 663: "SF\_MutingPar\_2Sensor": Mit den Eingangsparametern verschaltete Eingänge

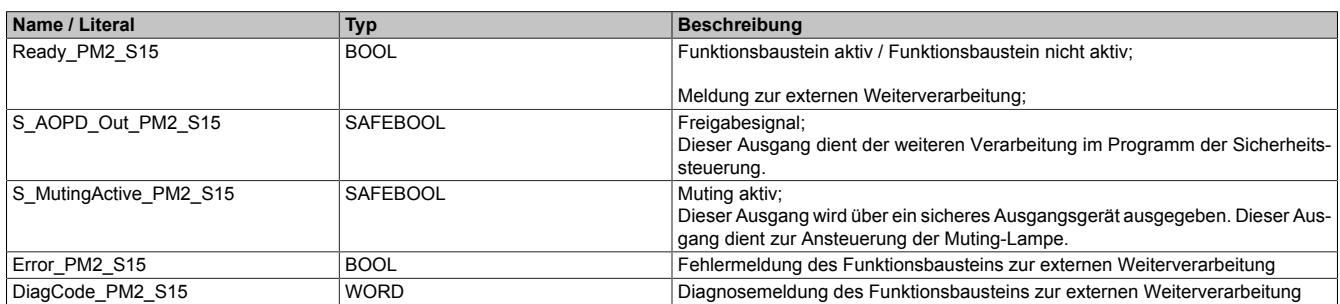

Tabelle 664: "SF\_MutingPar\_2Sensor": Mit den Ausgangsparametern verschaltete Ausgänge

### <span id="page-1916-0"></span>**6.6.14.7.2 Paralleles Muting mit 2 Sensoren**

Dieses Beispiel beschreibt die Verschaltung des Funktionsbausteins in einer Muting-Applikation bei der Ansteuerung mit den Signalen von 2 parallelen Muting-Sensoren (siehe Kapitel [6.6.14.2 "Funktion"](#page-1889-0)).

Beachten Sie, dass in diesem Kapitel nicht die gesamte Beschaltung des Funktionsbausteins dargestellt ist. Diese finden Sie in Abschnitt [6.6.14.7.1 "Beispielhafter Bausteinaufruf und Verschaltung mit Ein- und Ausgängen".](#page-1914-0)

Vom Funktionsbaustein wurde eine Instanz mit dem Namen "PM2\_S15" gebildet.

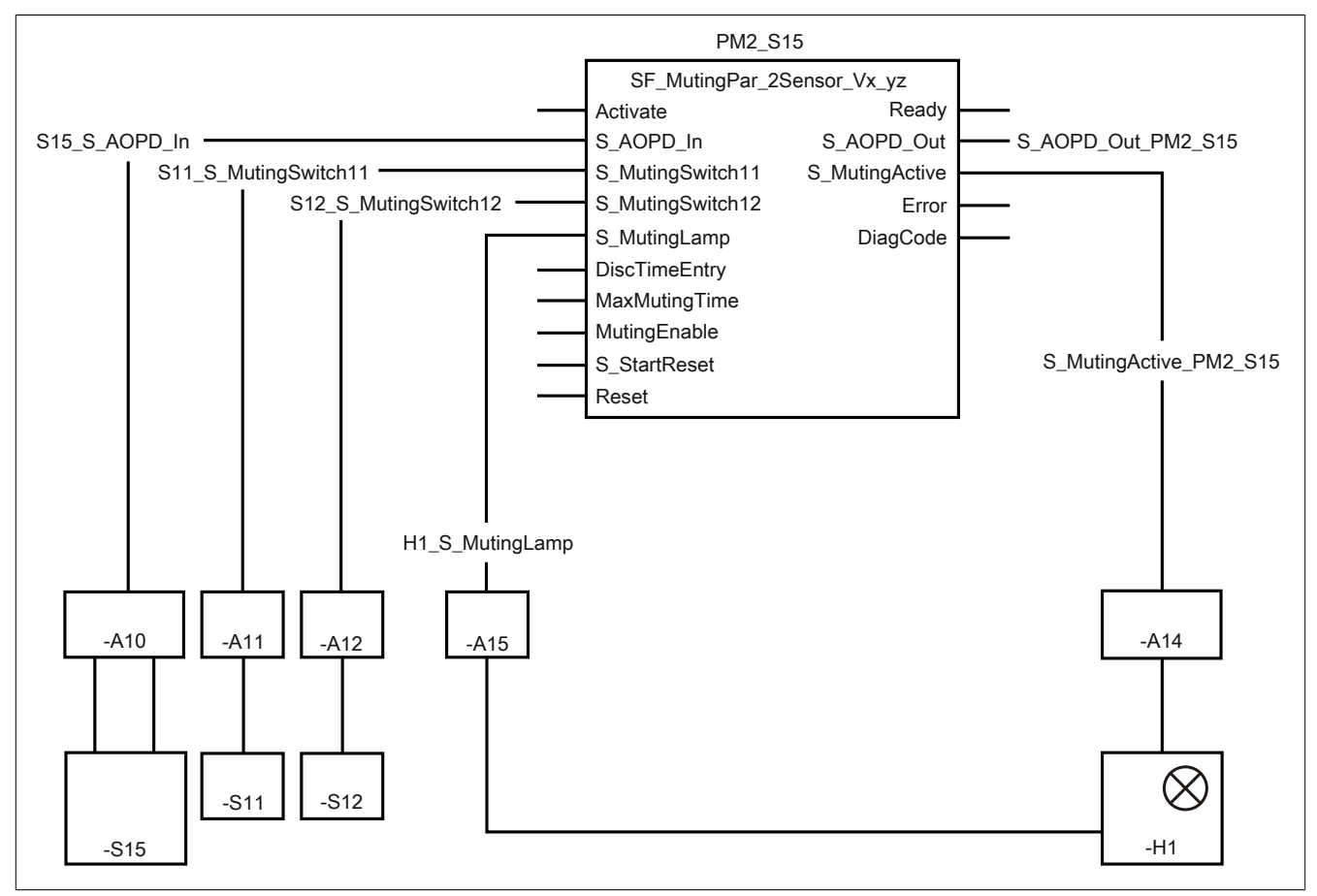

Abbildung 472: "SF\_MutingPar\_2Sensor": Paralleles Muting mit 2 Sensoren

### **Betriebsmittelliste**

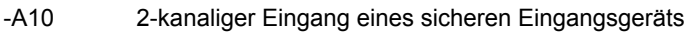

- -A11, -A12 1-kanalige Eingänge der sicheren Eingangsgeräte
- -A15 1-kanaliger Eingang eines sicheren Eingangsgeräts
- -A14 1-kanaliger Ausgang eines sicheren Ausgangsgeräts
- -S15 Lichtgitter 2-kanalig
- -S11, -S12 Muting-Sensoren vor dem Lichtgitter angeordnet, siehe [Abb. 469](#page-1889-1)
- -H1 Muting-Lampe überwacht durch Logik

### **Verschaltete Ein- und Ausgänge**

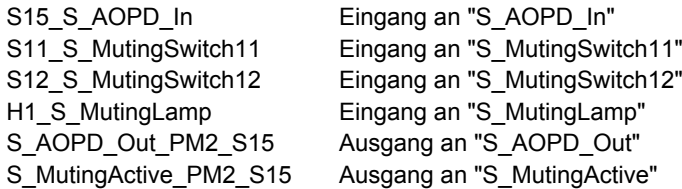

#### Bibliotheken

### **Beispielbeschreibung**

In diesem Beispiel ist:

- Die Schutzeinrichtung "-S15" (Lichtgitter) mit einem Eingang des sicheren Geräts "-A10" über Klemmen 2-kanalig verbunden.
- Das resultierende Signal der 2-kanaligen Schutzeinrichtung "-S15" von einem Eingang des sicheren Geräts "-A10" mit dem Eingang "S15\_S\_AOPD\_In" verknüpft. Dieser Eingang ist mit dem Eingangsparameter "S\_AOPD\_In" des Funktionsbausteins zur Weiterverarbeitung verschaltet.
- Der Muting-Sensor "-S11" mit einem Eingang des sicheren Geräts "-A11" über Klemmen 1-kanalig verbunden.
- Das resultierende Signal des Muting-Sensors "-S11" von einem Eingang des sicheren Geräts "-A11" mit dem Eingang "S11\_S\_MutingSwitch11" verknüpft. Dieser Eingang ist mit dem Eingangsparameter "S\_MutingSwitch11" des Funktionsbausteins zur Weiterverarbeitung verschaltet.
- Der Muting-Sensor "-S12" mit einem Eingang des sicheren Geräts "-A12" über Klemmen 1-kanalig verbunden.
- Das resultierende Signal des Muting-Sensors "-S12" von einem Eingang des sicheren Geräts "-A12" mit dem Eingang "S12\_S\_MutingSwitch12" verknüpft. Dieser Eingang ist mit dem Eingangsparameter "S\_MutingSwitch12" des Funktionsbausteins zur Weiterverarbeitung verschaltet.
- Das Rückmeldesignal der Muting-Lampe "-H1" mit einem Eingang des sicheren Geräts "-A15" über Klemmen 1-kanalig verbunden.
- Das resultierende Signal der Muting-Lampe "-H1" von einem Eingang des sicheren Geräts "-A15" mit dem Eingang "H1\_S\_MutingLamp" verknüpft. Dieser Eingang ist mit dem Eingangsparameter "S\_MutingLamp" des Funktionsbausteins zur Weiterverarbeitung verschaltet.
- Der Ausgangsparameter "S\_MutingActive" mit dem Ausgang "S\_MutingActive\_PM2\_S15" verschaltet.
- Der Ausgang "S\_MutingActive\_PM2\_S15" steuert einen 1-kanaligen Ausgang des sicheren Geräts "-A14". An diesem Ausgang des sicheren Geräts "-A14" ist die Muting-Lampe über Klemmen 1-kanalig angeschlossen.
- Der mit dem Ausgangsparameter "S\_AOPD\_Out" verschaltete Ausgang "S\_AOPD\_Out\_PM2\_S15" steuert die Stopp-Anforderung an die Applikation.

#### **6.6.14.8 Umsetzung der Sicherheitsanforderungen aus anzuwendenden Normen**

Der Funktionsbaustein wurde entsprechend den in diesem Kapitel genannten Sicherheitsanforderungen (aus anzuwendenden Normen) entwickelt.

Alle weiteren Anforderungen aus diesen Normen müssen Sie bei der Umsetzung der Sicherheitsfunktion beachten.

Im Folgenden ist aufgeführt, welche Anforderungen aus den Normen der Funktionsbaustein erfüllt oder welche Maßnahmen Sie zur Erfüllung der Anforderungen aus den Normen ergreifen müssen.

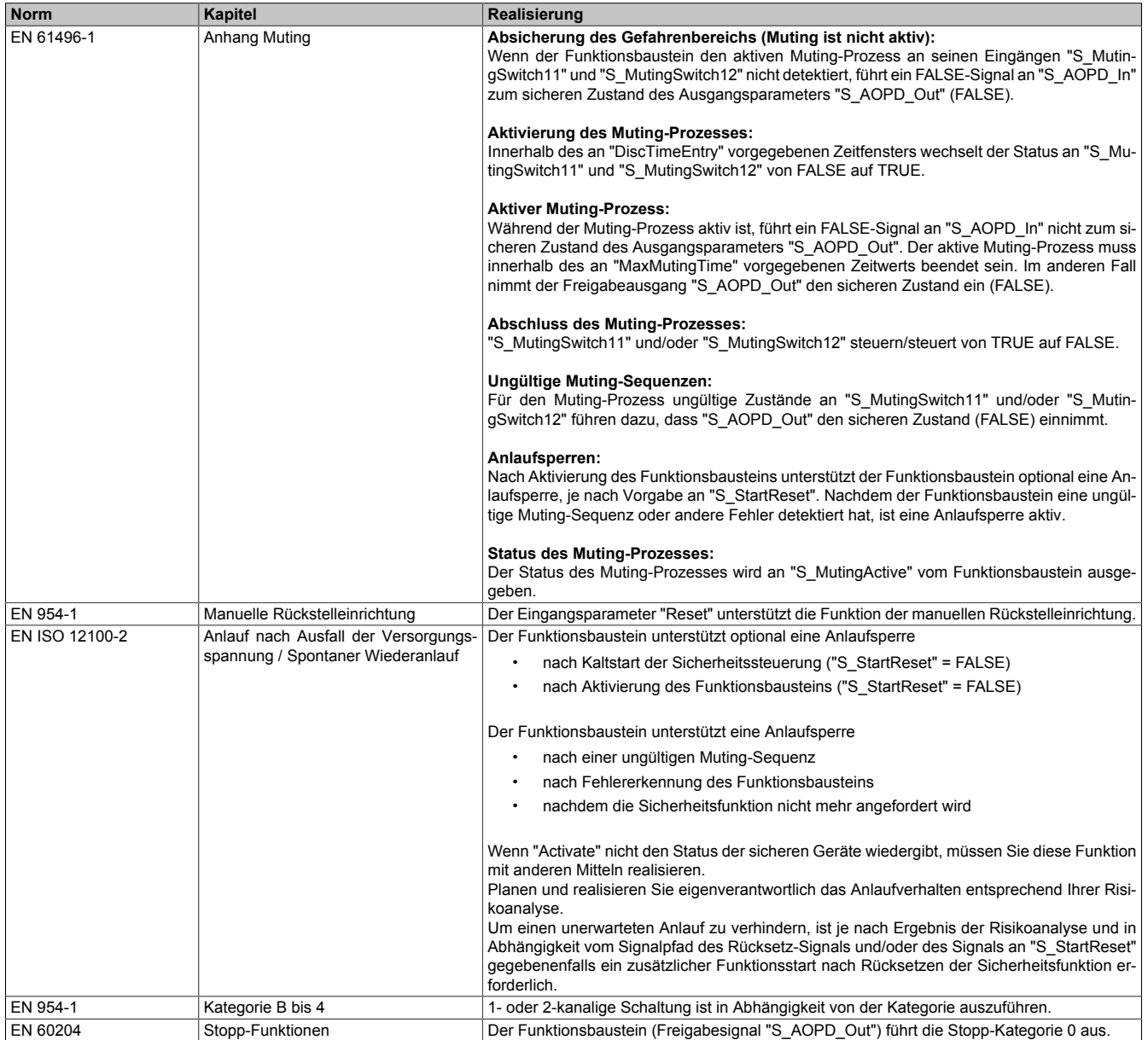

Tabelle 665: "SF\_MutingPar\_2Sensor": Realisierung der Anforderungen aus Normen

# **Gefahr!**

**Die Überwachung einer möglichen 2-Kanaligkeit (Line Control) wird nicht vom Funktionsbaustein durchgeführt. Diese Überwachung müssen Sie außerhalb dieses Funktionsbauteins im sicheren Steuerungssystem eigenverantwortlich realisieren.**

## **6.6.15 SF\_MutingSeq**

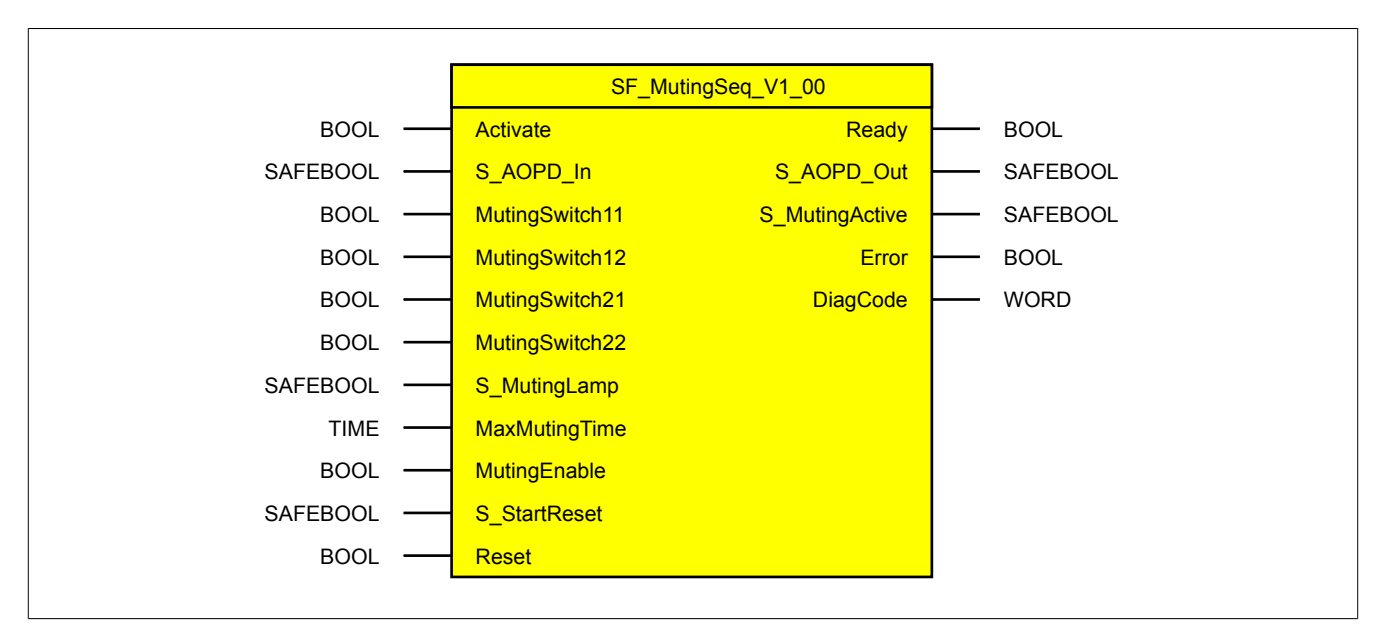

Abbildung 473: Funktionsbaustein "SF\_MutingSeq"

### **6.6.15.1 Formalparameter des Funktionsbausteins**

Im Folgenden wird unter einer Variable eine Variable oder auch eine grafische Verbindung verstanden.

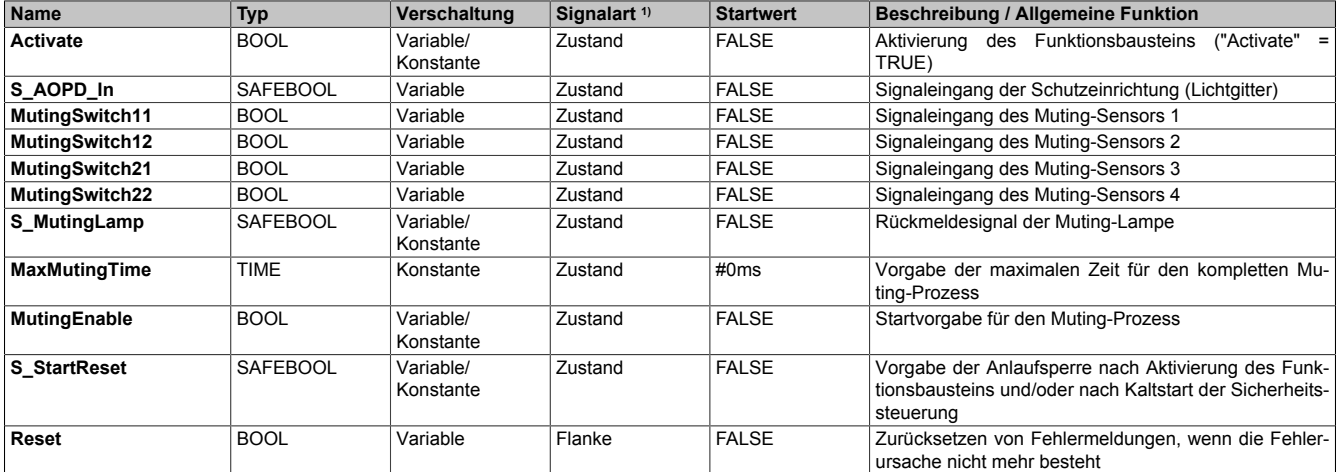

Tabelle 666: "SF\_MutingSeq": Übersicht über die Eingangsparameter

1) Auswertung der Signale der Eingangsparameter im Funktionsbaustein. Die Signale müssen Sie entsprechend steuern.

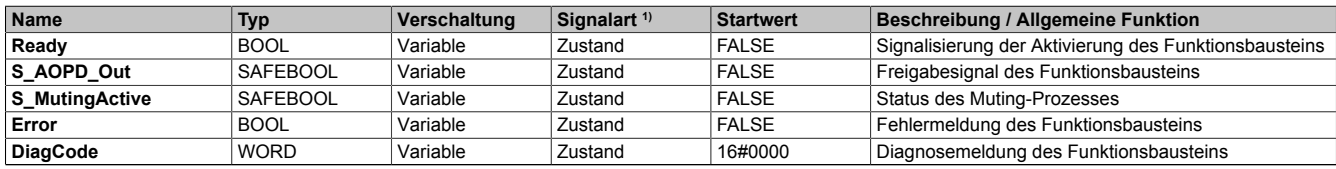

#### Tabelle 667: "SF\_MutingSeq": Übersicht über die Ausgangsparameter

1) Ausgabe der Signale der Ausgangsparameter. Die Signale müssen Sie entsprechend auswerten und/oder weiterverarbeiten.

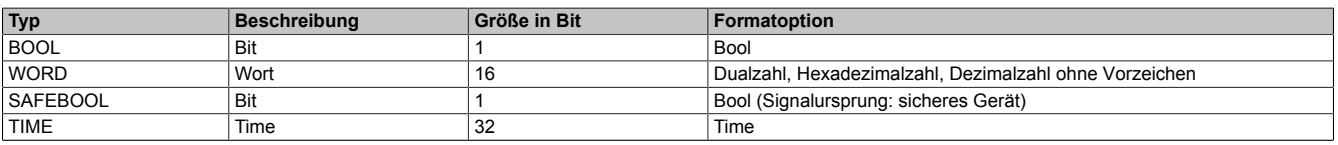

Tabelle 668: Formate der verwendeten Datentypen

Sie haben die Möglichkeit ein sicheres Signal mit einem nicht sicheren Eingangsparameter zu verknüpfen. Setzen Sie in diesem Fall einen Funktionsbaustein zur Typ-Konvertierung ein.

### **6.6.15.2 Funktion**

Der Funktionsbaustein "SF\_MutingSeq" wird genutzt, um in einer Applikation die Funktion sequentielles Muting mit 4 Muting-Sensoren ("MS\_11", "MS\_12" und "MS\_21", "MS\_22") zu unterstützen.

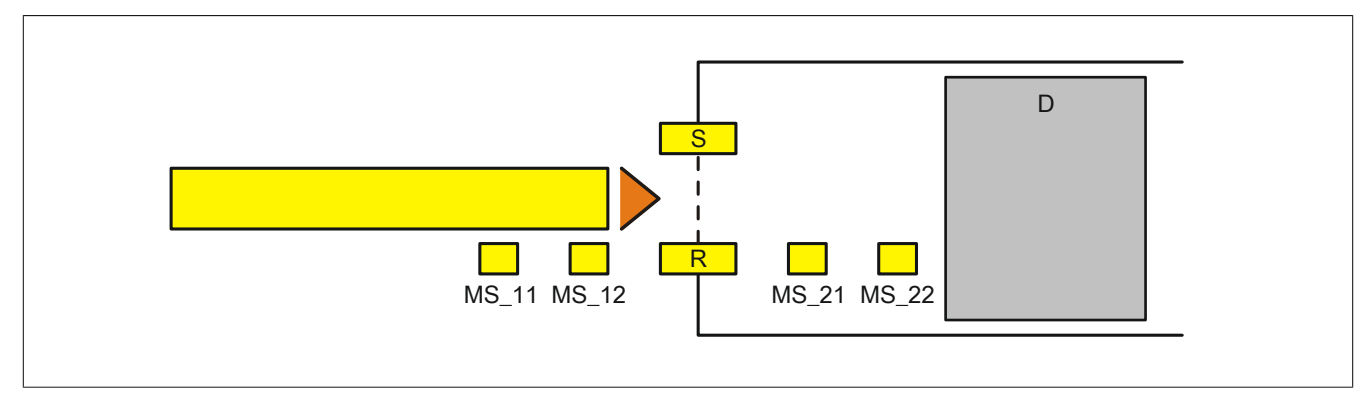

Abbildung 474: "SF\_MutingSeq": Sequentielles Muting mit 4 Muting-Sensoren

Legende:

MS\_11, MS\_12, MS\_21, MS\_22 Muting-Sensoren S, R Sender (send) und Empfänger (receive) des Lichtgitters D Gefahrenbereich (danger)

### **6.6.15.2.1 Verknüpfungsbedingungen**

Die Signale der Muting-Sensoren "MS\_11" und "MS\_12" werden in einer Muting-Applikation mit den Eingangsparametern "MutingSwitch11" und "MutingSwitch12" verschaltet. Die Signale der Muting-Sensoren "MS\_21" und "MS\_22" werden mit den Eingangsparametern "MutingSwitch21" und "MutingSwitch22" verschaltet. Das Signal der Schutzeinrichtung (Lichtgitter) wird mit dem Eingangsparameter "S\_AOPD\_In" verschaltet.

Das Signal "S\_AOPD\_Out" des Funktionsbausteins ist das Freigabesignal für den gesamten Prozess. Um die Freigabe oder die Anforderung des sicheren Zustands in der Sicherheitsapplikation zu verarbeiten, muss das Signal von "S\_AOPD\_Out" in der Sicherheitsapplikation entsprechend logisch verknüpft werden, sodass ein FALSE an "S\_AOPD\_Out" zur Abschaltung der Applikation des abgesicherten Gefahrenbereichs führt.

### **6.6.15.2.2 Muting-Prozess**

Der gesamte Muting-Prozess teilt sich in verschiedene Muting-Sequenzen. Nachfolgend ist eine Beschreibung der einzelnen Muting-Sequenzen angeführt.

Beachten Sie, dass im Folgenden nur die Materialflussrichtung von den Muting-Sensoren "MS\_11"/"MS\_12" zu den Muting-Sensoren "MS\_21"/"MS\_22" beschrieben ist. Der Funktionsbaustein unterstützt auch die entgegengesetzte Materialflussrichtung von den Muting-Sensoren "MS\_21"/"MS\_22" zu den Muting-Sensoren "MS\_11"/"MS\_12". Der funktionelle Ablauf ist identisch.

### **Absicherung des Gefahrenbereichs (Muting ist nicht aktiv, die Schutzeinrichtung ist aktiv)**

Wenn der Funktionsbaustein den aktiven Muting-Prozess an seinen Eingängen "MutingSwitch11" und "MutingSwitch12" nicht detektiert, führt ein FALSE-Signal an "S\_AOPD\_In" (Lichtgitter) zum sicheren Zustand des Ausgangsparameters "S\_AOPD\_Out" (FALSE).

### **Aktivierung des Muting-Prozesses (die Schutzeinrichtung wird deaktiviert)**

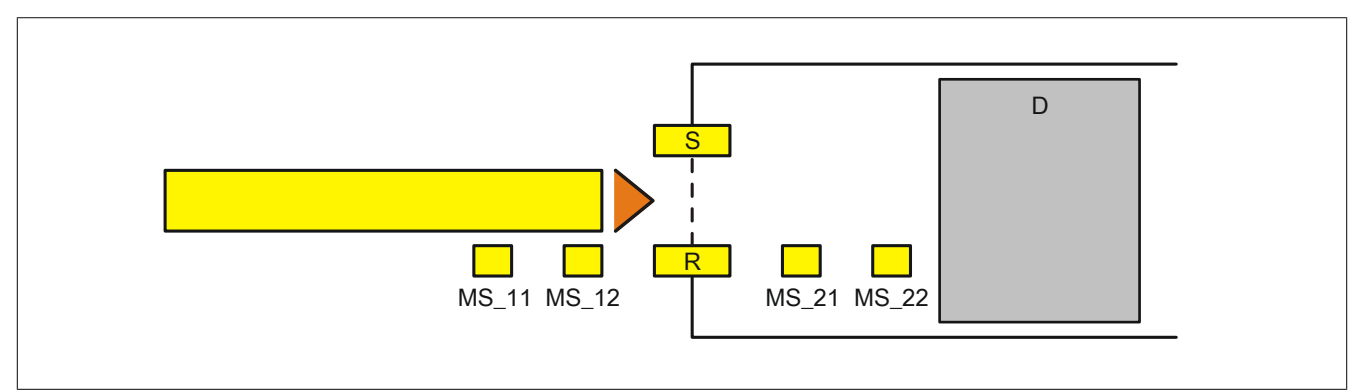

Abbildung 475: "SF\_MutingSeq": Sequentielles Muting mit 4 Muting-Sensoren - Muting-Sequenz 1

Der Muting-Prozess ist aktiv, wenn nach dem Signalwechsel an "MutingSwitch11" von FALSE auf TRUE ein Signalwechsel von FALSE auf TRUE an "MutingSwitch12" folgt.

Die Zeit "MaxMutingTime" wird bei einem Signalwechsel von FALSE auf TRUE an "MutingSwitch11" gestartet.

Der gesamte Muting-Prozess darf die an "MaxMutingTime" vorgegebene Zeit nicht überschreiten. Wenn diese Zeit doch überschritten wird, generiert der Funktionsbaustein eine Fehlermeldung. Der Freigabeausgang "S\_AOPD\_Out" nimmt den sicheren Zustand ein (FALSE).

**Aktiver Muting-Prozess (die Schutzeinrichtung ist nicht aktiv)**

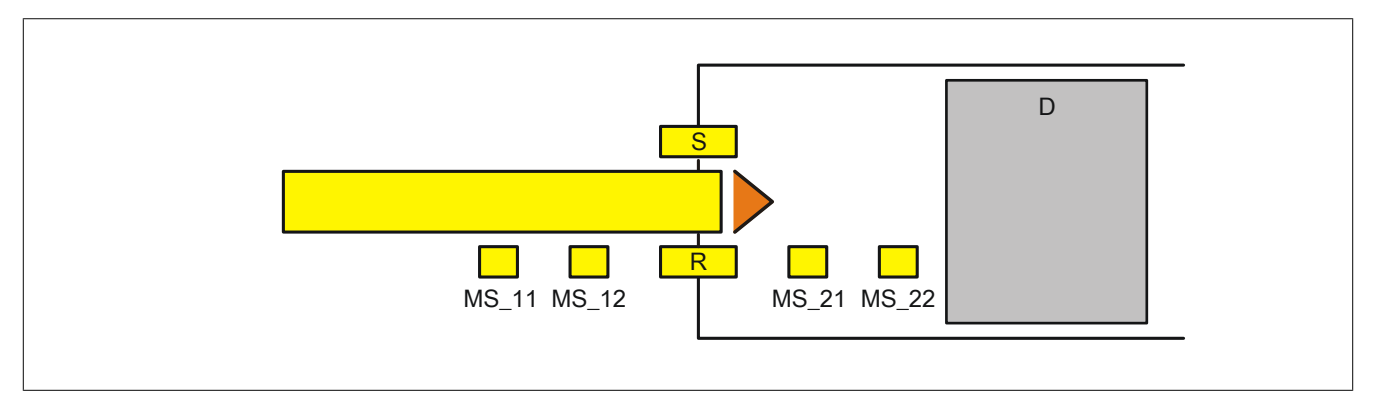

Abbildung 476: "SF\_MutingSeq": Sequentielles Muting mit 4 Muting-Sensoren - Muting-Sequenz 2

Während der Muting-Prozess aktiv ist, führt ein FALSE-Signal an "S\_AOPD\_In" nicht zum sicheren Zustand des Ausgangsparameters "S\_AOPD\_Out".

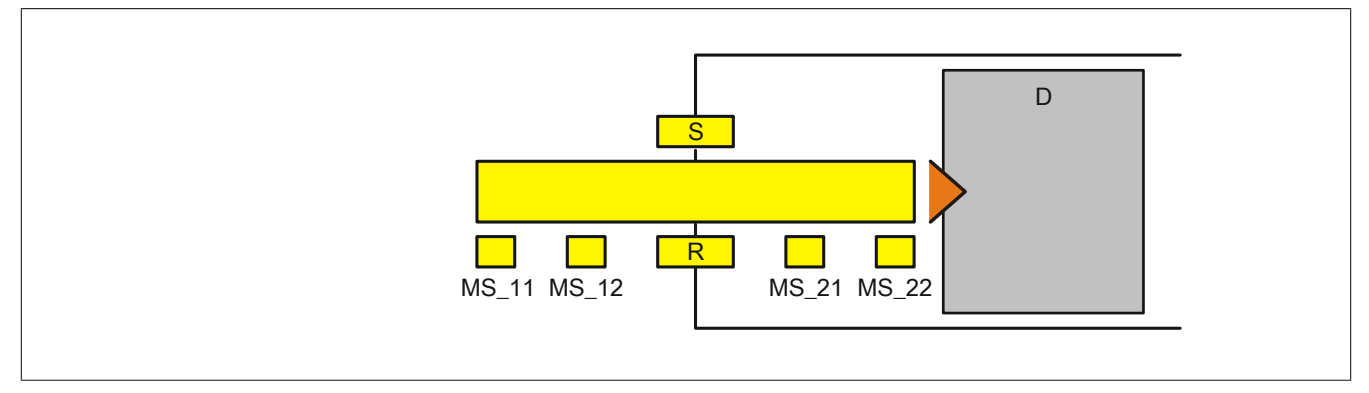

Abbildung 477: "SF\_MutingSeq": Sequentielles Muting mit 4 Muting-Sensoren - Muting-Sequenz 3

Alle 4 Muting-Sensoren detektieren das Material. Der Muting-Prozess bleibt nur aktiv, wenn die Muting-Sensoren "MS\_21" und "MS\_22" aktiviert werden, bevor die Muting-Sensoren "MS\_11" und "MS\_12" deaktiviert werden und die am Eingangsparameter "MaxMutingTime" voreingestellte Zeit nicht überschritten wurde.

Der aktive Muting-Prozess wird durch ein TRUE-Signal an "S\_MutingActive" angezeigt.

Der aktive Muting-Prozess muss innerhalb des an "MaxMutingTime" vorgegebenen Zeitwerts beendet sein. Im anderen Fall nimmt der Freigabeausgang "S\_AOPD\_Out" den sicheren Zustand ein (FALSE).

### **Abschluss des Muting-Prozesses (die Schutzeinrichtung wird wieder aktiviert)**

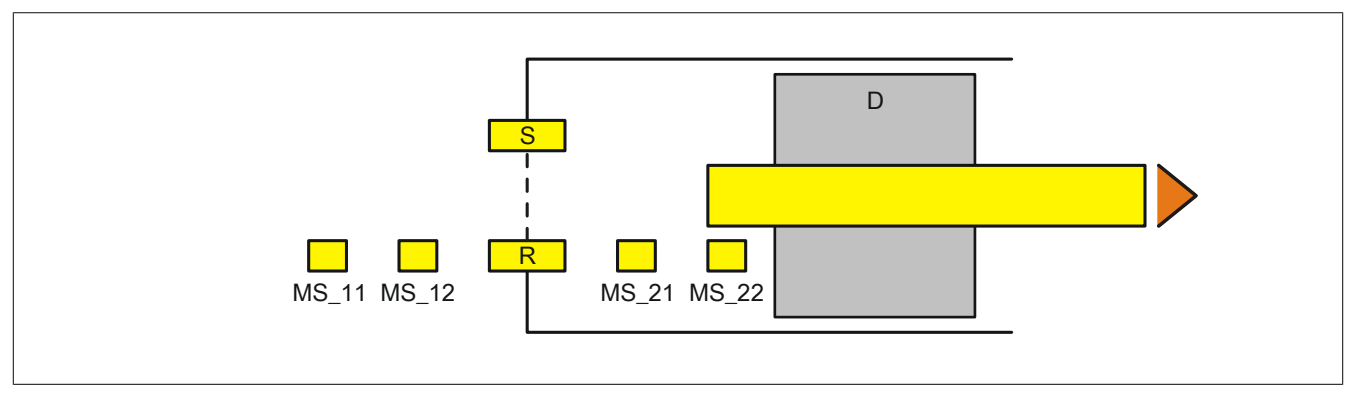

Abbildung 478: "SF\_MutingSeq": Sequentielles Muting mit 4 Muting-Sensoren - Muting-Sequenz 4

Wenn "MutingSwitch11" und "MutingSwitch12" den Status FALSE aufweisen, deaktiviert ein Zustandswechsel von TRUE auf FALSE an "MutingSwitch21" den Muting-Prozess. Das Ausgangssignal an "S\_MutingActive" wechselt von TRUE auf FALSE. In dieser Muting-Phase führt ein FALSE-Signal an "S\_AOPD\_In" (Lichtgitter) dazu, dass der Freigabeausgang "S\_AOPD\_Out" den sicheren Zustand einnimmt (FALSE).

### **Ungültige Muting-Sequenzen**

Für den Muting-Prozess ungültige Zustände an "MutingSwitch11" und/oder "MutingSwitch12" und/oder "MutingSwitch21" und/oder "MutingSwitch22" führen dazu, dass der Freigabeausgang "S\_AOPD\_Out" den sicheren Zustand einnimmt (FALSE) und der Ausgang "S\_MutingActive" auf FALSE wechselt.

### **6.6.15.2.3 Anlaufsperre (optional)**

Zur optionalen Unterstützung der Anlaufsperre geben Sie diese an den entsprechenden Eingangsparametern ("S\_StartReset"/"S\_AutoReset") vor.

Eine Anlaufsperre ist nach Signalrückkehr am sicherheitsgerichteten Eingang und/oder nach Kaltstart der Sicherheitssteuerung und/oder nach Aktivierung des Funktionsbausteins aktiv. Bei aktiver Anlaufsperre befindet sich das sicherheitsgerichtete Ausgangssignal im sicheren Zustand.

Erst nachdem eine weitere manuelle Handlung (steigende Flanke) am Eingangsparameter "Reset" ausgeführt wurde, ist die Anlaufsperre nicht mehr aktiv, wenn die Eingangssignalkombination hierfür zulässig ist.

# **Gefahr!**

**Die Anlaufsperren dürfen nur dann deaktiviert werden, wenn sichergestellt ist, dass bei einem Anlauf der Maschine/Anlage keine gefahrbringende Situation entstehen kann oder wenn die Anlaufsperren an anderer Stelle oder mit anderen Mitteln umgesetzt werden.**

### **6.6.15.2.4 Anlaufsperre**

Eine Anlaufsperre ist aktiv, nachdem die Sicherheitsfunktion nicht mehr angefordert wird und/oder nach Fehlermeldungen (z. B. ungültige Muting-Sequenz erkannt).

Erst nachdem eine weitere manuelle Handlung (steigende Flanke) am Eingangsparameter "Reset" ausgeführt wurde, ist die Anlaufsperre nicht mehr aktiv, wenn die Eingangssignalkombination hierfür zulässig ist.

### **6.6.15.3 Fehlervermeidung**

Der folgende Hinweis zur Validierung gilt für alle in diesem Kapitel angeführten Fehler.

# **Gefahr!**

### **Führen Sie in jedem Fall eine Validierung der gesamten Sicherheitsfunktion durch!**

### **6.6.15.3.1 Plausibilitätsfehler**

Plausibilitätsfehler (Grenzwerte, Datentypen, Variable/Konstante), die beim Einsatz des Funktionsbausteins auftreten, werden vom Funktionsbaustein oder vom Compiler erkannt und gemeldet. Bei Verschaltungsfehlern ist das jedoch nicht immer möglich.

Es ist für den Funktionsbaustein nicht möglich, zu prüfen, ob:

- innerhalb des Gültigkeitsbereichs liegende Werte oder Konstanten an Eingangsparametern für die ausgeführte Sicherheitsfunktion dennoch falsch sind. Ein statisches TRUE-Signal am Eingang "Reset" wird jedoch vom Funktionsbaustein erkannt und als Fehler gemeldet.
- Eingangsparameter falsch verschaltet sind.
- Eingangs-/Ausgangsparameter fälschlicherweise nicht beschaltet wurden.

Beachten Sie deshalb:

# **Gefahr!**

**Die Verschaltung der Parameter und somit die Umsetzung der Sicherheitsfunktion (Teilapplikation) liegt in Ihrer Verantwortung!**

**Prüfen Sie die Verschaltung bei der Validierung der Teilapplikation!**

### **6.6.15.3.2 Sporadisch wechselnde oder toggelnde Signalpegel oder unzulässige Signale**

Sporadisch wechselnde oder toggelnde Signalpegel an flankengesteuerten Eingangsparametern führen ohne Fehlervermeidungsmaßnahme dazu, dass dieses Signal vom Funktionsbaustein als Flanke interpretiert wird und im Funktionsbaustein ungewollt eine entsprechende Aktion auslöst.

Sporadisch wechselnde oder toggelnde Signalpegel an zustandsgesteuerten Eingangsparametern führen ohne Fehlervermeidungsmaßnahme dazu, dass dieses Signal ungewollt eine entsprechende Aktion auslöst.

Unzulässige Signale an Eingangsparametern können zu einem unerwarteten Anlauf, zur Nichtausführung einer angeforderten Aktion oder zu einer Fehlermeldung führen.

Mögliche Ursachen dieser Signale:

- Programmierfehler in der Applikation (Anwenderfehler)
- Querschluss, Kurzschluss oder Kabelbruch (Anwenderfehler, Verdrahtungsfehler)
- Fehler in der funktionalen Steuerung

Um das zu vermeiden, sind in Abhängigkeit von der Sicherheitsfunktion folgende Maßnahmen möglich:

- Verwendung von Signalen von sicheren Geräten
- Zusätzliche Maßnahmen zur Verhinderung einer Gefährdung, falls ein Signal aus der funktionalen Steuerung verwendet wird (z. B. Ausführen eines zusätzlichen Funktionsstarts nach dem Zurücksetzen einer ausgelösten Sicherheitsfunktion oder nachdem ein Fehler behoben wurde)
- Geeignete Verkabelung bei Verwendung von nicht sicheren Signalen aus der funktionalen Steuerung
- Überprüfung des Quellcodes in der Applikation mit abschließender Validierung der Sicherheitsfunktion

Die angegebenen Maßnahmen können auch kombiniert werden, um Fehler sicher zu vermeiden.

Beachten Sie, dass ein Signalwechsel, der an einem zustandsgesteuerten Eingangsparameter detektiert wird, als Diagnosecode ausgegeben wird.

### **6.6.15.3.3 Unzulässige statische Signale bei Kaltstart der Sicherheitssteuerung**

Ein statisches TRUE-Signal am Eingangsparameter "Reset" führt bei einem Kaltstart der Sicherheitssteuerung zu einer Fehlermeldung am Funktionsbaustein, wenn die Anlaufsperre nach Aktivierung des Funktionsbausteins vorgegeben ist ("S\_StartReset" = FALSE).

Wenn diese Anlaufsperre beim Kaltstart der Sicherheitssteuerung nicht vorgegeben ist, ist der Status von "Reset" nicht relevant.

### **6.6.15.3.4 Gleichzeitiger Flankenwechsel**

Um das Risiko eines unerwarteten Anlaufs zu reduzieren, stellen Sie sicher, dass Sie den Eingangsparameter "Reset" nur mit dem Signal einer manuellen Rückstelleinrichtung verschalten. Dieses Signal ergibt sich entsprechend Ihrer Risikoanalyse.

### **6.6.15.3.5 Anlauf der Maschine/Anlage ohne Funktionsprüfung der Schutzeinrichtung**

Eine defekte Schutzeinrichtung wird nur nach einer Funktionsprüfung erkannt. Eine Funktionsprüfung wird vom Funktionsbaustein nicht unterstützt. Ohne weitere Maßnahmen kann eine defekte Schutzeinrichtung zu Fehlern führen.

# **Gefahr!**

### **Die Funktionsprüfung der Schutzeinrichtung liegt in Ihrer Verantwortung. Führen Sie deshalb eine Validierung der Schutzeinrichtung durch!**

Mögliche Ursachen einer defekten Schutzeinrichtung:

- Defekte Geräte (Hardwarefehler)
- Querschluss, Kurzschluss oder Kabelbruch (Anwenderfehler, Verdrahtungsfehler)

#### **6.6.15.4 Eingangsparameter**

### **6.6.15.4.1 Activate**

#### **Allgemeine Funktion**

• Aktivierung des Funktionsbausteins ("Activate" = TRUE)

Dieser Eingangsparameter wird genutzt, um den Funktionsbaustein zu aktivieren.

- Falls Sie sichere Geräte zu- oder abschalten, verschalten Sie "Activate" mit einer Variable, die den Status (ab- oder zugeschaltet) der relevanten sicheren Geräte kennzeichnet. Somit wird sichergestellt, dass der Funktionsbaustein bei einem abgeschalteten Gerät keine ausgelöste Sicherheitsfunktion als Diagnose ausgibt. Mit dieser Verschaltung unterstützt der Funktionsbaustein nach Geräteaktivierung optional (je nach Vorhandensein des Eingangsparameters "S\_StartReset") eine Anlaufsperre, wenn die Zustände der sicheren Geräte, die an der Sicherheitsfunktion beteiligt sind, mit "Activate" verschaltet sind.
- Wenn "Activate" beim Kaltstart der Sicherheitssteuerung den Status TRUE aufweist, verhält sich der Funktionsbaustein bei diesem Kaltstart der Sicherheitssteuerung genauso wie bei einer Aktivierung des Funktionsbausteins.
- Steuern Sie "Activate" bei Fehlermeldungen von sicheren Geräten auf FALSE, damit eine defekte Hardware/Peripherie am Funktionsbaustein nicht zu einer fehlerhaften Diagnosemeldung führt.
- Des Weiteren haben Sie die Möglichkeit, "Activate" mit einer Konstanten (TRUE) zu verschalten, um den Funktionsbaustein zu aktivieren. Hierbei interpretiert der Funktionsbaustein ein FALSE-Signal von einem nicht aktiven sicheren Gerät an einem sicherheitsrelevanten Eingangsparameter als ausgelöste Sicherheitsfunktion und gibt eine entsprechende Diagnosemeldung aus. Bei diesem Vorgehen gibt es keine Unterscheidungskriterien an der Schnittstelle des Funktionsbausteins, ob eine ausgelöste Sicherheitsfunktion oder ein nicht aktives sicheres Gerät die Ursache für die Diagnosemeldung ist.

### **Datentyp**

• BOOL

### **Verschaltung**

• Variable oder Konstante

### **Funktionsbeschreibung**

Die Aktivierung des Funktionsbausteins ist zustandsgesteuert.

Der Funktionsbaustein unterstützt nach Aktivierung des Funktionsbausteins optional eine Anlaufsperre. Die Anlaufsperre wird mit einer steigenden Flanke an "Reset" zurückgesetzt. Die aktive Anlaufsperre wird über einen Diagnosecode entsprechend dargestellt.

### **TRUE**

Der Funktionsbaustein ist aktiviert.

### **FALSE**

Der Funktionsbaustein ist nicht aktiviert.

Alle binären Ausgangsparameter werden auf FALSE gesteuert. Der Ausgangsparameter "DiagCode" wird auf WORD#16#0000 gesteuert.

Wenn Sie in Ihrem Diagnosekonzept bei Fehlermeldungen von sicheren Geräten und/oder bei deaktivierten sicheren Geräten die Diagnose des Funktionsbausteins entsprechend steuern möchten, verschalten Sie "Activate" mit einem Signal, das den Status der sicheren Geräte darstellt, die an der vom Funktionsbaustein unterstützten Sicherheitsfunktion beteiligt sind. Bilden Sie dieses Signal nur von sicheren Geräten, deren I/O-Signale über Eingangsparameter mit dem Funktionsbaustein verschaltet sind. Dadurch verhindern Sie, dass durch nicht aktive sichere Geräte ausgelöste Sicherheitsfunktionen gemeldet werden. Diese Maßnahme dient ausschließlich dazu, die Diagnose bei nicht aktiven sicheren Geräten definiert zu steuern.

### **6.6.15.4.2 S\_AOPD\_In**

#### **Allgemeine Funktion**

• Signaleingang der Schutzeinrichtung (Lichtgitter)

### **Datentyp**

• SAFEBOOL

### **Verschaltung**

• Variable

## **Information:**

**Verschalten Sie diesen Eingangsparameter mit dem Signal eines sicheren Geräts, welches mit der Schutzeinrichtung (z. B. Sicherheitslichtgitter) der Muting-Applikation 1-kanalig oder 2-kanalig verbunden ist. Der Eingangsparameter "S\_AOPD\_In" wird dann über dieses Signal gesteuert.**

### **Funktionsbeschreibung**

Der Funktionsbaustein wertet über das am Eingangsparameter "S\_AOPD\_In" angeschlossene Signal den Zustand der verschalteten Schutzeinrichtung aus.

Unabhängig davon, ob die Schutzeinrichtung 1-kanalig oder 2-kanalig an das sichere Gerät angeschlossen ist, wird "S\_AOPD\_In" nur mit einem Signal verschaltet.

Wenn eine Schutzeinrichtung 2-kanalig mit dem sicheren Gerät verdrahtet wird, erfolgt die Überwachung der 2- Kanaligkeit durch das sichere Gerät. Von diesem Gerät wird ein Signal an "S\_AOPD\_In" weitergeleitet. Dieses Signal wird vom Funktionsbaustein ausgewertet.

Alternativ kann die Überwachung der Äquivalenz von 2 sicheren Signalen mit dem Funktionsbaustein "SF\_Equivalent" und die Überwachung der Antivalenz von 2 sicheren Signalen mit dem Funktionsbaustein "SF\_Antivalent" realisiert werden. In diesem Fall wird vom Funktionsbaustein ("SF\_Antivalent" bzw. "SF\_Equivalent") ein Signal an "S\_AOPD\_In" weitergeleitet. Dieses Signal wird vom Funktionsbaustein ausgewertet.

Der Signaleingang ist zustandsgesteuert. Die Zustände führen nur bei einem aktivierten Funktionsbaustein ("Activate" = TRUE) zu den folgenden Verknüpfungsergebnissen.

### **TRUE**

Die verschaltete Schutzeinrichtung ist nicht bedämpft.

### **FALSE**

Die verschaltete Schutzeinrichtung ist bedämpft.

Bei aktivem Muting steuert "S\_AOPD\_Out" nicht in den sicheren Zustand. Bei nicht aktivem Muting steuert "S\_AOPD\_Out" in den sicheren Zustand.

#### **6.6.15.4.3 MutingSwitch11**

### **Allgemeine Funktion**

• Signaleingang des Muting-Sensors 1 (im Beispiel, siehe Kapitel "Funktion" und Kapitel "Applikationsbeispiel": Muting-Sensor "MS\_11")

### **Datentyp**

• BOOL

### **Verschaltung**

• Variable

### **Information:**

**Verschalten Sie diesen Eingangsparameter mit dem Signal eines Geräts, welches mit dem Muting-Sensor "MS\_11" der Muting-Applikation verbunden ist. Der Eingangsparameter "MutingSwitch11" wird dann über dieses Signal gesteuert.**

#### **Funktionsbeschreibung**

Der Funktionsbaustein wertet über das am Eingangsparameter "MutingSwitch11" angeschlossene Signal den Zustand des verschalteten Muting-Sensors aus. Das Ergebnis der Auswertung führt zum Starten oder Stoppen des Muting-Prozesses. Des Weiteren wird erkannt, ob sich der angeschlossene Muting-Sensor in einem ungültigen Zustand befindet.

#### **Beachten Sie die folgenden Punkte, wenn Sie für die Auswertung der Muting-Sensoren ein sicheres Eingangsgerät verwenden.**

Unabhängig davon, ob der Muting-Sensor 1-kanalig oder 2-kanalig an das sichere Gerät angeschlossen ist, wird "MutingSwitch11" nur mit einem Signal verschaltet.

Wenn ein Muting-Sensor 2-kanalig mit dem sicheren Gerät verdrahtet wird, erfolgt die Überwachung der 2-Kanaligkeit durch das sichere Gerät. Von diesem Gerät wird ein Signal an "MutingSwitch11" weitergeleitet. Dieses Signal wird vom Funktionsbaustein ausgewertet.

Alternativ kann die Überwachung der Äquivalenz von 2 sicheren Signalen mit dem Funktionsbaustein "SF\_Equivalent" und die Überwachung der Antivalenz von 2 sicheren Signalen mit dem Funktionsbaustein "SF\_Antivalent" realisiert werden. In diesem Fall wird vom Funktionsbaustein ("SF\_Antivalent" bzw. "SF\_Equivalent") ein Signal an "MutingSwitch11" weitergeleitet. Dieses Signal wird vom Funktionsbaustein ausgewertet.

Der Signaleingang ist zustandsgesteuert. Die Zustände führen nur bei einem aktivierten Funktionsbaustein ("Activate" = TRUE) zu den folgenden Verknüpfungsergebnissen.

### **TRUE**

Der angeschlossene Muting-Sensor ist bedämpft.

### **FALSE**

### **6.6.15.4.4 MutingSwitch12**

### **Allgemeine Funktion**

• Signaleingang des Muting-Sensors 2 (im Beispiel, siehe Kapitel "Funktion" und Kapitel "Applikationsbeispiel": Muting-Sensor "MS\_12")

#### **Datentyp**

• BOOL

### **Verschaltung**

• Variable

### **Information:**

**Verschalten Sie diesen Eingangsparameter mit dem Signal eines Geräts, welches mit dem Muting-Sensor "MS\_12" der Muting-Applikation verbunden ist. Der Eingangsparameter "MutingSwitch12" wird dann über dieses Signal gesteuert.**

### **Funktionsbeschreibung**

Der Funktionsbaustein wertet über das am Eingangsparameter "MutingSwitch12" angeschlossene Signal den Zustand des verschalteten Muting-Sensors aus. Das Ergebnis der Auswertung führt zum Starten oder Stoppen des Muting-Prozesses. Des Weiteren wird erkannt, ob sich der angeschlossene Muting-Sensor in einem ungültigen Zustand befindet.

#### **Beachten Sie die folgenden Punkte, wenn Sie für die Auswertung der Muting-Sensoren ein sicheres Eingangsgerät verwenden.**

Unabhängig davon, ob der Muting-Sensor 1-kanalig oder 2-kanalig an das sichere Gerät angeschlossen ist, wird "MutingSwitch12" nur mit einem Signal verschaltet.

Wenn ein Muting-Sensor 2-kanalig mit dem sicheren Gerät verdrahtet wird, erfolgt die Überwachung der 2-Kanaligkeit durch das sichere Gerät. Von diesem Gerät wird ein Signal an "MutingSwitch12" weitergeleitet. Dieses Signal wird vom Funktionsbaustein ausgewertet.

Alternativ kann die Überwachung der Äquivalenz von 2 sicheren Signalen mit dem Funktionsbaustein "SF\_Equivalent" und die Überwachung der Antivalenz von 2 sicheren Signalen mit dem Funktionsbaustein "SF\_Antivalent" realisiert werden. In diesem Fall wird vom Funktionsbaustein ("SF\_Antivalent" bzw. "SF\_Equivalent") ein Signal an "MutingSwitch12" weitergeleitet. Dieses Signal wird vom Funktionsbaustein ausgewertet.

Der Signaleingang ist zustandsgesteuert. Die Zustände führen nur bei einem aktivierten Funktionsbaustein ("Activate" = TRUE) zu den folgenden Verknüpfungsergebnissen.

### **TRUE**

Der angeschlossene Muting-Sensor ist bedämpft.

### **FALSE**

#### **6.6.15.4.5 MutingSwitch21**

### **Allgemeine Funktion**

• Signaleingang des Muting-Sensors 3 (im Beispiel, siehe Kapitel "Funktion" und Kapitel "Applikationsbeispiel": Muting-Sensor "MS\_21")

### **Datentyp**

• BOOL

### **Verschaltung**

• Variable

## **Information:**

**Verschalten Sie diesen Eingangsparameter mit dem Signal eines Geräts, welches mit dem Muting-Sensor "MS\_21" der Muting-Applikation verbunden ist. Der Eingangsparameter "MutingSwitch21" wird dann über dieses Signal gesteuert.**

### **Funktionsbeschreibung**

Der Funktionsbaustein wertet über das am Eingangsparameter "MutingSwitch21" angeschlossene Signal den Zustand des verschalteten Muting-Sensors aus. Das Ergebnis der Auswertung führt zum Starten oder Stoppen des Muting-Prozesses. Des Weiteren wird erkannt, ob sich der angeschlossene Muting-Sensor in einem ungültigen Zustand befindet.

#### **Beachten Sie die folgenden Punkte, wenn Sie für die Auswertung der Muting-Sensoren ein sicheres Eingangsgerät verwenden.**

Unabhängig davon, ob der Muting-Sensor 1-kanalig oder 2-kanalig an das sichere Gerät angeschlossen ist, wird "MutingSwitch21" nur mit einem Signal verschaltet.

Wenn ein Muting-Sensor 2-kanalig mit dem sicheren Gerät verdrahtet wird, erfolgt die Überwachung der 2-Kanaligkeit durch das sichere Gerät. Von diesem Gerät wird ein Signal an "MutingSwitch21" weitergeleitet. Dieses Signal wird vom Funktionsbaustein ausgewertet.

Alternativ kann die Überwachung der Äquivalenz von 2 sicheren Signalen mit dem Funktionsbaustein "SF\_Equivalent" und die Überwachung der Antivalenz von 2 sicheren Signalen mit dem Funktionsbaustein "SF\_Antivalent" realisiert werden. In diesem Fall wird vom Funktionsbaustein ("SF\_Antivalent" bzw. "SF\_Equivalent") ein Signal an "MutingSwitch21" weitergeleitet. Dieses Signal wird vom Funktionsbaustein ausgewertet.

Der Signaleingang ist zustandsgesteuert. Die Zustände führen nur bei einem aktivierten Funktionsbaustein ("Activate" = TRUE) zu den folgenden Verknüpfungsergebnissen.

### **TRUE**

Der angeschlossene Muting-Sensor ist bedämpft.

### **FALSE**

### **6.6.15.4.6 MutingSwitch22**

### **Allgemeine Funktion**

• Signaleingang des Muting-Sensors 4 (im Beispiel, siehe Kapitel "Funktion" und Kapitel "Applikationsbeispiel": Muting-Sensor "MS\_22")

#### **Datentyp**

• BOOL

### **Verschaltung**

• Variable

### **Information:**

**Verschalten Sie diesen Eingangsparameter mit dem Signal eines Geräts, welches mit dem Muting-Sensor "MS\_22" der Muting-Applikation verbunden ist. Der Eingangsparameter "MutingSwitch22" wird dann über dieses Signal gesteuert.**

### **Funktionsbeschreibung**

Der Funktionsbaustein wertet über das am Eingangsparameter "MutingSwitch22" angeschlossene Signal den Zustand des verschalteten Muting-Sensors aus. Das Ergebnis der Auswertung führt zum Starten oder Stoppen des Muting-Prozesses. Des Weiteren wird erkannt, ob sich der angeschlossene Muting-Sensor in einem ungültigen Zustand befindet.

#### **Beachten Sie die folgenden Punkte, wenn Sie für die Auswertung der Muting-Sensoren ein sicheres Eingangsgerät verwenden.**

Unabhängig davon, ob der Muting-Sensor 1-kanalig oder 2-kanalig an das sichere Gerät angeschlossen ist, wird "MutingSwitch22" nur mit einem Signal verschaltet.

Wenn ein Muting-Sensor 2-kanalig mit dem sicheren Gerät verdrahtet wird, erfolgt die Überwachung der 2-Kanaligkeit durch das sichere Gerät. Von diesem Gerät wird ein Signal an "MutingSwitch22" weitergeleitet. Dieses Signal wird vom Funktionsbaustein ausgewertet.

Alternativ kann die Überwachung der Äquivalenz von 2 sicheren Signalen mit dem Funktionsbaustein "SF\_Equivalent" und die Überwachung der Antivalenz von 2 sicheren Signalen mit dem Funktionsbaustein "SF\_Antivalent" realisiert werden. In diesem Fall wird vom Funktionsbaustein ("SF\_Antivalent" bzw. "SF\_Equivalent") ein Signal an "MutingSwitch22" weitergeleitet. Dieses Signal wird vom Funktionsbaustein ausgewertet.

Der Signaleingang ist zustandsgesteuert. Die Zustände führen nur bei einem aktivierten Funktionsbaustein ("Activate" = TRUE) zu den folgenden Verknüpfungsergebnissen.

### **TRUE**

Der angeschlossene Muting-Sensor ist bedämpft.

### **FALSE**

### **6.6.15.4.7 S\_MutingLamp**

### **Allgemeine Funktion**

• Rückmeldesignal der Muting-Lampe

### **Datentyp**

• SAFEBOOL

### **Verschaltung**

• Variable oder Konstante

## **Information:**

**Verschalten Sie diesen Eingangsparameter mit dem Signal eines sicheren Geräts, welches mit dem Rückmeldesignal der Muting-Lampe der Muting-Applikation 1-kanalig oder 2-kanalig verbunden ist. Der Eingangsparameter "S\_MutingLamp" wird dann über dieses Signal gesteuert.**

## **Information:**

**Beachten Sie, dass Sie an diesem Eingangsparameter die Konstante TRUE vorgeben können, wenn die von Ihnen durchgeführte Risikoanalyse ergibt, dass in Ihrer Muting-Applikation keine Muting-Lampe erforderlich ist.**

### **Funktionsbeschreibung**

Der Funktionsbaustein wertet über das am Eingangsparameter "S\_MutingLamp" angeschlossene Signal den Zustand der verschalteten Muting-Lampe aus (Lampe funktionsfähig/nicht funktionsfähig).

Beachten Sie, dass das Rückmeldesignal der Muting-Lampe permanent den Status TRUE aufweisen muss, wenn die Funktion nicht beeinträchtigt ist. Ist die Lampenfunktion beeinträchtigt, muss das Rückmeldesignal permanent den Status FALSE aufweisen.

Unabhängig davon, ob die Muting-Lampe 1-kanalig oder 2-kanalig an das sichere Gerät angeschlossen ist, wird "S\_MutingLamp" nur mit einem Signal verschaltet.

Wenn die Muting-Lampe 2-kanalig mit dem sicheren Gerät verdrahtet wird, erfolgt die Überwachung der 2-Kanaligkeit durch das sichere Gerät. Von diesem Gerät wird ein Signal an "S\_MutingLamp" weitergeleitet. Dieses Signal wird vom Funktionsbaustein ausgewertet.

Alternativ kann die Überwachung der Äquivalenz von 2 sicheren Signalen mit dem Funktionsbaustein "SF\_Equivalent" und die Überwachung der Antivalenz von 2 sicheren Signalen mit dem Funktionsbaustein "SF\_Antivalent" realisiert werden. In diesem Fall wird vom Funktionsbaustein ("SF\_Antivalent" bzw. "SF\_Equivalent") ein Signal an "S\_MutingLamp" weitergeleitet. Dieses Signal wird vom Funktionsbaustein ausgewertet.

Der Signaleingang ist zustandsgesteuert. Die Zustände führen nur bei einem aktivierten Funktionsbaustein ("Activate" = TRUE) zu den folgenden Verknüpfungsergebnissen.

### **TRUE**

Die Funktion der Muting-Lampe ist nicht beeinträchtigt.

### **FALSE**

Die Funktion der Muting-Lampe ist beeinträchtigt.

### **6.6.15.4.8 MaxMutingTime**

#### **Allgemeine Funktion**

• Vorgabe der maximalen Zeit für den kompletten Muting-Prozess

#### **Datentyp**

• TIME

### **Verschaltung**

• Konstante

#### **Funktionsbeschreibung**

Über diesen Eingangsparameter wird die maximale Zeit für den kompletten Muting-Prozess vorgegeben. Diese Zeit startet, wenn die Signale an "MutingSwitch11" und/oder "MutingSwitch12" von FALSE auf TRUE steuern. Wenn danach "MutingSwitch21" und "MutingSwitch22" von TRUE auf FALSE gewechselt haben, ist der Muting-Prozess abgeschlossen.

Den Zeitwert für den Eingangsparameter "MaxMutingTime" müssen Sie in Abhängigkeit Ihrer Applikation und Ihrer Risikoanalyse festlegen und validieren.

Wertebereich: 0 bis 10 Minuten

#### **6.6.15.4.9 MutingEnable**

#### **Allgemeine Funktion**

• Startvorgabe für den Muting-Prozess

### **Datentyp**

• BOOL

### **Verschaltung**

• Variable oder Konstante

## **Information:**

**Steuern Sie diesen Eingangsparameter mit einem Signal aus der funktionalen Applikation, welches den Muting-Prozess freigibt. Wenn das Ergebnis der von Ihnen durchgeführten Risikoanalyse ergibt, dass Sie kein Freigabesignal aus der funktionalen Applikation benötigen, geben Sie alternativ die Konstante TRUE vor.**

### **Funktionsbeschreibung**

Der Eingangsparameter "MutingEnable" erhält aus der funktionalen Applikation das Startsignal, um einen Muting-Vorgang freizugeben. Dies ist eine Maßnahme, um das Risiko eines unbeabsichtigten Muting-Vorgangs zu reduzieren.

### **TRUE**

Ein Start der Muting-Funktion ist möglich.

### **FALSE**

Ein Start der Muting-Funktion ist nicht möglich.

### **6.6.15.4.10 S\_StartReset**

#### **Allgemeine Funktion**

• Vorgabe der Anlaufsperre nach Aktivierung des Funktionsbausteins und/oder nach Kaltstart der Sicherheitssteuerung

#### **Datentyp**

• SAFEBOOL

#### **Verschaltung**

• Variable oder Konstante

### **Information:**

**Bei einer dynamischen Steuerung dieses Eingangsparameters durch eine Variable müssen Sie für jeden Zustand (FALSE/TRUE) das Anlaufverhalten validieren.**

**Bei der Vorgabe eines statischen Werts mittels einer Konstanten müssen Sie das Anlaufverhalten nur für den vorgegebenen Wert validieren.**

#### **Funktionsbeschreibung**

Dieser Eingangsparameter bestimmt das Anlaufverhalten des Funktionsbausteins nach Aktivierung des Funktionsbausteins und/oder nach Kaltstart der Sicherheitssteuerung.

#### **TRUE**

Nach Aktivierung des Funktionsbausteins unterstützt der Funktionsbaustein keine Anlaufsperre.

Nach Aktivierung des Funktionsbausteins ist keine Aktion an "Reset" erforderlich, um die sicheren Ausgangsparameter auf TRUE zu steuern, wenn die Eingangssignalkombination dafür gültig ist.

### **Gefahr!**

### **Automatischer Anlauf**

**Beachten Sie, dass ein ungewolltes TRUE-Signal zu einem unerwarteten Anlauf führt. "S\_StartReset" darf deshalb nur dann den Wert TRUE aufweisen, wenn sichergestellt ist, dass beim Anlauf der Sicherheitssteuerung keine gefährliche Situation eintreten kann oder andere Maßnahmen einen Anlauf verhindern.**

### **FALSE**

Nach Aktivierung des Funktionsbausteins unterstützt der Funktionsbaustein eine Anlaufsperre.

Sie müssen "Reset" von FALSE auf TRUE steuern, um die sicheren Ausgangsparameter auf TRUE zu steuern, wenn die Eingangssignalkombination dafür gültig ist.

## **Gefahr!**

**Wenn zutreffende Normen für die Sicherheitsfunktion eine Anlaufsperre fordern, dann müssen Sie diese Anlaufsperre innerhalb der Sicherheitsfunktion in jedem Fall umsetzen. Die geforderte Anlaufsperre wird optional vom Funktionsbaustein unterstützt oder Sie müssen die geforderte Anlaufsperre außerhalb dieses Funktionsbausteins in Eigenverantwortung realisieren.**

**Die Anlaufsperre darf nur dann deaktiviert werden, wenn sichergestellt ist, dass beim Anlauf der Sicherheitssteuerung keine gefährliche Situation eintreten kann.**

#### **6.6.15.4.11 Reset**

### **Allgemeine Funktion**

- Eingangsparameter zum Zurücksetzen von Fehlermeldungen, wenn der Fehler beseitigt wurde oder
- Eingangsparameter zur Unterstützung einer manuellen Rückstelleinrichtung, wenn über die Eingangsparameter "S\_StartReset" und/oder "S\_AutoReset" eine Anlaufsperre vorgegeben wurde

### **Datentyp**

• BOOL

# **Gefahr!**

**In Abhängigkeit von den Sicherheitsanforderungen müssen Sie als Datentyp SAFEBOOL oder BOOL verschalten. Den Datentyp bestimmen Sie in der von Ihnen durchgeführten Risikoanalyse.**

**In Abhängigkeit vom Ergebnis der von Ihnen durchgeführten Risikoanalyse kann es erforderlich sein, den Datentyp SAFEBOOL zu verschalten. Dadurch vermeiden Sie unerwartete Anläufe, die durch Fehler im funktionalen System bedingt sind. Diese Verschaltung nehmen Sie mittels des Datentyp-Konvertierers "SAFEBOOL\_TO\_BOOL" vor.**

**Mittels weiterer Maßnahmen, z. B. mittels eines zusätzlichen Funktionsstopps, können Sie das Risiko eines unerwarteten Anlaufs reduzieren.**

### **Verschaltung**

• Variable

### **Funktionsbeschreibung**

Dieser Eingangsparameter wird vom Funktionsbaustein intern flankenüberwacht. Nur eine steigende Flanke am Eingangsparameter "Reset" führt die Funktion aus. Ein weiteres statisches TRUE-Signal nach einer steigenden Flanke bewirkt keine erneute Funktion.

Der Funktionsbaustein detektiert ein statisches TRUE-Signal am Eingangsparameter "Reset" in den Zuständen als Fehler, in denen eine steigende Flanke an "Reset" erforderlich ist. Steuern Sie "Reset" auf FALSE, um den Fehlerzustand zu verlassen.

Dieser Eingangsparameter wird verwendet, um eine Anlaufsperre zu quittieren oder um vom Funktionsbaustein detektierte Fehler zurückzusetzen, wenn deren Fehlerursache nicht mehr besteht.

### **6.6.15.5 Ausgangsparameter**

### **6.6.15.5.1 Ready**

### **Allgemeine Funktion**

• Signalisierung der Aktivierung des Funktionsbausteins

### **Datentyp**

• BOOL

### **Verschaltung**

• Variable

### **Funktionsbeschreibung**

Dieser Ausgangsparameter zeigt an, ob der Funktionsbaustein aktiviert oder nicht aktiviert ist.

### **TRUE**

Der Funktionsbaustein ist aktiviert ("Activate" = TRUE) und die Ausgangsparameter stellen den aktuellen Zustand der Sicherheitsfunktion dar.

### **FALSE**

Der Funktionsbaustein ist nicht aktiviert ("Activate" = FALSE) und die Ausgangsparameter des Funktionsbausteins werden auf FALSE gesteuert.

### **6.6.15.5.2 S\_AOPD\_Out**

#### **Allgemeine Funktion**

• Freigabesignal des Funktionsbausteins

### **Datentyp**

• SAFEBOOL

### **Verschaltung**

• Variable

## **Information:**

**Verschalten Sie diesen Ausgangsparameter so mit der Sicherheitsapplikation, dass die Sicherheitsapplikation bei Ausgabe eines FALSE-Signals den sicheren Zustand einnimmt und diesen beibehält.**

### **Funktionsbeschreibung**

Das Freigabesignal ist das sichere Zustimmsignal für den abgesicherten Bereich, um einen Ausgang eines sicheren Geräts und somit den Prozess zu steuern. Dieser Ausgangsparameter stellt den Zustand der nicht trennenden Schutzeinrichtung der Muting-Applikation dar. Das Freigabesignal wird in Abhängigkeit vom Status der nicht trennenden Schutzeinrichtung und der Anlaufsperren gesteuert.

Weiterhin steuert das Freigabesignal die Anforderung der Stopp-Funktion. Steuern Sie die Stopp-Funktion der verschalteten Sicherheitsapplikation durch entsprechende Verschaltung von "S\_AOPD\_Out".

Da das Freigabesignal am Ausgang "S\_AOPD\_Out" anliegt, wird dieser Ausgang auch als Freigabeausgang bezeichnet.

### **TRUE**

Dem zu steuernden Prozess wird zugestimmt. Die Anforderung der Stopp-Funktion ist nicht aktiv.

Dafür müssen folgende Bedingungen erfüllt sein:

- Der Funktionsbaustein ist aktiviert ("Activate" = TRUE)
- und der Muting-Prozess ist nicht aktiv ("MutingEnable" = FALSE) und "S\_AOPD\_In" = TRUE (Lichtgitter)
- oder der Muting-Prozess ist aktiv und vom Funktionsbaustein wurde keine ungültige Muting-Sequenz detektiert
- und keine Anlaufsperre ist aktiv
- und vom Funktionsbaustein wurde kein Fehler detektiert.

### **FALSE**

Dem zu steuernden Prozess wird nicht zugestimmt. Die Anforderung der Stopp-Funktion ist aktiv.

Das kann folgende Ursachen haben:

- Der Funktionsbaustein ist nicht aktiviert ("Activate" = FALSE)
- und der Muting-Prozess ist nicht aktiv ("MutingEnable" = FALSE) und "S\_AOPD\_In" = FALSE (Lichtgitter)
- oder der Muting-Prozess ist aktiv und vom Funktionsbaustein wurde eine ungültige Muting-Sequenz detektiert
- oder eine Anlaufsperre ist aktiv
- oder vom Funktionsbaustein wurde ein Fehler detektiert.

Das Risiko eines unerwarteten Anlaufs und/oder der Manipulation kann durch Kombination einer Stopp-Anforderung aus der Sicherheitsapplikation und eines Betriebsstopps aus der funktionalen Applikation verringert werden.

Der Freigabeausgang "S\_AOPD\_Out" wird nur dann auf TRUE gesteuert, wenn der Eingang "S\_AOPD\_In" den Zustand TRUE aufweist und ein Reset ausgeführt wurde (keine Anlaufsperre aktiv).

Das genaue Verhalten beschreibt die folgende Tabelle.

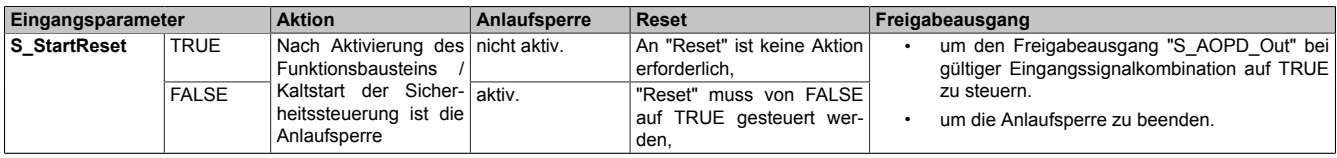

Tabelle 669: "SF\_MutingSeq": Eingangsparameter "S\_StartReset"

#### Bibliotheken

#### **6.6.15.5.3 S\_MutingActive**

#### **Allgemeine Funktion**

• Status des Muting-Prozesses

### **Datentyp**

• SAFEBOOL

### **Verschaltung**

• Variable

## **Information:**

**Wenn das Ergebnis der von Ihnen durchgeführten Risikoanalyse ergibt, dass Sie in der Muting-Applikation eine Muting-Lampe verwenden müssen, verschalten Sie diesen Ausgangsparameter mit einem sicheren Ausgangsgerät, welches mit der Muting-Lampe verschaltet ist.**

**Verschalten Sie diesen Ausgangsparameter außerdem so mit der Sicherheitsapplikation, dass die Sicherheitsapplikation entsprechend des Muting-Zustands gesteuert wird.**

#### **Funktionsbeschreibung**

Dieser Ausgangsparameter stellt dar, ob ein Muting-Prozess aktiviert ist und ausgeführt wird oder ob er nicht aktiviert ist.

### **TRUE**

Der Funktionsbaustein wurde aktiviert ("Activate" = TRUE).

Der Muting-Prozess ist aktiviert ("MutingEnable" = TRUE) und wird ausgeführt. "S\_AOPD\_In" = FALSE führt nicht zum sicheren Zustand an "S\_AOPD\_Out" (FALSE).

#### **FALSE**

Der Muting-Prozess ist nicht aktiviert ("MutingEnable" = FALSE). "S\_AOPD\_In" = FALSE führt zum sicheren Zustand an "S\_AOPD\_Out" (FALSE).

#### **6.6.15.5.4 Error**

#### **Allgemeine Funktion**

• Fehlermeldung des Funktionsbausteins

### **Datentyp**

 $\cdot$  BOOL

### **Verschaltung**

• Variable

### **Funktionsbeschreibung**

Dieser Ausgangsparameter zeigt eine vorliegende Fehlermeldung des Funktionsbausteins an. Jede Fehlermeldung führt dazu, dass die sicheren Ausgangsparameter auf FALSE bzw. 0 gesteuert werden und diesen Status beibehalten.

Um einen Fehlerzustand ("Error" = TRUE) zu verlassen, müssen Sie den Eingangsparameter "Reset" bei einem statischen TRUE-Signal an "Reset" auf FALSE steuern.

In anderen Fehlerzuständen (siehe Tabelle "Diagnosecodes") müssen Sie den Eingangsparameter "Reset" von FALSE auf TRUE steuern.

# **Gefahr!**

**Sorgen Sie eigenverantwortlich dafür, dass nach dem Auftreten eines Fehlers alle notwendigen Reparaturmaßnahmen eingeleitet werden, da nachfolgende Fehler eine Gefährdung auslösen können!**

### **TRUE**

Der aktivierte Funktionsbaustein hat einen Fehler detektiert.

Die sicheren Ausgangsparameter werden bei Bit-Informationen auf FALSE gesteuert.

Die sicheren Ausgangsparameter werden bei nummerischen Informationen auf 0 gesteuert.

Der Ausgangsparameter "DiagCode" zeigt den Fehlercode an.

### **FALSE**

Der Funktionsbaustein ist nicht aktiviert oder der aktivierte Funktionsbaustein hat keinen Fehler detektiert. Der Ausgangsparameter "DiagCode" zeigt den Zustand an.

### **6.6.15.5.5 DiagCode**

#### **Allgemeine Funktion**

• Diagnosemeldung des Funktionsbausteins

### **Datentyp**

• WORD

### **Verschaltung**

• Variable

#### **Funktionsbeschreibung**

Über diesen Ausgangsparameter werden spezifische Diagnose- und Statusmeldungen des Funktionsbausteins ausgegeben.

Der Funktionsbaustein zeigt das Anliegen einer Fehlermeldung über den Ausgangsparameter "Error" an.

Genauere Details entnehmen Sie der Tabelle "Diagnosecodes".

#### **Diagnosecode**

Der Diagnosecode wird im Datentyp WORD angegeben. In der nachfolgenden Tabelle ist jeweils der hexadezimale Wert angegeben.

Bei Statusmeldungen (0xxxhex, 8xxxhex) wird der Ausgangsparameter "Error" vom Funktionsbaustein auf FALSE gesteuert.

Alle anderen Meldungen sind Fehlermeldungen (Cxxxhex), d. h. "Error" = TRUE.

## **6.6.15.5.6 Übersicht der Diagnosecodes**

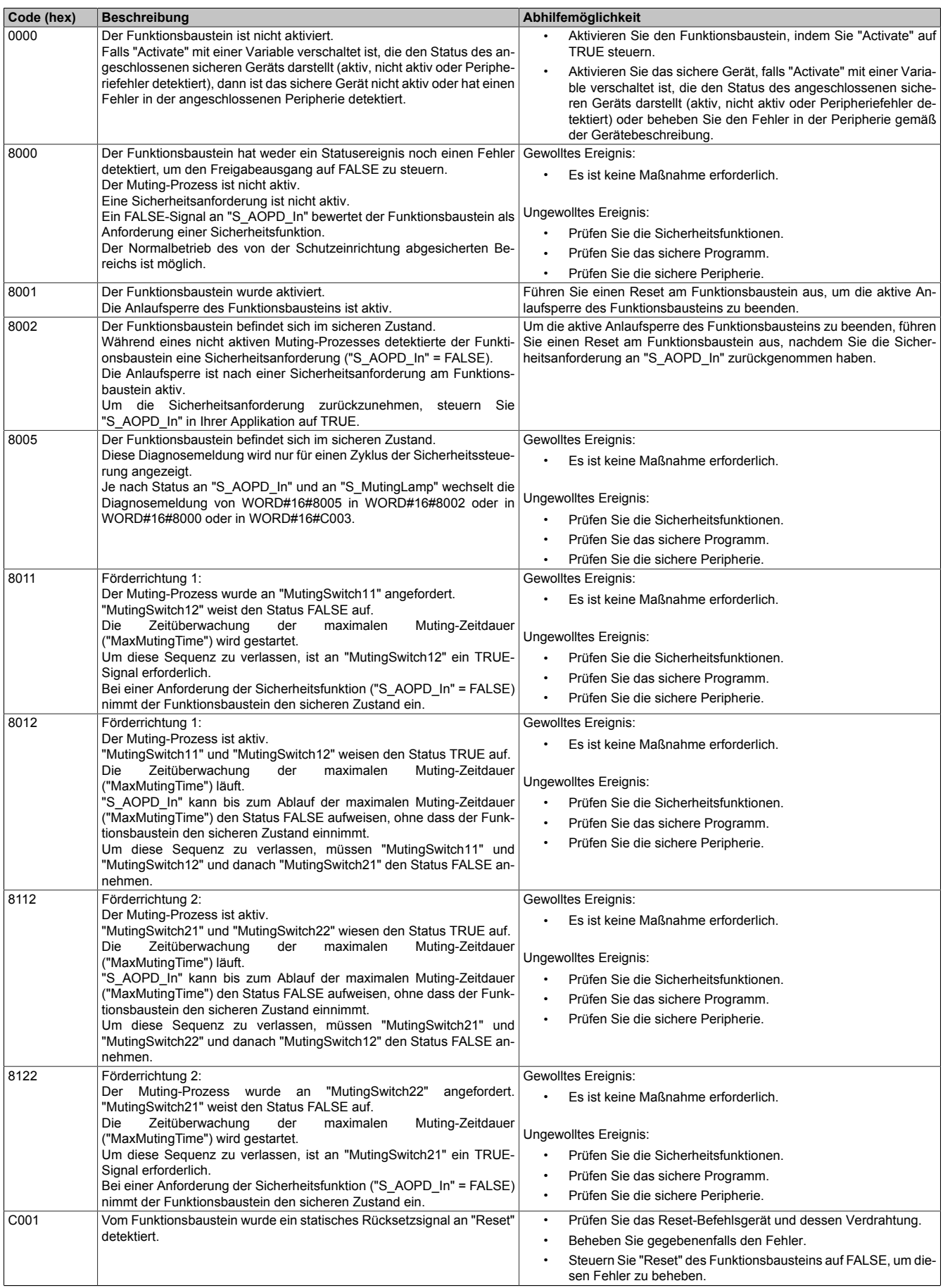

Tabelle 670: "SF\_MutingSeq": Diagnosecodes
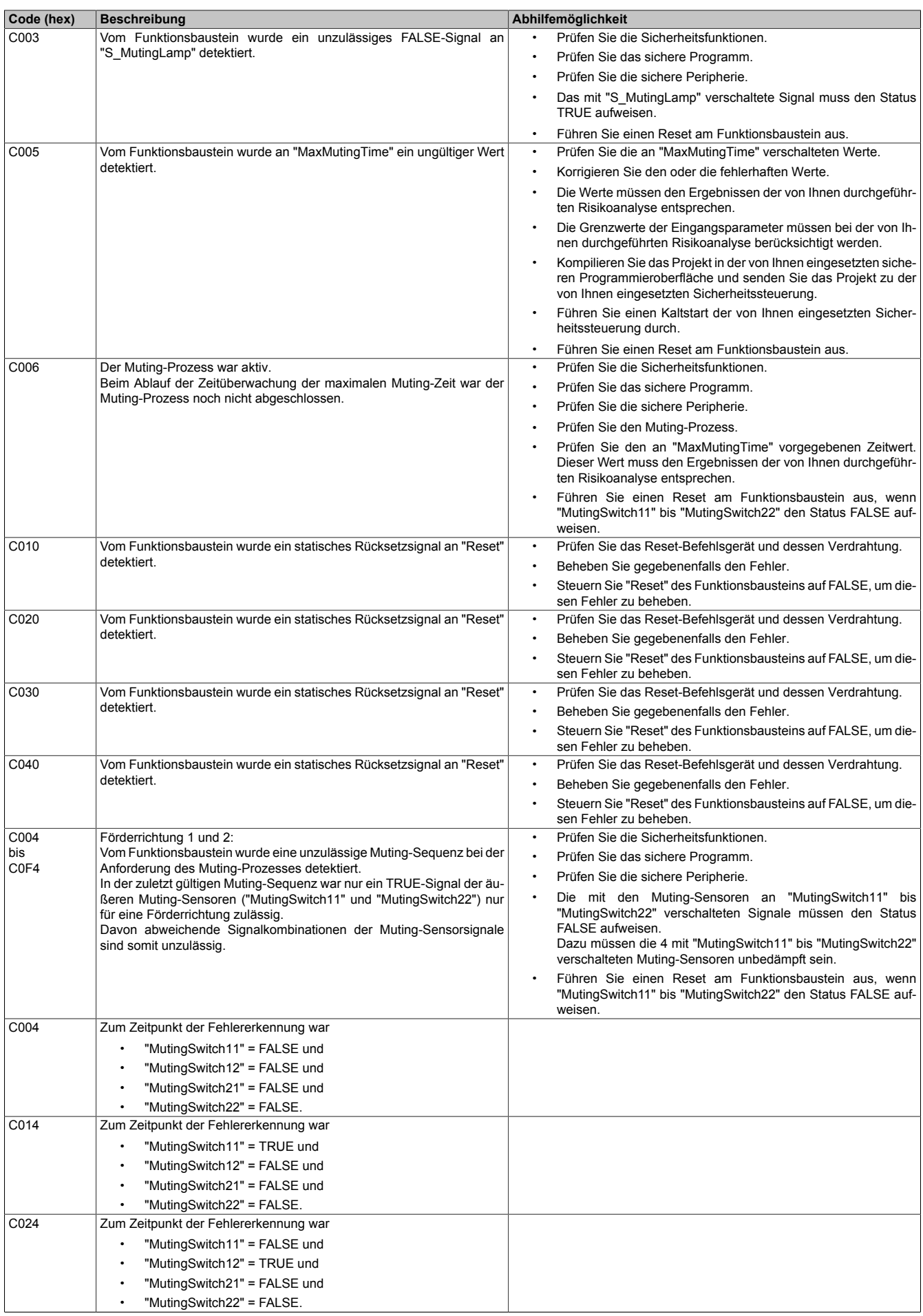

Tabelle 670: "SF\_MutingSeq": Diagnosecodes

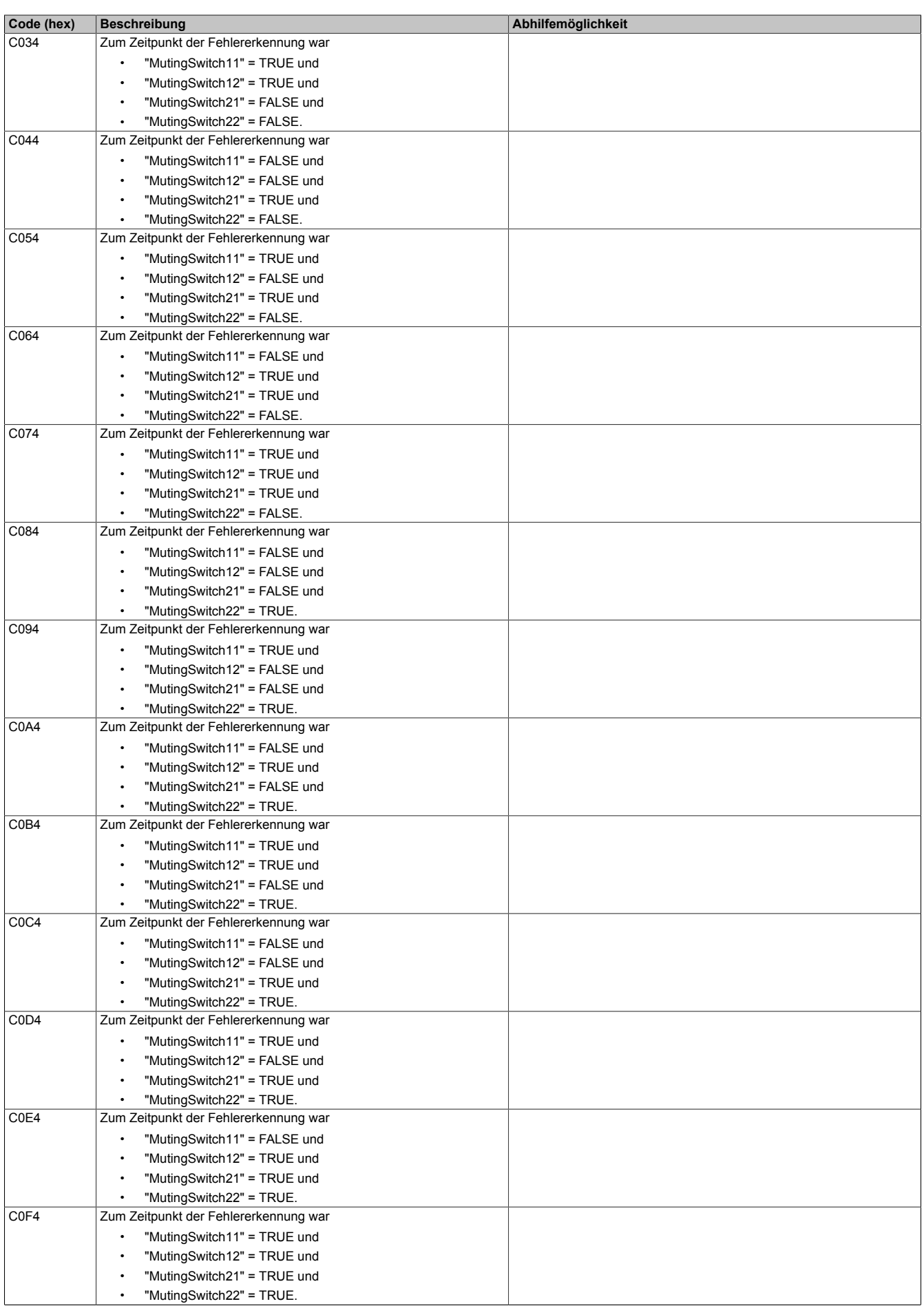

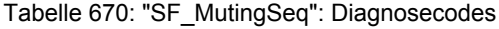

| Code (hex)       | <b>Beschreibung</b>                                                  | Abhilfemöglichkeit                                                     |  |  |
|------------------|----------------------------------------------------------------------|------------------------------------------------------------------------|--|--|
| C104             | Förderrichtung 1:                                                    | Prüfen Sie die Sicherheitsfunktionen.                                  |  |  |
| bis              | Vom Funktionsbaustein wurde eine unzulässige Muting-Sequenz de-      |                                                                        |  |  |
| C <sub>1F4</sub> | tektiert, nachdem der Muting-Prozess an "MutingSwitch11" angefordert | Prüfen Sie das sichere Programm.<br>$\bullet$                          |  |  |
|                  | war.                                                                 | Prüfen Sie die sichere Peripherie.                                     |  |  |
|                  | Um die zuletzt gültige Muting-Sequenz gültig zu verlassen, hätte     | Die mit den Muting-Sensoren an "MutingSwitch11" bis                    |  |  |
|                  | "MutingSwitch12" den Status TRUE annehmen müssen.                    | "MutingSwitch22" verschalteten Signale müssen den Status               |  |  |
|                  | In der zuletzt gültigen Muting-Sequenz war ein FALSE-Signal an       | FALSE aufweisen.                                                       |  |  |
|                  | "MutingSwitch11" unzulässig.                                         | Dazu müssen die 4 mit "MutingSwitch11" bis "MutingSwitch22"            |  |  |
|                  | Des Weiteren waren TRUE-Signale an "MutingSwitch21" und/oder         | verschalteten Muting-Sensoren unbedämpft sein.                         |  |  |
|                  | "MutingSwitch22" unzulässig.                                         | Führen Sie einen Reset am Funktionsbaustein aus, wenn                  |  |  |
|                  |                                                                      | "MutingSwitch11" bis "MutingSwitch22" den Status FALSE auf-<br>weisen. |  |  |
| C104             | Zum Zeitpunkt der Fehlererkennung war                                |                                                                        |  |  |
|                  |                                                                      |                                                                        |  |  |
|                  | "MutingSwitch11" = FALSE und                                         |                                                                        |  |  |
|                  | "MutingSwitch12" = FALSE und                                         |                                                                        |  |  |
|                  | "MutingSwitch21" = FALSE und                                         |                                                                        |  |  |
|                  | "MutingSwitch22" = FALSE.                                            |                                                                        |  |  |
| C114             | Zum Zeitpunkt der Fehlererkennung war                                |                                                                        |  |  |
|                  | "MutingSwitch11" = TRUE und                                          |                                                                        |  |  |
|                  | "MutingSwitch12" = FALSE und                                         |                                                                        |  |  |
|                  | "MutingSwitch21" = FALSE und                                         |                                                                        |  |  |
|                  | "MutingSwitch22" = FALSE.                                            |                                                                        |  |  |
| C124             | Zum Zeitpunkt der Fehlererkennung war                                |                                                                        |  |  |
|                  |                                                                      |                                                                        |  |  |
|                  | "MutingSwitch11" = FALSE und                                         |                                                                        |  |  |
|                  | "MutingSwitch12" = TRUE und                                          |                                                                        |  |  |
|                  | "MutingSwitch21" = FALSE und                                         |                                                                        |  |  |
|                  | "MutingSwitch22" = FALSE.                                            |                                                                        |  |  |
| C134             | Zum Zeitpunkt der Fehlererkennung war                                |                                                                        |  |  |
|                  | "MutingSwitch11" = TRUE und                                          |                                                                        |  |  |
|                  | "MutingSwitch12" = TRUE und                                          |                                                                        |  |  |
|                  | "MutingSwitch21" = FALSE und                                         |                                                                        |  |  |
|                  | "MutingSwitch22" = FALSE.                                            |                                                                        |  |  |
| C144             | Zum Zeitpunkt der Fehlererkennung war                                |                                                                        |  |  |
|                  |                                                                      |                                                                        |  |  |
|                  | "MutingSwitch11" = FALSE und<br>٠                                    |                                                                        |  |  |
|                  | "MutingSwitch12" = FALSE und                                         |                                                                        |  |  |
|                  | "MutingSwitch21" = TRUE und                                          |                                                                        |  |  |
|                  | "MutingSwitch22" = FALSE.                                            |                                                                        |  |  |
| C154             | Zum Zeitpunkt der Fehlererkennung war                                |                                                                        |  |  |
|                  | "MutingSwitch11" = TRUE und                                          |                                                                        |  |  |
|                  | "MutingSwitch12" = FALSE und                                         |                                                                        |  |  |
|                  | "MutingSwitch21" = TRUE und                                          |                                                                        |  |  |
|                  | "MutingSwitch22" = FALSE.                                            |                                                                        |  |  |
| C164             | Zum Zeitpunkt der Fehlererkennung war                                |                                                                        |  |  |
|                  | "MutingSwitch11" = FALSE und                                         |                                                                        |  |  |
|                  | "MutingSwitch12" = TRUE und                                          |                                                                        |  |  |
|                  |                                                                      |                                                                        |  |  |
|                  | "MutingSwitch21" = TRUE und                                          |                                                                        |  |  |
|                  | "MutingSwitch22" = FALSE.                                            |                                                                        |  |  |
| C174             | Zum Zeitpunkt der Fehlererkennung war                                |                                                                        |  |  |
|                  | "MutingSwitch11" = TRUE und                                          |                                                                        |  |  |
|                  | "MutingSwitch12" = TRUE und                                          |                                                                        |  |  |
|                  | "MutingSwitch21" = TRUE und                                          |                                                                        |  |  |
|                  | "MutingSwitch22" = FALSE.                                            |                                                                        |  |  |
| C184             | Zum Zeitpunkt der Fehlererkennung war                                |                                                                        |  |  |
|                  | "MutingSwitch11" = FALSE und                                         |                                                                        |  |  |
|                  | "MutingSwitch12" = FALSE und                                         |                                                                        |  |  |
|                  | "MutingSwitch21" = FALSE und                                         |                                                                        |  |  |
|                  | "MutingSwitch22" = TRUE.                                             |                                                                        |  |  |
| C194             |                                                                      |                                                                        |  |  |
|                  | Zum Zeitpunkt der Fehlererkennung war                                |                                                                        |  |  |
|                  | "MutingSwitch11" = TRUE und                                          |                                                                        |  |  |
|                  | "MutingSwitch12" = FALSE und                                         |                                                                        |  |  |
|                  | "MutingSwitch21" = FALSE und                                         |                                                                        |  |  |
|                  | "MutingSwitch22" = TRUE.                                             |                                                                        |  |  |
| C1A4             | Zum Zeitpunkt der Fehlererkennung war                                |                                                                        |  |  |
|                  | "MutingSwitch11" = FALSE und                                         |                                                                        |  |  |
|                  | "MutingSwitch12" = TRUE und                                          |                                                                        |  |  |
|                  | "MutingSwitch21" = FALSE und                                         |                                                                        |  |  |
|                  | "MutingSwitch22" = TRUE.                                             |                                                                        |  |  |
|                  |                                                                      |                                                                        |  |  |

Tabelle 670: "SF\_MutingSeq": Diagnosecodes

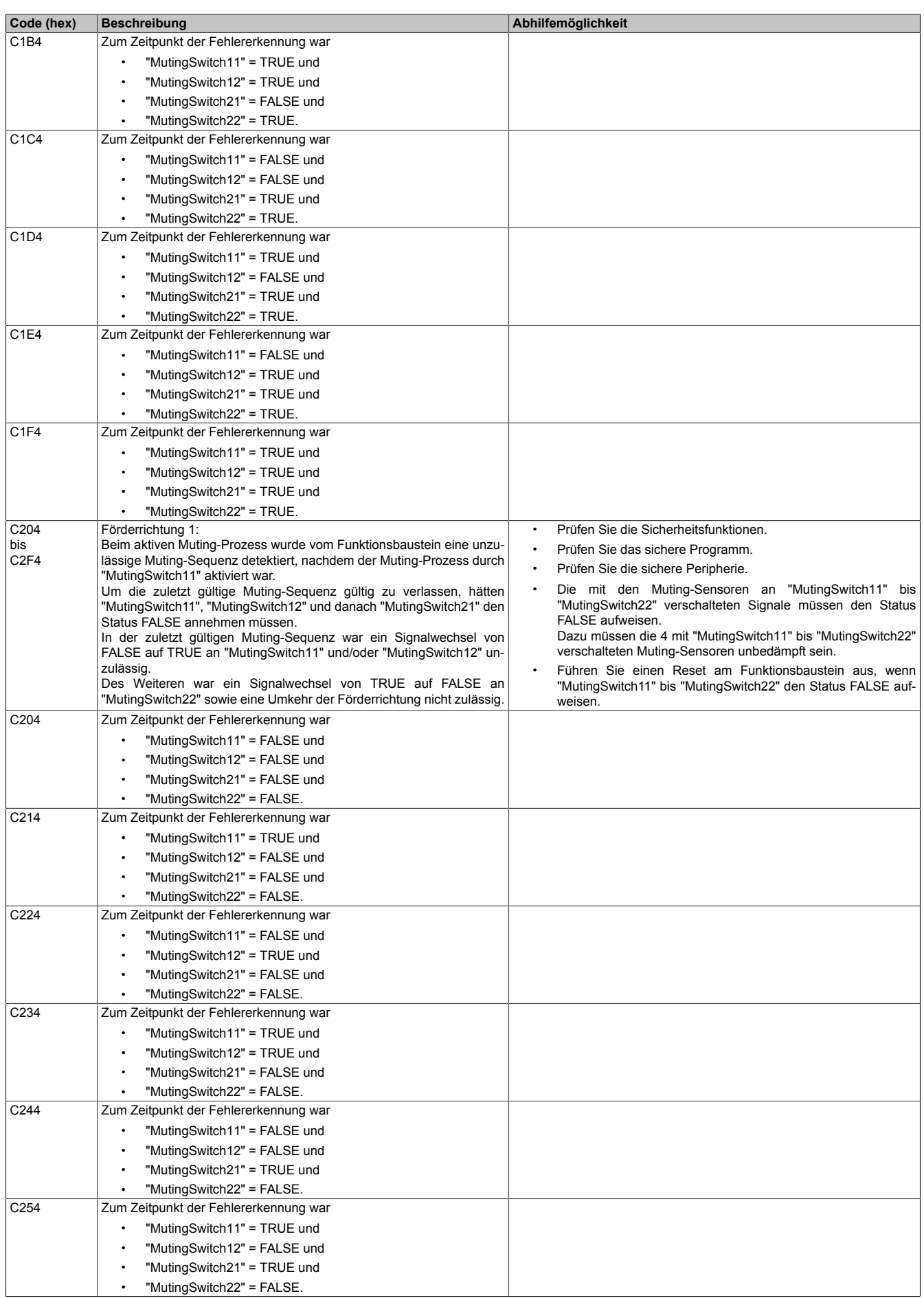

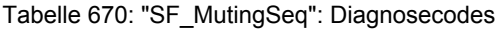

| Code (hex)                    | <b>Beschreibung</b>                                                      | Abhilfemöglichkeit                                                     |
|-------------------------------|--------------------------------------------------------------------------|------------------------------------------------------------------------|
| C264                          | Zum Zeitpunkt der Fehlererkennung war                                    |                                                                        |
|                               | "MutingSwitch11" = FALSE und                                             |                                                                        |
|                               | "MutingSwitch12" = TRUE und                                              |                                                                        |
|                               | "MutingSwitch21" = TRUE und                                              |                                                                        |
|                               | "MutingSwitch22" = FALSE.                                                |                                                                        |
| C274                          | Zum Zeitpunkt der Fehlererkennung war                                    |                                                                        |
|                               | "MutingSwitch11" = TRUE und                                              |                                                                        |
|                               | "MutingSwitch12" = TRUE und                                              |                                                                        |
|                               | "MutingSwitch21" = TRUE und                                              |                                                                        |
|                               | "MutingSwitch22" = FALSE.                                                |                                                                        |
| C284                          | Zum Zeitpunkt der Fehlererkennung war                                    |                                                                        |
|                               |                                                                          |                                                                        |
|                               | "MutingSwitch11" = FALSE und                                             |                                                                        |
|                               | "MutingSwitch12" = FALSE und                                             |                                                                        |
|                               | "MutingSwitch21" = FALSE und                                             |                                                                        |
|                               | "MutingSwitch22" = TRUE.                                                 |                                                                        |
| C294                          | Zum Zeitpunkt der Fehlererkennung war                                    |                                                                        |
|                               | "MutingSwitch11" = TRUE und                                              |                                                                        |
|                               | "MutingSwitch12" = FALSE und                                             |                                                                        |
|                               | "MutingSwitch21" = FALSE und                                             |                                                                        |
|                               | "MutingSwitch22" = TRUE.                                                 |                                                                        |
| C2A4                          | Zum Zeitpunkt der Fehlererkennung war                                    |                                                                        |
|                               | "MutingSwitch11" = FALSE und                                             |                                                                        |
|                               | "MutingSwitch12" = TRUE und                                              |                                                                        |
|                               | "MutingSwitch21" = FALSE und                                             |                                                                        |
|                               | "MutingSwitch22" = TRUE.                                                 |                                                                        |
| C <sub>2</sub> B <sub>4</sub> | Zum Zeitpunkt der Fehlererkennung war                                    |                                                                        |
|                               | "MutingSwitch11" = TRUE und                                              |                                                                        |
|                               | "MutingSwitch12" = TRUE und                                              |                                                                        |
|                               | "MutingSwitch21" = FALSE und                                             |                                                                        |
|                               | "MutingSwitch22" = TRUE.                                                 |                                                                        |
| C <sub>2</sub> C <sub>4</sub> | Zum Zeitpunkt der Fehlererkennung war                                    |                                                                        |
|                               | "MutingSwitch11" = FALSE und                                             |                                                                        |
|                               | "MutingSwitch12" = FALSE und                                             |                                                                        |
|                               | "MutingSwitch21" = TRUE und                                              |                                                                        |
|                               | "MutingSwitch22" = TRUE.                                                 |                                                                        |
| C <sub>2</sub> D <sub>4</sub> | Zum Zeitpunkt der Fehlererkennung war                                    |                                                                        |
|                               | "MutingSwitch11" = TRUE und                                              |                                                                        |
|                               | "MutingSwitch12" = FALSE und                                             |                                                                        |
|                               | "MutingSwitch21" = TRUE und                                              |                                                                        |
|                               | "MutingSwitch22" = TRUE.                                                 |                                                                        |
| C <sub>2E4</sub>              | Zum Zeitpunkt der Fehlererkennung war                                    |                                                                        |
|                               | "MutingSwitch11" = FALSE und                                             |                                                                        |
|                               | "MutingSwitch12" = TRUE und                                              |                                                                        |
|                               | "MutingSwitch21" = TRUE und                                              |                                                                        |
|                               | "MutingSwitch22" = TRUE.                                                 |                                                                        |
| C <sub>2F4</sub>              | Zum Zeitpunkt der Fehlererkennung war                                    |                                                                        |
|                               | "MutingSwitch11" = TRUE und                                              |                                                                        |
|                               | "MutingSwitch12" = TRUE und                                              |                                                                        |
|                               | "MutingSwitch21" = TRUE und                                              |                                                                        |
|                               | "MutingSwitch22" = TRUE.                                                 |                                                                        |
| C304                          | Förderrichtung 2:                                                        | Prüfen Sie die Sicherheitsfunktionen.<br>$\bullet$                     |
| bis                           | Vom Funktionsbaustein wurde eine unzulässige Muting-Sequenz de-          | Prüfen Sie das sichere Programm.<br>$\bullet$                          |
| C <sub>3F4</sub>              | tektiert, nachdem der Muting-Prozess an "MutingSwitch22" angefordert     | Prüfen Sie die sichere Peripherie.<br>$\bullet$                        |
|                               | war.<br>Um die zuletzt gültige Muting-Sequenz gültig zu verlassen, hätte | Die mit den Muting-Sensoren an "MutingSwitch11" bis                    |
|                               | "MutingSwitch21" den Status TRUE annehmen müssen.                        | "MutingSwitch22" verschalteten Signale müssen den Status               |
|                               | In der zuletzt gültigen Muting-Sequenz war ein FALSE-Signal an           | FALSE aufweisen.                                                       |
|                               | "MutingSwitch22" unzulässig.                                             | Dazu müssen die 4 mit "MutingSwitch11" bis "MutingSwitch22"            |
|                               | Des Weiteren waren TRUE-Signale an "MutingSwitch11" und/oder             | verschalteten Muting-Sensoren unbedämpft sein.                         |
|                               | "MutingSwitch12" unzulässig.                                             | Führen Sie einen Reset am Funktionsbaustein aus, wenn                  |
|                               |                                                                          | "MutingSwitch11" bis "MutingSwitch22" den Status FALSE auf-<br>weisen. |
| C304                          | Zum Zeitpunkt der Fehlererkennung war                                    |                                                                        |
|                               | "MutingSwitch11" = FALSE und                                             |                                                                        |
|                               | "MutingSwitch12" = FALSE und                                             |                                                                        |
|                               | "MutingSwitch21" = FALSE und                                             |                                                                        |
|                               | "MutingSwitch22" = FALSE.                                                |                                                                        |
|                               |                                                                          |                                                                        |

Tabelle 670: "SF\_MutingSeq": Diagnosecodes

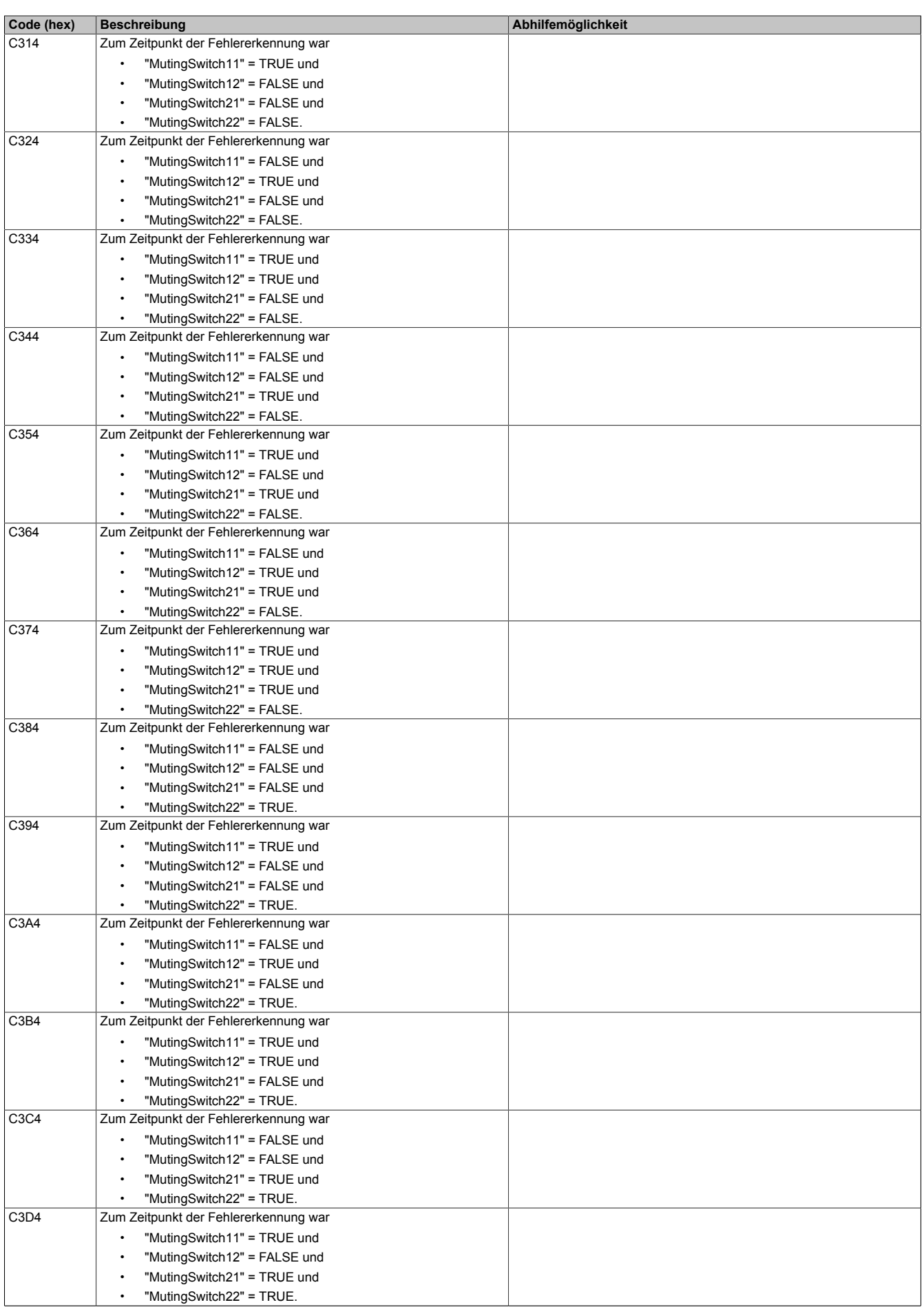

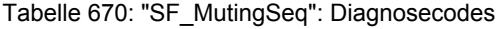

| Code (hex)              | <b>Beschreibung</b>                                                                                                    | Abhilfemöglichkeit                                                                                            |  |  |
|-------------------------|----------------------------------------------------------------------------------------------------|----------------------------------------------------------------------------------------------------|--|--|
| C3E4                    | Zum Zeitpunkt der Fehlererkennung war                                                                                                  |                                                                                                    |  |  |
|                         | "MutingSwitch11" = FALSE und                                                                                                    |                                                                                                    |  |  |
|                         | "MutingSwitch12" = TRUE und                                                                                                    |                                                                                                    |  |  |
|                         | "MutingSwitch21" = TRUE und                                                                                                    |                                                                                                    |  |  |
|                         |                                                                                                    |                                                                                                    |  |  |
| C3F4                    | "MutingSwitch22" = TRUE.                                                                                                    |                                                                                                    |  |  |
|                         | Zum Zeitpunkt der Fehlererkennung war                                                                                                  |                                                                                                    |  |  |
|                         | "MutingSwitch11" = TRUE und                                                                                                    |                                                                                                    |  |  |
|                         | "MutingSwitch12" = TRUE und<br>$\bullet$                                                                                               |                                                                                                    |  |  |
|                         | "MutingSwitch21" = TRUE und                                                                                                    |                                                                                                    |  |  |
|                         | "MutingSwitch22" = TRUE.                                                                                                    |                                                                                                    |  |  |
| C404                    | Förderrichtung 2:                                                                                                    | Prüfen Sie die Sicherheitsfunktionen.                                                                         |  |  |
| bis<br>C <sub>4F4</sub> | Beim aktiven Muting-Prozess wurde vom Funktionsbaustein eine un-<br>zulässige Muting-Sequenz detektiert, nachdem der Muting-Prozess an | $\bullet$<br>Prüfen Sie das sichere Programm.                                                                 |  |  |
|                         | "MutingSwitch22" angefordert wurde.                                                                                                    | Prüfen Sie die sichere Peripherie.                                                                            |  |  |
|                         | Um die zuletzt gültige Muting-Sequenz gültig zu verlassen, hätten                                                                      | Die mit den Muting-Sensoren an "MutingSwitch11" bis                                                           |  |  |
|                         | "MutingSwitch22", "MutingSwitch21" und danach "MutingSwitch12" den                                                                     | "MutingSwitch22" verschalteten Signale müssen den Status                                                      |  |  |
|                         | Status FALSE annehmen müssen.                                                                                                    | FALSE aufweisen.                                                                                              |  |  |
|                         | In der zuletzt gültigen Muting-Sequenz war ein Signalwechsel von<br>FALSE auf TRUE an "MutingSwitch22" und/oder "MutingSwitch21" un-   | Dazu müssen die 4 mit "MutingSwitch11" bis "MutingSwitch22"<br>verschalteten Muting-Sensoren unbedämpft sein. |  |  |
|                         | zulässig.                                                                                                    | Führen Sie einen Reset am Funktionsbaustein aus, wenn                                                         |  |  |
|                         | Des Weiteren war ein Signalwechsel von TRUE auf FALSE an                                                                               | "MutingSwitch11" bis "MutingSwitch22" den Status FALSE auf-                                                   |  |  |
|                         | "MutingSwitch11", sowie eine Umkehr der Förderrichtung nicht zulässig.                                                                 | weisen.                                                                                                    |  |  |
| C404                    | Zum Zeitpunkt der Fehlererkennung war                                                                                                  |                                                                                                    |  |  |
|                         | "MutingSwitch11" = FALSE und                                                                                                    |                                                                                                    |  |  |
|                         | "MutingSwitch12" = FALSE und<br>$\bullet$                                                                                              |                                                                                                    |  |  |
|                         | "MutingSwitch21" = FALSE und                                                                                                    |                                                                                                    |  |  |
|                         | "MutingSwitch22" = FALSE.                                                                                                    |                                                                                                    |  |  |
| C414                    | Zum Zeitpunkt der Fehlererkennung war                                                                                                  |                                                                                                    |  |  |
|                         |                                                                                                    |                                                                                                    |  |  |
|                         | "MutingSwitch11" = TRUE und                                                                                                    |                                                                                                    |  |  |
|                         | "MutingSwitch12" = FALSE und<br>$\bullet$                                                                                              |                                                                                                    |  |  |
|                         | "MutingSwitch21" = FALSE und                                                                                                    |                                                                                                    |  |  |
|                         | "MutingSwitch22" = FALSE.                                                                                                    |                                                                                                    |  |  |
| C424                    | Zum Zeitpunkt der Fehlererkennung war                                                                                                  |                                                                                                    |  |  |
|                         | "MutingSwitch11" = FALSE und                                                                                                    |                                                                                                    |  |  |
|                         | "MutingSwitch12" = TRUE und                                                                                                    |                                                                                                    |  |  |
|                         | "MutingSwitch21" = FALSE und                                                                                                    |                                                                                                    |  |  |
|                         | "MutingSwitch22" = FALSE.                                                                                                    |                                                                                                    |  |  |
| C434                    | Zum Zeitpunkt der Fehlererkennung war                                                                                                  |                                                                                                    |  |  |
|                         | "MutingSwitch11" = TRUE und                                                                                                    |                                                                                                    |  |  |
|                         | "MutingSwitch12" = TRUE und                                                                                                    |                                                                                                    |  |  |
|                         | "MutingSwitch21" = FALSE und                                                                                                    |                                                                                                    |  |  |
|                         | "MutingSwitch22" = FALSE.                                                                                                    |                                                                                                    |  |  |
| C444                    | Zum Zeitpunkt der Fehlererkennung war                                                                                                  |                                                                                                    |  |  |
|                         | "MutingSwitch11" = FALSE und                                                                                                    |                                                                                                    |  |  |
|                         | "MutingSwitch12" = FALSE und                                                                                                    |                                                                                                    |  |  |
|                         | "MutingSwitch21" = TRUE und                                                                                                    |                                                                                                    |  |  |
|                         | "MutingSwitch22" = FALSE.                                                                                                    |                                                                                                    |  |  |
| C454                    | Zum Zeitpunkt der Fehlererkennung war                                                                                                  |                                                                                                    |  |  |
|                         | "MutingSwitch11" = TRUE und                                                                                                    |                                                                                                    |  |  |
|                         |                                                                                                    |                                                                                                    |  |  |
|                         | "MutingSwitch12" = FALSE und                                                                                                    |                                                                                                    |  |  |
|                         | "MutingSwitch21" = TRUE und                                                                                                    |                                                                                                    |  |  |
|                         | "MutingSwitch22" = FALSE.                                                                                                    |                                                                                                    |  |  |
| C464                    | Zum Zeitpunkt der Fehlererkennung war                                                                                                  |                                                                                                    |  |  |
|                         | "MutingSwitch11" = FALSE und                                                                                                    |                                                                                                    |  |  |
|                         | "MutingSwitch12" = TRUE und                                                                                                    |                                                                                                    |  |  |
|                         | "MutingSwitch21" = TRUE und                                                                                                    |                                                                                                    |  |  |
|                         | "MutingSwitch22" = FALSE.                                                                                                    |                                                                                                    |  |  |
| C474                    | Zum Zeitpunkt der Fehlererkennung war                                                                                                  |                                                                                                    |  |  |
|                         | "MutingSwitch11" = TRUE und                                                                                                    |                                                                                                    |  |  |
|                         | "MutingSwitch12" = TRUE und                                                                                                    |                                                                                                    |  |  |
|                         | "MutingSwitch21" = TRUE und                                                                                                    |                                                                                                    |  |  |
|                         | "MutingSwitch22" = FALSE.                                                                                                    |                                                                                                    |  |  |
| C484                    | Zum Zeitpunkt der Fehlererkennung war                                                                                                  |                                                                                                    |  |  |
|                         | "MutingSwitch11" = FALSE und                                                                                                    |                                                                                                    |  |  |
|                         | "MutingSwitch12" = FALSE und                                                                                                    |                                                                                                    |  |  |
|                         | "MutingSwitch21" = FALSE und                                                                                                    |                                                                                                    |  |  |
|                         |                                                                                                    |                                                                                                    |  |  |
|                         | "MutingSwitch22" = TRUE.                                                                                                    |                                                                                                    |  |  |

Tabelle 670: "SF\_MutingSeq": Diagnosecodes

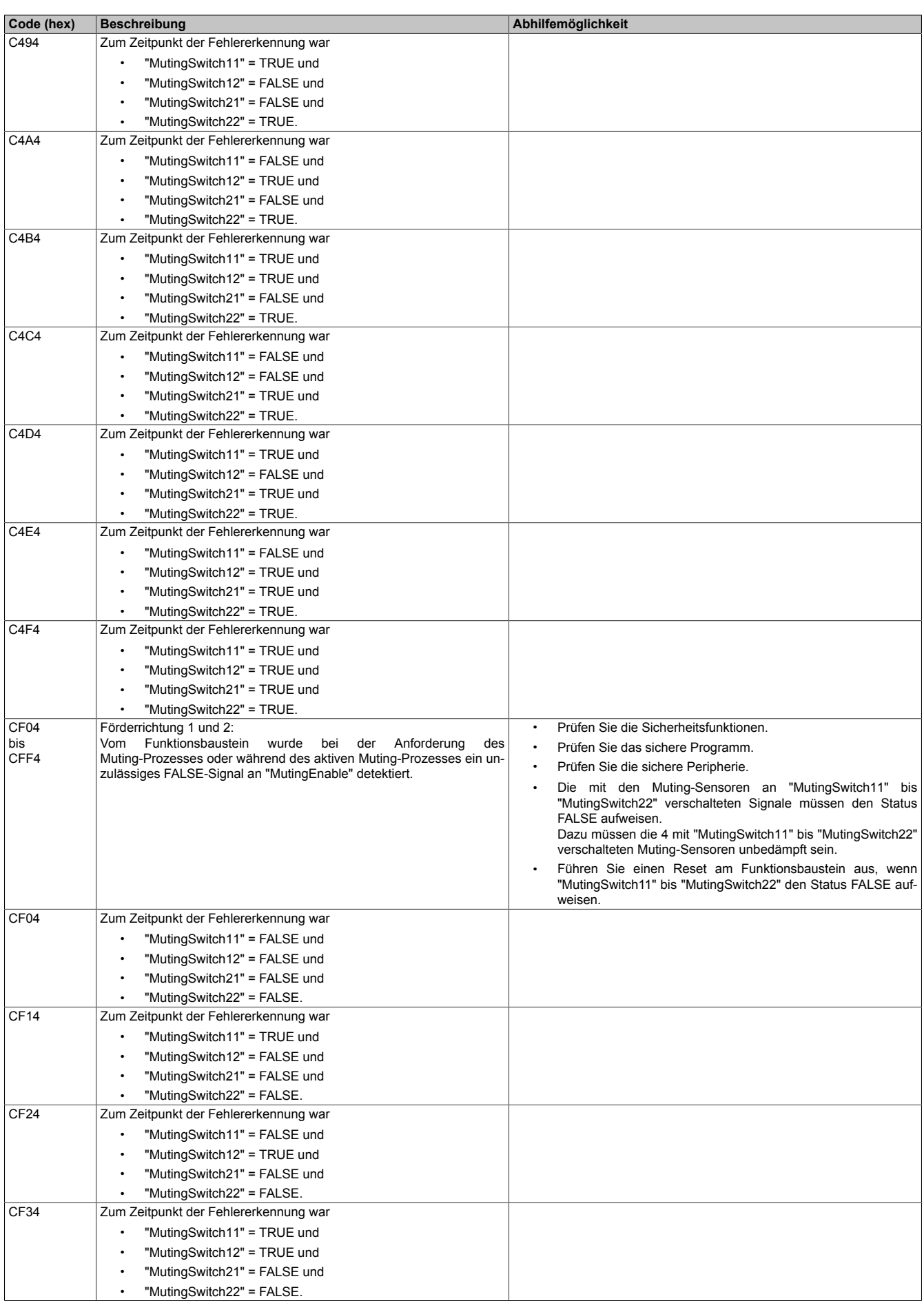

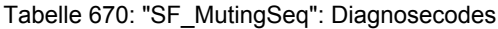

| Code (hex) | <b>Beschreibung</b>                      | Abhilfemöglichkeit |
|------------|------------------------------------------|--------------------|
| CF44       | Zum Zeitpunkt der Fehlererkennung war    |                    |
|            | "MutingSwitch11" = FALSE und             |                    |
|            | "MutingSwitch12" = FALSE und             |                    |
|            | "MutingSwitch21" = TRUE und              |                    |
|            | "MutingSwitch22" = FALSE.                |                    |
| CF54       | Zum Zeitpunkt der Fehlererkennung war    |                    |
|            | "MutingSwitch11" = TRUE und              |                    |
|            | "MutingSwitch12" = FALSE und             |                    |
|            | "MutingSwitch21" = TRUE und              |                    |
|            | "MutingSwitch22" = FALSE.                |                    |
| CF64       | Zum Zeitpunkt der Fehlererkennung war    |                    |
|            |                                          |                    |
|            | "MutingSwitch11" = FALSE und             |                    |
|            | "MutingSwitch12" = TRUE und              |                    |
|            | "MutingSwitch21" = TRUE und              |                    |
| CF74       | "MutingSwitch22" = FALSE.                |                    |
|            | Zum Zeitpunkt der Fehlererkennung war    |                    |
|            | "MutingSwitch11" = TRUE und              |                    |
|            | "MutingSwitch12" = TRUE und              |                    |
|            | "MutingSwitch21" = TRUE und              |                    |
|            | "MutingSwitch22" = FALSE.                |                    |
| CF84       | Zum Zeitpunkt der Fehlererkennung war    |                    |
|            | "MutingSwitch11" = FALSE und             |                    |
|            | "MutingSwitch12" = FALSE und             |                    |
|            | "MutingSwitch21" = FALSE und             |                    |
|            | "MutingSwitch22" = TRUE.                 |                    |
| CF94       | Zum Zeitpunkt der Fehlererkennung war    |                    |
|            | "MutingSwitch11" = TRUE und              |                    |
|            | "MutingSwitch12" = FALSE und             |                    |
|            | "MutingSwitch21" = FALSE und             |                    |
|            | "MutingSwitch22" = TRUE.                 |                    |
| CFA4       | Zum Zeitpunkt der Fehlererkennung war    |                    |
|            | "MutingSwitch11" = FALSE und             |                    |
|            | "MutingSwitch12" = TRUE und<br>$\bullet$ |                    |
|            | "MutingSwitch21" = FALSE und             |                    |
|            | "MutingSwitch22" = TRUE.                 |                    |
| CFB4       | Zum Zeitpunkt der Fehlererkennung war    |                    |
|            | "MutingSwitch11" = TRUE und              |                    |
|            | "MutingSwitch12" = TRUE und              |                    |
|            | "MutingSwitch21" = FALSE und             |                    |
|            | "MutingSwitch22" = TRUE.                 |                    |
| CFC4       | Zum Zeitpunkt der Fehlererkennung war    |                    |
|            | "MutingSwitch11" = FALSE und             |                    |
|            | "MutingSwitch12" = FALSE und             |                    |
|            | "MutingSwitch21" = TRUE und              |                    |
|            | "MutingSwitch22" = TRUE.                 |                    |
| CFD4       | Zum Zeitpunkt der Fehlererkennung war    |                    |
|            | "MutingSwitch11" = TRUE und              |                    |
|            | "MutingSwitch12" = FALSE und             |                    |
|            | "MutingSwitch21" = TRUE und              |                    |
|            | "MutingSwitch22" = TRUE.                 |                    |
| CFE4       | Zum Zeitpunkt der Fehlererkennung war    |                    |
|            | "MutingSwitch11" = FALSE und             |                    |
|            | "MutingSwitch12" = TRUE und              |                    |
|            | "MutingSwitch21" = TRUE und              |                    |
|            | "MutingSwitch22" = TRUE.                 |                    |
| CFF4       | Zum Zeitpunkt der Fehlererkennung war    |                    |
|            | "MutingSwitch11" = TRUE und              |                    |
|            | "MutingSwitch12" = TRUE und              |                    |
|            | "MutingSwitch21" = TRUE und              |                    |
|            | "MutingSwitch22" = TRUE.                 |                    |

Tabelle 670: "SF\_MutingSeq": Diagnosecodes

#### **6.6.15.6 Signalablaufdiagramm des Funktionsbausteins**

Beachten Sie, dass nicht alle temporären Zwischenzustände in dem Signalablaufdiagramm dargestellt sind. In diesem Diagramm werden nur typische Signalkombinationen der Eingangssignale dargestellt. Weitere Signalkombinationen sind möglich.

Die "DiagCode"-Werte in der folgenden Grafik sind hexadezimal angegeben.

#### **Signalablaufdiagramm**

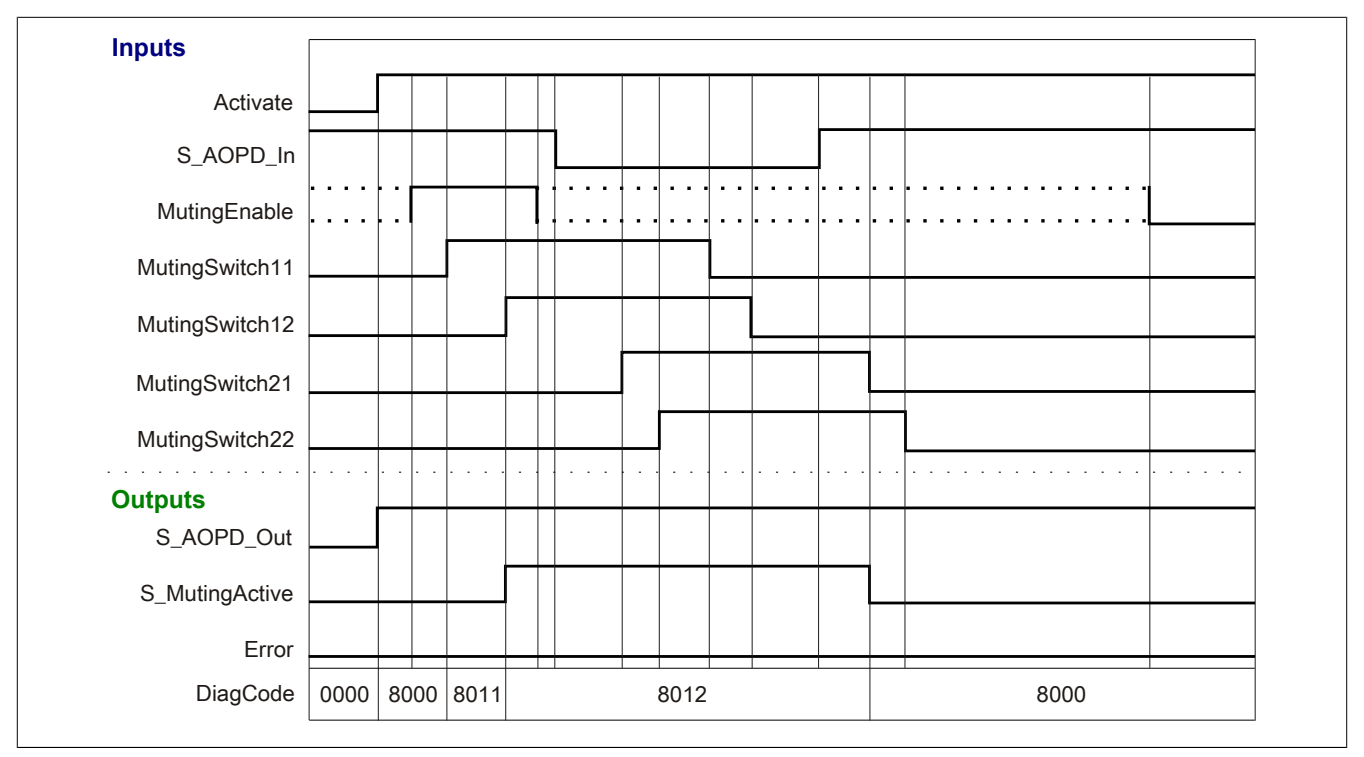

Abbildung 479: "SF\_MutingSeq": Signalablaufdiagramm

#### **6.6.15.7 Applikationsbeispiel**

In diesem Kapitel wird prinzipiell eine mögliche Anwendung beschrieben, in welcher der Funktionsbaustein zur Realisierung des sequentiellen Mutings mit 4 Sensoren eingesetzt werden kann.

Das folgende Beispiel beschreibt die Verschaltung des Funktionsbausteins in einer Muting-Applikation bei der Ansteuerung mit den Signalen von 4 Muting-Sensoren (sequentielles Muting, siehe Abschnitt [6.6.15.7.2 "Sequenti](#page-1957-0)[elles Muting mit 4 Sensoren"](#page-1957-0)).

Der Einsatz des Funktionsbausteins in einer konkreten Applikation darf ausschließlich nach durchgeführter Risikoanalyse erfolgen.

An dieser Stelle wird bewusst auf eine direkte Verschaltungsdarstellung an einem sicheren Ein-/Ausgangsgerät verzichtet, um dem Anwender die Umsetzung des Applikationsbeispiels in seine Applikation möglichst einfach zu machen.

Auf eine Angabe von KAT/PL/SIL wird ebenso verzichtet, weil sich die Einstufung immer in Abhängigkeit von der Applikation ergibt, in welcher der Funktionsbaustein eingesetzt wird.

# **Gefahr!**

**Der Einsatz des Funktionsbausteins allein reicht nicht aus, um die Sicherheitsfunktion entsprechend der aus der Risikoanalyse ermittelten KAT/PL/SIL auszuführen. In Verbindung mit dem eingesetzten sicheren Ein-/Ausgangsgerät sind weitere Maßnahmen erforderlich, um die Sicherheitsfunktion zu erfüllen. Dazu gehören z. B. die entsprechende Beschaltung und Parametrierung der Ein- und Ausgänge sowie Maßnahmen zum Ausschluss nicht erkennbarer Fehler.**

**Informationen dazu entnehmen Sie bitte der Dokumentation zum eingesetzten sicheren Ein-/Ausgangsgerät.**

## <span id="page-1955-0"></span>**6.6.15.7.1 Beispielhafter Bausteinaufruf und Verschaltung mit Ein- und Ausgängen**

In der folgenden Abbildung ist ein beispielhafter Aufruf des Funktionsbausteins dargestellt.

#### **Instanzierung**

Vom Funktionsbaustein wurde eine Instanz (ein Aufruf) mit dem Namen "SM\_S15" gebildet.

Der Instanzname kann in Diagnosewerkzeugen angezeigt werden.

Verbinden Sie bei der Umsetzung des Beispiels jeden relevanten Ein- bzw. Ausgangsparameter mit einem Einbzw. Ausgang.

In den beiden nachfolgenden Tabellen ist die beispielhafte Verschaltung für folgende Abbildung beschrieben.

#### **Anlaufsperre**

Der Eingangsparameter "S\_StartReset" bestimmt das Anlaufverhalten des Funktionsbausteins bei der Aktivierung. Dieser Eingangsparameter ist mit der Konstanten FALSE beschaltet. Dadurch ist die Anlaufsperre nach Aktivierung des Funktionsbausteins aktiv. Zusätzlich zu den sicheren Eingangssignalen an "MutingSwitch11", "MutingSwitch12", "MutingSwitch21" und "MutingSwitch22" ist eine steigende Flanke am Eingangsparameter "Reset" erforderlich, um den Freigabeausgang "S\_AOPD\_Out" zu aktivieren.

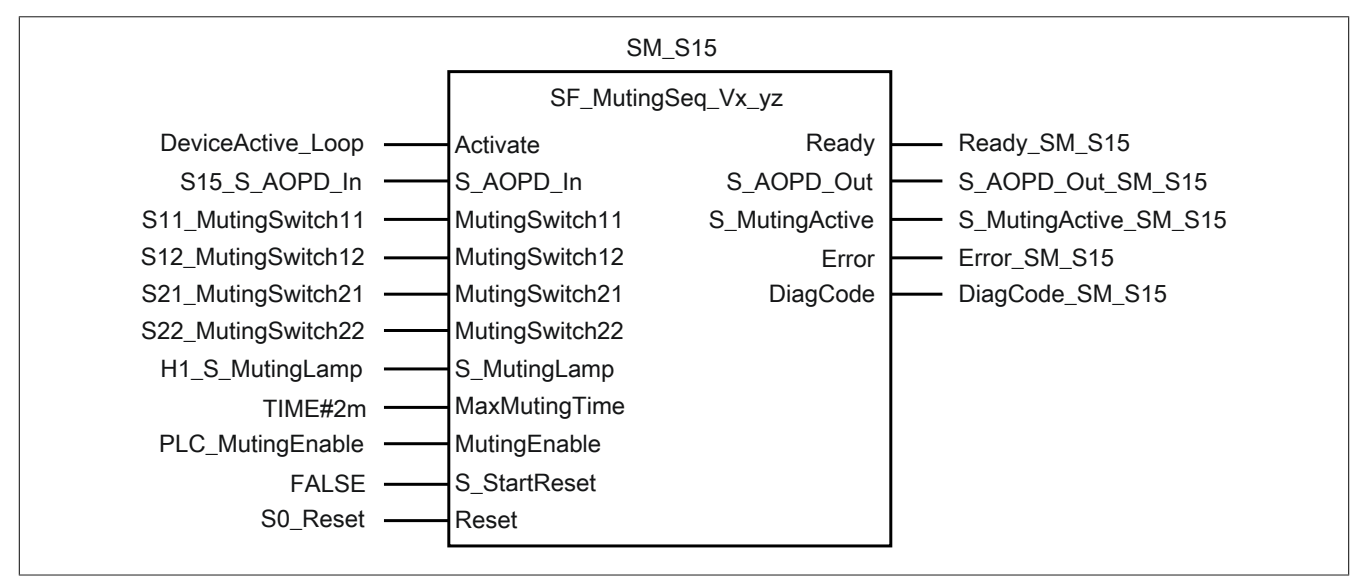

Abbildung 480: "SF\_MutingSeq": Aufruf des Funktionsbausteins und verschaltete Ein- und Ausgänge

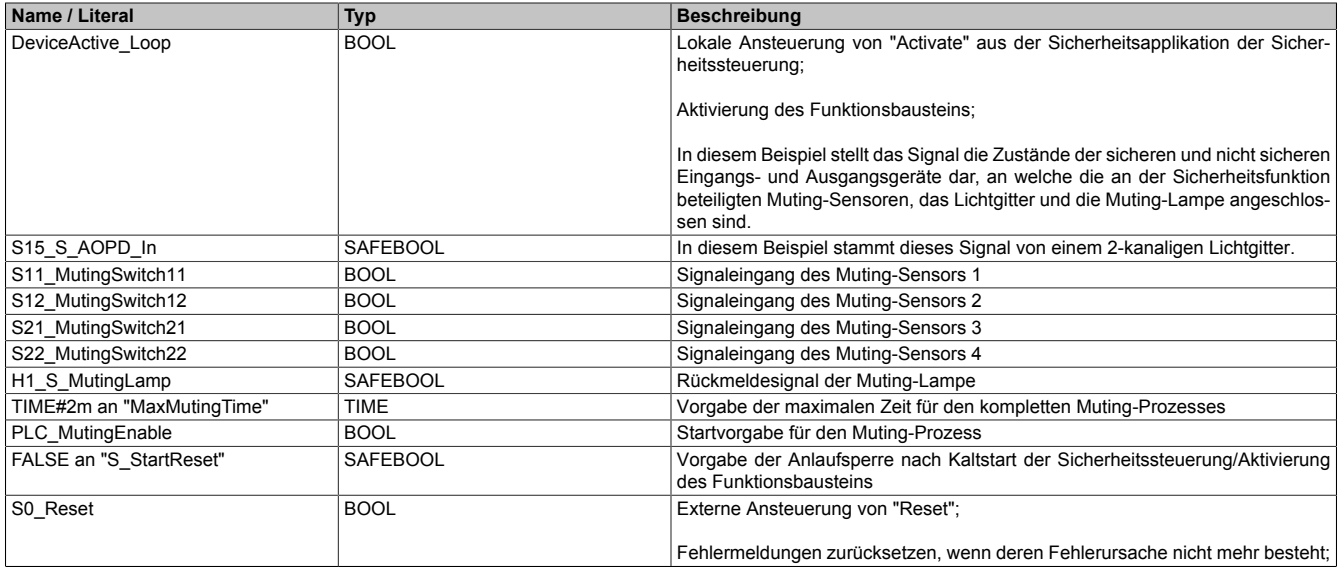

#### Tabelle 671: "SF\_MutingSeq": Mit den Eingangsparametern verschaltete Eingänge

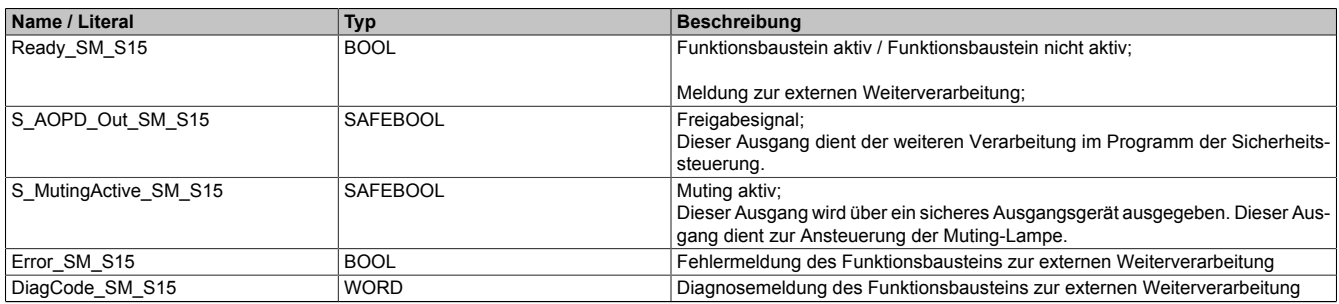

Tabelle 672: "SF\_MutingSeq": Mit den Ausgangsparametern verschaltete Ausgänge

#### <span id="page-1957-0"></span>**6.6.15.7.2 Sequentielles Muting mit 4 Sensoren**

Dieses Beispiel beschreibt die Verschaltung des Funktionsbausteins in einer Muting-Applikation bei der Ansteuerung mit den Signalen von 4 Muting-Sensoren. Die 4 Muting-Sensoren sind seriell angeordnet (siehe Kapitel [6.6.15.2 "Funktion"](#page-1920-0)).

Beachten Sie, dass in diesem Kapitel nicht die gesamte Beschaltung des Funktionsbausteins dargestellt ist. Diese finden Sie in Abschnitt [6.6.15.7.1 "Beispielhafter Bausteinaufruf und Verschaltung mit Ein- und Ausgängen".](#page-1955-0)

Vom Funktionsbaustein wurde eine Instanz mit dem Namen "SM\_S15" gebildet.

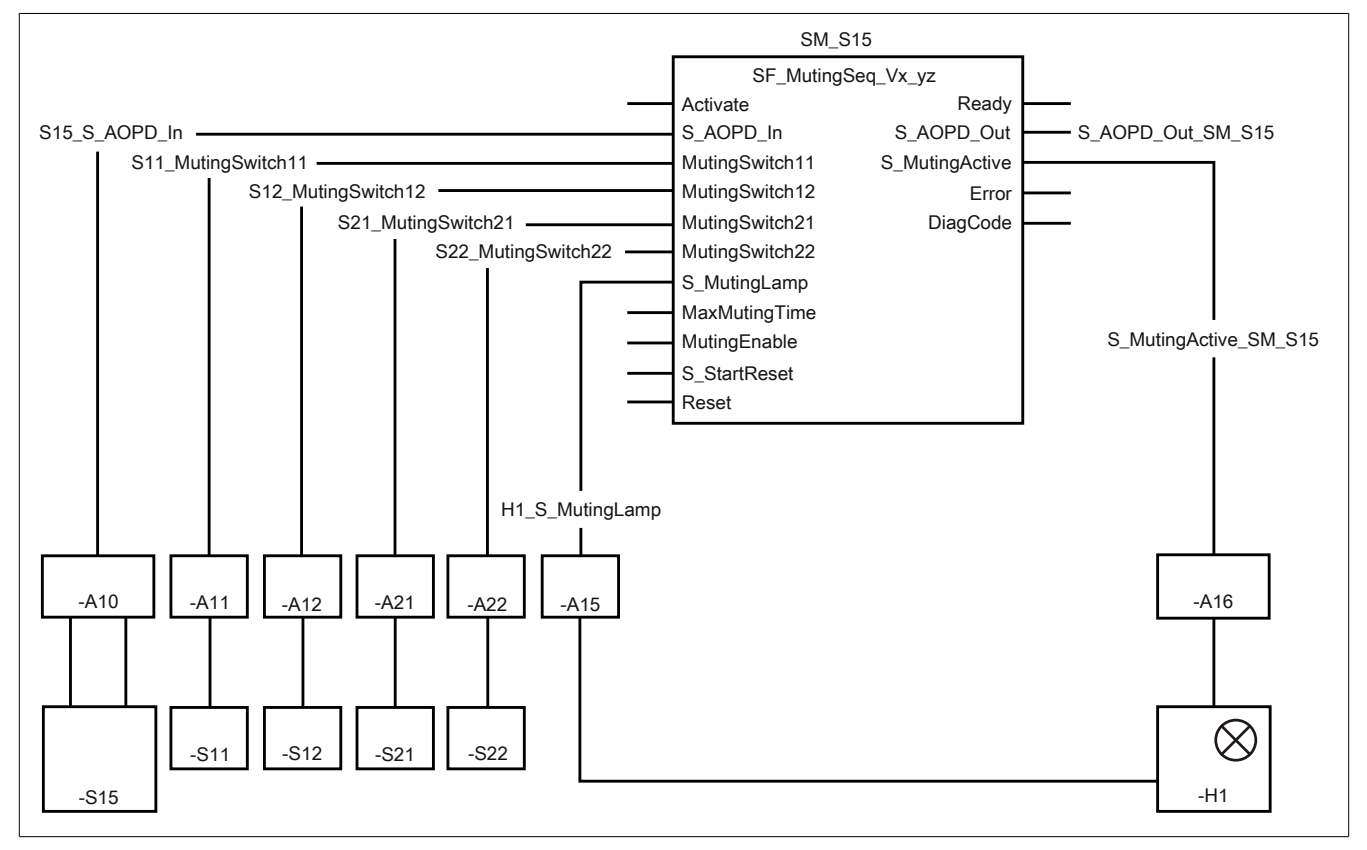

Abbildung 481: "SF\_MutingSeq": Sequentielles Muting mit 4 Sensoren

#### **Betriebsmittelliste**

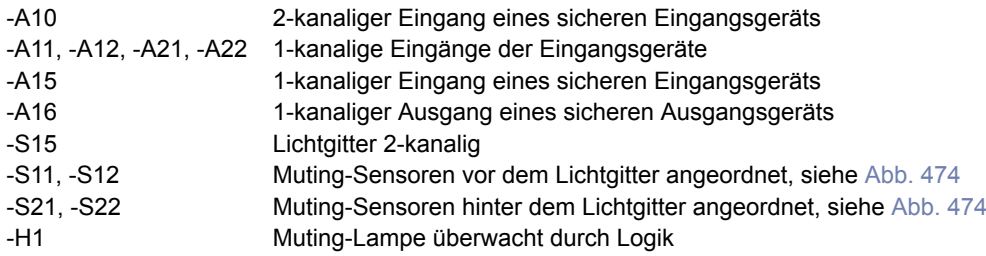

#### **Verschaltete Ein- und Ausgänge**

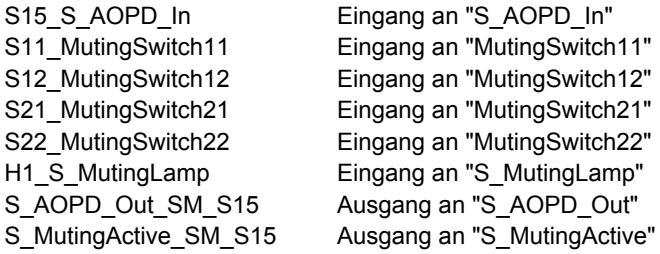

# **Beispielbeschreibung**

In diesem Beispiel ist:

- Die Schutzeinrichtung "-S15" (Lichtgitter) mit einem Eingang des sicheren Geräts "-A10" über Klemmen 2-kanalig verbunden.
- Das resultierende Signal der 2-kanaligen Schutzeinrichtung "-S15" von einem Eingang des sicheren Geräts "-A10" mit dem Eingang "S15\_S\_AOPD\_In" verknüpft. Dieser Eingang ist mit dem Eingangsparameter "S\_AOPD\_In" des Funktionsbausteins zur Weiterverarbeitung verschaltet.
- Der Muting-Sensor "-S11" mit einem Eingang des Geräts "-A11" über Klemmen 1-kanalig verbunden.
- Das resultierende Signal des Muting-Sensors "-S11" von einem Eingang des Geräts "-A11" mit dem Eingang "S11\_MutingSwitch11" verknüpft. Dieser Eingang ist mit dem Eingangsparameter "MutingSwitch11" des Funktionsbausteins zur Weiterverarbeitung verschaltet.
- Der Muting-Sensor "-S12" mit einem Eingang des Geräts "-A12" über Klemmen 1-kanalig verbunden.
- Das resultierende Signal des Muting-Sensors "-S12" von einem Eingang des Geräts "-A12" mit dem Eingang "S12\_MutingSwitch12" verknüpft. Dieser Eingang ist mit dem Eingangsparameter "MutingSwitch12" des Funktionsbausteins zur Weiterverarbeitung verschaltet.
- Der Muting-Sensor "-S21" mit einem Eingang des Geräts "-A21" über Klemmen 1-kanalig verbunden.
- Das resultierende Signal des Muting-Sensors "-S21" von einem Eingang des Geräts "-A21" mit dem Eingang "S21\_MutingSwitch21" verknüpft. Dieser Eingang ist mit dem Eingangsparameter "MutingSwitch21" des Funktionsbausteins zur Weiterverarbeitung verschaltet.
- Der Muting-Sensor "-S22" mit einem Eingang des Geräts "-A22" über Klemmen 1-kanalig verbunden.
- Das resultierende Signal des Muting-Sensors "-S22" von einem Eingang des Geräts "-A22" mit dem Eingang "S22\_MutingSwitch22" verknüpft. Dieser Eingang ist mit dem Eingangsparameter "MutingSwitch22" des Funktionsbausteins zur Weiterverarbeitung verschaltet.
- Das Rückmeldesignal der Muting-Lampe "-H1" mit einem Eingang des sicheren Geräts "-A15" über Klemmen 1-kanalig verbunden.
- Das resultierende Signal der Muting-Lampe "-H1" von einem Eingang des sicheren Geräts "-A15" mit dem Eingang "H1\_S\_MutingLamp" verknüpft. Dieser Eingang ist mit dem Eingangsparameter "S\_MutingLamp" des Funktionsbausteins zur Weiterverarbeitung verschaltet.
- Der Ausgangsparameter "S\_MutingActive" mit dem Ausgang "S\_MutingActive\_SM\_S15" verschaltet.
- Der Ausgang "S\_MutingActive\_SM\_S15" steuert einen 1-kanaligen Ausgang des sicheren Geräts "-A16". An diesem Ausgang des sicheren Geräts "-A16" ist die Muting-Lampe über Klemmen 1-kanalig angeschlossen.
- Der mit dem Ausgangsparameter "S\_AOPD\_Out" verschaltete Ausgang "S\_AOPD\_Out\_SM\_S15" steuert die Stopp-Anforderung an die Applikation.

#### **6.6.15.8 Umsetzung der Sicherheitsanforderungen aus anzuwendenden Normen**

Der Funktionsbaustein wurde entsprechend den in diesem Kapitel genannten Sicherheitsanforderungen (aus anzuwendenden Normen) entwickelt.

Alle weiteren Anforderungen aus diesen Normen müssen Sie bei der Umsetzung der Sicherheitsfunktion beachten.

Im Folgenden ist aufgeführt, welche Anforderungen aus den Normen der Funktionsbaustein erfüllt oder welche Maßnahmen Sie zur Erfüllung der Anforderungen aus den Normen ergreifen müssen.

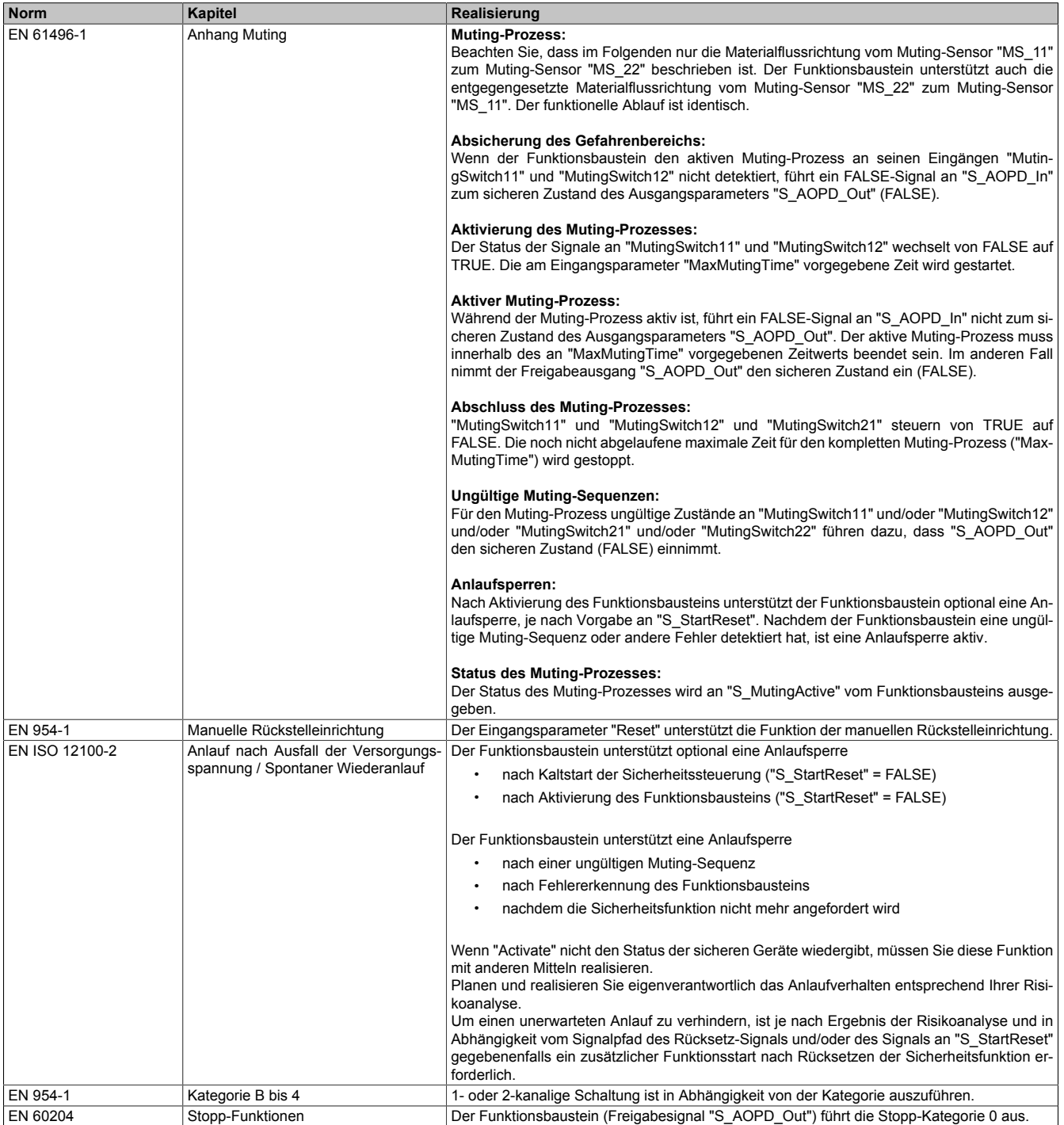

Tabelle 673: "SF\_MutingSeq": Realisierung der Anforderungen aus Normen

# **Gefahr!**

**Die Überwachung einer möglichen 2-Kanaligkeit (Line Control) wird nicht vom Funktionsbaustein durchgeführt. Diese Überwachung müssen Sie außerhalb dieses Funktionsbauteins im sicheren Steuerungssystem eigenverantwortlich realisieren.**

# **6.6.16 SF\_OutControl**

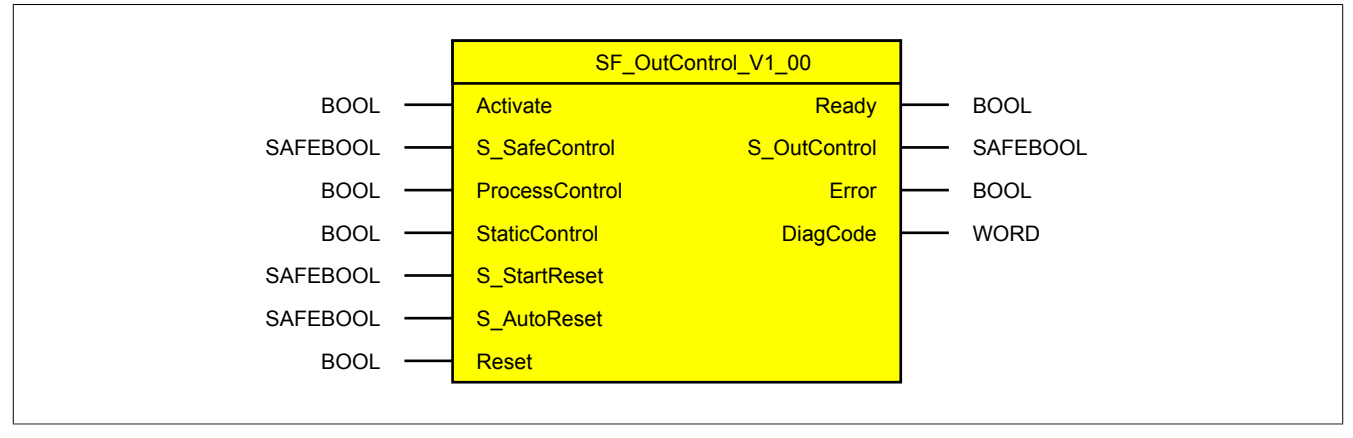

Abbildung 482: Funktionsbaustein "SF\_OutControl"

#### **6.6.16.1 Formalparameter des Funktionsbausteins**

Im Folgenden wird unter einer Variable eine Variable oder auch eine grafische Verbindung verstanden.

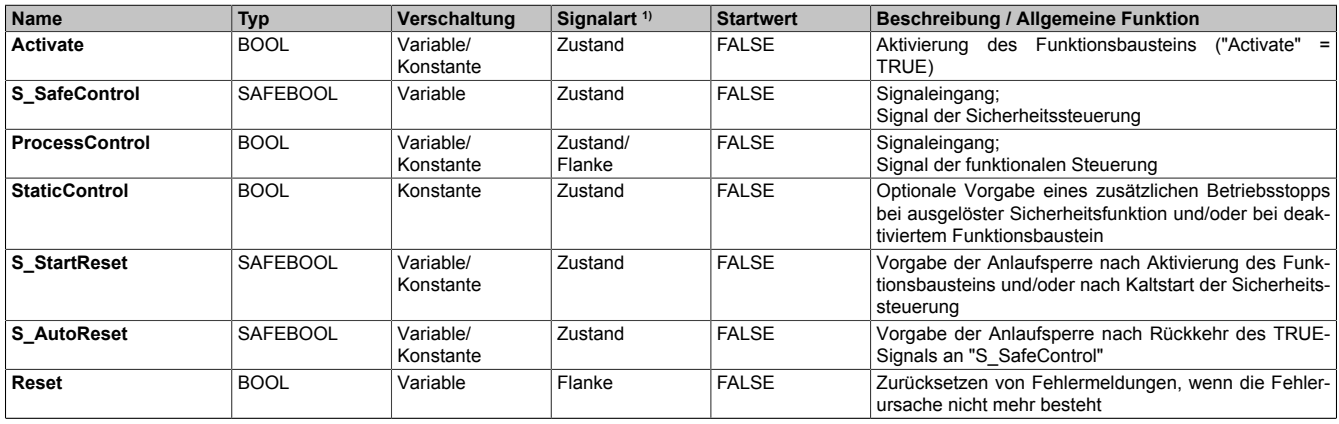

Tabelle 674: "SF\_OutControl": Übersicht über die Eingangsparameter

1) Auswertung der Signale der Eingangsparameter im Funktionsbaustein. Die Signale müssen Sie entsprechend steuern.

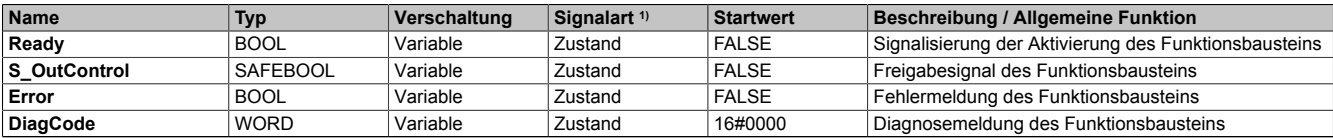

Tabelle 675: "SF\_OutControl": Übersicht über die Ausgangsparameter

1) Ausgabe der Signale der Ausgangsparameter. Die Signale müssen Sie entsprechend auswerten und/oder weiterverarbeiten.

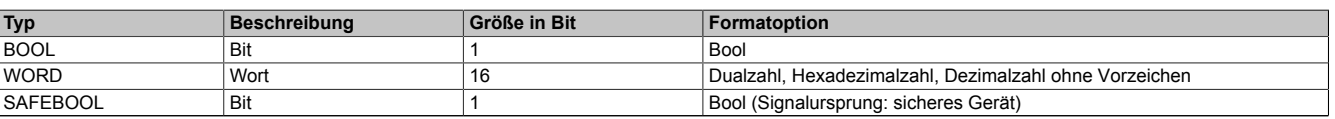

#### Tabelle 676: Formate der verwendeten Datentypen

Sie haben die Möglichkeit ein sicheres Signal mit einem nicht sicheren Eingangsparameter zu verknüpfen. Setzen Sie in diesem Fall einen Funktionsbaustein zur Typ-Konvertierung ein.

## **6.6.16.2 Funktion**

Der Funktionsbaustein "SF\_OutControl" steuert mit seinem Freigabeausgang "S\_OutControl" den Ausgang eines sicheren Geräts.

Der sichere Ausgangsparameter wird in Abhängigkeit von einem Signal aus der funktionalen Steuerung (Betriebsstart/Betriebsstopp) und einem sicheren Signal (Überwachung einer Sicherheitsfunktion) gesteuert.

Das sichere Signal stammt typischerweise von einer vorgeschalteten Sicherheitsfunktion (z. B. NOT-AUS).

## **6.6.16.2.1 Optionaler zusätzlicher Betriebsstopp bei ausgelöster Sicherheitsfunktion**

Je nach Vorgabe am Eingangsparameter "StaticControl" ist optional beim Auslösen der vorgeschalteten Sicherheitsfunktion und/oder bei deaktiviertem Funktionsbaustein auch ein Betriebsstopp ("ProcessControl" = FALSE) in der funktionalen Steuerung erforderlich. Dazu wird das Signal aus der funktionalen Steuerung vom Funktionsbaustein überwacht (Eingangsparameter "ProcessControl"). Ein Betriebsstart ("ProcessControl" = TRUE) ist mit dieser Option nur möglich, wenn der Funktionsbaustein aktiviert ist und eine nicht ausgelöste Sicherheitsfunktion detektiert.

Beachten Sie, dass der Funktionsbaustein bei nicht rücklesbaren Ausgängen einen nachgeschalteten sicheren Ausgang in der Applikation direkt ansteuern kann. Bei rücklesbaren Ausgängen müssen Sie den Freigabeausgang "S\_OutControl" des Funktionsbausteins über den Funktionsbaustein "SF\_EDM" mit dem sicheren Ausgang in der Applikation verschalten.

# **Gefahr!**

**Die Eingänge "StaticControl", "S\_StartReset" und "S\_AutoReset" dürfen nur dann den Zustand TRUE aufweisen, wenn sichergestellt ist, dass keine gefahrbringende Situation beim Anlauf der Sicherheitssteuerung/Applikation eintreten kann.**

## **6.6.16.2.2 Sicherheitsfunktion nicht mehr angefordert**

Der Funktionsbaustein sorgt optional (siehe Anlaufsperre) innerhalb des sicheren Steuerungssystems dafür, dass das Signal am Freigabeausgang nicht allein dadurch auf TRUE gesteuert wird, dass die Sicherheitsfunktion nicht mehr angefordert wird. Hierzu ist eine weitere manuelle Handlung am Eingangsparameter "Reset" erforderlich (siehe Anlaufsperre).

# **6.6.16.2.3 Anlaufsperre (optional)**

Zur optionalen Unterstützung der Anlaufsperre geben Sie diese an den entsprechenden Eingangsparametern ("S\_StartReset"/"S\_AutoReset") vor.

Eine Anlaufsperre ist nach Signalrückkehr am sicherheitsgerichteten Eingang und/oder nach Kaltstart der Sicherheitssteuerung und/oder nach Aktivierung des Funktionsbausteins aktiv. Bei aktiver Anlaufsperre befindet sich das sicherheitsgerichtete Ausgangssignal im sicheren Zustand.

Erst nachdem eine weitere manuelle Handlung (steigende Flanke) am Eingangsparameter "Reset" ausgeführt wurde, ist die Anlaufsperre nicht mehr aktiv, wenn die Eingangssignalkombination hierfür zulässig ist.

# **Gefahr!**

**Die Anlaufsperren dürfen nur dann deaktiviert werden, wenn sichergestellt ist, dass bei einem Anlauf der Maschine/Anlage keine gefahrbringende Situation entstehen kann oder wenn die Anlaufsperren an anderer Stelle oder mit anderen Mitteln umgesetzt werden.**

### **6.6.16.2.4 Anlaufsperre nach Kaltstart der Sicherheitssteuerung (optional)**

Zur Unterstützung einer Anlaufsperre müssen Sie diese nach Aktivierung des Funktionsbausteins am Eingangsparameter "S\_StartReset" entsprechend vorgeben.

Nach einem Kaltstart der Sicherheitssteuerung unterstützt der Funktionsbaustein innerhalb des sicheren Steuerungssystems ein definiertes Ingangsetzen oder Wiederingangsetzen der Applikation (siehe Anlaufsperre). Dies wird erreicht, indem das Freigabesignal vom Funktionsbaustein entsprechend gesteuert wird.

Erst nachdem eine weitere manuelle Handlung (steigende Flanke) am Eingangsparameter "Reset" ausgeführt wurde, ist die Anlaufsperre nicht mehr aktiv, wenn die Eingangssignalkombination hierfür zulässig ist.

# **Gefahr!**

**Die Anlaufsperren dürfen nur dann deaktiviert werden, wenn sichergestellt ist, dass bei einem Anlauf der Maschine/Anlage keine gefahrbringende Situation entstehen kann oder wenn die Anlaufsperren an anderer Stelle oder mit anderen Mitteln umgesetzt werden.**

#### **6.6.16.3 Fehlervermeidung**

Der folgende Hinweis zur Validierung gilt für alle in diesem Kapitel angeführten Fehler.

# **Gefahr!**

#### **Führen Sie in jedem Fall eine Validierung der gesamten Sicherheitsfunktion durch!**

#### **6.6.16.3.1 Plausibilitätsfehler**

Plausibilitätsfehler (Grenzwerte, Datentypen, Variable/Konstante), die beim Einsatz des Funktionsbausteins auftreten, werden vom Funktionsbaustein oder vom Compiler erkannt und gemeldet. Bei Verschaltungsfehlern ist das jedoch nicht immer möglich.

Es ist für den Funktionsbaustein nicht möglich, zu prüfen, ob:

- innerhalb des Gültigkeitsbereichs liegende Werte oder Konstanten an Eingangsparametern für die ausgeführte Sicherheitsfunktion dennoch falsch sind. Ein statisches TRUE-Signal am Eingang "Reset" wird jedoch vom Funktionsbaustein erkannt und als Fehler gemeldet.
- Eingangsparameter falsch verschaltet sind.
- Eingangs-/Ausgangsparameter fälschlicherweise nicht beschaltet wurden.

Beachten Sie deshalb:

# **Gefahr!**

**Die Verschaltung der Parameter und somit die Umsetzung der Sicherheitsfunktion (Teilapplikation) liegt in Ihrer Verantwortung!**

**Prüfen Sie die Verschaltung bei der Validierung der Teilapplikation!**

#### **6.6.16.3.2 Sporadisch wechselnde oder toggelnde Signalpegel oder unzulässige Signale**

Sporadisch wechselnde oder toggelnde Signalpegel an flankengesteuerten Eingangsparametern führen ohne Fehlervermeidungsmaßnahme dazu, dass dieses Signal vom Funktionsbaustein als Flanke interpretiert wird und im Funktionsbaustein ungewollt eine entsprechende Aktion auslöst.

Sporadisch wechselnde oder toggelnde Signalpegel an zustandsgesteuerten Eingangsparametern führen ohne Fehlervermeidungsmaßnahme dazu, dass dieses Signal ungewollt eine entsprechende Aktion auslöst.

Unzulässige Signale an Eingangsparametern können zu einem unerwarteten Anlauf, zur Nichtausführung einer angeforderten Aktion oder zu einer Fehlermeldung führen.

Mögliche Ursachen dieser Signale:

- Programmierfehler in der Applikation (Anwenderfehler)
- Querschluss, Kurzschluss oder Kabelbruch (Anwenderfehler, Verdrahtungsfehler)
- Fehler in der funktionalen Steuerung

Um das zu vermeiden, sind in Abhängigkeit von der Sicherheitsfunktion folgende Maßnahmen möglich:

- Verwendung von Signalen von sicheren Geräten
- Zusätzliche Maßnahmen zur Verhinderung einer Gefährdung, falls ein Signal aus der funktionalen Steuerung verwendet wird (z. B. Ausführen eines zusätzlichen Funktionsstarts nach dem Zurücksetzen einer ausgelösten Sicherheitsfunktion oder nachdem ein Fehler behoben wurde)
- Geeignete Verkabelung bei Verwendung von nicht sicheren Signalen aus der funktionalen Steuerung
- Überprüfung des Quellcodes in der Applikation mit abschließender Validierung der Sicherheitsfunktion

Die angegebenen Maßnahmen können auch kombiniert werden, um Fehler sicher zu vermeiden.

Beachten Sie, dass ein Signalwechsel, der an einem zustandsgesteuerten Eingangsparameter detektiert wird, als Diagnosecode ausgegeben wird.

### **6.6.16.3.3 Unzulässige statische Signale bei Kaltstart der Sicherheitssteuerung**

Ein statisches TRUE-Signal am Eingangsparameter "Reset" führt bei einem Kaltstart der Sicherheitssteuerung zu einer Fehlermeldung am Funktionsbaustein, wenn die Anlaufsperre nach Aktivierung des Funktionsbausteins vorgegeben ist ("S\_StartReset" = FALSE).

Wenn diese Anlaufsperre beim Kaltstart der Sicherheitssteuerung nicht vorgegeben ist, ist der Status von "Reset" nicht relevant.

In diesem Fall ist der Status des Freigabesignals vom Signaleingang "S\_SafeControl" (Sicherheitsfunktion aktiv/nicht aktiv) und von der Vorgabe der optionalen Anlaufsperre nach Detektierung einer ausgelösten Sicherheitsfunktion (TRUE-Signal an "S\_SafeControl") abhängig.

## **6.6.16.3.4 Gleichzeitiger Flankenwechsel**

Um das Risiko eines unerwarteten Anlaufs zu reduzieren, stellen Sie sicher, dass Sie den Eingangsparameter "Reset" nur mit dem Signal einer manuellen Rückstelleinrichtung verschalten. Dieses Signal ergibt sich entsprechend Ihrer Risikoanalyse.

## **6.6.16.3.5 Anlauf der Maschine/Anlage ohne Funktionsprüfung der Schutzeinrichtung**

Eine defekte Schutzeinrichtung wird nur nach einer Funktionsprüfung erkannt. Eine Funktionsprüfung wird vom Funktionsbaustein nicht unterstützt. Ohne weitere Maßnahmen kann eine defekte Schutzeinrichtung zu Fehlern führen.

# **Gefahr!**

#### **Die Funktionsprüfung der Schutzeinrichtung liegt in Ihrer Verantwortung. Führen Sie deshalb eine Validierung der Schutzeinrichtung durch!**

Mögliche Ursachen einer defekten Schutzeinrichtung:

- Defekte Geräte (Hardwarefehler)
- Querschluss, Kurzschluss oder Kabelbruch (Anwenderfehler, Verdrahtungsfehler)

#### **6.6.16.4 Eingangsparameter**

#### **6.6.16.4.1 Activate**

#### **Allgemeine Funktion**

• Aktivierung des Funktionsbausteins ("Activate" = TRUE)

Dieser Eingangsparameter wird genutzt, um den Funktionsbaustein zu aktivieren.

- Falls Sie sichere Geräte zu- oder abschalten, verschalten Sie "Activate" mit einer Variable, die den Status (ab- oder zugeschaltet) der relevanten sicheren Geräte kennzeichnet. Somit wird sichergestellt, dass der Funktionsbaustein bei einem abgeschalteten Gerät keine ausgelöste Sicherheitsfunktion als Diagnose ausgibt. Mit dieser Verschaltung unterstützt der Funktionsbaustein nach Geräteaktivierung optional (je nach Vorhandensein des Eingangsparameters "S\_StartReset") eine Anlaufsperre, wenn die Zustände der sicheren Geräte, die an der Sicherheitsfunktion beteiligt sind, mit "Activate" verschaltet sind.
- Wenn "Activate" beim Kaltstart der Sicherheitssteuerung den Status TRUE aufweist, verhält sich der Funktionsbaustein bei diesem Kaltstart der Sicherheitssteuerung genauso wie bei einer Aktivierung des Funktionsbausteins.
- Steuern Sie "Activate" bei Fehlermeldungen von sicheren Geräten auf FALSE, damit eine defekte Hardware/Peripherie am Funktionsbaustein nicht zu einer fehlerhaften Diagnosemeldung führt.
- Des Weiteren haben Sie die Möglichkeit, "Activate" mit einer Konstanten (TRUE) zu verschalten, um den Funktionsbaustein zu aktivieren. Hierbei interpretiert der Funktionsbaustein ein FALSE-Signal von einem nicht aktiven sicheren Gerät an einem sicherheitsrelevanten Eingangsparameter als ausgelöste Sicherheitsfunktion und gibt eine entsprechende Diagnosemeldung aus. Bei diesem Vorgehen gibt es keine Unterscheidungskriterien an der Schnittstelle des Funktionsbausteins, ob eine ausgelöste Sicherheitsfunktion oder ein nicht aktives sicheres Gerät die Ursache für die Diagnosemeldung ist.

#### **Datentyp**

• BOOL

#### **Verschaltung**

• Variable oder Konstante

#### **Funktionsbeschreibung**

Die Aktivierung des Funktionsbausteins ist zustandsgesteuert.

Der Funktionsbaustein unterstützt nach Aktivierung des Funktionsbausteins optional eine Anlaufsperre. Die Anlaufsperre wird mit einer steigenden Flanke an "Reset" zurückgesetzt. Die aktive Anlaufsperre wird über einen Diagnosecode entsprechend dargestellt.

#### **TRUE**

Der Funktionsbaustein ist aktiviert.

#### **FALSE**

Der Funktionsbaustein ist nicht aktiviert.

Alle binären Ausgangsparameter werden auf FALSE gesteuert. Der Ausgangsparameter "DiagCode" wird auf WORD#16#0000 gesteuert.

Wenn Sie in Ihrem Diagnosekonzept bei Fehlermeldungen von sicheren Geräten und/oder bei deaktivierten sicheren Geräten die Diagnose des Funktionsbausteins entsprechend steuern möchten, verschalten Sie "Activate" mit einem Signal, das den Status der sicheren Geräte darstellt, die an der vom Funktionsbaustein unterstützten Sicherheitsfunktion beteiligt sind. Bilden Sie dieses Signal nur von sicheren Geräten, deren I/O-Signale über Eingangsparameter mit dem Funktionsbaustein verschaltet sind. Dadurch verhindern Sie, dass durch nicht aktive sichere Geräte ausgelöste Sicherheitsfunktionen gemeldet werden. Diese Maßnahme dient ausschließlich dazu, die Diagnose bei nicht aktiven sicheren Geräten definiert zu steuern.

#### **6.6.16.4.2 S\_SafeControl**

#### **Allgemeine Funktion**

• Signaleingang; Eingang für das Signal aus der Sicherheitssteuerung

#### **Datentyp**

• SAFEBOOL

#### **Verschaltung**

• Variable

# **Information:**

**Verschalten Sie diesen Eingangsparameter mit einem Signal aus der Sicherheitssteuerung, welches angibt, ob eine ausgelöste Sicherheitsfunktion vorliegt (typische Verschaltung: NOT-AUS-Funktion). Der Eingangsparameter "S\_SafeControl" wird dann über dieses Signal gesteuert.**

# **Information:**

**Verschalten Sie diesen Eingangsparameter mit dem Ausgangssignal eines sicheren Funktionsbausteins, wie z. B. "SF\_EmergencyStop".**

#### **Funktionsbeschreibung**

Das am Eingangsparameter "S\_SafeControl" angeschlossene Signal wird vom Funktionsbaustein verarbeitet.

Der Signaleingang verarbeitet den Status einer vorgeschalteten Sicherheitsfunktion.

Der Signaleingang ist zustandsgesteuert. Die Zustände führen nur bei einem aktivierten Funktionsbaustein ("Activate" = TRUE) zu den folgenden Verknüpfungsergebnissen.

### **TRUE**

Die vorgeschaltete Sicherheitsfunktion hat nicht ausgelöst.

Nach einem Signalwechsel von FALSE auf TRUE am Eingangsparameter "S\_SafeControl" unterstützt der Funktionsbaustein optional eine Anlaufsperre ("S\_AutoReset" = FALSE). Die aktive Anlaufsperre wird am Ausgangsparameter "DiagCode" entsprechend dargestellt. Bei aktiver Anlaufsperre bleibt der Freigabeausgang "S\_OutControl" auf FALSE. Die Anlaufsperre wird mit einer steigenden Flanke an "Reset" zurückgesetzt ("Reset": FALSE → TRUE). Durch den Reset wird der Freigabeausgang "S\_OutControl" von FALSE auf TRUE gesteuert.

#### **FALSE**

Die vorgeschaltete Sicherheitsfunktion hat ausgelöst, die Verdrahtung zur vorgeschalteten Sicherheitsfunktion ist unterbrochen oder das mit der vorgeschalteten Sicherheitsfunktion verschaltete sichere Gerät ist abgeschaltet oder defekt.

Der Freigabeausgang "S\_OutControl" wird auf FALSE gesteuert und der Ausgangsparameter "DiagCode" wird entsprechend gesteuert.

#### **6.6.16.4.3 ProcessControl**

#### **Allgemeine Funktion**

• Signaleingang; Eingang für das Signal aus der funktionalen Steuerung

#### **Datentyp**

 $\cdot$  BOOL

#### **Verschaltung**

• Variable oder Konstante

# **Information:**

**Verschalten Sie diesen Eingangsparameter mit einem Signal aus der funktionalen Steuerung. Der Eingangsparameter "ProcessControl" wird dann über dieses Signal gesteuert.**

#### **Funktionsbeschreibung**

Das am Eingangsparameter "ProcessControl" angeschlossene Signal wird vom Funktionsbaustein verarbeitet.

Der Signaleingang verarbeitet die Anforderung vom Prozess aus der funktionalen Steuerung, um den Freigabeausgang des Funktionsbausteins auf TRUE zu steuern, wenn die restliche Eingangssignalkombination dafür gültig ist.

Der Signaleingang steuert den Betriebsstart/Betriebsstopp, um einen Ausgang eines sicheren Geräts unter Berücksichtigung des Zustands an "S\_SafeControl" (vorgeschaltete Sicherheitsfunktion) auf TRUE zu steuern.

Der Signaleingang ist je nach Vorgabe an "StaticControl" zustands- und/oder flankengesteuert. Die Zustände führen nur bei einem aktivierten Funktionsbaustein ("Activate" = TRUE) zu den folgenden Verknüpfungsergebnissen.

#### **TRUE**

Dieser Eingangsparameter verarbeitet die Anforderung vom Prozess aus der funktionalen Steuerung, um den Freigabeausgang "S\_OutControl" auf TRUE zu steuern.

#### **FALSE**

Dieser Eingangsparameter verarbeitet die Anforderung vom Prozess aus der funktionalen Steuerung, um den Freigabeausgang "S\_OutControl" auf FALSE zu steuern.

#### **6.6.16.4.4 StaticControl**

#### **Allgemeine Funktion**

• Optionale Vorgabe eines zusätzlichen Betriebsstopps bei ausgelöster Sicherheitsfunktion und/oder bei deaktiviertem Funktionsbaustein

#### **Datentyp**

• BOOL

#### **Verschaltung**

• Konstante

# **Information:**

**Verschalten Sie diesen Eingangsparameter mit einer Konstanten, um die in Ihrer Applikation erforderliche Funktion auszuwählen.**

#### **Funktionsbeschreibung**

Bei ausgelöster Sicherheitsfunktion und/oder bei deaktiviertem Funktionsbaustein, gibt dieser Eingangsparameter einen zusätzlichen Betriebsstopp in der funktionalen Steuerung vor, um das Risiko eines unerwarteten Anlaufs zu reduzieren. Der Betriebsstopp und der Betriebsstart wird vom Funktionsbaustein an "ProcessControl" ausgewertet.

Planen Sie das Verhalten der Stopp-Funktionen eigenverantwortlich entsprechend dem Ergebnis der von Ihnen für die Sicherheitsfunktion durchgeführten Risikoanalyse.

Der Signaleingang ist zustandsgesteuert. Die Zustände führen nur bei einem aktivierten Funktionsbaustein ("Activate" = TRUE) zu den folgenden Verknüpfungsergebnissen.

# **Gefahr!**

#### **Toggelnde Signalpegel an "ProcessControl"**

**Toggelnde Signalpegel an "ProcessControl" werden vom Funktionsbaustein als Betriebsstopp und Betriebsstart interpretiert. Der toggelnde Signalpegel steuert somit das sichere Ausgangssignal des Funktionsbausteins, wenn die restliche Eingangssignalkombination hierfür gültig ist.**

#### **TRUE**

Bei ausgelöster Sicherheitsfunktion und/oder bei deaktiviertem Funktionsbaustein ist kein zusätzlicher Betriebsstopp an "ProcessControl" erforderlich.

Ein statisches TRUE-Signal an "ProcessControl" steuert den Freigabeausgang "S\_OutControl" auf TRUE, wenn die restliche Eingangssignalkombination dafür gültig ist.

#### **FALSE**

Bei ausgelöster Sicherheitsfunktion und/oder bei deaktiviertem Funktionsbaustein ist ein zusätzlicher Betriebsstopp an "ProcessControl" erforderlich.

Ein statisches TRUE-Signal an "ProcessControl" führt nach Aktivierung des Funktionsbausteins und nach Rücknahme der Sicherheitsanforderung zu einer Fehlermeldung. Der Freigabeausgang "S\_OutControl" wird nicht auf TRUE gesteuert.

"ProcessControl" muss nach Aktivierung des Funktionsbausteins und nach Rücknahme der Sicherheitsanforderung von FALSE auf TRUE gesteuert werden (Betriebsstart), um den Freigabeausgang "S\_OutControl" auf TRUE zu steuern, wenn die restliche Eingangssignalkombination dafür gültig ist.

### **6.6.16.4.5 S\_StartReset**

#### **Allgemeine Funktion**

• Vorgabe der Anlaufsperre nach Aktivierung des Funktionsbausteins und/oder nach Kaltstart der Sicherheitssteuerung

#### **Datentyp**

• SAFEBOOL

#### **Verschaltung**

• Variable oder Konstante

# **Information:**

**Bei einer dynamischen Steuerung dieses Eingangsparameters durch eine Variable müssen Sie für jeden Zustand (FALSE/TRUE) das Anlaufverhalten validieren.**

**Bei der Vorgabe eines statischen Werts mittels einer Konstanten müssen Sie das Anlaufverhalten nur für den vorgegebenen Wert validieren.**

#### **Funktionsbeschreibung**

Dieser Eingangsparameter bestimmt das Anlaufverhalten des Funktionsbausteins nach Aktivierung des Funktionsbausteins und/oder nach Kaltstart der Sicherheitssteuerung.

#### **TRUE**

Nach Aktivierung des Funktionsbausteins unterstützt der Funktionsbaustein keine Anlaufsperre.

Nach Aktivierung des Funktionsbausteins ist keine Aktion an "Reset" erforderlich, um die sicheren Ausgangsparameter auf TRUE zu steuern, wenn die Eingangssignalkombination dafür gültig ist.

# **Gefahr!**

#### **Automatischer Anlauf**

**Beachten Sie, dass ein ungewolltes TRUE-Signal zu einem unerwarteten Anlauf führt. "S\_StartReset" darf deshalb nur dann den Wert TRUE aufweisen, wenn sichergestellt ist, dass beim Anlauf der Sicherheitssteuerung keine gefährliche Situation eintreten kann oder andere Maßnahmen einen Anlauf verhindern.**

#### **FALSE**

Nach Aktivierung des Funktionsbausteins unterstützt der Funktionsbaustein eine Anlaufsperre.

Sie müssen "Reset" von FALSE auf TRUE steuern, um die sicheren Ausgangsparameter auf TRUE zu steuern, wenn die Eingangssignalkombination dafür gültig ist.

# **Gefahr!**

**Wenn zutreffende Normen für die Sicherheitsfunktion eine Anlaufsperre fordern, dann müssen Sie diese Anlaufsperre innerhalb der Sicherheitsfunktion in jedem Fall umsetzen. Die geforderte Anlaufsperre wird optional vom Funktionsbaustein unterstützt oder Sie müssen die geforderte Anlaufsperre außerhalb dieses Funktionsbausteins in Eigenverantwortung realisieren.**

**Die Anlaufsperre darf nur dann deaktiviert werden, wenn sichergestellt ist, dass beim Anlauf der Sicherheitssteuerung keine gefährliche Situation eintreten kann.**

#### **6.6.16.4.6 S\_AutoReset**

#### **Allgemeine Funktion**

• Vorgabe der Anlaufsperre nach Rückkehr des TRUE-Signals an "S\_SafeControl"

#### **Datentyp**

• SAFEBOOL

#### **Verschaltung**

• Variable oder Konstante

# **Information:**

**Bei einer dynamischen Steuerung dieses Eingangsparameters durch eine Variable müssen Sie für jeden Zustand (FALSE/TRUE) das Anlaufverhalten validieren.**

**Bei der Vorgabe eines statischen Werts mittels einer Konstanten müssen Sie das Anlaufverhalten nur für den vorgegebenen Wert validieren.**

#### **Funktionsbeschreibung**

Dieser Eingangsparameter bestimmt das Betriebsverhalten des Funktionsbausteins nach Rückkehr des Signals am sicheren Eingangsparameter "S\_SafeControl" (Rückkehr der Sicherheitsfunktion).

#### **TRUE**

Nach Rückkehr des TRUE-Signals am sicheren Eingangsparameter "S\_SafeControl" unterstützt der Funktionsbaustein keine Anlaufsperre.

Es ist keine Aktion an "Reset" erforderlich, um die sicheren Ausgangsparameter auf TRUE zu steuern, wenn die Eingangssignalkombination dafür gültig ist.

# **Gefahr!**

#### **Automatischer Anlauf**

**Beachten Sie, dass ein ungewolltes TRUE-Signal zu einem unerwarteten Anlauf führt. "S\_AutoReset" darf deshalb nur dann den Wert TRUE aufweisen, wenn sichergestellt ist, dass keine gefährliche Situation eintreten kann, nachdem die Sicherheitsfunktion nicht mehr angefordert wird oder wenn andere Maßnahmen einen Anlauf verhindern.**

#### **FALSE**

Nach Rückkehr des TRUE-Signals am sicheren Eingangsparameter "S\_SafeControl" unterstützt der Funktionsbaustein eine Anlaufsperre.

Sie müssen "Reset" von FALSE auf TRUE steuern, um die sicheren Ausgangsparameter auf TRUE zu steuern, wenn die Eingangssignalkombination dafür gültig ist.

# **Gefahr!**

**Wenn zutreffende Normen für die Sicherheitsfunktion eine Anlaufsperre fordern, dann müssen Sie diese Anlaufsperre innerhalb der Sicherheitsfunktion in jedem Fall umsetzen. Die geforderte Anlaufsperre wird optional vom Funktionsbaustein unterstützt oder Sie müssen die geforderte Anlaufsperre außerhalb dieses Funktionsbausteins in Eigenverantwortung realisieren.**

**Die Anlaufsperre darf nur dann deaktiviert werden, wenn sichergestellt ist, dass keine gefährliche Situation eintreten kann, nachdem die Sicherheitsfunktion nicht mehr angefordert wird.**

## **6.6.16.4.7 Reset**

### **Allgemeine Funktion**

- Eingangsparameter zum Zurücksetzen von Fehlermeldungen, wenn der Fehler beseitigt wurde oder
- Eingangsparameter zur Unterstützung einer manuellen Rückstelleinrichtung, wenn über die Eingangsparameter "S\_StartReset" und/oder "S\_AutoReset" eine Anlaufsperre vorgegeben wurde

## **Datentyp**

• BOOL

# **Gefahr!**

**In Abhängigkeit von den Sicherheitsanforderungen müssen Sie als Datentyp SAFEBOOL oder BOOL verschalten. Den Datentyp bestimmen Sie in der von Ihnen durchgeführten Risikoanalyse.**

**In Abhängigkeit vom Ergebnis der von Ihnen durchgeführten Risikoanalyse kann es erforderlich sein, den Datentyp SAFEBOOL zu verschalten. Dadurch vermeiden Sie unerwartete Anläufe, die durch Fehler im funktionalen System bedingt sind. Diese Verschaltung nehmen Sie mittels des Datentyp-Konvertierers "SAFEBOOL\_TO\_BOOL" vor.**

**Mittels weiterer Maßnahmen, z. B. mittels eines zusätzlichen Funktionsstopps, können Sie das Risiko eines unerwarteten Anlaufs reduzieren.**

## **Verschaltung**

• Variable

## **Funktionsbeschreibung**

Dieser Eingangsparameter wird vom Funktionsbaustein intern flankenüberwacht. Nur eine steigende Flanke am Eingangsparameter "Reset" führt die Funktion aus. Ein weiteres statisches TRUE-Signal nach einer steigenden Flanke bewirkt keine erneute Funktion.

Der Funktionsbaustein detektiert ein statisches TRUE-Signal am Eingangsparameter "Reset" in den Zuständen als Fehler, in denen eine steigende Flanke an "Reset" erforderlich ist. Steuern Sie "Reset" auf FALSE, um den Fehlerzustand zu verlassen.

Dieser Eingangsparameter wird verwendet, um eine Anlaufsperre zu quittieren oder um vom Funktionsbaustein detektierte Fehler zurückzusetzen, wenn deren Fehlerursache nicht mehr besteht.

### **6.6.16.5 Ausgangsparameter**

## **6.6.16.5.1 Ready**

#### **Allgemeine Funktion**

• Signalisierung der Aktivierung des Funktionsbausteins

### **Datentyp**

• BOOL

#### **Verschaltung**

• Variable

## **Funktionsbeschreibung**

Dieser Ausgangsparameter zeigt an, ob der Funktionsbaustein aktiviert oder nicht aktiviert ist.

## **TRUE**

Der Funktionsbaustein ist aktiviert ("Activate" = TRUE) und die Ausgangsparameter stellen den aktuellen Zustand der Sicherheitsfunktion dar.

## **FALSE**

Der Funktionsbaustein ist nicht aktiviert ("Activate" = FALSE) und die Ausgangsparameter des Funktionsbausteins werden auf FALSE gesteuert.

# **6.6.16.5.2 S\_OutControl**

### **Allgemeine Funktion**

• Freigabesignal des Funktionsbausteins

## **Datentyp**

• SAFEBOOL

# **Verschaltung**

• Variable

# **Information:**

**Verschalten Sie diesen Ausgangsparameter mit einem sicheren 1-kanaligen oder 2-kanaligen Ausgang eines sicheren Geräts oder mit einem weiteren Funktionsbaustein (z. B. "SF\_EDM").**

# **Funktionsbeschreibung**

Das Freigabesignal ist das sichere Signal des verschalteten sicheren Funktionsbausteins für den zu steuernden Prozess, um einen Ausgang eines sicheren Geräts zu steuern oder um einen weiteren Funktionsbaustein anzusteuern (z. B. "SF\_EDM").

Das Freigabesignal wird in Abhängigkeit vom Status des sicheren Funktionsbausteins und der Anlaufsperren gesteuert.

Weiterhin steuert das Freigabesignal die Anforderung der Stopp-Funktion.

Da das Freigabesignal am Ausgang "S\_OutControl" anliegt, wird dieser Ausgang auch als Freigabeausgang bezeichnet.

## **TRUE**

Der sichere Ausgang des sicheren Geräts wird auf TRUE gesteuert. Die Anforderung der Stopp-Funktion ist nicht aktiv.

Dafür müssen folgende Bedingungen erfüllt sein:

- Der Funktionsbaustein ist aktiviert ("Activate" = TRUE)
- und vom Funktionsbaustein wurde keine ausgelöste Sicherheitsfunktion detektiert ("S\_SafeControl" = TRUE)
- und keine Anlaufsperre ist aktiv
- und ein Betriebsstart ist an "ProcessControl" (TRUE) angefordert
- und vom Funktionsbaustein wurde kein Fehler detektiert.

# **FALSE**

Der sichere Ausgang des sicheren Geräts wird auf FALSE gesteuert. Die Anforderung der Stopp-Funktion ist aktiv.

Das kann folgende Ursachen haben:

- Der Funktionsbaustein ist nicht aktiviert ("Activate" = FALSE)
- oder vom Funktionsbaustein wurde eine ausgelöste Sicherheitsfunktion detektiert ("S\_SafeControl" = FALSE)
- oder eine Anlaufsperre ist aktiv
- oder ein Betriebsstopp ist an "ProcessControl" (FALSE) angefordert
- oder vom Funktionsbaustein wurde ein Fehler detektiert.

Das Risiko eines unerwarteten Anlaufs und/oder der Manipulation kann durch Kombination einer Stopp-Anforderung aus der Sicherheitsapplikation und eines Betriebsstopps aus der funktionalen Applikation verringert werden.

Der Freigabeausgang "S\_OutControl" wird nur dann auf TRUE gesteuert, wenn der Eingang "S\_SafeControl" den Zustand TRUE aufweist und ein Reset ausgeführt wurde (keine Anlaufsperre aktiv).

Das genaue Verhalten beschreibt die folgende Tabelle.

| Eingangsparameter   |              | <b>Aktion</b>                                                                                                    | Anlaufsperre | <b>Reset</b>                                              | Freigabeausgang                                                                                       |
|---------------------|--------------|----------------------------------------------------------------------------------------------------|--------------|-----------------------------------------------------------|----------------------------------------------------------------------------------------------------|
| S AutoReset         | <b>TRUE</b>  | Nach Rückkehr des nicht aktiv.<br>TRUE-Signals am si-                                                                             |              | An "Reset" ist keine Aktion<br>erforderlich,              | um den Freigabeausgang "S OutControl" bei<br>$\bullet$<br>qültiger Eingangssignalkombination auf TRUE |
|                     | <b>FALSE</b> | cheren Eingang ist die aktiv.<br>Anlaufsperre                                                                                     |              | "Reset" muss von FALSE<br>auf TRUE gesteuert wer-<br>den. | zu steuern.<br>um die Anlaufsperre zu beenden.                                                        |
| <b>S</b> StartReset | <b>TRUE</b>  | Nach Aktivierung des nicht aktiv.<br>Funktionsbausteins<br>Kaltstart der Sicher- aktiv.<br>heitssteuerung ist die<br>Anlaufsperre |              | An "Reset" ist keine Aktion<br>erforderlich,              |                                                                                                    |
|                     | <b>FALSE</b> |                                                                                                    |              | "Reset" muss von FALSE<br>auf TRUE gesteuert wer-<br>den. |                                                                                                    |

Tabelle 677: "SF\_OutControl": Eingangsparameter "S\_AutoReset" / "S\_StartReset"

## **6.6.16.5.3 Error**

#### **Allgemeine Funktion**

• Fehlermeldung des Funktionsbausteins

#### **Datentyp**

 $\cdot$  BOOL

#### **Verschaltung**

• Variable

#### **Funktionsbeschreibung**

Dieser Ausgangsparameter zeigt eine vorliegende Fehlermeldung des Funktionsbausteins an. Jede Fehlermeldung führt dazu, dass die sicheren Ausgangsparameter auf FALSE bzw. 0 gesteuert werden und diesen Status beibehalten.

Um einen Fehlerzustand ("Error" = TRUE) zu verlassen, müssen Sie den Eingangsparameter "Reset" bei einem statischen TRUE-Signal an "Reset" auf FALSE steuern.

In anderen Fehlerzuständen (siehe Tabelle "Diagnosecodes") müssen Sie den Eingangsparameter "Reset" von FALSE auf TRUE steuern.

# **Gefahr!**

**Sorgen Sie eigenverantwortlich dafür, dass nach dem Auftreten eines Fehlers alle notwendigen Reparaturmaßnahmen eingeleitet werden, da nachfolgende Fehler eine Gefährdung auslösen können!**

# **TRUE**

Der aktivierte Funktionsbaustein hat einen Fehler detektiert.

Die sicheren Ausgangsparameter werden bei Bit-Informationen auf FALSE gesteuert.

Die sicheren Ausgangsparameter werden bei nummerischen Informationen auf 0 gesteuert.

Der Ausgangsparameter "DiagCode" zeigt den Fehlercode an.

#### **FALSE**

Der Funktionsbaustein ist nicht aktiviert oder der aktivierte Funktionsbaustein hat keinen Fehler detektiert. Der Ausgangsparameter "DiagCode" zeigt den Zustand an.

## **6.6.16.5.4 DiagCode**

#### **Allgemeine Funktion**

• Diagnosemeldung des Funktionsbausteins

#### **Datentyp**

• WORD

#### **Verschaltung**

• Variable

#### **Funktionsbeschreibung**

Über diesen Ausgangsparameter werden spezifische Diagnose- und Statusmeldungen des Funktionsbausteins ausgegeben.

Der Funktionsbaustein zeigt das Anliegen einer Fehlermeldung über den Ausgangsparameter "Error" an.

Genauere Details entnehmen Sie der Tabelle "Diagnosecodes".

#### **Diagnosecode**

Der Diagnosecode wird im Datentyp WORD angegeben. In der nachfolgenden Tabelle ist jeweils der hexadezimale Wert angegeben.

Bei Statusmeldungen (0xxxhex, 8xxxhex) wird der Ausgangsparameter "Error" vom Funktionsbaustein auf FALSE gesteuert.

Alle anderen Meldungen sind Fehlermeldungen (Cxxxhex), d. h. "Error" = TRUE.

# **6.6.16.5.5 Übersicht der Diagnosecodes**

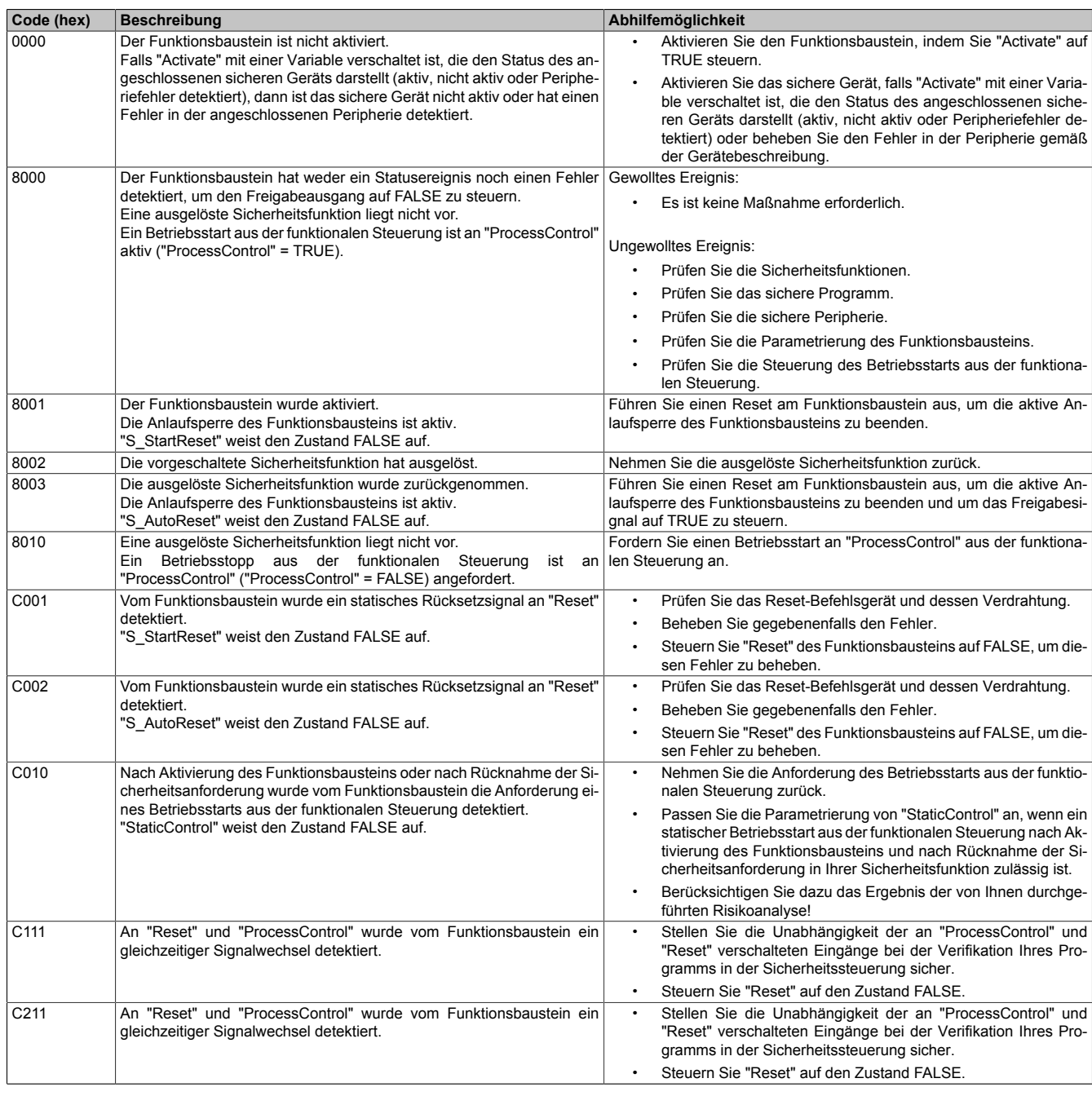

Tabelle 678: "SF\_OutControl": Diagnosecodes

#### **6.6.16.6 Signalablaufdiagramme des Funktionsbausteins**

Beachten Sie, dass nicht alle temporären Zwischenzustände in den Signalablaufdiagrammen dargestellt sind. In diesen Diagrammen werden nur typische Signalkombinationen der Eingangssignale dargestellt. Weitere Signalkombinationen sind möglich.

Die "DiagCode"-Werte in den folgenden Grafiken sind hexadezimal angegeben.

### **Signalablaufdiagramm 1**

"StaticControl" = TRUE "S\_StartReset" = FALSE "S\_AutoReset" = FALSE

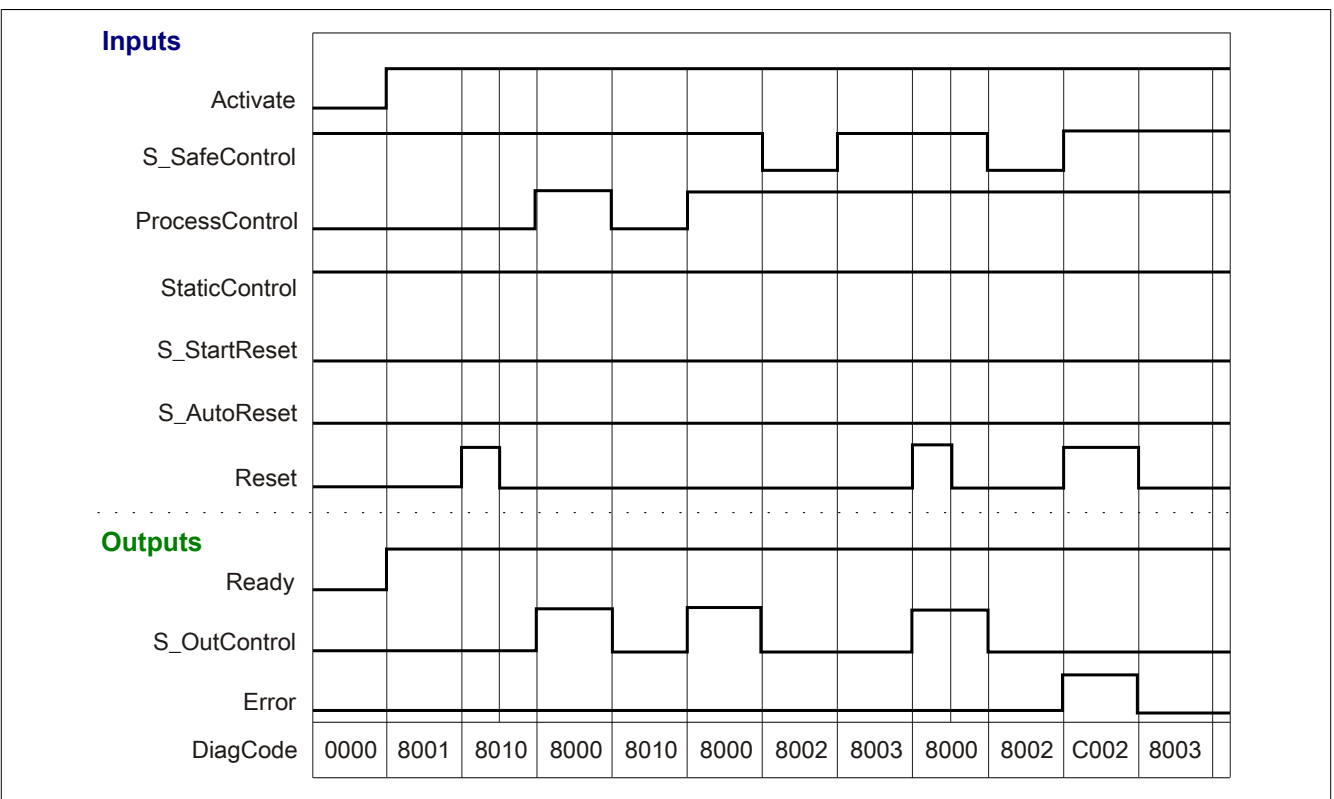

Abbildung 483: "SF\_OutControl": Signalablaufdiagramm 1

# **Signalablaufdiagramm 2**

"StaticControl" = FALSE

"S\_StartReset" = TRUE

"S\_AutoReset" = FALSE

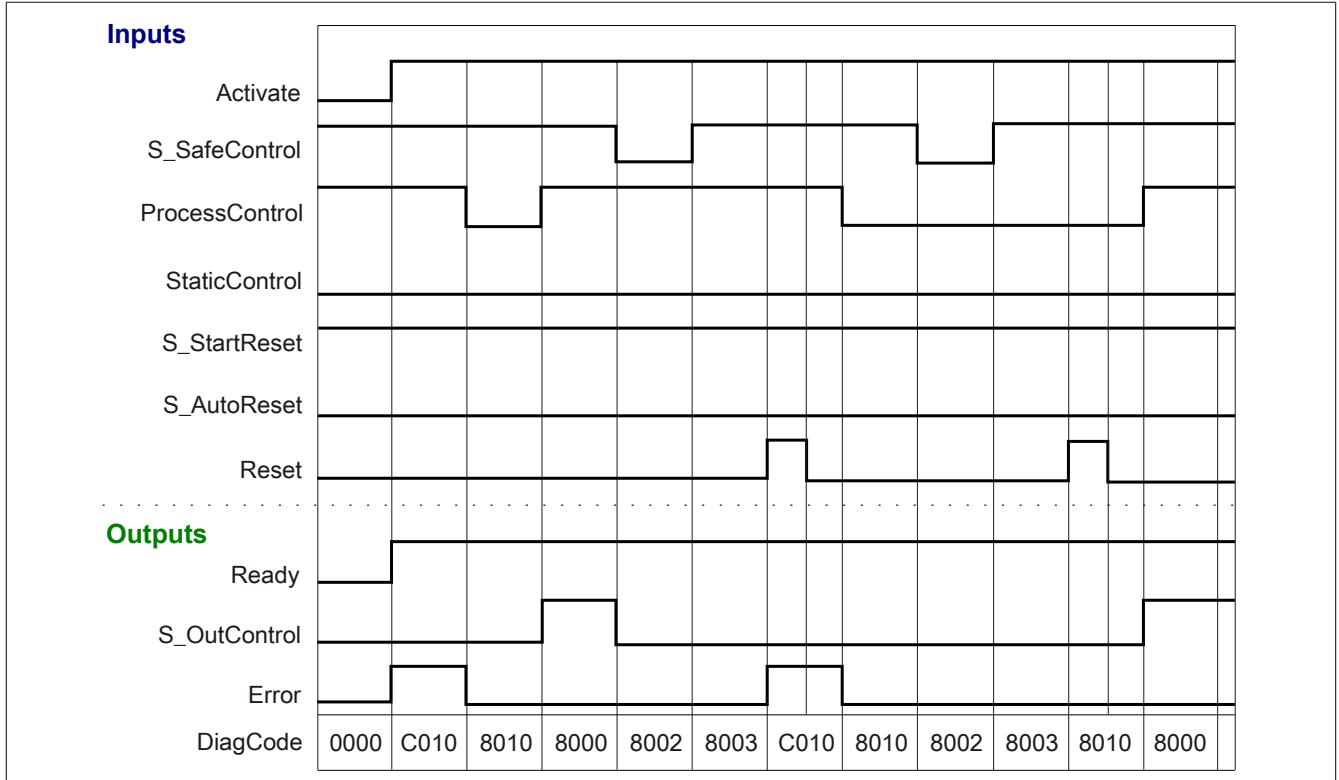

Abbildung 484: "SF\_OutControl": Signalablaufdiagramm 2
#### **6.6.16.7 Applikationsbeispiele**

In diesem Kapitel werden prinzipiell mögliche Anwendungen beschrieben, in denen der Funktionsbaustein zur Realisierung einer Zustimmung zu einem Signal aus der funktionalen Steuerung eingesetzt werden kann.

Die folgenden Beispiele beschreiben die Verschaltung des Funktionsbausteins, wenn nach Rücknahme der Sicherheitsanforderung

- kein zusätzlicher Betriebsstart notwendig ist, um den Freigabeausgang "S\_OutControl" auf TRUE zu steuern ("StaticControl" = TRUE, siehe Abschnitt [6.6.16.7.2 "Steuerung eines sicheren Ausgangs ohne Be](#page-1983-0)[rücksichtigung eines zusätzlichen Betriebsstarts"](#page-1983-0)).
- ein zusätzlicher Betriebsstart notwendig ist, um den Freigabeausgang "S\_OutControl" auf TRUE zu steuern ("StaticControl" = FALSE, siehe Abschnitt [6.6.16.7.3 "Steuerung eines sicheren Ausgangs unter Be](#page-1984-0)[rücksichtigung eines zusätzlichen Betriebsstarts"](#page-1984-0)).

Der Einsatz des Funktionsbausteins in einer konkreten Applikation darf ausschließlich nach durchgeführter Risikoanalyse erfolgen.

An dieser Stelle wird bewusst auf eine direkte Verschaltungsdarstellung an einem sicheren Ein-/Ausgangsgerät verzichtet, um dem Anwender die Umsetzung des Applikationsbeispiels in seine Applikation möglichst einfach zu machen.

Auf eine Angabe von KAT/PL/SIL wird ebenso verzichtet, weil sich die Einstufung immer in Abhängigkeit von der Applikation ergibt, in welcher der Funktionsbaustein eingesetzt wird.

# **Gefahr!**

**Der Einsatz des Funktionsbausteins allein reicht nicht aus, um die Sicherheitsfunktion entsprechend der aus der Risikoanalyse ermittelten KAT/PL/SIL auszuführen. In Verbindung mit dem eingesetzten sicheren Ein-/Ausgangsgerät sind weitere Maßnahmen erforderlich, um die Sicherheitsfunktion zu erfüllen. Dazu gehören z. B. die entsprechende Beschaltung und Parametrierung der Ein- und Ausgänge sowie Maßnahmen zum Ausschluss nicht erkennbarer Fehler.**

**Informationen dazu entnehmen Sie bitte der Dokumentation zum eingesetzten sicheren Ein-/Ausgangsgerät.**

# <span id="page-1981-0"></span>**6.6.16.7.1 Beispielhafter Bausteinaufruf und Verschaltung mit Ein- und Ausgängen**

In der folgenden Abbildung ist ein beispielhafter Aufruf des Funktionsbausteins dargestellt.

#### **Instanzierung**

Vom Funktionsbaustein wurde eine Instanz (ein Aufruf) mit dem Namen "OC\_V1" gebildet.

Der Instanzname kann in Diagnosewerkzeugen angezeigt werden.

Verbinden Sie bei der Umsetzung des Beispiels jeden relevanten Ein- bzw. Ausgangsparameter mit einem Einbzw. Ausgang.

In den beiden nachfolgenden Tabellen ist die beispielhafte Verschaltung für folgende Abbildung beschrieben.

## **Anlaufsperren**

Der Eingangsparameter "S\_StartReset" bestimmt das Anlaufverhalten des Funktionsbausteins bei der Aktivierung. Dieser Eingangsparameter ist mit der Konstanten FALSE beschaltet. Dadurch ist die Anlaufsperre nach Aktivierung des Funktionsbausteins aktiv. Zusätzlich zum sicheren Eingangssignal an "S\_SafeControl" ist eine steigende Flanke am Eingangsparameter "Reset" erforderlich, um den Freigabeausgang "S\_OutControl" zu aktivieren.

Der Eingangsparameter "S AutoReset" bestimmt das Betriebsverhalten des Funktionsbausteins. Dieser Eingangsparameter ist mit der Konstanten FALSE beschaltet. Dadurch ist die Anlaufsperre nach Rückkehr des sicheren Eingangssignals an "S\_SafeControl" aktiv. Zusätzlich zum sicheren Eingangssignal an "S\_SafeControl" ist eine steigende Flanke am Eingangsparameter "Reset" erforderlich, um den Freigabeausgang "S\_OutControl" zu aktivieren.

Der Eingangsparameter "StaticControl" bestimmt das Betriebsverhalten des Funktionsbausteins bei Rückkehr des Signals "S\_SafeControl", wenn "ProcessControl" = TRUE. Der Eingangsparameter "StaticControl" ist mit der Konstanten TRUE beschaltet. Dadurch ist nach Rückkehr des sicheren Eingangssignals an "S\_SafeControl" keine steigende Flanke an "ProcessControl" erforderlich, um den Freigabeausgang "S\_OutControl" zu aktivieren.

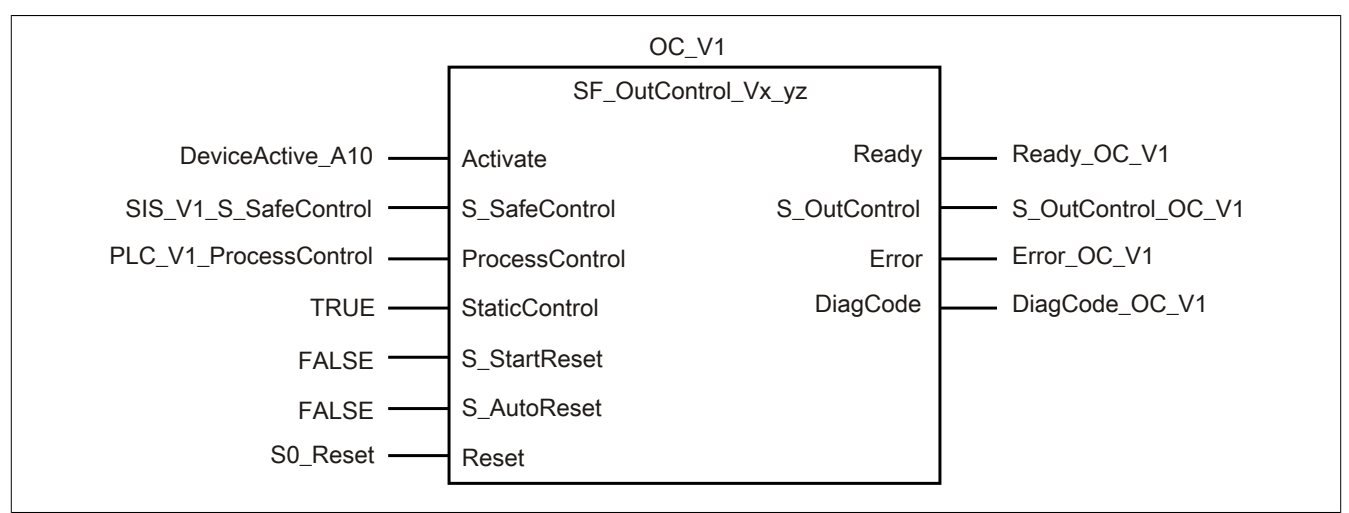

Abbildung 485: "SF\_OutControl": Aufruf des Funktionsbausteins und verschaltete Ein- und Ausgänge

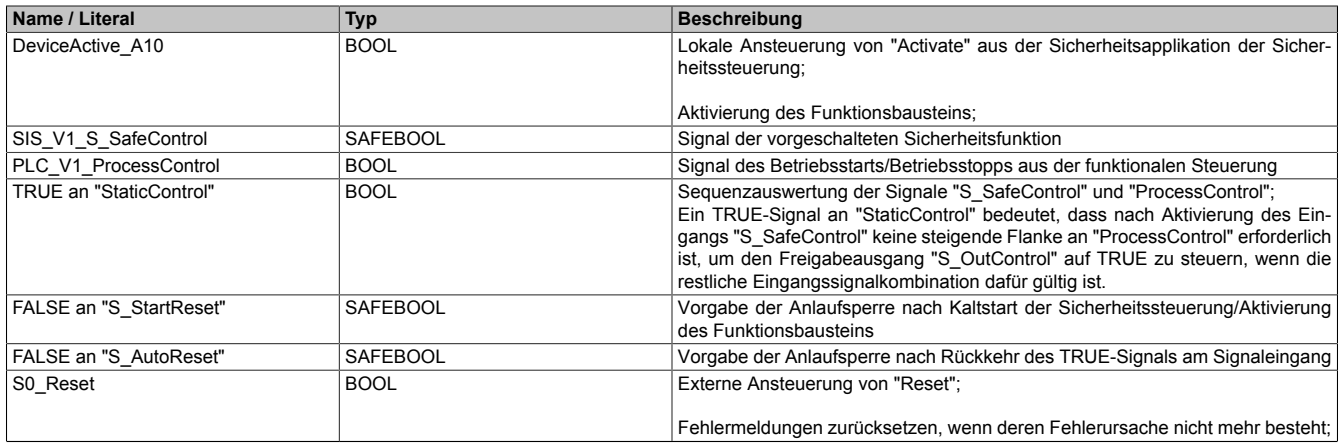

# Tabelle 679: "SF\_OutControl": Mit den Eingangsparametern verschaltete Eingänge

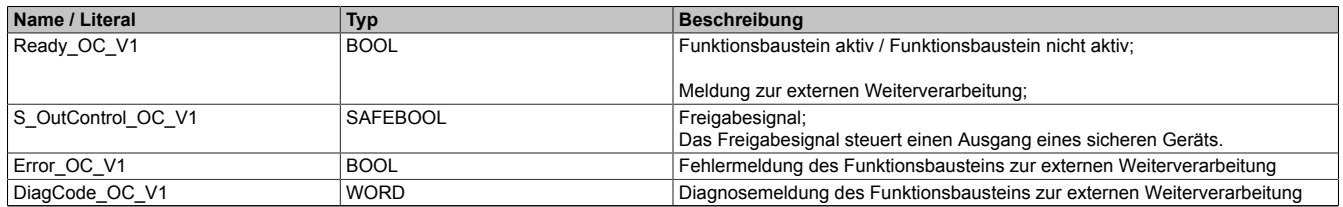

Tabelle 680: "SF\_OutControl": Mit den Ausgangsparametern verschaltete Ausgänge

#### <span id="page-1983-0"></span>**6.6.16.7.2 Steuerung eines sicheren Ausgangs ohne Berücksichtigung eines zusätzlichen Betriebsstarts**

Dieses Beispiel beschreibt die Verschaltung des Funktionsbausteins, wenn nach Rücknahme der Sicherheitsanforderung kein zusätzlicher Betriebsstart notwendig ist, um den Freigabeausgang "S\_OutControl" auf TRUE zu steuern, wenn "StaticControl" = TRUE.

Beachten Sie, dass in diesem Kapitel nicht die gesamte Beschaltung des Funktionsbausteins dargestellt ist. Diese finden Sie in Abschnitt [6.6.16.7.1 "Beispielhafter Bausteinaufruf und Verschaltung mit Ein- und Ausgängen".](#page-1981-0)

Vom Funktionsbaustein wurde eine Instanz mit dem Namen "OC\_V1" gebildet.

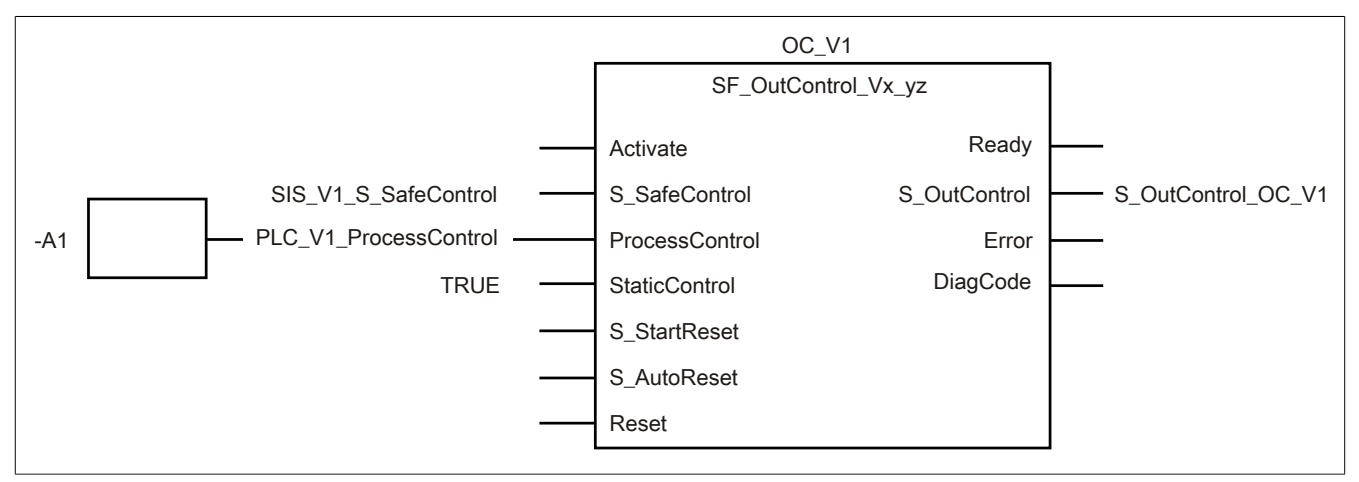

Abbildung 486: "SF\_OutControl": Steuerung eines sicheren Ausgangs ohne Berücksichtigung eines zusätzlichen Betriebsstarts

#### **Betriebsmittelliste**

-A1 Funktionale Steuerung

#### **Verschaltete Ein- und Ausgänge**

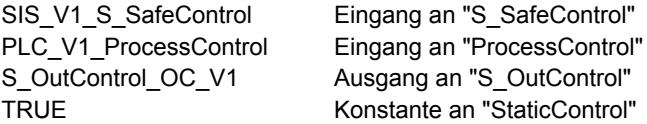

## **Beispielbeschreibung**

In diesem Beispiel ist:

- Das Signal aus der funktionalen Steuerung "-A1" mit dem Eingang "PLC V1 ProcessControl" verbunden.
- Der Eingang "PLC V1 ProcessControl" mit dem Eingangsparameter "ProcessControl" zur Weiterverarbeitung verschaltet.
- Das Signal aus der Sicherheitssteuerung mit dem Eingang "SIS\_V1\_S\_SafeControl" verbunden.
- Der Eingang "SIS\_V1\_S\_SafeControl" mit dem Eingangsparameter "S\_SafeControl" zur Weiterverarbeitung verschaltet.
- Der Ausgangsparameter "S\_OutControl" mit dem Ausgang "S\_OutControl\_OC\_V1" verschaltet.
- Der Ausgang "S\_OutControl\_OC\_V1" dient als Ausgangssignal zum Steuern eines sicheren Ausgangs. Nicht rücklesbare Ausgänge können direkt gesteuert werden, rücklesbare Ausgänge müssen über den Funktionsbaustein "SF\_EDM" gesteuert werden.

## **Verhalten des Funktionsbausteins bei "StaticControl" = TRUE**

Bei statischem TRUE an "ProcessControl" und einem Wechsel von FALSE auf TRUE an "S\_SafeControl" ist keine steigende Flanke an "ProcessControl" erforderlich, um den Freigabeausgang "S\_OutControl" auf TRUE zu steuern, wenn die restliche Eingangssignalkombination dafür gültig ist.

#### <span id="page-1984-0"></span>**6.6.16.7.3 Steuerung eines sicheren Ausgangs unter Berücksichtigung eines zusätzlichen Betriebsstarts**

Dieses Beispiel beschreibt die Verschaltung des Funktionsbausteins, wenn nach Rücknahme der Sicherheitsanforderung ein zusätzlicher Betriebsstart notwendig ist, um den Freigabeausgang "S\_OutControl" auf TRUE zu steuern, wenn "StaticControl" = FALSE.

Beachten Sie, dass in diesem Kapitel nicht die gesamte Beschaltung des Funktionsbausteins dargestellt ist. Diese finden Sie in Abschnitt [6.6.16.7.1 "Beispielhafter Bausteinaufruf und Verschaltung mit Ein- und Ausgängen".](#page-1981-0)

Vom Funktionsbaustein wurde eine Instanz mit dem Namen "OC\_V1" gebildet.

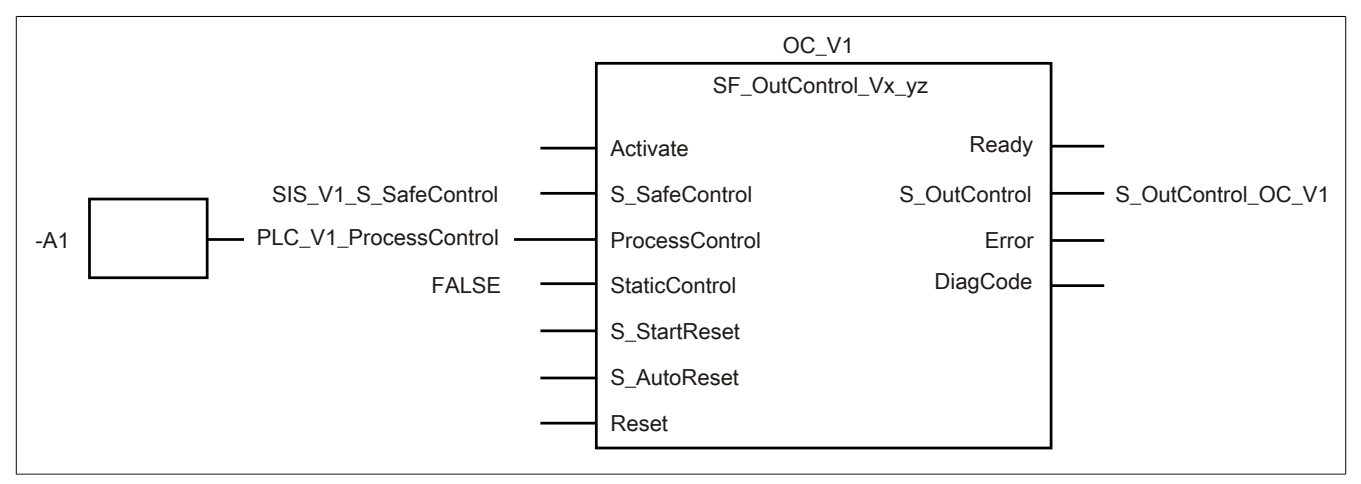

Abbildung 487: "SF\_OutControl": Steuerung eines sicheren Ausgangs unter Berücksichtigung eines zusätzlichen Betriebsstarts

#### **Betriebsmittelliste**

-A1 Funktionale Steuerung

#### **Verschaltete Ein- und Ausgänge**

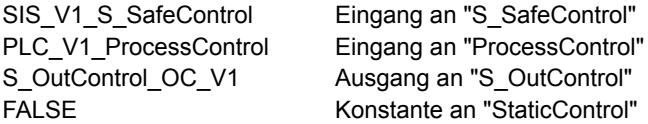

## **Beispielbeschreibung**

In diesem Beispiel ist:

- Das Signal aus der funktionalen Steuerung "-A1" mit dem Eingang "PLC V1 ProcessControl" verbunden.
- Der Eingang "PLC V1 ProcessControl" mit dem Eingangsparameter "ProcessControl" zur Weiterverarbeitung verschaltet.
- Das Signal aus der Sicherheitssteuerung mit dem Eingang "SIS V1 S SafeControl" verbunden.
- Der Eingang "SIS\_V1\_S\_SafeControl" mit dem Eingangsparameter "S\_SafeControl" zur Weiterverarbeitung verschaltet.
- Der Ausgangsparameter "S\_OutControl" mit dem Ausgang "S\_OutControl\_OC\_V1" verschaltet.
- Der Ausgang "S\_OutControl\_OC\_V1" dient als Ausgangssignal zum Steuern eines sicheren Ausgangs. Nicht rücklesbare Ausgänge können direkt gesteuert werden, rücklesbare Ausgänge müssen über den Funktionsbaustein "SF\_EDM" gesteuert werden.

## **Verhalten des Funktionsbausteins bei "StaticControl" = FALSE**

Bei statischem TRUE an "ProcessControl" und einem Wechsel von FALSE auf TRUE an "S\_SafeControl" ist eine steigende Flanke an "ProcessControl" erforderlich, um den Freigabeausgang "S\_OutControl" auf TRUE zu steuern, wenn die restliche Eingangssignalkombination dafür gültig ist.

### **6.6.16.8 Umsetzung der Sicherheitsanforderungen aus anzuwendenden Normen**

Der Funktionsbaustein wurde entsprechend den in diesem Kapitel genannten Sicherheitsanforderungen (aus anzuwendenden Normen) entwickelt.

Alle weiteren Anforderungen aus diesen Normen müssen Sie bei der Umsetzung der Sicherheitsfunktion beachten.

Im Folgenden ist aufgeführt, welche Anforderungen aus den Normen der Funktionsbaustein erfüllt oder welche Maßnahmen Sie zur Erfüllung der Anforderungen aus den Normen ergreifen müssen.

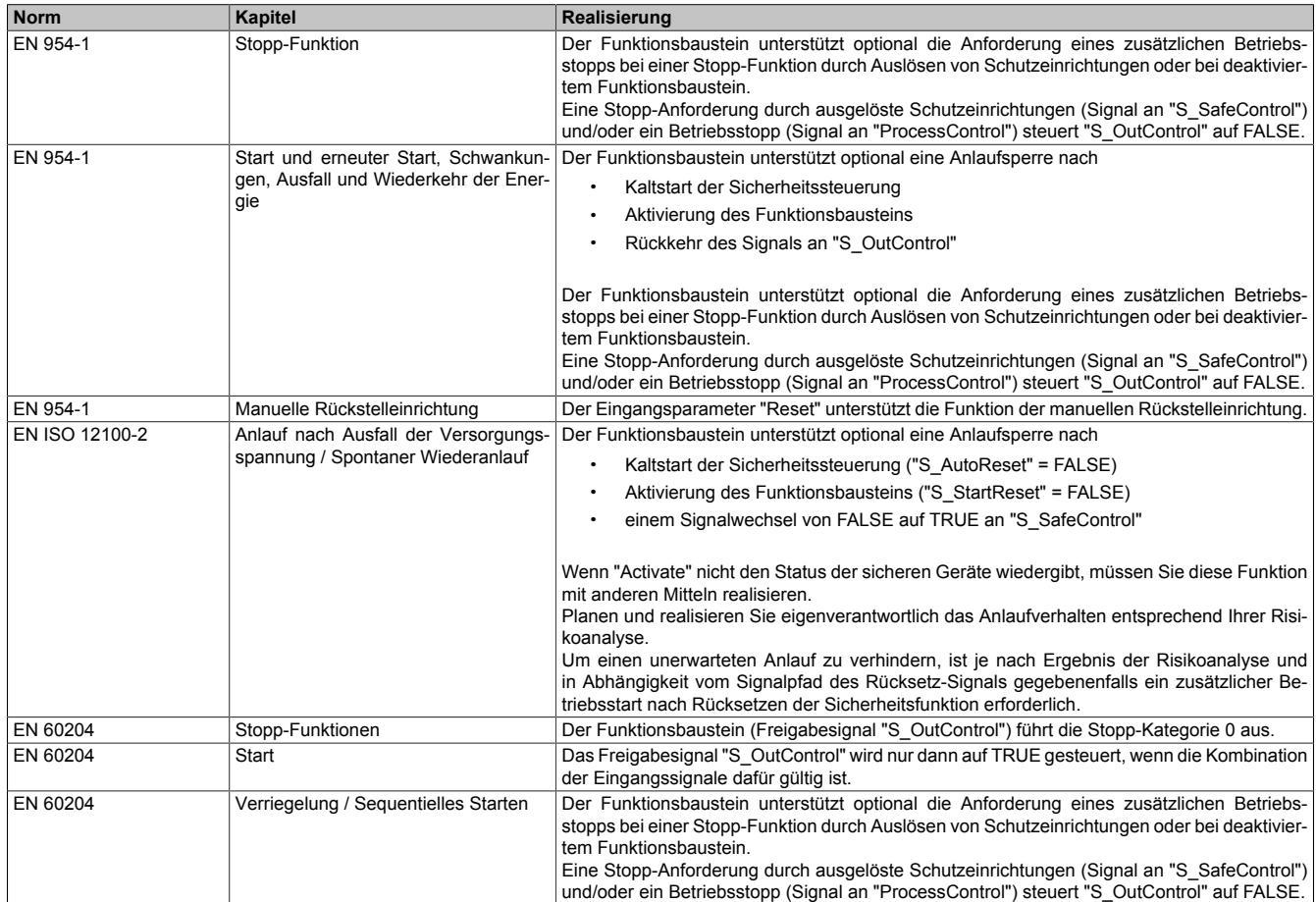

Tabelle 681: "SF\_OutControl": Realisierung der Anforderungen aus Normen

# **6.6.17 SF\_Override**

Dieser Funktionsbaustein ermöglicht eine Freigabe eines Transportguts, welches beispielsweise aufgrund einer Unterbrechung des Muting-Prozesses im Muting-Bereich festsitzt.

#### **Voraussetzungen für die Verwendung**

Unterstützung des Funktionsbausteins in der SafeDESIGNER-Version: ab 4.3.2

#### **Funktionsbaustein**

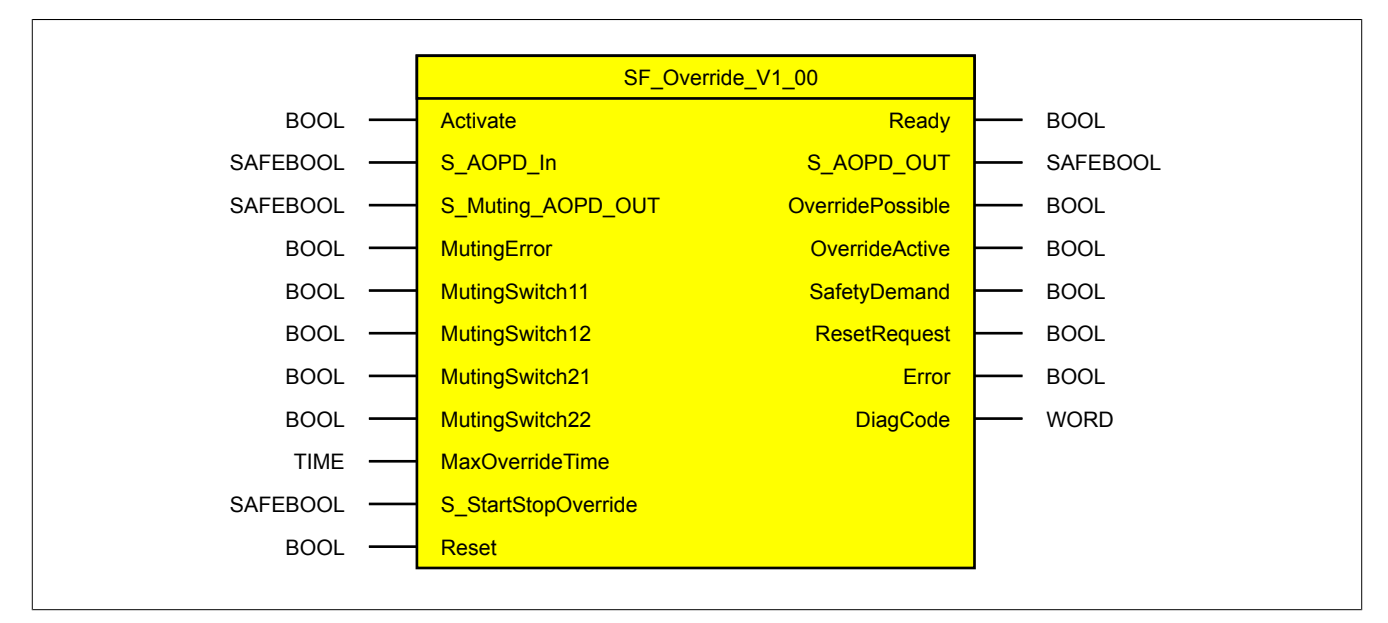

#### **Schnittstelle**

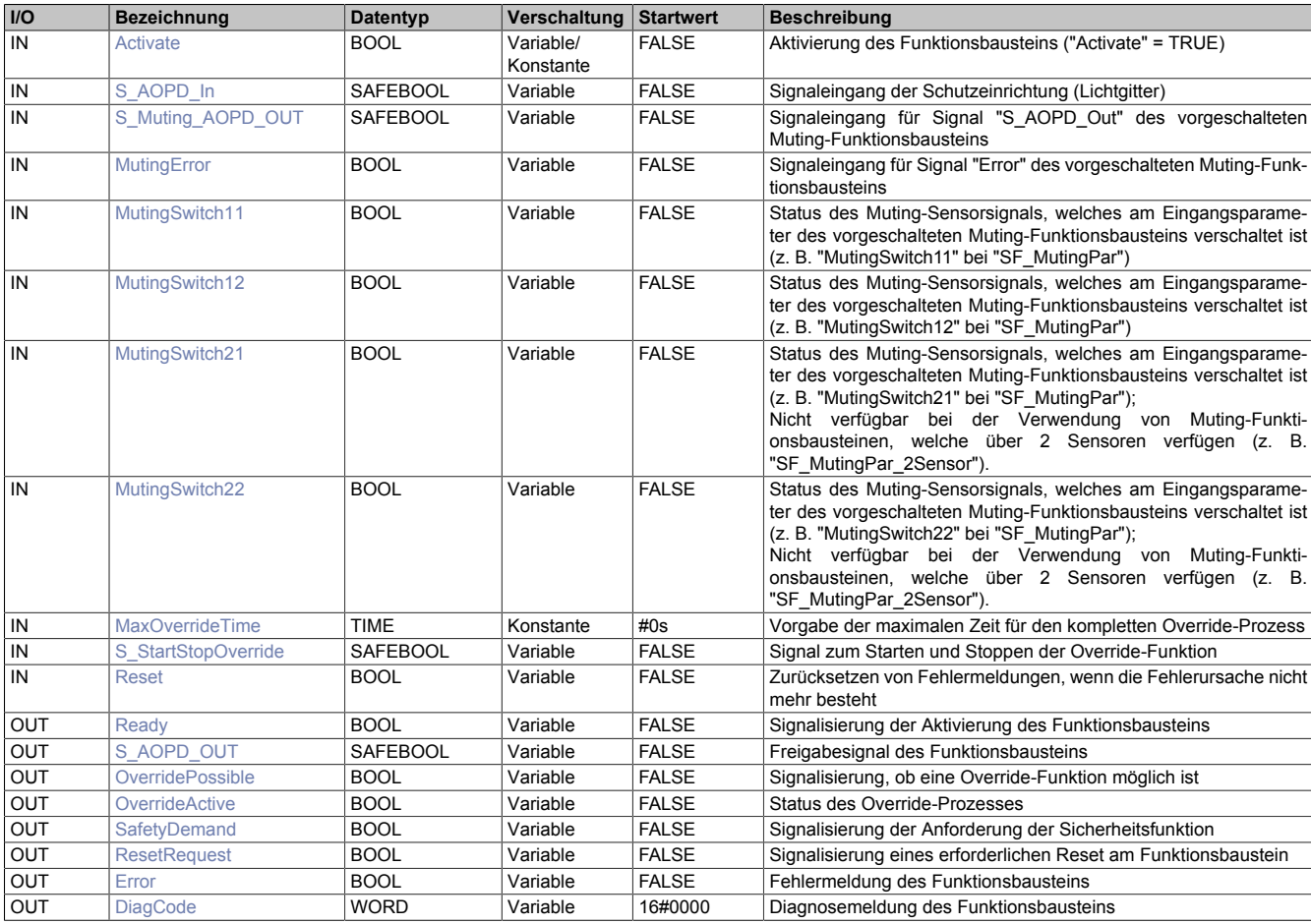

### **6.6.17.1 Funktionsbeschreibung**

Über den Funktionsbaustein "SF\_Override" kann die Override-Funktion realisiert werden. Damit können während des Muting-Prozesses auftretende Blockaden im Sicherheitsbereich entfernt werden.

Bei aktivierter Override-Funktion ist eine Stopp-Anforderung der Schutzeinrichtung nicht wirksam.

Die ordnungsgemäße Verwendung dieses Funktionsbausteins erfolgt ausschließlich in Kombination mit vorgeschalteten Muting-Funktionsbausteinen. Diese müssen den Muting-Prozess verarbeiten. Kommt es dabei zu einem Fehler, stoppt das Transportband. Um das Transportgut aus dem Muting-Bereich zu befördern, wird der Funktionsbaustein "SF\_Override" verwendet. Dabei ist zu beachten, dass der Muting-Prozess ausgehebelt wird und das Transportband bewegt werden kann, obwohl ein Muting-Fehler vorliegt.

Die Ergebnisse der Ausgangsparameter "Error" und "DiagCode" des vorgeschalteten Muting-Funktionsbausteins werden nicht an die Ausgangsparameter "Error" und "DiagCode" des Funktionsbausteins "SF\_Override" übertragen.

Der Eingangsparameter "MutingError" des Funktionsbausteins "SF\_Override" bezieht die Daten über den Ausgangsparameter "Error" des vorgeschalteten Muting-Funktionsbausteins.

Das Override-Signal (Ausgangsparameter "S\_AOPD\_OUT" des Funktionsbausteins "SF\_Override) wird vom Funktionsbaustein unter folgenden Voraussetzungen auf TRUE gesteuert:

- Der vorgeschaltete Muting-Funktionsbaustein liefert einen Fehler.
- Am Eingangsparameter "S\_StartStopOverride" liegt nach steigender Flanke ein statisches TRUE-Signal an.
- Die Schutzeinrichtung (z. B. Lichtgitter) und/oder mindestens 1 Muting-Sensor ist bedämpft.

Das Override-Signal wird vom Funktionsbaustein unter folgenden Bedingungen auf FALSE gesteuert:

- Am Eingangsparameter "S\_StartStopOverride" liegt ein FALSE-Signal an.
- Die maximale Zeit für den Override-Prozess (Eingangsparameter "MaxOverrideTime") wurde überschritten.
- Die Schutzeinrichtung (z. B. Lichtgitter) ist nicht bedämpft und alle Muting-Sensoren arbeiten ordnungsgemäß.

#### **Beispielhafte Verschaltung**

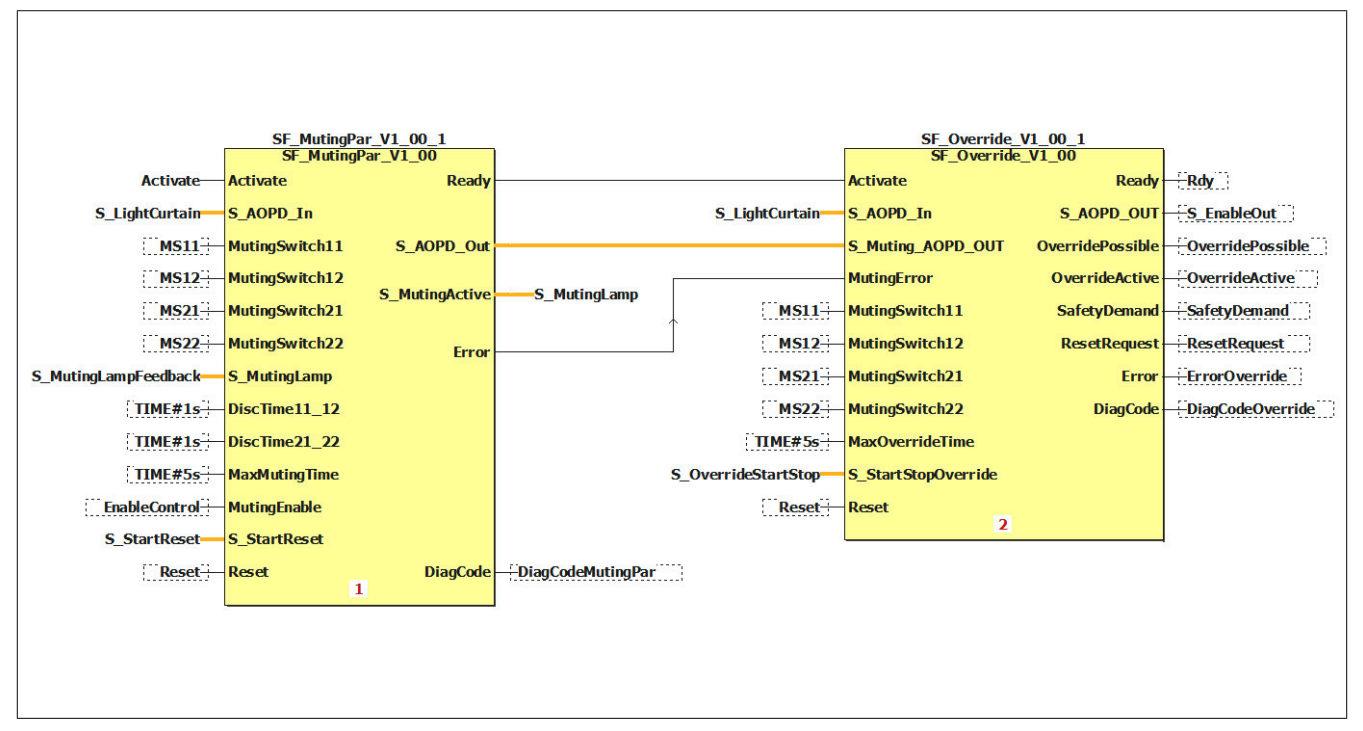

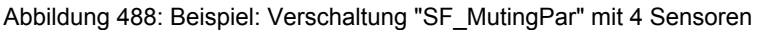

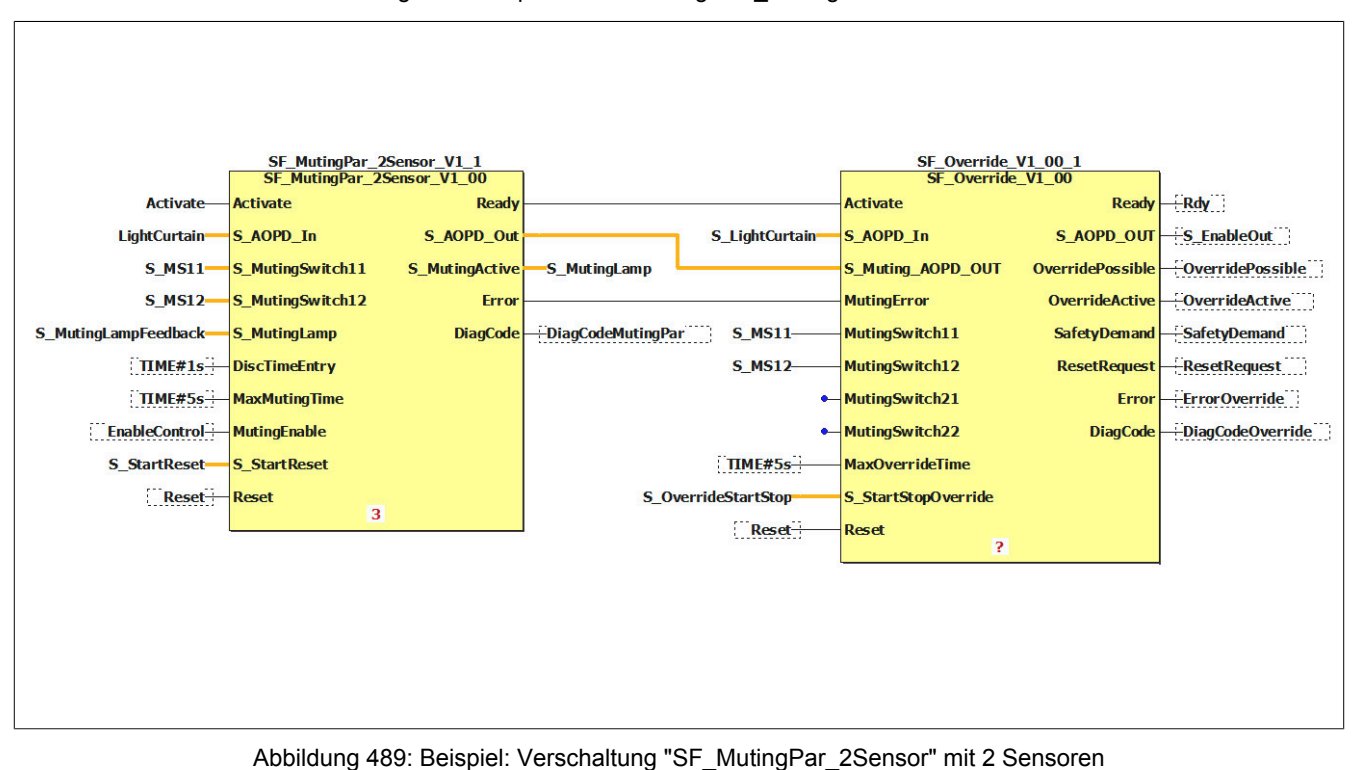

#### **6.6.17.2 Eingangsparameter**

Beschreibung der Eingangsparameter des Funktionsbausteins.

### <span id="page-1989-0"></span>**6.6.17.2.1 Activate**

#### **Allgemeine Funktion**

- Aktivierung des Funktionsbausteins ("Activate" = TRUE)
- Dieser Eingangsparameter wird genutzt, um den Funktionsbaustein zu aktivieren.
	- Falls Sie sichere Geräte zu- oder abschalten, verschalten Sie "Activate" mit einer Variable, die den Status (ab- oder zugeschaltet) der relevanten sicheren Geräte kennzeichnet. Somit wird sichergestellt, dass der Funktionsbaustein bei einem abgeschalteten Gerät keine ausgelöste Sicherheitsfunktion als Diagnose ausgibt.
	- Wenn "Activate" beim Kaltstart der Sicherheitssteuerung den Status TRUE aufweist, verhält sich der Funktionsbaustein bei diesem Kaltstart der Sicherheitssteuerung genauso wie bei einer Aktivierung des Funktionsbausteins.
	- Steuern Sie "Activate" bei Fehlermeldungen von sicheren Geräten auf FALSE, damit eine defekte Hardware/Peripherie am Funktionsbaustein nicht zu einer fehlerhaften Diagnosemeldung führt.
	- Des Weiteren haben Sie die Möglichkeit, "Activate" mit einer Konstanten (TRUE) zu verschalten, um den Funktionsbaustein zu aktivieren. Hierbei interpretiert der Funktionsbaustein ein FALSE-Signal von einem nicht aktiven sicheren Gerät an einem sicherheitsrelevanten Eingangsparameter als ausgelöste Sicherheitsfunktion und gibt eine entsprechende Diagnosemeldung aus. Bei diesem Vorgehen gibt es keine Unterscheidungskriterien an der Schnittstelle des Funktionsbausteins, ob eine ausgelöste Sicherheitsfunktion oder ein nicht aktives sicheres Gerät die Ursache für die Diagnosemeldung ist.

## **Datentyp**

 $\cdot$  BOOL

#### **Verschaltung**

• Variable oder Konstante

#### **Funktionsbeschreibung**

Die Aktivierung des Funktionsbausteins ist zustandsgesteuert.

## **TRUE**

Der Funktionsbaustein ist aktiviert.

# **FALSE**

Der Funktionsbaustein ist nicht aktiviert.

Alle binären Ausgangsparameter werden auf FALSE gesteuert. Der Ausgangsparameter "DiagCode" wird auf WORD#16#0000 gesteuert.

Wenn Sie in Ihrem Diagnosekonzept bei Fehlermeldungen von sicheren Geräten und/oder bei deaktivierten sicheren Geräten die Diagnose des Funktionsbausteins entsprechend steuern möchten, verschalten Sie "Activate" mit einem Signal, das den Status der sicheren Geräte darstellt, die an der vom Funktionsbaustein unterstützten Sicherheitsfunktion beteiligt sind. Bilden Sie dieses Signal nur von sicheren Geräten, deren I/O-Signale über Eingangsparameter mit dem Funktionsbaustein verschaltet sind. Dadurch verhindern Sie, dass durch nicht aktive sichere Geräte ausgelöste Sicherheitsfunktionen gemeldet werden. Diese Maßnahme dient ausschließlich dazu, die Diagnose bei nicht aktiven sicheren Geräten definiert zu steuern.

# <span id="page-1990-0"></span>**6.6.17.2.2 S\_AOPD\_In**

## **Allgemeine Funktion**

• Signaleingang der Schutzeinrichtung (Lichtgitter)

## **Datentyp**

• SAFEBOOL

## **Verschaltung**

• Variable

# **Information:**

**Verschalten Sie diesen Eingangsparameter mit dem Signal eines sicheren Geräts, welches mit der Schutzeinrichtung (z. B. Lichtgitter) der Muting-Applikation 1-kanalig oder 2-kanalig verbunden ist. Der Eingangsparameter "S\_AOPD\_In" wird dann über dieses Signal gesteuert.**

## **Funktionsbeschreibung**

Der Funktionsbaustein wertet über das am Eingangsparameter "S\_AOPD\_In" angeschlossene Signal den Zustand der verschalteten Schutzeinrichtung aus.

Unabhängig davon, ob die Schutzeinrichtung 1-kanalig oder 2-kanalig an das sichere Gerät angeschlossen ist, wird "S\_AOPD\_In" nur mit einem Signal verschaltet.

Wenn eine Schutzeinrichtung 2-kanalig mit dem sicheren Gerät verdrahtet wird, erfolgt die Überwachung der 2- Kanaligkeit durch das sichere Gerät. Von diesem Gerät wird ein Signal an "S\_AOPD\_In" weitergeleitet. Dieses Signal wird vom Funktionsbaustein ausgewertet.

Alternativ kann die Überwachung der Äquivalenz von 2 sicheren Signalen mit dem Funktionsbaustein "SF\_Equivalent" und die Überwachung der Antivalenz von 2 sicheren Signalen mit dem Funktionsbaustein "SF\_Antivalent" realisiert werden. In diesem Fall wird vom Funktionsbaustein ("SF\_Antivalent" bzw. "SF\_Equivalent") ein Signal an "S\_AOPD\_In" weitergeleitet. Dieses Signal wird vom Funktionsbaustein ausgewertet.

Der Signaleingang ist zustandsgesteuert. Die Zustände führen nur bei einem aktivierten Funktionsbaustein ("Activate" = TRUE) zu den folgenden Verknüpfungsergebnissen.

## **TRUE**

Die verschaltete Schutzeinrichtung ist nicht bedämpft.

## **FALSE**

Die verschaltete Schutzeinrichtung ist bedämpft.

Bei aktivem Muting steuert "S\_AOPD\_Out" nicht in den sicheren Zustand. Bei nicht aktivem Muting steuert "S\_AOPD\_Out" in den sicheren Zustand.

# <span id="page-1991-0"></span>**6.6.17.2.3 S\_Muting\_AOPD\_OUT**

#### **Allgemeine Funktion**

• Signaleingang für Signal "S\_AOPD\_Out" des vorgeschalteten Muting-Funktionsbausteins

#### **Datentyp**

• SAFEBOOL

#### **Verschaltung**

• Variable

#### **Funktionsbeschreibung**

Der Funktionsbaustein wertet über das am Eingangsparameter "S\_Muting\_AOPD\_OUT" angeschlossene Signal den Zustand des verschalteten Muting-Funktionsbausteins aus (Ausgangsparameter "S\_AOPD\_Out").

Der Signaleingang ist zustandsgesteuert. Die Zustände führen nur bei einem aktivierten Funktionsbaustein ("Activate" = TRUE) zu den folgenden Verknüpfungsergebnissen.

#### **TRUE**

Der vorgeschaltete Muting-Funktionsbaustein (Ausgangsparameter "S\_AOPD\_Out") liefert ein TRUE-Signal.

#### **FALSE**

Der vorgeschaltete Muting-Funktionsbaustein (Ausgangsparameter "S\_AOPD\_Out") liefert ein FALSE-Signal.

# <span id="page-1992-0"></span>**6.6.17.2.4 MutingError**

#### **Allgemeine Funktion**

• Signaleingang für Signal "Error" des vorgeschalteten Muting-Funktionsbausteins

#### **Datentyp**

• BOOL

#### **Verschaltung**

• Variable

#### **Funktionsbeschreibung**

Der Funktionsbaustein wertet über das am Eingangsparameter "MutingError" angeschlossene Signal den Fehlerzustand des verschalteten Muting-Funktionsbausteins aus (Ausgangsparameter "Error").

Der Signaleingang ist zustandsgesteuert. Die Zustände führen nur bei einem aktivierten Funktionsbaustein ("Activate" = TRUE) zu den folgenden Verknüpfungsergebnissen.

#### **TRUE**

Der vorgeschaltete Muting-Funktionsbaustein (Ausgangsparameter "Error") liefert einen Fehler.

#### **FALSE**

Der vorgeschaltete Muting-Funktionsbaustein (Ausgangsparameter "Error") liefert keinen Fehler.

# <span id="page-1993-0"></span>**6.6.17.2.5 MutingSwitch11**

### **Allgemeine Funktion**

• Status des Muting-Sensorsignals, welches am Eingangsparameter des vorgeschalteten Muting-Funktionsbausteins verschaltet ist (z. B. "MutingSwitch11" bei "SF\_MutingPar")

#### **Datentyp**

• BOOL

## **Verschaltung**

• Variable

# **Information:**

**Verschalten Sie diesen Eingangsparameter mit dem Signal eines Geräts, welches mit dem Muting-Sensor "MS\_11" der Muting-Applikation verbunden ist. Der Eingangsparameter "MutingSwitch11" wird dann über dieses Signal gesteuert.**

## **Funktionsbeschreibung**

Der Funktionsbaustein wertet über das am Eingangsparameter "MutingSwitch11" angeschlossene Signal den Zustand des verschalteten Muting-Sensors aus.

## **TRUE**

Der angeschlossene Muting-Sensor ist bedämpft.

# **FALSE**

#### <span id="page-1994-0"></span>**6.6.17.2.6 MutingSwitch12**

#### **Allgemeine Funktion**

• Status des Muting-Sensorsignals, welches am Eingangsparameter des vorgeschalteten Muting-Funktionsbausteins verschaltet ist (z. B. "MutingSwitch12" bei "SF\_MutingPar")

## **Datentyp**

• BOOL

## **Verschaltung**

• Variable

# **Information:**

**Verschalten Sie diesen Eingangsparameter mit dem Signal eines Geräts, welches mit dem Muting-Sensor "MS\_12" der Muting-Applikation verbunden ist. Der Eingangsparameter "MutingSwitch12" wird dann über dieses Signal gesteuert.**

## **Funktionsbeschreibung**

Der Funktionsbaustein wertet über das am Eingangsparameter "MutingSwitch12" angeschlossene Signal den Zustand des verschalteten Muting-Sensors aus.

# **TRUE**

Der angeschlossene Muting-Sensor ist bedämpft.

# **FALSE**

# <span id="page-1995-0"></span>**6.6.17.2.7 MutingSwitch21**

#### **Allgemeine Funktion**

• Status des Muting-Sensorsignals, welches am Eingangsparameter des vorgeschalteten Muting-Funktionsbausteins verschaltet ist (z. B. "MutingSwitch21" bei "SF\_MutingPar")

#### **Datentyp**

• BOOL

#### **Verschaltung**

• Variable

# **Information:**

**Bei der Verwendung von Muting-Funktionsbausteinen, welche über 2 Sensoren verfügen (z. B. "SF\_MutingPar\_2Sensor"), ist dieser Eingangsparameter nicht verfügbar.**

# **Information:**

**Verschalten Sie diesen Eingangsparameter mit dem Signal eines Geräts, welches mit dem Muting-Sensor "MS\_21" der Muting-Applikation verbunden ist. Der Eingangsparameter "MutingSwitch21" wird dann über dieses Signal gesteuert.**

#### **Funktionsbeschreibung**

Der Funktionsbaustein wertet über das am Eingangsparameter "MutingSwitch21" angeschlossene Signal den Zustand des verschalteten Muting-Sensors aus.

# **TRUE**

Der angeschlossene Muting-Sensor ist bedämpft.

## **FALSE**

#### <span id="page-1996-0"></span>**6.6.17.2.8 MutingSwitch22**

#### **Allgemeine Funktion**

• Status des Muting-Sensorsignals, welches am Eingangsparameter des vorgeschalteten Muting-Funktionsbausteins verschaltet ist (z. B. "MutingSwitch22" bei "SF\_MutingPar")

## **Datentyp**

• BOOL

## **Verschaltung**

• Variable

# **Information:**

**Bei der Verwendung von Muting-Funktionsbausteinen, welche über 2 Sensoren verfügen (z. B. "SF\_MutingPar\_2Sensor"), ist dieser Eingangsparameter nicht verfügbar.**

# **Information:**

**Verschalten Sie diesen Eingangsparameter mit dem Signal eines Geräts, welches mit dem Muting-Sensor "MS\_22" der Muting-Applikation verbunden ist. Der Eingangsparameter "MutingSwitch22" wird dann über dieses Signal gesteuert.**

## **Funktionsbeschreibung**

Der Funktionsbaustein wertet über das am Eingangsparameter "MutingSwitch22" angeschlossene Signal den Zustand des verschalteten Muting-Sensors aus.

# **TRUE**

Der angeschlossene Muting-Sensor ist bedämpft.

## **FALSE**

# <span id="page-1997-0"></span>**6.6.17.2.9 MaxOverrideTime**

#### **Allgemeine Funktion**

• Vorgabe der maximalen Zeit für den kompletten Override-Prozess

#### **Datentyp**

• TIME

#### **Verschaltung**

• Konstante

#### **Funktionsbeschreibung**

Über diesen Eingangsparameter wird die maximale Zeit für den kompletten Override-Prozess vorgegeben. Diese Zeit startet, wenn die Startbedingungen für den Override-Prozess erfüllt sind.

Die Zeit wird gestoppt, wenn alle Muting-Sensoren nicht mehr bedämpft sind.

Den Zeitwert für den Eingangsparameter "MaxOverrideTime" müssen Sie in Abhängigkeit Ihrer Applikation und Ihrer Risikoanalyse festlegen und validieren.

Wertebereich: 0 bis 10 Minuten

# <span id="page-1998-0"></span>**6.6.17.2.10 S\_StartStopOverride**

#### **Allgemeine Funktion**

• Signal zum Starten und Stoppen der Override-Funktion

## **Datentyp**

• SAFEBOOL

#### **Verschaltung**

• Variable

#### **Funktionsbeschreibung**

Über diesen Eingangsparameter wird die Override-Funktion aktiviert. Für den Start der Override-Funktion ist an diesem Eingangsparameter eine steigende Flanke erforderlich. Zusätzlich beginnt der Eingangsparameter "MaxOverrideTime" zu zählen.

# **TRUE**

Wenn alle Bedingungen für die Override-Funktion erfüllt sind, startet der Override-Prozess. Gleichzeitig wird auch die Zeit für "MaxOverrideTime" gestartet.

#### **FALSE**

Der Override-Prozess wird gestoppt. Die Zeit für "MaxOverrideTime" läuft weiter, bis der Muting-Prozess abgeschlossen ist.

# <span id="page-1999-0"></span>**6.6.17.2.11 Reset**

#### **Allgemeine Funktion**

• Eingangsparameter zum Zurücksetzen von Fehlermeldungen, wenn der Fehler beseitigt wurde

## **Datentyp**

• BOOL

In Abhängigkeit von den Sicherheitsanforderungen müssen Sie als Datentyp SAFEBOOL oder BOOL verschalten. Durch die Verschaltung von SAFEBOOL vermeiden Sie unerwartete Anläufe, die durch Fehler im funktionalen System bedingt sind.

Mittels weiterer Maßnahmen, z. B. mittels eines zusätzlichen Funktionsstopps, können Sie das Risiko eines unerwarteten Anlaufs reduzieren.

#### **Verschaltung**

• Variable

## **Funktionsbeschreibung**

Dieser Eingangsparameter wird vom Funktionsbaustein intern flankenüberwacht. Nur eine steigende Flanke am Eingangsparameter "Reset" führt die Funktion aus. Ein weiterhin statisches TRUE-Signal nach einer steigenden Flanke bewirkt keine erneute Funktion.

Der Funktionsbaustein detektiert ein statisches TRUE-Signal am Eingangsparameter "Reset" in den Zuständen als Fehler, in denen eine steigende Flanke an "Reset" erforderlich ist. Steuern Sie "Reset" auf FALSE, um den Fehlerzustand zu verlassen.

Dieser Eingangsparameter wird verwendet, um eine Anlaufsperre zu quittieren oder um vom Funktionsbaustein detektierte Fehler zurückzusetzen, wenn deren Fehlerursache nicht mehr besteht.

# **6.6.17.3 Ausgangsparameter**

Beschreibung der Ausgangsparameter des Funktionsbausteins.

## <span id="page-2000-0"></span>**6.6.17.3.1 Ready**

#### **Allgemeine Funktion**

• Signalisierung der Aktivierung des Funktionsbausteins

# **Datentyp**

• BOOL

# **Verschaltung**

• Variable

# **Funktionsbeschreibung**

Dieser Ausgangsparameter zeigt an, ob der Funktionsbaustein aktiviert oder nicht aktiviert ist.

# **TRUE**

Der Funktionsbaustein ist aktiviert ("Activate" = TRUE) und die Ausgangsparameter stellen den aktuellen Zustand der Sicherheitsfunktion dar.

## **FALSE**

Der Funktionsbaustein ist nicht aktiviert ("Activate" = FALSE) und die Ausgangsparameter des Funktionsbausteins werden auf FALSE gesteuert.

# <span id="page-2001-0"></span>**6.6.17.3.2 S\_AOPD\_OUT**

#### **Allgemeine Funktion**

• Freigabesignal des Funktionsbausteins

#### **Datentyp**

• SAFEBOOL

# **Verschaltung**

• Variable

# **Information:**

**Verschalten Sie diesen Ausgangsparameter so mit der Sicherheitsapplikation, dass die Sicherheitsapplikation bei Ausgabe eines FALSE-Signals den sicheren Zustand einnimmt und diesen beibehält.**

# **Funktionsbeschreibung**

Das Freigabesignal liefert den Status des Muting-Prozesses bzw. des Override-Signals.

# **TRUE**

Dem zu steuernden Prozess wird zugestimmt. Die Anforderung der Stopp-Funktion ist nicht aktiv.

Dafür müssen folgende Bedingungen erfüllt sein:

- Der Funktionsbaustein ist aktiviert ("Activate" = TRUE)
- und der abgesicherte Bereich der Schutzeinrichtung (z. B. Strahlen des Lichtgitters) ist nicht bedämpft
- oder der Muting-Prozess ist aktiv
- oder der Override-Prozess ist aktiv
- und vom Funktionsbaustein wurde kein Fehler detektiert.

## **FALSE**

Dem zu steuernden Prozess wird nicht zugestimmt. Die Anforderung der Stopp-Funktion ist aktiv.

Das kann folgende Ursachen haben:

- Der Funktionsbaustein ist nicht aktiviert ("Activate" = FALSE)
- und der abgesicherte Bereich der Schutzeinrichtung ist bedämpft
- und der Muting-Prozess ist nicht aktiv
- oder der Override-Prozess ist nicht aktiv
- oder vom Funktionsbaustein wurde ein Fehler detektiert.

Das Risiko eines unerwarteten Anlaufs und/oder der Manipulation kann durch Kombination einer Stopp-Anforderung aus der Sicherheitsapplikation und eines Betriebsstopps aus der funktionalen Applikation verringert werden.

Der Freigabeausgang "S\_AOPD\_OUT" wird nur dann auf TRUE gesteuert, wenn der Eingang "S\_AOPD\_In" den Zustand TRUE aufweist und ein Reset ausgeführt wurde (keine Anlaufsperre aktiv).

# <span id="page-2002-0"></span>**6.6.17.3.3 OverridePossible**

# **Allgemeine Funktion**

• Signalisierung, ob eine Override-Funktion möglich ist

# **Datentyp**

• BOOL

# **Verschaltung**

• Variable

# **Funktionsbeschreibung**

Dieser Ausgangsparameter zeigt an, ob eine Override-Funktion möglich ist.

# **TRUE**

Eine Override-Funktion ist möglich.

# **FALSE**

Eine Override-Funktion ist nicht möglich.

# <span id="page-2003-0"></span>**6.6.17.3.4 OverrideActive**

# **Allgemeine Funktion**

• Status des Override-Prozesses

## **Datentyp**

• BOOL

# **Verschaltung**

• Variable

# **Funktionsbeschreibung**

Dieser Ausgangsparameter zeigt an, ob ein Override-Prozess aktiv ist.

# **TRUE**

Der Override-Prozess ist aktiv.

# **FALSE**

Der Override-Prozess ist nicht aktiv.

#### <span id="page-2004-0"></span>**6.6.17.3.5 SafetyDemand**

#### **Allgemeine Funktion**

• Signalisierung der Anforderung der Sicherheitsfunktion

#### **Datentyp**

• BOOL

#### **Verschaltung**

• Variable

# **Funktionsbeschreibung**

Dieser Ausgangsparameter zeigt eine vorliegende Anforderung der Sicherheitsfunktion an. Sie müssen eine entsprechende Interaktion durchführen (siehe Tabelle in Abschnitt "Statusnummern"), um diesen Zustand zu verlassen.

# **TRUE**

Der aktivierte Funktionsbaustein hat die Anforderung der Sicherheitsfunktion detektiert. Während des aktiven Override-Prozesses wurde "S\_StartStopOverride" von TRUE auf FALSE gesteuert. Die "MaxOverrideTime" läuft auch bei einem TRUE-Signal weiter.

#### **FALSE**

Der Funktionsbaustein ist nicht aktiviert oder der aktivierte Funktionsbaustein hat keine Anforderung der Sicherheitsfunktion detektiert.

# <span id="page-2005-0"></span>**6.6.17.3.6 ResetRequest**

#### **Allgemeine Funktion**

• Signalisierung eines erforderlichen Reset am Funktionsbaustein

#### **Datentyp**

• BOOL

## **Verschaltung**

• Variable

#### **Funktionsbeschreibung**

Dieser Ausgangsparameter zeigt eine vorliegende Quittierungsnotwendigkeit am Eingangsparameter "Reset" an (siehe Tabelle in Abschnitt "Statusnummern").

## **TRUE**

Der aktivierte Funktionsbaustein hat einen Fehler detektiert und es ist eine Quittierung (steigende Flanke an "Reset") erforderlich.

## **FALSE**

Der Funktionsbaustein ist nicht aktiviert oder der aktivierte Funktionsbaustein hat keinen Fehler detektiert.

Der Ausgangsparameter "DiagCode" zeigt den Zustand an.

#### <span id="page-2006-0"></span>**6.6.17.3.7 Error**

#### **Allgemeine Funktion**

• Fehlermeldung des Funktionsbausteins

# **Datentyp**

 $\cdot$  BOOL

# **Verschaltung**

• Variable

# **Funktionsbeschreibung**

Dieser Ausgangsparameter zeigt eine vorliegende Fehlermeldung des Funktionsbausteins an. Jede Fehlermeldung führt dazu, dass die sicheren Ausgangsparameter auf FALSE bzw. 0 gesteuert werden und diesen Status beibehalten.

Um einen Fehlerzustand ("Error" = TRUE) zu verlassen, müssen Sie den Eingangsparameter "Reset" bei einem statischen TRUE-Signal an "Reset" auf FALSE steuern.

In anderen Fehlerzuständen (siehe Tabelle in Abschnitt "Statusnummern") müssen Sie den Eingangsparameter "Reset" von FALSE auf TRUE steuern.

Sorgen Sie eigenverantwortlich dafür, dass nach dem Auftreten eines Fehlers alle notwendigen Reparaturmaßnahmen eingeleitet werden, da nachfolgende Fehler eine Gefährdung auslösen können!

# **TRUE**

Der aktivierte Funktionsbaustein hat einen Fehler detektiert.

Die sicheren Ausgangsparameter werden bei Bit-Informationen auf FALSE gesteuert.

Die sicheren Ausgangsparameter werden bei nummerischen Informationen auf 0 gesteuert.

Der Ausgangsparameter "DiagCode" zeigt den Fehlercode an.

## **FALSE**

Der Funktionsbaustein ist nicht aktiviert oder der aktivierte Funktionsbaustein hat keinen Fehler detektiert. Der Ausgangsparameter "DiagCode" zeigt den Zustand an.

# <span id="page-2007-0"></span>**6.6.17.3.8 DiagCode**

## **Allgemeine Funktion**

• Diagnosemeldung des Funktionsbausteins

# **Datentyp**

• WORD

# **Verschaltung**

• Variable

# **Funktionsbeschreibung**

Über diesen Ausgangsparameter werden spezifische Diagnose- und Statusmeldungen des Funktionsbausteins ausgegeben.

Der Funktionsbaustein zeigt das Anliegen einer Fehlermeldung über den Ausgangsparameter "Error" an.

Genauere Details entnehmen Sie den Tabellen in Abschnitt "Statusnummern".

# **Diagnosecode**

Der Diagnosecode wird im Datentyp WORD angegeben. In den Tabellen (siehe Abschnitt "Statusnummern") ist jeweils der hexadezimale Wert angegeben.

Bei Statusmeldungen (0xxxhex, 8xxxhex) wird der Ausgangsparameter "Error" vom Funktionsbaustein auf FALSE gesteuert.

Alle anderen Meldungen sind Fehlermeldungen (Cxxxhex), d. h. "Error" = TRUE.

## **6.6.17.4 Fehlervermeidung**

Der folgende Hinweis zur Validierung gilt für alle in diesem Kapitel angeführten Fehler.

# **Gefahr!**

# **Führen Sie in jedem Fall eine Validierung der gesamten Sicherheitsfunktion durch!**

# **6.6.17.4.1 Plausibilitätsfehler**

Plausibilitätsfehler (Grenzwerte, Datentypen, Variable/Konstante), die beim Einsatz des Funktionsbausteins auftreten, werden vom Funktionsbaustein oder vom Compiler erkannt und gemeldet. Bei Verschaltungsfehlern ist das jedoch nicht immer möglich.

Es ist für den Funktionsbaustein nicht möglich, zu prüfen, ob:

- innerhalb des Gültigkeitsbereichs liegende Werte oder Konstanten an Eingangsparametern für die ausgeführte Sicherheitsfunktion dennoch falsch sind. Ein statisches TRUE-Signal am Eingangsparameter "Reset" wird jedoch vom Funktionsbaustein erkannt und als Fehler gemeldet.
- Eingangsparameter falsch verschaltet sind.
- Eingangs-/Ausgangsparameter fälschlicherweise nicht beschaltet wurden.

Beachten Sie deshalb:

# **Gefahr!**

**Die Verschaltung der Parameter und somit die Umsetzung der Sicherheitsfunktion (Teilapplikation) liegt in Ihrer Verantwortung!**

**Prüfen Sie die Verschaltung bei der Validierung der Teilapplikation!**

# **6.6.17.4.2 Sporadisch wechselnde oder toggelnde Signalpegel oder unzulässige Signale**

Sporadisch wechselnde oder toggelnde Signalpegel an flankengesteuerten Eingangsparametern führen ohne Fehlervermeidungsmaßnahme dazu, dass dieses Signal vom Funktionsbaustein als Flanke interpretiert wird und im Funktionsbaustein ungewollt eine entsprechende Aktion auslöst.

Sporadisch wechselnde oder toggelnde Signalpegel an zustandsgesteuerten Eingangsparametern führen ohne Fehlervermeidungsmaßnahme dazu, dass dieses Signal ungewollt eine entsprechende Aktion auslöst.

Unzulässige Signale an Eingangsparametern können zu einem unerwarteten Anlauf, zur Nichtausführung einer angeforderten Aktion oder zu einer Fehlermeldung führen.

Mögliche Ursachen dieser Signale:

- Programmierfehler in der Applikation (Anwenderfehler)
- Querschluss, Kurzschluss oder Kabelbruch (Anwenderfehler, Verdrahtungsfehler)
- Fehler in der funktionalen Steuerung

Um das zu vermeiden, sind in Abhängigkeit von der Sicherheitsfunktion folgende Maßnahmen möglich:

- Verwendung von Signalen von sicheren Geräten
- Zusätzliche Maßnahmen zur Verhinderung einer Gefährdung, falls ein Signal aus der funktionalen Steuerung verwendet wird (z. B. Ausführen eines zusätzlichen Funktionsstarts nach dem Zurücksetzen einer ausgelösten Sicherheitsfunktion oder nachdem ein Fehler behoben wurde)
- Geeignete Verkabelung bei Verwendung von nicht sicheren Signalen aus der funktionalen Steuerung
- Überprüfung des Quellcodes in der Applikation mit abschließender Validierung der Sicherheitsfunktion

Die angegebenen Maßnahmen können auch kombiniert werden, um Fehler sicher zu vermeiden.

Beachten Sie, dass ein Signalwechsel, der an einem zustandsgesteuerten Eingangsparameter detektiert wird, als Diagnosecode ausgegeben wird.

# **6.6.17.4.3 Gleichzeitiger Flankenwechsel**

Um das Risiko eines unerwarteten Anlaufs zu reduzieren, stellen Sie sicher, dass Sie den Eingangsparameter "Reset" nur mit dem Signal einer manuellen Rückstelleinrichtung verschalten. Dieses Signal ergibt sich entsprechend Ihrer Risikoanalyse.

#### **6.6.17.4.4 Anlauf der Maschine/Anlage ohne Funktionsprüfung der Schutzeinrichtung**

Eine defekte Schutzeinrichtung wird nur nach einer Funktionsprüfung erkannt. Eine Funktionsprüfung wird vom Funktionsbaustein nicht unterstützt. Ohne weitere Maßnahmen kann eine defekte Schutzeinrichtung zu Fehlern führen.

# **Gefahr!**

**Die Funktionsprüfung der Schutzeinrichtung liegt in Ihrer Verantwortung. Führen Sie deshalb eine Validierung der Schutzeinrichtung durch!**

Mögliche Ursachen einer defekten Schutzeinrichtung:

- Defekte Geräte (Hardwarefehler)
- Querschluss, Kurzschluss oder Kabelbruch (Anwenderfehler, Verdrahtungsfehler)

# **6.6.17.5 Statusnummern**

# **Fehler**

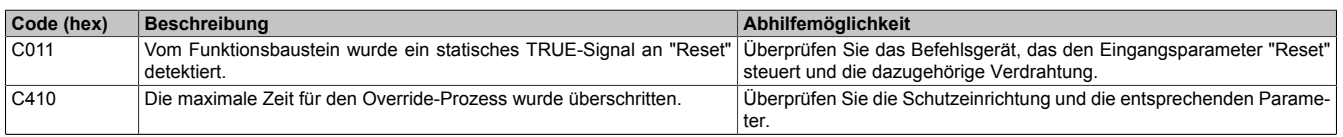

Tabelle 682: "SF\_Override": Fehlercodes

## **Statusinformationen**

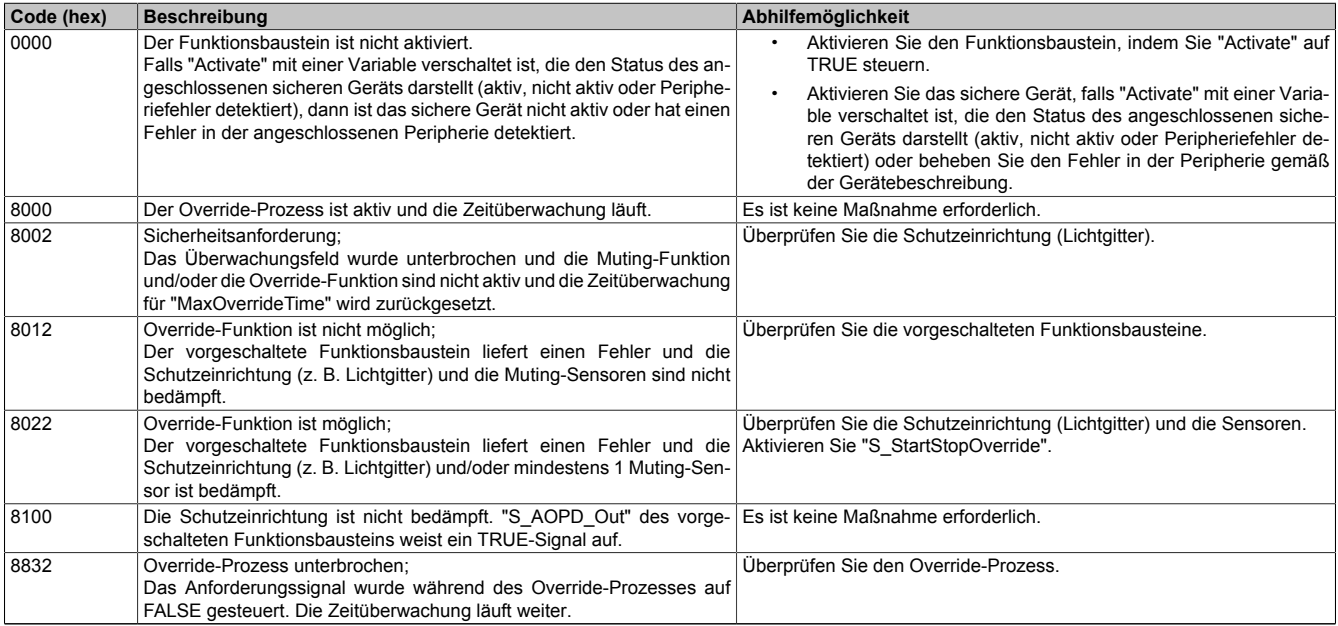

Tabelle 683: "SF\_Override": Diagnosecodes

## **6.6.17.6 Signalablaufdiagramm des Funktionsbausteins**

Beachten Sie, dass nicht alle temporären Zwischenzustände in dem Signalablaufdiagramm dargestellt sind. In diesem Diagramm werden nur typische Signalkombinationen der Eingangssignale dargestellt. Weitere Signalkombinationen sind möglich.

Die "DiagCode"-Werte in der folgenden Grafik sind hexadezimal angegeben.

#### **Signalablaufdiagramm**

#### Start, Normalbetrieb

Die Ausgangsparameter "SafetyDemand" und "ResetRequest" sind in diesem Signalablaufdiagramm nicht abgebildet.

Dieses Diagramm zeigt die Funktionalität des Funktionsbausteins "SF\_Override" in Kombination mit einem sequentiellen Muting ("SF\_MutingSeq"). Dieses ist am Übergang der Muting-Eingänge im Zustand "8000" ersichtlich und resultiert aus der Bewegung des Objekts im gemuteten Bereich.

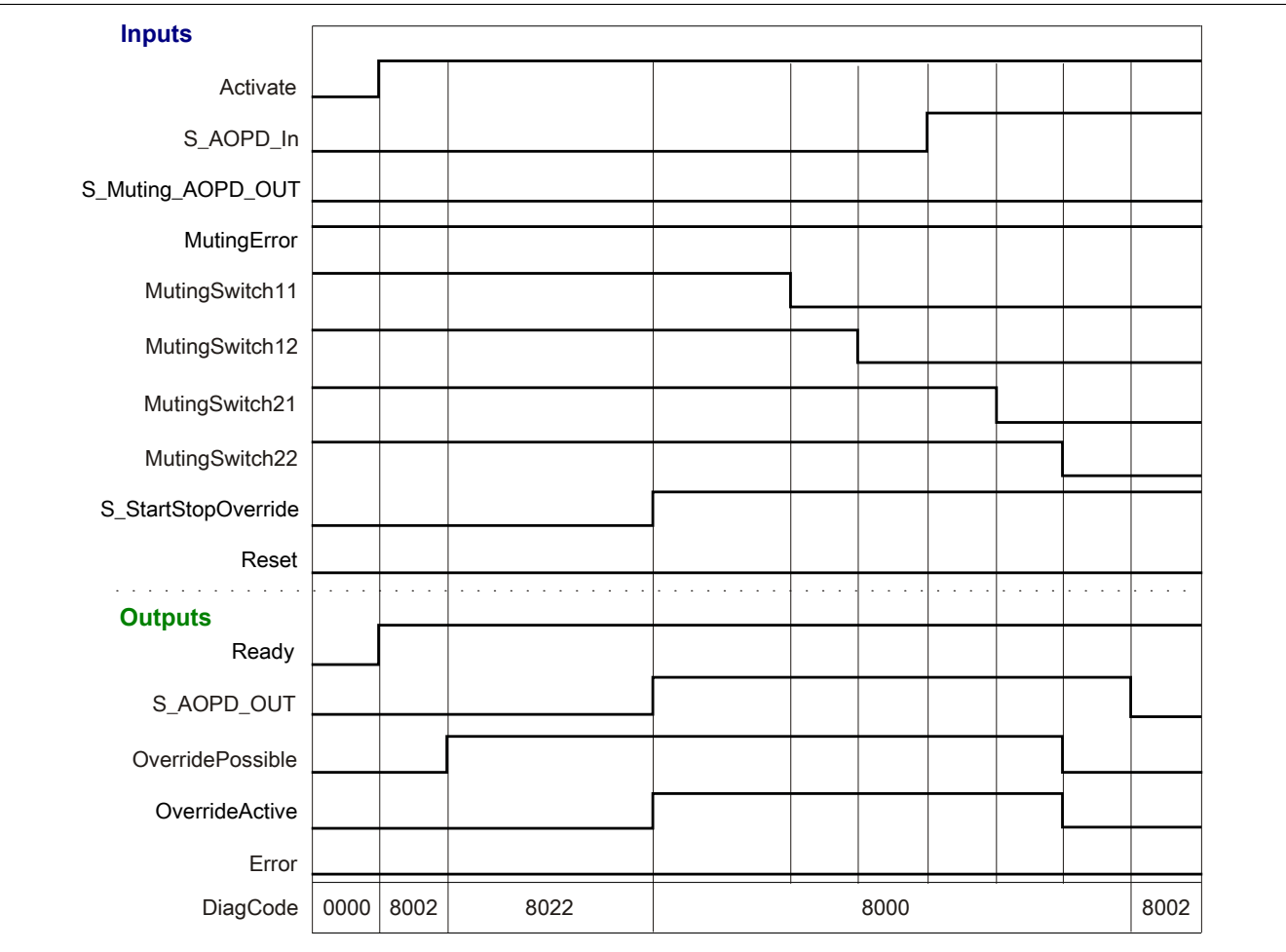

Abbildung 490: "SF\_Override": Signalablaufdiagramm

# **6.6.18 SF\_SafetyRequest**

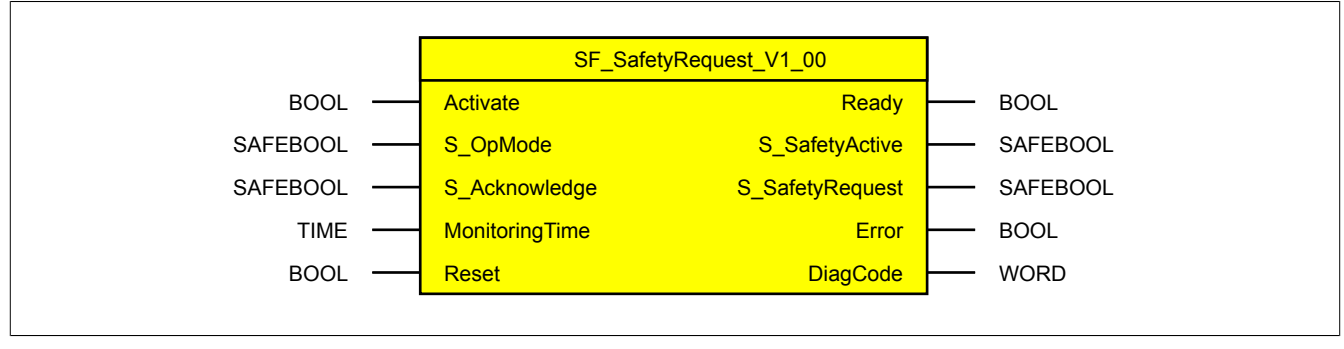

Abbildung 491: Funktionsbaustein "SF\_SafetyRequest"

#### **6.6.18.1 Formalparameter des Funktionsbausteins**

Im Folgenden wird unter einer Variable eine Variable oder auch eine grafische Verbindung verstanden.

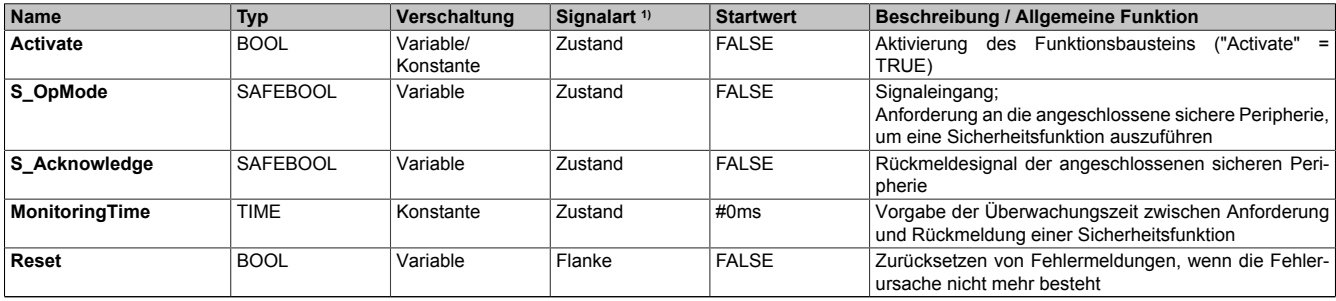

Tabelle 684: "SF\_SafetyRequest": Übersicht über die Eingangsparameter

1) Auswertung der Signale der Eingangsparameter im Funktionsbaustein. Die Signale müssen Sie entsprechend steuern.

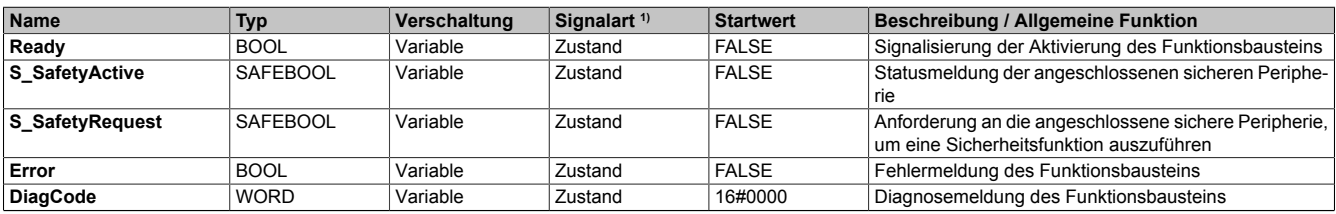

Tabelle 685: "SF\_SafetyRequest": Übersicht über die Ausgangsparameter

1) Ausgabe der Signale der Ausgangsparameter. Die Signale müssen Sie entsprechend auswerten und/oder weiterverarbeiten.

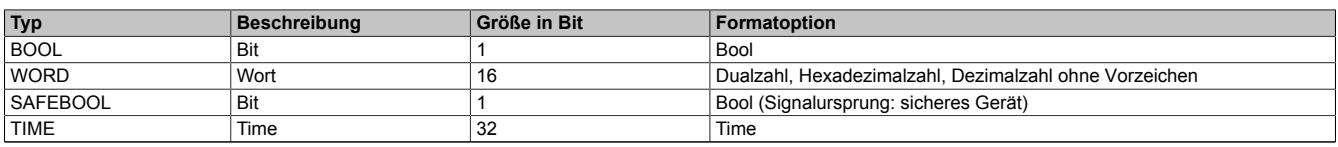

Tabelle 686: Formate der verwendeten Datentypen

Sie haben die Möglichkeit ein sicheres Signal mit einem nicht sicheren Eingangsparameter zu verknüpfen. Setzen Sie in diesem Fall einen Funktionsbaustein zur Typ-Konvertierung ein.

### **6.6.18.2 Funktion**

Der Funktionsbaustein "SF\_SafetyRequest" wird genutzt, um in einer Applikation die Funktion "Anforderung einer Sicherheitsfunktion" (z. B. sicherer Halt, sichere reduzierte Geschwindigkeit) zu unterstützen.

Dieser Funktionsbaustein dient als Schnittstelle zwischen der Sicherheitsapplikation/der Sicherheitssteuerung und der angeschlossenen sicheren Peripherie (z. B. sicherer Antrieb). Die Sicherheitsfunktion der mit dem Funktionsbaustein verschalteten sicheren Peripherie, kann vom Funktionsbaustein aus dem Programm der Sicherheitssteuerung angefordert werden. Der Funktionsbaustein überwacht die Reaktion auf die Anforderung einer Sicherheitsfunktion mittels Rückführsignal der sicheren Peripherie (Eingangsparameter "S\_Acknowledge").

Der Datenaustausch zur Anforderung einer sicheren Betriebsart und der Rückmeldung der aktuellen Betriebsart erfolgt mittels I/O-Kopplung zwischen der Sicherheitsapplikation und der sicheren Peripherie. Die I/O-Signale werden dabei über Ein- bzw. Ausgänge mit dem Funktionsbaustein verschaltet.

Der Funktionsbaustein gibt den Status der angeschlossenen sicheren Peripherie über einen Binär-Eingangsparameter zur weiteren Verarbeitung in der Sicherheitsapplikation aus.

# **Gefahr!**

**Beachten Sie, dass der Funktionsbaustein NICHT die Sicherheitsfunktion der angeschlossenen sicheren Peripherie ausführt. Die sichere Peripherie führt die Sicherheitsfunktion selbstständig und unabhängig vom Funktionsbaustein aus. Der Funktionsbaustein fordert lediglich die Sicherheitsfunktion an und bestätigt, dass er von der sicheren Peripherie die Rückmeldung über den aktiven sicheren Zustand erhalten hat.**

**Stellen Sie durch geeignete Maßnahmen sicher, dass von der sicheren Peripherie keine Gefahr ausgeht, wenn die sichere Peripherie die Sicherheitsfunktion ausführt!**

Über den Eingang "S\_OpMode" erhält der Funktionsbaustein die Anforderung von der vorgeschalteten Sicherheitsapplikation, dass die angeschlossene sichere Peripherie eine Sicherheitsfunktion ausführen oder nicht ausführen soll. Der Funktionsbaustein leitet diese Anforderung über den Ausgang "S\_SafetyRequest" an die angeschlossene sichere Peripherie weiter.

- Wenn die angeschlossene sichere Peripherie die Anforderung erhält eine sichere Betriebsart auszuführen: Ein FALSE-Signal an "S\_OpMode" steuert "S\_SafetyRequest" auf FALSE, wenn der Funktionsbaustein aktiv ist. Wenn der Funktionsbaustein innerhalb einer vorgegebenen Zeit (Eingangsparameter "MonitoringTime") am Eingang "S\_Acknowledge" die Rückmeldung (TRUE-Signal) von der sicheren Peripherie erhält, dass diese die Sicherheitsfunktion ausführt, dann erzeugt der Funktionsbaustein am Ausgangsparameter "S\_SafetyActive" eine Bestätigung (TRUE-Signal). Im anderen Fall gibt der Funktionsbaustein am Ausgangsparameter "DiagCode" eine Fehlermeldung aus.
- Wenn die angeschlossene sichere Peripherie die Anforderung erhält keine sichere Betriebsart auszuführen:

Ein TRUE-Signal an "S\_OpMode" steuert "S\_SafetyRequest" auf TRUE und "S\_SafetyActive" auf FALSE, wenn der Funktionsbaustein aktiv ist.

## **6.6.18.2.1 Anlaufsperre**

Eine Anlaufsperre ist nach Kaltstart der Sicherheitssteuerung und/oder nach Aktivierung des Funktionsbausteins aktiv. Bei aktiver Anlaufsperre befindet sich das sicherheitsgerichtete Ausgangssignal im sicheren Zustand.

Erst nachdem eine weitere manuelle Handlung (steigende Flanke) am Eingangsparameter "Reset" ausgeführt wurde, ist die Anlaufsperre nicht mehr aktiv, wenn die Eingangssignalkombination hierfür zulässig ist.

Eine Anlaufsperre, die nach einem detektierten Fehler aktiviert wurde, setzen Sie mit einer steigenden Flanke an "Reset" zurück.

# **Gefahr!**

**Die Anlaufsperren dürfen nur dann deaktiviert werden, wenn sichergestellt ist, dass bei einem Anlauf der Maschine/Anlage keine gefahrbringende Situation entstehen kann oder wenn die Anlaufsperren an anderer Stelle oder mit anderen Mitteln umgesetzt werden.**

# **6.6.18.2.2 Anlaufsperre nach Kaltstart der Sicherheitssteuerung**

Nach einem Kaltstart der Sicherheitssteuerung unterstützt der Funktionsbaustein innerhalb des sicheren Steuerungssystems ein definiertes Ingangsetzen oder Wiederingangsetzen der Applikation (siehe Anlaufsperre). Dies wird erreicht, indem das Freigabesignal vom Funktionsbaustein entsprechend gesteuert wird.

Erst nachdem eine weitere manuelle Handlung (steigende Flanke) am Eingangsparameter "Reset" ausgeführt wurde, ist die Anlaufsperre nicht mehr aktiv, wenn die Eingangssignalkombination hierfür zulässig ist.

# **Gefahr!**

**Die Anlaufsperren dürfen nur dann deaktiviert werden, wenn sichergestellt ist, dass bei einem Anlauf der Maschine/Anlage keine gefahrbringende Situation entstehen kann oder wenn die Anlaufsperren an anderer Stelle oder mit anderen Mitteln umgesetzt werden.**

# **6.6.18.3 Fehlervermeidung**

Der folgende Hinweis zur Validierung gilt für alle in diesem Kapitel angeführten Fehler.

# **Gefahr!**

# **Führen Sie in jedem Fall eine Validierung der gesamten Sicherheitsfunktion durch!**

# **6.6.18.3.1 Vorgegebenes Zeitfenster an "MonitoringTime" falsch dimensioniert**

Wenn das Rückmeldesignal (Eingangsparameter "S\_Acknowledge") der angeschlossenen sicheren Peripherie nach Anforderung der Sicherheitsfunktion nicht innerhalb des Zeitfensters vorliegt, wird vom Funktionsbaustein ein Fehler detektiert. Ein zu großes Zeitfenster detektiert der Funktionsbaustein nicht als Fehler.

Mögliche Ursachen:

- Programmierfehler (Anwenderfehler)
- Zeitwert falsch berechnet (Anwenderfehler)

## **6.6.18.3.2 Plausibilitätsfehler**

Plausibilitätsfehler (Grenzwerte, Datentypen, Variable/Konstante), die beim Einsatz des Funktionsbausteins auftreten, werden vom Funktionsbaustein oder vom Compiler erkannt und gemeldet. Bei Verschaltungsfehlern ist das jedoch nicht immer möglich.

Es ist für den Funktionsbaustein nicht möglich, zu prüfen, ob:

- innerhalb des Gültigkeitsbereichs liegende Werte oder Konstanten an Eingangsparametern für die ausgeführte Sicherheitsfunktion dennoch falsch sind. Ein statisches TRUE-Signal am Eingang "Reset" wird jedoch vom Funktionsbaustein erkannt und als Fehler gemeldet.
- Eingangsparameter falsch verschaltet sind.
- Eingangs-/Ausgangsparameter fälschlicherweise nicht beschaltet wurden.

Beachten Sie deshalb:

# **Gefahr!**

**Die Verschaltung der Parameter und somit die Umsetzung der Sicherheitsfunktion (Teilapplikation) liegt in Ihrer Verantwortung!**

**Prüfen Sie die Verschaltung bei der Validierung der Teilapplikation!**
#### **6.6.18.3.3 Sporadisch wechselnde oder toggelnde Signalpegel oder unzulässige Signale**

Sporadisch wechselnde oder toggelnde Signalpegel an flankengesteuerten Eingangsparametern führen ohne Fehlervermeidungsmaßnahme dazu, dass dieses Signal vom Funktionsbaustein als Flanke interpretiert wird und im Funktionsbaustein ungewollt eine entsprechende Aktion auslöst.

Sporadisch wechselnde oder toggelnde Signalpegel an zustandsgesteuerten Eingangsparametern führen ohne Fehlervermeidungsmaßnahme dazu, dass dieses Signal ungewollt eine entsprechende Aktion auslöst.

Unzulässige Signale an Eingangsparametern können zu einem unerwarteten Anlauf, zur Nichtausführung einer angeforderten Aktion oder zu einer Fehlermeldung führen.

Mögliche Ursachen dieser Signale:

- Programmierfehler in der Applikation (Anwenderfehler)
- Querschluss, Kurzschluss oder Kabelbruch (Anwenderfehler, Verdrahtungsfehler)
- Fehler in der funktionalen Steuerung

Um das zu vermeiden, sind in Abhängigkeit von der Sicherheitsfunktion folgende Maßnahmen möglich:

- Verwendung von Signalen von sicheren Geräten
- Zusätzliche Maßnahmen zur Verhinderung einer Gefährdung, falls ein Signal aus der funktionalen Steuerung verwendet wird (z. B. Ausführen eines zusätzlichen Funktionsstarts nach dem Zurücksetzen einer ausgelösten Sicherheitsfunktion oder nachdem ein Fehler behoben wurde)
- Geeignete Verkabelung bei Verwendung von nicht sicheren Signalen aus der funktionalen Steuerung
- Überprüfung des Quellcodes in der Applikation mit abschließender Validierung der Sicherheitsfunktion

Die angegebenen Maßnahmen können auch kombiniert werden, um Fehler sicher zu vermeiden.

Beachten Sie, dass ein Signalwechsel, der an einem zustandsgesteuerten Eingangsparameter detektiert wird, als Diagnosecode ausgegeben wird.

#### **6.6.18.3.4 Unzulässige statische Signale bei Kaltstart der Sicherheitssteuerung**

Ein statisches TRUE-Signal am Eingangsparameter "Reset" führt bei einem Kaltstart der Sicherheitssteuerung zu einer Fehlermeldung am Funktionsbaustein.

#### **6.6.18.3.5 Gleichzeitiger Flankenwechsel**

Um das Risiko eines unerwarteten Anlaufs zu reduzieren, stellen Sie sicher, dass Sie den Eingangsparameter "Reset" nur mit dem Signal einer manuellen Rückstelleinrichtung verschalten. Dieses Signal ergibt sich entsprechend Ihrer Risikoanalyse.

#### **6.6.18.3.6 Anlauf der Maschine/Anlage ohne Funktionsprüfung der Schutzeinrichtung**

Eine defekte Schutzeinrichtung wird nur nach einer Funktionsprüfung erkannt. Eine Funktionsprüfung wird vom Funktionsbaustein nicht unterstützt. Ohne weitere Maßnahmen kann eine defekte Schutzeinrichtung zu Fehlern führen.

# **Gefahr!**

#### **Die Funktionsprüfung der Schutzeinrichtung liegt in Ihrer Verantwortung. Führen Sie deshalb eine Validierung der Schutzeinrichtung durch!**

Mögliche Ursachen einer defekten Schutzeinrichtung:

- Defekte Geräte (Hardwarefehler)
- Querschluss, Kurzschluss oder Kabelbruch (Anwenderfehler, Verdrahtungsfehler)

#### **6.6.18.4 Eingangsparameter**

#### **6.6.18.4.1 Activate**

#### **Allgemeine Funktion**

• Aktivierung des Funktionsbausteins ("Activate" = TRUE)

Dieser Eingangsparameter wird genutzt, um den Funktionsbaustein zu aktivieren.

- Falls Sie sichere Geräte zu- oder abschalten, verschalten Sie "Activate" mit einer Variable, die den Status (ab- oder zugeschaltet) der relevanten sicheren Geräte kennzeichnet. Somit wird sichergestellt, dass der Funktionsbaustein bei einem abgeschalteten Gerät keine ausgelöste Sicherheitsfunktion als Diagnose ausgibt. Mit dieser Verschaltung unterstützt der Funktionsbaustein nach Geräteaktivierung eine Anlaufsperre, wenn die Zustände der sicheren Geräte, die an der Sicherheitsfunktion beteiligt sind, mit "Activate" verschaltet sind.
- Wenn "Activate" beim Kaltstart der Sicherheitssteuerung den Status TRUE aufweist, verhält sich der Funktionsbaustein bei diesem Kaltstart der Sicherheitssteuerung genauso wie bei einer Aktivierung des Funktionsbausteins.
- Steuern Sie "Activate" bei Fehlermeldungen von sicheren Geräten auf FALSE, damit eine defekte Hardware/Peripherie am Funktionsbaustein nicht zu einer fehlerhaften Diagnosemeldung führt.
- Des Weiteren haben Sie die Möglichkeit, "Activate" mit einer Konstanten (TRUE) zu verschalten, um den Funktionsbaustein zu aktivieren. Hierbei interpretiert der Funktionsbaustein ein FALSE-Signal von einem nicht aktiven sicheren Gerät an einem sicherheitsrelevanten Eingangsparameter als ausgelöste Sicherheitsfunktion und gibt eine entsprechende Diagnosemeldung aus. Bei diesem Vorgehen gibt es keine Unterscheidungskriterien an der Schnittstelle des Funktionsbausteins, ob eine ausgelöste Sicherheitsfunktion oder ein nicht aktives sicheres Gerät die Ursache für die Diagnosemeldung ist.

#### **Datentyp**

• BOOL

### **Verschaltung**

• Variable oder Konstante

#### **Funktionsbeschreibung**

Die Aktivierung des Funktionsbausteins ist zustandsgesteuert.

Der Funktionsbaustein unterstützt nach Aktivierung des Funktionsbausteins eine Anlaufsperre. Die Anlaufsperre wird mit einer steigenden Flanke an "Reset" zurückgesetzt. Die aktive Anlaufsperre wird über einen Diagnosecode entsprechend dargestellt.

#### **TRUE**

Der Funktionsbaustein ist aktiviert.

#### **FALSE**

Der Funktionsbaustein ist nicht aktiviert.

Alle binären Ausgangsparameter werden auf FALSE gesteuert. Der Ausgangsparameter "DiagCode" wird auf WORD#16#0000 gesteuert.

Wenn Sie in Ihrem Diagnosekonzept bei Fehlermeldungen von sicheren Geräten und/oder bei deaktivierten sicheren Geräten die Diagnose des Funktionsbausteins entsprechend steuern möchten, verschalten Sie "Activate" mit einem Signal, das den Status der sicheren Geräte darstellt, die an der vom Funktionsbaustein unterstützten Sicherheitsfunktion beteiligt sind. Bilden Sie dieses Signal nur von sicheren Geräten, deren I/O-Signale über Eingangsparameter mit dem Funktionsbaustein verschaltet sind. Dadurch verhindern Sie, dass durch nicht aktive sichere Geräte ausgelöste Sicherheitsfunktionen gemeldet werden. Diese Maßnahme dient ausschließlich dazu, die Diagnose bei nicht aktiven sicheren Geräten definiert zu steuern.

### **6.6.18.4.2 S\_OpMode**

#### **Allgemeine Funktion**

• Signaleingang; Anforderung an die angeschlossene sichere Peripherie, um eine Sicherheitsfunktion auszuführen

#### **Datentyp**

• SAFEBOOL

#### **Verschaltung**

• Variable

## **Information:**

**Verschalten Sie diesen Eingangsparameter mit dem Signal eines sicheren Geräts, welches mit der vorgeschalteten Sicherheitsapplikation (z. B. eine Schutzeinrichtung, ein Betriebsartenwahlschalter oder ein NOT-AUS-Befehlsgerät) 1-kanalig oder 2-kanalig verbunden ist. Der Eingangsparameter "S\_OpMode" wird dann über dieses Signal gesteuert.**

#### **Funktionsbeschreibung**

Das am Eingangsparameter "S\_OpMode" angeschlossene Signal wird vom Funktionsbaustein verarbeitet.

Der Signaleingang verarbeitet den Status der vorgeschalteten Sicherheitsapplikation.

Unabhängig davon, ob das Befehlsgerät 1-kanalig oder 2-kanalig an das sichere Gerät angeschlossen ist, wird "S\_OpMode" nur mit einem Signal verschaltet.

Wenn ein Befehlsgerät 2-kanalig mit dem sicheren Gerät verdrahtet wird, erfolgt die Überwachung der 2-Kanaligkeit durch das sichere Gerät. Von diesem Gerät wird ein Signal an "S\_OpMode" weitergeleitet. Dieses Signal wird vom Funktionsbaustein ausgewertet.

Alternativ kann die Überwachung der Äquivalenz von 2 sicheren Signalen mit dem Funktionsbaustein "SF\_Equivalent" und die Überwachung der Antivalenz von 2 sicheren Signalen mit dem Funktionsbaustein "SF\_Antivalent" realisiert werden. In diesem Fall wird vom Funktionsbaustein ("SF\_Antivalent" bzw. "SF\_Equivalent") ein Signal an "S\_OpMode" weitergeleitet. Dieses Signal wird vom Funktionsbaustein ausgewertet.

Der Signaleingang ist zustandsgesteuert. Die Zustände führen nur bei einem aktivierten Funktionsbaustein ("Activate" = TRUE) zu den folgenden Verknüpfungsergebnissen.

#### **TRUE**

Die Sicherheitsfunktion der angeschlossenen sicheren Peripherie wird nicht angefordert.

#### **FALSE**

Die Sicherheitsfunktion der angeschlossenen sicheren Peripherie wird angefordert.

### **6.6.18.4.3 S\_Acknowledge**

#### **Allgemeine Funktion**

• Rückmeldesignal der angeschlossenen sicheren Peripherie

#### **Datentyp**

• SAFEBOOL

## **Verschaltung**

• Variable

## **Information:**

**Verschalten Sie diesen Eingangsparameter mit dem Signal eines sicheren Geräts, welches mit der vorgeschalteten Sicherheitsapplikation (z. B. eine Schutzeinrichtung, ein Betriebsartenwahlschalter oder ein NOT-AUS-Befehlsgerät) 1-kanalig oder 2-kanalig verbunden ist. Der Eingangsparameter "S\_Acknowledge" wird dann über dieses Signal gesteuert.**

## **Funktionsbeschreibung**

Das am Eingangsparameter "S\_Acknowledge" angeschlossene Signal wird vom Funktionsbaustein verarbeitet.

Unabhängig davon, ob das Befehlsgerät 1-kanalig oder 2-kanalig an das sichere Gerät angeschlossen ist, wird "S\_Acknowledge" nur mit einem Signal verschaltet.

Wenn ein Befehlsgerät 2-kanalig mit dem sicheren Gerät verdrahtet wird, erfolgt die Überwachung der 2-Kanaligkeit durch das sichere Gerät. Von diesem Gerät wird ein Signal an "S\_Acknowledge" weitergeleitet. Dieses Signal wird vom Funktionsbaustein ausgewertet.

Alternativ kann die Überwachung der Äquivalenz von 2 sicheren Signalen mit dem Funktionsbaustein "SF\_Equivalent" und die Überwachung der Antivalenz von 2 sicheren Signalen mit dem Funktionsbaustein "SF\_Antivalent" realisiert werden. In diesem Fall wird vom Funktionsbaustein ("SF\_Antivalent" bzw. "SF\_Equivalent") ein Signal an "S\_Acknowledge" weitergeleitet. Dieses Signal wird vom Funktionsbaustein ausgewertet.

Der Signaleingang ist zustandsgesteuert. Die Zustände führen nur bei einem aktivierten Funktionsbaustein ("Activate" = TRUE) zu den folgenden Verknüpfungsergebnissen.

## **TRUE**

Die angeschlossene sichere Peripherie meldet die Ausführung der Sicherheitsfunktion zurück.

#### **FALSE**

Die Rückmeldung der angeschlossenen sicheren Peripherie über die Ausführung der Sicherheitsfunktion liegt nicht vor.

### **6.6.18.4.4 MonitoringTime**

#### **Allgemeine Funktion**

• Vorgabe der Überwachungszeit zwischen Anforderung und Rückmeldung einer Sicherheitsfunktion

### **Datentyp**

• TIME

### **Verschaltung**

• Konstante

#### **Funktionsbeschreibung**

Geben Sie an diesem Eingangsparameter vor, nach welchem Zeitintervall eine Rückmeldung der angeschlossenen sicheren Peripherie über die Ausführung einer Sicherheitsfunktion vorliegen muss. Wenn dieses Zeitintervall überschritten wird, wird vom Funktionsbaustein ein Fehler detektiert.

Den Zeitwert für den Eingangsparameter "MonitoringTime" müssen Sie in Abhängigkeit Ihrer Applikation und Ihrer Risikoanalyse festlegen und validieren.

#### **6.6.18.4.5 Reset**

#### **Allgemeine Funktion**

- Eingangsparameter zum Zurücksetzen von Fehlermeldungen, wenn der Fehler beseitigt wurde oder
- Eingangsparameter zur Unterstützung der manuellen Rückstellung einer Anlaufsperre

#### **Datentyp**

• BOOL

# **Gefahr!**

**In Abhängigkeit von den Sicherheitsanforderungen müssen Sie als Datentyp SAFEBOOL oder BOOL verschalten. Den Datentyp bestimmen Sie in der von Ihnen durchgeführten Risikoanalyse.**

**In Abhängigkeit vom Ergebnis der von Ihnen durchgeführten Risikoanalyse kann es erforderlich sein, den Datentyp SAFEBOOL zu verschalten. Dadurch vermeiden Sie unerwartete Anläufe, die durch Fehler im funktionalen System bedingt sind. Diese Verschaltung nehmen Sie mittels des Datentyp-Kon**vertierers "SAFEBOOL\_TO\_BOOL" vor.

**Mittels weiterer Maßnahmen, z. B. mittels eines zusätzlichen Funktionsstopps, können Sie das Risiko eines unerwarteten Anlaufs reduzieren.**

#### **Verschaltung**

• Variable

#### **Funktionsbeschreibung**

Dieser Eingangsparameter wird vom Funktionsbaustein intern flankenüberwacht. Nur eine steigende Flanke am Eingangsparameter "Reset" führt die Funktion aus. Ein weiteres statisches TRUE-Signal nach einer steigenden Flanke bewirkt keine erneute Funktion.

Der Funktionsbaustein detektiert ein statisches TRUE-Signal am Eingangsparameter "Reset" in den Zuständen als Fehler, in denen eine steigende Flanke an "Reset" erforderlich ist. Steuern Sie "Reset" auf FALSE, um den Fehlerzustand zu verlassen.

Dieser Eingangsparameter wird verwendet, um eine Anlaufsperre zu quittieren oder um vom Funktionsbaustein detektierte Fehler zurückzusetzen, wenn deren Fehlerursache nicht mehr besteht.

## **6.6.18.5 Ausgangsparameter**

## **6.6.18.5.1 Ready**

#### **Allgemeine Funktion**

• Signalisierung der Aktivierung des Funktionsbausteins

## **Datentyp**

• BOOL

### **Verschaltung**

• Variable

## **Funktionsbeschreibung**

Dieser Ausgangsparameter zeigt an, ob der Funktionsbaustein aktiviert oder nicht aktiviert ist.

## **TRUE**

Der Funktionsbaustein ist aktiviert ("Activate" = TRUE) und die Ausgangsparameter stellen den aktuellen Zustand der Sicherheitsfunktion dar.

## **FALSE**

Der Funktionsbaustein ist nicht aktiviert ("Activate" = FALSE) und die Ausgangsparameter des Funktionsbausteins werden auf FALSE gesteuert.

## **6.6.18.5.2 S\_SafetyActive**

#### **Allgemeine Funktion**

• Statusmeldung der angeschlossenen sicheren Peripherie

#### **Datentyp**

• SAFEBOOL

#### **Verschaltung**

• Variable

## **Information:**

**Verschalten Sie diesen Ausgangsparameter typischerweise mit dem Funktionsbaustein "SF\_EnableSwitch", um die angeforderte sichere Betriebsart (z. B. sichere reduzierte Geschwindigkeit) zu steuern.**

#### **Funktionsbeschreibung**

Dieser Ausgangsparameter zeigt den Status der angeschlossenen sicheren Peripherie an.

#### **TRUE**

Die über das sichere Eingangsgerät mit dem Funktionsbaustein verschaltete sichere Peripherie meldet den sicheren Zustand zurück (z. B. sicherer Halt, sichere reduzierte Geschwindigkeit, sicheres reduziertes Drehmoment). Die sichere Peripherie steuert diesen sicheren Zustand selbstständig und unabhängig vom Funktionsbaustein.

#### **FALSE**

Die über das sichere Eingangsgerät mit dem Funktionsbaustein verschaltete sichere Peripherie meldet nicht den sicheren Zustand zurück.

### **6.6.18.5.3 S\_SafetyRequest**

## **Allgemeine Funktion**

• Anforderung an die angeschlossene sichere Peripherie, um eine Sicherheitsfunktion auszuführen

## **Datentyp**

• SAFEBOOL

## **Verschaltung**

• Variable

# **Information:**

**Verschalten Sie diesen Ausgangsparameter mit einem sicheren 1-kanaligen oder 2-kanaligen Ausgang eines sicheren Geräts, um die nachgeschaltete sichere Peripherie anzusteuern.**

## **Funktionsbeschreibung**

Dieser Ausgangsparameter steuert die Anforderung an die angeschlossene sichere Peripherie, um eine Sicherheitsfunktion auszuführen.

Unabhängig davon, ob die nachgeschaltete sichere Peripherie 1-kanalig oder 2-kanalig an das sichere Gerät angeschlossen ist, werden die Ausgänge des sicheren Geräts nur mit einem Signal von "S\_SafetyRequest" angesteuert.

Wenn die nachgeschaltete sichere Peripherie 2-kanalig mit dem sicheren Gerät verdrahtet wird, erfolgt die Überwachung der 2-Kanaligkeit durch das sichere Gerät.

## **TRUE**

Die Ausführung einer Sicherheitsfunktion wird angefordert.

### **FALSE**

Die Ausführung einer Sicherheitsfunktion wird nicht angefordert.

#### **6.6.18.5.4 Error**

#### **Allgemeine Funktion**

• Fehlermeldung des Funktionsbausteins

### **Datentyp**

 $\cdot$  BOOL

## **Verschaltung**

• Variable

### **Funktionsbeschreibung**

Dieser Ausgangsparameter zeigt eine vorliegende Fehlermeldung des Funktionsbausteins an. Jede Fehlermeldung führt dazu, dass die sicheren Ausgangsparameter auf FALSE bzw. 0 gesteuert werden und diesen Status beibehalten.

Um einen Fehlerzustand ("Error" = TRUE) zu verlassen, müssen Sie den Eingangsparameter "Reset" bei einem statischen TRUE-Signal an "Reset" auf FALSE steuern.

In anderen Fehlerzuständen (siehe Tabelle "Diagnosecodes") müssen Sie den Eingangsparameter "Reset" von FALSE auf TRUE steuern.

# **Gefahr!**

**Sorgen Sie eigenverantwortlich dafür, dass nach dem Auftreten eines Fehlers alle notwendigen Reparaturmaßnahmen eingeleitet werden, da nachfolgende Fehler eine Gefährdung auslösen können!**

## **TRUE**

Der aktivierte Funktionsbaustein hat einen Fehler detektiert.

Die sicheren Ausgangsparameter werden bei Bit-Informationen auf FALSE gesteuert.

Die sicheren Ausgangsparameter werden bei nummerischen Informationen auf 0 gesteuert.

Der Ausgangsparameter "DiagCode" zeigt den Fehlercode an.

## **FALSE**

Der Funktionsbaustein ist nicht aktiviert oder der aktivierte Funktionsbaustein hat keinen Fehler detektiert. Der Ausgangsparameter "DiagCode" zeigt den Zustand an.

## **6.6.18.5.5 DiagCode**

#### **Allgemeine Funktion**

• Diagnosemeldung des Funktionsbausteins

#### **Datentyp**

• WORD

#### **Verschaltung**

• Variable

#### **Funktionsbeschreibung**

Über diesen Ausgangsparameter werden spezifische Diagnose- und Statusmeldungen des Funktionsbausteins ausgegeben.

Der Funktionsbaustein zeigt das Anliegen einer Fehlermeldung über den Ausgangsparameter "Error" an.

Genauere Details entnehmen Sie der Tabelle "Diagnosecodes".

#### **Diagnosecode**

Der Diagnosecode wird im Datentyp WORD angegeben. In der nachfolgenden Tabelle ist jeweils der hexadezimale Wert angegeben.

Bei Statusmeldungen (0xxxhex, 8xxxhex) wird der Ausgangsparameter "Error" vom Funktionsbaustein auf FALSE gesteuert.

Alle anderen Meldungen sind Fehlermeldungen (Cxxxhex), d. h. "Error" = TRUE.

## **6.6.18.5.6 Übersicht der Diagnosecodes**

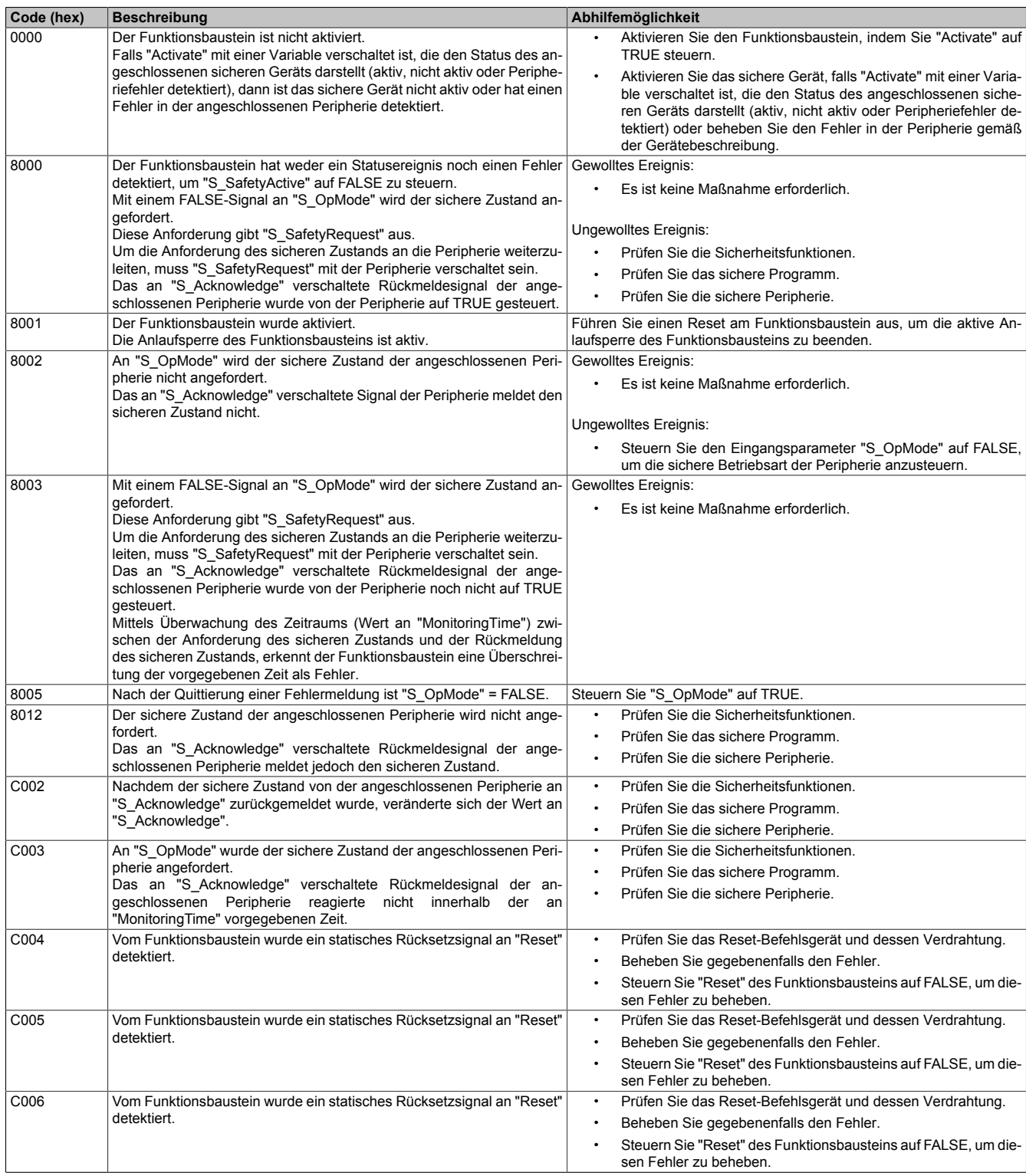

Tabelle 687: "SF\_SafetyRequest": Diagnosecodes

### **6.6.18.6 Signalablaufdiagramm des Funktionsbausteins**

Beachten Sie, dass nicht alle temporären Zwischenzustände in dem Signalablaufdiagramm dargestellt sind. In diesem Diagramm werden nur typische Signalkombinationen der Eingangssignale dargestellt. Weitere Signalkombinationen sind möglich.

Die "DiagCode"-Werte in der folgenden Grafik sind hexadezimal angegeben.

### **Signalablaufdiagramm**

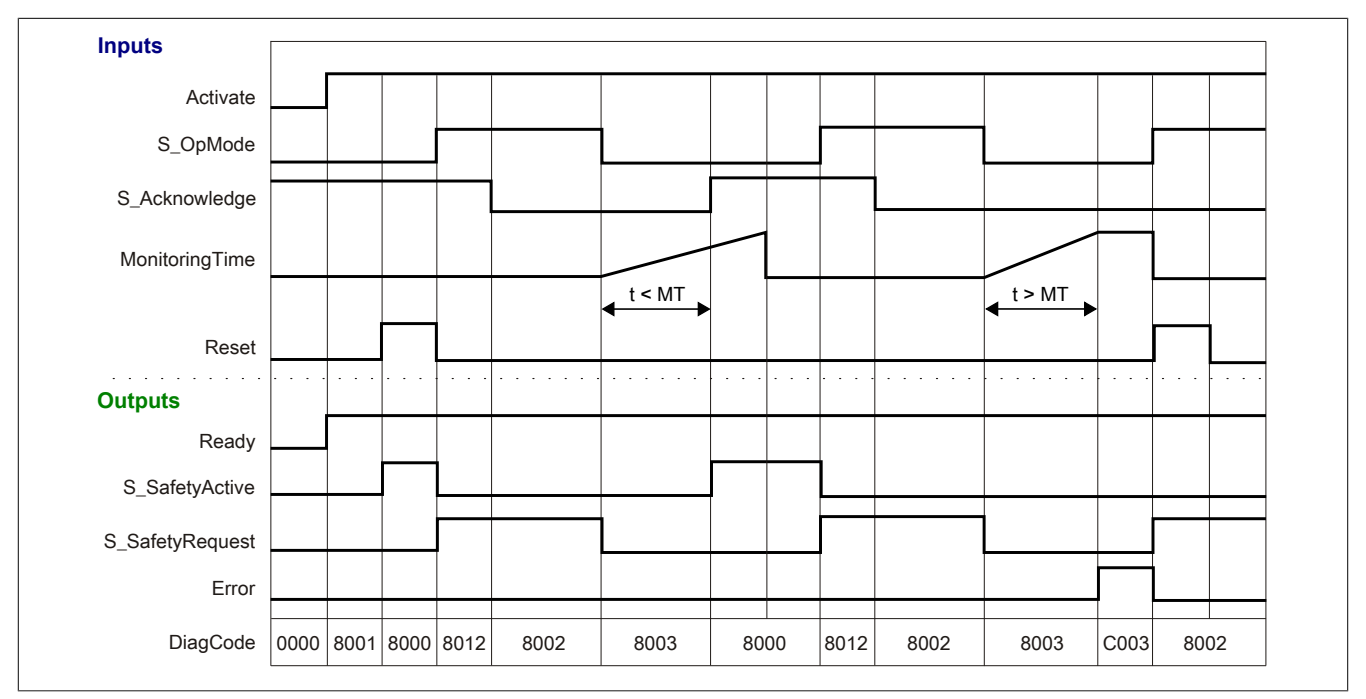

Abbildung 492: "SF\_SafetyRequest": Signalablaufdiagramm

Legende:

t Zeitwert, welcher angibt, ob die Rückmeldung des sicheren Zustands vorliegt

MT Am Eingangsparameter "MonitoringTime" vorgegebener Zeitwert für die Rückmeldung des sicheren Zustands der angeschlossenen Peripherie

## **6.6.18.7 Applikationsbeispiel**

In diesem Kapitel wird prinzipiell eine mögliche Anwendung beschrieben, in welcher der Funktionsbaustein die angeschlossene sichere Peripherie ansteuert, um die Ausführung einer Sicherheitsfunktion anzufordern. Der Funktionsbaustein steuert die Anforderung an einen sicheren Antrieb, um eine sichere Betriebsart auszuführen.

Das folgende Beispiel beschreibt die Verschaltung des Funktionsbausteins bei der Ansteuerung mit dem Signal eines 2-kanalig verschalteten Rückmeldeausgangs eines sicheren Antriebs (siehe Abschnitt [6.6.18.7.2 "Sicherer](#page-2031-0) [Antrieb, 2-kanalig angeschlossen"\)](#page-2031-0).

Der Einsatz des Funktionsbausteins in einer konkreten Applikation darf ausschließlich nach durchgeführter Risikoanalyse erfolgen.

An dieser Stelle wird bewusst auf eine direkte Verschaltungsdarstellung an einem sicheren Ein-/Ausgangsgerät verzichtet, um dem Anwender die Umsetzung des Applikationsbeispiels in seine Applikation möglichst einfach zu machen.

Auf eine Angabe von KAT/PL/SIL wird ebenso verzichtet, weil sich die Einstufung immer in Abhängigkeit von der Applikation ergibt, in welcher der Funktionsbaustein eingesetzt wird.

# **Gefahr!**

**Der Einsatz des Funktionsbausteins allein reicht nicht aus, um die Sicherheitsfunktion entsprechend der aus der Risikoanalyse ermittelten KAT/PL/SIL auszuführen. In Verbindung mit dem eingesetzten sicheren Ein-/Ausgangsgerät sind weitere Maßnahmen erforderlich, um die Sicherheitsfunktion zu erfüllen. Dazu gehören z. B. die entsprechende Beschaltung und Parametrierung der Ein- und Ausgänge sowie Maßnahmen zum Ausschluss nicht erkennbarer Fehler.**

**Informationen dazu entnehmen Sie bitte der Dokumentation zum eingesetzten sicheren Ein-/Ausgangsgerät.**

#### <span id="page-2030-0"></span>**6.6.18.7.1 Beispielhafter Bausteinaufruf und Verschaltung mit Ein- und Ausgängen**

In der folgenden Abbildung ist ein beispielhafter Aufruf des Funktionsbausteins dargestellt.

#### **Instanzierung**

Vom Funktionsbaustein wurde eine Instanz (ein Aufruf) mit dem Namen "SR\_M5" gebildet.

Der Instanzname kann in Diagnosewerkzeugen angezeigt werden.

Verbinden Sie bei der Umsetzung des Beispiels jeden relevanten Ein- bzw. Ausgangsparameter mit einem Einbzw. Ausgang.

In den beiden nachfolgenden Tabellen ist die beispielhafte Verschaltung für folgende Abbildung beschrieben.

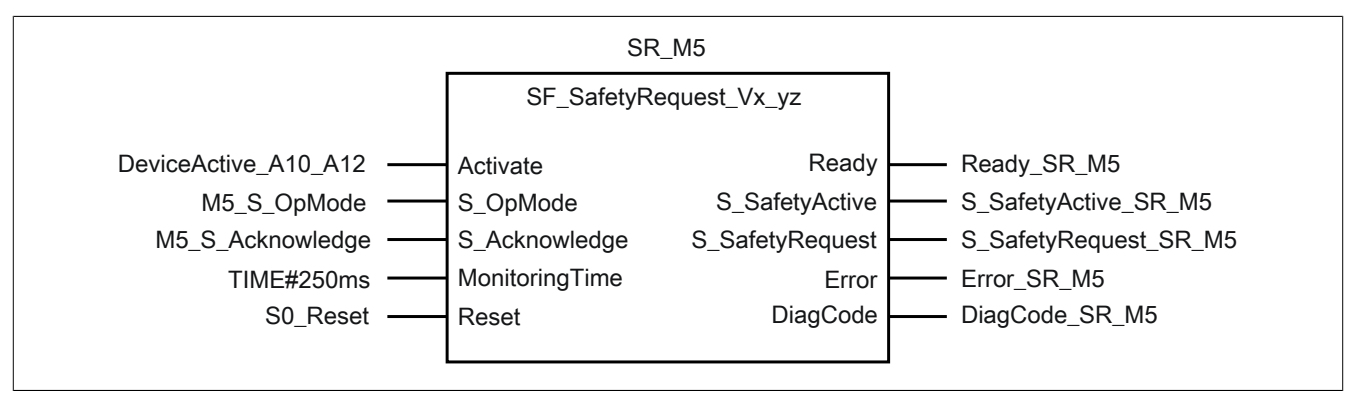

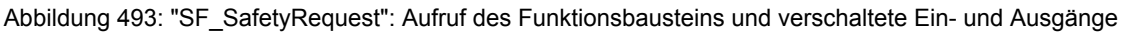

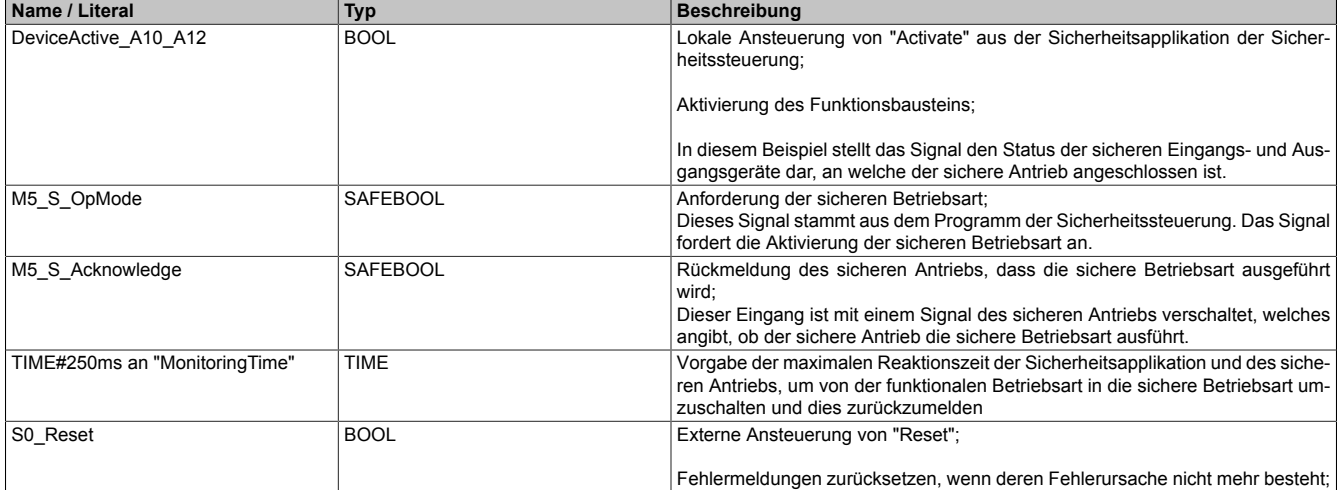

Tabelle 688: "SF\_SafetyRequest": Mit den Eingangsparametern verschaltete Eingänge

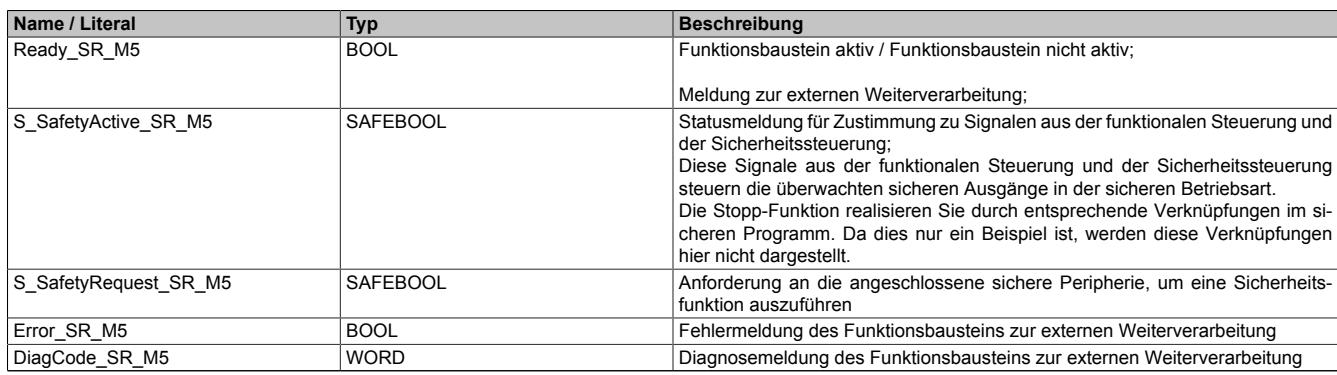

Tabelle 689: "SF\_SafetyRequest": Mit den Ausgangsparametern verschaltete Ausgänge

## <span id="page-2031-0"></span>**6.6.18.7.2 Sicherer Antrieb, 2-kanalig angeschlossen**

Dieses Beispiel beschreibt die Verschaltung des Funktionsbausteins bei der Ansteuerung mit dem Signal eines 2 kanalig verschalteten Rückmeldeausgangs eines sicheren Antriebs.

Beachten Sie, dass in diesem Kapitel nicht die gesamte Beschaltung des Funktionsbausteins dargestellt ist. Diese finden Sie in Abschnitt [6.6.18.7.1 "Beispielhafter Bausteinaufruf und Verschaltung mit Ein- und Ausgängen".](#page-2030-0)

Vom Funktionsbaustein wurde eine Instanz mit dem Namen "SR\_M5" gebildet.

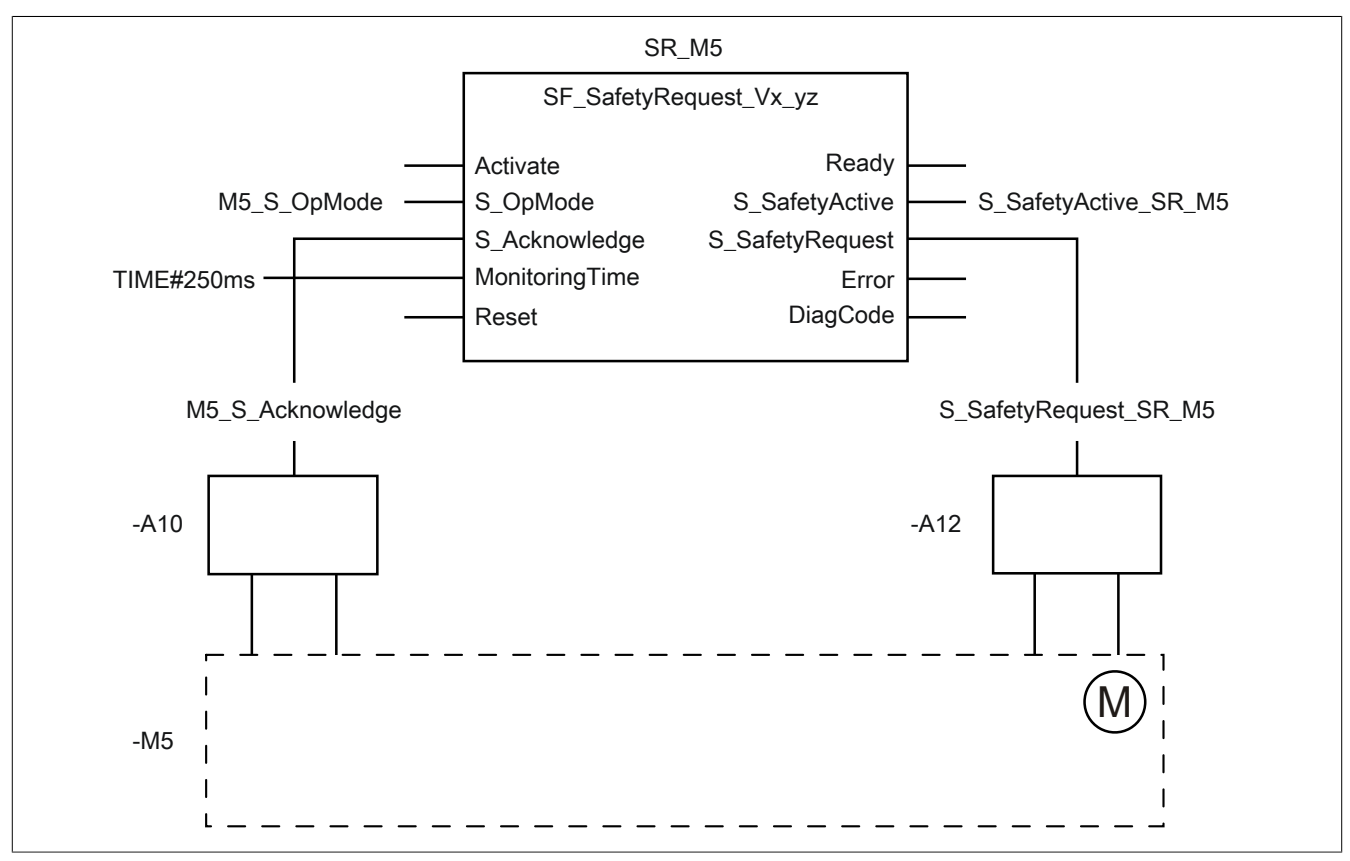

Abbildung 494: "SF\_SafetyRequest": Sicherer Antrieb, 2-kanalig angeschlossen

#### **Betriebsmittelliste**

- -M5 Sicherer Antrieb
- -A10 2-kanaliger sicherer Eingang eines sicheren Eingangsgeräts
- -A12 2-kanaliger sicherer Ausgang eines sicheren Ausgangsgeräts

#### **Verschaltete Ein- und Ausgänge**

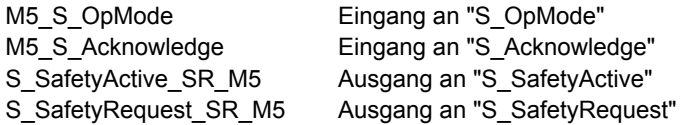

### **Beispielbeschreibung**

In diesem Beispiel ist:

- Der Eingang "M5 S OpMode" aus dem Programm der Sicherheitssteuerung mit dem Eingangsparameter "S\_OpMode" des Funktionsbausteins zur Anforderung der sicheren Betriebsart des angeschlossenen sicheren Antriebs verknüpft.
- Das Rückmeldesignal des sicheren Antriebs (dieses Signal bestätigt den aktiven sicheren Betrieb) vom sicheren Eingangsgerät "-A10" mit dem Eingang "M5\_S\_Acknowledge" verknüpft. Dieser Eingang ist mit dem Eingangsparameter "S\_Acknowledge" des Funktionsbausteins zur Weiterverarbeitung verschaltet.
- Die maximale Reaktionszeit für die Anforderung einer sicheren Betriebsart über eine Konstante am Eingangsparameter "MonitoringTime" vorgegeben.
- Der Ausgang "S\_SafetyRequest\_SR\_M5" mit dem Ausgangsparameter "S\_SafetyRequest" des Funktionsbausteins verknüpft. Der Ausgang "S\_SafetyRequest\_SR\_M5" ist über das sichere Ausgangsgerät "-A12" mit einem sicheren Eingang des sicheren Antriebs verknüpft, welcher die entsprechende Sicherheitsanforderung im Antrieb steuert. Dieser Ausgang dient der Anforderung der sicheren Betriebsart.
- Der Ausgangsparameter "S\_SafetyActive" mit dem Ausgang "S\_SafetyActive\_SR\_M5" verknüpft.
- Der Ausgang "S\_SafetyActive\_SR\_M5" wird als Statusmeldung für die Zustimmung zu Signalen aus der funktionalen Steuerung und der Sicherheitssteuerung verwendet. Diese Signale aus der funktionalen Steuerung und der Sicherheitssteuerung steuern die überwachten sicheren Ausgänge.

#### **6.6.18.8 Umsetzung der Sicherheitsanforderungen aus anzuwendenden Normen**

Der Funktionsbaustein wurde entsprechend den in diesem Kapitel genannten Sicherheitsanforderungen (aus anzuwendenden Normen) entwickelt.

Alle weiteren Anforderungen aus diesen Normen müssen Sie bei der Umsetzung der Sicherheitsfunktion beachten.

Im Folgenden ist aufgeführt, welche Anforderungen aus den Normen der Funktionsbaustein erfüllt oder welche Maßnahmen Sie zur Erfüllung der Anforderungen aus den Normen ergreifen müssen.

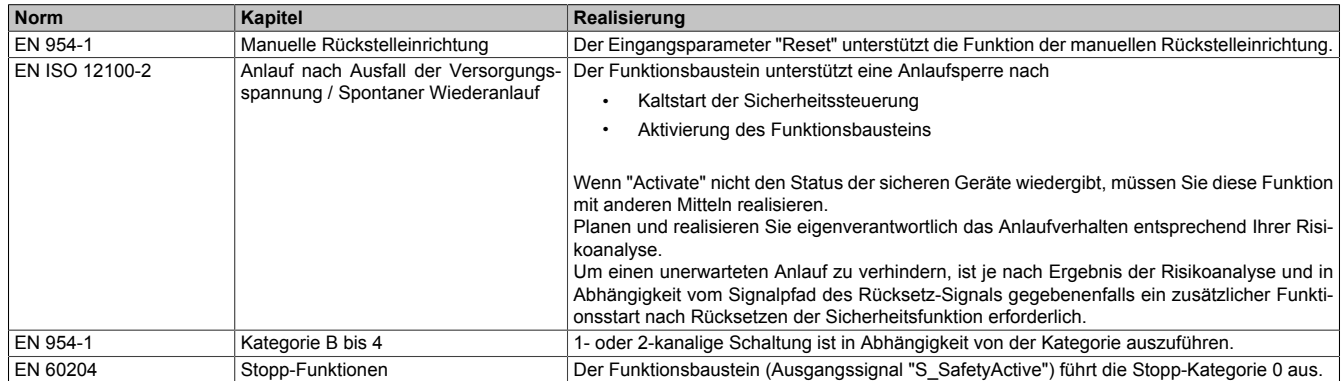

Tabelle 690: "SF\_SafetyRequest": Realisierung der Anforderungen aus Normen

# **Gefahr!**

**Die Überwachung einer möglichen 2-Kanaligkeit (Line Control) wird nicht vom Funktionsbaustein durchgeführt. Diese Überwachung müssen Sie außerhalb dieses Funktionsbauteins im sicheren Steuerungssystem eigenverantwortlich realisieren.**

## **6.6.19 SF\_TestableSafetySensor**

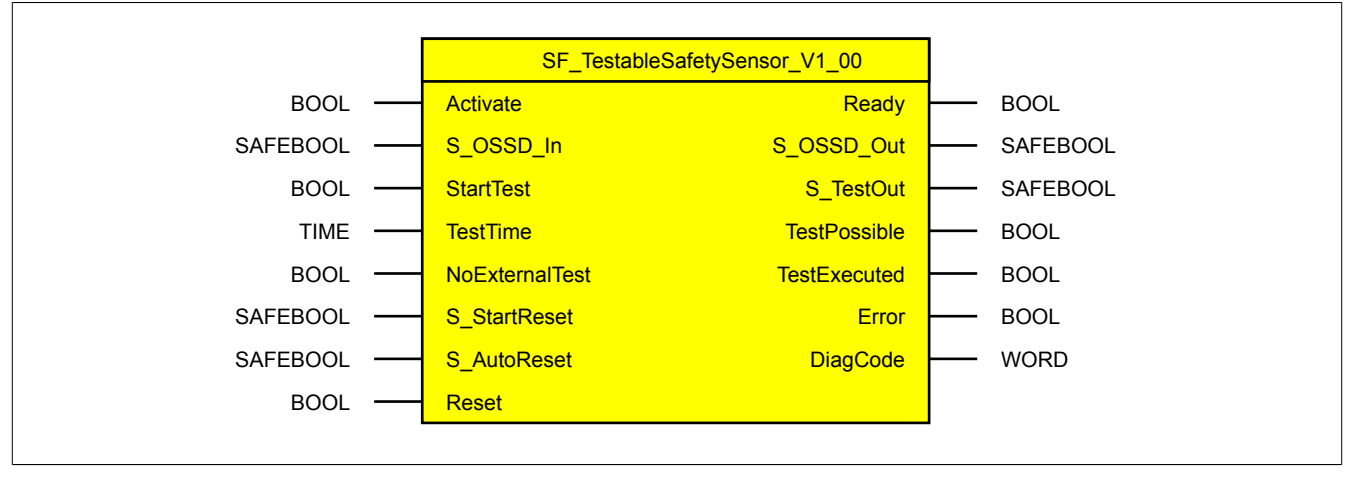

Abbildung 495: Funktionsbaustein "SF\_TestableSafetySensor"

#### **6.6.19.1 Formalparameter des Funktionsbausteins**

Im Folgenden wird unter einer Variable eine Variable oder auch eine grafische Verbindung verstanden.

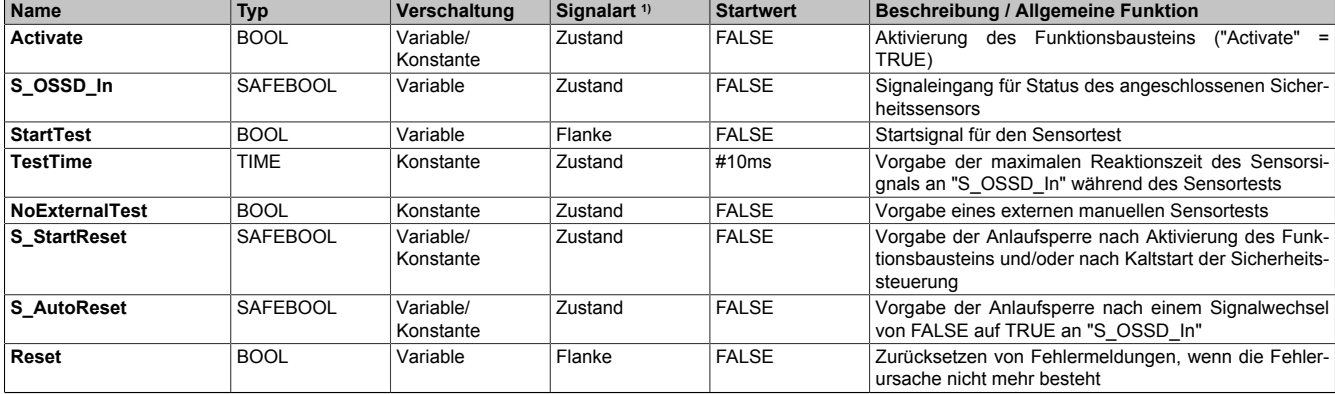

#### Tabelle 691: "SF\_TestableSafetySensor": Übersicht über die Eingangsparameter

1) Auswertung der Signale der Eingangsparameter im Funktionsbaustein. Die Signale müssen Sie entsprechend steuern.

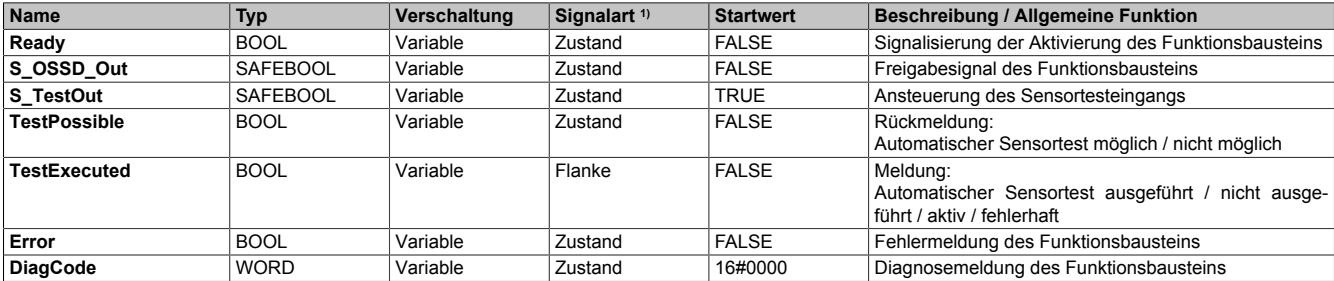

Tabelle 692: "SF\_TestableSafetySensor": Übersicht über die Ausgangsparameter

1) Ausgabe der Signale der Ausgangsparameter. Die Signale müssen Sie entsprechend auswerten und/oder weiterverarbeiten.

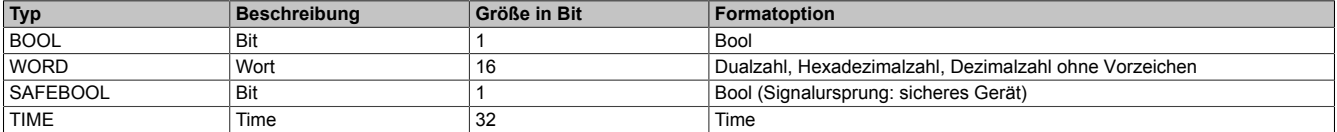

#### Tabelle 693: Formate der verwendeten Datentypen

Sie haben die Möglichkeit ein sicheres Signal mit einem nicht sicheren Eingangsparameter zu verknüpfen. Setzen Sie in diesem Fall einen Funktionsbaustein zur Typ-Konvertierung ein.

### **6.6.19.2 Funktion**

Der Funktionsbaustein "SF\_TestableSafetySensor" wird genutzt, um in einer Applikation die Funktion einer optischen/elektronischen Schutzeinrichtung, im Folgenden kurz: Sicherheitssensor (z. B. eines Lichtvorhangs), zu überprüfen, wenn die Schutzeinrichtung (BWS Typ 2) diese Testfunktion unterstützt.

Des Weiteren überwacht der Funktionsbaustein den Status des Sicherheitssensors und stellt diesen an seinem Freigabeausgang "S\_OSSD\_Out" dar. Wenn das TRUE-Signal des Sicherheitssensors nach Auslösen der Sicherheitsfunktion zurückkehrt, unterstützt der Funktionsbaustein optional eine Anlaufsperre am Freigabeausgang. Eine weitere optionale Anlaufsperre wird bei einer Aktivierung des Funktionsbausteins und bei einem Kaltstart der Sicherheitssteuerung ausgeführt.

Wenn sich in der Applikation eine mit dem Funktionsbaustein verschaltete optische/elektronische Schutzeinrichtung während des Testvorgangs nicht gemäß des definierten Testalgorithmus verhält, steuert der Funktionsbaustein seinen Freigabeausgang "S\_OSSD\_Out" in den sicheren Zustand (FALSE). Verhält sich die verschaltete optische/elektronische Schutzeinrichtung während des Testvorgangs gemäß des definierten Testalgorithmus, bleibt das Signal am Freigabeausgang "S\_OSSD\_Out" auf TRUE.

Dieser Funktionsbaustein detektiert während der Testfunktion beispielsweise:

- den Verlust der sensitiven Eigenschaften der optischen/elektronischen Schutzeinrichtung
- die Überschreitung der voreingestellten Reaktionszeit der Schutzeinrichtung
- ein irreguläres statisches TRUE-Signal der Schutzeinrichtung an "S\_OSSD\_In"

Berührungslos wirkende Schutzeinrichtungen (BWS) Typ 2 verfügen über die Möglichkeit einer periodischen Testung auf gefährliche Fehler (z. B. Verlust der sensorischen Fähigkeiten, Überschreitung der spezifizierten Reaktionszeit). Das Testsignal simuliert die Aktivierung des Sicherheitssensors. Bei der Ausführung des Testalgorithmus ist der Sensor maximal 150 ms abgeschaltet. Der Test soll nachweisen, dass jeder Lichtstrahl des Sensors entsprechend der Spezifikation arbeitet. Stellen Sie durch separate/externe Funktionen sicher, dass der Test in angemessenen Intervallen durchgeführt wird. Aktivieren Sie die Eingänge "S\_StartReset" und "S\_AutoReset" nur dann, wenn sichergestellt ist, dass beim Anlauf der Sicherheitssteuerung keine gefährlichen Situationen auftreten können.

# **Information:**

**Die Steuerung von "StartTest" und somit die periodische Testdurchführung liegt in Ihrer Verantwortung.**

**Werten Sie vor dem Start der Testdurchführung den Ausgangsparameter "TestPossible" aus. Führen Sie den periodischen Test eigenverantwortlich nach dem Ergebnis der von Ihnen durchgeführten Risikoanalyse aus, indem Sie "StartTest" von FALSE auf TRUE steuern und das Ergebnis am Funktionsbaustein auswerten.**

#### **6.6.19.2.1 TRUE-Signal nach Auslösen der Sicherheitsfunktion**

Wenn in der Applikation die ausgelöste Sicherheitsfunktion wieder auf TRUE steuert, sorgt der Funktionsbaustein optional (siehe Anlaufsperre) innerhalb des sicheren Steuerungssystems dafür, dass das Freigabesignal nicht allein durch dieses Entriegeln auf TRUE gesteuert wird. Hierzu ist eine weitere manuelle Handlung am Eingangsparameter "Reset" erforderlich (siehe Anlaufsperre).

### **6.6.19.2.2 Ablauf des Testbetriebs**

Beachten Sie, dass während des Testbetriebs 2 Timer zeitversetzt die durch "TestTime" vorgegebene Zeit durchlaufen.

Der Testbetrieb umfasst die folgenden Sequenzen:

- 1. Teststart
	- "StartTest" wechselt von FALSE auf TRUE.
	- Überwachungszeit 1 wird gestartet.
	- "S\_TestOut" wechselt von TRUE auf FALSE.
- 2. Testdurchführung
	- "S\_OSSD\_In" wechselt von TRUE auf FALSE.
	- "S\_TestOut" wechselt von FALSE auf TRUE.
	- Überwachungszeit 1 wird gestoppt.
	- Überwachungszeit 2 wird gestartet.
- 3. Testende
	- "S\_OSSD\_In" wechselt von FALSE auf TRUE.
	- Überwachungszeit 2 wird gestoppt.

#### **6.6.19.2.3 Anlaufsperre (optional)**

Zur optionalen Unterstützung der Anlaufsperre geben Sie diese an den entsprechenden Eingangsparametern ("S\_StartReset"/"S\_AutoReset") vor.

Eine Anlaufsperre ist nach einem Signalwechsel von FALSE auf TRUE am sicherheitsgerichteten Eingang und/ oder nach Kaltstart der Sicherheitssteuerung und/oder nach Aktivierung des Funktionsbausteins aktiv. Bei aktiver Anlaufsperre befindet sich das sicherheitsgerichtete Ausgangssignal im sicheren Zustand.

Erst nachdem eine weitere manuelle Handlung (steigende Flanke) am Eingangsparameter "Reset" ausgeführt wurde, ist die Anlaufsperre nicht mehr aktiv, wenn die Eingangssignalkombination hierfür zulässig ist.

# **Gefahr!**

**Die Anlaufsperren dürfen nur dann deaktiviert werden, wenn sichergestellt ist, dass bei einem Anlauf der Maschine/Anlage keine gefahrbringende Situation entstehen kann oder wenn die Anlaufsperren an anderer Stelle oder mit anderen Mitteln umgesetzt werden.**

#### **6.6.19.2.4 Anlaufsperre nach Kaltstart der Sicherheitssteuerung (optional)**

Zur Unterstützung einer Anlaufsperre müssen Sie diese nach Aktivierung des Funktionsbausteins am Eingangsparameter "S\_StartReset" entsprechend vorgeben.

Nach einem Kaltstart der Sicherheitssteuerung unterstützt der Funktionsbaustein innerhalb des sicheren Steuerungssystems ein definiertes Ingangsetzen oder Wiederingangsetzen der Applikation (siehe Anlaufsperre). Dies wird erreicht, indem das Freigabesignal vom Funktionsbaustein entsprechend gesteuert wird.

Erst nachdem eine weitere manuelle Handlung (steigende Flanke) am Eingangsparameter "Reset" ausgeführt wurde, ist die Anlaufsperre nicht mehr aktiv, wenn die Eingangssignalkombination hierfür zulässig ist.

# **Gefahr!**

**Die Anlaufsperren dürfen nur dann deaktiviert werden, wenn sichergestellt ist, dass bei einem Anlauf der Maschine/Anlage keine gefahrbringende Situation entstehen kann oder wenn die Anlaufsperren an anderer Stelle oder mit anderen Mitteln umgesetzt werden.**

## **6.6.19.3 Fehlervermeidung**

Der folgende Hinweis zur Validierung gilt für alle in diesem Kapitel angeführten Fehler.

# **Gefahr!**

## **Führen Sie in jedem Fall eine Validierung der gesamten Sicherheitsfunktion durch!**

## **6.6.19.3.1 Fehleraufdeckung**

Die folgenden Bedingungen führen zu einer Fehlermeldung am Funktionsbaustein:

- Überschreitung der vorgegebenen Testzeit während des Sensortests
- fehlende Reaktion des Sensorsignals während des Sensortests
- ungültige statische TRUE-Signale an "Reset"
- ungültiger Wert an "TestTime"

#### **6.6.19.3.2 Plausibilitätsfehler**

Plausibilitätsfehler (Grenzwerte, Datentypen, Variable/Konstante), die beim Einsatz des Funktionsbausteins auftreten, werden vom Funktionsbaustein oder vom Compiler erkannt und gemeldet. Bei Verschaltungsfehlern ist das jedoch nicht immer möglich.

Es ist für den Funktionsbaustein nicht möglich, zu prüfen, ob:

- innerhalb des Gültigkeitsbereichs liegende Werte oder Konstanten an Eingangsparametern für die ausgeführte Sicherheitsfunktion dennoch falsch sind. Ein statisches TRUE-Signal am Eingang "Reset" wird jedoch vom Funktionsbaustein erkannt und als Fehler gemeldet.
- Eingangsparameter falsch verschaltet sind.
- Eingangs-/Ausgangsparameter fälschlicherweise nicht beschaltet wurden.

Beachten Sie deshalb:

# **Gefahr!**

**Die Verschaltung der Parameter und somit die Umsetzung der Sicherheitsfunktion (Teilapplikation) liegt in Ihrer Verantwortung!**

**Prüfen Sie die Verschaltung bei der Validierung der Teilapplikation!**

## **6.6.19.3.3 Sporadisch wechselnde oder toggelnde Signalpegel oder unzulässige Signale**

Sporadisch wechselnde oder toggelnde Signalpegel an flankengesteuerten Eingangsparametern führen ohne Fehlervermeidungsmaßnahme dazu, dass dieses Signal vom Funktionsbaustein als Flanke interpretiert wird und im Funktionsbaustein ungewollt eine entsprechende Aktion auslöst.

Sporadisch wechselnde oder toggelnde Signalpegel an zustandsgesteuerten Eingangsparametern führen ohne Fehlervermeidungsmaßnahme dazu, dass dieses Signal ungewollt eine entsprechende Aktion auslöst.

Unzulässige Signale an Eingangsparametern können zu einem unerwarteten Anlauf, zur Nichtausführung einer angeforderten Aktion oder zu einer Fehlermeldung führen.

Mögliche Ursachen dieser Signale:

- Programmierfehler in der Applikation (Anwenderfehler)
- Querschluss, Kurzschluss oder Kabelbruch (Anwenderfehler, Verdrahtungsfehler)
- Fehler in der funktionalen Steuerung

Um das zu vermeiden, sind in Abhängigkeit von der Sicherheitsfunktion folgende Maßnahmen möglich:

- Verwendung von Signalen von sicheren Geräten
- Zusätzliche Maßnahmen zur Verhinderung einer Gefährdung, falls ein Signal aus der funktionalen Steuerung verwendet wird (z. B. Ausführen eines zusätzlichen Funktionsstarts nach dem Zurücksetzen einer ausgelösten Sicherheitsfunktion oder nachdem ein Fehler behoben wurde)
- Geeignete Verkabelung bei Verwendung von nicht sicheren Signalen aus der funktionalen Steuerung
- Überprüfung des Quellcodes in der Applikation mit abschließender Validierung der Sicherheitsfunktion

Die angegebenen Maßnahmen können auch kombiniert werden, um Fehler sicher zu vermeiden.

Beachten Sie, dass ein Signalwechsel, der an einem zustandsgesteuerten Eingangsparameter detektiert wird, als Diagnosecode ausgegeben wird.

## **6.6.19.3.4 Unzulässige statische Signale bei Kaltstart der Sicherheitssteuerung**

Ein statisches TRUE-Signal am Eingangsparameter "Reset" führt bei einem Kaltstart der Sicherheitssteuerung zu einer Fehlermeldung am Funktionsbaustein, wenn die Anlaufsperre nach Aktivierung des Funktionsbausteins vorgegeben ist ("S\_StartReset" = FALSE).

Wenn diese Anlaufsperre beim Kaltstart der Sicherheitssteuerung nicht vorgegeben ist, ist der Status von "Reset" nicht relevant.

#### **6.6.19.3.5 Gleichzeitiger Flankenwechsel**

Um das Risiko eines unerwarteten Anlaufs zu reduzieren, stellen Sie sicher, dass Sie den Eingangsparameter "Reset" nur mit dem Signal einer manuellen Rückstelleinrichtung verschalten. Dieses Signal ergibt sich entsprechend Ihrer Risikoanalyse.

#### **6.6.19.3.6 Anlauf der Maschine/Anlage ohne Funktionsprüfung der Schutzeinrichtung**

Eine defekte Schutzeinrichtung wird nur nach einer Funktionsprüfung erkannt. Eine Funktionsprüfung wird vom Funktionsbaustein nicht unterstützt. Ohne weitere Maßnahmen kann eine defekte Schutzeinrichtung zu Fehlern führen.

# **Gefahr!**

#### **Die Funktionsprüfung der Schutzeinrichtung liegt in Ihrer Verantwortung. Führen Sie deshalb eine Validierung der Schutzeinrichtung durch!**

Mögliche Ursachen einer defekten Schutzeinrichtung:

- Defekte Geräte (Hardwarefehler)
- Querschluss, Kurzschluss oder Kabelbruch (Anwenderfehler, Verdrahtungsfehler)

#### **6.6.19.4 Eingangsparameter**

#### **6.6.19.4.1 Activate**

#### **Allgemeine Funktion**

• Aktivierung des Funktionsbausteins ("Activate" = TRUE)

Dieser Eingangsparameter wird genutzt, um den Funktionsbaustein zu aktivieren.

- Falls Sie sichere Geräte zu- oder abschalten, verschalten Sie "Activate" mit einer Variable, die den Status (ab- oder zugeschaltet) der relevanten sicheren Geräte kennzeichnet. Somit wird sichergestellt, dass der Funktionsbaustein bei einem abgeschalteten Gerät keine ausgelöste Sicherheitsfunktion als Diagnose ausgibt. Mit dieser Verschaltung unterstützt der Funktionsbaustein nach Geräteaktivierung optional (je nach Vorhandensein des Eingangsparameters "S\_StartReset") eine Anlaufsperre, wenn die Zustände der sicheren Geräte, die an der Sicherheitsfunktion beteiligt sind, mit "Activate" verschaltet sind.
- Wenn "Activate" beim Kaltstart der Sicherheitssteuerung den Status TRUE aufweist, verhält sich der Funktionsbaustein bei diesem Kaltstart der Sicherheitssteuerung genauso wie bei einer Aktivierung des Funktionsbausteins.
- Steuern Sie "Activate" bei Fehlermeldungen von sicheren Geräten auf FALSE, damit eine defekte Hardware/Peripherie am Funktionsbaustein nicht zu einer fehlerhaften Diagnosemeldung führt.
- Des Weiteren haben Sie die Möglichkeit, "Activate" mit einer Konstanten (TRUE) zu verschalten, um den Funktionsbaustein zu aktivieren. Hierbei interpretiert der Funktionsbaustein ein FALSE-Signal von einem nicht aktiven sicheren Gerät an einem sicherheitsrelevanten Eingangsparameter als ausgelöste Sicherheitsfunktion und gibt eine entsprechende Diagnosemeldung aus. Bei diesem Vorgehen gibt es keine Unterscheidungskriterien an der Schnittstelle des Funktionsbausteins, ob eine ausgelöste Sicherheitsfunktion oder ein nicht aktives sicheres Gerät die Ursache für die Diagnosemeldung ist.

#### **Datentyp**

• BOOL

#### **Verschaltung**

• Variable oder Konstante

#### **Funktionsbeschreibung**

Die Aktivierung des Funktionsbausteins ist zustandsgesteuert.

Der Funktionsbaustein unterstützt nach Aktivierung des Funktionsbausteins optional eine Anlaufsperre. Die Anlaufsperre wird mit einer steigenden Flanke an "Reset" zurückgesetzt. Die aktive Anlaufsperre wird über einen Diagnosecode entsprechend dargestellt.

#### **TRUE**

Der Funktionsbaustein ist aktiviert.

## **FALSE**

Der Funktionsbaustein ist nicht aktiviert.

# **Information:**

## **Der Ausgangsparameter "S\_TestOut" wird auf TRUE gesteuert.**

Alle weiteren binären Ausgangsparameter werden auf FALSE gesteuert. Der Ausgangsparameter "DiagCode" wird auf WORD#16#0000 gesteuert.

Wenn Sie in Ihrem Diagnosekonzept bei Fehlermeldungen von sicheren Geräten und/oder bei deaktivierten sicheren Geräten die Diagnose des Funktionsbausteins entsprechend steuern möchten, verschalten Sie "Activate" mit einem Signal, das den Status der sicheren Geräte darstellt, die an der vom Funktionsbaustein unterstützten Sicherheitsfunktion beteiligt sind. Bilden Sie dieses Signal nur von sicheren Geräten, deren I/O-Signale über Eingangsparameter mit dem Funktionsbaustein verschaltet sind. Dadurch verhindern Sie, dass durch nicht aktive sichere Geräte ausgelöste Sicherheitsfunktionen gemeldet werden. Diese Maßnahme dient ausschließlich dazu, die Diagnose bei nicht aktiven sicheren Geräten definiert zu steuern.

## **6.6.19.4.2 S\_OSSD\_In**

#### **Allgemeine Funktion**

• Signaleingang für Status des angeschlossenen Sicherheitssensors

#### **Datentyp**

• SAFEBOOL

#### **Verschaltung**

• Variable

## **Information:**

**Verschalten Sie diesen Eingangsparameter mit dem Signal eines sicheren Geräts, welches mit dem Sicherheitssensor 1-kanalig oder 2-kanalig verbunden ist. Der Eingangsparameter "S\_OSSD\_In" wird dann über dieses Signal gesteuert.**

#### **Funktionsbeschreibung**

Das am Eingangsparameter "S\_OSSD\_In" angeschlossene Signal wird vom Funktionsbaustein verarbeitet.

Der Signaleingang verarbeitet den Status des angeschlossenen Sicherheitssensors.

Unabhängig davon, ob der Sicherheitssensor 1-kanalig oder 2-kanalig an das sichere Gerät angeschlossen ist, wird "S\_OSSD\_In" nur mit einem Signal verschaltet.

Wenn ein Sicherheitssensor 2-kanalig mit dem sicheren Gerät verdrahtet wird, erfolgt die Überwachung der 2- Kanaligkeit durch das sichere Gerät. Von diesem Gerät wird ein Signal an "S\_OSSD\_In" weitergeleitet. Dieses Signal wird vom Funktionsbaustein ausgewertet.

Alternativ kann die Überwachung der Äquivalenz von 2 sicheren Signalen mit dem Funktionsbaustein "SF\_Equivalent" und die Überwachung der Antivalenz von 2 sicheren Signalen mit dem Funktionsbaustein "SF\_Antivalent" realisiert werden. In diesem Fall wird vom Funktionsbaustein ("SF\_Antivalent" bzw. "SF\_Equivalent") ein Signal an "S\_OSSD\_In" weitergeleitet. Dieses Signal wird vom Funktionsbaustein ausgewertet.

Der Signaleingang ist zustandsgesteuert. Die Zustände führen nur bei einem aktivierten Funktionsbaustein ("Activate" = TRUE) zu den folgenden Verknüpfungsergebnissen.

#### **TRUE**

Der Sicherheitssensor befindet sich im Normalbetrieb.

Ein Test des Sicherheitssensors ist nicht angefordert und/oder nicht aktiv.

Nach einem Signalwechsel von FALSE auf TRUE am Eingangsparameter "S\_OSSD\_In" unterstützt der Funktionsbaustein optional außerhalb des Testbetriebs eine Anlaufsperre ("S\_OSSD\_Out" = FALSE).

Die Anlaufsperre wird mit einer steigenden Flanke an "Reset" zurückgesetzt ("S\_OSSD\_Out" = FALSE → TRUE). Die aktive Anlaufsperre wird über den Ausgangsparameter "DiagCode" entsprechend dargestellt.

#### **FALSE**

Der Test des Sicherheitssensors oder die Sicherheitsanforderung ist aktiv. Die Verdrahtung zum Sicherheitssensor ist unterbrochen oder das mit dem Sicherheitssensor verschaltete sichere Gerät ist abgeschaltet oder defekt.

Der Ausgangsparameter "S\_OSSD\_Out" wird auf FALSE gesteuert und der Ausgangsparameter "DiagCode" wird entsprechend gesteuert.

#### **6.6.19.4.3 StartTest**

### **Allgemeine Funktion**

• Startsignal für den Sensortest

## **Datentyp**

• BOOL

## **Verschaltung**

• Variable

### **Funktionsbeschreibung**

Dieser Signaleingang startet den Test eines angeschlossenen Sicherheitssensors. Der Eingangsparameter wird vom Funktionsbaustein intern flankenüberwacht. Nur eine steigende Flanke führt zu einer Ausführung des Sensortests. Ein weiteres statisches TRUE-Signal nach einer steigenden Flanke bewirkt keine erneute Funktion.

# **Information:**

**Die Steuerung von "StartTest" und somit die periodische Testdurchführung liegt in Ihrer Verantwortung.**

**Werten Sie vor dem Start der Testdurchführung den Ausgangsparameter "TestPossible" aus. Führen Sie den periodischen Test eigenverantwortlich nach dem Ergebnis der von Ihnen durchgeführten Risikoanalyse aus, indem Sie "StartTest" von FALSE auf TRUE steuern und das Ergebnis am Funktionsbaustein auswerten.**

#### **6.6.19.4.4 TestTime**

#### **Allgemeine Funktion**

• Vorgabe der maximalen Reaktionszeit des Sensorsignals an "S\_OSSD\_In" während des Sensortests

#### **Datentyp**

• TIME

#### **Verschaltung**

• Konstante

#### **Funktionsbeschreibung**

Mit diesem Zeitwert legen Sie die maximale Reaktionszeit des Sensorsignals an "S\_OSSD\_In" fest.

Wenn "StartTest" von FALSE auf TRUE wechselt, startet die erste Zeitüberwachung mit dem an "TestTime" vorgegeben Wert. In diesem Zustand muss "S\_OSSD\_In" innerhalb dieses Zeitwerts von TRUE auf FALSE wechseln. Mit dem Wechsel an "S\_OSSD\_In" von TRUE auf FALSE startet die zweite Zeitüberwachung. Innerhalb des an "TestTime" vorgegebenen Werts muss "S\_OSSD\_In" wieder auf TRUE steuern.

Wenn einer dieser Zustände nicht innerhalb der Zeitüberwachungen erreicht wird, wird "S\_OSSD\_Out" auf FALSE gesteuert. Der Funktionsbaustein generiert eine Fehlermeldung und gibt sie aus.

# **Gefahr!**

**Der Wert für "TestTime" ist abhängig von der Sicherheitsapplikation. Bedingt dadurch führt ein automatischer Testzyklus zur Verlängerung der Gesamtreaktionszeit der Sicherheitsfunktion. Ermitteln Sie den Wert für "TestTime" anhand einer Risikoanalyse.**

# **Gefahr!**

**Geben Sie an "TestTime" nur den Wert vor, den Sie in der von Ihnen durchgeführten Risikoanalyse ermittelt haben.**

**Größere Werte sind unzulässig, da sie zum Verlust der Sicherheitsfunktion führen.**

**Kleinere Werte führen zum Verlust der Verfügbarkeit.**

Wertebereich: 0 bis 150 ms

#### **6.6.19.4.5 NoExternalTest**

#### **Allgemeine Funktion**

• Vorgabe eines externen manuellen Sensortests

### **Datentyp**

 $\cdot$  BOOL

### **Verschaltung**

• Konstante

#### **Funktionsbeschreibung**

Stellen Sie nach einem fehlerhaften Sensortest die einwandfreie Funktion des Sicherheitssensors sicher!

Dazu ist je nach Ergebnis der von Ihnen durchgeführten Risikoanalyse ein manueller, vom Funktionsbaustein unabhängiger, Funktionstest des Sicherheitssensors erforderlich. Bei diesem manuellen Sensortest unterbrechen Sie die Schutzeinrichtung bewusst und nehmen die Unterbrechung danach bewusst zurück.

Der Funktionsbaustein unterstützt Sie optional bei diesem vom Funktionsbaustein unabhängigen, manuellen Sensortest. Bei dieser Unterstützung wird vom Funktionsbaustein geprüft, ob ein Sensorsignal an "S\_OSSD\_In" von TRUE auf FALSE und wieder auf TRUE steuert. Nach dieser Signalfolge muss ein erneuter automatischer Test über "StartTest" angefordert werden. Werten Sie das Ergebnis des automatischen Tests erneut aus.

#### **TRUE**

Ein vom Funktionsbaustein unabhängiger manueller Test des Sicherheitssensors wird vom Funktionsbaustein nicht unterstützt.

Ein automatischer Sensortest kann durchgeführt werden, ohne dass "S\_OSSD\_In" einen Signalwechsel nach einem fehlerhaften automatischen Test detektiert. Beachten Sie, dass "TestPossible" den Status TRUE aufweisen muss, um den automatischen Sensortest durchführen zu können.

#### **FALSE**

Ein vom Funktionsbaustein unabhängiger manueller Test des Sicherheitssensors wird vom Funktionsbaustein unterstützt.

Ein automatischer Sensortest kann erst durchgeführt werden, wenn der Funktionsbaustein an "S\_OSSD\_In" einen Signalwechsel nach einem fehlerhaften automatischen Test detektiert.

### **6.6.19.4.6 S\_StartReset**

#### **Allgemeine Funktion**

• Vorgabe der Anlaufsperre nach Aktivierung des Funktionsbausteins und/oder nach Kaltstart der Sicherheitssteuerung

#### **Datentyp**

• SAFEBOOL

#### **Verschaltung**

• Variable oder Konstante

## **Information:**

**Bei einer dynamischen Steuerung dieses Eingangsparameters durch eine Variable müssen Sie für jeden Zustand (FALSE/TRUE) das Anlaufverhalten validieren.**

**Bei der Vorgabe eines statischen Werts mittels einer Konstanten müssen Sie das Anlaufverhalten nur für den vorgegebenen Wert validieren.**

#### **Funktionsbeschreibung**

Dieser Eingangsparameter bestimmt das Anlaufverhalten des Funktionsbausteins nach Aktivierung des Funktionsbausteins und/oder nach Kaltstart der Sicherheitssteuerung.

#### **TRUE**

Nach Aktivierung des Funktionsbausteins unterstützt der Funktionsbaustein keine Anlaufsperre.

Nach Aktivierung des Funktionsbausteins ist keine Aktion an "Reset" erforderlich, um die sicheren Ausgangsparameter auf TRUE zu steuern, wenn die Eingangssignalkombination dafür gültig ist.

## **Gefahr!**

#### **Automatischer Anlauf**

**Beachten Sie, dass ein ungewolltes TRUE-Signal zu einem unerwarteten Anlauf führt. "S\_StartReset" darf deshalb nur dann den Wert TRUE aufweisen, wenn sichergestellt ist, dass beim Anlauf der Sicherheitssteuerung keine gefährliche Situation eintreten kann oder andere Maßnahmen einen Anlauf verhindern.**

#### **FALSE**

Nach Aktivierung des Funktionsbausteins unterstützt der Funktionsbaustein eine Anlaufsperre.

Sie müssen "Reset" von FALSE auf TRUE steuern, um die sicheren Ausgangsparameter auf TRUE zu steuern, wenn die Eingangssignalkombination dafür gültig ist.

# **Gefahr!**

**Wenn zutreffende Normen für die Sicherheitsfunktion eine Anlaufsperre fordern, dann müssen Sie diese Anlaufsperre innerhalb der Sicherheitsfunktion in jedem Fall umsetzen. Die geforderte Anlaufsperre wird optional vom Funktionsbaustein unterstützt oder Sie müssen die geforderte Anlaufsperre außerhalb dieses Funktionsbausteins in Eigenverantwortung realisieren.**

**Die Anlaufsperre darf nur dann deaktiviert werden, wenn sichergestellt ist, dass beim Anlauf der Sicherheitssteuerung keine gefährliche Situation eintreten kann.**

#### **6.6.19.4.7 S\_AutoReset**

#### **Allgemeine Funktion**

• Vorgabe der Anlaufsperre nach einem Signalwechsel von FALSE auf TRUE an "S\_OSSD\_In"

#### **Datentyp**

• SAFEBOOL

#### **Verschaltung**

• Variable oder Konstante

## **Information:**

**Bei einer dynamischen Steuerung dieses Eingangsparameters durch eine Variable müssen Sie für jeden Zustand (FALSE/TRUE) das Anlaufverhalten validieren.**

**Bei der Vorgabe eines statischen Werts mittels einer Konstanten müssen Sie das Anlaufverhalten nur für den vorgegebenen Wert validieren.**

#### **Funktionsbeschreibung**

Dieser Eingangsparameter bestimmt das Betriebsverhalten des Funktionsbausteins nach einem Signalwechsel von FALSE auf TRUE am sicheren Eingangsparameter "S\_OSSD\_In" (Sicherheitssensor im Normalbetrieb).

#### **TRUE**

Nach einem Signalwechsel von FALSE auf TRUE am sicheren Eingangsparameter "S\_OSSD\_In" unterstützt der Funktionsbaustein keine Anlaufsperre.

Es ist keine Aktion an "Reset" erforderlich, um den sicheren Ausgangsparameter "S\_OSSD\_Out" auf TRUE zu steuern, wenn die Eingangssignalkombination dafür gültig ist.

## **Gefahr!**

#### **Automatischer Anlauf**

**Beachten Sie, dass ein ungewolltes TRUE-Signal zu einem unerwarteten Anlauf führt. "S\_AutoReset" darf deshalb nur dann den Wert TRUE aufweisen, wenn sichergestellt ist, dass keine gefährliche Situation eintreten kann, nachdem die Sicherheitsfunktion nicht mehr angefordert wird oder wenn andere Maßnahmen einen Anlauf verhindern.**

#### **FALSE**

Nach einem Signalwechsel von FALSE auf TRUE am sicheren Eingangsparameter "S\_OSSD\_In" unterstützt der Funktionsbaustein eine Anlaufsperre.

Sie müssen "Reset" von FALSE auf TRUE steuern, um den sicheren Ausgangsparameter "S\_OSSD\_Out" auf TRUE zu steuern, wenn die Eingangssignalkombination dafür gültig ist.

# **Gefahr!**

**Wenn zutreffende Normen für die Sicherheitsfunktion eine Anlaufsperre fordern, dann müssen Sie diese Anlaufsperre innerhalb der Sicherheitsfunktion in jedem Fall umsetzen. Die geforderte Anlaufsperre wird optional vom Funktionsbaustein unterstützt oder Sie müssen die geforderte Anlaufsperre außerhalb dieses Funktionsbausteins in Eigenverantwortung realisieren.**

**Die Anlaufsperre darf nur dann deaktiviert werden, wenn sichergestellt ist, dass keine gefährliche Situation eintreten kann, nachdem die Sicherheitsfunktion nicht mehr angefordert wird.**

## **6.6.19.4.8 Reset**

## **Allgemeine Funktion**

- Eingangsparameter zum Zurücksetzen von Fehlermeldungen, wenn der Fehler beseitigt wurde oder
- Eingangsparameter zur Unterstützung einer manuellen Rückstelleinrichtung, wenn über die Eingangsparameter "S\_StartReset" und/oder "S\_AutoReset" eine Anlaufsperre vorgegeben wurde

## **Datentyp**

• BOOL

# **Gefahr!**

**In Abhängigkeit von den Sicherheitsanforderungen müssen Sie als Datentyp SAFEBOOL oder BOOL verschalten. Den Datentyp bestimmen Sie in der von Ihnen durchgeführten Risikoanalyse.**

**In Abhängigkeit vom Ergebnis der von Ihnen durchgeführten Risikoanalyse kann es erforderlich sein, den Datentyp SAFEBOOL zu verschalten. Dadurch vermeiden Sie unerwartete Anläufe, die durch Fehler im funktionalen System bedingt sind. Diese Verschaltung nehmen Sie mittels des Datentyp-Konvertierers "SAFEBOOL\_TO\_BOOL" vor.**

**Mittels weiterer Maßnahmen, z. B. mittels eines zusätzlichen Funktionsstopps, können Sie das Risiko eines unerwarteten Anlaufs reduzieren.**

## **Verschaltung**

• Variable

## **Funktionsbeschreibung**

Dieser Eingangsparameter wird vom Funktionsbaustein intern flankenüberwacht. Nur eine steigende Flanke am Eingangsparameter "Reset" führt die Funktion aus. Ein weiteres statisches TRUE-Signal nach einer steigenden Flanke bewirkt keine erneute Funktion.

Der Funktionsbaustein detektiert ein statisches TRUE-Signal am Eingangsparameter "Reset" in den Zuständen als Fehler, in denen eine steigende Flanke an "Reset" erforderlich ist. Steuern Sie "Reset" auf FALSE, um den Fehlerzustand zu verlassen.

Dieser Eingangsparameter wird verwendet, um eine Anlaufsperre zu quittieren oder um vom Funktionsbaustein detektierte Fehler zurückzusetzen, wenn deren Fehlerursache nicht mehr besteht.

### **6.6.19.5 Ausgangsparameter**

## **6.6.19.5.1 Ready**

#### **Allgemeine Funktion**

• Signalisierung der Aktivierung des Funktionsbausteins

## **Datentyp**

• BOOL

### **Verschaltung**

• Variable

## **Funktionsbeschreibung**

Dieser Ausgangsparameter zeigt an, ob der Funktionsbaustein aktiviert oder nicht aktiviert ist.

## **TRUE**

Der Funktionsbaustein ist aktiviert ("Activate" = TRUE) und die Ausgangsparameter stellen den aktuellen Zustand der Sicherheitsfunktion dar.

## **FALSE**

Der Funktionsbaustein ist nicht aktiviert ("Activate" = FALSE) und die Ausgangsparameter des Funktionsbausteins werden auf FALSE gesteuert.

## **6.6.19.5.2 S\_OSSD\_Out**

#### **Allgemeine Funktion**

• Freigabesignal des Funktionsbausteins

#### **Datentyp**

• SAFEBOOL

#### **Verschaltung**

• Variable

#### **Funktionsbeschreibung**

Das Freigabesignal ist das sichere Zustimmsignal des verschalteten Sicherheitssensors für den zu steuernden Prozess. Das Freigabesignal wird in Abhängigkeit vom Status des Sicherheitssensors und der Anlaufsperren gesteuert. Das Freigabesignal bleibt während des Sensortests auf TRUE, wenn während des Sensortests kein Fehler auftritt.

Weiterhin steuert das Freigabesignal die Anforderung der Stopp-Funktion.

Da das Freigabesignal am Ausgang "S\_OSSD\_Out" anliegt, wird dieser Ausgang auch als Freigabeausgang bezeichnet.

Das Freigabesignal "S\_OSSD\_Out" kann für die weitere Prozesssteuerung verwendet werden.

# **Gefahr!**

**Das Freigabesignal darf den Prozess nur direkt steuern, wenn dies nicht zur Beeinträchtigung der Sicherheitsfunktion führt.**

**Validieren Sie hierzu den gesamten Pfad der Sicherheitsfunktion einschließlich des Anlaufverhaltens des zu steuernden Prozesses!**

### **TRUE**

Dem zu steuernden Prozess wird zugestimmt. Die Anforderung der Stopp-Funktion ist nicht aktiv.

Dafür müssen folgende Bedingungen erfüllt sein:

- Der Funktionsbaustein ist aktiviert ("Activate" = TRUE)
- und der Sensor fordert keine Sicherheitsfunktion an und ein Testfehler des Sensors liegt nicht vor  $('S OSSD In' = TRUE)$
- und keine Anlaufsperre ist aktiv
- und vom Funktionsbaustein wurde kein Fehler detektiert.

## **FALSE**

Dem zu steuernden Prozess wird nicht zugestimmt. Die Anforderung der Stopp-Funktion ist aktiv.

Das kann folgende Ursachen haben:

- Der Funktionsbaustein ist nicht aktiviert ("Activate" = FALSE)
- oder der Sensor fordert eine Sicherheitsfunktion an und/oder ein Testfehler des Sensors liegt vor ("S\_OSSD\_In" = FALSE)
- oder eine Anlaufsperre ist aktiv
- oder vom Funktionsbaustein wurde ein Fehler detektiert.

Das Risiko eines unerwarteten Anlaufs und/oder der Manipulation kann durch Kombination einer Stopp-Anforderung aus der Sicherheitsapplikation und eines Betriebsstopps aus der funktionalen Applikation verringert werden.

Der Freigabeausgang "S\_OSSD\_Out" wird nur dann auf TRUE gesteuert, wenn der Eingang "S\_OSSD\_In" den Zustand TRUE aufweist und ein Reset ausgeführt wurde (keine Anlaufsperre aktiv).

Das genaue Verhalten beschreibt die folgende Tabelle.

| Eingangsparameter  |              | <b>Aktion</b>                                                                                                    | Anlaufsperre | Reset                                                     | Freigabeausgang                                                                        |
|--------------------|--------------|----------------------------------------------------------------------------------------------------|--------------|-----------------------------------------------------------|----------------------------------------------------------------------------------------|
| <b>S</b> AutoReset | <b>TRUE</b>  | Nach einem Signal- nicht aktiv.<br>wechsel von FALSE                                                                              |              | An "Reset" ist keine Aktion<br>erforderlich,              | um den Freigabeausgang "S OSSD Out" bei<br>gültiger Eingangssignalkombination auf TRUE |
|                    | <b>FALSE</b> | auf TRUE am sicheren aktiv.<br>Eingang ist die Anlauf-<br>sperre                                                                  |              | "Reset" muss von FALSE<br>auf TRUE gesteuert wer-<br>den. | zu steuern.<br>um die Anlaufsperre zu beenden.                                         |
| S StartReset       | <b>TRUE</b>  | Nach Aktivierung des nicht aktiv.<br>Funktionsbausteins<br>Kaltstart der Sicher- aktiv.<br>heitssteuerung ist die<br>Anlaufsperre |              | An "Reset" ist keine Aktion<br>erforderlich,              |                                                                                        |
|                    | <b>FALSE</b> |                                                                                                    |              | "Reset" muss von FALSE<br>auf TRUE gesteuert wer-<br>den, |                                                                                        |

Tabelle 694: "SF\_TestableSafetySensor": Eingangsparameter "S\_AutoReset" / "S\_StartReset"

## **6.6.19.5.3 S\_TestOut**

#### **Allgemeine Funktion**

• Ansteuerung des Sensortesteingangs

## **Datentyp**

• SAFEBOOL

### **Verschaltung**

• Variable

### **Funktionsbeschreibung**

Dieser Ausgangsparameter steuert den Testeingang des Sicherheitssensors vom Typ 2, um einen automatischen Test durchzuführen.

## **TRUE**

Ein Sensortest ist nicht angefordert.

## **FALSE**

Ein Sensortest ist angefordert.
## **6.6.19.5.4 TestPossible**

#### **Allgemeine Funktion**

- Rückmeldung an den Prozess, welcher den Sensortest steuert
- Automatischer Sensortest ist möglich / nicht möglich

#### **Datentyp**

• BOOL

#### **Verschaltung**

• Variable

## **Funktionsbeschreibung**

Der Status dieses Ausgangsparameters signalisiert dem Prozess, ob ein automatischer Sensortest möglich ist oder nicht. Erst mit der Rückmeldung, dass der Test ausführbar ist, kann der Test mit einem Signalwechsel an "StartTest" von FALSE auf TRUE gestartet werden. Im anderen Fall hat der Statuswechsel an "StartTest" keine Auswirkung.

#### **TRUE**

Ein automatischer Sensortest ist möglich.

#### **FALSE**

Ein automatischer Sensortest ist nicht möglich.

## **6.6.19.5.5 TestExecuted**

#### **Allgemeine Funktion**

• Meldung: Automatischer Sensortest ausgeführt / nicht ausgeführt / aktiv / fehlerhaft

#### **Datentyp**

• BOOL

#### **Verschaltung**

• Variable

#### **Funktionsbeschreibung**

Eine steigende Flanke an "TestExecuted" zeigt den fehlerfreien Abschluss des automatischen Sensortests an. Die sichere Funktion des Sicherheitssensors ist nur gewährleistet, wenn der automatische Test durchgeführt wurde.

#### **TRUE**

Der automatische Sensortest wurde erfolgreich durchgeführt.

## **FALSE**

Der automatische Sensortest wurde noch nicht durchgeführt oder ist aktiv oder wurde fehlerhaft durchlaufen.

# **Gefahr!**

**Beachten Sie, dass die sichere Funktion des Sicherheitssensors nicht gewährleistet ist. Führen Sie eine periodische Prüfung des Sicherheitssensors mit "StartTest" durch.**

#### **6.6.19.5.6 Error**

#### **Allgemeine Funktion**

• Fehlermeldung des Funktionsbausteins

#### **Datentyp**

 $\cdot$  BOOL

## **Verschaltung**

• Variable

#### **Funktionsbeschreibung**

Dieser Ausgangsparameter zeigt eine vorliegende Fehlermeldung des Funktionsbausteins an. Jede Fehlermeldung führt dazu, dass die sicheren Ausgangsparameter auf FALSE bzw. 0 gesteuert werden und diesen Status beibehalten.

Um einen Fehlerzustand ("Error" = TRUE) zu verlassen, müssen Sie den Eingangsparameter "Reset" bei einem statischen TRUE-Signal an "Reset" auf FALSE steuern.

In anderen Fehlerzuständen (siehe Tabelle "Diagnosecodes") müssen Sie den Eingangsparameter "Reset" von FALSE auf TRUE steuern.

## **Gefahr!**

**Sorgen Sie eigenverantwortlich dafür, dass nach dem Auftreten eines Fehlers alle notwendigen Reparaturmaßnahmen eingeleitet werden, da nachfolgende Fehler eine Gefährdung auslösen können!**

## **TRUE**

Der aktivierte Funktionsbaustein hat einen Fehler detektiert.

Die sicheren Ausgangsparameter werden bei Bit-Informationen auf FALSE gesteuert.

Die sicheren Ausgangsparameter werden bei nummerischen Informationen auf 0 gesteuert.

Der Ausgangsparameter "DiagCode" zeigt den Fehlercode an.

#### **FALSE**

Der Funktionsbaustein ist nicht aktiviert oder der aktivierte Funktionsbaustein hat keinen Fehler detektiert. Der Ausgangsparameter "DiagCode" zeigt den Zustand an.

## **6.6.19.5.7 DiagCode**

#### **Allgemeine Funktion**

• Diagnosemeldung des Funktionsbausteins

#### **Datentyp**

• WORD

#### **Verschaltung**

• Variable

#### **Funktionsbeschreibung**

Über diesen Ausgangsparameter werden spezifische Diagnose- und Statusmeldungen des Funktionsbausteins ausgegeben.

Der Funktionsbaustein zeigt das Anliegen einer Fehlermeldung über den Ausgangsparameter "Error" an.

Genauere Details entnehmen Sie der Tabelle "Diagnosecodes".

#### **Diagnosecode**

Der Diagnosecode wird im Datentyp WORD angegeben. In der nachfolgenden Tabelle ist jeweils der hexadezimale Wert angegeben.

Bei Statusmeldungen (0xxxhex, 8xxxhex) wird der Ausgangsparameter "Error" vom Funktionsbaustein auf FALSE gesteuert.

Alle anderen Meldungen sind Fehlermeldungen (Cxxxhex), d. h. "Error" = TRUE.

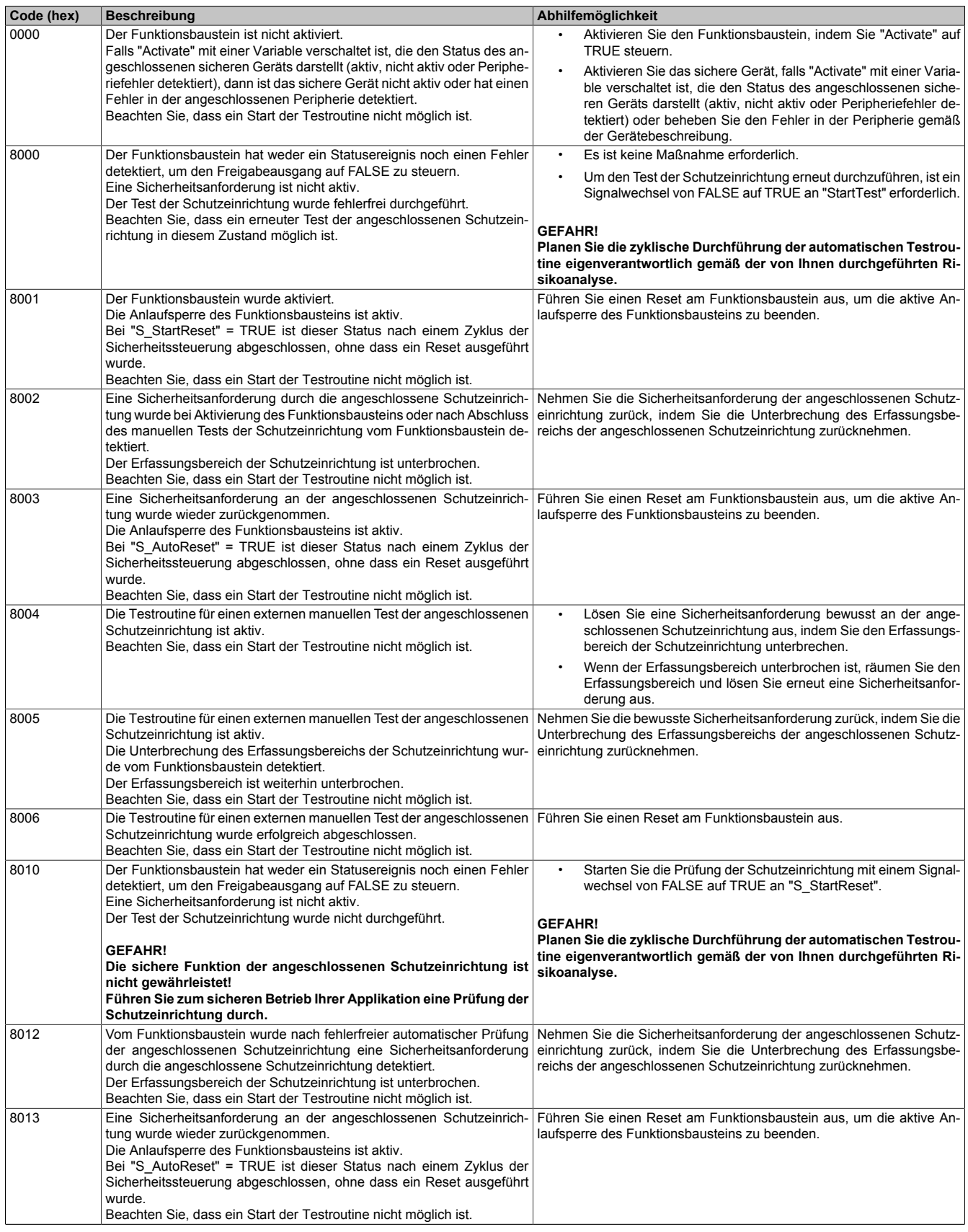

Tabelle 695: "SF\_TestableSafetySensor": Diagnosecodes

## Bibliotheken

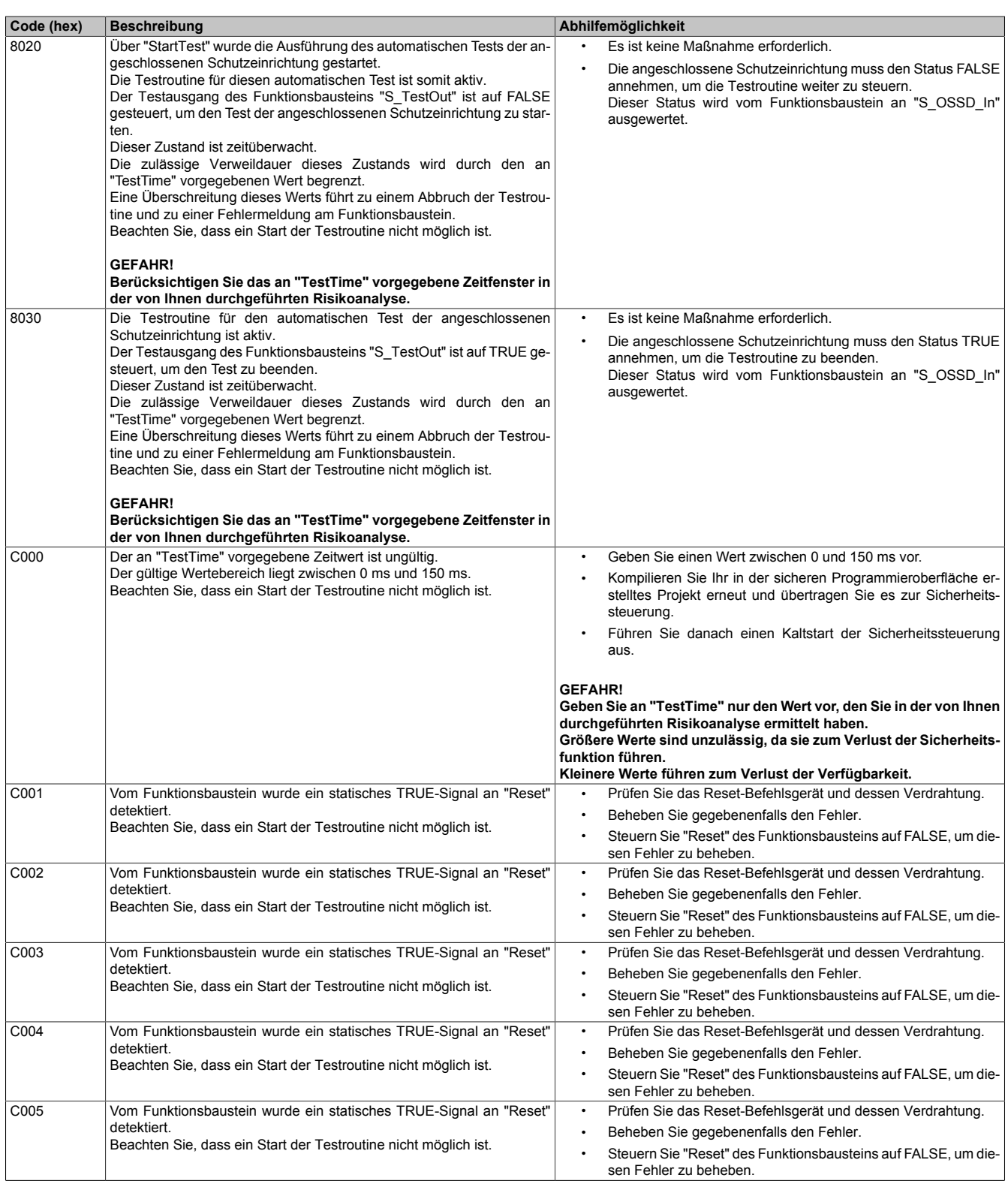

Tabelle 695: "SF\_TestableSafetySensor": Diagnosecodes

| Code (hex)       | <b>Beschreibung</b>                                                             | Abhilfemöglichkeit                                                                                                    |  |  |  |  |  |
|------------------|---------------------------------------------------------------------------------|----------------------------------------------------------------------------------------------------|--|--|--|--|--|
| C006             | Vom Funktionsbaustein wurde ein statisches TRUE-Signal an "Reset"               | Prüfen Sie das Reset-Befehlsgerät und dessen Verdrahtung.<br>٠                                                                       |  |  |  |  |  |
|                  | detektiert.                                                                     | Beheben Sie gegebenenfalls den Fehler.<br>٠                                                                                          |  |  |  |  |  |
|                  | Beachten Sie, dass ein Start der Testroutine nicht möglich ist.                 | Steuern Sie "Reset" des Funktionsbausteins auf FALSE, um die-<br>sen Fehler zu beheben.                                              |  |  |  |  |  |
| C007             | Vom Funktionsbaustein wurde ein statisches TRUE-Signal an "Reset"               | Prüfen Sie das Reset-Befehlsgerät und dessen Verdrahtung.<br>$\bullet$                                                               |  |  |  |  |  |
|                  | detektiert.                                                                     | Beheben Sie gegebenenfalls den Fehler.<br>٠                                                                                          |  |  |  |  |  |
|                  | Beachten Sie, dass ein Start der Testroutine nicht möglich ist.                 | Steuern Sie "Reset" des Funktionsbausteins auf FALSE, um die-<br>sen Fehler zu beheben.                                              |  |  |  |  |  |
| C <sub>010</sub> | Vom Funktionsbaustein wurde bei der Durchführung des automatischen              | Prüfen Sie die angeschlossene Schutzeinrichtung.                                                                                     |  |  |  |  |  |
|                  | Tests der angeschlossenen Schutzeinrichtung eine Zeitüberschreitung             | Beheben Sie gegebenenfalls den Fehler.                                                                                               |  |  |  |  |  |
|                  | detektiert.<br>Das Signal der Schutzeinrichtung, welches von "S OSSD In" ausge- | Führen Sie einen Reset am Funktionsbaustein aus.                                                                                     |  |  |  |  |  |
|                  | wertet wird, steuerte beim Testdurchlauf nicht auf FALSE.                       |                                                                                                    |  |  |  |  |  |
|                  | Beachten Sie, dass ein Start der Testroutine nicht möglich ist.                 | <b>GEFAHR!</b>                                                                                                    |  |  |  |  |  |
|                  |                                                                                 | Wiederholen Sie den automatischen Test der Schutzeinrichtung<br>und werten Sie das Ergebnis dieses Wiederholungstests erneut<br>aus. |  |  |  |  |  |
|                  |                                                                                 |                                                                                                    |  |  |  |  |  |
| C020             | Vom Funktionsbaustein wurde bei der Durchführung des automatischen              | Prüfen Sie die angeschlossene Schutzeinrichtung.<br>$\bullet$                                                                        |  |  |  |  |  |
|                  | Tests der angeschlossenen Schutzeinrichtung eine Zeitüberschreitung             | Beheben Sie gegebenenfalls den Fehler.<br>$\bullet$                                                                                  |  |  |  |  |  |
|                  | detektiert.<br>Das Signal der Schutzeinrichtung, welches von "S_OSSD_In" ausge- | Führen Sie einen Reset am Funktionsbaustein aus.                                                                                     |  |  |  |  |  |
|                  | wertet wird, steuerte beim Testdurchlauf nicht wieder auf TRUE.                 |                                                                                                    |  |  |  |  |  |
|                  | Beachten Sie, dass ein Start der Testroutine nicht möglich ist.                 | <b>GEFAHR!</b>                                                                                                    |  |  |  |  |  |
|                  |                                                                                 | Wiederholen Sie den automatischen Test der Schutzeinrichtung<br>und werten Sie das Ergebnis dieses Wiederholungstests erneut<br>aus. |  |  |  |  |  |
|                  |                                                                                 |                                                                                                    |  |  |  |  |  |
|                  |                                                                                 |                                                                                                    |  |  |  |  |  |

Tabelle 695: "SF\_TestableSafetySensor": Diagnosecodes

#### **6.6.19.6 Signalablaufdiagramm des Funktionsbausteins**

Beachten Sie, dass nicht alle temporären Zwischenzustände in dem Signalablaufdiagramm dargestellt sind. In diesem Diagramm werden nur typische Signalkombinationen der Eingangssignale dargestellt. Weitere Signalkombinationen sind möglich.

Die "DiagCode"-Werte in der folgenden Grafik sind hexadezimal angegeben.

#### **Signalablaufdiagramm**

"S\_StartReset" = FALSE "S\_AutoReset" = FALSE

| <b>Inputs</b>   |      |      |      |      |      |      |      |      |      |      |      |      |
|-----------------|------|------|------|------|------|------|------|------|------|------|------|------|
| Activate        |      |      |      |      |      |      |      |      |      |      |      |      |
| S_OSSD_In       |      |      |      |      |      |      |      |      |      |      |      |      |
| StartTest       |      |      |      |      |      |      |      |      |      |      |      |      |
| TestTime_Timer1 |      |      |      |      |      |      |      |      |      |      |      |      |
| TestTime_Timer2 |      |      |      |      |      |      |      |      |      |      |      |      |
| NoExternalTest  |      |      |      |      |      |      |      |      |      |      |      |      |
| S_StartReset    |      |      |      |      |      |      |      |      |      |      |      |      |
| S_AutoReset     |      |      |      |      |      |      |      |      |      |      |      |      |
| Reset           |      |      |      |      |      |      |      |      |      |      |      |      |
|                 |      |      |      |      |      |      |      |      |      |      |      |      |
| <b>Outputs</b>  |      |      |      |      |      |      |      |      |      |      |      |      |
| Ready           |      |      |      |      |      |      |      |      |      |      |      |      |
| S_OSSD_Out      |      |      |      |      |      |      |      |      |      |      |      |      |
| S_TestOut       |      |      |      |      |      |      |      |      |      |      |      |      |
| TestPossible    |      |      |      |      |      |      |      |      |      |      |      |      |
| TestExecuted    |      |      |      |      |      |      |      |      |      |      |      |      |
| Error           |      |      |      |      |      |      |      |      |      |      |      |      |
| DiagCode        | 0000 | 8001 | 8010 | 8020 | 8030 | 8000 | 8012 | 8013 | 8012 | 8013 | 8000 | 0000 |

Abbildung 496: "SF\_TestableSafetySensor": Signalablaufdiagramm

#### **6.6.19.7 Applikationsbeispiel**

In diesem Kapitel wird prinzipiell eine mögliche Anwendung beschrieben, in welcher der Funktionsbaustein zur Realisierung einer Testfunktion von Sicherheitssensoren im laufenden Betrieb eingesetzt werden kann.

Das folgende Beispiel beschreibt die Verschaltung des Funktionsbausteins bei der Ansteuerung mit dem Signal eines 1-kanalig verschalteten Lichtvorhangs (siehe Abschnitt [6.6.19.7.2 "Lichtvorhang, 1-kanalig angeschlossen"\)](#page-2063-0).

Der Einsatz des Funktionsbausteins in einer konkreten Applikation darf ausschließlich nach durchgeführter Risikoanalyse erfolgen.

An dieser Stelle wird bewusst auf eine direkte Verschaltungsdarstellung an einem sicheren Ein-/Ausgangsgerät verzichtet, um dem Anwender die Umsetzung des Applikationsbeispiels in seine Applikation möglichst einfach zu machen.

Auf eine Angabe von KAT/PL/SIL wird ebenso verzichtet, weil sich die Einstufung immer in Abhängigkeit von der Applikation ergibt, in welcher der Funktionsbaustein eingesetzt wird.

## **Gefahr!**

**Der Einsatz des Funktionsbausteins allein reicht nicht aus, um die Sicherheitsfunktion entsprechend der aus der Risikoanalyse ermittelten KAT/PL/SIL auszuführen. In Verbindung mit dem eingesetzten sicheren Ein-/Ausgangsgerät sind weitere Maßnahmen erforderlich, um die Sicherheitsfunktion zu erfüllen. Dazu gehören z. B. die entsprechende Beschaltung und Parametrierung der Ein- und Ausgänge sowie Maßnahmen zum Ausschluss nicht erkennbarer Fehler.**

**Informationen dazu entnehmen Sie bitte der Dokumentation zum eingesetzten sicheren Ein-/Ausgangsgerät.**

## <span id="page-2061-0"></span>**6.6.19.7.1 Beispielhafter Bausteinaufruf und Verschaltung mit Ein- und Ausgängen**

In der folgenden Abbildung ist ein beispielhafter Aufruf des Funktionsbausteins dargestellt.

#### **Instanzierung**

Vom Funktionsbaustein wurde eine Instanz (ein Aufruf) mit dem Namen "TSS\_S8" gebildet.

Der Instanzname kann in Diagnosewerkzeugen angezeigt werden.

Verbinden Sie bei der Umsetzung des Beispiels jeden relevanten Ein- bzw. Ausgangsparameter mit einem Einbzw. Ausgang.

In den beiden nachfolgenden Tabellen ist die beispielhafte Verschaltung für folgende Abbildung beschrieben.

#### **Anlaufsperren**

Der Eingangsparameter "S\_StartReset" bestimmt das Anlaufverhalten des Funktionsbausteins bei der Aktivierung. Dieser Eingangsparameter ist mit der Konstanten FALSE beschaltet. Dadurch ist die Anlaufsperre nach Aktivierung des Funktionsbausteins aktiv. Zusätzlich zu dem sicheren Eingangssignal an "S\_OSSD\_In" ist eine steigende Flanke am Eingangsparameter "Reset" erforderlich, um den Freigabeausgang "S\_OSSD\_Out" zu aktivieren.

Der Eingangsparameter "S AutoReset" bestimmt das Betriebsverhalten des Funktionsbausteins. Dieser Eingangsparameter ist mit der Konstanten FALSE beschaltet. Dadurch ist die Anlaufsperre nach einem Wechsel des sicheren Eingangssignals an "S\_OSSD\_In" (FALSE → TRUE) aktiv. Zusätzlich zu dem sicheren Eingangssignal an "S\_OSSD\_In" ist eine steigende Flanke am Eingangsparameter "Reset" erforderlich, um den Freigabeausgang "S\_OSSD\_Out" zu aktivieren.

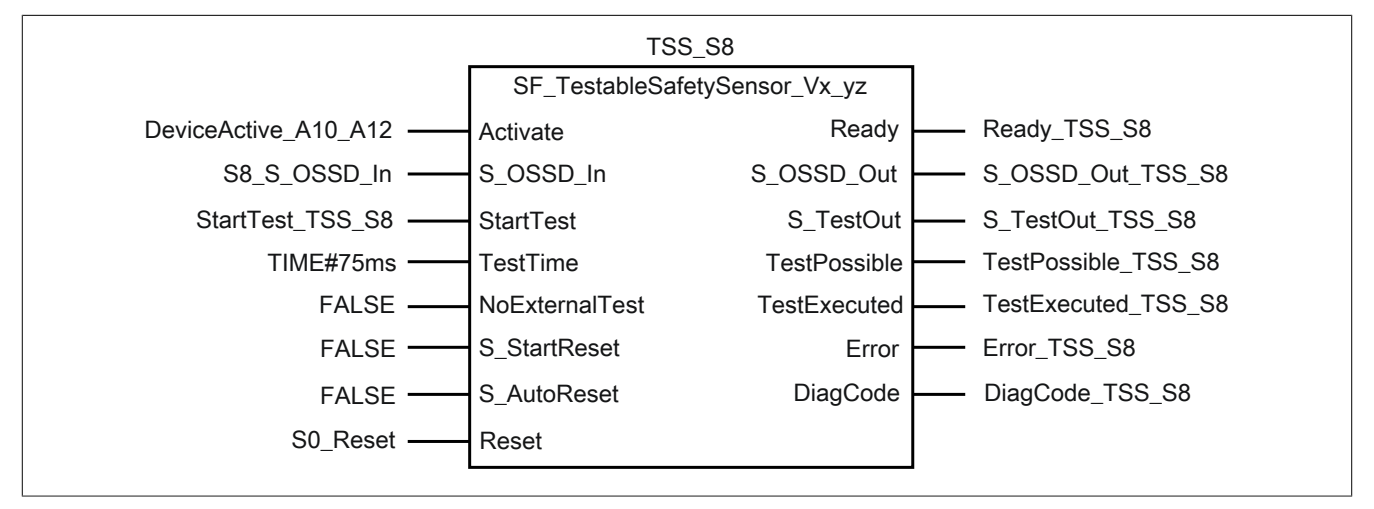

Abbildung 497: "SF\_TestableSafetySensor": Aufruf des Funktionsbausteins und verschaltete Ein- und Ausgänge

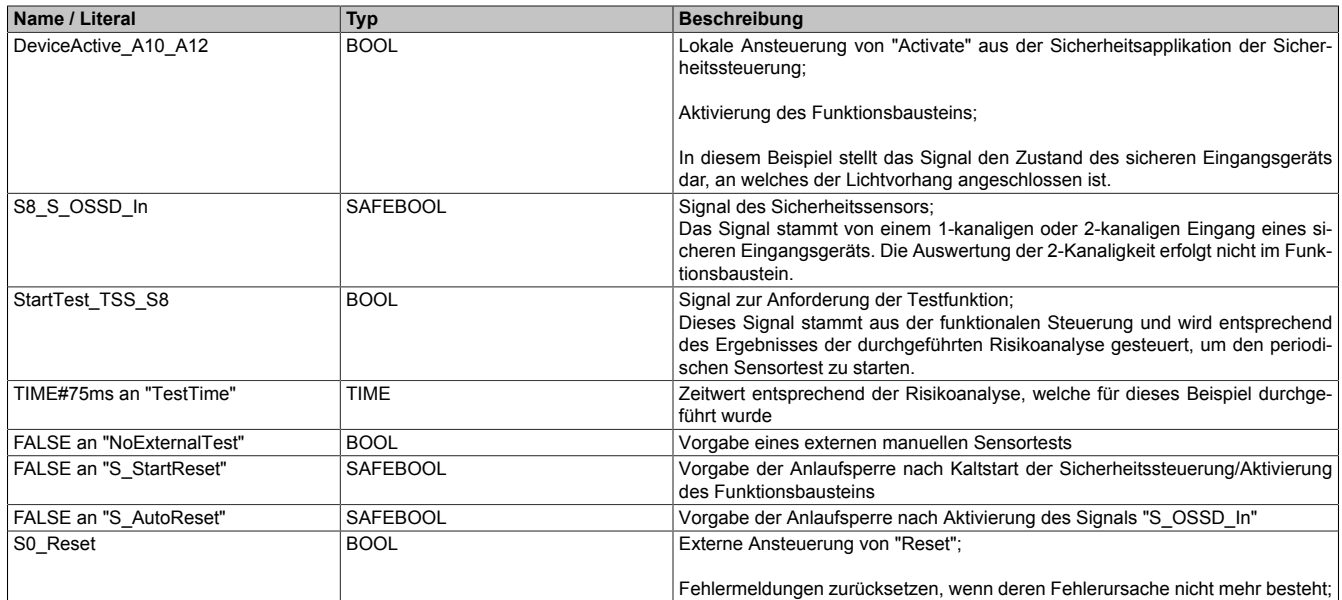

## Tabelle 696: "SF\_TestableSafetySensor": Mit den Eingangsparametern verschaltete Eingänge

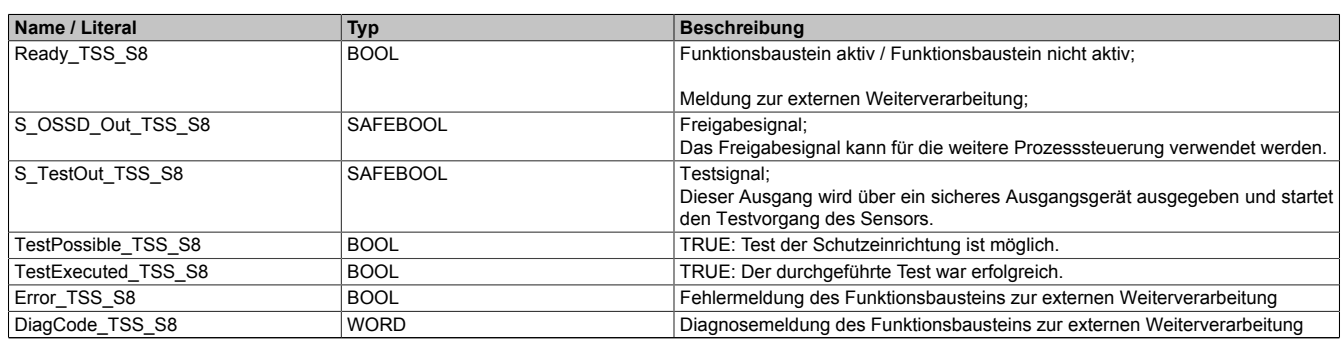

Tabelle 697: "SF\_TestableSafetySensor": Mit den Ausgangsparametern verschaltete Ausgänge

## <span id="page-2063-0"></span>**6.6.19.7.2 Lichtvorhang, 1-kanalig angeschlossen**

Dieses Beispiel beschreibt die Verschaltung des Funktionsbausteins bei der Ansteuerung mit dem Signal eines 1-kanalig verschalteten Lichtvorhangs.

Beachten Sie, dass in diesem Kapitel nicht die gesamte Beschaltung des Funktionsbausteins dargestellt ist. Diese finden Sie in Abschnitt [6.6.19.7.1 "Beispielhafter Bausteinaufruf und Verschaltung mit Ein- und Ausgängen".](#page-2061-0)

Vom Funktionsbaustein wurde eine Instanz mit dem Namen "TSS\_S8" gebildet.

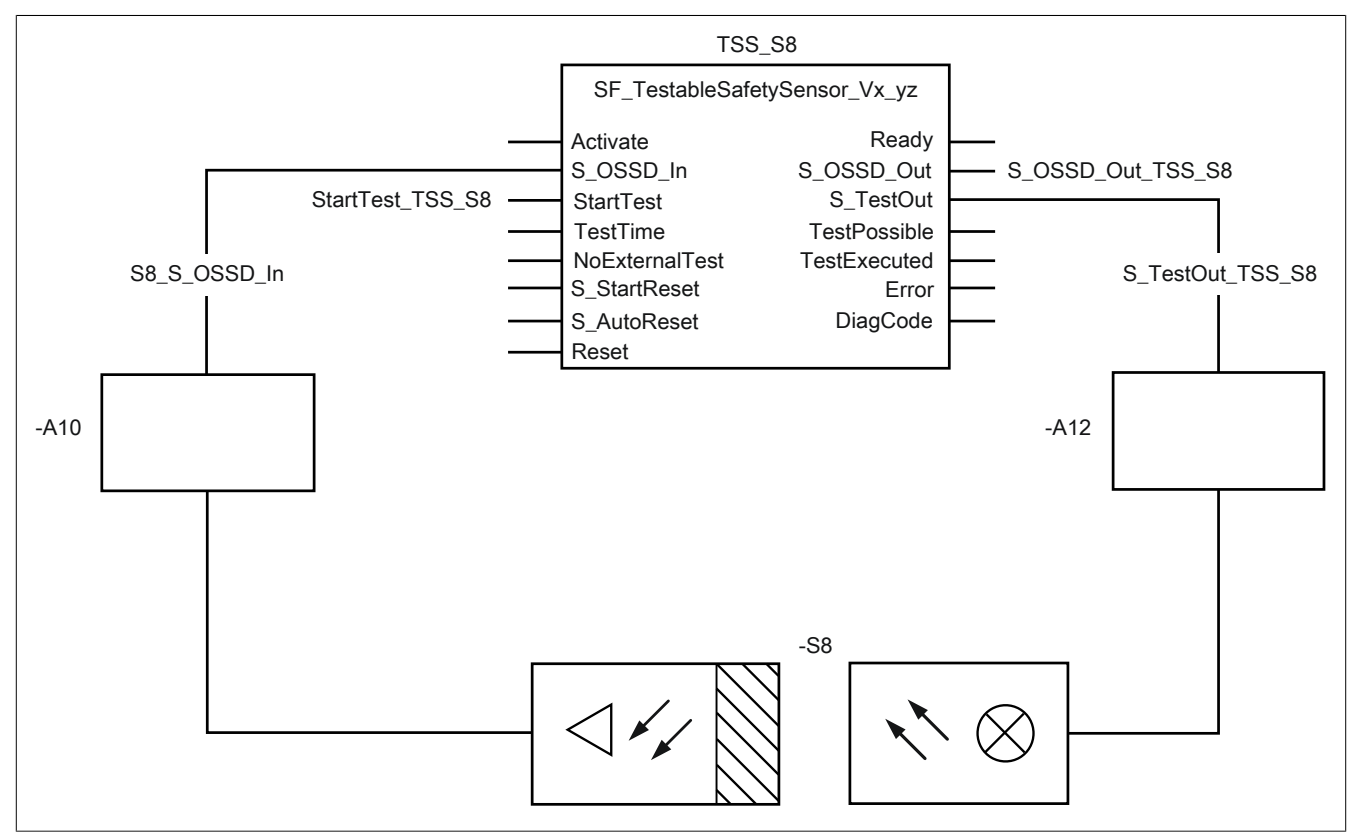

Abbildung 498: "SF\_TestableSafetySensor": Lichtvorhang, 1-kanalig angeschlossen

#### **Betriebsmittelliste**

- -S8 Optische/elektronische Schutzeinrichtung, 1-kanalig, mit Testeingang
- -A10 1-kanaliger Eingang eines sicheren Eingangsgeräts
- -A12 1-kanaliger Ausgang eines sicheren Ausgangsgeräts

### **Verschaltete Ein- und Ausgänge**

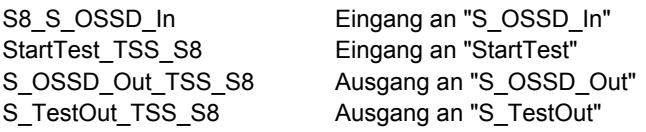

Beachten Sie, dass Sie in Abhängigkeit von Ihrer Applikation anstelle der hier dargestellten sicheren Geräte andere Kombinationen von sicheren Geräten verwenden können.

## **Beispielbeschreibung**

In diesem Beispiel ist:

- Das Eingangssignal des sicheren Eingangsgeräts "-A10" mit dem Eingang "S8\_S\_OSSD\_In" verknüpft.
- Der Eingang "S8\_S\_OSSD\_In" mit dem Eingangsparameter "S\_OSSD\_In" des Funktionsbausteins zur Weiterverarbeitung verschaltet.
- Der Testvorgang über den nicht sicheren Eingang "StartTest TSS S8" angestoßen.
- Der Ausgangsparameter "S\_TestOut" mit dem Ausgang "S\_TestOut\_TSS\_S8" verschaltet.
- Der Ausgang "S\_TestOut\_TSS\_S8" über das sichere Ausgangsgerät an den Testeingang des Lichtvorhangs "-S8" verschaltet. Das Signal dient zum Ausführen des Testvorgangs.
- Der Ausgangsparameter "S\_OSSD\_Out" mit dem Ausgang "S\_OSSD\_Out\_TSS\_S8" verschaltet.
- Der Ausgang "S\_OSSD\_Out\_TSS\_S8" wird als Freigabesignal verwendet, um den Prozess unter Berücksichtigung weiterer Sicherheitsfunktionen zu steuern.

#### **6.6.19.8 Umsetzung der Sicherheitsanforderungen aus anzuwendenden Normen**

Der Funktionsbaustein wurde entsprechend den in diesem Kapitel genannten Sicherheitsanforderungen (aus anzuwendenden Normen) entwickelt.

Alle weiteren Anforderungen aus diesen Normen müssen Sie bei der Umsetzung der Sicherheitsfunktion beachten.

Im Folgenden ist aufgeführt, welche Anforderungen aus den Normen der Funktionsbaustein erfüllt oder welche Maßnahmen Sie zur Erfüllung der Anforderungen aus den Normen ergreifen müssen.

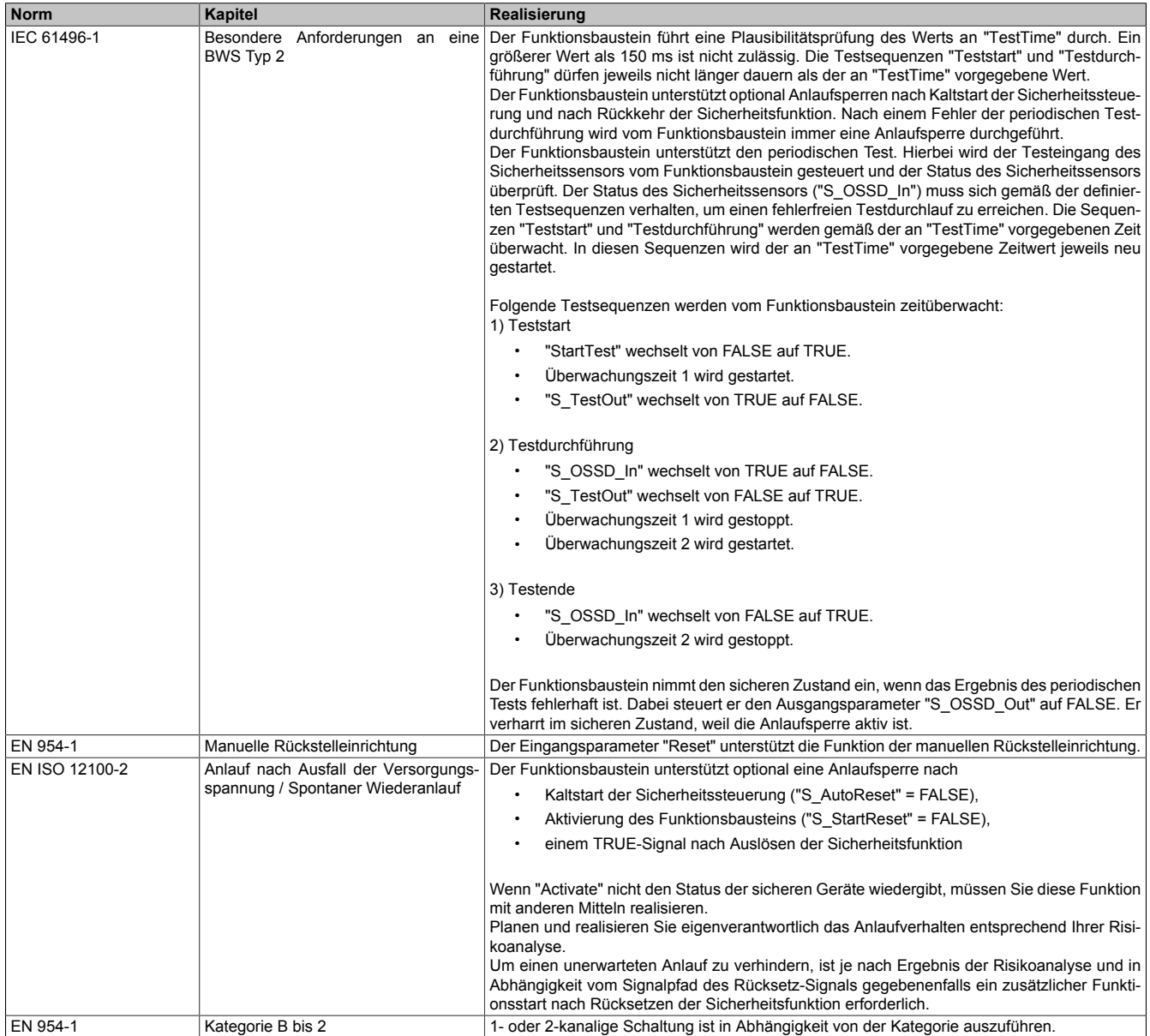

Tabelle 698: "SF\_TestableSafetySensor": Realisierung der Anforderungen aus Normen

# **Gefahr!**

**Die Überwachung einer möglichen 2-Kanaligkeit (Line Control) wird nicht vom Funktionsbaustein durchgeführt. Diese Überwachung müssen Sie außerhalb dieses Funktionsbauteins im sicheren Steuerungssystem eigenverantwortlich realisieren.**

## **6.6.20 SF\_TwoHandControlTypeII**

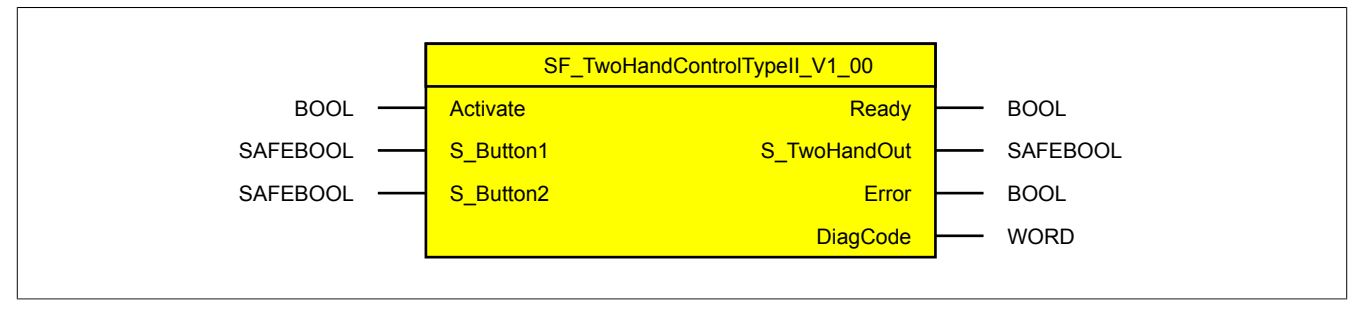

Abbildung 499: Funktionsbaustein "SF\_TwoHandControlTypeII"

#### **6.6.20.1 Formalparameter des Funktionsbausteins**

Im Folgenden wird unter einer Variable eine Variable oder auch eine grafische Verbindung verstanden.

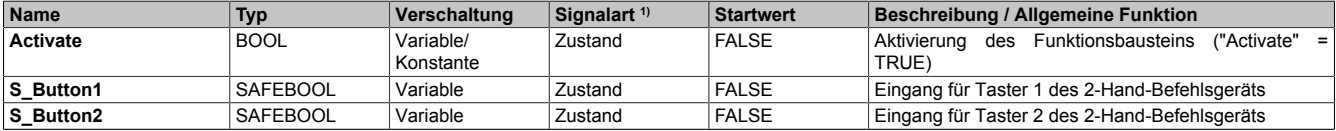

Tabelle 699: "SF\_TwoHandControlTypeII": Übersicht über die Eingangsparameter

1) Auswertung der Signale der Eingangsparameter im Funktionsbaustein. Die Signale müssen Sie entsprechend steuern.

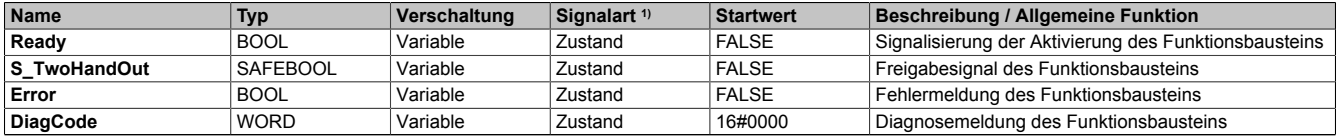

Tabelle 700: "SF\_TwoHandControlTypeII": Übersicht über die Ausgangsparameter

1) Ausgabe der Signale der Ausgangsparameter. Die Signale müssen Sie entsprechend auswerten und/oder weiterverarbeiten.

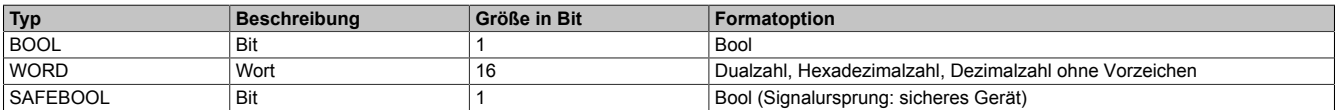

Tabelle 701: Formate der verwendeten Datentypen

Sie haben die Möglichkeit ein sicheres Signal mit einem nicht sicheren Eingangsparameter zu verknüpfen. Setzen Sie in diesem Fall einen Funktionsbaustein zur Typ-Konvertierung ein.

## **6.6.20.2 Funktion**

Der Funktionsbaustein "SF\_TwoHandControlTypeII" wird genutzt, um in einer Applikation die Funktion "2-Hand-Schaltung Typ II" zu unterstützen.

Dieser Funktionsbaustein ist ein sicherheitsrelevanter Funktionsbaustein zur Überwachung einer 2-Hand-Schaltung Typ II.

Dieser Funktionsbaustein wertet den Status von 2 Tastern eines 2-Hand-Befehlsgeräts aus. Dabei steuert einer der Taster den Eingangsparameter "S\_Button1" und der andere Taster den Eingangsparameter "S\_Button2". Das Ausgangssignal des Funktionsbausteins gibt das Ergebnis der Auswertung aus.

## **6.6.20.2.1 Zustände der Eingangsparameter**

In welchen Zustand der Freigabeausgang "S\_TwoHandOut" des Funktionsbausteins gesteuert wird, ist abhängig vom Zustand der Eingangsparameter.

- **Bei Aktivierung des Funktionsbausteins:** Bei Aktivierung des Funktionsbausteins müssen beide Eingangsparameter "S\_Button1" und "S\_Button2" den Status FALSE aufweisen. Wenn mindestens einer dieser Eingangsparameter den Status TRUE aufweist, wird vom Funktionsbaustein ein Fehler detektiert. Der Funktionsbaustein gibt in diesem Fall eine Fehlermeldung am Ausgangsparameter "DiagCode" aus.
- **Zum Erzeugen eines TRUE-Signals am Freigabeausgang:** Wenn der Funktionsbaustein aktiviert ist ("Activate" = TRUE) und der Funktionsbaustein keinen Fehler detektiert, wird der Freigabeausgang des Funktionsbausteins auf TRUE gesteuert, wenn die Eingangsparameter "S\_Button1" und "S\_Button2" nacheinander oder gleichzeitig auf TRUE wechseln.
- **Zum Erzeugen eines FALSE-Signals am Freigabeausgang:** Der Freigabeausgang des Funktionsbausteins wird auf FALSE gesteuert, wenn einer der Eingangsparameter "S\_Button1" und "S\_Button2" oder beide Eingangsparameter von TRUE auf FALSE wechseln.
- **Zum erneuten Erzeugen eines TRUE-Signals am Freigabeausgang:** Ausschließlich wenn beide Eingangsparameter "S\_Button1" und "S\_Button2" zunächst den Status FALSE aufweisen, kann der Freigabeausgang erneut auf TRUE gesteuert werden. Um dies zu erreichen, müssen beide Eingangsparameter "S\_Button1" und "S\_Button2" gleichzeitig oder nacheinander auf den Status TRUE wechseln.

## **6.6.20.2.2 Verschaltung der Taster des 2-Hand-Befehlsgeräts**

Die Taster des 2-Hand-Befehlsgeräts müssen 1-kanalig oder 2-kanalig an das verwendete sichere Steuerungssystem angeschlossen werden.

## **Applikationen mit einem 2-Hand-Befehlsgerät mit 2 Tastern (jeweils 1-kanalig)**

Wenn Sie ein 2-Hand-Befehlsgerät mit 2 Tastern (jeweils 1-kanalig) verwenden, verschalten Sie die Signale einzeln mit einem sicheren Eingangsgerät. Eines dieser Signale verschalten Sie mit dem Eingangsparameter "S\_Button1" des Funktionsbausteins. Das zweite Signal verschalten Sie mit dem zweiten Eingangsparameter "S\_Button2" des Funktionsbausteins.

# **Gefahr!**

**Nur wenn die Sicherheitskette des angeschlossenen Tasters des 2-Hand-Befehlsgeräts die sicherheitstechnischen Anforderungen bis KAT 3 1-kanalig erfüllt, ist eine 1-kanalige Auslegung des Tasters für KAT 3 zulässig.**

**Folgende Komponenten der Sicherheitskette müssen dabei in jedem Fall berücksichtigt werden:**

- **• das in der 2-Hand-Schaltung verwendete sichere Eingangsgerät des sicheren Steuerungssystems einschließlich der Geräteparametrierung (Line Control),**
- **• der Anschluss und die Verkabelung zwischen dem sicheren Eingangsgerät und dem Taster des 2-Hand-Befehlsgeräts und**
- **• das komplette 2-Hand-Befehlsgerät.**

**Weitere notwendige Maßnahmen entnehmen Sie der gerätespezifischen Anwenderdokumentation der in der Sicherheitskette eingesetzten Geräte.**

## **Applikationen mit einem 2-Hand-Befehlsgerät mit 2 Tastern (jeweils 2-kanalig)**

Wenn Sie ein 2-Hand-Befehlsgerät mit 2 Tastern (jeweils 2-kanalig) verwenden, müssen Sie die 4 Signale einzeln mit einem oder mehreren sicheren Eingangsgerät(en) verschalten.

Außerhalb des Funktionsbausteins müssen Sie jeweils die Signale eines Tasters auf 2-Kanaligkeit prüfen (z. B. mittels sicherer Geräte oder weiterer Funktionsbausteine, wie "SF\_Antivalent"). Diese Prüfung muss für jeden der beiden Taster ein resultierendes Signal ergeben. Verschalten Sie das resultierende Signal eines Tasters mit dem Eingangsparameter "S\_Button1". Das aus der Prüfung resultierende Signal des anderen Tasters verschalten Sie mit dem Eingangsparameter "S\_Button2".

## **6.6.20.3 Fehlervermeidung**

Der folgende Hinweis zur Validierung gilt für alle in diesem Kapitel angeführten Fehler.

# **Gefahr!**

## **Führen Sie in jedem Fall eine Validierung der gesamten Sicherheitsfunktion durch!**

## **6.6.20.3.1 Plausibilitätsfehler**

Plausibilitätsfehler (Grenzwerte, Datentypen, Variable/Konstante), die beim Einsatz des Funktionsbausteins auftreten, werden vom Funktionsbaustein oder vom Compiler erkannt und gemeldet. Bei Verschaltungsfehlern ist das jedoch nicht immer möglich.

Es ist für den Funktionsbaustein nicht möglich, zu prüfen, ob:

- innerhalb des Gültigkeitsbereichs liegende Werte oder Konstanten an Eingangsparametern für die ausgeführte Sicherheitsfunktion dennoch falsch sind.
- Eingangsparameter falsch verschaltet sind.
- Eingangs-/Ausgangsparameter fälschlicherweise nicht beschaltet wurden.

Beachten Sie deshalb:

## **Gefahr!**

**Die Verschaltung der Parameter und somit die Umsetzung der Sicherheitsfunktion (Teilapplikation) liegt in Ihrer Verantwortung!**

**Prüfen Sie die Verschaltung bei der Validierung der Teilapplikation!**

#### **6.6.20.3.2 Sporadisch wechselnde oder toggelnde Signalpegel oder unzulässige Signale**

Sporadisch wechselnde oder toggelnde Signalpegel an Eingangsparametern führen ohne Fehlervermeidungsmaßnahme dazu, dass dieses Signal ungewollt eine entsprechende Aktion auslöst.

Unzulässige Signale an Eingangsparametern können zu einem unerwarteten Anlauf, zur Nichtausführung einer angeforderten Aktion oder zu einer Fehlermeldung führen.

Mögliche Ursachen dieser Signale:

- Programmierfehler in der Applikation (Anwenderfehler)
- Querschluss, Kurzschluss oder Kabelbruch (Anwenderfehler, Verdrahtungsfehler)
- Manipulation eines 2-Hand-Tasters (Anwenderfehler)
- Defekt der 2-Hand-Schaltung / des 2-Hand-Tasters (Hardware-Fehler)
- Fehlbedienung (Anwenderfehler)
- Fehler in der funktionalen Steuerung

Um das zu vermeiden, sind in Abhängigkeit von der Sicherheitsfunktion folgende Maßnahmen möglich:

- Verwendung von Signalen von sicheren Geräten
- Zusätzliche Maßnahmen zur Verhinderung einer Gefährdung, falls ein Signal aus der funktionalen Steuerung verwendet wird (z. B. Ausführen eines zusätzlichen Funktionsstarts nach dem Zurücksetzen einer ausgelösten Sicherheitsfunktion oder nachdem ein Fehler behoben wurde)
- Geeignete Verkabelung bei Verwendung von nicht sicheren Signalen aus der funktionalen Steuerung
- Überprüfung des Quellcodes in der Applikation mit abschließender Validierung der Sicherheitsfunktion
- Verwendung von Tastern mit 2 getrennten Kontakten (Öffner / Schließer), um Fehler eines Wechslerkontakts auszuschließen

Die angegebenen Maßnahmen können auch kombiniert werden, um Fehler sicher zu vermeiden.

Beachten Sie, dass ein Signalwechsel, der an einem zustandsgesteuerten Eingangsparameter detektiert wird, als Diagnosecode ausgegeben wird.

## **6.6.20.3.3 Unzulässige TRUE-Signale der Taster des 2-Hand-Befehlsgeräts**

Unzulässige TRUE-Signale der Taster des 2-Hand-Befehlsgeräts, welche nach Aktivierung des Funktionsbausteins an den Eingangsparametern des Funktionsbausteins anliegen, führen zu einer Fehlermeldung. Der Funktionsbaustein bleibt im sicheren Zustand ("S\_TwoHandOut" = FALSE).

## **6.6.20.3.4 Anlauf der Maschine/Anlage ohne Funktionsprüfung der Schutzeinrichtung**

Eine defekte Schutzeinrichtung wird nur nach einer Funktionsprüfung erkannt. Eine Funktionsprüfung wird vom Funktionsbaustein nicht unterstützt. Ohne weitere Maßnahmen kann eine defekte Schutzeinrichtung zu Fehlern führen.

# **Gefahr!**

**Die Funktionsprüfung der Schutzeinrichtung liegt in Ihrer Verantwortung. Führen Sie deshalb eine Validierung der Schutzeinrichtung durch!**

Mögliche Ursachen einer defekten Schutzeinrichtung:

- Defekte Geräte (Hardwarefehler)
- Querschluss, Kurzschluss oder Kabelbruch (Anwenderfehler, Verdrahtungsfehler)

#### **6.6.20.4 Eingangsparameter**

#### **6.6.20.4.1 Activate**

#### **Allgemeine Funktion**

• Aktivierung des Funktionsbausteins ("Activate" = TRUE)

Dieser Eingangsparameter wird genutzt, um den Funktionsbaustein zu aktivieren.

- Falls Sie sichere Geräte zu- oder abschalten, verschalten Sie "Activate" mit einer Variable, die den Status (ab- oder zugeschaltet) der relevanten sicheren Geräte kennzeichnet. Somit wird sichergestellt, dass der Funktionsbaustein bei einem abgeschalteten Gerät keine ausgelöste Sicherheitsfunktion als Diagnose ausgibt.
- Wenn "Activate" beim Kaltstart der Sicherheitssteuerung den Status TRUE aufweist, verhält sich der Funktionsbaustein bei diesem Kaltstart der Sicherheitssteuerung genauso wie bei einer Aktivierung des Funktionsbausteins.
- Steuern Sie "Activate" bei Fehlermeldungen von sicheren Geräten auf FALSE, damit eine defekte Hardware/Peripherie am Funktionsbaustein nicht zu einer fehlerhaften Diagnosemeldung führt.
- Des Weiteren haben Sie die Möglichkeit, "Activate" mit einer Konstanten (TRUE) zu verschalten, um den Funktionsbaustein zu aktivieren. Hierbei interpretiert der Funktionsbaustein ein FALSE-Signal von einem nicht aktiven sicheren Gerät an einem sicherheitsrelevanten Eingangsparameter als ausgelöste Sicherheitsfunktion und gibt eine entsprechende Diagnosemeldung aus. Bei diesem Vorgehen gibt es keine Unterscheidungskriterien an der Schnittstelle des Funktionsbausteins, ob eine ausgelöste Sicherheitsfunktion oder ein nicht aktives sicheres Gerät die Ursache für die Diagnosemeldung ist.

#### **Datentyp**

• BOOL

#### **Verschaltung**

• Variable oder Konstante

#### **Funktionsbeschreibung**

Die Aktivierung des Funktionsbausteins ist zustandsgesteuert.

Bei der Aktivierung des Funktionsbausteins prüft der Funktionsbaustein den Status an den Signaleingängen "S\_Button1" und "S\_Button2". Beide Signaleingänge müssen bei der Aktivierung des Funktionsbausteins den Status FALSE aufweisen. Ist dies nicht der Fall, wird vom Funktionsbaustein ein Fehler detektiert.

#### **TRUE**

Der Funktionsbaustein ist aktiviert.

#### **FALSE**

Der Funktionsbaustein ist nicht aktiviert.

Alle binären Ausgangsparameter werden auf FALSE gesteuert. Der Ausgangsparameter "DiagCode" wird auf WORD#16#0000 gesteuert.

Wenn Sie in Ihrem Diagnosekonzept bei Fehlermeldungen von sicheren Geräten und/oder bei deaktivierten sicheren Geräten die Diagnose des Funktionsbausteins entsprechend steuern möchten, verschalten Sie "Activate" mit einem Signal, das den Status der sicheren Geräte darstellt, die an der vom Funktionsbaustein unterstützten Sicherheitsfunktion beteiligt sind. Bilden Sie dieses Signal nur von sicheren Geräten, deren I/O-Signale über Eingangsparameter mit dem Funktionsbaustein verschaltet sind. Dadurch verhindern Sie, dass durch nicht aktive sichere Geräte ausgelöste Sicherheitsfunktionen gemeldet werden. Diese Maßnahme dient ausschließlich dazu, die Diagnose bei nicht aktiven sicheren Geräten definiert zu steuern.

#### **6.6.20.4.2 S\_Button1**

### **Allgemeine Funktion**

• Eingang für Taster 1 des 2-Hand-Befehlsgeräts

## **Datentyp**

• SAFEBOOL

## **Verschaltung**

• Variable

## **Information:**

**Verschalten Sie diesen Eingangsparameter mit dem Signal eines sicheren Geräts, welches mit dem Taster 1 eines sicheren 2-Hand-Befehlsgeräts 1-kanalig oder 2-kanalig verbunden ist. Der Eingangsparameter "S\_Button1" wird dann durch dieses Signal gesteuert.**

## **Gefahr!**

**Nur wenn die Sicherheitskette des angeschlossenen Tasters des 2-Hand-Befehlsgeräts die sicherheitstechnischen Anforderungen bis KAT 3 1-kanalig erfüllt, ist eine 1-kanalige Auslegung des Tasters für KAT 3 zulässig.**

**Folgende Komponenten der Sicherheitskette müssen dabei in jedem Fall berücksichtigt werden:**

- **• das in der 2-Hand-Schaltung verwendete sichere Eingangsgerät des sicheren Steuerungssystems einschließlich der Geräteparametrierung (Line Control),**
- **• der Anschluss und die Verkabelung zwischen dem sicheren Eingangsgerät und dem Taster des 2-Hand-Befehlsgeräts und**
- **• das komplette 2-Hand-Befehlsgerät.**

**Weitere notwendige Maßnahmen entnehmen Sie der gerätespezifischen Anwenderdokumentation der in der Sicherheitskette eingesetzten Geräte.**

## **Funktionsbeschreibung**

Das am Eingangsparameter "S\_Button1" angeschlossene Signal wird vom Funktionsbaustein verarbeitet.

Der Signaleingang 1 verarbeitet den Status des Signals von Taster 1 (Kanal 1) des 1-kanalig oder 2-kanalig angeschlossenen sicheren 2-Hand-Befehlsgeräts. Dieses Signal muss den Status TRUE aufweisen, um den Freigabeausgang "S\_TwoHandOut" unter Berücksichtigung des Status an "S\_Button2" auf TRUE zu steuern.

Unabhängig davon, ob der Taster 1 des 2-Hand-Befehlsgeräts 1-kanalig oder 2-kanalig an das sichere Gerät angeschlossen ist, wird "S\_Button1" nur mit einem Signal verschaltet.

Wenn der Taster 1 des 2-Hand-Befehlsgeräts 2-kanalig mit dem sicheren Gerät verdrahtet wird, erfolgt die Überwachung der 2-Kanaligkeit (Line Control) und der Antivalenz durch das sichere Gerät. Von diesem Gerät wird ein Signal an "S\_Button1" weitergeleitet. Dieses Signal wird vom Funktionsbaustein ausgewertet.

Alternativ kann die Überwachung der Antivalenz von 2 sicheren Signalen mit dem Funktionsbaustein "SF\_Antivalent" realisiert werden. In diesem Fall wird vom Funktionsbaustein ("SF\_Antivalent") ein Signal an "S\_Button1" weitergeleitet. Dieses Signal wird vom Funktionsbaustein ausgewertet.

Der Signaleingang ist zustandsgesteuert. Die Zustände führen nur bei einem aktivierten Funktionsbaustein ("Activate" = TRUE) zu den folgenden Verknüpfungsergebnissen.

## **TRUE**

Das 2-Hand-Befehlsgerät (Taster 1) ist betätigt.

## **FALSE**

Das 2-Hand-Befehlsgerät (Taster 1) ist nicht betätigt, die Verdrahtung zum 2-Hand-Befehlsgerät ist unterbrochen oder das mit diesem 2-Hand-Befehlsgerät verschaltete sichere Eingangsgerät ist abgeschaltet oder defekt.

## **6.6.20.4.3 S\_Button2**

#### **Allgemeine Funktion**

• Eingang für Taster 2 des 2-Hand-Befehlsgeräts

#### **Datentyp**

• SAFEBOOL

## **Verschaltung**

• Variable

## **Information:**

**Verschalten Sie diesen Eingangsparameter mit dem Signal eines sicheren Geräts, welches mit dem Taster 2 eines sicheren 2-Hand-Befehlsgeräts 1-kanalig oder 2-kanalig verbunden ist. Der Eingangsparameter "S\_Button2" wird dann durch dieses Signal gesteuert.**

## **Gefahr!**

**Nur wenn die Sicherheitskette des angeschlossenen Tasters des 2-Hand-Befehlsgeräts die sicherheitstechnischen Anforderungen bis KAT 3 1-kanalig erfüllt, ist eine 1-kanalige Auslegung des Tasters für KAT 3 zulässig.**

**Folgende Komponenten der Sicherheitskette müssen dabei in jedem Fall berücksichtigt werden:**

- **• das in der 2-Hand-Schaltung verwendete sichere Eingangsgerät des sicheren Steuerungssystems einschließlich der Geräteparametrierung (Line Control),**
- **• der Anschluss und die Verkabelung zwischen dem sicheren Eingangsgerät und dem Taster des 2-Hand-Befehlsgeräts und**
- **• das komplette 2-Hand-Befehlsgerät.**

**Weitere notwendige Maßnahmen entnehmen Sie der gerätespezifischen Anwenderdokumentation der in der Sicherheitskette eingesetzten Geräte.**

#### **Funktionsbeschreibung**

Das am Eingangsparameter "S\_Button2" angeschlossene Signal wird vom Funktionsbaustein verarbeitet.

Der Signaleingang 2 verarbeitet den Status des Signals von Taster 2 (Kanal 2) des 1-kanalig oder 2-kanalig angeschlossenen sicheren 2-Hand-Befehlsgeräts. Dieses Signal muss den Status TRUE aufweisen, um den Freigabeausgang "S\_TwoHandOut" unter Berücksichtigung des Status an "S\_Button1" auf TRUE zu steuern.

Unabhängig davon, ob der Taster 2 des 2-Hand-Befehlsgeräts 1-kanalig oder 2-kanalig an das sichere Gerät angeschlossen ist, wird "S\_Button2" nur mit einem Signal verschaltet.

Wenn der Taster 2 des 2-Hand-Befehlsgeräts 2-kanalig mit dem sicheren Gerät verdrahtet wird, erfolgt die Überwachung der 2-Kanaligkeit (Line Control) und der Antivalenz durch das sichere Gerät. Von diesem Gerät wird ein Signal an "S\_Button2" weitergeleitet. Dieses Signal wird vom Funktionsbaustein ausgewertet.

Alternativ kann die Überwachung der Antivalenz von 2 sicheren Signalen mit dem Funktionsbaustein "SF\_Antivalent" realisiert werden. In diesem Fall wird vom Funktionsbaustein ("SF\_Antivalent") ein Signal an "S\_Button2" weitergeleitet. Dieses Signal wird vom Funktionsbaustein ausgewertet.

Der Signaleingang ist zustandsgesteuert. Die Zustände führen nur bei einem aktivierten Funktionsbaustein ("Activate" = TRUE) zu den folgenden Verknüpfungsergebnissen.

## **TRUE**

Das 2-Hand-Befehlsgerät (Taster 2) ist betätigt.

#### **FALSE**

Das 2-Hand-Befehlsgerät (Taster 2) ist nicht betätigt, die Verdrahtung zum 2-Hand-Befehlsgerät ist unterbrochen oder das mit diesem 2-Hand-Befehlsgerät verschaltete sichere Eingangsgerät ist abgeschaltet oder defekt.

## **6.6.20.5 Ausgangsparameter**

## **6.6.20.5.1 Ready**

#### **Allgemeine Funktion**

• Signalisierung der Aktivierung des Funktionsbausteins

## **Datentyp**

• BOOL

## **Verschaltung**

• Variable

## **Funktionsbeschreibung**

Dieser Ausgangsparameter zeigt an, ob der Funktionsbaustein aktiviert oder nicht aktiviert ist.

## **TRUE**

Der Funktionsbaustein ist aktiviert ("Activate" = TRUE) und die Ausgangsparameter stellen den aktuellen Zustand der Sicherheitsfunktion dar.

## **FALSE**

Der Funktionsbaustein ist nicht aktiviert ("Activate" = FALSE) und die Ausgangsparameter des Funktionsbausteins werden auf FALSE gesteuert.

## **6.6.20.5.2 S\_TwoHandOut**

## **Allgemeine Funktion**

• Freigabesignal des Funktionsbausteins

## **Datentyp**

• SAFEBOOL

## **Verschaltung**

• Variable

## **Funktionsbeschreibung**

Das Freigabesignal ist das sichere Zustimmsignal des verschalteten 2-Hand-Befehlsgeräts für den zu steuernden Prozess. Das Freigabesignal wird in Abhängigkeit vom Status des 2-Hand-Befehlsgeräts gesteuert.

Weiterhin steuert das Freigabesignal die Anforderung der Stopp-Funktion.

Da das Freigabesignal am Ausgang "S\_TwoHandOut" anliegt, wird dieser Ausgang auch als Freigabeausgang bezeichnet.

Das Freigabesignal "S\_TwoHandOut" kann für die weitere Prozesssteuerung verwendet werden.

## **Gefahr!**

**Das Freigabesignal darf den Prozess nur direkt steuern, wenn dies nicht zur Beeinträchtigung der Sicherheitsfunktion führt.**

**Validieren Sie hierzu den gesamten Pfad der Sicherheitsfunktion einschließlich des Anlaufverhaltens des zu steuernden Prozesses!**

## **TRUE**

Das 2-Hand-Befehlsgerät ist betätigt. Dem zu steuernden Prozess wird zugestimmt. Die Anforderung der Stopp-Funktion ist nicht aktiv.

Dafür müssen folgende Bedingungen erfüllt sein:

- Der Funktionsbaustein ist aktiviert ("Activate" = TRUE)
- und "S\_Button1" und "S\_Button2" steuerten symmetrisch nacheinander oder gleichzeitig von FALSE auf TRUE
- und "S\_Button1" und "S\_Button2" weisen nach dem Signalwechsel von FALSE auf TRUE den Status TRUE auf
- und vom Funktionsbaustein wurde kein Fehler detektiert.

## **FALSE**

Das 2-Hand-Befehlsgerät ist nicht betätigt. Dem zu steuernden Prozess wird nicht zugestimmt. Die Anforderung der Stopp-Funktion ist aktiv.

Das kann folgende Ursachen haben:

- Der Funktionsbaustein ist nicht aktiviert ("Activate" = FALSE)
- oder "S\_Button1" = FALSE und/oder "S\_Button2" = FALSE
- oder "S\_Button1" und "S\_Button2" steuerten nicht symmetrisch von FALSE auf TRUE. "S\_Button1" oder "S\_Button2" hatte den Status TRUE und der andere Eingangsparameter wechselte von FALSE auf TRUE.
- oder vom Funktionsbaustein wurde ein Fehler detektiert.

Das Risiko eines unerwarteten Anlaufs und/oder der Manipulation kann durch Kombination einer Stopp-Anforderung aus der Sicherheitsapplikation und eines Betriebsstopps aus der funktionalen Applikation verringert werden.

#### **6.6.20.5.3 Error**

#### **Allgemeine Funktion**

• Fehlermeldung des Funktionsbausteins

## **Datentyp**

 $\cdot$  BOOL

## **Verschaltung**

• Variable

## **Funktionsbeschreibung**

Dieser Ausgangsparameter zeigt eine vorliegende Fehlermeldung des Funktionsbausteins an. Jede Fehlermeldung führt dazu, dass die sicheren Ausgangsparameter auf FALSE bzw. 0 gesteuert werden und diesen Status beibehalten.

## **Gefahr!**

**Sorgen Sie eigenverantwortlich dafür, dass nach dem Auftreten eines Fehlers alle notwendigen Reparaturmaßnahmen eingeleitet werden, da nachfolgende Fehler eine Gefährdung auslösen können!**

## **TRUE**

Der aktivierte Funktionsbaustein hat einen Fehler detektiert.

Die sicheren Ausgangsparameter werden bei Bit-Informationen auf FALSE gesteuert. Die sicheren Ausgangsparameter werden bei nummerischen Informationen auf 0 gesteuert.

Der Ausgangsparameter "DiagCode" zeigt den Fehlercode an.

## **FALSE**

Der Funktionsbaustein ist nicht aktiviert oder der aktivierte Funktionsbaustein hat keinen Fehler detektiert. Der Ausgangsparameter "DiagCode" zeigt den Zustand an.

## **Information:**

```
Um einen Fehlerzustand ("Error" = TRUE) zu verlassen, müssen "S_Button1" = FALSE und
"S_Button2" = FALSE aufweisen.
```
#### **6.6.20.5.4 DiagCode**

#### **Allgemeine Funktion**

• Diagnosemeldung des Funktionsbausteins

#### **Datentyp**

• WORD

#### **Verschaltung**

• Variable

#### **Funktionsbeschreibung**

Über diesen Ausgangsparameter werden spezifische Diagnose- und Statusmeldungen des Funktionsbausteins ausgegeben.

Der Funktionsbaustein zeigt das Anliegen einer Fehlermeldung über den Ausgangsparameter "Error" an.

Genauere Details entnehmen Sie der Tabelle "Diagnosecodes".

#### **Diagnosecode**

Der Diagnosecode wird im Datentyp WORD angegeben. In der nachfolgenden Tabelle ist jeweils der hexadezimale Wert angegeben.

Bei Statusmeldungen (0xxxhex, 8xxxhex) wird der Ausgangsparameter "Error" vom Funktionsbaustein auf FALSE gesteuert.

Alle anderen Meldungen sind Fehlermeldungen (Cxxxhex), d. h. "Error" = TRUE.

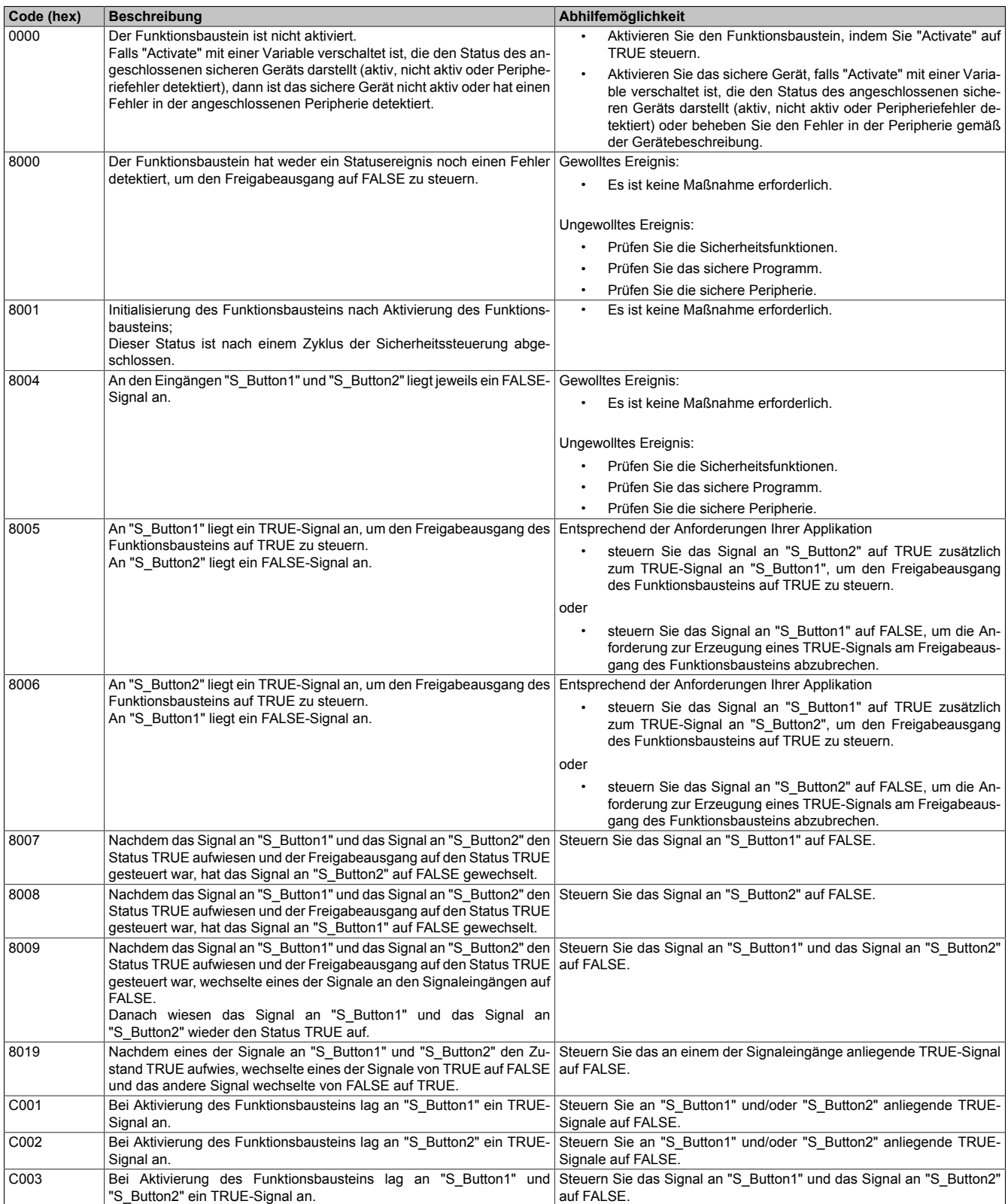

Tabelle 702: "SF\_TwoHandControlTypeII": Diagnosecodes

### **6.6.20.6 Signalablaufdiagramm des Funktionsbausteins**

Beachten Sie, dass nicht alle temporären Zwischenzustände in dem Signalablaufdiagramm dargestellt sind. In diesem Diagramm werden nur typische Signalkombinationen der Eingangssignale dargestellt. Weitere Signalkombinationen sind möglich.

Die "DiagCode"-Werte in der folgenden Grafik sind hexadezimal angegeben.

## **Signalablaufdiagramm**

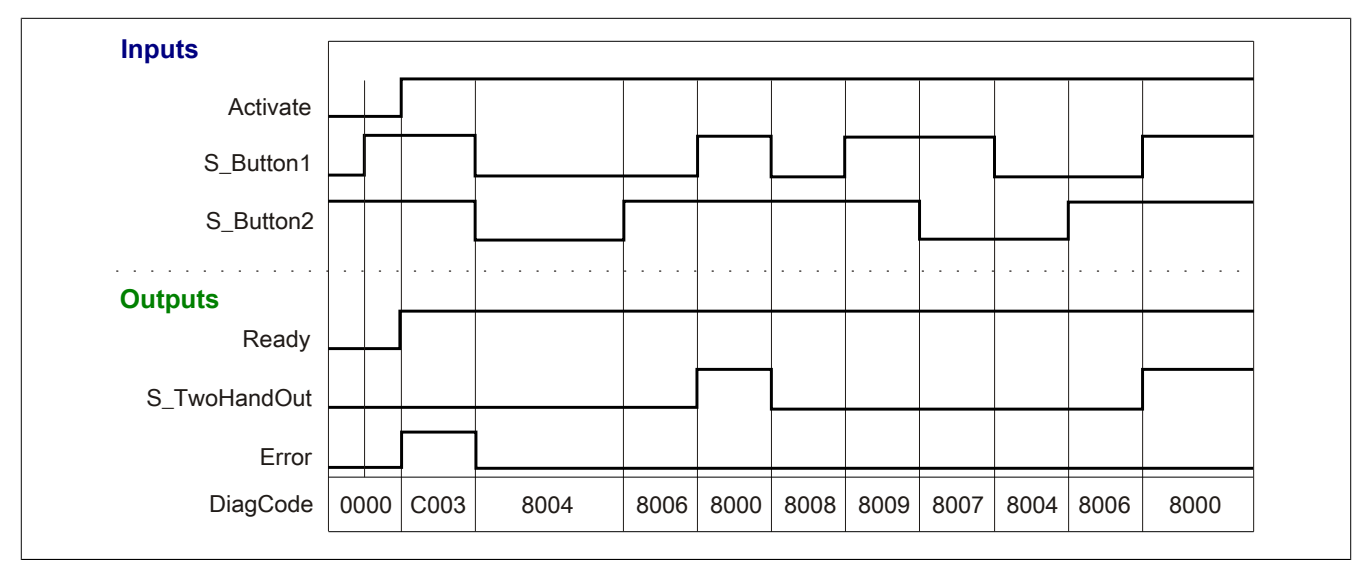

Abbildung 500: "SF\_TwoHandControlTypeII": Signalablaufdiagramm

## **6.6.20.7 Applikationsbeispiel**

In diesem Kapitel wird prinzipiell eine mögliche Anwendung beschrieben, in welcher der Funktionsbaustein zur Realisierung einer 2-Hand-Schaltung eingesetzt werden kann.

## **2-Hand-Schaltung Typ II**

Das Beispiel in Abschnitt [6.6.20.7.2 "2-Hand-Schaltung Typ II"](#page-2082-0) beschreibt die Verschaltung des Funktionsbausteins bei der Ansteuerung mit den Signalen von 2 jeweils 2-kanalig verschalteten Tastern eines 2-Hand-Befehlsgeräts.

Der Einsatz des Funktionsbausteins in einer konkreten Applikation darf ausschließlich nach durchgeführter Risikoanalyse erfolgen.

An dieser Stelle wird bewusst auf eine direkte Verschaltungsdarstellung an einem sicheren Ein-/Ausgangsgerät verzichtet, um dem Anwender die Umsetzung des Applikationsbeispiels in seine Applikation möglichst einfach zu machen.

Auf eine Angabe von KAT/PL/SIL wird ebenso verzichtet, weil sich die Einstufung immer in Abhängigkeit von der Applikation ergibt, in welcher der Funktionsbaustein eingesetzt wird.

# **Gefahr!**

**Der Einsatz des Funktionsbausteins allein reicht nicht aus, um die Sicherheitsfunktion entsprechend der aus der Risikoanalyse ermittelten KAT/PL/SIL auszuführen. In Verbindung mit dem eingesetzten sicheren Ein-/Ausgangsgerät sind weitere Maßnahmen erforderlich, um die Sicherheitsfunktion zu erfüllen. Dazu gehören z. B. die entsprechende Beschaltung und Parametrierung der Ein- und Ausgänge sowie Maßnahmen zum Ausschluss nicht erkennbarer Fehler.**

**Informationen dazu entnehmen Sie bitte der Dokumentation zum eingesetzten sicheren Ein-/Ausgangsgerät.**

## <span id="page-2081-0"></span>**6.6.20.7.1 Beispielhafter Bausteinaufruf und Verschaltung mit Ein- und Ausgängen**

In der folgenden Abbildung ist ein beispielhafter Aufruf des Funktionsbausteins dargestellt.

#### **Instanzierung**

Vom Funktionsbaustein wurde eine Instanz (ein Aufruf) mit dem Namen "THC\_S5\_S6" gebildet.

Der Instanzname kann in Diagnosewerkzeugen angezeigt werden.

Verbinden Sie bei der Umsetzung des Beispiels jeden relevanten Ein- bzw. Ausgangsparameter mit einem Einbzw. Ausgang.

In den beiden nachfolgenden Tabellen ist die beispielhafte Verschaltung für folgende Abbildung beschrieben.

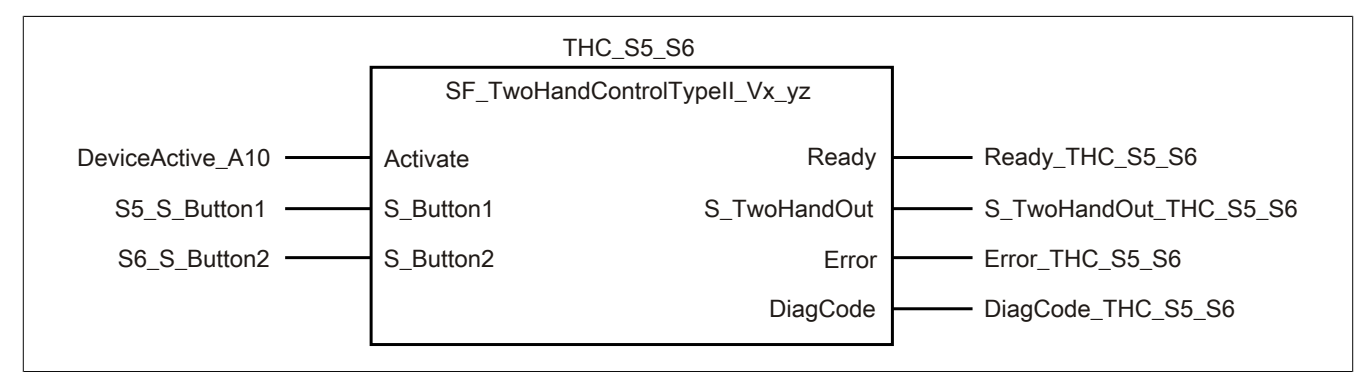

Abbildung 501: "SF\_TwoHandControlTypeII": Aufruf des Funktionsbausteins und verschaltete Ein- und Ausgänge

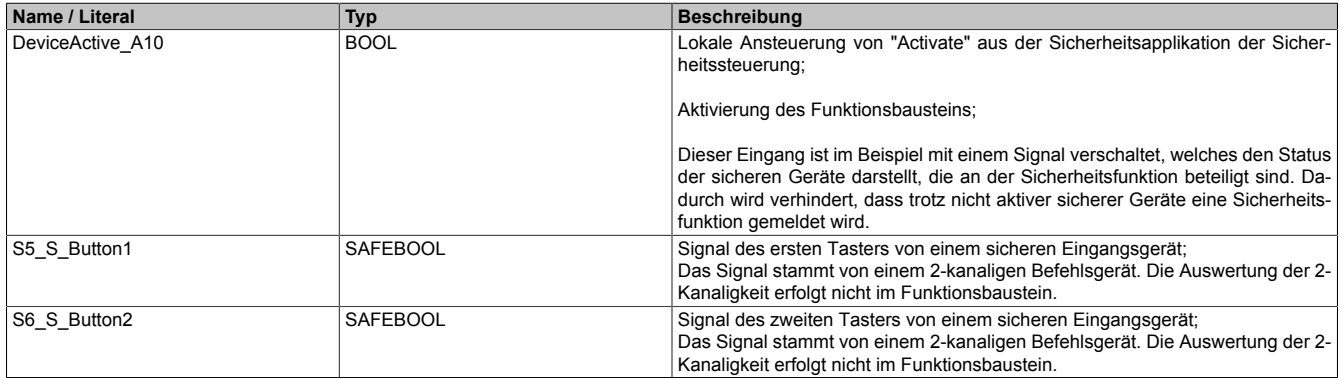

Tabelle 703: "SF\_TwoHandControlTypeII": Mit den Eingangsparametern verschaltete Eingänge

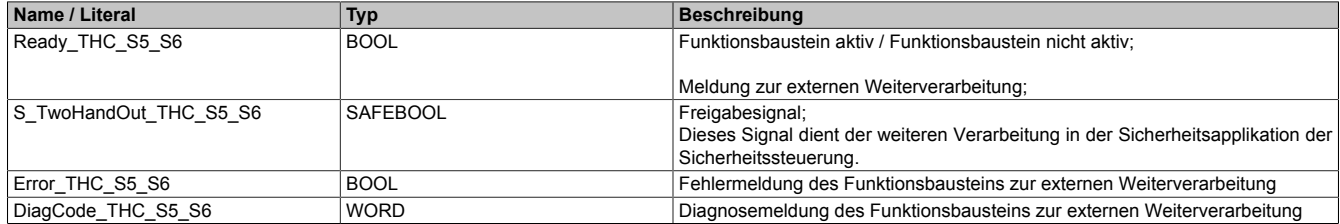

Tabelle 704: "SF\_TwoHandControlTypeII": Mit den Ausgangsparametern verschaltete Ausgänge

## <span id="page-2082-0"></span>**6.6.20.7.2 2-Hand-Schaltung Typ II**

Dieses Beispiel beschreibt die Verschaltung des Funktionsbausteins bei der Ansteuerung mit den Signalen von 2 jeweils 2-kanalig, antivalent verschalteten Tastern (2-Hand-Schaltung, 2-kanalig, antivalent).

Beachten Sie, dass in diesem Kapitel nicht die gesamte Beschaltung des Funktionsbausteins dargestellt ist. Diese finden Sie in Abschnitt [6.6.20.7.1 "Beispielhafter Bausteinaufruf und Verschaltung mit Ein- und Ausgängen".](#page-2081-0)

Vom Funktionsbaustein wurde eine Instanz mit dem Namen "THC\_S5\_S6" gebildet.

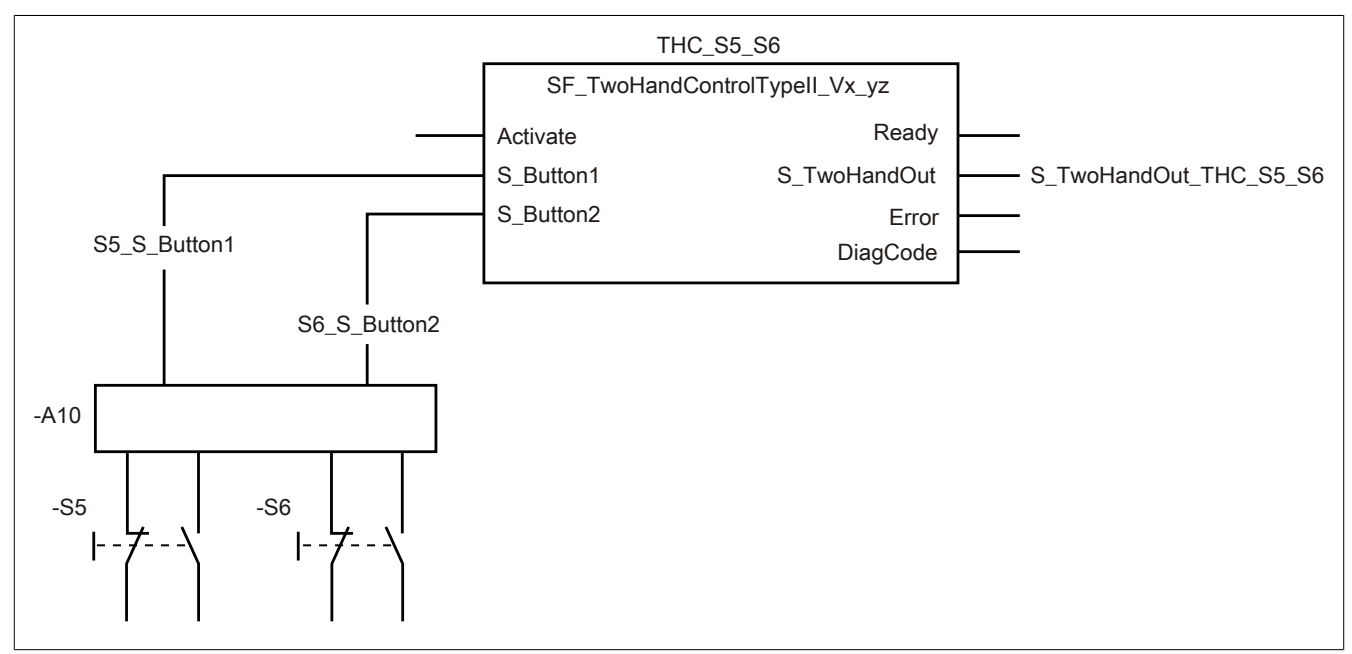

Abbildung 502: "SF\_TwoHandControlTypeII": 2-Hand-Schaltung Typ II

#### **Betriebsmittelliste**

- -S5 2-Hand-Taster (2-kanalig, antivalent)
- -S6 2-Hand-Taster (2-kanalig, antivalent)
- -A10 2-kanalige sichere Eingänge eines sicheren Eingangsgeräts (antivalent) mit Line Control und Antivalenzüberwachung

Beachten Sie, dass Sie in Abhängigkeit von Ihrer Applikation anstelle eines sicheren Geräts andere Kombinationen von sicheren Geräten verwenden können.

#### **Verschaltete Ein- und Ausgänge**

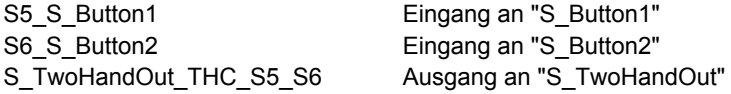

#### **Beispielbeschreibung**

In diesem Beispiel ist:

- Das auf 2-Kanaligkeit und Antivalenz geprüfte resultierende Signal des Tasters "-S5" vom 2-kanaligen Eingang des sicheren Eingangsgeräts "-A10" mit dem Eingang "S5\_S\_Button1" verknüpft.
- Der Eingang "S5\_S\_Button1" mit dem Eingangsparameter "S\_Button1" des Funktionsbausteins zur Weiterverarbeitung verschaltet.
- Das auf 2-Kanaligkeit und Antivalenz geprüfte resultierende Signal des Tasters "-S6" vom 2-kanaligen Eingang des sicheren Eingangsgeräts "-A10" mit dem Eingang "S6\_S\_Button2" verknüpft.
- Der Eingang "S6\_S\_Button2" mit dem Eingangsparameter "S\_Button2" des Funktionsbausteins zur Weiterverarbeitung verschaltet.
- Der Ausgangsparameter "S\_TwoHandOut" mit dem Ausgang "S\_TwoHandOut\_THC\_S5\_S6" verknüpft.
- Der Ausgang "S\_TwoHandOut\_THC\_S5\_S6" wird als Freigabesignal verwendet, um den Prozess unter Berücksichtigung weiterer Sicherheitsfunktionen zu steuern.

#### **6.6.20.8 Umsetzung der Sicherheitsanforderungen aus anzuwendenden Normen**

Der Funktionsbaustein wurde entsprechend den in diesem Kapitel genannten Sicherheitsanforderungen (aus anzuwendenden Normen) entwickelt.

Alle weiteren Anforderungen aus diesen Normen müssen Sie bei der Umsetzung der Sicherheitsfunktion beachten.

Im Folgenden ist aufgeführt, welche Anforderungen aus den Normen der Funktionsbaustein erfüllt oder welche Maßnahmen Sie zur Erfüllung der Anforderungen aus den Normen ergreifen müssen.

| <b>Norm</b>    | Kapitel                                                                                         | Realisierung                                                                                                    |
|----------------|-------------------------------------------------------------------------------------------------|----------------------------------------------------------------------------------------------------|
| <b>EN 574</b>  | Benutzung beider Hände (gleichzeitige<br>Betätigung)                                            | Der Funktionsbaustein steuert sein Freigabesignal nur dann auf TRUE, wenn die Signale an<br>"S Button1" und "S Button2" gleichzeitig oder nacheinander von FALSE auf TRUE wechseln.                                                                                                    |
| <b>EN 574</b>  | Beziehung zwischen Eingangssignalen<br>und Ausgangssignalen / Beendigung<br>des Ausgangssignals | Das auf TRUE gesteuerte Freigabesignal des Funktionsbausteins wird dann auf FALSE ge-<br>steuert, wenn "S Button1" und/oder "S Button2" auf FALSE wechseln.                                                                                                    |
| <b>EN 574</b>  | Erneutes Erzeugen des Ausgangssi-<br>gnals                                                      | Bei einem Wechsel der Signale an "S Button1" und "S Button2" von FALSE auf TRUE steuert<br>der Funktionsbaustein sein Freigabesignal nur dann erneut auf TRUE, wenn "S Button1" und<br>"S Button2" nach Abschalten des Freigabesignals (Freigabesignal = FALSE) zunächst den<br>Status FALSE aufweisen.                                                                                                    |
| <b>EN 574</b>  | Anwendung der Kategorie 3                                                                       | Die Umsetzung der 2-Hand-Schaltung muss den Anforderungen der EN 954-1 für die Sicher-<br>heitskategorie 3 entsprechen.                                                                                                    |
| EN ISO 12100-2 | Anlauf nach Ausfall der Versorgungs-<br>spannung / Spontaner Wiederanlauf                       | Wenn "S Button1" und/oder "S Button2" bei Aktivierung des Funktionsbausteins den Status<br>TRUE aufweisen, dann detektiert der Funktionsbaustein dies als Fehler. Mit dieser Fehler-<br>meldung ist es nicht möglich, das Freigabesignal auf TRUE zu steuern. Um diesen Fehler<br>zurückzusetzen, müssen "S Button1" und "S Button2" den Status FALSE aufweisen.                                                       |
| EN 954-1       | Kategorie 3                                                                                     | Setzen Sie die Anforderungen für Kategorie 3 eigenverantwortlich für die 2-Hand-Schaltung<br>um.<br>Nur dann, wenn die Sicherheitskette der angeschlossenen Taster der 2-Hand-Schaltung die<br>Anforderungen der EN 954-1 bis Kategorie 3 1-kanalig erfüllt, ist eine 1-kanalige Auslegung<br>der Taster zulässig.<br>Folgende Komponenten der Sicherheitskette müssen dabei in jedem Fall berücksichtigt wer-<br>den: |
|                |                                                                                                 | das in der 2-Hand-Schaltung verwendete sichere Gerät (Eingangsgerät) des sicheren<br>Steuerungssystems einschließlich der Geräteparametrierung (Line Control),                                                                                                    |
|                |                                                                                                 | der Anschluss und die Verkabelung zwischen dem sicheren Eingangsgerät und dem<br>Taster des 2-Hand-Befehlsgeräts und                                                                                                    |
|                |                                                                                                 | das komplette 2-Hand-Befehlsgerät.                                                                                                    |
|                |                                                                                                 | Weitere notwendige Maßnahmen entnehmen Sie bitte der gerätespezifischen Anwenderdo-<br>kumentation der in der Sicherheitskette eingesetzten Geräte.                                                                                                    |

Tabelle 705: "SF\_TwoHandControlTypeII": Realisierung der Anforderungen aus Normen

## **Gefahr!**

**Die Überwachung einer möglichen 2-Kanaligkeit (Line Control) wird nicht vom Funktionsbaustein durchgeführt. Diese Überwachung müssen Sie außerhalb dieses Funktionsbauteins im sicheren Steuerungssystem eigenverantwortlich realisieren.**

## **6.6.21 SF\_TwoHandControlTypeIII**

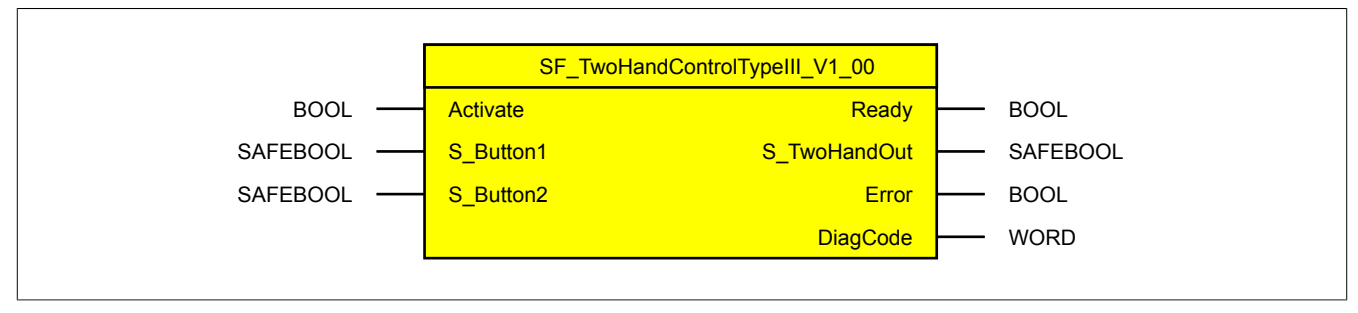

Abbildung 503: Funktionsbaustein "SF\_TwoHandControlTypeIII"

#### **6.6.21.1 Formalparameter des Funktionsbausteins**

Im Folgenden wird unter einer Variable eine Variable oder auch eine grafische Verbindung verstanden.

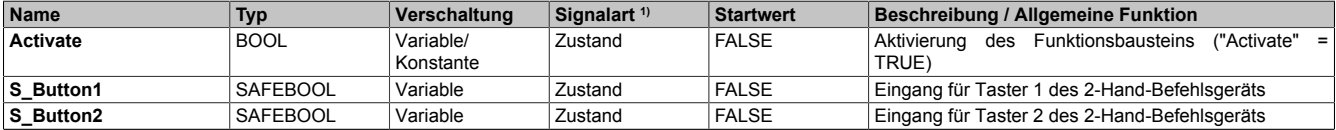

Tabelle 706: "SF\_TwoHandControlTypeIII": Übersicht über die Eingangsparameter

1) Auswertung der Signale der Eingangsparameter im Funktionsbaustein. Die Signale müssen Sie entsprechend steuern.

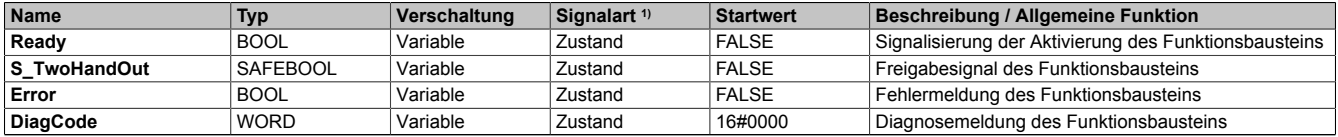

Tabelle 707: "SF\_TwoHandControlTypeIII": Übersicht über die Ausgangsparameter

1) Ausgabe der Signale der Ausgangsparameter. Die Signale müssen Sie entsprechend auswerten und/oder weiterverarbeiten.

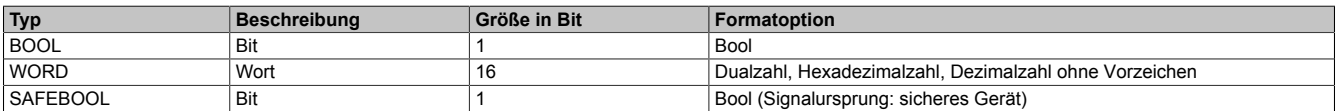

Tabelle 708: Formate der verwendeten Datentypen

Sie haben die Möglichkeit ein sicheres Signal mit einem nicht sicheren Eingangsparameter zu verknüpfen. Setzen Sie in diesem Fall einen Funktionsbaustein zur Typ-Konvertierung ein.

#### **6.6.21.2 Funktion**

Der Funktionsbaustein "SF\_TwoHandControlTypeIII" wird genutzt, um in einer Applikation die Funktion "2-Hand-Schaltung Typ III" zu unterstützen.

Dieser Funktionsbaustein ist ein sicherheitsrelevanter Funktionsbaustein zur Überwachung einer 2-Hand-Schaltung Typ III.

Dieser Funktionsbaustein wertet den Status von 2 Tastern eines 2-Hand-Befehlsgeräts aus. Dabei steuert einer der Taster den Eingangsparameter "S\_Button1" und der andere Taster den Eingangsparameter "S\_Button2". Das Ausgangssignal des Funktionsbausteins gibt das Ergebnis der Auswertung aus.

Der Funktionsbaustein überwacht über einen internen Timer, ob der sichere Eingang "S\_Button2" innerhalb von 500 ms von FALSE auf TRUE wechselt, nachdem der sichere Eingang "S\_Button1" vorher von FALSE auf TRUE gewechselt hat.

#### **6.6.21.2.1 Zustände der Eingangsparameter**

In welchen Zustand der Freigabeausgang "S\_TwoHandOut" des Funktionsbausteins gesteuert wird, ist abhängig vom Zustand der Eingangsparameter.

#### • **Bei Aktivierung des Funktionsbausteins:**

Bei Aktivierung des Funktionsbausteins müssen beide Eingangsparameter "S\_Button1" und "S\_Button2" den Status FALSE aufweisen. Wenn mindestens einer dieser Eingangsparameter den Status TRUE aufweist, wird vom Funktionsbaustein ein Fehler detektiert. Der Funktionsbaustein gibt in diesem Fall eine Fehlermeldung am Ausgangsparameter "DiagCode" aus.

• **Zum Erzeugen eines TRUE-Signals am Freigabeausgang:**

Wenn der Funktionsbaustein aktiviert ist ("Activate" = TRUE) und der Funktionsbaustein keinen Fehler detektiert, wird der Freigabeausgang des Funktionsbausteins auf TRUE gesteuert, wenn die Eingangsparameter "S\_Button1" und "S\_Button2" nacheinander oder gleichzeitig von FALSE auf TRUE wechseln. Vom Funktionsbaustein wird überwacht, ob der Signalwechsel an beiden Eingangsparametern synchron innerhalb von 500 ms erfolgt. Einen nicht synchronen Signalwechsel detektiert der Funktionsbaustein als Fehler.

• **Zum Erzeugen eines FALSE-Signals am Freigabeausgang:** Der Freigabeausgang des Funktionsbausteins wird auf FALSE gesteuert, wenn einer der Eingangsparameter "S\_Button1" und "S\_Button2" oder beide Eingangsparameter von TRUE auf FALSE wechseln. Weiters bleibt der Freigabeausgang auf FALSE, wenn eines der Signale an "S\_Button1" oder "S\_Button2" auf TRUE wechselt und das andere Signal nicht innerhalb der Synchronitätsüberwachungszeit auf TRUE wechselte.

#### • **Zum erneuten Erzeugen eines TRUE-Signals am Freigabeausgang:**

Ausschließlich wenn beide Eingangsparameter "S\_Button1" und "S\_Button2" zunächst den Status FALSE aufweisen, kann der Freigabeausgang erneut auf TRUE gesteuert werden. Um dies zu erreichen, müssen beide Eingangsparameter "S\_Button1" und "S\_Button2" gleichzeitig oder nacheinander auf den Status TRUE wechseln. Vom Funktionsbaustein wird überwacht, ob der Signalwechsel an beiden Eingangsparametern synchron innerhalb von 500 ms erfolgt. Einen nicht synchronen Signalwechsel detektiert der Funktionsbaustein als Fehler.

## **6.6.21.2.2 Verschaltung der Taster des 2-Hand-Befehlsgeräts**

Die Taster des 2-Hand-Befehlsgeräts müssen 1-kanalig oder 2-kanalig an das verwendete sichere Steuerungssystem angeschlossen werden.

## **Applikationen mit einem 2-Hand-Befehlsgerät mit 2 Tastern (jeweils 1-kanalig)**

Wenn Sie ein 2-Hand-Befehlsgerät mit 2 Tastern (jeweils 1-kanalig) verwenden, verschalten Sie die Signale einzeln mit einem sicheren Eingangsgerät. Eines dieser Signale verschalten Sie mit dem Eingangsparameter "S\_Button1" des Funktionsbausteins. Das zweite Signal verschalten Sie mit dem zweiten Eingangsparameter "S\_Button2" des Funktionsbausteins.

# **Gefahr!**

**Nur wenn die Sicherheitskette des angeschlossenen Tasters des 2-Hand-Befehlsgeräts die sicherheitstechnischen Anforderungen bis KAT 3 1-kanalig erfüllt, ist eine 1-kanalige Auslegung des Tasters für KAT 3 zulässig.**

**Folgende Komponenten der Sicherheitskette müssen dabei in jedem Fall berücksichtigt werden:**

- **• das in der 2-Hand-Schaltung verwendete sichere Eingangsgerät des sicheren Steuerungssystems einschließlich der Geräteparametrierung (Line Control),**
- **• der Anschluss und die Verkabelung zwischen dem sicheren Eingangsgerät und dem Taster des 2-Hand-Befehlsgeräts und**
- **• das komplette 2-Hand-Befehlsgerät.**

**Weitere notwendige Maßnahmen entnehmen Sie der gerätespezifischen Anwenderdokumentation der in der Sicherheitskette eingesetzten Geräte.**

## **Applikationen mit einem 2-Hand-Befehlsgerät mit 2 Tastern (jeweils 2-kanalig)**

Wenn Sie ein 2-Hand-Befehlsgerät mit 2 Tastern (jeweils 2-kanalig) verwenden, müssen Sie die 4 Signale einzeln mit einem oder mehreren sicheren Eingangsgerät(en) verschalten.

Außerhalb des Funktionsbausteins müssen Sie jeweils die Signale eines Tasters auf 2-Kanaligkeit prüfen (z. B. mittels sicherer Geräte oder weiterer Funktionsbausteine, wie "SF\_Antivalent"). Diese Prüfung muss für jeden der beiden Taster ein resultierendes Signal ergeben. Verschalten Sie das resultierende Signal eines Tasters mit dem Eingangsparameter "S\_Button1". Das aus der Prüfung resultierende Signal des anderen Tasters verschalten Sie mit dem Eingangsparameter "S\_Button2".

#### **6.6.21.3 Fehlervermeidung**

Der folgende Hinweis zur Validierung gilt für alle in diesem Kapitel angeführten Fehler.

## **Gefahr!**

#### **Führen Sie in jedem Fall eine Validierung der gesamten Sicherheitsfunktion durch!**

#### **6.6.21.3.1 Plausibilitätsfehler**

Plausibilitätsfehler (Grenzwerte, Datentypen, Variable/Konstante), die beim Einsatz des Funktionsbausteins auftreten, werden vom Funktionsbaustein oder vom Compiler erkannt und gemeldet. Bei Verschaltungsfehlern ist das jedoch nicht immer möglich.

Es ist für den Funktionsbaustein nicht möglich, zu prüfen, ob:

- innerhalb des Gültigkeitsbereichs liegende Werte oder Konstanten an Eingangsparametern für die ausgeführte Sicherheitsfunktion dennoch falsch sind.
- Eingangsparameter falsch verschaltet sind.
- Eingangs-/Ausgangsparameter fälschlicherweise nicht beschaltet wurden.

Beachten Sie deshalb:

## **Gefahr!**

**Die Verschaltung der Parameter und somit die Umsetzung der Sicherheitsfunktion (Teilapplikation) liegt in Ihrer Verantwortung!**

**Prüfen Sie die Verschaltung bei der Validierung der Teilapplikation!**

#### **6.6.21.3.2 Sporadisch wechselnde oder toggelnde Signalpegel oder unzulässige Signale**

Sporadisch wechselnde oder toggelnde Signalpegel an Eingangsparametern führen ohne Fehlervermeidungsmaßnahme dazu, dass dieses Signal ungewollt eine entsprechende Aktion auslöst.

Unzulässige Signale an Eingangsparametern können zu einem unerwarteten Anlauf, zur Nichtausführung einer angeforderten Aktion oder zu einer Fehlermeldung führen.

Mögliche Ursachen dieser Signale:

- Programmierfehler in der Applikation (Anwenderfehler)
- Querschluss, Kurzschluss oder Kabelbruch (Anwenderfehler, Verdrahtungsfehler)
- Manipulation eines 2-Hand-Tasters (Anwenderfehler)
- Defekt der 2-Hand-Schaltung / des 2-Hand-Tasters (Hardware-Fehler)
- Fehlbedienung (Anwenderfehler)
- Fehler in der funktionalen Steuerung

Um das zu vermeiden, sind in Abhängigkeit von der Sicherheitsfunktion folgende Maßnahmen möglich:

- Verwendung von Signalen von sicheren Geräten
- Zusätzliche Maßnahmen zur Verhinderung einer Gefährdung, falls ein Signal aus der funktionalen Steuerung verwendet wird (z. B. Ausführen eines zusätzlichen Funktionsstarts nach dem Zurücksetzen einer ausgelösten Sicherheitsfunktion oder nachdem ein Fehler behoben wurde)
- Geeignete Verkabelung bei Verwendung von nicht sicheren Signalen aus der funktionalen Steuerung
- Überprüfung des Quellcodes in der Applikation mit abschließender Validierung der Sicherheitsfunktion
- Verwendung von Tastern mit 2 getrennten Kontakten (Öffner / Schließer), um Fehler eines Wechslerkontakts auszuschließen

Die angegebenen Maßnahmen können auch kombiniert werden, um Fehler sicher zu vermeiden.

Beachten Sie, dass ein Signalwechsel, der an einem zustandsgesteuerten Eingangsparameter detektiert wird, als Diagnosecode ausgegeben wird.
### **6.6.21.3.3 Unzulässige TRUE-Signale der Taster des 2-Hand-Befehlsgeräts**

Unzulässige TRUE-Signale der Taster des 2-Hand-Befehlsgeräts, welche nach Aktivierung des Funktionsbausteins an den Eingangsparametern des Funktionsbausteins anliegen, führen zu einer Fehlermeldung. Der Funktionsbaustein bleibt im sicheren Zustand ("S\_TwoHandOut" = FALSE).

Nicht synchrone Signalwechsel von FALSE auf TRUE an "S\_Button1" und "S\_Button2" innerhalb von 500 ms werden vom Funktionsbaustein als Fehler detektiert.

### **6.6.21.3.4 Anlauf der Maschine/Anlage ohne Funktionsprüfung der Schutzeinrichtung**

Eine defekte Schutzeinrichtung wird nur nach einer Funktionsprüfung erkannt. Eine Funktionsprüfung wird vom Funktionsbaustein nicht unterstützt. Ohne weitere Maßnahmen kann eine defekte Schutzeinrichtung zu Fehlern führen.

# **Gefahr!**

#### **Die Funktionsprüfung der Schutzeinrichtung liegt in Ihrer Verantwortung. Führen Sie deshalb eine Validierung der Schutzeinrichtung durch!**

Mögliche Ursachen einer defekten Schutzeinrichtung:

- Defekte Geräte (Hardwarefehler)
- Querschluss, Kurzschluss oder Kabelbruch (Anwenderfehler, Verdrahtungsfehler)

### **6.6.21.4 Eingangsparameter**

### **6.6.21.4.1 Activate**

### **Allgemeine Funktion**

• Aktivierung des Funktionsbausteins ("Activate" = TRUE)

Dieser Eingangsparameter wird genutzt, um den Funktionsbaustein zu aktivieren.

- Falls Sie sichere Geräte zu- oder abschalten, verschalten Sie "Activate" mit einer Variable, die den Status (ab- oder zugeschaltet) der relevanten sicheren Geräte kennzeichnet. Somit wird sichergestellt, dass der Funktionsbaustein bei einem abgeschalteten Gerät keine ausgelöste Sicherheitsfunktion als Diagnose ausgibt.
- Wenn "Activate" beim Kaltstart der Sicherheitssteuerung den Status TRUE aufweist, verhält sich der Funktionsbaustein bei diesem Kaltstart der Sicherheitssteuerung genauso wie bei einer Aktivierung des Funktionsbausteins.
- Steuern Sie "Activate" bei Fehlermeldungen von sicheren Geräten auf FALSE, damit eine defekte Hardware/Peripherie am Funktionsbaustein nicht zu einer fehlerhaften Diagnosemeldung führt.
- Des Weiteren haben Sie die Möglichkeit, "Activate" mit einer Konstanten (TRUE) zu verschalten, um den Funktionsbaustein zu aktivieren. Hierbei interpretiert der Funktionsbaustein ein FALSE-Signal von einem nicht aktiven sicheren Gerät an einem sicherheitsrelevanten Eingangsparameter als ausgelöste Sicherheitsfunktion und gibt eine entsprechende Diagnosemeldung aus. Bei diesem Vorgehen gibt es keine Unterscheidungskriterien an der Schnittstelle des Funktionsbausteins, ob eine ausgelöste Sicherheitsfunktion oder ein nicht aktives sicheres Gerät die Ursache für die Diagnosemeldung ist.

### **Datentyp**

• BOOL

#### **Verschaltung**

• Variable oder Konstante

### **Funktionsbeschreibung**

Die Aktivierung des Funktionsbausteins ist zustandsgesteuert.

Bei der Aktivierung des Funktionsbausteins prüft der Funktionsbaustein den Status an den Signaleingängen "S\_Button1" und "S\_Button2". Beide Signaleingänge müssen bei der Aktivierung des Funktionsbausteins den Status FALSE aufweisen. Ist dies nicht der Fall, wird vom Funktionsbaustein ein Fehler detektiert.

### **TRUE**

Der Funktionsbaustein ist aktiviert.

### **FALSE**

Der Funktionsbaustein ist nicht aktiviert.

Alle binären Ausgangsparameter werden auf FALSE gesteuert. Der Ausgangsparameter "DiagCode" wird auf WORD#16#0000 gesteuert.

Wenn Sie in Ihrem Diagnosekonzept bei Fehlermeldungen von sicheren Geräten und/oder bei deaktivierten sicheren Geräten die Diagnose des Funktionsbausteins entsprechend steuern möchten, verschalten Sie "Activate" mit einem Signal, das den Status der sicheren Geräte darstellt, die an der vom Funktionsbaustein unterstützten Sicherheitsfunktion beteiligt sind. Bilden Sie dieses Signal nur von sicheren Geräten, deren I/O-Signale über Eingangsparameter mit dem Funktionsbaustein verschaltet sind. Dadurch verhindern Sie, dass durch nicht aktive sichere Geräte ausgelöste Sicherheitsfunktionen gemeldet werden. Diese Maßnahme dient ausschließlich dazu, die Diagnose bei nicht aktiven sicheren Geräten definiert zu steuern.

### **6.6.21.4.2 S\_Button1**

### **Allgemeine Funktion**

• Eingang für Taster 1 des 2-Hand-Befehlsgeräts

### **Datentyp**

• SAFEBOOL

## **Verschaltung**

• Variable

# **Information:**

**Verschalten Sie diesen Eingangsparameter mit dem Signal eines sicheren Geräts, welches mit dem Taster 1 eines sicheren 2-Hand-Befehlsgeräts 1-kanalig oder 2-kanalig verbunden ist. Der Eingangsparameter "S\_Button1" wird dann durch dieses Signal gesteuert.**

# **Gefahr!**

**Nur wenn die Sicherheitskette des angeschlossenen Tasters des 2-Hand-Befehlsgeräts die sicherheitstechnischen Anforderungen bis KAT 3 1-kanalig erfüllt, ist eine 1-kanalige Auslegung des Tasters für KAT 3 zulässig.**

**Folgende Komponenten der Sicherheitskette müssen dabei in jedem Fall berücksichtigt werden:**

- **• das in der 2-Hand-Schaltung verwendete sichere Eingangsgerät des sicheren Steuerungssystems einschließlich der Geräteparametrierung (Line Control),**
- **• der Anschluss und die Verkabelung zwischen dem sicheren Eingangsgerät und dem Taster des 2-Hand-Befehlsgeräts und**
- **• das komplette 2-Hand-Befehlsgerät.**

**Weitere notwendige Maßnahmen entnehmen Sie der gerätespezifischen Anwenderdokumentation der in der Sicherheitskette eingesetzten Geräte.**

# **Funktionsbeschreibung**

Das am Eingangsparameter "S\_Button1" angeschlossene Signal wird vom Funktionsbaustein verarbeitet.

Der Signaleingang 1 verarbeitet den Status des Signals von Taster 1 (Kanal 1) des 1-kanalig oder 2-kanalig angeschlossenen sicheren 2-Hand-Befehlsgeräts. Dieses Signal muss den Status TRUE aufweisen, um den Freigabeausgang "S\_TwoHandOut" unter Berücksichtigung des Status an "S\_Button2" auf TRUE zu steuern.

Unabhängig davon, ob der Taster 1 des 2-Hand-Befehlsgeräts 1-kanalig oder 2-kanalig an das sichere Gerät angeschlossen ist, wird "S\_Button1" nur mit einem Signal verschaltet.

Wenn der Taster 1 des 2-Hand-Befehlsgeräts 2-kanalig mit dem sicheren Gerät verdrahtet wird, erfolgt die Überwachung der 2-Kanaligkeit (Line Control) und der Antivalenz durch das sichere Gerät. Von diesem Gerät wird ein Signal an "S\_Button1" weitergeleitet. Dieses Signal wird vom Funktionsbaustein ausgewertet.

Alternativ kann die Überwachung der Antivalenz von 2 sicheren Signalen mit dem Funktionsbaustein "SF\_Antivalent" realisiert werden. In diesem Fall wird vom Funktionsbaustein ("SF\_Antivalent") ein Signal an "S\_Button1" weitergeleitet. Dieses Signal wird vom Funktionsbaustein ausgewertet.

Der Signaleingang ist zustandsgesteuert. Die Zustände führen nur bei einem aktivierten Funktionsbaustein ("Activate" = TRUE) zu den folgenden Verknüpfungsergebnissen.

# **TRUE**

Das 2-Hand-Befehlsgerät (Taster 1) ist betätigt.

# **FALSE**

Das 2-Hand-Befehlsgerät (Taster 1) ist nicht betätigt, die Verdrahtung zum 2-Hand-Befehlsgerät ist unterbrochen oder das mit diesem 2-Hand-Befehlsgerät verschaltete sichere Eingangsgerät ist abgeschaltet oder defekt.

### **6.6.21.4.3 S\_Button2**

### **Allgemeine Funktion**

• Eingang für Taster 2 des 2-Hand-Befehlsgeräts

### **Datentyp**

• SAFEBOOL

# **Verschaltung**

• Variable

# **Information:**

**Verschalten Sie diesen Eingangsparameter mit dem Signal eines sicheren Geräts, welches mit dem Taster 2 eines sicheren 2-Hand-Befehlsgeräts 1-kanalig oder 2-kanalig verbunden ist. Der Eingangsparameter "S\_Button2" wird dann durch dieses Signal gesteuert.**

# **Gefahr!**

**Nur wenn die Sicherheitskette des angeschlossenen Tasters des 2-Hand-Befehlsgeräts die sicherheitstechnischen Anforderungen bis KAT 3 1-kanalig erfüllt, ist eine 1-kanalige Auslegung des Tasters für KAT 3 zulässig.**

**Folgende Komponenten der Sicherheitskette müssen dabei in jedem Fall berücksichtigt werden:**

- **• das in der 2-Hand-Schaltung verwendete sichere Eingangsgerät des sicheren Steuerungssystems einschließlich der Geräteparametrierung (Line Control),**
- **• der Anschluss und die Verkabelung zwischen dem sicheren Eingangsgerät und dem Taster des 2-Hand-Befehlsgeräts und**
- **• das komplette 2-Hand-Befehlsgerät.**

**Weitere notwendige Maßnahmen entnehmen Sie der gerätespezifischen Anwenderdokumentation der in der Sicherheitskette eingesetzten Geräte.**

# **Funktionsbeschreibung**

Das am Eingangsparameter "S\_Button2" angeschlossene Signal wird vom Funktionsbaustein verarbeitet.

Der Signaleingang 2 verarbeitet den Status des Signals von Taster 2 (Kanal 2) des 1-kanalig oder 2-kanalig angeschlossenen sicheren 2-Hand-Befehlsgeräts. Dieses Signal muss den Status TRUE aufweisen, um den Freigabeausgang "S\_TwoHandOut" unter Berücksichtigung des Status an "S\_Button1" auf TRUE zu steuern.

Unabhängig davon, ob der Taster 2 des 2-Hand-Befehlsgeräts 1-kanalig oder 2-kanalig an das sichere Gerät angeschlossen ist, wird "S\_Button2" nur mit einem Signal verschaltet.

Wenn der Taster 2 des 2-Hand-Befehlsgeräts 2-kanalig mit dem sicheren Gerät verdrahtet wird, erfolgt die Überwachung der 2-Kanaligkeit (Line Control) und der Antivalenz durch das sichere Gerät. Von diesem Gerät wird ein Signal an "S\_Button2" weitergeleitet. Dieses Signal wird vom Funktionsbaustein ausgewertet.

Alternativ kann die Überwachung der Antivalenz von 2 sicheren Signalen mit dem Funktionsbaustein "SF\_Antivalent" realisiert werden. In diesem Fall wird vom Funktionsbaustein ("SF\_Antivalent") ein Signal an "S\_Button2" weitergeleitet. Dieses Signal wird vom Funktionsbaustein ausgewertet.

Der Signaleingang ist zustandsgesteuert. Die Zustände führen nur bei einem aktivierten Funktionsbaustein ("Activate" = TRUE) zu den folgenden Verknüpfungsergebnissen.

# **TRUE**

Das 2-Hand-Befehlsgerät (Taster 2) ist betätigt.

# **FALSE**

Das 2-Hand-Befehlsgerät (Taster 2) ist nicht betätigt, die Verdrahtung zum 2-Hand-Befehlsgerät ist unterbrochen oder das mit diesem 2-Hand-Befehlsgerät verschaltete sichere Eingangsgerät ist abgeschaltet oder defekt.

### **6.6.21.5 Ausgangsparameter**

### **6.6.21.5.1 Ready**

### **Allgemeine Funktion**

• Signalisierung der Aktivierung des Funktionsbausteins

## **Datentyp**

• BOOL

### **Verschaltung**

• Variable

### **Funktionsbeschreibung**

Dieser Ausgangsparameter zeigt an, ob der Funktionsbaustein aktiviert oder nicht aktiviert ist.

### **TRUE**

Der Funktionsbaustein ist aktiviert ("Activate" = TRUE) und die Ausgangsparameter stellen den aktuellen Zustand der Sicherheitsfunktion dar.

### **FALSE**

Der Funktionsbaustein ist nicht aktiviert ("Activate" = FALSE) und die Ausgangsparameter des Funktionsbausteins werden auf FALSE gesteuert.

# **6.6.21.5.2 S\_TwoHandOut**

### **Allgemeine Funktion**

• Freigabesignal des Funktionsbausteins

### **Datentyp**

• SAFEBOOL

### **Verschaltung**

• Variable

### **Funktionsbeschreibung**

Das Freigabesignal ist das sichere Zustimmsignal des verschalteten 2-Hand-Befehlsgeräts für den zu steuernden Prozess. Das Freigabesignal wird in Abhängigkeit vom Status des 2-Hand-Befehlsgeräts gesteuert.

Weiterhin steuert das Freigabesignal die Anforderung der Stopp-Funktion.

Da das Freigabesignal am Ausgang "S\_TwoHandOut" anliegt, wird dieser Ausgang auch als Freigabeausgang bezeichnet.

Das Freigabesignal "S\_TwoHandOut" kann für die weitere Prozesssteuerung verwendet werden.

# **Gefahr!**

**Das Freigabesignal darf den Prozess nur direkt steuern, wenn dies nicht zur Beeinträchtigung der Sicherheitsfunktion führt.**

**Validieren Sie hierzu den gesamten Pfad der Sicherheitsfunktion einschließlich des Anlaufverhaltens des zu steuernden Prozesses!**

# **TRUE**

Das 2-Hand-Befehlsgerät ist betätigt. Dem zu steuernden Prozess wird zugestimmt. Die Anforderung der Stopp-Funktion ist nicht aktiv.

Dafür müssen folgende Bedingungen erfüllt sein:

- Der Funktionsbaustein ist aktiviert ("Activate" = TRUE)
- und "S\_Button1" und "S\_Button2" steuerten symmetrisch nacheinander, zeitsynchron innerhalb von 500 ms, oder gleichzeitig von FALSE auf TRUE
- und "S\_Button1" und "S\_Button2" weisen nach dem Signalwechsel von FALSE auf TRUE den Status TRUE auf
- und vom Funktionsbaustein wurde kein Fehler detektiert.

# **FALSE**

Das 2-Hand-Befehlsgerät ist nicht betätigt. Dem zu steuernden Prozess wird nicht zugestimmt. Die Anforderung der Stopp-Funktion ist aktiv.

Das kann folgende Ursachen haben:

- Der Funktionsbaustein ist nicht aktiviert ("Activate" = FALSE)
- oder "S\_Button1" = FALSE und/oder "S\_Button2" = FALSE
- oder "S\_Button1" und "S\_Button2" steuerten nicht symmetrisch, oder nicht innerhalb von 500 ms, von FALSE auf TRUE. "S\_Button1" oder "S\_Button2" hatte den Status TRUE und der andere Eingangsparameter wechselte von FALSE auf TRUE.
- oder vom Funktionsbaustein wurde ein Fehler detektiert.

Das Risiko eines unerwarteten Anlaufs und/oder der Manipulation kann durch Kombination einer Stopp-Anforderung aus der Sicherheitsapplikation und eines Betriebsstopps aus der funktionalen Applikation verringert werden.

#### **6.6.21.5.3 Error**

### **Allgemeine Funktion**

• Fehlermeldung des Funktionsbausteins

### **Datentyp**

 $\cdot$  BOOL

## **Verschaltung**

• Variable

### **Funktionsbeschreibung**

Dieser Ausgangsparameter zeigt eine vorliegende Fehlermeldung des Funktionsbausteins an. Jede Fehlermeldung führt dazu, dass die sicheren Ausgangsparameter auf FALSE bzw. 0 gesteuert werden und diesen Status beibehalten.

# **Gefahr!**

**Sorgen Sie eigenverantwortlich dafür, dass nach dem Auftreten eines Fehlers alle notwendigen Reparaturmaßnahmen eingeleitet werden, da nachfolgende Fehler eine Gefährdung auslösen können!**

### **TRUE**

Der aktivierte Funktionsbaustein hat einen Fehler detektiert.

Die sicheren Ausgangsparameter werden bei Bit-Informationen auf FALSE gesteuert. Die sicheren Ausgangsparameter werden bei nummerischen Informationen auf 0 gesteuert.

Der Ausgangsparameter "DiagCode" zeigt den Fehlercode an.

### **FALSE**

Der Funktionsbaustein ist nicht aktiviert oder der aktivierte Funktionsbaustein hat keinen Fehler detektiert. Der Ausgangsparameter "DiagCode" zeigt den Zustand an.

# **Information:**

```
Um einen Fehlerzustand ("Error" = TRUE) zu verlassen, müssen "S_Button1" = FALSE und
"S_Button2" = FALSE aufweisen.
```
### **6.6.21.5.4 DiagCode**

#### **Allgemeine Funktion**

• Diagnosemeldung des Funktionsbausteins

### **Datentyp**

• WORD

### **Verschaltung**

• Variable

### **Funktionsbeschreibung**

Über diesen Ausgangsparameter werden spezifische Diagnose- und Statusmeldungen des Funktionsbausteins ausgegeben.

Der Funktionsbaustein zeigt das Anliegen einer Fehlermeldung über den Ausgangsparameter "Error" an.

Genauere Details entnehmen Sie der Tabelle "Diagnosecodes".

### **Diagnosecode**

Der Diagnosecode wird im Datentyp WORD angegeben. In der nachfolgenden Tabelle ist jeweils der hexadezimale Wert angegeben.

Bei Statusmeldungen (0xxxhex, 8xxxhex) wird der Ausgangsparameter "Error" vom Funktionsbaustein auf FALSE gesteuert.

Alle anderen Meldungen sind Fehlermeldungen (Cxxxhex), d. h. "Error" = TRUE.

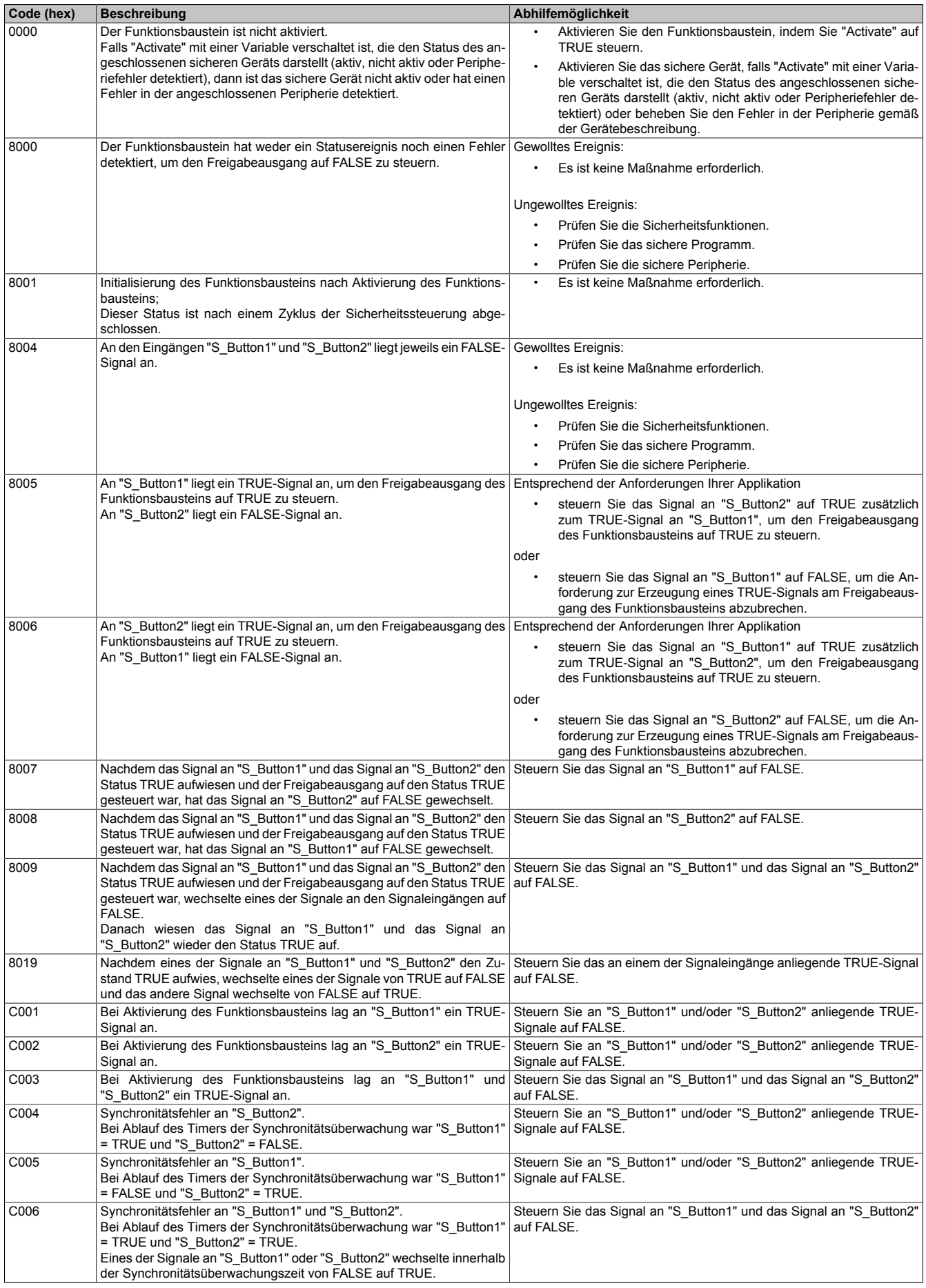

Tabelle 709: "SF\_TwoHandControlTypeIII": Diagnosecodes

### **6.6.21.6 Signalablaufdiagramm des Funktionsbausteins**

Beachten Sie, dass nicht alle temporären Zwischenzustände in dem Signalablaufdiagramm dargestellt sind. In diesem Diagramm werden nur typische Signalkombinationen der Eingangssignale dargestellt. Weitere Signalkombinationen sind möglich.

Die "DiagCode"-Werte in der folgenden Grafik sind hexadezimal angegeben.

### **Signalablaufdiagramm**

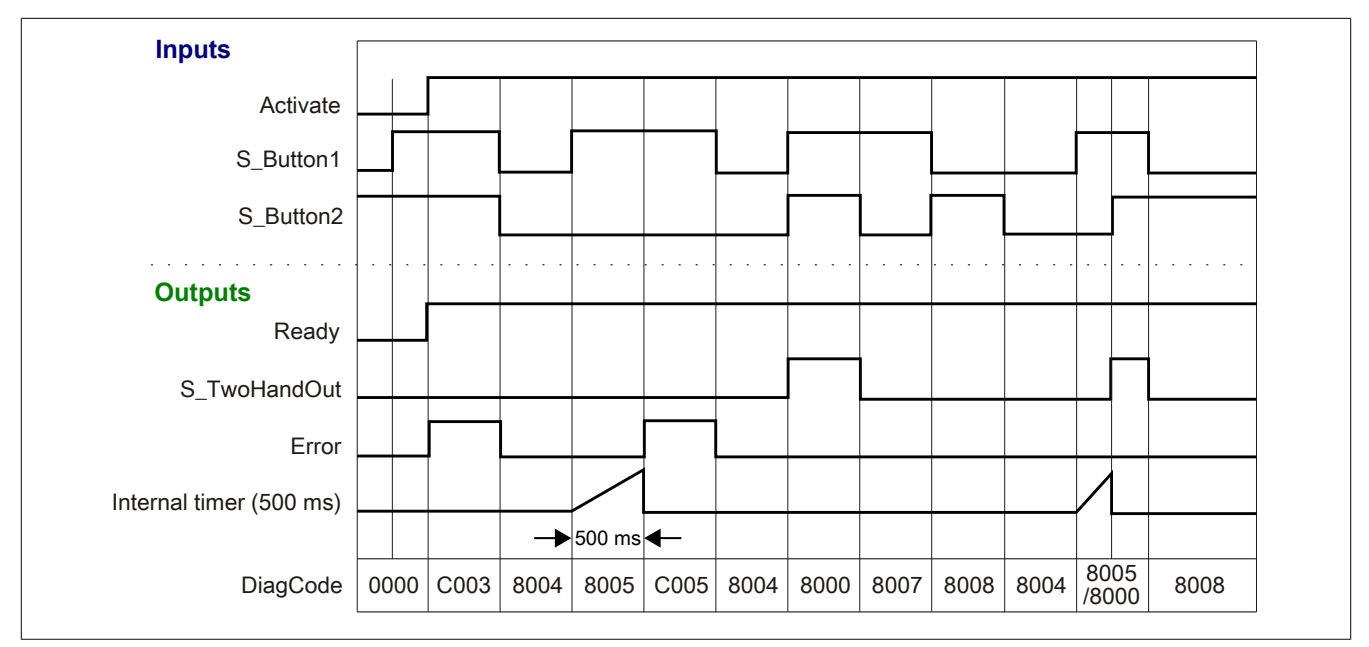

Abbildung 504: "SF\_TwoHandControlTypeIII": Signalablaufdiagramm

### **6.6.21.7 Applikationsbeispiel**

In diesem Kapitel wird prinzipiell eine mögliche Anwendung beschrieben, in welcher der Funktionsbaustein zur Realisierung einer 2-Hand-Schaltung eingesetzt werden kann.

### **2-Hand-Schaltung Typ III**

Das Beispiel in Abschnitt [6.6.21.7.2 "2-Hand-Schaltung Typ III"](#page-2100-0) beschreibt die Verschaltung des Funktionsbausteins bei der Ansteuerung mit den Signalen von 2 jeweils 2-kanalig verschalteten Tastern eines 2-Hand-Befehlsgeräts.

Der Einsatz des Funktionsbausteins in einer konkreten Applikation darf ausschließlich nach durchgeführter Risikoanalyse erfolgen.

An dieser Stelle wird bewusst auf eine direkte Verschaltungsdarstellung an einem sicheren Ein-/Ausgangsgerät verzichtet, um dem Anwender die Umsetzung des Applikationsbeispiels in seine Applikation möglichst einfach zu machen.

Auf eine Angabe von KAT/PL/SIL wird ebenso verzichtet, weil sich die Einstufung immer in Abhängigkeit von der Applikation ergibt, in welcher der Funktionsbaustein eingesetzt wird.

# **Gefahr!**

**Der Einsatz des Funktionsbausteins allein reicht nicht aus, um die Sicherheitsfunktion entsprechend der aus der Risikoanalyse ermittelten KAT/PL/SIL auszuführen. In Verbindung mit dem eingesetzten sicheren Ein-/Ausgangsgerät sind weitere Maßnahmen erforderlich, um die Sicherheitsfunktion zu erfüllen. Dazu gehören z. B. die entsprechende Beschaltung und Parametrierung der Ein- und Ausgänge sowie Maßnahmen zum Ausschluss nicht erkennbarer Fehler.**

**Informationen dazu entnehmen Sie bitte der Dokumentation zum eingesetzten sicheren Ein-/Ausgangsgerät.**

### <span id="page-2099-0"></span>**6.6.21.7.1 Beispielhafter Bausteinaufruf und Verschaltung mit Ein- und Ausgängen**

In der folgenden Abbildung ist ein beispielhafter Aufruf des Funktionsbausteins dargestellt.

#### **Instanzierung**

Vom Funktionsbaustein wurde eine Instanz (ein Aufruf) mit dem Namen "THC\_S5\_S6" gebildet.

Der Instanzname kann in Diagnosewerkzeugen angezeigt werden.

Verbinden Sie bei der Umsetzung des Beispiels jeden relevanten Ein- bzw. Ausgangsparameter mit einem Einbzw. Ausgang.

In den beiden nachfolgenden Tabellen ist die beispielhafte Verschaltung für folgende Abbildung beschrieben.

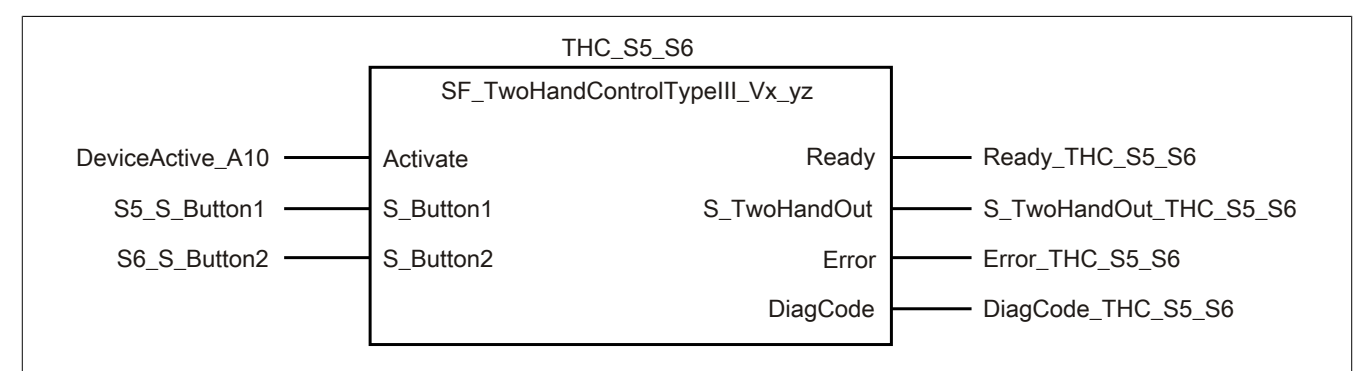

Abbildung 505: "SF\_TwoHandControlTypeIII": Aufruf des Funktionsbausteins und verschaltete Ein- und Ausgänge

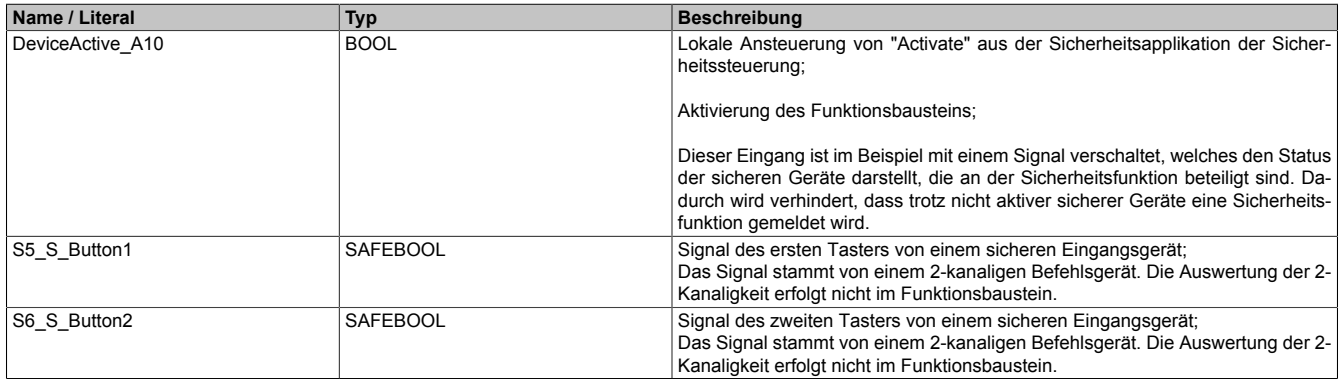

Tabelle 710: "SF\_TwoHandControlTypeIII": Mit den Eingangsparametern verschaltete Eingänge

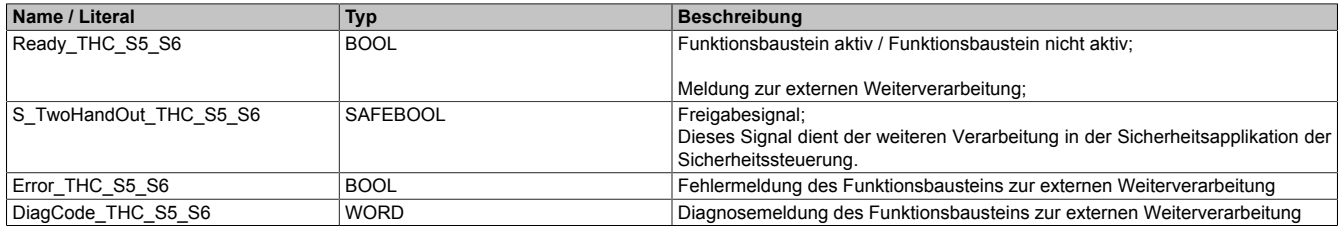

Tabelle 711: "SF\_TwoHandControlTypeIII": Mit den Ausgangsparametern verschaltete Ausgänge

### <span id="page-2100-0"></span>**6.6.21.7.2 2-Hand-Schaltung Typ III**

Dieses Beispiel beschreibt die Verschaltung des Funktionsbausteins bei der Ansteuerung mit den Signalen von 2 jeweils 2-kanalig, antivalent verschalteten Tastern (2-Hand-Schaltung, 2-kanalig, antivalent).

Beachten Sie, dass in diesem Kapitel nicht die gesamte Beschaltung des Funktionsbausteins dargestellt ist. Diese finden Sie in Abschnitt [6.6.21.7.1 "Beispielhafter Bausteinaufruf und Verschaltung mit Ein- und Ausgängen".](#page-2099-0)

Vom Funktionsbaustein wurde eine Instanz mit dem Namen "THC\_S5\_S6" gebildet.

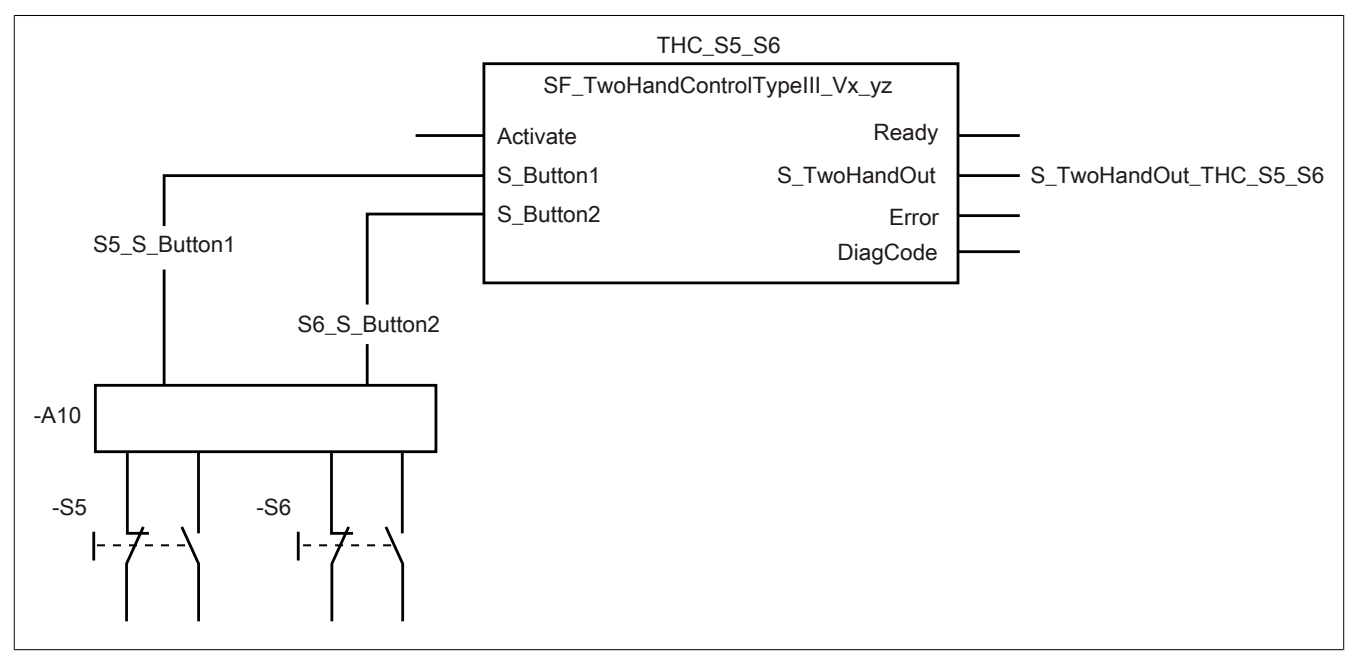

Abbildung 506: "SF\_TwoHandControlTypeIII": 2-Hand-Schaltung Typ III

### **Betriebsmittelliste**

- -S5 2-Hand-Taster (2-kanalig, antivalent)
- -S6 2-Hand-Taster (2-kanalig, antivalent)
- -A10 2-kanalige sichere Eingänge eines sicheren Eingangsgeräts (antivalent) mit Line Control und Antivalenzüberwachung

Beachten Sie, dass Sie in Abhängigkeit von Ihrer Applikation anstelle eines sicheren Geräts andere Kombinationen von sicheren Geräten verwenden können.

### **Verschaltete Ein- und Ausgänge**

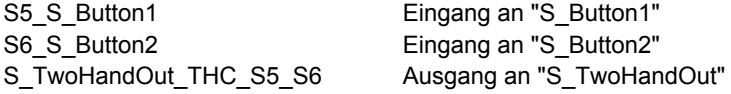

### **Beispielbeschreibung**

In diesem Beispiel ist:

- Das auf 2-Kanaligkeit und Antivalenz geprüfte resultierende Signal des Tasters "-S5" vom 2-kanaligen Eingang des sicheren Eingangsgeräts "-A10" mit dem Eingang "S5\_S\_Button1" verknüpft.
- Der Eingang "S5\_S\_Button1" mit dem Eingangsparameter "S\_Button1" des Funktionsbausteins zur Weiterverarbeitung verschaltet.
- Das auf 2-Kanaligkeit und Antivalenz geprüfte resultierende Signal des Tasters "-S6" vom 2-kanaligen Eingang des sicheren Eingangsgeräts "-A10" mit dem Eingang "S6\_S\_Button2" verknüpft.
- Der Eingang "S6\_S\_Button2" mit dem Eingangsparameter "S\_Button2" des Funktionsbausteins zur Weiterverarbeitung verschaltet.
- Der Ausgangsparameter "S\_TwoHandOut" mit dem Ausgang "S\_TwoHandOut\_THC\_S5\_S6" verknüpft.
- Der Ausgang "S\_TwoHandOut\_THC\_S5\_S6" wird als Freigabesignal verwendet, um den Prozess unter Berücksichtigung weiterer Sicherheitsfunktionen zu steuern.

### **6.6.21.8 Umsetzung der Sicherheitsanforderungen aus anzuwendenden Normen**

Der Funktionsbaustein wurde entsprechend den in diesem Kapitel genannten Sicherheitsanforderungen (aus anzuwendenden Normen) entwickelt.

Alle weiteren Anforderungen aus diesen Normen müssen Sie bei der Umsetzung der Sicherheitsfunktion beachten.

Im Folgenden ist aufgeführt, welche Anforderungen aus den Normen der Funktionsbaustein erfüllt oder welche Maßnahmen Sie zur Erfüllung der Anforderungen aus den Normen ergreifen müssen.

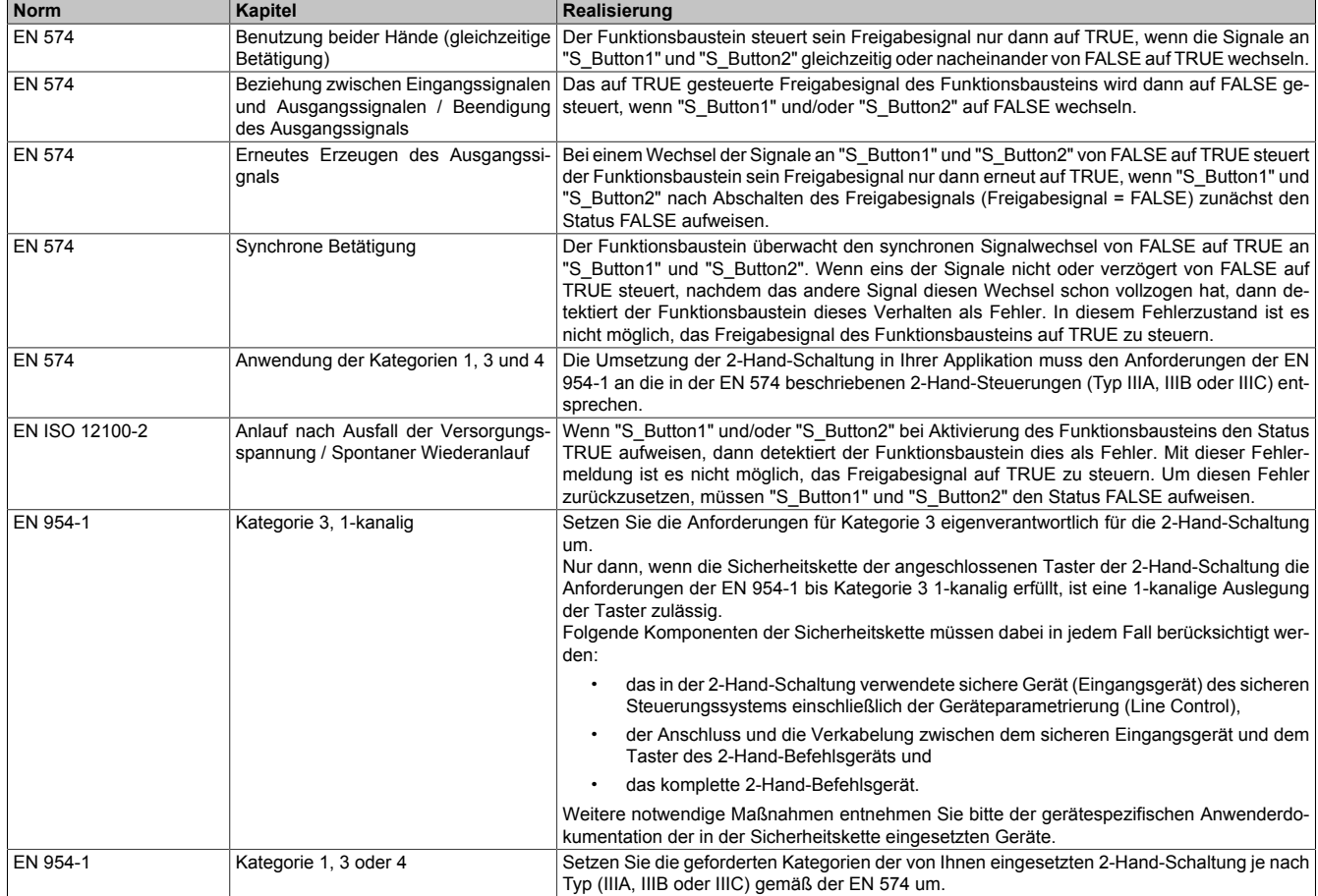

Tabelle 712: "SF\_TwoHandControlTypeIII": Realisierung der Anforderungen aus Normen

# **Gefahr!**

**Die Überwachung einer möglichen 2-Kanaligkeit (Line Control) wird nicht vom Funktionsbaustein durchgeführt. Diese Überwachung müssen Sie außerhalb dieses Funktionsbauteins im sicheren Steuerungssystem eigenverantwortlich realisieren.**

# **6.6.22 Versionshistorie**

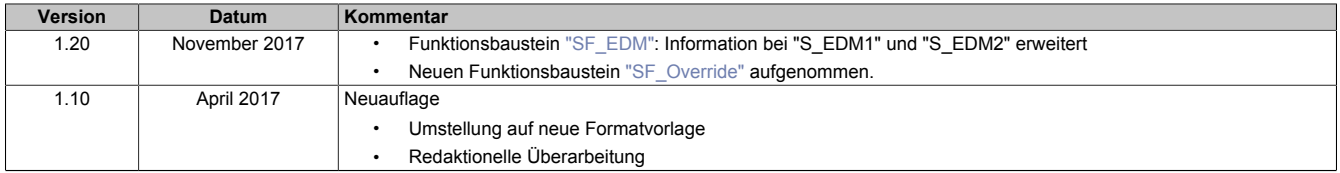

Tabelle 713: Versionshistorie

# **6.7 ProfiSafe\_SF**

Diese Bibliothek ermöglicht das Senden und Empfangen von PROFIsafe-Daten. Für die Verwendung und den Einsatz von PROFIsafe werden folgende Komponenten vorausgesetzt:

- [PROFIsafe-Gateway](#page-2103-0)  Stellt die Hardwarekomponente dar
- Funktionsbaustein ["SF\\_ProfiSafeFB\\_24"](#page-2111-0)  Ermöglicht die sichere Kommunikation zwischen B&R-F-Device und F-Host

# **6.7.1 Systemvoraussetzungen**

Die Bibliothek "ProfiSafe\_SF" ist Bestandteil des SafeDESIGNERs und ist ausschließlich in diesem zu verwenden.

Für die Verwendung der Bibliothek "ProfiSafe SF" müssen folgende Voraussetzungen gegeben sein:

- SafeDESIGNER: ab 4.2.3
- Automation Studio: ab 4.2.5
- Automation Runtime: ab 4.25
- SafeLOGIC: ab Safety Release 1.10
- SafeLOGIC-X: wird zur Zeit nicht unterstützt
- Besitz einer Softwarelizenz für die Verwendung der Bibliothek "ProfiSafe\_SF"
- PROFIsafe-Stack: 2.4

# <span id="page-2103-0"></span>**6.7.2 PROFIsafe-Gateway**

Der Begriff PROFIsafe-Gateway beschreibt die Kombination aus einer Sicherheitssteuerung und einem funktionalen PROFINET-Schnittstellenmodul:

- SafeLOGIC X20SL8110
- PROFINET-Schnittstellenmodul X20IF10E3-1

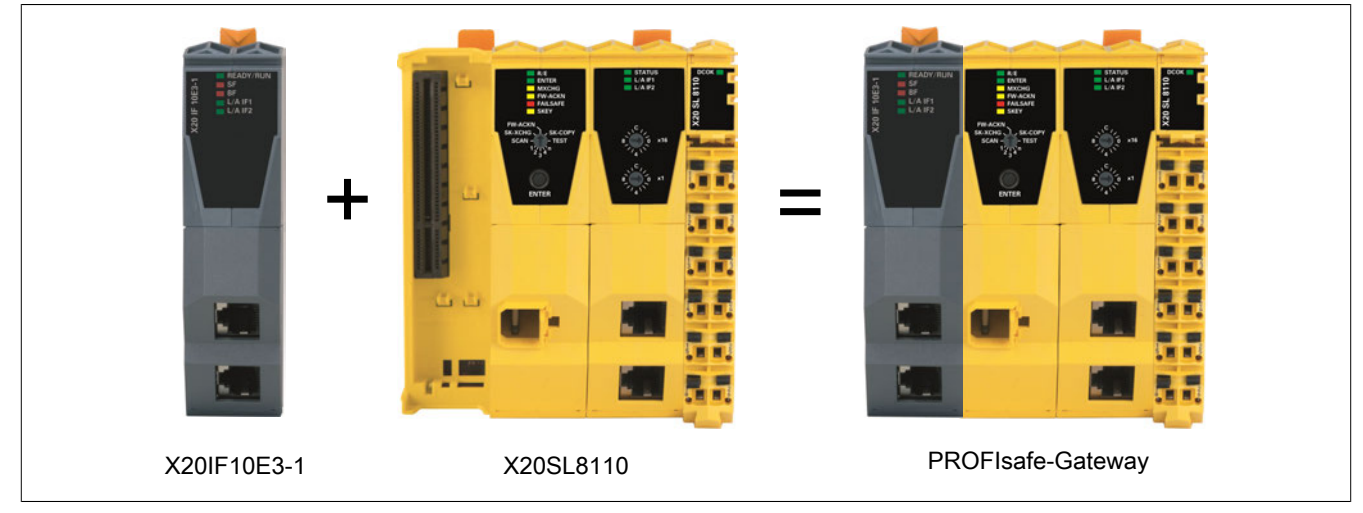

Abbildung 507: PROFIsafe-Gateway: Begriffserklärung

In diesem Kapitel wird beschrieben, wie das PROFIsafe-Gateway als Sicherheitsgerät für Sicherheitsanwendungen (im Folgenden "F-Device" genannt) verwendet wird.

Weiters wird beschrieben, wie das F-Device in Verbindung mit PROFINET I/O und einer Sicherheitssteuerung für Sicherheitsanwendungen (im Folgenden "F-Host" genannt) eingesetzt werden kann.

### **6.7.2.1 Erforderliche Hard- und Software**

### **Hardware**

- SafeLOGIC X20SL8110
- PROFINET-Schnittstellenmodul X20IF10E3-1
- B&R-Steuerung mit POWERLINK-Schnittstelle
- F-Host

### **Software**

- Automation Studio: ab 4.2.5
- Automation Runtime: ab 4.25
- SafeDESIGNER: ab 4.2.3
- Firmware-Upgrade für X20SL8110: ab 323
- Firmware-Upgrade für X20IF10E3-1: ab 44
- GSDML-Datei: ab 2.32

## **Besondere Hinweise**

Das Produkt X20SL8110/X20IF10E3-1 ist ein Gerät, welches nur im Verbund mit einem B&R-System lauffähig ist. Ein alleinstehender Betrieb wurde nicht vorgesehen. Dementsprechend ist von PROFINET-Seite das B&R-System gemeinsam mit dem Gateway als geschlossenes System zu betrachten. Da hier keine Rückwirkungsfreiheit gegeben, aber im Besonderen auch nicht gewollt ist, ist der Fehlerfall - Abziehen der POWERLINK-Verbindung mit anschließendem Reset des Devices - gleichzusetzen mit einem schwerwiegenden Hardware-Fehler.

### **6.7.2.2 Funktionsbeschreibung**

Beim PROFIsafe-Gateway handelt es sich um ein Produkt, welches das PROFIsafe-Protokoll unterstützt. Dabei gestaltet sich der Einsatz als sehr flexibel und eignet sich für das Erfüllen unterschiedlicher Anforderungen.

Dazu zählen unter Anderem:

- Übertragung sicherer zyklischer Daten
- Setzen fehlersicherer Zustände
- Absetzen von Quittierungsanfragen
- Behandlung von CRC-Fehlern
- Diagnosemeldungen von fehlersicheren Parametern

#### **Datenstruktur**

Die zyklischen Daten, welche zwischen dem F-Host und F-Device ausgetauscht werden, sind folgendermaßen aufgebaut:

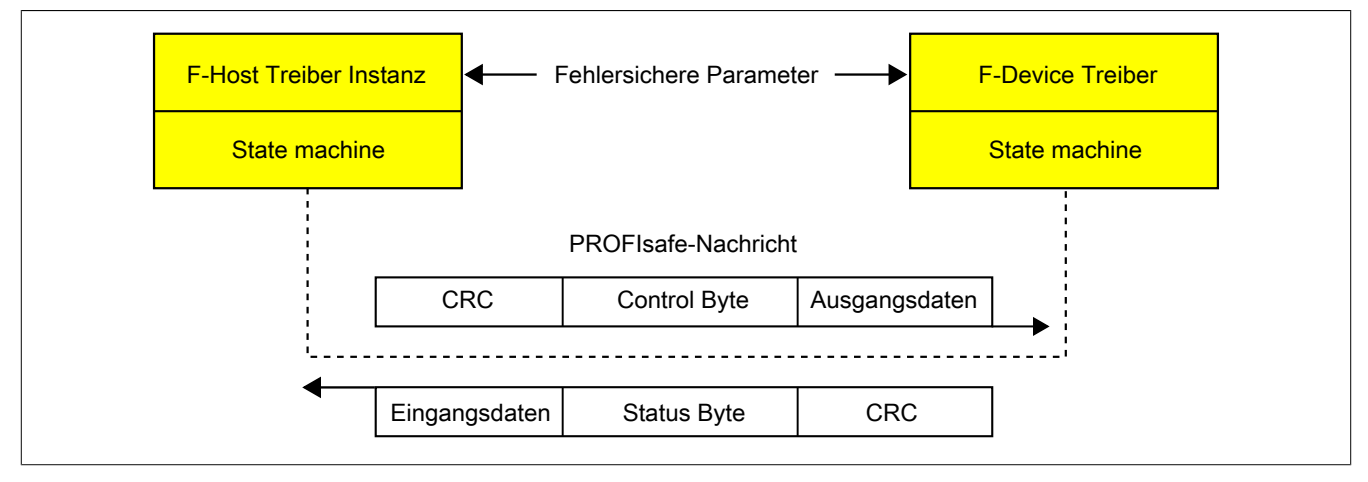

Abbildung 508: PROFIsafe: Datenaustausch

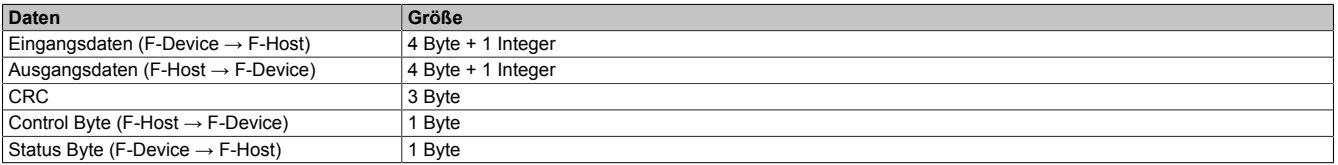

# **Information:**

**Der im SafeDESIGNER zur Verfügung stehende Funktionsbaustein "SF\_ProfiSafeFB\_24" verarbeitet ausschließlich die Nutzdaten (Ein- und Ausgangsdaten). Mehr Details dazu sind dem Abschnitt ["SF\\_ProfiSafeFB\\_24" auf Seite 2112](#page-2111-0) zu entnehmen.**

**Ein direkter Zugriff auf Control Byte und Status Byte ist nicht zulässig!**

### **6.7.2.3 Inbetriebnahme**

# **Information:**

**Vor der Inbetriebnahme sind die erforderlichen Hinweise zu PROFINET IO zu beachten. Diese sind der PROFINET-Inbetriebnahmerichtlinie zu entnehmen.**

Um die Funktionalität von PROFIsafe zu nutzen, ist wie folgt vorzugehen:

- F-Host-Applikation erstellen.
	- Details dazu sind der Gerätedokumentation des F-Host zu entnehmen.
- F-Host-Applikation projektieren.

Um ein PROFIsafe-Modul in einer F-Host-Applikation verwenden zu können, muss dieses Modul im Hardwarekatalog der Hardwarekonfiguration vorhanden sein. Ist dies nicht der Fall, muss die zugehörige GSDML-Datei des Moduls installiert werden.

# **Information:**

**Die GSDML-Datei liefert die für die PROFINET IO-Geräte erforderlichen Informationen sowie die Geräteidentifikation. Beim Hochlauf werden diese Informationen vom PROFINET IO-Controller geprüft. Im Falle eines Fehlers wird eine entsprechende Fehlermeldung ausgegeben.**

- PROFIsafe-Gerät im PROFINET IO-System anordnen, auswählen und aus dem Hardwarekatalog "PS\_4BYTE\_1INT\_IO\_Safe24" mittels Drag&Drop in Slot 1 einfügen.
- Parametereinstellungen für das PROFIsafe-Gateway vornehmen.
- Automation Studio Projekt erstellen und konfigurieren.
	- Dieses Projekt umfasst die für PROFIsafe erforderliche Hardware.

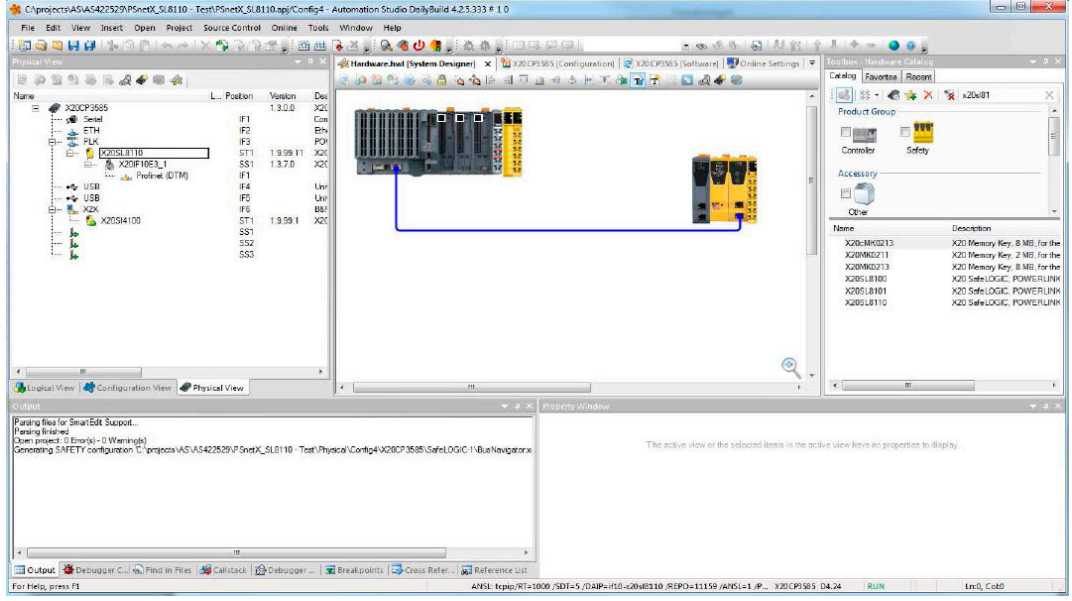

- Für die SafeLOGIC X20SL8110 sind folgende Einstellungen relevant:
	- Interface Slot Enable: On (Defaultwert = On)
	- SafeDESIGNER: ab 4.2.3

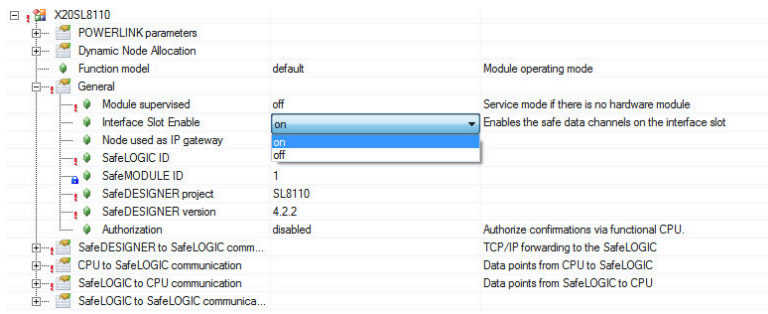

– Es ist darauf zu achten, dass das PROFINET-Schnittstellenmodul an der X20SL8110 gesteckt ist.

– PROFIsafe-Modul konfigurieren. Dazu den Punkt "Profinet (DTM)" unter dem Modul X20IF10E3-1 wählen und "Device Configuration" aufrufen. Auf Slot 1 wird eine Liste angezeigt. Dort ist für das PROFIsafe-Gateway der Eintrag "PS\_4Byte\_1INT\_IO\_Safe24" auszuwählen.

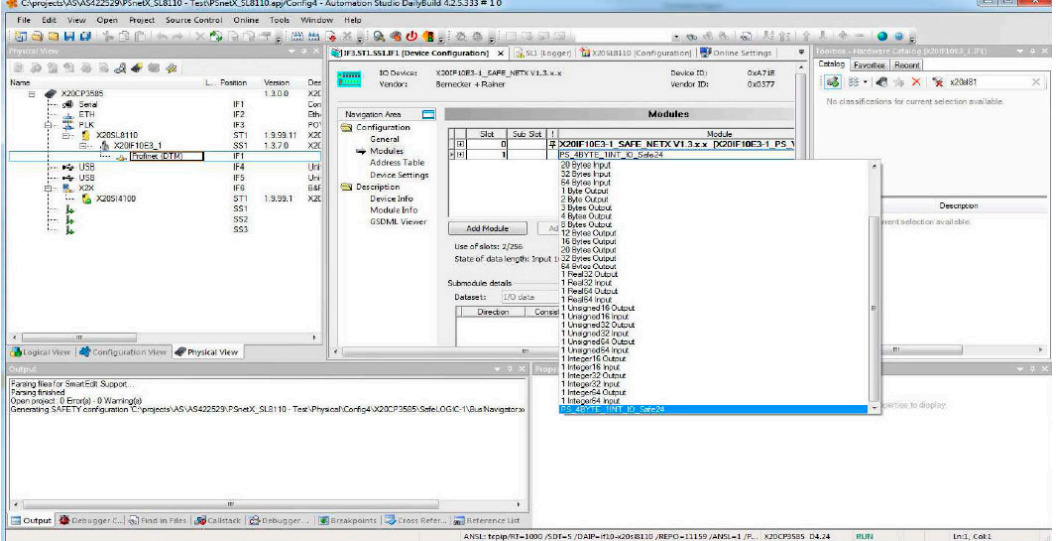

# **Information:**

**Befindet sich kein PROFIsafe-Modul in der Liste, ist mittels "Tools → Update DTM Catalog" ein Update des DTM-Katalogs durchzuführen.**

• SafeDESIGNER-Applikation erstellen.

- SafeDESIGNER starten.
- Funktionsbaustein "SF\_ProfiSafeFB\_24" einfügen.

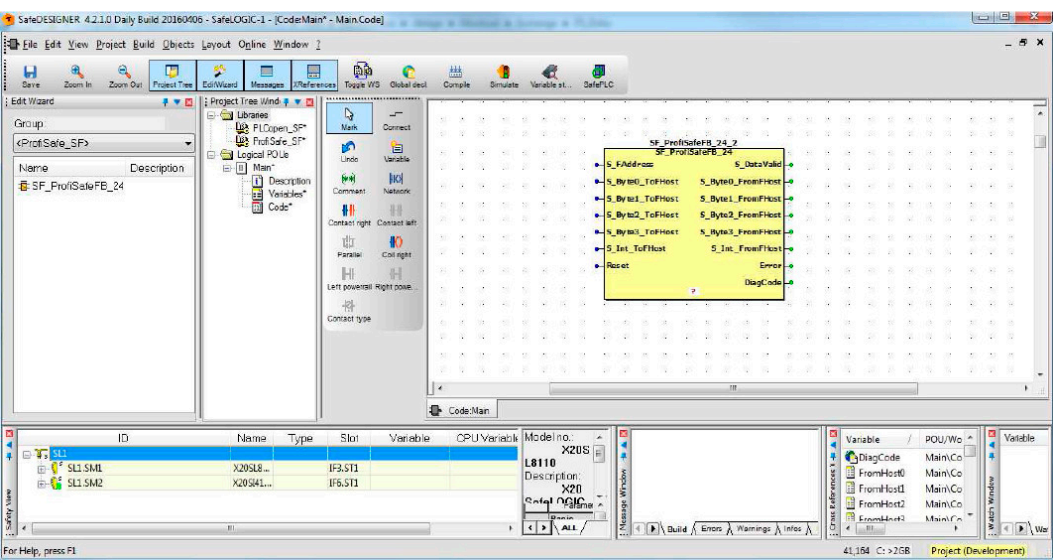

# **Information:**

**Spezifische Hinweise zum Funktionsbaustein "SF\_ProfiSafeFB\_24":**

**Sobald die Applikation auf die SafeLOGIC übertragen wurde und eine gültige Kommunikation mit dem F-Host erkannt wurde, wechselt der Funktionsbaustein in den Modus "Run" (Diagnosecode 0x8000 oder 0x8810).**

## <span id="page-2107-0"></span>**6.7.2.4 Parametrierung**

# **Information:**

**Das PROFIsafe-Gateway verfügt über keine spezifischen "iParameter".**

## **Fehlersichere Parameter**

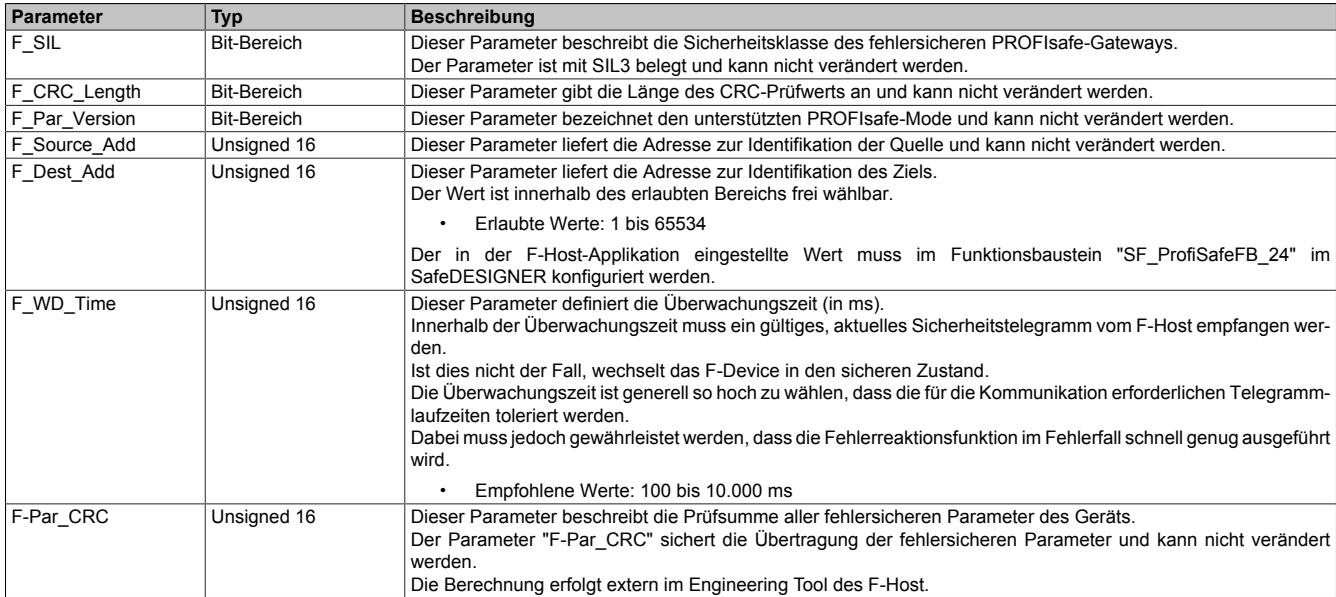

Tabelle 714: PROFIsafe: Übersicht der fehlersicheren Parameter

### **6.7.2.5 Fehlerbeschreibung und Abhilfe**

Falls der Funktionsbaustein "SF\_ProfiSafeFB\_24" im Modus "Run" einen Fehler detektiert, wechselt dieser in den sicheren Zustand (Diagnosecode 0x8810) und die Daten am Ausgang werden auf "0" gesetzt.

Der sichere Zustand wird in folgenden Fällen eingenommen:

- Bei einem System-Start Es ist eine Quittierung durch den Anwender erforderlich.
- Bei einem Hardwarefehler Dazu zählen z. B. Kabelauszug, Spannungsausfall am F-Host usw.
- Bei einem Fehler der sicheren Parameter Dazu zählt z. B. eine falsche Konfiguration von "F\_Source\_Add", "F\_Dest\_Add", "F\_SIL", "F\_WD\_Time" usw.
- Bei einem Fehler der sicherheitsgerichteten Kommunikation zwischen F-Host und F-Device.

Der sichere Zustand wird verlassen, wenn die Ein- und Ausgangsdaten wieder mit gültigen Werten versorgt werden. Um die "0"-Werte durch gültige Prozesswerte zu ersetzen, ist nach dem Auftreten eines Fehlers eine Quittierung durch den Anwender erforderlich.

#### **Häufig auftretende Fehlerszenarien**

- 1. Im SafeDESIGNER wurde bei "F\_Dest\_Add" ein falscher Wert vorgegeben. Der Wert muss jenem Wert entsprechen, welcher beim F-Host unter "PS\_4BYTE\_1INT\_IO\_Safe24" definiert wurde. Im Fehlerfall wird am F-Host eine entsprechende Fehlermeldung ausgegeben.
- 2. Der Funktionsbaustein "SF\_ProfiSafeFB\_24" bleibt nach Empfang und Überprüfung der sicheren Parameter im Zustand "INIT" (0x8001).

Der PROFIsafe-Datenaustausch wird nicht gestartet und die Ausgangsdaten werden auf "0" gesteuert.

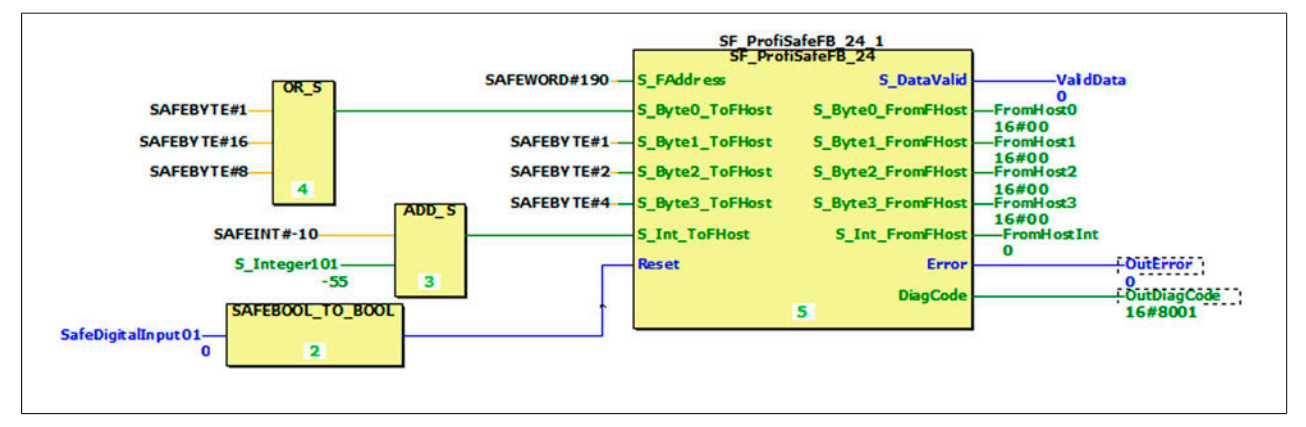

Abbildung 509: Beispiel für Hardwarefehler

3. Das PROFIsafe-Protokoll erkennt einen Fehler am eingestellten Parameter "F\_WD\_Time" und wechselt in den sicheren Zustand (0x8810). Der Ausgangsparameter "S\_DataValid" wird auf FALSE gesteuert. Um diesen Fehlerzustand zu verlassen, muss der Wert an "F\_WD\_Time" angepasst werden.

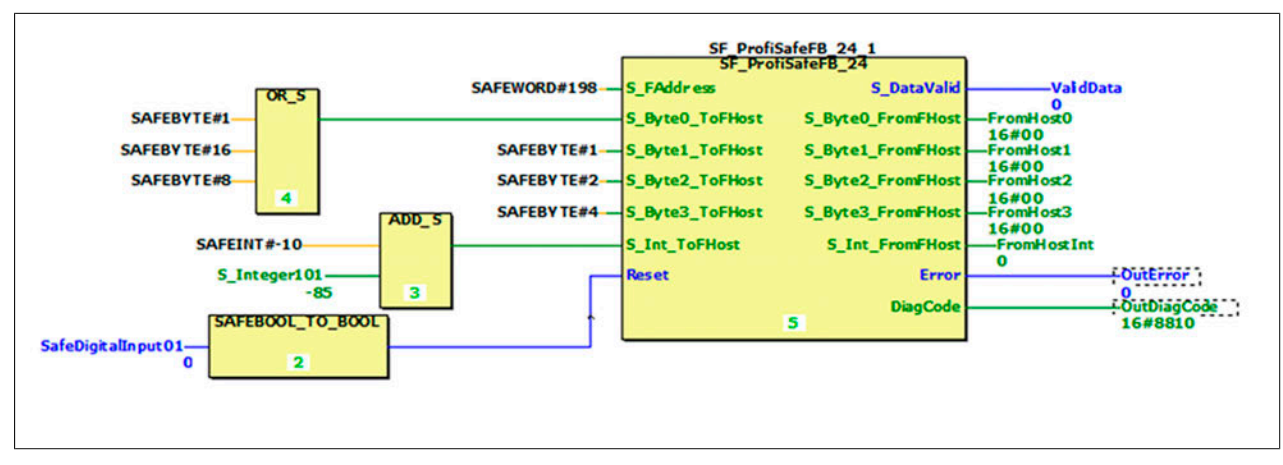

Abbildung 510: Beispiel für fehlerhafte Überwachungszeit ("F\_WD\_Time")

# **6.7.2.6 X20IF10E3-1 Status LEDs**

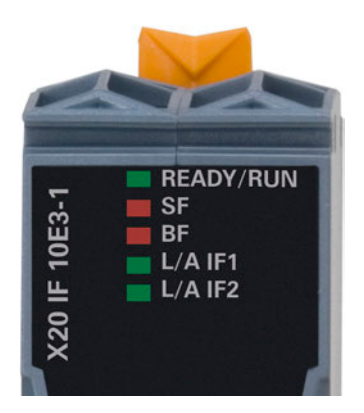

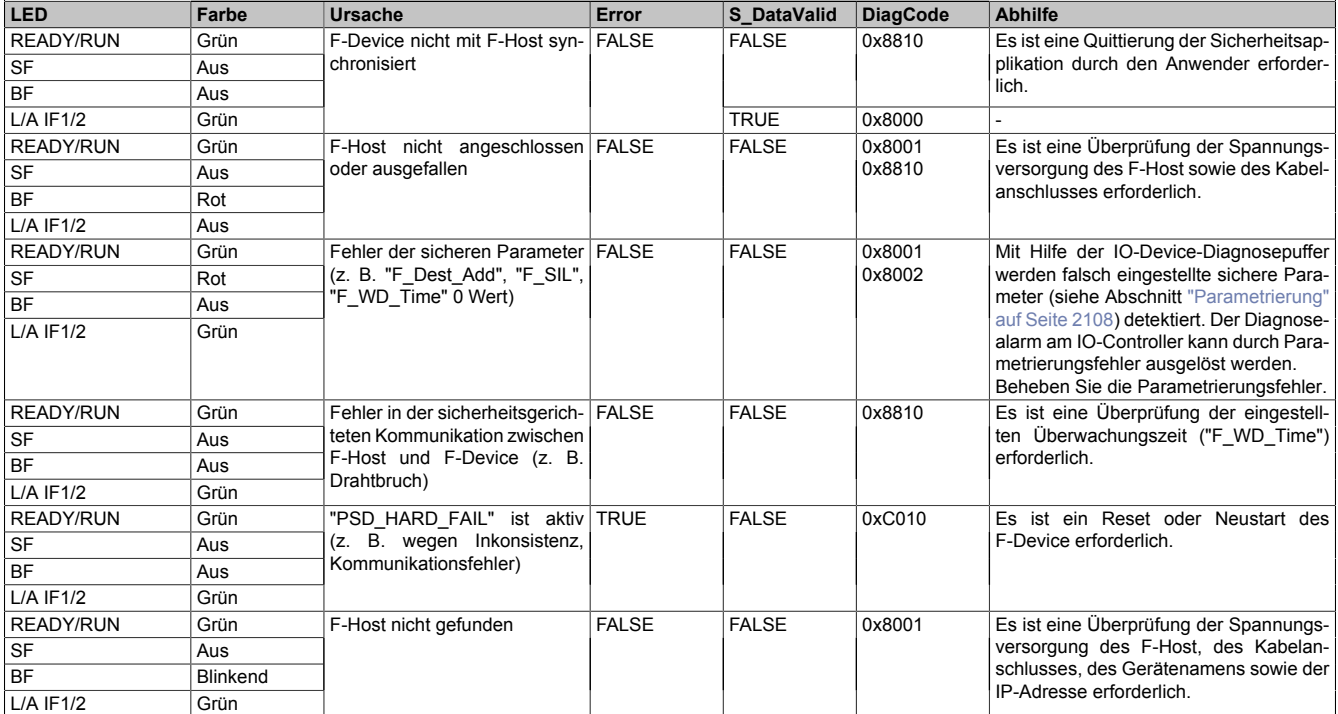

Tabelle 715: X20IF10E3-1: Status LEDs

# **Information:**

**Es sind sowohl die Diagnosedaten des F-Host als auch jene der Automation Studio Applikation zu überprüfen (Logger).**

# **6.7.3 Begriffserklärung**

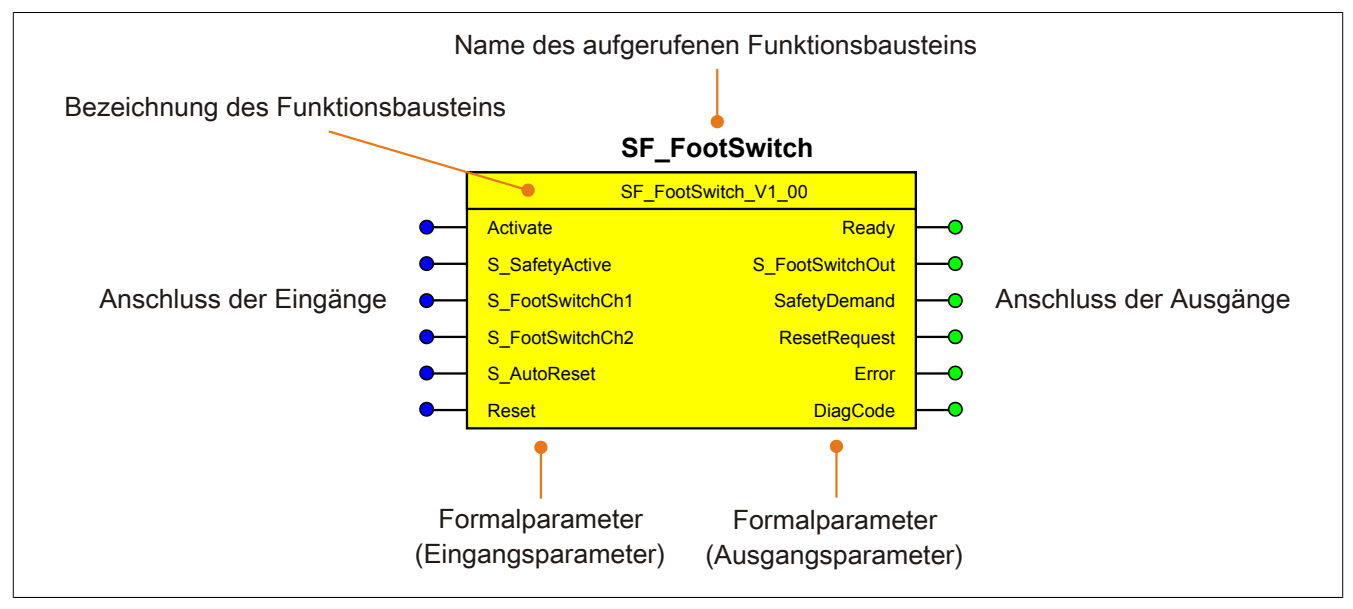

Abbildung 511: Beschriftung des Funktionsbausteins

Beim Aufruf des Funktionsbausteins versorgen die Eingänge die Eingangsparameter mit den aktuellen Werten der Variablen oder Konstanten.

Die Ausgangsparameter versorgen die Ausgänge mit den zugehörigen Werten.

Eingänge bzw. Ausgänge müssen nicht den gleichen Namen haben wie die zugehörigen Formalparameter, müssen aber im Datentyp übereinstimmen. Eine Abweichung des Datentyps zwischen Formalparameter und Eingang bzw. Ausgang wird nach dem Kompiliervorgang als Fehler gemeldet.

Die Bezeichnung des Funktionsbausteins setzt sich aus der Funktion (z. B. "SF\_FootSwitch", SF = safety function) und der Version (Vx\_yz) zusammen. Die im Dokument verwendete Darstellung für die Version Vx\_yz ist allgemeingültig. Die tatsächliche Version entnehmen Sie dem eingesetzten Funktionsbaustein.

### **6.7.3.1 Erweiterte Konstanten**

In einer Sicherheitsapplikation können Konstanten verwendet werden. Diese besitzen die Eigenschaft, dass die Werte während der Laufzeit nicht verändert werden können. Für flexible Lösungen kann es jedoch erforderlich sein, Parameter während der Laufzeit sicher anzupassen. Dafür stehen sichere Optionen (Safe Commissioning Options) zur Verfügung.

Erweiterte Konstante bedeutet, dass sowohl die herkömmlichen Konstanten als auch die sicheren Optionen am Eingangsparameter verschaltet werden dürfen.

Das Verschalten einer erweiterten Konstante mit einer sicheren Variable ist technisch nicht verriegelt. Alle als erweiterte Konstante spezifizierten Parameter dürfen sich jedoch während der Laufzeit nicht verändern, andernfalls kommt es zur Laufzeit zu einer Fehlermeldung durch den Funktionsbaustein.

Mögliche Anwendungen der erweiterten Konstanten:

- Verschalten mit einer SafeDESIGNER Konstante, z. B. SAFEINT#315
- Verschalten mit einer SafeDESIGNER globalen Konstante
- Verschalten mit einer Safe Commissioning Option

# <span id="page-2111-0"></span>**6.7.4 SF\_ProfiSafeFB\_24**

|                 | <b>SF ProfiSafeFB 24</b> |                    |                 |
|-----------------|--------------------------|--------------------|-----------------|
| SAFEWORD        | <b>S</b> FAddress        | S DataValid        | <b>SAFEBOOL</b> |
| <b>SAFEBYTE</b> | S Byte0 ToFHost          | S Byte0 FromFHost  | <b>SAFEBYTE</b> |
| <b>SAFEBYTE</b> | S Byte1 ToFHost          | S Byte1 From FHost | <b>SAFEBYTE</b> |
| <b>SAFEBYTE</b> | S Byte2 ToFHost          | S Byte2 FromFHost  | <b>SAFEBYTE</b> |
| <b>SAFEBYTE</b> | S Byte3 ToFHost          | S Byte3 FromFHost  | <b>SAFEBYTE</b> |
| <b>SAFEINT</b>  | S Int ToFHost            | S Int FromFHost    | <b>SAFEINT</b>  |
| <b>BOOL</b>     | <b>Reset</b>             | Error              | <b>BOOL</b>     |
|                 |                          | <b>DiagCode</b>    | <b>WORD</b>     |
|                 |                          |                    |                 |

Abbildung 512: Funktionsbaustein "SF\_ProfiSafeFB\_24"

### **6.7.4.1 Formalparameter des Funktionsbausteins**

Im Folgenden wird unter einer Variablen eine Variable oder auch eine grafische Verbindung verstanden.

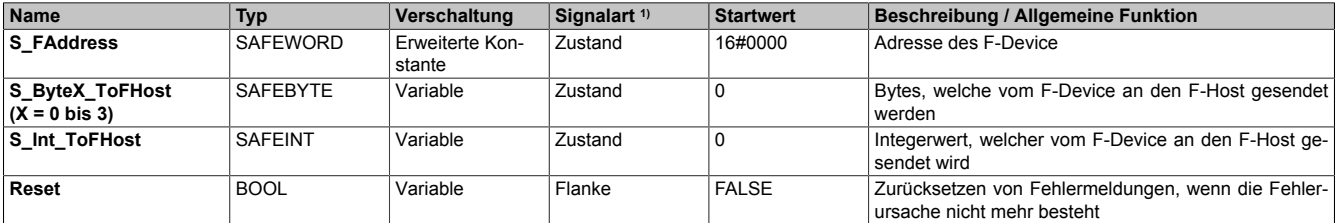

#### Tabelle 716: Übersicht der Eingangsparameter

1) Auswertung der Signale der Eingangsparameter im Funktionsbaustein. Die Signale müssen Sie entsprechend steuern.

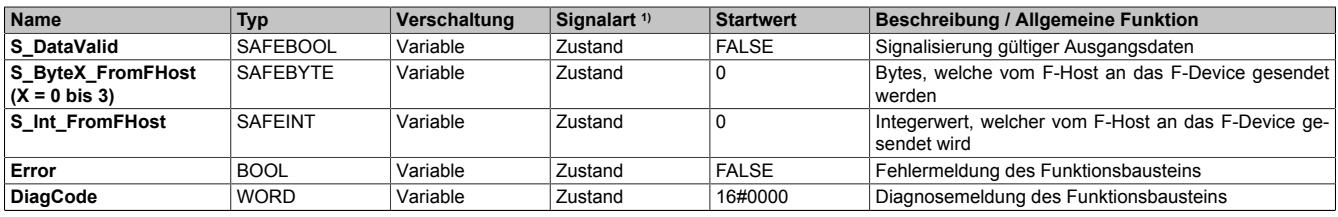

Tabelle 717: Übersicht der Ausgangsparameter

1) Ausgabe der Signale der Ausgangsparameter. Die Signale müssen Sie entsprechend auswerten und/oder weiterverarbeiten.

#### **6.7.4.2 Funktion**

Der Funktionsbaustein "SF\_ProfiSafeFB\_24" ermöglicht die sichere Kommunikation zwischen einem B&R-F-Device und einem F-Host. Dabei stellen die Eingangsdaten des Funktionsbausteins jene Daten dar, welche vom F-Host empfangen werden. Am Ausgang des Funktionsbausteins finden sich jene Daten, welche vom F-Host gesendet werden.

Dem Anwender stehen 4 Kanäle vom Datentyp BYTE und 1 Kanal vom Datentyp INT pro Richtung zur Verfügung.

Für die Abarbeitung des Funktionsbausteins werden immer 4 SafeLOGIC-Zyklen benötigt. Dies ist bei der Festlegung der ProfiSafe-Timeout-Parameter zu berücksichtigen.

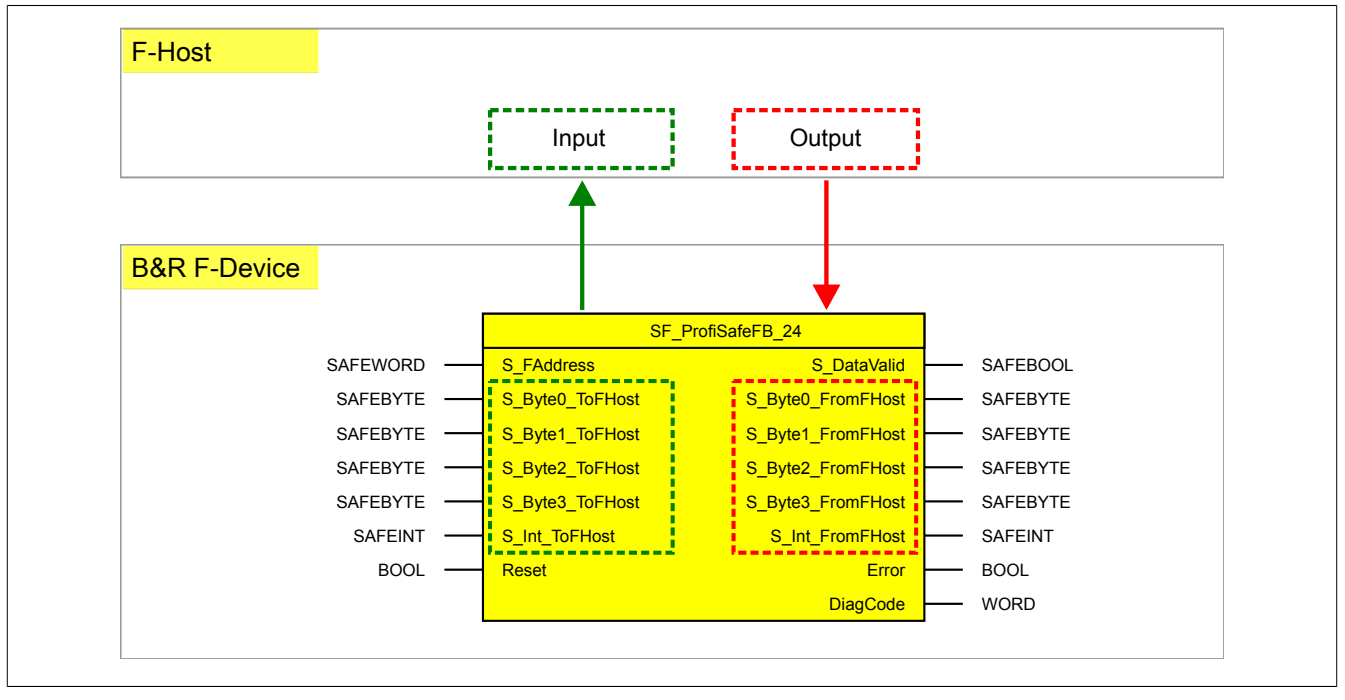

Abbildung 513: Datenaustausch zwischen F-Host und F-Device

# **6.7.4.3 Fehlervermeidung**

Der folgende Hinweis zur Validierung gilt für alle in diesem Kapitel angeführten Fehler.

# **Gefahr!**

## **Führen Sie in jedem Fall eine Validierung der gesamten Sicherheitsfunktion durch!**

### **6.7.4.3.1 Plausibilitätsfehler**

Plausibilitätsfehler (Grenzwerte, Datentypen, Variable/Konstante), die beim Einsatz des Funktionsbausteins auftreten, werden vom Funktionsbaustein oder vom Compiler erkannt und gemeldet. Bei Verschaltungsfehlern ist das jedoch nicht immer möglich.

Es ist für den Funktionsbaustein nicht möglich, zu prüfen, ob:

- innerhalb des Gültigkeitsbereichs liegende Werte oder Konstanten an Eingangsparametern für die ausgeführte Sicherheitsfunktion dennoch falsch sind. Ein statisches TRUE-Signal am Eingang "Reset" wird jedoch vom Funktionsbaustein erkannt und als Fehler gemeldet.
- Eingangsparameter falsch verschaltet sind.
- Eingangs-/Ausgangsparameter fälschlicherweise nicht beschaltet wurden.

Beachten Sie deshalb:

# **Gefahr!**

**Die Verschaltung der Parameter und somit die Umsetzung der Sicherheitsfunktion (Teilapplikation) liegt in Ihrer Verantwortung!**

**Prüfen Sie die Verschaltung bei der Validierung der Teilapplikation!**

### **6.7.4.3.2 Sporadisch wechselnde oder toggelnde Signalpegel oder unzulässige Signale**

Sporadisch wechselnde oder toggelnde Signalpegel an flankengesteuerten Eingangsparametern führen ohne Fehlervermeidungsmaßnahme dazu, dass dieses Signal vom Funktionsbaustein als Flanke interpretiert wird und im Funktionsbaustein ungewollt eine entsprechende Aktion auslöst.

Sporadisch wechselnde oder toggelnde Signalpegel an zustandsgesteuerten Eingangsparametern führen ohne Fehlervermeidungsmaßnahme dazu, dass dieses Signal ungewollt eine entsprechende Aktion auslöst.

Unzulässige Signale an Eingangsparametern können zu einem unerwarteten Anlauf, zur Nichtausführung einer angeforderten Aktion oder zu einer Fehlermeldung führen.

Mögliche Ursachen dieser Signale:

- Programmierfehler in der Applikation (Anwenderfehler)
- Querschluss, Kurzschluss oder Kabelbruch (Anwenderfehler, Verdrahtungsfehler)
- Fehler in der funktionalen Steuerung

Um das zu vermeiden, sind in Abhängigkeit von der Sicherheitsfunktion folgende Maßnahmen möglich:

- Verwendung von Signalen von sicheren Geräten
- Zusätzliche Maßnahmen zur Verhinderung einer Gefährdung, falls ein Signal aus der funktionalen Steuerung verwendet wird (z. B. Ausführen eines zusätzlichen Funktionsstarts nach dem Zurücksetzen einer ausgelösten Sicherheitsfunktion oder nachdem ein Fehler behoben wurde)
- Geeignete Verkabelung bei Verwendung von nicht sicheren Signalen aus der funktionalen Steuerung
- Überprüfung des Quellcodes in der Applikation mit abschließender Validierung der Sicherheitsfunktion

Die angegebenen Maßnahmen können auch kombiniert werden, um Fehler sicher zu vermeiden.

Beachten Sie, dass ein Signalwechsel, der an einem zustandsgesteuerten Eingangsparameter detektiert wird, als Diagnosecode ausgegeben wird.

### **6.7.4.3.3 Gleichzeitiger Flankenwechsel**

Um das Risiko eines unerwarteten Anlaufs zu reduzieren, stellen Sie sicher, dass Sie den Eingangsparameter "Reset" nur mit dem Signal einer manuellen Rückstelleinrichtung verschalten. Dieses Signal ergibt sich entsprechend Ihrer Risikoanalyse.

### **6.7.4.3.4 Anlauf der Maschine/Anlage ohne Funktionsprüfung der Schutzeinrichtung**

Eine defekte Schutzeinrichtung wird nur nach einer Funktionsprüfung erkannt. Eine Funktionsprüfung wird vom Funktionsbaustein nicht unterstützt. Ohne weitere Maßnahmen kann eine defekte Schutzeinrichtung zu Fehlern führen.

# **Gefahr!**

**Die Funktionsprüfung der Schutzeinrichtung liegt in Ihrer Verantwortung. Führen Sie deshalb eine Validierung der Schutzeinrichtung durch!**

Mögliche Ursachen einer defekten Schutzeinrichtung:

- Defekte Geräte (Hardwarefehler)
- Querschluss, Kurzschluss oder Kabelbruch (Anwenderfehler, Verdrahtungsfehler)

### **6.7.4.4 Eingangsparameter**

# **6.7.4.4.1 S\_FAddress**

### **Allgemeine Funktion**

• Adresse des F-Device

# **Datentyp**

• SAFEWORD

### **Verschaltung**

• Erweiterte Konstante

# **Funktionsbeschreibung**

Der am Eingang "S\_FAddress" vorgegebene Wert entspricht der Adresse des F-Device.

# **6.7.4.4.2 S\_ByteX\_ToFHost (X = 0 bis 3)**

### **Allgemeine Funktion**

• Bytes, welche vom F-Device an den F-Host gesendet werden

### **Datentyp**

• SAFEBYTE

### **Verschaltung**

• Variable

### **Funktionsbeschreibung**

Bei diesen Eingängen handelt es sich um jene Daten vom Typ SAFEBYTE, welche an den F-Host übermittelt werden. Dem Anwender stehen dazu 4 einzelne sichere Eingänge zur Verfügung.

# **6.7.4.4.3 S\_Int\_ToFHost**

### **Allgemeine Funktion**

• Integerwert, welcher vom F-Device an den F-Host gesendet wird

## **Datentyp**

• SAFEINT

## **Verschaltung**

• Variable

### **Funktionsbeschreibung**

Bei diesem Eingang handelt es sich um jene Daten vom Typ SAFEINT, welche vom F-Device an den F-Host übermittelt werden. Dem Anwender steht dazu ein sicherer Eingang zur Verfügung.

#### **6.7.4.4.4 Reset**

### **Allgemeine Funktion**

• Eingangsparameter zum Zurücksetzen von Fehlermeldungen, wenn der Fehler beseitigt wurde

### **Datentyp**

• BOOL

# **Gefahr!**

**In Abhängigkeit von den Sicherheitsanforderungen müssen Sie als Datentyp SAFEBOOL oder BOOL verschalten. Den Datentyp bestimmen Sie in der von Ihnen durchgeführten Risikoanalyse.**

**In Abhängigkeit vom Ergebnis der von Ihnen durchgeführten Risikoanalyse kann es erforderlich sein, den Datentyp SAFEBOOL zu verschalten. Dadurch vermeiden Sie unerwartete Anläufe, die durch Fehler im funktionalen System bedingt sind. Diese Verschaltung nehmen Sie mittels des Datentyp-Konvertierers "SAFEBOOL\_TO\_BOOL" vor.**

**Mittels weiterer Maßnahmen, z. B. mittels eines zusätzlichen Funktionsstopps, können Sie das Risiko eines unerwarteten Anlaufs reduzieren.**

### **Verschaltung**

• Variable

### **Funktionsbeschreibung**

Dieser Eingangsparameter wird vom Funktionsbaustein intern flankenüberwacht. Nur eine steigende Flanke am Eingangsparameter "Reset" führt die Funktion aus. Ein weiteres statisches TRUE-Signal nach einer steigenden Flanke bewirkt keine erneute Funktion.

Der Funktionsbaustein detektiert ein statisches TRUE-Signal am Eingangsparameter "Reset" in den Zuständen als Fehler, in denen eine steigende Flanke an "Reset" erforderlich ist. Steuern Sie "Reset" auf FALSE, um den Fehlerzustand zu verlassen.

Dieser Eingangsparameter wird verwendet, um eine Anlaufsperre zu quittieren oder um vom Funktionsbaustein detektierte Fehler zurückzusetzen, wenn deren Fehlerursache nicht mehr besteht.

### **6.7.4.5 Ausgangsparameter**

## **6.7.4.5.1 S\_DataValid**

### **Allgemeine Funktion**

• Signalisierung gültiger Ausgangsdaten

## **Datentyp**

• SAFEBOOL

### **Verschaltung**

• Variable

### **Funktionsbeschreibung**

Dieser Ausgang zeigt die Gültigkeit der durch das B&R-F-Device empfangenen Daten an.

# **TRUE**

Die am Ausgang anstehenden Daten sind gültig.

# **FALSE**

Die am Ausgang anstehenden Daten sind nicht gültig. Es besteht ein Problem beim Empfang von Daten. Der Ausgangsparameter "DiagCode" liefert weitere Informationen.

## **6.7.4.5.2 S\_ByteX\_FromFHost (X = 0 bis 3)**

### **Allgemeine Funktion**

• Bytes, welche vom F-Host an das F-Device gesendet werden

### **Datentyp**

• SAFEBYTE

## **Verschaltung**

• Variable

### **Funktionsbeschreibung**

Bei diesen Ausgängen handelt es sich um jene Daten vom Typ SAFEBYTE, welche vom F-Host an das F-Device übermittelt werden. Dem Anwender stehen dazu 4 einzelne sichere Ausgänge zur Verfügung.

## **6.7.4.5.3 S\_Int\_FromFHost**

### **Allgemeine Funktion**

• Integerwert, welcher vom F-Host an das F-Device gesendet wird

### **Datentyp**

• SAFEINT

### **Verschaltung**

• Variable

### **Funktionsbeschreibung**

Bei diesem Ausgang handelt es sich um jene Daten vom Typ SAFEINT, welche vom F-Host an das F-Device übermittelt werden. Dem Anwender steht dazu ein sicherer Ausgang zur Verfügung.

#### **6.7.4.5.4 Error**

#### **Allgemeine Funktion**

• Fehlermeldung des Funktionsbausteins

### **Datentyp**

 $\cdot$  BOOL

### **Verschaltung**

• Variable

### **Funktionsbeschreibung**

Dieser Ausgangsparameter zeigt eine vorliegende Fehlermeldung des Funktionsbausteins an. Jede Fehlermeldung führt dazu, dass die sicheren Ausgangsparameter auf FALSE bzw. 0 gesteuert werden und diesen Status beibehalten.

Um einen Fehlerzustand ("Error" = TRUE) zu verlassen, müssen Sie den Eingangsparameter "Reset" bei einem statischen TRUE-Signal an "Reset" auf FALSE steuern.

In anderen Fehlerzuständen (siehe Tabelle "Diagnosecodes") müssen Sie den Eingangsparameter "Reset" von FALSE auf TRUE steuern.

# **Gefahr!**

**Sorgen Sie eigenverantwortlich dafür, dass nach dem Auftreten eines Fehlers alle notwendigen Reparaturmaßnahmen eingeleitet werden, da nachfolgende Fehler eine Gefährdung auslösen können!**

# **TRUE**

Der aktivierte Funktionsbaustein hat einen Fehler detektiert.

Die sicheren Ausgangsparameter werden bei Bit-Informationen auf FALSE gesteuert.

Die sicheren Ausgangsparameter werden bei nummerischen Informationen auf 0 gesteuert.

Der Ausgangsparameter "DiagCode" zeigt den Fehlercode an.

### **FALSE**

Der Funktionsbaustein ist nicht aktiviert oder der aktivierte Funktionsbaustein hat keinen Fehler detektiert. Der Ausgangsparameter "DiagCode" zeigt den Zustand an.

# **6.7.4.5.5 DiagCode**

### **Allgemeine Funktion**

• Diagnosemeldung des Funktionsbausteins

## **Datentyp**

• WORD

## **Verschaltung**

• Variable

### **Funktionsbeschreibung**

Über diesen Ausgangsparameter werden spezifische Diagnose- und Statusmeldungen des Funktionsbausteins ausgegeben.

Der Funktionsbaustein zeigt das Anliegen einer Fehlermeldung über den Ausgangsparameter "Error" an.

Genauere Details entnehmen Sie der Tabelle "Diagnosecodes".

### **Diagnosecode**

Der Diagnosecode wird im Datentyp WORD angegeben. In der nachfolgenden Tabelle ist jeweils der hexadezimale Wert angegeben.

Bei Statusmeldungen (0xxxhex, 8xxxhex) wird der Ausgangsparameter "Error" vom Funktionsbaustein auf FALSE gesteuert.

Alle anderen Meldungen sind Fehlermeldungen (Cxxxhex), d. h. "Error" = TRUE.
# **6.7.4.5.6 Übersicht der Diagnosecodes**

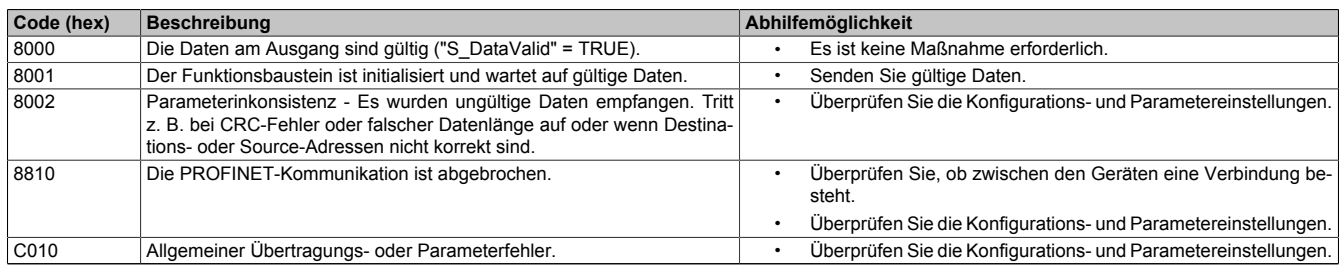

Tabelle 718: "SF\_ProfiSafeFB\_24": Diagnosecodes

# **6.7.5 Versionshistorie**

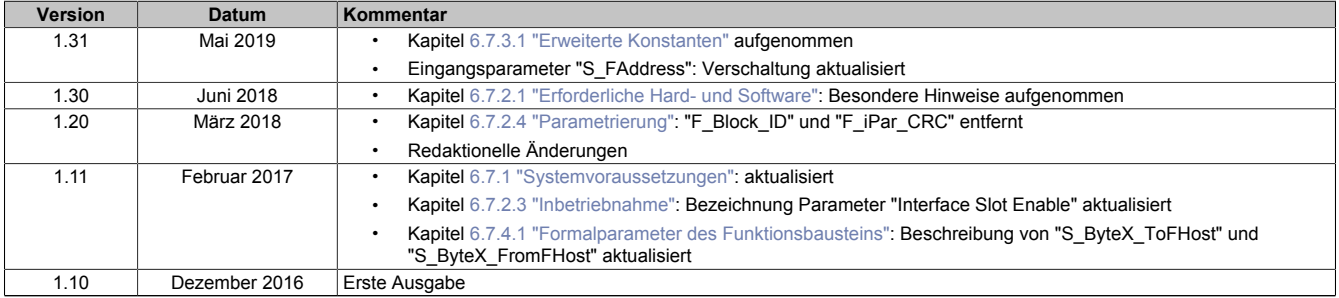

Tabelle 719: Versionshistorie

# **6.8 SafeOPTION\_SF**

Die Beschreibung der SafeOPTION-Funktionen erfolgt in der Automation Studio Online-Hilfe unter dem Bereich [MpSafetyX](help://mapptechnology/komponenten/infrastruktur/mpsafetyx/mpsafetyx.html).

# **6.8.1 Übersicht**

Übersicht über die Funktionsbausteine der Bibliothek "SafeOPTION\_SF":

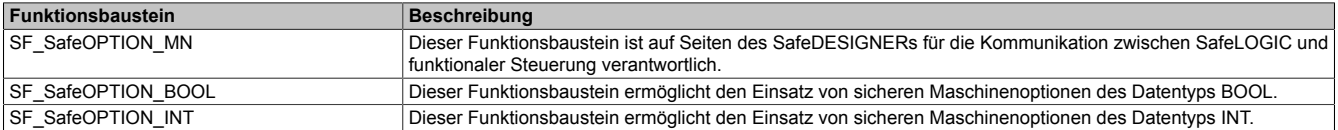

# **6.8.2 Systemvoraussetzungen**

Die Bibliothek "SafeOPTION\_SF" ist Bestandteil des SafeDESIGNERs und ist ausschließlich in diesem zu verwenden.

Für die Verwendung der Bibliothek "SafeOPTION\_SF" müssen folgende Voraussetzungen gegeben sein:

- mapp Upgrade: ab 1.50
- SafeDESIGNER: ab 4.2.3
- SafeLOGIC: ab HW-Upgrade 1.10.1
- Safety Release: ab 1.10

# **6.9 Table\_SF**

Mithilfe dieser Bibliothek können Tabellentypen ausgewertet werden.

# **6.9.1 Allgemeines**

In diesem Kapitel werden die Systemvoraussetzungen für den Einsatz der Bibliothek "Table\_SF" gelistet. Eine Auflistung der wesentlichen Änderungen im Vergleich zur vorherigen Version findet sich in der Versionshistorie.

# **6.9.1.1 Systemvoraussetzungen**

Die Bibliothek "Table\_SF" ist Bestandteil des SafeDESIGNERs und ist ausschließlich in diesem zu verwenden.

Für die Verwendung der Bibliothek "Table\_SF" müssen folgende Voraussetzungen gegeben sein:

- SafeDESIGNER: ab 2.90 bis 3.0, bzw. ab 4.1
- Automation Studio: ab 3.0.90
- SafeLOGIC: ab Safety Release 1.5
- SafeLOGIC-X: wird zur Zeit nicht unterstützt

#### **6.9.1.2 Versionshistorie**

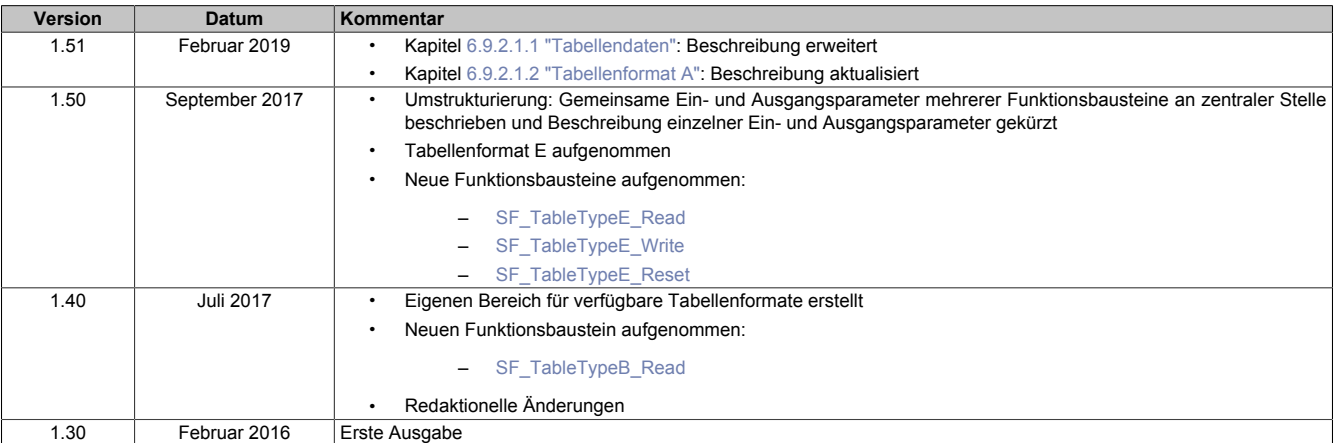

#### Tabelle 720: Versionshistorie

# **6.9.2 Technische Informationen**

In diesem Kapitel werden Informationen zu Tabellen und Tabellenformaten sowie allgemein gültige Beschreibungen zu den Ein- und Ausgangsparametern der verwendeten Funktionsbausteine gelistet.

# **6.9.2.1 Tabellen**

Auflistung der in dieser Bibliothek enthaltenen Tabellenformate und der unterstützten Funktionsbausteine, absteigend sortiert nach der Version, ab welcher sie verfügbar sind.

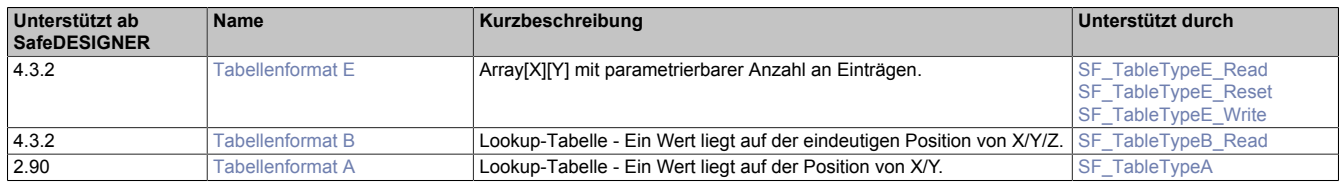

# <span id="page-2127-0"></span>**6.9.2.1.1 Tabellendaten**

Die Tabellendaten können über den SafeDESIGNER editiert werden. Dazu wird das Programm für das Editieren von CSV-Dateien verwendet.

# **Information:**

**Zum Editieren klicken Sie mit der rechten Maustaste auf ein Tabellenobjekt im SafeDESIGNER und wählen "Edit" aus.**

## **Aufbau der Datei**

Die Datei ist in einen Header-Bereich und in einen Datenbereich aufgeteilt. Dieser Aufbau muss unbedingt eingehalten werden, da die Datei ansonsten nicht mehr korrekt verarbeitet werden kann. In die Datei wird automatisch eine CRC eingetragen, sowie der aktuelle Windows-Benutzer, welcher die Datei gesperrt hat, und der Zeitstempel.

Der Anwender gibt an ab welcher Zeile bzw. Spalte die Daten beginnen bzw. enden. Es können auch zusätzliche Informationen (Hinweise/Kommentare) eingearbeitet werden, wenn diese sich nicht mit dem Datenbereich überschneiden (Zeile / Spalte).

Die Dateigröße errechnet sich aus der Anzahl der Tabelleneinträge und deren Datentyp.

# **Header-Bereich**

- TableID (Tabellen ID):
	- ° Beim Editieren oder Importieren der Tabelle wird die "TableID" automatisch vom System aktualisiert.
	- Erlaubte Werte: 1 bis 99
	- Ist abhängig vom im SafeDESIGNER verwendeten Tabellenobjekt
- TableFormat: Gibt an, um welchen Tabellentyp es sich handelt
- Data: Gibt an, ab welcher Zeile bzw. Spalte die Daten beginnen bzw. enden (durch den Anwender zu definieren)
- Zusätzliche für die gesamte Tabelle gültige Parameter (durch den Anwender zu definieren)

# **Datenbereich**

Der Datenbereich richtet sich nach dem verwendeten Tabellentyp bzw. dem verwendeten Tabellenformat.

# <span id="page-2128-0"></span>**6.9.2.1.2 Tabellenformat A**

# **Funktionsbeschreibung**

Dieses Tabellenformat ermöglicht die Definition einer Lookup-Tabelle mit Toleranzparameter.

# **Header-Bereich**

- MaxToleranceX:
	- ° Maximaler Toleranzbereich für X-Position
	- ° Wird gegen den Eingangsparameter "S\_X\_Tolerance" geprüft; Der Wert am Eingangsparameter "S\_X\_Tolerance" darf diesen Wert nicht überschreiten.
- MaxToleranceY:
	- <sup>°</sup> Maximaler Toleranzbereich für Y-Position<br><sup>°</sup> Wird gegen der Fingengenerenter "S
	- ° Wird gegen den Eingangsparameter "S\_Y\_Tolerance" geprüft; Der Wert am Eingangsparameter "S\_Y\_Tolerance" darf diesen Wert nicht überschreiten.

# **Datenbereich**

- X-Position
- Y-Position
- Rückgabewert (Spalte "Bytecode")

<span id="page-2128-1"></span>

| x              | $\overline{A}$                    | B              | $\mathsf{C}$ | D                 | E              |
|----------------|-----------------------------------|----------------|--------------|-------------------|----------------|
| 1              | <b>TableID</b>                    | 1              |              |                   |                |
| $\overline{2}$ | TableFormat                       | А              |              |                   |                |
| 3              | Data                              | c              |              | 7 E               | 17             |
| 4              | MaxToleranceX                     | 10             |              |                   |                |
| 5              | MaxToleranceY                     | 10             |              |                   |                |
| 6              | Koordinate-X                      | Koordinate-Y   | X-Position   | <b>Y-Position</b> | Bytecode für Z |
| $\overline{7}$ | 0                                 | 0              | 2300         | 1088              | 3              |
| 8              | $\Omega$                          | 1              | 2300         | 2692              | 3              |
| 9              | 0                                 | $\overline{2}$ | 2300         | 2928              | 3              |
| 10             | $\bf{0}$                          | 3              | 2300         | 4892              | 3              |
| 11             | $\mathbf 0$                       | 4              | 2300         | 5132              | 3              |
| 12             | $\bf{0}$                          | 5              | 2300         | 7092              | 3              |
| 13             | 0                                 | 6              | 2300         | 7330              | 3              |
| 14             | $\bf{0}$                          | 0              | 2359         | 1088              | 3              |
| 15             | 0                                 | 1              | 2359         | 2692              | 3              |
| 16             | $\bf{0}$                          | $\overline{2}$ | 2359         | 2928              | 3              |
| 17             | 0                                 | 3              | 2359         | 4892              | 3              |
| 18             |                                   |                |              |                   |                |
| 19             | 649386282                         |                |              |                   |                |
|                | 20 MaxMustermann 24.04.2012 15:05 |                |              |                   |                |

Abbildung 514: Beispiel Tabellenformat A

# **Information:**

**Die Positionen müssen aufsteigend sortiert sein.**

- **• Für eine X-Position können mehrere (aufsteigende) Y-Positionen definiert werden.**
- **• Für eine Y-Position können mehrere (aufsteigende) X-Positionen definiert werden.**

# <span id="page-2129-0"></span>**6.9.2.1.3 Tabellenformat B**

# **Funktionsbeschreibung**

Dieses Tabellenformat ermöglicht die Definition einer Lookup-Tabelle mit 3 Suchindizes (X, Y, Z).

## **Header-Bereich**

Es gibt bei diesem Tabellenformat keine anwenderspezifischen Parameter.

## **Datenbereich**

- X: Wert für die X-Position
- Y: Wert für die Y-Position
- Z: Wert für die Z-Position
- Value: Wert auf der X-/Y-/Z-Position
- Die Werte sind vom Datentyp SAFEDINT

Um den Datenbereich für diesen Tabellentypen zu veranschaulichen findet sich nachfolgend ein Beispiel. In diesem ist der Datenbereich mit gelber Farbe hervorgehoben. Die grauen Zellen dienen als Unterstützung für den Anwender und dürfen für die Bereichsbestimmung nicht berücksichtigt werden.

Beispiel: Der Datenbereich befindet sich zwischen Zelle A5 und D15. An Position X=0 / Y=2 / Z=1 befindet sich der Wert 1088 und bei X=1 / Y=0 / Z=1 der Wert 2928.

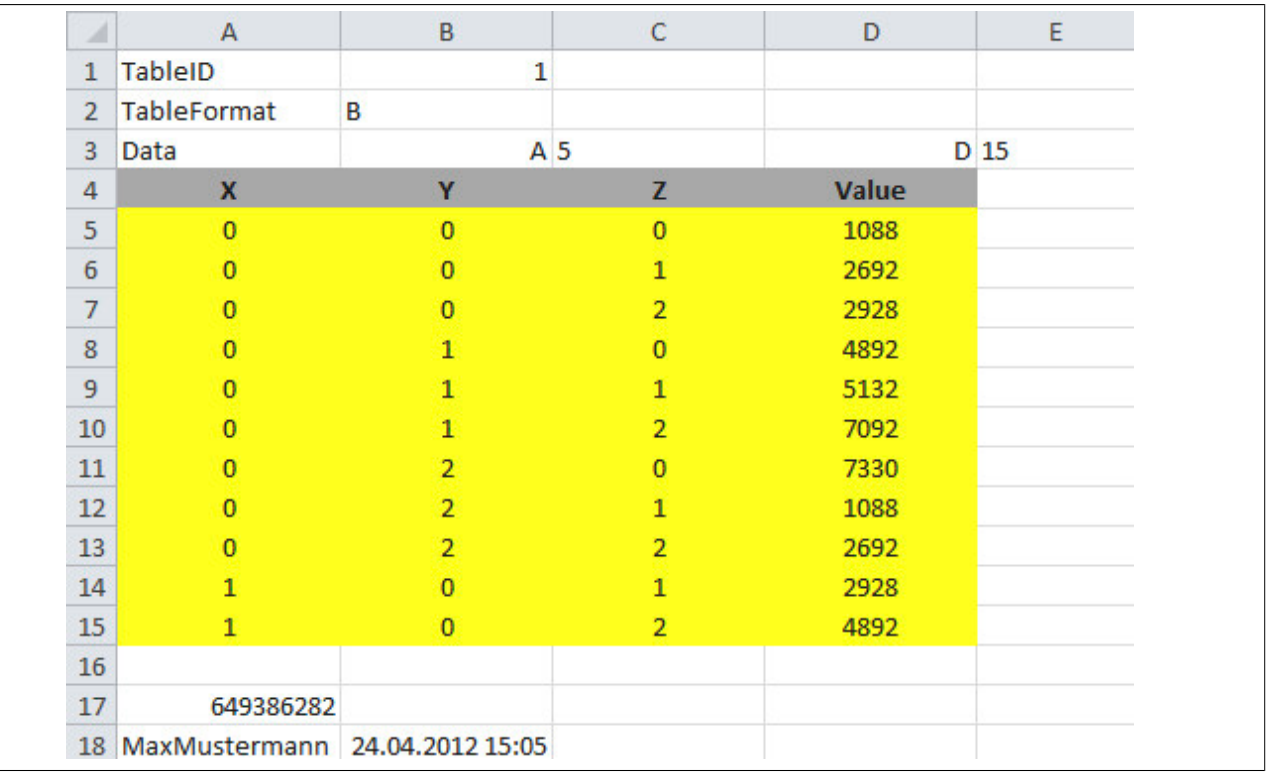

Abbildung 515: Beispiel Tabellenformat B

# **Information:**

**Die Positionen müssen aufsteigend sortiert sein. Die Kombination der X-, Y- und Z-Werte muss eindeutig sein.**

- **• Für eine X-Position können mehrere (aufsteigende) Y- und Z-Positionen definiert werden.**
- **• Für eine X- und Y-Position können mehrere (aufsteigende) Z-Positionen definiert werden.**

## <span id="page-2130-0"></span>**6.9.2.1.4 Tabellenformat E**

## **Funktionsbeschreibung**

Dieses Tabellenformat ermöglicht die Definition eines zweidimensionalen Arrays.

## **Header-Bereich**

Die Größe des Arrays wird durch "DimensionX" und "DimensionY" beschreiben. Dabei wird geprüft, ob sich diese Daten mit dem definierten Datenbereich ("Data") decken. Ist dies nicht der Fall, liefert der SafeDESIGNER einen Fehler.

- DimensionX (Zeilen): Definiert die Anzahl der benötigten X-Werte
- DimensionY (Spalten): Definiert die Anzahl der benötigten Y-Werte

# **Datenbereich**

Im Datenbereich finden sich die Werte vom Datentyp SAFEDINT. Die Größe des Bereichs muss mit der Anzahl an "DimensionX" und "DimensionY" übereinstimmen. Ist dies nicht der Fall, liefert der SafeDESIGNER beim "lock" der Tabelle einen Fehler.

Um den Datenbereich für diesen Tabellentypen zu veranschaulichen findet sich nachfolgend ein Beispiel. In diesem ist der Datenbereich mit gelber Farbe hervorgehoben. Die grauen Zellen dienen als Unterstützung für den Anwender und repräsentieren den X- und Y-Index des Arrays und dürfen für die Bereichsbestimmung nicht berücksichtigt werden.

Beispiel: Der Datenbereich befindet sich zwischen B8 und F11 mit 4 X- und 5 Y-Werten. An Position Array[0][0] - Zelle B8 - befindet sich der Wert 1200 und an Array[3][4] - Zelle F11 - der Wert 2.

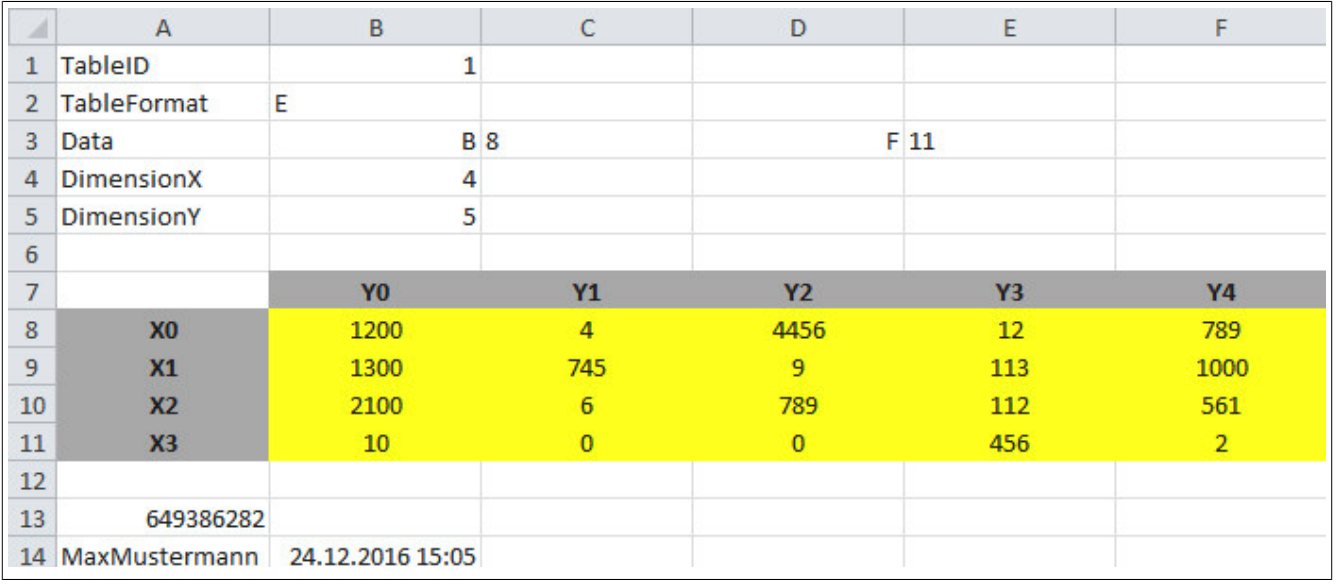

Abbildung 516: Beispiel Tabellenformat E

# **Information:**

**Die X- und Y- Werte müssen aufsteigend sortiert und eindeutig sein.**

**Der gesamte Array-Bereich muss mit Werten befüllt werden. Lücken sind nicht zulässig.**

# **6.9.2.2 Gemeinsame Eingangsparameter**

An dieser Stelle werden allgemein gültige Eingangsparameter beschrieben, welche bei mehreren Funktionsbausteinen dieser Bibliothek implementiert sind.

## <span id="page-2131-0"></span>**6.9.2.2.1 Activate**

## **Allgemeine Funktion**

• Aktivierung des Funktionsbausteins ("Activate" = TRUE)

Dieser Eingangsparameter wird genutzt, um den Funktionsbaustein zu aktivieren.

- Falls Sie sichere Geräte zu- oder abschalten, verschalten Sie "Activate" mit einer Variable, die den Status (ab- oder zugeschaltet) der relevanten sicheren Geräte kennzeichnet. Somit wird sichergestellt, dass der Funktionsbaustein bei einem abgeschalteten Gerät keine ausgelöste Sicherheitsfunktion als Diagnose ausgibt.
- Wenn "Activate" beim Kaltstart der Sicherheitssteuerung den Status TRUE aufweist, verhält sich der Funktionsbaustein bei diesem Kaltstart der Sicherheitssteuerung genauso wie bei einer Aktivierung des Funktionsbausteins.
- Steuern Sie "Activate" bei Fehlermeldungen von sicheren Geräten auf FALSE, damit eine defekte Hardware/Peripherie am Funktionsbaustein nicht zu einer fehlerhaften Diagnosemeldung führt.
- Des Weiteren haben Sie die Möglichkeit, "Activate" mit einer Konstanten (TRUE) zu verschalten, um den Funktionsbaustein zu aktivieren. Hierbei interpretiert der Funktionsbaustein ein FALSE-Signal von einem nicht aktiven sicheren Gerät an einem sicherheitsrelevanten Eingangsparameter als ausgelöste Sicherheitsfunktion und gibt eine entsprechende Diagnosemeldung aus. Bei diesem Vorgehen gibt es keine Unterscheidungskriterien an der Schnittstelle des Funktionsbausteins, ob eine ausgelöste Sicherheitsfunktion oder ein nicht aktives sicheres Gerät die Ursache für die Diagnosemeldung ist.

# **Datentyp**

• BOOL

# **Verschaltung**

• Variable oder Konstante

#### **Funktionsbeschreibung**

Die Aktivierung des Funktionsbausteins ist zustandsgesteuert.

# **TRUE**

Der Funktionsbaustein ist aktiviert.

# **FALSE**

Der Funktionsbaustein ist nicht aktiviert.

Alle binären Ausgangsparameter werden auf FALSE gesteuert. Der Ausgangsparameter "DiagCode" wird auf WORD#16#0000 gesteuert.

Wenn Sie in Ihrem Diagnosekonzept bei Fehlermeldungen von sicheren Geräten und/oder bei deaktivierten sicheren Geräten die Diagnose des Funktionsbausteins entsprechend steuern möchten, verschalten Sie "Activate" mit einem Signal, das den Status der sicheren Geräte darstellt, die an der vom Funktionsbaustein unterstützten Sicherheitsfunktion beteiligt sind. Bilden Sie dieses Signal nur von sicheren Geräten, deren I/O-Signale über Eingangsparameter mit dem Funktionsbaustein verschaltet sind. Dadurch verhindern Sie, dass durch nicht aktive sichere Geräte ausgelöste Sicherheitsfunktionen gemeldet werden. Diese Maßnahme dient ausschließlich dazu, die Diagnose bei nicht aktiven sicheren Geräten definiert zu steuern.

# <span id="page-2132-0"></span>**6.9.2.2.2 S\_TableID**

# **Allgemeine Funktion**

• Zuordnung eines Tabellenobjekts zum Funktionsbaustein

## **Datentyp**

• TableID

## **Verschaltung**

• Konstante

#### **Funktionsbeschreibung**

Dieser Eingangsparameter ordnet dem Funktionsbaustein ein Tabellenobjekt zu.

Verwenden Sie die "Drag and Drop"-Funktionalität im SafeDESIGNER um das entsprechende Tabellenobjekt mit diesem Eingangsparameter zu verbinden.

# **Information:**

**Die selbe "TableID" kann in mehreren Tabellen-Funktionsbausteinen vom gleichen Tabellentyp in der Sicherheitsapplikation verwendet werden.**

# **6.9.2.3 Gemeinsame Ausgangsparameter**

An dieser Stelle werden allgemein gültige Ausgangsparameter beschrieben, welche bei mehreren Funktionsbausteinen dieser Bibliothek implementiert sind.

#### <span id="page-2133-0"></span>**6.9.2.3.1 Ready**

#### **Allgemeine Funktion**

• Signalisierung der Aktivierung des Funktionsbausteins

# **Datentyp**

• BOOL

# **Verschaltung**

• Variable

# **Funktionsbeschreibung**

Dieser Ausgangsparameter zeigt an, ob der Funktionsbaustein aktiviert oder nicht aktiviert ist.

# **TRUE**

Der Funktionsbaustein ist aktiviert ("Activate" = TRUE) und die Ausgangsparameter stellen den aktuellen Zustand der Sicherheitsfunktion dar.

#### **FALSE**

Der Funktionsbaustein ist nicht aktiviert ("Activate" = FALSE) und die Ausgangsparameter des Funktionsbausteins werden auf FALSE gesteuert.

#### <span id="page-2134-0"></span>**6.9.2.3.2 Error**

## **Allgemeine Funktion**

• Fehlermeldung des Funktionsbausteins

# **Datentyp**

• BOOL

# **Verschaltung**

• Variable

# **Funktionsbeschreibung**

Dieser Ausgangsparameter zeigt eine vorliegende Fehlermeldung des Funktionsbausteins an. Jede Fehlermeldung führt dazu, dass die sicheren Ausgangsparameter auf FALSE bzw. 0 gesteuert werden und diesen Status beibehalten.

Sorgen Sie eigenverantwortlich dafür, dass nach dem Auftreten eines Fehlers alle notwendigen Reparaturmaßnahmen eingeleitet werden, da nachfolgende Fehler eine Gefährdung auslösen können!

# **TRUE**

Der aktivierte Funktionsbaustein hat einen Fehler detektiert.

Die sicheren Ausgangsparameter werden bei Bit-Informationen auf FALSE gesteuert. Die sicheren Ausgangsparameter werden bei nummerischen Informationen auf 0 gesteuert.

Der Ausgangsparameter "DiagCode" zeigt den Fehlercode an.

# **FALSE**

Der Funktionsbaustein ist nicht aktiviert oder der aktivierte Funktionsbaustein hat keinen Fehler detektiert. Der Ausgangsparameter "DiagCode" zeigt den Zustand an.

# <span id="page-2135-0"></span>**6.9.2.3.3 DiagCode**

# **Allgemeine Funktion**

• Diagnosemeldung des Funktionsbausteins

# **Datentyp**

• WORD

# **Verschaltung**

• Variable

# **Funktionsbeschreibung**

Über diesen Ausgangsparameter werden spezifische Diagnose- und Statusmeldungen des Funktionsbausteins ausgegeben.

Der Funktionsbaustein zeigt das Anliegen einer Fehlermeldung über den Ausgangsparameter "Error" an.

Genauere Details entnehmen Sie den Tabellen in Abschnitt "Statusnummern".

# **Diagnosecode**

Der Diagnosecode wird im Datentyp WORD angegeben. In den Tabellen (siehe Abschnitt "Statusnummern") ist jeweils der hexadezimale Wert angegeben.

Bei Statusmeldungen (0xxxhex, 8xxxhex) wird der Ausgangsparameter "Error" vom Funktionsbaustein auf FALSE gesteuert.

Alle anderen Meldungen sind Fehlermeldungen (Cxxxhex), d. h. "Error" = TRUE.

# **6.9.3 Funktionsbausteine**

Auflistung der in dieser Bibliothek enthaltenen Funktionsbausteine, absteigend sortiert nach der Version, ab welcher sie verfügbar sind.

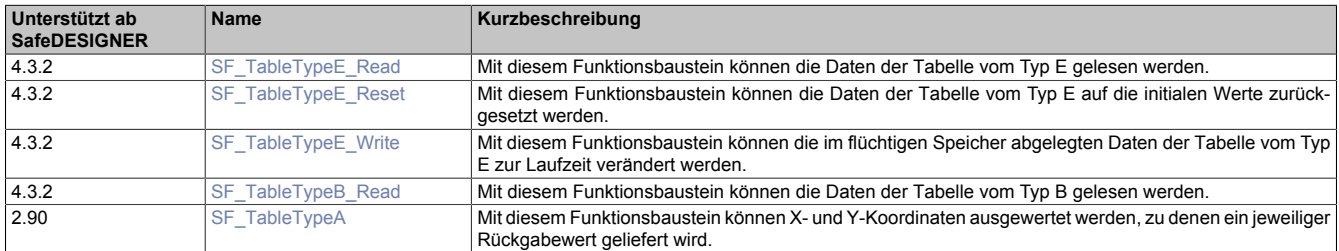

# <span id="page-2137-0"></span>**6.9.3.1 SF\_TableTypeA**

Mit diesem Funktionsbaustein können X- und Y-Koordinaten ausgewertet werden, zu denen ein jeweiliger Rückgabewert geliefert wird.

# **Funktionsbaustein**

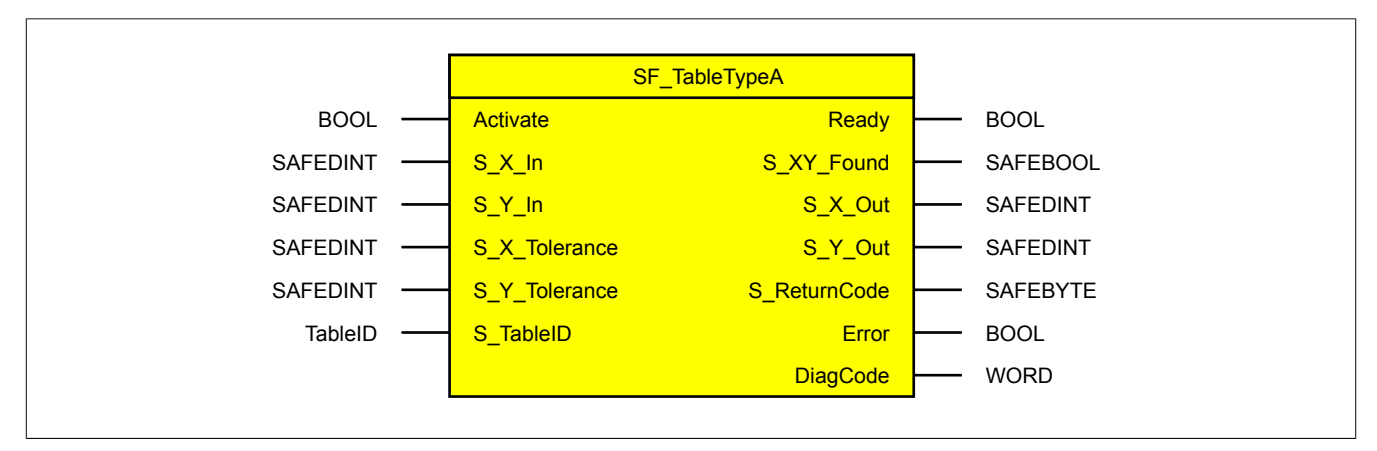

#### **Schnittstelle**

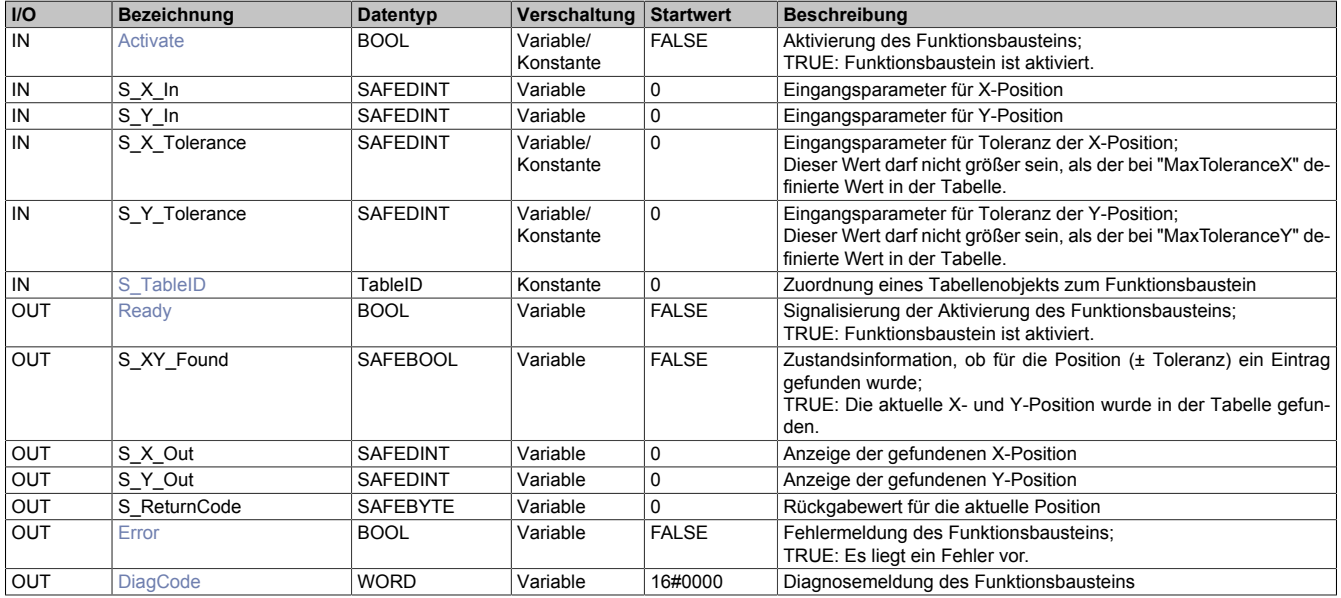

# **6.9.3.1.1 Funktionsbeschreibung**

Mit dem Funktionsbaustein "SF\_TableTypeA" können X- und Y-Koordinaten ausgewertet werden, zu denen ein jeweiliger Rückgabewert geliefert wird.

Dieser Funktionsbaustein nimmt die Position (Eingangsparameter "S\_X\_In" / "S\_Y\_In"), mit dem angegebenen Toleranzbereich (Eingangsparameter "S\_X\_Tolerance" / "S\_Y\_Tolerance"), und überprüft diese mit den Einträgen im Tabellenobjekt (siehe [Abb. 514 "Beispiel Tabellenformat A",](#page-2128-1) Spalte "X-Position" / "Y-Position"). Wird eine Übereinstimmung gefunden (Position ± Toleranz), so wird der für diese Position definierte Rückgabewert (siehe [Abb.](#page-2128-1) [514 "Beispiel Tabellenformat A",](#page-2128-1) Spalte "Bytecode") an den Ausgangsparameter "S\_ReturnCode" zurückgeliefert.

Diese Übereinstimmung wird über den Status TRUE am Ausgangsparameter "S\_XY\_Found" angezeigt. Des Weiteren werden die in der Tabelle bei "X-Position" bzw. "Y-Position" definierten Werte an den Ausgangsparametern "S\_X\_Out" und "S\_Y\_Out" bereitgestellt.

Wird für die aktuellen Koordinaten keine Übereinstimmung gefunden ("S\_XY\_Found" = FALSE), werden die Ausgangsparameter "S\_X\_Out" und "S\_Y\_Out" auf 0 gesteuert.

# **Information:**

**Zusätzlich zur Positionsüberprüfung erfolgt ein Vergleich der an den Eingangsparametern "S\_X\_Tolerance" und "S\_Y\_Tolerance" vorgegebenen Toleranzwerte mit der maximal zulässigen Toleranz aus der Tabelle (Spalte "MaxToleranceX" / "MaxToleranceY").**

# **Information:**

**Der Funktionsbaustein verwendet das Tabellenformat A.**

# **Genereller Ablauf**

- Tabellenobjekt über Safety View auswählen und Tabellendaten editieren
- Tabellendaten sperren; überprüfen der Tabellendaten
- Funktionsbaustein in der Sicherheitsapplikation verwenden
- Tabellenobjekt mit Funktionsbaustein verknüpfen

# **6.9.3.1.2 Fehlervermeidung**

# **Gefahr!**

# **Validierung**

**Zusätzlich zur Validierung der mit dem Funktionsbaustein implementierten Sicherheitsfunktion, muss im Zuge der Validierung auch die Korrektheit der Tabellendaten geprüft werden.**

## **6.9.3.1.3 Status- und Fehlerinformationen**

Nähere Details zu den Ausgangsparametern, welche Status- und Fehlerinformationen bereitstellen.

# **6.9.3.1.3.1 Statusnummern**

# **Information:**

**In jedem Fehlerfall wird "FailSafe" auf der Sicherheitssteuerung ausgelöst. Entsprechende Fehlercodes finden sich im Safety Logger.**

#### **Fehler**

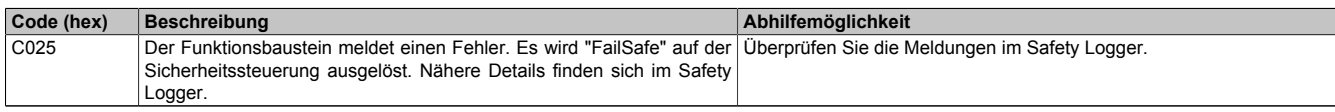

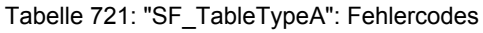

# **Statusinformationen**

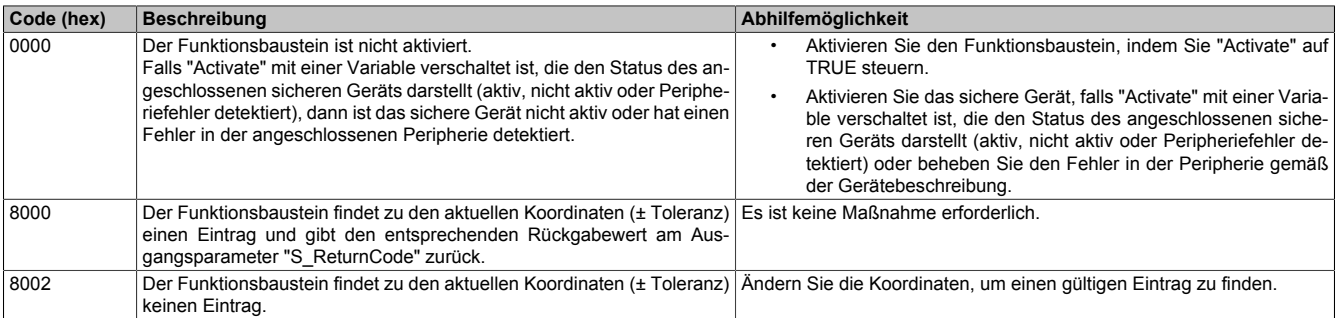

Tabelle 722: "SF\_TableTypeA": Diagnosecodes

# <span id="page-2140-0"></span>**6.9.3.2 SF\_TableTypeB\_Read**

Mit diesem Funktionsbaustein können die Daten der Lookup-Tabelle vom Typ B (siehe ["Tabellenformat B" auf](#page-2129-0) [Seite 2130\)](#page-2129-0) gelesen werden.

## **Voraussetzungen für die Verwendung**

Unterstützung des Funktionsbausteins in der SafeDESIGNER-Version: ab 4.3.2

#### **Funktionsbaustein**

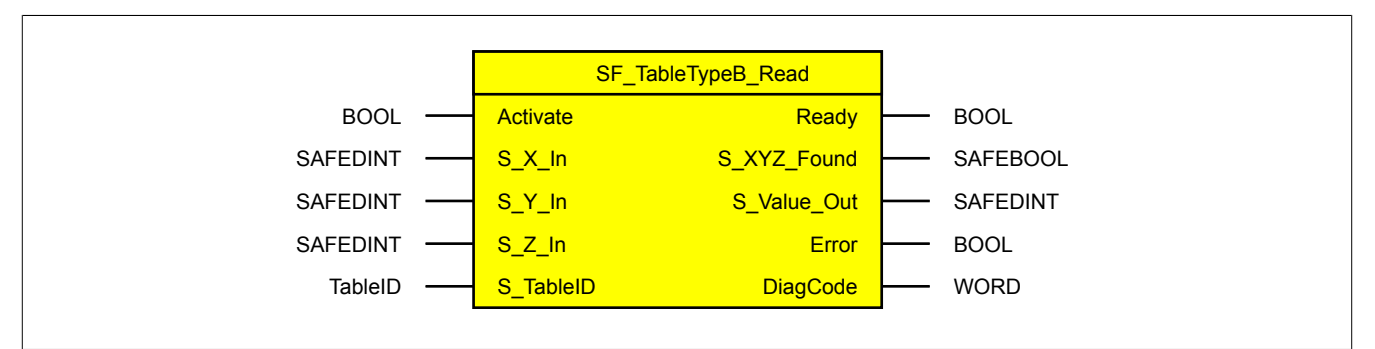

#### **Schnittstelle**

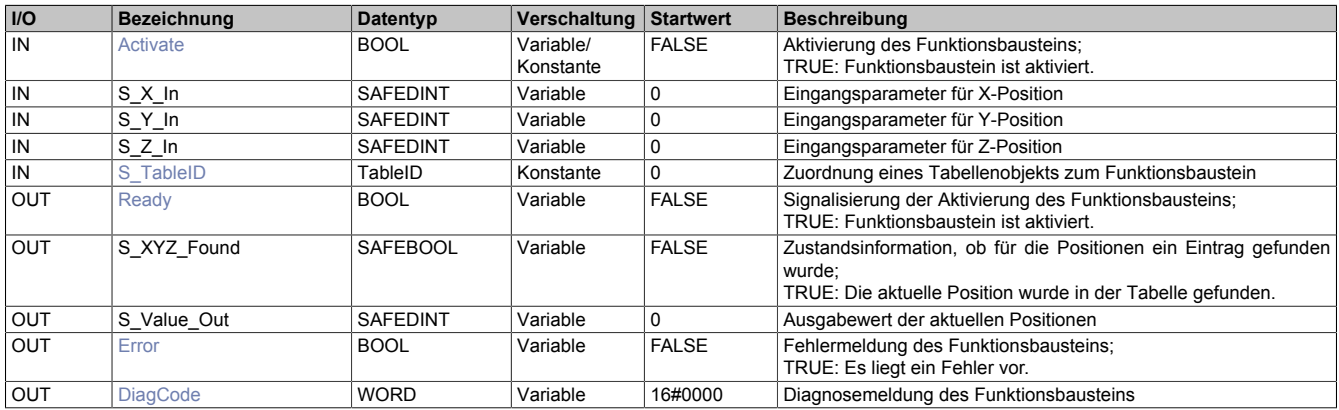

#### **6.9.3.2.1 Funktionsbeschreibung**

Mit dem Funktionsbaustein "SF\_TableTypeB\_Read" können die Daten der Lookup-Tabelle vom Typ B gelesen werden.

Das benötigte Tabellenobjekt wird über den Eingangsparameter "S\_TableID" bestimmt. Dieses Objekt stellt die Suchbasis für die an den Funktionsbaustein übergebenen Werte (Eingangsparameter "S\_X\_In" / "S\_Y\_In" / "S\_Z\_In") dar.

Wird unter den vorgegebenen Positionen ein Wert gefunden, so wird dieser auf den Ausgangsparameter "S\_Value\_Out" geschrieben und der Ausgangsparameter "S\_XYZ\_Found" wird auf TRUE gesteuert.

Wenn die vorgegebenen Positionen nicht gefunden werden, wird der Ausgangsparameter "S\_XYZ\_Found" auf FALSE und der Ausgangsparameter "S\_Value\_Out" auf 0 gesteuert.

# **6.9.3.2.2 Fehlervermeidung**

# **Gefahr!**

# **Validierung**

**Zusätzlich zur Validierung der mit dem Funktionsbaustein implementierten Sicherheitsfunktion, muss im Zuge der Validierung auch die Korrektheit der Tabellendaten geprüft werden.**

## **6.9.3.2.3 Status- und Fehlerinformationen**

Nähere Details zu den Ausgangsparametern, welche Status- und Fehlerinformationen bereitstellen.

# **6.9.3.2.3.1 Statusnummern**

# **Information:**

**In jedem Fehlerfall wird "FailSafe" auf der Sicherheitssteuerung ausgelöst. Entsprechende Fehlercodes finden sich im Safety Logger.**

#### **Fehler**

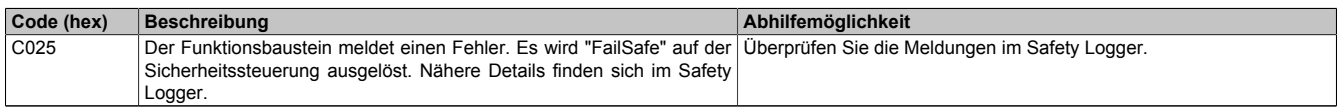

Tabelle 723: "SF\_TableTypeB\_Read": Fehlercodes

## **Statusinformationen**

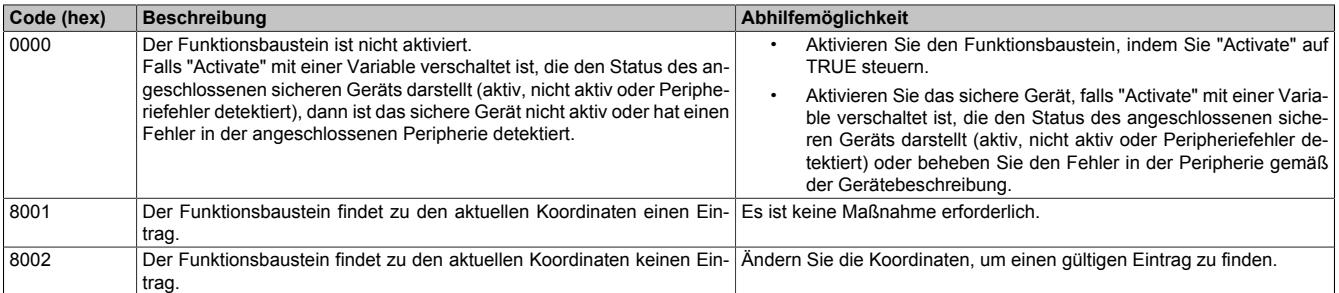

Tabelle 724: "SF\_TableTypeB\_Read": Diagnosecodes

# <span id="page-2142-0"></span>**6.9.3.3 SF\_TableTypeE\_Read**

Mit diesem Funktionsbaustein können die Daten der Tabelle vom Typ E (siehe ["Tabellenformat E" auf Seite 2131\)](#page-2130-0) gelesen werden.

## **Voraussetzungen für die Verwendung**

Unterstützung des Funktionsbausteins in der SafeDESIGNER-Version: ab 4.3.2

## **Funktionsbaustein**

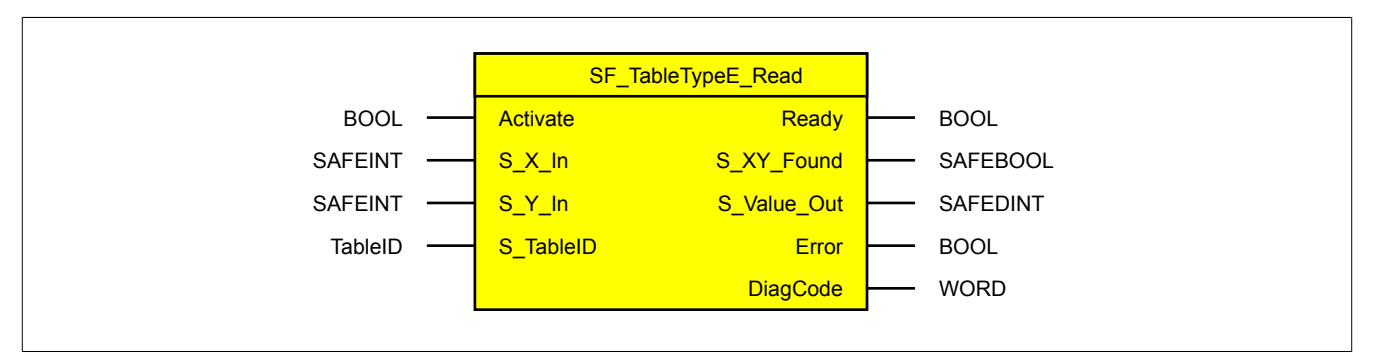

# **Schnittstelle**

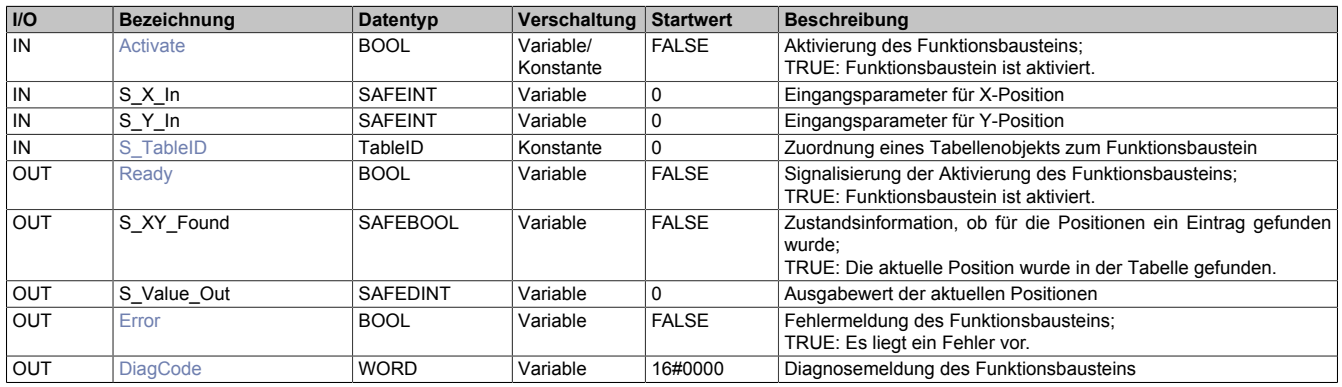

# **6.9.3.3.1 Funktionsbeschreibung**

Mit dem Funktionsbaustein "SF\_TableTypeE\_Read" können die Daten der Tabelle vom Typ E gelesen werden.

Das benötigte Tabellenobjekt wird über den Eingangsparameter "S\_TableID" bestimmt. Dieses Objekt stellt die Suchbasis für die an den Funktionsbaustein übergebenen Werte (Eingangsparameter "S\_X\_In" / "S\_Y\_In") dar. Wird unter den vorgegebenen Positionen ein Wert gefunden, so wird dieser auf den Ausgangsparameter "S\_Value\_Out" geschrieben und der Ausgangsparameter "S\_XY\_Found" wird auf TRUE gesteuert. Wenn die vorgegebenen Positionen nicht gefunden werden, wird der Ausgangsparameter "S\_XY\_Found" auf FALSE und der Ausgangsparameter "S\_Value\_Out" auf 0 gesteuert.

# **6.9.3.3.2 Fehlervermeidung**

# **Gefahr!**

# **Validierung**

**Zusätzlich zur Validierung der mit dem Funktionsbaustein implementierten Sicherheitsfunktion, muss im Zuge der Validierung auch die Korrektheit der Tabellendaten geprüft werden.**

## **6.9.3.3.3 Status- und Fehlerinformationen**

Nähere Details zu den Ausgangsparametern, welche Status- und Fehlerinformationen bereitstellen.

# **6.9.3.3.3.1 Statusnummern**

# **Information:**

**In jedem Fehlerfall wird "FailSafe" auf der Sicherheitssteuerung ausgelöst. Entsprechende Fehlercodes finden sich im Safety Logger.**

#### **Fehler**

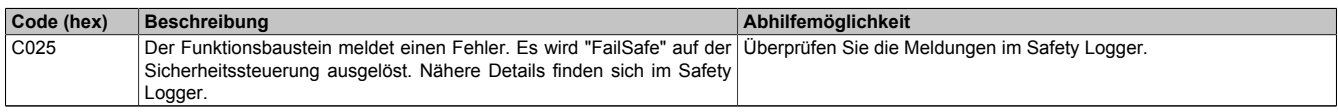

Tabelle 725: "SF\_TableTypeE\_Read": Fehlercodes

## **Statusinformationen**

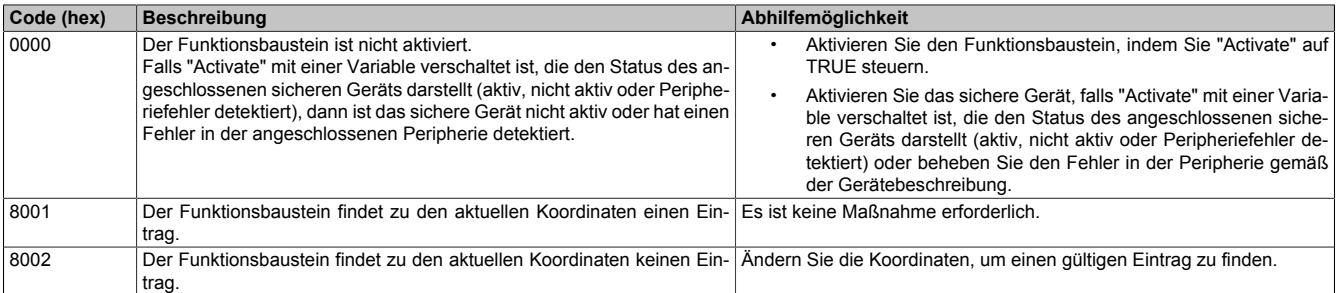

Tabelle 726: "SF\_TableTypeE\_Read": Diagnosecodes

# <span id="page-2144-0"></span>**6.9.3.4 SF\_TableTypeE\_Write**

Mit diesem Funktionsbaustein können die im flüchtigen Speicher abgelegten Daten der Tabelle vom Typ E (siehe ["Tabellenformat E" auf Seite 2131\)](#page-2130-0) zur Laufzeit verändert werden.

# **Voraussetzungen für die Verwendung**

Unterstützung des Funktionsbausteins in der SafeDESIGNER-Version: ab 4.3.2

## **Funktionsbaustein**

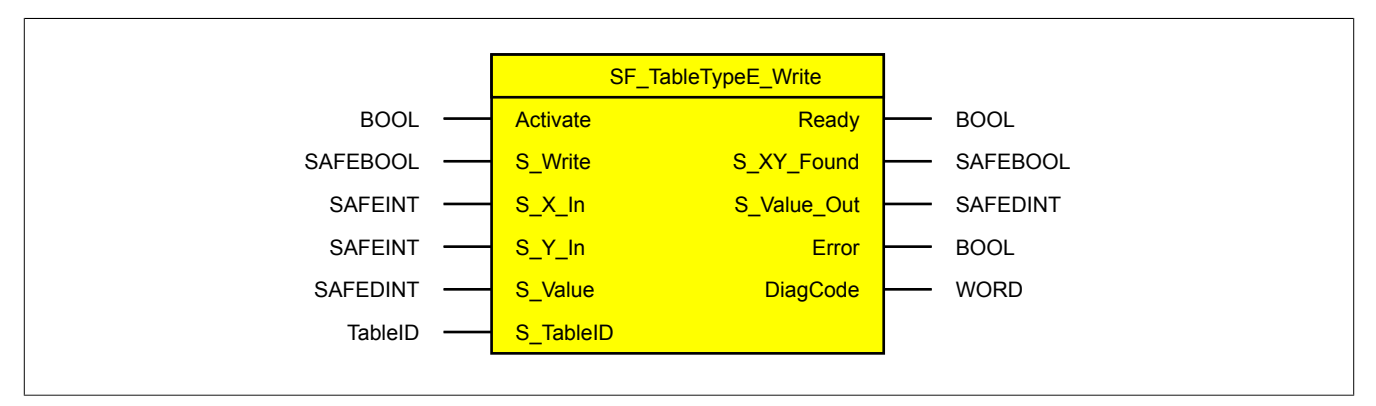

#### **Schnittstelle**

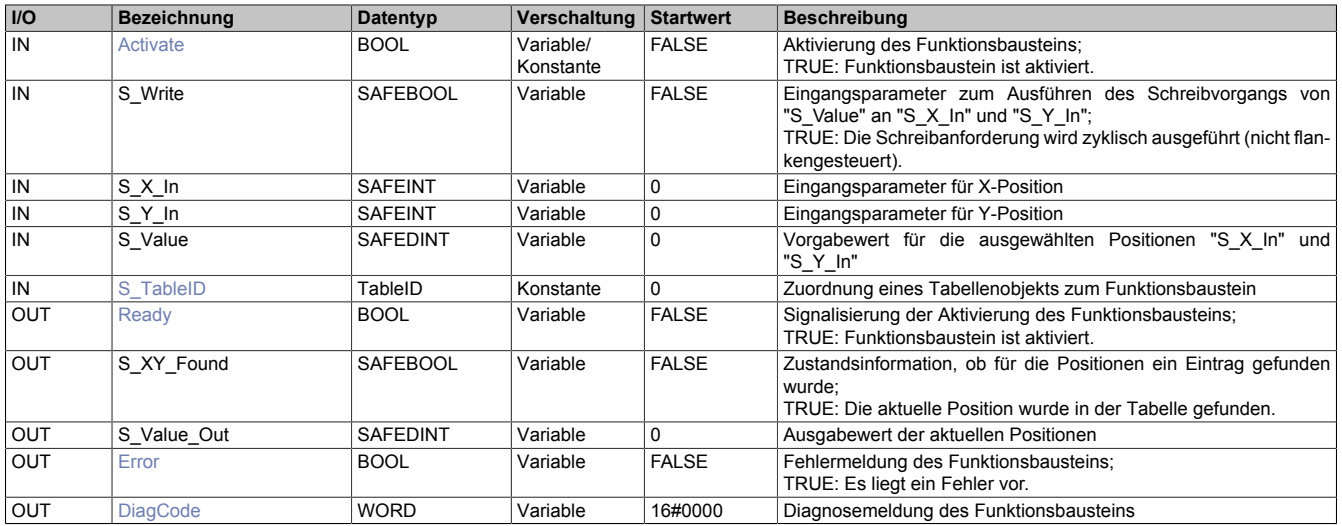

# **6.9.3.4.1 Funktionsbeschreibung**

Mit dem Funktionsbaustein "SF\_TableTypeE\_Write" können die im flüchtigen Speicher abgelegten Daten der Tabelle vom Typ E zur Laufzeit verändert werden.

Das gewünschte Tabellenobjekt wird über den Eingangsparameter "S\_TableID" bestimmt.

Solange an "S\_Write" ein TRUE-Signal anliegt, wird der Wert "S\_Value" an den vorhandenen Positionen ("S\_X\_In" und "S\_Y\_In") ersetzt. Es können keine neuen Werte (Eingangsparameter "S\_X\_In" / "S\_Y\_In") hinzugefügt oder Einträge gelöscht werden.

Damit die Daten geändert werden können, wird die Tabelle vom System automatisch in einen zur Laufzeit veränderbaren Speicher kopiert.

Wird unter den vorgegebenen Positionen ein Wert gefunden, so wird dieser auf den Ausgangsparameter "S\_Value Out" geschrieben und der Ausgangsparameter "S\_XY\_Found" wird auf TRUE gesteuert.

Wenn die vorgegebenen Positionen nicht gefunden werden, wird der Ausgangsparameter "S\_XY\_Found" auf FALSE und der Ausgangsparameter "S\_Value\_Out" auf 0 gesteuert. Eine Schreibanforderung wird zyklisch ausgeführt (nicht flankengesteuert).

# **Information:**

**Die vorgenommenen Änderungen werden nicht remanent gespeichert.**

# **6.9.3.4.2 Fehlervermeidung**

# **Gefahr!**

# **Validierung**

**Zusätzlich zur Validierung der mit dem Funktionsbaustein implementierten Sicherheitsfunktion, muss im Zuge der Validierung auch die Korrektheit der Tabellendaten geprüft werden.**

## **6.9.3.4.3 Status- und Fehlerinformationen**

Nähere Details zu den Ausgangsparametern, welche Status- und Fehlerinformationen bereitstellen.

# **6.9.3.4.3.1 Statusnummern**

# **Information:**

**In jedem Fehlerfall wird "FailSafe" auf der Sicherheitssteuerung ausgelöst. Entsprechende Fehlercodes finden sich im Safety Logger.**

#### **Fehler**

| Code (hex)       | Beschreibung                                                                                                    | Abhilfemöglichkeit |
|------------------|----------------------------------------------------------------------------------------------------|--------------------|
| CO <sub>25</sub> | Der Funktionsbaustein meldet einen Fehler. Es wird "FailSafe" auf der Überprüfen Sie die Meldungen im Safety Logger.<br>Sicherheitssteuerung ausgelöst. Nähere Details finden sich im Safety<br>Logger. |                    |

Tabelle 727: "SF\_TableTypeE\_Write": Fehlercodes

## **Statusinformationen**

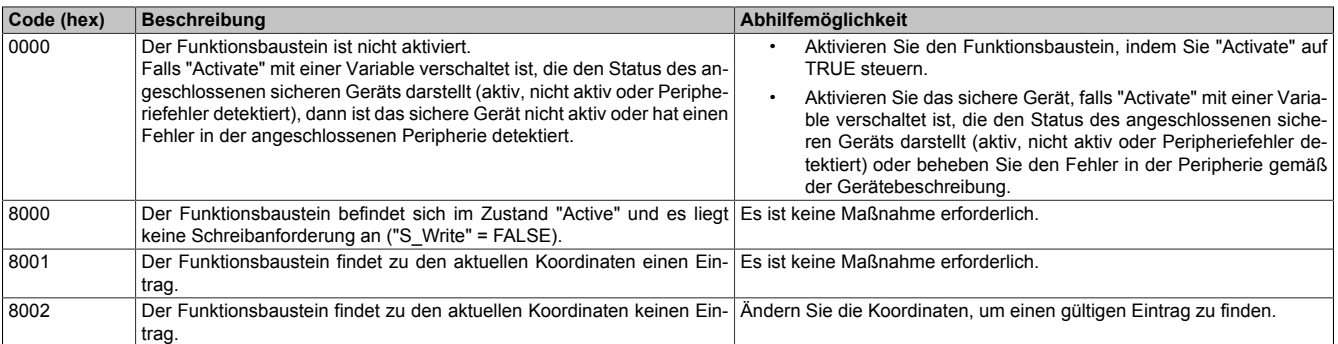

Tabelle 728: "SF\_TableTypeE\_Write": Diagnosecodes

# <span id="page-2146-0"></span>**6.9.3.5 SF\_TableTypeE\_Reset**

Mit diesem Funktionsbaustein können die Daten der Tabelle vom Typ E (siehe ["Tabellenformat E" auf Seite 2131\)](#page-2130-0) auf die initialen Werte zurückgesetzt werden.

## **Voraussetzungen für die Verwendung**

Unterstützung des Funktionsbausteins in der SafeDESIGNER-Version: ab 4.3.2

#### **Funktionsbaustein**

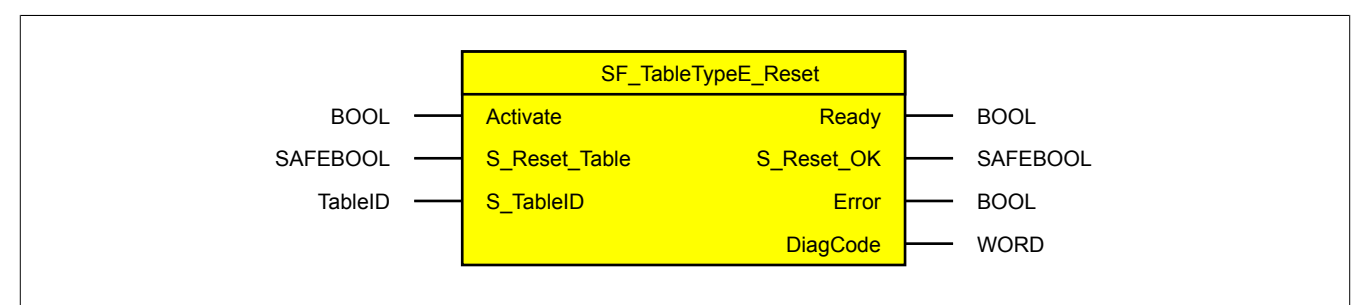

#### **Schnittstelle**

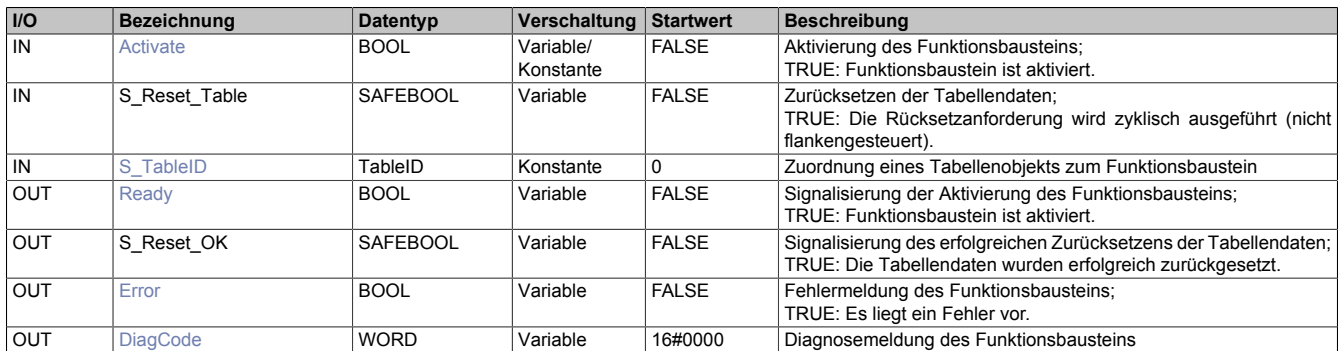

#### **6.9.3.5.1 Funktionsbeschreibung**

Mit dem Funktionsbaustein "SF\_TableTypeE\_Reset" können die Daten der Tabelle vom Typ E auf die initialen Werte zurückgesetzt werden.

Das gewünschte Tabellenobjekt wird über den Eingangsparameter "S\_TableID" bestimmt.

Geänderte Werte, welche über den Funktionsbaustein "SF\_TableTypeE\_Write" geschrieben wurden, werden mit dem initialen Wert überschrieben. Die Rücksetzanforderung wird zyklisch ausgeführt (nicht flankengesteuert).

# **6.9.3.5.2 Fehlervermeidung**

# **Gefahr!**

# **Validierung**

**Zusätzlich zur Validierung der mit dem Funktionsbaustein implementierten Sicherheitsfunktion, muss im Zuge der Validierung auch die Korrektheit der Tabellendaten geprüft werden.**

## **6.9.3.5.3 Status- und Fehlerinformationen**

Nähere Details zu den Ausgangsparametern, welche Status- und Fehlerinformationen bereitstellen.

# **6.9.3.5.3.1 Statusnummern**

# **Information:**

**In jedem Fehlerfall wird "FailSafe" auf der Sicherheitssteuerung ausgelöst. Entsprechende Fehlercodes finden sich im Safety Logger.**

#### **Fehler**

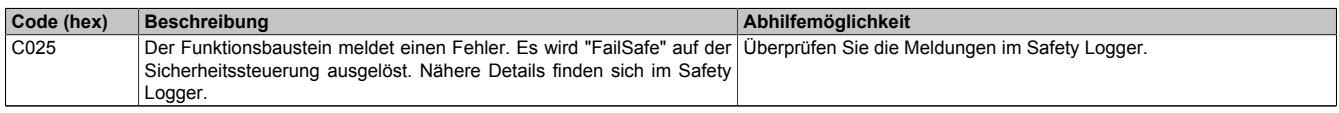

Tabelle 729: "SF\_TableTypeE\_Reset": Fehlercodes

# **Statusinformationen**

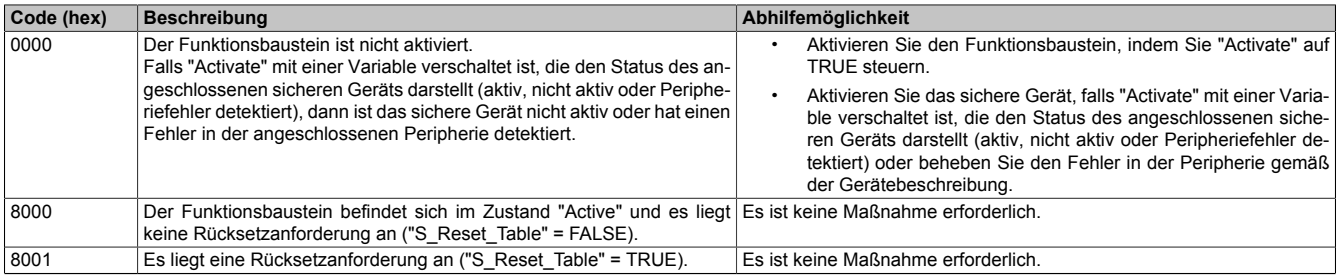

Tabelle 730: "SF\_TableTypeE\_Reset": Diagnosecodes

# **6.10 Utilities\_SF**

Mithilfe dieser Bibliothek können Applikationsdaten in einen remanenten Datenbereich gespeichert werden.

# **6.10.1 Systemvoraussetzungen**

Die Bibliothek "Utilities\_SF" ist Bestandteil des SafeDESIGNERs und ist ausschließlich in diesem zu verwenden. Für die Verwendung der Bibliothek "Utilities\_SF" müssen folgende Voraussetzungen gegeben sein:

- SafeDESIGNER: ab 3.1
- Automation Studio: ab 4.0
- SafeLOGIC: ab Safety Release 1.7
- SafeLOGIC-X: Konvertierungsbausteine ab Safety Release 1.7, remanente Daten werden zur Zeit nicht unterstützt
- Besitz einer Lizenz für die Verwendung der remanenten Daten

# **6.10.2 Versionshistorie**

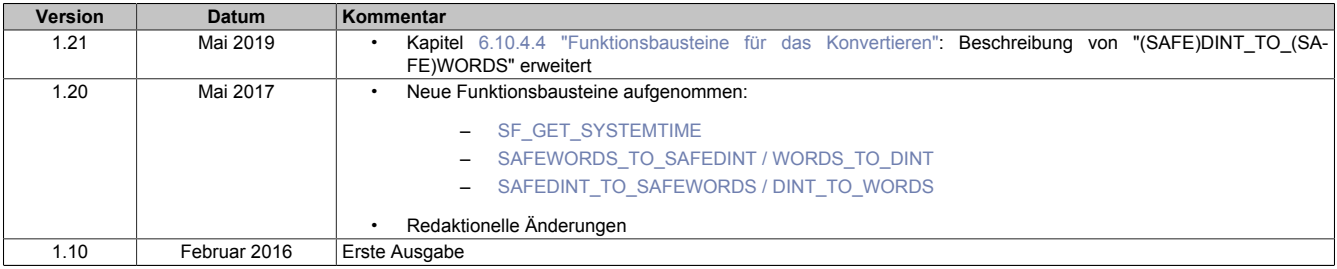

Tabelle 731: Versionshistorie

# **6.10.3 Begriffserklärung**

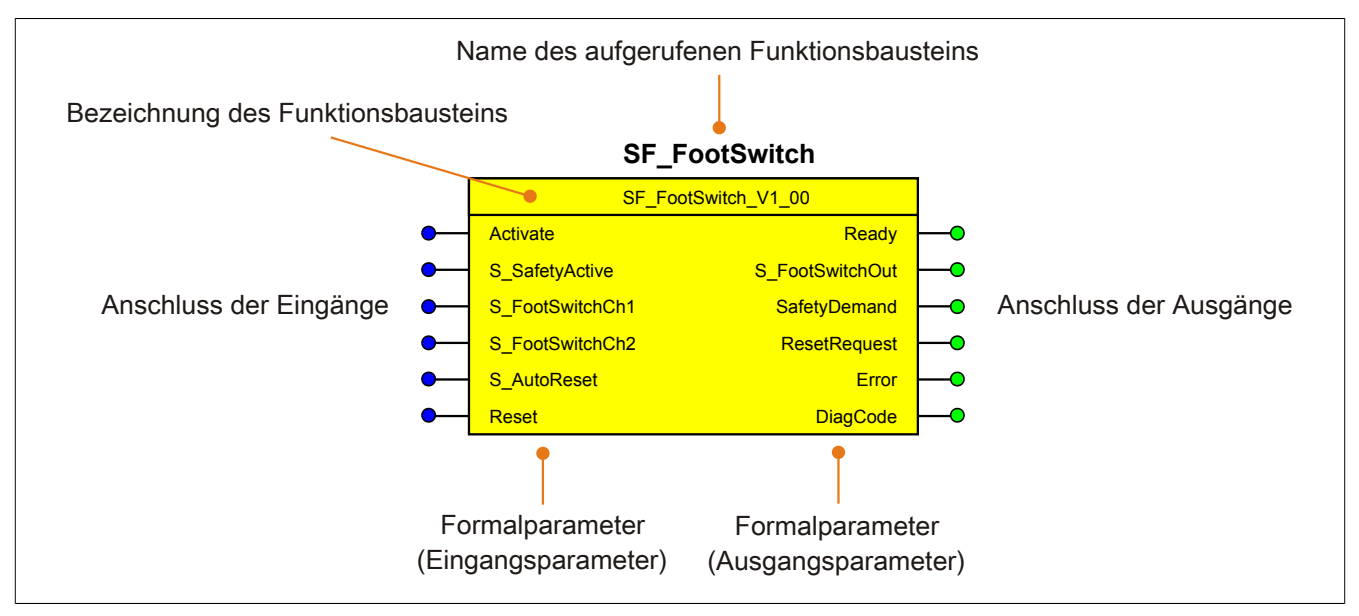

Abbildung 517: Beschriftung des Funktionsbausteins

Beim Aufruf des Funktionsbausteins versorgen die Eingänge die Eingangsparameter mit den aktuellen Werten der Variablen oder Konstanten.

Die Ausgangsparameter versorgen die Ausgänge mit den zugehörigen Werten.

Eingänge bzw. Ausgänge müssen nicht den gleichen Namen haben wie die zugehörigen Formalparameter, müssen aber im Datentyp übereinstimmen. Eine Abweichung des Datentyps zwischen Formalparameter und Eingang bzw. Ausgang wird nach dem Kompiliervorgang als Fehler gemeldet.

Die Bezeichnung des Funktionsbausteins setzt sich aus der Funktion (z. B. "SF\_FootSwitch", SF = safety function) und der Version (Vx\_yz) zusammen. Die im Dokument verwendete Darstellung für die Version Vx yz ist allgemeingültig. Die tatsächliche Version entnehmen Sie dem eingesetzten Funktionsbaustein.

# **6.10.4 Funktionsbausteine**

Auflistung der in dieser Bibliothek enthaltenen Funktionsbausteine, absteigend sortiert nach der Version, ab welcher sie verfügbar sind.

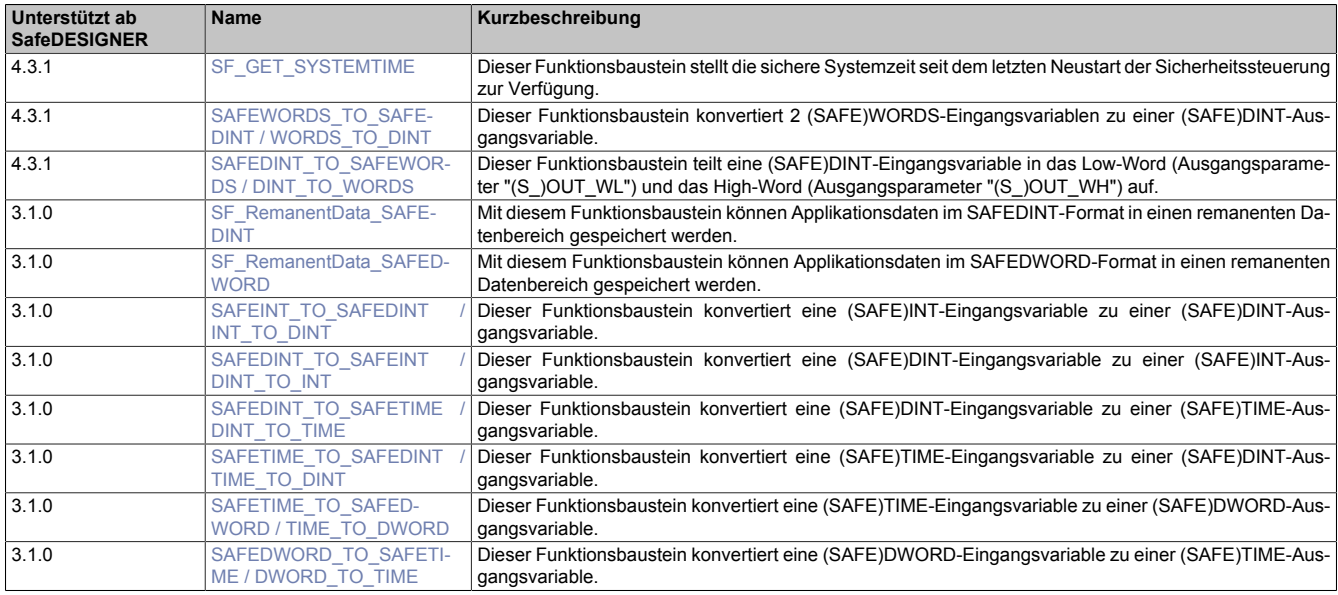

# <span id="page-2150-0"></span>**6.10.4.1 SF\_GET\_SYSTEMTIME**

Dieser Funktionsbaustein stellt die sichere Systemzeit seit dem letzten Neustart der Sicherheitssteuerung zur Verfügung.

# **Voraussetzungen für die Verwendung**

Unterstützung des Funktionsbausteins in der SafeDESIGNER-Version: ab 4.3.1

# **Gefahr!**

**Beim Einsatz des Funktionsbausteins ist die zeitliche Genauigkeit zu berücksichtigen. Diese beträgt bis zu 2,5% des Messwerts.**

# **Funktionsbaustein**

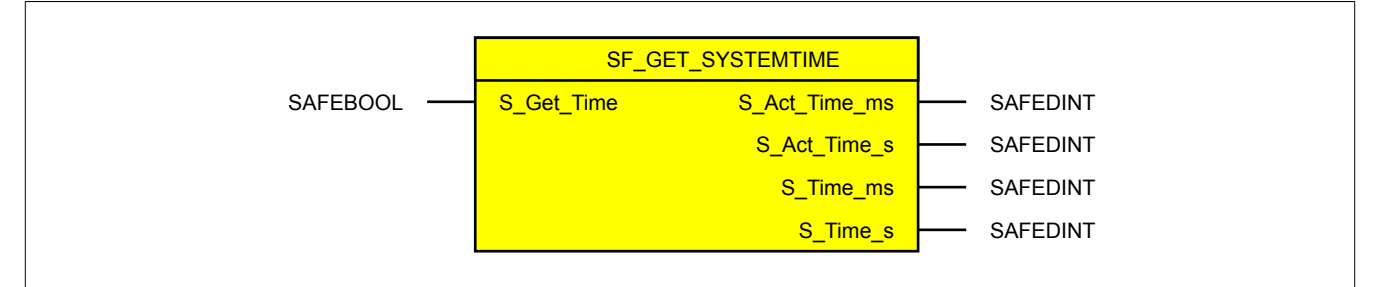

# **Schnittstelle**

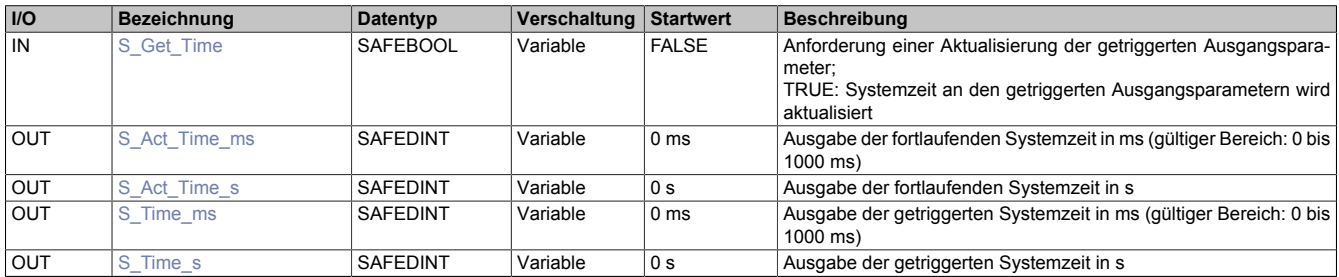

# **6.10.4.1.1 Funktionsbeschreibung**

Der Funktionsbaustein "SF\_GET\_SYSTEMTIME" stellt die sichere Systemzeit seit dem letzten Neustart der Sicherheitssteuerung zur Verfügung. Die Einheit der Zeit liegt bei Millisekunden, da sich die Zykluszeit der Sicherheitssteuerung ebenfalls in diesem Bereich bewegt.

Der Funktionsbaustein ermöglicht eine durchgängige Laufzeit von mehreren Jahren. Damit die fortlaufende Zeit in keinen Überlauf kommt, wird der Zeitwert in Millisekunden und Sekunden aufgeteilt. Nachdem am Ausgangsparameter "S\_Act\_Time\_ms" ein Wert von 1000 ms erreicht wird, beginnt der Zähler dieses Ausgangsparameters erneut bei 0 und der Ausgangsparameter "S\_Act\_Time\_s" wird um 1 erhöht.

Der Eingangsparameter "S\_Get\_Time" dient als Trigger. Eine steigende Flanke liefert an den beiden Ausgangsparametern ("S\_Time\_ms" und "S\_Time\_s") den Wert zum Zeitpunkt des Triggers.

# **6.10.4.1.2 Eingangsparameter**

Beschreibung der Eingangsparameter des Funktionsbausteins.

# <span id="page-2151-0"></span>**6.10.4.1.2.1 S\_Get\_Time**

## **Allgemeine Funktion**

• Anforderung einer Aktualisierung der getriggerten Ausgangsparameter

## **Datentyp**

• SAFEBOOL

## **Verschaltung**

• Variable

# **Funktionsbeschreibung**

Über den Eingangsparameter "S\_Get\_Time" wird die Aktualisierung der getriggerten Ausgangsparameter ("S\_Time\_ms" und "S\_Time\_s") angefordert.

# **TRUE**

Die Aktualisierung der getriggerten Ausgangsparameter wird angefordert.

#### **FALSE**

Die Aktualisierung der getriggerten Ausgangsparameter wird nicht angefordert.

# **6.10.4.1.3 Ausgangsparameter**

Beschreibung der Ausgangsparameter des Funktionsbausteins.

# <span id="page-2152-0"></span>**6.10.4.1.3.1 S\_Act\_Time\_ms**

## **Allgemeine Funktion**

• Ausgabe der fortlaufenden Systemzeit in ms (gültiger Bereich: 0 bis 1000 ms)

# **Datentyp**

• SAFEDINT

# **Verschaltung**

• Variable

# **Funktionsbeschreibung**

Dieser Ausgangsparameter gibt die fortlaufende Systemzeit in Millisekunden an. Bei Erreichen des Maximalwerts von 1000 ms wird wieder mit dem Wert 0 begonnen und der Ausgangsparameter "S\_Act\_Time\_s" um 1 erhöht.

• Gültiger Bereich: 0 bis 1000 ms

# <span id="page-2153-0"></span>**6.10.4.1.3.2 S\_Act\_Time\_s**

# **Allgemeine Funktion**

• Ausgabe der fortlaufenden Systemzeit in s

# **Datentyp**

• SAFEDINT

# **Verschaltung**

• Variable

# **Funktionsbeschreibung**

Dieser Ausgangsparameter gibt die fortlaufende Systemzeit in Sekunden an.

# <span id="page-2154-0"></span>**6.10.4.1.3.3 S\_Time\_ms**

# **Allgemeine Funktion**

• Ausgabe der getriggerten Systemzeit in ms (gültiger Bereich: 0 bis 1000 ms)

# **Datentyp**

• SAFEDINT

# **Verschaltung**

• Variable

# **Funktionsbeschreibung**

Dieser Ausgangsparameter gibt die getriggerte Systemzeit in Millisekunden an.

• Gültiger Bereich: 0 bis 1000 ms

# Bibliotheken

# <span id="page-2155-0"></span>**6.10.4.1.3.4 S\_Time\_s**

# **Allgemeine Funktion**

• Ausgabe der getriggerten Systemzeit in s

# **Datentyp**

• SAFEDINT

# **Verschaltung**

• Variable

# **Funktionsbeschreibung**

Dieser Ausgangsparameter gibt die getriggerte Systemzeit in Sekunden an.

# **6.10.4.1.4 Fehlervermeidung**

Der folgende Hinweis zur Validierung gilt für alle in diesem Kapitel angeführten Fehler.

# **Gefahr!**

# **Führen Sie in jedem Fall eine Validierung der gesamten Sicherheitsfunktion durch!**

# **6.10.4.1.4.1 Plausibilitätsfehler**

Plausibilitätsfehler (Grenzwerte, Datentypen, Variable/Konstante), die beim Einsatz des Funktionsbausteins auftreten, werden vom Funktionsbaustein oder vom Compiler erkannt und gemeldet. Bei Verschaltungsfehlern ist das jedoch nicht immer möglich.

Es ist für den Funktionsbaustein nicht möglich, zu prüfen, ob:

- innerhalb des Gültigkeitsbereichs liegende Werte oder Konstanten an Eingangsparametern für die ausgeführte Sicherheitsfunktion dennoch falsch sind.
- Eingangsparameter falsch verschaltet sind.
- Eingangs-/Ausgangsparameter fälschlicherweise nicht beschaltet wurden.

Beachten Sie deshalb:

# **Gefahr!**

**Die Verschaltung der Parameter und somit die Umsetzung der Sicherheitsfunktion (Teilapplikation) liegt in Ihrer Verantwortung!**

**Prüfen Sie die Verschaltung bei der Validierung der Teilapplikation!**

# **6.10.4.1.4.2 Sporadisch wechselnde/toggelnde Signalpegel oder unzulässige Signale**

Sporadisch wechselnde oder toggelnde Signalpegel an flankengesteuerten Eingangsparametern führen ohne Fehlervermeidungsmaßnahme dazu, dass dieses Signal vom Funktionsbaustein als Flanke interpretiert wird und im Funktionsbaustein ungewollt eine entsprechende Aktion auslöst.

Sporadisch wechselnde oder toggelnde Signalpegel an zustandsgesteuerten Eingangsparametern führen ohne Fehlervermeidungsmaßnahme dazu, dass dieses Signal ungewollt eine entsprechende Aktion auslöst.

Unzulässige Signale an Eingangsparametern können zu einem unerwarteten Anlauf, zur Nichtausführung einer angeforderten Aktion oder zu einer Fehlermeldung führen.

Mögliche Ursachen dieser Signale:

- Programmierfehler in der Applikation (Anwenderfehler)
- Querschluss, Kurzschluss oder Kabelbruch (Anwenderfehler, Verdrahtungsfehler)
- Fehler in der funktionalen Steuerung

Um das zu vermeiden, sind in Abhängigkeit von der Sicherheitsfunktion folgende Maßnahmen möglich:

- Verwendung von Signalen von sicheren Geräten
- Zusätzliche Maßnahmen zur Verhinderung einer Gefährdung, falls ein Signal aus der funktionalen Steuerung verwendet wird (z. B. Ausführen eines zusätzlichen Funktionsstarts nach dem Zurücksetzen einer ausgelösten Sicherheitsfunktion oder nachdem ein Fehler behoben wurde)
- Geeignete Verkabelung bei Verwendung von nicht sicheren Signalen aus der funktionalen Steuerung
- Überprüfung des Quellcodes in der Applikation mit abschließender Validierung der Sicherheitsfunktion

Die angegebenen Maßnahmen können auch kombiniert werden, um Fehler sicher zu vermeiden.

Beachten Sie, dass ein Signalwechsel, der an einem zustandsgesteuerten Eingangsparameter detektiert wird, als Diagnosecode ausgegeben wird.

# <span id="page-2157-0"></span>**6.10.4.2 SF\_RemanentData\_SAFEDINT**

Mit diesem Funktionsbaustein können Applikationsdaten im SAFEDINT-Format in einen remanenten Datenbereich gespeichert werden.

## **Funktionsbaustein**

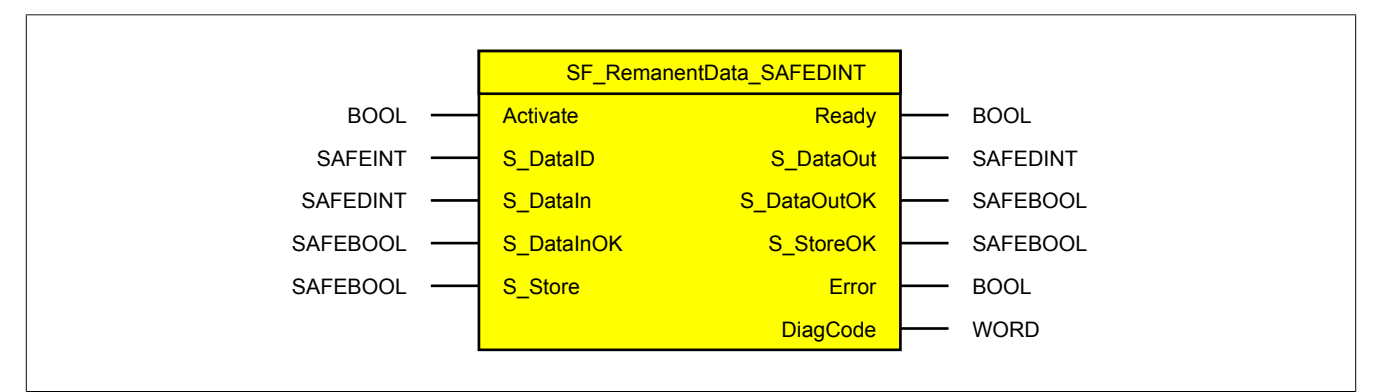

#### **Schnittstelle**

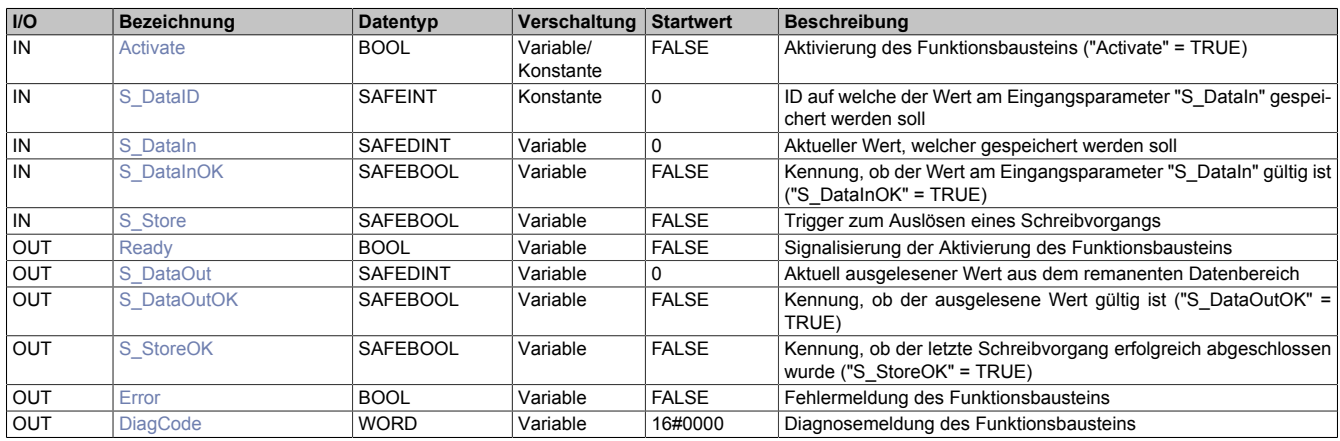

# **6.10.4.2.1 Funktionsbeschreibung**

Mit dem Funktionsbaustein "SF\_RemanentData\_SAFEDINT" können Applikationsdaten im SAFEDINT-Format in einen remanenten Datenbereich gespeichert werden.

Nach dem Hochlauf, einer Debug-Safe-Umschaltung sowie der Aktivierung des Funktionsbausteins wird aus dem remanenten Datenbereich der über den Eingangsparameter "S\_DataID" referenzierte Wert ausgelesen. Der rückgelesene Wert wird am Ausgangsparameter "S\_DataOut" des Funktionsbausteins zur Verfügung gestellt.

Es können bis zu 32 Werte gespeichert werden. Welcher Wert geschrieben oder gelesen werden soll, wird über den Eingangsparameter "S\_DataID" des Funktionsbausteins definiert.

Um einen Schreibvorgang starten zu können, muss der Wert am Eingangsparameter "S\_DataIn" gültig sein. Dazu muss der Eingangsparameter "S\_DataInOK" ein TRUE-Signal liefern.

Ein Schreibvorgang wird über eine steigende Flanke am Eingangsparameter "S\_Store" ausgelöst. Der Schreibvorgang kann mehrere Zyklen der Sicherheitssteuerung dauern. In dieser Zeit darf kein neuer Schreibvorgang (über steigende Flanke) am gleichen Funktionsbaustein ausgelöst werden. Sollte ein weiterer Schreibvorgang an einem anderen Funktionsbaustein ausgelöst werden, wird dieser zurückgestellt bis der aktuelle Schreibvorgang abgeschlossen ist.

Der Ausgangsparameter "S\_DataOutOK" signalisiert, dass der hinterlegte Wert (referenziert über den Eingangsparameter "S\_DataID") erfolgreich gelesen wurde und gültig ist ("S\_DataOutOK" = TRUE).

Der Ausgangsparameter "S\_StoreOK" signalisiert, dass der zuletzt angeforderte Schreibvorgang erfolgreich durchgeführt wurde ("S\_StoreOK" = TRUE).

#### **6.10.4.2.2 Eingangsparameter**

Beschreibung der Eingangsparameter des Funktionsbausteins.

# <span id="page-2158-0"></span>**6.10.4.2.2.1 Activate**

## **Allgemeine Funktion**

• Aktivierung des Funktionsbausteins ("Activate" = TRUE)

Dieser Eingangsparameter wird genutzt, um den Funktionsbaustein zu aktivieren.

- Falls Sie sichere Geräte zu- oder abschalten, verschalten Sie "Activate" mit einer Variable, die den Status (ab- oder zugeschaltet) der relevanten sicheren Geräte kennzeichnet. Somit wird sichergestellt, dass der Funktionsbaustein bei einem abgeschalteten Gerät keine ausgelöste Sicherheitsfunktion als Diagnose ausgibt.
- Wenn "Activate" beim Kaltstart der Sicherheitssteuerung den Status TRUE aufweist, verhält sich der Funktionsbaustein bei diesem Kaltstart der Sicherheitssteuerung genauso wie bei einer Aktivierung des Funktionsbausteins.
- Steuern Sie "Activate" bei Fehlermeldungen von sicheren Geräten auf FALSE, damit eine defekte Hardware/Peripherie am Funktionsbaustein nicht zu einer fehlerhaften Diagnosemeldung führt.
- Des Weiteren besteht die Möglichkeit, "Activate" mit einer Konstanten (TRUE) zu verschalten, um den Funktionsbaustein zu aktivieren. Hierbei interpretiert der Funktionsbaustein ein FALSE-Signal von einem nicht aktiven sicheren Gerät an einem sicherheitsrelevanten Eingangsparameter als ausgelöste Sicherheitsfunktion und gibt eine entsprechende Diagnosemeldung aus. Bei diesem Vorgehen gibt es keine Unterscheidungskriterien an der Schnittstelle des Funktionsbausteins, ob eine ausgelöste Sicherheitsfunktion oder ein nicht aktives sicheres Gerät die Ursache für die Diagnosemeldung ist.

# **Datentyp**

 $\cdot$  BOOL

# **Verschaltung**

• Variable oder Konstante

# **Funktionsbeschreibung**

Die Aktivierung des Funktionsbausteins ist zustandsgesteuert.

# **TRUE**

Der Funktionsbaustein ist aktiviert.

# **FALSE**

Der Funktionsbaustein ist nicht aktiviert.

Die binären Ausgangsparameter werden auf FALSE gesteuert. Der Ausgangsparameter "DiagCode" wird auf WORD#16#0000 gesteuert.

Wenn Sie in Ihrem Diagnosekonzept bei Fehlermeldungen von sicheren Geräten und/oder bei deaktivierten sicheren Geräten die Diagnose des Funktionsbausteins entsprechend steuern möchten, verschalten Sie "Activate" mit einem Signal, das den Status der sicheren Geräte darstellt, die an der vom Funktionsbaustein unterstützten Sicherheitsfunktion beteiligt sind. Bilden Sie dieses Signal nur von sicheren Geräten, deren I/O-Signale über Eingangsparameter mit dem Funktionsbaustein verschaltet sind. Dadurch verhindern Sie, dass durch nicht aktive sichere Geräte ausgelöste Sicherheitsfunktionen gemeldet werden. Diese Maßnahme dient ausschließlich dazu, die Diagnose bei nicht aktiven sicheren Geräten definiert zu steuern.

# <span id="page-2159-0"></span>**6.10.4.2.2.2 S\_DataID**

#### **Allgemeine Funktion**

• ID auf welche der Wert am Eingangsparameter "S\_DataIn" gespeichert werden soll

## **Datentyp**

• SAFEINT

#### **Verschaltung**

• Konstante

#### **Funktionsbeschreibung**

Es können bis zu 32 Werte gespeichert werden. Welcher Wert geschrieben oder gelesen werden soll, wird über den Eingangsparameter "S\_DataID" des Funktionsbausteins definiert.

In der Safety View werden dazu 32 fest definierte Kanäle ("RemanentDataDINT") zur Verfügung gestellt. Verwenden Sie die Drag-and-drop-Funktionalität im SafeDESIGNER, um die entsprechende ID mit dem Eingangsparameter "S\_DataID" zu verbinden.

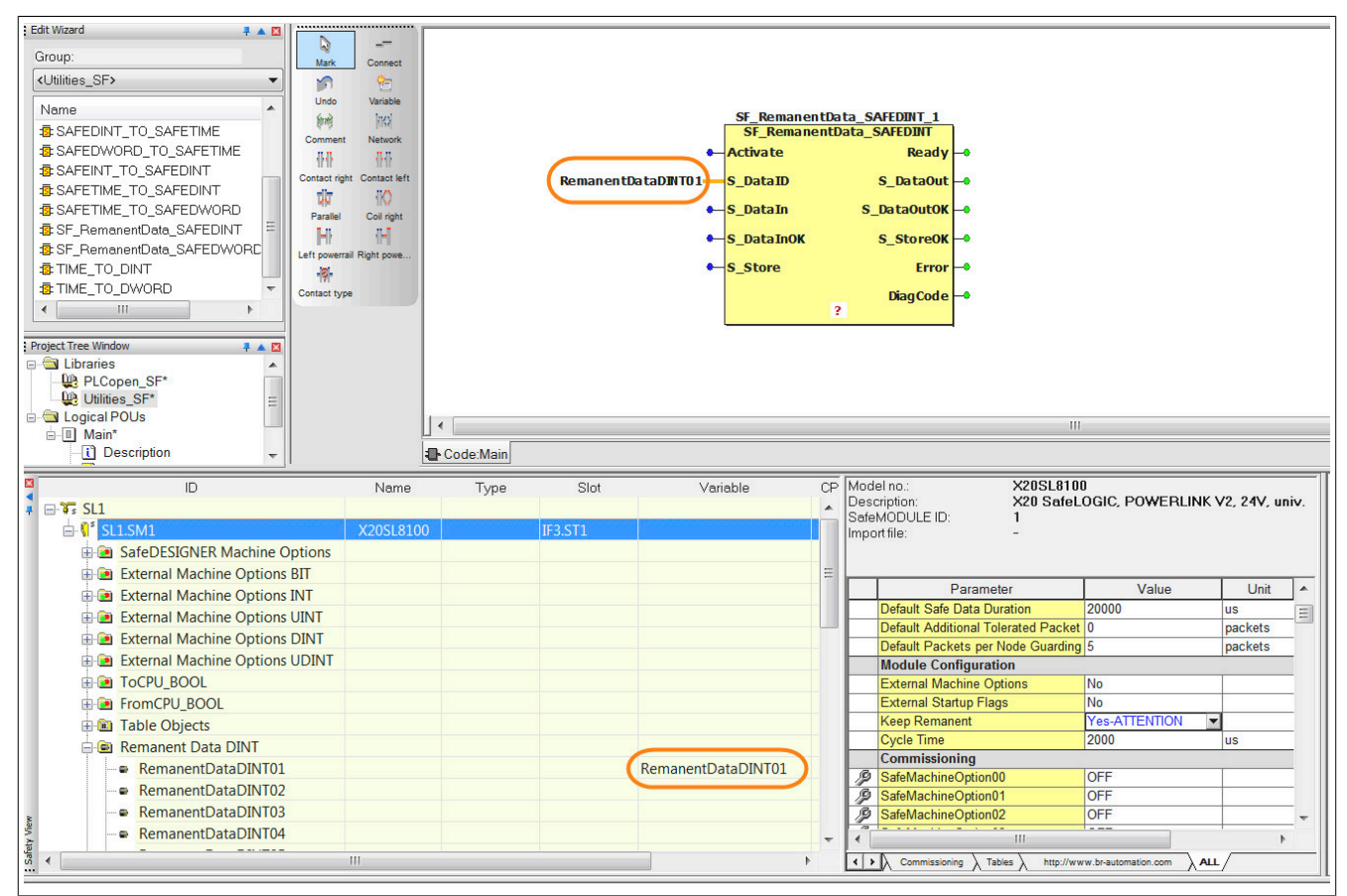
### **6.10.4.2.2.3 S\_DataIn**

#### **Allgemeine Funktion**

• Aktueller Wert, welcher gespeichert werden soll

#### **Datentyp**

• SAFEDINT

#### **Verschaltung**

• Variable

#### **Funktionsbeschreibung**

Der Variablenwert am Eingangsparameter "S\_DataIn" entspricht jenem Wert, der in den remanenten Datenbereich gespeichert werden soll.

### **6.10.4.2.2.4 S\_DataInOK**

#### **Allgemeine Funktion**

• Kennung, ob der Wert am Eingangsparameter "S\_DataIn" gültig ist ("S\_DataInOK" = TRUE)

### **Datentyp**

• SAFEBOOL

### **Verschaltung**

• Variable

#### **Funktionsbeschreibung**

Dieser Eingangsparameter signalisiert, ob der Wert am Eingangsparameter "S\_DataIn" gültig ist. Sollte der Wert nicht gültig sein, kann kein Schreibvorgang gestartet werden.

### **TRUE**

Der Wert am Eingangsparameter "S\_DataIn" ist gültig.

#### **FALSE**

Der Wert am Eingangsparameter "S\_DataIn" ist ungültig.

#### **6.10.4.2.2.5 S\_Store**

#### **Allgemeine Funktion**

• Trigger zum Auslösen eines Schreibvorgangs

#### **Datentyp**

• SAFEBOOL

#### **Verschaltung**

• Variable

#### **Funktionsbeschreibung**

Ein Schreibvorgang wird über eine steigende Flanke am Eingangsparameter "S\_Store" ausgelöst. Der am Eingangsparameter "S\_DataIn" anliegende Wert wird in den remanenten Datenbereich gespeichert.

Der Schreibvorgang kann mehrere Zyklen der Sicherheitssteuerung dauern. In dieser Zeit darf kein neuer Schreibvorgang (über steigende Flanke) am gleichen Funktionsbaustein ausgelöst werden.

# **Information:**

**Es darf kein statisches TRUE-Signal am Eingangsparameter "S\_Store" anliegen.**

#### **TRUE**

Der Schreibvorgang wird ausgelöst.

#### **FALSE**

Der Schreibvorgang wird nicht ausgelöst.

#### **6.10.4.2.3 Ausgangsparameter**

Beschreibung der Ausgangsparameter des Funktionsbausteins.

#### **6.10.4.2.3.1 Ready**

#### **Allgemeine Funktion**

• Signalisierung der Aktivierung des Funktionsbausteins

#### **Datentyp**

• BOOL

#### **Verschaltung**

• Variable

#### **Funktionsbeschreibung**

Dieser Ausgangsparameter zeigt an, ob der Funktionsbaustein aktiviert oder nicht aktiviert ist.

#### **TRUE**

Der Funktionsbaustein ist aktiviert ("Activate" = TRUE) und die Ausgangsparameter stellen den aktuellen Zustand der Sicherheitsfunktion dar.

#### **FALSE**

Der Funktionsbaustein ist nicht aktiviert ("Activate" = FALSE) und die Ausgangsparameter des Funktionsbausteins werden auf FALSE gesteuert.

### **6.10.4.2.3.2 S\_DataOut**

### **Allgemeine Funktion**

• Aktuell ausgelesener Wert aus dem remanenten Datenbereich

#### **Datentyp**

• SAFEDINT

#### **Verschaltung**

• Variable

#### **Funktionsbeschreibung**

Dieser Ausgangsparameter stellt den im remanenten Datenbereich gespeicherten Wert zur Verfügung.

### **6.10.4.2.3.3 S\_DataOutOK**

#### **Allgemeine Funktion**

• Kennung, ob der ausgelesene Wert gültig ist ("S\_DataOutOK" = TRUE)

#### **Datentyp**

• SAFEBOOL

### **Verschaltung**

• Variable

#### **Funktionsbeschreibung**

Dieser Ausgangsparameter signalisiert, dass der hinterlegte Wert (referenziert über den Eingangsparameter "S\_DataID") erfolgreich gelesen wurde und gültig ist.

### **TRUE**

Der ausgelesene Wert ist gültig.

#### **FALSE**

Der ausgelesene Wert ist ungültig.

### **6.10.4.2.3.4 S\_StoreOK**

#### **Allgemeine Funktion**

• Kennung, ob der letzte Schreibvorgang erfolgreich abgeschlossen wurde ("S\_StoreOK" = TRUE)

#### **Datentyp**

• SAFEBOOL

#### **Verschaltung**

• Variable

#### **Funktionsbeschreibung**

Dieser Ausgangsparameter signalisiert, dass der zuletzt angeforderte Schreibvorgang erfolgreich durchgeführt wurde.

#### **TRUE**

Der zuletzt angeforderte Schreibvorgang wurde erfolgreich durchgeführt.

#### **FALSE**

Der zuletzt angeforderte Schreibvorgang wurde nicht bzw. fehlerhaft durchgeführt.

### **6.10.4.2.3.5 Error**

#### **Allgemeine Funktion**

• Fehlermeldung des Funktionsbausteins

#### **Datentyp**

• BOOL

#### **Verschaltung**

• Variable

#### **Funktionsbeschreibung**

Dieser Ausgangsparameter zeigt eine vorliegende Fehlermeldung des Funktionsbausteins an. Jede Fehlermeldung führt dazu, dass die sicheren Ausgangsparameter auf FALSE bzw. 0 gesteuert werden und diesen Status beibehalten.

# **Gefahr!**

**Sorgen Sie eigenverantwortlich dafür, dass nach dem Auftreten eines Fehlers alle notwendigen Reparaturmaßnahmen eingeleitet werden, da nachfolgende Fehler eine Gefährdung auslösen können!**

#### **TRUE**

Der aktivierte Funktionsbaustein hat einen Fehler detektiert.

Die sicheren Ausgangsparameter werden bei Bit-Informationen auf FALSE gesteuert. Die sicheren Ausgangsparameter werden bei nummerischen Informationen auf 0 gesteuert.

Der Ausgangsparameter "DiagCode" zeigt den Fehlercode an.

#### **FALSE**

Der Funktionsbaustein ist nicht aktiviert oder der aktivierte Funktionsbaustein hat keinen Fehler detektiert. Der Ausgangsparameter "DiagCode" zeigt den Zustand an.

#### **6.10.4.2.3.6 DiagCode**

#### **Allgemeine Funktion**

• Diagnosemeldung des Funktionsbausteins

#### **Datentyp**

• WORD

#### **Verschaltung**

• Variable

#### **Funktionsbeschreibung**

Über diesen Ausgangsparameter werden spezifische Diagnose- und Statusmeldungen des Funktionsbausteins ausgegeben.

Der Funktionsbaustein zeigt das Anliegen einer Fehlermeldung über den Ausgangsparameter "Error" an.

Genauere Details entnehmen Sie den Tabellen in Abschnitt "Statusnummern".

#### **Diagnosecode**

Der Diagnosecode wird im Datentyp WORD angegeben. In den Tabellen (siehe Abschnitt "Statusnummern") ist jeweils der hexadezimale Wert angegeben.

Bei Statusmeldungen (0xxxhex, 8xxxhex) wird der Ausgangsparameter "Error" vom Funktionsbaustein auf FALSE gesteuert.

Alle anderen Meldungen sind Fehlermeldungen (Cxxxhex), d. h. "Error" = TRUE.

### **6.10.4.2.4 Fehlervermeidung**

Der folgende Hinweis zur Validierung gilt für alle in diesem Kapitel angeführten Fehler.

# **Gefahr!**

### **Führen Sie in jedem Fall eine Validierung der gesamten Sicherheitsfunktion durch!**

#### **6.10.4.2.4.1 Mehrfache Verwendung der gleichen ID**

Eine mehrfache Verwendung der gleichen ID an verschiedenen Funktionsbausteinen wird beim Kompilieren als Fehler erkannt. Infolgedessen wird im SafeDESIGNER eine Fehlermeldung ausgegeben.

# **Information:**

#### **Sollte eine ID mehrfach verwendet werden, führt dies beim Kompilieren zu einer Fehlermeldung im SafeDESIGNER.**

Mögliche Ursache:

• Die gleiche ID wird mehrmals im Anwendungsprogramm verwendet (Programmierfehler, Anwenderfehler).

#### **6.10.4.2.4.2 Kein stabiler Wert am Eingangsparameter "S\_DataIn" während des Schreibvorgangs**

Der Wert am Eingangsparameter "S\_DataIn" wird bei steigender Flanke am Eingangsparameter "S\_Store" gelatcht. Sollte sich der Wert am Eingangsparameter "S\_DataIn" während des Schreibvorgangs ändern, wird diese Änderung vom Funktionsbaustein erkannt. In diesem Fall wird der Schreibvorgang trotzdem als erfolgreich signalisiert ("S\_StoreOK" = TRUE).

Mögliche Ursache:

• Der Wert am Eingangsparameter "S\_DataIn" ist über einen längeren Zeitraum nicht stabil (Anwenderfehler).

#### **6.10.4.2.4.3 Kein TRUE-Signal am Eingangsparameter "S\_DataInOK"**

Wenn am Eingangsparameter "S\_DataInOK" beim Auslösen eines Schreibvorgangs kein TRUE-Signal anliegt, wird vom Funktionsbaustein ein Fehler ausgegeben (siehe Abschnitt "Statusnummern").

Während des Schreibvorgangs kann das Signal am Eingangsparameter "S\_DataInOK" auf FALSE wechseln. In diesem Fall wird der Schreibvorgang trotzdem als erfolgreich signalisiert ("S\_StoreOK" = TRUE).

Mögliche Ursachen:

- Verschaltung falscher Variablen an Eingangsparametern im Anwendungsprogramm (Anwenderfehler)
- Falsche Geräteparametrierung (Anwenderfehler)
- Verdrahtungsfehler (Anwenderfehler)
- Drahtbruch in Leitungen (Anwenderfehler, Verdrahtungsfehler)

### **6.10.4.2.4.4 Statisches TRUE-Signal am Eingangsparameter "S\_Store"**

Wenn am Ende eines Schreibvorgangs ein statisches TRUE-Signal am Eingangsparameter "S\_Store" anliegt, können keine weiteren Schreibvorgänge ausgelöst werden. Der abgeschlossene Schreibvorgang wird als erfolgreich signalisiert ("S\_StoreOK" = TRUE). Der Funktionsbaustein gibt einen entsprechenden Diagnosecode (siehe Abschnitt "Statusnummern") aus, um dies dem Anwender zu signalisieren. Weitere Schreibvorgänge sind nicht möglich. Bevor weitere Schreibvorgänge stattfinden können, muss der Eingangsparameter "S\_Store" auf FALSE gesteuert werden.

# **Information:**

**Bei einem statischen TRUE-Signal am Eingangsparameter "S\_Store" erfolgt eine Meldung über einen entsprechenden Diagnosecode (siehe Abschnitt "Statusnummern").**

Mögliche Ursachen:

- Ungewollte Vorgabe eines statischen TRUE-Signals am Eingangsparameter "S\_Store" im Anwendungsprogramm (Anwenderfehler)
- Verdrahtungsfehler (Anwenderfehler)

#### **6.10.4.2.4.5 Toggeln des Signals am Eingangsparameter "S\_Store"**

Sollten während des aktiven Schreibvorgangs weitere Schreibvorgänge über eine steigende Flanke am Eingangsparameter "S\_Store" angefordert werden, wird dies erkannt. In diesem Fall wird der am Beginn des ersten Schreibvorgangs gelatchte Wert vom Eingangsparameter "S\_DataIn" verwendet und der Schreibvorgang wird als nicht erfolgreich signalisiert ("S\_StoreOK" = FALSE). Der Funktionsbaustein gibt einen entsprechenden Diagnosecode (siehe Abschnitt "Statusnummern") aus, um dies dem Anwender zu signalisieren.

Mögliche Ursache:

• Es werden mehrere Schreibvorgänge angefordert, bevor der aktuelle Schreibvorgang abgeschlossen wurde.

#### **6.10.4.2.4.6 Falsche Auswertung der Ausgangsparameter "S\_DataOutOK" und "S\_StoreOK"**

Probleme und Fehler während des Schreibvorgangs werden vom Funktionsbaustein erkannt. Über die Ausgangsparameter "S\_DataOutOK" und "S\_StoreOK" ist eine entsprechende Auswertung durchzuführen.

Nur ein TRUE-Signal am Ausgangsparameter "S\_DataOutOK" signalisiert, dass der hinterlegte Wert (referenziert über den Eingangsparameter "S\_DataID") erfolgreich gelesen wurde und gültig ist.

Nur ein TRUE-Signal am Ausgangsparameter "S\_StoreOK" signalisiert, dass der zuletzt angeforderte Schreibvorgang erfolgreich durchgeführt wurde.

# **Gefahr!**

#### **Verwenden Sie für die Überprüfung der Gültigkeit der Daten und die korrekte Auswertung eines Schreibbefehls die Ausgangsparameter "S\_DataOutOK" und "S\_StoreOK".**

Mögliche Ursachen:

- Es werden mehrere Schreibvorgänge angefordert, bevor der aktuelle Schreibvorgang abgeschlossen wurde.
- Es wurde noch kein Wert geschrieben ("S\_DataOutOK" = FALSE).
- Während eines Schreibvorgangs kommt es zu einem Power Fail.

#### **6.10.4.2.4.7 Power Fail während eines Schreibvorgangs**

Wenn es während eines Schreibvorgangs zu einem Power Fail kommt, kann dies zu einem inkonsistenten Datenbestand führen. In diesem Fall müssen Sie den zurückgelieferten Wert überprüfen. Weiters kann nicht garantiert werden, dass der anliegende Wert am Eingangsparameter "S\_DataIn" am Ausgangsparameter "S\_DataOut" gespeichert wurde.

# **Gefahr!**

**Bei einem Power Fail während eines Schreibvorgangs kann die Konsistenz der Daten nicht gewährleistet werden. Sie müssen die zurückgelieferten Werte zwingend überprüfen.**

Mögliche Ursache:

• Power Fail während eines Schreibvorgangs

#### **6.10.4.2.4.8 Inkonsistente Daten bei Verwendung mehrerer Funktionsbausteine als Gruppe**

Da ein Schreib- und Lesevorgang mehrere Zyklen andauern kann und immer nur ein Funktionsbaustein schreibt, müssen Sie in diesem Fall die Konsistenz der Daten überprüfen. Sie müssen die Ausgangsparameter "S\_DataOutOK" und "S\_StoreOK" der Funktionsbausteine auswerten.

# **Gefahr!**

**Bei falscher Verwendung der Funktionsbausteine als Gruppe kann es zu inkonsistenten Daten kommen. Sie müssen zwingend immer alle Ausgangsparameter der beteiligten Funktionsbausteine überprüfen.**

Mögliche Ursache:

• Es werden nicht alle Ausgangsparameter der beteiligten Funktionsbausteine verwendet.

#### **6.10.4.2.4.9 Remanente Daten bei Projektdownload**

Die Sicherheitssteuerung löscht bei einem Projektdownload automatisch die gespeicherten Daten (Parameter "KeepRemanent = No"). Der Default-Wert für diesen Parameter ist "No" (Daten nicht speichern). Diese Funktion kann über den Parameter "KeepRemanent" mit der Einstellung "Yes-ATTENTION" deaktiviert werden, somit bleiben die Daten nach einem Projektdownload weiterhin erhalten.

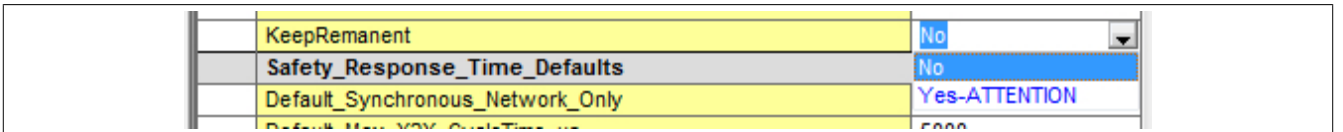

# **Gefahr!**

**Sie müssen bei der Speicherung der Daten nach einem Projektdownload darauf achten, dass diese immer noch die gleiche Bedeutung im Anwendungsprogramm haben.**

### **6.10.4.2.4.10 SafeKEY Tausch**

Die remanenten Daten sind auf dem SafeKEY abgelegt. Wird dieser SafeKEY nun in eine andere Sicherheitssteuerung gesteckt, müssen Sie auf die Korrektheit der Daten und deren Bedeutung achten.

# **Gefahr!**

**Bei einem SafeKEY Tausch müssen Sie darauf achten, dass die Werte der remanenten Daten für die neue Sicherheitssteuerung korrekt sind.**

#### **6.10.4.2.4.11 Remanente Daten löschen**

Über die Befehle "SafeKEY FORMAT" und "CLEAR DATA" der Sicherheitssteuerung werden die remanenten Daten gelöscht.

# **Information:**

**Durch das Löschen der remanenten Daten sind diese ungültig. Überprüfen Sie den Ausgangsparameter "S\_DataOutOK" der Funktionsbausteine.**

#### **6.10.4.2.4.12 Plausibilitätsfehler**

Plausibilitätsfehler (Grenzwerte, Datentypen, Variable/Konstante), die beim Einsatz des Funktionsbausteins auftreten, werden vom Funktionsbaustein oder vom Compiler erkannt und gemeldet. Bei Verschaltungsfehlern ist das jedoch nicht immer möglich.

Es ist für den Funktionsbaustein nicht möglich, zu prüfen, ob:

- innerhalb des Gültigkeitsbereichs liegende Werte oder Konstanten an Eingangsparametern für die ausgeführte Sicherheitsfunktion dennoch falsch sind.
- Eingangsparameter falsch verschaltet sind.
- Eingangs-/Ausgangsparameter fälschlicherweise nicht beschaltet wurden.

Beachten Sie deshalb:

# **Gefahr!**

**Die Verschaltung der Parameter und somit die Umsetzung der Sicherheitsfunktion (Teilapplikation) liegt in Ihrer Verantwortung!**

#### **Prüfen Sie die Verschaltung bei der Validierung der Teilapplikation!**

#### **6.10.4.2.4.13 Sporadisch wechselnde/toggelnde Signalpegel oder unzulässige Signale**

Sporadisch wechselnde oder toggelnde Signalpegel an flankengesteuerten Eingangsparametern führen ohne Fehlervermeidungsmaßnahme dazu, dass dieses Signal vom Funktionsbaustein als Flanke interpretiert wird und im Funktionsbaustein ungewollt eine entsprechende Aktion auslöst.

Sporadisch wechselnde oder toggelnde Signalpegel an zustandsgesteuerten Eingangsparametern führen ohne Fehlervermeidungsmaßnahme dazu, dass dieses Signal ungewollt eine entsprechende Aktion auslöst.

Unzulässige Signale an Eingangsparametern können zu einem unerwarteten Anlauf, zur Nichtausführung einer angeforderten Aktion oder zu einer Fehlermeldung führen.

Mögliche Ursachen dieser Signale:

- Programmierfehler in der Applikation (Anwenderfehler)
- Querschluss, Kurzschluss oder Kabelbruch (Anwenderfehler, Verdrahtungsfehler)
- Fehler in der funktionalen Steuerung

Um das zu vermeiden, sind in Abhängigkeit von der Sicherheitsfunktion folgende Maßnahmen möglich:

- Verwendung von Signalen von sicheren Geräten
- Zusätzliche Maßnahmen zur Verhinderung einer Gefährdung, falls ein Signal aus der funktionalen Steuerung verwendet wird (z. B. Ausführen eines zusätzlichen Funktionsstarts nach dem Zurücksetzen einer ausgelösten Sicherheitsfunktion oder nachdem ein Fehler behoben wurde)
- Geeignete Verkabelung bei Verwendung von nicht sicheren Signalen aus der funktionalen Steuerung
- Überprüfung des Quellcodes in der Applikation mit abschließender Validierung der Sicherheitsfunktion

Die angegebenen Maßnahmen können auch kombiniert werden, um Fehler sicher zu vermeiden.

Beachten Sie, dass ein Signalwechsel, der an einem zustandsgesteuerten Eingangsparameter detektiert wird, als Diagnosecode ausgegeben wird.

#### **6.10.4.2.4.14 Anlauf der Maschine/Anlage ohne Funktionsprüfung der Schutzeinrichtung**

Eine defekte Schutzeinrichtung wird nur nach einer Funktionsprüfung erkannt. Eine Funktionsprüfung wird vom Funktionsbaustein nicht unterstützt. Ohne weitere Maßnahmen kann eine defekte Schutzeinrichtung zu Fehlern führen.

# **Gefahr!**

#### **Die Funktionsprüfung der Schutzeinrichtung liegt in Ihrer Verantwortung. Führen Sie deshalb eine Validierung der Schutzeinrichtung durch!**

Mögliche Ursachen einer defekten Schutzeinrichtung:

- Defekte Geräte (Hardwarefehler)
- Querschluss, Kurzschluss oder Kabelbruch (Anwenderfehler, Verdrahtungsfehler)

#### **6.10.4.2.5 Statusnummern**

### **Fehler**

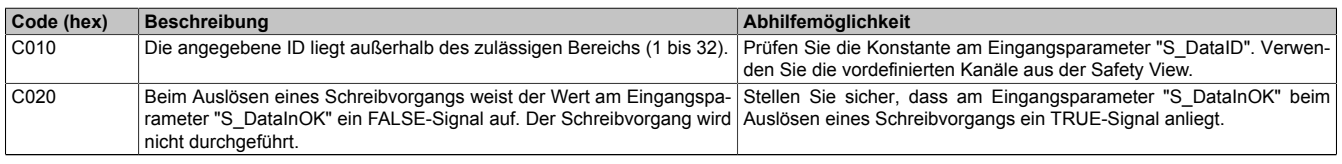

Tabelle 732: "SF\_RemanentData\_SAFEDINT / SF\_RemanentData\_SAFEDWORD": Fehlercodes

### **Statusinformationen**

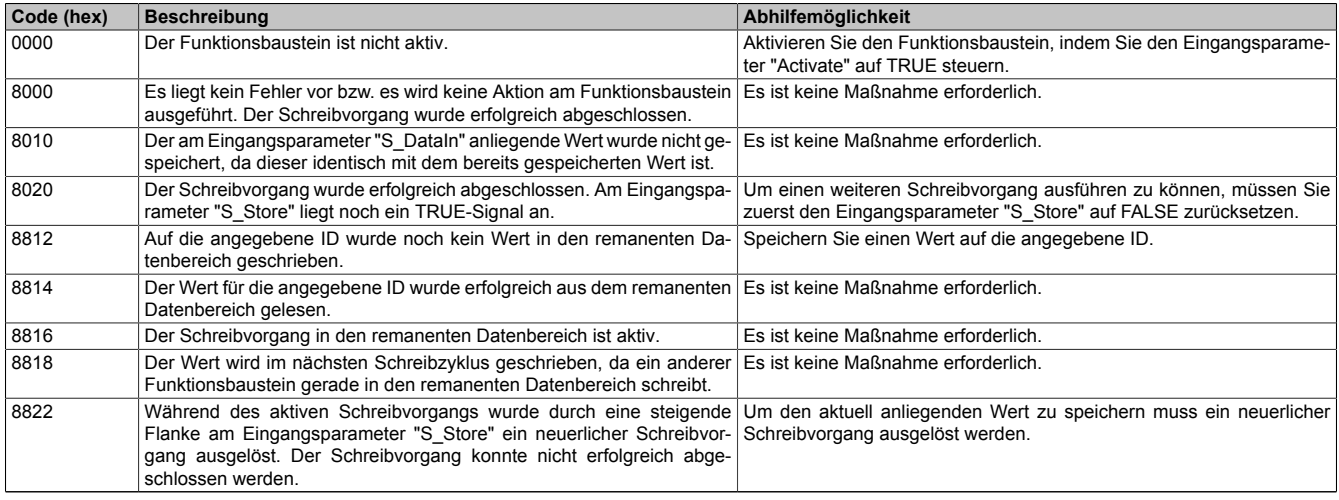

Tabelle 733: "SF\_RemanentData\_SAFEDINT / SF\_RemanentData\_SAFEDWORD": Diagnosecodes

### **6.10.4.3 SF\_RemanentData\_SAFEDWORD**

Mit diesem Funktionsbaustein können Applikationsdaten im SAFEDWORD-Format in einen remanenten Datenbereich gespeichert werden.

#### **Funktionsbaustein**

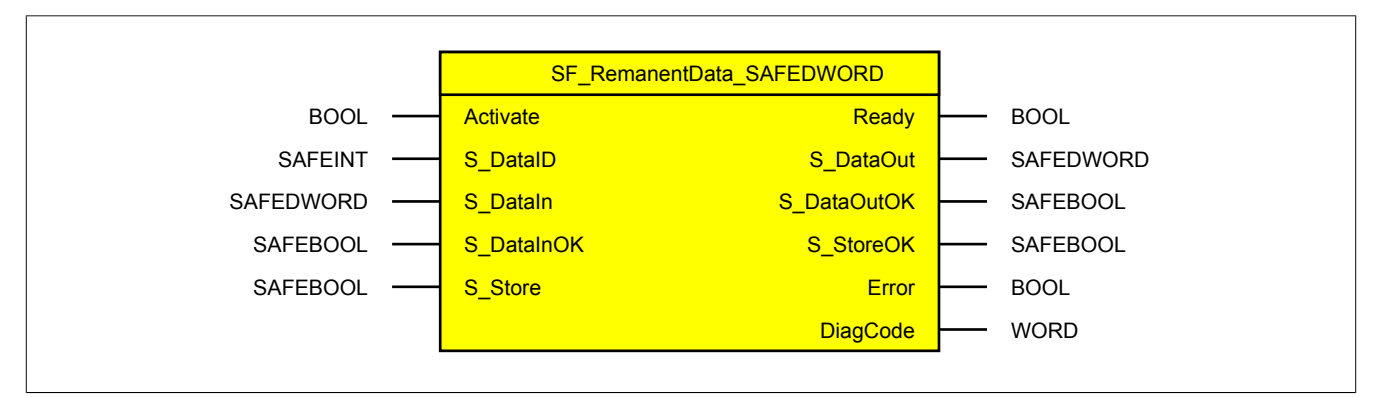

#### **Schnittstelle**

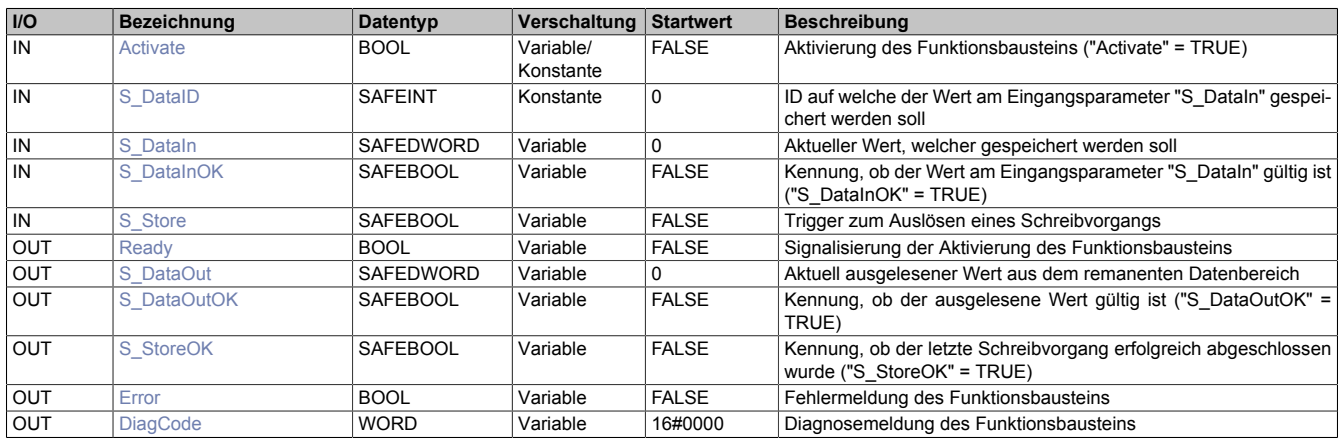

#### **6.10.4.3.1 Funktionsbeschreibung**

Mit dem Funktionsbaustein "SF\_RemanentData\_SAFEDWORD" können Applikationsdaten im SAFEDWORD-Format in einen remanenten Datenbereich gespeichert werden.

Nach dem Hochlauf, einer Debug-Safe-Umschaltung sowie der Aktivierung des Funktionsbausteins wird aus dem remanenten Datenbereich der über den Eingangsparameter "S\_DataID" referenzierte Wert ausgelesen. Der rückgelesene Wert wird am Ausgangsparameter "S\_DataOut" des Funktionsbausteins zur Verfügung gestellt.

Es können bis zu 32 Werte gespeichert werden. Welcher Wert geschrieben oder gelesen werden soll, wird über den Eingangsparameter "S\_DataID" des Funktionsbausteins definiert.

Um einen Schreibvorgang starten zu können, muss der Wert am Eingangsparameter "S\_DataIn" gültig sein. Dazu muss der Eingangsparameter "S\_DataInOK" ein TRUE-Signal liefern.

Ein Schreibvorgang wird über eine steigende Flanke am Eingangsparameter "S\_Store" ausgelöst. Der Schreibvorgang kann mehrere Zyklen der Sicherheitssteuerung dauern. In dieser Zeit darf kein neuer Schreibvorgang (über steigende Flanke) am gleichen Funktionsbaustein ausgelöst werden. Sollte ein weiterer Schreibvorgang an einem anderen Funktionsbaustein ausgelöst werden, wird dieser zurückgestellt bis der aktuelle Schreibvorgang abgeschlossen ist.

Der Ausgangsparameter "S\_DataOutOK" signalisiert, dass der hinterlegte Wert (referenziert über den Eingangsparameter "S\_DataID") erfolgreich gelesen wurde und gültig ist ("S\_DataOutOK" = TRUE).

Der Ausgangsparameter "S\_StoreOK" signalisiert, dass der zuletzt angeforderte Schreibvorgang erfolgreich durchgeführt wurde ("S\_StoreOK" = TRUE).

# **Information:**

**Im SafeDESIGNER entspricht der Datentyp (SAFE)DWORD dem Datentyp (SAFE)UDINT.**

#### **6.10.4.3.2 Eingangsparameter**

Beschreibung der Eingangsparameter des Funktionsbausteins.

#### <span id="page-2176-0"></span>**6.10.4.3.2.1 Activate**

#### **Allgemeine Funktion**

• Aktivierung des Funktionsbausteins ("Activate" = TRUE)

Dieser Eingangsparameter wird genutzt, um den Funktionsbaustein zu aktivieren.

- Falls Sie sichere Geräte zu- oder abschalten, verschalten Sie "Activate" mit einer Variable, die den Status (ab- oder zugeschaltet) der relevanten sicheren Geräte kennzeichnet. Somit wird sichergestellt, dass der Funktionsbaustein bei einem abgeschalteten Gerät keine ausgelöste Sicherheitsfunktion als Diagnose ausgibt.
- Wenn "Activate" beim Kaltstart der Sicherheitssteuerung den Status TRUE aufweist, verhält sich der Funktionsbaustein bei diesem Kaltstart der Sicherheitssteuerung genauso wie bei einer Aktivierung des Funktionsbausteins.
- Steuern Sie "Activate" bei Fehlermeldungen von sicheren Geräten auf FALSE, damit eine defekte Hardware/Peripherie am Funktionsbaustein nicht zu einer fehlerhaften Diagnosemeldung führt.
- Des Weiteren besteht die Möglichkeit, "Activate" mit einer Konstanten (TRUE) zu verschalten, um den Funktionsbaustein zu aktivieren. Hierbei interpretiert der Funktionsbaustein ein FALSE-Signal von einem nicht aktiven sicheren Gerät an einem sicherheitsrelevanten Eingangsparameter als ausgelöste Sicherheitsfunktion und gibt eine entsprechende Diagnosemeldung aus. Bei diesem Vorgehen gibt es keine Unterscheidungskriterien an der Schnittstelle des Funktionsbausteins, ob eine ausgelöste Sicherheitsfunktion oder ein nicht aktives sicheres Gerät die Ursache für die Diagnosemeldung ist.

#### **Datentyp**

 $\cdot$  BOOL

#### **Verschaltung**

• Variable oder Konstante

#### **Funktionsbeschreibung**

Die Aktivierung des Funktionsbausteins ist zustandsgesteuert.

#### **TRUE**

Der Funktionsbaustein ist aktiviert.

#### **FALSE**

Der Funktionsbaustein ist nicht aktiviert.

Die binären Ausgangsparameter werden auf FALSE gesteuert. Der Ausgangsparameter "DiagCode" wird auf WORD#16#0000 gesteuert.

Wenn Sie in Ihrem Diagnosekonzept bei Fehlermeldungen von sicheren Geräten und/oder bei deaktivierten sicheren Geräten die Diagnose des Funktionsbausteins entsprechend steuern möchten, verschalten Sie "Activate" mit einem Signal, das den Status der sicheren Geräte darstellt, die an der vom Funktionsbaustein unterstützten Sicherheitsfunktion beteiligt sind. Bilden Sie dieses Signal nur von sicheren Geräten, deren I/O-Signale über Eingangsparameter mit dem Funktionsbaustein verschaltet sind. Dadurch verhindern Sie, dass durch nicht aktive sichere Geräte ausgelöste Sicherheitsfunktionen gemeldet werden. Diese Maßnahme dient ausschließlich dazu, die Diagnose bei nicht aktiven sicheren Geräten definiert zu steuern.

#### <span id="page-2177-0"></span>**6.10.4.3.2.2 S\_DataID**

#### **Allgemeine Funktion**

• ID auf welche der Wert am Eingangsparameter "S\_DataIn" gespeichert werden soll

#### **Datentyp**

• SAFEINT

#### **Verschaltung**

• Konstante

#### **Funktionsbeschreibung**

Es können bis zu 32 Werte gespeichert werden. Welcher Wert geschrieben oder gelesen werden soll, wird über den Eingangsparameter "S\_DataID" des Funktionsbausteins definiert.

In der Safety View werden dazu 32 fest definierte Kanäle ("RemanentDataUDINT") zur Verfügung gestellt. Verwenden Sie die Drag-and-drop-Funktionalität im SafeDESIGNER, um die entsprechende ID mit dem Eingangsparameter "S\_DataID" zu verbinden.

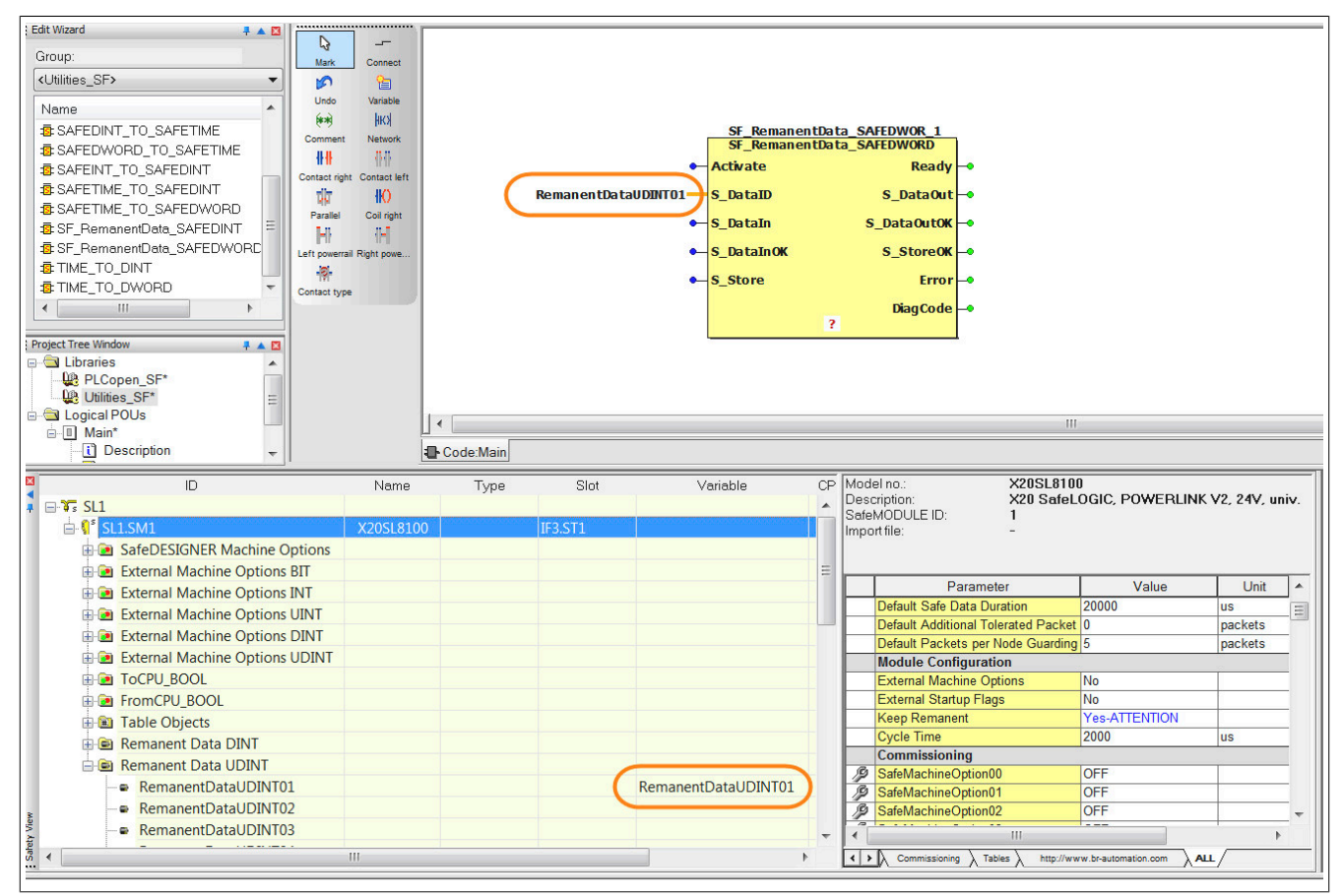

### <span id="page-2178-0"></span>**6.10.4.3.2.3 S\_DataIn**

#### **Allgemeine Funktion**

• Aktueller Wert, welcher gespeichert werden soll

#### **Datentyp**

• SAFEDWORD

#### **Verschaltung**

• Variable

#### **Funktionsbeschreibung**

Der Variablenwert am Eingangsparameter "S\_DataIn" entspricht jenem Wert, der in den remanenten Datenbereich gespeichert werden soll.

### <span id="page-2179-0"></span>**6.10.4.3.2.4 S\_DataInOK**

#### **Allgemeine Funktion**

• Kennung, ob der Wert am Eingangsparameter "S\_DataIn" gültig ist ("S\_DataInOK" = TRUE)

### **Datentyp**

• SAFEBOOL

### **Verschaltung**

• Variable

#### **Funktionsbeschreibung**

Dieser Eingangsparameter signalisiert, ob der Wert am Eingangsparameter "S\_DataIn" gültig ist. Sollte der Wert nicht gültig sein, kann kein Schreibvorgang gestartet werden.

### **TRUE**

Der Wert am Eingangsparameter "S\_DataIn" ist gültig.

#### **FALSE**

Der Wert am Eingangsparameter "S\_DataIn" ist ungültig.

#### <span id="page-2180-0"></span>**6.10.4.3.2.5 S\_Store**

#### **Allgemeine Funktion**

• Trigger zum Auslösen eines Schreibvorgangs

#### **Datentyp**

• SAFEBOOL

#### **Verschaltung**

• Variable

#### **Funktionsbeschreibung**

Ein Schreibvorgang wird über eine steigende Flanke am Eingangsparameter "S\_Store" ausgelöst. Der am Eingangsparameter "S\_DataIn" anliegende Wert wird in den remanenten Datenbereich gespeichert.

Der Schreibvorgang kann mehrere Zyklen der Sicherheitssteuerung dauern. In dieser Zeit darf kein neuer Schreibvorgang (über steigende Flanke) am gleichen Funktionsbaustein ausgelöst werden.

# **Information:**

**Es darf kein statisches TRUE-Signal am Eingangsparameter "S\_Store" anliegen.**

#### **TRUE**

Der Schreibvorgang wird ausgelöst.

#### **FALSE**

Der Schreibvorgang wird nicht ausgelöst.

#### **6.10.4.3.3 Ausgangsparameter**

Beschreibung der Ausgangsparameter des Funktionsbausteins.

#### <span id="page-2181-0"></span>**6.10.4.3.3.1 Ready**

#### **Allgemeine Funktion**

• Signalisierung der Aktivierung des Funktionsbausteins

#### **Datentyp**

• BOOL

#### **Verschaltung**

• Variable

#### **Funktionsbeschreibung**

Dieser Ausgangsparameter zeigt an, ob der Funktionsbaustein aktiviert oder nicht aktiviert ist.

#### **TRUE**

Der Funktionsbaustein ist aktiviert ("Activate" = TRUE) und die Ausgangsparameter stellen den aktuellen Zustand der Sicherheitsfunktion dar.

#### **FALSE**

Der Funktionsbaustein ist nicht aktiviert ("Activate" = FALSE) und die Ausgangsparameter des Funktionsbausteins werden auf FALSE gesteuert.

### <span id="page-2182-0"></span>**6.10.4.3.3.2 S\_DataOut**

### **Allgemeine Funktion**

• Aktuell ausgelesener Wert aus dem remanenten Datenbereich

#### **Datentyp**

• SAFEDWORD

#### **Verschaltung**

• Variable

#### **Funktionsbeschreibung**

Dieser Ausgangsparameter stellt den im remanenten Datenbereich gespeicherten Wert zur Verfügung.

### <span id="page-2183-0"></span>**6.10.4.3.3.3 S\_DataOutOK**

#### **Allgemeine Funktion**

• Kennung, ob der ausgelesene Wert gültig ist ("S\_DataOutOK" = TRUE)

### **Datentyp**

• SAFEBOOL

### **Verschaltung**

• Variable

#### **Funktionsbeschreibung**

Dieser Ausgangsparameter signalisiert, dass der hinterlegte Wert (referenziert über den Eingangsparameter "S\_DataID") erfolgreich gelesen wurde und gültig ist.

### **TRUE**

Der ausgelesene Wert ist gültig.

#### **FALSE**

Der ausgelesene Wert ist ungültig.

### <span id="page-2184-0"></span>**6.10.4.3.3.4 S\_StoreOK**

#### **Allgemeine Funktion**

• Kennung, ob der letzte Schreibvorgang erfolgreich abgeschlossen wurde ("S\_StoreOK" = TRUE)

#### **Datentyp**

• SAFEBOOL

#### **Verschaltung**

• Variable

#### **Funktionsbeschreibung**

Dieser Ausgangsparameter signalisiert, dass der zuletzt angeforderte Schreibvorgang erfolgreich durchgeführt wurde.

#### **TRUE**

Der zuletzt angeforderte Schreibvorgang wurde erfolgreich durchgeführt.

#### **FALSE**

Der zuletzt angeforderte Schreibvorgang wurde nicht bzw. fehlerhaft durchgeführt.

### <span id="page-2185-0"></span>**6.10.4.3.3.5 Error**

#### **Allgemeine Funktion**

• Fehlermeldung des Funktionsbausteins

### **Datentyp**

• BOOL

### **Verschaltung**

• Variable

### **Funktionsbeschreibung**

Dieser Ausgangsparameter zeigt eine vorliegende Fehlermeldung des Funktionsbausteins an. Jede Fehlermeldung führt dazu, dass die sicheren Ausgangsparameter auf FALSE bzw. 0 gesteuert werden und diesen Status beibehalten.

# **Gefahr!**

**Sorgen Sie eigenverantwortlich dafür, dass nach dem Auftreten eines Fehlers alle notwendigen Reparaturmaßnahmen eingeleitet werden, da nachfolgende Fehler eine Gefährdung auslösen können!**

### **TRUE**

Der aktivierte Funktionsbaustein hat einen Fehler detektiert.

Die sicheren Ausgangsparameter werden bei Bit-Informationen auf FALSE gesteuert. Die sicheren Ausgangsparameter werden bei nummerischen Informationen auf 0 gesteuert.

Der Ausgangsparameter "DiagCode" zeigt den Fehlercode an.

### **FALSE**

Der Funktionsbaustein ist nicht aktiviert oder der aktivierte Funktionsbaustein hat keinen Fehler detektiert. Der Ausgangsparameter "DiagCode" zeigt den Zustand an.

### <span id="page-2186-0"></span>**6.10.4.3.3.6 DiagCode**

#### **Allgemeine Funktion**

• Diagnosemeldung des Funktionsbausteins

#### **Datentyp**

• WORD

#### **Verschaltung**

• Variable

#### **Funktionsbeschreibung**

Über diesen Ausgangsparameter werden spezifische Diagnose- und Statusmeldungen des Funktionsbausteins ausgegeben.

Der Funktionsbaustein zeigt das Anliegen einer Fehlermeldung über den Ausgangsparameter "Error" an.

Genauere Details entnehmen Sie den Tabellen in Abschnitt "Statusnummern".

#### **Diagnosecode**

Der Diagnosecode wird im Datentyp WORD angegeben. In den Tabellen (siehe Abschnitt "Statusnummern") ist jeweils der hexadezimale Wert angegeben.

Bei Statusmeldungen (0xxxhex, 8xxxhex) wird der Ausgangsparameter "Error" vom Funktionsbaustein auf FALSE gesteuert.

Alle anderen Meldungen sind Fehlermeldungen (Cxxxhex), d. h. "Error" = TRUE.

### **6.10.4.3.4 Fehlervermeidung**

Der folgende Hinweis zur Validierung gilt für alle in diesem Kapitel angeführten Fehler.

# **Gefahr!**

### **Führen Sie in jedem Fall eine Validierung der gesamten Sicherheitsfunktion durch!**

### **6.10.4.3.4.1 Mehrfache Verwendung der gleichen ID**

Eine mehrfache Verwendung der gleichen ID an verschiedenen Funktionsbausteinen wird beim Kompilieren als Fehler erkannt. Infolgedessen wird im SafeDESIGNER eine Fehlermeldung ausgegeben.

# **Information:**

#### **Sollte eine ID mehrfach verwendet werden, führt dies beim Kompilieren zu einer Fehlermeldung im SafeDESIGNER.**

Mögliche Ursache:

• Die gleiche ID wird mehrmals im Anwendungsprogramm verwendet (Programmierfehler, Anwenderfehler).

#### **6.10.4.3.4.2 Kein stabiler Wert am Eingangsparameter "S\_DataIn" während des Schreibvorgangs**

Der Wert am Eingangsparameter "S\_DataIn" wird bei steigender Flanke am Eingangsparameter "S\_Store" gelatcht. Sollte sich der Wert am Eingangsparameter "S\_DataIn" während des Schreibvorgangs ändern, wird diese Änderung vom Funktionsbaustein erkannt. In diesem Fall wird der Schreibvorgang trotzdem als erfolgreich signalisiert ("S\_StoreOK" = TRUE).

Mögliche Ursache:

• Der Wert am Eingangsparameter "S\_DataIn" ist über einen längeren Zeitraum nicht stabil (Anwenderfehler).

#### **6.10.4.3.4.3 Kein TRUE-Signal am Eingangsparameter "S\_DataInOK"**

Wenn am Eingangsparameter "S\_DataInOK" beim Auslösen eines Schreibvorgangs kein TRUE-Signal anliegt, wird vom Funktionsbaustein ein Fehler ausgegeben (siehe Abschnitt "Statusnummern").

Während des Schreibvorgangs kann das Signal am Eingangsparameter "S\_DataInOK" auf FALSE wechseln. In diesem Fall wird der Schreibvorgang trotzdem als erfolgreich signalisiert ("S\_StoreOK" = TRUE).

Mögliche Ursachen:

- Verschaltung falscher Variablen an Eingangsparametern im Anwendungsprogramm (Anwenderfehler)
- Falsche Geräteparametrierung (Anwenderfehler)
- Verdrahtungsfehler (Anwenderfehler)
- Drahtbruch in Leitungen (Anwenderfehler, Verdrahtungsfehler)

### **6.10.4.3.4.4 Statisches TRUE-Signal am Eingangsparameter "S\_Store"**

Wenn am Ende eines Schreibvorgangs ein statisches TRUE-Signal am Eingangsparameter "S\_Store" anliegt, können keine weiteren Schreibvorgänge ausgelöst werden. Der abgeschlossene Schreibvorgang wird als erfolgreich signalisiert ("S\_StoreOK" = TRUE). Der Funktionsbaustein gibt einen entsprechenden Diagnosecode (siehe Abschnitt "Statusnummern") aus, um dies dem Anwender zu signalisieren. Weitere Schreibvorgänge sind nicht möglich. Bevor weitere Schreibvorgänge stattfinden können, muss der Eingangsparameter "S\_Store" auf FALSE gesteuert werden.

# **Information:**

**Bei einem statischen TRUE-Signal am Eingangsparameter "S\_Store" erfolgt eine Meldung über einen entsprechenden Diagnosecode (siehe Abschnitt "Statusnummern").**

Mögliche Ursachen:

- Ungewollte Vorgabe eines statischen TRUE-Signals am Eingangsparameter "S\_Store" im Anwendungsprogramm (Anwenderfehler)
- Verdrahtungsfehler (Anwenderfehler)

#### **6.10.4.3.4.5 Toggeln des Signals am Eingangsparameter "S\_Store"**

Sollten während des aktiven Schreibvorgangs weitere Schreibvorgänge über eine steigende Flanke am Eingangsparameter "S\_Store" angefordert werden, wird dies erkannt. In diesem Fall wird der am Beginn des ersten Schreibvorgangs gelatchte Wert vom Eingangsparameter "S\_DataIn" verwendet und der Schreibvorgang wird als nicht erfolgreich signalisiert ("S\_StoreOK" = FALSE). Der Funktionsbaustein gibt einen entsprechenden Diagnosecode (siehe Abschnitt "Statusnummern") aus, um dies dem Anwender zu signalisieren.

Mögliche Ursache:

• Es werden mehrere Schreibvorgänge angefordert, bevor der aktuelle Schreibvorgang abgeschlossen wurde.

#### **6.10.4.3.4.6 Falsche Auswertung der Ausgangsparameter "S\_DataOutOK" und "S\_StoreOK"**

Probleme und Fehler während des Schreibvorgangs werden vom Funktionsbaustein erkannt. Über die Ausgangsparameter "S\_DataOutOK" und "S\_StoreOK" ist eine entsprechende Auswertung durchzuführen.

Nur ein TRUE-Signal am Ausgangsparameter "S\_DataOutOK" signalisiert, dass der hinterlegte Wert (referenziert über den Eingangsparameter "S\_DataID") erfolgreich gelesen wurde und gültig ist.

Nur ein TRUE-Signal am Ausgangsparameter "S\_StoreOK" signalisiert, dass der zuletzt angeforderte Schreibvorgang erfolgreich durchgeführt wurde.

# **Gefahr!**

#### **Verwenden Sie für die Überprüfung der Gültigkeit der Daten und die korrekte Auswertung eines Schreibbefehls die Ausgangsparameter "S\_DataOutOK" und "S\_StoreOK".**

Mögliche Ursachen:

- Es werden mehrere Schreibvorgänge angefordert, bevor der aktuelle Schreibvorgang abgeschlossen wurde.
- Es wurde noch kein Wert geschrieben ("S\_DataOutOK" = FALSE).
- Während eines Schreibvorgangs kommt es zu einem Power Fail.

#### **6.10.4.3.4.7 Power Fail während eines Schreibvorgangs**

Wenn es während eines Schreibvorgangs zu einem Power Fail kommt, kann dies zu einem inkonsistenten Datenbestand führen. In diesem Fall müssen Sie den zurückgelieferten Wert überprüfen. Weiters kann nicht garantiert werden, dass der anliegende Wert am Eingangsparameter "S\_DataIn" am Ausgangsparameter "S\_DataOut" gespeichert wurde.

# **Gefahr!**

**Bei einem Power Fail während eines Schreibvorgangs kann die Konsistenz der Daten nicht gewährleistet werden. Sie müssen die zurückgelieferten Werte zwingend überprüfen.**

Mögliche Ursache:

• Power Fail während eines Schreibvorgangs

#### **6.10.4.3.4.8 Inkonsistente Daten bei Verwendung mehrerer Funktionsbausteine als Gruppe**

Da ein Schreib- und Lesevorgang mehrere Zyklen andauern kann und immer nur ein Funktionsbaustein schreibt, müssen Sie in diesem Fall die Konsistenz der Daten überprüfen. Sie müssen die Ausgangsparameter "S\_DataOutOK" und "S\_StoreOK" der Funktionsbausteine auswerten.

# **Gefahr!**

**Bei falscher Verwendung der Funktionsbausteine als Gruppe kann es zu inkonsistenten Daten kommen. Sie müssen zwingend immer alle Ausgangsparameter der beteiligten Funktionsbausteine überprüfen.**

Mögliche Ursache:

• Es werden nicht alle Ausgangsparameter der beteiligten Funktionsbausteine verwendet.

#### **6.10.4.3.4.9 Remanente Daten bei Projektdownload**

Die Sicherheitssteuerung löscht bei einem Projektdownload automatisch die gespeicherten Daten (Parameter "KeepRemanent = No"). Der Default-Wert für diesen Parameter ist "No" (Daten nicht speichern). Diese Funktion kann über den Parameter "KeepRemanent" mit der Einstellung "Yes-ATTENTION" deaktiviert werden, somit bleiben die Daten nach einem Projektdownload weiterhin erhalten.

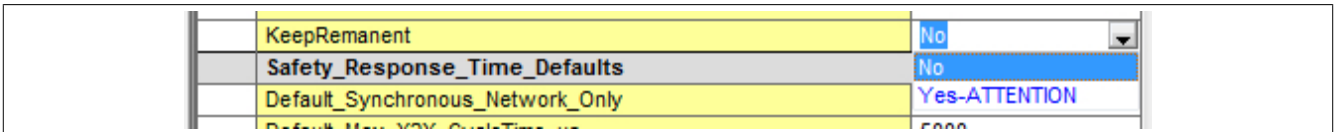

# **Gefahr!**

**Sie müssen bei der Speicherung der Daten nach einem Projektdownload darauf achten, dass diese immer noch die gleiche Bedeutung im Anwendungsprogramm haben.**

### **6.10.4.3.4.10 SafeKEY Tausch**

Die remanenten Daten sind auf dem SafeKEY abgelegt. Wird dieser SafeKEY nun in eine andere Sicherheitssteuerung gesteckt, müssen Sie auf die Korrektheit der Daten und deren Bedeutung achten.

# **Gefahr!**

**Bei einem SafeKEY Tausch müssen Sie darauf achten, dass die Werte der remanenten Daten für die neue Sicherheitssteuerung korrekt sind.**

#### **6.10.4.3.4.11 Remanente Daten löschen**

Über die Befehle "SafeKEY FORMAT" und "CLEAR DATA" der Sicherheitssteuerung werden die remanenten Daten gelöscht.

# **Information:**

**Durch das Löschen der remanenten Daten sind diese ungültig. Überprüfen Sie den Ausgangsparameter "S\_DataOutOK" der Funktionsbausteine.**

#### **6.10.4.3.4.12 Plausibilitätsfehler**

Plausibilitätsfehler (Grenzwerte, Datentypen, Variable/Konstante), die beim Einsatz des Funktionsbausteins auftreten, werden vom Funktionsbaustein oder vom Compiler erkannt und gemeldet. Bei Verschaltungsfehlern ist das jedoch nicht immer möglich.

Es ist für den Funktionsbaustein nicht möglich, zu prüfen, ob:

- innerhalb des Gültigkeitsbereichs liegende Werte oder Konstanten an Eingangsparametern für die ausgeführte Sicherheitsfunktion dennoch falsch sind.
- Eingangsparameter falsch verschaltet sind.
- Eingangs-/Ausgangsparameter fälschlicherweise nicht beschaltet wurden.

Beachten Sie deshalb:

# **Gefahr!**

**Die Verschaltung der Parameter und somit die Umsetzung der Sicherheitsfunktion (Teilapplikation) liegt in Ihrer Verantwortung!**

#### **Prüfen Sie die Verschaltung bei der Validierung der Teilapplikation!**

#### **6.10.4.3.4.13 Sporadisch wechselnde/toggelnde Signalpegel oder unzulässige Signale**

Sporadisch wechselnde oder toggelnde Signalpegel an flankengesteuerten Eingangsparametern führen ohne Fehlervermeidungsmaßnahme dazu, dass dieses Signal vom Funktionsbaustein als Flanke interpretiert wird und im Funktionsbaustein ungewollt eine entsprechende Aktion auslöst.

Sporadisch wechselnde oder toggelnde Signalpegel an zustandsgesteuerten Eingangsparametern führen ohne Fehlervermeidungsmaßnahme dazu, dass dieses Signal ungewollt eine entsprechende Aktion auslöst.

Unzulässige Signale an Eingangsparametern können zu einem unerwarteten Anlauf, zur Nichtausführung einer angeforderten Aktion oder zu einer Fehlermeldung führen.

Mögliche Ursachen dieser Signale:

- Programmierfehler in der Applikation (Anwenderfehler)
- Querschluss, Kurzschluss oder Kabelbruch (Anwenderfehler, Verdrahtungsfehler)
- Fehler in der funktionalen Steuerung

Um das zu vermeiden, sind in Abhängigkeit von der Sicherheitsfunktion folgende Maßnahmen möglich:

- Verwendung von Signalen von sicheren Geräten
- Zusätzliche Maßnahmen zur Verhinderung einer Gefährdung, falls ein Signal aus der funktionalen Steuerung verwendet wird (z. B. Ausführen eines zusätzlichen Funktionsstarts nach dem Zurücksetzen einer ausgelösten Sicherheitsfunktion oder nachdem ein Fehler behoben wurde)
- Geeignete Verkabelung bei Verwendung von nicht sicheren Signalen aus der funktionalen Steuerung
- Überprüfung des Quellcodes in der Applikation mit abschließender Validierung der Sicherheitsfunktion

Die angegebenen Maßnahmen können auch kombiniert werden, um Fehler sicher zu vermeiden.

Beachten Sie, dass ein Signalwechsel, der an einem zustandsgesteuerten Eingangsparameter detektiert wird, als Diagnosecode ausgegeben wird.

#### **6.10.4.3.4.14 Anlauf der Maschine/Anlage ohne Funktionsprüfung der Schutzeinrichtung**

Eine defekte Schutzeinrichtung wird nur nach einer Funktionsprüfung erkannt. Eine Funktionsprüfung wird vom Funktionsbaustein nicht unterstützt. Ohne weitere Maßnahmen kann eine defekte Schutzeinrichtung zu Fehlern führen.

# **Gefahr!**

#### **Die Funktionsprüfung der Schutzeinrichtung liegt in Ihrer Verantwortung. Führen Sie deshalb eine Validierung der Schutzeinrichtung durch!**

Mögliche Ursachen einer defekten Schutzeinrichtung:

- Defekte Geräte (Hardwarefehler)
- Querschluss, Kurzschluss oder Kabelbruch (Anwenderfehler, Verdrahtungsfehler)

#### **6.10.4.3.5 Statusnummern**

### **Fehler**

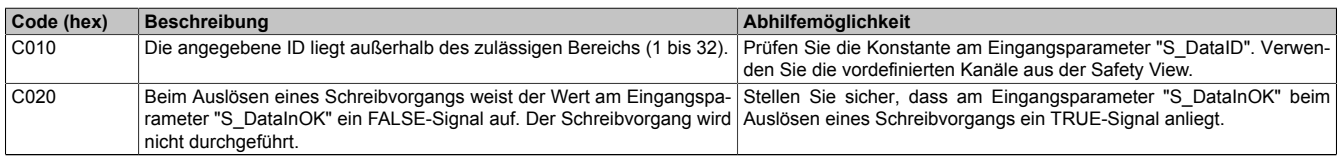

Tabelle 734: "SF\_RemanentData\_SAFEDINT / SF\_RemanentData\_SAFEDWORD": Fehlercodes

#### **Statusinformationen**

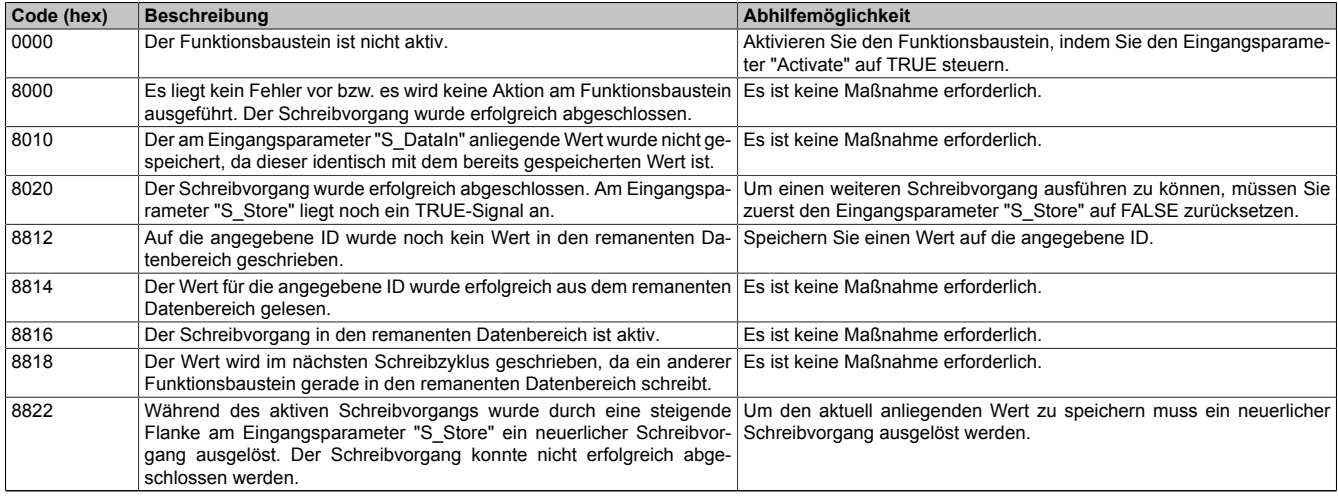

Tabelle 735: "SF\_RemanentData\_SAFEDINT / SF\_RemanentData\_SAFEDWORD": Diagnosecodes

#### **6.10.4.4 Funktionsbausteine für das Konvertieren**

Der SafeDESIGNER stellt Funktionsbausteine für das Konvertieren von Signalen zur Verfügung.

Der Name des Funktionsbausteins gibt Aufschluss darüber, welcher Datentyp an den Eingangsparameter und welcher an den Ausgangsparameter angeschlossen werden muss.

Beispiel: An den Eingangsparameter von DINT\_TO\_INT muss eine DINT-Variable angeschlossen werden. Der Ausgangsparameter erfordert einen Datentyp INT.

#### **SAFEINT\_TO\_SAFEDINT / INT\_TO\_DINT**

Dieser Funktionsbaustein konvertiert eine (SAFE)INT-Eingangsvariable zu einer (SAFE)DINT-Ausgangsvariable.

#### **SAFEDINT\_TO\_SAFEINT / DINT\_TO\_INT**

Dieser Funktionsbaustein konvertiert eine (SAFE)DINT-Eingangsvariable zu einer (SAFE)INT-Ausgangsvariable.

### **Information:**

**Nach einem Überlauf / Unterlauf (z. B. 16-Bit-Überlauf) wird ein Fehler gemeldet und die Sicherheitssteuerung wird gestoppt (Status "Stop").**

#### **SAFEDINT\_TO\_SAFETIME / DINT\_TO\_TIME**

Dieser Funktionsbaustein konvertiert eine (SAFE)DINT-Eingangsvariable zu einer (SAFE)TIME-Ausgangsvariable. Zeitbasis ist hier Millisekunden (ms).

# **Information:**

**Nach einer Überschreitung der zulässigen IEC 61131-3 Grenze für den Datentyp TIME wird ein Fehler gemeldet und die Sicherheitssteuerung wird gestoppt (Status "Stop").**

#### SAFETIME TO SAFEDINT / TIME TO DINT

Dieser Funktionsbaustein konvertiert eine (SAFE)TIME-Eingangsvariable zu einer (SAFE)DINT-Ausgangsvariable. Zeitbasis ist hier Millisekunden (ms).

#### **SAFETIME\_TO\_SAFEDWORD / TIME\_TO\_DWORD**

Dieser Funktionsbaustein konvertiert eine (SAFE)TIME-Eingangsvariable zu einer (SAFE)DWORD-Ausgangsvariable. Zeitbasis ist hier Millisekunden (ms).

#### **SAFEDWORD\_TO\_SAFETIME / DWORD\_TO\_TIME**

Dieser Funktionsbaustein konvertiert eine (SAFE)DWORD-Eingangsvariable zu einer (SAFE)TIME-Ausgangsvariable. Zeitbasis ist hier Millisekunden (ms).

# **Information:**

**Nach einer Überschreitung der zulässigen IEC 61131-3 Grenze für den Datentyp TIME wird ein Fehler gemeldet und die Sicherheitssteuerung wird gestoppt (Status "Stop").**

### **SAFEWORDS\_TO\_SAFEDINT / WORDS\_TO\_DINT**

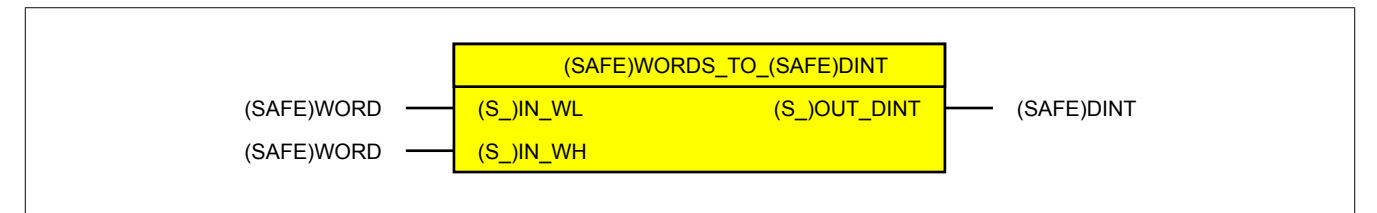

Dieser Funktionsbaustein konvertiert 2 (SAFE)WORD-Eingangsvariablen zu einer (SAFE)DINT-Ausgangsvariable. Der Datentyp DINT ist für 4 Byte ausgelegt. Der Datentyp WORD ist vorzeichenunabhängig mit 2 Byte Größe. Ist das höchstwertige Bit am Eingangsparameter für das High-Word "(S\_)IN\_WH" mit 1 belegt, wird der negative Datenbereich dargestellt.

### **SAFEDINT\_TO\_SAFEWORDS / DINT\_TO\_WORDS**

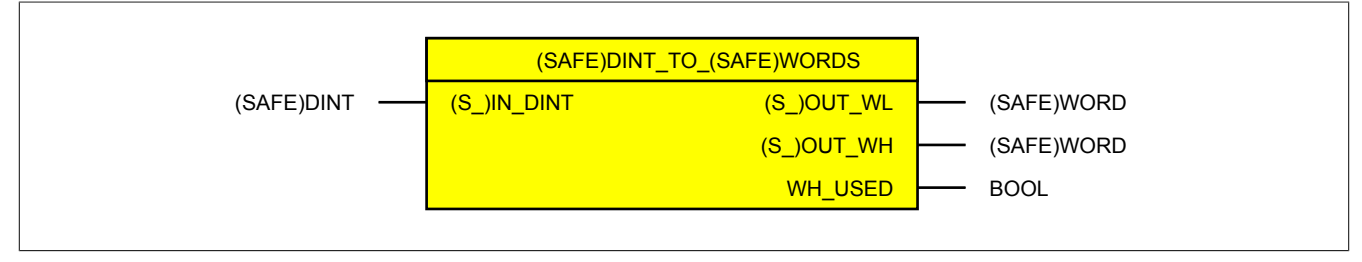

Dieser Funktionsbaustein teilt eine (SAFE)DINT-Eingangsvariable in das Low-Word (Ausgangsparameter "(S\_)OUT\_WL") und das High-Word (Ausgangsparameter "(S\_)OUT\_WH") auf. Ein TRUE-Signal am Ausgangsparameter "WH\_USED" signalisiert, dass der Ausgangsparameter "(S\_)OUT\_WH" verwendet wird. Der Datentyp WORD ist vorzeichenunabhängig mit 2 Byte Größe. Der Datentyp DINT ist für 4 Byte ausgelegt.

Für die Darstellung von negativen Werten verarbeitet der Funktionsbaustein intern das Zweierkompliment und liefert am entsprechenden Ausgangsparameter das Ergebnis für das High- und das Low-Word.

Beispiel: (S\_)IN\_DINT = -2 liefert (S\_)OUT\_WH = 0xFFFF und (S\_)OUT\_WL = 0xFFFE

Die korrekte Behandlung von negativen Werten ist durch den Anwender zu prüfen.

# **Anhang A Abkürzungen**

Im Anwenderhandbuch werden z. B. bei den technischen Datentabellen oder der Beschreibung von Anschlussbelegungen Abkürzungen verwendet.

# **A.A Übersicht**

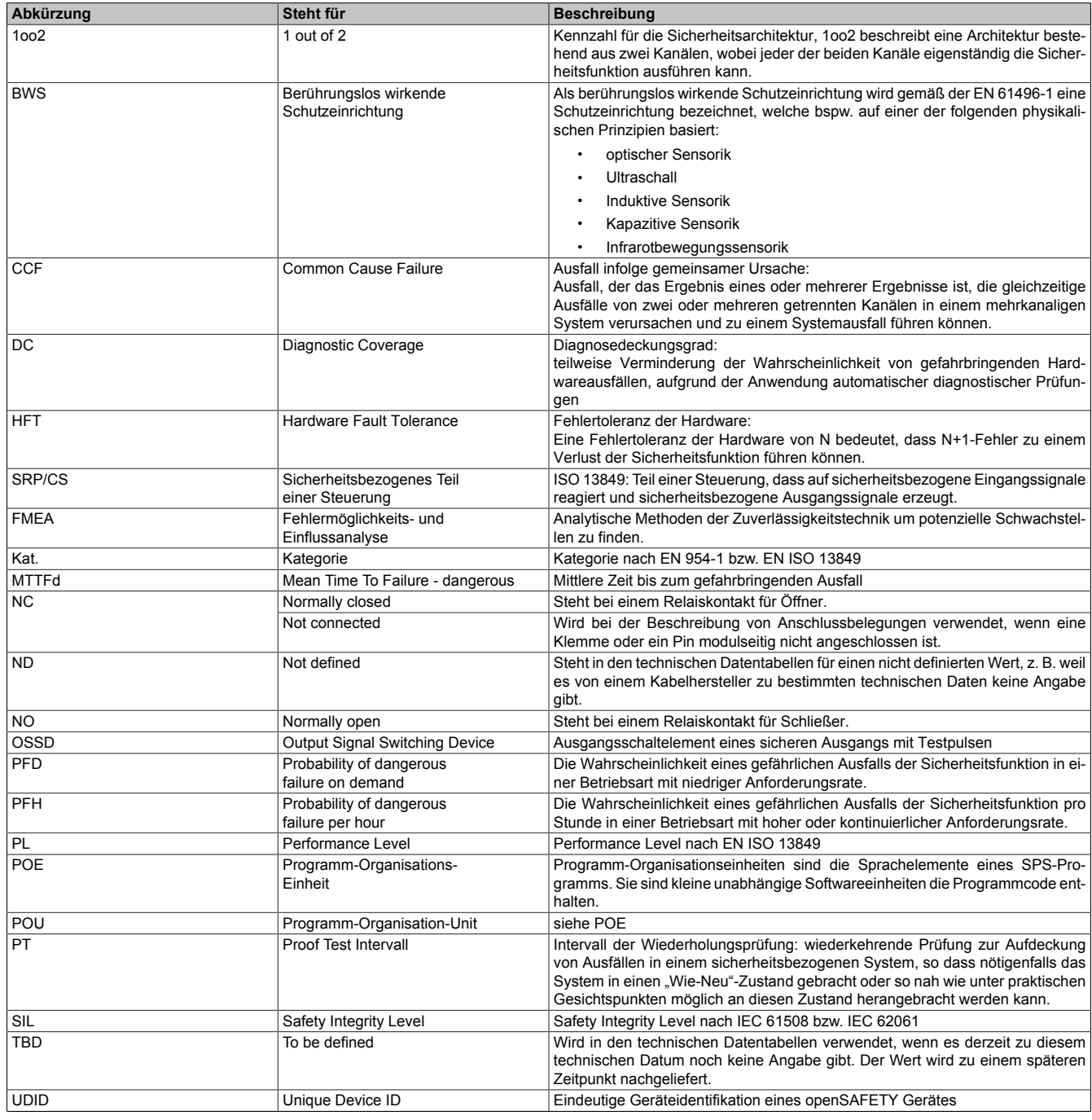

Tabelle 736: Im Anwenderhandbuch verwendete Abkürzungen

# **A.A.1 Begriffe**

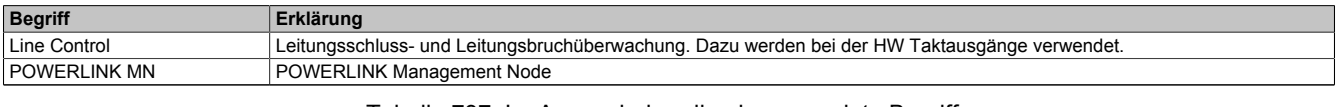

#### Tabelle 737: Im Anwenderhandbuch verwendete Begriffe
## **8 B&R ID-Codes**

Der ID-Code der Module wird im Automation Studio unter anderem bei Fehlermeldungen angezeigt. Mit den folgenden Tabellen kann anhand des ID-Codes das betroffene Modul und das dazugehörige Datenblatt ermittelt werden.

## **8.1 B&R ID-Codes sortiert nach Bestellnummer**

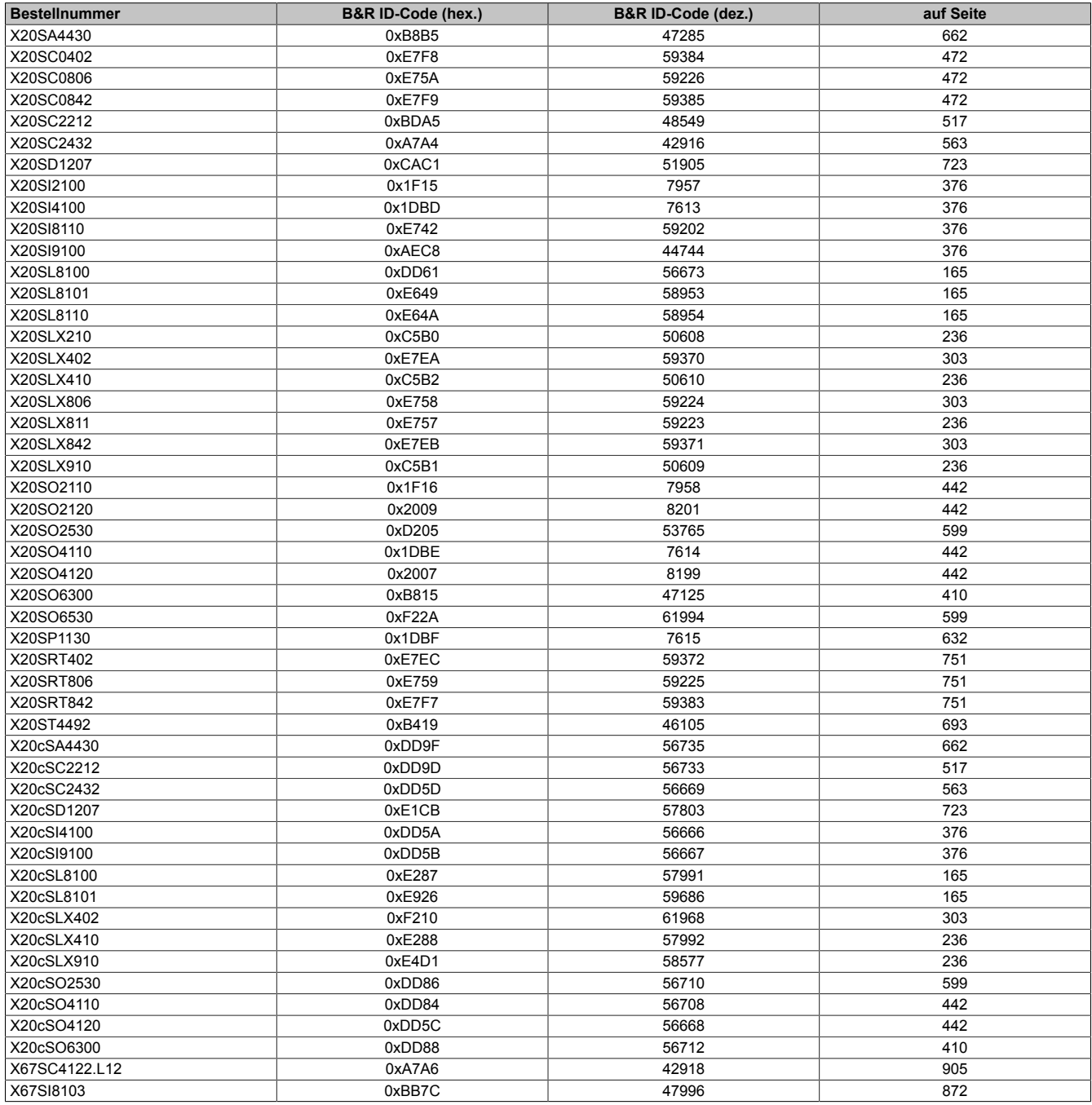

## **8.2 B&R ID-Codes sortiert nach ID-Code**

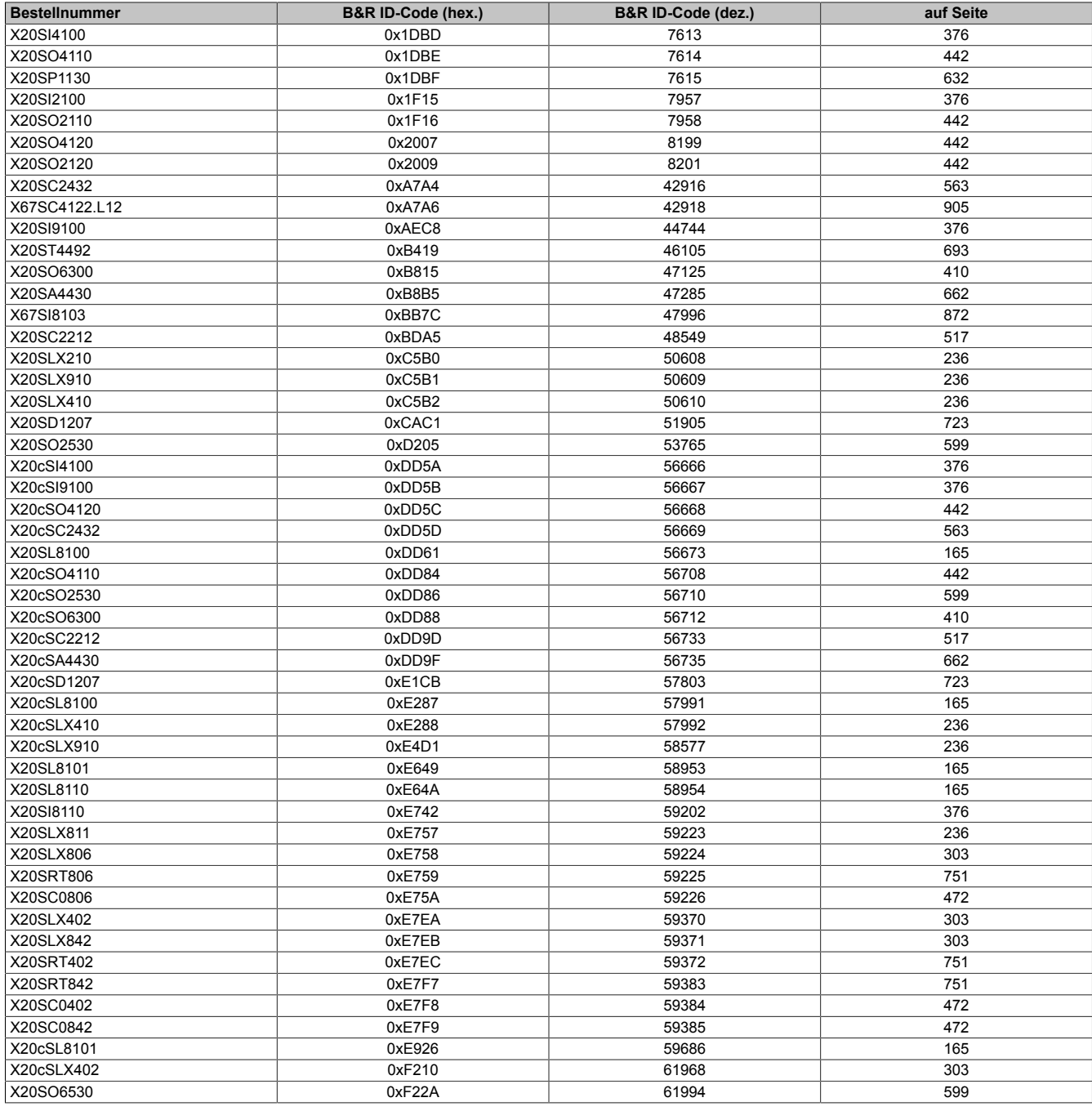